# Microsoft System Center 2012 R2

# **Cmdlet Reference for System Center 2012 R2 Configuration Manager**

Microsoft Corporation Published: February 7, 2014

# **Applies To**

System Center 2012 R2 Configuration Manager

# **Feedback**

Send suggestions and comments about this document to [sc2012docs@microsoft.com.](mailto:sc2012docs@microsoft.com?subject=%20Technical%20Documentation%20System%20Center%202012%20R2%20–%20VMM%20published%20November%201,%202013)

# **Copyright**

This document is provided "as-is". Information and views expressed in this document, including URL and other Internet website references, may change without notice.

Some examples depicted herein are provided for illustration only and are fictitious. No real association or connection is intended or should be inferred.

This document does not provide you with any legal rights to any intellectual property in any Microsoft product. You may copy and use this document for your internal, reference purposes. You may modify this document for your internal, reference purposes.

© 2014 Microsoft Corporation. All rights reserved.

Microsoft, Active Directory, Bing, Excel, Hyper-V, Internet Explorer, Silverlight, SQL Server, Windows, Windows Intune, Windows PowerShell, Windows Server, and Windows Vista are trademarks of the Microsoft group of companies. All other trademarks are property of their respective owners.

# **Revision History**

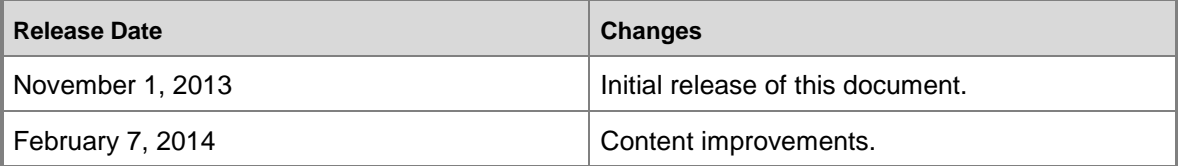

## **Contents**

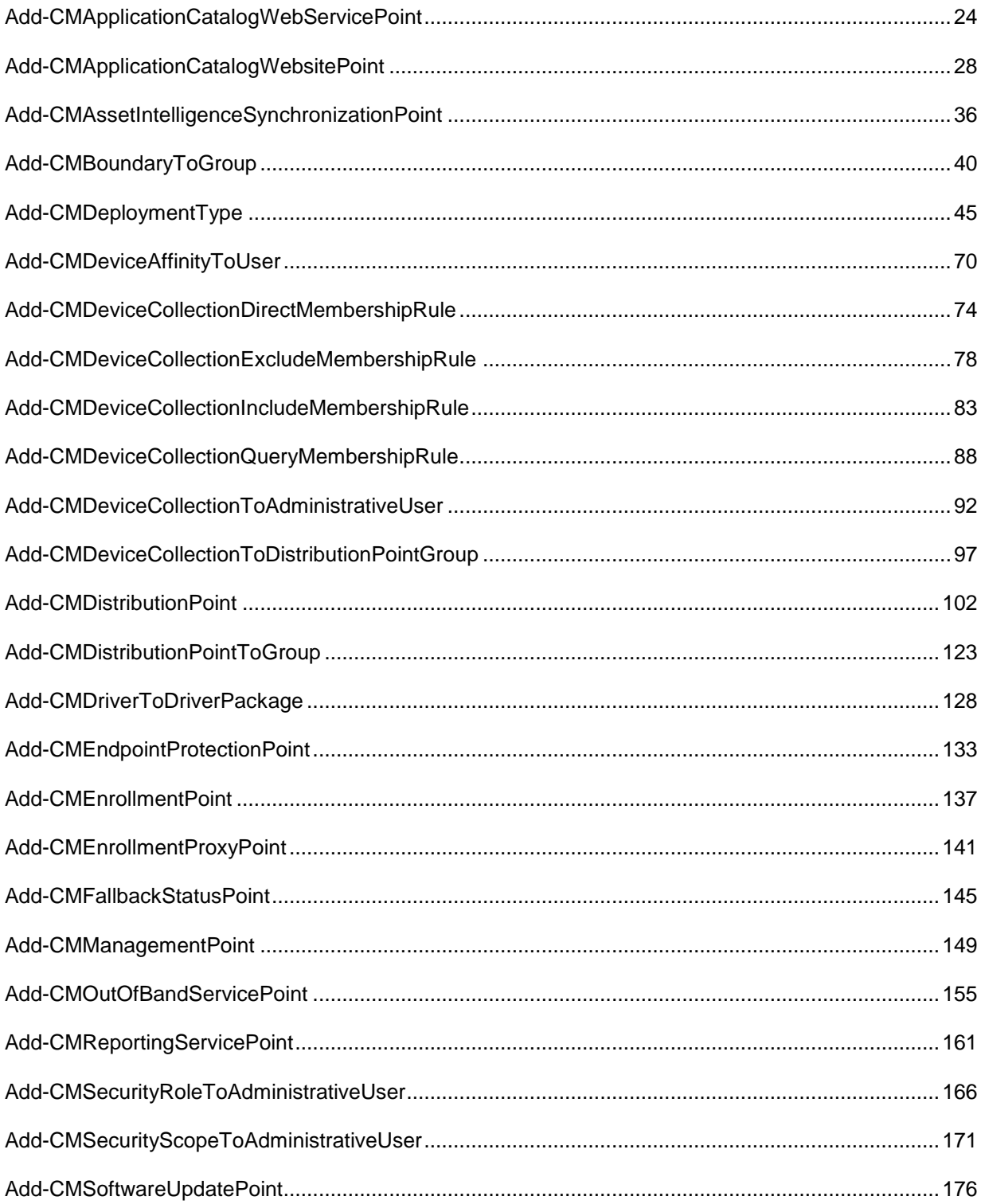

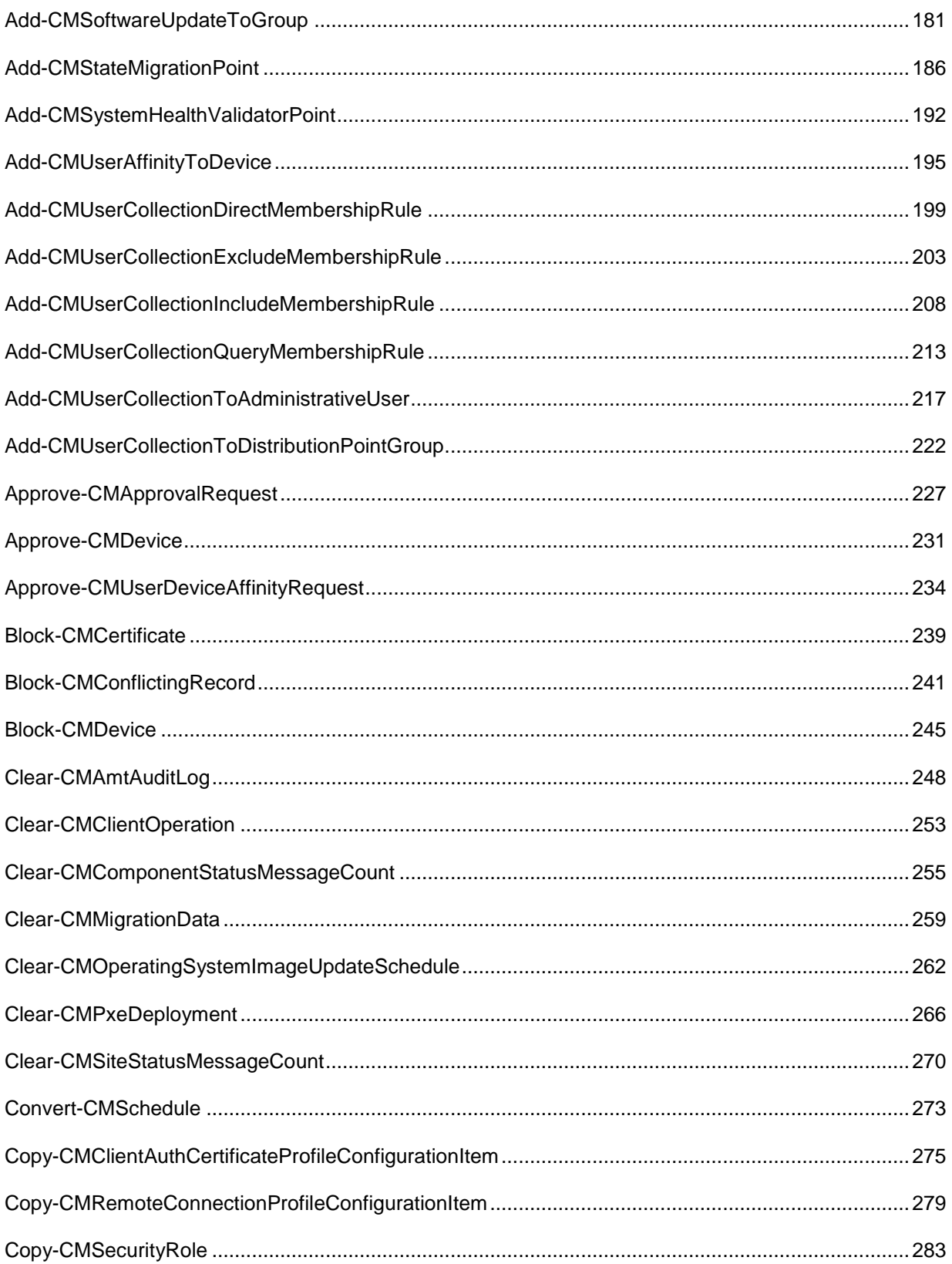

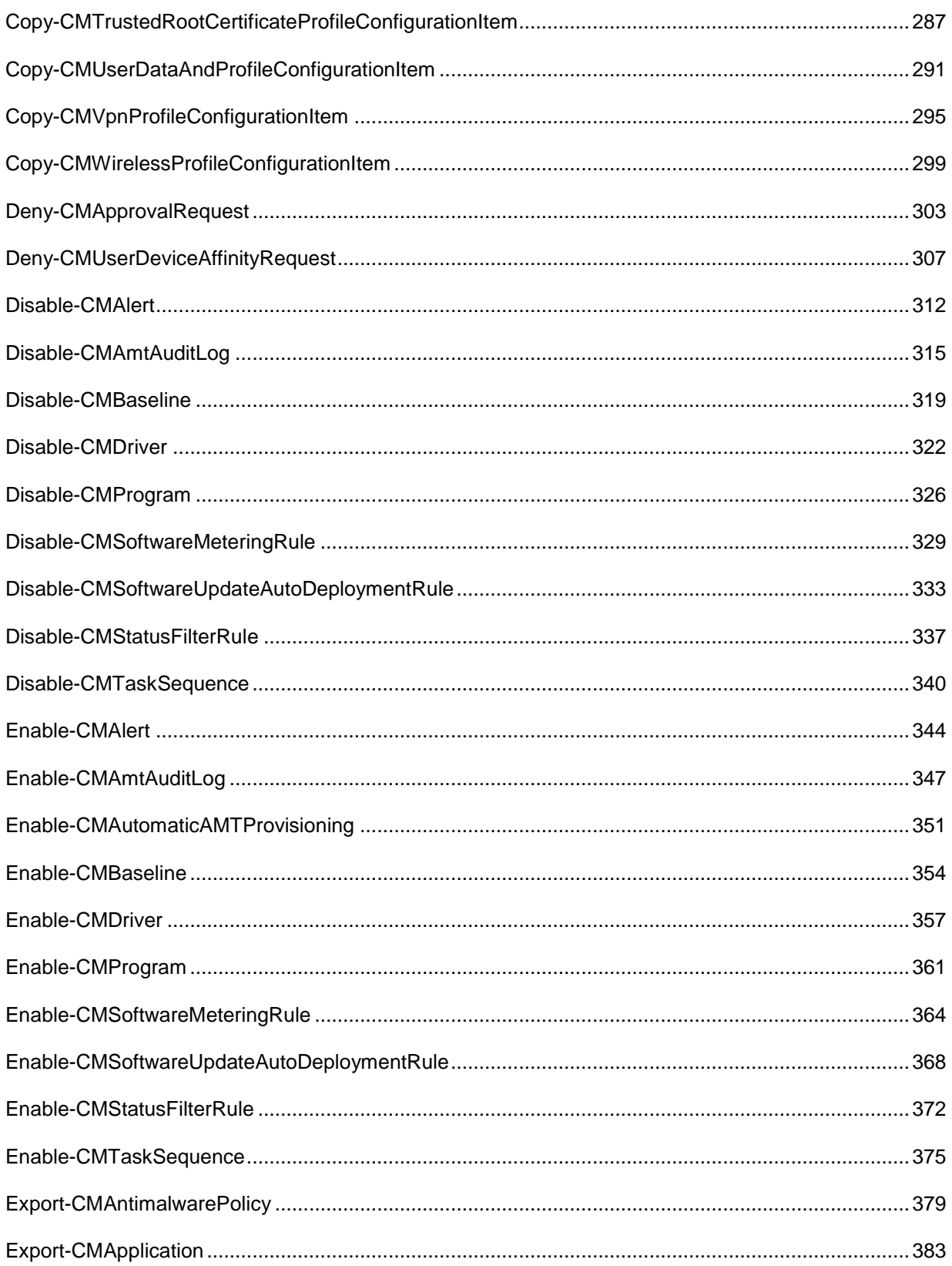

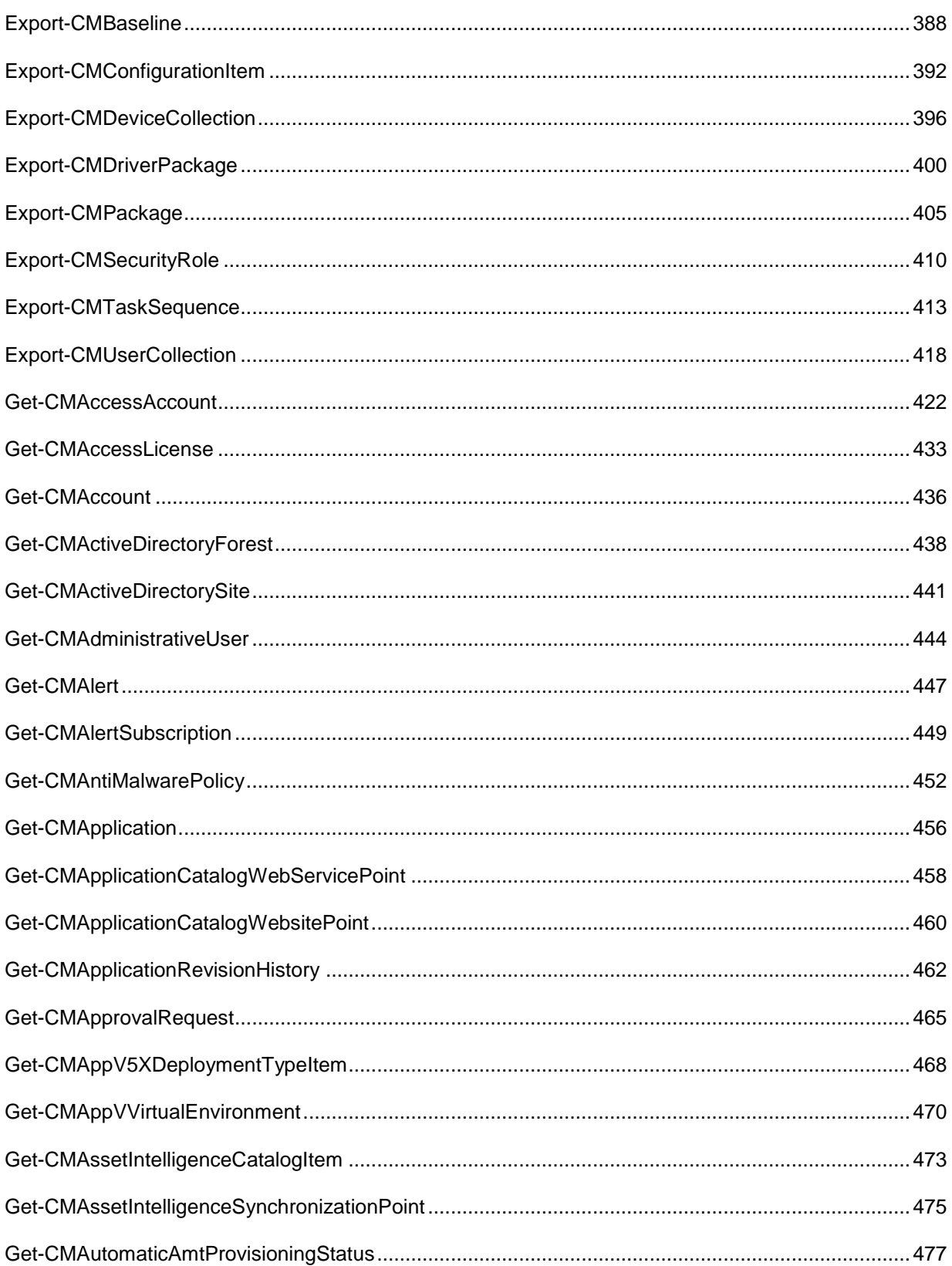

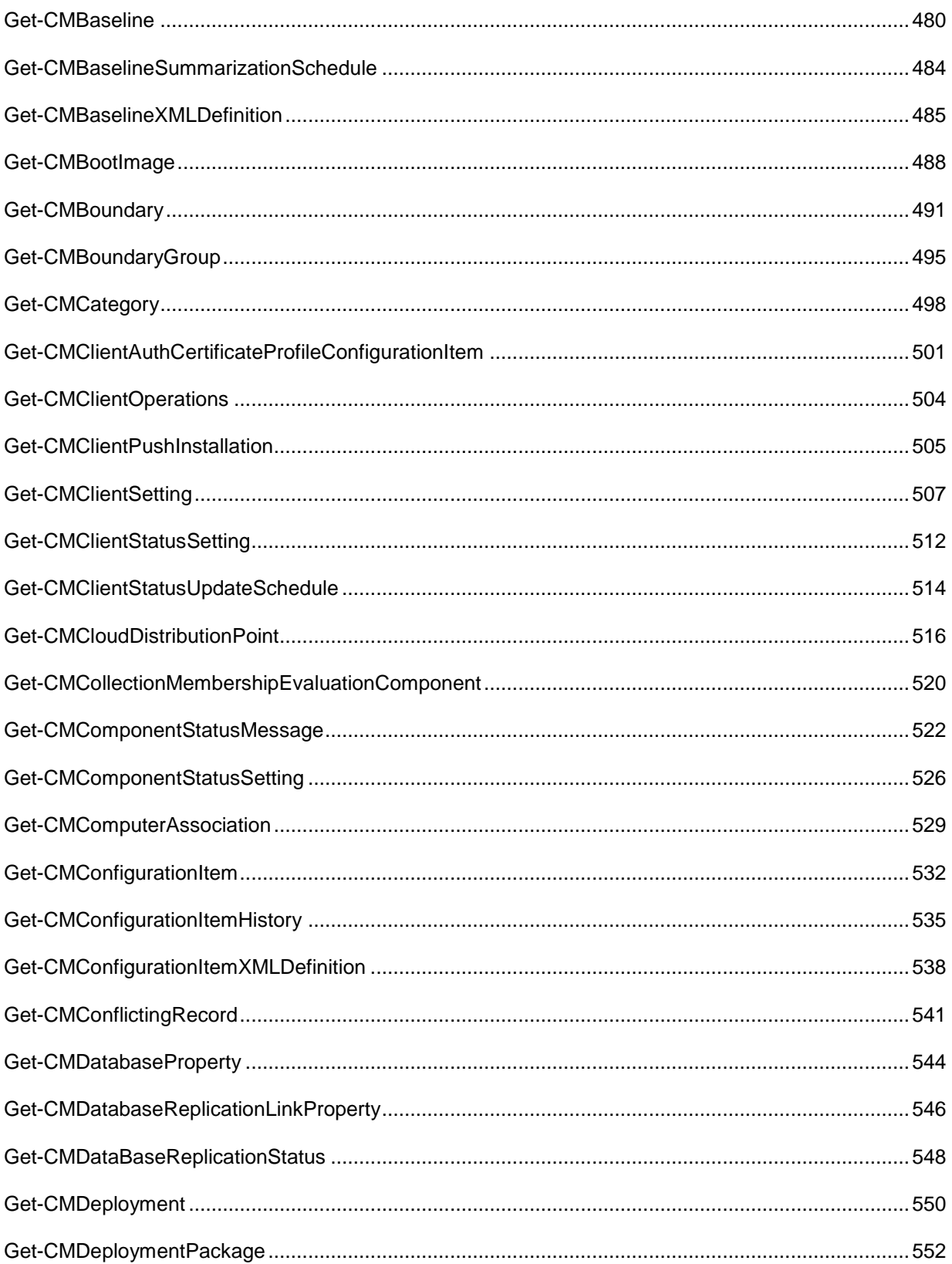

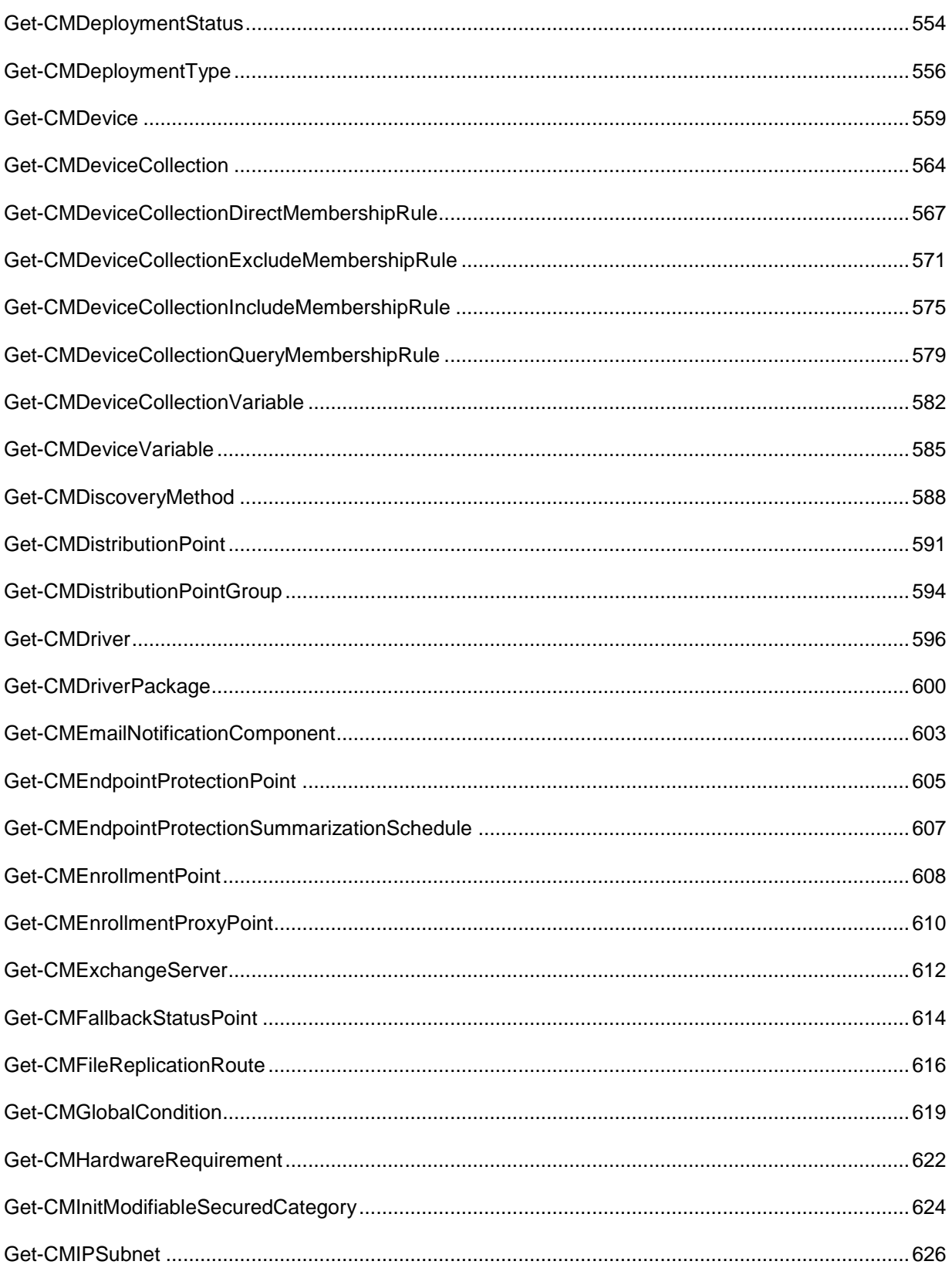

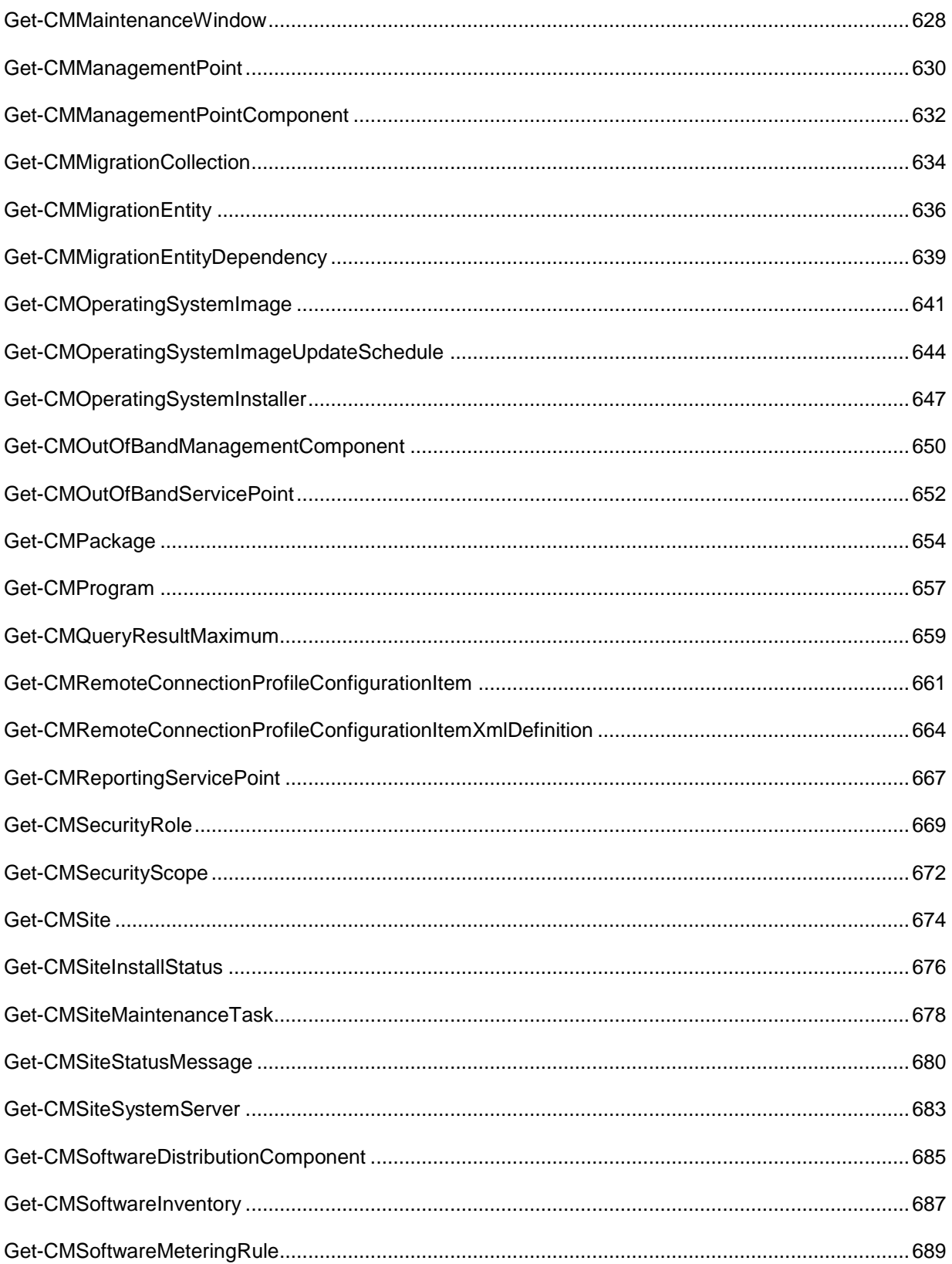

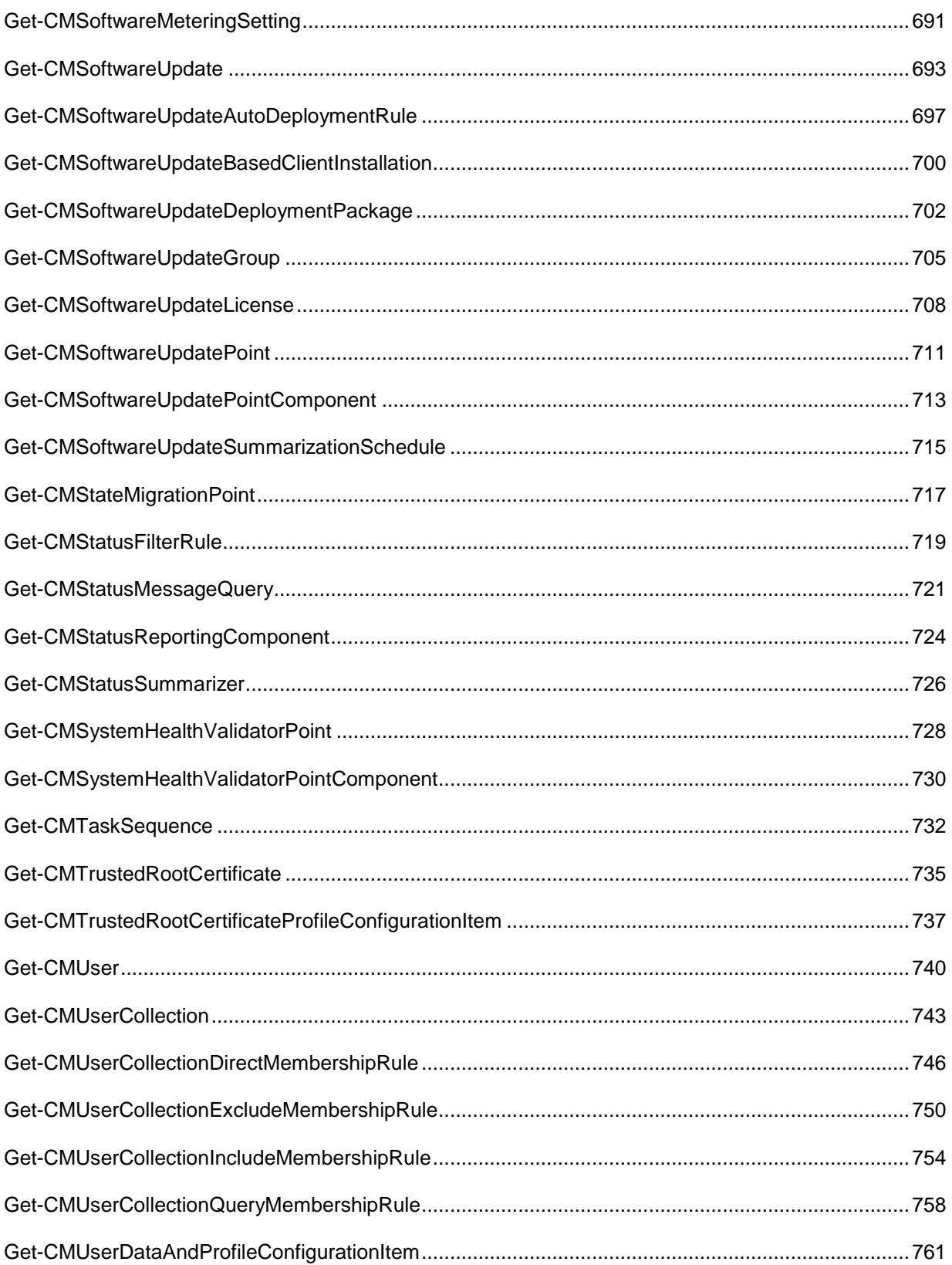

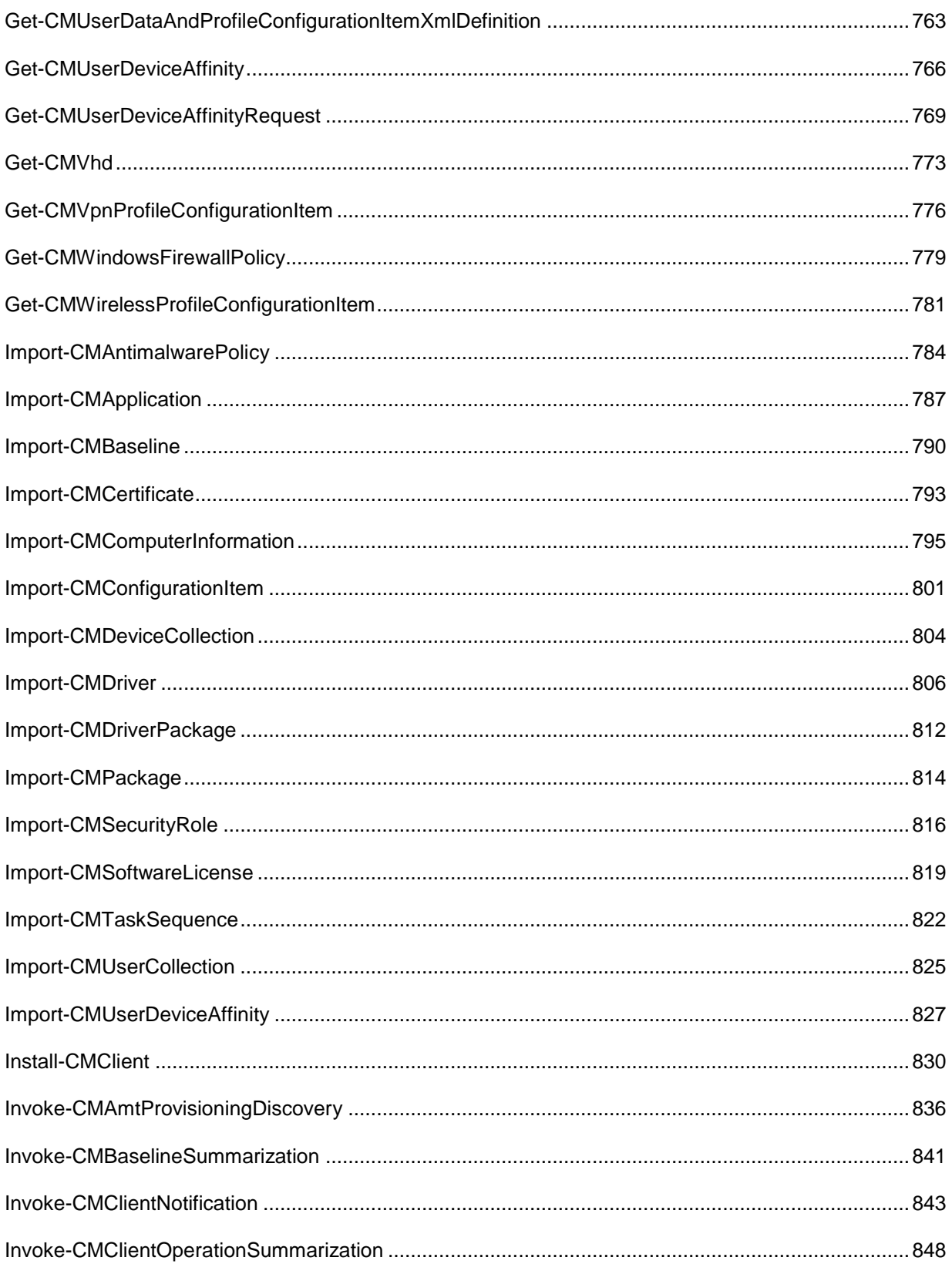

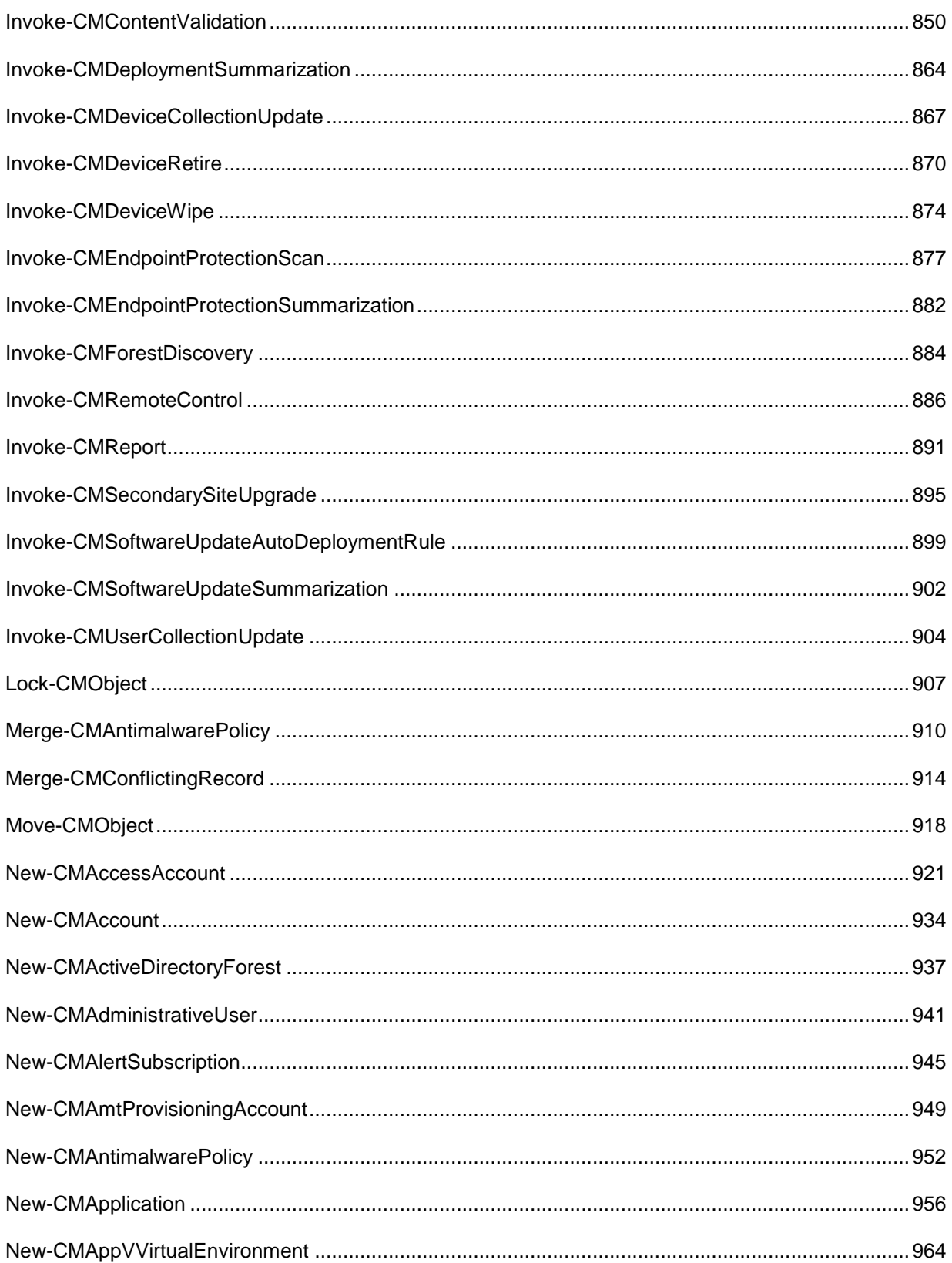

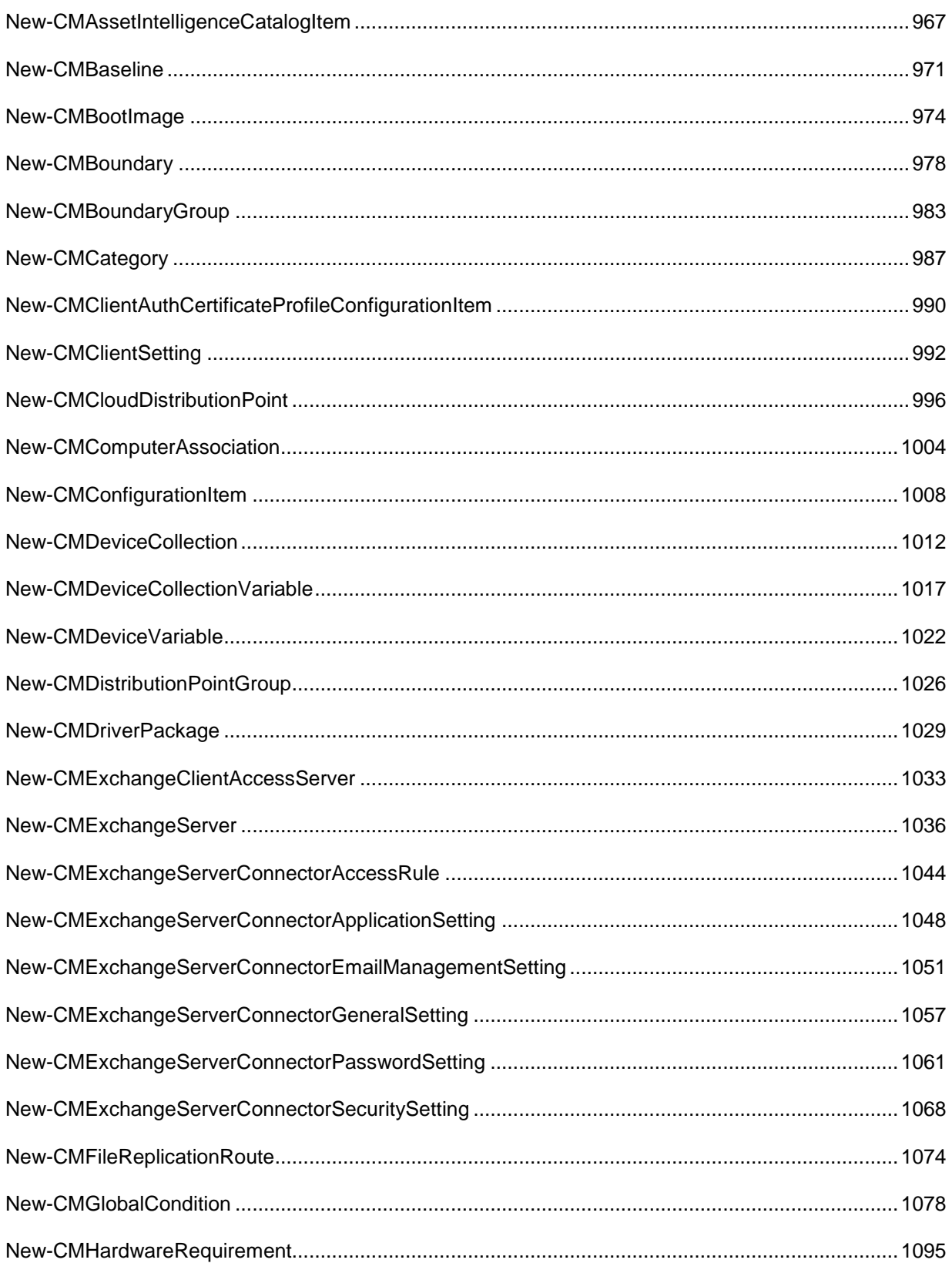

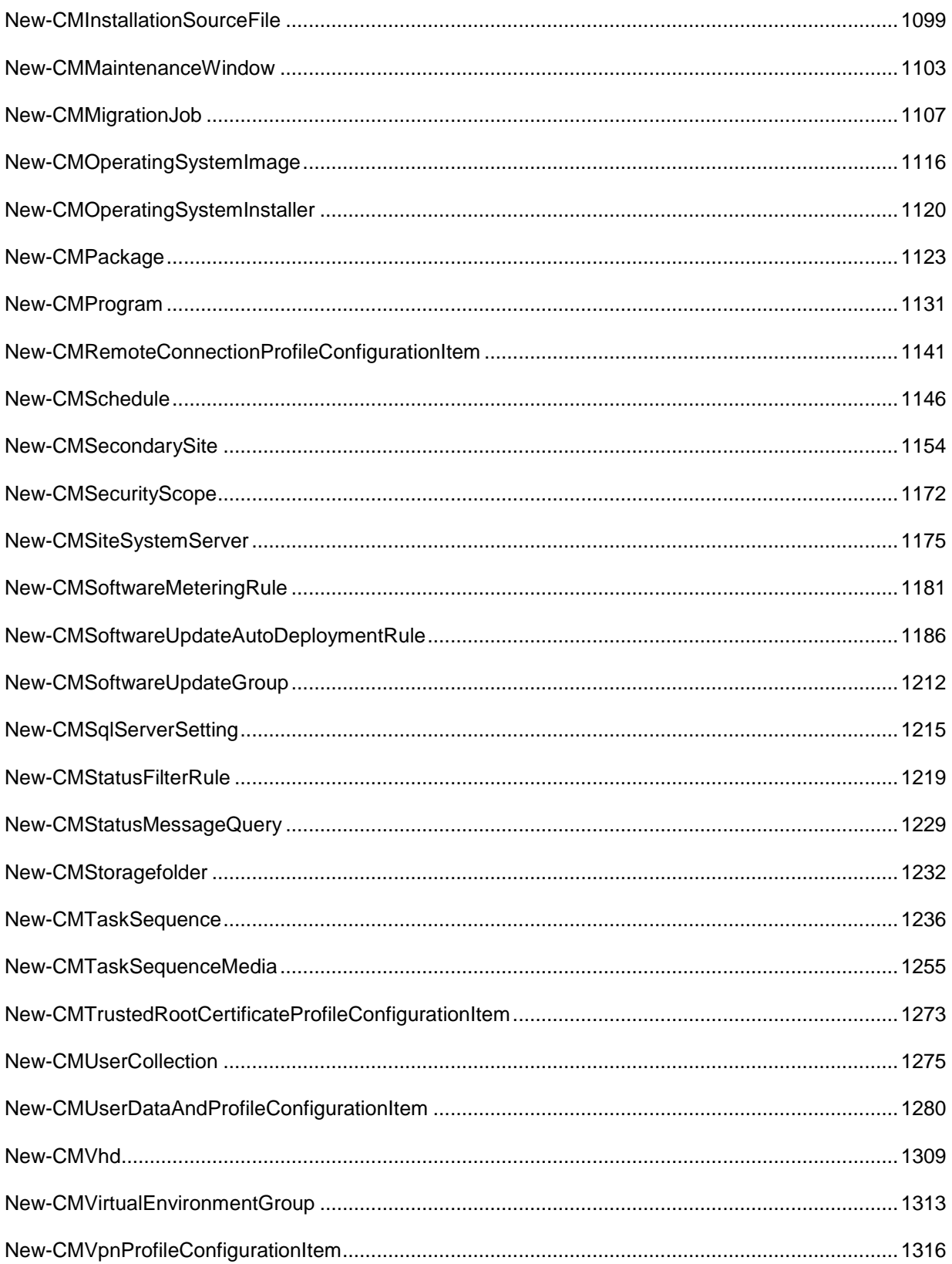

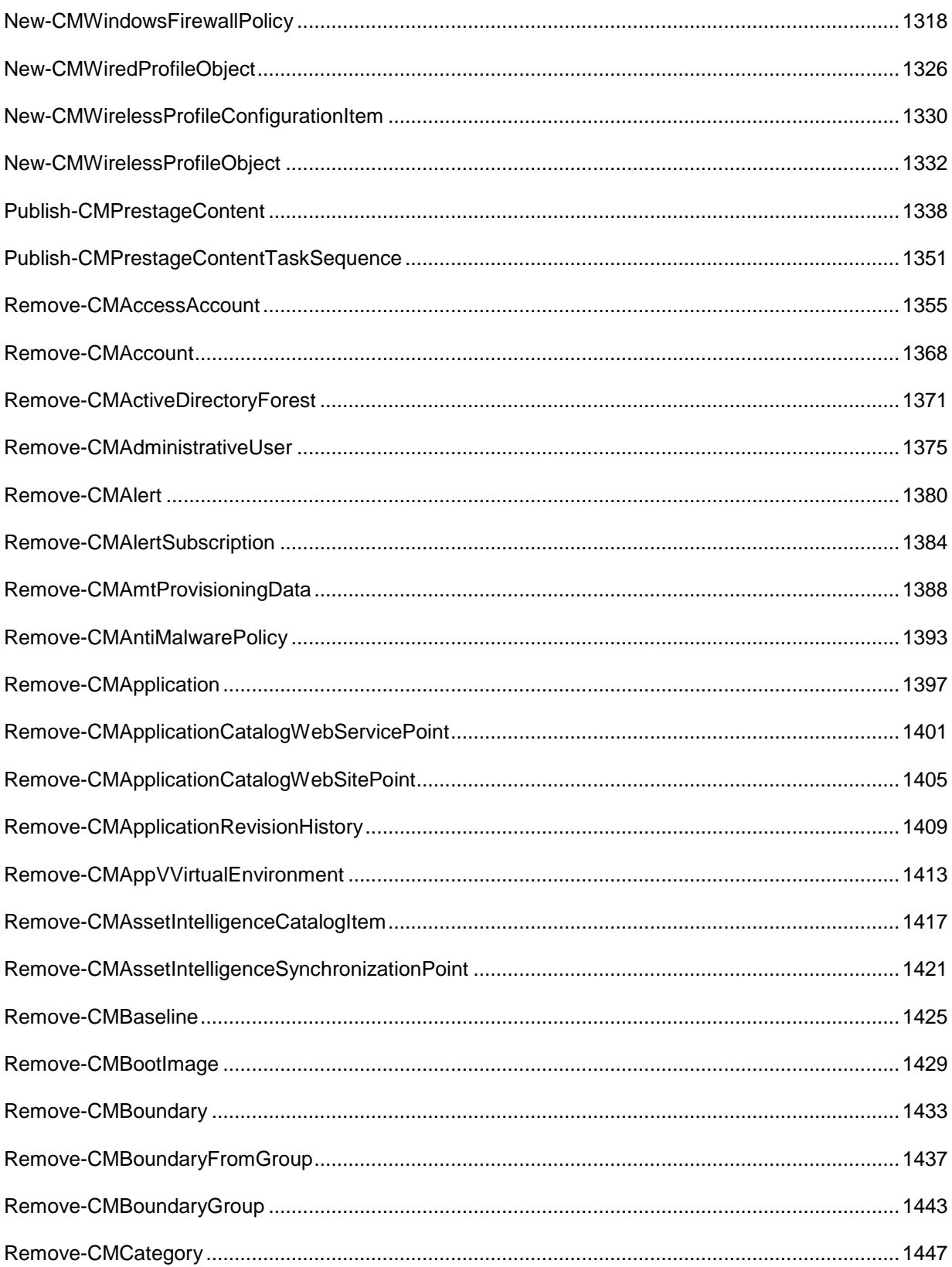

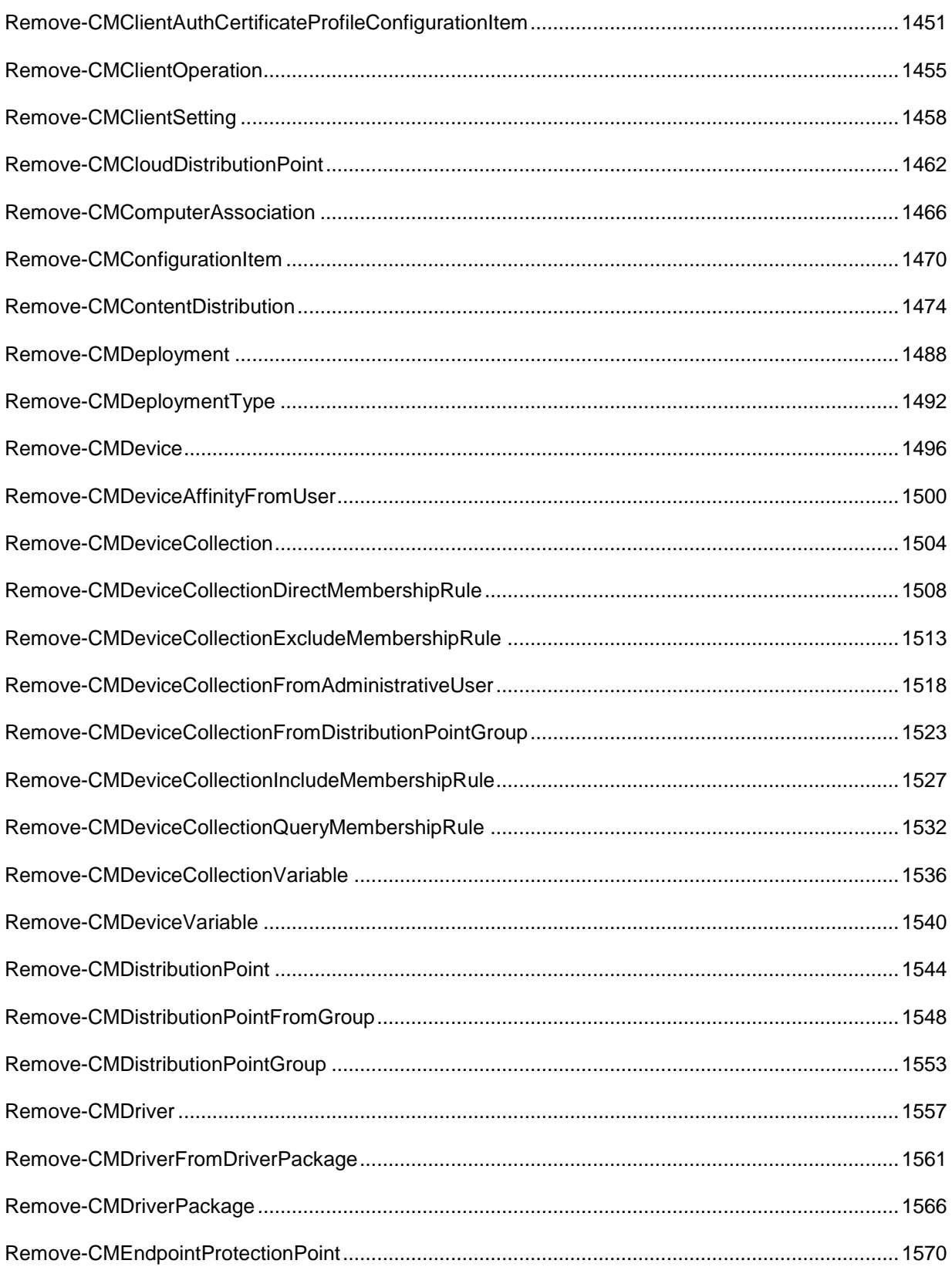

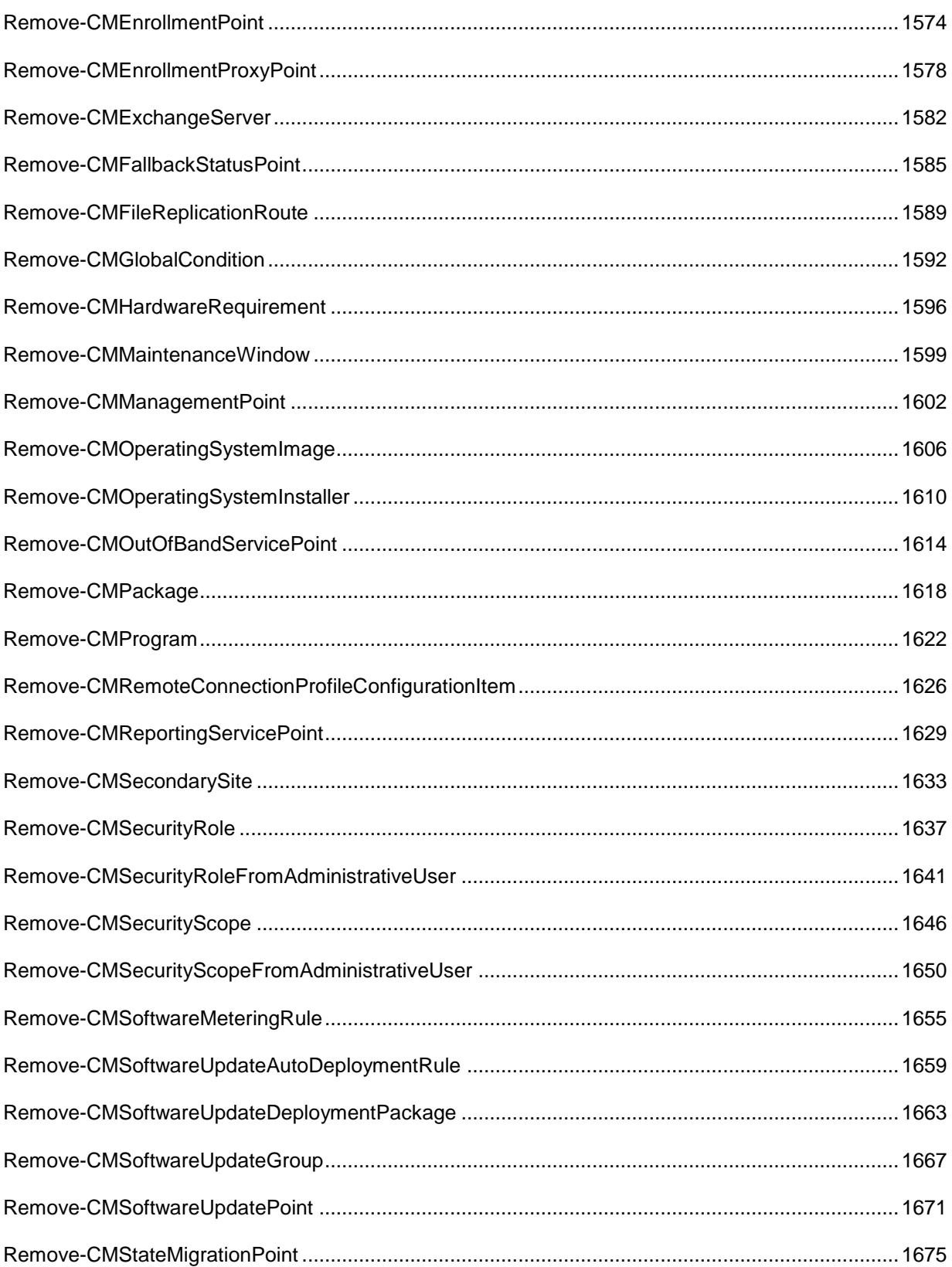

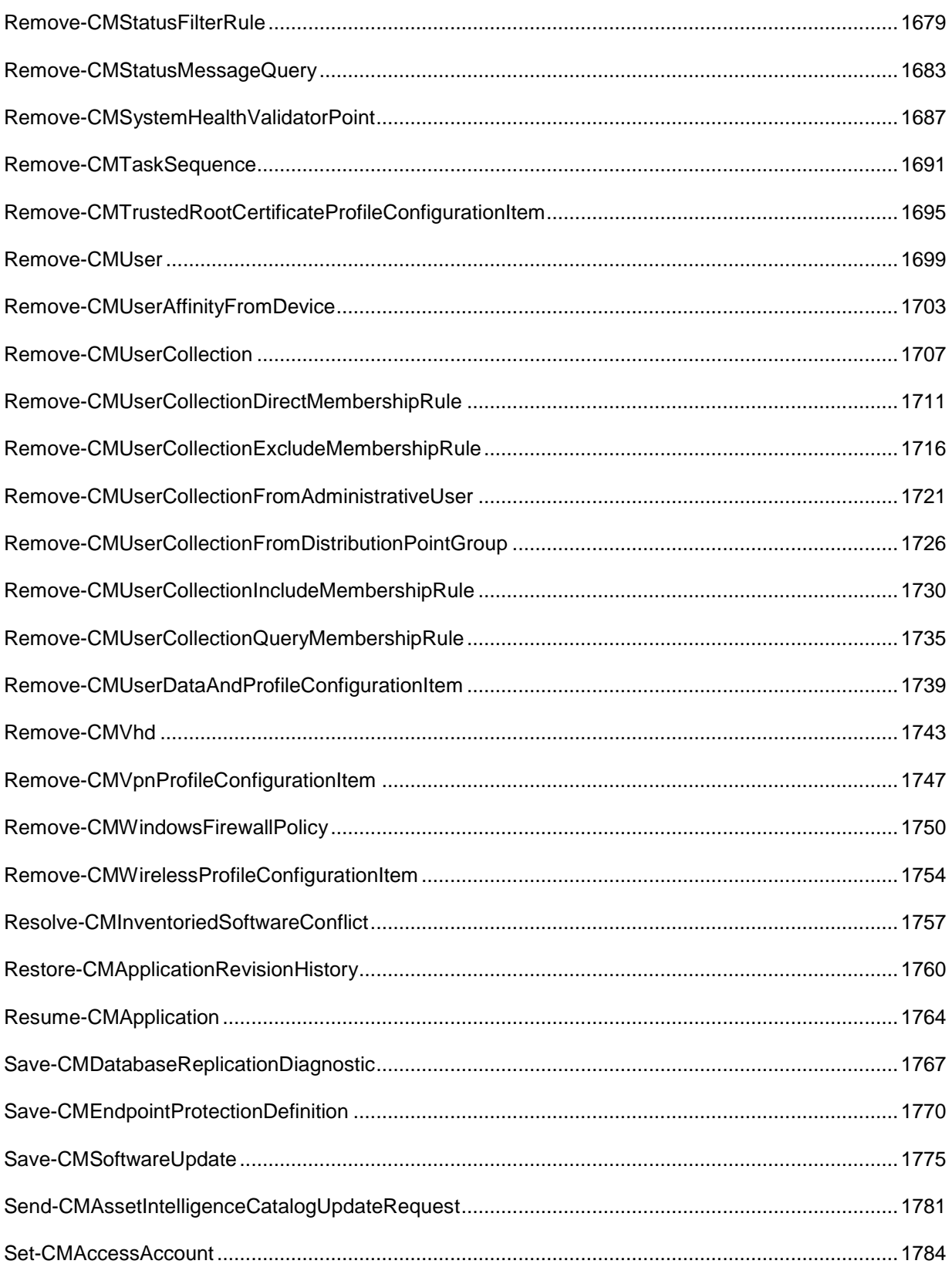

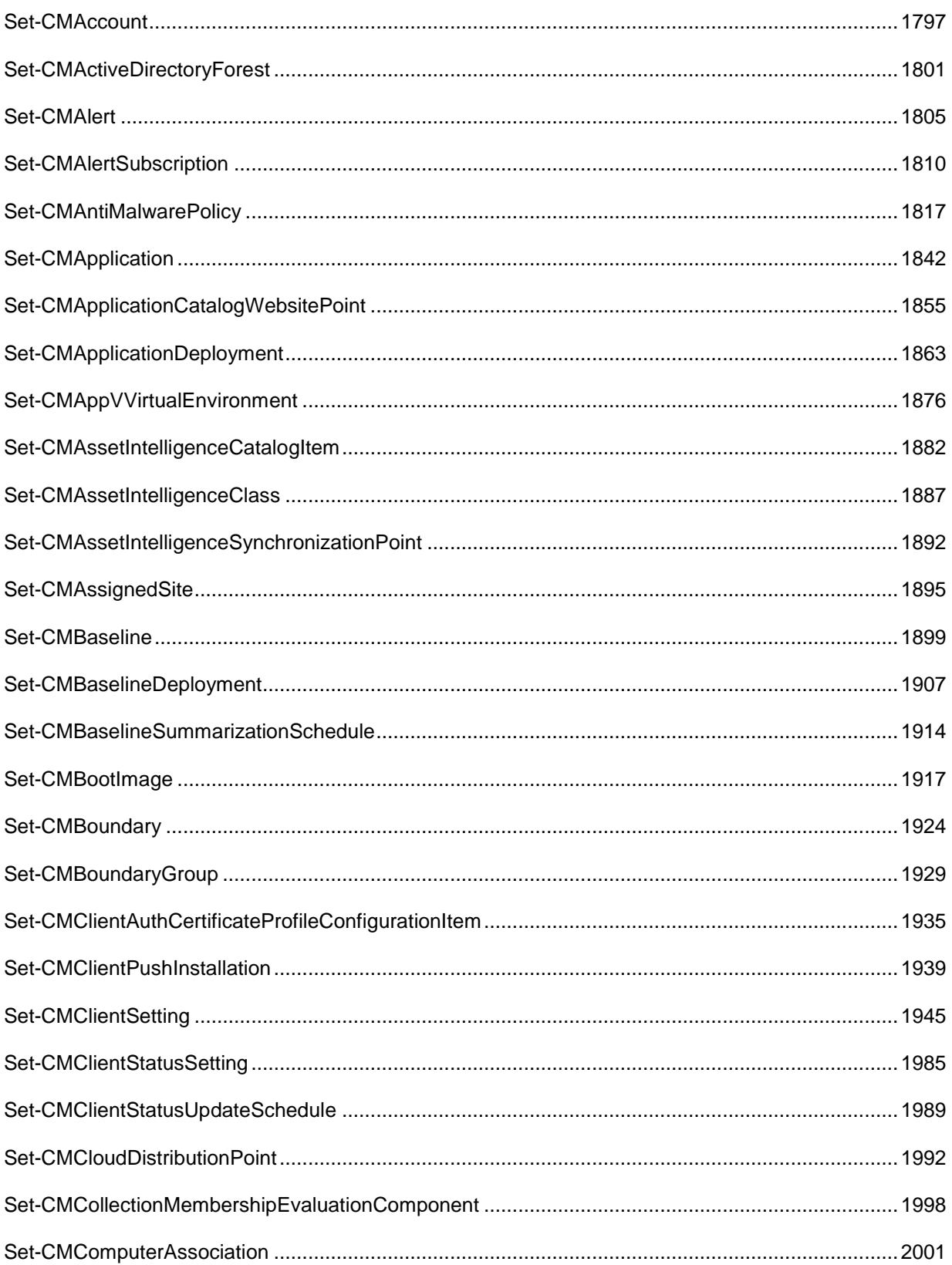

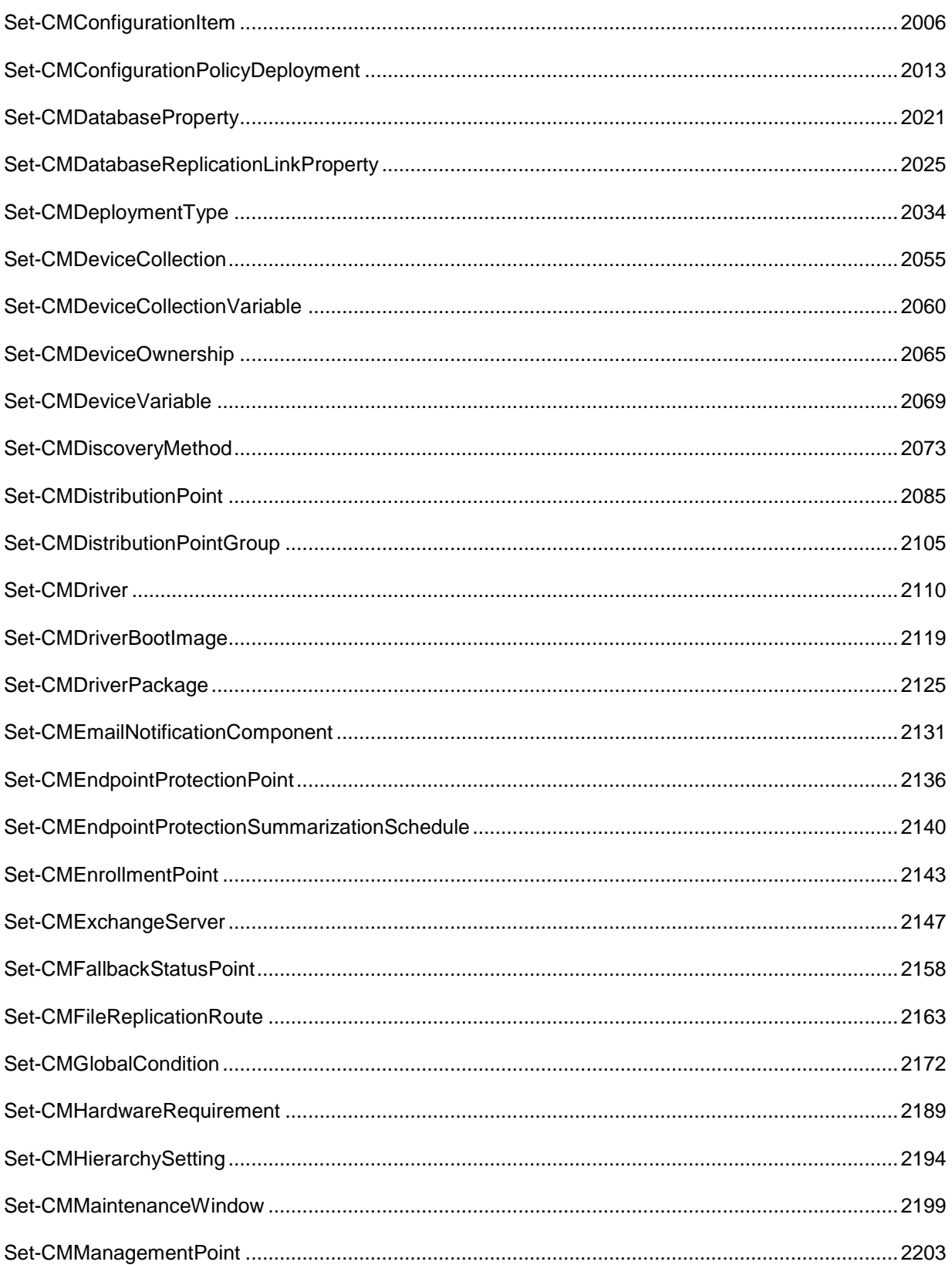

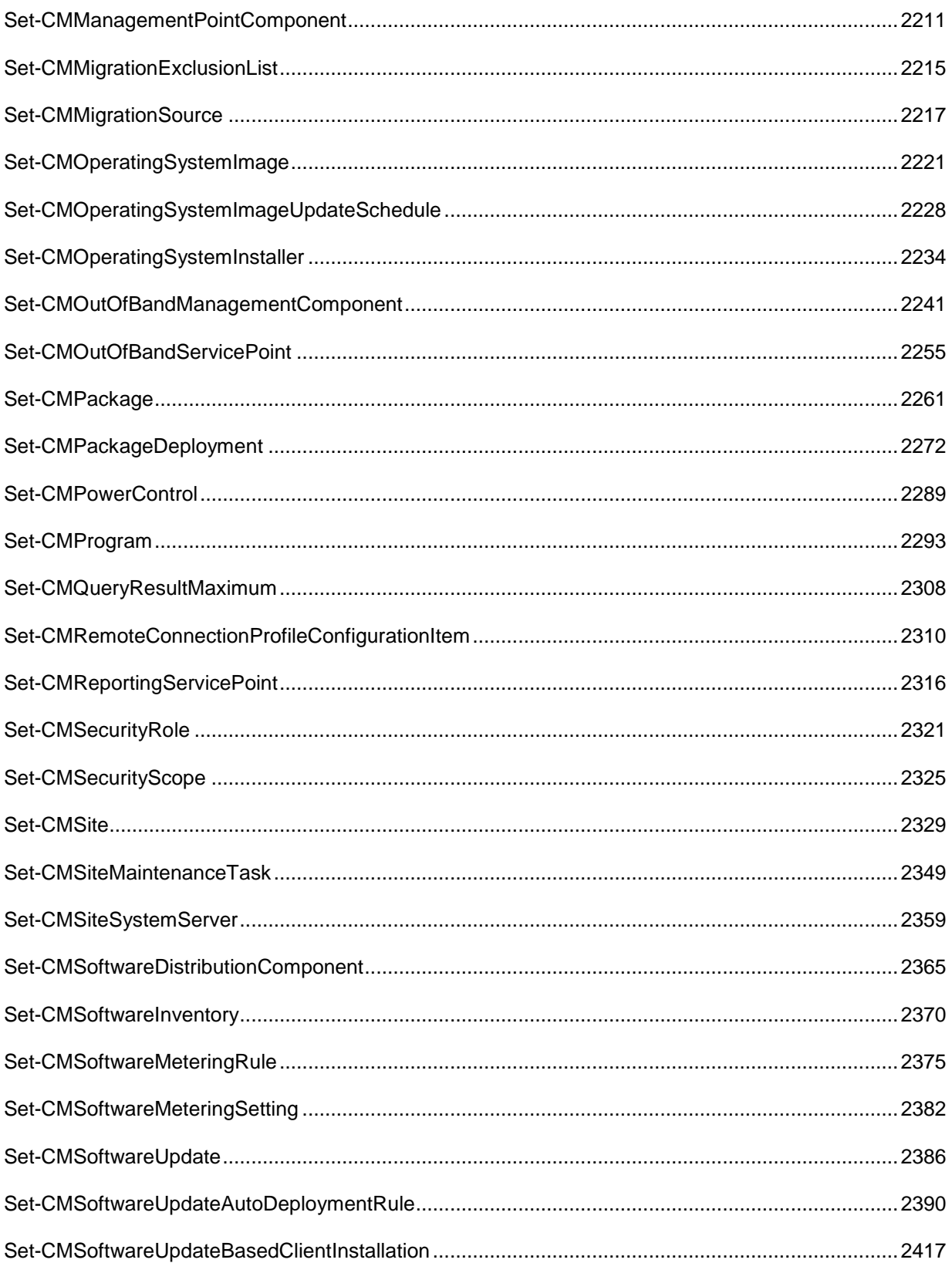

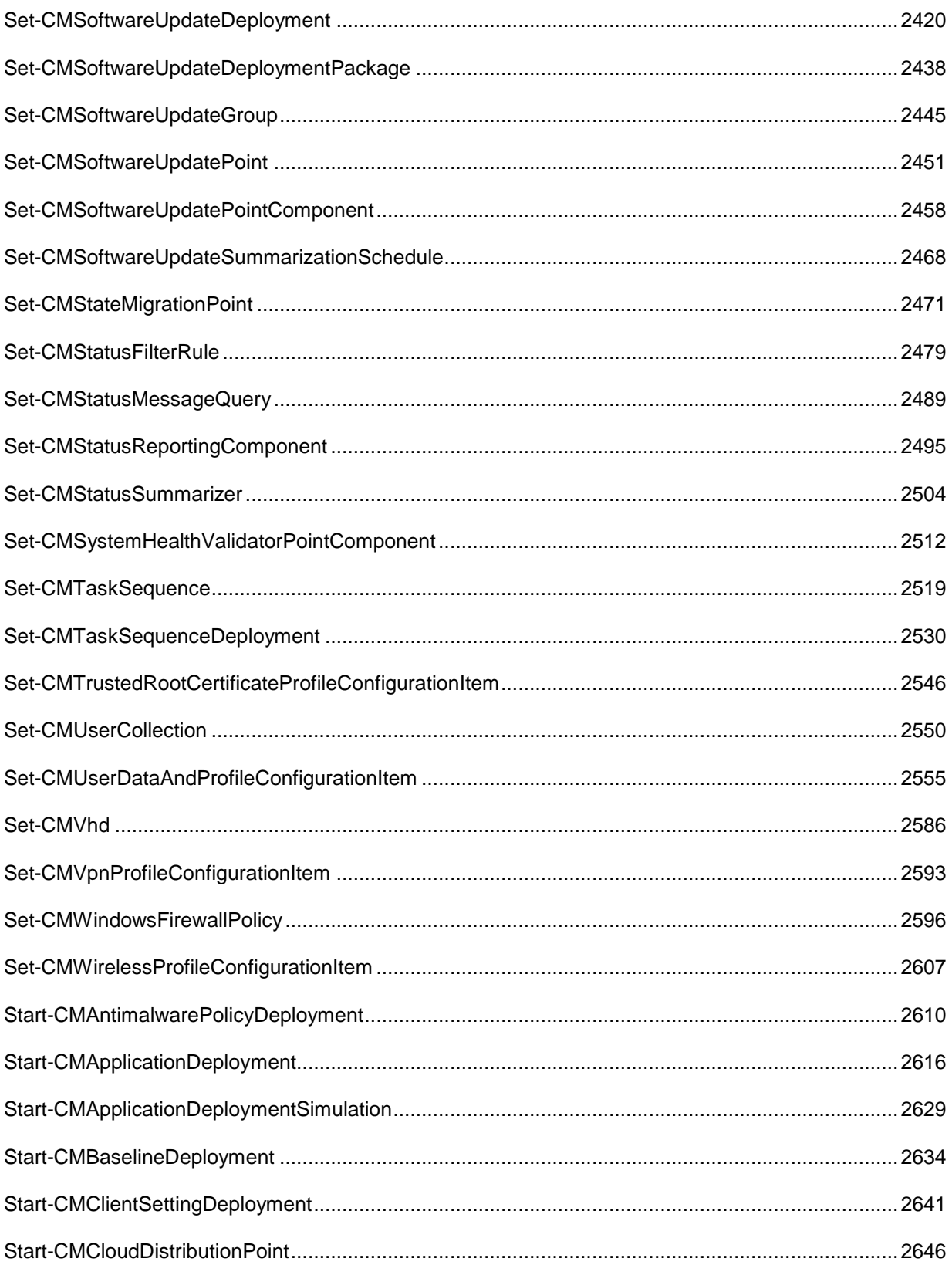

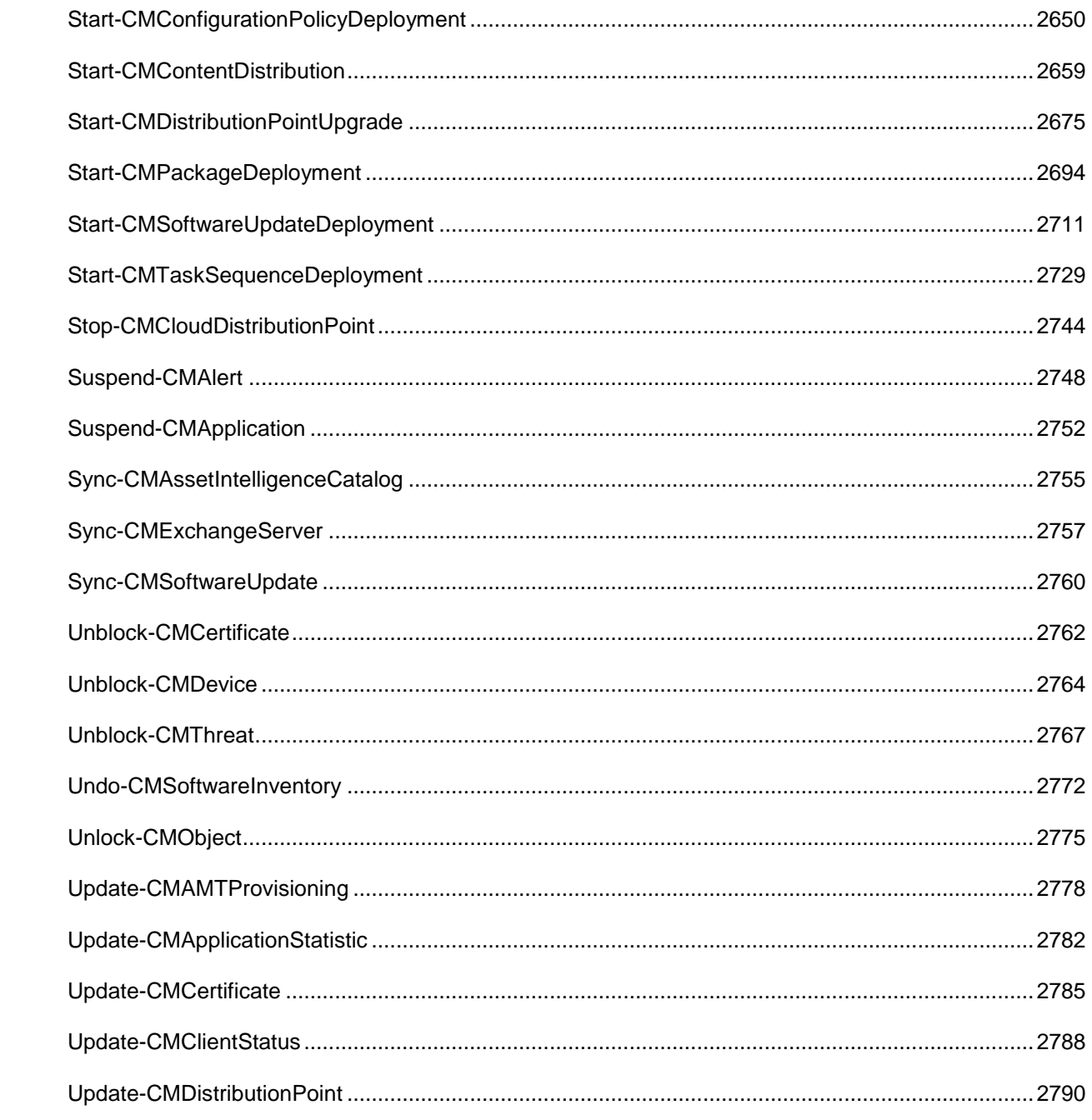

# <span id="page-23-0"></span>**Add-CMApplicationCatalogWebServicePoint**

## **Add-CMApplicationCatalogWebServicePoint**

Adds an Application Catalog web service point to Configuration Manager.

## **Syntax**

```
Parameter Set: AppWebServiceP
```

```
Add-CMApplicationCatalogWebServicePoint -SiteCode <String> -SiteSystemServerName <String> [-
CommunicationType {HTTP | HTTPS} ] [-IISWebsite <String> ] [-PortNumber <Int32> ] [-
WebApplicationName <String> ] [-Confirm] [-WhatIf] [ <CommonParameters>]
```
#### **Detailed Description**

The **Add-CMApplicationCatalogWebServicePoint** cmdlet adds an Application Catalog web service point to a Microsoft System Center 2012 Configuration Manager site.

System Center 2012 Configuration Manager requires a web service point site system role to support the Application Catalog website and the Software Library. You also need an Application Catalog website point in the same site, but not necessarily on the same server. If you intend to use Secure Hypertext Transfer Protocol (HTTPS), you need to deploy a web server certificate on the server hosting the web service point. For more information about site system roles, see Install and Configure Site [System Roles for Configuration Manager](http://go.microsoft.com/fwlink/?LinkId=262649) (http://go.microsoft.com/fwlink/?LinkId=262649) on TechNet.

#### **Parameters**

#### **-CommunicationType<ComputerCommunicationType>**

Specifies the communication type. Valid values are: HTTP and HTTPS.

The acceptable values for this parameter are:

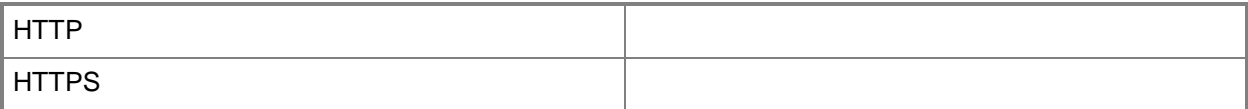

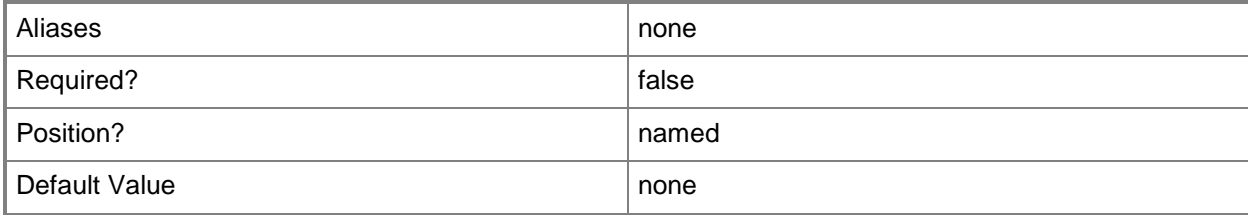

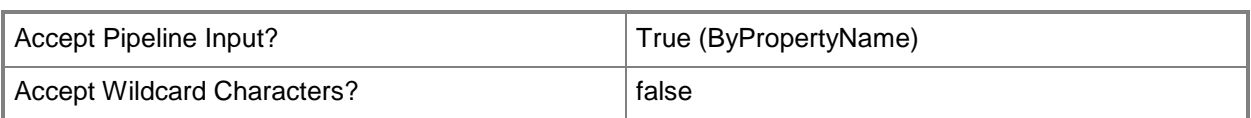

# **-IISWebsite<String>**

Specifies the Internet Information Services (IIS) website installed on the Application Catalog web service point server.

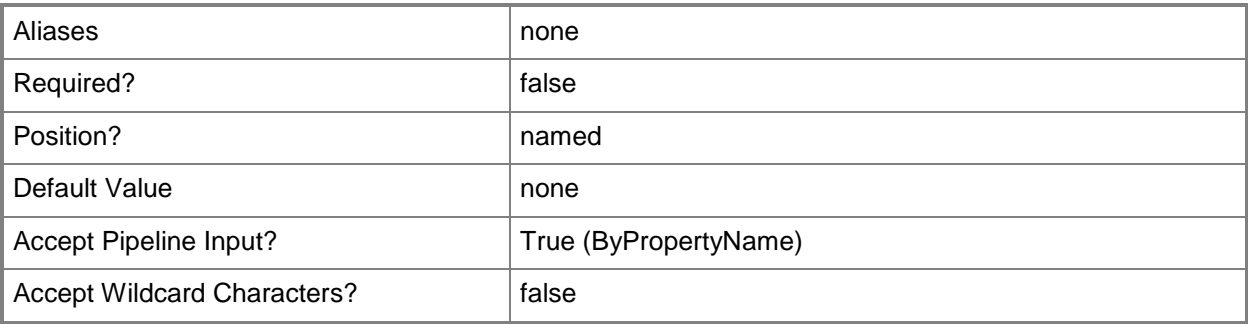

#### **-PortNumber<Int32>**

Specifies the port to use to connect with the web service.

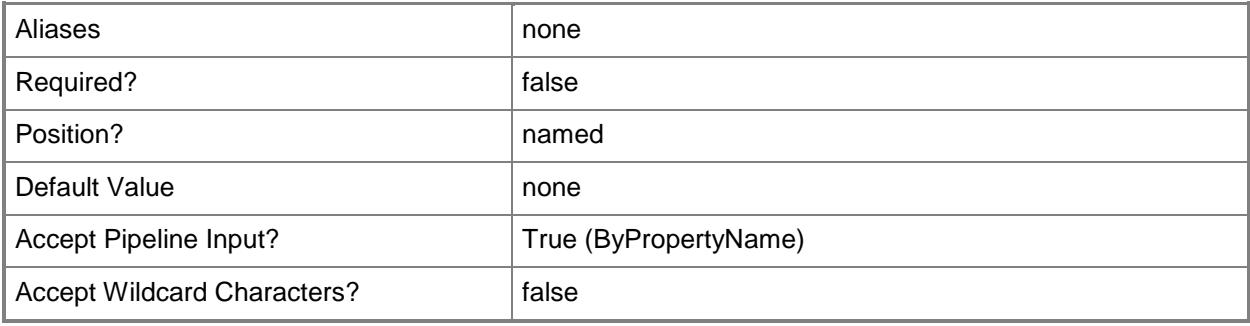

## **-SiteCode<String>**

Specifies the site code for a Configuration Manager site.

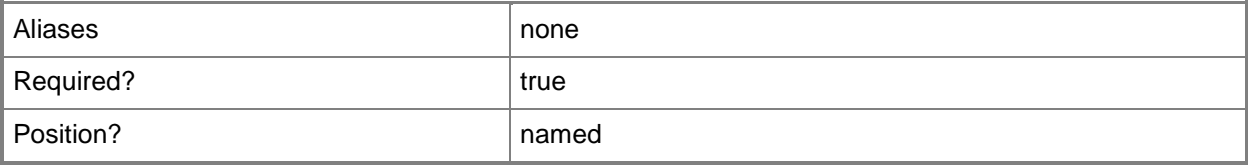

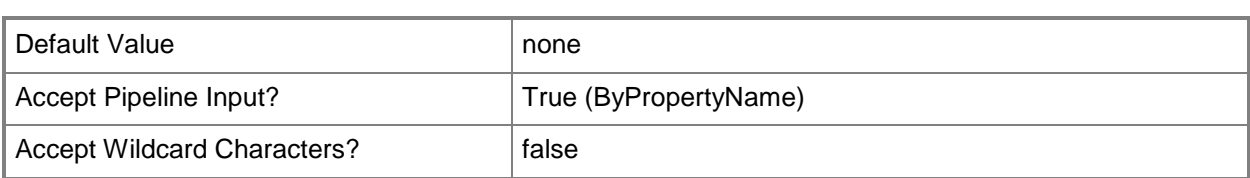

## **-SiteSystemServerName<String>**

Specifies the name of a server that hosts a site system role.

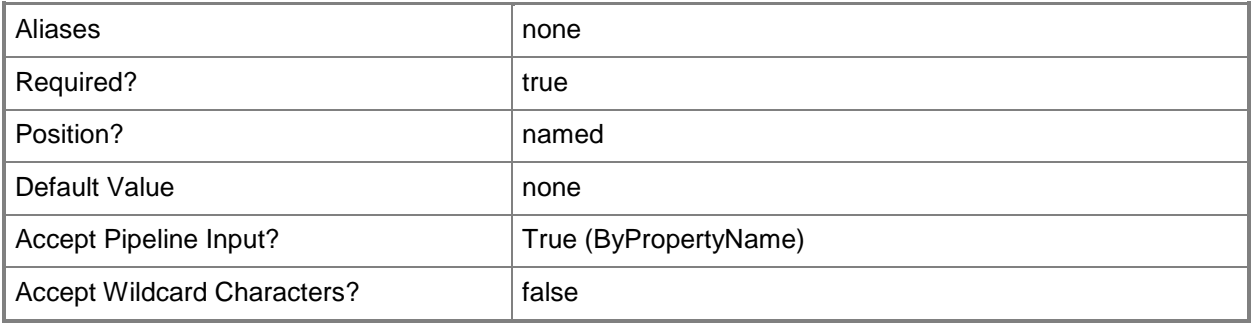

## **-WebApplicationName<String>**

Specifies the name of the web application used for the application catalog.

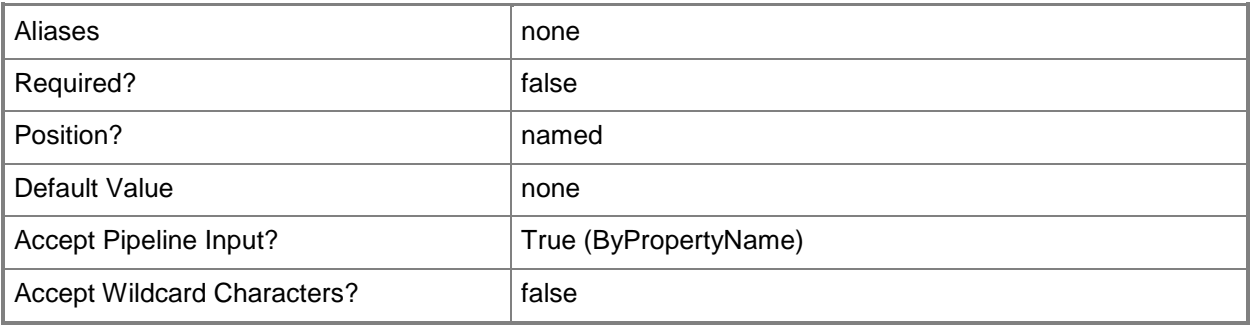

## **-Confirm**

Prompts you for confirmation before executing the command.

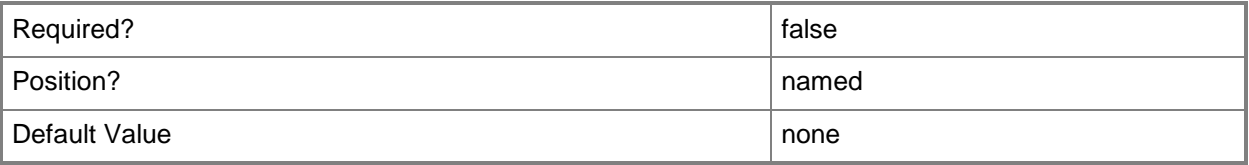

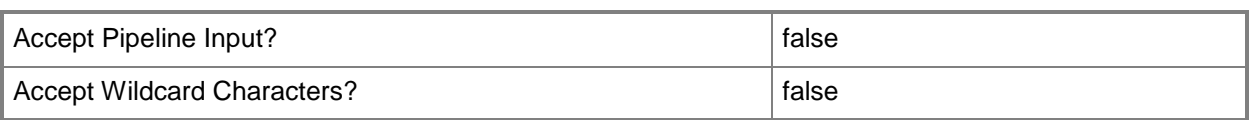

#### **-WhatIf**

Describes what would happen if you executed the command without actually executing the command.

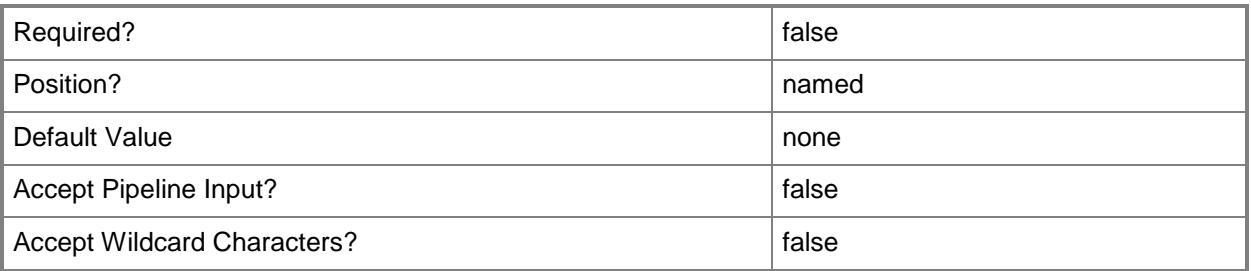

#### **<CommonParameters>**

This cmdlet supports the common parameters: -Verbose, -Debug, -ErrorAction, -ErrorVariable, OutBuffer, and -OutVariable. For more information, see [about\\_CommonParameters.](http://technet.microsoft.com/en-us/library/dd315352.aspx)

## **Examples**

## **Example 1: Add a web service point for the Application Catalog**

This command adds a web service point for the Application Catalog. The command specifies a port for the service. The command specifies the site code for the site that the role belongs to, as well as the name of the server that hosts the role.

PS C:\> Add-CMApplicationCatalogWebServicePoint -PortNumber 80 -SiteCode "CM1" - SiteSystemServerName "CMACWSPRole.Western.Contoso.com"

#### **Related topics**

[Get-CMApplicationCatalogWebServicePoint](#page-457-0) [Remove-CMApplicationCatalogWebServicePoint](#page-1400-0) [Add-CMApplicationCatalogWebsitePoint](#page-27-0) [Get-CMApplicationCatalogWebsitePoint](#page-459-0)

# <span id="page-27-0"></span>**Add-CMApplicationCatalogWebsitePoint**

#### **Add-CMApplicationCatalogWebsitePoint**

Adds an Application Catalog website point to a Configuration Manager site.

#### **Syntax**

```
Parameter Set: AppWebSiteP
Add-CMApplicationCatalogWebsitePoint -ConfiguredAsHttpConnection -SiteCode <String> -
SiteSystemServerName <String> -
SiteSystemServerNameConfiguredForApplicationCatalogWebServicePoint <String> [-ColorBlue 
<Int32> ] [-ColorGreen <Int32> ] [-ColorRed <Int32> ] [-IISWebsite <String> ] [-NetbiosName 
<String> ] [-OrganizationName <String> ] [-PortForHttpConnection <Int32> ] [-
PortForHttpsConnection <Int32> ] [-WebApplicationName <String> ] [-Confirm] [-WhatIf] [ 
<CommonParameters>]
Parameter Set: AppWebSitePWithSSL
Add-CMApplicationCatalogWebsitePoint -ConfiguredAsHttpsConnection -SiteCode <String> -
SiteSystemServerName <String> -
```

```
SiteSystemServerNameConfiguredForApplicationCatalogWebServicePoint <String> [-
ClientConnectionType {Internet | InternetAndIntranet | Intranet} ] [-ColorBlue <Int32> ] [-
ColorGreen <Int32> ] [-ColorRed <Int32> ] [-IISWebsite <String> ] [-NetbiosName <String> ] 
[-OrganizationName <String> ] [-PortForHttpConnection <Int32> ] [-PortForHttpsConnection 
<Int32> ] [-WebApplicationName <String> ] [-Confirm] [-WhatIf] [ <CommonParameters>]
```
## **Detailed Description**

The **Add-CMApplicationCatalogWebsitePoint** cmdlet adds an Application Catalog website point to a Microsoft System Center 2012 Configuration Manager site. This site system role supports the Application Catalog website and the Software Library.

Specify the site that this website point supports and the server that hosts the website point. You can specify the website name and NetBIOS name of the Application Catalog. You can also specify port numbers for HTTP and HTTPS.

You can customize the page that users see when they connect to the Application Catalog. Specify custom values for the colors blue, green, and red. You can also specify a name for users to see in the browser, such as a company name or a division within a company.

## **Parameters**

## **-ClientConnectionType<ClientConnectionTypes>**

Specifies how a client connects to the website. Valid values are:

- -- Internet
- -- InternetAndIntranet
- -- Intranet

The acceptable values for this parameter are:

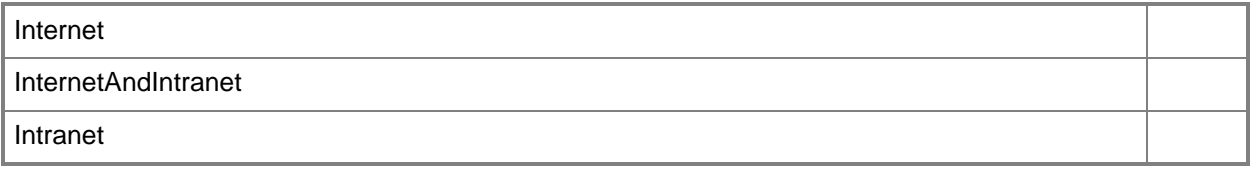

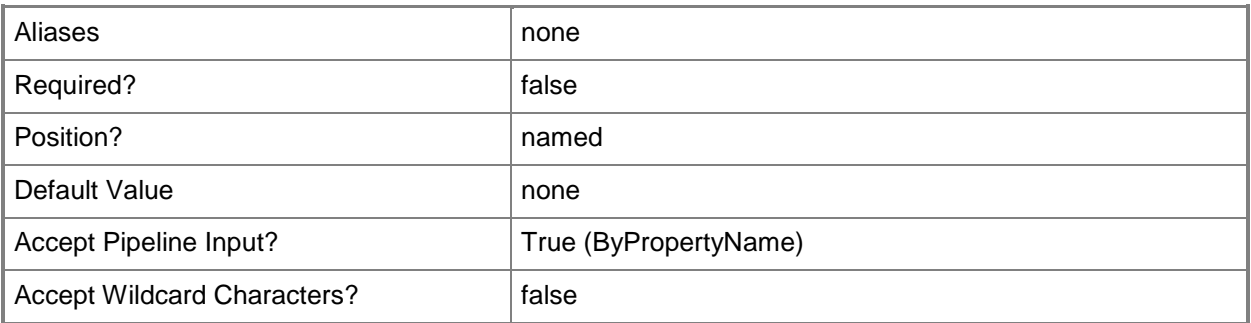

### **-ColorBlue<Int32>**

Specifies an integer value for a custom blue color. Configuration Manager uses custom colors to conform to customer branding.

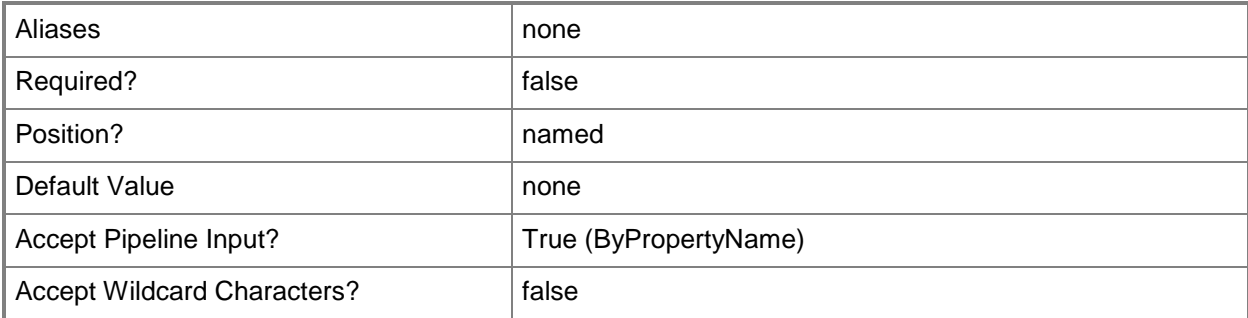

## **-ColorGreen<Int32>**

Specifies an integer value for a custom green color. Configuration Manager uses custom colors to conform to customer branding.

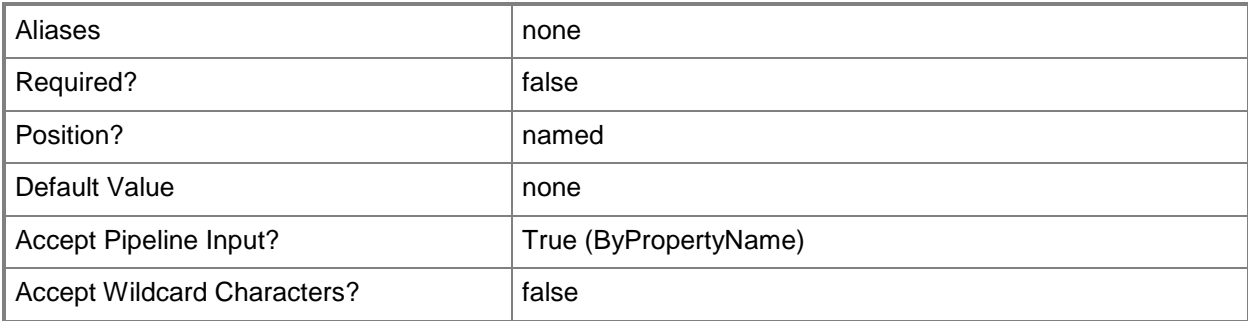

## **-ColorRed<Int32>**

Specifies an integer value for a custom red color. Configuration Manager uses custom colors to conform to customer branding.

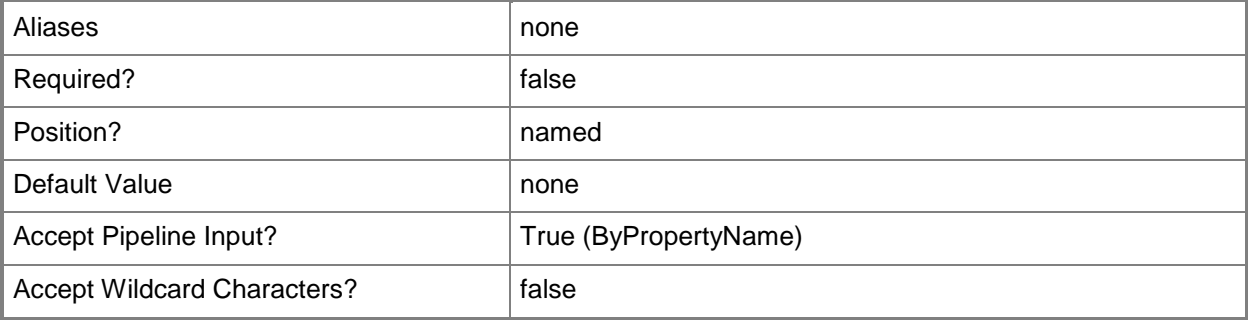

## **-ConfiguredAsHttpConnection**

Indicates that clients connect to the website by using HTTP. To require clients to connect by using HTTPS, specify the *ConfiguredAsHttpsConnection* parameter instead of this parameter.

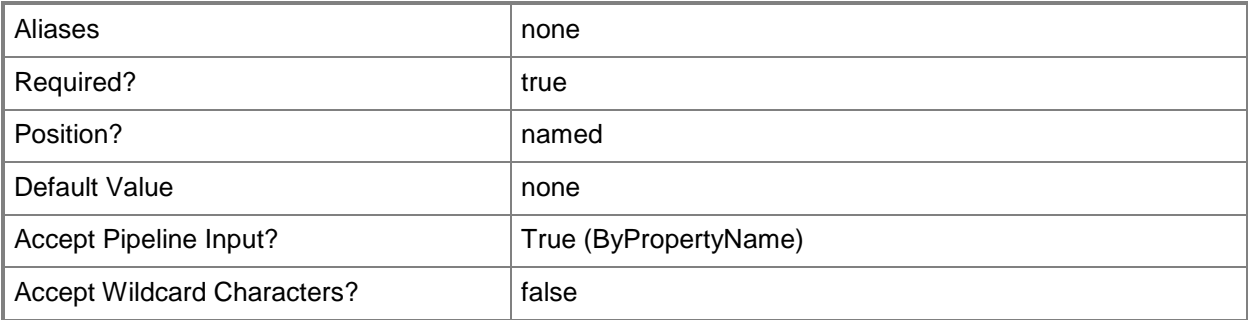

## **-ConfiguredAsHttpsConnection**

Indicates that client connect to the website by using HTTPS. To require clients to connect by using HTTP, specify the *ConfiguredAsHttpConnection* parameter instead of this parameter.

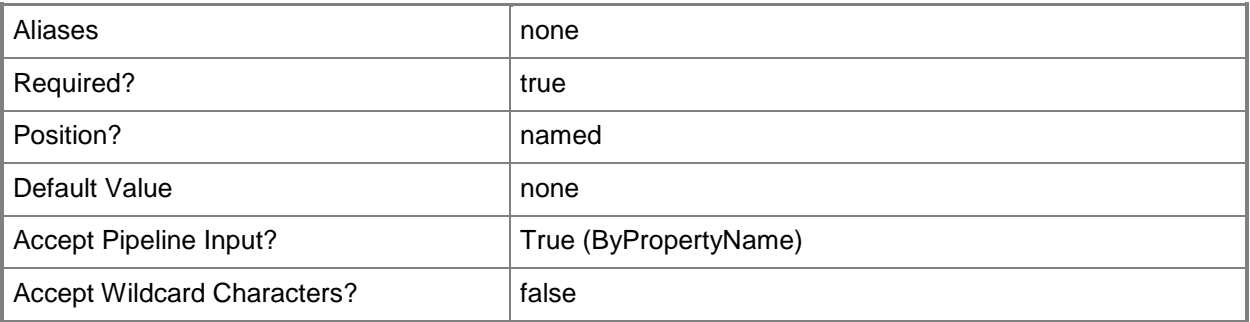

### **-IISWebsite<String>**

Specifies the Internet Information Services (IIS) website installed on the Application Catalog website point server.

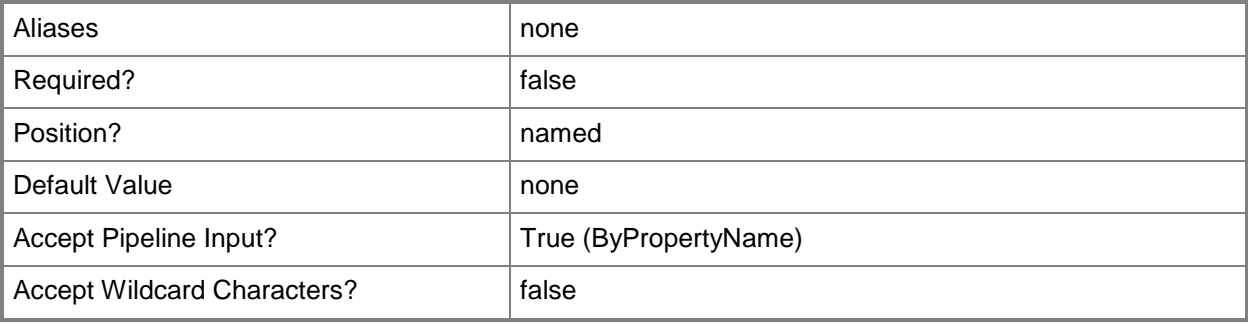

#### **-NetbiosName<String>**

Specifies the NetBIOS name of the server that hosts the Application Catalog website point.

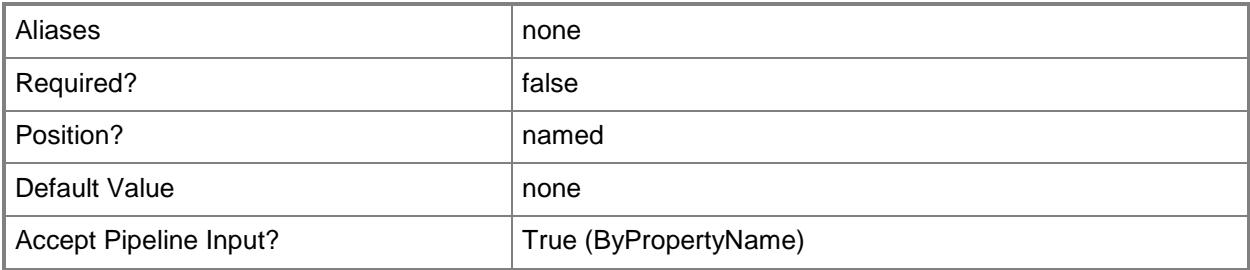

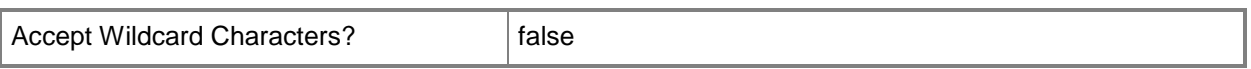

### **-OrganizationName<String>**

Specifies a name for a customer organization. This name appears to users who access the Application Catalog.

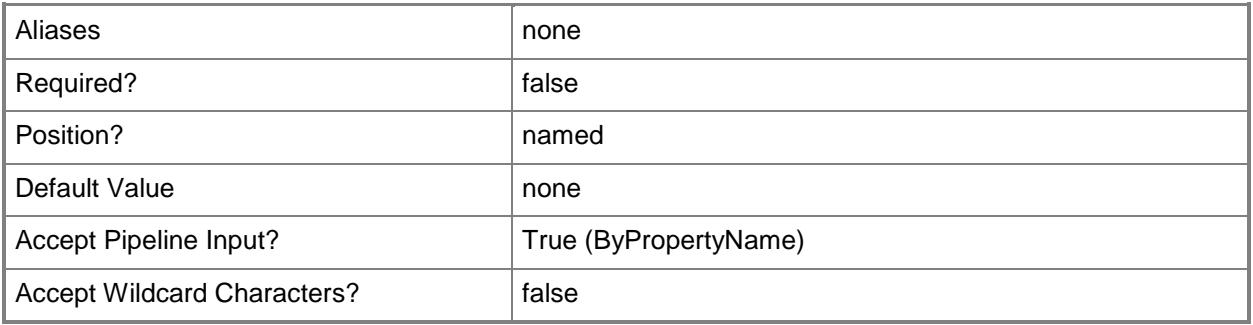

#### **-PortForHttpConnection<Int32>**

Specifies a port for HTTP. Users connect to the website point by using this port. If you do not specify a value for this parameter, the cmdlet uses the default port of 80.

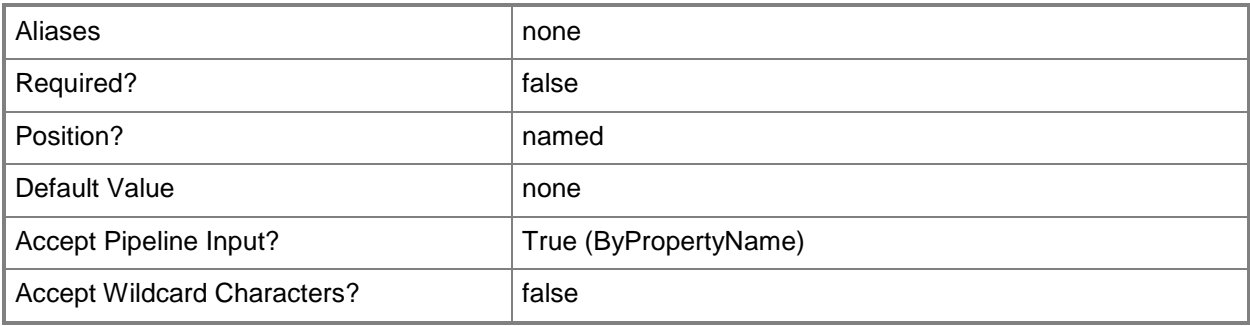

#### **-PortForHttpsConnection<Int32>**

Specifies a port for HTTPS. Users connect to the website point by using this port. If you do not specify a value for this parameter, the cmdlet uses the default port of 443.

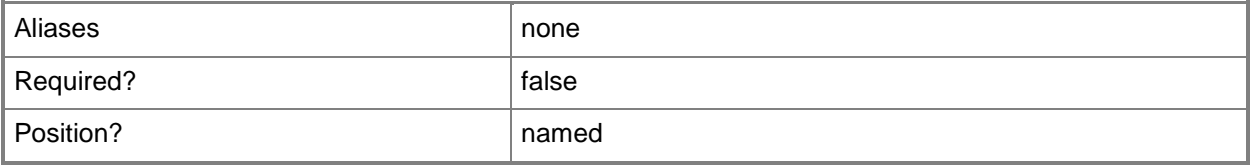

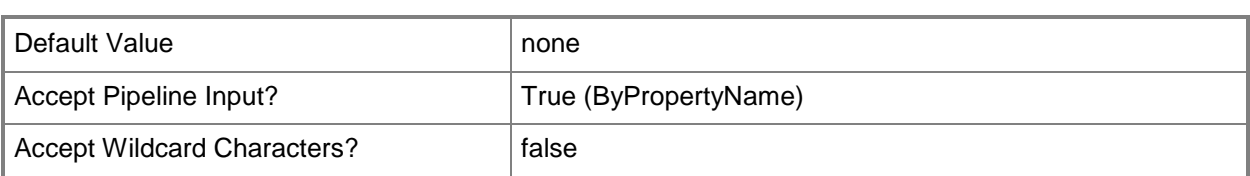

## **-SiteCode<String>**

Specifies the site code for a Configuration Manager site.

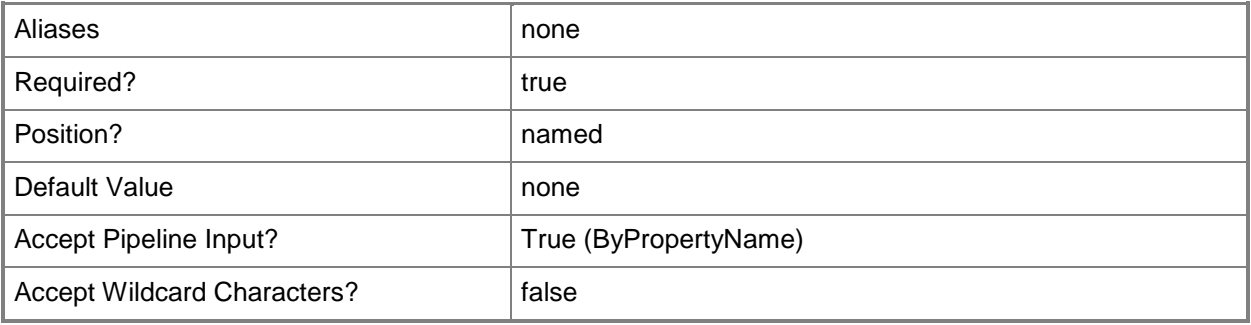

## **-SiteSystemServerName<String>**

Specifies the name of a server that hosts a site system role.

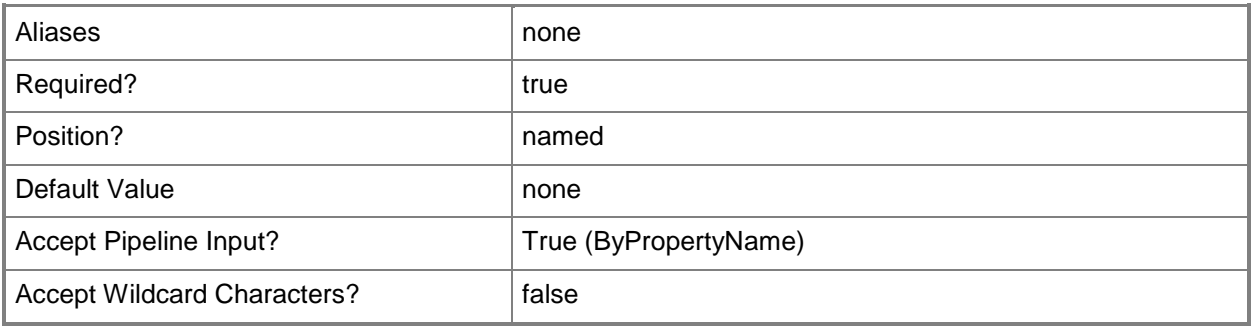

**-**

# **SiteSystemServerNameConfiguredForApplicationCatalogWebServic ePoint<String>**

Specifies the name of a server that hosts the site system role for the Application Catalog web service point.

The Application Catalog web service point is a site system role that provides information about available software from the Software Library to the Application Catalog website.

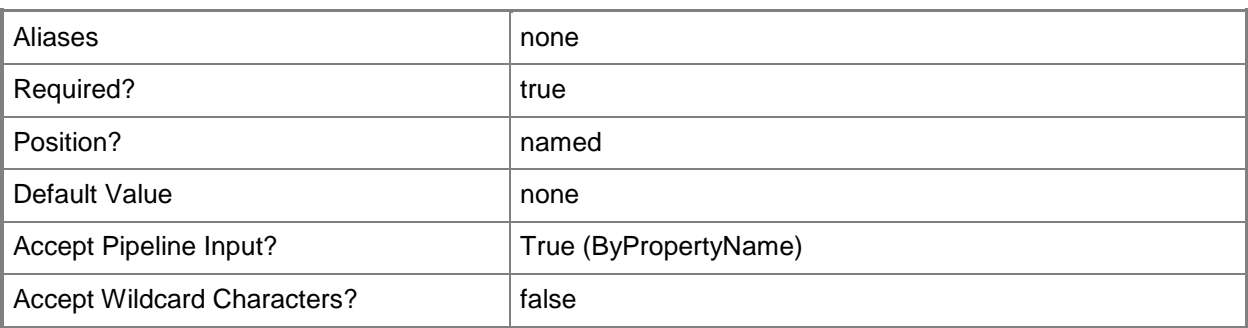

# **-WebApplicationName<String>**

Specifies the name of the web application used for the application catalog.

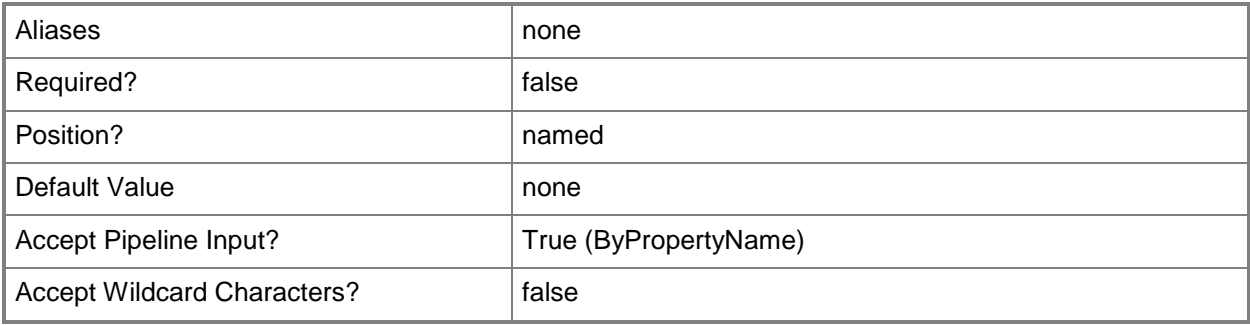

## **-Confirm**

Prompts you for confirmation before executing the command.

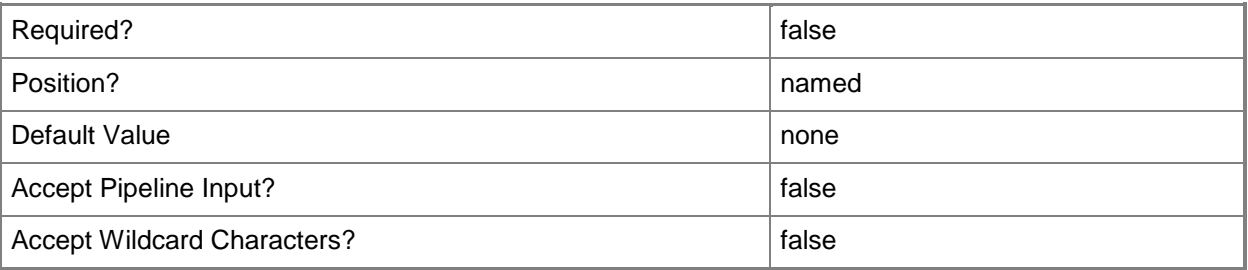

#### **-WhatIf**

Describes what would happen if you executed the command without actually executing the command.

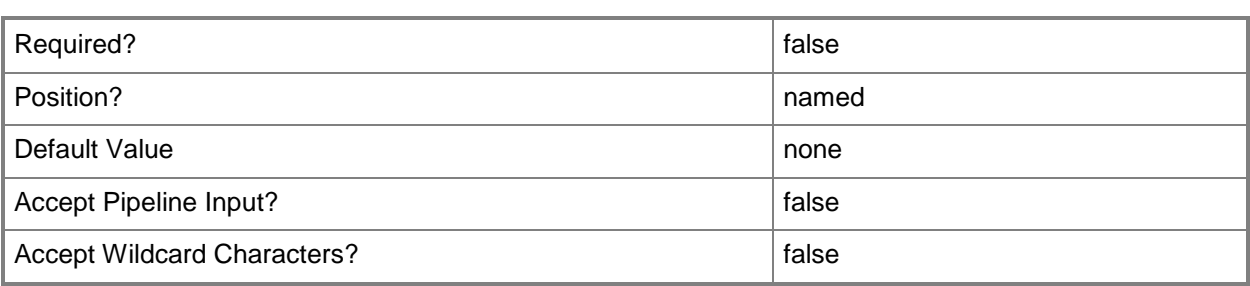

#### **<CommonParameters>**

This cmdlet supports the common parameters: -Verbose, -Debug, -ErrorAction, -ErrorVariable, - OutBuffer, and -OutVariable. For more information, see [about\\_CommonParameters.](http://technet.microsoft.com/en-us/library/dd315352.aspx)

## **Examples**

## **Example 1: Add an Application Catalog website point**

This command adds an Application Catalog website point site system role for the site that has the site code CM4. A server named ApplicationCatalog.Western.Contoso.com hosts the website point. The command specifies values for the three colors.

PS C:\> Add-CMApplicationCatalogWebsitePoint -ColorBlue 52 -ColorGreen 201 -ColorRed 168 -SiteCode "CM4" -SiteSystemServerName "ApplicationCatalog.Western.Contoso.com"

## **Related topics**

[Get-CMApplicationCatalogWebsitePoint](#page-459-0) [Remove-CMApplicationCatalogWebSitePoint](#page-1404-0) [Set-CMApplicationCatalogWebsitePoint](#page-1854-0)

# <span id="page-35-0"></span>**Add-CMAssetIntelligenceSynchronizationPoint**

#### **Add-CMAssetIntelligenceSynchronizationPoint**

Installs an Asset Intelligence synchronization point.

#### **Syntax**

```
Parameter Set: AISyncPoint
Add-CMAssetIntelligenceSynchronizationPoint -SiteSystemServerName <String> [-CertificateFile 
<String> ] [-Confirm] [-WhatIf] [ <CommonParameters>]
```

```
Parameter Set: AISyncPointWithSchedule
Add-CMAssetIntelligenceSynchronizationPoint -EnableSynchronization -ScheduleToken 
<IResultObject> -SiteSystemServerName <String> [-CertificateFile <String> ] [-Confirm] [-
WhatIf] [ <CommonParameters>]
```
#### **Detailed Description**

The **Add-CMAssetIntelligenceSynchronizationPoint** cmdlet installs an Asset Intelligence synchronization point. Microsoft System Center 2012 Configuration Manager uses the Asset Intelligence synchronization point site system role to connect System Center 2012 Configuration Manager sites to System Center Online to synchronize Asset Intelligence catalog information.

You can install the Asset Intelligence synchronization point only on a site system located at the toplevel site of the System Center 2012 Configuration Manager hierarchy.

#### **Parameters**

#### **-CertificateFile<String>**

Specifies the path to a System Center Online authentication certificate (.pfx) file.

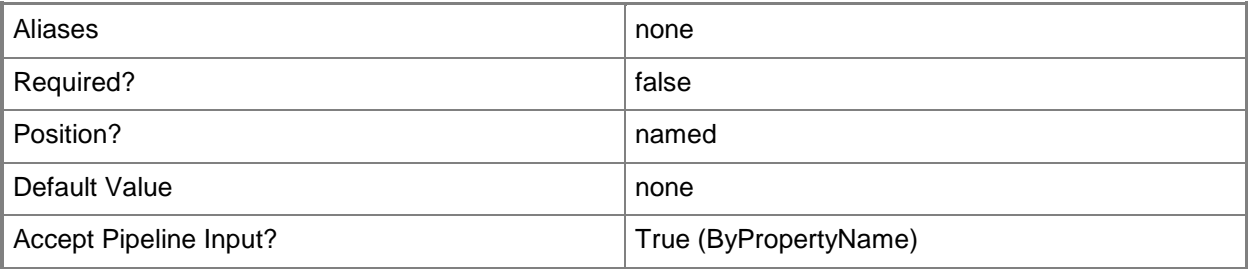
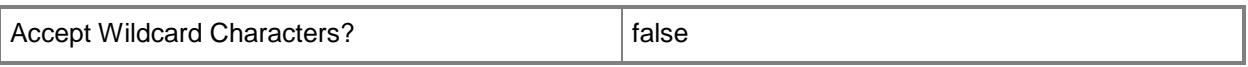

#### **-EnableSynchronization**

Indicates that the Asset Intelligence synchronization point is enabled.

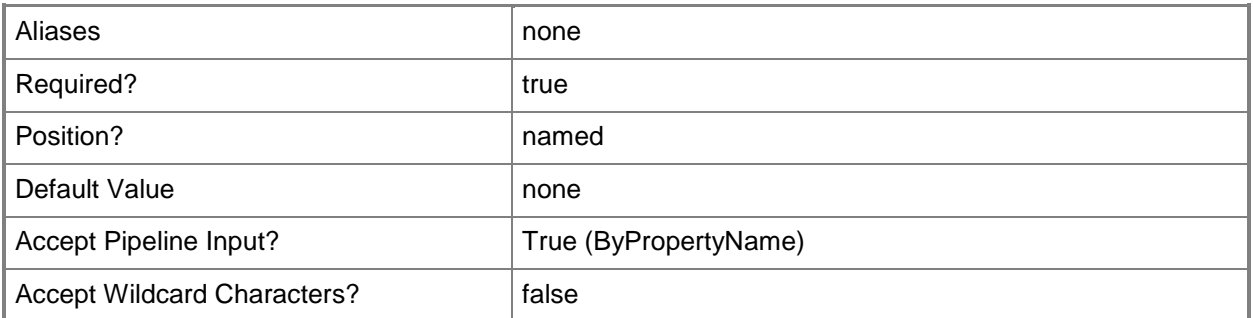

#### **-ScheduleToken<IResultObject>**

Specifies a Configuration Manager schedule object. You can use the [New-CMSchedule](#page-1145-0) cmdlet to create a schedule token.

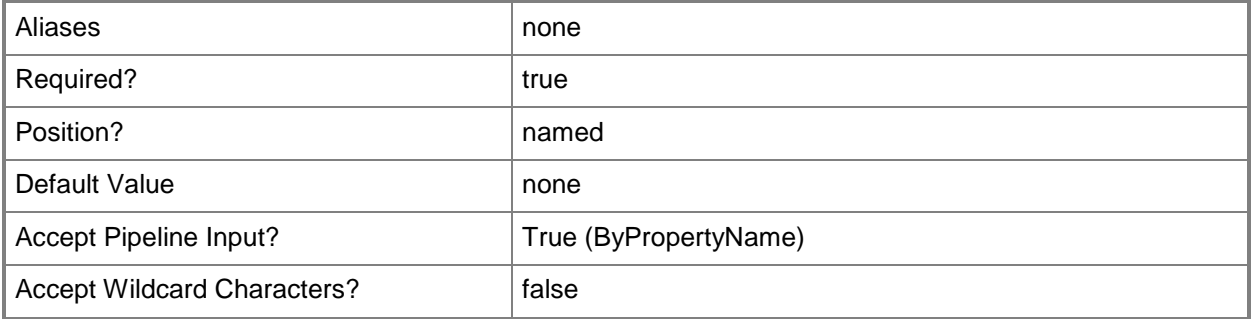

### **-SiteSystemServerName<String>**

Specifies an array of fully qualified domain names (FQDN) of the servers that host the site system role.

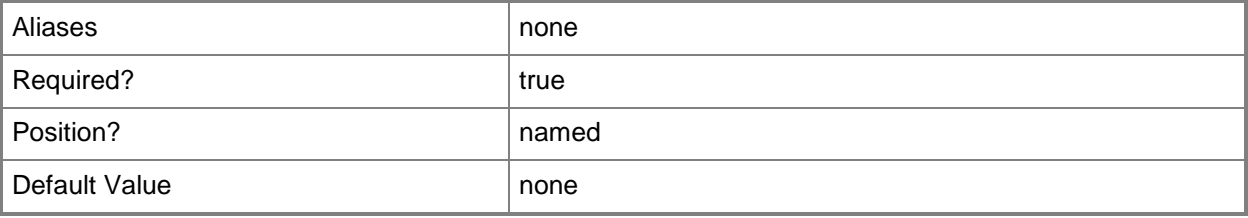

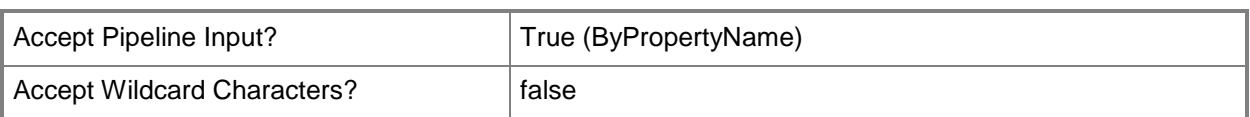

### **-Confirm**

Prompts you for confirmation before executing the command.

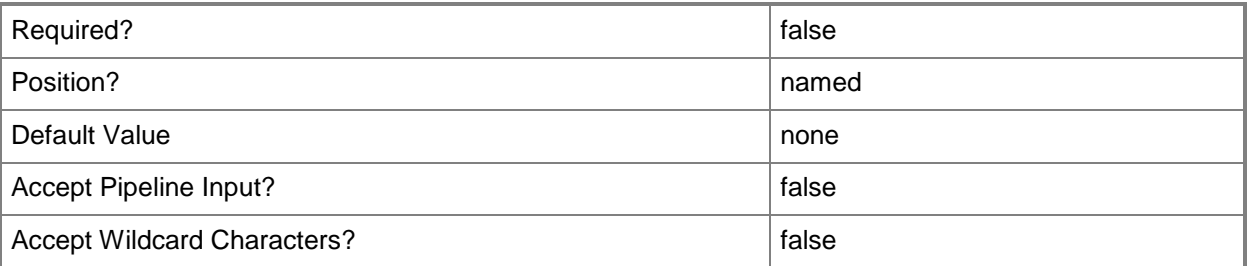

### **-WhatIf**

Describes what would happen if you executed the command without actually executing the command.

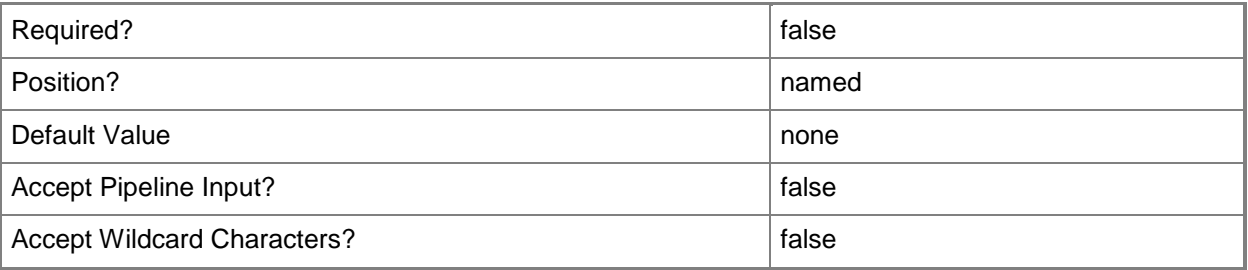

### **<CommonParameters>**

This cmdlet supports the common parameters: -Verbose, -Debug, -ErrorAction, -ErrorVariable, OutBuffer, and -OutVariable. For more information, see [about\\_CommonParameters.](http://technet.microsoft.com/en-us/library/dd315352.aspx)

## **Examples**

### **Example 1: Install an Asset Intelligence synchronization point**

This command installs an Asset Intelligence synchronization point on the site system server named CMDIV-TSQA04.CORP.CONTOSO.COM.

PS C:\> Add-CMAssetIntelligenceSynchronizationPoint -SiteSystemServerName "CMDIV-TSQA04.CORP.CONTOSO.COM"

### **Example 2: Install a scheduled Asset Intelligence synchronization point**

This first command creates a System Center 2012 Configuration Manager schedule token that specifies an event that occurs once a week for three weeks on Fridays. The command stores the results in the **\$Sc** variable.

The second command installs an Asset Intelligence synchronization point on the site system server named CMDIV-TSQA04.CORP.CONTOSO.COM, specifying the schedule stored in \$Sc. The command also specifies the System Center Online authentication certificate (.pfx) file, and enables synchronization.

```
PS C:\> $Sc = New-CMSchedule -DayOfWeek Friday -RecurCount 2
PS C:\> Add-CMAssetIntelligenceSynchronizationPoint -SiteSystemServerName "CMDIV-
TSQA04.CORP.CONTOSO.COM" -CertificateFile "\\Contoso01\CM\ACDataFile\AIpfx.pfx" -
EnableSynchronization -ScheduleToken $Sc
```
### **Related topics**

[Get-CMAssetIntelligenceSynchronizationPoint](#page-474-0) [Remove-CMAssetIntelligenceSynchronizationPoint](#page-1420-0) [Set-CMAssetIntelligenceSynchronizationPoint](#page-1891-0) [New-CMSchedule](#page-1145-0)

# **Add-CMBoundaryToGroup**

#### **Add-CMBoundaryToGroup**

Assigns boundaries to a boundary group.

#### **Syntax**

Parameter Set: AddBoundaryToGroupById\_Id Add-CMBoundaryToGroup -BoundaryGroupId <Int32> -BoundaryId <Int32> [-Confirm] [-WhatIf] [ <CommonParameters>] Parameter Set: AddBoundaryToGroupById\_Name Add-CMBoundaryToGroup -BoundaryGroupName <String> -BoundaryId <Int32> [-Confirm] [-WhatIf] [ <CommonParameters>] Parameter Set: AddBoundaryToGroupById\_Object Add-CMBoundaryToGroup -BoundaryGroup <IResultObject> -BoundaryId <Int32> [-Confirm] [- WhatIf] [ <CommonParameters>] Parameter Set: AddBoundaryToGroupByName\_Id Add-CMBoundaryToGroup -BoundaryGroupId <Int32> -BoundaryName <String> [-Confirm] [-WhatIf] [ <CommonParameters>] Parameter Set: AddBoundaryToGroupByName\_Name Add-CMBoundaryToGroup -BoundaryGroupName <String> -BoundaryName <String> [-Confirm] [- WhatIf] [ <CommonParameters>] Parameter Set: AddBoundaryToGroupByName\_Object Add-CMBoundaryToGroup -BoundaryGroup <IResultObject> -BoundaryName <String> [-Confirm] [-WhatIf] [ <CommonParameters>] Parameter Set: AddBoundaryToGroupByObject\_Id Add-CMBoundaryToGroup -Boundary <IResultObject> -BoundaryGroupId <Int32> [-Confirm] [-WhatIf] [ <CommonParameters>] Parameter Set: AddBoundaryToGroupByObject\_Name Add-CMBoundaryToGroup -Boundary <IResultObject> -BoundaryGroupName <String> [-Confirm] [- WhatIf] [ <CommonParameters>]

```
Parameter Set: AddBoundaryToGroupByObject_Object
Add-CMBoundaryToGroup -Boundary <IResultObject> -BoundaryGroup <IResultObject> [-Confirm] [-
WhatIf] [ <CommonParameters>]
```
### **Detailed Description**

The **Add-CMBoundaryToGroup** cmdlet assigns boundaries to a boundary group.

In Microsoft System Center 2012 Configuration Manager, a boundary is an intranet location that contains one or more devices that you can manage. A boundary can be an IP subnet, Active Directory site name, IPv6 prefix, or an IP address range.

You can use boundary groups to manage network locations. You must assign boundaries to boundary groups before you can use the boundary group. Boundary groups enable client computers to find a primary site for client assignment, which is referred to as automatic site assignment, and a list of available site systems that have content. For more information about boundaries, see Planning for [Boundaries and Boundary Groups in Configuration Manager](http://go.microsoft.com/fwlink/?LinkId=266225) (http://go.microsoft.com/fwlink/?LinkId=266225) on TechNet.

**Parameters**

### **-Boundary<IResultObject>**

Specifies a boundary object. To obtain a **CMBoundary** object, use the **Get-CMBoundary** cmdlet.

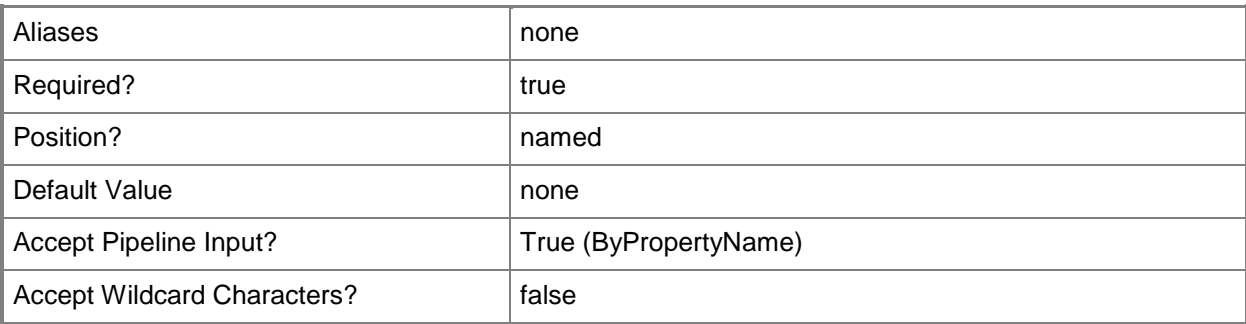

### **-BoundaryGroup<IResultObject>**

Specifies a boundary group object. To obtain a **CMBoundaryGroup** object, use the **Get-CMBoundaryGroup** cmdlet.

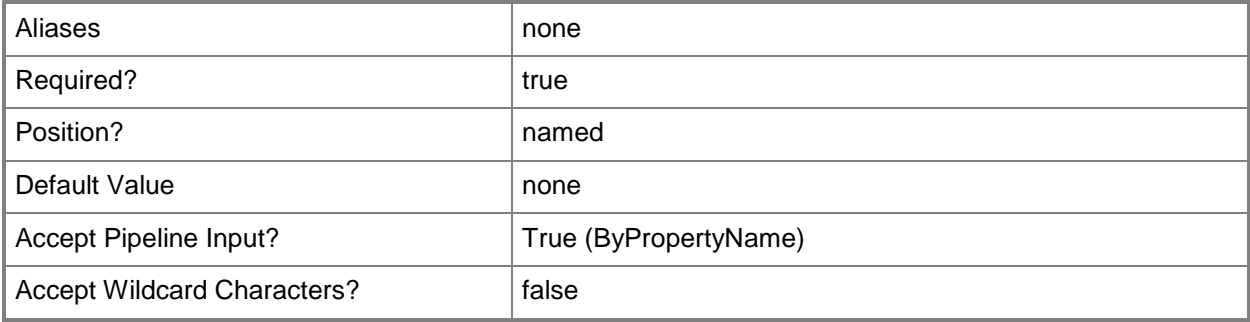

# **-BoundaryGroupId<Int32>**

Specifies the ID of a boundary group.

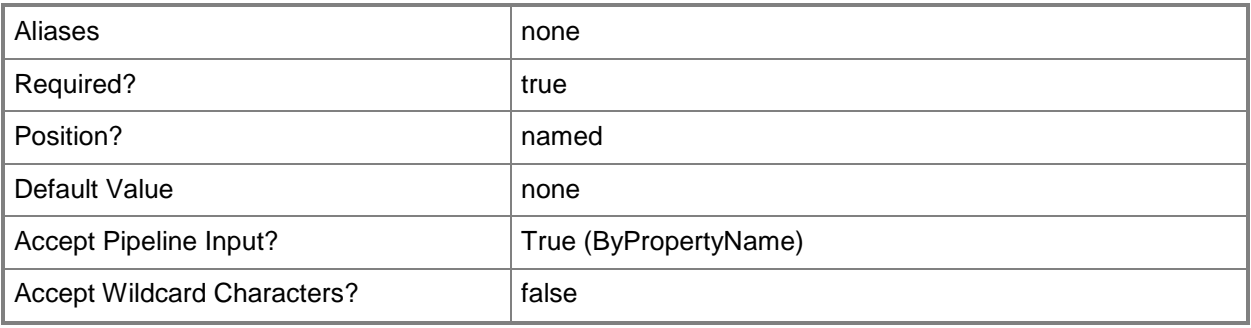

# **-BoundaryGroupName<String>**

Specifies the name of a boundary group.

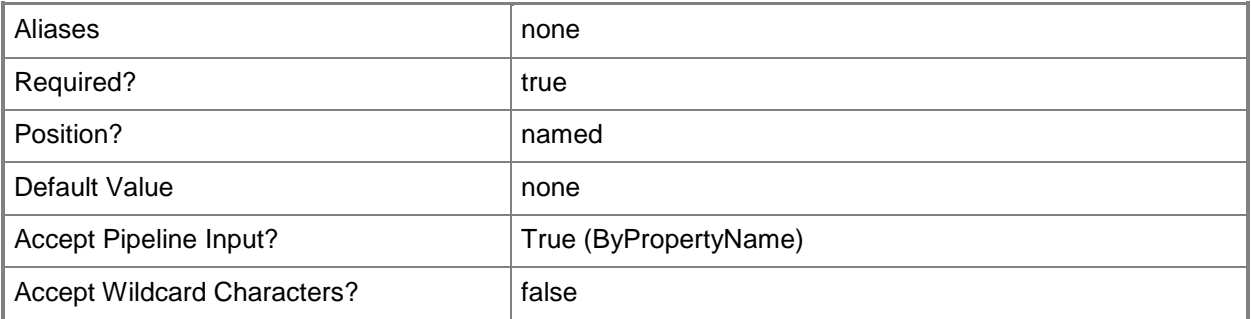

# **-BoundaryId<Int32>**

Specifies the ID of a boundary.

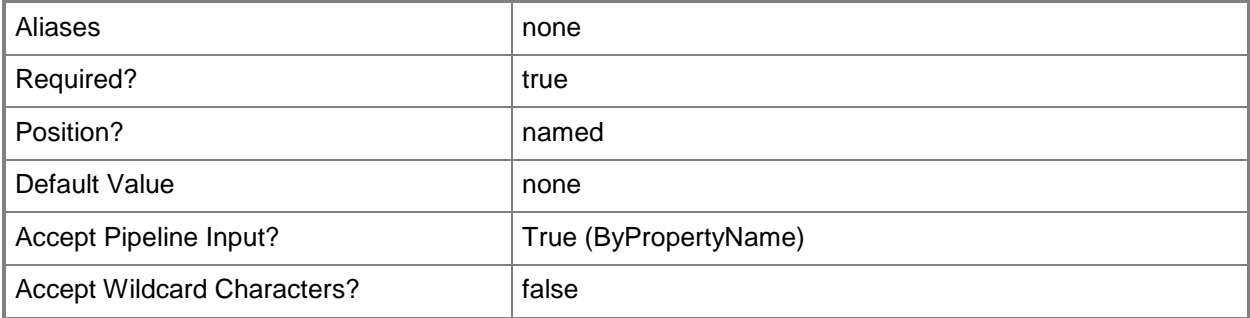

# **-BoundaryName<String>**

Specifies the name of a boundary.

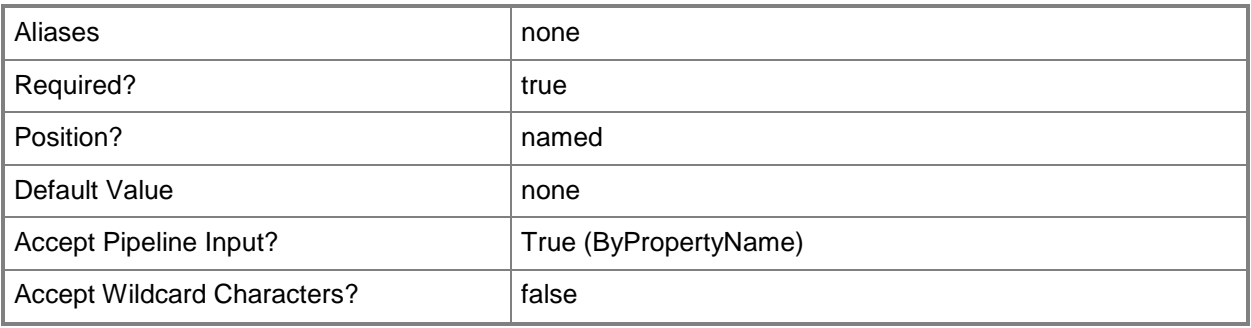

### **-Confirm**

Prompts you for confirmation before executing the command.

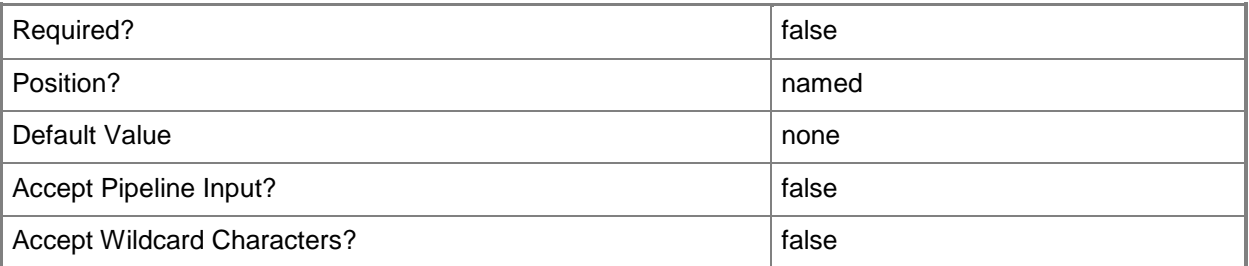

### **-WhatIf**

Describes what would happen if you executed the command without actually executing the command.

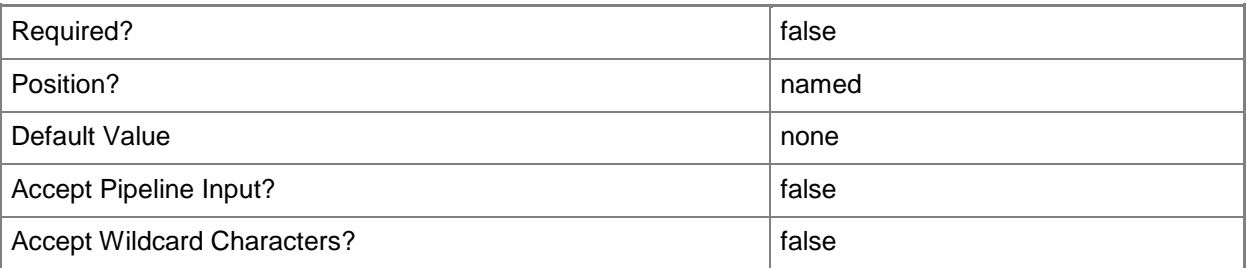

### **<CommonParameters>**

This cmdlet supports the common parameters: -Verbose, -Debug, -ErrorAction, -ErrorVariable, - OutBuffer, and -OutVariable. For more information, see [about\\_CommonParameters.](http://technet.microsoft.com/en-us/library/dd315352.aspx)

### **Examples**

## **Example 1: Assign a boundary group to a boundary**

This command assigns the boundary named to CLBound03 to the boundary group that has the Id 16777219.

PS C:\> Add-CMBoundaryToGroup -BoundaryGroupID "16777219" -BoundaryName "CLBound03"

### **Related topics**

[Get-CMBoundary](#page-490-0) [Get-CMBoundaryGroup](#page-494-0) [Remove-CMBoundaryFromGroup](#page-1436-0)

# **Add-CMDeploymentType**

### **Add-CMDeploymentType**

Adds a deployment type for an application.

#### **Syntax**

```
Parameter Set: AddDeploymentTypeByAndroidDeepLinkInstallerAuto
Add-CMDeploymentType -AndroidDeepLinkInstaller -ApplicationName <String> -
AutoIdentifyFromInstallationFile -ForceForUnknownPublisher <Boolean> -
InstallationFileLocation <String> [-AdministratorComment <String> ] [-DeploymentTypeName 
<String> ] [-Language <String[]> ] [-Confirm] [-WhatIf] [ <CommonParameters>]
```

```
Parameter Set: AddDeploymentTypeByAndroidInstallerAuto
Add-CMDeploymentType -AndroidInstaller -ApplicationName <String> -
AutoIdentifyFromInstallationFile -ForceForUnknownPublisher <Boolean> -
InstallationFileLocation <String> [-AdministratorComment <String> ] [-DeploymentTypeName 
<String> ] [-Language <String[]> ] [-Confirm] [-WhatIf] [ <CommonParameters>]
```

```
Parameter Set: AddDeploymentTypeByAppV5xInstallerAuto
Add-CMDeploymentType -ApplicationName <String> -AppV5xInstaller -
AutoIdentifyFromInstallationFile -ForceForUnknownPublisher <Boolean> -
InstallationFileLocation <String> [-AdministratorComment <String> ] [-
AllowClientsToUseFallbackSourceLocationForContent <Boolean> ] [-DeploymentTypeName <String> 
] [-Language <String[]> ] [-OnSlowNetworkMode {DoNothing | Download | 
DownloadContentForStreaming} ] [-Confirm] [-WhatIf] [ <CommonParameters>]
```

```
Parameter Set: AddDeploymentTypeByAppvInstallerAuto
Add-CMDeploymentType -ApplicationName <String> -AppvInstaller -
AutoIdentifyFromInstallationFile -ForceForUnknownPublisher <Boolean> -
InstallationFileLocation <String> [-AdministratorComment <String> ] [-
AllowClientsToUseFallbackSourceLocationForContent <Boolean> ] [-DeploymentTypeName <String> 
] [-Language <String[]> ] [-OnFastNetworkMode {RunFromNetwork | RunLocal} ] [-
OnSlowNetworkMode {DoNothing | Download | DownloadContentForStreaming} ] [-Confirm] [-
WhatIf] [ <CommonParameters>]
```

```
Parameter Set: AddDeploymentTypeByDeeplinkInstallerAuto
Add-CMDeploymentType -ApplicationName <String> -AutoIdentifyFromInstallationFile -
DeeplinkInstaller -ForceForUnknownPublisher <Boolean> [-AdministratorComment <String> ] [-
ApplicationNameInWindowsStore <String> ] [-DeploymentTypeName <String> ] [-
InstallationFileLocation <String> ] [-Language <String[]> ] [-RemoteComputerName <String> ] 
[-Confirm] [-WhatIf] [ <CommonParameters>]
```

```
Parameter Set: AddDeploymentTypeByiOSDeepLinkInstallerAuto
Add-CMDeploymentType -ApplicationName <String> -AutoIdentifyFromInstallationFile -
ForceForUnknownPublisher <Boolean> -InstallationFileLocation <String> -iOSDeepLinkInstaller 
[-AdministratorComment <String> ] [-DeploymentTypeName <String> ] [-Language <String[]> ] [-
```
Confirm] [-WhatIf] [ <CommonParameters>]

```
Parameter Set: AddDeploymentTypeByiOSInstallerAuto
Add-CMDeploymentType -ApplicationName <String> -AutoIdentifyFromInstallationFile -
ForceForUnknownPublisher <Boolean> -InstallationFileLocation <String> -iOSInstaller [-
AdministratorComment <String> ] [-DeploymentTypeName <String> ] [-Language <String[]> ] [-
Confirm] [-WhatIf] [ <CommonParameters>]
Parameter Set: AddDeploymentTypeByMacInstallerAuto
Add-CMDeploymentType -ApplicationName <String> -AutoIdentifyFromInstallationFile -
ForceForUnknownPublisher <Boolean> -InstallationFileLocation <String> -MacInstaller [-
AdministratorComment <String> ] [-DeploymentTypeName <String> ] [-Language <String[]> ] [-
Confirm] [-WhatIf] [ <CommonParameters>]
Parameter Set: AddDeploymentTypeByMsiInstallerAuto
Add-CMDeploymentType -ApplicationName <String> -AutoIdentifyFromInstallationFile -
ForceForUnknownPublisher <Boolean> -InstallationFileLocation <String> -MsiInstaller [-
AdministratorComment <String> ] [-AllowClientsToUseFallbackSourceLocationForContent 
<Boolean> ] [-DeploymentTypeName <String> ] [-InstallationBehaviorType {InstallForSystem | 
InstallForSystemIfResourceIsDeviceOtherwiseInstallForUser | InstallForUser} ] [-
InstallationProgram <String> ] [-Language <String[]> ] [-OnSlowNetworkMode {DoNothing | 
Download | DownloadContentForStreaming} ] [-
RunInstallationProgramAs32BitProcessOn64BitClient <Boolean> ] [-Confirm] [-WhatIf] [
<CommonParameters>]
Parameter Set: AddDeploymentTypeByMsiInstallerManual
Add-CMDeploymentType -ApplicationName <String> -DeploymentTypeName <String> -
DetectDeploymentTypeByCustomScript -InstallationProgram <String> -
ManualSpecifyDeploymentType -MsiInstaller -ScriptContent <String> -ScriptType 
<ScriptLanguage> [-AdministratorComment <String> ] [-AllowClientsToShareContentOnSameSubnet 
<Boolean> ] [-AllowClientsToUseFallbackSourceLocationForContent <Boolean> ] [-
ContentLocation <String> ] [-EstimatedInstallationTimeMinutes <Int32> ] [-
InstallationBehaviorType {InstallForSystem | 
InstallForSystemIfResourceIsDeviceOtherwiseInstallForUser | InstallForUser} ] [-
InstallationProgramVisibility {Normal | Minimized | Maximized | Hidden} ] [-
InstallationStartIn <String> ] [-Language <String[]> ] [-LogonRequirementType 
{OnlyWhenNoUserLoggedOn | OnlyWhenUserLoggedOn | WhereOrNotUserLoggedOn | 
WhetherOrNotUserLoggedOn} ] [-MaximumAllowedRunTimeMinutes <Int32> ] [-OnSlowNetworkMode
{DoNothing | Download | DownloadContentForStreaming} ] [-PersistContentInClientCache 
<Boolean> ] [-RequiresUserInteraction <Boolean> ] [-
RunInstallationProgramAs32BitProcessOn64BitClient <Boolean> ] [-
RunScriptAs32bitProcessOn64bitClient <Boolean> ] [-UninstallProgram <String> ] [-
UninstallStartIn <String> ] [-Confirm] [-WhatIf] [ <CommonParameters>]
Parameter Set: AddDeploymentTypeByNokiaInstallerAuto
```

```
Add-CMDeploymentType -ApplicationName <String> -AutoIdentifyFromInstallationFile -
ForceForUnknownPublisher <Boolean> -InstallationFileLocation <String> -NokiaInstaller [-
AdministratorComment <String> ] [-DeploymentTypeName <String> ] [-Language <String[]> ] [-
Confirm] [-WhatIf] [ <CommonParameters>]
```

```
Parameter Set: AddDeploymentTypeByNokiaInstallerManual
Add-CMDeploymentType -ApplicationName <String> -ContentLocation <String> -DeploymentTypeName
```
<String> -ManualSpecifyDeploymentType -NokiaInstaller [-AdministratorComment <String> ] [- Language <String[]> ] [-Confirm] [-WhatIf] [ <CommonParameters>]

```
Parameter Set: AddDeploymentTypeByScriptInstallerManual
Add-CMDeploymentType -ApplicationName <String> -DeploymentTypeName <String> -
DetectDeploymentTypeByCustomScript -InstallationProgram <String> -
ManualSpecifyDeploymentType -ScriptContent <String> -ScriptInstaller -ScriptType 
<ScriptLanguage> [-AdministratorComment <String> ] [-AllowClientsToShareContentOnSameSubnet 
<Boolean> ] [-ContentLocation <String> ] [-EstimatedInstallationTimeMinutes <Int32> ] [-
InstallationBehaviorType {InstallForSystem | 
InstallForSystemIfResourceIsDeviceOtherwiseInstallForUser | InstallForUser} ] [-
InstallationProgramVisibility {Normal | Minimized | Maximized | Hidden} ] [-
InstallationStartIn <String> ] [-Language <String[]> ] [-LogonRequirementType 
{OnlyWhenNoUserLoggedOn | OnlyWhenUserLoggedOn | WhereOrNotUserLoggedOn | 
WhetherOrNotUserLoggedOn} ] [-MaximumAllowedRunTimeMinutes <Int32> ] [-
PersistContentInClientCache <Boolean> ] [-RequiresUserInteraction <Boolean> ] [-
RunInstallationProgramAs32BitProcessOn64BitClient <Boolean> ] [-
RunScriptAs32bitProcessOn64bitClient <Boolean> ] [-UninstallProgram <String> ] [-
UninstallStartIn <String> ] [-Confirm] [-WhatIf] [ <CommonParameters>]
```
Parameter Set: AddDeploymentTypeByWebAppInstallerAuto

Add-CMDeploymentType -ApplicationName <String> -AutoIdentifyFromInstallationFile - WebAppInstaller -WebAppURL <String> [-AdministratorComment <String> ] [-DeploymentTypeName <String> ] [-Language <String[]> ] [-Confirm] [-WhatIf] [ <CommonParameters>]

Parameter Set: AddDeploymentTypeByWindows8AppInstallerAuto Add-CMDeploymentType -ApplicationName <String> -AutoIdentifyFromInstallationFile - ForceForUnknownPublisher <Boolean> -InstallationFileLocation <String> -Windows8AppInstaller [-AdministratorComment <String> ] [-AllowClientsToUseFallbackSourceLocationForContent <Boolean> ] [-DeploymentTypeName <String> ] [-Language <String[]> ] [-OnSlowNetworkMode {DoNothing | Download | DownloadContentForStreaming} ] [-TriggerVPN <Boolean> ] [-Confirm] [-WhatIf] [ <CommonParameters>]

Parameter Set: AddDeploymentTypeByWinPhone8DeeplinkInstallerAuto Add-CMDeploymentType -ApplicationName <String> -AutoIdentifyFromInstallationFile - ForceForUnknownPublisher <Boolean> -InstallationFileLocation <String> - WinPhone8DeeplinkInstaller [-AdministratorComment <String> ] [-DeploymentTypeName <String> ] [-Language <String[]> ] [-Confirm] [-WhatIf] [ <CommonParameters>]

Parameter Set: AddDeploymentTypeByWinPhone8InstallerAuto Add-CMDeploymentType -ApplicationName <String> -AutoIdentifyFromInstallationFile - ForceForUnknownPublisher <Boolean> -InstallationFileLocation <String> -WinPhone8Installer [-AdministratorComment <String> ] [-DeploymentTypeName <String> ] [-Language <String[]> ] [- Confirm] [-WhatIf] [ <CommonParameters>]

```
Parameter Set: AddDeploymentTypeByWMInstallerAuto
Add-CMDeploymentType -ApplicationName <String> -AutoIdentifyFromInstallationFile -
ForceForUnknownPublisher <Boolean> -InstallationFileLocation <String> -WMInstaller [-
AdministratorComment <String> ] [-AllowUsersToUninstallThisContent <Boolean> ] [-
DeploymentTypeName <String> ] [-Language <String[]> ] [-PfxFileLocation <String> ] [-
PfxFilePassword <SecureString> ] [-SignContentFile <Boolean> ] [-SignedContentFileLocation 
<String> ] [-Confirm] [-WhatIf] [ <CommonParameters>]
```

```
Parameter Set: AddDeploymentTypeByWMInstallerManual
Add-CMDeploymentType -ApplicationName <String> -ContentLocation <String> -DeploymentTypeName 
<String> -ManualSpecifyDeploymentType -WMInstaller [-AdministratorComment <String> ] [-
AllowUsersToUninstallThisContent <Boolean> ] [-Language <String[]> ] [-PfxFileLocation 
<String> ] [-PfxFilePassword <SecureString> ] [-SignContentFile <Boolean> ] [-
SignedContentFileLocation <String> ] [-Confirm] [-WhatIf] [ <CommonParameters>]
```
### **Detailed Description**

The **Add-CMDeploymentType** cmdlet adds a deployment type for an application. A deployment type is contained within an application and contains the information that Microsoft System Center 2012 Configuration Manager requires to install software. A deployment type also contains rules that specify if and how the software is deployed.

#### **Parameters**

#### **-AdministratorComment<String>**

Specifies a description for the deployment type.

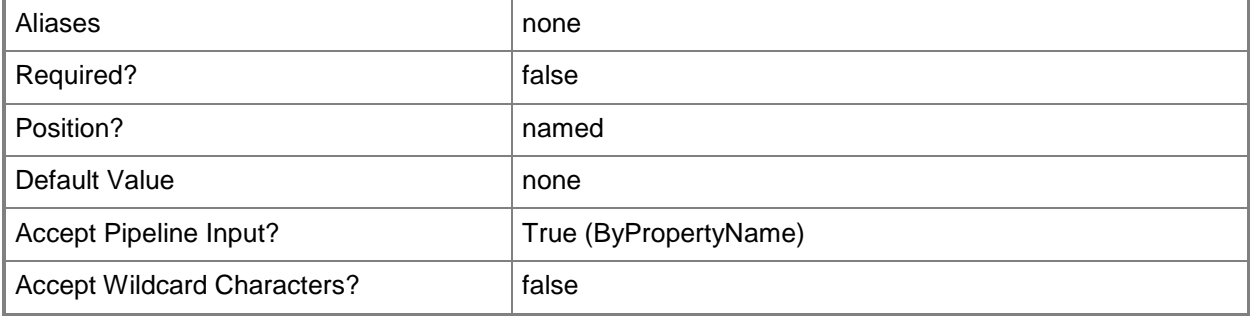

### **-AllowClientsToShareContentOnSameSubnet<Boolean>**

Indicates whether clients can share content with other clients on the same subnet.

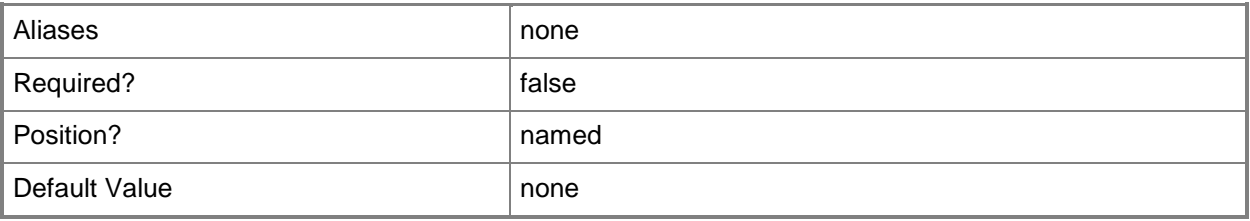

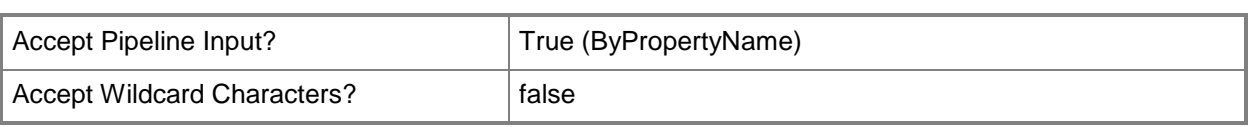

### **-AllowClientsToUseFallbackSourceLocationForContent<Boolean>**

Indicates whether clients can use a fallback location provided by a management point. A fallback location point provides an alternate location for source content when the content for the deployment type is not available on any preferred distribution points.

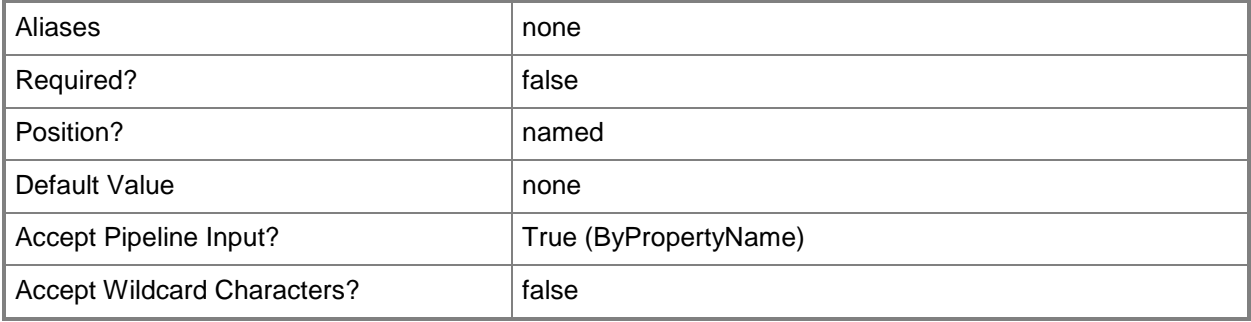

### **-AllowUsersToUninstallThisContent<Boolean>**

Indicates whether a user can uninstall the application.

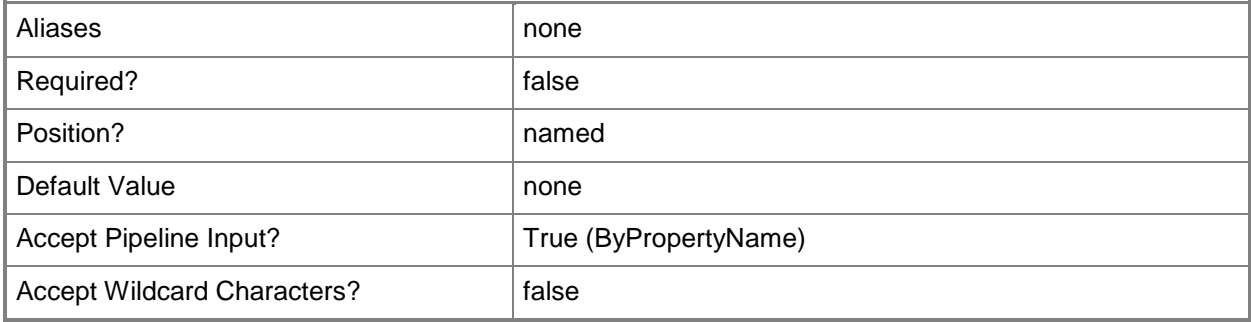

### **-AndroidDeepLinkInstaller**

Indicates that the deployment type configures application and deployment type information by specifying a link to the app on Google Play.

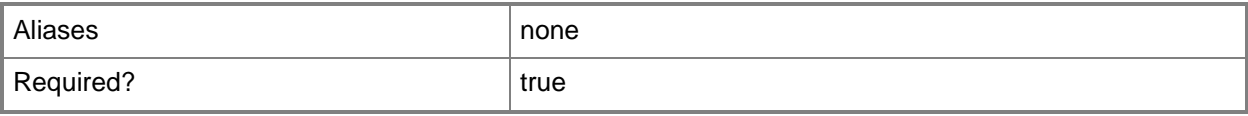

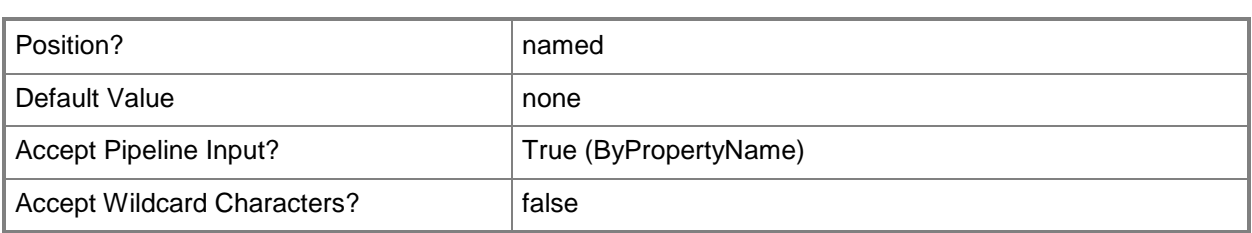

### **-AndroidInstaller**

Indicates that the deployment type detects application information and deployment types from an app package for Android (.apk) file.

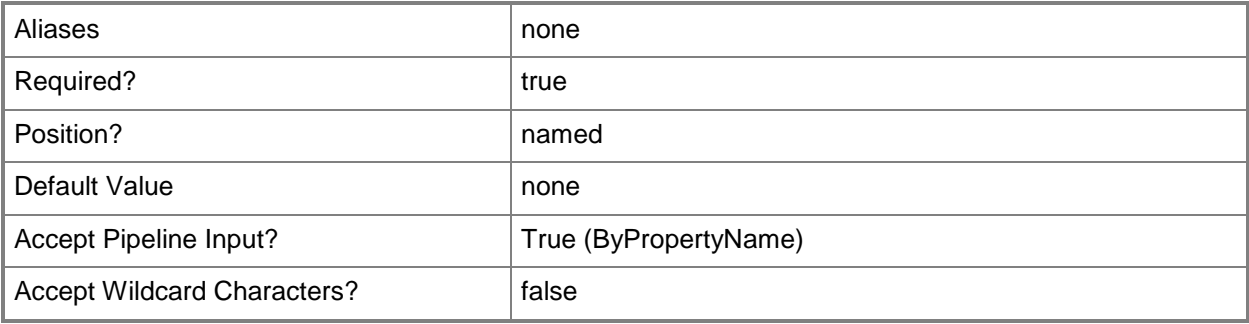

## **-ApplicationName<String>**

Specifies the name of the application that is associated with the deployment type.

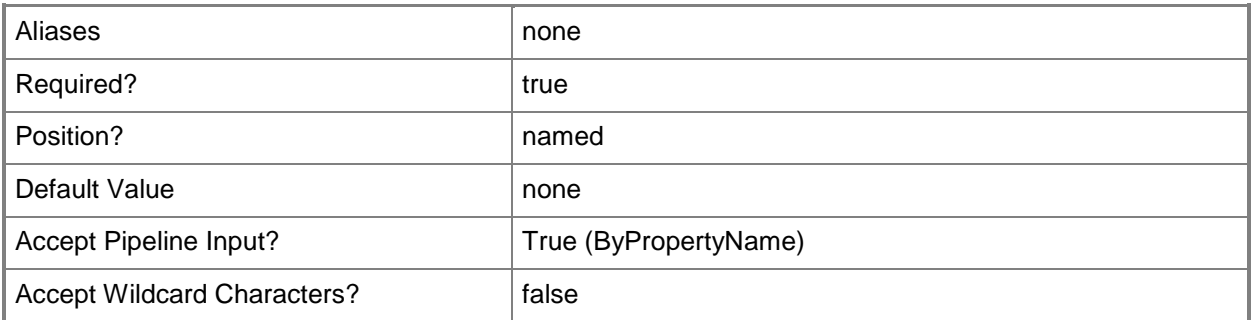

### **-ApplicationNameInWindowsStore<String>**

Specifies the name of the application in the Windows Store.

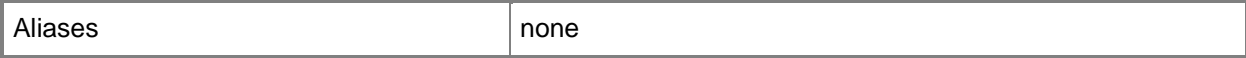

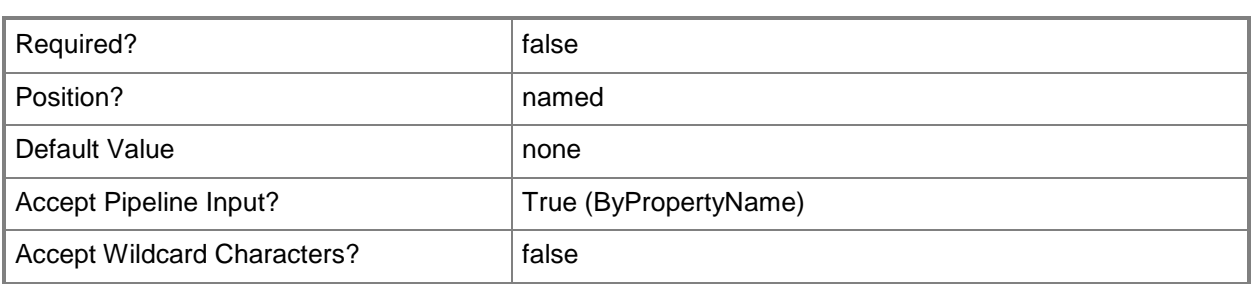

### **-AppV5xInstaller**

Indicates that the deployment type detects application information and deployment types from a Microsoft Application Virtualization 5 (.appv) package file.

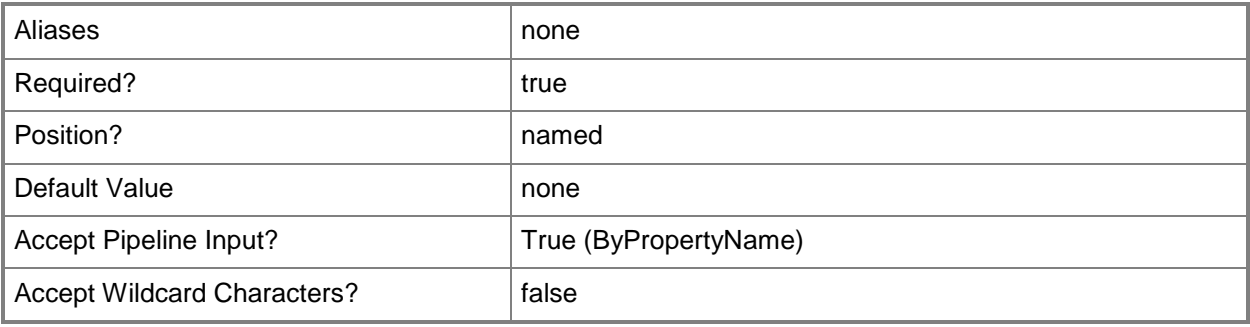

# **-AppvInstaller**

Indicates that the deployment detects application information and deployment types from a Microsoft Application Virtualization 4 manifest (.xml) file.

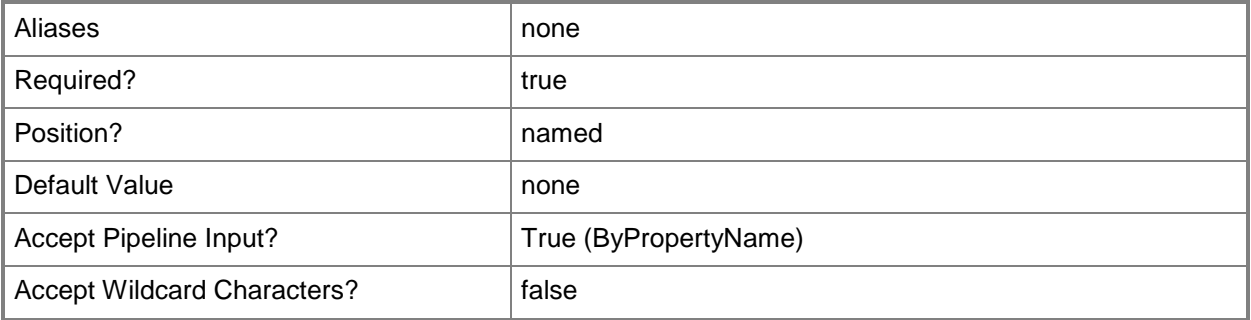

### **-AutoIdentifyFromInstallationFile**

Indicates that the deployment type extracts information from the content file.

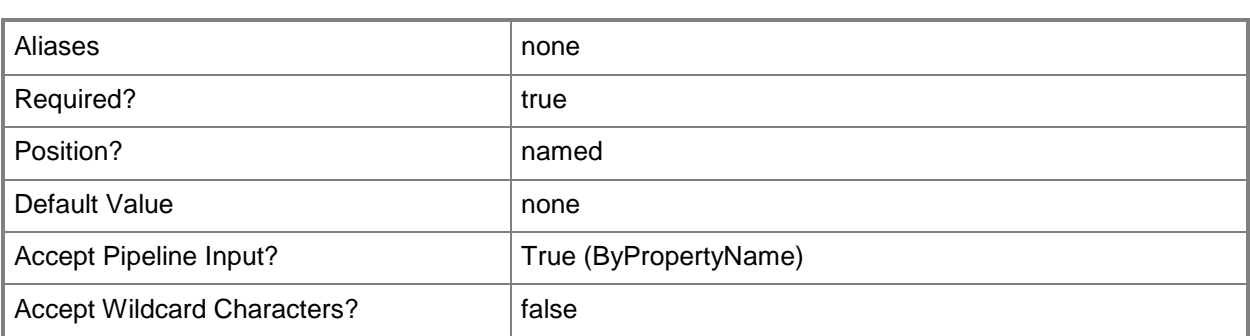

### **-ContentLocation<String>**

Specifies the path of the content. The site system server requires permission to read the content files.

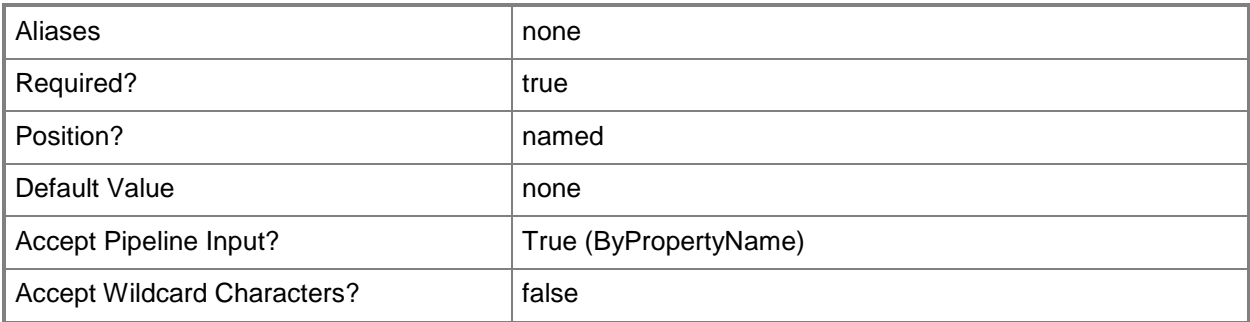

### **-DeeplinkInstaller**

Indicates that the deployment type detects application information and deployment types by providing a link to the application (in the Windows Store) on a computer where the application is already installed.

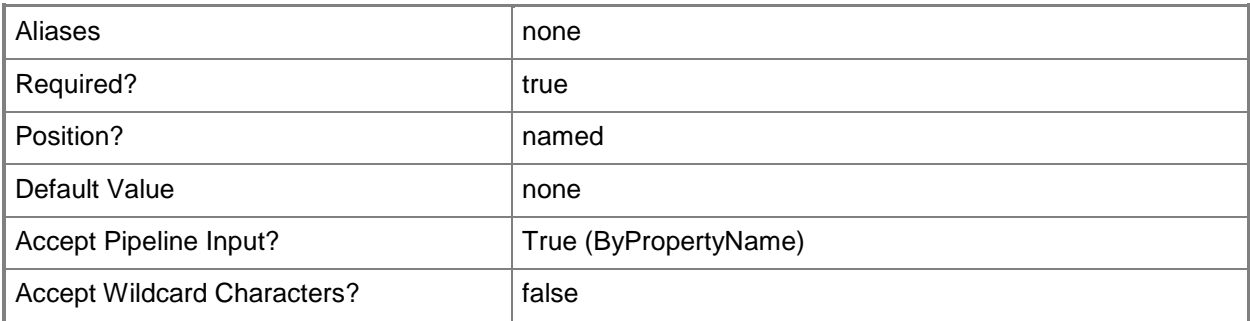

### **-DeploymentTypeName<String>**

Specifies the name of a deployment type.

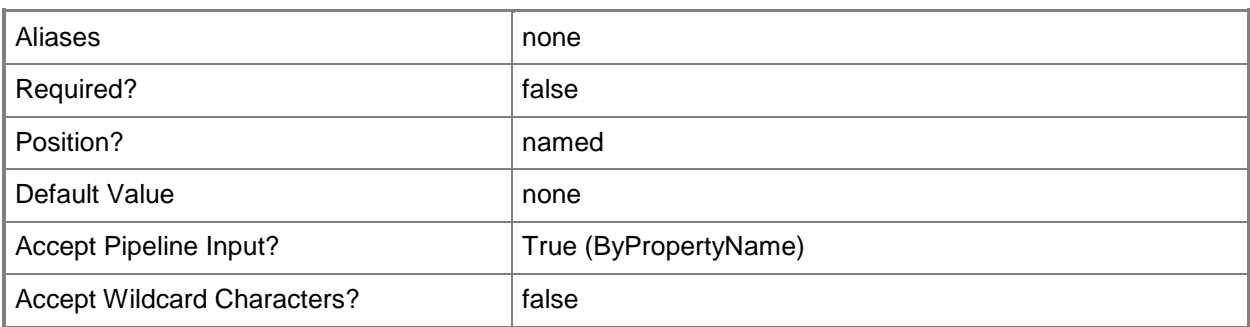

### **-DetectDeploymentTypeByCustomScript**

Indicates that the deployment type uses a custom script to detect the presence of this deployment type.

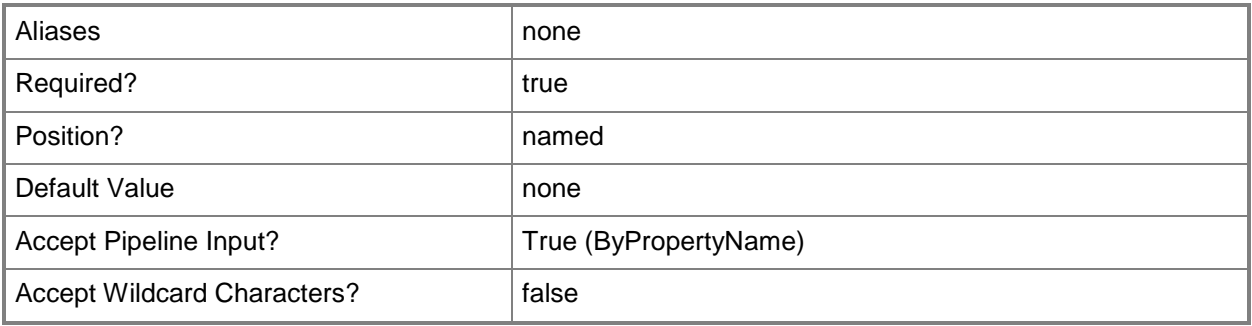

### **-EstimatedInstallationTimeMinutes<Int32>**

Specifies, in minutes, the estimated installation time.

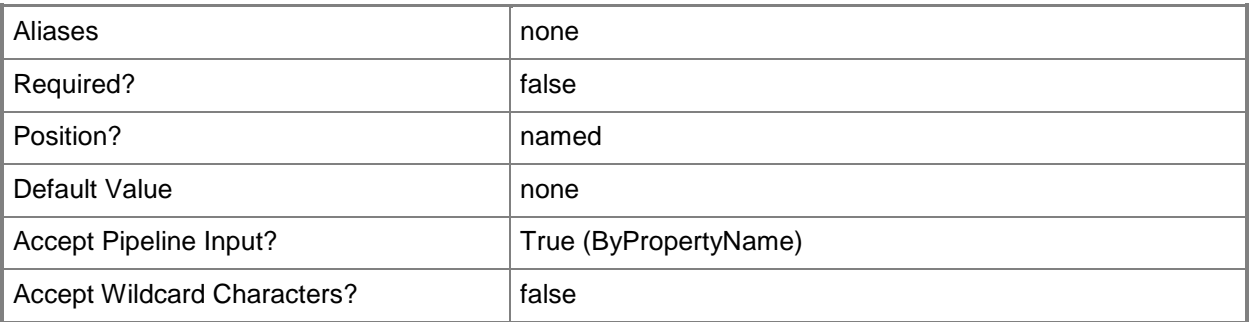

### **-ForceForUnknownPublisher<Boolean>**

Indicates whether the deployment type requires file signature verification.

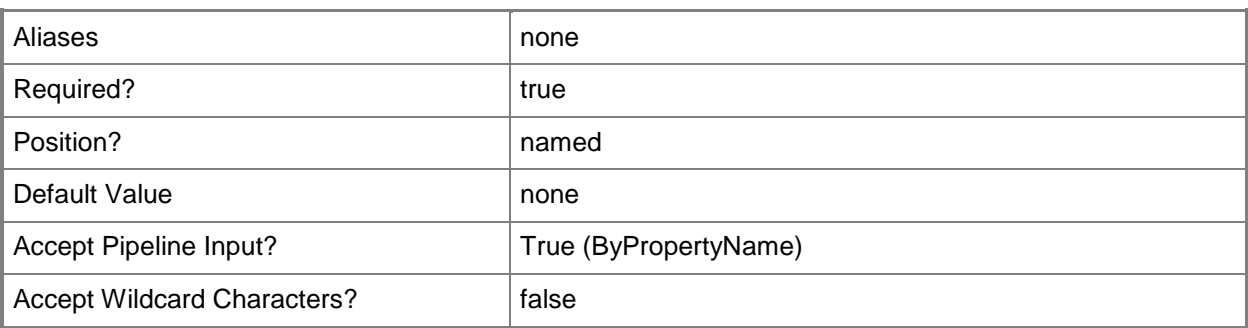

### **-InstallationBehaviorType<InstallationBehaviorType>**

Specifies the installation behavior of the deployment type. Valid values are:

- -- InstallForSystem
- -- InstallForSystemIfResourceIsDeviceOtherwiseInstallForUser
- -- InstallForUser

The acceptable values for this parameter are:

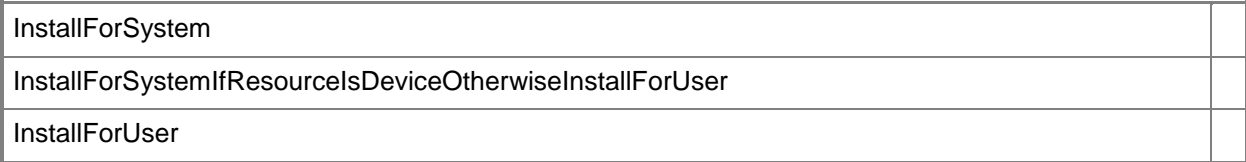

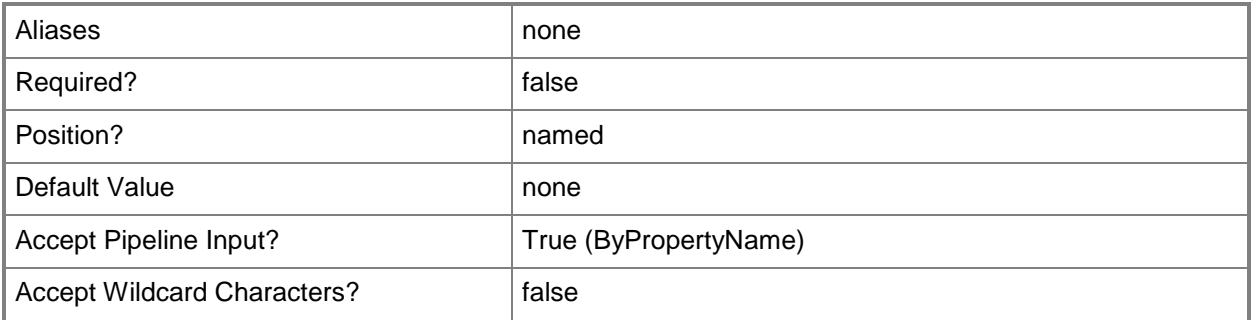

### **-InstallationFileLocation<String>**

Specifies the path of the installation package.

Aliases none none none

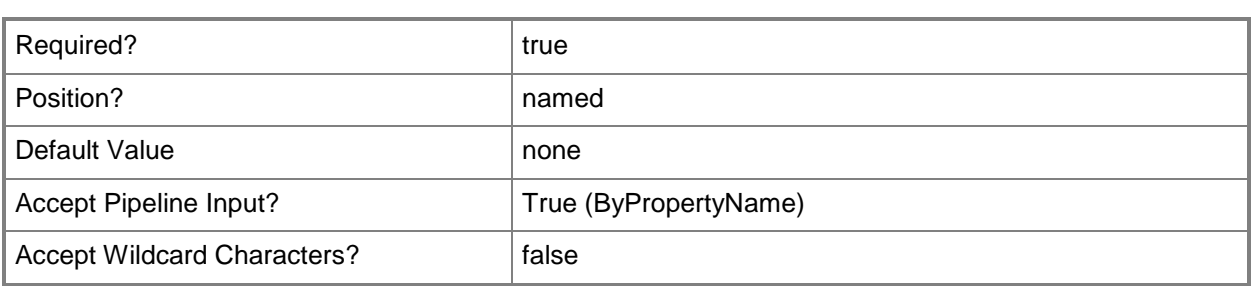

### **-InstallationProgram<String>**

Specifies the command line for the Windows Installer package.

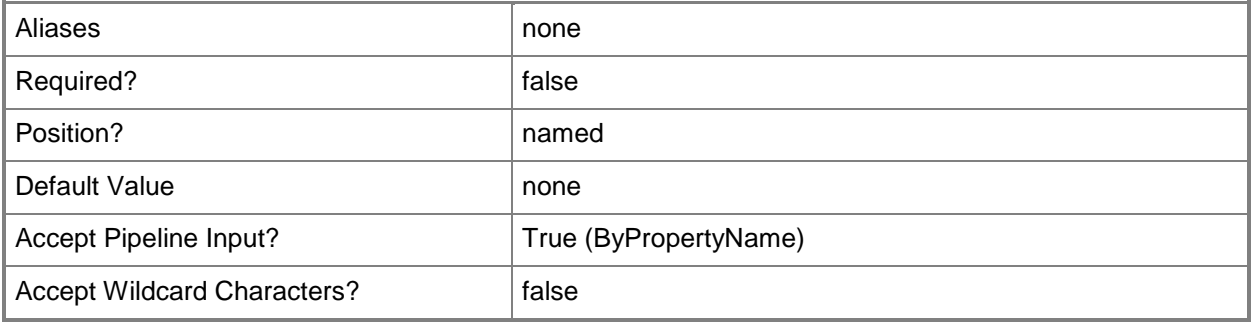

# **-InstallationProgramVisibility<UserInteractionMode>**

Specifies the mode in which the deployment type runs on client devices. Valid values are:

- -- Normal
- -- Minimized
- -- Maximized
- -- Hidden

The acceptable values for this parameter are:

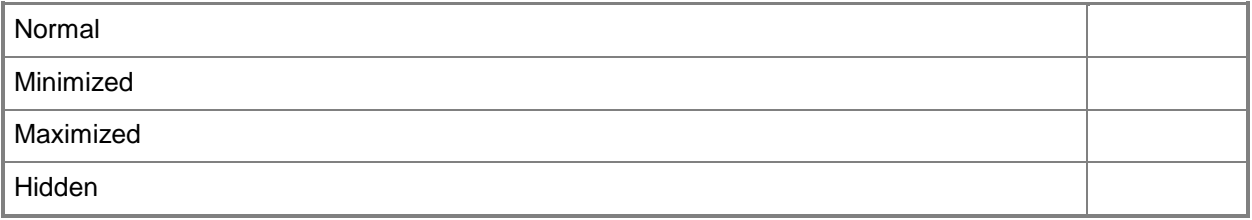

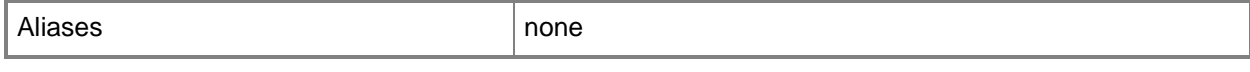

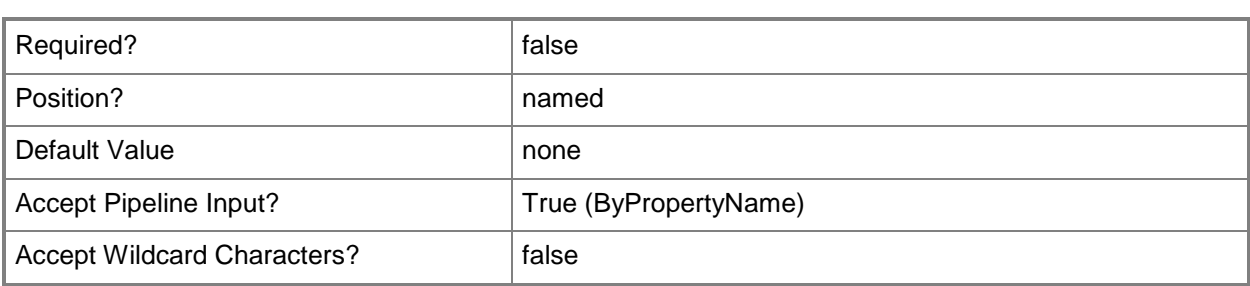

### **-InstallationStartIn<String>**

Specifies the folder that contains the installation program for the deployment type. This folder can be an absolute path on the client, or a path to the distribution point folder that contains the installation files.

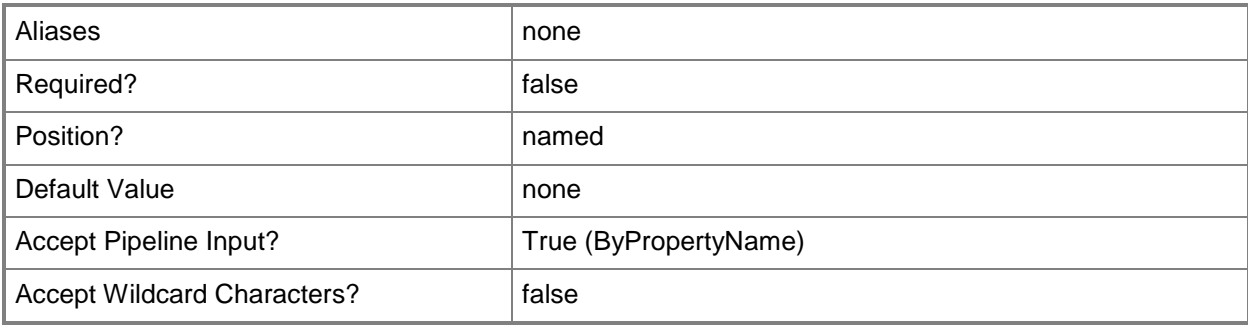

### **-iOSDeepLinkInstaller**

Indicates that the deployment type configures application and deployment type information by specifying a link to the app in the App Store.

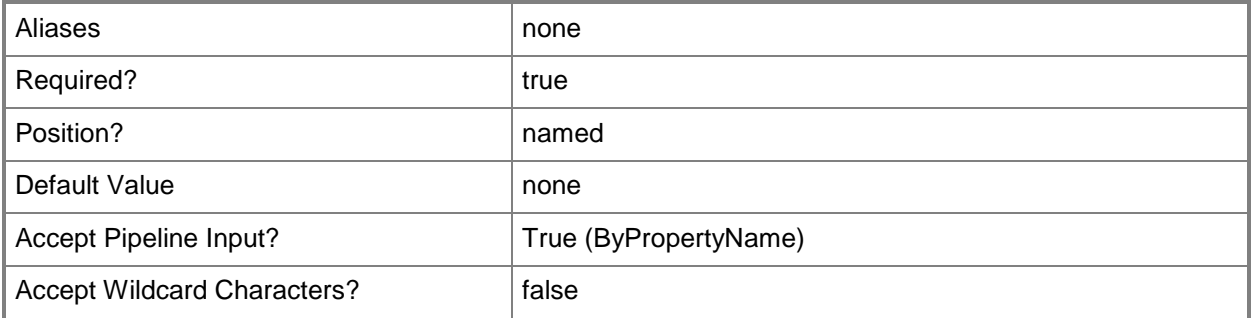

### **-iOSInstaller**

Indicates that the deployment type detects application information and deployment types from an app package for iOS (.ipa) file.

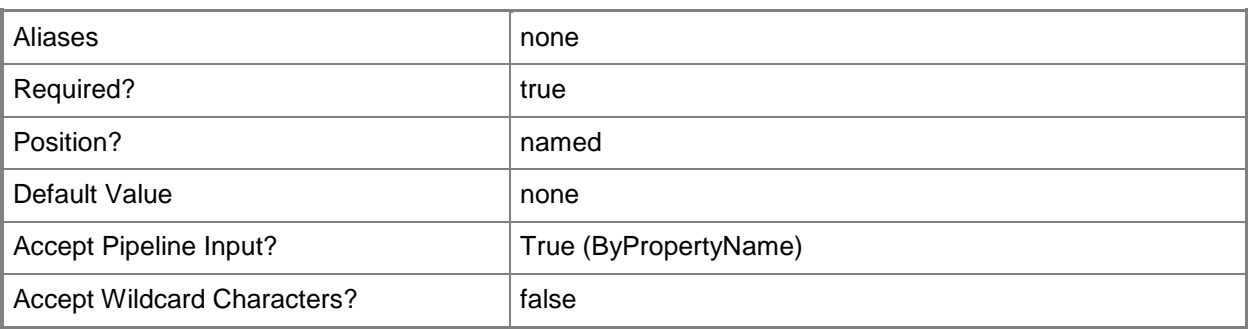

### **-Language<String[]>**

Specifies an array of languages that the deployment type supports.

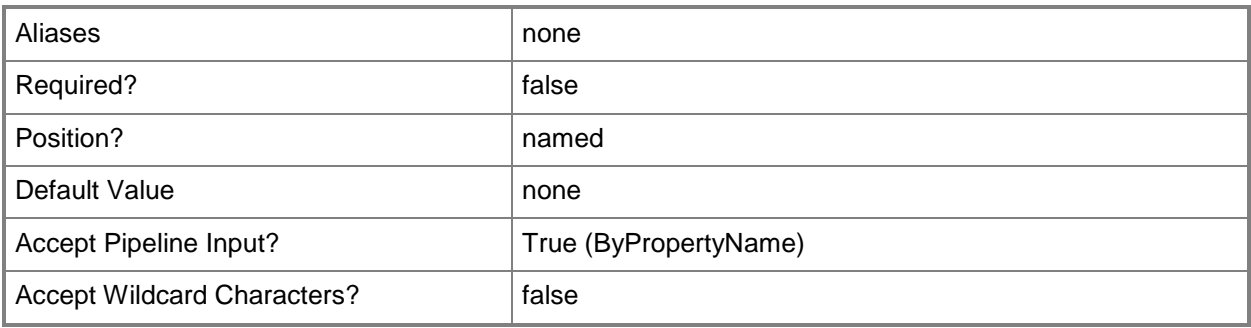

## **-LogonRequirementType<LogonRequirementType>**

Specifies the logon requirement for the deployment type. Valid values are:

-- OnlyWhenNoUserLoggedOn

-- OnlyWhenUserLoggedOn

-- WhereOrNotUserLoggedOn

The acceptable values for this parameter are:

OnlyWhenNoUserLoggedOn OnlyWhenUserLoggedOn WhereOrNotUserLoggedOn WhetherOrNotUserLoggedOn

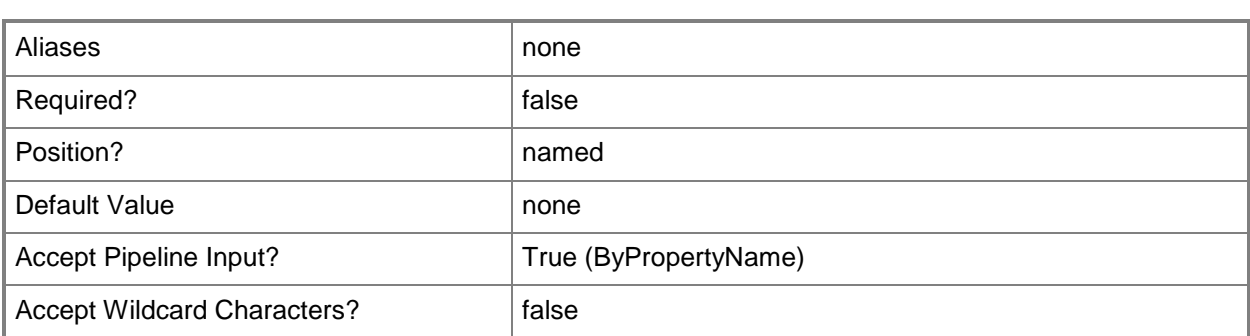

#### **-MacInstaller**

Indicates that the deployment type detects application information and deployment types from a Mac OS X Installer (.cmmac) file that was created by using the CMAppUtil tool.

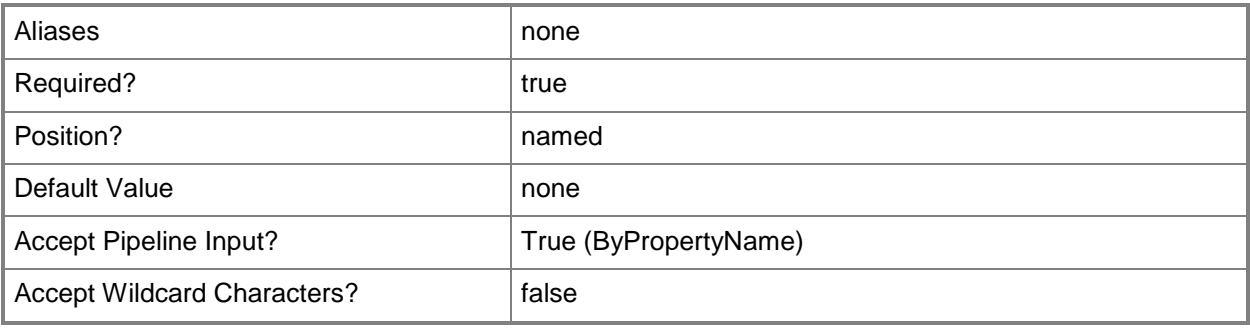

## **-ManualSpecifyDeploymentType**

Do not use. Configuration Manager does not currently use this parameter.

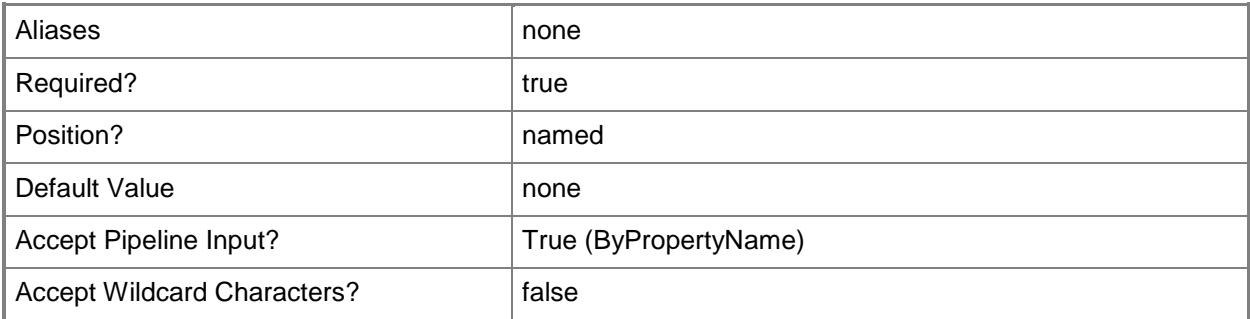

### **-MaximumAllowedRunTimeMinutes<Int32>**

Specifies, in minutes, the maximum time that the program is expected to run on the client computer.

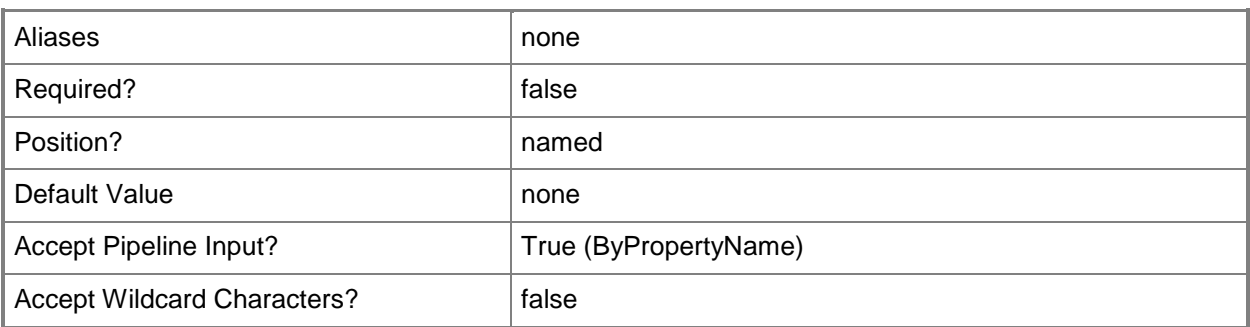

#### **-MsiInstaller**

Indicates that the deployment type detects application information and deployment types from a Windows Installer (.msi) file.

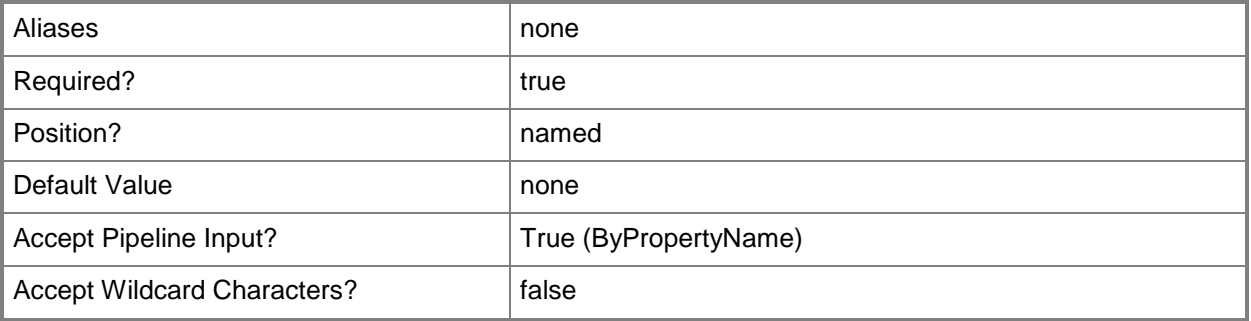

### **-NokiaInstaller**

Indicates that the deployment type detects application information and deployment types from a Nokia Symbian installation (.sis or .sisx) file.

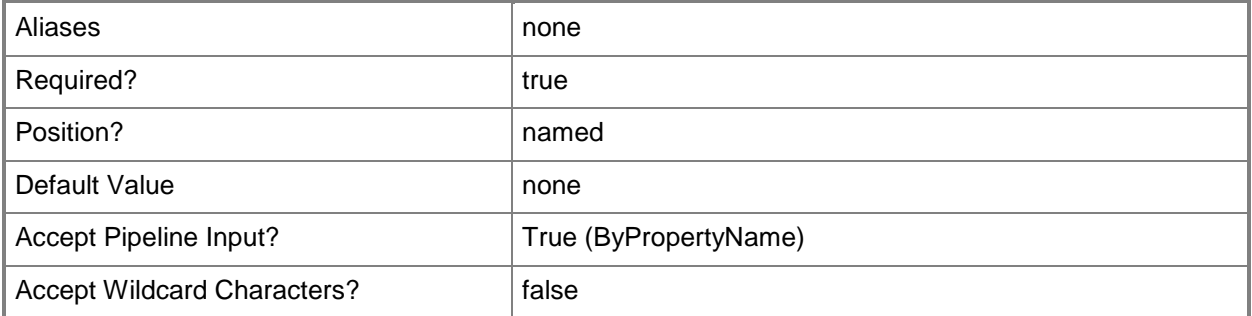

### **-OnFastNetworkMode<OnFastNetworkMode>**

Specifies the installation behavior of the deployment type on a fast network. Valid values are:

- -- RunFromNetwork
- -- RunLocal

The acceptable values for this parameter are:

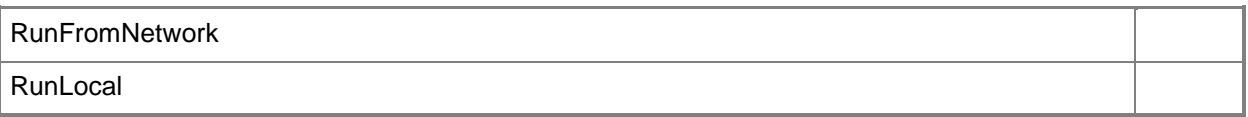

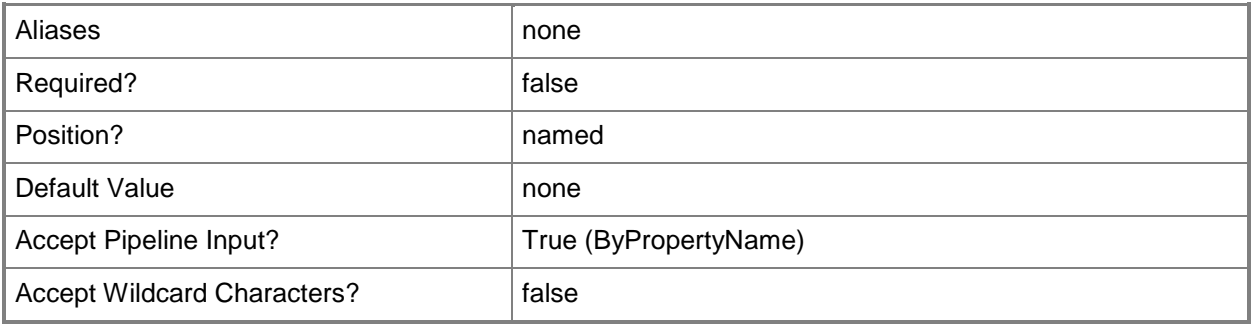

# **-OnSlowNetworkMode<ContentHandlingMode>**

Specifies the installation behavior of the deployment type on a slow network. Valid values are:

- -- DoNothing
- -- Download
- -- DownloadContentForStreaming

The acceptable values for this parameter are:

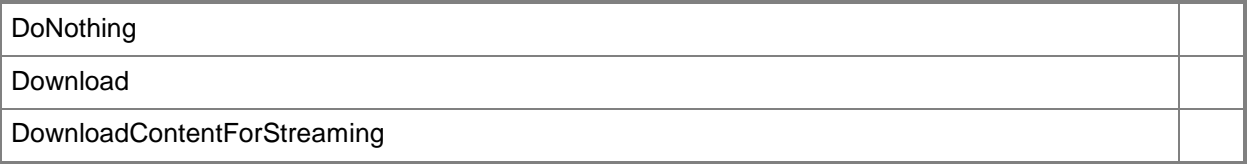

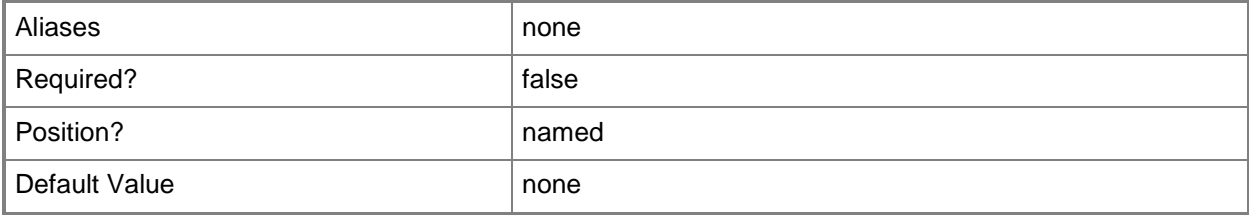

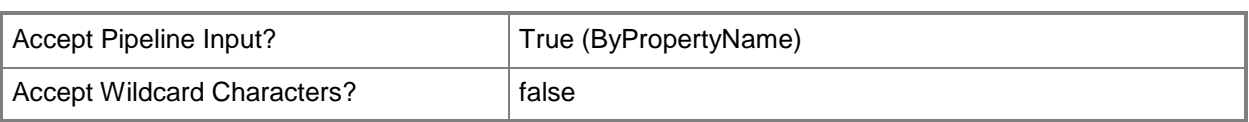

### **-PersistContentInClientCache<Boolean>**

Indicates whether the deployment type saves content in cache indefinitely on the client computer.

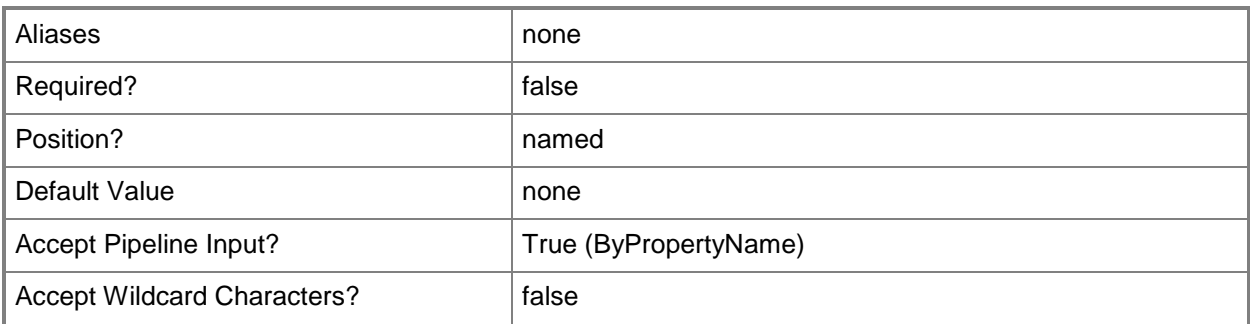

### **-PfxFileLocation<String>**

Specifies the path of the Personal Information Exchange (PFX) file.

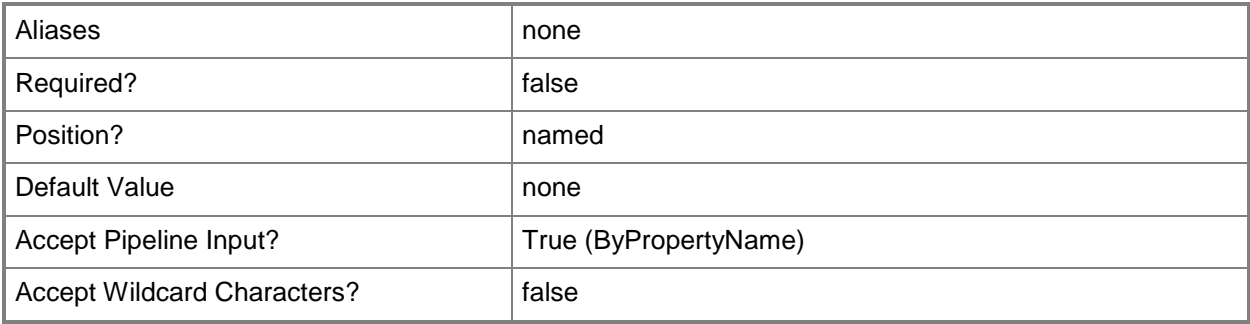

#### **-PfxFilePassword<SecureString>**

Specifies the password, as a secure string, for the PFX file.

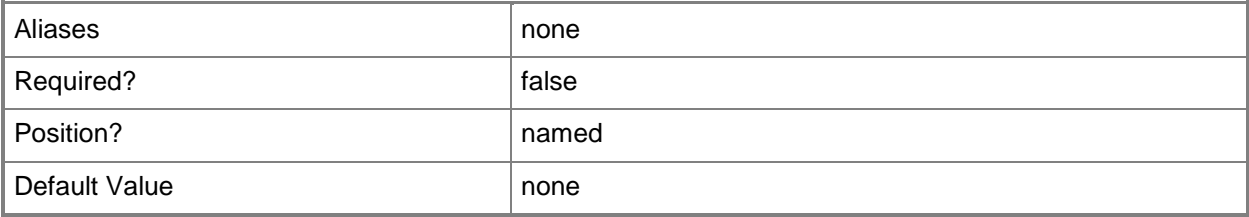

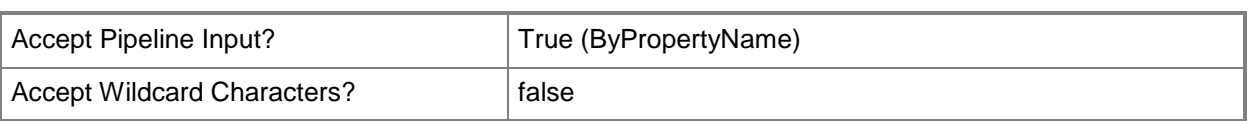

### **-RemoteComputerName<String>**

Specifies a remote computer name.

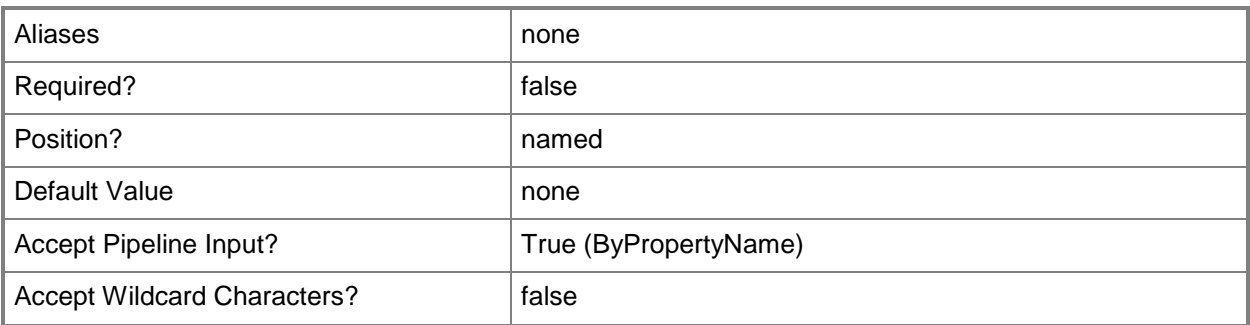

### **-RequiresUserInteraction<Boolean>**

Indicates whether a user can interact with the deployment type installation to configure the installation options.

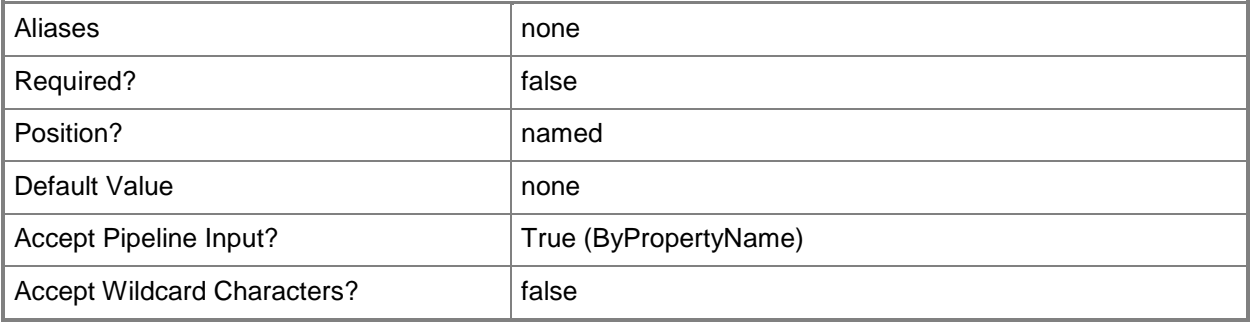

### **-RunInstallationProgramAs32BitProcessOn64BitClient<Boolean>**

Indicates whether the deployment type uses Microsoft Windows-32-on-Windows-64 (WOW64) subsystem to run the installation on a 64-bit client computer.

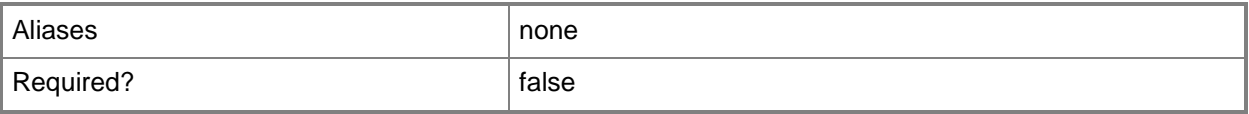

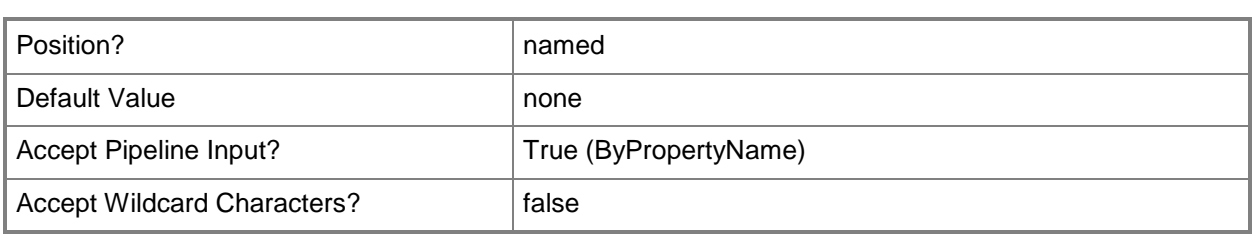

### **-RunScriptAs32bitProcessOn64bitClient<Boolean>**

Indicates whether the deployment type uses Microsoft Windows-32-on-Windows-64 (WOW64) subsystem to run a script on a 64-bit client computer.

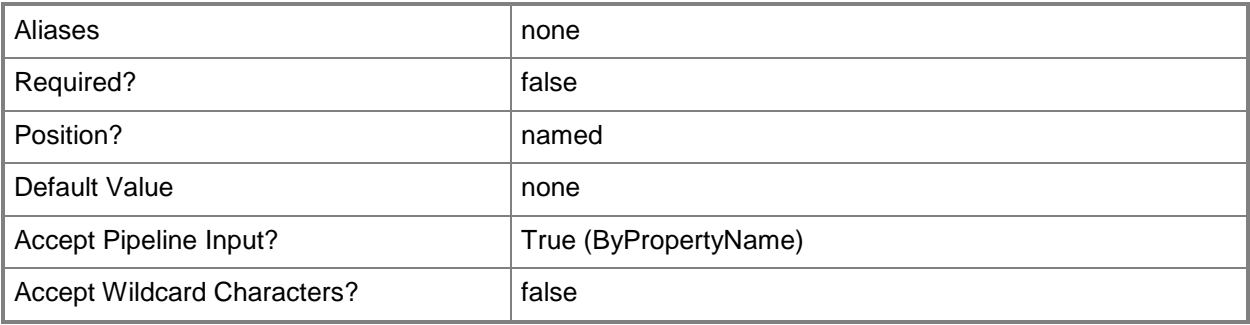

## **-ScriptContent<String>**

Specifies the script language that you want to use to detect the deployment type.

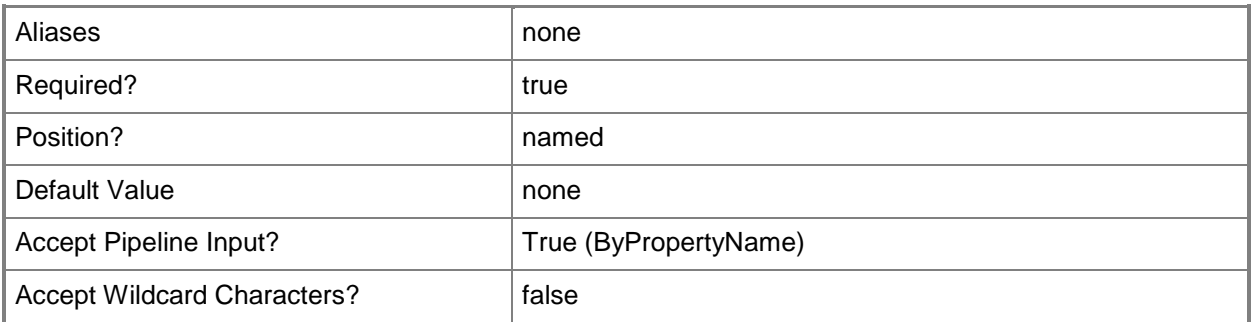

### **-ScriptInstaller**

Indicates that the deployment type uses a script to detect the presence of this deployment type.

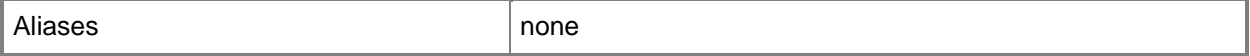

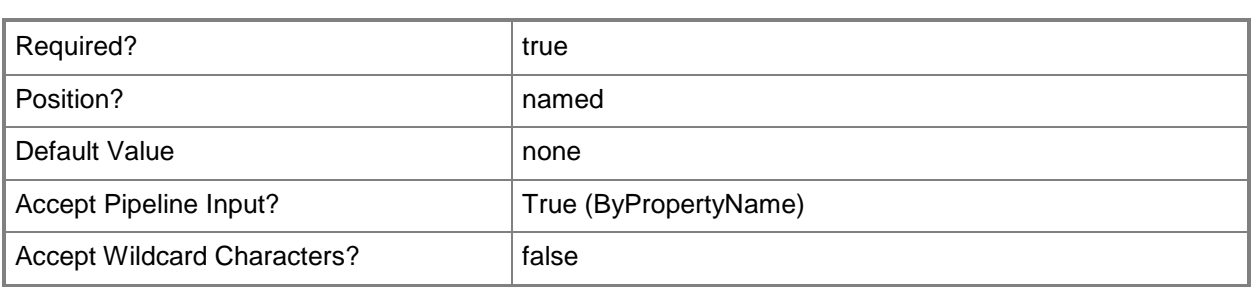

# **-ScriptType<ScriptLanguage>**

Specifies the script language that you want to use to detect the deployment type.

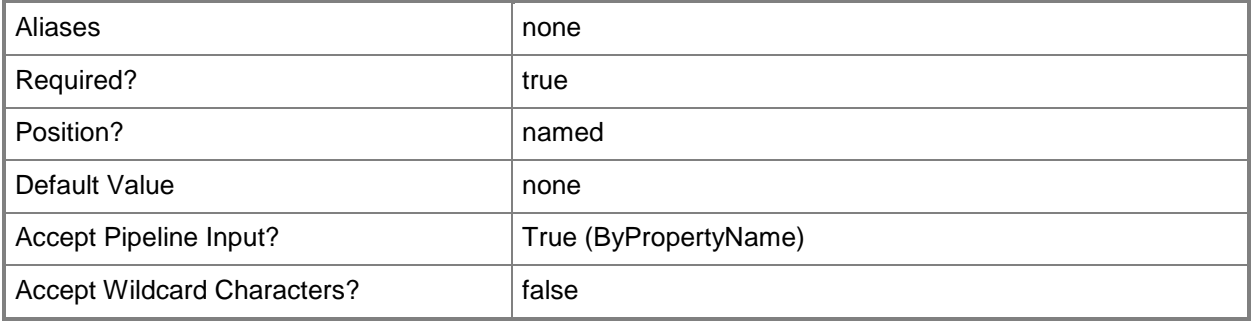

### **-SignContentFile<Boolean>**

Indicates whether the deployment type requires a signed content file.

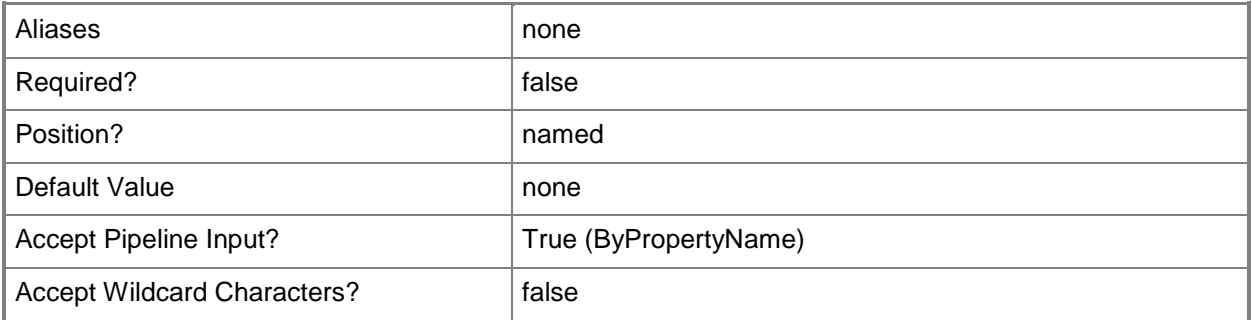

### **-SignedContentFileLocation<String>**

Specifies the path of the signed content file.

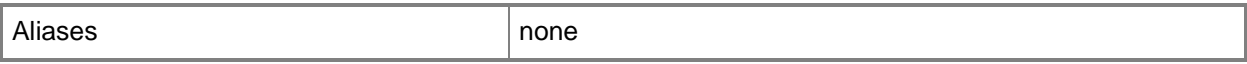

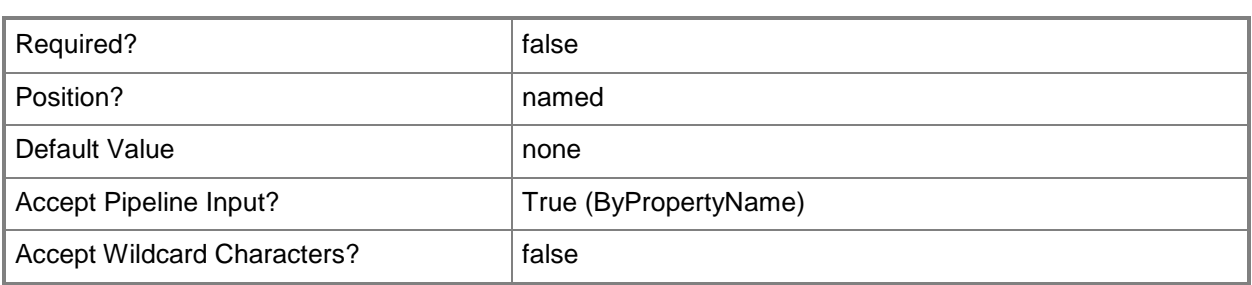

# **-TriggerVPN<Boolean>**

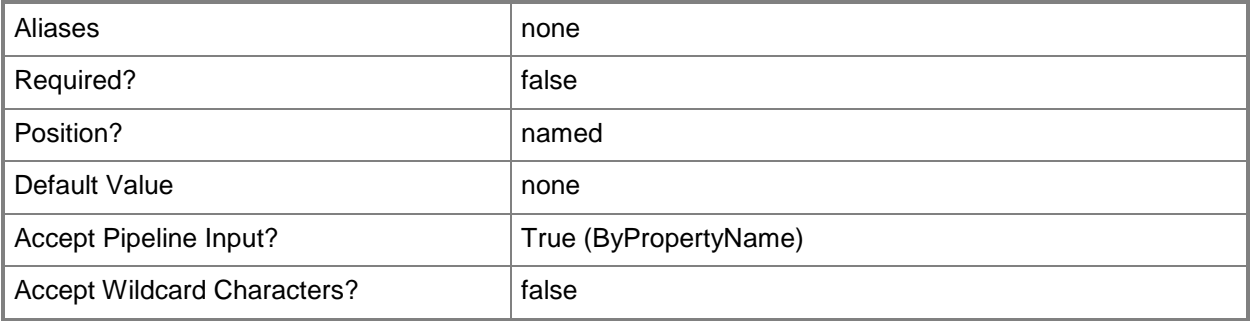

### **-UninstallProgram<String>**

Specifies the name of the uninstall program and any parameters it requires.

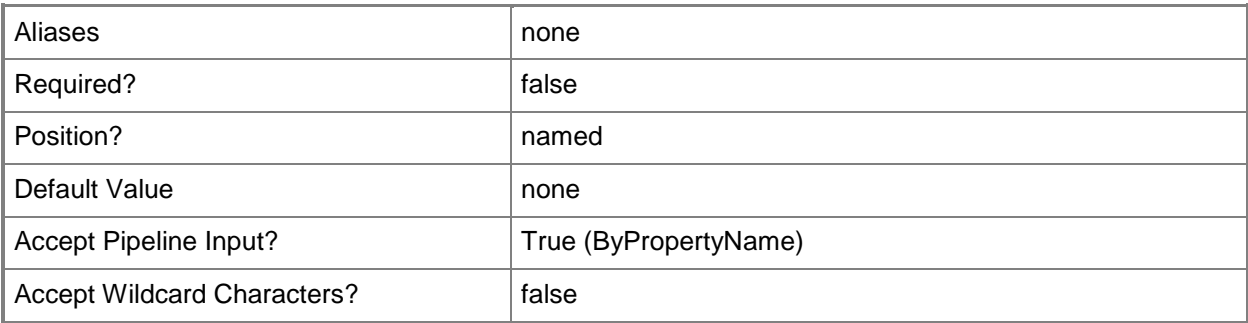

### **-UninstallStartIn<String>**

Specifies the folder that contains the uninstall program for the deployment type. This folder can be an absolute path on the client, or a path that is relative to the distribution point folder that contains the package.

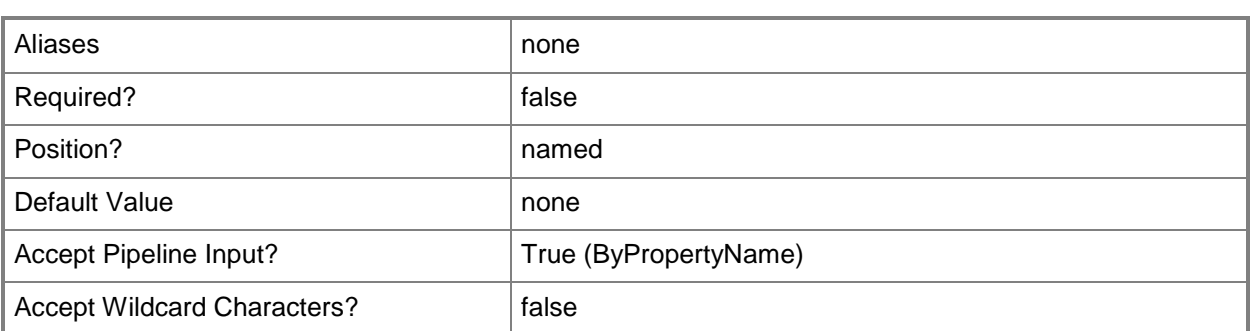

# **-WebAppInstaller**

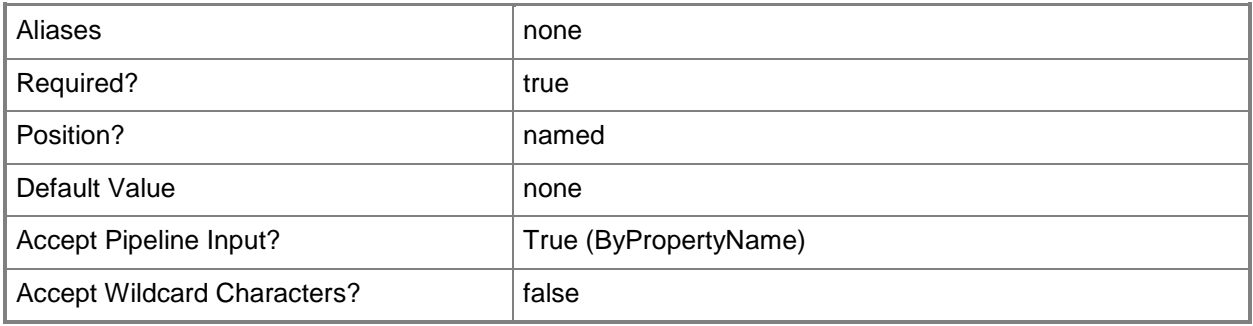

# **-WebAppURL<String>**

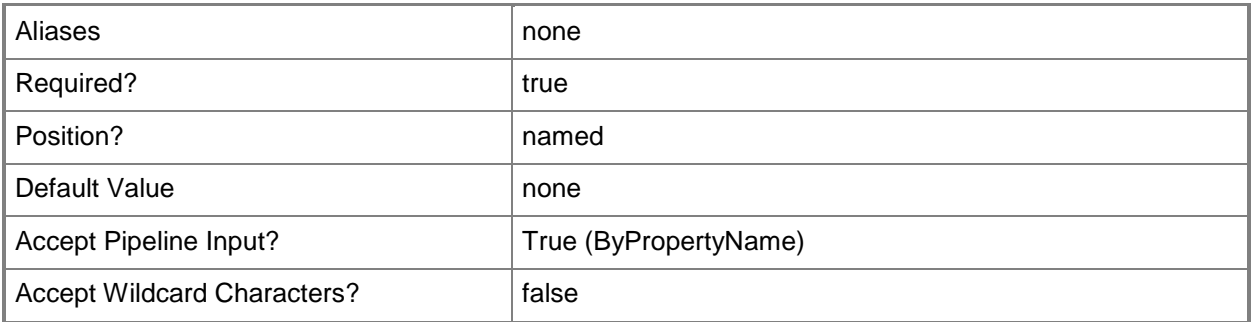

### **-Windows8AppInstaller**

Indicates that the deployment type detects application information and deployment types from a Windows app package (.appx) file.

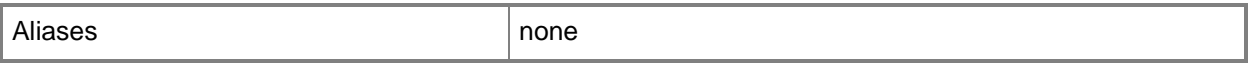

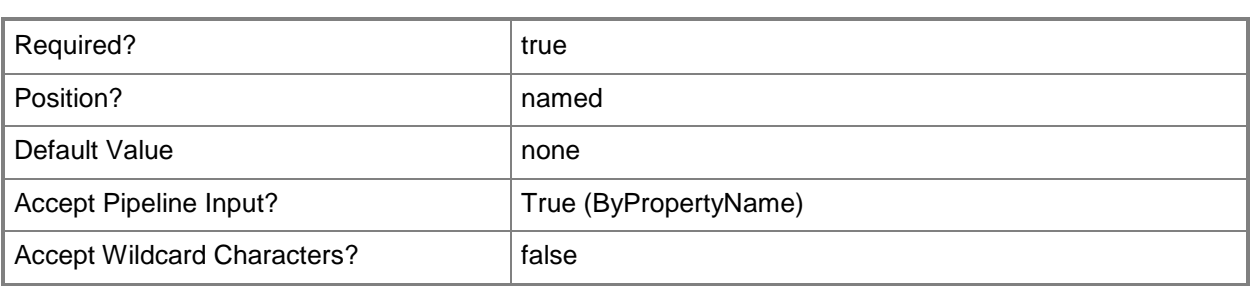

### **-WinPhone8DeeplinkInstaller**

Indicates that the deployment type configures application and deployment type information by specifying a link to the app in the Windows Phone Store.

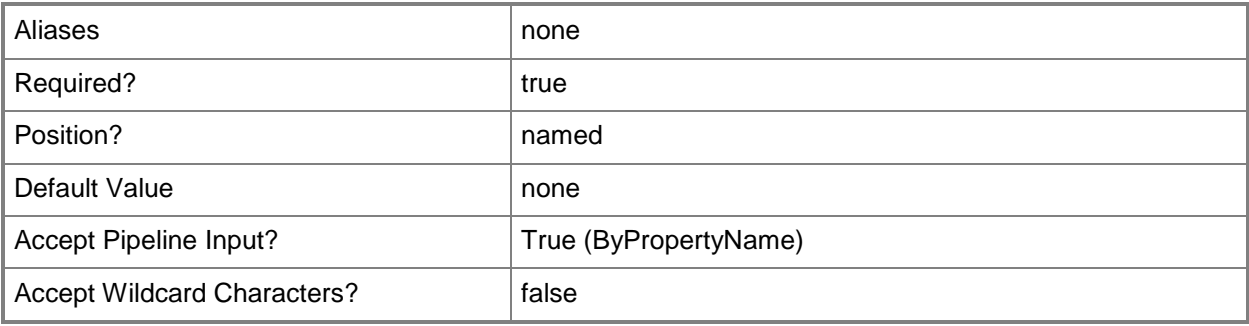

### **-WinPhone8Installer**

Indicates that the deployment type detects application information and deployment types from a Windows Phone app package (.xap) file.

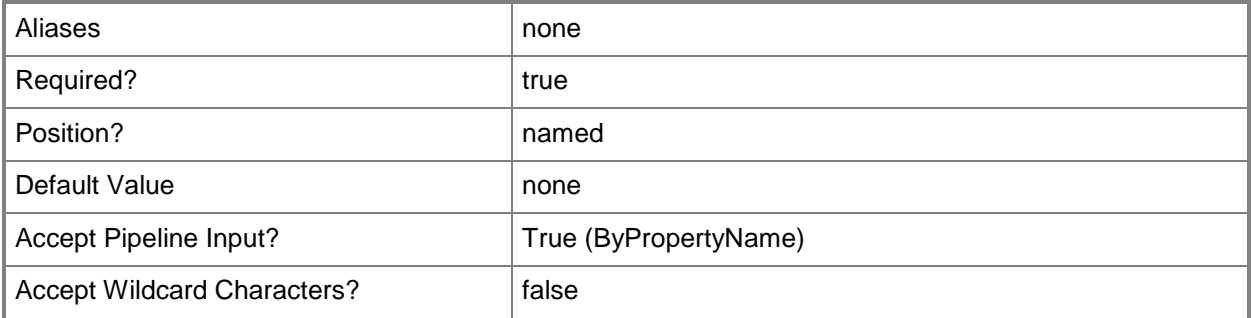

### **-WMInstaller**

Indicates that the deployment type detects application information and deployment types from a Windows Mobile cabinet (.cab) file.

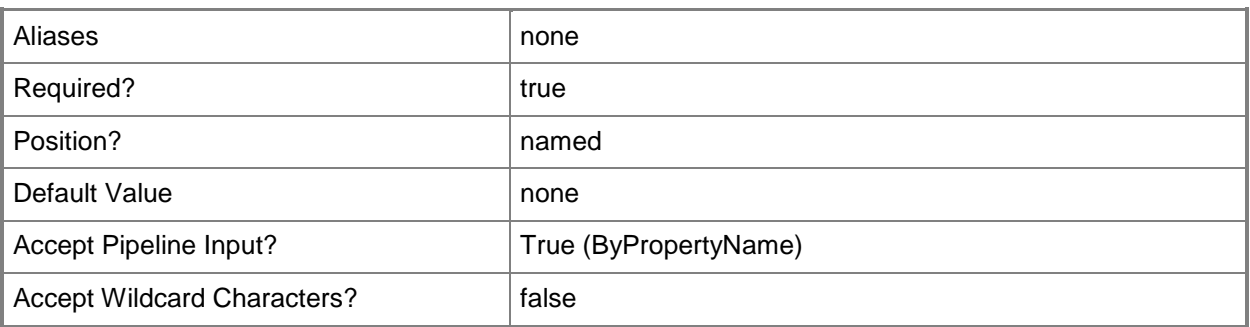

### **-Confirm**

Prompts you for confirmation before executing the command.

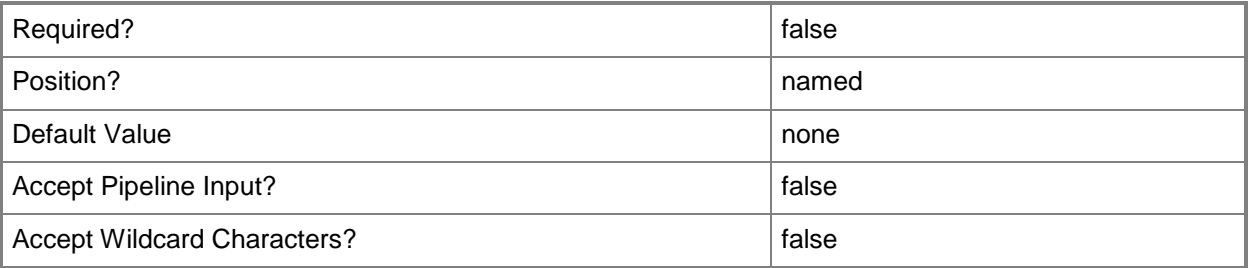

#### **-WhatIf**

Describes what would happen if you executed the command without actually executing the command.

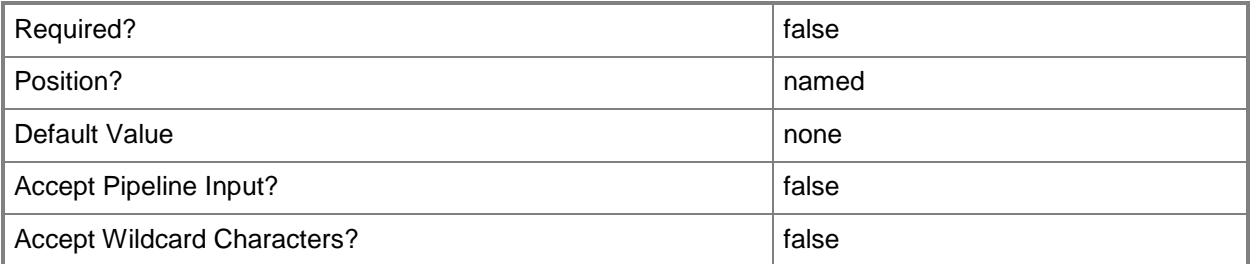

#### **<CommonParameters>**

This cmdlet supports the common parameters: -Verbose, -Debug, -ErrorAction, -ErrorVariable, OutBuffer, and -OutVariable. For more information, see [about\\_CommonParameters.](http://technet.microsoft.com/en-us/library/dd315352.aspx)

# **Examples**

# **Example 1: Add an Windows Installer deployment type to an application**

This command adds a Windows Installer deployment type for the application named App01d2012. The command uses the *AutoIdentifyFromIntallationFile* parameter to extract information about the deployment type from the content file, and specifies the path of the installation package. The command uses the *ForceForUnknownPublisher* parameter to specify that the deployment type verifies the signature of the content file.

PS C:\> Add-CMDeploymentType -MsiInstaller -ApplicationName "App01d2012" -AutoIdentifyFromIntallationFile -InstallationFileLocation "\\CMCEN\D02\Software\RDCMan.msi" -ForceForUnknownPublisher \$True

### **Example 2: Add a deployment type that uses a script**

This command adds a Windows Installer deployment type for the application named App02d2012. The command specifies the name Type01 for the deployment type. The command adds a description for the deployment type, and specifies that the deployment type supports Afrikaans and Arabic. The command uses the *InstallationProgram* to specify the command line for the Windows Installer. The command specifies that the deployment type uses a custom script to detect the presence of this deployment type. The command specifies that the script type is VBScript and specifies the script language that you will use to detect the deployment type. The command specifies that the deployment type uses Microsoft Windows-32-on-Windows-64 (WOW64) subsystem to run a script on a 64-bit client computer.

```
PS C:\> Add-CMDeploymentType -ApplicationName "App02d2012" -MsiInstaller -DeploymentTypeName 
"Type01" -AdministratorComment "Div A script" -Language Afrikaans,Arabic -
InstallationProgram 'msiexec /i "\\atd-
dist01\Public\CM\DTeam\FeatureData\OSD\Tbreck\Setup1.msi"' -
DetectDeploymentTypeByCustomScript -ScriptType VBScript -ScriptContent "1231231" -
RunScriptAs32bitProcessOn64bitClient $True
```
### **Related topics**

[Get-CMDeploymentType](#page-555-0) [Set-CMDeploymentType](#page-2033-0) [Remove-CMDeploymentType](#page-1491-0)

# **Add-CMDeviceAffinityToUser**

### **Add-CMDeviceAffinityToUser**

Adds device affinity to a Configuration Manager user.

#### **Syntax**

```
Parameter Set: AddDeviceAffinityByUserName
Add-CMDeviceAffinityToUser -UserName <String[]> [-DeviceId <String> ] [-DeviceName <String> 
] [-Confirm] [-WhatIf] [ <CommonParameters>]
```

```
Parameter Set: AddDeviceAffinityByUserId
Add-CMDeviceAffinityToUser -UserId <String> [-DeviceId <String> ] [-DeviceName <String> ] [-
Confirm] [-WhatIf] [ <CommonParameters>]
```
### **Detailed Description**

The **Add-CMDeviceAffinityToUser** cmdlet adds device affinity to a user of Microsoft System Center 2012 Configuration Manager.

Device affinity in System Center 2012 Configuration Manager associates a user with one or more devices. Instead of deploying applications to all the user's devices, you deploy the application to the user and System Center 2012 Configuration Manager automatically installs the application on all devices that are associated with that user. Device affinity removes the need for System Center 2012 Configuration Manager to determine the names of the devices of a user before you deploy applications for that user.

For more information about user device affinity, see How to Manage User Device Affinity in [Configuration Manager](http://go.microsoft.com/fwlink/?linkid=247182) (http://go.microsoft.com/fwlink/?linkid=247182) on TechNet.

#### **Parameters**

### **-DeviceId<String>**

Specifies a device by using an ID.

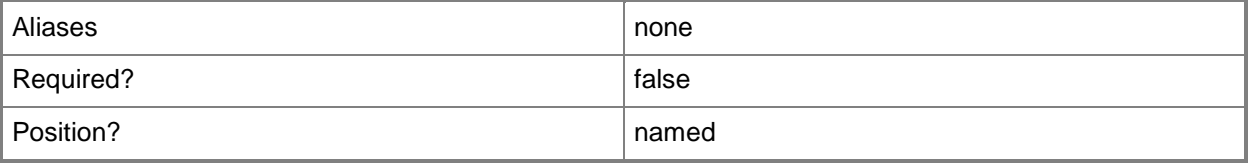

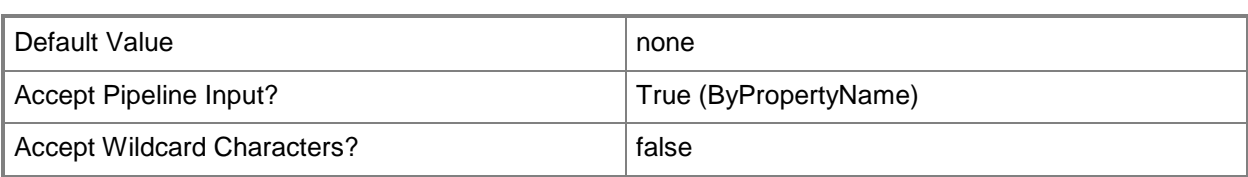

### **-DeviceName<String>**

Specifies a device by using a name.

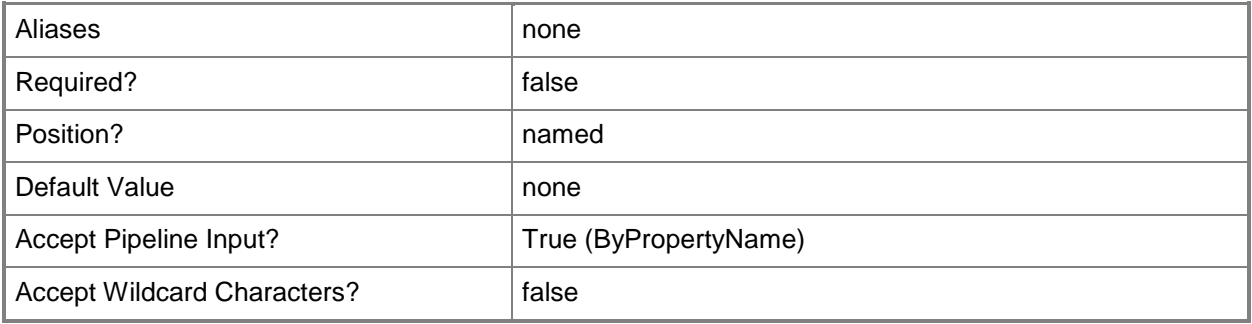

### **-UserId<String>**

Specifies a user by using an ID.

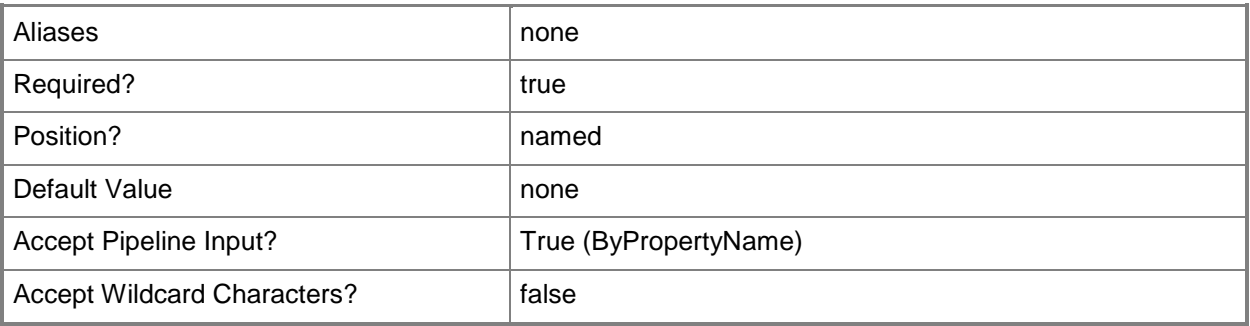

# **-UserName<String[]>**

Specifies an array of user names to associate with the device.

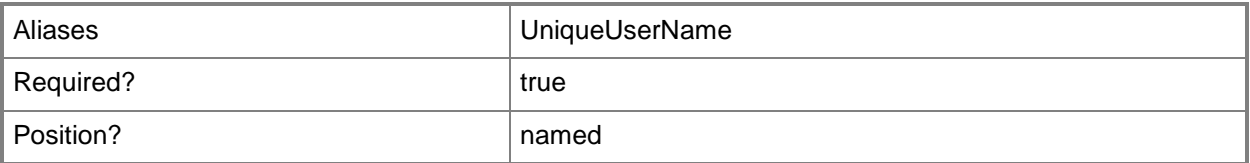

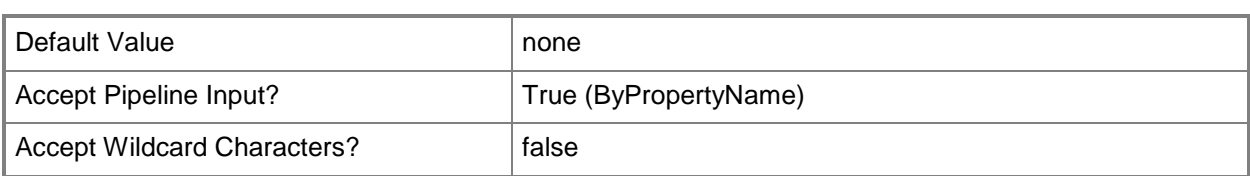

### **-Confirm**

Prompts you for confirmation before executing the command.

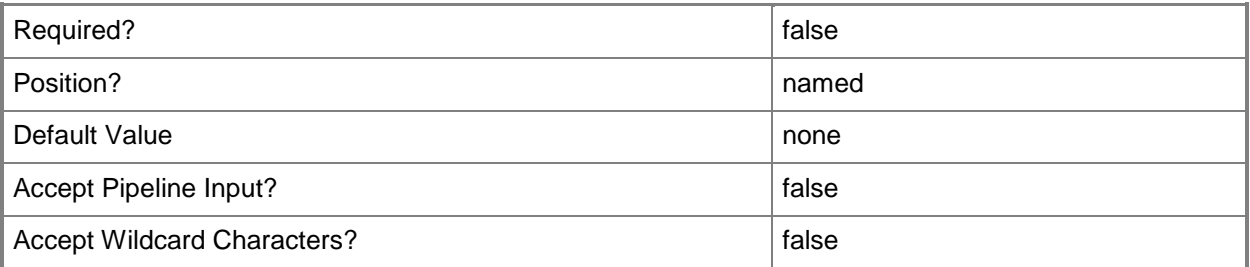

#### **-WhatIf**

Describes what would happen if you executed the command without actually executing the command.

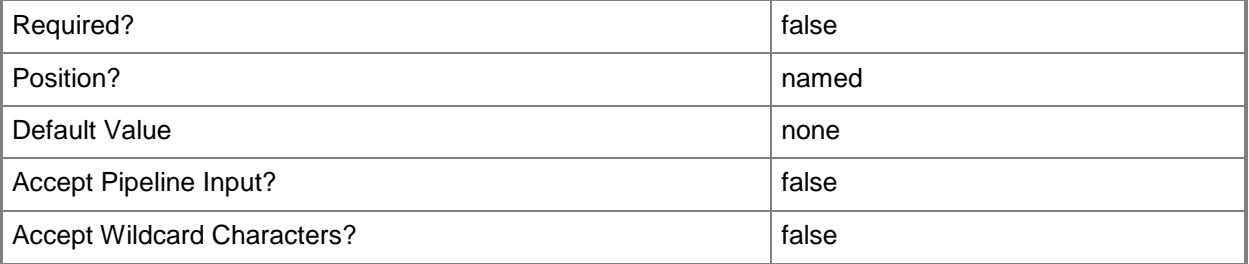

### **<CommonParameters>**

This cmdlet supports the common parameters: -Verbose, -Debug, -ErrorAction, -ErrorVariable, - OutBuffer, and -OutVariable. For more information, see [about\\_CommonParameters.](http://technet.microsoft.com/en-us/library/dd315352.aspx)

## **Examples**

### **Example 1: Add device affinity to a user by specifying a user ID**

This command adds affinity to the device named WestDivUpdates05 for the user named Patti Fuller. PS C:\> Add-CMDeviceAffinityToUser -UserName "Patti Fuller" -DeviceName "WestDivUpdates05"
# **Related topics**

[Approve-CMUserDeviceAffinityRequest](#page-233-0) [Deny-CMUserDeviceAffinityRequest](#page-306-0) [Get-CMUserDeviceAffinity](#page-765-0) [Get-CMUserDeviceAffinityRequest](#page-768-0) [Import-CMUserDeviceAffinity](#page-826-0) [Remove-CMDeviceAffinityFromUser](#page-1499-0)

# **Add-CMDeviceCollectionDirectMembershipRule**

#### **Add-CMDeviceCollectionDirectMembershipRule**

Adds a direct membership rule to one or more Configuration Manager device collection.

#### **Syntax**

```
Parameter Set: ByCollectionIdAndResourceId
Add-CMDeviceCollectionDirectMembershipRule -CollectionId <String> -ResourceId <Int32> [-
Confirm] [-WhatIf] [ <CommonParameters>]
Parameter Set: ByCollectionIdAndResourceValue
Add-CMDeviceCollectionDirectMembershipRule -CollectionId <String> -Resource <IResultObject> 
[-Confirm] [-WhatIf] [ <CommonParameters>]
Parameter Set: ByCollectionNameAndResourceId
Add-CMDeviceCollectionDirectMembershipRule -CollectionName <String> -ResourceId <Int32> [-
Confirm] [-WhatIf] [ <CommonParameters>]
Parameter Set: ByCollectionNameAndResourceValue
Add-CMDeviceCollectionDirectMembershipRule -CollectionName <String> -Resource 
<IResultObject> [-Confirm] [-WhatIf] [ <CommonParameters>]
Parameter Set: ByCollectionValueAndResourceId
Add-CMDeviceCollectionDirectMembershipRule -Collection <IResultObject> -ResourceId <Int32> 
[-Confirm] [-WhatIf] [ <CommonParameters>]
Parameter Set: ByCollectionValueAndResourceValue
```

```
Add-CMDeviceCollectionDirectMembershipRule -Collection <IResultObject> -Resource 
<IResultObject> [-Confirm] [-WhatIf] [ <CommonParameters>]
```
#### **Detailed Description**

The **Add-CMDeviceCollectionDirectMembershipRule** cmdlet adds a rule that adds a specific resource, such as a computer, to one or more device collection. You can specify the device collections by using their name, ID, or by specifying an object that represents the collections.

A direct rule lets you explicitly choose the members of the device collection. For more information on collection rules in Microsoft System Center 2012 Configuration Manager, see Introduction to Collections [in Configuration Manager](http://go.microsoft.com/fwlink/p/?LinkID=259433) (http://go.microsoft.com/fwlink/p/?LinkID=259433) on TechNet.

## **Parameters**

## **-Collection<IResultObject>**

Specifies a Configuration Manager device collection object. To obtain a device collection object, use the **Get-CMDeviceCollection** cmdlet.

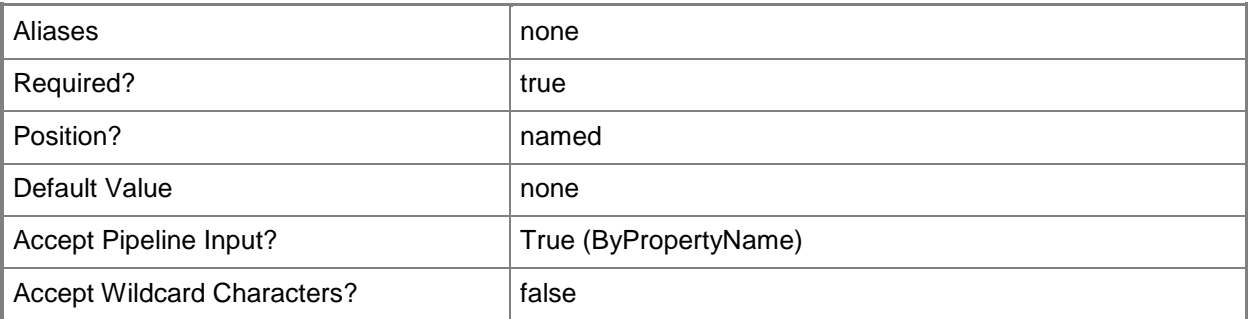

## **-CollectionId<String>**

Specifies the IDs of the device collections where the rule is applied.

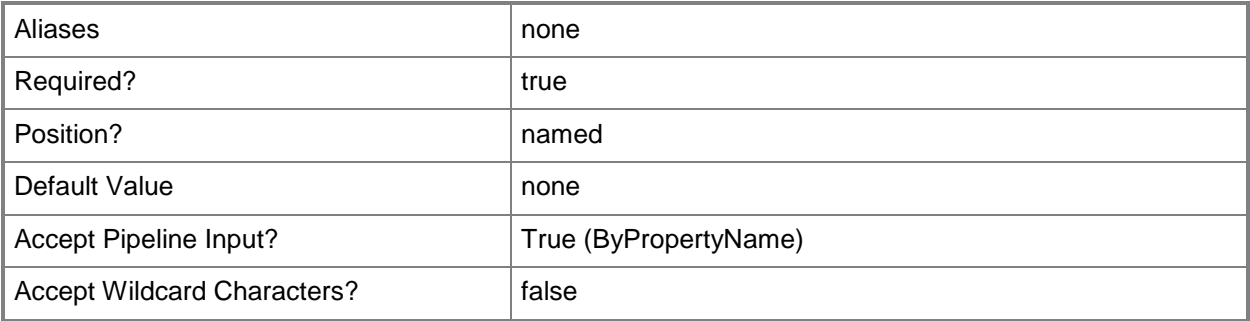

# **-CollectionName<String>**

Specifies the name of the device collection where the rule is applied.

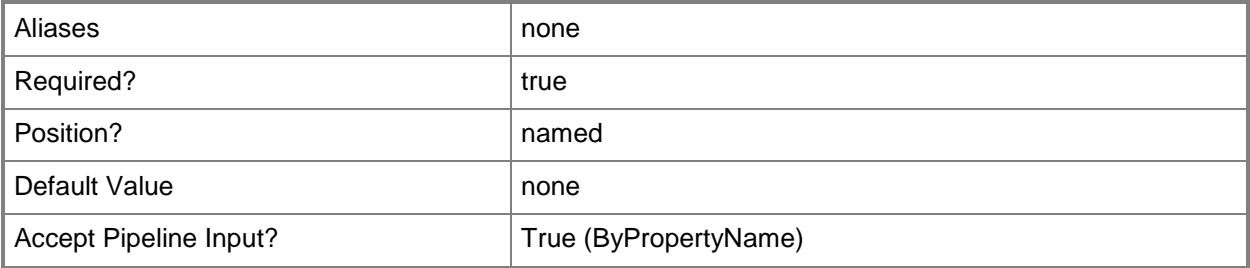

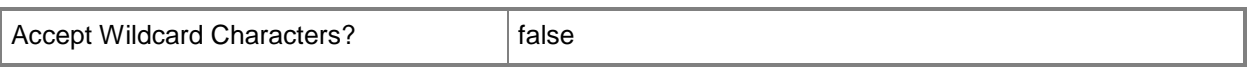

## **-Resource<IResultObject>**

Specifies the type of the device that is added to the device collections.

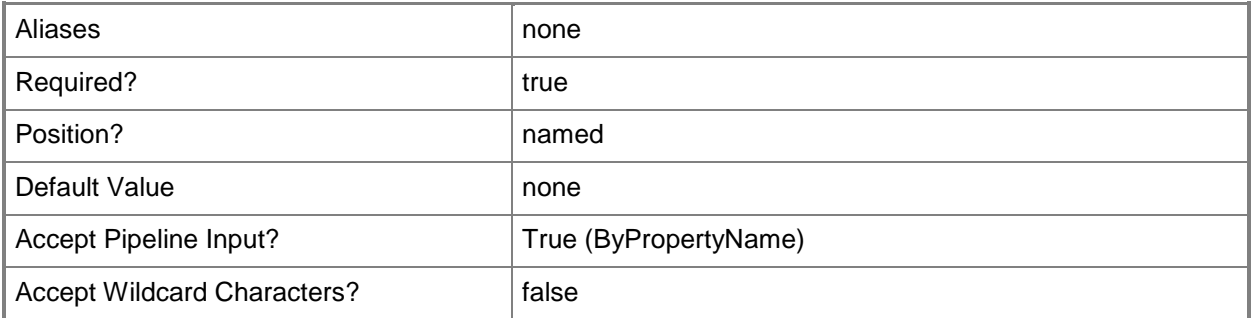

# **-ResourceId<Int32>**

Specifies the ID of a resource in a direct membership rule.

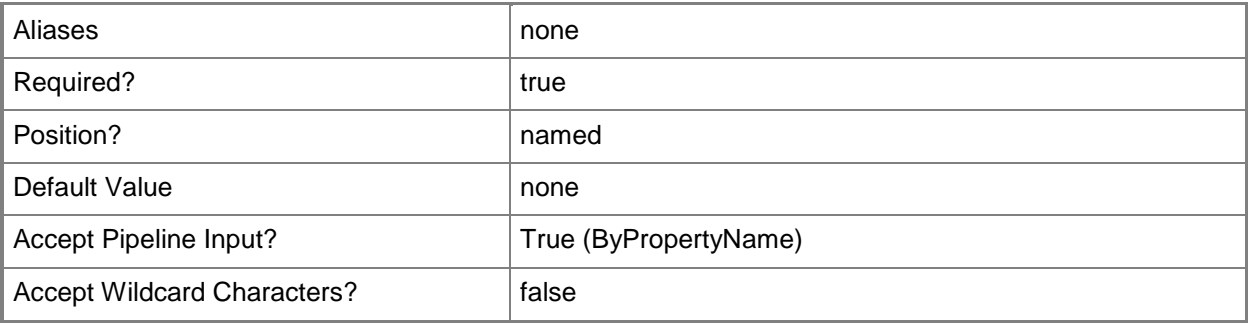

# **-Confirm**

Prompts you for confirmation before executing the command.

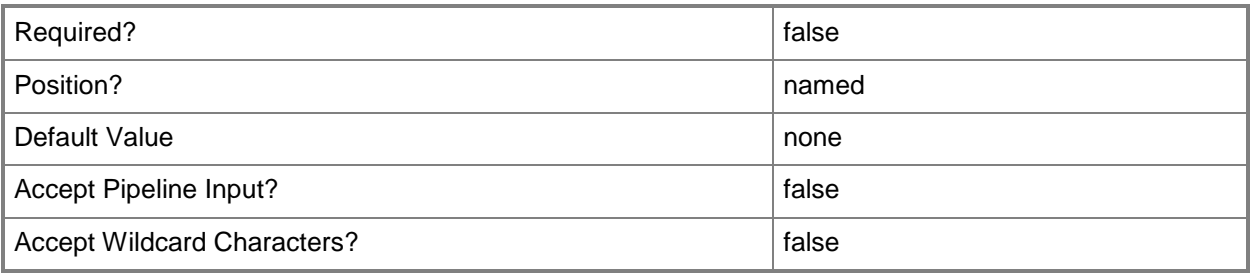

### **-WhatIf**

Describes what would happen if you executed the command without actually executing the command.

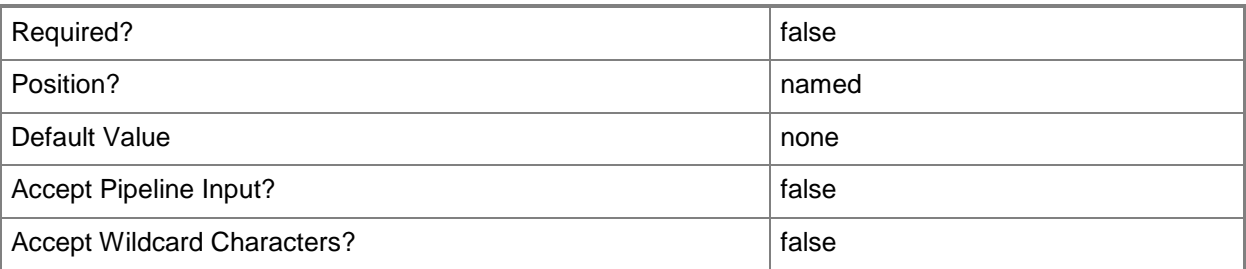

#### **<CommonParameters>**

This cmdlet supports the common parameters: -Verbose, -Debug, -ErrorAction, -ErrorVariable, OutBuffer, and -OutVariable. For more information, see [about\\_CommonParameters.](http://technet.microsoft.com/en-us/library/dd315352.aspx)

# **Examples**

## **Example 1: Add a direct membership rule**

This command adds the direct membership rule that has the ID Res\_94412512 to the device collection named All Mobile Devices.

PS C:\> Add-CMDeviceCollectionDirectMembershipRule -CollectionName "All Mobile Devices" - ResourceId "Res\_94412512"

# **Related topics**

[Get-CMDeviceCollectionDirectMembershipRule](#page-566-0) [Remove-CMDeviceCollectionDirectMembershipRule](#page-1507-0)

# **Add-CMDeviceCollectionExcludeMembershipRule**

# **Add-CMDeviceCollectionExcludeMembershipRule**

<IResultObject> [-Confirm] [-WhatIf] [ <CommonParameters>]

Adds an exclude membership rule to one or more Configuration Manager device collections.

#### **Syntax**

```
Parameter Set: ByCollectionIdAndExcludeCollectionId
Add-CMDeviceCollectionExcludeMembershipRule -CollectionId <String> -ExcludeCollectionId 
<String> [-Confirm] [-WhatIf] [ <CommonParameters>]
Parameter Set: ByCollectionIdAndExcludeCollectionName
Add-CMDeviceCollectionExcludeMembershipRule -CollectionId <String> -ExcludeCollectionName 
<String> [-Confirm] [-WhatIf] [ <CommonParameters>]
Parameter Set: ByCollectionIdAndExcludeCollectionValue
Add-CMDeviceCollectionExcludeMembershipRule -CollectionId <String> -ExcludeCollection 
<IResultObject> [-Confirm] [-WhatIf] [ <CommonParameters>]
Parameter Set: ByCollectionNameAndExcludeCollectionId
Add-CMDeviceCollectionExcludeMembershipRule -CollectionName <String> -ExcludeCollectionId 
<String> [-Confirm] [-WhatIf] [ <CommonParameters>]
Parameter Set: ByCollectionNameAndExcludeCollectionName
Add-CMDeviceCollectionExcludeMembershipRule -CollectionName <String> -ExcludeCollectionName 
<String> [-Confirm] [-WhatIf] [ <CommonParameters>]
Parameter Set: ByCollectionNameAndExcludeCollectionValue
Add-CMDeviceCollectionExcludeMembershipRule -CollectionName <String> -ExcludeCollection 
<IResultObject> [-Confirm] [-WhatIf] [ <CommonParameters>]
Parameter Set: ByCollectionValueAndExcludeCollectionId
Add-CMDeviceCollectionExcludeMembershipRule -Collection <IResultObject> -ExcludeCollectionId 
<String> [-Confirm] [-WhatIf] [ <CommonParameters>]
Parameter Set: ByCollectionValueAndExcludeCollectionName
Add-CMDeviceCollectionExcludeMembershipRule -Collection <IResultObject> -
ExcludeCollectionName <String> [-Confirm] [-WhatIf] [ <CommonParameters>]
Parameter Set: ByCollectionValueAndExcludeCollectionValue
Add-CMDeviceCollectionExcludeMembershipRule -Collection <IResultObject> -ExcludeCollection
```
# **Detailed Description**

The **Add-CMDeviceCollectionExcludeMembershipRule** cmdlet adds a rule that excludes the members of another collection from the device collections where the rule is applied. You can specify the device collections where the rule is applied by using their names, IDs, or by specifying an object that represents the collections. You can specify the collection whose members are excluded by using its name, ID, or an object that represents the collection.

Microsoft System Center 2012 Configuration Manager dynamically updates the membership of the device collection on a schedule if the membership of the excluded collection changes. For more information on these rules, see [Introduction to Collections in Configuration Manager](http://go.microsoft.com/fwlink/p/?LinkID=259433) (http://go.microsoft.com/fwlink/p/?LinkID=259433) on TechNet.

#### **Parameters**

## **-Collection<IResultObject>**

Specifies a Configuration Manager device collection object. To obtain a device collection object, use the **Get-CMDeviceCollection** cmdlet.

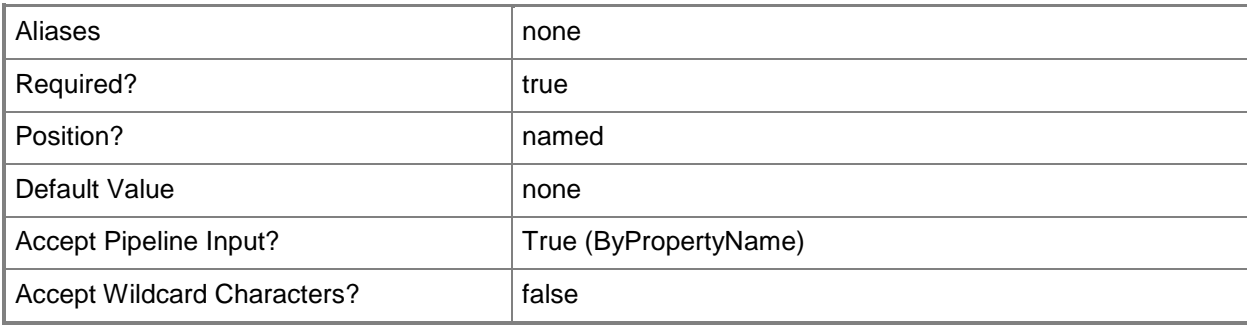

# **-CollectionId<String>**

Specifies the IDs of the device collections where the rule is applied.

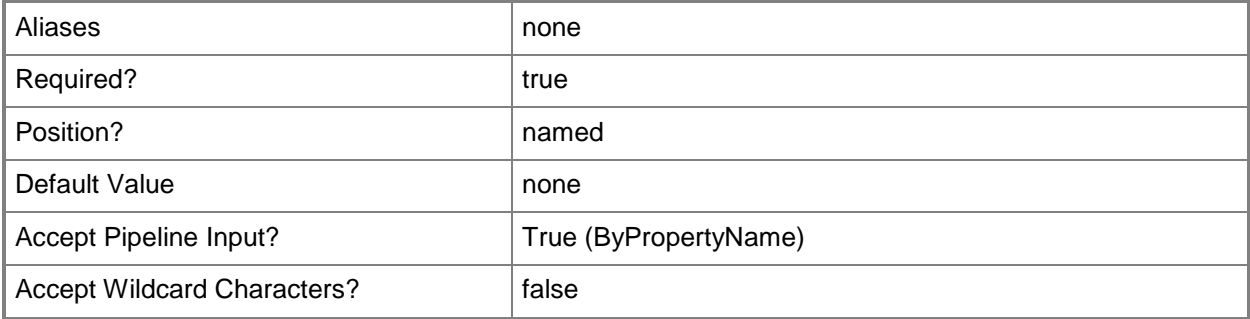

# **-CollectionName<String>**

Specifies the name of the device collection where the rule is applied.

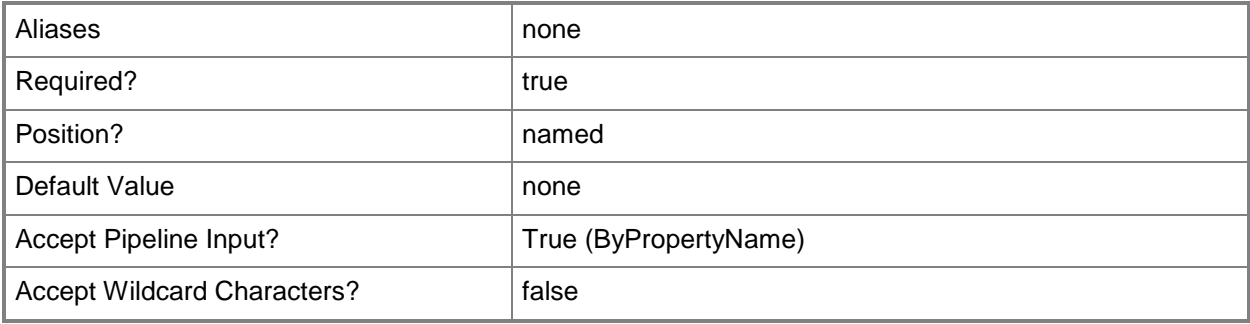

# **-ExcludeCollection<IResultObject>**

Specifies an object that represents the collection whose members are excluded from the device collections.

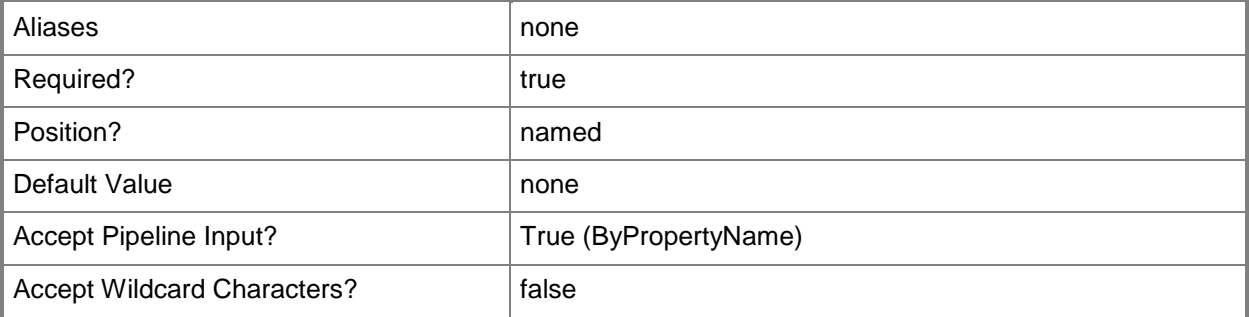

# **-ExcludeCollectionId<String>**

Specifies the ID of the collection whose members are excluded in the device collection.

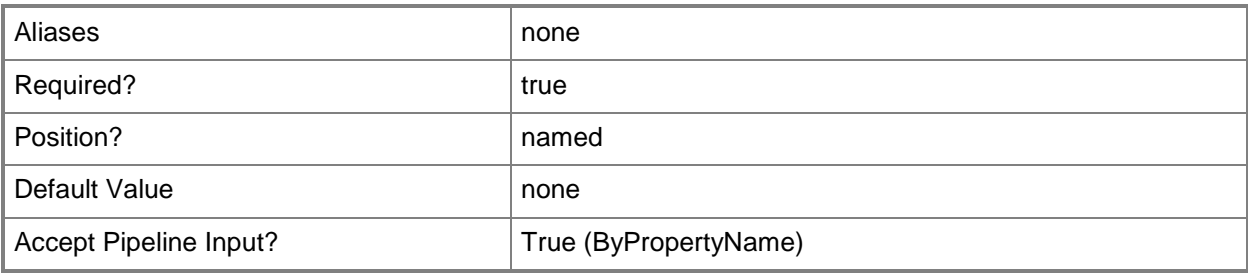

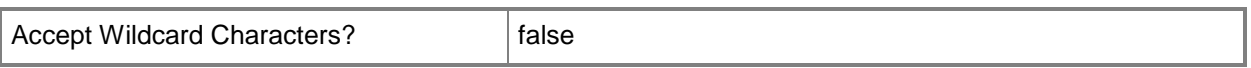

## **-ExcludeCollectionName<String>**

Specifies the name of the collection whose members are excluded from the device collections.

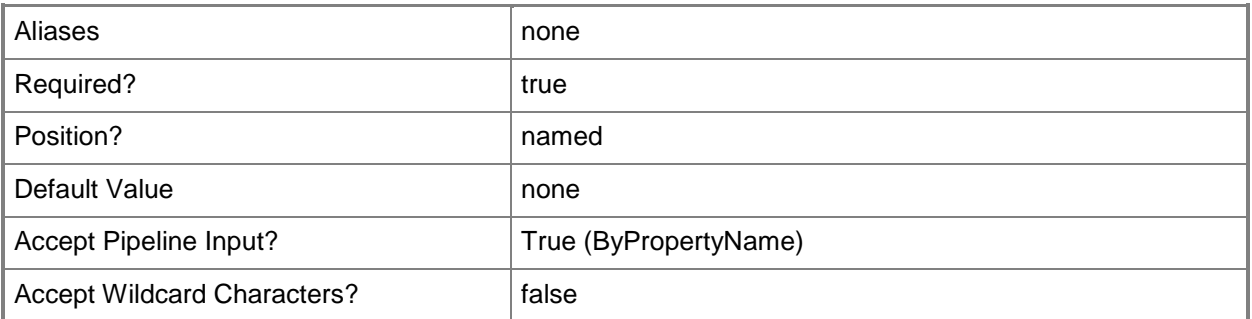

# **-Confirm**

Prompts you for confirmation before executing the command.

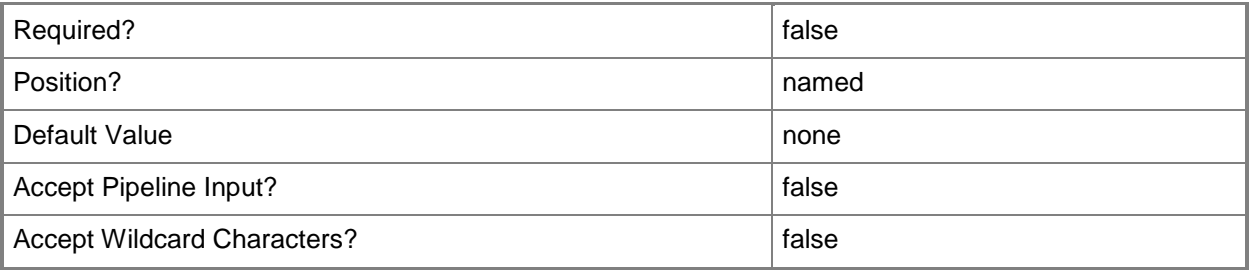

#### **-WhatIf**

Describes what would happen if you executed the command without actually executing the command.

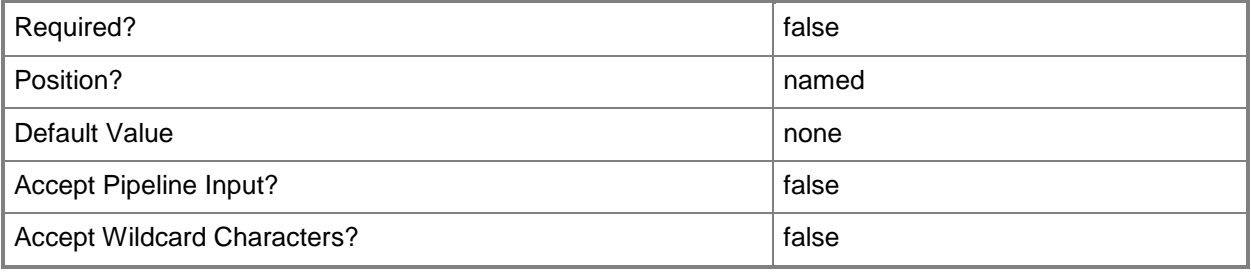

## **<CommonParameters>**

This cmdlet supports the common parameters: -Verbose, -Debug, -ErrorAction, -ErrorVariable, OutBuffer, and -OutVariable. For more information, see [about\\_CommonParameters.](http://technet.microsoft.com/en-us/library/dd315352.aspx)

# **Examples**

# **Example 1: Add an exclude collection rule to a single device collection**

This command excludes the members of the All Mobile Devices collection, which has the ID SMSDM001, from the device collection, which has the ID 9990000D0.

PS C:\> Add-CMDeviceCollectionExcludeMembershipRule -CollectionId "9990000D" - ExcludeCollectionId "SMSDM001"

# **Related topics**

[Get-CMDeviceCollectionExcludeMembershipRule](#page-570-0) [Remove-CMDeviceCollectionExcludeMembershipRule](#page-1512-0) [Get-CMDeviceCollection](#page-563-0)

# **Add-CMDeviceCollectionIncludeMembershipRule**

# **Add-CMDeviceCollectionIncludeMembershipRule**

<IResultObject> [-Confirm] [-WhatIf] [ <CommonParameters>]

Adds an include membership rule to one or more Configuration Manager device collections.

# **Syntax**

```
Parameter Set: ByCollectionIdAndIncludeCollectionId
Add-CMDeviceCollectionIncludeMembershipRule -CollectionId <String> -IncludeCollectionId 
<String> [-Confirm] [-WhatIf] [ <CommonParameters>]
Parameter Set: ByCollectionIdAndIncludeCollectionName
Add-CMDeviceCollectionIncludeMembershipRule -CollectionId <String> -IncludeCollectionName 
<String> [-Confirm] [-WhatIf] [ <CommonParameters>]
Parameter Set: ByCollectionIdAndIncludeCollectionValue
Add-CMDeviceCollectionIncludeMembershipRule -CollectionId <String> -IncludeCollection 
<IResultObject> [-Confirm] [-WhatIf] [ <CommonParameters>]
Parameter Set: ByCollectionNameAndIncludeCollectionId
Add-CMDeviceCollectionIncludeMembershipRule -CollectionName <String> -IncludeCollectionId 
<String> [-Confirm] [-WhatIf] [ <CommonParameters>]
Parameter Set: ByCollectionNameAndIncludeCollectionName
Add-CMDeviceCollectionIncludeMembershipRule -CollectionName <String> -IncludeCollectionName 
<String> [-Confirm] [-WhatIf] [ <CommonParameters>]
Parameter Set: ByCollectionNameAndIncludeCollectionValue
Add-CMDeviceCollectionIncludeMembershipRule -CollectionName <String> -IncludeCollection 
<IResultObject> [-Confirm] [-WhatIf] [ <CommonParameters>]
Parameter Set: ByCollectionValueAndIncludeCollectionId
Add-CMDeviceCollectionIncludeMembershipRule -Collection <IResultObject> -IncludeCollectionId 
<String> [-Confirm] [-WhatIf] [ <CommonParameters>]
Parameter Set: ByCollectionValueAndIncludeCollectionName
Add-CMDeviceCollectionIncludeMembershipRule -Collection <IResultObject> -
IncludeCollectionName <String> [-Confirm] [-WhatIf] [ <CommonParameters>]
Parameter Set: ByCollectionValueAndIncludeCollectionValue
Add-CMDeviceCollectionIncludeMembershipRule -Collection <IResultObject> -IncludeCollection
```
# **Detailed Description**

The **Add-CMDeviceCollectionIncludeMembershipRule** cmdlet adds a rule that includes the members of another collection in the device collections where the rule is applied. You can specify the device collections where the rule is applied by using their names, IDs, or by specifying an object that represents the collections. You can specify the collection whose members are included by using its name, ID, or an object that represents the collection.

Configuration Manager dynamically updates the membership of the device collection on a schedule if the membership of the included collection changes. For more information on these rules in Microsoft System Center 2012 Configuration Manager, see Introduction to Collections in Configuration [Manager](http://go.microsoft.com/fwlink/p/?LinkID=259433) (http://go.microsoft.com/fwlink/p/?LinkID=259433) on TechNet.

#### **Parameters**

#### **-Collection<IResultObject>**

Specifies a Configuration Manager device collection object. To obtain a device collection object, use the **Get-CMDeviceCollection** cmdlet.

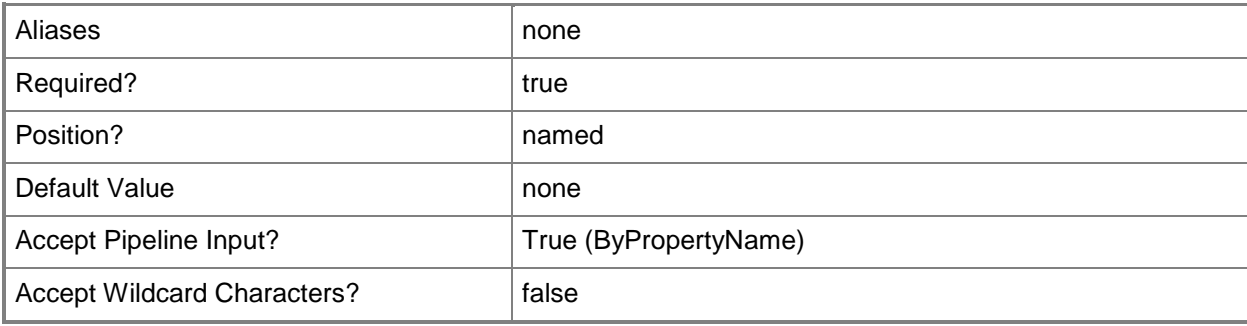

#### **-CollectionId<String>**

Specifies the IDs of the device collections where the rule is applied.

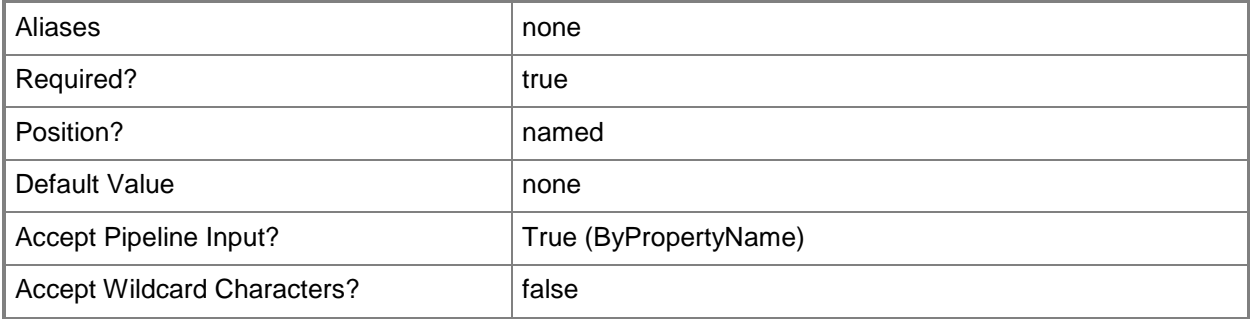

# **-CollectionName<String>**

Specifies the name of the device collection where the rule is applied.

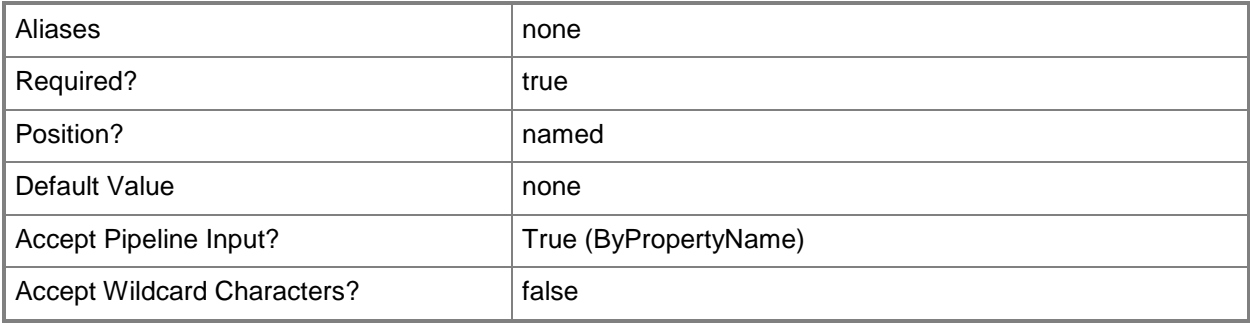

# **-IncludeCollection<IResultObject>**

Specifies an object that represents the collection whose members are included in the device collections.

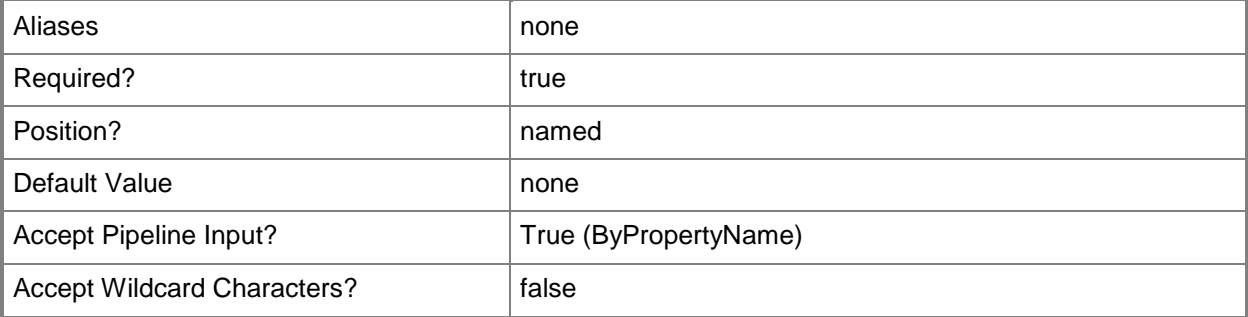

# **-IncludeCollectionId<String>**

Specifies the ID of the collection whose members are included in the device collection.

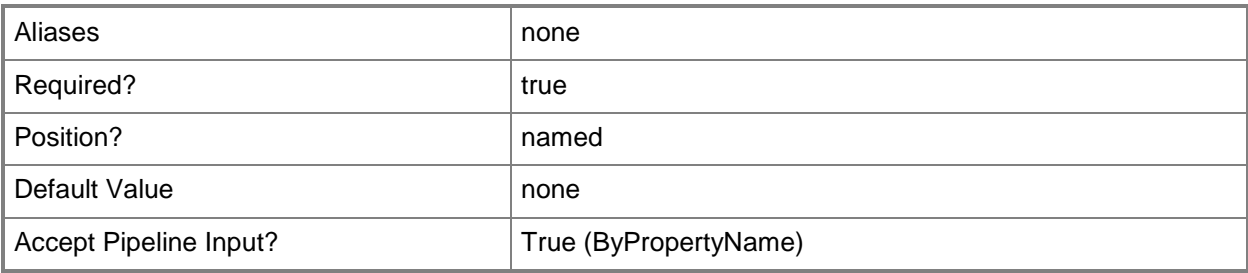

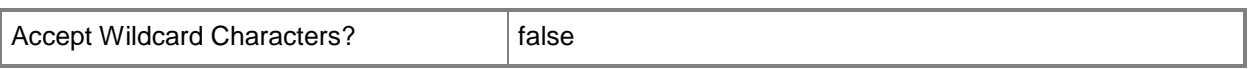

# **-IncludeCollectionName<String>**

Specifies the name of the collection whose members are included in the device collections.

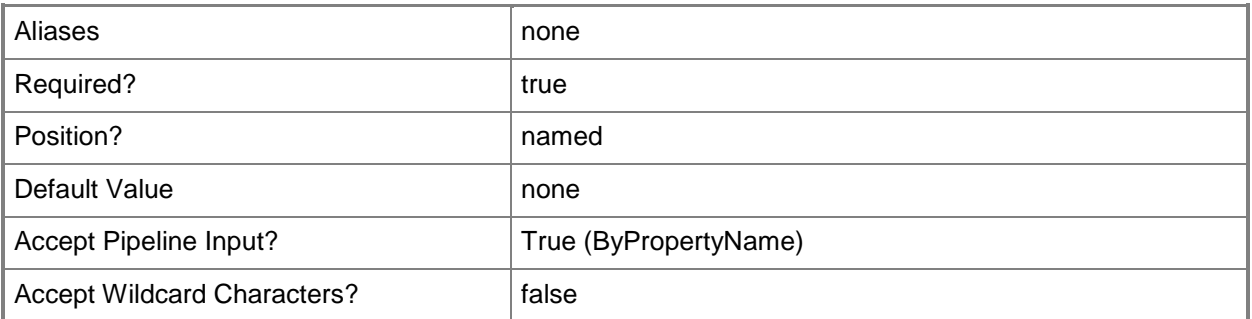

# **-Confirm**

Prompts you for confirmation before executing the command.

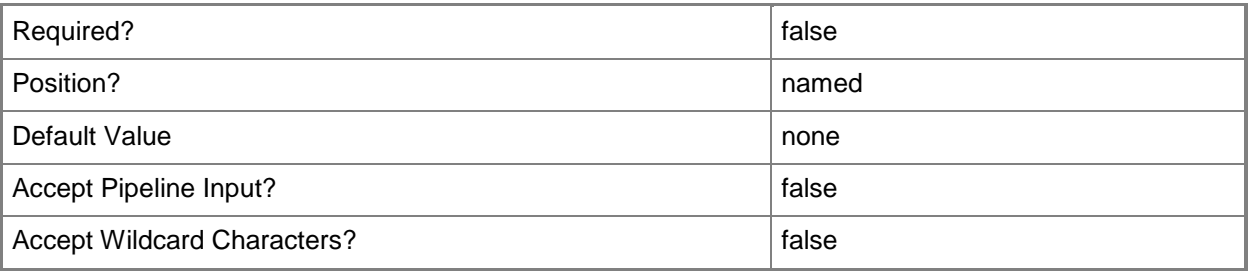

#### **-WhatIf**

Describes what would happen if you executed the command without actually executing the command.

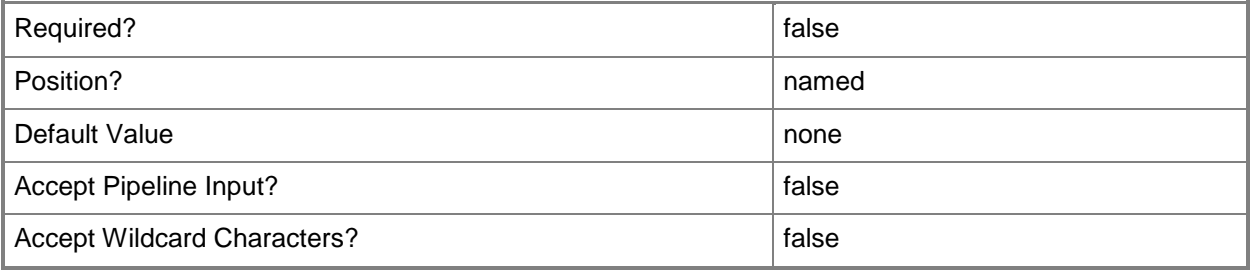

#### **<CommonParameters>**

This cmdlet supports the common parameters: -Verbose, -Debug, -ErrorAction, -ErrorVariable, OutBuffer, and -OutVariable. For more information, see [about\\_CommonParameters.](http://technet.microsoft.com/en-us/library/dd315352.aspx)

# **Examples**

# **Example 1: Add an include membership rule to a device collection**

This command adds a rule that includes the members of the collection that has the ID SMSDM001 in the device collection that has the ID 9990000D.

PS C:\> Add-CMDeviceCollectionIncludeMembershipRule -CollectionId "9990000D" - IncludeCollectionId "SMSDM001"

# **Related topics**

[Get-CMDeviceCollectionIncludeMembershipRule](#page-574-0) [Remove-CMDeviceCollectionIncludeMembershipRule](#page-1526-0)

# **Add-CMDeviceCollectionQueryMembershipRule**

#### **Add-CMDeviceCollectionQueryMembershipRule**

Adds a query membership rule to one or more Configuration Manager device collections.

#### **Syntax**

```
Parameter Set: ByCollectionId
Add-CMDeviceCollectionQueryMembershipRule -CollectionId <String> -QueryExpression <String> -
RuleName <String> [-Confirm] [-WhatIf] [ <CommonParameters>]
Parameter Set: ByCollectionName
Add-CMDeviceCollectionQueryMembershipRule -CollectionName <String> -QueryExpression <String> 
-RuleName <String> [-Confirm] [-WhatIf] [ <CommonParameters>]
Parameter Set: ByCollectionValue
```

```
Add-CMDeviceCollectionQueryMembershipRule -Collection <IResultObject> -QueryExpression 
<String> -RuleName <String> [-Confirm] [-WhatIf] [ <CommonParameters>]
```
# **Detailed Description**

The **Add-CMDeviceCollectionQueryMembershipRule** cmdlet adds a rule that adds devices to the collections based on a query. You can specify the device collections by using their names, IDs, or by specifying an object that represents the collections. The query is specified as a text string.

A query rule lets you dynamically update the members of a collection based on a query that is run on a schedule. For more information on collection rules in Microsoft System Center 2012 Configuration Manager, see [Introduction to Collections in Configuration Manager](http://go.microsoft.com/fwlink/p/?LinkID=259433) (http://go.microsoft.com/fwlink/p/?LinkID=259433) on TechNet.

#### **Parameters**

#### **-Collection<IResultObject>**

Specifies a Configuration Manager device collection object. To obtain a device collection object, use the **Get-CMDeviceCollection** cmdlet.

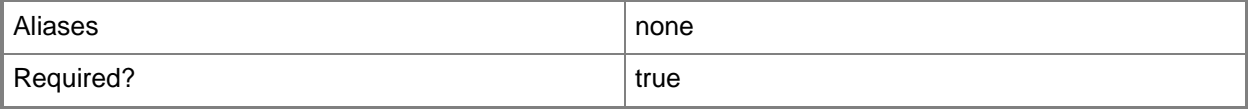

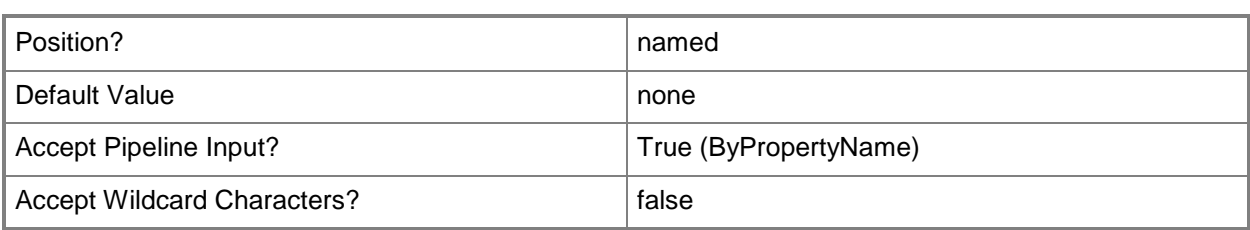

# **-CollectionId<String>**

Specifies the ID of the device collection where the rule is applied.

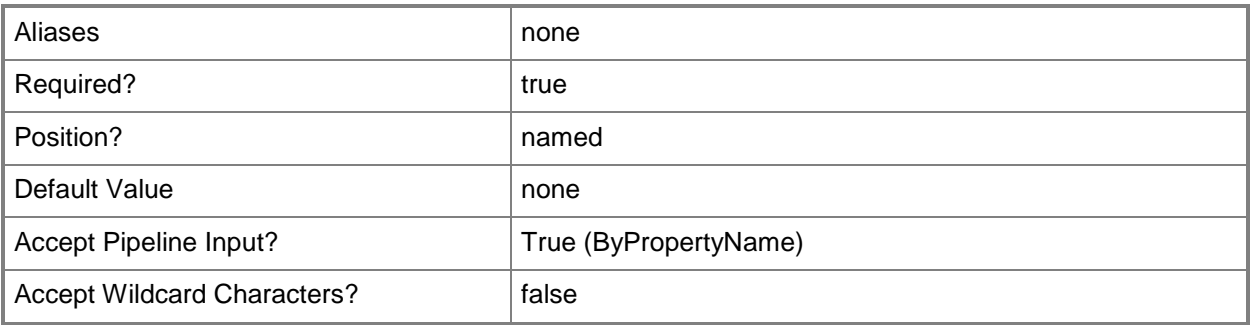

# **-CollectionName<String>**

Specifies the name of the device collection where the rule is applied.

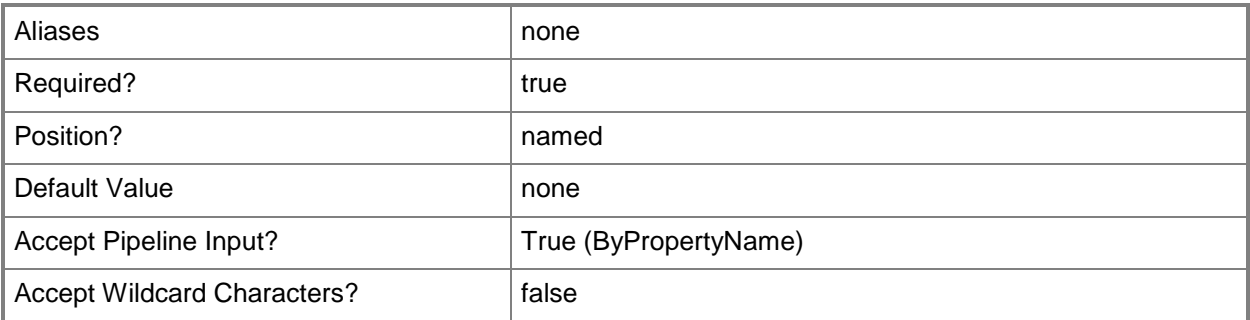

# **-QueryExpression<String>**

Specifies the query expression that Configuration Manager uses to update the device collections.

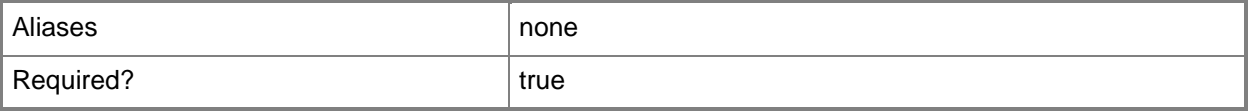

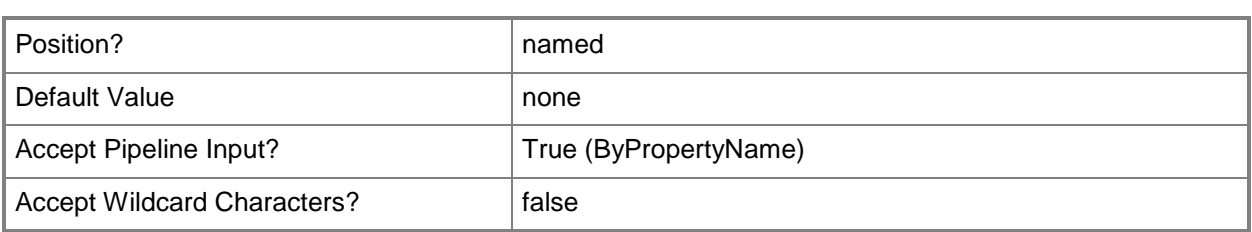

# **-RuleName<String>**

Specifies the name for the rule.

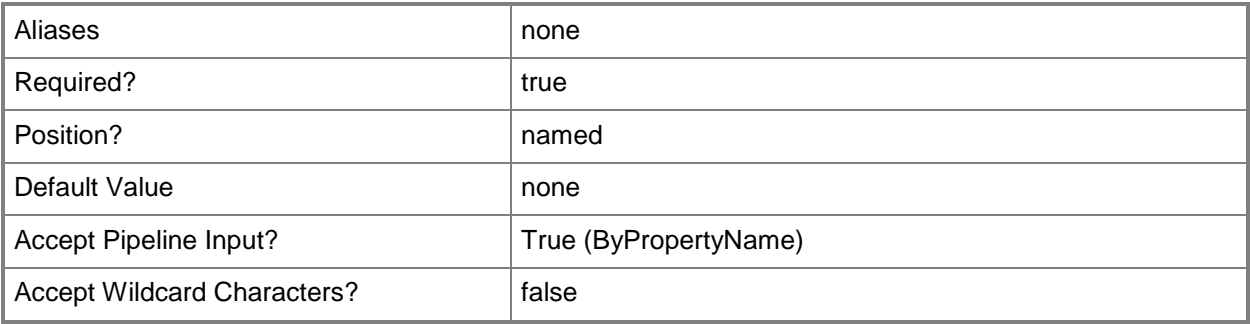

## **-Confirm**

Prompts you for confirmation before executing the command.

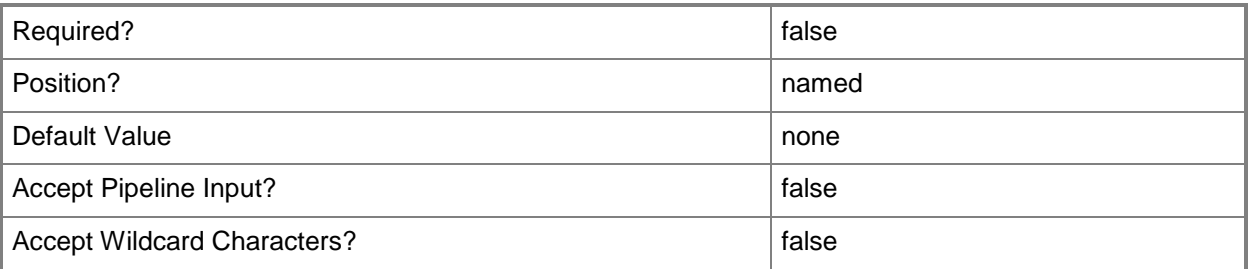

### **-WhatIf**

Describes what would happen if you executed the command without actually executing the command.

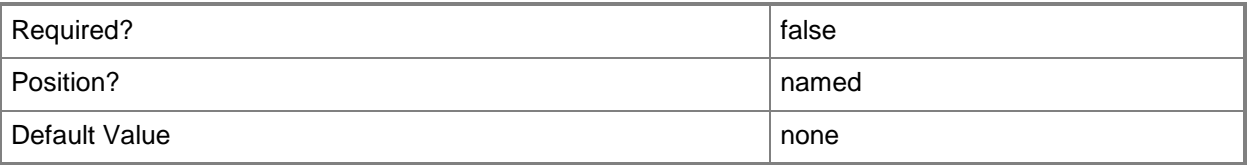

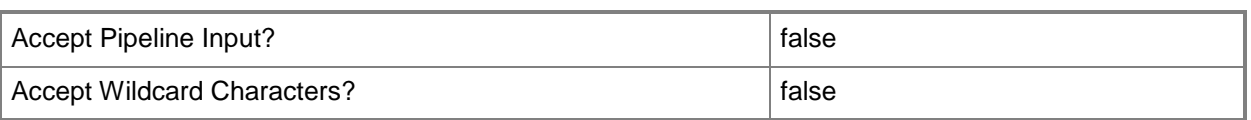

#### **<CommonParameters>**

This cmdlet supports the common parameters: -Verbose, -Debug, -ErrorAction, -ErrorVariable, - OutBuffer, and -OutVariable. For more information, see [about\\_CommonParameters.](http://technet.microsoft.com/en-us/library/dd315352.aspx)

## **Examples**

#### **Example 1: Add a query membership rule**

This command adds a membership rule named TPM Information to the device collection named Mobile Windows 7 Devices. The *QueryExpression* parameter specifies the query that defines the membership rule.

PS C:\> Add-CMDeviceCollectionQueryMembershipRule -CollectionName "Mobile Windows 7 Devices" -QueryExpression "select SMS\_R\_System.ResourceId, SMS\_R\_System.ResourceType, SMS\_R\_System.Name, SMS\_R\_System.SMSUniqueIdentifier, SMS\_R\_System.ResourceDomainORWorkgroup, SMS\_R\_System.Client from SMS\_R\_System inner join SMS\_G\_System\_TPM on SMS\_G\_System\_TPM.ResourceID = SMS\_R\_System.ResourceId" -RuleName "TPM Information"

#### **Related topics**

[Get-CMDeviceCollectionQueryMembershipRule](#page-578-0) [Remove-CMDeviceCollectionQueryMembershipRule](#page-1531-0) [Get-CMDeviceCollection](#page-563-0)

# **Add-CMDeviceCollectionToAdministrativeUser**

#### **Add-CMDeviceCollectionToAdministrativeUser**

Associates a Configuration Manager device collection with an administrative user.

#### **Syntax**

```
Parameter Set: AddDeviceCollectionToAdminByName_Name
Add-CMDeviceCollectionToAdministrativeUser -AdministrativeUserName <String> -
DeviceCollectionName <String> [-Confirm] [-WhatIf] [ <CommonParameters>]
Parameter Set: AddDeviceCollectionToAdminById_Id
Add-CMDeviceCollectionToAdministrativeUser -AdministrativeUserId <Int32> -DeviceCollectionId 
<String> [-Confirm] [-WhatIf] [ <CommonParameters>]
Parameter Set: AddDeviceCollectionToAdminById_Name
Add-CMDeviceCollectionToAdministrativeUser -AdministrativeUserName <String> -
DeviceCollectionId <String> [-Confirm] [-WhatIf] [ <CommonParameters>]
Parameter Set: AddDeviceCollectionToAdminById_Object
Add-CMDeviceCollectionToAdministrativeUser -AdministrativeUser <IResultObject> -
DeviceCollectionId <String> [-Confirm] [-WhatIf] [ <CommonParameters>]
Parameter Set: AddDeviceCollectionToAdminByName_Id
Add-CMDeviceCollectionToAdministrativeUser -AdministrativeUserId <Int32> -
DeviceCollectionName <String> [-Confirm] [-WhatIf] [ <CommonParameters>]
Parameter Set: AddDeviceCollectionToAdminByName_Object
Add-CMDeviceCollectionToAdministrativeUser -AdministrativeUser <IResultObject> -
DeviceCollectionName <String> [-Confirm] [-WhatIf] [ <CommonParameters>]
Parameter Set: AddDeviceCollectionToAdminByObject_Id
Add-CMDeviceCollectionToAdministrativeUser -AdministrativeUserId <Int32> -DeviceCollection
<IResultObject> [-Confirm] [-WhatIf] [ <CommonParameters>]
Parameter Set: AddDeviceCollectionToAdminByObject_Name
Add-CMDeviceCollectionToAdministrativeUser -AdministrativeUserName <String> -
DeviceCollection <IResultObject> [-Confirm] [-WhatIf] [ <CommonParameters>]
Parameter Set: AddDeviceCollectionToAdminByObject_Object
Add-CMDeviceCollectionToAdministrativeUser -AdministrativeUser <IResultObject> -
DeviceCollection <IResultObject> [-Confirm] [-WhatIf] [ <CommonParameters>]
```
## **Detailed Description**

The **Add-CMDeviceCollectionToAdministrativeUser** cmdlet associates a device collection in Microsoft System Center 2012 Configuration Manager with an administrative user. This association gives the administrative user the ability to manage devices within the collection.

#### **Parameters**

## **-AdministrativeUser<IResultObject>**

Specifies the administrative user by using an administrative user object. To obtain an administrative user object, use the [Get-CMAdministrativeUser](#page-443-0) cmdlet.

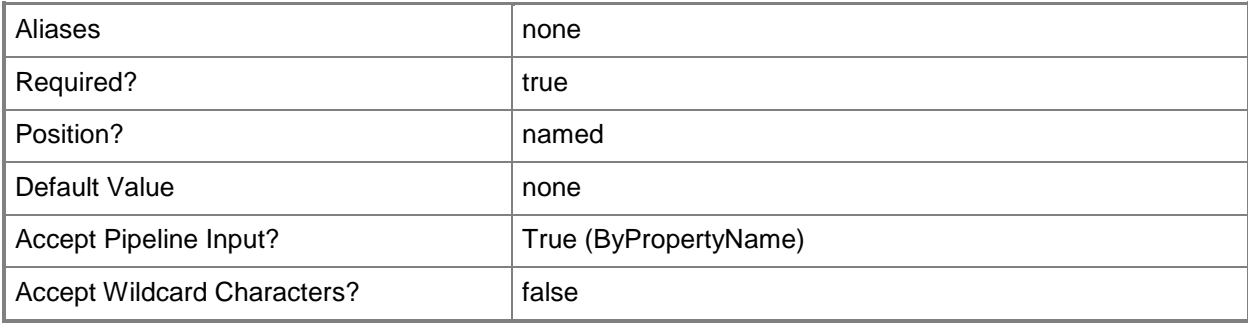

# **-AdministrativeUserId<Int32>**

Specifies the administrative user by using an ID.

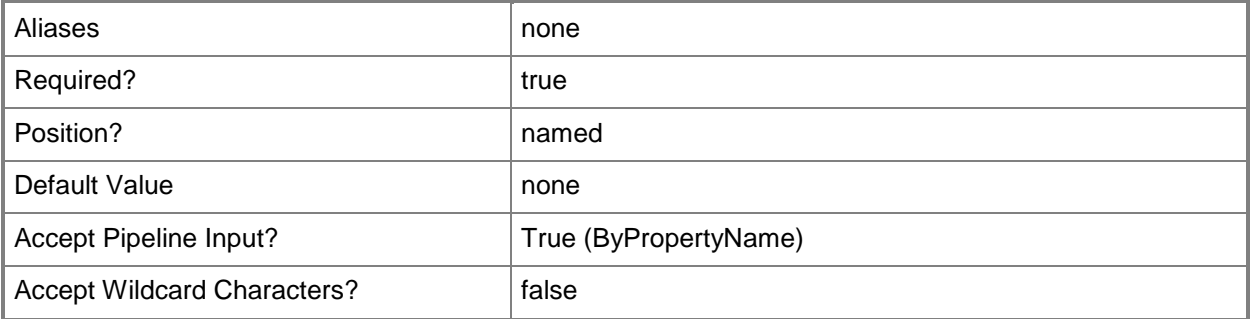

# **-AdministrativeUserName<String>**

Specifies the administrative user by using a username.

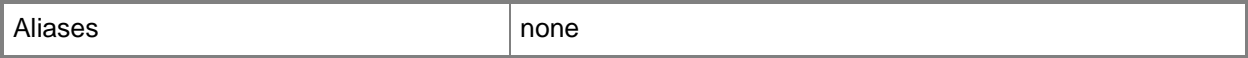

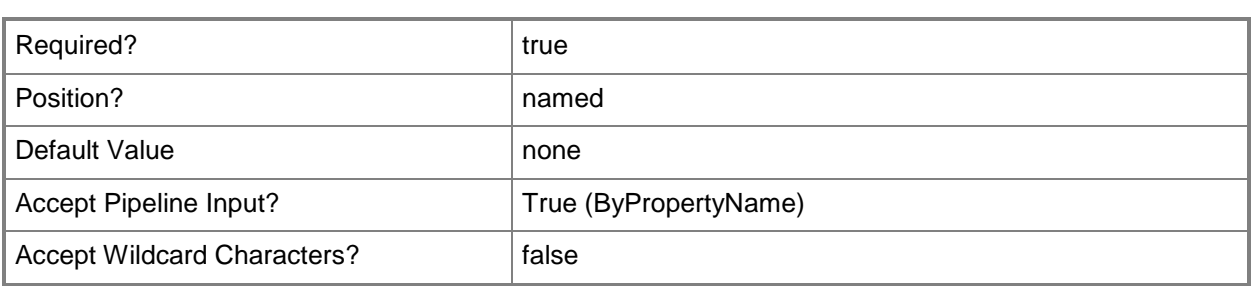

## **-DeviceCollection<IResultObject>**

Specifies the device collection by using a device collection object. To obtain a device collection object, use the [Get-CMDeviceCollection](#page-563-0) cmdlet.

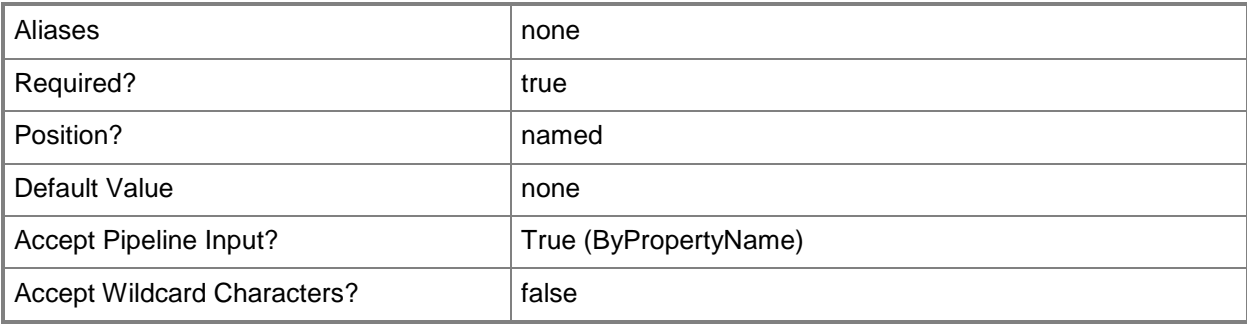

# **-DeviceCollectionId<String>**

Specifies the device collection by using an ID.

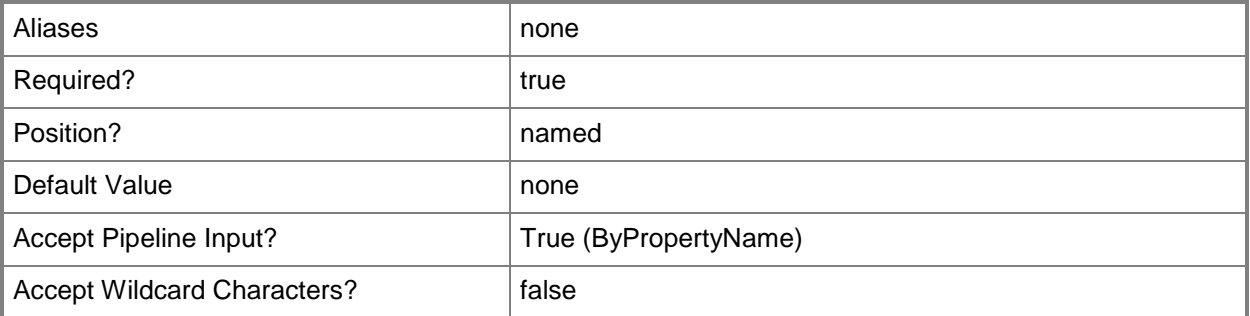

# **-DeviceCollectionName<String>**

Specifies the device collection by using a name.

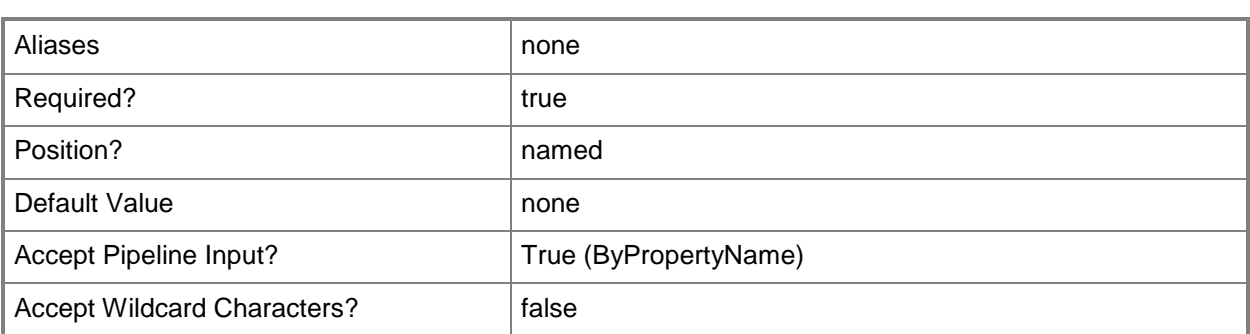

# **-Confirm**

Prompts you for confirmation before executing the command.

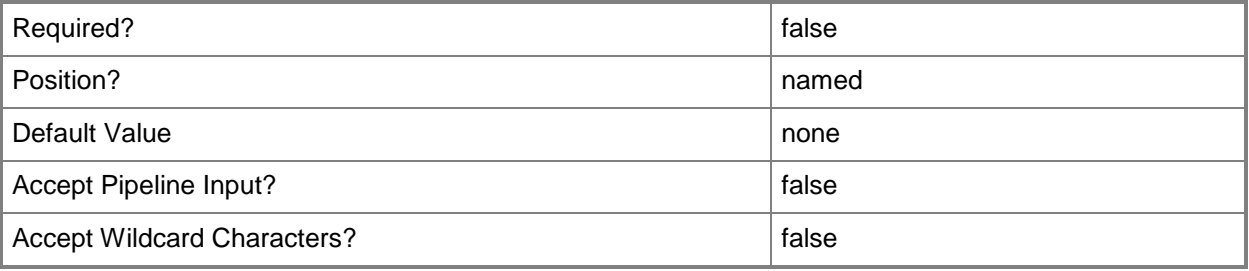

#### **-WhatIf**

Describes what would happen if you executed the command without actually executing the command.

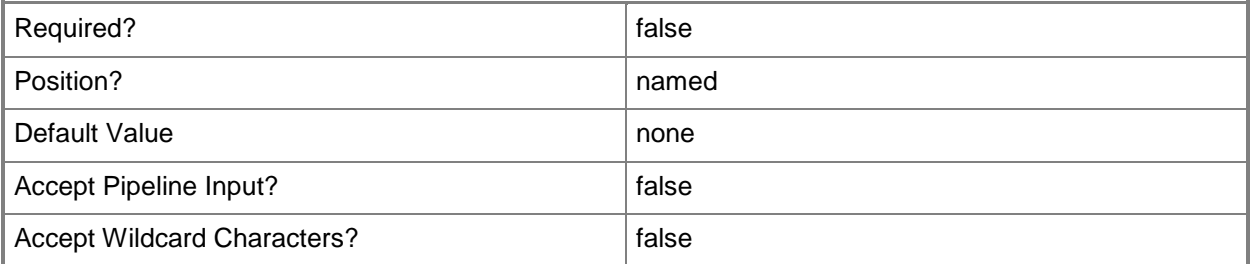

# **<CommonParameters>**

This cmdlet supports the common parameters: -Verbose, -Debug, -ErrorAction, -ErrorVariable, - OutBuffer, and -OutVariable. For more information, see **about\_CommonParameters**.

# **Examples**

# **Example 1: Associate a device collection with an administrative user by using names**

This command associates the device collection named PhoneCollection05 with the administrative user who has username TSQA\PhoneAdmin.

PS C:\> Add-CMDeviceCollectionToAdministrativeUser -DeviceCollectionName "PhoneCollection05" -AdministrativeUserName "TSQA\PhoneAdmin"

# **Related topics**

[Remove-CMDeviceCollectionFromAdministrativeUser](#page-1517-0)

# **Add-CMDeviceCollectionToDistributionPointGroup**

## **Add-CMDeviceCollectionToDistributionPointGroup**

Associates a device collection with a distribution point group.

# **Syntax**

Parameter Set: AddDeviceCollectionToDistributionPointGroupById\_Id Add-CMDeviceCollectionToDistributionPointGroup -DeviceCollectionId <String> - DistributionPointGroupId <String> [-Confirm] [-WhatIf] [ <CommonParameters>]

Parameter Set: AddDeviceCollectionToDistributionPointGroupById\_Name Add-CMDeviceCollectionToDistributionPointGroup -DeviceCollectionId <String> - DistributionPointGroupName <String> [-Confirm] [-WhatIf] [ <CommonParameters>]

Parameter Set: AddDeviceCollectionToDistributionPointGroupById\_Object Add-CMDeviceCollectionToDistributionPointGroup -DeviceCollectionId <String> - DistributionPointGroup <IResultObject> [-Confirm] [-WhatIf] [ <CommonParameters>]

Parameter Set: AddDeviceCollectionToDistributionPointGroupByName\_Id Add-CMDeviceCollectionToDistributionPointGroup -DeviceCollectionName <String> - DistributionPointGroupId <String> [-Confirm] [-WhatIf] [ <CommonParameters>]

Parameter Set: AddDeviceCollectionToDistributionPointGroupByName\_Name Add-CMDeviceCollectionToDistributionPointGroup -DeviceCollectionName <String> - DistributionPointGroupName <String> [-Confirm] [-WhatIf] [ <CommonParameters>]

Parameter Set: AddDeviceCollectionToDistributionPointGroupByName\_Object Add-CMDeviceCollectionToDistributionPointGroup -DeviceCollectionName <String> - DistributionPointGroup <IResultObject> [-Confirm] [-WhatIf] [ <CommonParameters>]

Parameter Set: AddDeviceCollectionToDistributionPointGroupByObject\_Id Add-CMDeviceCollectionToDistributionPointGroup -DeviceCollection <IResultObject> - DistributionPointGroupId <String> [-Confirm] [-WhatIf] [ <CommonParameters>]

Parameter Set: AddDeviceCollectionToDistributionPointGroupByObject\_Name Add-CMDeviceCollectionToDistributionPointGroup -DeviceCollection <IResultObject> - DistributionPointGroupName <String> [-Confirm] [-WhatIf] [ <CommonParameters>]

Parameter Set: AddDeviceCollectionToDistributionPointGroupByObject\_Object Add-CMDeviceCollectionToDistributionPointGroup -DeviceCollection <IResultObject> - DistributionPointGroup <IResultObject> [-Confirm] [-WhatIf] [ <CommonParameters>]

# **Detailed Description**

The **Add-CMDeviceCollectionToDistributionPointGroup** cmdlet associates a device collection with a distribution point group. Distribution point groups provide a logical grouping of distribution points and collections for content distribution. A distribution point group is not limited to distribution points from a single site and can contain one or more distribution points from any site in the hierarchy. When you distribute content to a distribution point group, all distribution points that are members of the distribution point group receive the content. When you add a new distribution point to a distribution point group, it receives all content that it has received in previous distributions.

## **Parameters**

# **-DeviceCollection<IResultObject>**

Specifies the device collection by using a device collection object. To obtain a device collection object, use the [Get-CMDeviceCollection](#page-563-0) cmdlet.

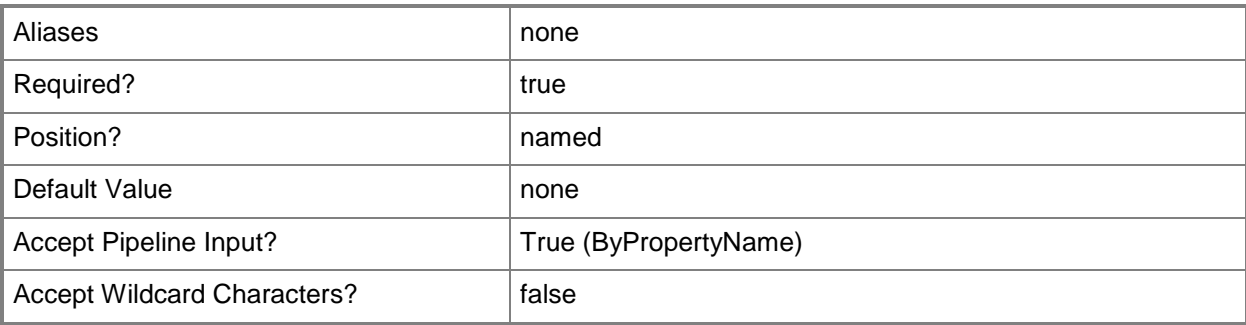

# **-DeviceCollectionId<String>**

Specifies the device collection by using an ID.

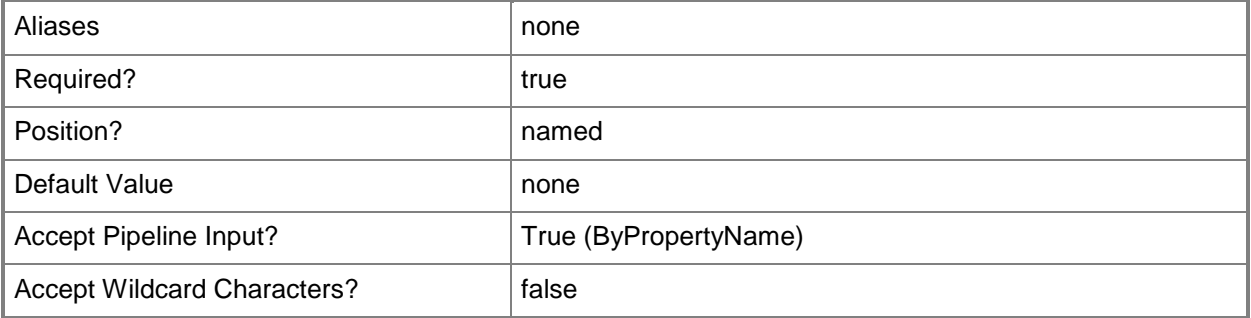

# **-DeviceCollectionName<String>**

Specifies the device collection by using a name.

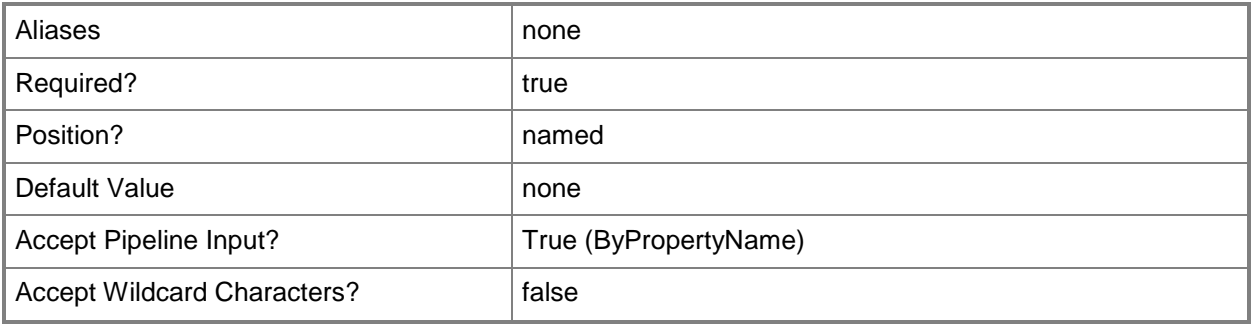

# **-DistributionPointGroup<IResultObject>**

Specifies the distribution point group by using an object that contains a distribution point group. To obtain such an object, use the [Get-CMDistributionPointGroup](#page-593-0) cmdlet.

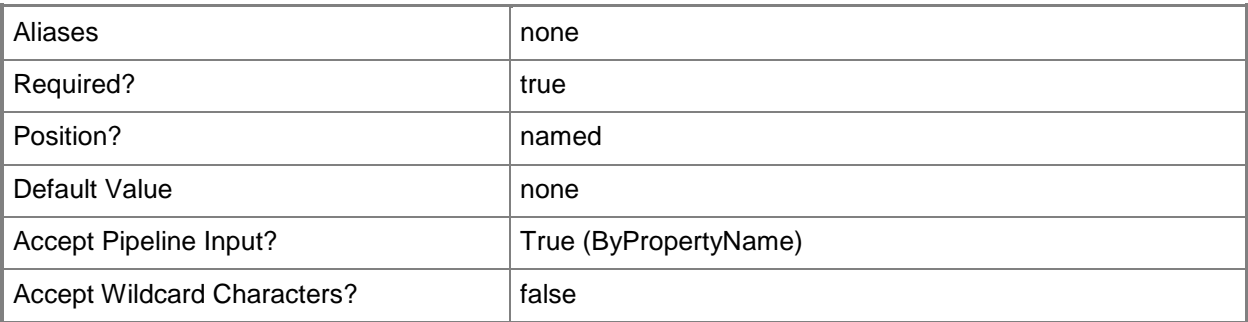

# **-DistributionPointGroupId<String>**

Specifies the distribution point group by using an ID.

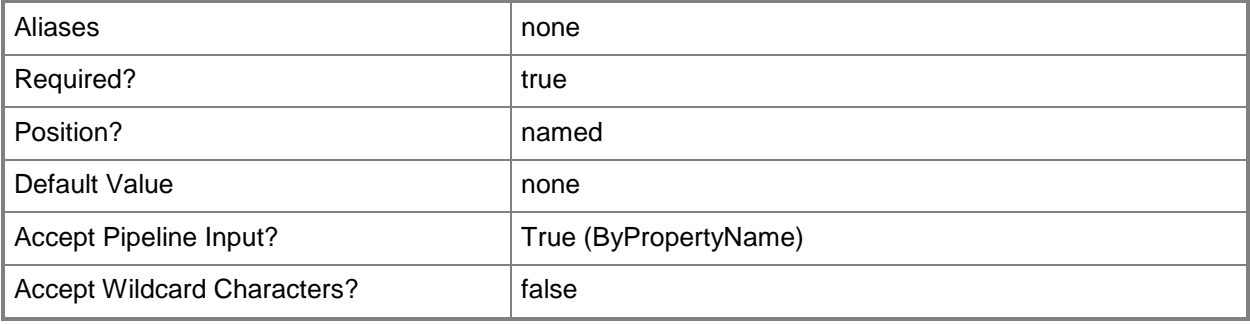

# **-DistributionPointGroupName<String>**

Specifies the distribution point group by using a name.

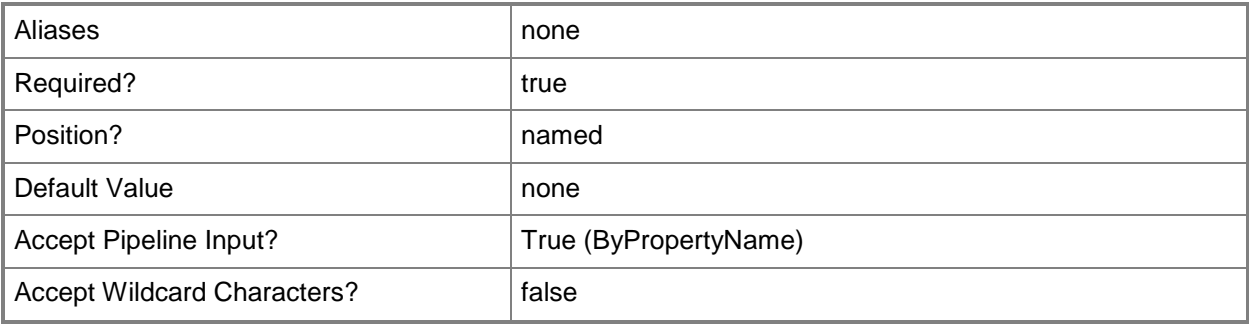

# **-Confirm**

Prompts you for confirmation before executing the command.

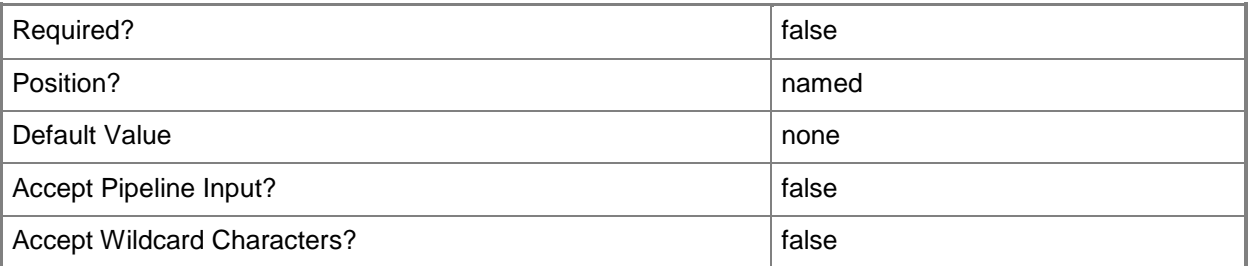

#### **-WhatIf**

Describes what would happen if you executed the command without actually executing the command.

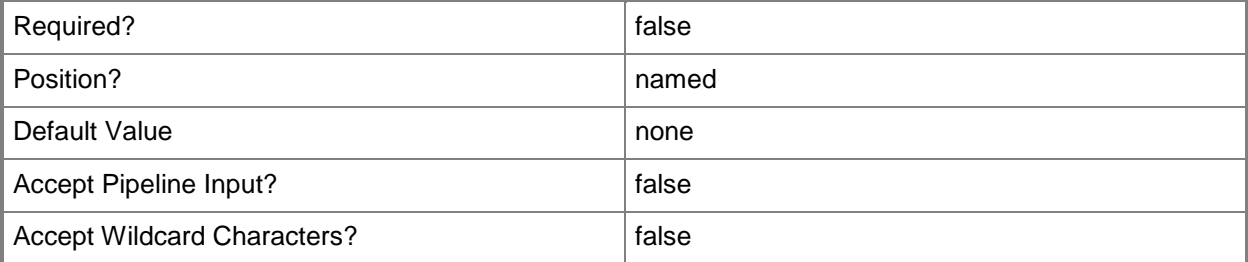

## **<CommonParameters>**

This cmdlet supports the common parameters: -Verbose, -Debug, -ErrorAction, -ErrorVariable, OutBuffer, and -OutVariable. For more information, see [about\\_CommonParameters.](http://technet.microsoft.com/en-us/library/dd315352.aspx)

# **Examples**

# **Example 1: Associate a device collection with a distribution point group by using names**

This cmdlet associates the device collection named PhoneCollection05 with the distribution point group named DPG05ContosoWest.

PS C:\> Add-CMDeviceCollectionToDistributionPointGroup -DeviceCollectionName "PhoneCollection05" - DistributionPointGroupName "DPG05ContosoWest"

# **Related topics**

[Remove-CMDeviceCollectionFromDistributionPointGroup](#page-1522-0)

# **Add-CMDistributionPoint**

### **Add-CMDistributionPoint**

Creates a distribution point.

#### **Syntax**

Parameter Set: DistributionPointWithSelfCert Add-CMDistributionPoint -CertificateExpirationTimeUtc <DateTime> -MinimumFreeSpaceMB <Int32> -SiteCode <String> -SiteSystemServerName <String> [-AllowPreStaging] [- AllowRespondIncomingPxeRequest] [-ClientConnectionType {Internet | InternetAndIntranet | Intranet} ] [-ComputersUsePxePassword <SecureString> ] [-ContentMonitoringPriority {High | Highest | Low | Lowest | Medium} ] [-EnableAnonymous] [-EnableMulticast] [-EnablePullDP] [- EnablePxeSupport] [-EnableScheduledMulticast <Boolean> ] [-EnableUnknownComputerSupport] [- EnableValidateContent] [-EndIpAddress <String> ] [-EndUdpPort <Int32> ] [- InstallInternetServer] [-MacAddressForRespondingPxeRequest <String[]> ] [-MinimumSessionSize <Int32> ] [-MulticastMaximumClientCount <Int32> ] [-PrimaryContentLibraryLocation {A | Automatic | B | C | D | E | F | G | H | I | J | K | L | M | N | O | P | Q | R | S | T | U | V | W | X | Y | Z} ] [-PrimaryPackageShareLocation {A | Automatic | B | C | D | E | F | G | H | I | J | K | L | M | N | O | P | Q | R | S | T | U | V | W | X | Y | Z} ] [- PxeServerResponseDelaySeconds <Int32> ] [-SecondaryContentLibraryLocation {A | Automatic | B | C | D | E | F | G | H | I | J | K | L | M | N | O | P | Q | R | S | T | U | V | W | X | Y | Z} ] [-SecondaryPackageShareLocation {A | Automatic | B | C | D | E | F | G | H | I | J | K | L | M | N | O | P | Q | R | S | T | U | V | W | X | Y | Z} ] [-SessionStartDelayMinutes <Int32> ] [-SourceDistributionPoints <String[]> ] [-SourceDPRanks <Int32[]> ] [- StartIpAddress <String> ] [-StartUdpPort <Int32> ] [-UserDeviceAffinity {AllowWithAutomaticApproval | AllowWithManualApproval | DoNotUse} ] [-UserName <String> ] [- ValidateContentSchedule <IResultObject> ] [-Confirm] [-WhatIf] [ <CommonParameters>] Parameter Set: DistributionPointwithUserSpecifiedCert

Add-CMDistributionPoint -CertificatePassword <SecureString> -CertificatePath <String> - MinimumFreeSpaceMB <Int32> -SiteCode <String> -SiteSystemServerName <String> [- AllowPreStaging] [-AllowRespondIncomingPxeRequest] [-ClientConnectionType {Internet | InternetAndIntranet | Intranet} ] [-ComputersUsePxePassword <SecureString> ] [- ContentMonitoringPriority {High | Highest | Low | Lowest | Medium} ] [-EnableAnonymous] [- EnableMulticast] [-EnablePullDP] [-EnablePxeSupport] [-EnableScheduledMulticast <Boolean> ] [-EnableUnknownComputerSupport] [-EnableValidateContent] [-EndIpAddress <String> ] [- EndUdpPort <Int32> ] [-InstallInternetServer] [-MacAddressForRespondingPxeRequest <String[]> ] [-MinimumSessionSize <Int32> ] [-MulticastMaximumClientCount <Int32> ] [- PrimaryContentLibraryLocation {A | Automatic | B | C | D | E | F | G | H | I | J | K | L | M | N | O | P | Q | R | S | T | U | V | W | X | Y | Z} ] [-PrimaryPackageShareLocation {A | Automatic | B | C | D | E | F | G | H | I | J | K | L | M | N | O | P | Q | R | S | T | U | V | W | X | Y | Z} ] [-PxeServerResponseDelaySeconds <Int32> ] [-SecondaryContentLibraryLocation {A | Automatic | B | C | D | E | F | G | H | I | J | K | L | M | N | O | P | Q | R | S | T | U | V | W | X | Y | Z} ] [-SecondaryPackageShareLocation {A | Automatic | B | C | D | E | F | G | H | I | J | K | L | M | N | O | P | Q | R | S | T | U | V | W | X | Y | Z} ] [-SessionStartDelayMinutes <Int32> ] [-SourceDistributionPoints

```
<String[]> ] [-SourceDPRanks <Int32[]> ] [-StartIpAddress <String> ] [-StartUdpPort <Int32> 
] [-UserDeviceAffinity {AllowWithAutomaticApproval | AllowWithManualApproval | DoNotUse} ] 
[-UserName <String> ] [-ValidateContentSchedule <IResultObject> ] [-Confirm] [-WhatIf] [ 
<CommonParameters>]
```
## **Detailed Description**

The **Add-CMDistributionPoint** cmdlet creates a distribution point on a site system server. A distribution point is a site system role that Microsoft System Center 2012 Configuration Manager uses to store files for clients to download, such as application content, software packages, software updates, operating system images, and boot images.

You must designate a site system server as a distribution point before you can make content available to client computers. You can add the distribution point site role to a new site system server or add the site role to an existing site system server.

#### **Parameters**

#### **-AllowPreStaging**

Indicates that the distribution point can pre-stage contents.

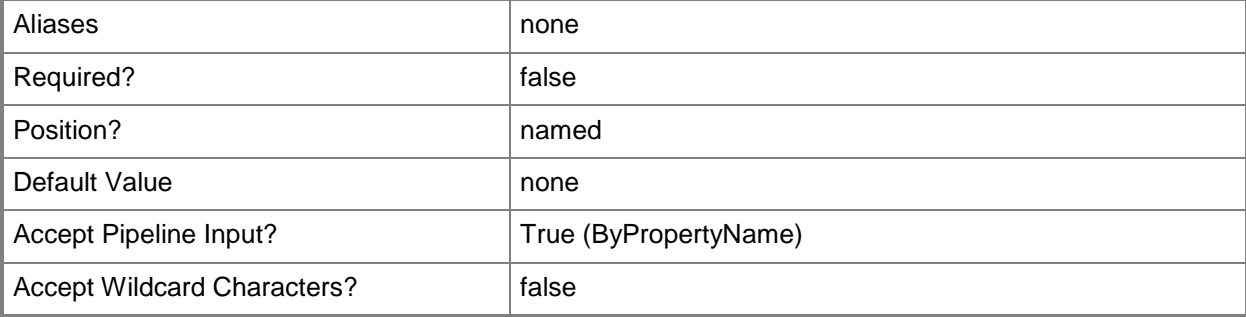

# **-AllowRespondIncomingPxeRequest**

Indicates that the distribution point can respond to pre-boot execution environment (PXE) requests.

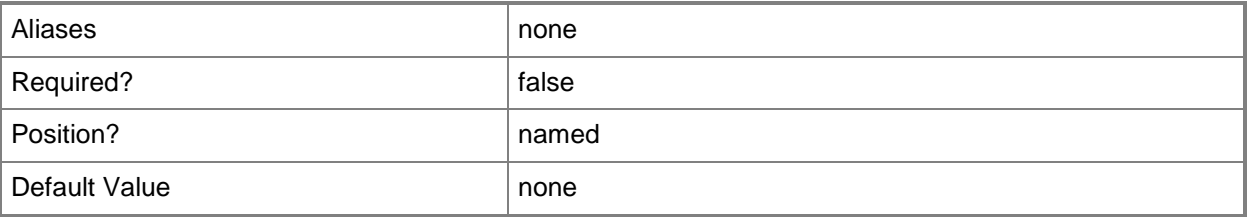

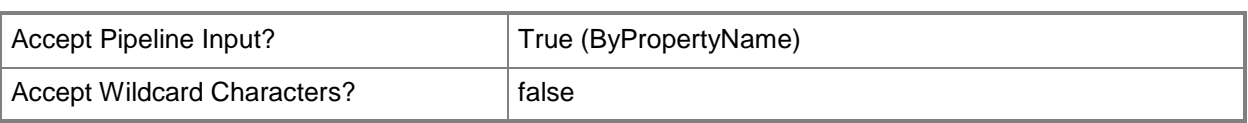

# **-CertificateExpirationTimeUtc<DateTime>**

Specifies the date and time when the certificate expires.

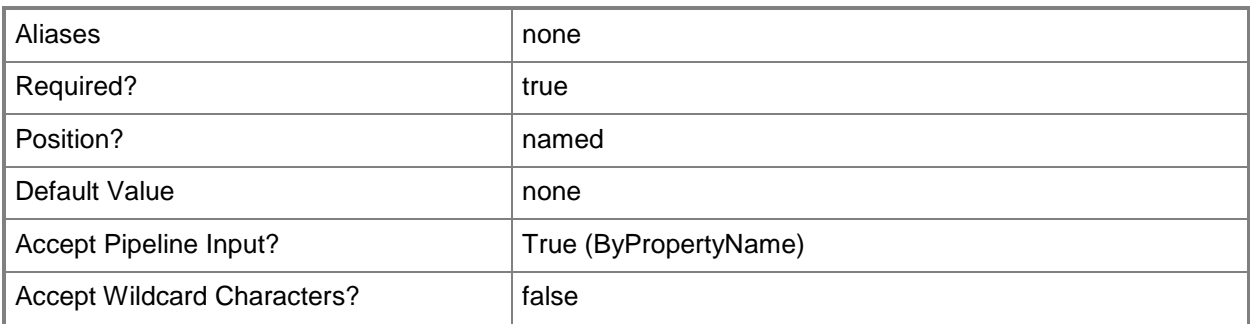

# **-CertificatePassword<SecureString>**

Specifies the password, as a secure string, for the public key infrastructure (PKI) client certificate for the distribution point.

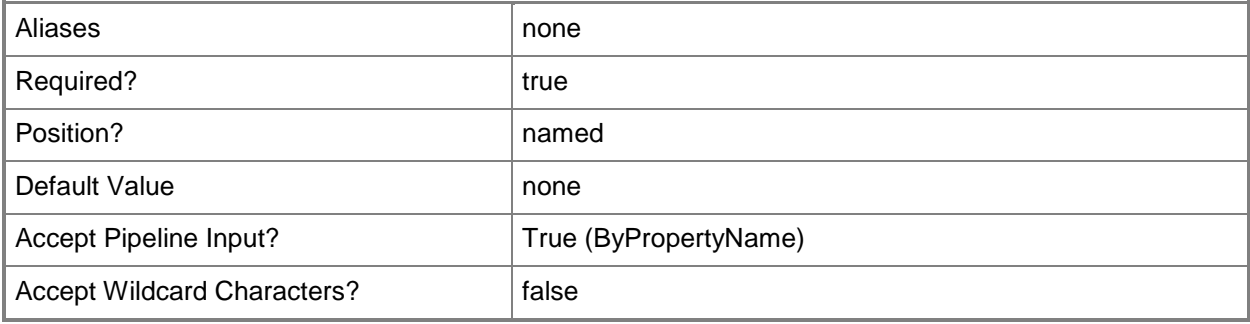

# **-CertificatePath<String>**

Specifies the import path for the PKI issued certificate that the distribution point uses.

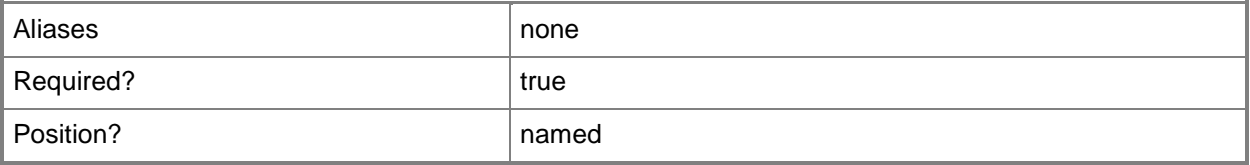

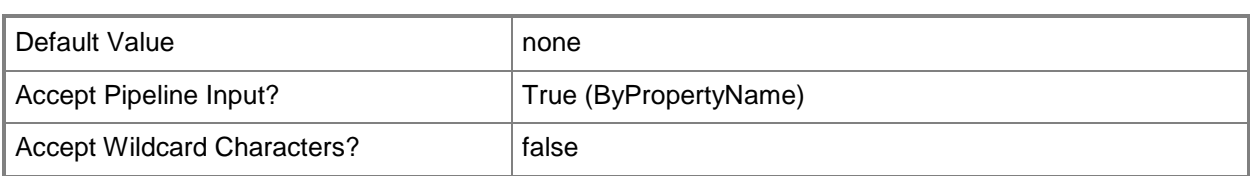

# **-ClientConnectionType<ClientConnectionTypes>**

Specifies the client connection type. Valid values are:

- -- Internet
- -- InternetAndIntranet
- -- Intranet

The acceptable values for this parameter are:

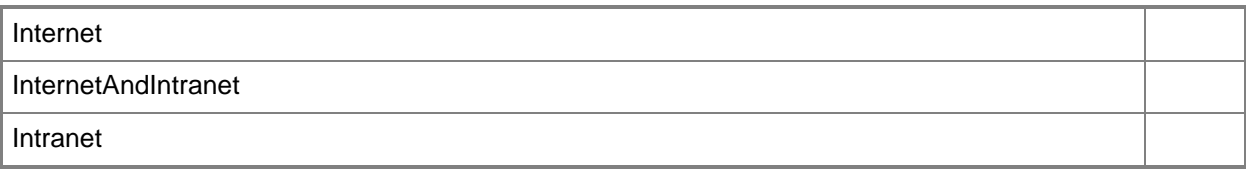

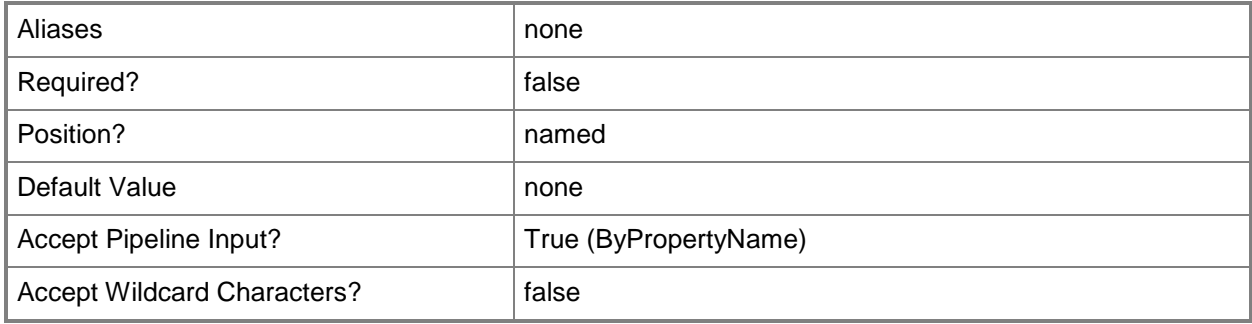

## **-ComputersUsePxePassword<SecureString>**

Specifies the password, as a secure string, for computers that use PXE.

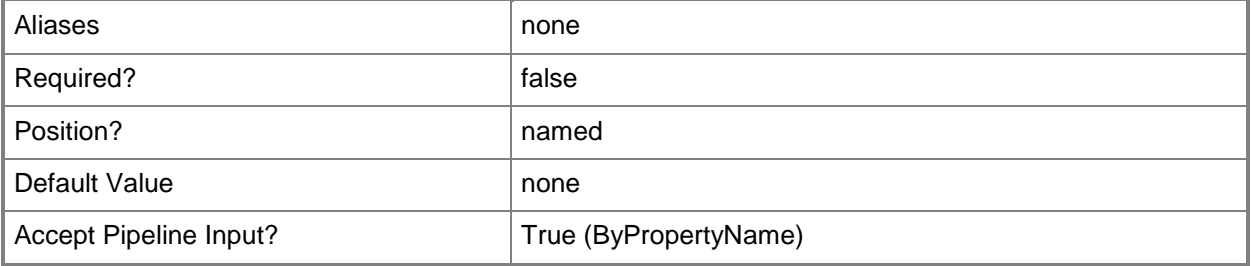

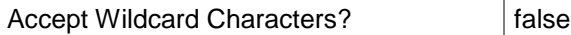

# **-ContentMonitoringPriority<Priority>**

Specifies the content monitoring priority. Valid values are:

- -- High
- -- Highest
- -- Low
- -- Lowest
- -- Medium

The acceptable values for this parameter are:

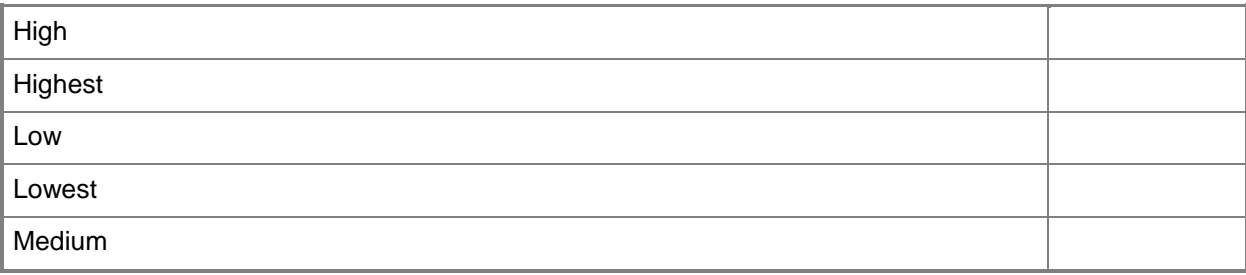

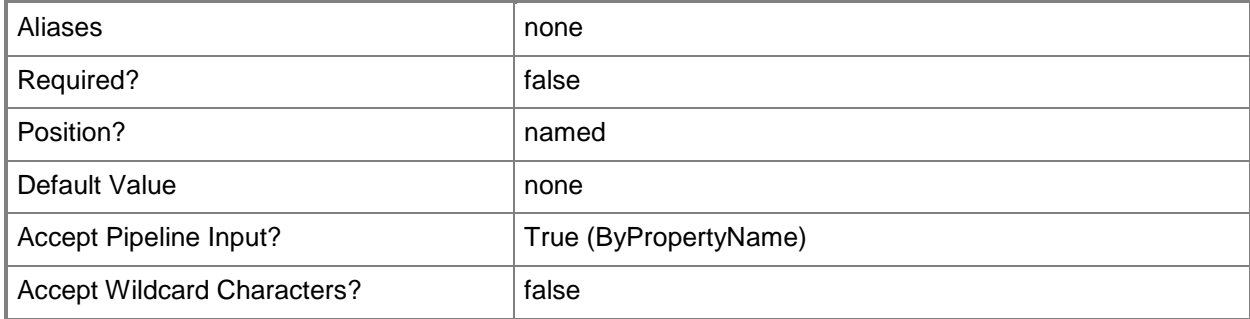

# **-EnableAnonymous**

Indicates that the distribution point permits anonymous connections from Configuration Manager clients to the content library.

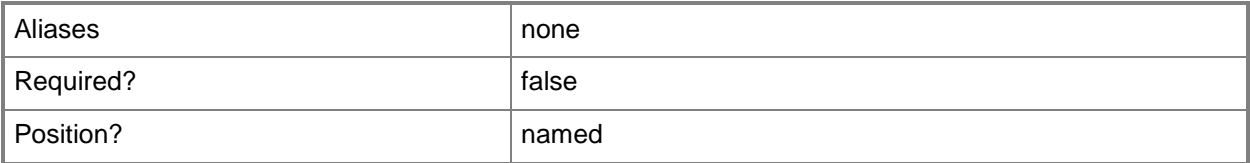

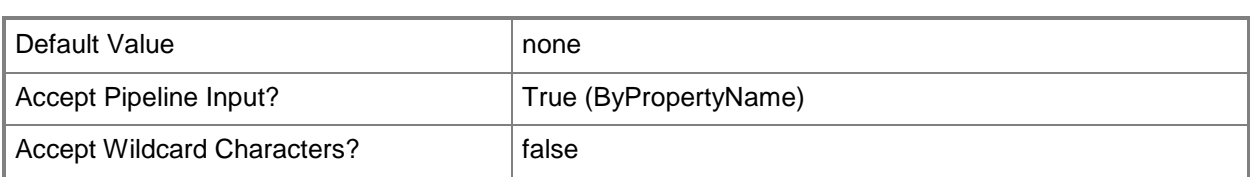

# **-EnableMulticast**

Indicates that multicast is enabled on this distribution point.

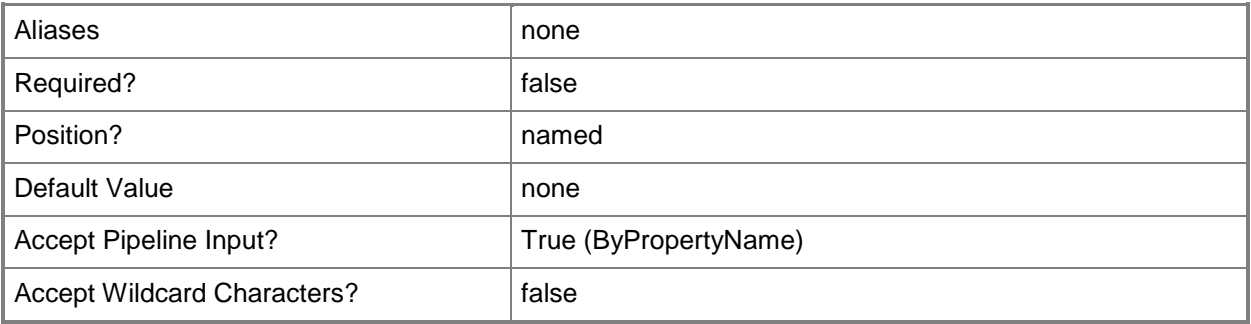

## **-EnablePullDP**

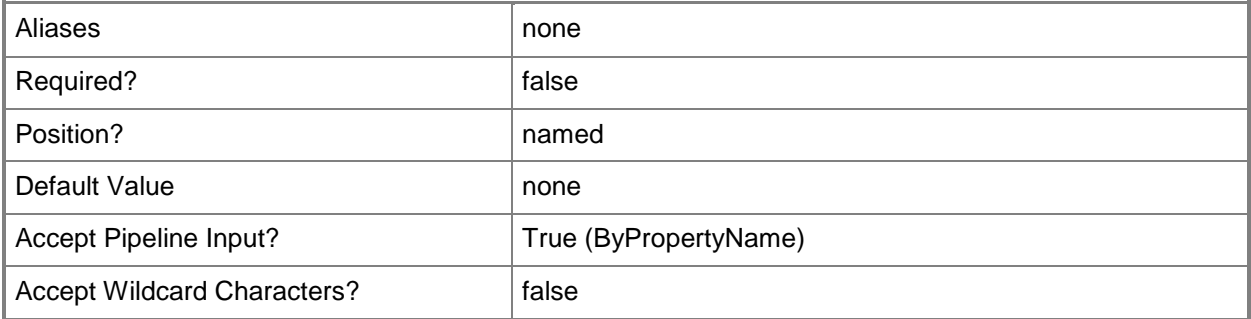

#### **-EnablePxeSupport**

Indicates that PXE is enabled on the distribution point.

When you enable PXE, Configuration Manager installs Windows Deployment Services on the server, if required. Windows Deployment Service is the service that performs the PXE boot to install operating systems. After you create the distribution point, Configuration Manager installs a provider in Windows Deployment Services that uses the PXE boot functions.

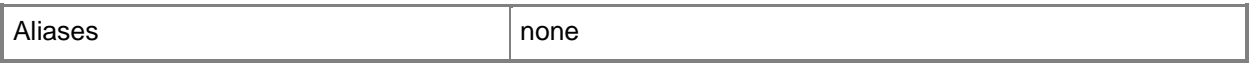

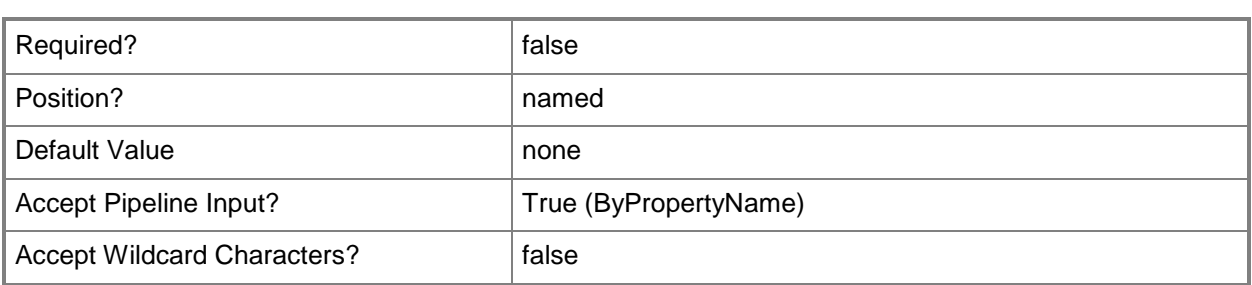

#### **-EnableScheduledMulticast<Boolean>**

Indicates whether you can configure when Configuration Manager deploys the operating system image from the distribution point.

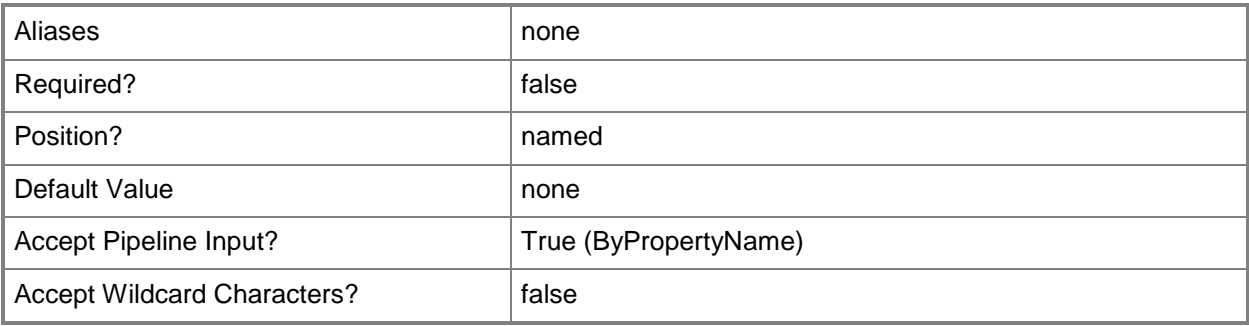

# **-EnableUnknownComputerSupport**

Indicates that support for unknown computers is enabled. Unknown computers are computers that are not managed by Configuration Manager.

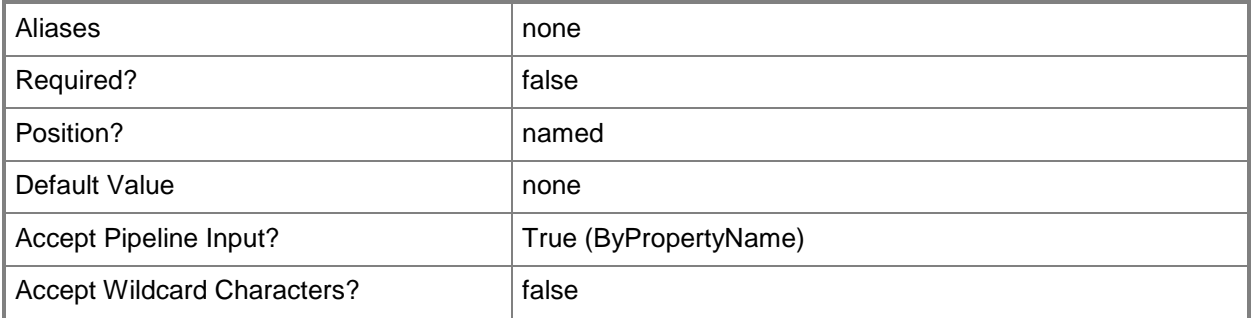

#### **-EnableValidateContent**

Indicates that the distribution point validates the integrity of the content files in the package.
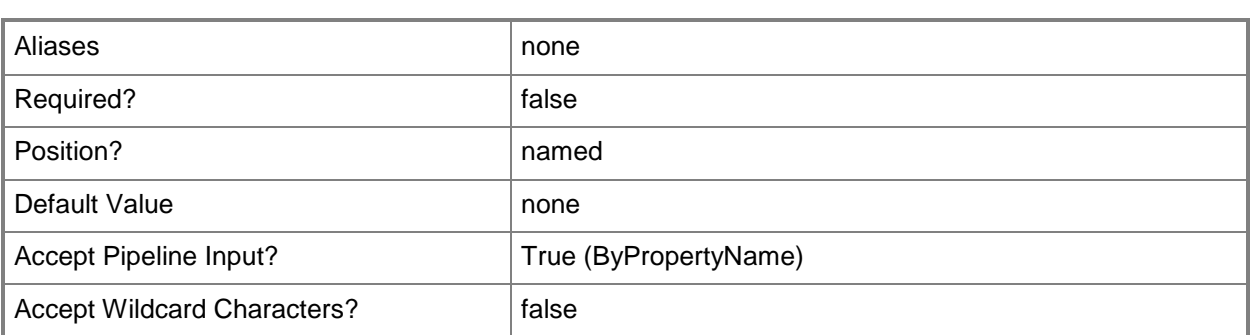

# **-EndIpAddress<String>**

Specifies the ending IP address in the range of ID addresses that Configuration Manager uses to send data to the destination computers.

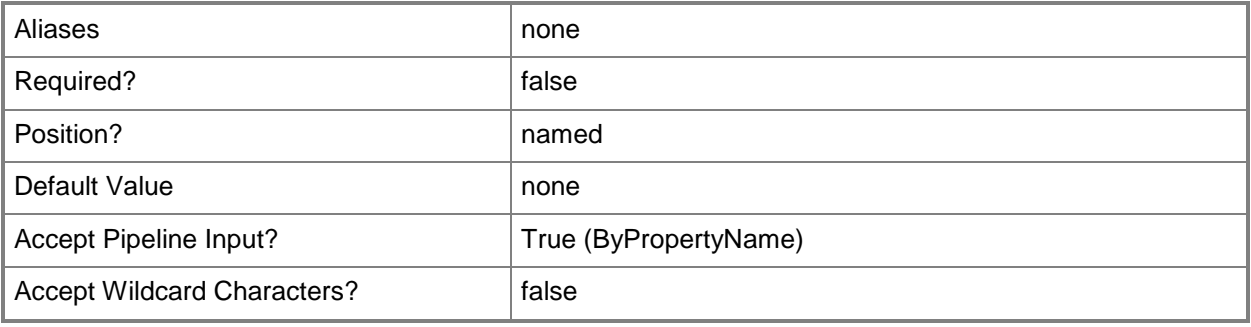

# **-EndUdpPort<Int32>**

Specifies the ending port in the range of user datagram protocol (UDP) ports that Configuration Manager uses to send data to the destination computers.

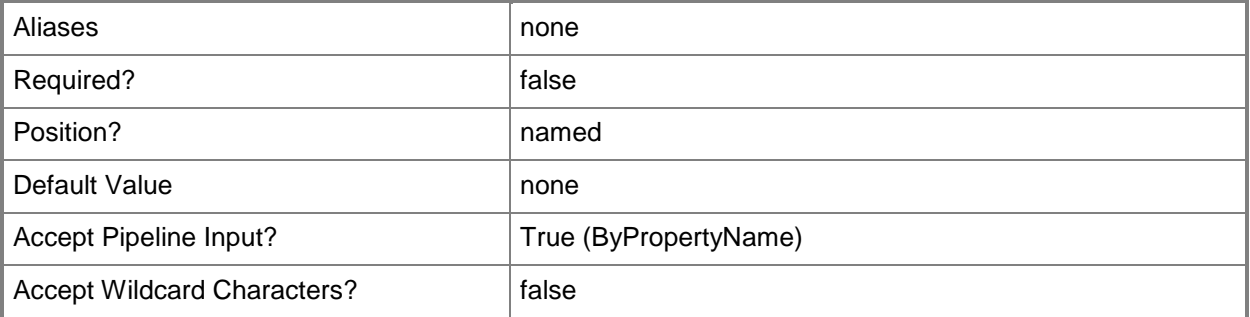

### **-InstallInternetServer**

Indicates that Configuration Manager installs and configures Internet Information Services (IIS) on the server if it is not already installed. IIS must be installed on all distribution points.

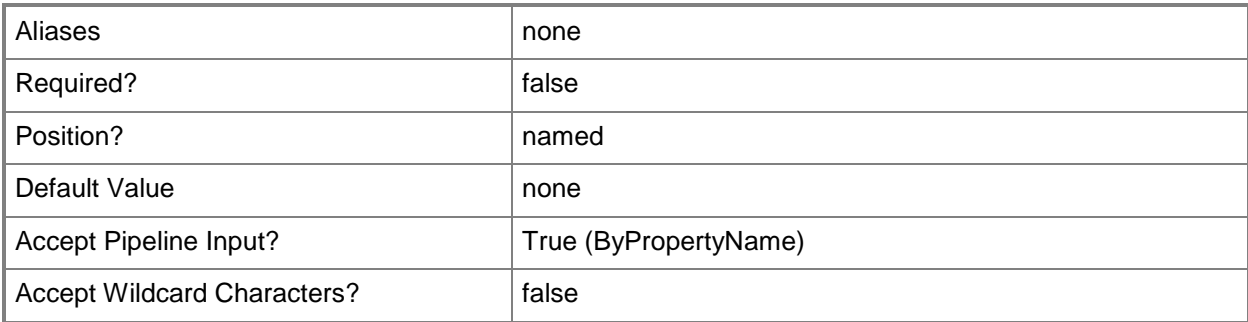

# **-MacAddressForRespondingPxeRequest<String[]>**

Specifies an array of media access controller (MAC) addresses that the distribution point uses to respond to pre-boot execution environment (PXE) requests.

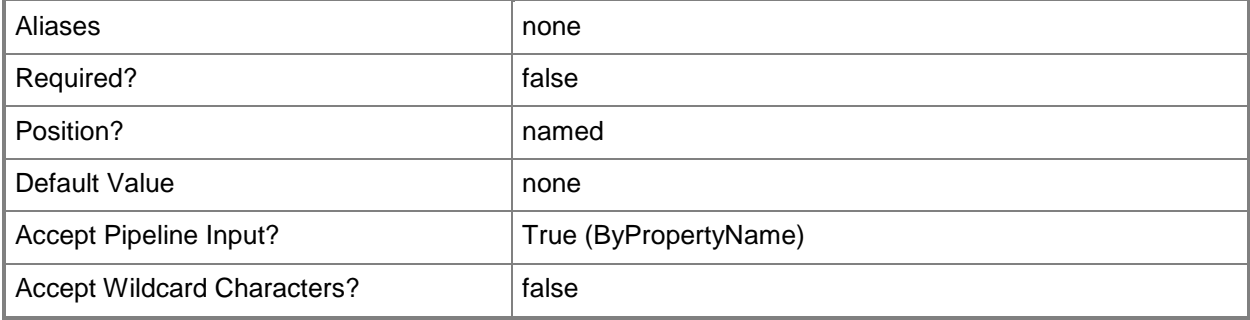

### **-MinimumFreeSpaceMB<Int32>**

Specifies the amount of free space on a drive before Configuration Manager chooses a different drive and continues the copy process to that drive. Content files can span multiple drives.

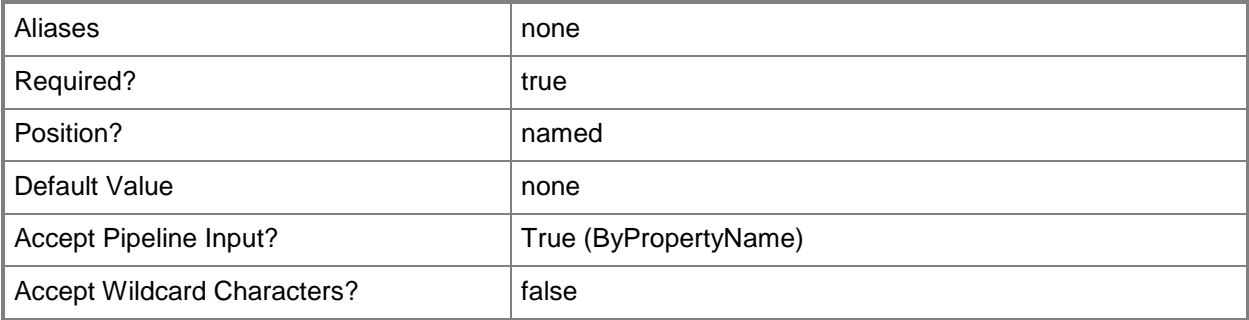

# **-MinimumSessionSize<Int32>**

Specifies how many requests must be received before Configuration Manager starts to deploy the operating system.

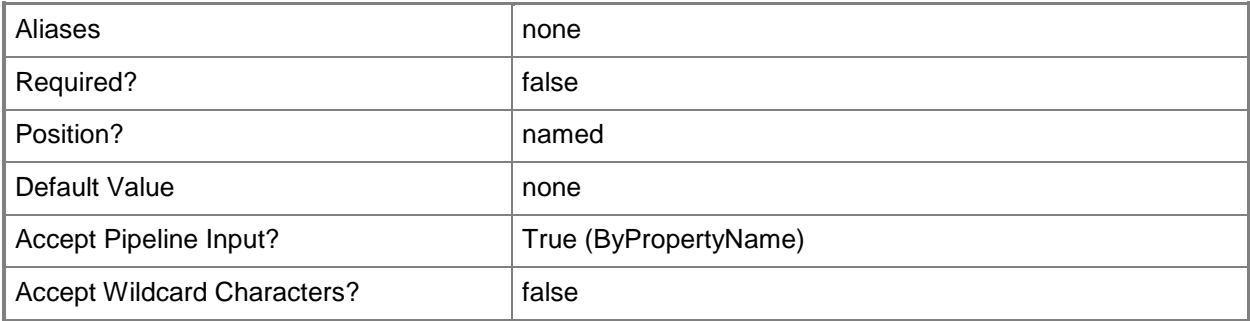

# **-MulticastMaximumClientCount<Int32>**

Specifies the maximum number of destination computers that can download the operating system from this distribution point.

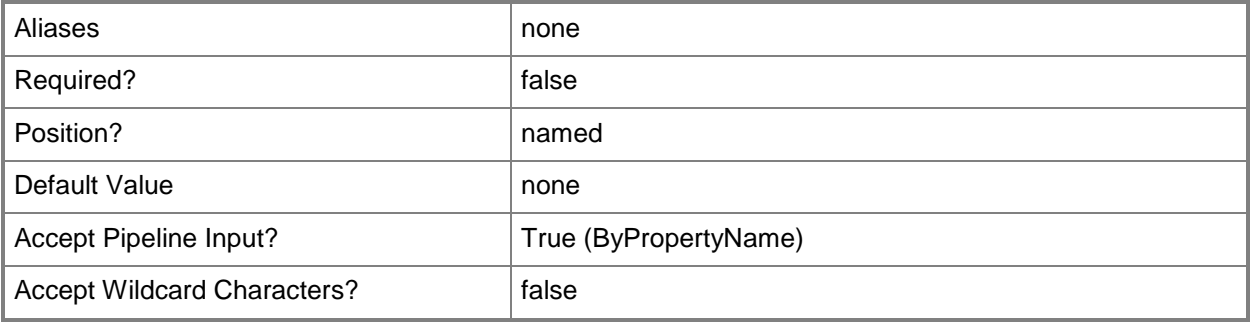

# **-PrimaryContentLibraryLocation<DriveType>**

Specifies the primary content location. Configuration Manager copies content to the primary content location until the amount of free space reaches the value that you specified for the *MinimumFreeSpaceMB* parameter. Valid values are:

-- Automatic.

-- Drive letter from A: through Z:.

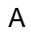

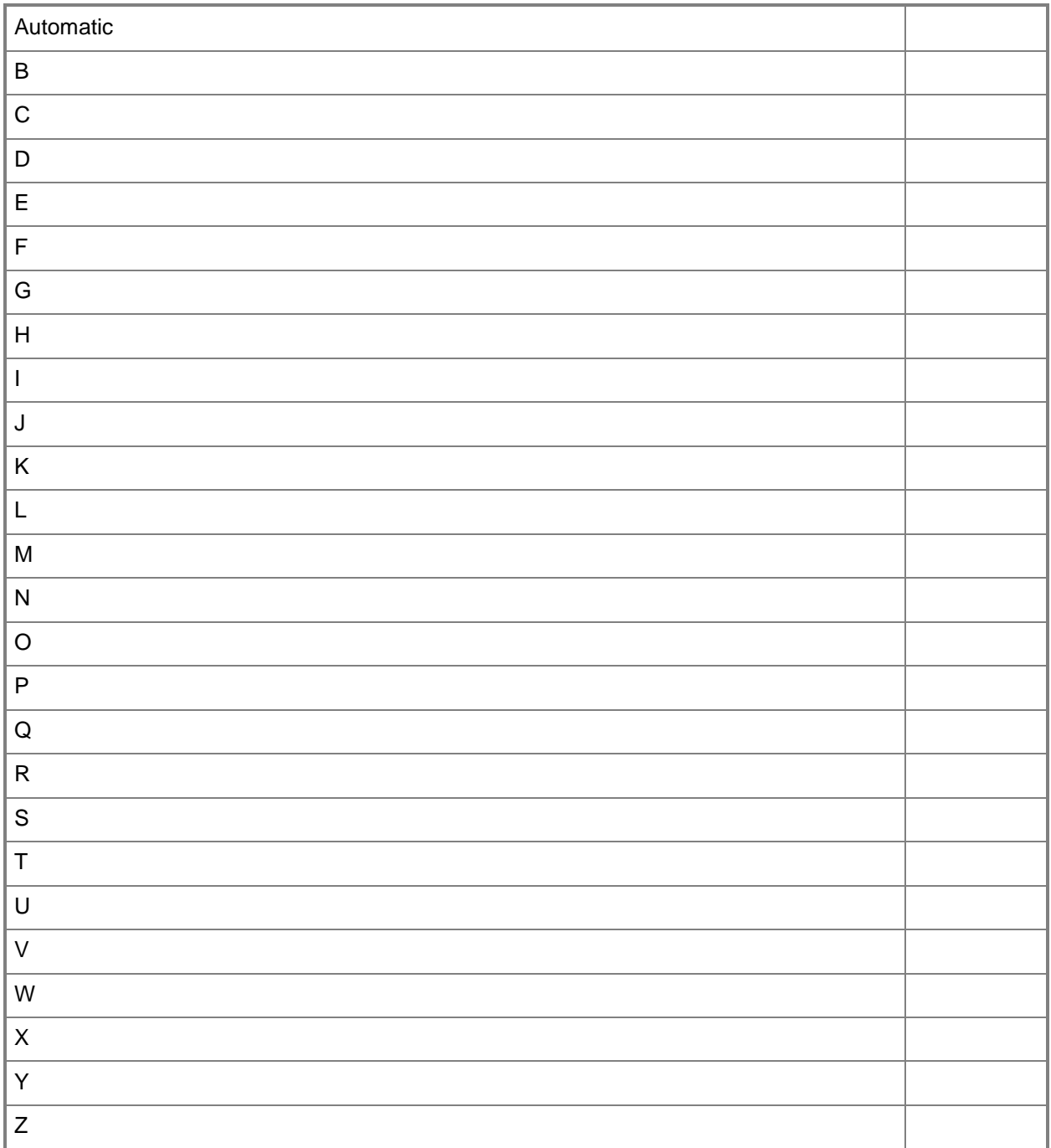

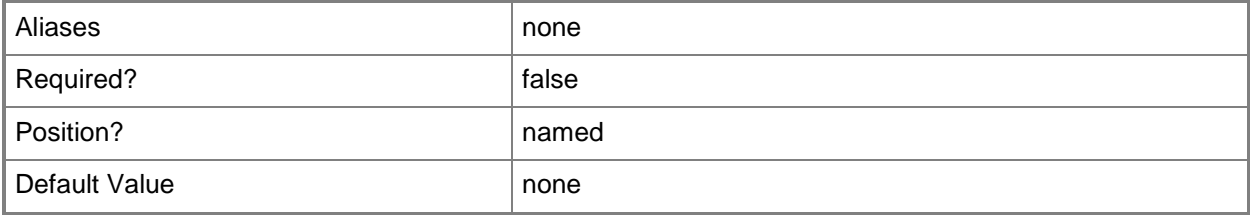

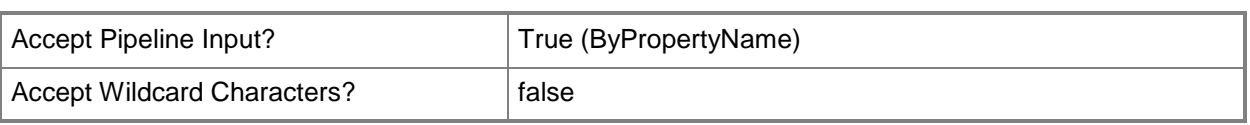

# **-PrimaryPackageShareLocation<DriveType>**

Specifies the primary package share location. Configuration Manager copies content to the primary package share location until the amount of free space reaches the value that you specified for the *MinimumFreeSpaceMB* parameter. Valid values are:

-- Automatic.

-- Drive letter from A: through Z:.

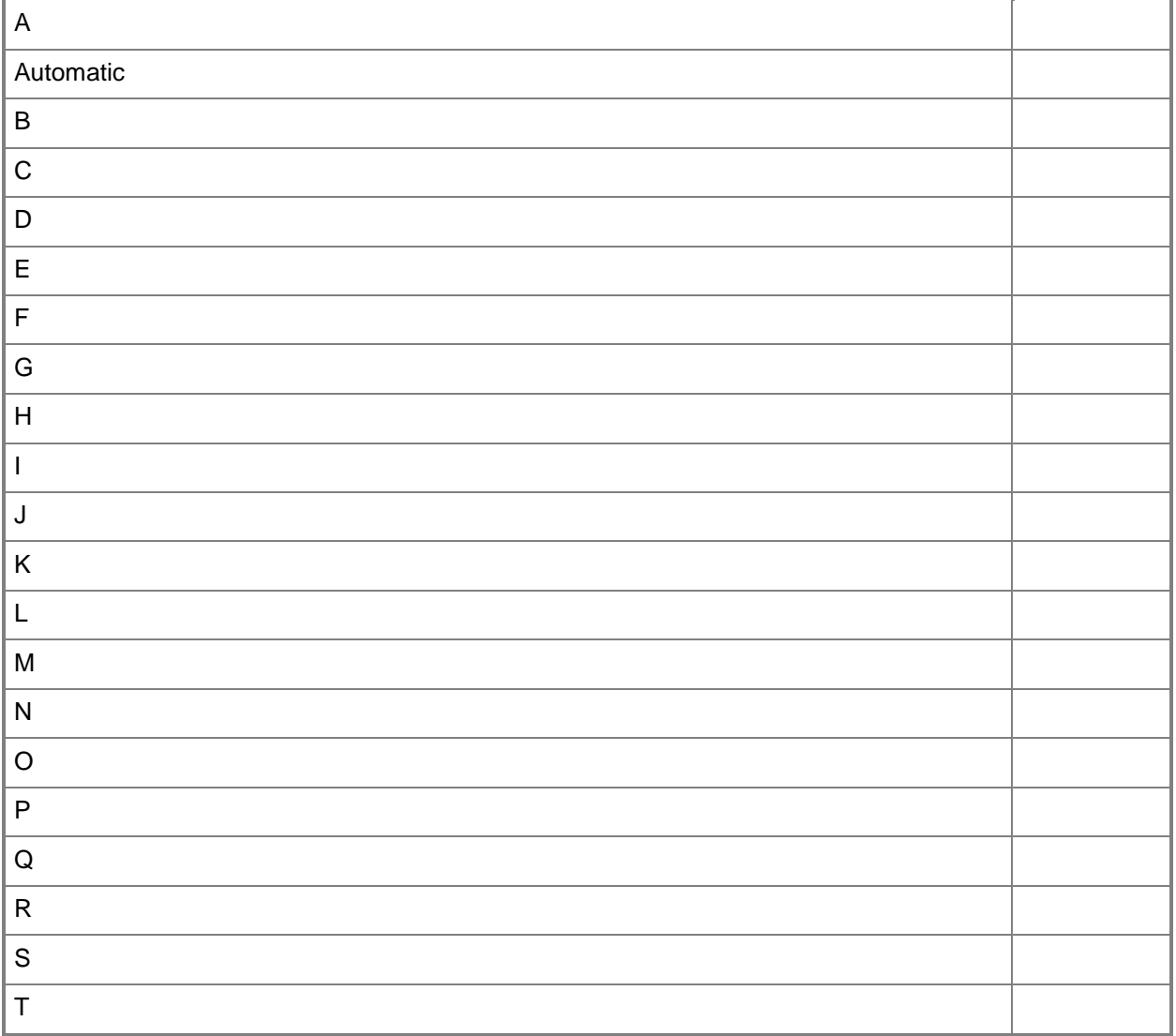

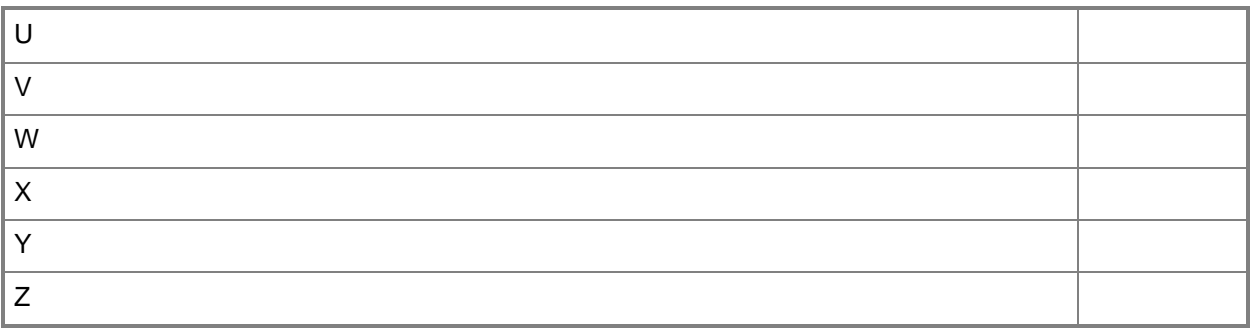

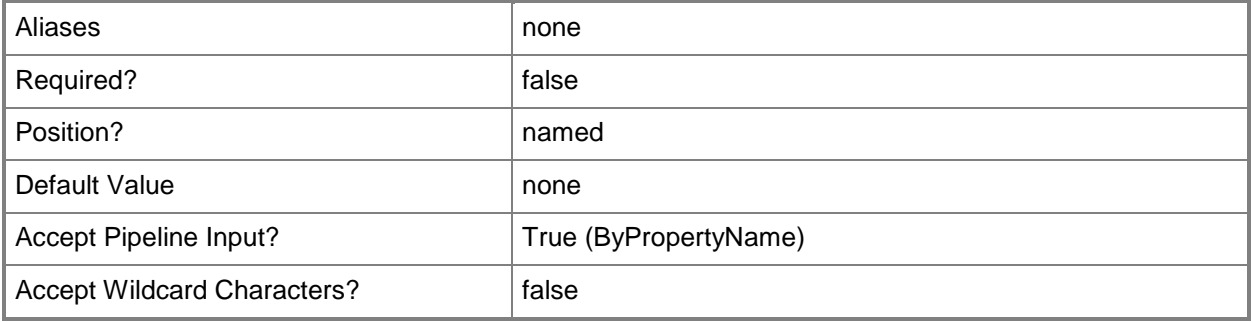

### **-PxeServerResponseDelaySeconds<Int32>**

Specifies, in seconds, how long the distribution point delays before it responds to computer requests when you are using multiple PXE-enabled distribution points. By default, the Configuration Manager PXE service point responds first to network PXE requests.

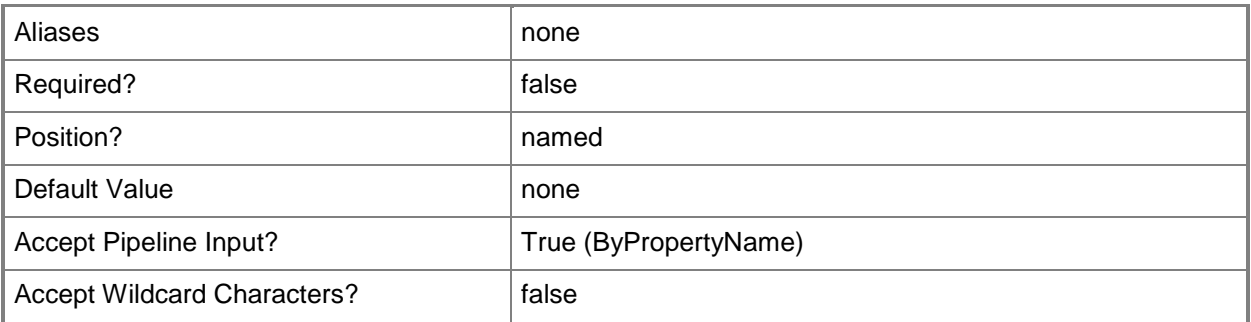

# **-SecondaryContentLibraryLocation<DriveType>**

Specifies the secondary content location. Valid values are:

- -- Automatic.
- -- Drive letter from A: through Z:.

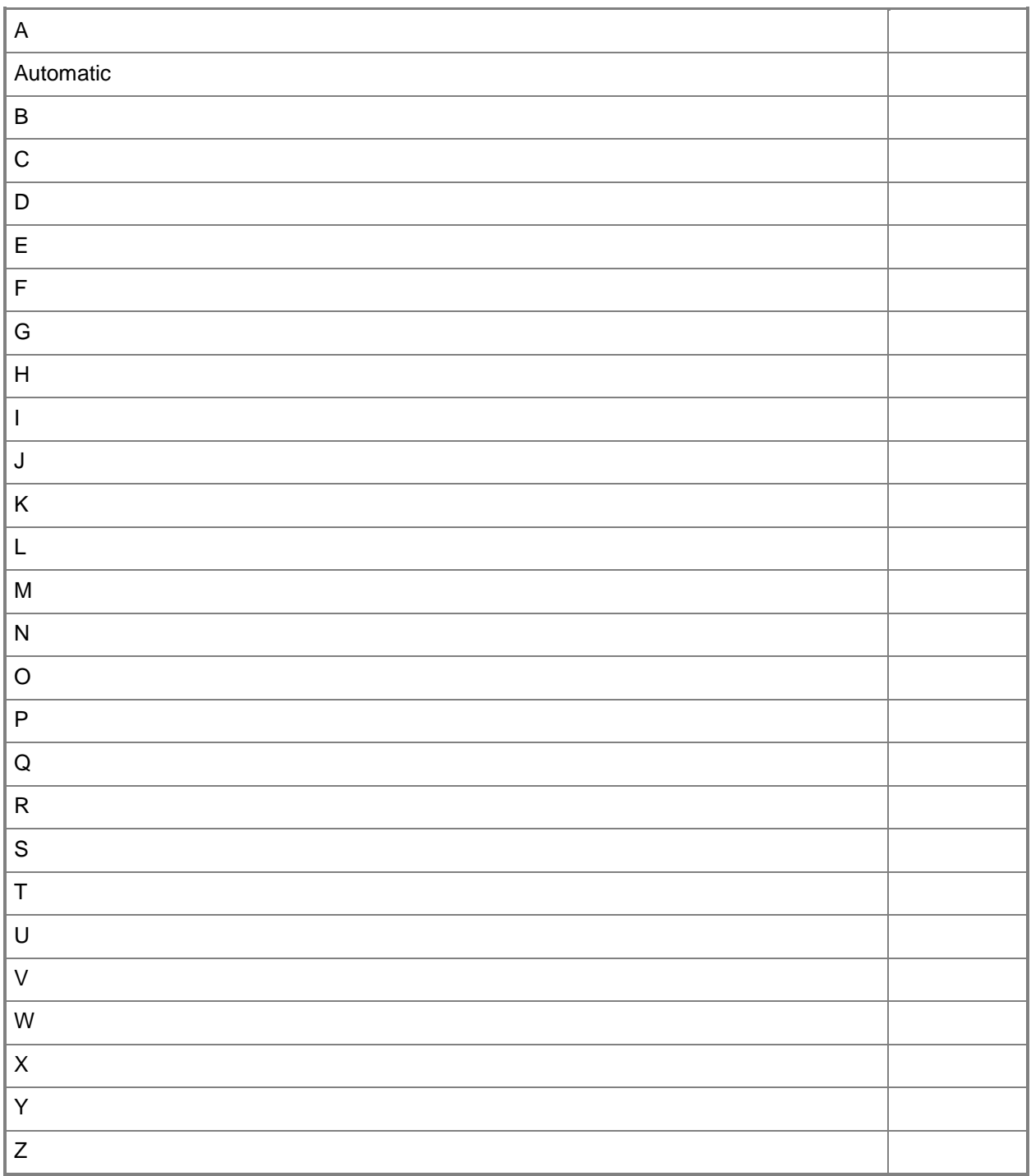

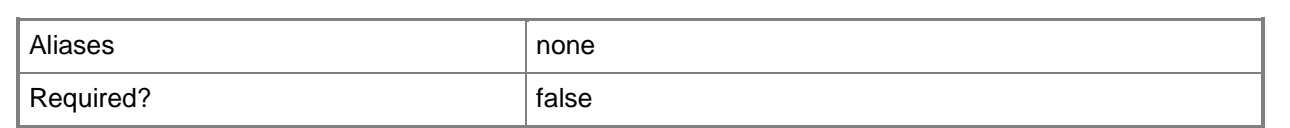

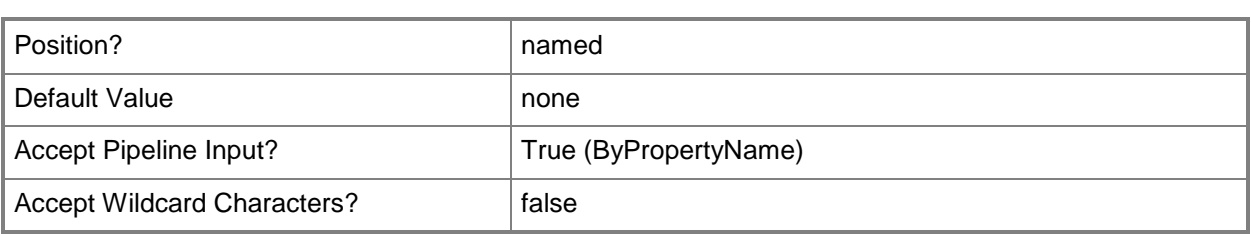

# **-SecondaryPackageShareLocation<DriveType>**

Specifies the secondary package share location. Valid values are:

- -- Automatic.
- -- Drive letter from A: through Z:.

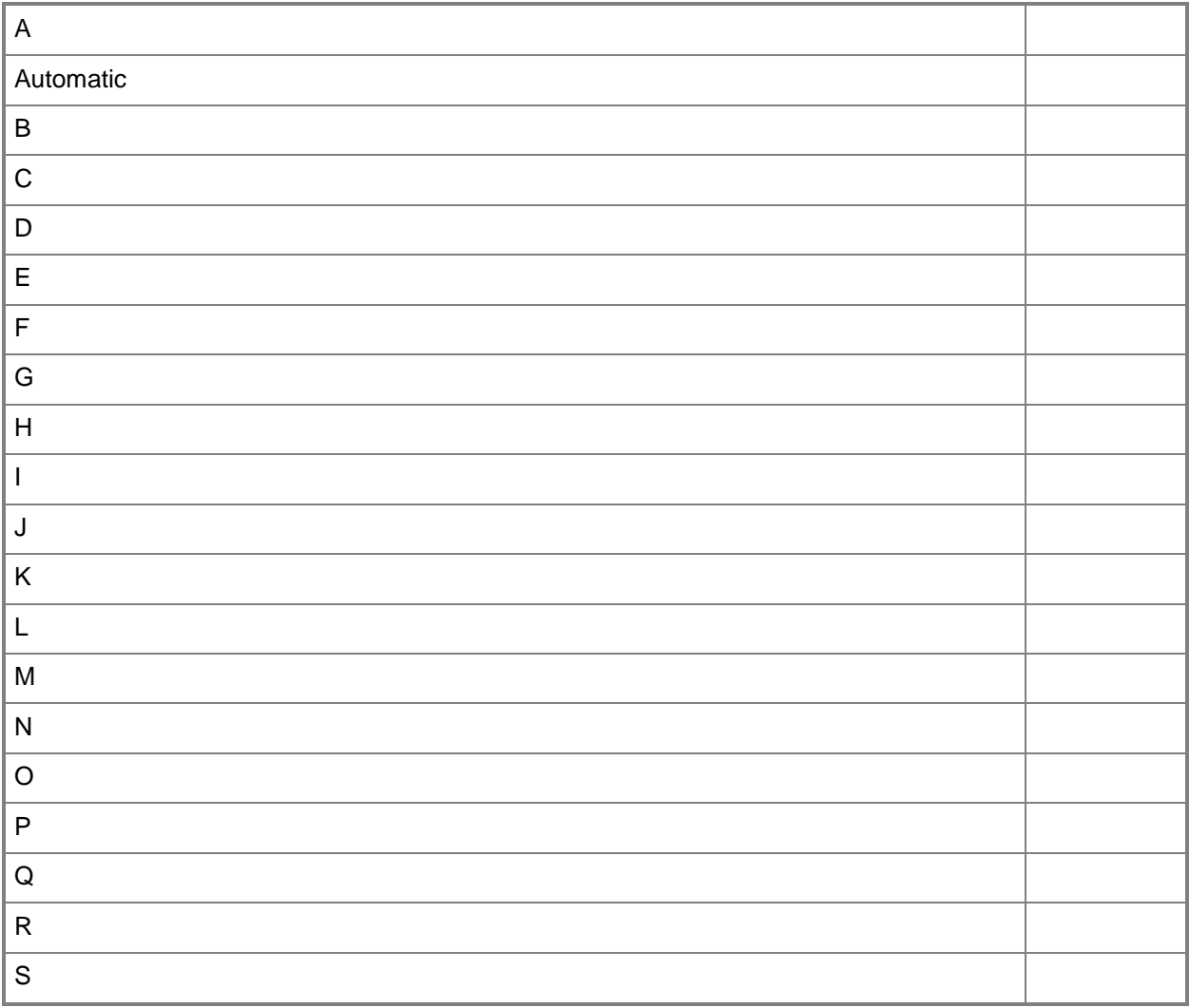

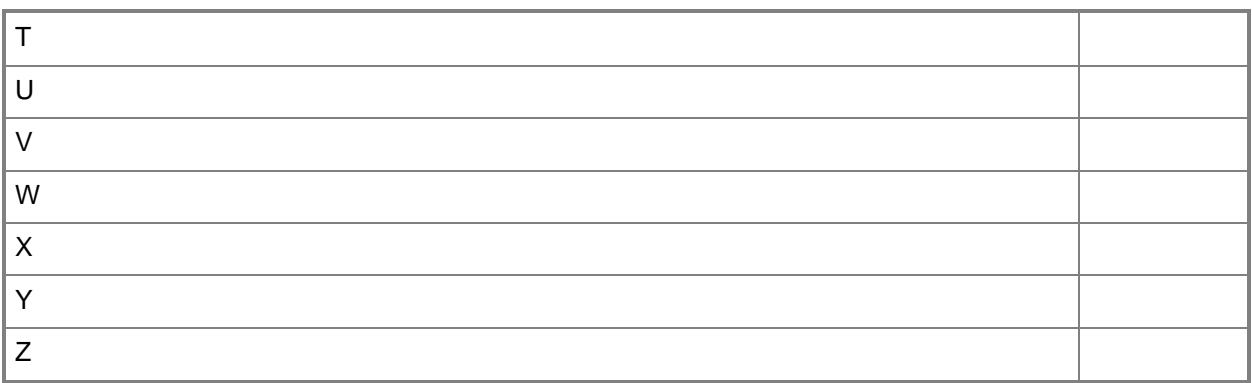

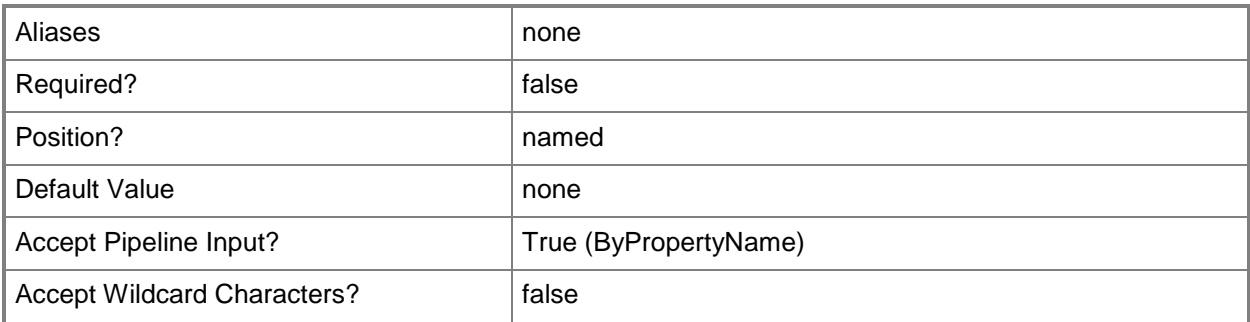

# **-SessionStartDelayMinutes<Int32>**

Specifies the number of minutes that Configuration Manager waits before it responds to the first deployment request.

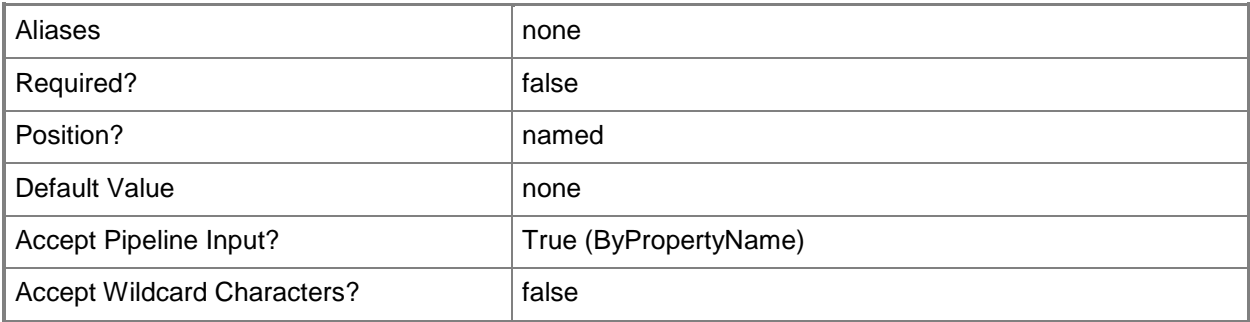

# **-SiteCode<String>**

Specifies the site code for the Configuration Manager site that hosts this site system role.

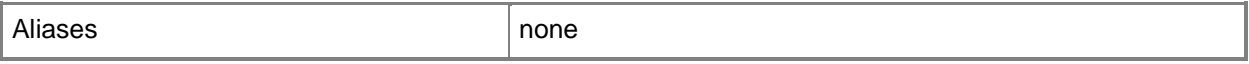

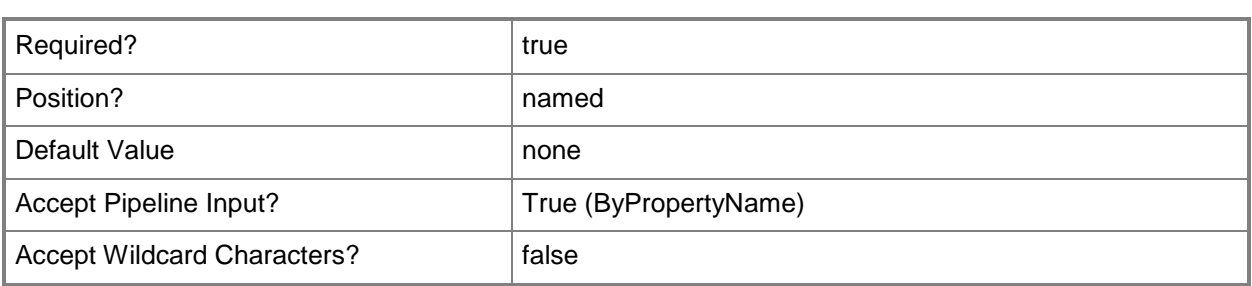

# **-SiteSystemServerName<String>**

Specifies the name of a server that hosts a site system role.

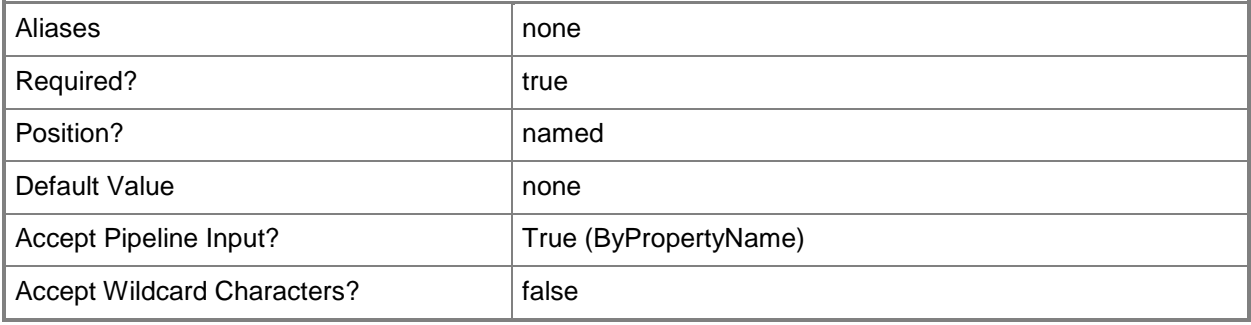

# **-SourceDistributionPoints<String[]>**

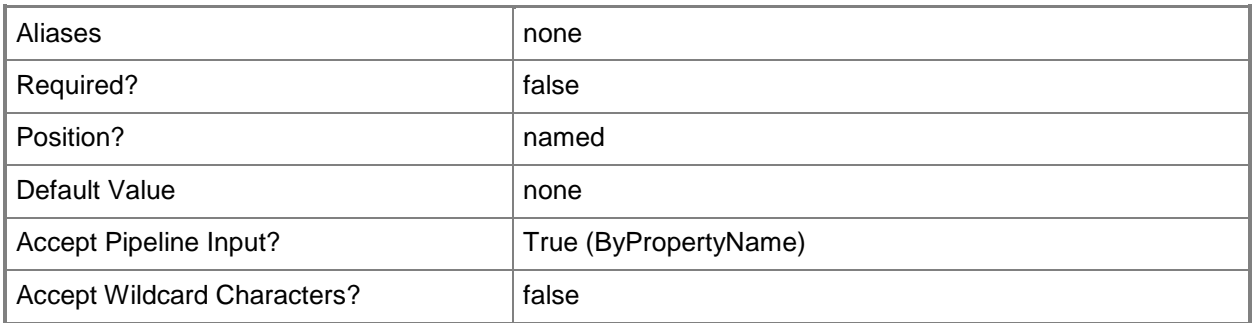

# **-SourceDPRanks<Int32[]>**

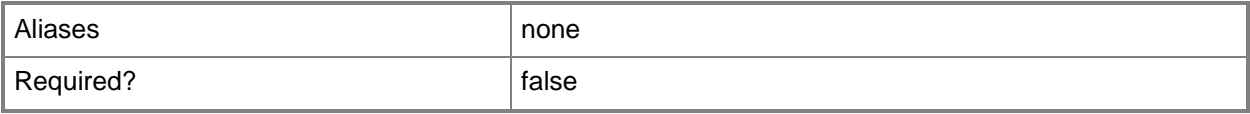

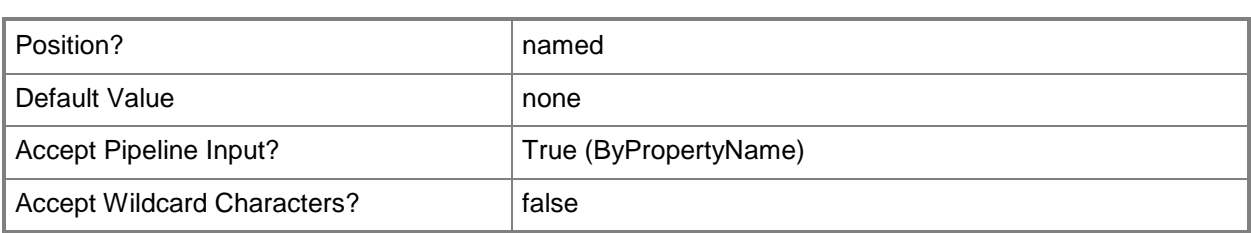

# **-StartIpAddress<String>**

Specifies the starting IP address in the range of ID addresses that Configuration Manager uses to send data to the destination computers.

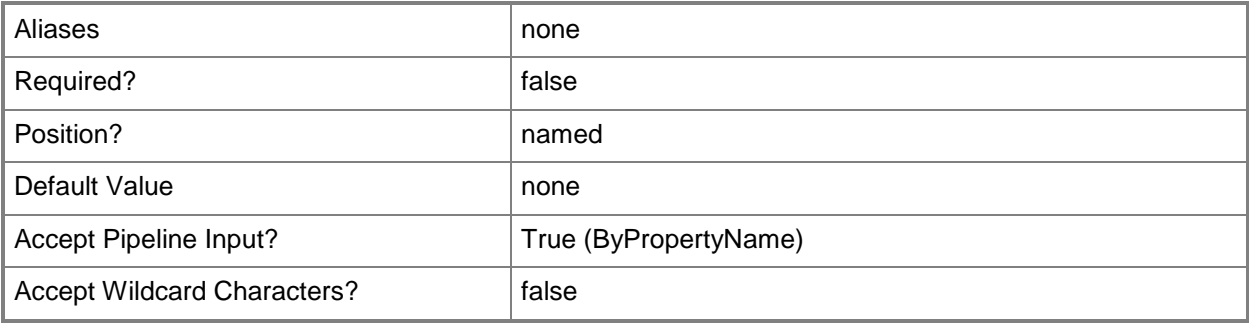

# **-StartUdpPort<Int32>**

Specifies the starting port in the range of user datagram protocol (UDP) ports that Configuration Manager uses to send data to the destination computers.

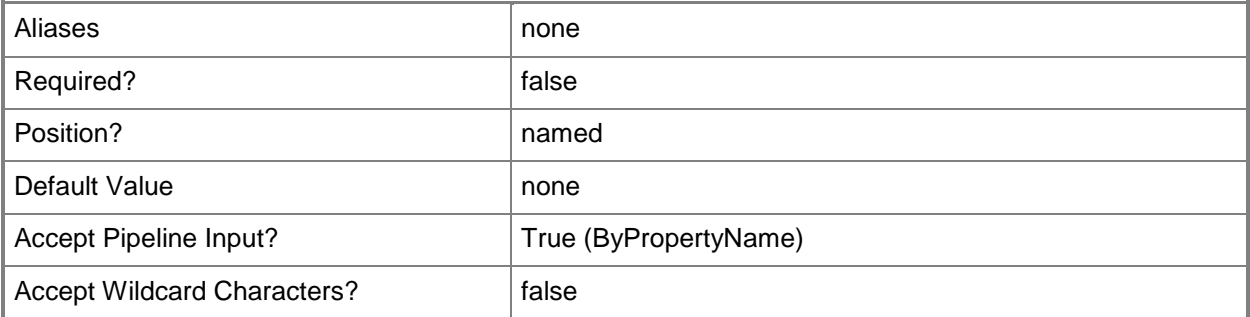

# **-UserDeviceAffinity<UserDeviceAffinityType>**

Specifies how you want the distribution point to associate users with the destination computer for PXE deployments. Valid values are:

-- AllowWithAutomaticApproval

- -- AllowWithManualApproval
- -- DoNotUse

The acceptable values for this parameter are:

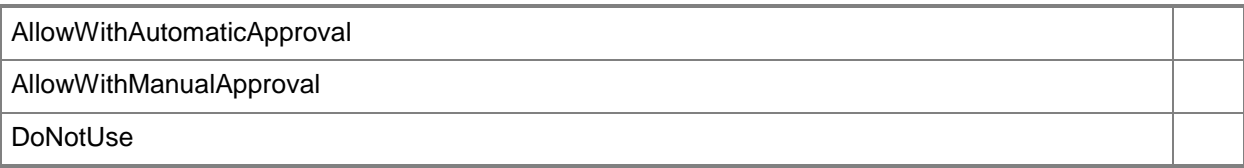

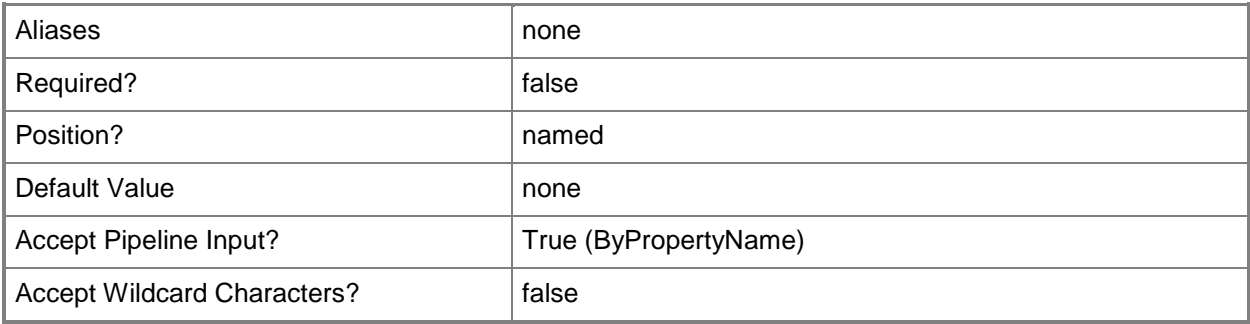

#### **-UserName<String>**

Specifies the name of the user that the distribution site system components use to connect to the primary site database.

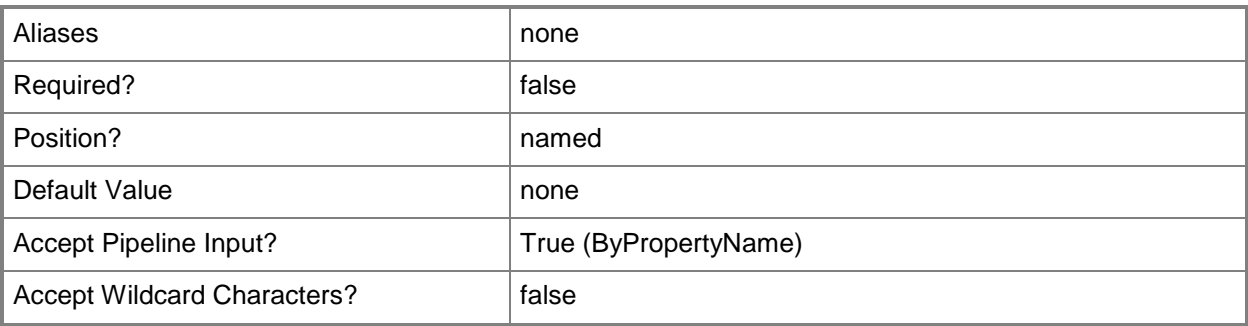

# **-ValidateContentSchedule<IResultObject>**

Specifies a **CMSchedule** object. A **CMSchedule** object defines the schedule for validating the integrity of content files on the distribution point. To create a **CMSchedule** object, use the **New-CMSchedule** cmdlet.

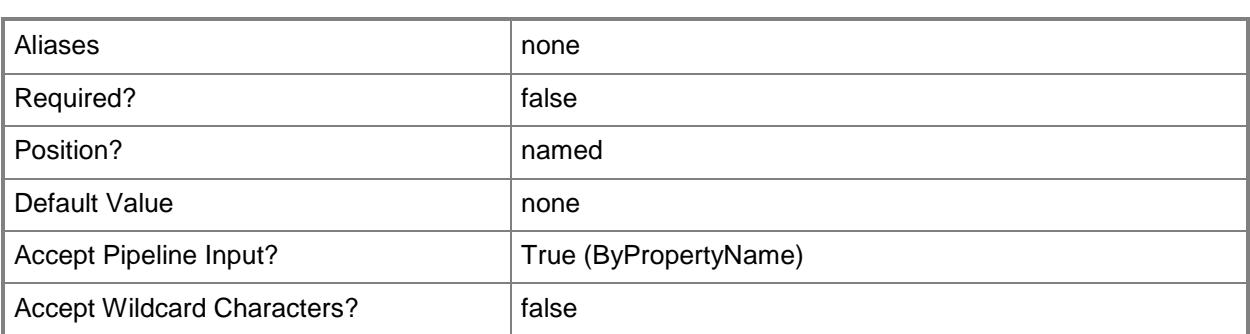

# **-Confirm**

Prompts you for confirmation before executing the command.

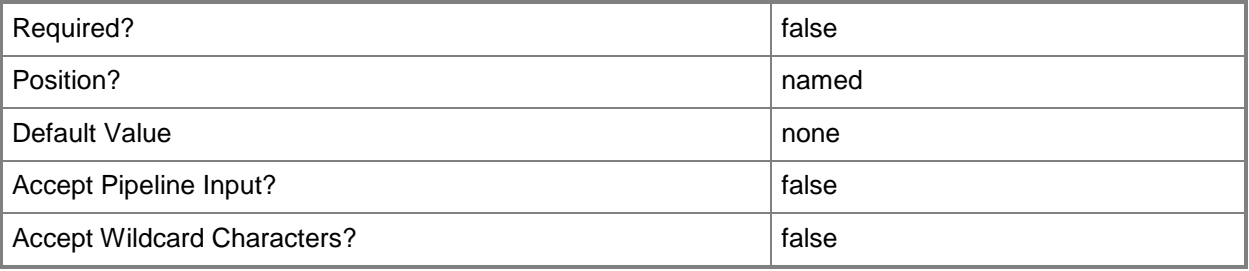

### **-WhatIf**

Describes what would happen if you executed the command without actually executing the command.

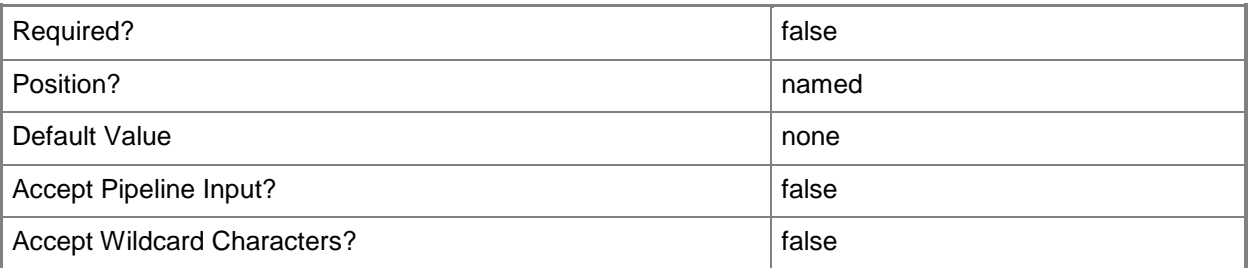

# **<CommonParameters>**

This cmdlet supports the common parameters: -Verbose, -Debug, -ErrorAction, -ErrorVariable, - OutBuffer, and -OutVariable. For more information, see **about\_CommonParameters**.

# **Examples**

### **Example 1: Add a distribution point**

This command installs and configures a distribution point to the site server named CMDIV-WEST04.CORP.CONTOSO.COM that is hosted on the Configuration Manager site that has the site code CM2.

PS C:\> Add-CMDistributionPoint -SiteSystemServerName "CMDIV-WEST04.CORP.CONTOSO.COM" - SiteCode "CM2" -InstallInternetServer -SslState \$True -ClientConnectionType Intranet - EnableAnonymous -CertificateExpirationDate "2111/11/13 17:45:00" -EnablePrestage - MinimumFreeSpace 500 -PrimaryLocation A -SecondaryLocation B -PrimaryShare C -SecondaryShare D -EnablePxe -AllowRespondToPxeRequest -EnableUnknownMachinesSupport -UserDeviceAffinity AllowUserDeviceAffinityWithManualApproval -PxeResponseDelay 10 -EnableMulticast -UserName "contoso\evan" -StartUdpPort 1000 -EndUdpPort 64000 -ClientTransfterRate Profile10Mbps - MulticaseMaximumClient 101 -EnableSchedule -SessionStartDelay 16 -MinimumSessionSize 21

### **Related topics**

[New-CMSchedule](#page-1145-0) [Get-CMDistributionPoint](#page-590-0) **[Set-CMDistributionPoint](#page-2084-0)** [Update-CMDistributionPoint](#page-2789-0) [Remove-CMDistributionPoint](#page-1543-0) [Get-CMDistributionPointGroup](#page-593-0)

# **Add-CMDistributionPointToGroup**

### **Add-CMDistributionPointToGroup**

Adds a distribution point to a distribution point group.

#### **Syntax**

```
Parameter Set: AddDistributionPointToGroupById_Id
Add-CMDistributionPointToGroup -DistributionPointGroupId <String> -DistributionPointId 
<String> [-Confirm] [-WhatIf] [ <CommonParameters>]
Parameter Set: AddDistributionPointToGroupById_Name
Add-CMDistributionPointToGroup -DistributionPointGroupName <String> -DistributionPointId 
<String> [-Confirm] [-WhatIf] [ <CommonParameters>]
Parameter Set: AddDistributionPointToGroupById_Object
Add-CMDistributionPointToGroup -DistributionPointGroup <IResultObject> -DistributionPointId 
<String> [-Confirm] [-WhatIf] [ <CommonParameters>]
Parameter Set: AddDistributionPointToGroupByName_Id
Add-CMDistributionPointToGroup -DistributionPointGroupId <String> -DistributionPointName 
<String> [-Confirm] [-WhatIf] [ <CommonParameters>]
Parameter Set: AddDistributionPointToGroupByName_Name
Add-CMDistributionPointToGroup -DistributionPointGroupName <String> -DistributionPointName 
<String> [-Confirm] [-WhatIf] [ <CommonParameters>]
Parameter Set: AddDistributionPointToGroupByName_Object
Add-CMDistributionPointToGroup -DistributionPointGroup <IResultObject> -
DistributionPointName <String> [-Confirm] [-WhatIf] [ <CommonParameters>]
Parameter Set: AddDistributionPointToGroupByObject_Id
Add-CMDistributionPointToGroup -DistributionPoint <IResultObject> -DistributionPointGroupId 
<String> [-Confirm] [-WhatIf] [ <CommonParameters>]
Parameter Set: AddDistributionPointToGroupByObject_Name
Add-CMDistributionPointToGroup -DistributionPoint <IResultObject> -
DistributionPointGroupName <String> [-Confirm] [-WhatIf] [ <CommonParameters>]
Parameter Set: AddDistributionPointToGroupByObject_Object
Add-CMDistributionPointToGroup -DistributionPoint <IResultObject> -DistributionPointGroup 
<IResultObject> [-Confirm] [-WhatIf] [ <CommonParameters>]
```
# **Detailed Description**

The **Add-CMDistributionPointToGroup** cmdlet adds a distribution point to a distribution point group. Distribution point groups provide a logical grouping of distribution points for content distribution.

You can add one or more distribution points from any site in the Microsoft System Center 2012 Configuration Manager hierarchy to the distribution point group. You can also add the distribution point to more than one distribution point group so that you can manage and monitor content from a central location for distribution points that span multiple sites.

## **Parameters**

# **-DistributionPoint<IResultObject>**

Specifies a distribution point object. To obtain a **CMDistributionPoint** object, use the [Get-](#page-590-0)[CMDistributionPoint](#page-590-0) cmdlet.

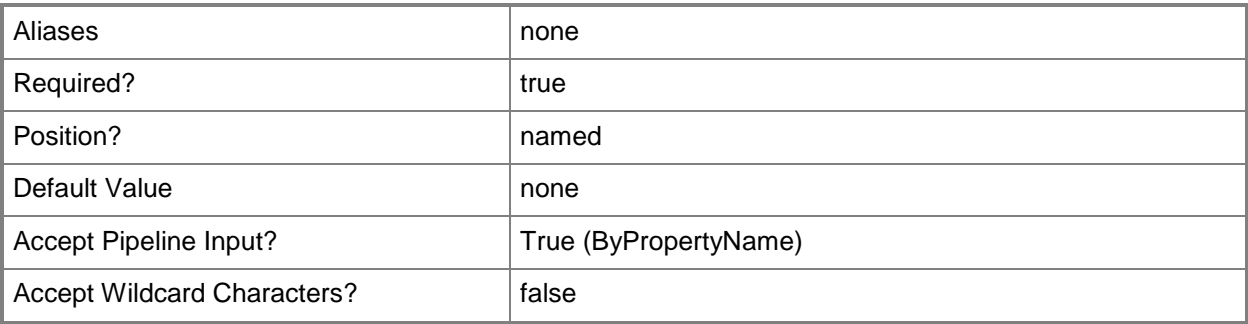

# **-DistributionPointGroup<IResultObject>**

Specifies a distribution point group object. To obtain a **CMDistributionPointGroup** object, use the [Get-](#page-593-0)[CMDistributionPointGroup](#page-593-0) cmdlet.

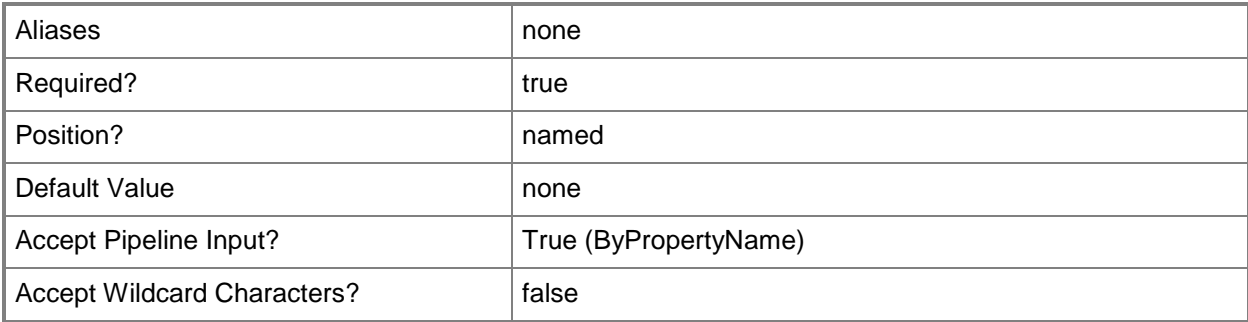

# **-DistributionPointGroupId<String>**

Specifies the ID of a distribution point group.

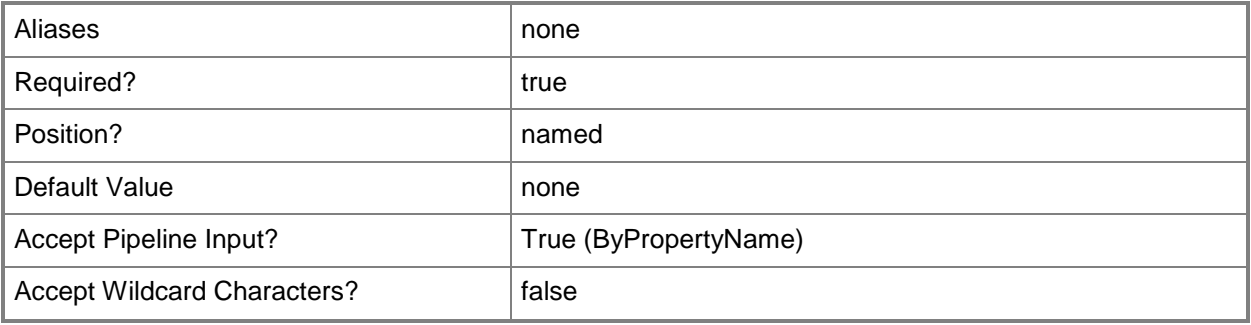

# **-DistributionPointGroupName<String>**

Specifies the name of a distribution point group.

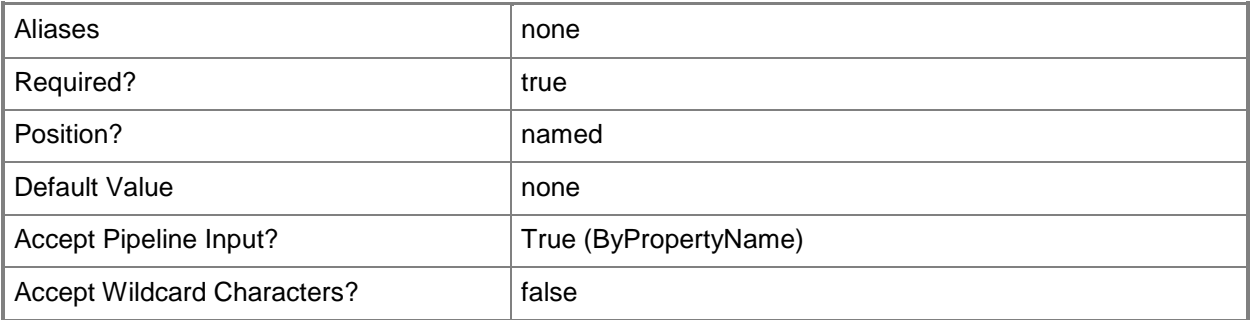

# **-DistributionPointId<String>**

Specifies the ID of a distribution point.

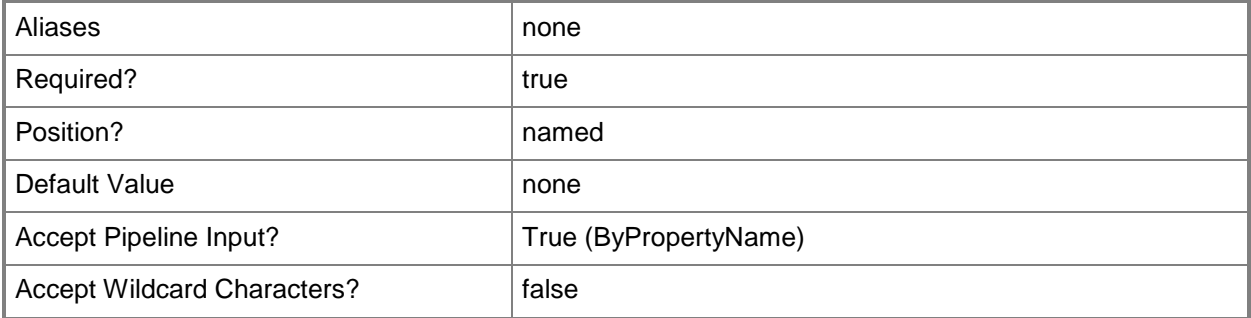

# **-DistributionPointName<String>**

Specifies the name of a distribution point.

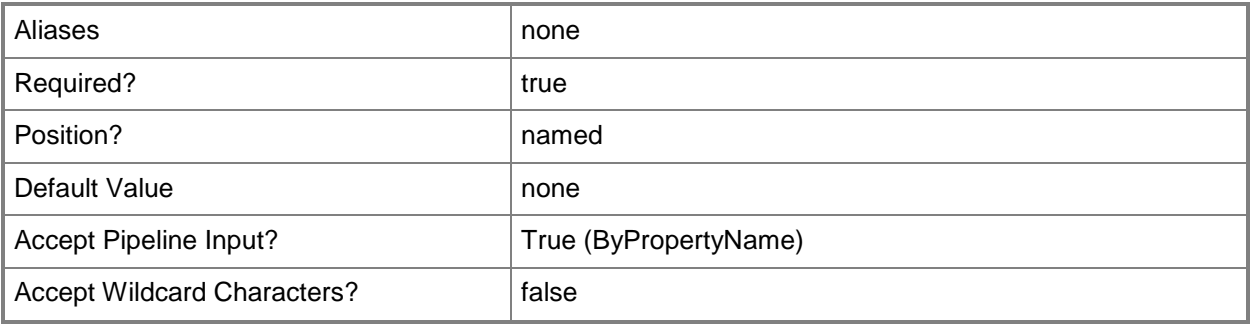

# **-Confirm**

Prompts you for confirmation before executing the command.

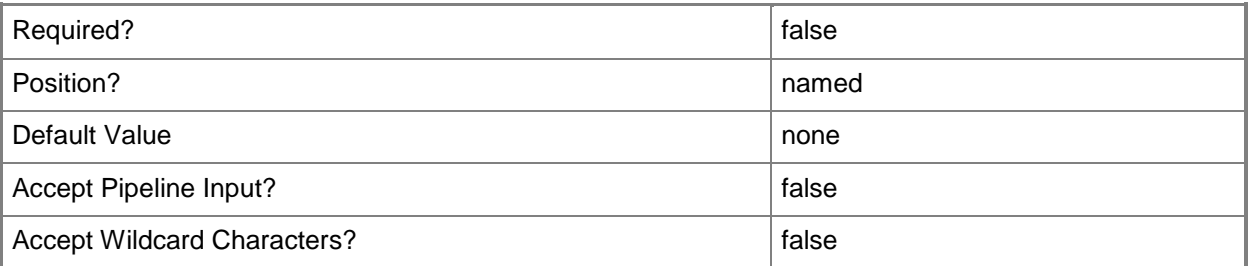

# **-WhatIf**

Describes what would happen if you executed the command without actually executing the command.

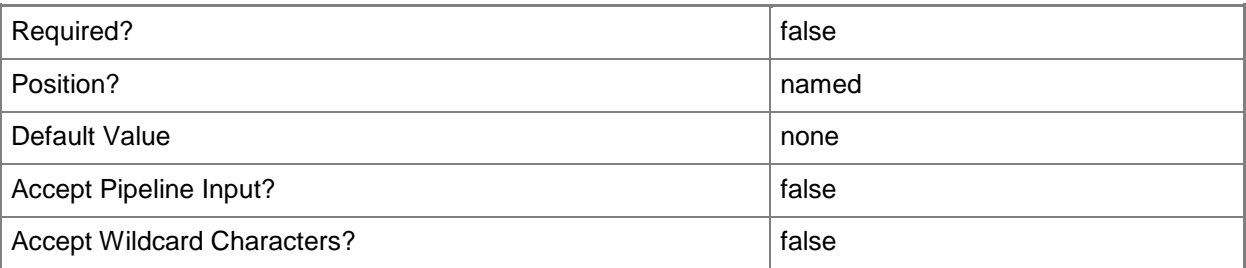

### **<CommonParameters>**

This cmdlet supports the common parameters: -Verbose, -Debug, -ErrorAction, -ErrorVariable, - OutBuffer, and -OutVariable. For more information, see [about\\_CommonParameters.](http://technet.microsoft.com/en-us/library/dd315352.aspx)

# **Examples**

# **Example 1: Add a distribution point to a group**

This command adds the distribution point that has the Id FA921CF2-89C9-407D-A21D-FE6947F2C00A to the distribution point group named DPG01.

PS C:\> Add-CMDistributionPointToGroup -DistributionPointGroupName "DPG01" -Id "{FA921CF2- 89C9-407D-A21D-FE6947F2C00A}"

# **Related topics**

[Remove-CMDistributionPointFromGroup](#page-1547-0) [Get-CMDistributionPointGroup](#page-593-0) [Get-CMDistributionPoint](#page-590-0)

# **Add-CMDriverToDriverPackage**

### **Add-CMDriverToDriverPackage**

Adds a device driver to a driver package.

#### **Syntax**

```
Parameter Set: AddDriverToDriverPackageById_Id
Add-CMDriverToDriverPackage -DriverId <String> -DriverPackageId <String> [-Confirm] [-
WhatIf] [ <CommonParameters>]
Parameter Set: AddDriverToDriverPackageById_Name
Add-CMDriverToDriverPackage -DriverId <String> -DriverPackageName <String> [-Confirm] [-
WhatIf] [ <CommonParameters>]
Parameter Set: AddDriverToDriverPackageById_Object
Add-CMDriverToDriverPackage -DriverId <String> -DriverPackage <IResultObject> [-Confirm] [-
WhatIf] [ <CommonParameters>]
Parameter Set: AddDriverToDriverPackageByName_Id
Add-CMDriverToDriverPackage -DriverName <String> -DriverPackageId <String> [-Confirm] [-
WhatIf] [ <CommonParameters>]
Parameter Set: AddDriverToDriverPackageByName_Name
Add-CMDriverToDriverPackage -DriverName <String> -DriverPackageName <String> [-Confirm] [-
WhatIf] [ <CommonParameters>]
Parameter Set: AddDriverToDriverPackageByName_Object
Add-CMDriverToDriverPackage -DriverName <String> -DriverPackage <IResultObject> [-Confirm] 
[-WhatIf] [ <CommonParameters>]
Parameter Set: AddDriverToDriverPackageByObject_Id
Add-CMDriverToDriverPackage -Driver <IResultObject> -DriverPackageId <String> [-Confirm] [-
WhatIf] [ <CommonParameters>]
Parameter Set: AddDriverToDriverPackageByObject_Name
Add-CMDriverToDriverPackage -Driver <IResultObject> -DriverPackageName <String> [-Confirm] 
[-WhatIf] [ <CommonParameters>]
Parameter Set: AddDriverToDriverPackageByObject_Object
Add-CMDriverToDriverPackage -Driver <IResultObject> -DriverPackage <IResultObject> [-
```
Confirm] [-WhatIf] [ <CommonParameters>]

# **Detailed Description**

The **Add-CMDriverToDriverPackage** cmdlet adds a device driver to a driver package. You can add Windows device drivers that have been imported into the driver catalog to an existing driver package. When a device driver is added to a driver package, Microsoft System Center 2012 Configuration Manager copies the device driver content from the driver source location to the driver package.

### **Parameters**

# **-Driver<IResultObject>**

Specifies a driver object. To obtain a **CMDriver** object, use the **Get-CMDriver** cmdlet.

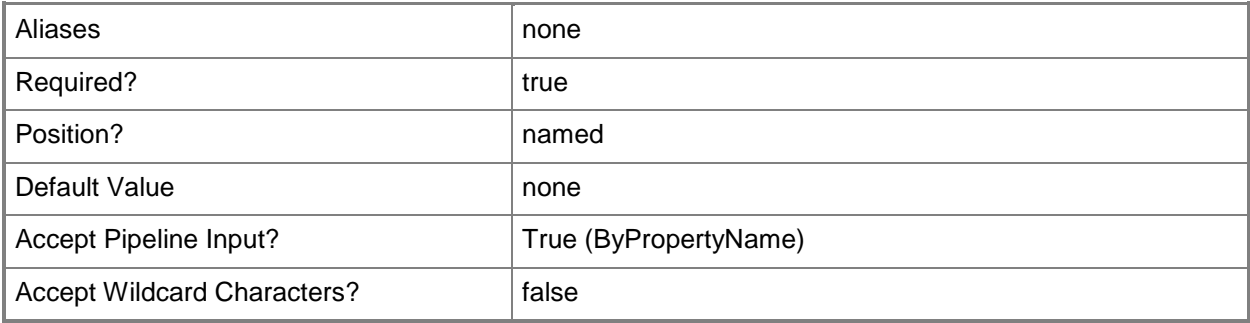

# **-DriverId<String>**

Specifies the ID of a driver.

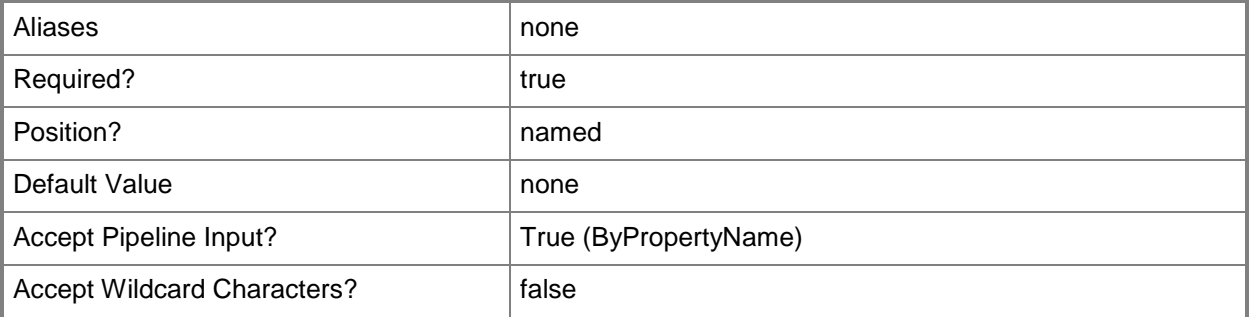

# **-DriverName<String>**

Specifies the name of a driver.

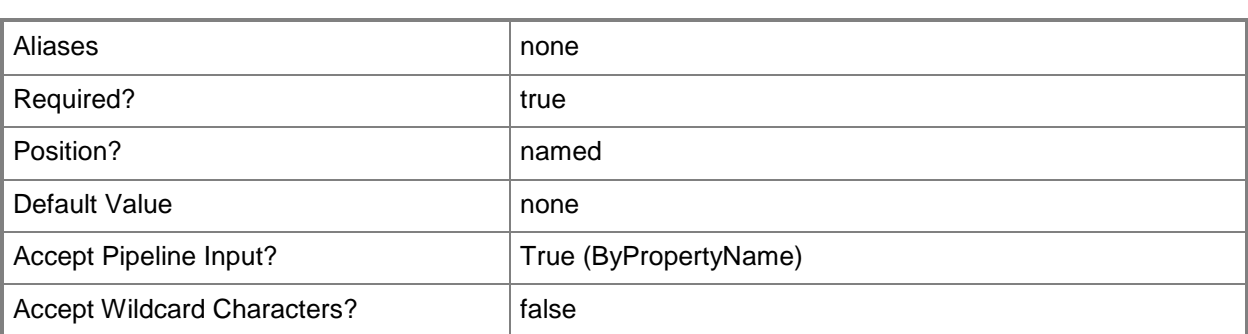

# **-DriverPackage<IResultObject>**

Specifies a driver package object. To obtain a **CMDriverPackage** object, use the **Get-CMDriverPackage** cmdlet.

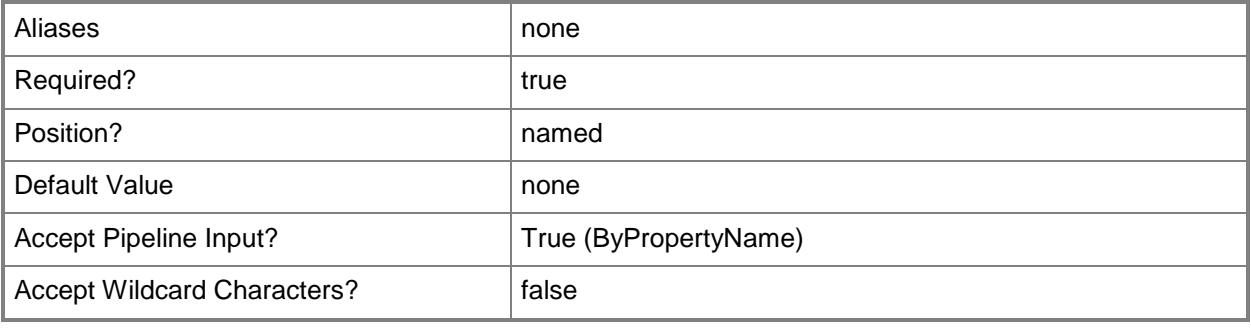

# **-DriverPackageId<String>**

Specifies the ID of a driver package.

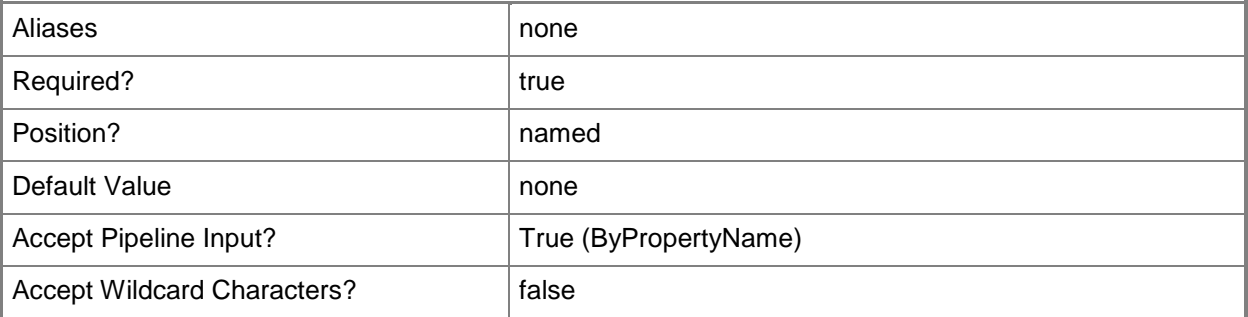

### **-DriverPackageName<String>**

Specifies the name of a driver package.

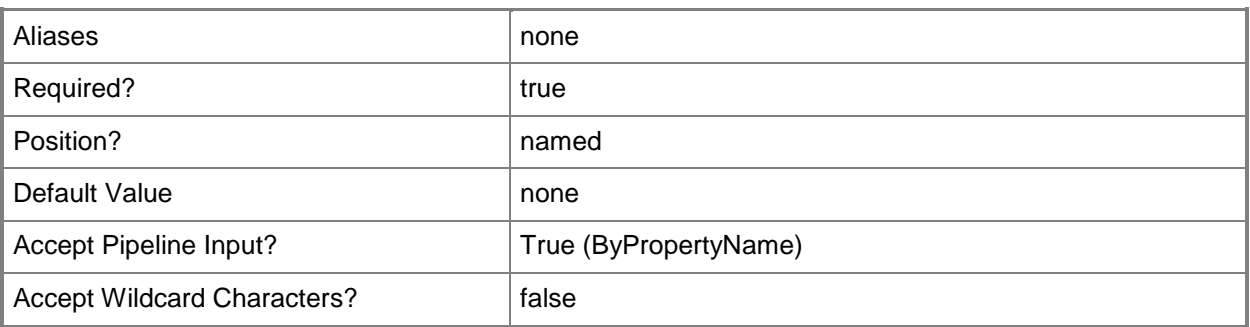

# **-Confirm**

Prompts you for confirmation before executing the command.

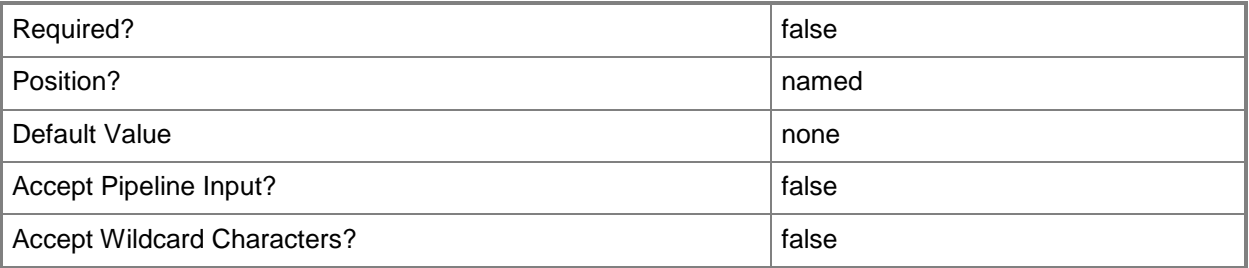

#### **-WhatIf**

Describes what would happen if you executed the command without actually executing the command.

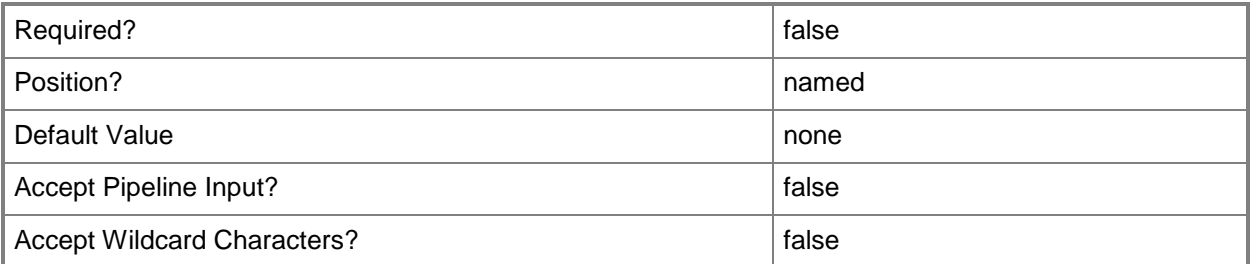

#### **<CommonParameters>**

This cmdlet supports the common parameters: -Verbose, -Debug, -ErrorAction, -ErrorVariable, OutBuffer, and -OutVariable. For more information, see [about\\_CommonParameters.](http://technet.microsoft.com/en-us/library/dd315352.aspx)

# **Examples**

# **Example 1: Add a driver to a driver package**

This command adds the driver named Adaptec Embedded SCSI HostRAID Controller to the driver package named DrvPkg01.

PS C:\> Add-CMDriverToDriverPackage -DriverName "Adaptec Embedded SCSI HostRAID Controller" -DriverPackageName "DrvPkg01"

### **Related topics**

[Remove-CMDriverFromDriverPackage](#page-1560-0) [Get-CMDriver](#page-595-0) [Get-CMDriverPackage](#page-599-0)

# **Add-CMEndpointProtectionPoint**

# **Add-CMEndpointProtectionPoint**

Adds a site system role for Endpoint Protection.

#### **Syntax**

```
Parameter Set: EndpointProtectionP
Add-CMEndpointProtectionPoint -LicenseAgreed <Boolean> -ProtectionService 
{AdvancedMembership | BasicMembership | DoNotJoinMaps} -SiteCode <String> -
SiteSystemServerName <String> [-Confirm] [-WhatIf] [ <CommonParameters>]
```
### **Detailed Description**

The **Add-CMEndpointProtectionPoint** cmdlet adds a site system role for System Center 2012 Endpoint Protection to a Microsoft System Center 2012 Configuration Manager site.

Endpoint Protection lets you manage antimalware policies and Windows Firewall security for client computers in System Center 2012 Configuration Manager. In order to use Endpoint Protection with System Center 2012 Configuration Manager, you must install a single site system role for Endpoint Protection, either in the central site or in a stand-alone primary site. For more information about [Endpoint Protection in](http://go.microsoft.com/fwlink/?LinkId=268427) System Center 2012 Configuration Manager, see Endpoint Protection in [Configuration Manager](http://go.microsoft.com/fwlink/?LinkId=268427) (http://go.microsoft.com/fwlink/?LinkId=268427) on TechNet.

#### **Parameters**

#### **-LicenseAgreed<Boolean>**

Specifies whether you agree to the Endpoint Protection software licensing terms.

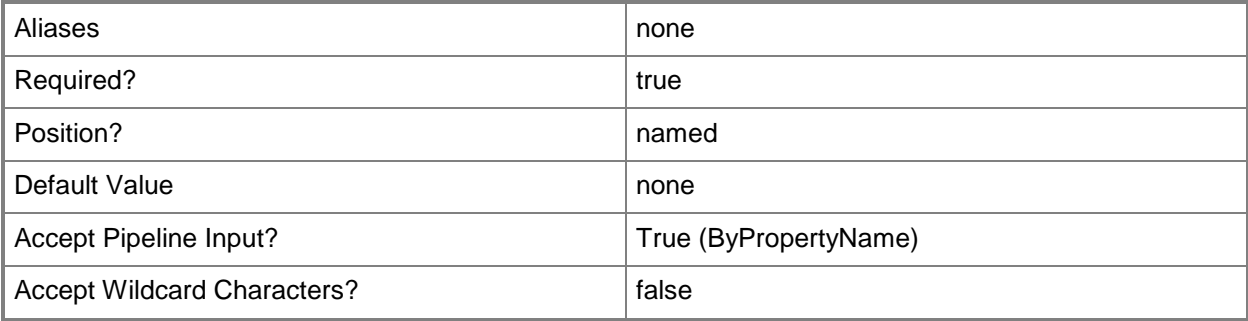

# **-ProtectionService<MapsMembershipType>**

Specifies the type of membership you have for Microsoft Active Protection Service (MAPS). Valid values are:

- -- AdvancedMembership
- -- BasicMembership
- -- DoNotJoinMaps

The acceptable values for this parameter are:

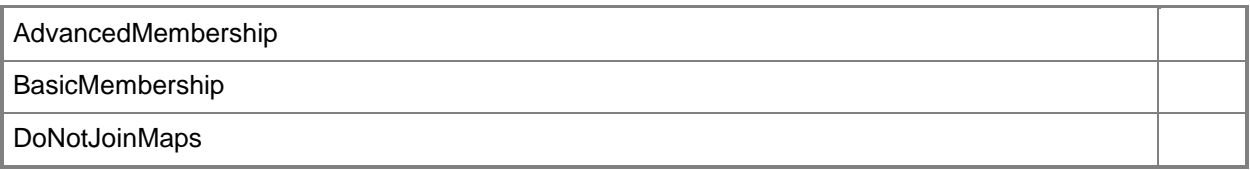

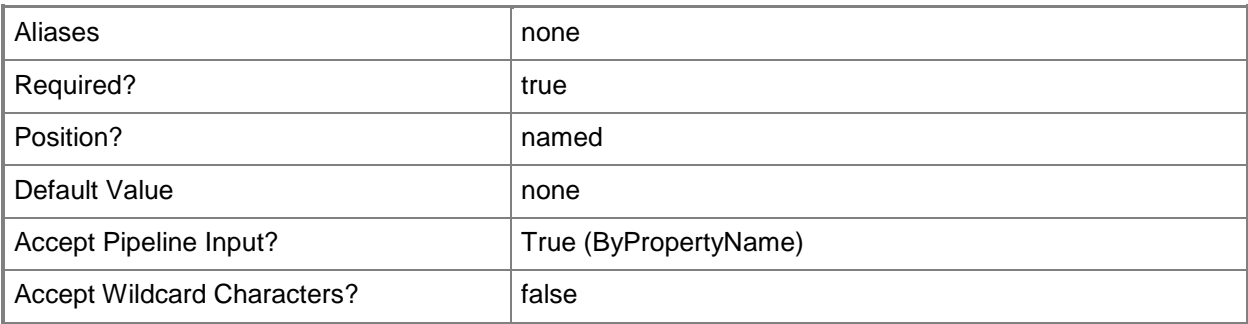

### **-SiteCode<String>**

Specifies the site code for a Configuration Manager site.

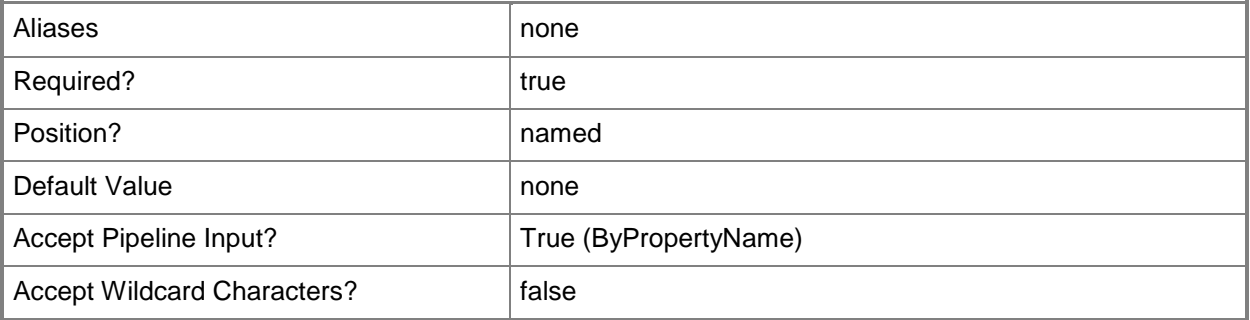

### **-SiteSystemServerName<String>**

Specifies the name of a server that hosts a site system role.

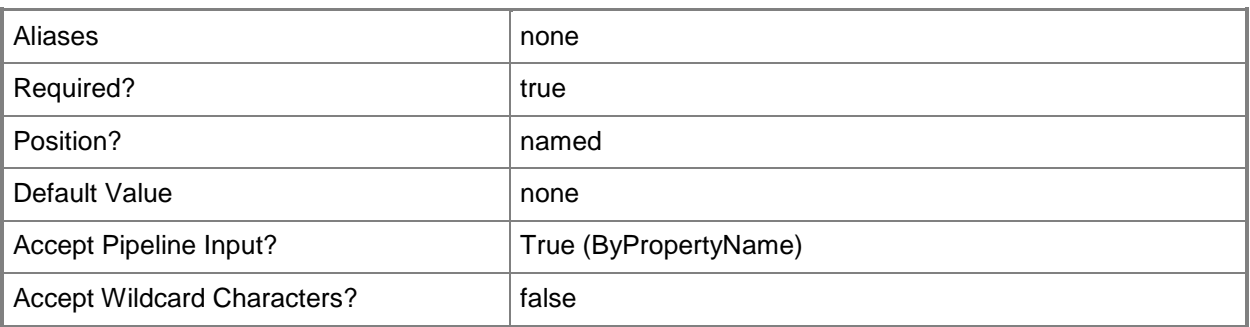

# **-Confirm**

Prompts you for confirmation before executing the command.

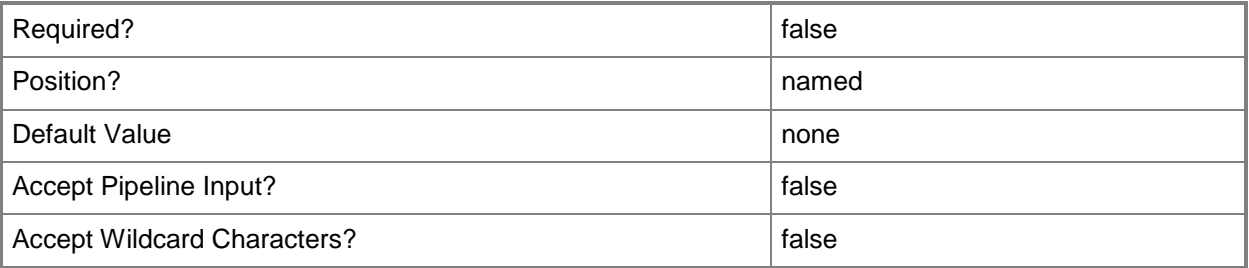

#### **-WhatIf**

Describes what would happen if you executed the command without actually executing the command.

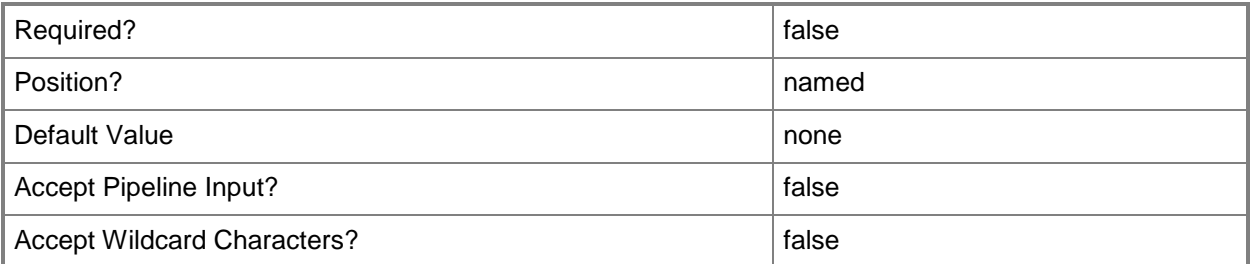

#### **<CommonParameters>**

This cmdlet supports the common parameters: -Verbose, -Debug, -ErrorAction, -ErrorVariable, OutBuffer, and -OutVariable. For more information, see [about\\_CommonParameters.](http://technet.microsoft.com/en-us/library/dd315352.aspx)

# **Examples**

### **Example 1: Add a site system role**

This command adds an Endpoint Protection point for the site that has the site code CM1. The specified computer hosts the role. The command also specifies that you accept the terms of the license agreement and have a basic membership for Endpoint Protection.

PS C:\> Add-CMEndpointProtectionPoint -LicenseAgreed \$True -ProtectionService BasicMembership -SiteCode "CM1" -SiteSystemServerName "CMEPPoint.Western.Contoso.com"

# **Related topics**

[Get-CMEndpointProtectionPoint](#page-604-0) [Remove-CMEndpointProtectionPoint](#page-1569-0) [Set-CMEndpointProtectionPoint](#page-2135-0)

# <span id="page-136-0"></span>**Add-CMEnrollmentPoint**

# **Add-CMEnrollmentPoint**

Adds an enrollment point to Configuration Manager.

#### **Syntax**

```
Parameter Set: EnrollmentPoint
Add-CMEnrollmentPoint -SiteCode <String> -SiteSystemServerName <String> [-IISWebsite 
<String> ] [-PortNumber <Int32> ] [-UserName <String> ] [-WebApplicationName <String> ] [-
Confirm] [-WhatIf] [ <CommonParameters>]
```
# **Detailed Description**

The **Add-CMEnrollmentPoint** cmdlet adds an enrollment point to a Microsoft System Center 2012 Configuration Manager site. An enrollment point is a site system role that manages enrollment requests from mobile devices.

When System Center 2012 Configuration Manager enrolls a mobile device, it installs a System Center 2012 Configuration Manager client. The client provides management capabilities that include hardware inventory, software deployment, settings, and remote wipe. To enroll mobile devices, use Microsoft Certificate Services with an enterprise certification authority (CA). You need a System Center 2012 Configuration Manager enrollment point site system role, as well as an enrollment proxy point site system role. For more information about site system roles, see Install and Configure [Site System Roles for Configuration Manager](http://go.microsoft.com/fwlink/?LinkId=262649) (http://go.microsoft.com/fwlink/?LinkId=262649) on **TechNet** 

#### **Parameters**

#### **-IISWebsite<String>**

Specifies the Internet Information Services (IIS) website installed on the enrollment point server.

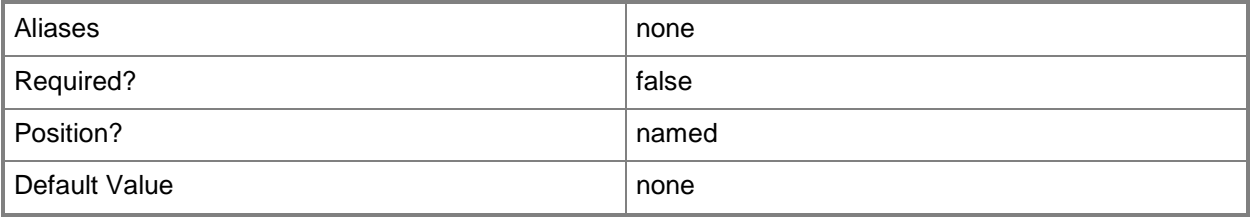

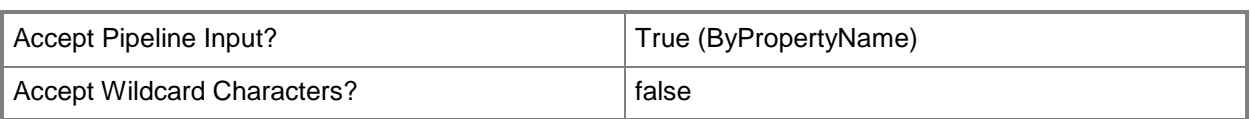

### **-PortNumber<Int32>**

Specifies the port to use with an enrollment point.

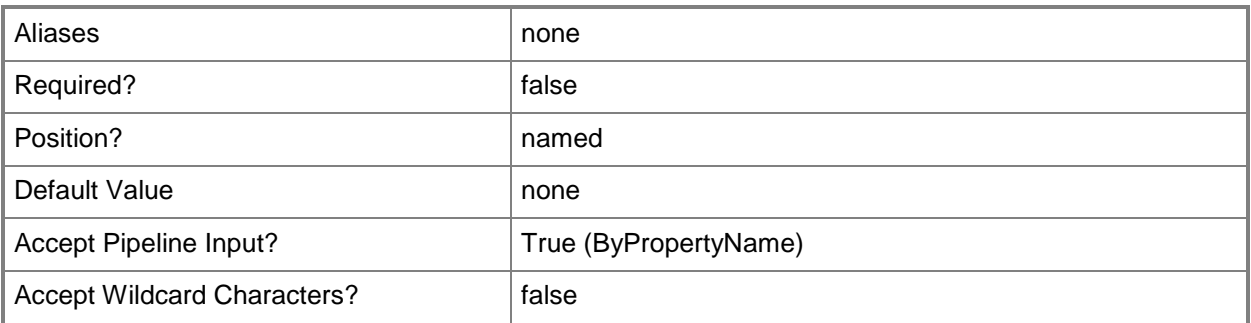

# **-SiteCode<String>**

Specifies the site code for a Configuration Manager site.

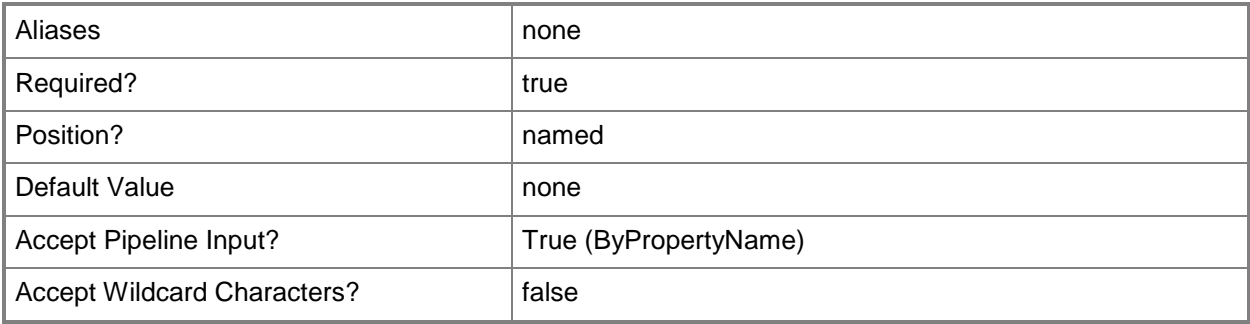

# **-SiteSystemServerName<String>**

Specifies the name of a server that hosts a site system role.

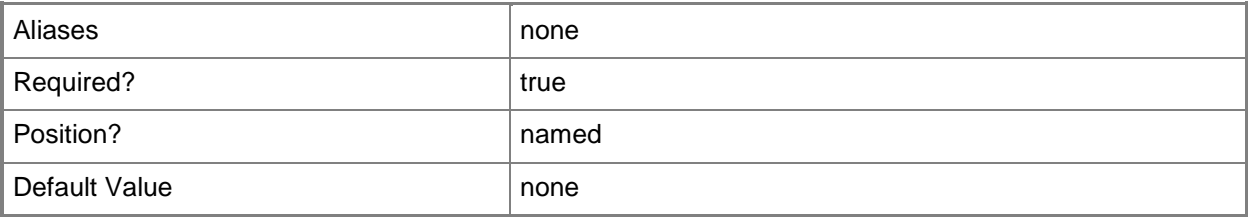

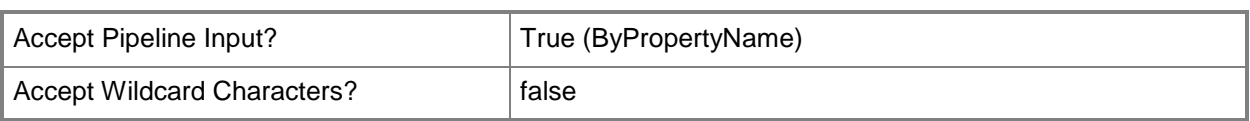

# **-UserName<String>**

Specifies an account that the enrollment point uses to connect to the Configuration Manager database.

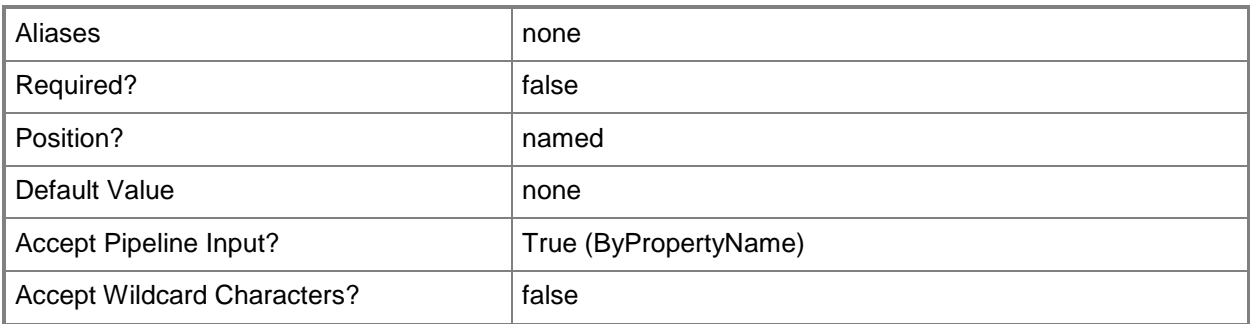

# **-WebApplicationName<String>**

Specifies the name of the web application used for enrollment.

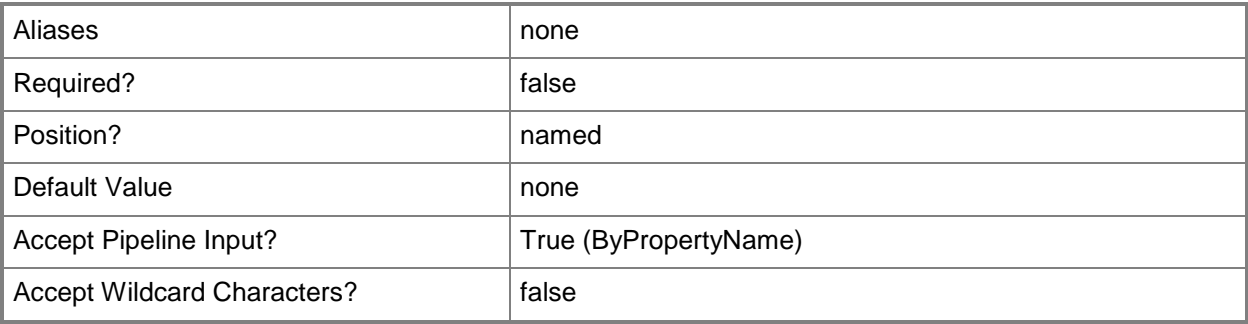

# **-Confirm**

Prompts you for confirmation before executing the command.

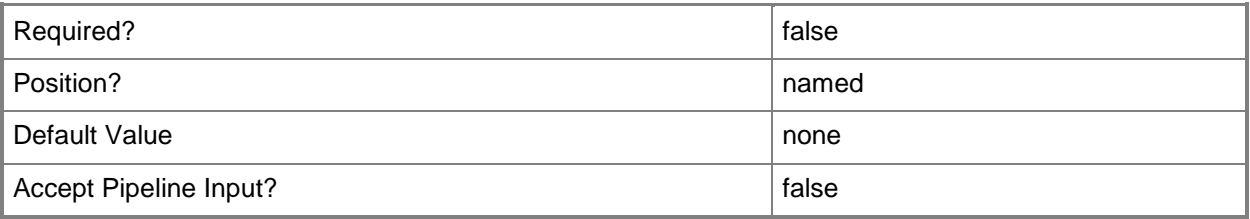

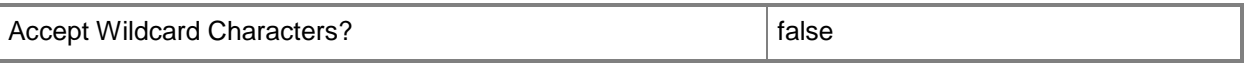

#### **-WhatIf**

Describes what would happen if you executed the command without actually executing the command.

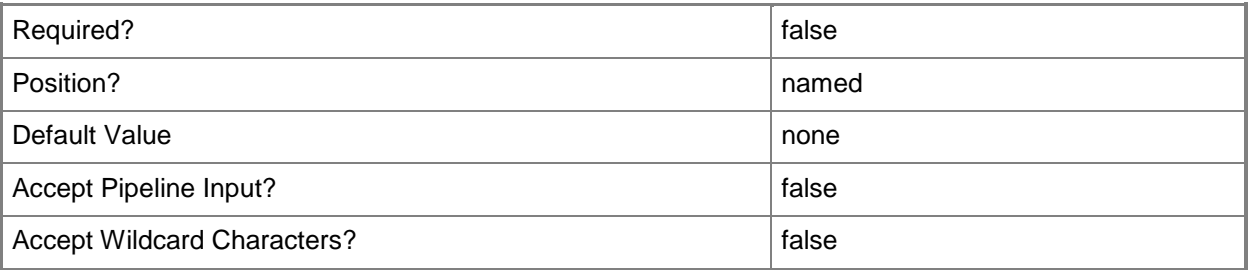

#### **<CommonParameters>**

This cmdlet supports the common parameters: -Verbose, -Debug, -ErrorAction, -ErrorVariable, OutBuffer, and -OutVariable. For more information, see [about\\_CommonParameters.](http://technet.microsoft.com/en-us/library/dd315352.aspx)

### **Examples**

#### **Example 1: Add an enrollment point**

This command adds an enrollment point for the site that has the site code CM4 to the server named Server04.Building02.Contoso.com. The command specifies an IIS website and port number, and the user name that the enrollment point uses to connect to the System Center 2012 Configuration Manager database. This command also specifies the web application name.

```
PS C:\> Add-CMEnrollmentPoint -SiteCode "CM4" -SiteSystemServerName 
"Server04.Building02.Contoso.com" -IISWebsite "Intranet17" -PortNumber 80 -UserName 
"QADept\Admins" -WebApplicationName "Tracker"
```
#### **Related topics**

[Get-CMEnrollmentPoint](#page-607-0) [Remove-CMEnrollmentPoint](#page-1573-0) [Add-CMEnrollmentProxyPoint](#page-140-0)

# <span id="page-140-0"></span>**Add-CMEnrollmentProxyPoint**

# **Add-CMEnrollmentProxyPoint**

Adds an enrollment proxy point to Configuration Manager.

#### **Syntax**

```
Parameter Set: EnrollmentProxyPoint
Add-CMEnrollmentProxyPoint -SiteCode <String> -SiteSystemServerName <String> [-IISWebsite 
<String> ] [-PortNumber <Int32> ] [-Confirm] [-WhatIf] [ <CommonParameters>]
```
# **Detailed Description**

The **Add-CMEnrollmentProxyPoint** cmdlet adds an enrollment proxy point to a Microsoft System Center 2012 Configuration Manager site. An enrollment proxy point is a site system role.

When System Center 2012 Configuration Manager enrolls a mobile device, it installs a System Center 2012 Configuration Manager client. The client provides management capabilities that include hardware inventory, software deployment, settings, and remote wipe. To enroll mobile devices, use Microsoft Certificate Services with an enterprise certification authority (CA). You need a System Center 2012 Configuration Manager enrollment proxy point site system role, as well as an enrollment point site system role. For more information about site system roles, see [Install and](http://go.microsoft.com/fwlink/?LinkId=262649)  [Configure Site System Roles for Configuration Manager](http://go.microsoft.com/fwlink/?LinkId=262649)

(http://go.microsoft.com/fwlink/?LinkId=262649) on TechNet.

#### **Parameters**

#### **-IISWebsite<String>**

Specifies the Internet Information Services (IIS) website installed on the enrollment proxy point server.

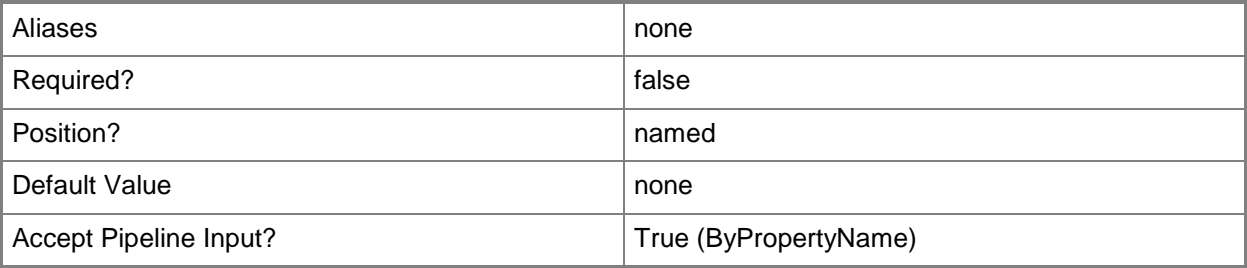

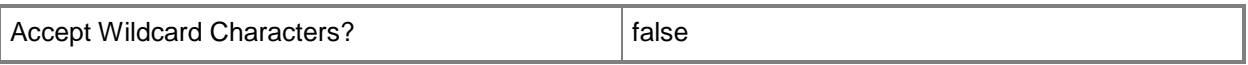

### **-PortNumber<Int32>**

Specifies the port that client computers use to connect with an enrollment proxy point.

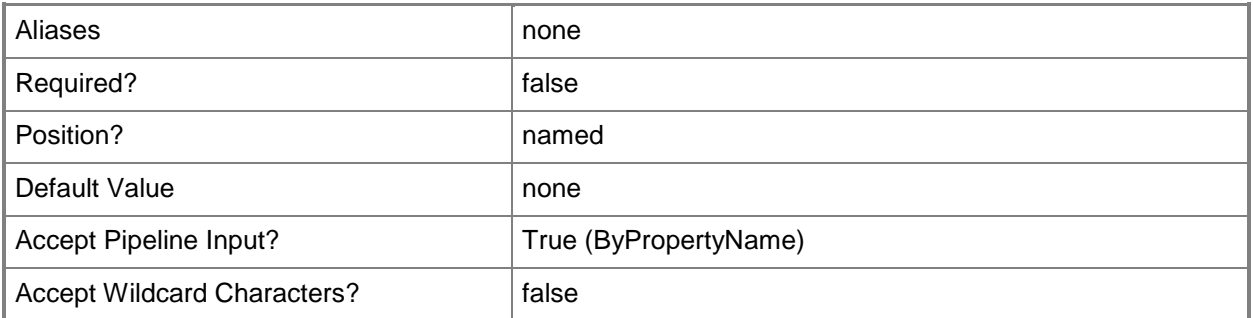

## **-SiteCode<String>**

Specifies the site code for a Configuration Manager site.

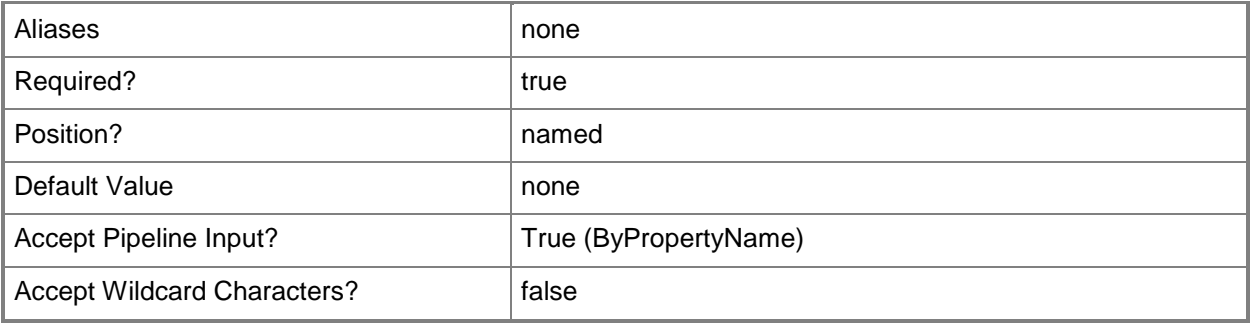

# **-SiteSystemServerName<String>**

Specifies the name of a server that hosts a site system role.

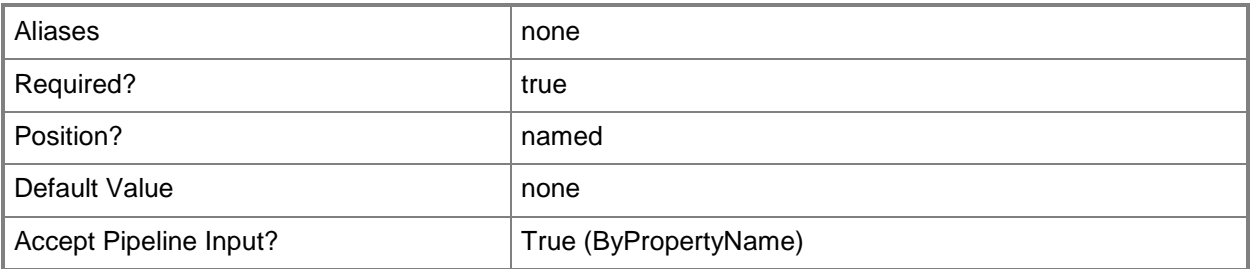

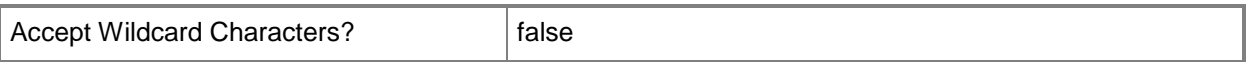

#### **-Confirm**

Prompts you for confirmation before executing the command.

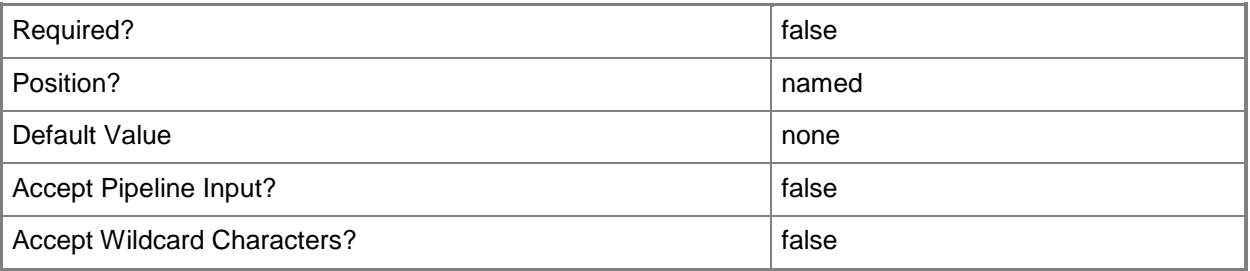

#### **-WhatIf**

Describes what would happen if you executed the command without actually executing the command.

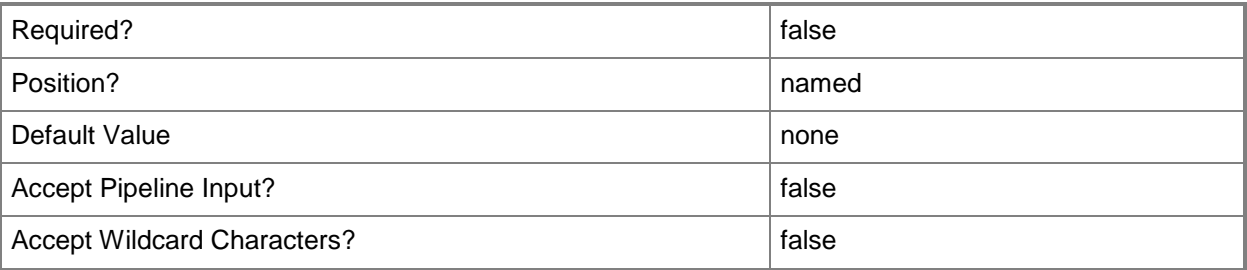

#### **<CommonParameters>**

This cmdlet supports the common parameters: -Verbose, -Debug, -ErrorAction, -ErrorVariable, OutBuffer, and -OutVariable. For more information, see [about\\_CommonParameters.](http://technet.microsoft.com/en-us/library/dd315352.aspx)

### **Examples**

## **Example 1: Add an enrollment proxy point**

This command adds an enrollment proxy point for the System Center 2012 Configuration Manager site that has the site code CM1. The specified computer hosts the role.

```
PS C:\> Add-CMEnrollmentProxyPoint -SiteCode "CM1" -SiteSystemServerName 
"CMEnrollmentProxyPoint.Western.Contoso.com"
```
# **Related topics**

[Get-CMEnrollmentProxyPoint](#page-609-0) [Remove-CMEnrollmentProxyPoint](#page-1577-0) [Add-CMEnrollmentPoint](#page-136-0)
# **Add-CMFallbackStatusPoint**

#### **Add-CMFallbackStatusPoint**

Adds a fallback status point to a Configuration Manager site.

#### **Syntax**

```
Parameter Set: FallbackStatusPoint
Add-CMFallbackStatusPoint -SiteCode <String> -SiteSystemServerName <String> -StateMessageNum 
<Int32> -ThrottleInterval <Int32> [-Confirm] [-WhatIf] [ <CommonParameters>]
```
## **Detailed Description**

The **Add-CMFallbackStatusPoint** cmdlet adds a fallback status point to a

Microsoft System Center 2012 Configuration Manager site. To add this site system role, specify the site code for the System Center 2012 Configuration Manager site and the name of the computer that hosts the role. You also need to specify a throttle interval and the number of messages for that throttle window.

System Center 2012 Configuration Manager can use one or more fallback status points to collect state messages for a site and send them to System Center 2012 Configuration Manager. Throttling prevents the fallback status point from sending too many messages together, which can affect performance. For more information about site system roles, see Install and Configure Site System Roles for Configuration [Manager](http://go.microsoft.com/fwlink/?LinkId=262649) (http://go.microsoft.com/fwlink/?LinkId=262649) on TechNet.

#### **Parameters**

#### **-SiteCode<String>**

Specifies the site code for a Configuration Manager site.

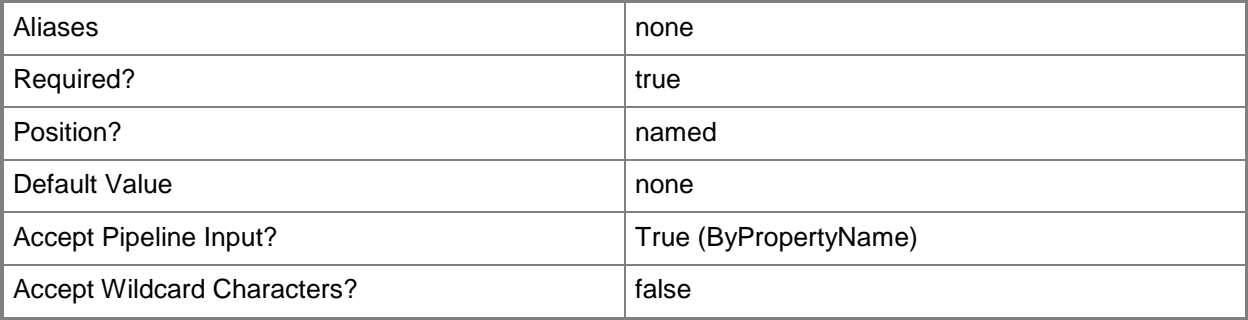

## **-SiteSystemServerName<String>**

Specifies the name of a server that hosts a site system role.

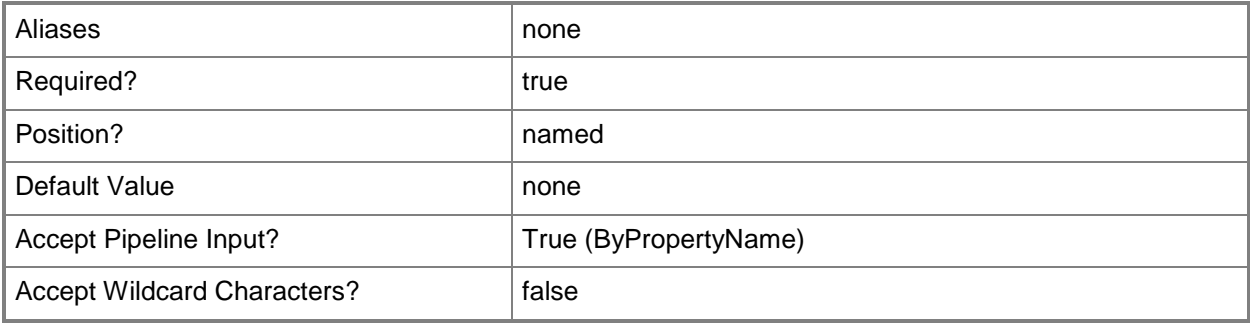

## **-StateMessageNum<Int32>**

Specifies the number of state messages that a fallback status point can send to Configuration Manager within a throttle interval.

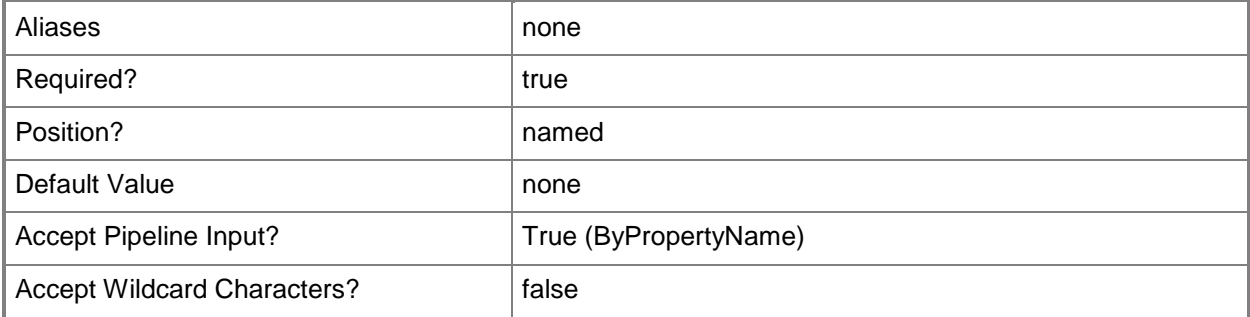

## **-ThrottleInterval<Int32>**

Specifies the throttle interval, in minutes, for a fallback status point. Configuration Manager processes a limited number of state messages during this period.

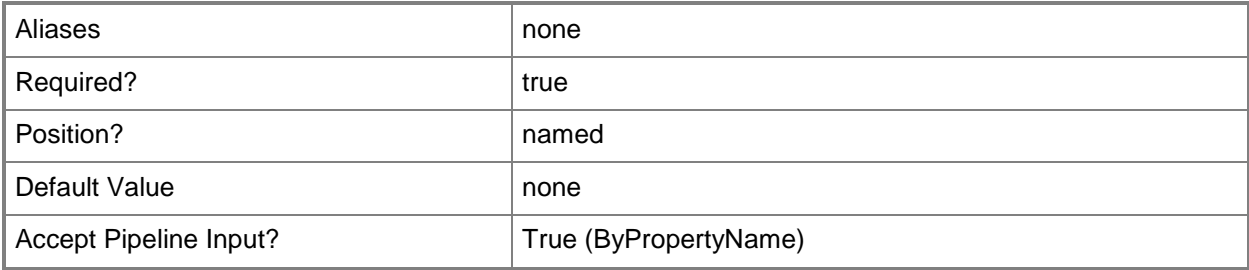

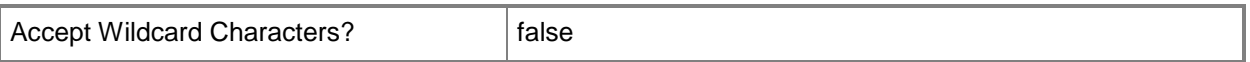

#### **-Confirm**

Prompts you for confirmation before executing the command.

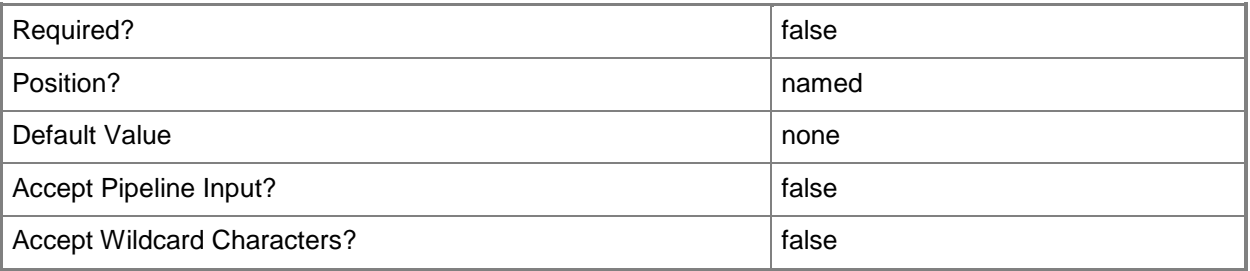

#### **-WhatIf**

Describes what would happen if you executed the command without actually executing the command.

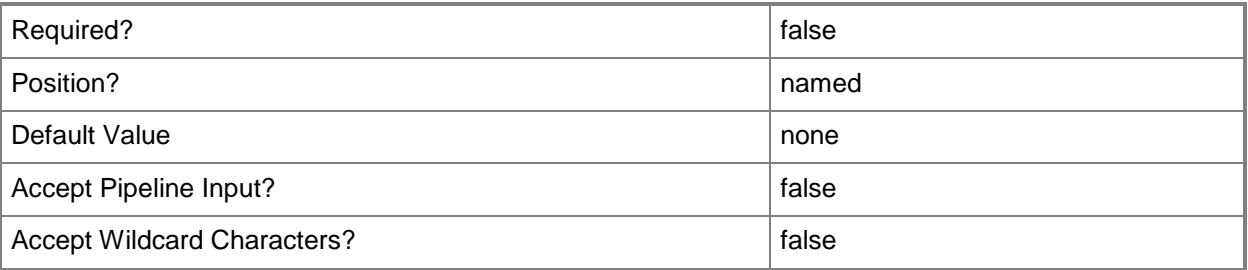

#### **<CommonParameters>**

This cmdlet supports the common parameters: -Verbose, -Debug, -ErrorAction, -ErrorVariable, OutBuffer, and -OutVariable. For more information, see [about\\_CommonParameters.](http://technet.microsoft.com/en-us/library/dd315352.aspx)

#### **Examples**

# **Example 1: Add a fallback status point**

This command adds a fallback status point for the site that has the site code CM1. The specified computer hosts the role. The command also specifies number of messages and throttle time period for the fallback status point.

PS C:\> Add-CMFallbackStatusPoint -SiteCode "CM1" -SiteSystemServerName "CMFSPPoint.Western.Contoso.com" -StateMessageNum 10000 -ThrottleInterval 60

# **Related topics**

[Get-CMFallbackStatusPoint](#page-613-0) [Remove-CMFallbackStatusPoint](#page-1584-0) [Set-CMFallbackStatusPoint](#page-2157-0)

# **Add-CMManagementPoint**

#### **Add-CMManagementPoint**

Adds a management point to Configuration Manager.

#### **Syntax**

```
Parameter Set: MPByHttpAndDBReplica
Add-CMManagementPoint -DatabaseName <String> -SiteCode <String> -SiteSystemServerName 
<String> -SqlServerFqdnName <String> [-GenerateAlert] [-SqlServerInstanceName <String> ] [-
UserName <String> ] [-Confirm] [-WhatIf] [ <CommonParameters>]
Parameter Set: MPByHttpAndSiteDB
Add-CMManagementPoint -SiteCode <String> -SiteSystemServerName <String> [-GenerateAlert] [-
UserName <String> ] [-Confirm] [-WhatIf] [ <CommonParameters>]
Parameter Set: MPByHttpsAndDBReplica
Add-CMManagementPoint -DatabaseName <String> -EnableSsl -SiteCode <String> -
SiteSystemServerName <String> -SqlServerFqdnName <String> [-AllowDevice] [-
ClientConnectionType {Internet | InternetAndIntranet | Intranet} ] [-GenerateAlert] [-
SqlServerInstanceName <String> ] [-UserName <String> ] [-Confirm] [-WhatIf] [ 
<CommonParameters>]
Parameter Set: MPByHttpsAndSiteDB
Add-CMManagementPoint -EnableSsl -SiteCode <String> -SiteSystemServerName <String> [-
```

```
AllowDevice] [-ClientConnectionType {Internet | InternetAndIntranet | Intranet} ] [-
GenerateAlert] [-UserName <String> ] [-Confirm] [-WhatIf] [ <CommonParameters>]
```
#### **Detailed Description**

The **Add-CMManagementPoint** cmdlet adds a management point to Microsoft System Center 2012 Configuration Manager. A management point is a System Center 2012 Configuration Manager site system role that provides policy and service information to clients and receives configuration data from clients.

#### **Parameters**

#### **-AllowDevice**

Indicates that the management point supports device clients.

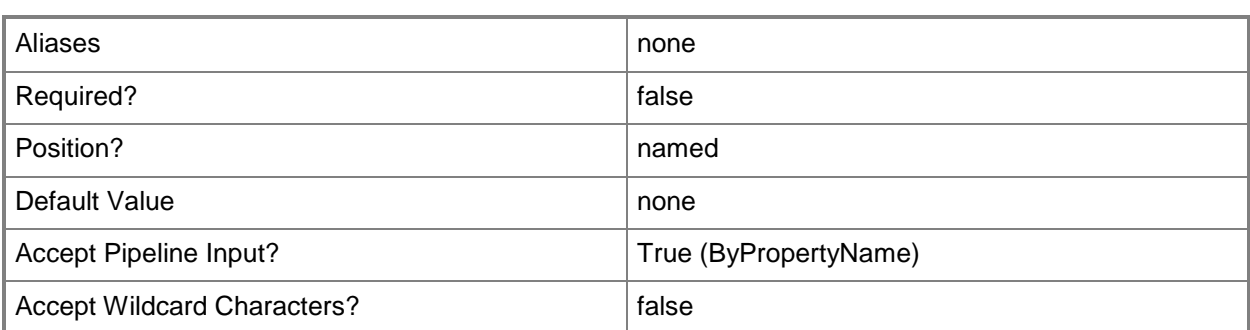

# **-ClientConnectionType<ClientConnectionTypes>**

Specifies the type of the client connection. Valid values are:

- -- Internet
- -- InternetAndIntranet
- -- Intranet

The acceptable values for this parameter are:

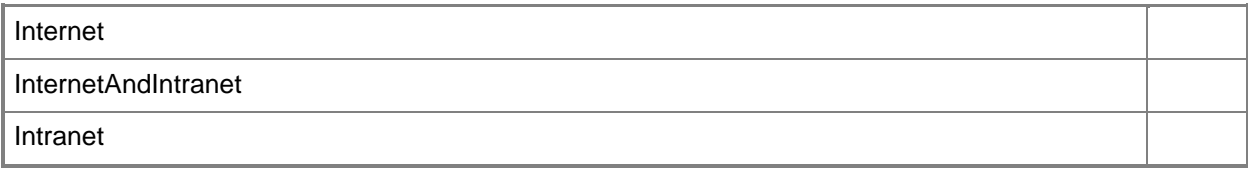

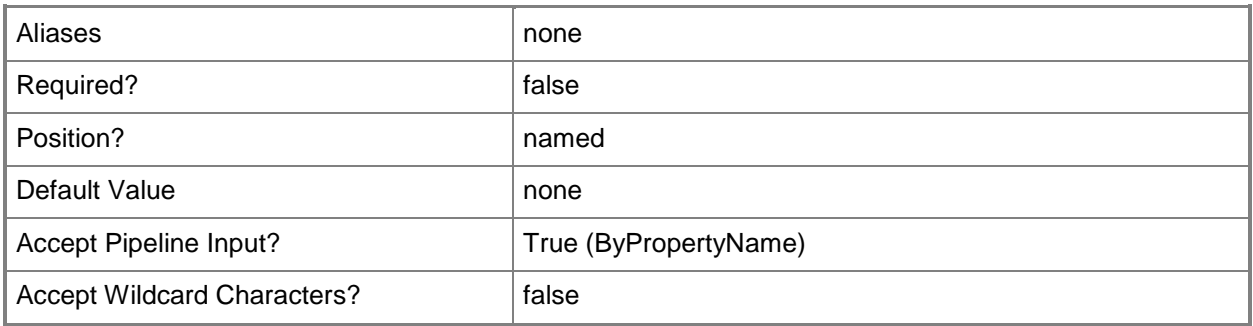

#### **-DatabaseName<String>**

Specifies the name of the site database or site database replica that the management point uses to query for site database information.

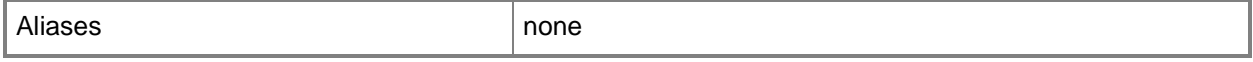

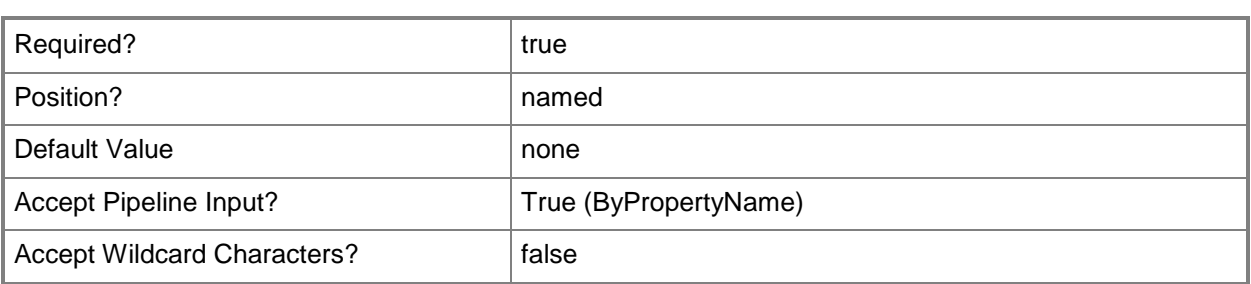

#### **-EnableSsl**

Indicates that the cmdlet enables SSL for the management point.

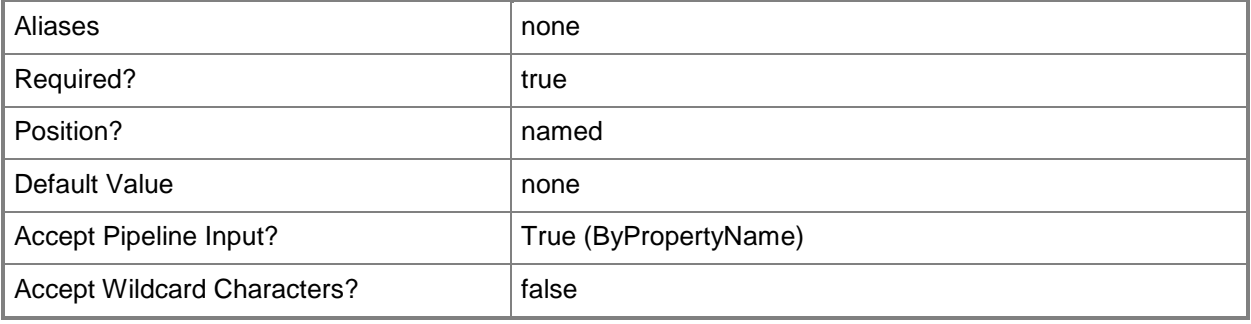

#### **-GenerateAlert**

Indicates that Configuration Manager generates an alert when the management point is not healthy.

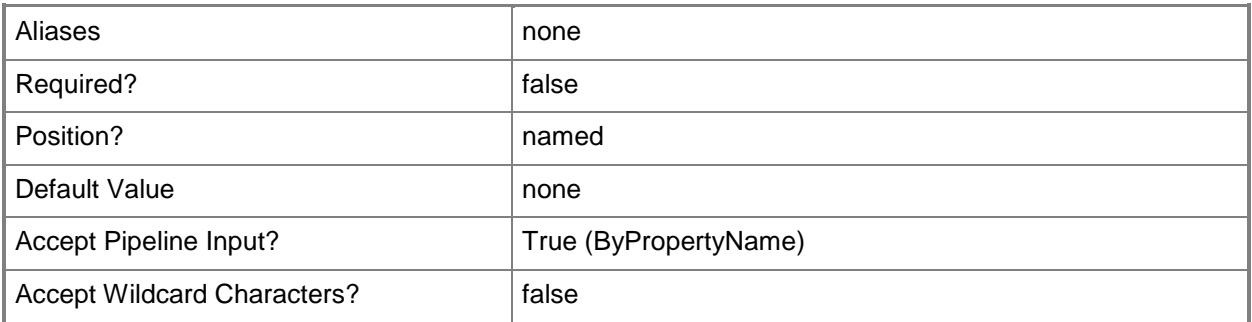

#### **-SiteCode<String>**

Specifies the site code of the Configuration Manager site that hosts the site system role.

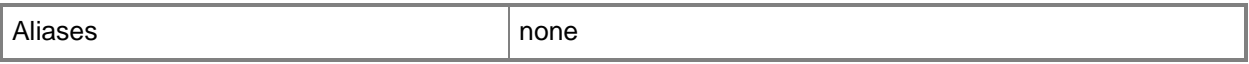

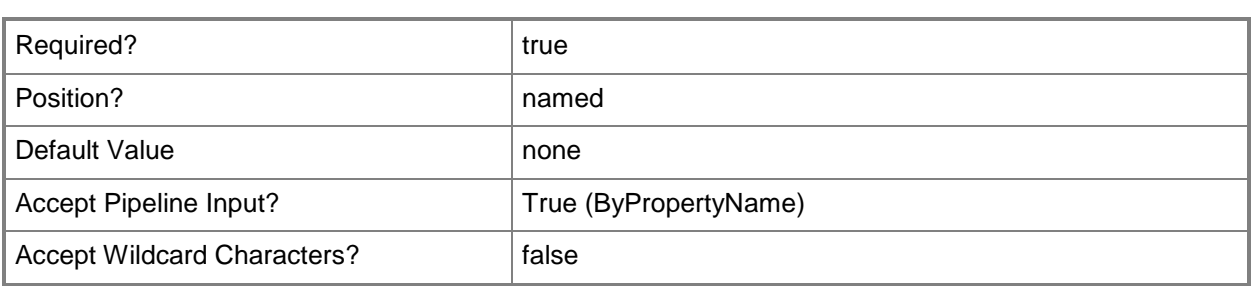

## **-SiteSystemServerName<String>**

Specifies the name of the server that hosts the site system role.

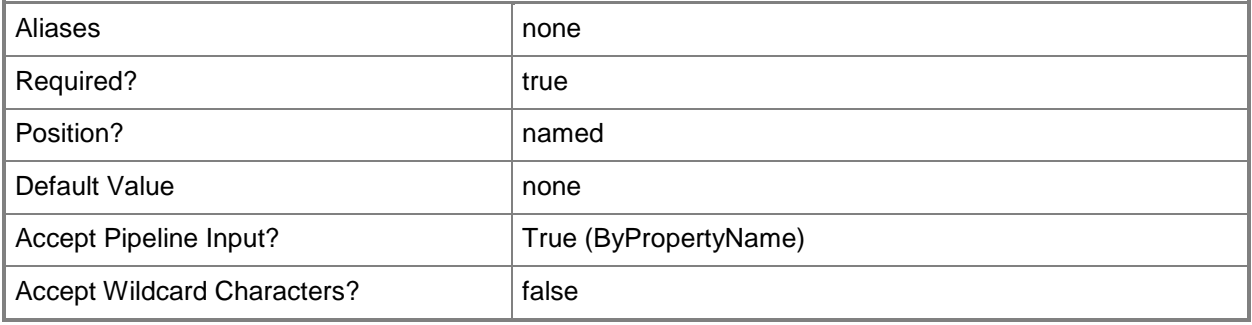

#### **-SqlServerFqdnName<String>**

Specifies a fully qualified domain name (FQDN) for Internet-based and intranet-based clients to use when they communicate with the site system. You must specify this parameter if Internet-based client systems communicate with the site system.

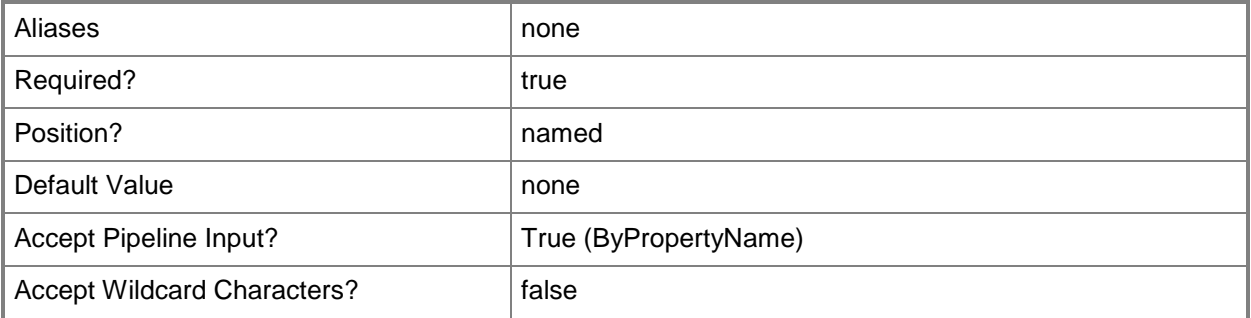

## **-SqlServerInstanceName<String>**

Specifies the name of the SQL Server instance that clients use to communicate with the site system.

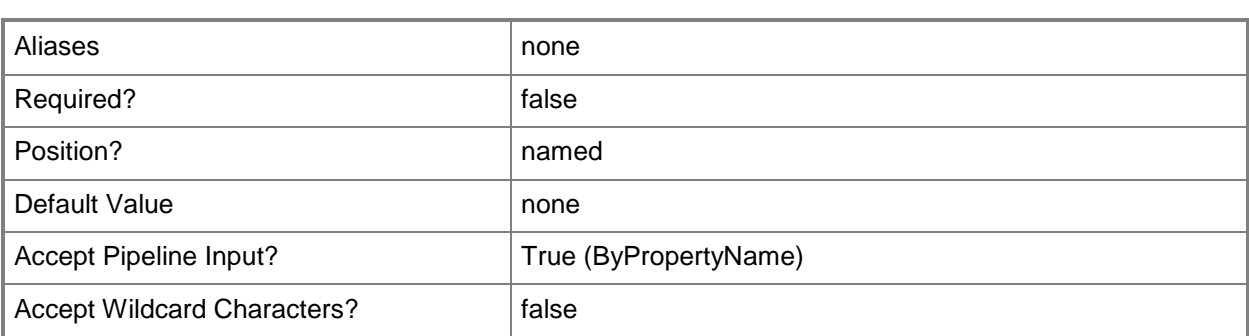

## **-UserName<String>**

Specifies a domain user account that the management point uses to access site information.

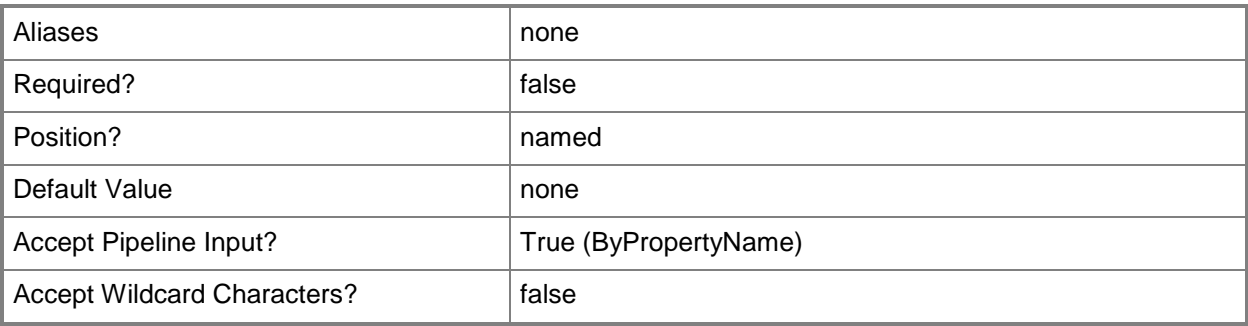

## **-Confirm**

Prompts you for confirmation before executing the command.

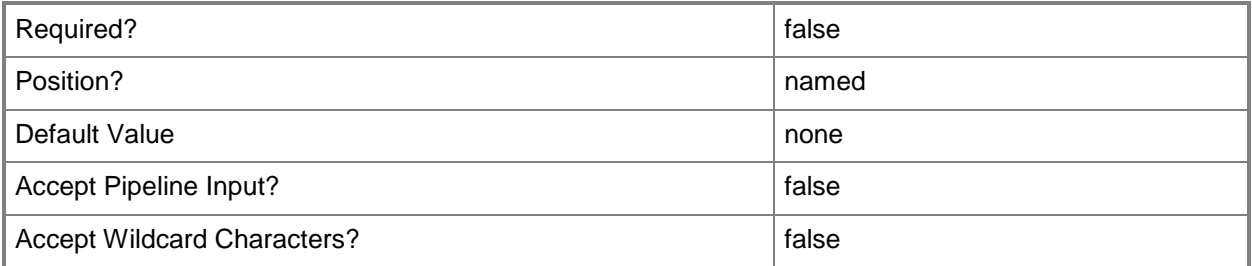

### **-WhatIf**

Describes what would happen if you executed the command without actually executing the command.

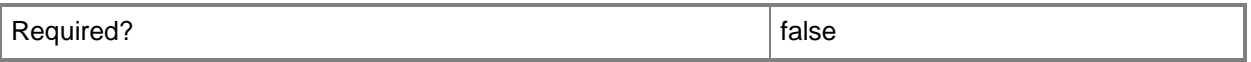

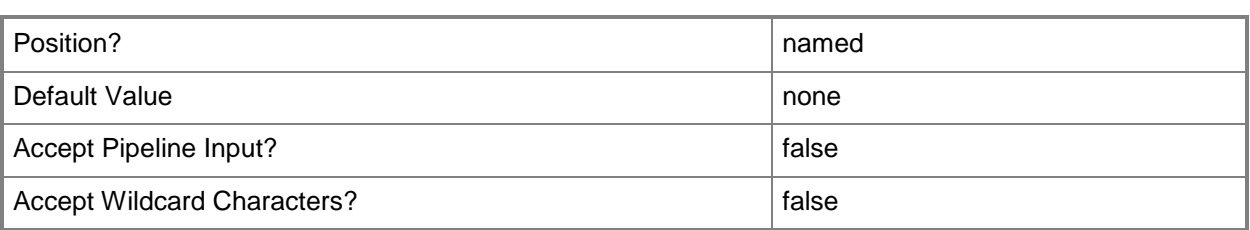

#### **<CommonParameters>**

This cmdlet supports the common parameters: -Verbose, -Debug, -ErrorAction, -ErrorVariable, - OutBuffer, and -OutVariable. For more information, see [about\\_CommonParameters.](http://technet.microsoft.com/en-us/library/dd315352.aspx)

## **Examples**

## **Example 1: Add a management point**

This command adds a management point to a System Center 2012 Configuration Manager installation. The command specifies the following information about the management point:

-- The new management point appears on the site system named CMDEV-

TEST02.TSQA.CONTOSO.COM. This name is also the fully qualified domain name for the SQL Server instance named MSSQLServer.

-- The site has code CM2.

-- The management point accepts connections from internet and intranet clients and from portable devices.

-- The management point has the associated database name Test.

-- The management point uses the domain user account for the user named TSQA\MPAdmin.

-- The cmdlet displays all messages that the addition operation generates.

PS C:\> Add-CMManagementPoint -SiteSystemServerName "CMDEV-TEST02.TSQA.CONTOSO.COM" - SiteCode "CM2" -ClientConnectionType InternetAndIntranet -AllowDevice \$True -GenerateAlert - SQLServerFqdnName "CMDEV-TEST02.TSQA.CONTOSO.COM" -SQLServerInstanceName "MSSQLServer" - DatabaseName "test" -UserName "TSQA\MPAdmin" -Verbose

#### **Related topics**

[Get-CMManagementPoint](#page-629-0) [Remove-CMManagementPoint](#page-1601-0) [Set-CMManagementPoint](#page-2202-0)

# **Add-CMOutOfBandServicePoint**

### **Add-CMOutOfBandServicePoint**

Adds an out of band service point to Configuration Manager.

#### **Syntax**

```
Parameter Set: OutOfBandServicePoint
Add-CMOutOfBandServicePoint -MaximumSendRetryCount <Int32> -MaximumThreadCount <Int32> -
RetryIntervalMinutes <Int32> -SiteCode <String> -SiteSystemServerName <String> -
ThreadsOffset <Int32> [-EnableCrlChecking <Boolean> ] [-Thumbprint <String> ] [-Confirm] [-
WhatIf] [ <CommonParameters>]
```

```
Parameter Set: OutOfBandServicePointWithCert
Add-CMOutOfBandServicePoint -Certificate <X509Certificate2> -EnableCrlChecking <Boolean> -
MaximumSendRetryCount <Int32> -RetryIntervalMinutes <Int32> -SiteCode <String> -
SiteSystemServerName <String> -ThreadsOffset <Int32> [-Confirm] [-WhatIf] [ 
<CommonParameters>]
```
## **Detailed Description**

The **Add-CMOutOfBandServicePoint** cmdlet adds an out of band service point to Microsoft System Center 2012 Configuration Manager. An out of band service point is a site system role that provisions and configures Intel Active Management Technology (AMT)-based computers for Microsoft System Center 2012 Configuration Manager.

For more information about out of band management for System Center 2012 Configuration Manager see [Introduction to Out of Band Management in Configuration Manager](http://go.microsoft.com/fwlink/?linkid=252706) (http://go.microsoft.com/fwlink/?linkid=252706) on TechNet.

#### **Parameters**

#### **-Certificate<X509Certificate2>**

Specifies the trusted root certificate for out of band management.

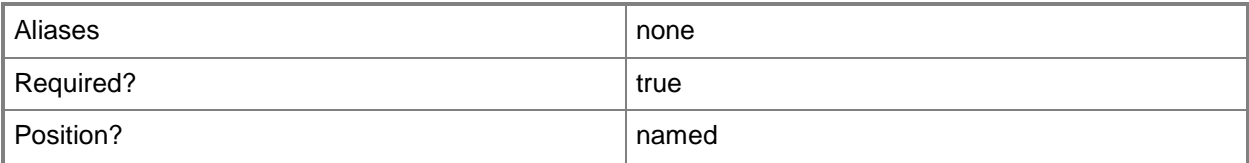

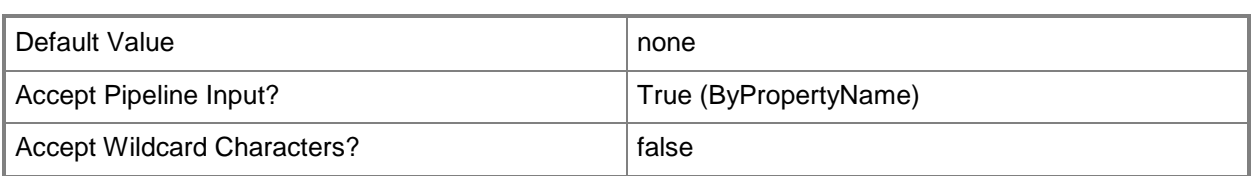

## **-EnableCrlChecking<Boolean>**

Indicates whether the out-of-band service point verifies the certificate revocation list (CRL) for the provisioning certificate.

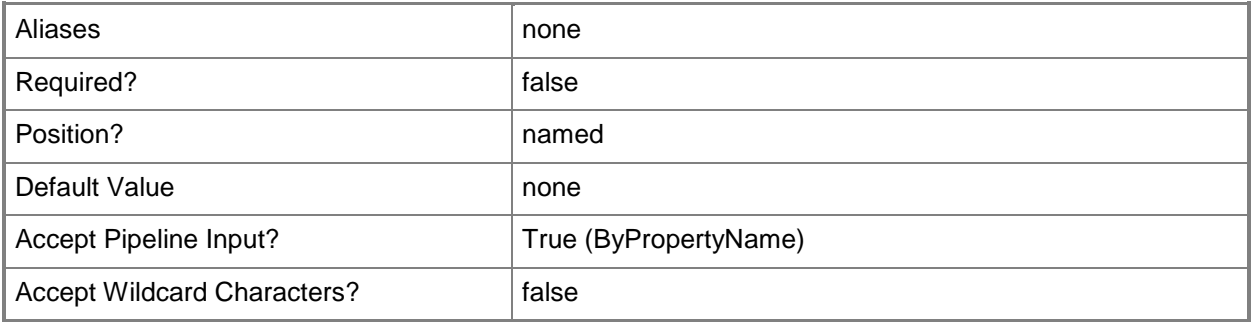

## **-MaximumSendRetryCount<Int32>**

Specifies the number of retries that Configuration Manager makes if it fails to turn on an Intel Active Management Technology (AMT)-based computer.

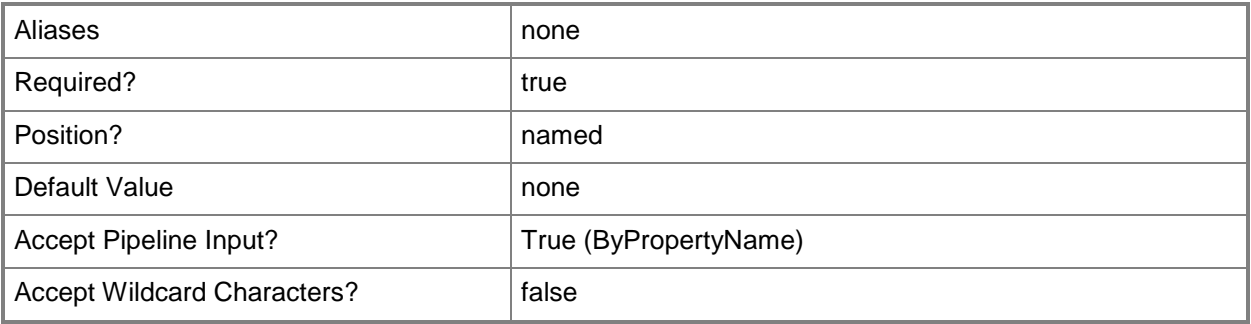

## **-MaximumThreadCount<Int32>**

Specifies the maximum number of outbound connection threads that the site system role supports.

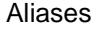

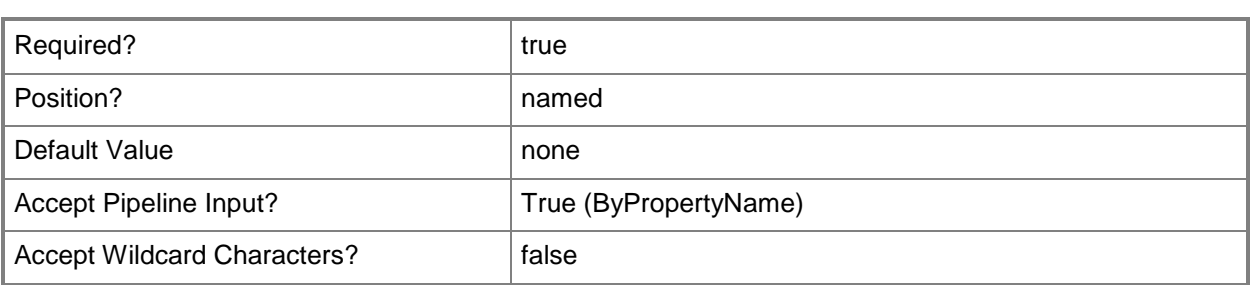

### **-RetryIntervalMinutes<Int32>**

Specifies the number of minutes that a service point waits between attempts to power on an AMTbased computer.

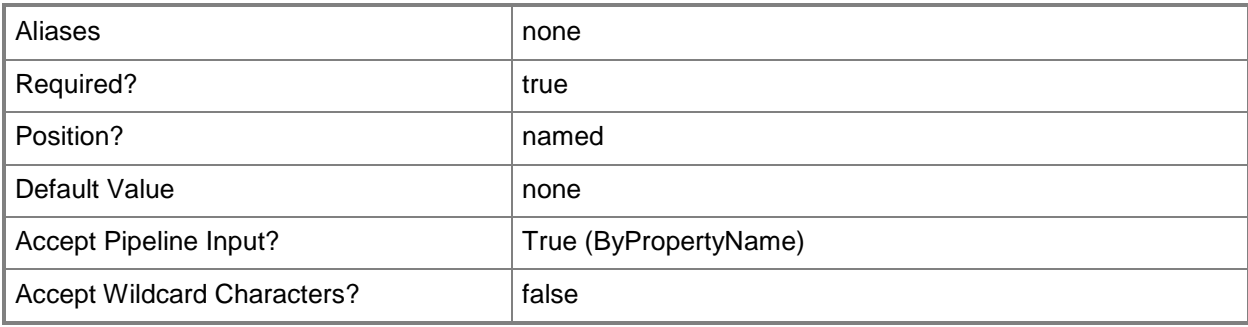

# **-SiteCode<String>**

Specifies the site code for the Configuration Manager site that hosts this site system role.

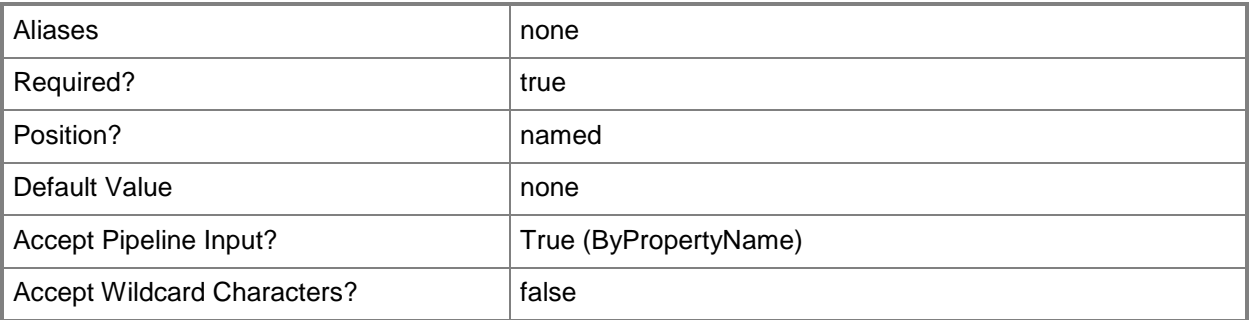

## **-SiteSystemServerName<String>**

Specifies a fully qualified domain name (FQDN) of the server that hosts the site system role.

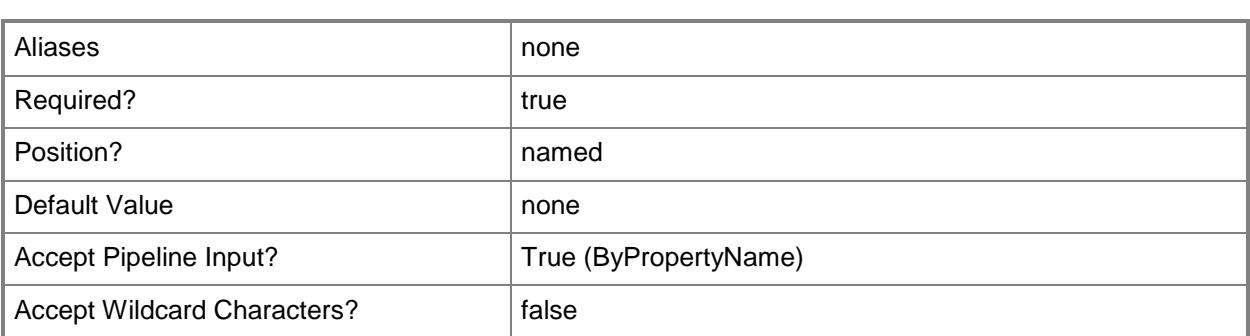

## **-ThreadsOffset<Int32>**

Specifies the number of minutes before a scheduled activity that Configuration Manager sends commands to turn on an AMT-based computer.

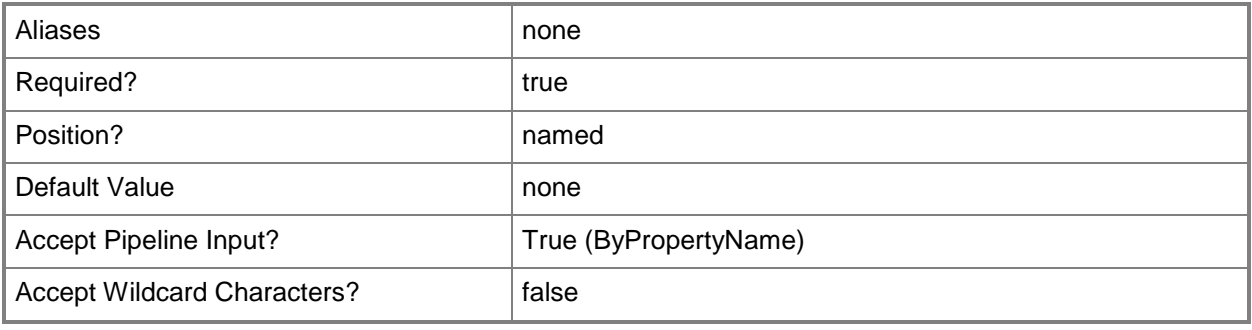

# **-Thumbprint<String>**

Specifies the thumbprint of the AMT provisioning certificate.

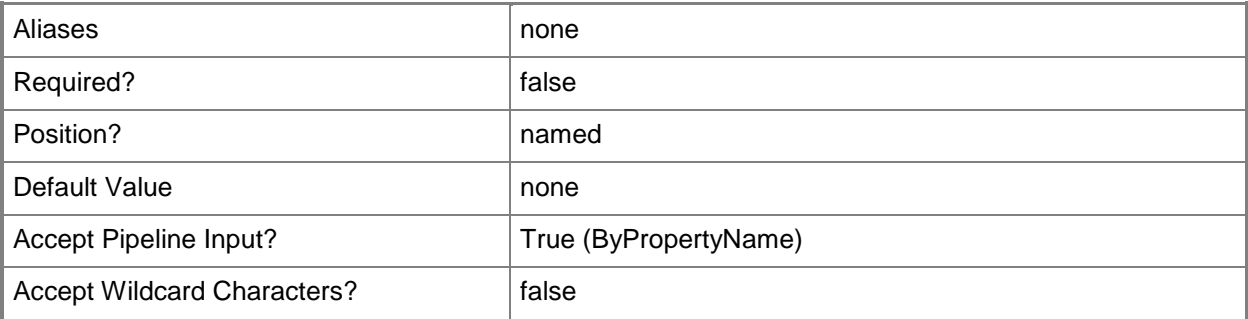

#### **-Confirm**

Prompts you for confirmation before executing the command.

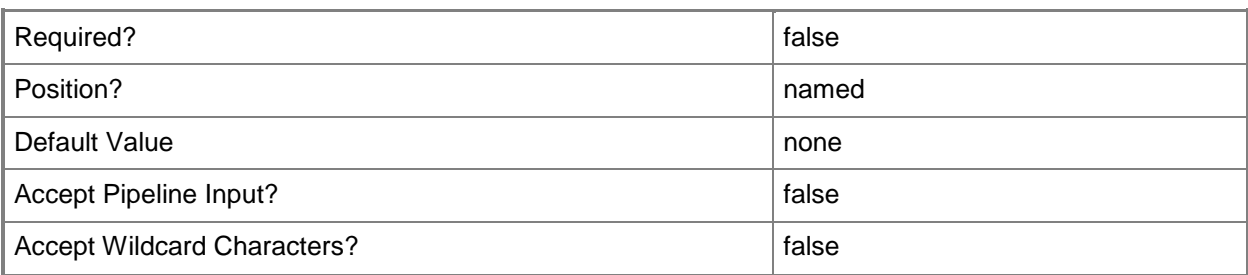

#### **-WhatIf**

Describes what would happen if you executed the command without actually executing the command.

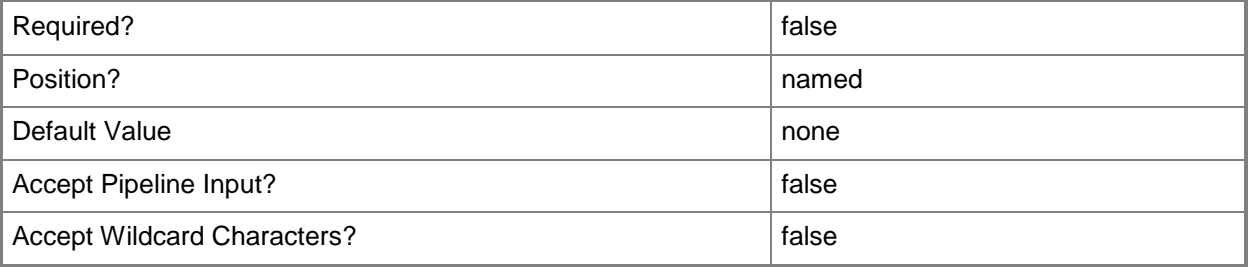

## **<CommonParameters>**

This cmdlet supports the common parameters: -Verbose, -Debug, -ErrorAction, -ErrorVariable, OutBuffer, and -OutVariable. For more information, see [about\\_CommonParameters.](http://technet.microsoft.com/en-us/library/dd315352.aspx)

## **Examples**

#### **Example 1: Add an out of band service point by using a site code**

This command adds an out of band service point to the System Center 2012 Configuration Manager site that has the site code named CM2 on the site system named cmcen-dist02.tsqa.contoso.com. PS C:\> Add-CMOutOfBandServicePoint -SiteSystemServerName "cmcen-dist02.tsqa.contoso.com" - SiteCode "CM2" -Thumbprint "916EC36F1068D47DE48A02A788A9DB137CD0B674"

#### **Related topics**

[Get-CMOutOfBandServicePoint](#page-651-0) [Remove-CMOutOfBandServicePoint](#page-1613-0) [Set-CMOutOfBandServicePoint](#page-2254-0)

# **Add-CMReportingServicePoint**

## **Add-CMReportingServicePoint**

Adds a reporting service point to Configuration Manager.

#### **Syntax**

```
Parameter Set: ReportingServicePoint
Add-CMReportingServicePoint -ReportServerInstance <String> -SiteCode <String> -
SiteSystemServerName <String> -UserName <String> [-DatabaseName <String> ] [-
DatabaseServerName <String> ] [-FolderName <String> ] [-Confirm] [-WhatIf] [ 
<CommonParameters>]
```
## **Detailed Description**

The **Add-CMReportingServicePoint** cmdlet adds a reporting service point to Configuration Manager. A reporting service point is a site system role that is installed on a server that is running Microsoft SQL Server Reporting Services.

#### **Parameters**

#### **-DatabaseName<String>**

Specifies the name of the Configuration Manager database that you want to use as the data source for reports from Microsoft SQL Server Reporting Services.

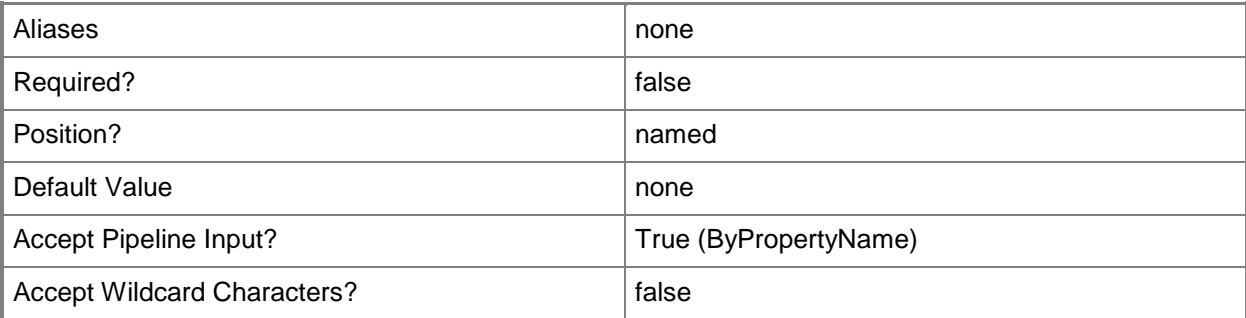

## **-DatabaseServerName<String>**

Specifies the name of the Configuration Manager database server that you want to use as the data source for reports from Microsoft SQL Server Reporting Services. To specify a database instance, use the format <Server Name>\<Instance Name>.

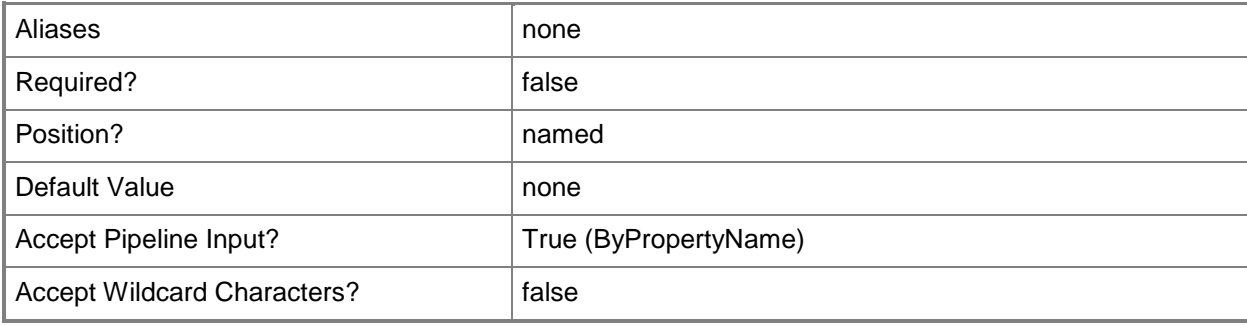

## **-FolderName<String>**

Specifies the name of the report folder on the report server.

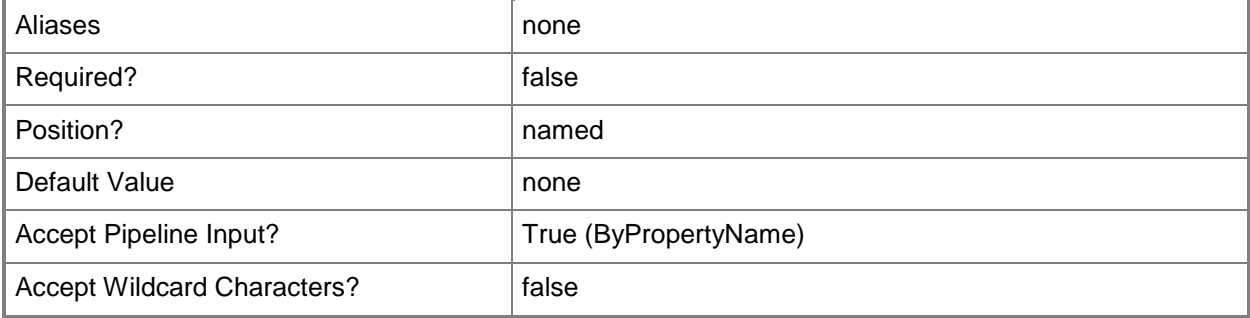

#### **-ReportServerInstance<String>**

Specifies the name of an instance of SQL Server for Reporting Services.

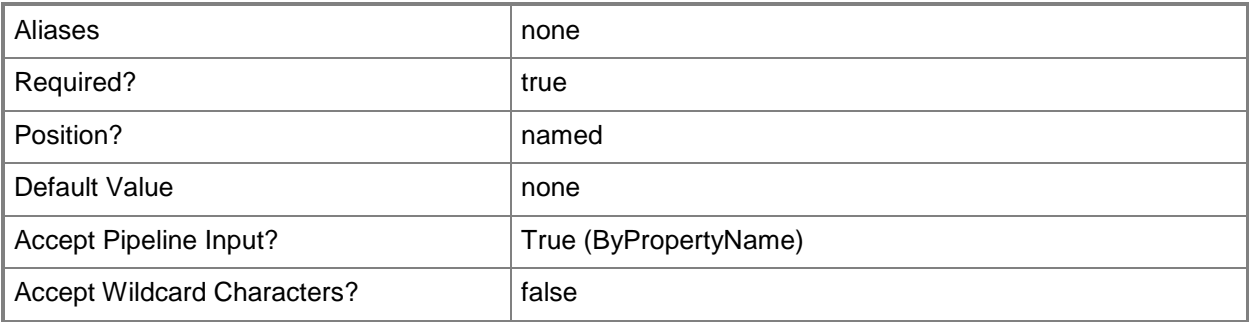

# **-SiteCode<String>**

Specifies a site code of a Configuration Manager site that hosts this site system role.

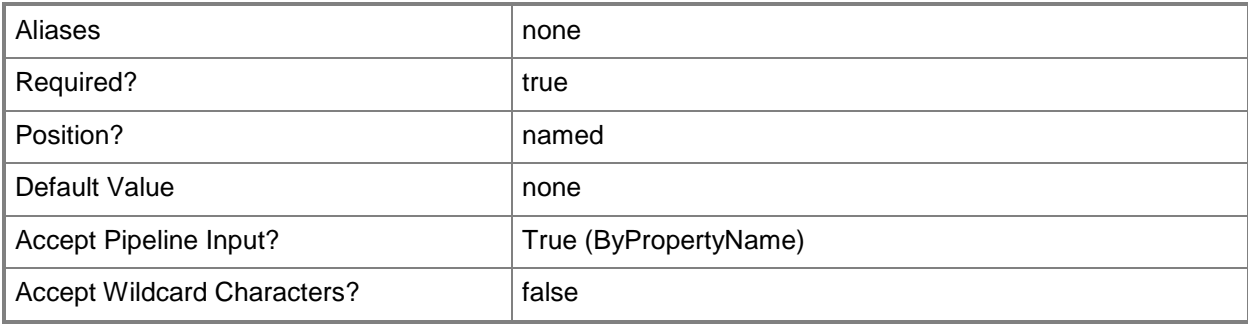

# **-SiteSystemServerName<String>**

Specifies a fully qualified domain name (FQDN) of the server that hosts the site system role.

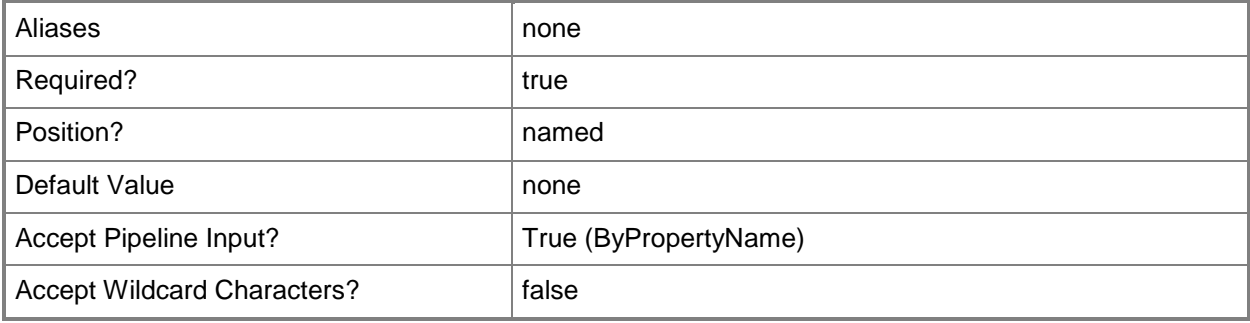

#### **-UserName<String>**

Specifies a user name for an account that Configuration Manager uses to connect with SQL Server Reporting Services and that gives this user access to the site database.

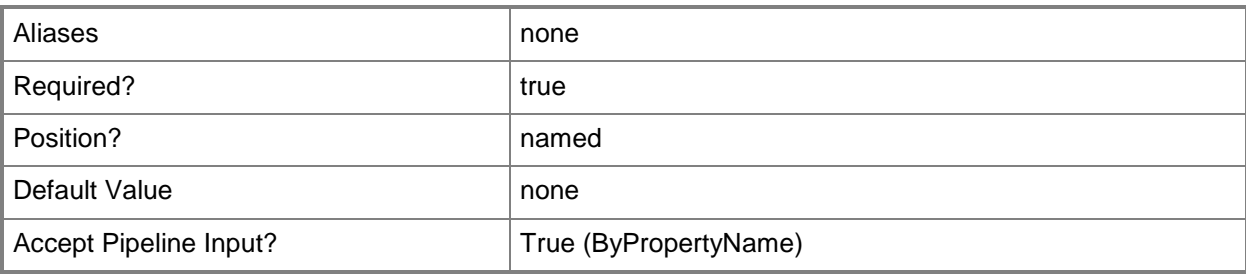

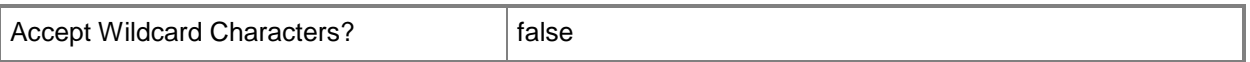

#### **-Confirm**

Prompts you for confirmation before executing the command.

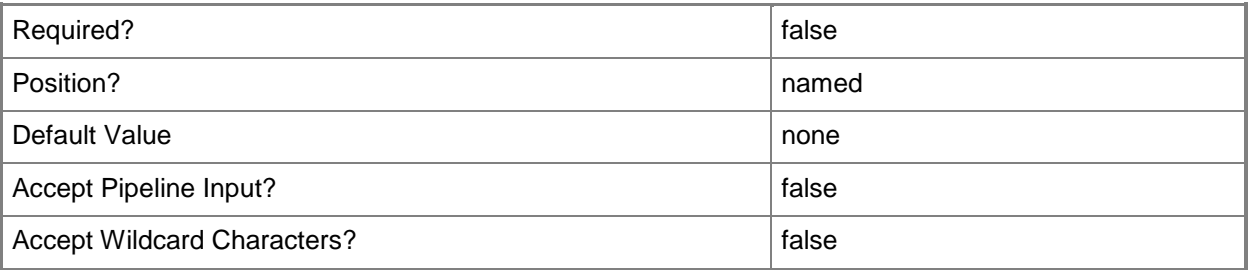

#### **-WhatIf**

Describes what would happen if you executed the command without actually executing the command.

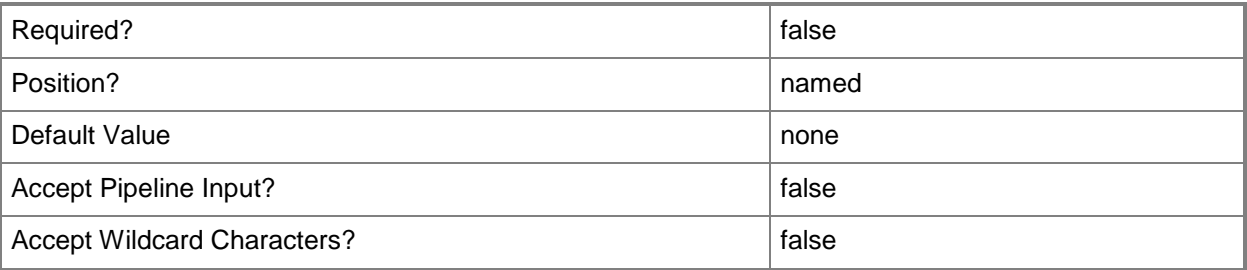

#### **<CommonParameters>**

This cmdlet supports the common parameters: -Verbose, -Debug, -ErrorAction, -ErrorVariable, OutBuffer, and -OutVariable. For more information, see [about\\_CommonParameters.](http://technet.microsoft.com/en-us/library/dd315352.aspx)

#### **Examples**

#### **Example 1: Add a reporting service point**

This command adds a reporting service point on the computer named CMReportingServicePoint.Western.Contoso.com for the Configuration Manager site that has the site code CM1.

```
PS C:\> Add-CMReportingServicePoint -SiteCode "CM1" -SiteSystemServerName 
"CMReportingServicePoint.Western.Contoso.com"
```
# **Related topics**

[Get-CMReportingServicePoint](#page-666-0) [Remove-CMReportingServicePoint](#page-1628-0) [Set-CMReportingServicePoint](#page-2315-0)

# <span id="page-165-0"></span>**Add-CMSecurityRoleToAdministrativeUser**

#### **Add-CMSecurityRoleToAdministrativeUser**

<IResultObject> [-Confirm] [-WhatIf] [ <CommonParameters>]

Adds a security role to an administrative user or group in Configuration Manager.

#### **Syntax**

```
Parameter Set: AddRoleToAdminByName_Name
Add-CMSecurityRoleToAdministrativeUser -AdministrativeUserName <String> -RoleName <String> 
[-Confirm] [-WhatIf] [ <CommonParameters>]
Parameter Set: AddRoleToAdminById_Id
Add-CMSecurityRoleToAdministrativeUser -AdministrativeUserId <Int32> -RoleId <String> [-
Confirm] [-WhatIf] [ <CommonParameters>]
Parameter Set: AddRoleToAdminById_Name
Add-CMSecurityRoleToAdministrativeUser -AdministrativeUserName <String> -RoleId <String> [-
Confirm] [-WhatIf] [ <CommonParameters>]
Parameter Set: AddRoleToAdminById_Object
Add-CMSecurityRoleToAdministrativeUser -AdministrativeUser <IResultObject> -RoleId <String> 
[-Confirm] [-WhatIf] [ <CommonParameters>]
Parameter Set: AddRoleToAdminByName_Id
Add-CMSecurityRoleToAdministrativeUser -AdministrativeUserId <Int32> -RoleName <String> [-
Confirm] [-WhatIf] [ <CommonParameters>]
Parameter Set: AddRoleToAdminByName_Object
Add-CMSecurityRoleToAdministrativeUser -AdministrativeUser <IResultObject> -RoleName 
<String> [-Confirm] [-WhatIf] [ <CommonParameters>]
Parameter Set: AddRoleToAdminByObject_Id
Add-CMSecurityRoleToAdministrativeUser -AdministrativeUserId <Int32> -Role <IResultObject> 
[-Confirm] [-WhatIf] [ <CommonParameters>]
Parameter Set: AddRoleToAdminByObject_Name
Add-CMSecurityRoleToAdministrativeUser -AdministrativeUserName <String> -Role 
<IResultObject> [-Confirm] [-WhatIf] [ <CommonParameters>]
Parameter Set: AddRoleToAdminByObject_Object
Add-CMSecurityRoleToAdministrativeUser -AdministrativeUser <IResultObject> -Role
```
## **Detailed Description**

The **Add-CMSecurityRoleToAdministrativeUser** cmdlet adds a security role to an administrative user or administrative group in Microsoft System Center 2012 Configuration Manager.

Permissions defined in a role represent object types and actions available for each object type. System Center 2012 Configuration Manager provides some built-in security roles. You can also create custom security roles. For more information about security roles, see [Configuring Security for](http://go.microsoft.com/fwlink/?LinkID=247225)  [Configuration Manager](http://go.microsoft.com/fwlink/?LinkID=247225) (http://go.microsoft.com/fwlink/?LinkID=247225) on TechNet.

You can specify an administrative user or group by name or by ID or you can use the use the **Get-CMAdministrativeUser** cmdlet to obtain a user or group object. You can specify a role to add by name or by ID or you can use the **Get-CMSecurityRole** cmdlet to obtain a role.

## **Parameters**

## **-AdministrativeUser<IResultObject>**

Specifies an administrative user or administrative group object. To an administrative user or administrative group object, use the **Get-AdministrativeUser** cmdlet.

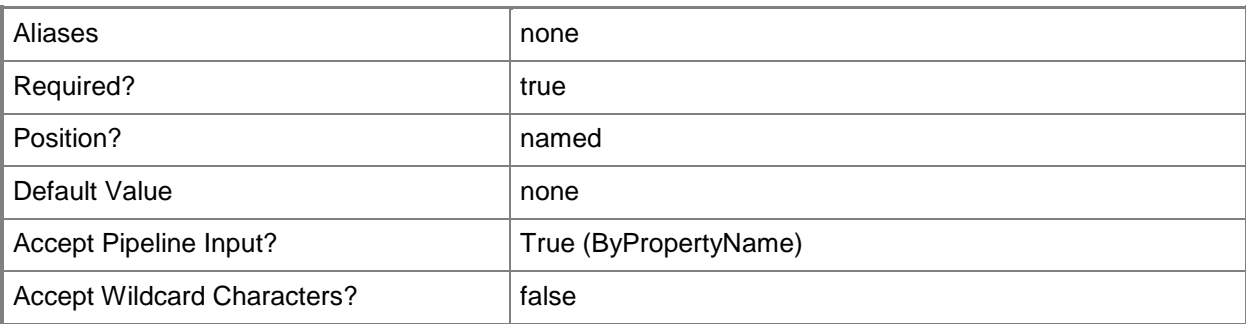

# **-AdministrativeUserId<Int32>**

Specifies an ID of an administrative user or administrative group.

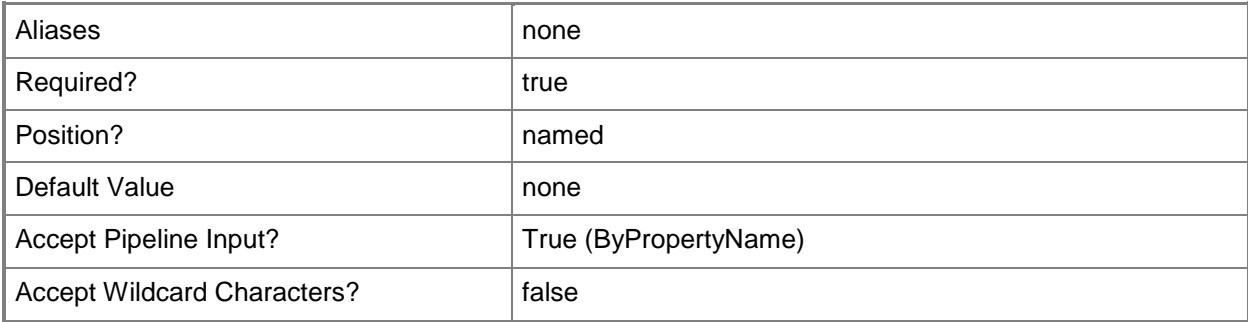

## **-AdministrativeUserName<String>**

Specifies a name of an administrative user or administrative group.

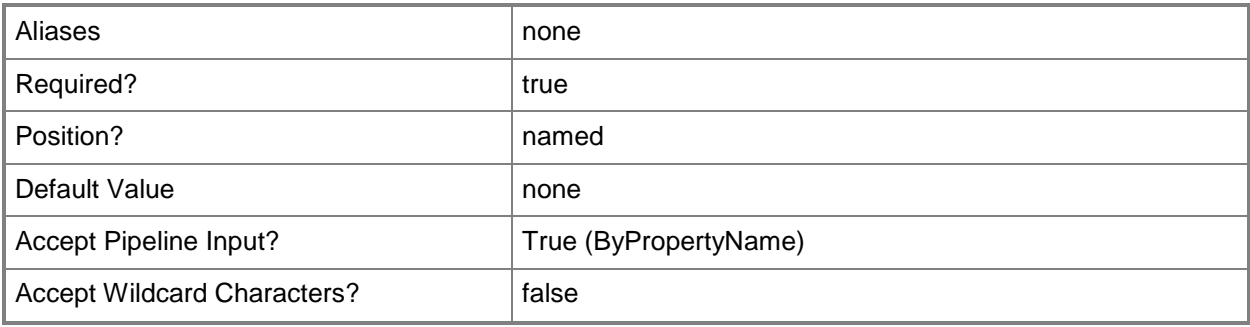

# **-Role<IResultObject>**

Specifies a role object. To obtain a role object, use the **Get-CMSecurityRole** cmdlet. A role represents Configuration Manager permissions granted to a user.

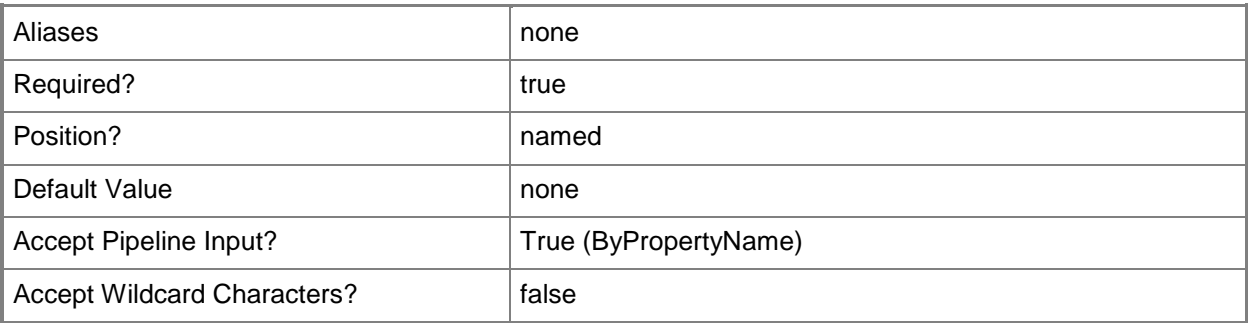

## **-RoleId<String>**

Specifies an ID of a role. A role represents Configuration Manager permissions granted to a user.

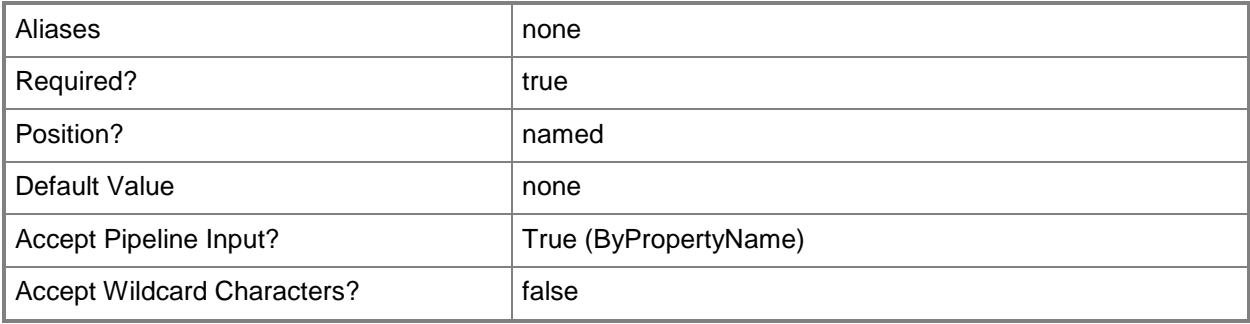

## **-RoleName<String>**

Specifies a name of a role. A role represents Configuration Manager permissions granted to a user.

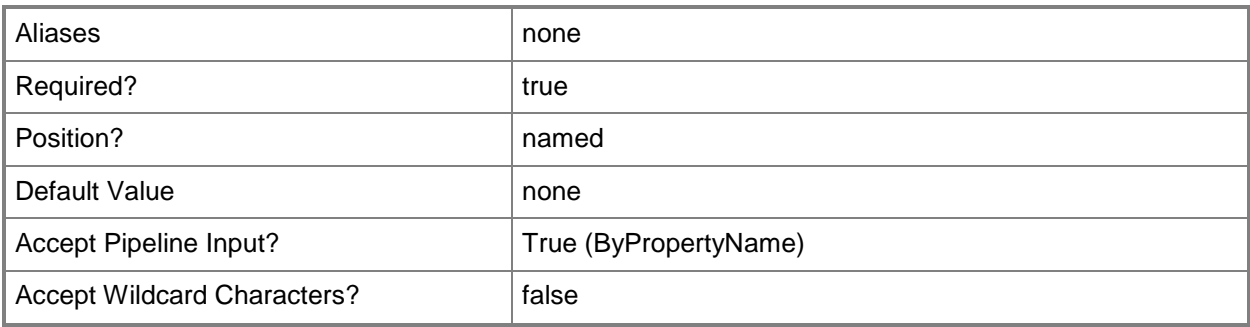

# **-Confirm**

Prompts you for confirmation before executing the command.

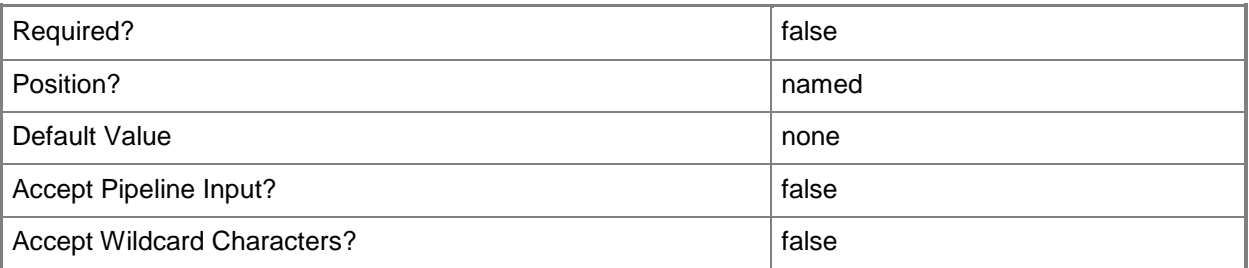

## **-WhatIf**

Describes what would happen if you executed the command without actually executing the command.

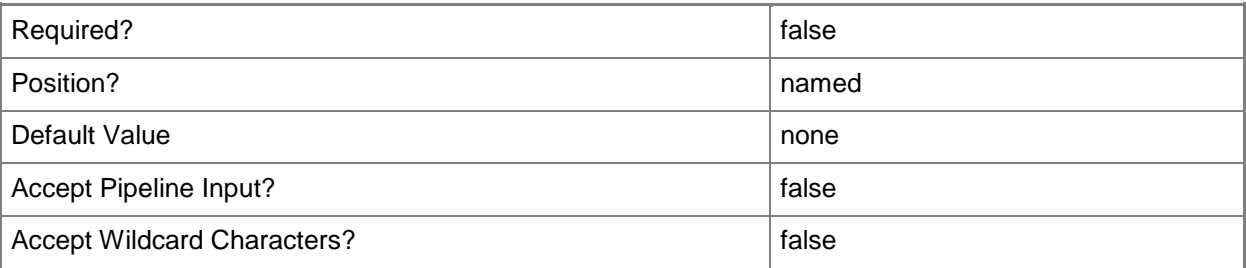

#### **<CommonParameters>**

This cmdlet supports the common parameters: -Verbose, -Debug, -ErrorAction, -ErrorVariable, OutBuffer, and -OutVariable. For more information, see [about\\_CommonParameters.](http://technet.microsoft.com/en-us/library/dd315352.aspx)

# **Examples**

## **Example 1: Add a named role to a named user group**

This command adds a security role named SecurityRole17 to the administrative group named Western Administrators.

```
PS C:\> Add-CMSecurityRoleToAdministrativeUser -AdministrativeUserName "Western 
Administrators " -RoleName "SecurityRole17"
```
## **Example 2: Add a role to a named user group identified by using an ID**

This command adds a security role that has the specified ID to the administrative group named Western Administrators.

```
PS C:\> Add-CMSecurityRoleToAdministrativeUser -AdministrativeUserName "Western 
Administrators" -RoleId "SMS38973"
```
## **Related topics**

[Remove-CMSecurityRoleFromAdministrativeUser](#page-1640-0) [Get-CMAdministrativeUser](#page-443-0) [Get-CMSecurityRole](#page-668-0) [Add-CMDeviceCollectionToAdministrativeUser](#page-91-0) [Add-CMSecurityScopeToAdministrativeUser](#page-170-0) [Add-CMUserCollectionToAdministrativeUser](#page-216-0)

# <span id="page-170-0"></span>**Add-CMSecurityScopeToAdministrativeUser**

#### **Add-CMSecurityScopeToAdministrativeUser**

<IResultObject> [-Confirm] [-WhatIf] [ <CommonParameters>]

Adds a security scope to an administrative user or group in Configuration Manager.

#### **Syntax**

```
Parameter Set: AddScopeToAdminByName_Name
Add-CMSecurityScopeToAdministrativeUser -AdministrativeUserName <String> -SecurityScopeName 
<String> [-Confirm] [-WhatIf] [ <CommonParameters>]
Parameter Set: AddScopeToAdminById_Id
Add-CMSecurityScopeToAdministrativeUser -AdministrativeUserId <Int32> -SecurityScopeId 
<String> [-Confirm] [-WhatIf] [ <CommonParameters>]
Parameter Set: AddScopeToAdminById_Name
Add-CMSecurityScopeToAdministrativeUser -AdministrativeUserName <String> -SecurityScopeId 
<String> [-Confirm] [-WhatIf] [ <CommonParameters>]
Parameter Set: AddScopeToAdminById_Object
Add-CMSecurityScopeToAdministrativeUser -AdministrativeUser <IResultObject> -SecurityScopeId 
<String> [-Confirm] [-WhatIf] [ <CommonParameters>]
Parameter Set: AddScopeToAdminByName_Id
Add-CMSecurityScopeToAdministrativeUser -AdministrativeUserId <Int32> -SecurityScopeName 
<String> [-Confirm] [-WhatIf] [ <CommonParameters>]
Parameter Set: AddScopeToAdminByName_Object
Add-CMSecurityScopeToAdministrativeUser -AdministrativeUser <IResultObject> -
SecurityScopeName <String> [-Confirm] [-WhatIf] [ <CommonParameters>]
Parameter Set: AddScopeToAdminByObject_Id
Add-CMSecurityScopeToAdministrativeUser -AdministrativeUserId <Int32> -SecurityScope 
<IResultObject> [-Confirm] [-WhatIf] [ <CommonParameters>]
Parameter Set: AddScopeToAdminByObject_Name
Add-CMSecurityScopeToAdministrativeUser -AdministrativeUserName <String> -SecurityScope 
<IResultObject> [-Confirm] [-WhatIf] [ <CommonParameters>]
Parameter Set: AddScopeToAdminByObject_Object
Add-CMSecurityScopeToAdministrativeUser -AdministrativeUser <IResultObject> -SecurityScope
```
## **Detailed Description**

The **Add-CMSecurityScopeToAdministrativeUser** cmdlet adds a security scope to an administrative user or administrative group in Microsoft System Center 2012 Configuration Manager.

For more information about security scopes, see [Configuring Security for Configuration Manager](http://go.microsoft.com/fwlink/?LinkID=247225) (http://go.microsoft.com/fwlink/?LinkID=247225) on TechNet.

You can specify an administrative user or group by name or by ID or you can use the use the **Get-CMAdministrativeUser** cmdlet to obtain a user or group object. You can specify a security scope to add by name or by ID or you can use the **Get-CMSecurityScope** cmdlet to obtain a security scope.

### **Parameters**

# **-AdministrativeUser<IResultObject>**

Specifies an administrative user or administrative group object. To get an administrative user or administrative group object, use the **Get-AdministrativeUser** cmdlet.

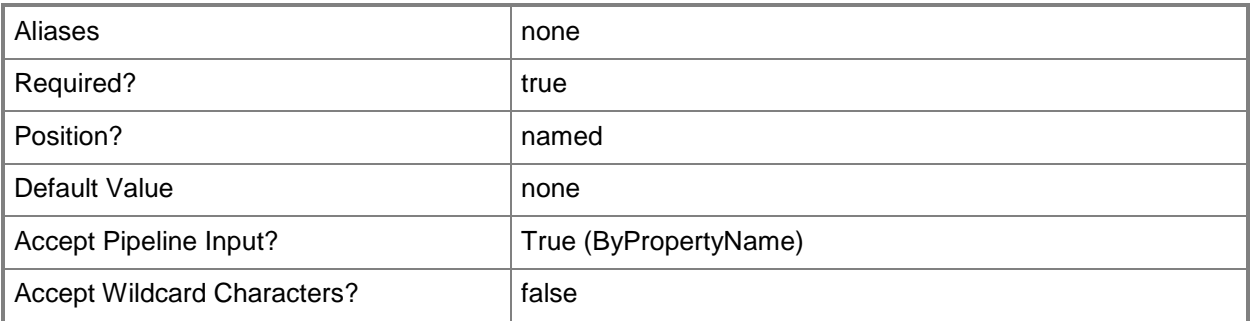

## **-AdministrativeUserId<Int32>**

Specifies an ID of an administrative user or administrative group.

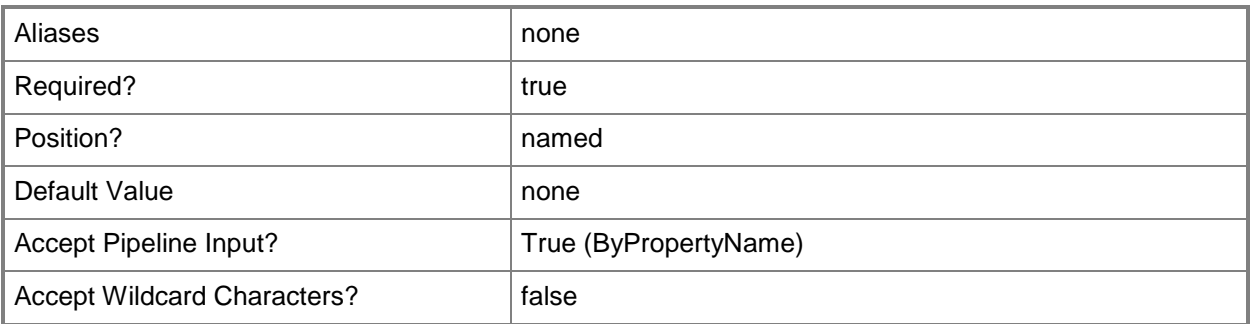

## **-AdministrativeUserName<String>**

Specifies a name of an administrative user or administrative group.

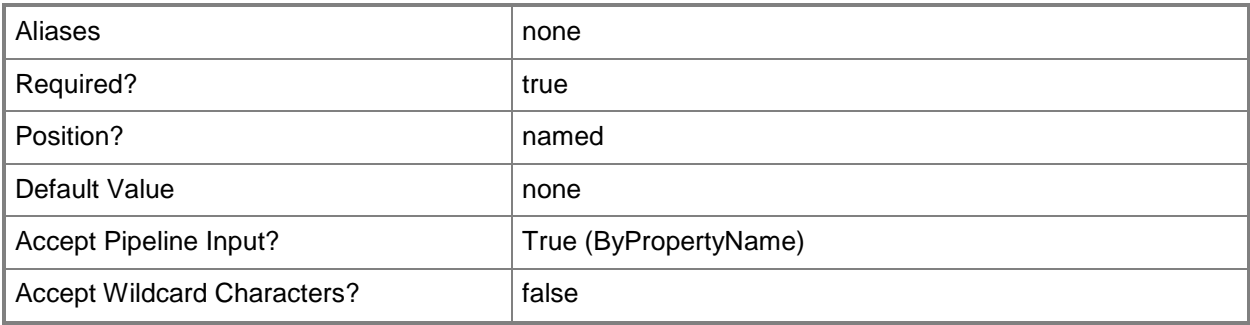

# **-SecurityScope<IResultObject>**

Specifies a security scope object. To obtain a security scope object, use the **Get-CMSecurityScope** cmdlet.

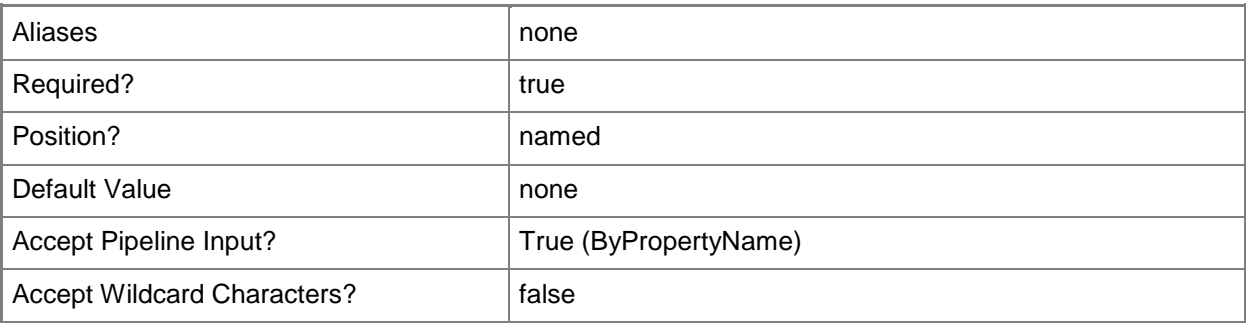

#### **-SecurityScopeId<String>**

Specifies the ID of a security scope.

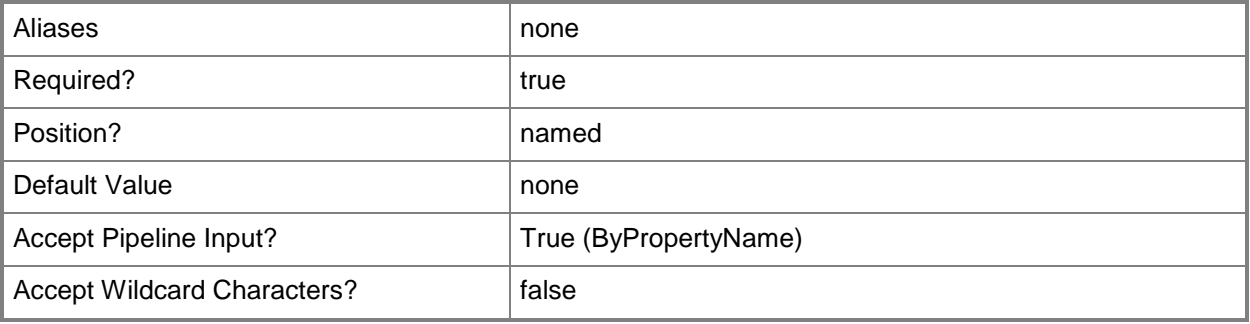

## **-SecurityScopeName<String>**

Specifies the name of a security scope. A security scope name can be Default or the name of a custom security scope.

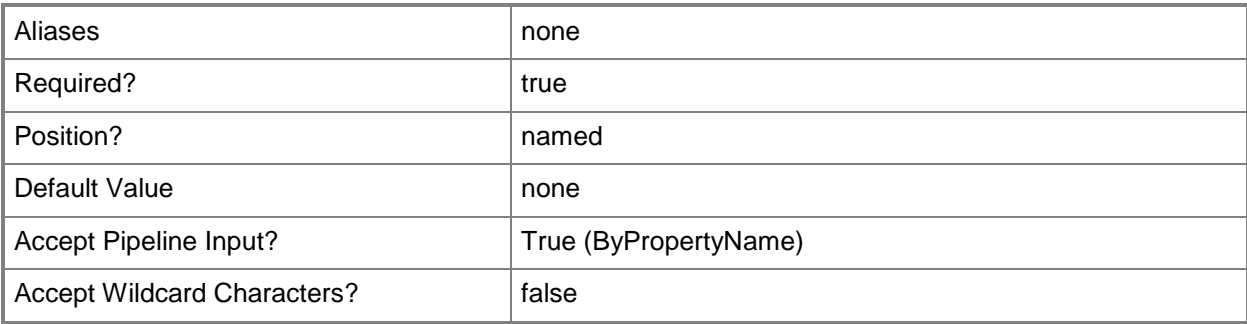

### **-Confirm**

Prompts you for confirmation before executing the command.

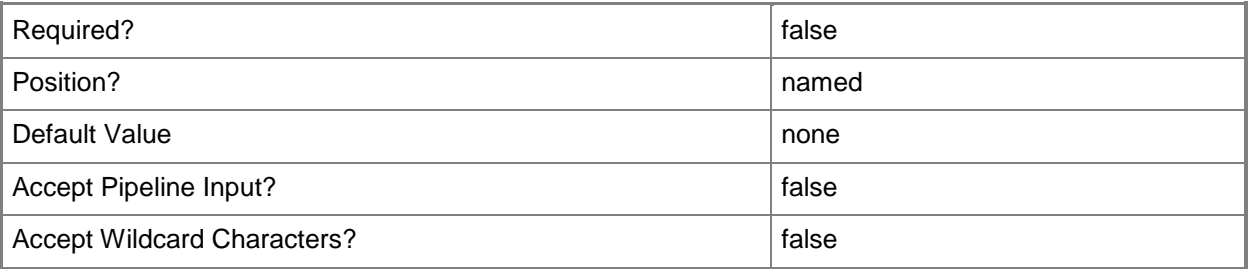

#### **-WhatIf**

Describes what would happen if you executed the command without actually executing the command.

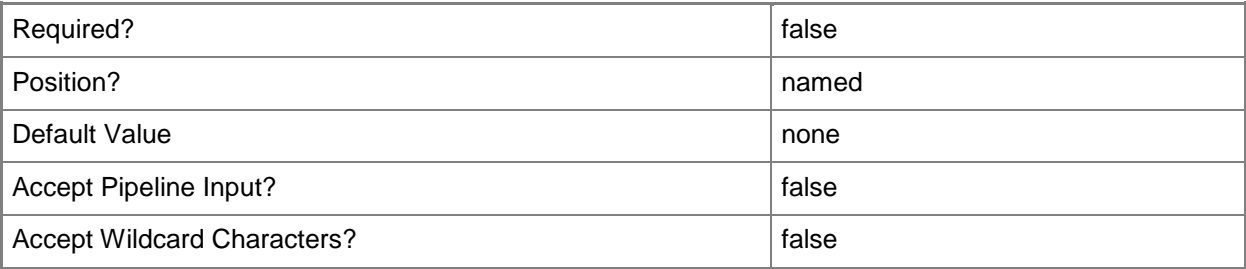

## **<CommonParameters>**

This cmdlet supports the common parameters: -Verbose, -Debug, -ErrorAction, -ErrorVariable, OutBuffer, and -OutVariable. For more information, see [about\\_CommonParameters.](http://technet.microsoft.com/en-us/library/dd315352.aspx)

# **Examples**

## **Example 1: Add a named security scope to a named administrative group**

This command adds a security scope named Scope22 to an administrative group named Western Administrators.

```
PS C:\> Add-CMSecurityScopeToAdministrativeUser -AdministrativeUserName "Western 
Administrators" -SecurityScopeName "Scope22"
```
# **Example 2: Add a security scope to an administrative group by using an ID**

This command adds the security scope that has the ID SMS00067 to the administrative user that has the ID 345.

PS C:\> Add-CMSecurityScopeToAdministrativeUser -AdministrativeUserId 345 -SecurityScopeId "SMS00067"

## **Related topics**

[Remove-CMSecurityScopeFromAdministrativeUser](#page-1649-0) [Get-CMAdministrativeUser](#page-443-0) [Get-CMSecurityScope](#page-671-0) [Add-CMDeviceCollectionToAdministrativeUser](#page-91-0) [Add-CMSecurityRoleToAdministrativeUser](#page-165-0) [Add-CMUserCollectionToAdministrativeUser](#page-216-0)

# **Add-CMSoftwareUpdatePoint**

## **Add-CMSoftwareUpdatePoint**

Adds a software update point for Configuration Manager.

#### **Syntax**

```
Parameter Set: SumPWithWsus
Add-CMSoftwareUpdatePoint -SiteCode <String> -SiteSystemServerName <String> [-
AnonymousWsusAccess] [-ClientConnectionType {Internet | InternetAndIntranet | Intranet} ] [-
UseProxy <Boolean> ] [-UseProxyForAutoDeploymentRule <Boolean> ] [-WsusiisPort <Int32> ] [-
WsusiissslPort <Int32> ] [-WsusSsl <Boolean> ] [-Confirm] [-WhatIf] [ <CommonParameters>]
```
## **Detailed Description**

The **Add-CMSoftwareUpdatePoint** cmdlet adds a software update point that hosts the Windows Software Update Services (WSUS) processes. A software update point in Microsoft System Center 2012 Configuration Manager manages the transfer of information from WSUS.

#### **Parameters**

#### **-AnonymousWsusAccess**

Indicates that the software update point allows anonymous WSUS access.

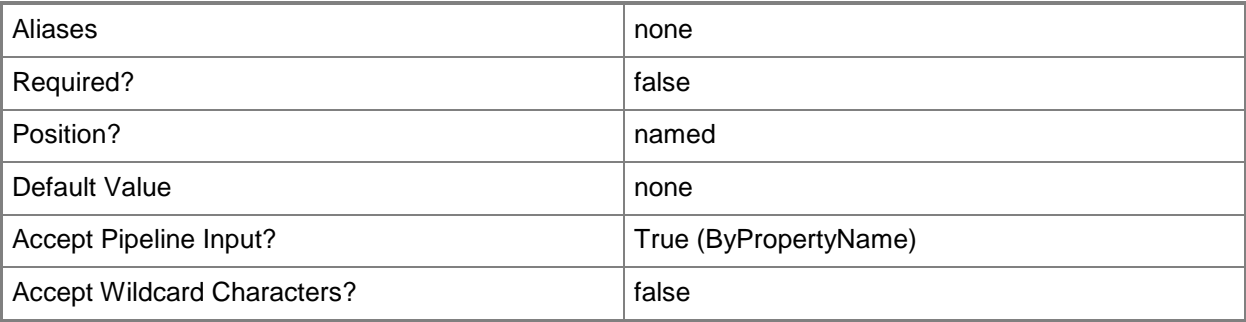

## **-ClientConnectionType<ClientConnectionTypes>**

Specifies the type of the client connection. Valid values are:

- -- Internet
- -- InternetAndIntranet
- -- Intranet

The acceptable values for this parameter are:

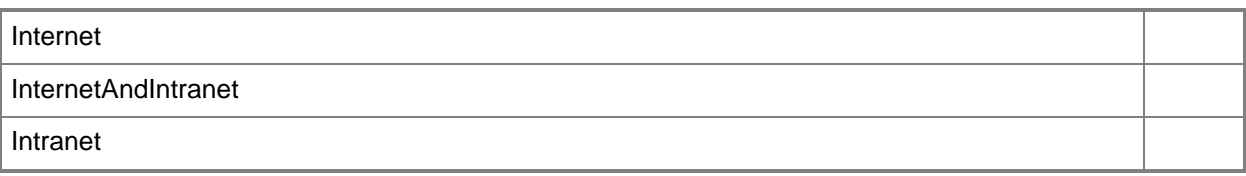

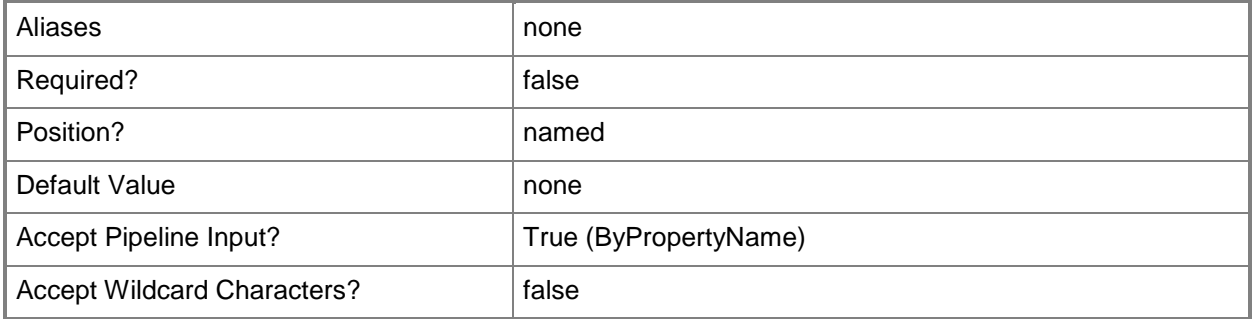

# **-SiteCode<String>**

Specifies a site code for the Configuration Manager site that manages the system role for the software update point.

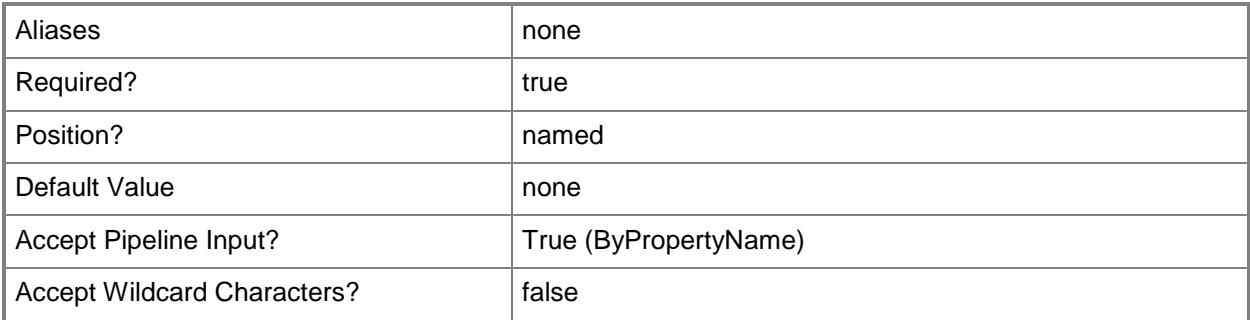

# **-SiteSystemServerName<String>**

Specifies the name of a computer that hosts the software update point site system role.

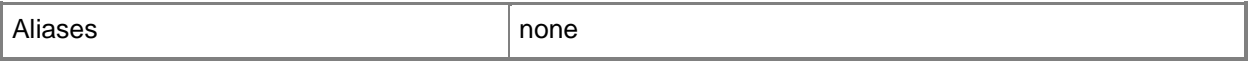

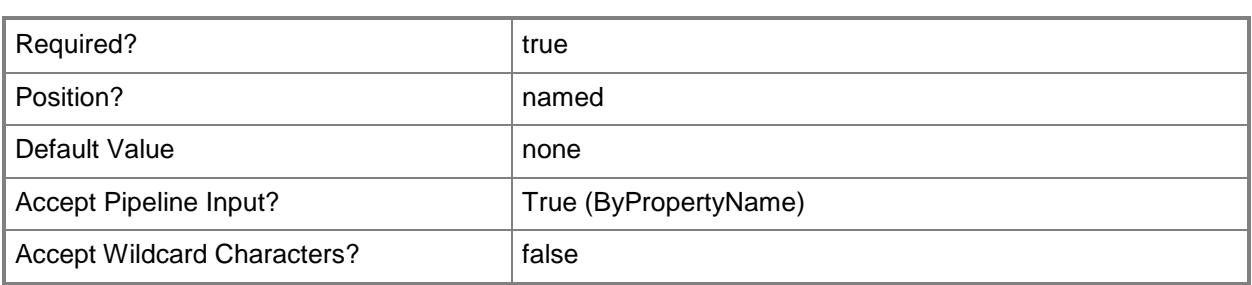

## **-UseProxy<Boolean>**

Indicates whether a software update point can use a proxy.

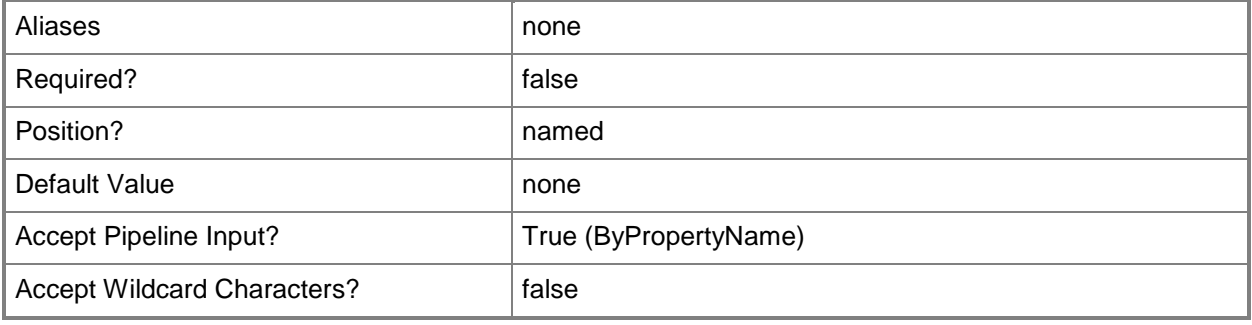

# **-UseProxyForAutoDeploymentRule<Boolean>**

Indicates whether an auto deployment rule can use a proxy.

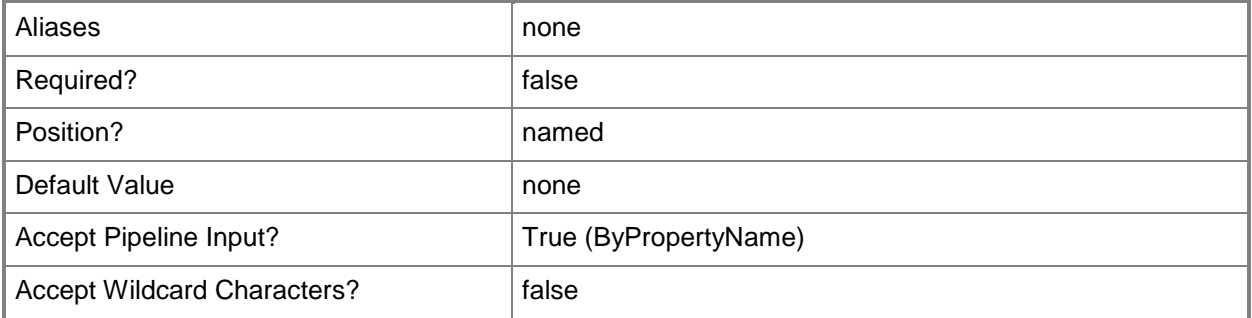

#### **-WsusiisPort<Int32>**

Specifies a port to use for unsecured access to the WSUS server.

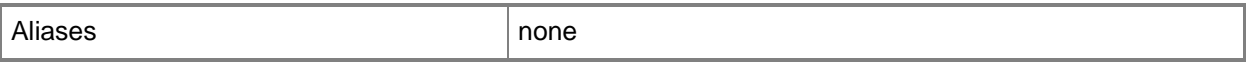

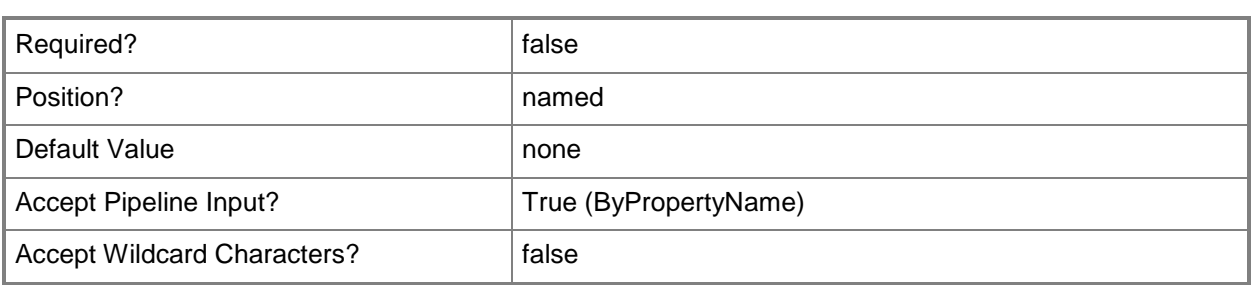

## **-WsusiissslPort<Int32>**

Specifies a port to user for secured access to the WSUS server.

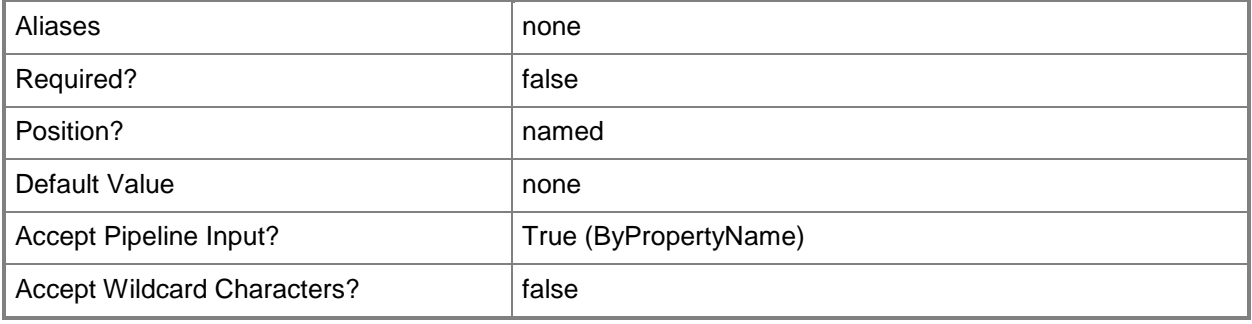

## **-WsusSsl<Boolean>**

Specifies whether the software update point uses SSL to connect to the WSUS server.

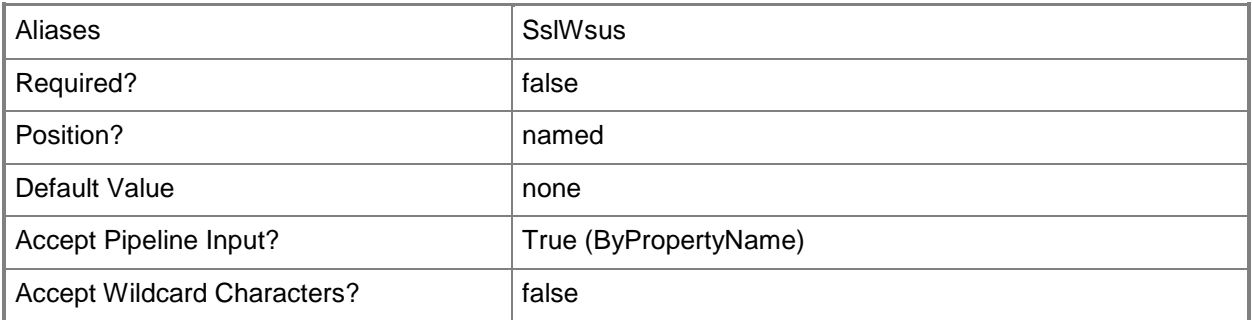

## **-Confirm**

Prompts you for confirmation before executing the command.

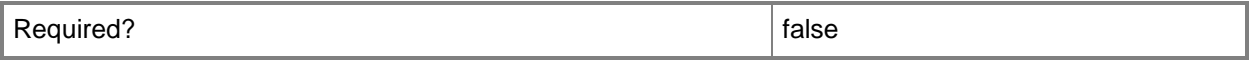

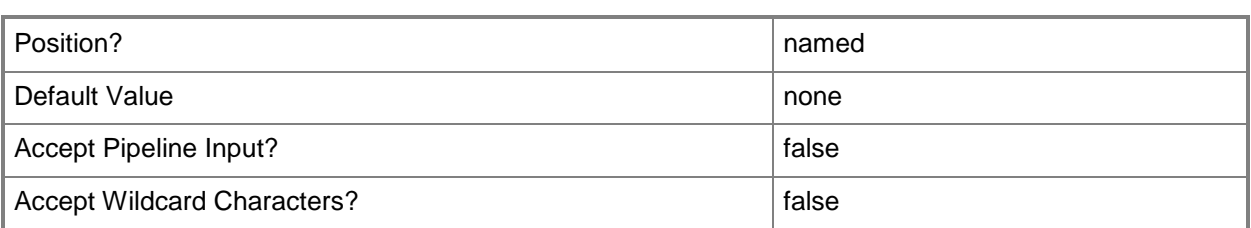

#### **-WhatIf**

Describes what would happen if you executed the command without actually executing the command.

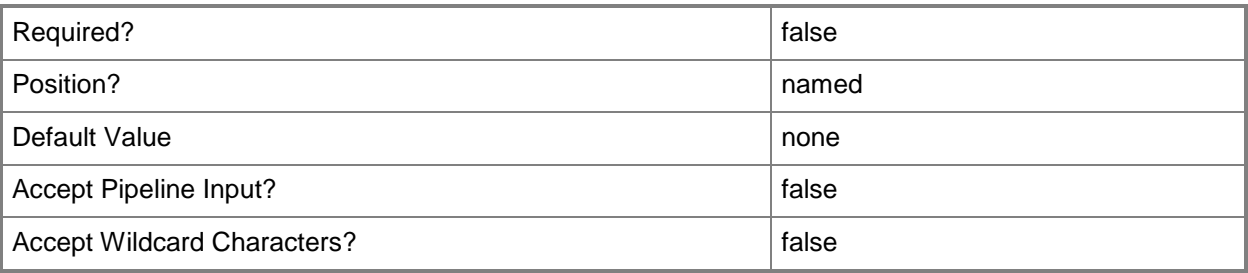

#### **<CommonParameters>**

This cmdlet supports the common parameters: -Verbose, -Debug, -ErrorAction, -ErrorVariable, OutBuffer, and -OutVariable. For more information, see [about\\_CommonParameters.](http://technet.microsoft.com/en-us/library/dd315352.aspx)

## **Examples**

#### **Example 1: Add a software update point**

This command adds a software update point on the computer named CMSoftwareUpdatePoint.Western.Contoso.com for the Configuration Manager site that has the site code CM1.

PS C:\> Add-CMSoftwareUpdatePoint -SiteCode "CM1" -SiteSystemServerName "CMSoftwareUpdatePoint.Western.Contoso.com"

## **Related topics**

[Get-CMSoftwareUpdatePoint](#page-710-0) [Remove-CMSoftwareUpdatePoint](#page-1670-0) [Set-CMSoftwareUpdatePoint](#page-2450-0) [Get-CMSoftwareUpdatePointComponent](#page-712-0)
# **Add-CMSoftwareUpdateToGroup**

### **Add-CMSoftwareUpdateToGroup**

Adds a software update to a software update group in Configuration Manager.

#### **Syntax**

```
Parameter Set: AddSoftwareUpdateToGroupById_Id
Add-CMSoftwareUpdateToGroup -SoftwareUpdateGroupId <String> -SoftwareUpdateId <String> [-
Confirm] [-WhatIf] [ <CommonParameters>]
Parameter Set: AddSoftwareUpdateToGroupById_Name
Add-CMSoftwareUpdateToGroup -SoftwareUpdateGroupName <String> -SoftwareUpdateId <String> [-
Confirm] [-WhatIf] [ <CommonParameters>]
Parameter Set: AddSoftwareUpdateToGroupById_Object
Add-CMSoftwareUpdateToGroup -SoftwareUpdateGroup <IResultObject> -SoftwareUpdateId <String> 
[-Confirm] [-WhatIf] [ <CommonParameters>]
Parameter Set: AddSoftwareUpdateToGroupByName_Id
Add-CMSoftwareUpdateToGroup -SoftwareUpdateGroupId <String> -SoftwareUpdateName <String> [-
Confirm] [-WhatIf] [ <CommonParameters>]
Parameter Set: AddSoftwareUpdateToGroupByName_Name
Add-CMSoftwareUpdateToGroup -SoftwareUpdateGroupName <String> -SoftwareUpdateName <String> 
[-Confirm] [-WhatIf] [ <CommonParameters>]
Parameter Set: AddSoftwareUpdateToGroupByName_Object
Add-CMSoftwareUpdateToGroup -SoftwareUpdateGroup <IResultObject> -SoftwareUpdateName 
<String> [-Confirm] [-WhatIf] [ <CommonParameters>]
Parameter Set: AddSoftwareUpdateToGroupByObject_Id
Add-CMSoftwareUpdateToGroup -SoftwareUpdate <IResultObject> -SoftwareUpdateGroupId <String> 
[-Confirm] [-WhatIf] [ <CommonParameters>]
Parameter Set: AddSoftwareUpdateToGroupByObject_Name
Add-CMSoftwareUpdateToGroup -SoftwareUpdate <IResultObject> -SoftwareUpdateGroupName 
<String> [-Confirm] [-WhatIf] [ <CommonParameters>]
Parameter Set: AddSoftwareUpdateToGroupByObject_Object
Add-CMSoftwareUpdateToGroup -SoftwareUpdate <IResultObject> -SoftwareUpdateGroup 
<IResultObject> [-Confirm] [-WhatIf] [ <CommonParameters>]
```
## **Detailed Description**

The **Add-CMSoftwareUpdateToGroup** cmdlet adds a software update to a software update group in Microsoft System Center 2012 Configuration Manager. You can specify a software update by name or by ID or use the **Get-CMSoftwareUpdate** cmdlet to obtain an update. Likewise, you can specify a software update group by name or by ID or use the **Get-CMSoftwareUpdateGroup** cmdlet to obtain one.

### **Parameters**

## **-SoftwareUpdate<IResultObject>**

Specifies a software update object. To obtain a software update object, use the **Get-CMSoftwareUpdate** cmdlet.

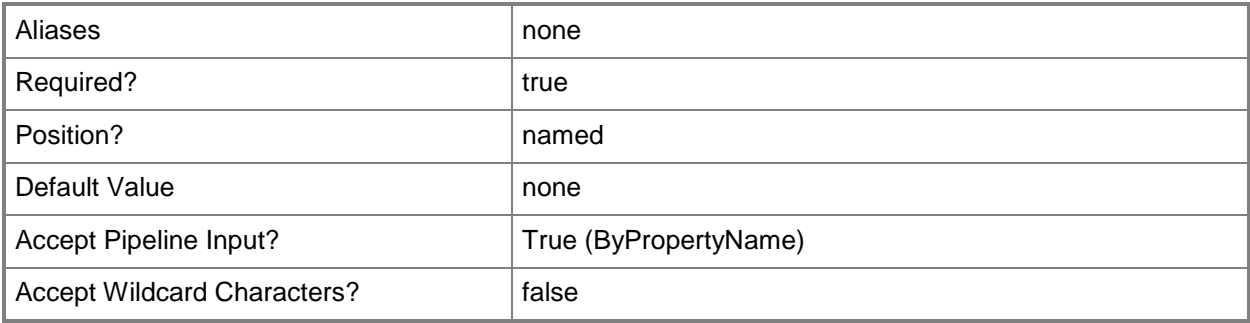

## **-SoftwareUpdateGroup<IResultObject>**

Specifies a software update group object. To obtain a software update group object, use the **Get-CMSoftwareUpdateGroup** cmdlet.

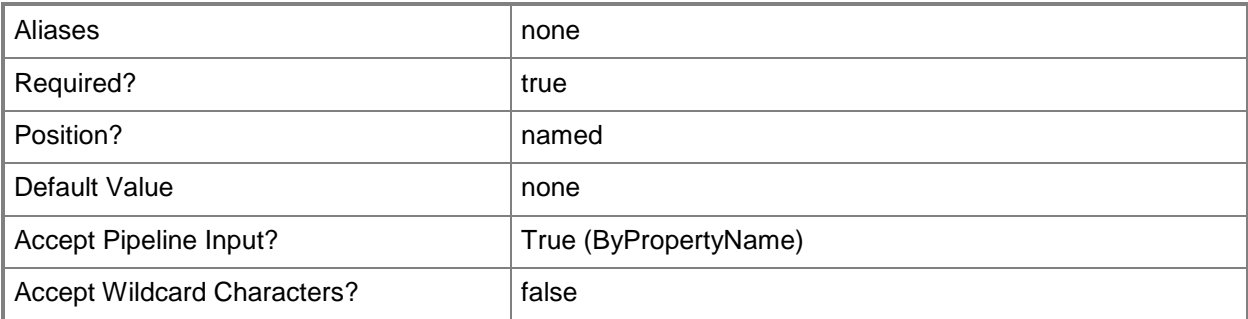

## **-SoftwareUpdateGroupId<String>**

Specifies an ID of a software group.

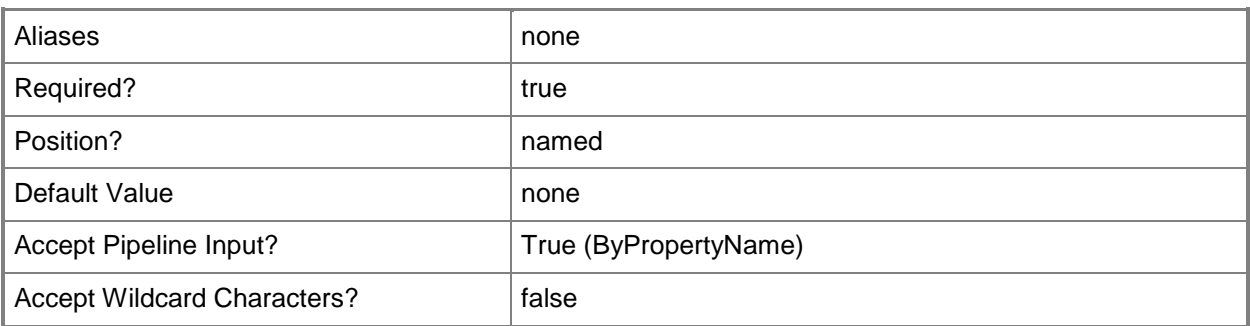

## **-SoftwareUpdateGroupName<String>**

Specifies a name of a software group.

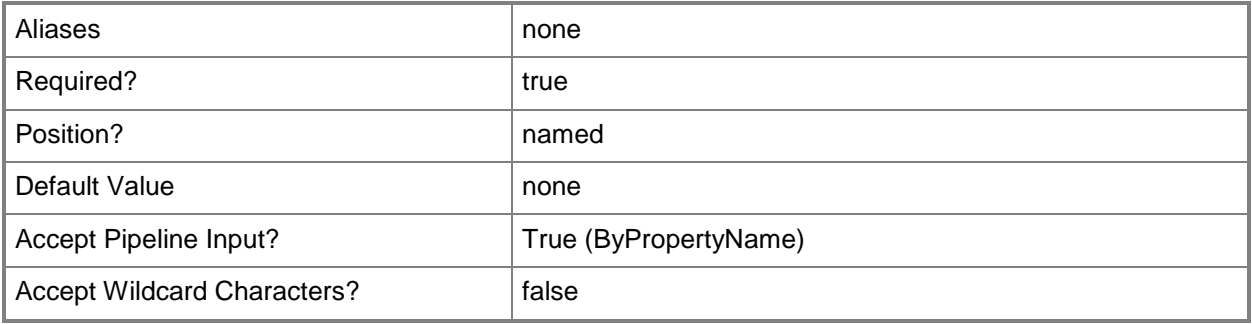

## **-SoftwareUpdateId<String>**

Specifies an ID of a software update.

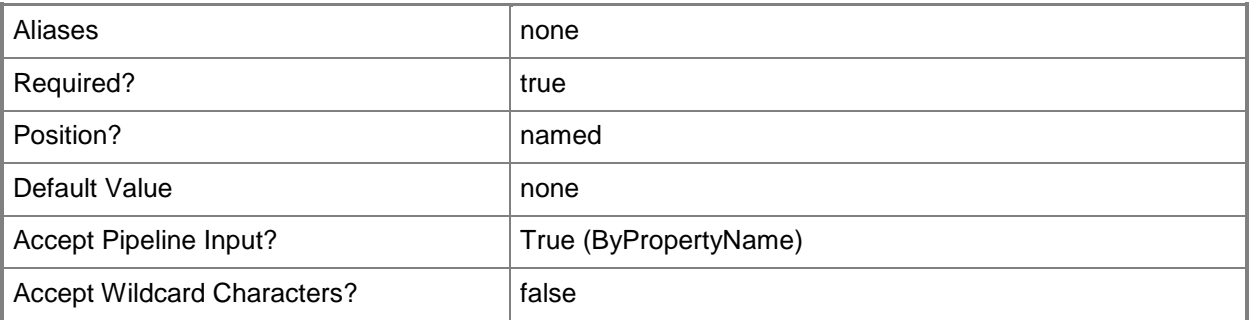

## **-SoftwareUpdateName<String>**

Specifies a name of a software update.

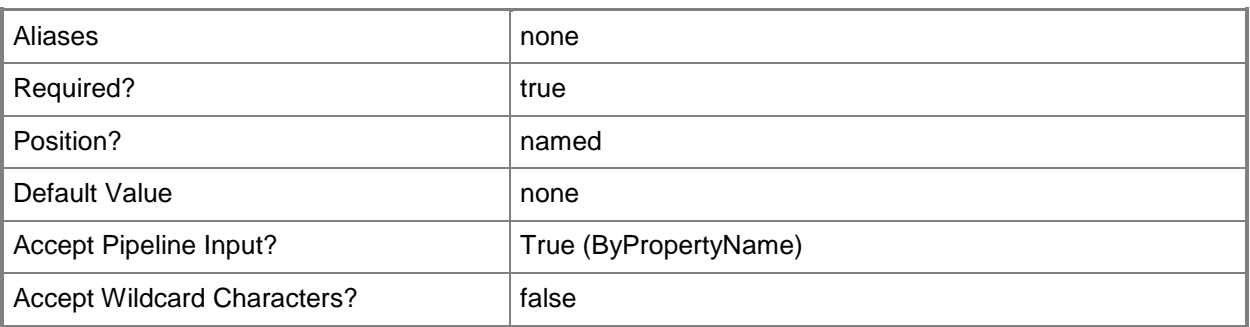

## **-Confirm**

Prompts you for confirmation before executing the command.

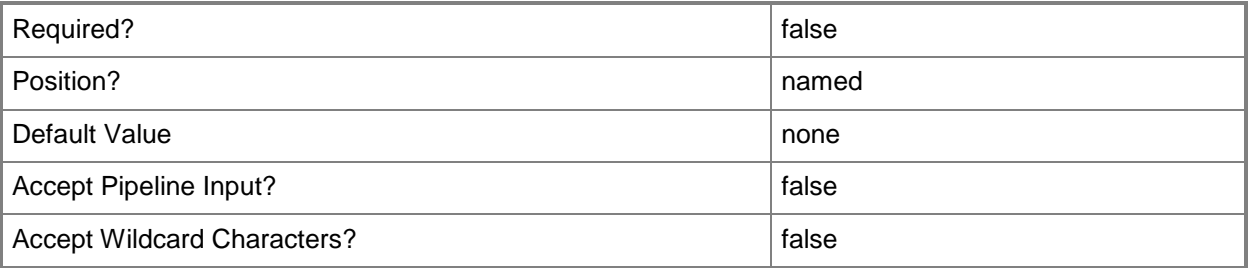

#### **-WhatIf**

Describes what would happen if you executed the command without actually executing the command.

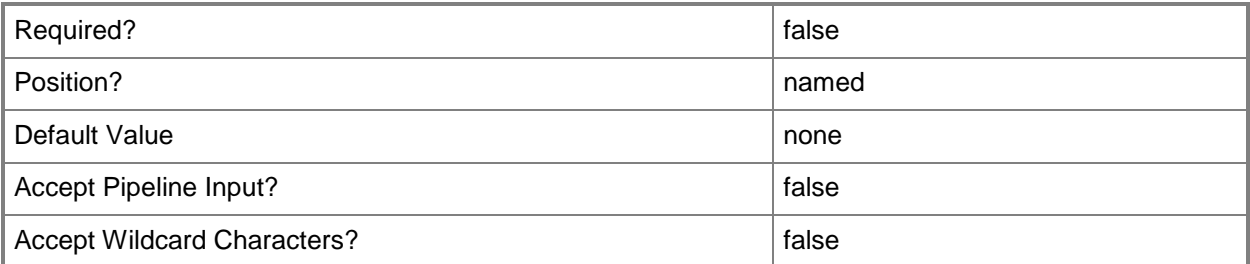

#### **<CommonParameters>**

This cmdlet supports the common parameters: -Verbose, -Debug, -ErrorAction, -ErrorVariable, OutBuffer, and -OutVariable. For more information, see [about\\_CommonParameters.](http://technet.microsoft.com/en-us/library/dd315352.aspx)

## **Examples**

## **Example 1: Add an update to a software group**

This command adds a software update with the ID SMS00078 to the update group named Accounting Group updates.

PS C:\> Add-CMSoftwareUpdateToGroup -SoftwareUpdateGroupName "Accounting Group updates" -SoftwareUpdateId "SMS00078"

## **Example 2: Add an update to a software group by using IDs**

This command adds a software update that has the ID SMS00078 to the update group with the specified ID.

PS C:\> Add-CMSoftwareUpdateToGroup -SoftwareUpdateGroupId "SUP00045" -SoftwareUpdateId "SMS00078"

## **Related topics**

[Get-CMSoftwareUpdate](#page-692-0) [Get-CMSoftwareUpdateGroup](#page-704-0)

# **Add-CMStateMigrationPoint**

## **Add-CMStateMigrationPoint**

Adds a state migration point in Configuration Manager.

#### **Syntax**

```
Parameter Set: StateMigrationPointWithDeletionAfter
Add-CMStateMigrationPoint -AllowFallbackSourceLocationForContent <Boolean> -
EnableRestoreOnlyMode <Boolean> -SiteCode <String> -SiteSystemServerName <String> -
StorageFolders <StorageDirectoryData[]> -TimeDeleteAfter <Int32> -TimeUnit {Days | Hours} [-
BoundaryGroupName <String[]> ] [-Confirm] [-WhatIf] [ <CommonParameters>]
```

```
Parameter Set: StateMigrationPointWithImmediation
Add-CMStateMigrationPoint -AllowFallbackSourceLocationForContent <Boolean> -
EnableRestoreOnlyMode <Boolean> -SiteCode <String> -SiteSystemServerName <String> -
StorageFolders <StorageDirectoryData[]> [-BoundaryGroupName <String[]> ] [-
DeleteImmediately] [-Confirm] [-WhatIf] [ <CommonParameters>]
```
## **Detailed Description**

The **Add-CMStateMigrationPoint** cmdlet adds a state migration point in Microsoft System Center 2012 Configuration Manager. A state migration point is a site system role that manages data transfer from client computers during an operating system installation process.

## **Parameters**

## **-AllowFallbackSourceLocationForContent<Boolean>**

Indicates whether a fallback source location is available.

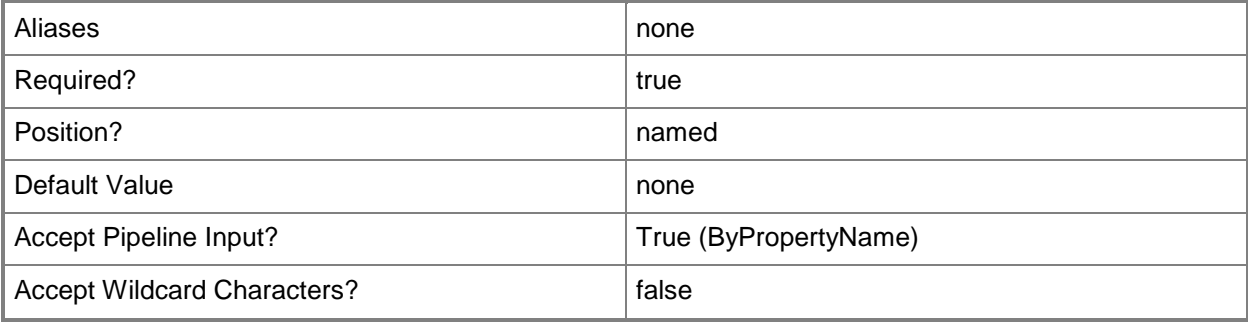

## **-BoundaryGroupName<String[]>**

Specifies an array of names of boundary groups. You can get a boundary group name by using the **Get-CMBoundaryGroup** cmdlet.

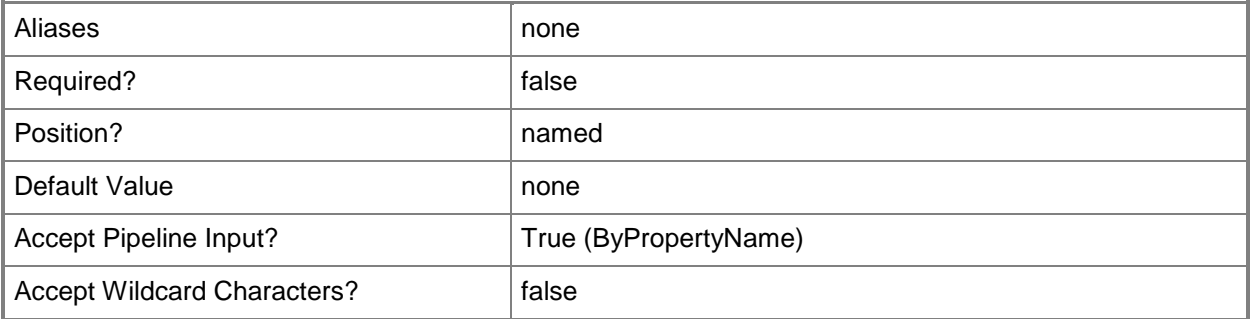

## **-DeleteImmediately**

Indicates that Configuration Manager deletes client data immediately after the target computer downloads the data.

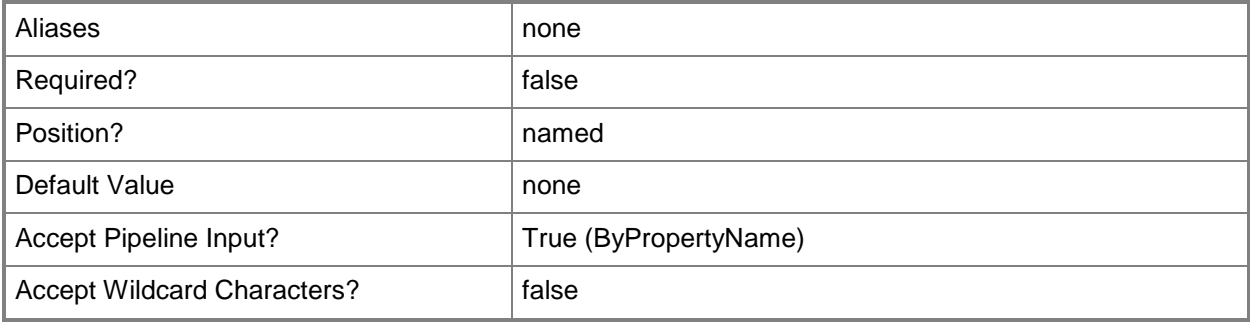

## **-EnableRestoreOnlyMode<Boolean>**

Indicates whether to enable restore only mode. If this mode is enabled, Configuration Manager refuses new requests to store client data.

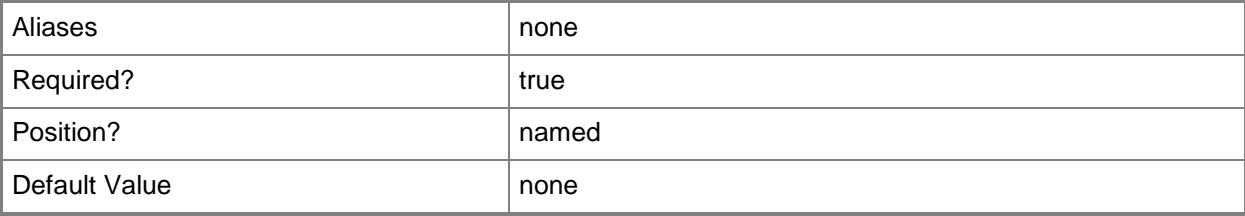

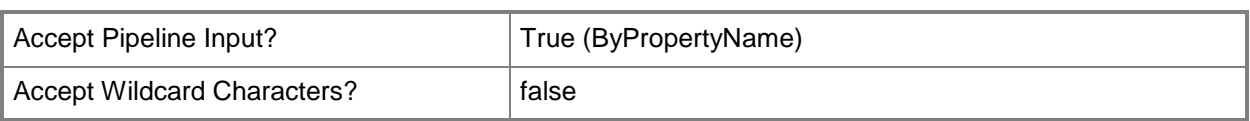

## **-SiteCode<String>**

Specifies the Configuration Manager site that hosts this site system role.

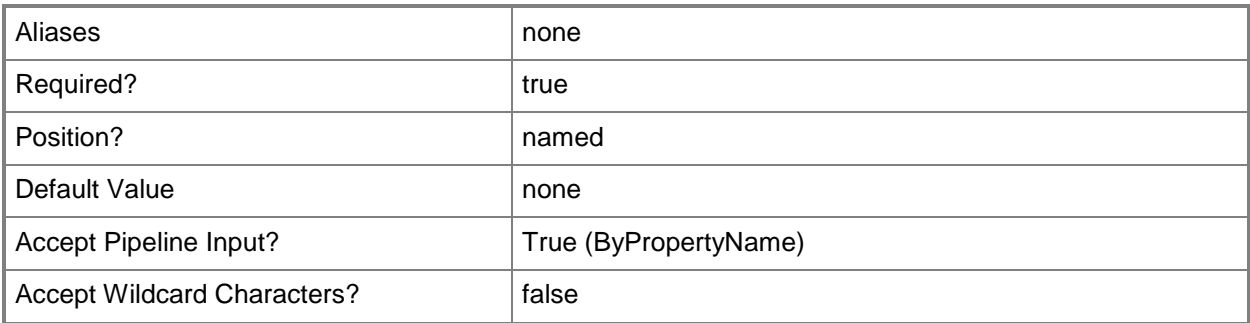

## **-SiteSystemServerName<String>**

Specifies the name of the site system server in Configuration Manager.

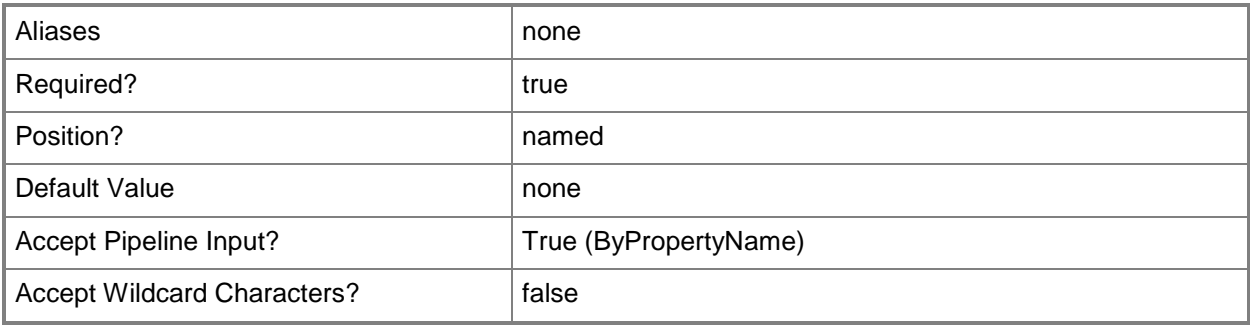

## **-StorageFolders<StorageDirectoryData[]>**

Specifies an array of storage folders.

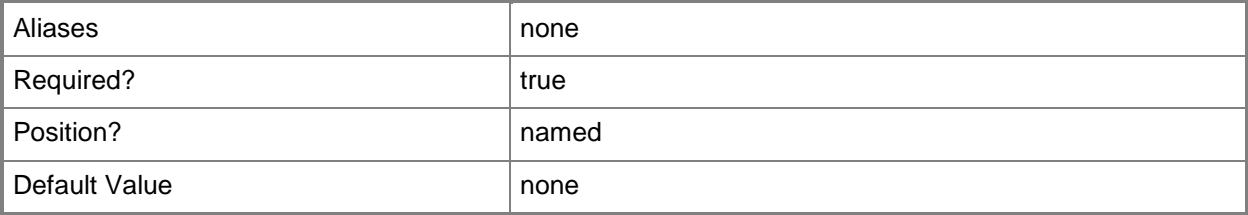

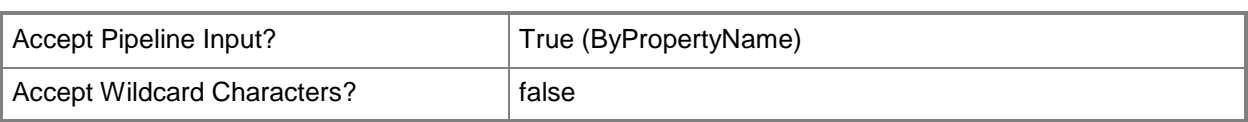

## **-TimeDeleteAfter<Int32>**

Specifies a time interval to wait before client data is deleted.

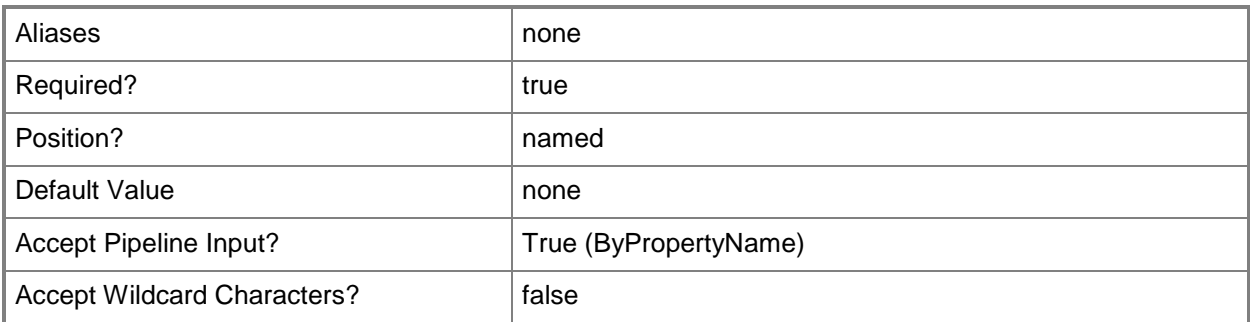

## **-TimeUnit<IntervalType>**

Specifies the unit of time for the *TimeDeleteAfter* parameter. Valid values are: Days and Hours. The acceptable values for this parameter are:

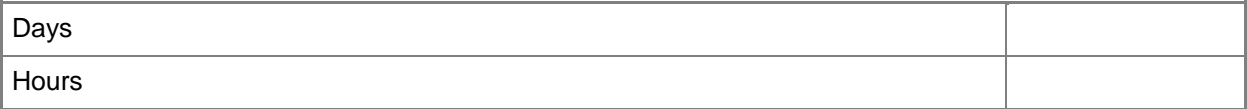

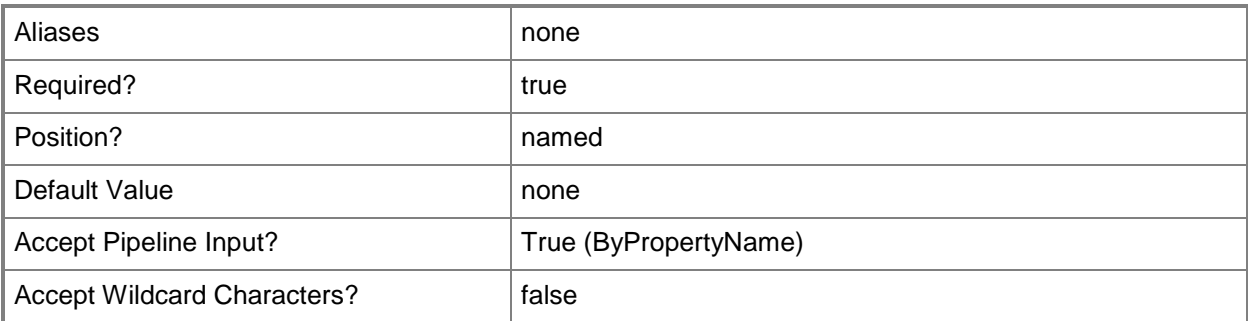

## **-Confirm**

Prompts you for confirmation before executing the command.

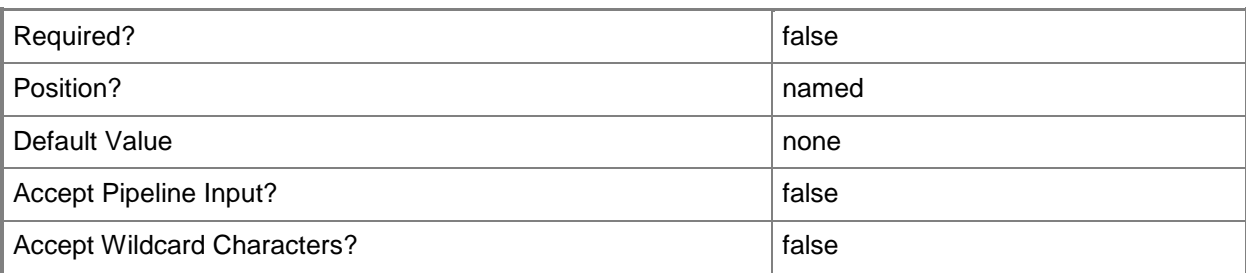

#### **-WhatIf**

Describes what would happen if you executed the command without actually executing the command.

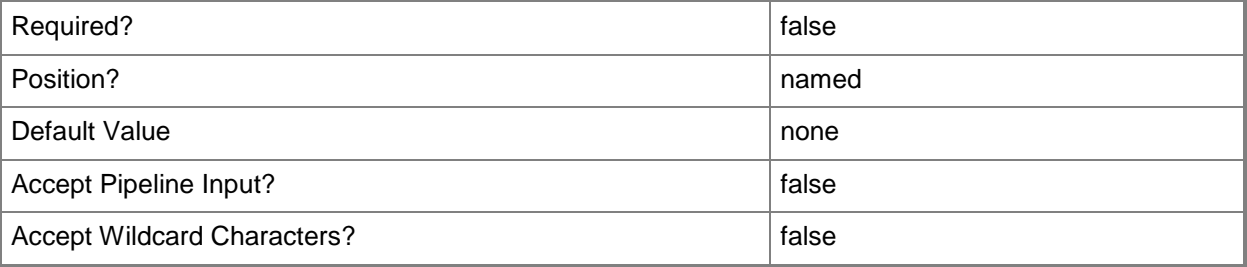

## **<CommonParameters>**

This cmdlet supports the common parameters: -Verbose, -Debug, -ErrorAction, -ErrorVariable, OutBuffer, and -OutVariable. For more information, see [about\\_CommonParameters.](http://technet.microsoft.com/en-us/library/dd315352.aspx)

## **Examples**

#### **Example 1: Add a state migration point**

This example specifies new storage folders for the data and adds a new migration state point by using the new storage folders.

The first command creates new a storage folder on the C: drive with a maximum number of clients setting and a minimum free space setting. The command stores the result in the \$s1 variable.

The second command creates new a storage folder on the D: drive with a maximum number of clients setting and a minimum free space setting. The command stores the result in the \$s2 variable.

The third command adds a state migration point.

```
PS C:\> $s1 = New-CMStoragefolder -StorageFolderName "C:\Sto-1" -MaximumClientNumber 100 -
MinimumFreeSpace 100 -SpaceUnit Megabyte
```

```
PS C:\> $s2 = New-CMStoragefolder -StorageFolderName "D:\Sto-2" -MaximumClientNumber 100 -
MinimumFreeSpace 10 -SpaceUnit Gigabyte
```
PS C:\> Add-CMStateMigrationPoint -SiteSystemServerName "Contoso-Migration.Contoso.com" -

SiteCode "CM2" -StorageFolders \$s1,\$s2 -DeleteImmediately -EnableRestoreOnlyMode \$False - AllowFallbackSourceLocationForContent \$False -BoundaryGroupName "CMC"

## **Related topics**

[Get-CMStateMigrationPoint](#page-716-0) [Remove-CMStateMigrationPoint](#page-1674-0) **[Set-CMStateMigrationPoint](#page-2470-0)** [Get-CMBoundaryGroup](#page-494-0)

# **Add-CMSystemHealthValidatorPoint**

## **Add-CMSystemHealthValidatorPoint**

Adds a validator point for system health in Configuration Manager.

#### **Syntax**

```
Parameter Set: SystemHealthValidatorPoint
Add-CMSystemHealthValidatorPoint -SiteCode <String> -SiteSystemServerName <String> [-
Confirm] [-WhatIf] [ <CommonParameters>]
```
## **Detailed Description**

The **Add-CMSystemHealthValidatorPoint** cmdlet adds a validator point for system health in Microsoft System Center 2012 Configuration Manager.

#### **Parameters**

## **-SiteCode<String>**

Specifies a site code that identifies the Configuration Manager site that hosts this site system role.

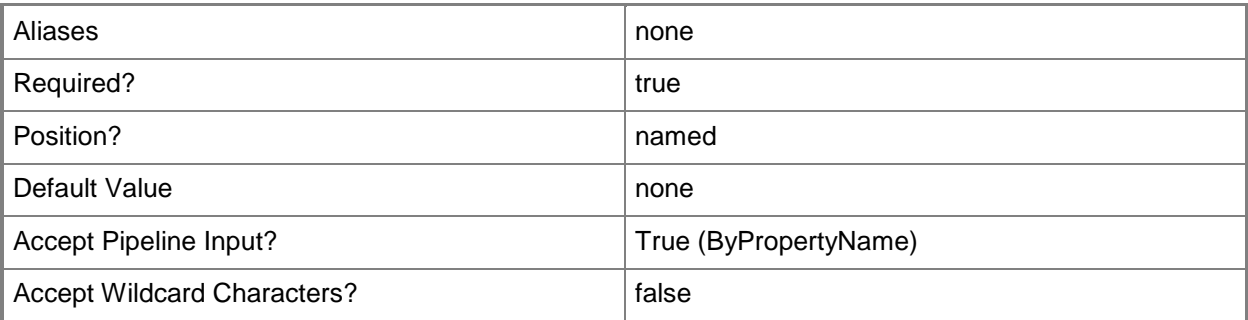

## **-SiteSystemServerName<String>**

Specifies the host name for a system health validator point.

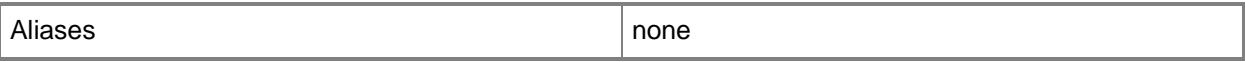

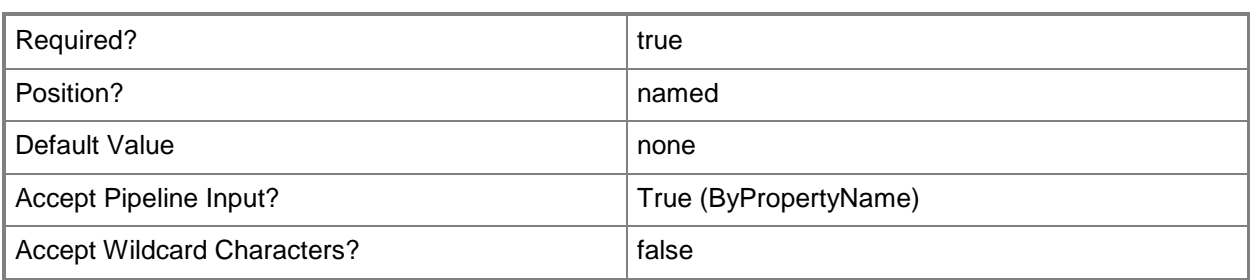

## **-Confirm**

Prompts you for confirmation before executing the command.

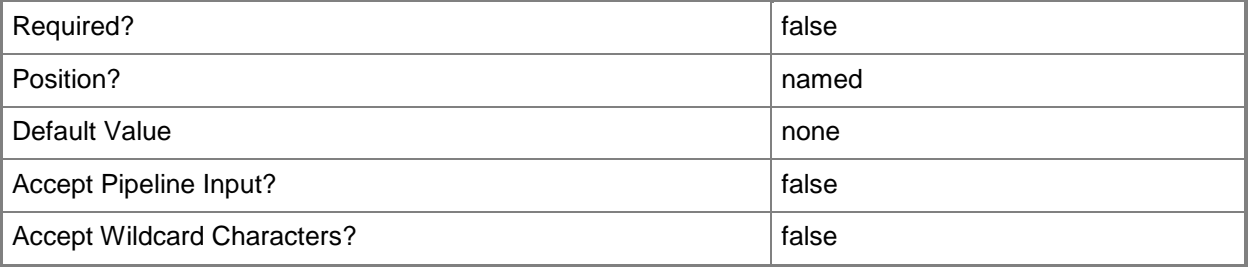

#### **-WhatIf**

Describes what would happen if you executed the command without actually executing the command.

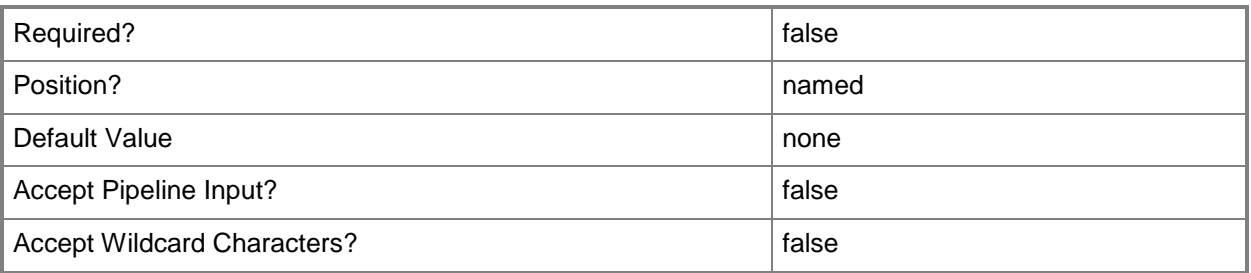

## **<CommonParameters>**

This cmdlet supports the common parameters: -Verbose, -Debug, -ErrorAction, -ErrorVariable, OutBuffer, and -OutVariable. For more information, see [about\\_CommonParameters.](http://technet.microsoft.com/en-us/library/dd315352.aspx)

## **Examples**

## **Example 1: Add a system health validator point to a server for a site**

This command adds a system health validator point to the server named Test01.Western.Contoso.com for the site that has the site code CM4.

PS C:\> Add-CMSystemHealthValidatorPoint -SiteCode "CM4" -SiteSystemServerName "Test01.Western.Contoso.com"

## **Related topics**

[Get-CMSystemHealthValidatorPoint](#page-727-0) [Remove-CMSystemHealthValidatorPoint](#page-1686-0)

# **Add-CMUserAffinityToDevice**

## **Add-CMUserAffinityToDevice**

Adds a primary user to one or more devices in the Configuration Manager hierarchy.

#### **Syntax**

```
Parameter Set: AddUserAffinityByDeviceName
Add-CMUserAffinityToDevice -DeviceName <String[]> [-UserId <String> ] [-UserName <String> ] 
[-Confirm] [-WhatIf] [ <CommonParameters>]
```

```
Parameter Set: AddUserAffinityByDeviceId
Add-CMUserAffinityToDevice -DeviceId <String[]> [-UserId <String> ] [-UserName <String> ] [-
Confirm] [-WhatIf] [ <CommonParameters>]
```
## **Detailed Description**

The **Add-CMUserAffinityToDevice** cmdlet associates the devices with a primary user in Microsoft System Center 2012 Configuration Manager. You can specify the devices to associate with the primary user by their names or IDs. You can specify the primary user by their name or ID.

User device affinity is a method of associating a user with one or more specified devices. This allows you to deploy applications to a user without the requirement to know the name of all the user's devices. Instead of deploying the application to all the devices of a user, you deploy the application to user and the application automatically installs on all devices that are associated with that user.

## **Parameters**

## **-DeviceId<String[]>**

Specifies an array of IDs of the devices that you want to associate with the primary user.

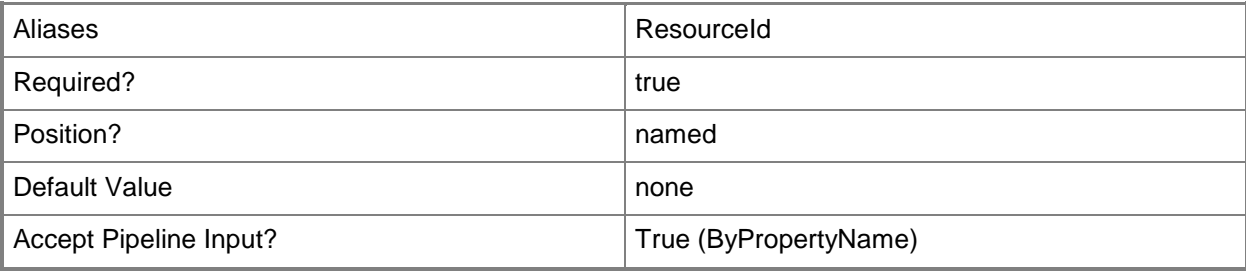

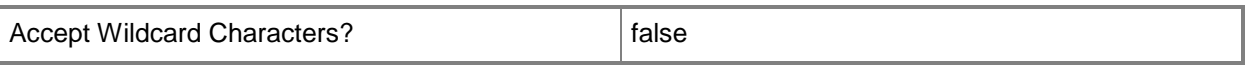

## **-DeviceName<String[]>**

Specifies an array of names of the devices that you want to associate with the primary user.

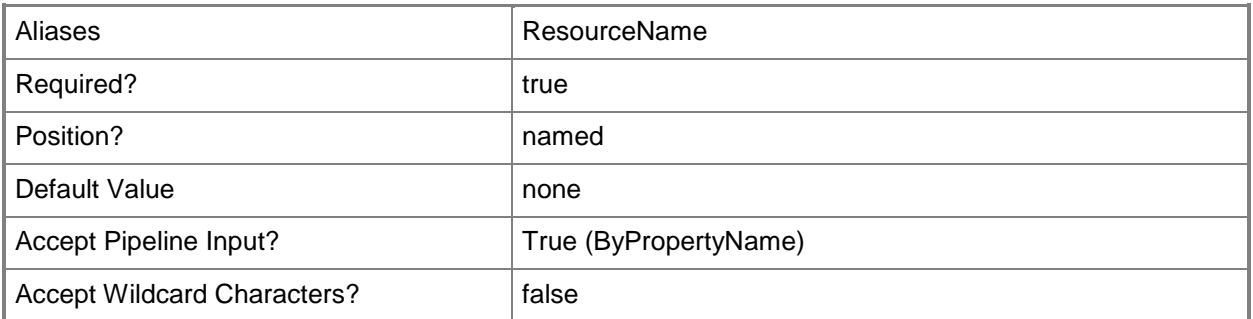

## **-UserId<String>**

Specifies the ID of a user.

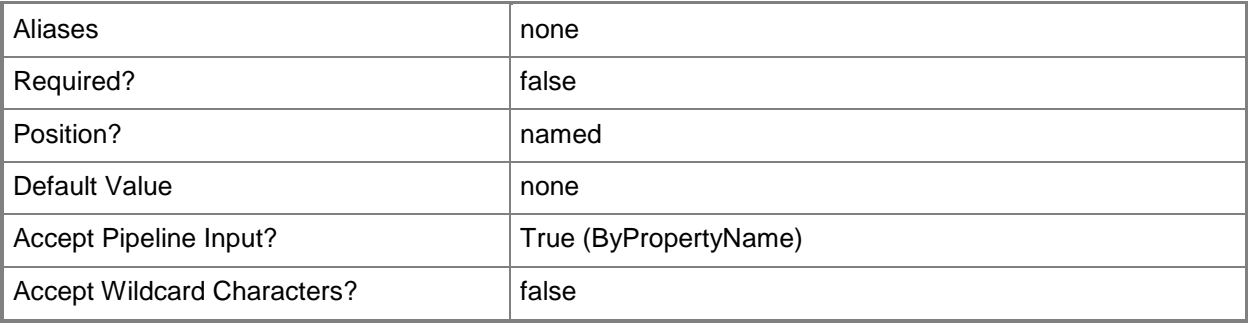

## **-UserName<String>**

Specifies the name of the primary user.

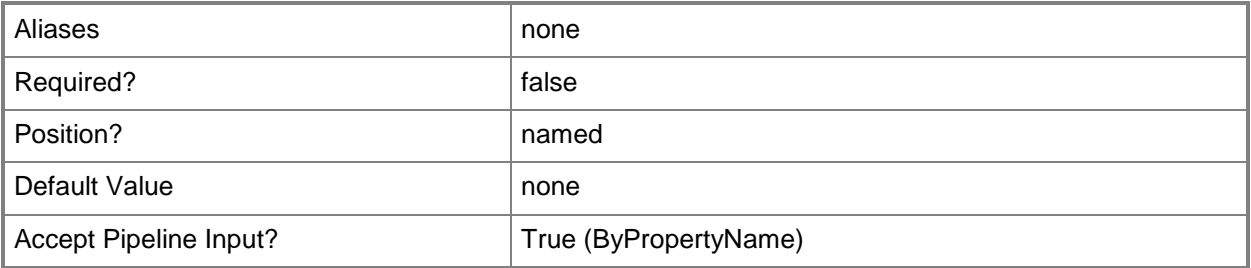

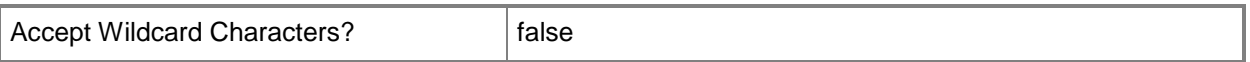

#### **-Confirm**

Prompts you for confirmation before executing the command.

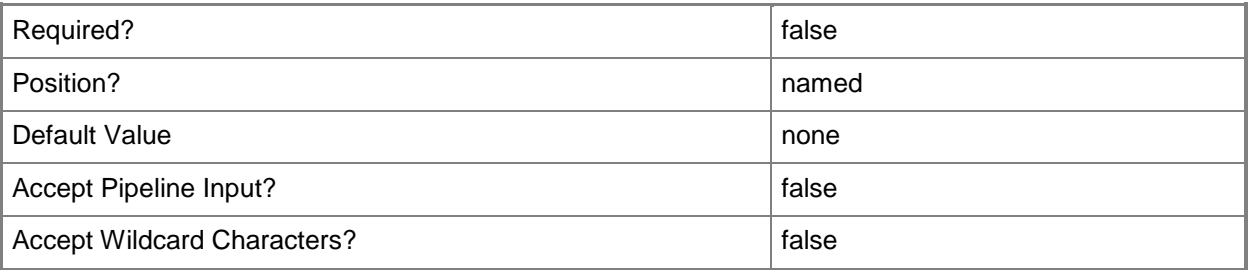

#### **-WhatIf**

Describes what would happen if you executed the command without actually executing the command.

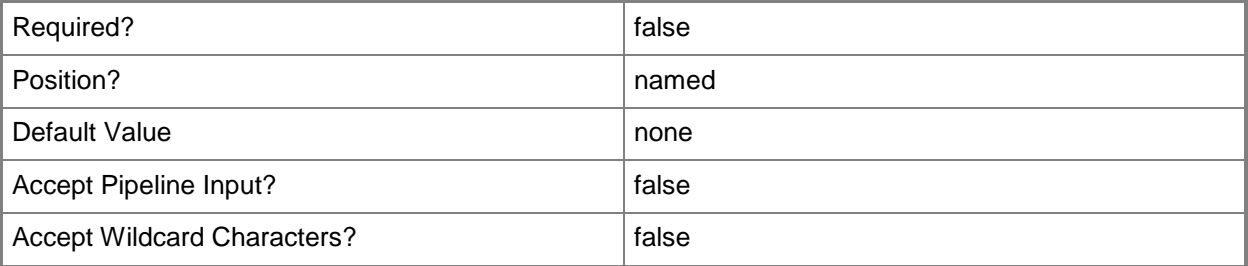

#### **<CommonParameters>**

This cmdlet supports the common parameters: -Verbose, -Debug, -ErrorAction, -ErrorVariable, OutBuffer, and -OutVariable. For more information, see [about\\_CommonParameters.](http://technet.microsoft.com/en-us/library/dd315352.aspx)

## **Examples**

#### **Example 1: Add a primary user to a device**

This command adds the primary user that has the ID 2063597981 to the device named CMCEN-DIST-02.

```
PS C:\> Add-CMUserAffinityToDevice -DeviceName "CMCEN-DIST-02" -UserId "2063597981"
```
# **Related topics**

[Remove-CMUserAffinityFromDevice](#page-1702-0)

# **Add-CMUserCollectionDirectMembershipRule**

## **Add-CMUserCollectionDirectMembershipRule**

Adds a direct membership rule to one or more Configuration Manager user collections.

#### **Syntax**

```
Parameter Set: ByCollectionIdAndResourceId
Add-CMUserCollectionDirectMembershipRule -CollectionId <String> -ResourceId <Int32> [-
Confirm] [-WhatIf] [ <CommonParameters>]
Parameter Set: ByCollectionIdAndResourceValue
Add-CMUserCollectionDirectMembershipRule -CollectionId <String> -Resource <IResultObject> [-
Confirm] [-WhatIf] [ <CommonParameters>]
Parameter Set: ByCollectionNameAndResourceId
Add-CMUserCollectionDirectMembershipRule -CollectionName <String> -ResourceId <Int32> [-
Confirm] [-WhatIf] [ <CommonParameters>]
Parameter Set: ByCollectionNameAndResourceValue
Add-CMUserCollectionDirectMembershipRule -CollectionName <String> -Resource <IResultObject> 
[-Confirm] [-WhatIf] [ <CommonParameters>]
Parameter Set: ByCollectionValueAndResourceId
Add-CMUserCollectionDirectMembershipRule -Collection <IResultObject> -ResourceId <Int32> [-
Confirm] [-WhatIf] [ <CommonParameters>]
Parameter Set: ByCollectionValueAndResourceValue
Add-CMUserCollectionDirectMembershipRule -Collection <IResultObject> -Resource
```
<IResultObject> [-Confirm] [-WhatIf] [ <CommonParameters>]

## **Detailed Description**

The **Add-CMUserCollectionDirectMembershipRule** cmdlet adds a rule that adds a specific resource to the user collections. You can specify the user collections by using their names, IDs, or by specifying an object that represents the collections.

A direct rule lets you explicitly choose the members of the user collection. For more information on collection rules in Microsoft System Center 2012 Configuration Manager, see Introduction to Collections [in Configuration Manager](http://go.microsoft.com/fwlink/p/?LinkID=259433) (http://go.microsoft.com/fwlink/p/?LinkID=259433) on TechNet.

## **Parameters**

## **-Collection<IResultObject>**

Specifies a Configuration Manager user collection object where the rule is applied. To obtain a user collection object, use the **Get-CMUserCollection** cmdlet.

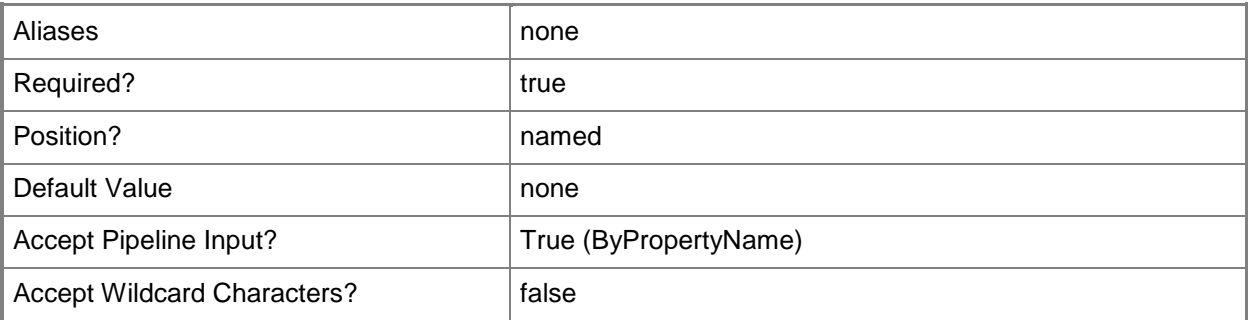

## **-CollectionId<String>**

Specifies the ID of the user collection where the rule is applied.

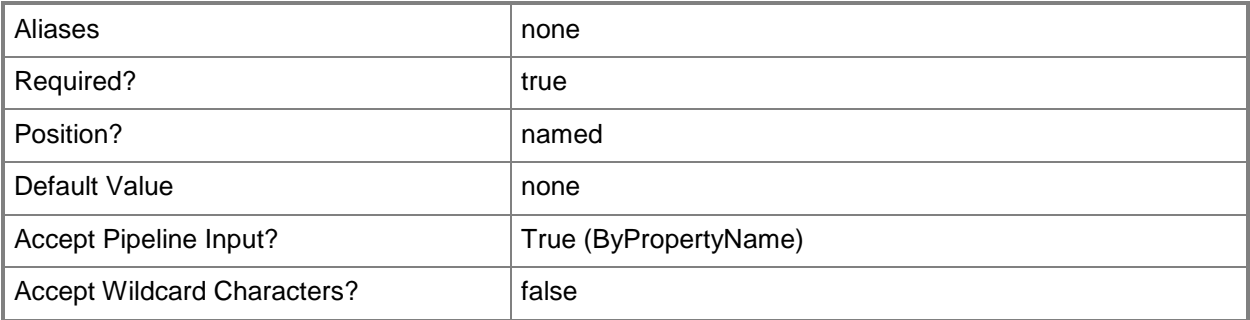

## **-CollectionName<String>**

Specifies the name of a user collection where the rule is applied.

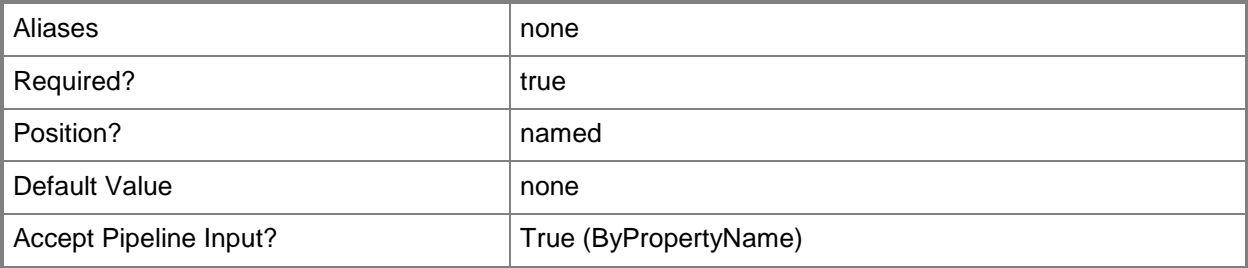

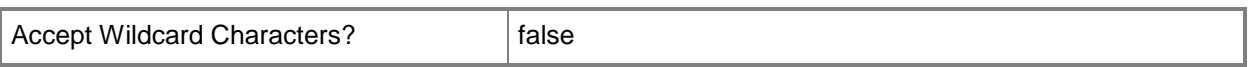

## **-Resource<IResultObject>**

Specifies the type of the resource that the cmdlet adds to the user collections.

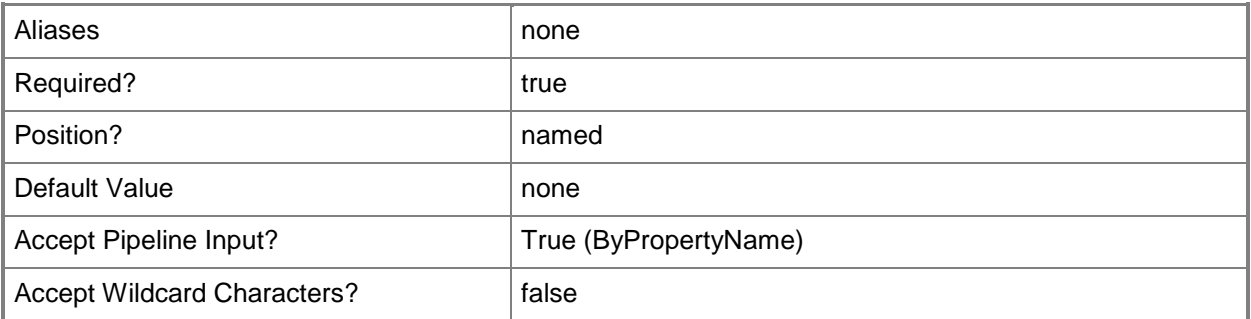

## **-ResourceId<Int32>**

Specifies the ID of a resource that the cmdlet adds to the user collections.

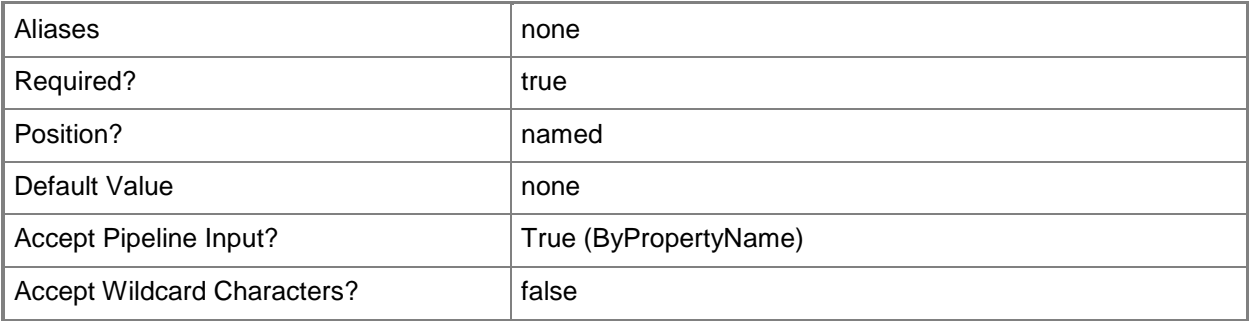

## **-Confirm**

Prompts you for confirmation before executing the command.

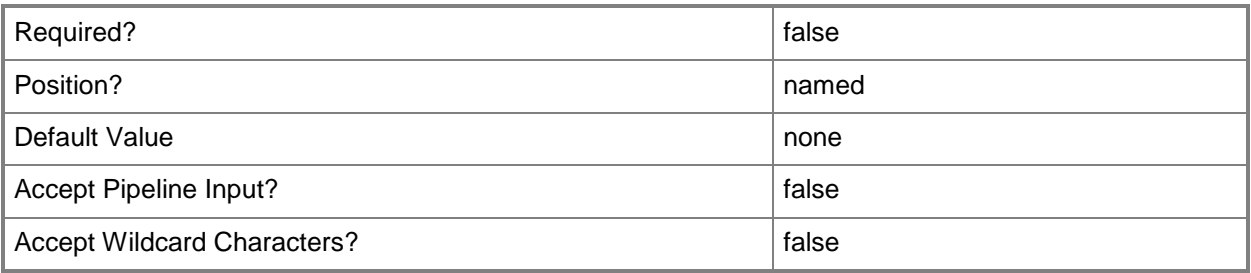

## **-WhatIf**

Describes what would happen if you executed the command without actually executing the command.

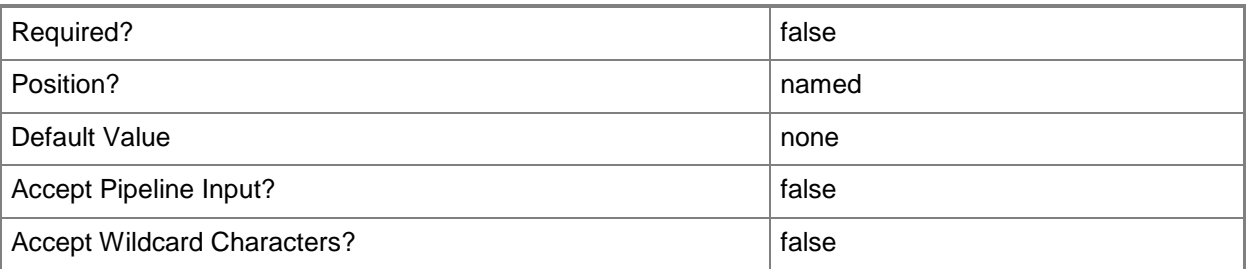

## **<CommonParameters>**

This cmdlet supports the common parameters: -Verbose, -Debug, -ErrorAction, -ErrorVariable, OutBuffer, and -OutVariable. For more information, see [about\\_CommonParameters.](http://technet.microsoft.com/en-us/library/dd315352.aspx)

## **Examples**

## **Example 1: Add a direct membership rule to a user collection**

This command adds a direct membership rule that has the ID Res\_94412512 to the Configuration Manager user collection named All Mobile Devices.

PS C:\> Add-CMUserCollectionDirectMembershipRule -CollectionName "All Mobile Devices" - ResourceId "Res\_94412512"

## **Related topics**

[Get-CMUserCollectionDirectMembershipRule](#page-745-0) [Remove-CMUserCollectionDirectMembershipRule](#page-1710-0) [Get-CMUserCollection](#page-742-0)

# **Add-CMUserCollectionExcludeMembershipRule**

#### **Add-CMUserCollectionExcludeMembershipRule**

Adds an exclude membership rule to one or more Configuration Manager user collections.

#### **Syntax**

```
Parameter Set: ByCollectionIdAndExcludeCollectionId
Add-CMUserCollectionExcludeMembershipRule -CollectionId <String> -ExcludeCollectionId 
<String> [-Confirm] [-WhatIf] [ <CommonParameters>]
Parameter Set: ByCollectionIdAndExcludeCollectionName
Add-CMUserCollectionExcludeMembershipRule -CollectionId <String> -ExcludeCollectionName 
<String> [-Confirm] [-WhatIf] [ <CommonParameters>]
Parameter Set: ByCollectionIdAndExcludeCollectionValue
Add-CMUserCollectionExcludeMembershipRule -CollectionId <String> -ExcludeCollection 
<IResultObject> [-Confirm] [-WhatIf] [ <CommonParameters>]
Parameter Set: ByCollectionNameAndExcludeCollectionId
Add-CMUserCollectionExcludeMembershipRule -CollectionName <String> -ExcludeCollectionId 
<String> [-Confirm] [-WhatIf] [ <CommonParameters>]
Parameter Set: ByCollectionNameAndExcludeCollectionName
Add-CMUserCollectionExcludeMembershipRule -CollectionName <String> -ExcludeCollectionName 
<String> [-Confirm] [-WhatIf] [ <CommonParameters>]
Parameter Set: ByCollectionNameAndExcludeCollectionValue
Add-CMUserCollectionExcludeMembershipRule -CollectionName <String> -ExcludeCollection 
<IResultObject> [-Confirm] [-WhatIf] [ <CommonParameters>]
Parameter Set: ByCollectionValueAndExcludeCollectionId
Add-CMUserCollectionExcludeMembershipRule -Collection <IResultObject> -ExcludeCollectionId
<String> [-Confirm] [-WhatIf] [ <CommonParameters>]
Parameter Set: ByCollectionValueAndExcludeCollectionName
Add-CMUserCollectionExcludeMembershipRule -Collection <IResultObject> -ExcludeCollectionName 
<String> [-Confirm] [-WhatIf] [ <CommonParameters>]
```

```
Parameter Set: ByCollectionValueAndExcludeCollectionValue
Add-CMUserCollectionExcludeMembershipRule -Collection <IResultObject> -ExcludeCollection 
<IResultObject> [-Confirm] [-WhatIf] [ <CommonParameters>]
```
## **Detailed Description**

The **Add-CMUserCollectionExcludeMembershipRule** cmdlet adds a rule that excludes the members of another collection from the user collections where the rule is applied. You can specify the user collections where the rule is applied by using their names, IDs, or by specifying an object that represents the collections. You can specify the collection whose members are excluded by using its name, ID, or an object that represents the collection.

Microsoft System Center 2012 Configuration Manager dynamically updates the membership of the user collection on a schedule if the membership of the excluded collection changes. For more information on these rules, see [Introduction to Collections in Configuration Manager](http://go.microsoft.com/fwlink/p/?LinkID=259433) (http://go.microsoft.com/fwlink/p/?LinkID=259433) on TechNet.

## **Parameters**

## **-Collection<IResultObject>**

Specifies a Configuration Manager user collection object. To obtain a user collection object, use the **Get-CMUserCollection** cmdlet.

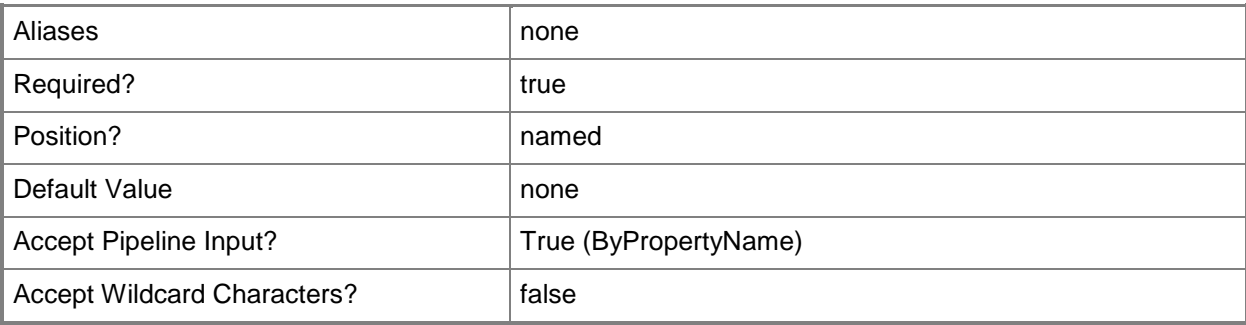

## **-CollectionId<String>**

Specifies the IDs of the user collections where the rule is applied.

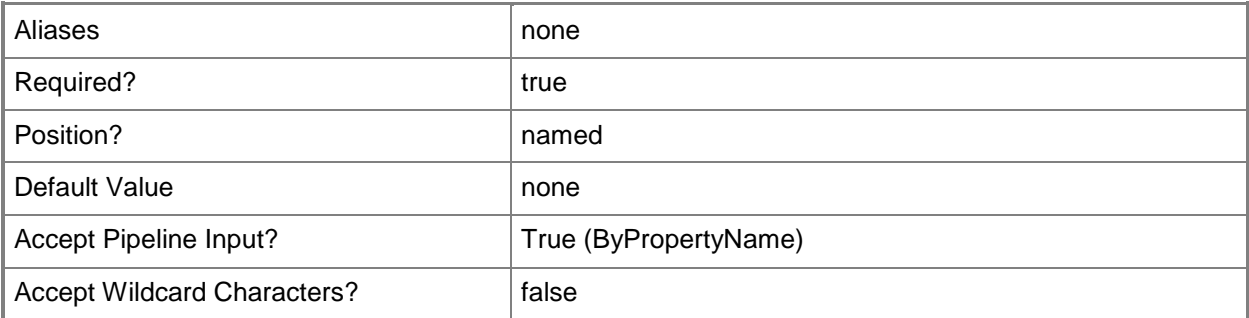

## **-CollectionName<String>**

Specifies the name of a user collection where the rule is applied.

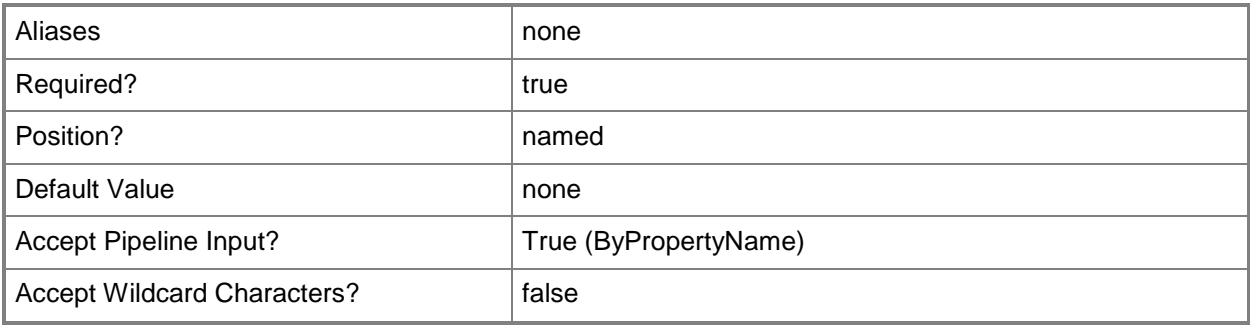

## **-ExcludeCollection<IResultObject>**

Specifies an object that represents the collection whose members are excluded from the user collections.

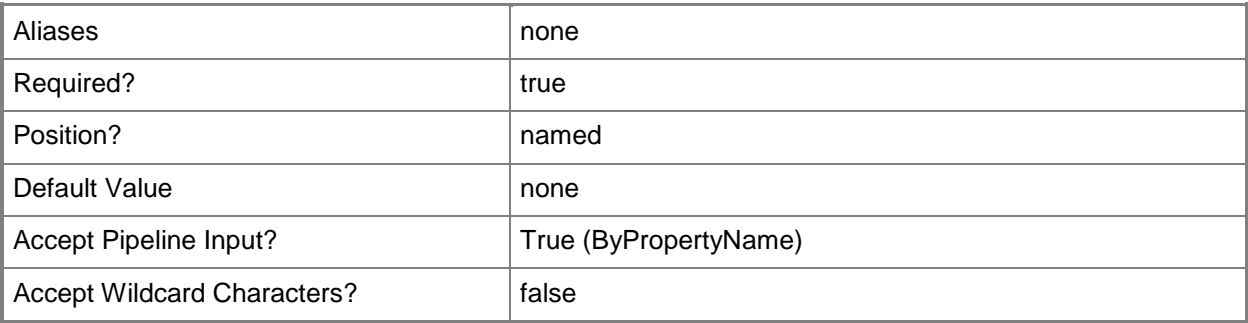

## **-ExcludeCollectionId<String>**

Specifies the ID of the collection whose members are excluded from the user collections.

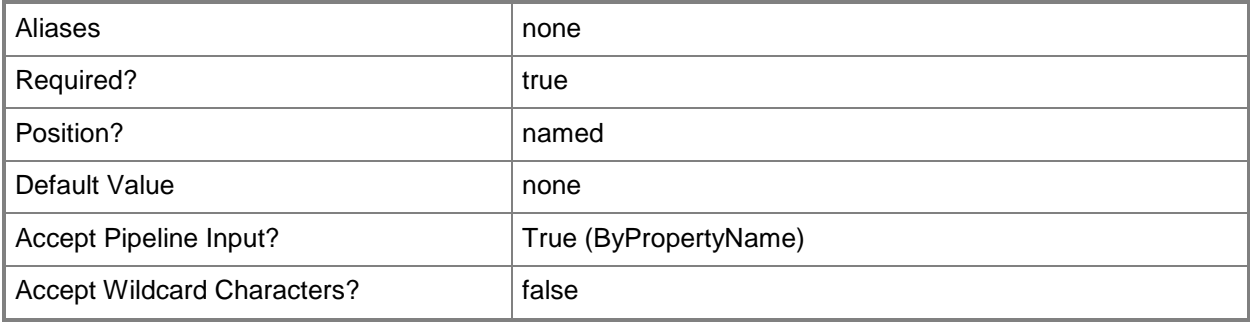

# **-ExcludeCollectionName<String>**

Specifies the name of the collection whose members are excluded from the user collections.

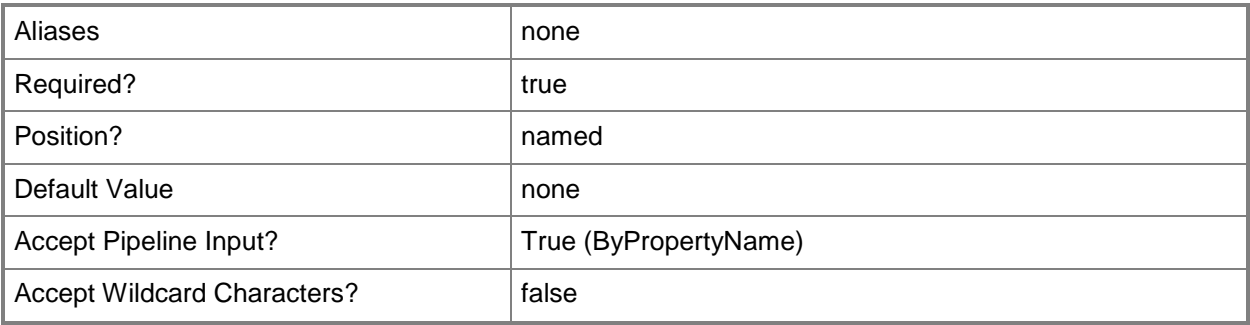

## **-Confirm**

Prompts you for confirmation before executing the command.

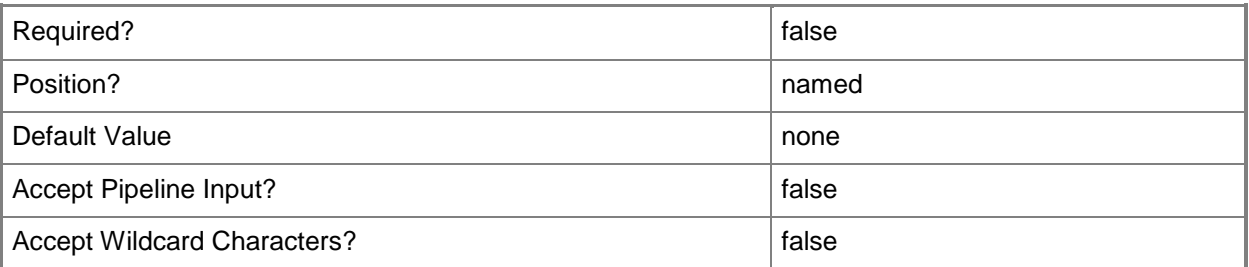

## **-WhatIf**

Describes what would happen if you executed the command without actually executing the command.

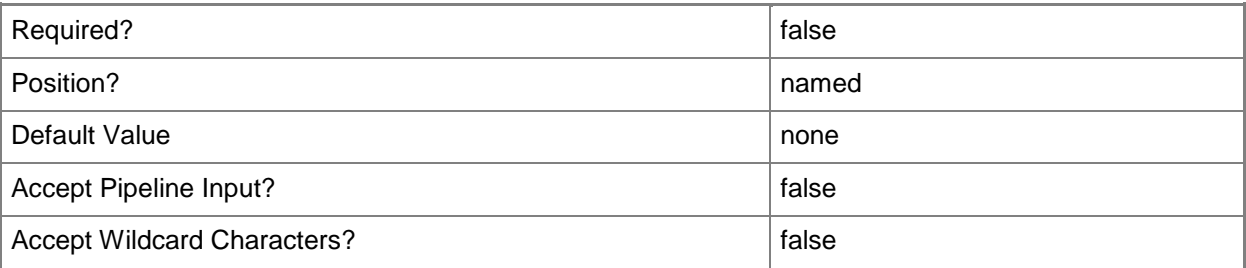

## **<CommonParameters>**

This cmdlet supports the common parameters: -Verbose, -Debug, -ErrorAction, -ErrorVariable, OutBuffer, and -OutVariable. For more information, see [about\\_CommonParameters.](http://technet.microsoft.com/en-us/library/dd315352.aspx)

## **Examples**

## **Example 1: Add an exclude membership rule to a user collection**

This command adds an exclude membership rule that has the ID SMSDM001 to the Configuration Manager user collection that has the ID 9990000D.

PS C:\> Add-CMUserCollectionExcludeMembershipRule -CollectionId "9990000D" - ExcludeCollectionId "SMSDM001"

## **Related topics**

[Get-CMUserCollectionExcludeMembershipRule](#page-749-0) [Remove-CMUserCollectionExcludeMembershipRule](#page-1715-0) [Get-CMUserCollection](#page-742-0)

# **Add-CMUserCollectionIncludeMembershipRule**

#### **Add-CMUserCollectionIncludeMembershipRule**

Adds an include membership rule to one or more Configuration Manager user collections.

#### **Syntax**

```
Parameter Set: ByCollectionIdAndIncludeCollectionId
Add-CMUserCollectionIncludeMembershipRule -CollectionId <String> -IncludeCollectionId 
<String> [-Confirm] [-WhatIf] [ <CommonParameters>]
Parameter Set: ByCollectionIdAndIncludeCollectionName
Add-CMUserCollectionIncludeMembershipRule -CollectionId <String> -IncludeCollectionName 
<String> [-Confirm] [-WhatIf] [ <CommonParameters>]
Parameter Set: ByCollectionIdAndIncludeCollectionValue
Add-CMUserCollectionIncludeMembershipRule -CollectionId <String> -IncludeCollection 
<IResultObject> [-Confirm] [-WhatIf] [ <CommonParameters>]
Parameter Set: ByCollectionNameAndIncludeCollectionId
Add-CMUserCollectionIncludeMembershipRule -CollectionName <String> -IncludeCollectionId 
<String> [-Confirm] [-WhatIf] [ <CommonParameters>]
Parameter Set: ByCollectionNameAndIncludeCollectionName
Add-CMUserCollectionIncludeMembershipRule -CollectionName <String> -IncludeCollectionName 
<String> [-Confirm] [-WhatIf] [ <CommonParameters>]
Parameter Set: ByCollectionNameAndIncludeCollectionValue
Add-CMUserCollectionIncludeMembershipRule -CollectionName <String> -IncludeCollection 
<IResultObject> [-Confirm] [-WhatIf] [ <CommonParameters>]
Parameter Set: ByCollectionValueAndIncludeCollectionId
Add-CMUserCollectionIncludeMembershipRule -Collection <IResultObject> -IncludeCollectionId 
<String> [-Confirm] [-WhatIf] [ <CommonParameters>]
Parameter Set: ByCollectionValueAndIncludeCollectionName
Add-CMUserCollectionIncludeMembershipRule -Collection <IResultObject> -IncludeCollectionName 
<String> [-Confirm] [-WhatIf] [ <CommonParameters>]
```

```
Parameter Set: ByCollectionValueAndIncludeCollectionValue
Add-CMUserCollectionIncludeMembershipRule -Collection <IResultObject> -IncludeCollection 
<IResultObject> [-Confirm] [-WhatIf] [ <CommonParameters>]
```
## **Detailed Description**

The **Add-CMUserCollectionIncludeMembershipRule** cmdlet adds a rule that includes the members of another collection in the user collections where the rule is applied. You can specify the user collections where the rule is applied by using their names, IDs, or by specifying an object that represents the collections. You can specify the collection whose members are included by using its name, ID, or an object that represents the collection.

Microsoft System Center 2012 Configuration Manager dynamically updates the membership of the user collection on a schedule if the membership of the included collection changes. For more information on these rules, see [Introduction to Collections in Configuration Manager](http://go.microsoft.com/fwlink/p/?LinkID=259433) (http://go.microsoft.com/fwlink/p/?LinkID=259433) on TechNet.

## **Parameters**

## **-Collection<IResultObject>**

Specifies a Configuration Manager user collection object where the rule is applied. To obtain a user collection object, use the **Get-CMUserCollection** cmdlet.

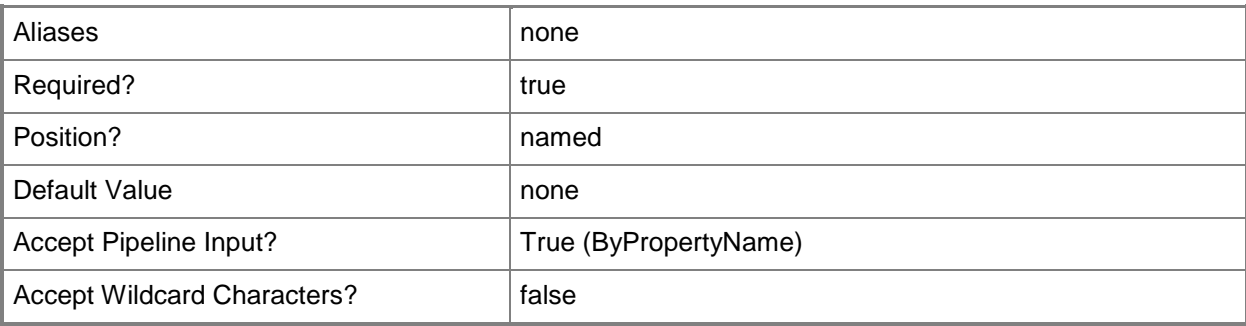

## **-CollectionId<String>**

Specifies the ID of the user collection where the rule is applied.

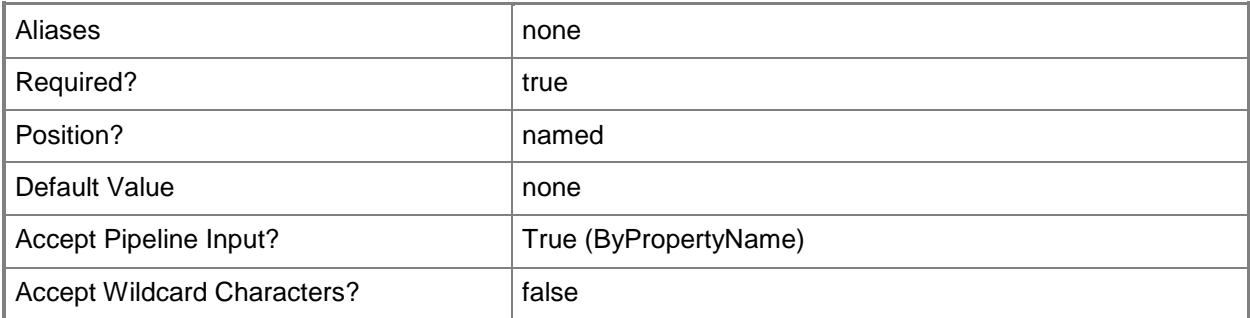

## **-CollectionName<String>**

Specifies the name of the user collection where the rule is applied.

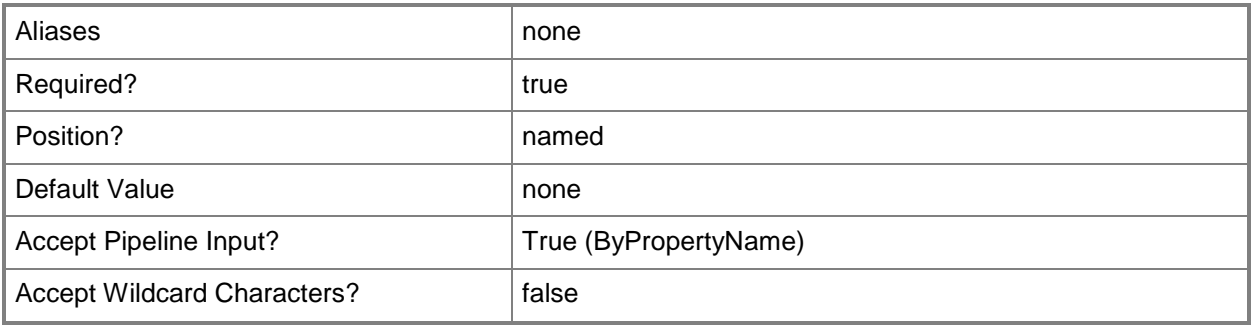

## **-IncludeCollection<IResultObject>**

Specifies an object that represents the collection whose members are included in the user collections.

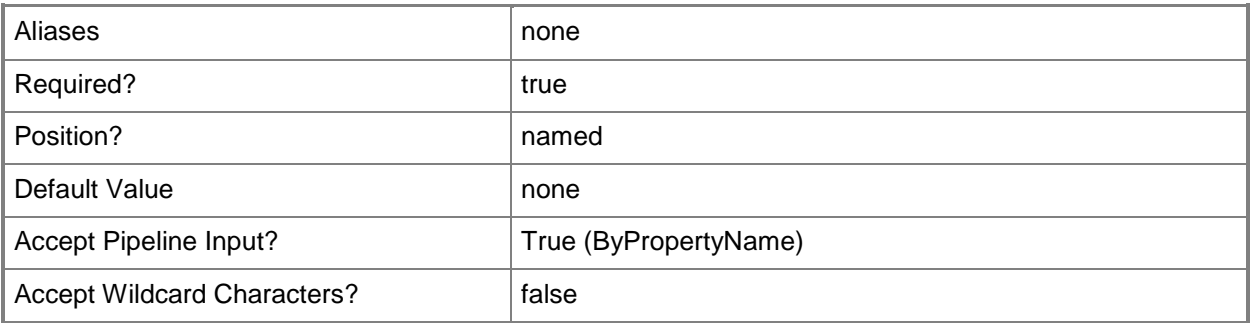

## **-IncludeCollectionId<String>**

Specifies the ID for the collection whose members are included in the user collections.

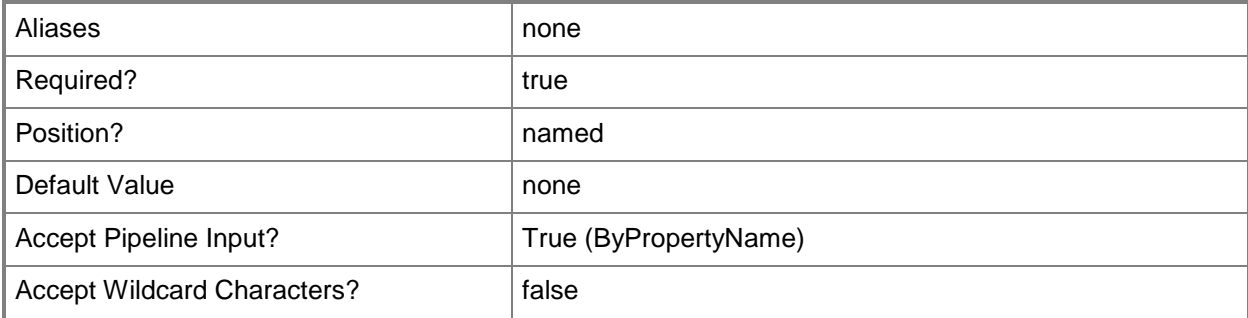

## **-IncludeCollectionName<String>**

Specifies the name of the collection whose members are included in the user collections.

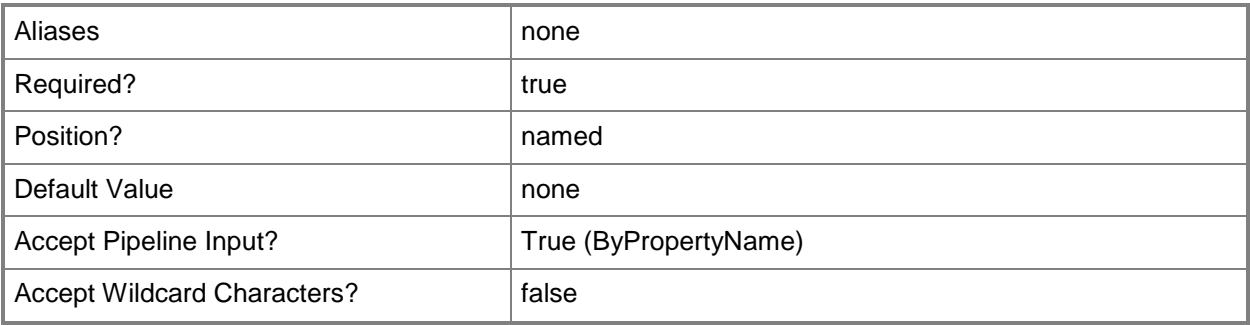

## **-Confirm**

Prompts you for confirmation before executing the command.

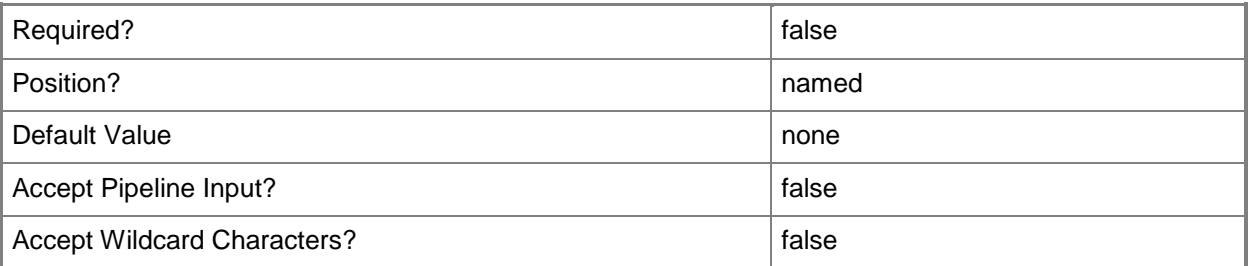

## **-WhatIf**

Describes what would happen if you executed the command without actually executing the command.

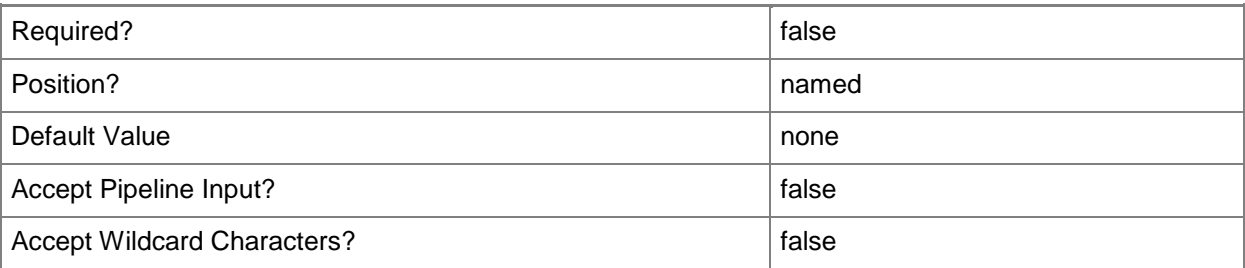

## **<CommonParameters>**

This cmdlet supports the common parameters: -Verbose, -Debug, -ErrorAction, -ErrorVariable, OutBuffer, and -OutVariable. For more information, see [about\\_CommonParameters.](http://technet.microsoft.com/en-us/library/dd315352.aspx)

## **Examples**

## **Example 1: Add an include membership rule to a user collection**

This command adds an include membership rule that has the ID SMSDM001 to the Configuration Manager user collection that has the ID 9990000D.

PS C:\> Add-CMUserCollectionIncludeMembershipRule -CollectionId "9990000D" - IncludeCollectionId "SMSDM001"

## **Related topics**

[Get-CMUserCollection](#page-742-0) [Get-CMUserCollectionIncludeMembershipRule](#page-753-0) [Remove-CMUserCollectionIncludeMembershipRule](#page-1729-0)

# **Add-CMUserCollectionQueryMembershipRule**

### **Add-CMUserCollectionQueryMembershipRule**

Adds a query membership rule to one or more Configuration Manager user collections.

#### **Syntax**

```
Parameter Set: ByCollectionId
Add-CMUserCollectionQueryMembershipRule -CollectionId <String> -QueryExpression <String> -
RuleName <String> [-Confirm] [-WhatIf] [ <CommonParameters>]
Parameter Set: ByCollectionName
Add-CMUserCollectionQueryMembershipRule -CollectionName <String> -QueryExpression <String> -
RuleName <String> [-Confirm] [-WhatIf] [ <CommonParameters>]
Parameter Set: ByCollectionValue
```

```
Add-CMUserCollectionQueryMembershipRule -Collection <IResultObject> -QueryExpression 
<String> -RuleName <String> [-Confirm] [-WhatIf] [ <CommonParameters>]
```
## **Detailed Description**

The **Add-CMUserCollectionQueryMembershipRule** cmdlet adds a rule that adds users to the collections based on a query in Microsoft System Center 2012 Configuration Manager. You can specify the user collections by using their names, IDs, or by specifying an object that represents the collections. The query is specified as a text string.

A query rule lets you dynamically update the members of a collection based on a query that is run on a schedule. For more information on collection rules, see Introduction to Collections in Configuration [Manager](http://go.microsoft.com/fwlink/p/?LinkID=259433) (http://go.microsoft.com/fwlink/p/?LinkID=259433) on TechNet.

#### **Parameters**

#### **-Collection<IResultObject>**

Specifies a Configuration Manager user collection object. To obtain a user collection object, use the **Get-CMUserCollection** cmdlet.

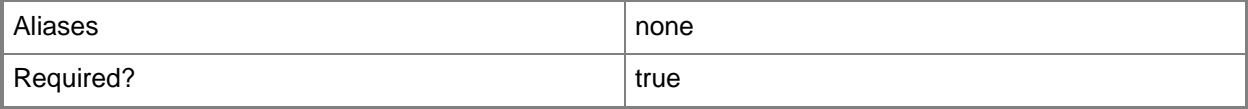

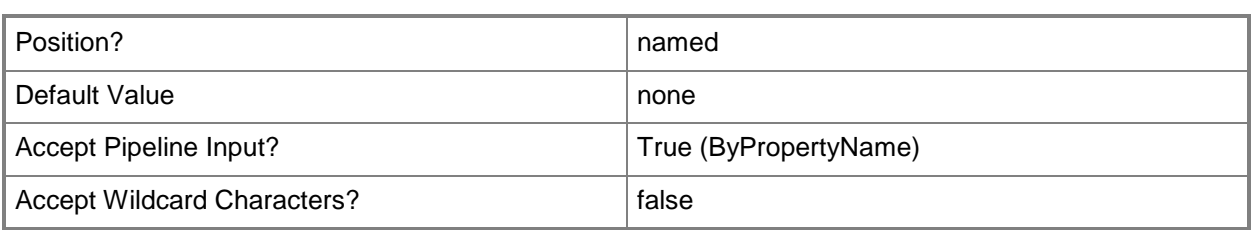

## **-CollectionId<String>**

Specifies the ID of the user collection where the rule is applied.

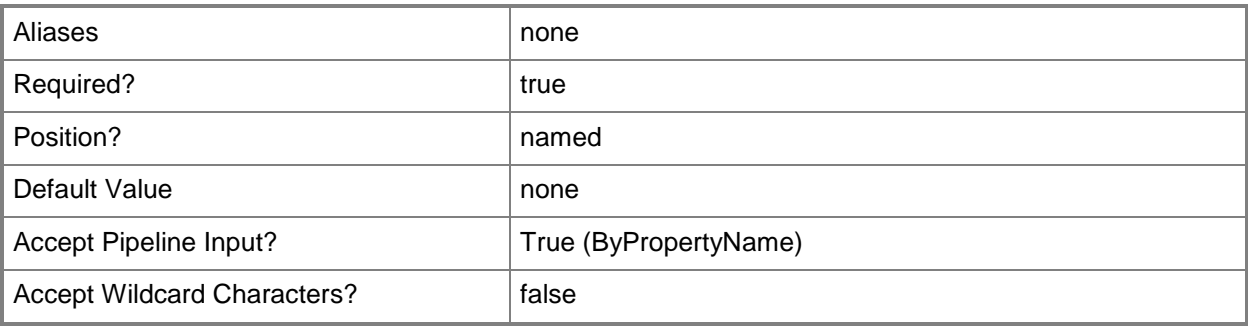

## **-CollectionName<String>**

Specifies the name of the user collection where the rule is applied.

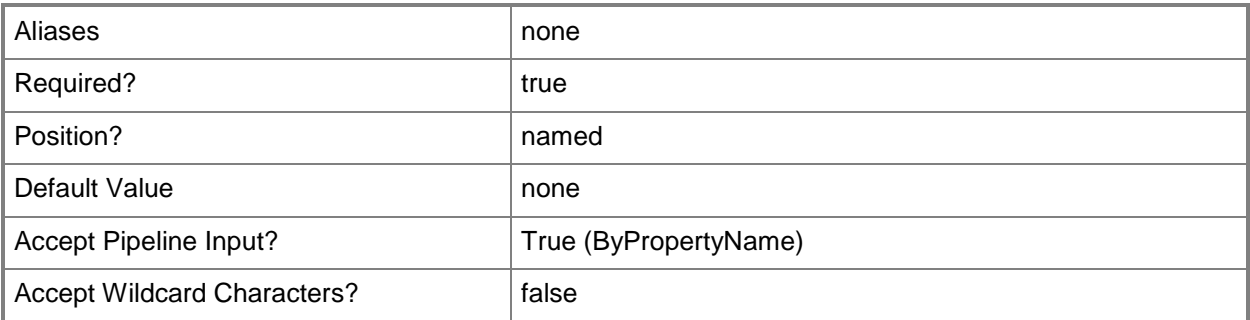

## **-QueryExpression<String>**

Specifies the query expression that Configuration Manager uses to update the user collections.

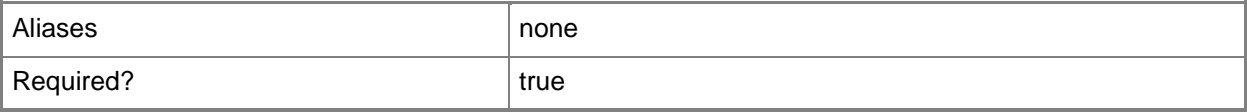

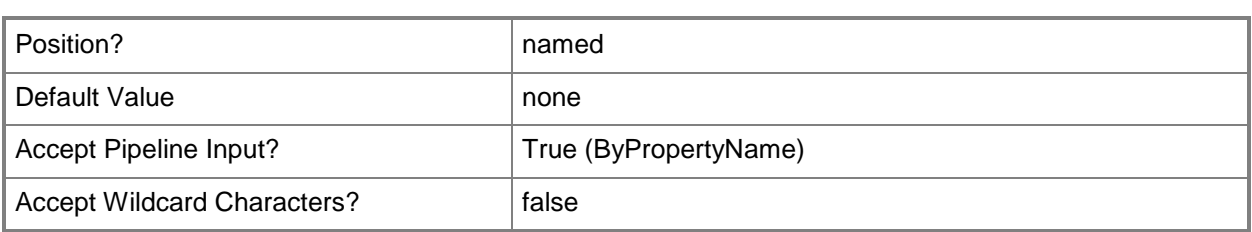

# **-RuleName<String>**

Specifies the name for the rule.

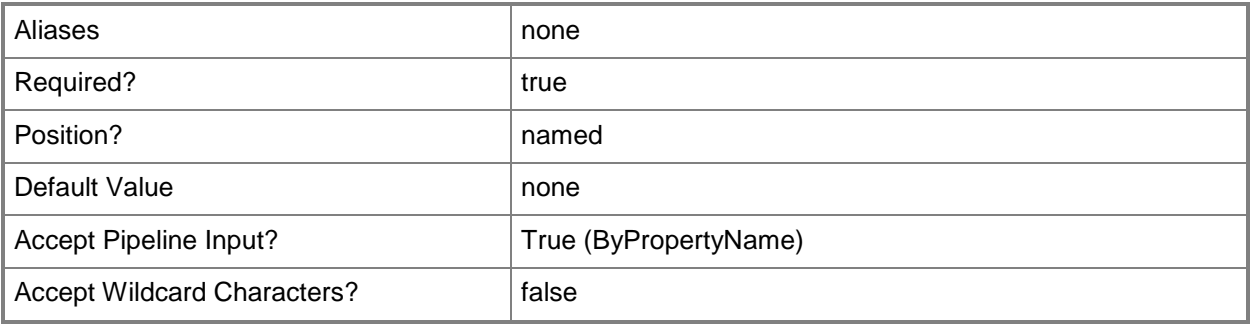

## **-Confirm**

Prompts you for confirmation before executing the command.

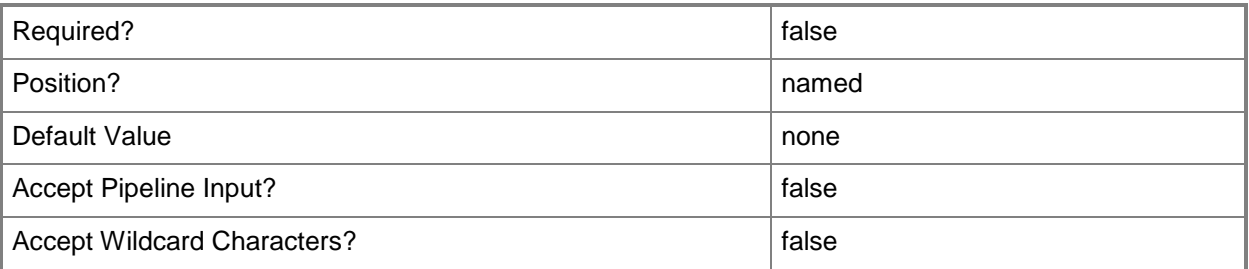

### **-WhatIf**

Describes what would happen if you executed the command without actually executing the command.

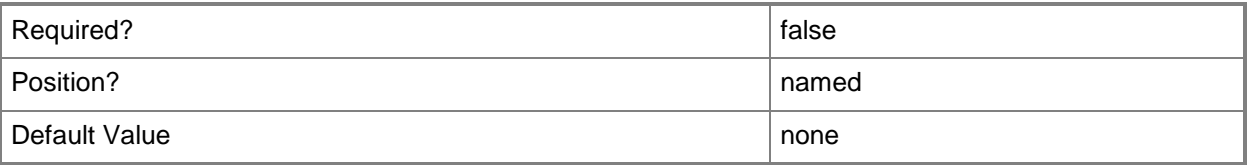

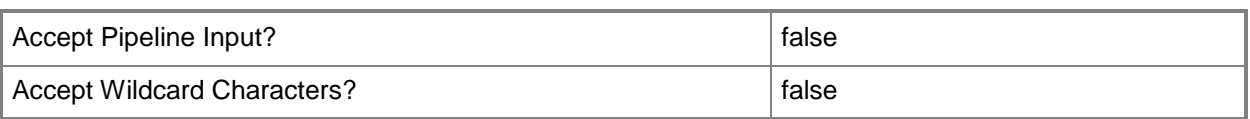

### **<CommonParameters>**

This cmdlet supports the common parameters: -Verbose, -Debug, -ErrorAction, -ErrorVariable, - OutBuffer, and -OutVariable. For more information, see about CommonParameters.

## **Examples**

#### **Example 1: Add a rule to a collection by using a name**

This command adds a rule named Remote Users by Domain to the collection named Remote Users. The command specifies the query as a string.

PS C:\> Add-CMUserCollectionQueryMembershipRule -CollectionName "Remote Users" - QueryExpression "select

SMS\_R\_USER.ResourceID,SMS\_R\_USER.ResourceType,SMS\_R\_USER.Name,SMS\_R\_USER.UniqueUserName,SMS\_ R USER.WindowsNTDomain from SMS R User" -RuleName "Remote Users by Domain"

## **Related topics**

[Get-CMUserCollection](#page-742-0) [Get-CMUserCollectionQueryMembershipRule](#page-757-0) [Remove-CMUserCollectionQueryMembershipRule](#page-1734-0)
# **Add-CMUserCollectionToAdministrativeUser**

#### **Add-CMUserCollectionToAdministrativeUser**

Adds a user collection to an administrative user in Configuration Manager.

#### **Syntax**

```
Parameter Set: AddUserCollectionToAdminByName_Name
Add-CMUserCollectionToAdministrativeUser -AdministrativeUserName <String> -
UserCollectionName <String> [-Confirm] [-WhatIf] [ <CommonParameters>]
Parameter Set: AddUserCollectionToAdminById_Id
Add-CMUserCollectionToAdministrativeUser -AdministrativeUserId <Int32> -UserCollectionId 
<String> [-Confirm] [-WhatIf] [ <CommonParameters>]
Parameter Set: AddUserCollectionToAdminById_Name
Add-CMUserCollectionToAdministrativeUser -AdministrativeUserName <String> -UserCollectionId 
<String> [-Confirm] [-WhatIf] [ <CommonParameters>]
Parameter Set: AddUserCollectionToAdminById_Object
Add-CMUserCollectionToAdministrativeUser -AdministrativeUser <IResultObject> -
UserCollectionId <String> [-Confirm] [-WhatIf] [ <CommonParameters>]
Parameter Set: AddUserCollectionToAdminByName_Id
Add-CMUserCollectionToAdministrativeUser -AdministrativeUserId <Int32> -UserCollectionName 
<String> [-Confirm] [-WhatIf] [ <CommonParameters>]
Parameter Set: AddUserCollectionToAdminByName_Object
Add-CMUserCollectionToAdministrativeUser -AdministrativeUser <IResultObject> -
UserCollectionName <String> [-Confirm] [-WhatIf] [ <CommonParameters>]
Parameter Set: AddUserCollectionToAdminByObject_Id
Add-CMUserCollectionToAdministrativeUser -AdministrativeUserId <Int32> -UserCollection 
<IResultObject> [-Confirm] [-WhatIf] [ <CommonParameters>]
Parameter Set: AddUserCollectionToAdminByObject_Name
Add-CMUserCollectionToAdministrativeUser -AdministrativeUserName <String> -UserCollection 
<IResultObject> [-Confirm] [-WhatIf] [ <CommonParameters>]
Parameter Set: AddUserCollectionToAdminByObject_Object
Add-CMUserCollectionToAdministrativeUser -AdministrativeUser <IResultObject> -UserCollection 
<IResultObject> [-Confirm] [-WhatIf] [ <CommonParameters>]
```
### **Detailed Description**

The **Add-CMUserCollectionToAdministrativeUser** cmdlet adds a user collection to an administrative user. In Microsoft System Center 2012 Configuration Manager, collections represent logical groupings of users or devices. You use collections to perform tasks such as managing settings or installing software updates.

#### **Parameters**

#### **-AdministrativeUser<IResultObject>**

Specifies a **CMUserCollection** object. To obtain a user collection object, use the **Get-CMUserCollection** cmdlet.

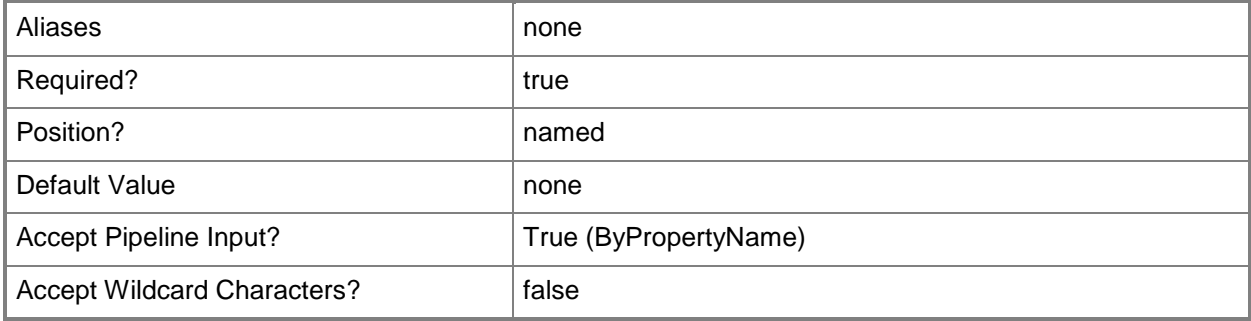

## **-AdministrativeUserId<Int32>**

Specifies a unique ID of an administrative group or user.

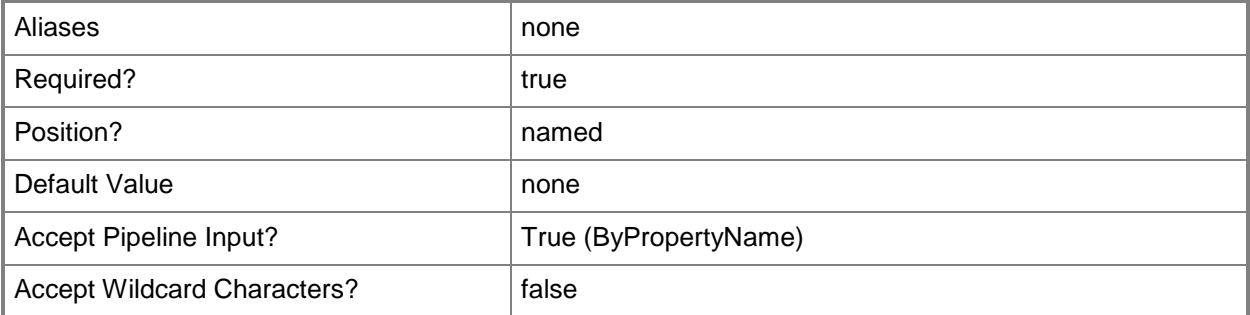

## **-AdministrativeUserName<String>**

Specifies a name of an administrative group or user.

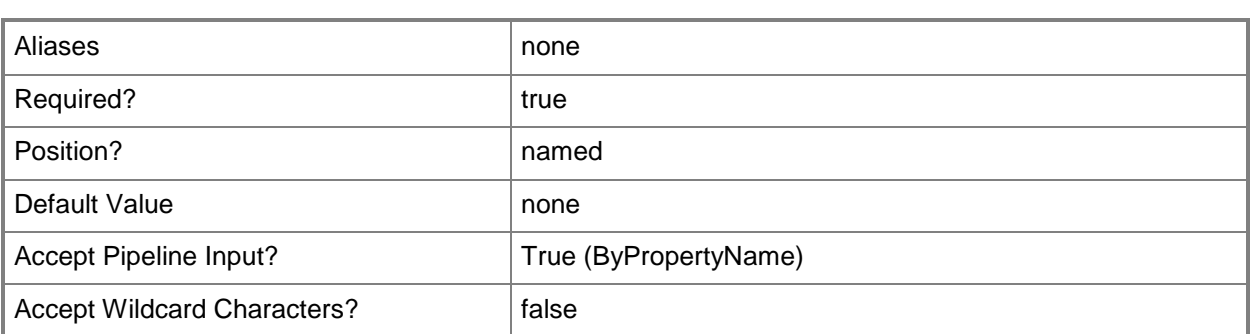

### **-UserCollection<IResultObject>**

Specifies a **CMUserCollection** object. To obtain a user collection object, use the **Get-CMUserCollection** cmdlet.

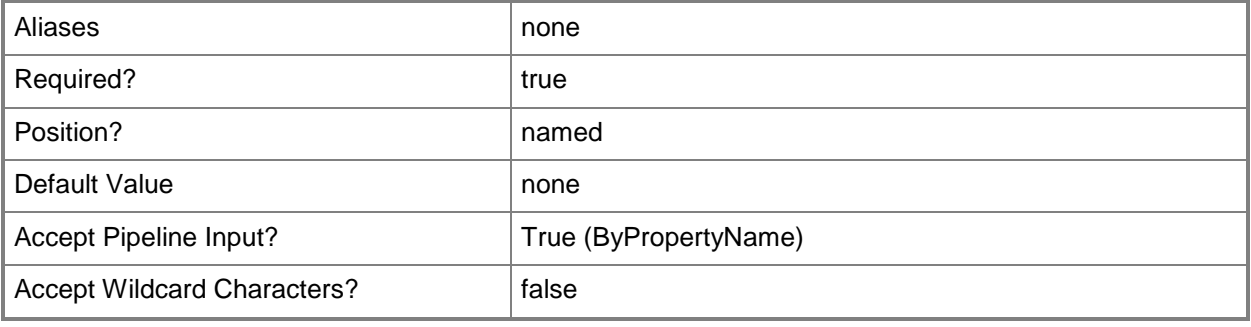

## **-UserCollectionId<String>**

Specifies a unique ID of a user collection associated with an administrative user.

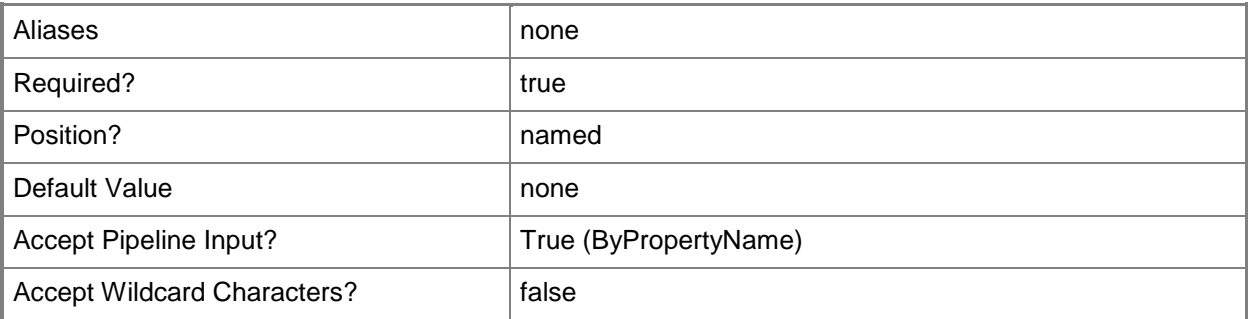

#### **-UserCollectionName<String>**

Specifies a name of a user collection associated with an administrative user.

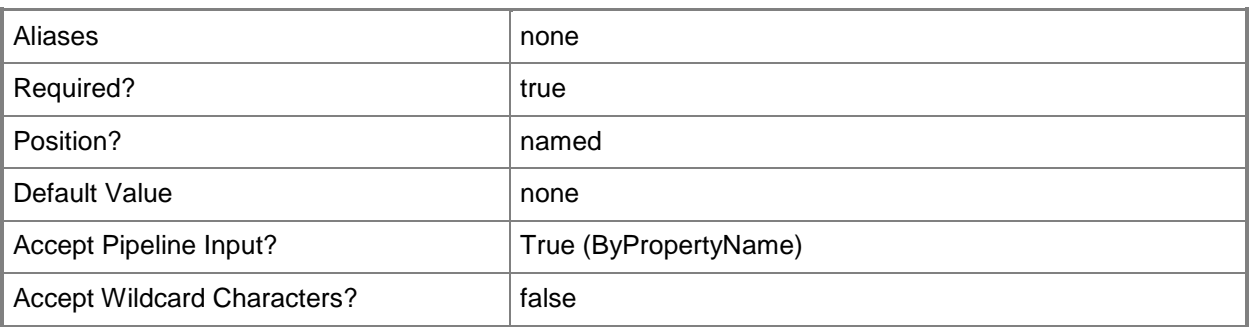

## **-Confirm**

Prompts you for confirmation before executing the command.

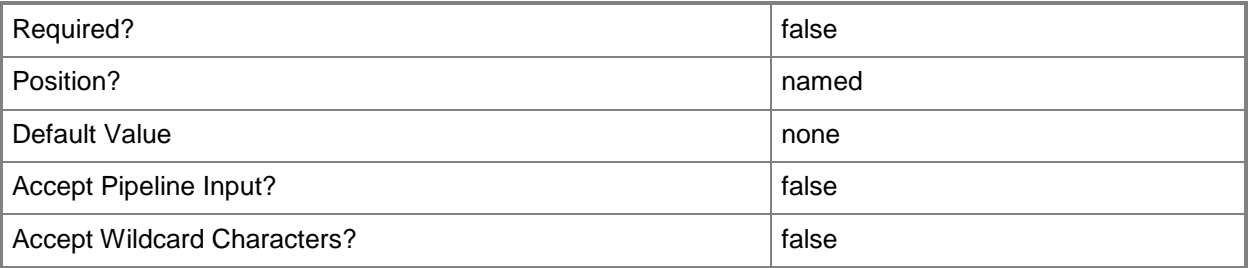

#### **-WhatIf**

Describes what would happen if you executed the command without actually executing the command.

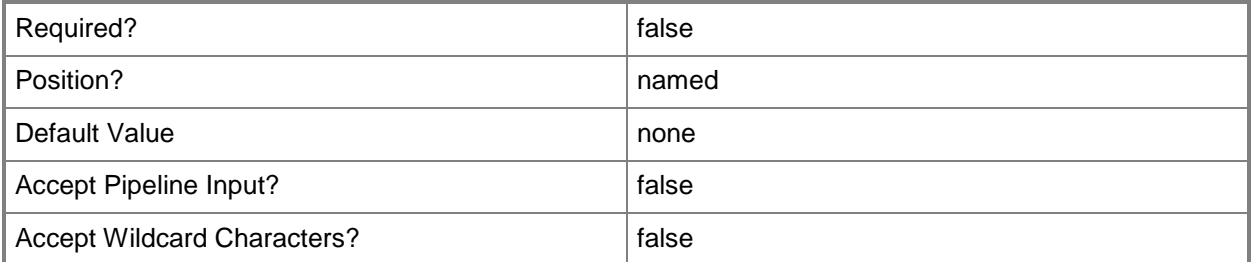

#### **<CommonParameters>**

This cmdlet supports the common parameters: -Verbose, -Debug, -ErrorAction, -ErrorVariable, OutBuffer, and -OutVariable. For more information, see [about\\_CommonParameters.](http://technet.microsoft.com/en-us/library/dd315352.aspx)

# **Examples**

## **Example 1: Add a collection to an administrative user**

This command adds a user collection to an administrative user.

PS C:\> Add-CMUserCollectionToAdministrativeUser -UserCollectionName "coll01" - AdministrativeUserName "Western\pattifuller"

# **Related topics**

[Remove-CMUserCollectionFromAdministrativeUser](#page-1720-0)

# **Add-CMUserCollectionToDistributionPointGroup**

## **Add-CMUserCollectionToDistributionPointGroup**

Associates members of a user collection to a distribution point group.

#### **Syntax**

Parameter Set: AddUserCollectionToDistributionPointGroupById\_Id Add-CMUserCollectionToDistributionPointGroup -DistributionPointGroupId <String> - UserCollectionId <String> [-Confirm] [-WhatIf] [ <CommonParameters>]

Parameter Set: AddUserCollectionToDistributionPointGroupById\_Name Add-CMUserCollectionToDistributionPointGroup -DistributionPointGroupName <String> - UserCollectionId <String> [-Confirm] [-WhatIf] [ <CommonParameters>]

Parameter Set: AddUserCollectionToDistributionPointGroupById\_Object Add-CMUserCollectionToDistributionPointGroup -DistributionPointGroup <IResultObject> - UserCollectionId <String> [-Confirm] [-WhatIf] [ <CommonParameters>]

Parameter Set: AddUserCollectionToDistributionPointGroupByName\_Id Add-CMUserCollectionToDistributionPointGroup -DistributionPointGroupId <String> - UserCollectionName <String> [-Confirm] [-WhatIf] [ <CommonParameters>]

Parameter Set: AddUserCollectionToDistributionPointGroupByName\_Name Add-CMUserCollectionToDistributionPointGroup -DistributionPointGroupName <String> - UserCollectionName <String> [-Confirm] [-WhatIf] [ <CommonParameters>]

Parameter Set: AddUserCollectionToDistributionPointGroupByName\_Object Add-CMUserCollectionToDistributionPointGroup -DistributionPointGroup <IResultObject> - UserCollectionName <String> [-Confirm] [-WhatIf] [ <CommonParameters>]

Parameter Set: AddUserCollectionToDistributionPointGroupByObject\_Id Add-CMUserCollectionToDistributionPointGroup -DistributionPointGroupId <String> - UserCollection <IResultObject> [-Confirm] [-WhatIf] [ <CommonParameters>]

Parameter Set: AddUserCollectionToDistributionPointGroupByObject\_Name Add-CMUserCollectionToDistributionPointGroup -DistributionPointGroupName <String> - UserCollection <IResultObject> [-Confirm] [-WhatIf] [ <CommonParameters>]

Parameter Set: AddUserCollectionToDistributionPointGroupByObject\_Object Add-CMUserCollectionToDistributionPointGroup -DistributionPointGroup <IResultObject> - UserCollection <IResultObject> [-Confirm] [-WhatIf] [ <CommonParameters>]

## **Detailed Description**

The **Add-CMUserCollectionToDistributionPointGroup** cmdlet associates members of a user collection to a distribution point group. A distribution point group is a set of distribution points that you can manage as a single entity.

After you distribute content to a collection, and then associate the collection to a new distribution point group, you must redistribute the content to the collection before the content is distributed to the new distribution point group.

#### **Parameters**

# **-DistributionPointGroup<IResultObject>**

Specifies a **CMDistributionPointGroup** object. To obtain a **CMDistributionPointGroup** object, use the **Get-CMDistributionPointGroup** cmdlet.

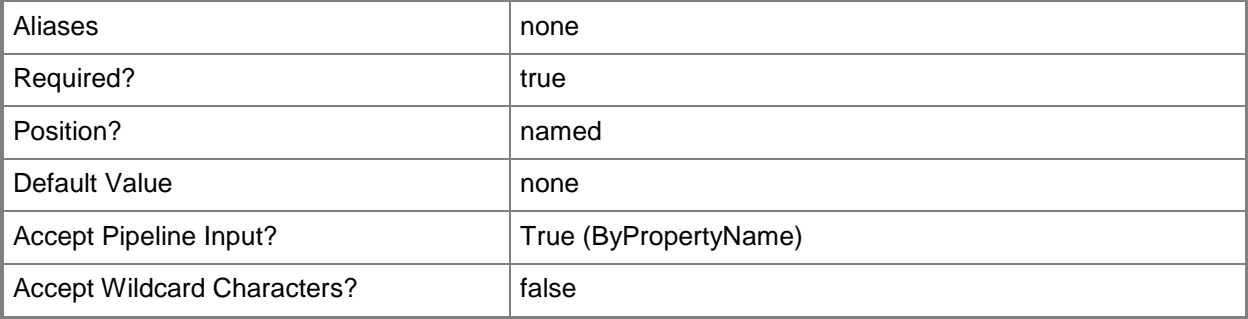

# **-DistributionPointGroupId<String>**

Specifies an ID of a distribution point group.

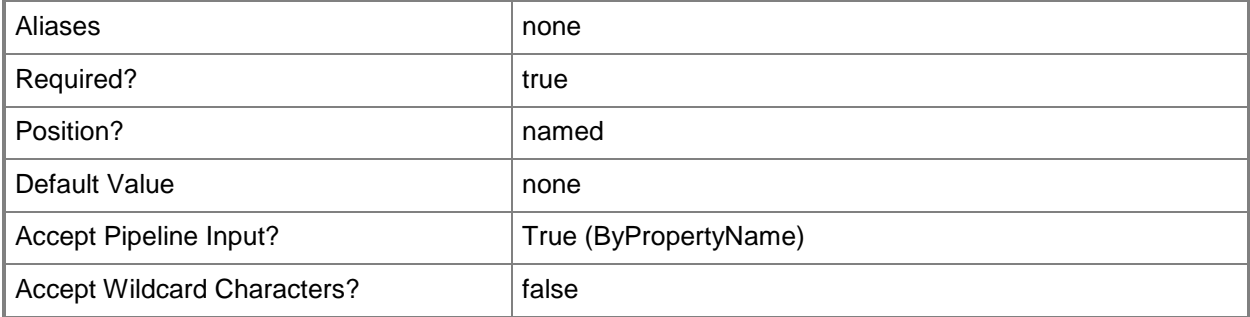

## **-DistributionPointGroupName<String>**

Specifies the name of a distribution point group.

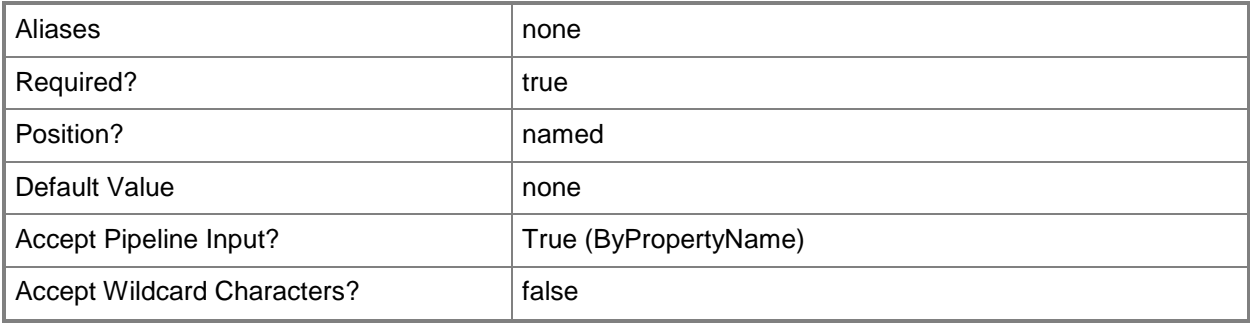

# **-UserCollection<IResultObject>**

Specifies a **CMUserCollection** object. To obtain a **CMUserCollection** object, use the **Get-CMUserCollection** cmdlet.

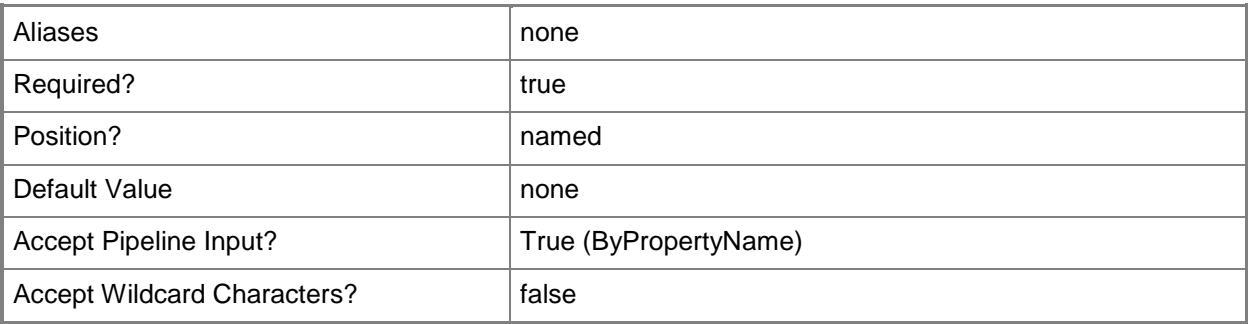

## **-UserCollectionId<String>**

Specifies an ID of a user collection.

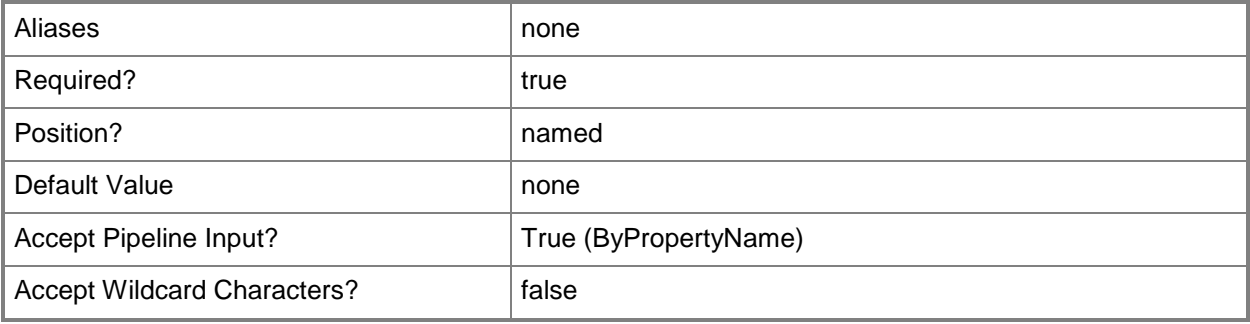

# **-UserCollectionName<String>**

Specifies the name of a user collection.

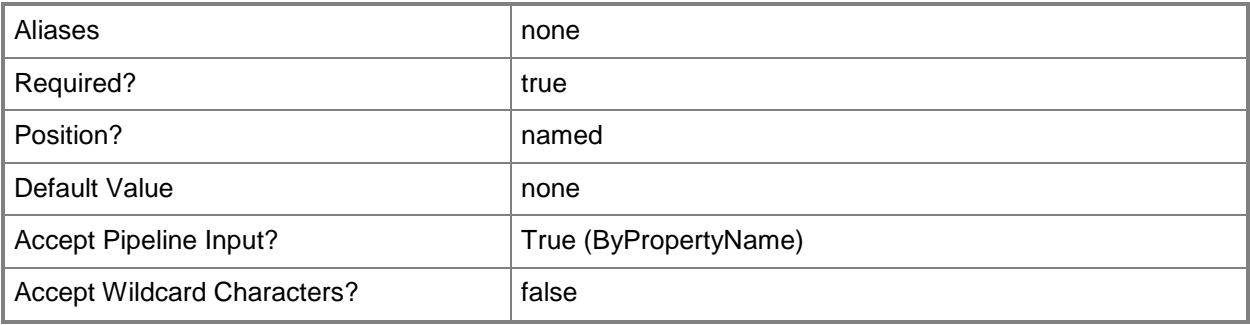

# **-Confirm**

Prompts you for confirmation before executing the command.

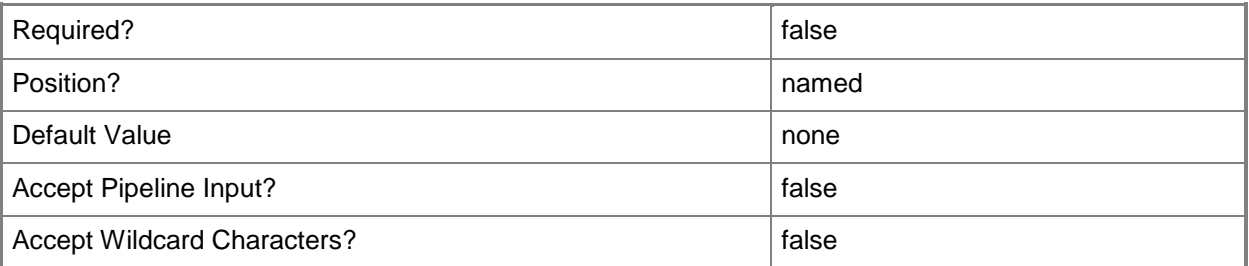

## **-WhatIf**

Describes what would happen if you executed the command without actually executing the command.

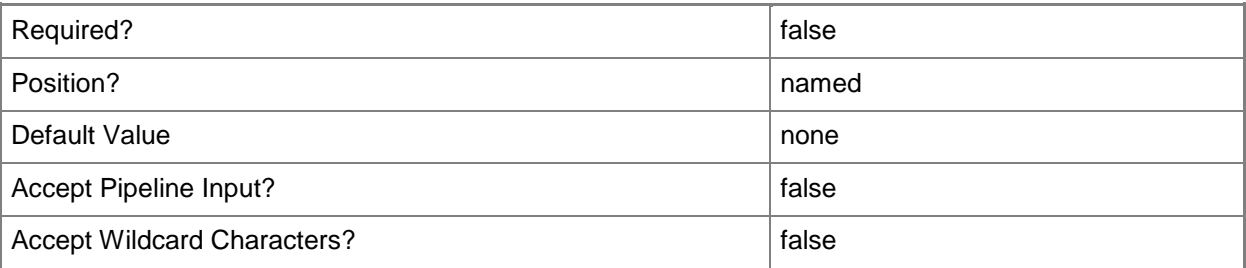

### **<CommonParameters>**

This cmdlet supports the common parameters: -Verbose, -Debug, -ErrorAction, -ErrorVariable, OutBuffer, and -OutVariable. For more information, see [about\\_CommonParameters.](http://technet.microsoft.com/en-us/library/dd315352.aspx)

# **Examples**

# **Example 1: Associate a user collection with a distribution point group by using a name**

This command associates the user collection named UserCollection05 with the distribution point group named DPG05ContosoWest.

PS C:\> Add-CMDeviceCollectionToDistributionPointGroup -UserCollectionName "UserCollection05" -DistributionPointGroupName "DPG05ContosoWest"

#### **Related topics**

[Get-CMDistributionPointGroup](#page-593-0) [Get-CMUserCollection](#page-742-0)

# **Approve-CMApprovalRequest**

#### **Approve-CMApprovalRequest**

Approves a request to allow the installation of an application.

#### **Syntax**

```
Parameter Set: SearchByIdMandatory
Approve-CMApprovalRequest -Id <String[]> [-Comment <String> ] [-Confirm] [-WhatIf] [ 
<CommonParameters>]
```

```
Parameter Set: SearchByNameMandatory
Approve-CMApprovalRequest -ApplicationName <String[]> -User <String> [-Comment <String> ] [-
Confirm] [-WhatIf] [ <CommonParameters>]
```

```
Parameter Set: SearchByValueMandatory
Approve-CMApprovalRequest -InputObject <IResultObject> [-Comment <String> ] [-Confirm] [-
WhatIf] [ <CommonParameters>]
```
## **Detailed Description**

The **Approve-CMApprovalRequest** cmdlet approves a request from a user to install an application. You can specify an approval request by application name, application ID, or by user. You can also use the **Get-CMApprovalRequest** cmdlet to view approval requests.

#### **Parameters**

#### **-ApplicationName<String[]>**

Specifies an array of names of applications.

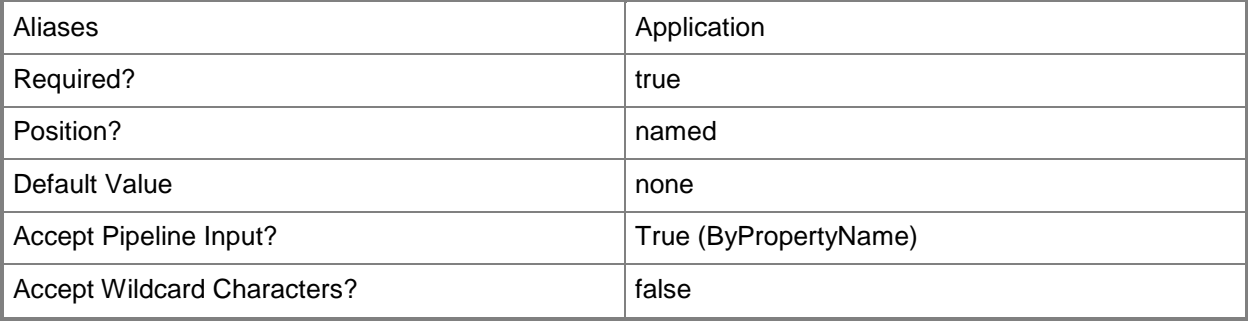

# **-Comment<String>**

Specifies a comment about the approval of the request.

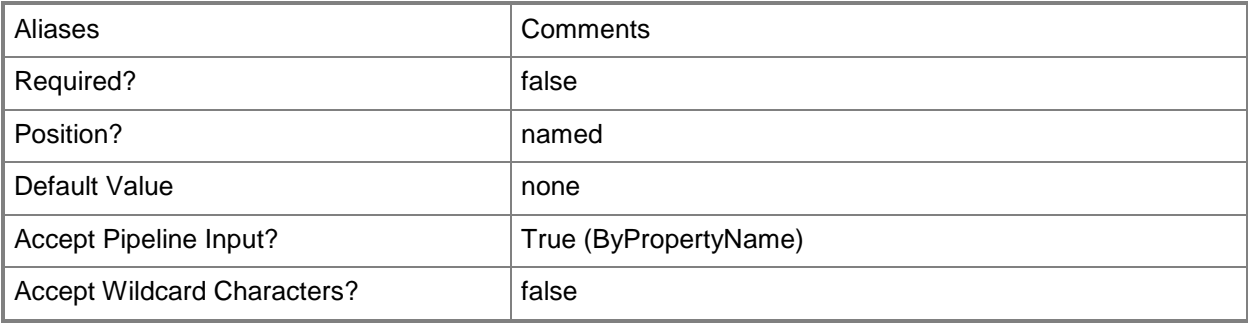

# **-Id<String[]>**

Specifies an array of IDs of applications.

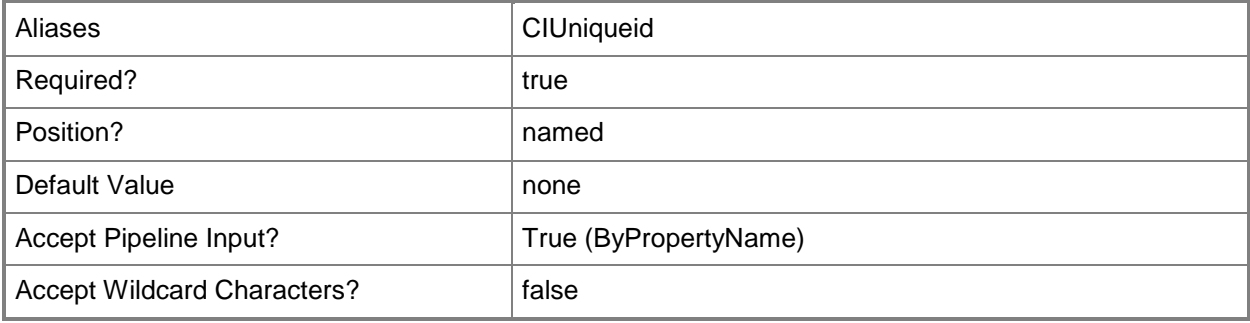

### **-InputObject<IResultObject>**

Specifies an approval request object. To obtain an approval request object, use the [Get-](#page-464-0)[CMApprovalRequest](#page-464-0) cmdlet.

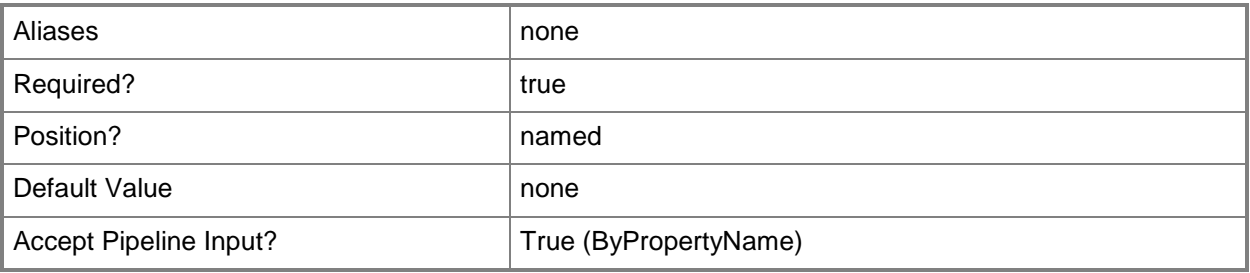

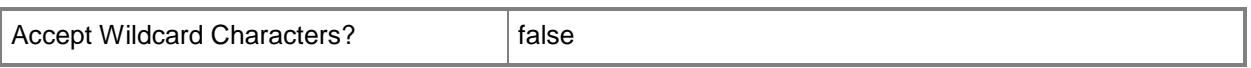

#### **-User<String>**

Specifies the name of a user who submitted the approval request. Use the format *domain\user*.

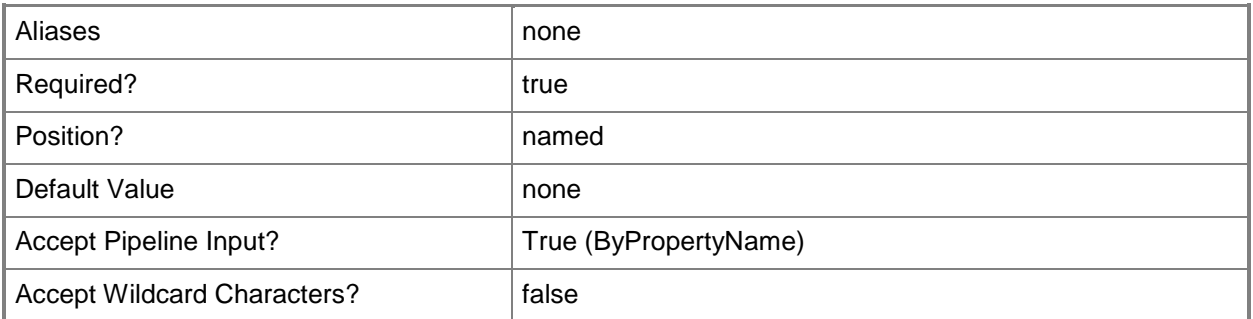

# **-Confirm**

Prompts you for confirmation before executing the command.

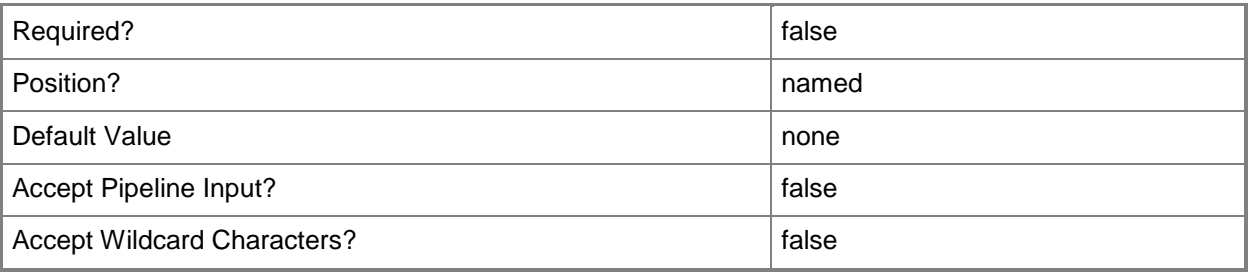

#### **-WhatIf**

Describes what would happen if you executed the command without actually executing the command.

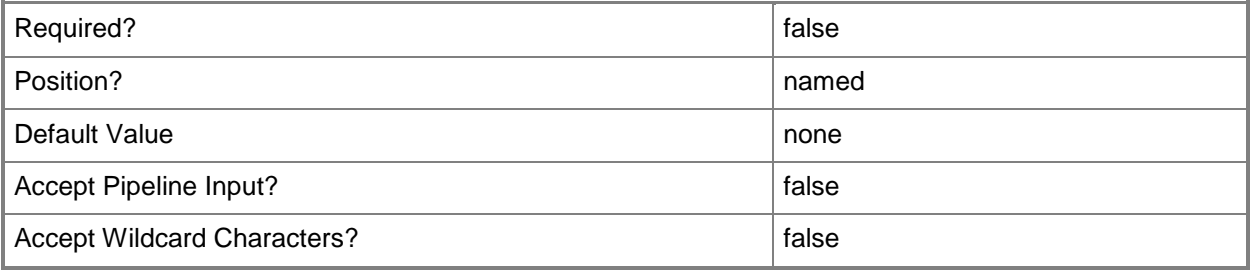

#### **<CommonParameters>**

This cmdlet supports the common parameters: -Verbose, -Debug, -ErrorAction, -ErrorVariable, - OutBuffer, and -OutVariable. For more information, see [about\\_CommonParameters.](http://technet.microsoft.com/en-us/library/dd315352.aspx)

### **Examples**

#### **Example 1: Approve a request for a specific application**

This command approves a request from a user to install an application specified by its ID.

```
PS C:\> Approve-CMApprovalRequest -Id "ScopeId_2A11048C-917A-4C11-9E77-
7DCC402F30EC/Application_426dfca1-0cc0-4aa3-85f8-3cd1b184d494/1"
```
#### **Example 2: Approve a request for a specific user**

This command approves a request for an application named Test for the specified user. The command includes a comment.

```
PS C:\> Approve-CMApprovalRequest -Application "Test" -User "tsqa\davidchew" -Comment 
"Request approved."
```
#### **Example 3: Approve a request by using a variable**

The first command gets an approval request for a specified application ID and stores it in the variable \$Approval.

The second command accepts the request stored in \$Approval. The command includes a comment.

```
PS C:\> $Approval = Get-CMApprovalRequest -Id "ScopeId 2A11048C-917A-4C11-9E77-
7DCC402F30EC/Application_d047e945-d6af-46f4-910f-ed36c880ae06/1"
PS C:\> Approve-CMApprovalRequest -InputObject $Approval -Comment "Request approved."
```
#### **Related topics**

[Deny-CMApprovalRequest](#page-302-0) [Get-CMApprovalRequest](#page-464-0)

# <span id="page-230-0"></span>**Approve-CMDevice**

#### **Approve-CMDevice**

Approves Configuration Manager device clients.

#### **Syntax**

```
Parameter Set: SearchByNameMandatory
Approve-CMDevice -DeviceName <String[]> [-Confirm] [-WhatIf] [ <CommonParameters>]
Parameter Set: SearchByIdMandatory
Approve-CMDevice -DeviceId <String[]> [-Confirm] [-WhatIf] [ <CommonParameters>]
Parameter Set: SearchByValueMandatory
Approve-CMDevice -InputObject <IResultObject> [-Confirm] [-WhatIf] [ <CommonParameters>]
```
#### **Detailed Description**

The **Approve-CMDevice** cmdlet approves one or more Microsoft System Center 2012 Configuration Manager device clients to join a site. You cannot approve a System Center 2012 Configuration Manager client until you have installed the device and assigned it to a site.

When the client device communicates with site systems by using HTTP and a self-signed certificate, you must approve these clients to identify them as trusted computers. By default, the site configuration automatically approves client devices from the same Active Directory forest and trusted forests, so you do not have to manually approve each client device. You must manually approve workgroup computers that you trust and any other computers that you trust but are not approved.

You do not have to approve clients that always communicate to site systems by using HTTPS rather than HTTP, or clients that use a PKI certificate when they communicate to site systems by using HTTP. These clients establish trust with System Center 2012 Configuration Manager by using the public key infrastructure (PKI) certificates.

#### **Parameters**

#### **-DeviceId<String[]>**

Specifies an array of device IDs.

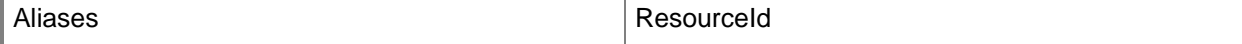

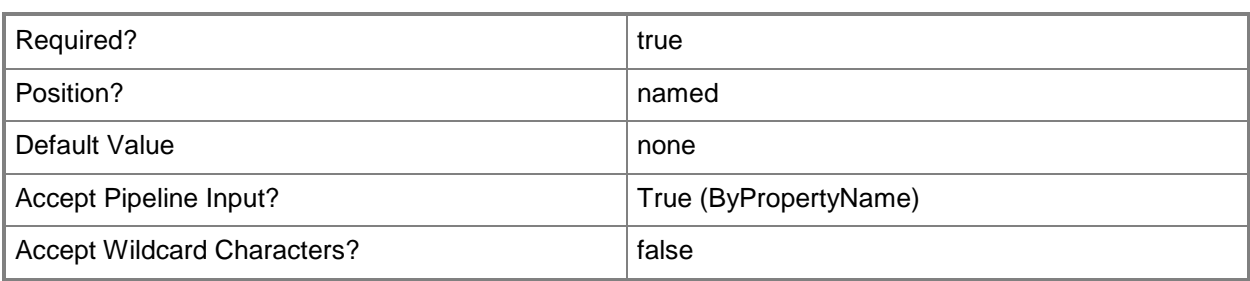

## **-DeviceName<String[]>**

Specifies an array of device names.

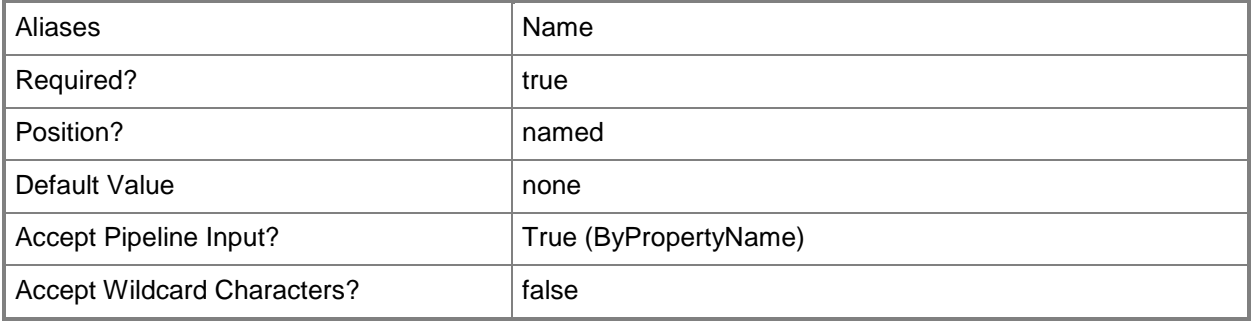

## **-InputObject<IResultObject>**

Specifies a **CMDevice** object. To obtain a **CMDevice** object, use the [Get-CMDevice](#page-558-0) cmdlet.

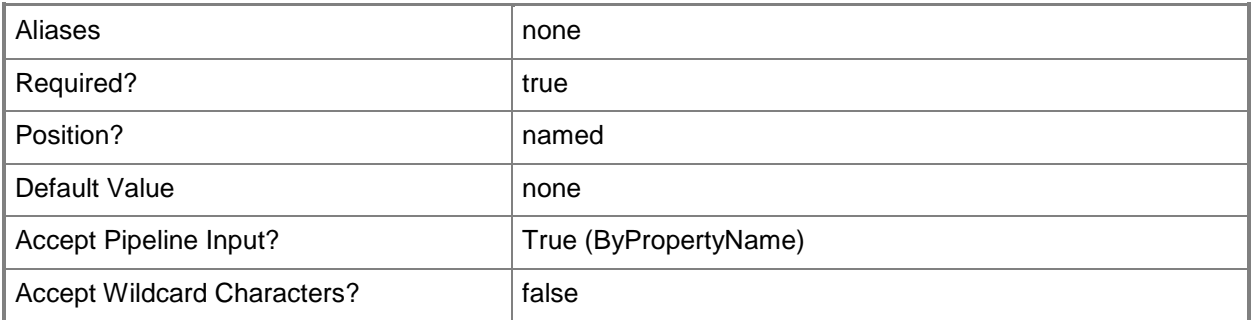

#### **-Confirm**

Prompts you for confirmation before executing the command.

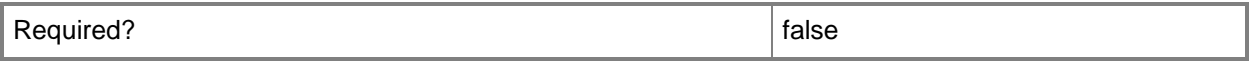

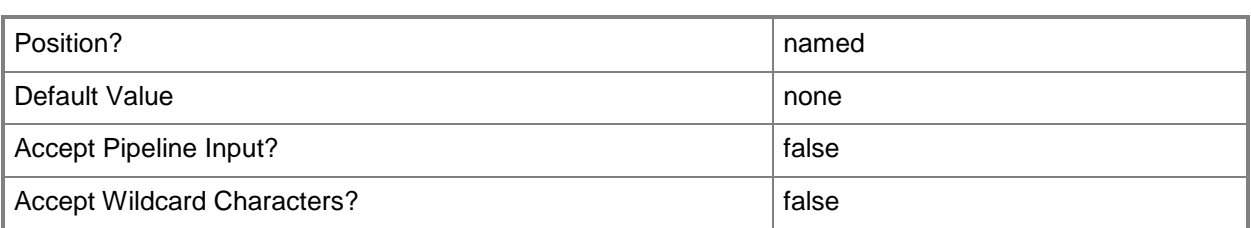

#### **-WhatIf**

Describes what would happen if you executed the command without actually executing the command.

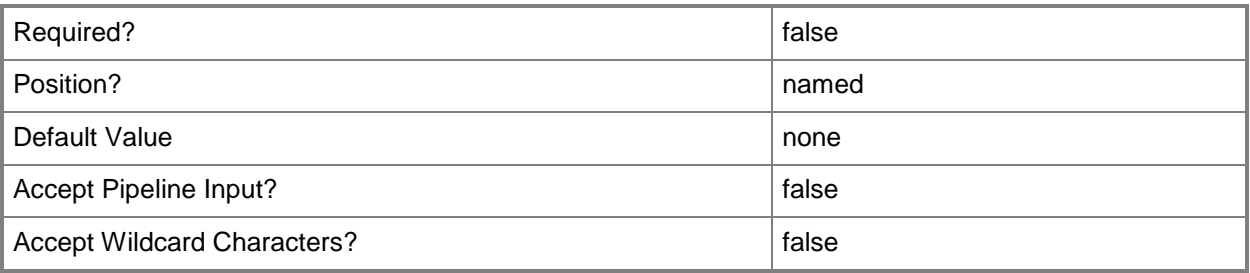

#### **<CommonParameters>**

This cmdlet supports the common parameters: -Verbose, -Debug, -ErrorAction, -ErrorVariable, OutBuffer, and -OutVariable. For more information, see [about\\_CommonParameters.](http://technet.microsoft.com/en-us/library/dd315352.aspx)

## **Examples**

#### **Example 1: Approve a device client**

This command approves the Configuration Manager device client named CMCEN-DIST02. PS C:\> Approve-CMDevice -DeviceName "CMCEN-DIST02"

#### **Related topics**

[Block-CMDevice](#page-244-0) [Remove-CMDevice](#page-1495-0) [Get-CMDevice](#page-558-0) [Unblock-CMDevice](#page-2763-0)

# **Approve-CMUserDeviceAffinityRequest**

#### **Approve-CMUserDeviceAffinityRequest**

Approves a request for user device affinity in Configuration Manager.

#### **Syntax**

```
Parameter Set: SearchByNameMandatory
Approve-CMUserDeviceAffinityRequest -CollectionName <String> [-DeviceId <String> ] [-
DeviceName <String> ] [-UserDeviceAffinityRequest <IResultObject> ] [-
UserDeviceAffinityRequestId <String> ] [-UserId <String> ] [-UserName <String> ] [-Confirm] 
[-WhatIf] [ <CommonParameters>]
Parameter Set: SearchByIdMandatory
```

```
Approve-CMUserDeviceAffinityRequest -CollectionId <String> [-DeviceId <String> ] [-
DeviceName <String> ] [-UserDeviceAffinityRequest <IResultObject> ] [-
UserDeviceAffinityRequestId <String> ] [-UserId <String> ] [-UserName <String> ] [-Confirm] 
[-WhatIf] [ <CommonParameters>]
```
## **Detailed Description**

The **Approve-CMUserDeviceAffinityRequest** cmdlet approves a request for user device affinity.

In Microsoft System Center 2012 Configuration Manager, user device affinity defines a relationship between a user and a device. Instead of deploying an application to a group of devices, you deploy an application to a user and Configuration Manager installs the application on all devices associated with the user.

#### **Parameters**

#### **-CollectionId<String>**

Specifies a collection ID that represents the user device affinity in Configuration Manager.

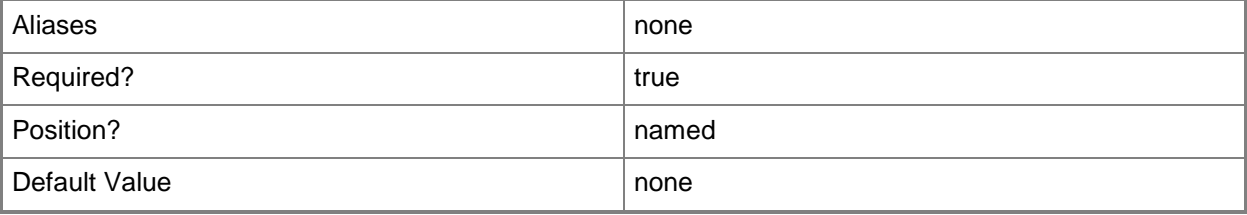

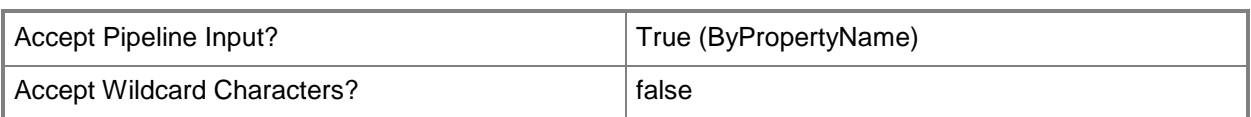

# **-CollectionName<String>**

Specifies a name of a collection that represents the user device affinity in Configuration Manager.

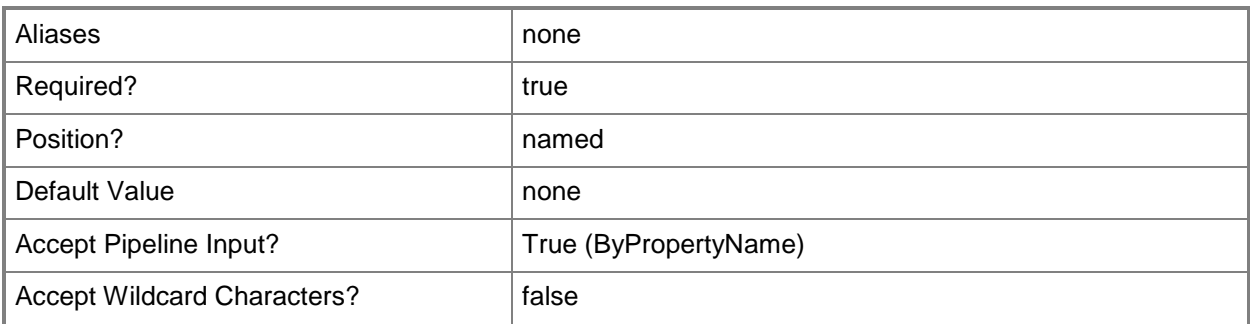

## **-DeviceId<String>**

Specifies a device ID in Configuration Manager.

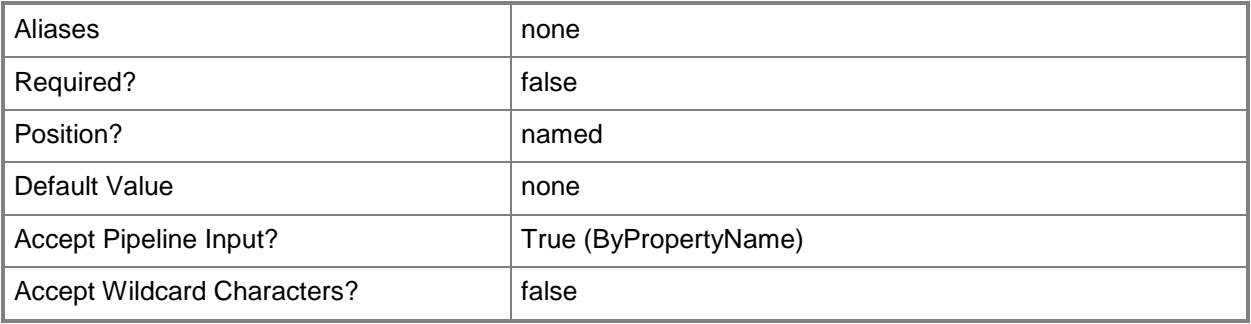

#### **-DeviceName<String>**

Specifies a device name in Configuration Manager.

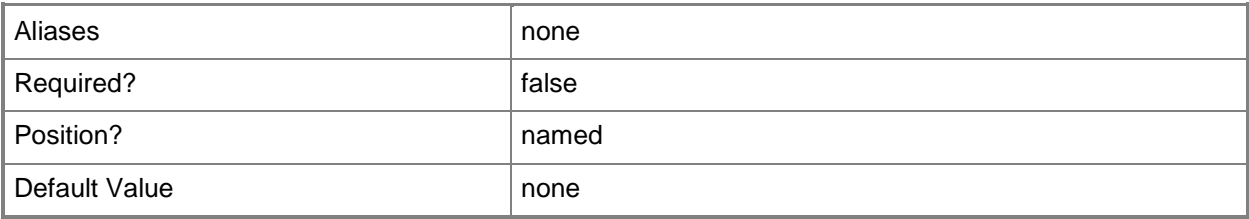

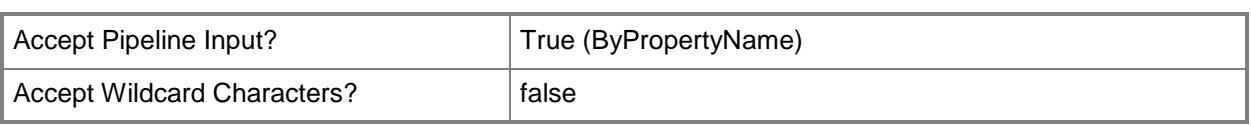

# **-UserDeviceAffinityRequest<IResultObject>**

Specifies a **CMUserDeviceAffinityRequest** object. To obtain a **CMUserDeviceAffinityRequest** object, use the **Get-CMUserDeviceAffinityRequest** cmdlet.

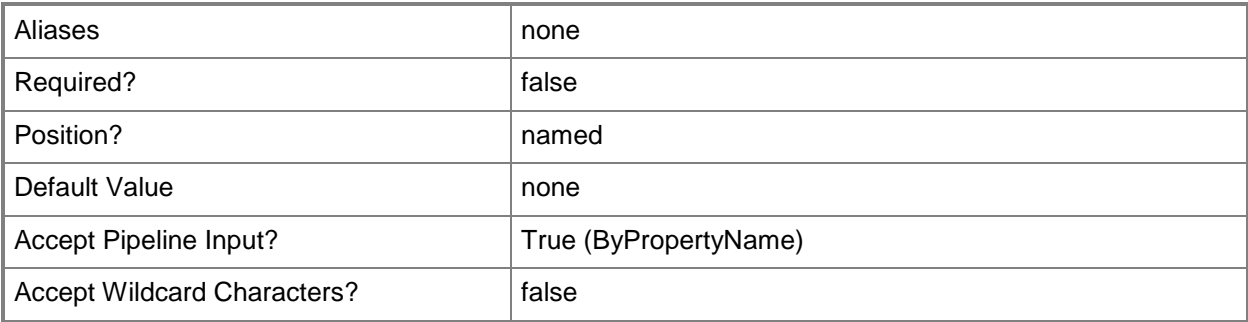

# **-UserDeviceAffinityRequestId<String>**

Specifies a unique ID for a request for user device affinity.

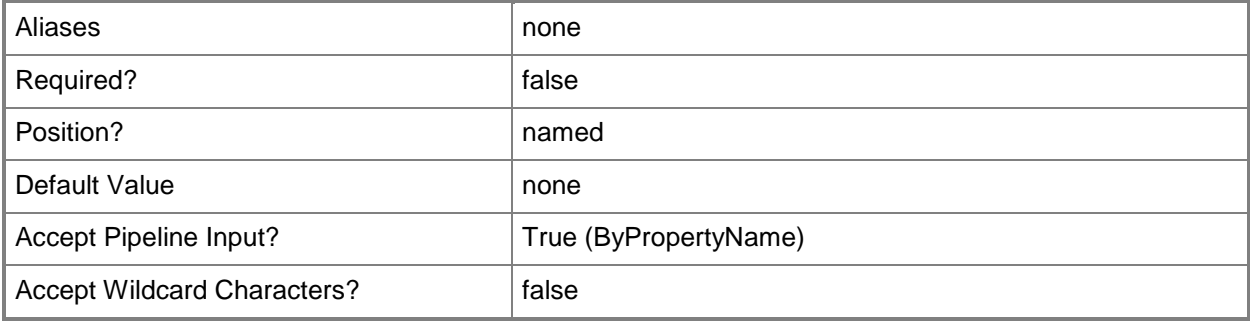

#### **-UserId<String>**

Specifies a Configuration Manager ID for a user resource.

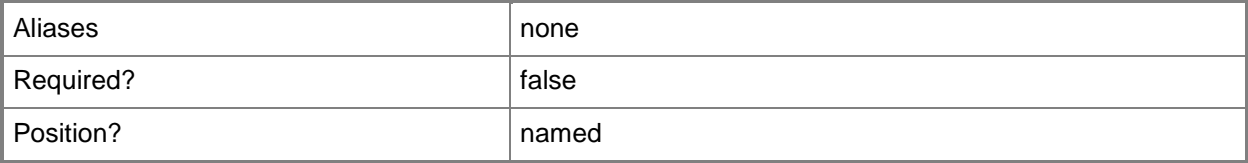

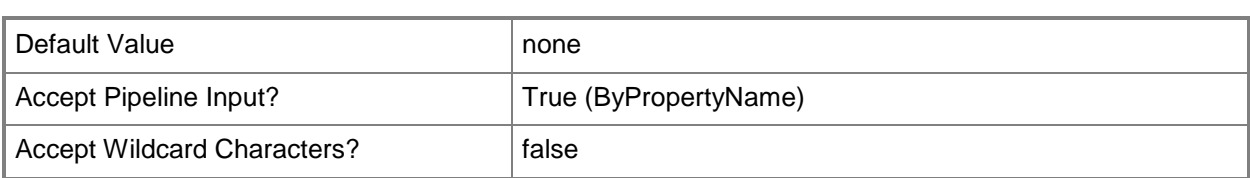

# **-UserName<String>**

Specifies a user name for a resource in Configuration Manager.

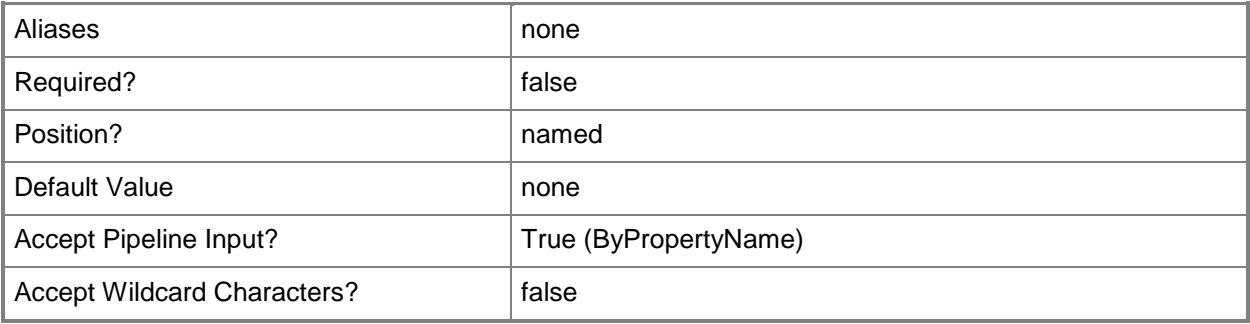

#### **-Confirm**

Prompts you for confirmation before executing the command.

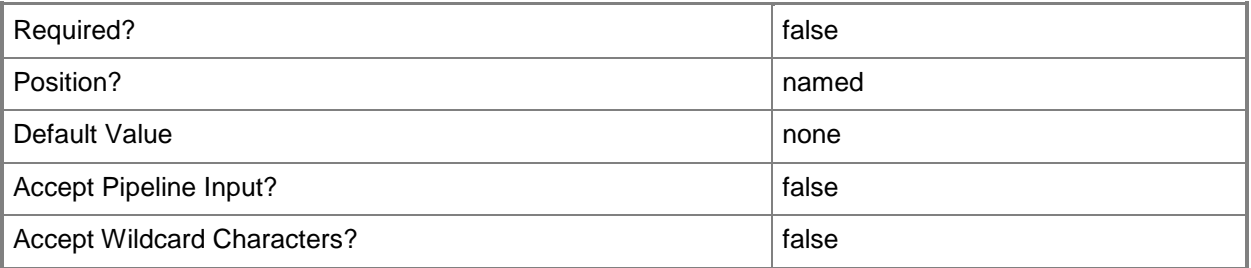

## **-WhatIf**

Describes what would happen if you executed the command without actually executing the command.

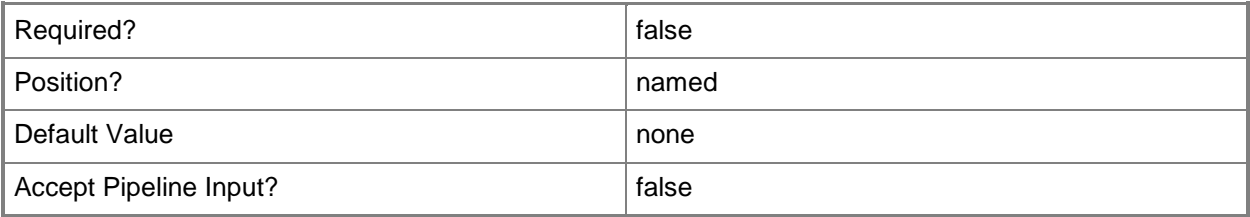

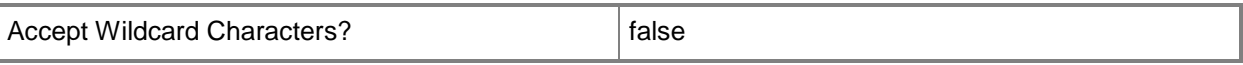

#### **<CommonParameters>**

This cmdlet supports the common parameters: -Verbose, -Debug, -ErrorAction, -ErrorVariable, OutBuffer, and -OutVariable. For more information, see [about\\_CommonParameters.](http://technet.microsoft.com/en-us/library/dd315352.aspx)

#### **Examples**

#### **Example 1: Approve a request for user device affinity**

This command approves a request for user device affinity for the collection named All Systems. PS C:\> Approve-CMUserDeviceAffinityRequest -CollectionName "All Systems" -UserName "Western\EvanNarvaez\$"

#### **Related topics**

[Deny-CMUserDeviceAffinityRequest](#page-306-0) [Get-CMUserDeviceAffinityRequest](#page-768-0)

# **Block-CMCertificate**

#### **Block-CMCertificate**

Blocks a certificate.

#### **Syntax**

```
Parameter Set: SearchByIdMandatory
Block-CMCertificate -Id <String[]> [-Confirm] [-WhatIf] [ <CommonParameters>]
```
#### **Detailed Description**

The **Block-CMCertificate** cmdlet blocks a certificate. Microsoft System Center 2012 Configuration Manager uses certificates to manage boot media, Pre-Boot EXecution Environment (PXE) deployments, and Independent Software Vendors (ISV) proxies.

#### **Parameters**

## **-Id<String[]>**

Specifies an array of certificate IDs.

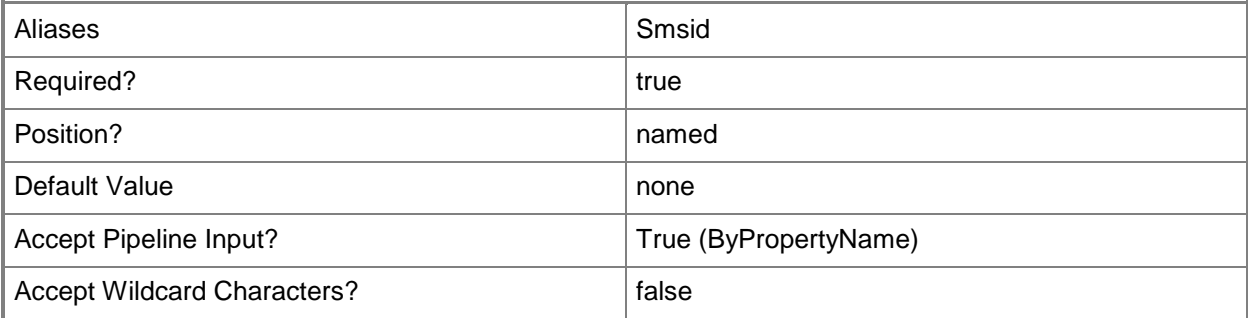

#### **-Confirm**

Prompts you for confirmation before executing the command.

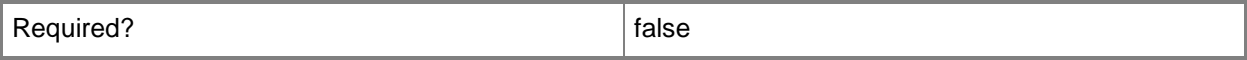

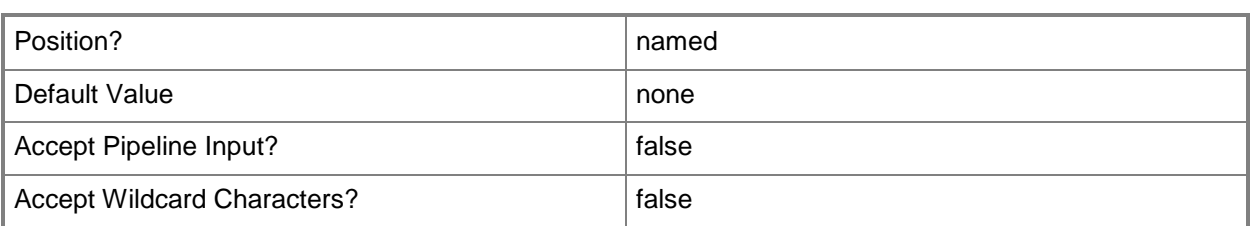

#### **-WhatIf**

Describes what would happen if you executed the command without actually executing the command.

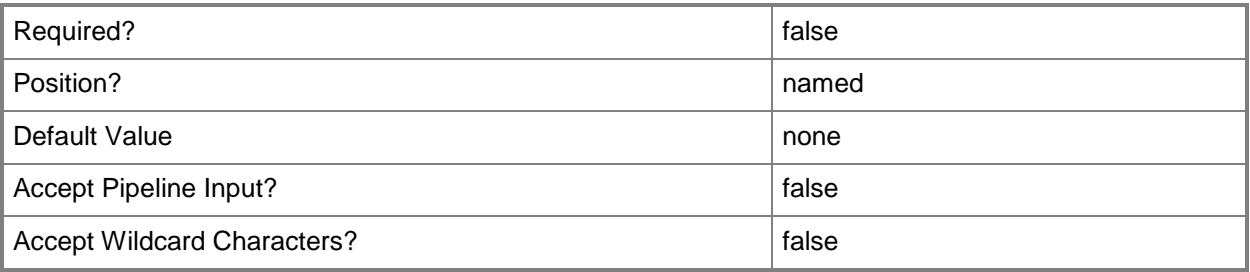

#### **<CommonParameters>**

This cmdlet supports the common parameters: -Verbose, -Debug, -ErrorAction, -ErrorVariable, OutBuffer, and -OutVariable. For more information, see [about\\_CommonParameters.](http://technet.microsoft.com/en-us/library/dd315352.aspx)

## **Examples**

## **Example 1: Block a certificate**

This command blocks the certificate that has the specified ID. PS C:\> Block-CMCertificate -Id "11729"

#### **Related topics**

[Import-CMCertificate](#page-792-0) [Unblock-CMCertificate](#page-2761-0) [Update-CMCertificate](#page-2784-0)

# **Block-CMConflictingRecord**

#### **Block-CMConflictingRecord**

Creates a blocked Configuration Manager record for client that has a conflicting record.

#### **Syntax**

```
Parameter Set: SearchByNameMandatory
Block-CMConflictingRecord -Name <String> [-Confirm] [-WhatIf] [ <CommonParameters>]
Parameter Set: SearchByIdMandatory
Block-CMConflictingRecord -Id <String> [-Confirm] [-WhatIf] [ <CommonParameters>]
Parameter Set: SearchByValueMandatory
Block-CMConflictingRecord -ConflictingRecord <IResultObject> [-Confirm] [-WhatIf] [ 
<CommonParameters>]
```
#### **Detailed Description**

The **Block-CMConflictingRecord** cmdlet blocks a record for a client that has a conflicting record in Microsoft System Center 2012 Configuration Manager.

When System Center 2012 Configuration Manager recognizes a new client, it uses hardware information to check whether it previously created a record for that computer. For example, you might have reinstalled the operating system. The previous client record still exists with the same hardware information. If you manually resolve conflicts, you have the option to merge the new record with the existing record, create a new record, or create a record as a blocked record. You can also configure System Center 2012 Configuration Manager to resolve conflicts automatically.

You can specify a conflict by using a name or ID or you can use the [Get-CMConflictingRecord](#page-540-0) cmdlet to obtain one.

#### **Parameters**

#### **-ConflictingRecord<IResultObject>**

Specifies a conflicting record object. To obtain a conflicting record object, use the [Get-](#page-540-0)[CMConflictingRecord](#page-540-0) cmdlet.

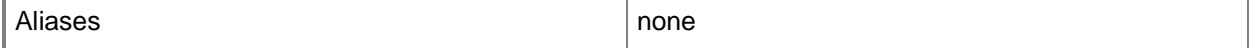

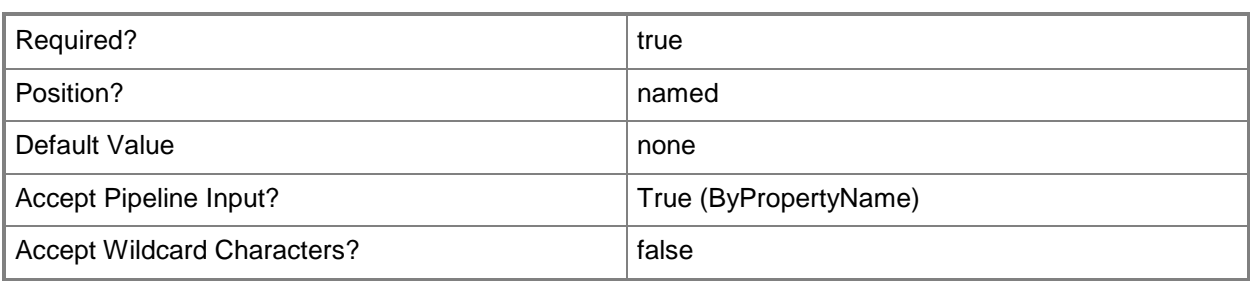

# **-Id<String>**

Specifies an ID for the conflicting records.

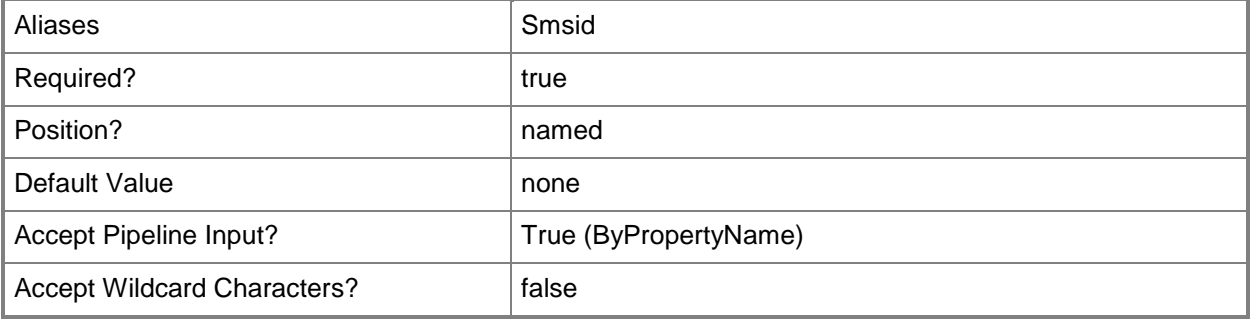

# **-Name<String>**

Specifies a name for the conflicting records.

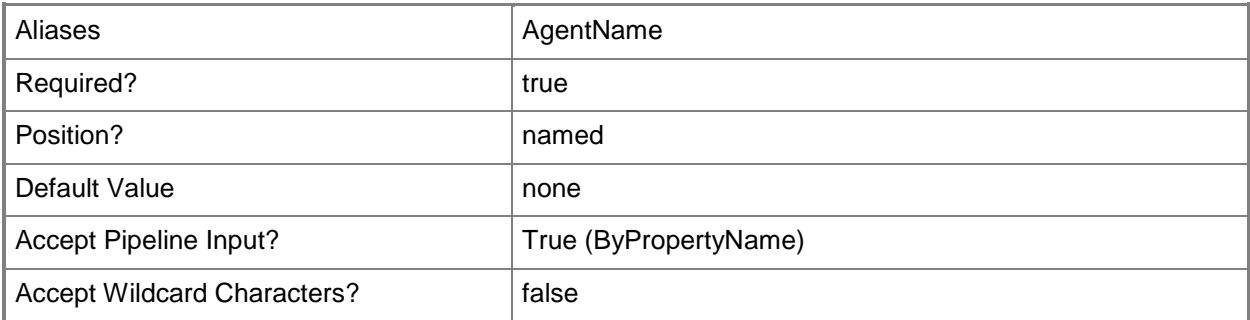

## **-Confirm**

Prompts you for confirmation before executing the command.

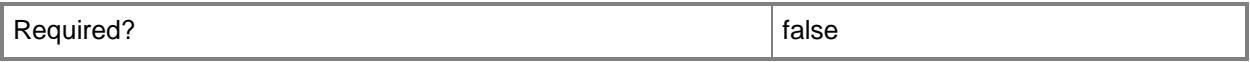

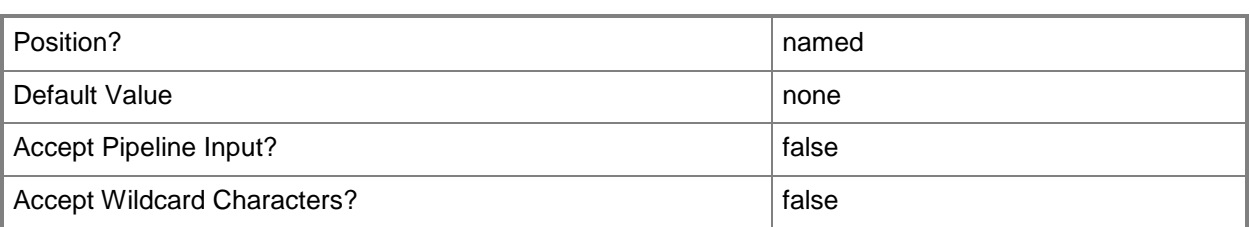

#### **-WhatIf**

Describes what would happen if you executed the command without actually executing the command.

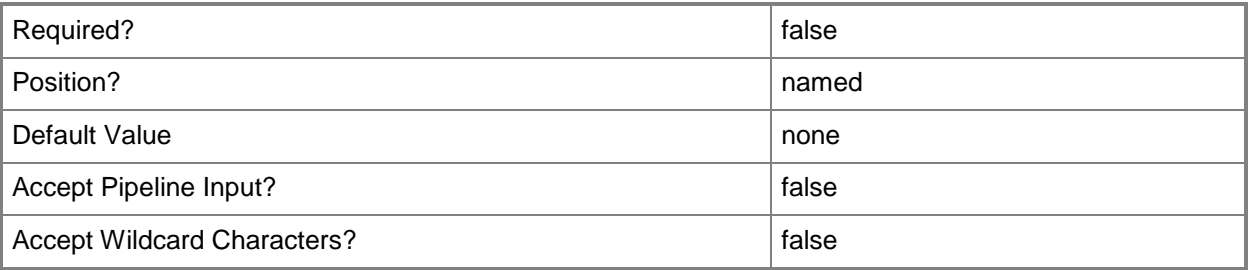

#### **<CommonParameters>**

This cmdlet supports the common parameters: -Verbose, -Debug, -ErrorAction, -ErrorVariable, OutBuffer, and -OutVariable. For more information, see [about\\_CommonParameters.](http://technet.microsoft.com/en-us/library/dd315352.aspx)

## **Examples**

#### **Example 1: Create a blocked record for a named conflict**

This command creates a blocked record for the conflict named CR07. PS C:\> Block-CMConflictingRecord -Name "CR07"

## **Example 2: Create a blocked record by using a variable**

The first command gets a conflicting record named CR07 and saves it in the \$CMCR variable.

The second command creates a blocked record for the conflict in \$CRCM.

PS C:\> \$CMCR = Get-CMConflictingRecord -Name "CR07" PS C:\> Block-CMConflictingRecord -ConflictingRecord \$CMCR

# **Related topics**

[Get-CMConflictingRecord](#page-540-0) [Merge-CMConflictingRecord](#page-913-0)

# <span id="page-244-0"></span>**Block-CMDevice**

#### **Block-CMDevice**

Blocks Configuration Manager client devices.

#### **Syntax**

```
Parameter Set: SearchByNameMandatory
Block-CMDevice -DeviceName <String[]> [-Confirm] [-WhatIf] [ <CommonParameters>]
Parameter Set: SearchByIdMandatory
Block-CMDevice -DeviceId <String[]> [-Confirm] [-WhatIf] [ <CommonParameters>]
Parameter Set: SearchByValueMandatory
Block-CMDevice -InputObject <IResultObject> [-Confirm] [-WhatIf] [ <CommonParameters>]
```
#### **Detailed Description**

The **Block-CMDevice** cmdlet blocks one or more client devices. You must block a device from the client's assigned site. You cannot block the device from sites higher in the hierarchy. Blocked devices are ignored by the Microsoft System Center 2012 Configuration Manager hierarchy.

Block a device that you no longer trust, to prevent it from receiving client policy and to prevent System Center 2012 Configuration Manager site systems from communicating with it.

If you later change your mind, you can unblock a device that has been blocked. If you unblock an Intel Active Management Technology (AMT)-based computer that you provisioned for AMT when it was blocked, you must take additional steps before you can manage that computer again out-of-band.

For more information about unblocking a client device in System Center 2012 Configuration Manager, see [Determine Whether to Block Clients in Configuration Manager](http://go.microsoft.com/fwlink/?LinkId=271116) (http://go.microsoft.com/fwlink/?LinkId=271116) on TechNet.

#### **Parameters**

## **-DeviceId<String[]>**

Specifies an array of device IDs.

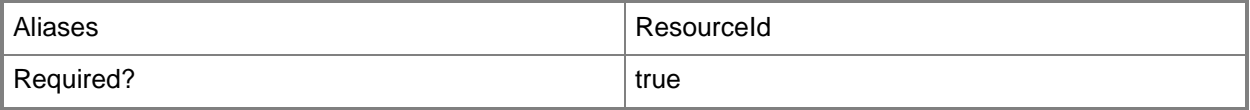

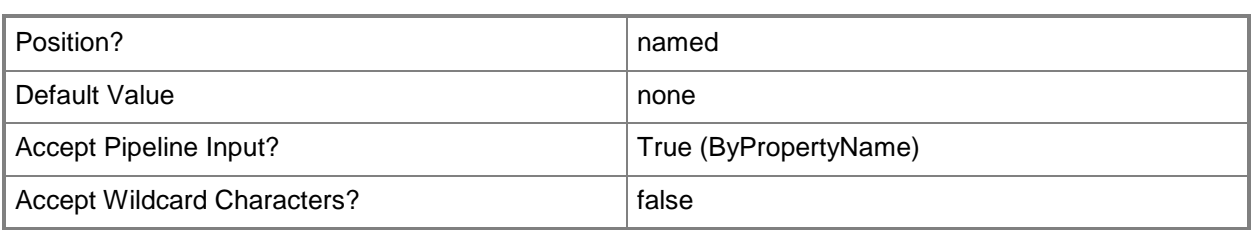

# **-DeviceName<String[]>**

Specifies an array of device names.

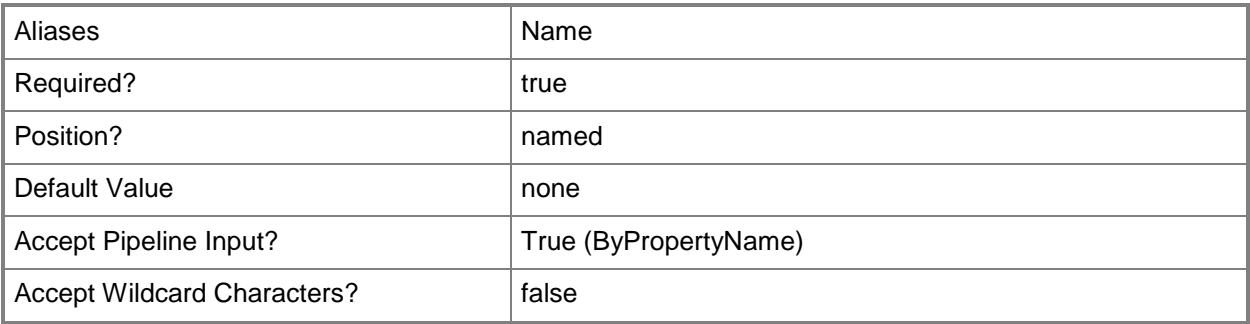

# **-InputObject<IResultObject>**

Specifies a **CMDevice** object. To obtain a **CMDevice** object, use the **Get-CMDevice** cmdlet.

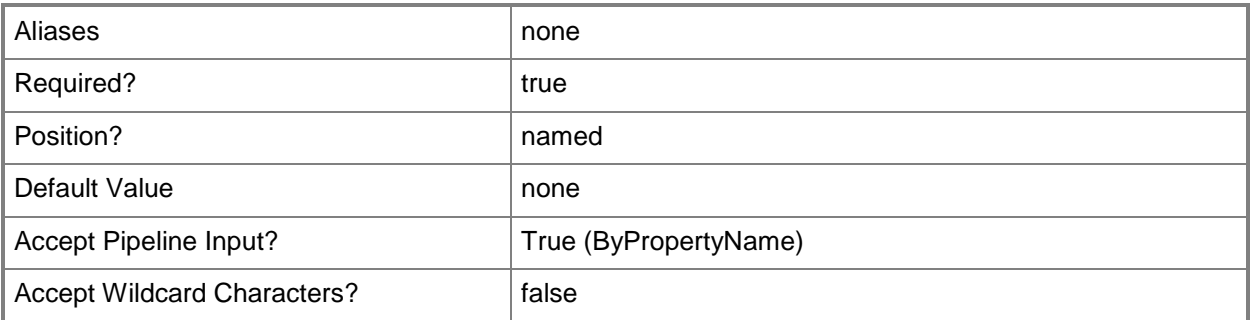

## **-Confirm**

Prompts you for confirmation before executing the command.

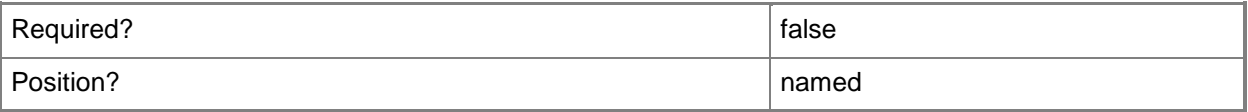

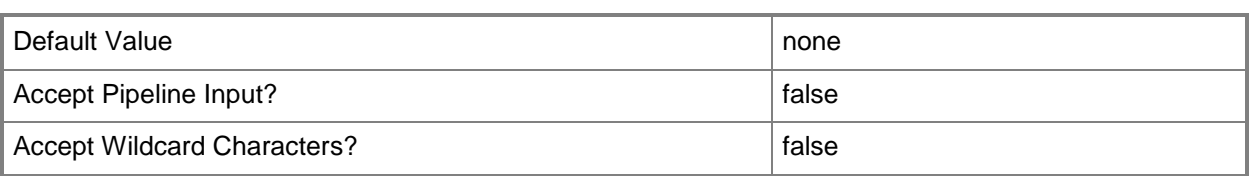

#### **-WhatIf**

Describes what would happen if you executed the command without actually executing the command.

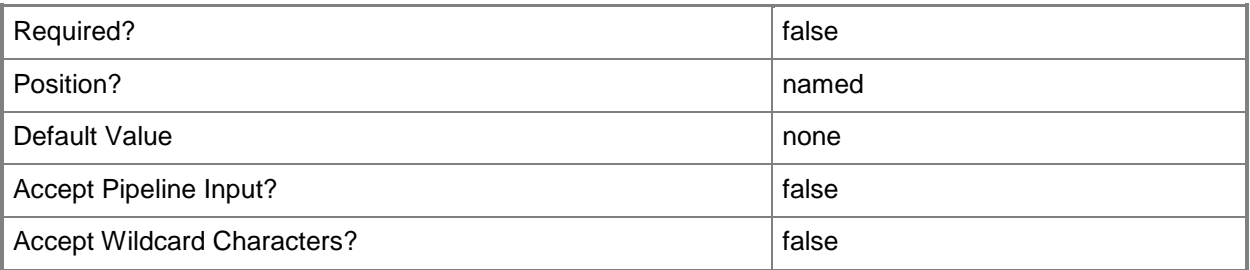

#### **<CommonParameters>**

This cmdlet supports the common parameters: -Verbose, -Debug, -ErrorAction, -ErrorVariable, - OutBuffer, and -OutVariable. For more information, see [about\\_CommonParameters.](http://technet.microsoft.com/en-us/library/dd315352.aspx)

## **Examples**

# **Example 1: Block a device client**

This command blocks the Configuration Manager device client named CMCEN-DIST02. PS C:\> Block-CMDevice -DeviceName "CMCEN-DIST02"

## **Related topics**

[Unblock-CMDevice](#page-2763-0) [Get-CMDevice](#page-558-0) [Remove-CMDevice](#page-1495-0) [Approve-CMDevice](#page-230-0)

# **Clear-CMAmtAuditLog**

#### **Clear-CMAmtAuditLog**

Clears audit log entries for Intel AMT-based computers.

#### **Syntax**

```
Parameter Set: SearchByNameMandatory
Clear-CMAmtAuditLog -DeviceName <String[]> [-Force] [-Confirm] [-WhatIf] [ 
<CommonParameters>]
Parameter Set: SearchByCollectionIdMandatory
Clear-CMAmtAuditLog -DeviceCollectionId <String[]> [-Force] [-Confirm] [-WhatIf] [ 
<CommonParameters>]
Parameter Set: SearchByCollectionNameMandatory
Clear-CMAmtAuditLog -DeviceCollectionName <String[]> [-Force] [-Confirm] [-WhatIf] [ 
<CommonParameters>]
Parameter Set: SearchByCollectionValueMandatory
Clear-CMAmtAuditLog -DeviceCollection <IResultObject> [-Force] [-Confirm] [-WhatIf] [ 
<CommonParameters>]
Parameter Set: SearchByIdMandatory
Clear-CMAmtAuditLog -DeviceId <String[]> [-Force] [-Confirm] [-WhatIf] [ <CommonParameters>]
Parameter Set: SearchByValueMandatory
Clear-CMAmtAuditLog -Device <IResultObject> [-Force] [-Confirm] [-WhatIf] [ 
<CommonParameters>]
```
## **Detailed Description**

The **Clear-CMAmtAuditLog** cmdlet clears audit log entries for Intel Active Management Technology (Intel AMT)-based computers. The audit log records authorized and authenticated out-of-band management activities performed on Intel AMT computers.

Depending on your Intel AMT version, once the audit log becomes 85 percent full, noncritical log entries might not be written to the log or might overwrite old entries. This cmdlet does not stop audit logging. You can use the **Disable-CMAmtAuditLog** cmdlet to stop logging.

You can specify computers by using the Microsoft System Center 2012 Configuration Manager device name or device ID, or you can use the **Get-CMDevice** cmdlet to get a device object. You can also clear audit logs for all the devices in a System Center 2012 Configuration Manager collection. Specify a

collection by using the collection name or collection ID, or you can use the **Get-CMDeviceCollection** cmdlet to get a device collection object.

#### **Parameters**

### **-Device<IResultObject>**

Specifies a device object. To obtain a device object, use the **Get-CMDevice** cmdlet.

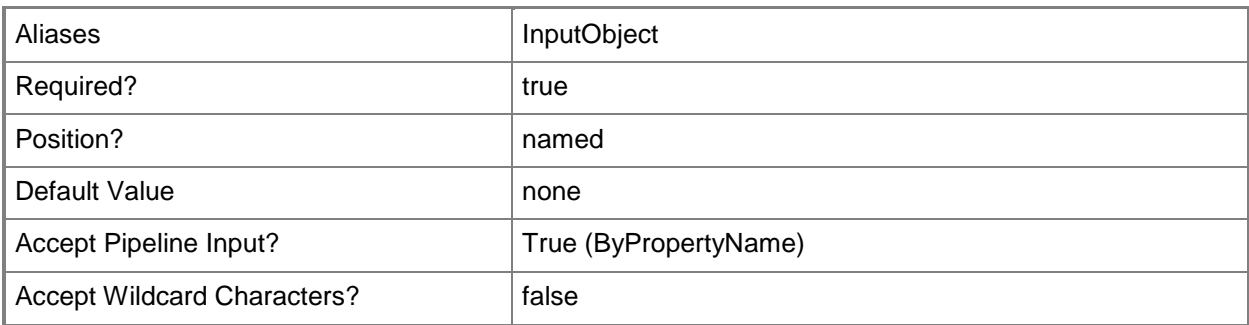

# **-DeviceCollection<IResultObject>**

Specifies a device collection object. To obtain a device collection object, use the **Get-CMDeviceCollection** cmdlet.

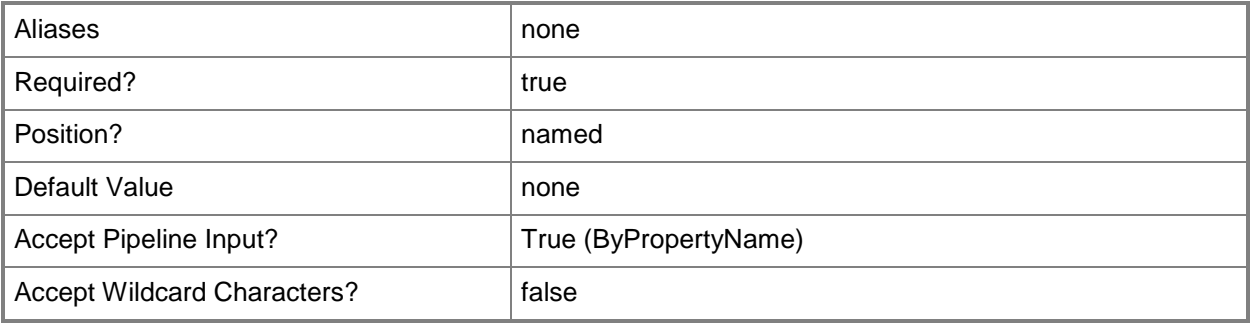

# **-DeviceCollectionId<String[]>**

Specifies an array of IDs of device collections.

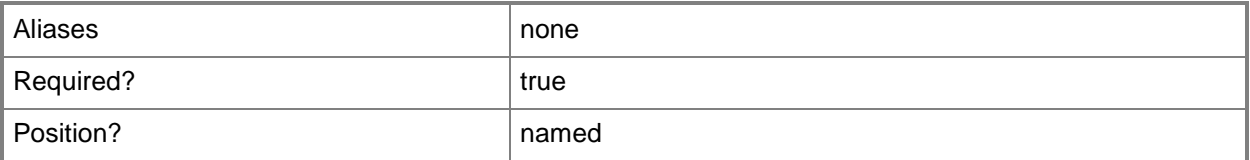

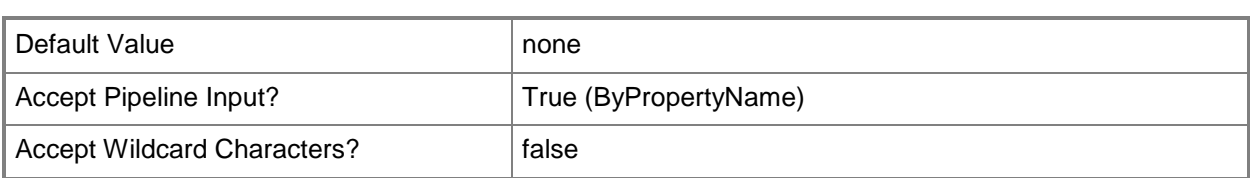

# **-DeviceCollectionName<String[]>**

Specifies an array of names of device collections.

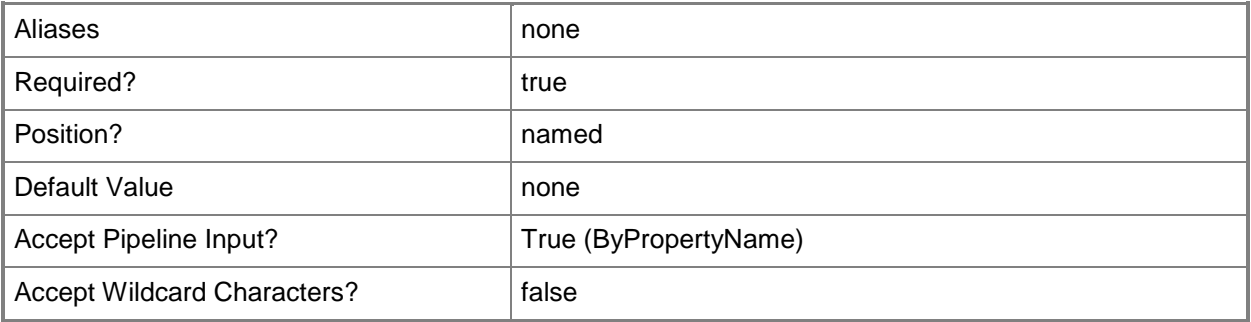

# **-DeviceId<String[]>**

Specifies an array of IDs of devices.

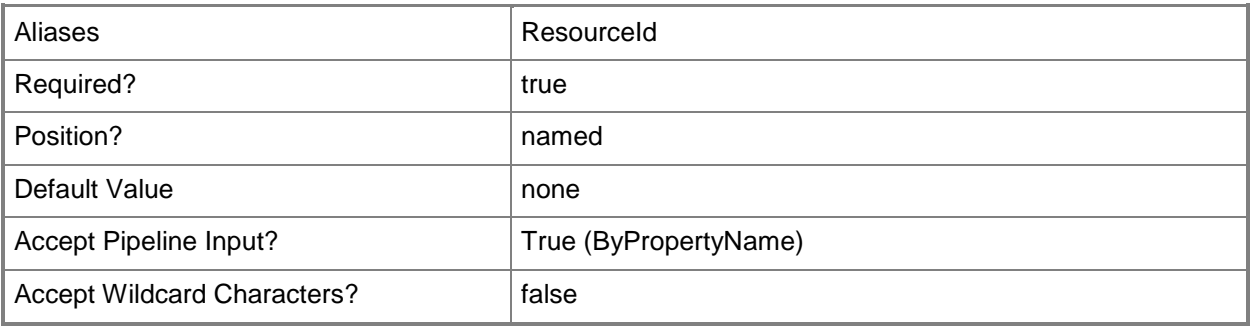

## **-DeviceName<String[]>**

Specifies an array of names of devices.

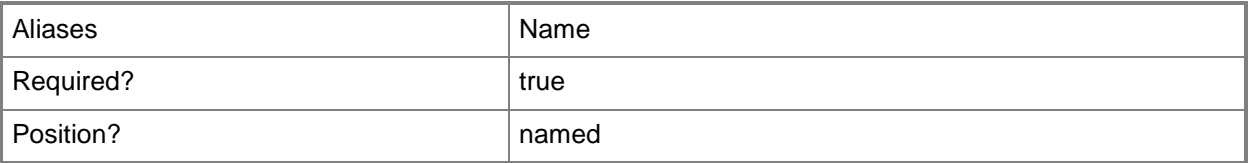

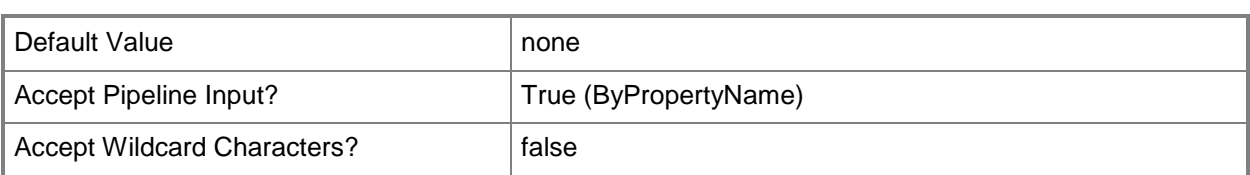

## **-Force**

Performs the action without a confirmation message.

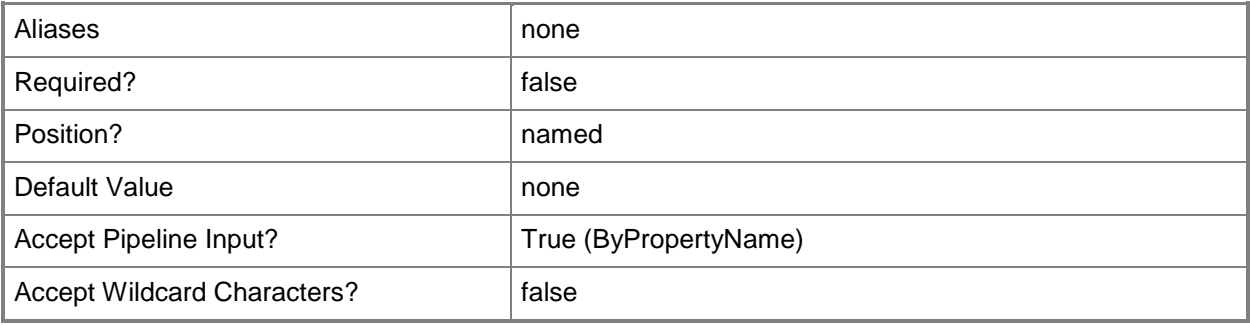

## **-Confirm**

Prompts you for confirmation before executing the command.

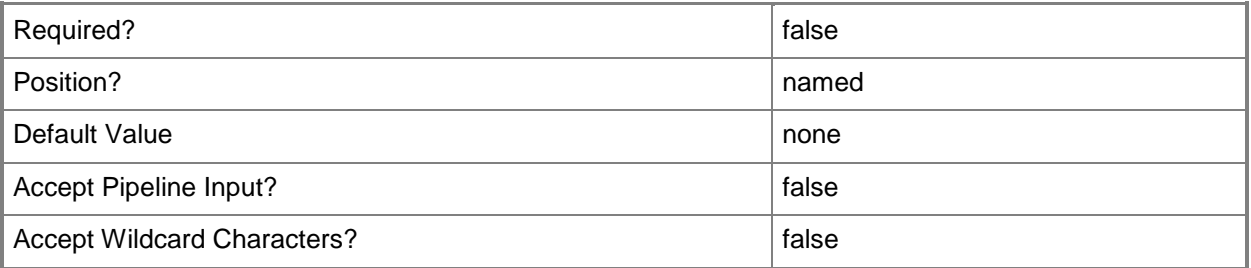

## **-WhatIf**

Describes what would happen if you executed the command without actually executing the command.

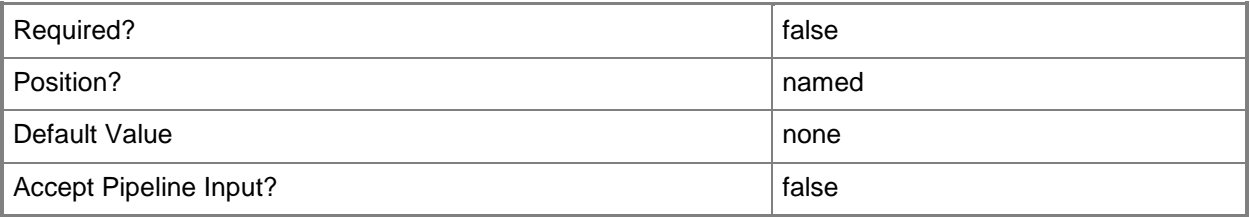

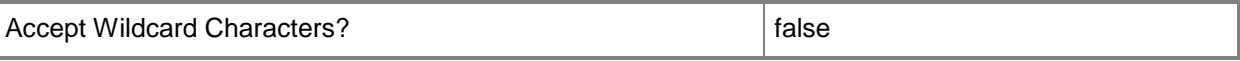

#### **<CommonParameters>**

This cmdlet supports the common parameters: -Verbose, -Debug, -ErrorAction, -ErrorVariable, - OutBuffer, and -OutVariable. For more information, see [about\\_CommonParameters.](http://technet.microsoft.com/en-us/library/dd315352.aspx)

#### **Examples**

#### **Example 1: Clear the audit log by using an ID**

This command clears the Intel AMT audit log for a device that has the ID 16777230. PS C:\> Clear-CMAmtAuditLog -DeviceID "16777230"

#### **Example 2: Clear audit logs for a device collection**

This command clears Intel AMT audit logs for the devices in a collection named Floor03. PS C:\> Clear-CMAmtAuditLog -DeviceCollectionName "Floor03"

#### **Example 3: Clear the audit log by using a variable**

The first command gets a device object by using the **Get-CMDevice** cmdlet, and stores it in the \$CMD variable.

The second command clears the Intel AMT audit for the device stored in the \$CMD variable. The command uses the *Force* parameter. Therefore, the command does not prompt you for confirmation.

PS C:\> \$CMD = Get-CMDevice -Name "Accn023.Contoso.com" PS C:\> Clear-CMAmtAuditLog -Device \$CMD -Force

#### **Related topics**

[Disable-CMAmtAuditLog](#page-314-0) [Enable-CMAmtAuditLog](#page-346-0) [Get-CMDevice](#page-558-0) [Get-CMDeviceCollection](#page-563-0)
# **Clear-CMClientOperation**

## **Clear-CMClientOperation**

Clears a Configuration Manager client operation object.

#### **Syntax**

```
Parameter Set: ClearById
Clear-CMClientOperation -Id <String> [-Confirm] [-WhatIf] [ <CommonParameters>]
```
# **Detailed Description**

The **Clear-CMClientOperation** cmdlet clears a Microsoft System Center 2012 Configuration Manager client operation object. Specify the operation to clear by using its ID.

You can use the **Remove-CMClientOperation** cmdlet to remove a client operation object.

#### **Parameters**

#### **-Id<String>**

Specifies the ID of a client operation.

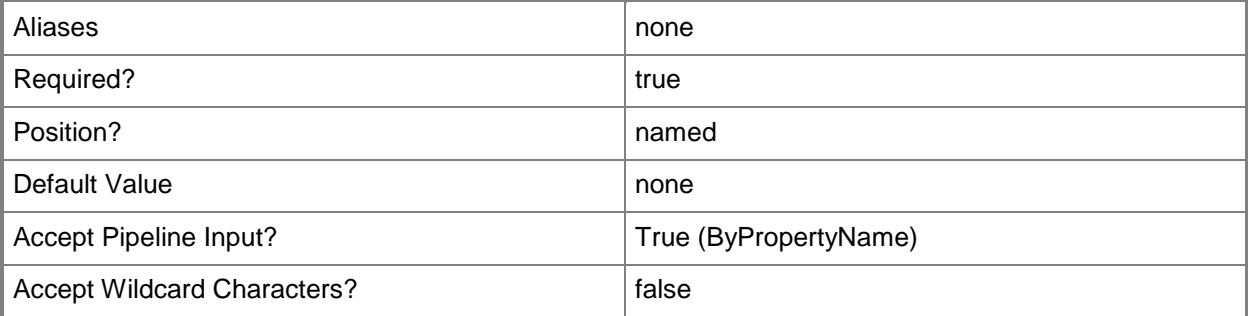

# **-Confirm**

Prompts you for confirmation before executing the command.

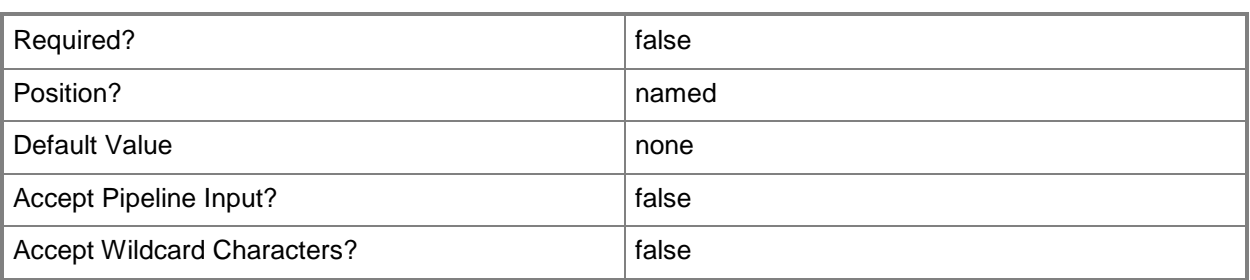

## **-WhatIf**

Describes what would happen if you executed the command without actually executing the command.

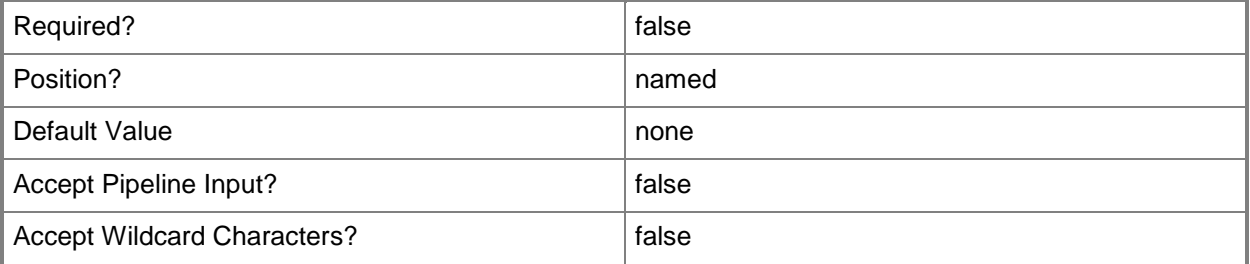

#### **<CommonParameters>**

This cmdlet supports the common parameters: -Verbose, -Debug, -ErrorAction, -ErrorVariable, - OutBuffer, and -OutVariable. For more information, see [about\\_CommonParameters.](http://technet.microsoft.com/en-us/library/dd315352.aspx)

# **Examples**

## **Example 1: Clear a client operation**

This command clears the client operation that has the ID CMCO217. PS C:\> Clear-CMClientOperation -Id "CMCO217"

# **Related topics**

[Remove-CMClientOperation](#page-1454-0) [Invoke-CMClientOperationSummarization](#page-847-0)

# **Clear-CMComponentStatusMessageCount**

## **Clear-CMComponentStatusMessageCount**

Changes the component status message count to zero.

#### **Syntax**

```
Parameter Set: SearchByName
Clear-CMComponentStatusMessageCount -ComponentName <String> -Severity {All | Error | 
Information | Warning} -SiteCode <String> [-ComputerName <String> ] [-Confirm] [-WhatIf] [ 
<CommonParameters>]
```
# **Detailed Description**

The **Clear-CMComponentStatusMessageCount** cmdlet changes the component status message count to zero (0).

Microsoft System Center 2012 Configuration Manager indicates whether operations succeed or fail and include other information in component status messages. Threads or processes send component status messages to System Center 2012 Configuration Manager sites, identified by site codes.

You can define which message count to set to zero by the component that created the messages, severity of the messages, and the site code of the System Center 2012 Configuration Manager server that receives the messages. You can also specify the computer that hosts that component.

#### **Parameters**

#### **-ComponentName<String>**

Specifies the name of a component that creates messages.

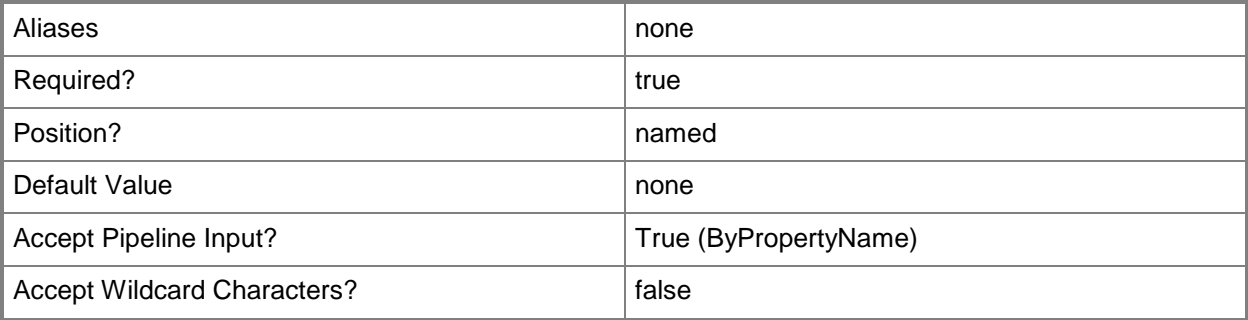

# **-ComputerName<String>**

Specifies the name of a computer that hosts the component.

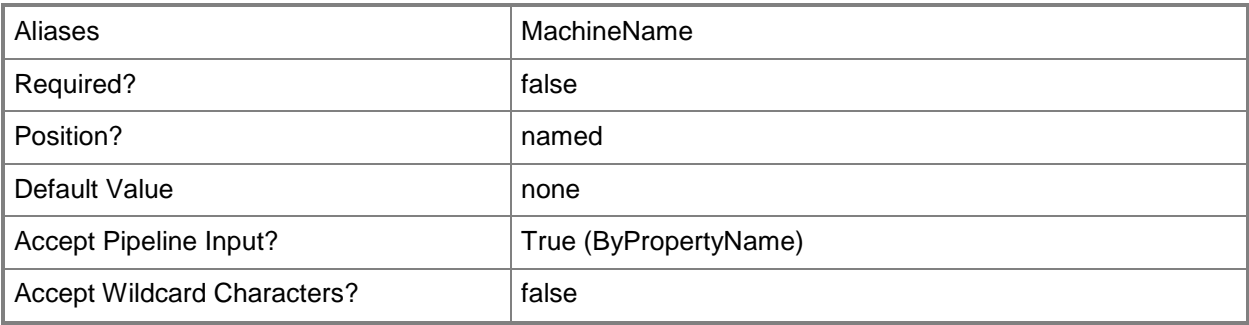

# **-Severity<Severity>**

Specifies the severity of a component status message. Valid values are:

- -- All
- -- Error
- -- Information
- -- Warning
- The acceptable values for this parameter are:

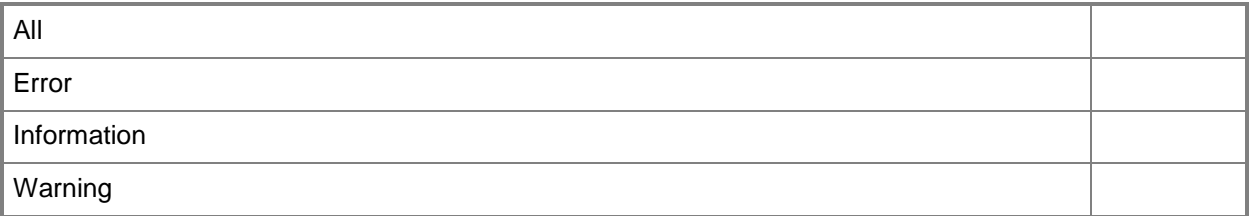

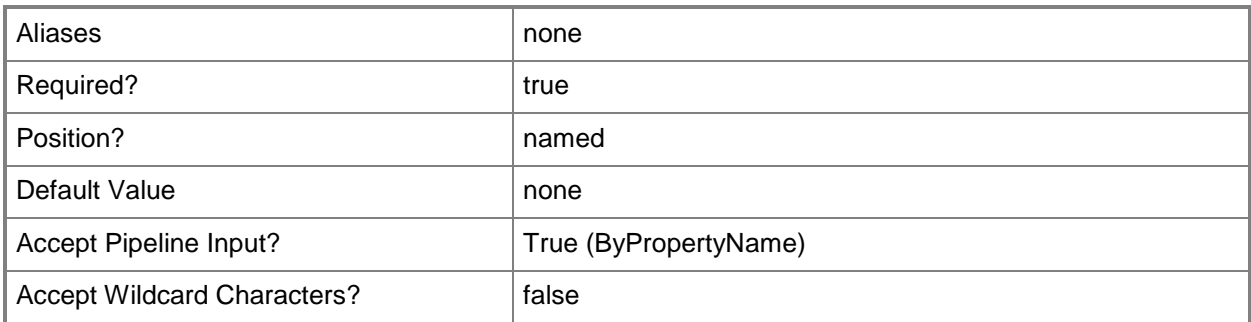

# **-SiteCode<String>**

Specifies the site code for a Configuration Manager site. Status messages originate in this site.

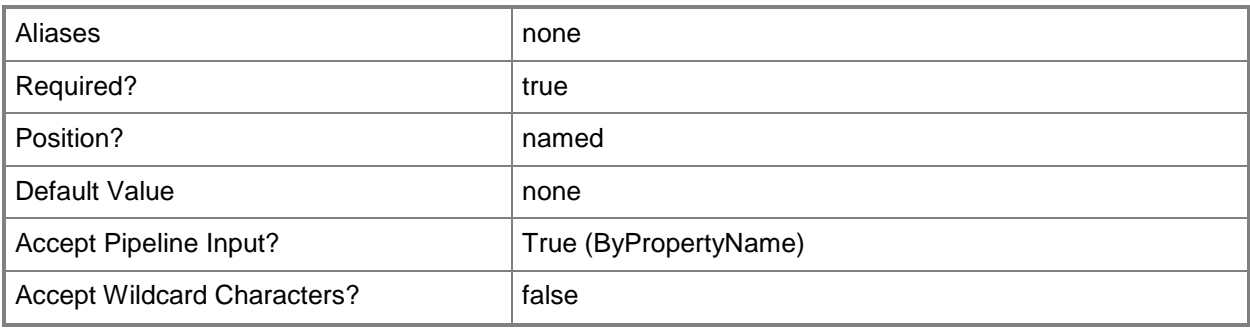

# **-Confirm**

Prompts you for confirmation before executing the command.

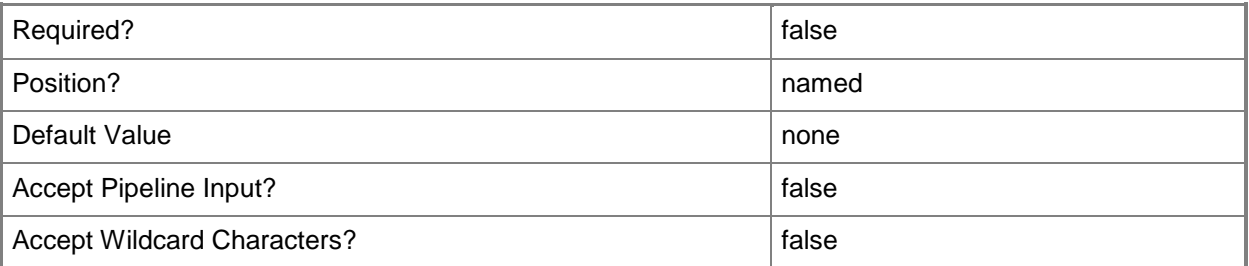

# **-WhatIf**

Describes what would happen if you executed the command without actually executing the command.

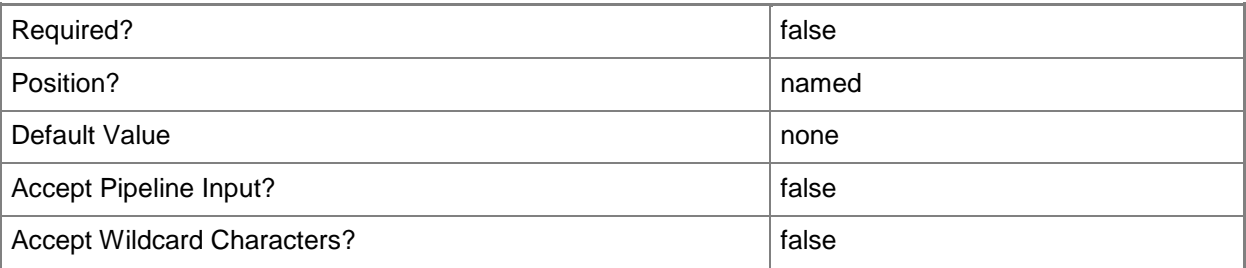

### **<CommonParameters>**

This cmdlet supports the common parameters: -Verbose, -Debug, -ErrorAction, -ErrorVariable, OutBuffer, and -OutVariable. For more information, see [about\\_CommonParameters.](http://technet.microsoft.com/en-us/library/dd315352.aspx)

# **Examples**

## **Example 1: Clear message count**

This command changes the message count to zero for the component SMS\_HIERARCHY\_MANAGER for all message severity types. The command specifies the site that has the site code CM1.

PS C:\> Clear-CMComponentStatusMessageCount -ComponentName "SMS\_HIERARCHY\_MANAGER" -Severity ALL -SiteCode "CM1"

## **Example 2: Clear error message count**

This command changes the message count to zero for the component SMS\_DISTRIBUTION\_MANAGER for error messages. The command specifies the site that has the site code CM1, and includes the computer name West34.Western.Contoso.com.

PS C:\> Clear-CMComponentStatusMessageCount -ComponentName "SMS\_DISTRIBUTION\_MANAGER" -Severity Error -SiteCode "CM1" -ComputerName "West34.Western.Contoso.com"

## **Related topics**

[Get-CMComponentStatusMessage](#page-521-0)

# **Clear-CMMigrationData**

## **Clear-CMMigrationData**

Deletes historical data about a data migration operation.

#### **Syntax**

```
Parameter Set: CleanupMigrationDataBySiteCode
Clear-CMMigrationData -SiteCode <String> [-Force] [-Confirm] [-WhatIf] [ <CommonParameters>]
```
# **Detailed Description**

The **Clear-CMMigrationData** cmdlet deletes the historical data about a data migration operation. With Microsoft System Center 2012 Configuration Manager, you can migrate data from a supported Configuration Manager hierarchy to a System Center 2012 Configuration Manager environment. When you migrate data from a source hierarchy, you access data from the site databases that you identify in the source infrastructure and then transfer that data to your current environment from the database of the destination hierarchy. **Clear-CMMigrationData** cleans up the historical data from the destination hierarchy database.

#### **Parameters**

#### **-Force**

Performs the action without a confirmation message.

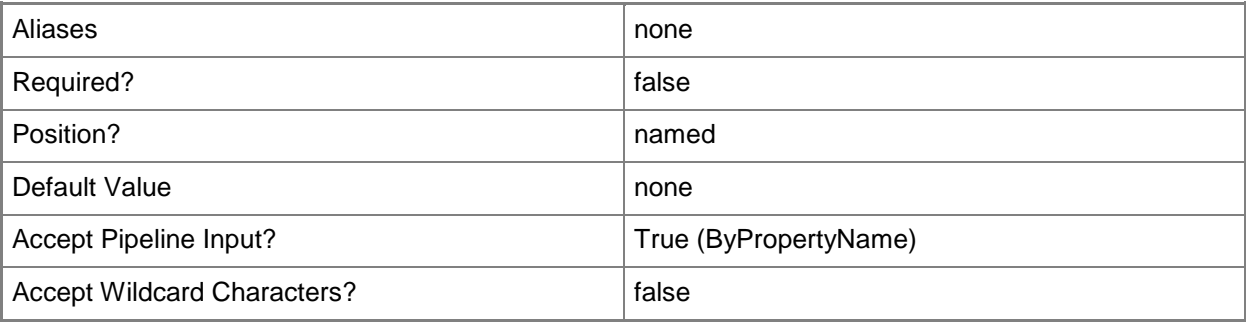

# **-SiteCode<String>**

Specifies the site code of the destination site from which you clear historical data.

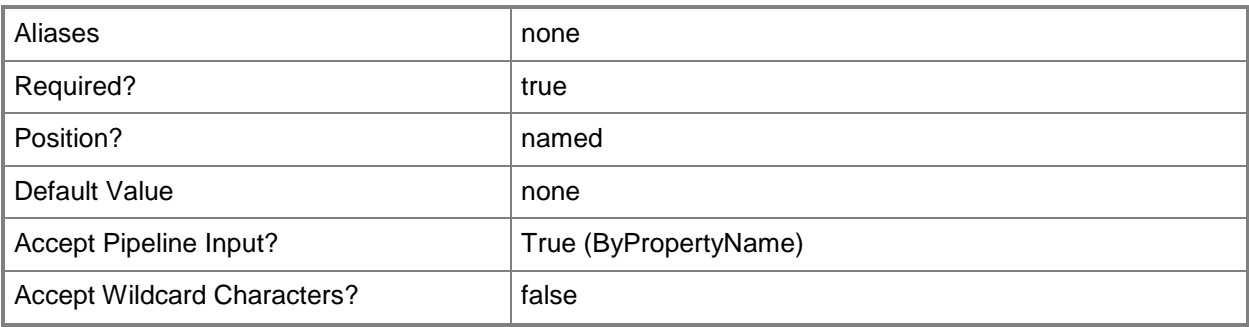

# **-Confirm**

Prompts you for confirmation before executing the command.

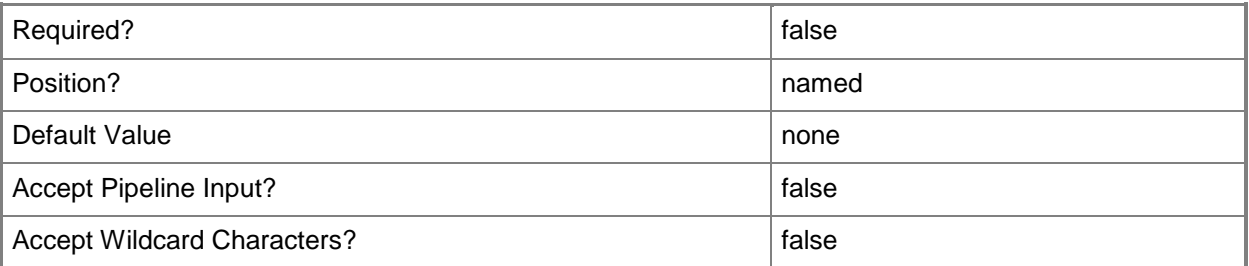

# **-WhatIf**

Describes what would happen if you executed the command without actually executing the command.

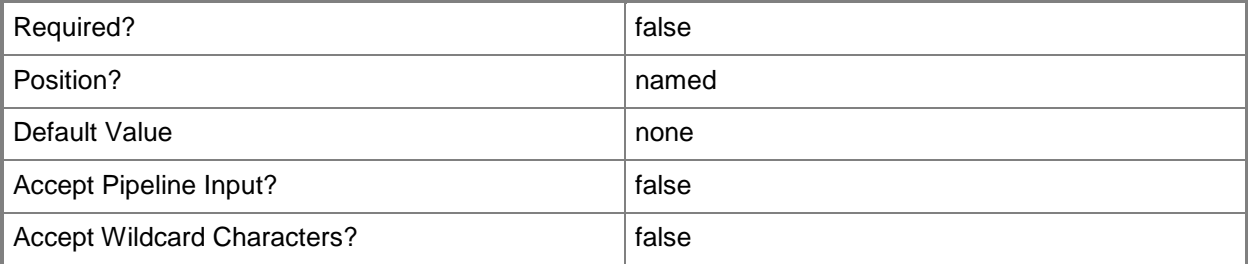

## **<CommonParameters>**

This cmdlet supports the common parameters: -Verbose, -Debug, -ErrorAction, -ErrorVariable, - OutBuffer, and -OutVariable. For more information, see [about\\_CommonParameters.](http://technet.microsoft.com/en-us/library/dd315352.aspx)

# **Examples**

# **Example 1: Clean up historical data from a migration**

This command removes the historical data from the destination site that has the site code C04. PS C:\> Clear-CMMigrationData -SiteCode "C04"

# **Related topics**

[Set-CMMigrationExclusionList](#page-2214-0) [Set-CMMigrationSource](#page-2216-0)

# **Clear-CMOperatingSystemImageUpdateSchedule**

# **Clear-CMOperatingSystemImageUpdateSchedule**

Removes a schedule for updating an operating system image.

# **Syntax**

```
Parameter Set: SearchByNameMandatory
Clear-CMOperatingSystemImageUpdateSchedule -OperatingSystemImageName <String[]> [-Force] [-
Confirm] [-WhatIf] [ <CommonParameters>]
Parameter Set: SearchByIdMandatory
Clear-CMOperatingSystemImageUpdateSchedule -OperatingSystemImageId <String[]> [-Force] [-
Confirm] [-WhatIf] [ <CommonParameters>]
```

```
Parameter Set: SearchByValueMandatory
Clear-CMOperatingSystemImageUpdateSchedule -OperatingSystemImage <IResultObject> [-Force] [-
Confirm] [-WhatIf] [ <CommonParameters>]
```
# **Detailed Description**

The **Clear-CMOperatingSystemImageUpdateSchedule** cmdlet removes a schedule for updating an operating system image from a Microsoft System Center 2012 Configuration Manager site.

Operating system images are .wim format files, which represent a compressed collection of reference files and folders that System Center 2012 Configuration Manager requires to successfully install and configure an operating system on a computer. You can use System Center 2012 Configuration Manager to define a schedule for updating these images by using Component Based Servicing (CBS), then delete unwanted schedules by using this cmdlet.

## **Parameters**

## **-Force**

Performs the action without a confirmation message.

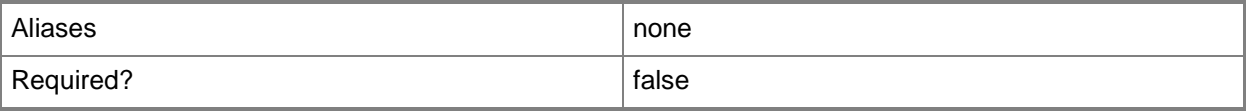

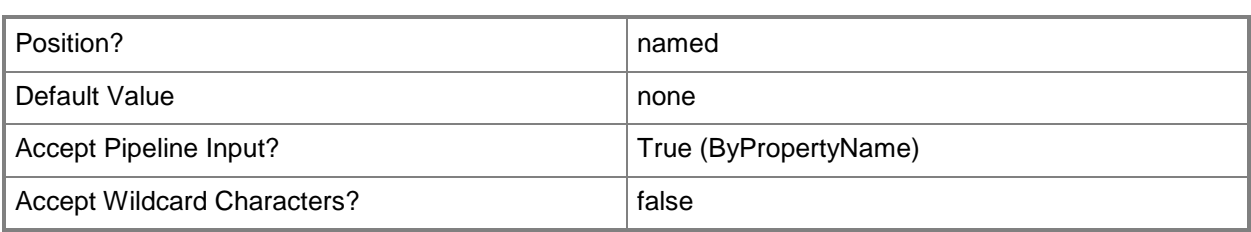

# **-OperatingSystemImage<IResultObject>**

Specifies the update schedule to remove by using an update schedule object. To obtain an object for an update schedule, use the **Get-CMOperatingSystemImageUpdateSchedule** cmdlet.

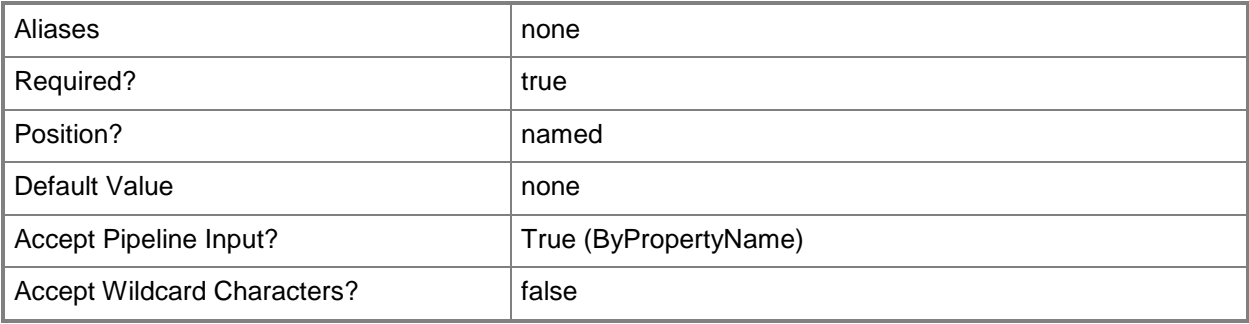

# **-OperatingSystemImageId<String[]>**

Specifies an array of IDs of operating system images.

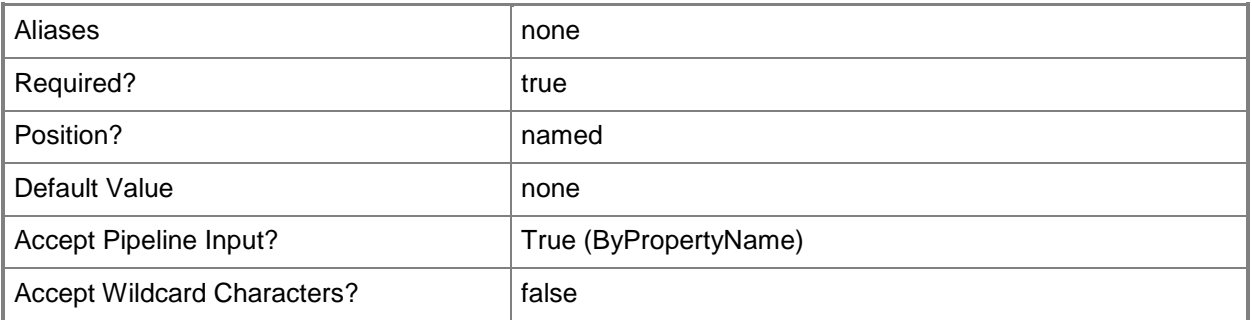

# **-OperatingSystemImageName<String[]>**

Specifies an array of names of operating system images.

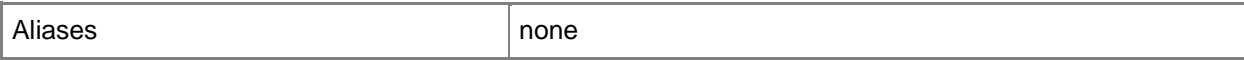

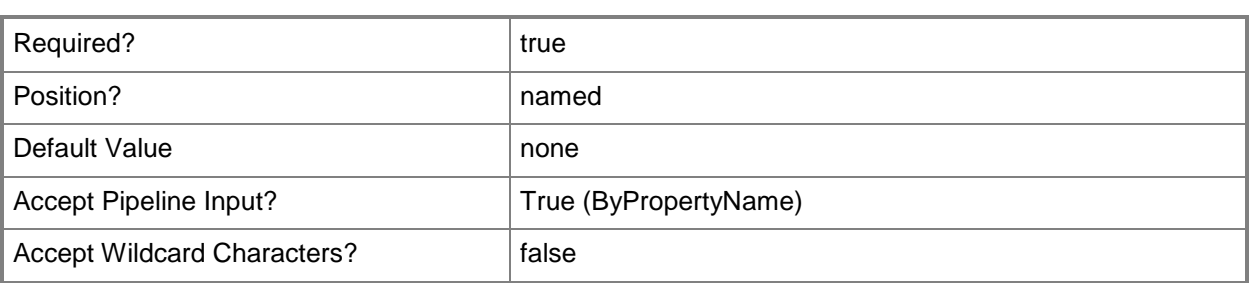

# **-Confirm**

Prompts you for confirmation before executing the command.

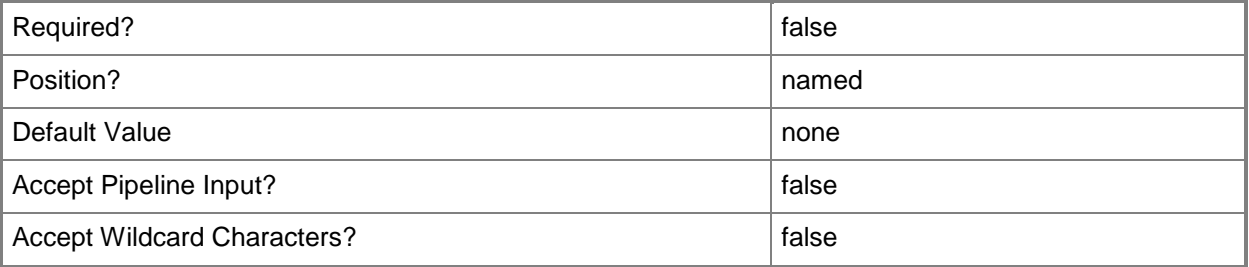

#### **-WhatIf**

Describes what would happen if you executed the command without actually executing the command.

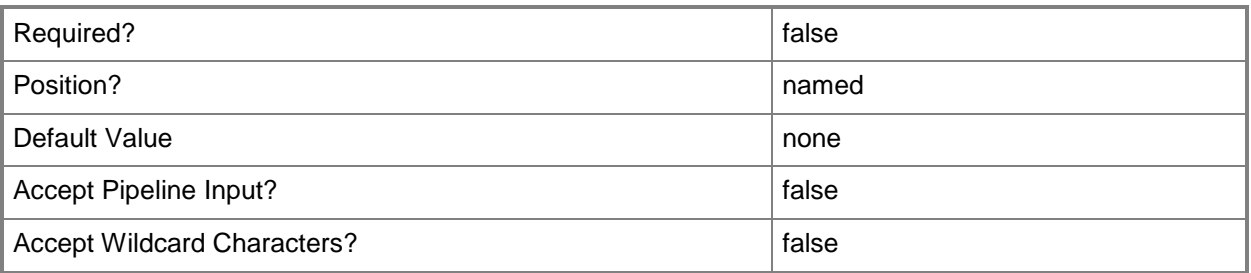

# **<CommonParameters>**

This cmdlet supports the common parameters: -Verbose, -Debug, -ErrorAction, -ErrorVariable, OutBuffer, and -OutVariable. For more information, see [about\\_CommonParameters.](http://technet.microsoft.com/en-us/library/dd315352.aspx)

# **Examples**

# **Example 1: Remove a schedule for updating an operating system image by using a name**

This command removes a schedule named Win8UpdateSchedule that updates an operating system image.

PS C:\> Clear-CMOperatingSystemUpdateSchedule -OperatingSystemImageName "Win8UpdateSchedule"

# **Example 2: Remove a schedule for updating an operating system image by using an object**

The first command gets the image update schedule by using the ID 1207 and puts this schedule in the variable named \$UpdateSchedObject.

The second command removes the image update schedule by using the object in the \$UpdateSchedObject variable.

PS C:\> \$Win8UpdateSchedule = Get-CMOperatingSystemUpdateSchedule -Id 1207 PS C:\> Clear-CMOperatingSystemImageUpdateSchedule -OperatingSystemImageName "Win8UpdateSchedule"

# **Related topics**

[Get-CMOperatingSystemImageUpdateSchedule](#page-643-0) [Set-CMOperatingSystemImageUpdateSchedule](#page-2227-0)

# **Clear-CMPxeDeployment**

# **Clear-CMPxeDeployment**

Clears the status of the most recent PXE deployment in Configuration Manager.

#### **Syntax**

```
Parameter Set: SearchByNameMandatory
Clear-CMPxeDeployment -DeviceCollectionName <String[]> [-Confirm] [-WhatIf] [ 
<CommonParameters>]
Parameter Set: SearchByIdMandatory
Clear-CMPxeDeployment -DeviceCollectionId <String[]> [-Confirm] [-WhatIf] [ 
<CommonParameters>]
Parameter Set: SearchByIdMandatory__Device
Clear-CMPxeDeployment -ResourceId <String[]> [-Confirm] [-WhatIf] [ <CommonParameters>]
Parameter Set: SearchByNameMandatory_Device
Clear-CMPxeDeployment -DeviceName <String[]> [-Confirm] [-WhatIf] [ <CommonParameters>]
Parameter Set: SearchByValueMandatory
Clear-CMPxeDeployment -DeviceCollection <IResultObject> [-Confirm] [-WhatIf] [ 
<CommonParameters>]
Parameter Set: SearchByValueMandatory__Device
```
Clear-CMPxeDeployment -Device <IResultObject> [-Confirm] [-WhatIf] [ <CommonParameters>]

# **Detailed Description**

The **Clear-CMPxeDeployment** cmdlet clears the status of the most recent Preboot EXecution Environment (PXE) deployment in Microsoft System Center 2012 Configuration Manager.

You can redeploy a required PXE deployment for a collection of devices. Clear the status of the last PXE deployment assigned to that System Center 2012 Configuration Manager collection. System Center 2012 Configuration Manager redeploys the most recent required deployments.

## **Parameters**

#### **-Device<IResultObject>**

Specifies a device object. To obtain a device object, use the **Get-CMDevice** cmdlet.

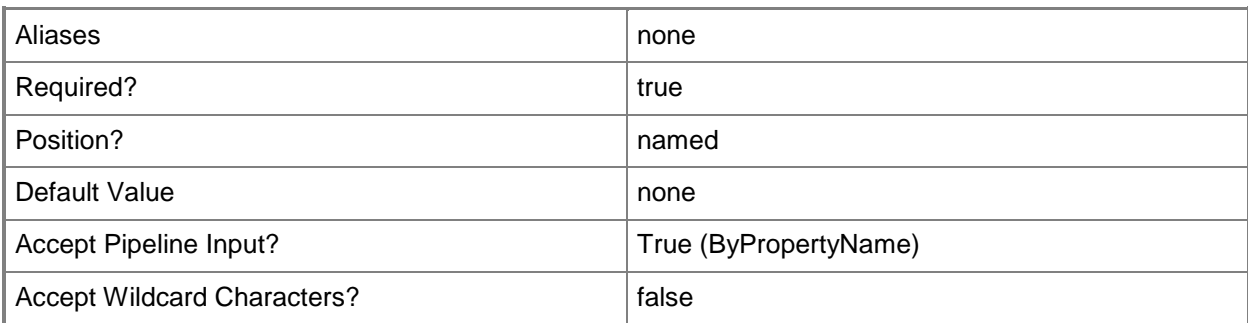

# **-DeviceCollection<IResultObject>**

Specifies a device collection object. To obtain a device collection object, use the **Get-CMDeviceCollection** cmdlet.

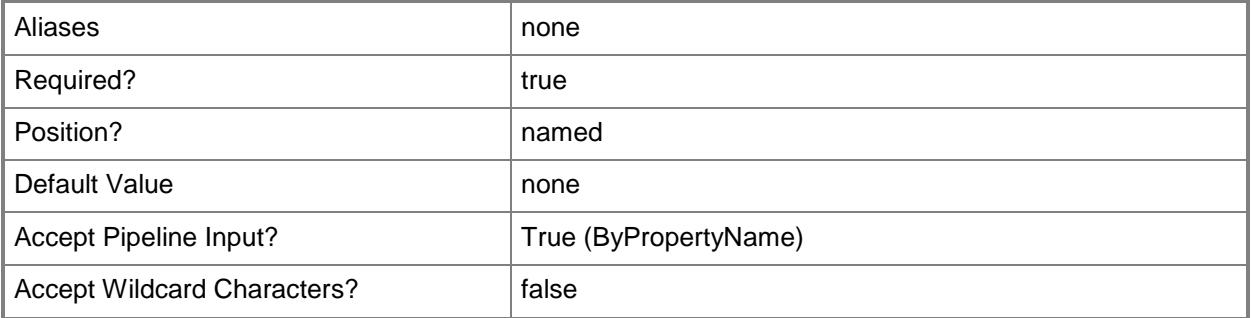

# **-DeviceCollectionId<String[]>**

Specifies an array of IDs of device collections.

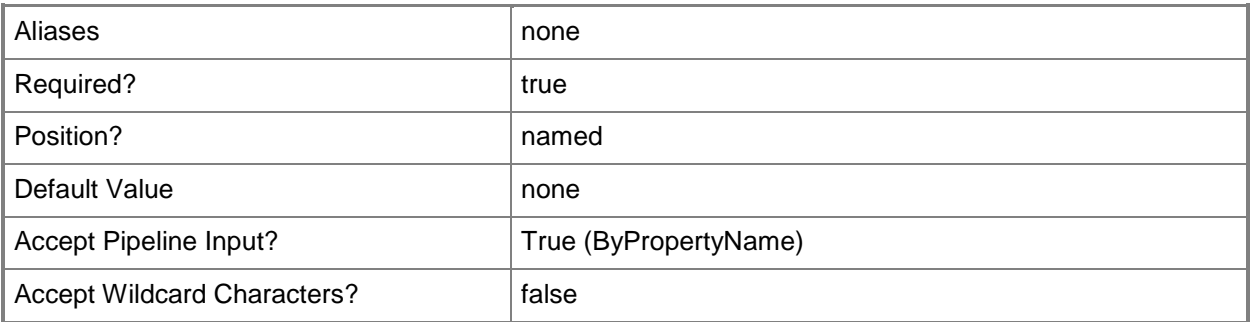

# **-DeviceCollectionName<String[]>**

Specifies an array of names of device collections.

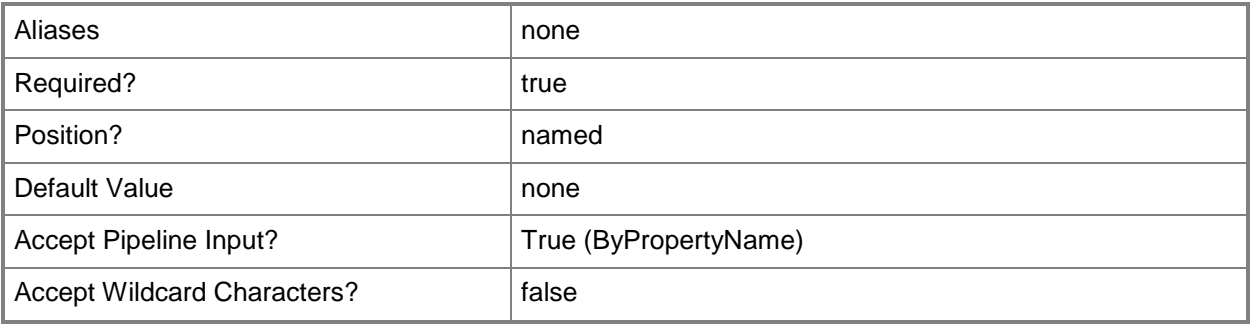

# **-DeviceName<String[]>**

Specifies an array of names of devices.

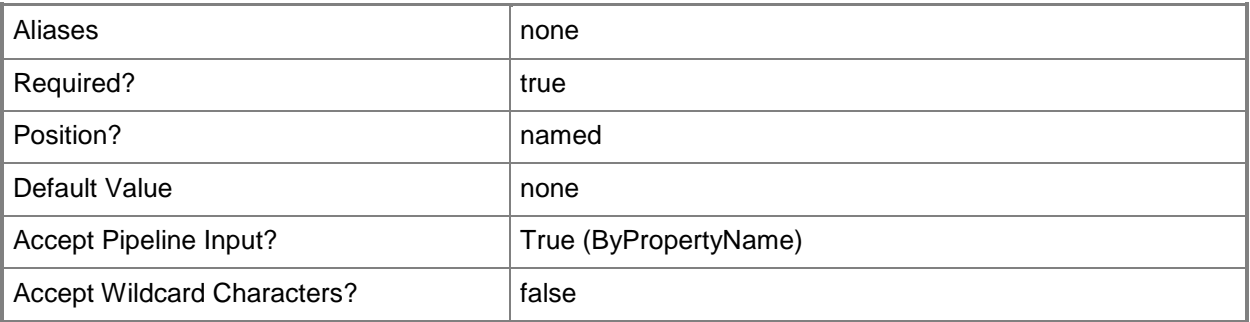

# **-ResourceId<String[]>**

Specifies an array of IDs for resources. The cmdlet clears the status of the PXE deployment for these resources.

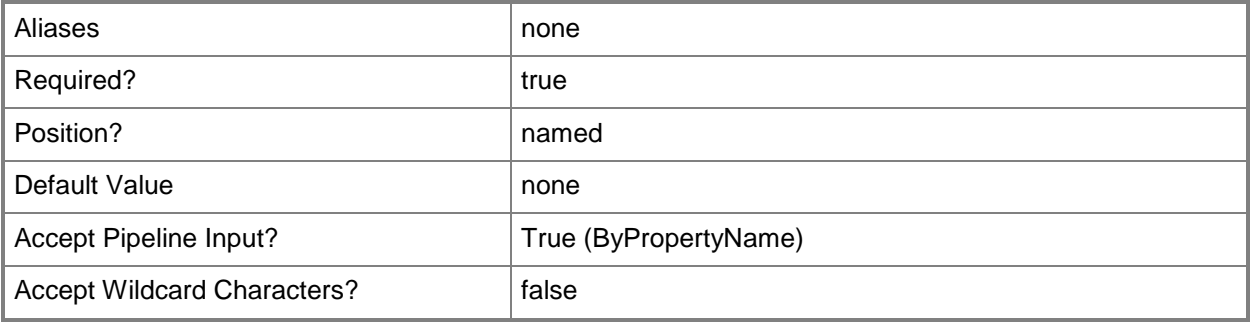

# **-Confirm**

Prompts you for confirmation before executing the command.

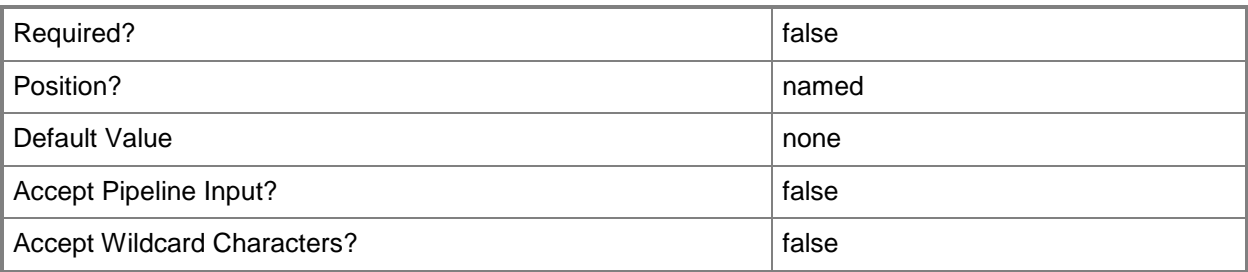

## **-WhatIf**

Describes what would happen if you executed the command without actually executing the command.

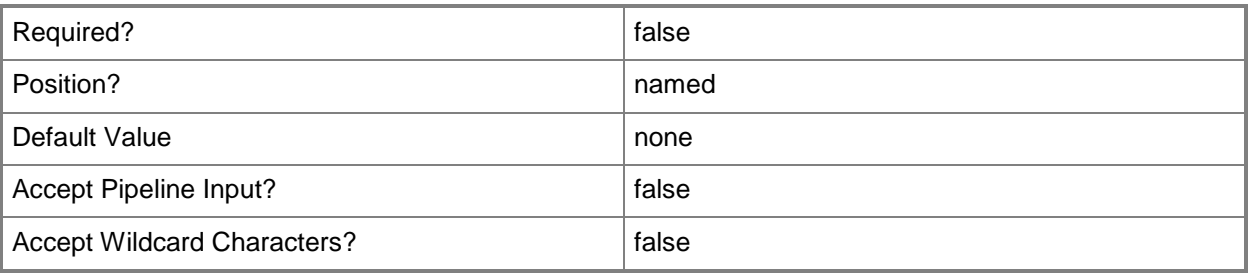

# **<CommonParameters>**

This cmdlet supports the common parameters: -Verbose, -Debug, -ErrorAction, -ErrorVariable, - OutBuffer, and -OutVariable. For more information, see about CommonParameters.

# **Examples**

# **Example 1: Clear a PXE deployment for a device collection**

This command clears a PXE deployment identified with a device collection ID. PS C:\> Clear-CMPxeDeployment -DeviceCollectionId "SMS00072"

# **Related topics**

[Get-CMDeviceCollection](#page-563-0) [Get-CMDevice](#page-558-0)

# **Clear-CMSiteStatusMessageCount**

## **Clear-CMSiteStatusMessageCount**

Clears the message count in Configuration Manager.

#### **Syntax**

```
Parameter Set: SearchByName
Clear-CMSiteStatusMessageCount -ComputerName <String> -Severity {All | Error | Information | 
Warning} -SiteCode <String> [-Confirm] [-WhatIf] [ <CommonParameters>]
```
# **Detailed Description**

The **Clear-CMSiteStatusMessageCount** cmdlet clears the message count in Microsoft System Center 2012 Configuration Manager.

### **Parameters**

## **-ComputerName<String>**

Specifies the name of a computer in Configuration Manager.

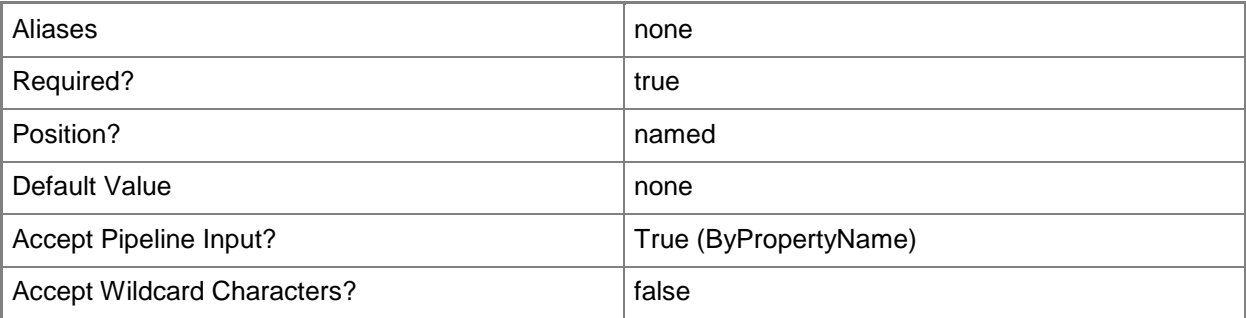

# **-Severity<Severity>**

Specifies a message severity. Valid values are: All, Error, Information, and Warning. The acceptable values for this parameter are:

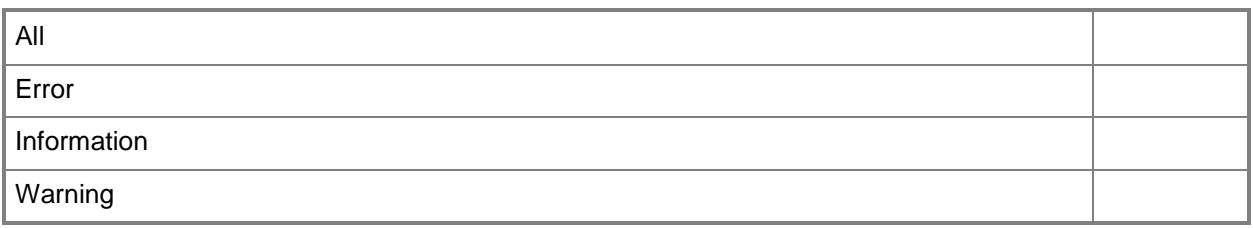

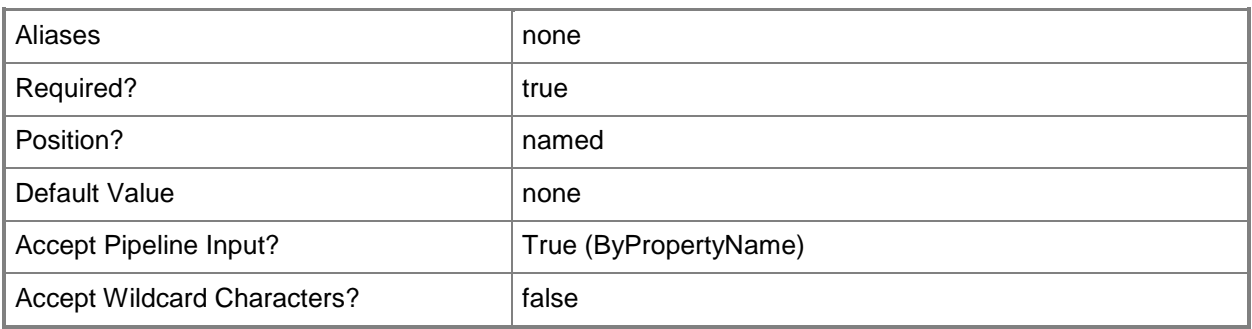

# **-SiteCode<String>**

Specifies a site code in Configuration Manager.

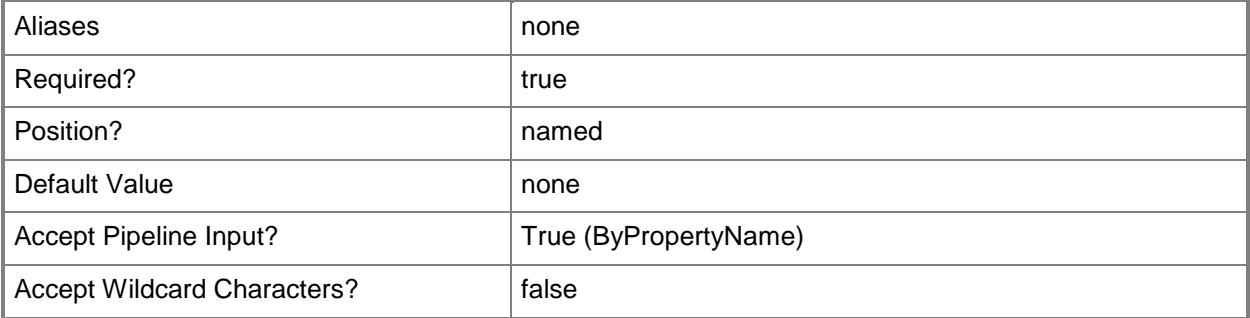

# **-Confirm**

Prompts you for confirmation before executing the command.

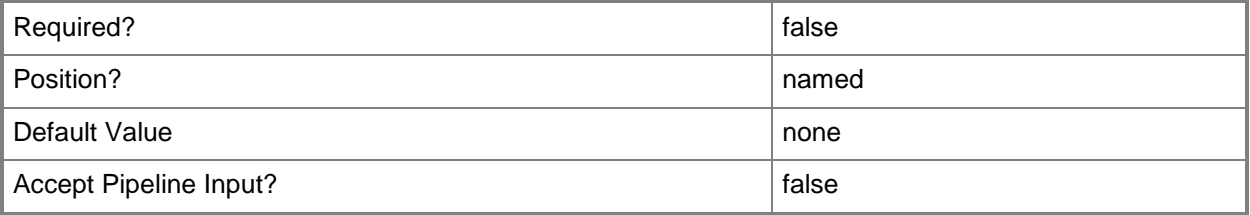

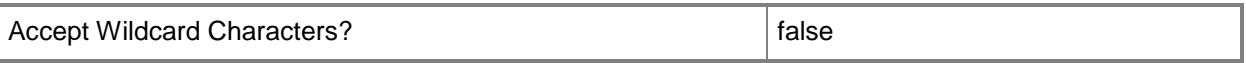

#### **-WhatIf**

Describes what would happen if you executed the command without actually executing the command.

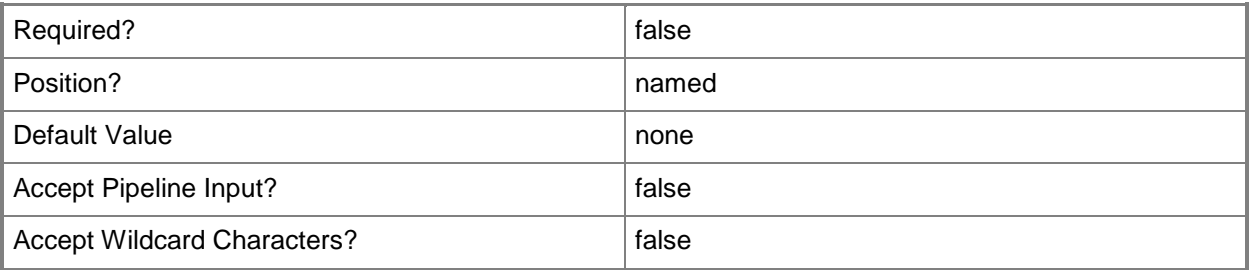

#### **<CommonParameters>**

This cmdlet supports the common parameters: -Verbose, -Debug, -ErrorAction, -ErrorVariable, - OutBuffer, and -OutVariable. For more information, see [about\\_CommonParameters.](http://technet.microsoft.com/en-us/library/dd315352.aspx)

## **Examples**

### **Example 1: Clear the status message count**

This command clears the error message count for the computer.

```
PS C:\> Clear-CMSiteStatusMessageCount -ComputerName "Contoso-Test" -Severity Error -
SiteCode "CM1"
```
## **Related topics**

[Get-CMSiteStatusMessage](#page-679-0)

# **Convert-CMSchedule**

## **Convert-CMSchedule**

Converts schedule tokens into and from interval strings.

#### **Syntax**

```
Parameter Set: ByToken
Convert-CMSchedule [-ScheduleToken] <IResultObject[]> [ <CommonParameters>]
```

```
Parameter Set: ByString
Convert-CMSchedule [-ScheduleString] <String[]> [ <CommonParameters>]
```
## **Detailed Description**

The **Convert-CMSchedule** cmdlet decodes and encodes schedule tokens into and from a Microsoft System Center 2012 Configuration Manager interval strings.

#### **Parameters**

# **-ScheduleString<String[]>**

Specifies an array of interval strings.

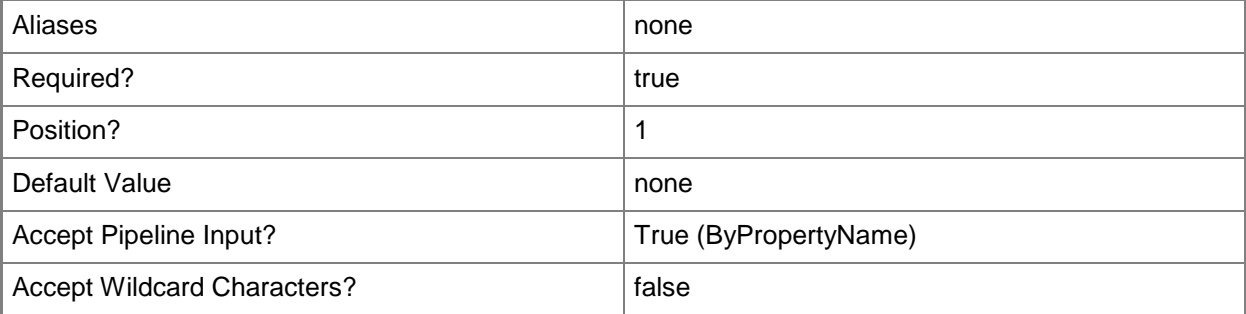

## **-ScheduleToken<IResultObject[]>**

Specifies an array of Configuration Manager schedule objects output from another cmdlet.

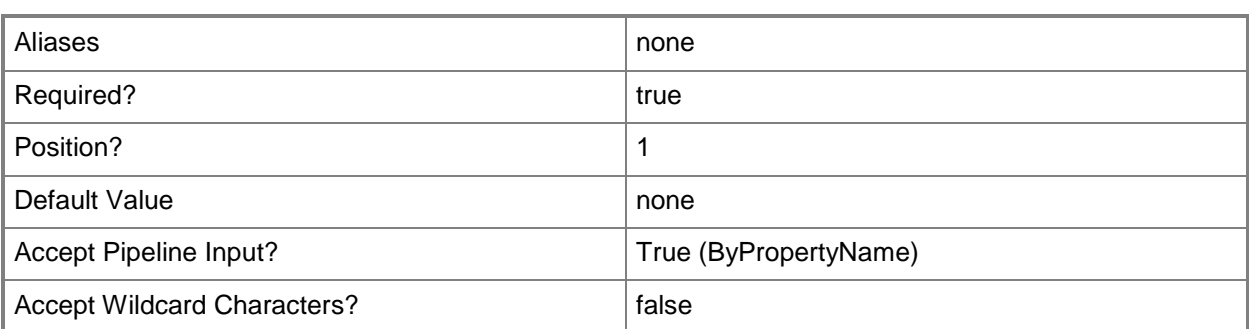

# **<CommonParameters>**

This cmdlet supports the common parameters: -Verbose, -Debug, -ErrorAction, -ErrorVariable, - OutBuffer, and -OutVariable. For more information, see about CommonParameters.

# **Related topics**

[New-CMSchedule](#page-1145-0) [Get-CMClientStatusUpdateSchedule](#page-513-0) [Get-CMBaselineSummarizationSchedule](#page-483-0) [Get-CMOperatingSystemImageUpdateSchedule](#page-643-0) [Get-CMEndpointProtectionSummarizationSchedule](#page-606-0) [Get-CMSoftwareUpdateSummarizationSchedule](#page-714-0)

# **Copy-CMClientAuthCertificateProfileConfigurationIte m**

# **Copy-CMClientAuthCertificateProfileConfigurationItem**

Renames a certificate profile.

#### **Syntax**

```
Parameter Set: SearchByNameMandatory
Copy-CMClientAuthCertificateProfileConfigurationItem -Name <String[]> -NewName <String> [-
Confirm] [-WhatIf] [ <CommonParameters>]
```

```
Parameter Set: SearchByIdMandatory
Copy-CMClientAuthCertificateProfileConfigurationItem -Id <String[]> -NewName <String> [-
Confirm] [-WhatIf] [ <CommonParameters>]
```

```
Parameter Set: SearchByValueMandatory
Copy-CMClientAuthCertificateProfileConfigurationItem -InputObject <IResultObject> -NewName 
<String> [-Confirm] [-WhatIf] [ <CommonParameters>]
```
## **Detailed Description**

The **Copy-CMClientAuthCertificateProfileConfigurationItem** cmdlet renames a certificate profile. Client computers use certificate profiles to authenticate when they use services such as a virtual private network (VPN) or a wireless network.

#### **Parameters**

# **-Id<String[]>**

Specifies an array of IDs of certificate profiles.

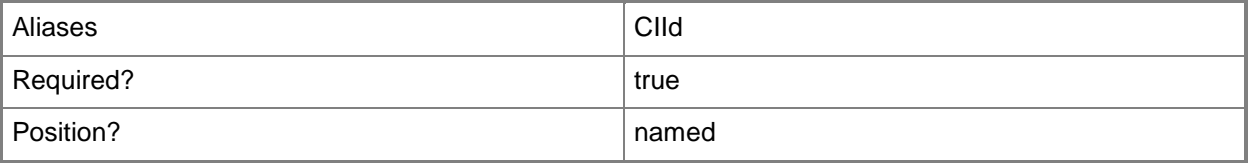

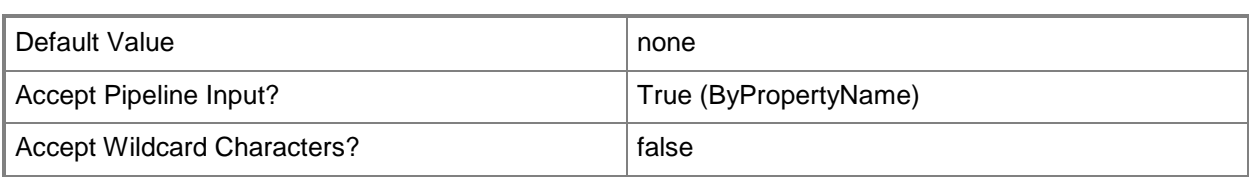

# **-InputObject<IResultObject>**

Specifies a certificate profile object. To obtain a certificate profile object, use the **Get-CMClientAuthCertificateProfileConfigurationItem** cmdlet.

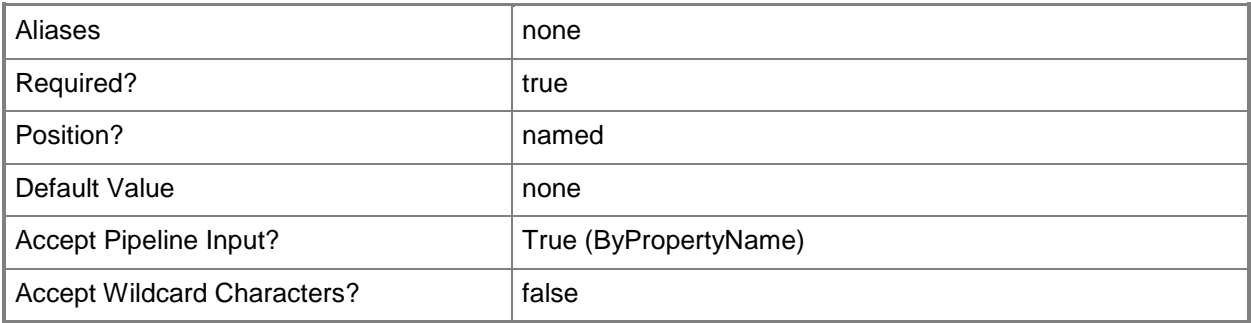

# **-Name<String[]>**

Specifies an array of names of certificate profiles.

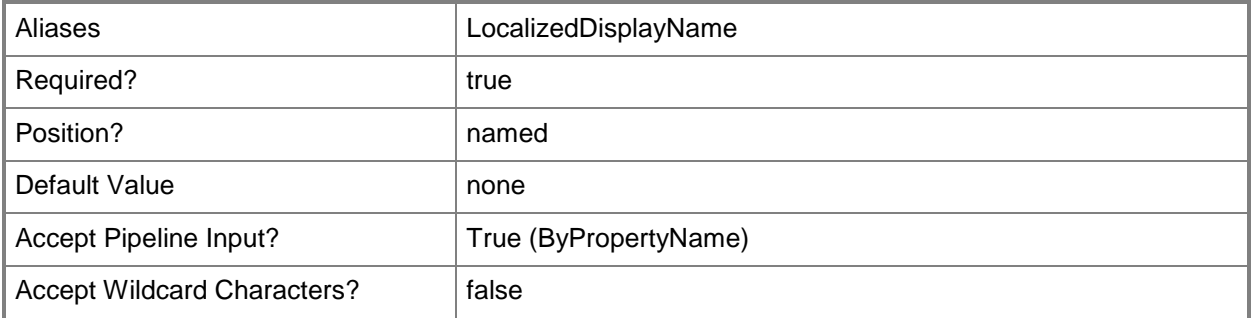

#### **-NewName<String>**

Specifies a new name for the certificate profile.

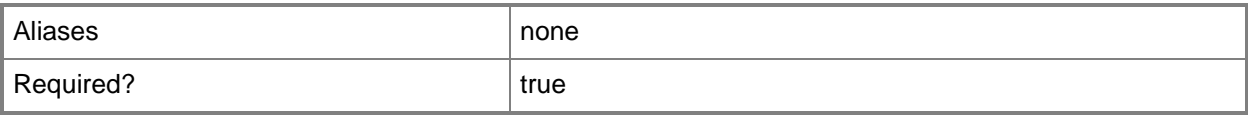

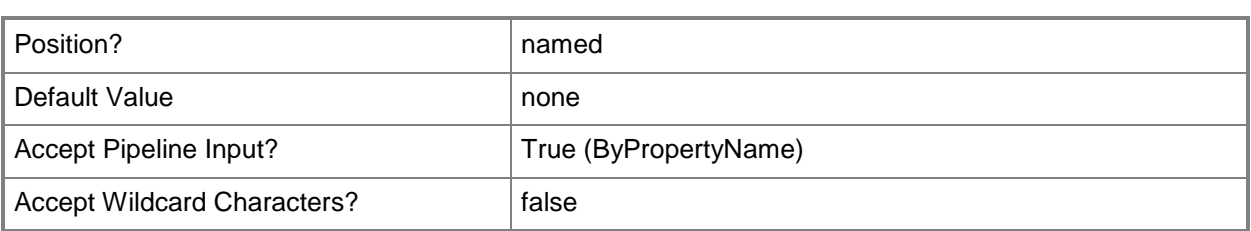

# **-Confirm**

Prompts you for confirmation before executing the command.

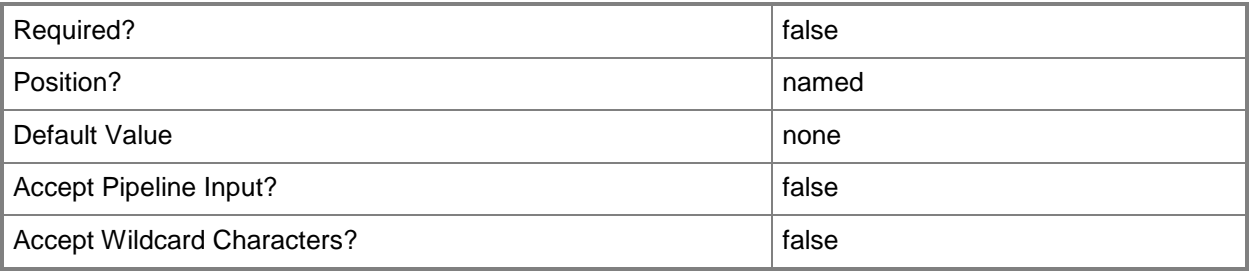

## **-WhatIf**

Describes what would happen if you executed the command without actually executing the command.

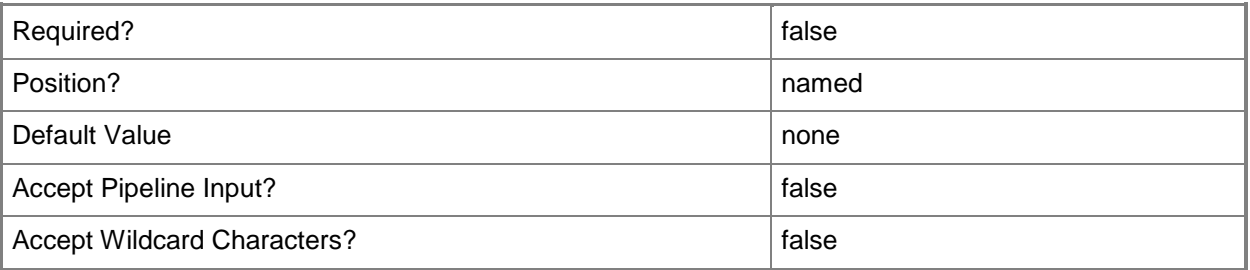

## **<CommonParameters>**

This cmdlet supports the common parameters: -Verbose, -Debug, -ErrorAction, -ErrorVariable, OutBuffer, and -OutVariable. For more information, see [about\\_CommonParameters.](http://technet.microsoft.com/en-us/library/dd315352.aspx)

# **Examples**

## **Example 1: Rename a certificate profile**

This command renames the certificate profile named VPN\_Certificate.

PS C:\> Copy-CMClientAuthCertificateProfileConfigurationItem -Name "VPN\_Certificate" - NewName "VPN\_Certificate\_Contoso"

## **Related topics**

[Get-CMClientAuthCertificateProfileConfigurationItem](#page-500-0) [New-CMClientAuthCertificateProfileConfigurationItem](#page-989-0) [Remove-CMClientAuthCertificateProfileConfigurationItem](#page-1450-0) [Set-CMClientAuthCertificateProfileConfigurationItem](#page-1934-0)

# **Copy-CMRemoteConnectionProfileConfigurationItem**

# **Copy-CMRemoteConnectionProfileConfigurationItem**

Renames a remote connection profile.

## **Syntax**

```
Parameter Set: SearchByNameMandatory
Copy-CMRemoteConnectionProfileConfigurationItem -Name <String[]> -NewName <String> [-
Confirm] [-WhatIf] [ <CommonParameters>]
```

```
Parameter Set: SearchByIdMandatory
Copy-CMRemoteConnectionProfileConfigurationItem -Id <String[]> -NewName <String> [-Confirm] 
[-WhatIf] [ <CommonParameters>]
```

```
Parameter Set: SearchByValueMandatory
Copy-CMRemoteConnectionProfileConfigurationItem -InputObject <IResultObject> -NewName 
<String> [-Confirm] [-WhatIf] [ <CommonParameters>]
```
# **Detailed Description**

The **Copy-CMRemoteConnectionProfileConfigurationItem** cmdlet renames a remote connection profile.

## **Parameters**

# **-Id<String[]>**

Specifies an array of IDs for remote connection profiles.

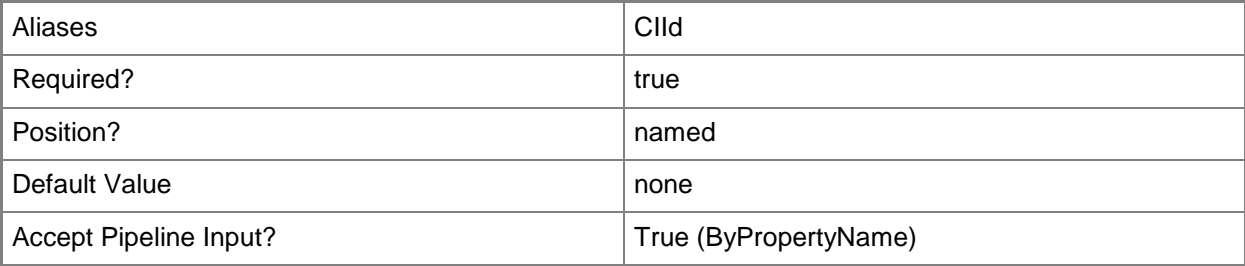

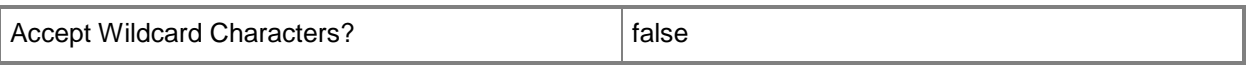

## **-InputObject<IResultObject>**

Specifies a remote connection profile object. To obtain a remote connection profile, use the **Get-CMRemoteConnectionProfileConfigurationItem** cmdlet.

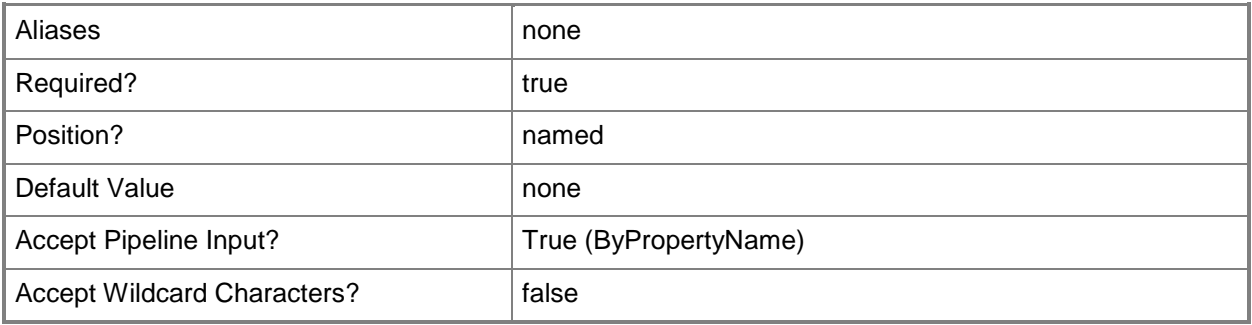

# **-Name<String[]>**

Specifies an array of names of remote connection profiles.

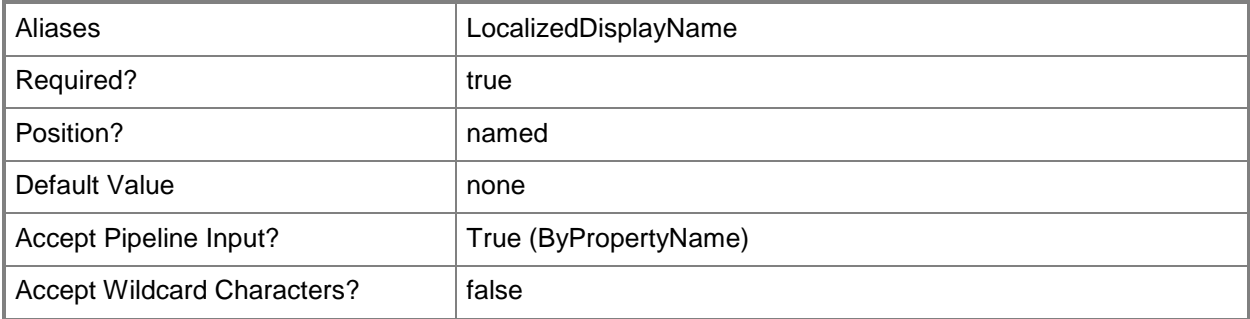

#### **-NewName<String>**

Specifies a new name for the remote connection profile.

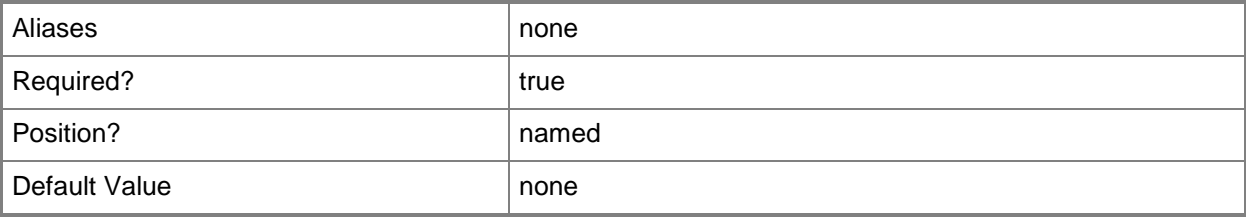

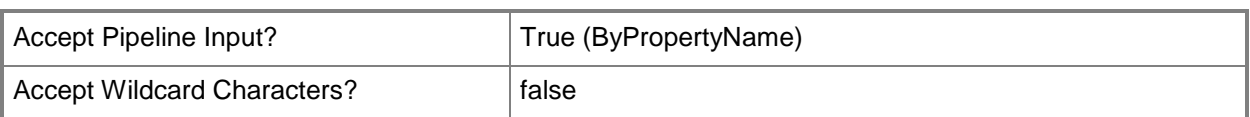

# **-Confirm**

Prompts you for confirmation before executing the command.

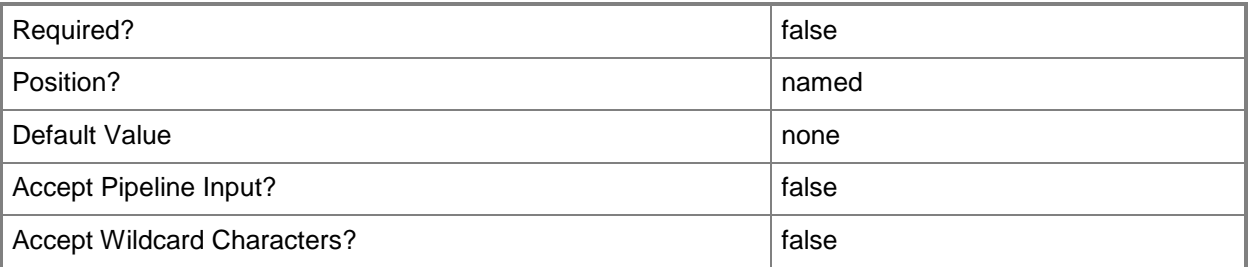

## **-WhatIf**

Describes what would happen if you executed the command without actually executing the command.

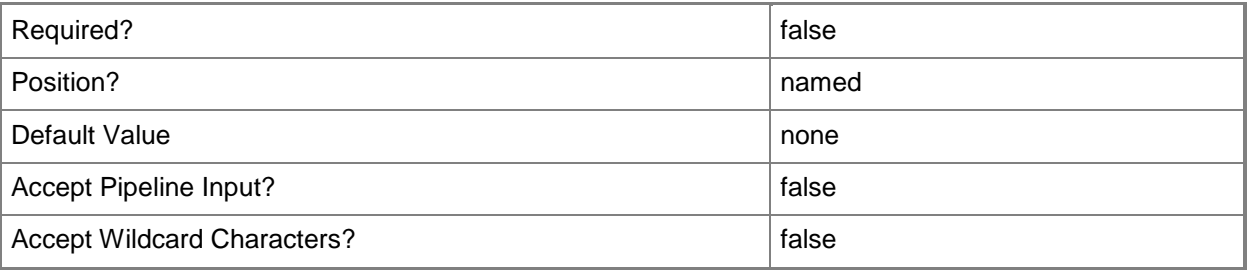

# **<CommonParameters>**

This cmdlet supports the common parameters: -Verbose, -Debug, -ErrorAction, -ErrorVariable, OutBuffer, and -OutVariable. For more information, see [about\\_CommonParameters.](http://technet.microsoft.com/en-us/library/dd315352.aspx)

# **Examples**

# **Example 1: Rename a profile**

This command renames the remote connection profile named Corp\_RD\_Gateway.

PS C:\> Copy-CMRemoteConnectionProfileConfigurationItem -Name "Corp\_RD\_Gateway" -NewName "Corp\_Remote\_Gateway"

# **Related topics**

[Get-CMRemoteConnectionProfileConfigurationItem](#page-660-0) [New-CMRemoteConnectionProfileConfigurationItem](#page-1140-0) [Remove-CMRemoteConnectionProfileConfigurationItem](#page-1625-0) [Set-CMRemoteConnectionProfileConfigurationItem](#page-2309-0)

# **Copy-CMSecurityRole**

# **Copy-CMSecurityRole**

Creates a custom security role.

#### **Syntax**

```
Parameter Set: CopyFromId
Copy-CMSecurityRole -Name <String> -SourceRoleId <String> [-Description <String> ] [-
Confirm] [-WhatIf] [ <CommonParameters>]
Parameter Set: CopyFromName
```

```
Copy-CMSecurityRole -Name <String> -SourceRoleName <String> [-Description <String> ] [-
Confirm] [-WhatIf] [ <CommonParameters>]
```

```
Parameter Set: CopyFromValue
Copy-CMSecurityRole -InputObject <IResultObject> -Name <String> [-Description <String> ] [-
Confirm] [-WhatIf] [ <CommonParameters>]
```
## **Detailed Description**

The **Copy-CMSecurityRole** cmdlet creates a new security role by using an existing security role as a template. Microsoft System Center 2012 Configuration Manager provides several built-in security roles. If you require additional security roles, you can create a custom security role by creating a copy of an existing security role, and then modifying the copy.

## **Parameters**

## **-Description<String>**

Specifies the description of a security role.

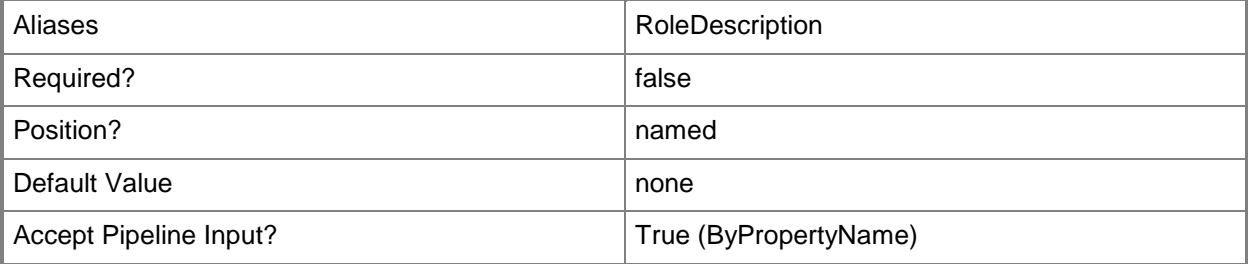

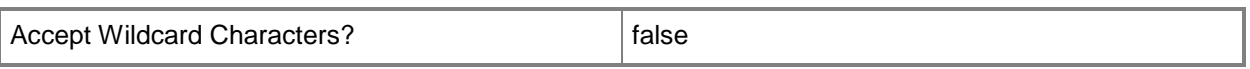

# **-InputObject<IResultObject>**

Specifies a **CMSecurityRole** object. To obtain a **CMSecurityRole** object, use the [Get-CMSecurityRole](#page-668-0) cmdlet.

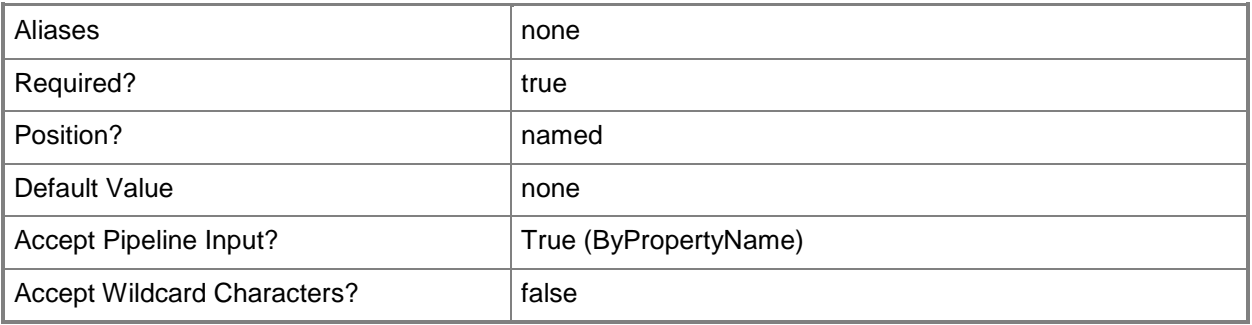

### **-Name<String>**

Specifies a name for the new security scope.

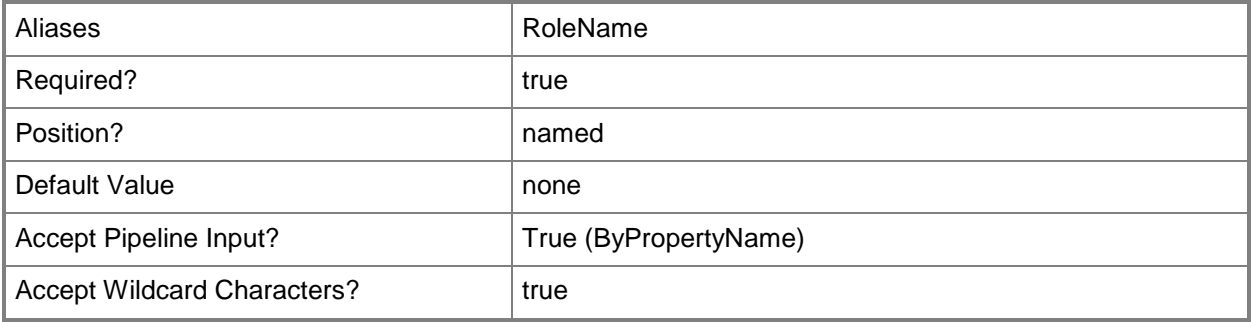

# **-SourceRoleId<String>**

Specifies the ID of a security role.

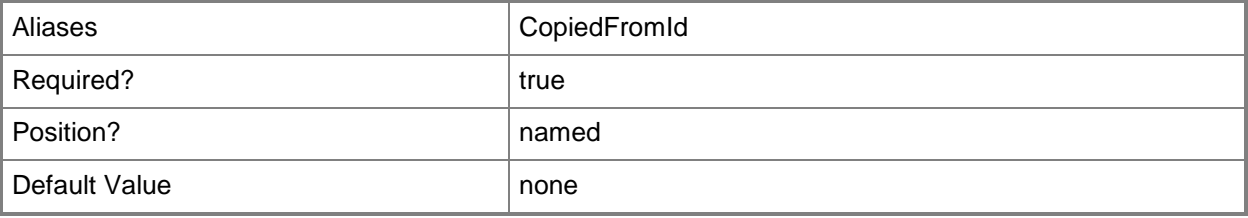

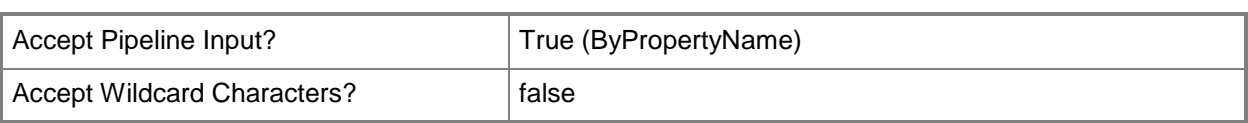

# **-SourceRoleName<String>**

Specifies the name of a security role.

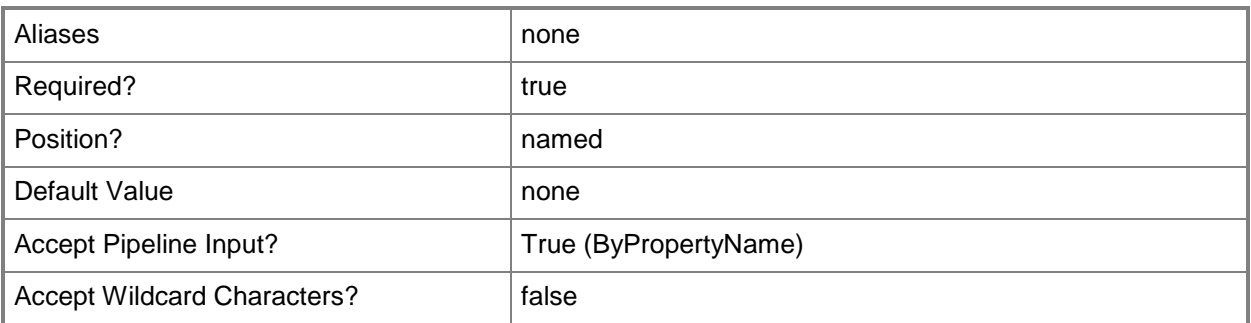

# **-Confirm**

Prompts you for confirmation before executing the command.

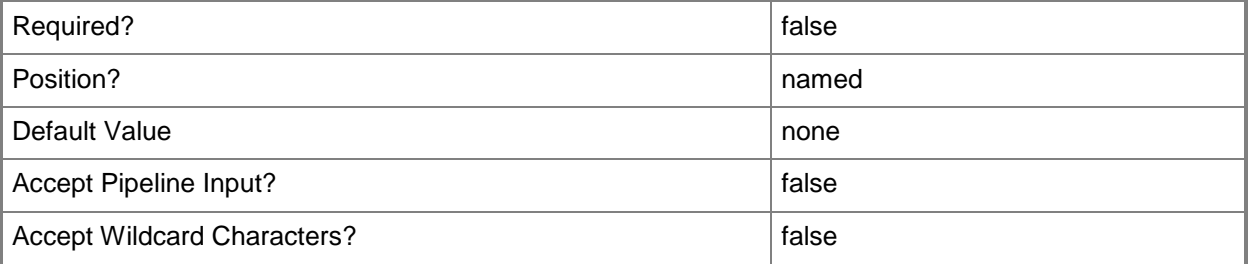

## **-WhatIf**

Describes what would happen if you executed the command without actually executing the command.

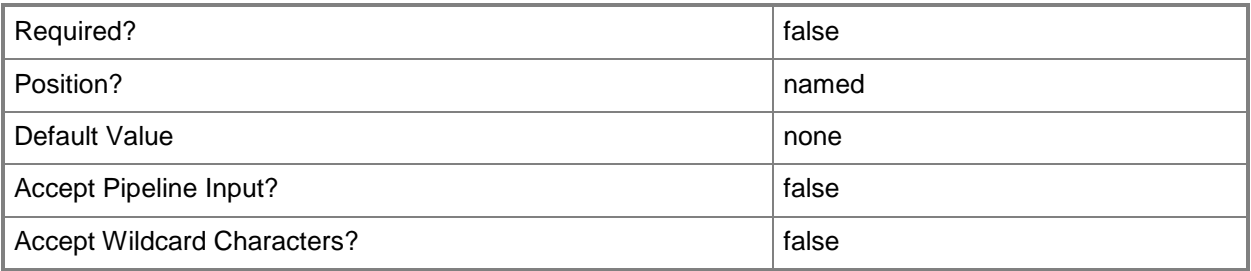

#### **<CommonParameters>**

This cmdlet supports the common parameters: -Verbose, -Debug, -ErrorAction, -ErrorVariable, - OutBuffer, and -OutVariable. For more information, see [about\\_CommonParameters.](http://technet.microsoft.com/en-us/library/dd315352.aspx)

# **Examples**

# **Example 1: Copy a security role by using an ID**

This command creates a new security role named SecRole02 by copying the security role that has the ID SMS000CR.

```
PS C:\> Copy-CMSecurityRole -Name "SecRole02" -SourceRoleId "SMS000CR"
```
## **Example 2: Copy a security role by using a name**

This command creates a new security role named SecRole02 by copying the security role named Software Update Manager.

PS C:\> Copy-CMSecurityRole -Name "SecRole02" -SourceRoleName "Software Update Manager"

#### **Example 3: Copy a security role**

The first command gets the security role named Software Update Manager and stores it in the \$Srole variable.

The second command creates a new security role named SecRole02 by copying the object stored in \$Srole.

PS C:\> \$Srole = Get-CMSecurityRole -Name "Software Update Manager" PS C:\> Copy-CMSecurityRole -InputObject \$Srole -Name "SecRole02"

#### **Related topics**

[Get-CMSecurityRole](#page-668-0) **[Set-CMSecurityRole](#page-2320-0)** [Remove-CMSecurityRole](#page-1636-0) [Import-CMSecurityRole](#page-815-0) [Export-CMSecurityRole](#page-409-0) [Remove-CMSecurityRoleFromAdministrativeUser](#page-1640-0)

# **Copy-CMTrustedRootCertificateProfileConfigurationIt em**

# **Copy-CMTrustedRootCertificateProfileConfigurationItem**

Renames a root certificate profile.

#### **Syntax**

```
Parameter Set: SearchByNameMandatory
Copy-CMTrustedRootCertificateProfileConfigurationItem -Name <String[]> -NewName <String> [-
Confirm] [-WhatIf] [ <CommonParameters>]
```

```
Parameter Set: SearchByIdMandatory
Copy-CMTrustedRootCertificateProfileConfigurationItem -Id <String[]> -NewName <String> [-
Confirm] [-WhatIf] [ <CommonParameters>]
```

```
Parameter Set: SearchByValueMandatory
Copy-CMTrustedRootCertificateProfileConfigurationItem -InputObject <IResultObject> -NewName 
<String> [-Confirm] [-WhatIf] [ <CommonParameters>]
```
## **Detailed Description**

The **Copy-CMTrustedRootCertificateProfileConfigurationItem** cmdlet renames a root certificate profile.

#### **Parameters**

## **-Id<String[]>**

Specifies an array of IDs of root certificate profiles.

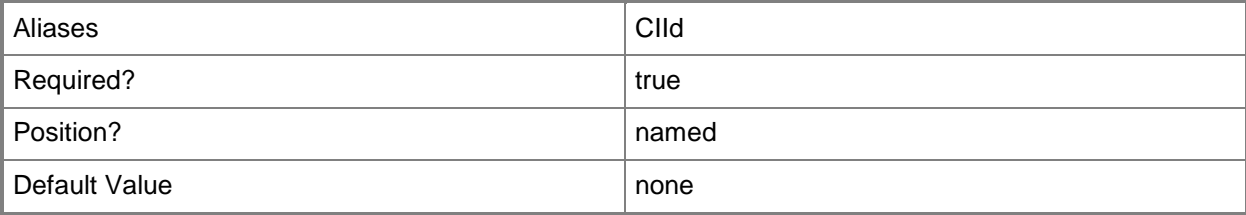

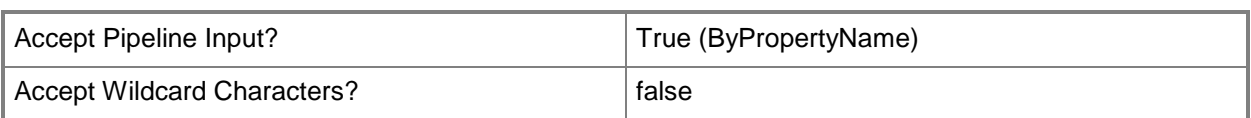

# **-InputObject<IResultObject>**

Specifies a root certificate profile object. To obtain a root certificate profile object use the **Get-CMTrustedRootCertificateProfileConfigurationItem** cmdlet.

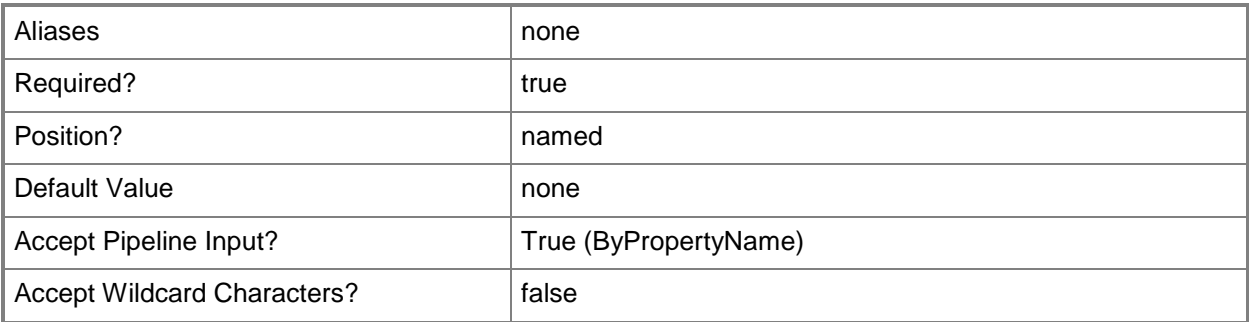

# **-Name<String[]>**

Specifies an array of names of root certificate profiles.

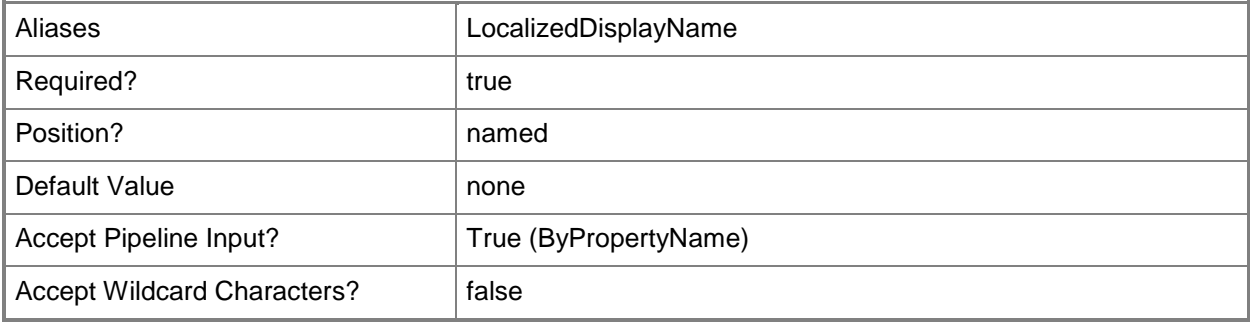

## **-NewName<String>**

Specifies the new name for the root certificate profile.

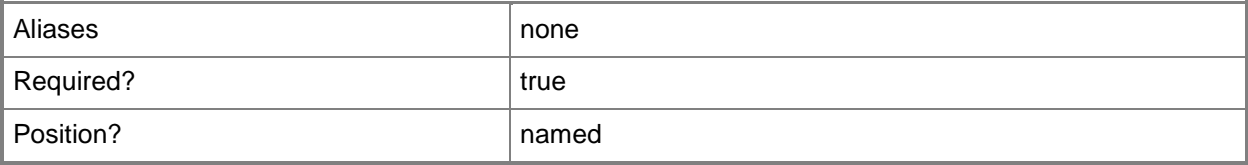
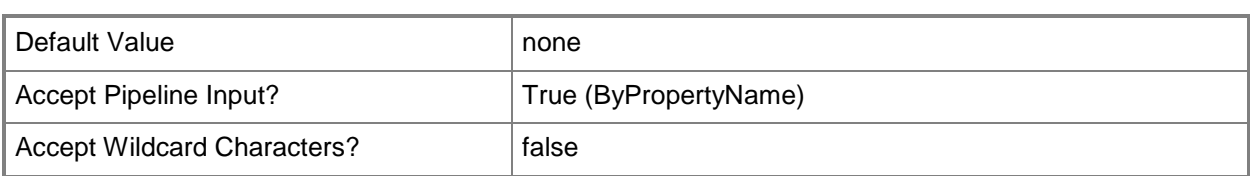

## **-Confirm**

Prompts you for confirmation before executing the command.

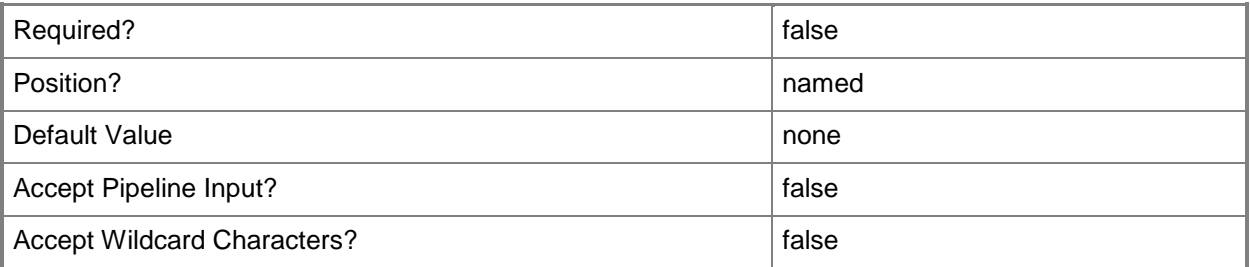

#### **-WhatIf**

Describes what would happen if you executed the command without actually executing the command.

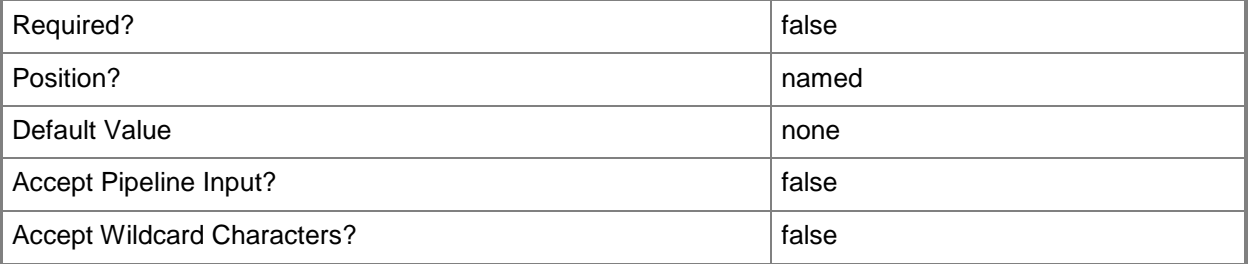

#### **<CommonParameters>**

This cmdlet supports the common parameters: -Verbose, -Debug, -ErrorAction, -ErrorVariable, - OutBuffer, and -OutVariable. For more information, see [about\\_CommonParameters.](http://technet.microsoft.com/en-us/library/dd315352.aspx)

## **Examples**

#### **Example 1: Rename a root certificate profile**

This command renames the root certificate profile named Corp\_Root\_Cert.

PS C:\> Copy-CMRootCertificateProfileConfigurationItem -Name "Corp\_Root\_Cert" -NewName "Corp\_Production\_RootCert"

#### **Related topics**

[Get-CMTrustedRootCertificateProfileConfigurationItem](#page-736-0) [New-CMTrustedRootCertificateProfileConfigurationItem](#page-1272-0) [Remove-CMTrustedRootCertificateProfileConfigurationItem](#page-1694-0) [Set-CMTrustedRootCertificateProfileConfigurationItem](#page-2545-0)

# **Copy-CMUserDataAndProfileConfigurationItem**

#### **Copy-CMUserDataAndProfileConfigurationItem**

Creates a copy of a user data and profile configuration item.

#### **Syntax**

```
Parameter Set: SearchByNameMandatory
Copy-CMUserDataAndProfileConfigurationItem -Name <String[]> -NewName <String> [-Confirm] [-
WhatIf] [ <CommonParameters>]
Parameter Set: SearchByIdMandatory
Copy-CMUserDataAndProfileConfigurationItem -Id <String[]> -NewName <String> [-Confirm] [-
WhatIf] [ <CommonParameters>]
Parameter Set: SearchByValueMandatory
Copy-CMUserDataAndProfileConfigurationItem -InputObject <IResultObject> -NewName <String> [-
Confirm] [-WhatIf] [ <CommonParameters>]
```
## **Detailed Description**

The **Copy-CMUserDataAndProfileConfigurationItem** cmdlet creates a copy of a user data and profile configuration item. The new configuration item does not retain any relationship to the original configuration item. This means that the duplicate configuration item does not continue to inherit configuration information from the original configuration item.

User data and profile configuration items in Microsoft System Center 2012 Configuration Manager contain settings that can manage folder redirection, offline files, and roaming profiles on computers that run Windows® 8 for users in your hierarchy.

#### **Parameters**

## **-Id<String[]>**

Specifies an array of IDs of user data and profile configuration items.

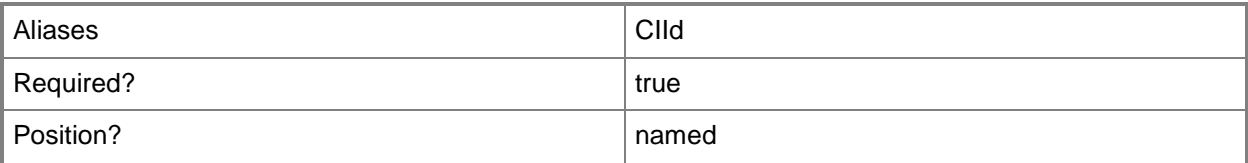

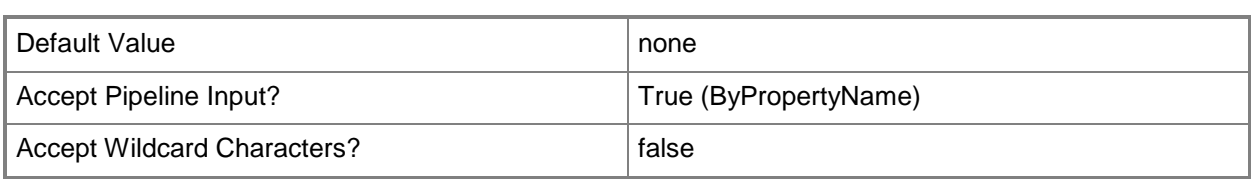

## **-InputObject<IResultObject>**

Specifies a **CMUserDataAndProfileConfigurationItem** object. To obtain a **CMUserDataAndProfileConfigurationItem** object, use the **Get-CMUserDataAndProfileConfigurationItem** cmdlet.

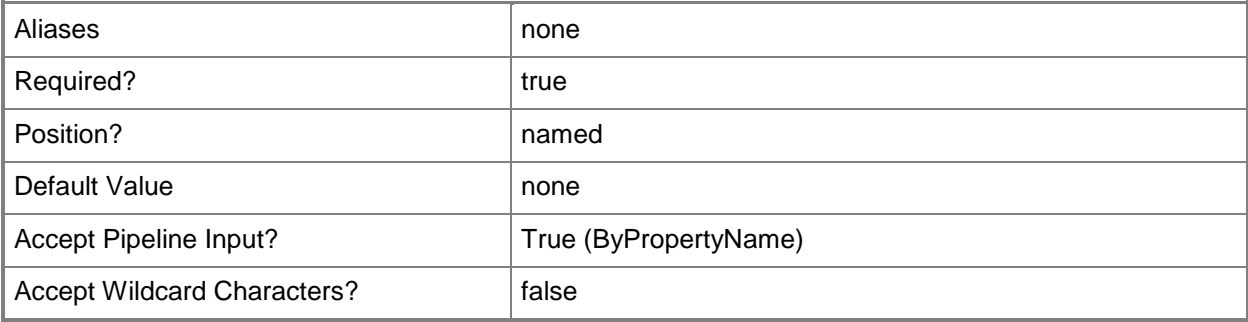

# **-Name<String[]>**

Specifies an array of names of user data and profile configuration items.

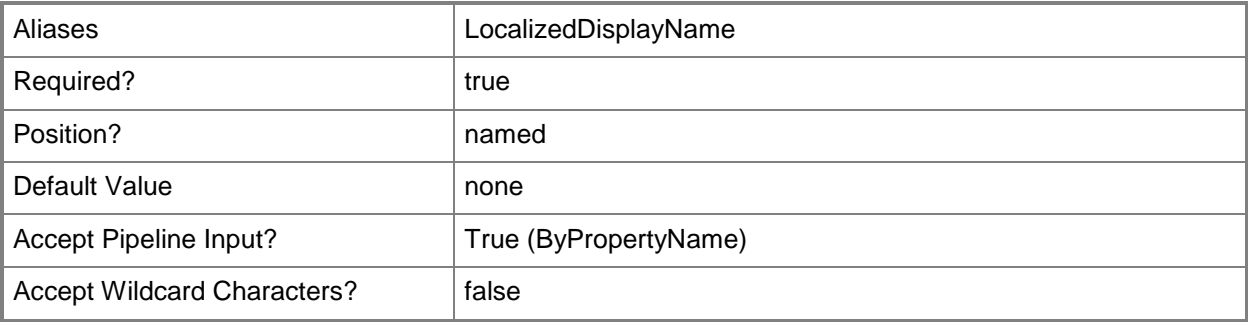

#### **-NewName<String>**

Specifies the name of the new user data and profile configuration item.

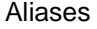

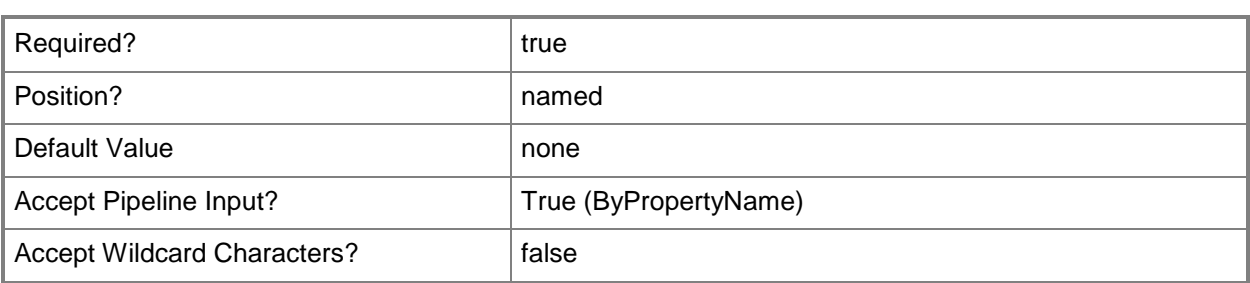

#### **-Confirm**

Prompts you for confirmation before executing the command.

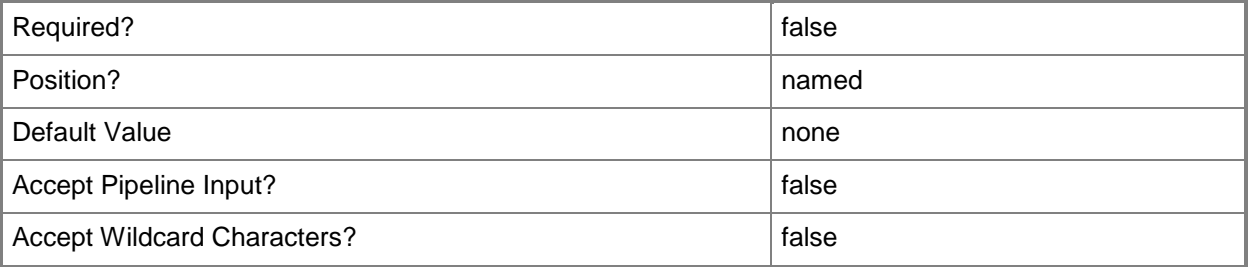

#### **-WhatIf**

Describes what would happen if you executed the command without actually executing the command.

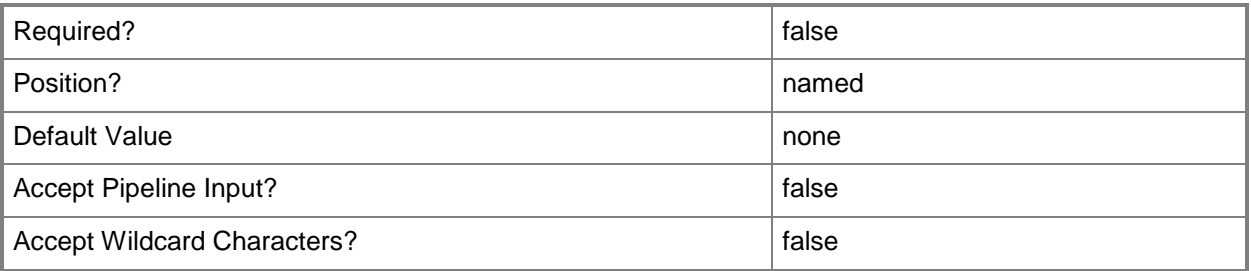

## **<CommonParameters>**

This cmdlet supports the common parameters: -Verbose, -Debug, -ErrorAction, -ErrorVariable, OutBuffer, and -OutVariable. For more information, see [about\\_CommonParameters.](http://technet.microsoft.com/en-us/library/dd315352.aspx)

# **Examples**

#### **Example 1: Copy a user data and profile configuration item**

This command creates a copy of the user data and profile configuration item named D01ConfigItem. The new user data and profile configuration item is named UDPConfig02.

PS C:\> Copy-CMUserDataAndProfileConfigurationItem -NewName "UDPConfig02" -Name "D01ConfigItem"

#### **Related topics**

[Get-CMUserDataAndProfileConfigurationItem](#page-760-0) [Remove-CMUserDataAndProfileConfigurationItem](#page-1738-0) [Set-CMUserDataAndProfileConfigurationItem](#page-2554-0)

# **Copy-CMVpnProfileConfigurationItem**

#### **Copy-CMVpnProfileConfigurationItem**

Renames a VPN profile.

#### **Syntax**

```
Parameter Set: SearchByNameMandatory
Copy-CMVpnProfileConfigurationItem -Name <String[]> -NewName <String> [-Confirm] [-WhatIf] [ 
<CommonParameters>]
```

```
Parameter Set: SearchByIdMandatory
Copy-CMVpnProfileConfigurationItem -Id <String[]> -NewName <String> [-Confirm] [-WhatIf] [ 
<CommonParameters>]
```

```
Parameter Set: SearchByValueMandatory
Copy-CMVpnProfileConfigurationItem -InputObject <IResultObject> -NewName <String> [-Confirm] 
[-WhatIf] [ <CommonParameters>]
```
## **Detailed Description**

The **Copy-CMVpnProfileConfigurationItem** cmdlet renames a virtual private network (VPN) profile.

#### **Parameters**

#### **-Id<String[]>**

Specifies an array of IDs of VPN profile objects.

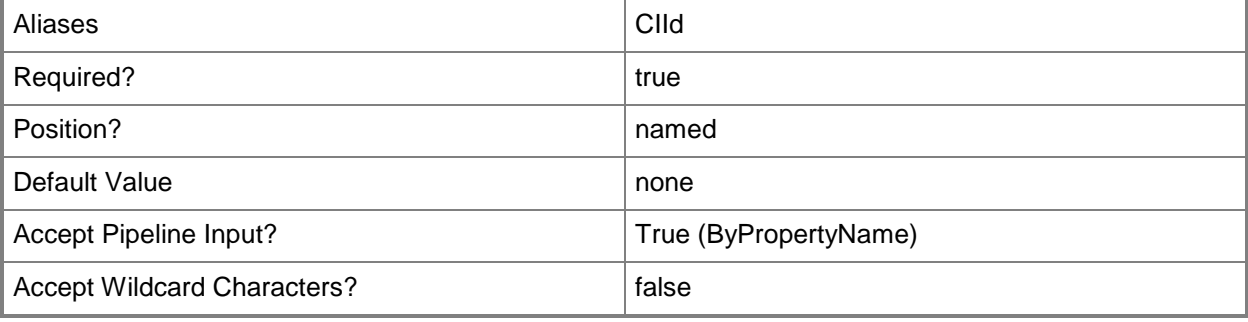

## **-InputObject<IResultObject>**

Specifies a VPN profile object. To obtain a VPN profile object, use the **Get-CMVpnProfileConfigurationItem** cmdlet.

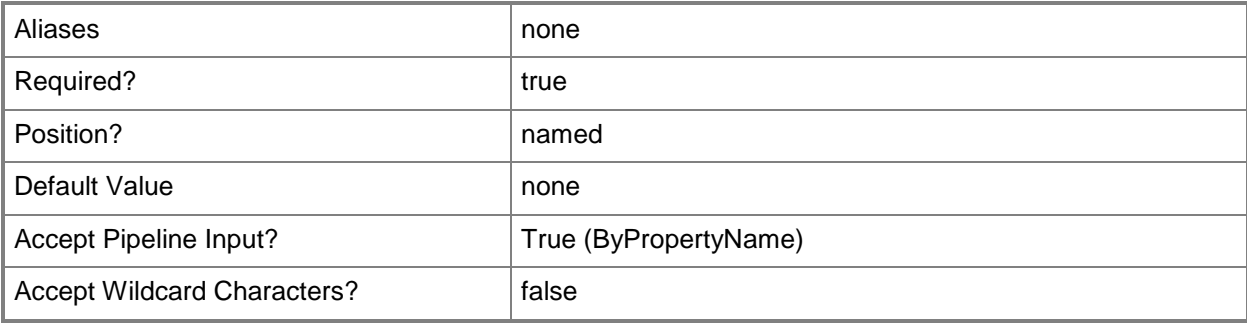

## **-Name<String[]>**

Specifies an array of names of VPN profiles.

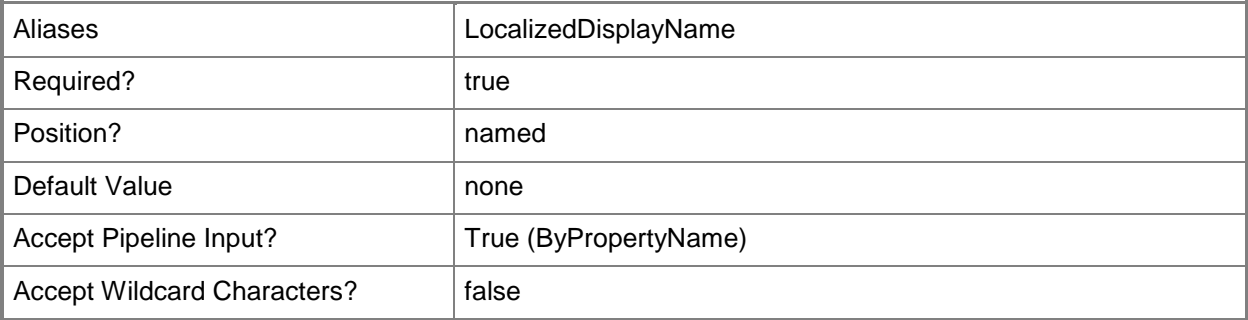

#### **-NewName<String>**

Specifies the new name to assign to the VPN profile.

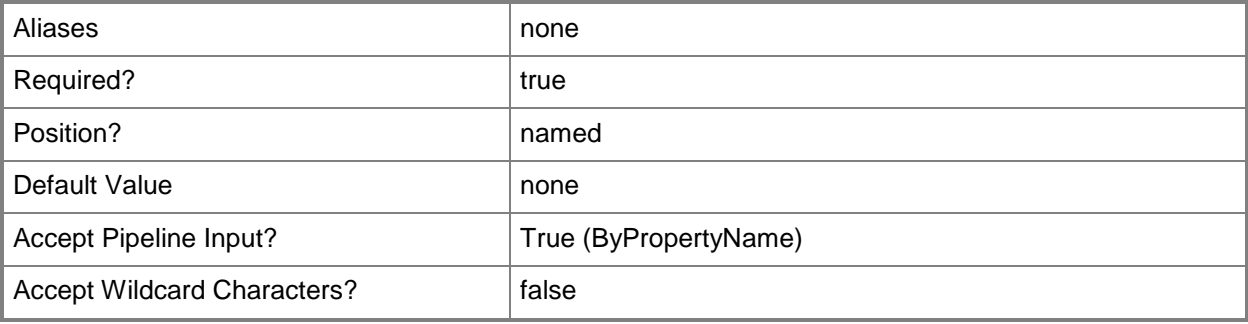

## **-Confirm**

Prompts you for confirmation before executing the command.

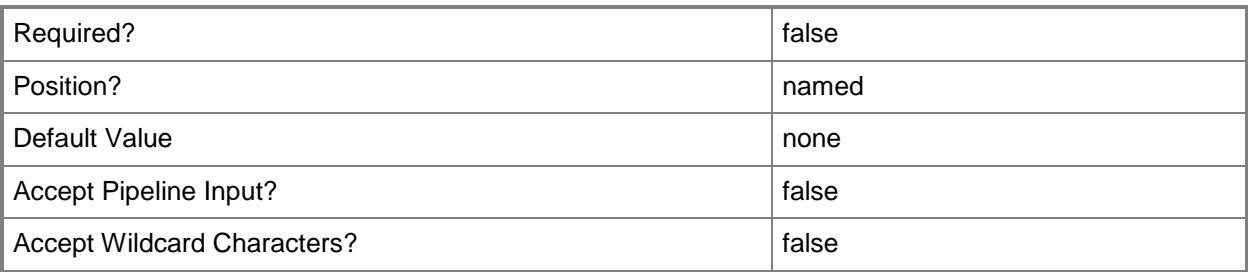

#### **-WhatIf**

Describes what would happen if you executed the command without actually executing the command.

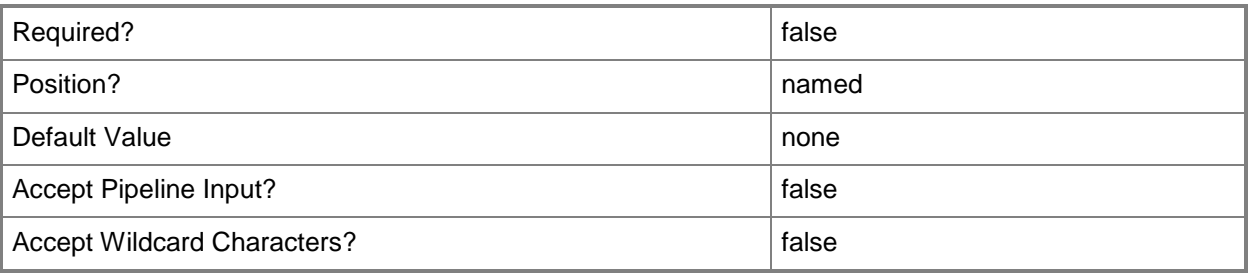

## **<CommonParameters>**

This cmdlet supports the common parameters: -Verbose, -Debug, -ErrorAction, -ErrorVariable, - OutBuffer, and -OutVariable. For more information, see about CommonParameters.

# **Examples**

## **Example 1: Rename a VPN profile**

This command renames the VPN profile named Corp\_VPNNet1. PS C:\> Copy-CMVPNProfileConfigurationItem -Name "Corp\_VPNNet1" -NewName "Corp\_Production\_VPN"

## **Related topics**

[Get-CMVpnProfileConfigurationItem](#page-775-0) [New-CMVpnProfileConfigurationItem](#page-1315-0) [Remove-CMVpnProfileConfigurationItem](#page-1746-0) [Set-CMVpnProfileConfigurationItem](#page-2592-0)

# **Copy-CMWirelessProfileConfigurationItem**

#### **Copy-CMWirelessProfileConfigurationItem**

Renames a wireless profile.

#### **Syntax**

```
Parameter Set: SearchByNameMandatory
Copy-CMWirelessProfileConfigurationItem -Name <String[]> -NewName <String> [-Confirm] [-
WhatIf] [ <CommonParameters>]
Parameter Set: SearchByIdMandatory
Copy-CMWirelessProfileConfigurationItem -Id <String[]> -NewName <String> [-Confirm] [-
WhatIf] [ <CommonParameters>]
Parameter Set: SearchByValueMandatory
Copy-CMWirelessProfileConfigurationItem -InputObject <IResultObject> -NewName <String> [-
Confirm] [-WhatIf] [ <CommonParameters>]
```
## **Detailed Description**

The **Copy-CMWirelessProfileConfigurationItem** cmdlet renames a wireless profile.

#### **Parameters**

#### **-Id<String[]>**

Specifies an array of IDs of wireless profiles.

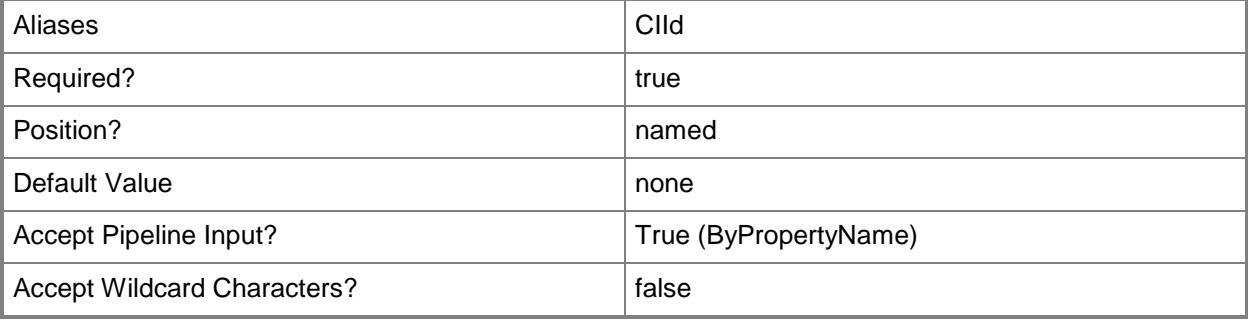

## **-InputObject<IResultObject>**

Specifies a wireless profile object. To obtain a wireless profile object, use the **Get-CMWirelessProfileConfigurationItem** cmdlet.

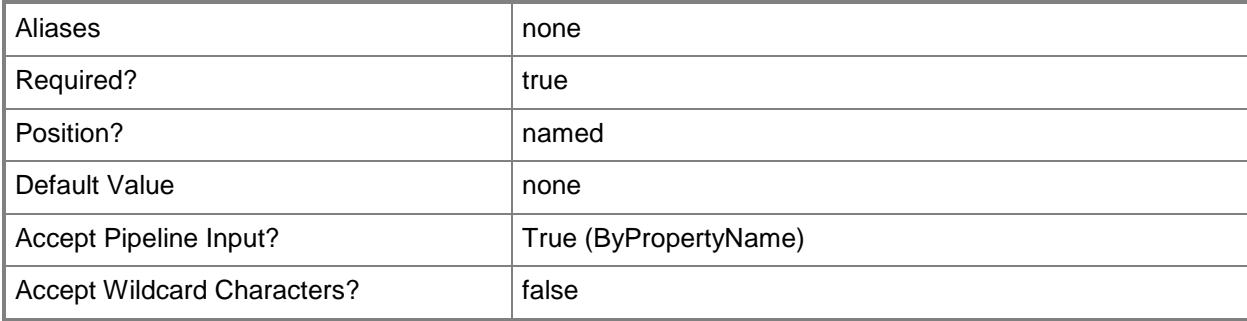

# **-Name<String[]>**

Specifies an array of names of wireless profiles.

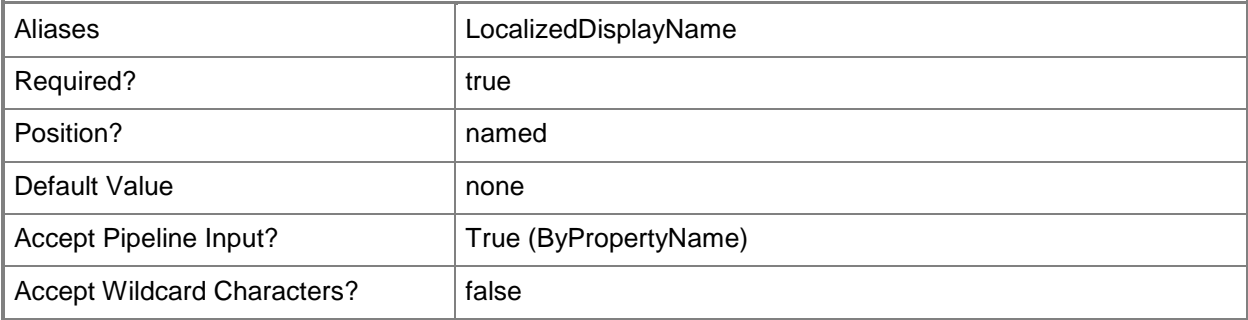

#### **-NewName<String>**

Specifies the new name for the wireless profile.

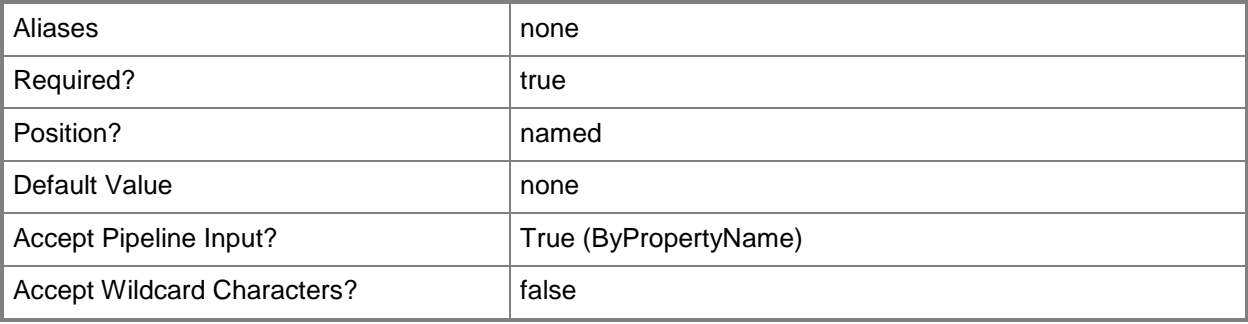

## **-Confirm**

Prompts you for confirmation before executing the command.

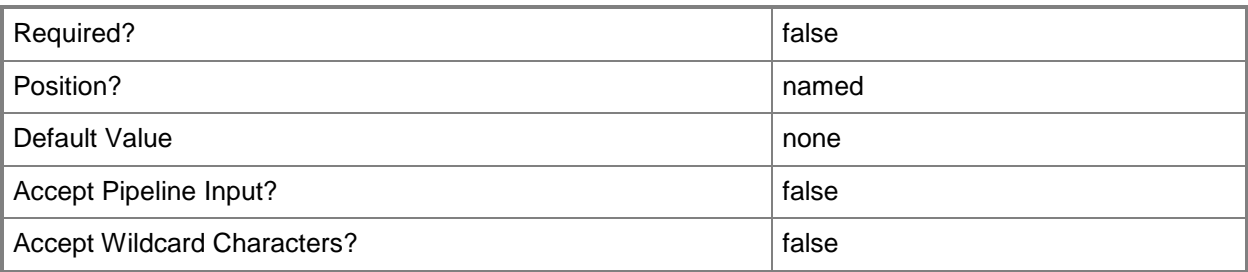

#### **-WhatIf**

Describes what would happen if you executed the command without actually executing the command.

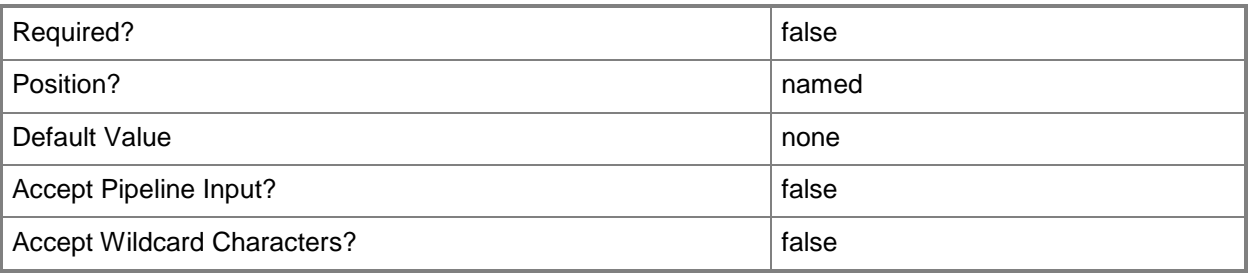

## **<CommonParameters>**

This cmdlet supports the common parameters: -Verbose, -Debug, -ErrorAction, -ErrorVariable, - OutBuffer, and -OutVariable. For more information, see about CommonParameters.

# **Examples**

## **Example 1: Rename a wireless profile**

This command renames the wireless profile named AP\_Test. PS C:\> Copy-CMWirelessProfileConfigurationItem -Name "AP\_Test" -NewName "AP\_Production"

## **Related topics**

[Get-CMWirelessProfileConfigurationItem](#page-780-0) [New-CMWirelessProfileConfigurationItem](#page-1329-0) [Remove-CMWirelessProfileConfigurationItem](#page-1753-0) [Set-CMWirelessProfileConfigurationItem](#page-2606-0)

# **Deny-CMApprovalRequest**

#### **Deny-CMApprovalRequest**

Denies a request to allow the installation of an application.

#### **Syntax**

```
Parameter Set: SearchByIdMandatory
Deny-CMApprovalRequest -Id <String[]> [-Comment <String> ] [-Confirm] [-WhatIf] [ 
<CommonParameters>]
Parameter Set: SearchByNameMandatory
Deny-CMApprovalRequest -ApplicationName <String[]> -User <String> [-Comment <String> ] [-
Confirm] [-WhatIf] [ <CommonParameters>]
```

```
Parameter Set: SearchByValueMandatory
Deny-CMApprovalRequest -InputObject <IResultObject> [-Comment <String> ] [-Confirm] [-
WhatIf] [ <CommonParameters>]
```
## **Detailed Description**

The **Deny-CMApprovalRequest** cmdlet denies a request from a user to install an application. You can specify an approval request by application name, application ID, or by user. You can use the **Get-CMApprovalRequest** cmdlet to view approval requests.

#### **Parameters**

#### **-ApplicationName<String[]>**

Specifies an array of names of applications.

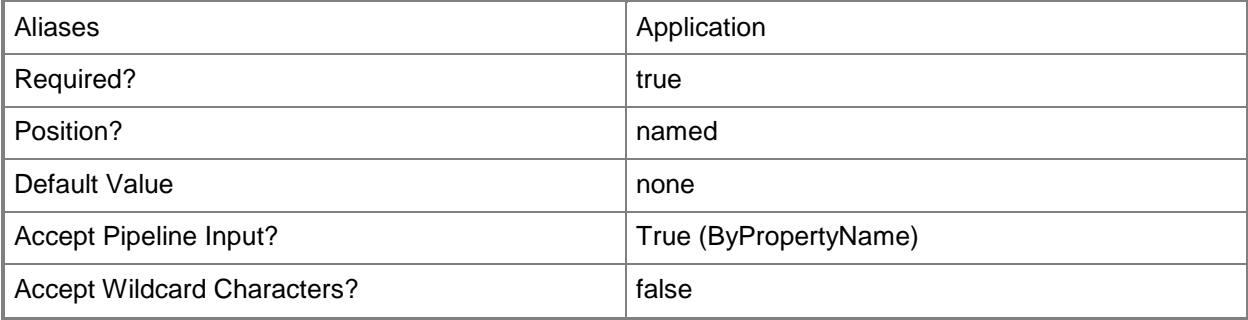

## **-Comment<String>**

Specifies a comment about the denial of the request.

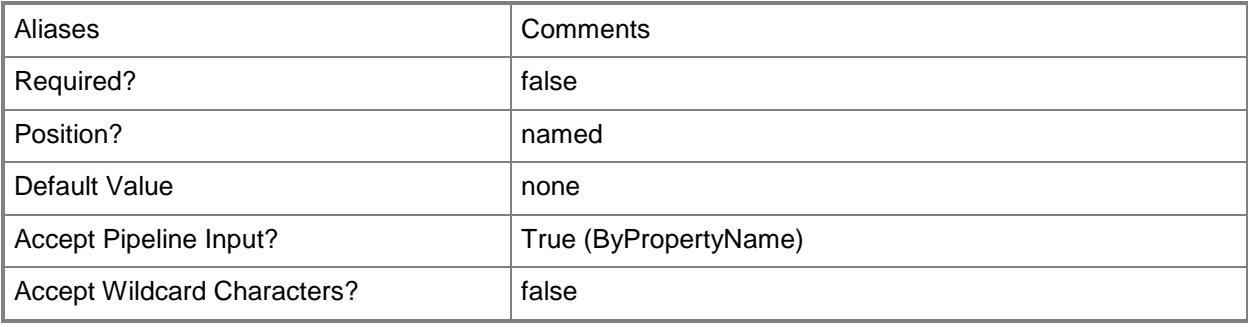

## **-Id<String[]>**

Specifies an array of IDs of applications.

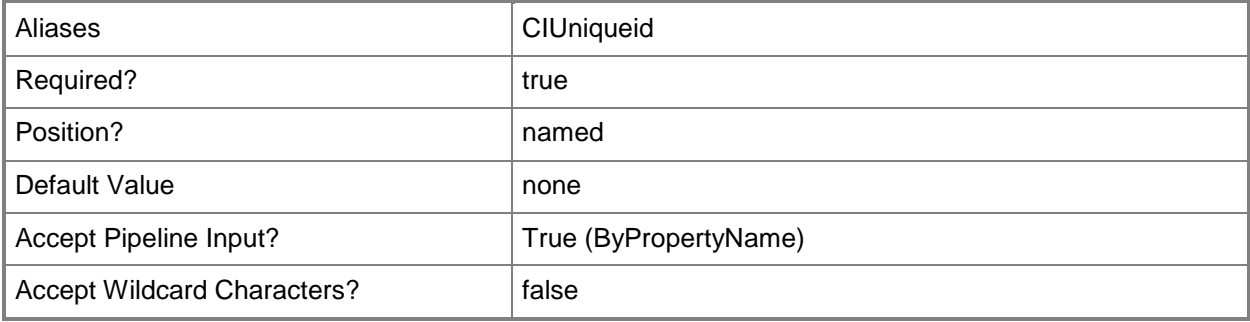

#### **-InputObject<IResultObject>**

Specifies an approval request object. To obtain an approval request object, use the [Get-](#page-464-0)[CMApprovalRequest](#page-464-0) cmdlet.

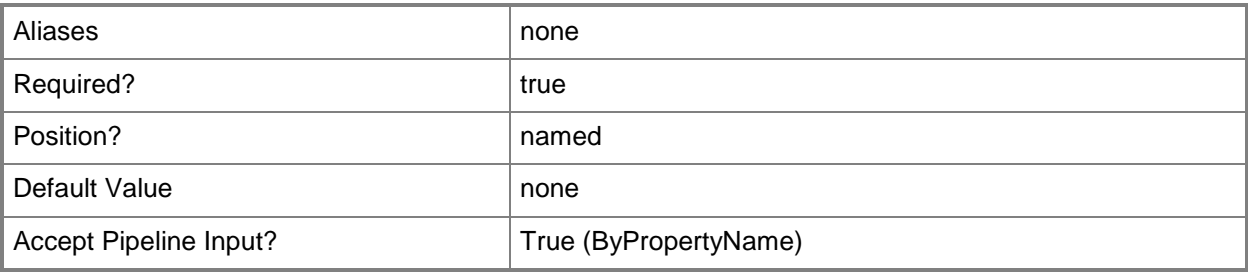

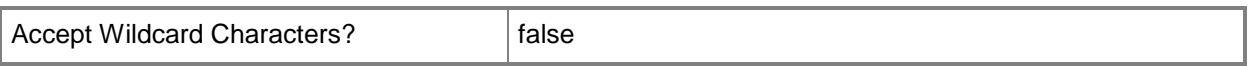

#### **-User<String>**

Specifies an array of user names of persons who submitted the approval request. Use the format *domain\user*.

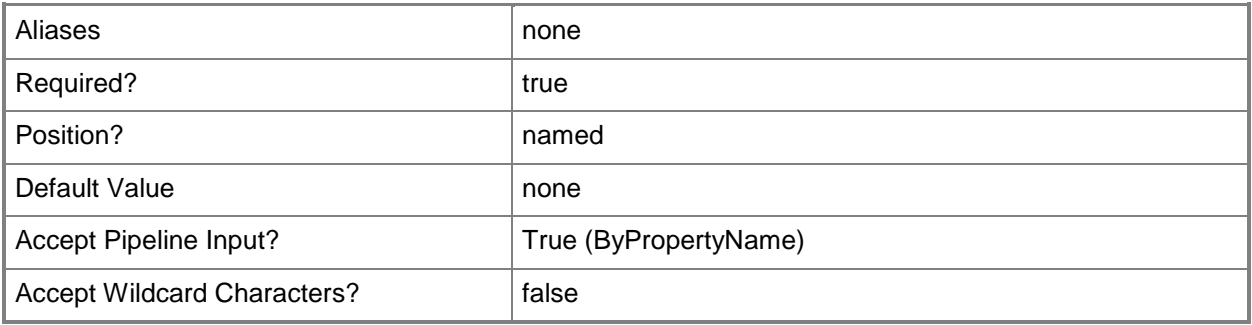

#### **-Confirm**

Prompts you for confirmation before executing the command.

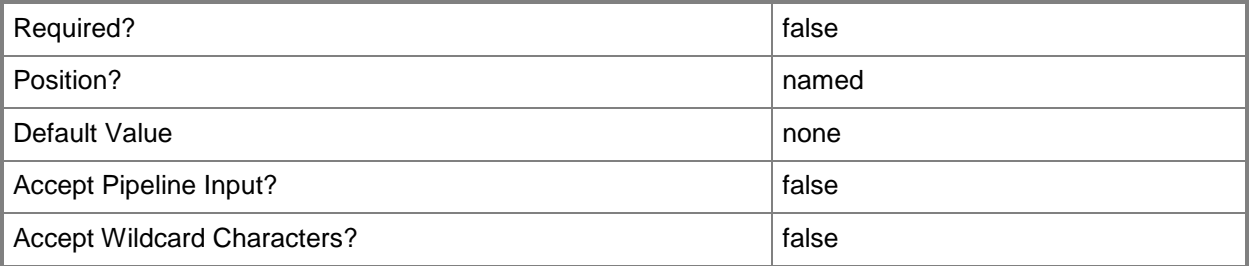

#### **-WhatIf**

Describes what would happen if you executed the command without actually executing the command.

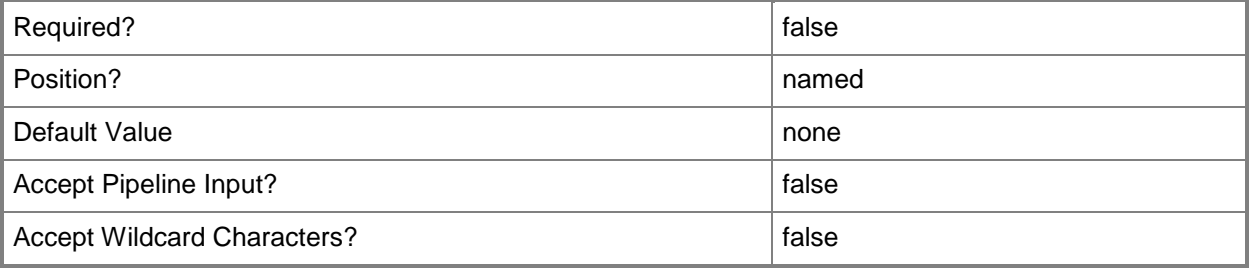

#### **<CommonParameters>**

This cmdlet supports the common parameters: -Verbose, -Debug, -ErrorAction, -ErrorVariable, - OutBuffer, and -OutVariable. For more information, see [about\\_CommonParameters.](http://technet.microsoft.com/en-us/library/dd315352.aspx)

## **Examples**

#### **Example 1: Deny a request by application ID**

This command denies a request for an application that has the specified ID. The command includes a comment.

```
PS C:\> Deny-CMApprovalRequest -Id "ScopeId 2A11048C-917A-4C11-9E77-
7DCC402F30EC/Application_426dfca1-0cc0-4aa3-85f8-3cd1b184d494/1" -Comment "All requests for 
this application are denied."
```
#### **Example 2: Deny a request from a specific user**

This command denies a request for an application named Test for the specified user.

PS C:\> Deny-CMApprovalRequest -Application "Test" -User "tsqa\davidchew"

#### **Example 3: Deny a request by using a variable**

The first command gets an approval request for a specified application ID and stores it in the \$Approval variable.

The second command denies the request stored in \$Approval. The command includes a comment.

PS C:\> \$Approval = Get-CMApprovalRequest -Id "ScopeId 2A11048C-917A-4C11-9E77-7DCC402F30EC/Application\_426dfca1-0cc0-4aa3-85f8-3cd1b184d494/1" PS C:\> Deny-CMApprovalRequest -InputObject \$Approval -Comment "Request denied."

#### **Related topics**

[Approve-CMApprovalRequest](#page-226-0) [Get-CMApprovalRequest](#page-464-0)

# **Deny-CMUserDeviceAffinityRequest**

#### **Deny-CMUserDeviceAffinityRequest**

Denies a request for user device affinity in Configuration Manager.

#### **Syntax**

```
Parameter Set: SearchByNameMandatory
Deny-CMUserDeviceAffinityRequest -CollectionName <String> [-DeviceId <String> ] [-DeviceName 
<String> ] [-UserDeviceAffinityRequest <IResultObject> ] [-UserDeviceAffinityRequestId 
<String> ] [-UserId <String> ] [-UserName <String> ] [-Confirm] [-WhatIf] [ 
<CommonParameters>]
Parameter Set: SearchByIdMandatory
```

```
Deny-CMUserDeviceAffinityRequest -CollectionId <String> [-DeviceId <String> ] [-DeviceName 
<String> ] [-UserDeviceAffinityRequest <IResultObject> ] [-UserDeviceAffinityRequestId 
<String> ] [-UserId <String> ] [-UserName <String> ] [-Confirm] [-WhatIf] [ 
<CommonParameters>]
```
## **Detailed Description**

The **Deny-CMUserDeviceAffinityRequest** cmdlet denies a request for user device affinity.

In Microsoft System Center 2012 Configuration Manager, user device affinity defines a relationship between a user and a device.

#### **Parameters**

#### **-CollectionId<String>**

Specifies a collection ID that represents the user device affinity in Configuration Manager.

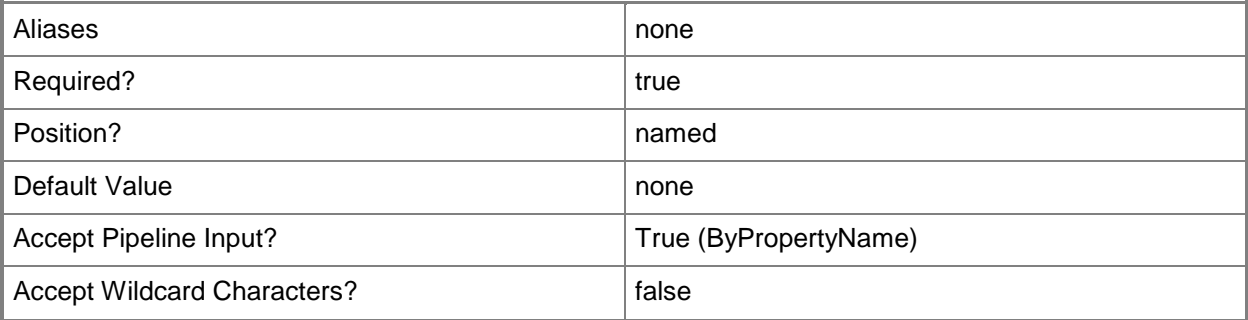

# **-CollectionName<String>**

Specifies a name of a collection that represents the user device affinity in Configuration Manager.

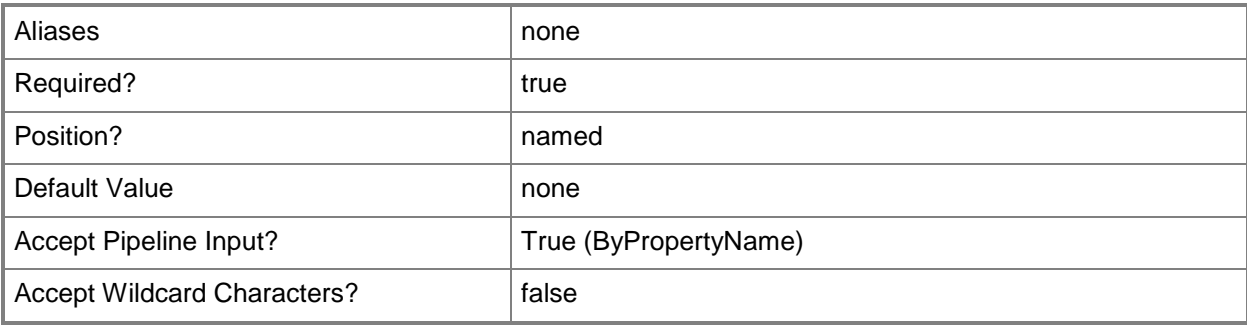

#### **-DeviceId<String>**

Specifies a device ID in Configuration Manager.

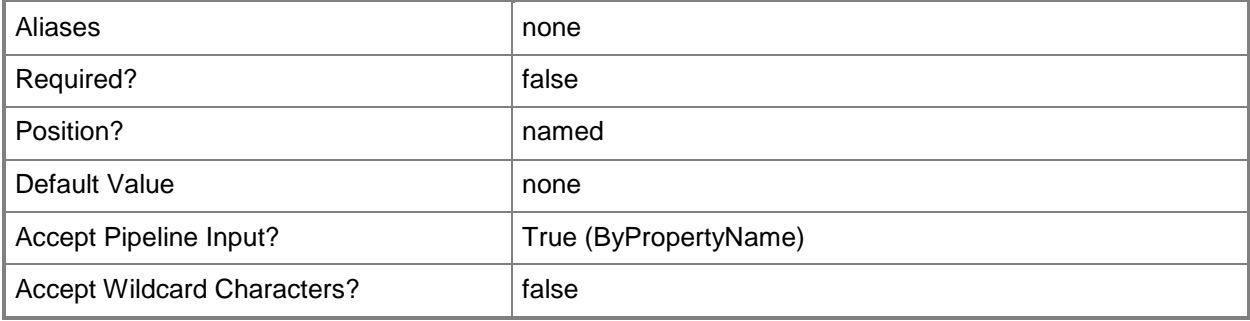

#### **-DeviceName<String>**

Specifies a device name in Configuration Manager.

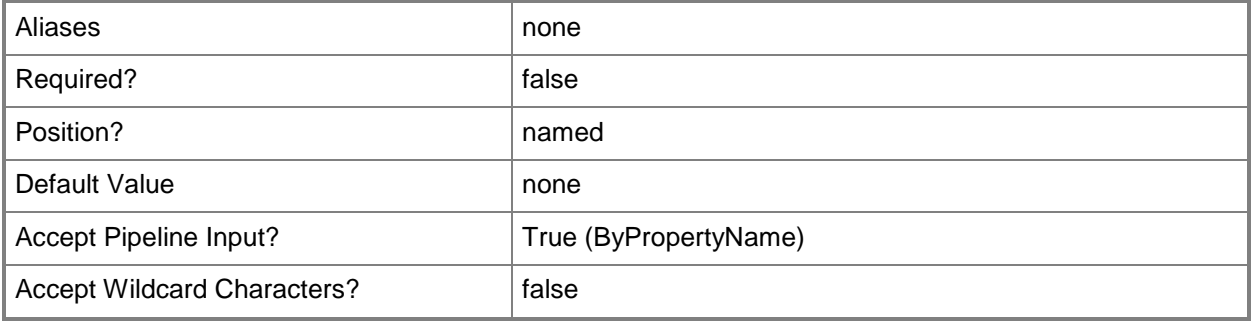

## **-UserDeviceAffinityRequest<IResultObject>**

Specifies a **CMUserDeviceAffinityRequest** object. To obtain a **CMUserDeviceAffinityRequest** object, use the **Get-CMUserDeviceAffinityRequest** cmdlet.

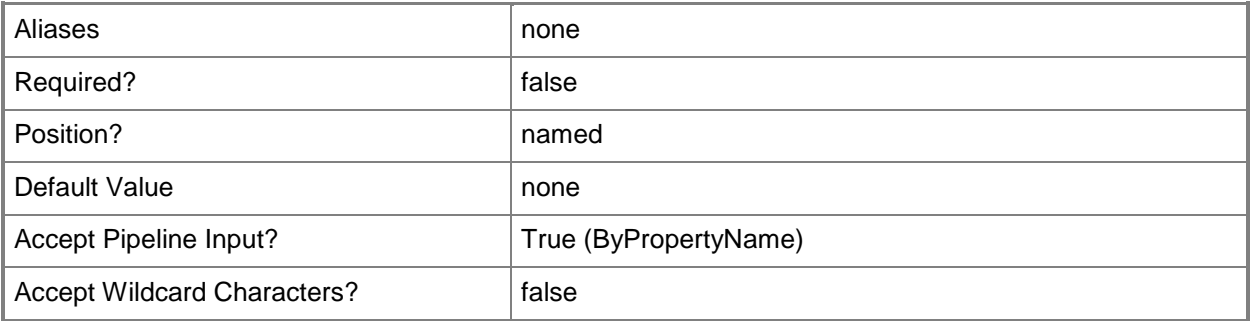

# **-UserDeviceAffinityRequestId<String>**

Specifies a unique ID for a request for user device affinity.

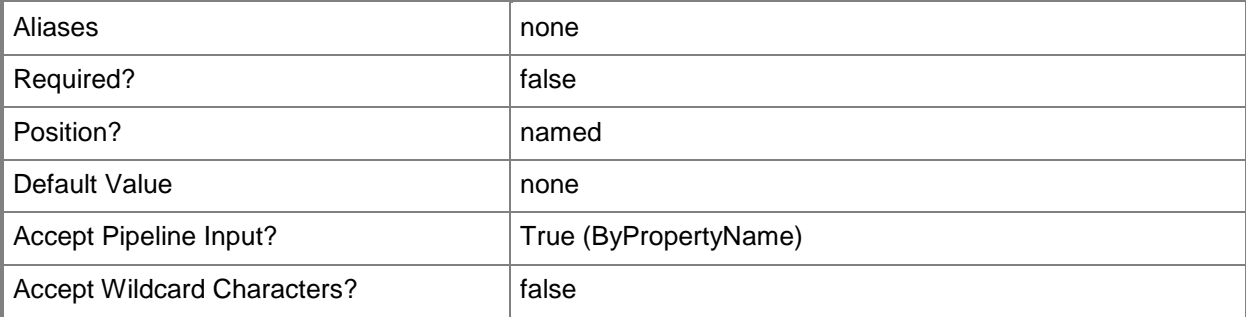

# **-UserId<String>**

Specifies a Configuration Manager ID for a user resource.

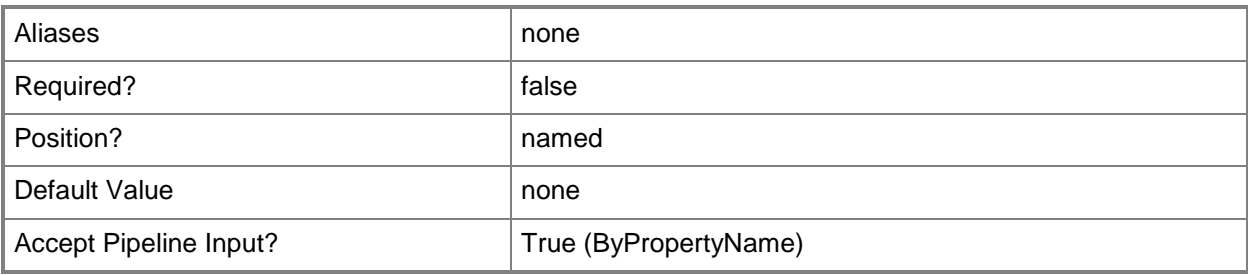

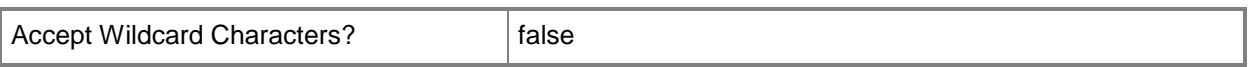

#### **-UserName<String>**

Specifies a user name for a resource in Configuration Manager.

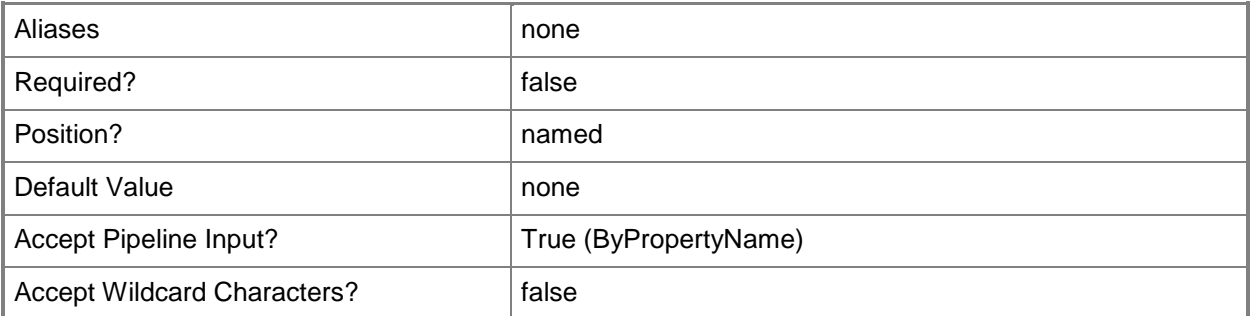

# **-Confirm**

Prompts you for confirmation before executing the command.

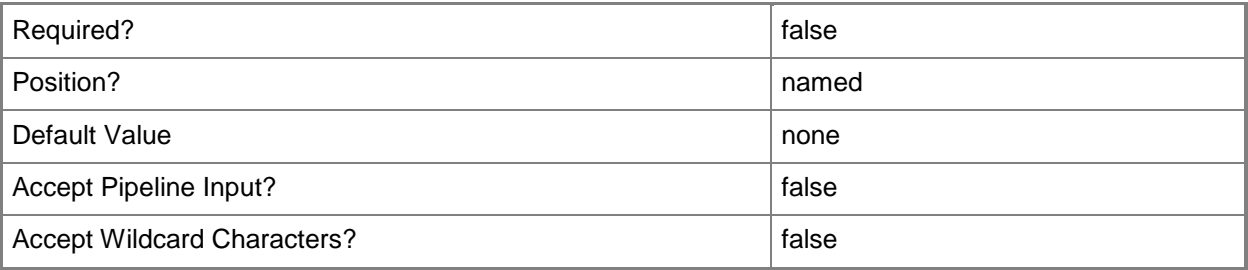

#### **-WhatIf**

Describes what would happen if you executed the command without actually executing the command.

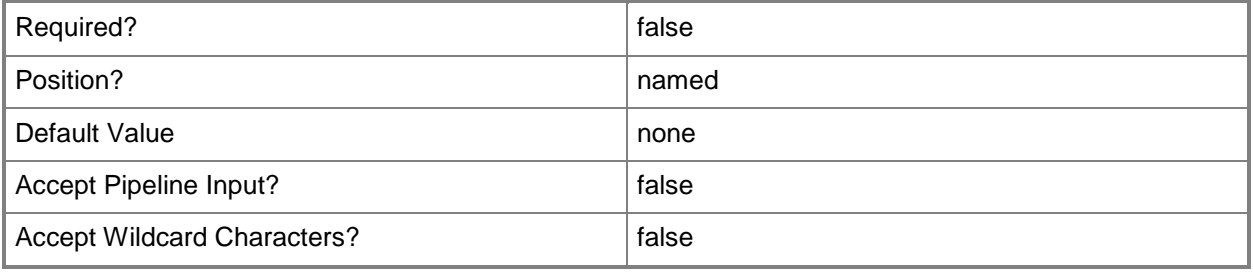

#### **<CommonParameters>**

This cmdlet supports the common parameters: -Verbose, -Debug, -ErrorAction, -ErrorVariable, - OutBuffer, and -OutVariable. For more information, see [about\\_CommonParameters.](http://technet.microsoft.com/en-us/library/dd315352.aspx)

## **Examples**

## **Example 1: Deny a request for user device affinity**

This command denies a request for user device affinity for the collection named All Systems. PS C:\> Deny-CMUserDeviceAffinityRequest -CollectionName "All Systems" -UserName "Western\EvanNarvaez\$"

#### **Related topics**

[Approve-CMUserDeviceAffinityRequest](#page-233-0) [Get-CMUserDeviceAffinityRequest](#page-768-0)

# **Disable-CMAlert**

#### **Disable-CMAlert**

Disables alerts in Configuration Manager.

#### **Syntax**

```
Parameter Set: SearchByIdMandatory
Disable-CMAlert -Id <String> [-Confirm] [-WhatIf] [ <CommonParameters>]
Parameter Set: SearchByNameMandatory
Disable-CMAlert -Name <String> [-Confirm] [-WhatIf] [ <CommonParameters>]
Parameter Set: SearchByValueMandatory
```

```
Disable-CMAlert -InputObject <IResultObject> [-Confirm] [-WhatIf] [ <CommonParameters>]
```
## **Detailed Description**

The **Disable-CMAlert** cmdlet disables one or more alerts in Microsoft System Center 2012 Configuration Manager.

System Center 2012 Configuration Manager does not evaluate the condition for a disabled alert and does not update a disabled alert, even if the state of the alert changes.

## **Parameters**

## **-Id<String>**

Specifies an alert dentifier. You can obtain the identifier of an alert by using the **Get-Alert** cmdlet.

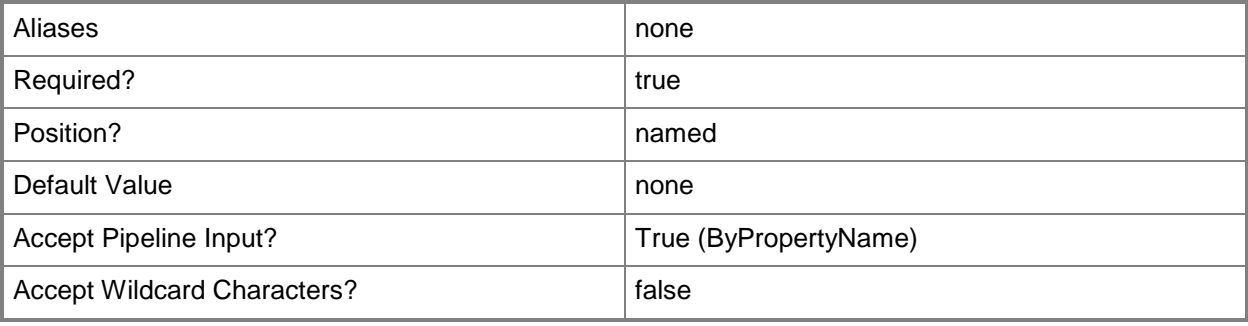

## **-InputObject<IResultObject>**

Specifies a **CMAlert** object. To obtain a CMAlert object, use the **Get-CMAlert** cmdlet.

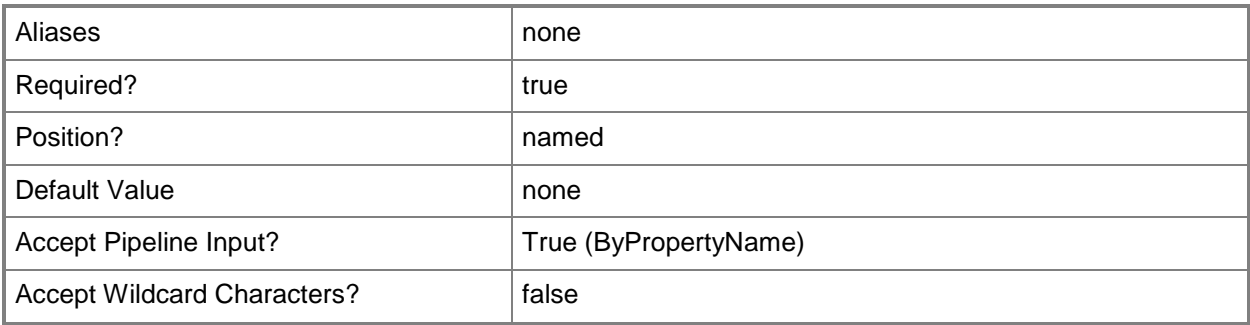

# **-Name<String>**

Specifies the name of an alert. You can obtain the name of an alert by using **Get-CMAlert**.

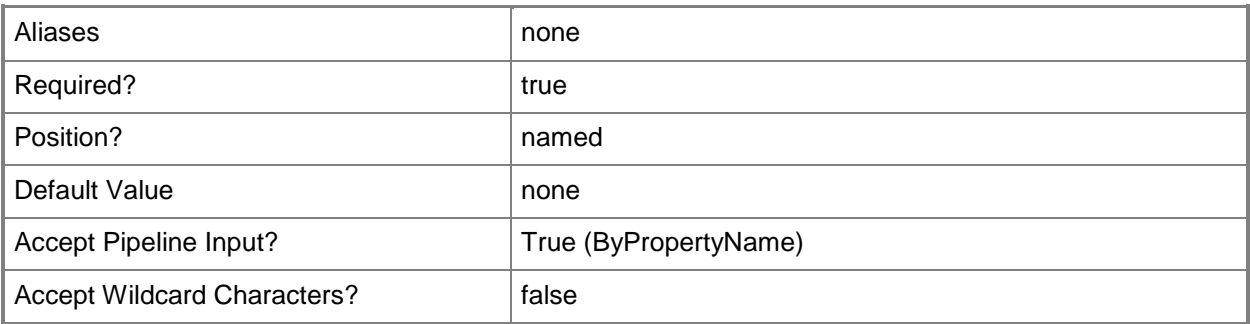

## **-Confirm**

Prompts you for confirmation before executing the command.

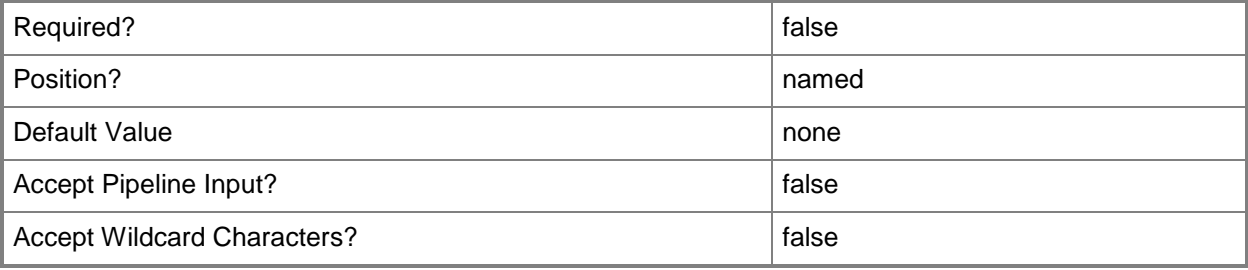

#### **-WhatIf**

Describes what would happen if you executed the command without actually executing the command.

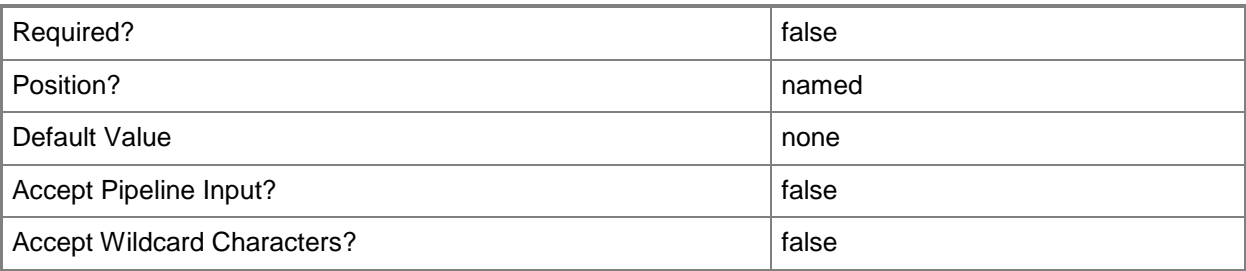

#### **<CommonParameters>**

This cmdlet supports the common parameters: -Verbose, -Debug, -ErrorAction, -ErrorVariable, OutBuffer, and -OutVariable. For more information, see [about\\_CommonParameters.](http://technet.microsoft.com/en-us/library/dd315352.aspx)

## **Examples**

## **Example 1: Disable an alert by using alert ID**

This command disables an alert that has the Id 16777218. PS C:\> Disable-CMAlert -Id "16777218"

## **Example 2: Disable an alert by using alert object variable**

In this example, the first command gets an alert object that has the Id 16777221 and stores it in the \$AlertObj variable.

The second command disables the alert stored in the \$AlertObj variable.

PS C:\> \$AlertObj = Get-CMAlert -Id "16777221"

PS C:\> Disable-CMAlert -InputObject \$AlertObj

## **Related topics**

[Enable-CMAlert](#page-343-0) [Get-CMAlert](#page-446-0) [Remove-CMAlert](#page-1379-0) [Set-CMAlert](#page-1804-0) [Suspend-CMAlert](#page-2747-0)

# **Disable-CMAmtAuditLog**

#### **Disable-CMAmtAuditLog**

Disables audit logging for Intel AMT-based computers.

#### **Syntax**

```
Parameter Set: SearchByNameMandatory
Disable-CMAmtAuditLog -DeviceName <String[]> [-Force] [-Confirm] [-WhatIf] [ 
<CommonParameters>]
Parameter Set: SearchByIdMandatory
Disable-CMAmtAuditLog -DeviceId <String[]> [-Force] [-Confirm] [-WhatIf] [ 
<CommonParameters>]
Parameter Set: SearchByValueMandatory
Disable-CMAmtAuditLog -Device <IResultObject> [-Force] [-Confirm] [-WhatIf] [ 
<CommonParameters>]
```
## **Detailed Description**

The **Disable-CMAmtAuditLog** cmdlet disables audit logging for Intel Active Management Technology (Intel AMT)-based computers. The audit log records authorized and authenticated out-of-band management activities performed on Intel AMT computers.

You can specify computers by using the Microsoft System Center 2012 Configuration Manager device name or device ID, or you can use the **Get-CMDevice** cmdlet to get a device object. If you want to delete the current log entries, use the **Clear-CMAmtAuditlog** cmdlet.

#### **Parameters**

#### **-Device<IResultObject>**

Specifies a device object. To obtain a device object, use the **Get-CMDevice** cmdlet.

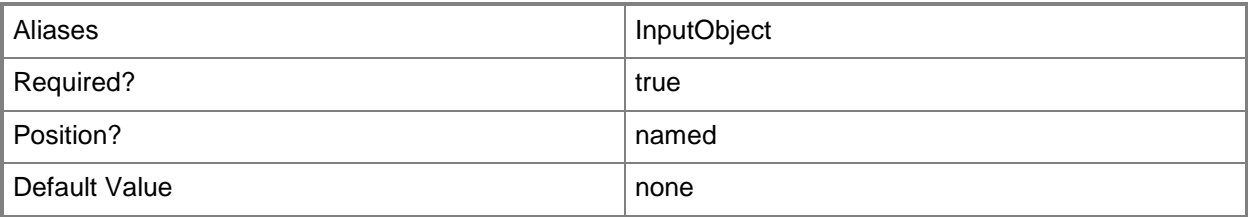

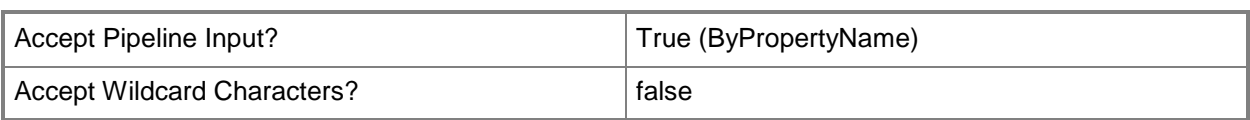

# **-DeviceId<String[]>**

Specifies an array of IDs of devices.

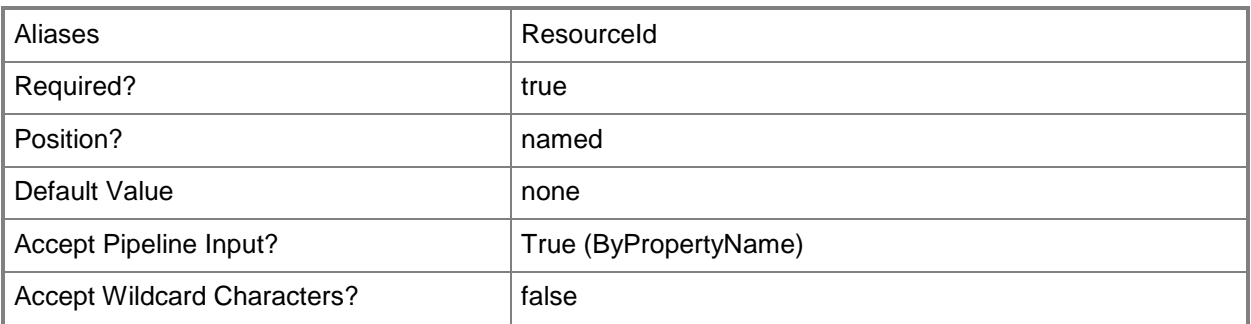

# **-DeviceName<String[]>**

Specifies an array of names of devices.

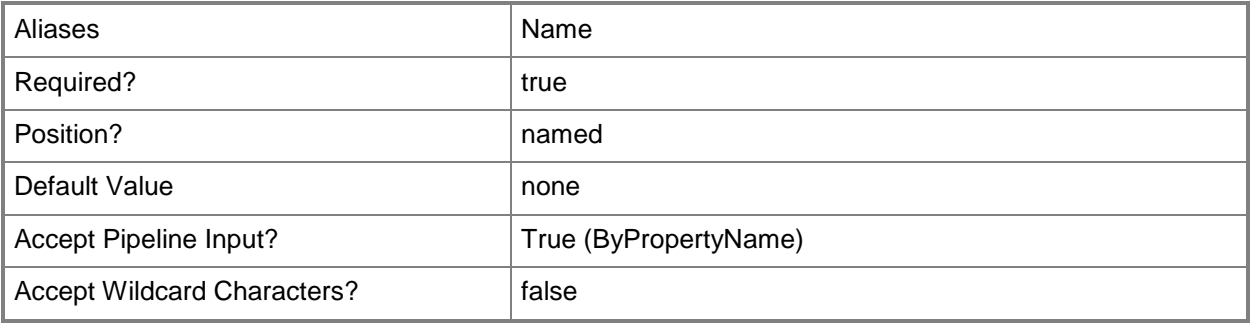

#### **-Force**

Performs the action without a confirmation message.

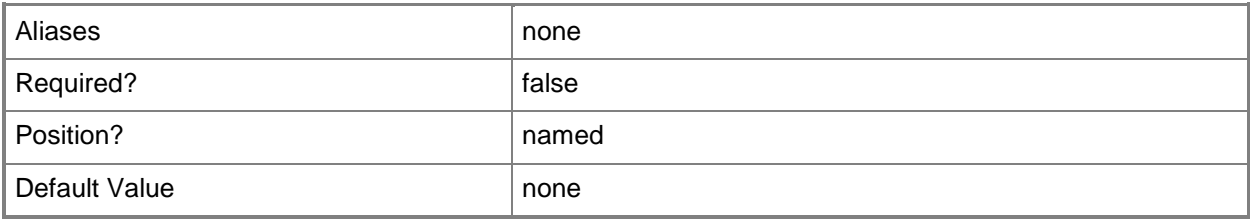

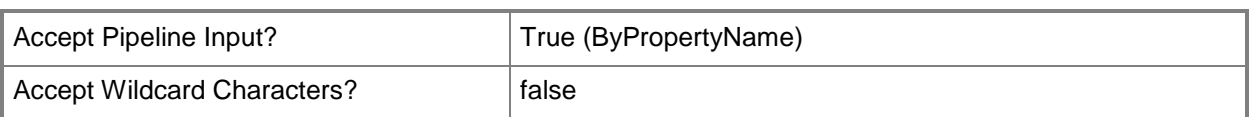

## **-Confirm**

Prompts you for confirmation before executing the command.

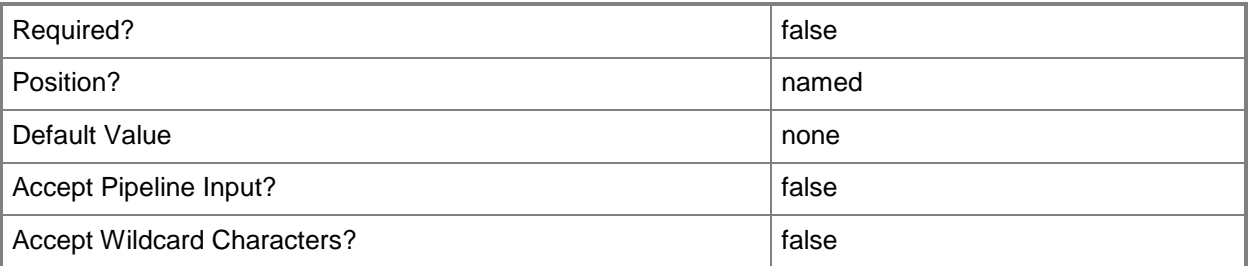

#### **-WhatIf**

Describes what would happen if you executed the command without actually executing the command.

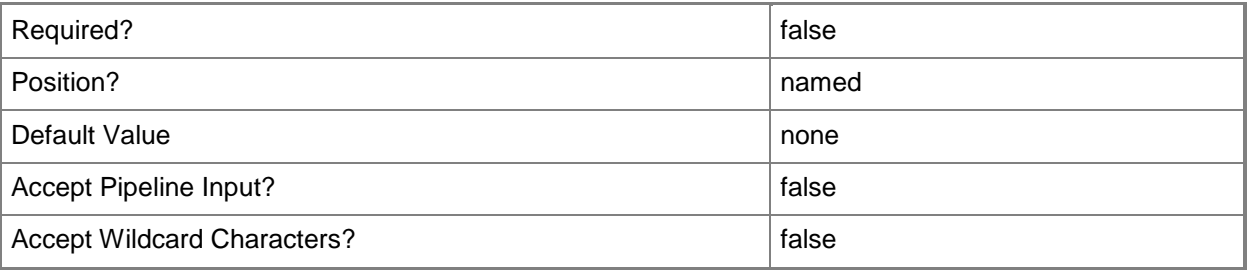

## **<CommonParameters>**

This cmdlet supports the common parameters: -Verbose, -Debug, -ErrorAction, -ErrorVariable, OutBuffer, and -OutVariable. For more information, see [about\\_CommonParameters.](http://technet.microsoft.com/en-us/library/dd315352.aspx)

# **Examples**

# **Example 1: Disable audit logging for a device by using an ID**

This command disables Intel AMT audit logging for a device that has the ID 16777230. PS C:\> Disable-CMAmtAuditLog -DeviceID "16777230"

#### **Example 2: Disable audit logging for named device**

This command disables Intel AMT audit logging for a device named Accn023.Contoso.com. PS C:\> Disable-CMAmtAuditLog -DeviceName "Accn023.Contoso.com"

#### **Example 3: Disable audit logging by using a variable**

The first command gets a device object by using the **Get-CMDevice** command, and stores it in the \$CMD variable.

The second command disables Intel AMT audit logging for the device stored in the \$CMD variable. The command uses the *Force* parameter. Therefore, it does not prompt you for confirmation.

PS C:\> \$CMD = Get-CMDevice -Name "Accn023.Contoso.com" PS C:\> Disable-CMAmtAuditLog -Device \$CMD

#### **Related topics**

[Clear-CMAmtAuditLog](#page-247-0) [Enable-CMAmtAuditLog](#page-346-0) [Get-CMDevice](#page-558-0)

# **Disable-CMBaseline**

#### **Disable-CMBaseline**

Disables configuration baselines.

#### **Syntax**

```
Parameter Set: SearchByIdMandatory
Disable-CMBaseline -Id <String[]> [-Confirm] [-WhatIf] [ <CommonParameters>]
Parameter Set: SearchByNameMandatory
Disable-CMBaseline -Name <String[]> [-Confirm] [-WhatIf] [ <CommonParameters>]
Parameter Set: SearchByValueMandatory
Disable-CMBaseline -InputObject <IResultObject> [-Confirm] [-WhatIf] [ <CommonParameters>]
```
#### **Detailed Description**

The **Disable-CMBaseline** cmdlet disables one or more configuration baselines in Microsoft System Center 2012 Configuration Manager. After you disable a configuration baseline, System Center 2012 Configuration Manager no longer evaluates it for compliance on client computers.

#### **Parameters**

# **-Id<String[]>**

Specifies an array of IDs of configuration baselines.

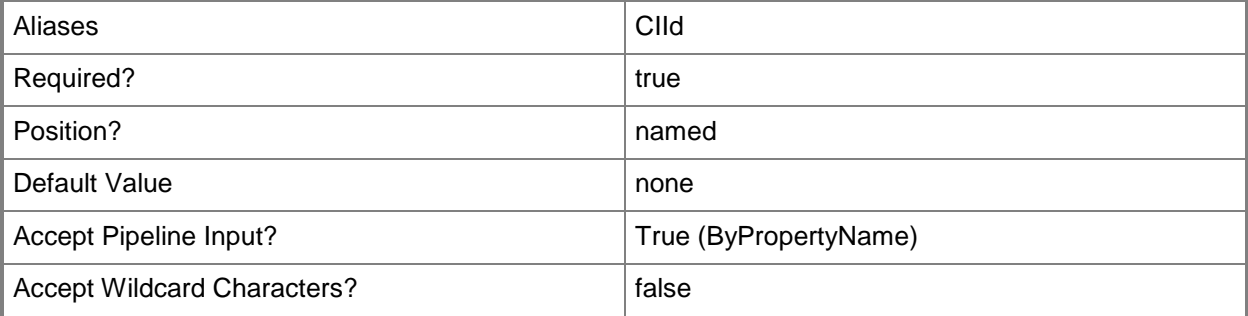

## **-InputObject<IResultObject>**

Specifies a **CMBaseline** object. To obtain a **CMBaseline** object, use the **Get-CMBaseline** cmdlet.

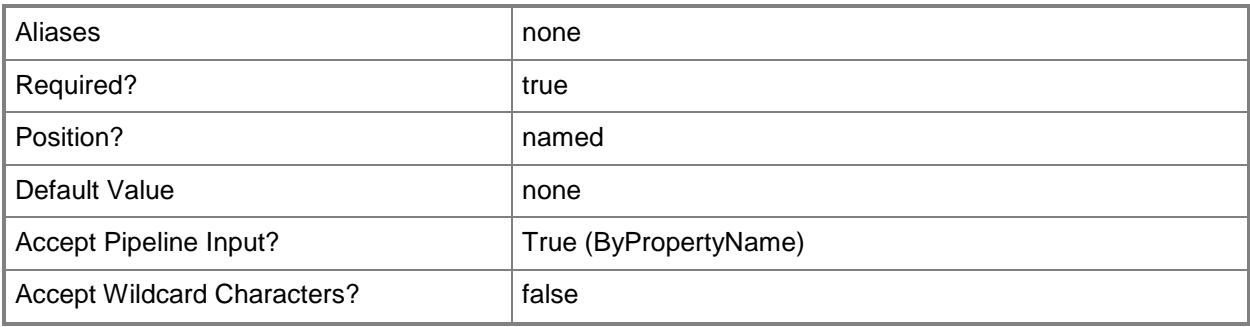

# **-Name<String[]>**

Specifies an array of names of configuration baselines.

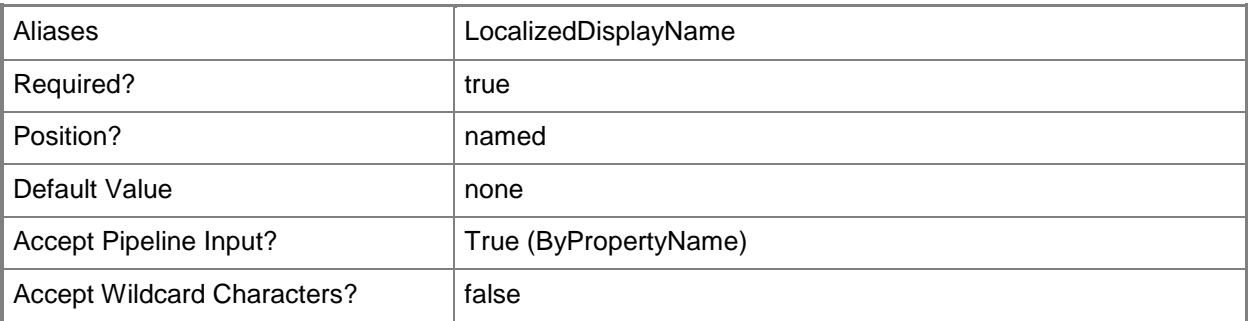

## **-Confirm**

Prompts you for confirmation before executing the command.

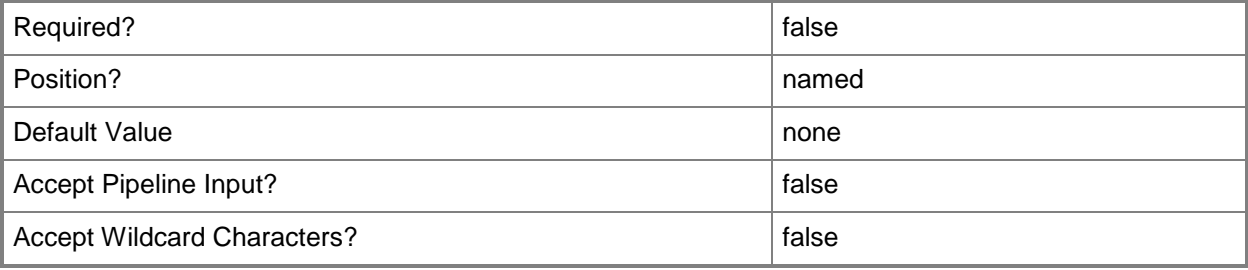

#### **-WhatIf**

Describes what would happen if you executed the command without actually executing the command.

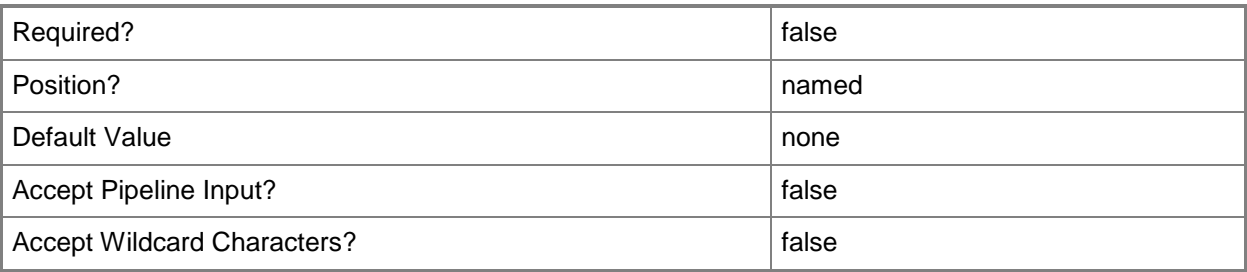

#### **<CommonParameters>**

This cmdlet supports the common parameters: -Verbose, -Debug, -ErrorAction, -ErrorVariable, OutBuffer, and -OutVariable. For more information, see [about\\_CommonParameters.](http://technet.microsoft.com/en-us/library/dd315352.aspx)

# **Examples**

## **Example 1: Disable a configuration baseline**

This command disables the configuration baseline named BLconfig01. PS C:\> Disable-CMBaseline -Name "BLconfig01"

# **Related topics**

[Enable-CMBaseline](#page-353-0) [Export-CMBaseline](#page-387-0) [Get-CMBaseline](#page-479-0) [Import-CMBaseline](#page-789-0) [New-CMBaseline](#page-970-0) [Remove-CMBaseline](#page-1424-0) **[Set-CMBaseline](#page-1898-0)** [Get-CMBaselineXMLDefinition](#page-484-0) [Get-CMBaselineSummarizationSchedule](#page-483-0)

# **Disable-CMDriver**

#### **Disable-CMDriver**

Disables a software driver or a device driver.

#### **Syntax**

```
Parameter Set: SearchByIdMandatory
Disable-CMDriver -Id <String[]> [-SecuredScopeNames <String> ] [-Confirm] [-WhatIf] [ 
<CommonParameters>]
```

```
Parameter Set: SearchByNameMandatory
Disable-CMDriver -Name <String[]> [-SecuredScopeNames <String> ] [-Confirm] [-WhatIf] [ 
<CommonParameters>]
```

```
Parameter Set: SearchByValueMandatory
Disable-CMDriver -InputObject <IResultObject> [-Confirm] [-WhatIf] [ <CommonParameters>]
```
#### **Detailed Description**

The **Disable-CMDriver** cmdlet disables a software driver or a device driver in Microsoft System Center 2012 Configuration Manager.

#### **Parameters**

## **-Id<String[]>**

Specifies an array of identifiers for a driver.

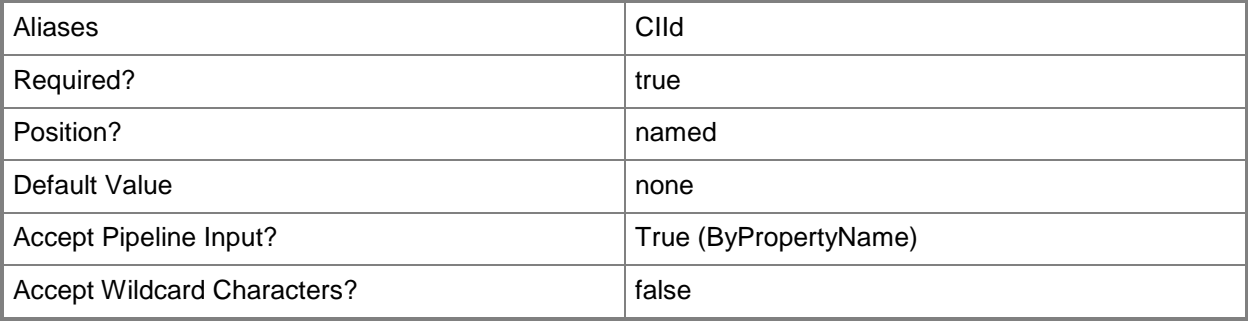

## **-InputObject<IResultObject>**

Specifies a driver object. To obtain a driver object, use the **Get-CMDriver** object.

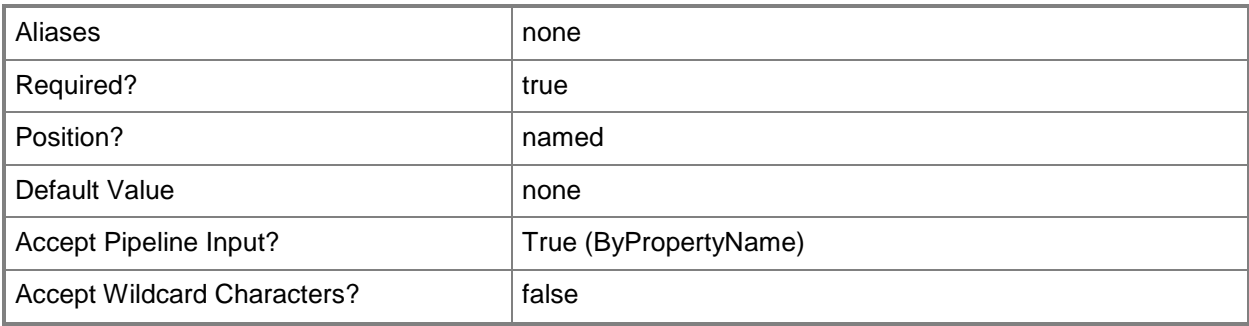

# **-Name<String[]>**

Specifies an array of names for a driver.

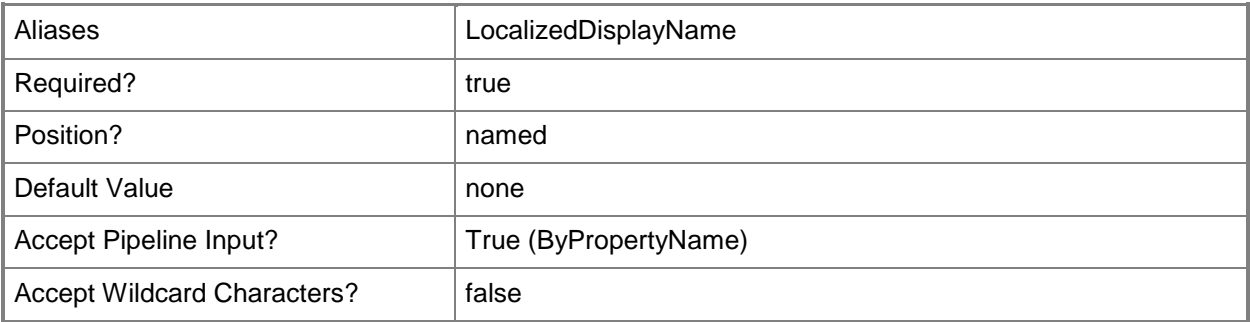

# **-SecuredScopeNames<String>**

Specifies the names of security scopes. A security scope name can be Default or the name of a custom-created security scope.

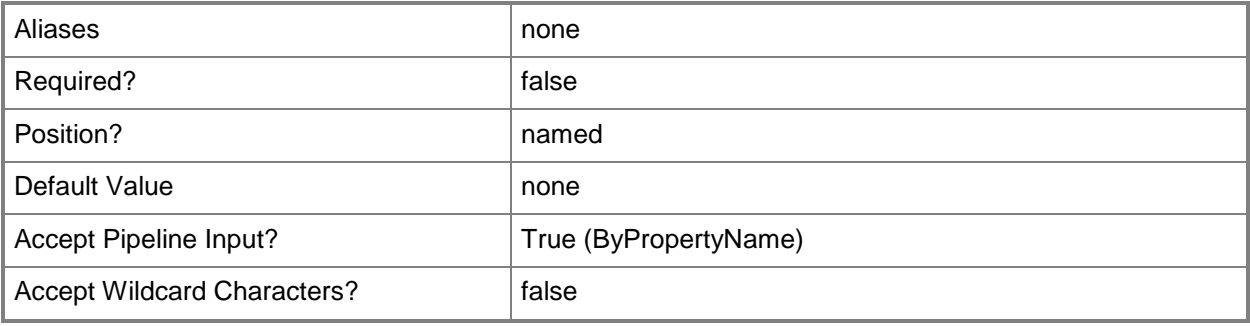

## **-Confirm**

Prompts you for confirmation before executing the command.

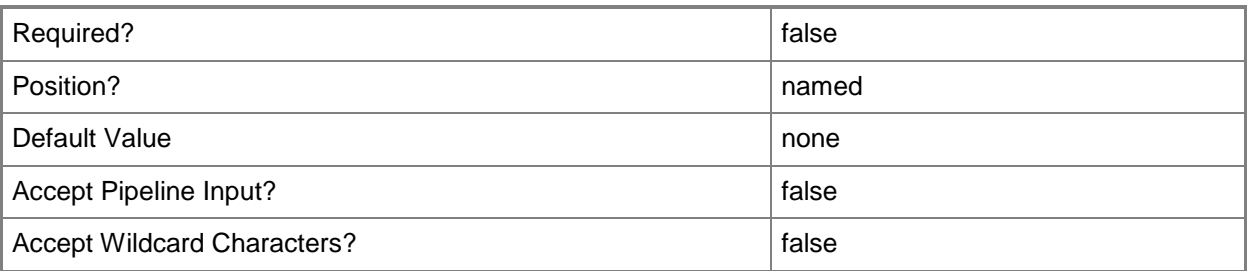

#### **-WhatIf**

Describes what would happen if you executed the command without actually executing the command.

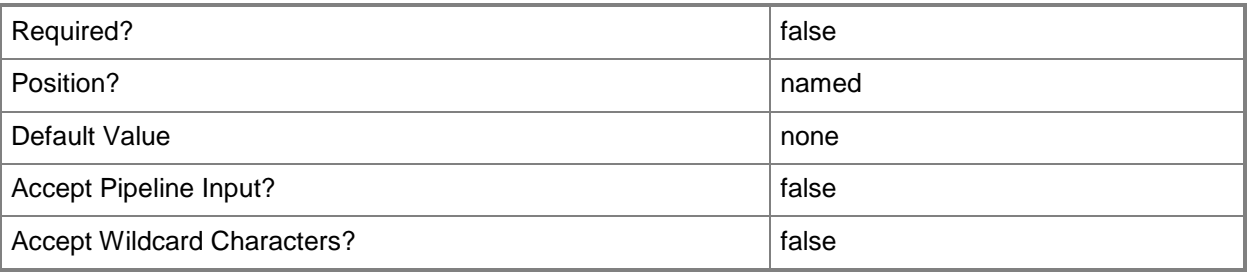

## **<CommonParameters>**

This cmdlet supports the common parameters: -Verbose, -Debug, -ErrorAction, -ErrorVariable, - OutBuffer, and -OutVariable. For more information, see [about\\_CommonParameters.](http://technet.microsoft.com/en-us/library/dd315352.aspx)

# **Examples**

## **Example 1: Disable a driver that is specified by its identifier**

This command disables a device driver that is specified by its identifier. PS C:\> Disable-CMDriver -Id "16777705"

## **Example 2: Disable a device driver that is specified by its name**

This command disables a device driver that is specified by its name. PS C:\> Disable-CMDriver -Name "cdrom.inf"
## **Example 3: Disable a driver that is specified by an input object**

The first command uses the **Get-CMDriver** cmdlet to assign the variable \$Driver to the device driver that is specified by using its identifier.

The second command disables the device driver that is specified by the variable \$Driver.

PS C:\> \$Driver = Get-CMDriver -Id "16777705" PS C:\> Disable-CMDriver -InputObject \$Driver

## **Related topics**

[Enable-CMDriver](#page-356-0) [Import-CMDriver](#page-805-0) [Get-CMDriver](#page-595-0) [Remove-CMDriver](#page-1556-0) **[Set-CMDriver](#page-2109-0)** [Get-CMDriverPackage](#page-599-0)

# **Disable-CMProgram**

## **Disable-CMProgram**

Disables programs in Configuration Manager packages.

#### **Syntax**

```
Parameter Set: SearchByNameAndNameMandatory
Disable-CMProgram -PackageName <String[]> -ProgramName <String[]> [-Confirm] [-WhatIf] [ 
<CommonParameters>]
```

```
Parameter Set: SearchByIdAndNameMandatory
Disable-CMProgram -PackageId <String[]> -ProgramName <String[]> [-Confirm] [-WhatIf] [ 
<CommonParameters>]
```
## **Detailed Description**

The **Disable-CMProgram** cmdlet disables one or more programs in Microsoft System Center 2012 Configuration Manager packages. Programs are commands that are associated with a System Center 2012 Configuration Manager package. Programs identify the actions that occur when the client receives the client package. You can associate multiple programs with the same package. You can disable a program to prevent System Center 2012 Configuration Manager from running it on client computers where it is currently advertised. When you disable a program, System Center 2012 Configuration Manager still sends the program to distribution points and still advertises the Program on client computers, but Configuration Manager does not display or run the program on the client. This behavior is the same that occurs when you disable an advertisement with which the program has been associated.

## **Parameters**

## **-PackageId<String[]>**

Specifies an array of package IDs.

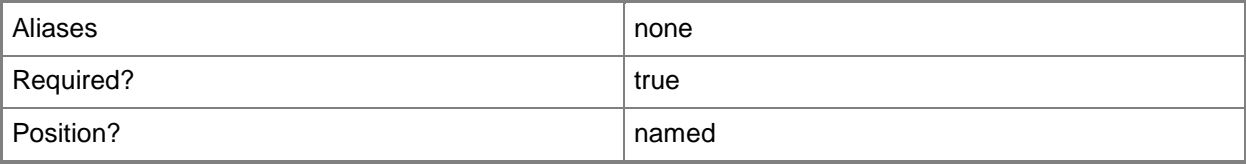

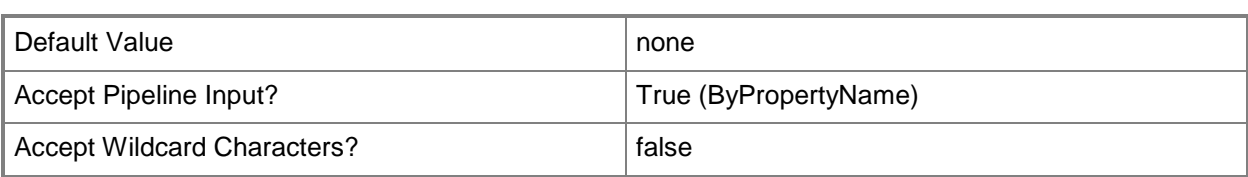

## **-PackageName<String[]>**

Specifies an array of package names.

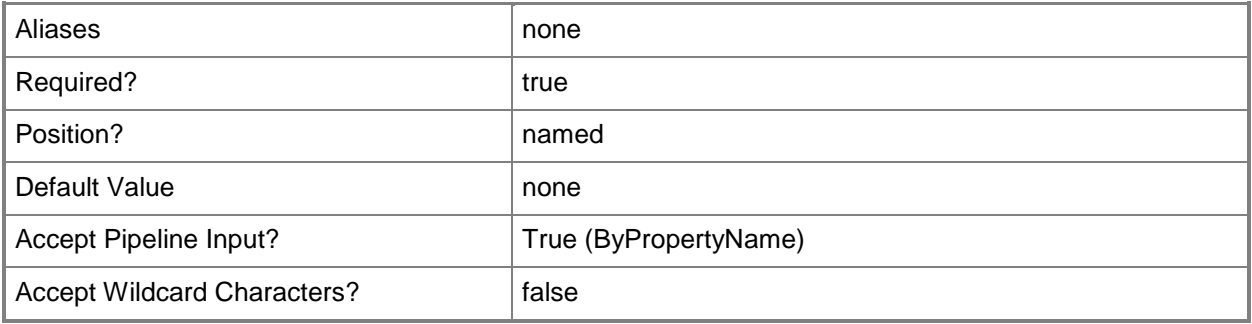

## **-ProgramName<String[]>**

Specifies an array of program names.

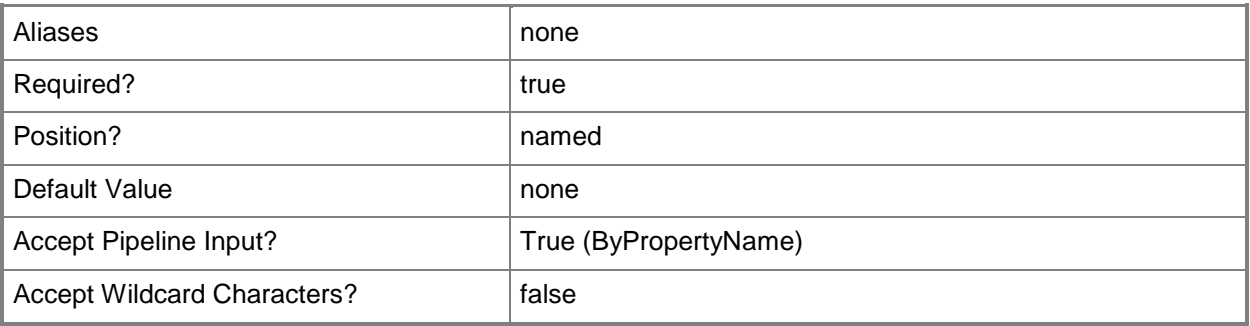

## **-Confirm**

Prompts you for confirmation before executing the command.

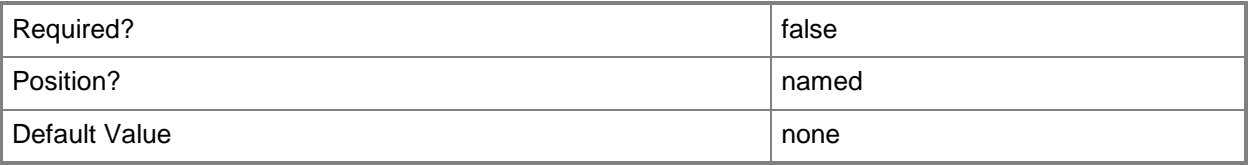

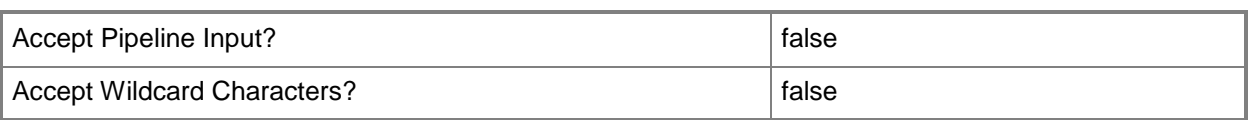

#### **-WhatIf**

Describes what would happen if you executed the command without actually executing the command.

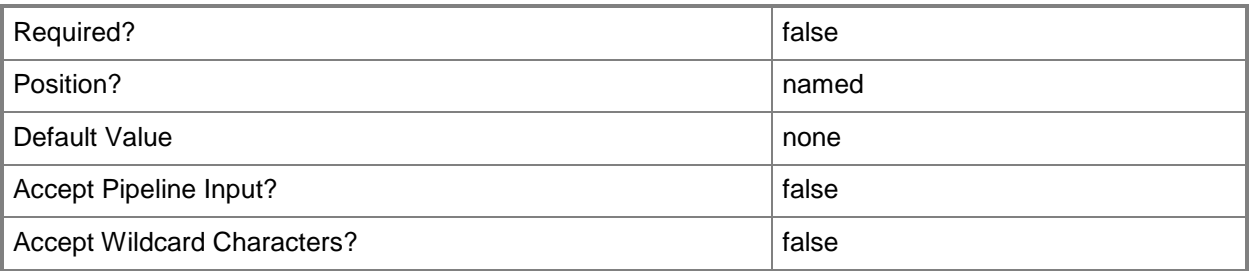

#### **<CommonParameters>**

This cmdlet supports the common parameters: -Verbose, -Debug, -ErrorAction, -ErrorVariable, OutBuffer, and -OutVariable. For more information, see [about\\_CommonParameters.](http://technet.microsoft.com/en-us/library/dd315352.aspx)

## **Examples**

## **Example 1: Disable a program**

This command disables the program named ProgramD02 in the package that has the ID CM400007. PS C:\> Disable-CMProgram -PackageId "CM400007" -ProgramName "ProgramD02"

## **Related topics**

[Enable-CMProgram](#page-360-0) [Get-CMProgram](#page-656-0) [New-CMProgram](#page-1130-0) [Remove-CMProgram](#page-1621-0) [Set-CMProgram](#page-2292-0) [Get-CMPackage](#page-653-0)

# **Disable-CMSoftwareMeteringRule**

## **Disable-CMSoftwareMeteringRule**

Disables Configuration Manager software metering rules.

#### **Syntax**

```
Parameter Set: SearchByIdMandatory
Disable-CMSoftwareMeteringRule -Id <String[]> [-Confirm] [-WhatIf] [ <CommonParameters>]
Parameter Set: SearchByNameMandatory
Disable-CMSoftwareMeteringRule -ProductName <String> [-Confirm] [-WhatIf] [
<CommonParameters>]
Parameter Set: SearchByValueMandatory
Disable-CMSoftwareMeteringRule -InputObject <IResultObject> [-Confirm] [-WhatIf] [
<CommonParameters>]
```
## **Detailed Description**

The **Disable-CMSoftwareMeteringRule** cmdlet disables one or more software metering rules in Microsoft System Center 2012 Configuration Manager. If you disable a rule, it does not collect information from clients. You can use the **Enable-CMSoftwareMeteringRule** cmdlet to enable a rule that you previously disabled.

Software metering monitors and collects software usage data from System Center 2012 Configuration Manager clients, such as when clients began using a particular software program and how long users have worked with that software. You can create software metering rules that specify which software to monitor.

You can specify rules that disable software metering rules by ID or by product name, or use the **Get-CMSoftwareMeteringRule** cmdlet. You can use the **Remove-CMSoftwareMeteringRule** to permanently delete a rule.

For more information about software metering in System Center 2012 Configuration Manager, see [Introduction to Software Metering in Configuration Manager](http://go.microsoft.com/fwlink/?LinkId=268432) (http://go.microsoft.com/fwlink/?LinkId=268432) on TechNet.

## **Parameters**

## **-Id<String[]>**

Specifies an array of IDs for software metering rules.

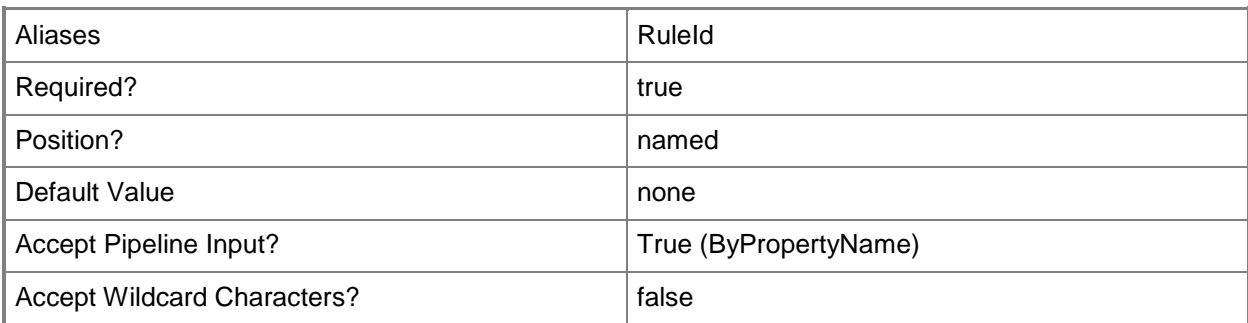

## **-InputObject<IResultObject>**

Specifies a software metering rule object. To obtain a software metering rule object, use the **Get-SoftwareMeteringRule** cmdlet.

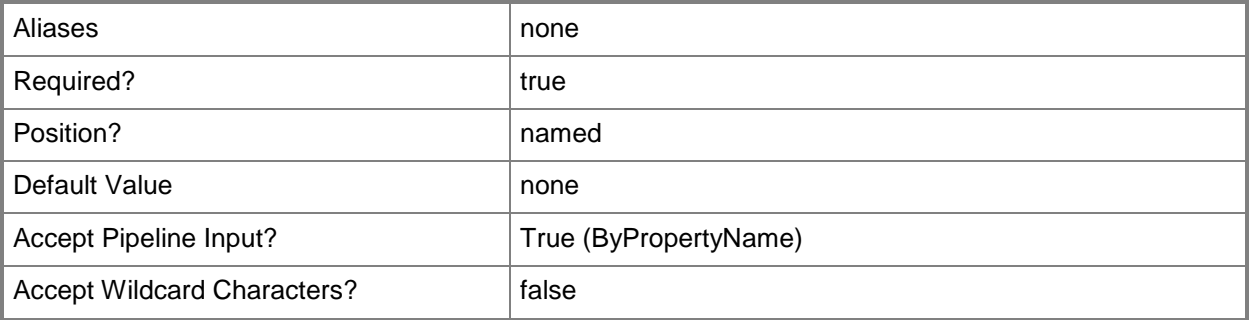

## **-ProductName<String>**

Specifies a name for a product that a rule meters.

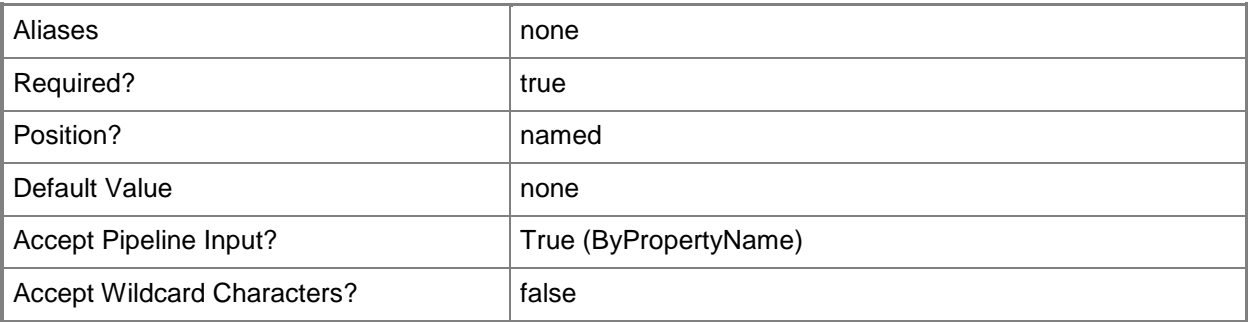

## **-Confirm**

Prompts you for confirmation before executing the command.

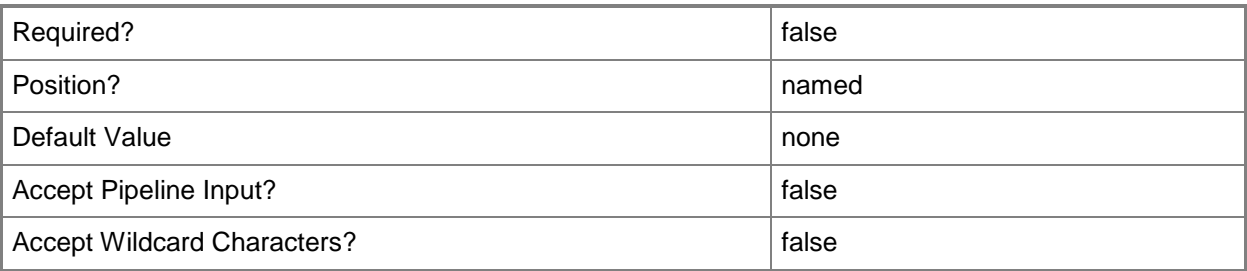

## **-WhatIf**

Describes what would happen if you executed the command without actually executing the command.

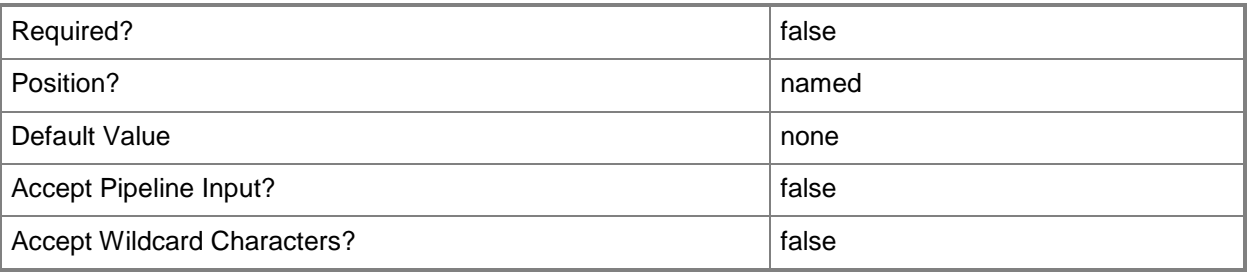

## **<CommonParameters>**

This cmdlet supports the common parameters: -Verbose, -Debug, -ErrorAction, -ErrorVariable, - OutBuffer, and -OutVariable. For more information, see [about\\_CommonParameters.](http://technet.microsoft.com/en-us/library/dd315352.aspx)

## **Examples**

## **Example 1: Disable rules for a specific product**

This command disables software metering rules for the product named Accounting Package. There may be more than one rule.

PS C:\> Disable-CMSoftwareMeteringRule -ProductName "Accounting Package"

## **Example 2: Disable a specific rule**

This command disables a software metering rule that has the specified ID. PS C:\> Disable-CMSoftwareMeteringRule -Id "16777229"

## **Related topics**

[Enable-CMSoftwareMeteringRule](#page-363-0) [Get-CMSoftwareMeteringRule](#page-688-0) [New-CMSoftwareMeteringRule](#page-1180-0) [Remove-CMSoftwareMeteringRule](#page-1654-0) [Set-CMSoftwareMeteringRule](#page-2374-0)

# **Disable-CMSoftwareUpdateAutoDeploymentRule**

## **Disable-CMSoftwareUpdateAutoDeploymentRule**

Disables Configuration Manager deployment rules for automatic software updates.

## **Syntax**

```
Parameter Set: SearchByIdMandatory
Disable-CMSoftwareUpdateAutoDeploymentRule -Id <String[]> [-Confirm] [-WhatIf] [ 
<CommonParameters>]
Parameter Set: SearchByNameMandatory
Disable-CMSoftwareUpdateAutoDeploymentRule -Name <String> [-Confirm] [-WhatIf] [
```
<CommonParameters>]

Parameter Set: SearchByValueMandatory Disable-CMSoftwareUpdateAutoDeploymentRule -InputObject <IResultObject> [-Confirm] [-WhatIf] [ <CommonParameters>]

## **Detailed Description**

The **Disable-CMSoftwareUpdateAutoDeploymentRule** cmdlet disables specified Microsoft System Center 2012 Configuration Manager deployment rules for automatic software updates. While a rule is disabled, it does not run in accordance with its schedule and you cannot run it manually.

System Center 2012 Configuration Manager uses rules to manage automatic deployment of software updates. When a rule runs, System Center 2012 Configuration Manager adds updates that qualify for the rule to a software update group. The System Center 2012 Configuration Manager server downloads content files and copies them to distribution points, and then updates client computers.

You can specify rules to disable by ID or by name, or specify a rule object by using the **Get-**

**CMSoftwareUpdateAutoDeploymentRule** cmdlet. You can use the **Enable-**

**CMSoftwareUpdateAutoDeploymentRule** cmdlet to enable a rule. To remove a rule permanently, use the **Remove-CMSoftwareUpdateAutoDeploymentRule** cmdlet.

## **Parameters**

## **-Id<String[]>**

Specifies an array of IDs for rules for automatic deployment of software updates. This value is the **AutoDeploymentID** property of the deployment rule object.

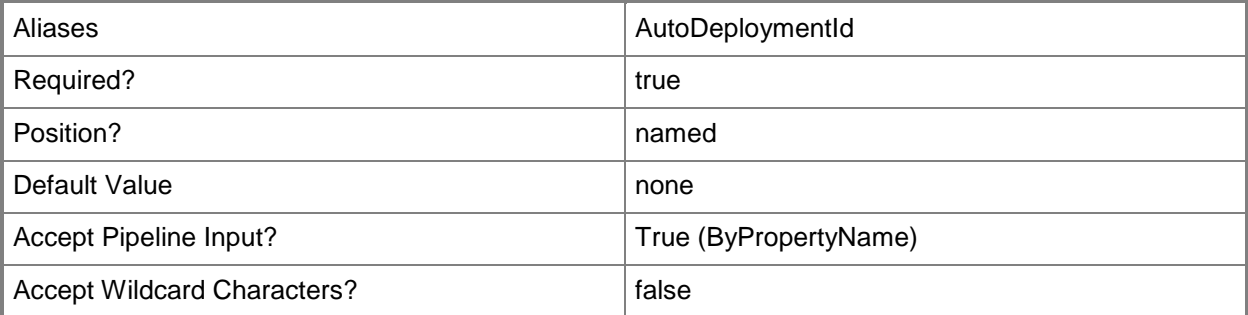

## **-InputObject<IResultObject>**

Specifies a software update automatic deployment rule object. To obtain a deployment rule object, use the **Get-CMSoftwareUpdateAutoDeploymentRule** cmdlet.

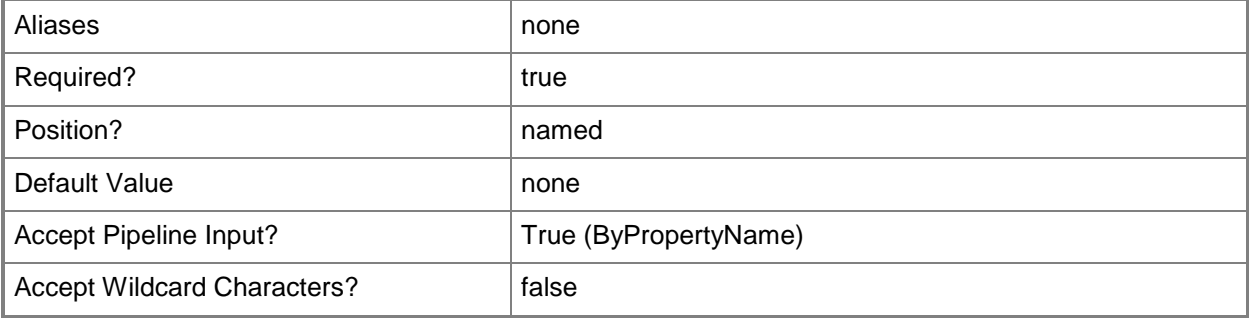

## **-Name<String>**

Specifies a name of a rule for automatic deployment of software updates.

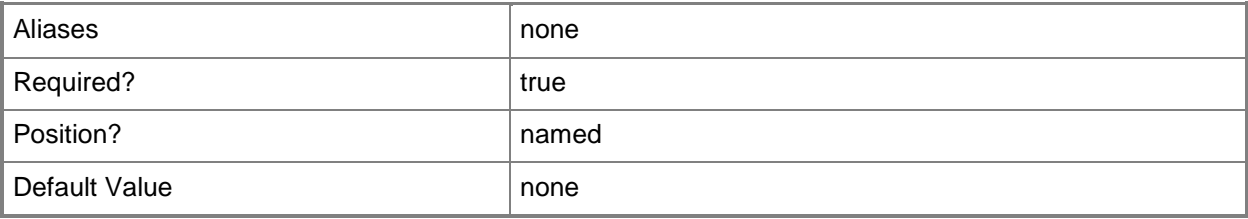

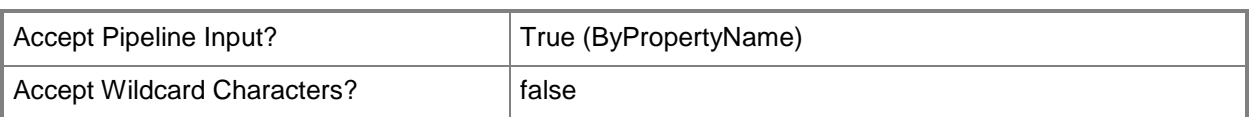

## **-Confirm**

Prompts you for confirmation before executing the command.

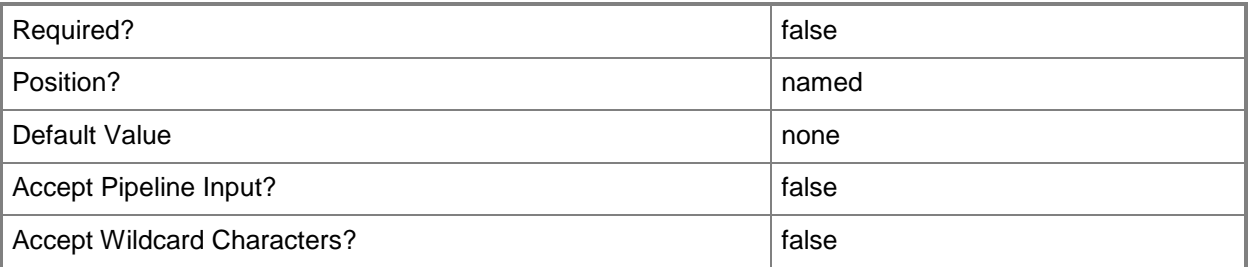

## **-WhatIf**

Describes what would happen if you executed the command without actually executing the command.

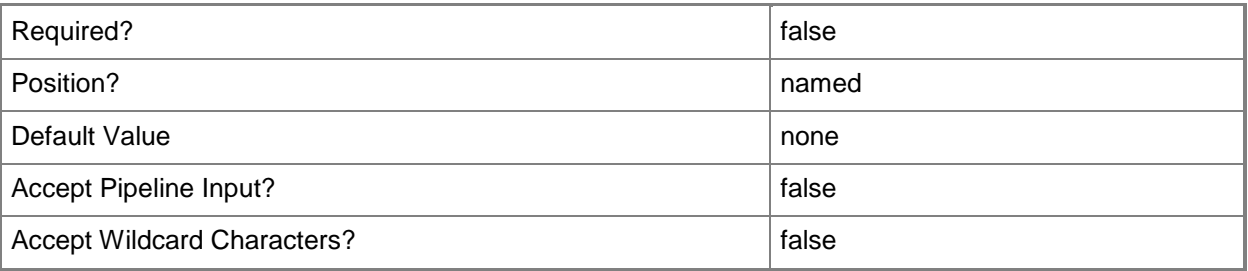

## **<CommonParameters>**

This cmdlet supports the common parameters: -Verbose, -Debug, -ErrorAction, -ErrorVariable, OutBuffer, and -OutVariable. For more information, see [about\\_CommonParameters.](http://technet.microsoft.com/en-us/library/dd315352.aspx)

## **Examples**

## **Example 1: Disable a deployment rule by name**

This command disables a rule named Weekly Driver Updates.

PS C:\> Disable-CMSoftwareUpdateAutoDeploymentRule -Name "Weekly Driver Updates"

## **Example 2: Disable a deployment rule by ID**

This command disables a deployment rule that has the ID 16777217. PS C:\> Disable-CMSoftwareUpdateAutoDeploymentRule -Id "16777217"

## **Example 3: Disable a deployment rule by using a variable**

The first command gets a deployment rule that has the specified name and stores it in the \$CMSUADR variable.

The second command disables the rule stored in the variable.

PS C:\> \$CMSUADR = Get-CMSoftwareUpdateAutoDeploymentRule -Name "Weekly Driver Updates" PS C:\> Disable-CMSoftwareUpdateAutoDeploymentRule -InputObject \$CMSUADR

#### **Related topics**

[Enable-CMSoftwareUpdateAutoDeploymentRule](#page-367-0) [Get-CMSoftwareUpdateAutoDeploymentRule](#page-696-0) [Invoke-CMSoftwareUpdateAutoDeploymentRule](#page-898-0) [New-CMSoftwareUpdateAutoDeploymentRule](#page-1185-0) [Remove-CMSoftwareUpdateAutoDeploymentRule](#page-1658-0) [Set-CMSoftwareUpdateAutoDeploymentRule](#page-2389-0)

# **Disable-CMStatusFilterRule**

## **Disable-CMStatusFilterRule**

Disables a Configuration Manager filter rule for status messages.

#### **Syntax**

```
Parameter Set: SearchBySiteCodeMandatory
Disable-CMStatusFilterRule -Name <String> -SiteCode <String> [-Confirm] [-WhatIf] [ 
<CommonParameters>]
```

```
Parameter Set: SearchByValue
Disable-CMStatusFilterRule -InputObject <IResultObject> [-Confirm] [-WhatIf] [ 
<CommonParameters>]
```
## **Detailed Description**

The **Disable-CMStatusFilterRule** cmdlet disables a specified Microsoft System Center 2012 Configuration Manager filter rule for status messages.

Status filter rules specify how System Center 2012 Configuration Manager responds to status messages. Each filter rule contains criteria and actions for status messages. You configure status filter rules for each site, not across all sites.

Use the rule name and site code to specify a rule to disable. You can use the **Enable-CMStatusFilterRule** cmdlet to enable a rule. To remove a rule permanently, use the **Remove-CMStatusFilterRule** cmdlet.

#### **Parameters**

## **-InputObject<IResultObject>**

Specifies a status filter rule object to disable. To obtain a status filter rule object, use the **Get-CMStatusFilterRule** cmdlet.

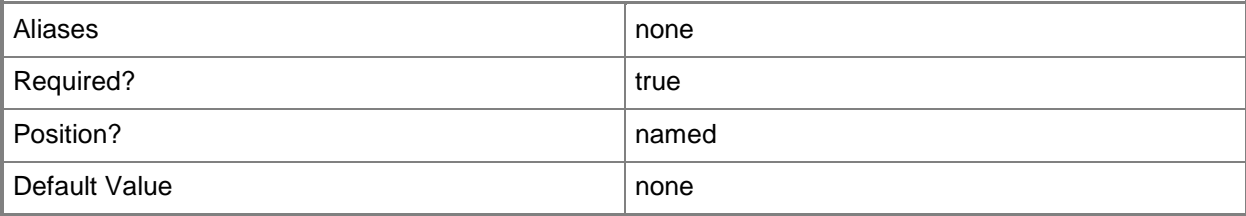

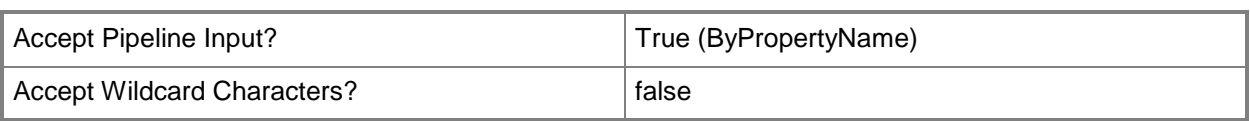

## **-Name<String>**

Specifies a name of a rule.

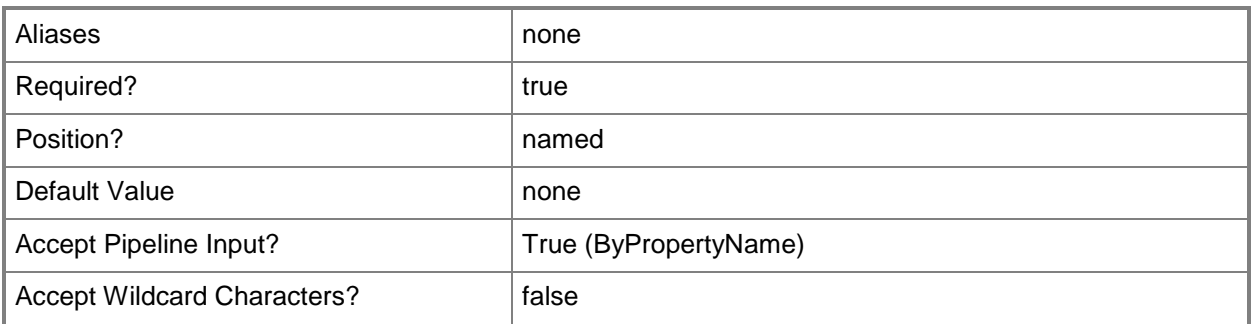

## **-SiteCode<String>**

Specifies a site code for the Configuration Manager site.

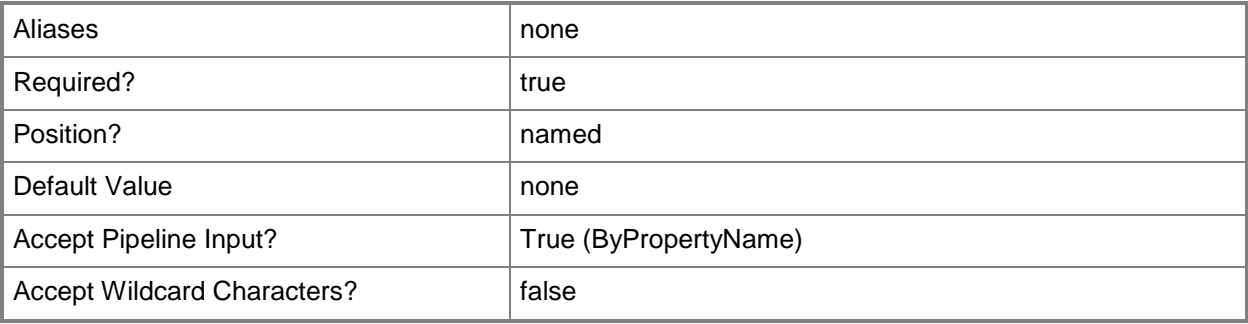

## **-Confirm**

Prompts you for confirmation before executing the command.

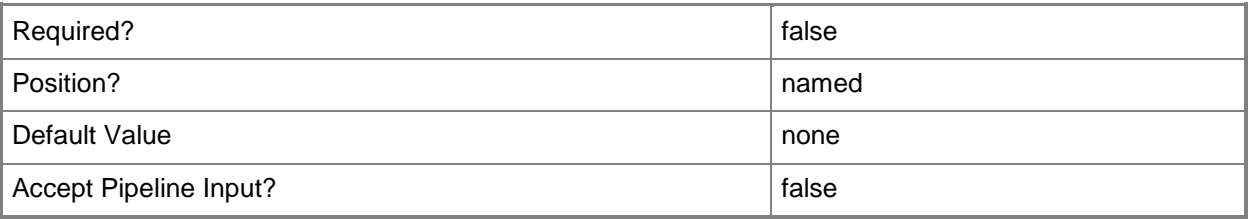

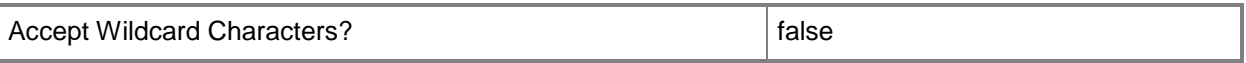

#### **-WhatIf**

Describes what would happen if you executed the command without actually executing the command.

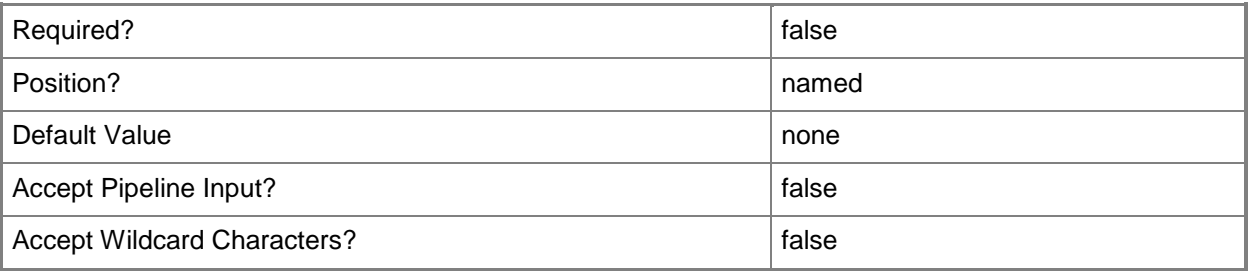

#### **<CommonParameters>**

This cmdlet supports the common parameters: -Verbose, -Debug, -ErrorAction, -ErrorVariable, - OutBuffer, and -OutVariable. For more information, see [about\\_CommonParameters.](http://technet.microsoft.com/en-us/library/dd315352.aspx)

#### **Examples**

#### **Example 1: Disable a status filter rule**

This command disables a status filter rule that has the specified name in a site that has the site code CM1.

PS C:\> Disable-CMStatusFilterRule -Name "Status change to critical" -SiteCode "CM1"

#### **Related topics**

[Enable-CMStatusFilterRule](#page-371-0) [Get-CMStatusFilterRule](#page-718-0) [New-CMStatusFilterRule](#page-1218-0) [Remove-CMStatusFilterRule](#page-1678-0) [Set-CMStatusFilterRule](#page-2478-0)

# **Disable-CMTaskSequence**

#### **Disable-CMTaskSequence**

Disables a Configuration Manager task sequence.

#### **Syntax**

```
Parameter Set: SearchByIdMandatory
Disable-CMTaskSequence -TaskSequencePackageId <String[]> [-SecuredScopeNames <String> ] [-
Confirm] [-WhatIf] [ <CommonParameters>]
```
Parameter Set: SearchByNameMandatory Disable-CMTaskSequence -Name <String> [-SecuredScopeNames <String> ] [-Confirm] [-WhatIf] [ <CommonParameters>]

```
Parameter Set: SearchByValueMandatory
Disable-CMTaskSequence -InputObject <IResultObject> [-Confirm] [-WhatIf] [ 
<CommonParameters>]
```
## **Detailed Description**

The **Disable-CMTaskSequence** cmdlet disables a Microsoft System Center 2012 Configuration Manager task sequence. A task sequence includes configuration and operating system deployment settings for a System Center 2012 Configuration Manager client computer. When you disable a task sequence, System Center 2012 Configuration Manager no longer advertises the sequence to clients.

You can specify a name or ID to disable a specific sequence or use the **Get-CMTaskSequence** cmdlet to obtain a sequence to disable. To disable a sequence only if it has a particular security scope, you can specify a security scope along with a name or ID.

You can use the **Enable-CMTaskSequence** cmdlet to enable a sequence later. To remove a task sequence completely, use the **Remove-CMTaskSequence** cmdlet.

#### **Parameters**

#### **-InputObject<IResultObject>**

Specifies a task sequence object. To obtain a task sequence object, use the **Get-CMTaskSequence** cmdlet.

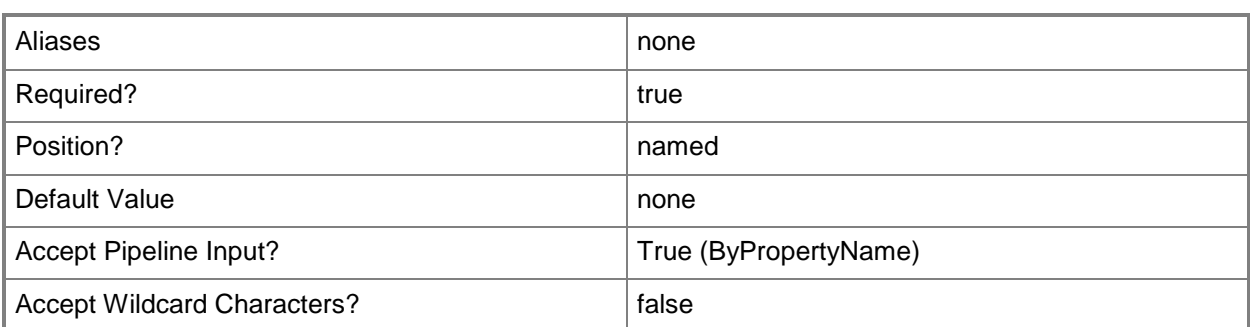

## **-Name<String>**

Specifies a name of a task sequence.

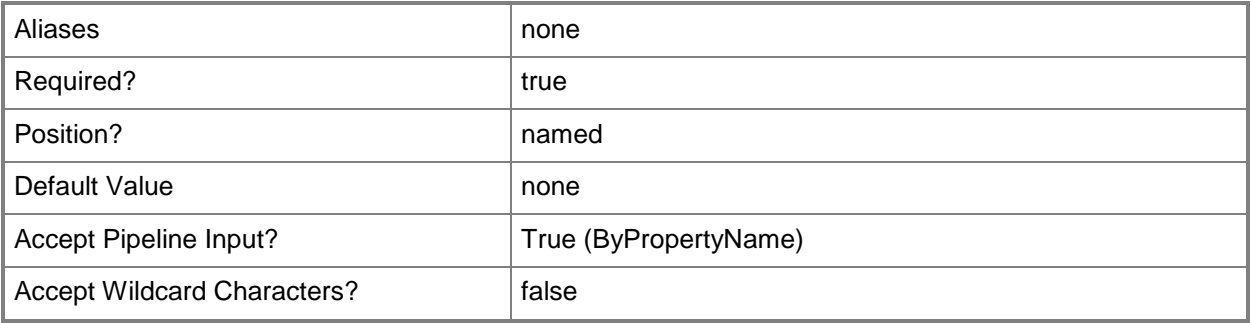

## **-SecuredScopeNames<String>**

Specifies a name of a security scope.

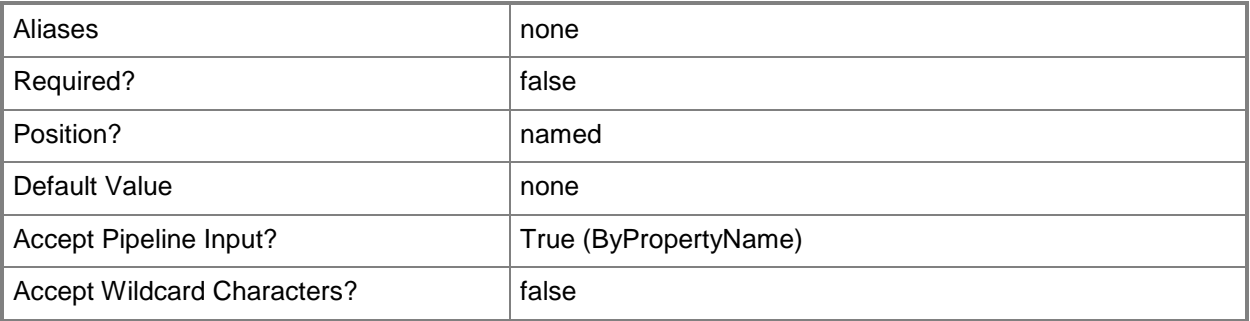

## **-TaskSequencePackageId<String[]>**

Specifies an array of IDs of task sequences.

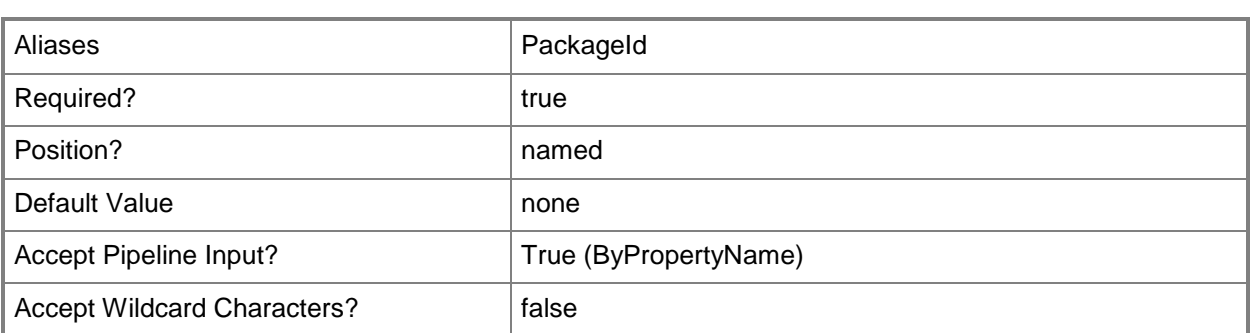

## **-Confirm**

Prompts you for confirmation before executing the command.

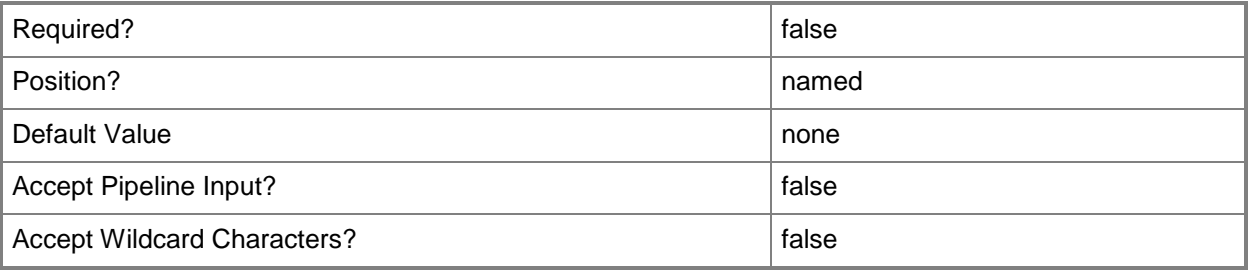

## **-WhatIf**

Describes what would happen if you executed the command without actually executing the command.

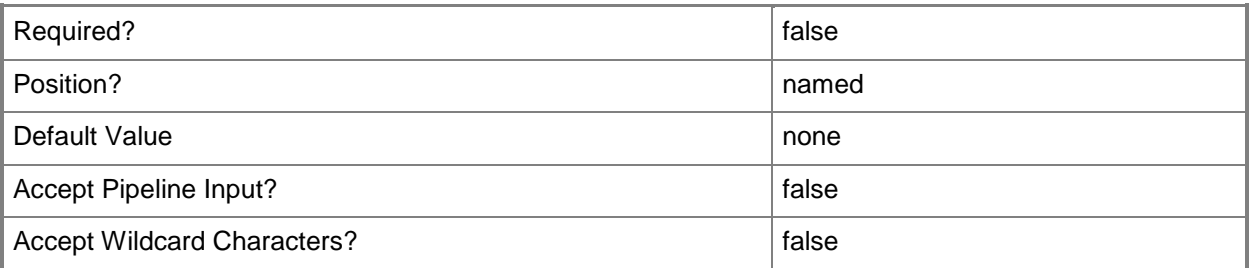

## **<CommonParameters>**

This cmdlet supports the common parameters: -Verbose, -Debug, -ErrorAction, -ErrorVariable, - OutBuffer, and -OutVariable. For more information, see **about\_CommonParameters**.

## **Examples**

## **Example 1: Disable a specific task sequence**

This command disables a task sequence that has an ID of CM100008. PS C:\> Disable-CMTaskSequence -Id "CM100008"

## **Example 2: Disable a task sequence by using a variable**

The first command gets the task sequence that has an ID of CM100007 and stores it in the \$CMTS variable.

The second command disables the task sequence stored in \$CMTS.

PS C:\> \$CMTS = Get-CMTaskSequence -Id CM100007 PS C:\> Disable-CMTaskSequence -InputObject \$CMTS

## **Related topics**

[Enable-CMTaskSequence](#page-374-0) [Export-CMTaskSequence](#page-412-0) [Get-CMTaskSequence](#page-731-0) [Import-CMTaskSequence](#page-821-0) [New-CMTaskSequence](#page-1235-0) [Remove-CMTaskSequence](#page-1690-0) [Set-CMTaskSequence](#page-2518-0)

# **Enable-CMAlert**

## **Enable-CMAlert**

Enables Configuration Manager alerts.

#### **Syntax**

```
Parameter Set: SearchByIdMandatory
Enable-CMAlert -Id <String> [-Confirm] [-WhatIf] [ <CommonParameters>]
Parameter Set: SearchByNameMandatory
Enable-CMAlert -Name <String> [-Confirm] [-WhatIf] [ <CommonParameters>]
Parameter Set: SearchByValueMandatory
Enable-CMAlert -InputObject <IResultObject> [-Confirm] [-WhatIf] [ <CommonParameters>]
```
## **Detailed Description**

The **Enable-CMAlert** cmdlet enables one or more Microsoft System Center 2012 Configuration Manager alerts.

#### **Parameters**

## **-Id<String>**

Specifies an alert identifier. You can obtain the identifier of an alert by using the **Get-Alert** cmdlet.

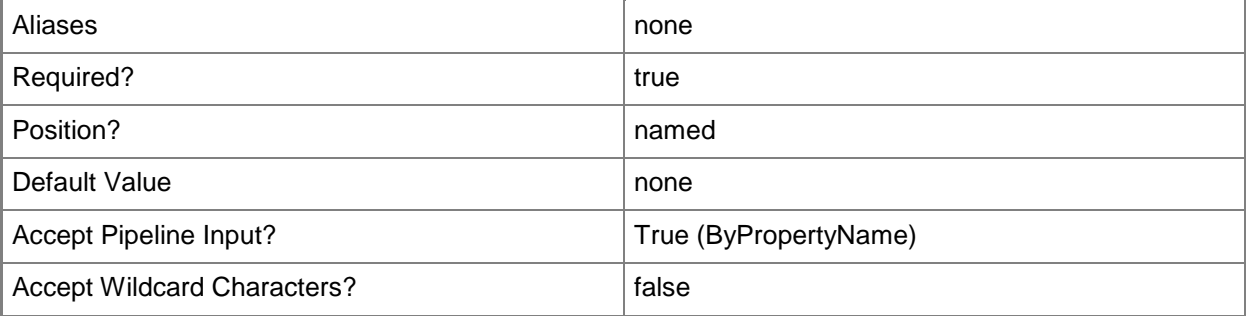

## **-InputObject<IResultObject>**

Specifies a **CMAlert** object. To obtain a **CMAlert** object, use the **Get-CMAlert** cmdlet.

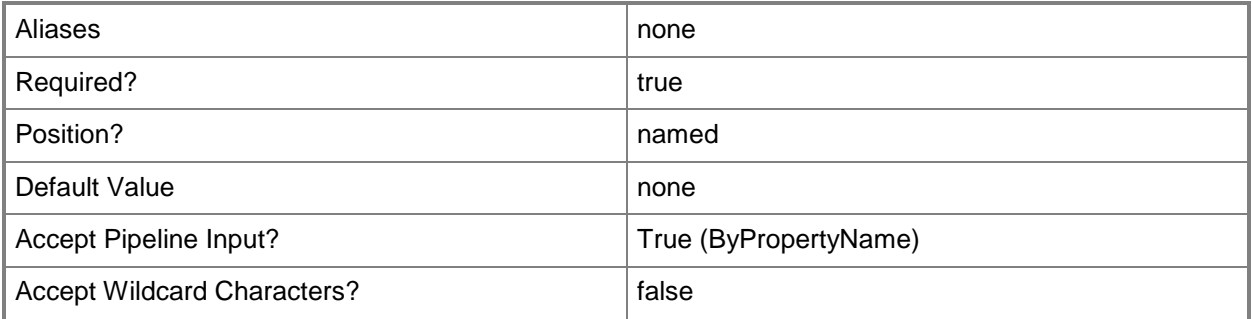

## **-Name<String>**

Specifies an alert name. You can obtain the name of an alert by using **Get-CMAlert**.

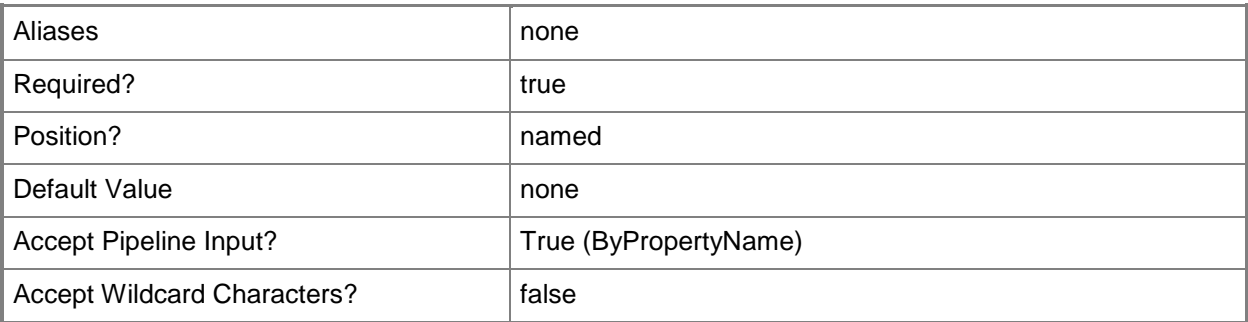

## **-Confirm**

Prompts you for confirmation before executing the command.

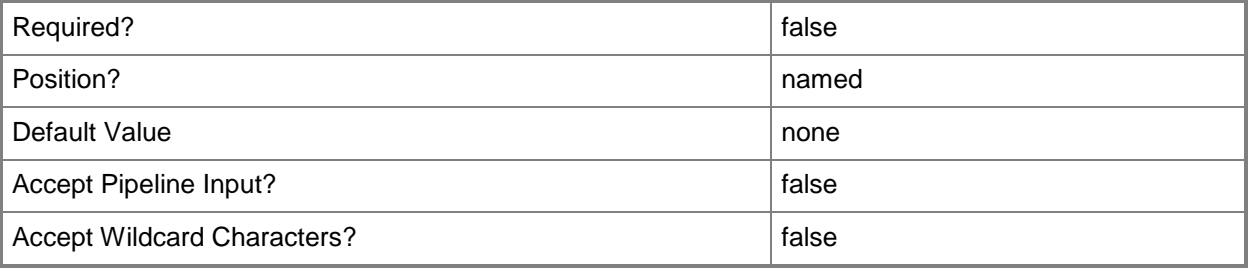

## **-WhatIf**

Describes what would happen if you executed the command without actually executing the command.

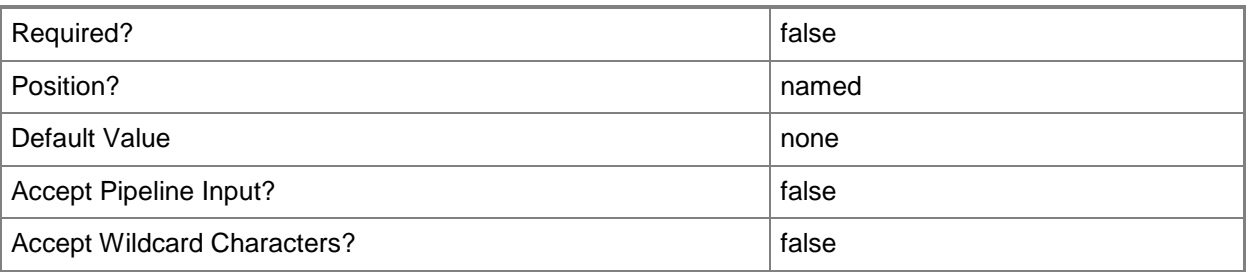

## **<CommonParameters>**

This cmdlet supports the common parameters: -Verbose, -Debug, -ErrorAction, -ErrorVariable, OutBuffer, and -OutVariable. For more information, see [about\\_CommonParameters.](http://technet.microsoft.com/en-us/library/dd315352.aspx)

## **Examples**

## **Example 1: Enable an alert by using alert ID**

This command enables an alert that has the Id 16777223. PS C:\> Enable-CMAlert -Id "16777223"

# **Example 2: Enable an alert by using an alert object variable**

In this example, the first command gets the alert object that has the ID 16777218 and stores it in the \$AlertObj variable.

The second command enables the alert stored in the \$AlertObj variable.

PS C:\> \$AlertObj = Get-CMAlert -Id "16777218" PS C:\> Enable-CMAlert -InputObject \$AlertObj

## **Related topics**

[Get-CMAlert](#page-446-0) [Remove-CMAlert](#page-1379-0) [Set-CMAlert](#page-1804-0) [Suspend-CMAlert](#page-2747-0) [Disable-CMAlert](#page-311-0)

# **Enable-CMAmtAuditLog**

## **Enable-CMAmtAuditLog**

Enables audit logging for Intel AMT-based computers.

#### **Syntax**

```
Parameter Set: SearchByNameMandatory
Enable-CMAmtAuditLog -DeviceName <String[]> [-Force] [-Confirm] [-WhatIf] [ 
<CommonParameters>]
Parameter Set: SearchByIdMandatory
Enable-CMAmtAuditLog -DeviceId <String[]> [-Force] [-Confirm] [-WhatIf] [ 
<CommonParameters>]
Parameter Set: SearchByValueMandatory
Enable-CMAmtAuditLog -Device <IResultObject> [-Force] [-Confirm] [-WhatIf] [ 
<CommonParameters>]
```
## **Detailed Description**

The **Enable-CMAmtAuditLog** cmdlet enables audit logging for Intel Active Management Technology (Intel AMT)-based computers. The audit log records authorized and authenticated out-of-band management activities performed on Intel AMT computers.

You can specify computers by using the Microsoft System Center 2012 Configuration Manager device name or device ID, or you can use the **Get-CMDevice** cmdlet to get a device object.

## **Parameters**

## **-Device<IResultObject>**

Specifies a device object in Configuration Manager. To obtain a device object, use the **Get-CMDevice** cmdlet.

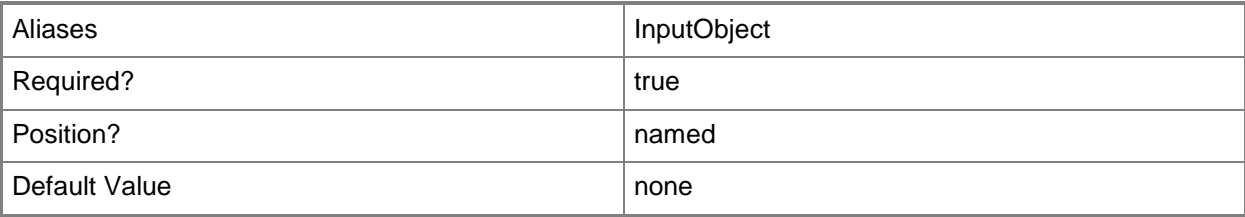

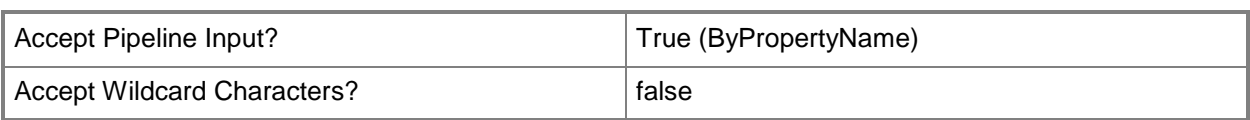

## **-DeviceId<String[]>**

Specifies an array of IDs of devices.

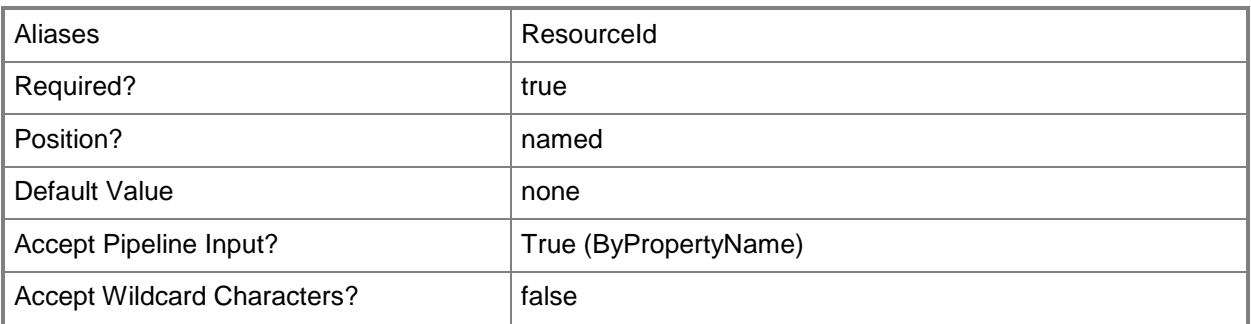

## **-DeviceName<String[]>**

Specifies an array of names of devices.

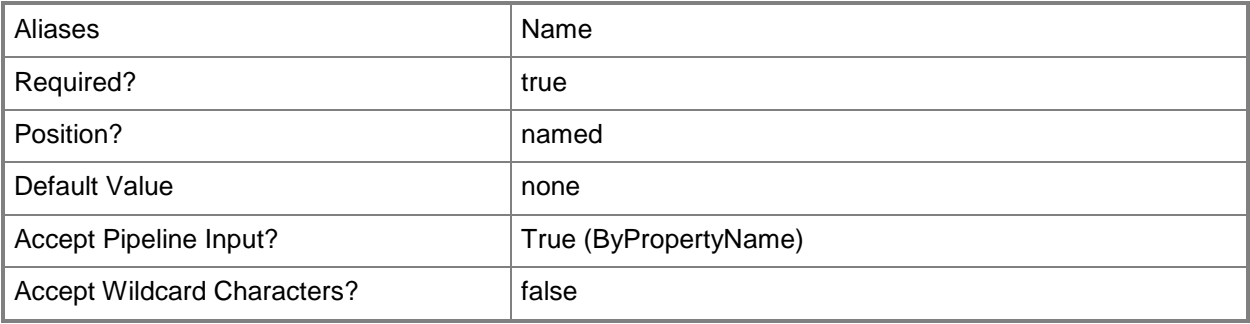

#### **-Force**

Performs the action without a confirmation message.

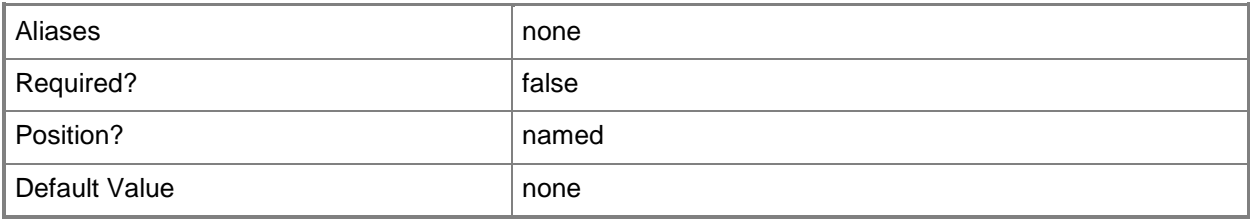

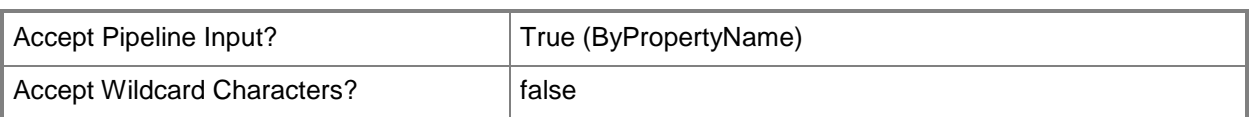

## **-Confirm**

Prompts you for confirmation before executing the command.

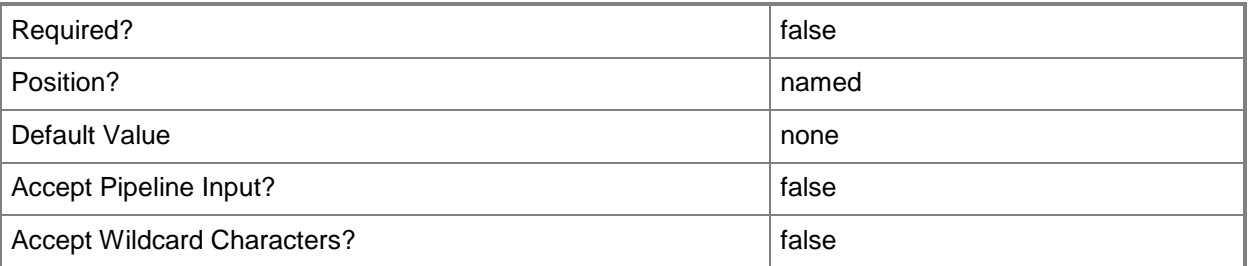

## **-WhatIf**

Describes what would happen if you executed the command without actually executing the command.

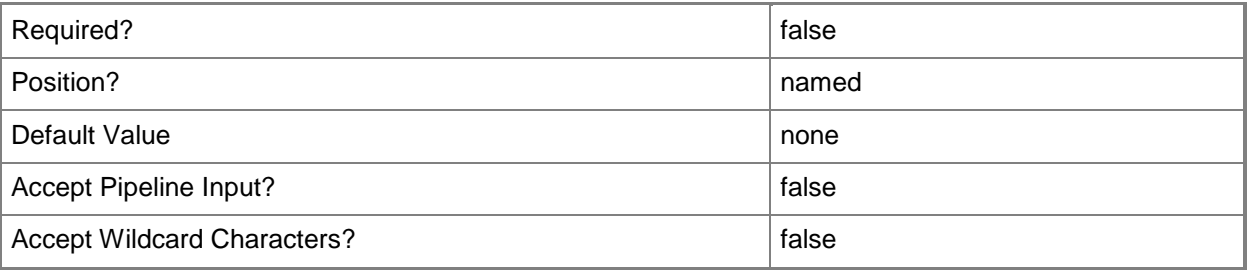

## **<CommonParameters>**

This cmdlet supports the common parameters: -Verbose, -Debug, -ErrorAction, -ErrorVariable, OutBuffer, and -OutVariable. For more information, see [about\\_CommonParameters.](http://technet.microsoft.com/en-us/library/dd315352.aspx)

## **Examples**

## **Example 1: Enable audit logging for a device by using an ID**

This command enables Intel AMT audit logging for a device that has the ID 16777230. PS C:\> Enable-CMAmtAuditLog -DeviceID "16777230"

## **Example 2: Enable audit logging for a named device**

This command enables Intel AMT audit logging for a device named Accn023.Contoso.com. PS C:\> Enable-CMAmtAuditLog -DeviceName "Accn023.Contoso.com"

## **Example 3: Enable audit logging by using a variable**

The first command gets a device object by using the **Get-CMDevice** command, and stores it in the \$CMD variable.

The second command enables Intel AMT audit logging for the device stored in the \$CMD variable. The command uses the *Force* parameter. Therefore, the command does not prompt you for confirmation.

PS C:\> \$CMD = Get-CMDevice -Name "Accn023.Contoso.com" PS C:\> Enable-CMAmtAuditLog -Device \$CMD -Force

## **Related topics**

[Clear-CMAmtAuditLog](#page-247-0) [Disable-CMAmtAuditLog](#page-314-0) [Get-CMDevice](#page-558-0)

# **Enable-CMAutomaticAMTProvisioning**

## **Enable-CMAutomaticAMTProvisioning**

Enables automatic provisioning of AMT-based computers.

#### **Syntax**

```
Parameter Set: SearchByNameMandatory
Enable-CMAutomaticAMTProvisioning -DeviceName <String[]> [-Confirm] [-WhatIf] [ 
<CommonParameters>]
Parameter Set: SearchByIdMandatory
Enable-CMAutomaticAMTProvisioning -DeviceId <String[]> [-Confirm] [-WhatIf] [ 
<CommonParameters>]
Parameter Set: SearchByValueMandatory
Enable-CMAutomaticAMTProvisioning -Device <IResultObject> [-Confirm] [-WhatIf] [ 
<CommonParameters>]
```
## **Detailed Description**

The **Enable-CMAutomaticAMTProvisioning** cmdlet enables automatic provisioning of Intel Active Management Technology (AMT)-based computers for Microsoft System Center 2012 Configuration Manager. After System Center 2012 Configuration Manager identifies computers with an AMT management controller from an out of band service point, you can use this cmdlet to enable automatic provision of the computers. An out of band service point is a site system role that provisions and configures Intel Active Management Technology (AMT)-based computers for System Center 2012 Configuration Manager.

## **Parameters**

## **-Device<IResultObject>**

Specifies a device object. To obtain a **CMDevice** object, use the **Get-CMDevice** cmdlet.

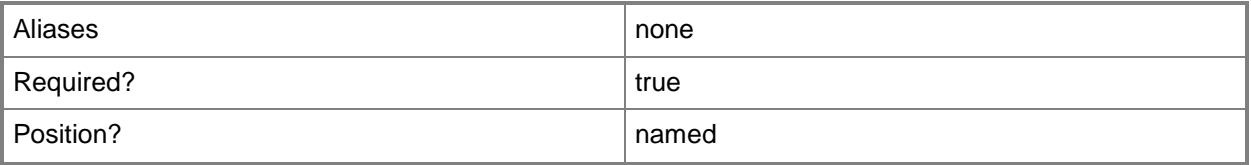

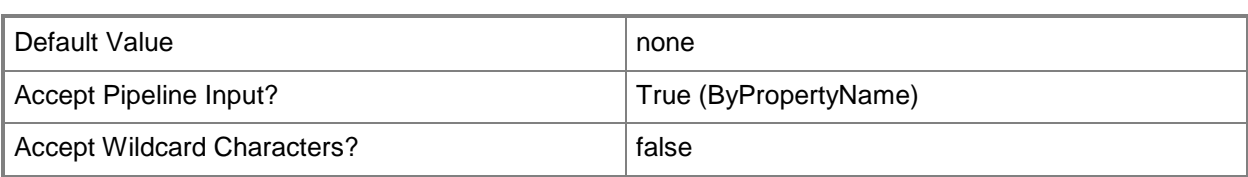

## **-DeviceId<String[]>**

Specifies an array of device IDs.

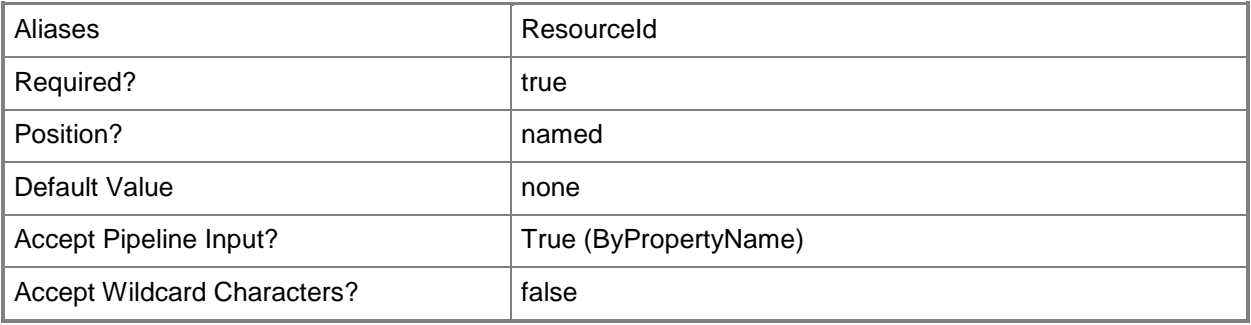

## **-DeviceName<String[]>**

Specifies an array of device names.

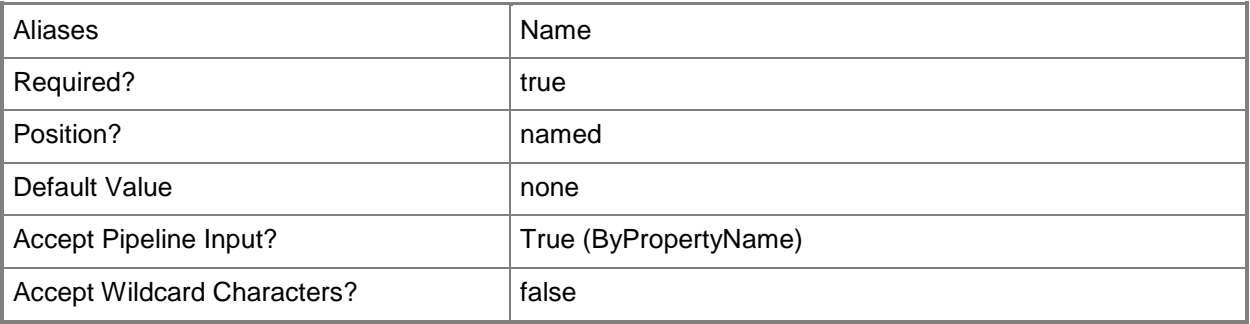

## **-Confirm**

Prompts you for confirmation before executing the command.

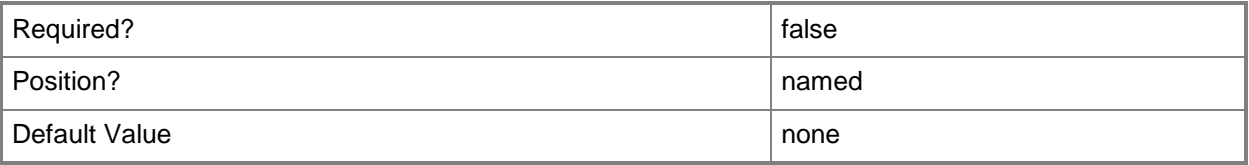

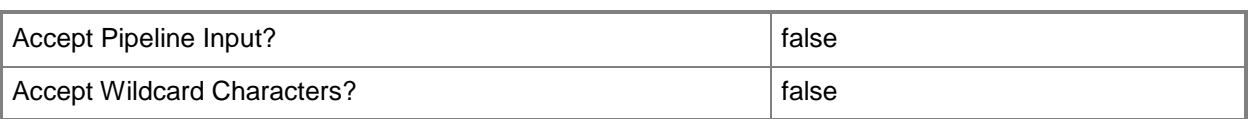

## **-WhatIf**

Describes what would happen if you executed the command without actually executing the command.

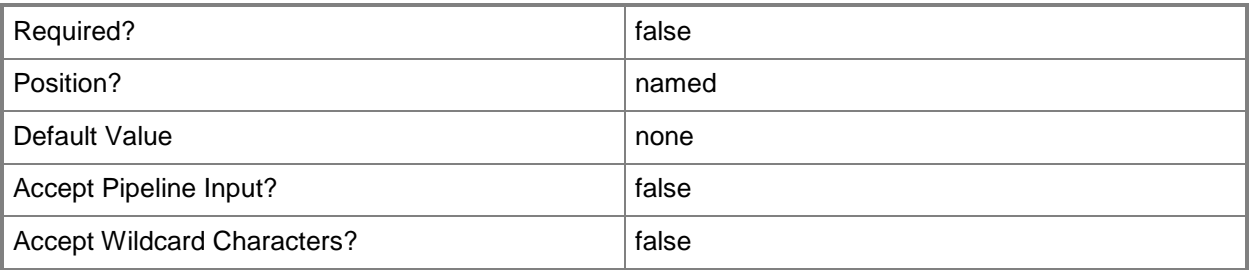

#### **<CommonParameters>**

This cmdlet supports the common parameters: -Verbose, -Debug, -ErrorAction, -ErrorVariable, OutBuffer, and -OutVariable. For more information, see [about\\_CommonParameters.](http://technet.microsoft.com/en-us/library/dd315352.aspx)

## **Examples**

## **Example 1: Enable automatic provisioning of an AMT-based computers**

This command enables automatic provisioning of the device named CMdiv-west03. PS C:\> Enable-CMAutomaticAmtProvisioning -DeviceName "CMdiv-west03"

## **Related topics**

[Get-CMAutomaticAmtProvisioningStatus](#page-476-0) [Get-CMDevice](#page-558-0)

# **Enable-CMBaseline**

#### **Enable-CMBaseline**

Enables configuration baselines.

#### **Syntax**

```
Parameter Set: SearchByIdMandatory
Enable-CMBaseline -Id <String[]> [-Confirm] [-WhatIf] [ <CommonParameters>]
Parameter Set: SearchByNameMandatory
Enable-CMBaseline -Name <String[]> [-Confirm] [-WhatIf] [ <CommonParameters>]
Parameter Set: SearchByValueMandatory
```

```
Enable-CMBaseline -InputObject <IResultObject> [-Confirm] [-WhatIf] [ <CommonParameters>]
```
## **Detailed Description**

The **Enable-CMBaseline** cmdlet enables one or more configuration baselines for compliance monitoring.

#### **Parameters**

## **-Id<String[]>**

Specifies an array of IDs of configuration baselines.

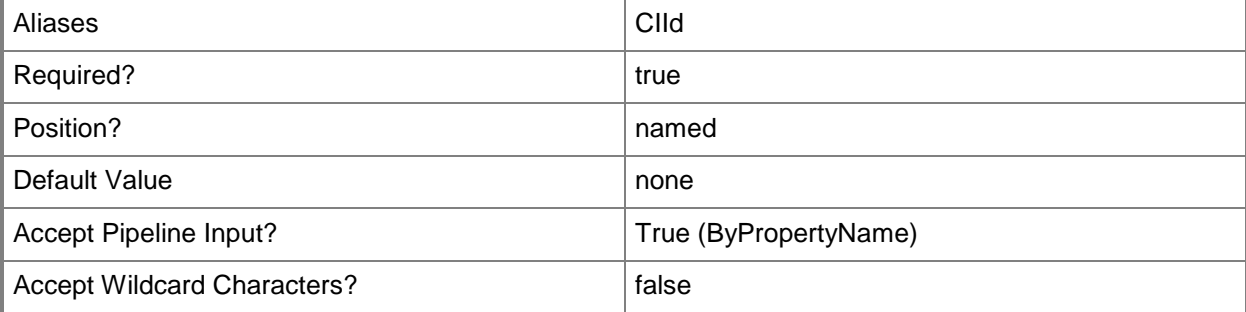

## **-InputObject<IResultObject>**

Specifies a **CMBaseline** object. To obtain a **CMBaseline** object, use the **Get-CMBaseline** cmdlet.

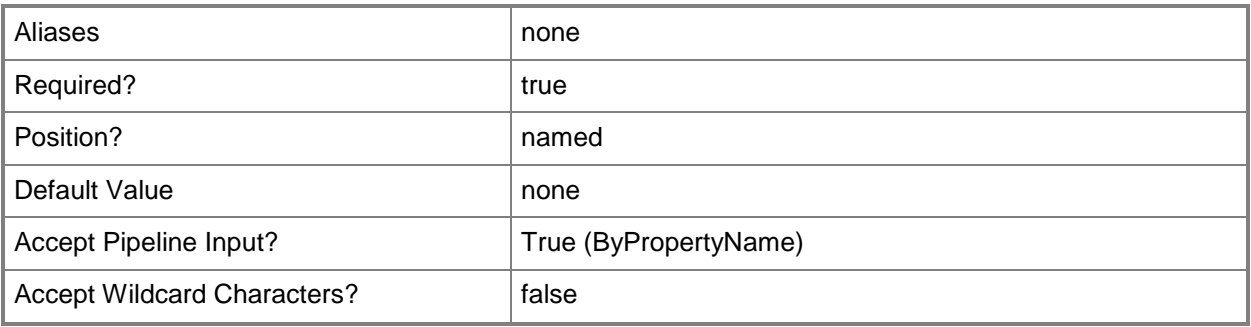

## **-Name<String[]>**

Specifies an array of names of configuration baselines.

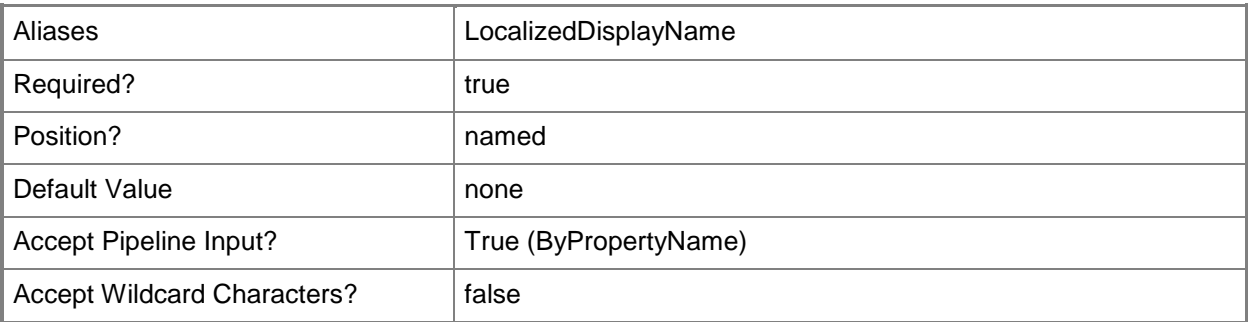

## **-Confirm**

Prompts you for confirmation before executing the command.

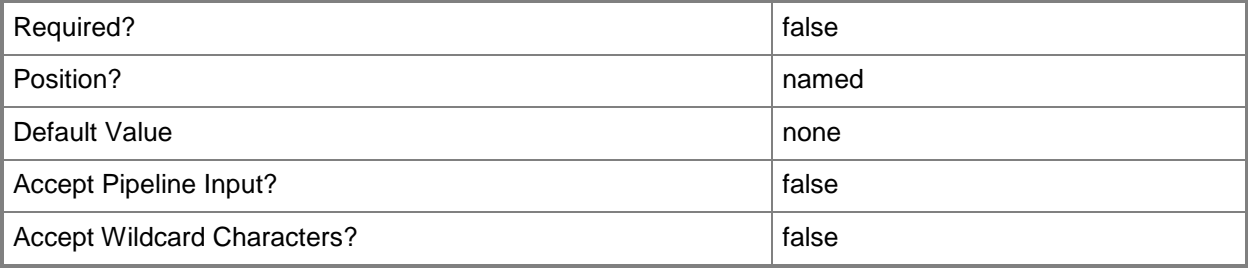

## **-WhatIf**

Describes what would happen if you executed the command without actually executing the command.

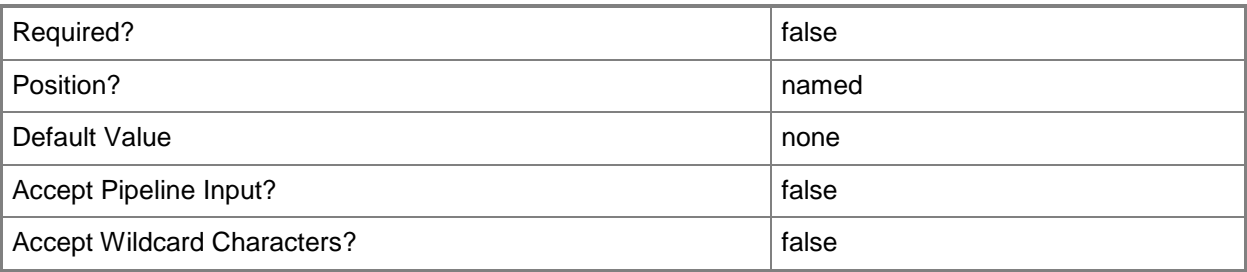

## **<CommonParameters>**

This cmdlet supports the common parameters: -Verbose, -Debug, -ErrorAction, -ErrorVariable, OutBuffer, and -OutVariable. For more information, see [about\\_CommonParameters.](http://technet.microsoft.com/en-us/library/dd315352.aspx)

## **Examples**

## **Example 1: Enable a configuration baseline**

This command enables the configuration baseline named BLconfig01. PS C:\> Enable-CMBaseline -Name "BLconfig01"

## **Related topics**

[Disable-CMBaseline](#page-318-0) [Export-CMBaseline](#page-387-0) [Get-CMBaseline](#page-479-0) [Import-CMBaseline](#page-789-0) [New-CMBaseline](#page-970-0) [Remove-CMBaseline](#page-1424-0) [Set-CMBaseline](#page-1898-0)

# <span id="page-356-0"></span>**Enable-CMDriver**

## **Enable-CMDriver**

Enables a software driver or a device driver.

#### **Syntax**

```
Parameter Set: SearchByIdMandatory
Enable-CMDriver -Id <String[]> [-SecuredScopeNames <String> ] [-Confirm] [-WhatIf] [ 
<CommonParameters>]
```

```
Parameter Set: SearchByNameMandatory
Enable-CMDriver -Name <String[]> [-SecuredScopeNames <String> ] [-Confirm] [-WhatIf] [ 
<CommonParameters>]
```

```
Parameter Set: SearchByValueMandatory
Enable-CMDriver -InputObject <IResultObject> [-Confirm] [-WhatIf] [ <CommonParameters>]
```
## **Detailed Description**

The **Enable-CMDriver** cmdlet enables a software driver or device driver in Microsoft System Center 2012 Configuration Manager.

## **Parameters**

## **-Id<String[]>**

Specifies an array of identifiers for a driver.

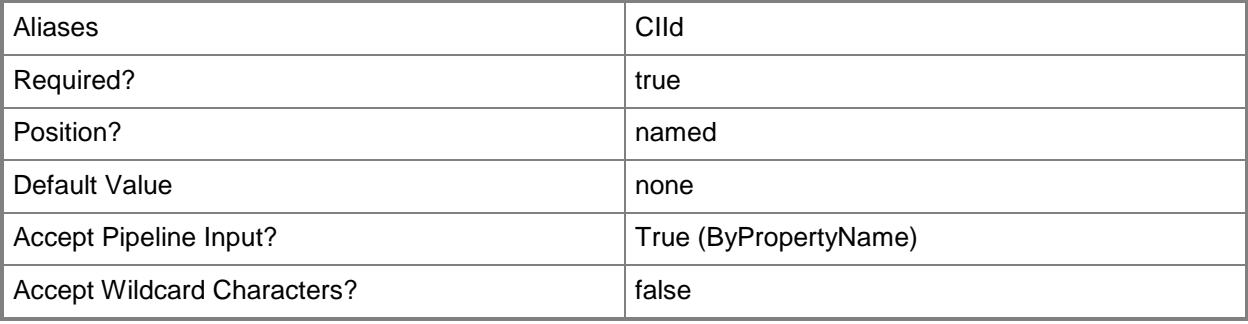

## **-InputObject<IResultObject>**

Specifies a driver object. To obtain a driver object, use the **Get-CMDriver** cmdlet.

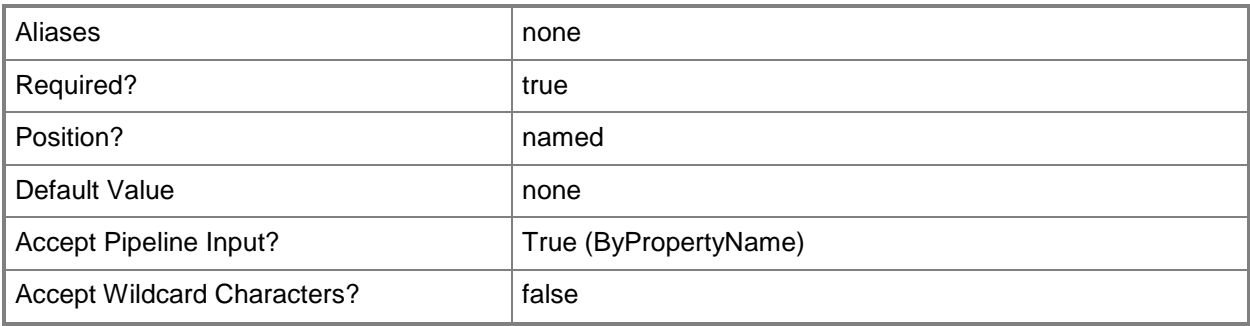

## **-Name<String[]>**

Specifies an array of names for a driver.

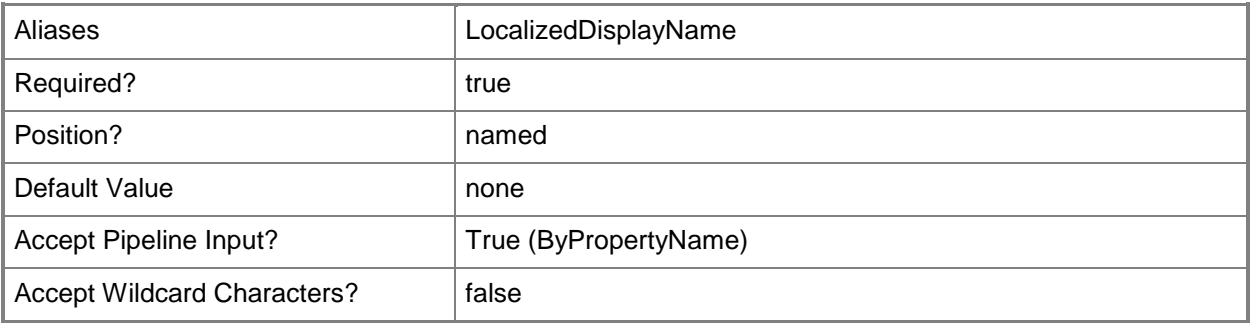

## **-SecuredScopeNames<String>**

Specifies the names of security scopes. A security scope name can be Default or the name of a custom-created security scope.

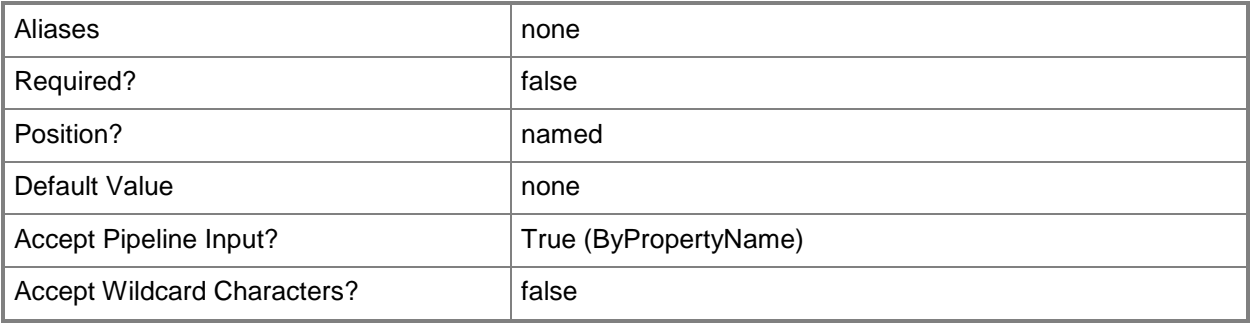

## **-Confirm**

Prompts you for confirmation before executing the command.

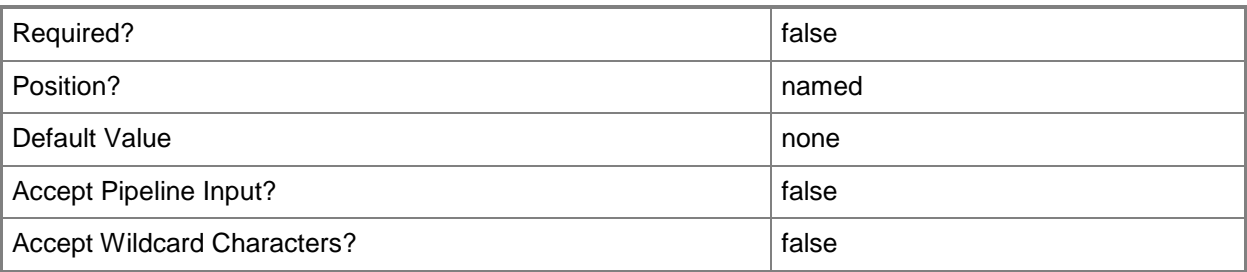

#### **-WhatIf**

Describes what would happen if you executed the command without actually executing the command.

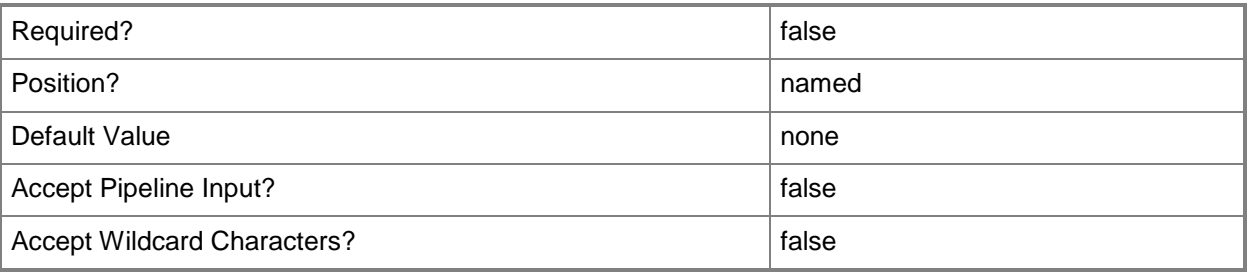

## **<CommonParameters>**

This cmdlet supports the common parameters: -Verbose, -Debug, -ErrorAction, -ErrorVariable, - OutBuffer, and -OutVariable. For more information, see [about\\_CommonParameters.](http://technet.microsoft.com/en-us/library/dd315352.aspx)

## **Examples**

## **Example 1: Enable a driver that is specified by its identifier**

This command enables a device driver that is specified by its identifier. PS C:\> Enable-CMDriver -Id "16777705"

## **Example 2: Enable a device driver that is specified by its name**

This command enables a device driver that is specified by its name. PS C:\> Enable-CMDriver -Name "cdrom.inf"

## **Example 3: Enable a driver that is retrieved by its ID**

The first command uses the **Get-CMDriver** cmdlet to get the device driver object with the ID of 16777705 and stores the object in the \$Driver variable.

The second command enables the device driver that is stored in \$Driver.

PS C:\> \$Driver =Get-CMDriver -Id "16777705" PS C:\> Enable-CMDriver -InputObject \$Driver

## **Related topics**

[Disable-CMDriver](#page-321-0) [Get-CMDriver](#page-595-0) [Remove-CMDriver](#page-1556-0) [Get-CMDriverPackage](#page-599-0)
# **Enable-CMProgram**

#### **Enable-CMProgram**

Enables programs in Configuration Manager packages.

#### **Syntax**

```
Parameter Set: SearchByNameAndNameMandatory
Enable-CMProgram -PackageName <String[]> -ProgramName <String[]> [-Confirm] [-WhatIf] [ 
<CommonParameters>]
```

```
Parameter Set: SearchByIdAndNameMandatory
Enable-CMProgram -PackageId <String[]> -ProgramName <String[]> [-Confirm] [-WhatIf] [ 
<CommonParameters>]
```
#### **Detailed Description**

The **Enable-CMProgram** cmdlet enables one or more programs in Microsoft System Center 2012 Configuration Manager packages. You can enable a program that has been disabled in order to resume availability of that program to client computers. You can also enable a program by enabling an advertisement that you used to disable it.

Programs are commands that are associated with a System Center 2012 Configuration Manager package. Programs identify the actions that occur when the client receives the client package. You can associate multiple programs with the same package.

#### **Parameters**

#### **-PackageId<String[]>**

Specifies an array of package IDs.

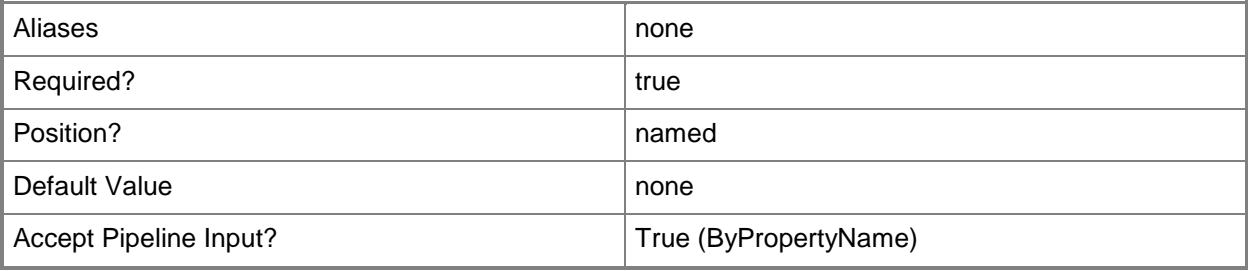

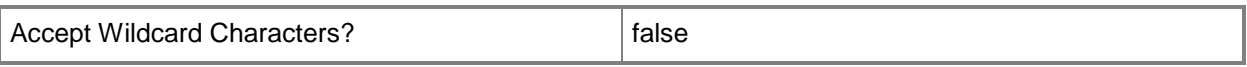

### **-PackageName<String[]>**

Specifies an array of package names.

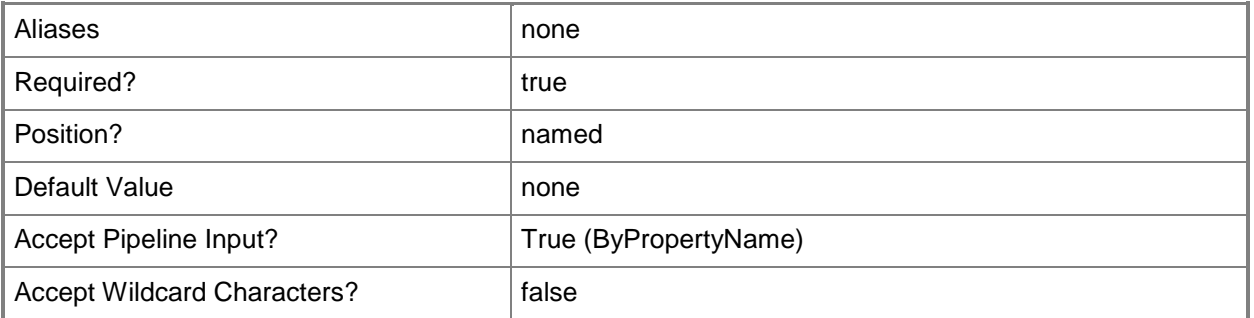

# **-ProgramName<String[]>**

Specifies an array of program names.

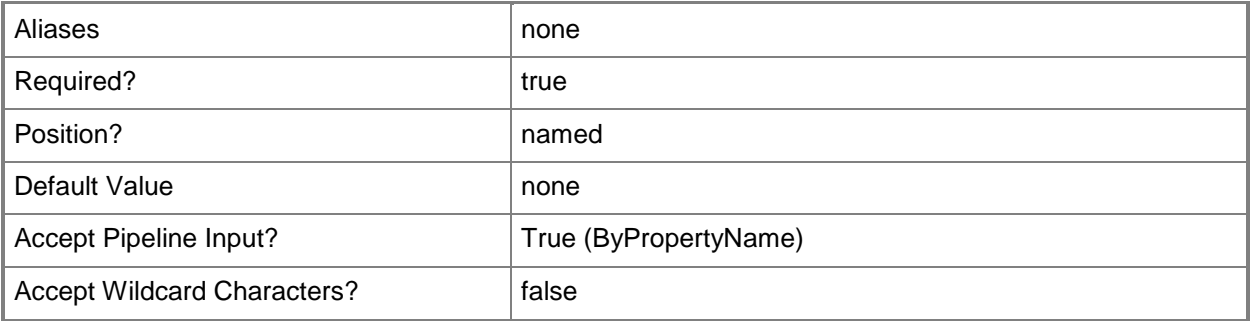

# **-Confirm**

Prompts you for confirmation before executing the command.

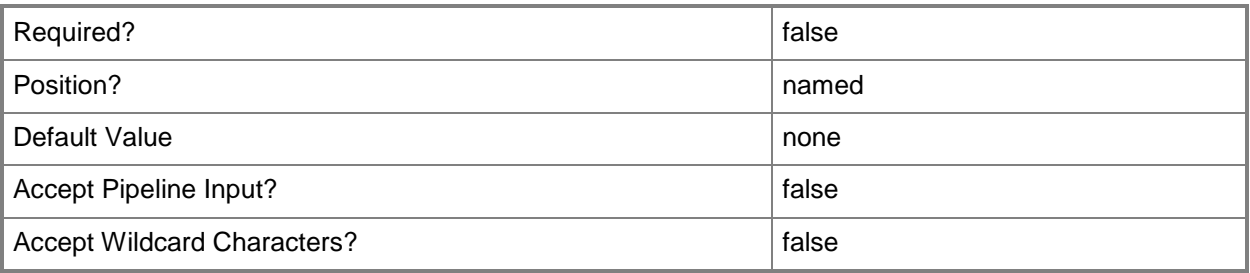

#### **-WhatIf**

Describes what would happen if you executed the command without actually executing the command.

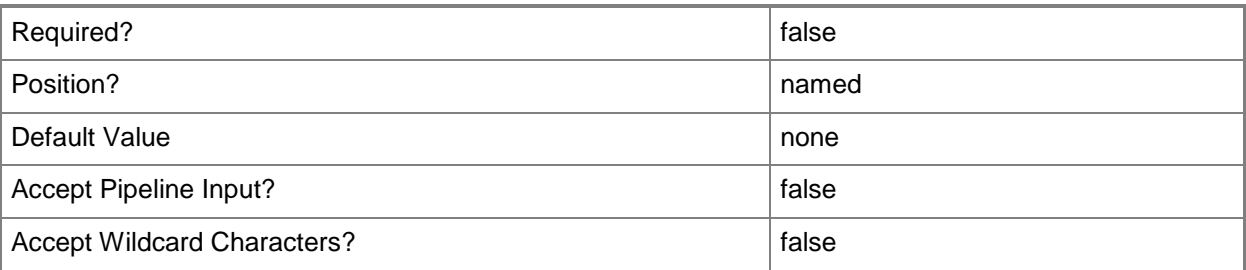

#### **<CommonParameters>**

This cmdlet supports the common parameters: -Verbose, -Debug, -ErrorAction, -ErrorVariable, OutBuffer, and -OutVariable. For more information, see [about\\_CommonParameters.](http://technet.microsoft.com/en-us/library/dd315352.aspx)

## **Examples**

#### **Example 1: Enable a program**

This command enables the program named ProgramD02 in the package that has the ID CM400007. PS C:\> Enable-CMProgram -PackageId "CM400007" -ProgramName "ProgramD02"

## **Related topics**

[Disable-CMProgram](#page-325-0) [Get-CMProgram](#page-656-0) [New-CMProgram](#page-1130-0) [Remove-CMProgram](#page-1621-0) [Set-CMProgram](#page-2292-0) [Get-CMPackage](#page-653-0)

# **Enable-CMSoftwareMeteringRule**

#### **Enable-CMSoftwareMeteringRule**

Enables Configuration Manager software metering rules.

#### **Syntax**

```
Parameter Set: SearchByIdMandatory
Enable-CMSoftwareMeteringRule -Id <String[]> [-Confirm] [-WhatIf] [ <CommonParameters>]
Parameter Set: SearchByNameMandatory
Enable-CMSoftwareMeteringRule -ProductName <String> [-Confirm] [-WhatIf] [ 
<CommonParameters>]
Parameter Set: SearchByValueMandatory
Enable-CMSoftwareMeteringRule -InputObject <IResultObject> [-Confirm] [-WhatIf] [
```
## **Detailed Description**

<CommonParameters>]

The **Enable-CMSoftwareMeteringRule** cmdlet enables one or more software metering rules in Microsoft System Center 2012 Configuration Manager. You can enable a rule that you previously disabled by using the **Disable-CMSoftwareMeteringRule** cmdlet. When System Center 2012 Configuration Manager automatically creates software metering rules, it creates them as disabled.

Software metering monitors and collects software usage data from System Center 2012 Configuration Manager clients, such as when clients began using a particular software program and how long users have worked with that software. You can create software metering rules that specify which software to monitor.

You can specify rules that enable software metering rules by ID or by product name, or use the **Get-CMSoftwareMeteringRule** cmdlet.

For more information about software metering in System Center 2012 Configuration Manager, see [Introduction to Software Metering in Configuration Manager](http://go.microsoft.com/fwlink/?LinkId=268432) (http://go.microsoft.com/fwlink/?LinkId=268432) on TechNet.

## **Parameters**

# **-Id<String[]>**

Specifies an array of IDs for software metering rules.

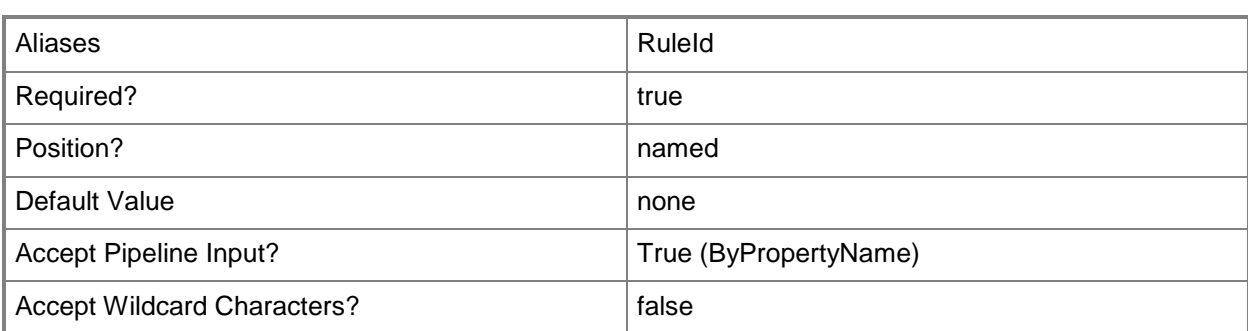

## **-InputObject<IResultObject>**

Specifies a software metering rule object. To obtain a software metering rule object, use the **Get-SoftwareMeteringRule** cmdlet.

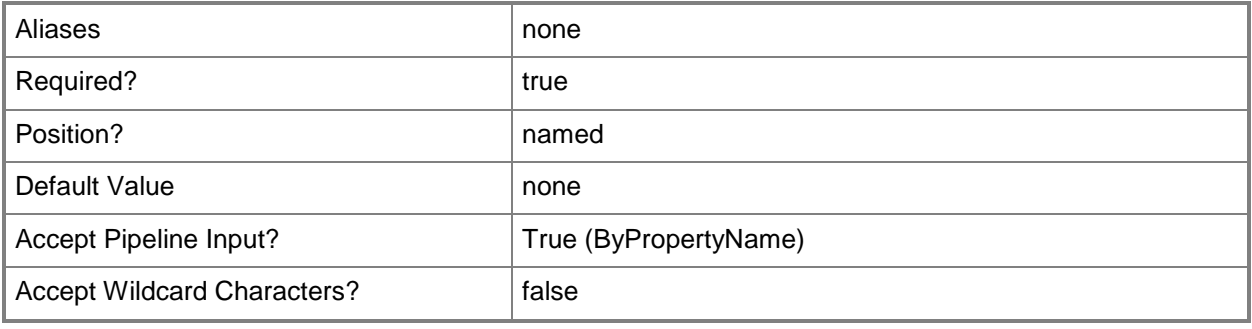

### **-ProductName<String>**

Specifies a name for a product that a rule meters.

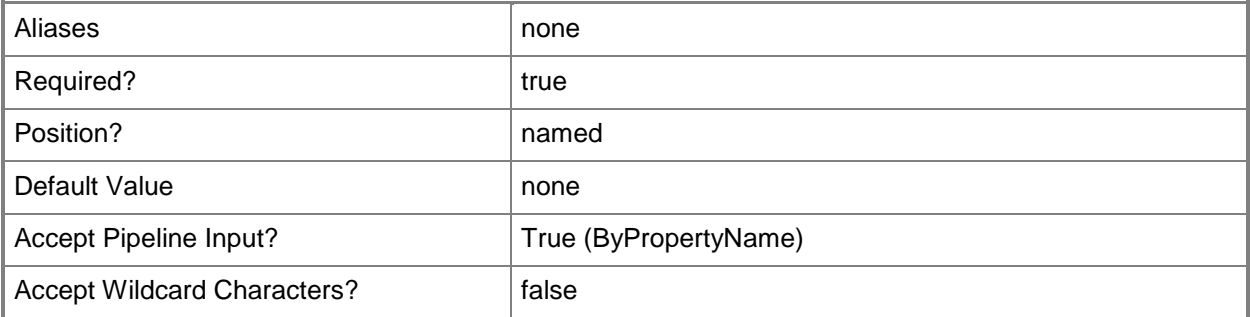

#### **-Confirm**

Prompts you for confirmation before executing the command.

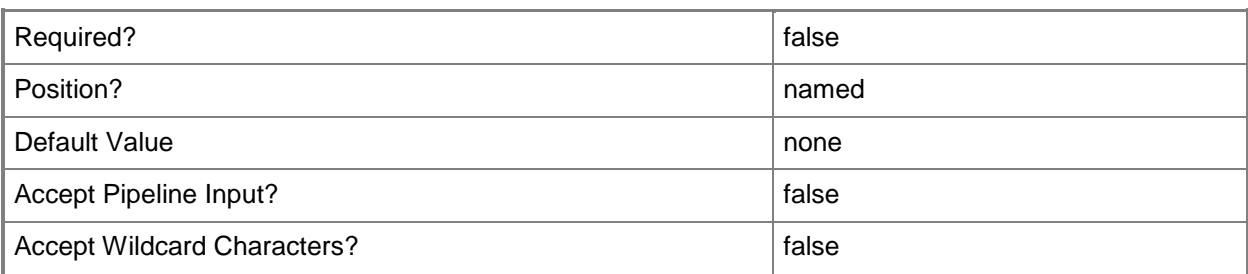

#### **-WhatIf**

Describes what would happen if you executed the command without actually executing the command.

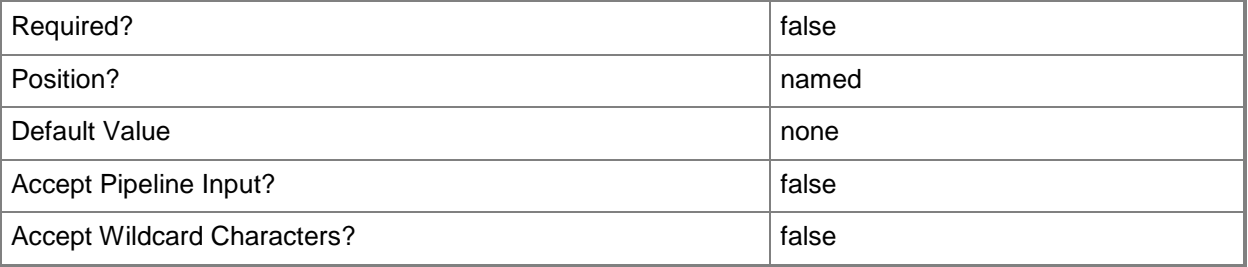

#### **<CommonParameters>**

This cmdlet supports the common parameters: -Verbose, -Debug, -ErrorAction, -ErrorVariable, OutBuffer, and -OutVariable. For more information, see [about\\_CommonParameters.](http://technet.microsoft.com/en-us/library/dd315352.aspx)

#### **Examples**

#### **Example 1: Enable rules for a specific product**

This command enables software metering rules for a product named Accounting Package. There may be more than one rule. If you previously disabled some rules for this product, but not all, the cmdlet does not inform you that some rules were already enabled.

PS C:\> Enable-CMSoftwareMeteringRule -ProductName "Accounting Package"

#### **Example 2: Enable a specific rule**

This command enables a software metering rule that has the specified ID.

PS C:\> Enable-CMSoftwareMeteringRule -Id "16777229"

# **Related topics**

[Disable-CMSoftwareMeteringRule](#page-328-0) [Get-CMSoftwareMeteringRule](#page-688-0) [New-CMSoftwareMeteringRule](#page-1180-0) [Remove-CMSoftwareMeteringRule](#page-1654-0) [Set-CMSoftwareMeteringRule](#page-2374-0)

# **Enable-CMSoftwareUpdateAutoDeploymentRule**

#### **Enable-CMSoftwareUpdateAutoDeploymentRule**

Enables Configuration Manager deployment rules for automatic software updates.

#### **Syntax**

```
Parameter Set: SearchByIdMandatory
Enable-CMSoftwareUpdateAutoDeploymentRule -Id <String[]> [-Confirm] [-WhatIf] [ 
<CommonParameters>]
Parameter Set: SearchByNameMandatory
Enable-CMSoftwareUpdateAutoDeploymentRule -Name <String> [-Confirm] [-WhatIf] [ 
<CommonParameters>]
Parameter Set: SearchByValueMandatory
Enable-CMSoftwareUpdateAutoDeploymentRule -InputObject <IResultObject> [-Confirm] [-WhatIf] 
[ <CommonParameters>]
```
# **Detailed Description**

The **Enable-CMSoftwareUpdateAutoDeploymentRule** cmdlet enables specified Microsoft System Center 2012 Configuration Manager deployment rules for automatic software updates. While a rule is disabled, it does not run in accordance with its schedule and you cannot run it manually.

System Center 2012 Configuration Manager uses rules to manage automatic deployment of software updates. When a rule runs, System Center 2012 Configuration Manager adds updates that qualify for the rule to a software update group. The System Center 2012 Configuration Manager server downloads content files and copies them to distribution points, and then updates client computers.

You can specify rules to enable by ID or by name, or specify a rule object by using the **Get-CMSoftwareUpdateAutoDeploymentRule** cmdlet. You can use the **Disable-**

**CMSoftwareUpdateAutoDeploymentRule** cmdlet to disable a rule. To remove a rule permanently, use the **Remove-CMSoftwareUpdateAutoDeploymentRule** cmdlet.

#### **Parameters**

# **-Id<String[]>**

Specifies an array of IDs for rules for automatic deployment of software updates. This value is the **AutoDeploymentID** property of the deployment rule object.

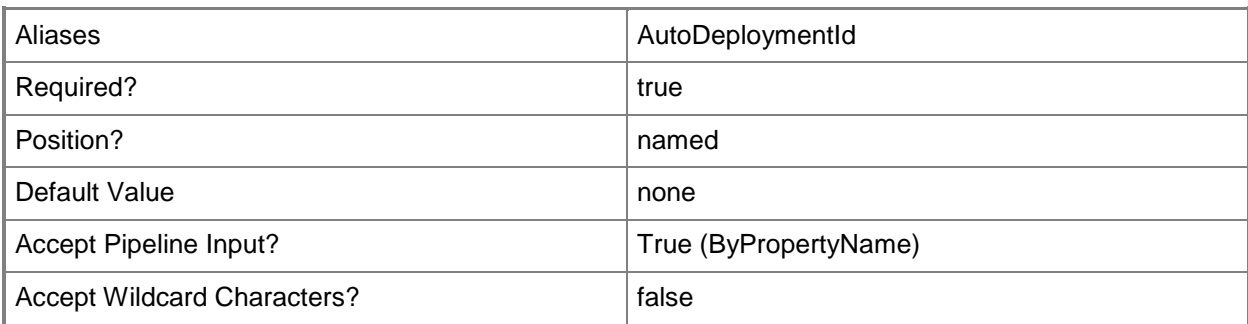

# **-InputObject<IResultObject>**

Specifies a software update automatic deployment rule object. To obtain a deployment rule object, use the **Get-CMSoftwareUpdateAutoDeploymentRule** cmdlet.

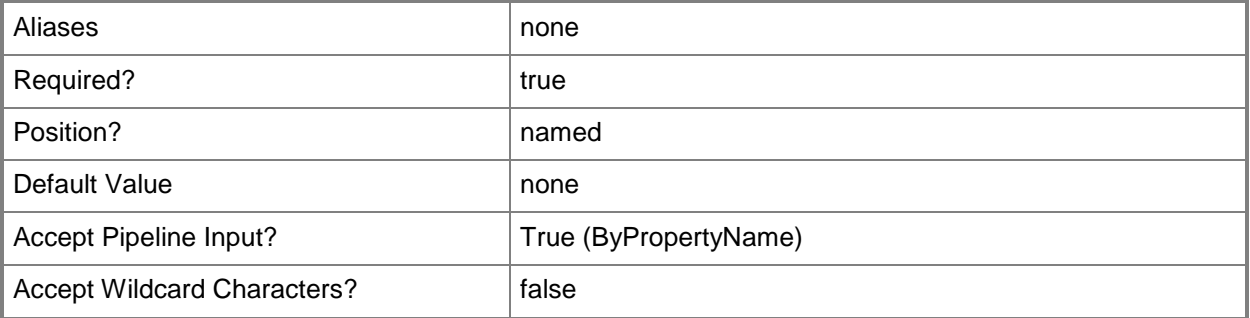

# **-Name<String>**

Specifies a name of a rule for automatic deployment of software updates.

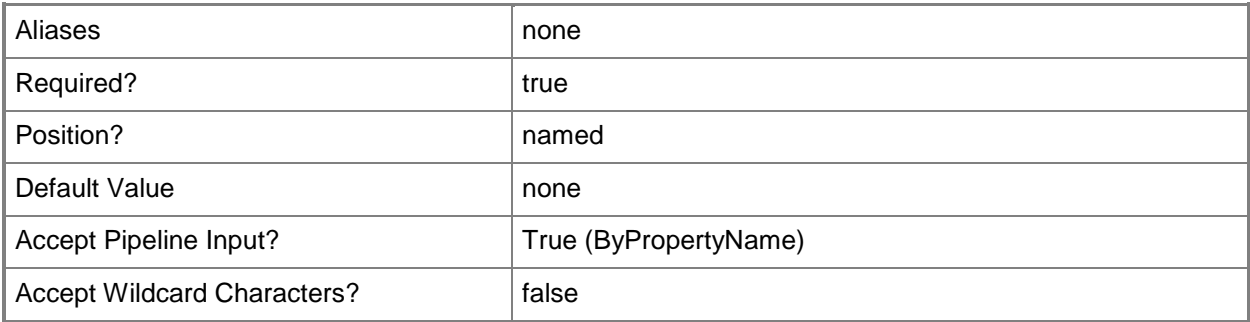

## **-Confirm**

Prompts you for confirmation before executing the command.

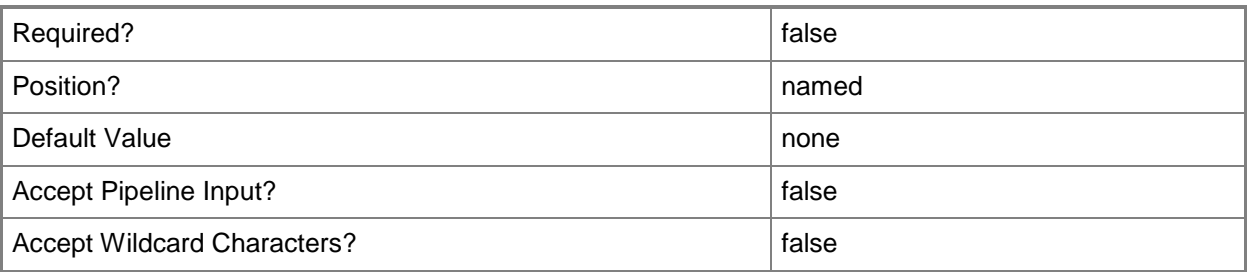

#### **-WhatIf**

Describes what would happen if you executed the command without actually executing the command.

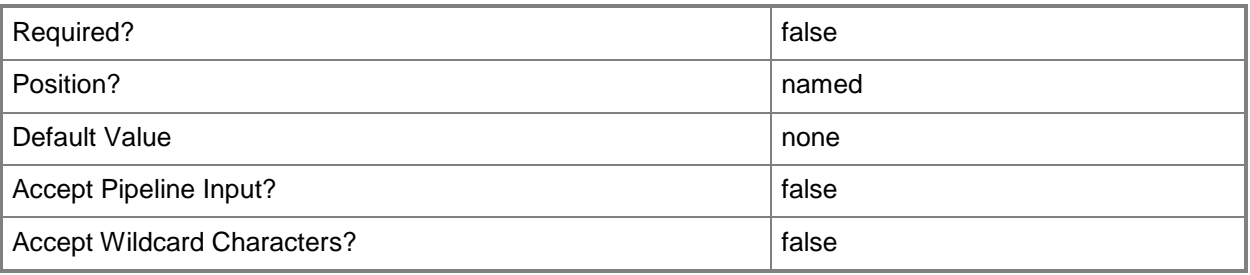

## **<CommonParameters>**

This cmdlet supports the common parameters: -Verbose, -Debug, -ErrorAction, -ErrorVariable, - OutBuffer, and -OutVariable. For more information, see [about\\_CommonParameters.](http://technet.microsoft.com/en-us/library/dd315352.aspx)

## **Examples**

#### **Example 1: Enable a deployment rule by name**

This command enables a rule named Weekly Driver Updates. PS C:\> Enable-CMSoftwareUpdateAutoDeploymentRule -Name "Weekly Driver Updates"

## **Example 2: Enable a deployment rule by ID**

This command enables a deployment rule that has the ID 16777217. PS C:\> Enable-CMSoftwareUpdateAutoDeploymentRule -Id "16777217"

## **Example 3: Enable a deployment rule by using a variable**

The first command gets a deployment rule that has the specified name and stores it in the \$CMSUADR variable.

The second command enables the rule stored in the variable.

PS C:\> \$CMSUADR = Get-CMSoftwareUpdateAutoDeploymentRule -Name "Weekly Driver Updates" PS C:\> Enable-CMSoftwareUpdateAutoDeploymentRule -InputObject \$CMSUADR

#### **Related topics**

[Disable-CMSoftwareUpdateAutoDeploymentRule](#page-332-0) [Get-CMSoftwareUpdateAutoDeploymentRule](#page-696-0) [Invoke-CMSoftwareUpdateAutoDeploymentRule](#page-898-0) [New-CMSoftwareUpdateAutoDeploymentRule](#page-1185-0) [Remove-CMSoftwareUpdateAutoDeploymentRule](#page-1658-0) [Set-CMSoftwareUpdateAutoDeploymentRule](#page-2389-0)

# **Enable-CMStatusFilterRule**

#### **Enable-CMStatusFilterRule**

Enables a Configuration Manager filter rule for status messages.

#### **Syntax**

```
Parameter Set: SearchBySiteCodeMandatory
Enable-CMStatusFilterRule -Name <String> -SiteCode <String> [-Confirm] [-WhatIf] [ 
<CommonParameters>]
```

```
Parameter Set: SearchByValue
Enable-CMStatusFilterRule -InputObject <IResultObject> [-Confirm] [-WhatIf] [ 
<CommonParameters>]
```
#### **Detailed Description**

The **Enable-CMStatusFilterRule** cmdlet enables a specified Microsoft System Center 2012 Configuration Manager filter rule for status messages.

Status filter rules specify how System Center 2012 Configuration Manager responds to status messages. Each filter rule contains criteria and actions for status messages. You configure status filter rules for each site, not across all sites.

Use the rule name and site code to specify a rule to enable. You can use the **Disable-CMStatusFilterRule** cmdlet to disable a rule. To remove a rule permanently, use the **Remove-CMStatusFilterRule** cmdlet.

#### **Parameters**

#### **-InputObject<IResultObject>**

Specifies a status filter rule object to enable. To obtain a status fitler rule object, use the **Get-CMStatusFilterRule** cmdlet.

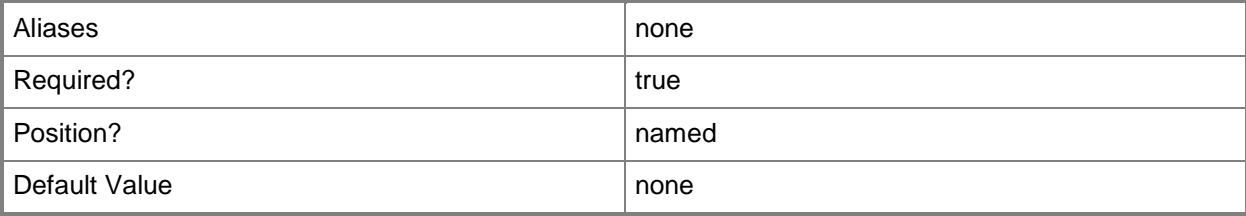

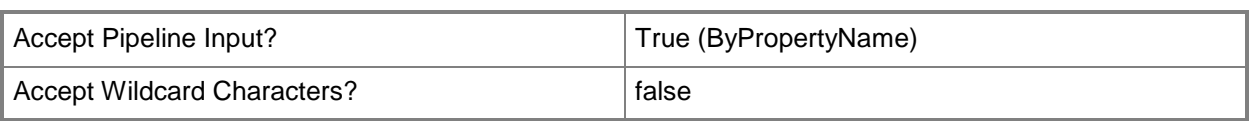

# **-Name<String>**

Specifies a name of a rule.

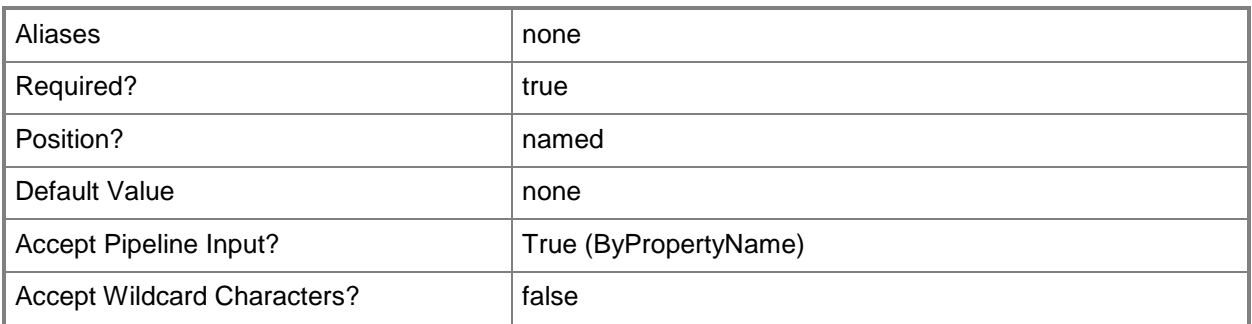

# **-SiteCode<String>**

Specifies a site code for the Configuration Manager site.

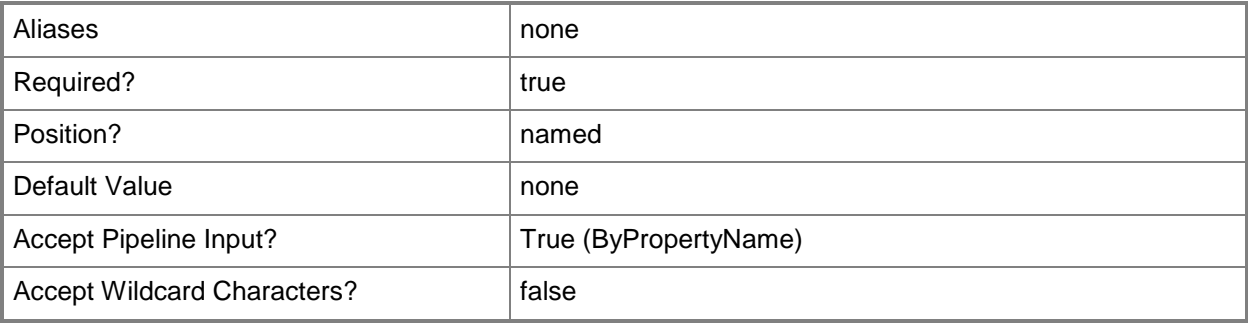

#### **-Confirm**

Prompts you for confirmation before executing the command.

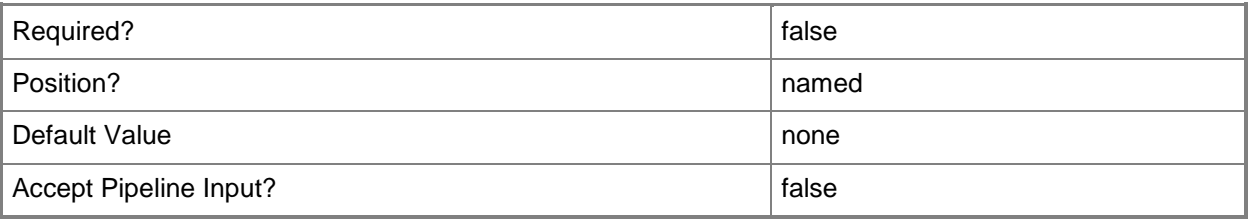

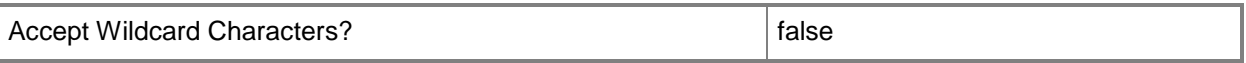

#### **-WhatIf**

Describes what would happen if you executed the command without actually executing the command.

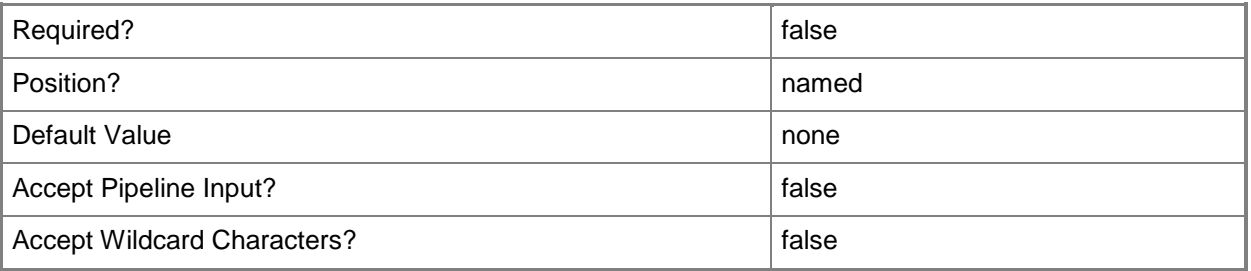

#### **<CommonParameters>**

This cmdlet supports the common parameters: -Verbose, -Debug, -ErrorAction, -ErrorVariable, - OutBuffer, and -OutVariable. For more information, see [about\\_CommonParameters.](http://technet.microsoft.com/en-us/library/dd315352.aspx)

#### **Examples**

#### **Example 1: Enable a status filter rule**

This command enables a status filter rule that has the specified name in a site that has the site code CM1.

PS C:\> Enable-CMStatusFilterRule -Name "Status change to critical" -SiteCode "CM1"

#### **Related topics**

[Disable-CMStatusFilterRule](#page-336-0) [Get-CMStatusFilterRule](#page-718-0) [New-CMStatusFilterRule](#page-1218-0) [Remove-CMStatusFilterRule](#page-1678-0) [Set-CMStatusFilterRule](#page-2478-0)

# **Enable-CMTaskSequence**

### **Enable-CMTaskSequence**

Enables a Configuration Manager task sequence.

#### **Syntax**

```
Parameter Set: SearchByIdMandatory
Enable-CMTaskSequence -TaskSequencePackageId <String[]> [-SecuredScopeNames <String> ] [-
Confirm] [-WhatIf] [ <CommonParameters>]
```
Parameter Set: SearchByNameMandatory Enable-CMTaskSequence -Name <String> [-SecuredScopeNames <String> ] [-Confirm] [-WhatIf] [ <CommonParameters>]

```
Parameter Set: SearchByValueMandatory
Enable-CMTaskSequence -InputObject <IResultObject> [-Confirm] [-WhatIf] [ 
<CommonParameters>]
```
# **Detailed Description**

The **Enable-CMTaskSequence** cmdlet enables a Microsoft System Center 2012 Configuration Manager task sequence. A task sequence includes configuration and operating system deployment settings for a System Center 2012 Configuration Manager client computer. You can use the **Disable-CMTaskSequence** cmdlet to disable a task sequence. When you disable a task sequence, System Center 2012 Configuration Manager no longer advertises the sequence to clients.

You can specify a name or ID to enable a specific sequence or use the **Get-CMTaskSequence** cmdlet to obtain a sequence to enable. To enable a sequence only if it has a particular security scope, you can specify a security scope along with a name or ID.

#### **Parameters**

#### **-InputObject<IResultObject>**

Specifies a task sequence object. To obtain a task sequence object, use the **Get-CMTaskSequence** cmdlet.

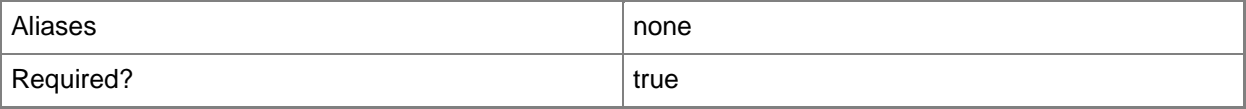

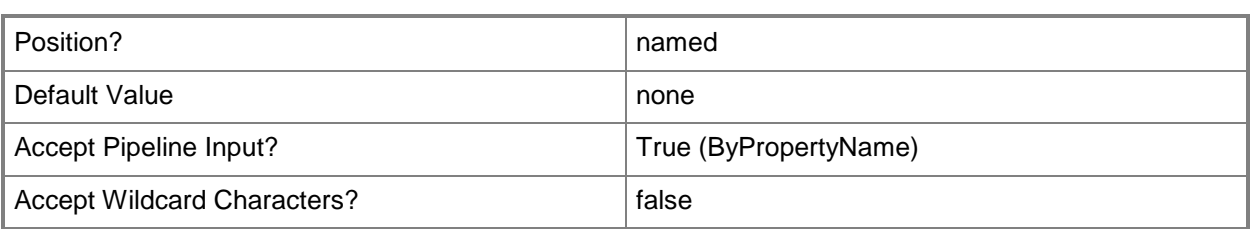

# **-Name<String>**

Specifies a name for a task sequence.

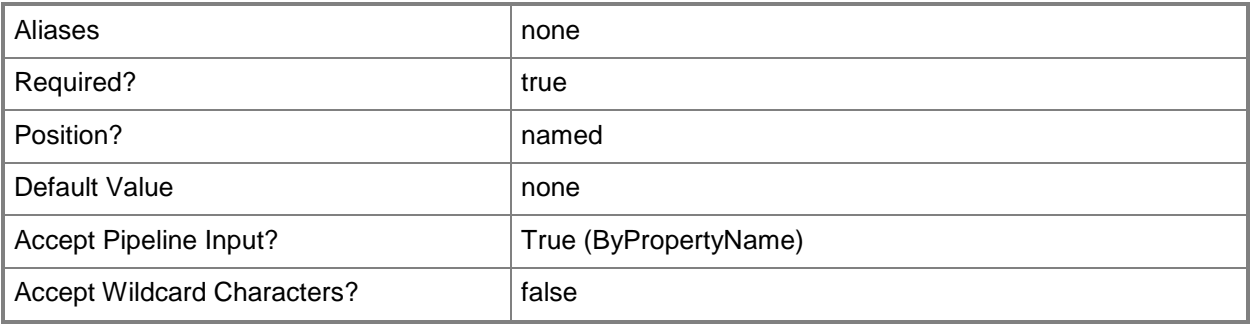

# **-SecuredScopeNames<String>**

Specifies a name of a security scope.

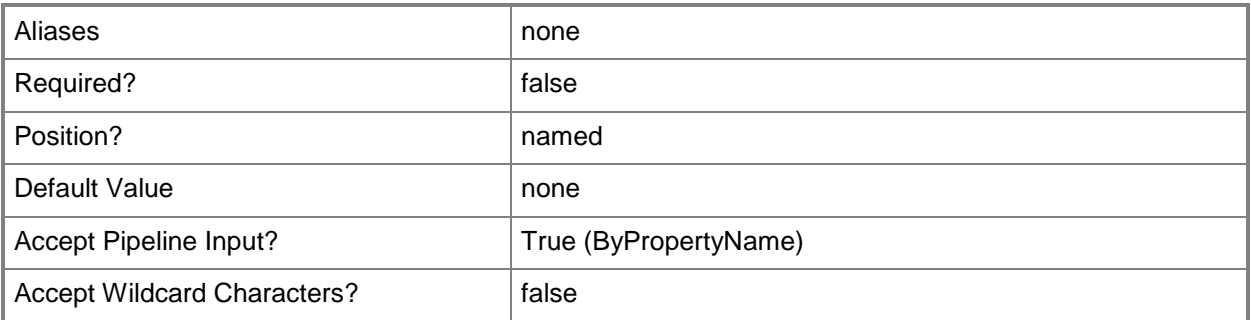

# **-TaskSequencePackageId<String[]>**

Specifies an array of IDs of task sequences.

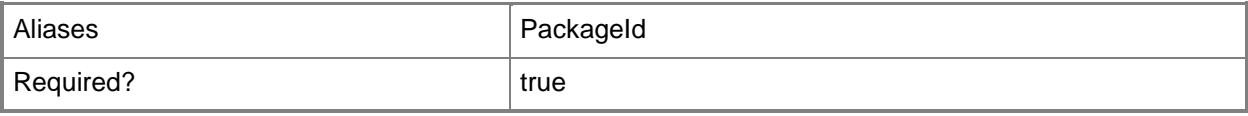

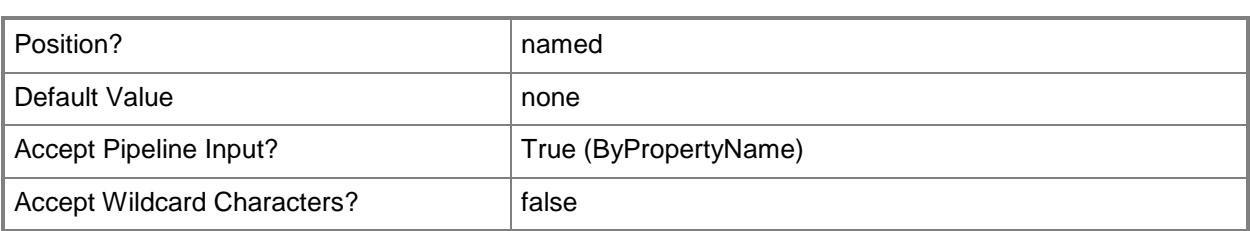

## **-Confirm**

Prompts you for confirmation before executing the command.

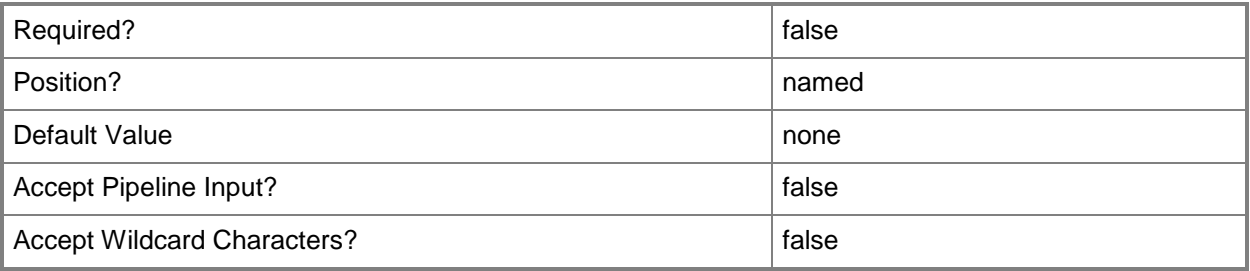

#### **-WhatIf**

Describes what would happen if you executed the command without actually executing the command.

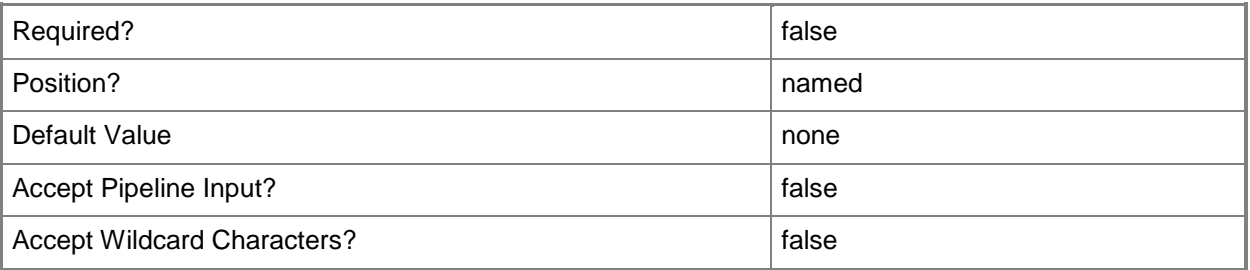

#### **<CommonParameters>**

This cmdlet supports the common parameters: -Verbose, -Debug, -ErrorAction, -ErrorVariable, OutBuffer, and -OutVariable. For more information, see [about\\_CommonParameters.](http://technet.microsoft.com/en-us/library/dd315352.aspx)

## **Examples**

#### **Example 1: Enable a specific task sequence**

This command enables the task sequence that has an ID of CM100008.

PS C:\> Enable-CMTaskSequence -Id "CM100008"

#### **Example 2: Enable a task sequence by using a variable**

The first command uses the **Get-CMTaskSequence** cmdlet to get the task sequence that has an ID of CM100007 and stores it in the \$CMTS variable.

The second command enables the sequence stored in \$CMTS.

PS C:\> \$CMTS = Get-CMTaskSequence -Id "CM100007"

PS C:\> Enable-CMTaskSequence -InputObject \$CMTS

#### **Related topics**

[Disable-CMTaskSequence](#page-339-0) [Export-CMTaskSequence](#page-412-0) [Get-CMTaskSequence](#page-731-0) [Import-CMTaskSequence](#page-821-0) [New-CMTaskSequence](#page-1235-0) [Remove-CMTaskSequence](#page-1690-0) [Set-CMTaskSequence](#page-2518-0)

# **Export-CMAntimalwarePolicy**

## **Export-CMAntimalwarePolicy**

Exports an antimalware policy for Endpoint Protection.

#### **Syntax**

```
Parameter Set: ExportByNameMandatory
Export-CMAntimalwarePolicy -ExportFilePath <String> -Name <String> [-Confirm] [-WhatIf] [ 
<CommonParameters>]
Parameter Set: ExportByIdMandatory
```

```
Export-CMAntimalwarePolicy -ExportFilePath <String> -Id <String> [-Confirm] [-WhatIf] [ 
<CommonParameters>]
```

```
Parameter Set: ExportByValueMandatory
Export-CMAntimalwarePolicy -ExportFilePath <String> -InputObject <IResultObject> [-Confirm] 
[-WhatIf] [ <CommonParameters>]
```
## **Detailed Description**

The **Export-CMAntiMalwarePolicy** cmdlet exports an antimalware policy for System Center 2012 Endpoint Protection. Policies include information about the scan schedule, the types of files and folders to scan, and the actions to take when a scan detects malware.

#### **Parameters**

## **-ExportFilePath<String>**

Specifies a full file path to which you export the policy.

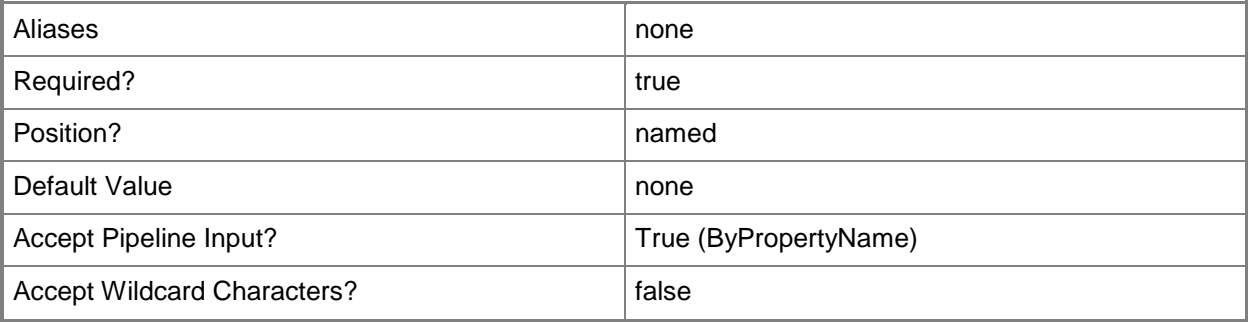

### **-Id<String>**

Specifies the policy that you export by using an ID.

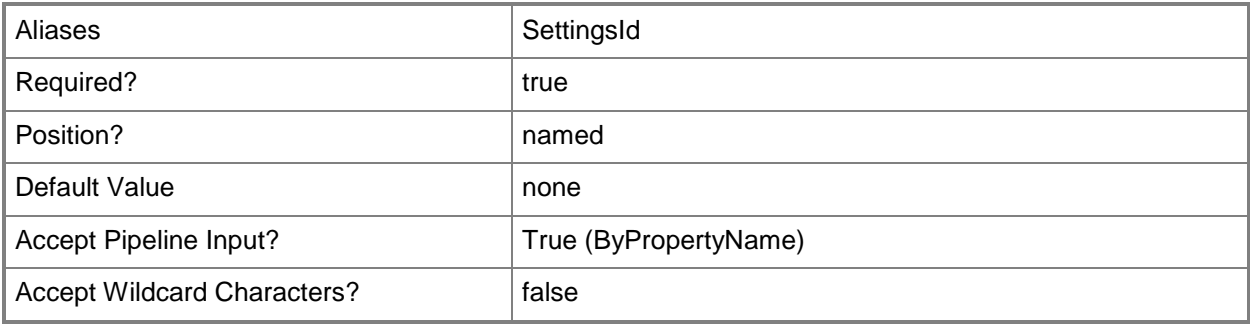

# **-InputObject<IResultObject>**

Specifies the policy that you export by using an antimalware policy object. To obtain an antimalware policy object, use the **Get-CMAntiMalwarePolicy** cmdlet.

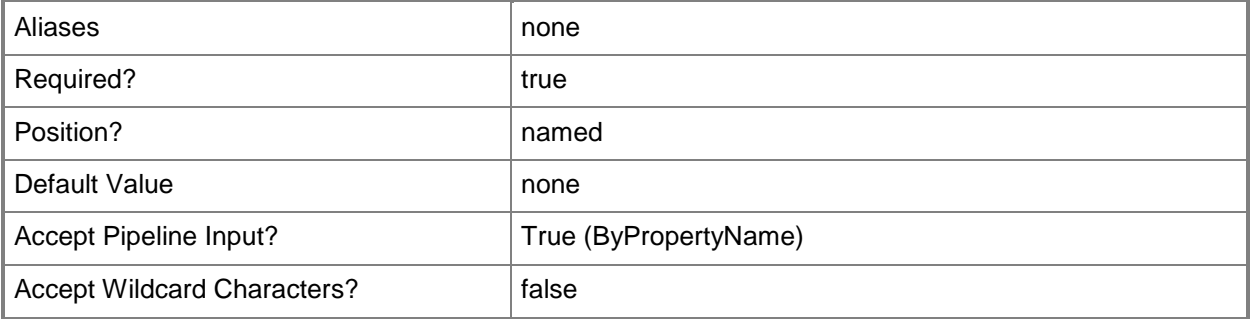

# **-Name<String>**

Specifies the policy that you export by using a name.

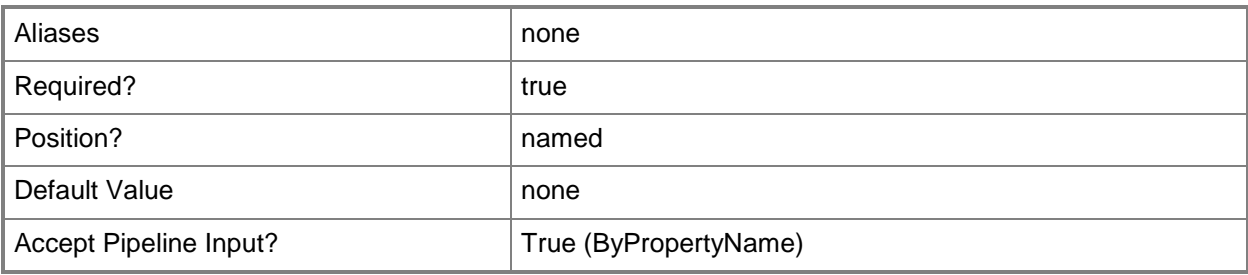

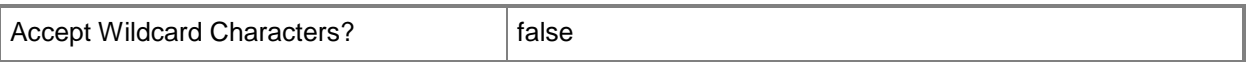

#### **-Confirm**

Prompts you for confirmation before executing the command.

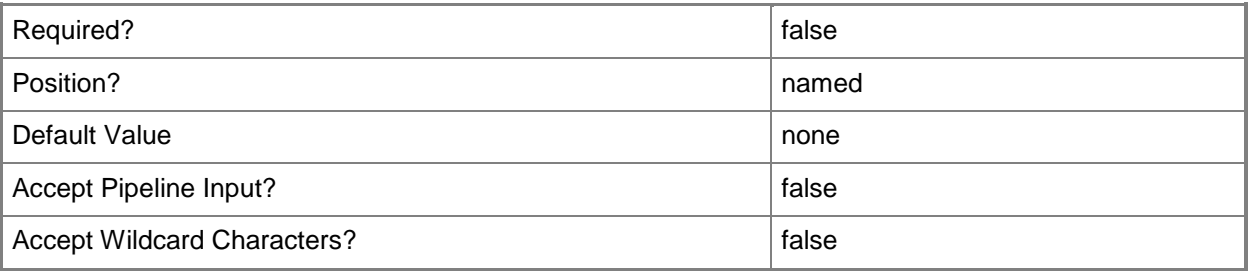

#### **-WhatIf**

Describes what would happen if you executed the command without actually executing the command.

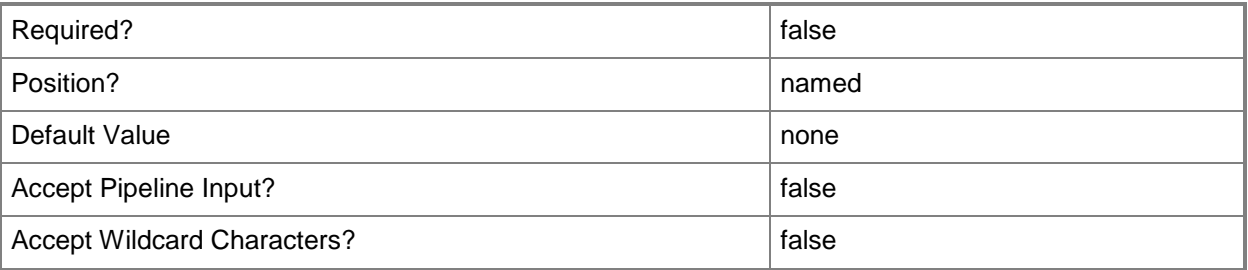

#### **<CommonParameters>**

This cmdlet supports the common parameters: -Verbose, -Debug, -ErrorAction, -ErrorVariable, OutBuffer, and -OutVariable. For more information, see [about\\_CommonParameters.](http://technet.microsoft.com/en-us/library/dd315352.aspx)

#### **Examples**

#### **Example 1: Export an antimalware policy by using an ID**

This command exports an antimalware policy that has the ID 16777568 to the file named AMPollicy05.xml in the folder named C:\Exports\Policy.

PS C:\> Export-CMAntiMalwarePolicy -Id "16777568" -Path "C:\Exports\Policy\AMPolicy05.xml"

#### **Example 2: Export an antimalware policy by using a variable**

The first command gets the antimalware policy object that has the ID 16777568 and assigns it to the variable named \$AMPol01.

The second command exports the policy in the in the \$AMPol01 variable to the file named AMPolicy05.xml in the folder named C:\Exports\Policy.

PS C:\> \$AMPol01 = Get-CMAntiMalwarePolicy -Id "16777217" PS C:\> Export-CMAntiMalwarePolicy -InputObject \$AMPol01 -Path "C:\Exports\Policy\AMPolicy05.xml"

#### **Related topics**

[Get-CMAntiMalwarePolicy](#page-451-0) [Import-CMAntimalwarePolicy](#page-783-0) [Merge-CMAntimalwarePolicy](#page-909-0) [New-CMAntimalwarePolicy](#page-951-0) [Remove-CMAntiMalwarePolicy](#page-1392-0) [Set-CMAntiMalwarePolicy](#page-1816-0)

# **Export-CMApplication**

## **Export-CMApplication**

Exports an application from Configuration Manager.

#### **Syntax**

```
Parameter Set: SearchByNameMandatory
Export-CMApplication -Name <String[]> -Path <String> [-Comment <String> ] [-IgnoreRelated] 
[-OmitContent] [-Confirm] [-WhatIf] [ <CommonParameters>]
Parameter Set: SearchByIdMandatory
Export-CMApplication -Id <String[]> -Path <String> [-Comment <String> ] [-IgnoreRelated] [-
OmitContent] [-Confirm] [-WhatIf] [ <CommonParameters>]
Parameter Set: SearchByValueMandatory
Export-CMApplication -InputObject <IResultObject> -Path <String> [-Comment <String> ] [-
IgnoreRelated] [-OmitContent] [-Confirm] [-WhatIf] [ <CommonParameters>]
```
#### **Detailed Description**

The **Export-CMApplication** cmdlet exports an application to a file, and copies the content to a separate folder if *OmitContent* is false. Specify a file path to the location where you want to export the application.

#### **Parameters**

#### **-Comment<String>**

Specifies a comment for the exported application.

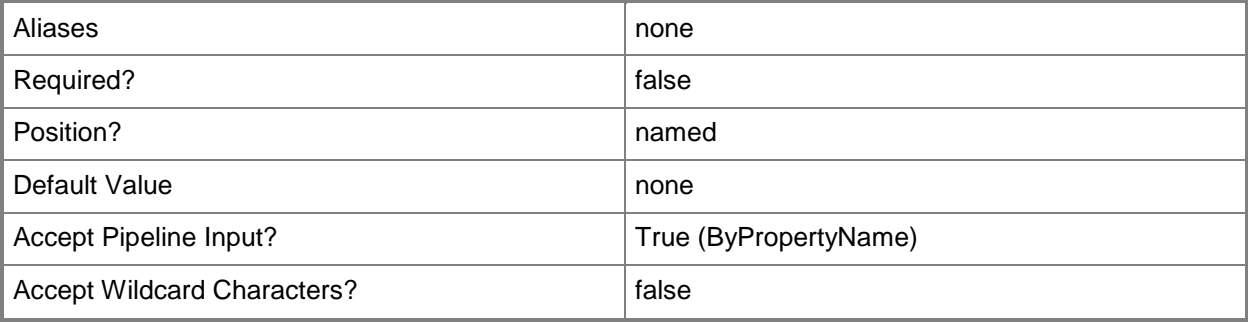

# **-Id<String[]>**

Specifies an array of IDs for the exported application.

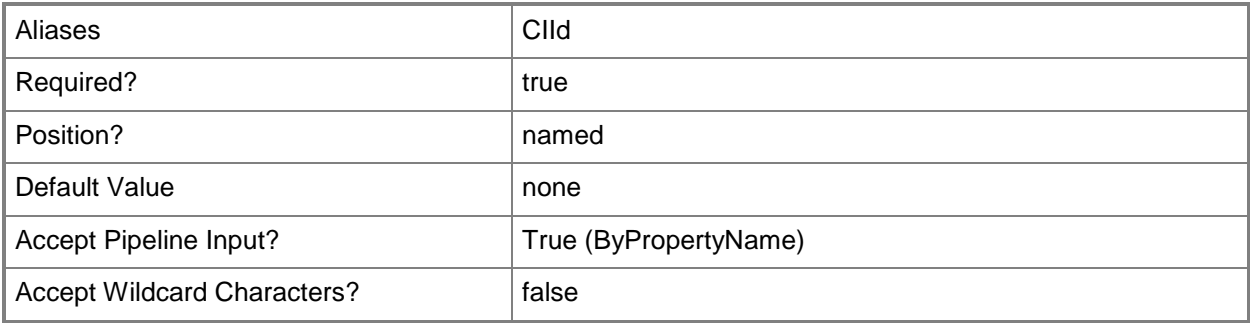

#### **-IgnoreRelated**

Indicates that related objects, such as application dependencies, superseded applications, or related categories and global conditions, are exported.

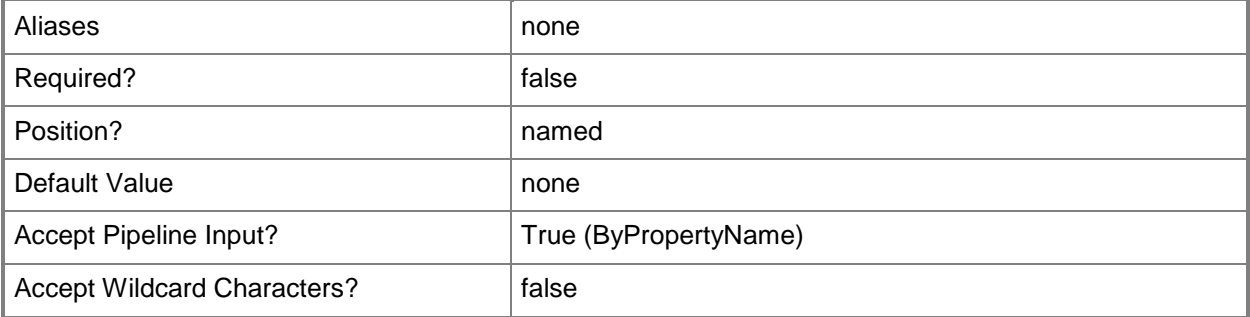

# **-InputObject<IResultObject>**

Specifies an application object. To obtain an application object, use the **Get-CMApplication** cmdlet.

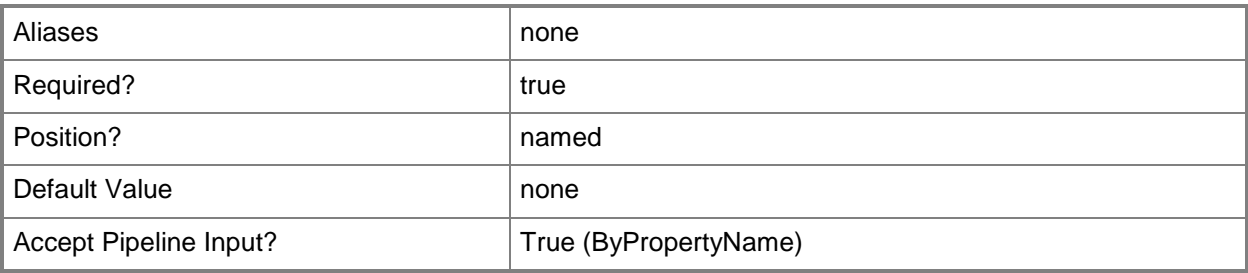

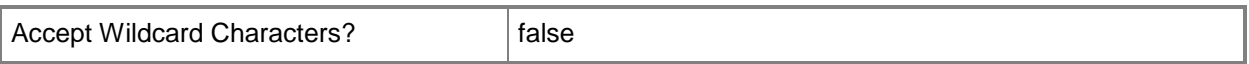

### **-Name<String[]>**

Specifies an array of names for the exported application.

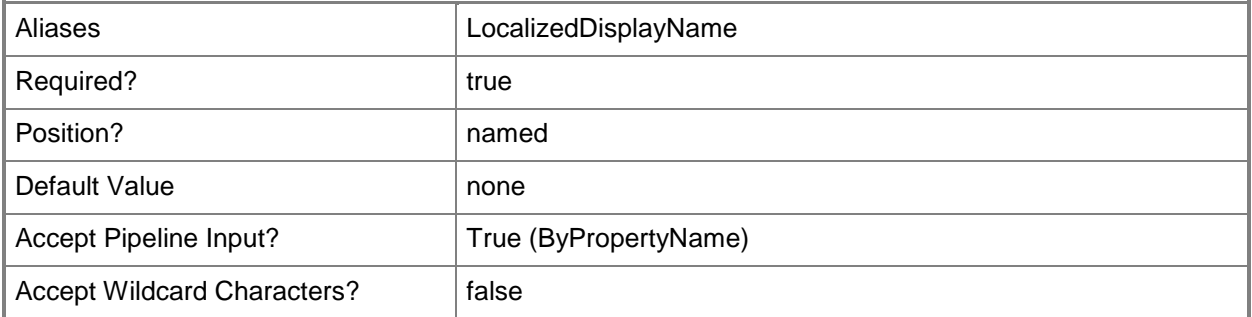

#### **-OmitContent**

Indicates that the cmdlet exports related content to a separate folder in the same location as the .zip file.

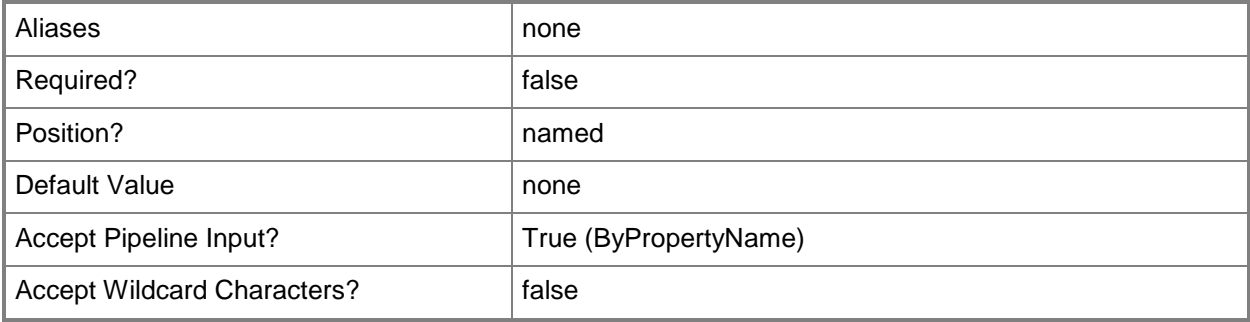

## **-Path<String>**

Specifies a path of the package. The package file has a .zip extension.

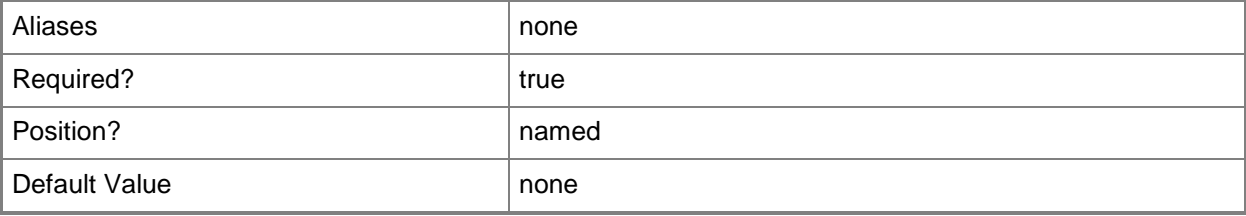

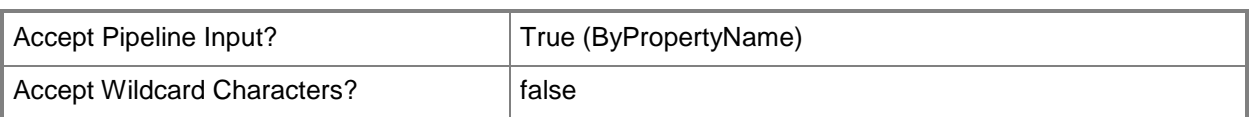

## **-Confirm**

Prompts you for confirmation before executing the command.

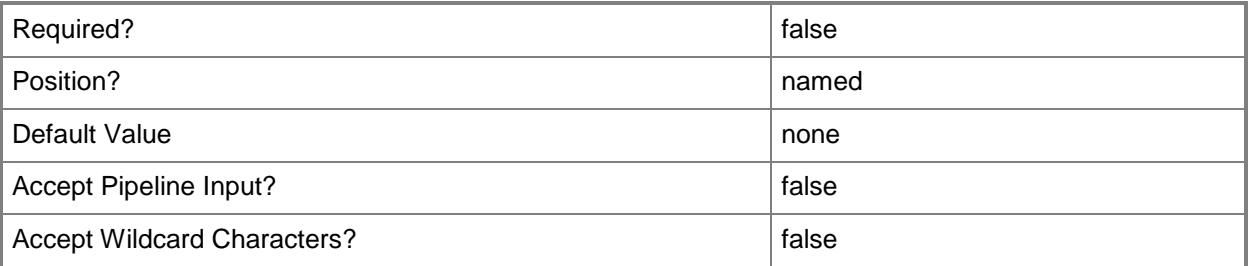

#### **-WhatIf**

Describes what would happen if you executed the command without actually executing the command.

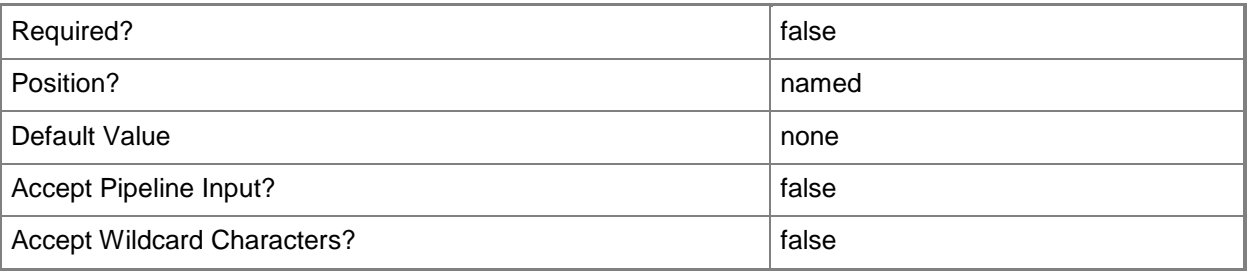

## **<CommonParameters>**

This cmdlet supports the common parameters: -Verbose, -Debug, -ErrorAction, -ErrorVariable, OutBuffer, and -OutVariable. For more information, see [about\\_CommonParameters.](http://technet.microsoft.com/en-us/library/dd315352.aspx)

# **Examples**

## **Example 1: Export an application**

This command exports the Configuration Manager application named BL\_App\_01 to the file named Test.zip.

```
PS C:\> Export-CMApplication -Name "BL_App_01" -Path "\\Contoso01\CM\Toolbox\Test.zip"
```
# **Related topics**

**[Get-CMApplication](#page-455-0)** [Import-CMApplication](#page-786-0) [New-CMApplication](#page-955-0) [Remove-CMApplication](#page-1396-0) [Resume-CMApplication](#page-1763-0) **[Set-CMApplication](#page-1841-0)** [Suspend-CMApplication](#page-2751-0)

# **Export-CMBaseline**

### **Export-CMBaseline**

Exports configuration baselines.

#### **Syntax**

```
Parameter Set: SearchByNameMandatory
Export-CMBaseline -Name <String[]> -Path <String> [-Confirm] [-WhatIf] [ <CommonParameters>]
Parameter Set: SearchByIdMandatory
Export-CMBaseline -Id <String[]> -Path <String> [-Confirm] [-WhatIf] [ <CommonParameters>]
Parameter Set: SearchByValueMandatory
Export-CMBaseline -InputObject <IResultObject> -Path <String> [-Confirm] [-WhatIf] [ 
<CommonParameters>]
```
#### **Detailed Description**

The **Export-CMBaseline** cmdlet exports configuration baselines in a cabinet (.cab) file format from a Microsoft System Center 2012 Configuration Manager site. You can then import it to the same or a different System Center 2012 Configuration Manager site. Configuration data is converted to desired configuration management (DCM) Digest.

#### **Parameters**

## **-Id<String[]>**

Specifies an array of IDs of configuration baselines.

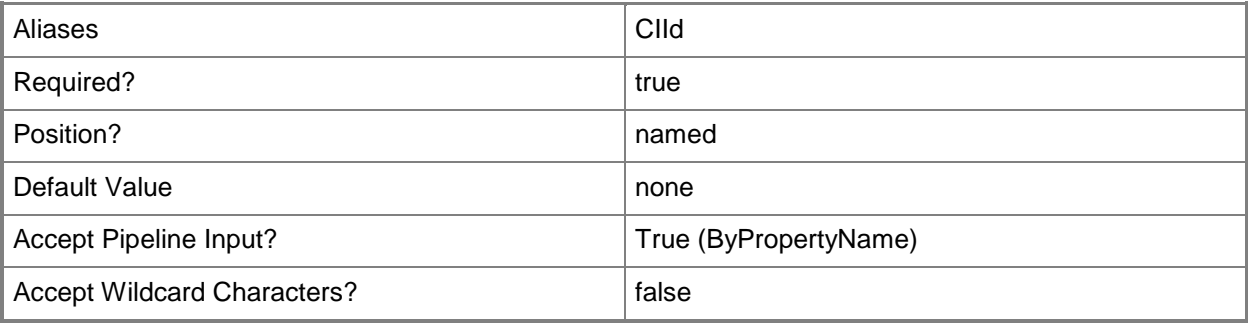

## **-InputObject<IResultObject>**

Specifies a **CMBaseline** object. To obtain a **CMBaseline** object, use the **Get-CMBaseline** cmdlet.

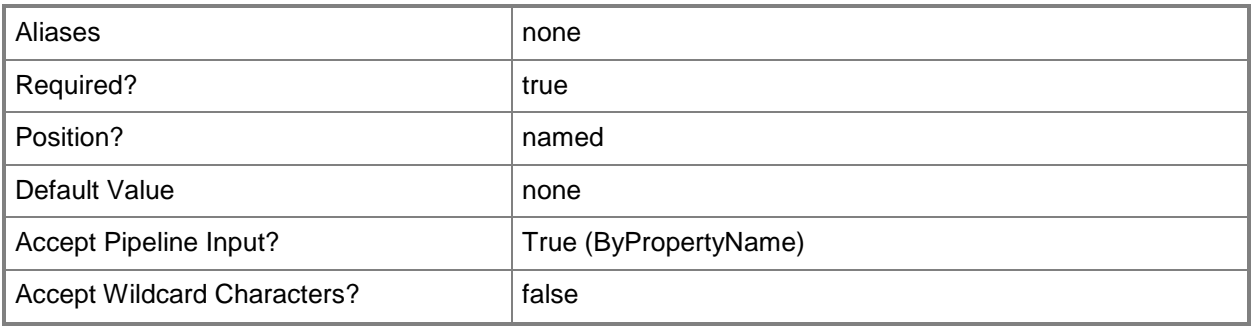

# **-Name<String[]>**

Specifies an array of names of configuration baselines.

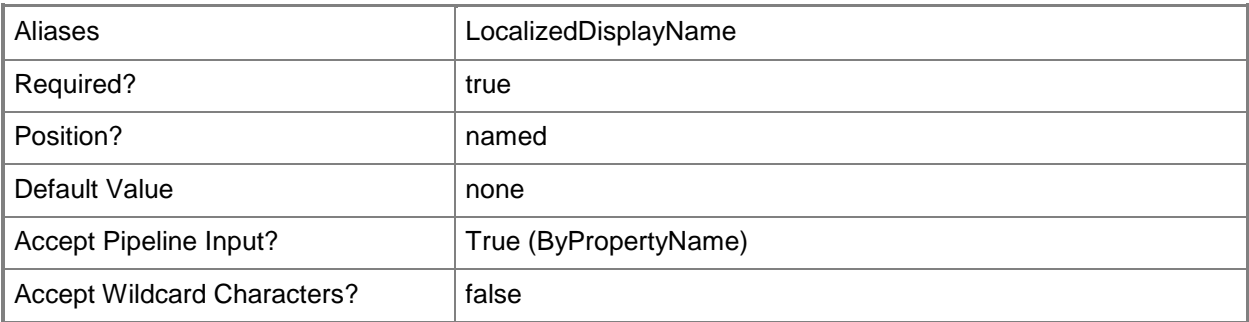

# **-Path<String>**

Specifies the full path of the cabinet (.cab) file.

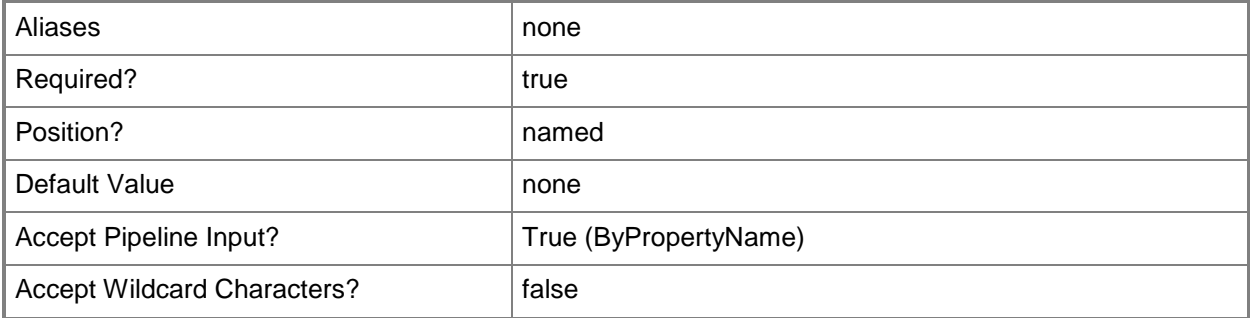

## **-Confirm**

Prompts you for confirmation before executing the command.

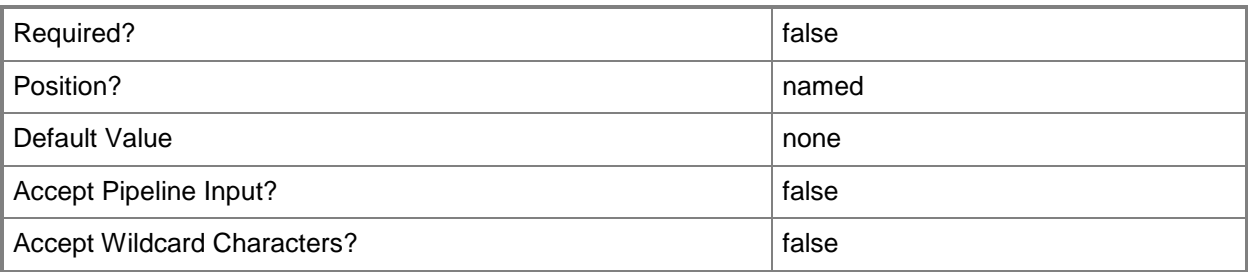

#### **-WhatIf**

Describes what would happen if you executed the command without actually executing the command.

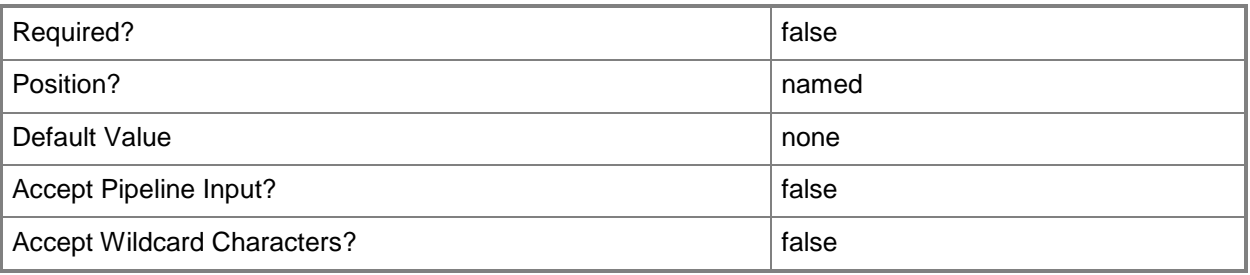

## **<CommonParameters>**

This cmdlet supports the common parameters: -Verbose, -Debug, -ErrorAction, -ErrorVariable, - OutBuffer, and -OutVariable. For more information, see about CommonParameters.

# **Examples**

# **Example 1: Export a baseline**

This command exports the configuration baseline named BLconfig01 to the file named BaselineW2K8.cab.

PS C:\> Export-CMBaseline -Name "BLconfig01" -Path "\\Contoso01\CM\Toolbox\BaselineW2K8.cab"

# **Related topics**

[Disable-CMBaseline](#page-318-0) [Enable-CMBaseline](#page-353-0)

[Get-CMBaseline](#page-479-0) [Import-CMBaseline](#page-789-0) [New-CMBaseline](#page-970-0) [Remove-CMBaseline](#page-1424-0) [Set-CMBaseline](#page-1898-0) [Get-CMBaselineXMLDefinition](#page-484-0) [Get-CMBaselineSummarizationSchedule](#page-483-0)

# **Export-CMConfigurationItem**

## **Export-CMConfigurationItem**

Saves a Configuration Manager configuration item to a file.

#### **Syntax**

```
Parameter Set: SearchByNameMandatory
Export-CMConfigurationItem -Name <String[]> -Path <String> [-Confirm] [-WhatIf] [ 
<CommonParameters>]
Parameter Set: SearchByIdMandatory
Export-CMConfigurationItem -Id <String[]> -Path <String> [-Confirm] [-WhatIf] [ 
<CommonParameters>]
Parameter Set: SearchByValueMandatory
Export-CMConfigurationItem -InputObject <IResultObject> -Path <String> [-Confirm] [-WhatIf] 
[ <CommonParameters>]
```
## **Detailed Description**

The **Export-CMConfigurationItem** cmdlet saves a Microsoft System Center 2012 Configuration Manager configuration item to a specified .cab file. You can specify items by ID, name, or by use of the **Get-CMConfigurationItem** cmdlet.

Configuration items contain one or more settings, along with compliance rules. Items usually define a unit of configuration you want to. For more information about configuration items, see Introduction to [Compliance Settings in Configuration Manager](http://go.microsoft.com/fwlink/?LinkId=211014) (http://go.microsoft.com/fwlink/?LinkId=211014) on TechNet.

#### **Parameters**

# **-Id<String[]>**

Specifies an array of identifiers for one or more configuration items. You can use a comma separated list.

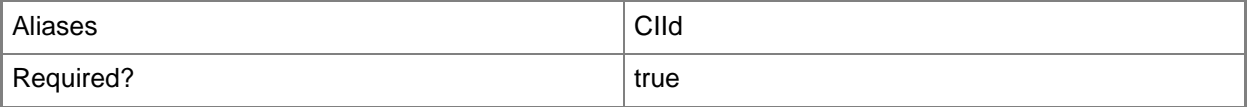

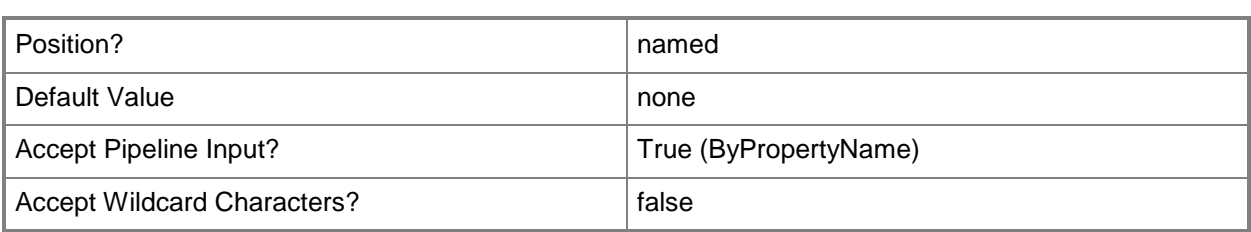

## **-InputObject<IResultObject>**

Specifies a configuration item object. To obtain a configuration item object, you can use the **Get-CMConfigurationItem** cmdlet.

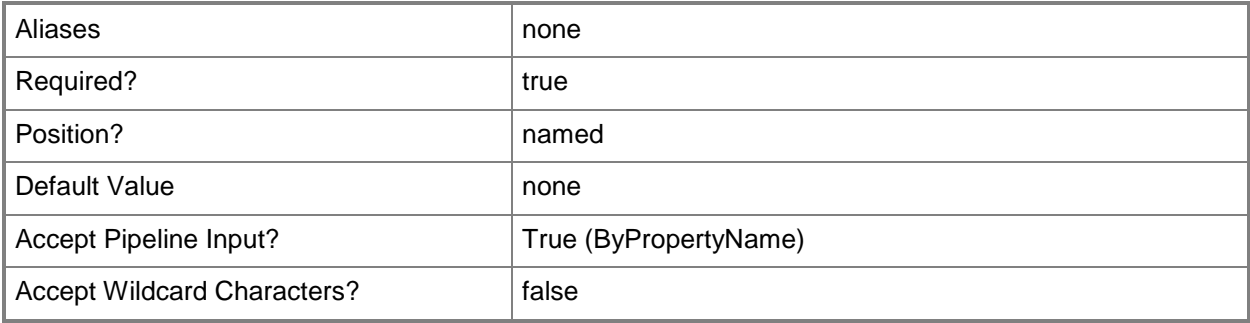

# **-Name<String[]>**

Specifies an array of names of configuration items. You can use a comma separated list.

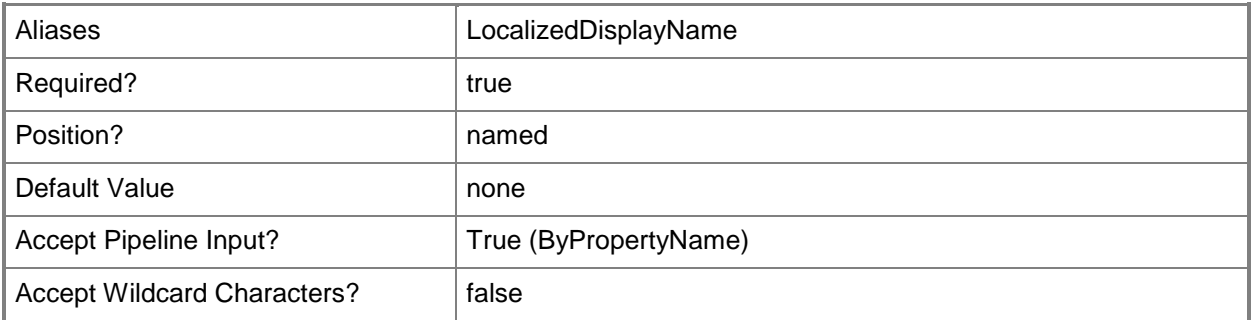

# **-Path<String>**

Specifies full file path for an export file.

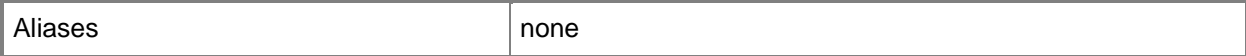

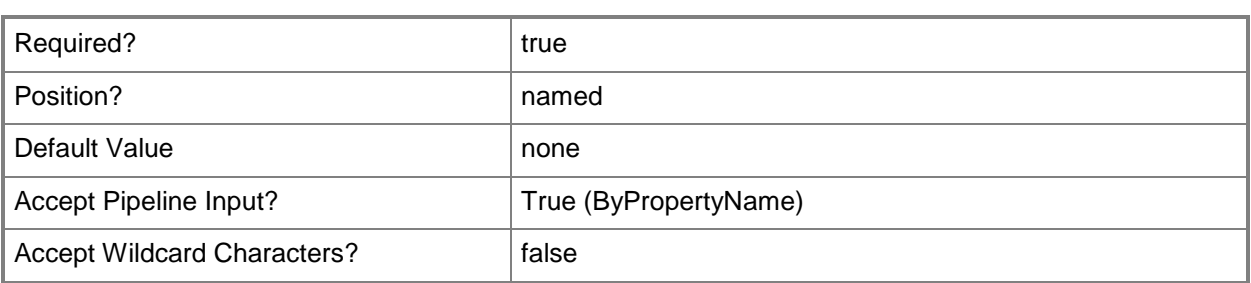

#### **-Confirm**

Prompts you for confirmation before executing the command.

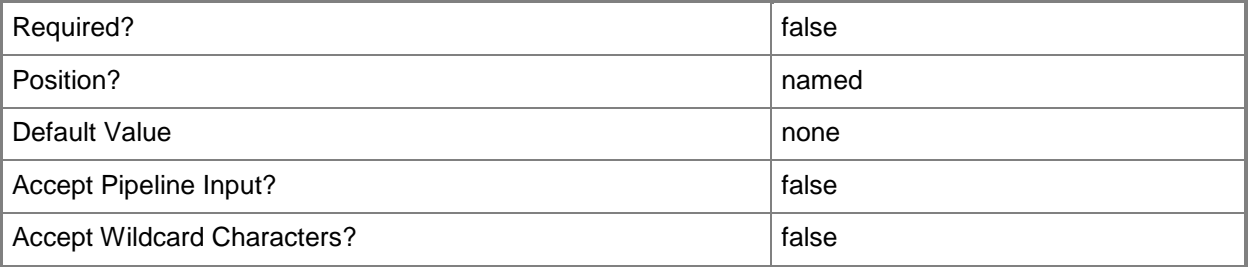

#### **-WhatIf**

Describes what would happen if you executed the command without actually executing the command.

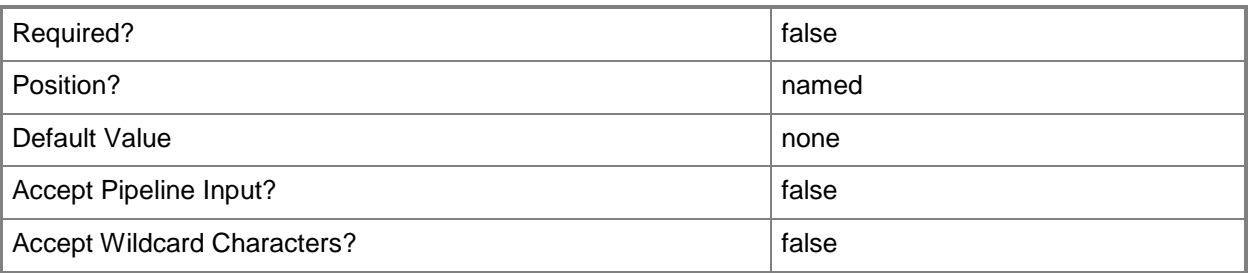

## **<CommonParameters>**

This cmdlet supports the common parameters: -Verbose, -Debug, -ErrorAction, -ErrorVariable, OutBuffer, and -OutVariable. For more information, see [about\\_CommonParameters.](http://technet.microsoft.com/en-us/library/dd315352.aspx)

#### **Examples**

#### **Example 1: Export an item using an ID**

This command exports a configuration item with the specified identifier to the specified file. PS C:\> Export-CMConfigurationItem -Id "16777568" -Path "C:\Exports\CI16777568.cab"

#### **Example 2: Export an item using a name**

This command exports a configuration item named ConfigItem76 to the specified file.

```
PS C:\> Export-CMConfigurationItem -Name "ConfigItem76" -Path 
"C:\Exports\CIConfigItem76.cab"
```
#### **Example 3: Export an item using a variable**

The first command gets a configuration item with the specified identifier and stores it in the \$CIObj variable.

The second command exports the item in the \$CIObj variable.

```
PS C:\> $CIObj=Get-CMConfigurationItem -Id "16777568"
PS C:\> Export-CMConfigurationItem -InputObject $CIObj -Path "C:\Exports\CI16777568.cab"
```
#### **Related topics**

[Get-CMConfigurationItem](#page-531-0) [Get-CMConfigurationItemXMLDefinition](#page-537-0) [Import-CMConfigurationItem](#page-800-0) [New-CMConfigurationItem](#page-1007-0) [Remove-CMConfigurationItem](#page-1469-0) [Set-CMConfigurationItem](#page-2005-0) [Get-CMConfigurationItemHistory](#page-534-0)

# **Export-CMDeviceCollection**

## **Export-CMDeviceCollection**

Exports a device collection.

#### **Syntax**

```
Parameter Set: SearchByNameMandatory
Export-CMDeviceCollection -ExportFilePath <String> -Name <String> [-ExportComment <String> ] 
[-Confirm] [-WhatIf] [ <CommonParameters>]
Parameter Set: SearchByIdMandatory
```

```
Export-CMDeviceCollection -CollectionId <String> -ExportFilePath <String> [-ExportComment 
<String> ] [-Confirm] [-WhatIf] [ <CommonParameters>]
```

```
Parameter Set: SearchByValueMandatory
Export-CMDeviceCollection -ExportFilePath <String> -InputObject <IResultObject> [-
ExportComment <String> ] [-Confirm] [-WhatIf] [ <CommonParameters>]
```
## **Detailed Description**

The **Export-CMDeviceCollection** cmdlet exports a device collection. This cmdlet exports a device collection from the site database to a Managed Object Format (MOF) file that you can archive or use at another Microsoft System Center 2012 Configuration Manager site.

#### **Parameters**

#### **-CollectionId<String>**

Specifies the ID of a device collection.

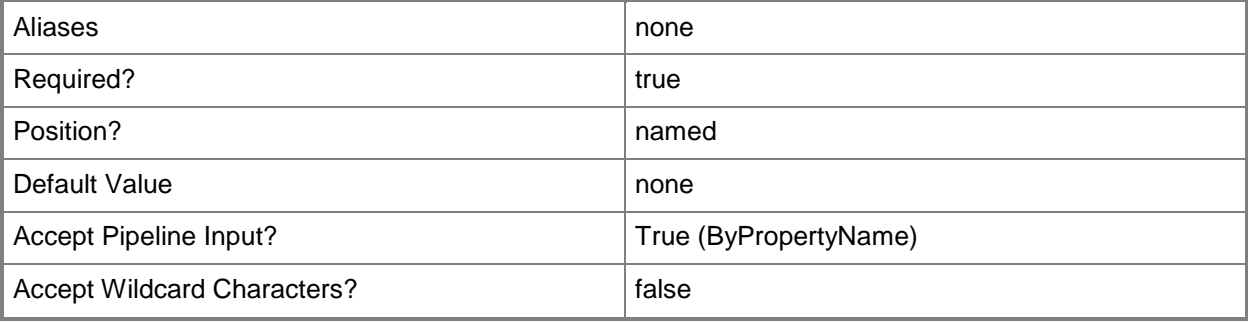
## **-ExportComment<String>**

Specifies a comment for the exported device collection.

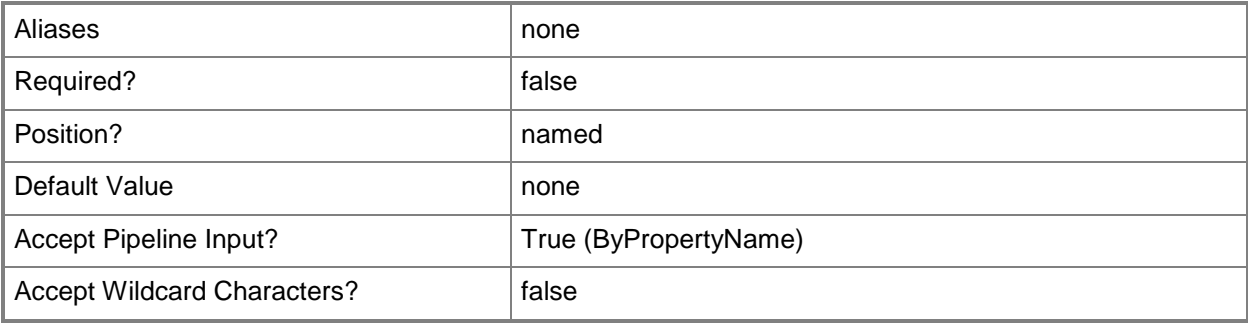

## **-ExportFilePath<String>**

Specifies the full path for the export file.

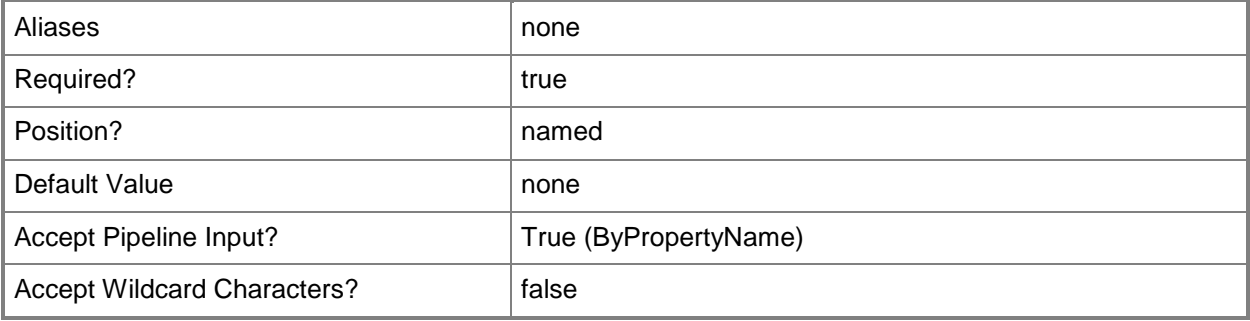

#### **-InputObject<IResultObject>**

Specifies a device collection object. To obtain a **CMDeviceCollection** object, use the **Get-CMDeviceCollection** cmdlet.

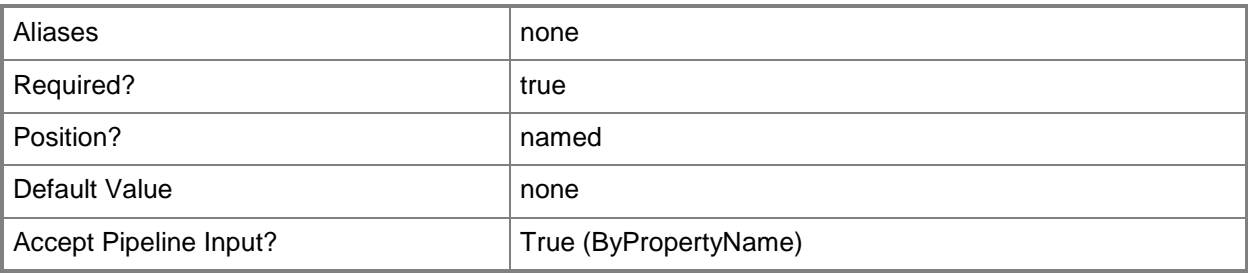

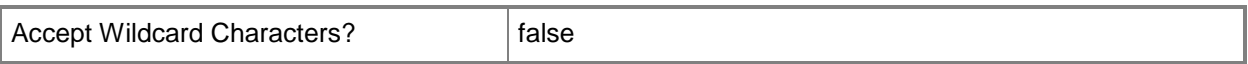

#### **-Name<String>**

Specifies the name of a device collection.

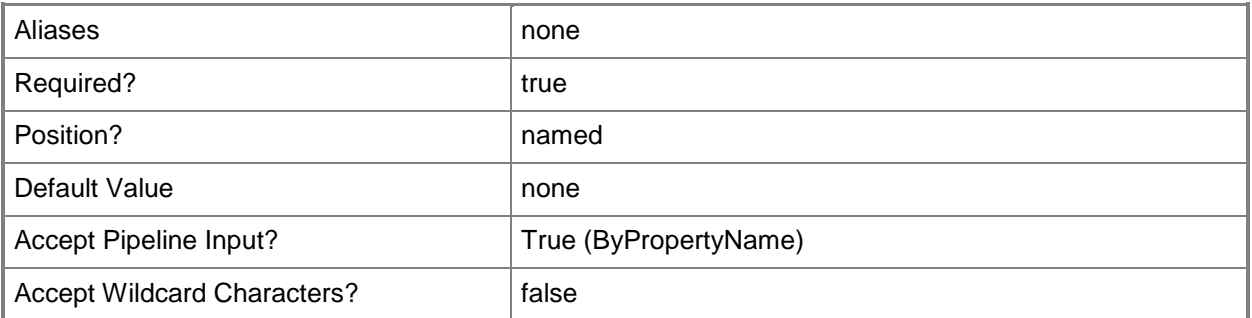

# **-Confirm**

Prompts you for confirmation before executing the command.

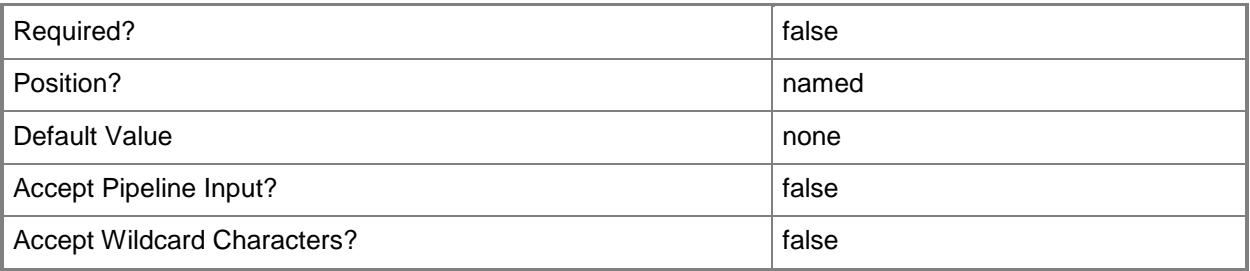

#### **-WhatIf**

Describes what would happen if you executed the command without actually executing the command.

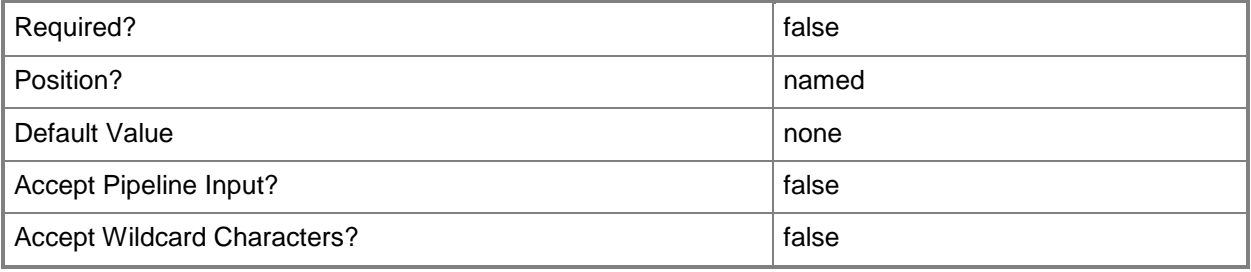

#### **<CommonParameters>**

This cmdlet supports the common parameters: -Verbose, -Debug, -ErrorAction, -ErrorVariable, OutBuffer, and -OutVariable. For more information, see [about\\_CommonParameters.](http://technet.microsoft.com/en-us/library/dd315352.aspx)

#### **Examples**

## **Example 1: Export a device collection**

This command exports the device collection named Windows 7 to the MOF file named Win7Devices. PS C:\> Export-CMDeviceCollection -ExportFilePath "\\Contoso01\Export\Win7Devices" -Name "Windows 7"

#### **Related topics**

[Get-CMDeviceCollection](#page-563-0) [Import-CMDeviceCollection](#page-803-0) [New-CMDeviceCollection](#page-1011-0) [Remove-CMDeviceCollection](#page-1503-0) [Set-CMDeviceCollection](#page-2054-0)

# **Export-CMDriverPackage**

## **Export-CMDriverPackage**

Exports driver packages.

#### **Syntax**

```
Parameter Set: SearchPackageByNameMandatory
Export-CMDriverPackage -ExportFilePath <String> -Name <String> [-Comments <String> ] [-
WithContent <Boolean> ] [-WithDependence <Boolean> ] [-Confirm] [-WhatIf] [ 
<CommonParameters>]
```
Parameter Set: SearchByValueMandatory Export-CMDriverPackage -ExportFilePath <String> -InputObject <IResultObject> [-Comments <String> ] [-WithContent <Boolean> ] [-WithDependence <Boolean> ] [-Confirm] [-WhatIf] [ <CommonParameters>]

```
Parameter Set: SearchPackageByIdMandatory
Export-CMDriverPackage -ExportFilePath <String> -Id <String[]> [-Comments <String> ] [-
WithContent <Boolean> ] [-WithDependence <Boolean> ] [-Confirm] [-WhatIf] [ 
<CommonParameters>]
```
#### **Detailed Description**

The **Export-CMDriverPackage** cmdlet exports one or more driver packages to a .zip file.

#### **Parameters**

#### **-Comments<String>**

Specifies a comment for the exported driver packages.

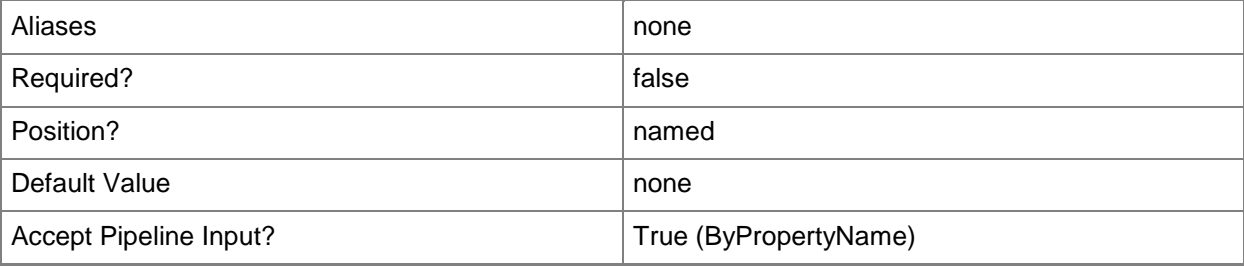

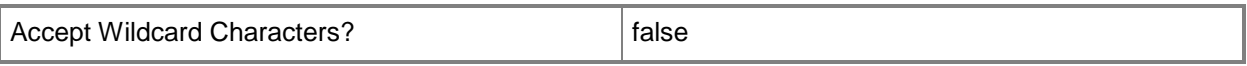

#### **-ExportFilePath<String>**

Specifies the full path for the export file.

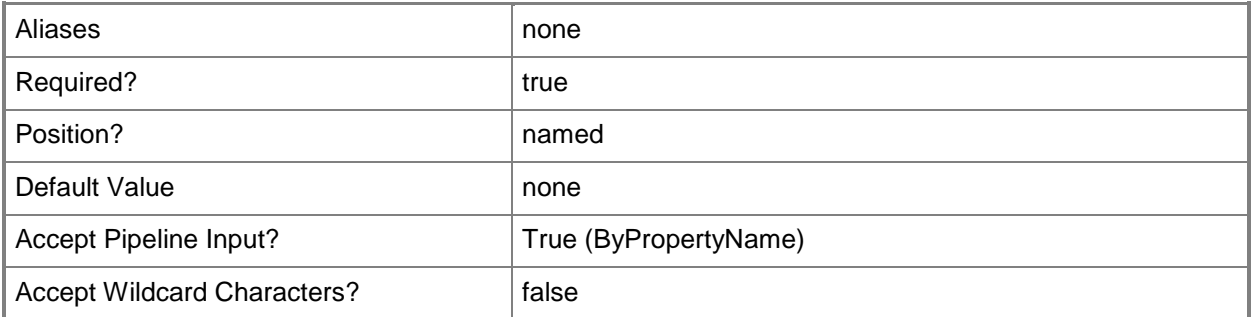

# **-Id<String[]>**

Specifies an array of IDs of driver packages.

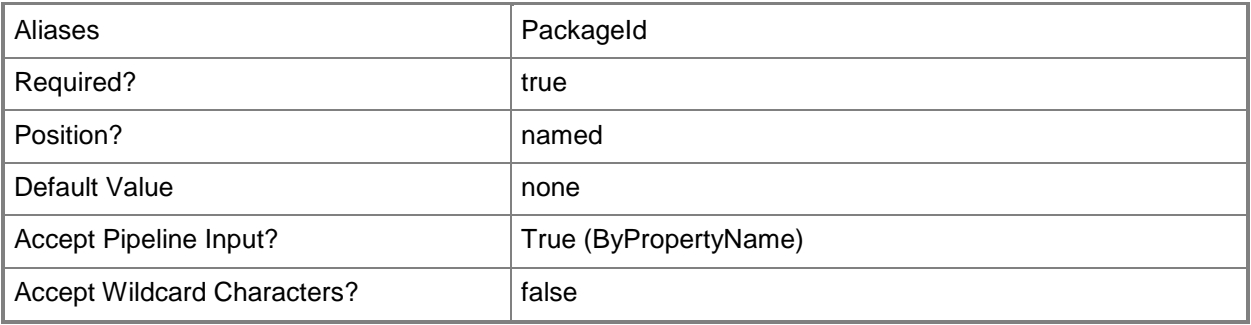

## **-InputObject<IResultObject>**

Specifies a driver package object. To obtain a **CMDriverPackage** object, use the [Get-](#page-599-0)[CMDriverPackage](#page-599-0) cmdlet.

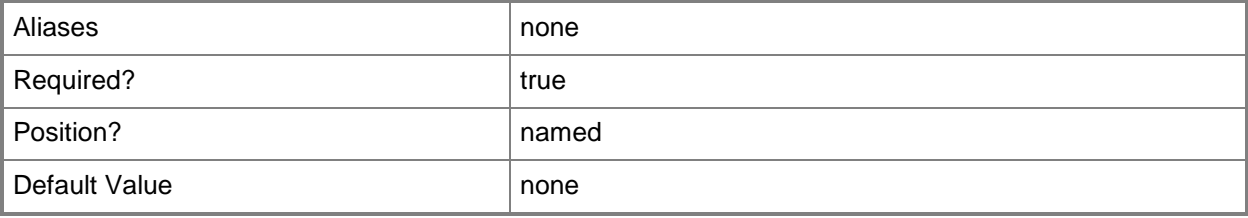

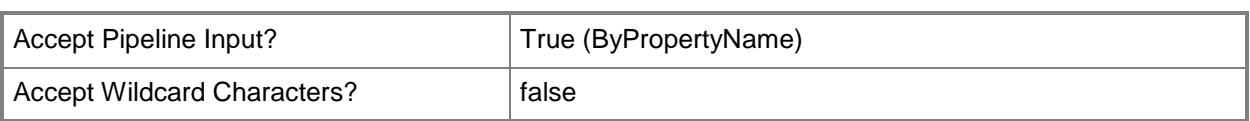

# **-Name<String>**

Specifies the name of a driver package.

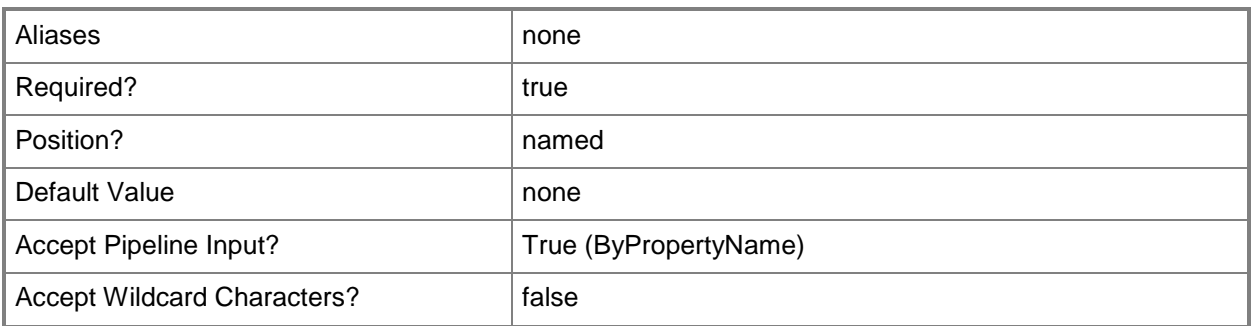

#### **-WithContent<Boolean>**

Specifies whether to export the content files for the driver packages and drivers.

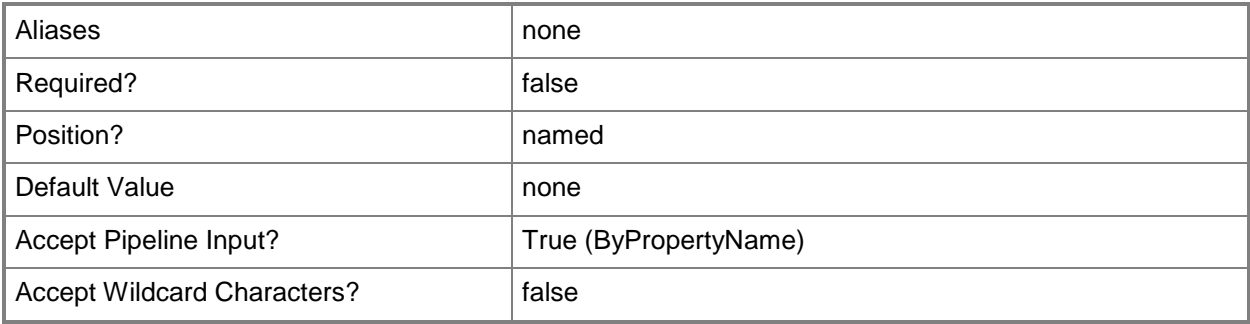

#### **-WithDependence<Boolean>**

Specifies whether to export all drivers associated with the driver package.

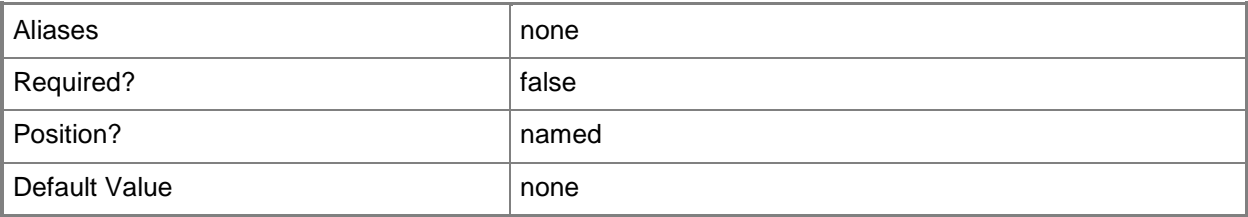

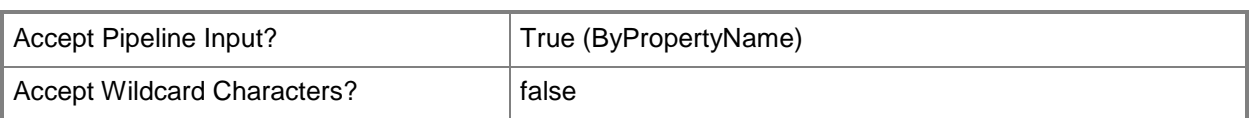

## **-Confirm**

Prompts you for confirmation before executing the command.

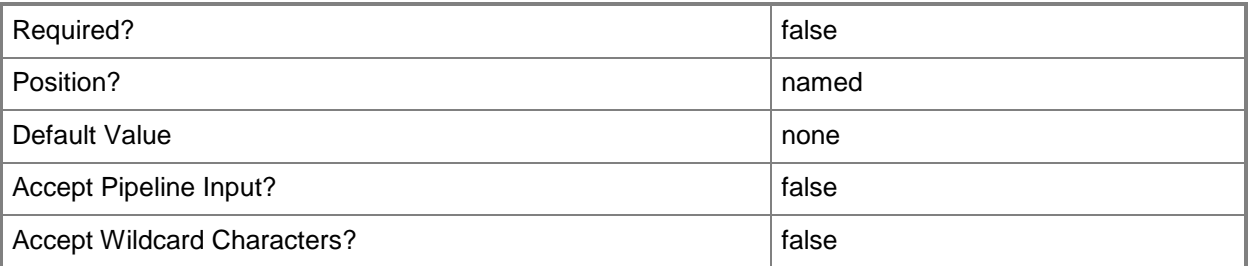

#### **-WhatIf**

Describes what would happen if you executed the command without actually executing the command.

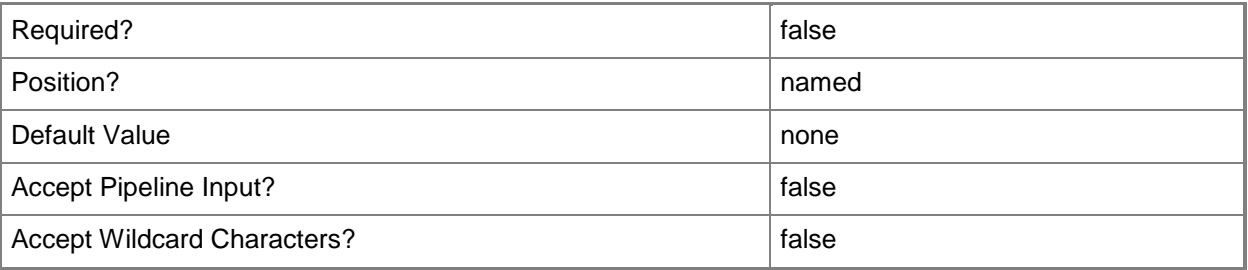

## **<CommonParameters>**

This cmdlet supports the common parameters: -Verbose, -Debug, -ErrorAction, -ErrorVariable, OutBuffer, and -OutVariable. For more information, see [about\\_CommonParameters.](http://technet.microsoft.com/en-us/library/dd315352.aspx)

# **Examples**

## **Example 1: Export a driver package**

This command exports the driver package named DrvPkg01 to the export file DriverPackage01.zip.

PS C:\> Export-CMDriverPackage -Name "DrvPkg01" -ExportFilePath

"\\Contoso02\DriverPackages\DriverPackage01.zip"

# **Related topics**

[Get-CMDriverPackage](#page-599-0) [Import-CMDriverPackage](#page-811-0) [New-CMDriverPackage](#page-1028-0) [Remove-CMDriverPackage](#page-1565-0) [Set-CMDriverPackage](#page-2124-0)

# **Export-CMPackage**

#### **Export-CMPackage**

Exports a Configuration Manager package.

#### **Syntax**

```
Parameter Set: SearchPackageByNameMandatory
Export-CMPackage -ExportFilePath <String> -Name <String> [-Comments <String> ] [-WithContent 
<Boolean> ] [-WithDependence <Boolean> ] [-Confirm] [-WhatIf] [ <CommonParameters>]
Parameter Set: SearchByValue
Export-CMPackage -ExportFilePath <String> -InputObject <IResultObject> [-Comments <String> ] 
[-WithContent <Boolean> ] [-WithDependence <Boolean> ] [-Confirm] [-WhatIf] [ 
<CommonParameters>]
Parameter Set: SearchPackageByIdMandatory
```

```
Export-CMPackage -ExportFilePath <String> -Id <String[]> [-Comments <String> ] [-WithContent 
<Boolean> ] [-WithDependence <Boolean> ] [-Confirm] [-WhatIf] [ <CommonParameters>]
```
#### **Detailed Description**

The **Export-CMPackage** cmdlet exports a Microsoft System Center 2012 Configuration Manager package. You can use this cmdlet in System Center 2012 Configuration Manager to create a package of collections, queries, or reports and then export that package so that you can later deploy these items to a different location.

#### **Parameters**

#### **-Comments<String>**

Specifies a comment to include in the package.

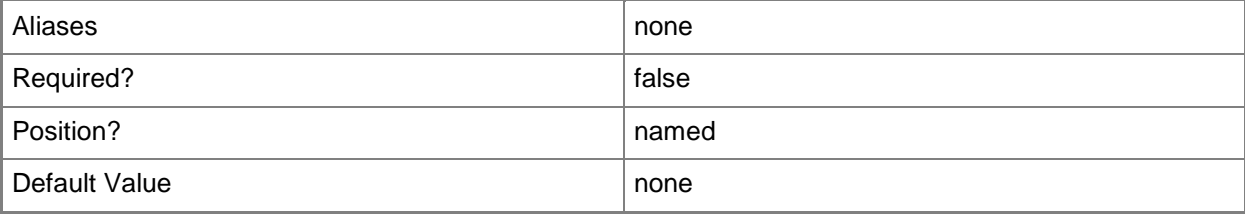

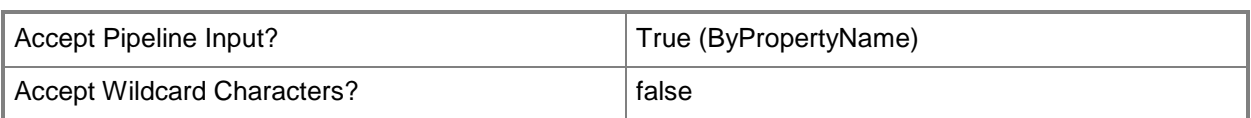

# **-ExportFilePath<String>**

Specifies the Universal Naming Convention (UNC) path to which you export the package. This path must end with the filename extension .zip.

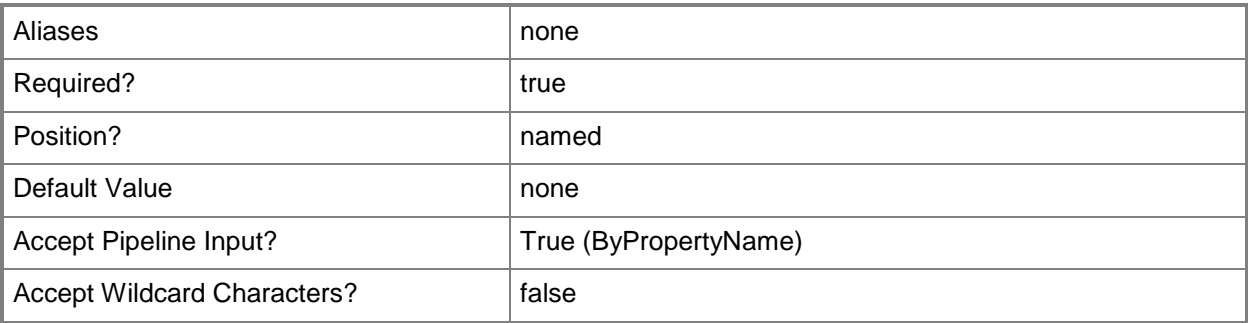

# **-Id<String[]>**

Specifies an array of IDs for packages.

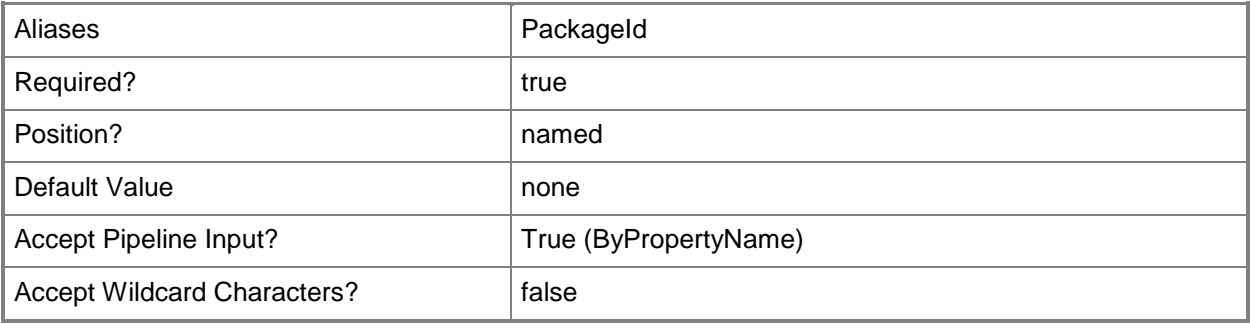

## **-InputObject<IResultObject>**

Specifies the package that you export by using a Configuration Manager package object. To obtain a package object, use the **Get-CMPackage** cmdlet.

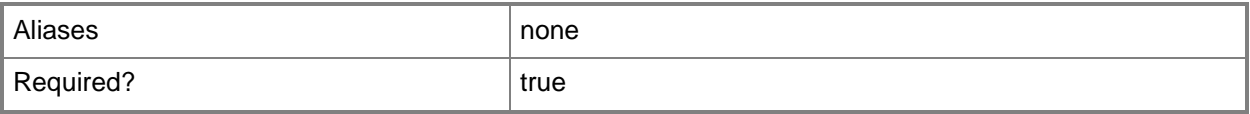

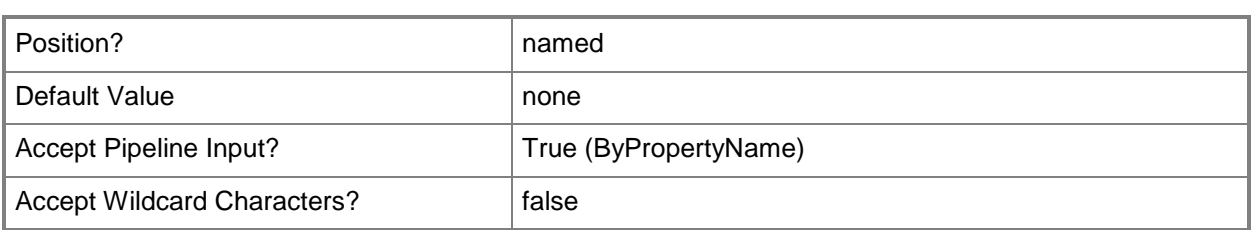

# **-Name<String>**

Specifies a name of a package.

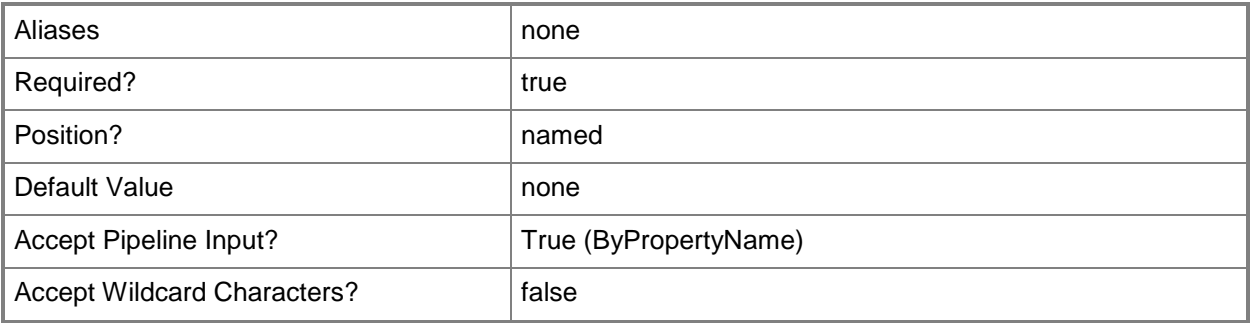

#### **-WithContent<Boolean>**

Indicates whether to include content in the package.

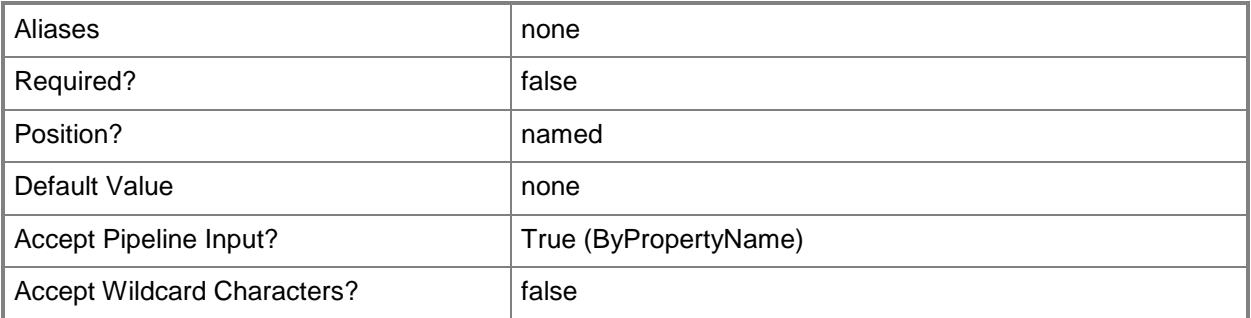

# **-WithDependence<Boolean>**

Indicates whether to include dependencies in the package.

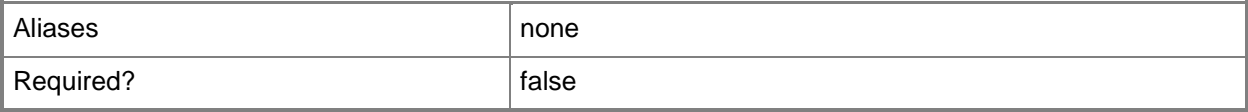

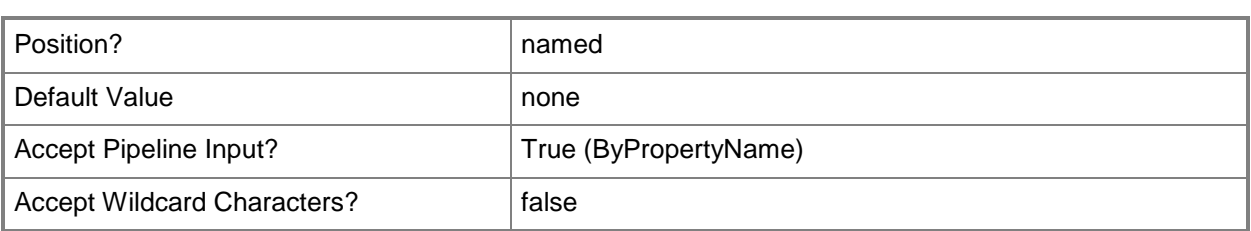

# **-Confirm**

Prompts you for confirmation before executing the command.

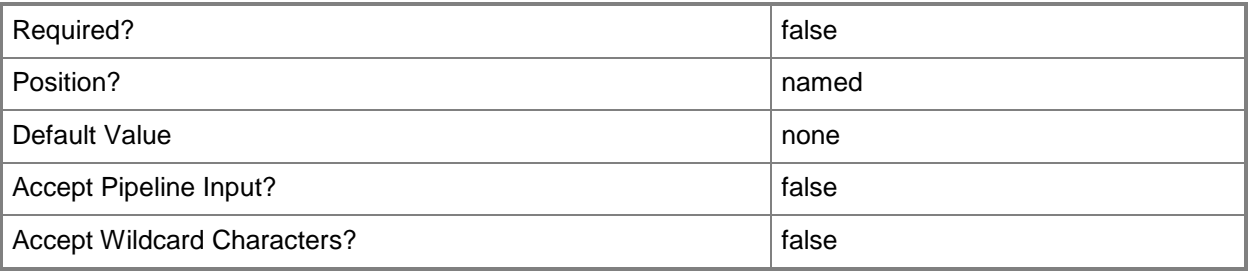

#### **-WhatIf**

Describes what would happen if you executed the command without actually executing the command.

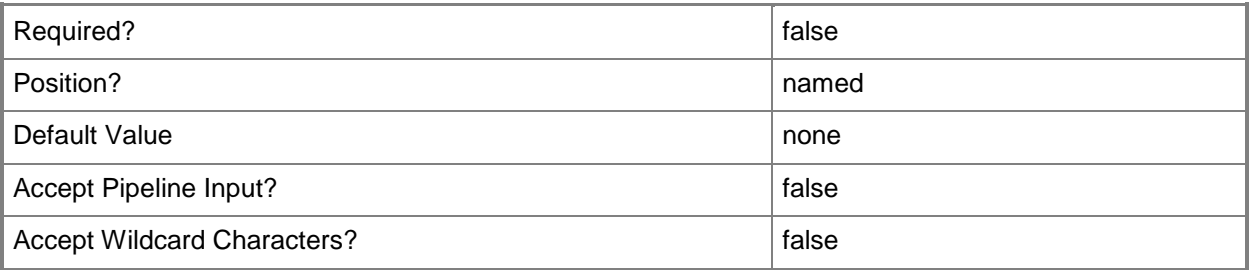

#### **<CommonParameters>**

This cmdlet supports the common parameters: -Verbose, -Debug, -ErrorAction, -ErrorVariable, OutBuffer, and -OutVariable. For more information, see [about\\_CommonParameters.](http://technet.microsoft.com/en-us/library/dd315352.aspx)

## **Examples**

#### **Example 1: Export a package by using an ID**

This command exports a package that has the ID ST120001 to the output path \\Deploy01\ExportPackages.

```
PS C:\> Export-CMPackage -Id "ST120001" -ExportFilePath "\\Deploy01\ExportPackages"
```
#### **Example 2: Export a package by using a variable**

The first command gets the package that has the ID ST120001 and stores it in the variable \$DeplObj. The second command exports the package to the path \\Deploy01\ExportPackages by using the \$DeplObj variable.

```
PS C:\> $DeplObj = Get-CMPackage -Id "ST120001"
PS C:\> Export-CMPackage - "ST120001" -ExportFilePath"\\Deploy01\ExportPackages" -
InputObject $DeplObj
```
## **Related topics**

[Import-CMPackage](#page-813-0) [Get-CMPackage](#page-653-0) [New-CMPackage](#page-1122-0) [Remove-CMPackage](#page-1617-0) [Set-CMPackage](#page-2260-0)

# **Export-CMSecurityRole**

## **Export-CMSecurityRole**

Exports a security role to an XML file.

#### **Syntax**

```
Parameter Set: Default
Export-CMSecurityRole -Path <String> -RoleId <String> [-Confirm] [-WhatIf] [ 
<CommonParameters>]
```
#### **Detailed Description**

The **Export-CMSecurityRole** cmdlet exports a security role configuration from Microsoft System Center 2012 Configuration Manager to an XML file.

#### **Parameters**

#### **-Path<String>**

Specifies the path to which you export the XML file for the security role.

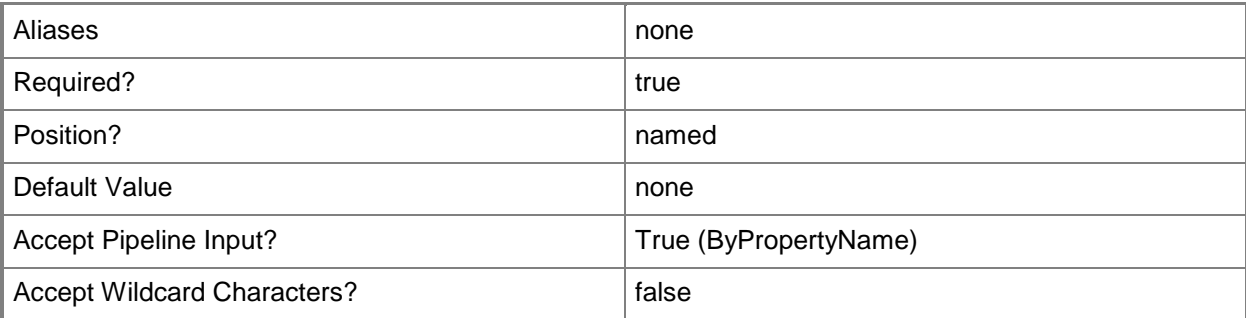

#### **-RoleId<String>**

Specifies the ID of a role.

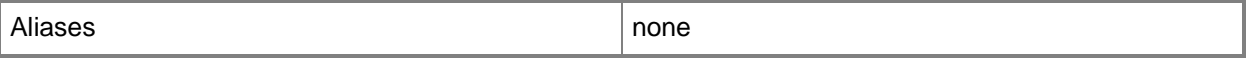

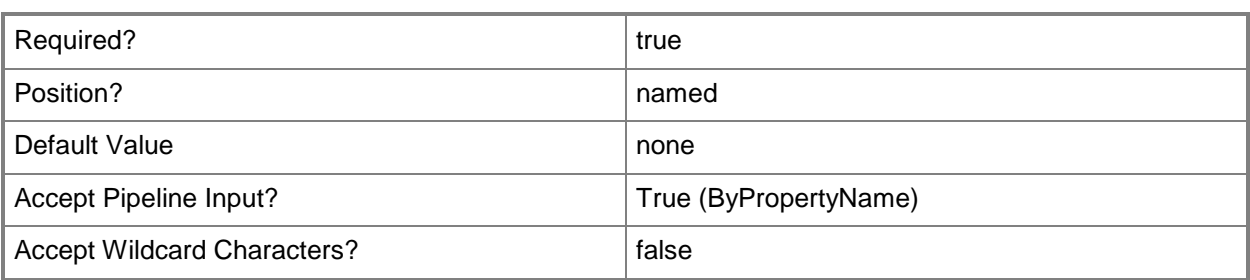

#### **-Confirm**

Prompts you for confirmation before executing the command.

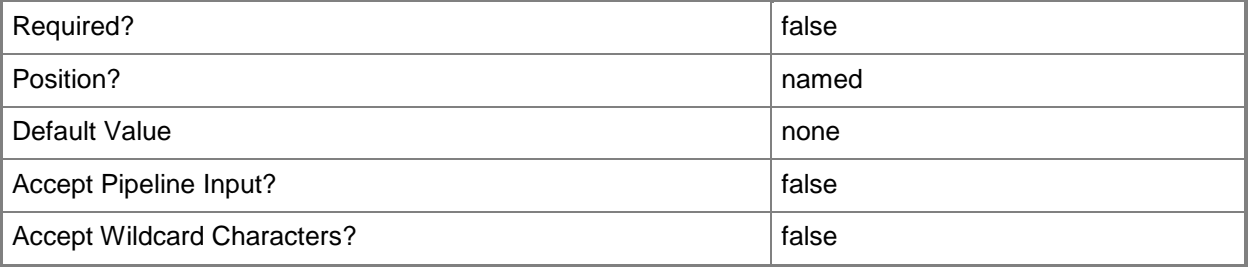

#### **-WhatIf**

Describes what would happen if you executed the command without actually executing the command.

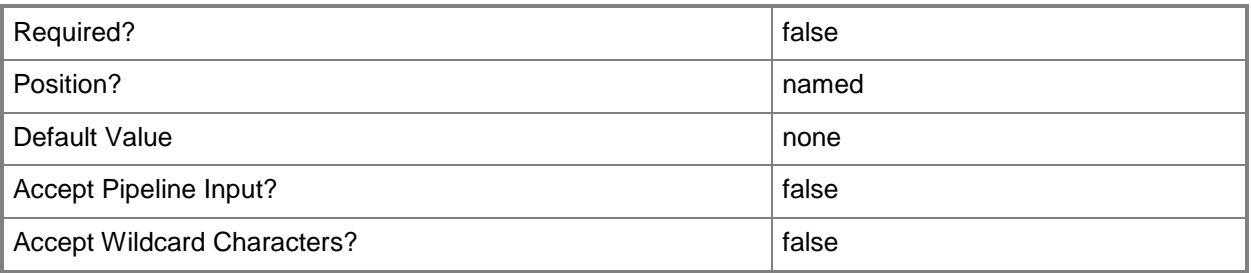

## **<CommonParameters>**

This cmdlet supports the common parameters: -Verbose, -Debug, -ErrorAction, -ErrorVariable, OutBuffer, and -OutVariable. For more information, see [about\\_CommonParameters.](http://technet.microsoft.com/en-us/library/dd315352.aspx)

## **Examples**

#### **Example 1: Export a security role**

This command exports the security role named SMS000CR to the file named Security\_Manager.

PS C:\> Export-CMSecurityRole -Path "\\Contoso01\Export\Sec\_Roles\Security\_Manager" -RoleId "SMS000CR"

#### **Related topics**

[Get-CMSecurityRole](#page-668-0) [Set-CMSecurityRole](#page-2320-0) [Copy-CMSecurityRole](#page-282-0) [Import-CMSecurityRole](#page-815-0) [Remove-CMSecurityRoleFromAdministrativeUser](#page-1640-0) [Remove-CMSecurityRole](#page-1636-0)

# **Export-CMTaskSequence**

#### **Export-CMTaskSequence**

Exports a Configuration Manager task sequence.

#### **Syntax**

```
Parameter Set: SearchPackageByNameMandatory
Export-CMTaskSequence -ExportFilePath <String> -Name <String> [-Comments <String> ] [-
WithContent <Boolean> ] [-WithDependence <Boolean> ] [-Confirm] [-WhatIf] [ 
<CommonParameters>]
```
Parameter Set: SearchByValueMandatory Export-CMTaskSequence -ExportFilePath <String> -InputObject <IResultObject> [-Comments <String> ] [-WithContent <Boolean> ] [-WithDependence <Boolean> ] [-Confirm] [-WhatIf] [ <CommonParameters>]

Parameter Set: SearchPackageByIdMandatory Export-CMTaskSequence -ExportFilePath <String> -TaskSequencePackageId <String[]> [-Comments <String> ] [-WithContent <Boolean> ] [-WithDependence <Boolean> ] [-Confirm] [-WhatIf] [ <CommonParameters>]

#### **Detailed Description**

The **Export-CMTaskSequence** cmdlet exports a Microsoft System Center 2012 Configuration Manager task sequence to a .zip file.

#### **Parameters**

#### **-Comments<String>**

Specifies a comment in Configuration Manager.

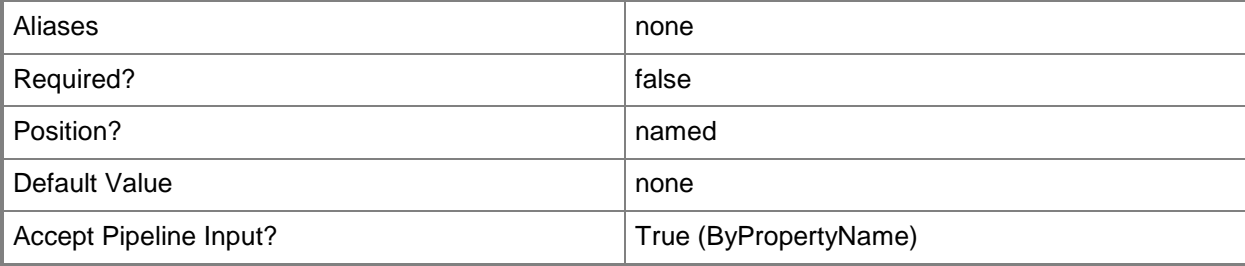

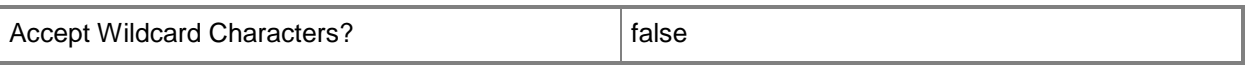

#### **-ExportFilePath<String>**

Specifies a path to the exported ZIP file in Configuration Manager.

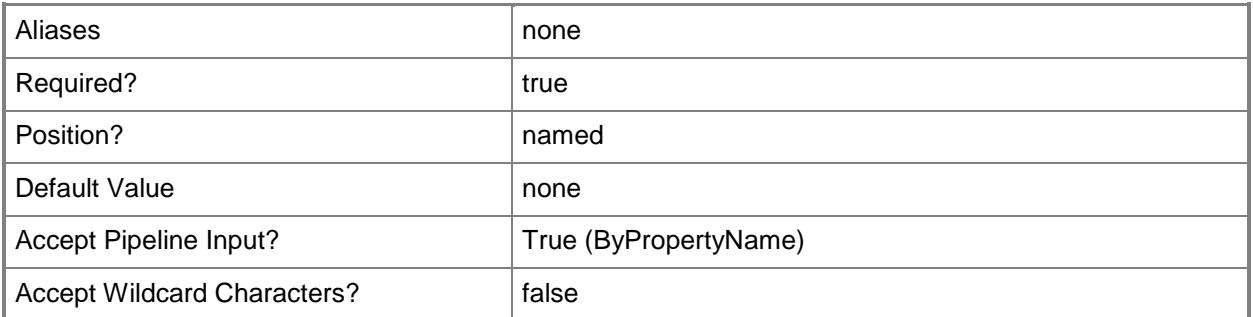

# **-InputObject<IResultObject>**

Specifies a task sequence object. To obtain a task sequence object, use the **Get-CMTaskSequence** cmdlet.

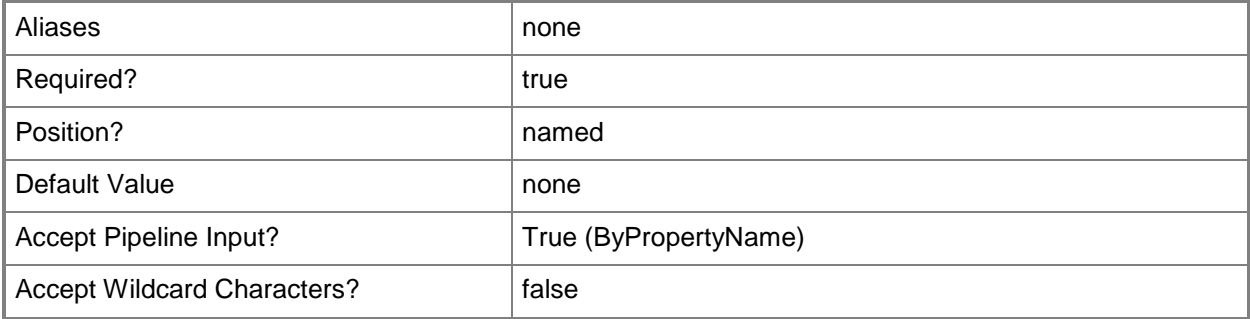

#### **-Name<String>**

Specifies a name for the task sequence in Configuration Manager.

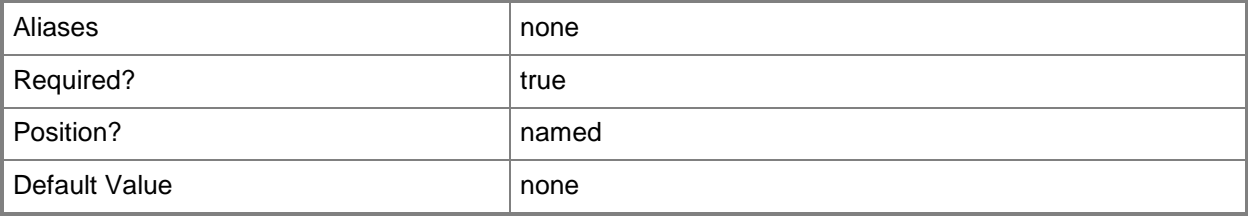

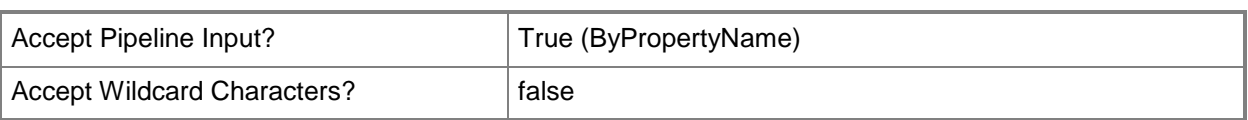

## **-TaskSequencePackageId<String[]>**

Specifies an array of IDs of task sequences.

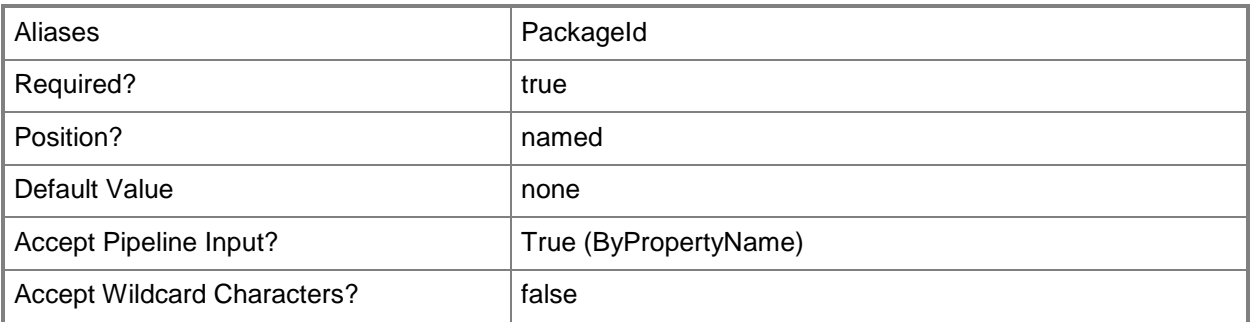

#### **-WithContent<Boolean>**

Indicates whether to include content associated with the task sequence in the export ZIP file. If you specify a value for \$True, the cmdlet copies the content from the package source to the export location, and the Import Task Sequence Wizard uses the import path as the new package source location.

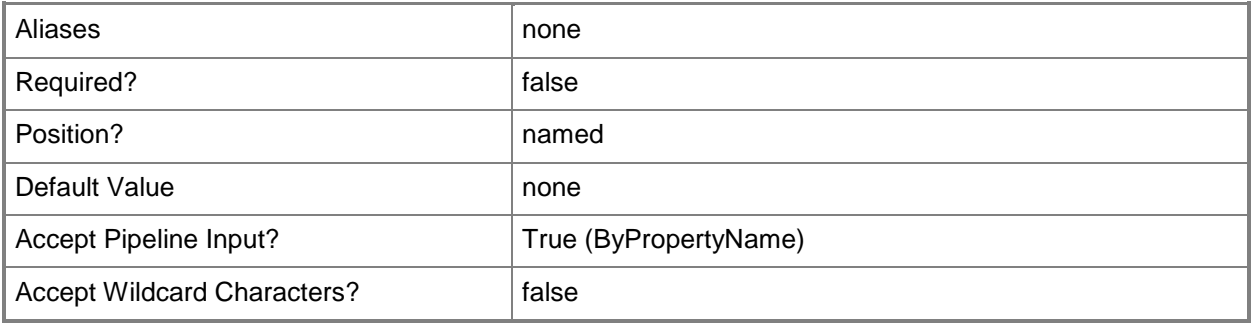

## **-WithDependence<Boolean>**

Indicates whether to include dependencies in the export ZIP file. Specify a value of \$True to scan for all the related objects and export them with the task sequence, including any dependencies for applications. To export only the task sequence XML without the other referenced objects, set this parameter to \$False.

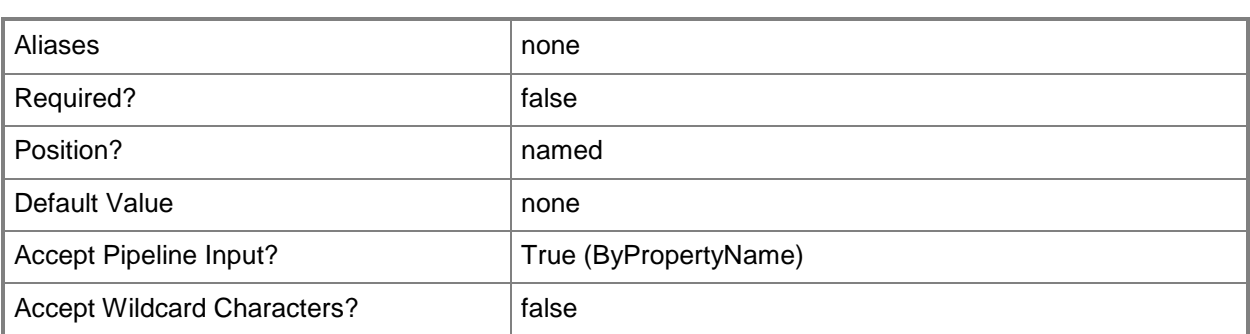

## **-Confirm**

Prompts you for confirmation before executing the command.

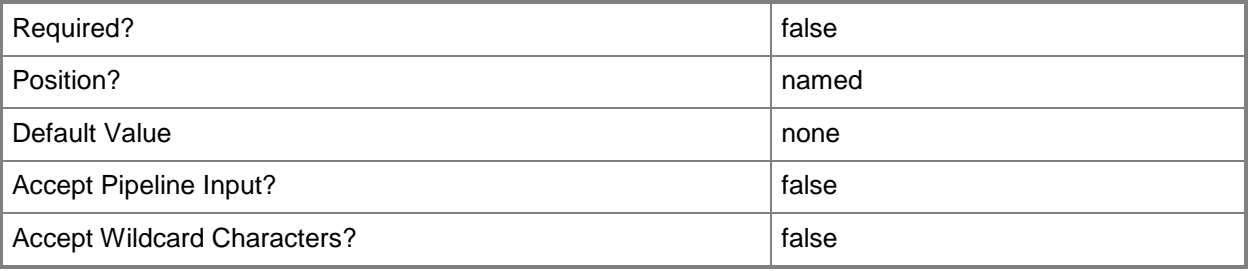

#### **-WhatIf**

Describes what would happen if you executed the command without actually executing the command.

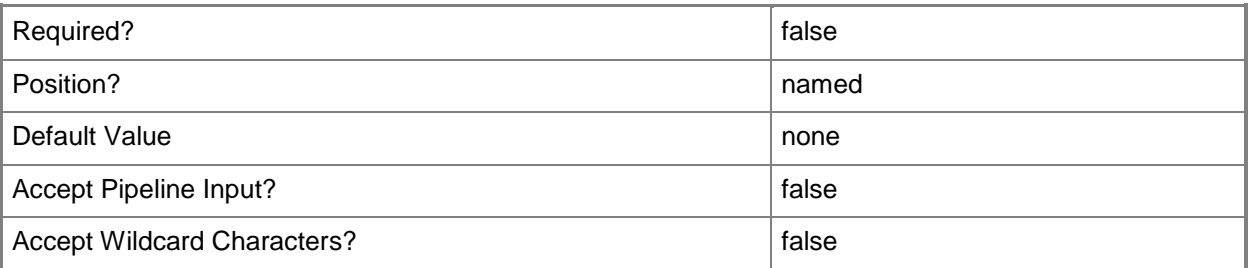

## **<CommonParameters>**

This cmdlet supports the common parameters: -Verbose, -Debug, -ErrorAction, -ErrorVariable, - OutBuffer, and -OutVariable. For more information, see **about\_CommonParameters**.

## **Examples**

#### **Example 1: Export a task sequence to a file**

This command exports a sequence of tasks to a file and specifies an export file path. PS C:\> Export-CMTaskSequence -Name "Task Sequence 1210" -ExportFilePath "\\Contoso-01\Users\AimeeLott\Desktop\TaskSequence.zip"

## **Related topics**

[Disable-CMTaskSequence](#page-339-0) [Enable-CMTaskSequence](#page-374-0) [Get-CMTaskSequence](#page-731-0) [Import-CMTaskSequence](#page-821-0) [Remove-CMTaskSequence](#page-1690-0) [Set-CMTaskSequence](#page-2518-0)

# **Export-CMUserCollection**

## **Export-CMUserCollection**

Exports a user collection in Configuration Manager.

#### **Syntax**

```
Parameter Set: SearchByNameMandatory
Export-CMUserCollection -ExportFilePath <String> -Name <String> [-ExportComment <String> ] 
[-Confirm] [-WhatIf] [ <CommonParameters>]
Parameter Set: SearchByIdMandatory
Export-CMUserCollection -CollectionId <String> -ExportFilePath <String> [-ExportComment 
<String> ] [-Confirm] [-WhatIf] [ <CommonParameters>]
Parameter Set: SearchByValueMandatory
Export-CMUserCollection -ExportFilePath <String> -InputObject <IResultObject> [-
```

```
ExportComment <String> ] [-Confirm] [-WhatIf] [ <CommonParameters>]
```
## **Detailed Description**

The **Export-CMUserCollection** cmdlet exports a user collection in Microsoft System Center 2012 Configuration Manager. To export a collection, you must have Read rights on the collection.

#### **Parameters**

#### **-CollectionId<String>**

Specifies an ID of a collection in Configuration Manager.

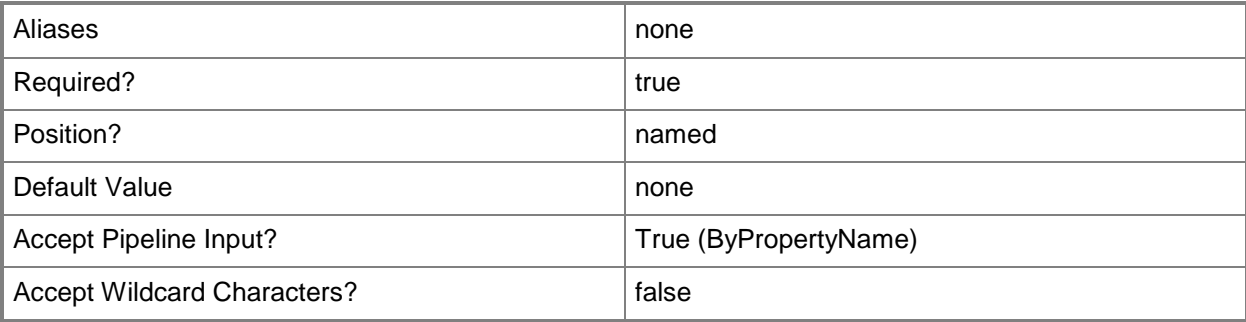

## **-ExportComment<String>**

Specifies a comment for the export file.

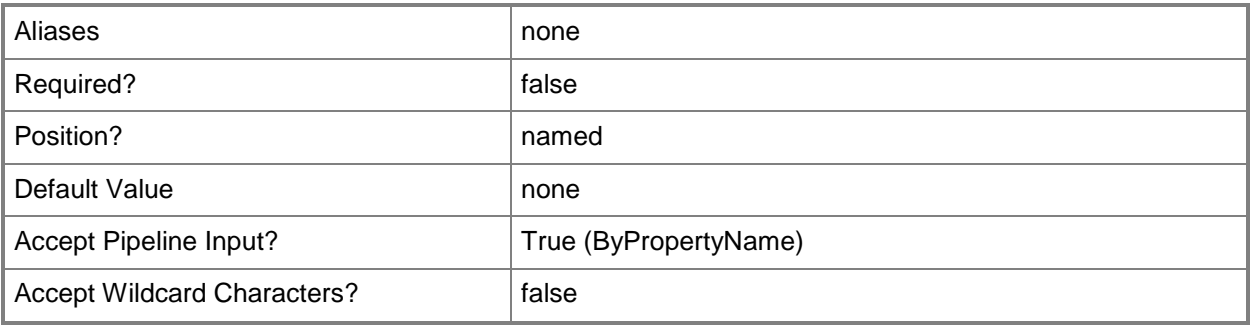

# **-ExportFilePath<String>**

Specifies a file path for the export file.

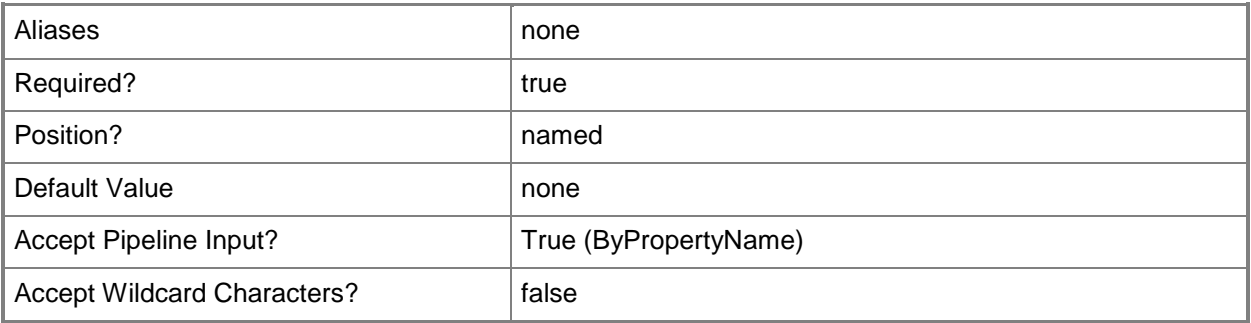

# **-InputObject<IResultObject>**

Specifies an input object. To obtain a user collection object, use the **Get-CMUserCollection** cmdlet.

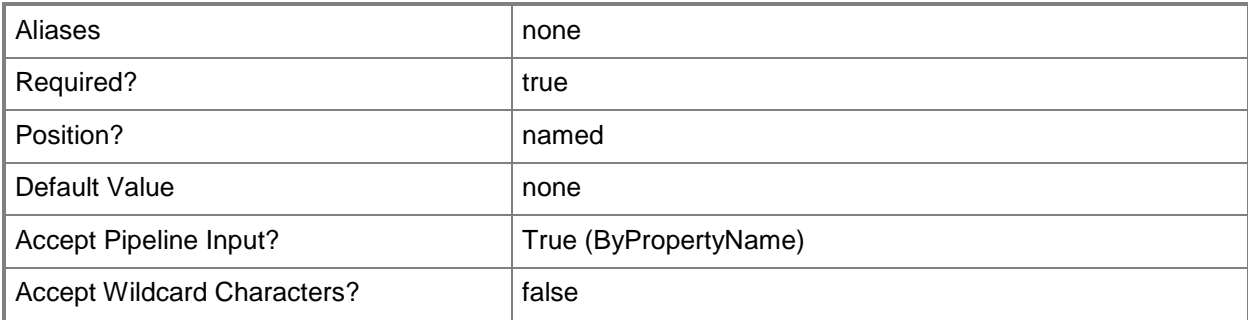

# **-Name<String>**

Specifies a name for the export file.

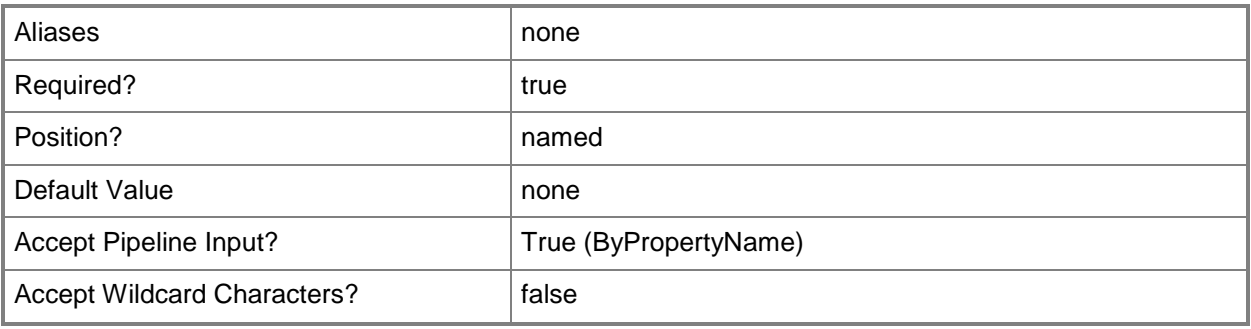

## **-Confirm**

Prompts you for confirmation before executing the command.

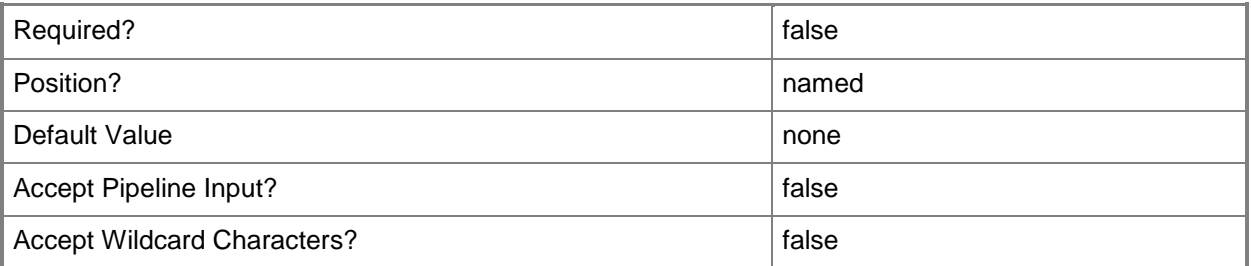

#### **-WhatIf**

Describes what would happen if you executed the command without actually executing the command.

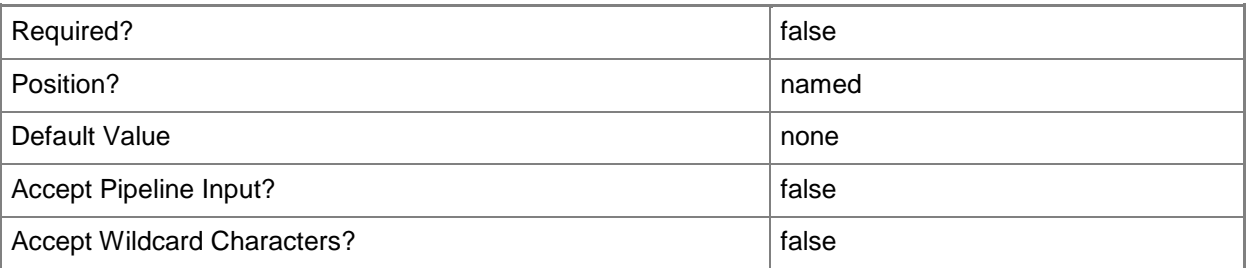

#### **<CommonParameters>**

This cmdlet supports the common parameters: -Verbose, -Debug, -ErrorAction, -ErrorVariable, OutBuffer, and -OutVariable. For more information, see [about\\_CommonParameters.](http://technet.microsoft.com/en-us/library/dd315352.aspx)

#### **Examples**

#### **Example 1: Export a user collection**

This command exports a user collection by using an export file path and a name. PS C:\> Export-CMUserCollection -ExportFilePath "C:\Exports" -Name "All Western Users"

#### **Example 2: Export a user collection by collection ID**

This command exports a user collection by using a collection ID and an export file path. PS C:\> Export-CMUserCollection -CollectionId "CM4" -ExportFilePath "C:\Exports"

## **Example 3: Export a user collection from an input object**

The first command uses the **Get-CMUserCollection** to obtain an input object, and then stores it in the \$IRObj-013 variable.

The second command exports the user collection using the input object stored in \$IRObj-013.

PS C:\> \$IRObj-013 = Get-CMUserCollection

```
PS C:\> Export-CMUserCollection -ExportFilePath "D:\Exported Collections" -InputObject 
$IRObj-013
```
## **Related topics**

[Get-CMUserCollection](#page-742-0) [Import-CMUserCollection](#page-824-0) [New-CMUserCollection](#page-1274-0) [Remove-CMUserCollection](#page-1706-0) [Set-CMUserCollection](#page-2549-0)

# **Get-CMAccessAccount**

#### **Get-CMAccessAccount**

Gets an access account.

#### **Syntax**

```
Parameter Set: SearchByApplicationName
Get-CMAccessAccount -ApplicationName <String> [-UserName <String> ] [<CommonParameters>]
Parameter Set: SearchByApplication
Get-CMAccessAccount -Application <IResultObject> [-UserName <String> ] [ <CommonParameters>]
Parameter Set: SearchByApplicationId
Get-CMAccessAccount -ApplicationId <String> [-UserName <String> ] [ <CommonParameters>]
Parameter Set: SearchByBootImage
Get-CMAccessAccount -BootImage <IResultObject> [-UserName <String> ] [ <CommonParameters>]
Parameter Set: SearchByBootImageId
Get-CMAccessAccount -BootImageId <String> [-UserName <String> ] [ <CommonParameters>]
Parameter Set: SearchByBootImageName
Get-CMAccessAccount -BootImageName <String> [-UserName <String> ] [ <CommonParameters>]
Parameter Set: SearchByDriverPackage
Get-CMAccessAccount -DriverPackage <IResultObject> [-UserName <String> ] [ 
<CommonParameters>]
Parameter Set: SearchByDriverPackageId
Get-CMAccessAccount -DriverPackageId <String> [-UserName <String> ] [ <CommonParameters>]
Parameter Set: SearchByDriverPackageName
Get-CMAccessAccount -DriverPackageName <String> [-UserName <String> ] [ <CommonParameters>]
Parameter Set: SearchByOSImage
Get-CMAccessAccount -OperatingSystemImage <IResultObject> [-UserName <String> ] [ 
<CommonParameters>]
Parameter Set: SearchByOSImageId
Get-CMAccessAccount -OperatingSystemImageId <String> [-UserName <String> ] [ 
<CommonParameters>]
Parameter Set: SearchByOSImageName
Get-CMAccessAccount -OperatingSystemImageName <String> [-UserName <String> ] [ 
<CommonParameters>]
```

```
Parameter Set: SearchByOSInstaller
Get-CMAccessAccount -OperatingSystemInstaller <IResultObject> [-UserName <String> ] [ 
<CommonParameters>]
Parameter Set: SearchByOSInstallerId
Get-CMAccessAccount -OperatingSystemInstallerId <String> [-UserName <String> ] [ 
<CommonParameters>]
Parameter Set: SearchByOSInstallerName
Get-CMAccessAccount -OperatingSystemInstallerName <String> [-UserName <String> ] [ 
<CommonParameters>]
Parameter Set: SearchByPackage
Get-CMAccessAccount -Package <IResultObject> [-UserName <String> ] [ <CommonParameters>]
Parameter Set: SearchByPackageId
Get-CMAccessAccount -PackageId <String> [-UserName <String> ] [ <CommonParameters>]
Parameter Set: SearchByPackageName
Get-CMAccessAccount -PackageName <String> [-UserName <String> ] [ <CommonParameters>]
Parameter Set: SearchBySoftwareUpdateDeploymentPackage
Get-CMAccessAccount -SoftwareUpdateDeploymentPackage <IResultObject> [-UserName <String> ] [ 
<CommonParameters>]
Parameter Set: SearchBySoftwareUpdateDeploymentPackageId
Get-CMAccessAccount -SoftwareUpdateDeploymentPackageId <String> [-UserName <String> ] [ 
<CommonParameters>]
Parameter Set: SearchBySoftwareUpdateDeploymentPackageName
Get-CMAccessAccount -SoftwareUpdateDeploymentPackageName <String> [-UserName <String> ] [ 
<CommonParameters>]
```
#### **Detailed Description**

The **Get-CMAccessAccount** cmdlet gets an access account.

An access account is a list of users or groups that can access an established service or application that is located on a distribution point. For example, members in the Software Update Point Connection access account can access two services to manage software updates: Windows Server Update Services (WSUS) and WSUS Synchronization Manager. You can get an access account to change the network access permissions for clients who use the account.

## **Parameters**

## **-Application<IResultObject>**

Specifies a deployed application object. You can get an application object by using the **Get-CMApplication** cmdlet.

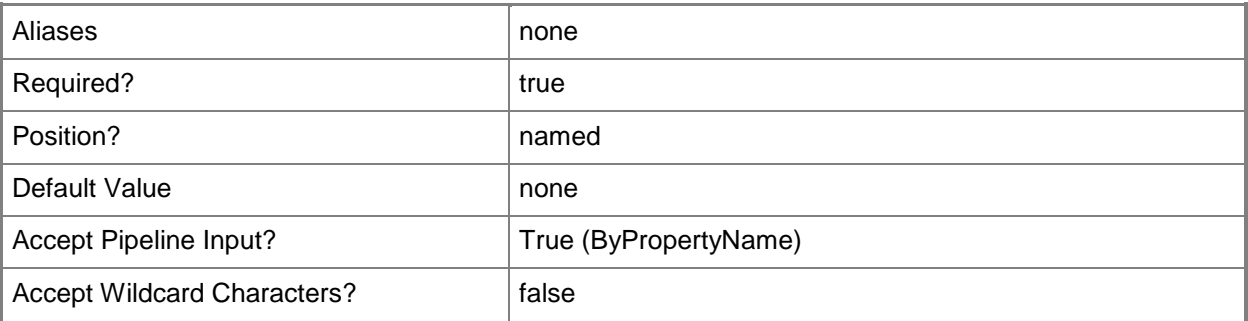

# **-ApplicationId<String>**

Specifies the ID of an application.

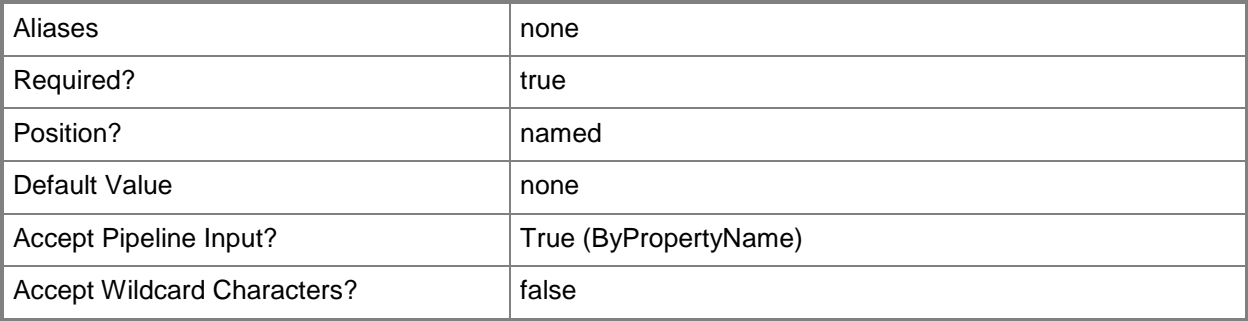

# **-ApplicationName<String>**

Specifies the name of an application object.

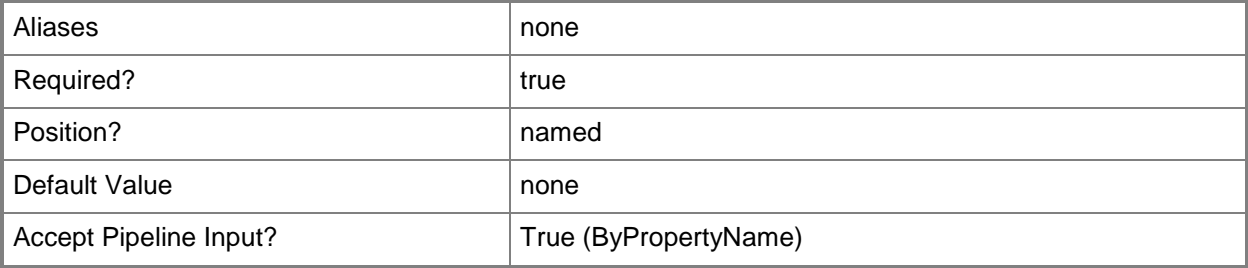

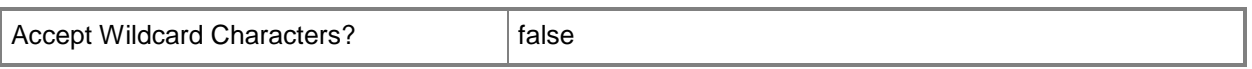

#### **-BootImage<IResultObject>**

Specifies a boot image object. A boot image object contains the Windows files that are required to prepare a computer for the installation of an operating system. You can get a boot image object by using the **Get-CMBootImage** cmdlet.

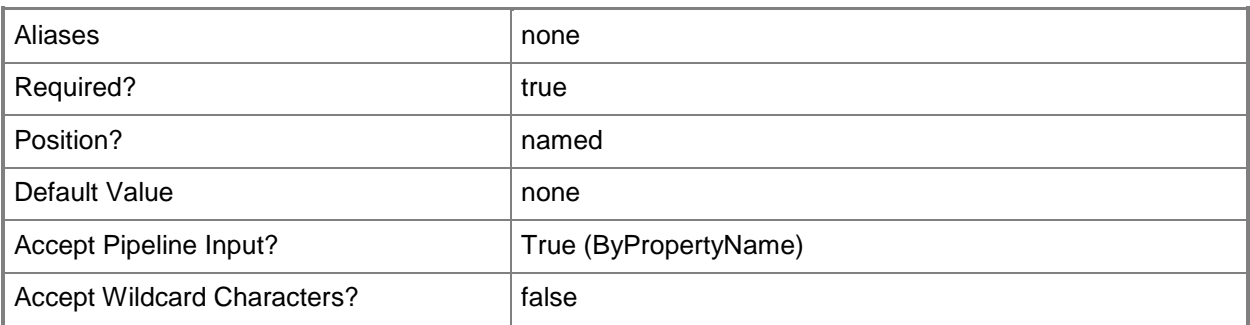

#### **-BootImageId<String>**

Specifies the ID of a boot image object.

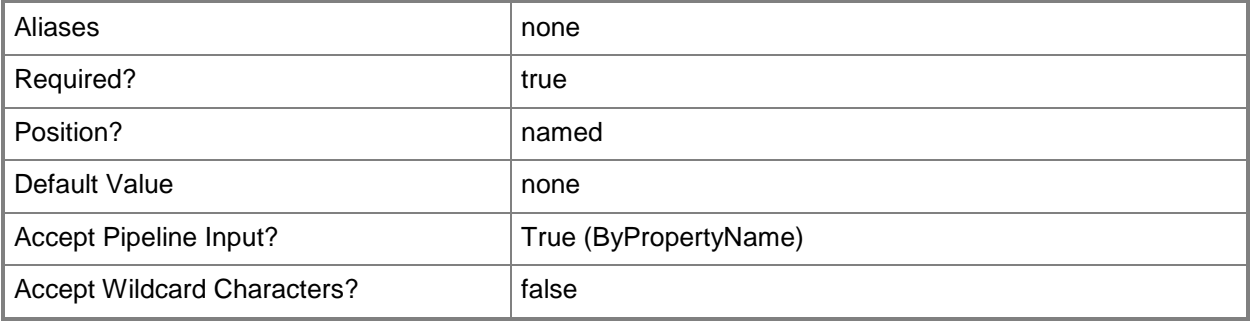

#### **-BootImageName<String>**

Specifies the name of a boot image object.

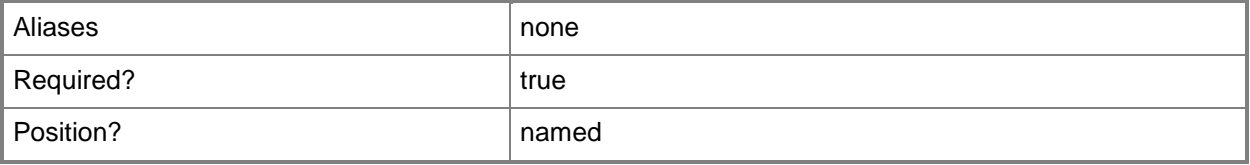

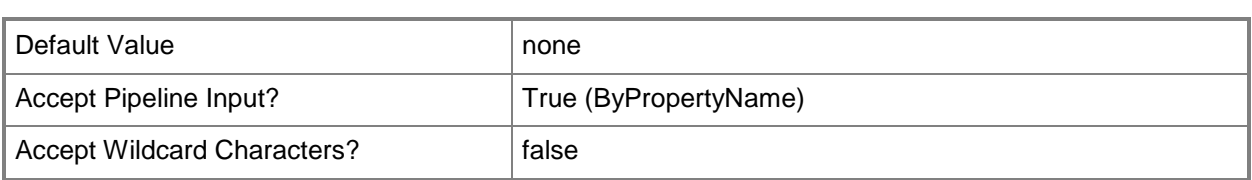

## **-DriverPackage<IResultObject>**

Specifies a driver package object. A driver package object specifies a group of hardware drivers that are required to install an operating system. You can get a driver package object by using the **Get-CMDriverPackage** cmdlet.

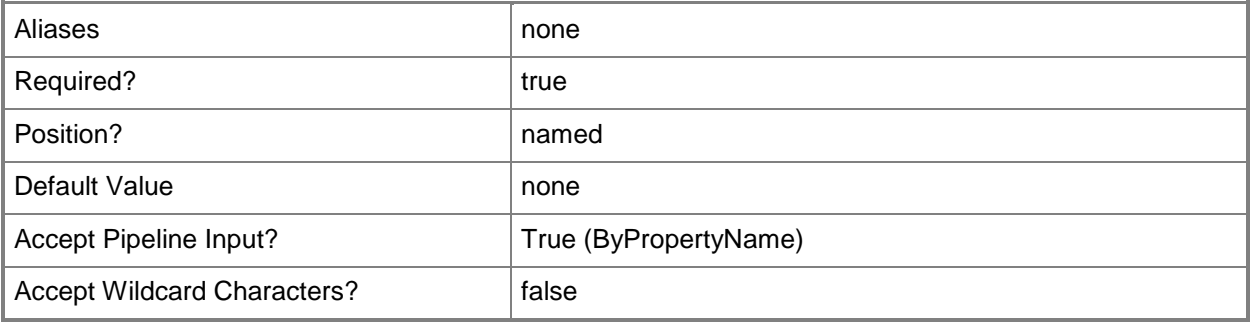

## **-DriverPackageId<String>**

Specifies the ID of a driver package.

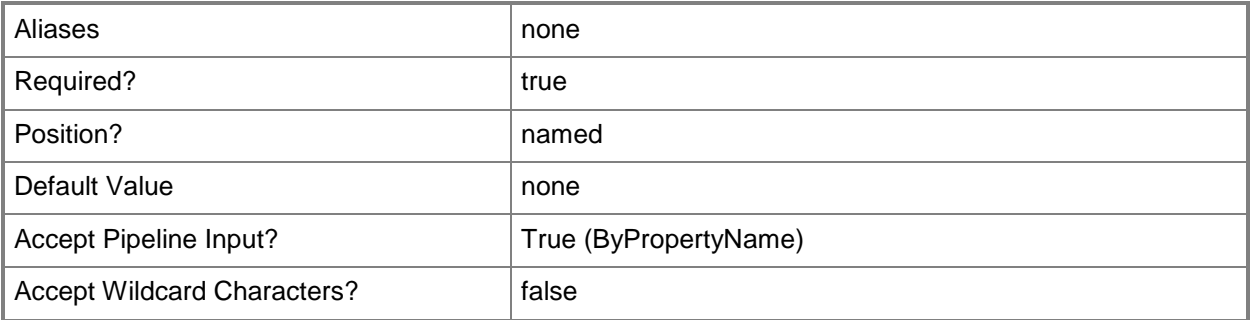

## **-DriverPackageName<String>**

Specifies the name of a driver package.

Aliases and a none

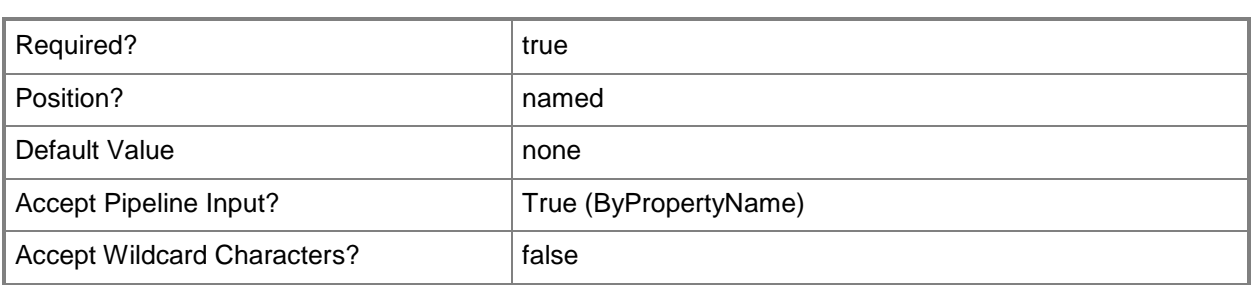

#### **-OperatingSystemImage<IResultObject>**

Specifies an operating system image object. An operating system image object contains the Windows files that compose a complete Windows installation. You can get an operating system image object by using the **Get-CMOperatingSystemImage** cmdlet.

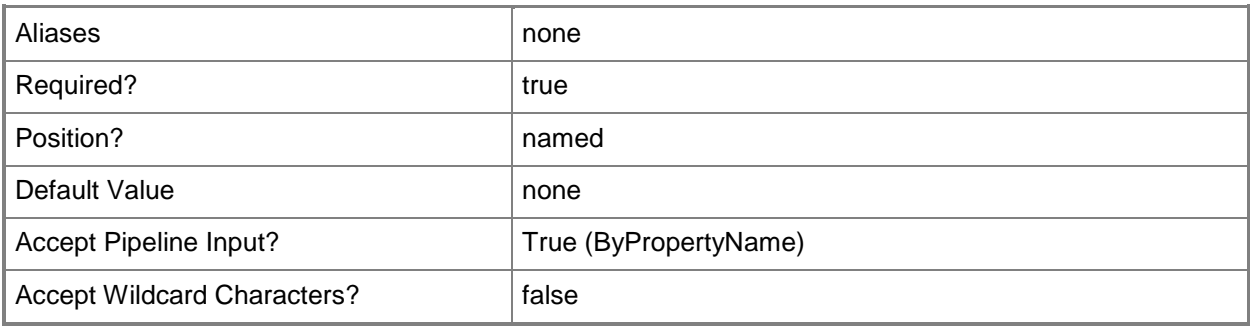

## **-OperatingSystemImageId<String>**

Specifies the ID of an operating system image.

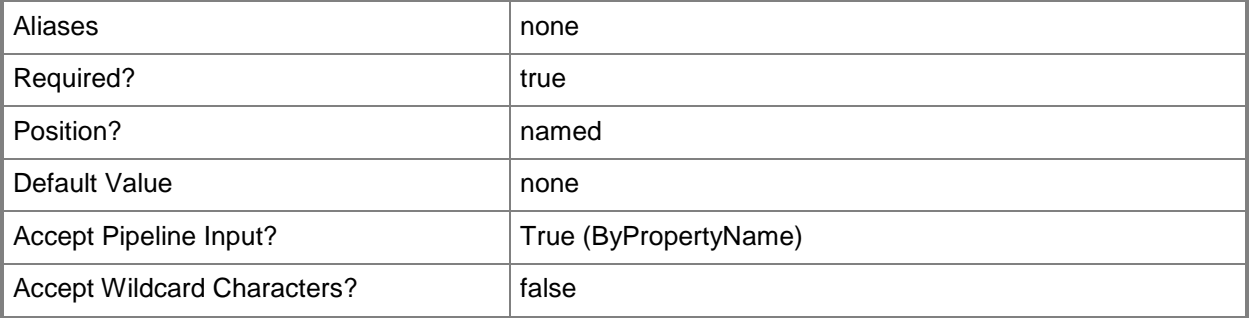

## **-OperatingSystemImageName<String>**

Specifies the name of an operating system image.

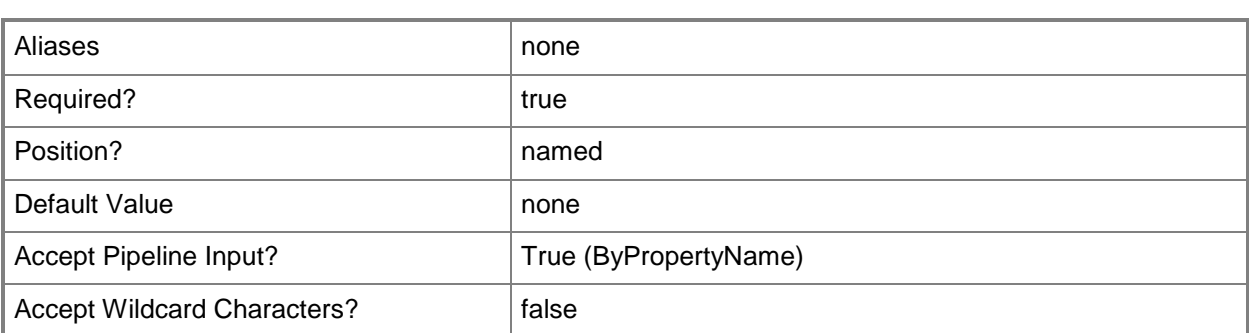

#### **-OperatingSystemInstaller<IResultObject>**

Specifies an operating system installer object. An operating system installer object contains the Windows files that are required to prepare a computer for the installation of an operating system. To obtain an operating system installer object, use the **Get-CMOperatingSystemInstaller** cmdlet.

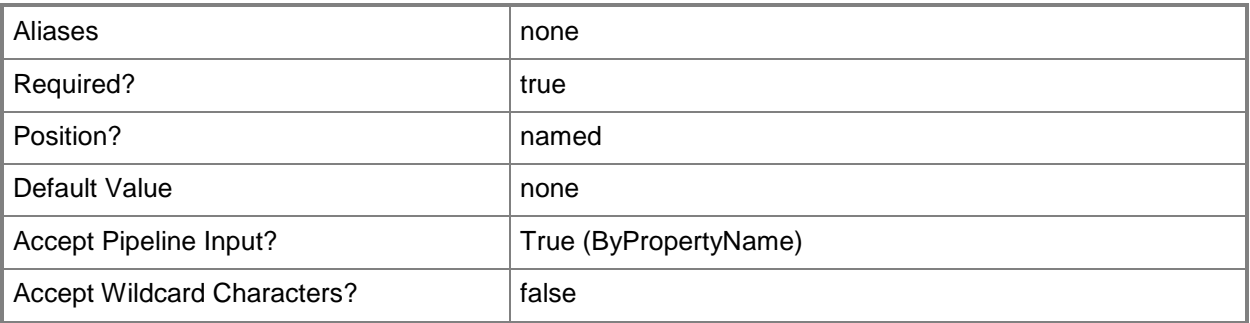

## **-OperatingSystemInstallerId<String>**

Specifies the ID of an operating system installer.

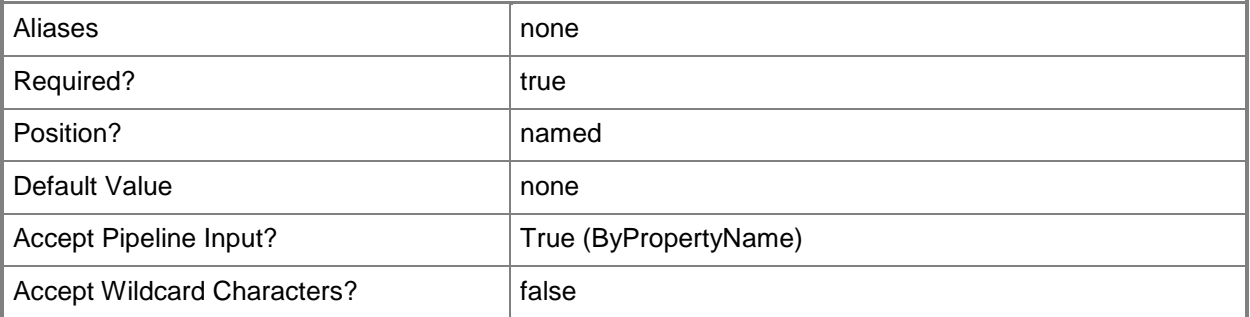

## **-OperatingSystemInstallerName<String>**

Specifies the name of an operating system installer object.

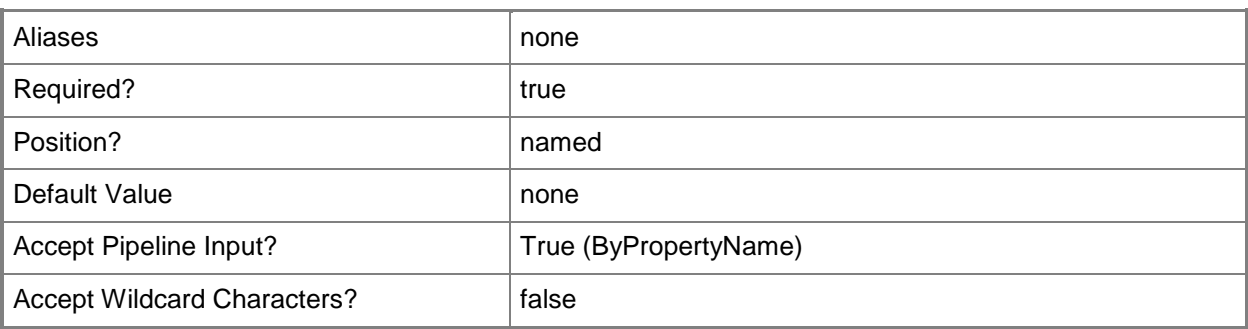

# **-Package<IResultObject>**

Specifies a deployed software script or program object. You can get a package by using the **Get-CMPackage** cmdlet.

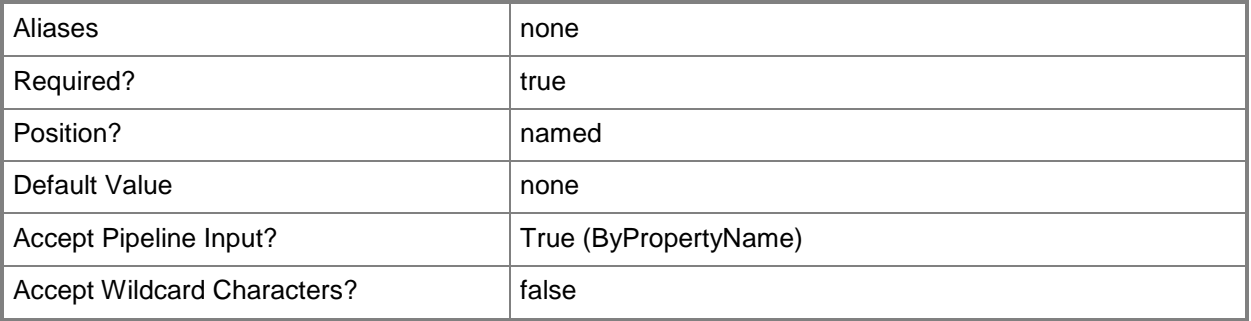

# **-PackageId<String>**

Specifies the ID of a deployed software script or program object.

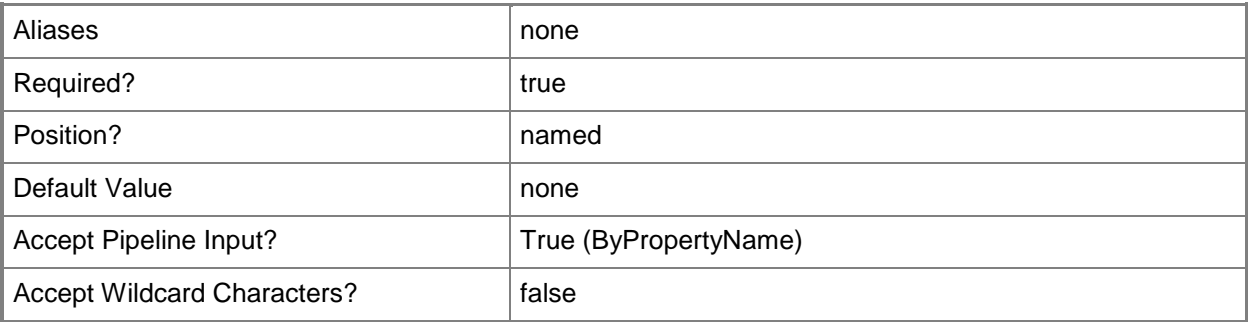

## **-PackageName<String>**

Specifies the name of a deployed software script or program object.

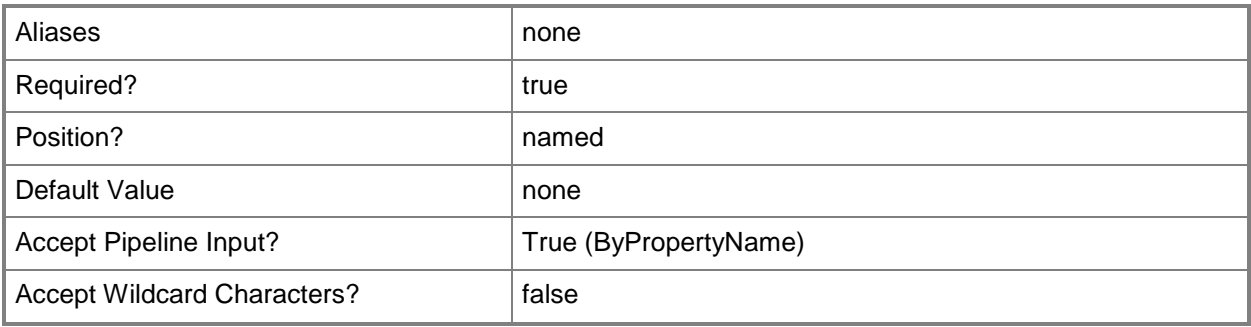

#### **-SoftwareUpdateDeploymentPackage<IResultObject>**

Specifies a deployed software update object. You can get a software update object by using the **Get-CMSoftwareUpdate** cmdlet.

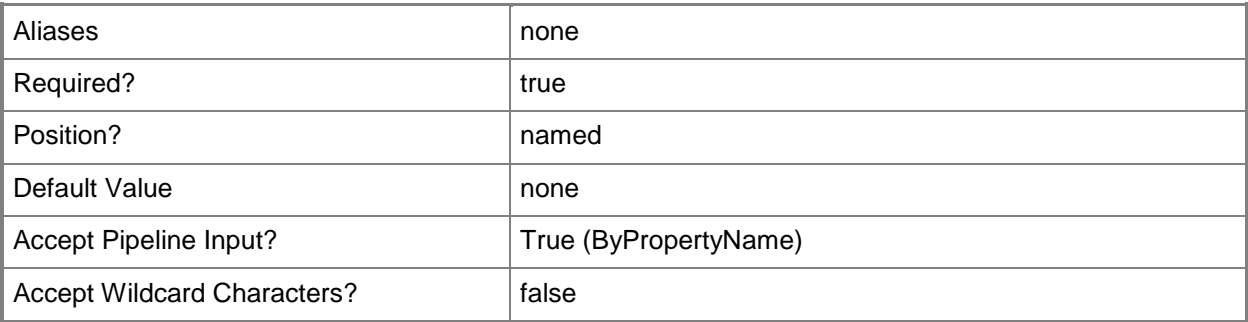

## **-SoftwareUpdateDeploymentPackageId<String>**

Specifies the ID of a software update deployment object.

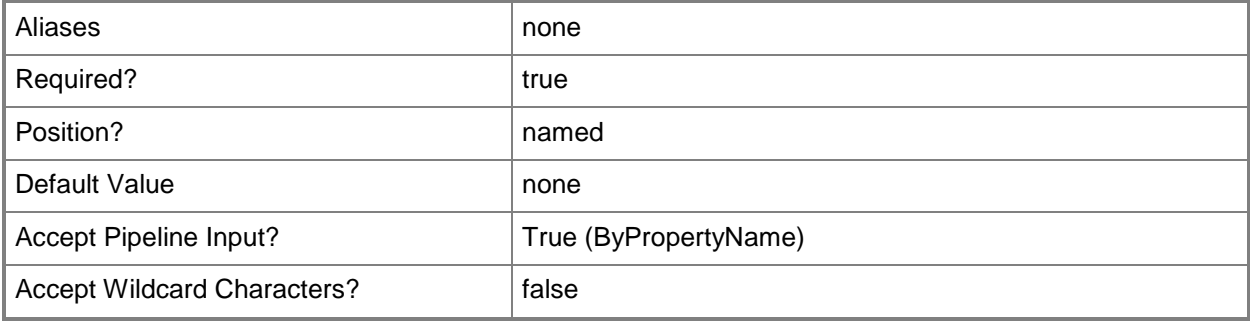

## **-SoftwareUpdateDeploymentPackageName<String>**

Specifies the name of a deployed software update object.

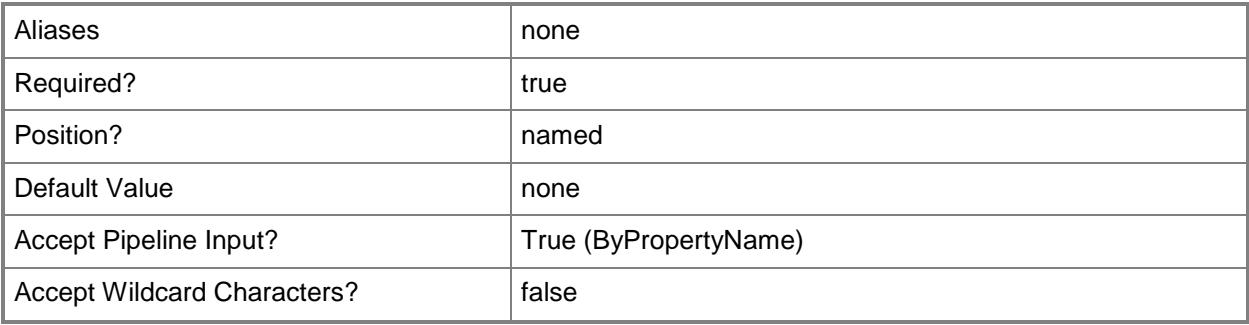

#### **-UserName<String>**

Specifies a Windows user account name in *domain\user* format.

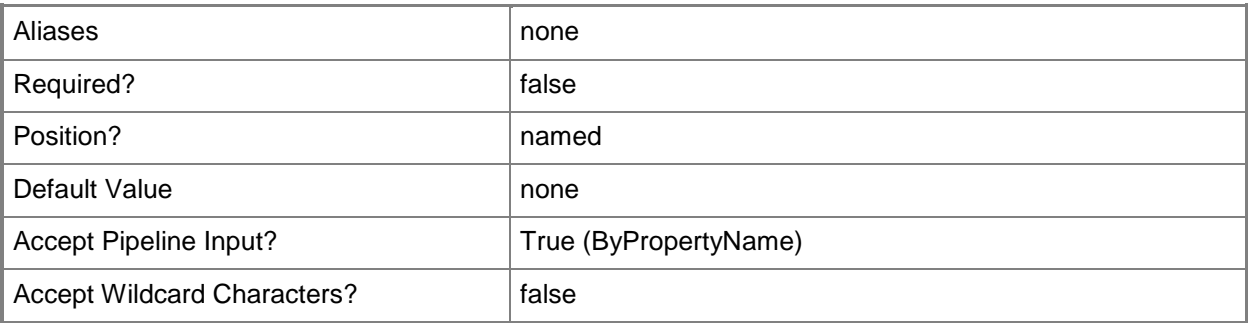

#### **<CommonParameters>**

This cmdlet supports the common parameters: -Verbose, -Debug, -ErrorAction, -ErrorVariable, - OutBuffer, and -OutVariable. For more information, see about CommonParameters.

## **Examples**

## **Example 1: Get an access account for a package by using the package ID**

In this example, the first command gets the package that is identified by using its name. The command stores the ID of the specified package in the \$ID variable.

The second command gets the access account for the identified package. The command output describes all users and groups that can access this package.

PS C:\> \$ID = Get-CMPackage -PackageName "Configuration Manager Client Package" PS C:\> Get-CMAccessAcccount -PackageId \$ID

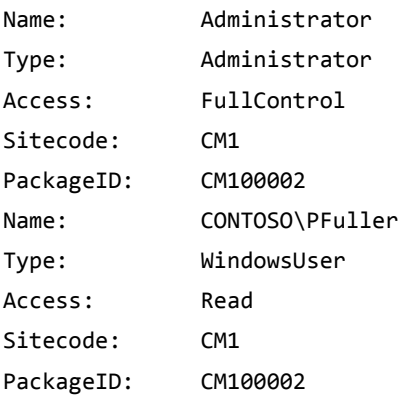

## **Example 2: Get an access account for a boot image by using the boot image name**

The command gets the access account for a system boot image that is specified by using its name. PS C:\> Get-CMAccessAccount -BootImageName "System Image (x64)"

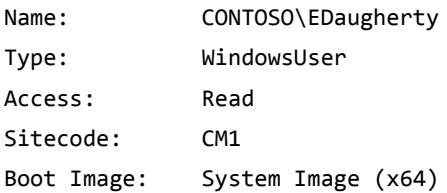

## **Related topics**

[New-CMAccessAccount](#page-920-0) [Set-CMAccessAccount](#page-1783-0) [Remove-CMAccessAccount](#page-1354-0) **[Get-CMApplication](#page-455-0)** [Get-CMBootImage](#page-487-0) [Get-CMDriverPackage](#page-599-0) [Get-CMOperatingSystemImage](#page-640-0) [Get-CMOperatingSystemInstaller](#page-646-0) [Get-CMPackage](#page-653-0) [Get-CMSoftwareUpdate](#page-692-0) [Get-CMSoftwareUpdateDeploymentPackage](#page-701-0)
# **Get-CMAccessLicense**

#### **Get-CMAccessLicense**

Gets license usage information.

#### **Syntax**

```
Parameter Set: ByValue
Get-CMAccessLicense -LicenseName <String> [ <CommonParameters>]
Parameter Set: ByCount
Get-CMAccessLicense -Count -LicenseName <String> [ <CommonParameters>]
```

```
Parameter Set: ByName
Get-CMAccessLicense -License [ <CommonParameters>]
```
#### **Detailed Description**

The **Get-CMAccessLicense** cmdlet gets license usage information for the servers and clients in the scope of System Center 2012 Configuration Manager. **Get-CMAccessLicense** returns a list of features able to be licensed and a list of unique users and devices per licensable feature.

#### **Parameters**

#### **-Count**

Indicates that the cmdlet returns a count of unique users and devices for the specified licensable feature.

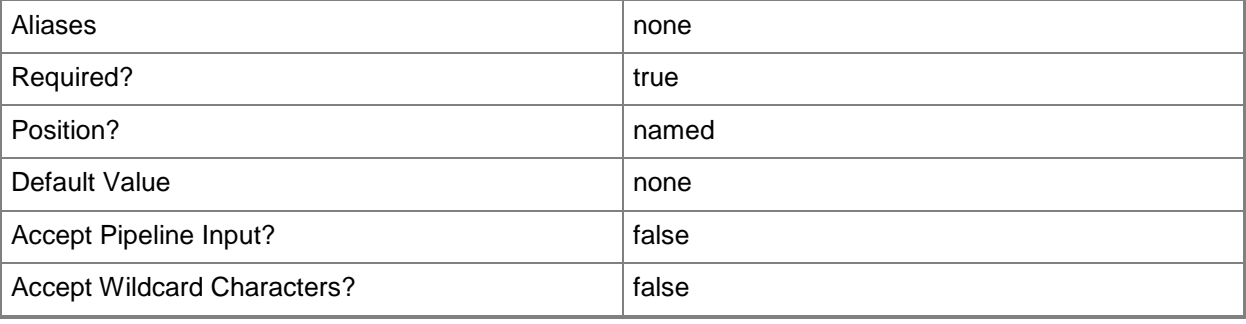

#### **-License**

Indicates that the cmdlet gets all licensable features for all of the servers and clients within the scope of System Center 2012 Configuration Manager. You can pass the name of the license that is returned to the *LicenseName* parameter to obtain the unique users and devices for that specific license.

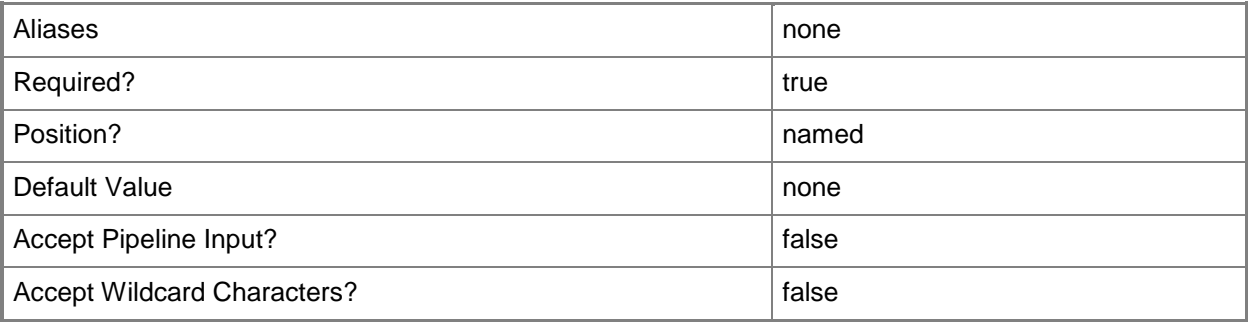

## **-LicenseName<String>**

Specifies the name of a licensable feature. If specified, the cmdlet gets only the unique users and devices for the specified license name. Valid values are:

- -- ConfigMgr\_2012\_CoreServer
- -- ConfigMgr\_2012\_CoreClient
- -- ConfigMgr\_2012\_EndpointClient

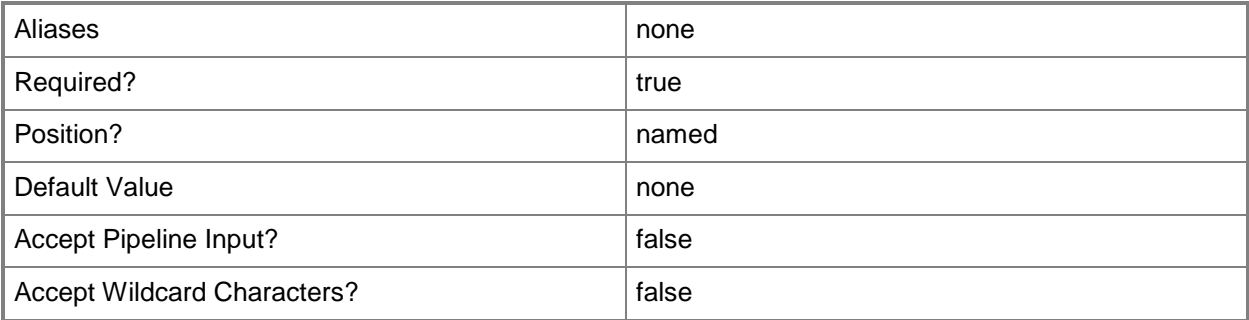

#### **<CommonParameters>**

This cmdlet supports the common parameters: -Verbose, -Debug, -ErrorAction, -ErrorVariable, OutBuffer, and -OutVariable. For more information, see [about\\_CommonParameters.](http://technet.microsoft.com/en-us/library/dd315352.aspx)

## **Examples**

#### **Example 1: Get all licensable features for all servers and clients**

This command gets all licensable features for all servers and clients within the scope of System Center 2012 Configuration Manager.

PS C:\> Get-CMAccessLicense -License

## **Example 2: Get the unique users, devices, and license-specific unique ID for a specified license**

This command gets the unique users, devices, and license-specific IDs for the license named ConfigMgr\_2012\_EndPointClient.

PS C:\> Get-CMAccessLicense -LicenseName ConfigMgr\_2012\_EndPointClient

# **Get-CMAccount**

#### **Get-CMAccount**

Gets a named user account.

#### **Syntax**

Parameter Set: SearchByName Get-CMAccount [-Name <String> ] [ <CommonParameters>]

### **Detailed Description**

The **Get-CMAccount** cmdlet gets a Microsoft System Center 2012 Configuration Manager user account. The user name must be in the *domain\user* format. For more information about System Center 2012 Configuration Manager user accounts, see [Technical Reference for](http://go.microsoft.com/fwlink/?LinkID=248317) Accounts [Used in Configuration Manager](http://go.microsoft.com/fwlink/?LinkID=248317) (http://go.microsoft.com/fwlink/?LinkID=248317) on TechNet.

#### **Parameters**

#### **-Name<String>**

Specifies the name of the user account.

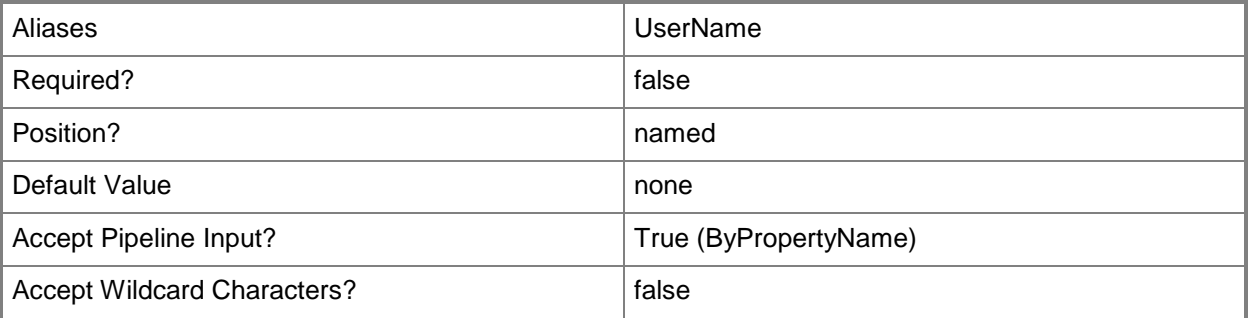

#### **<CommonParameters>**

This cmdlet supports the common parameters: -Verbose, -Debug, -ErrorAction, -ErrorVariable, OutBuffer, and -OutVariable. For more information, see [about\\_CommonParameters.](http://technet.microsoft.com/en-us/library/dd315352.aspx)

## **Examples**

## **Example 1: Get a user account by using its name**

This command gets a user account. PS C:\> Get-CMAccount -Name "CONTOSO\ENarvaez"

## **Related topics**

[New-CMAccount](#page-933-0) [Remove-CMAccount](#page-1367-0) [Set-CMAccount](#page-1796-0)

# <span id="page-437-0"></span>**Get-CMActiveDirectoryForest**

#### **Get-CMActiveDirectoryForest**

Gets one or more Active Directory forest objects.

#### **Syntax**

```
Parameter Set: SearchByFQDN
Get-CMActiveDirectoryForest [-ForestFqdn <String> ] [ <CommonParameters>]
```

```
Parameter Set: SearchByIdMandatory
Get-CMActiveDirectoryForest -Id <String[]> [ <CommonParameters>]
```
## **Detailed Description**

The **Get-CMActiveDirectoryForest** cmdlet gets one or more Active Directory forest objects in Microsoft System Center 2012 Configuration Manager. You can get an Active Directory forest object by ID or fully qualified domain name (FQDN).

#### **Parameters**

#### **-ForestFqdn<String>**

Specifies the FQDN of a Configuration Manager object.

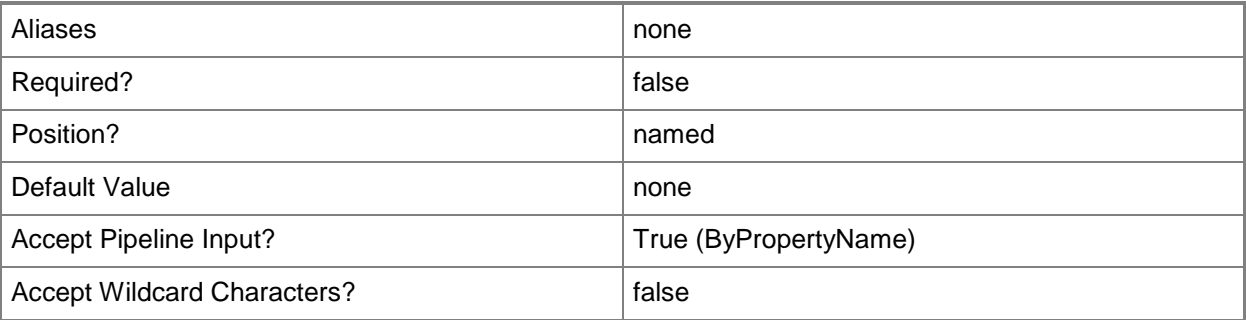

## **-Id<String[]>**

Specifies an array of IDs of Configuration Manager objects. You can find the identifier value in the ForestID property of an Active Directory forest.

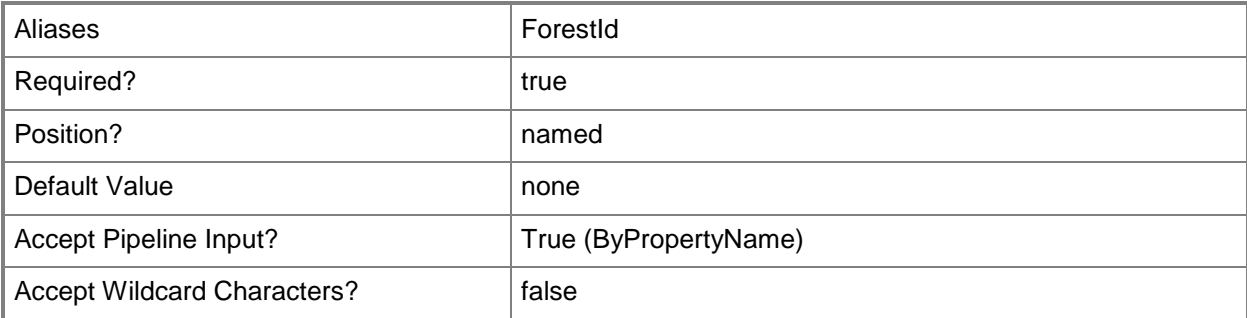

#### **<CommonParameters>**

This cmdlet supports the common parameters: -Verbose, -Debug, -ErrorAction, -ErrorVariable, OutBuffer, and -OutVariable. For more information, see [about\\_CommonParameters.](http://technet.microsoft.com/en-us/library/dd315352.aspx)

### **Examples**

#### **Example 1: Get all Active Directory forest objects**

This command gets all Active Directory forest objects. PS C:\> Get-CMActiveDirectoryForest

## **Example 2: Get an Active Directory Forest object by ID**

This command gets an Active Directory forest object that has the ID 16777217. PS C:\> Get-CMActiveDirectoryForest -Id "16777217"

#### **Example 3: Get Active Directory Forest by domain name**

This command gets an Active Directory forest object that has the FQDN tsqa.contoso.com. PS C:\> Get-CMActiveDirectoryForest -ForestFqdn "tsqa.contoso.com"

## **Related topics**

[New-CMActiveDirectoryForest](#page-936-0) [Set-CMActiveDirectoryForest](#page-1800-0)

[Remove-CMActiveDirectoryForest](#page-1370-0)

# **Get-CMActiveDirectorySite**

#### **Get-CMActiveDirectorySite**

Gets Configuration Manager sites that publish data to AD DS.

#### **Syntax**

```
Parameter Set: SearchByName
Get-CMActiveDirectorySite [-Name <String[]> ] [ <CommonParameters>]
Parameter Set: SearchByForestId
Get-CMActiveDirectorySite -ForestId <String[]> [ <CommonParameters>]
Parameter Set: SearchByForestName
Get-CMActiveDirectorySite -ForestFqdn <String[]> [ <CommonParameters>]
Parameter Set: SearchByIdMandatory
Get-CMActiveDirectorySite -Id <String[]> [ <CommonParameters>]
```
#### **Detailed Description**

The **Get-CMActiveDirectorySite** cmdlet gets one or more Microsoft System Center 2012 Configuration Manager sites that are configured to publish site information to Active Directory Domain Services (AD DS). You can get System Center 2012 Configuration Manager sites that publish site data to AD DS by using an identifier or a fully qualified domain name (FQDN).

#### **Parameters**

## **-ForestFqdn<String[]>**

Specifies an array of fully qualified domain names that identify AD forests. The FQDN provides a path to an AD forest.

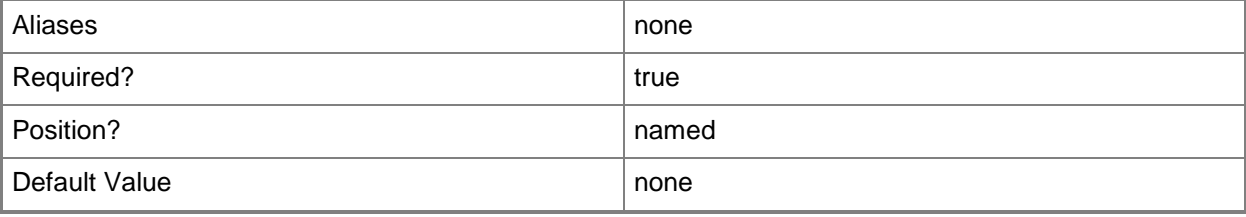

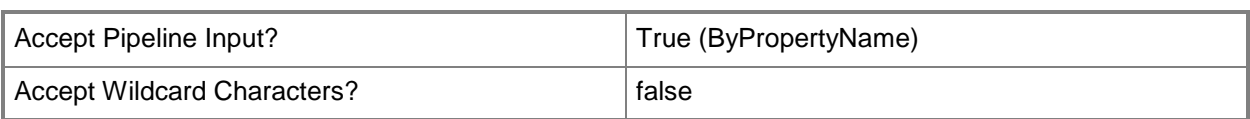

## **-ForestId<String[]>**

Specifies an array of IDs that identify AD forests.

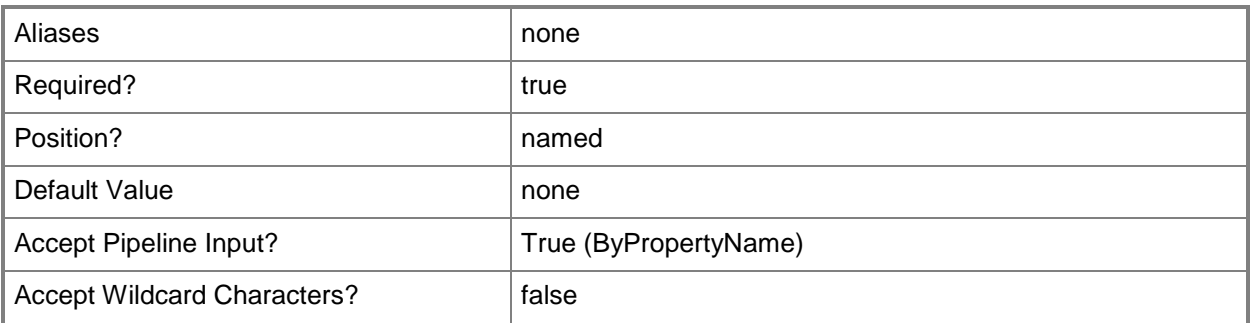

## **-Id<String[]>**

Specifies an array of identifiers of Active Directory forest objects that contain Active Directory sites.

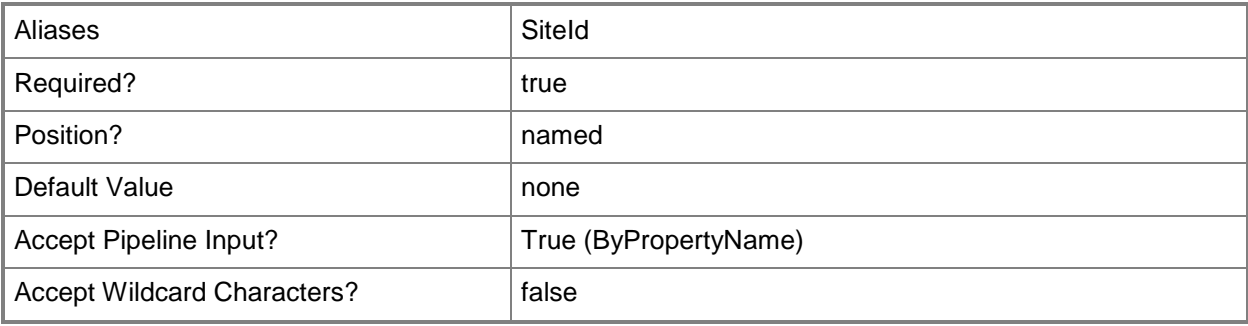

## **-Name<String[]>**

Specifies an array of FQDNs of Active Directory forest objects that contain Active Directory sites.

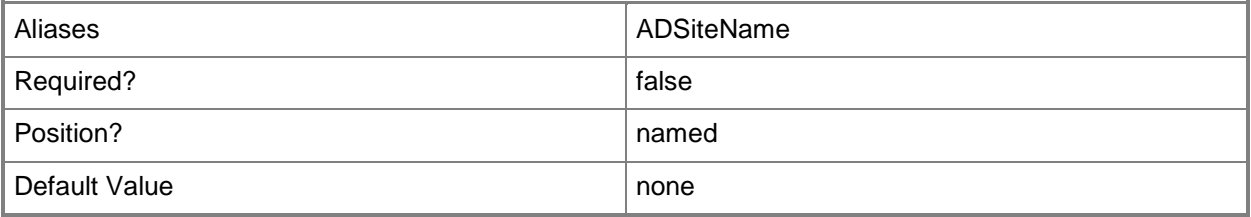

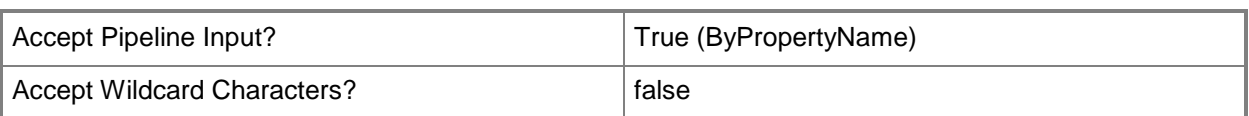

### **<CommonParameters>**

This cmdlet supports the common parameters: -Verbose, -Debug, -ErrorAction, -ErrorVariable, - OutBuffer, and -OutVariable. For more information, see about CommonParameters.

## **Examples**

### **Example 1: Get an Active Directory site**

This command gets the Active Directory sites that are configured to publish site information. PS C:\> Get-CMActiveDirectorySite

### **Related topics**

[Get-CMActiveDirectoryForest](#page-437-0)

# **Get-CMAdministrativeUser**

#### **Get-CMAdministrativeUser**

Gets Configuration Manager administrative users.

#### **Syntax**

```
Parameter Set: SearchByName
Get-CMAdministrativeUser [-Name <String[]> ] [-RoleName <String[]> ] [ <CommonParameters>]
```

```
Parameter Set: SearchByIdMandatory
Get-CMAdministrativeUser -Id <String[]> [-RoleName <String[]> ] [ <CommonParameters>]
```
#### **Detailed Description**

The **Get-CMAdministrativeUser** cmdlet gets one or more administrative users in Microsoft System Center 2012 Configuration Manager. An administrative user has a defined set of permissions and may be a member of one or more scopes or roles.

#### **Parameters**

## **-Id<String[]>**

Specifies an array of IDs for administrative users.

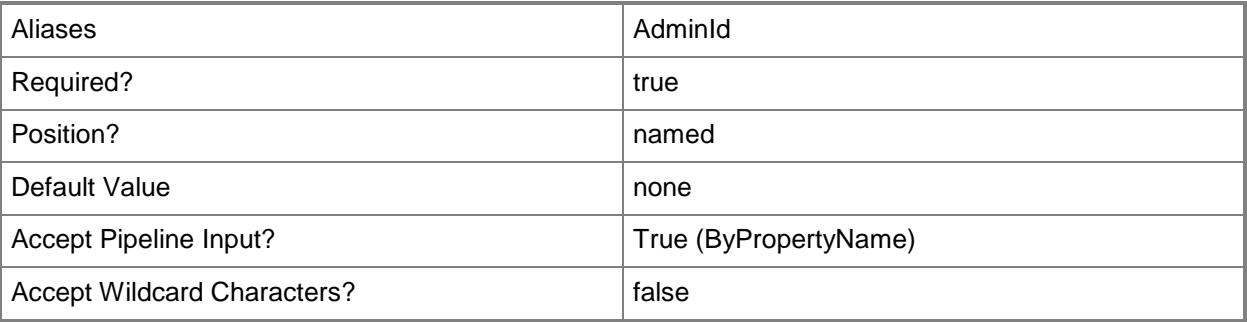

## **-Name<String[]>**

Specifies an array of administrative user names in the form of *<domain>\<user>*.

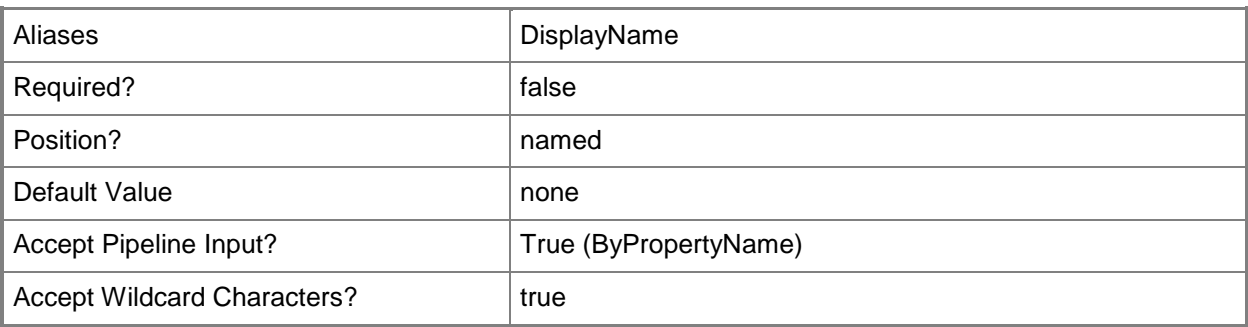

## **-RoleName<String[]>**

Specifies an array of names of security roles. Valid values are:

- -- Application Administrator
- -- Application Author
- -- Application Deployment Manager
- -- Asset Manager
- -- Compliance Settings Manager
- -- Discovery Operator
- -- Endpoint Protection Manager
- -- Full Administrator
- -- Infrastructure Administrator
- -- Operating System Deployment Manager
- -- Operations Administrator
- -- Read-only Analyst
- -- Remote Tools Operator
- -- Security Administrator
- -- Software Update Manager
- -- custom-defined security roles

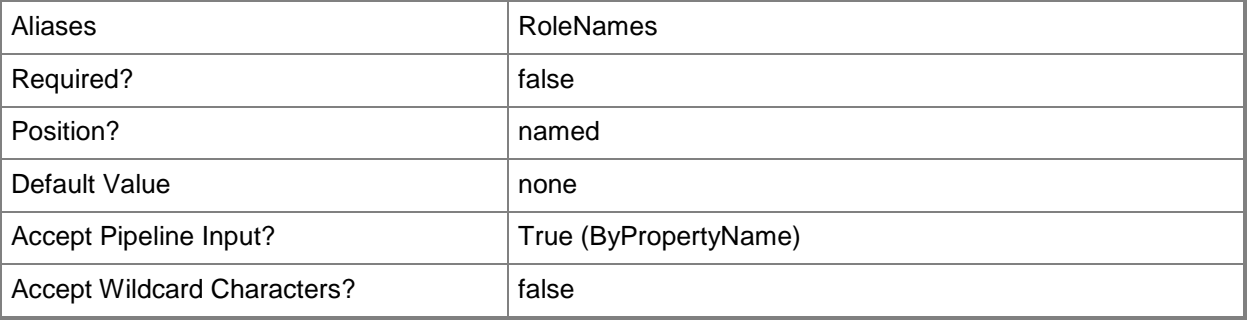

#### **<CommonParameters>**

This cmdlet supports the common parameters: -Verbose, -Debug, -ErrorAction, -ErrorVariable, OutBuffer, and -OutVariable. For more information, see [about\\_CommonParameters.](http://technet.microsoft.com/en-us/library/dd315352.aspx)

## **Examples**

## **Example 1: Get an administrative user by using an ID**

This command gets the administrative user who has the ID 16777217 and who is assigned to the Application Author security role.

PS C:\> Get-CMAdministrativeUser -Id "16777217" -RoleNames "Application Author"

#### **Example 2: Get an administrative user by using a wildcard**

This command gets administrative users who have a display name that begins with the letter D.

PS C:\> Get-CMAdministrativeUser -Name D\*

## **Example 3: Get an administrative user by using a security role assignment**

This command gets administrative users who are assigned to the Application Administrator security role.

PS C:\> Get-CMAdministrativeUser -RoleNames "Application Administrator"

## **Related topics**

[New-CMAdministrativeUser](#page-940-0) [Remove-CMAdministrativeUser](#page-1374-0)

## **Get-CMAlert**

#### **Get-CMAlert**

Gets Configuration Manager alerts.

#### **Syntax**

```
Parameter Set: SearchByName
Get-CMAlert [-Name <String> ] [ <CommonParameters>]
```

```
Parameter Set: SearchByIdMandatory
Get-CMAlert -Id <String> [ <CommonParameters>]
```
### **Detailed Description**

The **Get-CMAlert** cmdlet gets one or more Microsoft System Center 2012 Configuration Manager alerts. You can get a specific alert by specifying the name or identifier of the alert.

#### **Parameters**

#### **-Id<String>**

Specifies an alert identifier. You can obtain the identifier of an alert by using the **Get-Alert** cmdlet.

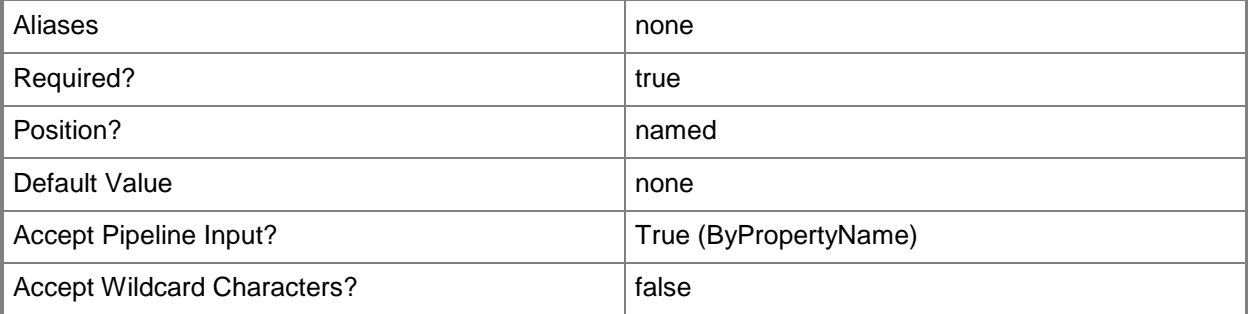

#### **-Name<String>**

Specifies an alert name. You can obtain the name of an alert by using **Get-CMAlert**.

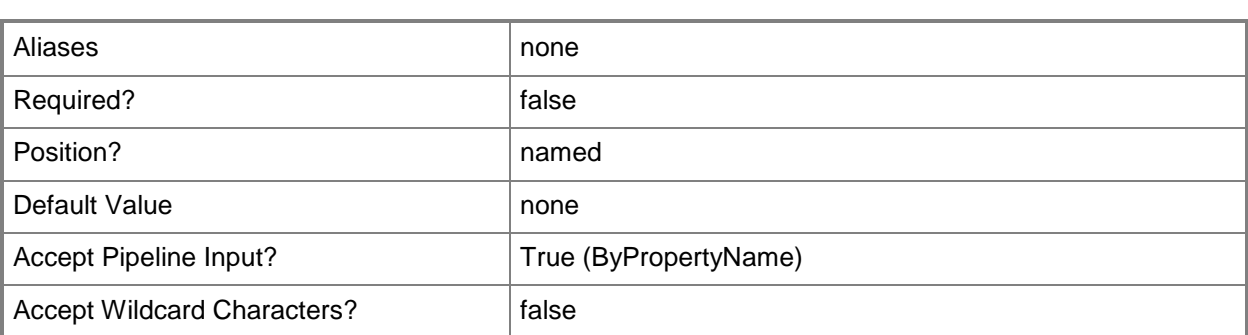

#### **<CommonParameters>**

This cmdlet supports the common parameters: -Verbose, -Debug, -ErrorAction, -ErrorVariable, - OutBuffer, and -OutVariable. For more information, see about CommonParameters.

### **Examples**

#### **Example 1: Get all alerts**

This command gets all alerts that System Center 2012 Configuration Manager manages. PS C:\> Get-CMAlert

#### **Example 2: Get alerts by using name**

This command gets all alerts that have a name that begins with the letter D. PS C:\> Get-CMAlert -Name D\*

## **Related topics**

[Enable-CMAlert](#page-343-0) [Remove-CMAlert](#page-1379-0) [Set-CMAlert](#page-1804-0) [Suspend-CMAlert](#page-2747-0) [Disable-CMAlert](#page-311-0)

# **Get-CMAlertSubscription**

#### **Get-CMAlertSubscription**

Gets one or more alert subscription objects.

#### **Syntax**

```
Parameter Set: SearchByName
Get-CMAlertSubscription [-Name <String> ] [ <CommonParameters>]
```

```
Parameter Set: SearchByIdMandatory
Get-CMAlertSubscription -Id <String> [ <CommonParameters>]
```
## **Detailed Description**

The **Get-CMAlertSubscription** cmdlet gets one or more Microsoft System Center 2012 Configuration Manager alert subscriptions and displays their properties. If you specify the name or ID of an alert subscription, the cmdlet retrieves only that alert subscription. If you specify part of the name or ID of an alert subscription, the cmdlet retrieves all alert subscriptions that match the partial name or ID. If you do not specify anything, the cmdlet returns the properties of all alert subscriptions.

#### **Parameters**

#### **-Id<String>**

Specifies the identifier of a subscription.

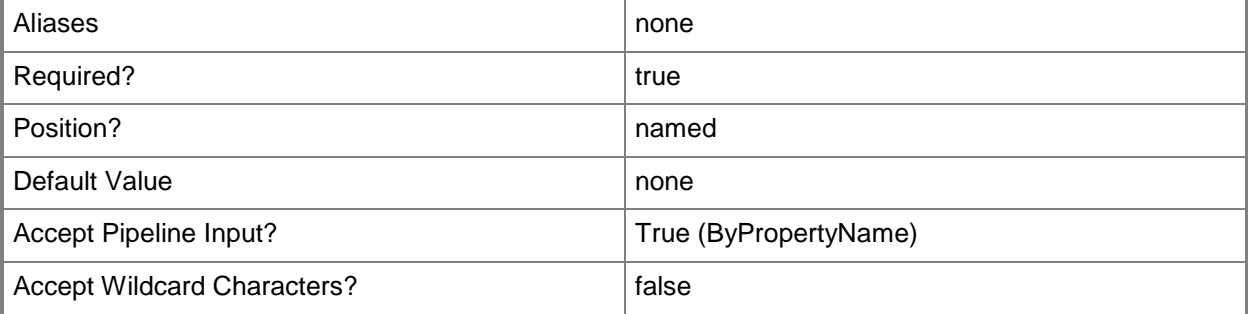

#### **-Name<String>**

Specifies the name of an alert subscription object.

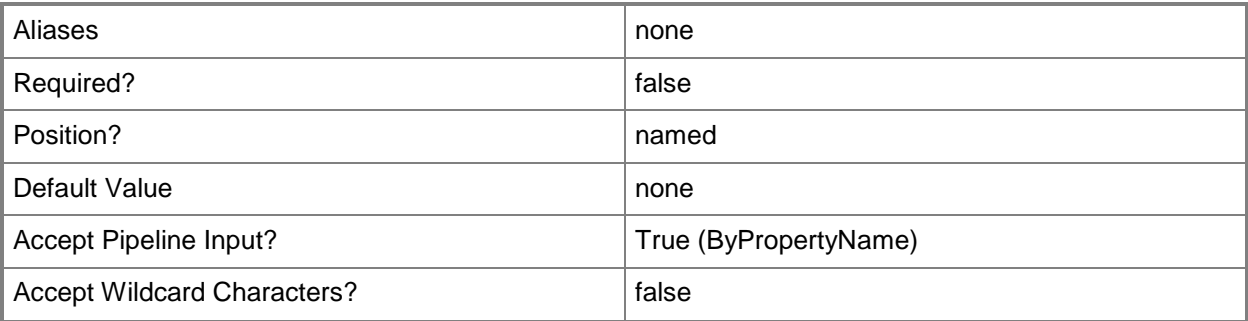

#### **<CommonParameters>**

This cmdlet supports the common parameters: -Verbose, -Debug, -ErrorAction, -ErrorVariable, OutBuffer, and -OutVariable. For more information, see [about\\_CommonParameters.](http://technet.microsoft.com/en-us/library/dd315352.aspx)

#### **Examples**

#### **Example 1: Display all alert subscriptions**

This command displays all System Center 2012 Configuration Manager alert subscriptions. PS C:\> Get-CMAlertSubscription

## **Example 2: Display alert subscriptions by ID via wildcards**

This command displays a list of all System Center 2012 Configuration Manager alert subscriptions that begin with the number 16777.

```
PS C:\> Get-CMAlertSubscription -Id 16777*
```
#### **Example 3: Display an alert subscription by name**

This command displays the System Center 2012 Configuration Manager alert subscription named Subscription01.

PS C:\> Get-CMAlertSubscription -Name "Subscription01"

#### **Related topics**

[New-CMAlertSubscription](#page-944-0)

**[Set-CMAlertSubscription](#page-1809-0)** [Remove-CMAlertSubscription](#page-1383-0)

# **Get-CMAntiMalwarePolicy**

#### **Get-CMAntiMalwarePolicy**

Gets antimalware policies for Endpoint Protection.

#### **Syntax**

```
Parameter Set: SearchByName
Get-CMAntiMalwarePolicy [-Name <String> ] [-Policy {Advanced | DefaultActions | 
DefinitionUpdates | ExclusionSettings | MicrosoftActiveProtectionService |
RealTimeProtection | ScanSettings | ScheduledScans | ThreatOverrides} ] [-SecuredScopeNames 
<String> ] [ <CommonParameters>]
```
Parameter Set: SearchByIdMandatory

```
Get-CMAntiMalwarePolicy -Id <String> [-Policy {Advanced | DefaultActions | DefinitionUpdates 
| ExclusionSettings | MicrosoftActiveProtectionService | RealTimeProtection | ScanSettings | 
ScheduledScans | ThreatOverrides} ] [-SecuredScopeNames <String> ] [ <CommonParameters>]
```
#### **Detailed Description**

The **Get-CMAntiMalwarePolicy** cmdlet gets the antimalware policies for System Center 2012 Endpoint Protection that apply to collections of client computers that are running the Microsoft System Center 2012 Configuration Manager agent. Antimalware policies are configuration settings that define how an antimalware agent operates on client computers.

#### **Parameters**

## **-Id<String>**

Specifies the identity of an antimalware policy object.

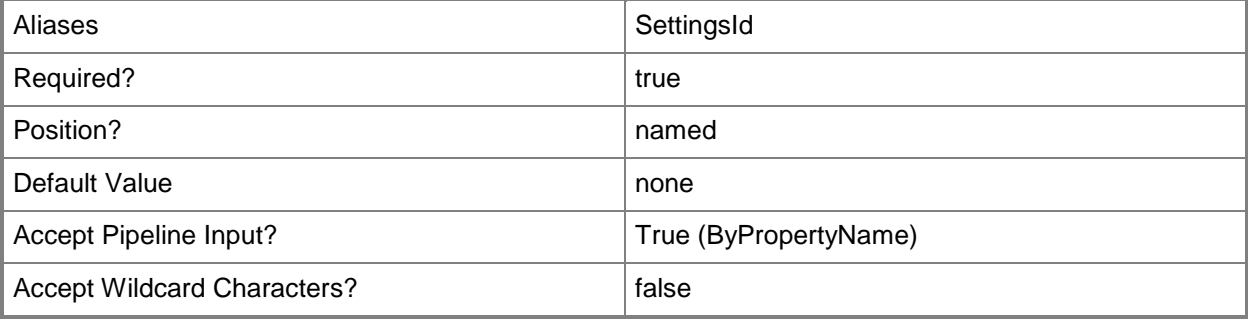

### **-Name<String>**

Specifies the name of an antimalware policy.

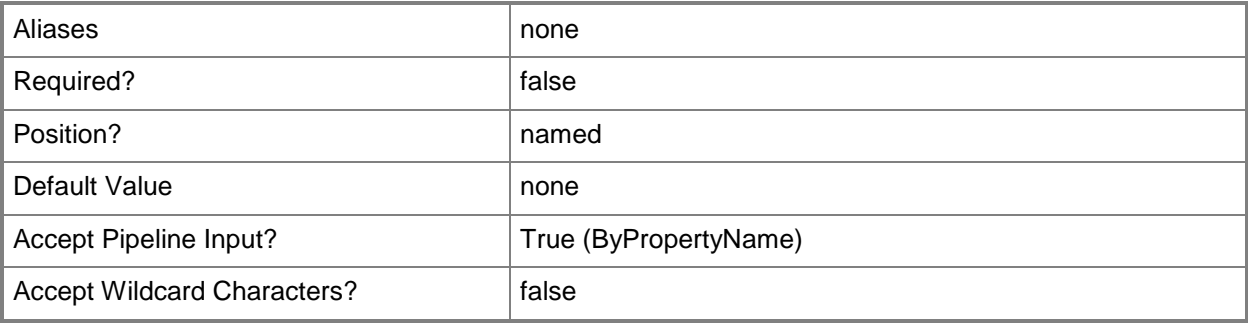

## **-Policy<PolicyType[]>**

Specifies an array of policy settings for antimalware. Valid values are:

- -- Advanced
- -- DefaultActions
- -- DefinitionUpdates
- -- ExclusionSettings
- -- MicrosoftActiveProtectionService
- -- RealTimeProtection
- -- ScanSettings
- -- ThreatOverrides

The acceptable values for this parameter are:

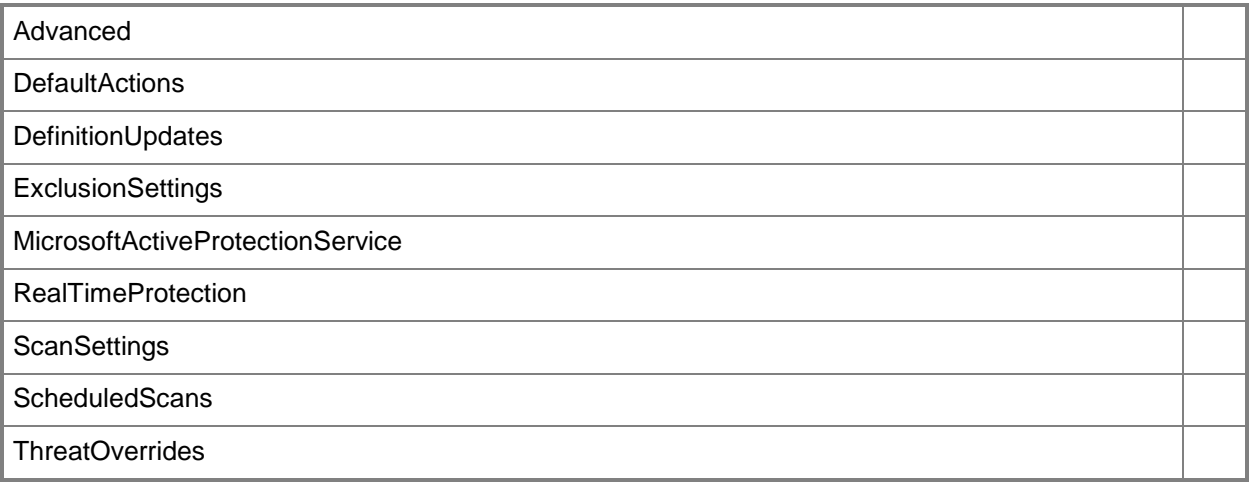

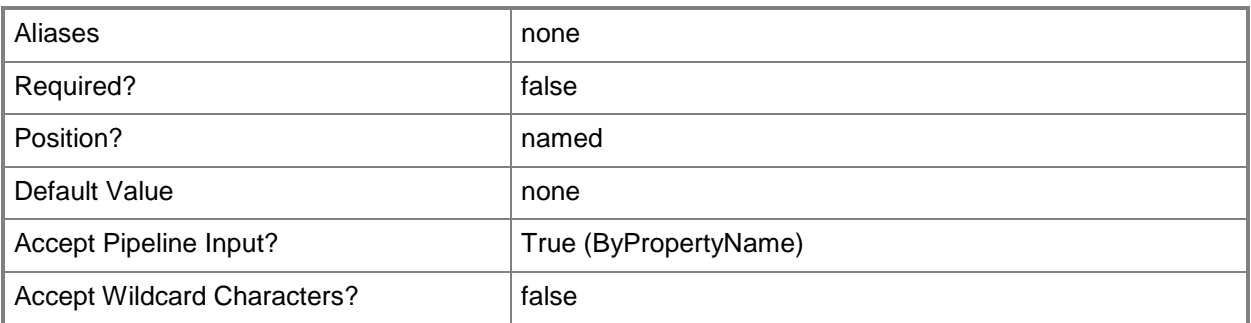

### **-SecuredScopeNames<String>**

Specifies the names of secured scopes.

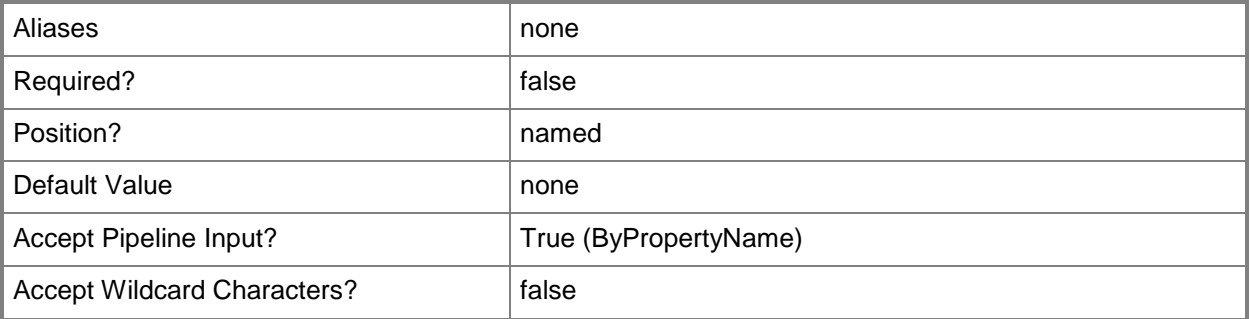

#### **<CommonParameters>**

This cmdlet supports the common parameters: -Verbose, -Debug, -ErrorAction, -ErrorVariable, OutBuffer, and -OutVariable. For more information, see [about\\_CommonParameters.](http://technet.microsoft.com/en-us/library/dd315352.aspx)

## **Examples**

#### **Example 1: Get all antimalware policies**

This command gets all antimalware policies for Endpoint Protection in Configuration Manager. PS C:\> Get-CMAntiMalwarePolicy

#### **Example 2: Get antimalware policies by using a wildcard**

This command gets antimalware policies that have a name that begins with the letter D. PS C:\> Get-CMAntiMalwarePolicy -Name D\*

#### **Example 3: Get antimalware policies by using an object ID**

This command gets the antimalware policy that has the ID 16777217. PS C:\> Get-CMAntiMalwarePolicy -Id "16777217"

### **Related topics**

[New-CMAntimalwarePolicy](#page-951-0) [Set-CMAntiMalwarePolicy](#page-1816-0) [Export-CMAntimalwarePolicy](#page-378-0) [Import-CMAntimalwarePolicy](#page-783-0) [Merge-CMAntimalwarePolicy](#page-909-0) [Remove-CMAntiMalwarePolicy](#page-1392-0)

# **Get-CMApplication**

### **Get-CMApplication**

Gets properties of an application in Configuration Manager.

#### **Syntax**

```
Parameter Set: SearchByName
Get-CMApplication [-Name <String[]> ] [ <CommonParameters>]
```

```
Parameter Set: SearchByIdMandatory
Get-CMApplication -Id <String[]> [ <CommonParameters>]
```
### **Detailed Description**

The **Get-CMApplication** cmdlet gets properties of an application.

#### **Parameters**

## **-Id<String[]>**

Specifies an array of application IDs.

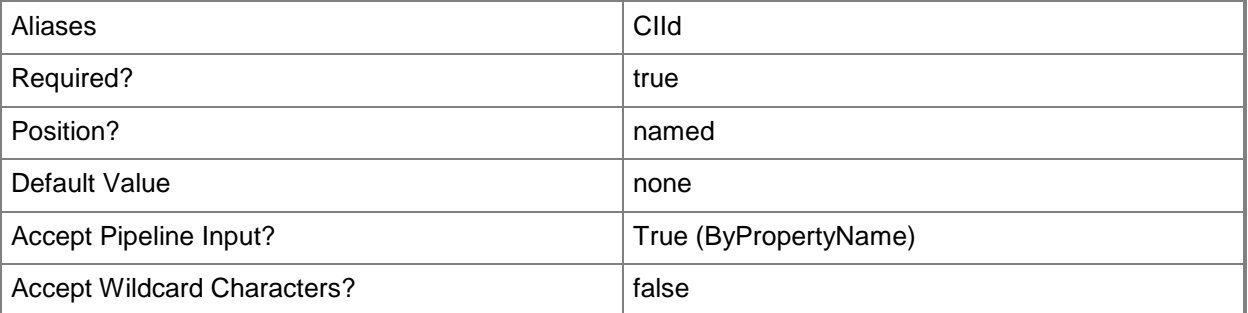

## **-Name<String[]>**

Specifies an array of application names.

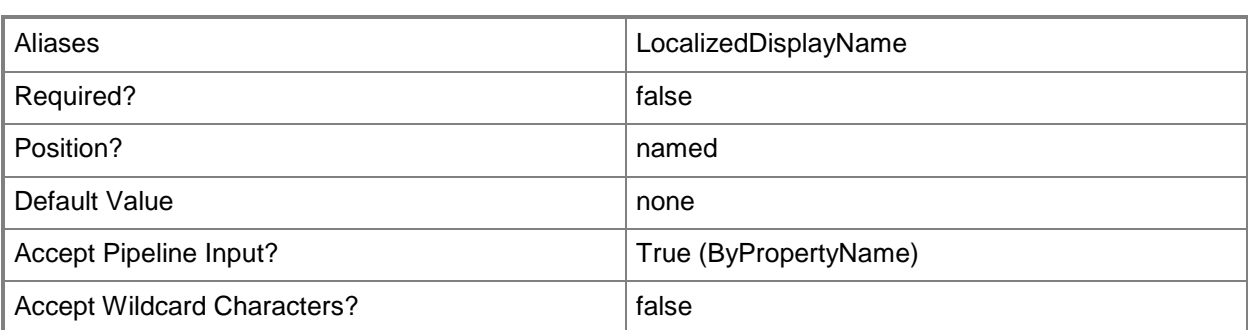

#### **<CommonParameters>**

This cmdlet supports the common parameters: -Verbose, -Debug, -ErrorAction, -ErrorVariable, - OutBuffer, and -OutVariable. For more information, see about CommonParameters.

### **Examples**

#### **Example 1: Retrieve all applications**

This command retrieves all System Center 2012 Configuration Manager applications. PS C:\> Get-CMApplication

#### **Related topics**

[Export-CMApplication](#page-382-0) [Import-CMApplication](#page-786-0) [New-CMApplication](#page-955-0) [Remove-CMApplication](#page-1396-0) [Resume-CMApplication](#page-1763-0) **[Set-CMApplication](#page-1841-0)** [Suspend-CMApplication](#page-2751-0)

# <span id="page-457-0"></span>**Get-CMApplicationCatalogWebServicePoint**

#### **Get-CMApplicationCatalogWebServicePoint**

Gets an Application Catalog web service point.

#### **Syntax**

```
Parameter Set: SearchByName
Get-CMApplicationCatalogWebServicePoint [-SiteCode <String> ] [-SiteSystemServerName 
<String> ] [ <CommonParameters>]
```
### **Detailed Description**

The **Get-CMApplicationCatalogWebServicePoint** cmdlet gets a Microsoft System Center 2012 Configuration Manager Application Catalog web service point object that has a specified site code for a fully qualified domain name (FQDN).

Before you can configure an Application Catalog web service point you must first install and configure site system roles in System Center 2012 Configuration Manager. For more information, see Install and Configure Site System Roles for Configuration Manager

(http://go.microsoft.com/fwlink/?LinkId=262649) on TechNet.

#### **Parameters**

#### **-SiteCode<String>**

Specifies a site code for an Application Catalog web service point object.

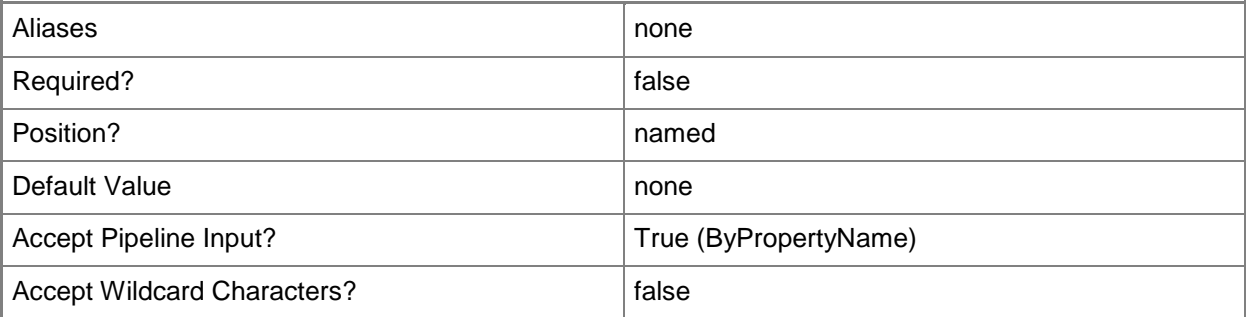

## **-SiteSystemServerName<String>**

Specifies an FQDN for an Application Catalog web service point.

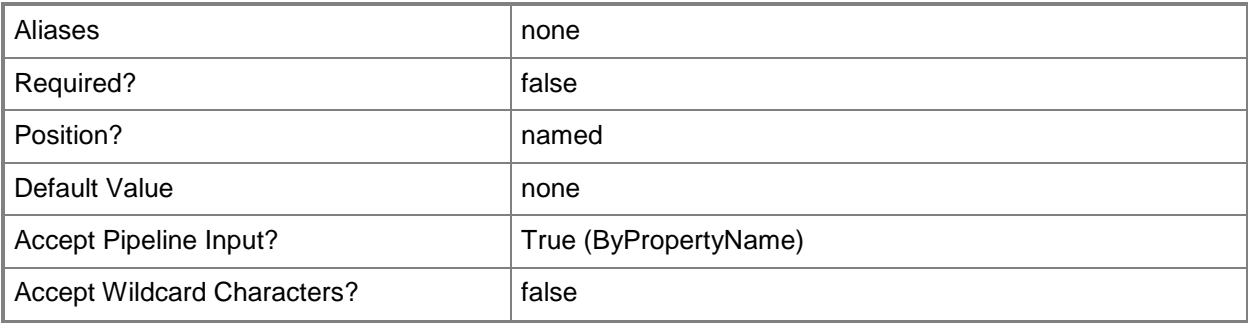

#### **<CommonParameters>**

This cmdlet supports the common parameters: -Verbose, -Debug, -ErrorAction, -ErrorVariable, OutBuffer, and -OutVariable. For more information, see [about\\_CommonParameters.](http://technet.microsoft.com/en-us/library/dd315352.aspx)

#### **Examples**

#### **Example 1: Get a system role**

This command gets an Application Catalog web service point named western.contoso.com that has the site code CM1.

PS C:\> Get-CMApplicationCatalogWebServicePoint -SiteSystemServerName "western.contoso.com" -SiteCode "CM1"

## **Related topics**

[Add-CMApplicationCatalogWebServicePoint](#page-23-0) [Remove-CMApplicationCatalogWebServicePoint](#page-1400-0)

# **Get-CMApplicationCatalogWebsitePoint**

### **Get-CMApplicationCatalogWebsitePoint**

Gets a Configuration Manager Application Catalog website point.

#### **Syntax**

```
Parameter Set: SearchByName
Get-CMApplicationCatalogWebsitePoint [-SiteCode <String> ] [-SiteSystemServerName <String> ] 
[ <CommonParameters>]
```
## **Detailed Description**

The **Get-CMApplicationCatalogWebsitePoint** cmdlet gets an Application Catalog website point in Microsoft System Center 2012 Configuration Manager. This site system role supports the Application Catalog website.

You can specify a website point by either site code or by the name of the server that hosts the role. Use this cmdlet with no parameters to get all Application Catalog website points for a System Center 2012 Configuration Manager hierarchy.

#### **Parameters**

## **-SiteCode<String>**

Specifies the site code for a Configuration Manager site.

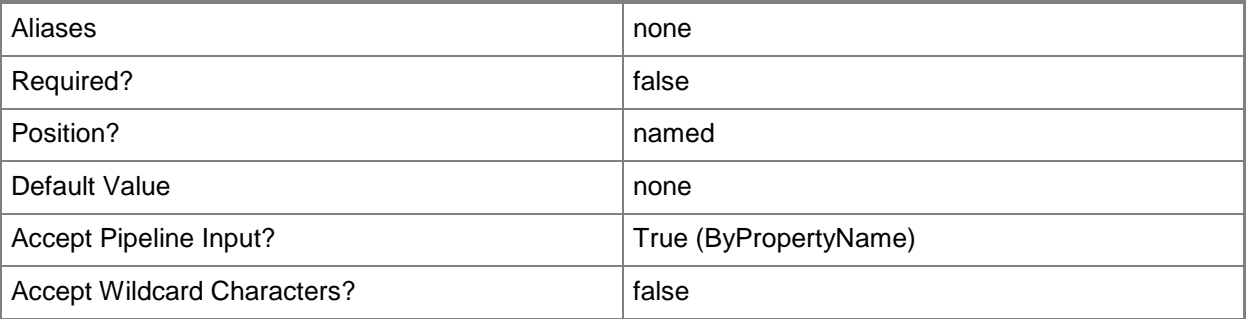

## **-SiteSystemServerName<String>**

Specifies the name of a server that hosts a site system role.

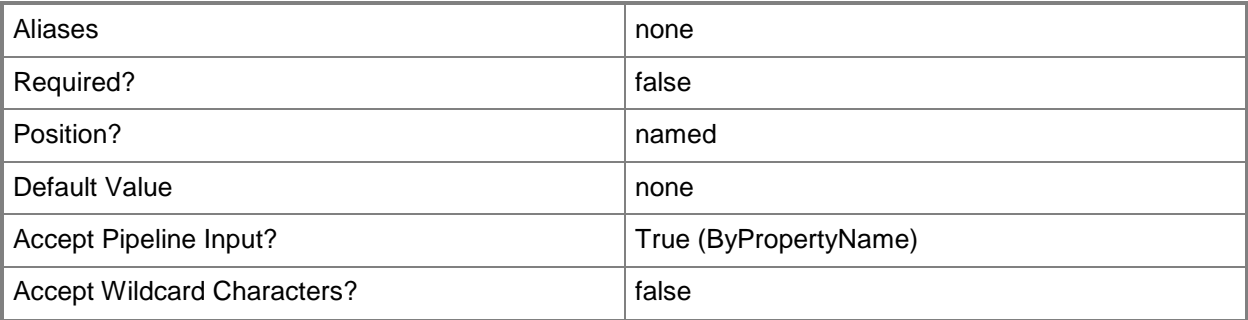

#### **<CommonParameters>**

This cmdlet supports the common parameters: -Verbose, -Debug, -ErrorAction, -ErrorVariable, OutBuffer, and -OutVariable. For more information, see [about\\_CommonParameters.](http://technet.microsoft.com/en-us/library/dd315352.aspx)

#### **Examples**

#### **Example 1: Get a website point by using a site code**

This command gets the website point role for the site that has the site code CM4. PS C:\> Get-CMApplicationCatalogWebsitePoint -SiteCode "CM4"

## **Example 2: Get a website point by using a site system name**

This command gets the website point role that the computer WesternACWP.Contoso.com hosts. PS C:\> Get-CMApplicationCatalogWebsitePoint -SiteSystemServerName "WesternACWP.Contoso.com"

## **Related topics**

[Add-CMApplicationCatalogWebsitePoint](#page-27-0) [Remove-CMApplicationCatalogWebSitePoint](#page-1404-0) [Set-CMApplicationCatalogWebsitePoint](#page-1854-0) [Add-CMApplicationCatalogWebServicePoint](#page-23-0) [Get-CMApplicationCatalogWebServicePoint](#page-457-0)

# **Get-CMApplicationRevisionHistory**

### **Get-CMApplicationRevisionHistory**

Gets a Configuration Manager object that represents the revision history for an application.

#### **Syntax**

```
Parameter Set: SearchByNameMandatory
Get-CMApplicationRevisionHistory -Name <String[]> [-Revision <Int32> ] [ <CommonParameters>]
Parameter Set: SearchByIdMandatory
Get-CMApplicationRevisionHistory -Id <String[]> [-Revision <Int32> ] [ <CommonParameters>]
Parameter Set: SearchByValueMandatory
Get-CMApplicationRevisionHistory -InputObject <IResultObject> [-Revision <Int32> ] [ 
<CommonParameters>]
```
### **Detailed Description**

The **Get-CMApplicationRevisionHistory** cmdlet gets a Microsoft System Center 2012 Configuration Manager object that represents the revision history for an application. When you revise an application or a deployment type contained in an application, System Center 2012 Configuration Manager creates a new revision of the application. You can use the revision history to display each revision made to an application, view the properties of a revision, restore a previous revision, or delete an old revision.

#### **Parameters**

## **-Id<String[]>**

Specifies an array of IDs of application revision histories.

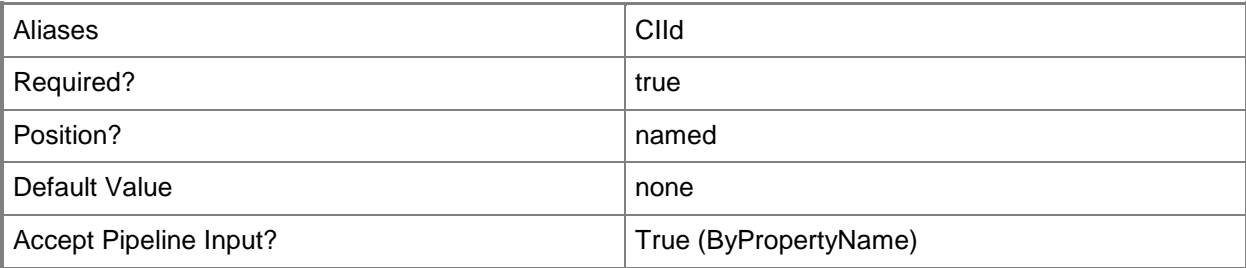

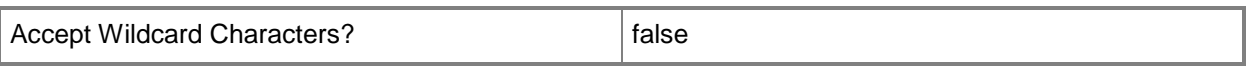

## **-InputObject<IResultObject>**

Specifies an application object. To obtain an application object, use the **Get-CMApplication** cmdlet.

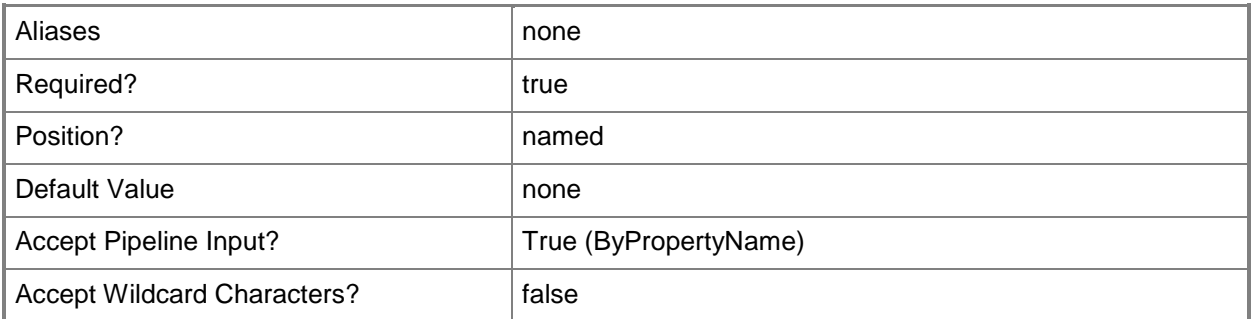

## **-Name<String[]>**

Specifies an array of names of application revision histories.

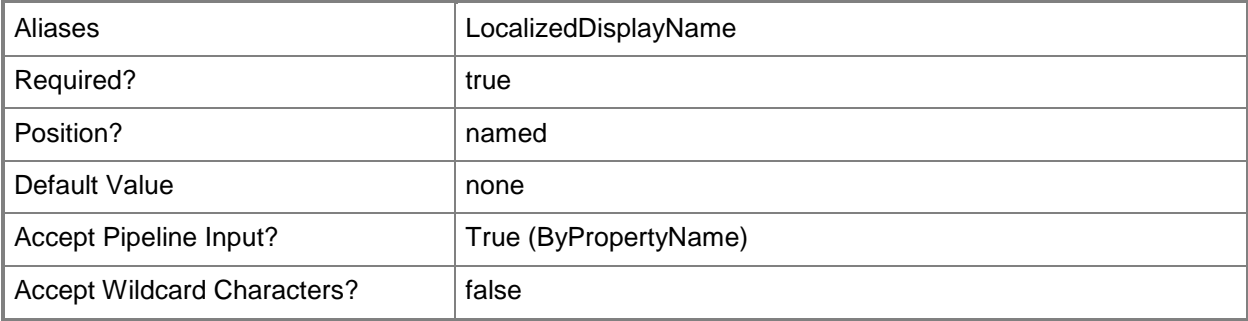

### **-Revision<Int32>**

Specifies the version number of an application revision.

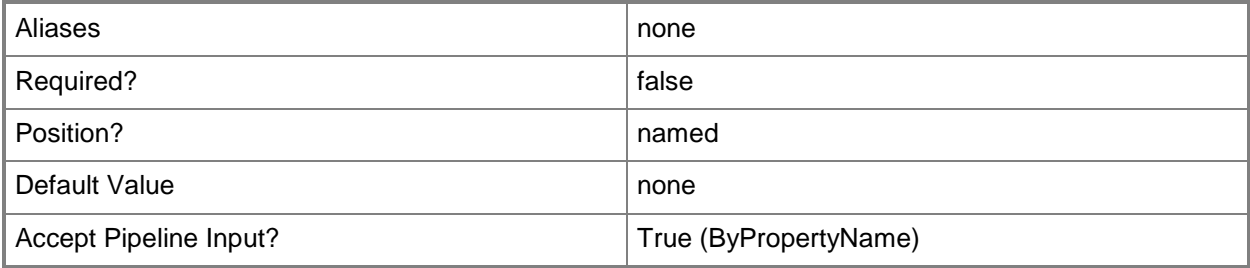

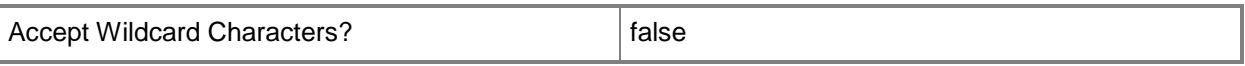

#### **<CommonParameters>**

This cmdlet supports the common parameters: -Verbose, -Debug, -ErrorAction, -ErrorVariable, OutBuffer, and -OutVariable. For more information, see [about\\_CommonParameters.](http://technet.microsoft.com/en-us/library/dd315352.aspx)

#### **Examples**

#### **Example 1: Get the revision history for an application**

This command gets the application revision history named MSXML 6.0 Parser. PS C:\> Get-CMApplicationRevisionHistory -Name "MSXML 6.0 Parser"

#### **Related topics**

[Remove-CMApplicationRevisionHistory](#page-1408-0) [Restore-CMApplicationRevisionHistory](#page-1759-0)

# **Get-CMApprovalRequest**

#### **Get-CMApprovalRequest**

Gets a request to allow the installation of an application.

#### **Syntax**

```
Parameter Set: SearchByName
Get-CMApprovalRequest [-ApplicationName <String[]> ] [-User <String> ] [ <CommonParameters>]
```

```
Parameter Set: SearchByIdMandatory
Get-CMApprovalRequest -Id <String[]> [ <CommonParameters>]
```
## **Detailed Description**

The **Get-CMApprovalRequest** cmdlet gets a request from a user to install an application. You can specify an approval request by application name, application ID, or by user name.

#### **Parameters**

## **-ApplicationName<String[]>**

Specifies an array of names of applications.

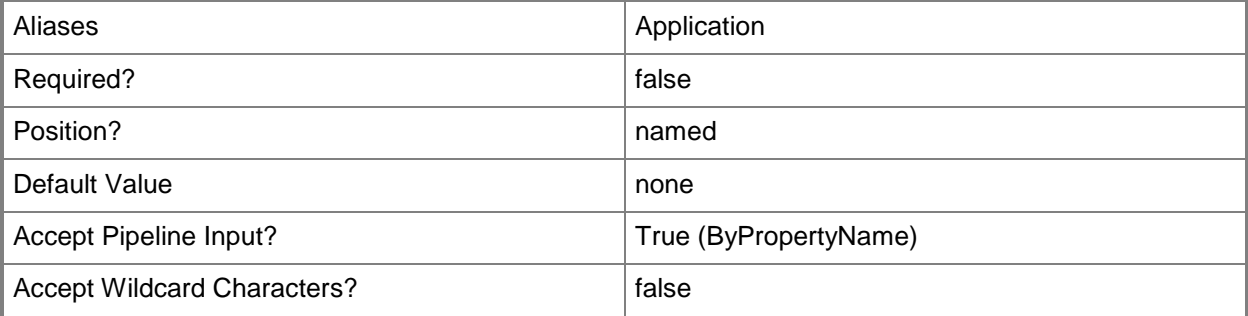

## **-Id<String[]>**

Specifies an array of IDs of applications.

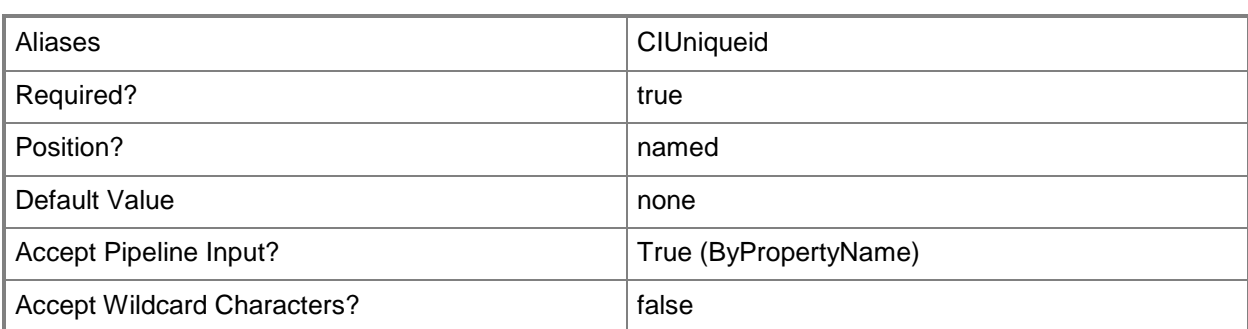

#### **-User<String>**

Specifies an array of user names of persons who submitted the approval request. Use the format *domain\user*.

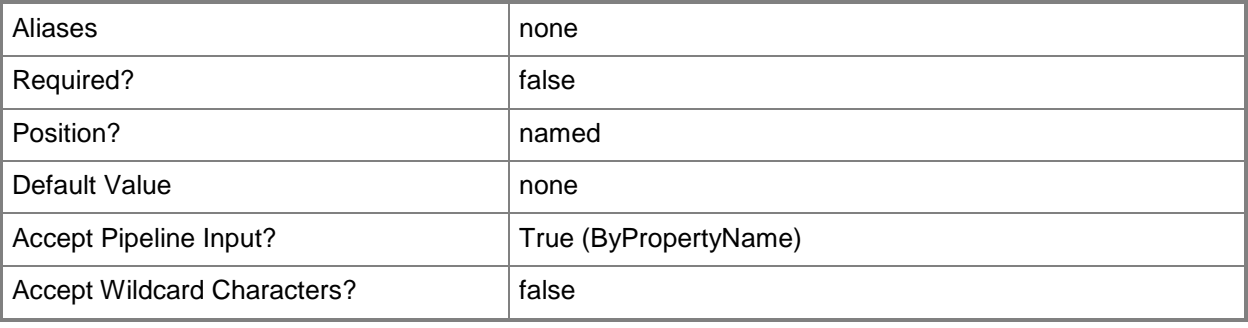

#### **<CommonParameters>**

This cmdlet supports the common parameters: -Verbose, -Debug, -ErrorAction, -ErrorVariable, - OutBuffer, and -OutVariable. For more information, see [about\\_CommonParameters.](http://technet.microsoft.com/en-us/library/dd315352.aspx)

#### **Examples**

#### **Example 1: Get all approval requests**

This command gets all pending Microsoft System Center 2012 Configuration Manager approval requests.

PS C:\> Get-CMApprovalRequest

#### **Example 2: Get an approval request by using an application ID**

This command gets an approval request for an application with the specified ID.

```
PS C:\> Get-CMApprovalRequest -Id "1635223"
```
### **Example 3: Get an approval request for a specific user**

This command gets an approval request for the application HelloWorld for a specified user. PS C:\> Get-CMApprovalRequest -Application "HelloWorld" -User "tsqa\davidchew"

## **Related topics**

[Approve-CMApprovalRequest](#page-226-0) [Deny-CMApprovalRequest](#page-302-0)

# **Get-CMAppV5XDeploymentTypeItem**

## **Get-CMAppV5XDeploymentTypeItem**

Gets application information and deployment types from an App-V 5.0 package file.

#### **Syntax**

```
Parameter Set: GetByApplicationName
Get-CMAppV5XDeploymentTypeItem -ApplicationName <String> -DeploymentTypeName <String> [ 
<CommonParameters>]
```
### **Detailed Description**

The **Get-CMAppV5XDeploymentTypeItem** cmdlet gets application information and deployment types from a Microsoft Application Virtualization (App-V) 5.0 package file.

#### **Parameters**

#### **-ApplicationName<String>**

Specifies the name of an application that is associated to the App-V 5.0 deployment type.

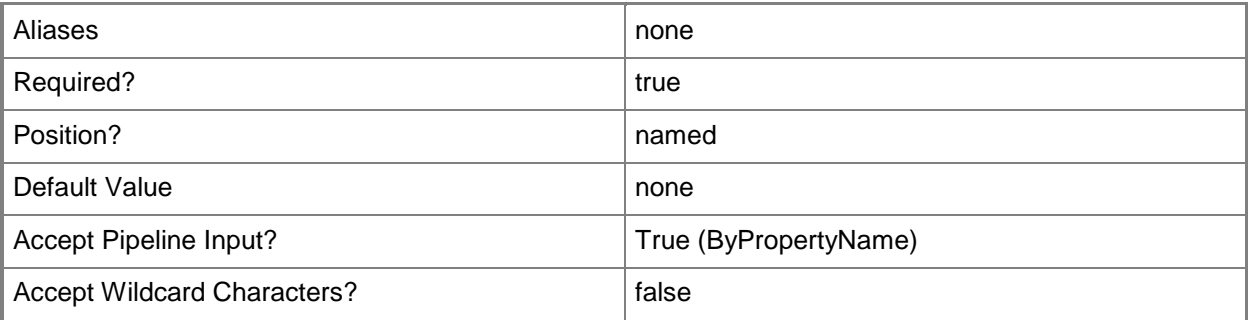

## **-DeploymentTypeName<String>**

Specifies the name of a deployment type.

A deployment type is contained within an application and contains the information that Configuration Manager requires to install software. A deployment type also contains rules that specify if and how the software is deployed.
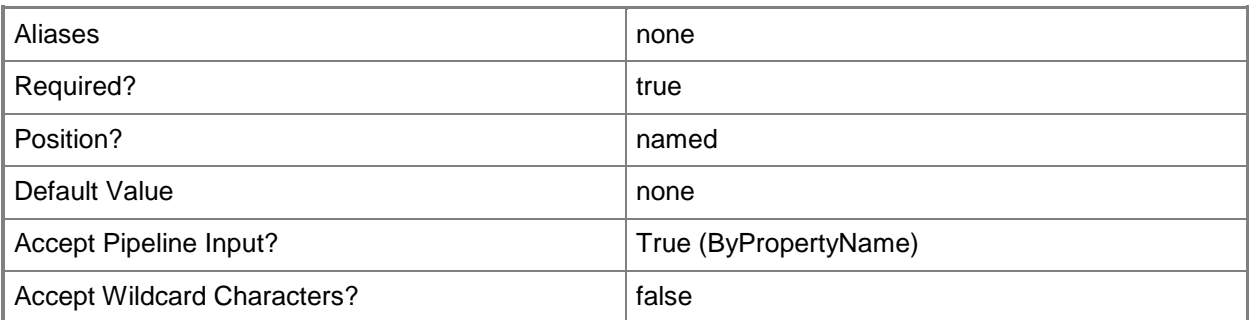

### **<CommonParameters>**

This cmdlet supports the common parameters: -Verbose, -Debug, -ErrorAction, -ErrorVariable, OutBuffer, and -OutVariable. For more information, see [about\\_CommonParameters.](http://technet.microsoft.com/en-us/library/dd315352.aspx)

## **Examples**

## **Example 1: Get deployment types from an App-V 5.0 package file**

This command gets information for the application named BasicOfficeApps that is associated with deployment type named VirtualAppDeployment01.

PS C:\> Get-CMAppV5XDeploymentTypeItem -ApplicationName "BasicOfficeApps" - DeploymentTypeName "VirtualAppDeployment01"

## **Related topics**

[Add-CMDeploymentType](#page-44-0)

# **Get-CMAppVVirtualEnvironment**

### **Get-CMAppVVirtualEnvironment**

Gets an App-V virtual environment.

#### **Syntax**

```
Parameter Set: SearchByName
Get-CMAppVVirtualEnvironment [-Name <String[]> ] [-SecuredScopeNames <String> ] [ 
<CommonParameters>]
```

```
Parameter Set: SearchByIdMandatory
Get-CMAppVVirtualEnvironment -Id <String[]> [-SecuredScopeNames <String> ] [ 
<CommonParameters>]
```
### **Detailed Description**

The **Get-CMAppVVirtualEnvironment** cmdlet gets one or more Microsoft Application Virtualization (App-V) virtual environment objects from Microsoft System Center 2012 Configuration Manager. You can specify App-V environments by name or ID.

### **Parameters**

## **-Id<String[]>**

Specifies an array of IDs of virtual environments.

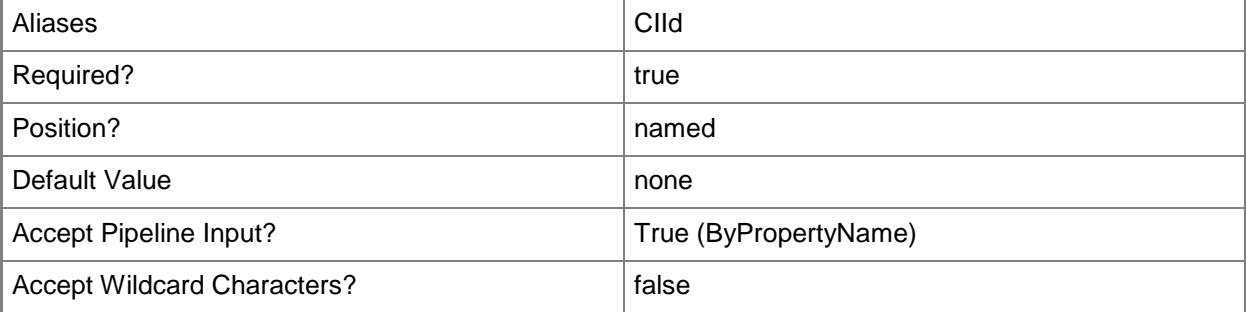

## **-Name<String[]>**

Specifies an array of names of App-V virtual environment objects. You can use a wildcard.

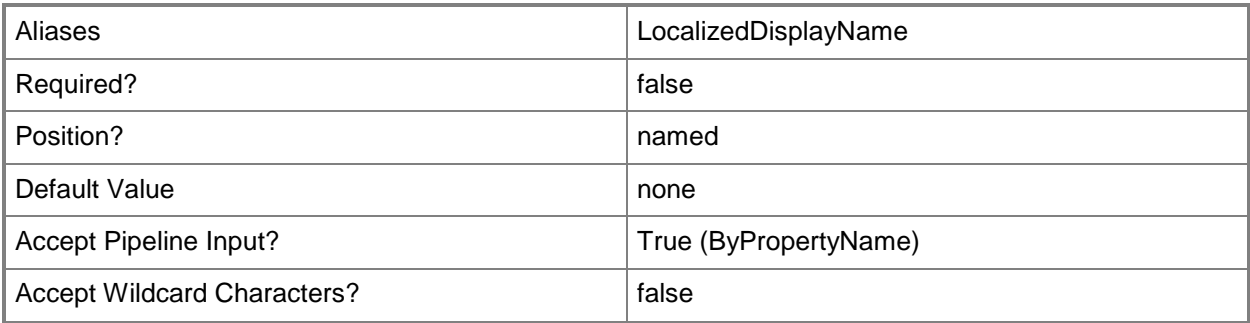

### **-SecuredScopeNames<String>**

Specifies the name of security scopes. A security scope can be Default or the name of a customcreated security scope.

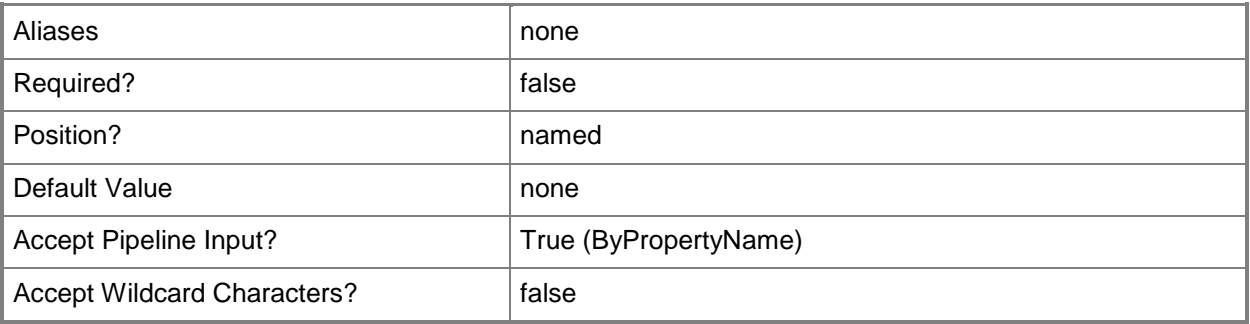

### **<CommonParameters>**

This cmdlet supports the common parameters: -Verbose, -Debug, -ErrorAction, -ErrorVariable, OutBuffer, and -OutVariable. For more information, see [about\\_CommonParameters.](http://technet.microsoft.com/en-us/library/dd315352.aspx)

## **Examples**

## **Example 1: Get all virtual environments**

This command gets all App-V virtual environments. PS C:\> Get-CMAppVVirtualEnvironment

### **Example 2: Get virtual environments by using a wildcard**

This command gets all App-V virtual environments that have names that begin with the letter T. PS C:\> Get-CMAppVVirtualEnvironment -Name "T\*"

## **Example 3: Get virtual environment by an ID**

This command gets an App-V virtual environment that has the ID 16781806. PS C:\> Get-CMAppVVirtualEnvironment -Id "16781806"

## **Related topics**

[New-CMAppVVirtualEnvironment](#page-963-0) [Remove-CMAppVVirtualEnvironment](#page-1412-0) [Set-CMAppVVirtualEnvironment](#page-1875-0)

# **Get-CMAssetIntelligenceCatalogItem**

### **Get-CMAssetIntelligenceCatalogItem**

Gets an item from the Asset Intelligence catalog.

#### **Syntax**

```
Parameter Set: SearchByName
Get-CMAssetIntelligenceCatalogItem [-CategoryName <String> ] [ <CommonParameters>]
```

```
Parameter Set: SearchByIdMandatory
Get-CMAssetIntelligenceCatalogItem -Id <String[]> [ <CommonParameters>]
```
### **Detailed Description**

The **Get-CMAssetIntelligenceCatalogItem** cmdlet gets software categories, software families, and custom software labels from the Asset Intelligence catalog in Microsoft System Center 2012 Configuration Manager.

The Asset Intelligence catalog contains categorization and identification information for software titles. The catalog includes predefined categories and families. Predefined items cannot be modified. In addition to predefined software categories and software families, you can create custom categories and families. You can also create custom software labels.

For more information about the Asset Intelligence catalog, see Introduction to Asset Intelligence in [Configuration Manager](http://go.microsoft.com/fwlink/?LinkId=262650) (http://go.microsoft.com/fwlink/?LinkId=262650) on TechNet.

### **Parameters**

### **-CategoryName<String>**

Specifies the name of a category, family, or label in the Asset Intelligence catalog.

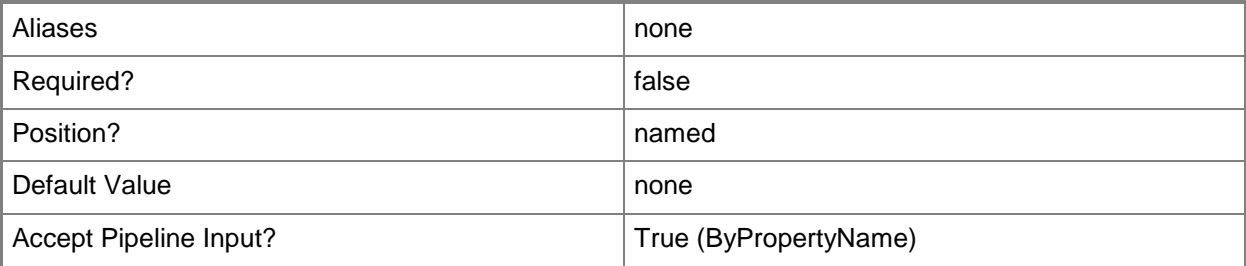

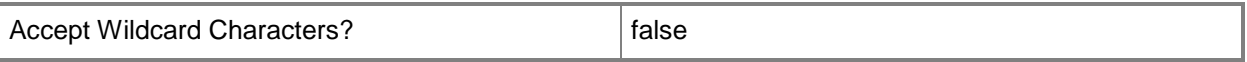

### **-Id<String[]>**

Specifies an array of IDs of asset intelligence catalog items.

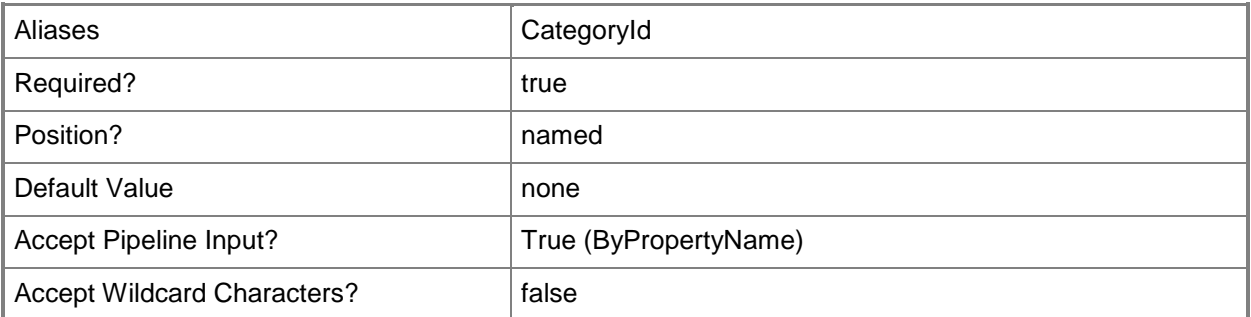

### **<CommonParameters>**

This cmdlet supports the common parameters: -Verbose, -Debug, -ErrorAction, -ErrorVariable, OutBuffer, and -OutVariable. For more information, see [about\\_CommonParameters.](http://technet.microsoft.com/en-us/library/dd315352.aspx)

### **Examples**

### **Example 1: Get catalog items by category name**

This command gets Asset Intelligence catalog items by category name. PS C:\> Get-CMAssetIntelligenceCatalogItem -CategoryName "Browsers"

### **Example 2: Get catalog items by category ID**

This command gets Asset Intelligence catalog items by category ID. PS C:\> Get-CMAssetIntelligenceCatalogItem -Id "1211"

### **Related topics**

[New-CMAssetIntelligenceCatalogItem](#page-966-0) [Set-CMAssetIntelligenceCatalogItem](#page-1881-0) [Remove-CMAssetIntelligenceCatalogItem](#page-1416-0)

# **Get-CMAssetIntelligenceSynchronizationPoint**

### **Get-CMAssetIntelligenceSynchronizationPoint**

Gets Asset Intelligence synchronization points.

#### **Syntax**

Get-CMAssetIntelligenceSynchronizationPoint [ <CommonParameters>]

## **Detailed Description**

The **Get-CMAssetIntelligenceSynchronizationPoint** cmdlet gets one or more Asset Intelligence synchronization points. Microsoft System Center 2012 Configuration Manager uses the Asset Intelligence synchronization point site system role to connect System Center 2012 Configuration Manager sites to System Center Online to synchronize Asset Intelligence catalog information.

### **Parameters**

### **<CommonParameters>**

This cmdlet supports the common parameters: -Verbose, -Debug, -ErrorAction, -ErrorVariable, - OutBuffer, and -OutVariable. For more information, see [about\\_CommonParameters.](http://technet.microsoft.com/en-us/library/dd315352.aspx)

### **Examples**

### **Example 1: Get an Asset Intelligence synchronization point**

This command gets an Asset Intelligence synchronization point. PS C:\> Get-CMAssetIntelligenceSynchronizationPoint

### **Related topics**

[Set-CMAssetIntelligenceSynchronizationPoint](#page-1891-0) [Add-CMAssetIntelligenceSynchronizationPoint](#page-35-0) [Remove-CMAssetIntelligenceSynchronizationPoint](#page-1420-0)

# **Get-CMAutomaticAmtProvisioningStatus**

### **Get-CMAutomaticAmtProvisioningStatus**

Gets the automatic provisioning status of computers with an AMT management controller.

#### **Syntax**

```
Parameter Set: SearchByNameMandatory
Get-CMAutomaticAmtProvisioningStatus -DeviceName <String[]> [ <CommonParameters>]
Parameter Set: SearchByIdMandatory
Get-CMAutomaticAmtProvisioningStatus -DeviceId <String[]> [ <CommonParameters>]
Parameter Set: SearchByValueMandatory
Get-CMAutomaticAmtProvisioningStatus -InputObject <IResultObject> [ <CommonParameters>]
```
### **Detailed Description**

The **Get-CMAutomaticAmtProvisioningStatus** cmdlet gets the current automatic provisioning status of one or more computers with an AMT management controller.

### **Parameters**

## **-DeviceId<String[]>**

Specifies an array of device IDs.

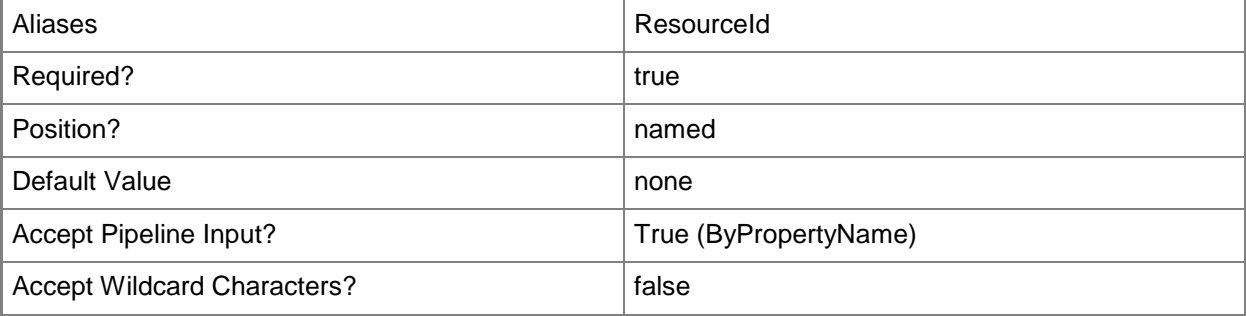

## **-DeviceName<String[]>**

Specifies an array of device names.

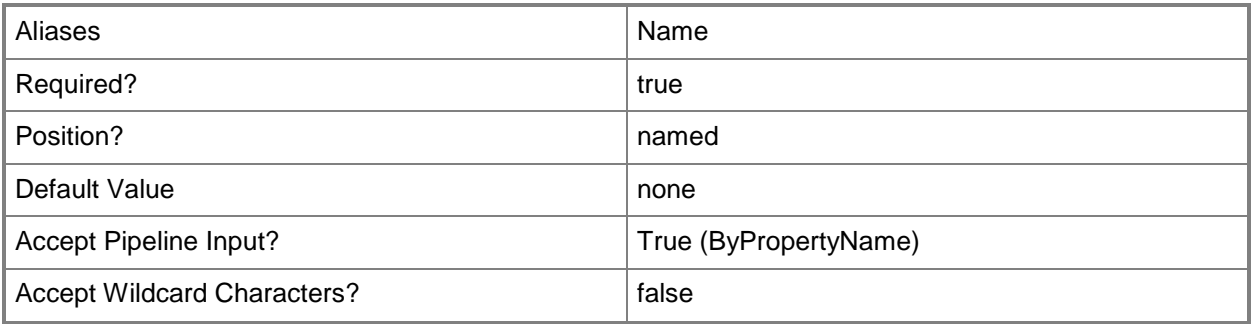

### **-InputObject<IResultObject>**

Specifies a device object. To obtain a **CMDevice** object, use the [Get-CMDevice](#page-558-0) cmdlet.

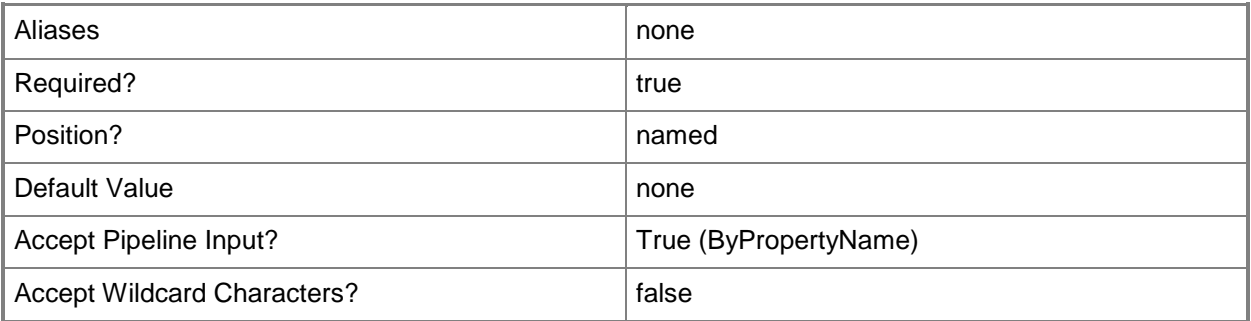

### **<CommonParameters>**

This cmdlet supports the common parameters: -Verbose, -Debug, -ErrorAction, -ErrorVariable, - OutBuffer, and -OutVariable. For more information, see about CommonParameters.

## **Examples**

### **Example 1: Get the automatic provisioning status of a computer**

This command gets the automatic provisioning status of a computer with an AMT management controller named CMDIV-WEST03.

PS C:\> Get-CMAutomaticAmtProvisioningStatus -DeviceName "CMDIV-WEST03"

# **Related topics**

[Enable-CMAutomaticAMTProvisioning](#page-350-0) [Get-CMDevice](#page-558-0)

# <span id="page-479-0"></span>**Get-CMBaseline**

### **Get-CMBaseline**

Gets configuration baselines.

#### **Syntax**

```
Parameter Set: SearchByName
Get-CMBaseline [-Name <String[]> ] [ <CommonParameters>]
Parameter Set: SearchByIdMandatory
Get-CMBaseline -Id <String[]> [ <CommonParameters>]
Parameter Set: SearchByParentBaseline
Get-CMBaseline -ParentBaseline <IResultObject> [ <CommonParameters>]
Parameter Set: SearchByParentBaselineIdMandatory
Get-CMBaseline -ParentBaselineId <String> [ <CommonParameters>]
Parameter Set: SearchByParentBaselineNameMandatory
Get-CMBaseline -ParentBaselineName <String> [ <CommonParameters>]
```
## **Detailed Description**

The **Get-CMBaseline** cmdlet gets one or more configuration baselines.

#### **Parameters**

## **-Id<String[]>**

Specifies an array of IDs of configuration baselines.

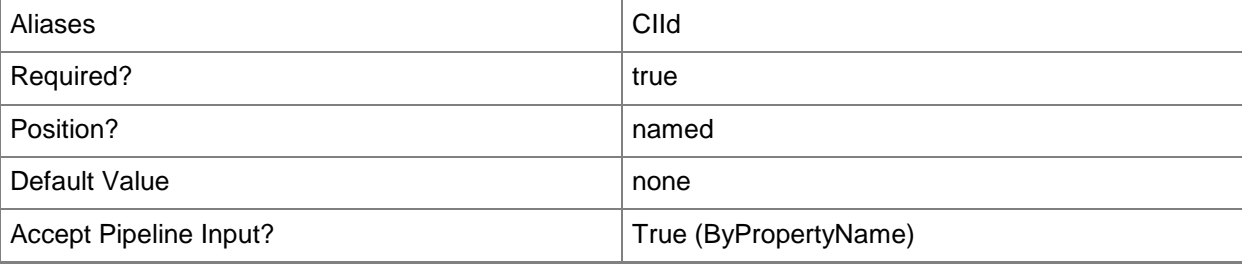

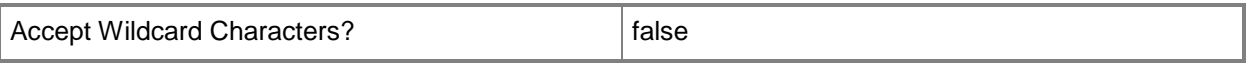

### **-Name<String[]>**

Specifies an array of names of configuration baselines.

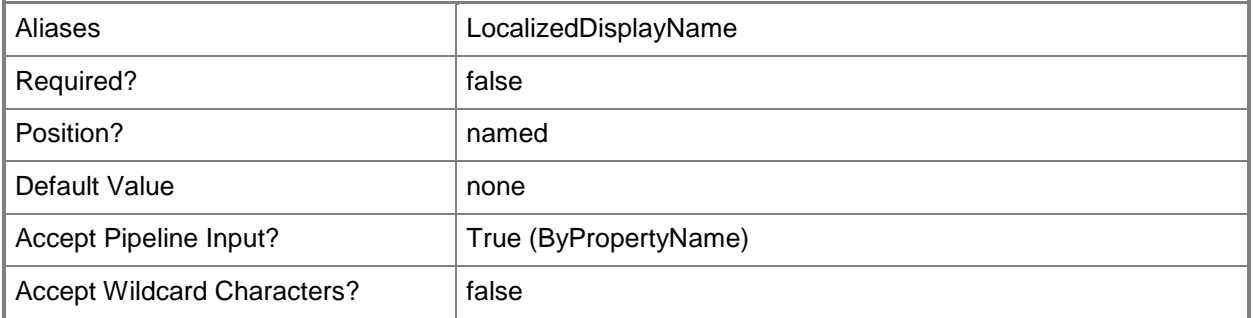

## **-ParentBaseline<IResultObject>**

Specifies a **CMParentBaseline** object.

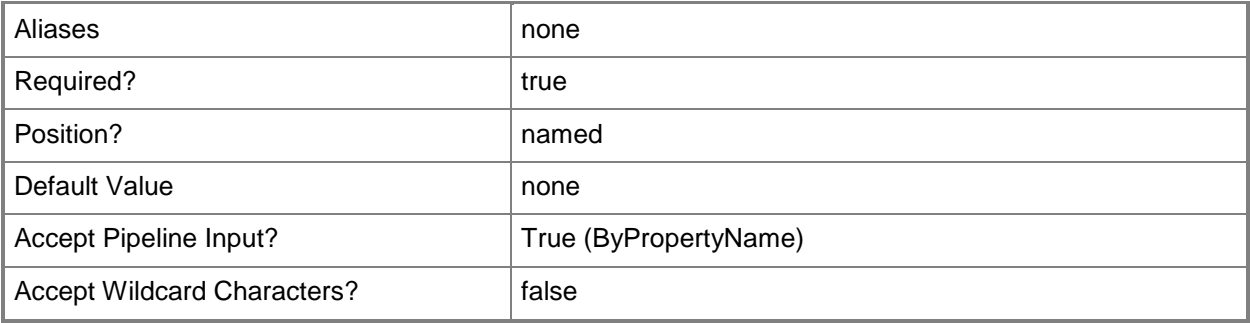

## **-ParentBaselineId<String>**

Specifies the ID of a parent baseline object.

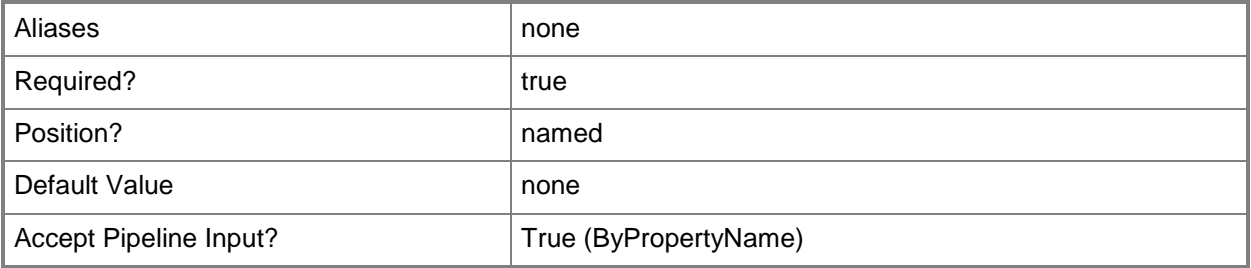

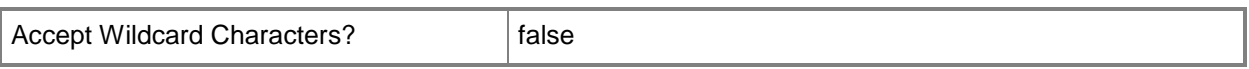

### **-ParentBaselineName<String>**

Specifies the name of a parent baseline.

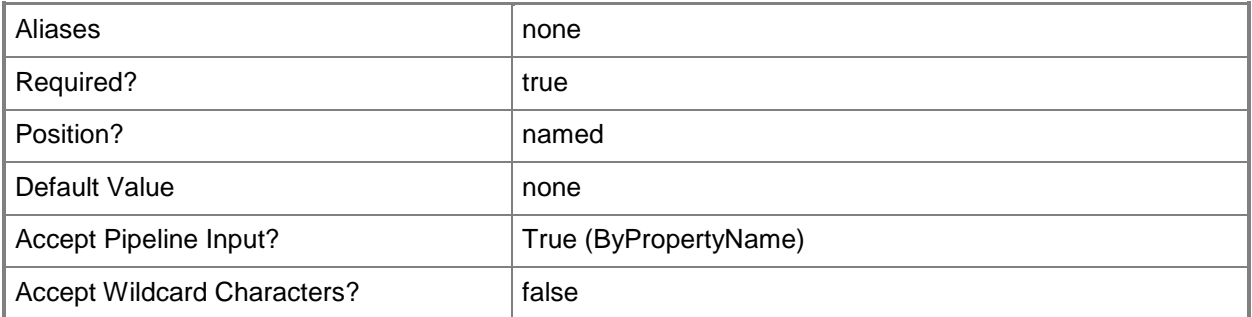

### **<CommonParameters>**

This cmdlet supports the common parameters: -Verbose, -Debug, -ErrorAction, -ErrorVariable, OutBuffer, and -OutVariable. For more information, see [about\\_CommonParameters.](http://technet.microsoft.com/en-us/library/dd315352.aspx)

## **Examples**

## **Example 1: Get configuration baselines by using a parent baseline name**

This command gets the child configuration baselines in the parent baseline configuration item named ParentBaselineContoso01.

PS C:\> Get-CMBaseline -ParentBaselineName "ParentBaselineContoso01"

### **Example 2: Get configuration baselines by using a parent baseline ID**

This command gets the child configuration baselines in the parent baseline configuration item that has the identity 16777357.

PS C:\> Get-CMBaseline -ParentBaselineId "16777357"

### **Related topics**

[Disable-CMBaseline](#page-318-0)

[Enable-CMBaseline](#page-353-0) [Export-CMBaseline](#page-387-0) [Import-CMBaseline](#page-789-0) [New-CMBaseline](#page-970-0) [Remove-CMBaseline](#page-1424-0) [Set-CMBaseline](#page-1898-0) [Get-CMBaselineSummarizationSchedule](#page-483-0)

# <span id="page-483-0"></span>**Get-CMBaselineSummarizationSchedule**

### **Get-CMBaselineSummarizationSchedule**

Gets the summarization schedule for configuration baseline data.

#### **Syntax**

```
Get-CMBaselineSummarizationSchedule [ <CommonParameters>]
```
## **Detailed Description**

The **Get-CMBaselineSummarizationSchedule** cmdlet gets the schedule by which the configuration baseline data in the Microsoft System Center 2012 Configuration Manager is updated with the latest information from the site database.

### **Parameters**

### **<CommonParameters>**

This cmdlet supports the common parameters: -Verbose, -Debug, -ErrorAction, -ErrorVariable, - OutBuffer, and -OutVariable. For more information, see about CommonParameters.

## **Examples**

### **Example 1: Get the update schedule for configuration baseline data**

This command gets the update schedule for configuration baseline data. PS C:\> Get-CMBaselineSummarizationSchedule

### **Related topics**

[Set-CMBaselineSummarizationSchedule](#page-1913-0) [Invoke-CMBaselineSummarization](#page-840-0)

# **Get-CMBaselineXMLDefinition**

### **Get-CMBaselineXMLDefinition**

Gets the XML definition of a configuration baseline.

#### **Syntax**

```
Parameter Set: SearchByIdMandatory
Get-CMBaselineXMLDefinition -Id <String[]> [ <CommonParameters>]
Parameter Set: SearchByName
Get-CMBaselineXMLDefinition [-Name <String[]> ] [ <CommonParameters>]
```

```
Parameter Set: SearchByValueMandatory
Get-CMBaselineXMLDefinition -InputObject <IResultObject> [ <CommonParameters>]
```
## **Detailed Description**

The **Get-CMBaselineXMLDefinition** cmdlet gets and displays the XML definition of one or more baseline configurations.

### **Parameters**

## **-Id<String[]>**

Specifies an array of IDs of baseline configurations.

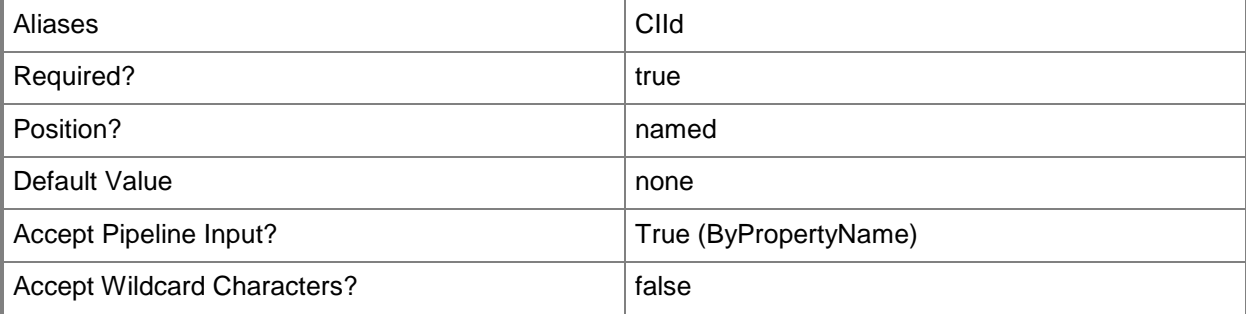

## **-InputObject<IResultObject>**

Specifies a **CMBaseline** object. To obtain a **CMBaseline** object, use the **Get-CMBaseline** cmdlet.

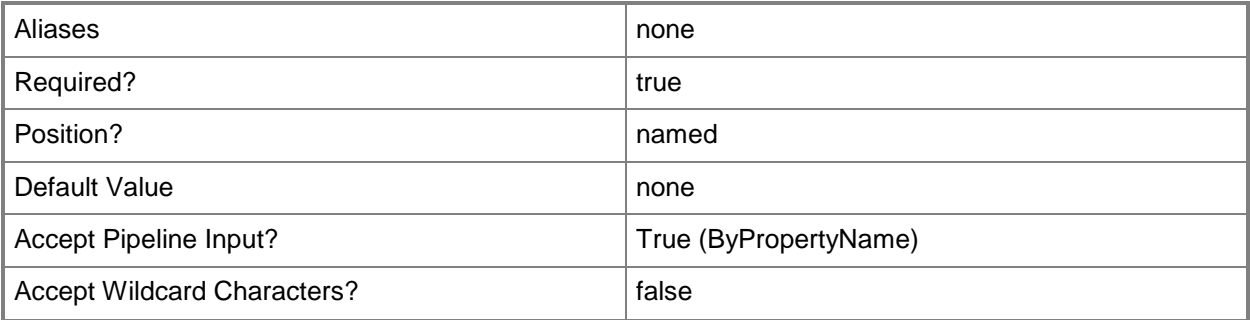

## **-Name<String[]>**

Specifies an array of baseline configuration names.

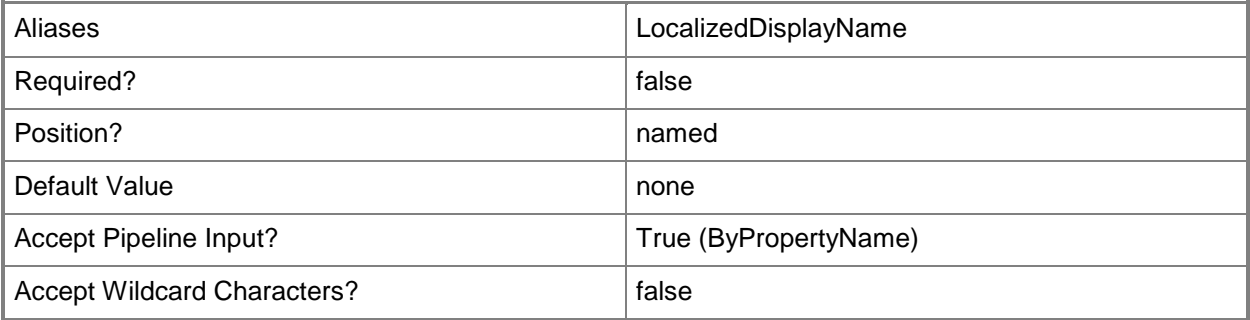

### **<CommonParameters>**

This cmdlet supports the common parameters: -Verbose, -Debug, -ErrorAction, -ErrorVariable, - OutBuffer, and -OutVariable. For more information, see about CommonParameters.

## **Examples**

### **Example 1: Get a configuration baseline XML definition**

The first command gets the configuration baseline object that has the ID 16777568, and stores the object in the \$CIObj variable.

The second command gets the XML definition of the configuration baseline stored in \$CIObj.

PS C:\> \$CIObj = Get-CMBaseline -Id "16777568" PS C:\> Get-CMBaselineXMLDefinition -InputObject \$CIObj

# **Related topics**

[Get-CMBaseline](#page-479-0)

# **Get-CMBootImage**

### **Get-CMBootImage**

Gets an operating system boot image.

#### **Syntax**

```
Parameter Set: SearchByName
Get-CMBootImage [-Name <String> ] [-SecuredScopeNames <String> ] [ <CommonParameters>]
```

```
Parameter Set: SearchByIdMandatory
Get-CMBootImage -Id <String[]> [-SecuredScopeNames <String> ] [ <CommonParameters>]
```
## **Detailed Description**

The **Get-CMBootImage** cmdlet gets a Windows PE operating system boot image that Microsoft System Center 2012 Configuration Manager can use to deploy an operating system.

Operating system boot images are .wim format files. These files contain a compressed set of reference files and folders that are required to successfully install and configure an operating system image. By default, System Center 2012 Configuration Manager includes both x86 and x64 boot images.

You must run the **Get-CMBootImage** cmdlet on the computer that is running the Systems Management Server (SMS) provider. The computer account of the computer that is running the SMS provider must have Read and Write access to the source package of the boot image. For more information about the SMS provider, see [Planning for the SMS Provider in Configuration Manager](http://go.microsoft.com/fwlink/?LinkID=263566) (http://go.microsoft.com/fwlink/?LinkID=263566) on TechNet.

### **Parameters**

# **-Id<String[]>**

Specifies an array of boot image identifiers.

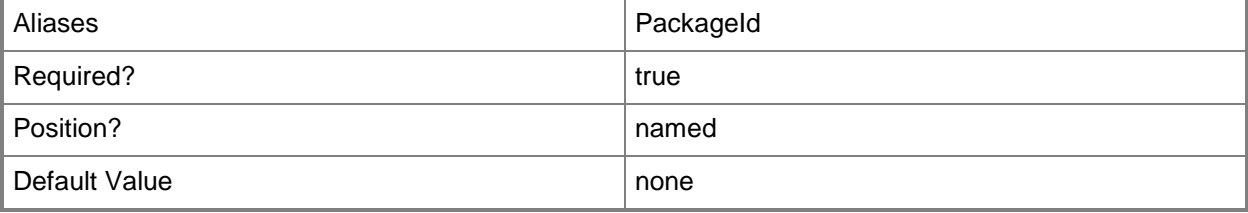

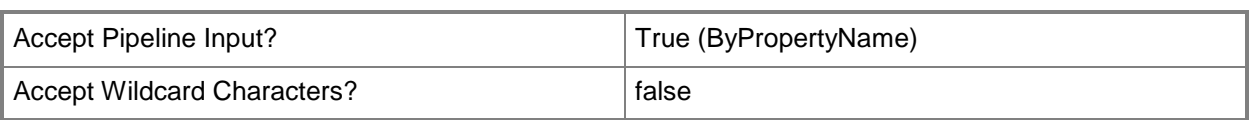

### **-Name<String>**

Specifies a name of a boot image.

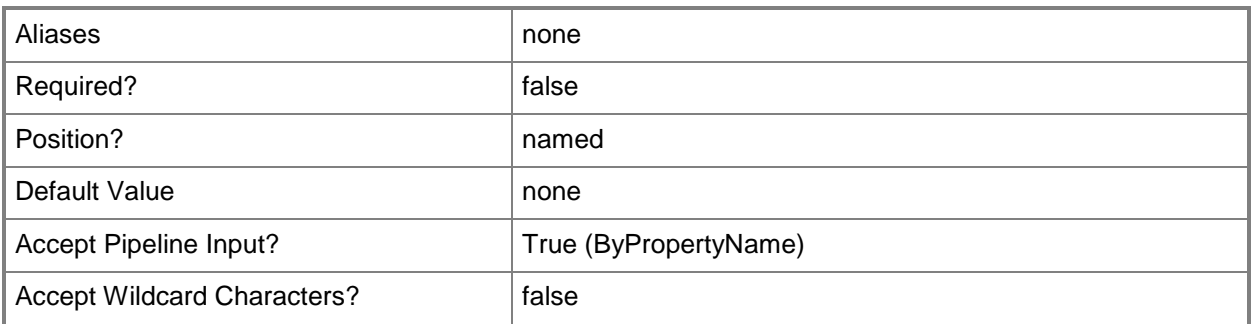

### **-SecuredScopeNames<String>**

Specifies secured scope name.

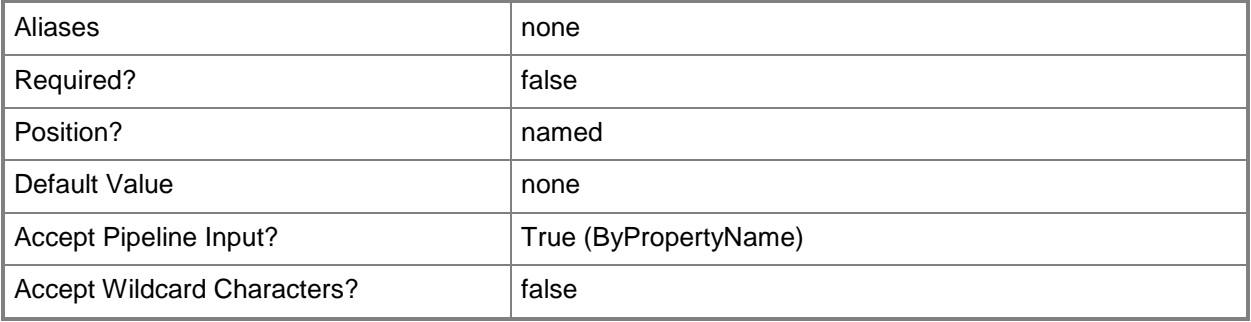

### **<CommonParameters>**

This cmdlet supports the common parameters: -Verbose, -Debug, -ErrorAction, -ErrorVariable, OutBuffer, and -OutVariable. For more information, see [about\\_CommonParameters.](http://technet.microsoft.com/en-us/library/dd315352.aspx)

## **Examples**

### **Example 1: Get a boot image by using its ID**

This command gets a boot image by using its ID.

PS C:\> Get-CMBootImage -Id "c0eb2912-0de8-4a2a-9c77-603b35bcf7e4"

### **Example 2: Get a boot image by using its name**

This command gets a boot image by using its name. PS C:\> Get-CMBootImage -Name "SMS\_BootImagePackage"

### **Related topics**

[New-CMBootImage](#page-973-0) [Remove-CMBootImage](#page-1428-0) [Set-CMBootImage](#page-1916-0)

# **Get-CMBoundary**

### **Get-CMBoundary**

Gets a boundary.

#### **Syntax**

```
Parameter Set: SearchByName
Get-CMBoundary [-Name <String[]> ] [ <CommonParameters>]
Parameter Set: SearchByBoundaryGroup
Get-CMBoundary -BoundaryGroup <IResultObject> [ <CommonParameters>]
Parameter Set: SearchByBoundaryGroupIdMandatory
Get-CMBoundary -BoundaryGroupId <String> [ <CommonParameters>]
Parameter Set: SearchByBoundaryGroupNameMandatory
Get-CMBoundary -BoundaryGroupName <String> [ <CommonParameters>]
Parameter Set: SearchByIdMandatory
Get-CMBoundary -Id <String[]> [ <CommonParameters>]
```
## **Detailed Description**

The **Get-CMBoundary** cmdlet gets a boundary.

In Microsoft System Center 2012 Configuration Manager, a boundary is an intranet location that contains one or more devices that you can manage. A boundary can be an IP subnet, Active Directory site name, IPv6 prefix, or an IP address range.

### **Parameters**

### **-BoundaryGroup<IResultObject>**

Specifies an input object to this cmdlet, which in this case is a boundary group (a collection of boundaries). You can get a boundary group object by using the **Get-CMBoundaryGroup** cmdlet.

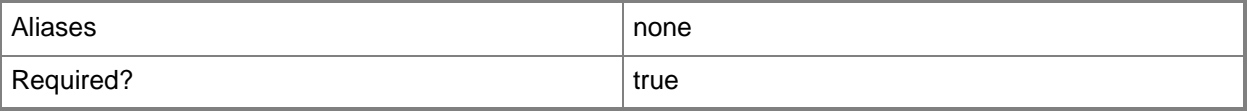

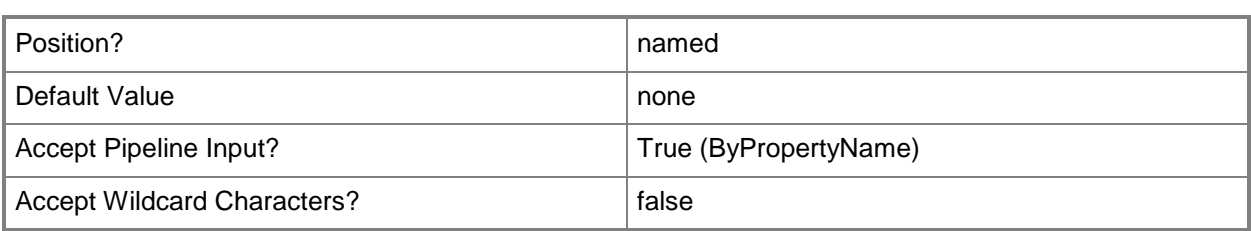

## **-BoundaryGroupId<String>**

Specifies an identifier (ID) for a boundary group. You can get a boundary group ID by using the **Get-CMBoundaryGroup** cmdlet.

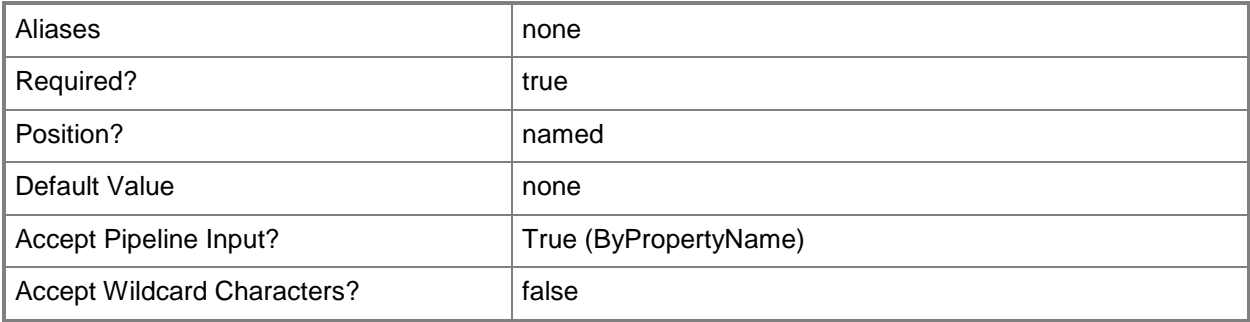

## **-BoundaryGroupName<String>**

Specifies a name for a boundary group. You can get a boundary group name by using the **Get-CMBoundaryGroup** cmdlet.

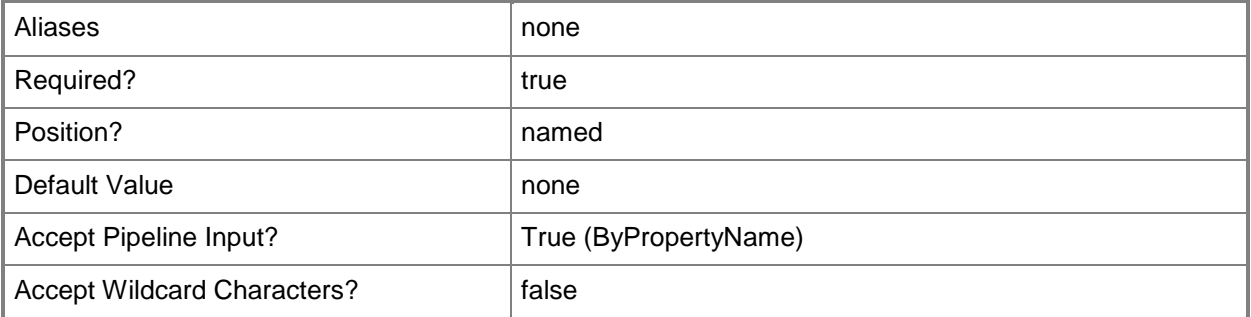

# **-Id<String[]>**

Specifies an array of boundary IDs.

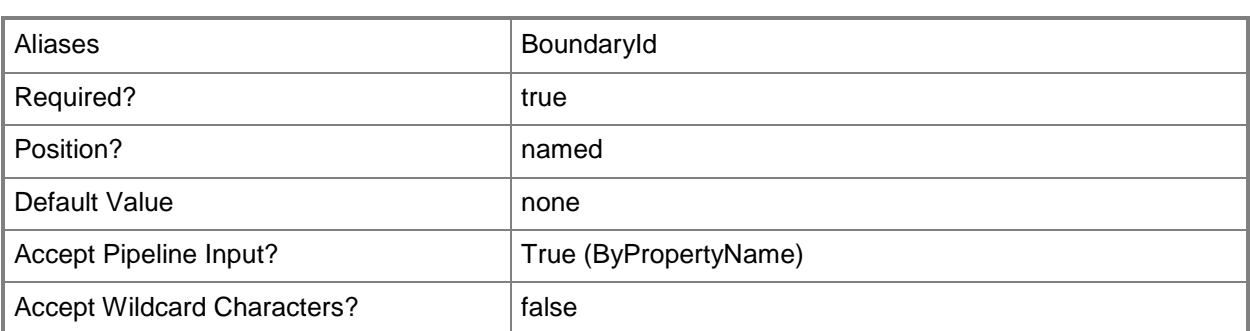

## **-Name<String[]>**

Specifies an array of boundary names.

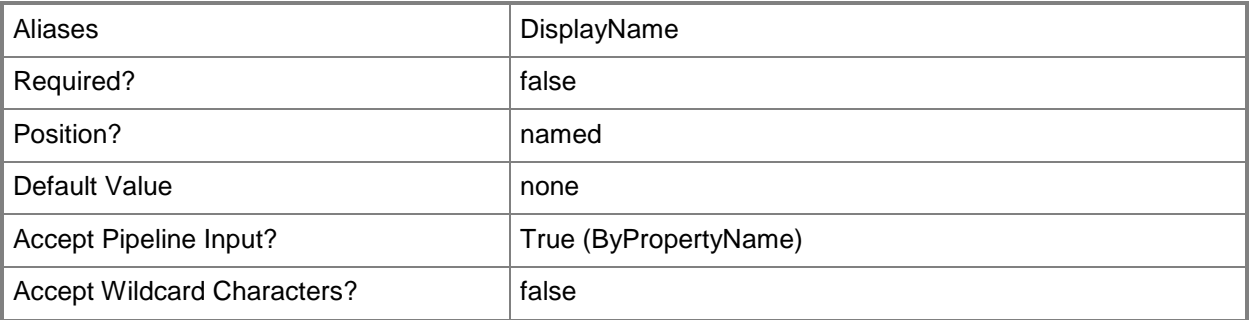

### **<CommonParameters>**

This cmdlet supports the common parameters: -Verbose, -Debug, -ErrorAction, -ErrorVariable, OutBuffer, and -OutVariable. For more information, see [about\\_CommonParameters.](http://technet.microsoft.com/en-us/library/dd315352.aspx)

## **Examples**

## **Example 1: Get a boundary that is specified by its identifier.**

This command gets a boundary that is specified by the identifier 67777217. PS C:\> Get-Boundary -Id "67777217"

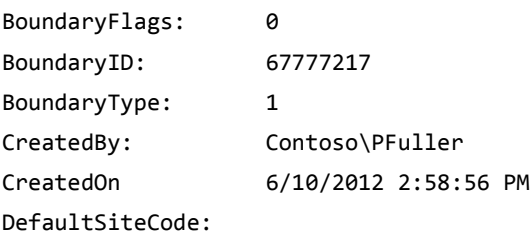

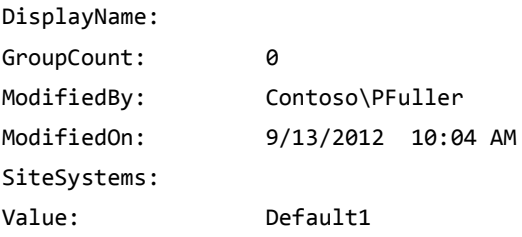

## **Example 2: Get a boundary that is specified by the name of an associated boundary group**

This command gets a boundary that is specified by the associated boundary group BGroup07.

# **PS C:\> Get-Boundary -BoundaryGroupName "BGroup07"**

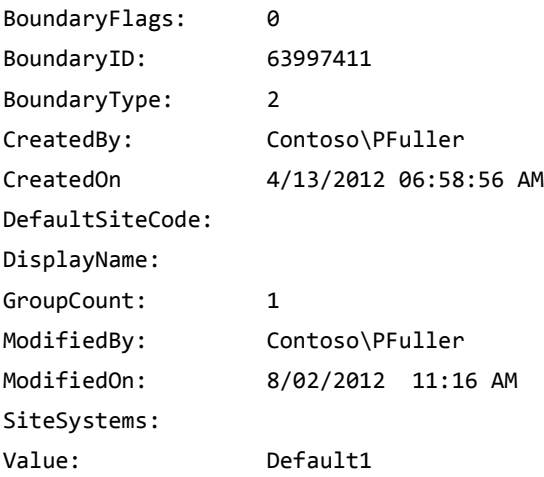

## **Related topics**

[Remove-CMBoundary](#page-1432-0) [New-CMBoundary](#page-977-0) **[Set-CMBoundary](#page-1923-0)** [Get-CMBoundaryGroup](#page-494-0)

# <span id="page-494-0"></span>**Get-CMBoundaryGroup**

### **Get-CMBoundaryGroup**

Gets a boundary group.

#### **Syntax**

Parameter Set: SearchByName Get-CMBoundaryGroup [-Name <String> ] [ <CommonParameters>]

```
Parameter Set: SearchByIdMandatory
Get-CMBoundaryGroup -Id <String[]> [ <CommonParameters>]
```
### **Detailed Description**

The **Get-CMBoundaryGroup** cmdlet gets a boundary group. A boundary group is a collection of boundaries.

You can use boundary groups to manage network locations. You must assign boundaries to boundary groups before you can use the boundary group. Boundary groups enable client computers to find a primary site for client assignment, which is referred to as automatic site assignment, and a list of available site systems that have content. For more information about boundaries, see Planning for [Boundaries and Boundary Groups in Configuration Manager](http://go.microsoft.com/fwlink/?LinkId=266225) (http://go.microsoft.com/fwlink/?LinkId=266225) on TechNet.

### **Parameters**

## **-Id<String[]>**

Specifies an array of identifiers (IDs) for one or more boundary groups.

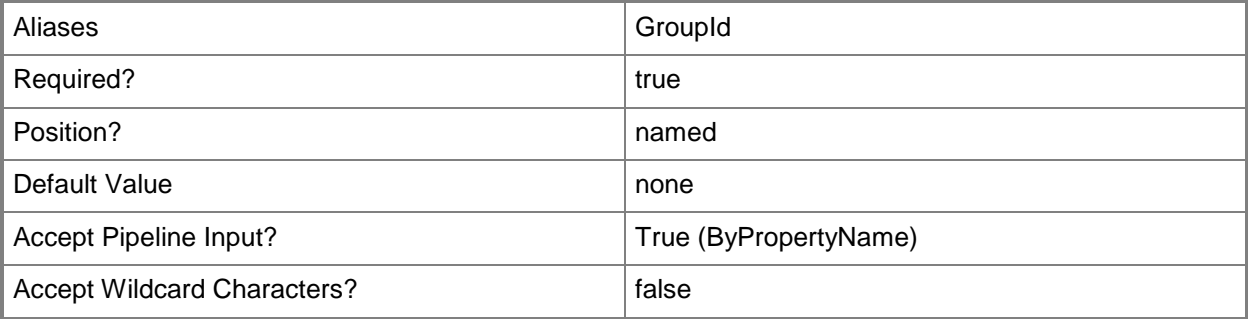

### **-Name<String>**

Specifies the name for a boundary group.

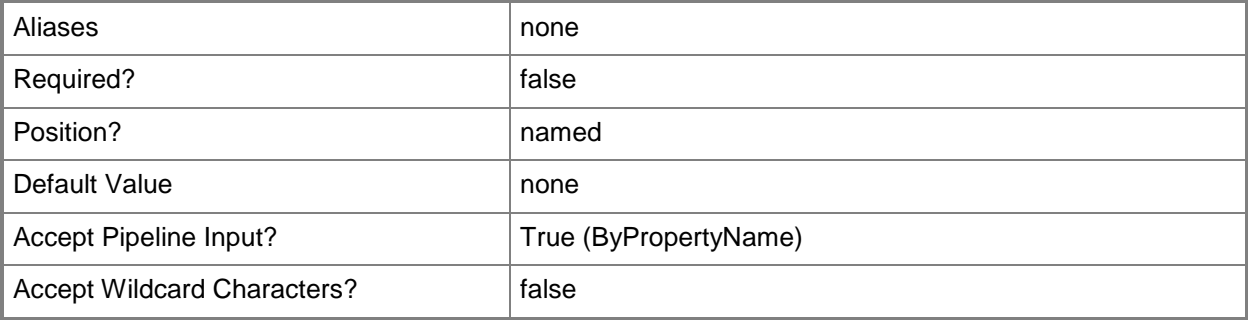

### **<CommonParameters>**

This cmdlet supports the common parameters: -Verbose, -Debug, -ErrorAction, -ErrorVariable, OutBuffer, and -OutVariable. For more information, see [about\\_CommonParameters.](http://technet.microsoft.com/en-us/library/dd315352.aspx)

## **Examples**

## **Example 1: Get a boundary group that is specified by its identifier**

This command gets a boundary group that is specified by the identifier 1600231. PS C:\> Get-CMBoundaryGroup -Id "1600231"

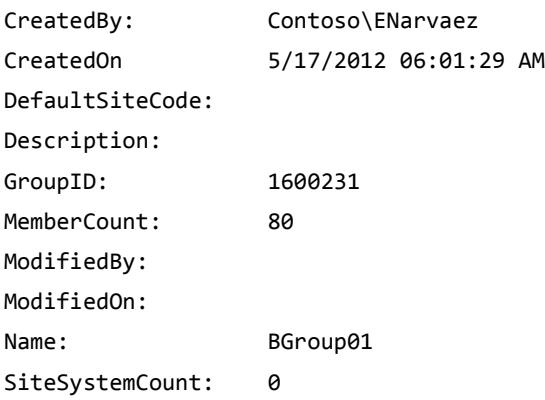

### **Example 2: Get multiple boundary groups that are specified by name**

This command gets multiple boundary groups that are specified by the names BGroup01, BGroup02, and BGroup03.

CreatedBy: Contoso\ENarvaez CreatedOn 5/17/2012 07:13:02 AM DefaultSiteCode: Description: GroupID: 1600231 MemberCount: 80 ModifiedBy: ModifiedOn: Name: BGroup01 SiteSystemCount: 0 CreatedBy: Contoso\ENarvaez CreatedOn 7/13/2012 12:24:21 PM DefaultSiteCode: Description: GroupID: 1600246 MemberCount: 11 ModifiedBy: Contoso\DChew ModifiedOn: 9/10/2012 04:32:16 PM Name: BGroup02 SiteSystemCount: 0 CreatedBy: Contoso\DChew CreatedOn 8/06/2012 09:32:05 AM DefaultSiteCode: Description: GroupID: 1600249 MemberCount: 96 ModifiedBy: Contoso\EDaugherty ModifiedOn: 9/14/2012 10:11:36 AM Name: BGroup03 SiteSystemCount: 0

PS C:\> Get-CMBoundaryGroup -Name "BGroup01", "BGroup02", "BGroup03"

## **Related topics**

[New-CMBoundaryGroup](#page-982-0) [Remove-CMBoundaryGroup](#page-1442-0) [Set-CMBoundaryGroup](#page-1928-0)

# **Get-CMCategory**

## **Get-CMCategory**

Gets configuration categories in Configuration Manager.

#### **Syntax**

```
Parameter Set: GetCategoryByName
Get-CMCategory [-CategoryType {UserCategories | BaselineCategories | DriverCategories | 
AppCategories | GlobalCondition | CatalogCategories} ] [-Name <String[]> ] [ 
<CommonParameters>]
```

```
Parameter Set: GetCategoryById
Get-CMCategory [-Id <String[]> ] [ <CommonParameters>]
```
## **Detailed Description**

The **Get-CMCategory** cmdlet gets configuration categories in Microsoft System Center 2012 Configuration Manager. Configuration categories offer an optional method of sorting and filtering configuration baselines and configuration items in System Center 2012 Configuration Manager and Configuration Manager reports.

### **Parameters**

## **-CategoryType<CategoryType>**

Specifies a category type. Valid values are:

- -- BaselineCategories
- -- DriverCategories
- -- AppCategories
- -- GlobalCondition
- -- CatalogCategories
- The acceptable values for this parameter are:

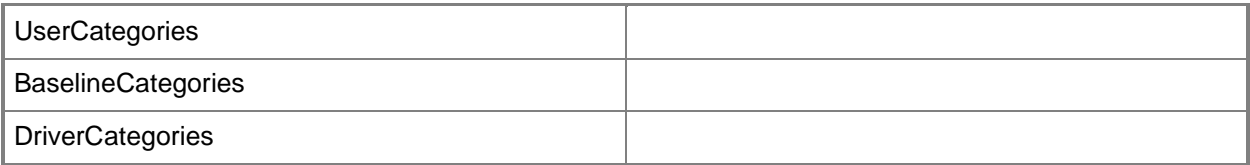

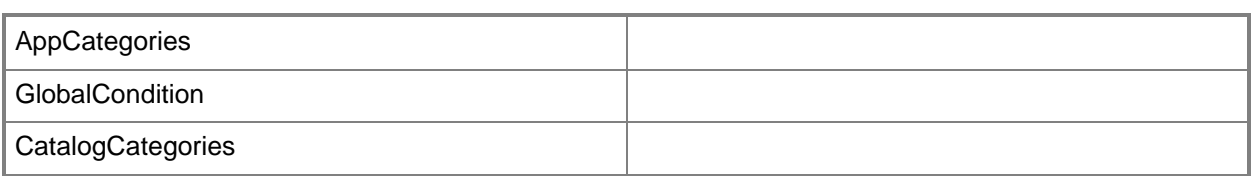

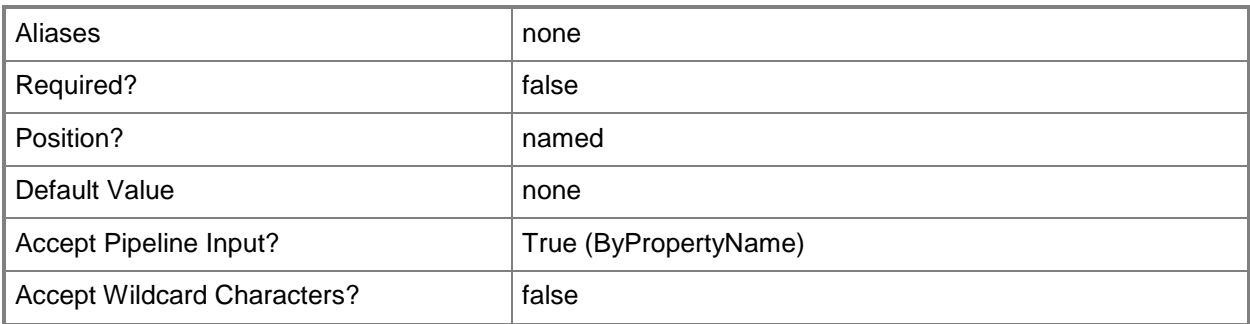

## **-Id<String[]>**

Specifies an array of IDs of configuration categories.

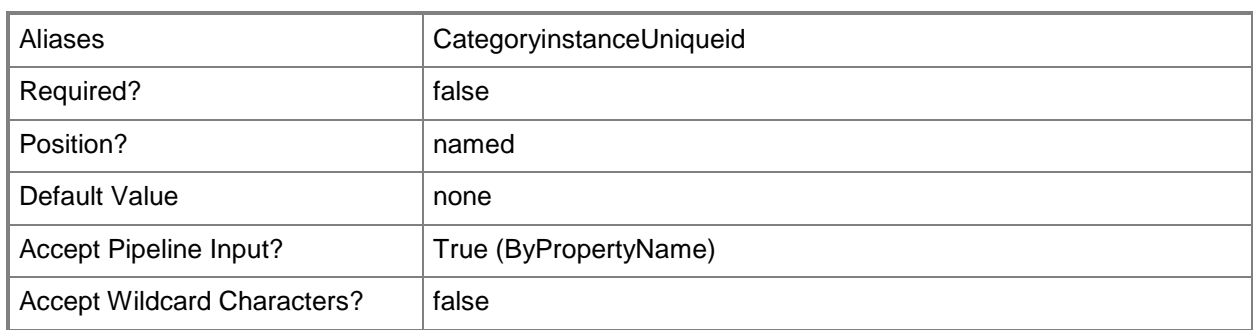

## **-Name<String[]>**

Specifies an array of names of configuration categories.

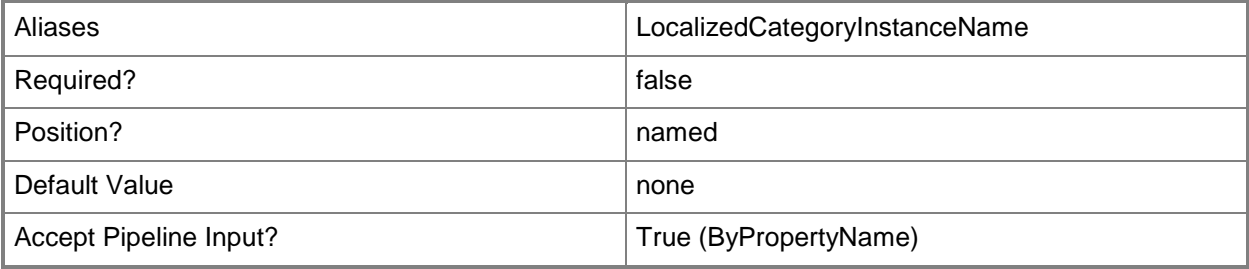

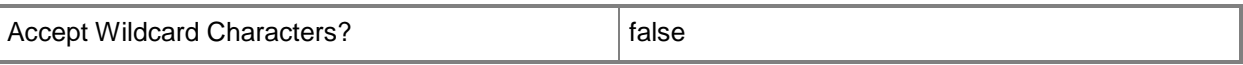

### **<CommonParameters>**

This cmdlet supports the common parameters: -Verbose, -Debug, -ErrorAction, -ErrorVariable, - OutBuffer, and -OutVariable. For more information, see [about\\_CommonParameters.](http://technet.microsoft.com/en-us/library/dd315352.aspx)

### **Examples**

### **Example 1: Get configuration categories by using a name**

This command gets configuration driver categories in Configuration Manager that have the name NewLaptopDriverSet.

PS C:\> Get-CMCategory -CategoryType "DriverCategories" -Name "NewLaptopDriverSet"

### **Related topics**

[New-CMCategory](#page-986-0) [Remove-CMCategory](#page-1446-0)

# **Get-CMClientAuthCertificateProfileConfigurationIte m**

## **Get-CMClientAuthCertificateProfileConfigurationItem**

Gets a certificate profile.

### **Syntax**

```
Parameter Set: SearchByName
Get-CMClientAuthCertificateProfileConfigurationItem [-Name <String[]> ] [ 
<CommonParameters>]
```
Parameter Set: SearchByIdMandatory Get-CMClientAuthCertificateProfileConfigurationItem -Id <String[]> [ <CommonParameters>]

```
Parameter Set: SearchByValueMandatory
Get-CMClientAuthCertificateProfileConfigurationItem -InputObject <IResultObject> [ 
<CommonParameters>]
```
## **Detailed Description**

The **Get-CMClientAuthCertificateProfileConfigurationItem** cmdlet gets a certificate profile. Client computers use certificate profiles to authenticate when they use services such as a virtual private network (VPN) or a wireless network.

### **Parameters**

## **-Id<String[]>**

Specifies an array of IDs of certificate profiles.

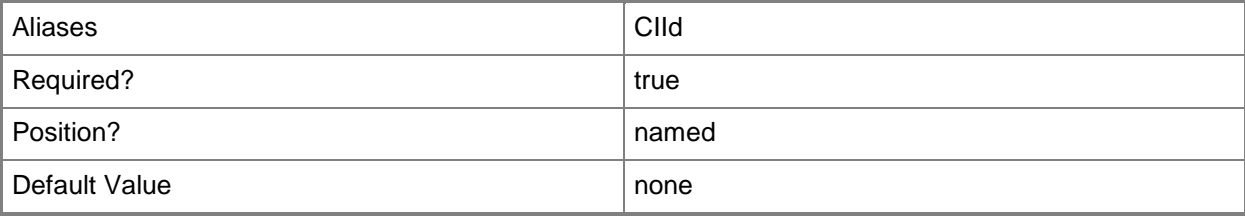

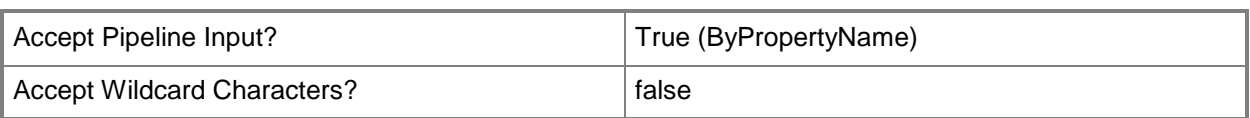

## **-InputObject<IResultObject>**

Specifies a certificate profile object.

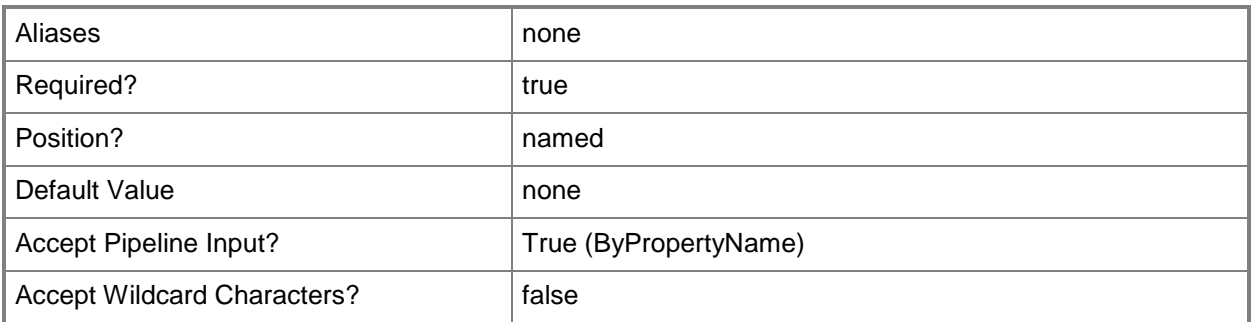

## **-Name<String[]>**

Specifies an array of names of certificate profiles.

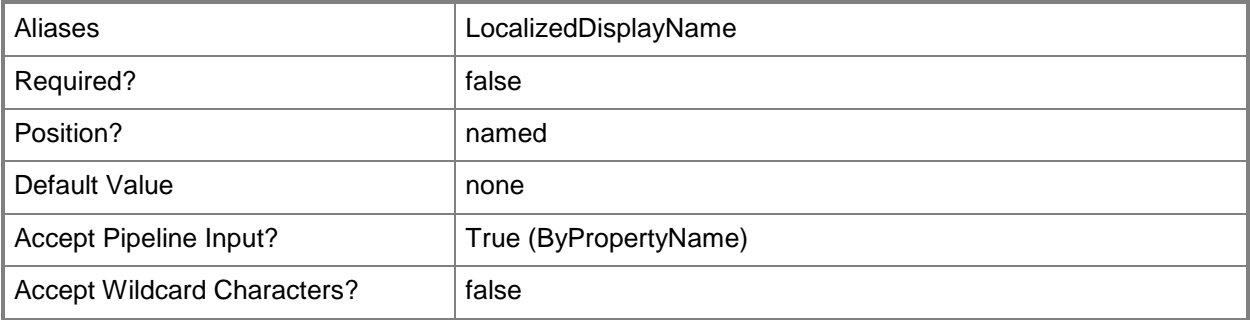

### **<CommonParameters>**

This cmdlet supports the common parameters: -Verbose, -Debug, -ErrorAction, -ErrorVariable, OutBuffer, and -OutVariable. For more information, see [about\\_CommonParameters.](http://technet.microsoft.com/en-us/library/dd315352.aspx)

## **Examples**

### **Example 1: Get a certificate profile**

This command gets the certificate profile that has the specified ID.

PS C:\> Get-CMClientAuthCertificateProfileConfigurationItem -Id "16777568"

### **Related topics**

[Copy-CMClientAuthCertificateProfileConfigurationItem](#page-274-0) [New-CMClientAuthCertificateProfileConfigurationItem](#page-989-0) [Remove-CMClientAuthCertificateProfileConfigurationItem](#page-1450-0) [Set-CMClientAuthCertificateProfileConfigurationItem](#page-1934-0)

# **Get-CMClientOperations**

### **Get-CMClientOperations**

Gets all client notification tasks.

#### **Syntax**

```
Get-CMClientOperations [ <CommonParameters>]
```
## **Detailed Description**

The **Get-CMClientOperations** cmdlet gets all client notification tasks. Client notification tasks trigger the client agent to perform a specific action on demand without waiting for the client agent to poll for a new policy.

### **Parameters**

### **<CommonParameters>**

This cmdlet supports the common parameters: -Verbose, -Debug, -ErrorAction, -ErrorVariable, - OutBuffer, and -OutVariable. For more information, see about CommonParameters.

## **Examples**

## **Example 1: Get client notification tasks**

This command gets all client notification tasks. PS C:\> Get-CMClientOperations
# **Get-CMClientPushInstallation**

## **Get-CMClientPushInstallation**

Gets an object that installs a Configuration Manager client by using client push.

#### **Syntax**

```
Parameter Set: SearchByNameMandatory
Get-CMClientPushInstallation -SiteSystemServerName <String[]> [ <CommonParameters>]
```

```
Parameter Set: SearchBySiteCodeMandatory
Get-CMClientPushInstallation -SiteCode <String> [-SiteSystemServerName <String[]> ] [ 
<CommonParameters>]
```
## **Detailed Description**

The **Get-CMClientPushInstallation** cmdlet gets an object that installs a Microsoft System Center 2012 Configuration Manager client by using client push. A client push installation installs client software on computers that System Center 2012 Configuration Manager discovered. When you configure client push installation for a site, the client installation automatically runs on the computers that System Center 2012 Configuration Manager discovered within the site's configured boundaries when those boundaries are part of a boundary group. You can also start a client push installation by running the Client Push Installation Wizard for a specific collection or resource within a collection.

For more information about how to install clients, see How to Install Clients on Windows Computers in [Configuration Manager](http://go.microsoft.com/fwlink/?LinkId=247203) (http://go.microsoft.com/fwlink/?LinkId=247203) on TechNet.

#### **Parameters**

## **-SiteCode<String>**

Specifies an array of site codes that identify sites on which Configuration Manager installs the client.

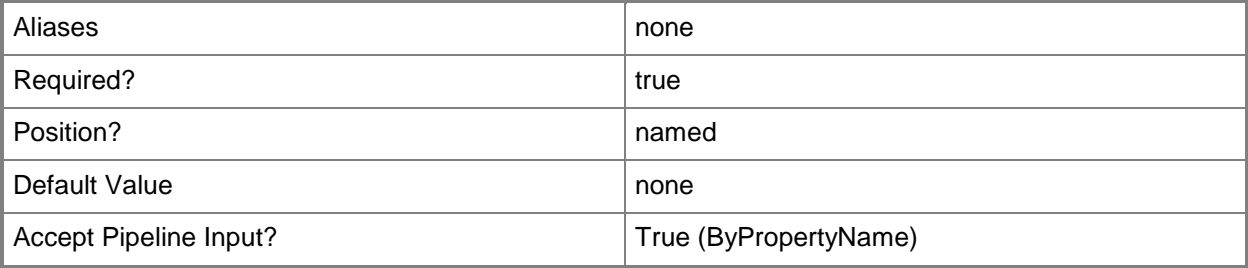

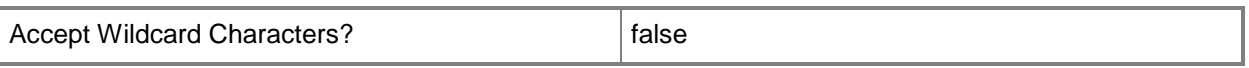

## **-SiteSystemServerName<String[]>**

Specifies an array of names of site system servers. Site system servers contain roles that define the operations that each site can perform.

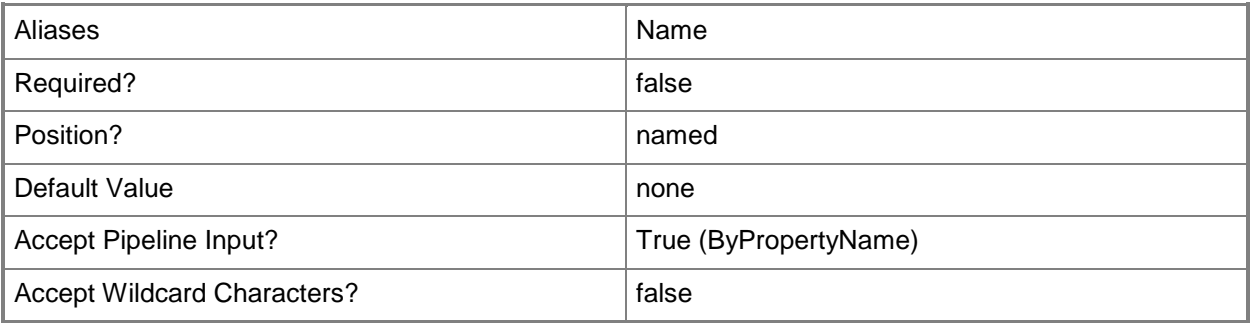

#### **<CommonParameters>**

This cmdlet supports the common parameters: -Verbose, -Debug, -ErrorAction, -ErrorVariable, - OutBuffer, and -OutVariable. For more information, see about CommonParameters.

## **Examples**

## **Example 1: Get a client push installation**

This command gets the client push installation for the site system server named CMClientPushInstallationPoint.Western.Contoso.com.

PS C:\> Get-CMClientPushInstallation -SiteSystemServerName "CMClientPushInstallationPoint.Western.Contoso.com"

### **Related topics**

**[Set-CMClientPushInstallation](#page-1938-0)** 

# **Get-CMClientSetting**

## **Get-CMClientSetting**

Gets client settings.

#### **Syntax**

Parameter Set: SearchByName

```
Get-CMClientSetting [-Name <String> ] [-SecuredScopeNames <String> ] [-Setting 
{BackgroundIntelligentTransfer | ClientPolicy | Cloud | ComplianceSettings | ComputerAgent | 
ComputerRestart | EndpointProtection | HardwareInventory | MeteredNetwork | MobileDevice | 
NetworkAccessProtection | PowerManagement | RemoteTools | SoftwareDeployment | 
SoftwareInventory | SoftwareMetering | SoftwareUpdates | StateMessaging | 
UserAndDeviceAffinity} ] [-Type {Default | Device | User} ] [ <CommonParameters>]
```
#### Parameter Set: SearchByIdMandatory

```
Get-CMClientSetting -Id <String[]> [-SecuredScopeNames <String> ] [-Setting 
{BackgroundIntelligentTransfer | ClientPolicy | Cloud | ComplianceSettings | ComputerAgent | 
ComputerRestart | EndpointProtection | HardwareInventory | MeteredNetwork | MobileDevice | 
NetworkAccessProtection | PowerManagement | RemoteTools | SoftwareDeployment | 
SoftwareInventory | SoftwareMetering | SoftwareUpdates | StateMessaging | 
UserAndDeviceAffinity} ] [-Type {Default | Device | User} ] [ <CommonParameters>]
```
### **Detailed Description**

The **Get-CMClientSetting** cmdlet gets a customized collection of client settings.

For more information about client settings, see [About Client Settings in Configuration Manager](http://go.microsoft.com/fwlink/?LinkId=266226) (http://go.microsoft.com/fwlink/?LinkId=266226) on TechNet.

#### **Parameters**

## **-Id<String[]>**

Specifies an array of identifiers for one or more collections of client settings.

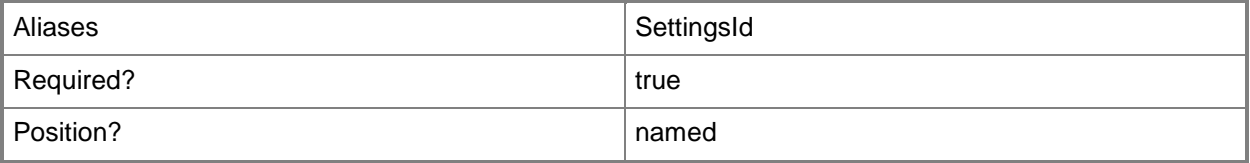

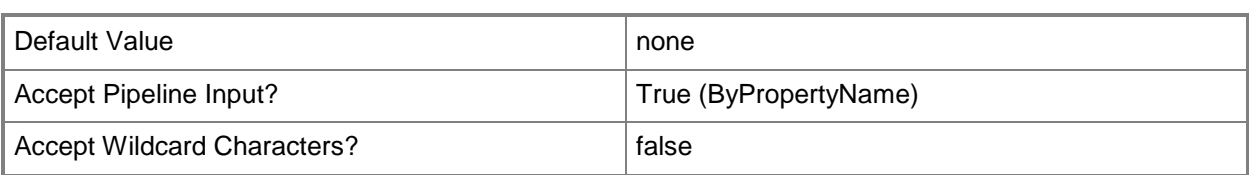

#### **-Name<String>**

Specifies a name for customized client settings.

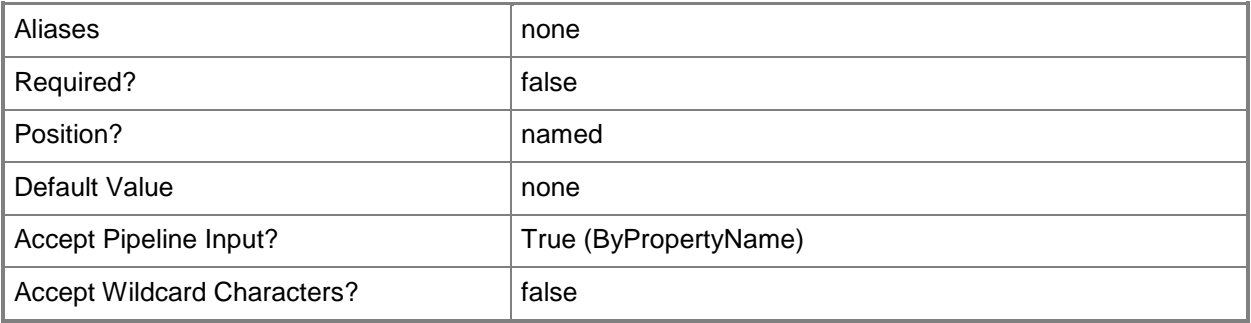

## **-SecuredScopeNames<String>**

Specifies the name of security scopes. A security scope can be Default or the name of a customcreated security scope.

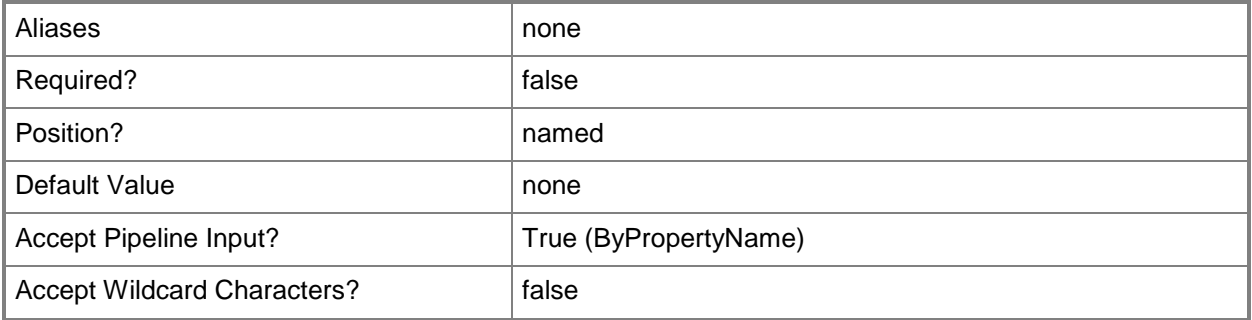

## **-Setting<SettingType[]>**

Specifies an array of setting types for one or more collections of client settings.

The acceptable values for this parameter are:

BackgroundIntelligentTransfer

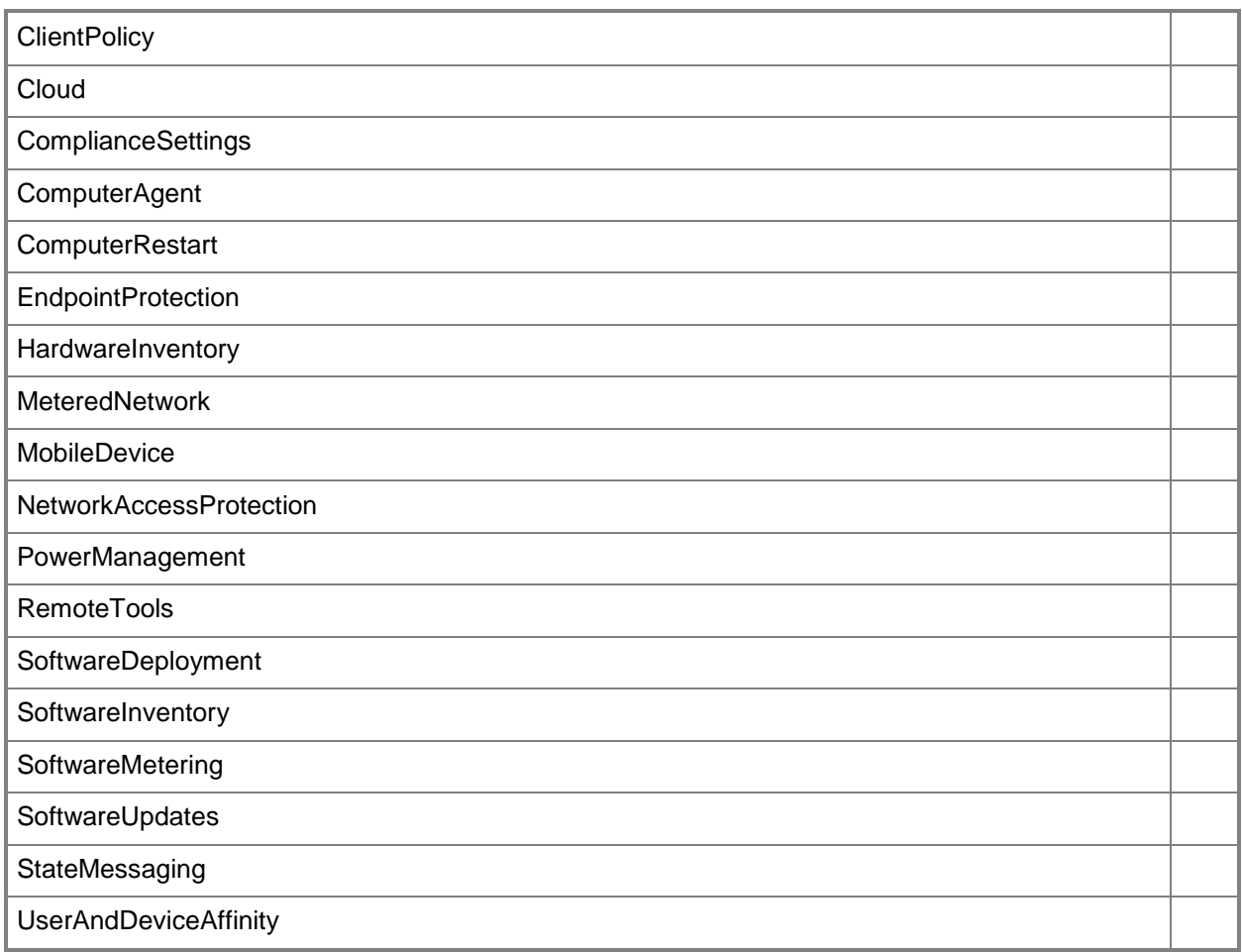

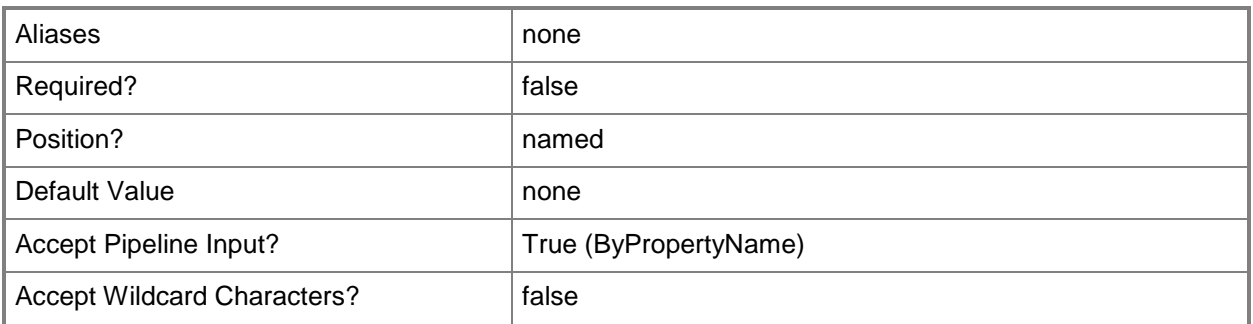

## **-Type<Types>**

Specifies the type of customized settings. Valid values are 1 (device) or 2 (user).

The acceptable values for this parameter are:

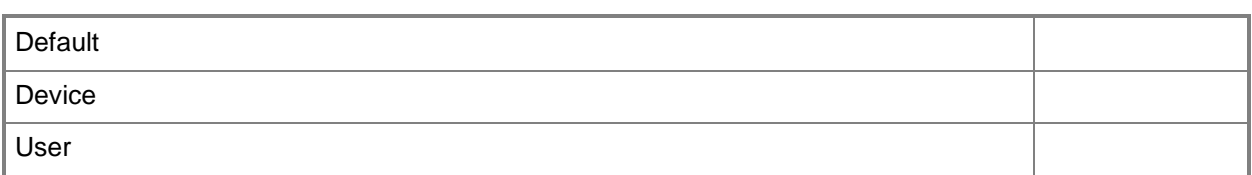

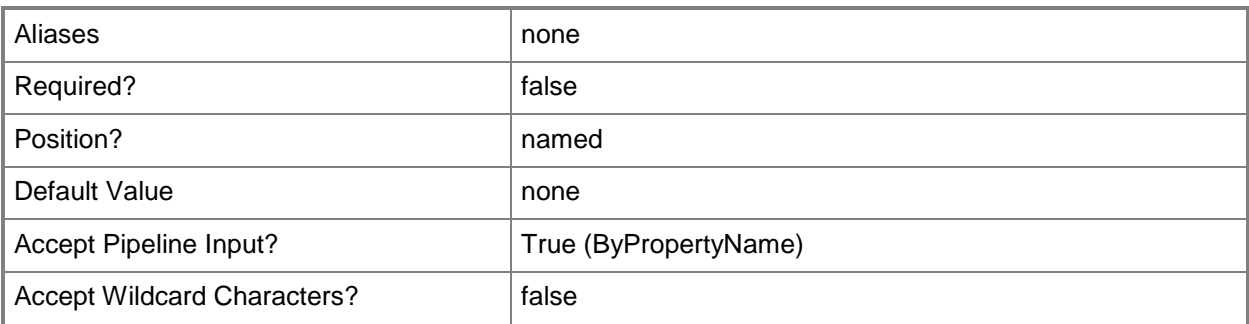

#### **<CommonParameters>**

This cmdlet supports the common parameters: -Verbose, -Debug, -ErrorAction, -ErrorVariable, - OutBuffer, and -OutVariable. For more information, see [about\\_CommonParameters.](http://technet.microsoft.com/en-us/library/dd315352.aspx)

### **Examples**

## **Example 1: Get a collection of customized client settings that is specified by its name**

This command gets client settings that have the specified name. PS C:\> Get-CMClientSetting -Name "Windows 8 Client Computers Settings"

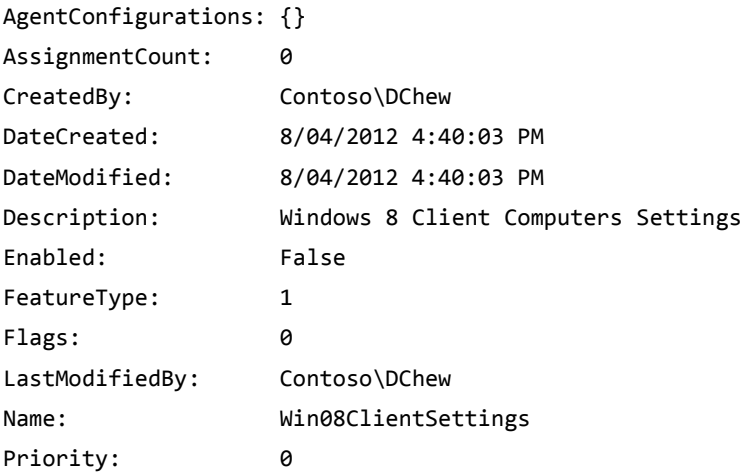

SecuredScopeNames: {Default} Settings ID: 16777220 Type: 1 UniqueID: {0CCA6700-AE5E-4949-8FBC-AA6719775CC3}

# **Related topics**

[New-CMClientSetting](#page-991-0) [Remove-CMClientSetting](#page-1457-0) **[Set-CMClientSetting](#page-1944-0)** 

# <span id="page-511-0"></span>**Get-CMClientStatusSetting**

## **Get-CMClientStatusSetting**

Gets client status settings.

#### **Syntax**

Get-CMClientStatusSetting [ <CommonParameters>]

### **Detailed Description**

The **Get-CMClientStatusSetting** cmdlet gets client status settings for the local computer. These settings determine the data collection intervals for individual client monitoring activities.

For more information about client settings, see [About Client Settings in Configuration Manager](http://go.microsoft.com/fwlink/?LinkId=266226) (http://go.microsoft.com/fwlink/?LinkId=266226) on TechNet.

#### **Parameters**

#### **<CommonParameters>**

This cmdlet supports the common parameters: -Verbose, -Debug, -ErrorAction, -ErrorVariable, OutBuffer, and -OutVariable. For more information, see [about\\_CommonParameters.](http://technet.microsoft.com/en-us/library/dd315352.aspx)

#### **Examples**

#### **Example 1: Get client status settings for the local computer**

This command gets client status settings for the local computer.

PS C:\> Get-CMClientStatusSetting

```
ADRetrieving Schedule : 
CleanUpInterval : 7
DDRInactiveInterval : 3
HWInactiveInterval : 4
NeedADLastLogonTime : 
PolicyInactiveInterval : 3
```
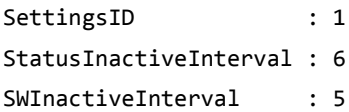

# **Related topics**

[Set-CMClientStatusSetting](#page-1984-0) [Update-CMClientStatus](#page-2787-0)

# **Get-CMClientStatusUpdateSchedule**

## **Get-CMClientStatusUpdateSchedule**

Gets a schedule interval of the client status update task.

#### **Syntax**

```
Get-CMClientStatusUpdateSchedule [ <CommonParameters>]
```
## **Detailed Description**

The **Get-CMClientStatusUpdateSchedule** cmdlet gets a schedule interval of the client status update task.

#### **Parameters**

#### **<CommonParameters>**

This cmdlet supports the common parameters: -Verbose, -Debug, -ErrorAction, -ErrorVariable, OutBuffer, and -OutVariable. For more information, see [about\\_CommonParameters.](http://technet.microsoft.com/en-us/library/dd315352.aspx)

## **Examples**

### **Example 1: Gets a client status update schedule**

This command gets a client status update schedule. PS C:\> Get-CMClientStatusUpdateSchedule

```
Interval Unit 
-------- ----
        1 Days
```
## **Related topics**

[Set-CMClientStatusUpdateSchedule](#page-1988-0) [Get-CMClientStatusSetting](#page-511-0) [Set-CMClientStatusSetting](#page-1984-0)

# **Get-CMCloudDistributionPoint**

### **Get-CMCloudDistributionPoint**

Gets cloud-based distribution points.

#### **Syntax**

```
Parameter Set: SearchByName
Get-CMCloudDistributionPoint [-Name <String> ] [ <CommonParameters>]
Parameter Set: SearchByGroup
Get-CMCloudDistributionPoint -DistributionPointGroup <IResultObject> [ <CommonParameters>]
Parameter Set: SearchByGroupId
Get-CMCloudDistributionPoint -DistributionPointGroupId <String> [ <CommonParameters>]
Parameter Set: SearchByGroupName
Get-CMCloudDistributionPoint -DistributionPointGroupName <String> [ <CommonParameters>]
```

```
Parameter Set: SearchByIdMandatory
Get-CMCloudDistributionPoint -Id <String[]> [ <CommonParameters>]
```
## **Detailed Description**

The **Get-CMCloudDistributionPoint** cmdlet gets one or more cloud-based distribution points in Microsoft System Center 2012 Configuration Manager.

In System Center 2012 Configuration Manager, you can use a cloud service in Windows Azure to host a distribution point for storing files to download to clients. You can send packages and apps to and host packages and apps in cloud distribution points.. For more information about cloud distribution points, see [Planning for Content Management in Configuration Manager](http://go.microsoft.com/fwlink/?LinkId=266223) (http://go.microsoft.com/fwlink/?LinkId=266223) on TechNet.

You can use the **Get-CMCloudDistributionPoint** cmdlet to get distribution points to use with other cmdlets. For instance, you might want to get a distribution point and then use the **Stop-CMCloudDistributionPoint** cmdlet to suspend it.

## **Parameters**

# **-DistributionPointGroup<IResultObject>**

Specifies a **CMDistributionPointGroup** object. To obtain a **CMDistributionPointGroup** object, use the **Get-CMDistributionPointGroup** cmdlet.

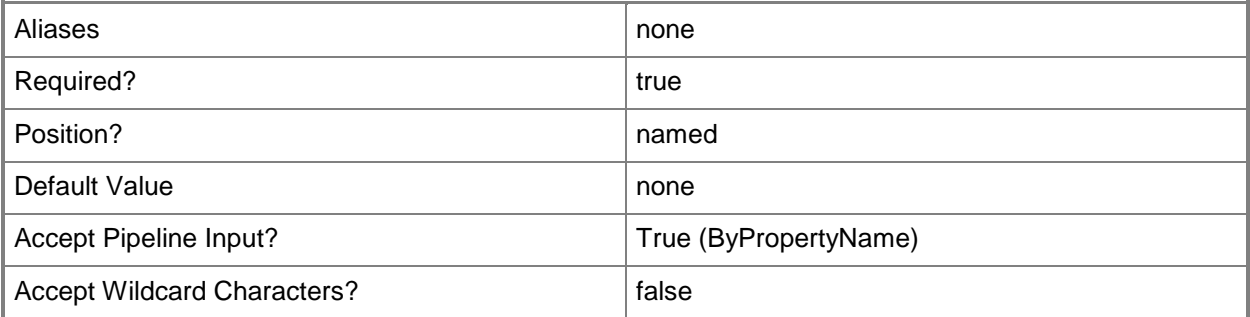

## **-DistributionPointGroupId<String>**

Specifies the ID of a distribution point group.

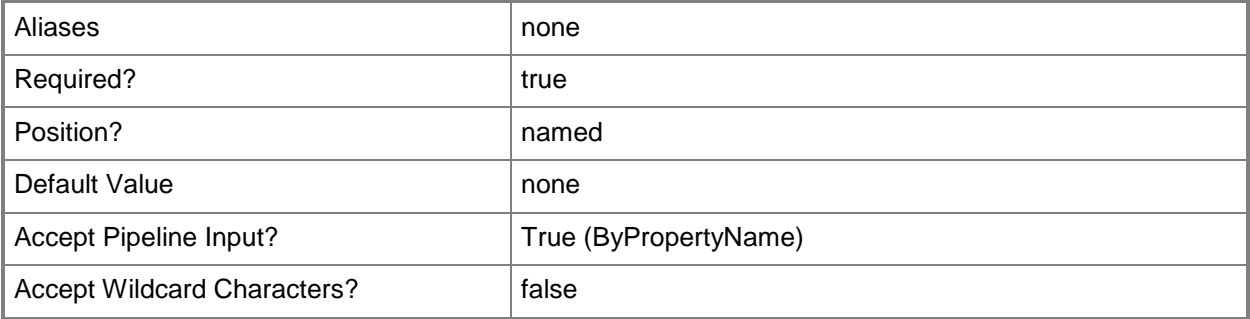

## **-DistributionPointGroupName<String>**

Specifies the name of a distribution point group.

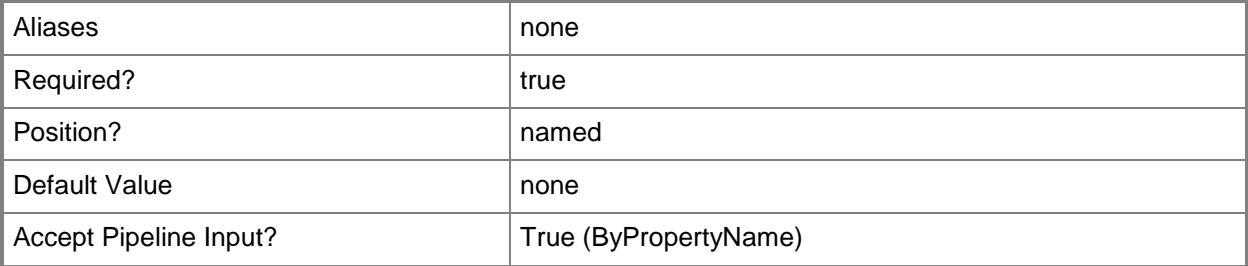

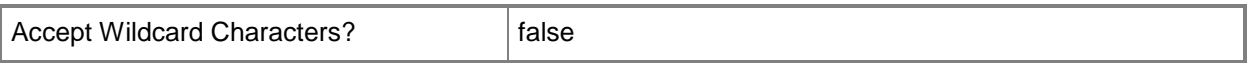

## **-Id<String[]>**

Specifies an array of identifiers for cloud distribution points. You can use a comma separated list.

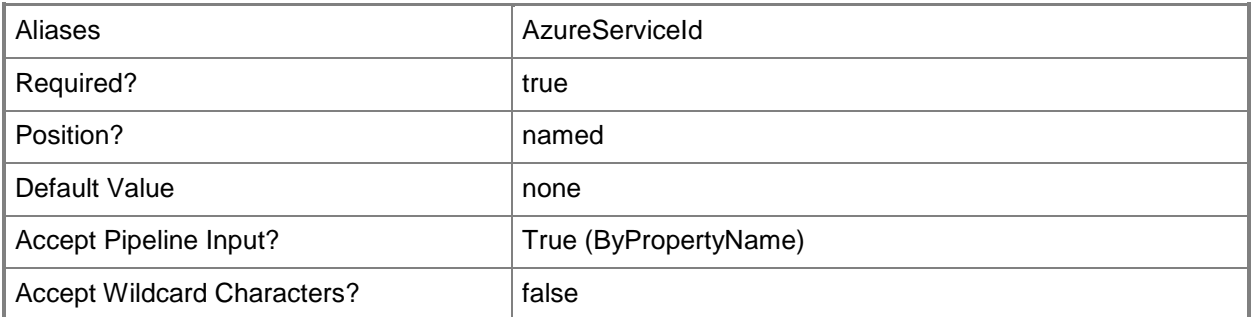

#### **-Name<String>**

Specifies the name of a cloud distribution point.

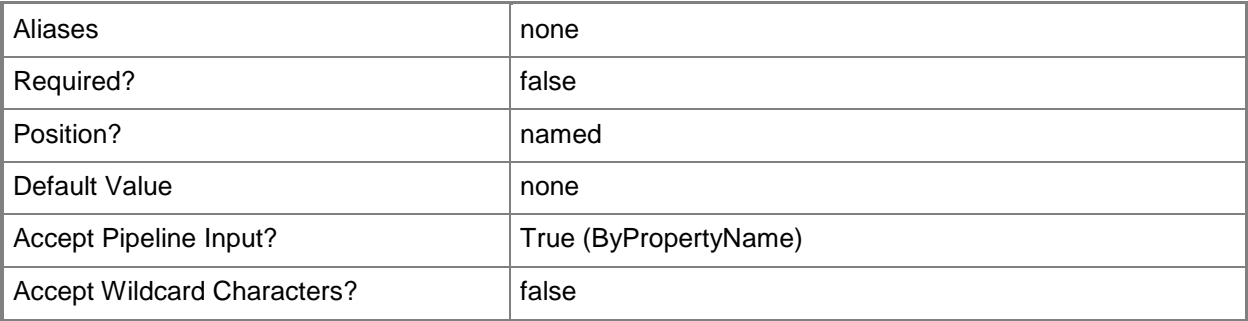

#### **<CommonParameters>**

This cmdlet supports the common parameters: -Verbose, -Debug, -ErrorAction, -ErrorVariable, - OutBuffer, and -OutVariable. For more information, see [about\\_CommonParameters.](http://technet.microsoft.com/en-us/library/dd315352.aspx)

### **Examples**

#### **Example 1: Get all cloud distribution points**

This command gets all the cloud distribution points for a System Center 2012 Configuration Manager.

```
PS C:\> Get-CMCloudDistributionPoint
```
#### **Example 2: Get a cloud distribution point using a name**

This command gets a distribution point named West01. PS C:\> Get-CMCloudDistributionPoint -Name "West01"

### **Example 3: Get a cloud distribution point using an ID**

This command gets a distribution point with the specified identifier. PS C:\> Get-CMCloudDistributionPoint -Id "16777230"

#### **Related topics**

[New-CMCloudDistributionPoint](#page-995-0) [Remove-CMCloudDistributionPoint](#page-1461-0) [Set-CMCloudDistributionPoint](#page-1991-0) [Start-CMCloudDistributionPoint](#page-2645-0) [Stop-CMCloudDistributionPoint](#page-2743-0)

# **Get-CMCollectionMembershipEvaluationComponent**

## **Get-CMCollectionMembershipEvaluationComponent**

Gets how often Configuration Manager evaluates collection membership.

### **Syntax**

```
Parameter Set: SearchByNameMandatory
Get-CMCollectionMembershipEvaluationComponent -SiteSystemServerName <String[]> [ 
<CommonParameters>]
```

```
Parameter Set: SearchBySiteCodeMandatory
Get-CMCollectionMembershipEvaluationComponent -SiteCode <String> [-SiteSystemServerName 
<String[]> ] [ <CommonParameters>]
```
## **Detailed Description**

The **Get-CMCollectionMembershipEvaluationComponent** cmdlet gets the value for how often Microsoft System Center 2012 Configuration Manager evaluates collections. System Center 2012 Configuration Manager queries the database at a regular interval to check for changes in collection membership. You can specify which value to get by site server name or site code.

### **Parameters**

### **-SiteCode<String>**

Specifies a site codes for a Configuration Manager site.

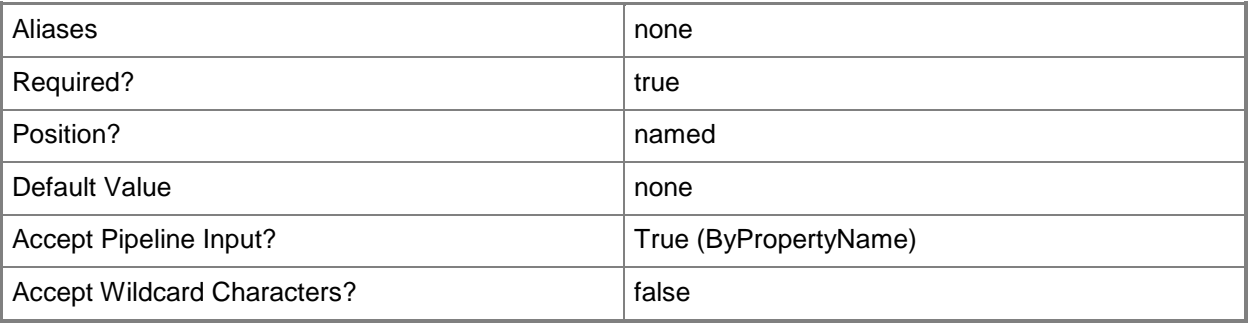

## **-SiteSystemServerName<String[]>**

Specifies an array of names for Configuration Manager servers.

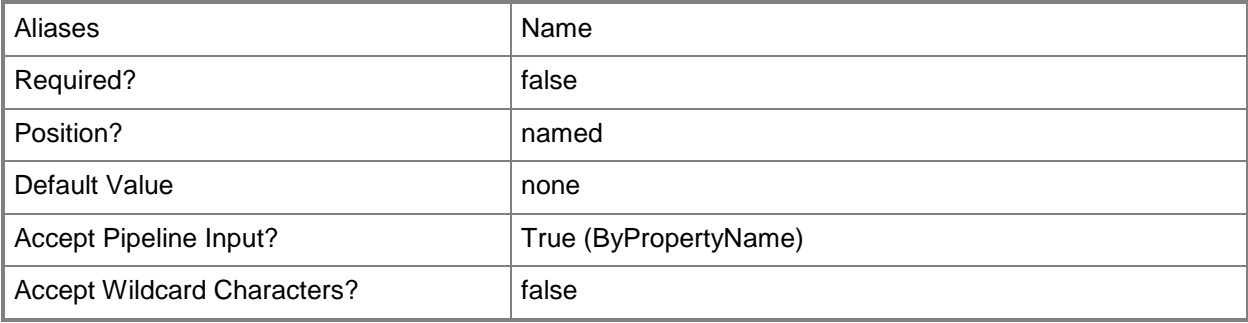

## **<CommonParameters>**

This cmdlet supports the common parameters: -Verbose, -Debug, -ErrorAction, -ErrorVariable, OutBuffer, and -OutVariable. For more information, see [about\\_CommonParameters.](http://technet.microsoft.com/en-us/library/dd315352.aspx)

## **Examples**

### **Example 1: Get an evaluation period for a site code**

This command gets the evaluation frequency for collection membership for the specified site code. PS C:\> Get-CMCollectionMembershipEvaluationComponent -SiteCode "CM4"

### **Example 2: Get an evaluation period for a system**

This command gets the evaluation frequency for the server named CM01.West01.Contoso.com. PS C:\> Get-CMCollectionMembershipEvaluationComponent -SiteSystemServerName "CM01.West01.Contoso.com"

## **Related topics**

[Set-CMCollectionMembershipEvaluationComponent](#page-1997-0)

# <span id="page-521-0"></span>**Get-CMComponentStatusMessage**

#### **Get-CMComponentStatusMessage**

Gets component status messages in Configuration Manager.

#### **Syntax**

```
Parameter Set: SearchByName
Get-CMComponentStatusMessage -ViewingPeriod <DateTime> [-ComponentName <String> ] [-
ComputerName <String> ] [-Severity {All | Error | Information | Warning} ] [-SiteCode 
<String> ] [ <CommonParameters>]
```
## **Detailed Description**

The **Get-CMComponentStatusMessage** cmdlet gets component status messages for a specified period.

Microsoft System Center 2012 Configuration Manager indicates whether operations succeed or fail and include other information in component status messages. Threads or processes send component status messages to System Center 2012 Configuration Manager sites, identified by site codes.

You can define which messages to get by the severity of the message, the component that created the message, the computer that hosts that component, or the System Center 2012 Configuration Manager server that receives the message. You must specify a viewing period, as a TimeSpan object.

### **Parameters**

#### **-ComponentName<String>**

Specifies the name of a thread or process. A thread or process sends a component status message.

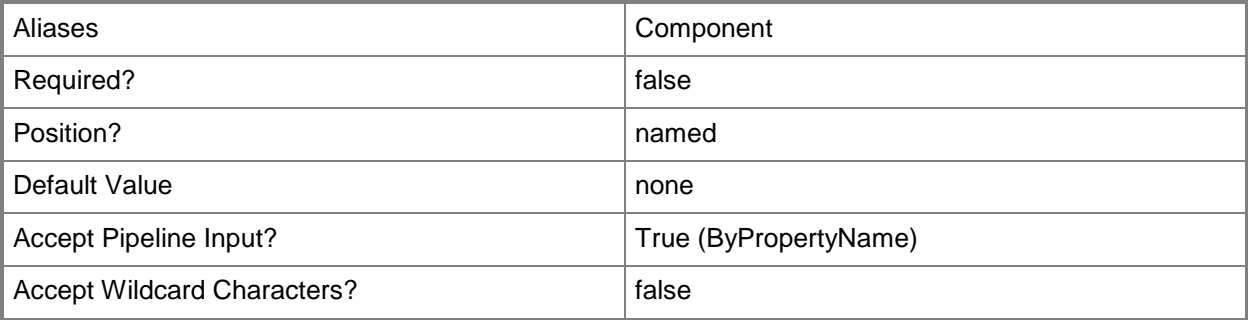

## **-ComputerName<String>**

Specifies the name of a computer. A computer hosts a component that sends a status message.

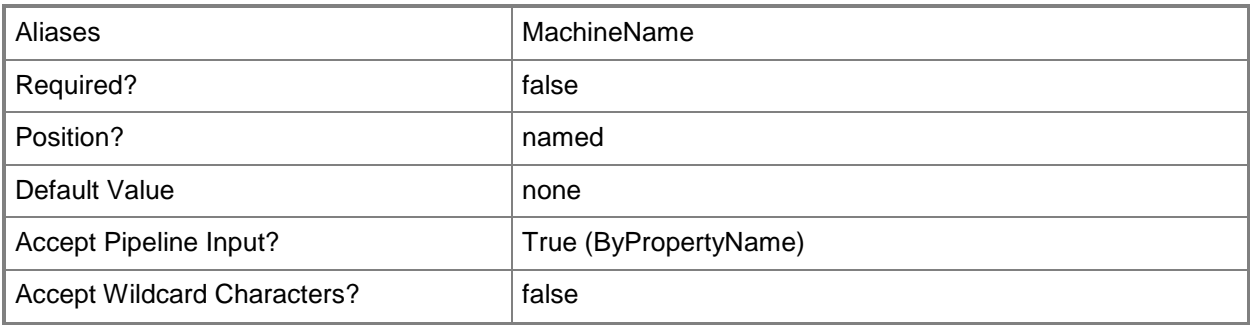

## **-Severity<Severity>**

Specifies the severity of status messages. Valid values are:

- -- ALL
- -- Error
- -- Information
- -- Warning
- The acceptable values for this parameter are:

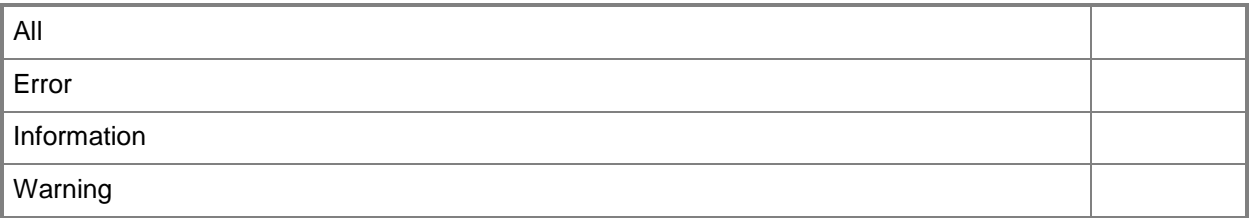

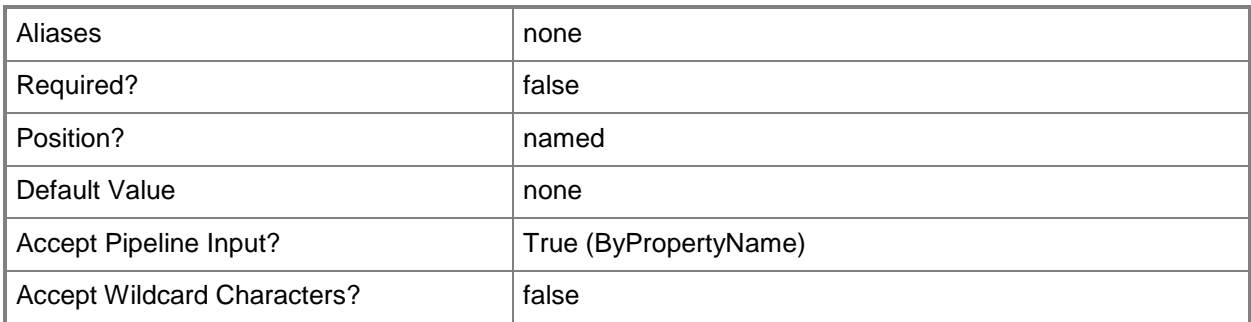

## **-SiteCode<String>**

Specifies an array of a site codes for Configuration Manager sites.

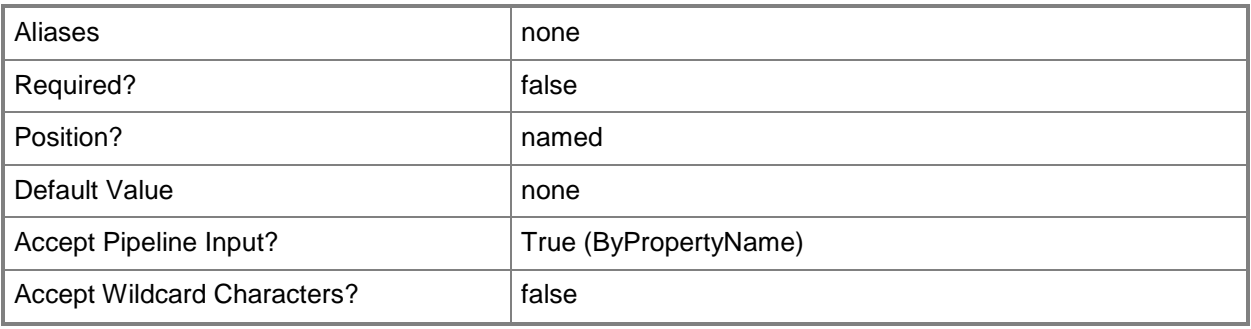

#### **-ViewingPeriod<DateTime>**

Specifies a **DateTime** object. To obtain a **DateTime** object, use the **Get-Date** cmdlet. For more information, type Get-Help Get-Date. The cmdlet limits component status messages to this time period.

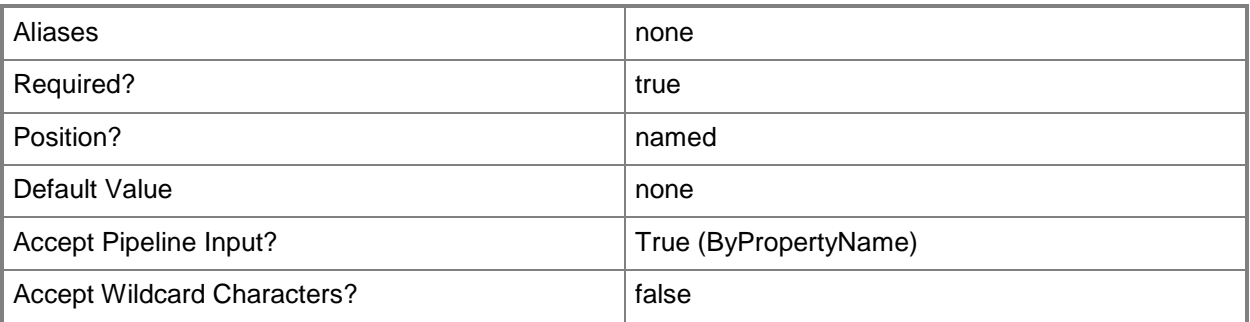

#### **<CommonParameters>**

This cmdlet supports the common parameters: -Verbose, -Debug, -ErrorAction, -ErrorVariable, OutBuffer, and -OutVariable. For more information, see [about\\_CommonParameters.](http://technet.microsoft.com/en-us/library/dd315352.aspx)

## **Examples**

### **Example 1: Get critical messages for a site**

This command gets component status messages for the specified viewing period for the System Center 2012 Configuration Manager site that has the site code CM1. The command gets only critical messages.

PS C:\> Get-CMComponentStatusMessage -ViewingPeriod "2/1/2013 12:00 AM" -Severity Critical -SiteCode "CM1"

# **Related topics**

[Get-CMComponentStatusSetting](#page-525-0)

# <span id="page-525-0"></span>**Get-CMComponentStatusSetting**

## **Get-CMComponentStatusSetting**

Gets Configuration Manager component status settings.

#### **Syntax**

```
Parameter Set: SearchByName
Get-CMComponentStatusSetting [-ComponentName <String> ] [-SiteCode <String> ] [-
SiteSystemName <String[]> ] [ <CommonParameters>]
```
## **Detailed Description**

The **Get-CMComponentStatusSetting** cmdlet gets component status setting objects. These objects contain thresholds for Microsoft System Center 2012 Configuration Manager component status messages.

#### **Parameters**

### **-ComponentName<String>**

Specifies a name of a thread or process. A thread or process sends a component status message. You can use wildcards.

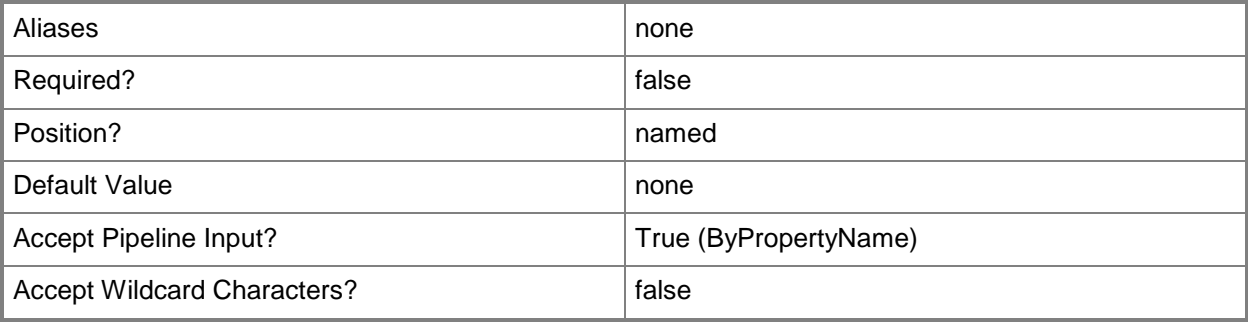

## **-SiteCode<String>**

Specifies an array of a site codes for Configuration Manager sites.

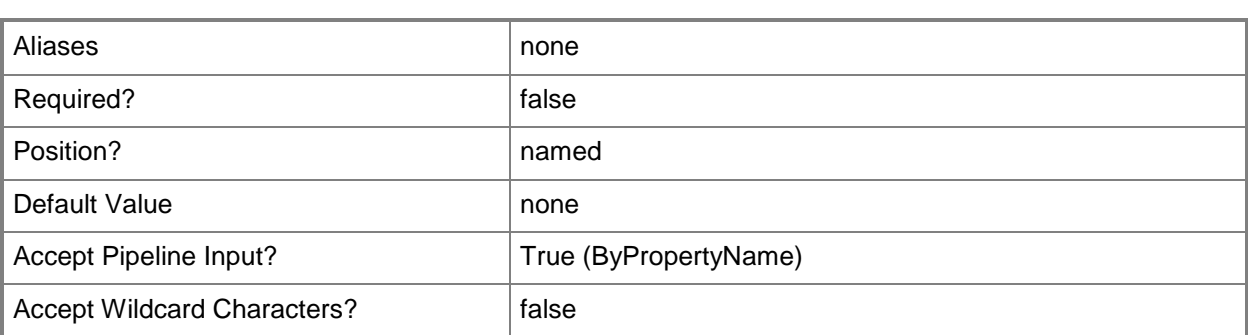

## **-SiteSystemName<String[]>**

Specifies an array of names of computers. A computer hosts a component that sends a status message. You can use wildcards.

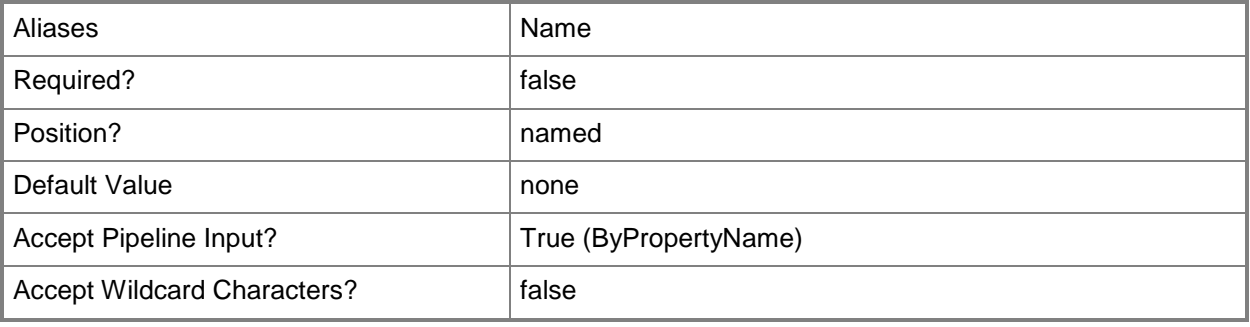

#### **<CommonParameters>**

This cmdlet supports the common parameters: -Verbose, -Debug, -ErrorAction, -ErrorVariable, - OutBuffer, and -OutVariable. For more information, see [about\\_CommonParameters.](http://technet.microsoft.com/en-us/library/dd315352.aspx)

### **Examples**

### **Example 1: Get settings for components**

This command gets status setting objects for the site that has the site code CAS for components with names that begin with SMS\_REPL.

```
PS C:\> Get-CMComponentStatusSetting -SiteCode "CAS" -ComponentName SMS_REPL*
```
#### **Example 2: Get settings for components on specified systems**

This command gets status setting objects for systems with names that begin with VM for components with names that begin with SMS\_REPL.

PS C:\> Get-CMComponentStatusSetting -SiteSystemName VM\* -ComponentName SMS\_REPL\*

# **Related topics**

[Get-CMComponentStatusMessage](#page-521-0)

# **Get-CMComputerAssociation**

### **Get-CMComputerAssociation**

Gets Configuration Manager computer associations.

#### **Syntax**

```
Parameter Set: SearchByName
Get-CMComputerAssociation [-DestinationComputer <String> ] [-SourceComputer <String> ] [ 
<CommonParameters>]
```

```
Parameter Set: SearchByIdMandatory
Get-CMComputerAssociation -MigrationId <String> [ <CommonParameters>]
```
## **Detailed Description**

The **Get-CMComputerAssociation** cmdlet gets computer associations. Microsoft System Center 2012 Configuration Manager uses a computer association to migrate user state and settings as part of operating system deployment. You can specify a source computer, a destination computer, or both. You can also use an ID to specify a computer association.

#### **Parameters**

## **-DestinationComputer<String>**

Specifies the name of a destination computer.

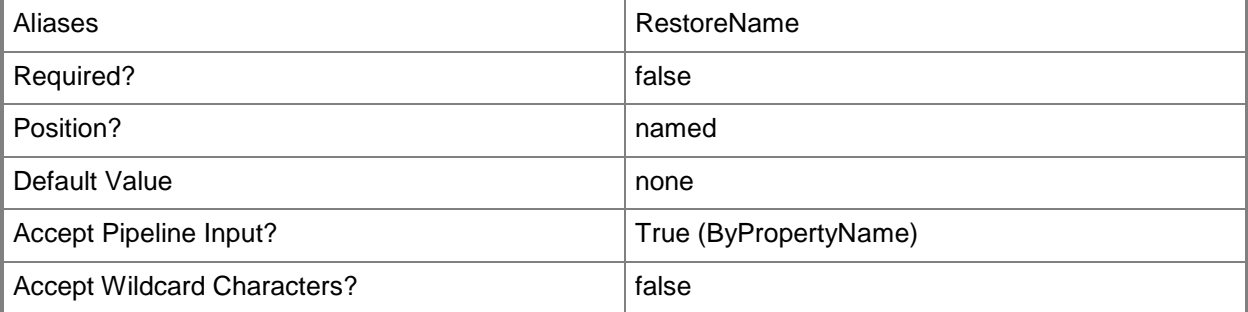

## **-MigrationId<String>**

Specifies the ID of a computer association.

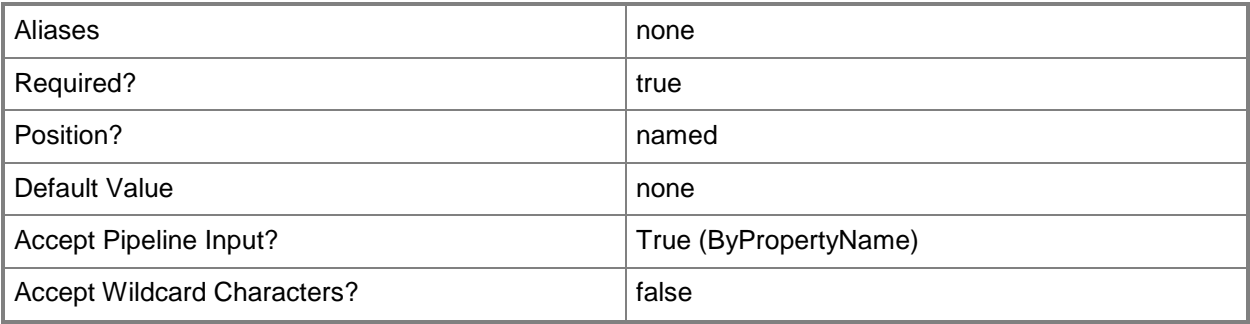

## **-SourceComputer<String>**

Specifies the name of a source computer.

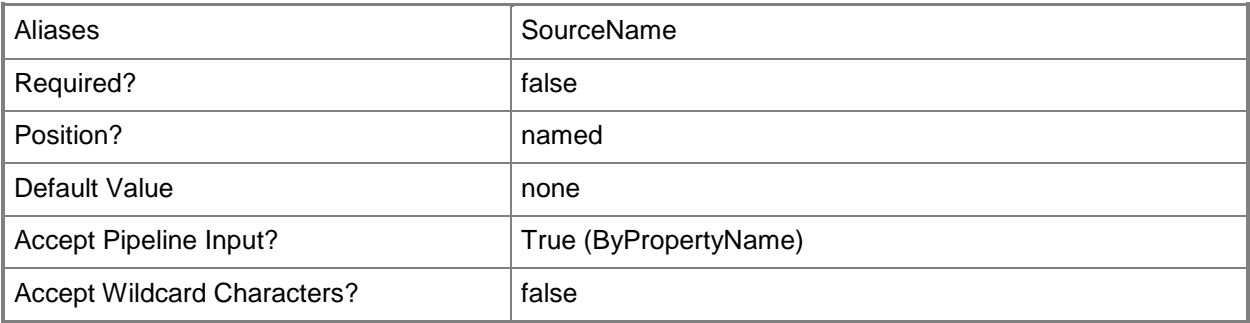

#### **<CommonParameters>**

This cmdlet supports the common parameters: -Verbose, -Debug, -ErrorAction, -ErrorVariable, - OutBuffer, and -OutVariable. For more information, see about CommonParameters.

## **Examples**

### **Example 1: Get all computer associations**

This command gets all the computer associations for System Center 2012 Configuration Manager. PS C:\> Get-CMComputerAssociation

### **Example 2: Get computer associations for a destination comptuter**

This command gets all the computer associations for the destination computer named West155. PS C:\> Get-CMComputerAssociation -DestinationComputer "West155"

## **Example 3: Get a computer association by using an ID**

This command gets the computer association that has the ID MID1207. PS C:\> Get-CMComputerAssociation -MigrationId "MID1207"

## **Related topics**

[New-CMComputerAssociation](#page-1003-0) [Remove-CMComputerAssociation](#page-1465-0) [Set-CMComputerAssociation](#page-2000-0)

# <span id="page-531-0"></span>**Get-CMConfigurationItem**

## **Get-CMConfigurationItem**

Gets Configuration Manager configuration items.

#### **Syntax**

```
Parameter Set: SearchByName
Get-CMConfigurationItem [-Name <String[]> ] [ <CommonParameters>]
```

```
Parameter Set: SearchByIdMandatory
Get-CMConfigurationItem -Id <String[]> [ <CommonParameters>]
```
## **Detailed Description**

The **Get-CMConfigurationItem** cmdlet gets configuration item objects in Microsoft System Center 2012 Configuration Manager. You can use this cmdlet to get items for other cmdlets to use. For instance, you might get configuration items so you can use the **Set-CMConfigurationItem** to change settings on them.

Configuration items contain one or more settings, along with compliance rules. Items usually define a unit of configuration you want to. For more information about configuration items, see Introduction to [Compliance Settings in Configuration Manager](http://go.microsoft.com/fwlink/?LinkId=211014) (http://go.microsoft.com/fwlink/?LinkId=211014) on TechNet.

### **Parameters**

# **-Id<String[]>**

Specifies an array of identifiers for one or more configuration items. You can use a comma separated list.

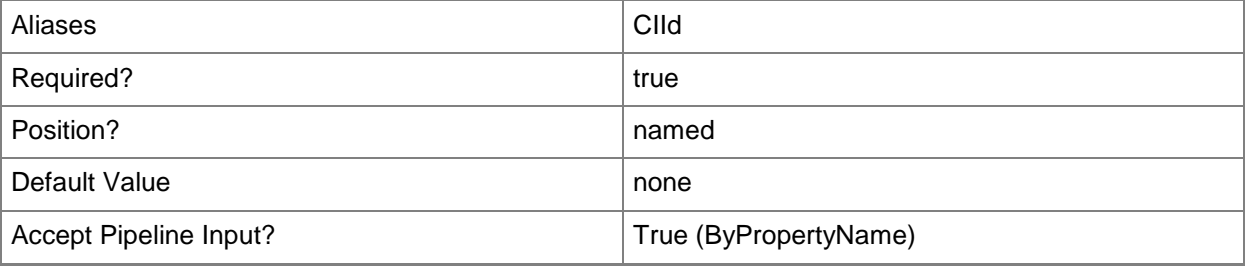

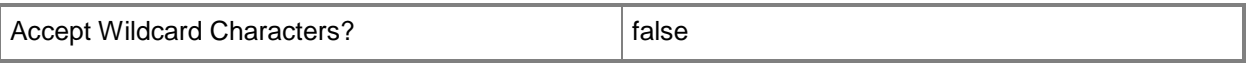

## **-Name<String[]>**

Specifies an array of names of configuration items. You can use a comma separated list.

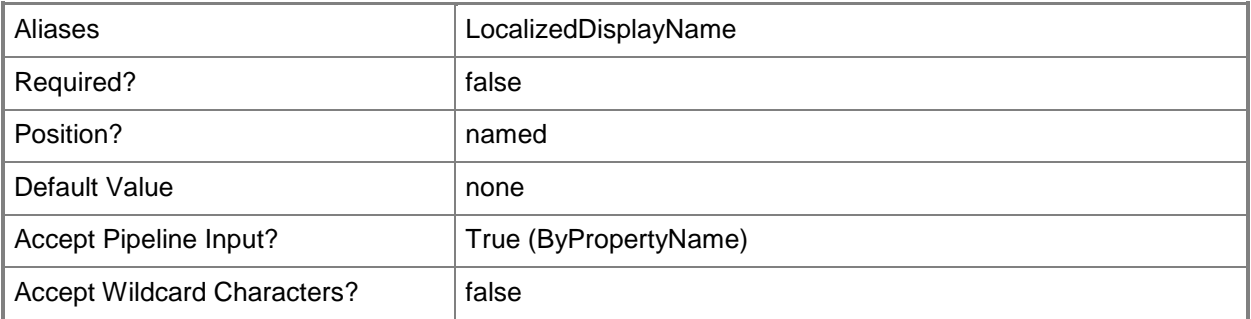

#### **<CommonParameters>**

This cmdlet supports the common parameters: -Verbose, -Debug, -ErrorAction, -ErrorVariable, OutBuffer, and -OutVariable. For more information, see [about\\_CommonParameters.](http://technet.microsoft.com/en-us/library/dd315352.aspx)

## **Examples**

#### **Example 1: Get an item using a name**

This command gets a configuration item named ConfigItem76. PS C:\> Get-CMConfigurationItem -Name "ConfigItem76"

#### **Example 2: Get an item to use with another cmdlet**

The first command gets a configuration item with the specified identifier and stores it in the \$CIObj variable.

The second command removes the item in the \$CIObj variable.

```
PS C:\> $CIObj=Get-CMConfigurationItem -Id "16777568"
PS C:\> Remove-CMConfigurationItem -InputObject $CIObj
```
#### **Related topics**

[Export-CMConfigurationItem](#page-391-0) [Get-CMConfigurationItemXMLDefinition](#page-537-0) [Import-CMConfigurationItem](#page-800-0) [New-CMConfigurationItem](#page-1007-0) [Remove-CMConfigurationItem](#page-1469-0) [Set-CMConfigurationItem](#page-2005-0) **[Get-CMConfigurationItemHistory](#page-534-0)** 

# <span id="page-534-0"></span>**Get-CMConfigurationItemHistory**

## **Get-CMConfigurationItemHistory**

Gets the previous versions of a configuration item in Configuration Manager.

#### **Syntax**

```
Parameter Set: SearchByIdMandatory
Get-CMConfigurationItemHistory -Id <String[]> [-Revision <Int32> ] [ <CommonParameters>]
Parameter Set: SearchByNameMandatory
Get-CMConfigurationItemHistory -Name <String[]> [-Revision <Int32> ] [ <CommonParameters>]
Parameter Set: SearchByValueMandatory
Get-CMConfigurationItemHistory -InputObject <IResultObject> [-Revision <Int32> ] [ 
<CommonParameters>]
```
## **Detailed Description**

The **Get-CMConfigurationItemHistory** cmdlet gets the previous versions of a configuration item.

Microsoft System Center 2012 Configuration Manager updates configuration items based on configuration management, software updates management, and operating system deployment. System Center 2012 Configuration Manager stores the previous version of the item. The server removes previous versions, by default, when the data is more than 90 days old.

This cmdlet gets the history of an item for a specified item name. This cmdlet also gets the history for a specified revision of an item.

### **Parameters**

## **-Id<String[]>**

Specifies an identifier for a configuration item revision.

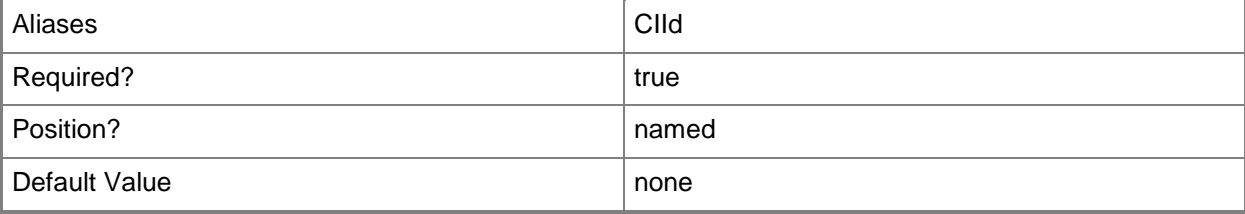

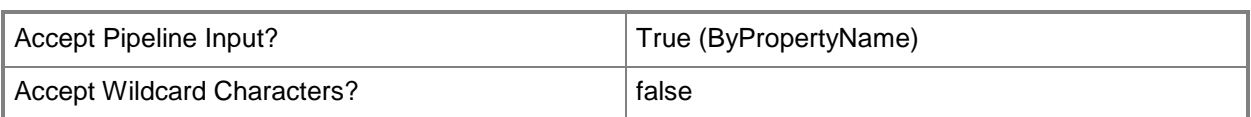

## **-InputObject<IResultObject>**

Specifies a configuration item object. To obtain a configuration item object, use the **Get-CMConfigurationItem** cmdlet.

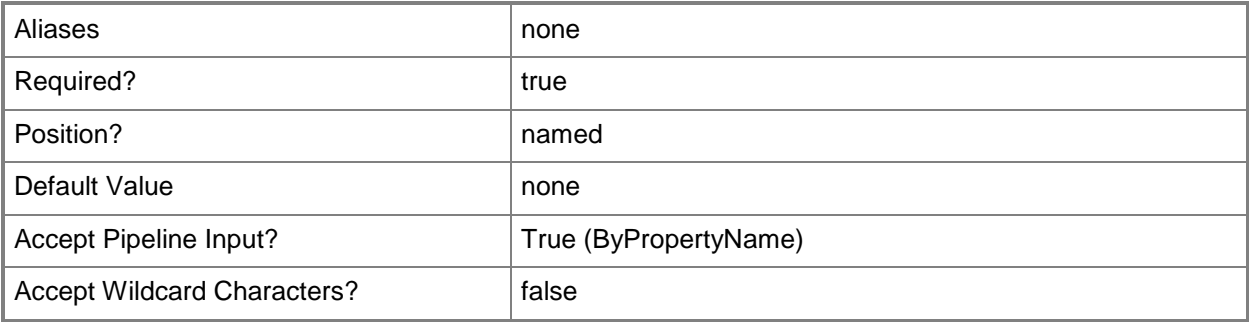

## **-Name<String[]>**

Specifies an array of names of configuration items.

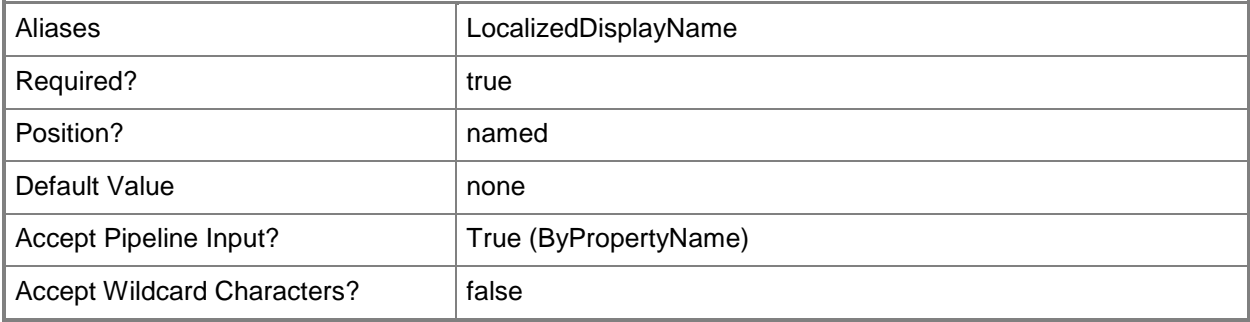

## **-Revision<Int32>**

Specifies the version of a configuration item as an integer.

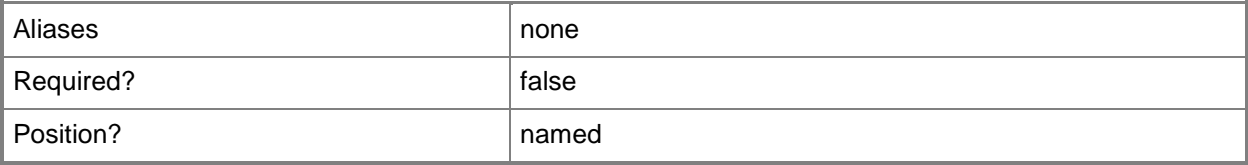

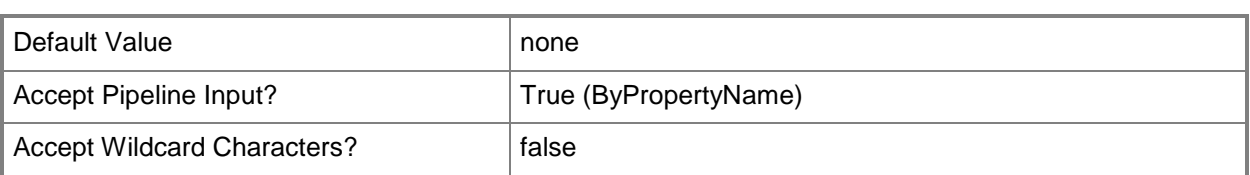

#### **<CommonParameters>**

This cmdlet supports the common parameters: -Verbose, -Debug, -ErrorAction, -ErrorVariable, OutBuffer, and -OutVariable. For more information, see [about\\_CommonParameters.](http://technet.microsoft.com/en-us/library/dd315352.aspx)

## **Examples**

### **Example 1: Get item history by using a name**

This command gets the history for a configuration item named CMCI07. PS C:\> Get-CMConfigurationItemHistory -Name "CMCI07"

## **Example 2: Get item history by using an ID**

This command gets the previous version of a configuration item with the specified ID.

PS C:\> Get-CMConfigurationItemHistory -Id "16777568"

## **Related topics**

[Export-CMConfigurationItem](#page-391-0) [Get-CMConfigurationItem](#page-531-0) [Get-CMConfigurationItemXMLDefinition](#page-537-0) [Remove-CMConfigurationItem](#page-1469-0) [Set-CMConfigurationItem](#page-2005-0)

# <span id="page-537-0"></span>**Get-CMConfigurationItemXMLDefinition**

## **Get-CMConfigurationItemXMLDefinition**

Gets an XML definition of a configuration item in Configuration Manager.

#### **Syntax**

```
Parameter Set: SearchByIdMandatory
Get-CMConfigurationItemXMLDefinition -Id <String[]> [ <CommonParameters>]
Parameter Set: SearchByNameMandatory
Get-CMConfigurationItemXMLDefinition -Name <String[]> [ <CommonParameters>]
Parameter Set: SearchByValueMandatory
Get-CMConfigurationItemXMLDefinition -InputObject <IResultObject> [ <CommonParameters>]
```
#### **Detailed Description**

The **Get-CMConfigurationItemXMLDefinition** cmdlet gets an XML definition of a configuration item object as a string. You can specify a configuration item with the configuration item ID, the configuration item name, or using the **Get-CMConfigurationItem** cmdlet.

#### **Parameters**

## **-Id<String[]>**

Specifies an array of identifiers of configuration items. You can use a comma separated list.

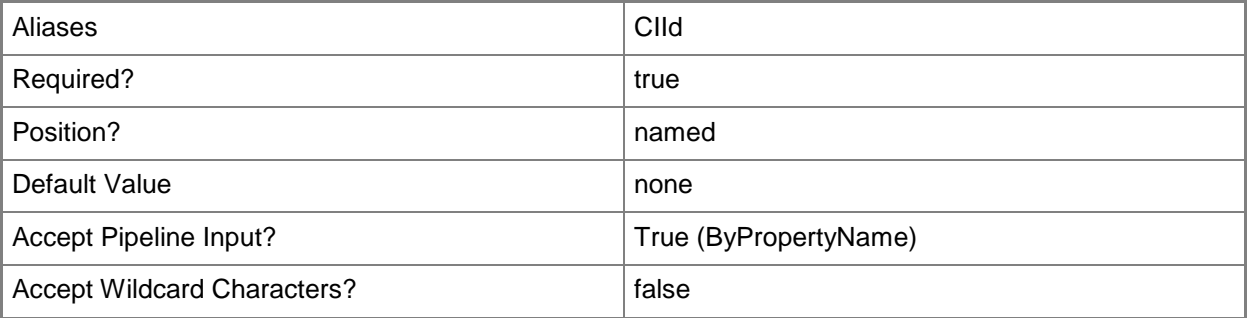

## **-InputObject<IResultObject>**

Specifies a configuration item object. To obtain a configuration item object, use the **Get-CMConfigurationItem** cmdlet.

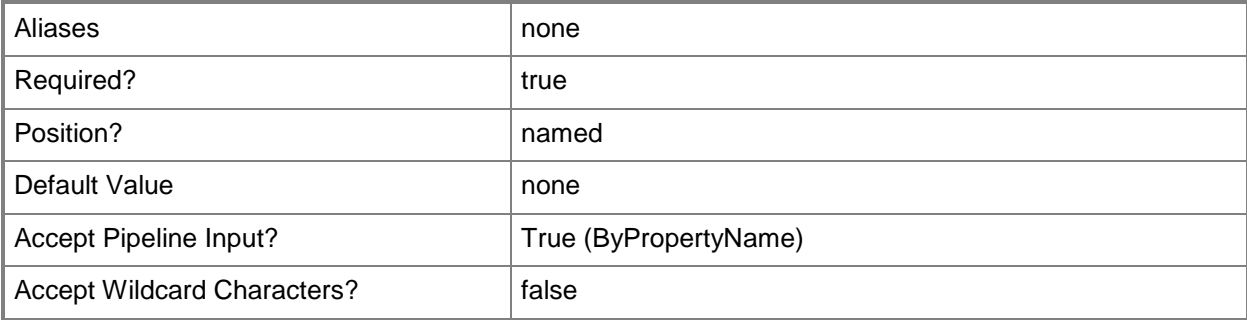

## **-Name<String[]>**

Specifies an array of names of configuration items. You can use a comma separated list.

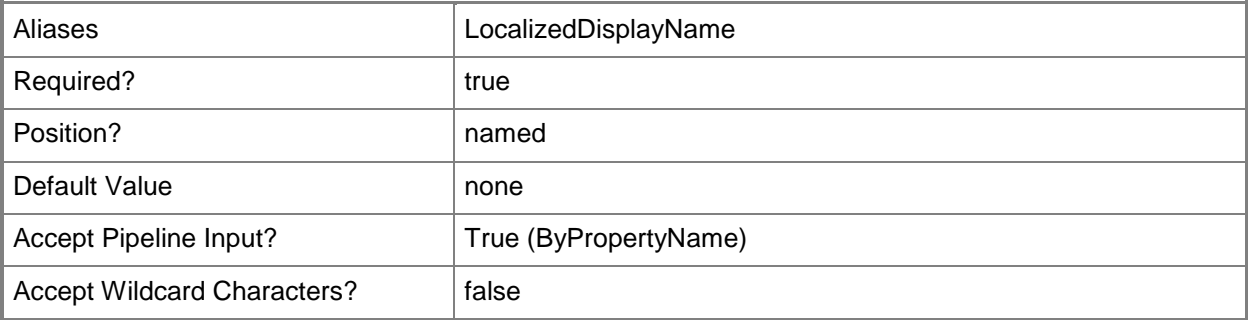

#### **<CommonParameters>**

This cmdlet supports the common parameters: -Verbose, -Debug, -ErrorAction, -ErrorVariable, OutBuffer, and -OutVariable. For more information, see [about\\_CommonParameters.](http://technet.microsoft.com/en-us/library/dd315352.aspx)

## **Examples**

### **Example 1: Get XML formatted item using an ID**

This command gets a configuration item formatted in XML for the item that has the specified identifier. PS C:\> Get-CMConfigurationItemXMLDefinition -Id "16777568"

### **Example 2: Get XML formatted item using a name**

This command gets a configuration item formatted in XML for the item named ConfigItem76. PS C:\> Get-CMConfigurationItemXMLDefinition -Name "ConfigItem76"

### **Example 3: Get XML formatted item using a variable**

The first command uses the **Get-ConfigurationItem** cmdlet to get a configuration item with the specified ID, and then stores it in the \$CIObj variable.

The second command gets a configuration item formatted in XML for the item stored in \$CIObj.

PS C:\> \$CIObj=Get-CMConfigurationItem -Id "16777568" PS C:\> Get-CMConfigurationItemXMLDefinition -InputObject \$CIObj

### **Related topics**

[Export-CMConfigurationItem](#page-391-0) [Get-CMConfigurationItem](#page-531-0) [Remove-CMConfigurationItem](#page-1469-0) [Set-CMConfigurationItem](#page-2005-0) **[Get-CMConfigurationItemHistory](#page-534-0)**
# **Get-CMConflictingRecord**

## **Get-CMConflictingRecord**

Gets conflicting Configuration Manager record objects.

#### **Syntax**

```
Parameter Set: SearchByName
Get-CMConflictingRecord [-Name <String> ] [ <CommonParameters>]
```

```
Parameter Set: SearchByIdMandatory
Get-CMConflictingRecord -Id <String> [ <CommonParameters>]
```
# **Detailed Description**

The **Get-CMConflictingRecord** cmdlet gets one or more conflicting Microsoft System Center 2012 Configuration Manager record objects.

When System Center 2012 Configuration Manager recognizes a new client, it uses hardware information to check whether it previously created a record for that computer. For example, you might have reinstalled the operating system. The previous client record still exists with the same hardware information. If you manually resolve conflicts, you have the option to merge the new record with the existing record, create a new record, or create a record as a blocked record. You can also configure System Center 2012 Configuration Manager to resolve conflicts automatically.

You can use this cmdlet with the [Block-CMConflictingRecord](#page-240-0) cmdlet or the [Merge-CMConflictingRecord](#page-913-0) cmdlet. You can get all the outstanding conflicts for System Center 2012 Configuration Manager or specify a conflict by name or by ID.

#### **Parameters**

#### **-Id<String>**

Specifies an ID for the conflicting records.

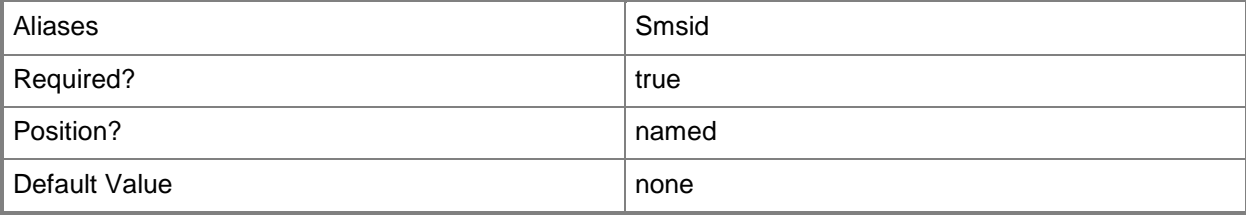

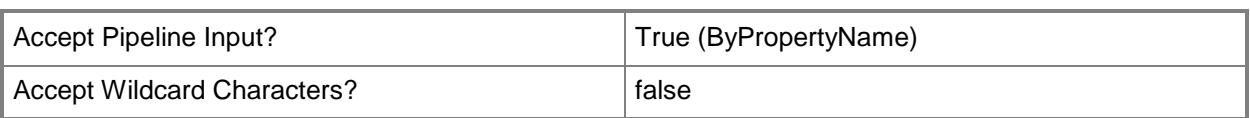

# **-Name<String>**

Specifies a name for the conflicting records.

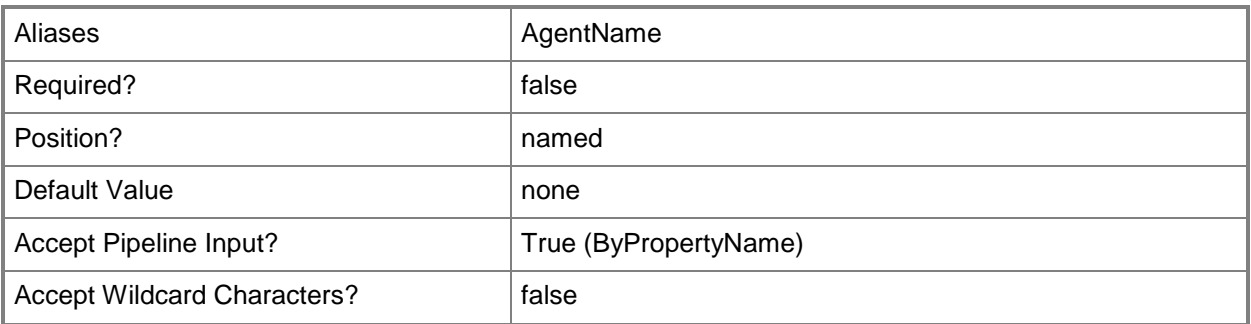

#### **<CommonParameters>**

This cmdlet supports the common parameters: -Verbose, -Debug, -ErrorAction, -ErrorVariable, - OutBuffer, and -OutVariable. For more information, see [about\\_CommonParameters.](http://technet.microsoft.com/en-us/library/dd315352.aspx)

# **Examples**

# **Example 1: Get all conflicting records**

This command gets all the unresolved conflicts for System Center 2012 Configuration Manager. PS C:\> Get-CMConflictingRecord

# **Example 2: Get a named conflicting record**

This command gets a conflict named CR07. PS C:\> Get-CMConflictingRecord -Name "CR07"

## **Related topics**

[Block-CMConflictingRecord](#page-240-0) [Merge-CMConflictingRecord](#page-913-0)

# **Get-CMDatabaseProperty**

## **Get-CMDatabaseProperty**

Gets an object that represents a Configuration Manager database.

#### **Syntax**

```
Parameter Set: SearchBySiteCode
Get-CMDatabaseProperty -SiteCode <String> [ <CommonParameters>]
```
# **Detailed Description**

The **Get-CMDatabaseProperty** cmdlet gets an object that represents a Microsoft System Center 2012 Configuration Manager database. Use the site code for a site to specify a database.

When this cmdlet returns a database object in the console, it displays current settings for data compression, Broker port for the computer that runs Microsoft SQL Server, and the length of time that the database keeps data. You can use the **Set-CMDatabaseProperty** cmdlet to change these values.

## **Parameters**

# **-SiteCode<String>**

Specifies the site code for a Configuration Manager site.

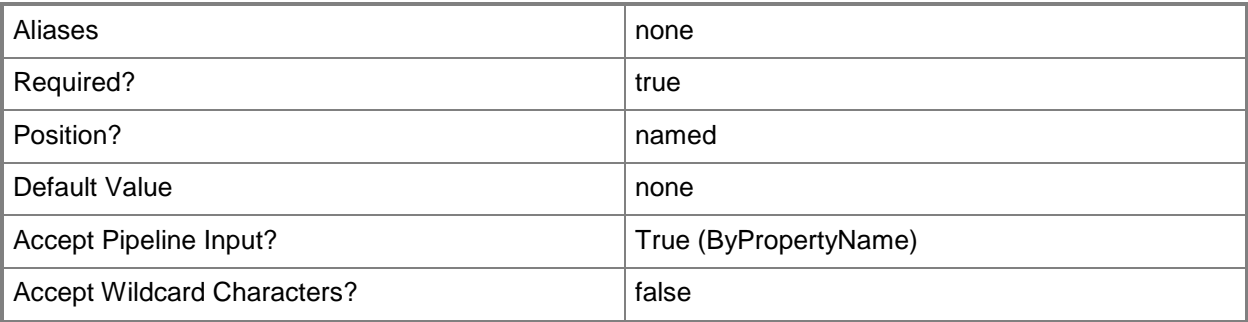

#### **<CommonParameters>**

This cmdlet supports the common parameters: -Verbose, -Debug, -ErrorAction, -ErrorVariable, OutBuffer, and -OutVariable. For more information, see [about\\_CommonParameters.](http://technet.microsoft.com/en-us/library/dd315352.aspx)

# **Examples**

# **Example 1: Get a database property**

This command gets the database property for the site that has the site code CM2. PS C:\> Get-CMDatabaseProperty -SiteCode "CM2"

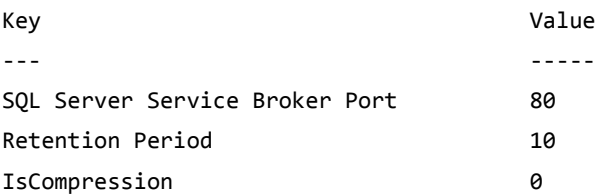

# **Related topics**

**[Set-CMDatabaseProperty](#page-2020-0)** 

# **Get-CMDatabaseReplicationLinkProperty**

## **Get-CMDatabaseReplicationLinkProperty**

Gets a replication link between a Configuration Manager parent site and child site.

#### **Syntax**

```
Parameter Set: SearchBySiteMandatory
Get-CMDatabaseReplicationLinkProperty -ChildSiteCode <String> -ParentSiteCode <String> [ 
<CommonParameters>]
```
## **Detailed Description**

The **Get-CMDatabaseReplicationLinkProperty** cmdlet gets a specified replication link between a Microsoft System Center 2012 Configuration Manager parent site and child site.

Database replication for System Center 2012 Configuration Manager sites transfers data and merges changes made in a site database with information stored at other sites in the System Center 2012 Configuration Manager hierarchy. This enables all sites to share the same information.

#### **Parameters**

## **-ChildSiteCode<String>**

Specifies a site code for a Configuration Manager site. This parameter refers to the child site.

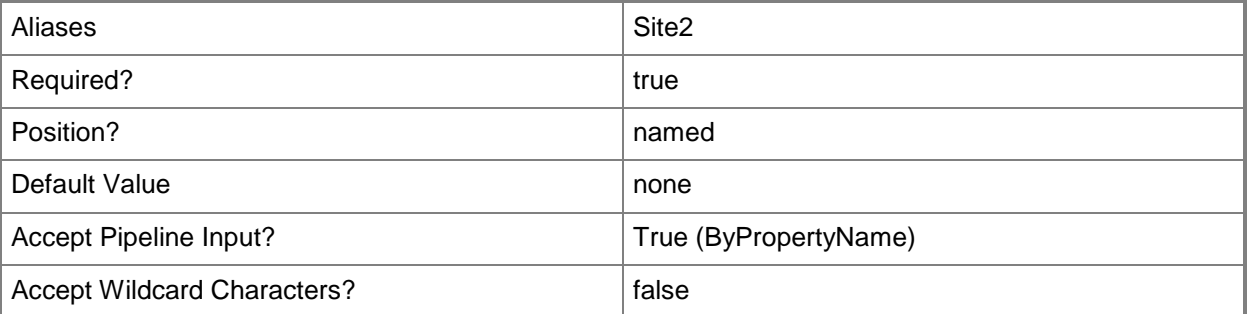

## **-ParentSiteCode<String>**

Specifies a site code for a Configuration Manager site. This parameter refers to the parent site.

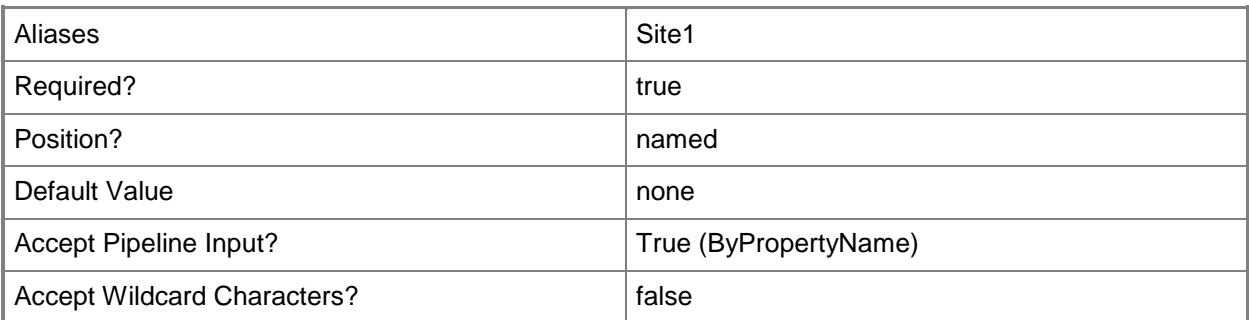

#### **<CommonParameters>**

This cmdlet supports the common parameters: -Verbose, -Debug, -ErrorAction, -ErrorVariable, - OutBuffer, and -OutVariable. For more information, see [about\\_CommonParameters.](http://technet.microsoft.com/en-us/library/dd315352.aspx)

# **Examples**

# **Example 1: Get a replication link**

This command gets a replication link between specified parent and child sites. You must specify both sites.

PS C:\> Get-CMDatabaseReplicationLinkProperty -ChildSiteCode "CM8" -ParentSiteCode "CM1"

# **Related topics**

[Set-CMDatabaseReplicationLinkProperty](#page-2024-0)

# **Get-CMDataBaseReplicationStatus**

#### **Get-CMDataBaseReplicationStatus**

Gets the status for database replication.

#### **Syntax**

```
Parameter Set: SearchBySite
Get-CMDataBaseReplicationStatus [-ChildSiteCode <String> ] [-ParentSiteCode <String> ] [ 
<CommonParameters>]
```
# **Detailed Description**

The **Get-CMDatabaseReplicationStatus** cmdlet gets the status of the database replication link for a Microsoft System Center 2012 Configuration Manager parent/child site pair. The cmdlet identifies the sites by site code.

You can specify just the site code or just the name for a parent or child and get all the database replication links for the specified site.

#### **Parameters**

## **-ChildSiteCode<String>**

Specifies a site code for a child site.

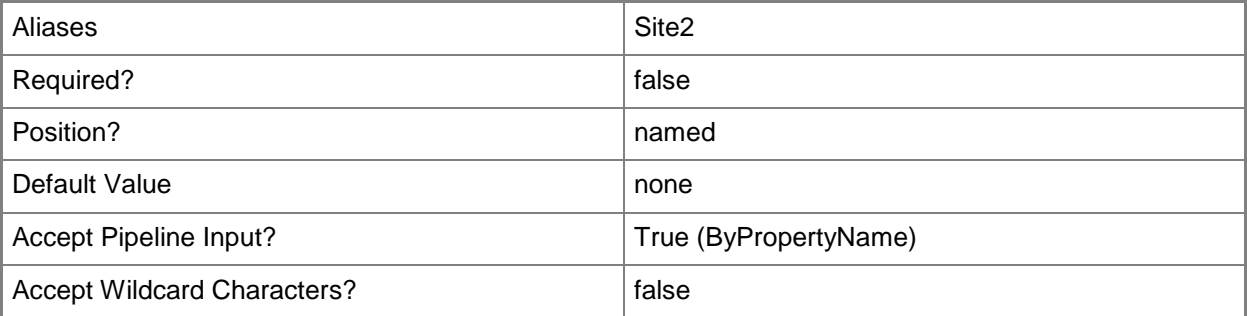

## **-ParentSiteCode<String>**

Specifies a site code for a parent site.

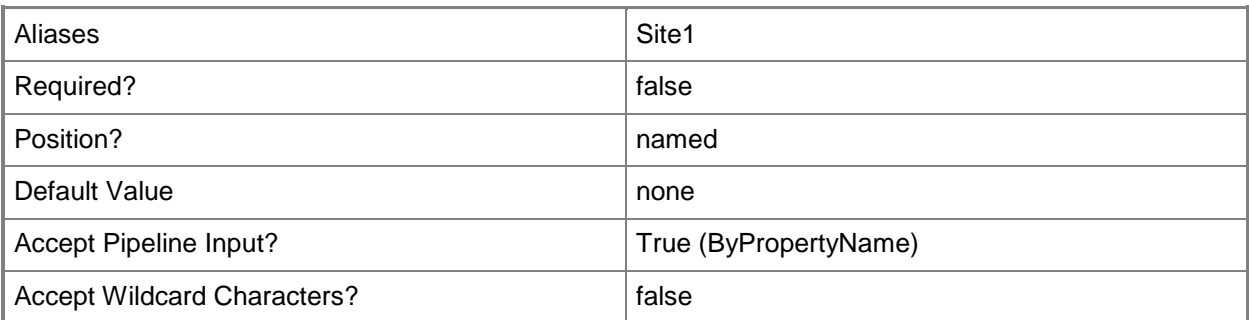

#### **<CommonParameters>**

This cmdlet supports the common parameters: -Verbose, -Debug, -ErrorAction, -ErrorVariable, - OutBuffer, and -OutVariable. For more information, see [about\\_CommonParameters.](http://technet.microsoft.com/en-us/library/dd315352.aspx)

# **Examples**

## **Example 1: Get status using site codes**

This command gets the status of a database replication link for the child with a site code CCC and the parent with a site code CCA.

PS C:\> Get-CMDataBaseReplicationStatus -ChildSiteCode "CCC" -ParentSiteCode "CCA"

# <span id="page-549-0"></span>**Get-CMDeployment**

## **Get-CMDeployment**

Gets a summary of Configuration Manager deployments.

#### **Syntax**

```
Parameter Set: SearchByName
Get-CMDeployment [-CollectionName <String> ] [ <CommonParameters>]
```

```
Parameter Set: SearchByIdMandatory
Get-CMDeployment -DeploymentId <String> [ <CommonParameters>]
```
## **Detailed Description**

The **Get-CMDeployment** cmdlet gets summary information for one or more deployments in Microsoft System Center 2012 Configuration Manager. The cmdlet gets summary information about application, Software Update Management (SUM), or classic program deployments in System Center 2012 Configuration Manager.

#### **Parameters**

#### **-CollectionName<String>**

Specifies an array of names of Configuration Manager collections to which the deployment is applied.

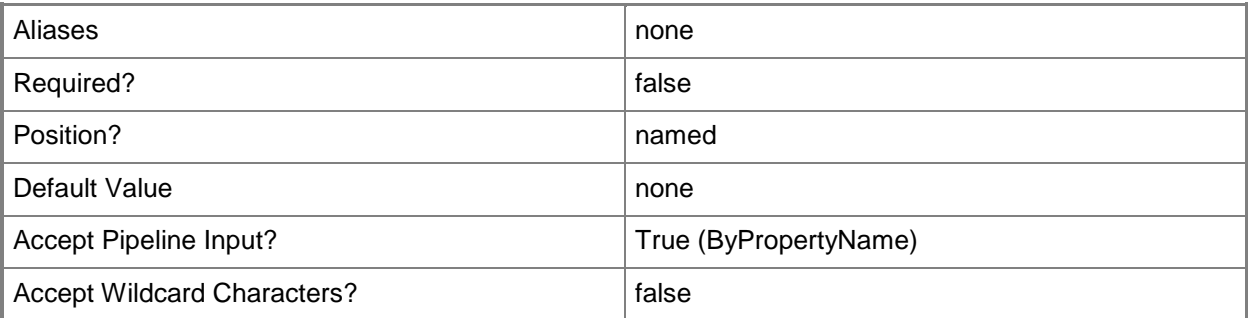

# **-DeploymentId<String>**

Specifies the ID of a deployment.

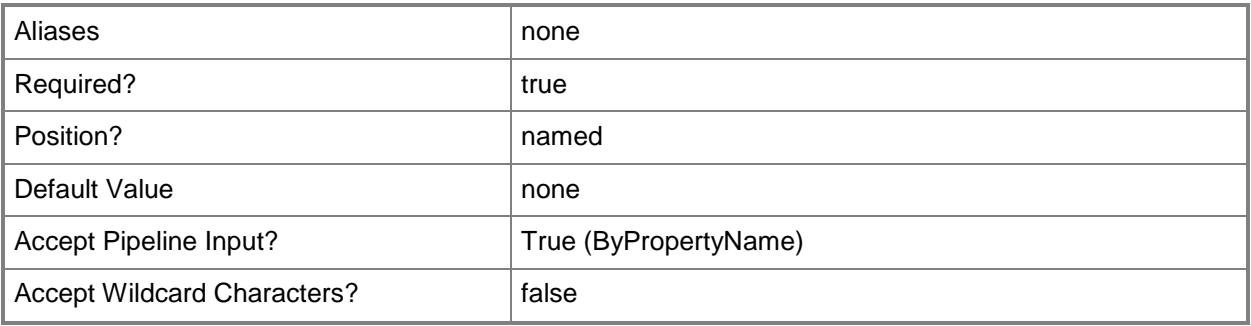

#### **<CommonParameters>**

This cmdlet supports the common parameters: -Verbose, -Debug, -ErrorAction, -ErrorVariable, OutBuffer, and -OutVariable. For more information, see [about\\_CommonParameters.](http://technet.microsoft.com/en-us/library/dd315352.aspx)

#### **Examples**

#### **Example 1: Get deployments by using an ID**

This command gets the deployment that has the ID Cm120006. PS C:\> Get-CMDeployment -DeploymentId "Cm120006"

# **Example 2: Get deployments by using a name**

This command gets the deployment named CMCollect01. PS C:\> Get-CMDeployment -CollectionName "CMCollect01"

## **Related topics**

[Get-CMDeploymentStatus](#page-553-0) [Remove-CMDeployment](#page-1487-0) [Get-CMDeploymentType](#page-555-0) [Set-CMDeploymentType](#page-2033-0)

# <span id="page-551-0"></span>**Get-CMDeploymentPackage**

# **Get-CMDeploymentPackage**

Gets information about deployment packages on a distribution point.

#### **Syntax**

```
Parameter Set: SearchByName
Get-CMDeploymentPackage -DistributionPointName <String> [-DeploymentPackageName <String[]> ] 
[ <CommonParameters>]
```
# **Detailed Description**

The **Get-CMDeploymentPackage** cmdlet gets information about one or more deployment packages on a distribution point. If you do not specify the *DeploymentPackageName* parameter, Microsoft System Center 2012 Configuration Manager returns all the deployment packages on the distribution point that you specify.

A deployment package is a System Center 2012 Configuration Manager object that contains the content files and instructions for distributing programs, software updates, boot images, operating system images, and drivers to System Center 2012 Configuration Manager clients.

## **Parameters**

# **-DeploymentPackageName<String[]>**

Specifies an array of names of distribution points that are associated with deployment packages. If you do not specify this parameter, the cmdlet returns status information about all deployment packages on the distribution point.

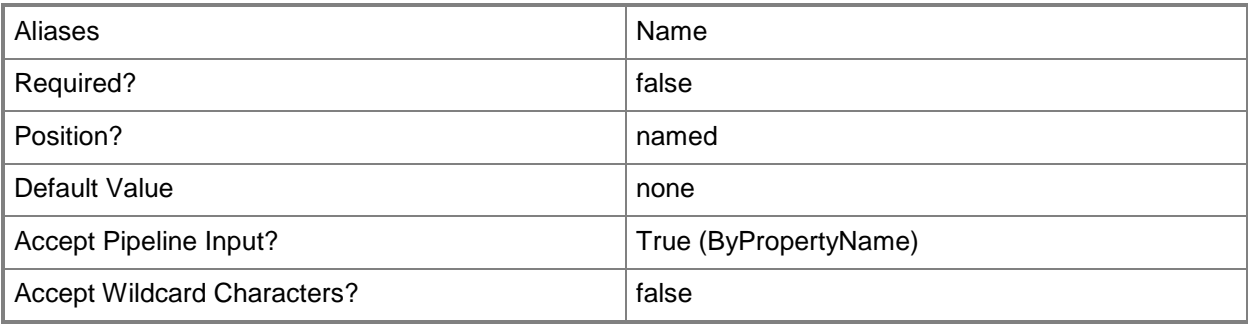

# **-DistributionPointName<String>**

Specifies an array of names of deployment packages.

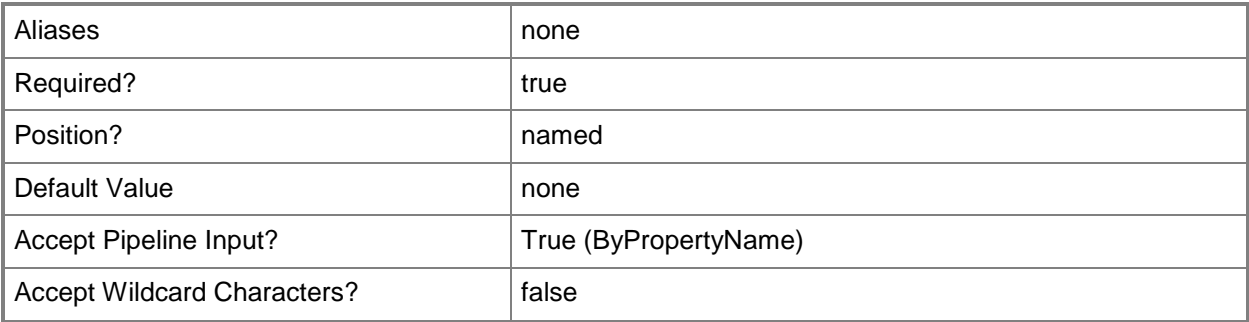

#### **<CommonParameters>**

This cmdlet supports the common parameters: -Verbose, -Debug, -ErrorAction, -ErrorVariable, OutBuffer, and -OutVariable. For more information, see [about\\_CommonParameters.](http://technet.microsoft.com/en-us/library/dd315352.aspx)

#### **Examples**

#### **Example 1: Get all deployment packages for a distribution point**

This command gets all deployment packages that are distributed to clients from the distribution point named CMCEN-DIST02.TSQA.CORP.CONTOSCO.COM.

PS C:\> Get-CMDeploymentPackage -DistributionPointName "CMCEN-DIST02.TSQA.CORP.CONTOSCO.COM"

## **Example 2: Gets a deployment package for a distribution point**

This command gets the deployment package named Depack01 that is distributed to clients from the distribution point named CMCEN-DIST02.TSQA.CORP.CONTOSCO.COM.

PS C:\> Get-CMDeploymentPackage -DistributionPointName "CMCEN-DIST02.TSQA.CORP.CONTOSCO.COM" -DeploymentPackageName "Depack01"

# **Related topics**

[Get-CMDeployment](#page-549-0) [Get-CMDeploymentStatus](#page-553-0) [Get-CMDeploymentType](#page-555-0) [Invoke-CMDeploymentSummarization](#page-863-0)

# <span id="page-553-0"></span>**Get-CMDeploymentStatus**

## **Get-CMDeploymentStatus**

Gets the status of classic software distribution deployments.

#### **Syntax**

```
Parameter Set: SearchByName
Get-CMDeploymentStatus [-Name <String[]> ] [ <CommonParameters>]
```

```
Parameter Set: SearchByIdMandatory
Get-CMDeploymentStatus -Id <String[]> [ <CommonParameters>]
```
## **Detailed Description**

The **Get-CMDeploymentStatus** cmdlet gets the status of one or more classic software distribution deployments. A classic software distribution is a legacy software distribution program on a client.

#### **Parameters**

# **-Id<String[]>**

Specifies an array of IDs of deployments.

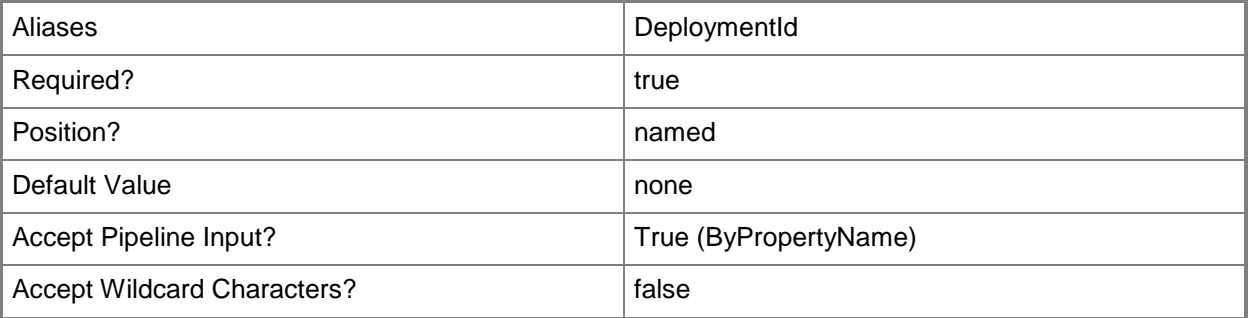

# **-Name<String[]>**

Specifies an array of names of deployment packages.

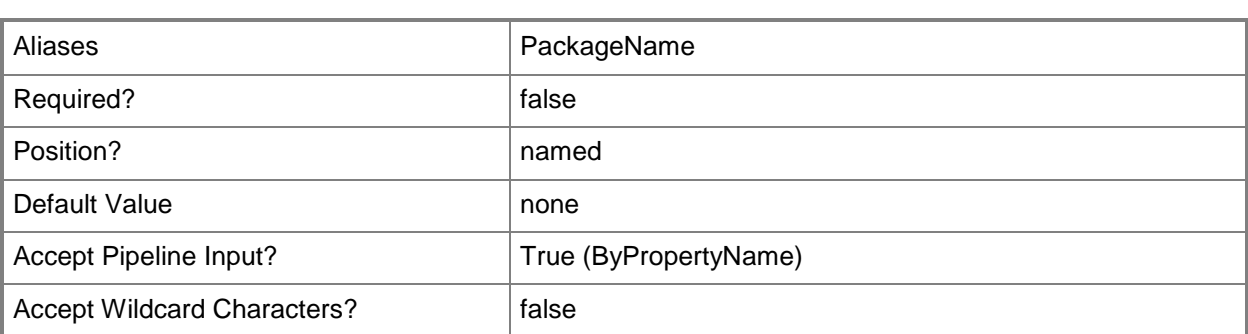

#### **<CommonParameters>**

This cmdlet supports the common parameters: -Verbose, -Debug, -ErrorAction, -ErrorVariable, - OutBuffer, and -OutVariable. For more information, see about CommonParameters.

# **Examples**

## **Example 1: Get the status of a deployment**

This command gets the status of a deployment that is distributed to System Center 2012 Configuration Manager clients by using the deployment package named Depack01. PS C:\> Get-CMDeploymentStatus -Name "Depack01"

## **Related topics**

[Get-CMDeploymentType](#page-555-0) [Get-CMDeploymentPackage](#page-551-0) [Invoke-CMDeploymentSummarization](#page-863-0) [Get-CMDeploymentType](#page-555-0) [Remove-CMDeployment](#page-1487-0)

# <span id="page-555-0"></span>**Get-CMDeploymentType**

## **Get-CMDeploymentType**

Gets the deployment type of an application.

#### **Syntax**

```
Parameter Set: SearchByName
Get-CMDeploymentType -ApplicationName <String> [-DeploymentTypeName <String> ] [ 
<CommonParameters>]
```

```
Parameter Set: SearchByIdMandatory
Get-CMDeploymentType -ApplicationName <String> -DeploymentTypeId <String> [ 
<CommonParameters>]
```
## **Detailed Description**

The **Get-CMDeploymentType** cmdlet gets the deployment type of an application. A deployment type is contained within an application and contains the information that Microsoft System Center 2012 Configuration Manager requires to install software. A deployment type also contains rules that specify if and how the software is deployed.

#### **Parameters**

## **-ApplicationName<String>**

Specifies the name of an application that is associated with the deployment type.

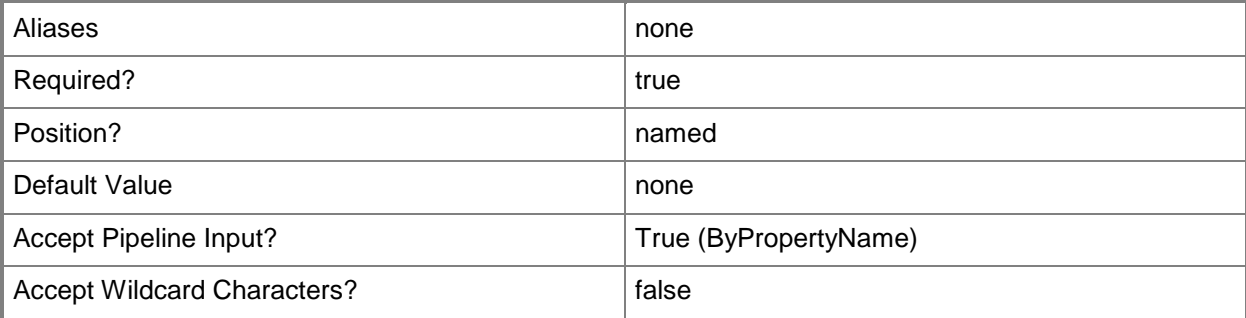

# **-DeploymentTypeId<String>**

Specifies the ID of a deployment type.

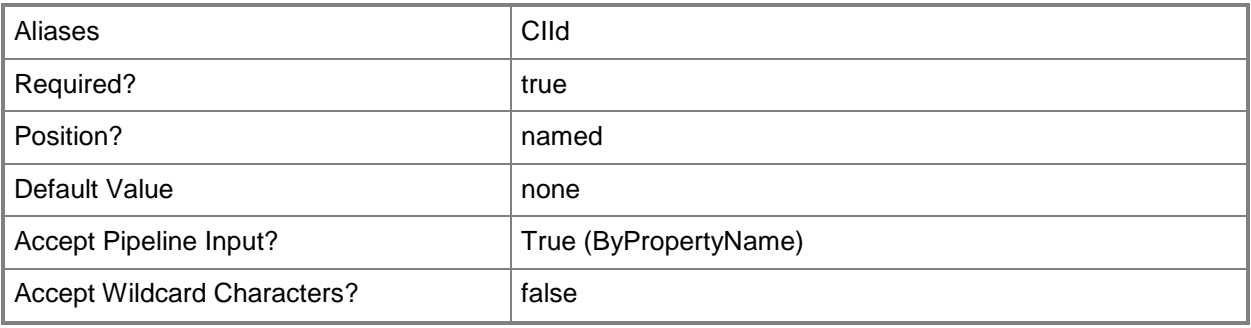

# **-DeploymentTypeName<String>**

Specifies the name of a deployment type.

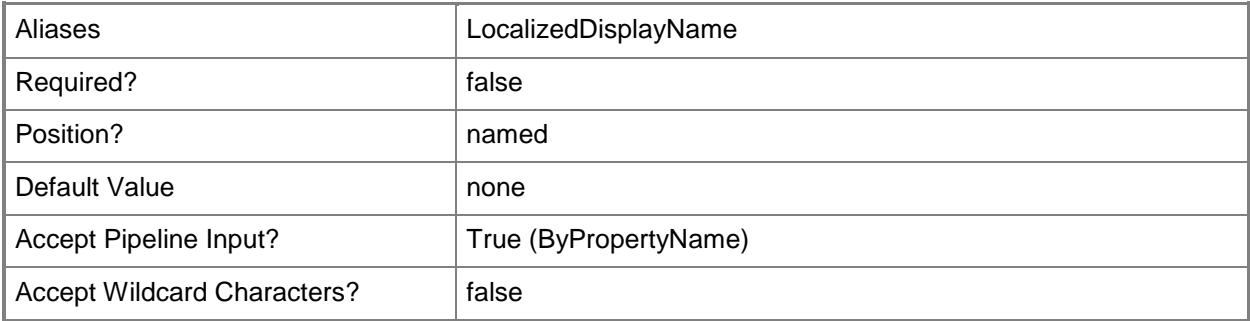

#### **<CommonParameters>**

This cmdlet supports the common parameters: -Verbose, -Debug, -ErrorAction, -ErrorVariable, - OutBuffer, and -OutVariable. For more information, see about CommonParameters.

# **Examples**

# **Example 1: Get the deployment type of an application**

This command gets the deployment type for the application named CenterApp. PS C:\> Get-CMDeploymentType -ApplicationName "CenterApp"

# **Example 2: Get the deployment type of an application by using a name**

This command gets the deployment type for the application named CenterApp that has a deployment type named InterDept - Windows app package (.appx file).

PS C:\> Get-CMDeploymentType -ApplicationName "CenterApp" -DeploymentTypeName "InterDept - Windows app package (.appx file)"

# **Example 3: Get the deployment type of an application by using an ID**

This command gets the deployment type for the application named CenterApp that has a deployment type that has the ID 16777457.

PS C:\> Get-CMDeploymentType -ApplicationName "CenterApp" -DeploymentTypeID "16777457"

## **Related topics**

[Get-CMDeployment](#page-549-0) [Add-CMDeploymentType](#page-44-0) [Remove-CMDeploymentType](#page-1491-0) [Set-CMDeploymentType](#page-2033-0) [Get-CMDeploymentStatus](#page-553-0) [Get-CMDeploymentPackage](#page-551-0)

# **Get-CMDevice**

#### **Get-CMDevice**

Gets a device of the Configuration Manager hierarchy.

#### **Syntax**

```
Parameter Set: ByName
Get-CMDevice [-Name <String> ] [ <CommonParameters>]
Parameter Set: ById
Get-CMDevice -Id <String> [ <CommonParameters>]
Parameter Set: SearchByIdMandatory
Get-CMDevice -CollectionId <String> [-Name <String> ] [ <CommonParameters>]
Parameter Set: SearchByIdMandatoryForViewInfectedClients
Get-CMDevice -ThreatId <String> [-CollectionId <String> ] [ <CommonParameters>]
Parameter Set: SearchByNameMandatory
Get-CMDevice -CollectionName <String> [-Name <String> ] [ <CommonParameters>]
Parameter Set: SearchByNameMandatoryForViewInfectedClients
Get-CMDevice -ThreatName <String> [-CollectionId <String> ] [ <CommonParameters>]
Parameter Set: SearchByValueMandatory
Get-CMDevice -Collection <IResultObject> [-Name <String> ] [ <CommonParameters>]
```
Parameter Set: SearchByValueMandatoryForViewInfectedClients Get-CMDevice -Threat <IResultObject> [-CollectionId <String> ] [ <CommonParameters>]

#### **Detailed Description**

The **Get-CMDevice** cmdlet retrieves a device object that can be added to a collection.

To add a device to a collection use the [Add-CMDeviceCollectionDirectMembershipRule](#page-73-0) cmdlet. For more information about Configuration Manager collections, see [Introduction to Collections in](http://go.microsoft.com/fwlink/p/?LinkID=259433)  [Configuration Manager](http://go.microsoft.com/fwlink/p/?LinkID=259433) (http://go.microsoft.com/fwlink/p/?LinkID=259433) on TechNet.

# **Parameters**

# **-Collection<IResultObject>**

Specifies an object that represents the device collection. To obtain a device collection object, use the **Get-CMDeviceCollection** cmdlet.

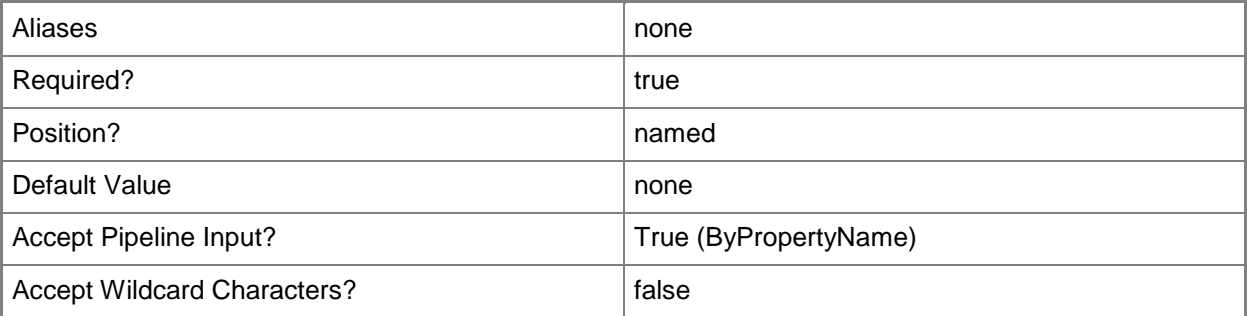

# **-CollectionId<String>**

Specifies an ID for a collection in Configuration Manager.

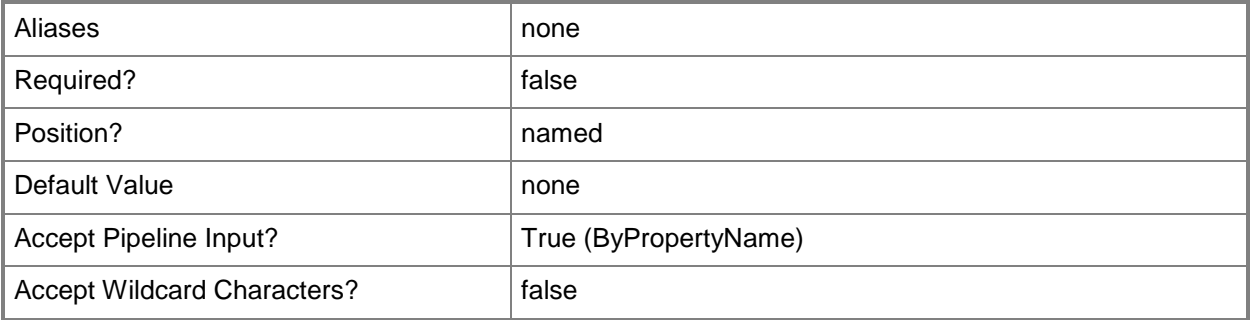

# **-CollectionName<String>**

Specifies a name of a collection in Configuration Manager.

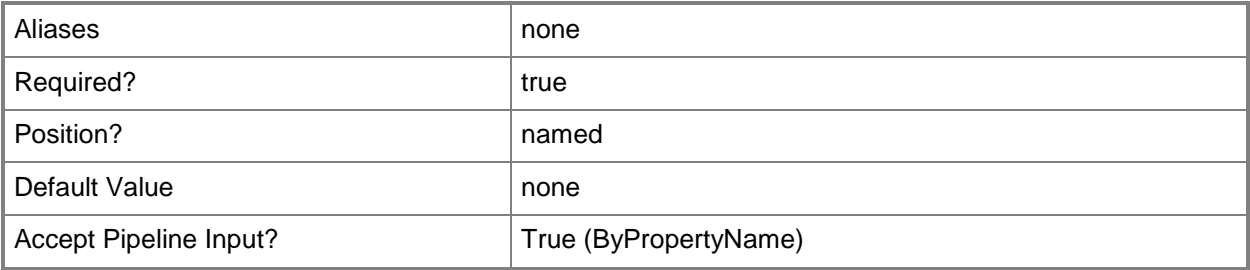

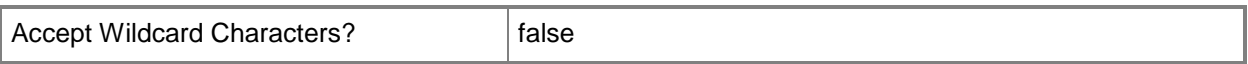

# **-Id<String>**

Specifies the ID of the device.

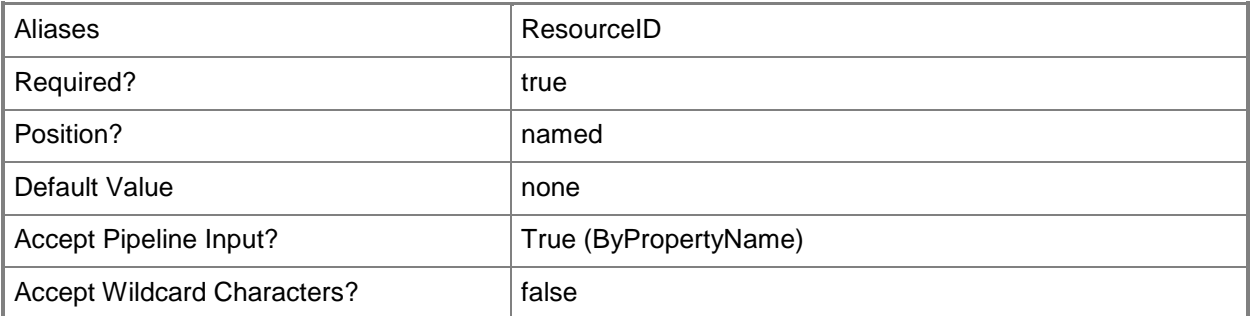

# **-Name<String>**

Specifies the name of the device.

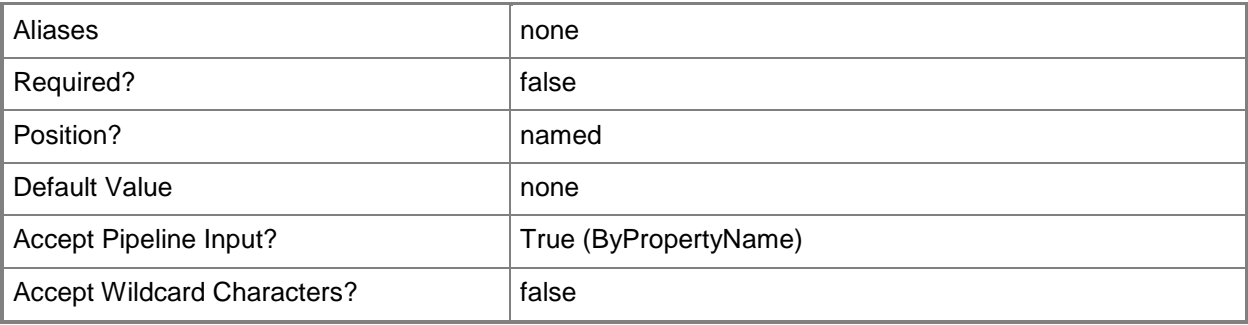

# **-Threat<IResultObject>**

Specifies an object that represents a threat.

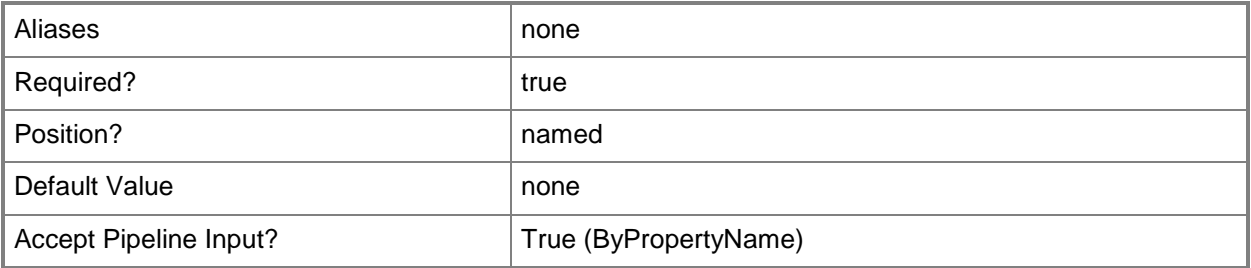

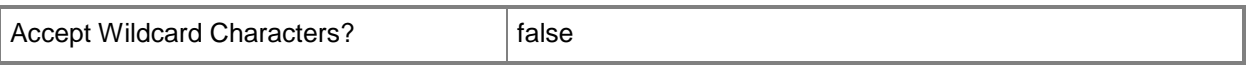

## **-ThreatId<String>**

Specifies an ID for a threat.

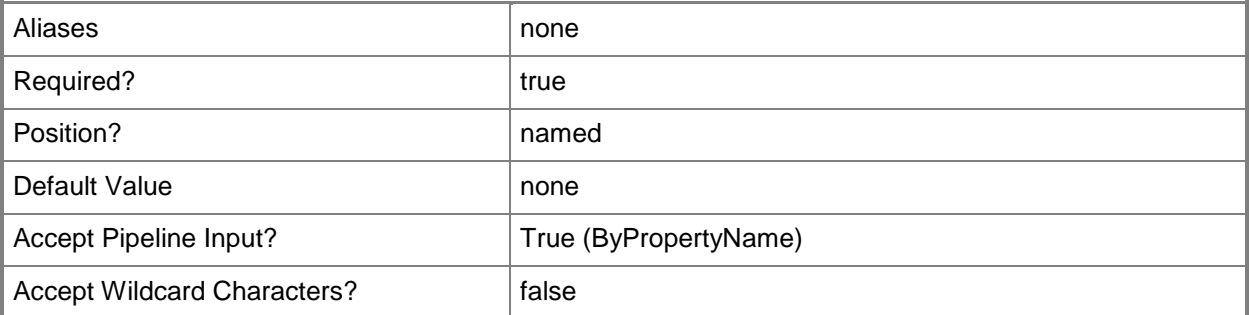

#### **-ThreatName<String>**

Specifies a name for a threat.

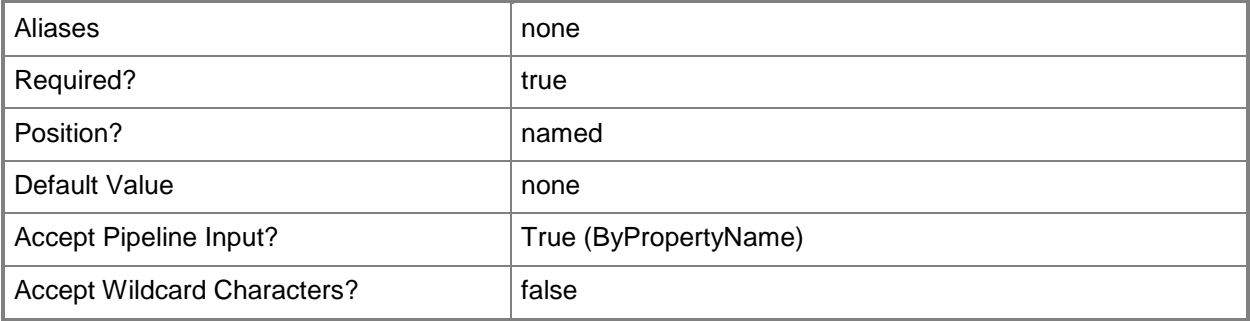

#### **<CommonParameters>**

This cmdlet supports the common parameters: -Verbose, -Debug, -ErrorAction, -ErrorVariable, - OutBuffer, and -OutVariable. For more information, see [about\\_CommonParameters.](http://technet.microsoft.com/en-us/library/dd315352.aspx)

## **Examples**

#### **Example 1: Get a device**

This command gets the device object named CMCEN-DIST02.

```
PS C:\> Get-CMDevice -Name "CMCEN-DIST02"
```
# **Related topics**

[Remove-CMDevice](#page-1495-0) [Approve-CMDevice](#page-230-0) [Unblock-CMDevice](#page-2763-0) [Block-CMDevice](#page-244-0) [Get-CMDeviceCollection](#page-563-0)

# <span id="page-563-0"></span>**Get-CMDeviceCollection**

## **Get-CMDeviceCollection**

Gets one or more device collections in the Configuration Manager hierarchy.

#### **Syntax**

```
Parameter Set: SearchByName
Get-CMDeviceCollection [-Name <String> ] [ <CommonParameters>]
Parameter Set: SearchByDPGroupId
Get-CMDeviceCollection -DistributionPointGroupId <String> [ <CommonParameters>]
Parameter Set: SearchByDPGroupName
Get-CMDeviceCollection -DistributionPointGroupName <String> [ <CommonParameters>]
Parameter Set: SearchByIdMandatory
```
Get-CMDeviceCollection -CollectionId <String> [ <CommonParameters>]

Parameter Set: SearchByValueMandatory Get-CMDeviceCollection -DistributionPointGroup <IResultObject> [ <CommonParameters>]

## **Detailed Description**

The **Get-CMDeviceCollection** cmdlet retrieves collections that contain computers or mobile devices. For more information about collections, see [Introduction to Collections in Configuration Manager](http://go.microsoft.com/fwlink/p/?LinkID=259433) (http://go.microsoft.com/fwlink/p/?LinkID=259433) on TechNet.

#### **Parameters**

#### **-CollectionId<String>**

Specifies the ID of the device collection.

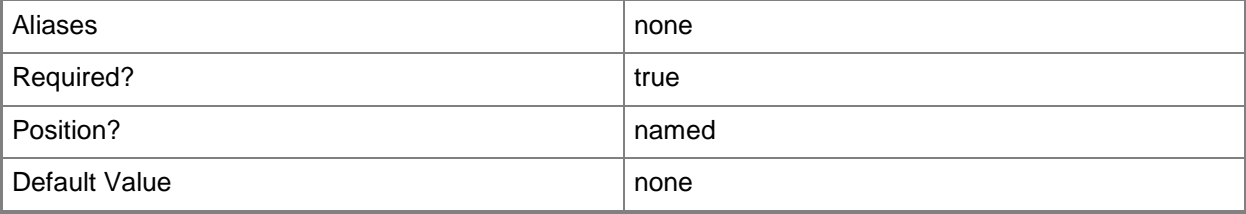

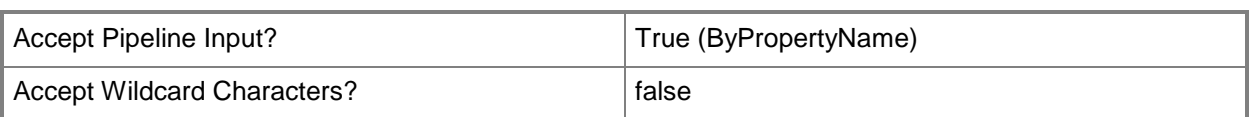

# **-DistributionPointGroup<IResultObject>**

Specifies an object that represents a distribution point group that is associated with the device collections.

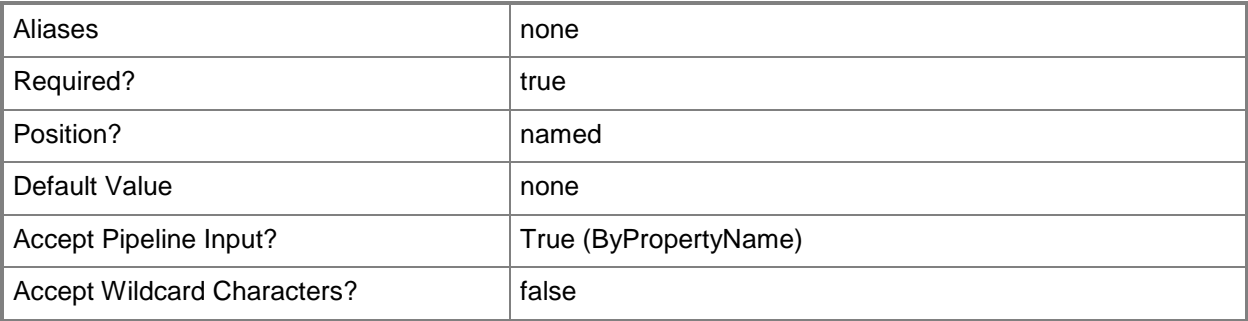

## **-DistributionPointGroupId<String>**

Specifies the ID of a distribution point group that is associated with the device collections.

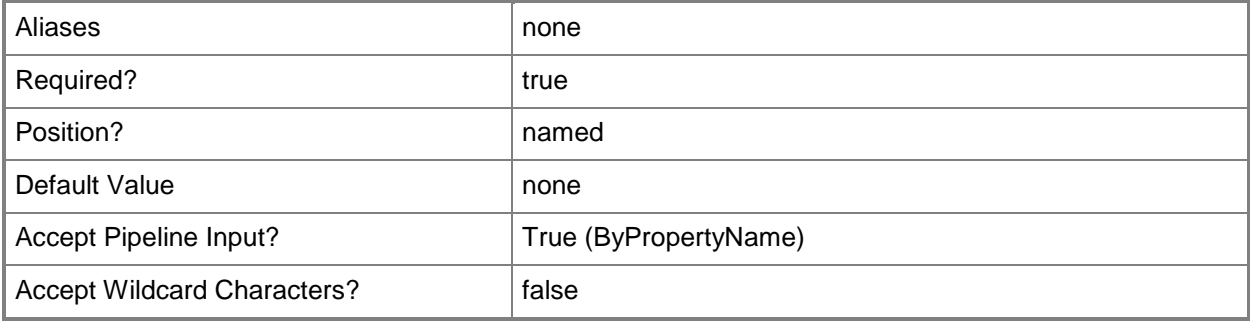

# **-DistributionPointGroupName<String>**

Specifies the name of a distribution point group that is associated with the device collections.

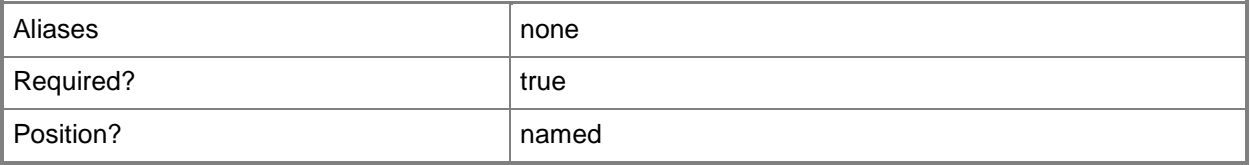

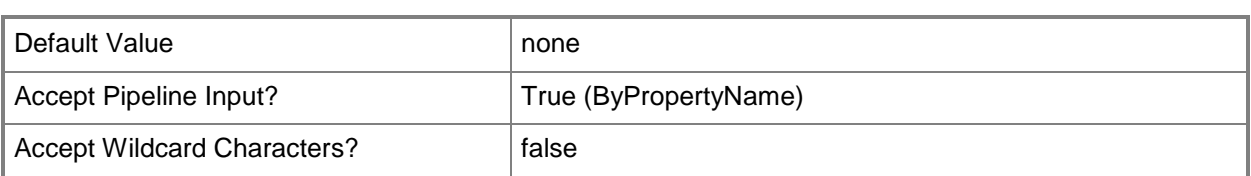

## **-Name<String>**

Specifies the names of the device collections. If a specific collection is not specified, all device collections in the hierarchy are returned.

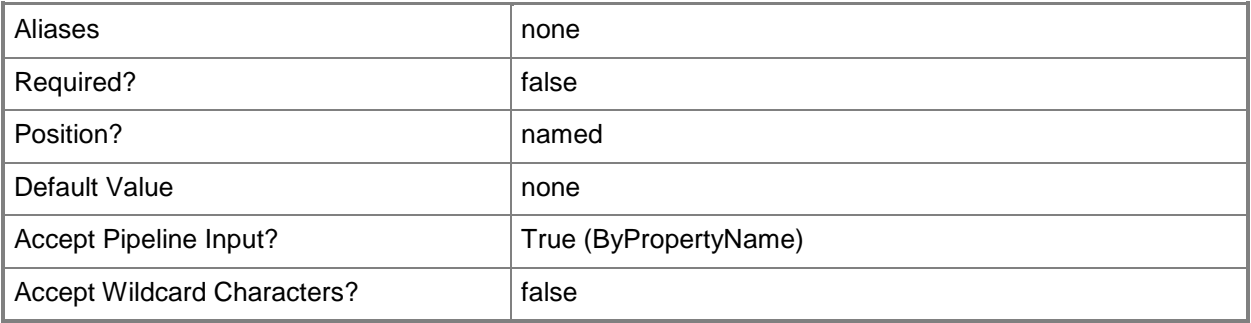

#### **<CommonParameters>**

This cmdlet supports the common parameters: -Verbose, -Debug, -ErrorAction, -ErrorVariable, - OutBuffer, and -OutVariable. For more information, see about CommonParameters.

# **Examples**

# **Example 1: Get a device collection by using an ID**

This command gets the device collection that has the ID 9990000D. PS C:\> Get-CMDeviceCollection -CollectionId "9990000D"

## **Related topics**

[Export-CMDeviceCollection](#page-395-0) [Import-CMDeviceCollection](#page-803-0) [New-CMDeviceCollection](#page-1011-0) [Remove-CMDeviceCollection](#page-1503-0) [Set-CMDeviceCollection](#page-2054-0)

# **Get-CMDeviceCollectionDirectMembershipRule**

#### **Get-CMDeviceCollectionDirectMembershipRule**

Gets the direct membership rules of device collections in the Configuration Manager hierarchy.

#### **Syntax**

```
Parameter Set: ByCollectionNameAndResourceName
Get-CMDeviceCollectionDirectMembershipRule -CollectionName <String> -ResourceName <String> [ 
<CommonParameters>]
Parameter Set: ByCollectionIdAndResourceId
Get-CMDeviceCollectionDirectMembershipRule -CollectionId <String> -ResourceId <Int32> [ 
<CommonParameters>]
Parameter Set: ByCollectionIdAndResourceName
Get-CMDeviceCollectionDirectMembershipRule -CollectionId <String> -ResourceName <String> [ 
<CommonParameters>]
Parameter Set: ByCollectionNameAndResourceId
Get-CMDeviceCollectionDirectMembershipRule -CollectionName <String> -ResourceId <Int32> [
<CommonParameters>]
Parameter Set: ByCollectionValueAndResourceId
Get-CMDeviceCollectionDirectMembershipRule -Collection <IResultObject> -ResourceId <Int32> [ 
<CommonParameters>]
Parameter Set: ByCollectionValueAndResourceName
Get-CMDeviceCollectionDirectMembershipRule -Collection <IResultObject> -ResourceName
```
# **Detailed Description**

<String> [ <CommonParameters>]

The **Get-CMDeviceCollectionDirectMembershipRule** cmdlet gets the direct membership rules of one or more collections. You can specify the device collections by using their names, IDs, or by specifying an object that represents the collections.

A direct rule lets you explicitly choose the members of the device collection. For more information about collection rules in Microsoft System Center 2012 Configuration Manager, see Introduction to Collections [in Configuration Manager](http://go.microsoft.com/fwlink/p/?LinkID=259433) (http://go.microsoft.com/fwlink/p/?LinkID=259433) on TechNet.

# **Parameters**

# **-Collection<IResultObject>**

Specifies a Configuration Manager device collection object. To obtain a device collection object, use the **Get-CMDeviceCollection** cmdlet.

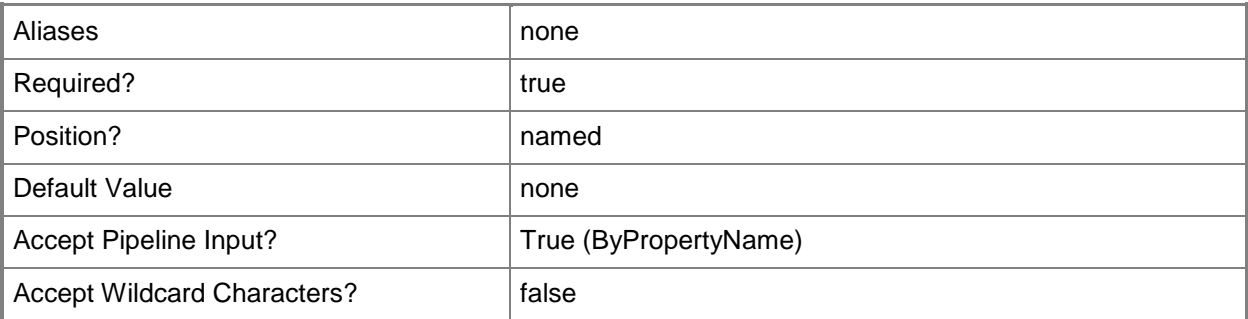

# **-CollectionId<String>**

Specifies the ID of the device collection.

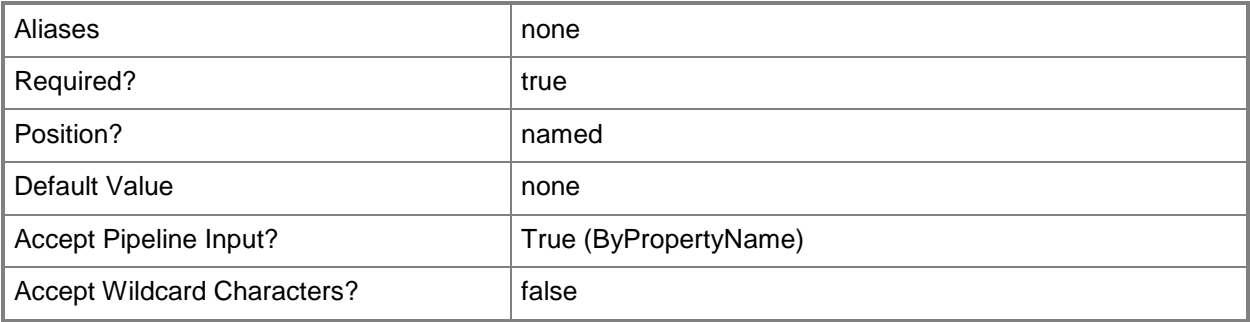

# **-CollectionName<String>**

Specifies the name of the device collection where the rule is applied.

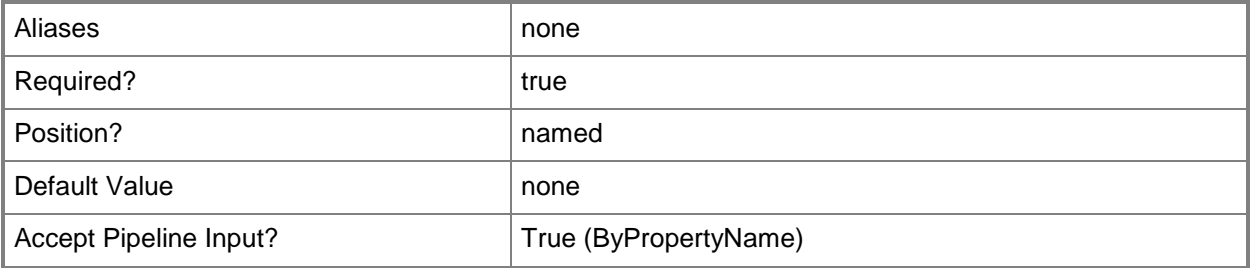

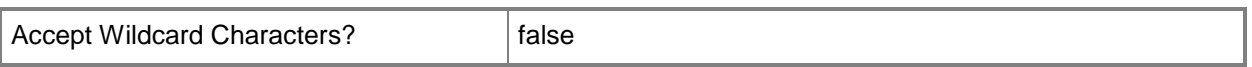

#### **-ResourceId<Int32>**

Specifies the ID of the rule that you want to retrieve. To retrieve all the direct rules for the collections leave this parameter blank.

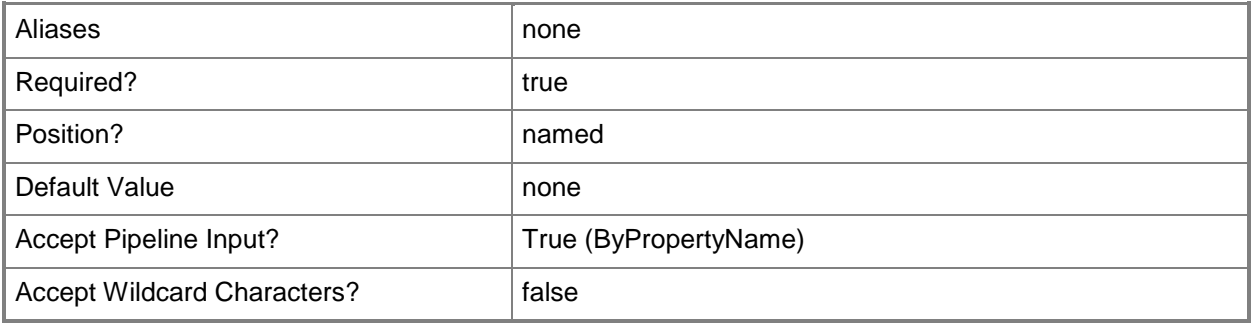

#### **-ResourceName<String>**

Specifies the name of the rule that you want to retrieve.

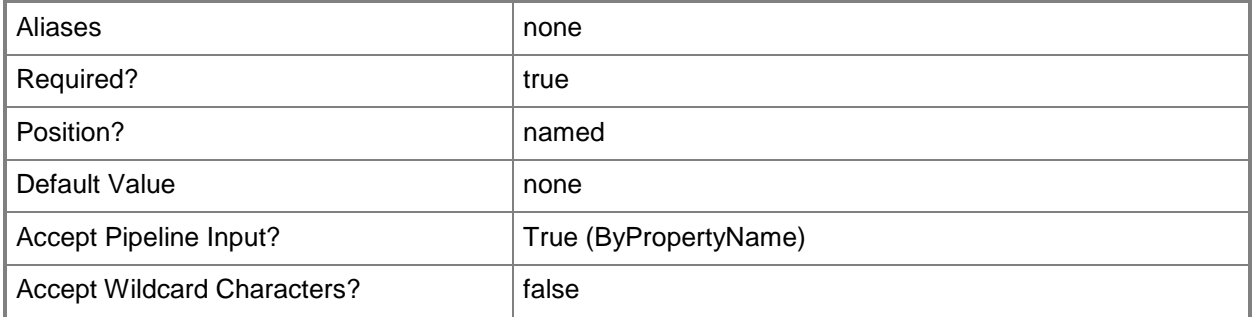

## **<CommonParameters>**

This cmdlet supports the common parameters: -Verbose, -Debug, -ErrorAction, -ErrorVariable, - OutBuffer, and -OutVariable. For more information, see [about\\_CommonParameters.](http://technet.microsoft.com/en-us/library/dd315352.aspx)

## **Examples**

#### **Example 1: Get all direct membership rules**

This command gets all the direct membership rules of the device collection that has the ID CM0001A.

PS C:\> Get-CMDeviceCollectionDirectMembershipRule -CollectionID "CM0001A" -ResourceId "Res\_94412512"

# **Related topics**

[Add-CMDeviceCollectionDirectMembershipRule](#page-73-0) [Remove-CMDeviceCollectionDirectMembershipRule](#page-1507-0) [Get-CMUserCollection](#page-742-0)

# **Get-CMDeviceCollectionExcludeMembershipRule**

# **Get-CMDeviceCollectionExcludeMembershipRule**

Gets the exclude membership rules from one or more device collections in the Configuration Manager hierarchy.

## **Syntax**

```
Parameter Set: ByCollectionNameAndExcludeCollectionName
Get-CMDeviceCollectionExcludeMembershipRule -CollectionName <String> -ExcludeCollectionName 
<String> [ <CommonParameters>]
Parameter Set: ByCollectionIdAndExcludeCollectionId
Get-CMDeviceCollectionExcludeMembershipRule -CollectionId <String> -ExcludeCollectionId 
<String> [ <CommonParameters>]
Parameter Set: ByCollectionIdAndExcludeCollectionName
Get-CMDeviceCollectionExcludeMembershipRule -CollectionId <String> -ExcludeCollectionName 
<String> [ <CommonParameters>]
Parameter Set: ByCollectionNameAndExcludeCollectionId
Get-CMDeviceCollectionExcludeMembershipRule -CollectionName <String> -ExcludeCollectionId 
<String> [ <CommonParameters>]
Parameter Set: ByCollectionValueAndExcludeCollectionId
Get-CMDeviceCollectionExcludeMembershipRule -Collection <IResultObject> -ExcludeCollectionId 
<String> [ <CommonParameters>]
```

```
Parameter Set: ByCollectionValueAndExcludeCollectionName
Get-CMDeviceCollectionExcludeMembershipRule -Collection <IResultObject> -
ExcludeCollectionName <String> [ <CommonParameters>]
```
## **Detailed Description**

The **Get-CMDeviceCollectionExcludeMembershipRule** cmdlet retrieves the rules that exclude the members of another collection from the device collections where the rule is applied. You can specify the device collections where the rule is applied by using their names, IDs, or by specifying an object that represents the collections. You can specify the collection whose members are excluded by using its name, ID, or an object that represents the collection.

Microsoft System Center 2012 Configuration Manager dynamically updates the membership of the device collection on a schedule if the membership of the excluded collection changes. For more information about membership rules, see [Introduction to Collections in Configuration Manager](http://go.microsoft.com/fwlink/p/?LinkID=259433) (http://go.microsoft.com/fwlink/p/?LinkID=259433) on TechNet.

## **Parameters**

## **-Collection<IResultObject>**

Specifies a Configuration Manager device collection object. To obtain a device collection object, use the **Get-CMDeviceCollection** cmdlet.

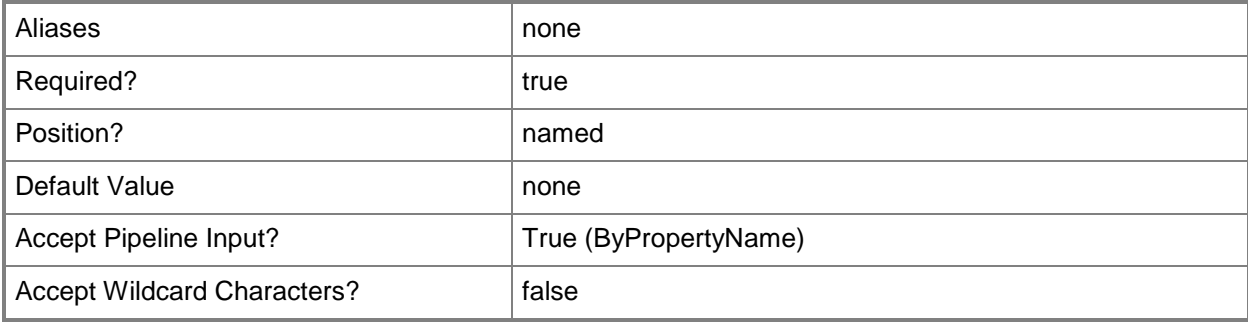

# **-CollectionId<String>**

Specifies the IDs of the device collections where the rule is applied.

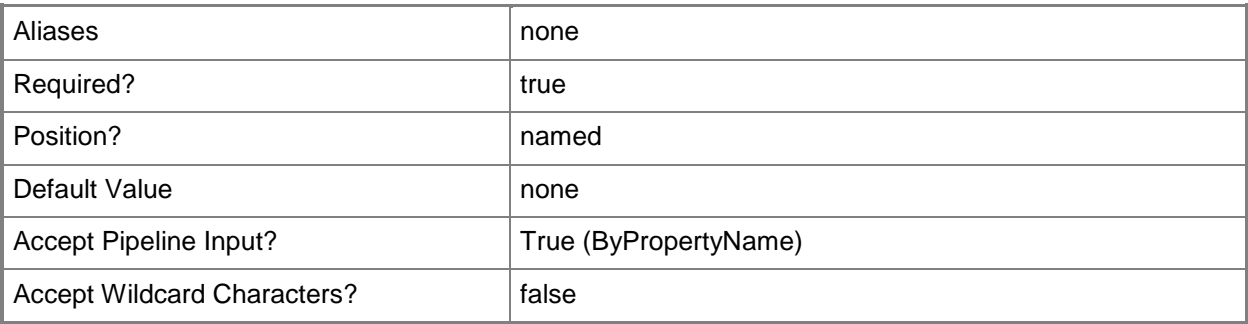

# **-CollectionName<String>**

Specifies the name of the device collection where the rule is applied.

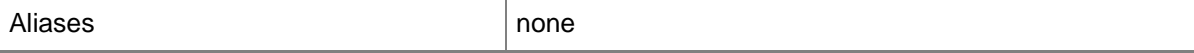

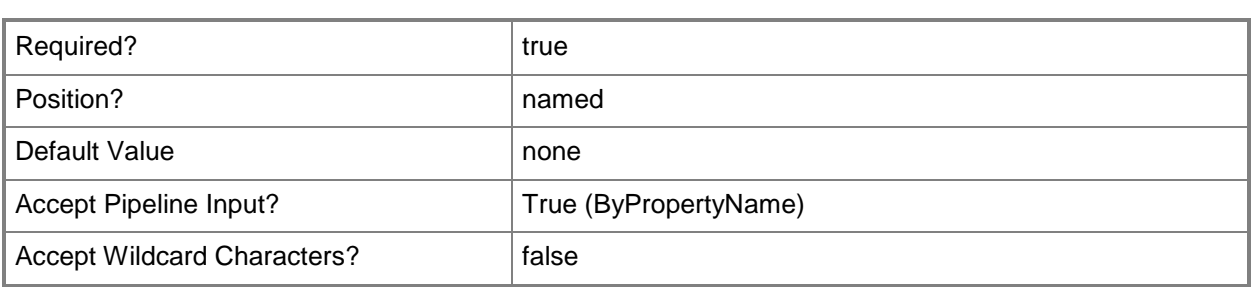

## **-ExcludeCollectionId<String>**

Specifies the ID of the collection whose members are excluded in the device collection.

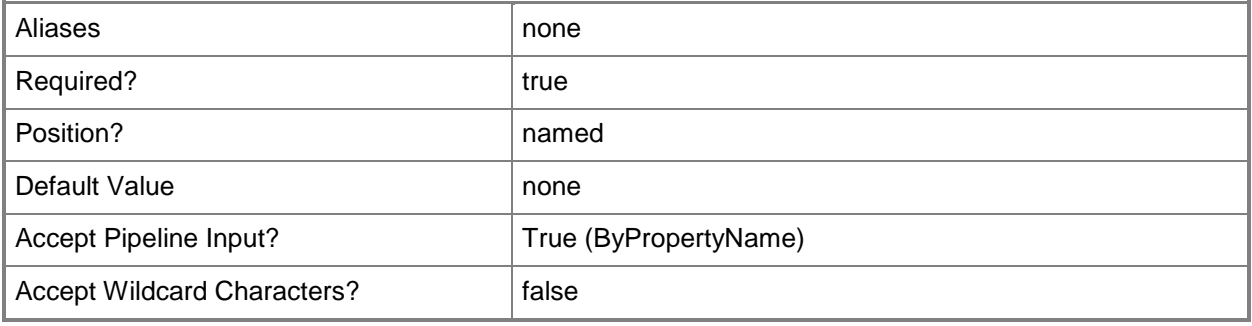

## **-ExcludeCollectionName<String>**

Specifies the name of the collection whose members are excluded from the device collections.

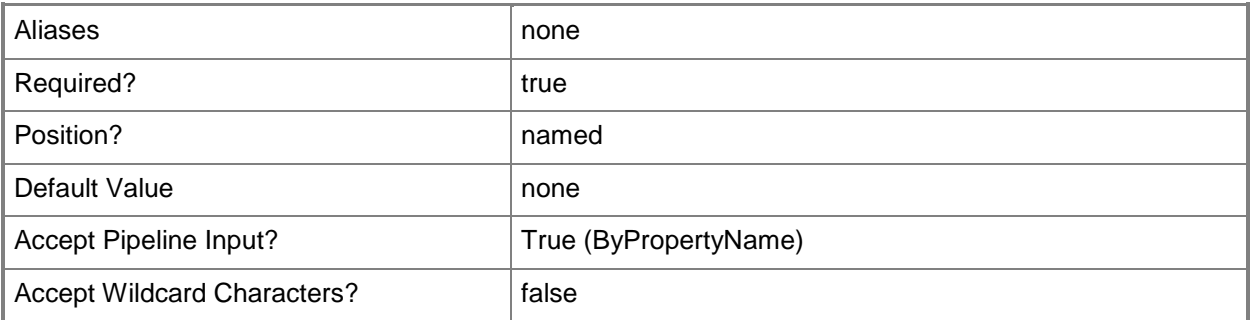

#### **<CommonParameters>**

This cmdlet supports the common parameters: -Verbose, -Debug, -ErrorAction, -ErrorVariable, - OutBuffer, and -OutVariable. For more information, see about CommonParameters.

# **Examples**

# **Example 1: Get the exclude membership rules from a device collection**

This command gets the rules that exclude the members of the collection that has the ID SMSDM001 from the device collection that has the ID 9990000D.

PS C:\> Get-CMDeviceCollectionExcludeMembershipRule -CollectionId "9990000D" - ExcludeCollectionId "SMSDM001"

# **Related topics**

[Add-CMDeviceCollectionExcludeMembershipRule](#page-77-0) [Remove-CMDeviceCollectionExcludeMembershipRule](#page-1512-0)

# **Get-CMDeviceCollectionIncludeMembershipRule**

## **Get-CMDeviceCollectionIncludeMembershipRule**

Gets the include membership rules from one or more device collections in the Configuration Manager hierarchy.

## **Syntax**

```
Parameter Set: ByCollectionNameAndIncludeCollectionName
Get-CMDeviceCollectionIncludeMembershipRule -CollectionName <String> -IncludeCollectionName 
<String> [ <CommonParameters>]
Parameter Set: ByCollectionIdAndIncludeCollectionId
Get-CMDeviceCollectionIncludeMembershipRule -CollectionId <String> -IncludeCollectionId 
<String> [ <CommonParameters>]
Parameter Set: ByCollectionIdAndIncludeCollectionName
Get-CMDeviceCollectionIncludeMembershipRule -CollectionId <String> -IncludeCollectionName 
<String> [ <CommonParameters>]
Parameter Set: ByCollectionNameAndIncludeCollectionId
Get-CMDeviceCollectionIncludeMembershipRule -CollectionName <String> -IncludeCollectionId 
<String> [ <CommonParameters>]
Parameter Set: ByCollectionValueAndIncludeCollectionId
Get-CMDeviceCollectionIncludeMembershipRule -Collection <IResultObject> -IncludeCollectionId
```
<String> [ <CommonParameters>]

```
Parameter Set: ByCollectionValueAndIncludeCollectionName
Get-CMDeviceCollectionIncludeMembershipRule -Collection <IResultObject> -
IncludeCollectionName <String> [ <CommonParameters>]
```
## **Detailed Description**

The **Get-CMDeviceCollectionIncludeMembershipRule** cmdlet retrieves rules that include the members of another collection in the device collections where the rule is applied. You can specify the device collections where the rule is applied by using their names, Ids, or by specifying an object that represents the collections.

Configuration Manager dynamically updates the membership of the device collection if the membership of the included collection changes. For more information about membership rules, see Introduction to [Collections in Configuration Manager](http://go.microsoft.com/fwlink/p/?LinkID=259433) (http://go.microsoft.com/fwlink/p/?LinkID=259433) on TechNet.

#### **Parameters**

## **-Collection<IResultObject>**

Specifies a Configuration Manager device collection object. To obtain a device collection object, use the **Get-CMDeviceCollection** cmdlet.

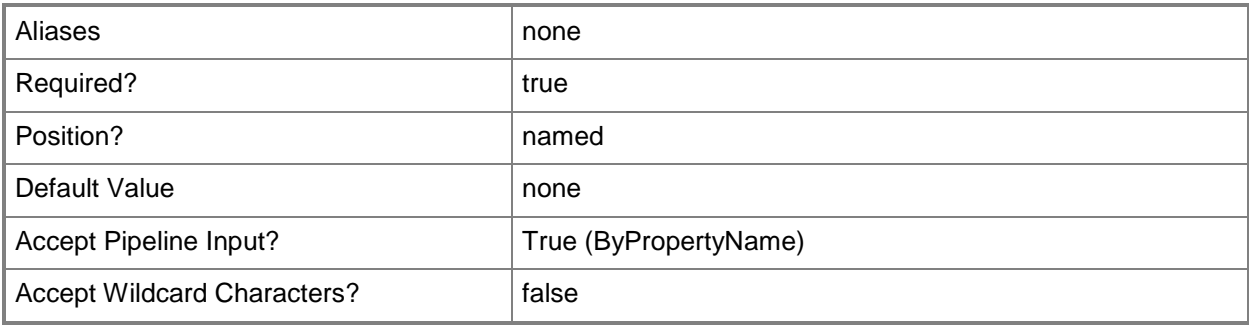

#### **-CollectionId<String>**

Specifies the ID of the device collection where the rule is applied.

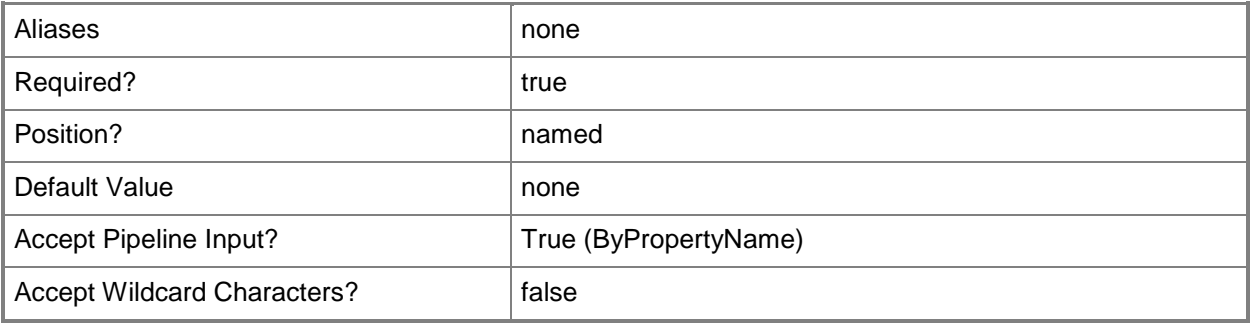

## **-CollectionName<String>**

Specifies the name of the device collection where the rule is applied.

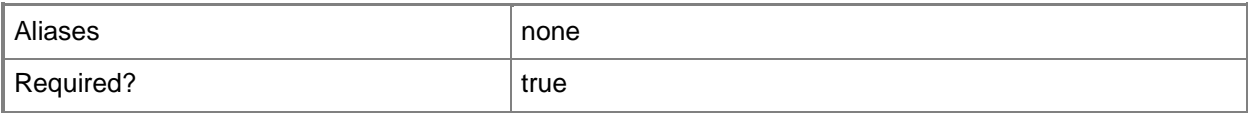
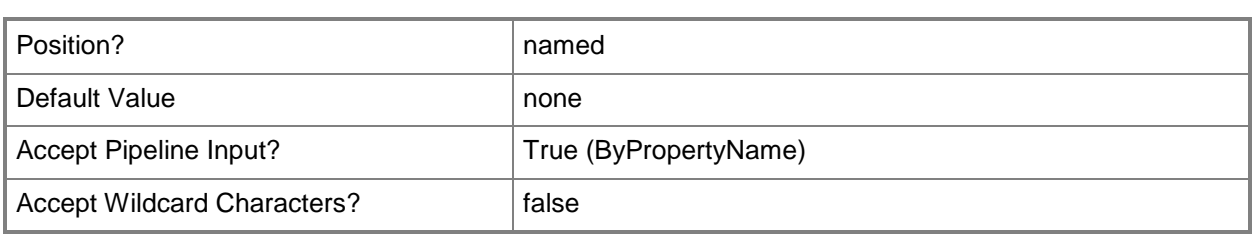

# **-IncludeCollectionId<String>**

Specifies the ID of the collection whose members are included in the device collection.

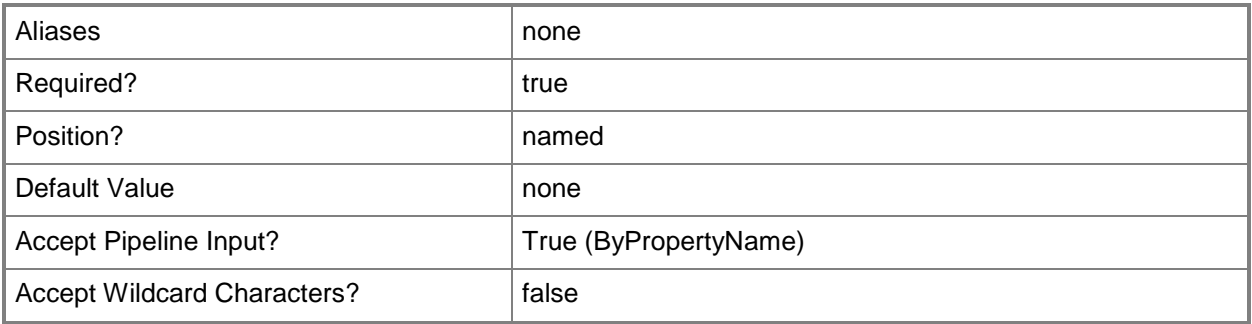

# **-IncludeCollectionName<String>**

Specifies the name of the collection whose members are included in the device collections.

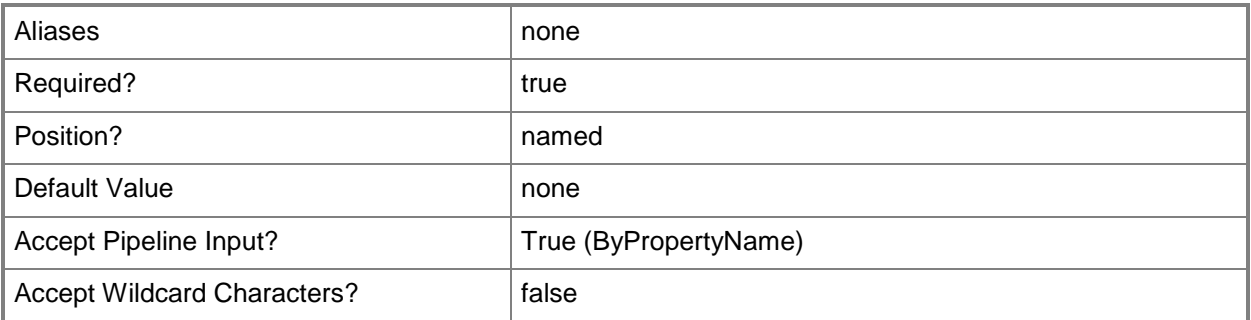

#### **<CommonParameters>**

This cmdlet supports the common parameters: -Verbose, -Debug, -ErrorAction, -ErrorVariable, - OutBuffer, and -OutVariable. For more information, see [about\\_CommonParameters.](http://technet.microsoft.com/en-us/library/dd315352.aspx)

# **Examples**

# **Example 1: Get the include membership rules from a device collection**

This command gets the include membership rules for the collection that has the ID SMSDM001 from the device collection that has the ID 9990000D.

PS C:\> Get-CMDeviceCollectionIncludeMembershipRule -CollectionId "9990000D" - IncludeCollectionId "SMSDM001"

# **Related topics**

[Add-CMDeviceCollectionIncludeMembershipRule](#page-82-0) [Remove-CMDeviceCollectionIncludeMembershipRule](#page-1526-0) [Get-CMDeviceCollection](#page-563-0)

# **Get-CMDeviceCollectionQueryMembershipRule**

## **Get-CMDeviceCollectionQueryMembershipRule**

Gets the query membership rules from one or more device collections in the Configuration Manager hierarchy.

### **Syntax**

```
Parameter Set: ByCollectionName
Get-CMDeviceCollectionQueryMembershipRule -CollectionName <String> -RuleName <String> [ 
<CommonParameters>]
```
Parameter Set: ByCollectionId Get-CMDeviceCollectionQueryMembershipRule -CollectionId <String> -RuleName <String> [ <CommonParameters>]

```
Parameter Set: ByCollectionValue
Get-CMDeviceCollectionQueryMembershipRule -Collection <IResultObject> -RuleName <String> [ 
<CommonParameters>]
```
# **Detailed Description**

The **Get-CMDeviceCollectionQueryMembershipRule** cmdlet retrieves rules from the specified device collections. You can specify the device collections where the rule is applied by using their names, IDs, or by specifying an input object that represents the device collections. The query is specified by its Id or name.

A query rule lets you dynamically update the membership of a collection based on a query that is run on a schedule. For more information about membership rules, see [Introduction to Collections in](http://go.microsoft.com/fwlink/p/?LinkID=259433)  [Configuration Manager](http://go.microsoft.com/fwlink/p/?LinkID=259433) (http://go.microsoft.com/fwlink/p/?LinkID=259433) on TechNet.

### **Parameters**

#### **-Collection<IResultObject>**

Specifies a Configuration Manager device collection object. To obtain a device collection object, use the **Get-CMDeviceCollection** cmdlet.

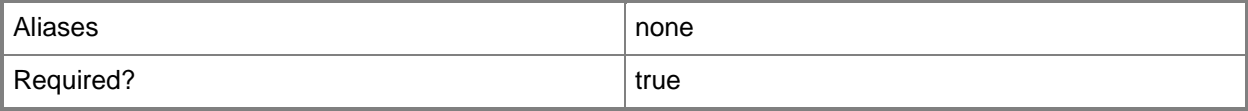

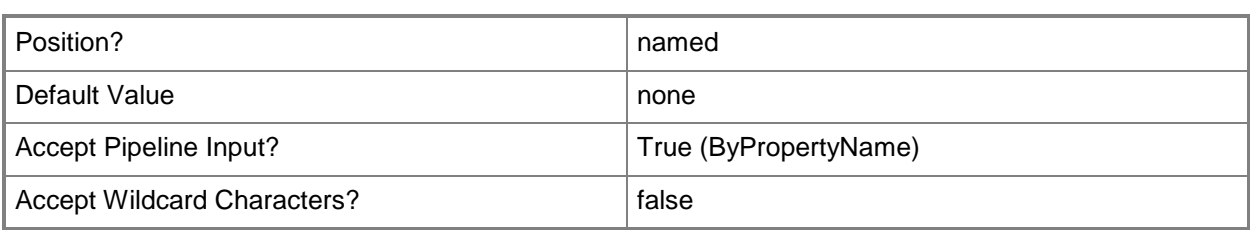

# **-CollectionId<String>**

Specifies the ID of the device collections where the rule is applied.

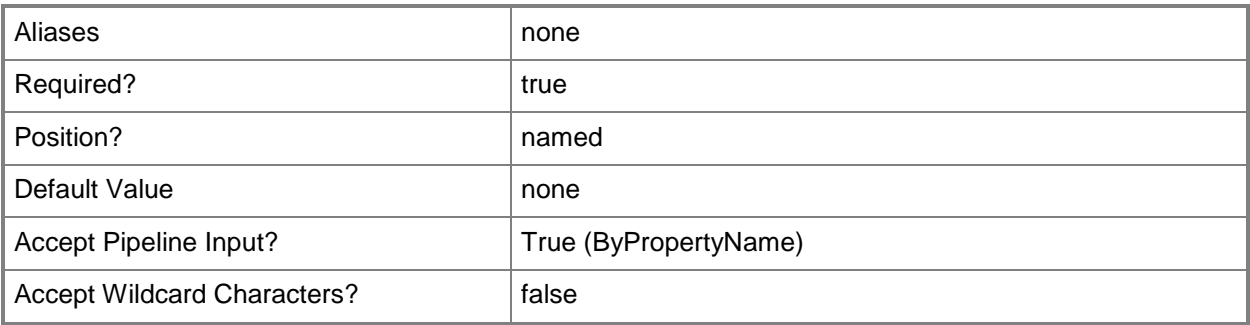

# **-CollectionName<String>**

Specifies the name of the device collection where the rule is applied.

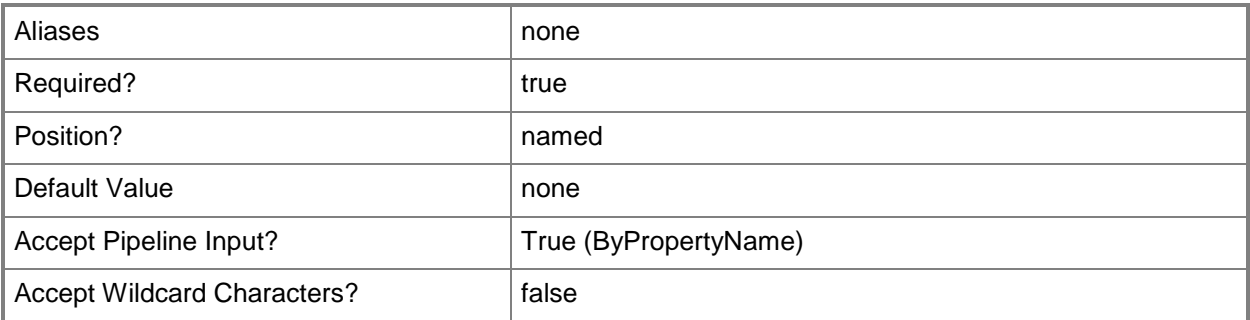

# **-RuleName<String>**

Specifies the name of the query rule.

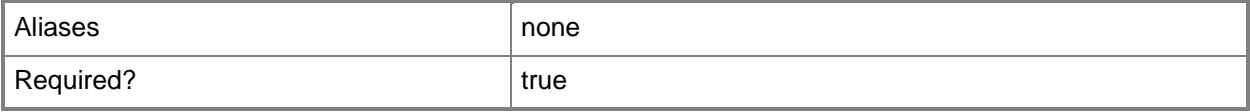

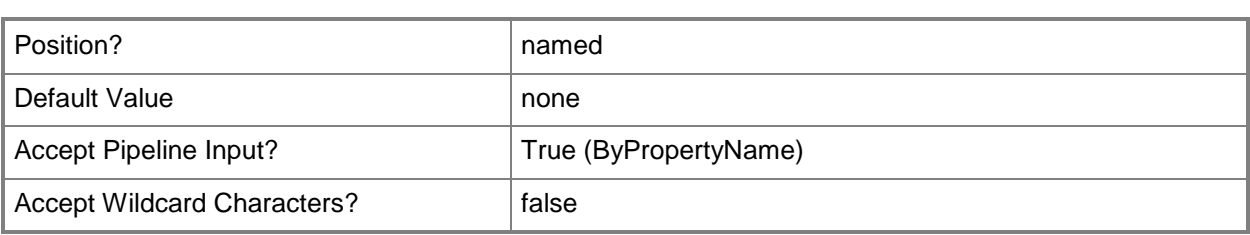

This cmdlet supports the common parameters: -Verbose, -Debug, -ErrorAction, -ErrorVariable, - OutBuffer, and -OutVariable. For more information, see about CommonParameters.

## **Examples**

### **Example 1: Get the query membership rules for a device collection**

This command gets the query membership rule named Remote Users By Domain from device collection named Remote Users.

PS C:\> Get-CMUserCollectionQueryMembershipRule -CollectionName "Remote Users" -RuleName "Remote Users By Domain"

#### **Related topics**

[Add-CMUserCollectionQueryMembershipRule](#page-212-0) [Remove-CMUserCollectionQueryMembershipRule](#page-1734-0) [Get-CMUserCollection](#page-742-0) [Get-CMDeviceCollection](#page-563-0)

# **Get-CMDeviceCollectionVariable**

## **Get-CMDeviceCollectionVariable**

Gets the task sequence variables for a device collection in the Configuration Manager hierarcy.

#### **Syntax**

```
Parameter Set: SearchByNameMandatory
Get-CMDeviceCollectionVariable -CollectionName <String> -VariableName <String> [ 
<CommonParameters>]
Parameter Set: SearchByIdMandatory
Get-CMDeviceCollectionVariable -CollectionId <String> -VariableName <String> [ 
<CommonParameters>]
Parameter Set: SearchByValueMandatory
Get-CMDeviceCollectionVariable -Collection <IResultObject> -VariableName <String> [ 
<CommonParameters>]
```
# **Detailed Description**

The **Get-CMDeviceCollectionVariable** cmdlet gets the variables of the task sequences for a device collection.

Task sequence variables are a set of name and value pairs that provide a mechanism to configure and customize the steps of a task sequence when the task sequence is deployed to a specific collection. For more information about task sequence variables, see Planning a Task Sequence Strategy in [Configuration Manager](http://go.microsoft.com/fwlink/p/?LinkID=260806) (http://go.microsoft.com/fwlink/p/?LinkID=260806) on TechNet.

#### **Parameters**

# **-Collection<IResultObject>**

Specifies a Configuration Manager user collection object. To obtain a user collection object, use the **Get-CMUserCollection** cmdlet.

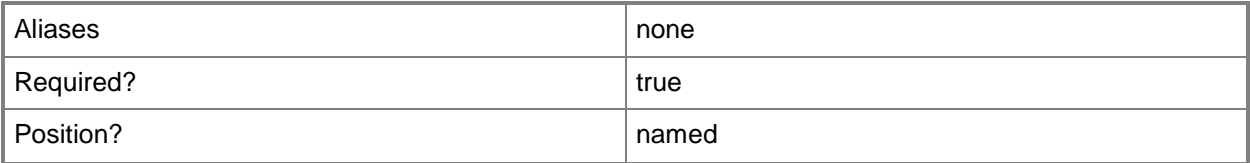

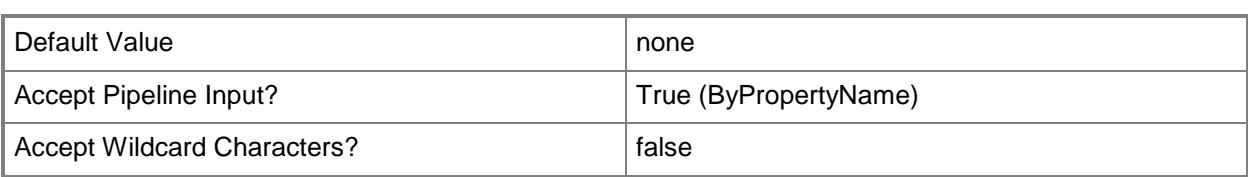

# **-CollectionId<String>**

Specifies the ID of the device collection.

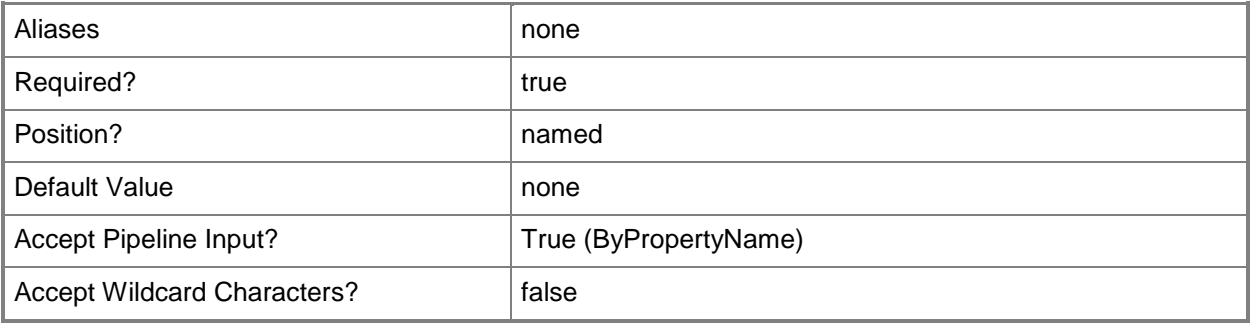

# **-CollectionName<String>**

Specifies the name of the device collection.

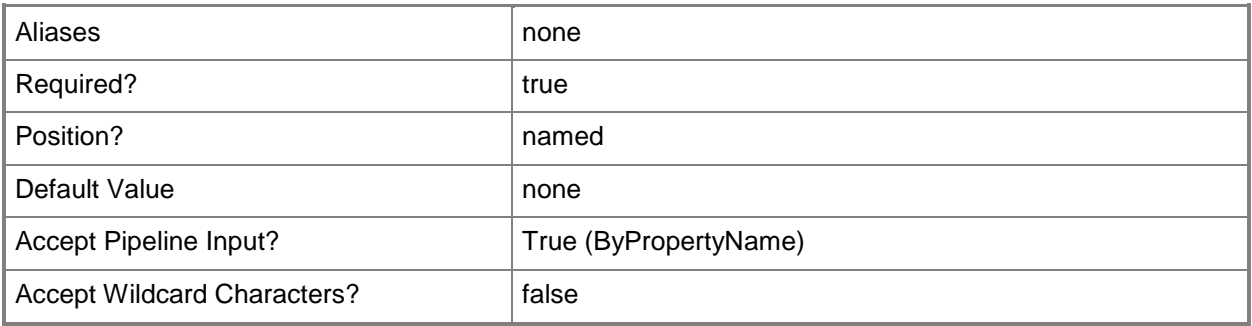

### **-VariableName<String>**

Specifies the name of the variable. If you do not specify this parameter, the cmdlet returns all the variables for the collection.

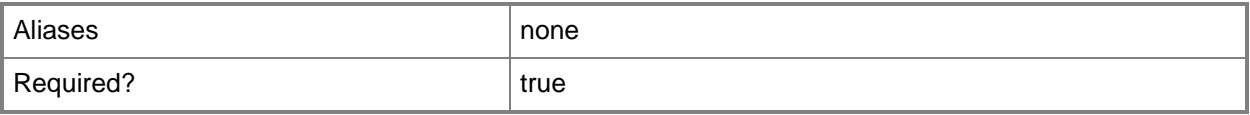

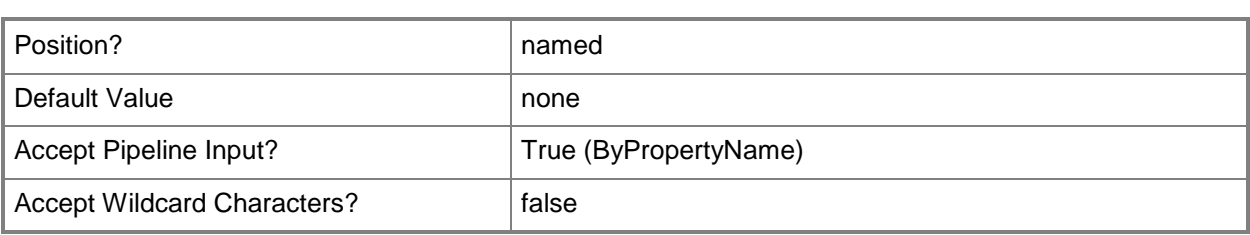

This cmdlet supports the common parameters: -Verbose, -Debug, -ErrorAction, -ErrorVariable, - OutBuffer, and -OutVariable. For more information, see about CommonParameters.

# **Examples**

## **Example 1: Get task sequence variables for all device collections**

This command gets the task sequence variables for all device collections. PS C:\> Get-CMDeviceCollectionVariable -CollectionName "" -VariableName ""

## **Related topics**

[Set-CMDeviceCollectionVariable](#page-2059-0) [New-CMDeviceCollectionVariable](#page-1016-0) [Remove-CMDeviceCollectionVariable](#page-1535-0) [Get-CMUserCollection](#page-742-0)

# **Get-CMDeviceVariable**

### **Get-CMDeviceVariable**

Gets device variables.

#### **Syntax**

```
Parameter Set: SearchByIdMandatory
Get-CMDeviceVariable -ResourceId <String> -VariableName <String> [ <CommonParameters>]
Parameter Set: SearchByNameMandatory
Get-CMDeviceVariable -DeviceName <String> -VariableName <String> [ <CommonParameters>]
Parameter Set: SearchByValueMandatory
```
Get-CMDeviceVariable -Device <IResultObject> -VariableName <String> [ <CommonParameters>]

### **Detailed Description**

The **Get-CMDeviceVariable** cmdlet gets device variables. Individual devices have device variables. Task sequence processing uses device variables.

#### **Parameters**

### **-Device<IResultObject>**

Specifies a **CMDevice** object. To obtain a **CMDevice** object, use the **Get-CMDevice** cmdlet.

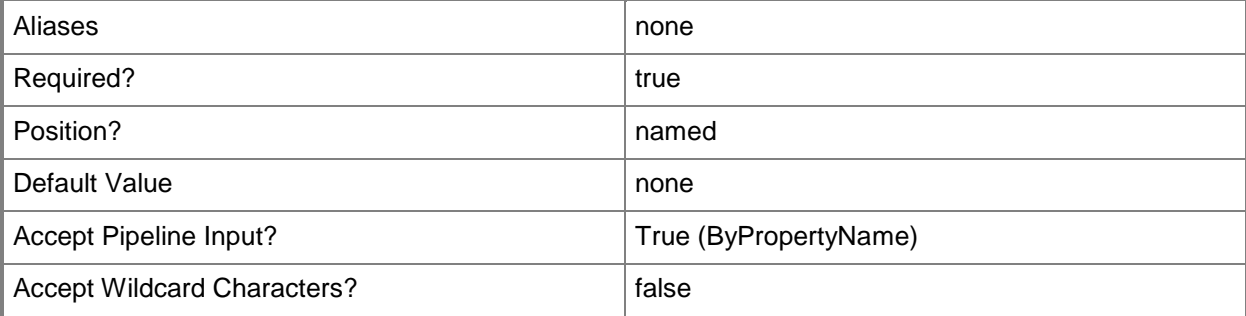

# **-DeviceName<String>**

Specifies a device name. You can specify a NetBIOS name or a fully qualified domain name (FQDN).

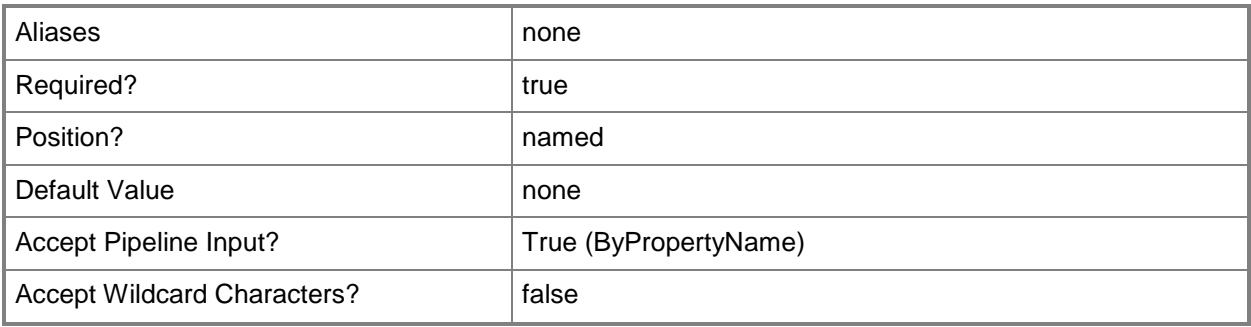

# **-ResourceId<String>**

Specifies a Systems Management Server (SMS) ID.

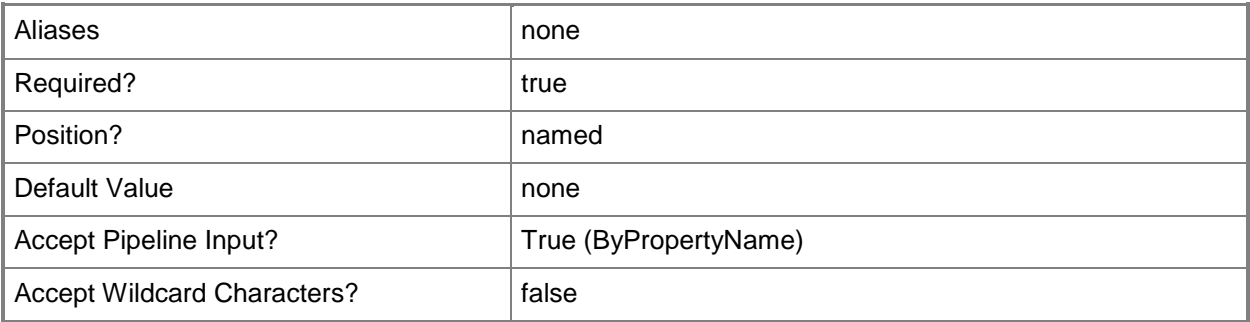

# **-VariableName<String>**

Specifies the name of the device variable.

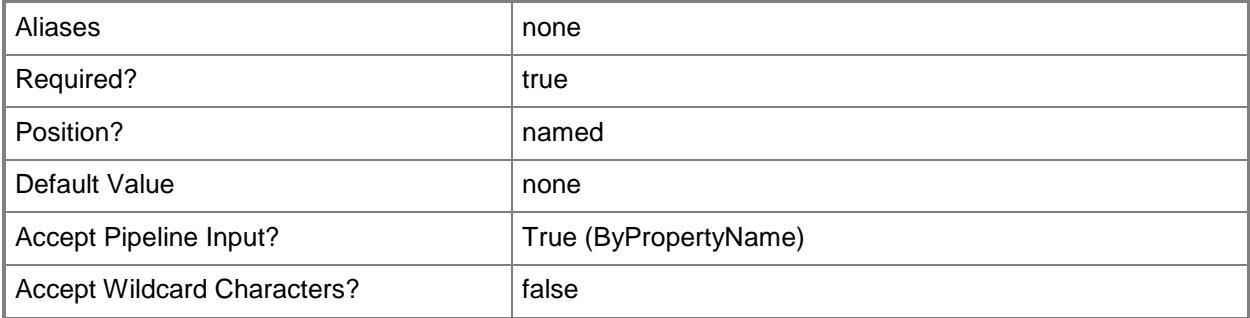

This cmdlet supports the common parameters: -Verbose, -Debug, -ErrorAction, -ErrorVariable, - OutBuffer, and -OutVariable. For more information, see [about\\_CommonParameters.](http://technet.microsoft.com/en-us/library/dd315352.aspx)

# **Examples**

# **Example 1: Get a variable value by using its name**

This command gets the value of the variable named HostDrive for the specified computer. PS C:\> Get-CMDeviceVariable -DeviceName "Computer073" -VariableName "HostDrive"

# **Related topics**

[New-CMDeviceVariable](#page-1021-0) [Remove-CMDeviceVariable](#page-1539-0) [Set-CMDeviceVariable](#page-2068-0) [Get-CMDevice](#page-558-0)

# **Get-CMDiscoveryMethod**

## **Get-CMDiscoveryMethod**

Gets a discovery method for Configuration Manager.

#### **Syntax**

Parameter Set: SearchDiscoveryMethodsByName Get-CMDiscoveryMethod [-Name {ActiveDirectoryForestDiscovery | ActiveDirectoryGroupDiscovery | ActiveDirectorySystemDiscovery | ActiveDirectoryUserDiscovery | HeartbeatDiscovery | NetworkDiscovery} ] [-SiteCode <String> ] [ <CommonParameters>]

## **Detailed Description**

The **Get-CMDiscoveryMethod** cmdlet gets a discovery method for Microsoft System Center 2012 Configuration Manager. Discovery identifies computer and user resources that System Center 2012 Configuration Manager can manage. If it discovers a resource, Configuration Manager creates a record in the System Center 2012 Configuration Manager database for the resource and its associated information. You can then use the discovery information to help you to install the System Center 2012 Configuration Manager client and create custom queries and collections to logically group resources for related management tasks.

For more information about discovery in System Center 2012 Configuration Manager, see [About](http://go.microsoft.com/fwlink/?linkid=107444)  [Configuration Manager Discovery](http://go.microsoft.com/fwlink/?linkid=107444) (http://go.microsoft.com/fwlink/?linkid=107444) on TechNet.

#### **Parameters**

#### **-Name<DiscoveryType>**

Specifies the type of discovery method that the cmdlet gets. Valid values are:

-- ActiveDirectoryForestDiscovery: Discovers security groups, including local, global, and universal groups from specified locations in Active Directory Domain Services.

-- ActiveDirectoryGroupDiscovery: Discovers additional information, including the OU and group membership of the computer, about previously discovered computers from specified locations in Active Directory Domain Services.

-- ActiveDirectorySystemDiscovery: Discovers computers from specified locations in Active Directory Domain Services.

-- ActiveDirectoryUserDiscovery: Discovers users from specified locations in Active Directory Domain **Services** 

-- HeartbeatDiscovery: Updates discovery records for Microsoft System Center 2012 Configuration Manager clients in the System Center 2012 Configuration Manager database without discovering new resources.

-- NetworkForestDiscovery: Searches the network infrastructure for network devices (such as printers, routers, and bridges) that have an IP address.

The acceptable values for this parameter are:

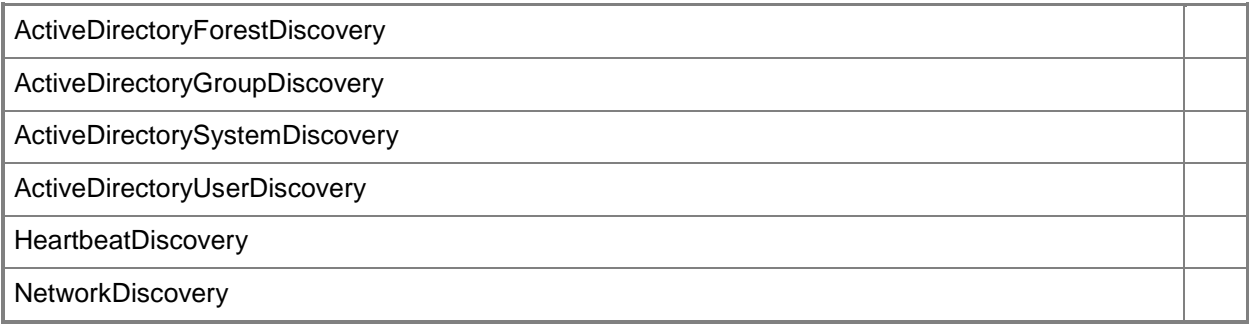

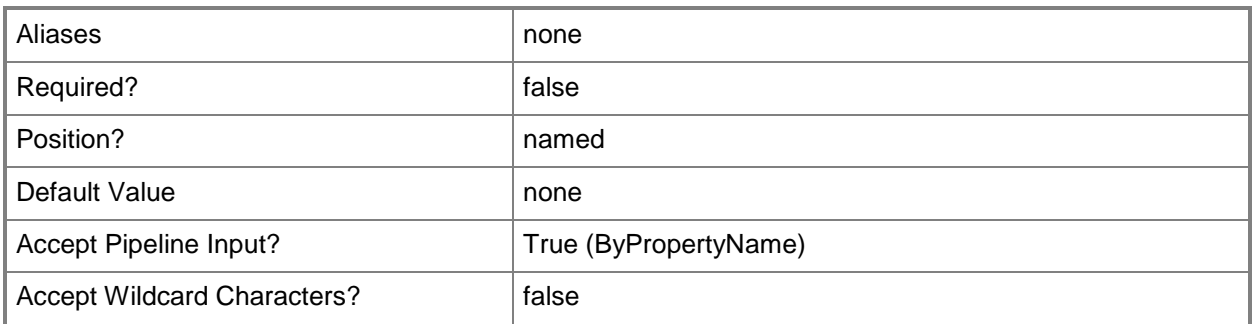

# **-SiteCode<String>**

Specifies a site code.

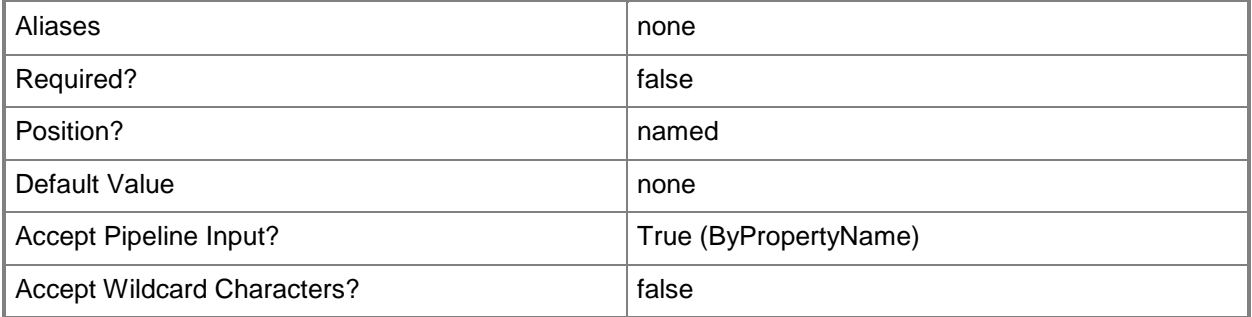

This cmdlet supports the common parameters: -Verbose, -Debug, -ErrorAction, -ErrorVariable, - OutBuffer, and -OutVariable. For more information, see [about\\_CommonParameters.](http://technet.microsoft.com/en-us/library/dd315352.aspx)

# **Examples**

# **Example 1: Get a user discovery method**

This command gets a System Center 2012 Configuration Manager method that discovers users in the installation.

PS C:\> Get-CMDiscoveryMethod -Name "ActiveDirectoryUserDiscovery"

# **Related topics**

[Set-CMDiscoveryMethod](#page-2072-0)

# **Get-CMDistributionPoint**

## **Get-CMDistributionPoint**

Gets a distribution point.

#### **Syntax**

```
Parameter Set: SearchByName
Get-CMDistributionPoint [-SiteCode <String> ] [-SiteSystemServerName <String> ] [ 
<CommonParameters>]
```
Parameter Set: SearchByGroup Get-CMDistributionPoint -DistributionPointGroup <IResultObject> [ <CommonParameters>]

```
Parameter Set: SearchByGroupId
Get-CMDistributionPoint -DistributionPointGroupId <String> [ <CommonParameters>]
```

```
Parameter Set: SearchByGroupName
Get-CMDistributionPoint -DistributionPointGroupName <String> [ <CommonParameters>]
```
### **Detailed Description**

The **Get-CMDistributionPoint** cmdlet gets a distribution point. Microsoft System Center 2012 Configuration Manager uses distribution points to store files for clients to download, such as application content, software packages, software updates, operating system images, and boot images.

#### **Parameters**

#### **-DistributionPointGroup<IResultObject>**

Specifies a **CMDistributionPointGroup** object. To obtain a **CMDistributionPointGroup** object, use the **Get-CMDistributionPointGroup** cmdlet.

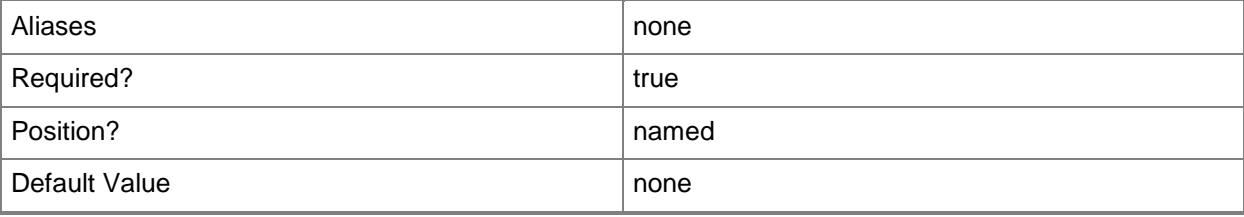

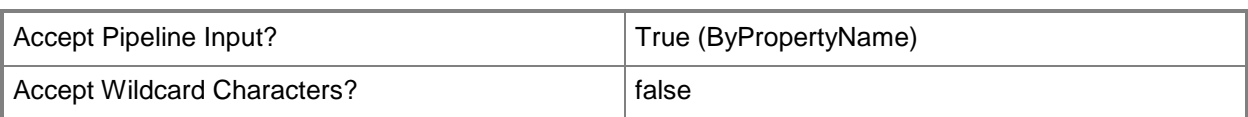

# **-DistributionPointGroupId<String>**

Specifies the ID of a distribution point group.

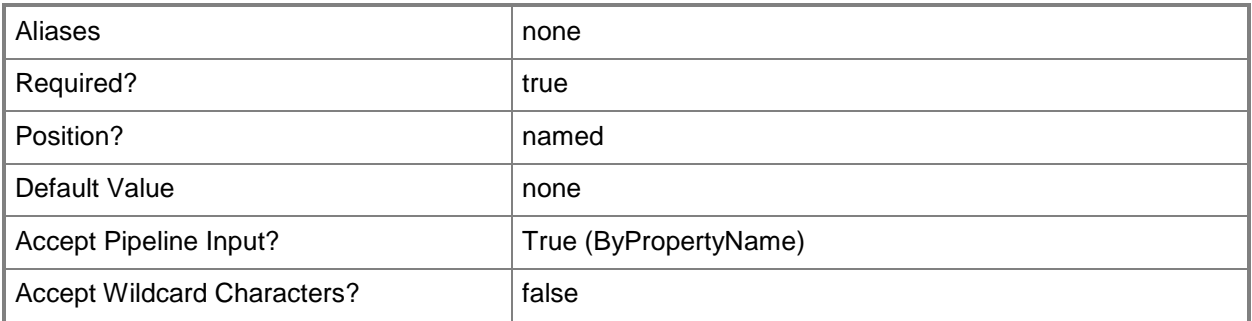

# **-DistributionPointGroupName<String>**

Specifies the name of a distribution point group.

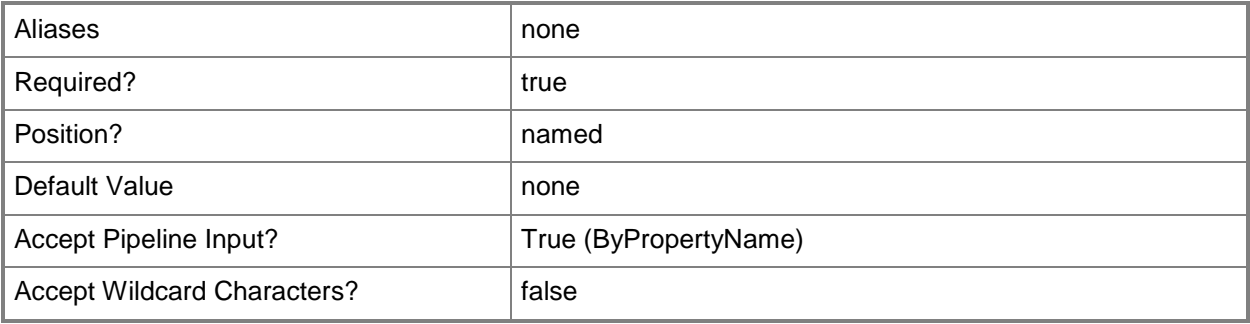

### **-SiteCode<String>**

Specifies the site code of the site that is associated with a distribution point. The default value is "".

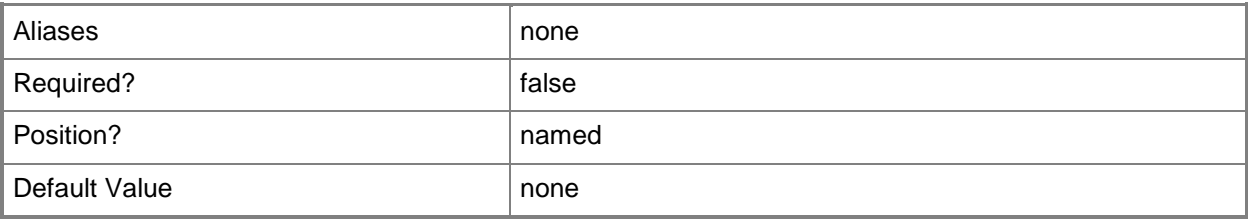

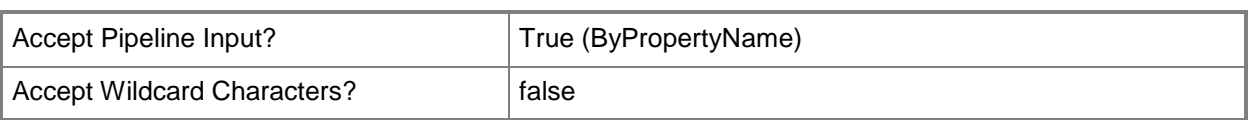

# **-SiteSystemServerName<String>**

Specifies a fully qualified domain name (FQDN) of the server that hosts the site system role.

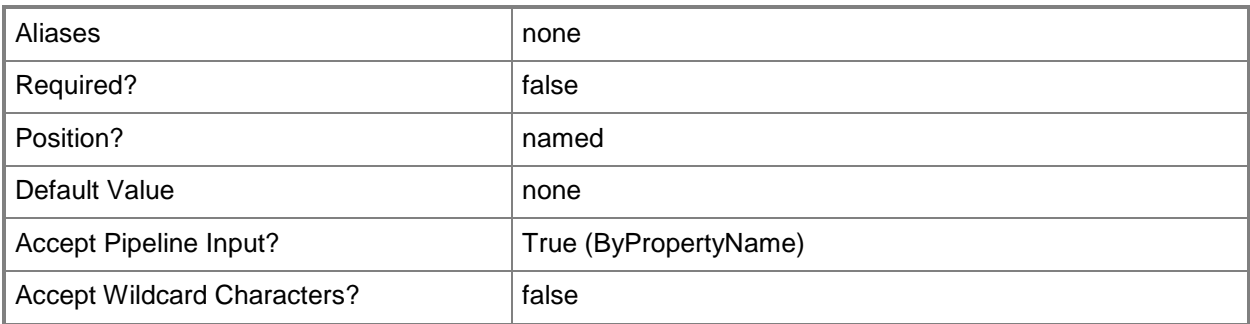

#### **<CommonParameters>**

This cmdlet supports the common parameters: -Verbose, -Debug, -ErrorAction, -ErrorVariable, - OutBuffer, and -OutVariable. For more information, see [about\\_CommonParameters.](http://technet.microsoft.com/en-us/library/dd315352.aspx)

# **Examples**

# **Example 1: Get a distribution point**

This command gets a distribution point that is associated with the site system named CMCEN-DIST02.TSQA.CONTOSCO.COM and the site code CM1.

PS C:\> Get-CMDistributionPoint -SiteSystemServerName "CMCEN-DIST02.TSQA.CONTOSCO.COM" - SiteCode "CM1"

### **Related topics**

[Add-CMDistributionPoint](#page-101-0) [Remove-CMDistributionPoint](#page-1543-0) [Set-CMDistributionPoint](#page-2084-0) [Update-CMDistributionPoint](#page-2789-0) [Get-CMDistributionPointGroup](#page-593-0)

# <span id="page-593-0"></span>**Get-CMDistributionPointGroup**

# **Get-CMDistributionPointGroup**

Gets distribution point groups.

#### **Syntax**

```
Parameter Set: SearchByName
Get-CMDistributionPointGroup [-Name <String> ] [ <CommonParameters>]
```

```
Parameter Set: SearchByIdMandatory
Get-CMDistributionPointGroup -Id <String[]> [ <CommonParameters>]
```
## **Detailed Description**

The **Get-CMDistributionPointGroup** cmdlet gets one or more distribution point groups.

### **Parameters**

# **-Id<String[]>**

Specifies an array of IDs of distribution point groups.

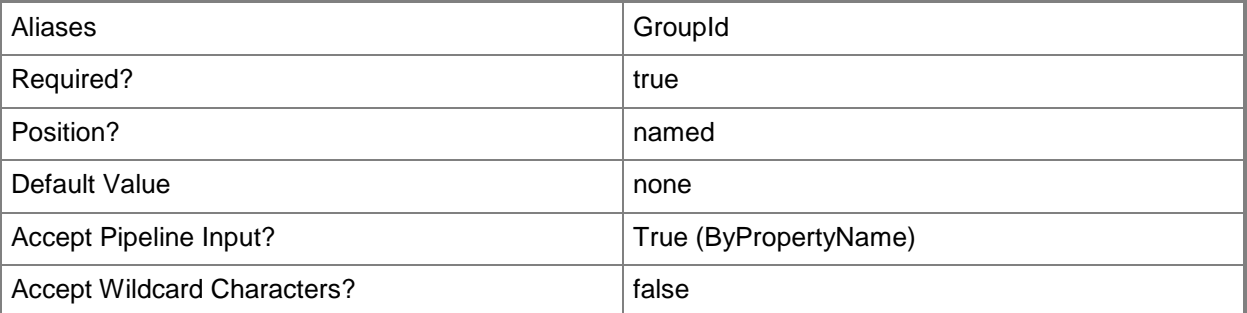

### **-Name<String>**

Specifies the name of a distribution point group.

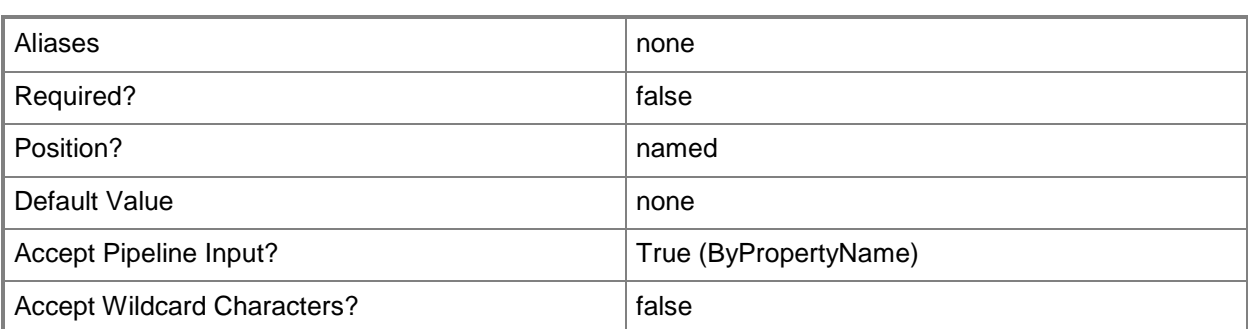

This cmdlet supports the common parameters: -Verbose, -Debug, -ErrorAction, -ErrorVariable, - OutBuffer, and -OutVariable. For more information, see [about\\_CommonParameters.](http://technet.microsoft.com/en-us/library/dd315352.aspx)

# **Examples**

### **Example 1: Get a distribution point group by using an ID**

This command get the distribution point group that has the ID 6617708D-0F98-4898-8D05- 9E882C23DCB2.

PS C:\> Get-CMDistributionPointGroup -Id "{6617708D-0F98-4898-8D05-9E882C23DCB2}"

### **Example 2: Get a distribution point group by using a name**

This command gets the distribution point group named Dpg01 and that has the ID FA921CF2-89C9- 407D-A21D-FE6947F2C00A.

PS C:\> Get-CMDistributionPointGroup -Name "Dpg01" -Id "{FA921CF2-89C9-407D-A21D-FE6947F2C00A}"

# **Related topics**

[Set-CMDistributionPointGroup](#page-2104-0) [New-CMDistributionPointGroup](#page-1025-0) [Remove-CMDistributionPointGroup](#page-1552-0)

# **Get-CMDriver**

#### **Get-CMDriver**

Gets a software driver or a device driver.

#### **Syntax**

```
Parameter Set: SearchByName
Get-CMDriver [-Name <String[]> ] [-SecuredScopeNames <String> ] [ <CommonParameters>]
Parameter Set: SearchByDriverPackage
Get-CMDriver -DriverPackage <IResultObject> [ <CommonParameters>]
Parameter Set: SearchByDriverPackageIdMandatory
Get-CMDriver -DriverPackageId <String> [ <CommonParameters>]
Parameter Set: SearchByDriverPackageNameMandatory
Get-CMDriver -DriverPackageName <String> [ <CommonParameters>]
Parameter Set: SearchByIdMandatory
Get-CMDriver -Id <String[]> [-SecuredScopeNames <String> ] [ <CommonParameters>]
```
### **Detailed Description**

The **Get-CMDriver** cmdlet gets a software driver or device.

#### **Parameters**

#### **-DriverPackage<IResultObject>**

Specifies a driver object. To obtain a driver object, use the **Get-CMDriverPackage** cmdlet.

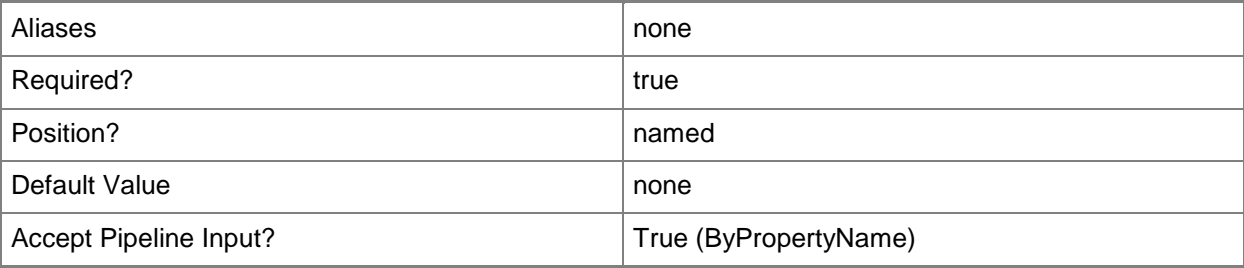

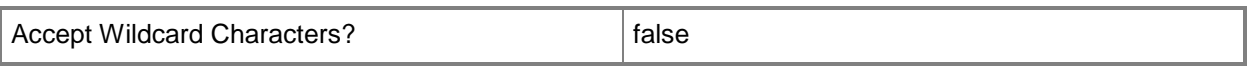

### **-DriverPackageId<String>**

Specifies the identifier for a driver package that uses a particular driver. You can get the identifier by using **Get-CMDriverPackage**.

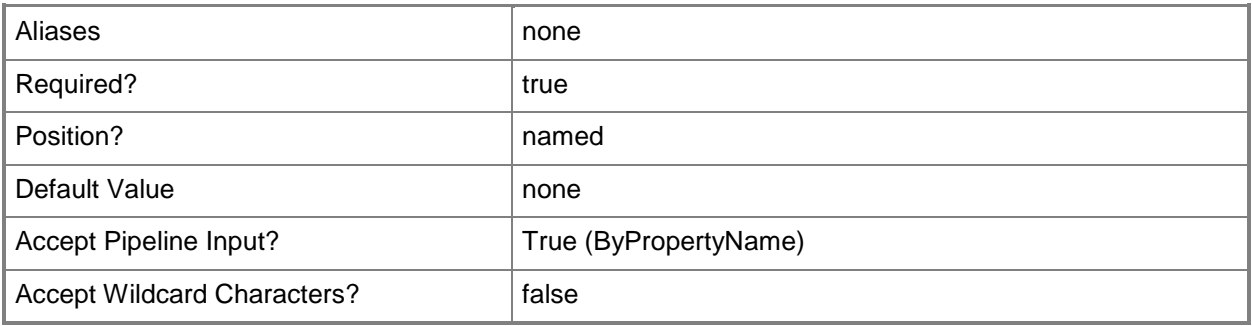

# **-DriverPackageName<String>**

Specifies the name for a driver package that uses a particular driver. You can get the identifier by using **Get-CMDriverPackage**.

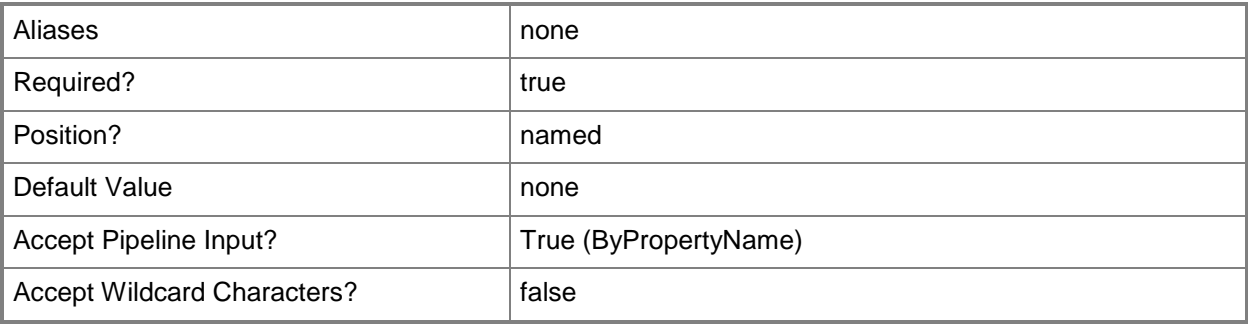

# **-Id<String[]>**

Specifies an array of identifiers for a driver.

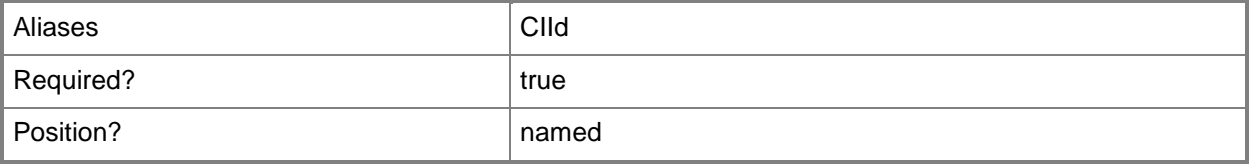

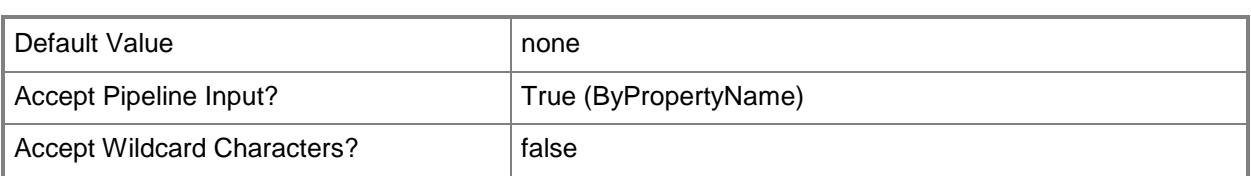

# **-Name<String[]>**

Specifies an array of names for a driver.

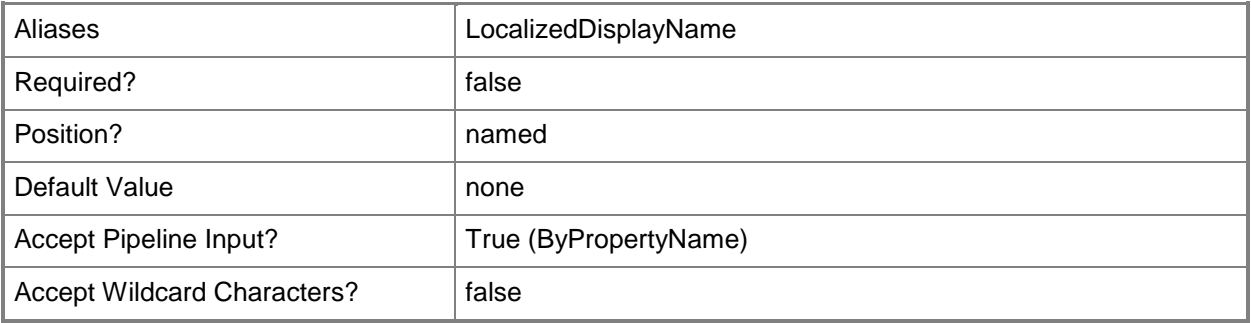

## **-SecuredScopeNames<String>**

Specifies the names of security scopes. A security scope name can be Default or the name of a custom-created security scope.

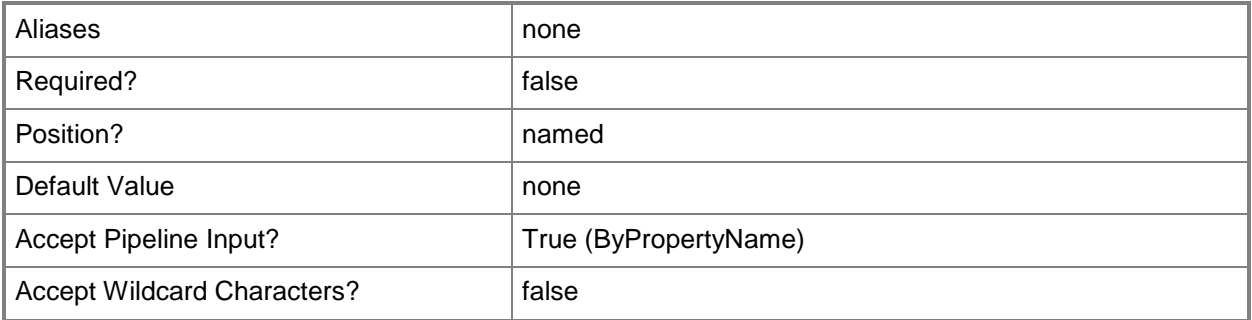

### **<CommonParameters>**

This cmdlet supports the common parameters: -Verbose, -Debug, -ErrorAction, -ErrorVariable, - OutBuffer, and -OutVariable. For more information, see [about\\_CommonParameters.](http://technet.microsoft.com/en-us/library/dd315352.aspx)

# **Examples**

# **Example 1: Get a device driver**

This command gets a device driver that is specified by its inclusion in a driver package. PS C:\> Get-CMDriver -DriverPackageName "Adaptec Embedded SCSI Host"

# **Related topics**

[Disable-CMDriver](#page-321-0) [Enable-CMDriver](#page-356-0) [Import-CMDriver](#page-805-0) [Remove-CMDriver](#page-1556-0) **[Set-CMDriver](#page-2109-0)** [Get-CMDriverPackage](#page-599-0)

# <span id="page-599-0"></span>**Get-CMDriverPackage**

### **Get-CMDriverPackage**

Gets a driver package.

#### **Syntax**

```
Parameter Set: SearchByName
Get-CMDriverPackage [-Name <String> ] [-SecuredScopeNames <String> ] [ <CommonParameters>]
```

```
Parameter Set: SearchByIdMandatory
Get-CMDriverPackage -Id <String[]> [-SecuredScopeNames <String> ] [ <CommonParameters>]
```
## **Detailed Description**

The **Get-CMDriverPackage** cmdlet gets a driver package.

### **Parameters**

# **-Id<String[]>**

Specifies an array of identifiers for a driver package.

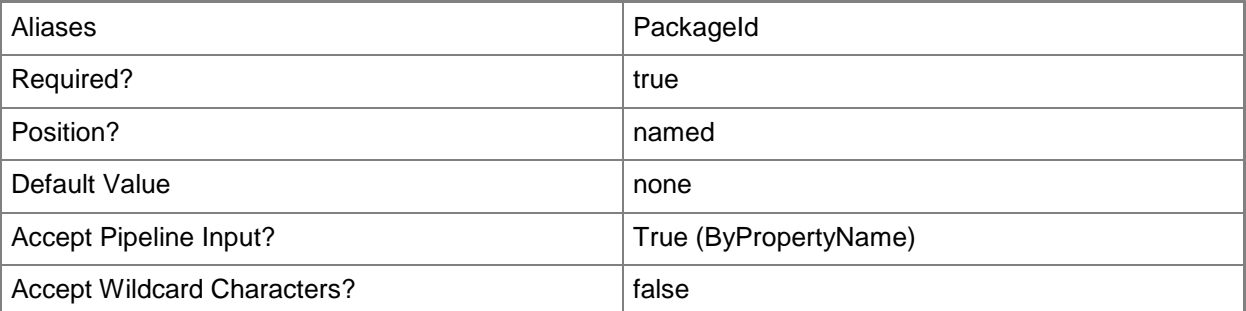

### **-Name<String>**

Specifies the name of a driver package.

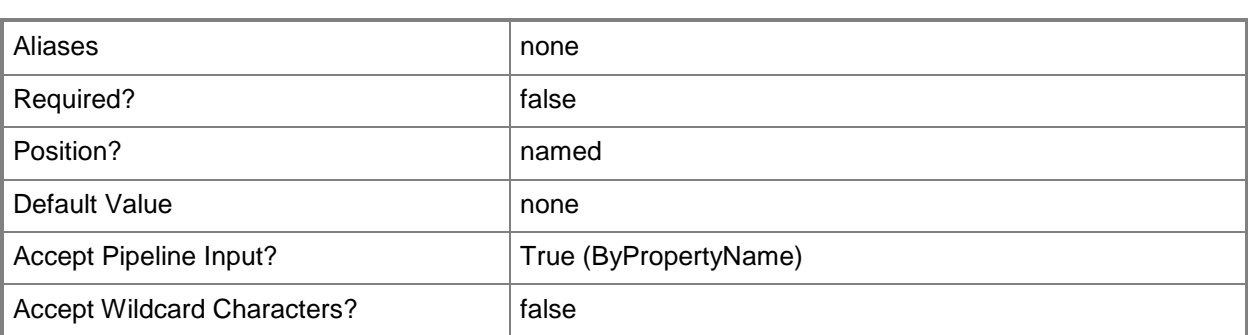

## **-SecuredScopeNames<String>**

Specifies the names of security scopes. A security scope name can be Default or the name of a custom-created security scope.

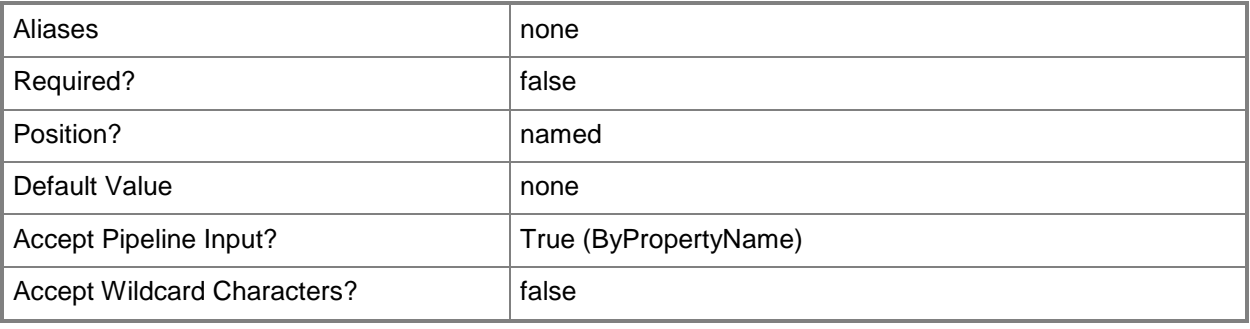

#### **<CommonParameters>**

This cmdlet supports the common parameters: -Verbose, -Debug, -ErrorAction, -ErrorVariable, - OutBuffer, and -OutVariable. For more information, see [about\\_CommonParameters.](http://technet.microsoft.com/en-us/library/dd315352.aspx)

# **Examples**

### **Example 1: Get a driver package that is specified by its identifier.**

This command gets a driver package that is specified by its identifier. PS C:\> Get-CMDriverPackage -Id "CM100042"

# **Related topics**

[Export-CMDriverPackage](#page-399-0) [Import-CMDriverPackage](#page-811-0) [New-CMDriverPackage](#page-1028-0)

[Remove-CMDriverPackage](#page-1565-0) [Set-CMDriverPackage](#page-2124-0)

# **Get-CMEmailNotificationComponent**

## **Get-CMEmailNotificationComponent**

Gets an email notification components.

#### **Syntax**

```
Parameter Set: SearchByNameMandatory
Get-CMEmailNotificationComponent -SiteSystemServerName <String[]> [ <CommonParameters>]
```

```
Parameter Set: SearchBySiteCodeMandatory
Get-CMEmailNotificationComponent -SiteCode <String> [-SiteSystemServerName <String[]> ] [ 
<CommonParameters>]
```
## **Detailed Description**

The **Get-CMEmailNotificationComponent** cmdlet gets one or more email notification components Microsoft System Center 2012 Configuration Manager.

#### **Parameters**

### **-SiteCode<String>**

Specifies the three-letter site code of the Configuration Manager site that hosts the site system role.

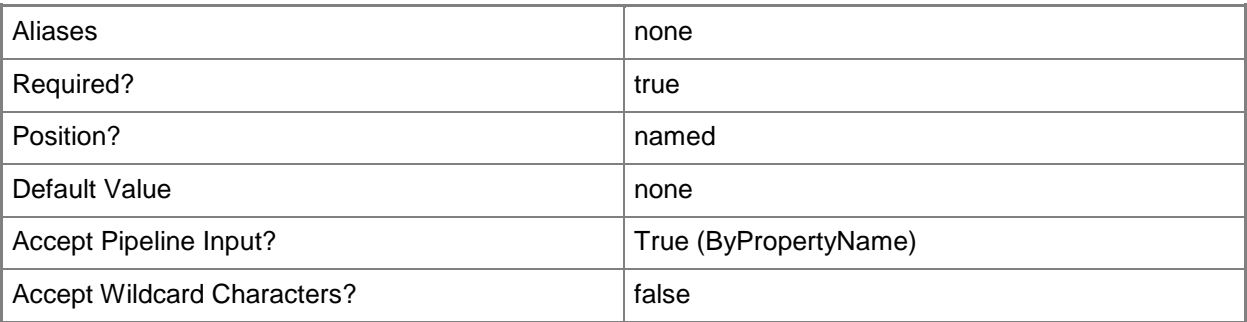

### **-SiteSystemServerName<String[]>**

Specifies an array of fully qualified domain names (FQDN) of the servers that host the site system role.

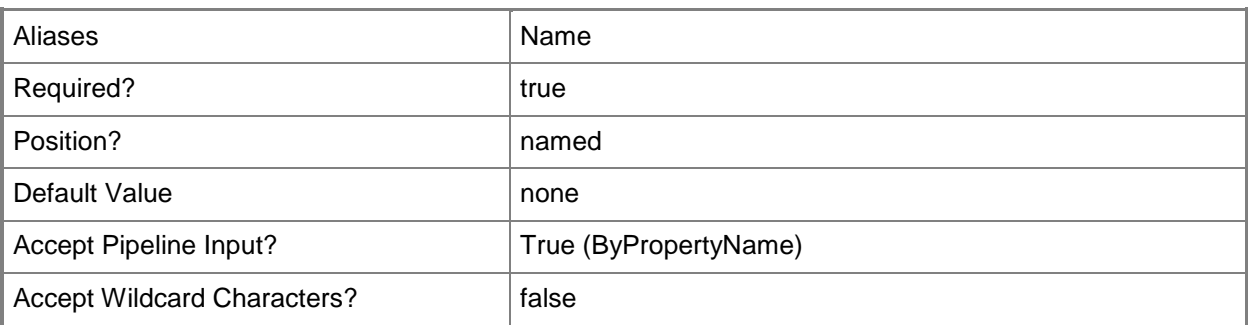

This cmdlet supports the common parameters: -Verbose, -Debug, -ErrorAction, -ErrorVariable, OutBuffer, and -OutVariable. For more information, see [about\\_CommonParameters.](http://technet.microsoft.com/en-us/library/dd315352.aspx)

### **Examples**

## **Example 1: Get an email notification component by using a site code**

This command gets a notification component for the site that has the site code CM2. PS C:\> Get-CMEmailNotificationComponent -SiteCode "CM2"

# **Example 2: Get an email notification component by using a site system server name**

This command gets a notification component for the site that has the server that has the specified name.

PS C:\> Get-CMEmailNotificationComponent -SiteSystemServerName "CMCEN-DIST02.TSQA.CORP.CONTOSCO.COM"

### **Related topics**

[Set-CMEmailNotificationComponent](#page-2130-0)

# **Get-CMEndpointProtectionPoint**

### **Get-CMEndpointProtectionPoint**

Gets an Endpoint Protection point.

#### **Syntax**

```
Parameter Set: SearchByName
Get-CMEndpointProtectionPoint [-SiteCode <String> ] [-SiteSystemServerName <String> ] [ 
<CommonParameters>]
```
## **Detailed Description**

The **Get-CMEndpointProtectionPoint** cmdlet gets a System Center 2012 Endpoint Protection point in Microsoft System Center 2012 Configuration Manager. For more information about Endpoint Protection in Microsoft System Center 2012 Configuration Manager, see Endpoint Protection in Configuration [Manager](http://go.microsoft.com/fwlink/?LinkId=268427) (http://go.microsoft.com/fwlink/?LinkId=268427) on TechNet.

#### **Parameters**

### **-SiteCode<String>**

Specifies a site code.

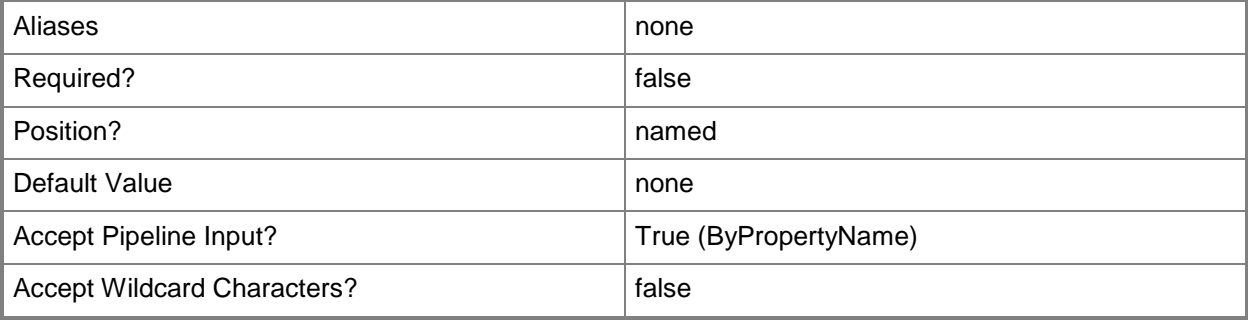

# **-SiteSystemServerName<String>**

Specifies the fully qualified domain name (FQDN) of the server that hosts the site system role.

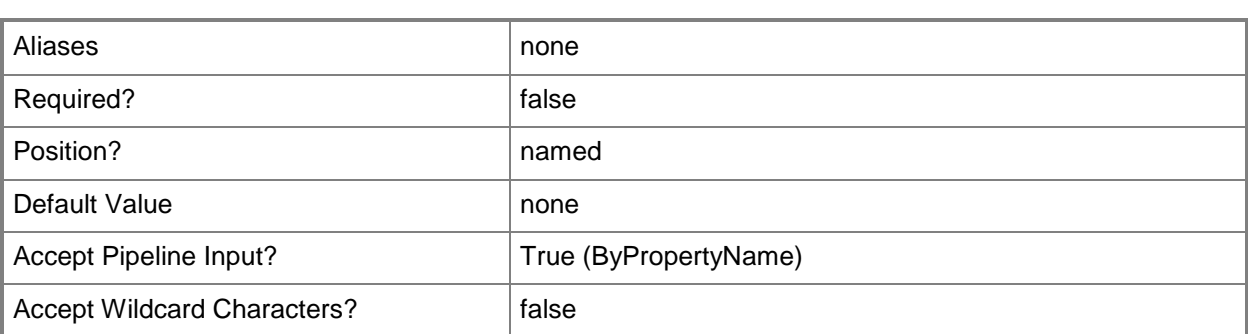

This cmdlet supports the common parameters: -Verbose, -Debug, -ErrorAction, -ErrorVariable, - OutBuffer, and -OutVariable. For more information, see about CommonParameters.

# **Examples**

### **Example 1: Get an Endpoint Protection point**

This command gets an Endpoint Protection point.

PS C:\> Get-CMEndpointProtectionPoint -SiteCode "CM1" -SiteSystemServerName "CMServer01.Contoso.com"

# **Related topics**

[Add-CMEndpointProtectionPoint](#page-132-0) [Remove-CMEndpointProtectionPoint](#page-1569-0) [Set-CMEndpointProtectionPoint](#page-2135-0)

# **Get-CMEndpointProtectionSummarizationSchedule**

## **Get-CMEndpointProtectionSummarizationSchedule**

Gets an Endpoint Protection summarization schedule.

### **Syntax**

Get-CMEndpointProtectionSummarizationSchedule [ <CommonParameters>]

# **Detailed Description**

The **Get-CMEndpointProtectionSummarizationSchedule** cmdlet gets a System Center 2012 Endpoint Protection summarization schedule. For more information about Endpoint Protection summarization schedules, see [How to Monitor Endpoint Protection in Configuration Manager](http://go.microsoft.com/fwlink/?LinkId=268428) (http://go.microsoft.com/fwlink/?LinkId=268428) on TechNet.

### **Parameters**

### **<CommonParameters>**

This cmdlet supports the common parameters: -Verbose, -Debug, -ErrorAction, -ErrorVariable, - OutBuffer, and -OutVariable. For more information, see [about\\_CommonParameters.](http://technet.microsoft.com/en-us/library/dd315352.aspx)

# **Examples**

# **Example 1: Get an Endpoint Protection summarization schedule**

This command gets an Endpoint Protection summarization schedule. PS C:\> Get-CMEndpointProtectionSummarizationSchedule

# **Related topics**

[Set-CMEndpointProtectionSummarizationSchedule](#page-2139-0)

# **Get-CMEnrollmentPoint**

## **Get-CMEnrollmentPoint**

Gets an enrollment point.

#### **Syntax**

```
Parameter Set: SearchByName
Get-CMEnrollmentPoint [-SiteCode <String> ] [-SiteSystemServerName <String> ] [ 
<CommonParameters>]
```
## **Detailed Description**

The **Get-CMEnrollmentPoint** cmdlet gets an enrollment point in Microsoft System Center 2012 Configuration Manager. An enrollment point is a site system role that uses public key infrastructure (PKI) certificates to complete mobile device enrollment and to provision Intel AMT-based computers.

#### **Parameters**

# **-SiteCode<String>**

Specifies a site code.

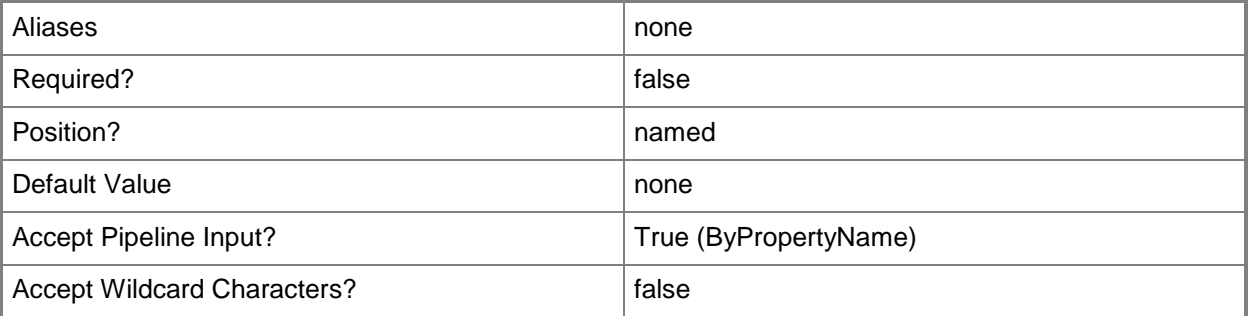

### **-SiteSystemServerName<String>**

Specifies a fully qualified domain name (FQDN) of the server that hosts the site system role.

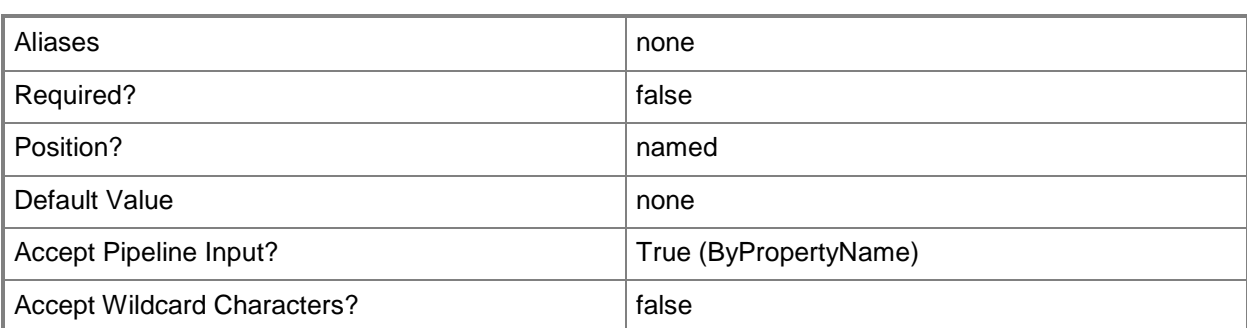

This cmdlet supports the common parameters: -Verbose, -Debug, -ErrorAction, -ErrorVariable, - OutBuffer, and -OutVariable. For more information, see about CommonParameters.

## **Examples**

### **Example 1: Get an enrollment point**

This command gets an enrollment point.

PS C:\> Get-CMEnrollmentPoint -SiteSystemServerName "SiteServer01.Contoso.com" -SiteCode "CM1"

# **Related topics**

[Add-CMEnrollmentPoint](#page-136-0) [Remove-CMEnrollmentPoint](#page-1573-0) [Set-CMEnrollmentPoint](#page-2142-0)

# **Get-CMEnrollmentProxyPoint**

# **Get-CMEnrollmentProxyPoint**

Gets an enrollment proxy point.

#### **Syntax**

```
Parameter Set: SearchByName
Get-CMEnrollmentProxyPoint [-SiteCode <String> ] [-SiteSystemServerName <String> ] [ 
<CommonParameters>]
```
## **Detailed Description**

The **Get-CMEnrollmentProxyPoint** cmdlet gets a Microsoft System Center 2012 Configuration Manager enrollment proxy point. An enrollment proxy point is a site system role that manages enrollment requests from mobile devices.

#### **Parameters**

# **-SiteCode<String>**

Specifies a site code.

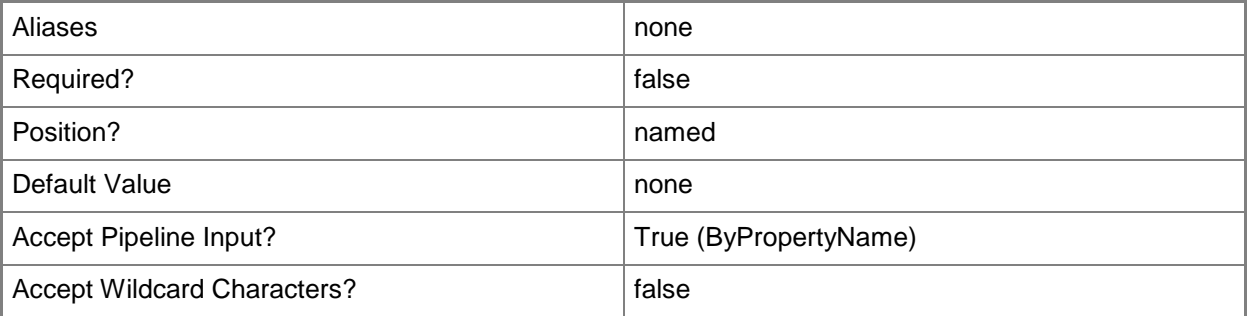

# **-SiteSystemServerName<String>**

Specifies the fully qualified domain name (FQDN) of the server that hosts the site system role.

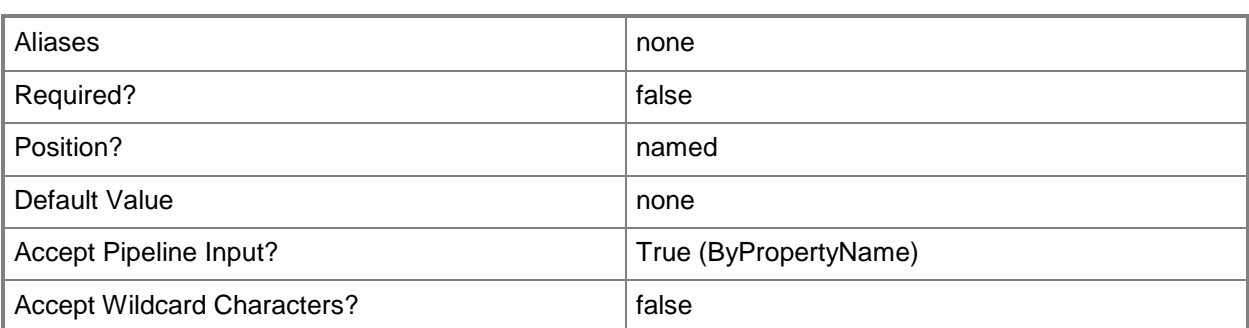

This cmdlet supports the common parameters: -Verbose, -Debug, -ErrorAction, -ErrorVariable, - OutBuffer, and -OutVariable. For more information, see about CommonParameters.

# **Examples**

### **Example 1: Get an enrollment proxy point**

This command gets an enrollment proxy point.

PS C:\> Get-CMEnrollmentProxyPoint -SiteCode "CM1" -SiteSystemServerName "SiteServer01.Contoso.com"

# **Related topics**

[Add-CMEnrollmentProxyPoint](#page-140-0) [Remove-CMEnrollmentProxyPoint](#page-1577-0)

# **Get-CMExchangeServer**

#### **Get-CMExchangeServer**

Gets a Configuration Manager Exchange Server object.

#### **Syntax**

```
Parameter Set: SearchBySiteCode
Get-CMExchangeServer [-Address <String> ] [-SiteCode <String> ] [ <CommonParameters>]
```
## **Detailed Description**

The **Get-CMExchangeServer** cmdlet gets an object that represents a Microsoft Exchange Server that Microsoft System Center 2012 Configuration Manager uses.

System Center 2012 Configuration Manager works with Exchange Server to manage mobile devices that cannot run System Center 2012 Configuration Manager clients.

#### **Parameters**

#### **-Address<String>**

Specifies a URL for the Exchange Server.

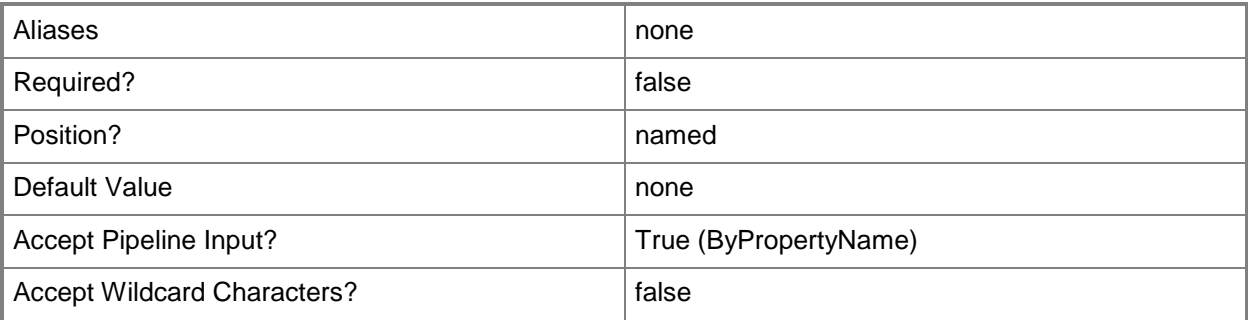

### **-SiteCode<String>**

Specifies the site code for a Configuration Manager site associated with the Exchange Server.
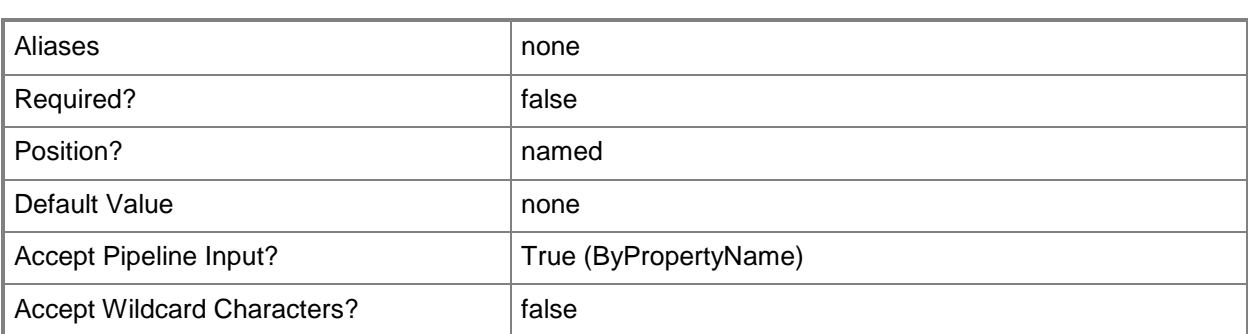

#### **<CommonParameters>**

This cmdlet supports the common parameters: -Verbose, -Debug, -ErrorAction, -ErrorVariable, - OutBuffer, and -OutVariable. For more information, see about CommonParameters.

### **Examples**

#### **Example 1: Get all Exchange Server systems**

This command gets all the Exchange Server items for a System Center 2012 Configuration Manager server.

PS C:\> Get-CMExchangeServer

#### **Example 2: Get an Exchange Server for a site**

This command gets an Exchange Server for the site identified by the site code PE1. PS C:\> Get-CMExchangeServer -SiteCode "PE1"

#### **Example 3: Get a specified Exchange Server**

This command gets the Exchange Server with the specified address. PS C:\> Get-CMExchangeServer -Address "http://localhost/PowerShell"

#### **Related topics**

[New-CMExchangeServer](#page-1035-0) [Remove-CMExchangeServer](#page-1581-0) [Set-CMExchangeServer](#page-2146-0) [Sync-CMExchangeServer](#page-2756-0)

# **Get-CMFallbackStatusPoint**

### **Get-CMFallbackStatusPoint**

Gets a Configuration Manager fallback status point.

#### **Syntax**

```
Parameter Set: SearchByName
Get-CMFallbackStatusPoint [-SiteCode <String> ] [-SiteSystemServerName <String> ] [ 
<CommonParameters>]
```
## **Detailed Description**

The **Get-CMFallbackStatusPoint** cmdlet gets a fallback status point site server role. You can get fallback status point for a site system name or a site code or both.

Microsoft System Center 2012 Configuration Manager can use one or more fallback status points to collect state messages for a site and send them on to System Center 2012 Configuration Manager. You can use this cmdlet to get a fallback status point to use with other cmdlets, such as the **Set-CMFallbackStatusPoint** cmdlet or the **Remove-CMFallBackStatusPoint** cmdlet.

#### **Parameters**

## **-SiteCode<String>**

Specifies the site code for a fallback status point.

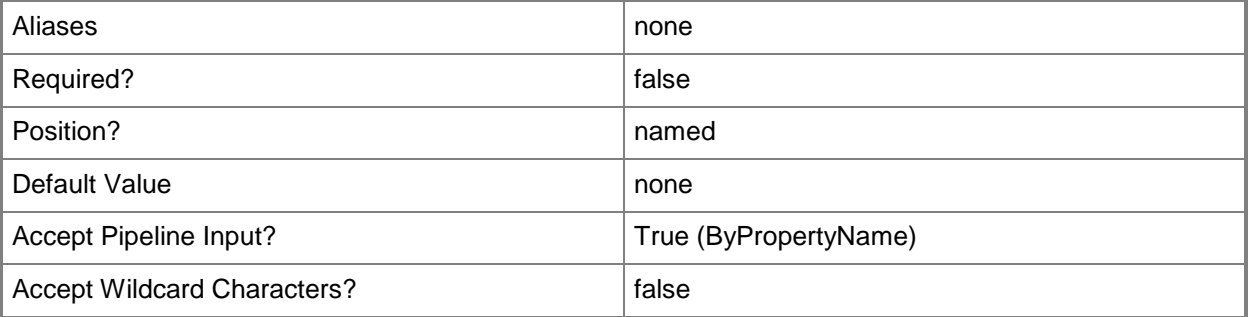

## **-SiteSystemServerName<String>**

Specifies the site system name for a fallback status point.

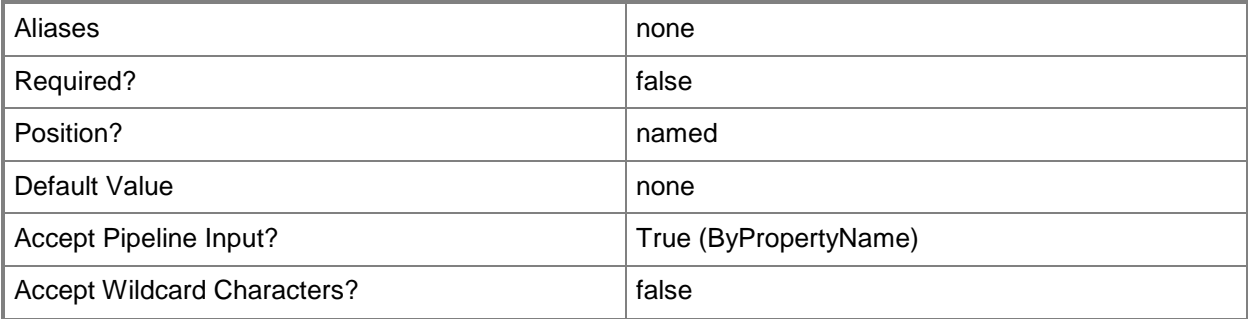

#### **<CommonParameters>**

This cmdlet supports the common parameters: -Verbose, -Debug, -ErrorAction, -ErrorVariable, OutBuffer, and -OutVariable. For more information, see [about\\_CommonParameters.](http://technet.microsoft.com/en-us/library/dd315352.aspx)

#### **Examples**

#### **Example 1: Get a fallback status point**

This command gets a fallback status point for the site with the site code cm1 and the system name Server21.West01.Contoso.com. You can have more than one fallback status point for a site. This example specifies both the site code and the server name.

PS C:\> Get-CMFallbackStatusPoint -SiteCode "CM1" -SiteSystemServerName "Server21.West01.Contoso.com"

#### **Related topics**

[Add-CMFallbackStatusPoint](#page-144-0) [Remove-CMFallbackStatusPoint](#page-1584-0) [Set-CMFallbackStatusPoint](#page-2157-0)

# **Get-CMFileReplicationRoute**

### **Get-CMFileReplicationRoute**

Gets a file replication route from Configuration Manager.

#### **Syntax**

```
Parameter Set: SearchBySiteCode
Get-CMFileReplicationRoute [-DestinationSiteCode <String> ] [-SourceSiteCode <String> ] [ 
<CommonParameters>]
```

```
Parameter Set: SearchBySiteName
Get-CMFileReplicationRoute [-DestinationSiteName <String> ] [-SourceSiteName <String> ] [ 
<CommonParameters>]
```
### **Detailed Description**

The **Get-CMFileReplicationRoute** cmdlet gets a file replication route from

Microsoft System Center 2012 Configuration Manager. System Center 2012 Configuration Manager uses file replication routes to transfer file-based data between sites in a hierarchy. Each file replication route identifies a destination site to which file-based data can transfer.

File replication were known as addresses in versions of Configuration Manager before System Center 2012 Configuration Manager. The functionality of file replication routes is the same as that of addresses in earlier versions.

#### **Parameters**

#### **-DestinationSiteCode<String>**

Specifies a destination site for data transfers by using a site code.

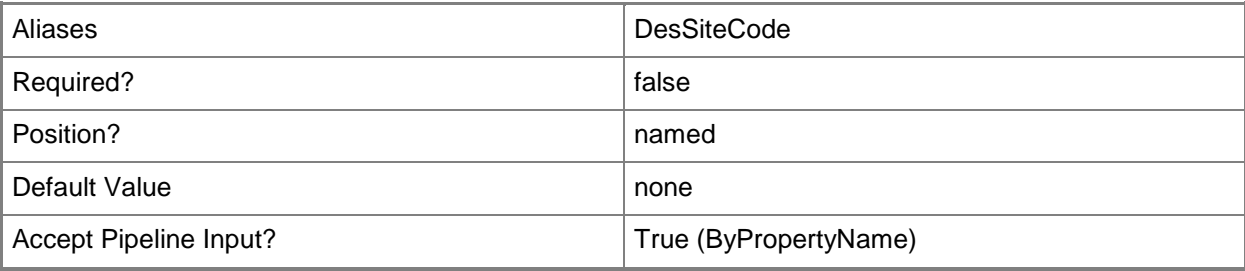

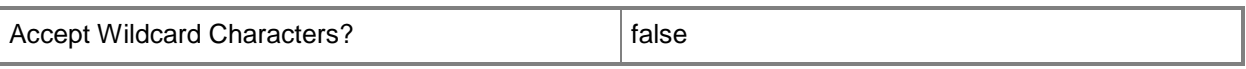

#### **-DestinationSiteName<String>**

Specifies a destination site for data transfers by using a site name.

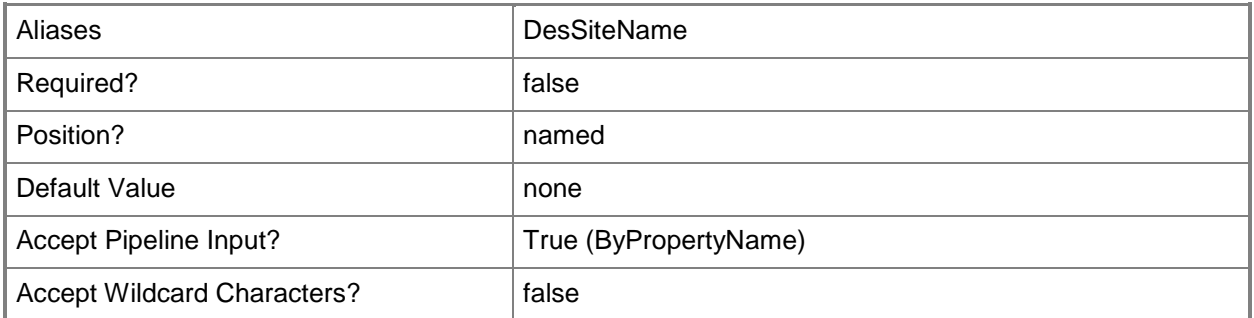

### **-SourceSiteCode<String>**

Specifies a source site for data transfers by using a site code.

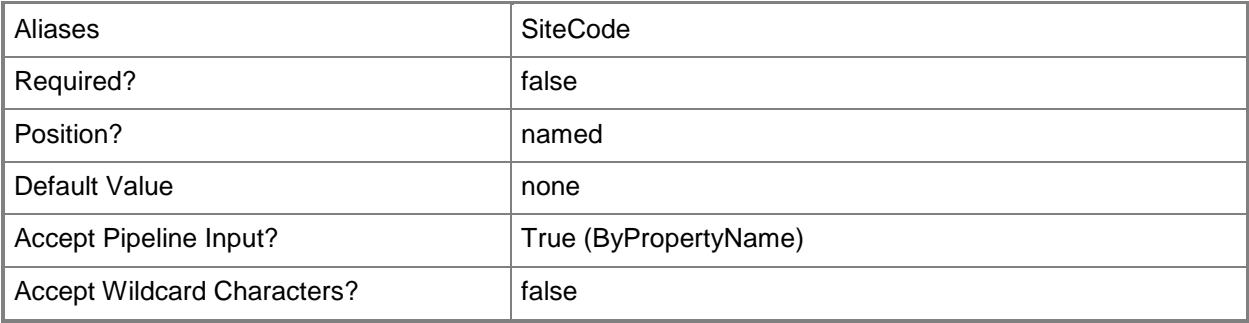

## **-SourceSiteName<String>**

Specifies a destination site for data transfers by using a site name.

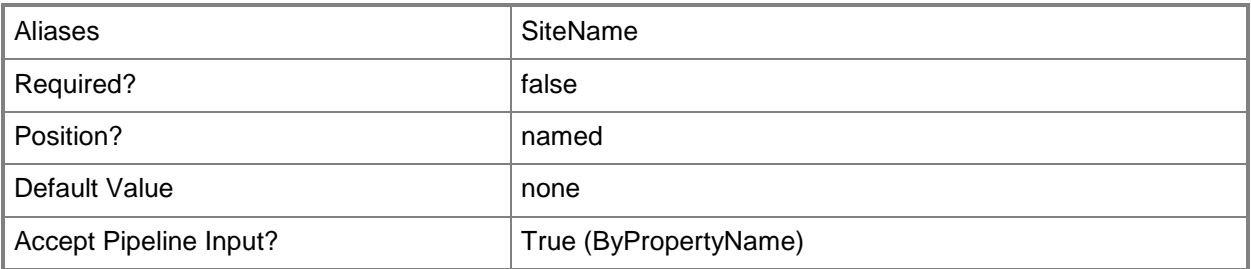

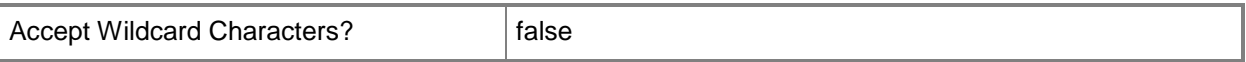

#### **<CommonParameters>**

This cmdlet supports the common parameters: -Verbose, -Debug, -ErrorAction, -ErrorVariable, - OutBuffer, and -OutVariable. For more information, see [about\\_CommonParameters.](http://technet.microsoft.com/en-us/library/dd315352.aspx)

#### **Examples**

#### **Example 1: Get a file replication route by using site codes**

This command creates a file replication route from the site that has the site code IM1 to the site that has the site code IM5.

PS C:\> Get-CMFileReplicationRoute -DestinationSiteCode "IM5" -SourceSiteCode "IM1"

#### **Related topics**

[New-CMFileReplicationRoute](#page-1073-0) [Remove-CMFileReplicationRoute](#page-1588-0) [Set-CMFileReplicationRoute](#page-2162-0)

# **Get-CMGlobalCondition**

## **Get-CMGlobalCondition**

Gets global condition objects.

#### **Syntax**

```
Parameter Set: SearchByName
Get-CMGlobalCondition [-Name <String[]> ] [-SecuredScopeNames <String> ] [
<CommonParameters>]
```

```
Parameter Set: SearchByIdMandatory
Get-CMGlobalCondition -Id <String[]> [-SecuredScopeNames <String> ] [ <CommonParameters>]
```
## **Detailed Description**

The **Get-CMGlobalCondition** cmdlet gets global condition objects. You can pass the results of this cmdlet to the **Set-CMGlobalCondition** cmdlet or the **Remove-CMGlobalCondition** cmdlet.

Microsoft System Center 2012 Configuration Manager uses global conditions to represent business or technical conditions. Global conditions specify how to provide and deploy applications to client devices.

You can get global conditions by name, ID, or security scope. You can also specify one or more security scope names with either names or IDs. For instance, you might specify an array of global condition names and specify a security scope to narrow your results.

#### **Parameters**

## **-Id<String[]>**

Specifies an array of identifiers of global conditions. This value corresponds to the **CI\_ID** property of a global condition object.

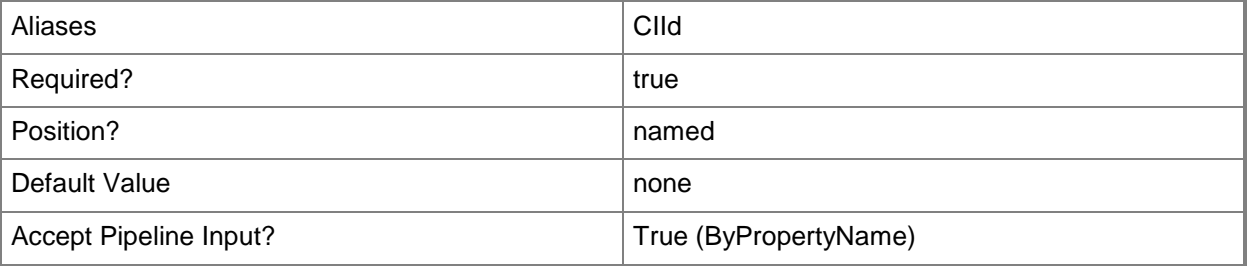

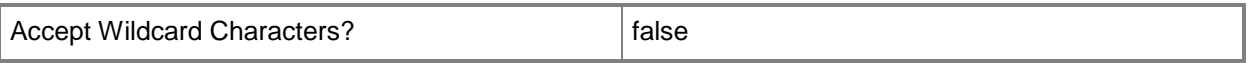

#### **-Name<String[]>**

Specifies an array of names for global conditions. This value corresponds to the **LocalizedDisplayName** property of a global condition object.

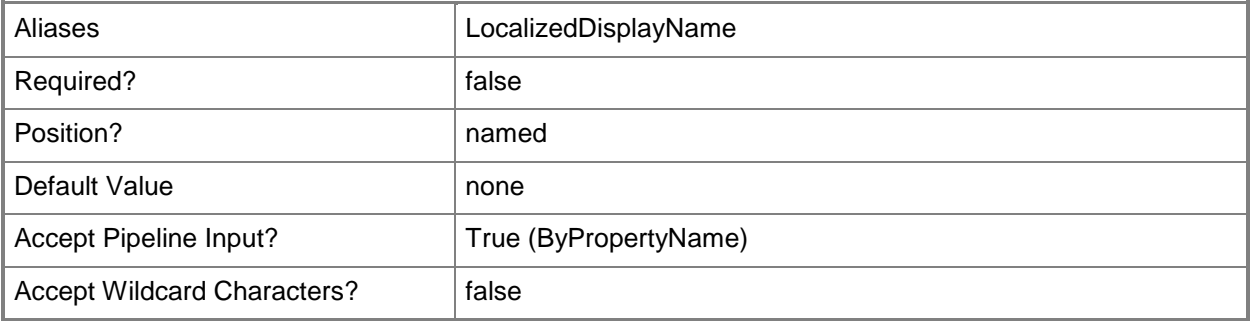

#### **-SecuredScopeNames<String>**

Specifies a security scope of a global condition. You can use this parameter to narrow your specified global conditions by the current security scope.

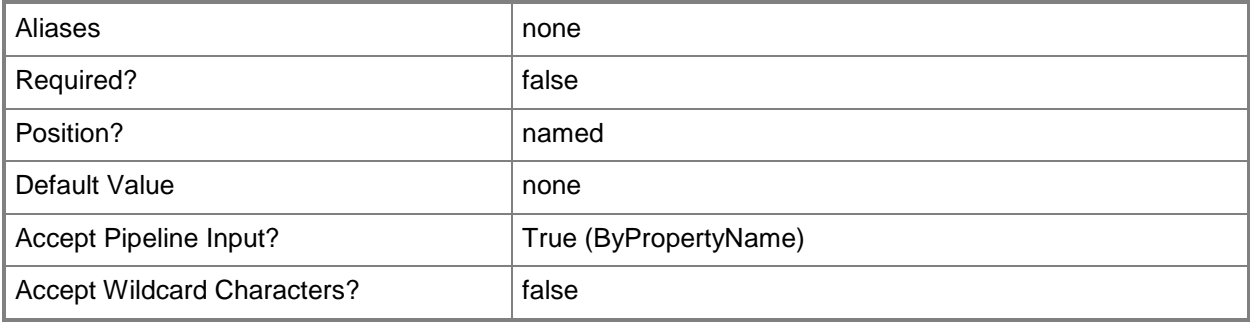

#### **<CommonParameters>**

This cmdlet supports the common parameters: -Verbose, -Debug, -ErrorAction, -ErrorVariable, - OutBuffer, and -OutVariable. For more information, see [about\\_CommonParameters.](http://technet.microsoft.com/en-us/library/dd315352.aspx)

### **Examples**

#### **Example 1: Get a global condition by name**

This command gets the global condition named CPU speed. PS C:\> Get-CMGlobalCondition -Name "CPU speed"

### **Example 2: Get a global condition by name and security scope**

This command gets the global condition named CPU speed that has a security scope named Scope22. PS C:\> Get-CMGlobalCondition -Name "CPU speed" -SecuredScopeNames "Scope22"

#### **Related topics**

[New-CMGlobalCondition](#page-1077-0) [Remove-CMGlobalCondition](#page-1591-0) **[Set-CMGlobalCondition](#page-2171-0)** 

# **Get-CMHardwareRequirement**

#### **Get-CMHardwareRequirement**

Gets Configuration Manager hardware requirements for products.

#### **Syntax**

```
Parameter Set: SearchByName
Get-CMHardwareRequirement [-Product <String> ] [ <CommonParameters>]
```
## **Detailed Description**

The **Get-CMHardwareRequirement** cmdlet gets hardware requirements objects for software products.

Microsoft System Center 2012 Configuration Manager manages Asset Intelligence information, including hardware requirements, for different software products. You can add, modify, or delete your own hardware requirements, but you cannot change built-in hardware requirement objects.

You can use this cmdlet to get all the hardware requirement objects for a System Center 2012 Configuration Manager server or one or more hardware requirement objects for a specified product names. You can use hardware requirements with other cmdlets, such as the **Remove-CMHardwareRequirement** cmdlet or the **Set-CMHardwareRequirement** cmdlet.

#### **Parameters**

## **-Product<String>**

Specifies of the name of a software product.

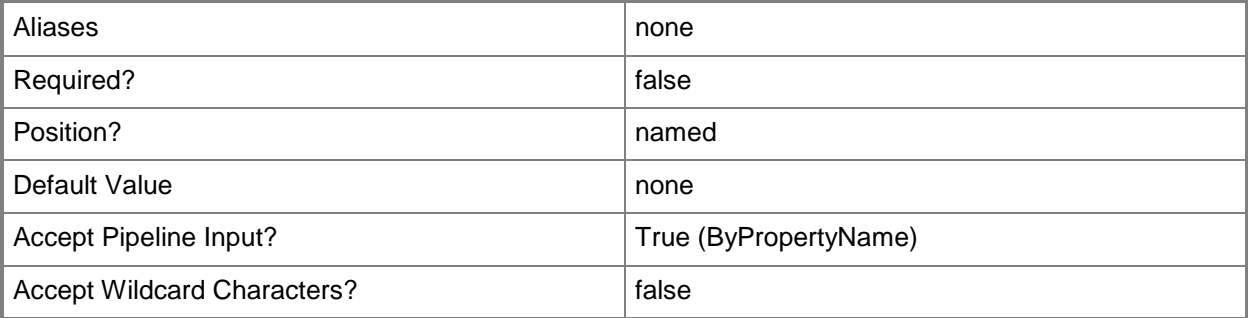

#### **<CommonParameters>**

This cmdlet supports the common parameters: -Verbose, -Debug, -ErrorAction, -ErrorVariable, OutBuffer, and -OutVariable. For more information, see [about\\_CommonParameters.](http://technet.microsoft.com/en-us/library/dd315352.aspx)

## **Examples**

## **Example 1: Get a hardware requirement**

This command gets the hardware requirement object for a product named Accounts Program.

PS C:\> Get-CMHardwareRequirement -Product "Accounts Program"

IsLocal : False MinCPU : 233 MinDiskFree : 1572864 MinDiskSize : 10485760 MinRAM : 131072 Product : Accounts Program State : 0

## **Related topics**

[New-CMHardwareRequirement](#page-1094-0) [Remove-CMHardwareRequirement](#page-1595-0) [Set-CMHardwareRequirement](#page-2188-0)

# **Get-CMInitModifiableSecuredCategory**

## **Get-CMInitModifiableSecuredCategory**

## **Syntax**

```
Parameter Set: SearchById
Get-CMInitModifiableSecuredCategory [-Id <String> ] [-ObjectTypeId <String> ] [ 
<CommonParameters>]
```

```
Parameter Set: SearchByName
Get-CMInitModifiableSecuredCategory [-Name <String> ] [-ObjectTypeId <String> ] [ 
<CommonParameters>]
```
## **Detailed Description**

The **Get-CMInitialModifiableSecuredCategory** cmdlet

#### **Parameters**

#### **-Id<String>**

Specifies an identifier in Configuration Manager.

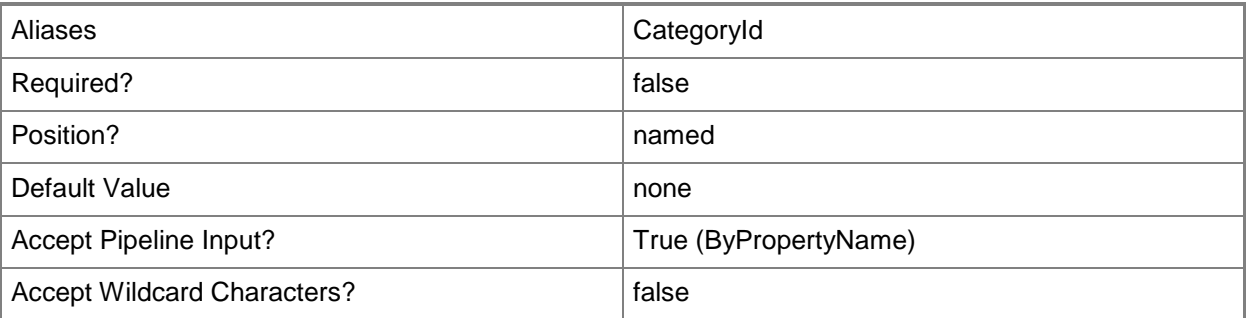

## **-Name<String>**

Specifies a name in Configuration Manager.

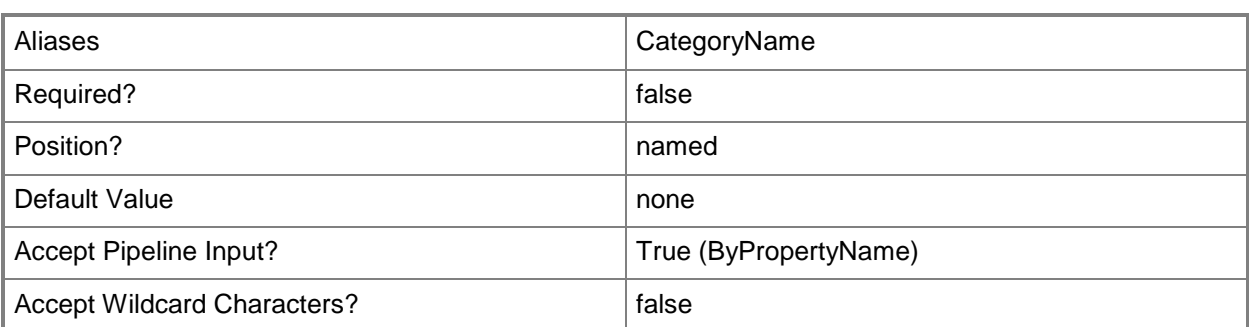

## **-ObjectTypeId<String>**

Specifies an ID for an object type.

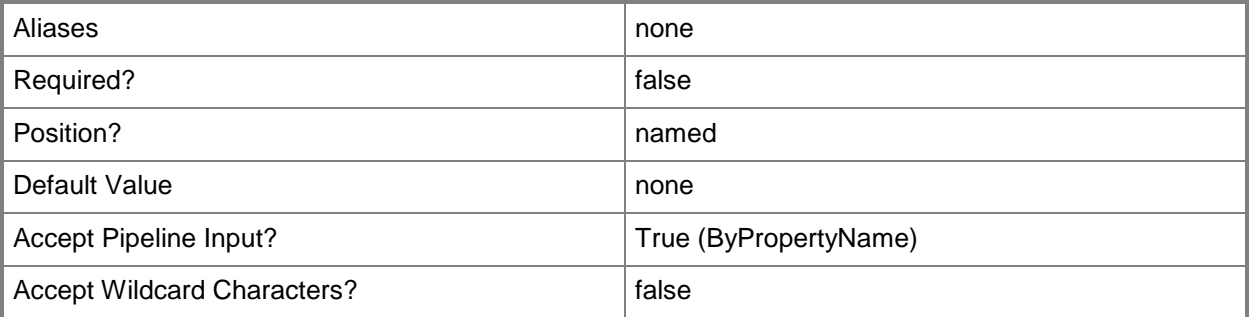

## **<CommonParameters>**

This cmdlet supports the common parameters: -Verbose, -Debug, -ErrorAction, -ErrorVariable, OutBuffer, and -OutVariable. For more information, see [about\\_CommonParameters.](http://technet.microsoft.com/en-us/library/dd315352.aspx)

# **Get-CMIPSubnet**

#### **Get-CMIPSubnet**

Gets a Configuration Manager IP subnet.

#### **Syntax**

```
Parameter Set: SearchByName
Get-CMIPSubnet [-Name <String[]> ] [ <CommonParameters>]
```

```
Parameter Set: SearchByIdMandatory
Get-CMIPSubnet -Id <String[]> [ <CommonParameters>]
```
### **Detailed Description**

The **Get-CMIPSubnet** cmdlet gets an IP subnet object that Microsoft System Center 2012 Configuration Manager uses as a boundary.

A boundary is a network location on the intranet that can contain one or more devices that you want to manage. System Center 2012 Configuration Manager can define a boundary in several ways, including an IP subnet. For more information about boundaries, see Planning for Boundaries and Boundary [Groups in Configuration Manager](http://go.microsoft.com/fwlink/?LinkId=268431) (http://go.microsoft.com/fwlink/?LinkId=268431) on TechNet.

#### **Parameters**

## **-Id<String[]>**

Specifies an array of IDs for IP subnets. This is a Configuration Manager name, not an IP address or IP address and subnet.

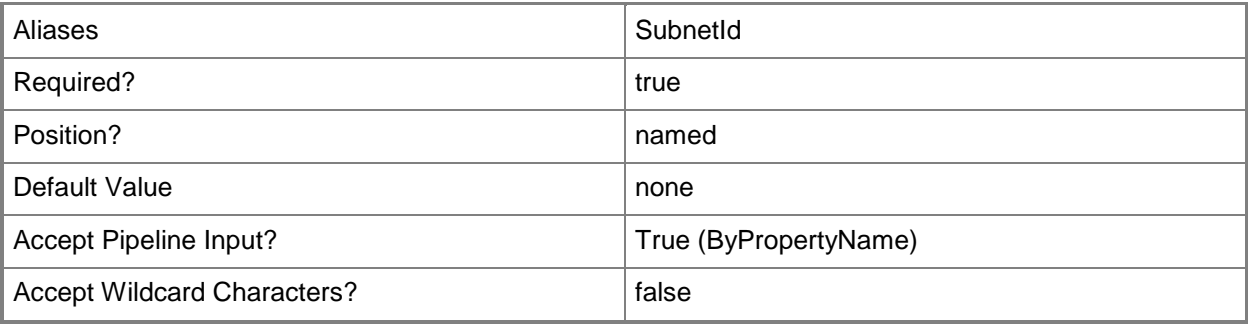

## **-Name<String[]>**

Specifies an array of names for IP subnets.

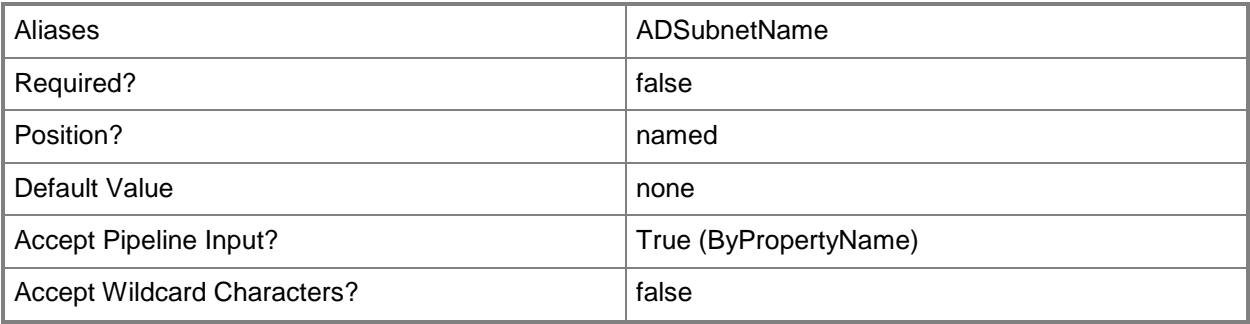

#### **<CommonParameters>**

This cmdlet supports the common parameters: -Verbose, -Debug, -ErrorAction, -ErrorVariable, - OutBuffer, and -OutVariable. For more information, see [about\\_CommonParameters.](http://technet.microsoft.com/en-us/library/dd315352.aspx)

### **Examples**

#### **Example 1: Get an IP subnet**

This command gets the IP subnet object named West07Subnet. PS C:\> Get-CMIPSubnet -Name "West07Subnet"

## **Related topics**

[Get-CMActiveDirectorySite](#page-440-0)

# **Get-CMMaintenanceWindow**

#### **Get-CMMaintenanceWindow**

Gets the maintenance windows for a collection.

#### **Syntax**

```
Parameter Set: Default
Get-CMMaintenanceWindow [-CollectionID] <String[]> [ <CommonParameters>]
```
#### **Detailed Description**

The **Get-CMMaintenanceWindow** cmdlet gets the maintenance windows for specified collections.

#### **Parameters**

## **-CollectionID<String[]>**

Specifies an array of collection IDs.

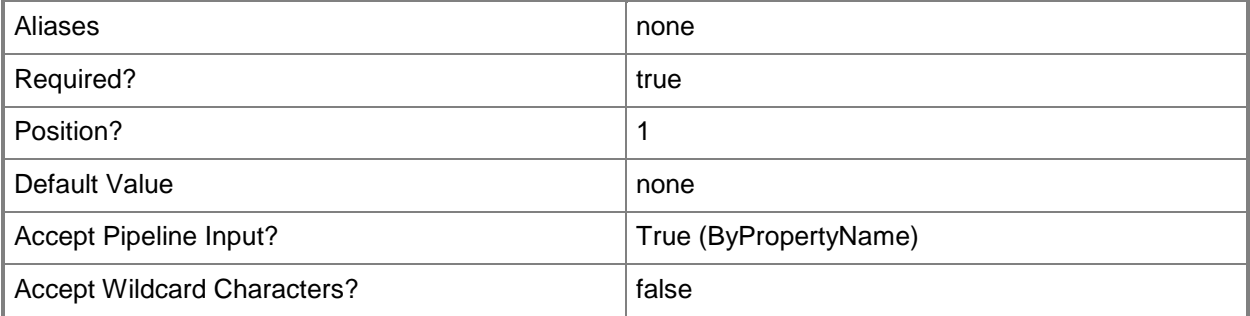

#### **<CommonParameters>**

This cmdlet supports the common parameters: -Verbose, -Debug, -ErrorAction, -ErrorVariable, OutBuffer, and -OutVariable. For more information, see [about\\_CommonParameters.](http://technet.microsoft.com/en-us/library/dd315352.aspx)

# **Examples**

## **Example 1: Get maintenance windows**

This command gets the maintenance windows for the specified collection. PS C:\> Get-CMMaintenanceWindow -CollectionID "AAA0004D"

## **Related topics**

[New-CMMaintenanceWindow](#page-1102-0) [Remove-CMMaintenanceWindow](#page-1598-0) [Set-CMMaintenanceWindow](#page-2198-0)

# <span id="page-629-0"></span>**Get-CMManagementPoint**

#### **Get-CMManagementPoint**

Gets a management point.

#### **Syntax**

```
Parameter Set: SearchByName
Get-CMManagementPoint [-SiteCode <String> ] [-SiteSystemServerName <String> ] [ 
<CommonParameters>]
```
#### **Detailed Description**

The **Get-CMManagementPoint** cmdlet gets a management point. A management point is a site system role that provides policy and service location information to clients and receives configuration data from clients.

#### **Parameters**

#### **-SiteCode<String>**

Specifies the site code of the Configuration Manager site that hosts the site system role.

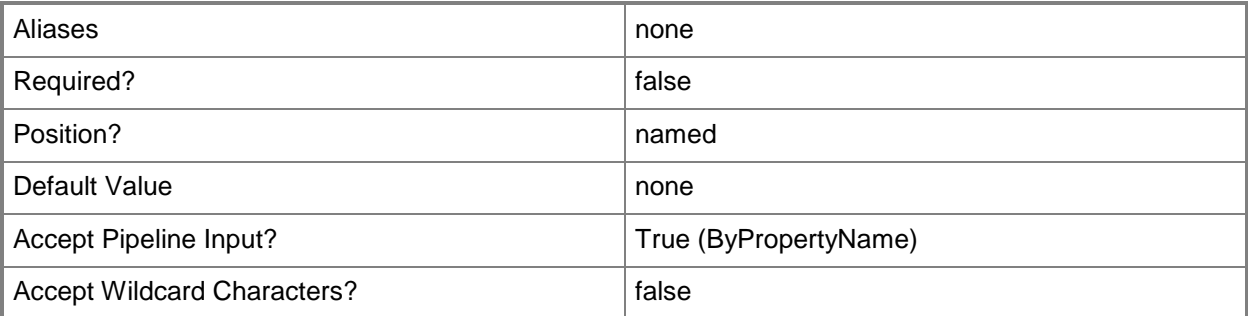

## **-SiteSystemServerName<String>**

Specifies the name of the server that hosts the site system role.

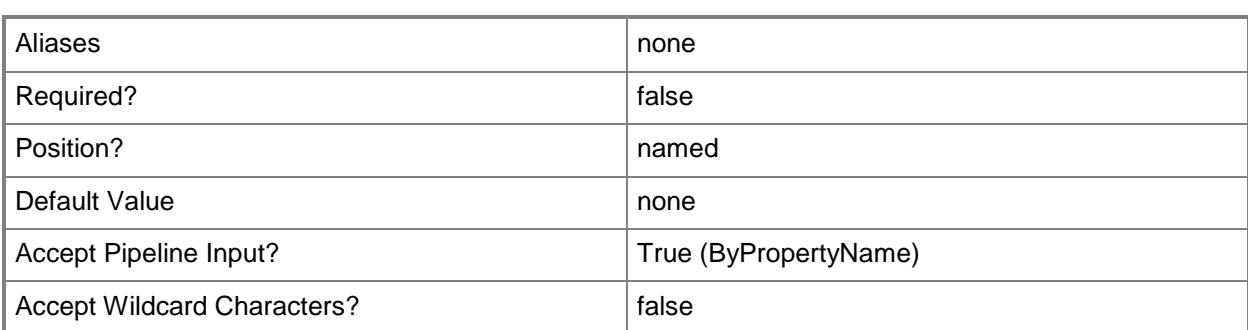

#### **<CommonParameters>**

This cmdlet supports the common parameters: -Verbose, -Debug, -ErrorAction, -ErrorVariable, - OutBuffer, and -OutVariable. For more information, see about CommonParameters.

## **Examples**

#### **Example 1: Get a management point**

This command gets a management point that is associated with the site system named cmcendist02.tsqa.contoso.com and the site code CM1. The command directs the output to the file Get-CMOutOfBandServicePoint\_data.txt.

PS C:\> Get-CMManagementPoint -SiteSystemServerName "cmcen-dist02.tsqa.contoso.com" - SiteCode "CM1" >>\CMmgmt01\Get-CMManagementPoint\_data.txt

#### **Related topics**

[Add-CMManagementPoint](#page-148-0) [Remove-CMManagementPoint](#page-1601-0) [Get-CMManagementPointComponent](#page-631-0)

# <span id="page-631-0"></span>**Get-CMManagementPointComponent**

#### **Get-CMManagementPointComponent**

Gets a component for a Configuration Manager management point.

#### **Syntax**

```
Parameter Set: SearchByNameMandatory
Get-CMManagementPointComponent -SiteCode <String> [ <CommonParameters>]
```

```
Parameter Set: SearchBySiteCodeMandatory
Get-CMManagementPointComponent -SiteSystemServerName <String> [ <CommonParameters>]
```
#### **Detailed Description**

The **Get-CMManagementPointComponent** cmdlet gets a component of a management point for Microsoft System Center 2012 Configuration Manager. A management point is a System Center 2012 Configuration Manager site that provides policy and service information to clients and receives configuration data from clients.

#### **Parameters**

#### **-SiteCode<String>**

Specifies the site code for the management point.

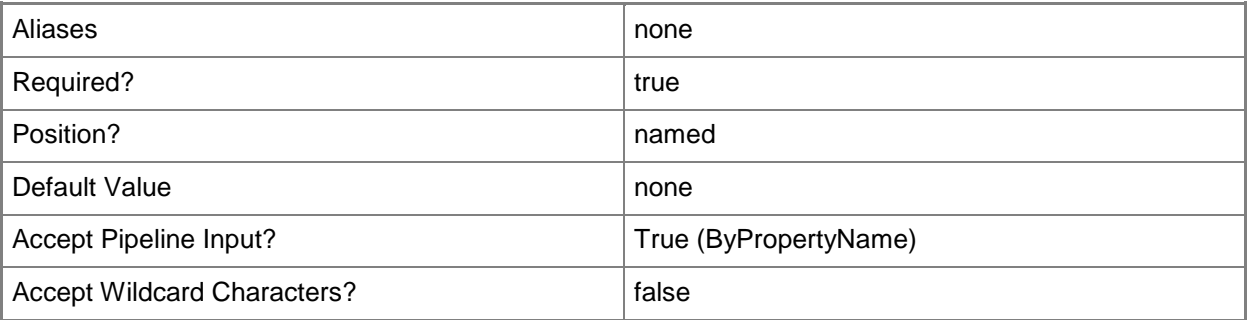

## **-SiteSystemServerName<String>**

Specifies a fully qualified domain name (FQDN) of the server that hosts the site system role.

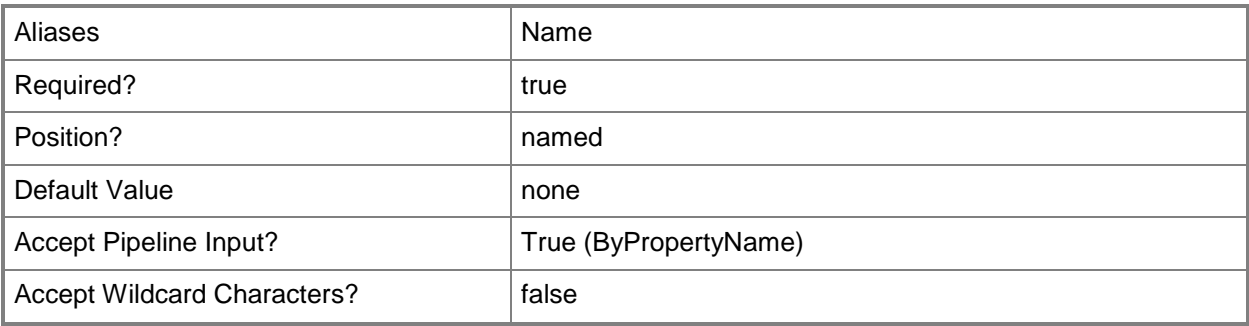

#### **<CommonParameters>**

This cmdlet supports the common parameters: -Verbose, -Debug, -ErrorAction, -ErrorVariable, OutBuffer, and -OutVariable. For more information, see [about\\_CommonParameters.](http://technet.microsoft.com/en-us/library/dd315352.aspx)

### **Examples**

#### **Example 1: Get a management point component**

This command gets a component that is associated with the site that has the code CM1. The command directs the output to the file Get-CMManagementPointComponent\_data.txt.

PS C:\> Get-CMManagementPointComponent -SiteCode "CM1" >>\1\Get-CMManagementPointComponent\_data.txt

#### **Related topics**

[Set-CMManagementPointComponent](#page-2210-0) [Get-CMManagementPoint](#page-629-0) [Remove-CMManagementPoint](#page-1601-0)

# **Get-CMMigrationCollection**

### **Get-CMMigrationCollection**

Gets collections selected for migration.

#### **Syntax**

```
Parameter Set: SearchById
Get-CMMigrationCollection [-Id <String> ] [ <CommonParameters>]
```

```
Parameter Set: SearchByName
Get-CMMigrationCollection [-Name <String> ] [ <CommonParameters>]
```
### **Detailed Description**

The **Get-CMMigrationCollection** cmdlet gets the collections selected from a source hierarchy for migration. A collection is a set of resources in the Microsoft System Center 2012 Configuration Manager hierarchy. A migration collection is the set of resources chosen from a hierarchy for migration, including related objects.

#### **Parameters**

#### **-Id<String>**

Specifies an identifier for a collection in Configuration Manager.

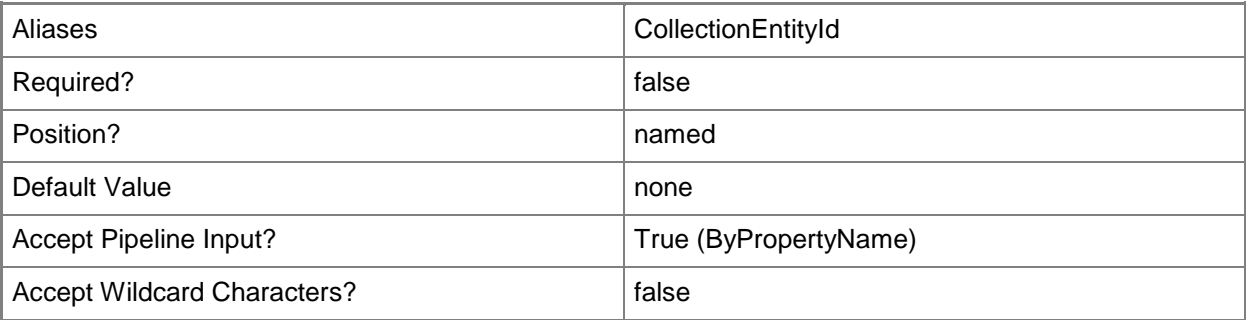

### **-Name<String>**

Specifies a name for a collection in Configuration Manager.

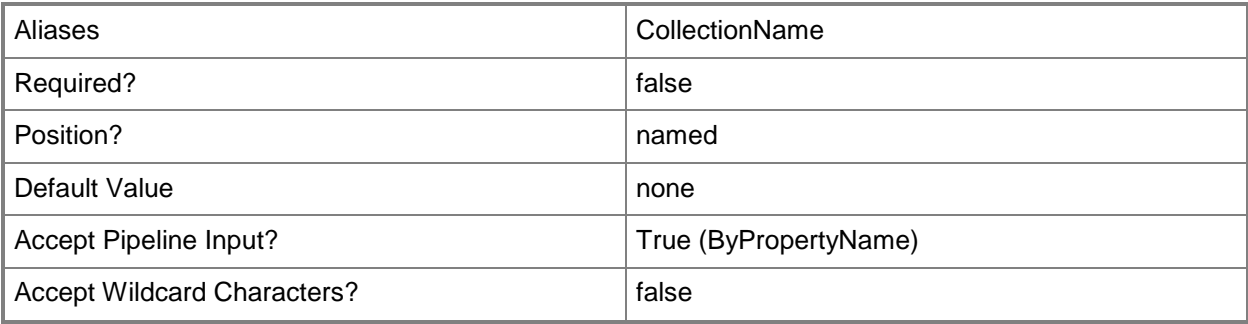

#### **<CommonParameters>**

This cmdlet supports the common parameters: -Verbose, -Debug, -ErrorAction, -ErrorVariable, - OutBuffer, and -OutVariable. For more information, see [about\\_CommonParameters.](http://technet.microsoft.com/en-us/library/dd315352.aspx)

### **Examples**

#### **Example 1: Get a migration collection by name**

This command uses the **Get-CMMigrationCollection** cmdlet to get the migration collection. The command specifies the value PhoneCollection5 for the *Name* parameter.

PS C:\> Get-CMMigrationCollection -Name "PhoneCollection5"

# **Get-CMMigrationEntity**

### **Get-CMMigrationEntity**

Gets a migration entity in System Center 2012 Configuration Manager.

#### **Syntax**

```
Parameter Set: SearchById
Get-CMMigrationEntity [-Id <String> ] [ <CommonParameters>]
Parameter Set: SearchByName
Get-CMMigrationEntity [-Name <String> ] [ <CommonParameters>]
Parameter Set: SearchByOthers
Get-CMMigrationEntity [-IsActive <String> ] [-Type <String> ] [ <CommonParameters>]
```
#### **Detailed Description**

The **Get-CMMigrationEntity** cmdlet gets the migration entity in Microsoft System Center 2012 Configuration Manager. A migration entity is an object to be migrated that is of any type that is supported by migration.

#### **Parameters**

#### **-Id<String>**

Specifies an identifier in Configuration Manager.

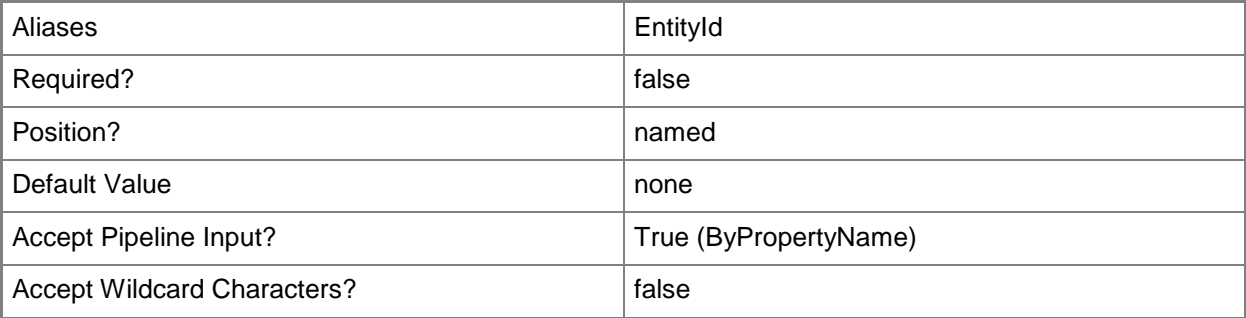

# **-IsActive<String>**

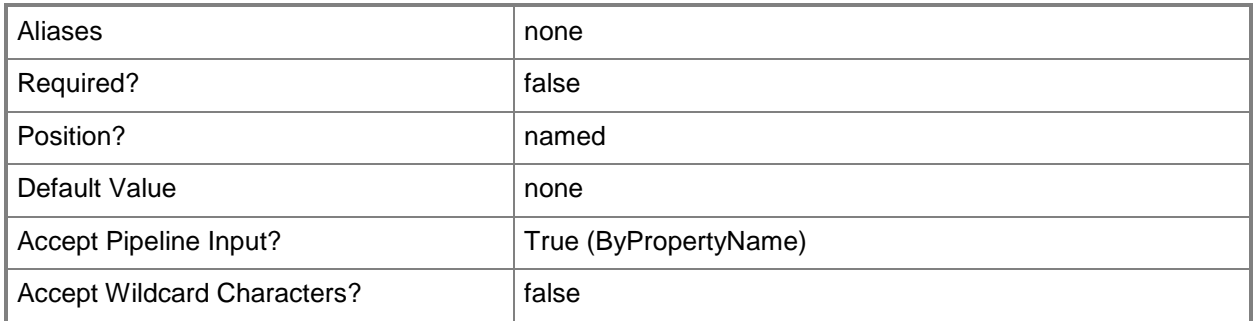

# **-Name<String>**

Specifies a name in Configuration Manager.

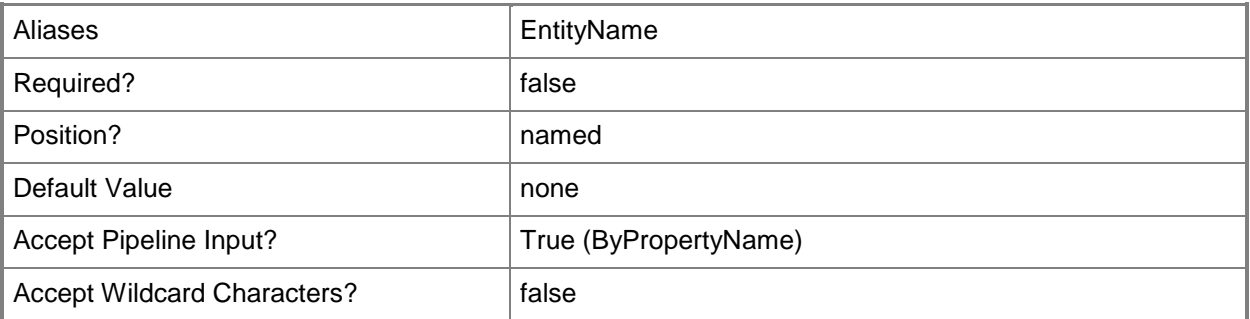

# **-Type<String>**

Specifies a type in Configuration Manager.

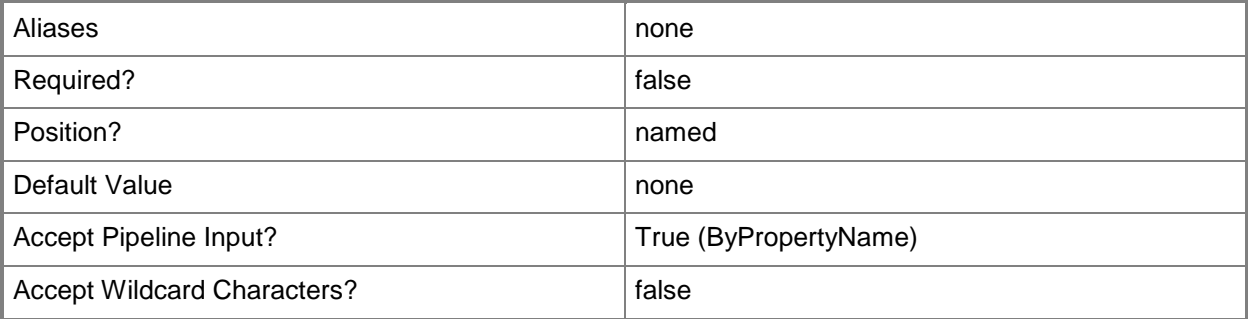

## **<CommonParameters>**

This cmdlet supports the common parameters: -Verbose, -Debug, -ErrorAction, -ErrorVariable, OutBuffer, and -OutVariable. For more information, see [about\\_CommonParameters.](http://technet.microsoft.com/en-us/library/dd315352.aspx)

## **Related topics**

[Get-CMMigrationEntityDependency](#page-638-0) [New-CMMigrationJob](#page-1106-0)

# <span id="page-638-0"></span>**Get-CMMigrationEntityDependency**

#### **Get-CMMigrationEntityDependency**

Gets a dependency for a migration entity in System Center 2012 Configuration Manager.

#### **Syntax**

```
Parameter Set: SearchById
Get-CMMigrationEntityDependency [-Id <String> ] [ <CommonParameters>]
```

```
Parameter Set: SearchByType
Get-CMMigrationEntityDependency [-Type <String> ] [ <CommonParameters>]
```
### **Detailed Description**

The **Get-CMMigrationEntityDependency** cmdlet gets a migration entity dependency in Microsoft System Center 2012 Configuration Manager. A migration entity dependency is an object upon which another object to be migrated is dependent.

#### **Parameters**

#### **-Id<String>**

Specifies an identifier in Configuration Manager.

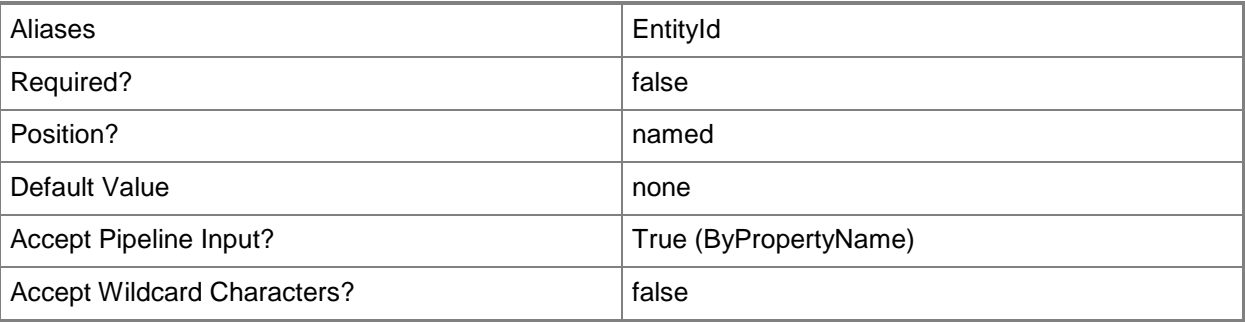

## **-Type<String>**

Specifies a type in Configuration Manager.

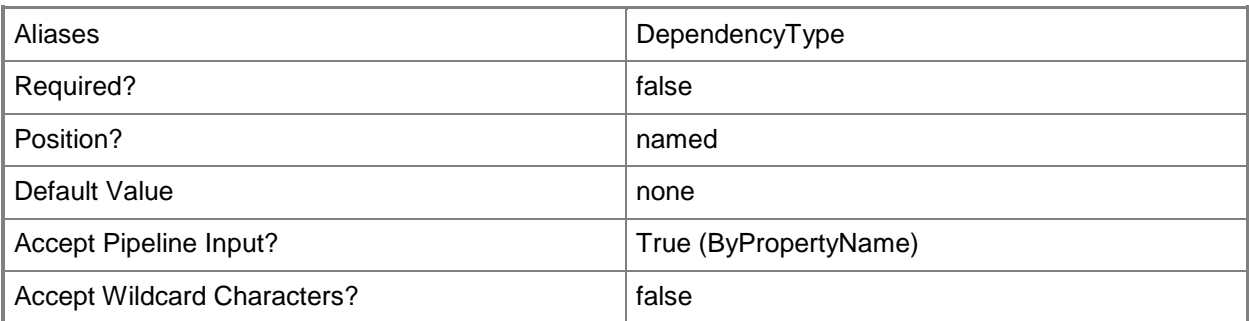

#### **<CommonParameters>**

This cmdlet supports the common parameters: -Verbose, -Debug, -ErrorAction, -ErrorVariable, - OutBuffer, and -OutVariable. For more information, see **about\_CommonParameters**.

# **Get-CMOperatingSystemImage**

### **Get-CMOperatingSystemImage**

Gets operating system images.

#### **Syntax**

```
Parameter Set: SearchByName
Get-CMOperatingSystemImage [-Name <String> ] [-SecuredScopeNames <String> ] [ 
<CommonParameters>]
```

```
Parameter Set: SearchByIdMandatory
Get-CMOperatingSystemImage -Id <String[]> [-SecuredScopeNames <String> ] [ 
<CommonParameters>]
```
### **Detailed Description**

The **Get-CMOperatingSystemImage** cmdlet gets one or more operating system images on a Microsoft System Center 2012 Configuration Manager site. Operating system images are .wim format files and represent a compressed collection of reference files and folders that System Center 2012 Configuration Manager requires to successfully install and configure an operating system on a computer.

#### **Parameters**

## **-Id<String[]>**

Specifies an array of IDs of operating system images.

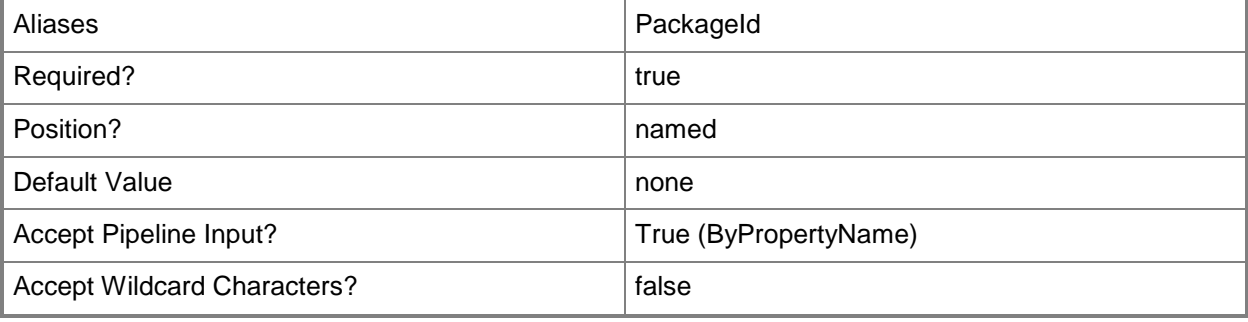

#### **-Name<String>**

Specifies the name of an operating system image.

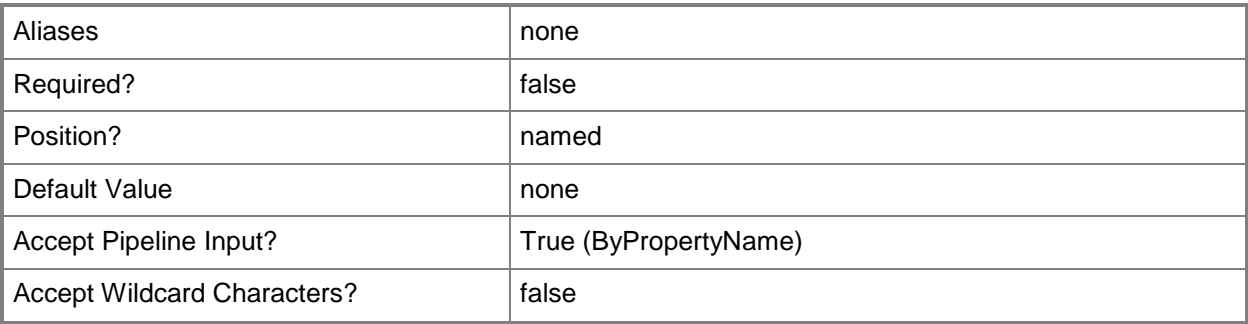

## **-SecuredScopeNames<String>**

Specifies names of security scopes. A security scope name can be Default or the name of a customcreated security scope.

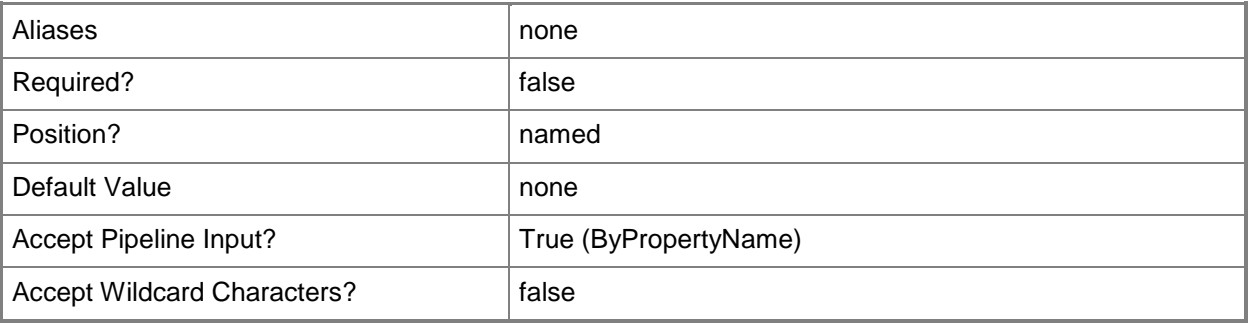

#### **<CommonParameters>**

This cmdlet supports the common parameters: -Verbose, -Debug, -ErrorAction, -ErrorVariable, OutBuffer, and -OutVariable. For more information, see [about\\_CommonParameters.](http://technet.microsoft.com/en-us/library/dd315352.aspx)

## **Examples**

## **Example 1: Get an operating system image**

This command gets the operating system image named OSImagePkg01 for the security scope named SecScope02.

```
PS C:\> Get-CMOperatingSystemImage -Name "OSImagePkg01" -SecuredScopeNames "SecScope02"
```
# **Related topics**

[New-CMOperatingSystemImage](#page-1115-0) [Set-CMOperatingSystemImage](#page-2220-0) [Remove-CMOperatingSystemImage](#page-1605-0) [Get-CMOperatingSystemImageUpdateSchedule](#page-643-0)

# <span id="page-643-0"></span>**Get-CMOperatingSystemImageUpdateSchedule**

#### **Get-CMOperatingSystemImageUpdateSchedule**

Retrieves an operating system image update schedule object in Configuration Manager.

#### **Syntax**

```
Parameter Set: SearchByNameMandatory
Get-CMOperatingSystemImageUpdateSchedule -Name <String> [-SecuredScopeNames <String> ] [ 
<CommonParameters>]
Parameter Set: SearchByIdMandatory
Get-CMOperatingSystemImageUpdateSchedule -Id <String[]> [-SecuredScopeNames <String> ] [ 
<CommonParameters>]
Parameter Set: SearchByValueMandatory
Get-CMOperatingSystemImageUpdateSchedule -InputObject <IResultObject> [ <CommonParameters>]
```
### **Detailed Description**

The **Get-CMOperatingSystemImageUpdateSchedule** cmdlet retrieves an object that represents an operating system image update schedule in Microsoft System Center 2012 Configuration Manager.

#### **Parameters**

## **-Id<String[]>**

Specifies an array of identifiers of operating system image update schedules in Configuration Manager.

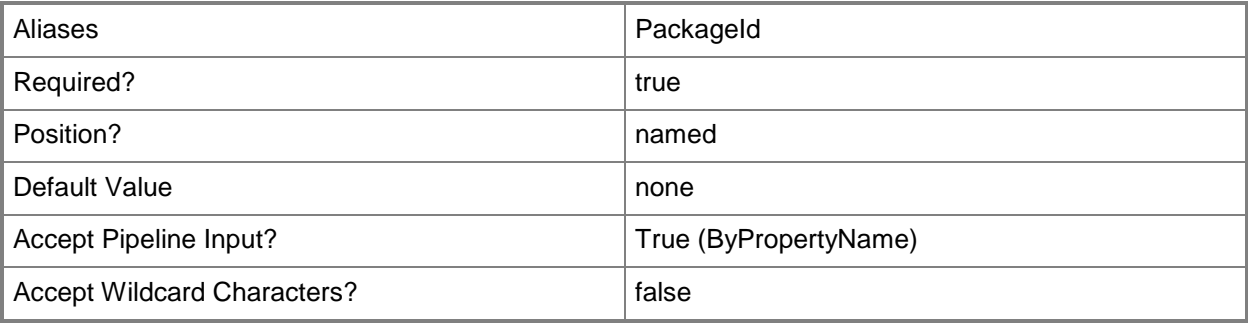

## **-InputObject<IResultObject>**

Specifies an operating system image update schedule object in Configuration Manager.

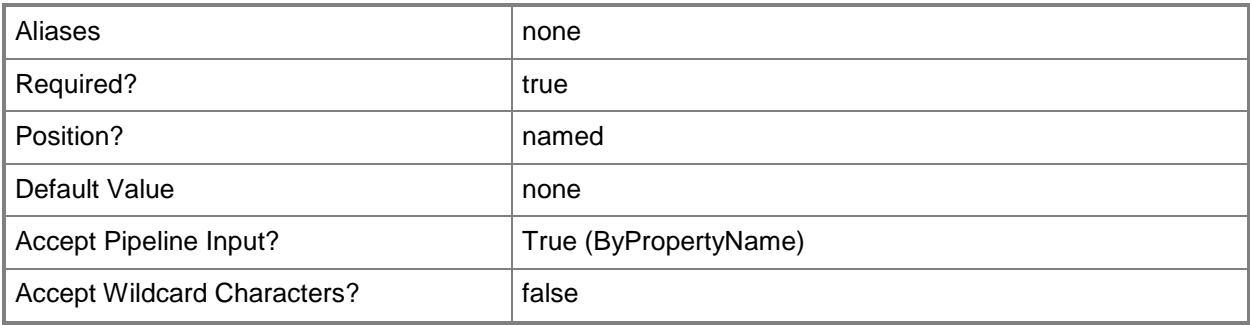

## **-Name<String>**

Specifies a name of an operating system image update schedule in Configuration Manager.

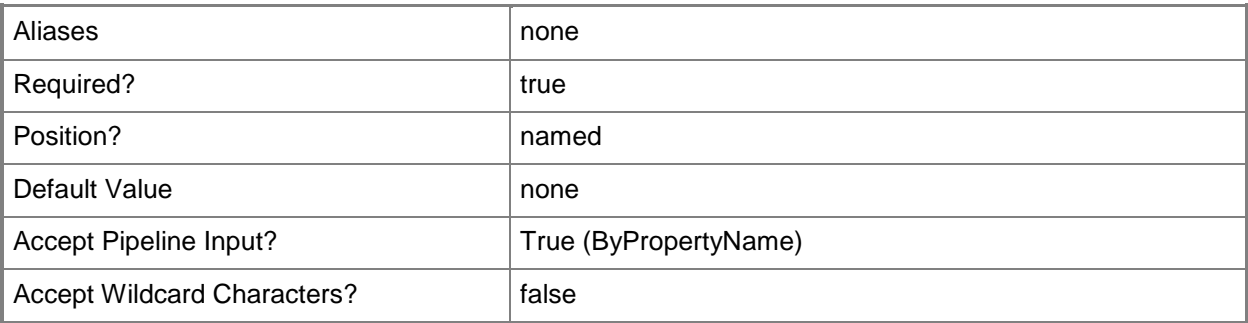

## **-SecuredScopeNames<String>**

Specifies a name of a security scope.

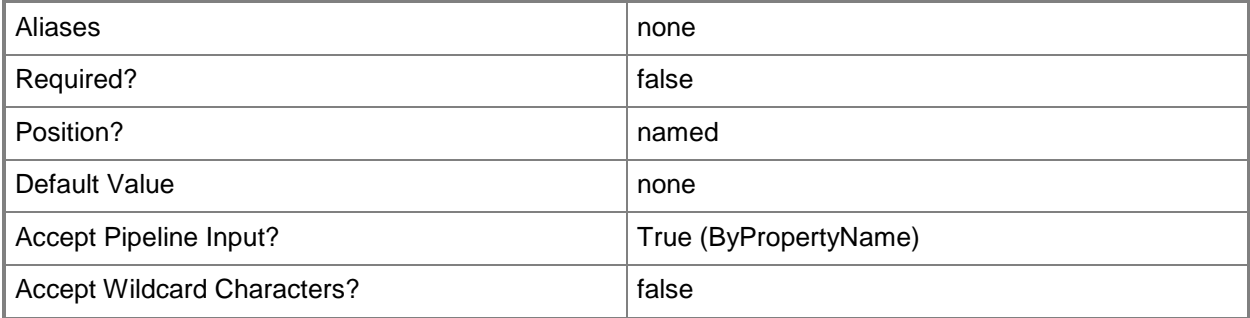

#### **<CommonParameters>**

This cmdlet supports the common parameters: -Verbose, -Debug, -ErrorAction, -ErrorVariable, - OutBuffer, and -OutVariable. For more information, see [about\\_CommonParameters.](http://technet.microsoft.com/en-us/library/dd315352.aspx)

### **Examples**

#### **Example 1: Retrieve the operating system image update schedule**

This command retrieves the operating system image update schedule identified by the ID 1207. PS C:\> Get-CMOperatingSystemImageUpdateSchedule -Id "1207"

#### **Related topics**

[Clear-CMOperatingSystemImageUpdateSchedule](#page-261-0) [Set-CMOperatingSystemImageUpdateSchedule](#page-2227-0)

# **Get-CMOperatingSystemInstaller**

#### **Get-CMOperatingSystemInstaller**

Gets operating system installers.

#### **Syntax**

```
Parameter Set: SearchByName
Get-CMOperatingSystemInstaller [-Name <String> ] [-SecuredScopeNames <String> ] [ 
<CommonParameters>]
```

```
Parameter Set: SearchByIdMandatory
Get-CMOperatingSystemInstaller -Id <String[]> [-SecuredScopeNames <String> ] [ 
<CommonParameters>]
```
### **Detailed Description**

The **Get-CMOperatingSystemInstaller** cmdlet gets one or more operating system installers. An operating system installer is an installation package that contains all the files that Microsoft System Center 2012 Configuration Manager needs to install a Windows operating system on a reference computer.

#### **Parameters**

## **-Id<String[]>**

Specifies an array of IDs of operating system installers.

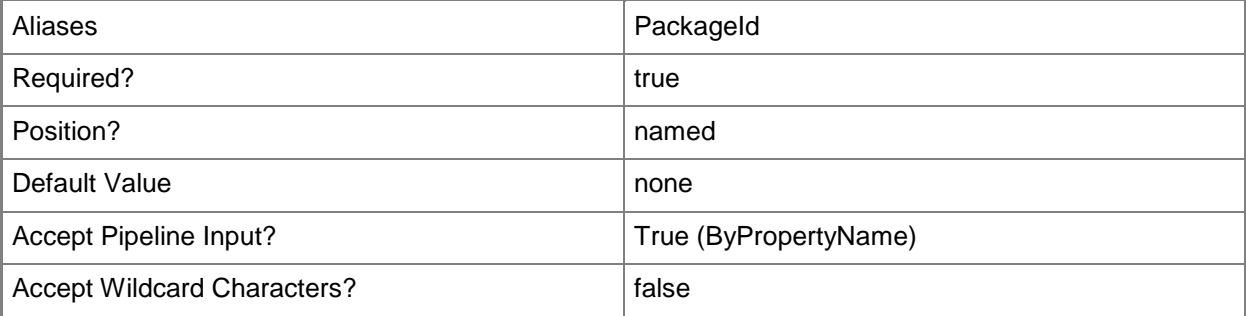

#### **-Name<String>**

Specifies the name of an operating system installer.

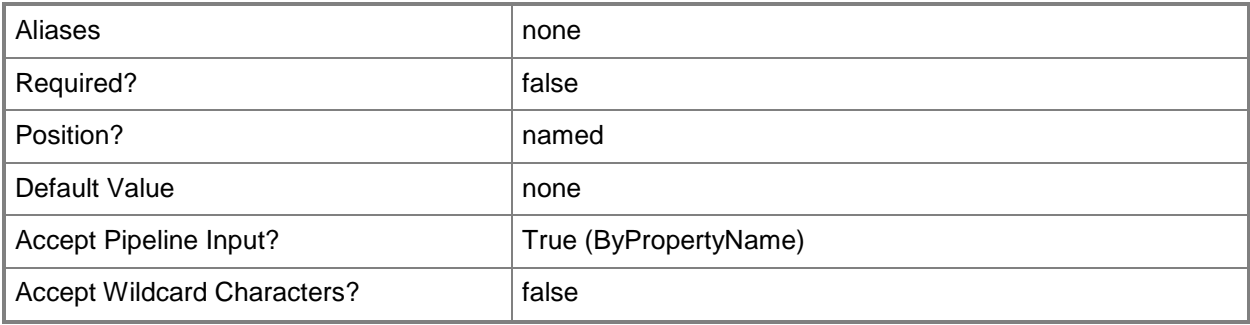

## **-SecuredScopeNames<String>**

Specifies names of security scopes. A security scope name can be Default or the name of a customcreated security scope.

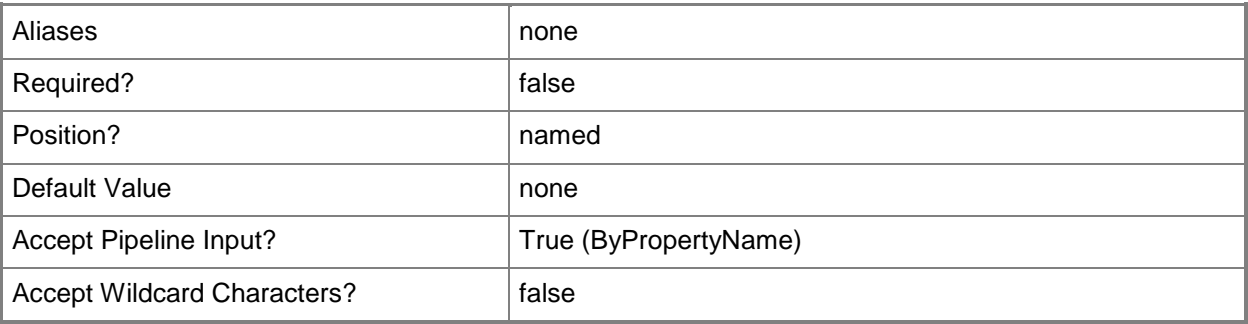

#### **<CommonParameters>**

This cmdlet supports the common parameters: -Verbose, -Debug, -ErrorAction, -ErrorVariable, OutBuffer, and -OutVariable. For more information, see [about\\_CommonParameters.](http://technet.microsoft.com/en-us/library/dd315352.aspx)

## **Examples**

#### **Example 1: Get an operating system installer**

This command gets the operating system installer named OSInstPkg01 for the security scope named SecScope02.

```
PS C:\> Get-CMOperatingSystemInstaller -Name "OSInstPkg01"-SecuredScopeNames "SecScope02"
```
# **Related topics**

[New-CMOperatingSystemInstaller](#page-1119-0) [Remove-CMOperatingSystemInstaller](#page-1609-0) [Set-CMOperatingSystemInstaller](#page-2233-0)

# **Get-CMOutOfBandManagementComponent**

## **Get-CMOutOfBandManagementComponent**

Gets an out of band management component.

#### **Syntax**

Parameter Set: SearchByNameMandatory Get-CMOutOfBandManagementComponent -SiteSystemServerName <String[]> [ <CommonParameters>]

```
Parameter Set: SearchBySiteCodeMandatory
Get-CMOutOfBandManagementComponent -SiteCode <String> [-SiteSystemServerName <String[]> ] [ 
<CommonParameters>]
```
# **Detailed Description**

The **Get-CMOutOfBandManagementComponent** cmdlet gets the site system computer that has the out of band management role. The out of band management role manages computers that have the Intel vPro chip set and a version of Intel Active Management Technology (Intel AMT) that System Center 2012 Configuration Manager supports. Out of band management lets you connect to a computer AMT management controller when the computer is turned off, in hibernation, or otherwise unresponsive through the operating system.

## **Parameters**

## **-SiteCode<String>**

Specifies assigned site of a client by using a code.

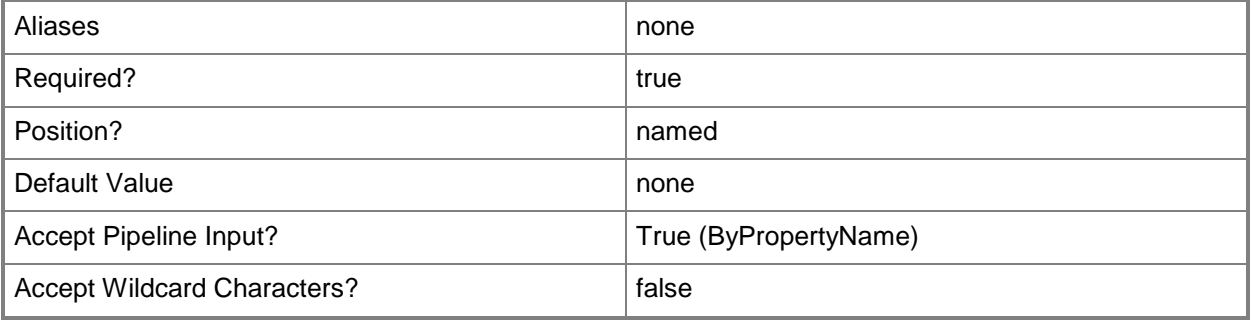

# **-SiteSystemServerName<String[]>**

Specifies an array of site system server names.

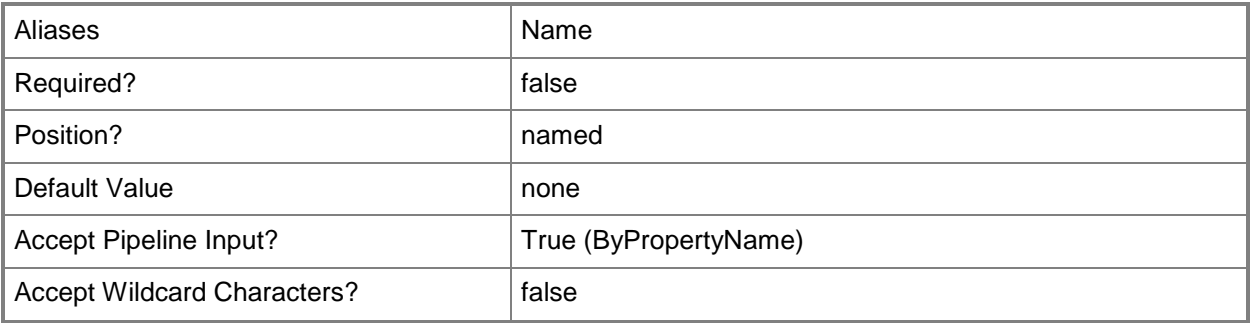

## **<CommonParameters>**

This cmdlet supports the common parameters: -Verbose, -Debug, -ErrorAction, -ErrorVariable, OutBuffer, and -OutVariable. For more information, see [about\\_CommonParameters.](http://technet.microsoft.com/en-us/library/dd315352.aspx)

## **Examples**

# **Example 1: Get an out of band management component by using a site code**

This command gets the out of band management component from the client site that has code CM4. PS C:\> Get-CMOutOfBandManagementComponent -SiteCode "CM4"

# **Example 2: Get an out of band management component by using a site server name**

This command gets the out of band management component from the site server named condevtest04.tsqa.corp.contoso.com in the client site.

PS C:\> Get-CMOutOfBandManagementComponent -SiteSystemServerName "condevtest04.tsqa.corp.contoso.com"

# **Related topics**

[Set-CMOutOfBandManagementComponent](#page-2240-0)

# **Get-CMOutOfBandServicePoint**

# **Get-CMOutOfBandServicePoint**

Gets an out-of-band service point.

#### **Syntax**

```
Parameter Set: SearchByName
Get-CMOutOfBandServicePoint [-SiteCode <String> ] [-SiteSystemServerName <String> ] [ 
<CommonParameters>]
```
## **Detailed Description**

The **Get-CMOutOfBandServicePoint** cmdlet gets an out-of-band service point. An out-of-band service point is a site system role that provisions and configures Intel Active Management Technology (AMT) based computers for Microsoft System Center 2012 Configuration Manager.

## **Parameters**

## **-SiteCode<String>**

Specifies the site code of the Configuration Manager site that hosts the site system role.

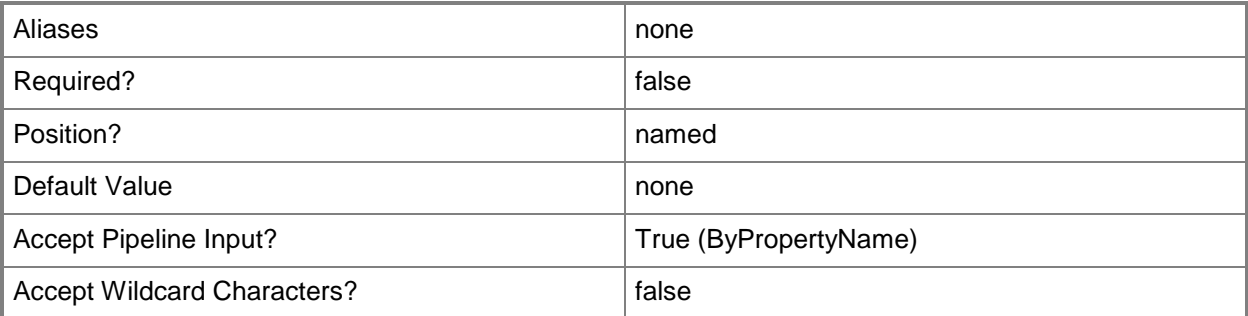

## **-SiteSystemServerName<String>**

Specifies a fully qualified domain name (FQDN) of the server that hosts the site system role.

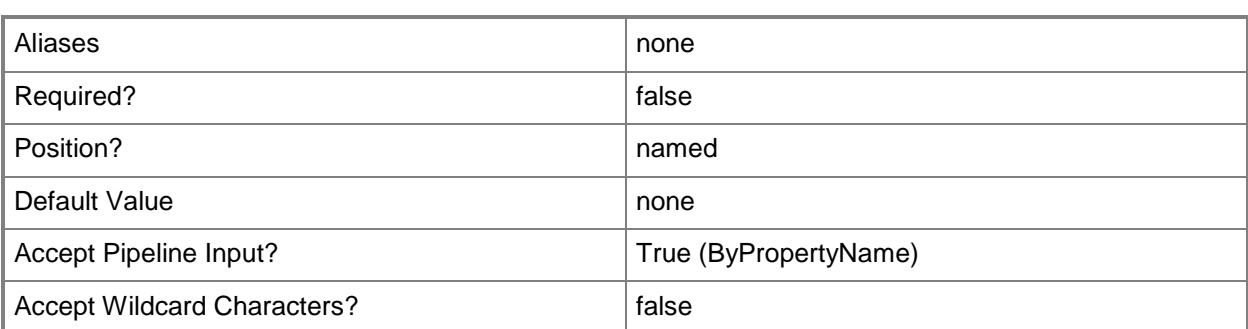

This cmdlet supports the common parameters: -Verbose, -Debug, -ErrorAction, -ErrorVariable, - OutBuffer, and -OutVariable. For more information, see about CommonParameters.

# **Examples**

## **Example 1: Get an out-of-band service point**

This command get an out-of-band service point that is associated with the site system named CMCEN-DIST02.TSQA.CORP.CONTOSCO.COM and the site code CM1. The command directs the output to the text file Get-CMOutOfBandServicePoint\_data.txt.

PS C:\> Get-CMOutOfBandServicePoint -SiteSystemServerName "cmcendist02.tsqa.corp.contoso.com" -SiteCode "CM1" >>\Results\Get-CMOutOfBandServicePoint\_data.txt"

# **Related topics**

[Set-CMOutOfBandServicePoint](#page-2254-0) [Add-CMOutOfBandServicePoint](#page-154-0) [Remove-CMOutOfBandServicePoint](#page-1613-0)

# **Get-CMPackage**

## **Get-CMPackage**

Gets Configuration Manager packages.

#### **Syntax**

```
Parameter Set: SearchByName
Get-CMPackage [-Name <String> ] [-SecuredScopeNames <String> ] [ <CommonParameters>]
Parameter Set: SearchByIdMandatory
```

```
Get-CMPackage -Id <String[]> [-SecuredScopeNames <String> ] [ <CommonParameters>]
```
# **Detailed Description**

The **Get-CMPackage** cmdlet gets Microsoft System Center 2012 Configuration Manager packages. System Center 2012 Configuration Manager uses packages to distribute software to clients. You can use the *SecuredScopeNames* parameter to specify the security scope of a package to get.

## **Parameters**

# **-Id<String[]>**

Specifies an array of package IDs.

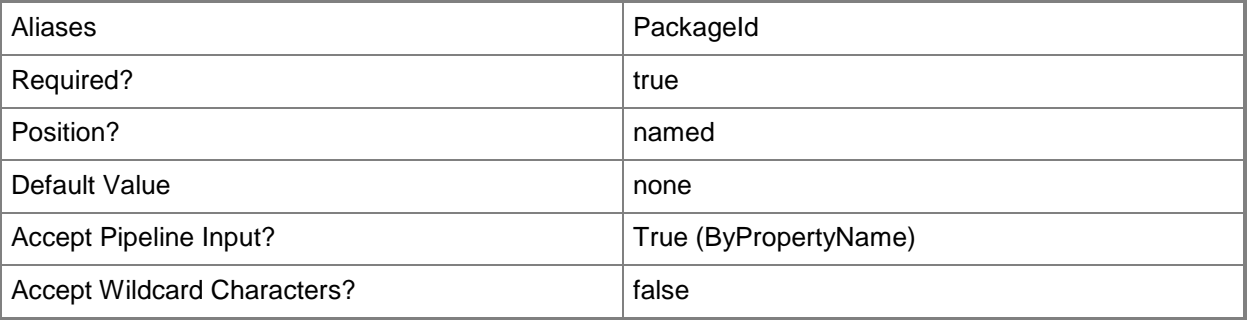

# **-Name<String>**

Specifies the name of a package.

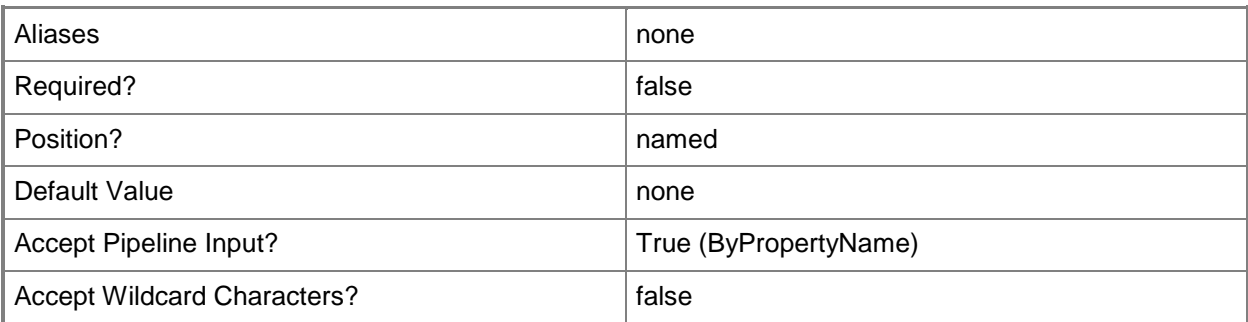

## **-SecuredScopeNames<String>**

Specifies names of security scopes. A security scope name can be Default or the name of a customcreated security scope.

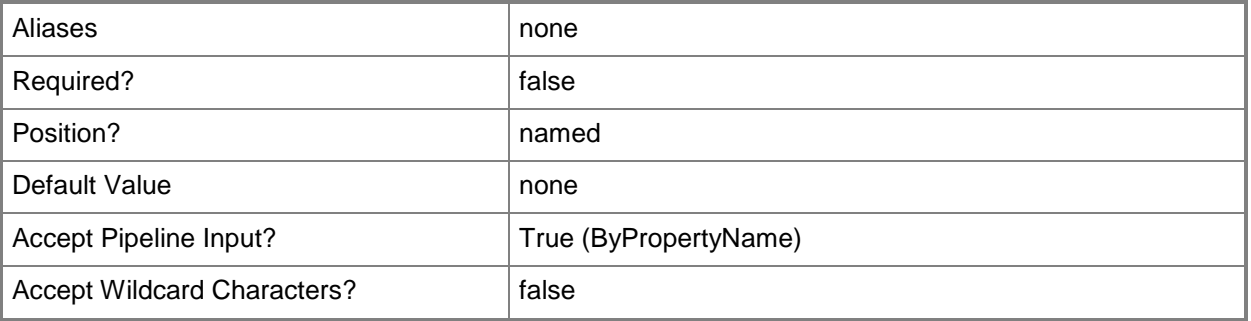

## **<CommonParameters>**

This cmdlet supports the common parameters: -Verbose, -Debug, -ErrorAction, -ErrorVariable, OutBuffer, and -OutVariable. For more information, see [about\\_CommonParameters.](http://technet.microsoft.com/en-us/library/dd315352.aspx)

# **Examples**

## **Example 1: Get all packages**

This command gets all Configuration Manager packages. PS C:\> Get-CMPackage

# **Example 2: Get a package by using an ID**

This command gets the program that has the ID CM100002. PS C:\> Get-CMPackage -Id "CM100002"

## **Example 3: Get a package by using a name**

This command gets the program named Configuration Manager Client Package. PS C:\> Get-CMPackage -Name "Configuration Manager Client Package"

# **Related topics**

[Export-CMPackage](#page-404-0) [Import-CMPackage](#page-813-0) [New-CMPackage](#page-1122-0) [Remove-CMPackage](#page-1617-0) [Set-CMPackage](#page-2260-0)

# **Get-CMProgram**

## **Get-CMProgram**

Gets programs in Configuration Manager.

#### **Syntax**

```
Parameter Set: SearchByIdAndName
Get-CMProgram [-PackageId <String> ] [-ProgramName <String> ] [ <CommonParameters>]
Parameter Set: SearchByIdAndNameMandatory
Get-CMProgram -PackageId <String> -ProgramName <String> [ <CommonParameters>]
```
## **Detailed Description**

The **Get-CMProgram** cmdlet gets one or more programs in Microsoft System Center 2012 Configuration Manager. Programs are commands that are associated with a System Center 2012 Configuration Manager package. Programs identify the actions that occur when the client receives the client package. You can associate multiple programs with the same package.

## **Parameters**

## **-PackageId<String>**

Specifies the package that contains the program by using an ID.

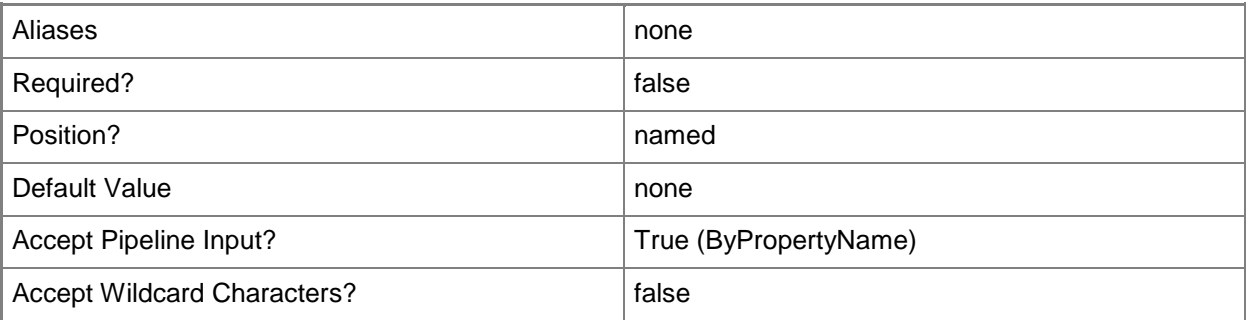

# **-ProgramName<String>**

Specifies the program within the package by using a name.

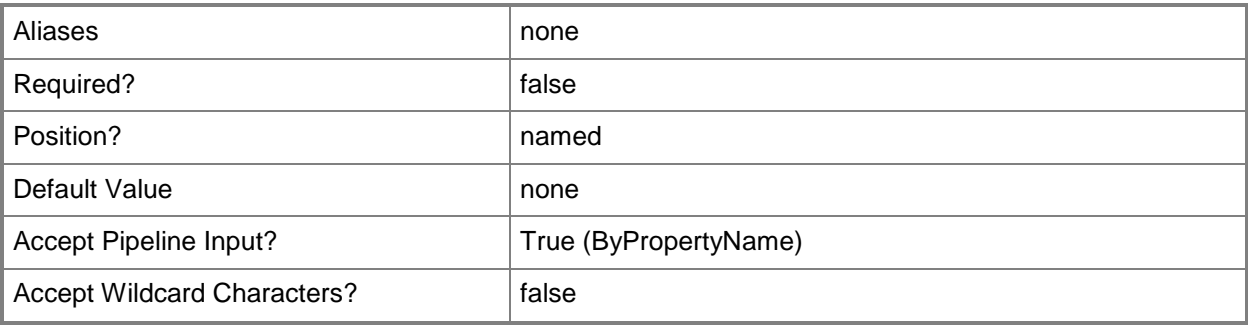

#### **<CommonParameters>**

This cmdlet supports the common parameters: -Verbose, -Debug, -ErrorAction, -ErrorVariable, OutBuffer, and -OutVariable. For more information, see [about\\_CommonParameters.](http://technet.microsoft.com/en-us/library/dd315352.aspx)

## **Examples**

## **Example 1: Get all programs**

This command gets all programs in System Center 2012 Configuration Manager. PS C:\> Get-CMProgram

# **Example 2: Get a program by using a name and an ID**

This command gets the program named ProgramD02 in the package that has the ID ST10000F. PS C:\> Get-CMProgram -PackageId "ST10000F" -ProgramName "ProgramD02"

## **Related topics**

[Enable-CMProgram](#page-360-0) [Disable-CMProgram](#page-325-0) [Remove-CMProgram](#page-1621-0)

# **Get-CMQueryResultMaximum**

## **Get-CMQueryResultMaximum**

Gets the maximum number of rows that a Configuration Manager report query can return.

#### **Syntax**

```
Get-CMQueryResultMaximum [ <CommonParameters>]
```
# **Detailed Description**

The **Get-CMQueryResultMaximum** cmdlet gets the maximum number of rows that a Microsoft System Center 2012 Configuration Manager report query can return. By default, report queries in System Center 2012 Configuration Manager return only a subset of the matching rows in the database. This cmdlet indicates the number of rows that System Center 2012 Configuration Manager can currently return. You can use the **Set-CMQueryResultMaximum** to change the maximum number of rows that a System Center 2012 Configuration Manager report query can return.

## **Parameters**

## **<CommonParameters>**

This cmdlet supports the common parameters: -Verbose, -Debug, -ErrorAction, -ErrorVariable, - OutBuffer, and -OutVariable. For more information, see about CommonParameters.

# **Examples**

## **Example 1: Get the report query result maximum**

This command gets the maximum number of rows that a Configuration Manager report query can return.

PS C:\> Get-CMQueryResultMaximum

## **Related topics** [Set-CMQueryResultMaximum](#page-2307-0)

# <span id="page-660-0"></span>**Get-CMRemoteConnectionProfileConfigurationItem**

# **Get-CMRemoteConnectionProfileConfigurationItem**

Gets remote connection profiles.

## **Syntax**

Parameter Set: SearchByName Get-CMRemoteConnectionProfileConfigurationItem [-Name <String[]> ] [ <CommonParameters>] Parameter Set: SearchByIdMandatory

```
Get-CMRemoteConnectionProfileConfigurationItem -Id <String[]> [ <CommonParameters>]
```

```
Parameter Set: SearchByValueMandatory
Get-CMRemoteConnectionProfileConfigurationItem -InputObject <IResultObject> [ 
<CommonParameters>]
```
# **Detailed Description**

The **Get-CMRemoteConnectionProfileConfigurationItem** cmdlet gets remote connection profiles.

## **Parameters**

# **-Id<String[]>**

Specifies an array of IDs for remote connection profiles.

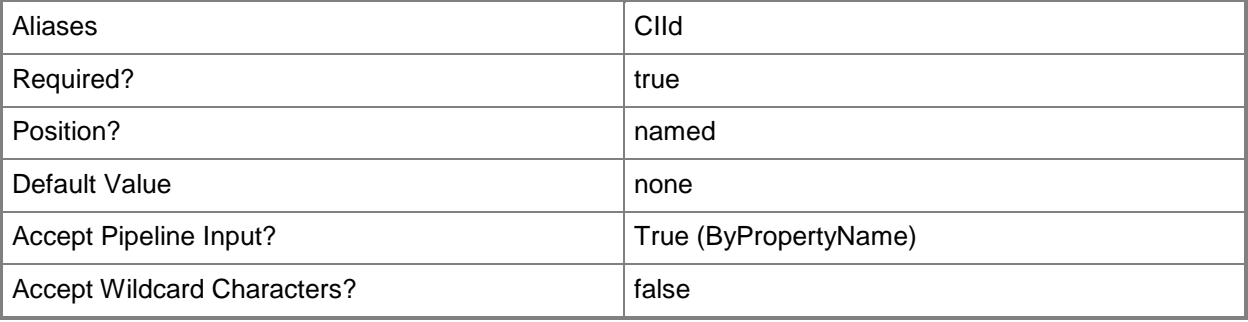

# **-InputObject<IResultObject>**

Specifies a remote connection profile object.

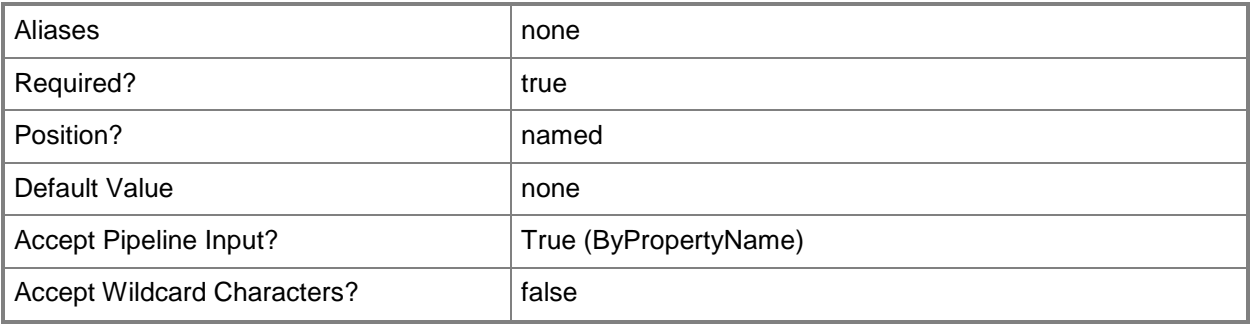

## **-Name<String[]>**

Specifies an array of names of remote connection profiles.

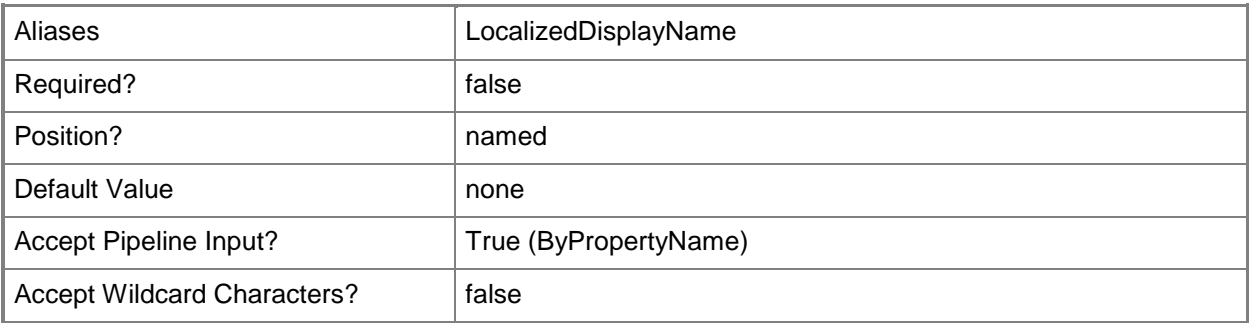

## **<CommonParameters>**

This cmdlet supports the common parameters: -Verbose, -Debug, -ErrorAction, -ErrorVariable, - OutBuffer, and -OutVariable. For more information, see about CommonParameters.

## **Examples**

## **Example 1: Get a remote connection profile**

This command gets the remote connection profile named Corp\_RD\_Gateway. PS C:\> Get-CMRemoteConnectionProfileConfigurationItem -Name "Corp\_RD\_Gateway"

# **Related topics**

[Copy-CMRemoteConnectionProfileConfigurationItem](#page-278-0) [New-CMRemoteConnectionProfileConfigurationItem](#page-1140-0) [Remove-CMRemoteConnectionProfileConfigurationItem](#page-1625-0) [Set-CMRemoteConnectionProfileConfigurationItem](#page-2309-0) [Get-CMRemoteConnectionProfileConfigurationItemXmlDefinition](#page-663-0)

# <span id="page-663-0"></span>**Get-CMRemoteConnectionProfileConfigurationItem XmlDefinition**

# **Get-CMRemoteConnectionProfileConfigurationItemXmlDefinition**

Gets XML definitions for remote connection profiles.

## **Syntax**

```
Parameter Set: SearchByNameMandatory
Get-CMRemoteConnectionProfileConfigurationItemXmlDefinition -Name <String[]> [
<CommonParameters>]
```

```
Parameter Set: SearchByIdMandatory
Get-CMRemoteConnectionProfileConfigurationItemXmlDefinition -Id <String[]> [ 
<CommonParameters>]
```
Parameter Set: SearchByValueMandatory Get-CMRemoteConnectionProfileConfigurationItemXmlDefinition -InputObject <IResultObject> [ <CommonParameters>]

## **Detailed Description**

The **Get-CMRemoteConnectionProfileConfigurationItemXmlDefinition** cmdlet gets XML definitions for remote connection profiles. Client computers use remote connection profiles to remotely connect to computers from outside the domain or over the Internet.

## **Parameters**

# **-Id<String[]>**

Specifies an array of IDs of remote connection profiles.

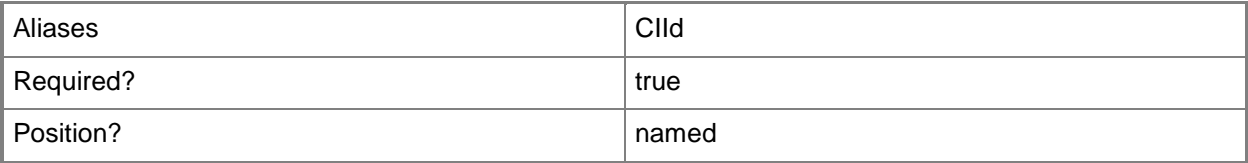

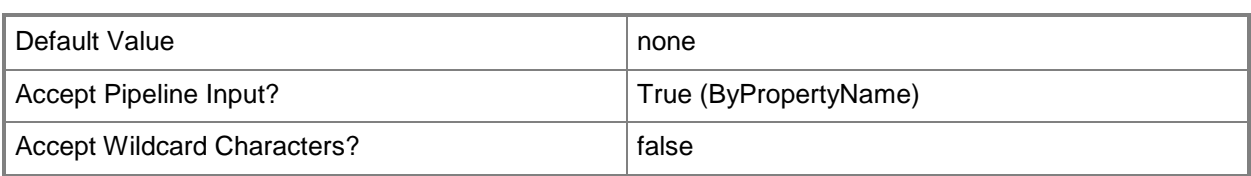

# **-InputObject<IResultObject>**

Specifies a remote connection profile object. To obtain a remote connection profile object, use the **Get-CMRemoteConnectionProfileConfigurationItem** cmdlet.

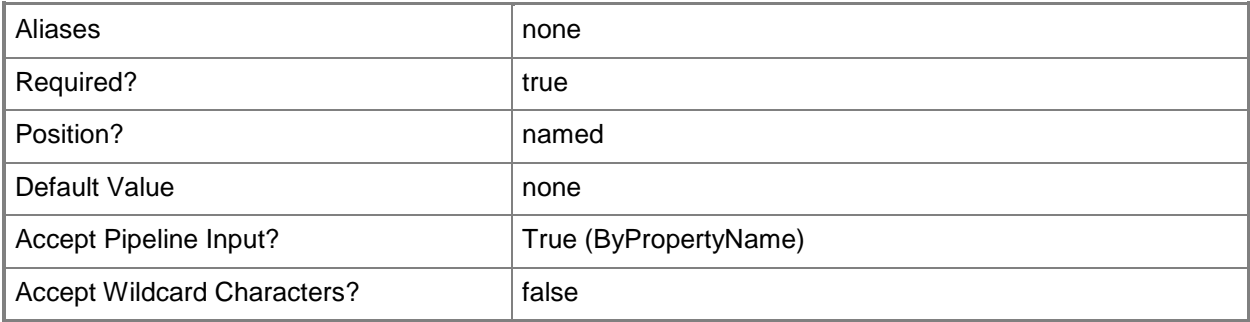

# **-Name<String[]>**

Specifies an array of names of remote connection profiles.

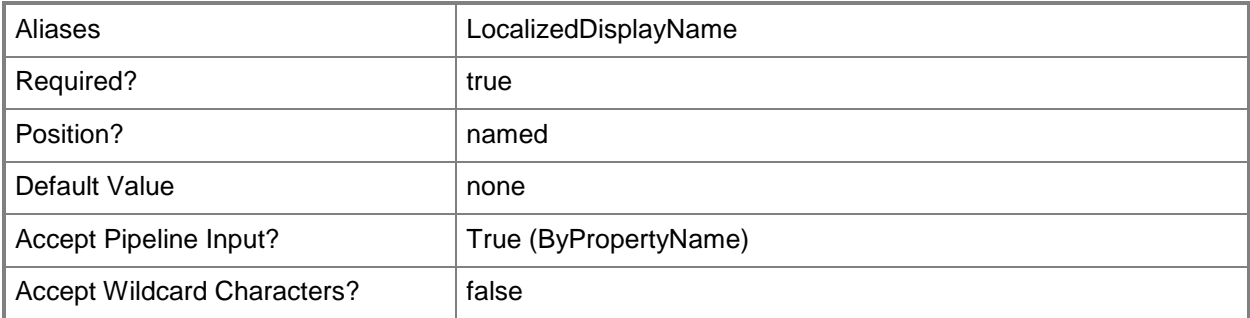

## **<CommonParameters>**

This cmdlet supports the common parameters: -Verbose, -Debug, -ErrorAction, -ErrorVariable, - OutBuffer, and -OutVariable. For more information, see [about\\_CommonParameters.](http://technet.microsoft.com/en-us/library/dd315352.aspx)

# **Examples**

# **Example 1: Get a formatted remote connection profile**

This command gets a remote connection profile formatted in XML for the item that has the specified identifier.

PS C:\> Get-CMRemoteConnectionProfileConfigurationItemXmlDefinition -Id "16777568"

# **Related topics**

[Copy-CMRemoteConnectionProfileConfigurationItem](#page-278-0) [Get-CMRemoteConnectionProfileConfigurationItem](#page-660-0) [New-CMRemoteConnectionProfileConfigurationItem](#page-1140-0) [Remove-CMRemoteConnectionProfileConfigurationItem](#page-1625-0) [Set-CMRemoteConnectionProfileConfigurationItem](#page-2309-0)

# **Get-CMReportingServicePoint**

# **Get-CMReportingServicePoint**

Gets a reporting service point.

#### **Syntax**

```
Parameter Set: SearchByName
Get-CMReportingServicePoint [-SiteCode <String> ] [-SiteSystemServerName <String> ] [ 
<CommonParameters>]
```
## **Detailed Description**

The **Get-CMReportingServicePoint** cmdlet gets a reporting service point. A reporting service point is a site system role that is installed on a server that is running Microsoft SQL Server Reporting Services.

## **Parameters**

## **-SiteCode<String>**

Specifies the site code of the Microsoft System Center 2012 Configuration Manager site that hosts the site system role.

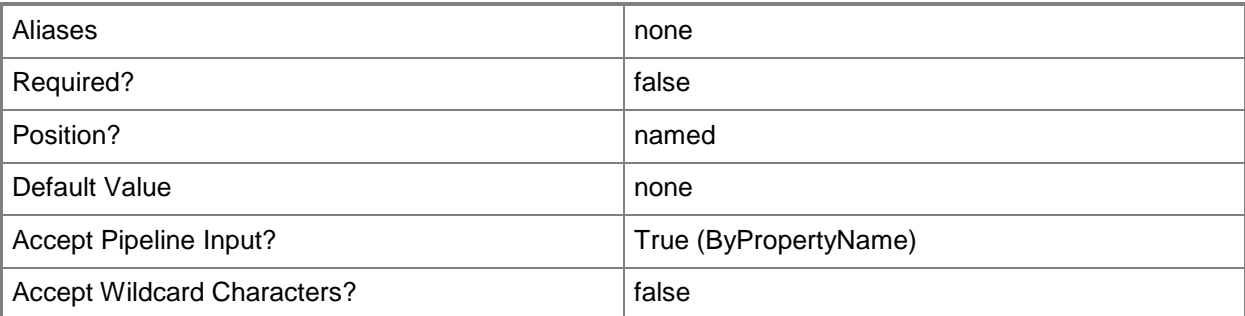

# **-SiteSystemServerName<String>**

Specifies a fully qualified domain name (FQDN) of the server that hosts the site system role.

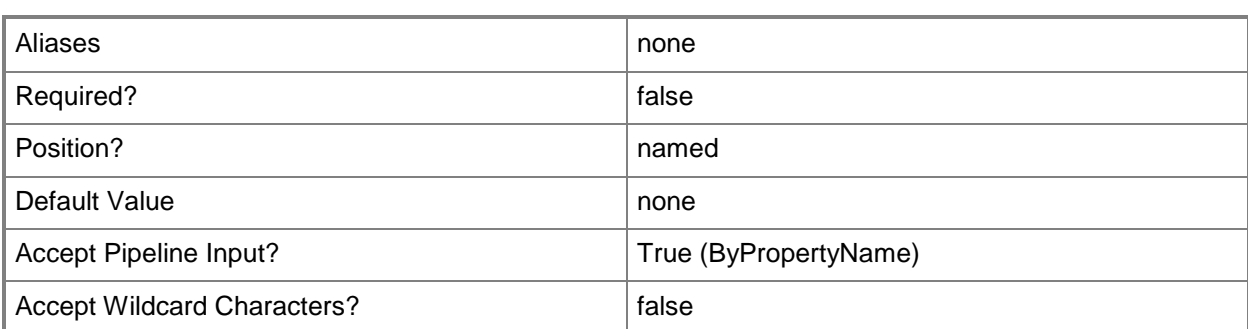

This cmdlet supports the common parameters: -Verbose, -Debug, -ErrorAction, -ErrorVariable, - OutBuffer, and -OutVariable. For more information, see about CommonParameters.

# **Examples**

## **Example 1: Get a reporting service point**

This command gets a reporting service point from the Configuration Manager site that has the site code CM1 on the site system server named CMCEN-DIST02.TSQA.CORP.CONTOSCO.COM. The command directs the output to the file \Cmrsp01\Get-CMReportingServicePoint\_data.txt.

PS C:\> Get-CMReportingServicePoint -SiteSystemServerName "CMCEN-DIST02.TSQA.CORP.CONTOSCO.COM" -SiteCode "CM1" >>\Cmrsp01\Get-CMReportingServicePoint\_data.txt

# **Related topics**

[Add-CMReportingServicePoint](#page-160-0) [Remove-CMReportingServicePoint](#page-1628-0) [Set-CMReportingServicePoint](#page-2315-0)

# **Get-CMSecurityRole**

## **Get-CMSecurityRole**

Gets security roles.

#### **Syntax**

```
Parameter Set: SearchByName
Get-CMSecurityRole [-Name <String[]> ] [ <CommonParameters>]
```

```
Parameter Set: SearchByIdMandatory
Get-CMSecurityRole -Id <String[]> [ <CommonParameters>]
```
## **Detailed Description**

The **Get-CMSecurityRole** cmdlet gets one or more security roles in Microsoft System Center 2012 Configuration Manager.

## **Parameters**

# **-Id<String[]>**

Specifies an array of IDs of security roles.

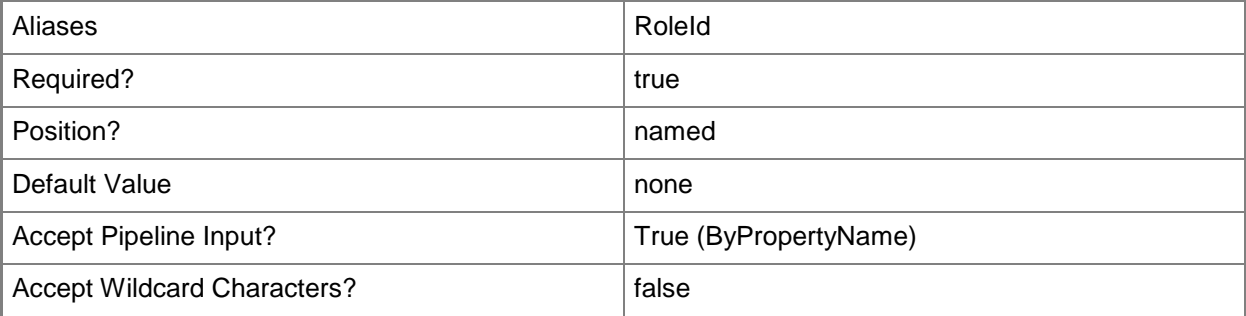

# **-Name<String[]>**

Specifies an array of names of security roles.

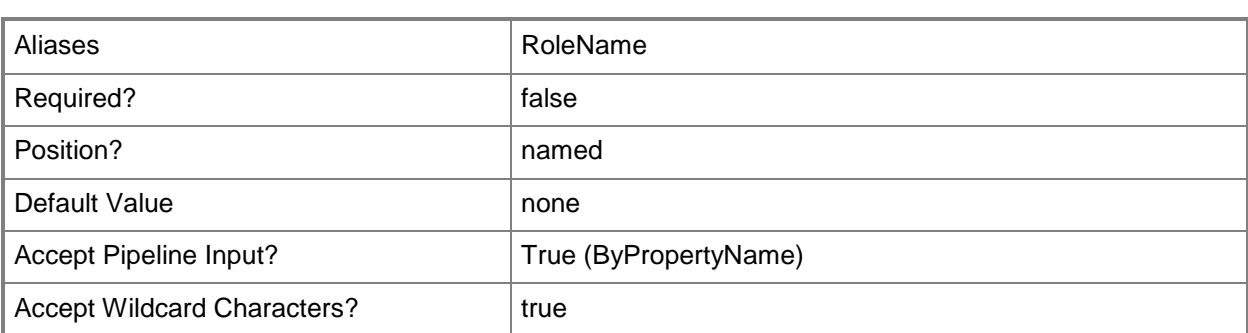

This cmdlet supports the common parameters: -Verbose, -Debug, -ErrorAction, -ErrorVariable, - OutBuffer, and -OutVariable. For more information, see about CommonParameters.

## **Examples**

#### **Example 1: Get all security roles**

This command gets all security roles in System Center 2012 Configuration Manager. PS C:\> Get-CMSecurityRole

## **Example 2: Get a security role by using an ID**

This command gets the security role that has the ID SMS000CR. PS C:\> Get-CMSecurityRole -Id "SMS000CR"

## **Example 3: Get a security role by using a wildcard**

This command gets all security roles that have a name that starts with App. PS C:\> Get-CMSecurityRole -Name App\*

## **Related topics**

[Set-CMSecurityRole](#page-2320-0) [Copy-CMSecurityRole](#page-282-0) [Export-CMSecurityRole](#page-409-0) [Import-CMSecurityRole](#page-815-0) [Remove-CMSecurityRole](#page-1636-0) [Remove-CMSecurityRoleFromAdministrativeUser](#page-1640-0)

# **Get-CMSecurityScope**

## **Get-CMSecurityScope**

Gets security scopes.

#### **Syntax**

```
Parameter Set: SearchByName
Get-CMSecurityScope [-Name <String[]> ] [ <CommonParameters>]
```

```
Parameter Set: SearchByIdMandatory
Get-CMSecurityScope -Id <String[]> [ <CommonParameters>]
```
## **Detailed Description**

The **Get-CMSecurityScope** cmdlet gets one or more security scopes in Microsoft System Center 2012 Configuration Manager.

## **Parameters**

# **-Id<String[]>**

Specifies an array of IDs of security scopes.

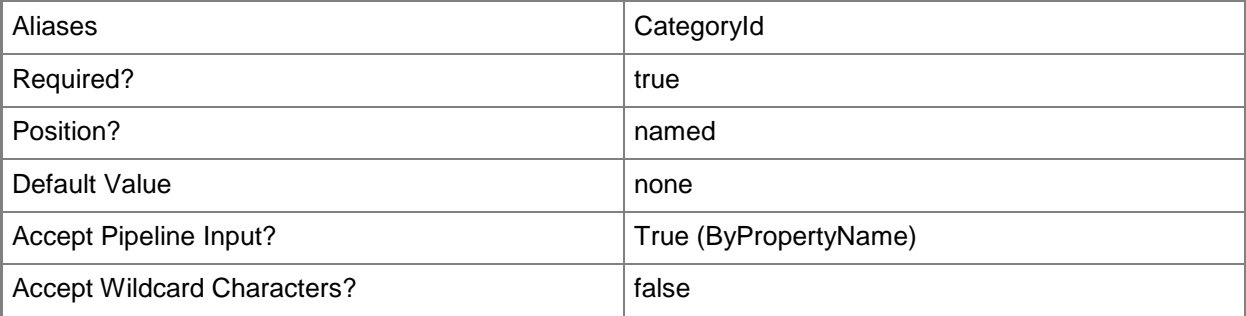

# **-Name<String[]>**

Specifies an array of names of security scopes.

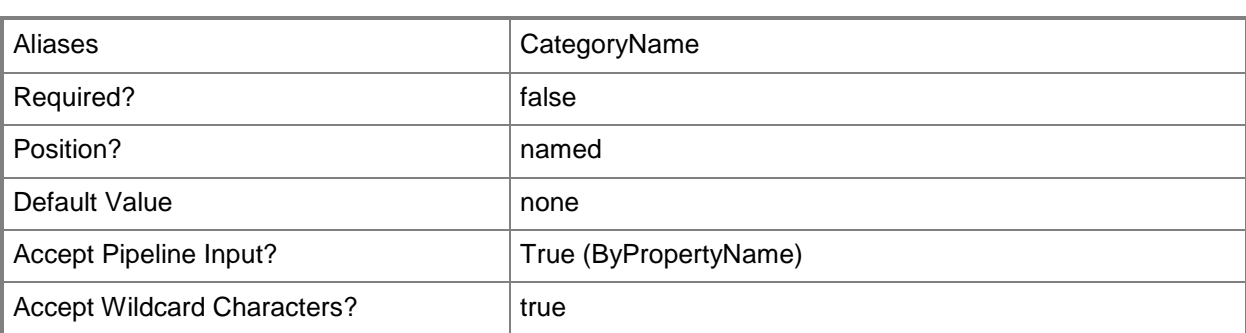

This cmdlet supports the common parameters: -Verbose, -Debug, -ErrorAction, -ErrorVariable, - OutBuffer, and -OutVariable. For more information, see about CommonParameters.

# **Examples**

#### **Example 1: Get all security scopes**

This command gets all the security scopes on the local computer. PS C:\> Get-CMSecurityScope

## **Example 2: Get a security scope by using an ID**

This command gets the security scope that has the ID CM100001. PS C:\> Get-CMSecurityScope -Id "CM100001"

## **Example 3: Get security scopes by using a wild card**

This command gets security scopes that have a display name that begins with the letter D. PS C:\> Get-CMSecurityScope -Name D\*

## **Related topics**

[New-CMSecurityScope](#page-1171-0) [Set-CMSecurityScope](#page-2324-0) [Remove-CMSecurityScope](#page-1645-0) [Remove-CMSecurityScopeFromAdministrativeUser](#page-1649-0)

# **Get-CMSite**

# **Get-CMSite**

Gets one or more Configuration Manager sites.

#### **Syntax**

```
Parameter Set: SearchByName
Get-CMSite [-Name <String> ] [ <CommonParameters>]
```

```
Parameter Set: SearchBySiteCodeMandatory
Get-CMSite -SiteCode <String> [ <CommonParameters>]
```
## **Detailed Description**

The **Get-CMSite** cmdlet gets one or more Microsoft System Center 2012 Configuration Manager sites. A System Center 2012 Configuration Manager site is a server that has clients assigned to it and that processes client-generated data. You can get a Configuration Manager site by using either a site name or a site code.

#### **Parameters**

## **-Name<String>**

Specifies the name of a Configuration Manager site.

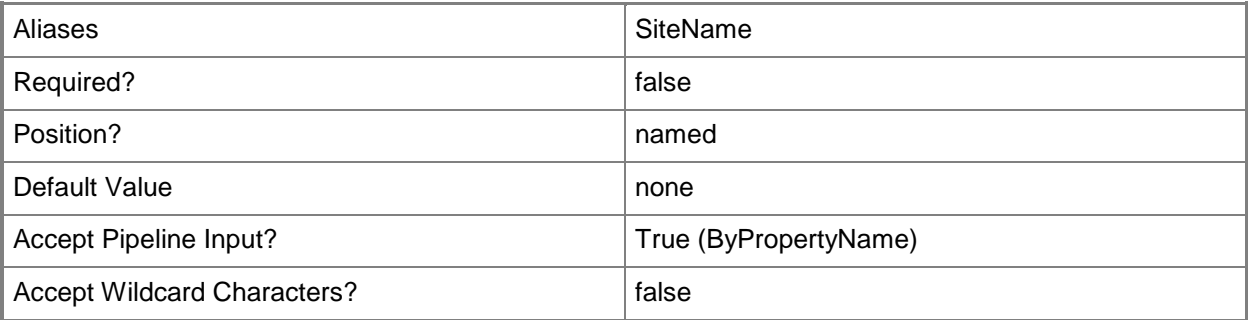

# **-SiteCode<String>**

Specifies a site code for a Configuration Manager site.

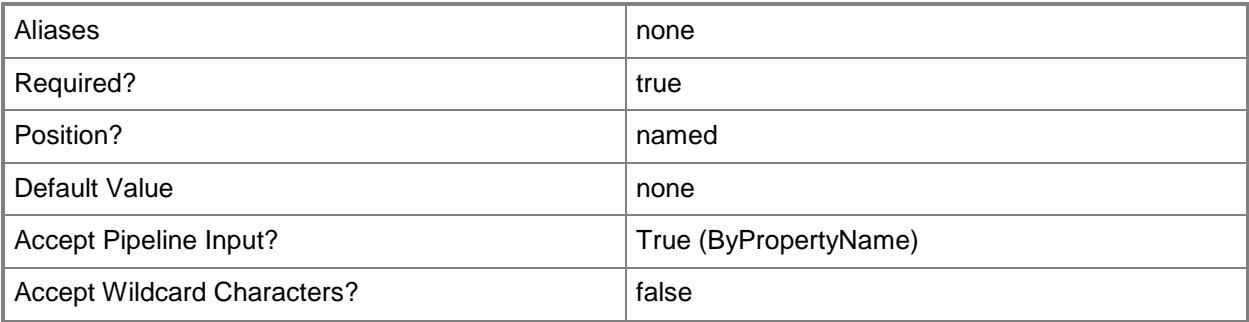

## **<CommonParameters>**

This cmdlet supports the common parameters: -Verbose, -Debug, -ErrorAction, -ErrorVariable, - OutBuffer, and -OutVariable. For more information, see [about\\_CommonParameters.](http://technet.microsoft.com/en-us/library/dd315352.aspx)

## **Examples**

## **Example 1: Get a site by using a site name**

This command gets a System Center 2012 Configuration Manager site by using the site name CMSiteSystem.

PS C:\> Get-CMSite -SiteName "CMSiteSystem"

# **Related topics**

[Set-CMSite](#page-2328-0)

# **Get-CMSiteInstallStatus**

## **Get-CMSiteInstallStatus**

Provides information about Configuration Manager installation status.

#### **Syntax**

```
Parameter Set: SearchBySiteCode
Get-CMSiteInstallStatus [-SiteCode <String> ] [ <CommonParameters>]
```

```
Parameter Set: SearchByIdMandatory
Get-CMSiteInstallStatus -Id <String[]> [ <CommonParameters>]
```
# **Detailed Description**

The **Get-CMSiteInstallStatus** cmdlet provides information about the installation status for Microsoft System Center 2012 Configuration Manager. You can specify an installation by ID or by site code.

## **Parameters**

# **-Id<String[]>**

Specifies an array of IDs for Configuration Manager installations.

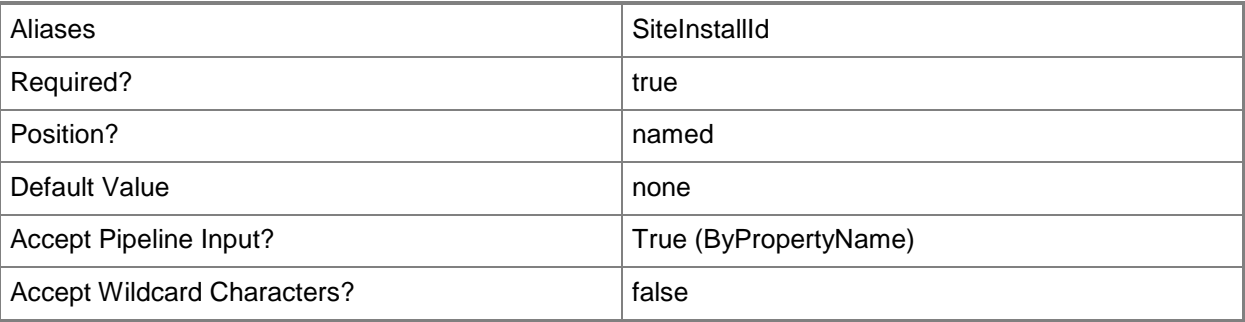

## **-SiteCode<String>**

Specifies a site code for a Configuration Manager site.

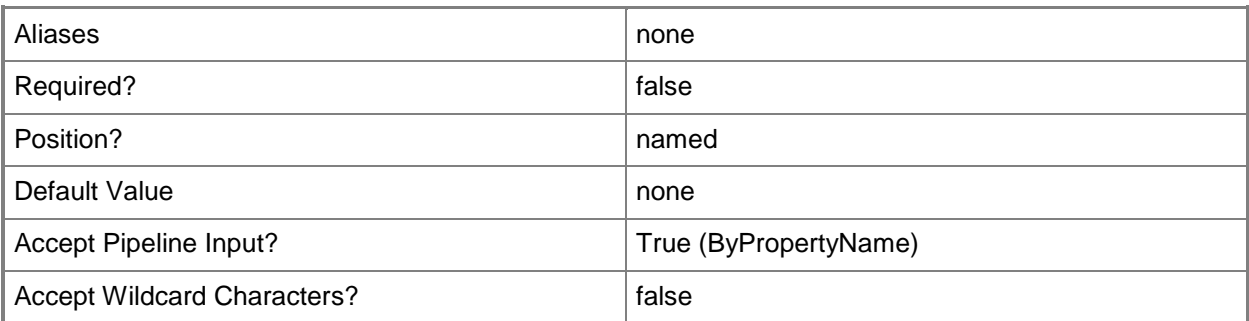

This cmdlet supports the common parameters: -Verbose, -Debug, -ErrorAction, -ErrorVariable, OutBuffer, and -OutVariable. For more information, see [about\\_CommonParameters.](http://technet.microsoft.com/en-us/library/dd315352.aspx)

# **Examples**

# **Example 1: Get site installation status**

This command gets the site installation status for the site that has the specified site code. PS C:\> Get-CMSiteInstallStatus -SiteCode "CM1"

# **Get-CMSiteMaintenanceTask**

## **Get-CMSiteMaintenanceTask**

Gets maintenance tasks in Configuration Manager.

#### **Syntax**

```
Parameter Set: SearchByName
Get-CMSiteMaintenanceTask -SiteCode <String> [-MaintenanceTaskName <String[]> ] [ 
<CommonParameters>]
```
# **Detailed Description**

The **Get-CMSiteMaintenanceTask** cmdlet gets maintenance tasks in Microsoft System Center 2012 Configuration Manager. A maintenance task is a task in System Center 2012 Configuration Manager that performs maintenance on sites and databases.

## **Parameters**

# **-MaintenanceTaskName<String[]>**

Specifies an array of names for maintenance tasks.

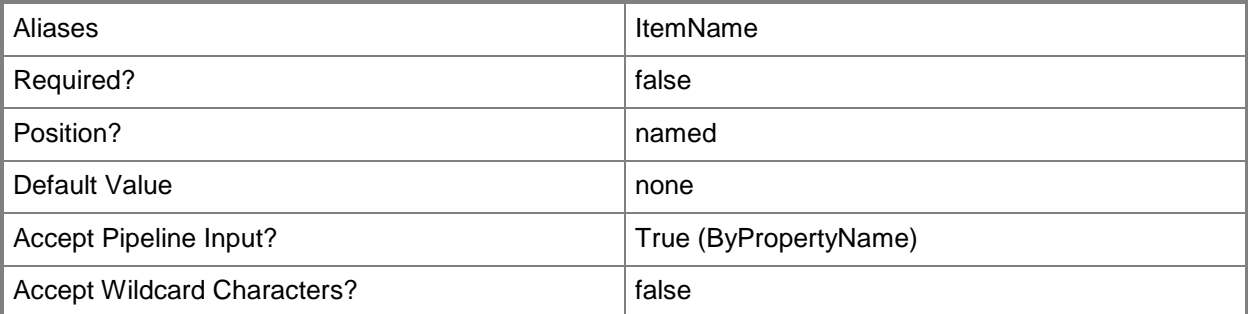

# **-SiteCode<String>**

Specifies the site code of the Configuration Manager site.

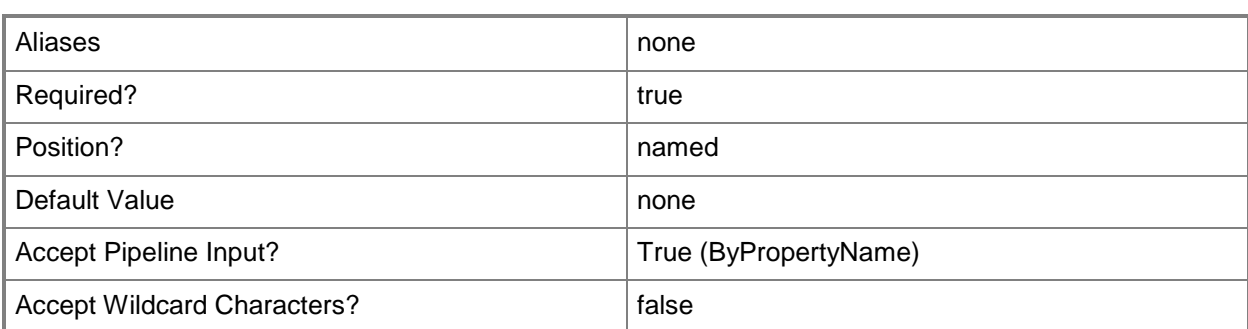

This cmdlet supports the common parameters: -Verbose, -Debug, -ErrorAction, -ErrorVariable, - OutBuffer, and -OutVariable. For more information, see about CommonParameters.

# **Examples**

## **Example 1: Get a maintenance task**

This command gets the maintenance task named Backup for the Configuration Manager site that has the site code CM1.

PS C:\> Get-CMSiteMaintnanceTask -SiteCode "CM1" -MaintenanceTaskName "Backup"

## **Related topics**

[Set-CMSiteMaintenanceTask](#page-2348-0)

# **Get-CMSiteStatusMessage**

## **Get-CMSiteStatusMessage**

Gets site system status messages.

#### **Syntax**

```
Parameter Set: SearchBySiteStatus
Get-CMSiteStatusMessage -ViewingPeriod <DateTime> [-ComputerName <String> ] [-Severity {All 
| Error | Information | Warning} ] [-SiteCode <String> ] [ <CommonParameters>]
```
## **Detailed Description**

The **Get-CMSiteStatusMessage** cmdlet gets status messages for one or more Microsoft System Center 2012 Configuration Manager site system components. A status message is a message that a System Center 2012 Configuration Manager component generates that contains information about the success, failure, or operation of site system components. System Center 2012 Configuration Manager stores status messages in a System Center 2012 Configuration Manager site database. You can view status messages in the Status Message Viewer.

## **Parameters**

## **-ComputerName<String>**

Specifies the fully qualified domain name (FQDN) of the server that hosts the site system role.

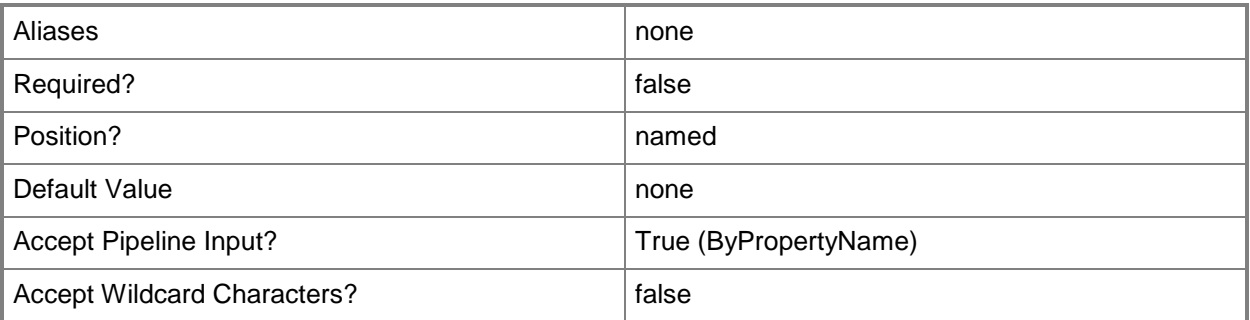

# **-Severity<Severity>**

Specifies the severity of a status message. Valid values are:

- -- All
- -- Error
- -- Information
- -- Warning

The acceptable values for this parameter are:

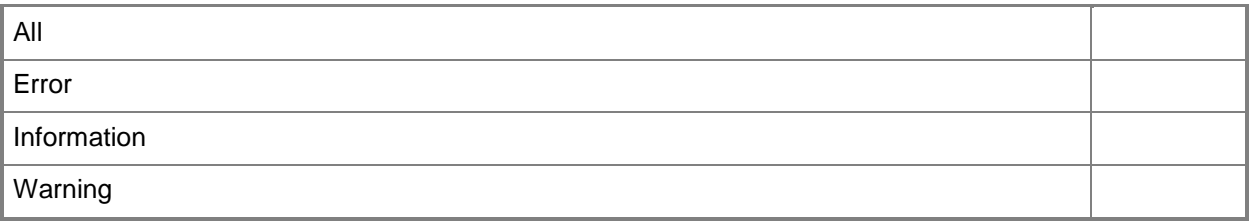

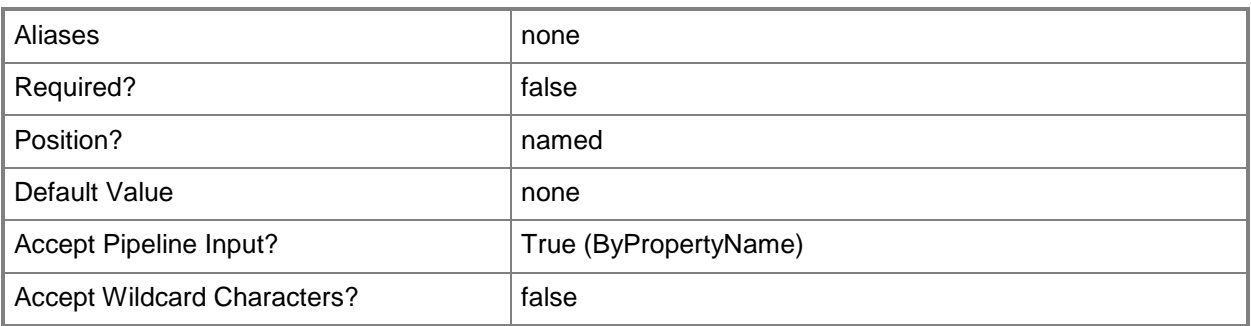

# **-SiteCode<String>**

Specifies the site code of the Configuration Manager site that hosts the site system role.

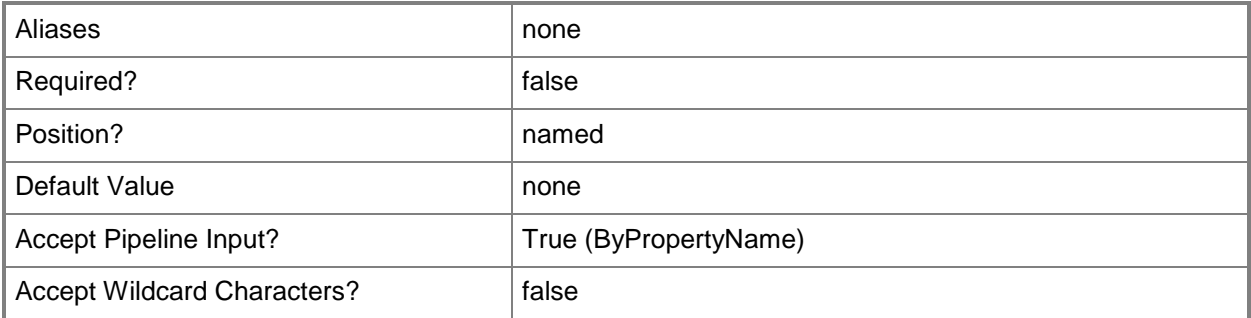

## **-ViewingPeriod<DateTime>**

Specifies the viewing period for site system status messages.

You can view only the status messages that Configuration Manager receives on or after the date and time that you specify. The default value is the current date, time, and time zone.

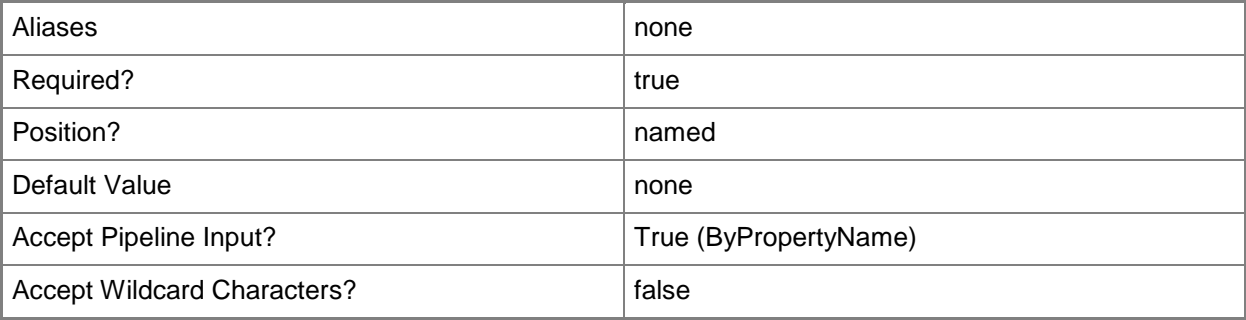

## **<CommonParameters>**

This cmdlet supports the common parameters: -Verbose, -Debug, -ErrorAction, -ErrorVariable, OutBuffer, and -OutVariable. For more information, see [about\\_CommonParameters.](http://technet.microsoft.com/en-us/library/dd315352.aspx)

# **Examples**

## **Example 1: Get site status messages**

This command gets the site status messages that System Center 2012 Configuration Manager receives on or after September 3, 2012 and that have an error severity. System Center 2012 Configuration Manager gets the status messages from the Configuration Manager site that has the site code CM2 on the computer named cmcen-dist02.tsqa.contoso.com.

PS C:\> Get-CMSiteStatusMessage -ViewingPeriod "2012/09/03 02:16:10.000" -ComputerName "cmcen-dist02" -Severity Error -SiteCode "CM2"

# **Get-CMSiteSystemServer**

## **Get-CMSiteSystemServer**

Retrieves an object that represents a site system server in System Center 2012 Configuration Manager.

#### **Syntax**

```
Parameter Set: SearchByName
Get-CMSiteSystemServer [-SiteCode <String> ] [-SiteSystemServerName <String> ] [ 
<CommonParameters>]
```
## **Detailed Description**

The **Get-CMSiteSystemServer** cmdlet retrieves an object that represents a site system server in Microsoft System Center 2012 Configuration Manager. A site system server provides functionality to a configuration management site, such as communication between a System Center 2012 Configuration Manager server and System Center 2012 Configuration Manager clients.

## **Parameters**

## **-SiteCode<String>**

Specifies a site code for the Configuration Manager site.

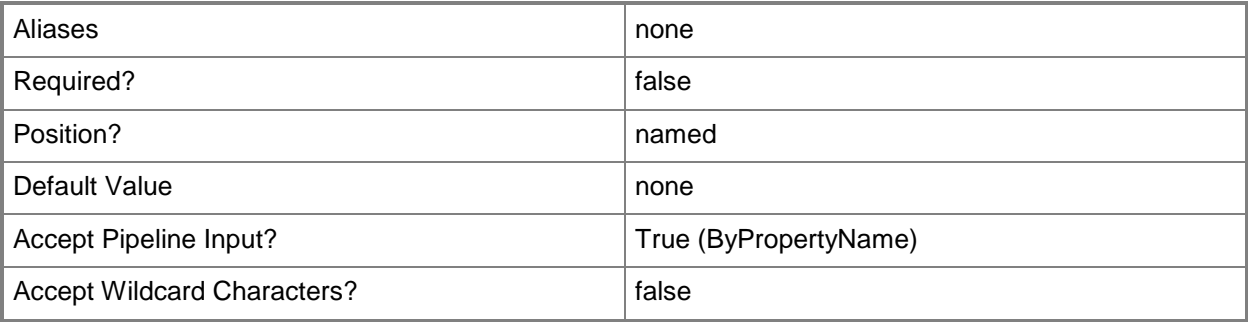

## **-SiteSystemServerName<String>**

Specifies a server name for the Configuration Manager site.

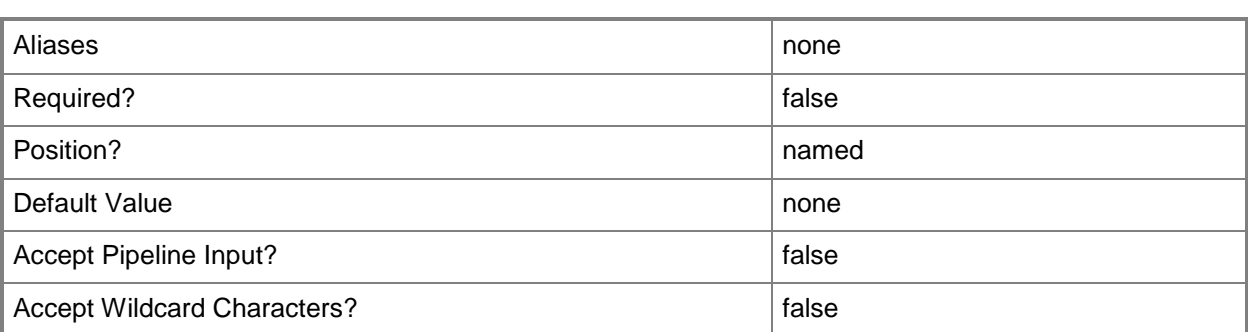

This cmdlet supports the common parameters: -Verbose, -Debug, -ErrorAction, -ErrorVariable, - OutBuffer, and -OutVariable. For more information, see about CommonParameters.

# **Examples**

# **Example 1: Get a site system server by using the site code and server name**

The command uses the **Get-CMSiteSystemServer** cmdlet to get an object that represents the site system server.

PS C:\> Get-CMSiteSystemServer –SiteCode "CM2" –SiteSystemServerName "ContosoSvr02"

# **Related topics**

[New-CMSiteSystemServer](#page-1174-0) [Set-CMSiteSystemServer](#page-2358-0)
# **Get-CMSoftwareDistributionComponent**

#### **Get-CMSoftwareDistributionComponent**

Gets an object that represents a software distribution component in Configuration Manager.

#### **Syntax**

```
Parameter Set: SearchBySiteCodeMandatory
Get-CMSoftwareDistributionComponent -SiteCode <String> [ <CommonParameters>]
```

```
Parameter Set: SearchByNameMandatory
Get-CMSoftwareDistributionComponent -SiteSystemServerName <String[]> [ <CommonParameters>]
```
# **Detailed Description**

The **Get-CMSoftwareDistributionComponent** cmdlet gets an object that represents a software distribution component in Microsoft System Center 2012 Configuration Manager. A software distribution component consists of individual components, such as the client software distribution component.

#### **Parameters**

# **-SiteCode<String>**

Specifies a site code of a Configuration Manager site.

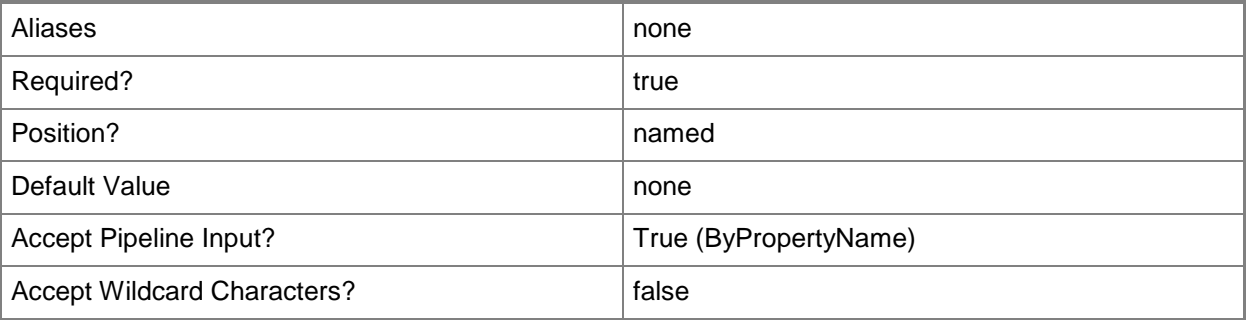

# **-SiteSystemServerName<String[]>**

Specifies an array of site system server names.

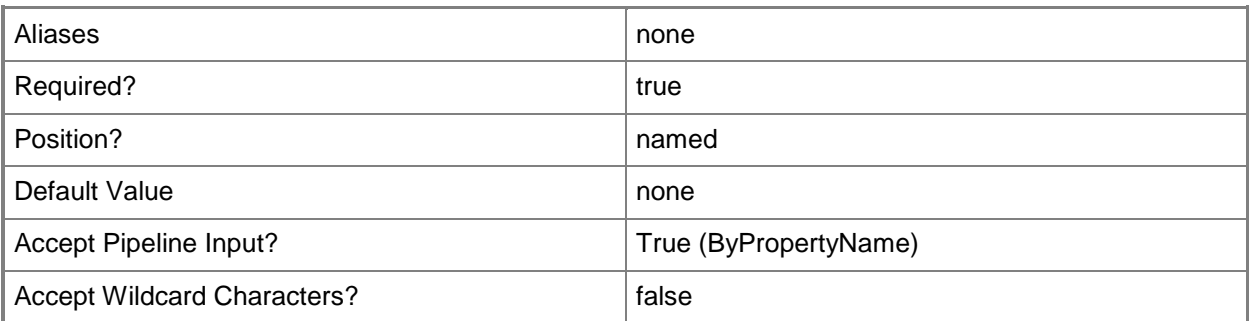

#### **<CommonParameters>**

This cmdlet supports the common parameters: -Verbose, -Debug, -ErrorAction, -ErrorVariable, - OutBuffer, and -OutVariable. For more information, see [about\\_CommonParameters.](http://technet.microsoft.com/en-us/library/dd315352.aspx)

# **Examples**

# **Example 1: Get a software distribution component**

This command gets the software distribution component. PS C:\> Get-CMSoftwareDistributionComponent -Name "CM2"

# **Related topics**

[Set-CMSoftwareDistributionComponent](#page-2364-0)

# **Get-CMSoftwareInventory**

# **Get-CMSoftwareInventory**

Retrieves an object that collects software inventory data in Configuration Manager.

#### **Syntax**

```
Parameter Set: SearchByName
Get-CMSoftwareInventory [-Name <String[]> ] [ <CommonParameters>]
```

```
Parameter Set: SearchByIdMandatory
Get-CMSoftwareInventory -Id <String[]> [ <CommonParameters>]
```
# **Detailed Description**

The **Get-CMSoftwareInventory** cmdlet retrieves an object that collects information about files that client devices contain.

#### **Parameters**

# **-Id<String[]>**

Specifies an array of IDs of software files.

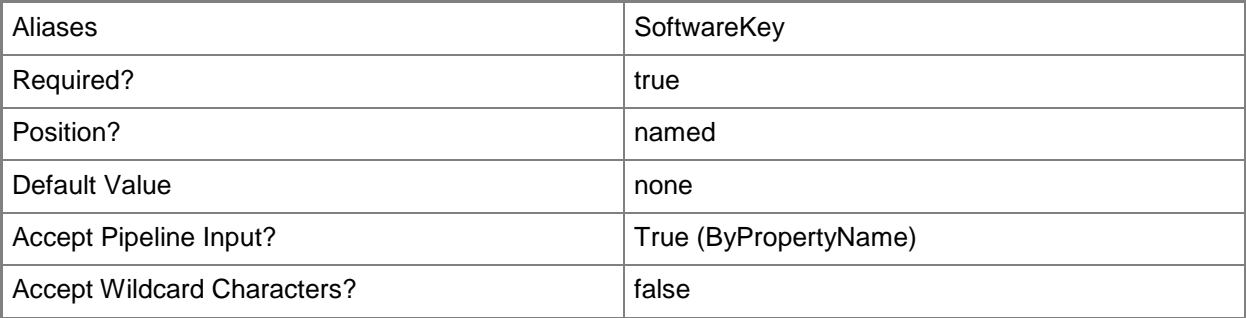

# **-Name<String[]>**

Specifies an array of names of software files.

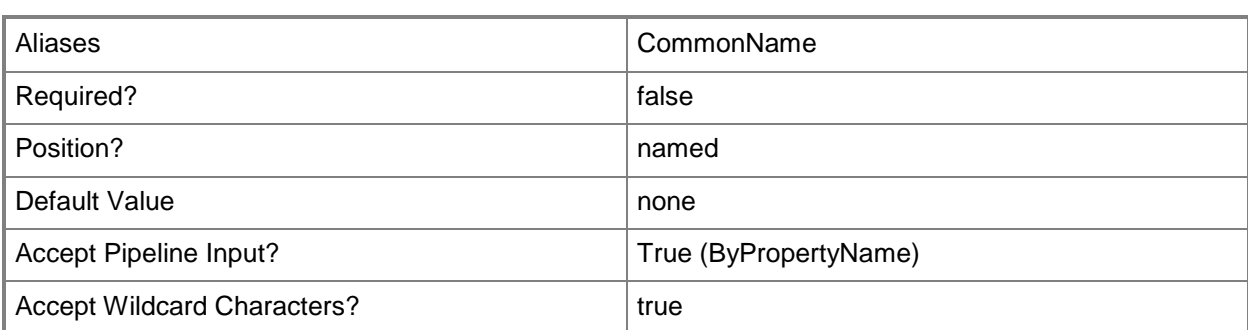

# **<CommonParameters>**

This cmdlet supports the common parameters: -Verbose, -Debug, -ErrorAction, -ErrorVariable, - OutBuffer, and -OutVariable. For more information, see about CommonParameters.

# **Examples**

# **Example 1: Get a software inventory object**

This command gets the software inventory object named MSXML 6.0 Parser. PS C:\> Get-CMSoftwareInventory -Name "MSXML 6.0 Parser"

# **Related topics**

[Set-CMSoftwareInventory](#page-2369-0) [Undo-CMSoftwareInventory](#page-2771-0)

# **Get-CMSoftwareMeteringRule**

# **Get-CMSoftwareMeteringRule**

Gets Configuration Manager software metering rules.

#### **Syntax**

```
Parameter Set: SearchByName
Get-CMSoftwareMeteringRule [-ProductName <String> ] [ <CommonParameters>]
```

```
Parameter Set: SearchByIdMandatory
Get-CMSoftwareMeteringRule -Id <String[]> [ <CommonParameters>]
```
# **Detailed Description**

The **Get-CMSoftwareMeteringRule** cmdlet gets one or more software metering rules in Microsoft System Center 2012 Configuration Manager. You can use this cmdlet to get rules to pass to other cmdlets, such as the **Enable-CMSoftwareMeteringRule** cmdlet or the **Remove-CMSoftwareMeteringRule** cmdlet.

Software metering monitors and collects software usage data from System Center 2012 Configuration Manager clients, such as when clients began using a particular software program and how long users have worked with that software. You can create software metering rules that specify which software to monitor.

You can specify rules by ID or by product name.

For more information about software metering in System Center 2012 Configuration Manager, see [Introduction to Software Metering in Configuration Manager](http://go.microsoft.com/fwlink/?LinkId=268432) (http://go.microsoft.com/fwlink/?LinkId=268432) on TechNet.

# **Parameters**

# **-Id<String[]>**

Specifies an array of IDs for software metering rules.

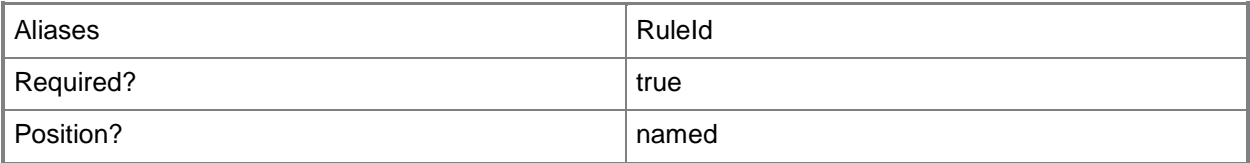

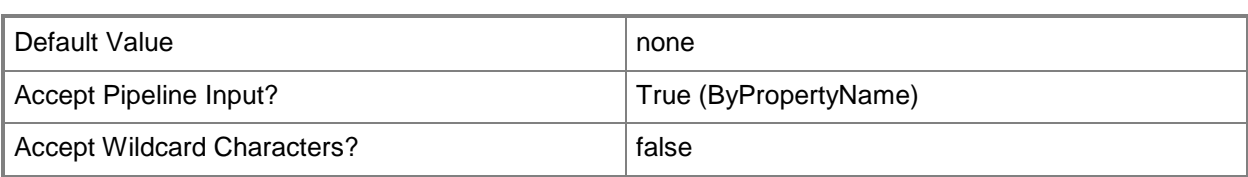

# **-ProductName<String>**

Specifies a name for a product that a rule meters.

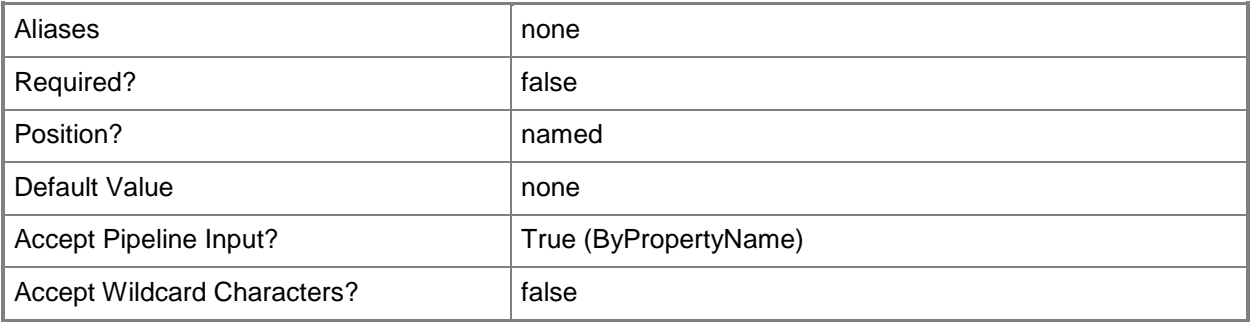

# **<CommonParameters>**

This cmdlet supports the common parameters: -Verbose, -Debug, -ErrorAction, -ErrorVariable, OutBuffer, and -OutVariable. For more information, see [about\\_CommonParameters.](http://technet.microsoft.com/en-us/library/dd315352.aspx)

# **Examples**

# **Example 1: Get rules for a product**

This command gets software metering rules for the product named Accounting Package. PS C:\> Get-CMSoftwareMeteringRule -ProductName "Accounting Package"

# **Related topics**

[Disable-CMSoftwareMeteringRule](#page-328-0) [Enable-CMSoftwareMeteringRule](#page-363-0) [New-CMSoftwareMeteringRule](#page-1180-0) [Remove-CMSoftwareMeteringRule](#page-1654-0) [Set-CMSoftwareMeteringRule](#page-2374-0)

# **Get-CMSoftwareMeteringSetting**

# **Get-CMSoftwareMeteringSetting**

Gets Configuration Manager software metering settings.

#### **Syntax**

```
Get-CMSoftwareMeteringSetting [ <CommonParameters>]
```
# **Detailed Description**

The **Get-CMSoftwareMeteringSetting** cmdlet gets a software metering settings object in Microsoft System Center 2012 Configuration Manager.

#### **Parameters**

#### **<CommonParameters>**

This cmdlet supports the common parameters: -Verbose, -Debug, -ErrorAction, -ErrorVariable, OutBuffer, and -OutVariable. For more information, see [about\\_CommonParameters.](http://technet.microsoft.com/en-us/library/dd315352.aspx)

# **Examples**

# **Example 1: Get software metering setting object**

This command gets a software metering setting object. PS C:\> Get-CMSoftwareMeteringSetting

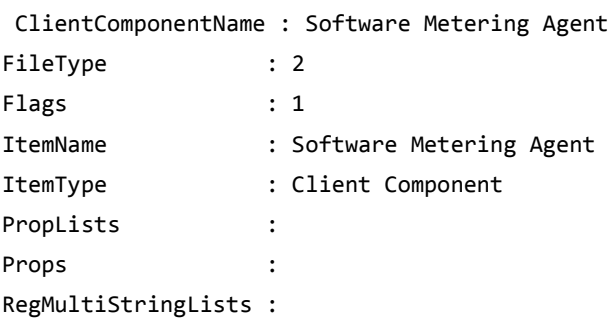

SiteCode : CM1

# **Related topics**

[Set-CMSoftwareMeteringSetting](#page-2381-0)

# <span id="page-692-0"></span>**Get-CMSoftwareUpdate**

# **Get-CMSoftwareUpdate**

Retrieves configuration settings for software updates.

#### **Syntax**

```
Parameter Set: SearchByName
Get-CMSoftwareUpdate [-Name <String[]> ] [-SecuredScopeNames <String> ] [ 
<CommonParameters>]
Parameter Set: SearchByIdMandatory
Get-CMSoftwareUpdate -Id <String[]> [-SecuredScopeNames <String> ] [ <CommonParameters>]
Parameter Set: SearchByUpdateGroup
Get-CMSoftwareUpdate -UpdateGroup <IResultObject> [ <CommonParameters>]
Parameter Set: SearchByUpdateGroupIdMandatory
Get-CMSoftwareUpdate -UpdateGroupId <String[]> [ <CommonParameters>]
Parameter Set: SearchByUpdateGroupNameMandatory
Get-CMSoftwareUpdate -UpdateGroupName <String[]> [ <CommonParameters>]
```
# **Detailed Description**

The **Get-CMSoftwareUpdate** cmdlet retrieves configuration settings for one or more software updates. Clients receive a software update object when manually or automatically deploying a software update.

# **Parameters**

# **-Id<String[]>**

Specifies an array of IDs of software updates.

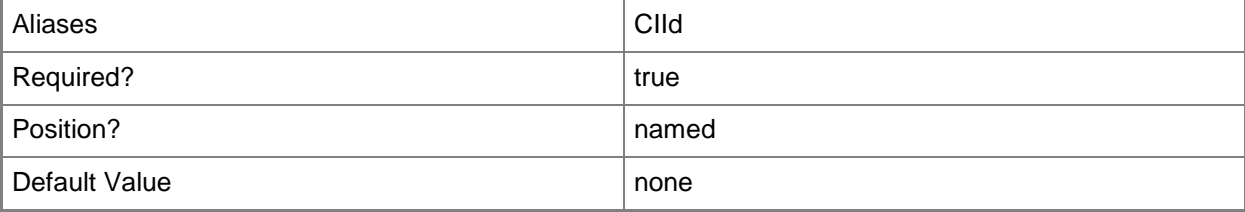

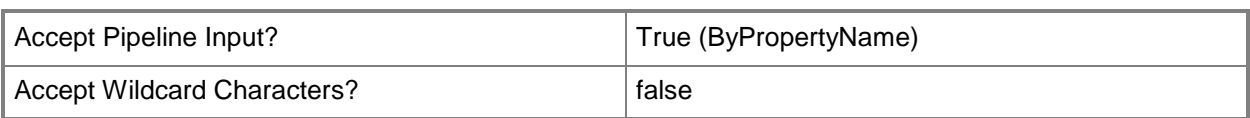

# **-Name<String[]>**

Specifies an array of names of software updates.

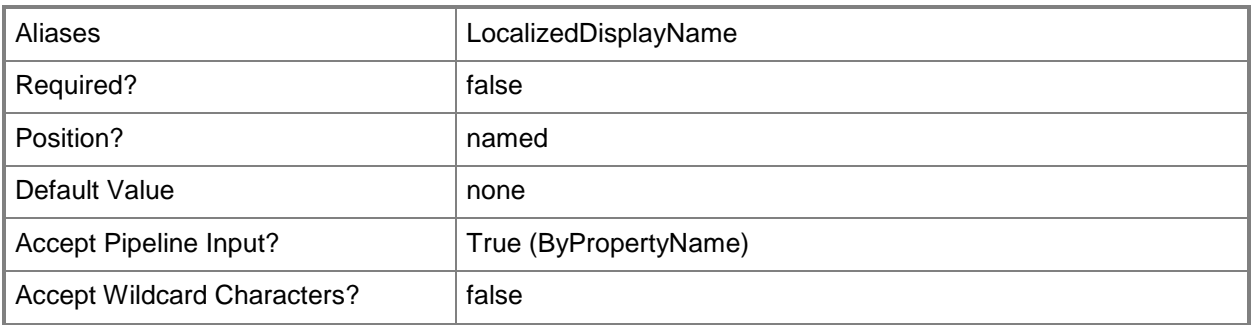

# **-SecuredScopeNames<String>**

Specifies a security scope for the deployment package. The default value is Default.

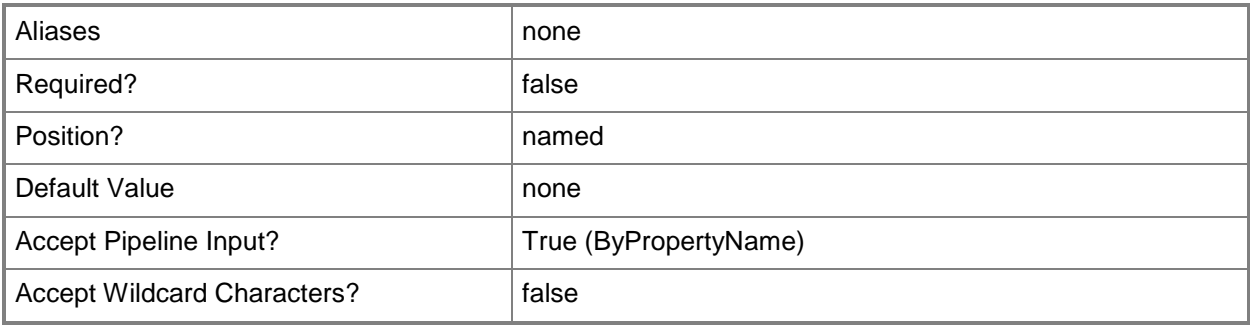

# **-UpdateGroup<IResultObject>**

Specifies a **CMSoftwareUpdate** object.

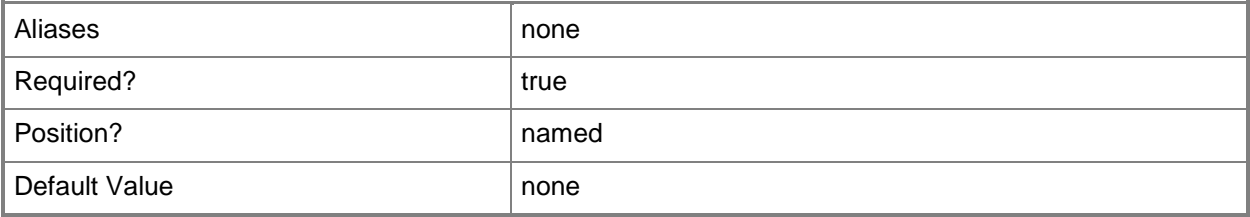

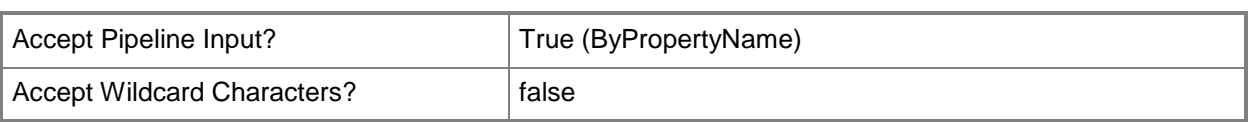

# **-UpdateGroupId<String[]>**

Specifies an array of IDs of update groups.

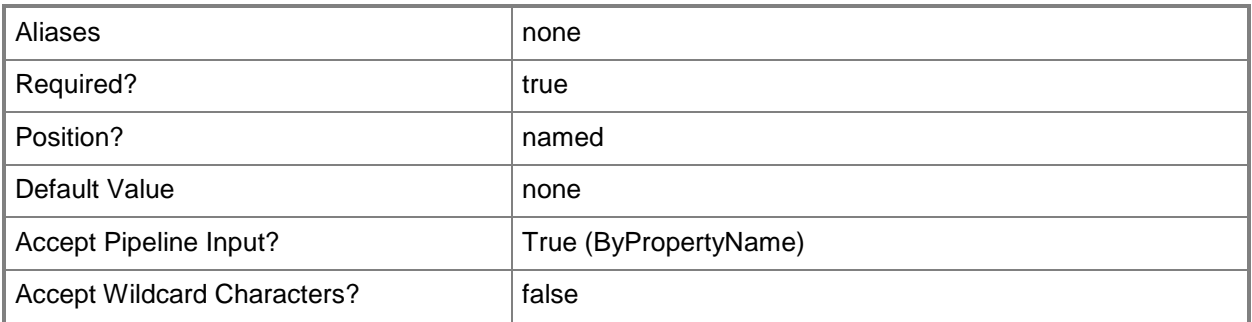

# **-UpdateGroupName<String[]>**

Specifies an array of names of update groups.

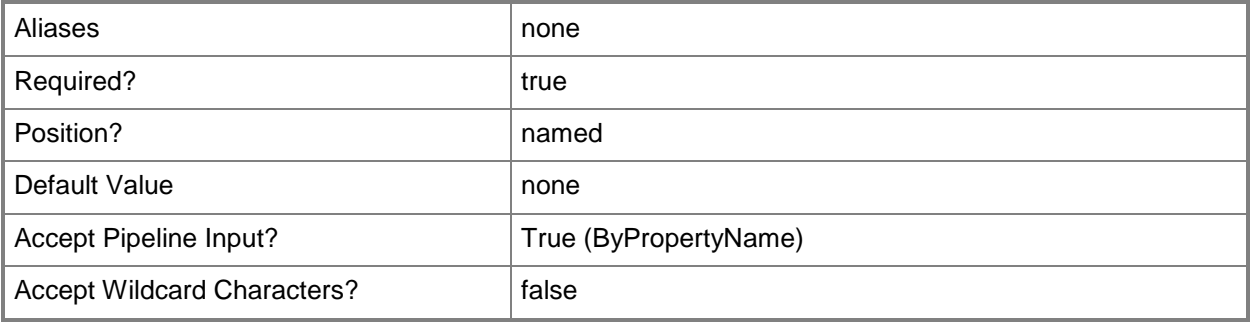

#### **<CommonParameters>**

This cmdlet supports the common parameters: -Verbose, -Debug, -ErrorAction, -ErrorVariable, OutBuffer, and -OutVariable. For more information, see [about\\_CommonParameters.](http://technet.microsoft.com/en-us/library/dd315352.aspx)

# **Examples**

# **Example 1: Retrieve all software updates**

This command retrieves all software updates.

PS C:\> Get-CMSoftwareUpdate

#### **Example 2: Retrieve a software update by using a name**

This command retrieves the software update named Cumulative Security Update for ActiveX Killbits for Windows 7 (KB2618451).

PS C:\> Get-CMSoftwareUpdate -Name "Cumulative Security Update for ActiveX Killbits for Windows 7 (KB2618451)"

#### **Related topics**

[Save-CMSoftwareUpdate](#page-1774-0) [Set-CMSoftwareUpdate](#page-2385-0) [Sync-CMSoftwareUpdate](#page-2759-0)

# **Get-CMSoftwareUpdateAutoDeploymentRule**

# **Get-CMSoftwareUpdateAutoDeploymentRule**

Gets Configuration Manager deployment rules for automatic software updates.

#### **Syntax**

```
Parameter Set: SearchByName
Get-CMSoftwareUpdateAutoDeploymentRule [-Name <String> ] [ <CommonParameters>]
```

```
Parameter Set: SearchByIdMandatory
Get-CMSoftwareUpdateAutoDeploymentRule -Id <String[]> [ <CommonParameters>]
```
# **Detailed Description**

#### The **Get-CMSoftwareUpdateAutoDeploymentRule** cmdlet gets specified

Microsoft System Center 2012 Configuration Manager deployment rules for automatic software updates.

System Center 2012 Configuration Manager uses rules to manage automatic deployment of software updates. When a rule runs, System Center 2012 Configuration Manager adds updates that qualify for the rule to a software update group. The System Center 2012 Configuration Manager server downloads content files and copies them to distribution points, and then updates client computers.

You can specify rules by ID or by name. You can use this cmdlet to get deployment rules for automatic software updates to use with other cmdlets, such as the **Invoke-**

**CMSoftwareUpdateAutoDeploymentRule** cmdlet or the **Remove-CMSoftwareUpdateAutoDeploymentRule** cmdlet.

# **Parameters**

# **-Id<String[]>**

Specifies an array of IDs for rules for automatic deployment of software updates. This value is the **AutoDeploymentID** property of the deployment rule object.

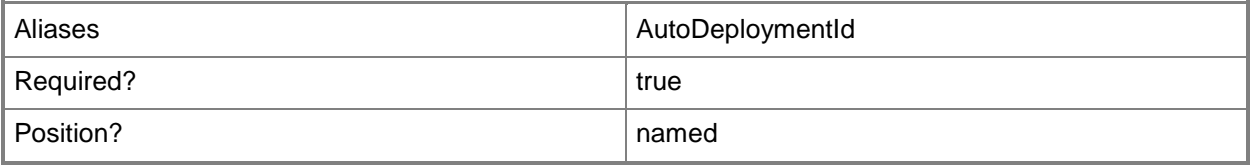

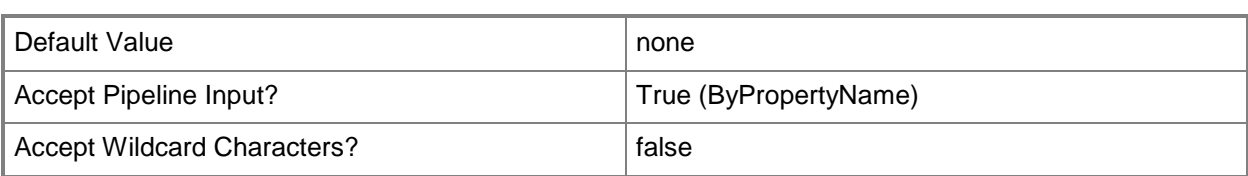

#### **-Name<String>**

Specifies a name of a rule for automatic deployment of software updates.

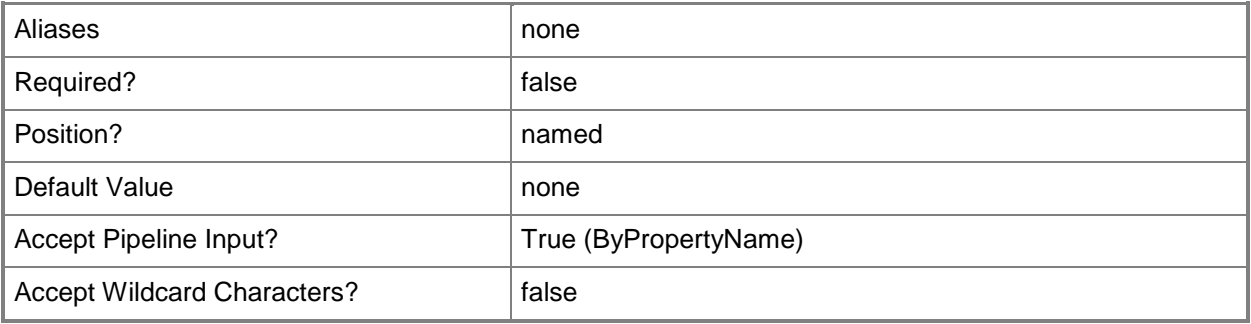

#### **<CommonParameters>**

This cmdlet supports the common parameters: -Verbose, -Debug, -ErrorAction, -ErrorVariable, OutBuffer, and -OutVariable. For more information, see [about\\_CommonParameters.](http://technet.microsoft.com/en-us/library/dd315352.aspx)

# **Examples**

# **Example 1: Get a deployment rule by name**

This command gets a deployment rule named Weekly Driver Updates. PS C:\> Get-CMSoftwareUpdateAutoDeploymentRule -Name "Weekly Driver Updates"

# **Example 2: Get a deployment rule by ID**

This command gets a deployment rule that has the ID 16777217. PS C:\> Get-CMSoftwareUpdateAutoDeploymentRule -Id "16777217"

# **Related topics**

[Disable-CMSoftwareUpdateAutoDeploymentRule](#page-332-0) [Enable-CMSoftwareUpdateAutoDeploymentRule](#page-367-0)

[Invoke-CMSoftwareUpdateAutoDeploymentRule](#page-898-0) [New-CMSoftwareUpdateAutoDeploymentRule](#page-1185-0) [Remove-CMSoftwareUpdateAutoDeploymentRule](#page-1658-0) [Set-CMSoftwareUpdateAutoDeploymentRule](#page-2389-0)

# **Get-CMSoftwareUpdateBasedClientInstallation**

#### **Get-CMSoftwareUpdateBasedClientInstallation**

Gets a client installation on a Configuration Manager software update point.

#### **Syntax**

```
Parameter Set: SearchByNameMandatory
Get-CMSoftwareUpdateBasedClientInstallation -SiteSystemServerName <String[]> [ 
<CommonParameters>]
```

```
Parameter Set: SearchBySiteCodeMandatory
Get-CMSoftwareUpdateBasedClientInstallation -SiteCode <String> [-SiteSystemServerName 
<String[]> ] [ <CommonParameters>]
```
# **Detailed Description**

The **Get-CMSoftwareUpdateBasedClientInstallation** cmdlet gets a client installation hosted on a software update point for Microsoft System Center 2012 Configuration Manager.

System Center 2012 Configuration Manager publishes the System Center 2012 Configuration Manager client to a software update point. This site system role can install the client on computers that do not already have it or upgrade existing clients.

To use software update point based installation, you must use the same Windows Server Update Services (WSUS) server for both client installation and software updates. This server must be the active software update point in a primary site.

#### **Parameters**

# **-SiteCode<String>**

Specifies a site code for a Configuration Manager site.

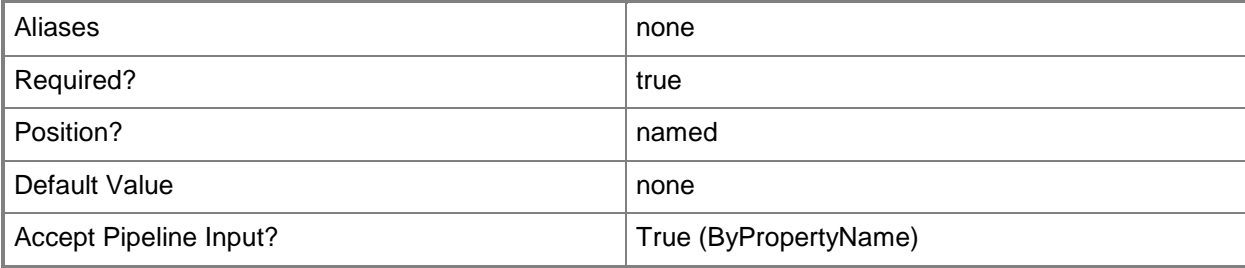

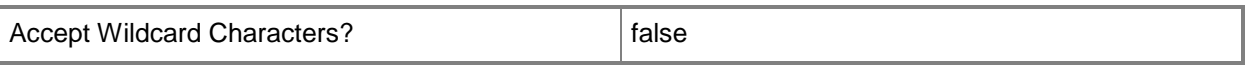

# **-SiteSystemServerName<String[]>**

Specifies an array of names of servers that host a software update point role.

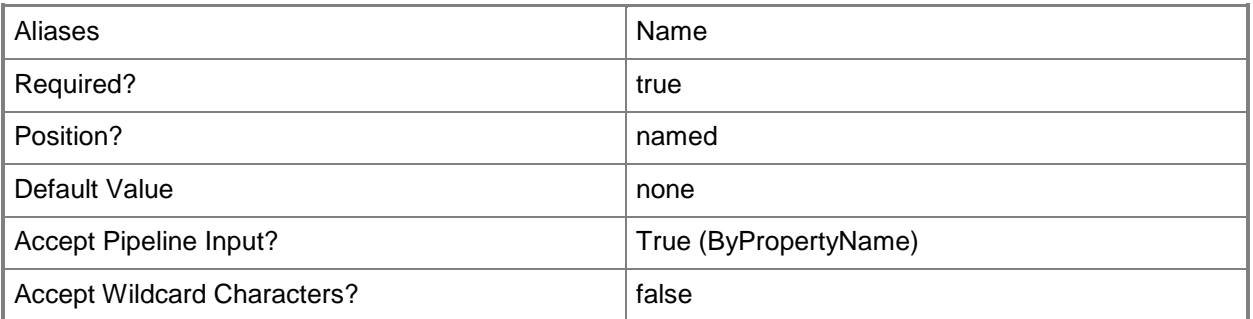

#### **<CommonParameters>**

This cmdlet supports the common parameters: -Verbose, -Debug, -ErrorAction, -ErrorVariable, OutBuffer, and -OutVariable. For more information, see [about\\_CommonParameters.](http://technet.microsoft.com/en-us/library/dd315352.aspx)

# **Examples**

# **Example 1: Get a client installation**

This command gets the client installation for the site that has the site code CM1. PS C:\> Get-CMSoftwareUpdateBasedClientInstallation -SiteCode "CM1"

#### **Related topics**

[Set-CMSoftwareUpdateBasedClientInstallation](#page-2416-0)

# **Get-CMSoftwareUpdateDeploymentPackage**

#### **Get-CMSoftwareUpdateDeploymentPackage**

Retrieves a deployment package.

#### **Syntax**

```
Parameter Set: SearchByName
Get-CMSoftwareUpdateDeploymentPackage [-Name <String> ] [-SecuredScopeNames <String> ] [ 
<CommonParameters>]
```

```
Parameter Set: SearchByIdMandatory
Get-CMSoftwareUpdateDeploymentPackage -Id <String[]> [-SecuredScopeNames <String> ] [ 
<CommonParameters>]
```
#### **Detailed Description**

The **Get-CMSoftwareUpdateDeploymentPackage** cmdlet retrieves a deployment package for a software update. A **CMSoftwareUpdateDeploymentPackage** object contains one or more software updates.

#### **Parameters**

# **-Id<String[]>**

Specifies an array of identifiers for the deployment package.

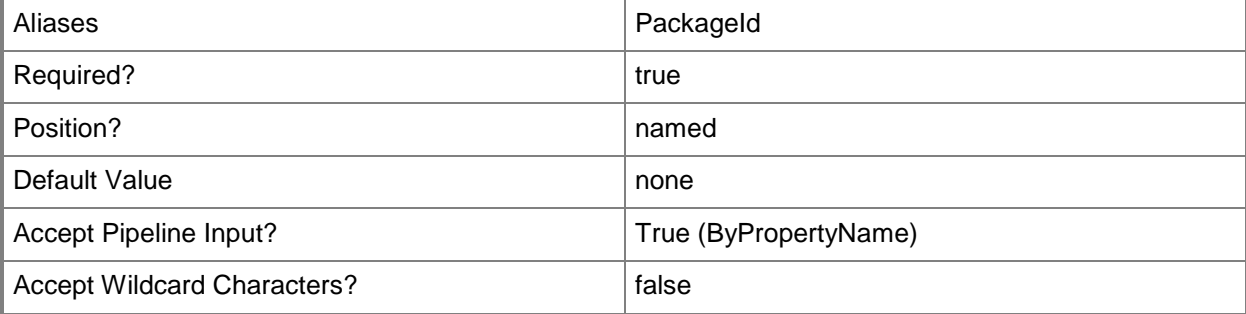

# **-Name<String>**

Specifies a name for the deployment package.

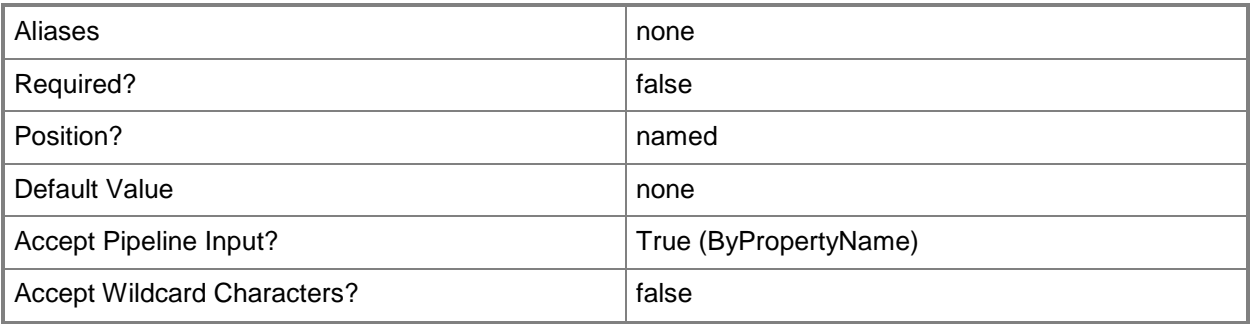

# **-SecuredScopeNames<String>**

Specifies an array of security scopes for the deployment package. The default value is Default.

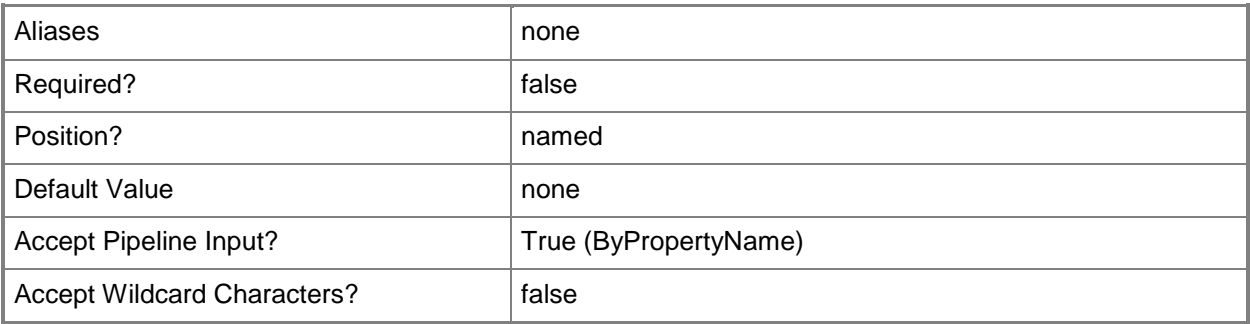

#### **<CommonParameters>**

This cmdlet supports the common parameters: -Verbose, -Debug, -ErrorAction, -ErrorVariable, - OutBuffer, and -OutVariable. For more information, see about CommonParameters.

# **Examples**

# **Example 1: Get a deployment package by using a name**

This command gets a deployment package named Asdset.

PS C:\> Get-CMSoftwareUpdateDeploymentPackage -Name "Asdset"

# **Example 2: Get a deployment package by using an ID**

This command gets a deployment package that has the ID ST10000C. PS C:\> Get-CMSoftwareUpdateDeploymentPackage -Id "ST10000C"

# **Related topics**

[Remove-CMSoftwareUpdateDeploymentPackage](#page-1662-0) [Set-CMSoftwareUpdateDeploymentPackage](#page-2437-0)

# **Get-CMSoftwareUpdateGroup**

# **Get-CMSoftwareUpdateGroup**

Gets software update groups.

#### **Syntax**

```
Parameter Set: SearchByName
Get-CMSoftwareUpdateGroup [-Name <String[]> ] [-SecuredScopeNames <String> ] [ 
<CommonParameters>]
```

```
Parameter Set: SearchByIdMandatory
Get-CMSoftwareUpdateGroup -Id <String[]> [-SecuredScopeNames <String> ] [ 
<CommonParameters>]
```
# **Detailed Description**

The **Get-CMSoftwareUpdateGroup** cmdlet gets one or more software update groups in Microsoft System Center 2012 Configuration Manager. A software update group is a collection of one or more software updates. You can add software updates to a software update group and then deploy the group to clients. After you deploy a software update group, you can add new software updates to the group and System Center 2012 Configuration Manager automatically deploys them.

# **Parameters**

# **-Id<String[]>**

Specifies an array of IDs of software update groups.

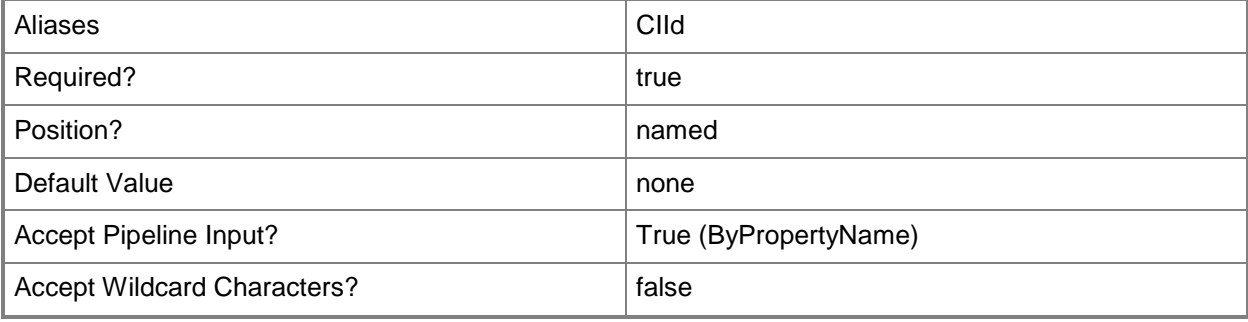

# **-Name<String[]>**

Specifies an array of names of software update groups.

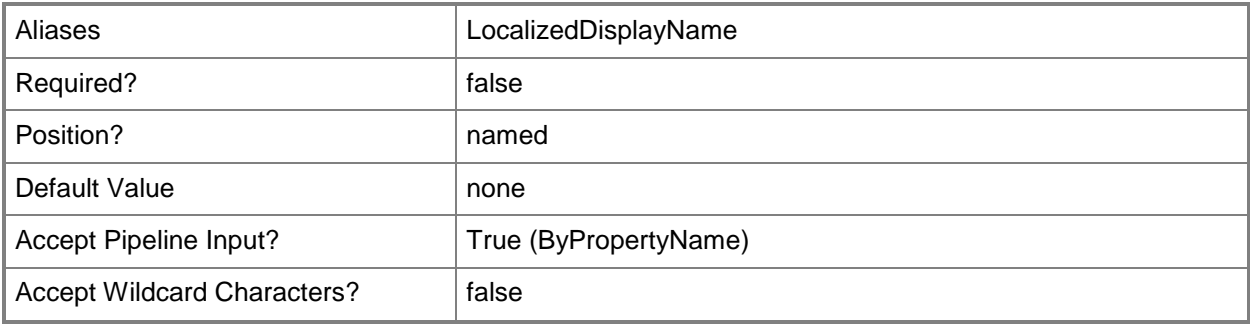

# **-SecuredScopeNames<String>**

Specifies a security scope name. A security scope name can be either Default or the name of a custom security scope.

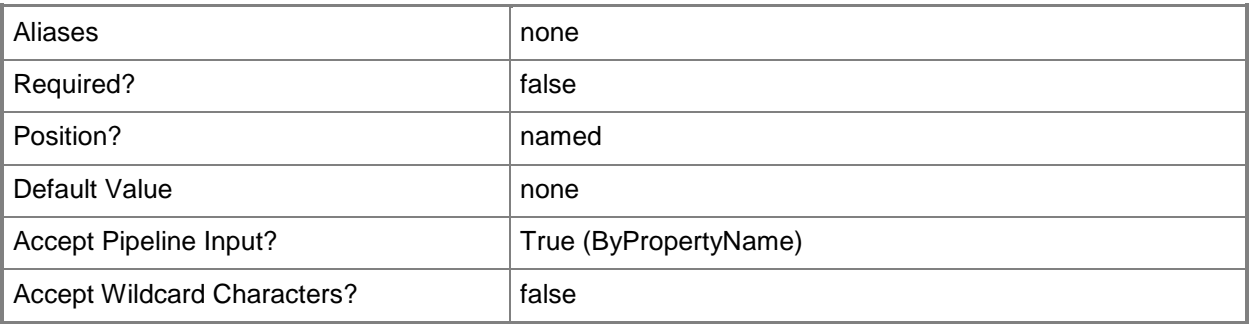

#### **<CommonParameters>**

This cmdlet supports the common parameters: -Verbose, -Debug, -ErrorAction, -ErrorVariable, OutBuffer, and -OutVariable. For more information, see [about\\_CommonParameters.](http://technet.microsoft.com/en-us/library/dd315352.aspx)

# **Examples**

# **Example 1: Get software update groups**

This command gets all software update groups. PS C:\> Get-CMSoftwareUpdateGroup

# **Example 2: Get a software update group by using an ID**

This command gets a software update group that has the ID ST10000D. PS C:\> Get-CMSoftwareUpdateGroup -Id "ST10000D"

# **Example 3: Get a software update group by using a name**

This command gets a software update group object named SUGroupD01. PS C:\> Get-CMSoftwareUpdateGroup CMSoftwareUpdateGroup -Name "SUGroupD01"

# **Related topics**

[New-CMSoftwareUpdateGroup](#page-1211-0) [Remove-CMSoftwareUpdateGroup](#page-1666-0) [Set-CMSoftwareUpdateGroup](#page-2444-0)

# **Get-CMSoftwareUpdateLicense**

#### **Get-CMSoftwareUpdateLicense**

Gets a EULA or SLT for a software update in Configuration Manager.

#### **Syntax**

```
Parameter Set: SearchByName
Get-CMSoftwareUpdateLicense [-Name <String[]> ] [-SecuredScopeNames <String> ] [ 
<CommonParameters>]
Parameter Set: SearchByIdMandatory
Get-CMSoftwareUpdateLicense -Id <String[]> [-SecuredScopeNames <String> ] [ 
<CommonParameters>]
Parameter Set: SearchByValueMandatory
Get-CMSoftwareUpdateLicense -InputObject <IResultObject> [ <CommonParameters>]
```
# **Detailed Description**

The **Get-CMSoftwareUpdateLicense** cmdlet gets an End User License Agreement (EULA) or Software License Terms (SLT) for a software update in Microsoft System Center 2012 Configuration Manager. You can specify a software update by ID or by name or use the **Get-CMSoftwareUpdate** cmdlet to obtain one. If you specify an ID or name, you can further specify a security scope membership.

# **Parameters**

# **-Id<String[]>**

Specifies an array of IDs for software updates.

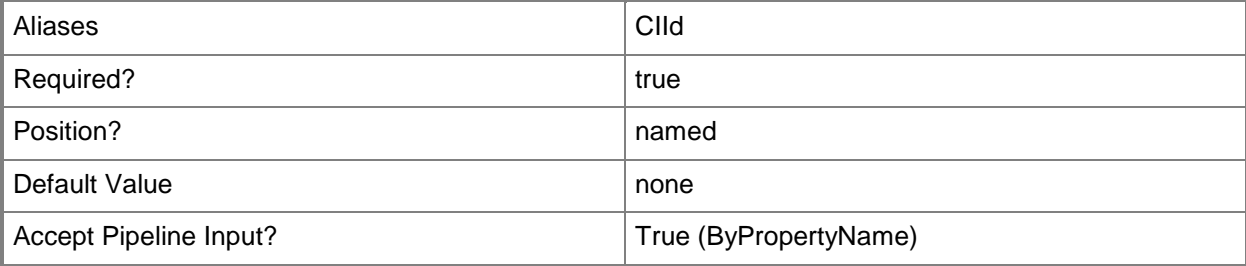

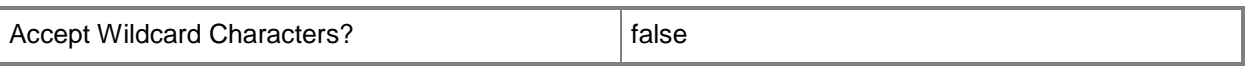

# **-InputObject<IResultObject>**

Specifies a software update object. To obtain a software update object, use the **Get-CMSoftwareUpdate** cmdlet.

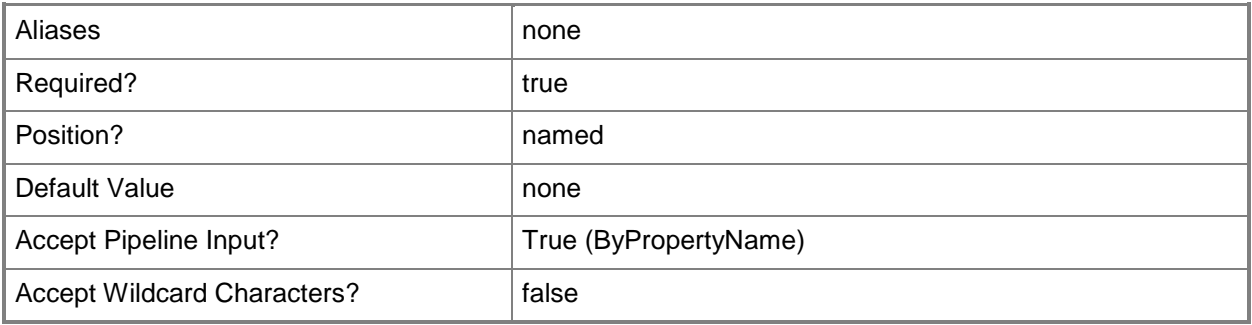

# **-Name<String[]>**

Specifies an array of names of software updates.

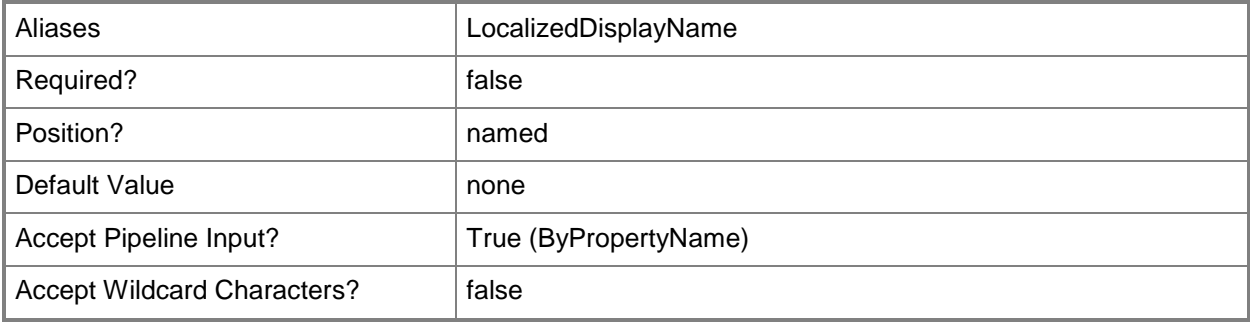

# **-SecuredScopeNames<String>**

Specifies a security scope membership.

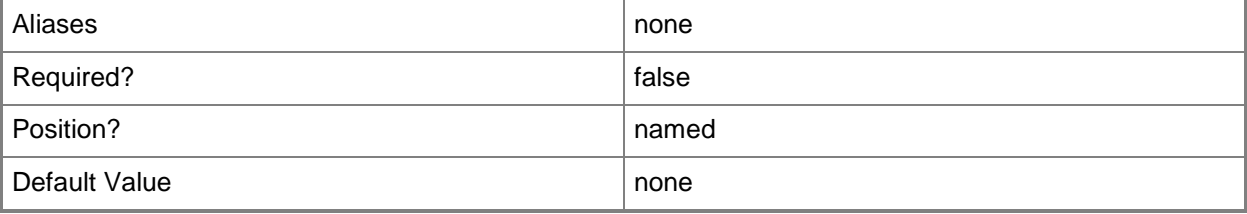

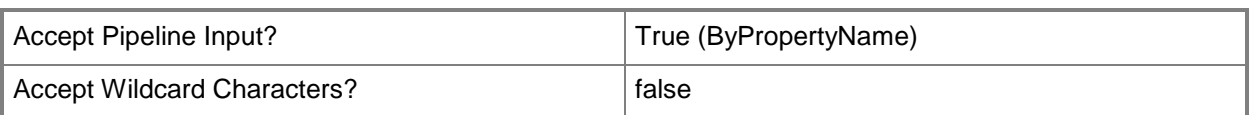

# **<CommonParameters>**

This cmdlet supports the common parameters: -Verbose, -Debug, -ErrorAction, -ErrorVariable, - OutBuffer, and -OutVariable. For more information, see about CommonParameters.

# **Examples**

# **Example 1: Get a EULA or SLT for a software update**

This command gets the EULA or SLT for a software update named UpdatePkg01 for the security scope named SecScope02.

PS C:\> Get-CMSoftwareUpdateLicense -Name "UpdatePkg01" -SecuredScopeNames "SecScope02"

# **Related topics**

[Get-CMSoftwareUpdate](#page-692-0)

# **Get-CMSoftwareUpdatePoint**

# **Get-CMSoftwareUpdatePoint**

Gets a Configuration Manager software update point.

#### **Syntax**

```
Parameter Set: SearchByName
Get-CMSoftwareUpdatePoint [-SiteCode <String> ] [-SiteSystemServerName <String> ] [ 
<CommonParameters>]
```
# **Detailed Description**

The **Get-CMSoftwareUpdatePoint** cmdlet gets a software update point site system role for Microsoft System Center 2012 Configuration Manager.

A software update point is a site server role that hosts software updates. System Center 2012 Configuration Manager clients connect to a software update point to get available updates. The software update point interacts with Windows Server Update Services (WSUS) to configure update settings, request synchronization to the update source, and to synchronize software updates from the WSUS database.

You can specify a software update point by site code or by the name of the computer that hosts the site system role.

# **Parameters**

# **-SiteCode<String>**

Specifies a site code for a Configuration Manager site.

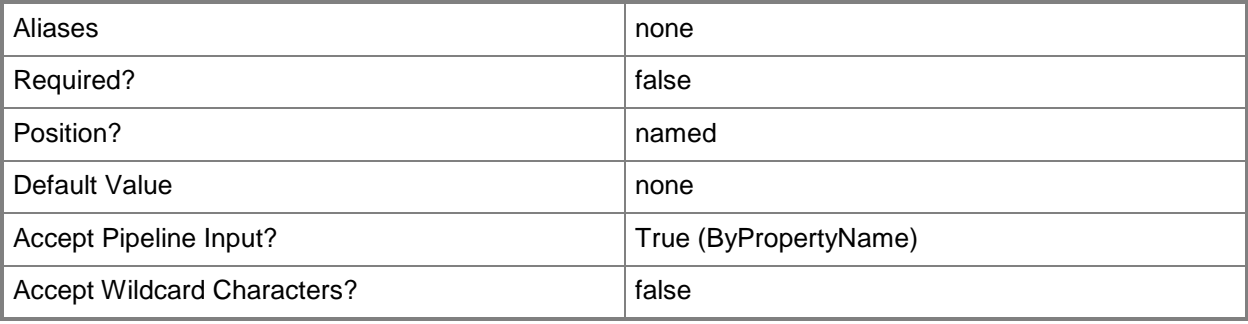

# **-SiteSystemServerName<String>**

Specifies the name of a computer that hosts the software update point site system role.

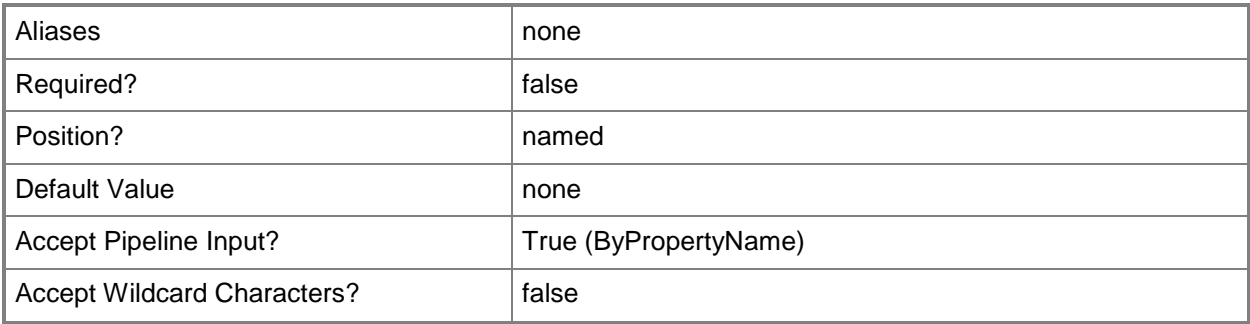

#### **<CommonParameters>**

This cmdlet supports the common parameters: -Verbose, -Debug, -ErrorAction, -ErrorVariable, OutBuffer, and -OutVariable. For more information, see [about\\_CommonParameters.](http://technet.microsoft.com/en-us/library/dd315352.aspx)

# **Examples**

#### **Example 1: Get a software update point**

The command gets a software update point that UpdateSystem.Western.Contoso.com hosts. PS C:\> Get-CMSoftwareUpdatePoint -SiteSystemServerName "UpdateSystem.Western.Contoso.com"

# **Related topics**

[Add-CMSoftwareUpdatePoint](#page-175-0) [Remove-CMSoftwareUpdatePoint](#page-1670-0) [Set-CMSoftwareUpdatePoint](#page-2450-0)

# **Get-CMSoftwareUpdatePointComponent**

#### **Get-CMSoftwareUpdatePointComponent**

Retrieves a software update point component in Configuration Manager.

#### **Syntax**

```
Parameter Set: SearchByNameMandatory
Get-CMSoftwareUpdatePointComponent -SiteSystemServerName <String[]> [ <CommonParameters>]
```

```
Parameter Set: SearchBySiteCodeMandatory
Get-CMSoftwareUpdatePointComponent -SiteCode <String> [-SiteSystemServerName <String[]> ] [ 
<CommonParameters>]
```
# **Detailed Description**

The **Get-CMSoftwareUpdatePointComponent** cmdlet retrieves a software update point component. A software update point component interacts with WSUS services to configure update settings, request synchronization to the upstream update source, and synchronize updates from the WSUS database to the site server database on the central site.

#### **Parameters**

# **-SiteCode<String>**

Specifies a site code in Configuration Manager.

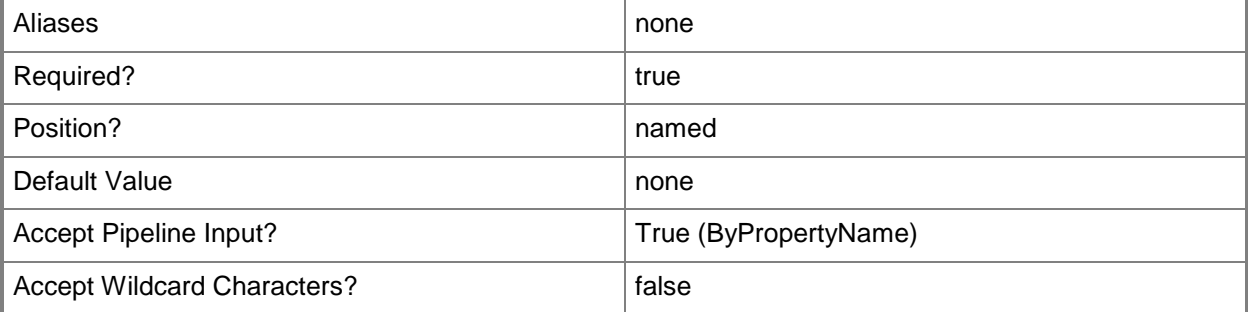

# **-SiteSystemServerName<String[]>**

Specifies an array of names of a site system servers in Configuration Manager.

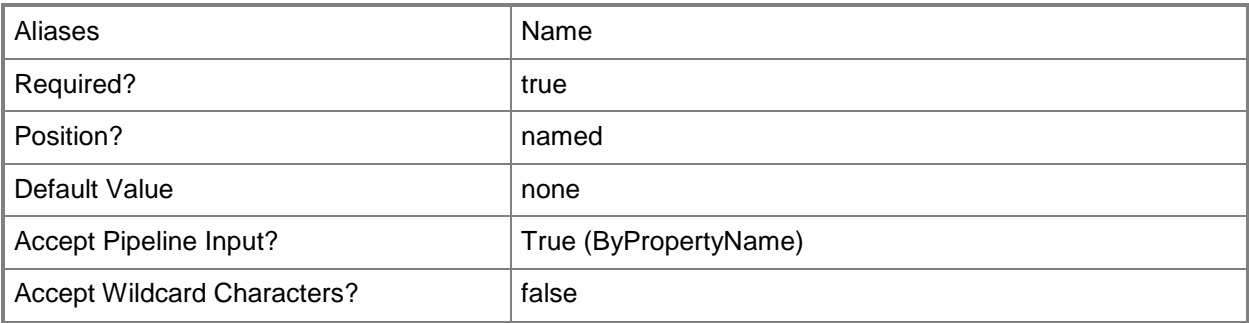

#### **<CommonParameters>**

This cmdlet supports the common parameters: -Verbose, -Debug, -ErrorAction, -ErrorVariable, OutBuffer, and -OutVariable. For more information, see [about\\_CommonParameters.](http://technet.microsoft.com/en-us/library/dd315352.aspx)

#### **Examples**

#### **Example 1: Retrieve a software update point component by name**

This command retrieves a software update point component by using the site system server name. PS C:\> Get-CMSoftwareUpdatePointComponent -SiteSystemServerName "Contoso-SiteSysSrv.Western.Contoso.com"

# **Example 2: Retrieve a software update point component by site code**

This command retrieves a software update point component by using the site code. PS C:\> Get-CMSoftwareUpdatePointComponent -SiteCode "CM1"

# **Related topics**

[Set-CMSoftwareUpdatePointComponent](#page-2457-0)

# **Get-CMSoftwareUpdateSummarizationSchedule**

#### **Get-CMSoftwareUpdateSummarizationSchedule**

Displays the Configuration Manager schedule for software update summarization.

#### **Syntax**

Get-CMSoftwareUpdateSummarizationSchedule [ <CommonParameters>]

# **Detailed Description**

The **Get-CMSoftwareUpdateSummarizationSchedule** cmdlet displays the current schedule for software update summarization for Microsoft System Center 2012 Configuration Manager. You can use the **Set-CMSoftwareUpdateSummarizationSchedule** cmdlet to change the schedule. You can use the **Invoke-CMSoftwareUpdateSummarization** cmdlet to run the summarization immediately.

#### **Parameters**

#### **<CommonParameters>**

This cmdlet supports the common parameters: -Verbose, -Debug, -ErrorAction, -ErrorVariable, - OutBuffer, and -OutVariable. For more information, see [about\\_CommonParameters.](http://technet.microsoft.com/en-us/library/dd315352.aspx)

#### **Examples**

#### **Example 1: Display the summarization schedule**

This command displays the summarization schedule for software updates. In this case, the schedule is every 12 hours.

PS C:\> Get-CMSoftwareUpdateSummarizationSchedule

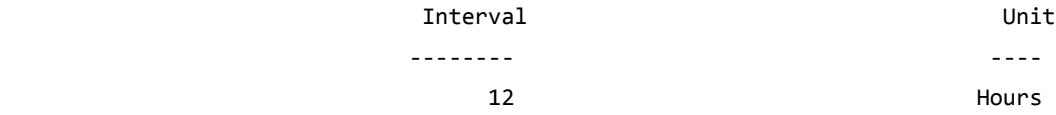

# **Related topics**

[Set-CMSoftwareUpdateSummarizationSchedule](#page-2467-0) [Invoke-CMSoftwareUpdateSummarization](#page-901-0)

# **Get-CMStateMigrationPoint**

# **Get-CMStateMigrationPoint**

Gets a state migration point for a Configuration Manager site.

#### **Syntax**

```
Parameter Set: SearchByName
Get-CMStateMigrationPoint [-SiteCode <String> ] [-SiteSystemServerName <String> ] [ 
<CommonParameters>]
```
# **Detailed Description**

The **Get-CMStateMigrationPoint** cmdlet gets a state migration point for a Microsoft System Center 2012 Configuration Manager site. This site system role stores user information. You can store user information while an operating system deployment proceeds and then restore user information from the state migration point.

You can use this cmdlet to get state migration point objects to use with the **Remove-CMStateMigrationPoint** cmdlet.

Each state migration point site server can be a member of only one System Center 2012 Configuration Manager site.

#### **Parameters**

#### **-SiteCode<String>**

Specifies a site code for a Configuration Manager site.

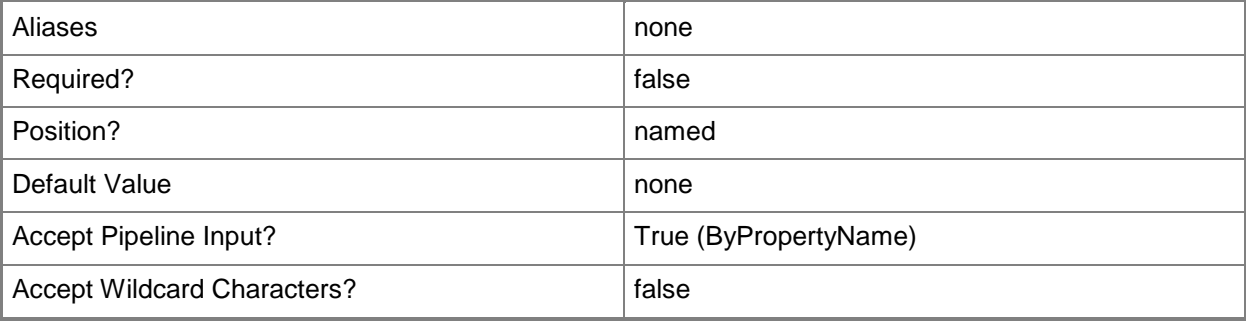

# **-SiteSystemServerName<String>**

Specifies the host name for a state migration point.

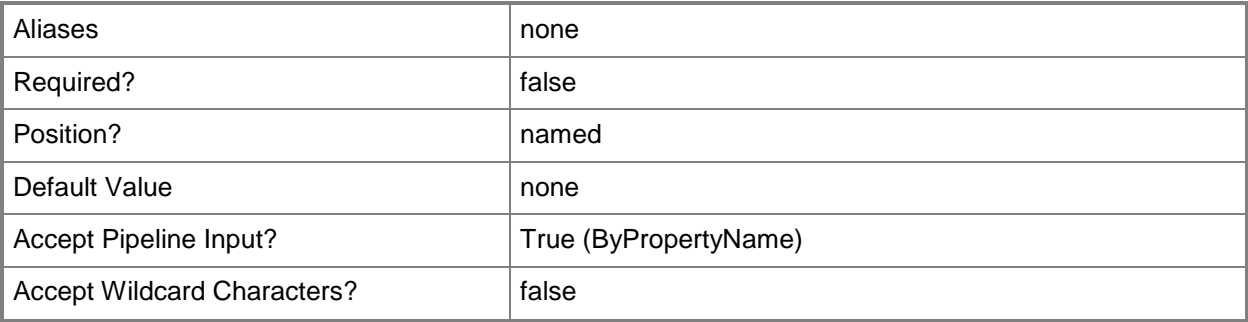

#### **<CommonParameters>**

This cmdlet supports the common parameters: -Verbose, -Debug, -ErrorAction, -ErrorVariable, OutBuffer, and -OutVariable. For more information, see [about\\_CommonParameters.](http://technet.microsoft.com/en-us/library/dd315352.aspx)

# **Examples**

#### **Example 1: Get a migration point**

This command gets a state migration point that belongs to the specified site and has the specified host name.

PS C:\> Get-CMStateMigrationPoint -SiteCode "CM1" -SiteSystemServerName "SMP01.Western.Contoso.com"

# **Related topics**

[Add-CMStateMigrationPoint](#page-185-0) [Remove-CMStateMigrationPoint](#page-1674-0) [Set-CMStateMigrationPoint](#page-2470-0)

# **Get-CMStatusFilterRule**

#### **Get-CMStatusFilterRule**

Gets Configuration Manager filter rules for status messages.

#### **Syntax**

```
Parameter Set: SearchBySiteCodeMandatory
Get-CMStatusFilterRule -SiteCode <String> [-Name <String> ] [ <CommonParameters>]
```
# **Detailed Description**

The **Get-CMStatusFilterRule** cmdlet gets filter rules for Microsoft System Center 2012 Configuration Manager status messages. You can get all the rules for a System Center 2012 Configuration Manager site or you can specify a name of a rule within a site.

Status filter rules specify how System Center 2012 Configuration Manager responds to status messages. Each filter rule contains criteria and actions for status messages. You configure status filter rules for each site, not across all sites.

#### **Parameters**

#### **-Name<String>**

Specifies a name of a rule.

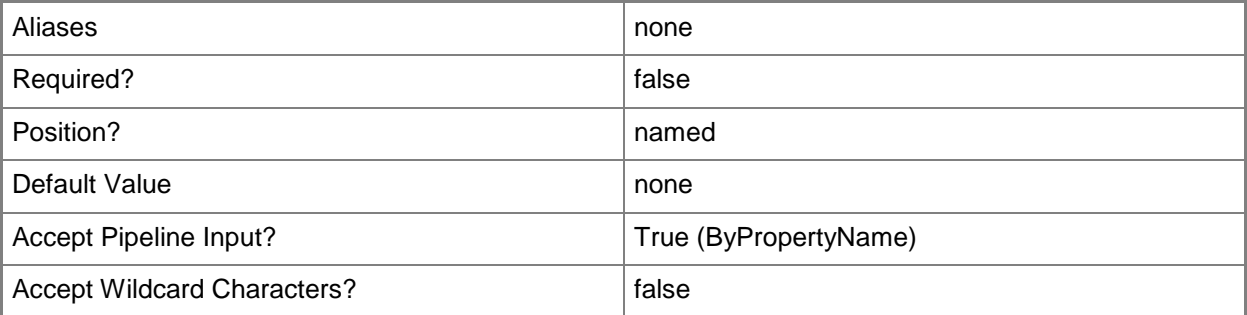

# **-SiteCode<String>**

Specifies a site code for the Configuration Manager site.

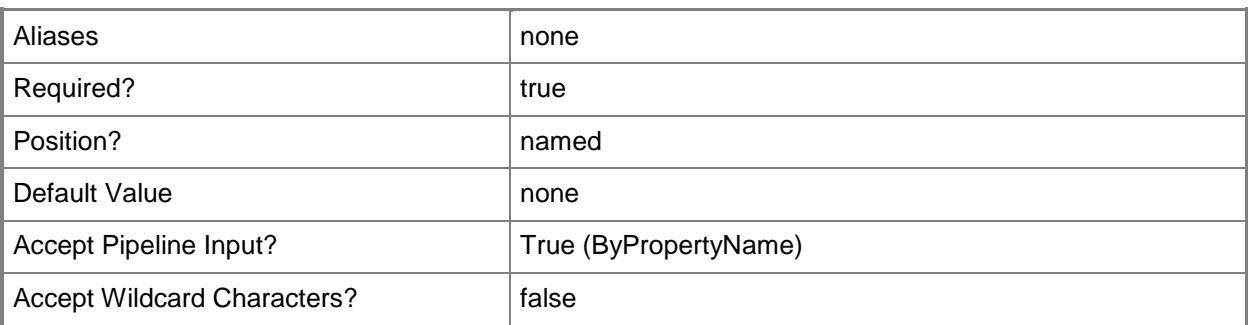

#### **<CommonParameters>**

This cmdlet supports the common parameters: -Verbose, -Debug, -ErrorAction, -ErrorVariable, - OutBuffer, and -OutVariable. For more information, see [about\\_CommonParameters.](http://technet.microsoft.com/en-us/library/dd315352.aspx)

# **Examples**

# **Example 1: Get rules for a specified site**

This cmdlet gets status filter rules for the site that has the site code CM1. PS C:\> Get-CMStatusFilterRule -SiteCode "CM1"

#### **Related topics**

[Disable-CMStatusFilterRule](#page-336-0) [Enable-CMStatusFilterRule](#page-371-0) [New-CMStatusFilterRule](#page-1218-0) [Remove-CMStatusFilterRule](#page-1678-0) [Set-CMStatusFilterRule](#page-2478-0)
# **Get-CMStatusMessageQuery**

# **Get-CMStatusMessageQuery**

Gets Configuration Manager status message queries or displays messages.

#### **Syntax**

```
Parameter Set: SearchByName
Get-CMStatusMessageQuery [-Name <String> ] [-ShowMessages] [ <CommonParameters>]
```

```
Parameter Set: SearchByIdMandatory
Get-CMStatusMessageQuery -Id <String> [-ShowMessages] [ <CommonParameters>]
```
# **Detailed Description**

The **Get-CMStatusMessageQuery** cmdlet gets Microsoft System Center 2012 Configuration Manager status message queries. Status message queries return status messages from a System Center 2012 Configuration Manager site database. You can use this cmdlet with the *ShowMessages* parameter to display messages found by this query.

You can use this cmdlet to get queries to use with the **Set-CMStatusMessageQuery** cmdlet or the **Remove-CMStatusMessageQuery** cmdlet.

# **Parameters**

### **-Id<String>**

Specifies an ID of a status message query.

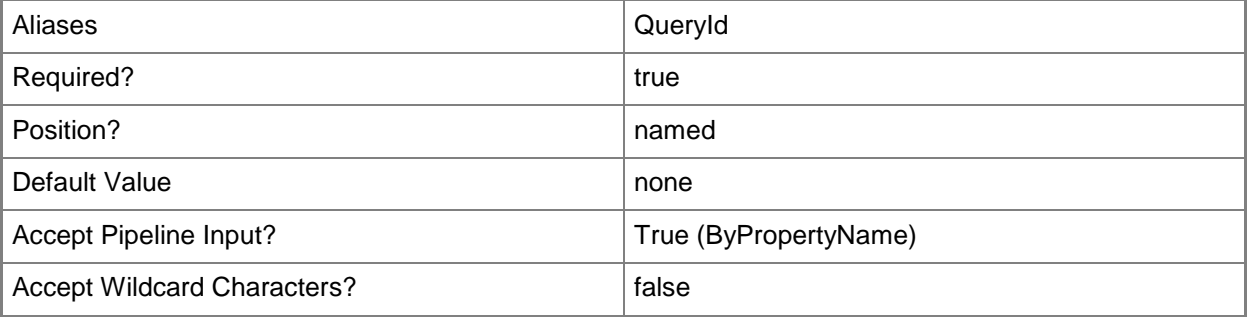

# **-Name<String>**

Specifies a name of a status message query.

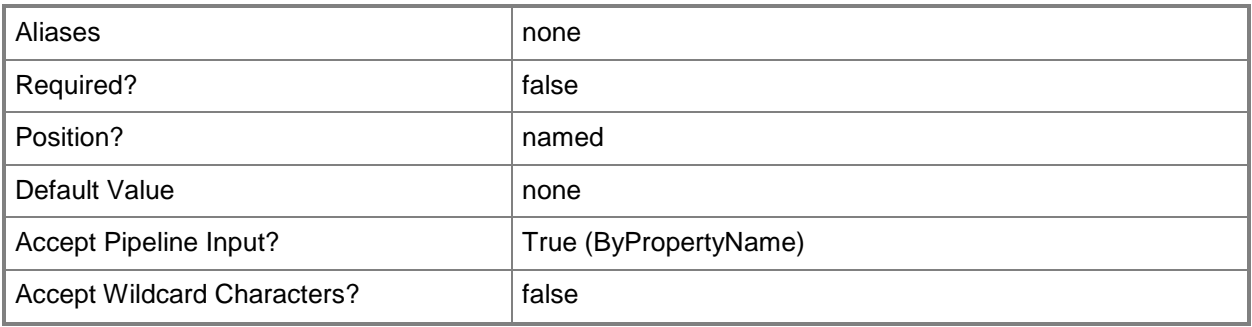

### **-ShowMessages**

Indicates that the cmdlet shows messages. This cmdlet opens the Status Message Viewer.

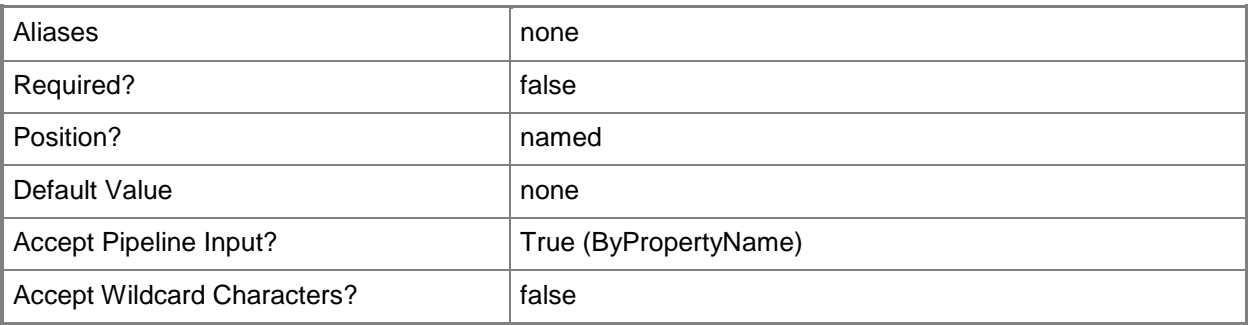

### **<CommonParameters>**

This cmdlet supports the common parameters: -Verbose, -Debug, -ErrorAction, -ErrorVariable, - OutBuffer, and -OutVariable. For more information, see about CommonParameters.

# **Examples**

# **Example 1: Get a query that has a specified name**

This command gets a query that has a specified name.

PS C:\> Get-CMStatusMessageQuery -Name "Clients That Received a Specific Deployed Program"

# **Example 2: Show messages for a query**

This command shows messages found by a query that has an ID of SMS551. PS C:\> Get-CMStatusMessageQuery -Id "SMS551" -ShowMessages

# **Related topics**

[New-CMStatusMessageQuery](#page-1228-0) [Remove-CMStatusMessageQuery](#page-1682-0) [Set-CMStatusMessageQuery](#page-2488-0)

# **Get-CMStatusReportingComponent**

# **Get-CMStatusReportingComponent**

Gets an object representing a status reporting component.

#### **Syntax**

```
Parameter Set: SearchBySiteCodeMandatory
Get-CMStatusReportingComponent -SiteCode <String> [ <CommonParameters>]
```

```
Parameter Set: SearchByName
Get-CMStatusReportingComponent -SiteSystemServerName <String[]> [ <CommonParameters>]
```
# **Detailed Description**

The **Get-CMStatusReportingComponent** cmdlet gets an object that represents the status reporting component. This object provides information about the client configuration and server configuration components.

### **Parameters**

# **-SiteCode<String>**

Specifies a site code of a Configuration Manager site.

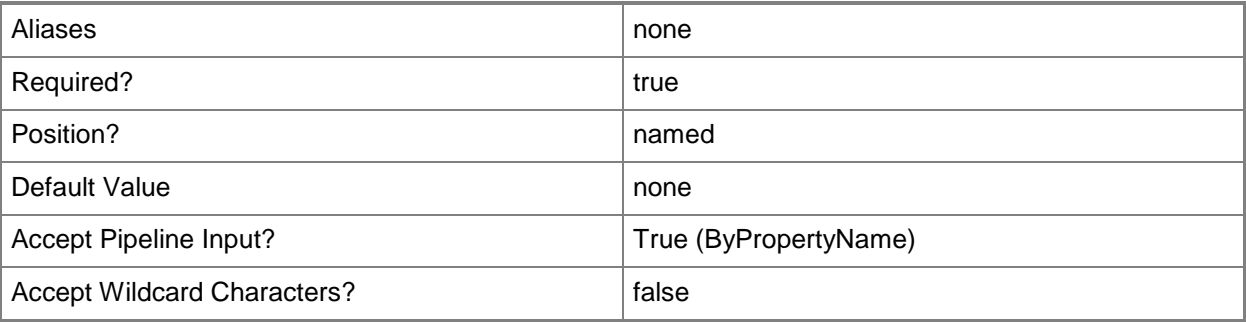

# **-SiteSystemServerName<String[]>**

Specifies an array of site system server names.

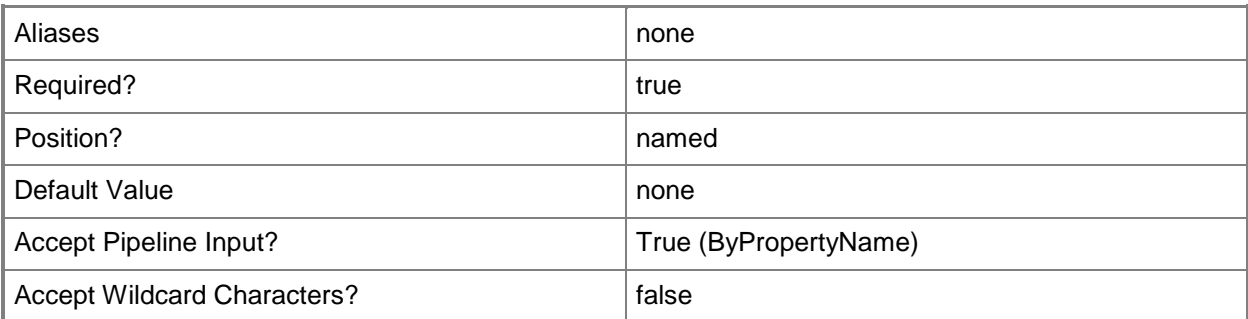

### **<CommonParameters>**

This cmdlet supports the common parameters: -Verbose, -Debug, -ErrorAction, -ErrorVariable, - OutBuffer, and -OutVariable. For more information, see [about\\_CommonParameters.](http://technet.microsoft.com/en-us/library/dd315352.aspx)

# **Examples**

# **Example 1: Get status reporting components**

This command gets the status reporting components that **Set-CMStatusReportingComponent** configures for the site.

PS C:\> Get-CMStatusReportingComponent -SiteCode "CM1"

# **Related topics**

[Set-CMStatusReportingComponent](#page-2494-0)

# **Get-CMStatusSummarizer**

# **Get-CMStatusSummarizer**

Gets a status summarizer object for Configuration Manager.

#### **Syntax**

```
Parameter Set: SearchBySiteCodeMandatory
Get-CMStatusSummarizer -SiteCode <String> -StatusSummarizerType 
{ApplicationDeploymentSummarizer | ApplicationStatisticsSummarizer | 
ComponentStatusSummarizer | SiteSystemStatusSummarizer} [ <CommonParameters>]
```
# **Detailed Description**

The **Get-CMStatusSummarizer** cmdlet gets a status summarizer object. The Microsoft System Center 2012 Configuration Manager status summarizers apply to the areas of application deployment, application statistics, component status, and site system status.

### **Parameters**

# **-SiteCode<String>**

Specifies a site code for the Configuration Manager site.

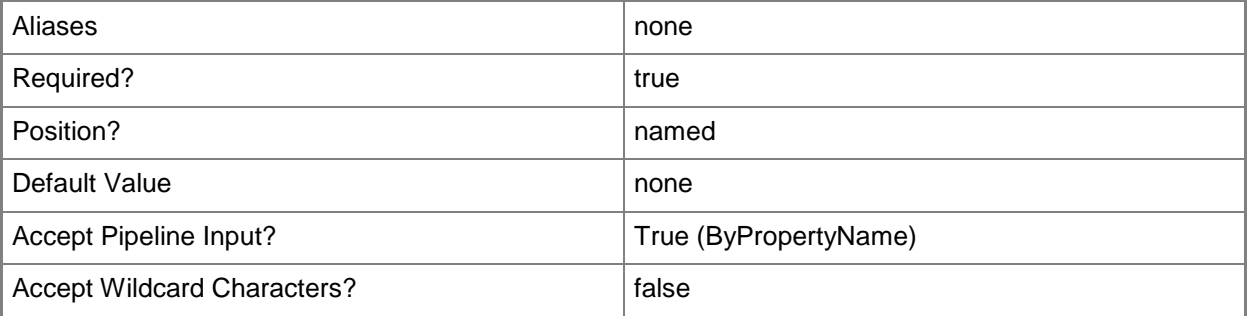

# **-StatusSummarizerType<StatusSummarizerType>**

Specifies a status summarization type.

The acceptable values for this parameter are:

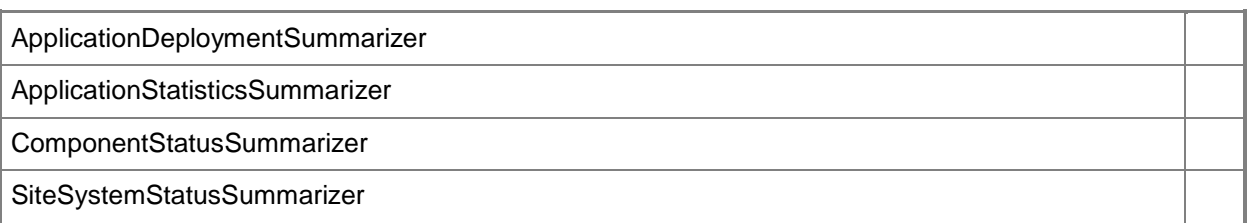

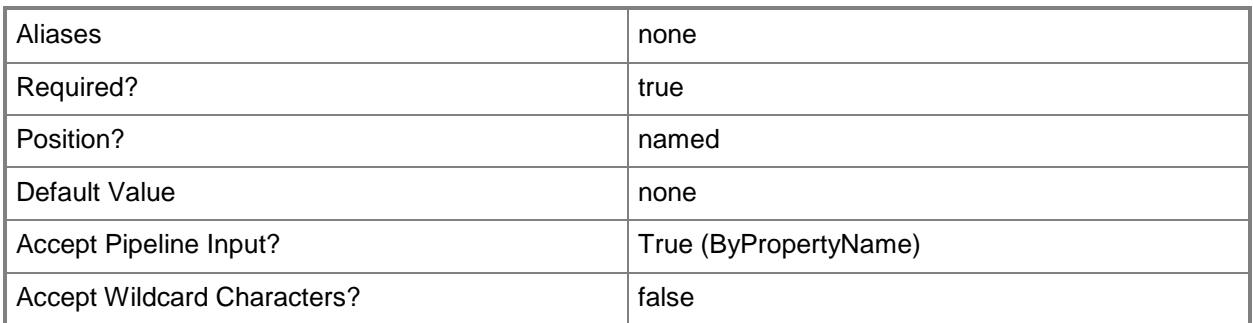

### **<CommonParameters>**

This cmdlet supports the common parameters: -Verbose, -Debug, -ErrorAction, -ErrorVariable, - OutBuffer, and -OutVariable. For more information, see about CommonParameters.

# **Examples**

# **Example 1: Get a status summarizer**

This command gets the status summarizer for the component status.

PS C:\> Get-CMStatusSummarizer -SiteCode "CM1" -StatusSummarizerType ComponentStatusSummarizer

# **Related topics**

[Set-CMStatusSummarizer](#page-2503-0)

# **Get-CMSystemHealthValidatorPoint**

# **Get-CMSystemHealthValidatorPoint**

Gets a system health validator point for Configuration Manager.

#### **Syntax**

```
Parameter Set: SearchByName
Get-CMSystemHealthValidatorPoint [-SiteCode <String> ] [-SiteSystemServerName <String> ] [ 
<CommonParameters>]
```
# **Detailed Description**

The **Get-CMSystemHealthValidatorPoint** cmdlet gets a system health validator point for a Microsoft System Center 2012 Configuration Manager site. This site system role validates statements of health from a server that is running Network Policy Server (NPS).

You can specify a validator point by site system name, site code, or both. You can use this cmdlet with the **Remove-CMSystemHealthValidatorPoint** cmdlet.

### **Parameters**

### **-SiteCode<String>**

Specifies a site code for a Configuration Manager site.

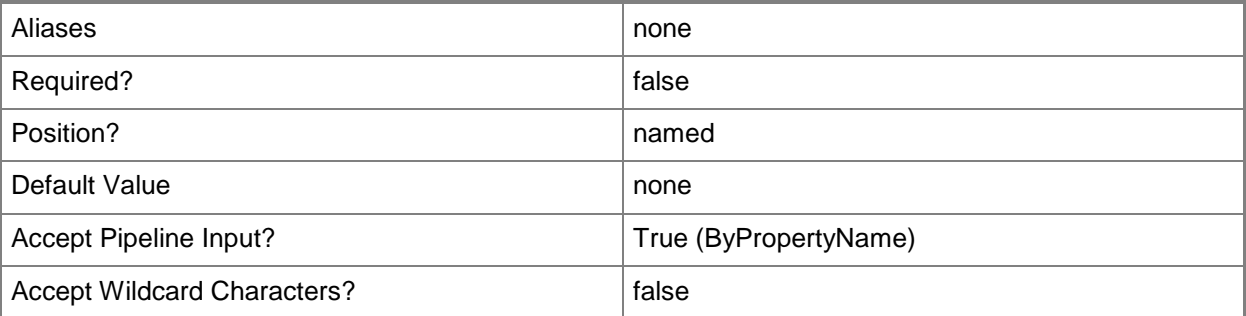

# **-SiteSystemServerName<String>**

Specifies the host name for a system health validator point.

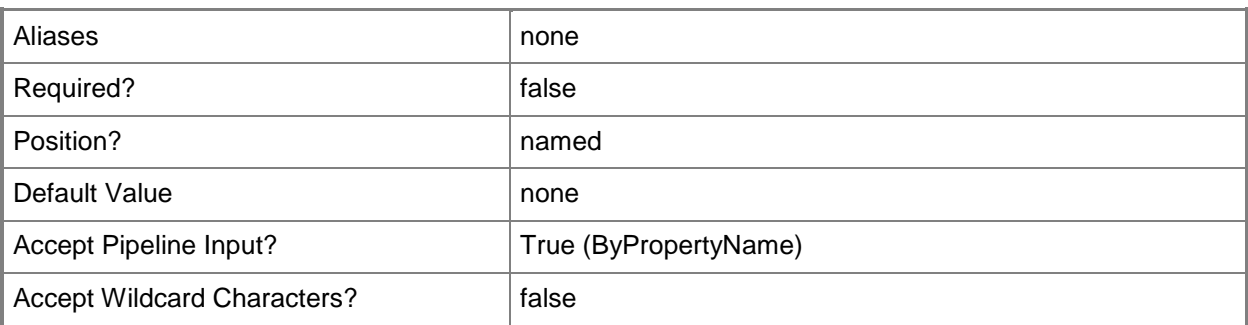

### **<CommonParameters>**

This cmdlet supports the common parameters: -Verbose, -Debug, -ErrorAction, -ErrorVariable, OutBuffer, and -OutVariable. For more information, see [about\\_CommonParameters.](http://technet.microsoft.com/en-us/library/dd315352.aspx)

# **Examples**

# **Example 1: Get a validator point**

This command gets a system health validator point. The command specifies the site code and the name of the server that hosts that system role.

PS C:\> Get-CMSystemHealthValidatorPoint -SiteCode "CM1" -SiteSystemServerName "Test01.Western.Contoso.com"

# **Related topics**

[Add-CMSystemHealthValidatorPoint](#page-191-0) [Remove-CMSystemHealthValidatorPoint](#page-1686-0)

# **Get-CMSystemHealthValidatorPointComponent**

### **Get-CMSystemHealthValidatorPointComponent**

Retrieves an object that represents a system health validator point in Configuration Manager.

#### **Syntax**

```
Parameter Set: SearchByNameMandatory
Get-CMSystemHealthValidatorPointComponent -SiteSystemServerName <String[]> [ 
<CommonParameters>]
```

```
Parameter Set: SearchBySiteCodeMandatory
Get-CMSystemHealthValidatorPointComponent -SiteCode <String> [ <CommonParameters>]
```
# **Detailed Description**

The **Get-CMSystemHealthValidatorPointComponent** cmdlet retrieves an object that represents a system health validator point. A system health validator point is a site system role that evaluates system health information reported by Windows clients for security related compliance.

### **Parameters**

# **-SiteCode<String>**

Specifies a site code in Configuration Manager.

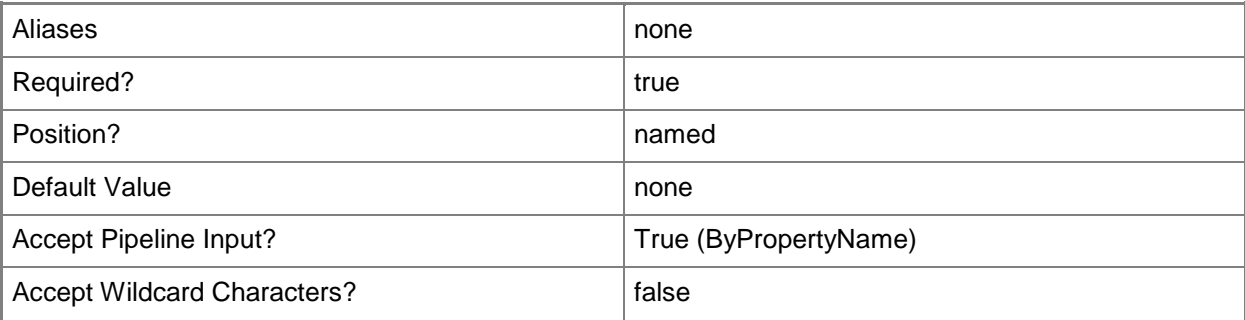

# **-SiteSystemServerName<String[]>**

Specifies an array of site system server names in Configuration Manager.

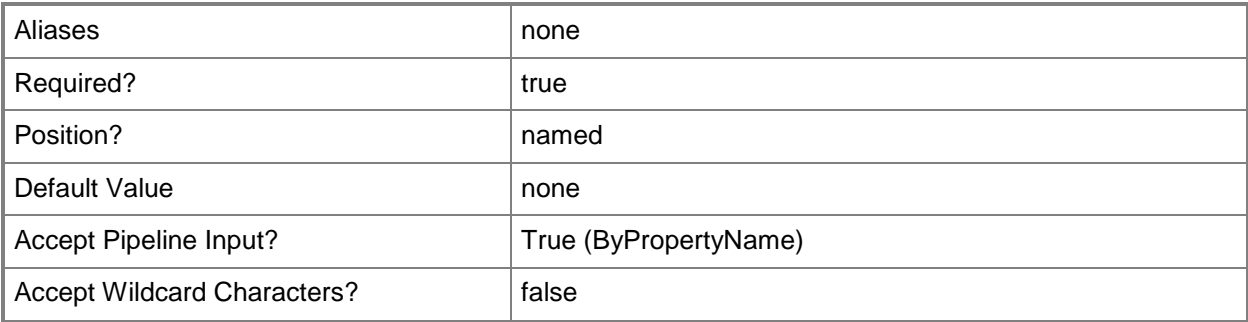

#### **<CommonParameters>**

This cmdlet supports the common parameters: -Verbose, -Debug, -ErrorAction, -ErrorVariable, OutBuffer, and -OutVariable. For more information, see [about\\_CommonParameters.](http://technet.microsoft.com/en-us/library/dd315352.aspx)

### **Examples**

# **Example 1: Retrieve a system health validator point by site system server name**

This command retrieves a system health validator point component by using a site system server name.

PS C:\> Get-CMSystemHealthValidatorPointComponent -SiteSystemServerName "Shvp-01.Western.Corp.Contoso.com"

# **Example 2: Retrieve a system health validator point by site code**

This command retrieves a system health validator point component by using a site code. PS C:\> Get-CMSystemHealthValidatorPointComponent -SiteCode "CM4"

# **Related topics**

[Set-CMSystemHealthValidatorPointComponent](#page-2511-0)

# **Get-CMTaskSequence**

### **Get-CMTaskSequence**

Gets Configuration Manager task sequences.

#### **Syntax**

```
Parameter Set: SearchByName
Get-CMTaskSequence [-Name <String> ] [-SecuredScopeNames <String> ] [ <CommonParameters>]
```

```
Parameter Set: SearchByIdMandatory
Get-CMTaskSequence -TaskSequencePackageId <String[]> [-SecuredScopeNames <String> ] [ 
<CommonParameters>]
```
# **Detailed Description**

The **Get-CMTaskSequence** cmdlet gets Microsoft System Center 2012 Configuration Manager task sequences. A task sequence includes configuration and operating system deployment settings for a System Center 2012 Configuration Manager client computer.

You can specify a name or ID to get a specific sequence. You can also specify a security scope, by itself or with a name or ID, to get sequences with that security scope.

# **Parameters**

# **-Name<String>**

Specifies a name for a task sequence.

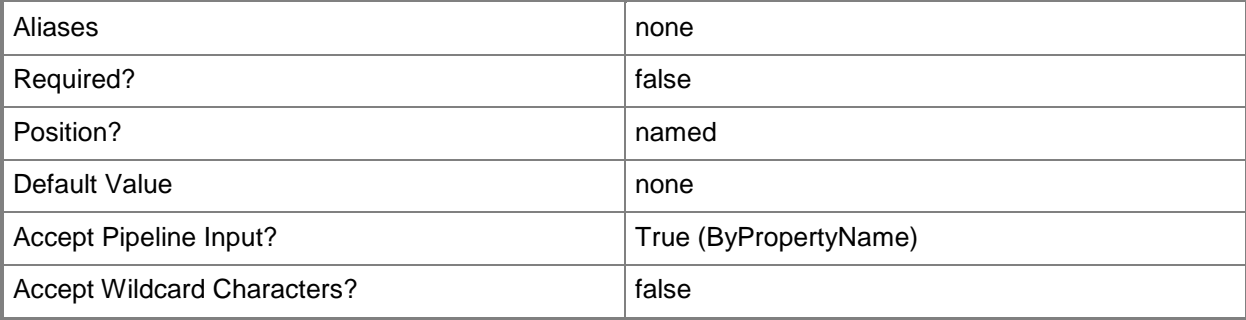

# **-SecuredScopeNames<String>**

Specifies a name of a security scope.

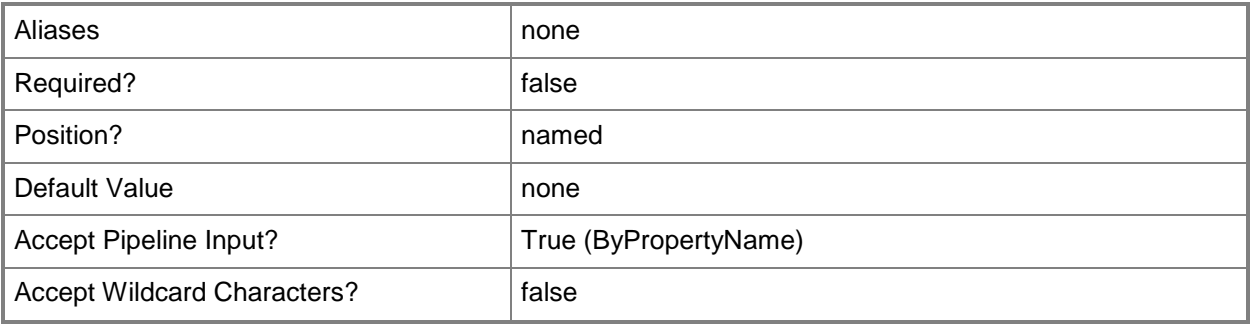

# **-TaskSequencePackageId<String[]>**

Specifies an array of IDs of task sequences.

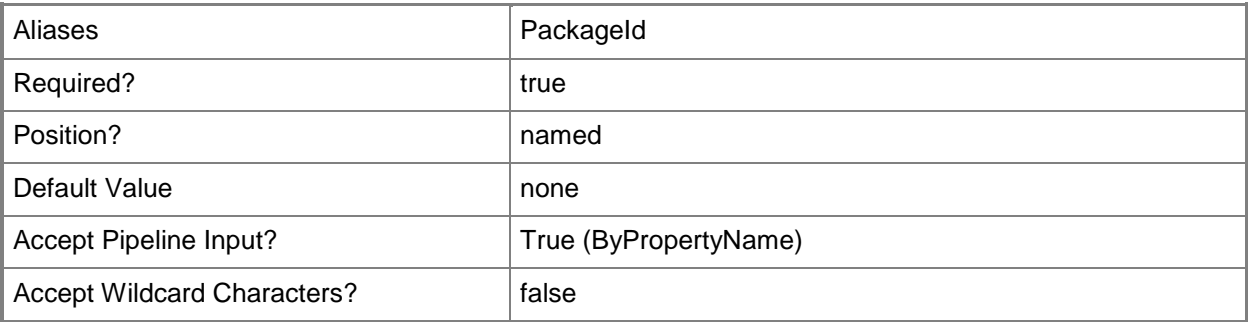

### **<CommonParameters>**

This cmdlet supports the common parameters: -Verbose, -Debug, -ErrorAction, -ErrorVariable, - OutBuffer, and -OutVariable. For more information, see about CommonParameters.

# **Examples**

# **Example 1: Get task sequences**

This command gets all task sequence objects for the current System Center 2012 Configuration Manager.

PS C:\> Get-CMTaskSequence

# **Example 2: Get a task sequence by using a ID**

This command gets the task sequence that has an ID of CM100015. PS C:\> Get-CMTaskSequence -Id "CM100015"

# **Example 3: Get task sequence by using a name**

This command gets the task sequence named General Sequence if it belongs to the security scope called Scope22. A task sequence can belong to more than one security scope. PS C:\> Get-CMTaskSequence -Name "General Sequence" -SecuredScopeNames "Scope22"

# **Related topics**

[Disable-CMTaskSequence](#page-339-0) [Enable-CMTaskSequence](#page-374-0) [Export-CMTaskSequence](#page-412-0) [Import-CMTaskSequence](#page-821-0) [New-CMTaskSequence](#page-1235-0) [Remove-CMTaskSequence](#page-1690-0) [Set-CMTaskSequence](#page-2518-0)

# **Get-CMTrustedRootCertificate**

# **Get-CMTrustedRootCertificate**

Gets a trusted root certificate for Configuration Manager.

#### **Syntax**

```
Parameter Set: GetByName
Get-CMTrustedRootCertificate -CertificationAuthorityServerName <String> [ 
<CommonParameters>]
```
# **Detailed Description**

The **Get-CMTrustedRootCertificate** cmdlet gets a trusted root certificate for Microsoft System Center 2012 Configuration Manager. For native mode communication, System Center 2012 Configuration Manager authenticates, encrypts, and signs communications based on public key infrastructure (PKI) keys that depend on trusted root certificate. Devices that communicate by using certificates must have a root certificate in common. Devices in your System Center 2012 Configuration Manager hierarchy might have different root certificates. If so, install all necessary trusted root certificates.

Computers that run the Windows operating system, as well as many other devices, rely on some wellknown third-party root certificates. If you deploy your own PKI, install the required root certificate.

# **Parameters**

# **-CertificationAuthorityServerName<String>**

Specifies the name of a Certification Authority server.

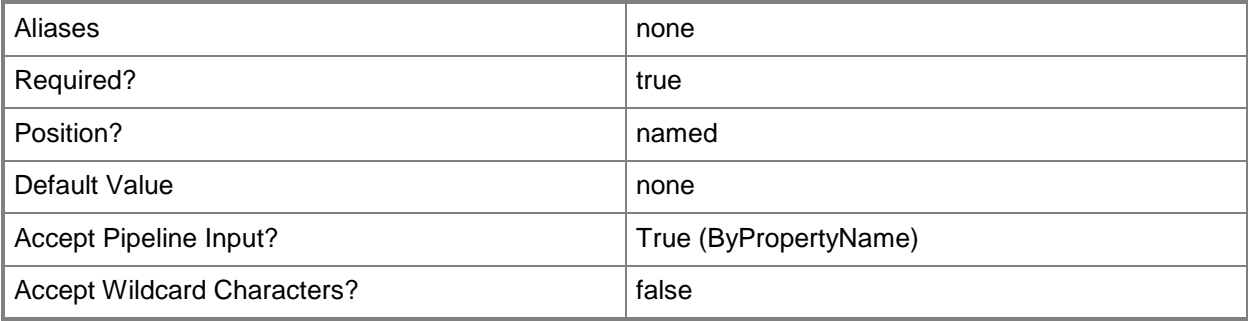

# **<CommonParameters>**

This cmdlet supports the common parameters: -Verbose, -Debug, -ErrorAction, -ErrorVariable, - OutBuffer, and -OutVariable. For more information, see [about\\_CommonParameters.](http://technet.microsoft.com/en-us/library/dd315352.aspx)

# **Examples**

# **Example 1: Get a trusted root certificate**

This command gets a trusted root certificate from the internal server named ContosoCA.Contoso.com.

PS C:\> Get-CMTrustedRootCertificate -CertificationAuthorityServerName "ContosoCA.Contoso.com"

# **Get-CMTrustedRootCertificateProfileConfigurationIt em**

# **Get-CMTrustedRootCertificateProfileConfigurationItem**

Gets root certificate profiles.

#### **Syntax**

```
Parameter Set: SearchByName
Get-CMTrustedRootCertificateProfileConfigurationItem [-Name <String[]> ] [ 
<CommonParameters>]
```

```
Parameter Set: SearchByIdMandatory
Get-CMTrustedRootCertificateProfileConfigurationItem -Id <String[]> [ <CommonParameters>]
```

```
Parameter Set: SearchByValueMandatory
Get-CMTrustedRootCertificateProfileConfigurationItem -InputObject <IResultObject> [ 
<CommonParameters>]
```
# **Detailed Description**

The **Get-CMTrustedRootCertificateProfileConfigurationItem** cmdlet gets root certificate profiles.

# **Parameters**

# **-Id<String[]>**

Specifies an array of IDs of root certificate profiles.

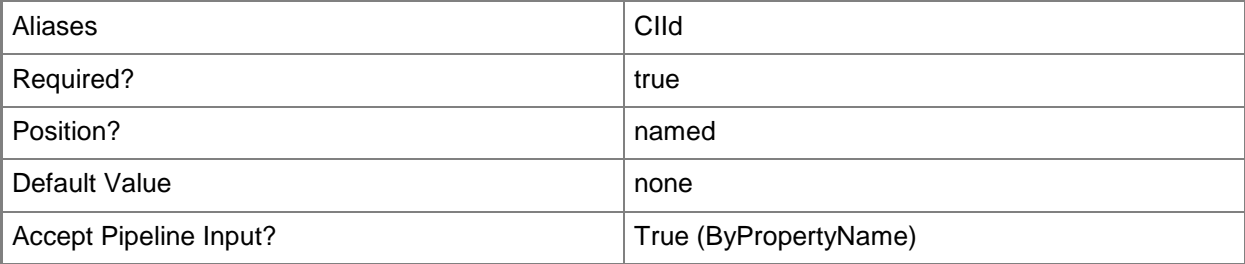

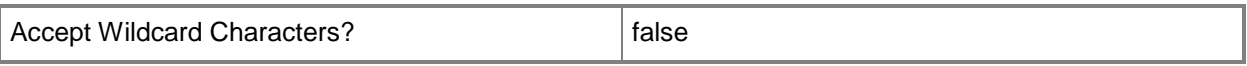

# **-InputObject<IResultObject>**

Specifies a root certificate profile object.

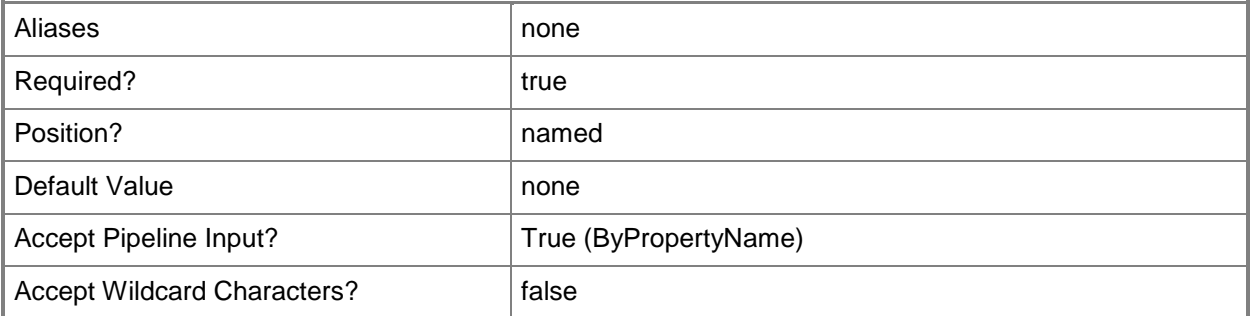

# **-Name<String[]>**

Specifies an array of names of root certificate profiles.

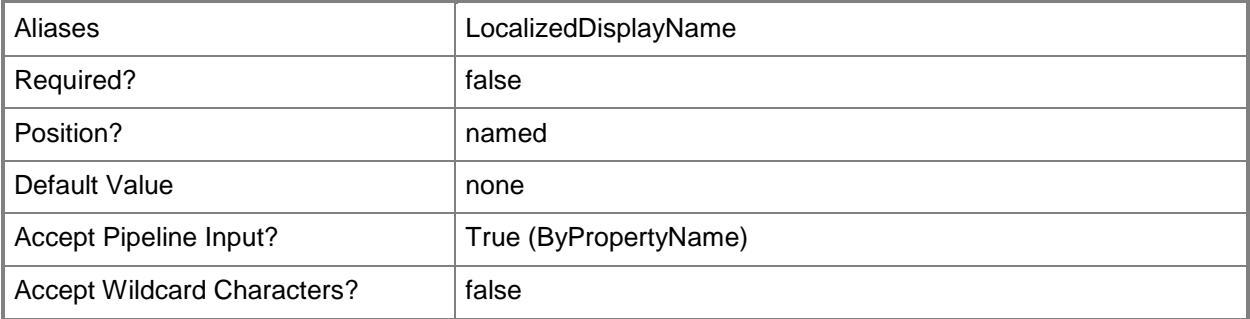

### **<CommonParameters>**

This cmdlet supports the common parameters: -Verbose, -Debug, -ErrorAction, -ErrorVariable, - OutBuffer, and -OutVariable. For more information, see [about\\_CommonParameters.](http://technet.microsoft.com/en-us/library/dd315352.aspx)

# **Examples**

#### **Example 1: Get certificate profiles**

This command gets all trusted root certificate profiles.

PS C:\> Get-CMTrustedRootCertificateProfileConfigurationItem

# **Related topics**

[Copy-CMTrustedRootCertificateProfileConfigurationItem](#page-286-0) [New-CMTrustedRootCertificateProfileConfigurationItem](#page-1272-0) [Remove-CMTrustedRootCertificateProfileConfigurationItem](#page-1694-0) [Set-CMTrustedRootCertificateProfileConfigurationItem](#page-2545-0)

# **Get-CMUser**

### **Get-CMUser**

Gets a user of the Configuration Manager hierarchy.

#### **Syntax**

```
Parameter Set: ByName
Get-CMUser [-Name <String> ] [ <CommonParameters>]
Parameter Set: ById
Get-CMUser -Id <String> [ <CommonParameters>]
Parameter Set: SearchByIdMandatory
Get-CMUser -CollectionId <String> [-Name <String> ] [ <CommonParameters>]
Parameter Set: SearchByNameMandatory
Get-CMUser -CollectionName <String> [-Name <String> ] [ <CommonParameters>]
Parameter Set: SearchByValueMandatory
Get-CMUser -Collection <IResultObject> [-Name <String> ] [ <CommonParameters>]
```
# **Detailed Description**

The **Get-CMUser** cmdlet retrieves a user object that can be added to a collection.

To add a user to a collection use the [Add-CMUserCollectionDirectMembershipRule](#page-198-0) cmdlet. For more information about Microsoft System Center 2012 Configuration Manager collections, see Introduction to [Collections in Configuration Manager](http://go.microsoft.com/fwlink/p/?LinkID=259433) (http://go.microsoft.com/fwlink/p/?LinkID=259433) on TechNet.

#### **Parameters**

#### **-Collection<IResultObject>**

Specifies a Configuration Manager user collection object. To obtain a user collection object, use the **Get-CMUserCollection** cmdlet.

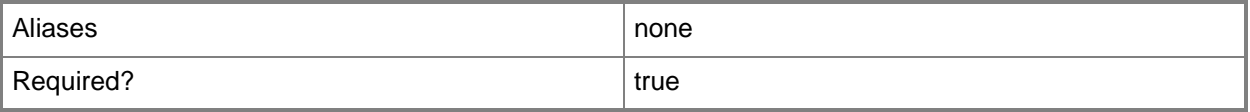

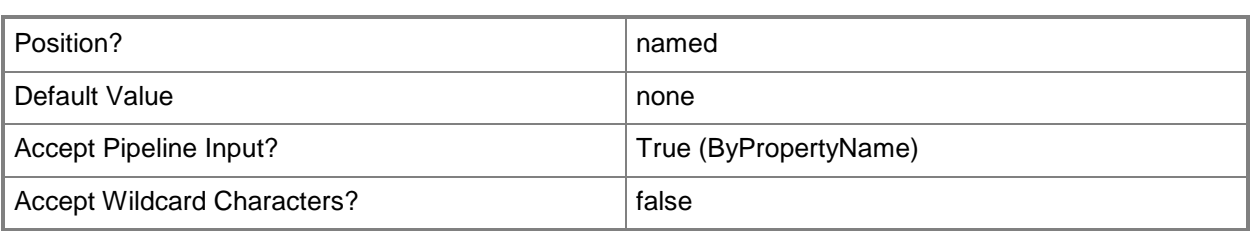

# **-CollectionId<String>**

Specifies the ID of a user collection in Configuration Manager.

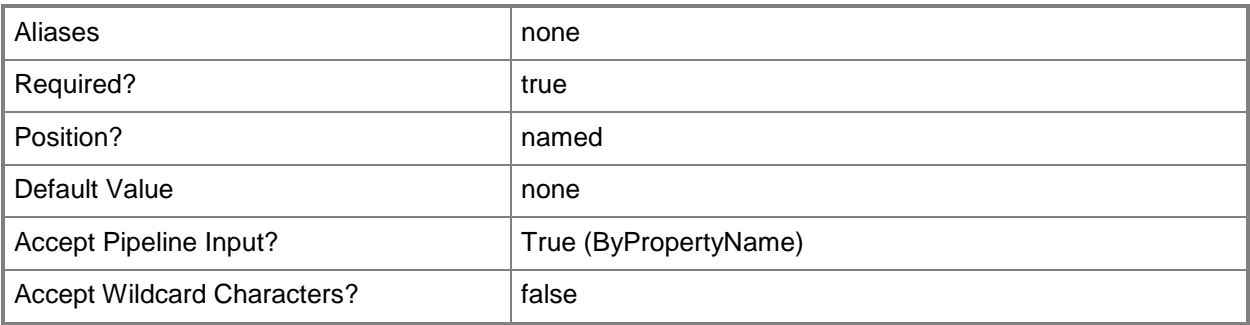

# **-CollectionName<String>**

Specifies the name of a user collection in Configuration Manager.

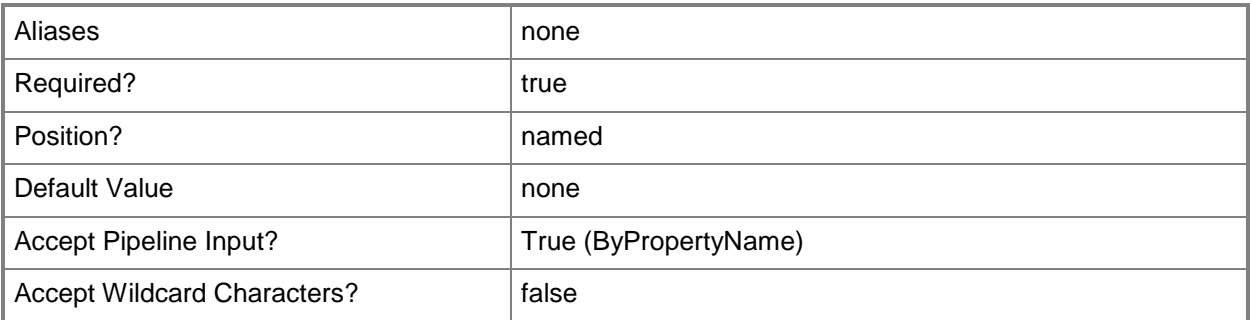

# **-Id<String>**

Specifies the ID of the user to retrieve.

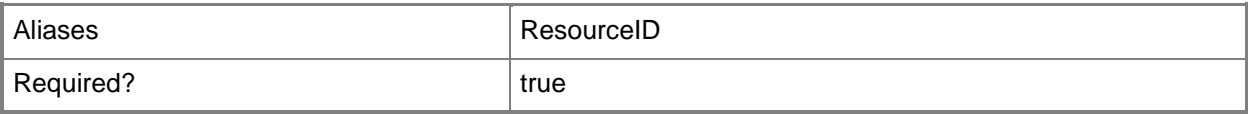

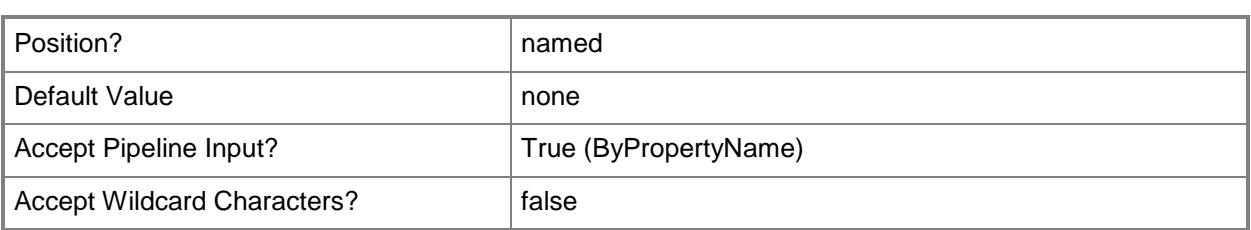

# **-Name<String>**

Specifies the name of the user to retrieve.

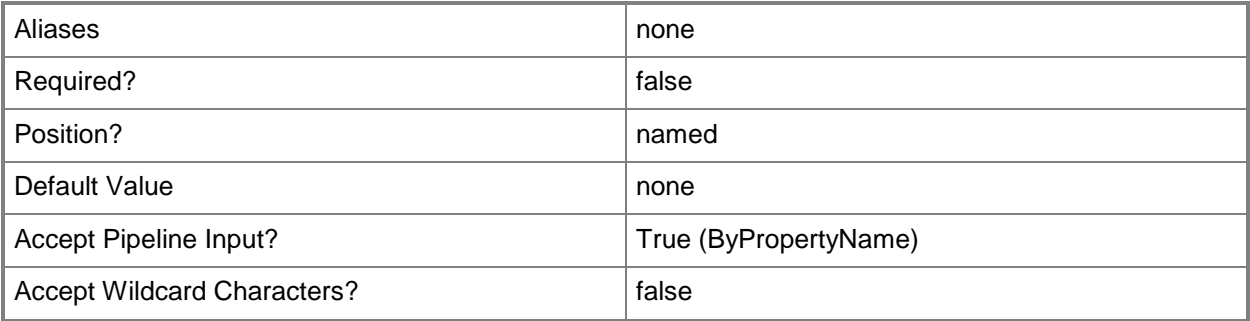

# **<CommonParameters>**

This cmdlet supports the common parameters: -Verbose, -Debug, -ErrorAction, -ErrorVariable, - OutBuffer, and -OutVariable. For more information, see [about\\_CommonParameters.](http://technet.microsoft.com/en-us/library/dd315352.aspx)

# **Examples**

# **Example 1: Get a user**

This command gets the user of the Configuration Manager hierarchy named DChew. PS C:\> Get-CMUser -Name "CENTRAL\DChew"

# **Related topics**

[Remove-CMUser](#page-1698-0) [Get-CMUserCollection](#page-742-0)

# <span id="page-742-0"></span>**Get-CMUserCollection**

# **Get-CMUserCollection**

Gets one or more user collections in the Configuration Manager hierarchy.

#### **Syntax**

```
Parameter Set: SearchByDPGroupId
Get-CMUserCollection -DistributionPointGroupId <String> [ <CommonParameters>]
Parameter Set: SearchByDPGroupName
Get-CMUserCollection -DistributionPointGroupName <String> [ <CommonParameters>]
Parameter Set: SearchByIdMandatory
Get-CMUserCollection -CollectionId <String> [ <CommonParameters>]
Parameter Set: SearchByName
Get-CMUserCollection [-Name <String> ] [ <CommonParameters>]
Parameter Set: SearchByValueMandatory
```
Get-CMUserCollection -DistributionPointGroup <IResultObject> [ <CommonParameters>]

# **Detailed Description**

The **Get-CMUserCollection** cmdlet retrieves collections that contain users in Microsoft System Center 2012 Configuration Manager. For more information about collections, see [Introduction to Collections in Configuration Manager](http://go.microsoft.com/fwlink/p/?LinkID=259433) (http://go.microsoft.com/fwlink/p/?LinkID=259433) on TechNet.

### **Parameters**

# **-CollectionId<String>**

Specifies the IDs of the user collections.

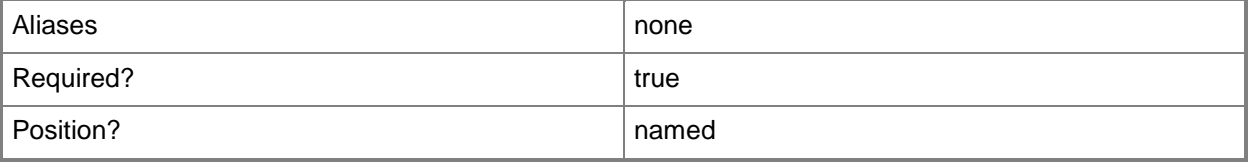

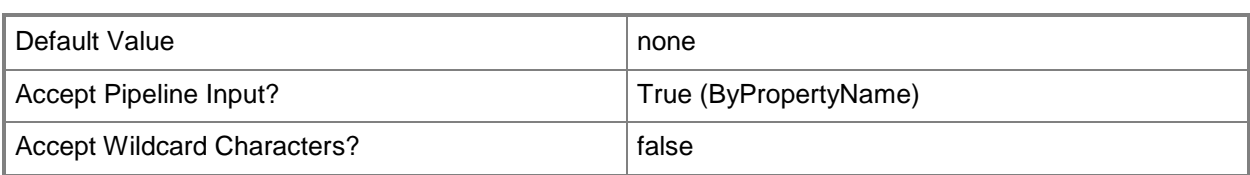

# **-DistributionPointGroup<IResultObject>**

Specifies an object that represents a distribution point group that is associated with the user collections.

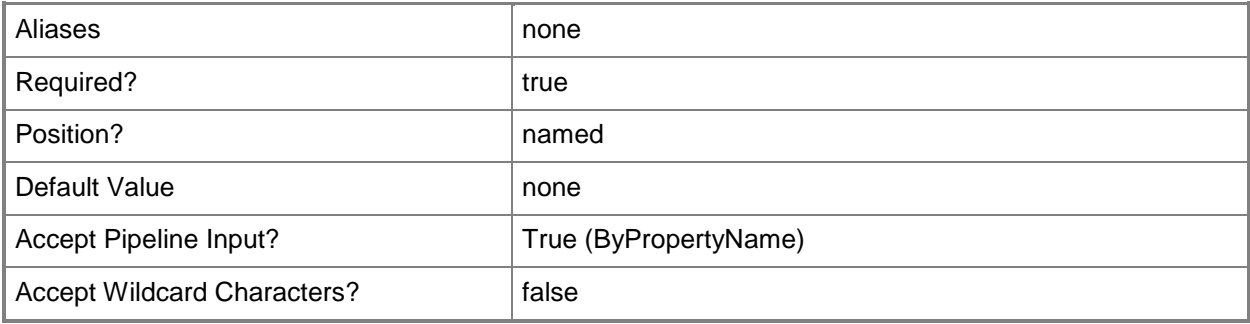

# **-DistributionPointGroupId<String>**

Specifies the ID of a distribution point group that is associated with the user collections.

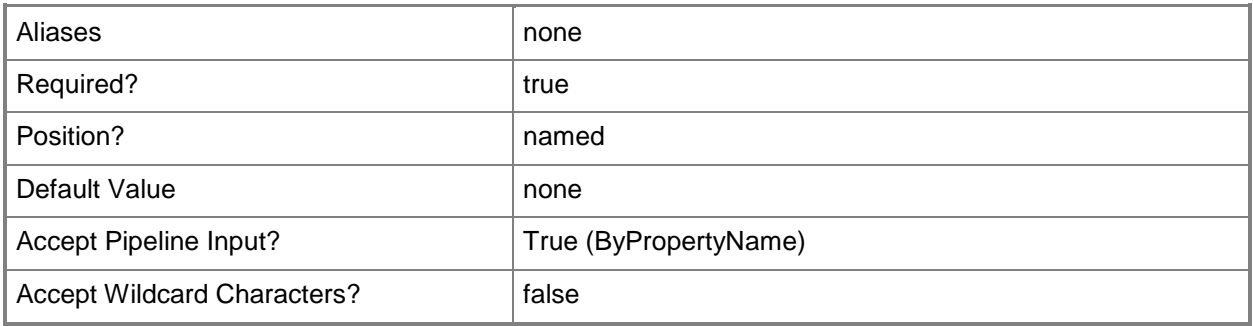

# **-DistributionPointGroupName<String>**

Specifies the name of a distribution point group that is associated with the user collections.

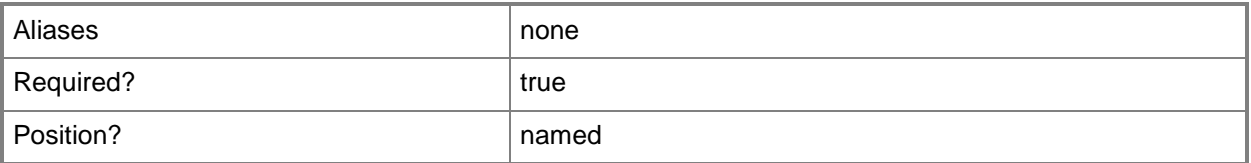

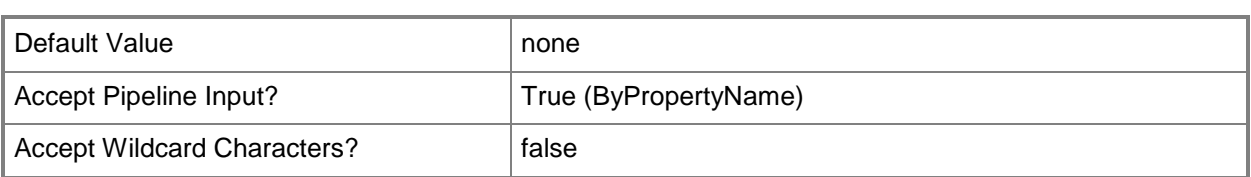

# **-Name<String>**

Specifies the names of the user collections. If a specific collection is not specified, all user collections in the hierarchy are returned.

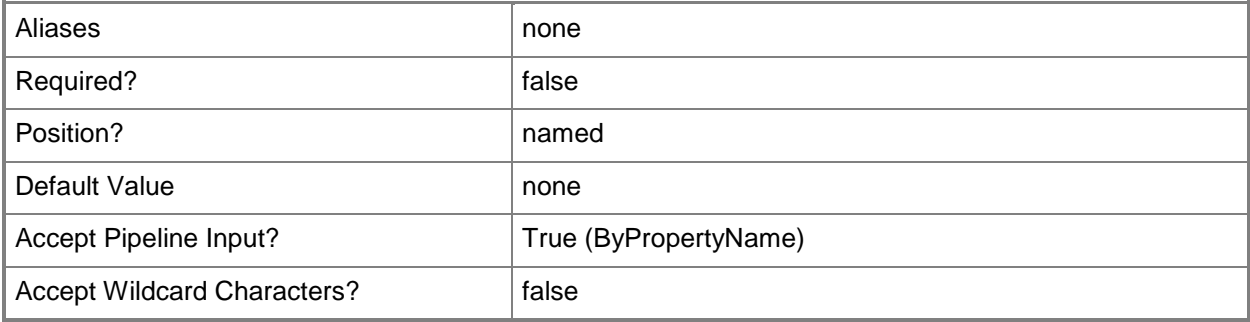

# **<CommonParameters>**

This cmdlet supports the common parameters: -Verbose, -Debug, -ErrorAction, -ErrorVariable, - OutBuffer, and -OutVariable. For more information, see about CommonParameters.

# **Examples**

# **Example 1: Get a user collection**

This command gets the user collection that has the ID 9990000D. PS C:\> Get-CMUserCollection -CollectionId "9990000D"

# **Related topics**

[Export-CMUserCollection](#page-417-0) [Import-CMUserCollection](#page-824-0) [New-CMUserCollection](#page-1274-0) [Remove-CMUserCollection](#page-1706-0) [Set-CMUserCollection](#page-2549-0)

# **Get-CMUserCollectionDirectMembershipRule**

# **Get-CMUserCollectionDirectMembershipRule**

Gets the direct membership rules of one or more user collections in the Configuration Manager hierarchy.

# **Syntax**

```
Parameter Set: ByCollectionNameAndResourceName
Get-CMUserCollectionDirectMembershipRule -CollectionName <String> -ResourceName <String> [
<CommonParameters>]
Parameter Set: ByCollectionIdAndResourceId
Get-CMUserCollectionDirectMembershipRule -CollectionId <String> -ResourceId <Int32> [ 
<CommonParameters>]
Parameter Set: ByCollectionIdAndResourceName
Get-CMUserCollectionDirectMembershipRule -CollectionId <String> -ResourceName <String> [ 
<CommonParameters>]
Parameter Set: ByCollectionNameAndResourceId
Get-CMUserCollectionDirectMembershipRule -CollectionName <String> -ResourceId <Int32> [
<CommonParameters>]
Parameter Set: ByCollectionValueAndResourceId
Get-CMUserCollectionDirectMembershipRule -Collection <IResultObject> -ResourceId <Int32> [ 
<CommonParameters>]
Parameter Set: ByCollectionValueAndResourceName
Get-CMUserCollectionDirectMembershipRule -Collection <IResultObject> -ResourceName <String> 
[ <CommonParameters>]
```
# **Detailed Description**

The **Get-CMUserCollectionDirectMembershipRule** cmdlet retrieves the direct rules of the specified collections. You can specify the user collections by using their names, IDs, or by specifying an object that represents the collections.

A direct rule lets you explicitly choose the members of the user collection. For more information about collection rules, see [Introduction to Collections in Configuration Manager](http://go.microsoft.com/fwlink/p/?LinkID=259433) (http://go.microsoft.com/fwlink/p/?LinkID=259433) on TechNet.

# **Parameters**

# **-Collection<IResultObject>**

Specifies a Configuration Manager user collection object. To obtain a user collection object, use the **Get-CMUserCollection** cmdlet.

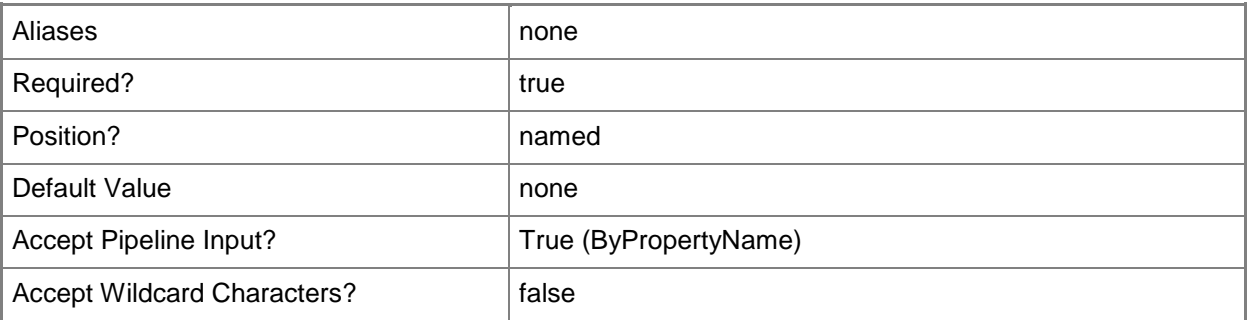

# **-CollectionId<String>**

Specifies the ID of a user collection.

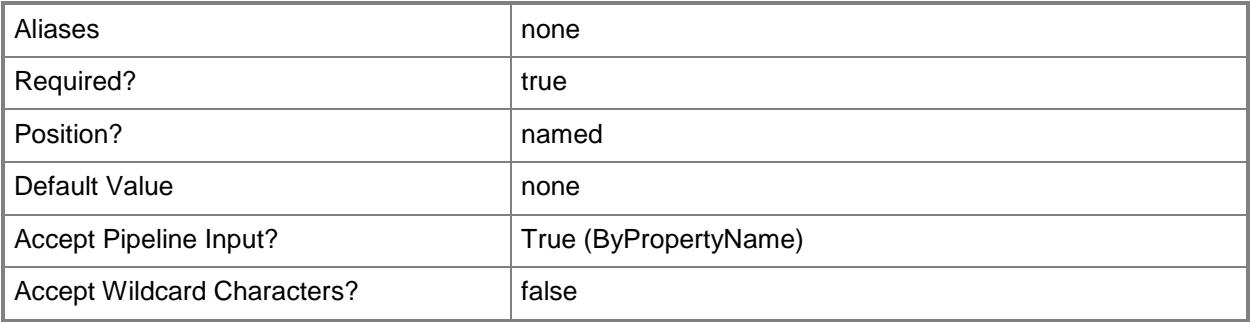

# **-CollectionName<String>**

Specifies the name of a user collection.

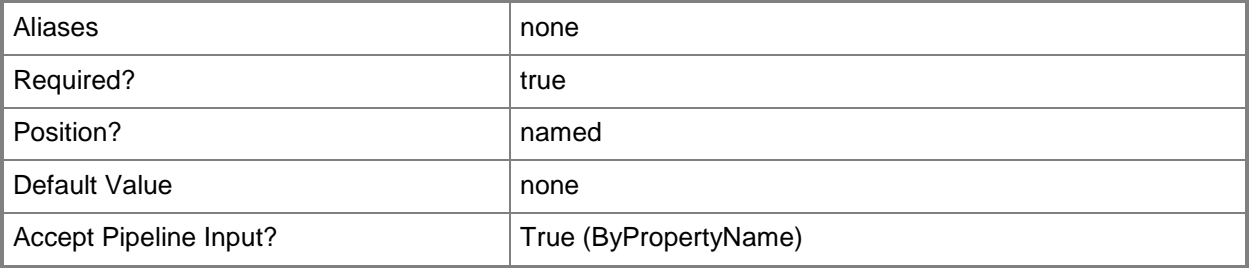

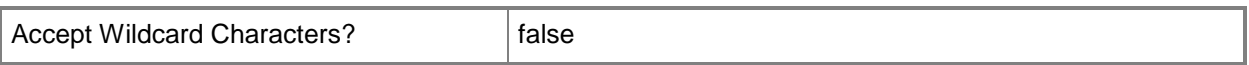

### **-ResourceId<Int32>**

Specifies the ID of the rule that you want to retrieve.

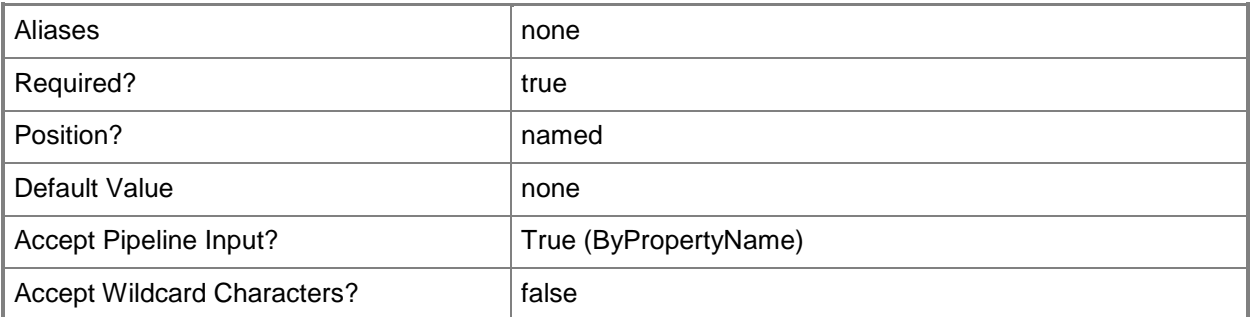

### **-ResourceName<String>**

Specifies the name of the rule that you want to retrieve.

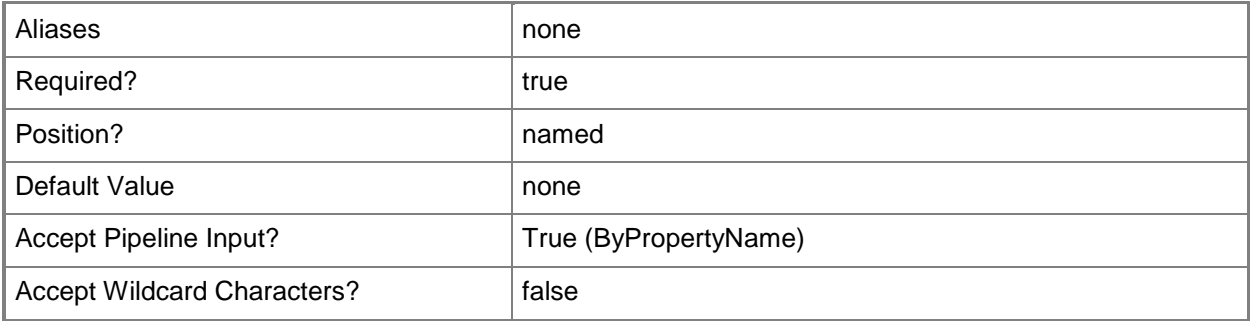

### **<CommonParameters>**

This cmdlet supports the common parameters: -Verbose, -Debug, -ErrorAction, -ErrorVariable, - OutBuffer, and -OutVariable. For more information, see [about\\_CommonParameters.](http://technet.microsoft.com/en-us/library/dd315352.aspx)

# **Examples**

### **Example 1: Get a direct membership rule**

This command gets the direct membership rule that has the Id Res\_94412512 for the collection named All Mobile Devices.

PS C:\> Get-CMUserCollectionDirectMembershipRule -CollectionName "All Mobile Devices" - ResourceId "Res\_94412512"

# **Related topics**

**[Get-CMUserCollection](#page-742-0)** [Add-CMUserCollectionDirectMembershipRule](#page-198-0) [Remove-CMUserCollectionDirectMembershipRule](#page-1710-0)

# **Get-CMUserCollectionExcludeMembershipRule**

# **Get-CMUserCollectionExcludeMembershipRule**

Gets the exclude membership rules from one or more user collections in the Configuration Manager hierarchy.

#### **Syntax**

```
Parameter Set: ByCollectionNameAndExcludeCollectionName
Get-CMUserCollectionExcludeMembershipRule -CollectionName <String> -ExcludeCollectionName 
<String> [ <CommonParameters>]
Parameter Set: ByCollectionIdAndExcludeCollectionId
Get-CMUserCollectionExcludeMembershipRule -CollectionId <String> -ExcludeCollectionId 
<String> [ <CommonParameters>]
Parameter Set: ByCollectionIdAndExcludeCollectionName
Get-CMUserCollectionExcludeMembershipRule -CollectionId <String> -ExcludeCollectionName 
<String> [ <CommonParameters>]
Parameter Set: ByCollectionNameAndExcludeCollectionId
Get-CMUserCollectionExcludeMembershipRule -CollectionName <String> -ExcludeCollectionId 
<String> [ <CommonParameters>]
Parameter Set: ByCollectionValueAndExcludeCollectionId
Get-CMUserCollectionExcludeMembershipRule -Collection <IResultObject> -ExcludeCollectionId 
<String> [ <CommonParameters>]
Parameter Set: ByCollectionValueAndExcludeCollectionName
Get-CMUserCollectionExcludeMembershipRule -Collection <IResultObject> -ExcludeCollectionName 
<String> [ <CommonParameters>]
```
# **Detailed Description**

The **Get-CMUserCollectionExcludeMembershipRule** cmdlet retrieves the rules that exclude the members of another collection from the user collections where the rule is applied. You can specify the user collections where the rule is applied by using their names, IDs, or by specifying an object that represents the collections. You can specify the collection whose members are excluded by using its name, ID, or an object that represents the collection.

Microsoft System Center 2012 Configuration Manager dynamically updates the membership of the user collection on a schedule if the membership of the excluded collection changes. For more information

about membership rules, see [Introduction to Collections in Configuration Manager](http://go.microsoft.com/fwlink/p/?LinkID=259433) (http://go.microsoft.com/fwlink/p/?LinkID=259433) on TechNet.

#### **Parameters**

# **-Collection<IResultObject>**

Specifies a Configuration Manager user collection object. To obtain a user collection object, use the **Get-CMUserCollection** cmdlet.

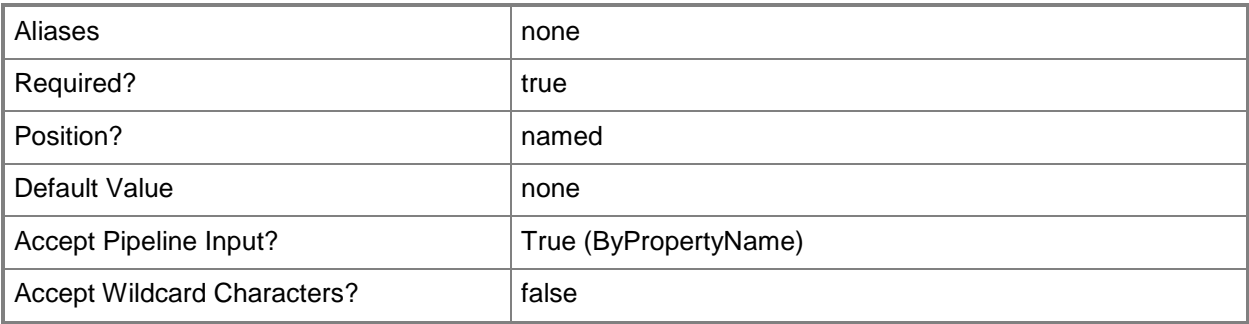

# **-CollectionId<String>**

Specifies the IDs of the user collections where the rule is applied.

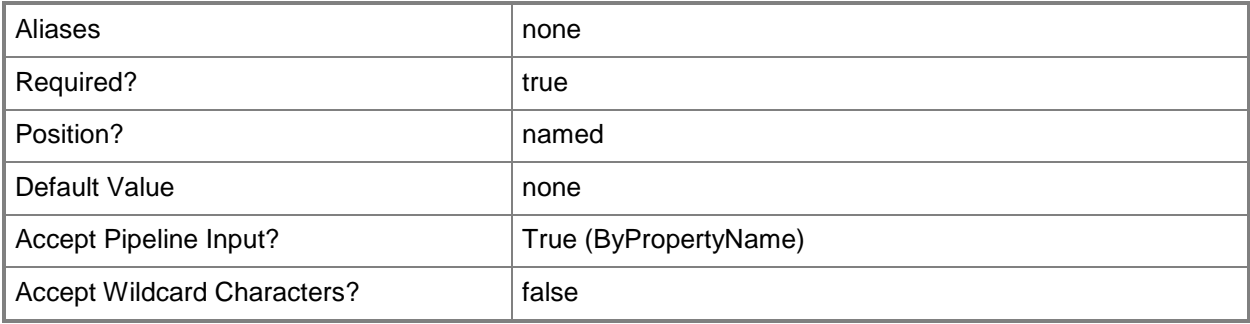

# **-CollectionName<String>**

Specifies the name of a user collection where the rule is applied.

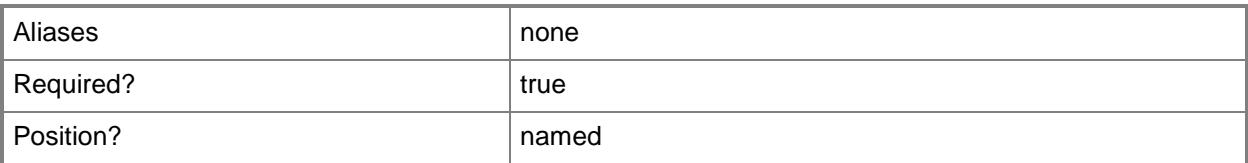

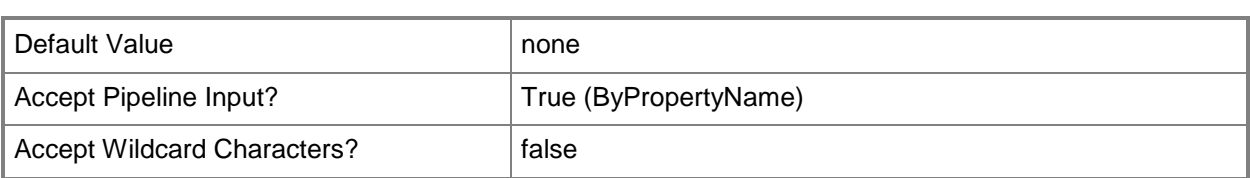

# **-ExcludeCollectionId<String>**

Specifies the ID of the collection whose members are excluded from the user collections.

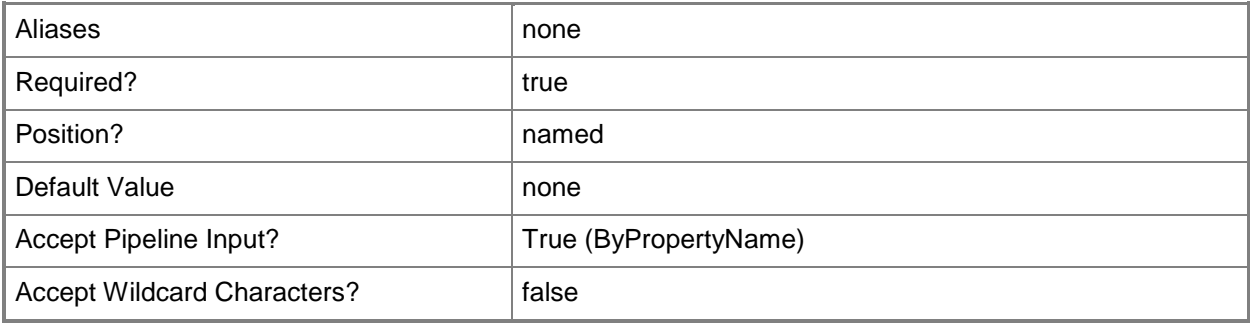

# **-ExcludeCollectionName<String>**

Specifies the name of the collection whose members are excluded from the user collections.

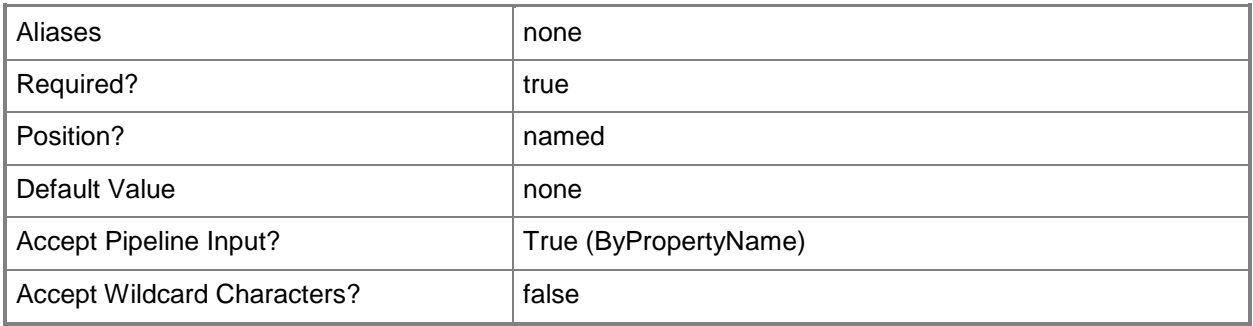

# **<CommonParameters>**

This cmdlet supports the common parameters: -Verbose, -Debug, -ErrorAction, -ErrorVariable, - OutBuffer, and -OutVariable. For more information, see [about\\_CommonParameters.](http://technet.microsoft.com/en-us/library/dd315352.aspx)

# **Examples**

# **Example 1: Get the exclude membership rule from a user collection**

This command gets the rule that excludes the members of the collection that has the ID SMSDM001 from the user collection that has the ID 9990000D.

PS C:\> Get-CMUserCollectionExcludeMembershipRule -CollectionId "9990000D" -ExcludeCollectionId "SMSDM001"

# **Related topics**

[Add-CMUserCollectionExcludeMembershipRule](#page-202-0) [Remove-CMUserCollectionExcludeMembershipRule](#page-1715-0) [Get-CMUserCollection](#page-742-0)

# **Get-CMUserCollectionIncludeMembershipRule**

### **Get-CMUserCollectionIncludeMembershipRule**

Gets the include membership rules from one or more user collections in the Configuration Manager hierarchy.

#### **Syntax**

```
Parameter Set: ByCollectionNameAndIncludeCollectionName
Get-CMUserCollectionIncludeMembershipRule -CollectionName <String> -IncludeCollectionName 
<String> [ <CommonParameters>]
Parameter Set: ByCollectionIdAndIncludeCollectionId
Get-CMUserCollectionIncludeMembershipRule -CollectionId <String> -IncludeCollectionId 
<String> [ <CommonParameters>]
Parameter Set: ByCollectionIdAndIncludeCollectionName
Get-CMUserCollectionIncludeMembershipRule -CollectionId <String> -IncludeCollectionName 
<String> [ <CommonParameters>]
Parameter Set: ByCollectionNameAndIncludeCollectionId
Get-CMUserCollectionIncludeMembershipRule -CollectionName <String> -IncludeCollectionId 
<String> [ <CommonParameters>]
Parameter Set: ByCollectionValueAndIncludeCollectionId
Get-CMUserCollectionIncludeMembershipRule -Collection <IResultObject> -IncludeCollectionId 
<String> [ <CommonParameters>]
Parameter Set: ByCollectionValueAndIncludeCollectionName
Get-CMUserCollectionIncludeMembershipRule -Collection <IResultObject> -IncludeCollectionName 
<String> [ <CommonParameters>]
```
# **Detailed Description**

The **Get-CMUserCollectionIncludeMembershipRule** cmdlet retrieves rules that include the members of another collection in the user collections where the rule is applied. You can specify the user collections where the rule is applied by using their names, IDs, or by specifying an object that represents the collections.

Microsoft System Center 2012 Configuration Manager dynamically updates the membership of the user collection if the membership of the included collection changes. For more information about membership rules, see [Introduction to Collections in Configuration Manager](http://go.microsoft.com/fwlink/p/?LinkID=259433) (http://go.microsoft.com/fwlink/p/?LinkID=259433) on TechNet.

# **Parameters**

# **-Collection<IResultObject>**

Specifies a Configuration Manager user collection object where the rule is applied. To obtain a user collection object, use the **Get-CMUserCollection** cmdlet.

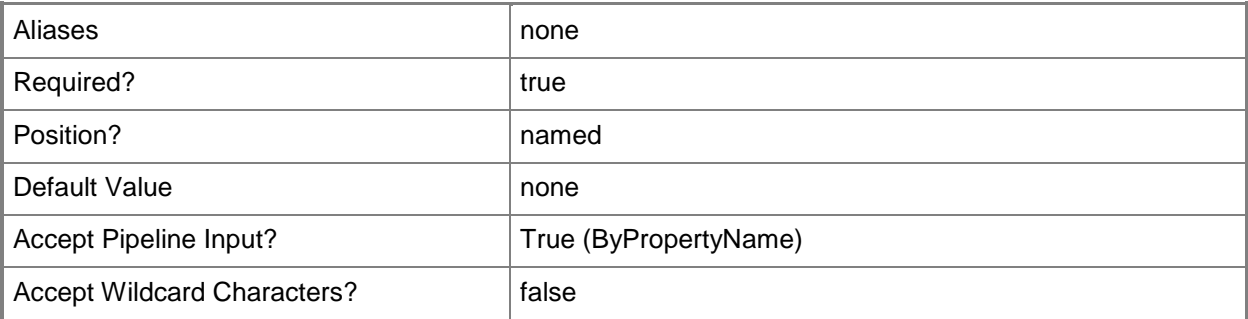

# **-CollectionId<String>**

Specifies the ID of the user collection where the rule is applied.

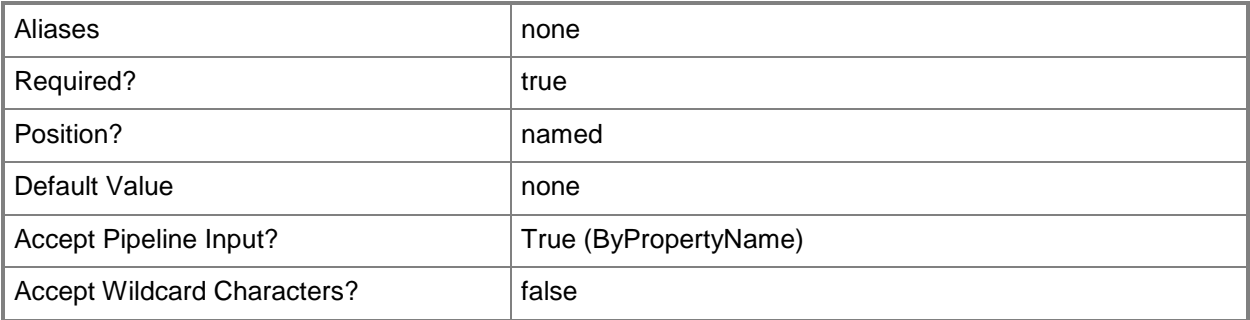

# **-CollectionName<String>**

Specifies the name of the user collection where the rule is applied.

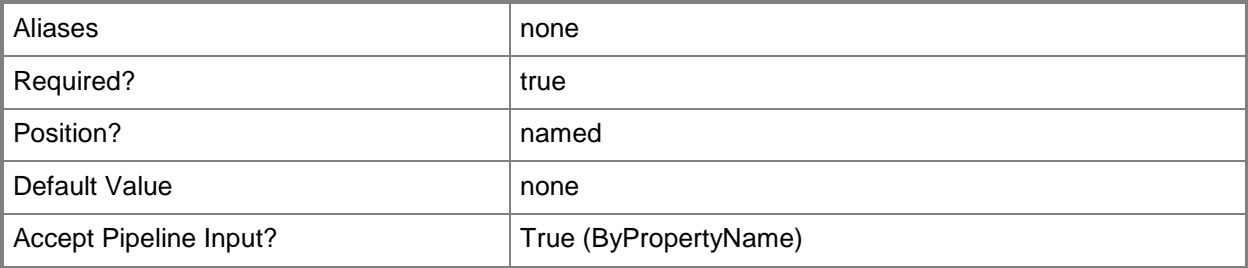

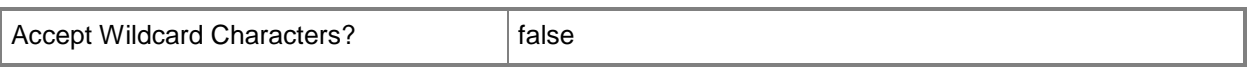

# **-IncludeCollectionId<String>**

Specifies the ID for the collection whose members are included in the user collections.

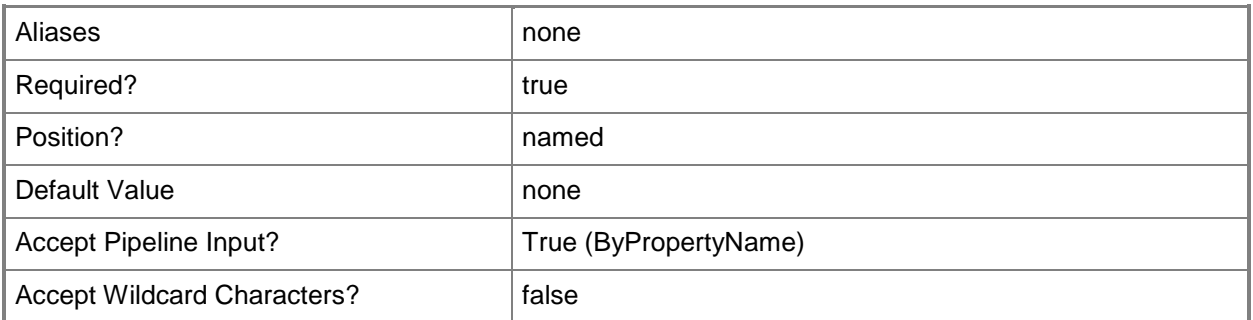

### **-IncludeCollectionName<String>**

Specifies the name for the collection whose members are included in the user collections.

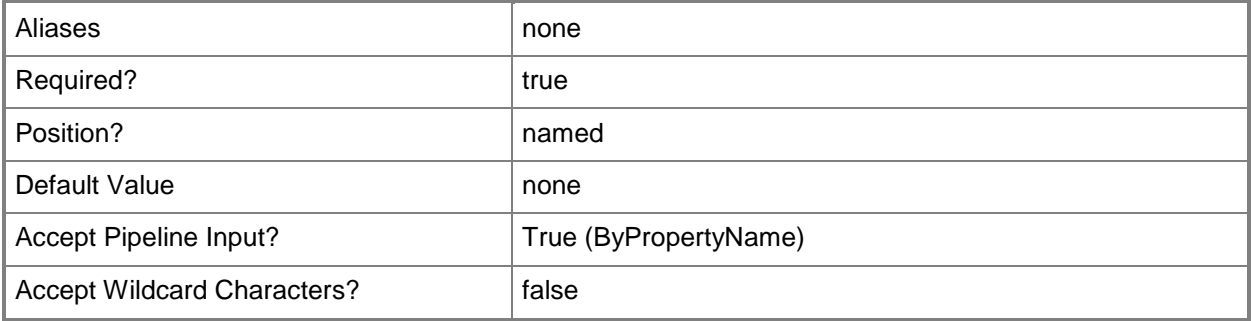

### **<CommonParameters>**

This cmdlet supports the common parameters: -Verbose, -Debug, -ErrorAction, -ErrorVariable, - OutBuffer, and -OutVariable. For more information, see [about\\_CommonParameters.](http://technet.microsoft.com/en-us/library/dd315352.aspx)

# **Examples**

# **Example 1: Get the include membership rules from a user collection**

This command gets the include membership rules for the collection that has the ID SMSDM001 from the user collection that has the ID 9990000D.
PS C:\> Get-CMUserCollectionIncludeMembershipRule -CollectionId "9990000D" -IncludeCollectionId "SMSDM001"

# **Related topics**

[Get-CMUserCollection](#page-742-0) [Add-CMUserCollectionIncludeMembershipRule](#page-207-0) [Remove-CMUserCollectionIncludeMembershipRule](#page-1729-0)

# **Get-CMUserCollectionQueryMembershipRule**

#### **Get-CMUserCollectionQueryMembershipRule**

Gets the query membership rules from one or more user collections in the Configuration Manager hierarchy.

#### **Syntax**

```
Parameter Set: ByCollectionName
Get-CMUserCollectionQueryMembershipRule -CollectionName <String> -RuleName <String> [ 
<CommonParameters>]
```
Parameter Set: ByCollectionId Get-CMUserCollectionQueryMembershipRule -CollectionId <String> -RuleName <String> [ <CommonParameters>]

```
Parameter Set: ByCollectionValue
Get-CMUserCollectionQueryMembershipRule -Collection <IResultObject> -RuleName <String> [ 
<CommonParameters>]
```
## **Detailed Description**

The **Get-CMUserCollectionQueryMembershipRule** cmdlet retrieves rules from the specified user collections. You can specify the user collections where the rule is applied by using their names, IDs, or by specifying an input object that represents the user collections. The query is specified by its ID or name.

A query rule lets you dynamically update the membership of a collection based on a query that is run on a schedule. For more information about membership rules in Microsoft System Center 2012 Configuration Manager, see [Introduction to Collections in Configuration Manager](http://go.microsoft.com/fwlink/p/?LinkID=259433) (http://go.microsoft.com/fwlink/p/?LinkID=259433) on TechNet.

#### **Parameters**

#### **-Collection<IResultObject>**

Specifies a Configuration Manager user collection object. To obtain a user collection object, use the **Get-CMUserCollection** cmdlet.

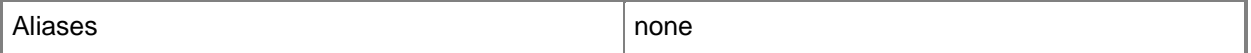

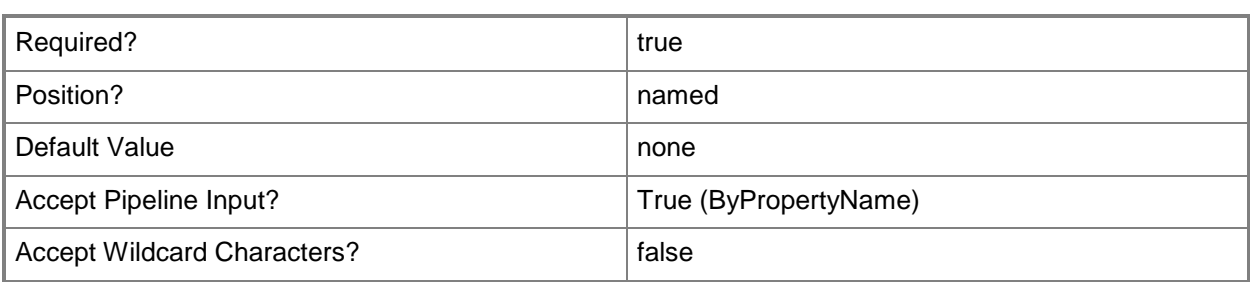

#### **-CollectionId<String>**

Specifies the ID of the user collection where the rule is applied.

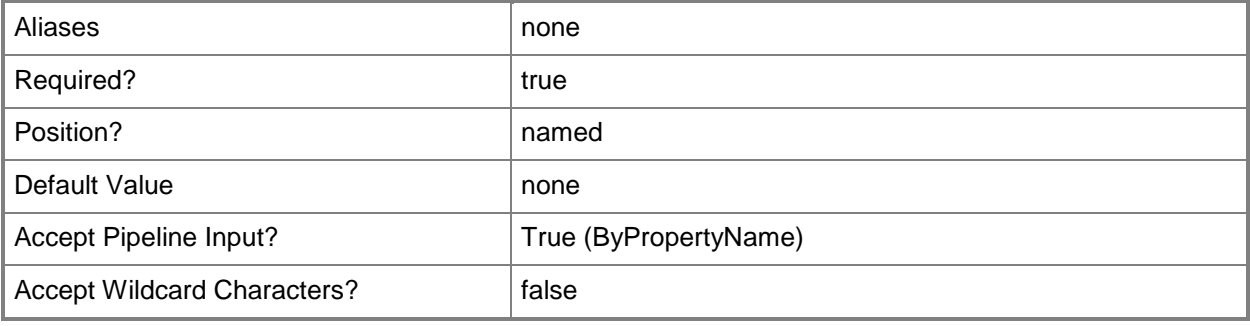

## **-CollectionName<String>**

Specifies the name of the user collection where the rule is applied.

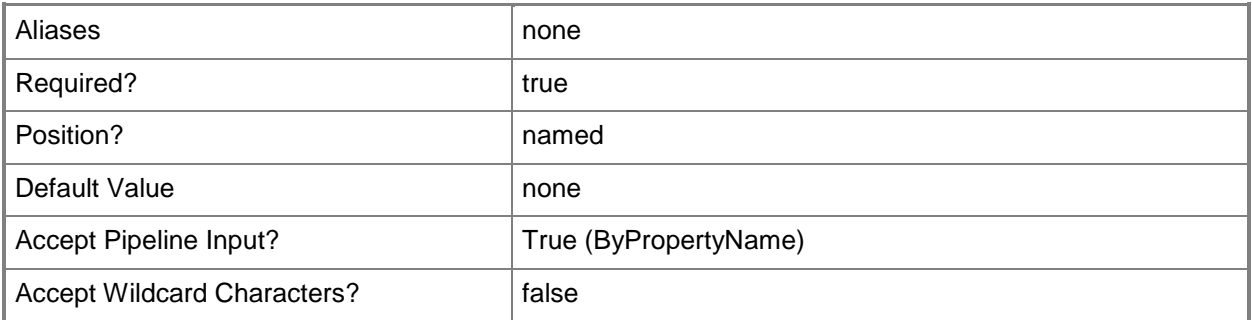

#### **-RuleName<String>**

Specifies the name of the query rule.

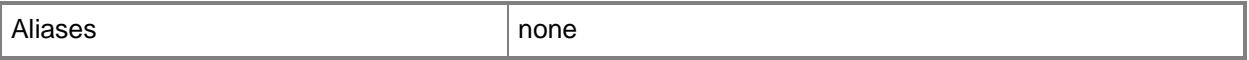

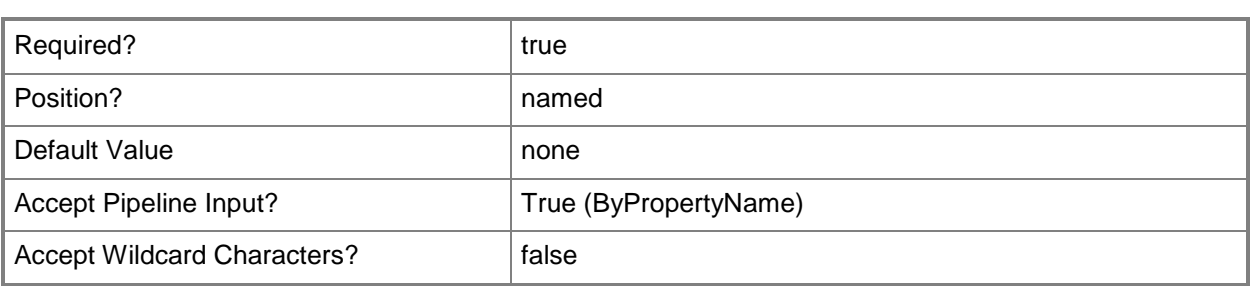

#### **<CommonParameters>**

This cmdlet supports the common parameters: -Verbose, -Debug, -ErrorAction, -ErrorVariable, - OutBuffer, and -OutVariable. For more information, see [about\\_CommonParameters.](http://technet.microsoft.com/en-us/library/dd315352.aspx)

## **Examples**

## **Example 1: Get a rule by using a collection name**

This command gets the rule named Remote Users by Domain that belongs to the collection named Remote Users.

PS C:\> Get-CMUserCollectionQueryMembershipRule -CollectionName "Remote Users" -RuleName "Remote Users by Domain"

#### **Related topics**

[Get-CMUserCollection](#page-742-0) [Add-CMUserCollectionQueryMembershipRule](#page-212-0) [Remove-CMUserCollectionQueryMembershipRule](#page-1734-0)

# <span id="page-760-0"></span>**Get-CMUserDataAndProfileConfigurationItem**

#### **Get-CMUserDataAndProfileConfigurationItem**

Gets user data and profiles configuration items.

#### **Syntax**

```
Parameter Set: SearchByIdMandatory
Get-CMUserDataAndProfileConfigurationItem -Id <String[]> [ <CommonParameters>]
```

```
Parameter Set: SearchByName
Get-CMUserDataAndProfileConfigurationItem [-Name <String[]> ] [ <CommonParameters>]
```
#### **Detailed Description**

The **Get-CMUserDataAndProfileConfigurationItem** cmdlet gets one or more user data and profiles configuration items in Microsoft System Center 2012 Configuration Manager.

#### **Parameters**

#### **-Id<String[]>**

Specifies an array of IDs of user data and profiles configuration items.

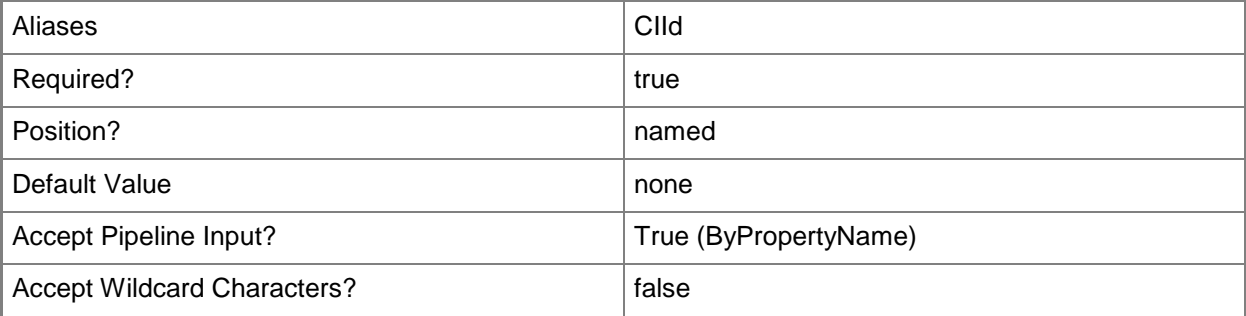

#### **-Name<String[]>**

Specifies an array of names of user data and profiles configuration items.

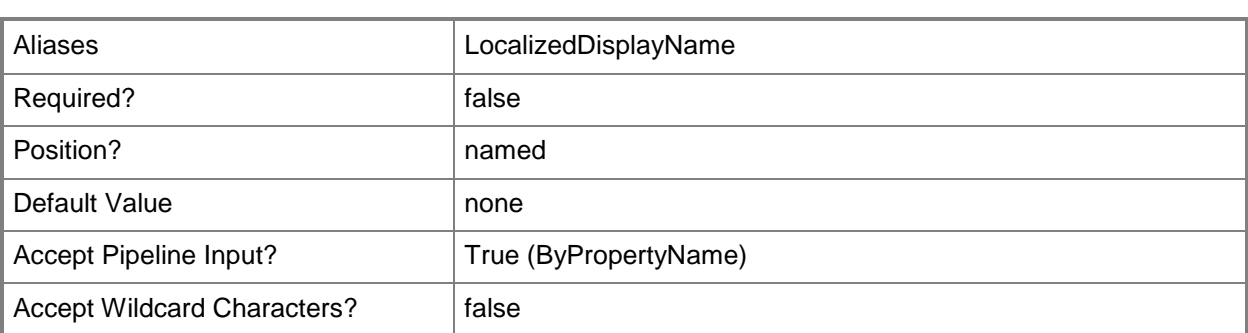

#### **<CommonParameters>**

This cmdlet supports the common parameters: -Verbose, -Debug, -ErrorAction, -ErrorVariable, - OutBuffer, and -OutVariable. For more information, see about CommonParameters.

## **Examples**

# **Example 1: Get a user data and profiles configuration item**

The command gets the user data and profiles configuration item that is named UDPConfig02. PS C:\> Get-CMUserDataAndProfileConfigurationItem -Name "UDPConfig02"

#### **Related topics**

[Copy-CMUserDataAndProfileConfigurationItem](#page-290-0) [New-CMUserDataAndProfileConfigurationItem](#page-1279-0) [Remove-CMUserDataAndProfileConfigurationItem](#page-1738-0) [Set-CMUserDataAndProfileConfigurationItem](#page-2554-0)

# **Get-CMUserDataAndProfileConfigurationItemXmlDe finition**

## **Get-CMUserDataAndProfileConfigurationItemXmlDefinition**

Gets the XML definition file for user data and profile configuration items.

#### **Syntax**

```
Parameter Set: SearchByNameMandatory
Get-CMUserDataAndProfileConfigurationItemXmlDefinition -Name <String[]> [ 
<CommonParameters>]
```
Parameter Set: SearchByIdMandatory Get-CMUserDataAndProfileConfigurationItemXmlDefinition -Id <String[]> [ <CommonParameters>]

Parameter Set: SearchByValueMandatory Get-CMUserDataAndProfileConfigurationItemXmlDefinition -InputObject <IResultObject> [ <CommonParameters>]

## **Detailed Description**

The **Get-CMUserDataAndProfileConfigurationItemXmlDefinition** cmdlet gets the XML definition file for user data and profile configuration items in Microsoft System Center 2012 Configuration Manager. This information can be useful when you want to author configuration data manually.

#### **Parameters**

## **-Id<String[]>**

Specifies an array of IDs of user data and profile configuration items.

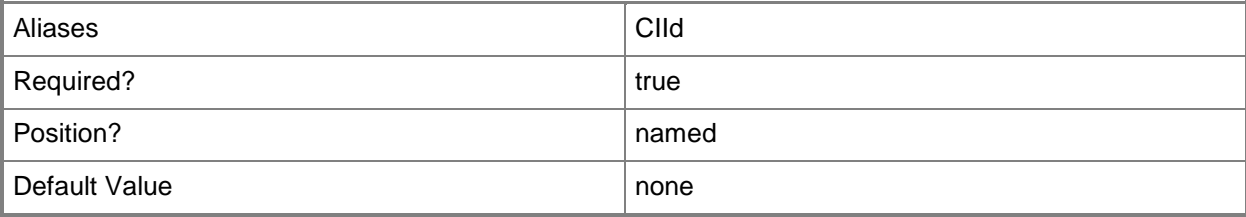

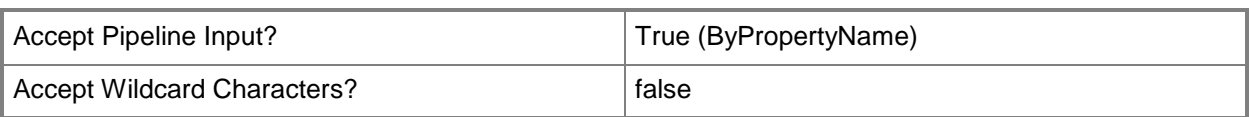

#### **-InputObject<IResultObject>**

Specifies a **CMUserDataAndProfileConfigurationItem** object. To obtain a **CMUserDataAndProfileConfigurationItem** object, use the **Get-CMUserDataAndProfileConfigurationItem** cmdlet.

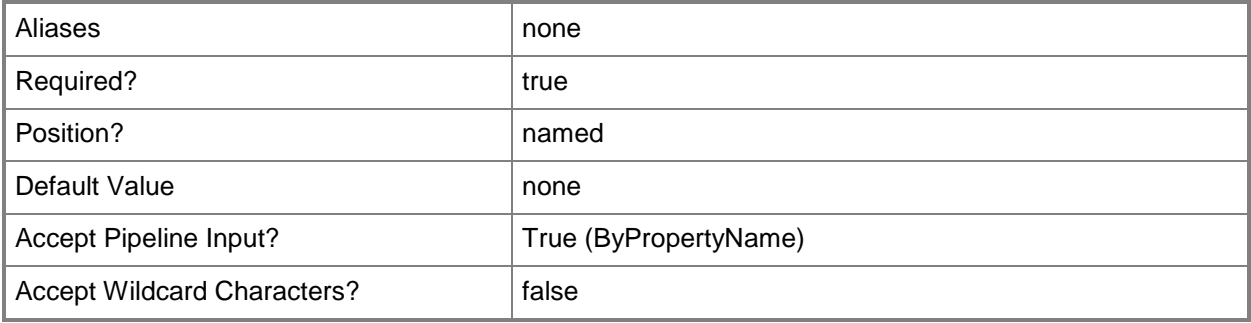

#### **-Name<String[]>**

Specifies an array of names of user data and profile configuration items.

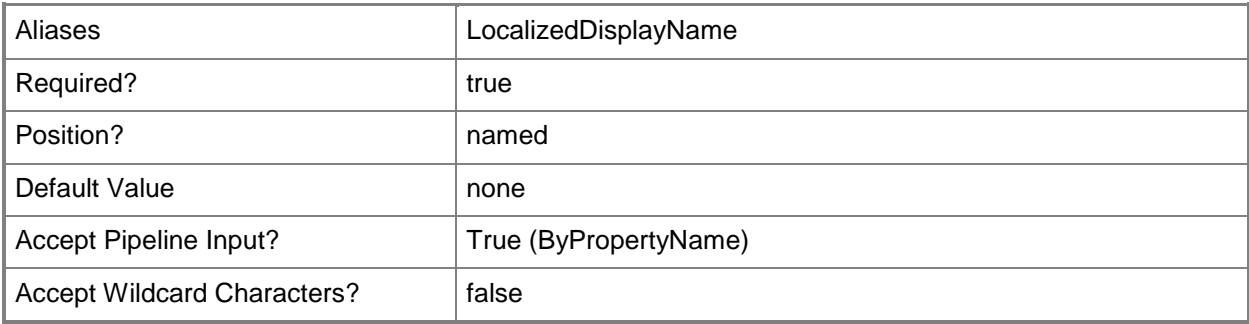

#### **<CommonParameters>**

This cmdlet supports the common parameters: -Verbose, -Debug, -ErrorAction, -ErrorVariable, - OutBuffer, and -OutVariable. For more information, see about CommonParameters.

# **Examples**

## **Example 1: Get the XML definition file for a user data and profile configuration item**

This command gets the XML definition file for the user data and profile configuration item named UDPConfig02.

PS C:\> Get-CMUserDataAndProfileConfigurationItemXmlDefinition -Name "UDPConfig02"

#### **Related topics**

[Get-CMUserDataAndProfileConfigurationItem](#page-760-0) [Copy-CMUserDataAndProfileConfigurationItem](#page-290-0) [Remove-CMUserDataAndProfileConfigurationItem](#page-1738-0)

# **Get-CMUserDeviceAffinity**

## **Get-CMUserDeviceAffinity**

Gets user device affinities.

#### **Syntax**

```
Parameter Set: SearchByDeviceIdMandatory
Get-CMUserDeviceAffinity -DeviceId <String[]> [ <CommonParameters>]
Parameter Set: SearchByDeviceNameMandatory
Get-CMUserDeviceAffinity -DeviceName <String[]> [ <CommonParameters>]
Parameter Set: SearchByUserIdMandatory
Get-CMUserDeviceAffinity -UserId <String[]> [ <CommonParameters>]
Parameter Set: SearchByUserNameMandatory
Get-CMUserDeviceAffinity -UserName <String[]> [ <CommonParameters>]
```
## **Detailed Description**

The **Get-CMUserDeviceAffinity** cmdlet gets one or more user device affinities. User device affinity in Microsoft System Center 2012 Configuration Manager is a method of associating a user with one or more specified devices.

#### **Parameters**

## **-DeviceId<String[]>**

Specifies an array of device IDs.

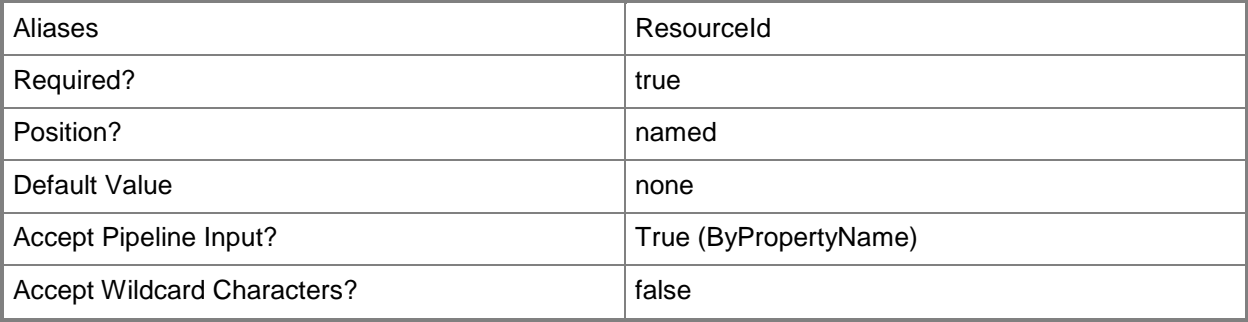

# **-DeviceName<String[]>**

Specifies an array of device names.

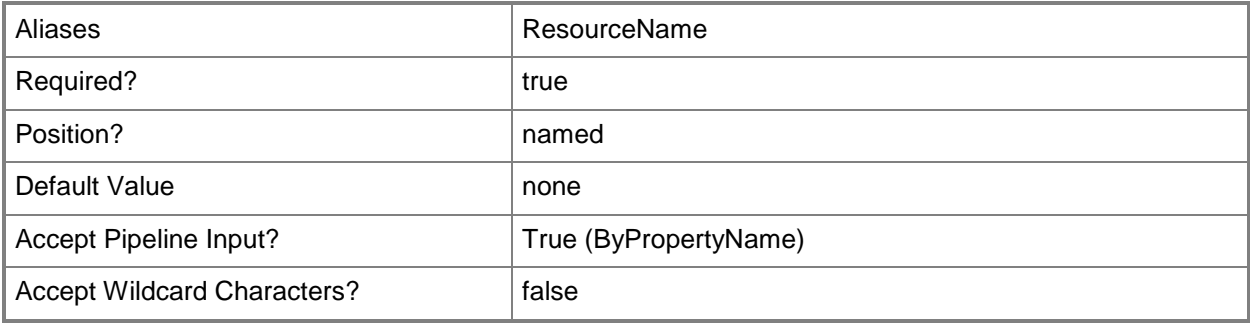

# **-UserId<String[]>**

Specifies an array of IDs of the primary users of the devices.

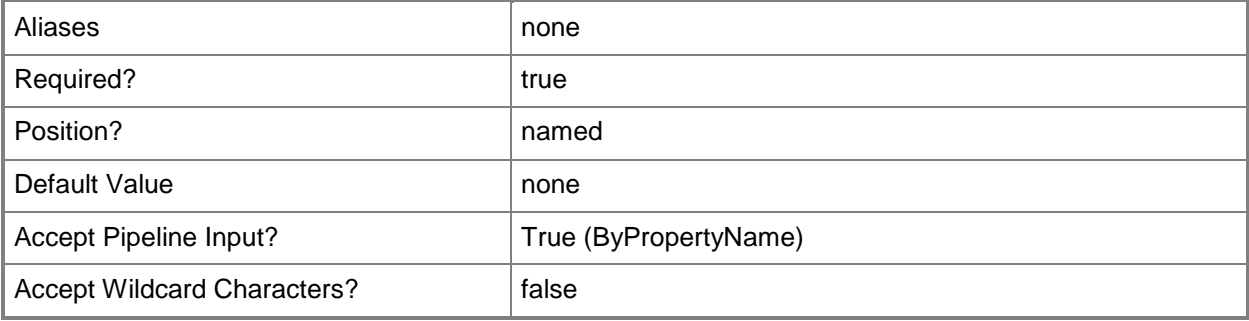

## **-UserName<String[]>**

Specifies an array of names of the primary users of the devices.

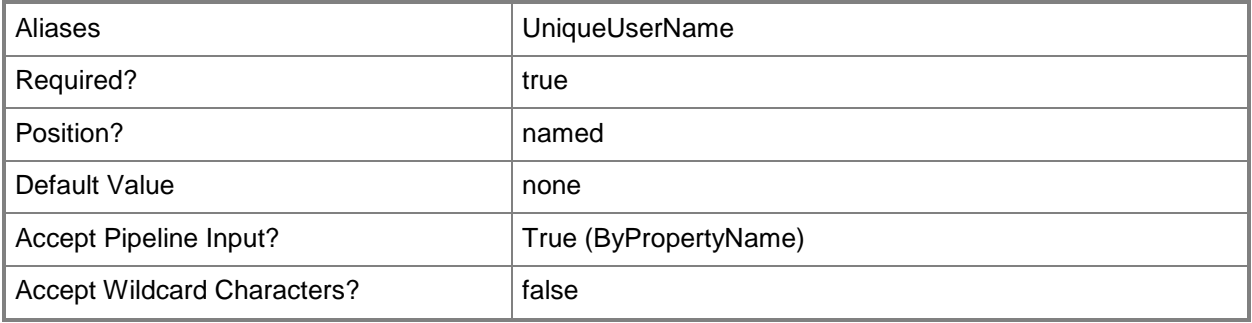

#### **<CommonParameters>**

This cmdlet supports the common parameters: -Verbose, -Debug, -ErrorAction, -ErrorVariable, - OutBuffer, and -OutVariable. For more information, see [about\\_CommonParameters.](http://technet.microsoft.com/en-us/library/dd315352.aspx)

#### **Examples**

#### **Example 1: Get a user device affinity by using a user name**

This command gets the user device affinity for the user named CENTRAL\001D\$. PS C:\> Get-CMUserDeviceAffinity -UserName "CENTRAL\001D\$"

#### **Example 2: Get a user device affinity by using a user ID**

This command gets the user device affinity for the user that has the ID named 2063597981. PS C:\> Get-CMUserDeviceAffinity -UserID "2063597981"

#### **Example 3: Get a user device affinity by using a device name**

This command gets the user device affinity for the device named CMCEN-DIST02. PS C:\> Get-CMUserDeviceAffinity -DeviceName "CMCEN-DIST02"

## **Example 4: Get a user device affinity by using a device ID**

This command gets the user device affinity for the device that has the ID 2097152000. PS C:\> Get-CMUserDeviceAffinity -DeviceID "2097152000"

#### **Related topics**

[Import-CMUserDeviceAffinity](#page-826-0) [Get-CMUserDeviceAffinityRequest](#page-768-0) [Approve-CMUserDeviceAffinityRequest](#page-233-0) [Deny-CMUserDeviceAffinityRequest](#page-306-0)

# <span id="page-768-0"></span>**Get-CMUserDeviceAffinityRequest**

#### **Get-CMUserDeviceAffinityRequest**

Gets a request for user device affinity in Configuration Manager.

#### **Syntax**

```
Parameter Set: SearchByNameMandatory
Get-CMUserDeviceAffinityRequest -CollectionName <String> [-DeviceId <String> ] [-DeviceName 
<String> ] [-UserId <String> ] [-UserName <String> ] [ <CommonParameters>]
```

```
Parameter Set: SearchByIdMandatory
```

```
Get-CMUserDeviceAffinityRequest -CollectionId <String> [-DeviceId <String> ] [-DeviceName 
<String> ] [-UserId <String> ] [-UserName <String> ] [ <CommonParameters>]
```
#### **Detailed Description**

The **Get-CMUserDeviceAffinityRequest** cmdlet gets a request for user device affinity.

In Microsoft System Center 2012 Configuration Manager, user device affinity defines a relationship between a user and a device. Instead of deploying an application to a group of devices, you deploy an application to a user and Configuration Manager installs the application on all devices associated with the user.

#### **Parameters**

## **-CollectionId<String>**

Specifies a collection ID that represents the user device affinity in Configuration Manager.

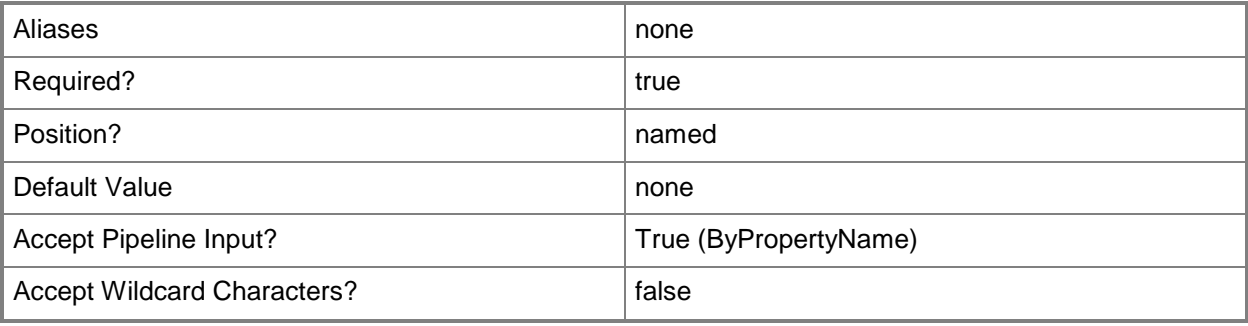

# **-CollectionName<String>**

Specifies a name of a collection that represents the user device affinity in Configuration Manager.

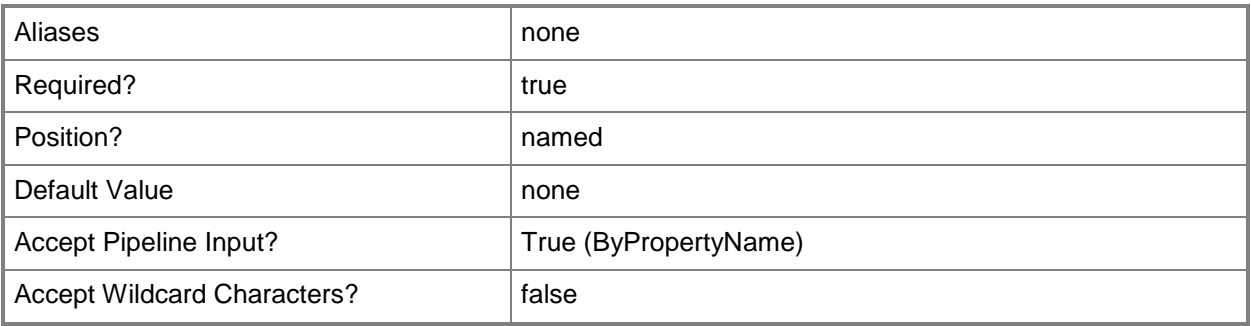

# **-DeviceId<String>**

Specifies a device ID in Configuration Manager.

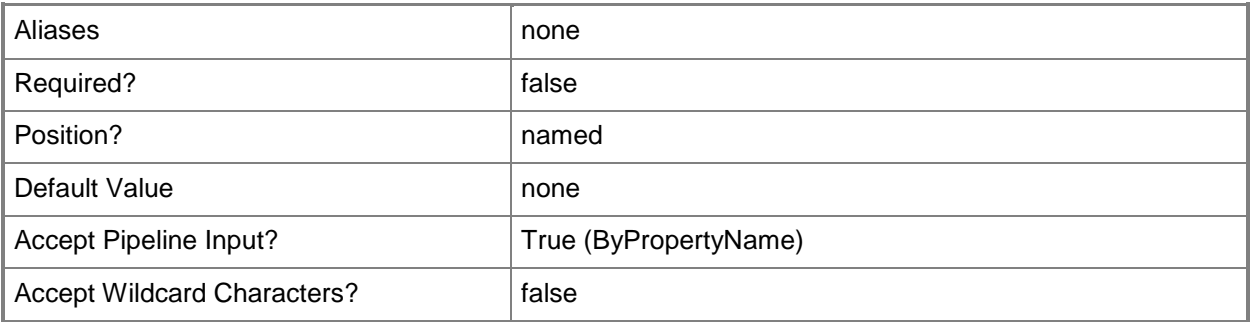

# **-DeviceName<String>**

Specifies a device name in Configuration Manager.

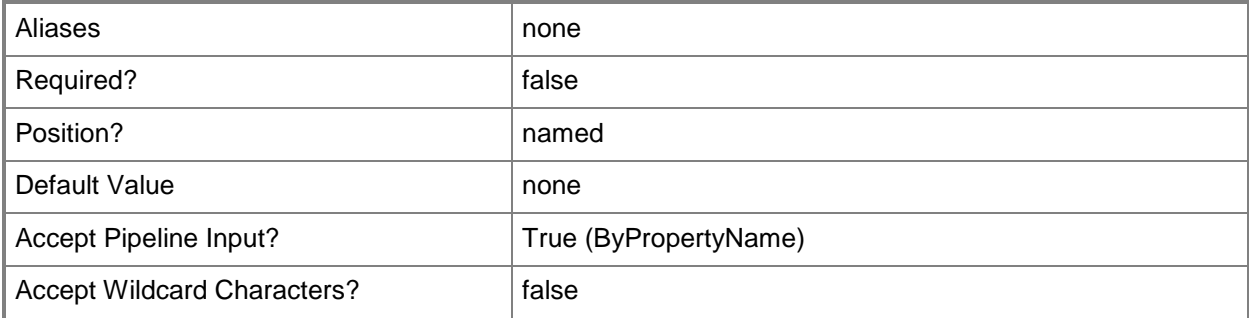

## **-UserId<String>**

Specifies a Configuration Manager ID for a user resource.

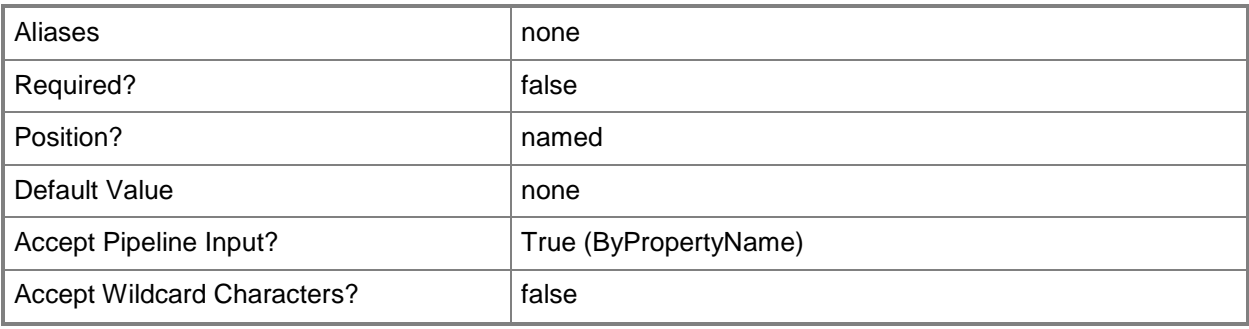

#### **-UserName<String>**

Specifies a user name for a resource in Configuration Manager.

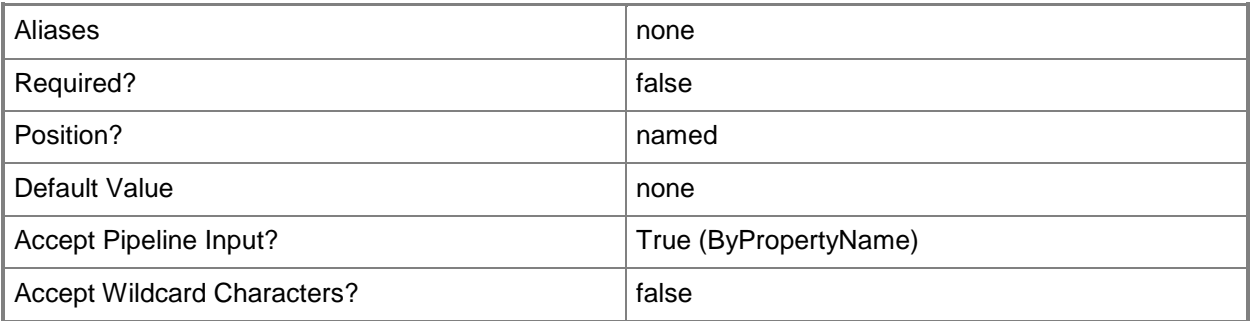

#### **<CommonParameters>**

This cmdlet supports the common parameters: -Verbose, -Debug, -ErrorAction, -ErrorVariable, - OutBuffer, and -OutVariable. For more information, see about CommonParameters.

## **Examples**

## **Example 1: Get a request for user device affinity**

This command gets a request for user device affinity for the collection named All Systems. PS C:\> Get-CMUserDeviceAffinityRequest -CollectionName "All Systems"

# **Related topics**

[Approve-CMUserDeviceAffinityRequest](#page-233-0) [Deny-CMUserDeviceAffinityRequest](#page-306-0)

# **Get-CMVhd**

#### **Get-CMVhd**

Gets VHD images.

#### **Syntax**

```
Parameter Set: SearchByName
Get-CMVhd [-Name <String> ] [-SecuredScopeNames <String> ] [ <CommonParameters>]
Parameter Set: SearchByIdMandatory
```

```
Get-CMVhd -Id <String[]> [-SecuredScopeNames <String> ] [ <CommonParameters>]
```
#### **Detailed Description**

The **Get-CMVhd** cmdlet gets one or more virtual hard disk (VHD) images that were created by using the operating system deployment feature.

#### **Parameters**

## **-Id<String[]>**

Specifies an array of IDs of VHD images.

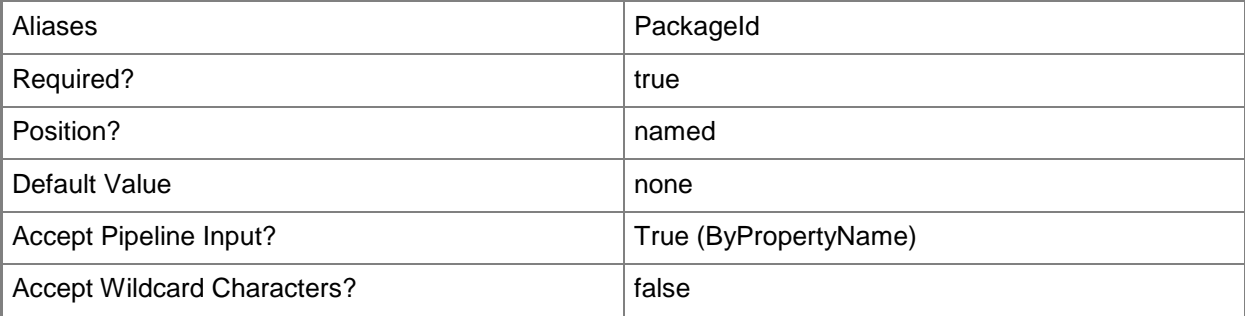

#### **-Name<String>**

Specifies the name of a VHD image.

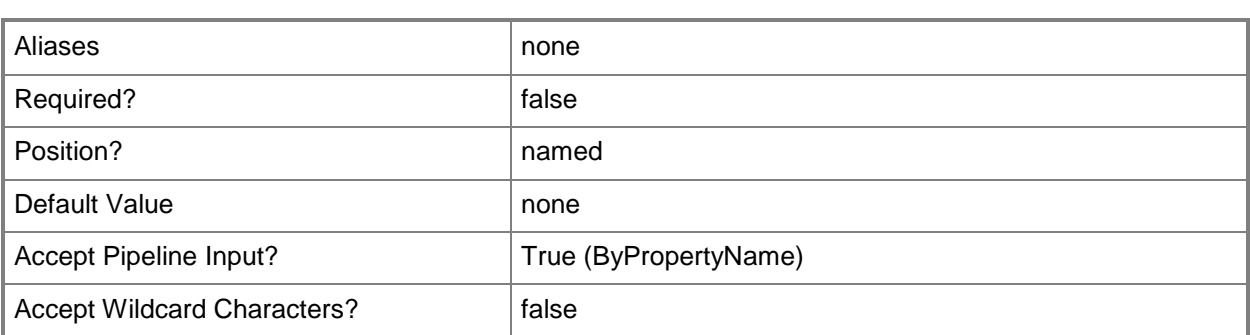

#### **-SecuredScopeNames<String>**

Specifies names of security scopes. A security scope name can be Default or the name of a customcreated security scope.

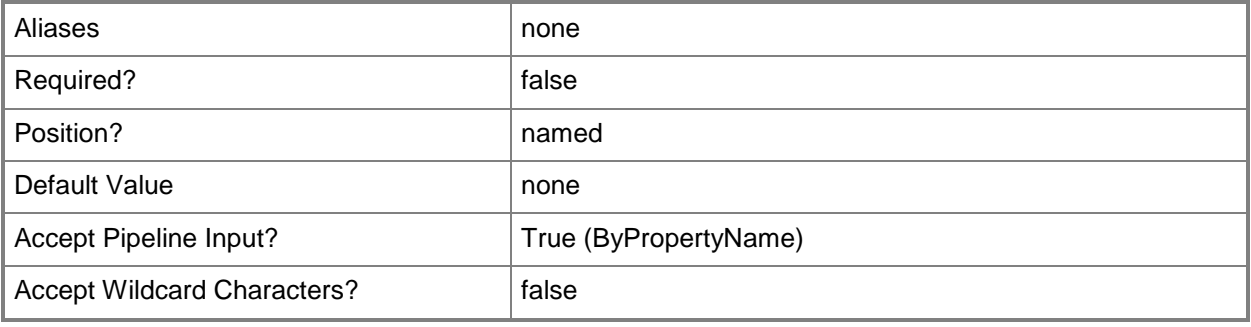

#### **<CommonParameters>**

This cmdlet supports the common parameters: -Verbose, -Debug, -ErrorAction, -ErrorVariable, OutBuffer, and -OutVariable. For more information, see [about\\_CommonParameters.](http://technet.microsoft.com/en-us/library/dd315352.aspx)

## **Examples**

## **Example 1: Get a VHD image by using its name**

This command gets the VHD image named VHDAccounting08. PS C:\> Get-CMVhd -Name "VHDAccounting08"

## **Related topics**

[New-CMVhd](#page-1308-0) [Remove-CMVhd](#page-1742-0) [Set-CMVhd](#page-2585-0)

# **Get-CMVpnProfileConfigurationItem**

#### **Get-CMVpnProfileConfigurationItem**

Gets a VPN profile.

#### **Syntax**

```
Parameter Set: SearchByName
Get-CMVpnProfileConfigurationItem [-Name <String[]> ] [ <CommonParameters>]
```
Parameter Set: SearchByIdMandatory Get-CMVpnProfileConfigurationItem -Id <String[]> [ <CommonParameters>]

```
Parameter Set: SearchByValueMandatory
Get-CMVpnProfileConfigurationItem -InputObject <IResultObject> [ <CommonParameters>]
```
## **Detailed Description**

The **Get-CMVpnProfileConfigurationItem** cmdlet gets a virtual private network (VPN) profile.

#### **Parameters**

#### **-Id<String[]>**

Specifies an array of IDs of VPN profile objects.

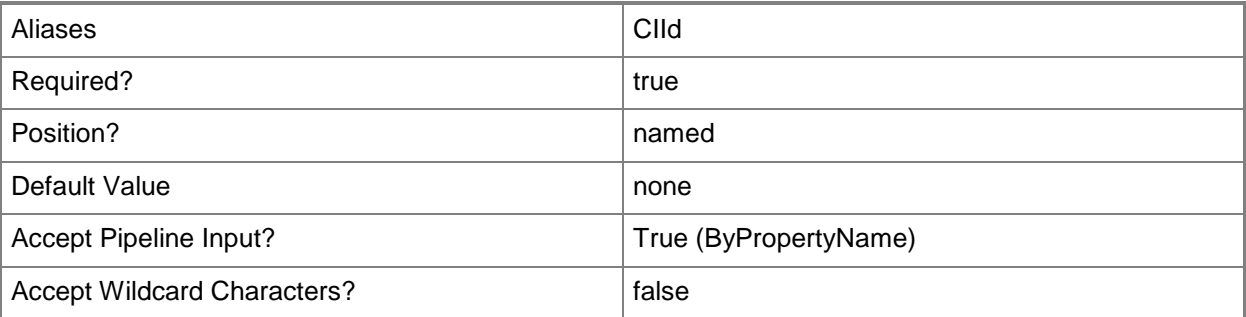

## **-InputObject<IResultObject>**

Specifies a VPN profile object.

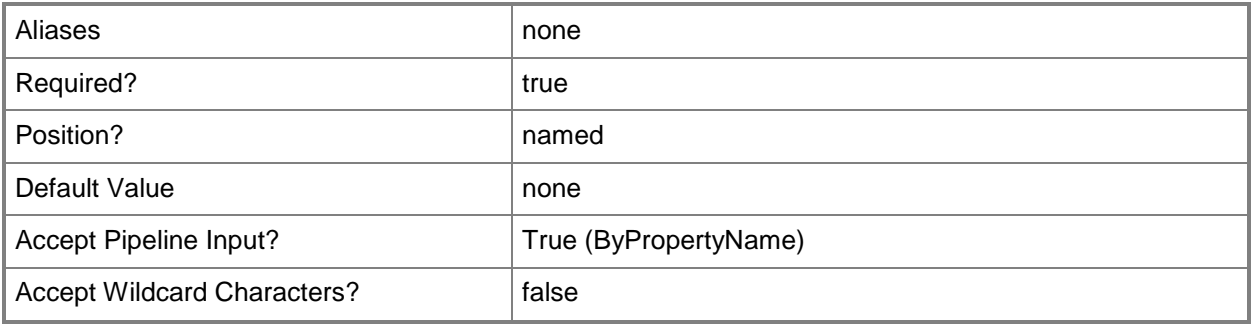

## **-Name<String[]>**

Specifies an array of names of VPN profiles.

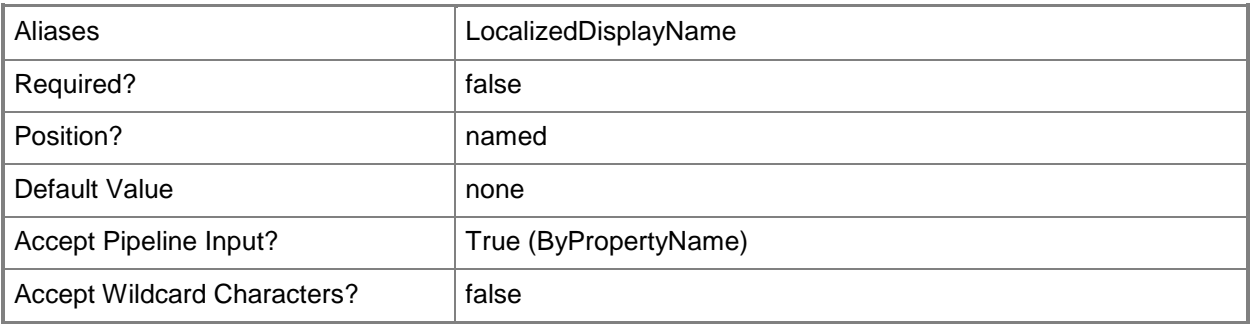

#### **<CommonParameters>**

This cmdlet supports the common parameters: -Verbose, -Debug, -ErrorAction, -ErrorVariable, - OutBuffer, and -OutVariable. For more information, see about CommonParameters.

## **Examples**

## **Example 1: Get a VPN profile**

This command gets the VPN profile that has the ID 16777568. PS C:\> Get-CMVpnProfileConfigurationItem -Id "16777568"

# **Related topics**

[Copy-CMVpnProfileConfigurationItem](#page-294-0) [New-CMVpnProfileConfigurationItem](#page-1315-0) [Remove-CMVpnProfileConfigurationItem](#page-1746-0) [Set-CMVpnProfileConfigurationItem](#page-2592-0)

# **Get-CMWindowsFirewallPolicy**

#### **Get-CMWindowsFirewallPolicy**

Gets Windows Firewall policies for Endpoint Protection.

#### **Syntax**

```
Parameter Set: SearchByName
Get-CMWindowsFirewallPolicy [-Name <String[]> ] [ <CommonParameters>]
```

```
Parameter Set: SearchByIdMandatory
Get-CMWindowsFirewallPolicy -Id <String[]> [ <CommonParameters>]
```
#### **Detailed Description**

The **Get-CMWindowsFirewallPolicy** cmdlet gets one or more Windows Firewall policies for System Center 2012 Endpoint Protection in Microsoft System Center 2012 Configuration Manager.

#### **Parameters**

## **-Id<String[]>**

Specifies an array of IDs of Windows Firewall policies.

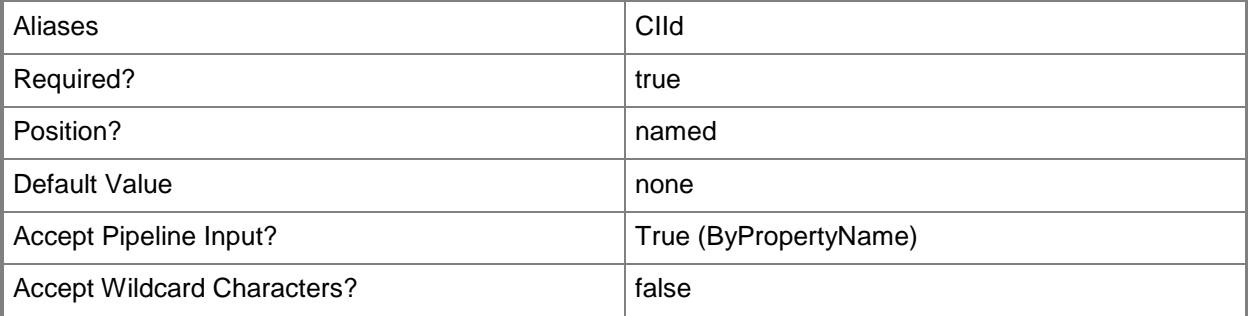

## **-Name<String[]>**

Specifies an array of names of Windows Firewall policies.

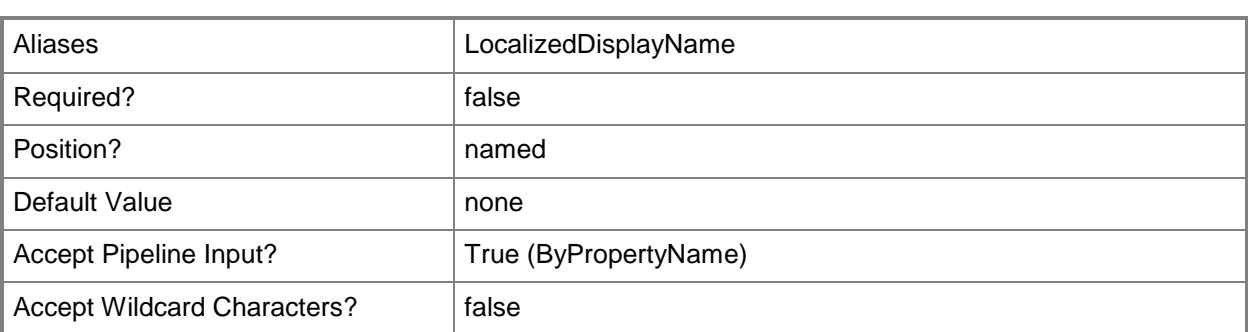

#### **<CommonParameters>**

This cmdlet supports the common parameters: -Verbose, -Debug, -ErrorAction, -ErrorVariable, - OutBuffer, and -OutVariable. For more information, see about CommonParameters.

## **Examples**

#### **Example 1: Get a Windows Firewall policy by using an ID**

This command gets the Windows Firewall policy that has the ID 16777568. PS C:\> Get-CMWindowsFirewallPolicy -Id "16777568"

#### **Example 2: Get a Windows Firewall policy by using a name**

This command gets the Windows Firewall policy that has the name WFPContoso01. PS C:\> Get-CMWindowsFirewallPolicy -Name "WFPContoso01"

## **Related topics**

**[Set-CMWindowsFirewallPolicy](#page-2595-0)** [New-CMWindowsFirewallPolicy](#page-1317-0) [Remove-CMWindowsFirewallPolicy](#page-1749-0)

# **Get-CMWirelessProfileConfigurationItem**

#### **Get-CMWirelessProfileConfigurationItem**

Gets wireless profiles.

#### **Syntax**

```
Parameter Set: SearchByName
Get-CMWirelessProfileConfigurationItem [-Name <String[]> ] [ <CommonParameters>]
Parameter Set: SearchByIdMandatory
Get-CMWirelessProfileConfigurationItem -Id <String[]> [ <CommonParameters>]
```

```
Parameter Set: SearchByValueMandatory
Get-CMWirelessProfileConfigurationItem -InputObject <IResultObject> [ <CommonParameters>]
```
## **Detailed Description**

The **Get-CMWirelessProfileConfigurationItem** cmdlet gets wireless profiles.

#### **Parameters**

#### **-Id<String[]>**

Specifies an array of IDs of wireless profiles.

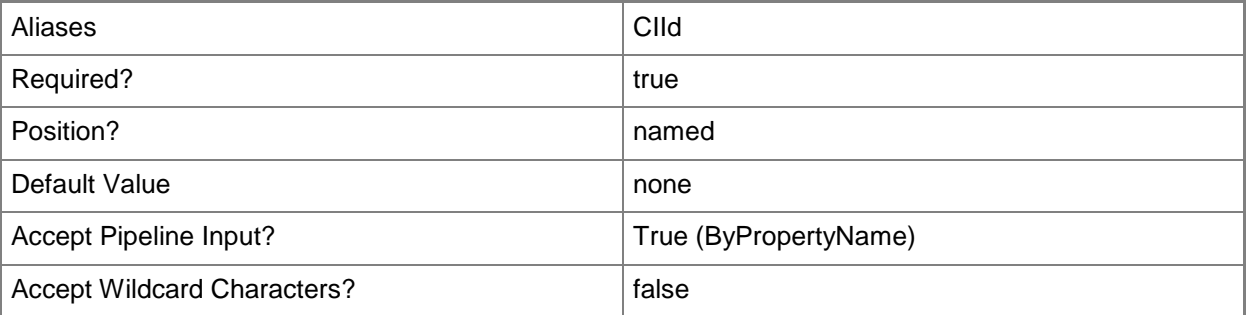

## **-InputObject<IResultObject>**

Specifies a wireless profile object.

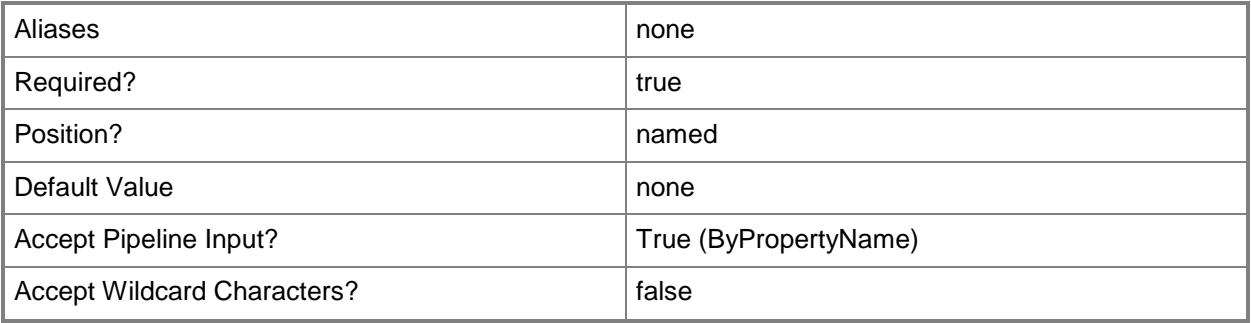

## **-Name<String[]>**

Specifies an array of names of wireless profiles.

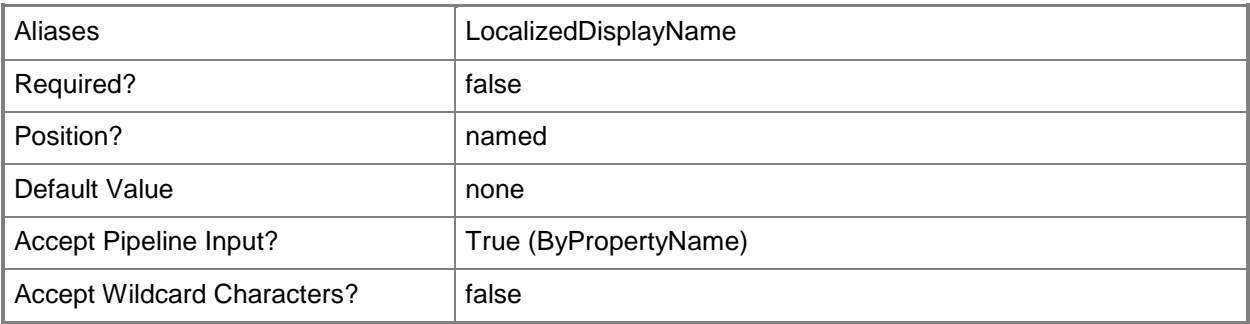

#### **<CommonParameters>**

This cmdlet supports the common parameters: -Verbose, -Debug, -ErrorAction, -ErrorVariable, - OutBuffer, and -OutVariable. For more information, see about CommonParameters.

## **Examples**

#### **Example 1: Get a wireless profile**

This command gets the wireless profile named AP\_Test. PS C:\> Get-CMWirelessProfileConfigurationItem -Name "AP\_Test"

# **Related topics**

[Copy-CMWirelessProfileConfigurationItem](#page-298-0) [New-CMWirelessProfileConfigurationItem](#page-1329-0) [Remove-CMWirelessProfileConfigurationItem](#page-1753-0) [Set-CMWirelessProfileConfigurationItem](#page-2606-0)

# **Import-CMAntimalwarePolicy**

#### **Import-CMAntimalwarePolicy**

Imports an antimalware policy for Endpoint Protection.

#### **Syntax**

```
Parameter Set: Import
Import-CMAntimalwarePolicy -ImportFilePath <String> [-Confirm] [-WhatIf] [ 
<CommonParameters>]
```
#### **Detailed Description**

The **Import-CMAntimalwarePolicy** cmdlet imports antimalware policies for System Center 2012 Endpoint Protection. When you enable Endpoint Protection, Microsoft System Center 2012 Configuration Manager applies a default antimalware policy to client computers. System Center 2012 Configuration Manager supplies a selection of predefined antimalware policy templates. You can import into these predefined templates into System Center 2012 Configuration Manager and assign them to System Center 2012 Configuration Manager client computers in your hierarchy. These templates are available in the folder *<ConfigMgr Install Folder>*\AdminConsole\XMLStorage\EPTemplates.

#### **Parameters**

#### **-ImportFilePath<String>**

Specifies the Universal Naming Convention (UNC) path of the policy file to import.

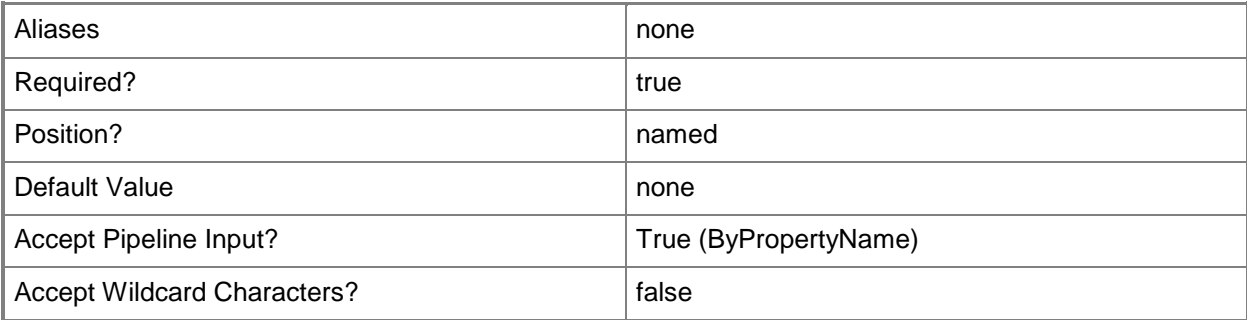

## **-Confirm**

Prompts you for confirmation before executing the command.

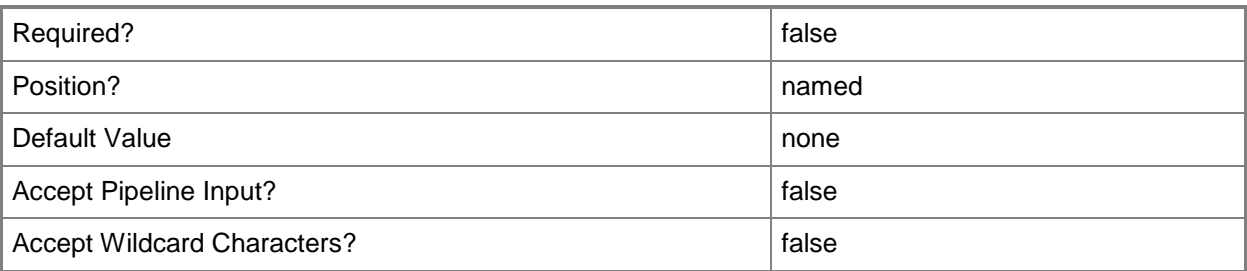

#### **-WhatIf**

Describes what would happen if you executed the command without actually executing the command.

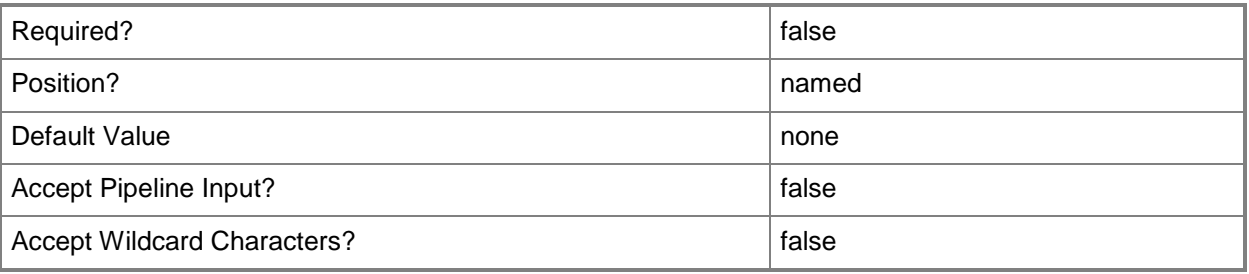

## **<CommonParameters>**

This cmdlet supports the common parameters: -Verbose, -Debug, -ErrorAction, -ErrorVariable, - OutBuffer, and -OutVariable. For more information, see [about\\_CommonParameters.](http://technet.microsoft.com/en-us/library/dd315352.aspx)

## **Examples**

## **Example 1: Import an antimalware policy**

This command imports the antimalware policy from the file named SCEP12\_Standard\_Desktop.xml.

```
PS C:\> Import-CMAntimalwarePolicy -ImportFilePath 
"\\Contosofs01\Mid\SCEP12_Standard_Desktop.xml"
```
## **Related topics**

[Get-CMAntiMalwarePolicy](#page-451-0) [Set-CMAntiMalwarePolicy](#page-1816-0) [New-CMAntimalwarePolicy](#page-951-0) [Remove-CMAntiMalwarePolicy](#page-1392-0) [Export-CMAntimalwarePolicy](#page-378-0) [Merge-CMAntimalwarePolicy](#page-909-0)

# **Import-CMApplication**

#### **Import-CMApplication**

Imports an application in Configuration Manager.

#### **Syntax**

```
Parameter Set: Default
Import-CMApplication -FilePath <String> [-ImportActionType {NotSet | Skip | DirectImport | 
Rename | Overwrite | ImportFail} ] [-Confirm] [-WhatIf] [ <CommonParameters>]
```
#### **Detailed Description**

The **Import-CMApplication** cmdlet imports apackage created by the **Export-CMApplication** cmdlet. A package contains one or more applications and related objects, such as catalogs. If the package contains content, the application package imports the content, or includes a reference to the content.

#### **Parameters**

#### **-FilePath<String>**

Specifies a file path for the application.

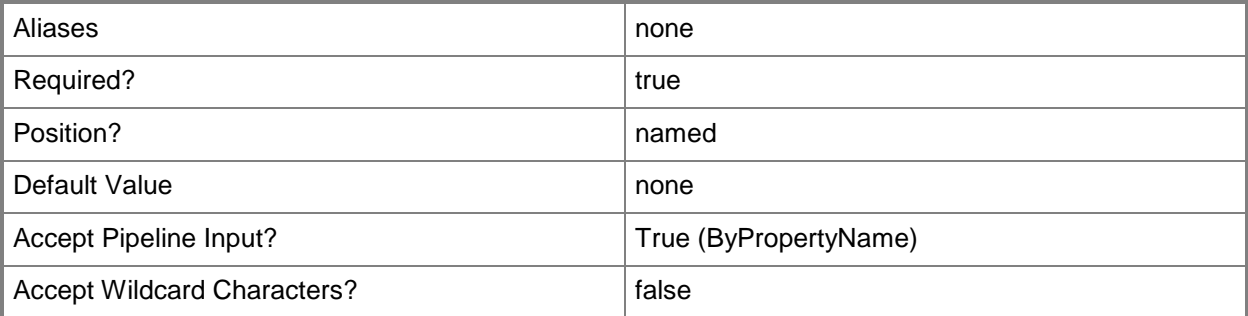

#### **-ImportActionType<ImportActionType>**

Specifies an import action type for the application. Valid values are:

- -- ImportFail. Application and dependencies will not be imported.
- -- NotImport. Map objects due to exact match of scope, version, or name.
- -- DirectImport. Import objects.
- -- Overwrite. Map objects despite name or scope duplication.
- -- Rename. Create new.

The acceptable values for this parameter are:

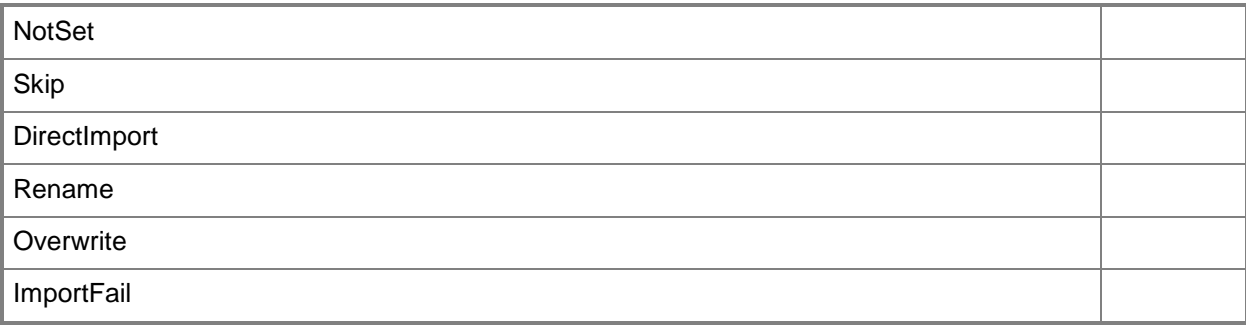

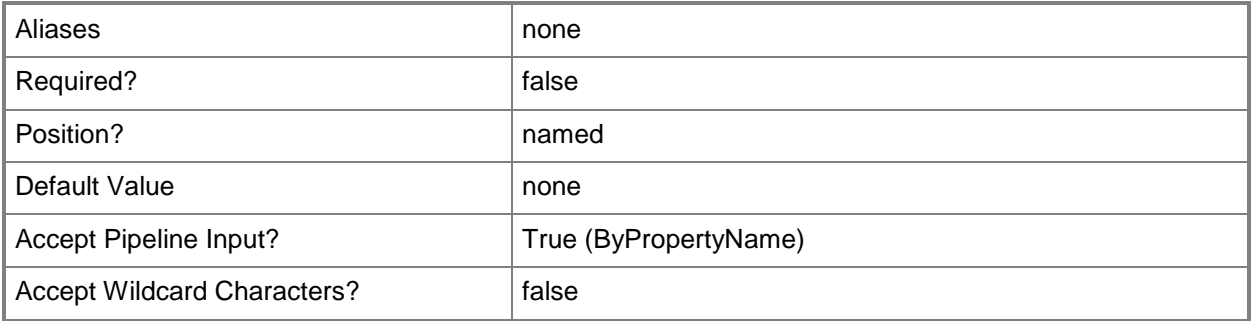

## **-Confirm**

Prompts you for confirmation before executing the command.

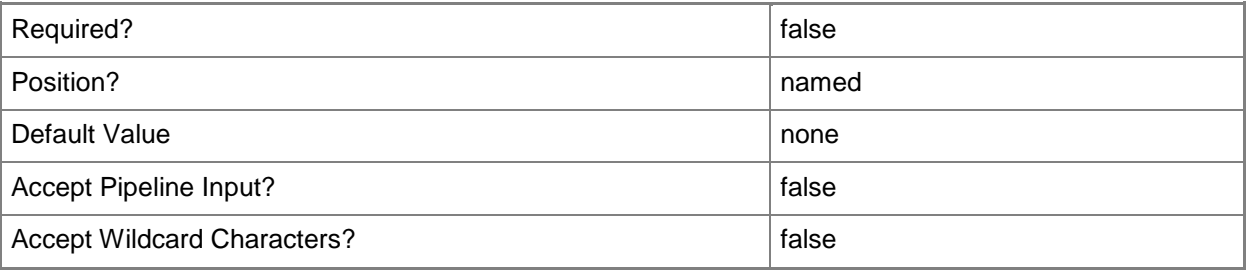

#### **-WhatIf**

Describes what would happen if you executed the command without actually executing the command.

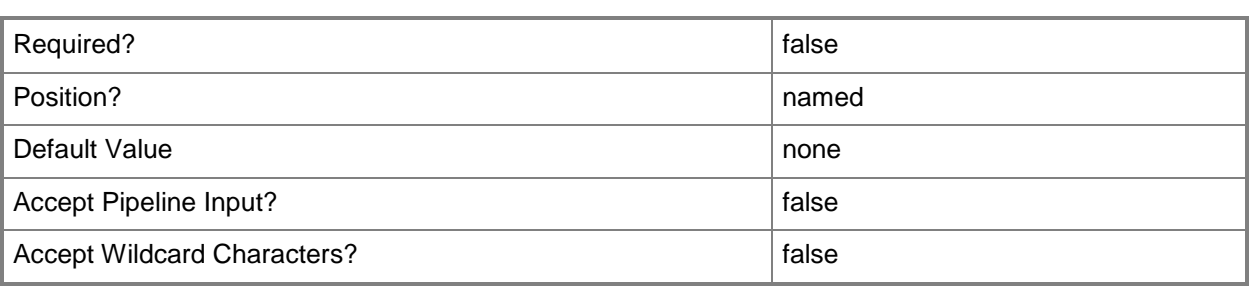

#### **<CommonParameters>**

This cmdlet supports the common parameters: -Verbose, -Debug, -ErrorAction, -ErrorVariable, - OutBuffer, and -OutVariable. For more information, see [about\\_CommonParameters.](http://technet.microsoft.com/en-us/library/dd315352.aspx)

#### **Examples**

## **Example 1: Import an application by using a file path**

This command imports an application by using the specified file path. PS C:\> Import-CMApplication -FilePath "\\Contoso01\CM\Toolbox\Test.zip"

#### **Related topics**

[Export-CMApplication](#page-382-0) **[Get-CMApplication](#page-455-0)** [New-CMApplication](#page-955-0) [Remove-CMApplication](#page-1396-0) [Resume-CMApplication](#page-1763-0) [Set-CMApplication](#page-1841-0) [Suspend-CMApplication](#page-2751-0)

# **Import-CMBaseline**

#### **Import-CMBaseline**

Imports Configuration Manager baselines.

#### **Syntax**

```
Parameter Set: ImportByFileName
Import-CMBaseline -FileName <String[]> [-DuplicateWhileImporting] [-Confirm] [-WhatIf] [ 
<CommonParameters>]
```
## **Detailed Description**

The **Import-CMBaseline** cmdlet imports Microsoft System Center 2012 Configuration Manager baselines from files. A baseline is a collection of configuration items that System Center 2012 Configuration Manager uses to evaluate whether a computer complies with software requirements. After you import a baseline, you can deploy it to a collection so that devices in that collection download the configuration baseline and assess compliance with it.

You can import a configuration baseline from a .cab file that conforms to the Service Modeling Language (SML) schema. For example, you might import data previously exported from System Center 2012 Configuration Manager or best practices included in a Monitoring Pack for Configuration Manager.

When you import a baseline configuration, you have the option of creating a local copy. You can modify that baseline in the future.

#### **Parameters**

#### **-DuplicateWhileImporting**

Indicates that the cmdlet duplicates a baseline while it imports the baseline. If you duplicate a baseline, you can modify that baseline in the future.

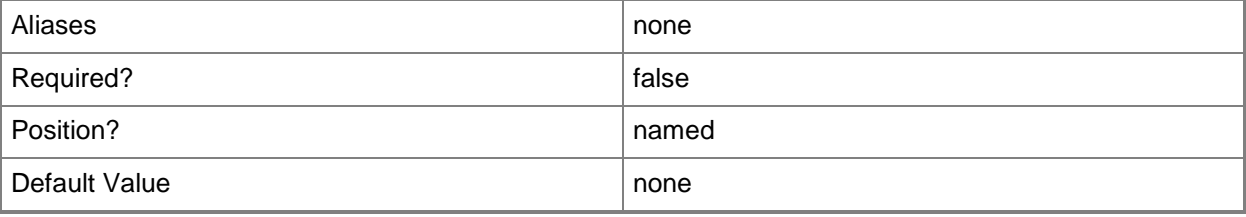

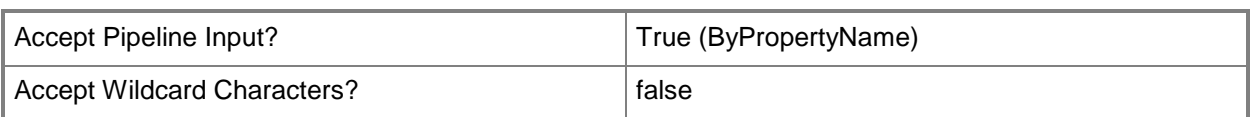

# **-FileName<String[]>**

Specifies an array of .cab file names. Each file contains Configuration Manager configuration items.

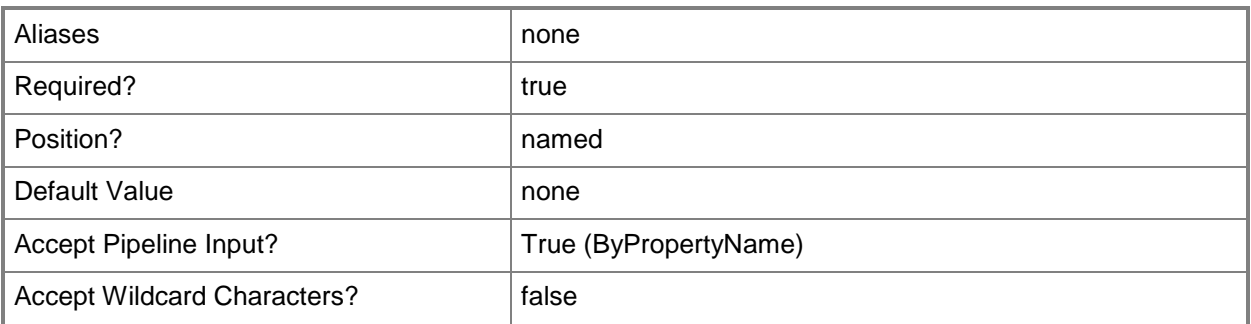

## **-Confirm**

Prompts you for confirmation before executing the command.

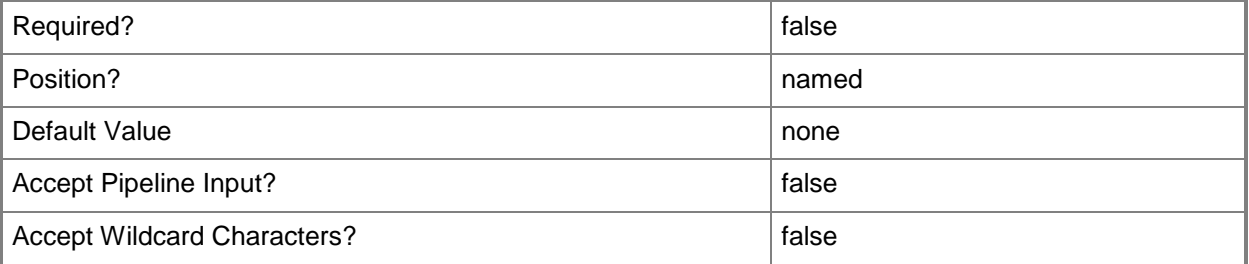

#### **-WhatIf**

Describes what would happen if you executed the command without actually executing the command.

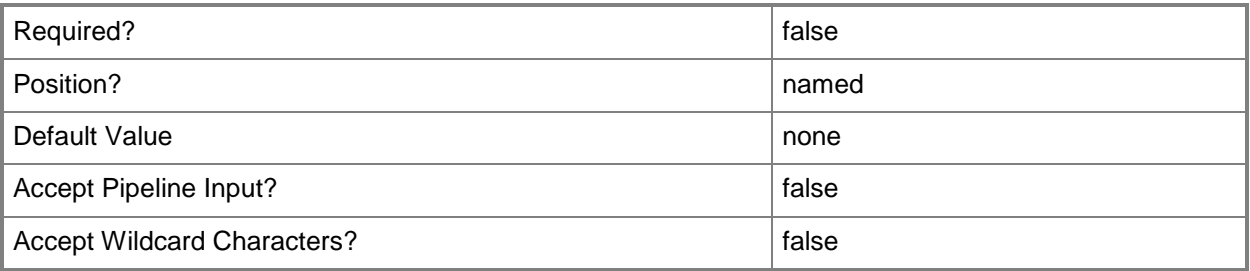

#### **<CommonParameters>**

This cmdlet supports the common parameters: -Verbose, -Debug, -ErrorAction, -ErrorVariable, - OutBuffer, and -OutVariable. For more information, see [about\\_CommonParameters.](http://technet.microsoft.com/en-us/library/dd315352.aspx)

#### **Examples**

#### **Example 1: Import a baseline**

This command imports a baseline from a file named BaselineW2K8.cab.

PS C:\> Import-CMBaseline -FileName "\\ContosoServer01\Public\CM\BaselineW2K8.cab"

#### **Example 2: Import multiple baselines**

This command imports baselines from .cab files named BaselineW2K8.cab and BaselineWin7.cab. This command uses the *DuplicateWhileImporting* parameter, so the command creates an editable version of the configuration baselines.

PS C:\> Import-CMBaseline -FileName "\\ContosoServer01\Public\CM\BaselineW2K8.cab","\\ContosoServer01\Public\CM\BaselineWin7.cab " -DuplicateWhileImporting

#### **Related topics**

[Disable-CMBaseline](#page-318-0) [Enable-CMBaseline](#page-353-0) [Export-CMBaseline](#page-387-0) [Get-CMBaseline](#page-479-0) [New-CMBaseline](#page-970-0) [Remove-CMBaseline](#page-1424-0) [Set-CMBaseline](#page-1898-0)
# **Import-CMCertificate**

## **Import-CMCertificate**

Imports a certificate.

#### **Syntax**

```
Parameter Set: Default
Import-CMCertificate -Path <String> [-Confirm] [-WhatIf] [ <CommonParameters>]
```
## **Detailed Description**

The **Import-CMCertificate** cmdlet imports a public key infrastructure (PKI) certificate to Microsoft System Center 2012 Configuration Manager.

#### **Parameters**

#### **-Path<String>**

Specifies a certification path.

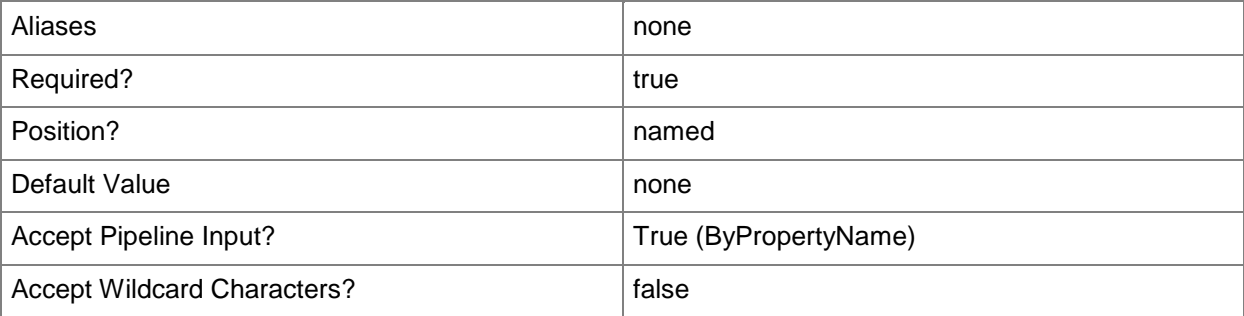

# **-Confirm**

Prompts you for confirmation before executing the command.

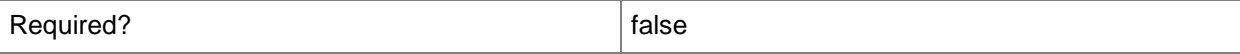

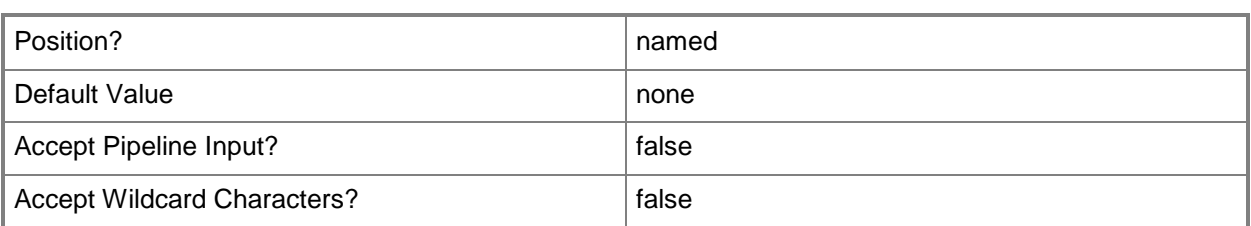

#### **-WhatIf**

Describes what would happen if you executed the command without actually executing the command.

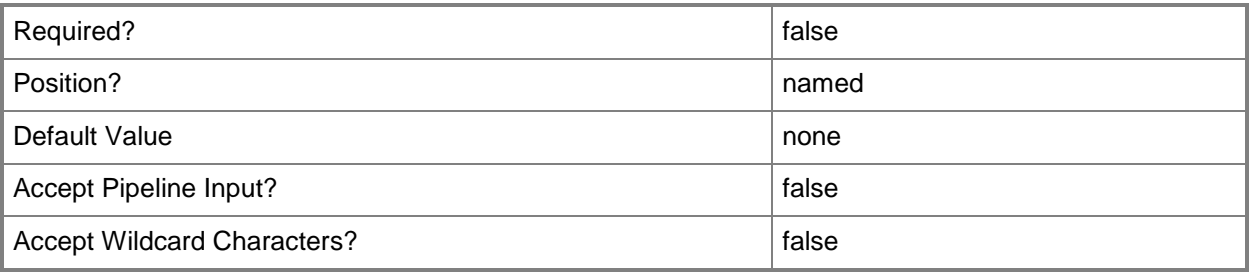

## **<CommonParameters>**

This cmdlet supports the common parameters: -Verbose, -Debug, -ErrorAction, -ErrorVariable, OutBuffer, and -OutVariable. For more information, see [about\\_CommonParameters.](http://technet.microsoft.com/en-us/library/dd315352.aspx)

# **Examples**

# **Example 1: Import a certificate**

This command imports the PKI certificate from the file named BaseCert. PS C:\> Import-CMCertificate -Path "\\Contoso01\CM\Certficates\BaseCert.txt"

## **Related topics**

[Update-CMCertificate](#page-2784-0) [Block-CMCertificate](#page-238-0) [Unblock-CMCertificate](#page-2761-0)

# **Import-CMComputerInformation**

## **Import-CMComputerInformation**

Imports computer information into a Configuration Manager database.

#### **Syntax**

```
Parameter Set: ImportComputerByUsingFile
Import-CMComputerInformation -CollectionName <String> -FileName <String> [-
EnableColumnHeadings <Boolean> ] [-VariableName <String> ] [-Confirm] [-WhatIf] [ 
<CommonParameters>]
```

```
Parameter Set: ImportSingleComputer
Import-CMComputerInformation -CollectionName <String> -ComputerName <String> -MacAddress
<String> [-SmBiosGuid <String> ] [-SourceComputerName <String> ] [-Confirm] [-WhatIf] [ 
<CommonParameters>]
```
# **Detailed Description**

The **Import-CMComputerInformation** cmdlet imports computer information directly into a Microsoft System Center 2012 Configuration Manager database. For System Center 2012 Configuration Manager to deploy an operating system to a new computer with no installed operating system, you must add the new computer to System Center 2012 Configuration Manager. After you import the computer information, System Center 2012 Configuration Manager can deploy an operating system.

You can import a single computer by specifying the Media Access Control (MAC) address and computer name, along with the name of a collection. This cmdlet adds this computer to the specified collection.

You can also import several computers by specifying a Comma Separated Values .csv file with computer information, along with the name of a collection. This cmdlets adds the computers to the specified collection.

You can specify the name of a reference computer. System Center 2012 Configuration Manager migrates user information and settings from the reference computer to the new computer.

## **Parameters**

## **-CollectionName<String>**

Specifies a name of a Configuration Manager device collection.

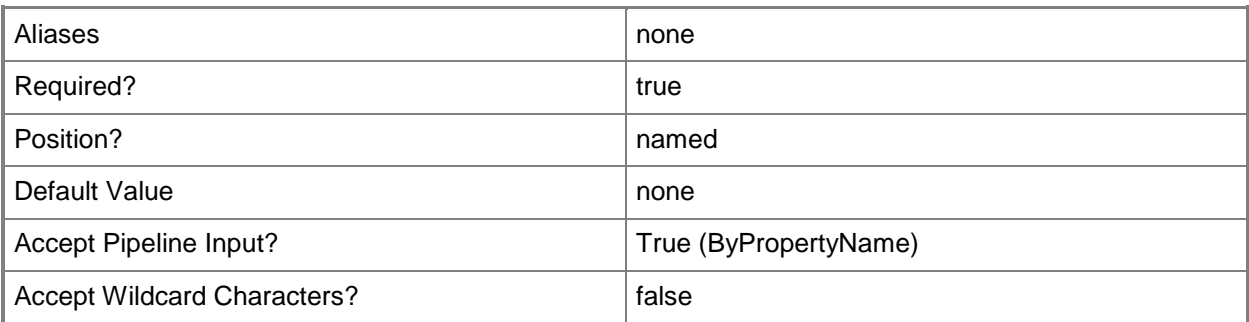

# **-ComputerName<String>**

Specifies a name of a computer.

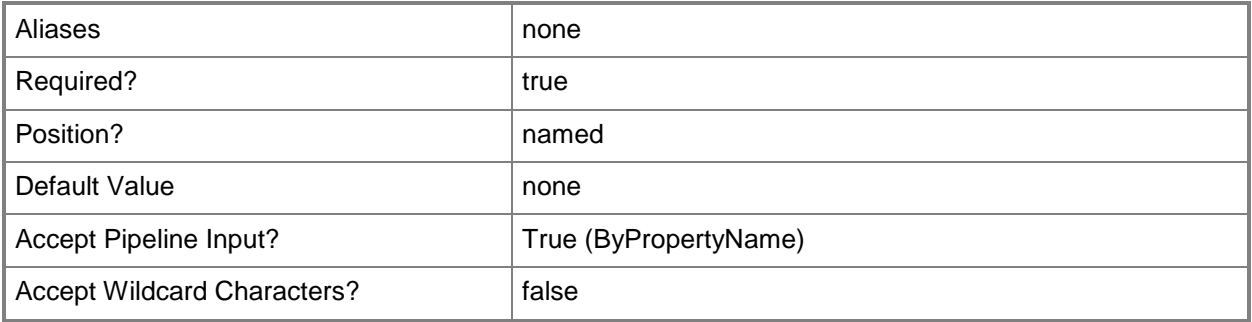

# **-EnableColumnHeadings<Boolean>**

Specifies that the computer information file contains a header row. If you enter a value of \$True, the cmdlet ignores the first row of the file.

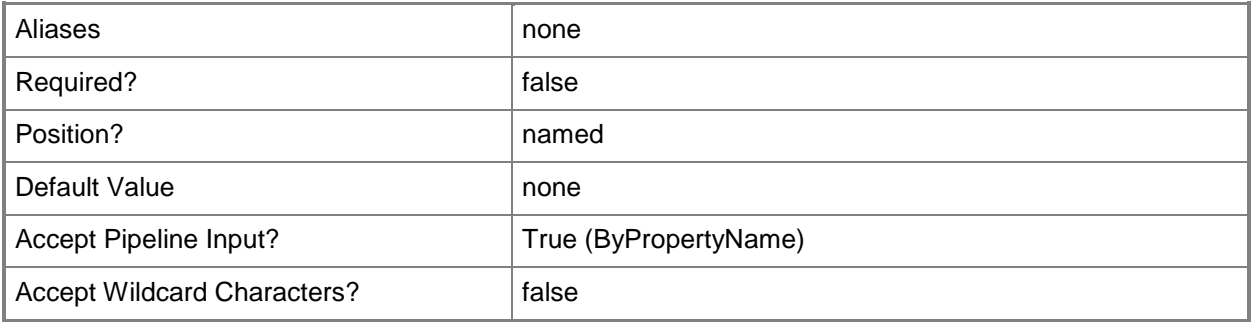

## **-FileName<String>**

Specifies a .csv file that contains computer information. The file must contain the name and MAC address of each computer to be imported.

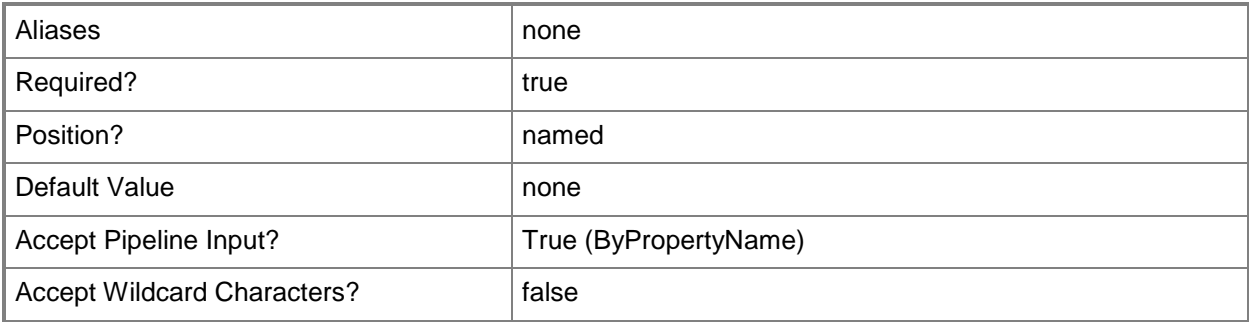

# **-MacAddress<String>**

Specifies a MAC address for a computer in the format (00:00:00:00:00:00). The Windows Preinstallation Environment (Windows PE) must have a driver for the specified network adapter.

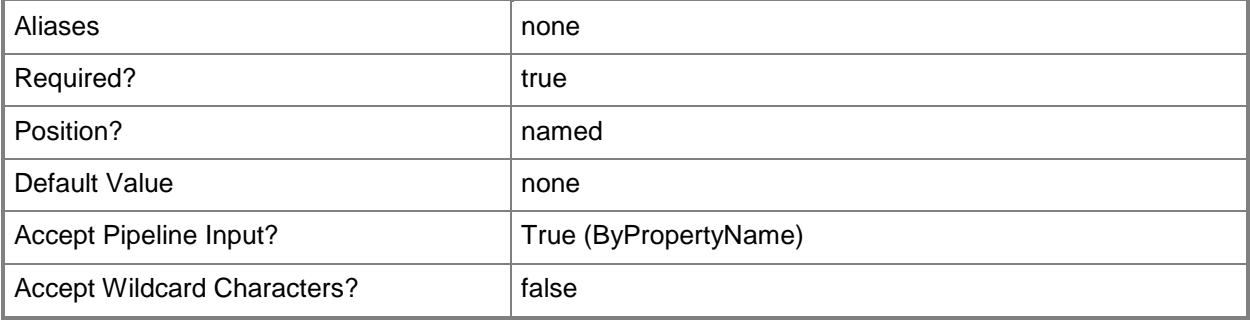

## **-SmBiosGuid<String>**

Specifies a GUID for the system management BIOS (SMBIOS) of a computer.

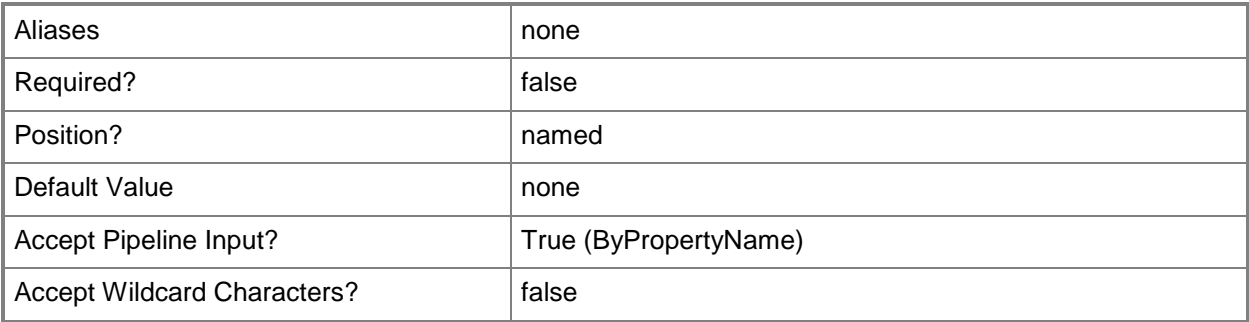

# **-SourceComputerName<String>**

Specifies a name of a reference computer. Configuration Manager migrates user state and settings from the reference computer to the new computer.

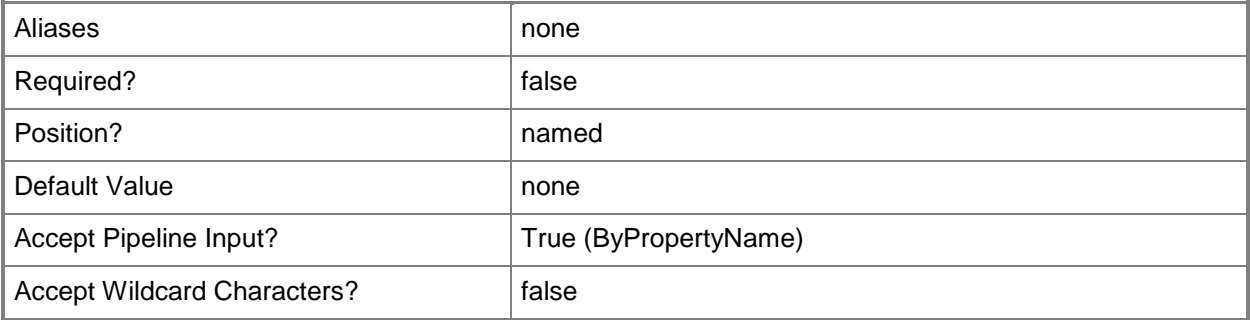

## **-VariableName<String>**

Specifies a variable name for an imported column. When you import a .csv file, you specify the columns to import and assign them to a Configuration Manager field. A variable allows you to assign a column to a variable.

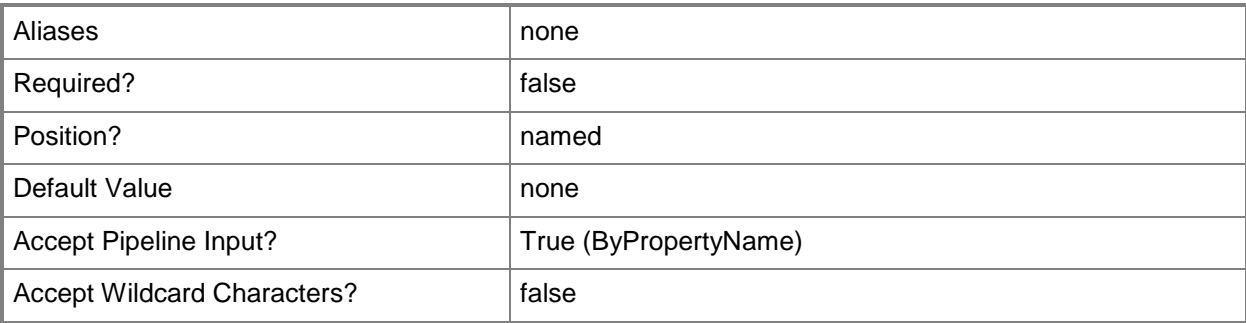

# **-Confirm**

Prompts you for confirmation before executing the command.

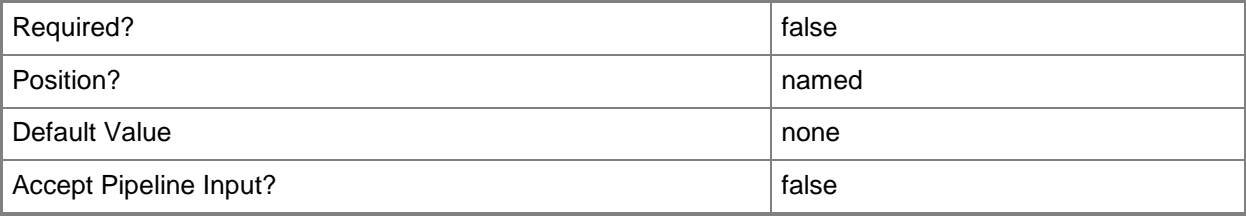

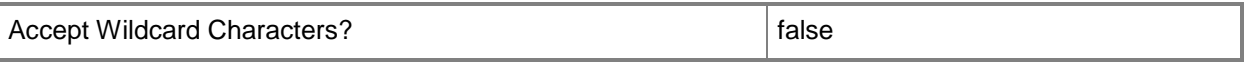

#### **-WhatIf**

Describes what would happen if you executed the command without actually executing the command.

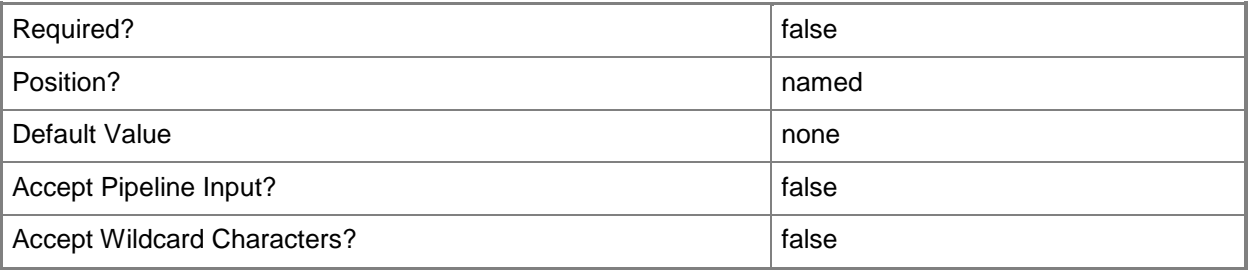

#### **<CommonParameters>**

This cmdlet supports the common parameters: -Verbose, -Debug, -ErrorAction, -ErrorVariable, OutBuffer, and -OutVariable. For more information, see [about\\_CommonParameters.](http://technet.microsoft.com/en-us/library/dd315352.aspx)

#### **Examples**

#### **Example 1: Import computers by using a file**

This command imports the computers specified in the CVS file into the All Systems collection. This command includes a value of \$True for the *-EnableColumnHeadings* parameter. The cmdlet ignores the first line of the file.

PS C:\> Import-CMComputerInformation -CollectionName "All Systems" -FileName "\\cmshare\Public\CM\ImportComputers.csv" -EnableColumnHeadings \$True

#### **Example 2: Import a single computer**

This command imports a specified computer into the All Systems collection. The command specifies the name, MAC address, and SMBIOS GUID for a computer.

PS C:\> Import-CMComputerInformation -CollectionName "All Systems" -ComputerName "Computer08" -MacAddress "5F:DA:FA:FA:FA:FA" -SmBiosGuid "AAAAAAAA-AAAA-AAAA-AAAA-AAAAAAAAAAAA"

## **Example 3: Import a computer using a reference computer**

This command imports a specified computer into the All Systems collection. The command specifies the name, MAC address, and SMBIOS GUID for a computer. The command also includes a reference computer to associate with the new computer.

PS C:\> Import-CMComputerInformation -CollectionName "All Systems" -ComputerName "Computer08" -MacAddress "5F:DA:FA:FA:FA:FA" -SmBiosGuid "AAAAAAAA-AAAA-AAAA-AAAA-AAAAAAAAAAAA" -SourceComputerName "ResourceComputer01"

# **Related topics**

[Get-CMComputerAssociation](#page-528-0)

# **Import-CMConfigurationItem**

# **Import-CMConfigurationItem**

Imports Configuration Manager configuration items.

#### **Syntax**

```
Parameter Set: ImportByFileName
Import-CMConfigurationItem -FileName <String[]> [-DuplicateWhileImporting] [-Confirm] [-
WhatIf] [ <CommonParameters>]
```
# **Detailed Description**

The **Import-CMConfigurationItem** cmdlet imports Microsoft System Center 2012 Configuration Manager configuration items from one or more cabinet files. The files that you import must conform to the Service Modeling Language (SML) schema and can contain information about configuration data from one of the following sources:

- -- Best practices from a System Center 2012 Configuration Manager Configuration Pack.
- -- Configuration data that you have externally authored and packaged into a cabinet (.cab) file.
- -- Configuration data exported from System Center 2012 Configuration Manager.

Configuration items contain one or more settings, along with compliance rules. Items usually define a unit of configuration you want to monitor.

## **Parameters**

## **-DuplicateWhileImporting**

Indicates that Configuration Manager imports configuration items that exist in Configuration Manager as duplicate configuration items.

Use this parameter to create a configuration item when you want an exact copy of an configuration item that you import to use as your starting point, but you want to modify it to create an independent configuration item from the original.

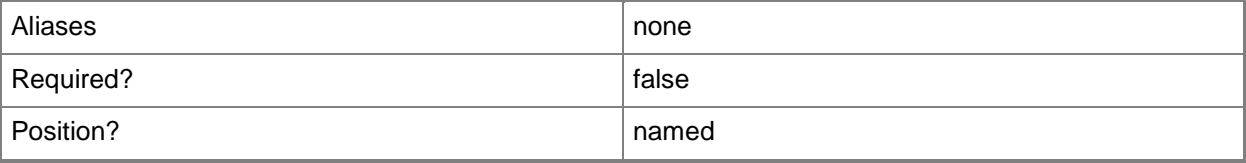

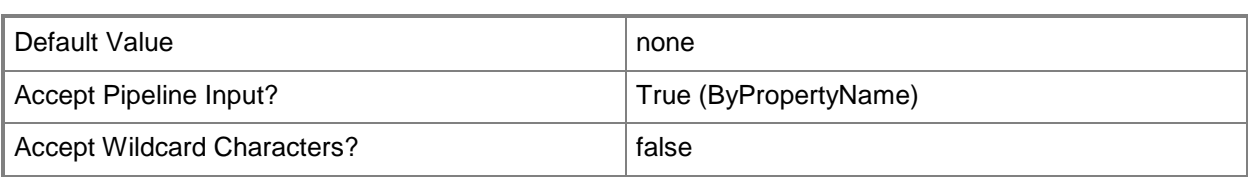

# **-FileName<String[]>**

Specifies an array of names of cabinet (cab) files.

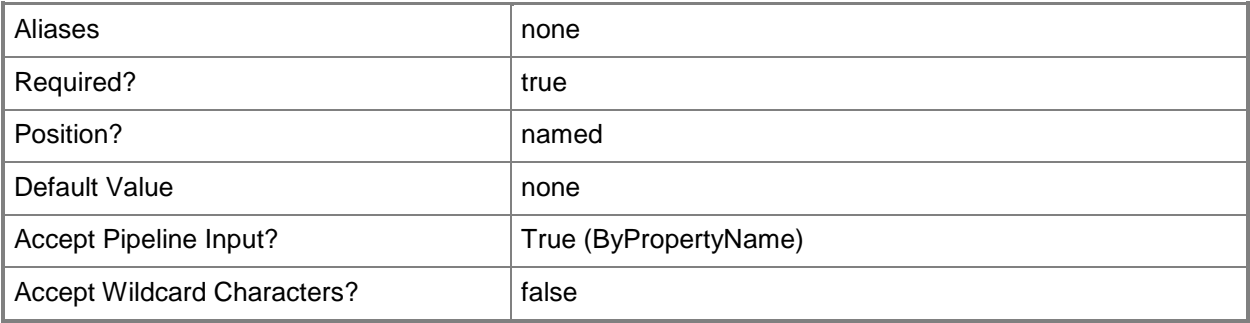

## **-Confirm**

Prompts you for confirmation before executing the command.

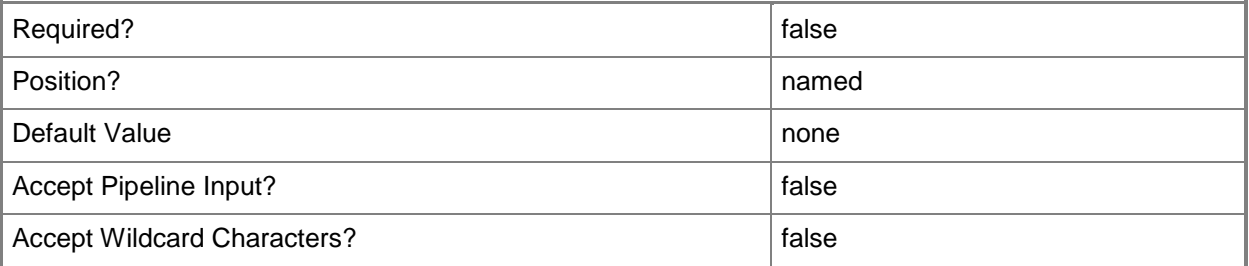

# **-WhatIf**

Describes what would happen if you executed the command without actually executing the command.

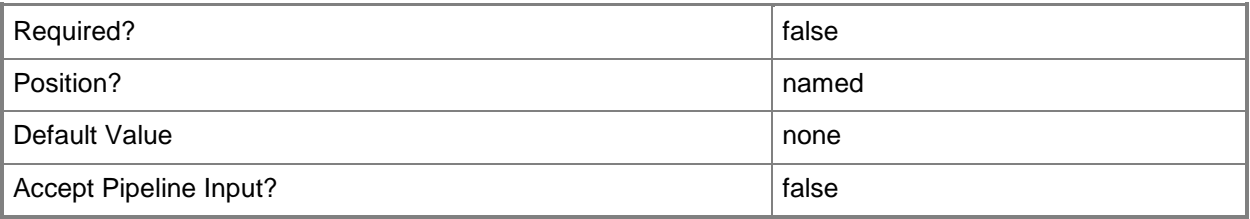

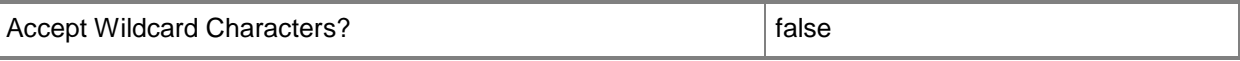

#### **<CommonParameters>**

This cmdlet supports the common parameters: -Verbose, -Debug, -ErrorAction, -ErrorVariable, - OutBuffer, and -OutVariable. For more information, see [about\\_CommonParameters.](http://technet.microsoft.com/en-us/library/dd315352.aspx)

#### **Examples**

#### **Example 1: Import configuration items**

This command imports configuration items from the files 7389\_OSCI.cab and 7452OS\_1.cab.

```
PS C:\> Import-CMConfigurationItem -FileName "\\atc-dist-
01\Public\CM\AdminUITeam\CIData\7389_OSCI.cab","\\atc-dist-
01\Public\CM\AdminUITeam\CIData\7452OS_1.cab"
```
# **Example 2: Import configuration items and create duplicate configuration items**

This command imports configuration items from the files 7389\_OSCI.cab and 7452OS\_1.cab. The *DuplicateWhileImporting* parameter indicates that imports configuration items that exist in System Center 2012 Configuration Manager as duplicate configuration items.

PS C:\> Import-CMConfigurationItem -FileName "\\Contoso01\Public\CM\7389\_OSCI.cab","\\ Contoso01\Public\CM\7452OS\_1.cab" -DuplicateWhileImporting

#### **Related topics**

[Get-CMConfigurationItem](#page-531-0) [Set-CMConfigurationItem](#page-2005-0) [New-CMConfigurationItem](#page-1007-0) [Remove-CMConfigurationItem](#page-1469-0) [Export-CMConfigurationItem](#page-391-0)

# **Import-CMDeviceCollection**

# **Import-CMDeviceCollection**

Imports a device collection.

#### **Syntax**

```
Parameter Set: SearchByNameMandatory
Import-CMDeviceCollection -ImportFilePath <String> [-Confirm] [-WhatIf] [ 
<CommonParameters>]
```
## **Detailed Description**

The **Import-CMDeviceCollection** cmdlet imports a device collection. This cmdlet imports a device collection into the site database from a Managed Object Format (MOF) file.

#### **Parameters**

## **-ImportFilePath<String>**

Specifies the full path of the import file.

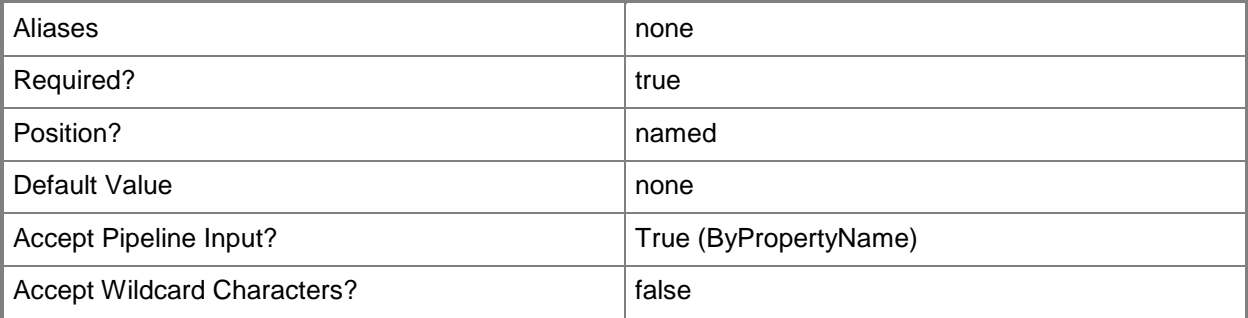

#### **-Confirm**

Prompts you for confirmation before executing the command.

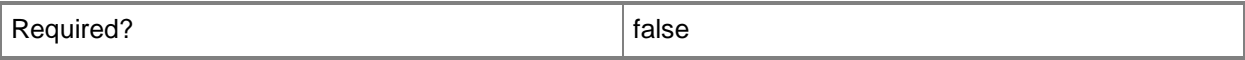

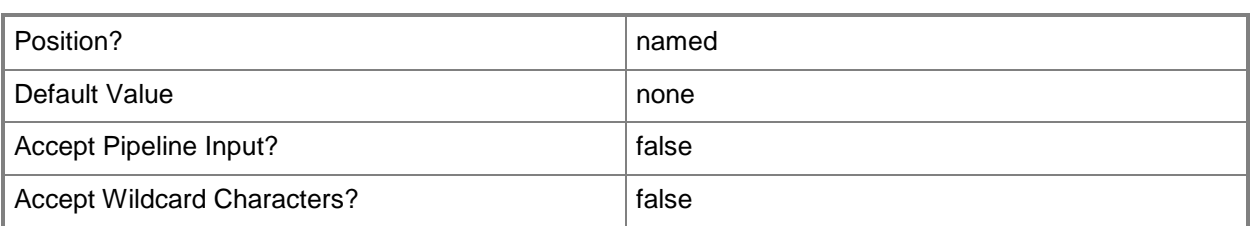

#### **-WhatIf**

Describes what would happen if you executed the command without actually executing the command.

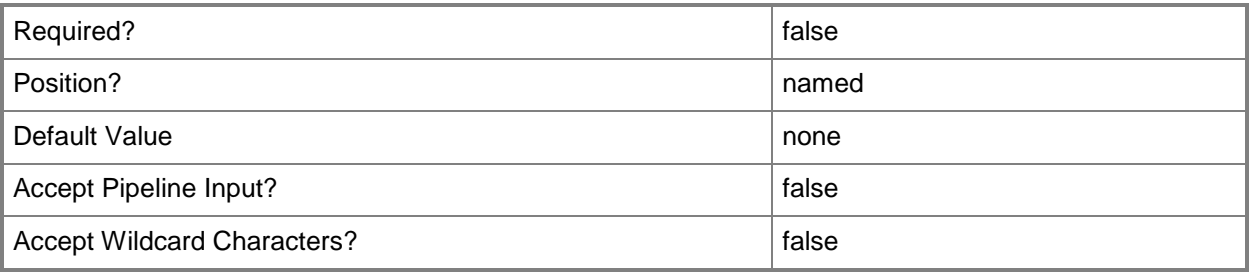

## **<CommonParameters>**

This cmdlet supports the common parameters: -Verbose, -Debug, -ErrorAction, -ErrorVariable, OutBuffer, and -OutVariable. For more information, see [about\\_CommonParameters.](http://technet.microsoft.com/en-us/library/dd315352.aspx)

# **Examples**

# **Example 1: Import a device collection into the site database**

This command imports a device collection into the site database from the MOF file named FinancePCs. PS C:\> Import-CMDeviceCollection -ImportFilePath "c:\assets\FinancePCs.mof"

## **Related topics**

[Export-CMDeviceCollection](#page-395-0) [Get-CMDeviceCollection](#page-563-0) [New-CMDeviceCollection](#page-1011-0) [Remove-CMDeviceCollection](#page-1503-0) [Set-CMDeviceCollection](#page-2054-0)

# **Import-CMDriver**

## **Import-CMDriver**

Imports device drivers into the driver catalog.

#### **Syntax**

```
Parameter Set: NewDriver
Import-CMDriver -UncFileLocation <String> [-AdministrativeCategory <IResultObject[]> ] [-
BootImagePackage <IResultObject[]> ] [-DriverPackage <IResultObject[]> ] [-
EnableAndAllowInstall <Boolean> ] [-ImportDuplicateDriverOption {AppendCategory | 
KeepExistingCategory | NotImport | OverwriteCategory} ] [-SupportedPlatformName <String[]> ] 
[-UpdateDistributionPointsforBootImagePackage <Boolean> ] [-
UpdateDistributionPointsforDriverPackage <Boolean> ] [-Confirm] [-WhatIf] [ 
<CommonParameters>]
```
# **Detailed Description**

The **Import-CMDriver** cmdlet imports one or more device drivers into the driver catalog.

As part of the import process for the device driver, Microsoft System Center 2012 Configuration Manager reads the provider, class, version, signature, supported hardware, and supported platform information that is associated with the device. By default, the driver is named after the first hardware device that it supports; however, you can rename the device driver later. The supported platforms list is based on the information in the INF file of the driver. Because the accuracy of this information can vary, manually verify that the device driver is supported after it is imported into the driver catalog.

When you import device drivers into the catalog, you can add the device drivers to driver packages or to boot image packages.

# **Parameters**

# **-AdministrativeCategory<IResultObject[]>**

Specifies an array of administrative categories. Assign the device drivers to an administrative category for filtering purposes, such as Desktops or Notebooks categories.

To obtain an administrative category object, use the **Get-CMCategory** cmdlet.

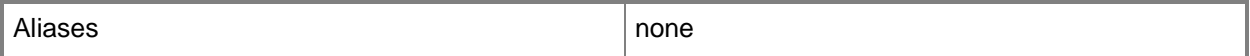

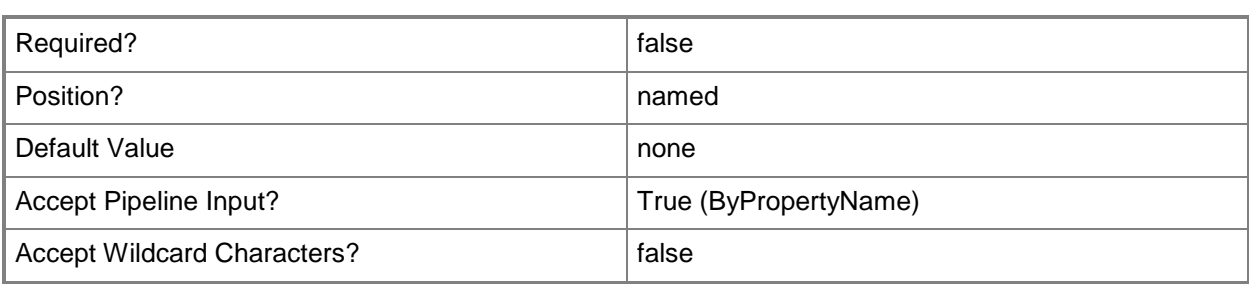

# **-BootImagePackage<IResultObject[]>**

Specifies an array of boot image objects. Use this parameter to specify the boot images that can install the imported device drivers. To obtain a boot image object, use the **Get-CMBootImage** cmdlet.

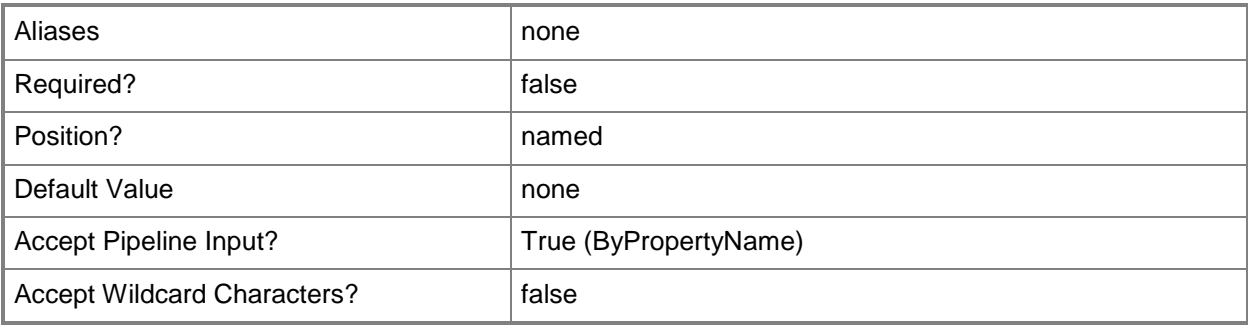

# **-DriverPackage<IResultObject[]>**

Specifies an array of driver package objects. Use this parameter to specify the driver packages that Configuration Manager uses to distribute the device drivers. To obtain a driver package object, use the **Get-CMDriverPackage** cmdlet.

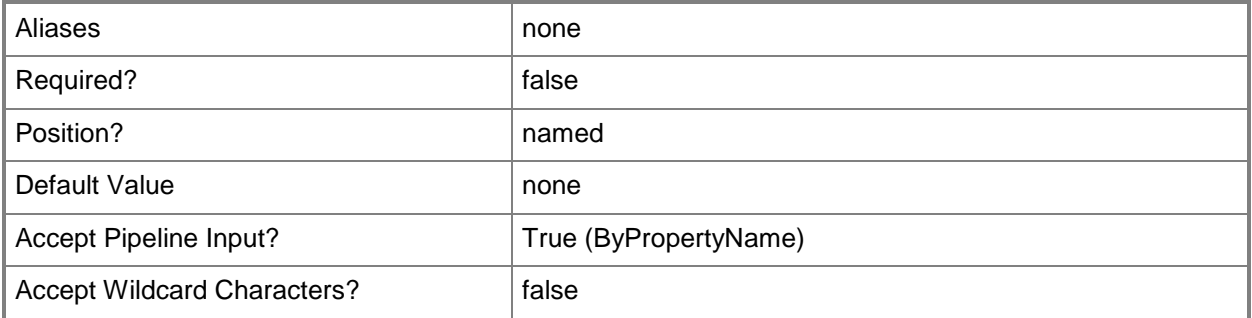

## **-EnableAndAllowInstall<Boolean>**

Indicates whether Configuration Manager enables the drivers and allows computers to install the drivers.

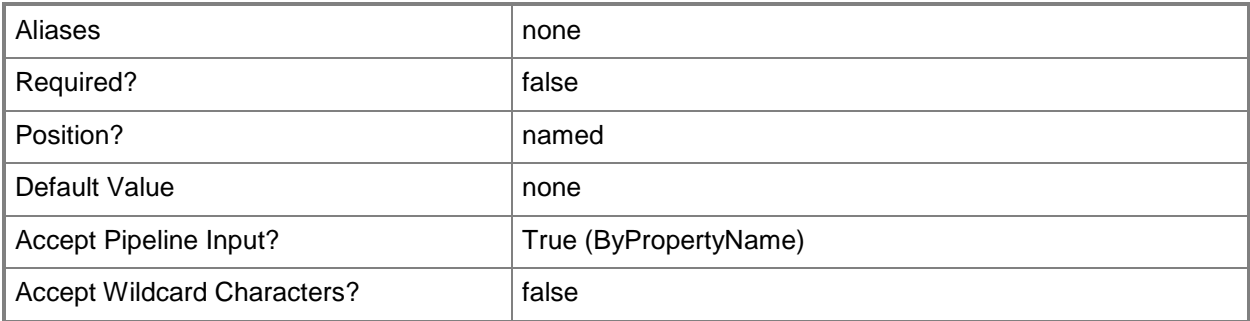

# **-ImportDuplicateDriverOption<ImportDuplicateDriverOption>**

Specifies how Configuration Manager manages driver categories when you import a duplicate device driver. Valid values are:

- -- AppendCategory
- -- KeepExistingCategory
- -- NotImport
- -- OverwriteCategory

The acceptable values for this parameter are:

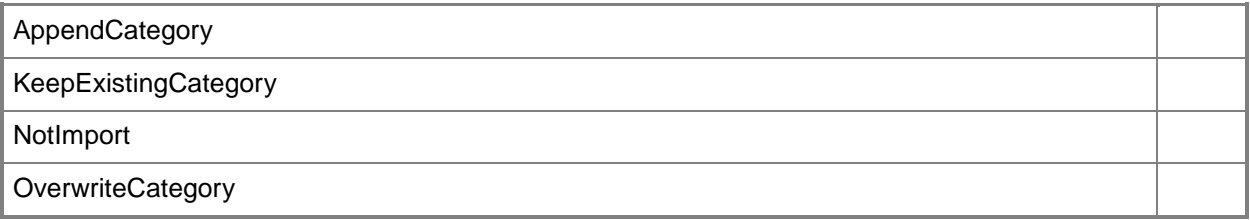

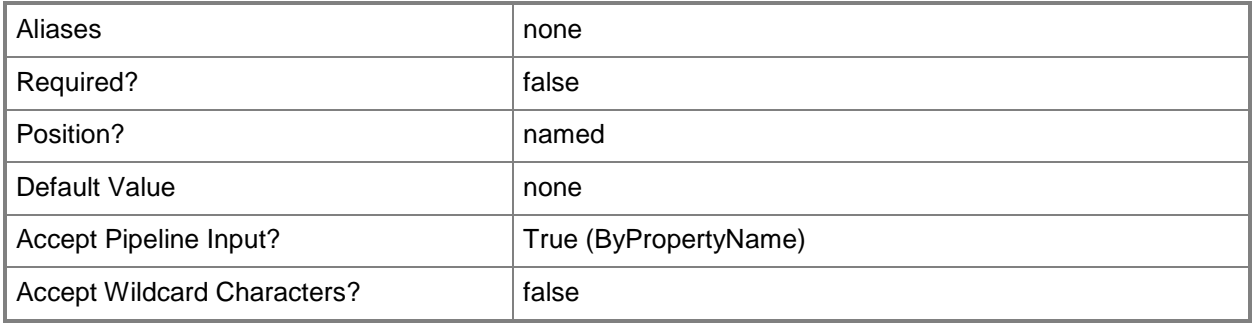

# **-SupportedPlatformName<String[]>**

Specifies an array of names of platforms on which the device driver can run.

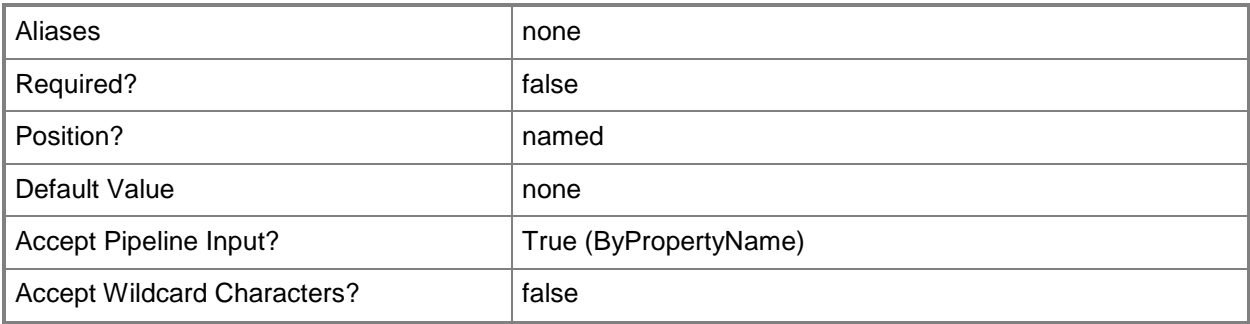

## **-UncFileLocation<String>**

Specifies the network path (UNC) of the device drivers.

To import all the device drivers that are contained in a specific folder, specify the network path to the device driver folder. For example: \\servername\folder. To import a specific driver from a folder, specify the network path (UNC) to the Windows device driver .INF or mass storage Txtsetup.oem file of the driver.

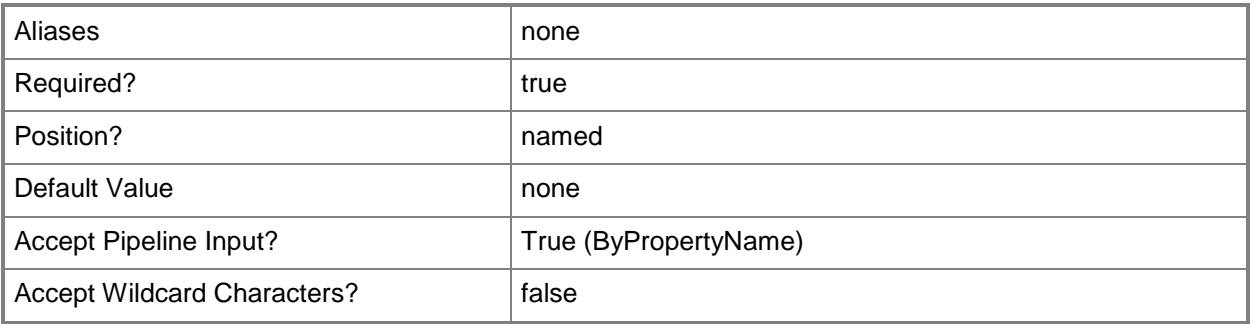

# **-UpdateDistributionPointsforBootImagePackage<Boolean>**

Indicates whether Configuration Manager updates distribution points when the device drivers are added to the boot image package.

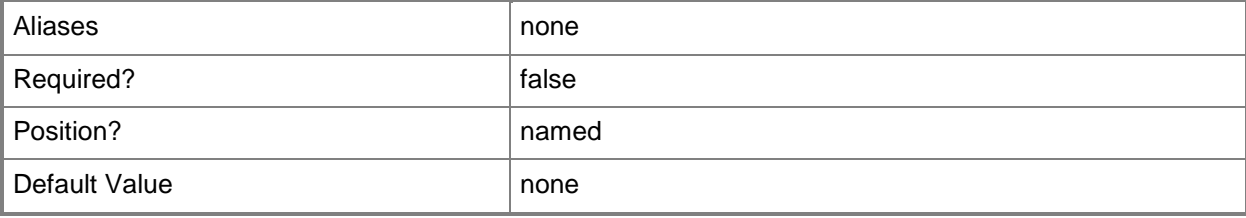

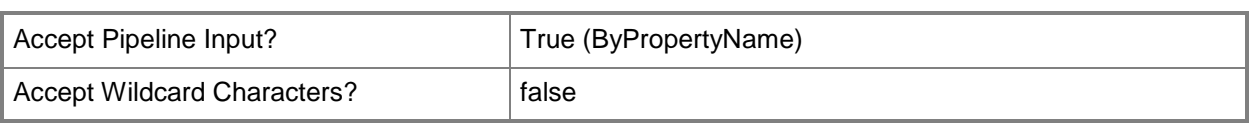

# **-UpdateDistributionPointsforDriverPackage<Boolean>**

Indicates whether Configuration Manager updates distribution points when the device drivers are added to the driver package.

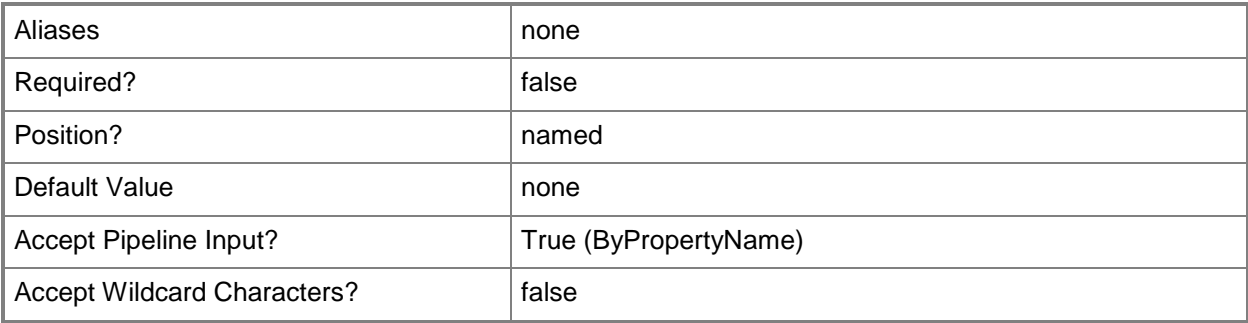

# **-Confirm**

Prompts you for confirmation before executing the command.

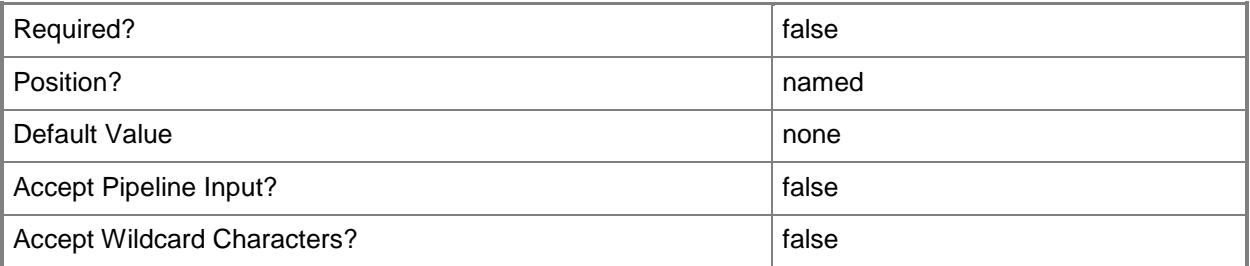

# **-WhatIf**

Describes what would happen if you executed the command without actually executing the command.

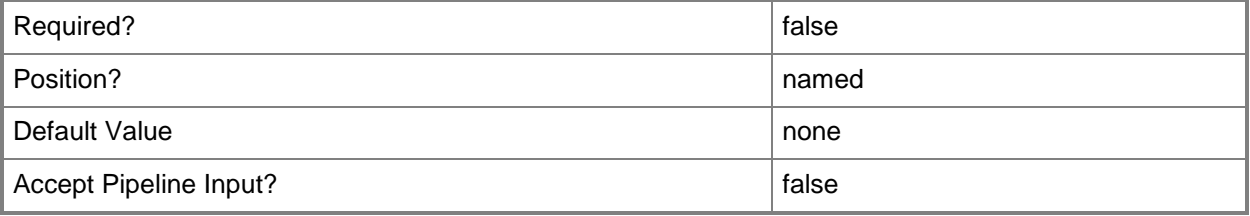

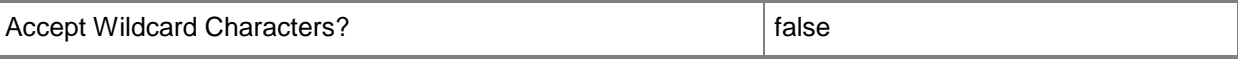

#### **<CommonParameters>**

This cmdlet supports the common parameters: -Verbose, -Debug, -ErrorAction, -ErrorVariable, - OutBuffer, and -OutVariable. For more information, see [about\\_CommonParameters.](http://technet.microsoft.com/en-us/library/dd315352.aspx)

#### **Examples**

#### **Example 1: Import a device driver**

The first command uses the **Get-CMDriverPackage** cmdlet to get the driver package that has the ID ST100062, and stores the result in the \$driverPackage variable.

The second command uses the **Get-CMBootImage** cmdlet to get the boot image that has the ID CM100004, and stores the result in the \$bootPackage variable.

The third command imports the Windows device driver named smwdmCH6.inf. The command specifies that Configuration Manager overwrites the driver category when you import a duplicate device drive. The command enables the drivers and allows computers to install the drivers. The command specifies that Configuration Manager use the driver packages stored in \$driverPackage to distribute the device drivers, and specifies the boot images stored in \$bootPackage that can install the imported device drivers.

```
PS C:\> $driverPackage = Get-CMDriverPackage -Id "ST100062"
```
PS C:\> \$bootPackage = Get-CMBootImage -Id "CM100004"

PS C:\> Import-CMDriver -UncFileLocation "\\btc-dist-

08\Public\CM\AdminTeam\Driver\X64Driver\AudioDriver\smwdmCH6.inf" -

ImportDuplicateDriverOption OverwriteCategory -EnableAndAllowInstall \$True -DriverPackage \$driverPackage -BootImagePackage \$bootPackage

#### **Related topics**

[Get-CMDriver](#page-595-0) [Set-CMDriver](#page-2109-0) [Enable-CMDriver](#page-356-0) [Disable-CMDriver](#page-321-0) [Remove-CMDriver](#page-1556-0) [Get-CMCategory](#page-497-0) [Get-CMBootImage](#page-487-0) [Get-CMDriverPackage](#page-599-0)

# **Import-CMDriverPackage**

## **Import-CMDriverPackage**

Imports a driver package.

#### **Syntax**

```
Parameter Set: Default
Import-CMDriverPackage -ImportFilePath <String> [-Confirm] [-WhatIf] [ <CommonParameters>]
```
## **Detailed Description**

The **Import-CMDriverPackage** cmdlet imports a driver packages to Microsoft System Center 2012 Configuration Manager. You can use the **Export-CMDriverPackage** cmdlet to export a driver package to a .zip file.

#### **Parameters**

#### **-ImportFilePath<String>**

Specifies the Universal Naming Convention (UNC) path of the import file.

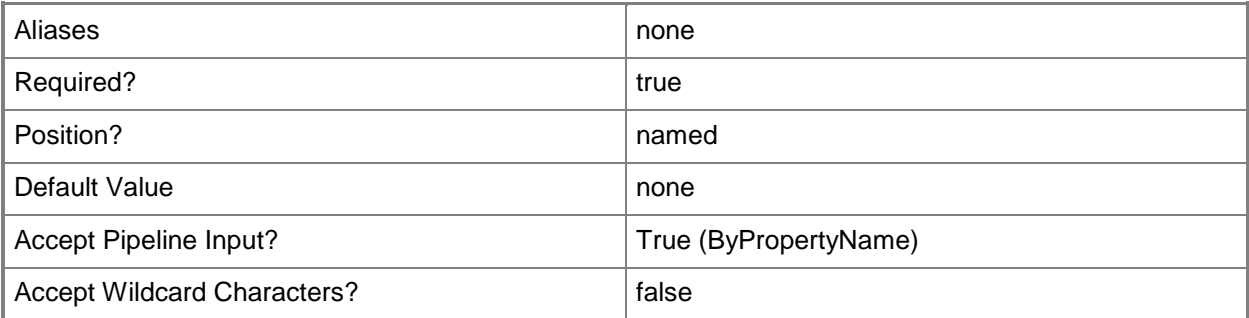

#### **-Confirm**

Prompts you for confirmation before executing the command.

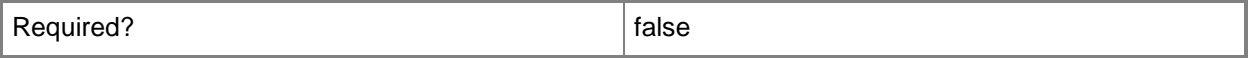

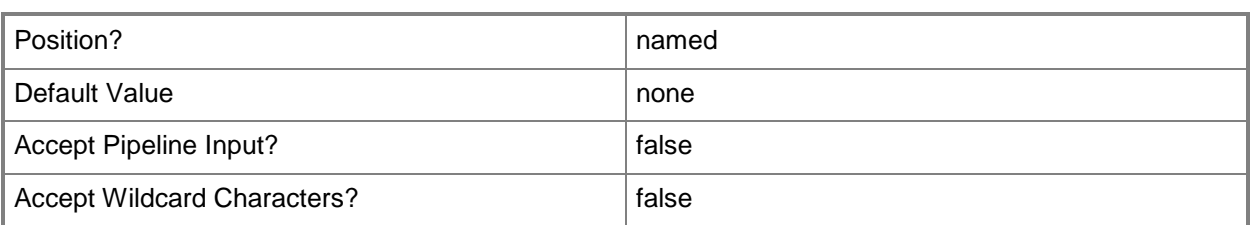

#### **-WhatIf**

Describes what would happen if you executed the command without actually executing the command.

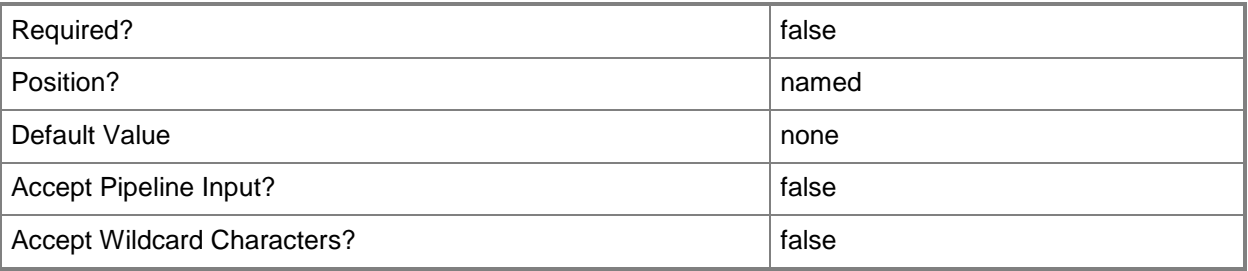

## **<CommonParameters>**

This cmdlet supports the common parameters: -Verbose, -Debug, -ErrorAction, -ErrorVariable, OutBuffer, and -OutVariable. For more information, see [about\\_CommonParameters.](http://technet.microsoft.com/en-us/library/dd315352.aspx)

# **Examples**

## **Example 1: Import a driver package**

This command imports a driver package from the import file named DriverPackage.zip.

```
PS C:\> Import-CMDriverPackage -ImportFilePath
```
"\\Contoso02\main\driverpackages\DriverPackage.zip"

# **Related topics**

[Export-CMDriverPackage](#page-399-0) [Get-CMDriverPackage](#page-599-0) [New-CMDriverPackage](#page-1028-0) [Remove-CMDriverPackage](#page-1565-0) [Set-CMDriverPackage](#page-2124-0)

# **Import-CMPackage**

#### **Import-CMPackage**

Imports a Configuration Manager package.

#### **Syntax**

```
Parameter Set: Default
Import-CMPackage -ImportFilePath <String> [-Confirm] [-WhatIf] [ <CommonParameters>]
```
## **Detailed Description**

The **Import-CMPackage** cmdlet imports a Microsoft System Center 2012 Configuration Manager package. You can use this cmdlet to import a package of collections, queries, or reports so that you can later deploy these items to a different location.

#### **Parameters**

#### **-ImportFilePath<String>**

Specifies the Universal Naming Convention (UNC) path for the file package that contains the package that you import. The cmdlet imports all packages that the file package contains.

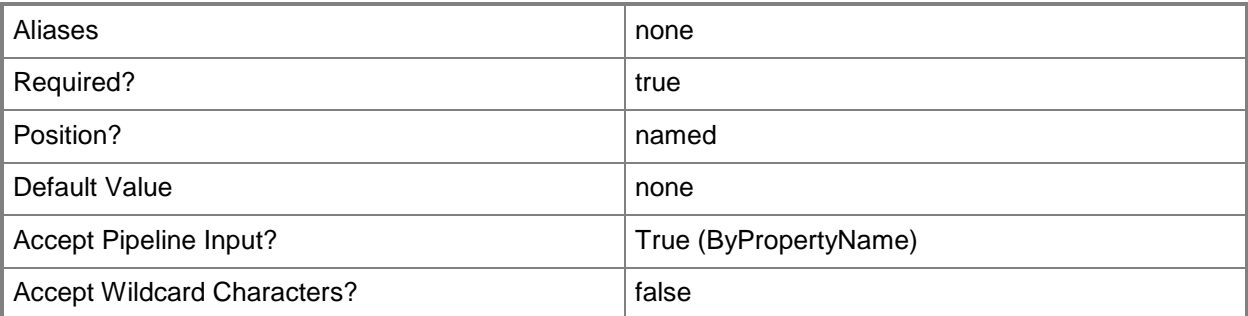

#### **-Confirm**

Prompts you for confirmation before executing the command.

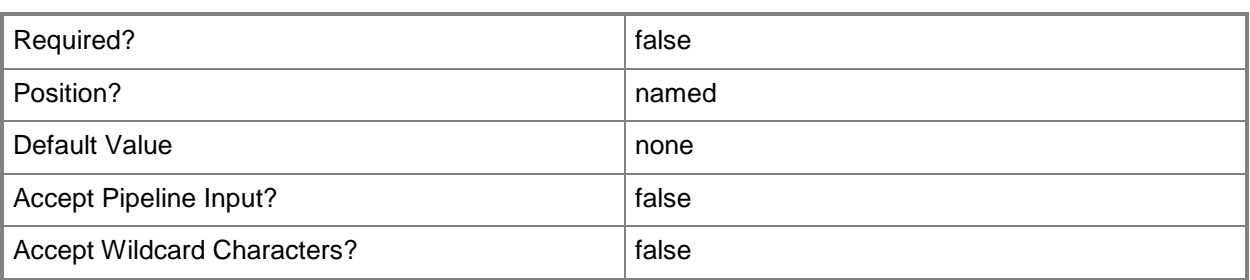

## **-WhatIf**

Describes what would happen if you executed the command without actually executing the command.

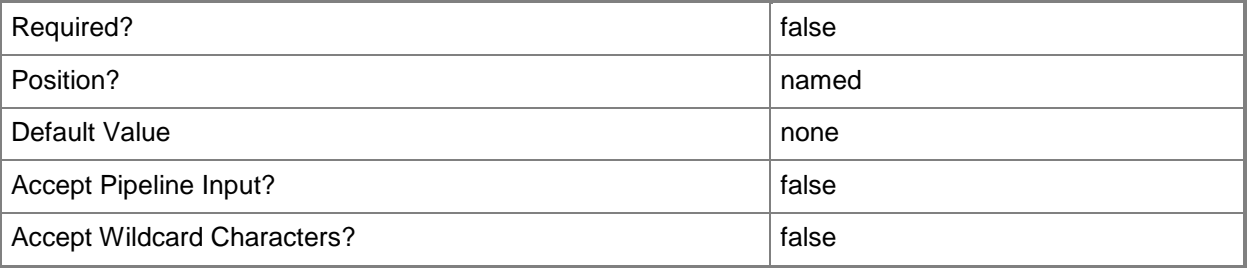

#### **<CommonParameters>**

This cmdlet supports the common parameters: -Verbose, -Debug, -ErrorAction, -ErrorVariable, - OutBuffer, and -OutVariable. For more information, see [about\\_CommonParameters.](http://technet.microsoft.com/en-us/library/dd315352.aspx)

# **Examples**

## **Example 1: Import a package**

This command imports a package from the path \\Deploy01\ExportPackages. PS C:\> Import-CMPackage -ImportFilePath "\\Deploy01\ExportPackages"

# **Related topics**

[Export-CMPackage](#page-404-0) [Get-CMPackage](#page-653-0) [New-CMPackage](#page-1122-0) [Remove-CMPackage](#page-1617-0) [Set-CMPackage](#page-2260-0)

# **Import-CMSecurityRole**

## **Import-CMSecurityRole**

Imports a security role into Configuration Manager.

#### **Syntax**

```
Parameter Set: Default
Import-CMSecurityRole -Overwrite <Boolean> -XmlFileName <String> [-Confirm] [-WhatIf] [ 
<CommonParameters>]
```
## **Detailed Description**

The **Import-CMSecurityRole** cmdlet imports a security role that was exported from another Microsoft System Center 2012 Configuration Manager hierarchy.

#### **Parameters**

#### **-Overwrite<Boolean>**

Indicates whether the security role that you import overwrites an existing security role with the same name that you specify in the **XmlFileName** parameter.

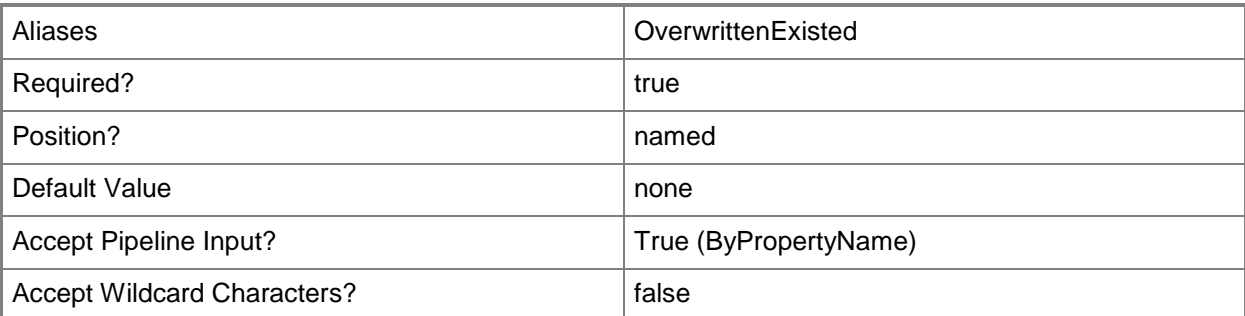

# **-XmlFileName<String>**

Specifies the XML export file that contains the security role definition.

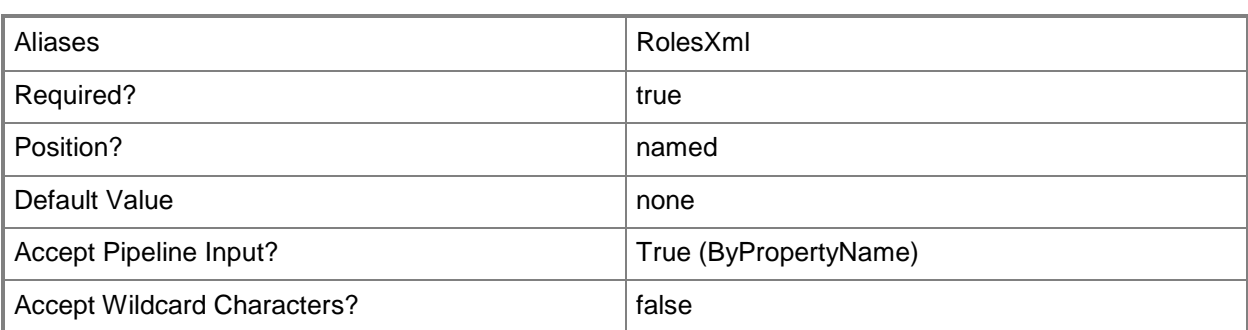

# **-Confirm**

Prompts you for confirmation before executing the command.

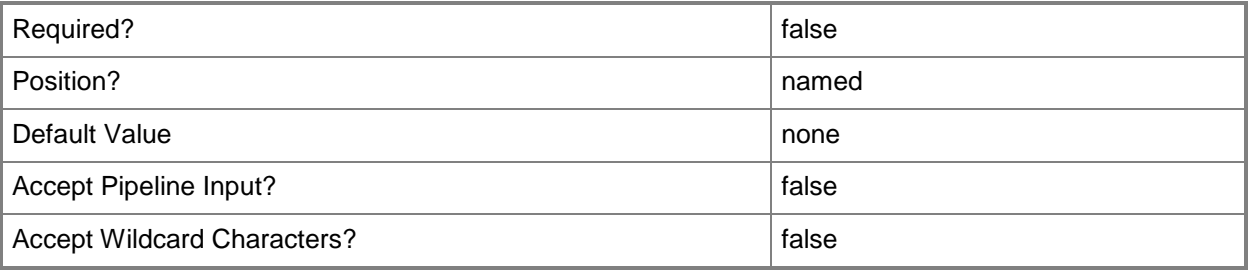

## **-WhatIf**

Describes what would happen if you executed the command without actually executing the command.

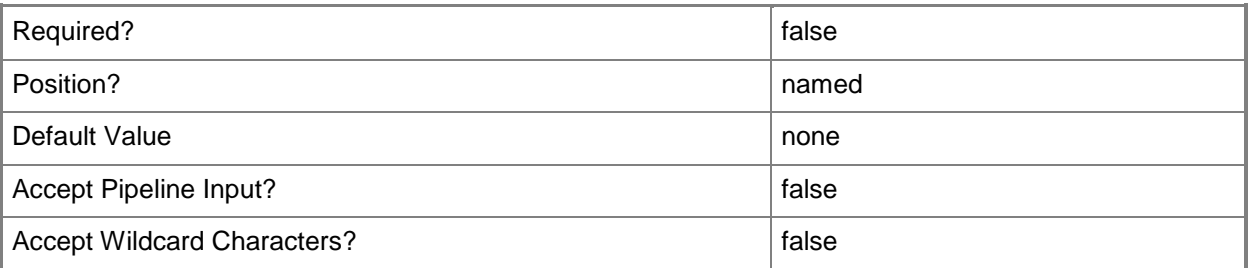

# **<CommonParameters>**

This cmdlet supports the common parameters: -Verbose, -Debug, -ErrorAction, -ErrorVariable, - OutBuffer, and -OutVariable. For more information, see **about\_CommonParameters**.

# **Examples**

## **Example 1: Import a security role**

This command imports a security role into Configuration Manager from the XML export file named RemoteAdminSecurity. The command specifies that the security role that you import overwrites an existing security role with the same name.

PS C:\> Import-CMSecurityRole -Overwrite \$True -XmlFileName "RemoteAdminSecurity.xml"

## **Related topics**

[Get-CMSecurityRole](#page-668-0) [Copy-CMSecurityRole](#page-282-0) **[Set-CMSecurityRole](#page-2320-0)** [Remove-CMSecurityRole](#page-1636-0) [Export-CMSecurityRole](#page-409-0) [Remove-CMSecurityRoleFromAdministrativeUser](#page-1640-0)

# **Import-CMSoftwareLicense**

## **Import-CMSoftwareLicense**

Imports a software license.

#### **Syntax**

```
Parameter Set: ImportSoftwareLicense
Import-CMSoftwareLicense -ImportType {GeneralLicenseStatement | 
MicrosoftVolumeLicenseStatement} -MlsFilePath <String> [-Confirm] [-WhatIf] [ 
<CommonParameters>]
```
## **Detailed Description**

The **Import-CMSoftwareLicense** cmdlet imports Microsoft and non-Microsoft licensing information into the Asset Intelligence catalog in Microsoft System Center 2012 Configuration Manager.

#### **Parameters**

## **-ImportType<ImportType>**

Specifies an import type for the software license. Valid values are:

- -- GeneralLicenseStatement
- -- MicrosoftVolumeLicenseStatement

A general license statement contains information about the purchased licenses for any publisher. A Microsoft Volume License Statement (MVLS) license statement contains information about the license entitlements, or number of purchased licenses, for Microsoft products.

The acceptable values for this parameter are:

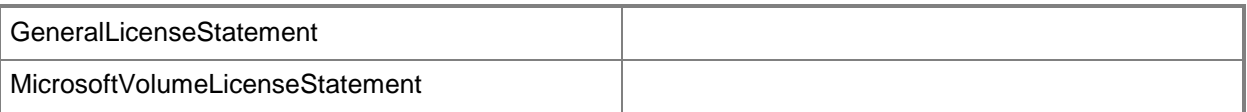

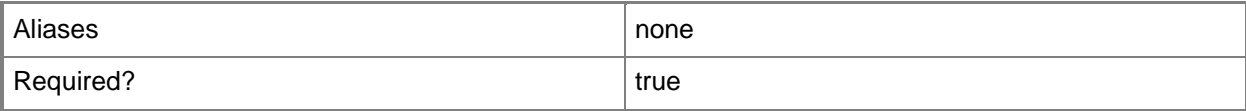

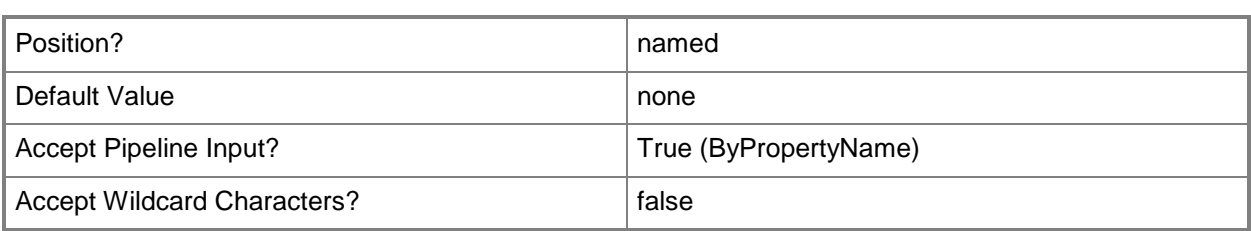

# **-MlsFilePath<String>**

Specifies the Universal Naming Convention (UNC) path of a valid XML-formatted licensing information file.

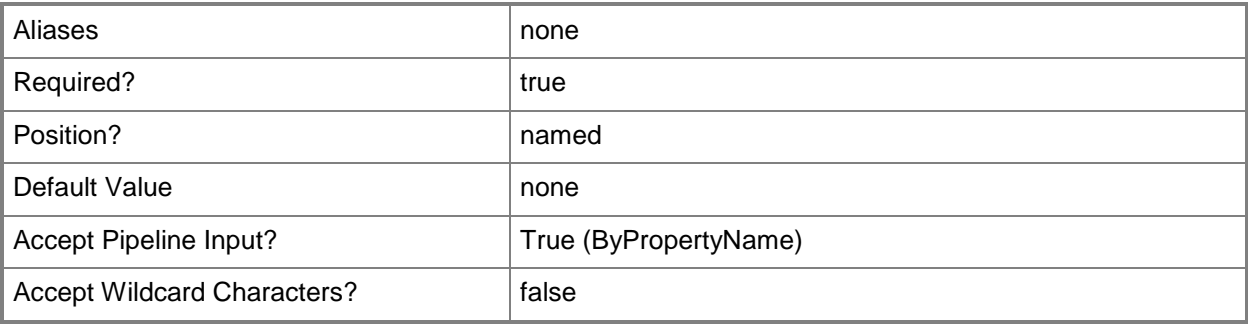

# **-Confirm**

Prompts you for confirmation before executing the command.

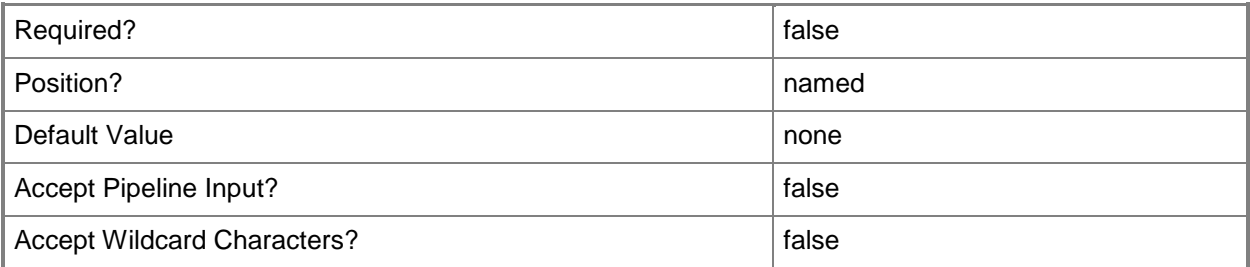

## **-WhatIf**

Describes what would happen if you executed the command without actually executing the command.

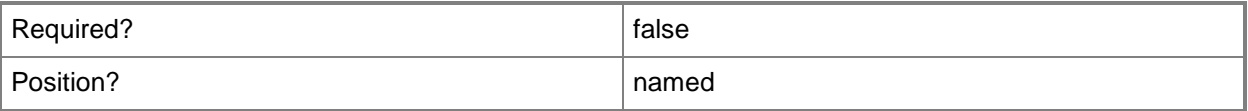

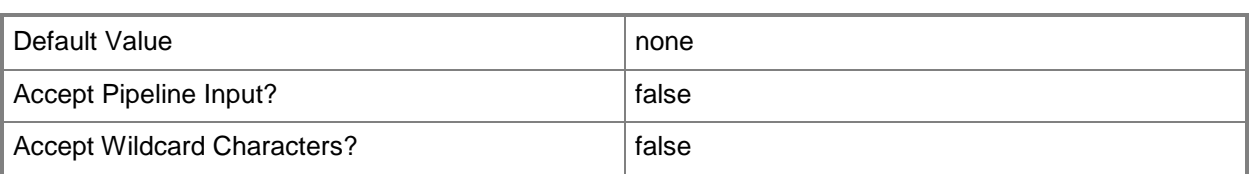

#### **<CommonParameters>**

This cmdlet supports the common parameters: -Verbose, -Debug, -ErrorAction, -ErrorVariable, OutBuffer, and -OutVariable. For more information, see [about\\_CommonParameters.](http://technet.microsoft.com/en-us/library/dd315352.aspx)

# **Examples**

## **Example 1: Import a software license**

This command imports a MVLS license statement from the licensing information file named SWLicense01.xml.

PS C:\> Import-CMSoftwareLicense -MlsFilePath "\\Contosofs01\Mid\SWLicense01.xml" -ImportType MicrosftVolumeLicenseStatement

# **Import-CMTaskSequence**

## **Import-CMTaskSequence**

Imports a Configuration Manager task sequence.

#### **Syntax**

```
Parameter Set: Default
Import-CMTaskSequence -ImportFilePath <String> [-IgnoreDependency] [-Confirm] [-WhatIf] [ 
<CommonParameters>]
```
# **Detailed Description**

The **Import-CMTaskSequence** cmdlet imports a Microsoft System Center 2012 Configuration Manager task sequence.

#### **Parameters**

## **-IgnoreDependency**

Indicates that the import process ignores dependencies in the task sequence.

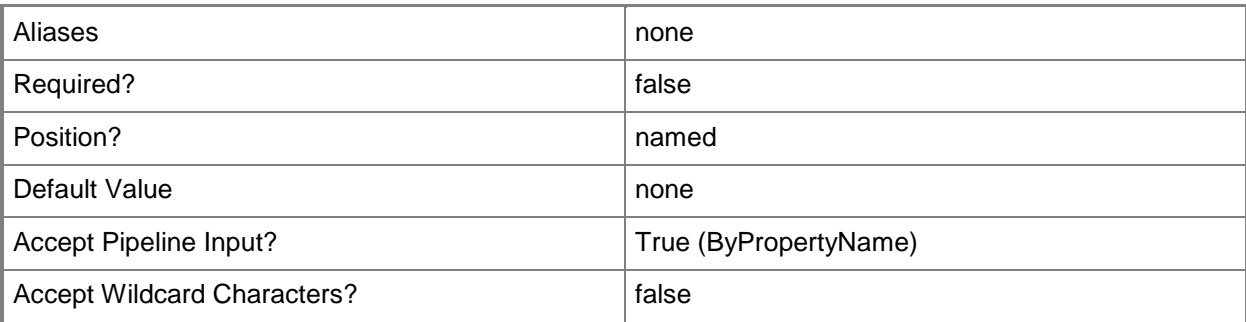

## **-ImportFilePath<String>**

Specifies a path to the import file in Configuration Manager. To create a file to import, use the **Export-CMTaskSequence** cmdlet.

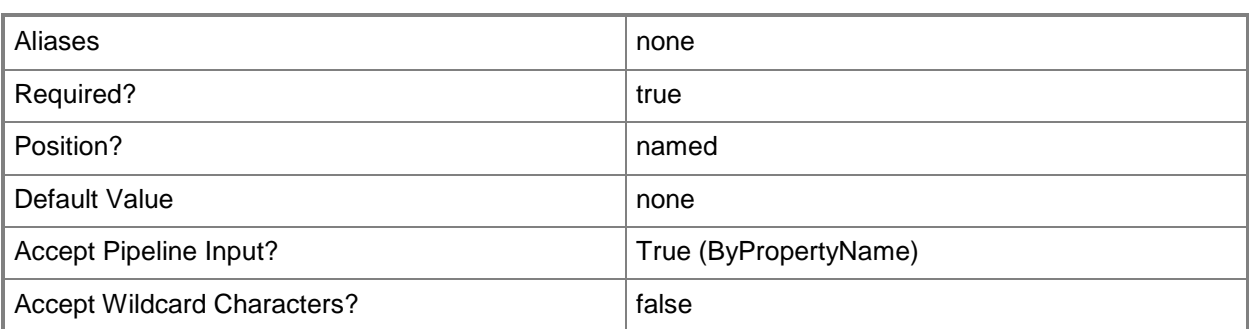

# **-Confirm**

Prompts you for confirmation before executing the command.

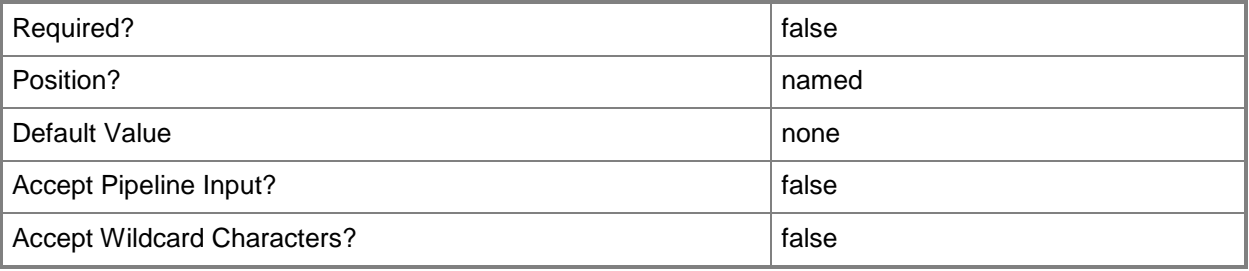

## **-WhatIf**

Describes what would happen if you executed the command without actually executing the command.

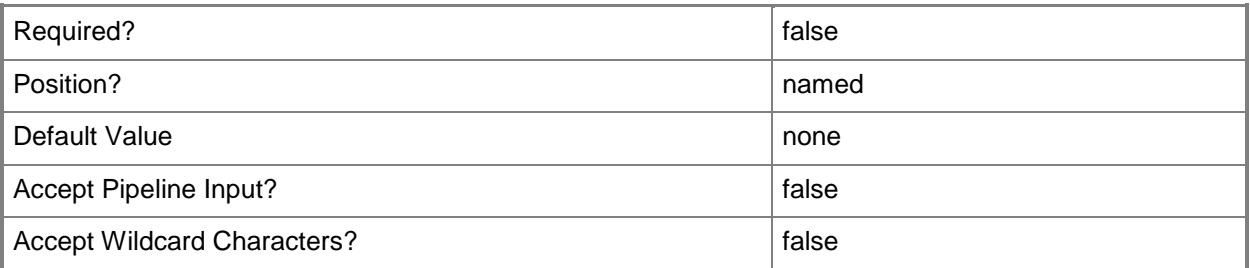

# **<CommonParameters>**

This cmdlet supports the common parameters: -Verbose, -Debug, -ErrorAction, -ErrorVariable, - OutBuffer, and -OutVariable. For more information, see **about\_CommonParameters**.

# **Examples**

## **Example 1: Import a task sequence from a file**

This command imports a task sequence by using the file named TaskSequence.zip.

PS C:\> Import-CMTaskSequence -ImportFilePath "\\Contoso-01\Users\AimeeLott\Desktop\TaskSequence.zip"

# **Related topics**

[Disable-CMTaskSequence](#page-339-0) [Enable-CMTaskSequence](#page-374-0) [Export-CMTaskSequence](#page-412-0) [Get-CMTaskSequence](#page-731-0) [New-CMTaskSequence](#page-1235-0) [Remove-CMTaskSequence](#page-1690-0) [Set-CMTaskSequence](#page-2518-0)

# **Import-CMUserCollection**

## **Import-CMUserCollection**

Imports a user collection in Configuration Manager.

#### **Syntax**

```
Parameter Set: SearchByNameMandatory
Import-CMUserCollection -ImportFilePath <String> [-Confirm] [-WhatIf] [ <CommonParameters>]
```
## **Detailed Description**

The **Import-CMUserCollection** cmdlet imports an object that represents a user collection in Microsoft System Center 2012 Configuration Manager. To import objects, you must have Create rights for the objects.

#### **Parameters**

## **-ImportFilePath<String>**

Specifies a path to the import file.

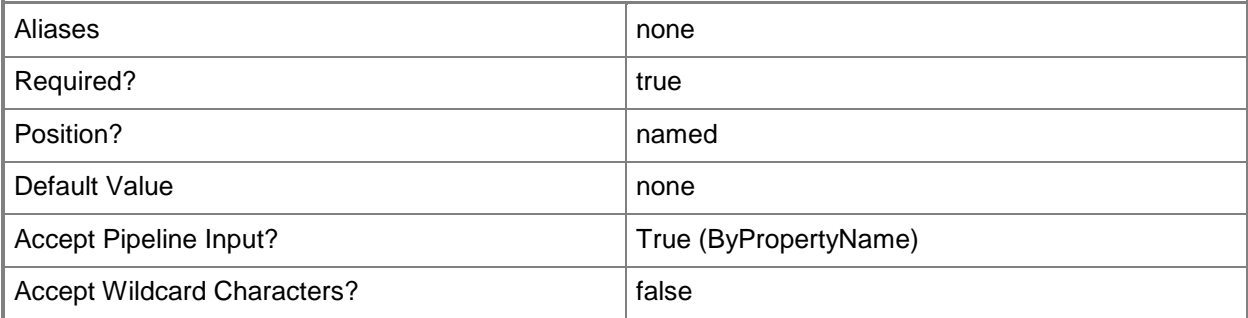

#### **-Confirm**

Prompts you for confirmation before executing the command.

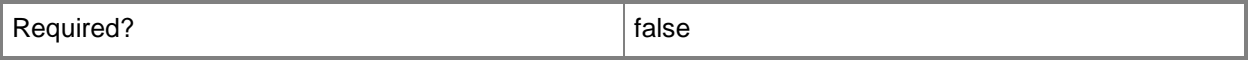

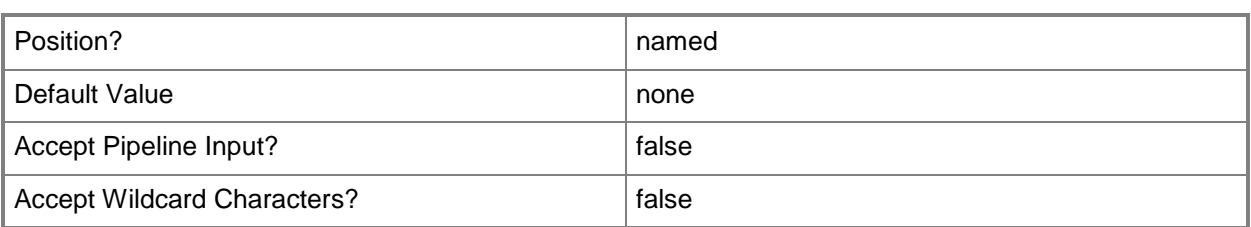

#### **-WhatIf**

Describes what would happen if you executed the command without actually executing the command.

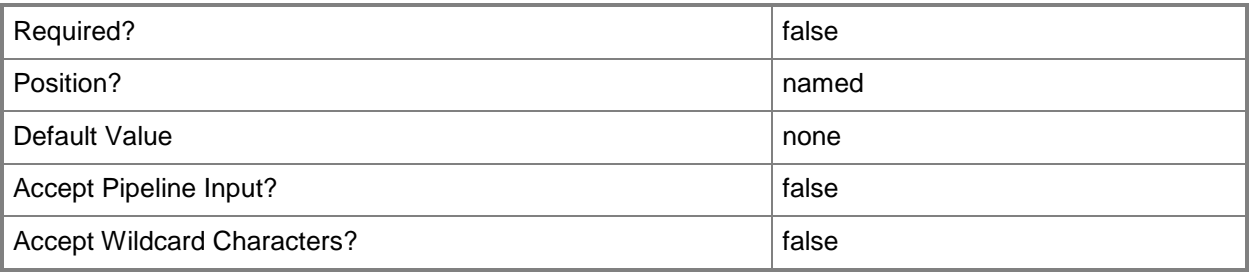

## **<CommonParameters>**

This cmdlet supports the common parameters: -Verbose, -Debug, -ErrorAction, -ErrorVariable, OutBuffer, and -OutVariable. For more information, see [about\\_CommonParameters.](http://technet.microsoft.com/en-us/library/dd315352.aspx)

# **Examples**

# **Example 1: Import a user collection**

This command imports a user collection by using a file import path. PS C:\> Import-CMUserCollection -ImportFilePath "C:\Imports"

## **Related topics**

[Export-CMUserCollection](#page-417-0) [Get-CMUserCollection](#page-742-0) [New-CMUserCollection](#page-1274-0) [Remove-CMUserCollection](#page-1706-0) [Set-CMUserCollection](#page-2549-0)

# **Import-CMUserDeviceAffinity**

# **Import-CMUserDeviceAffinity**

Imports a file that contains user and device affinities to Configuration Manager.

#### **Syntax**

```
Parameter Set: ImportByFileName
Import-CMUserDeviceAffinity -FileName <String> [-EnableColumnHeadings <Boolean> ] [-Confirm] 
[-WhatIf] [ <CommonParameters>]
```
# **Detailed Description**

The **Import-CMUserDeviceAffinity** cmdlet imports a file that contains user and device affinities to Microsoft System Center 2012 Configuration Manager. User device affinity in System Center 2012 Configuration Manager is a method of associating a user with one or more specified devices.

The devices listed in the file that you specify in the *FileName* parameter must already exist as resources in the Configuration Manager database. If they do not exist, the import will fail.

#### **Parameters**

## **-EnableColumnHeadings<Boolean>**

Indicates that the import file has column headings for reference purposes. If the comma-separated values file that you specify in the *FileName* parameter has a header line, specify this parameter and Configuration Manager ignores the header line during the import.

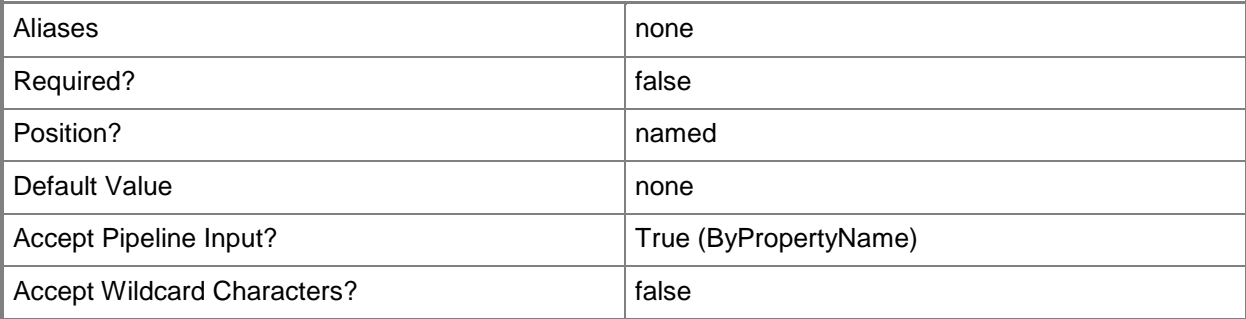

# **-FileName<String>**

Specifies a comma-separated values (.csv) file that contains a list of users and devices you want to create an affinity between. Each user and device pair must be on a separate line separated by a comma. Use the format <Domain>\<user name>,<device NetBIOS name>.

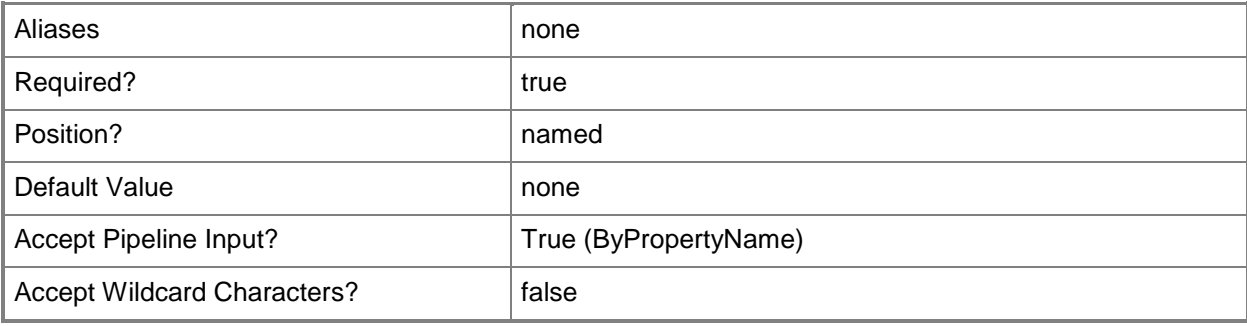

# **-Confirm**

Prompts you for confirmation before executing the command.

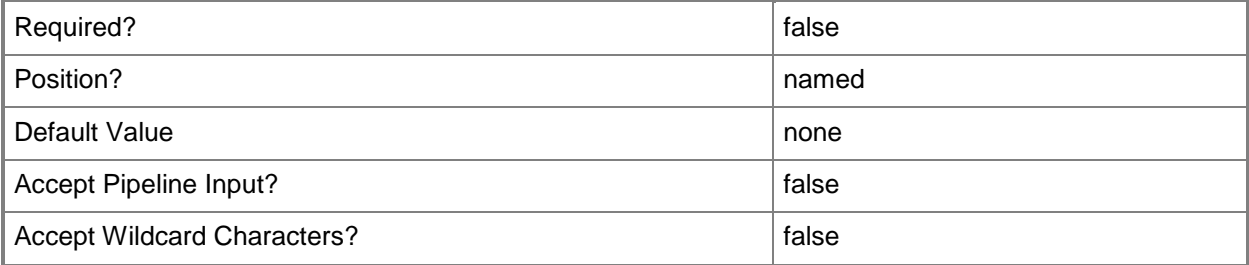

## **-WhatIf**

Describes what would happen if you executed the command without actually executing the command.

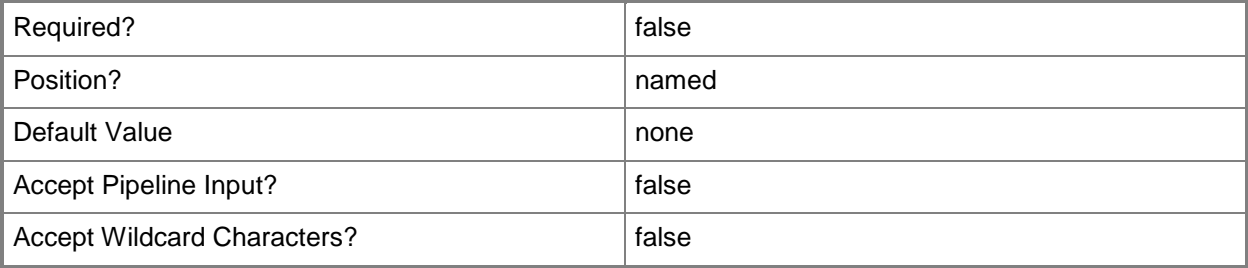
#### **<CommonParameters>**

This cmdlet supports the common parameters: -Verbose, -Debug, -ErrorAction, -ErrorVariable, OutBuffer, and -OutVariable. For more information, see [about\\_CommonParameters.](http://technet.microsoft.com/en-us/library/dd315352.aspx)

## **Examples**

## **Example 1: Import a user device affinity**

This command imports the user device affinity in the file named Remote\_Users.csv. The *EnableColumnHeadings* parameter specifies that the import file has column headings for reference purposes.

PS C:\> Import-CMUserDeviceAffinity -FileName "Remote\_Users.csv" -EnableColumnHeadings \$True

## **Related topics**

[Get-CMUserDeviceAffinity](#page-765-0)

# **Install-CMClient**

#### **Install-CMClient**

Installs a Configuration Manager client.

#### **Syntax**

```
Parameter Set: SearchByNameMandatory
Install-CMClient -AlwaysInstallClient <Boolean> -ForceReinstall <Boolean> -
IncludeDomainController <Boolean> -Name <String> -SiteCode <String> [-Confirm] [-WhatIf] [ 
<CommonParameters>]
Parameter Set: SearchByDeviceIdMandatory
Install-CMClient -AlwaysInstallClient <Boolean> -DeviceId <String> -ForceReinstall <Boolean> 
-IncludeDomainController <Boolean> -SiteCode <String> [-Confirm] [-WhatIf] [ 
<CommonParameters>]
Parameter Set: SearchByDeviceNameMandatory
Install-CMClient -AlwaysInstallClient <Boolean> -DeviceName <String> -ForceReinstall 
<Boolean> -IncludeDomainController <Boolean> -SiteCode <String> [-Confirm] [-WhatIf] [ 
<CommonParameters>]
Parameter Set: SearchByDeviceValueMandatory
Install-CMClient -AlwaysInstallClient <Boolean> -Device <IResultObject> -ForceReinstall 
<Boolean> -IncludeDomainController <Boolean> -SiteCode <String> [-Confirm] [-WhatIf] [ 
<CommonParameters>]
Parameter Set: SearchByIdMandatory
Install-CMClient -AlwaysInstallClient <Boolean> -CollectionId <String> -ForceReinstall 
<Boolean> -IncludeDomainController <Boolean> -SiteCode <String> [-Confirm] [-WhatIf] [ 
<CommonParameters>]
Parameter Set: SearchByValueMandatory
Install-CMClient -AlwaysInstallClient <Boolean> -ForceReinstall <Boolean> -
IncludeDomainController <Boolean> -InputObject <IResultObject> -SiteCode <String> [-Confirm] 
[-WhatIf] [ <CommonParameters>]
```
#### **Detailed Description**

The **Install-CMClient** cmdlet installs a client for Microsoft System Center 2012 Configuration Manager.

## **Parameters**

### **-AlwaysInstallClient<Boolean>**

Indicates whether Configuration Manager always installs the client.

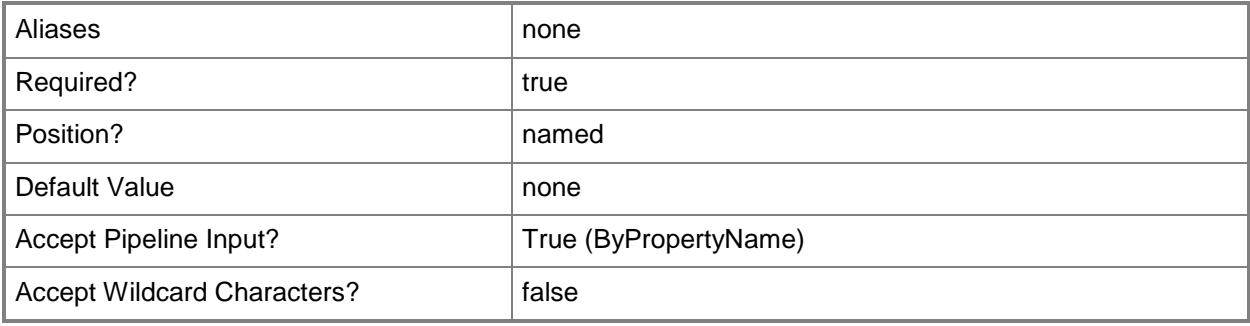

## **-CollectionId<String>**

Specifies the ID of the collection to which the client belongs.

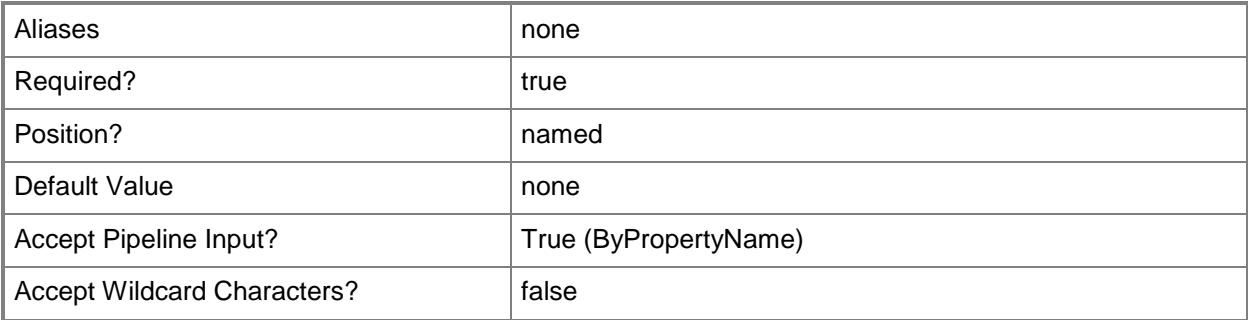

## **-Device<IResultObject>**

Specifies a Configuration Manager device object. You can get a Configuration Manager device object by using the **Get-CMDevice** cmdlet.

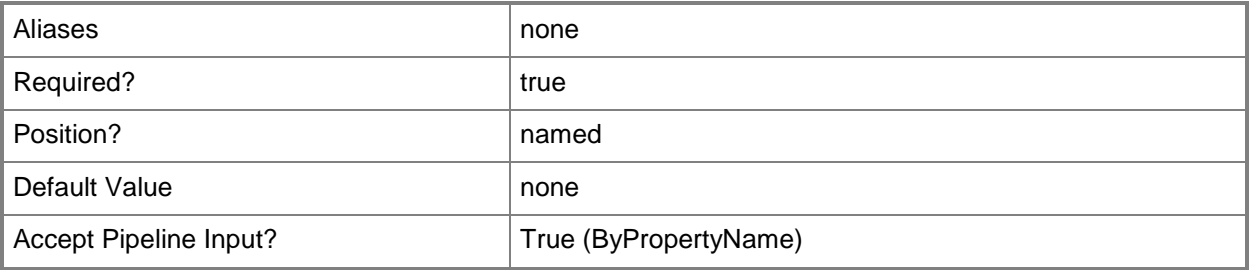

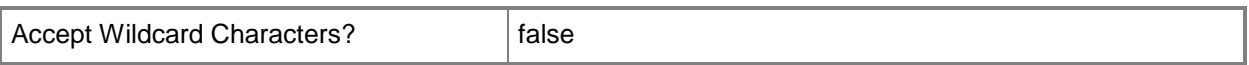

#### **-DeviceId<String>**

Specifies the ID for the device to which Configuration Manager installs the client.

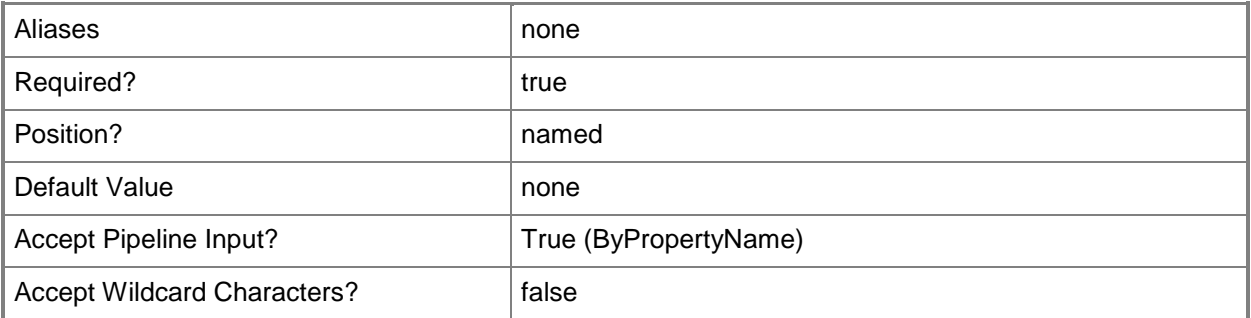

#### **-DeviceName<String>**

Specifies the name of the device to which Configuration Manager installs the client.

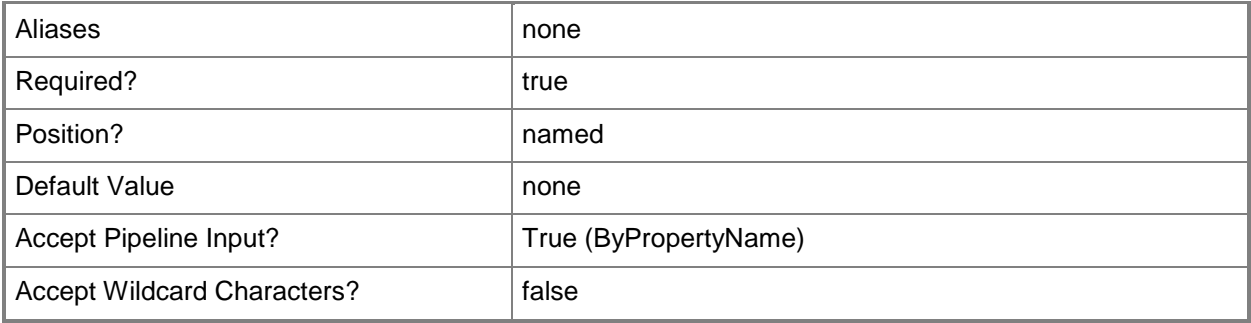

## **-ForceReinstall<Boolean>**

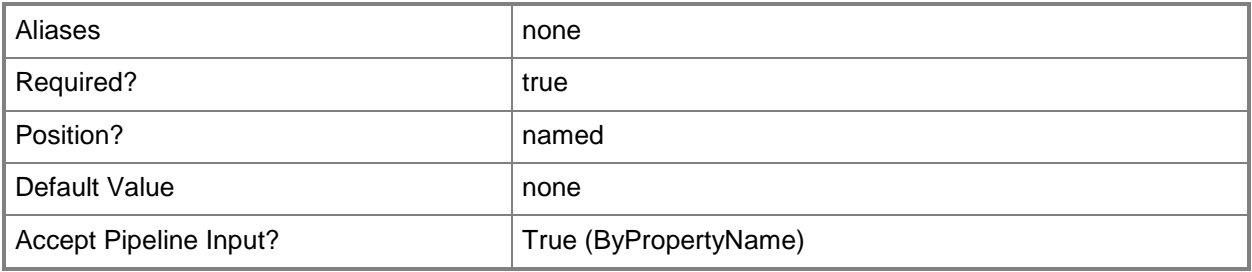

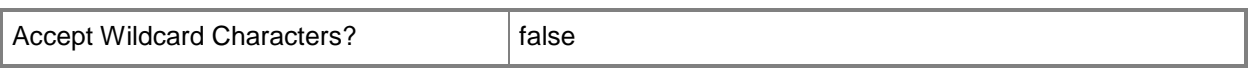

#### **-IncludeDomainController<Boolean>**

Indicates whether Configuration Manager authenticates and authorizes the client by using the clients domain controller.

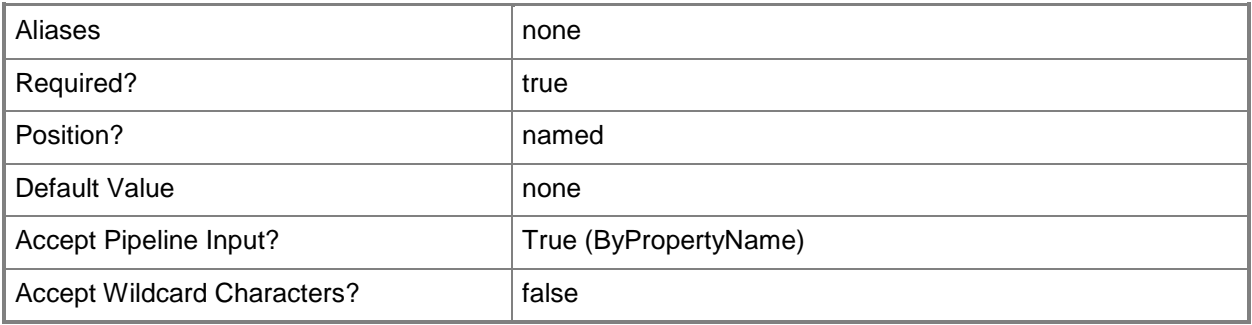

#### **-InputObject<IResultObject>**

Specifies a Configuration Manager client object. You can get a Configuration Manager client object by using the **Get-Client** cmdlet.

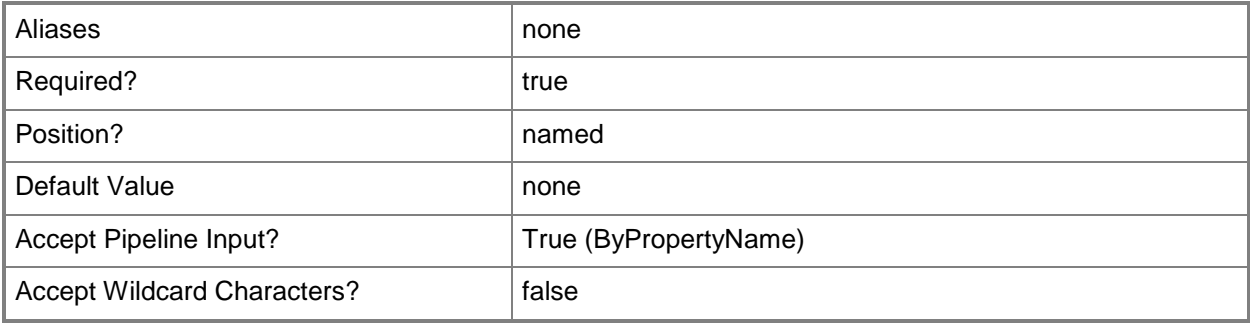

#### **-Name<String>**

Specifies the name of a Configuration Manager client.

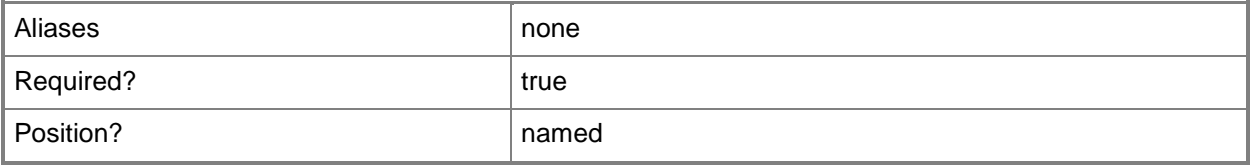

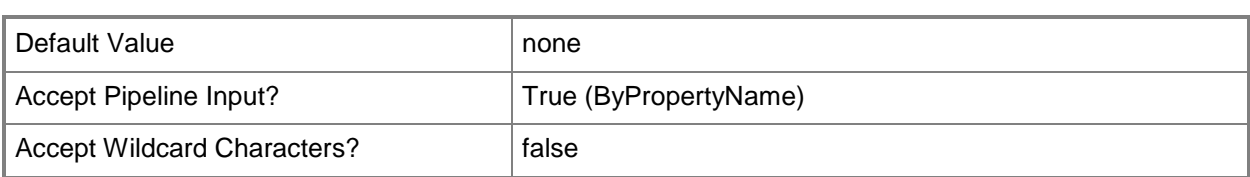

## **-SiteCode<String>**

Specifies the site code for the Configuration Manager site that hosts this site system role.

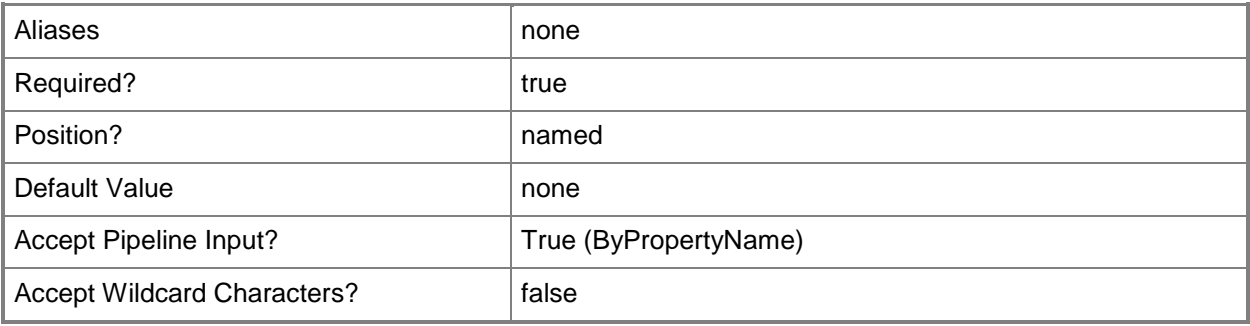

#### **-Confirm**

Prompts you for confirmation before executing the command.

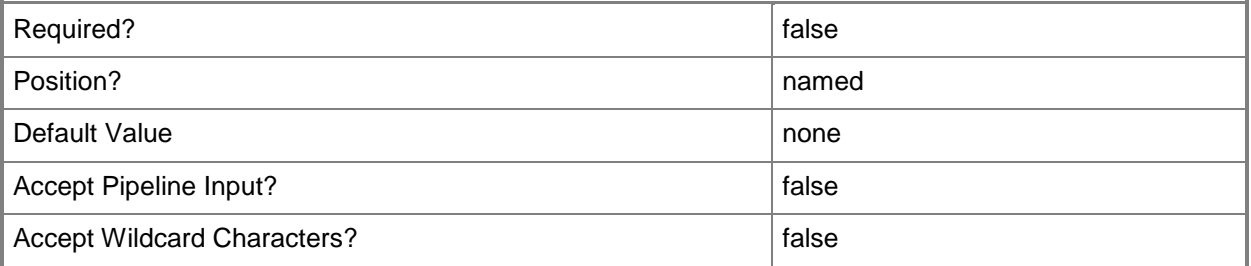

#### **-WhatIf**

Describes what would happen if you executed the command without actually executing the command.

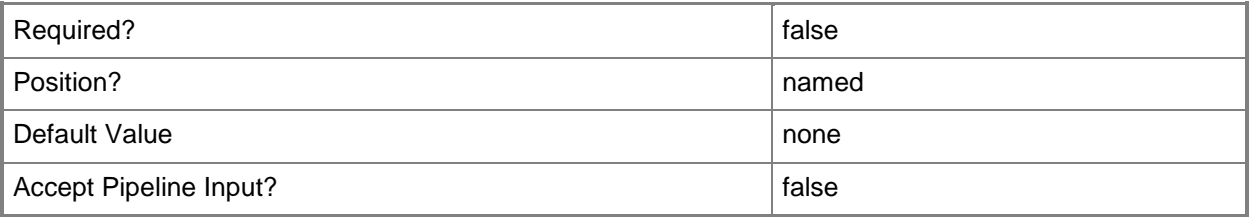

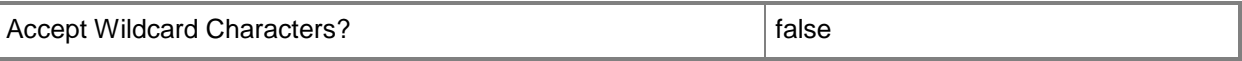

#### **<CommonParameters>**

This cmdlet supports the common parameters: -Verbose, -Debug, -ErrorAction, -ErrorVariable, OutBuffer, and -OutVariable. For more information, see [about\\_CommonParameters.](http://technet.microsoft.com/en-us/library/dd315352.aspx)

#### **Examples**

#### **Example 1: Install a client**

This command installs the client named RemoteClient05 on the Configuration Manager site that has the site code CM1.

```
PS C:\> Install-CMClient -Name "RemoteClient05" -SiteCode "CM1" -AlwaysInstallClient $True -
IncludeDomainController $True
```
#### **Related topics**

[Get-CMClientSetting](#page-506-0) [New-CMClientSetting](#page-991-0) [Remove-CMClientSetting](#page-1457-0) [Set-CMClientSetting](#page-1944-0) [Set-CMClientStatusSetting](#page-1984-0) [Update-CMClientStatus](#page-2787-0) [Get-CMDevice](#page-558-0)

# **Invoke-CMAmtProvisioningDiscovery**

#### **Invoke-CMAmtProvisioningDiscovery**

Checks whether computers have Intel AMT hardware.

#### **Syntax**

```
Parameter Set: SearchByDeviceNameMandatory
Invoke-CMAmtProvisioningDiscovery -DeviceName <String> [-Confirm] [-WhatIf] [ 
<CommonParameters>]
Parameter Set: SearchByDeviceIdMandatory
Invoke-CMAmtProvisioningDiscovery -DeviceId <String> [-Confirm] [-WhatIf] [ 
<CommonParameters>]
Parameter Set: SearchByDeviceValueMandatory
Invoke-CMAmtProvisioningDiscovery -Device <IResultObject> [-Confirm] [-WhatIf] [ 
<CommonParameters>]
Parameter Set: SearchByIdMandatory
Invoke-CMAmtProvisioningDiscovery -DeviceCollectionId <String> [-Confirm] [-WhatIf] [ 
<CommonParameters>]
Parameter Set: SearchByNameMandatory
Invoke-CMAmtProvisioningDiscovery -DeviceCollectionName <String> [-Confirm] [-WhatIf] [ 
<CommonParameters>]
Parameter Set: SearchByValueMandatory
Invoke-CMAmtProvisioningDiscovery -DeviceCollection <IResultObject> [-Confirm] [-WhatIf] [ 
<CommonParameters>]
```
## **Detailed Description**

The **Invoke-CMAmtProvisioningDiscovery** cmdlet checks whether computers have Intel Active Management Technology (Intel AMT) hardware that supports out-of-band management. You can check individual computers or computers that belong to a Microsoft System Center 2012 Configuration Manager collection.

## **Parameters**

#### **-Device<IResultObject>**

Specifies a device object in Configuration Manager. To obtain a device object, use the **Get-CMDevice** cmdlet.

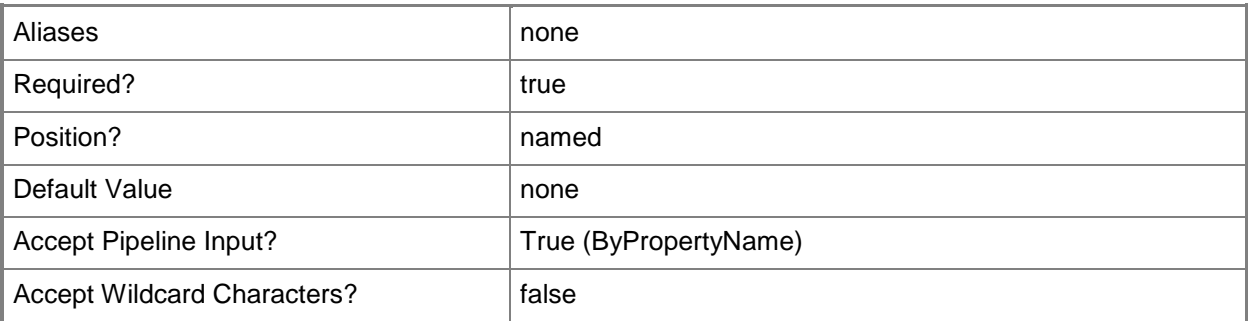

# **-DeviceCollection<IResultObject>**

Specifies a device collection object in Configuration Manager. To obtain a device collection object, use the **Get-CMDeviceCollection** cmdlet.

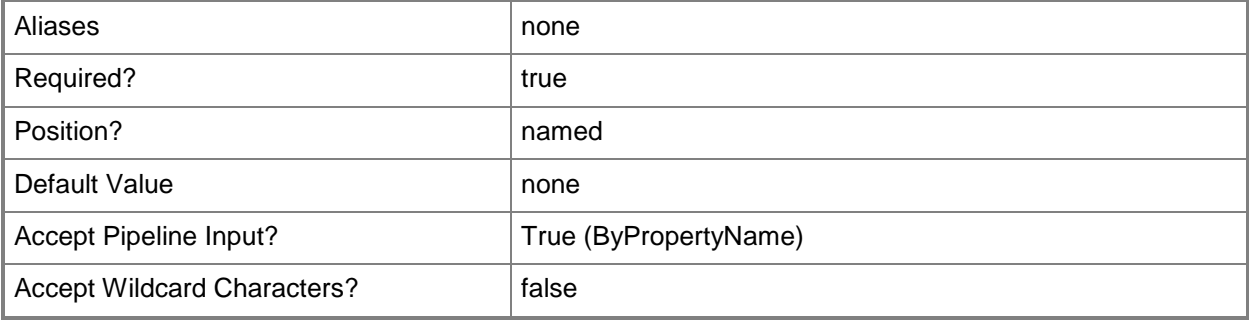

## **-DeviceCollectionId<String>**

Specifies the ID of a device collection.

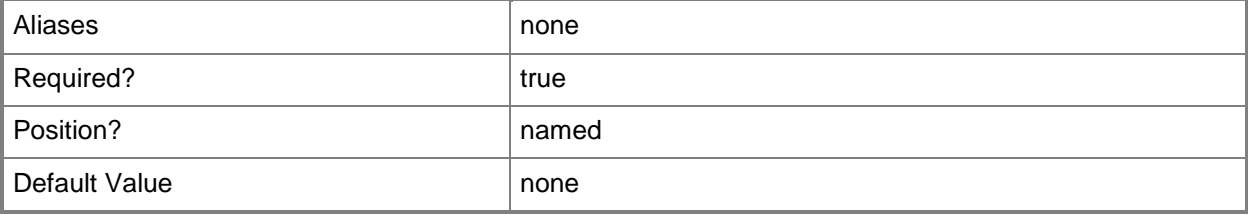

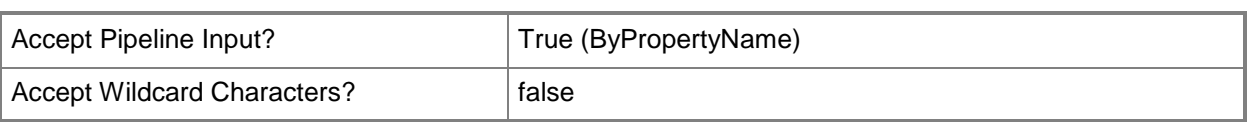

# **-DeviceCollectionName<String>**

Specifies the name of a device collection.

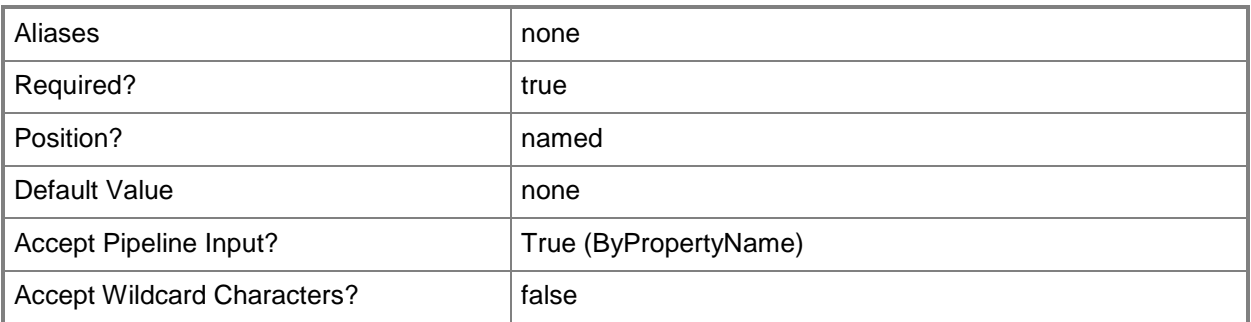

# **-DeviceId<String>**

Specifies the ID of a device.

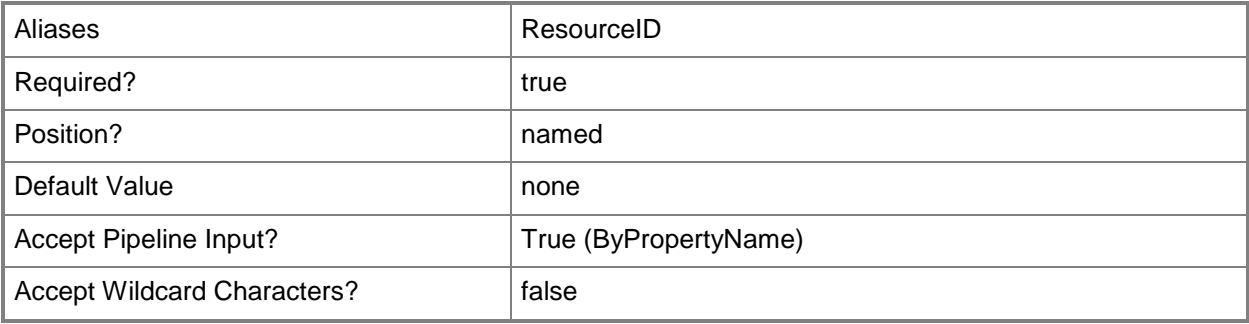

#### **-DeviceName<String>**

Specifies the name of a device.

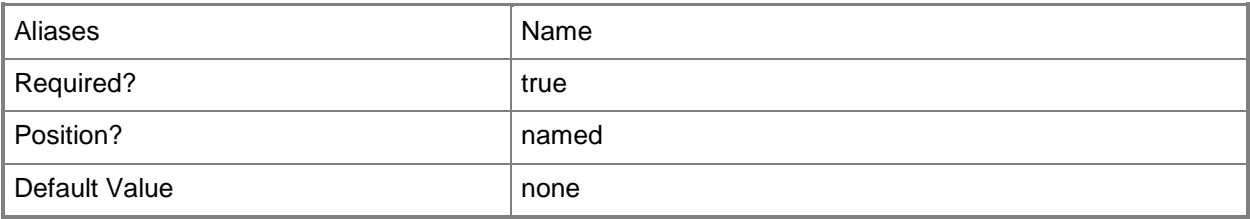

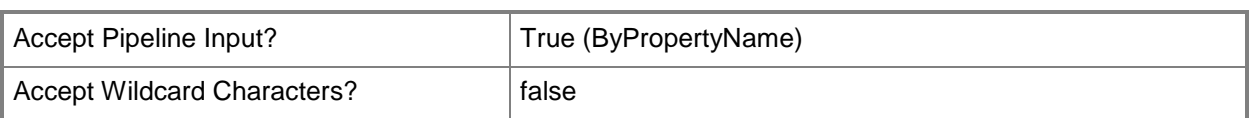

## **-Confirm**

Prompts you for confirmation before executing the command.

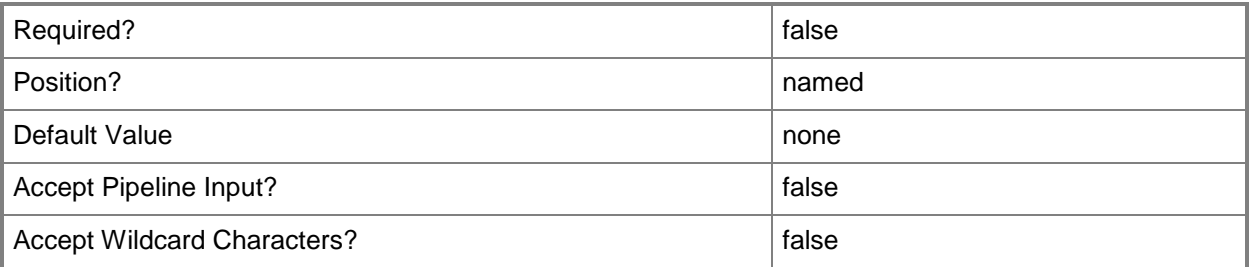

#### **-WhatIf**

Describes what would happen if you executed the command without actually executing the command.

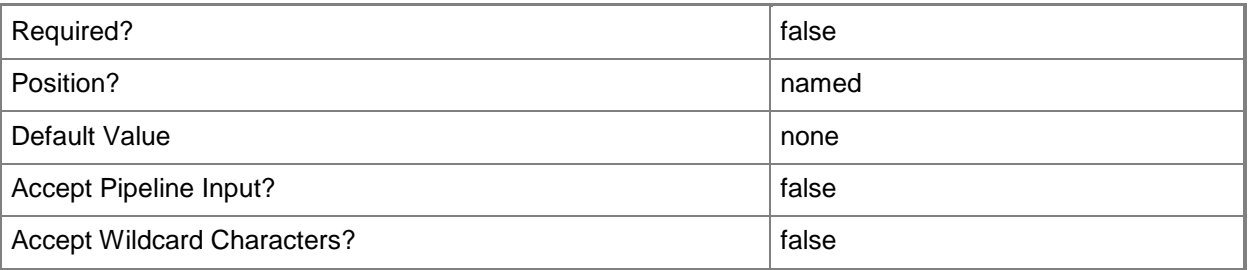

## **<CommonParameters>**

This cmdlet supports the common parameters: -Verbose, -Debug, -ErrorAction, -ErrorVariable, OutBuffer, and -OutVariable. For more information, see [about\\_CommonParameters.](http://technet.microsoft.com/en-us/library/dd315352.aspx)

## **Examples**

## **Example 1: Check a computer for Intel AMT hardware by using an ID**

This command checks for Intel AMT-based hardware on a device that has the ID 16777230.

PS C:\> Invoke-CMAmtProvisioningDiscovery -DeviceID "16777230"

## **Example 2: Check computers for Intel AMT hardware in a named device collection**

This command checks for Intel AMT-based hardware on the devices that belong to the collection named Floor03.

PS C:\> Invoke-CMAmtProvisioningDiscovery -DeviceCollectionName "Floor03"

## **Example 3: Check for a computer for Intel AMT hardware by using a variable**

The first command gets a device object by using the **Get-CMDevice** command, and stores it in the \$CMD variable.

The second command checks for Intel AMT-based technology on the device stored in the \$CMD variable.

PS C:\> \$CMD = Get-CMDevice -Name "Accn023.Contoso.com" PS C:\> Invoke-CMAmtProvisioningDiscovery -Device \$CMD

#### **Related topics**

[Update-CMAMTProvisioning](#page-2777-0) [Remove-CMAmtProvisioningData](#page-1387-0) [Get-CMDevice](#page-558-0) [Get-CMDeviceCollection](#page-563-0)

# **Invoke-CMBaselineSummarization**

#### **Invoke-CMBaselineSummarization**

Updates configuration baseline data.

#### **Syntax**

Invoke-CMBaselineSummarization [-Confirm] [-WhatIf] [ <CommonParameters>]

## **Detailed Description**

The **Invoke-CMBaselineSummarization** cmdlet updates data in configuration baselines in Microsoft System Center 2012 Configuration Manager with the latest data from the site database. This action might take several minutes to complete.

You can use the **Set-CMBaselineSummarizationSchedule** cmdlet to configure a schedule by which the data is updated with the latest information from the site database.

#### **Parameters**

## **-Confirm**

Prompts you for confirmation before executing the command.

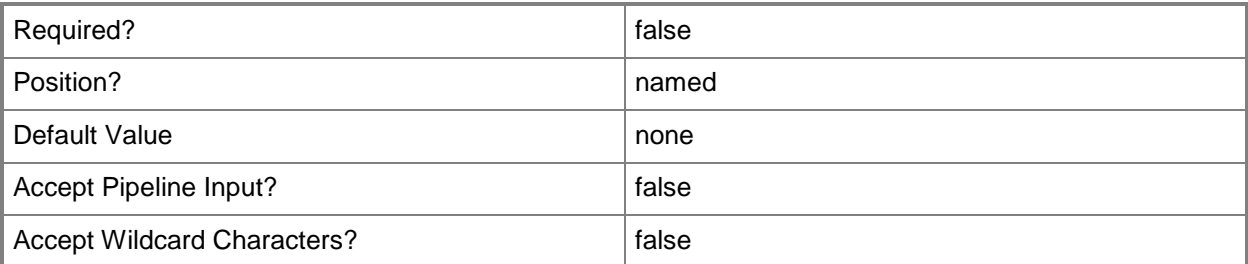

#### **-WhatIf**

Describes what would happen if you executed the command without actually executing the command.

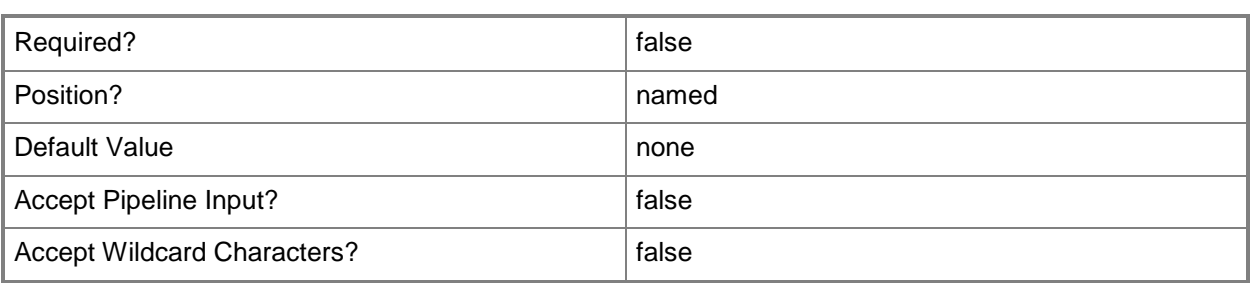

#### **<CommonParameters>**

This cmdlet supports the common parameters: -Verbose, -Debug, -ErrorAction, -ErrorVariable, - OutBuffer, and -OutVariable. For more information, see [about\\_CommonParameters.](http://technet.microsoft.com/en-us/library/dd315352.aspx)

## **Examples**

## **Example 1: Update configuration baseline data**

This command updates data in configuration baselines with the latest data from the site database. PS C:\> Invoke-CMBaselineSummarization

#### **Related topics**

[Set-CMBaselineSummarizationSchedule](#page-1913-0) [Get-CMBaselineSummarizationSchedule](#page-483-0)

# **Invoke-CMClientNotification**

#### **Invoke-CMClientNotification**

Sends a notification to client computers to trigger an immediate client action.

#### **Syntax**

```
Parameter Set: SearchByDeviceIdMandatory
Invoke-CMClientNotification -DeviceId <String> [-NotificationType {RequestMachinePolicyNow | 
RequestUsersPolicyNow} ] [-Confirm] [-WhatIf] [ <CommonParameters>]
Parameter Set: SearchByDeviceNameMandatory
Invoke-CMClientNotification -DeviceName <String> [-NotificationType {RequestMachinePolicyNow 
| RequestUsersPolicyNow} ] [-Confirm] [-WhatIf] [ <CommonParameters>]
Parameter Set: SearchByDeviceValueMandatory
Invoke-CMClientNotification -Device <IResultObject> [-NotificationType 
{RequestMachinePolicyNow | RequestUsersPolicyNow} ] [-Confirm] [-WhatIf] [ 
<CommonParameters>]
Parameter Set: SearchByIdMandatory
Invoke-CMClientNotification -DeviceCollectionId <String> [-NotificationType 
{RequestMachinePolicyNow | RequestUsersPolicyNow} ] [-Confirm] [-WhatIf] [ 
<CommonParameters>]
Parameter Set: SearchByNameMandatory
Invoke-CMClientNotification -DeviceCollectionName <String> [-NotificationType 
{RequestMachinePolicyNow | RequestUsersPolicyNow} ] [-Confirm] [-WhatIf] [ 
<CommonParameters>]
Parameter Set: SearchByValueMandatory
Invoke-CMClientNotification -DeviceCollection <IResultObject> [-NotificationType 
{RequestMachinePolicyNow | RequestUsersPolicyNow} ] [-Confirm] [-WhatIf] [
<CommonParameters>]
```
## **Detailed Description**

The **Invoke-CMClientNotification** cmdlet sends a notification to client computers to trigger an immediate client action. You can specify one or more client computers, or send a notification to all the computers in a specified device collection.

## **Parameters**

#### **-Device<IResultObject>**

Specifies a **CMDevice** object. To obtain a **CMDevice** object, use the **Get-CMDevice** cmdlet.

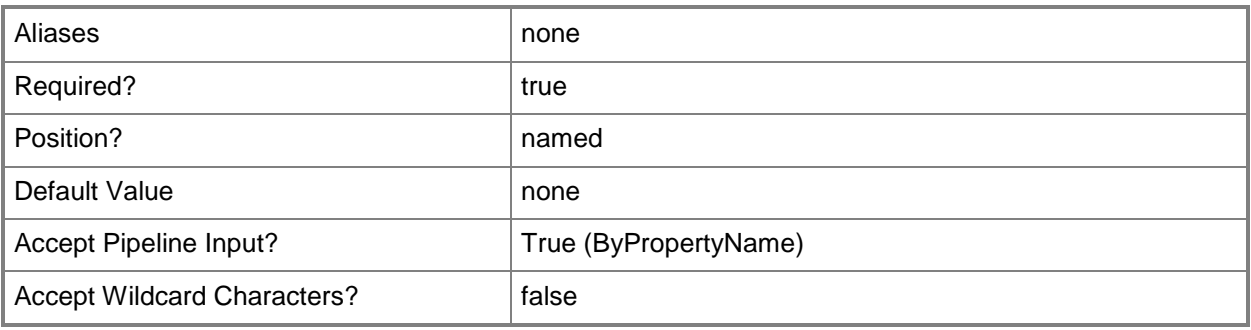

## **-DeviceCollection<IResultObject>**

Specifies a **CMDeviceCollection** object. To obtain a **CMDeviceCollection** object, use the **Get-CMDeviceCollection** cmdlet.

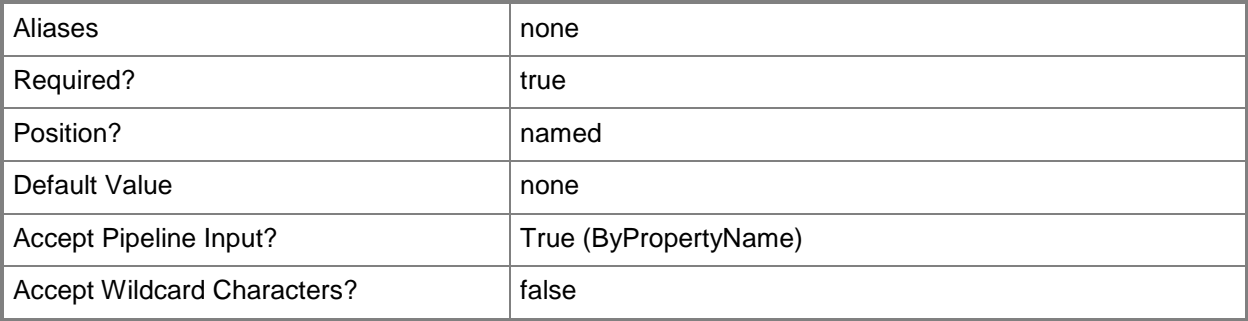

## **-DeviceCollectionId<String>**

Specifies the ID of a device collection.

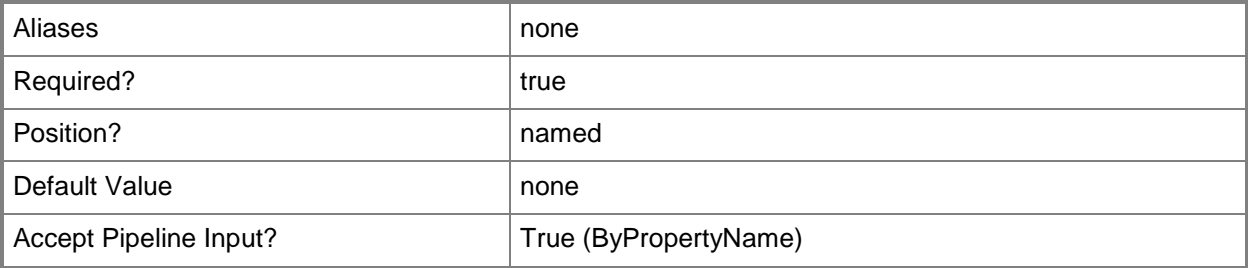

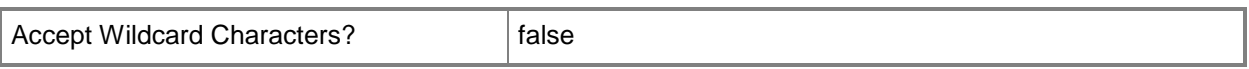

#### **-DeviceCollectionName<String>**

Specifies the name of a device collection.

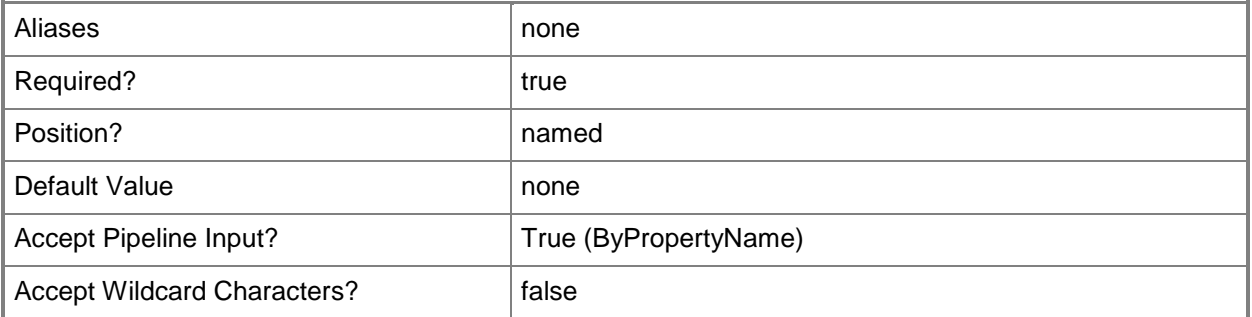

#### **-DeviceId<String>**

Specifies the ID of a device.

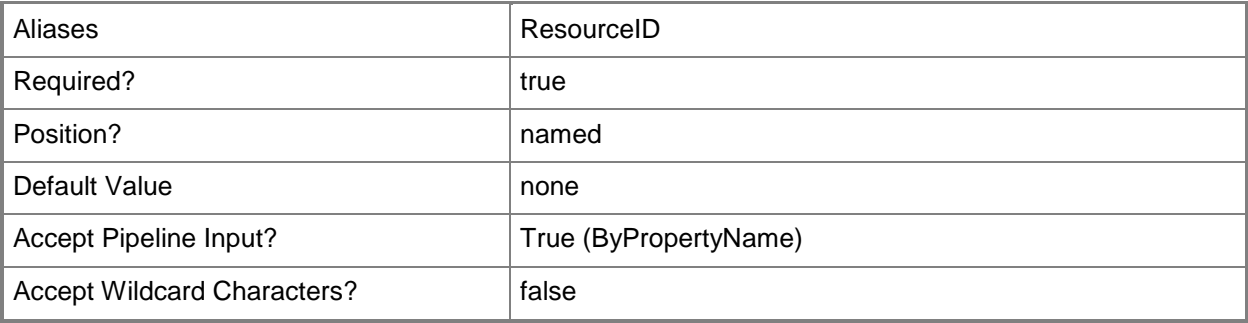

## **-DeviceName<String>**

Specifies a device name. You can specify a NetBIOS name or a fully qualified domain name (FQDN).

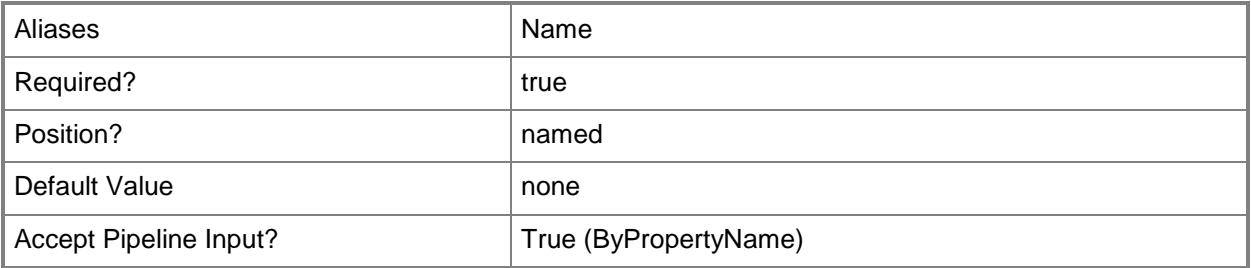

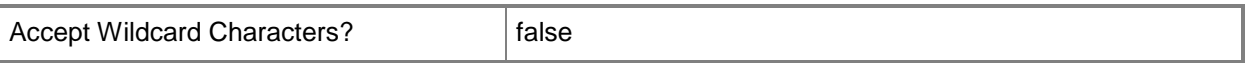

#### **-NotificationType<ClientNotificationType>**

Specifies the type of notification to send. Valid values are:

-- RequestMachinePolicyNow. The client computer requests the latest machine policy from the management point. Machine policy includes configuration settings for a computer, or software updates that are deployed to a computer.

-- RequestUsersPolicyNow. The client computer requests the latest user policy from the management point. User policy includes applications or packages deployed for a user.

The acceptable values for this parameter are:

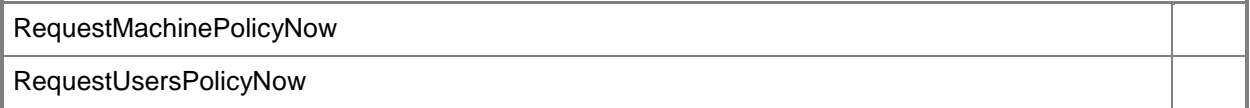

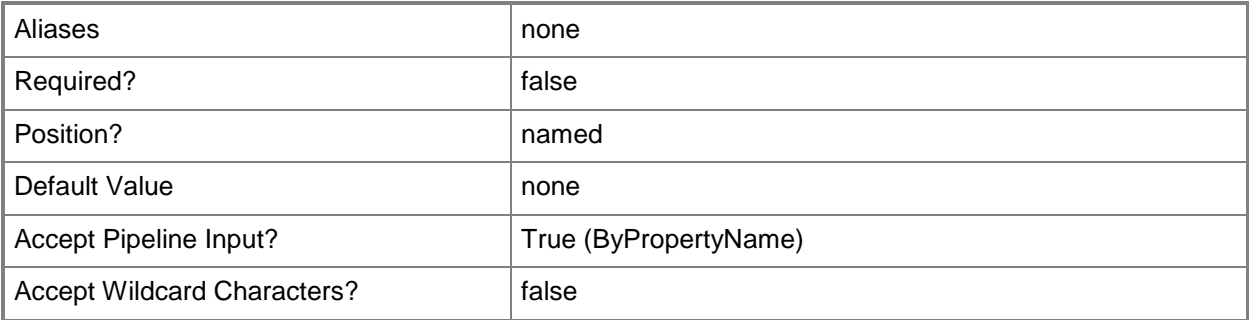

#### **-Confirm**

Prompts you for confirmation before executing the command.

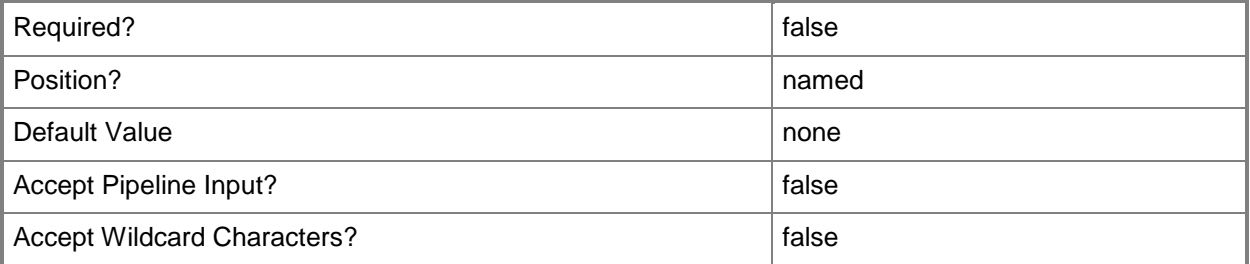

## **-WhatIf**

Describes what would happen if you executed the command without actually executing the command.

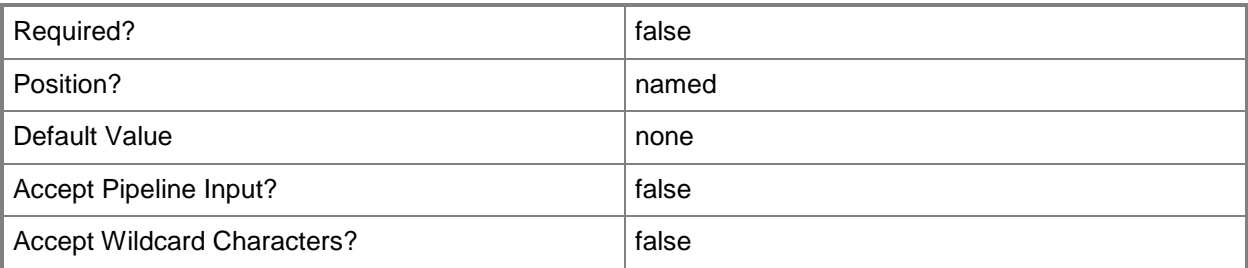

#### **<CommonParameters>**

This cmdlet supports the common parameters: -Verbose, -Debug, -ErrorAction, -ErrorVariable, OutBuffer, and -OutVariable. For more information, see [about\\_CommonParameters.](http://technet.microsoft.com/en-us/library/dd315352.aspx)

## **Examples**

#### **Example: Send a notification to trigger an event**

This command sends a notification of the type RequestMachinePolicyNow to the specified device.

PS C:\> Invoke-CMClientNotification -DeviceName "Computer073" -NotificationType RequestMachinePolicyNow

## **Related topics**

[Get-CMDevice](#page-558-0) [Get-CMDeviceCollection](#page-563-0)

# **Invoke-CMClientOperationSummarization**

## **Invoke-CMClientOperationSummarization**

Performs a Configuration Manager client operations summarization.

#### **Syntax**

```
Invoke-CMClientOperationSummarization [-Confirm] [-WhatIf] [ <CommonParameters>]
```
#### **Detailed Description**

The **Invoke-CMClientOperationSummarization** cmdlet performs a Microsoft System Center 2012 Configuration Manager client operations summarization immediately, instead of waiting for the next scheduled summarization. This cmdlet does not change the regular schedule for summarizations.

#### **Parameters**

#### **-Confirm**

Prompts you for confirmation before executing the command.

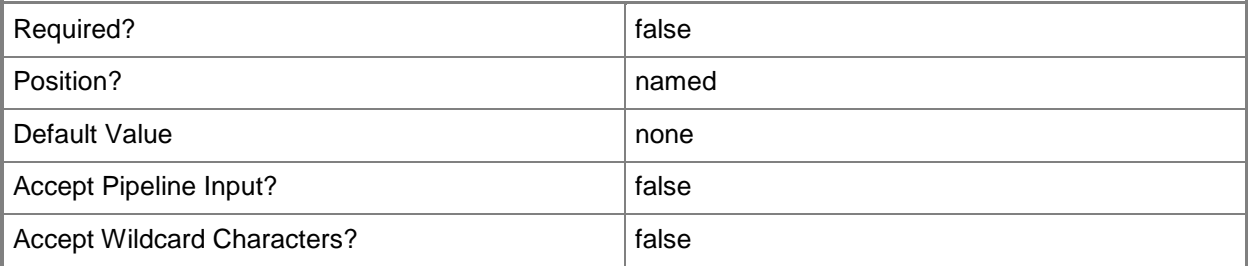

#### **-WhatIf**

Describes what would happen if you executed the command without actually executing the command.

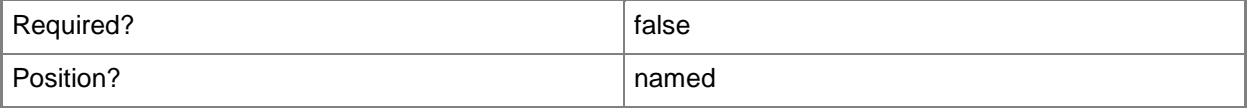

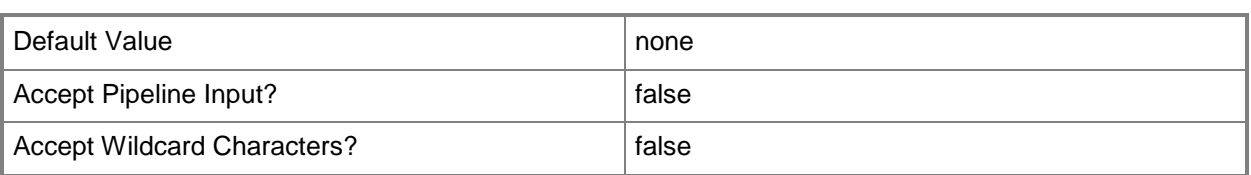

#### **<CommonParameters>**

This cmdlet supports the common parameters: -Verbose, -Debug, -ErrorAction, -ErrorVariable, OutBuffer, and -OutVariable. For more information, see [about\\_CommonParameters.](http://technet.microsoft.com/en-us/library/dd315352.aspx)

## **Examples**

#### **Example 1: Invoke summarization**

This command performs a client operations summarization immediately.

PS C:\> Invoke-CMClientOperationSummarization

## **Related topics**

[Clear-CMClientOperation](#page-252-0)

# **Invoke-CMContentValidation**

#### **Invoke-CMContentValidation**

Validates packages on a distribution point.

#### **Syntax**

```
Parameter Set: SearchByIdMandatory_Application
Invoke-CMContentValidation -ApplicationId <String[]> [-CollectionName <String> ] [-
DisableDetectAssociatedContentDependencies] [-DistributionPointGroupName <String> ] [-
DistributionPointName <String> ] [-Confirm] [-WhatIf] [ <CommonParameters>]
Parameter Set: SearchByIdMandatory_BootImage
Invoke-CMContentValidation -BootImageId <String[]> [-CollectionName <String> ] [-
DistributionPointGroupName <String> ] [-DistributionPointName <String> ] [-Confirm] [-
WhatIf] [ <CommonParameters>]
Parameter Set: SearchByIdMandatory_DeploymentPackage
Invoke-CMContentValidation -DeploymentPackageId <String[]> [-CollectionName <String> ] [-
DistributionPointGroupName <String> ] [-DistributionPointName <String> ] [-Confirm] [-
WhatIf] [ <CommonParameters>]
Parameter Set: SearchByIdMandatory DriverPackage
Invoke-CMContentValidation -DriverPackageId <String[]> [-CollectionName <String> ] [-
DistributionPointGroupName <String> ] [-DistributionPointName <String> ] [-Confirm] [-
WhatIf] [ <CommonParameters>]
Parameter Set: SearchByIdMandatory_OperatingSystemImage
Invoke-CMContentValidation -OperatingSystemImageId <String[]> [-CollectionName <String> ] [-
DistributionPointGroupName <String> ] [-DistributionPointName <String> ] [-Confirm] [-
WhatIf] [ <CommonParameters>]
Parameter Set: SearchByIdMandatory OperatingSystemInstaller
Invoke-CMContentValidation -OperatingSystemInstallerId <String[]> [-CollectionName <String> 
] [-DistributionPointGroupName <String> ] [-DistributionPointName <String> ] [-Confirm] [-
WhatIf] [ <CommonParameters>]
Parameter Set: SearchByIdMandatory_Package
Invoke-CMContentValidation -PackageId <String[]> [-CollectionName <String> ] [-
DistributionPointGroupName <String> ] [-DistributionPointName <String> ] [-Confirm] [-
WhatIf] [ <CommonParameters>]
Parameter Set: SearchByIdMandatory_TaskSequence
Invoke-CMContentValidation -TaskSequenceId <String[]> [-CollectionName <String> ] [-
DistributionPointGroupName <String> ] [-DistributionPointName <String> ] [-Confirm] [-
WhatIf] [ <CommonParameters>]
```

```
Parameter Set: SearchByNameMandatory_Application
Invoke-CMContentValidation -ApplicationName <String[]> [-CollectionName <String> ] [-
DisableDetectAssociatedContentDependencies] [-DistributionPointGroupName <String> ] [-
DistributionPointName <String> ] [-Confirm] [-WhatIf] [ <CommonParameters>]
Parameter Set: SearchByNameMandatory_BootImage
Invoke-CMContentValidation -BootImageName <String[]> [-CollectionName <String> ] [-
DistributionPointGroupName <String> ] [-DistributionPointName <String> ] [-Confirm] [-
WhatIf] [ <CommonParameters>]
Parameter Set: SearchByNameMandatory DeploymentPackage
Invoke-CMContentValidation -DeploymentPackageName <String[]> [-CollectionName <String> ] [-
DistributionPointGroupName <String> ] [-DistributionPointName <String> ] [-Confirm] [-
WhatIf] [ <CommonParameters>]
Parameter Set: SearchByNameMandatory_DriverPackage
Invoke-CMContentValidation -DriverPackageName <String[]> [-CollectionName <String> ] [-
DistributionPointGroupName <String> ] [-DistributionPointName <String> ] [-Confirm] [-
WhatIf] [ <CommonParameters>]
Parameter Set: SearchByNameMandatory OperatingSystemImage
Invoke-CMContentValidation -OperatingSystemImageName <String[]> [-CollectionName <String> ] 
[-DistributionPointGroupName <String> ] [-DistributionPointName <String> ] [-Confirm] [-
WhatIf] [ <CommonParameters>]
Parameter Set: SearchByNameMandatory_OperatingSystemInstaller
Invoke-CMContentValidation -OperatingSystemInstallerName <String[]> [-CollectionName 
<String> ] [-DistributionPointGroupName <String> ] [-DistributionPointName <String> ] [-
Confirm] [-WhatIf] [ <CommonParameters>]
Parameter Set: SearchByNameMandatory Package
Invoke-CMContentValidation -PackageName <String[]> [-CollectionName <String> ] [-
DistributionPointGroupName <String> ] [-DistributionPointName <String> ] [-Confirm] [-
WhatIf] [ <CommonParameters>]
Parameter Set: SearchByNameMandatory_TaskSequence
Invoke-CMContentValidation -TaskSequenceName <String[]> [-CollectionName <String> ] [-
DistributionPointGroupName <String> ] [-DistributionPointName <String> ] [-Confirm] [-
WhatIf] [ <CommonParameters>]
Parameter Set: SearchByValueMandatory_Application
Invoke-CMContentValidation -Application <IResultObject> [-CollectionName <String> ] [-
DisableDetectAssociatedContentDependencies] [-DistributionPointGroupName <String> ] [-
DistributionPointName <String> ] [-Confirm] [-WhatIf] [ <CommonParameters>]
Parameter Set: SearchByValueMandatory_BootImage
Invoke-CMContentValidation -BootImage <IResultObject> [-CollectionName <String> ] [-
DistributionPointGroupName <String> ] [-DistributionPointName <String> ] [-Confirm] [-
WhatIf] [ <CommonParameters>]
```

```
Parameter Set: SearchByValueMandatory DeploymentPackage
Invoke-CMContentValidation -DeploymentPackage <IResultObject> [-CollectionName <String> ] [-
```

```
DistributionPointGroupName <String> ] [-DistributionPointName <String> ] [-Confirm] [-
WhatIf] [ <CommonParameters>]
Parameter Set: SearchByValueMandatory_DriverPackage
Invoke-CMContentValidation -DriverPackage <IResultObject> [-CollectionName <String> ] [-
DistributionPointGroupName <String> ] [-DistributionPointName <String> ] [-Confirm] [-
WhatIf] [ <CommonParameters>]
Parameter Set: SearchByValueMandatory_OperatingSystemImage
Invoke-CMContentValidation -OperatingSystemImage <IResultObject> [-CollectionName <String> ] 
[-DistributionPointGroupName <String> ] [-DistributionPointName <String> ] [-Confirm] [-
WhatIf] [ <CommonParameters>]
Parameter Set: SearchByValueMandatory OperatingSystemInstaller
Invoke-CMContentValidation -OperatingSystemInstaller <IResultObject> [-CollectionName 
<String> ] [-DistributionPointGroupName <String> ] [-DistributionPointName <String> ] [-
Confirm] [-WhatIf] [ <CommonParameters>]
Parameter Set: SearchByValueMandatory_Package
Invoke-CMContentValidation -Package <IResultObject> [-CollectionName <String> ] [-
DistributionPointGroupName <String> ] [-DistributionPointName <String> ] [-Confirm] [-
WhatIf] [ <CommonParameters>]
Parameter Set: SearchByValueMandatory_TaskSequence
Invoke-CMContentValidation -TaskSequence <IResultObject> [-CollectionName <String> ] [-
DistributionPointGroupName <String> ] [-DistributionPointName <String> ] [-Confirm] [-
WhatIf] [ <CommonParameters>]
```
## **Detailed Description**

The **Invoke-CMContentValidation** cmdlet validates one or more packages on a distribution point. Validating the content ensures that the entire set of files transferred successfully to the distribution point.

#### **Parameters**

#### **-Application<IResultObject>**

Specifies a Configuration Manager application object. To obtain a **CMApplication** object, use the **Get-CMApplication** cmdlet.

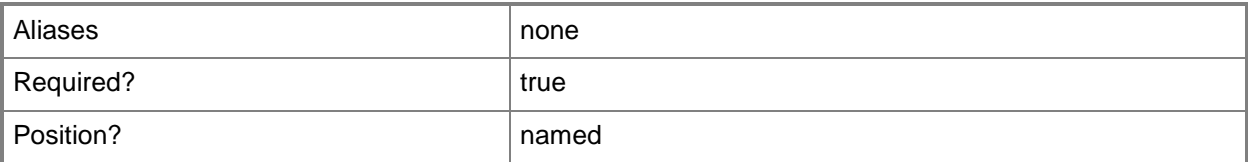

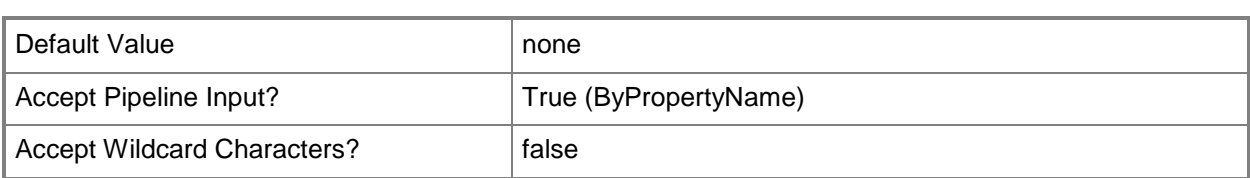

# **-ApplicationId<String[]>**

Specifies an array of application IDs. These IDs are GUIDs as strings.

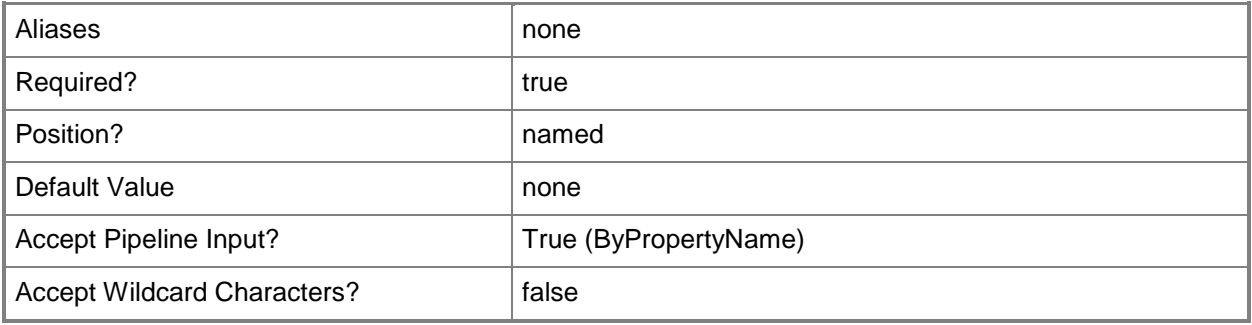

## **-ApplicationName<String[]>**

Specifies an array of application names.

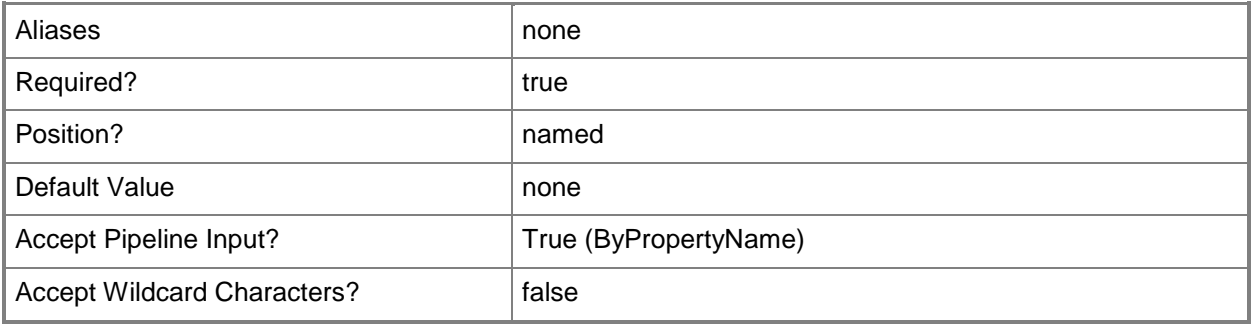

### **-BootImage<IResultObject>**

Specifies a boot image object. To obtain a **CMBootImage** object, use the **Get-CMBootImage** cmdlet.

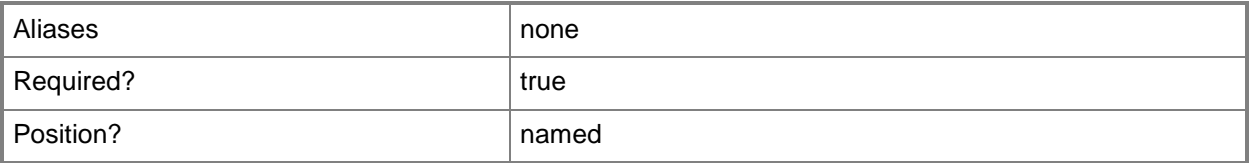

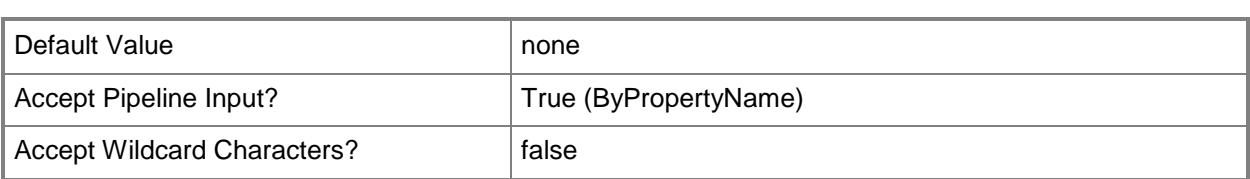

## **-BootImageId<String[]>**

Specifies an array of IDs of boot images.

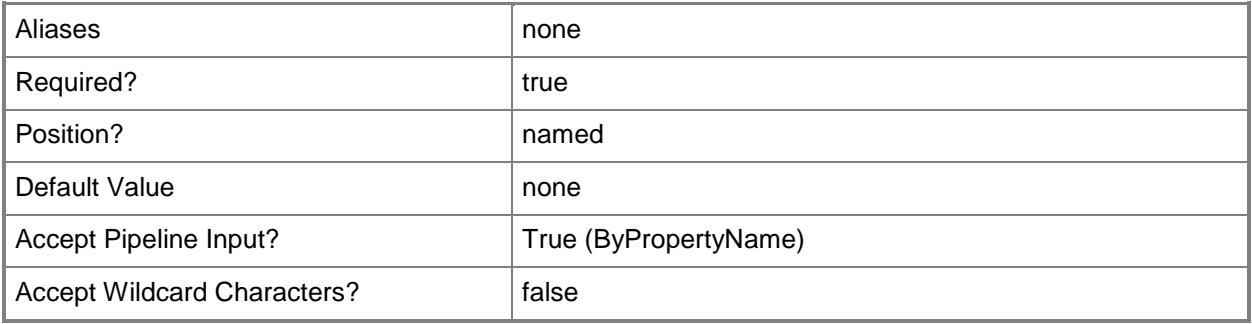

## **-BootImageName<String[]>**

Specifies an array of names of boot images.

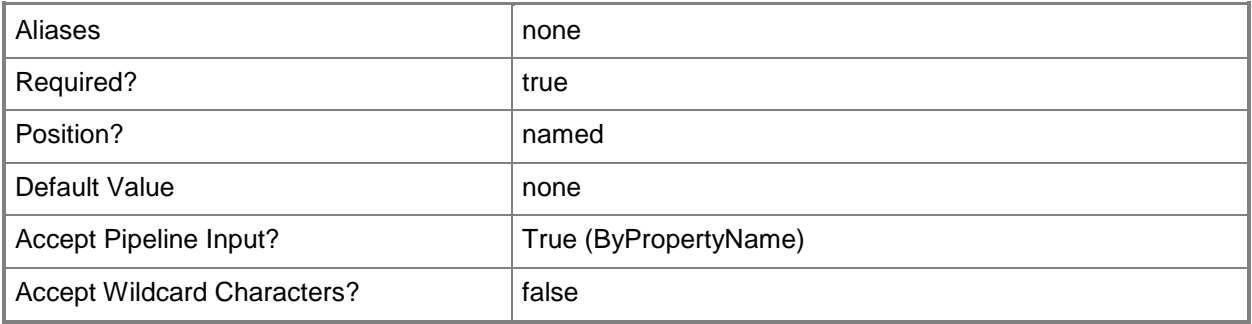

## **-CollectionName<String>**

Specifies the name of a Configuration Manager collection.

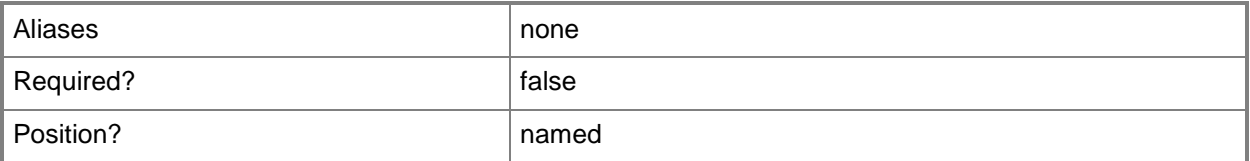

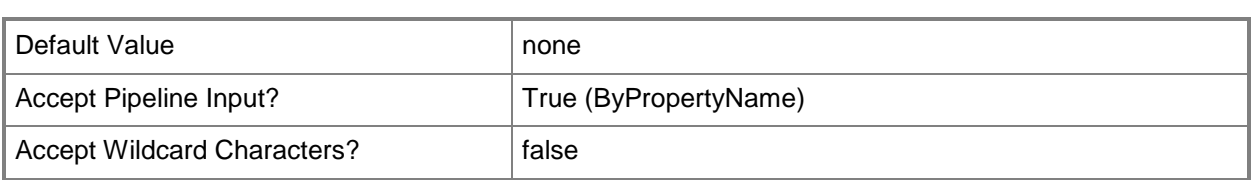

### **-DeploymentPackage<IResultObject>**

Specifies a deployment package object. To obtain a **CMDeploymentPackage** object, use the **Get-CMDeploymentPackage** cmdlet.

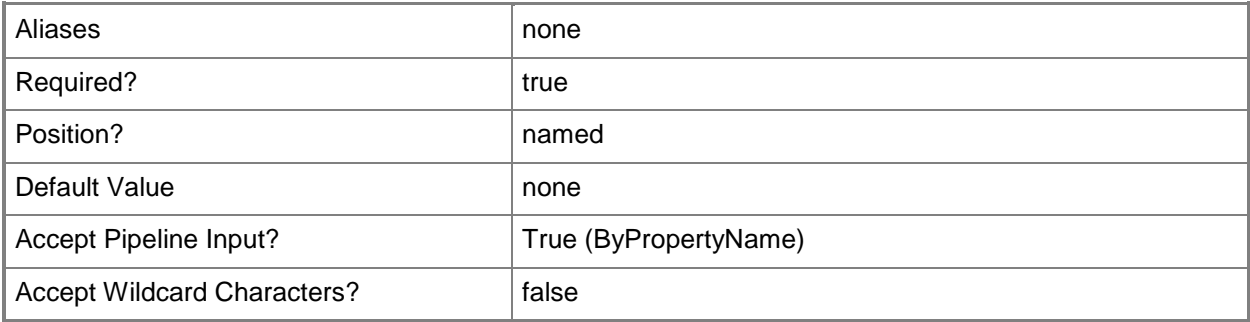

## **-DeploymentPackageId<String[]>**

Specifies an array of IDs of deployment packages.

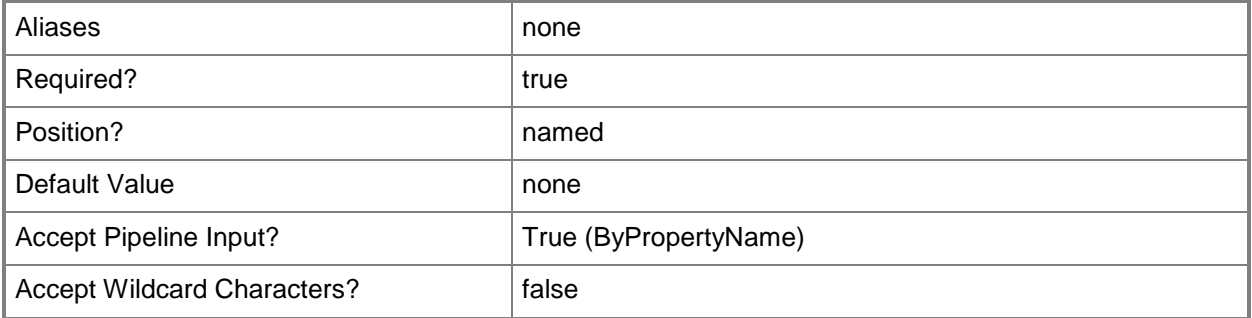

## **-DeploymentPackageName<String[]>**

Specifies an array of names of deployment packages.

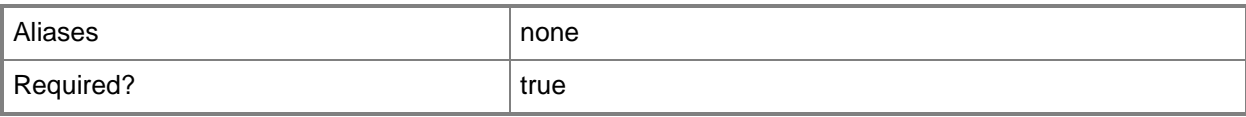

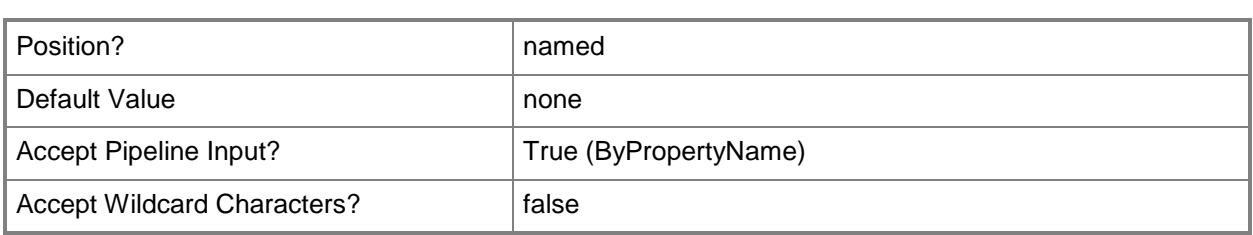

### **-DisableDetectAssociatedContentDependencies**

Indicates that Configuration Manager automatically detects associated content dependencies and adds the associated content to the distribution for applications.

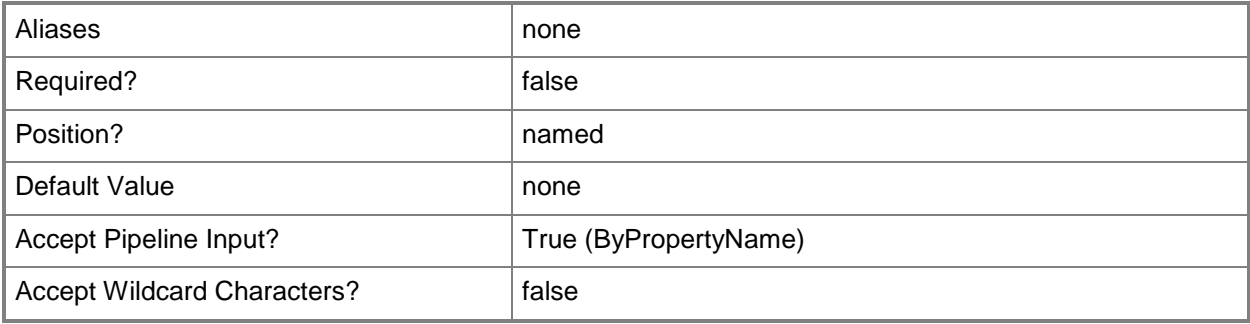

## **-DistributionPointGroupName<String>**

Specifies the name of a distribution point group.

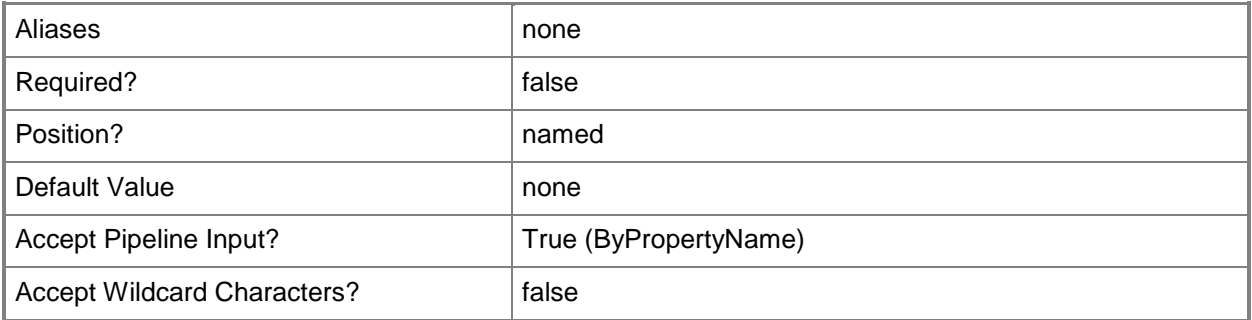

## **-DistributionPointName<String>**

Specifies the name of a distribution point that is associated with the content.

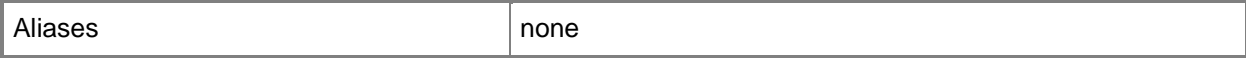

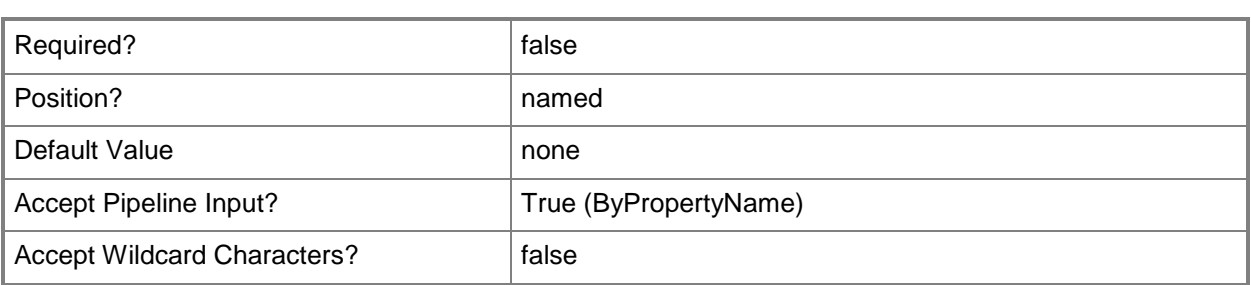

#### **-DriverPackage<IResultObject>**

Specifies a driver package object. To obtain a **CMDriverPackage** object, use the **Get-CMDriverPackage** cmdlet.

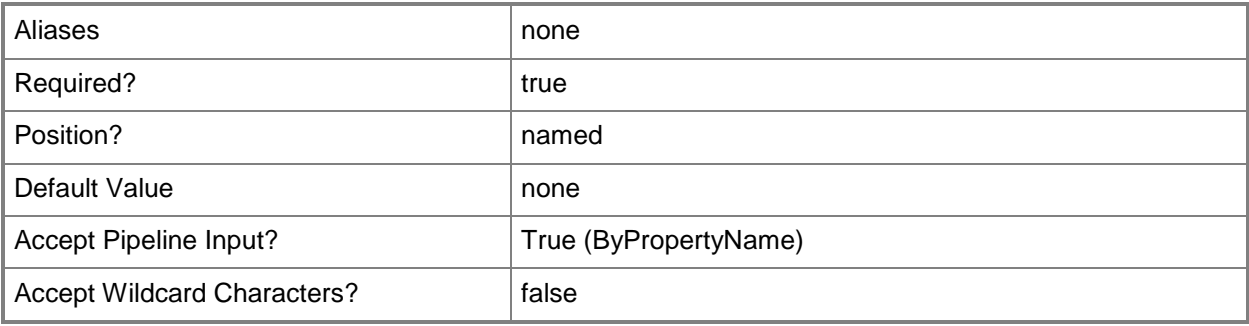

# **-DriverPackageId<String[]>**

Specifies an array of IDs of driver packages.

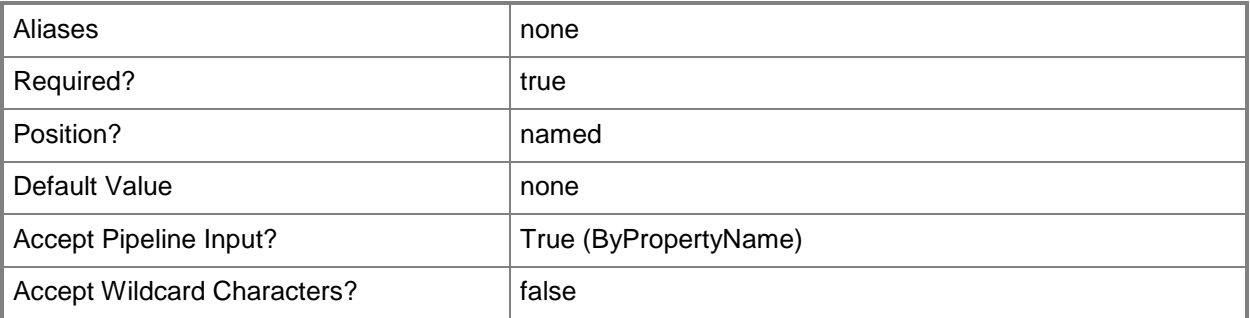

## **-DriverPackageName<String[]>**

Specifies an array of names of driver packages.

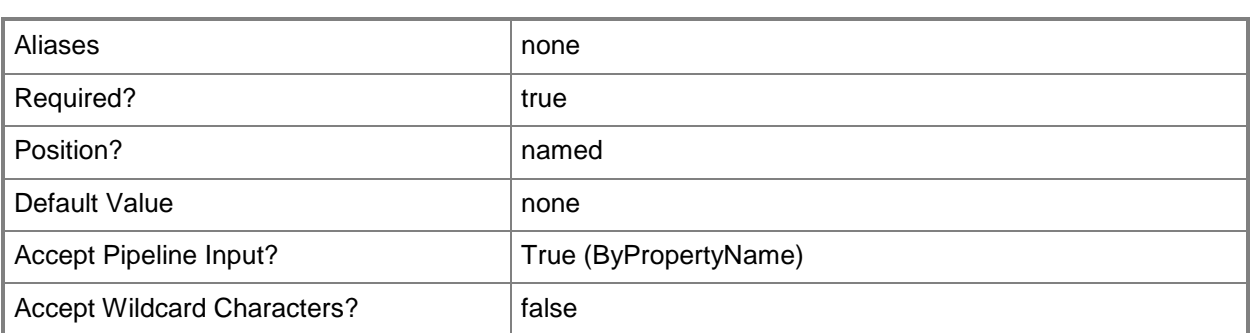

#### **-OperatingSystemImage<IResultObject>**

Specifies an operating system image object. To obtain a **CMOperatingSystemImage** object, use the **Get-CMOperatingSystemImage** cmdlet.

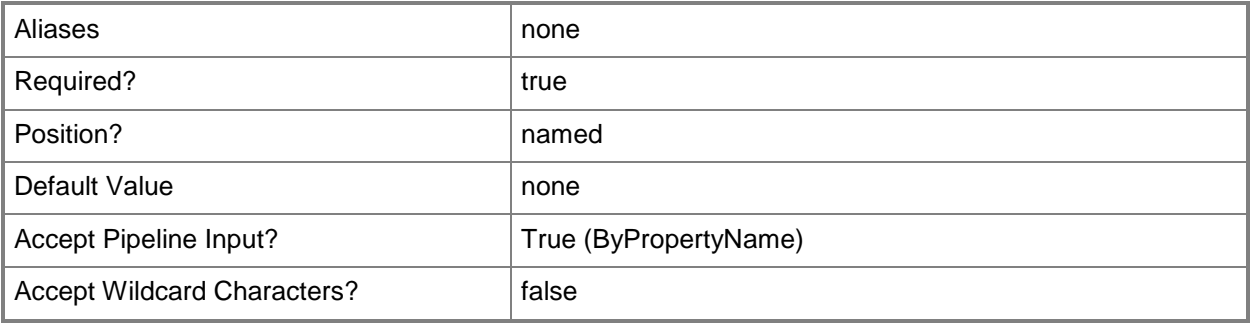

## **-OperatingSystemImageId<String[]>**

Specifies an array of IDs of operating system images.

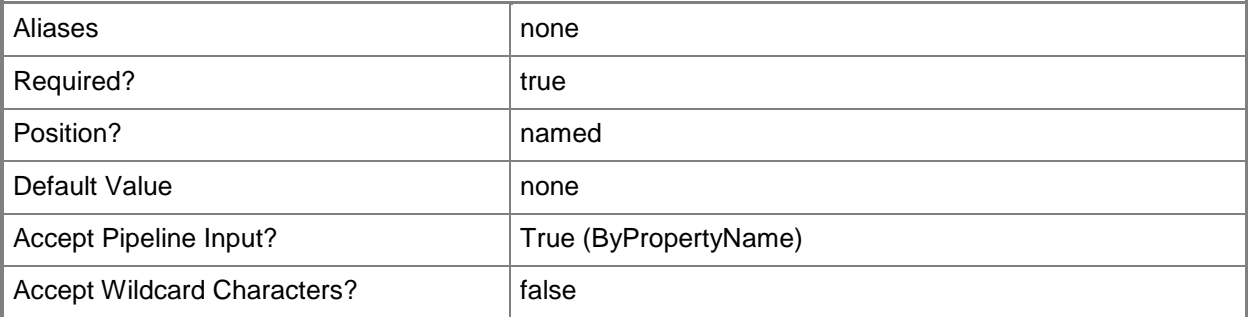

## **-OperatingSystemImageName<String[]>**

Specifies an array of names of operating system images.

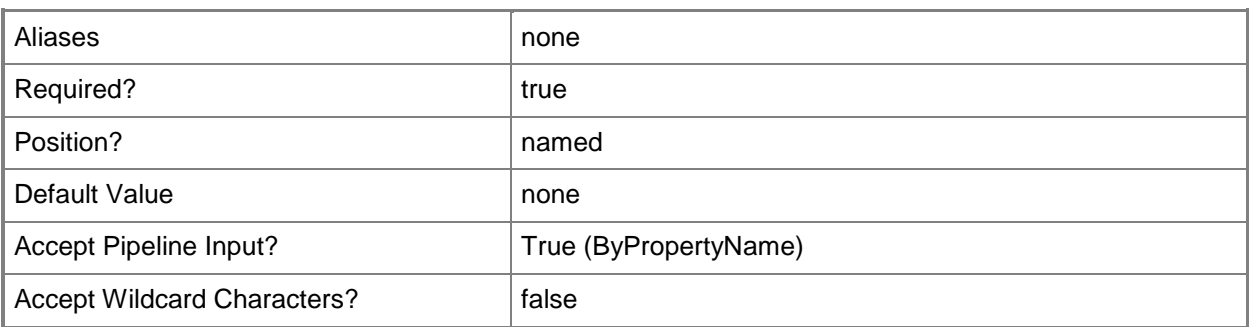

# **-OperatingSystemInstaller<IResultObject>**

Specifies an operating system installer object. To obtain a **CMOperatingSystemInstaller** object, use the **Get-CMOperatingSystemInstaller** cmdlet.

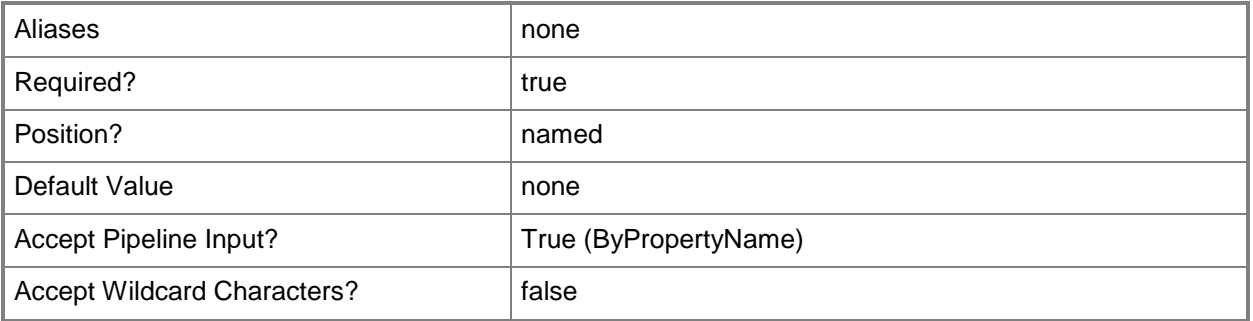

## **-OperatingSystemInstallerId<String[]>**

Specifies an array of IDs of operating system installers.

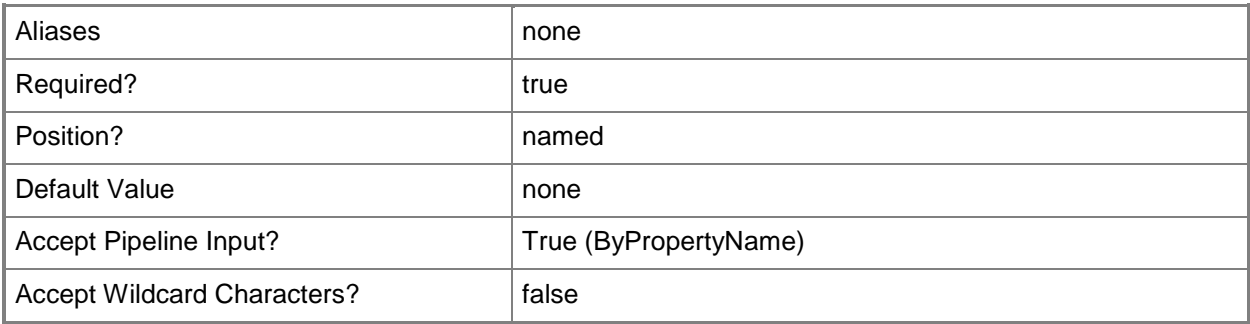

# **-OperatingSystemInstallerName<String[]>**

Specifies an array of names of operating system installers.

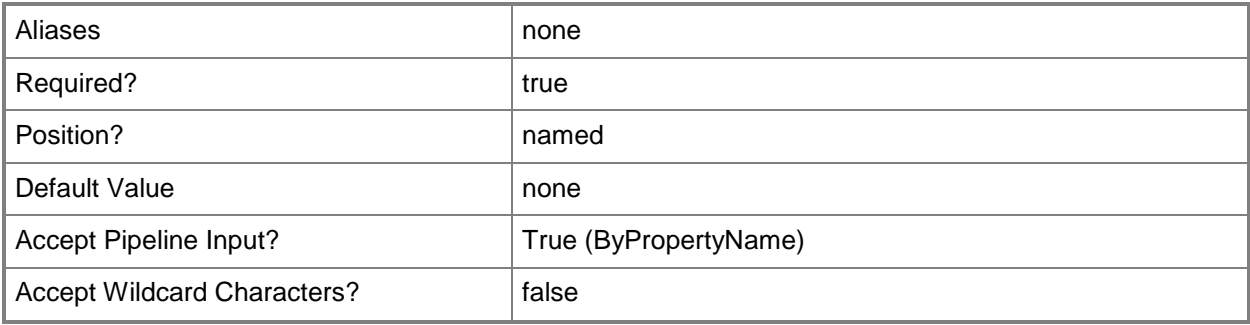

# **-Package<IResultObject>**

Specifies a package object. To obtain a **CMPackage** object, use the **Get-CMPackage** cmdlet.

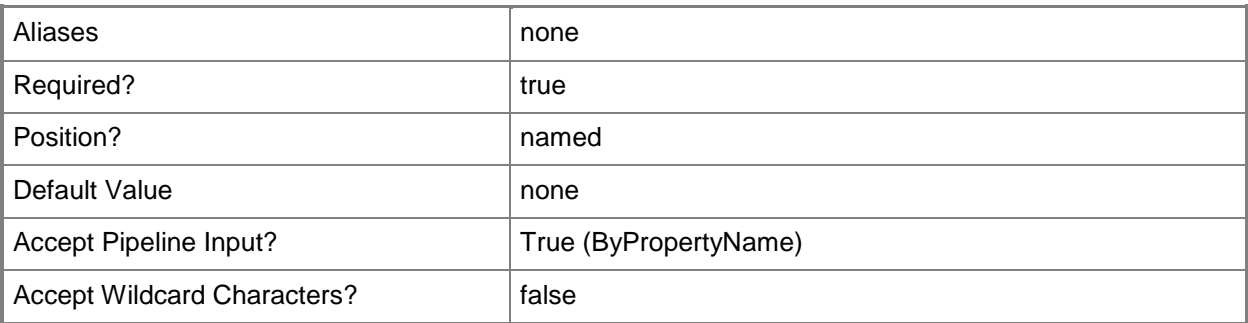

# **-PackageId<String[]>**

Specifies an array of IDs of packages.

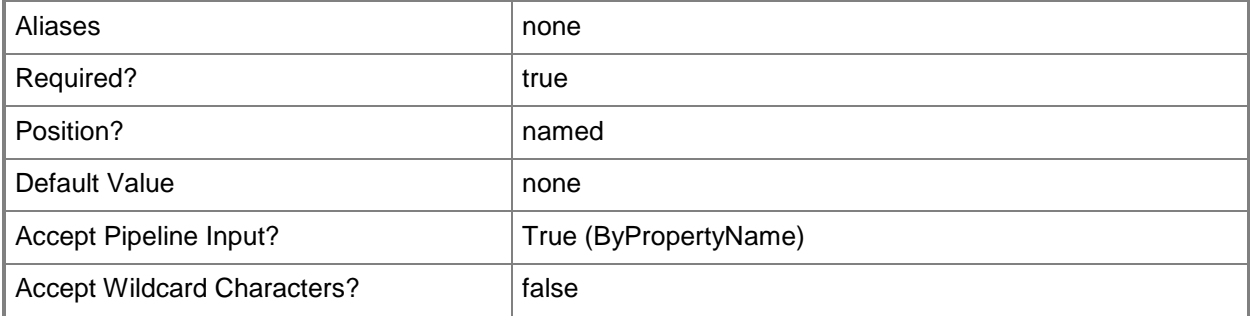

## **-PackageName<String[]>**

Specifies an array of names of packages.

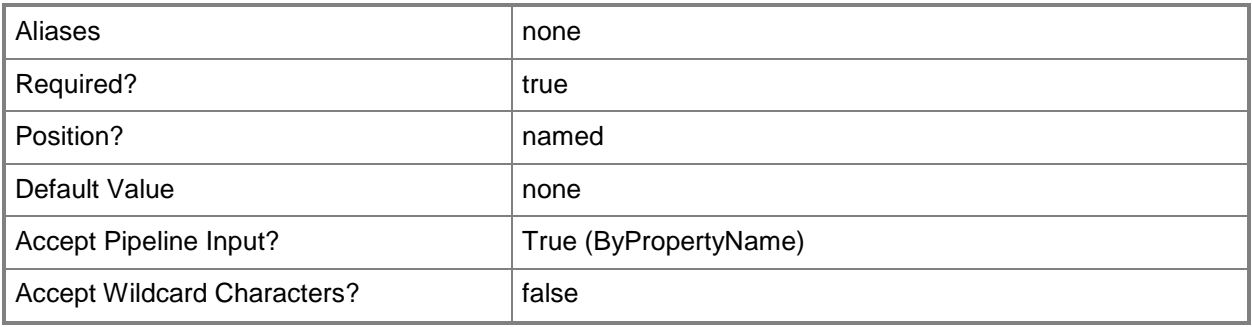

# **-TaskSequence<IResultObject>**

Specifies a task sequence object. To obtain a **CMTaskSequence** object, use the **Get-CMTaskSequence** cmdlet.

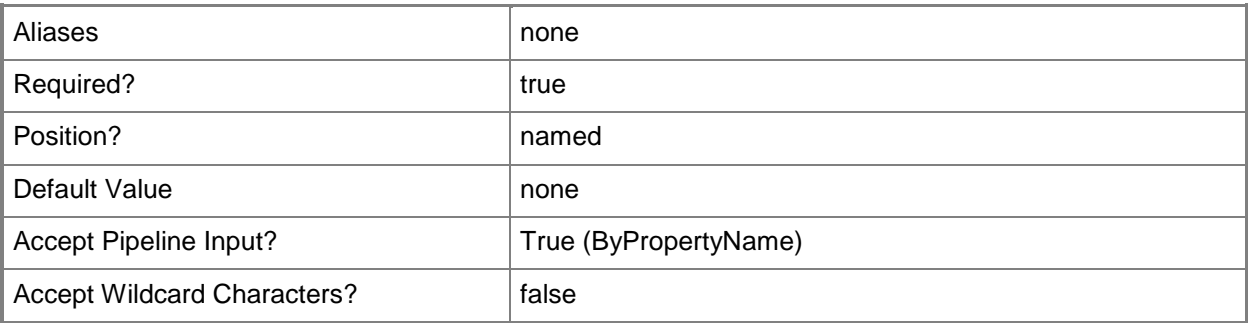

## **-TaskSequenceId<String[]>**

Specifies an array of IDs of task sequences.

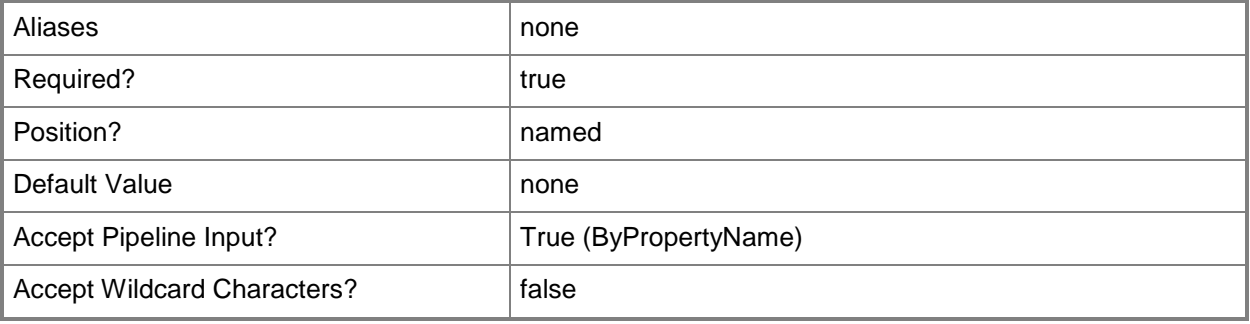

# **-TaskSequenceName<String[]>**

Specifies an array of names of task sequences.

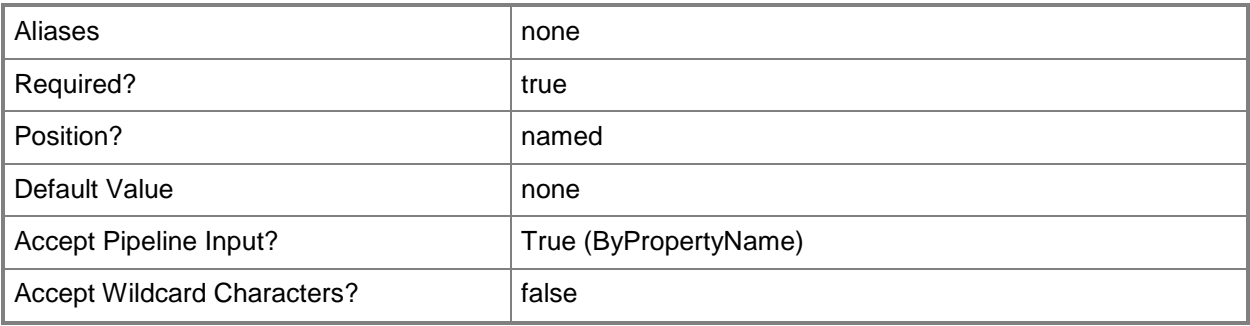

## **-Confirm**

Prompts you for confirmation before executing the command.

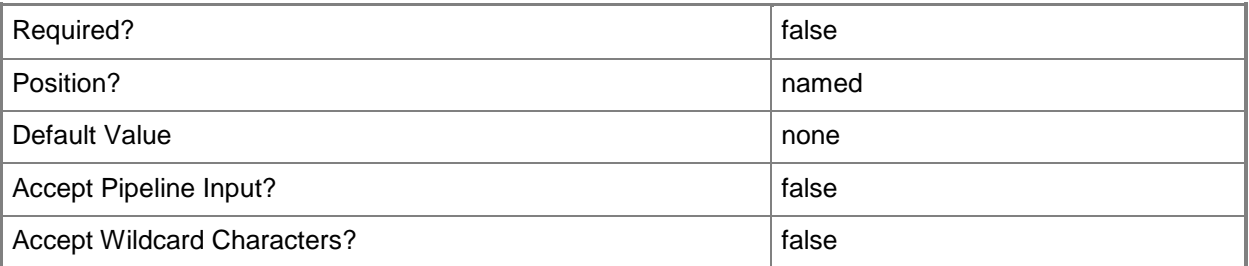

#### **-WhatIf**

Describes what would happen if you executed the command without actually executing the command.

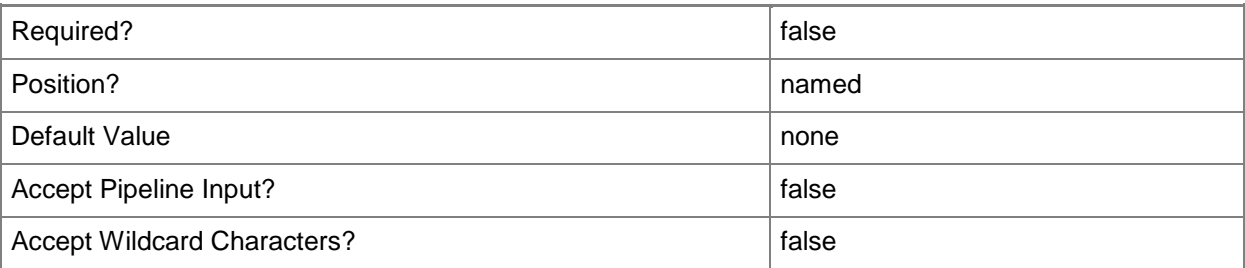

#### **<CommonParameters>**

This cmdlet supports the common parameters: -Verbose, -Debug, -ErrorAction, -ErrorVariable, - OutBuffer, and -OutVariable. For more information, see [about\\_CommonParameters.](http://technet.microsoft.com/en-us/library/dd315352.aspx)

## **Examples**

## **Example 1: Validate content for an application**

This command validates the package for the application named Dict.app one the distribution point named DPServer01.

PS C:\> Invoke-CMContentValidation -ApplicationName "Dict.app" -DistributionPointName "DPServer01"

#### **Related topics**

[Get-CMApplication](#page-455-0) [Get-CMDeploymentPackage](#page-551-0) [Get-CMDriverPackage](#page-599-0) [Get-CMOperatingSystemImage](#page-640-0) [Get-CMOperatingSystemInstaller](#page-646-0) [Get-CMTaskSequence](#page-731-0) [Start-CMContentDistribution](#page-2658-0)

# **Invoke-CMDeploymentSummarization**

### **Invoke-CMDeploymentSummarization**

Runs a Configuration Manager deployment summarization.

#### **Syntax**

```
Parameter Set: SearchByIdMandatory
Invoke-CMDeploymentSummarization -DeploymentId <String> [-Confirm] [-WhatIf] [ 
<CommonParameters>]
Parameter Set: SearchByNameMandatory
Invoke-CMDeploymentSummarization -CollectionName <String> [-Confirm] [-WhatIf] [ 
<CommonParameters>]
```

```
Parameter Set: SearchByValueMandatory
Invoke-CMDeploymentSummarization -InputObject <IResultObject> [-Confirm] [-WhatIf] [ 
<CommonParameters>]
```
## **Detailed Description**

The **Invoke-CMDeploymentSummarization** cmdlet runs a Microsoft System Center 2012 Configuration Manager deployment summarization as soon as possible. Summarization compiles information about current deployment of software from the System Center 2012 Configuration Manager site database. By default, System Center 2012 Configuration Manager runs this summarization every four hours. If you use this cmdlet to create the summarization immediately, it does not interfere with the regular schedule of creating the current summarization.

You can specify a deployment summarization by ID or by collection or you can specify a deployment summarization object.

#### **Parameters**

#### **-CollectionName<String>**

Specifies a name of a collection.

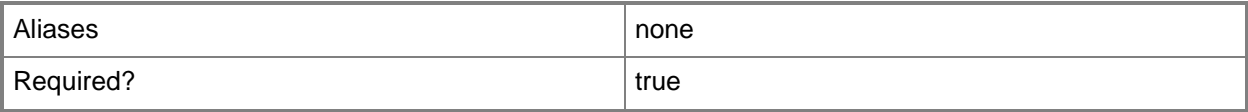
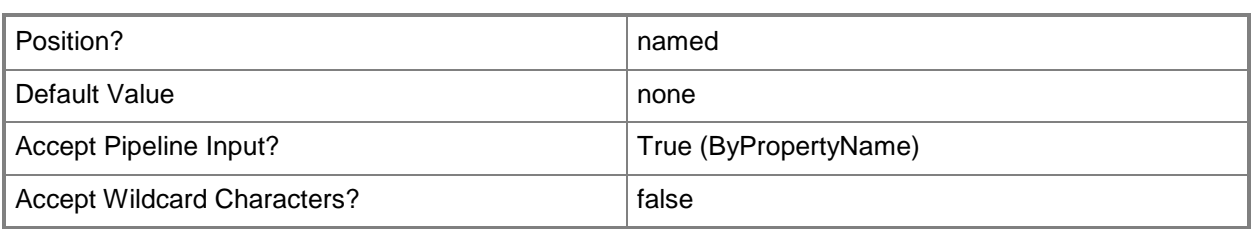

## **-DeploymentId<String>**

Specifies an ID of a deployment.

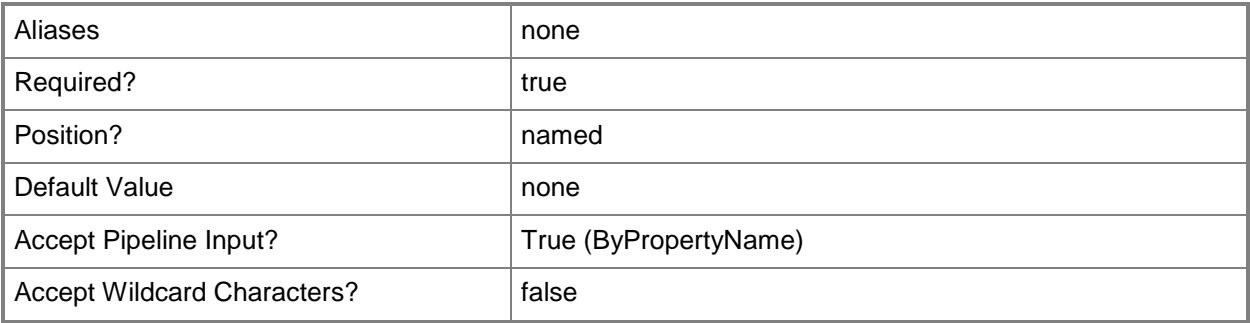

## **-InputObject<IResultObject>**

Specifies a deployment summarization object.

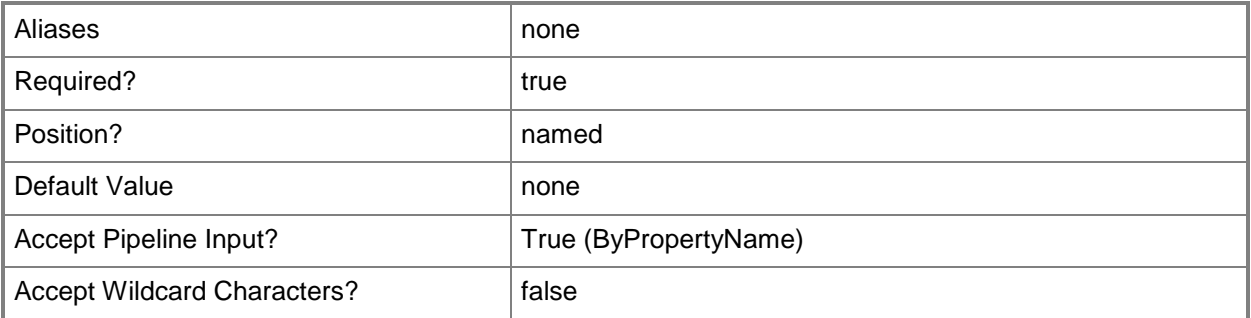

## **-Confirm**

Prompts you for confirmation before executing the command.

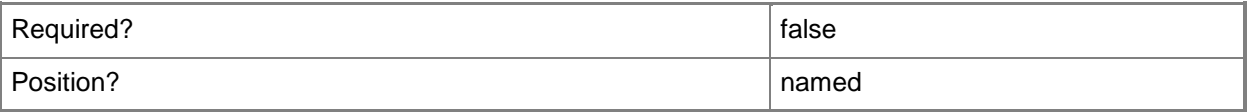

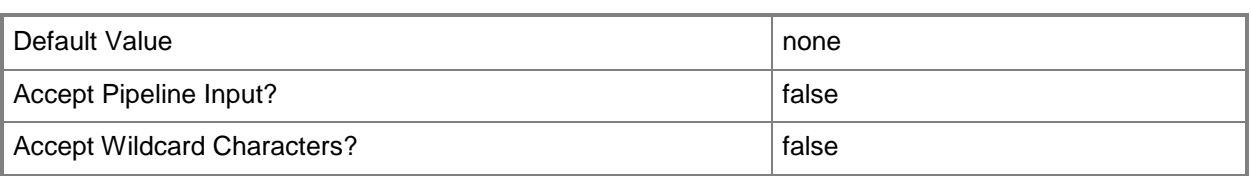

#### **-WhatIf**

Describes what would happen if you executed the command without actually executing the command.

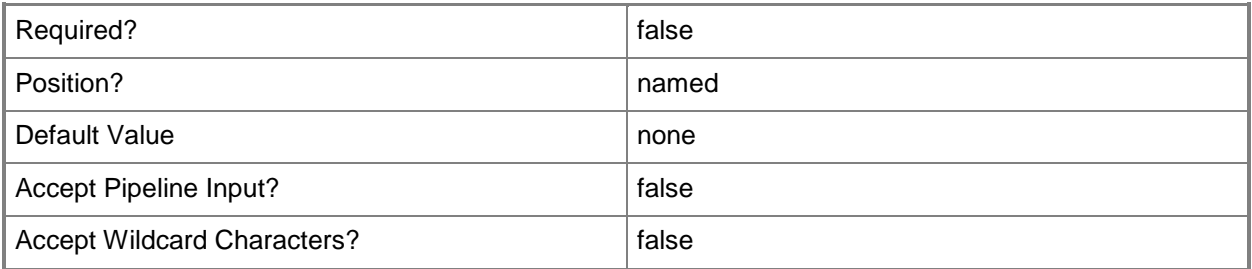

#### **<CommonParameters>**

This cmdlet supports the common parameters: -Verbose, -Debug, -ErrorAction, -ErrorVariable, - OutBuffer, and -OutVariable. For more information, see [about\\_CommonParameters.](http://technet.microsoft.com/en-us/library/dd315352.aspx)

## **Examples**

## **Example 1: Invoke a deployment summarization**

This command runs a deployment summarization for the collection named CMWest. PS C:\> Invoke-CMDeploymentSummarization -CollectionName "CMWest"

# **Invoke-CMDeviceCollectionUpdate**

#### **Invoke-CMDeviceCollectionUpdate**

Starts an update operation for a device collection.

#### **Syntax**

```
Parameter Set: SearchByIdMandatory
Invoke-CMDeviceCollectionUpdate -CollectionId <String> [-Confirm] [-WhatIf] [ 
<CommonParameters>]
```
Parameter Set: SearchByNameMandatory Invoke-CMDeviceCollectionUpdate -Name <String> [-Confirm] [-WhatIf] [ <CommonParameters>]

```
Parameter Set: SearchByValueMandatory
Invoke-CMDeviceCollectionUpdate -InputObject <IResultObject> [-Confirm] [-WhatIf] [ 
<CommonParameters>]
```
### **Detailed Description**

The **Invoke-CMDeviceCollectionUpdate** cmdlet starts an operation to update the membership of a device collection. This operation discovers new devices in the site hierarchy and adds them to the collection.

#### **Parameters**

#### **-CollectionId<String>**

Specifies the device collection to update by using an ID.

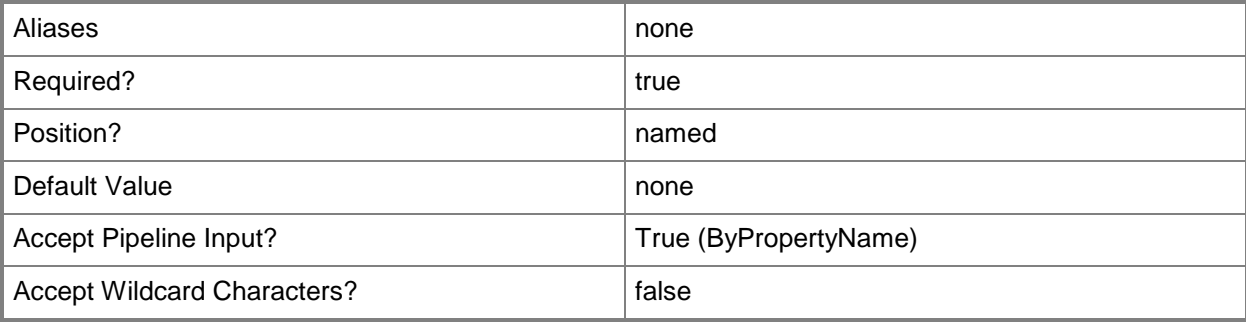

## **-InputObject<IResultObject>**

Specifies the device collection to update by using a device collection object. To obtain a device collection object, use the **Get-CMDeviceCollection** cmdlet.

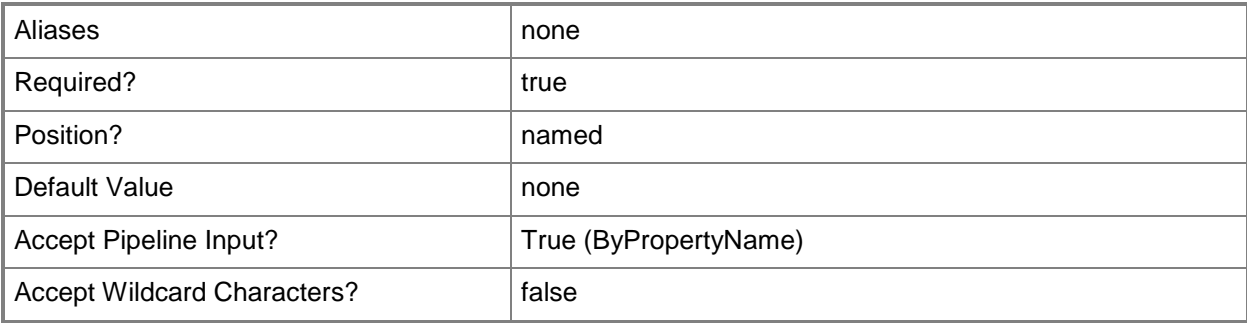

### **-Name<String>**

Specifies the device collection to update by using a name.

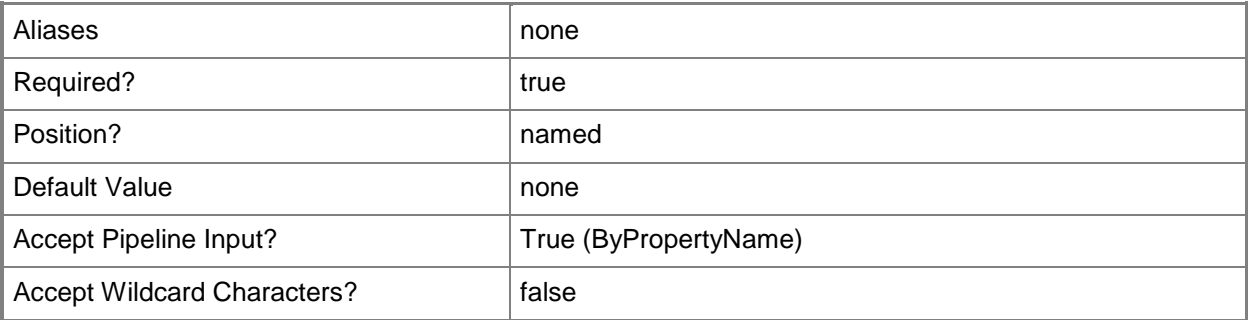

#### **-Confirm**

Prompts you for confirmation before executing the command.

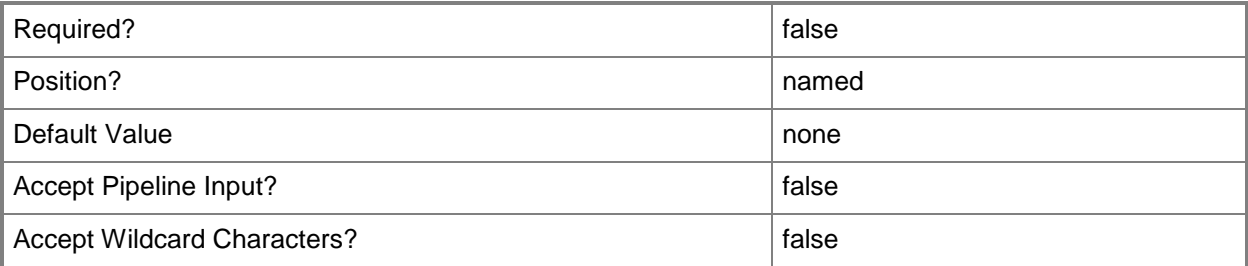

## **-WhatIf**

Describes what would happen if you executed the command without actually executing the command.

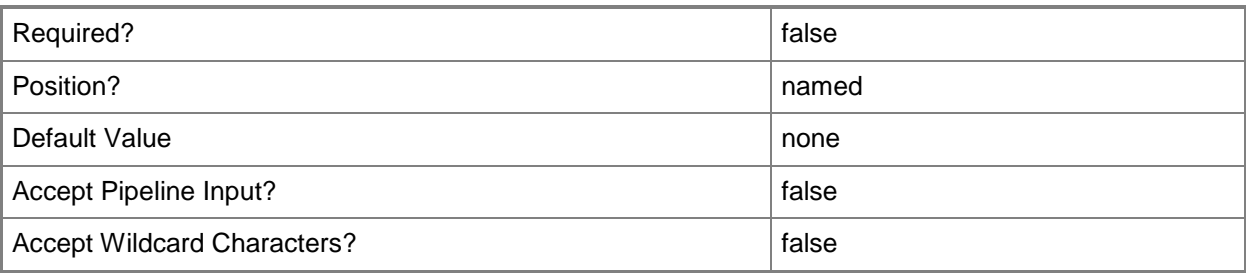

### **<CommonParameters>**

This cmdlet supports the common parameters: -Verbose, -Debug, -ErrorAction, -ErrorVariable, OutBuffer, and -OutVariable. For more information, see [about\\_CommonParameters.](http://technet.microsoft.com/en-us/library/dd315352.aspx)

## **Examples**

### **Example 1: Invoke a device collection update by using a name**

This command starts a device collection update on the device collection named All Systems. PS C:\> Invoke-CMDeviceCollectionUpdate -Name "All Systems"

## **Related topics**

[Export-CMDeviceCollection](#page-395-0) [Get-CMDeviceCollection](#page-563-0) [Import-CMDeviceCollection](#page-803-0) [New-CMDeviceCollection](#page-1011-0) [Set-CMDeviceCollection](#page-2054-0)

# **Invoke-CMDeviceRetire**

## **Invoke-CMDeviceRetire**

Retires devices.

#### **Syntax**

```
Parameter Set: SearchByNameMandatory
Invoke-CMDeviceRetire -DeviceName <String[]> [-Force] [-Confirm] [-WhatIf] [ 
<CommonParameters>]
```

```
Parameter Set: SearchByIdMandatory
Invoke-CMDeviceRetire -DeviceId <String[]> [-Force] [-Confirm] [-WhatIf] [ 
<CommonParameters>]
```

```
Parameter Set: SearchByValueMandatory
Invoke-CMDeviceRetire -InputObject <IResultObject> [-Force] [-Confirm] [-WhatIf] [ 
<CommonParameters>]
```
## **Detailed Description**

The **Invoke-CMDeviceRetire** cmdlet retires one or more devices. A retired device is no longer active in Microsoft System Center 2012 Configuration Manager. It does not receive new policies or policy updates. Retired devices remain listed until a maintenance task removes them.

#### **Parameters**

## **-DeviceId<String[]>**

Specifies an array of device IDs.

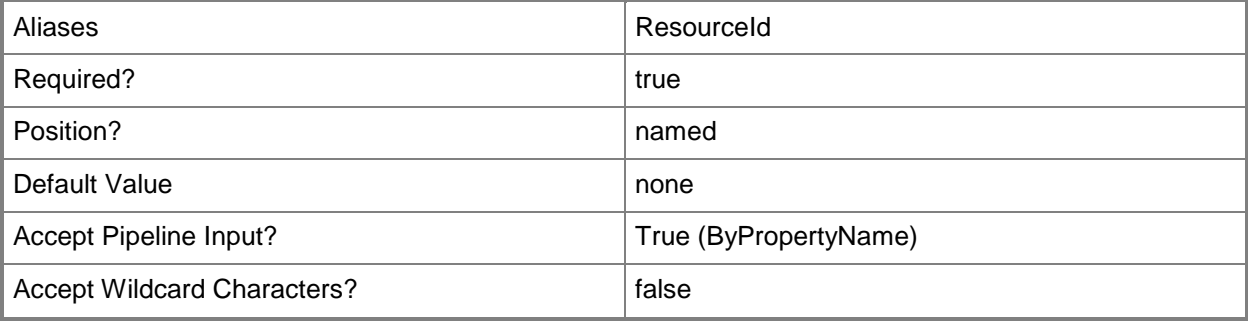

## **-DeviceName<String[]>**

Specifies an array of device names.

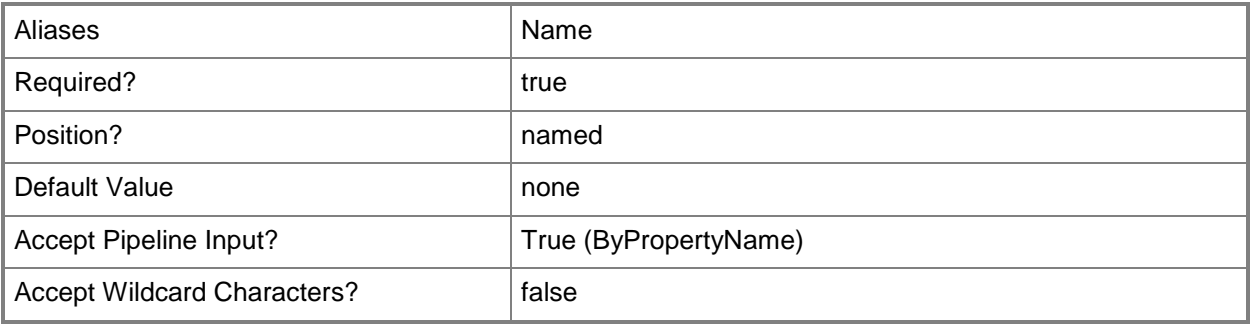

#### **-Force**

Performs the action without a confirmation message.

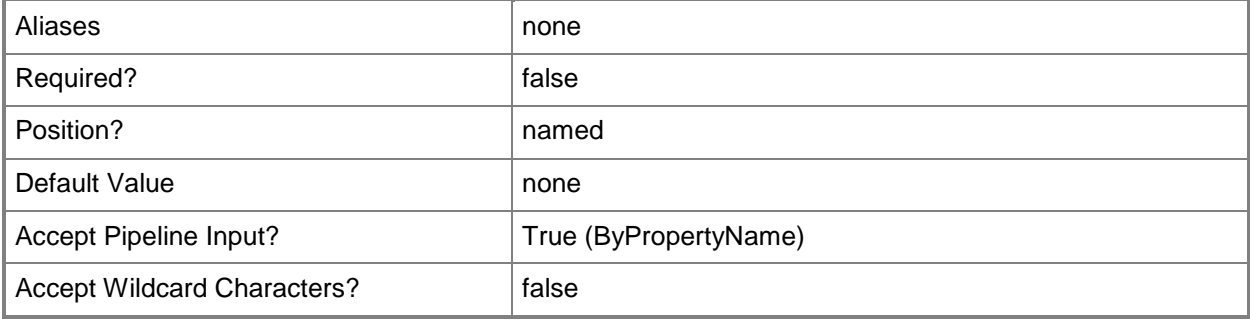

## **-InputObject<IResultObject>**

Specifies a **CMDevice** object. To obtain a **CMDevice** object, use the **Get-CMDevice** cmdlet.

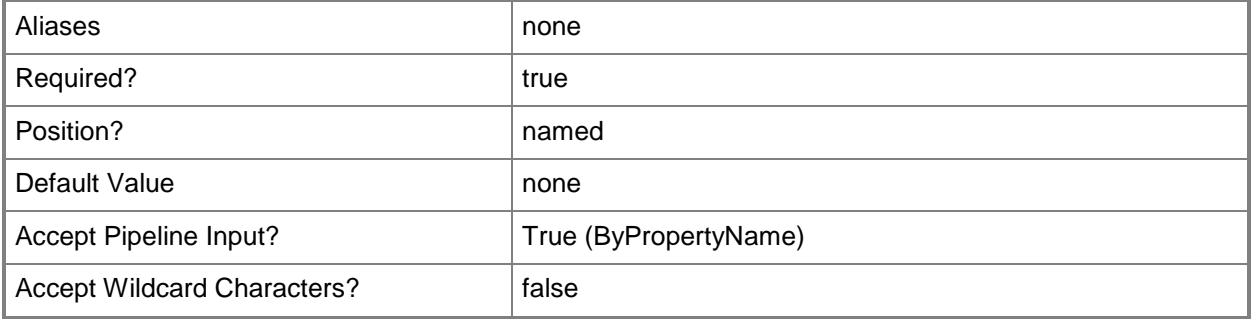

## **-Confirm**

Prompts you for confirmation before executing the command.

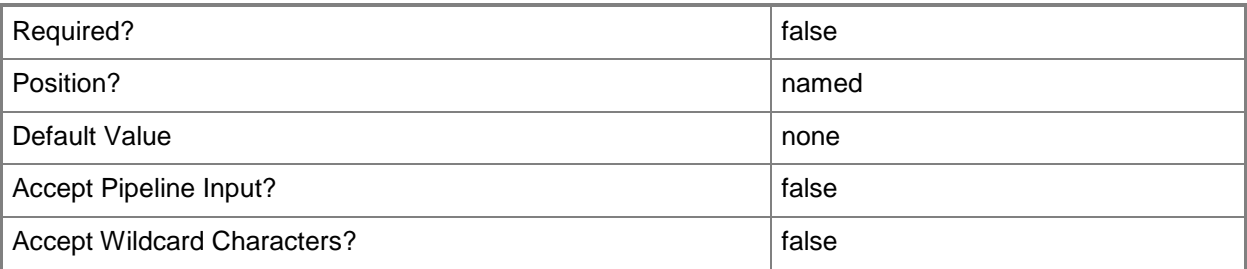

#### **-WhatIf**

Describes what would happen if you executed the command without actually executing the command.

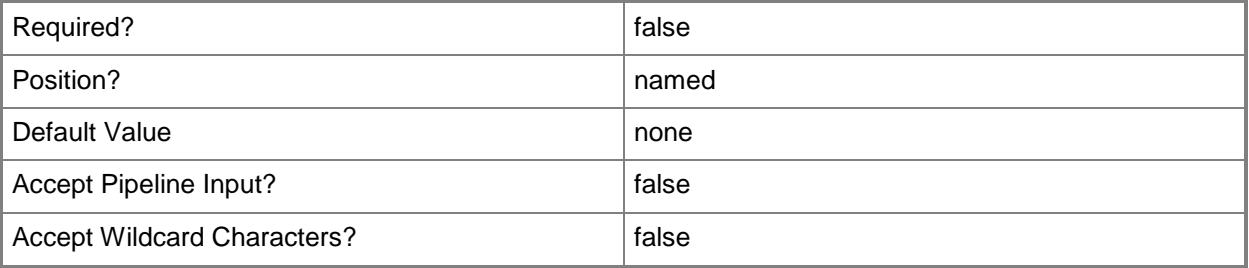

## **<CommonParameters>**

This cmdlet supports the common parameters: -Verbose, -Debug, -ErrorAction, -ErrorVariable, OutBuffer, and -OutVariable. For more information, see [about\\_CommonParameters.](http://technet.microsoft.com/en-us/library/dd315352.aspx)

## **Examples**

## **Example 1: Retire a named device**

This command retires the computer named Computer073. PS C:\> Invoke-CMDeviceRetire -DeviceName "Computer073"

## **Related topics**

[Get-CMDevice](#page-558-0)

# **Invoke-CMDeviceWipe**

### **Invoke-CMDeviceWipe**

Performs a wipe of a modern device.

#### **Syntax**

```
Parameter Set: SearchByIdMandatory
Invoke-CMDeviceWipe -DeviceId <String[]> [-Force] [-Confirm] [-WhatIf] [ <CommonParameters>]
Parameter Set: SearchByNameMandatory
Invoke-CMDeviceWipe -DeviceName <String[]> [-Force] [-Confirm] [-WhatIf] [ 
<CommonParameters>]
Parameter Set: SearchByValueMandatory
Invoke-CMDeviceWipe -InputObject <IResultObject> [-Force] [-Confirm] [-WhatIf] [ 
<CommonParameters>]
```
### **Detailed Description**

The **Invoke-CMDeviceWipe** cmdlet performs a complete wipe of all applications and data on a modern device. This cmdlet returns one or more devices to the factory configuration.

#### **Parameters**

## **-DeviceId<String[]>**

Specifies an array of device IDs.

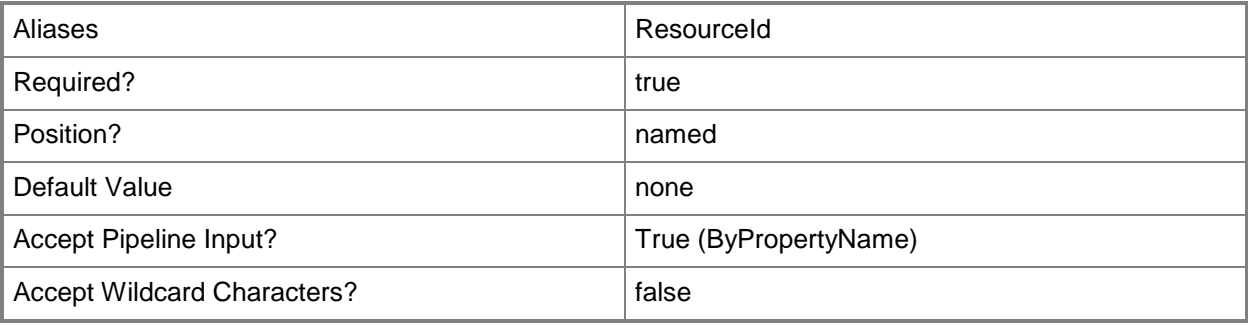

## **-DeviceName<String[]>**

Specifies an array of device names.

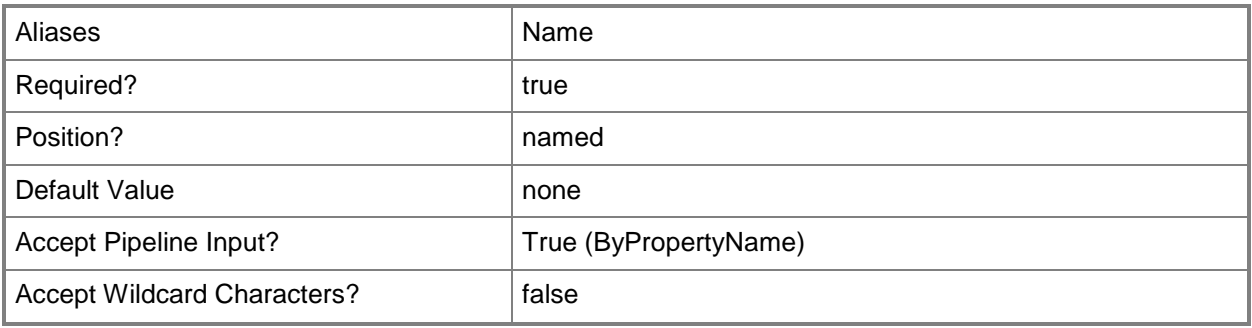

### **-Force**

Performs the action without a confirmation message.

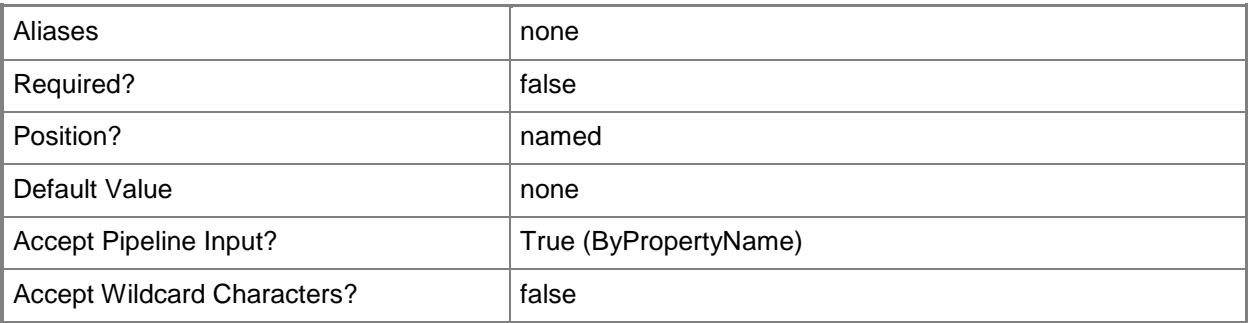

## **-InputObject<IResultObject>**

Specifies a **CMDevice** object. To obtain a **CMDevice** object, use the **Get-CMDevice** cmdlet.

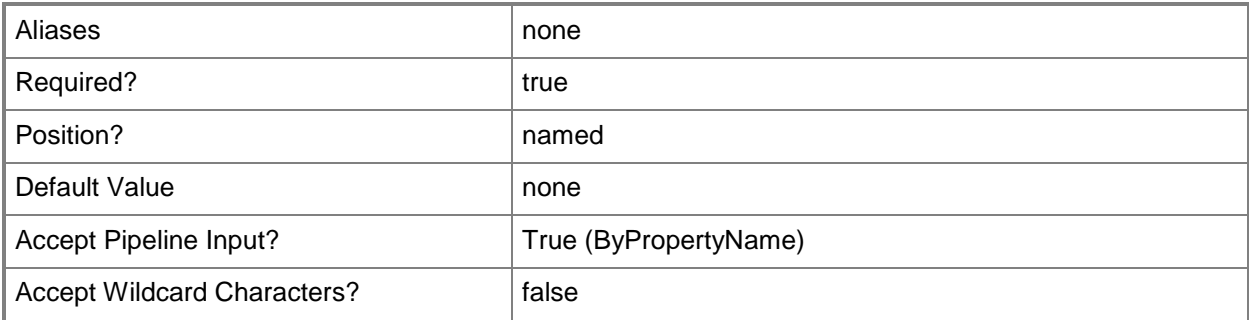

## **-Confirm**

Prompts you for confirmation before executing the command.

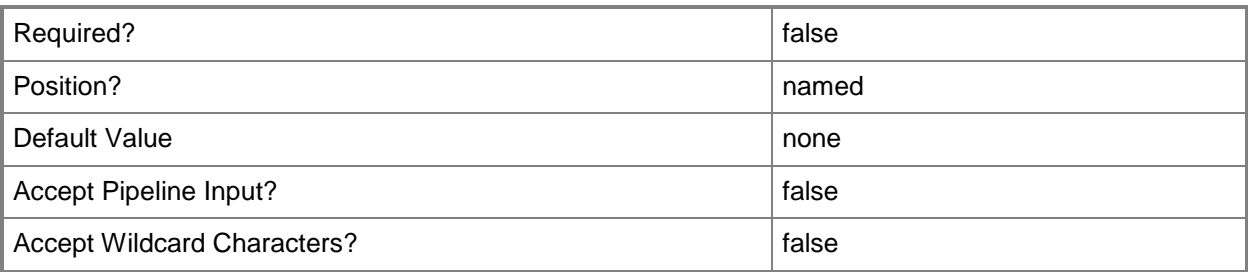

#### **-WhatIf**

Describes what would happen if you executed the command without actually executing the command.

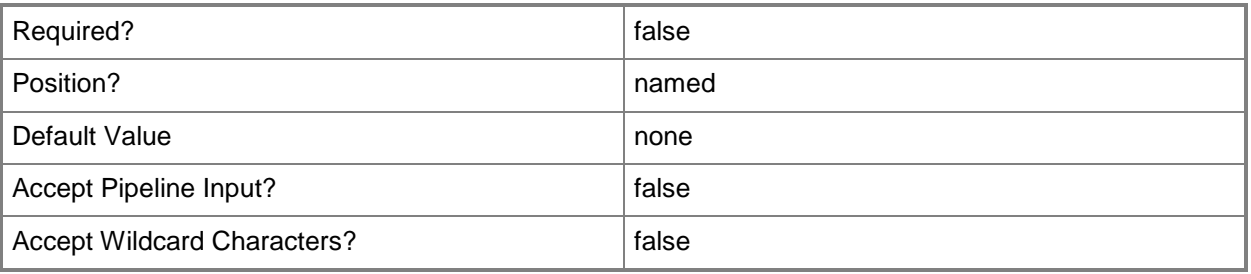

## **<CommonParameters>**

This cmdlet supports the common parameters: -Verbose, -Debug, -ErrorAction, -ErrorVariable, - OutBuffer, and -OutVariable. For more information, see about CommonParameters.

## **Examples**

## **Example 1: Return a device to its factory configuration**

This command returns the named device to its factory configuration. PS C:\> Invoke-CMDeviceWipe -DeviceName "WindowsPhone\_17"

## **Related topics**

[Set-CMDeviceOwnership](#page-2064-0) [Get-CMDevice](#page-558-0)

# **Invoke-CMEndpointProtectionScan**

### **Invoke-CMEndpointProtectionScan**

Invokes a scan to detect malware on one or more devices in the Configuration Manager hierarchy.

#### **Syntax**

```
Parameter Set: SearchByDeviceIdMandatory
Invoke-CMEndpointProtectionScan -DeviceId <String> [-ScanType {Full | Quick} ] [-Confirm] [-
WhatIf] [ <CommonParameters>]
Parameter Set: SearchByDeviceNameMandatory
Invoke-CMEndpointProtectionScan -DeviceName <String> [-ScanType {Full | Quick} ] [-Confirm] 
[-WhatIf] [ <CommonParameters>]
Parameter Set: SearchByDeviceValueMandatory
Invoke-CMEndpointProtectionScan -Device <IResultObject> [-ScanType {Full | Quick} ] [-
Confirm] [-WhatIf] [ <CommonParameters>]
Parameter Set: SearchByIdMandatory
Invoke-CMEndpointProtectionScan -DeviceCollectionId <String> [-ScanType {Full | Quick} ] [-
Confirm] [-WhatIf] [ <CommonParameters>]
Parameter Set: SearchByNameMandatory
Invoke-CMEndpointProtectionScan -DeviceCollectionName <String> [-ScanType {Full | Quick} ] 
[-Confirm] [-WhatIf] [ <CommonParameters>]
Parameter Set: SearchByValueMandatory
Invoke-CMEndpointProtectionScan -DeviceCollection <IResultObject> [-ScanType {Full | Quick}
```
## **Detailed Description**

] [-Confirm] [-WhatIf] [ <CommonParameters>]

The **Invoke-CMEndpointProtectionScan** cmdlet invokes a System Center 2012 Endpoint Protection scan that is outside of any scheduled scans. You can specify the device or collection by using its name, ID, or by specifying an object that represents the device or collection.

For more information about how Configuration Manager supports Endpoint Protection, see [Endpoint](http://go.microsoft.com/fwlink/?LinkId=268427)  [Protection in Configuration Manager](http://go.microsoft.com/fwlink/?LinkId=268427) (http://go.microsoft.com/fwlink/?LinkId=268427) on TechNet.

## **Parameters**

## **-Device<IResultObject>**

Specifies the device that is scanned for malware.

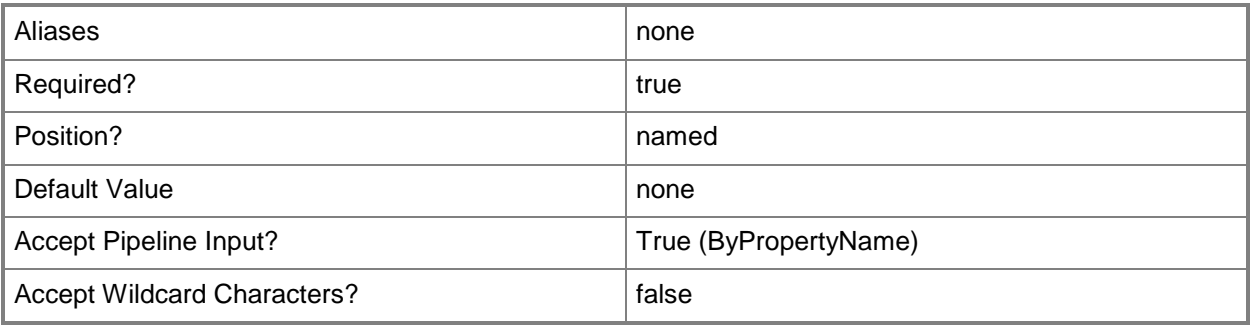

## **-DeviceCollection<IResultObject>**

Specifies an object that represents a device collection whose members are scanned for malware.

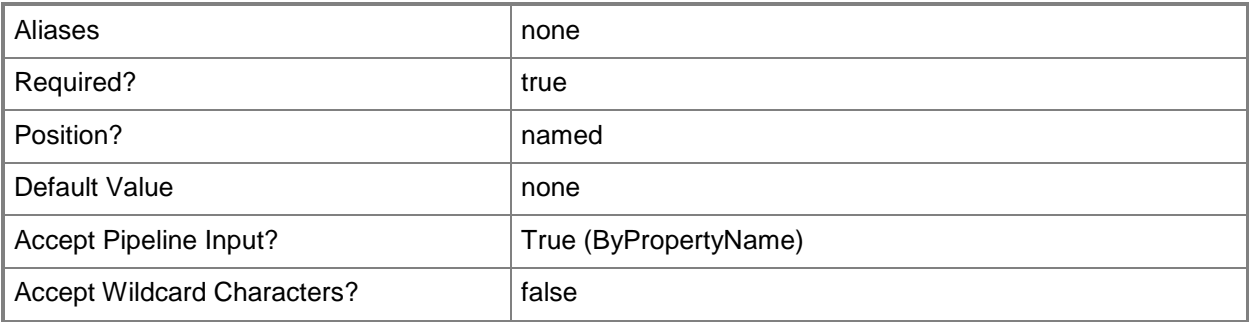

## **-DeviceCollectionId<String>**

Specifies the ID of a device collection whose members are scanned for malware.

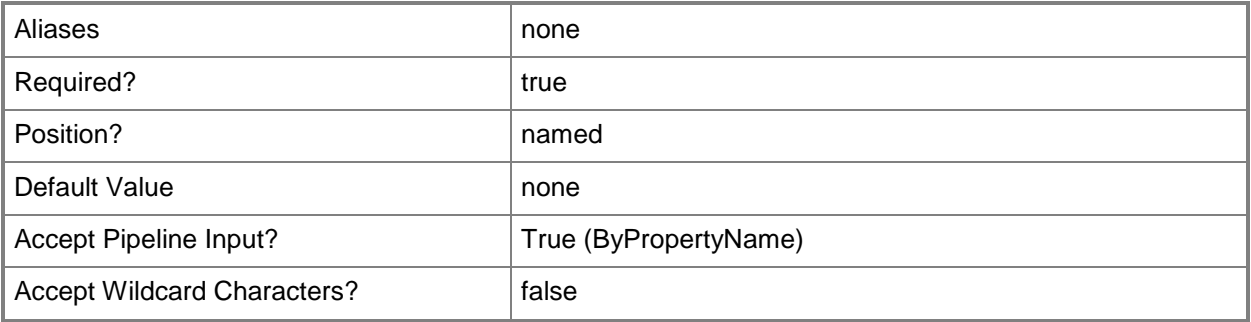

## **-DeviceCollectionName<String>**

Specifies the name of a device collection whose members are scanned for malware.

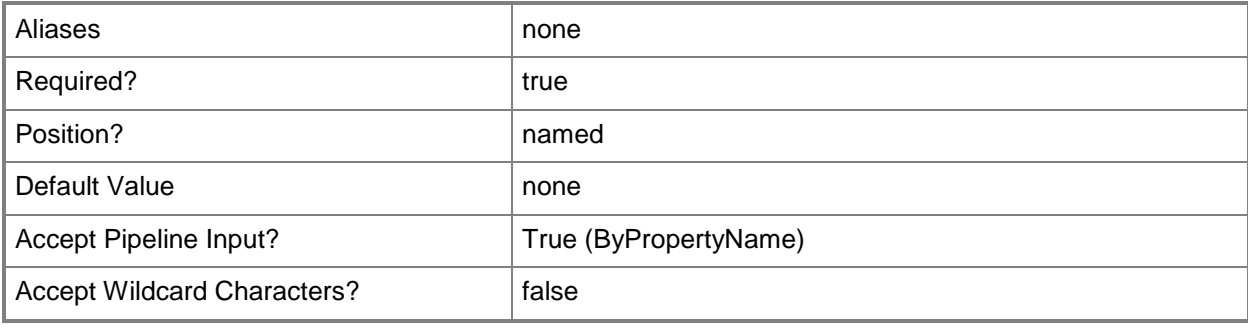

#### **-DeviceId<String>**

Specifies the ID of a device that is scanned for malware.

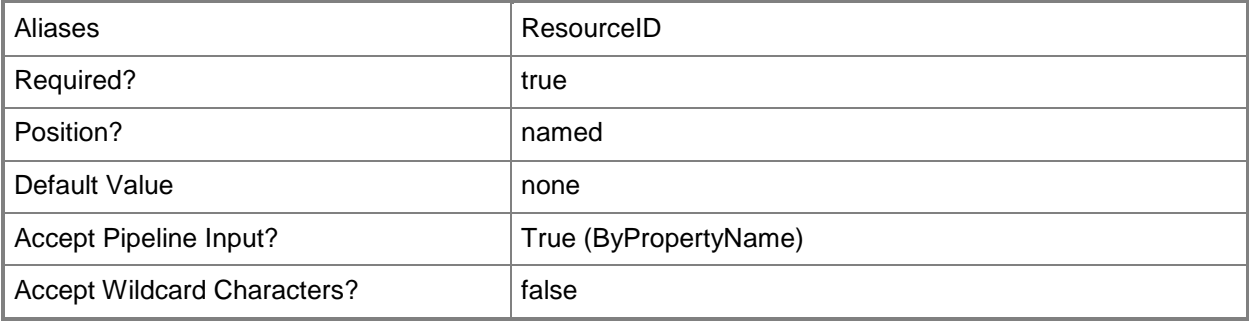

#### **-DeviceName<String>**

Specifies the name of a device that is scanned for malware.

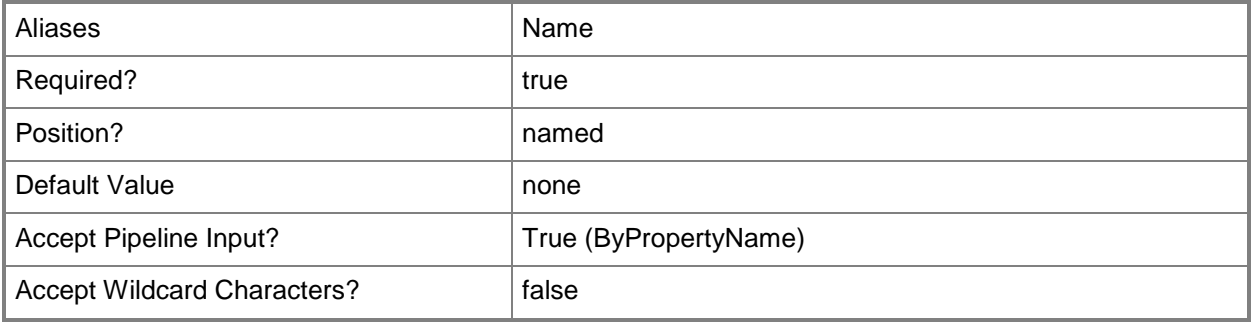

## **-ScanType<ScanType>**

Specifies a full or a quick scan. A full scan looks at every location on the device. A quick scan looks at only those locations where malware is most likely to appear.

The acceptable values for this parameter are:

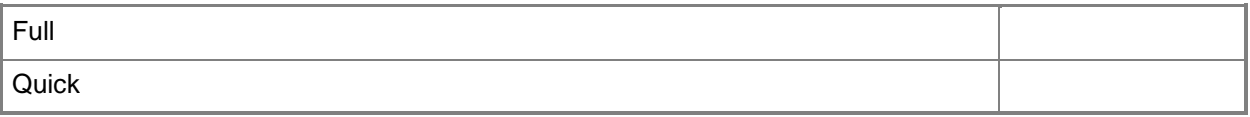

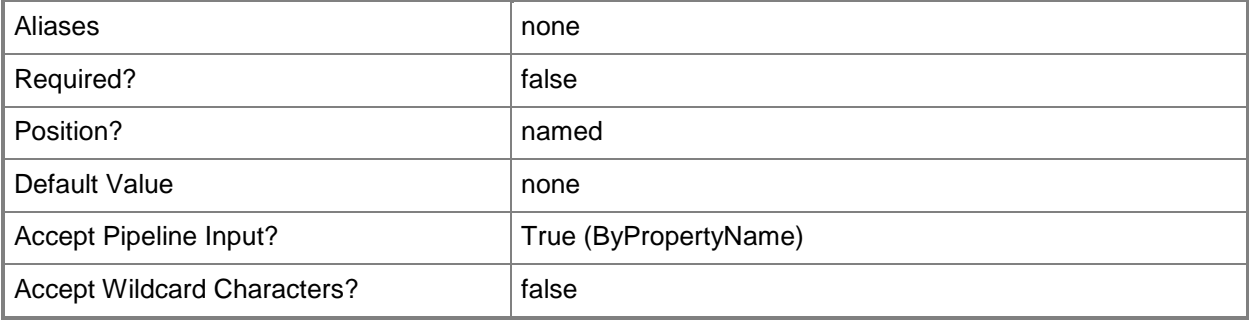

#### **-Confirm**

Prompts you for confirmation before executing the command.

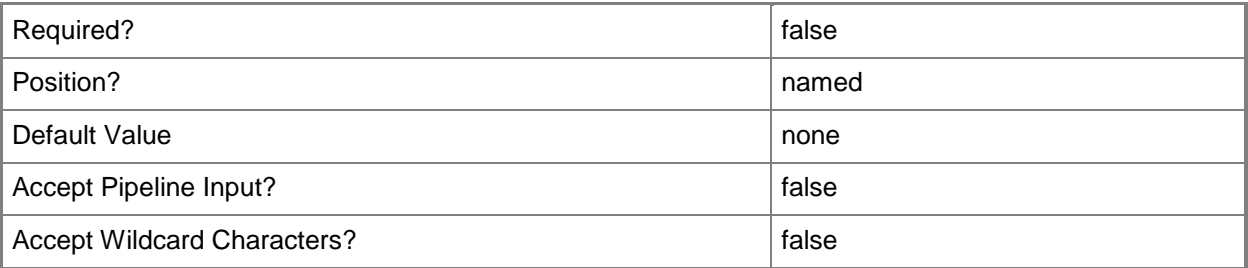

#### **-WhatIf**

Describes what would happen if you executed the command without actually executing the command.

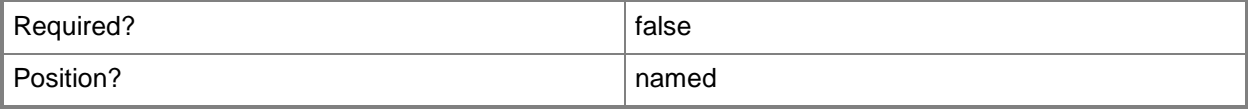

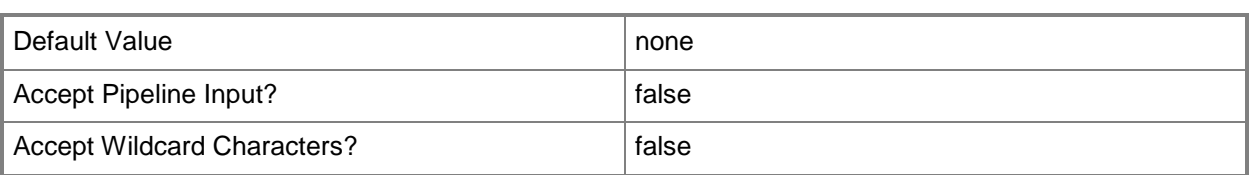

#### **<CommonParameters>**

This cmdlet supports the common parameters: -Verbose, -Debug, -ErrorAction, -ErrorVariable, OutBuffer, and -OutVariable. For more information, see [about\\_CommonParameters.](http://technet.microsoft.com/en-us/library/dd315352.aspx)

## **Examples**

#### **Example 1: Invoke a full Endpoint Protection scan**

This command invokes a full Endpoint Protection scan of the device named CMCEN-DIST02. PS C:\> Invoke-CMEndpointProtectionScan -DeviceName "CMCEN-DIST02" -ScanType Full

## **Related topics**

[Get-CMEndpointProtectionPoint](#page-604-0)

# **Invoke-CMEndpointProtectionSummarization**

### **Invoke-CMEndpointProtectionSummarization**

Retrieves summary status data about Endpoint Protection.

#### **Syntax**

Invoke-CMEndpointProtectionSummarization [-Confirm] [-WhatIf] [ <CommonParameters>]

## **Detailed Description**

The **Invoke-CMEndpointProtectionSummarization** cmdlet retrieves summary status data about System Center 2012 Endpoint Protection in Microsoft System Center 2012 Configuration Manager. This data helps you monitor Endpoint Protection in your System Center 2012 Configuration Manager hierarchy.

For more information about configuring and monitoring Endpoint Protection, see How To Monitor [Endpoint Configuration In Configuration Manager](http://go.microsoft.com/fwlink/?linkid=268428) (http://go.microsoft.com/fwlink/?linkid=268428) on TechNet.

#### **Parameters**

## **-Confirm**

Prompts you for confirmation before executing the command.

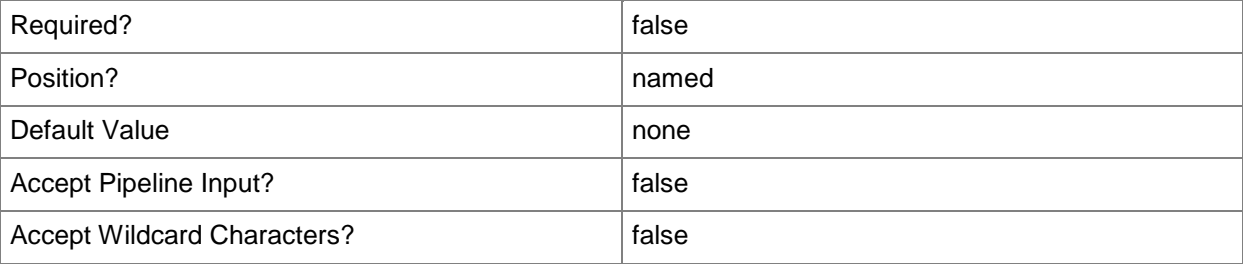

#### **-WhatIf**

Describes what would happen if you executed the command without actually executing the command.

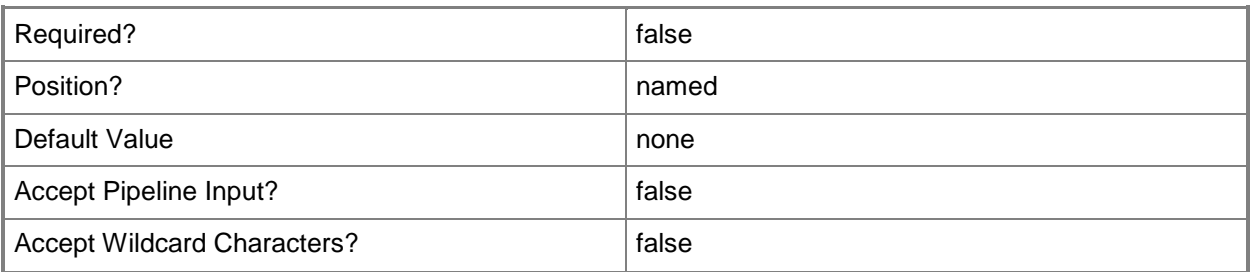

#### **<CommonParameters>**

This cmdlet supports the common parameters: -Verbose, -Debug, -ErrorAction, -ErrorVariable, OutBuffer, and -OutVariable. For more information, see [about\\_CommonParameters.](http://technet.microsoft.com/en-us/library/dd315352.aspx)

#### **Examples**

### **Example 1: Invoke summarization for Endpoint Protection**

This command gets summary data about Endpoint Protection status after you confirm that you want to run the command.

PS C:\> Invoke-CMEndpointProtectionSummarization -Confirm

#### **Related topics**

[Get-CMEndpointProtectionSummarizationSchedule](#page-606-0) [Set-CMEndpointProtectionSummarizationSchedule](#page-2139-0)

# **Invoke-CMForestDiscovery**

#### **Invoke-CMForestDiscovery**

Starts a forest discovery operation in Active Directory.

#### **Syntax**

```
Parameter Set: SearchBySiteCodeMandatory
Invoke-CMForestDiscovery -SiteCode <String> [-Confirm] [-WhatIf] [ <CommonParameters>]
```
### **Detailed Description**

The **Invoke-CMForestDiscovery** cmdlet starts a forest discovery operation in Active Directory. A forest discovery returns a list of Active Directory sites, subnets, and domains.

#### **Parameters**

#### **-SiteCode<String>**

Specifies the site that is the starting point for the forest discovery operation.

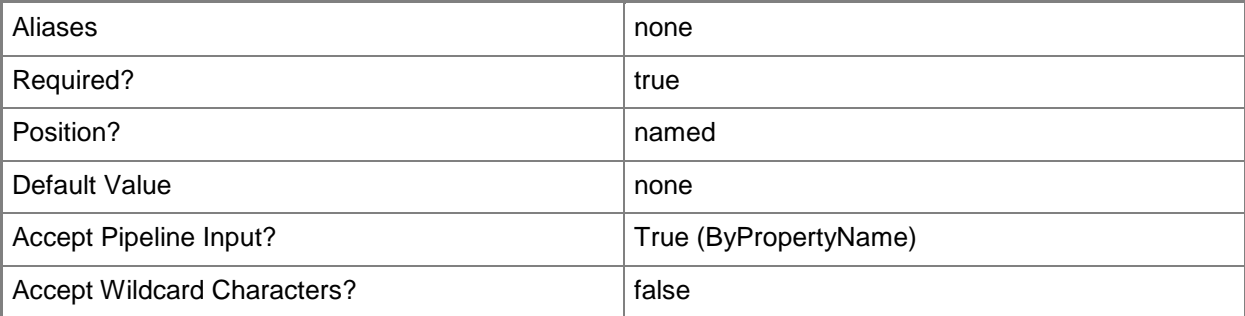

### **-Confirm**

Prompts you for confirmation before executing the command.

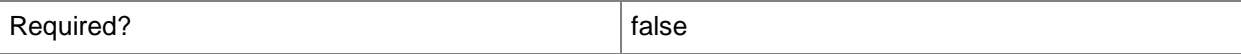

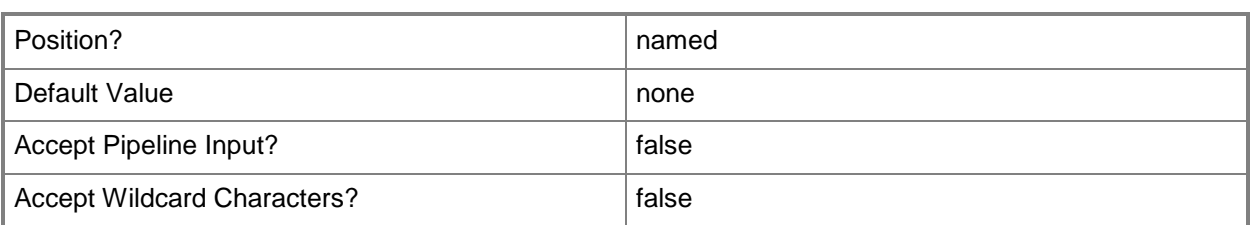

#### **-WhatIf**

Describes what would happen if you executed the command without actually executing the command.

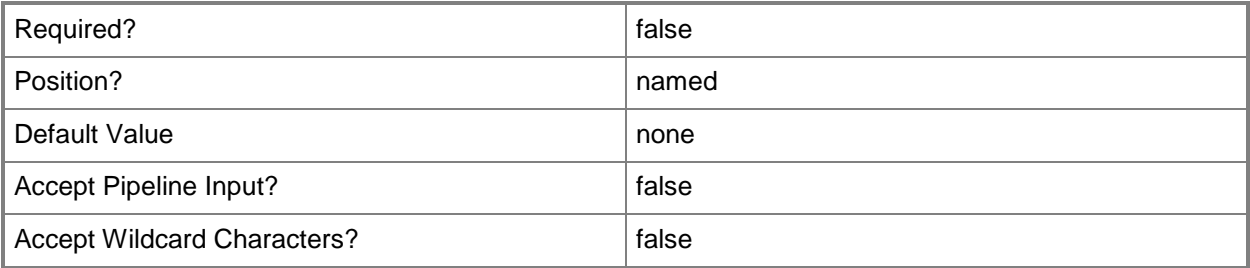

#### **<CommonParameters>**

This cmdlet supports the common parameters: -Verbose, -Debug, -ErrorAction, -ErrorVariable, OutBuffer, and -OutVariable. For more information, see [about\\_CommonParameters.](http://technet.microsoft.com/en-us/library/dd315352.aspx)

## **Examples**

#### **Example 1: Invoke a forest discovery operation**

This command invokes a forest discovery operation in Active Directory starting at the site that has the site code CM4.

PS C:\> Invoke-CMForestDiscovery -SiteCode "CM4"

# **Invoke-CMRemoteControl**

#### **Invoke-CMRemoteControl**

Enables remote control on computers.

#### **Syntax**

```
Parameter Set: InvokeDeviceByIdMandatory
Invoke-CMRemoteControl -DeviceId <String[]> [-Confirm] [-WhatIf] [ <CommonParameters>]
Parameter Set: InvokeDeviceByNameMandatory
Invoke-CMRemoteControl -DeviceName <String[]> [-Confirm] [-WhatIf] [ <CommonParameters>]
Parameter Set: InvokeDeviceByValueMandatory
Invoke-CMRemoteControl -Device <IResultObject> [-Confirm] [-WhatIf] [ <CommonParameters>]
Parameter Set: InvokeSiteStatusByNameMandatory
Invoke-CMRemoteControl -SiteSystemServerName <String[]> [-SiteCode <String[]> ] [-
SiteSystemRole <String[]> ] [-Confirm] [-WhatIf] [ <CommonParameters>]
Parameter Set: InvokeSiteStatusByValueMandatory
Invoke-CMRemoteControl -SiteStatus <IResultObject> [-Confirm] [-WhatIf] [ 
<CommonParameters>]
```
## **Detailed Description**

The **Invoke-CMRemoteControl** cmdlet enables remote control on the computers that you want to use in a remote control session. You can enable remote control on computers by specifying the ID or name of the computers, the site systems, or the site status.

Use remote control in Microsoft System Center 2012 Configuration Manager to remotely administer, provide assistance, or view any client computer in the hierarchy. You can use remote control to troubleshoot hardware and software configuration problems on client computers and to provide help desk support when access to the computer of a user is required. System Center 2012 Configuration Manager supports the remote control of workgroup computers and computers that are joined to an Active Directory domain.

#### **Parameters**

#### **-Device<IResultObject>**

Specifies a **CMDevice** object. To obtain a **CMDevice** object, use the **Get-CMDevice** cmdlet.

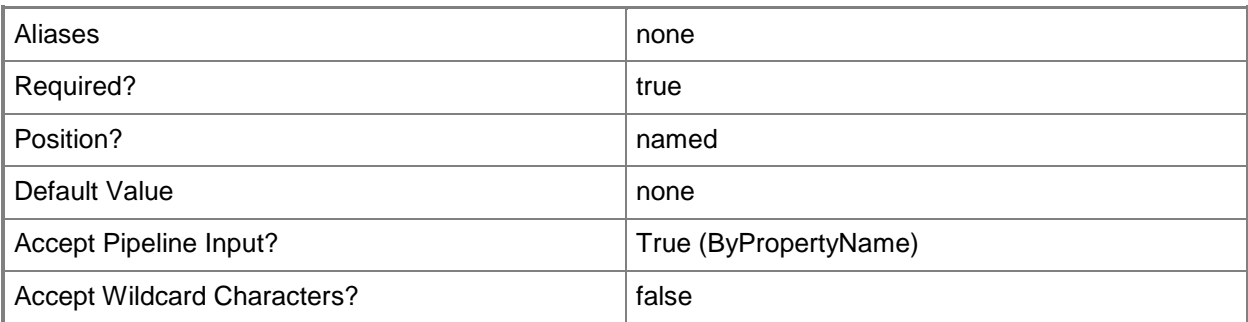

## **-DeviceId<String[]>**

Specifies an array of device IDs.

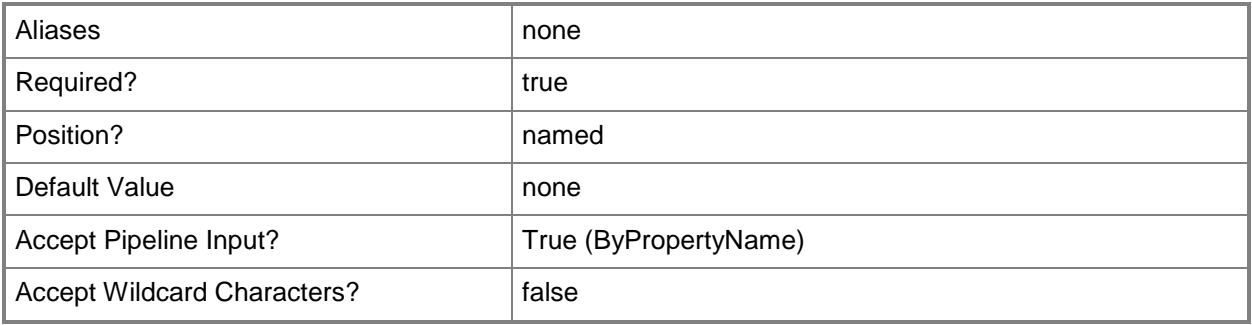

## **-DeviceName<String[]>**

Specifies an array of device names.

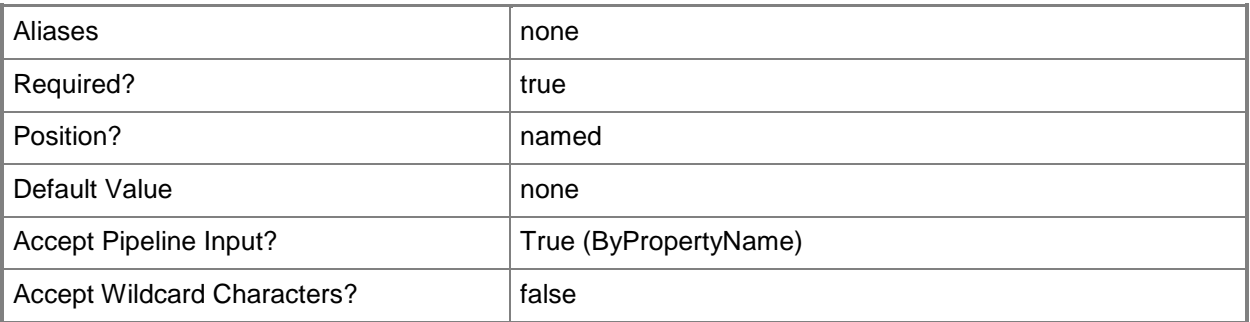

## **-SiteCode<String[]>**

Specifies an array of site codes of Configuration Manager sites that host the site system roles.

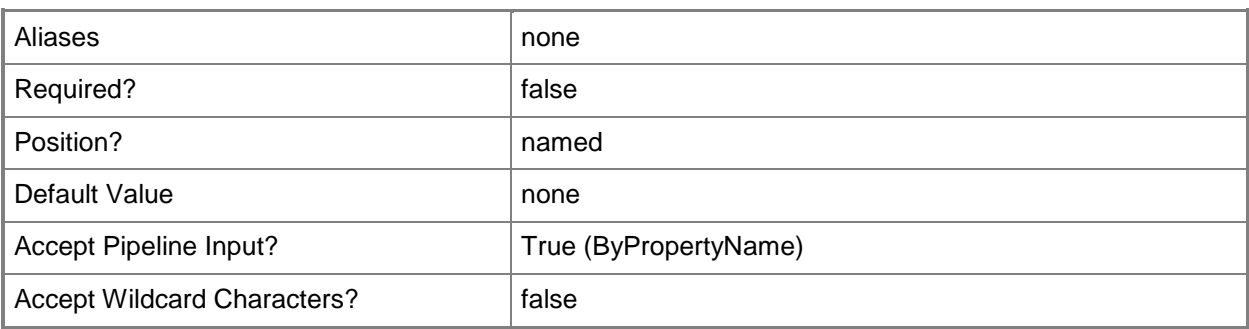

## **-SiteStatus<IResultObject>**

Specifies a **CMSiteStatusMessage** object. To obtain a **CMSiteStatusMessage** object, use the **Get-CMSiteStatusMessage** cmdlet.

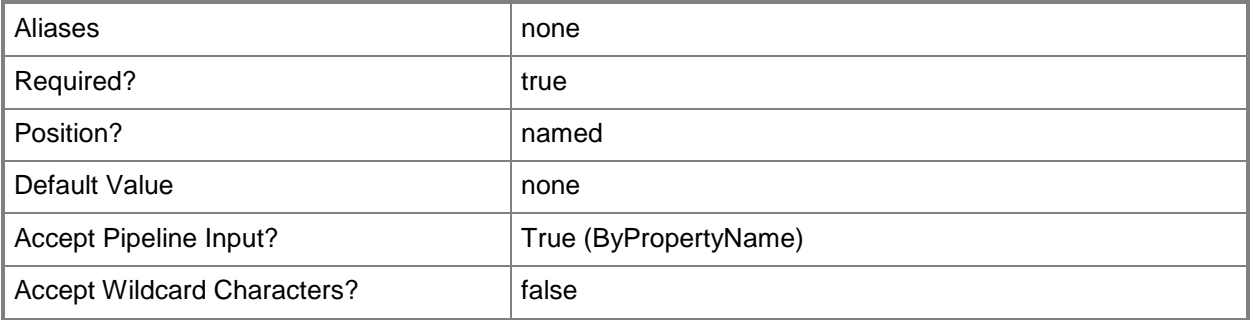

## **-SiteSystemRole<String[]>**

Specifies an array of Configuration Manager roles that the site system performs.

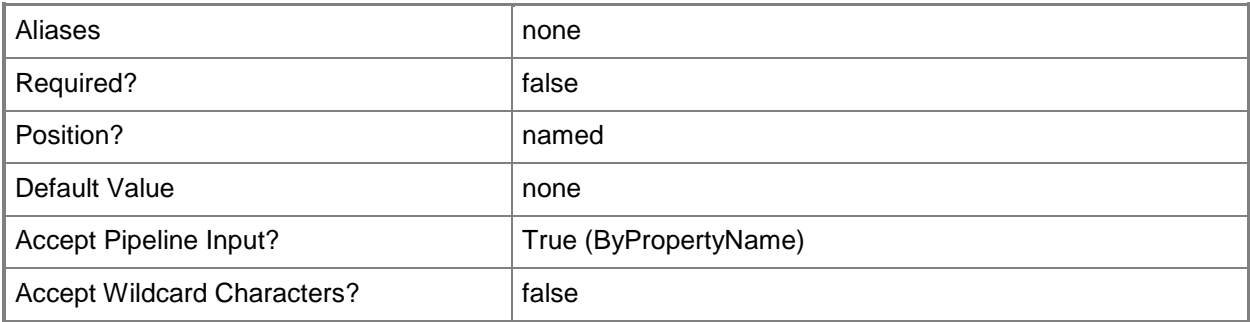

## **-SiteSystemServerName<String[]>**

Specifies an array of fully qualified domain names (FQDN) of the servers that host the site system roles.

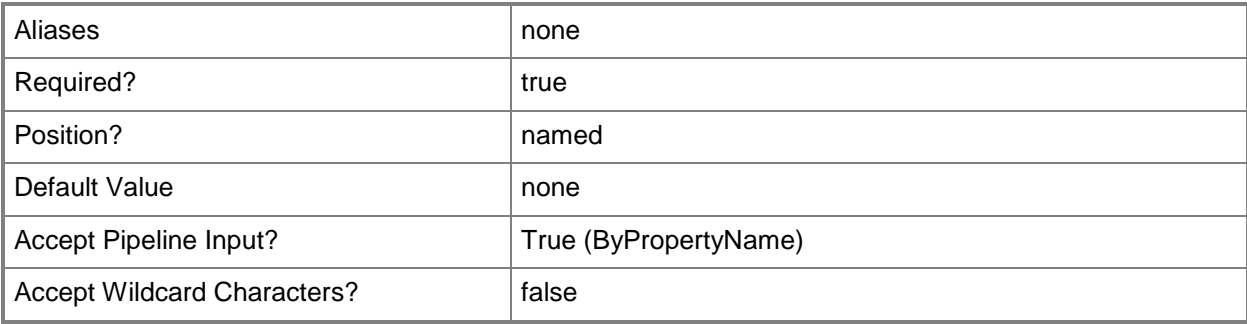

## **-Confirm**

Prompts you for confirmation before executing the command.

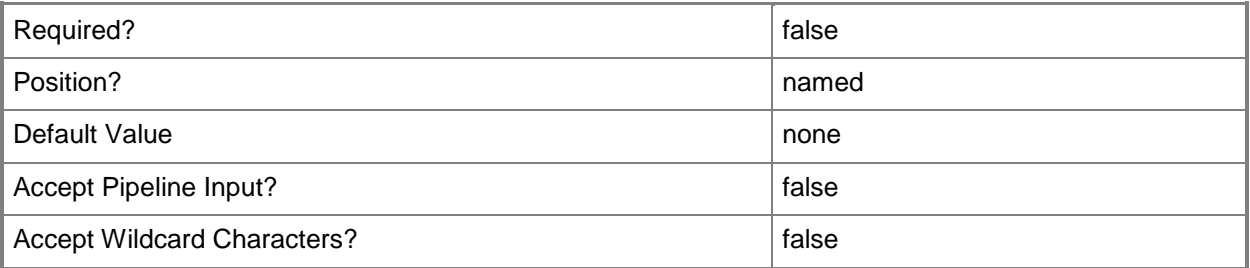

#### **-WhatIf**

Describes what would happen if you executed the command without actually executing the command.

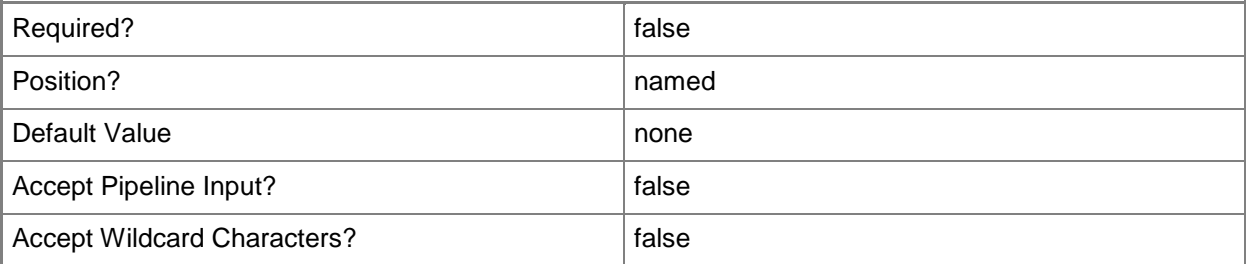

## **<CommonParameters>**

This cmdlet supports the common parameters: -Verbose, -Debug, -ErrorAction, -ErrorVariable, - OutBuffer, and -OutVariable. For more information, see [about\\_CommonParameters.](http://technet.microsoft.com/en-us/library/dd315352.aspx)

## **Examples**

## **Example 1: Enable remote control on a computer**

This command enables remote control on the computer named CMCEN-DIST02. PS C:\> Invoke-CMRemoteControl -DeviceName "CMCEN-DIST02"

## **Related topics**

[Get-CMDevice](#page-558-0) [Get-CMSiteStatusMessage](#page-679-0)

# **Invoke-CMReport**

### **Invoke-CMReport**

Invokes a report about data and operations in Configuration Manager.

#### **Syntax**

```
Parameter Set: Default
Invoke-CMReport -ReportPath <String> -SiteCode <String> [-OutputFormat <String> ] [-
ReportParameter <Hashtable> ] [-SrsServerName <String> ] [-Confirm] [-WhatIf] [ 
<CommonParameters>]
```
### **Detailed Description**

The **Invoke-CMReport** cmdlet invokes a Microsoft SQL Reporting Services report that displays information about data and operations in Microsoft System Center 2012 Configuration Manager. The reporting services point is a site system role that you install on a server that is running Microsoft SQL Reporting Services.

#### **Parameters**

#### **-OutputFormat<String>**

Specifies an output format in Configuration Manager.

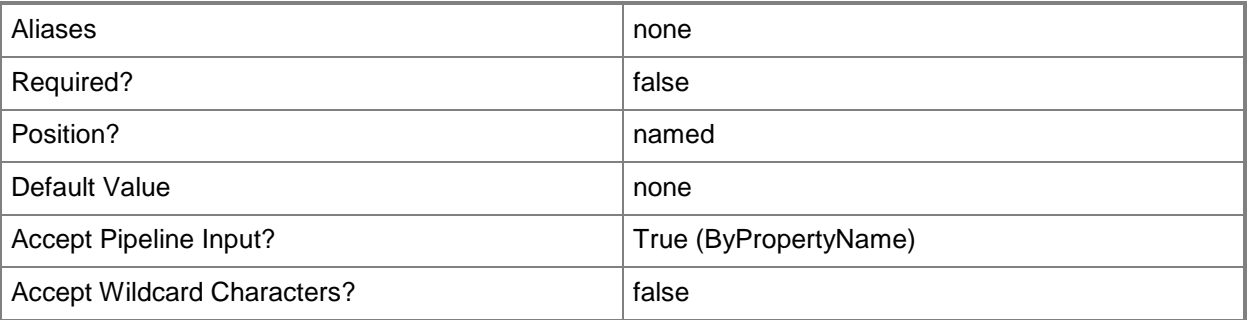

#### **-ReportParameter<Hashtable>**

Specifies report parameters as key-value pairs.

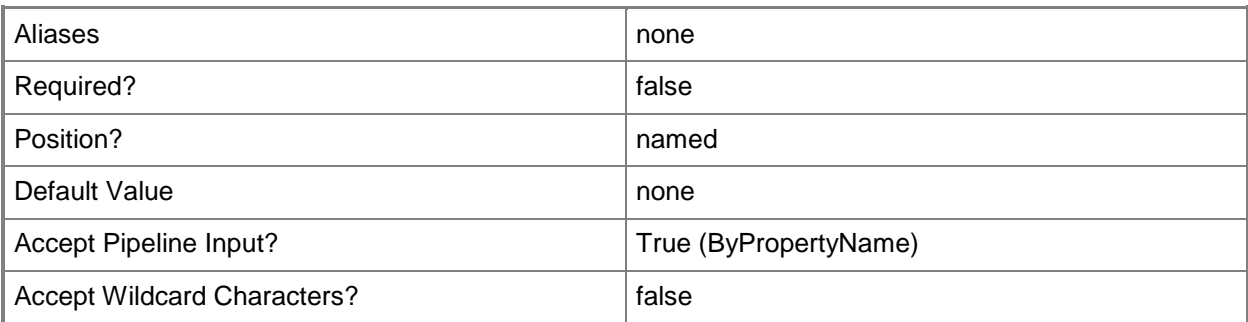

## **-ReportPath<String>**

Specifies the path to a folder where reports are stored.

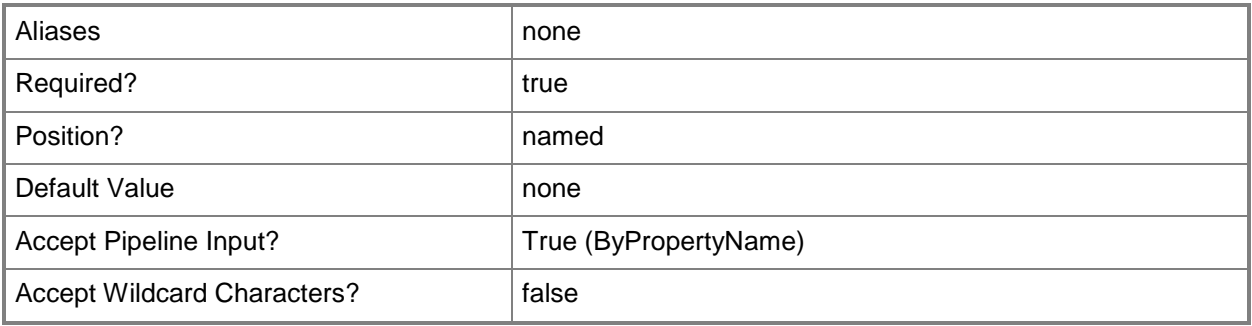

## **-SiteCode<String>**

Specifies a site code in Configuration Manager.

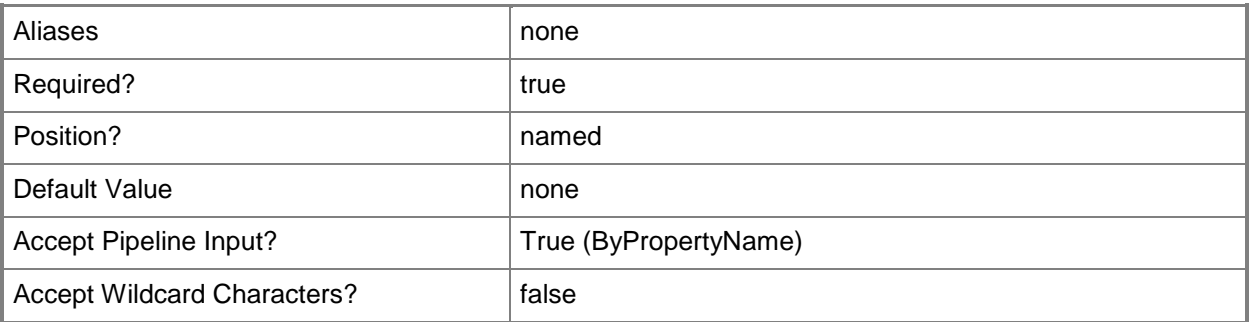

## **-SrsServerName<String>**

Specifies a name of a SQL Reporting Services server.

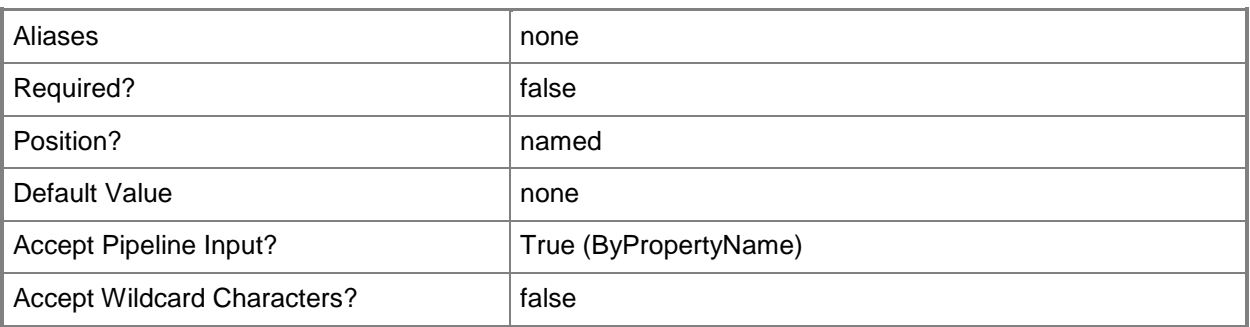

## **-Confirm**

Prompts you for confirmation before executing the command.

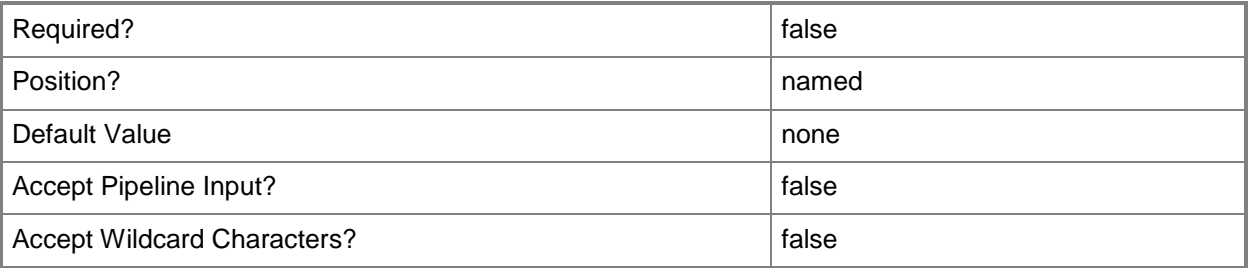

#### **-WhatIf**

Describes what would happen if you executed the command without actually executing the command.

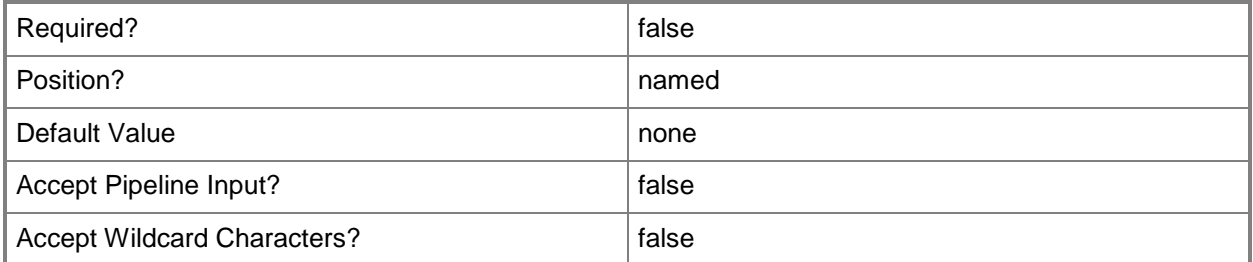

#### **<CommonParameters>**

This cmdlet supports the common parameters: -Verbose, -Debug, -ErrorAction, -ErrorVariable, OutBuffer, and -OutVariable. For more information, see [about\\_CommonParameters.](http://technet.microsoft.com/en-us/library/dd315352.aspx)

## **Examples**

## **Example 1: Invoke a report**

This command invokes a report by using a report path and a site code. PS C:\> Invoke-CMReport -ReportPath "/Reports/Data" -SiteCode "CM4"

# **Invoke-CMSecondarySiteUpgrade**

### **Invoke-CMSecondarySiteUpgrade**

Invokes a secondary site upgrade.

#### **Syntax**

```
Parameter Set: SearchBySiteCodeMandatory
Invoke-CMSecondarySiteUpgrade -SiteCode <String> [-Force] [-Confirm] [-WhatIf] [ 
<CommonParameters>]
```
Parameter Set: SearchByNameMandatory Invoke-CMSecondarySiteUpgrade -Name <String> [-Force] [-Confirm] [-WhatIf] [ <CommonParameters>]

```
Parameter Set: SearchByValueMandatory
Invoke-CMSecondarySiteUpgrade -InputObject <IResultObject> [-Force] [-Confirm] [-WhatIf] [ 
<CommonParameters>]
```
## **Detailed Description**

The **Invoke-CMSecondarySiteUpgrade** cmdlet invokes a secondary site upgrade that is outside of any scheduled upgrades. You can specify the site upgrade by using its name or Id, or by specifying an object that represents the site upgrade.

#### **Parameters**

#### **-Force**

Performs the action without a confirmation message.

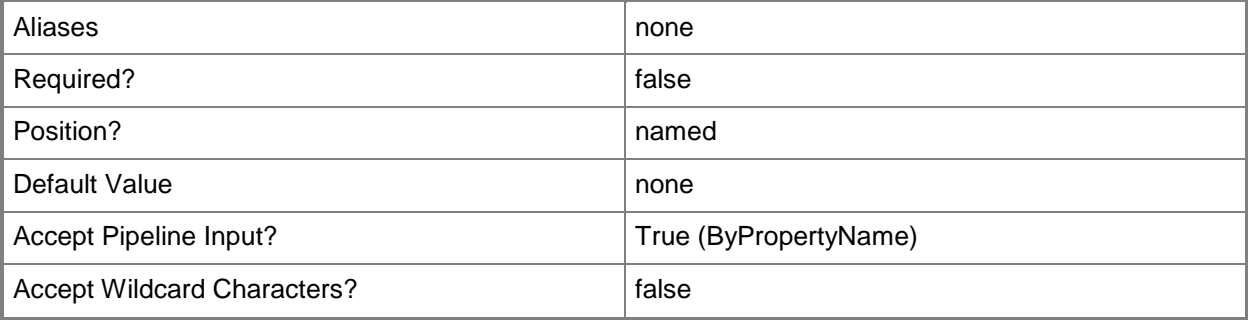

## **-InputObject<IResultObject>**

Specifies a secondary site upgrade object.

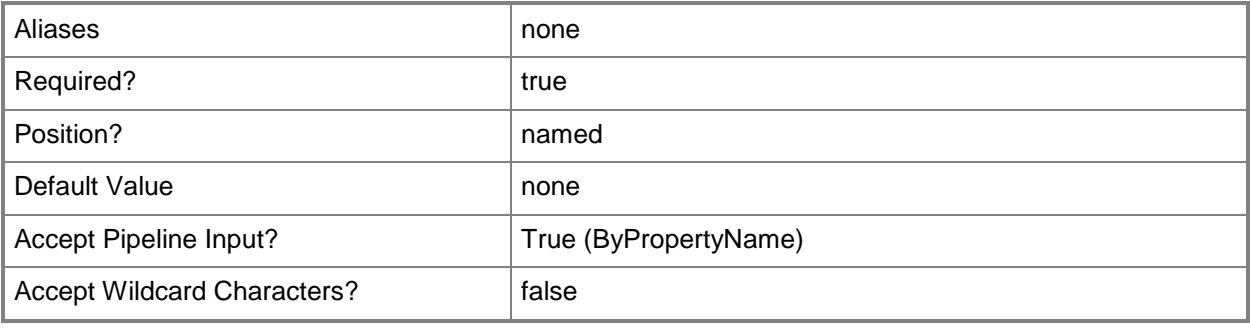

## **-Name<String>**

÷.

Specifies the name of a secondary site.

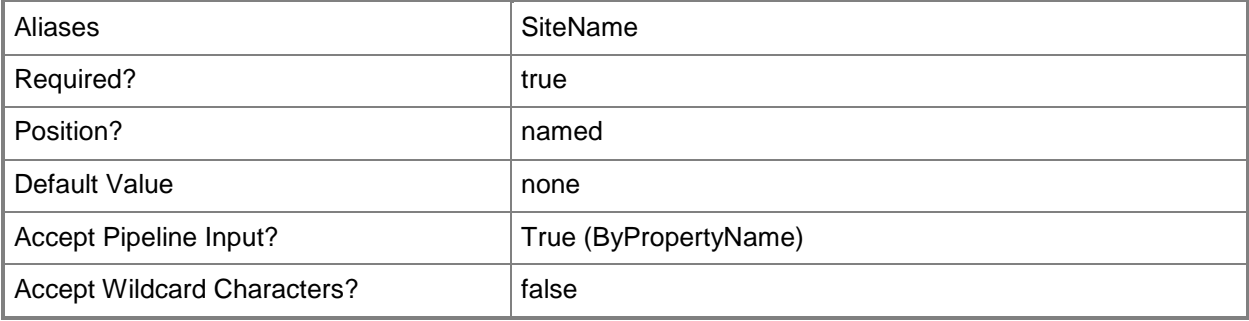

## **-SiteCode<String>**

Specifies a site code for the upgrade site.

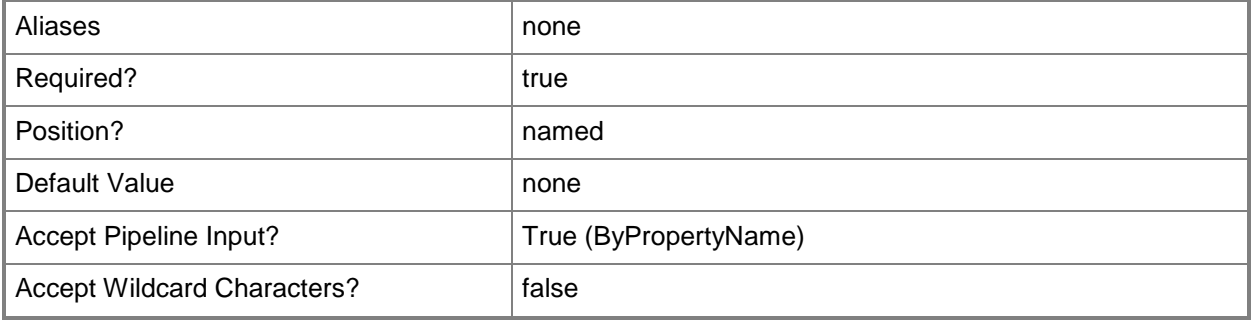

## **-Confirm**

Prompts you for confirmation before executing the command.

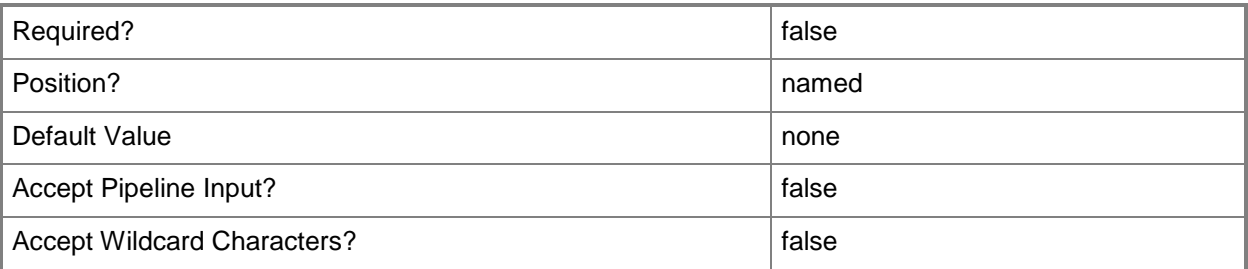

### **-WhatIf**

Describes what would happen if you executed the command without actually executing the command.

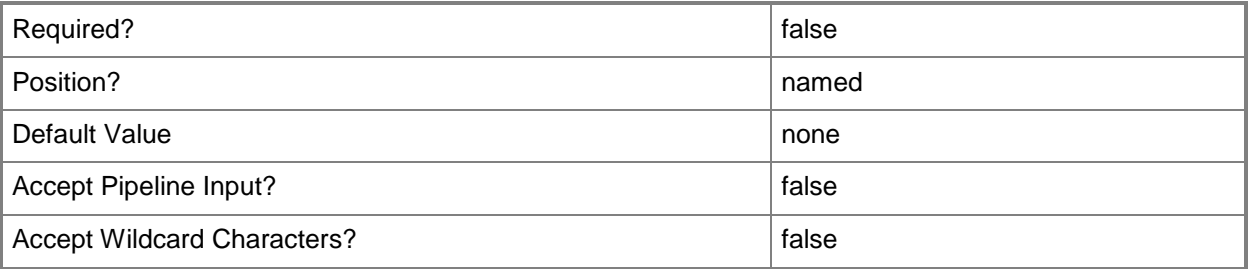

## **<CommonParameters>**

This cmdlet supports the common parameters: -Verbose, -Debug, -ErrorAction, -ErrorVariable, - OutBuffer, and -OutVariable. For more information, see [about\\_CommonParameters.](http://technet.microsoft.com/en-us/library/dd315352.aspx)

## **Examples**

## **Example 1: Invoke a secondary site upgrade by using a site name**

This example invokes a secondary site upgrade from a site named ClientSecSiteUpgrade03. Because the *Force* parameter is specified, Configuration Manager invokes the update automatically and does not prompt you for confirmation.

```
PS C:\> Invoke-CMSecondarySiteUpgrade -SiteName "ClientSecSiteUpgrade03" -Force
```
## **Related topics**

[New-CMSecondarySite](#page-1153-0) [Remove-CMSecondarySite](#page-1632-0)

# **Invoke-CMSoftwareUpdateAutoDeploymentRule**

#### **Invoke-CMSoftwareUpdateAutoDeploymentRule**

Runs a Configuration Manager deployment rule for automatic software updates.

#### **Syntax**

```
Parameter Set: SearchByIdMandatory
Invoke-CMSoftwareUpdateAutoDeploymentRule -Id <String[]> [-Confirm] [-WhatIf] [ 
<CommonParameters>]
Parameter Set: SearchByNameMandatory
Invoke-CMSoftwareUpdateAutoDeploymentRule -Name <String> [-Confirm] [-WhatIf] [ 
<CommonParameters>]
Parameter Set: SearchByValueMandatory
Invoke-CMSoftwareUpdateAutoDeploymentRule -InputObject <IResultObject> [-Confirm] [-WhatIf] 
[ <CommonParameters>]
```
## **Detailed Description**

The **Invoke-CMSoftwareUpdateAutoDeploymentRule** cmdlet runs a Microsoft System Center 2012 Configuration Manager deployment rule for automatic software updates immediately instead of according to its schedule.

System Center 2012 Configuration Manager uses rules to manage automatic deployment of software updates. When a rule runs, System Center 2012 Configuration Manager adds updates that qualify for the rule to a software update group. The System Center 2012 Configuration Manager server downloads content files and copies them to distribution points, and then updates client computers.

You can specify rules to run by ID or by name, or specify a rule object by using the **Get-CMSoftwareUpdateAutoDeploymentRule** cmdlet. You cannot run a disabled rule. You can use the **Enable-CMSoftwareUpdateAutoDeploymentRule** cmdlet to enable a rule and then run it.

#### **Parameters**

## **-Id<String[]>**

Specifies an array of IDs for rules for automatic deployment of software updates. This value is the **AutoDeploymentID** property of the deployment rule object.

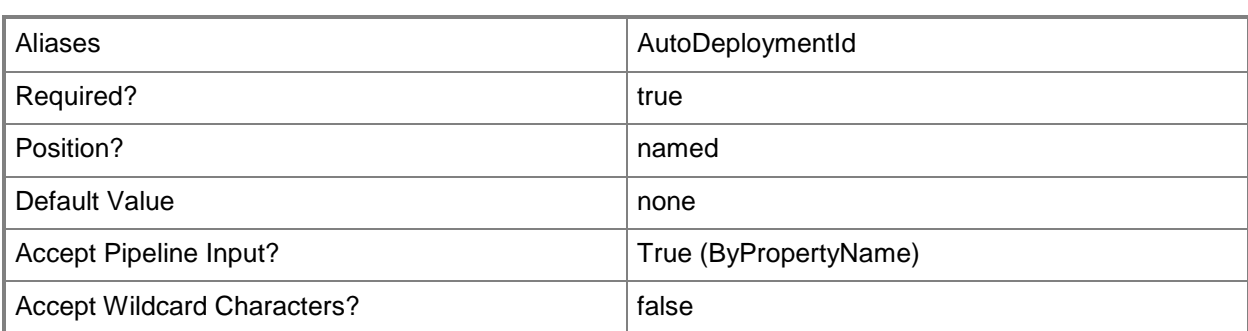

## **-InputObject<IResultObject>**

Specifies a software update automatic deployment rule object. To obtain a deployment rule object, use the **Get- CMSoftwareUpdateAutoDeploymentRule** cmdlet.

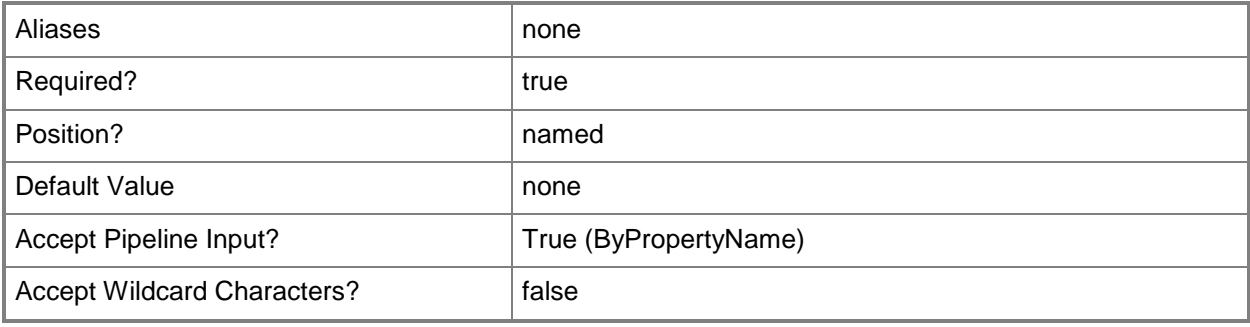

#### **-Name<String>**

Specifies a name of a rule for automatic deployment of software updates.

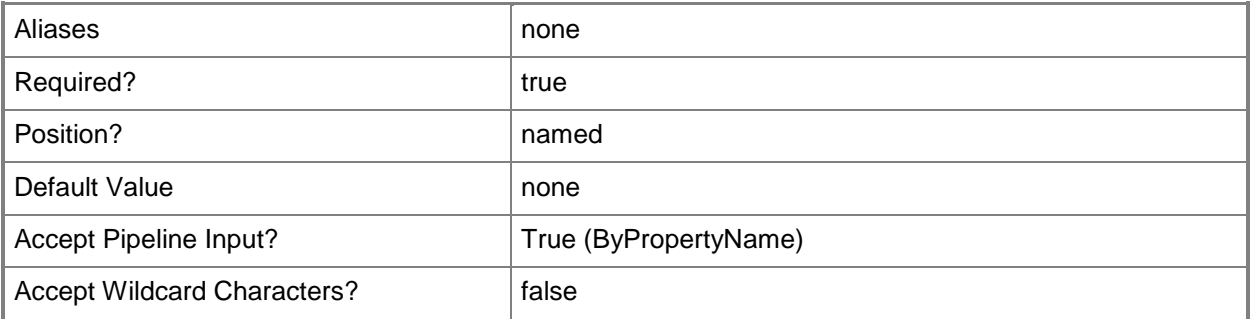

#### **-Confirm**

Prompts you for confirmation before executing the command.
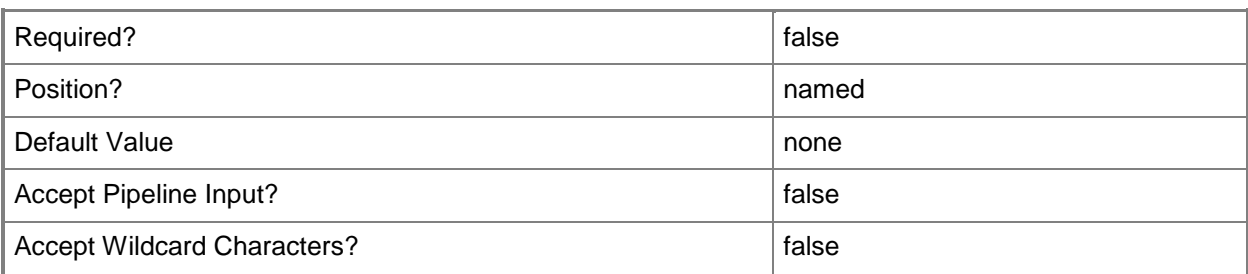

#### **-WhatIf**

Describes what would happen if you executed the command without actually executing the command.

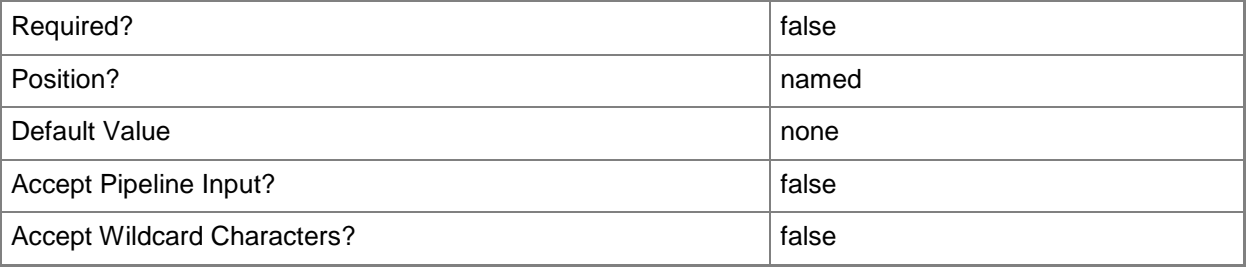

#### **<CommonParameters>**

This cmdlet supports the common parameters: -Verbose, -Debug, -ErrorAction, -ErrorVariable, OutBuffer, and -OutVariable. For more information, see [about\\_CommonParameters.](http://technet.microsoft.com/en-us/library/dd315352.aspx)

## **Examples**

#### **Example 1: Invoke a deployment rule**

This command runs a rule called Weekly Security Updates.

PS C:\> Invoke-CMSoftwareUpdateAutoDeploymentRule -Name "Weekly Security Updates"

#### **Related topics**

[Disable-CMSoftwareUpdateAutoDeploymentRule](#page-332-0) [Enable-CMSoftwareUpdateAutoDeploymentRule](#page-367-0) [Get-CMSoftwareUpdateAutoDeploymentRule](#page-696-0) [Remove-CMSoftwareUpdateAutoDeploymentRule](#page-1658-0)

# **Invoke-CMSoftwareUpdateSummarization**

#### **Invoke-CMSoftwareUpdateSummarization**

Runs the Configuration Manager software update summarization.

#### **Syntax**

Invoke-CMSoftwareUpdateSummarization [-Confirm] [-WhatIf] [ <CommonParameters>]

## **Detailed Description**

The **Invoke-CMSoftwareUpdateSummarization** cmdlet runs the software update summarization in Microsoft System Center 2012 Configuration Manager immediately. System Center 2012 Configuration Manager summarizes software update status on a regular schedule. This cmdlet does not reset the time for the next automatic summarization.

You can use the **Get-CMSoftwareUpdateSummarizationSchedule** cmdlet to view the current schedule and the **Set-CMSoftwareUpdateSummarizationSchedule** cmdlet to change the schedule.

#### **Parameters**

#### **-Confirm**

Prompts you for confirmation before executing the command.

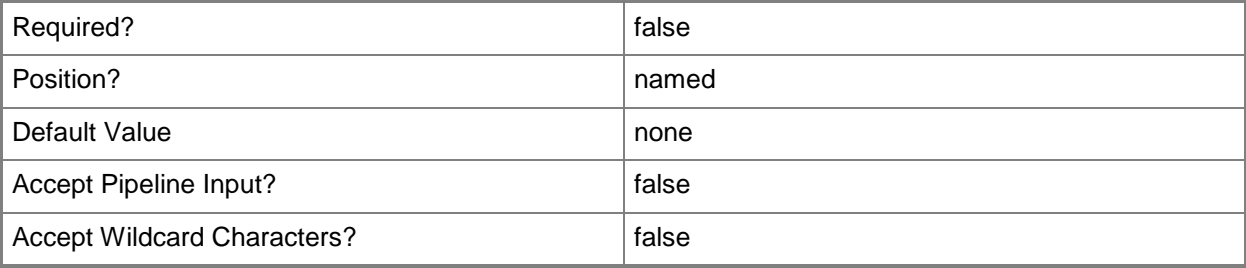

#### **-WhatIf**

Describes what would happen if you executed the command without actually executing the command.

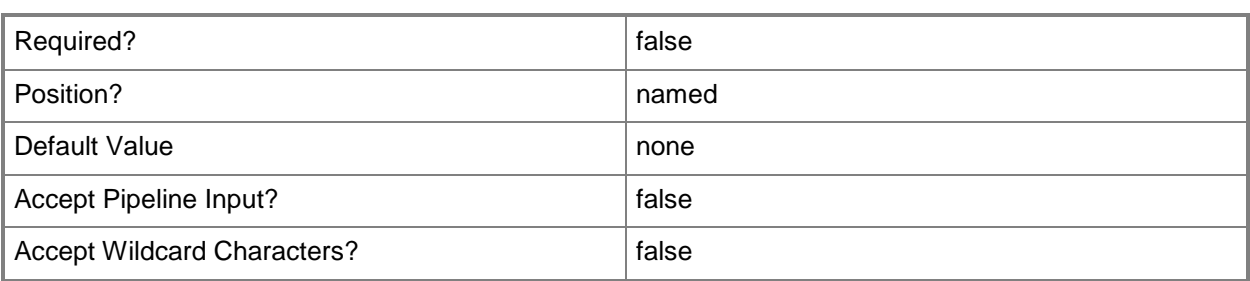

#### **<CommonParameters>**

This cmdlet supports the common parameters: -Verbose, -Debug, -ErrorAction, -ErrorVariable, - OutBuffer, and -OutVariable. For more information, see [about\\_CommonParameters.](http://technet.microsoft.com/en-us/library/dd315352.aspx)

## **Examples**

## **Example 1: Run software update summarization**

This command runs the software update summarization immediately, instead of waiting for the next scheduled time.

PS C:\> Invoke-CMSoftwareUpdateSummarization

## **Related topics**

[Get-CMSoftwareUpdateSummarizationSchedule](#page-714-0) [Set-CMSoftwareUpdateSummarizationSchedule](#page-2467-0)

# **Invoke-CMUserCollectionUpdate**

### **Invoke-CMUserCollectionUpdate**

Invokes an update to a user collection.

#### **Syntax**

```
Parameter Set: SearchByIdMandatory
Invoke-CMUserCollectionUpdate -CollectionId <String> [-Confirm] [-WhatIf] [ 
<CommonParameters>]
Parameter Set: SearchByNameMandatory
Invoke-CMUserCollectionUpdate -Name <String> [-Confirm] [-WhatIf] [ <CommonParameters>]
Parameter Set: SearchByValueMandatory
```

```
Invoke-CMUserCollectionUpdate -InputObject <IResultObject> [-Confirm] [-WhatIf] [ 
<CommonParameters>]
```
### **Detailed Description**

The **Invoke-CMUserCollectionUpdate** cmdlet invokes an update to a user collection.

User collections represent logical groupings of users in Microsoft System Center 2012 Configuration Manager, such as the default All Users collection and All User Groups collection.

#### **Parameters**

#### **-CollectionId<String>**

Specifies a collection ID in Configuration Manager.

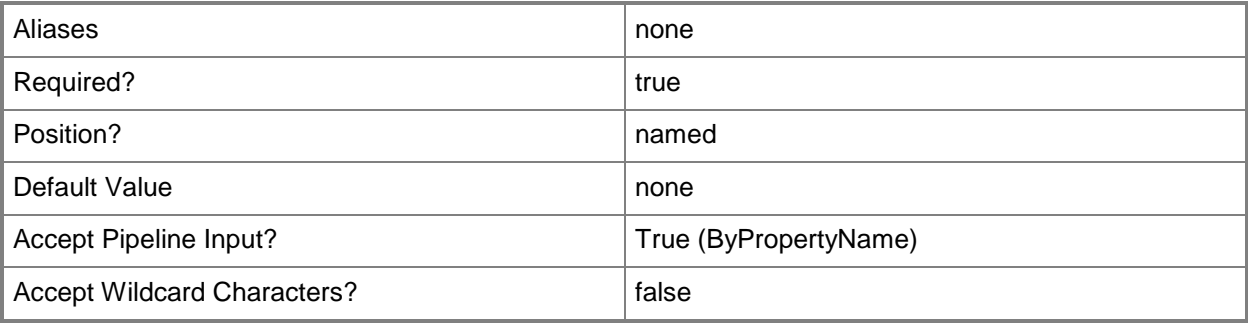

## **-InputObject<IResultObject>**

Specifies a **CMUserCollectionUpdate** object. To obtain a **CMUserCollectionUpdate** object, use the **Get-CMUserCollection** cmdlet.

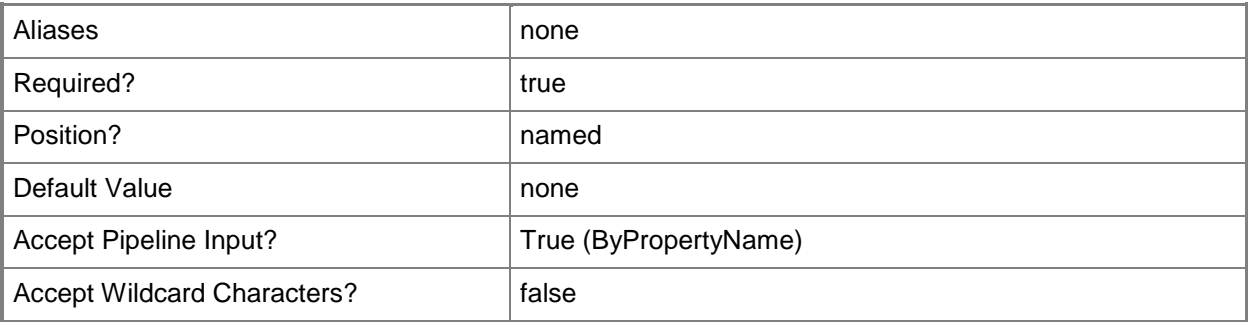

## **-Name<String>**

Specifies a name of a user collection.

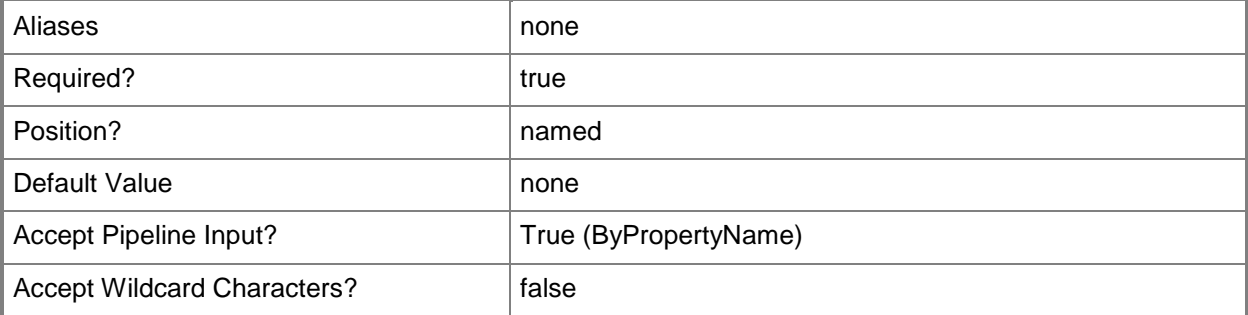

## **-Confirm**

Prompts you for confirmation before executing the command.

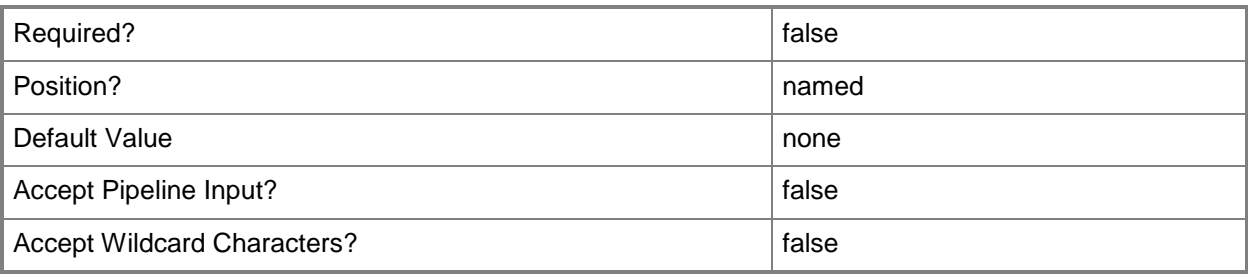

## **-WhatIf**

Describes what would happen if you executed the command without actually executing the command.

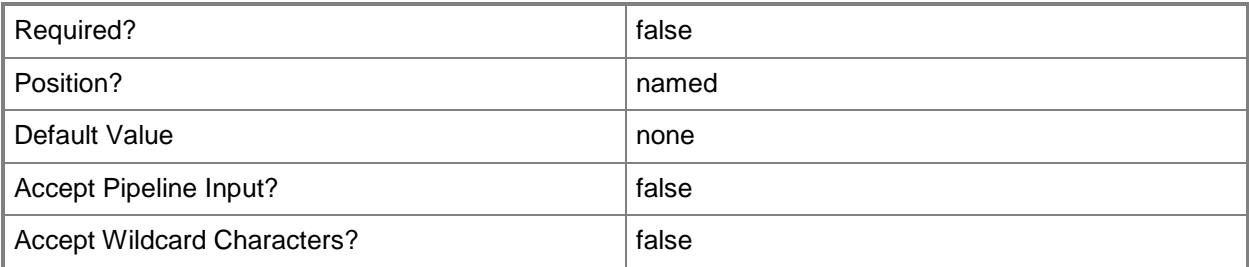

## **<CommonParameters>**

This cmdlet supports the common parameters: -Verbose, -Debug, -ErrorAction, -ErrorVariable, OutBuffer, and -OutVariable. For more information, see [about\\_CommonParameters.](http://technet.microsoft.com/en-us/library/dd315352.aspx)

## **Examples**

## **Example 1: Invoke a user collection update**

This command invokes an update of the All Local Users collection. PS C:\> Invoke-CMUserCollectionUpdate -Name "All Local Users"

## **Related topics**

[Get-CMUserCollection](#page-742-0)

# <span id="page-906-0"></span>**Lock-CMObject**

## **Lock-CMObject**

Locks global objects in Configuration Manager.

#### **Syntax**

```
Parameter Set: ByValue
Lock-CMObject [-InputObject] <IResultObject[]> [-Confirm] [-WhatIf] [ <CommonParameters>]
```
## **Detailed Description**

The **Lock-CMObject** cmdlet acquires locks of one or more objects in Microsoft System Center 2012 Configuration Manager. You can use the *InputObject* parameter to specify the input to this cmdlet, or you can pipe the input to this cmdlet.

Serialized Editing of Distributed Objects (SEDO) in System Center 2012 Configuration Manager provide a mechanism for assigning and unassigning locks to global System Center 2012 Configuration Manager objects in the context of a site, computer and user. When you use the Administrator Console, SEDO lock and unlock functions occur automatically. If you use Windows PowerShell cmdlets in a multiple-site environment, we recommend that you lock and unlock objects to prevent inadvertent overwriting of data. If you want to edit and save a SEDO-enabled object, you must lock the object. When you obtain the lock, the lock is assigned to you, your computer and the site in which the computer resides. While the lock is assigned to you, no other user or computer can edit the object until you release the lock.

#### **Parameters**

## **-InputObject<IResultObject[]>**

Specifies an array of Configuration Manager objects output from another cmdlet.

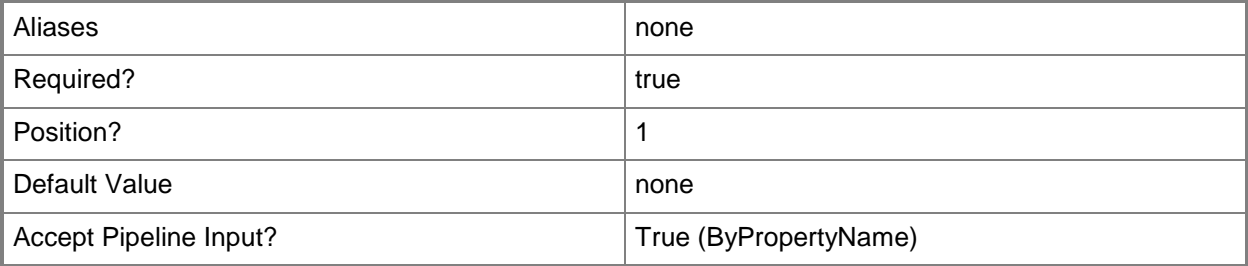

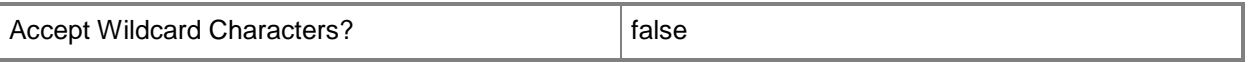

#### **-Confirm**

Prompts you for confirmation before executing the command.

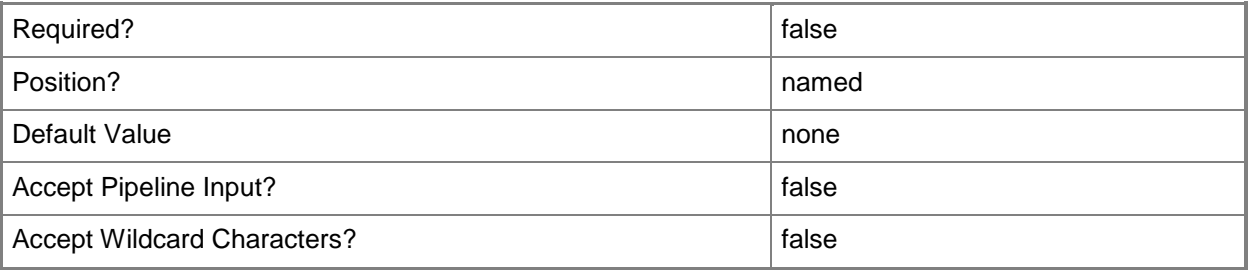

#### **-WhatIf**

Describes what would happen if you executed the command without actually executing the command.

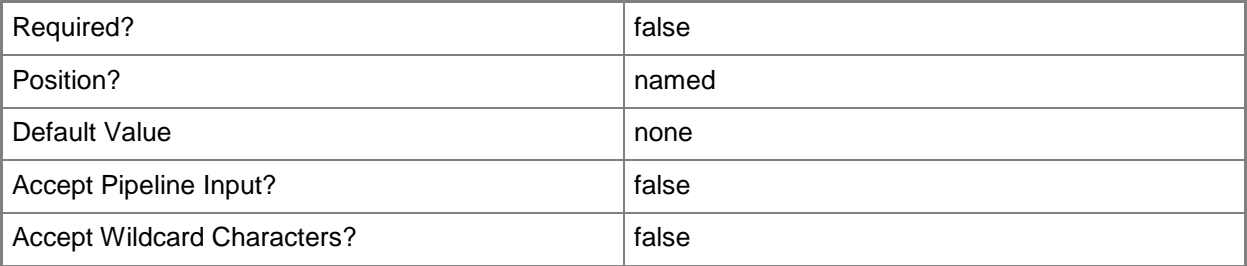

#### **<CommonParameters>**

This cmdlet supports the common parameters: -Verbose, -Debug, -ErrorAction, -ErrorVariable, OutBuffer, and -OutVariable. For more information, see [about\\_CommonParameters.](http://technet.microsoft.com/en-us/library/dd315352.aspx)

#### **Examples**

#### **Example 1: Lock a global object**

The first command gets the driver package object that has the ID CM100042, and stores the object in the \$CIObj variable.

The second command locks the object stored in \$CIObj.

```
PS C:\> $CIObj = Get-CMDriverPackage -Id "CM100042"
PS C:\> Lock-CMObject $CIObj
```
## **Related topics**

[Unlock-CMObject](#page-2774-0)

# **Merge-CMAntimalwarePolicy**

#### **Merge-CMAntimalwarePolicy**

Merges antimalware policies for Endpoint Protection.

#### **Syntax**

```
Parameter Set: MergePolicyById
Merge-CMAntimalwarePolicy -BasePolicyId <String> -NewPolicyName <String> -OtherPolicyId 
<String[]> [-Confirm] [-WhatIf] [ <CommonParameters>]
```

```
Parameter Set: MergePolicyByName
```

```
Merge-CMAntimalwarePolicy -BasePolicyName <String> -NewPolicyName <String> -OtherPolicyName 
<String[]> [-Confirm] [-WhatIf] [ <CommonParameters>]
```
#### **Detailed Description**

The **Merge-CMAntimalwarePolicy** cmdlet merges two or more existing antimalware policies for System Center 2012 Endpoint Protection. This cmdlet can help you consolidate antimalware policies to reduce the number of policies that you manage.

When you merge antimalware policies, the merge operation considers the priority you have configured for each antimalware policy. If two settings conflict, the highest-priority option takes precedence. A merge operation also merges some settings, such as exclusion lists from different antimalware policies.

#### **Parameters**

#### **-BasePolicyId<String>**

Specifies the antimalware policy that you are merging with other policies by using an ID.

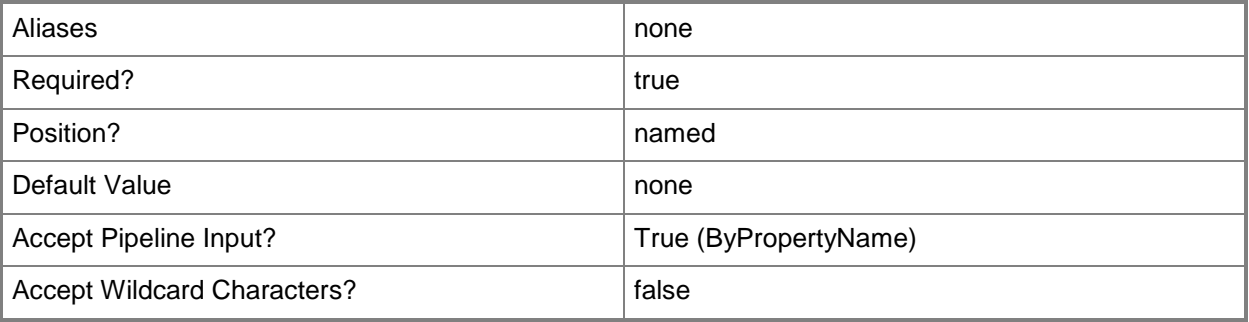

## **-BasePolicyName<String>**

Specifies the antimalware policy that you are merging with other policies by using a name.

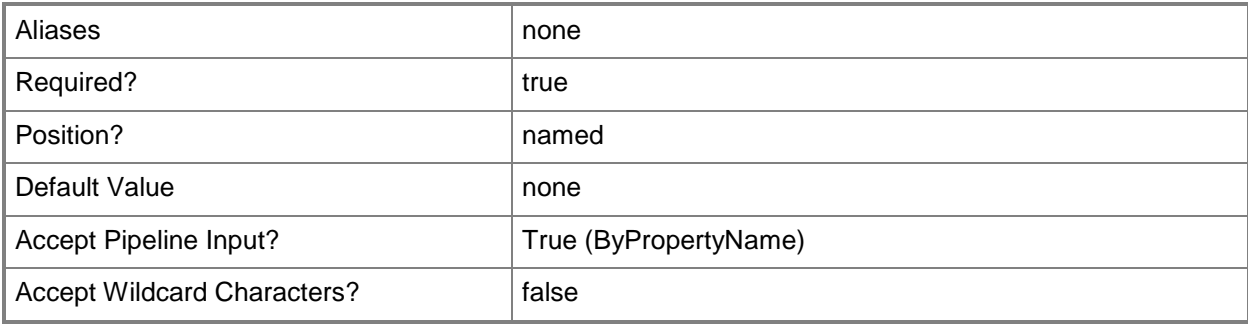

## **-NewPolicyName<String>**

Specifies the name of the new antimalware policy that contains the merged policies.

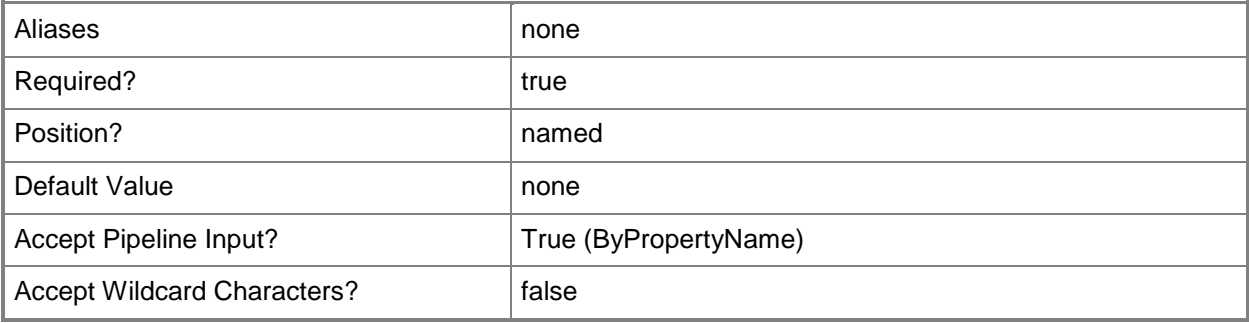

## **-OtherPolicyId<String[]>**

Specifies an array of policies to merge with the base policy by using the policy IDs.

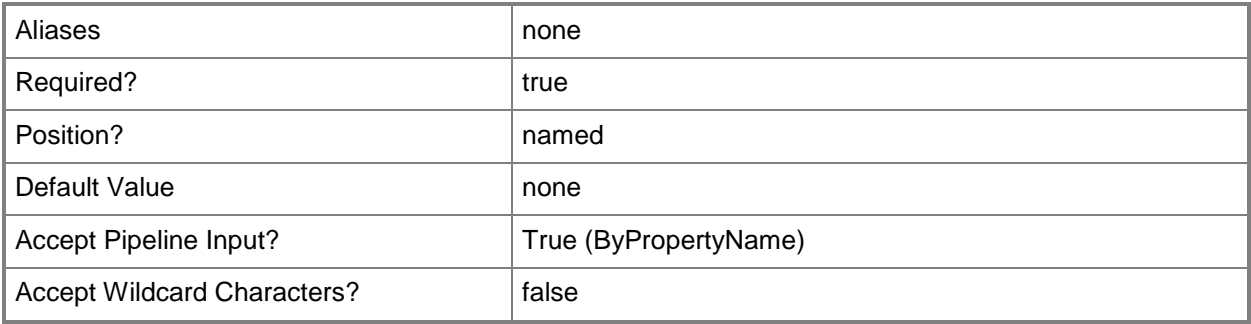

## **-OtherPolicyName<String[]>**

Specifies an array of policies to merge with the base policy by using the policy names.

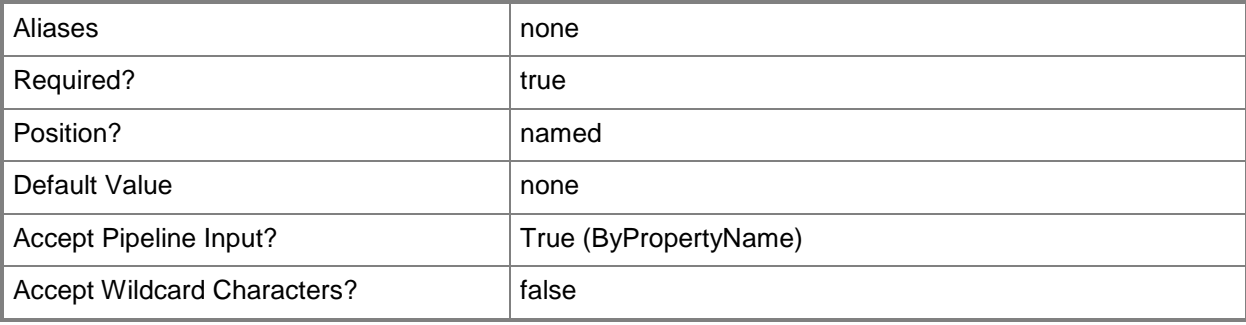

## **-Confirm**

Prompts you for confirmation before executing the command.

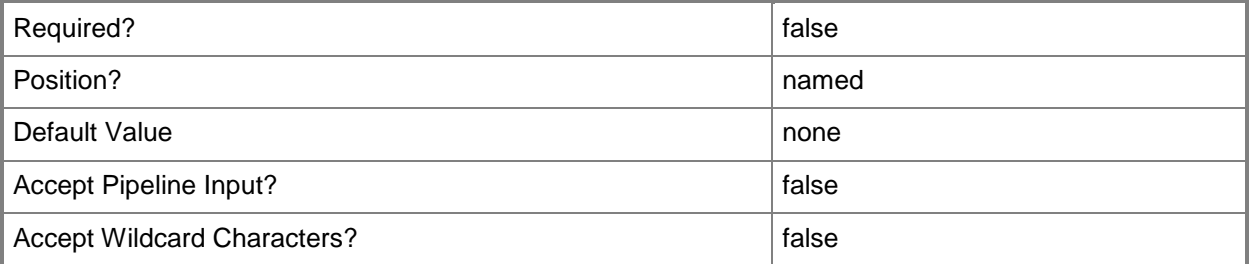

### **-WhatIf**

Describes what would happen if you executed the command without actually executing the command.

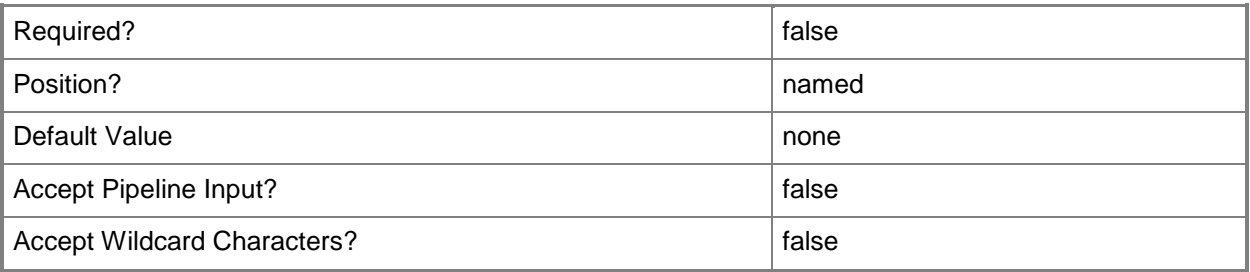

## **<CommonParameters>**

This cmdlet supports the common parameters: -Verbose, -Debug, -ErrorAction, -ErrorVariable, OutBuffer, and -OutVariable. For more information, see [about\\_CommonParameters.](http://technet.microsoft.com/en-us/library/dd315352.aspx)

## **Examples**

## **Example 1: Merge antimalware policies**

This command merges the antimalware policies in the array named ContosoPoliciesNewFor2013 with an existing antimalware policy named ContosoPolicy. The cmdlet gives the name ContosoPolicy2013 to the merged policy.

```
PS C:\> Merge-CMAntimalwarePolicy -BasePolicyName "ContosoPolicy" -NewPolicyName 
"ContosoPolicy2013" -OtherPolicyName "ContosoPoliciesNewFor2013"
```
## **Related topics**

[Export-CMAntimalwarePolicy](#page-378-0) [Get-CMAntiMalwarePolicy](#page-451-0) [Import-CMAntimalwarePolicy](#page-783-0) [New-CMAntimalwarePolicy](#page-951-0) [Remove-CMAntiMalwarePolicy](#page-1392-0) [Set-CMAntiMalwarePolicy](#page-1816-0)

# **Merge-CMConflictingRecord**

## **Merge-CMConflictingRecord**

Merges a new Configuration Manager client record with a conflicting client record.

#### **Syntax**

```
Parameter Set: SearchBySiteCode
Merge-CMConflictingRecord -SiteCode <String> [-Confirm] [-WhatIf] [ <CommonParameters>]
Parameter Set: SearchByIdMandatory
Merge-CMConflictingRecord -Id <String> [-Confirm] [-WhatIf] [ <CommonParameters>]
Parameter Set: SearchByNameMandatory
Merge-CMConflictingRecord -Name <String> [-Confirm] [-WhatIf] [ <CommonParameters>]
```
## **Detailed Description**

The **Merge-CMConflictingRecord** cmdlet merges a new Microsoft System Center 2012 Configuration Manager client record with a conflicting client record that has the same hardware information.

When System Center 2012 Configuration Manager recognizes a new client, it uses hardware information to check whether it previously created a record for that computer. For example, you might have reinstalled the operating system. The previous client record still exists with the same hardware information. If you manually resolve conflicts, you have the option to merge the new record with the existing record, create a new record, or create a record as a blocked record. You can also configure System Center 2012 Configuration Manager to resolve conflicts automatically. For more information, see [Configuring Settings for Client Management in Configuration Manager](http://go.microsoft.com/fwlink/?LinkId=269847) (http://go.microsoft.com/fwlink/?LinkId=269847) on TechNet.

You can specify conflicting records by using a name or ID or you can specify a site code to merge each of the unresolved conflicting records for that site.

#### **Parameters**

#### **-Id<String>**

Specifies an ID for the conflicting records.

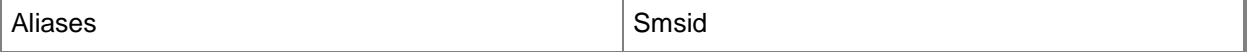

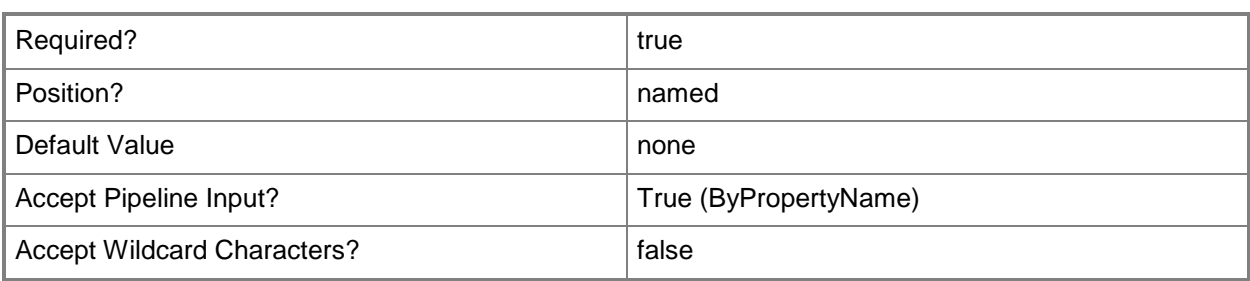

#### **-Name<String>**

Specifies a name for the conflicting records.

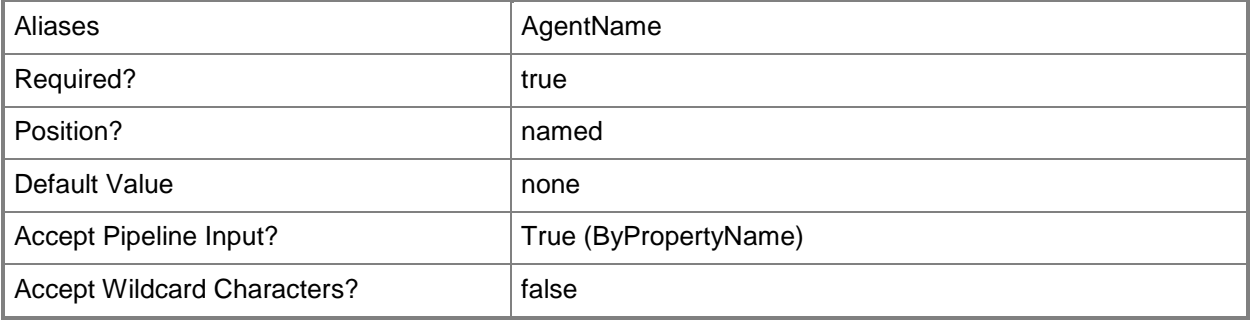

## **-SiteCode<String>**

Specifies a site code for a Configuration Manager site. This cmdlet merges the conflicting records for this site.

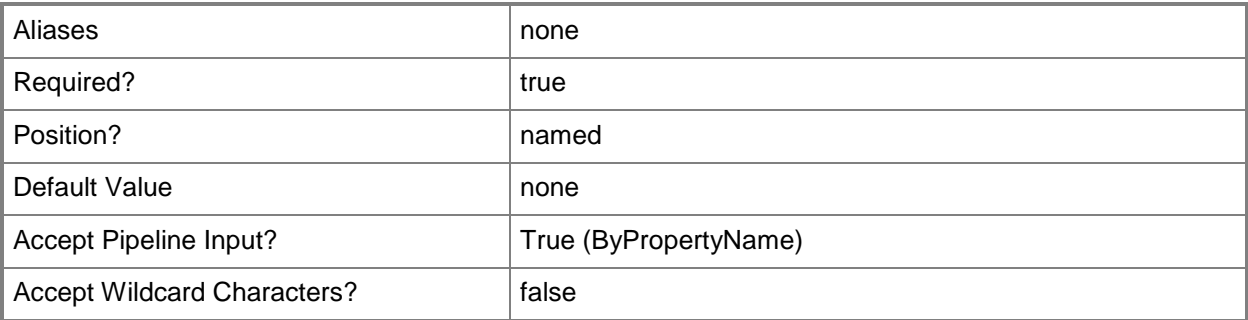

## **-Confirm**

Prompts you for confirmation before executing the command.

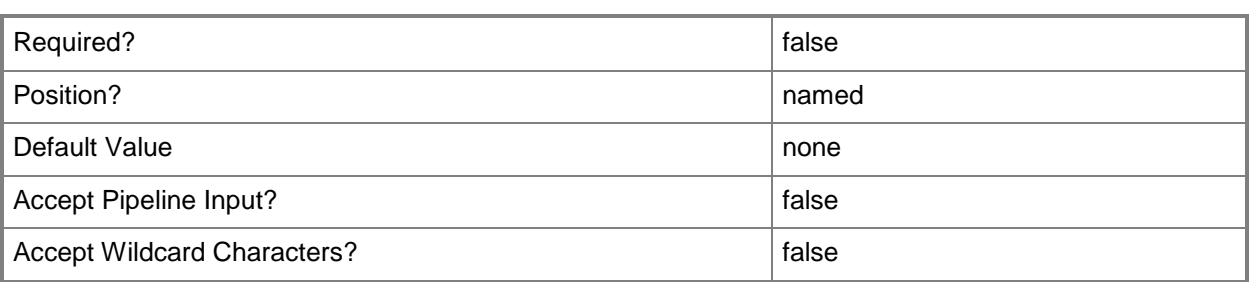

#### **-WhatIf**

Describes what would happen if you executed the command without actually executing the command.

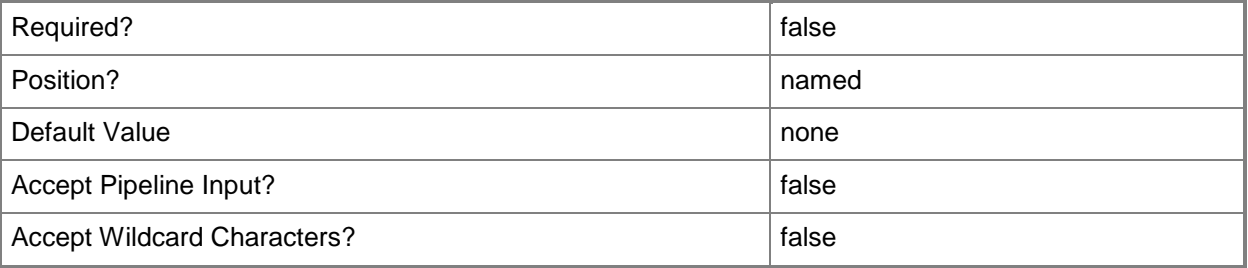

#### **<CommonParameters>**

This cmdlet supports the common parameters: -Verbose, -Debug, -ErrorAction, -ErrorVariable, OutBuffer, and -OutVariable. For more information, see [about\\_CommonParameters.](http://technet.microsoft.com/en-us/library/dd315352.aspx)

## **Examples**

#### **Example 1: Merge conflicting records for a site**

This command merges each of the conflicting records for the specified System Center 2012 Configuration Manager site.

```
PS C:\> Merge-CMConflictingRecords -SiteCode "CM2"
```
## **Example 2: Merge records for a named conflict**

This command merges the conflicting records named CR07.

PS C:\> Merge-CMConflictingRecords -Name "CR07"

## **Related topics**

[Block-CMConflictingRecord](#page-240-0) [Get-CMConflictingRecord](#page-540-0)

# **Move-CMObject**

## **Move-CMObject**

Moves a Configuration Manager object into a different folder.

#### **Syntax**

```
Parameter Set: SearchByIdMandatory
Move-CMObject -FolderPath <String> -ObjectId <String[]> [-Confirm] [-WhatIf] [ 
<CommonParameters>]
```

```
Parameter Set: SearchByObjectMandatory
Move-CMObject -FolderPath <String> -InputObject <IResultObject[]> [-Confirm] [-WhatIf] [ 
<CommonParameters>]
```
## **Detailed Description**

The **Move-CMObject** cmdlet moves a Microsoft System Center 2012 Configuration Manager object into a different folder. Specify the object to move and the destination folder. Because an object exists in only one folder, the cmdlet does not specify the current folder.

#### **Parameters**

## **-FolderPath<String>**

Specifies a destination folder path, in the following format: *AAA:\<object type>\folder\subfolder\subfolder*, where AAA represents the Configuration Manager site code. For example, a folder called LOB Apps for an application node at a sight designated CM1 has the following file path: CM1:\Application\LOB Apps.

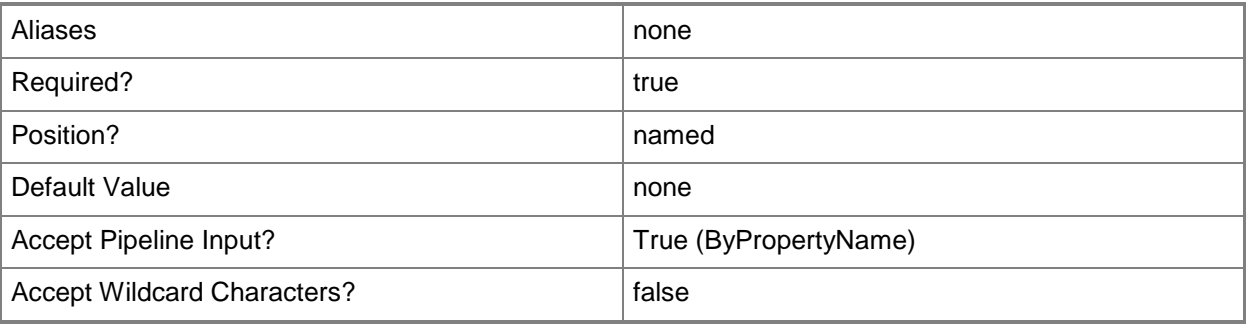

## **-InputObject<IResultObject[]>**

Specifies an array of Configuration Manager objects to move.

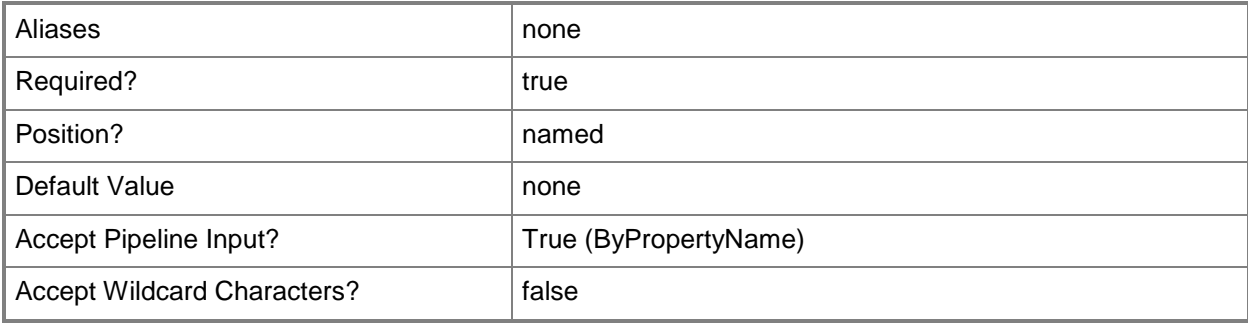

## **-ObjectId<String[]>**

Specifies an array of IDs of objects to move.

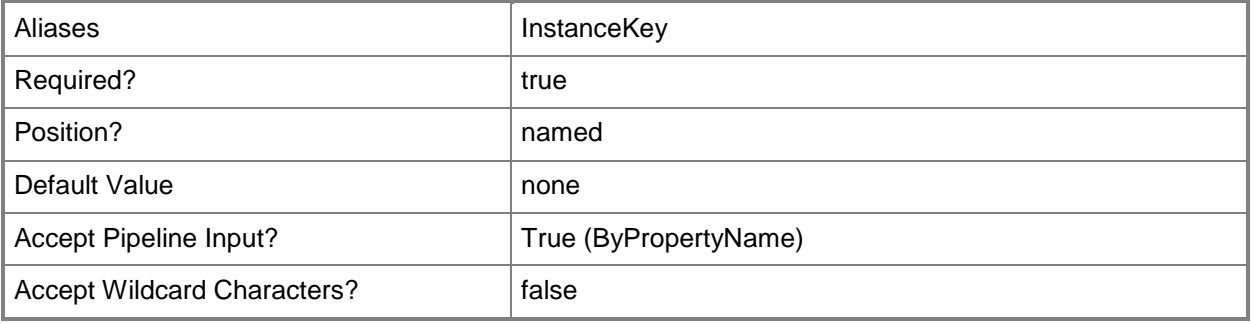

### **-Confirm**

Prompts you for confirmation before executing the command.

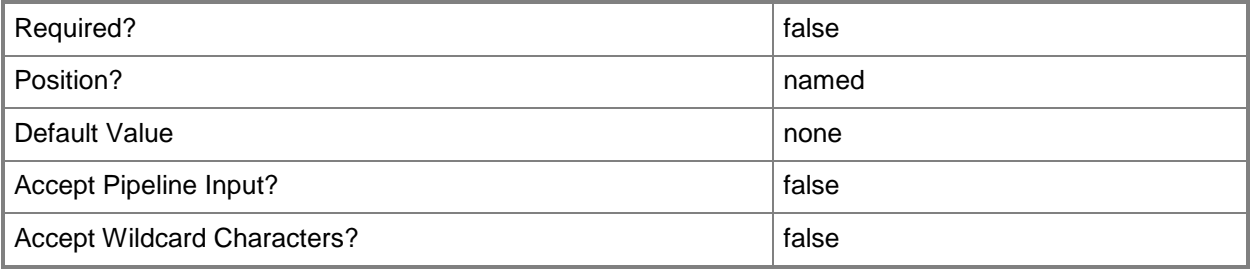

## **-WhatIf**

Describes what would happen if you executed the command without actually executing the command.

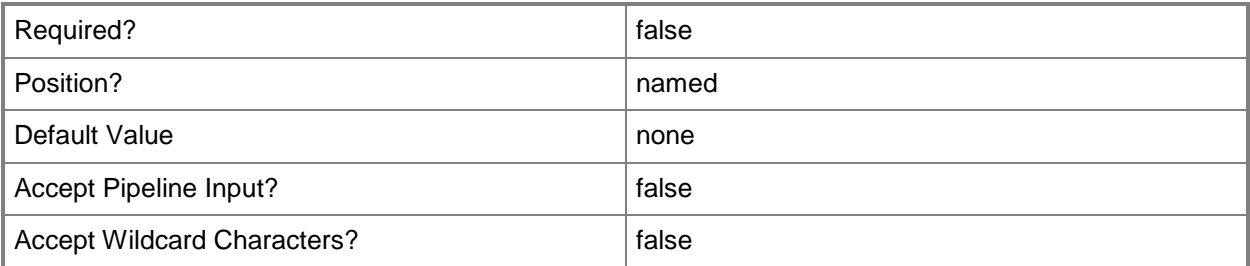

## **<CommonParameters>**

This cmdlet supports the common parameters: -Verbose, -Debug, -ErrorAction, -ErrorVariable, OutBuffer, and -OutVariable. For more information, see [about\\_CommonParameters.](http://technet.microsoft.com/en-us/library/dd315352.aspx)

## **Examples**

## **Example 1: Move an object**

This command moves the object that has the specified ID to the folder GKP:\Application\TestFolder. PS C:\> Move-CMObject -FolderPath "GKP:\Application\TestFolder" -ObjectId "209224563"

## **Related topics**

[Lock-CMObject](#page-906-0) [Unlock-CMObject](#page-2774-0)

# **New-CMAccessAccount**

#### **New-CMAccessAccount**

Adds users or groups to an access account.

#### **Syntax**

Parameter Set: SearchByApplicationName New-CMAccessAccount -Access {Change | FullControl | NoAccess | Read} -AccountType {Administrator | Guest | User | WindowsGroup | WindowsUser} -ApplicationName <String> [- UserName <String> ] [-Confirm] [-WhatIf] [ <CommonParameters>]

Parameter Set: SearchByApplication New-CMAccessAccount -Access {Change | FullControl | NoAccess | Read} -AccountType {Administrator | Guest | User | WindowsGroup | WindowsUser} -Application <IResultObject> [- UserName <String> ] [-Confirm] [-WhatIf] [ <CommonParameters>]

Parameter Set: SearchByApplicationId New-CMAccessAccount -Access {Change | FullControl | NoAccess | Read} -AccountType {Administrator | Guest | User | WindowsGroup | WindowsUser} -ApplicationId <String> [- UserName <String> ] [-Confirm] [-WhatIf] [ <CommonParameters>]

Parameter Set: SearchByBootImage New-CMAccessAccount -Access {Change | FullControl | NoAccess | Read} -AccountType {Administrator | Guest | User | WindowsGroup | WindowsUser} -BootImage <IResultObject> [- UserName <String> ] [-Confirm] [-WhatIf] [ <CommonParameters>]

Parameter Set: SearchByBootImageId New-CMAccessAccount -Access {Change | FullControl | NoAccess | Read} -AccountType {Administrator | Guest | User | WindowsGroup | WindowsUser} -BootImageId <String> [-UserName <String> ] [-Confirm] [-WhatIf] [ <CommonParameters>]

Parameter Set: SearchByBootImageName New-CMAccessAccount -Access {Change | FullControl | NoAccess | Read} -AccountType {Administrator | Guest | User | WindowsGroup | WindowsUser} -BootImageName <String> [- UserName <String> ] [-Confirm] [-WhatIf] [ <CommonParameters>]

Parameter Set: SearchByDriverPackage New-CMAccessAccount -Access {Change | FullControl | NoAccess | Read} -AccountType {Administrator | Guest | User | WindowsGroup | WindowsUser} -DriverPackage <IResultObject> [-UserName <String> ] [-Confirm] [-WhatIf] [ <CommonParameters>]

Parameter Set: SearchByDriverPackageId New-CMAccessAccount -Access {Change | FullControl | NoAccess | Read} -AccountType {Administrator | Guest | User | WindowsGroup | WindowsUser} -DriverPackageId <String> [- UserName <String> ] [-Confirm] [-WhatIf] [ <CommonParameters>]

#### Parameter Set: SearchByDriverPackageName

New-CMAccessAccount -Access {Change | FullControl | NoAccess | Read} -AccountType {Administrator | Guest | User | WindowsGroup | WindowsUser} -DriverPackageName <String> [- UserName <String> ] [-Confirm] [-WhatIf] [ <CommonParameters>]

#### Parameter Set: SearchByOSImage

New-CMAccessAccount -Access {Change | FullControl | NoAccess | Read} -AccountType {Administrator | Guest | User | WindowsGroup | WindowsUser} -OperatingSystemImage <IResultObject> [-UserName <String> ] [-Confirm] [-WhatIf] [ <CommonParameters>]

#### Parameter Set: SearchByOSImageId

New-CMAccessAccount -Access {Change | FullControl | NoAccess | Read} -AccountType {Administrator | Guest | User | WindowsGroup | WindowsUser} -OperatingSystemImageId <String> [-UserName <String> ] [-Confirm] [-WhatIf] [ <CommonParameters>]

#### Parameter Set: SearchByOSImageName

New-CMAccessAccount -Access {Change | FullControl | NoAccess | Read} -AccountType {Administrator | Guest | User | WindowsGroup | WindowsUser} -OperatingSystemImageName <String> [-UserName <String> ] [-Confirm] [-WhatIf] [ <CommonParameters>]

#### Parameter Set: SearchByOSInstaller

New-CMAccessAccount -Access {Change | FullControl | NoAccess | Read} -AccountType {Administrator | Guest | User | WindowsGroup | WindowsUser} -OperatingSystemInstaller <IResultObject> [-UserName <String> ] [-Confirm] [-WhatIf] [ <CommonParameters>]

#### Parameter Set: SearchByOSInstallerId

New-CMAccessAccount -Access {Change | FullControl | NoAccess | Read} -AccountType {Administrator | Guest | User | WindowsGroup | WindowsUser} -OperatingSystemInstallerId <String> [-UserName <String> ] [-Confirm] [-WhatIf] [ <CommonParameters>]

#### Parameter Set: SearchByOSInstallerName

New-CMAccessAccount -Access {Change | FullControl | NoAccess | Read} -AccountType {Administrator | Guest | User | WindowsGroup | WindowsUser} -OperatingSystemInstallerName <String> [-UserName <String> ] [-Confirm] [-WhatIf] [ <CommonParameters>]

#### Parameter Set: SearchByPackage

New-CMAccessAccount -Access {Change | FullControl | NoAccess | Read} -AccountType {Administrator | Guest | User | WindowsGroup | WindowsUser} -Package <IResultObject> [- UserName <String> ] [-Confirm] [-WhatIf] [ <CommonParameters>]

#### Parameter Set: SearchByPackageId

New-CMAccessAccount -Access {Change | FullControl | NoAccess | Read} -AccountType {Administrator | Guest | User | WindowsGroup | WindowsUser} -PackageId <String> [-UserName <String> ] [-Confirm] [-WhatIf] [ <CommonParameters>]

#### Parameter Set: SearchByPackageName

New-CMAccessAccount -Access {Change | FullControl | NoAccess | Read} -AccountType {Administrator | Guest | User | WindowsGroup | WindowsUser} -PackageName <String> [-UserName <String> ] [-Confirm] [-WhatIf] [ <CommonParameters>]

Parameter Set: SearchBySoftwareUpdateDeploymentPackage New-CMAccessAccount -Access {Change | FullControl | NoAccess | Read} -AccountType

```
{Administrator | Guest | User | WindowsGroup | WindowsUser} -SoftwareUpdateDeploymentPackage 
<IResultObject> [-UserName <String> ] [-Confirm] [-WhatIf] [ <CommonParameters>]
Parameter Set: SearchBySoftwareUpdateDeploymentPackageId
New-CMAccessAccount -Access {Change | FullControl | NoAccess | Read} -AccountType 
{Administrator | Guest | User | WindowsGroup | WindowsUser} -
SoftwareUpdateDeploymentPackageId <String> [-UserName <String> ] [-Confirm] [-WhatIf] [ 
<CommonParameters>]
```

```
Parameter Set: SearchBySoftwareUpdateDeploymentPackageName
New-CMAccessAccount -Access {Change | FullControl | NoAccess | Read} -AccountType 
{Administrator | Guest | User | WindowsGroup | WindowsUser} -
SoftwareUpdateDeploymentPackageName <String> [-UserName <String> ] [-Confirm] [-WhatIf] [ 
<CommonParameters>]
```
## **Detailed Description**

The **New-CMAccessAccount** cmdlet adds users or groups to an access account.

An access account is a list of users or groups that can access an established service or application that is located on a distribution point. For example, members in the Software Update Point Connection access account can access two services to manage software updates: Windows Server Update Services (WSUS) and WSUS Synchronization Manager.

#### **Parameters**

#### **-Access<AccessRight>**

Specifies the access rights that are associated with an access account. Valid values are: No Access, Read, Change, and Full Control.

The acceptable values for this parameter are:

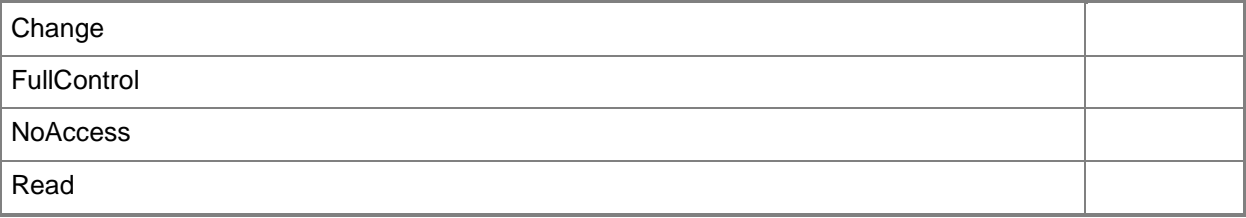

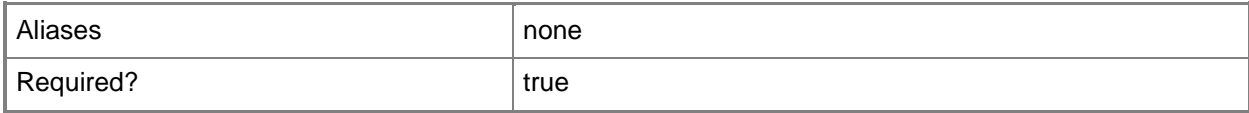

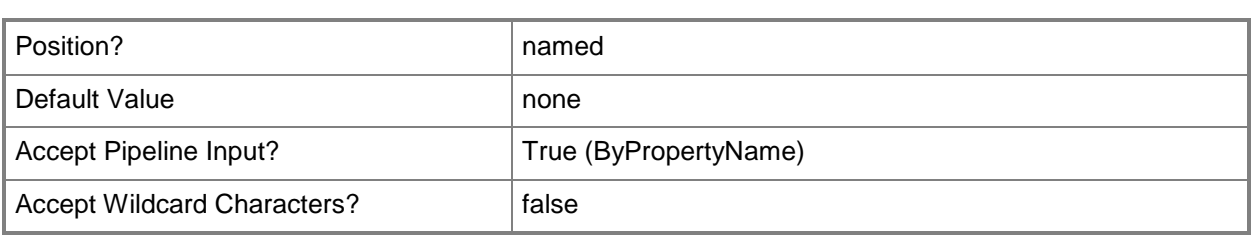

## **-AccountType<AccessAccountType>**

Specifies an account type. Valid values are: Guest, User, WindowsGroup, and WindowsUser.

The acceptable values for this parameter are:

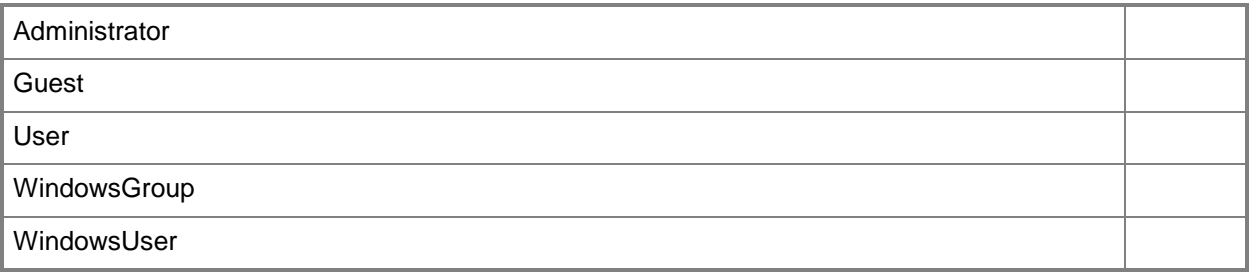

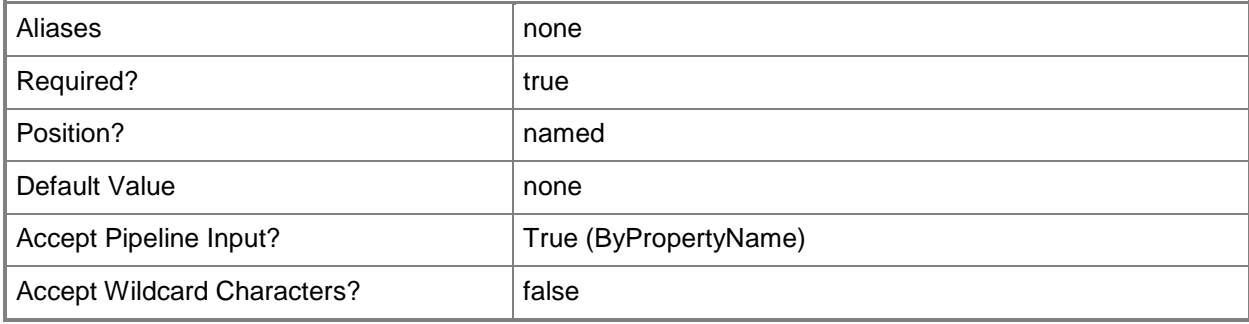

## **-Application<IResultObject>**

Specifies a deployed application object. You can get an application object by using the **Get-CMApplication** cmdlet.

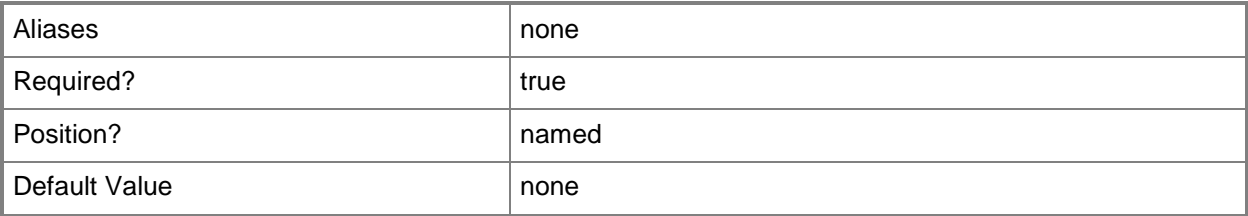

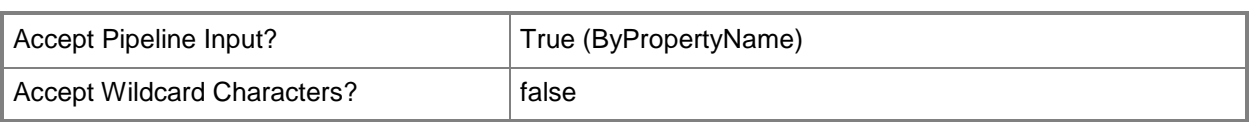

## **-ApplicationId<String>**

Specifies the ID of an application.

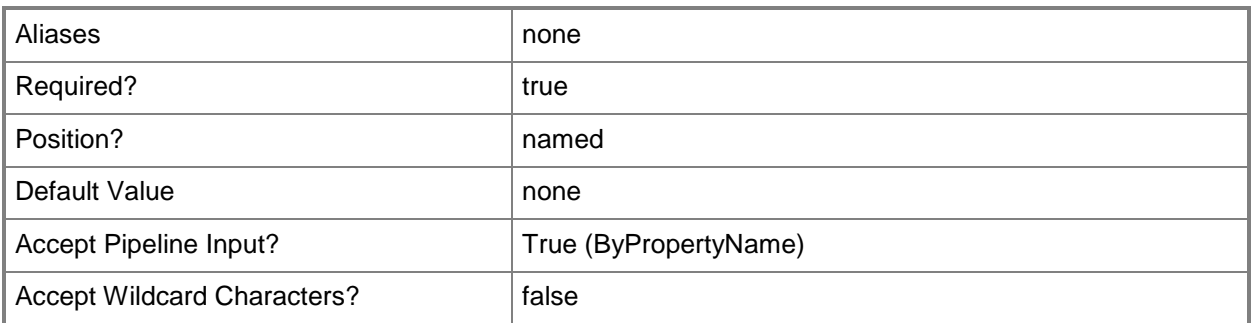

## **-ApplicationName<String>**

Specifies the name of an application.

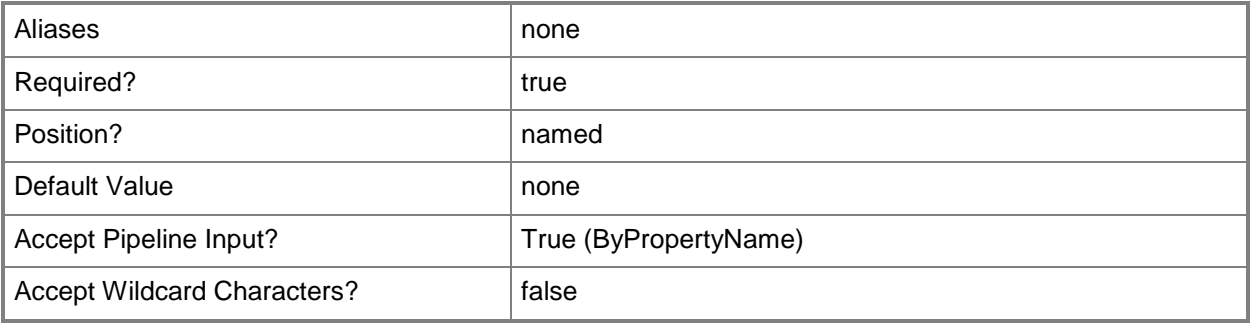

## **-BootImage<IResultObject>**

Specifies a boot image object. A boot image object contains the Windows files that are required to prepare a computer for the installation of an operating system. You can get a boot image object by using the **Get-CMBootImage** cmdlet.

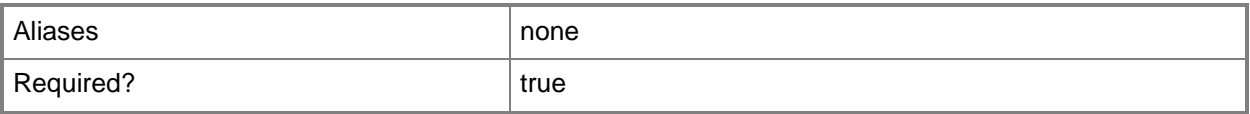

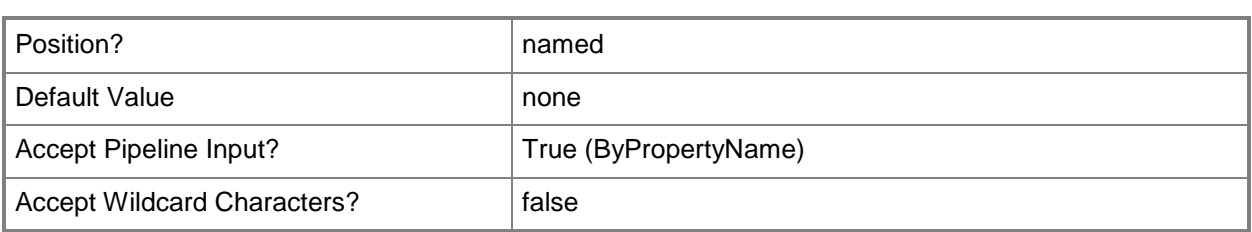

## **-BootImageId<String>**

Specifies the ID of a boot image.

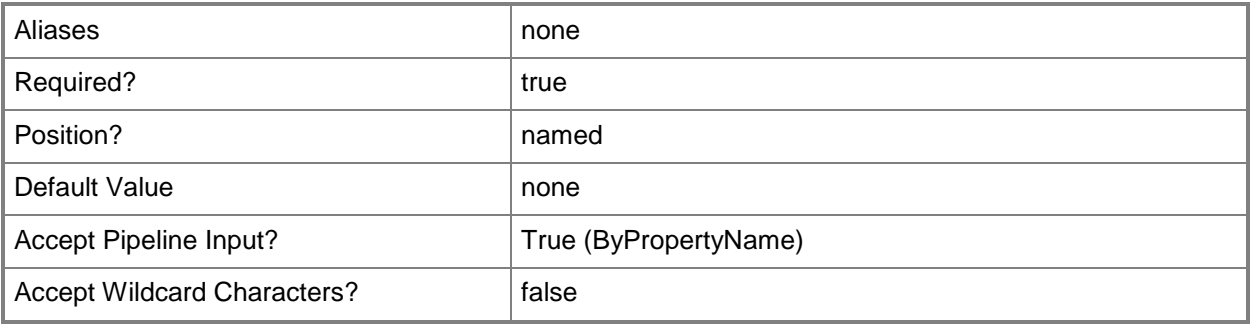

## **-BootImageName<String>**

Specifies the name of a boot image.

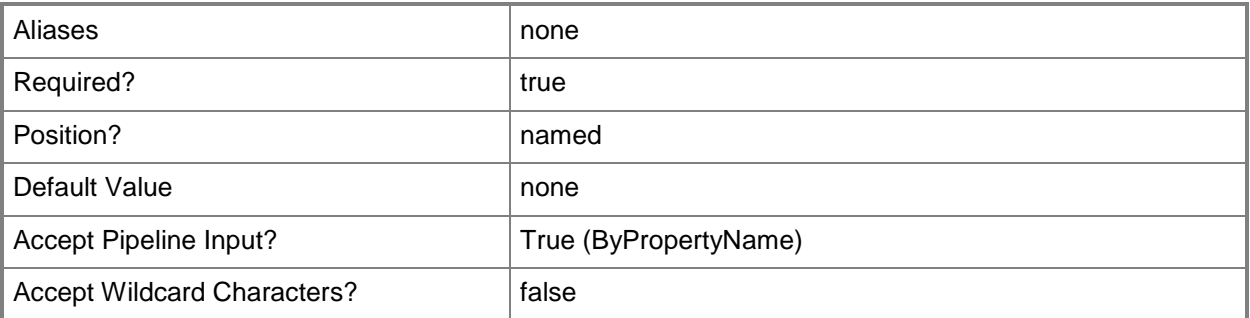

## **-DriverPackage<IResultObject>**

Specifies a driver package object. A driver package object specifies a group of hardware drivers that are required to install an operating system. You can get a driver package object by using the **Get-CMDriverPackage** cmdlet.

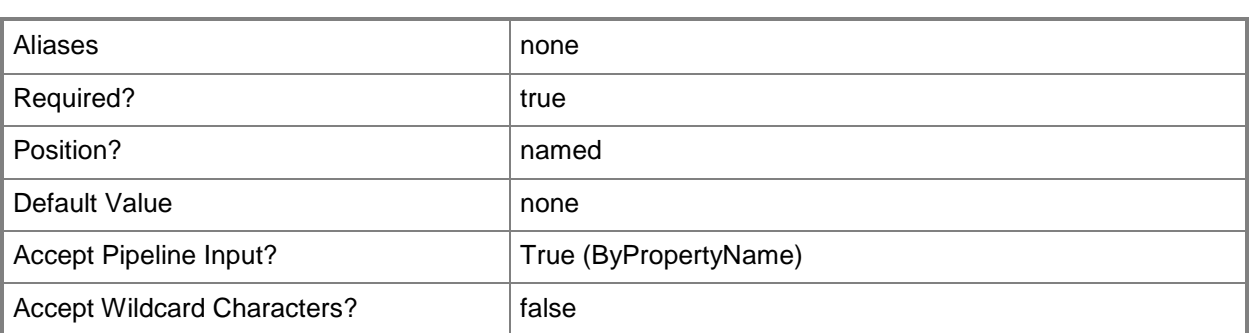

## **-DriverPackageId<String>**

Specifies the ID of a driver package.

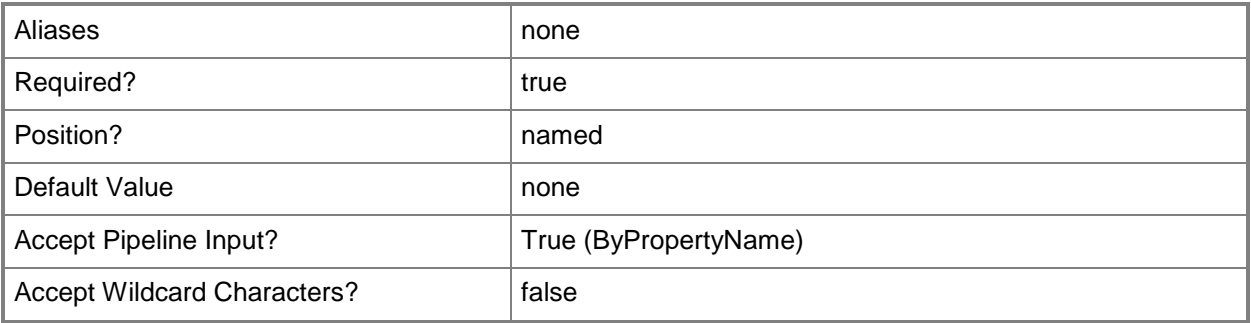

#### **-DriverPackageName<String>**

Specifies the name of a driver package.

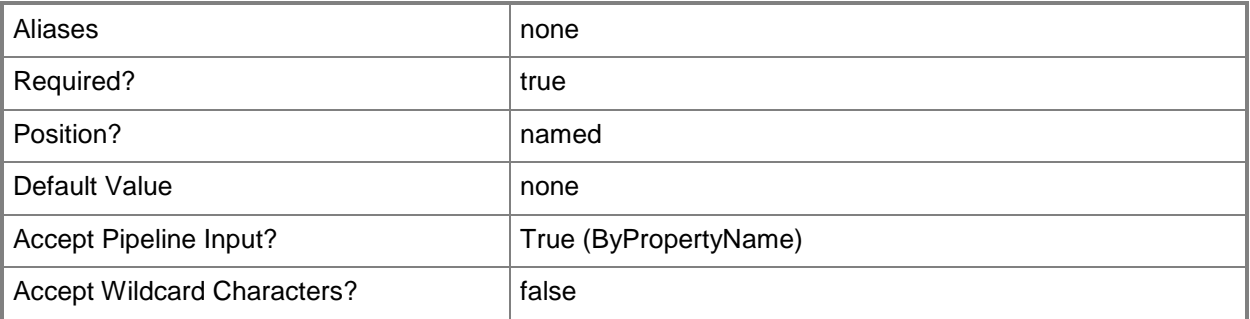

## **-OperatingSystemImage<IResultObject>**

Specifies an operating system image object. An operating system image object contains the Windows files that compose a complete Windows installation. You can get an operating system image object by using the **Get-CMOperatingSystemImage** cmdlet.

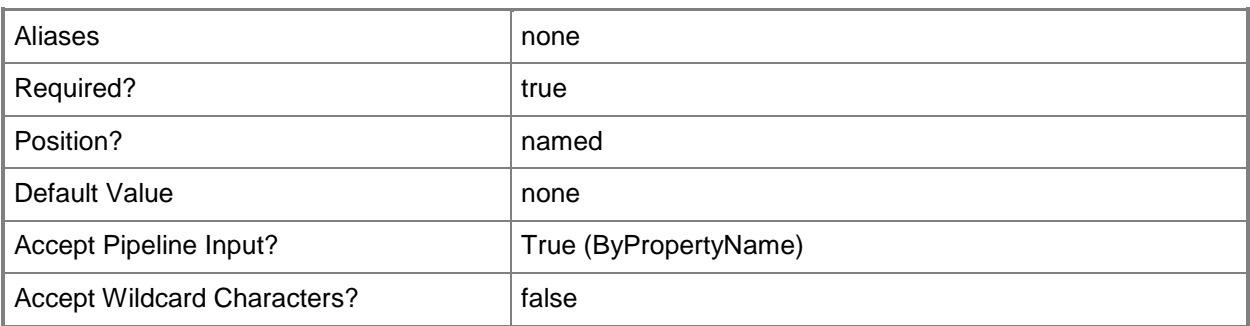

## **-OperatingSystemImageId<String>**

Specifies the ID of an operating system image.

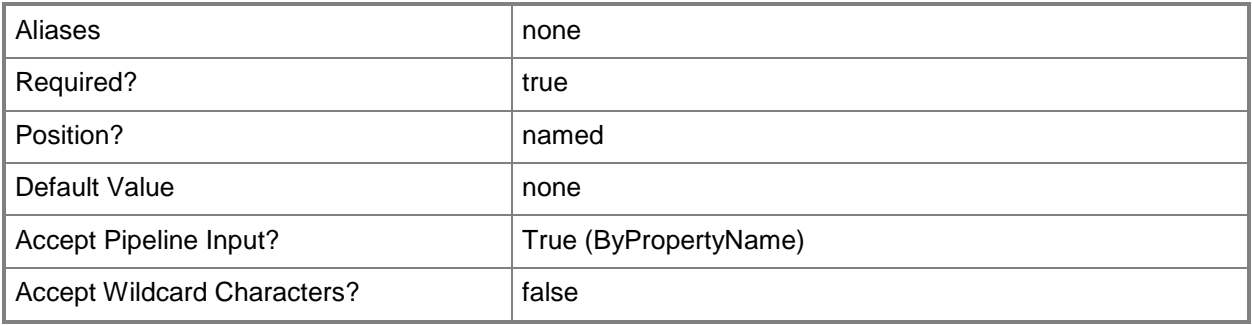

## **-OperatingSystemImageName<String>**

Specifies the name of an operating system image.

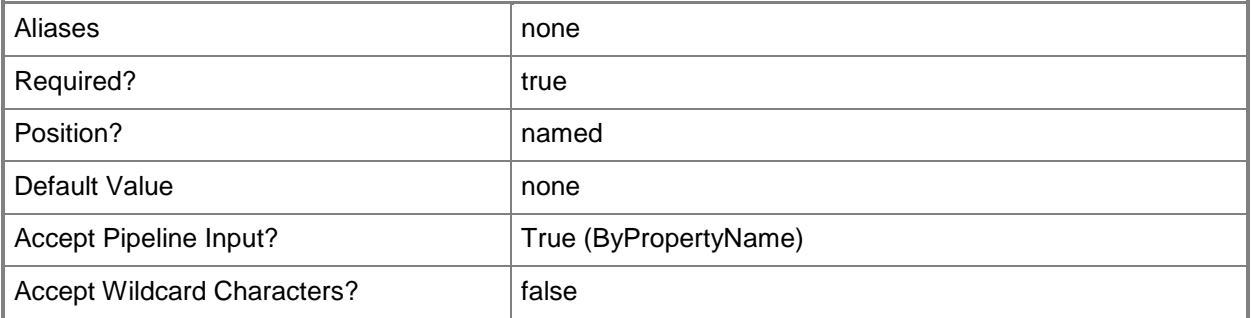

## **-OperatingSystemInstaller<IResultObject>**

Specifies an operating system installer object. An operating system installer object contains the Windows files that are required to prepare a computer for the installation of an operating system. To obtain an operating system installer object, use the **Get-CMOperatingSystemInstaller** cmdlet.

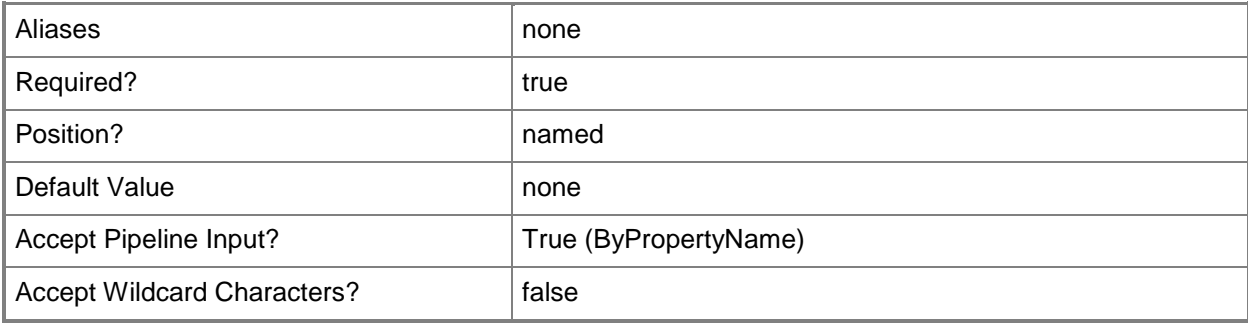

## **-OperatingSystemInstallerId<String>**

Specifies the ID of an operating system installer.

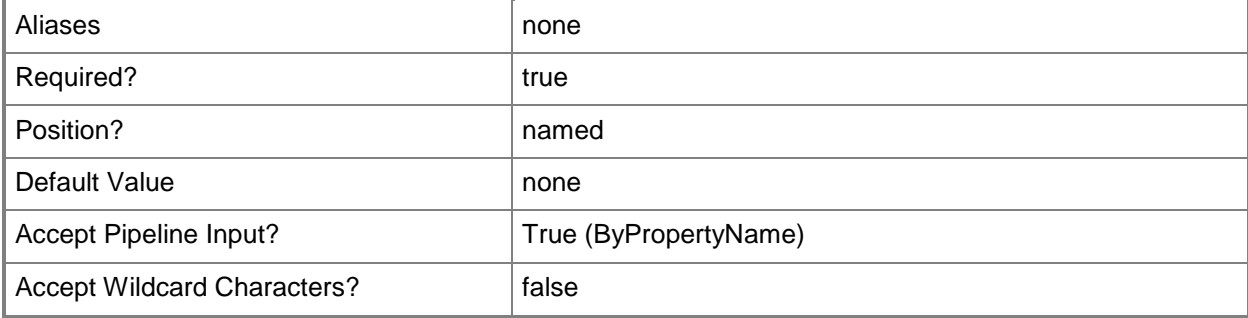

## **-OperatingSystemInstallerName<String>**

Specifies the name of an operating system installer.

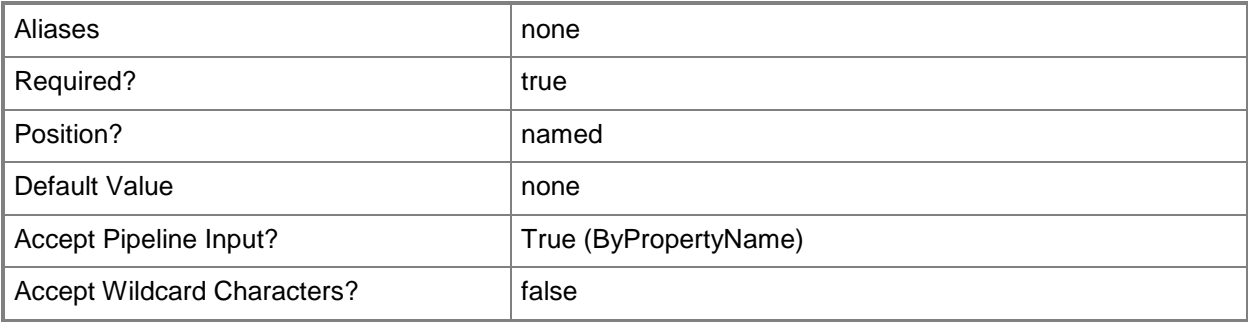

## **-Package<IResultObject>**

Specifies a deployed software script or program object. You can get a package by using the **Get-CMPackage** cmdlet.

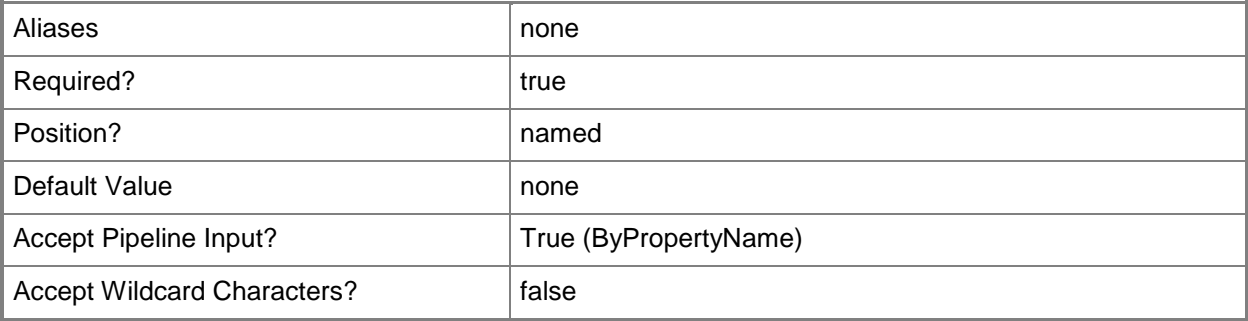

## **-PackageId<String>**

Specifies the ID of a deployed software script or program.

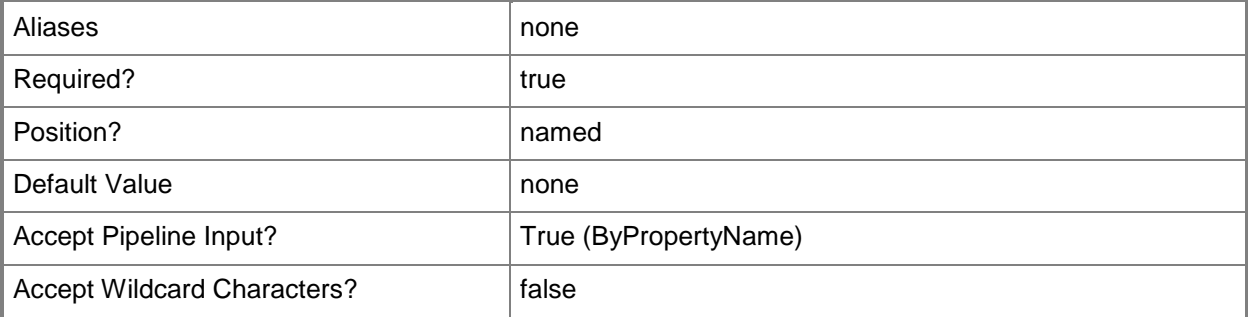

## **-PackageName<String>**

Specifies the name of a deployed software script or program.

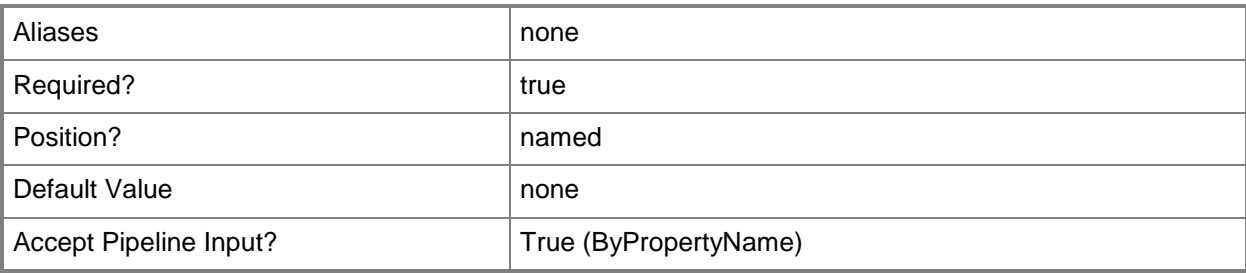

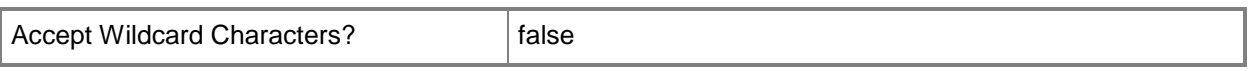

## **-SoftwareUpdateDeploymentPackage<IResultObject>**

Specifies a deployed software update object. You can get a software update deployment object by using the **Get-CMSoftwareUpdateDeploymentPackage** cmdlet.

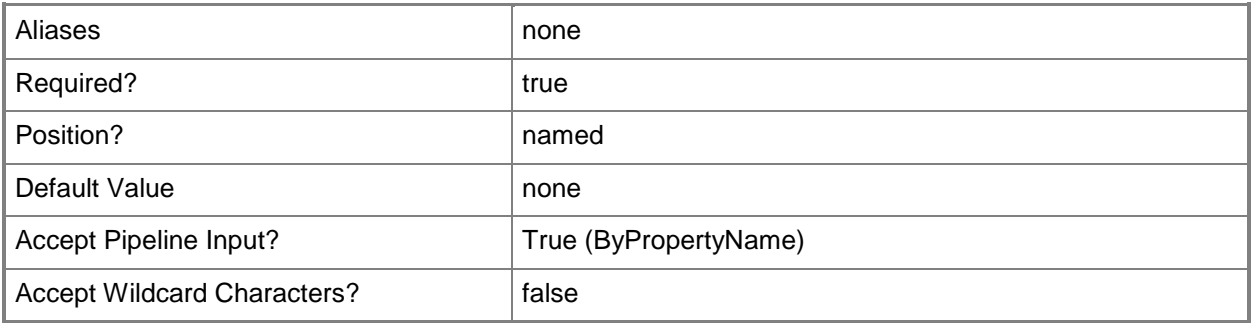

## **-SoftwareUpdateDeploymentPackageId<String>**

Specifies the ID of a deployed software update.

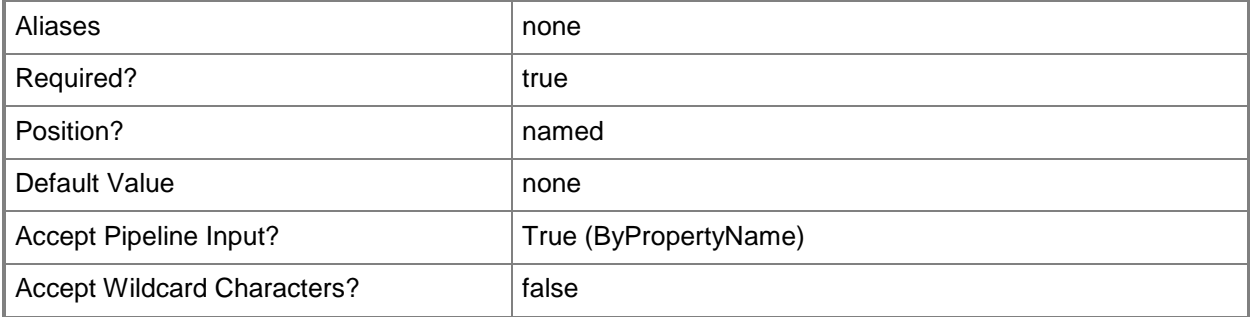

## **-SoftwareUpdateDeploymentPackageName<String>**

Specifies the name of a deployed software update.

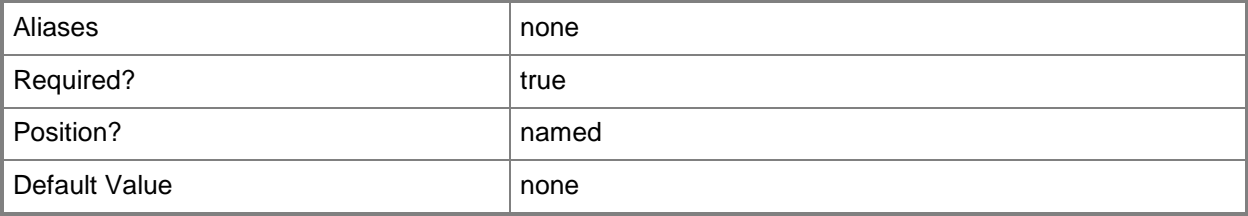

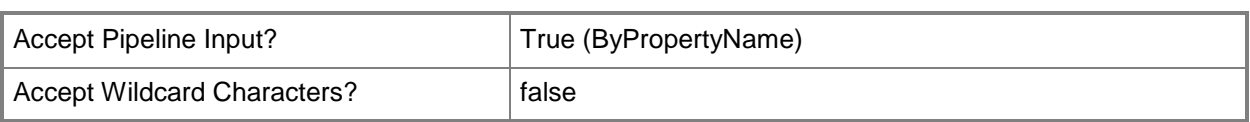

## **-UserName<String>**

Specifies a Windows user account name in *domain\user* format.

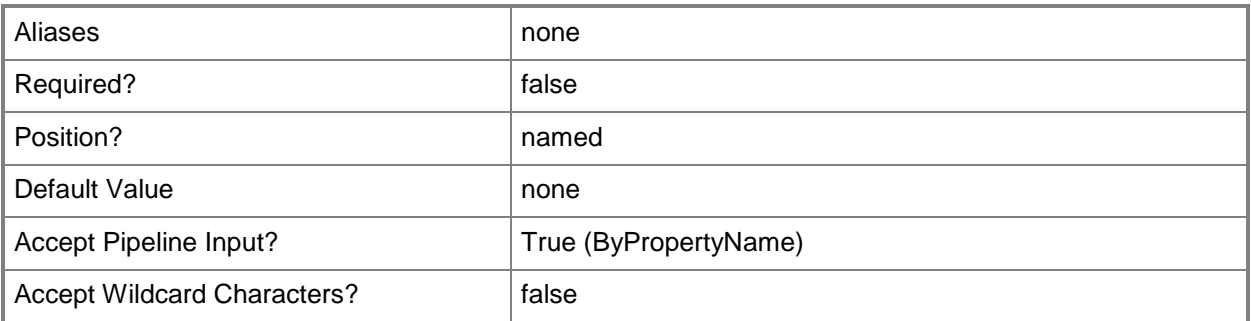

## **-Confirm**

Prompts you for confirmation before executing the command.

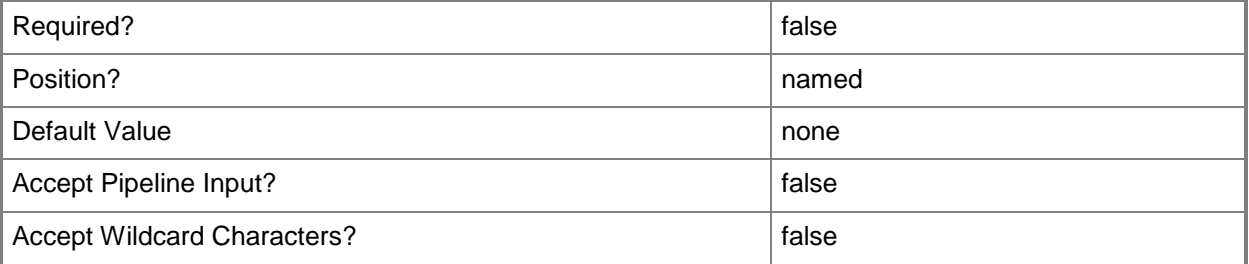

### **-WhatIf**

Describes what would happen if you executed the command without actually executing the command.

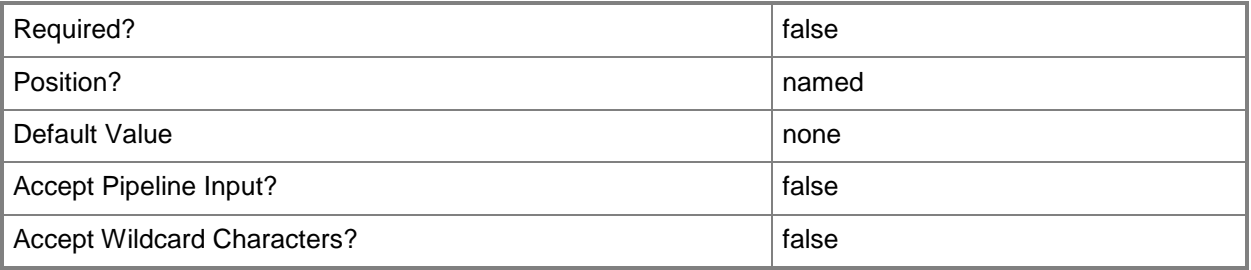

#### **<CommonParameters>**

This cmdlet supports the common parameters: -Verbose, -Debug, -ErrorAction, -ErrorVariable, - OutBuffer, and -OutVariable. For more information, see [about\\_CommonParameters.](http://technet.microsoft.com/en-us/library/dd315352.aspx)

## **Examples**

## **Example 1: Modify access to an application by using the application ID**

In this example, the first command gets an application ID and stores it in the variable \$ID.

The second command gets the application that is identified by the variable \$ID and adds a user to the access account. The new user's permissions are set to FullControl.

```
PS C:\> $ID = Get-CMAccessAccount -ApplicationID "12994680"
PS C:\> New-CMAccessAccount -ApplicationID $ID -Type WindowsUser Username 
"CONTOSO\EDaugherty" -Access "FullControl"
```
## **Related topics**

[Get-CMAccessAccount](#page-421-0) [Set-CMAccessAccount](#page-1783-0) [Remove-CMAccessAccount](#page-1354-0) [Get-CMApplication](#page-455-0) [Get-CMBootImage](#page-487-0) [Get-CMDriverPackage](#page-599-0) [Get-CMOperatingSystemImage](#page-640-0) [Get-CMOperatingSystemInstaller](#page-646-0) [Get-CMPackage](#page-653-0) [Get-CMSoftwareUpdateDeploymentPackage](#page-701-0)

# **New-CMAccount**

### **New-CMAccount**

Creates a Configuration Manager user account.

#### **Syntax**

```
Parameter Set: NewAccount
New-CMAccount -Name <String> -Password <SecureString> -SiteCode <String> [-Confirm] [-
WhatIf] [ <CommonParameters>]
```
## **Detailed Description**

The **New-CMAccount** cmdlet creates a new user account in Microsoft System Center 2012 Configuration Manager. A **CMAccount** is a user account that System Center 2012 Configuration Manager uses to connect to various system and network resources. For more information about user accounts, see [Technical Reference for Accounts Used in Configuration Manager](http://go.microsoft.com/fwlink/?LinkID=248317) (http://go.microsoft.com/fwlink/?LinkID=248317) on TechNet.

#### **Parameters**

#### **-Name<String>**

Specifies a name for the user account.

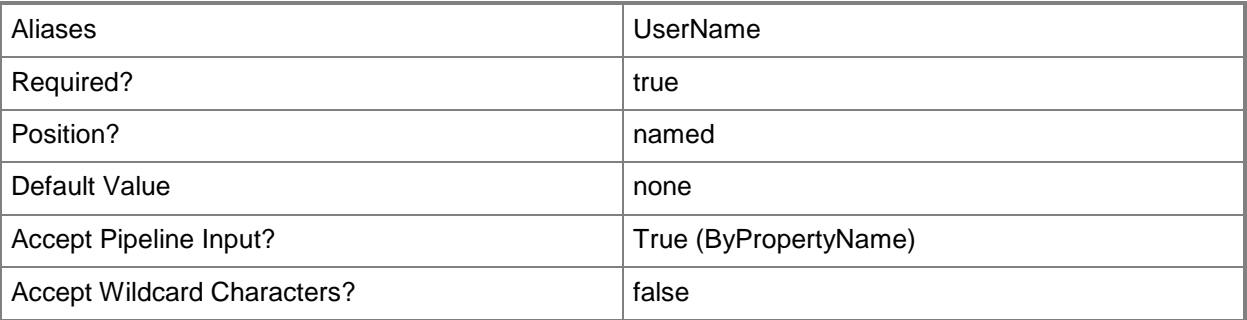

#### **-Password<SecureString>**

Specifies a secure string that contains the password for the user account.

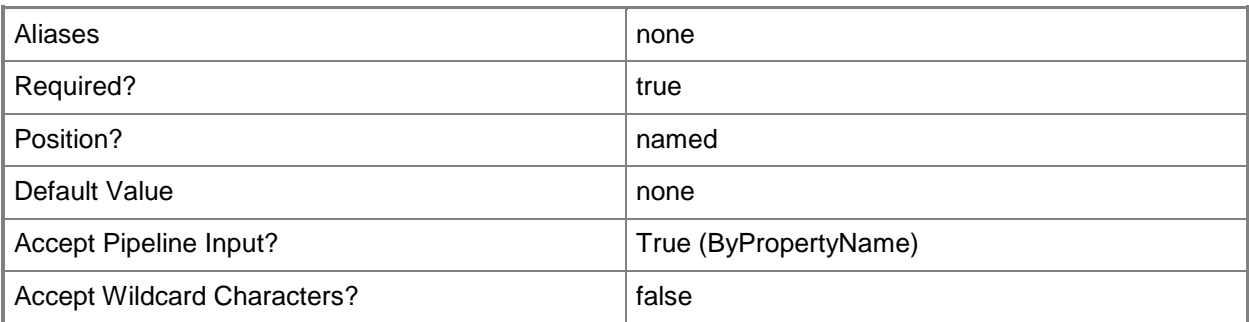

## **-SiteCode<String>**

Specifies a Configuration Manager site code.

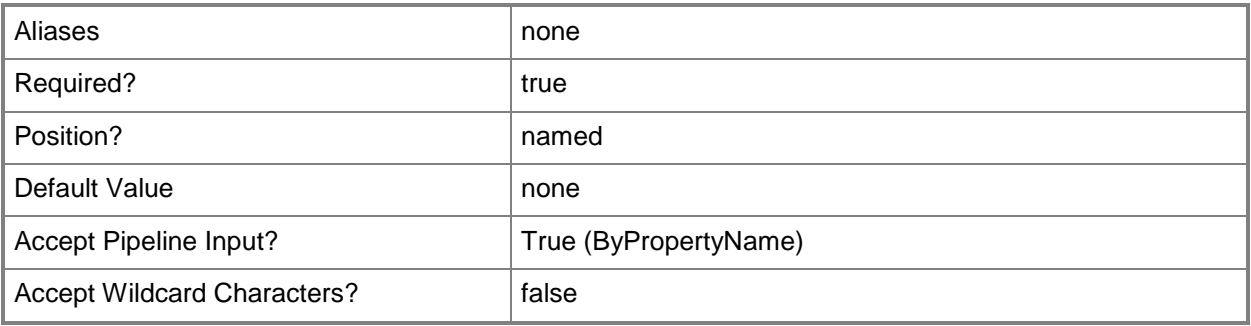

## **-Confirm**

Prompts you for confirmation before executing the command.

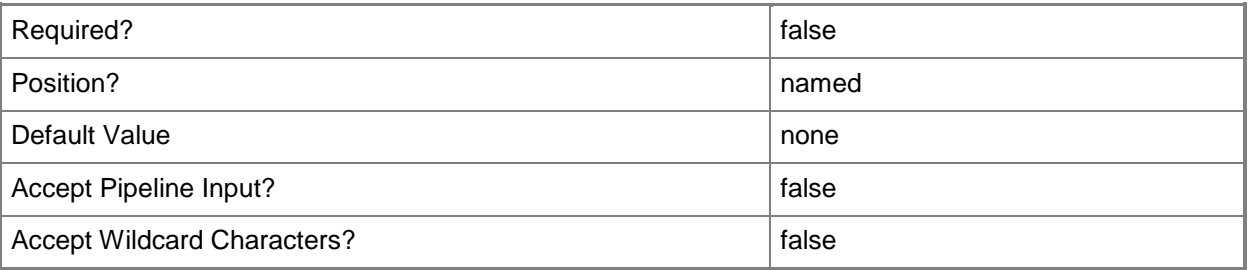

#### **-WhatIf**

Describes what would happen if you executed the command without actually executing the command.

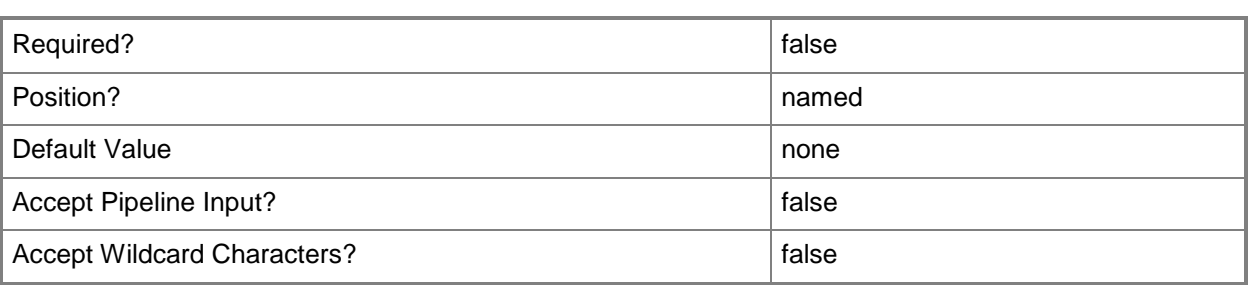

#### **<CommonParameters>**

This cmdlet supports the common parameters: -Verbose, -Debug, -ErrorAction, -ErrorVariable, - OutBuffer, and -OutVariable. For more information, see [about\\_CommonParameters.](http://technet.microsoft.com/en-us/library/dd315352.aspx)

## **Examples**

#### **Example 1: Create a new user account by using name and password**

The first command creates a password as a secure string.

The second command creates a password confirmation as a secure string.

The third command creates a new account by using the secure strings.

PS C:\> \$Secure = Read-Host -AsSecureString

PS C:\> \$ConfirmSecure = Read-Host -AsSecureString

PS C:\> New-CMAccount -Name "TSQA\PFuller" -Password \$Secure -ConfirmPassword \$ConfirmSecure -SiteCode "CM2"

#### **Related topics**

[Get-CMAccount](#page-435-0) [Remove-CMAccount](#page-1367-0) [Set-CMAccount](#page-1796-0)
# **New-CMActiveDirectoryForest**

### **New-CMActiveDirectoryForest**

Creates one or more Active Directory forest objects in Configuration Manager.

#### **Syntax**

```
Parameter Set: New
New-CMActiveDirectoryForest -EnableDiscovery <Boolean> -ForestFqdn <String> [-Description 
<String> ] [-PublishingPath <String> ] [-Confirm] [-WhatIf] [ <CommonParameters>]
```
## **Detailed Description**

The **New-CMActiveDirectoryForest** cmdlet creates an Active Directory forest object that has a fully qualified domain name (FQDN), description, and publishing path that you supply.

If you configured an Active Directory Forest Discovery method, you can enable discovery for an Active Directory forest. After you enable discovery, Microsoft System Center 2012 Configuration Manager discovers Active Directory sites and subnets.

Active Directory Forest Discovery requires a global account to discover or publish to untrusted forests.

#### **Parameters**

### **-Description<String>**

Specifies a description for an Active Directory forest object.

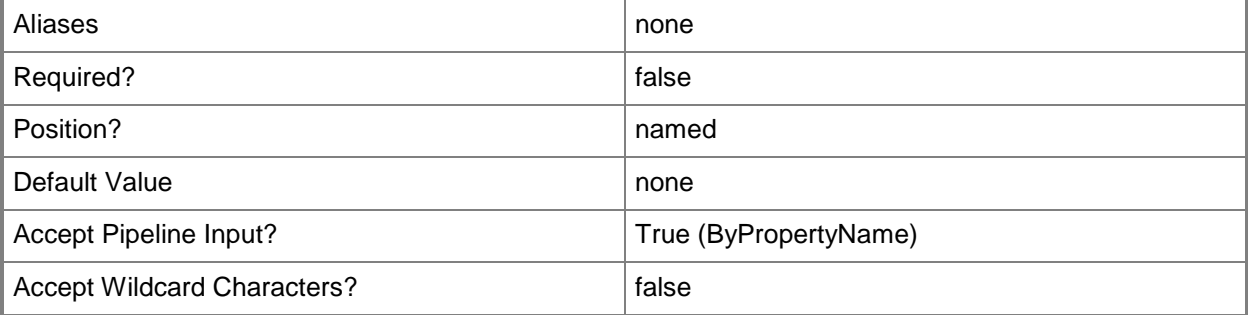

### **-EnableDiscovery<Boolean>**

Specifies whether to discover Active Directory sites and subnets. If you enable discovery, you must configure an Active Directory Forest Discovery method. Valid values are \$True or \$False. The default value is \$False.

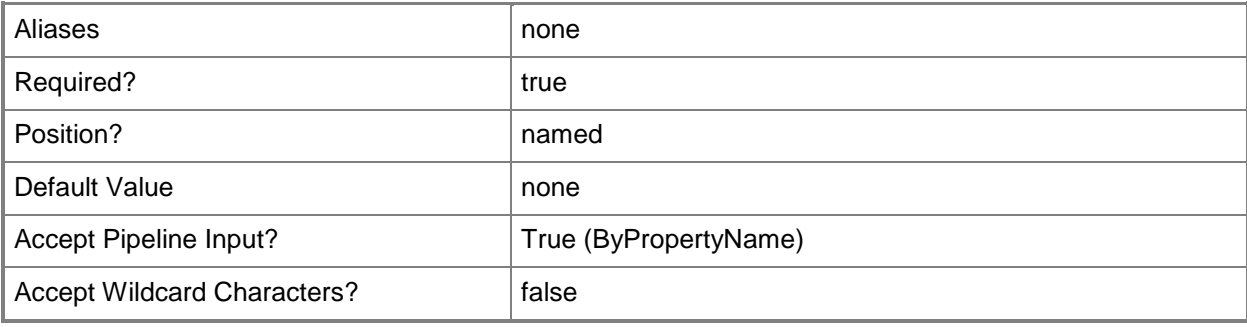

## **-ForestFqdn<String>**

Specifies an FQDN of a Configuration Manager object.

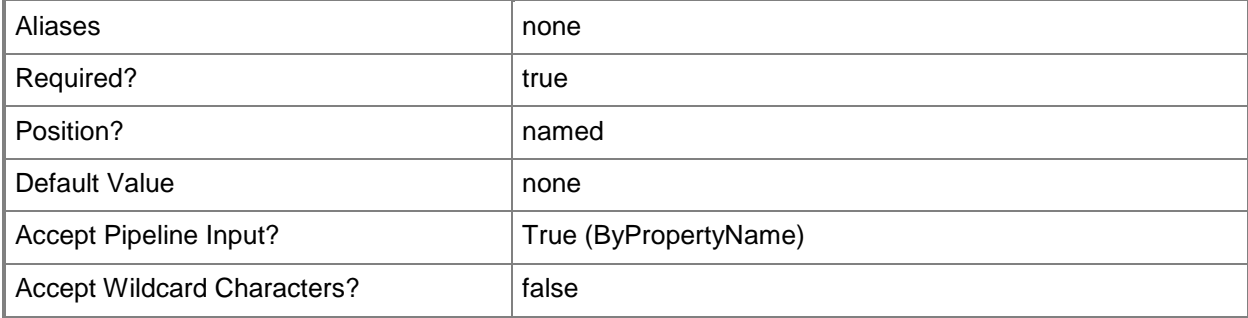

### **-PublishingPath<String>**

Specifies one or more Configuration Manager sites that publish site information to an Active Directory forest. You can use a comma-separated list in quotation marks to specify more than one site.

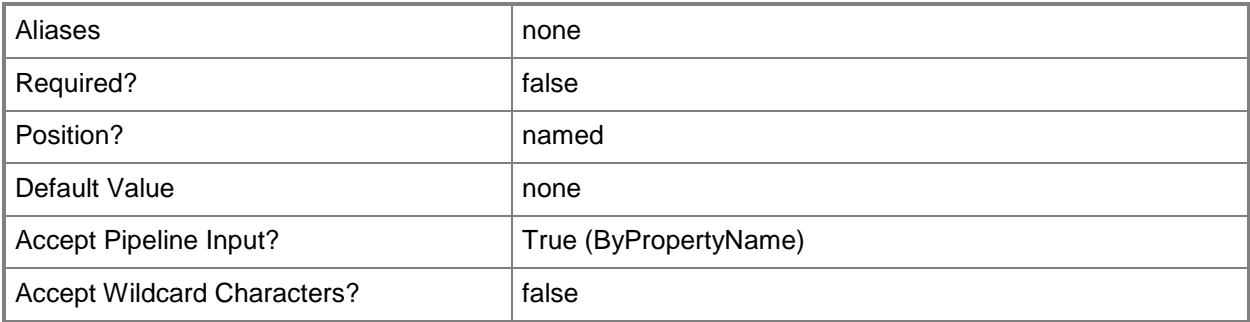

## **-Confirm**

Prompts you for confirmation before executing the command.

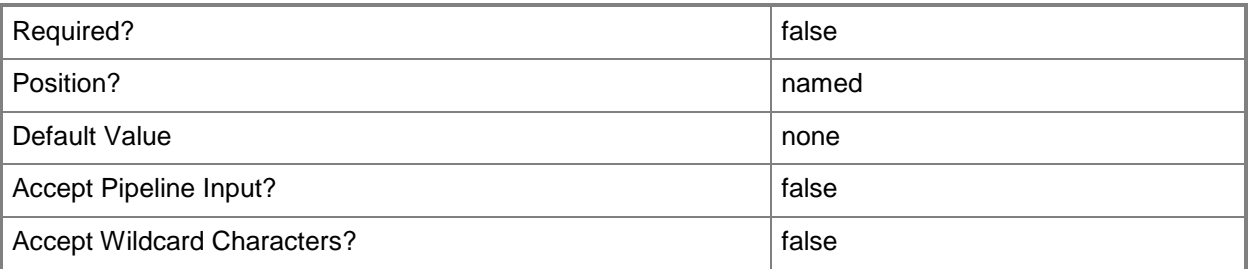

## **-WhatIf**

Describes what would happen if you executed the command without actually executing the command.

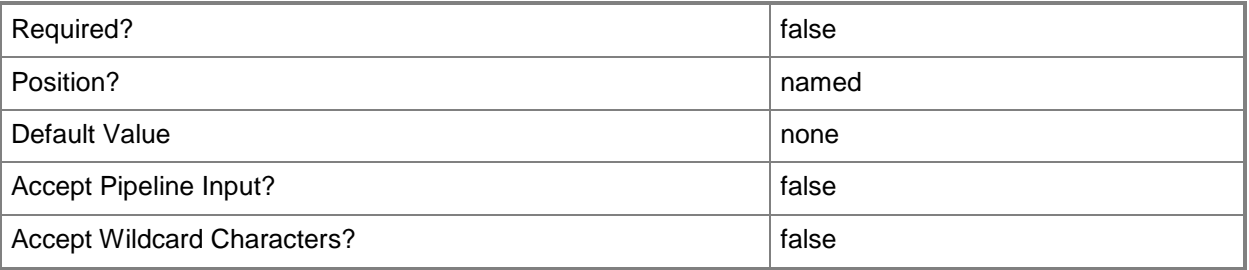

## **<CommonParameters>**

This cmdlet supports the common parameters: -Verbose, -Debug, -ErrorAction, -ErrorVariable, - OutBuffer, and -OutVariable. For more information, see [about\\_CommonParameters.](http://technet.microsoft.com/en-us/library/dd315352.aspx)

# **Examples**

# **Example 1: Create an Active Directory forest object that has discovery enabled**

This command creates an Active Directory forest object that has the FQDN tsqa.contoso.com and that has discovery enabled. You must configure an Active Directory Forest Discovery method before discovery can work.

PS C:\> New-CMActiveDirectoryForest -ForestFqdn "tsqa.contoso.com" -EnableDiscovery \$True

# **Related topics**

[Set-CMActiveDirectoryForest](#page-1800-0) [Get-CMActiveDirectoryForest](#page-437-0) [Remove-CMActiveDirectoryForest](#page-1370-0) [Get-CMActiveDirectorySite](#page-440-0)

# **New-CMAdministrativeUser**

#### **New-CMAdministrativeUser**

Creates an administrative user for Configuration Manager.

#### **Syntax**

```
Parameter Set: New
New-CMAdministrativeUser -Name <String> -RoleName <String[]> [-CollectionName <String[]> ] 
[-SecurityScopeName <String[]> ] [-Confirm] [-WhatIf] [ <CommonParameters>]
```
### **Detailed Description**

The **New-CMAdministrativeUser** cmdlet creates an administrative user for Microsoft System Center 2012 Configuration Manager. At the same time that you create the administrative user account, you can give the new administrative user access to collections of System Center 2012 Configuration Manager resources. You can also define the types of access that the new administrative user has to each collection by assigning security roles to the user.

For more information about adding administrative users, see [Configuring Security for Configuration](http://go.microsoft.com/fwlink/?linkid=247674)  [Manager](http://go.microsoft.com/fwlink/?linkid=247674) (http://go.microsoft.com/fwlink/?linkid=247674) on TechNet.

#### **Parameters**

### **-CollectionName<String[]>**

Specifies an array of collection names. The cmdlet assigns the new administrative user to each of these collections.

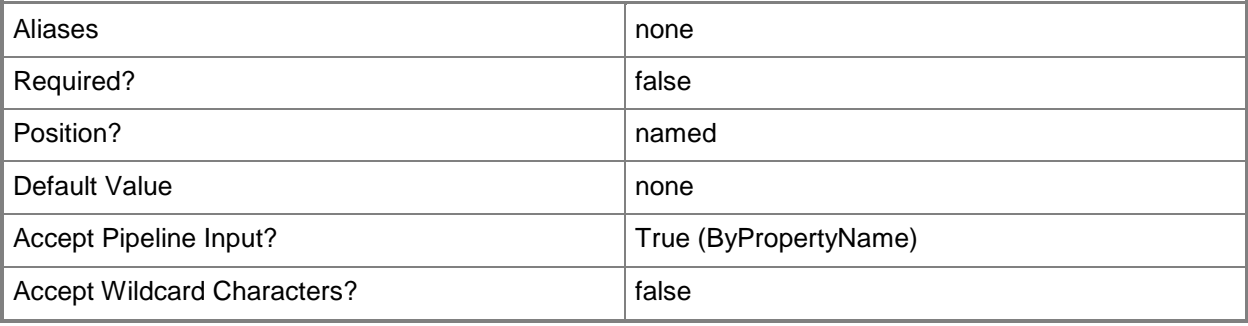

### **-Name<String>**

Specifies the name of the administrative user in the form <domain>\<user>.

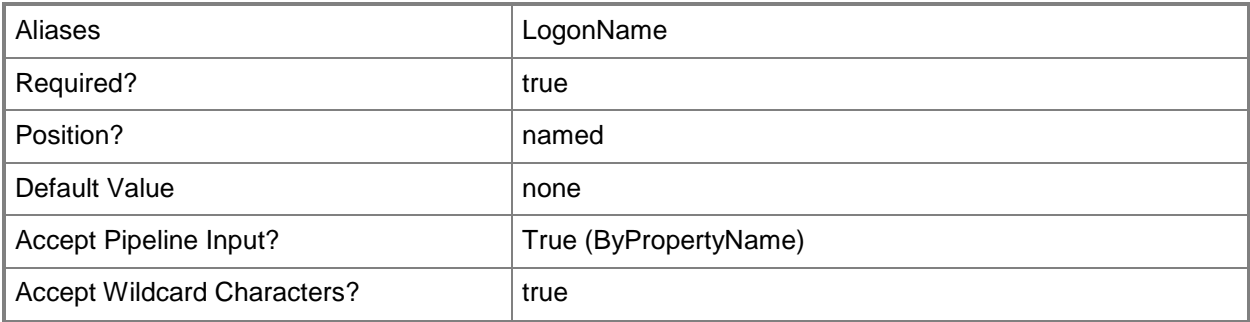

## **-RoleName<String[]>**

Specifies an array of names for the roles that you assign to an administrative user. Valid values are:

- -- Application Administrator
- -- Application Author
- -- Application Deployment Manager
- -- Asset Manager
- -- Compliance Settings Manager
- -- Discovery Operator
- -- Endpoint Protection Manager
- -- Full Administrator
- -- Infrastructure Administrator
- -- Operating System Deployment Manager
- -- Operations Administrator
- -- Read-only Analyst
- -- Remote Tools Operator
- -- Security Administrator
- -- Software Update Manager
- -- Custom-defined security roles

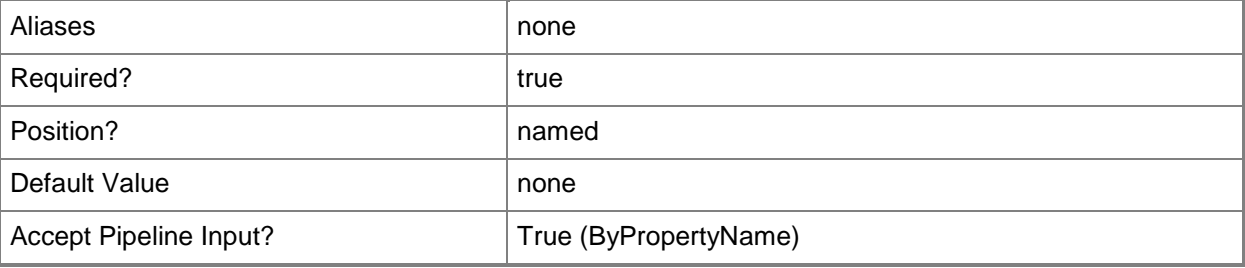

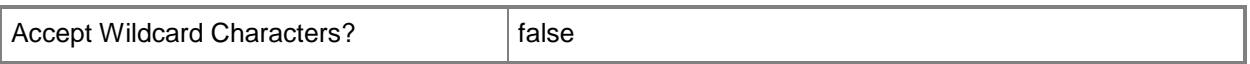

## **-SecurityScopeName<String[]>**

Specifies an array of names of security scopes. A security scope name can be Default or the name of a custom security scope. The cmdlet assigns the security scopes that you specify to the administrative user.

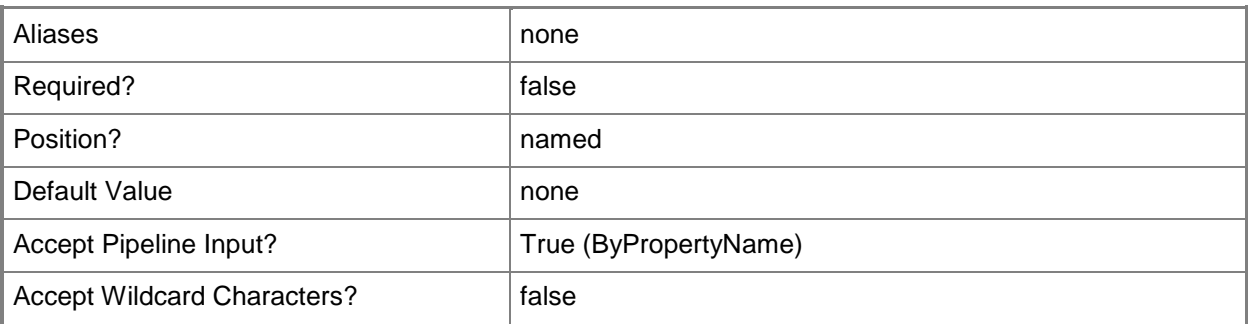

## **-Confirm**

Prompts you for confirmation before executing the command.

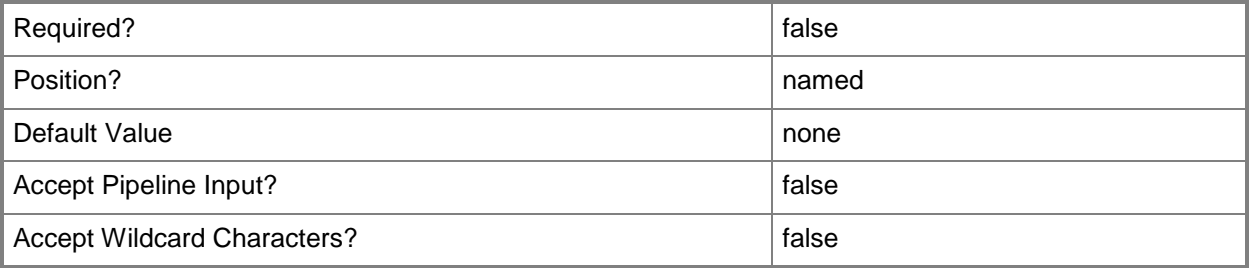

## **-WhatIf**

Describes what would happen if you executed the command without actually executing the command.

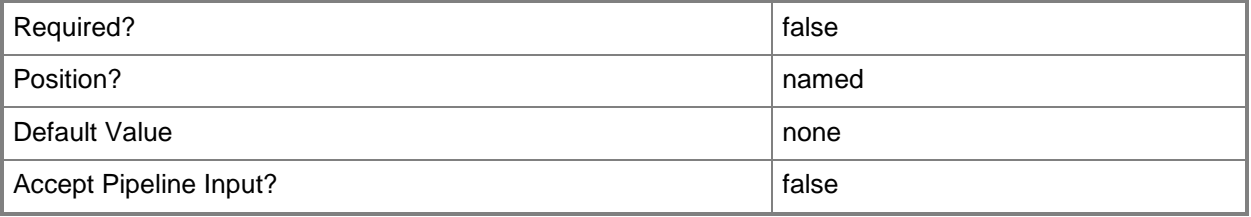

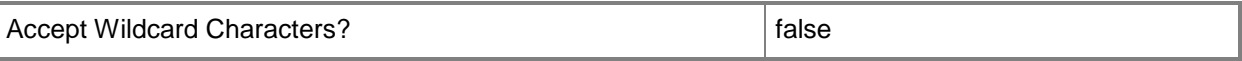

#### **<CommonParameters>**

This cmdlet supports the common parameters: -Verbose, -Debug, -ErrorAction, -ErrorVariable, OutBuffer, and -OutVariable. For more information, see [about\\_CommonParameters.](http://technet.microsoft.com/en-us/library/dd315352.aspx)

#### **Examples**

#### **Example 1: Creates an administrative user**

This command adds the user named pattifuller on the NorthAmerica domain as an administrative user with the Application Author security role. The command adds this user to the resource collection named ClientAdminResources.

```
PS C:\> New-CMAdministrativeUser -Name "NorthAmerica\pattifuller" -CollectionName 
"ClientAdminResources" -RoleName "Application Author"
```
#### **Related topics**

[Get-CMAdministrativeUser](#page-443-0) [Remove-CMAdministrativeUser](#page-1374-0)

# **New-CMAlertSubscription**

### **New-CMAlertSubscription**

Creates an alert subscription object.

#### **Syntax**

```
Parameter Set: New
New-CMAlertSubscription -EmailAddress <String[]> -Name <String> [-AlertId <Int32[]> ] [-
LocaleId <Int32> ] [-Confirm] [-WhatIf] [ <CommonParameters>]
```
## **Detailed Description**

The **New-CMAlertSubscription** cmdlet creates a subscription that sends alert notifications to one or more users when specific events occur in Microsoft System Center 2012 Configuration Manager. Before you create an alert subscription, make sure that you have configured email settings for sending alert notifications, and that you have at least one alert configured in System Center 2012 Configuration Manager.

### **Parameters**

## **-AlertId<Int32[]>**

Specifies an array of alert identifiers for the subscription.

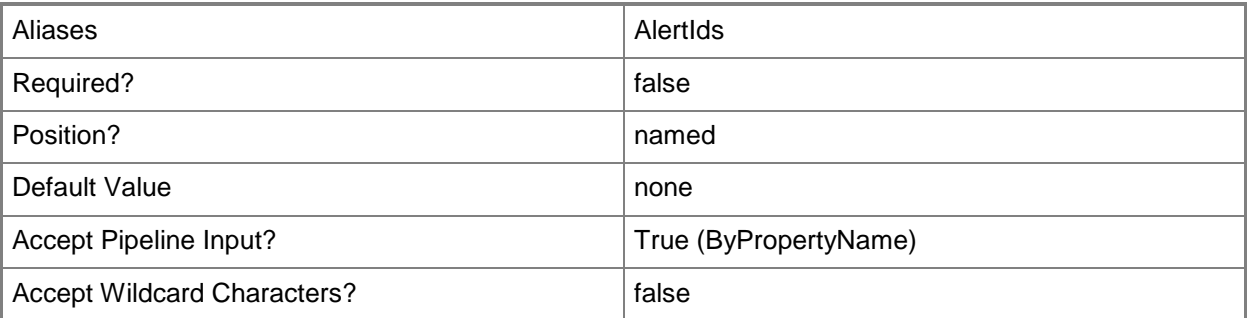

## **-EmailAddress<String[]>**

Specifies an email address where you want to send an alert notification. For example, david.chew@contoso.com. You can separate multiple email addresses by using a semicolon.

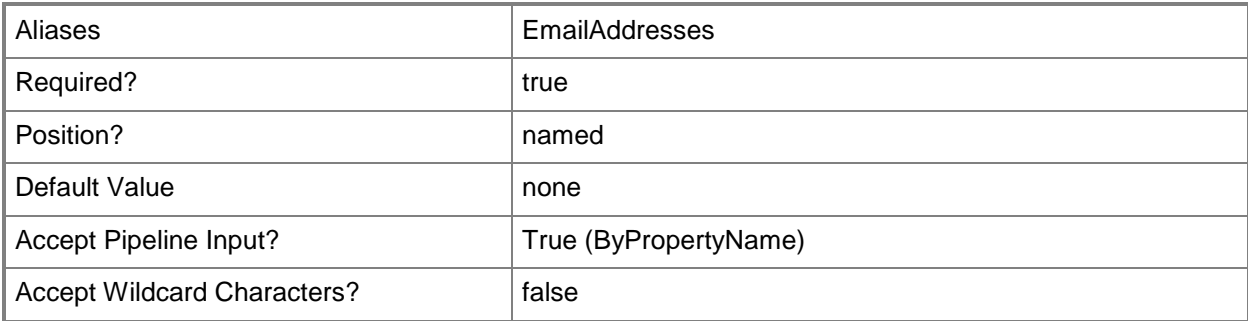

#### **-LocaleId<Int32>**

Specifies a locale for alert messages. For more information and a list of locale identifiers, see the [Locale IDs Assigned by Microsoft](http://go.microsoft.com/fwlink/?LinkId=262651) topic at http://go.microsoft.com/fwlink/?LinkId=262651.

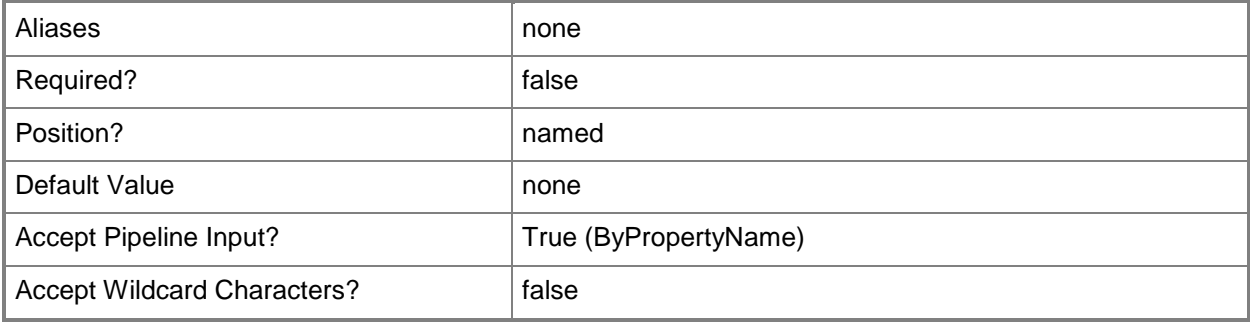

### **-Name<String>**

Specifies the name of an alert subscription object.

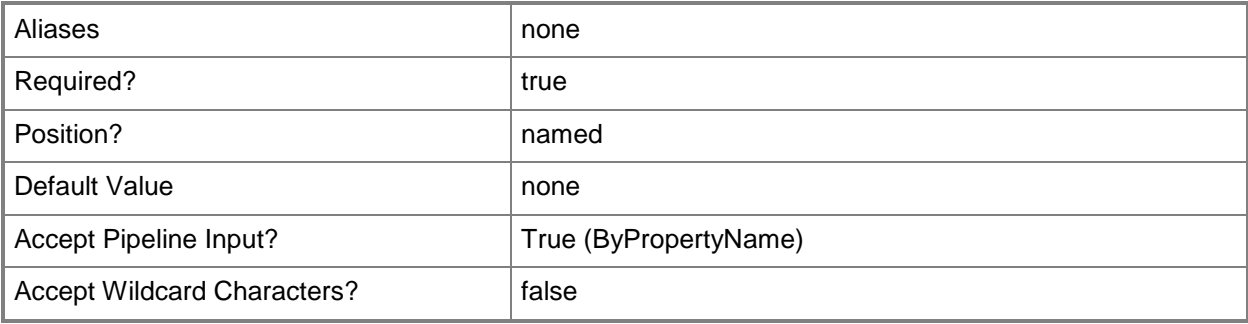

## **-Confirm**

Prompts you for confirmation before executing the command.

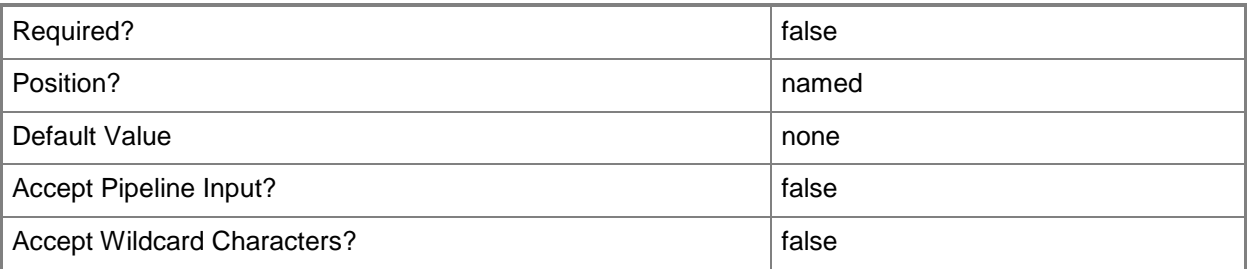

## **-WhatIf**

Describes what would happen if you executed the command without actually executing the command.

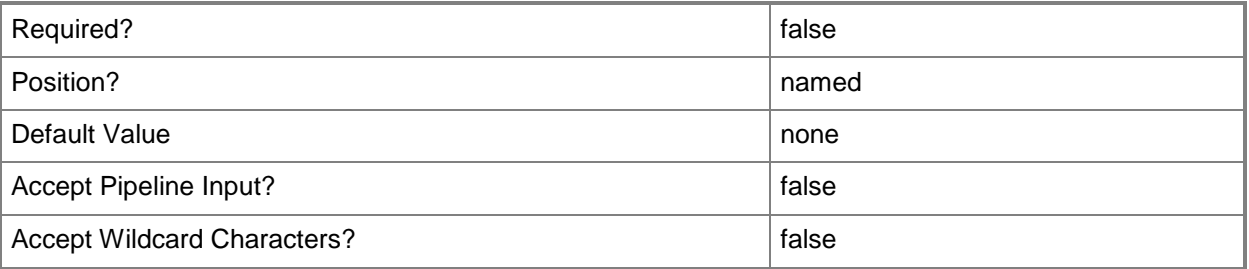

## **<CommonParameters>**

This cmdlet supports the common parameters: -Verbose, -Debug, -ErrorAction, -ErrorVariable, - OutBuffer, and -OutVariable. For more information, see [about\\_CommonParameters.](http://technet.microsoft.com/en-us/library/dd315352.aspx)

# **Examples**

## **Example 1: Create a new alert subscription**

This command creates an alert subscription named Subscription01 and sends alert notifications to a specific email recipient in English whenever there is an event that pertains to a specified alert.

```
PS C:\> New-CMAlertSubscription -Name "Subscription01" -EmailAddress 
"evan.narvaez@contoso.com" -LocaleId 1033 -AlertIds 16777219
```
# **Related topics**

**[Get-CMAlertSubscription](#page-448-0) [Set-CMAlertSubscription](#page-1809-0)** [Remove-CMAlertSubscription](#page-1383-0)

# **New-CMAmtProvisioningAccount**

### **New-CMAmtProvisioningAccount**

Creates an AMT Discovery and Provisioning Account.

#### **Syntax**

```
Parameter Set: NewAmtProvisioningAccount
New-CMAmtProvisioningAccount -Password <SecureString> -UserName <String> [-Description 
<String> ] [-Confirm] [-WhatIf] [ <CommonParameters>]
```
### **Detailed Description**

The **New-CMAmtProvisioningAccount** cmdlet creates an account for AMT provisioning and discovery for the Intel Active Management Technology (Intel AMT)-based computers that Microsoft System Center 2012 Configuration Manager manages out of band.

The server that runs the out of band service point role uses this account to manage some network interface features of AMT in System Center 2012 Configuration Manager, by using the out of band management feature. The AMT Provisioning and Discovery Account that you specify in System Center 2012 Configuration Manager must match the AMT Remote Admin Account name and password of the BIOS extensions in the AMT-based computers.

### **Parameters**

### **-Description<String>**

Specifies a description for the AMT Discovery and Provisioning Account.

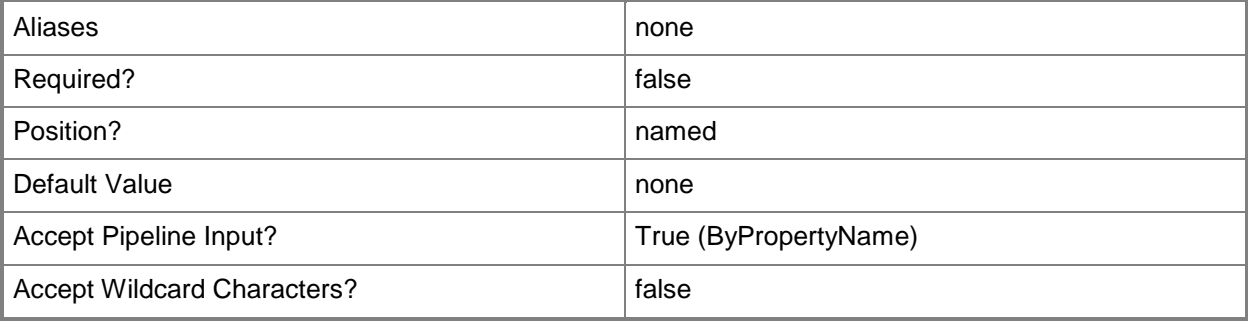

## **-Password<SecureString>**

Specifies the password, as a secure string, for the AMT Discovery and Provisioning Account.

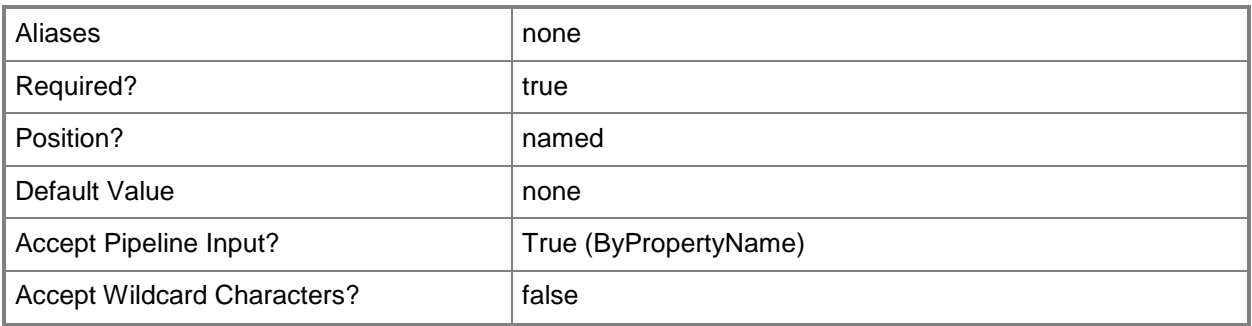

# **-UserName<String>**

Specifies the name of the MEBx Account or Remote Admin Account of the BIOS extensions in the AMT-based computers.

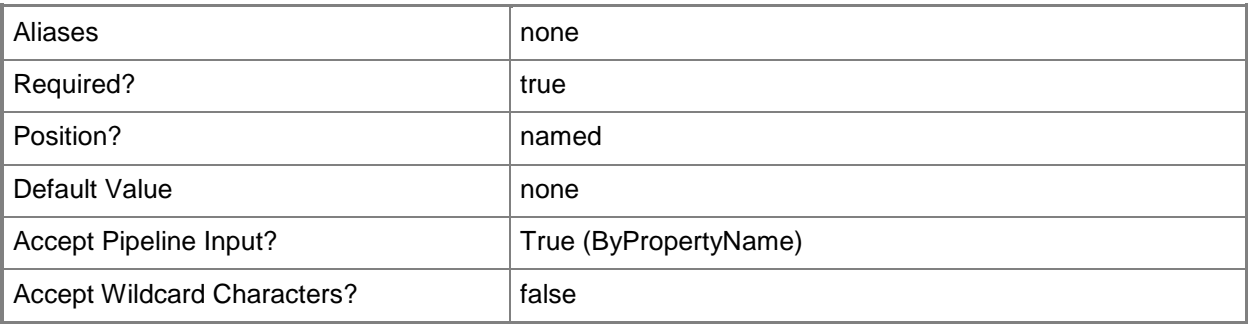

## **-Confirm**

Prompts you for confirmation before executing the command.

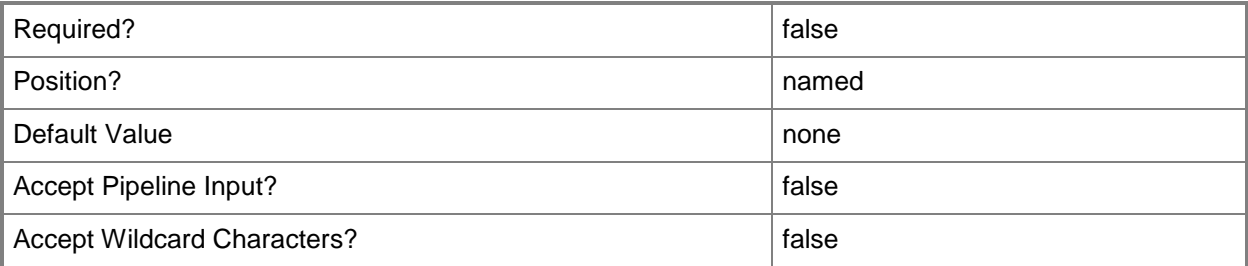

## **-WhatIf**

Describes what would happen if you executed the command without actually executing the command.

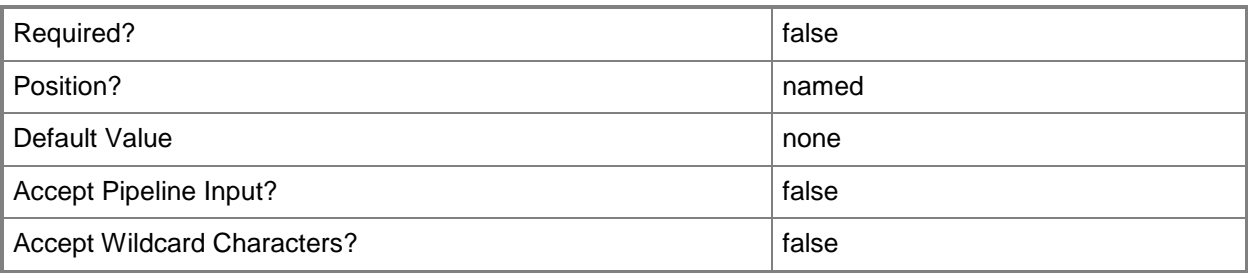

## **<CommonParameters>**

This cmdlet supports the common parameters: -Verbose, -Debug, -ErrorAction, -ErrorVariable, OutBuffer, and -OutVariable. For more information, see [about\\_CommonParameters.](http://technet.microsoft.com/en-us/library/dd315352.aspx)

## **Examples**

## **Example 1: Create an AMT Discovery and Provisioning Account**

This command creates an AMT Discovery and Provisioning Account named AMT\_Manager, and specifies a password and description for the account.

PS C:\> New-CMAmtProvisioningAccount -Username "AMT\_Manager" -Password "S@mPle1Pswrd" - Description "Out-of-band management security group"

## **Related topics**

[Enable-CMAutomaticAMTProvisioning](#page-350-0) [Invoke-CMAmtProvisioningDiscovery](#page-835-0)

# **New-CMAntimalwarePolicy**

### **New-CMAntimalwarePolicy**

Creates an object that specifies antimalware policies.

#### **Syntax**

```
Parameter Set: New
New-CMAntimalwarePolicy -Name <String> -Policy {Advanced | DefaultActions | 
DefinitionUpdates | ExclusionSettings | MicrosoftActiveProtectionService | 
RealTimeProtection | ScanSettings | ScheduledScans | ThreatOverrides} [-Description <String> 
] [-Confirm] [-WhatIf] [ <CommonParameters>]
```
## **Detailed Description**

The **New-CMAntimalwarePolicy** cmdlet creates an object that specifies the antimalware policies for System Center 2012 Endpoint Protection that apply to collections of client computers that run a Microsoft System Center 2012 Configuration Manager agent. Antimalware policies are configuration settings that define how an antimalware agent operates on a client computer.

#### **Parameters**

#### **-Description<String>**

Specifies a description for the policy.

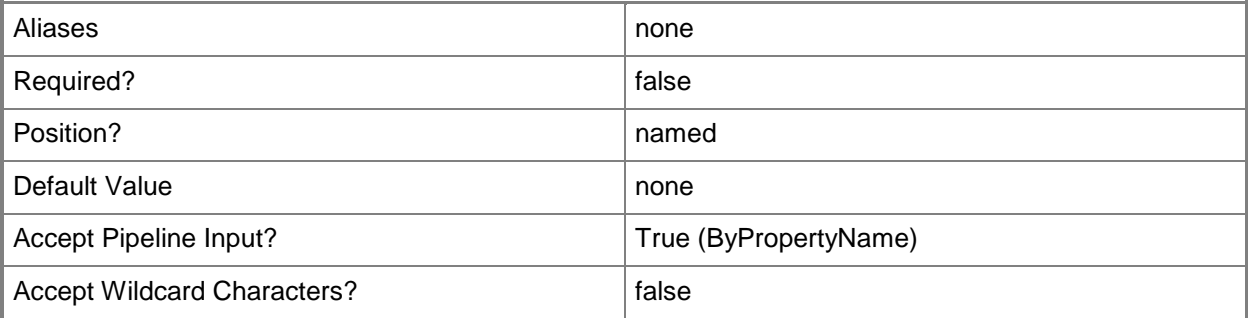

## **-Name<String>**

Specifies a name for the policy.

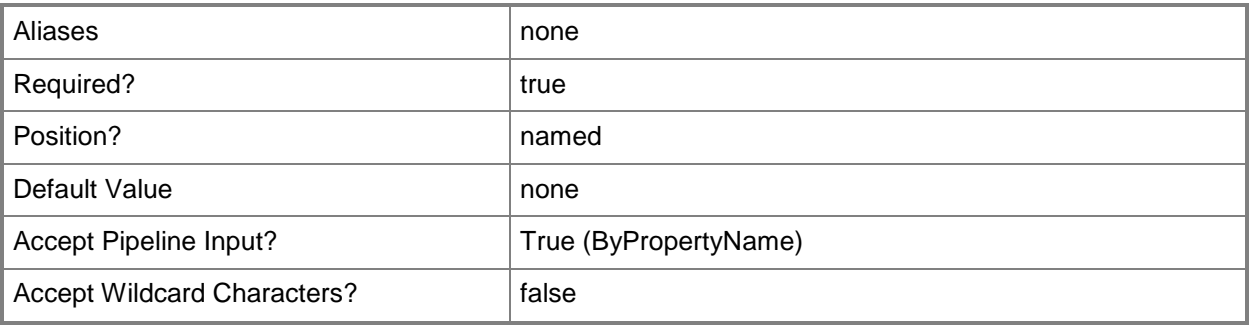

# **-Policy<PolicyType[]>**

Specifies an array of antimalware policy types. Valid values are:

- -- Advanced
- -- DefaultActions
- -- DefinitionUpdates
- -- ExclusionSettings
- -- MicrosoftActiveProtectionService
- -- RealTimeProtection
- -- ScanSettings
- -- ScheduledScans
- -- ThreatOverrides
- The acceptable values for this parameter are:

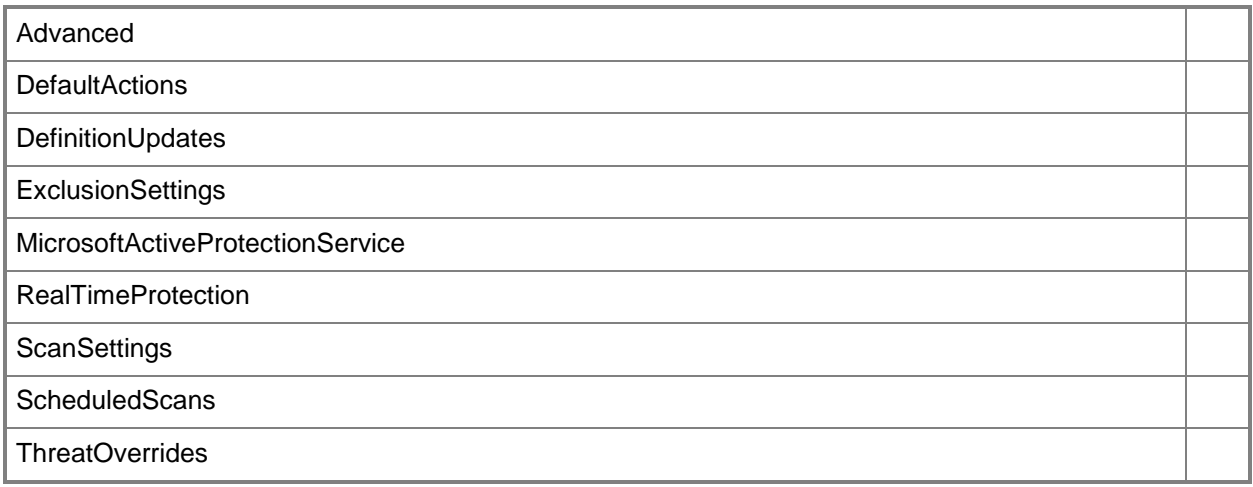

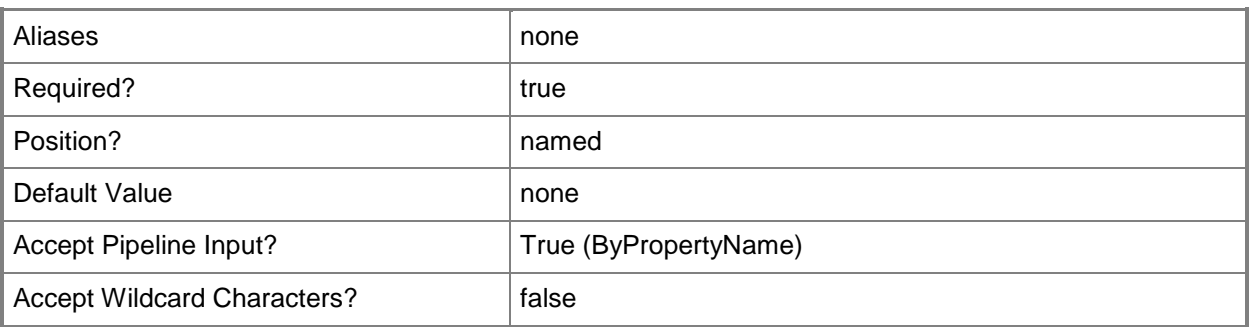

## **-Confirm**

Prompts you for confirmation before executing the command.

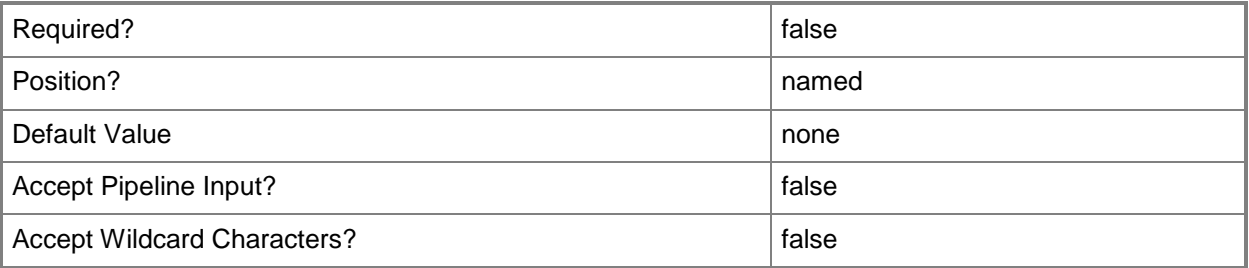

#### **-WhatIf**

Describes what would happen if you executed the command without actually executing the command.

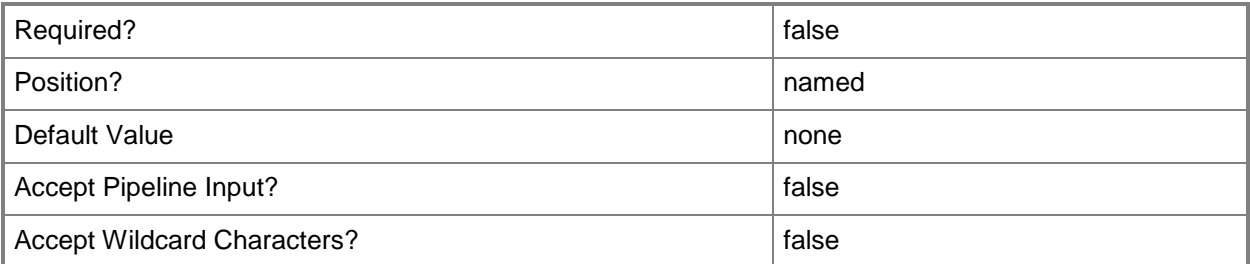

#### **<CommonParameters>**

This cmdlet supports the common parameters: -Verbose, -Debug, -ErrorAction, -ErrorVariable, OutBuffer, and -OutVariable. For more information, see [about\\_CommonParameters.](http://technet.microsoft.com/en-us/library/dd315352.aspx)

## **Examples**

## **Example 1: Create an antimalware policy**

This command creates an antimalware policy named ExclustionsPolicy. This policy has the policy type of ExclusionSettings. The command includes an optional description that describes the policy.

PS C:\> New-CMAntimalwarePolicy -Name "ExclusionsPolicy" -Policy ExclusionSettings - Description "Policy defining exclusions."

## **Related topics**

[Export-CMAntimalwarePolicy](#page-378-0) [Get-CMAntiMalwarePolicy](#page-451-0) [Merge-CMAntimalwarePolicy](#page-909-0) [Remove-CMAntiMalwarePolicy](#page-1392-0) [Set-CMAntiMalwarePolicy](#page-1816-0) [Start-CMAntimalwarePolicyDeployment](#page-2609-0)

# **New-CMApplication**

### **New-CMApplication**

Creates an application in Configuration Manager.

#### **Syntax**

```
Parameter Set: New
```

```
New-CMApplication -Name <String> [-AutoInstall <Boolean> ] [-Description <String> ] [-
IconLocationFile <String> ] [-IsFeatured <Boolean> ] [-Keyword <String> ] [-LinkText 
<String> ] [-LocalizedApplicationDescription <String> ] [-LocalizedApplicationName <String> 
] [-OptionalReference <String> ] [-Owner <String> ] [-PrivacyUrl <String> ] [-Publisher 
<String> ] [-ReleaseDate <DateTime> ] [-SoftwareVersion <String> ] [-SupportContact <String> 
] [-UserDocumentation <String> ] [-Confirm] [-WhatIf] [ <CommonParameters>]
```
### **Detailed Description**

The **New-CMApplication** cmdlet creates a new application in Microsoft System Center 2012 Configuration Manager.

#### **Parameters**

#### **-AutoInstall<Boolean>**

Specifies whether a task sequence action can install the application.

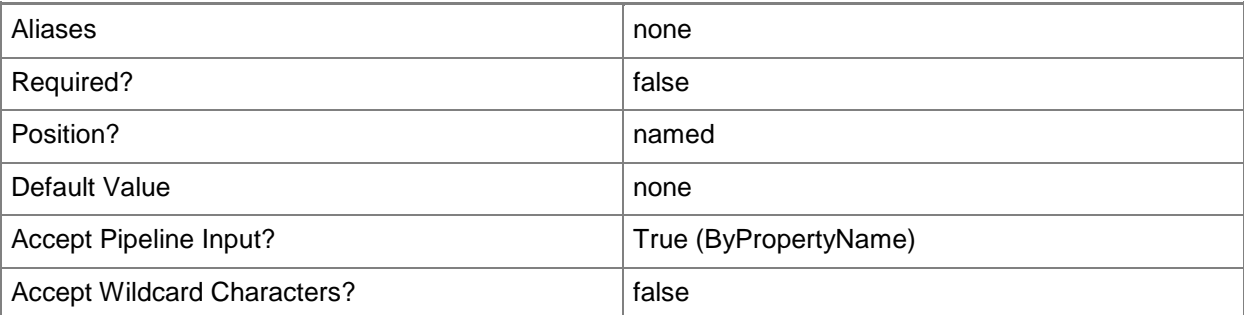

# **-Description<String>**

Specifies a description for the application. The description appears in the administrator console.

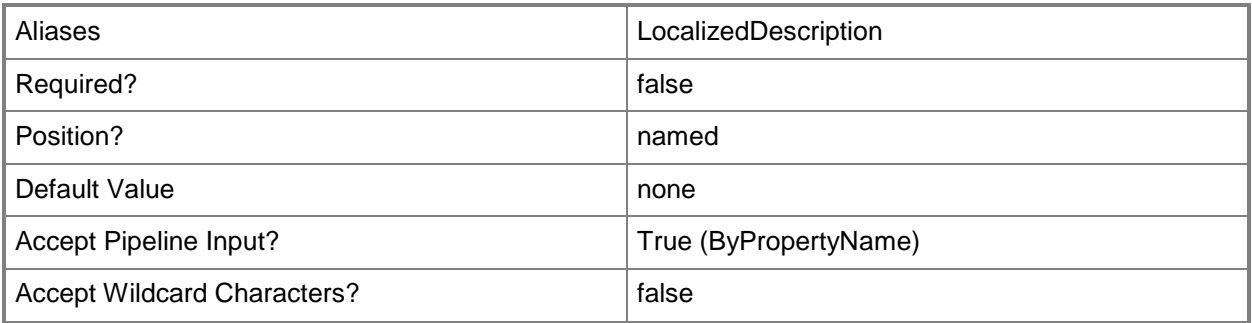

# **-IconLocationFile<String>**

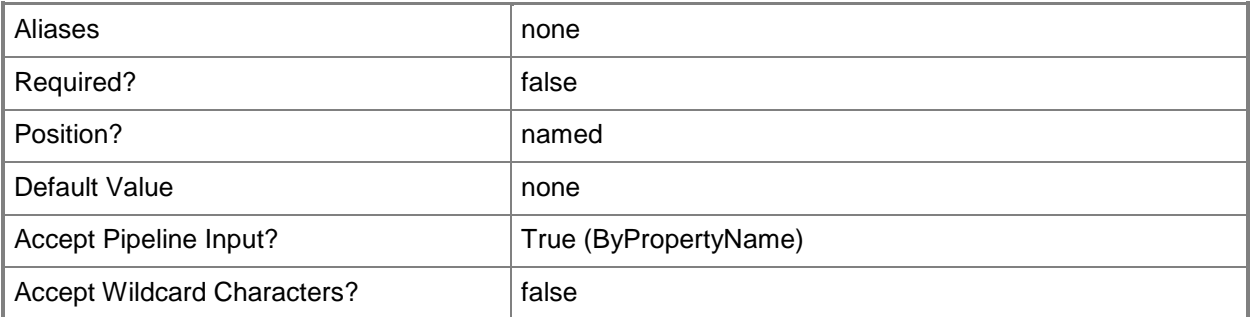

### **-IsFeatured<Boolean>**

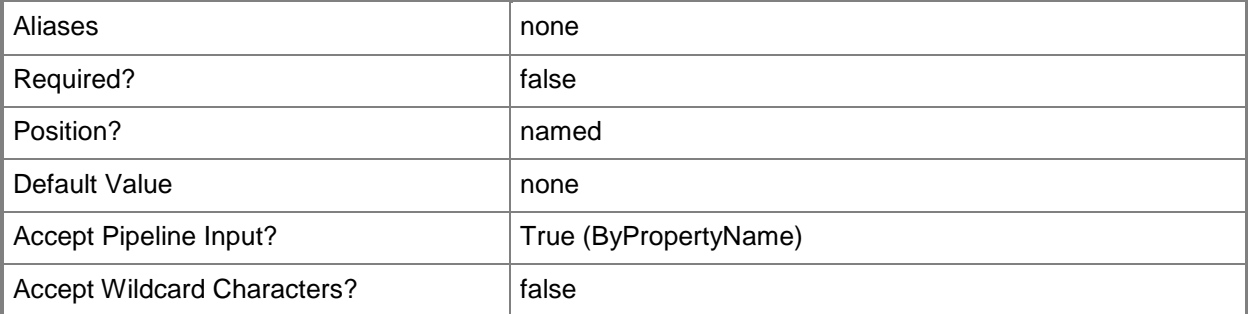

# **-Keyword<String>**

Specifies a keyword for the application.

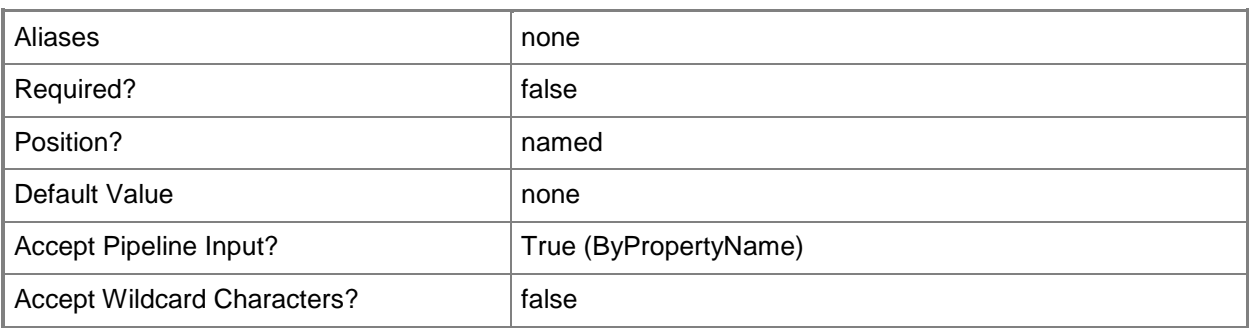

## **-LinkText<String>**

Specifies a description that appears in the Application Catalog with the hyperlink to additional information or documentation for the application.

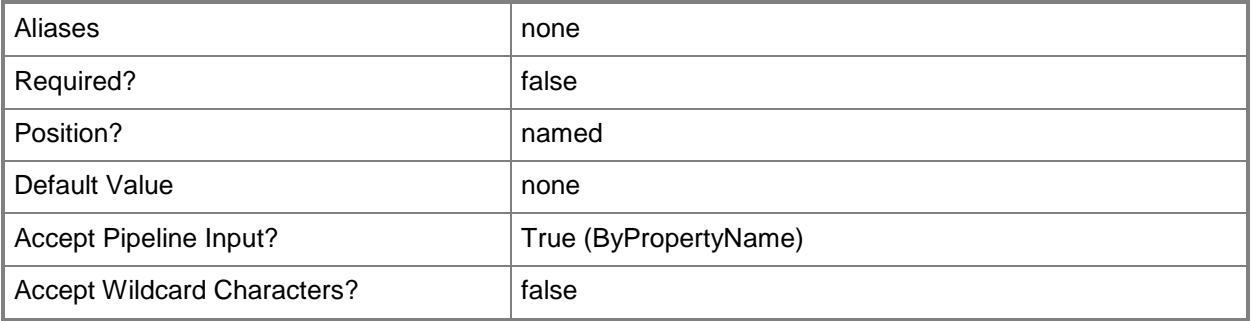

# **-LocalizedApplicationDescription<String>**

Specifies a localized description string that appears in the client software center or catalog web site.

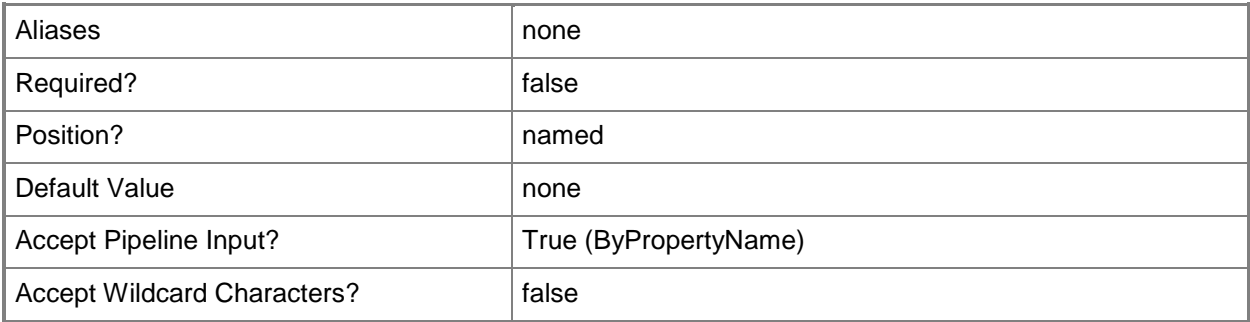

## **-LocalizedApplicationName<String>**

Specifies a localized name string that appears in the client software center or catalog web site.

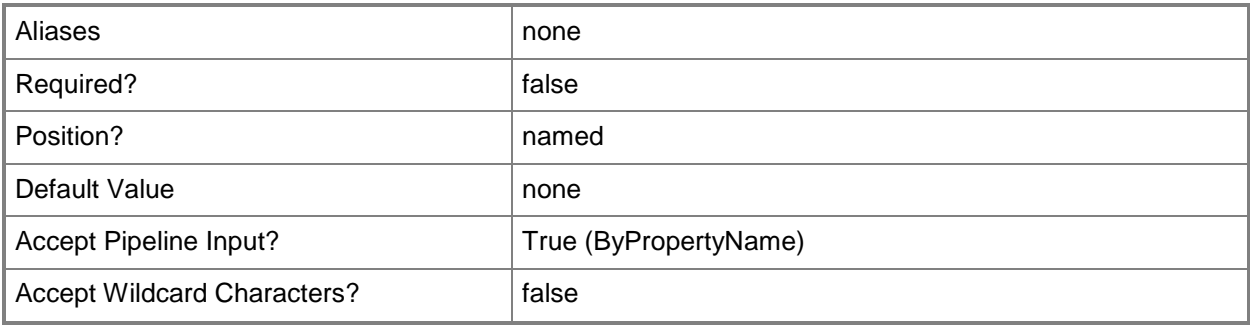

# **-Name<String>**

Specifies a name for the application.

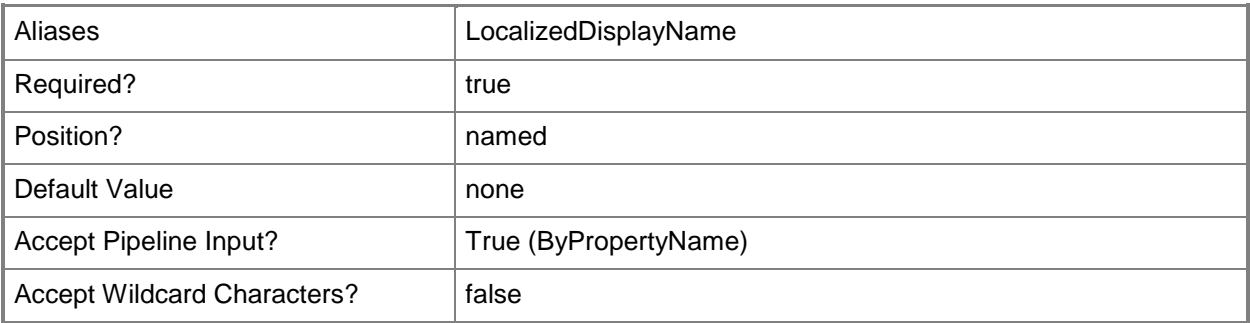

# **-OptionalReference<String>**

Specifies optional reference information for this application.

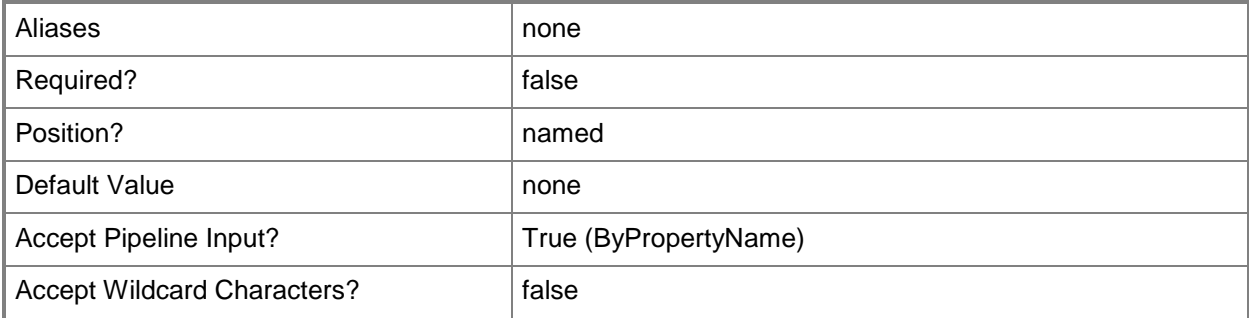

# **-Owner<String>**

Specifies an owner for the application.

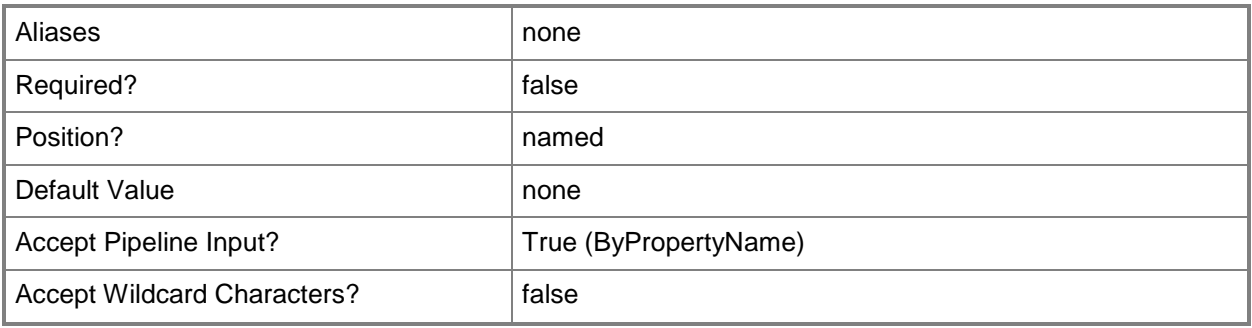

# **-PrivacyUrl<String>**

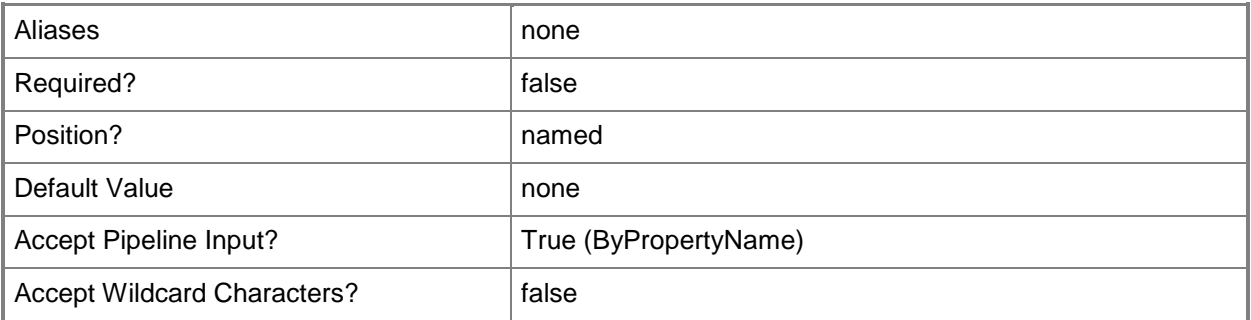

# **-Publisher<String>**

Specifies the name of a software publisher in Configuration Manager.

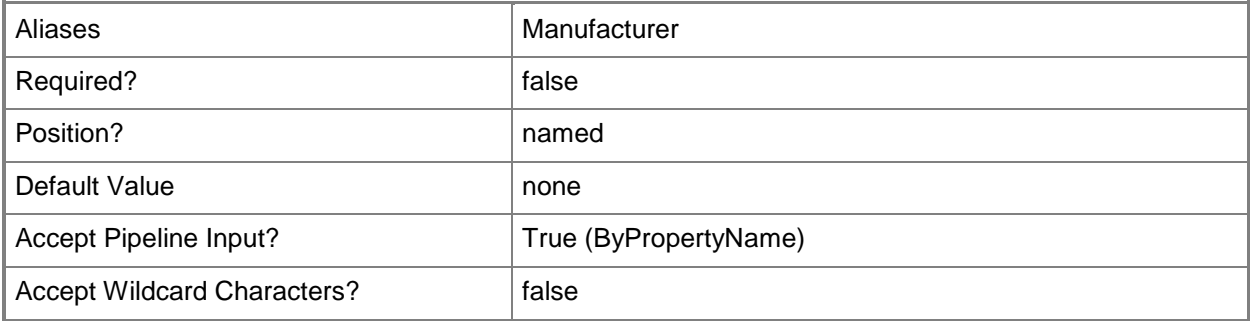

## **-ReleaseDate<DateTime>**

Specifies a release date for the application.

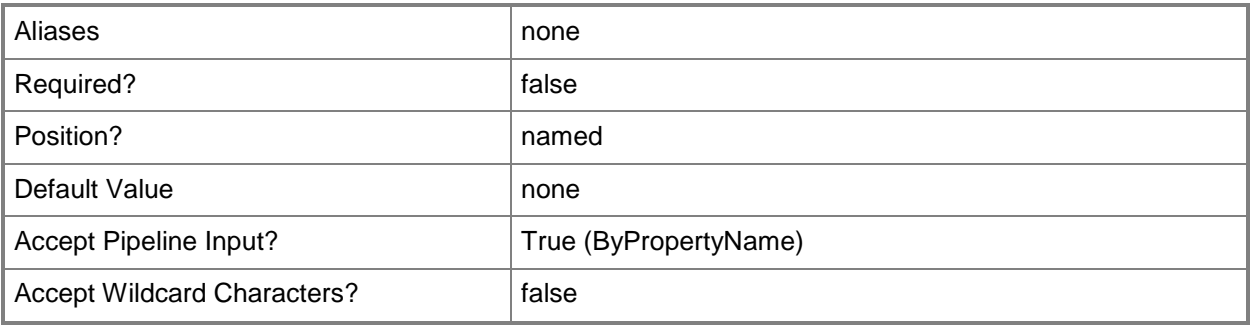

# **-SoftwareVersion<String>**

Specifies a software version for the application.

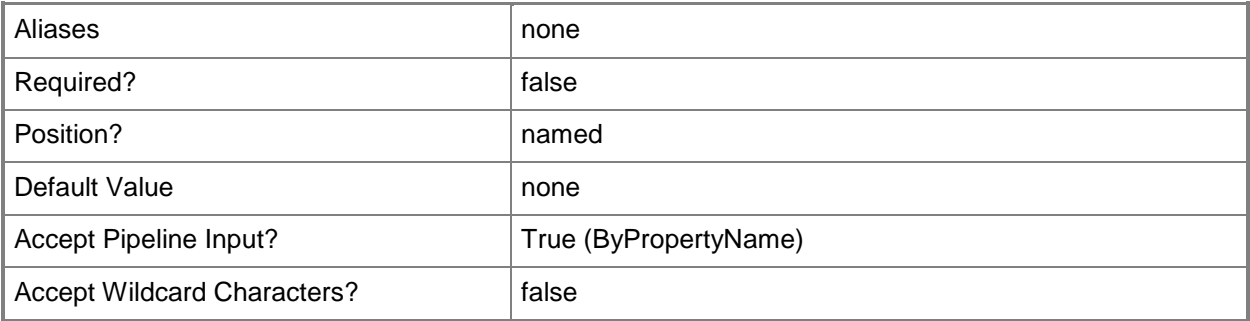

# **-SupportContact<String>**

Specifies one or more administrative users who are support contacts for the application.

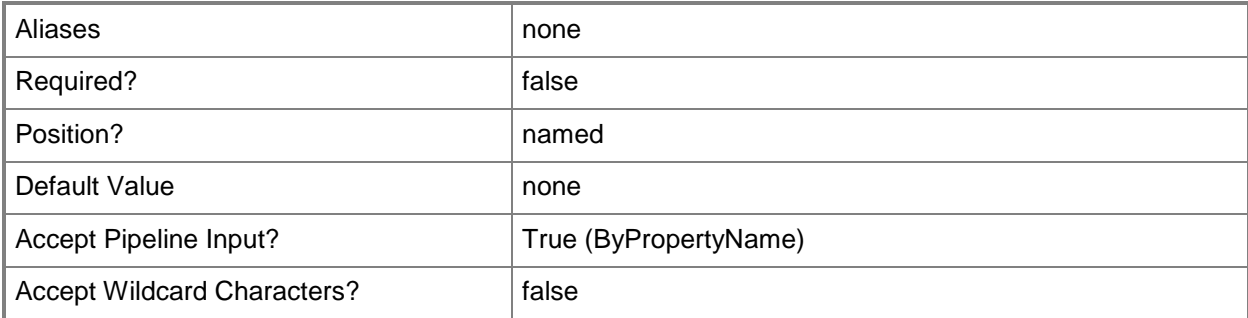

## **-UserDocumentation<String>**

Specifies a hyperlink, in URI format, to additional information about the application.

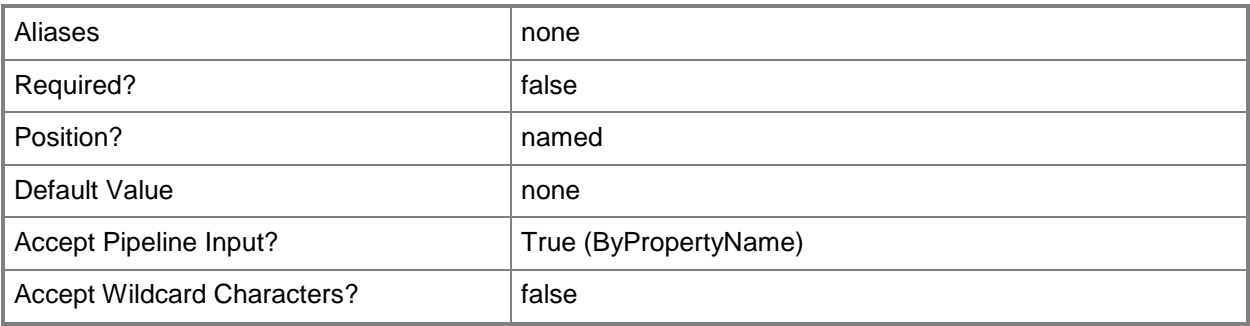

## **-Confirm**

Prompts you for confirmation before executing the command.

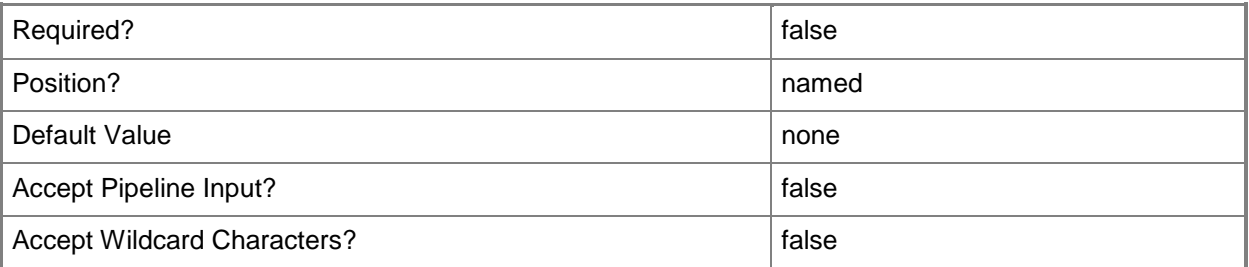

### **-WhatIf**

Describes what would happen if you executed the command without actually executing the command.

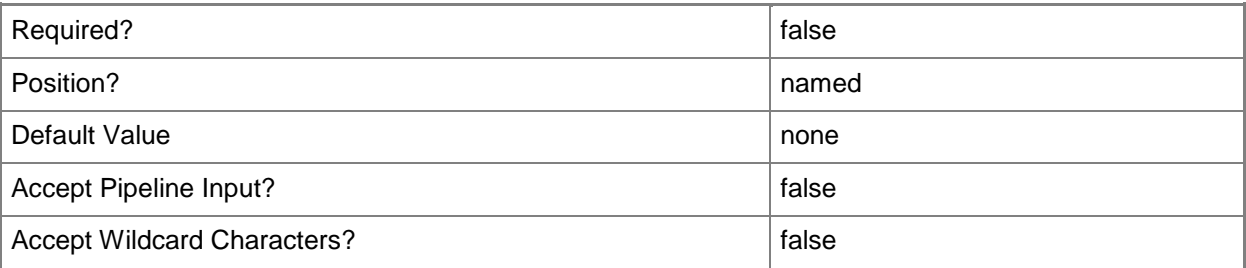

#### **<CommonParameters>**

This cmdlet supports the common parameters: -Verbose, -Debug, -ErrorAction, -ErrorVariable, OutBuffer, and -OutVariable. For more information, see [about\\_CommonParameters.](http://technet.microsoft.com/en-us/library/dd315352.aspx)

## **Examples**

### **Example 1: Create an application**

This command creates a new application.

```
PS C:\> New-CMApplication -Name "Contoso-test" -AutoInstall $True -Description "Contoso-
test1" -Keyword "Contoso" -LinkText "Contoso-App" -LocalizedApplicationDescription "Contoso-
test" -LocalizedApplicationName "Contoso-test" -Manufacturer "Contoso-Mfg" -
OptionalReference "Contoso-test4" -Owner "Contoso-testOwner" -ReleaseDate 2013/5/24 -
SoftwareVersion "v3" -SupportContact "Contoso-supp" -UserDocumentation "Contoso-Help:"
```
## **Related topics**

[Export-CMApplication](#page-382-0) **[Get-CMApplication](#page-455-0)** [Import-CMApplication](#page-786-0) [Remove-CMApplication](#page-1396-0) [Resume-CMApplication](#page-1763-0) **[Set-CMApplication](#page-1841-0)** [Suspend-CMApplication](#page-2751-0)

# **New-CMAppVVirtualEnvironment**

## **New-CMAppVVirtualEnvironment**

Creates an App-V virtual environment.

#### **Syntax**

```
Parameter Set: New
New-CMAppVVirtualEnvironment -ApplicationGroup <VirtualEnvironmentGroup[]> -Name <String> [-
Description <String> ] [-Confirm] [-WhatIf] [ <CommonParameters>]
```
### **Detailed Description**

The **New-CMAppVVirtualEnvironment** cmdlet creates an Microsoft Application Virtualization (App-V) virtual environment in Microsoft System Center 2012 Configuration Manager. App-V virtual environments in System Center 2012 Configuration Manager enable deployed virtual applications to share the same file system and registry on client computers.

#### **Parameters**

## **-ApplicationGroup<VirtualEnvironmentGroup[]>**

Specifies an array of application groups to add to the App-V virtual environment. To obtain an application group, use the **New-CMVirtualEnvironmentGroup** cmdlet.

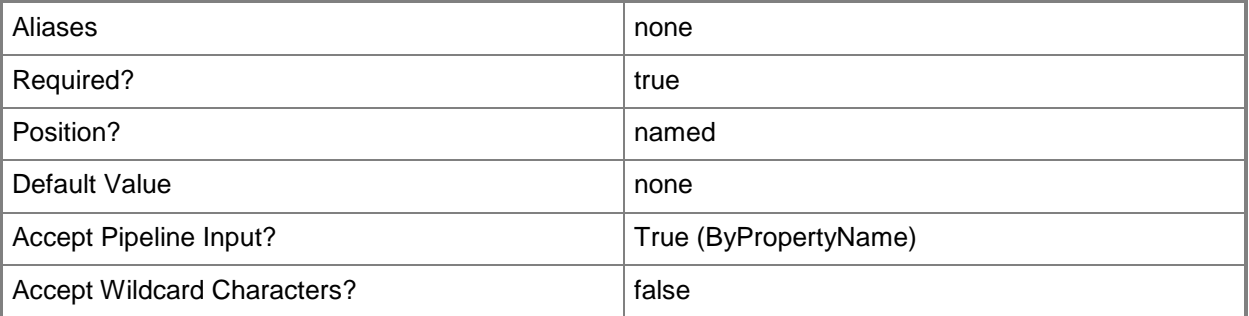

### **-Description<String>**

Specifies a description for the App-V virtual environment.

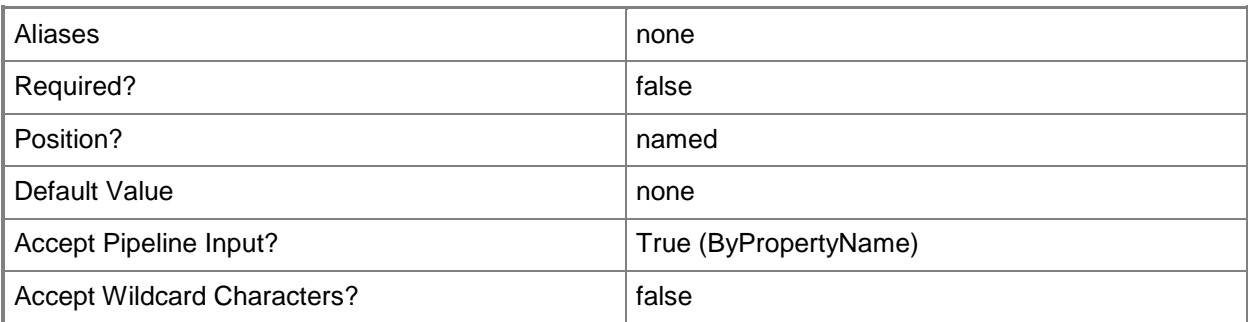

## **-Name<String>**

Specifies a name for the App-V virtual environment.

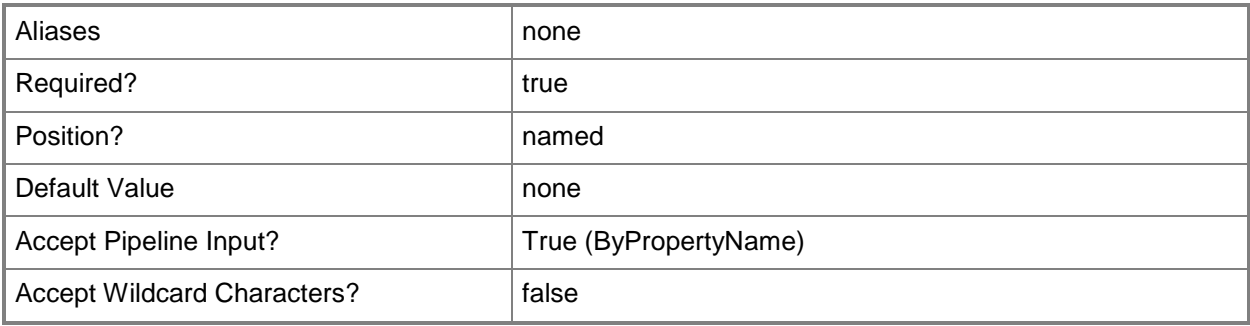

## **-Confirm**

Prompts you for confirmation before executing the command.

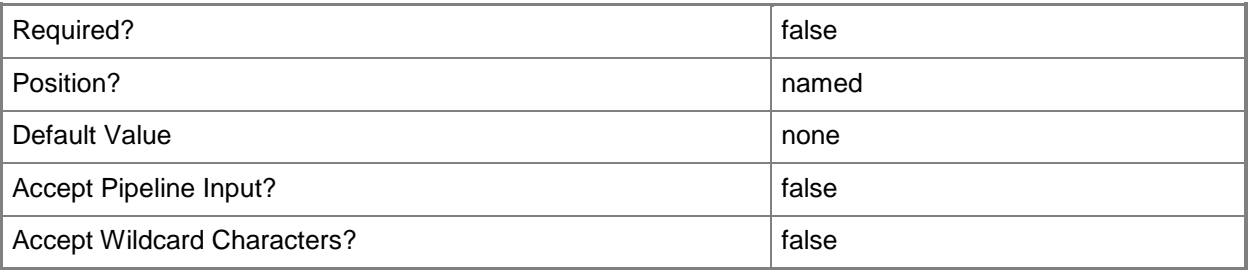

#### **-WhatIf**

Describes what would happen if you executed the command without actually executing the command.

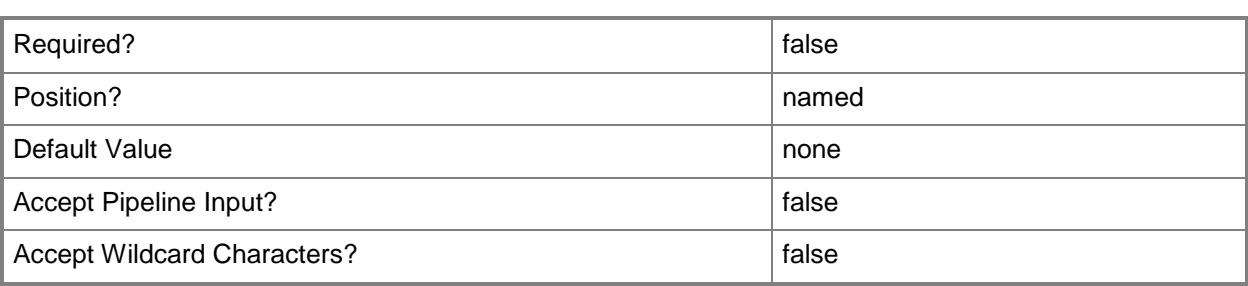

#### **<CommonParameters>**

This cmdlet supports the common parameters: -Verbose, -Debug, -ErrorAction, -ErrorVariable, OutBuffer, and -OutVariable. For more information, see [about\\_CommonParameters.](http://technet.microsoft.com/en-us/library/dd315352.aspx)

## **Examples**

## **Example 1: Create an App-V virtual environment**

This first command uses the **Get-CMAppV5XDeploymentTypeItem** cmdlet gets the deployment type named 7Zip - Microsoft Application Virtualization 5 in the application named App01d2012. The command stores the result in the \$Dti variable.

This second command creates an application group named Venvgroup01 for the deployment type stored in \$Dti. The command stores the result in the \$Veg variable.

This third command creates an App-V virtual environment named CMAppVenv01 for the application group stored in \$Veg.

```
PS C:\> $Dti = Get-CMAppV5XDeploymentTypeItem -ApplicationName "App01d2012" -
DeploymentTypeName "7Zip - Microsoft Application Virtualization 5"
PS C:\> $Veg = New-CMVirtualEnvironmentGroup -Name "Venvgroup01" -DeploymentType $Dti
PS C:\> New-CMAppVVirtualEnvironment -Name "CMAppVenv01" -Description "App-V virtual
environment" -ApplicationGroup $Veg
```
### **Related topics**

[Get-CMAppVVirtualEnvironment](#page-469-0) [Remove-CMAppVVirtualEnvironment](#page-1412-0) [Set-CMAppVVirtualEnvironment](#page-1875-0) [Get-CMAppV5XDeploymentTypeItem](#page-467-0) [New-CMVirtualEnvironmentGroup](#page-1312-0)

# **New-CMAssetIntelligenceCatalogItem**

## **New-CMAssetIntelligenceCatalogItem**

Creates an item for the Asset Intelligence catalog.

#### **Syntax**

```
Parameter Set: New
New-CMAssetIntelligenceCatalogItem -CategoryName <String> -Type {TypeCategory | TypeFamily | 
TypeTag} [-Description <String> ] [-LanguageId <Int32> ] [-Confirm] [-WhatIf] [ 
<CommonParameters>]
```
## **Detailed Description**

The **New-CMAssetIntelligenceCatalogItem** cmdlet creates software categories, software families, and custom software labels from the Asset Intelligence catalog in Microsoft System Center 2012 Configuration Manager.

The Asset Intelligence catalog contains categorization and identification information for software titles. The catalog includes predefined categories and families. Predefined items cannot be modified. In addition to predefined software categories and software families, you can create custom categories and families. You can also create custom software labels.

### **Parameters**

## **-CategoryName<String>**

Specifies the name of a category, family, or label in the Asset Intelligence catalog.

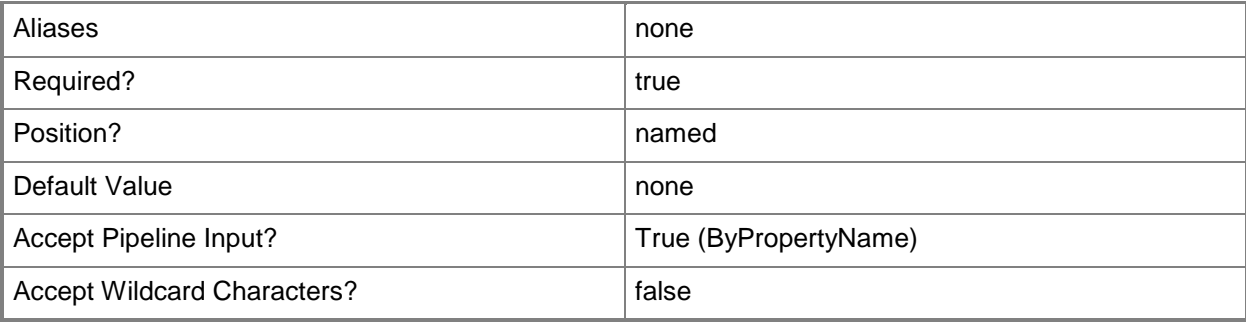

## **-Description<String>**

Specifies the description of a category, family, or label in the Asset Intelligence catalog.

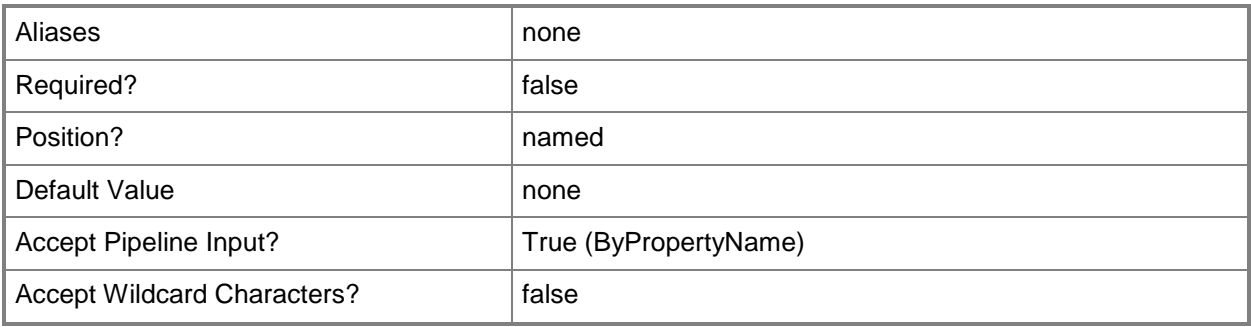

## **-LanguageId<Int32>**

Specifies the locale identifier for an item. For more information and a list of locale identifiers, see the [Locale IDs Assigned by Microsoft](http://go.microsoft.com/fwlink/?LinkId=262651) topic at http://go.microsoft.com/fwlink/?LinkId=262651.

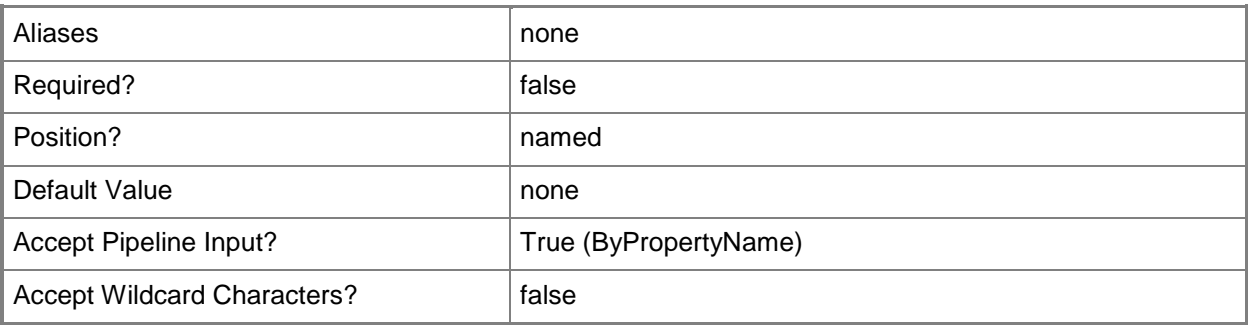

## **-Type<Types>**

Specifies the type of Asset Intelligence catalog item. Possible values are TYPE\_CATEGORY, TYPE\_FAMILY, and TYPE\_TAG.

The acceptable values for this parameter are:

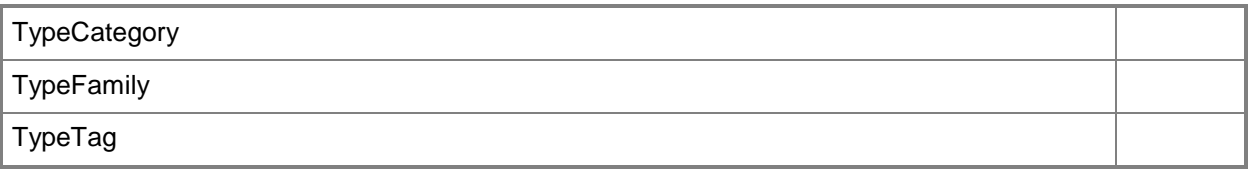

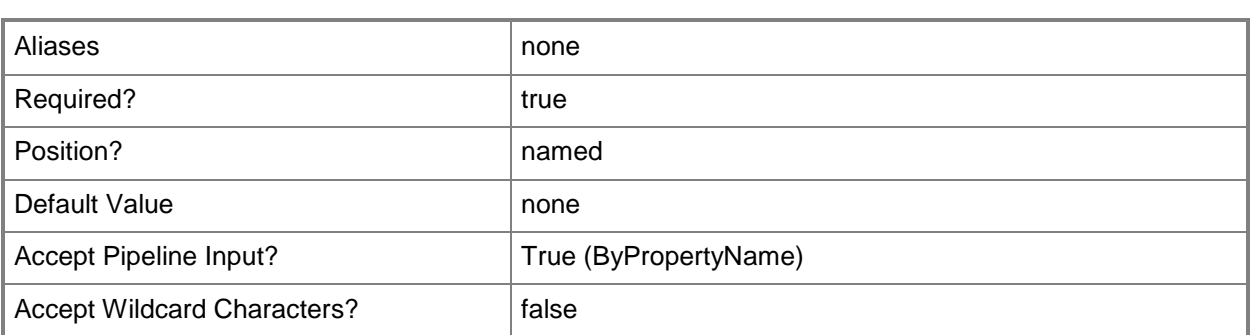

## **-Confirm**

Prompts you for confirmation before executing the command.

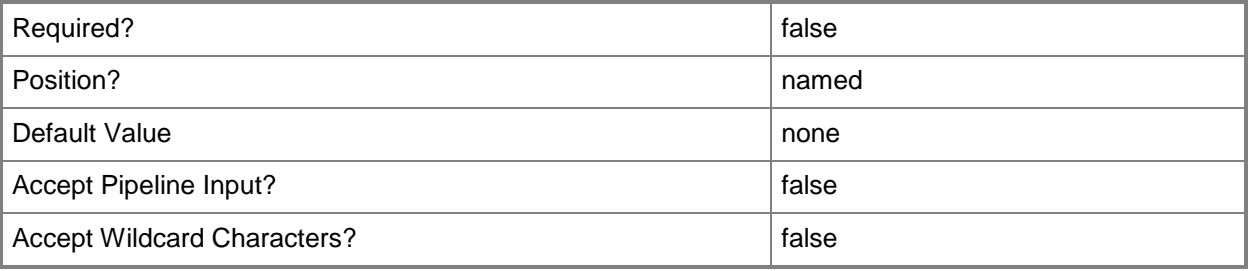

### **-WhatIf**

Describes what would happen if you executed the command without actually executing the command.

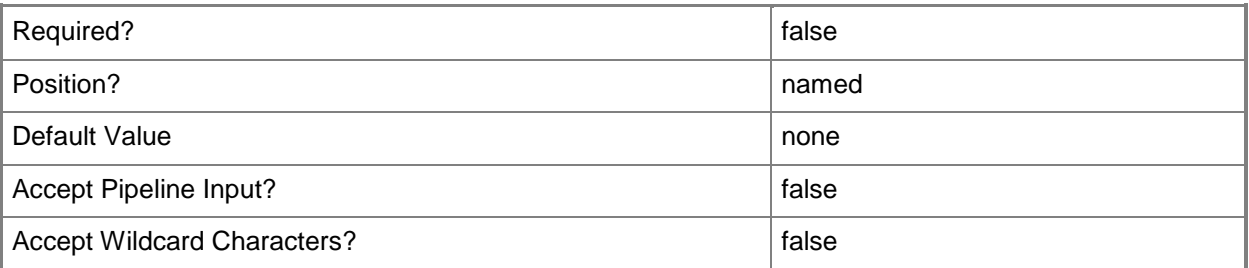

## **<CommonParameters>**

This cmdlet supports the common parameters: -Verbose, -Debug, -ErrorAction, -ErrorVariable, - OutBuffer, and -OutVariable. For more information, see **about\_CommonParameters**.

## **Examples**

### **Example 1: Create category label item in the catalog**

This command creates a category label in the Asset Intelligence catalog named Databases that has a language ID of 1033 and a type of TYPE\_TAG.

PS C:\> New-CMAssetIntelligenceCatalogItem -CategoryName "Databases" -LanguageId 1033 -Type TYPE\_TAG

### **Example 2: Create a category item in the catalog**

This command creates a category in the Asset Intelligence catalog named Database Tools that has a type of TYPE\_CATEGORY.

```
PS C:\> New-CMAssetIntelligenceCatalogItem -CategoryName "Database Tools" -Type 
TYPE_CATEGORY
```
## **Example 3: Create a category family in the catalog**

This command creates a category family item in the Asset Intelligence catalog family named Database Software that has a type of TYPE\_FAMILY.

PS C:\> New-CMAssetIntelligenceCatalogItem -CategoryName "Database Software" -Type TYPE\_FAMILY

## **Related topics**

[Get-CMAssetIntelligenceCatalogItem](#page-472-0) [Set-CMAssetIntelligenceCatalogItem](#page-1881-0) [Remove-CMAssetIntelligenceCatalogItem](#page-1416-0)

# **New-CMBaseline**

#### **New-CMBaseline**

Creates a Configuration Manager baseline.

#### **Syntax**

```
Parameter Set: New
New-CMBaseline -Name <String> [-Category <String[]> ] [-Description <String> ] [-Confirm] [-
WhatIf] [ <CommonParameters>]
```
### **Detailed Description**

The **New-CMBaseline** cmdlet creates a Microsoft System Center 2012 Configuration Manager baseline. A baseline is a collection of configuration items that System Center 2012 Configuration Manager uses to evaluate whether a computer complies with software requirements. After you create a baseline, you can deploy it to a collection so that devices in that collection download the configuration baseline and assess compliance with it.

#### **Parameters**

## **-Category<String[]>**

Specifies an array of categories to which the baseline configuration belongs. Valid values are:

-- Client

- -- IT Infrastructure
- -- Line of Business
- -- Server

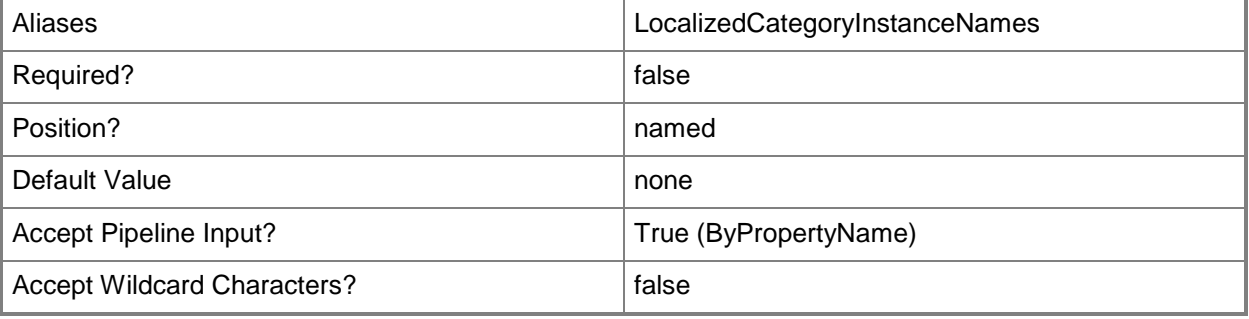

# **-Description<String>**

Specifies a description for the baseline.

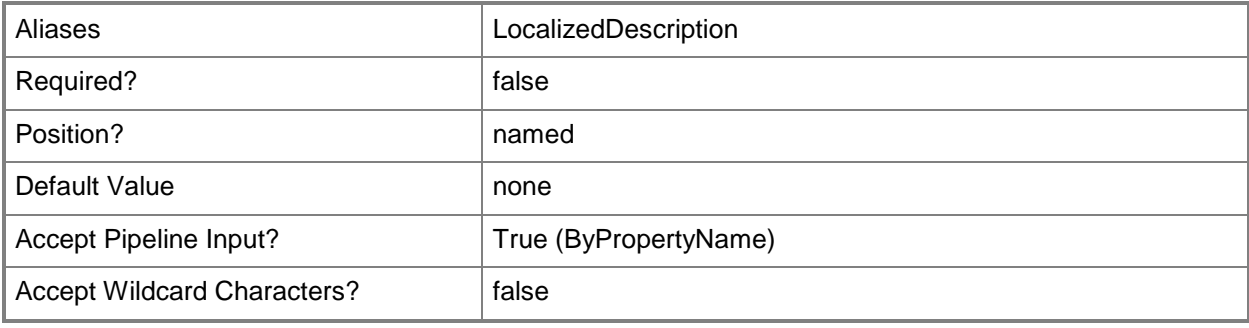

# **-Name<String>**

L.

Specifies a name for the configuration baseline.

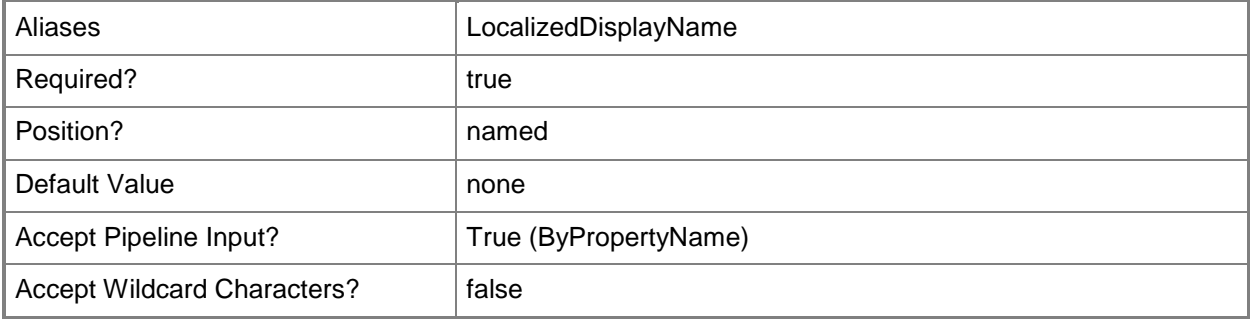

## **-Confirm**

Prompts you for confirmation before executing the command.

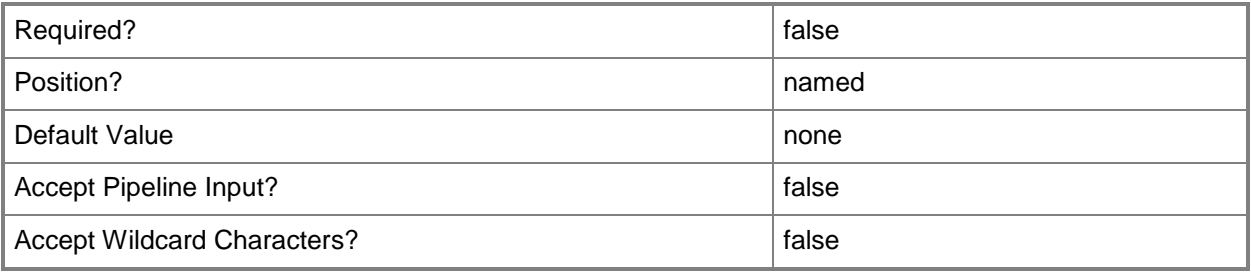
## **-WhatIf**

Describes what would happen if you executed the command without actually executing the command.

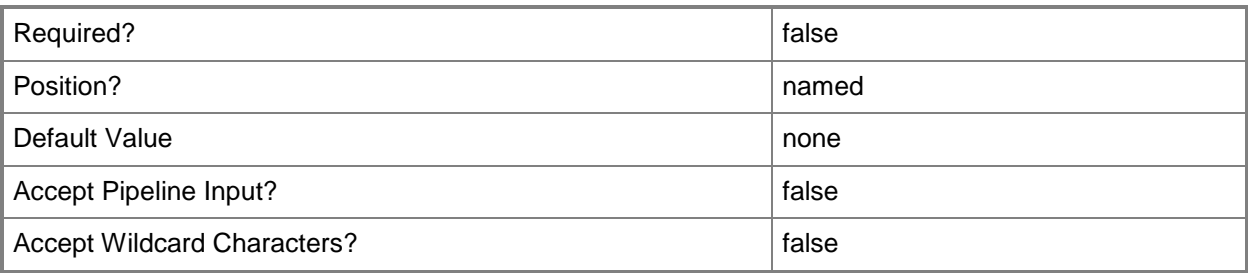

## **<CommonParameters>**

This cmdlet supports the common parameters: -Verbose, -Debug, -ErrorAction, -ErrorVariable, OutBuffer, and -OutVariable. For more information, see [about\\_CommonParameters.](http://technet.microsoft.com/en-us/library/dd315352.aspx)

## **Examples**

## **Example 1: Create a configuration baseline**

This command creates a baseline for compliance named Accounting Department baseline. The command specifies a description for the baseline.

PS C:\> New-CMBaseline -Name "Accounting Department baseline" -Description "Compliance standards for Accounting computers."

## **Related topics**

[Disable-CMBaseline](#page-318-0) [Enable-CMBaseline](#page-353-0) [Export-CMBaseline](#page-387-0) [Get-CMBaseline](#page-479-0) [Import-CMBaseline](#page-789-0) [Remove-CMBaseline](#page-1424-0) [Set-CMBaseline](#page-1898-0)

# **New-CMBootImage**

#### **New-CMBootImage**

Adds a new operating system boot image.

#### **Syntax**

```
Parameter Set: New
New-CMBootImage -Index <Int32> -Name <String> -Path <String> [-Description <String> ] [-
Version <String> ] [-Confirm] [-WhatIf] [ <CommonParameters>]
```
## **Detailed Description**

The **New-CMBootImage** cmdlet adds a new Windows Preinstallation Environment (Windows PE) operating system boot image to Microsoft System Center 2012 Configuration Manager. Operating system images are .wim format files. These files contain a compressed set of reference files and folders that are required to successfully install and configure a boot image on a computer. By default, System Center 2012 Configuration Manager includes both x86 and x64 operating system images.

You must run **New-CMBootImage** on the computer that is running the Systems Management Server (SMS) provider. The computer account of the computer that is running the SMS provider must have Read and Write access to the package source of the boot image. For more information about the SMS provider, see [Planning for the SMS Provider in Configuration Manager](http://go.microsoft.com/fwlink/?LinkID=263566) (http://go.microsoft.com/fwlink/?LinkID=263566) on TechNet.

#### **Parameters**

#### **-Description<String>**

Specifies a description of the boot image.

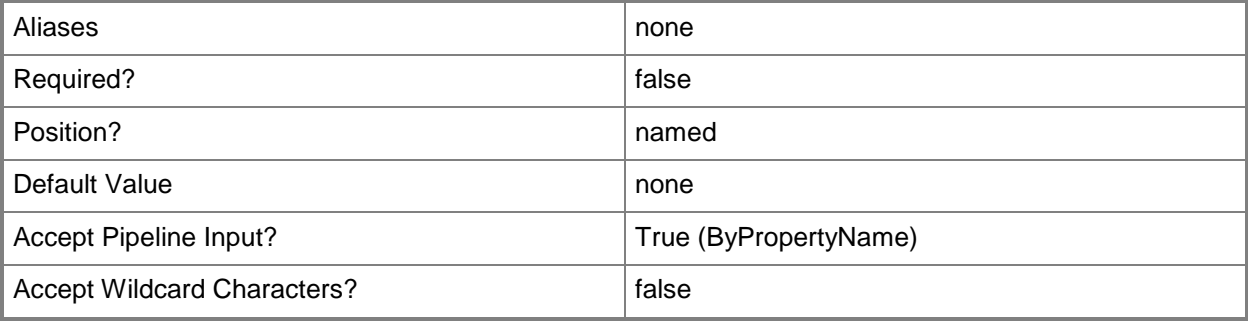

#### **-Index<Int32>**

Specifies an index. An index is the number of an image in a .wim file.

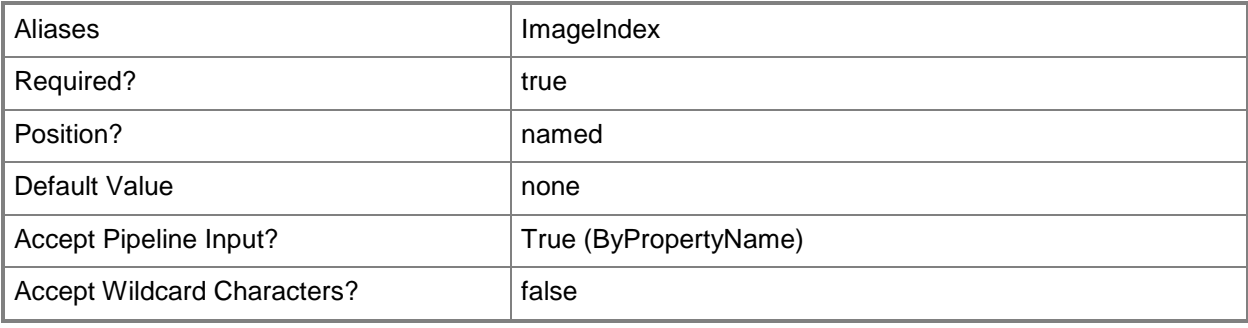

## **-Name<String>**

÷.

Specifies the name of a new boot image.

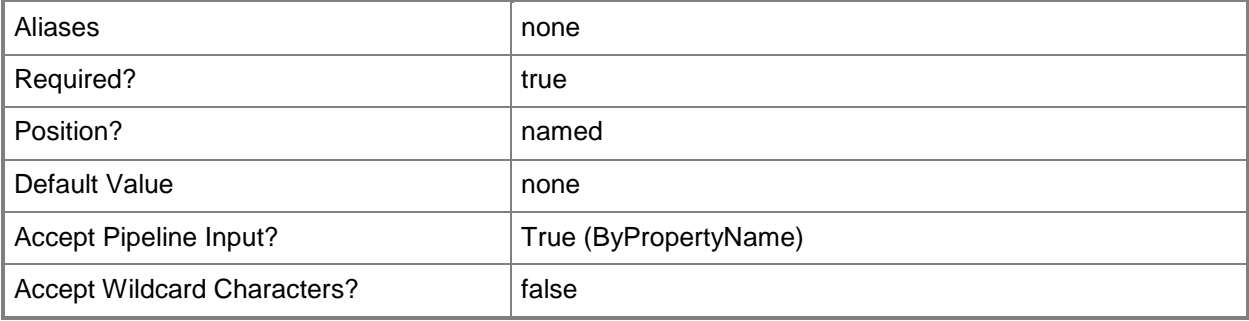

## **-Path<String>**

Specifies the location of the original WIM file for the boot image.

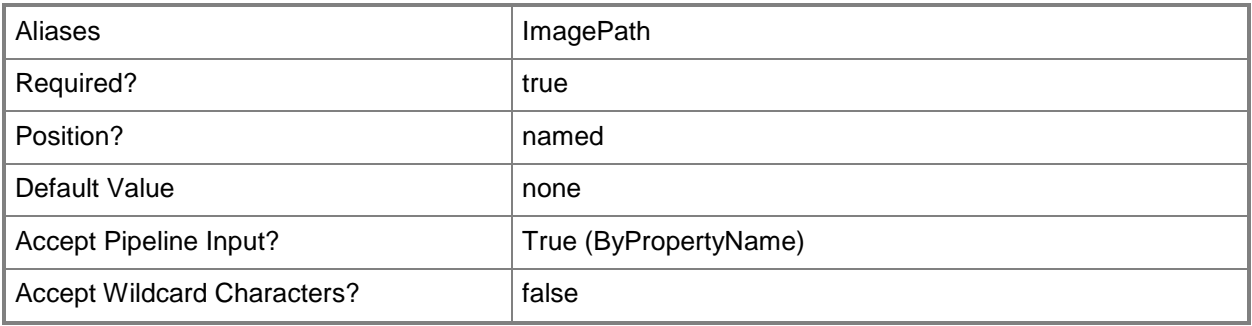

# **-Version<String>**

Specifies the version of the boot image.

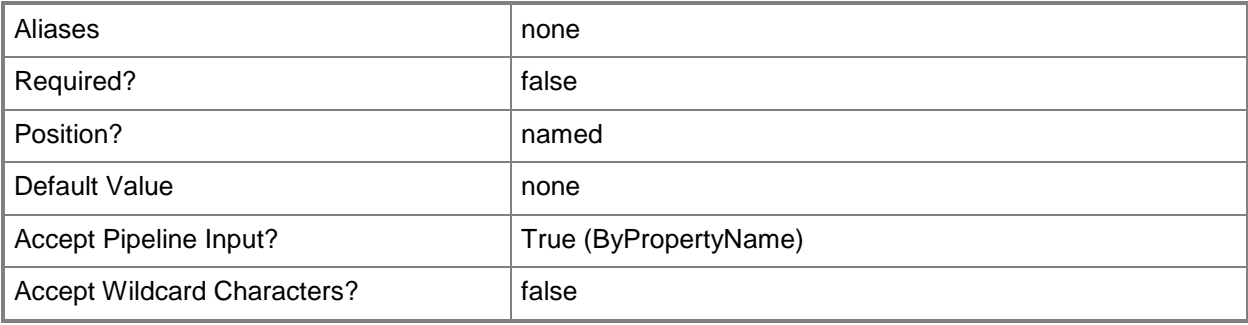

## **-Confirm**

Prompts you for confirmation before executing the command.

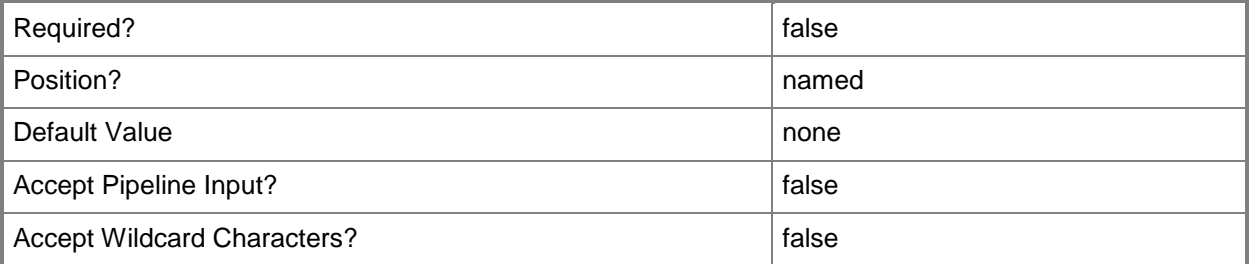

## **-WhatIf**

Describes what would happen if you executed the command without actually executing the command.

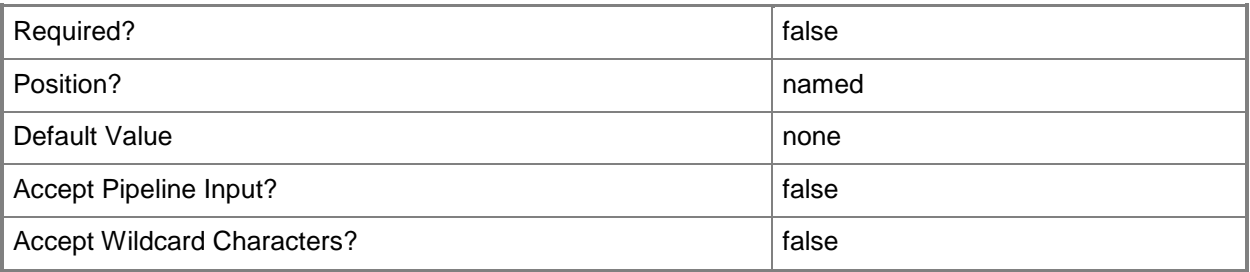

#### **<CommonParameters>**

This cmdlet supports the common parameters: -Verbose, -Debug, -ErrorAction, -ErrorVariable, OutBuffer, and -OutVariable. For more information, see [about\\_CommonParameters.](http://technet.microsoft.com/en-us/library/dd315352.aspx)

## **Examples**

## **Example 1: Create a new boot image object**

This command creates a new boot image object and provides it with a source path for its WIM file, an index value, a name, an operating system version, and a description.

PS C:\> New-CMBootImage -Path "\\Server99.Contoso.com\SMS\_CCC\osd\boot\i386\boot.wim" -Index 1 -Name "WinPE Boot Image" -Version 11 -Description "WinPE Boot Image x86 Approved 9/1/2012"

#### **Related topics**

[Get-CMBootImage](#page-487-0) [Remove-CMBootImage](#page-1428-0) [Set-CMBootImage](#page-1916-0)

# <span id="page-977-0"></span>**New-CMBoundary**

#### **New-CMBoundary**

Creates a new boundary.

#### **Syntax**

```
Parameter Set: New
New-CMBoundary -Type {ADSite | IPRange | IPSubnet | IPV6Prefix} -Value <String> [-Name 
<String> ] [-Confirm] [-WhatIf] [ <CommonParameters>]
```
## **Detailed Description**

The **New-CMBoundary** cmdlet creates a new boundary.

In Microsoft System Center 2012 Configuration Manager, a boundary is an intranet location that contains one or more devices that you can manage. A boundary can be an IP subnet, Active Directory site name, IPv6 prefix, or an IP address range.

#### **Parameters**

#### **-Name<String>**

Specifies the name of the new boundary.

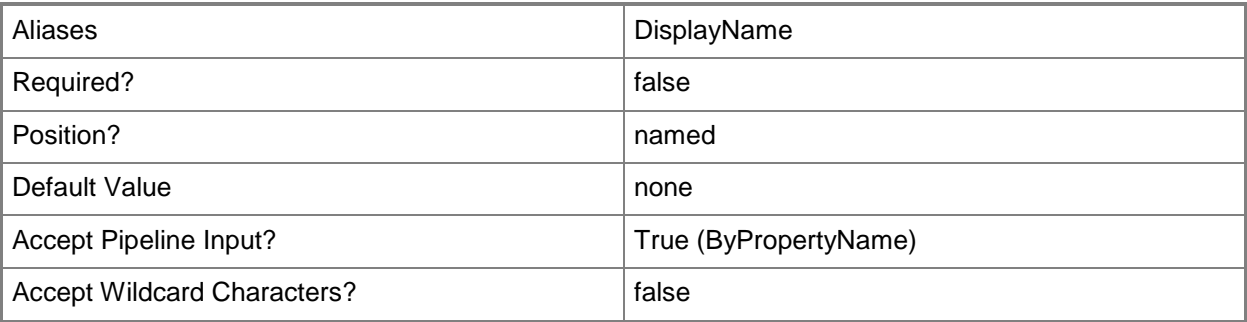

## **-Type<BoundaryTypes>**

Specifies a boundary type. Valid values are: ADSite, IPV6Prefix, IPSubnet, and IPRange. The acceptable values for this parameter are:

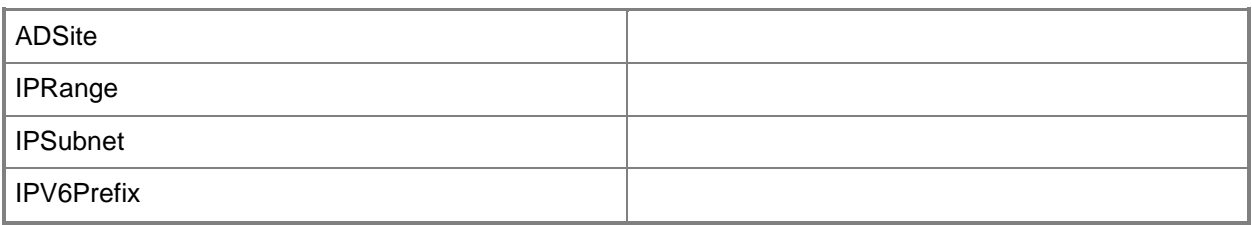

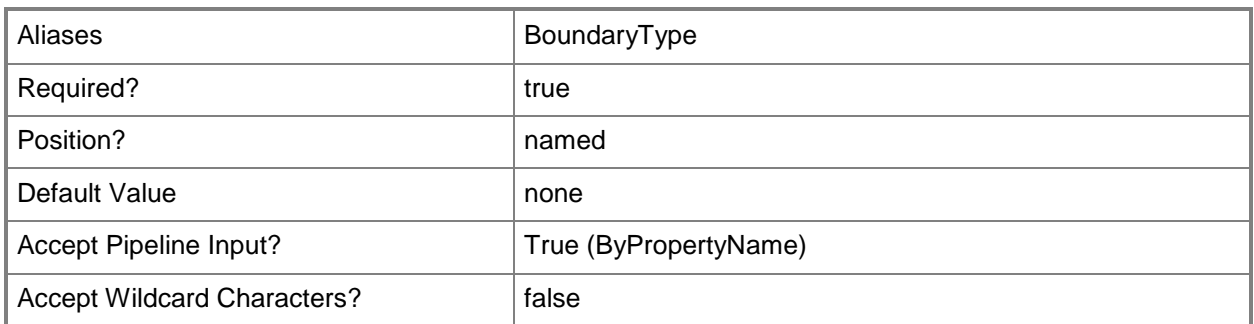

# **-Value<String>**

Specifies the data that describes the boundary. For example, an Active Directory site value can be Default-First-Site-Name.

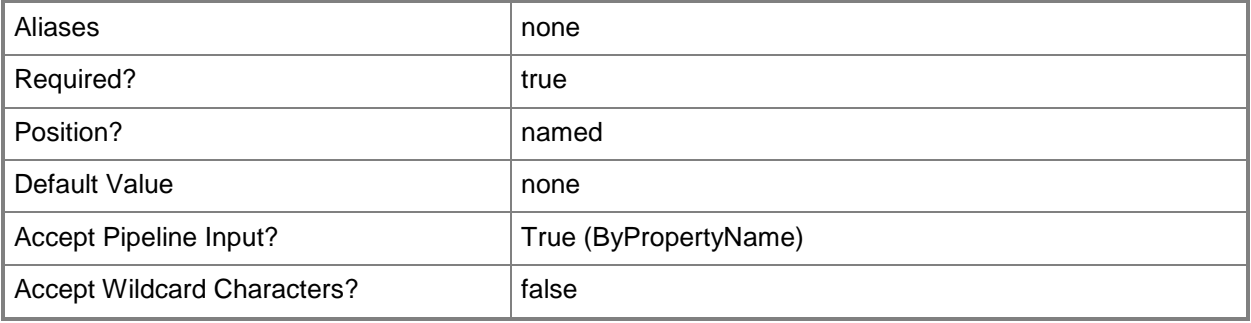

## **-Confirm**

Prompts you for confirmation before executing the command.

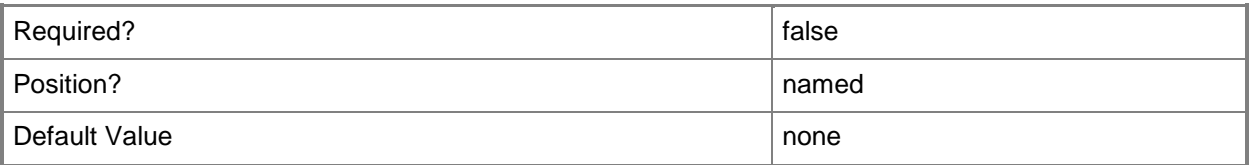

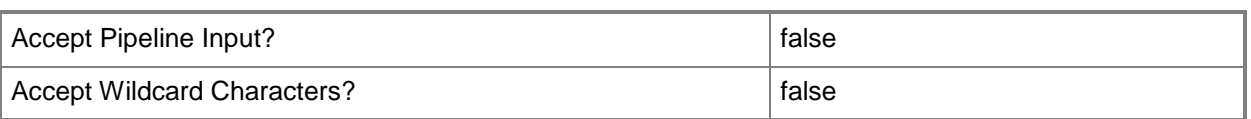

#### **-WhatIf**

Describes what would happen if you executed the command without actually executing the command.

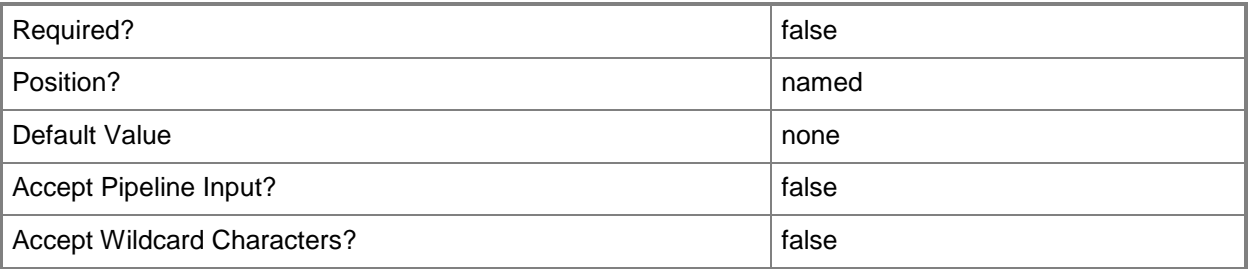

#### **<CommonParameters>**

This cmdlet supports the common parameters: -Verbose, -Debug, -ErrorAction, -ErrorVariable, OutBuffer, and -OutVariable. For more information, see [about\\_CommonParameters.](http://technet.microsoft.com/en-us/library/dd315352.aspx)

## **Examples**

### **Example 1: Create a new IP Subnet site boundary**

This command creates a new IP subnet site boundary that has a name of IPSubNetBoundary01 and a value of 172.16.50.0/24.

```
PS C:\> New-CMBoundary -DisplayName "IPSubNetBoundary01" -BoundaryType IPSubNet -Value 
"172.16.50.0/24"
```
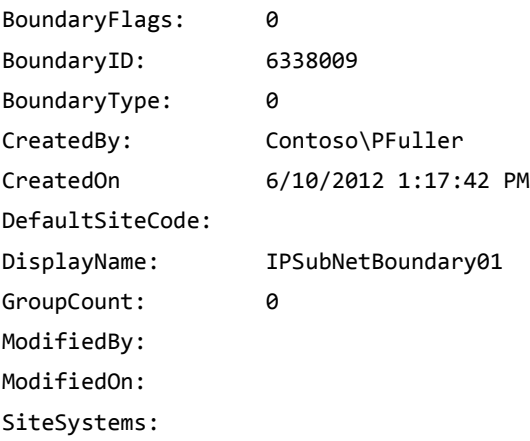

Value: 172.16.50.0/24

#### **Example 2: Create a new Active Directory site boundary**

This command creates a new Active Directory site boundary that has a name of ADSiteBoundary01 and a value of Default-First-Site-Name.

PS C:\> New-CMBoundary -DisplayName "ADSiteBoundary01" -BoundaryType ADSite -Value "Default-First-Site-Name"

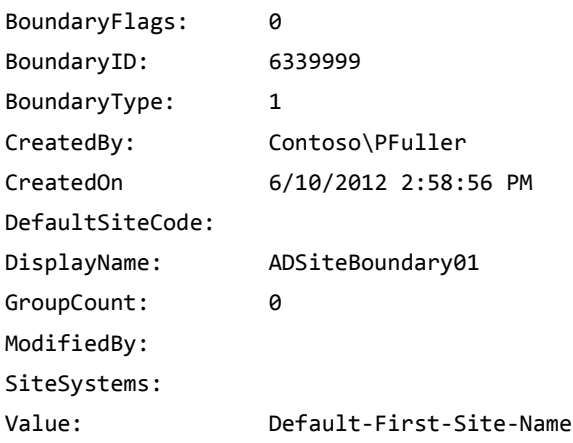

#### **Example 3: Create a new IP v6 prefix site boundary**

This command creates a new IP v6 prefix site boundary that has a name of IPv6PrefixBoundary01 and a value of FE80::/64.

```
PS C:\> New-CMBoundary -DisplayName "IPv6PrefixBoundary01" -BoundaryType IPv6Prefix -Value 
"FE80::/64".
```
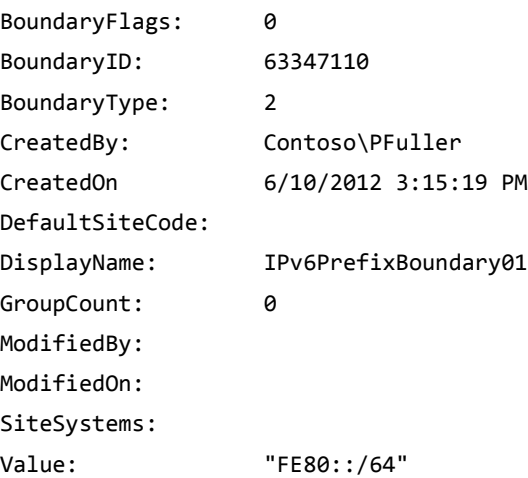

# **Example 4: Create a new IP range site boundary**

This command creates a new IP range site boundary that has the name IPRangeBoundary01 and a value of 10.255.255.0-10.255.255.255.

```
PS C:\> New-CMBoundary -DisplayName "IPRangeBoundary01" -BoundaryType IPRange -Value 
"10.255.255.0-10.255.255.255"
```
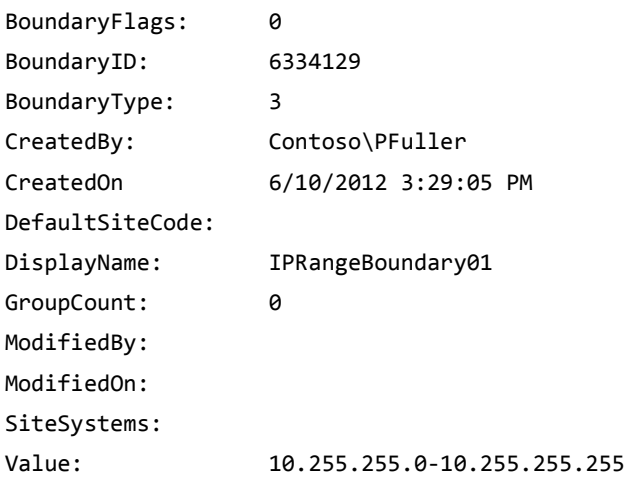

# **Related topics**

[Get-CMBoundary](#page-490-0) [Remove-CMBoundary](#page-1432-0) [Set-CMBoundary](#page-1923-0)

# **New-CMBoundaryGroup**

## **New-CMBoundaryGroup**

Creates a new boundary group.

#### **Syntax**

```
Parameter Set: New
New-CMBoundaryGroup -Name <String> [-DefaultSiteCode <String> ] [-Description <String> ] [-
Confirm] [-WhatIf] [ <CommonParameters>]
```
## **Detailed Description**

The **New-CMBoundaryGroup** cmdlet creates a new boundary group. A boundary group is a collection of boundaries.

You can use boundary groups to manage network locations. You must assign boundaries to boundary groups before you can use the boundary group. Boundary groups enable client computers to find a primary site for client assignment, which is referred to as automatic site assignment, and a list of available site systems that have content. For more information about boundaries, see [Planning for](http://go.microsoft.com/fwlink/?LinkId=266225)  [Boundaries and Boundary Groups in Configuration Manager](http://go.microsoft.com/fwlink/?LinkId=266225)

(http://go.microsoft.com/fwlink/?LinkId=266225) on TechNet and the **New-CMBoundary** cmdlet.

#### **Parameters**

#### **-DefaultSiteCode<String>**

Specifies the default site code for the boundary group.

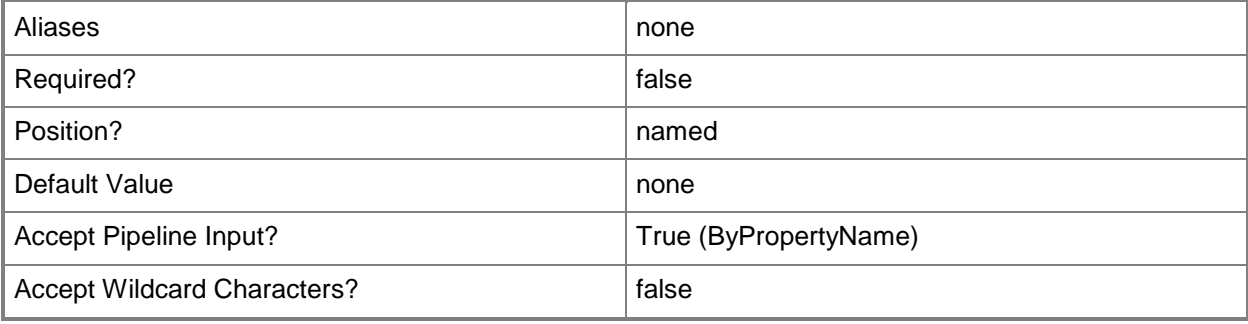

# **-Description<String>**

Specifies a description for the new boundary.

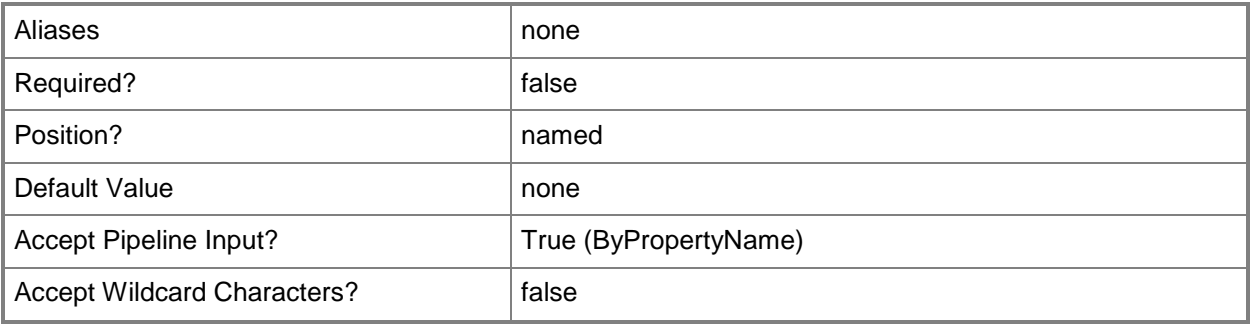

# **-Name<String>**

Specifies a name for the new boundary.

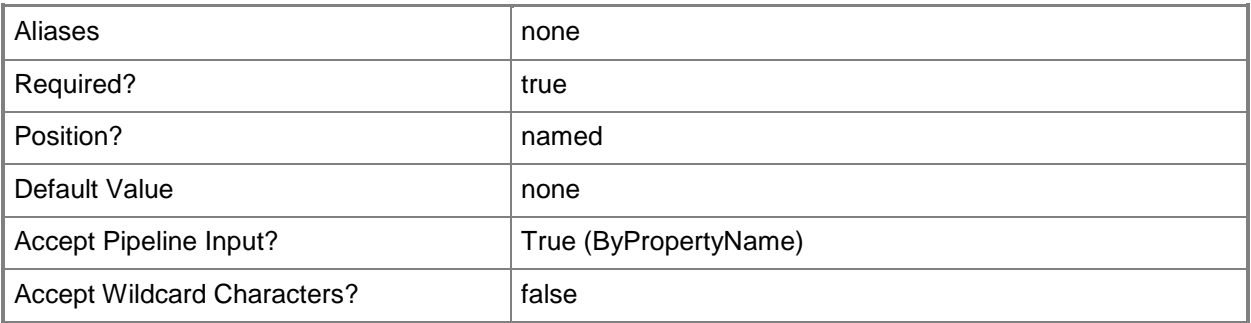

## **-Confirm**

Prompts you for confirmation before executing the command.

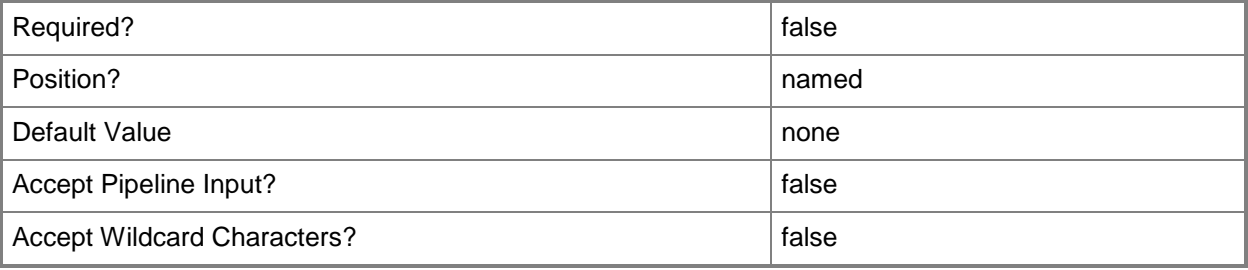

### **-WhatIf**

Describes what would happen if you executed the command without actually executing the command.

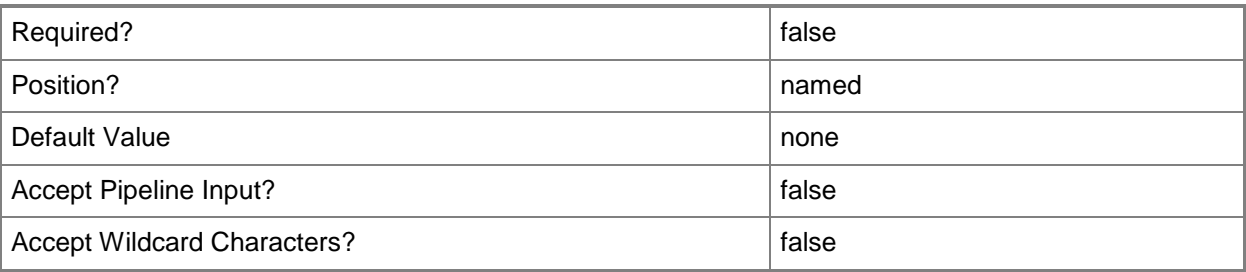

## **<CommonParameters>**

This cmdlet supports the common parameters: -Verbose, -Debug, -ErrorAction, -ErrorVariable, OutBuffer, and -OutVariable. For more information, see [about\\_CommonParameters.](http://technet.microsoft.com/en-us/library/dd315352.aspx)

## **Examples**

## **Example 1: Create a new boundary group**

This command creates a new boundary group. After the new boundary group is created, the command displays an unpopulated list of boundary properties. To refresh and see a populated list, use the **Get-CMBoundaryGroup** cmdlet. The output shown for this example is the latter.

PS C:\> New-BoundaryGroup -Name "BGroup05"

```
CreatedBy: 
CreatedOn 
DefaultSiteCode: 
Description: 
GroupID: 
MemberCount: 0
ModifiedBy: 
ModifiedOn: 
Name: BGroup05
SiteSystemCount:
```
## **Related topics**

[Get-CMBoundaryGroup](#page-494-0) [Remove-CMBoundaryGroup](#page-1442-0) [Set-CMBoundaryGroup](#page-1928-0)

[New-CMBoundary](#page-977-0)

# **New-CMCategory**

## **New-CMCategory**

Creates a configuration category in Configuration Manager.

#### **Syntax**

```
Parameter Set: NewCategory
New-CMCategory -CategoryType {UserCategories | BaselineCategories | DriverCategories | 
AppCategories | GlobalCondition | CatalogCategories} -Name <String> [-Confirm] [-WhatIf] [ 
<CommonParameters>]
```
## **Detailed Description**

The **New-CMCategory** cmdlet creates a configuration category in Microsoft System Center 2012 Configuration Manager. Configuration categories offer an optional method of sorting and filtering configuration baselines and configuration items in System Center 2012 Configuration Manager and Configuration Manager reports.

#### **Parameters**

## **-CategoryType<CategoryType>**

Specifies a category type. Valid values are:

- -- BaselineCategories
- -- DriverCategories
- -- AppCategories
- -- GlobalCondition
- -- CatalogCategories

The acceptable values for this parameter are:

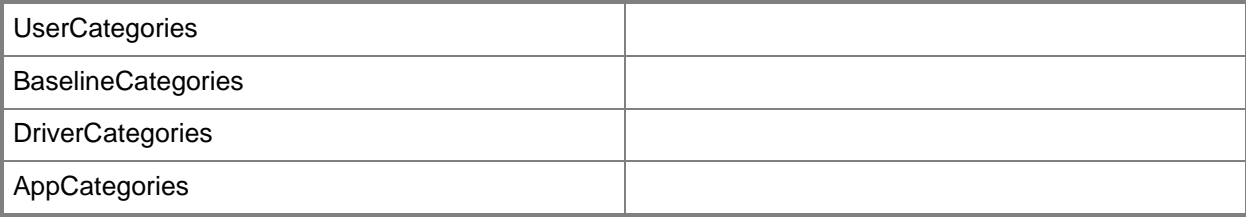

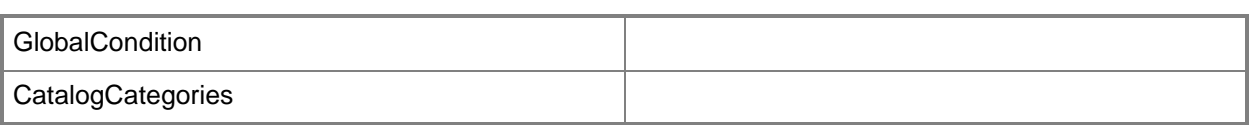

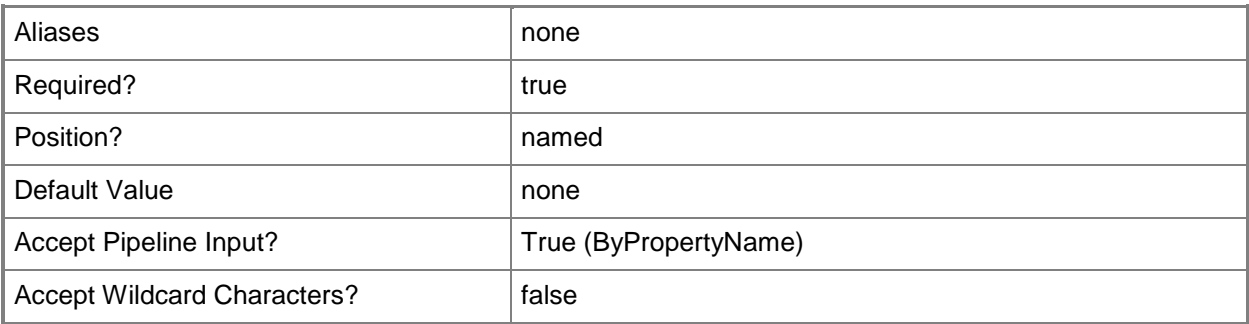

# **-Name<String>**

Specifies a name for the configuration category.

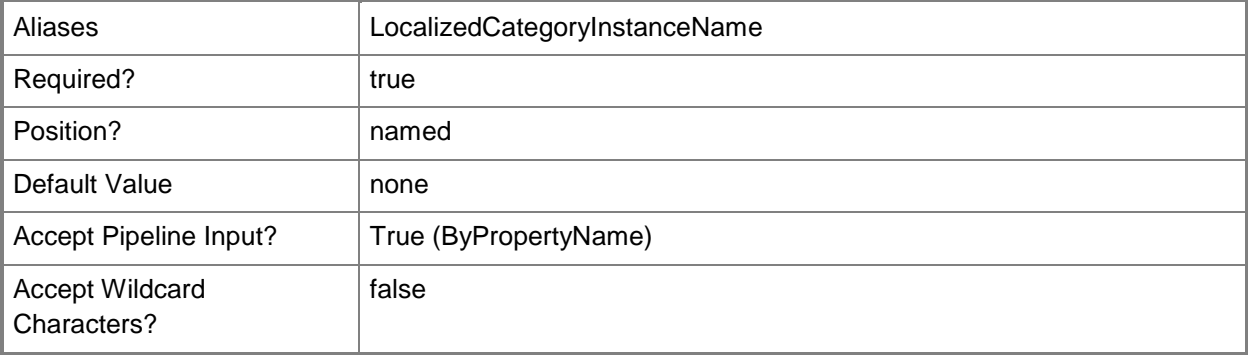

## **-Confirm**

Prompts you for confirmation before executing the command.

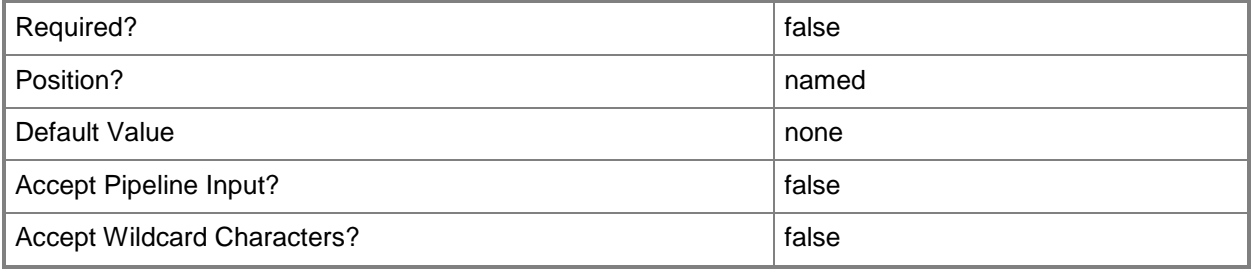

## **-WhatIf**

Describes what would happen if you executed the command without actually executing the command.

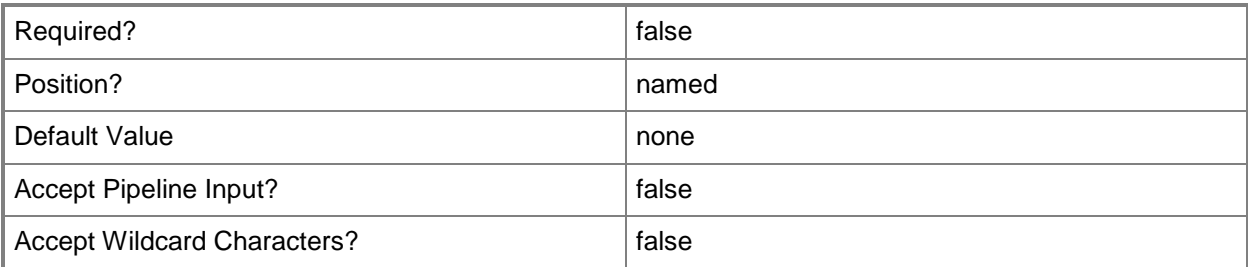

#### **<CommonParameters>**

This cmdlet supports the common parameters: -Verbose, -Debug, -ErrorAction, -ErrorVariable, OutBuffer, and -OutVariable. For more information, see [about\\_CommonParameters.](http://technet.microsoft.com/en-us/library/dd315352.aspx)

## **Examples**

## **Example 1: Create a configuration category**

This command creates a new category in DriverCategories named NewLaptopDriverSet. PS C:\> New-CMCategory -CategoryType "DriverCategories" -Name "NewLaptopDriverSet"

## **Related topics**

[Remove-CMCategory](#page-1446-0) [Get-CMCategory](#page-497-0)

# **New-CMClientAuthCertificateProfileConfigurationIte m**

## **New-CMClientAuthCertificateProfileConfigurationItem**

Creates a certificate profile.

#### **Syntax**

```
Parameter Set: Default
New-CMClientAuthCertificateProfileConfigurationItem -DesiredConfigurationDigestPath <String> 
[-Confirm] [-WhatIf] [ <CommonParameters>]
```
## **Detailed Description**

The **New-CMClientAuthCertificateProfileConfigurationItem** cmdlet creates a certificate profile. Client computers use certificate profiles to authenticate when they use services such as a virtual private network (VPN) or a wireless network.

#### **Parameters**

#### **-DesiredConfigurationDigestPath<String>**

Specifies a path to the configuration data stored as a digest.

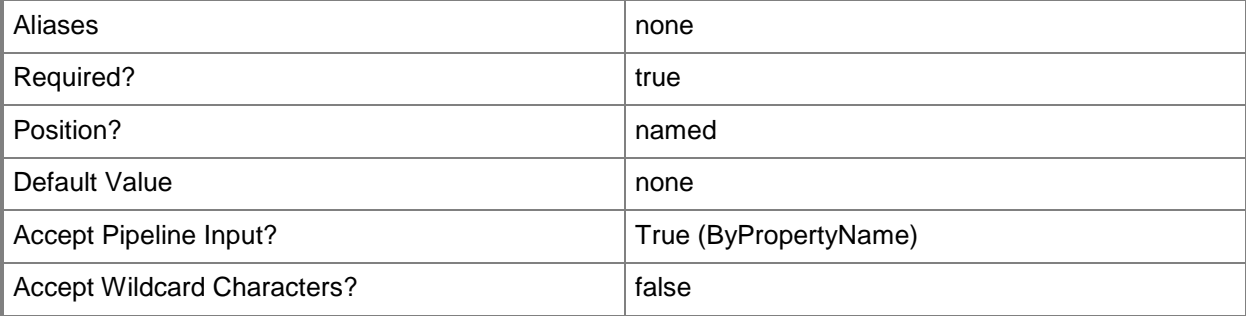

## **-Confirm**

Prompts you for confirmation before executing the command.

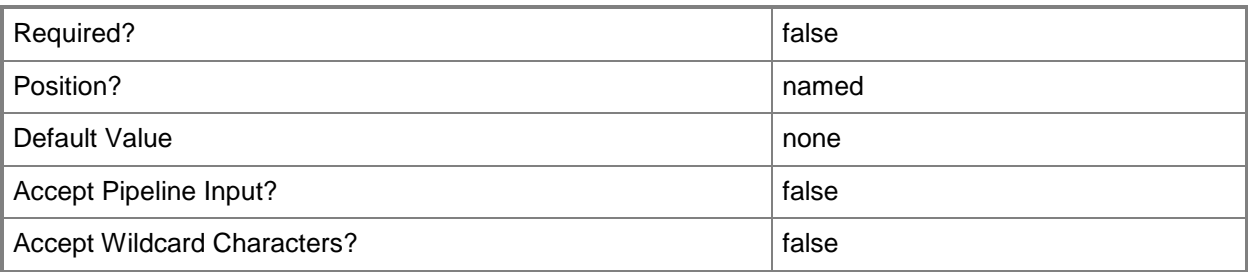

#### **-WhatIf**

Describes what would happen if you executed the command without actually executing the command.

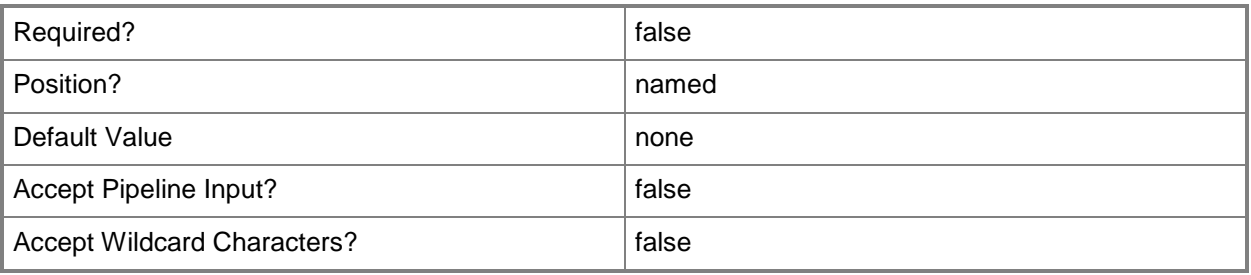

## **<CommonParameters>**

This cmdlet supports the common parameters: -Verbose, -Debug, -ErrorAction, -ErrorVariable, - OutBuffer, and -OutVariable. For more information, see about CommonParameters.

## **Related topics**

[Copy-CMClientAuthCertificateProfileConfigurationItem](#page-274-0) [Get-CMClientAuthCertificateProfileConfigurationItem](#page-500-0) [Remove-CMClientAuthCertificateProfileConfigurationItem](#page-1450-0) [Set-CMClientAuthCertificateProfileConfigurationItem](#page-1934-0)

# **New-CMClientSetting**

## **New-CMClientSetting**

Creates customized client settings.

#### **Syntax**

```
Parameter Set: New
New-CMClientSetting -Name <String> [-Description <String> ] [-Type {Default | Device | User} 
] [-Confirm] [-WhatIf] [ <CommonParameters>]
```
## **Detailed Description**

The **New-CMClientSetting** cmdlet creates a collection of customized settings for Microsoft System Center 2012 Configuration Manager client computers. After you create the customized settings and deploy them to client computer collections, the customized settings override the default client settings for that collection.

For more information about client settings, see [About Client Settings in Configuration Manager](http://go.microsoft.com/fwlink/?LinkId=266226) (http://go.microsoft.com/fwlink/?LinkId=266226) on TechNet.

#### **Parameters**

#### **-Description<String>**

Specifies a description of the content of the new settings.

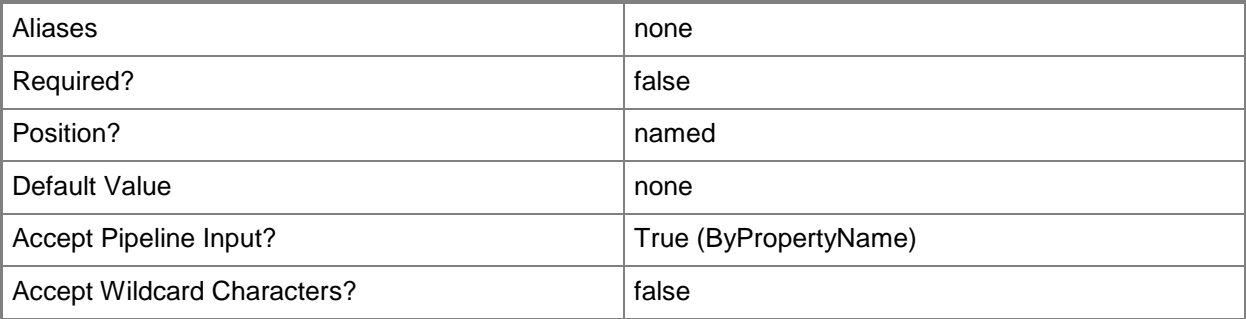

## **-Name<String>**

Specifies a name for customized client settings.

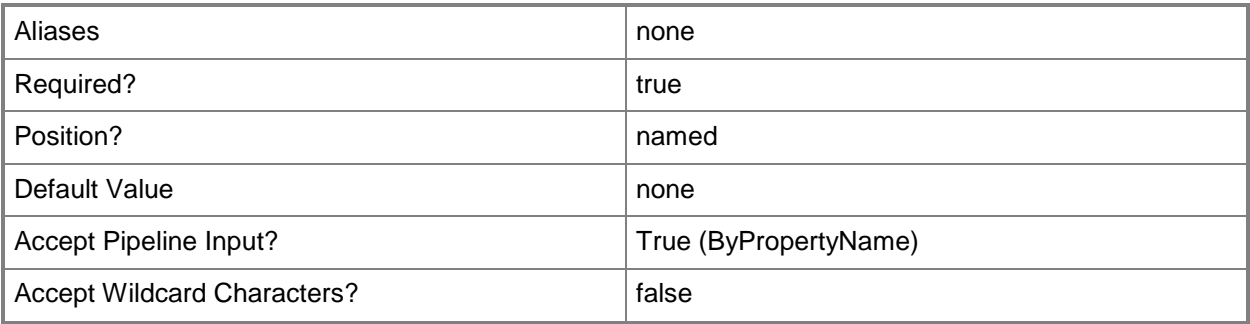

# **-Type<Types>**

Specifies the type of customized settings. Valid values are: 1 (device) or 2 (user). The acceptable values for this parameter are:

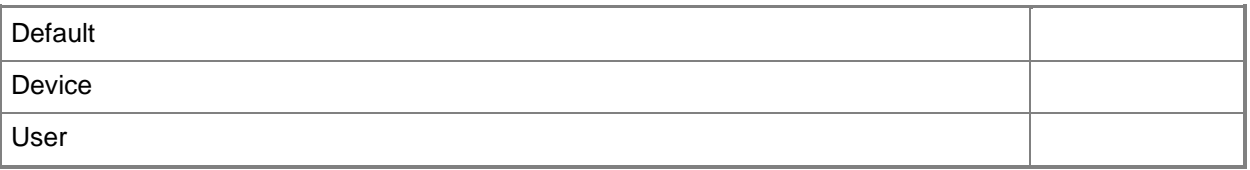

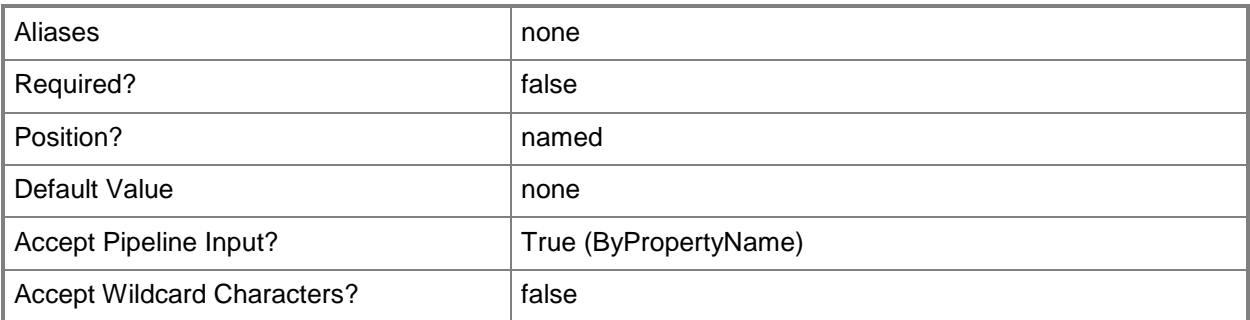

## **-Confirm**

Prompts you for confirmation before executing the command.

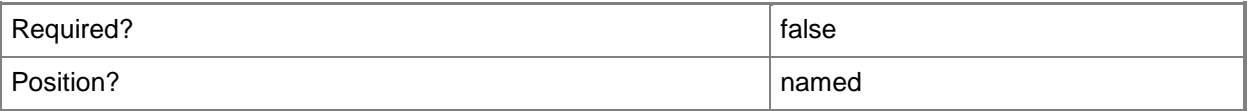

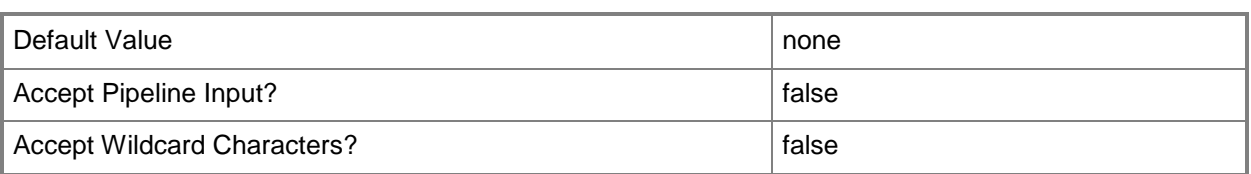

#### **-WhatIf**

Describes what would happen if you executed the command without actually executing the command.

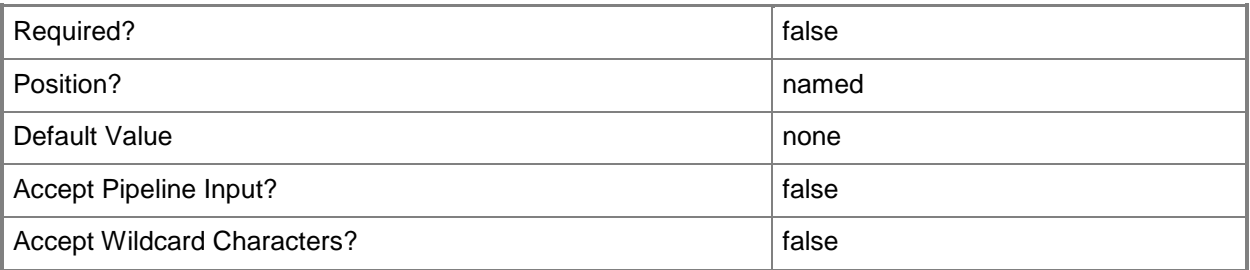

#### **<CommonParameters>**

This cmdlet supports the common parameters: -Verbose, -Debug, -ErrorAction, -ErrorVariable, - OutBuffer, and -OutVariable. For more information, see [about\\_CommonParameters.](http://technet.microsoft.com/en-us/library/dd315352.aspx)

# **Examples**

## **Example 1: Create a customized collection of client settings**

This command creates customized device settings for the group of client computers that run Windows® 8. After the new collection of settings is created, the command displays an unpopulated list of setting properties. To refresh and see a populated list of properties, use **Get-CMClientSetting**. The output for this example shows a populated list.

```
PS C:\> New-CMClientSetting -Name "Win08ClientSettings" -Description "Windows 8 Client 
Computers Settings" -Type 1
```
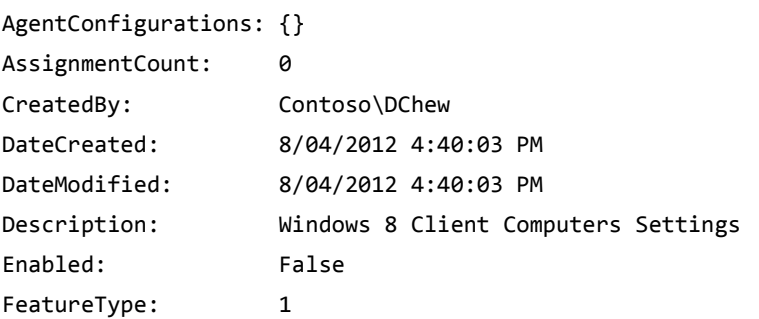

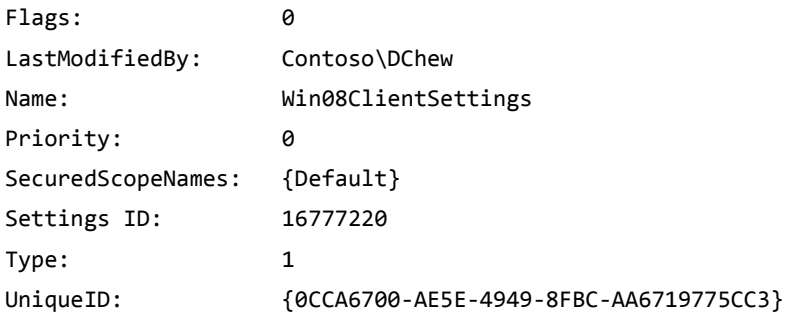

# **Related topics**

[Get-CMClientSetting](#page-506-0) [Remove-CMClientSetting](#page-1457-0) **[Set-CMClientSetting](#page-1944-0)** 

# **New-CMCloudDistributionPoint**

## **New-CMCloudDistributionPoint**

Creates a cloud distribution point.

#### **Syntax**

Parameter Set: NewCloudDistributionPoint

```
New-CMCloudDistributionPoint -ManagementCertificatePath <String> -Region {AnywhereAsia | 
AnywhereEurope | AnywhereUS | EastAsia | EastUS | NorthCentralUS | NorthEurope | 
SouthCentralUS | SoutheastAsia | WestEurope | WestUS} -ServiceCertificatePath <String> -
ServiceCName <String> -SiteCode <String> -SubscriptionId <String> [-Description <String> ] 
[-ManagementCertificatePassword <SecureString> ] [-ServiceCertificatePassword <SecureString> 
] [-StorageCriticalThreshold <Int32> ] [-StorageQuotaGB <Int32> ] [-StorageWarningThreshold 
<Int32> ] [-TrafficCriticalThreshold <Int32> ] [-TrafficOutGB <Int32> ] [-
TrafficWarningThreshold <Int32> ] [-Confirm] [-WhatIf] [ <CommonParameters>]
```
#### **Detailed Description**

The **New-CMCloudDistributionPoint** cmdlet creates a cloud distribution point in Microsoft System Center 2012 Configuration Manager.

In System Center 2012 Configuration Manager, you can use a cloud service in Windows Azure to host a distribution point for storing files to download to clients. You can send packages and apps to and host packages and apps in cloud distribution points. For more information about cloud distribution points, see [Planning for Content Management in Configuration Manager](http://go.microsoft.com/fwlink/?LinkId=266223) (http://go.microsoft.com/fwlink/?LinkId=266223) on TechNet.

#### **Parameters**

#### **-Description<String>**

Specifies a description for a cloud distribution point.

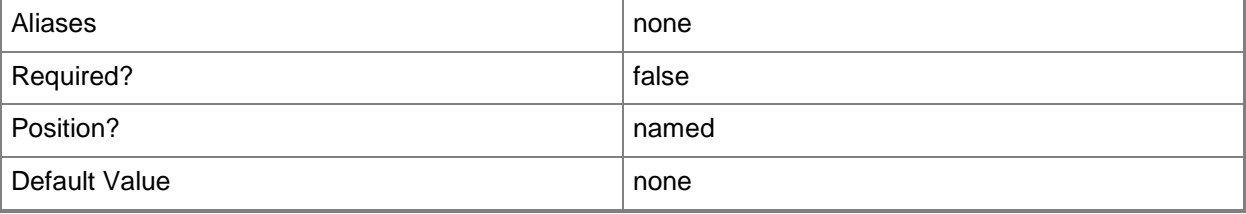

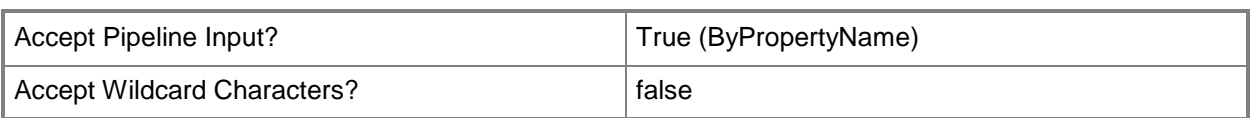

# **-ManagementCertificatePassword<SecureString>**

Specifies a password for a management certificate.

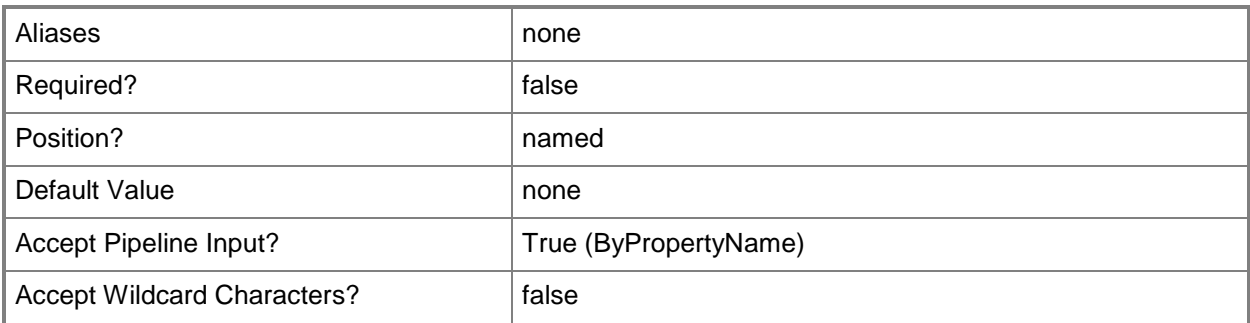

## **-ManagementCertificatePath<String>**

Specifies a location for a management certificate.

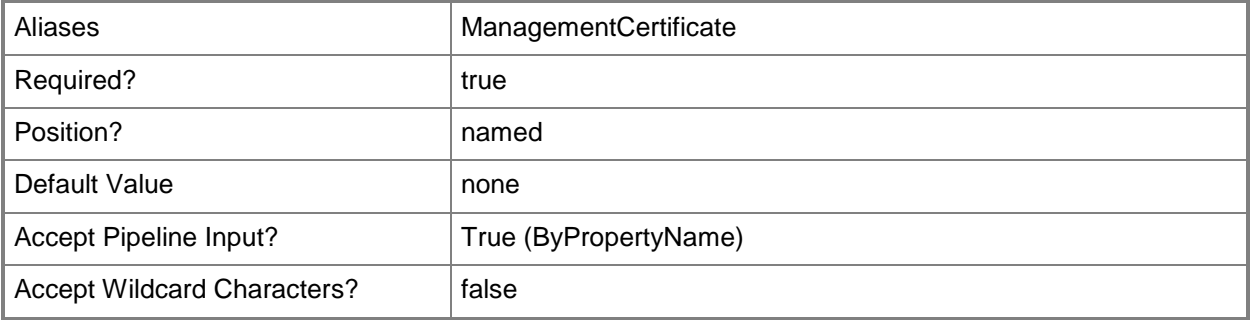

## **-Region<Region>**

Specifies a region. This is the Windows Azure region where you want to create the cloud service that hosts this distribution point. Valid values are:

- -- AnywhereAsia
- -- AnywhereEurope
- -- AnywhereUS
- -- EastAsia
- -- EastUS
- -- NorthCentralUS
- -- NorthEurope
- -- SouthCentralUS
- -- SoutheastAsia
- -- WestEurope
- -- WestUS

The acceptable values for this parameter are:

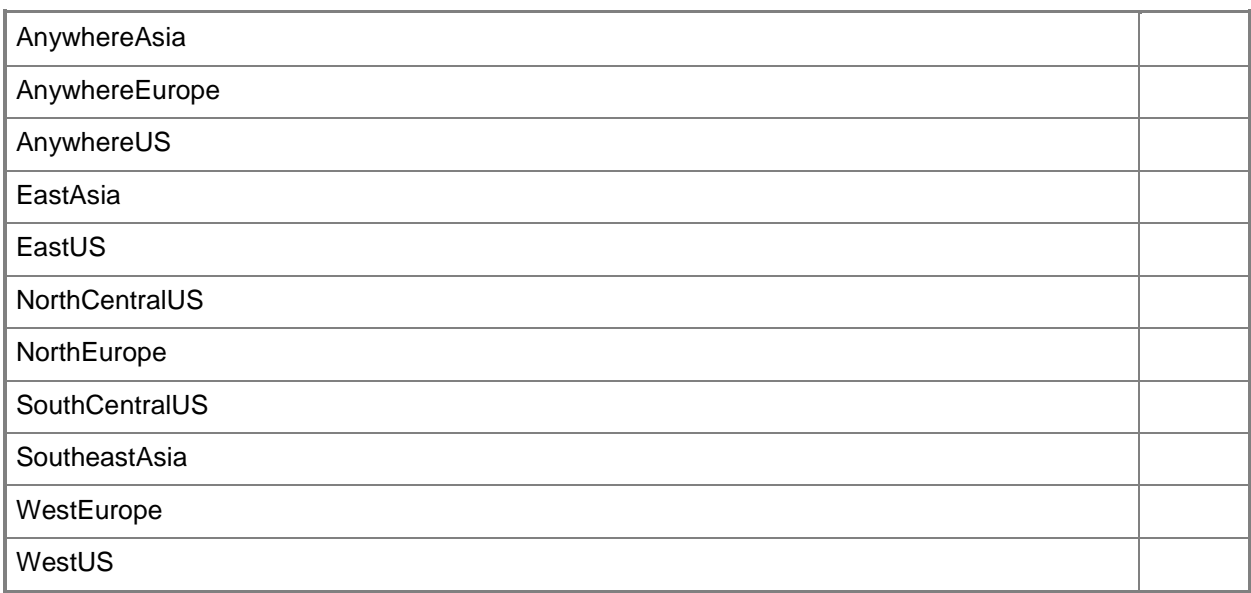

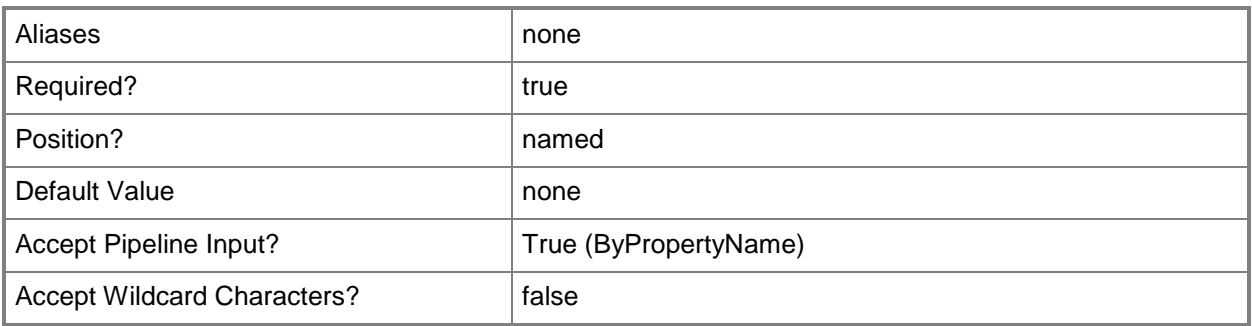

# **-ServiceCertificatePassword<SecureString>**

Specifies a password for a service certificate.

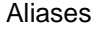

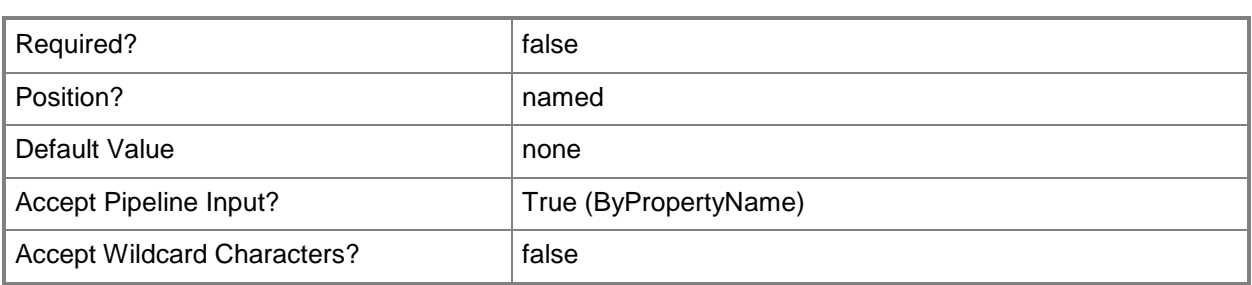

## **-ServiceCertificatePath<String>**

Specifies a location for a service certificate.

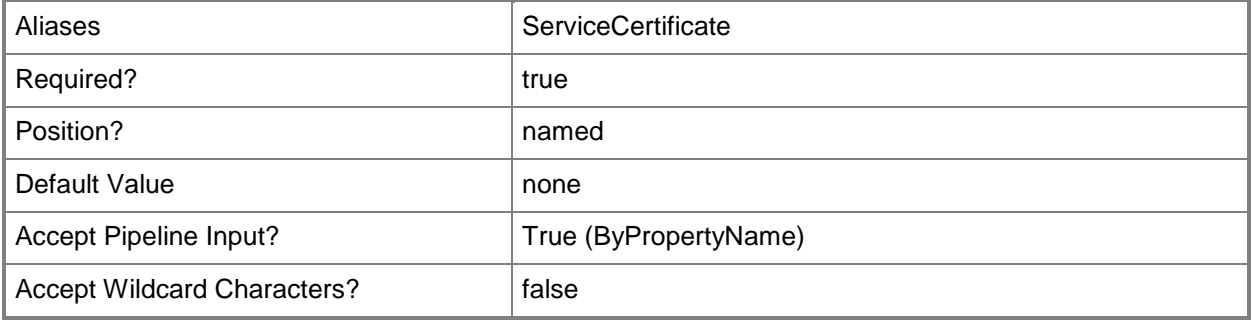

#### **-ServiceCName<String>**

Specifies an alias, or CName, for a service.

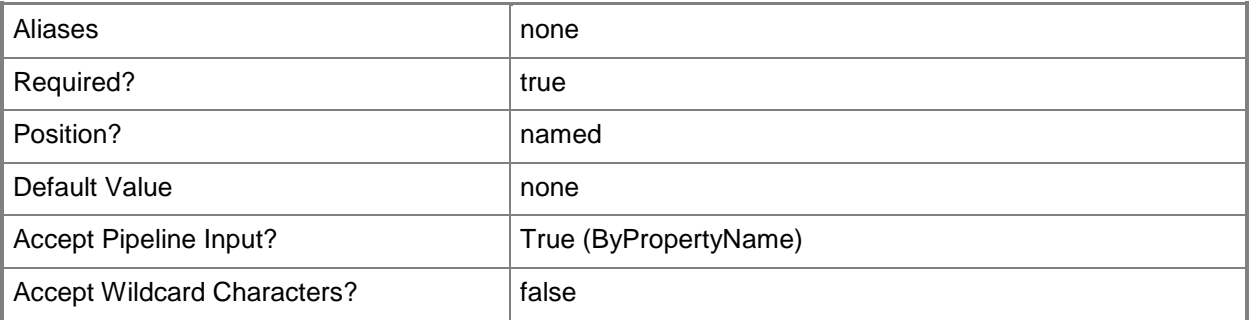

#### **-SiteCode<String>**

Specifies a Configuration Manager site code.

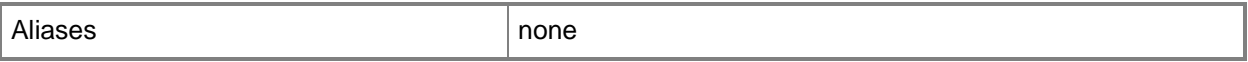

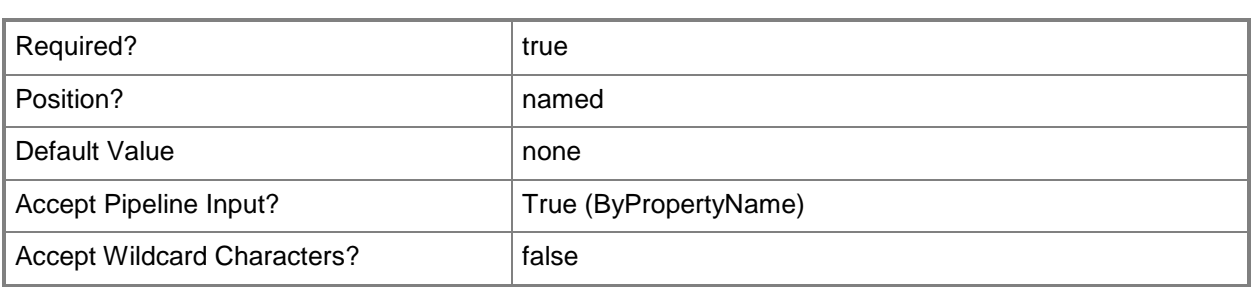

## **-StorageCriticalThreshold<Int32>**

Specifies the percentage for a critical alert to occur, based on the storage alert threshold.

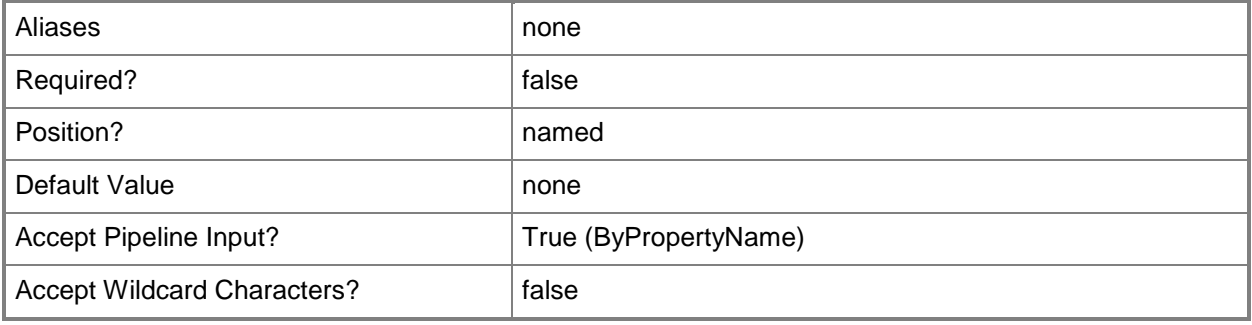

## **-StorageQuotaGB<Int32>**

Specifies the threshold value, in gigabytes, that triggers errors or warnings for total content storage.

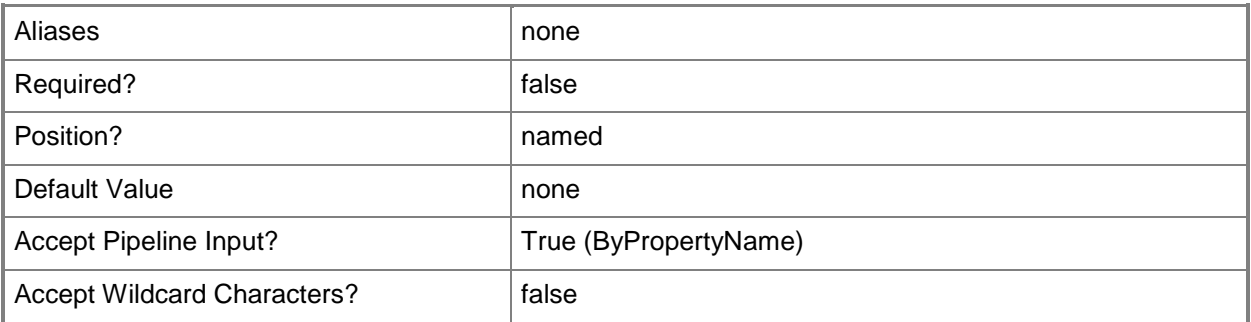

#### **-StorageWarningThreshold<Int32>**

Specifies the percentage for a warning alert to occur, based on the storage alert threshold.

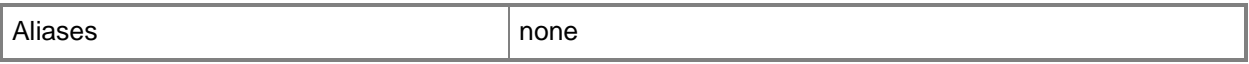

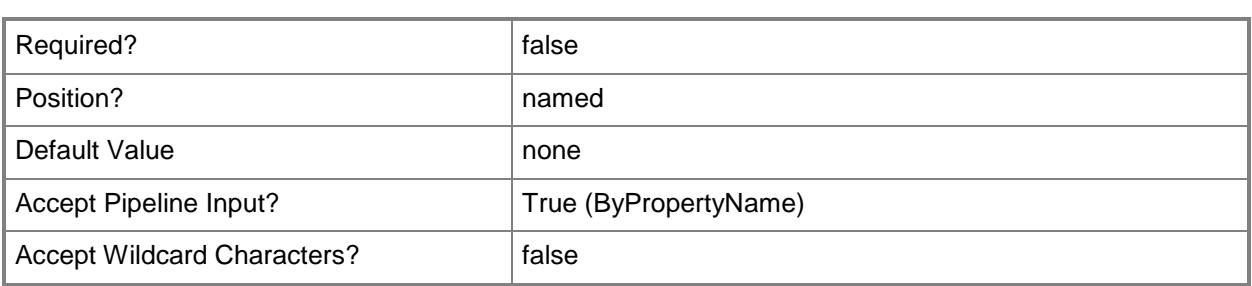

## **-SubscriptionId<String>**

Specifies a subscription ID for your Windows Azure account. To obtain a subscription ID, use the Windows Azure Management Portal.

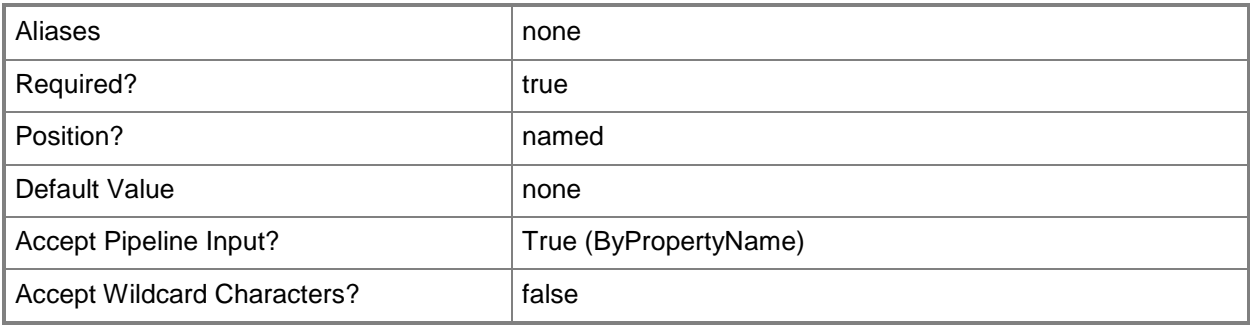

## **-TrafficCriticalThreshold<Int32>**

Specifies the percentage for a critical alert to occur, based on the traffic out alert threshold.

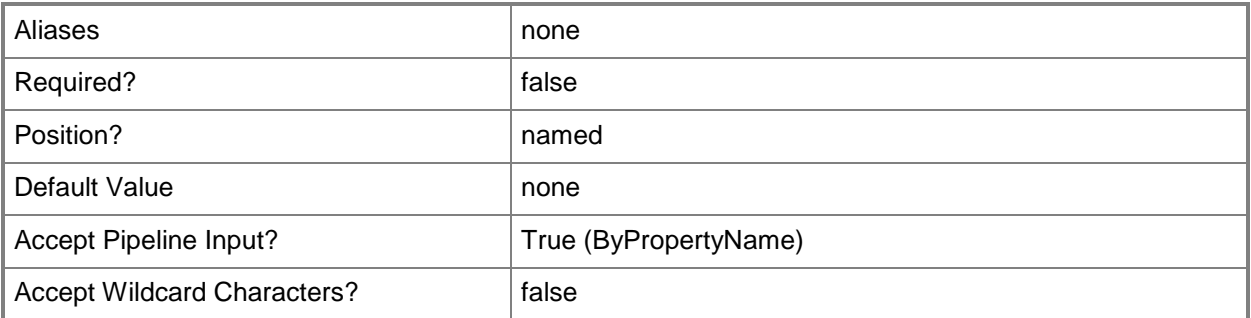

#### **-TrafficOutGB<Int32>**

Specifies the threshold value, in gigabytes, that triggers errors or warnings, for monthly traffic out of Windows Azure Storage Service.

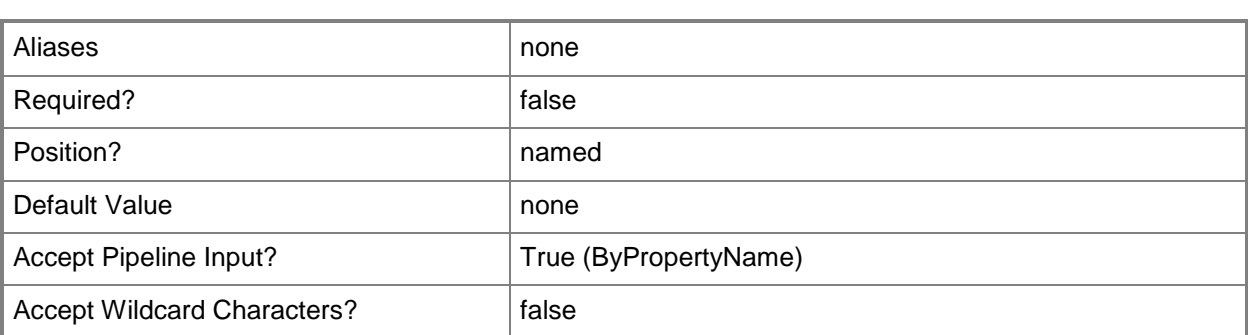

# **-TrafficWarningThreshold<Int32>**

Specifies the percentage for a warning alert to occur, based on the traffic out alert threshold.

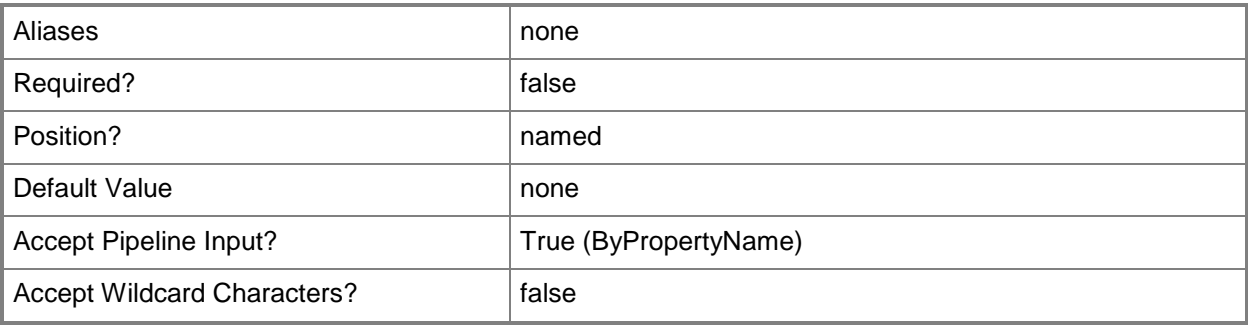

## **-Confirm**

Prompts you for confirmation before executing the command.

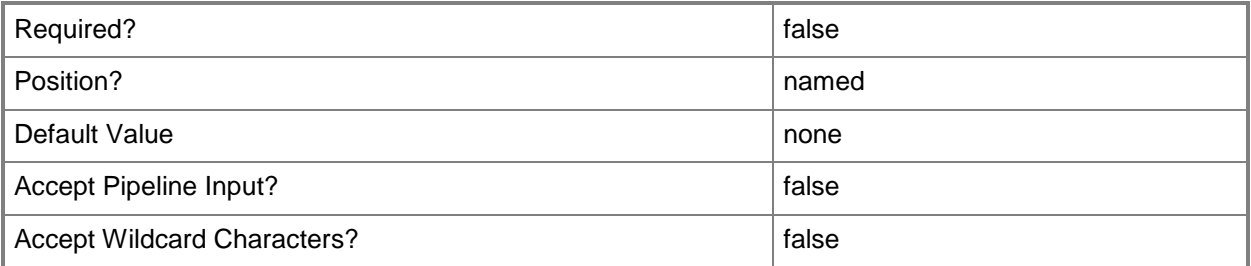

### **-WhatIf**

Describes what would happen if you executed the command without actually executing the command.

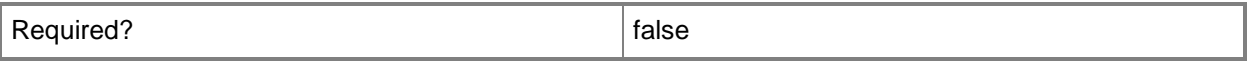

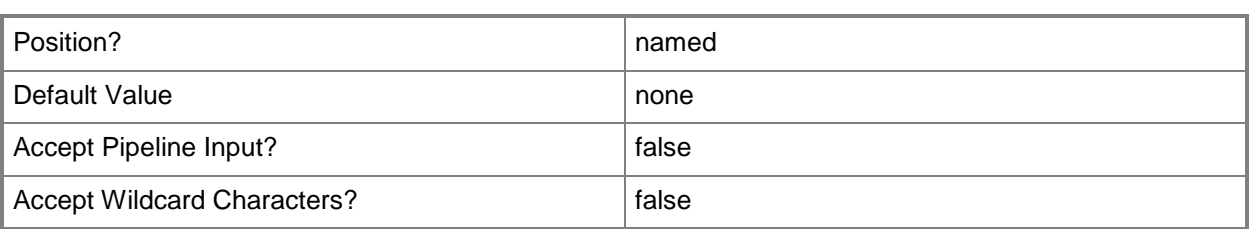

## **<CommonParameters>**

This cmdlet supports the common parameters: -Verbose, -Debug, -ErrorAction, -ErrorVariable, - OutBuffer, and -OutVariable. For more information, see about CommonParameters.

# **Related topics**

[Get-CMCloudDistributionPoint](#page-515-0) [Remove-CMCloudDistributionPoint](#page-1461-0) [Set-CMCloudDistributionPoint](#page-1991-0) [Start-CMCloudDistributionPoint](#page-2645-0) [Stop-CMCloudDistributionPoint](#page-2743-0)

# **New-CMComputerAssociation**

## **New-CMComputerAssociation**

Creates an association between two computers in Configuration Manager.

#### **Syntax**

```
Parameter Set: NewComputerAssociation
New-CMComputerAssociation -DestinationComputer <String> -SourceComputer <String> [-
MigrationBehavior {CaptureAllUserAccountsAndRestoreSpecifiedAccounts | 
CaptureAndRestoreAllUserAccounts | CaptureAndRestoreSpecifiedUserAccounts} ] [-
MigrationUserName <String[]> ] [-Confirm] [-WhatIf] [ <CommonParameters>]
```
## **Detailed Description**

The **New-CMComputerAssociation** cmdlet creates an association between two computers to use for migration. Microsoft System Center 2012 Configuration Manager can migrate user state and settings from an existing computer to a different computer as part of operating system deployment. In the course of migration, System Center 2012 Configuration Manager saves accounts created on the source computer and creates those user accounts on the destination computer.

To create an association, specify the source computer, the destination computer, and at least one user name created on the source computer to be migrated. You can also specify whether the migration includes other user names from the source computer.

#### **Parameters**

#### **-DestinationComputer<String>**

Specifies the name of a destination computer.

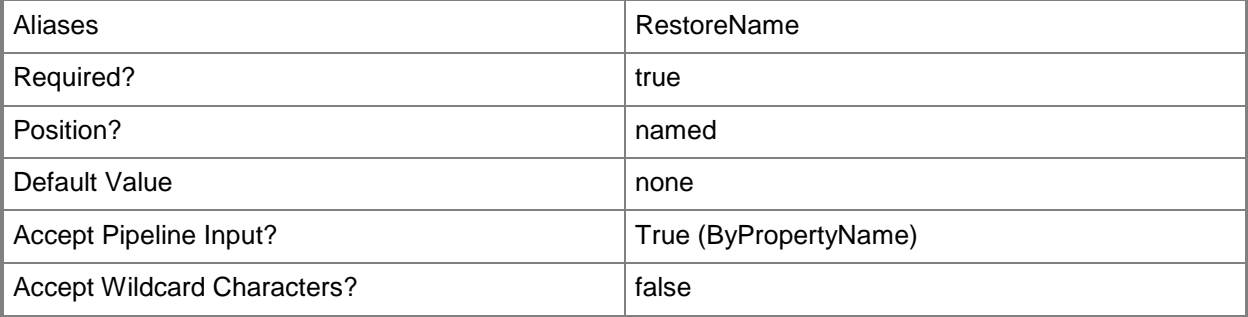

## **-MigrationBehavior<MigrationBehavior>**

Specifies how Configuration Manager treats user accounts created on the source computer. When you create a computer association, specify user accounts created on the source computer by using the *MigrationUserName* parameter. The computer association can specify that the migration process creates some or all of those accounts on the destination computer.

Valid values are:

-- CaptureAllUserAccountsAndRestoreSpecifiedAccounts. Saves all accounts created on the source computer, but creates only the specified accounts on the destination computer.

-- CaptureAndRestoreAllUserAccounts. Saves all accounts created on the source computer, and creates them on the destination computer.

-- CaptureAndRestoreSpecifiedUserAccounts. Saves only the specified accounts from the source computer, and creates those accounts on the destination computer.

If you do not specify a migration behavior, the migration uses CaptureAndRestoreAllUserAccounts.

The acceptable values for this parameter are:

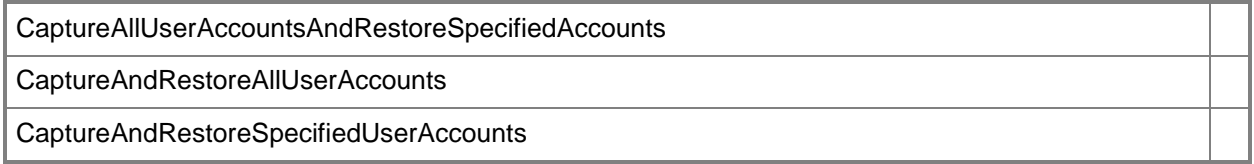

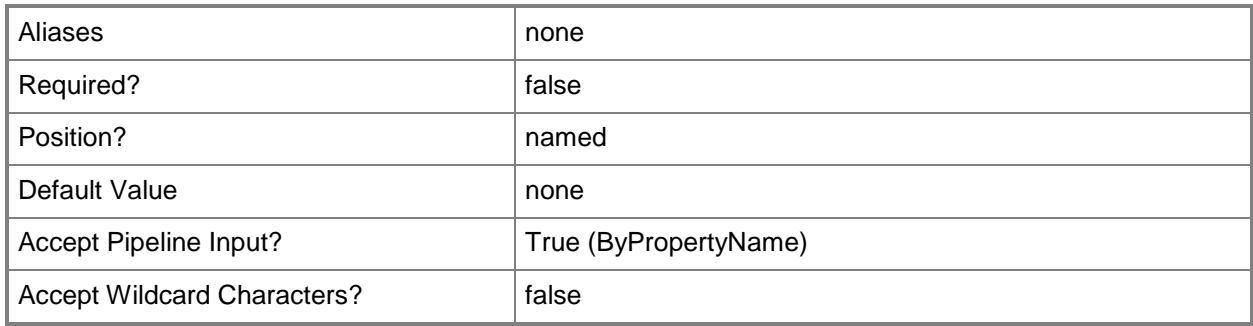

## **-MigrationUserName<String[]>**

Specifies an array of user names for accounts created on the source computer. The specified user names, along with the *MigrationBehavior* parameter setting, determine which user accounts Configuration Manager creates on the destination computer.

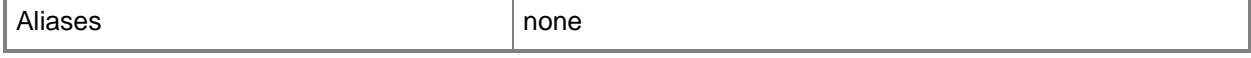

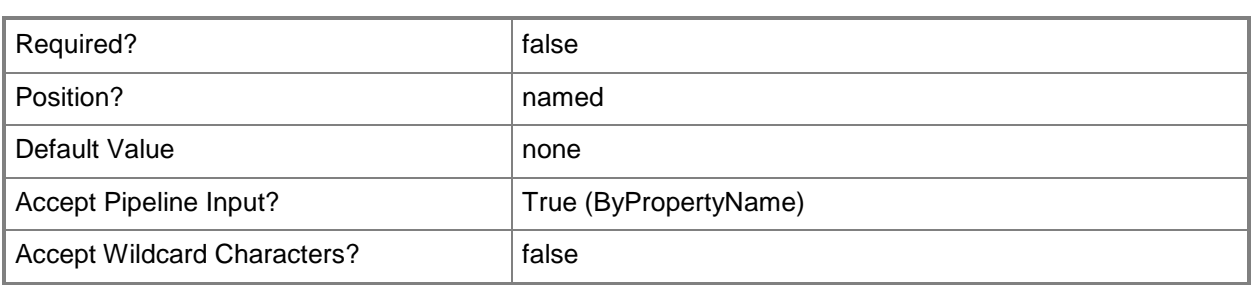

# **-SourceComputer<String>**

Specifies the name of the source computer.

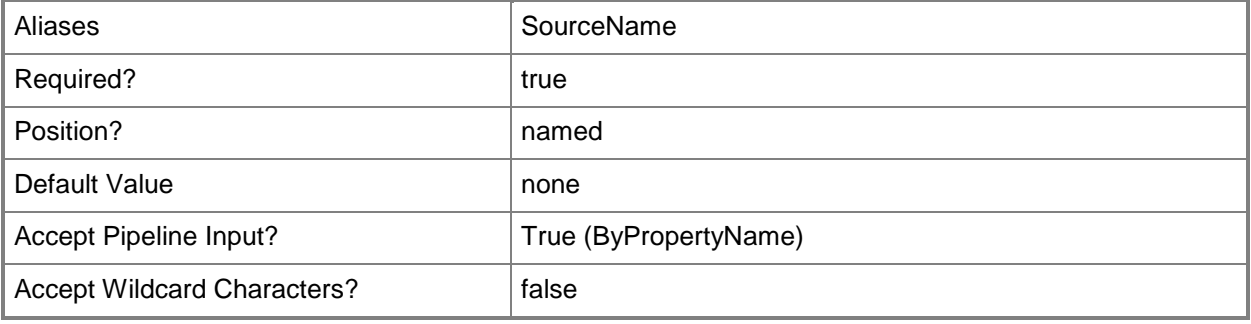

## **-Confirm**

Prompts you for confirmation before executing the command.

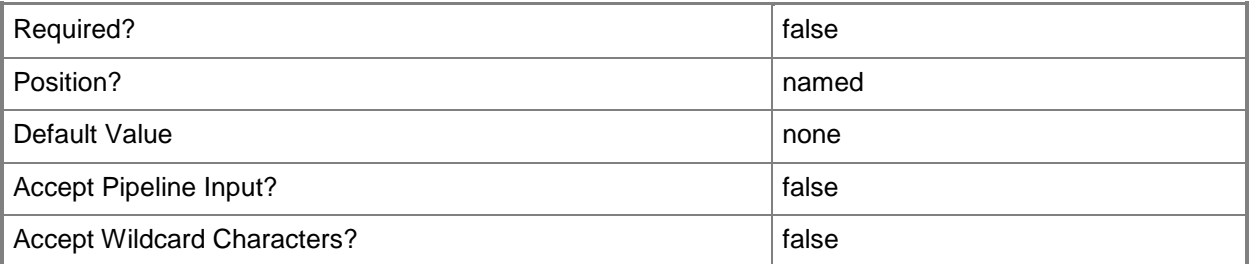

#### **-WhatIf**

Describes what would happen if you executed the command without actually executing the command.

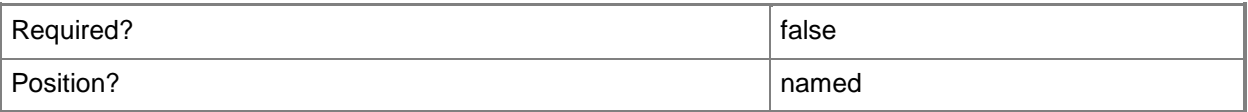

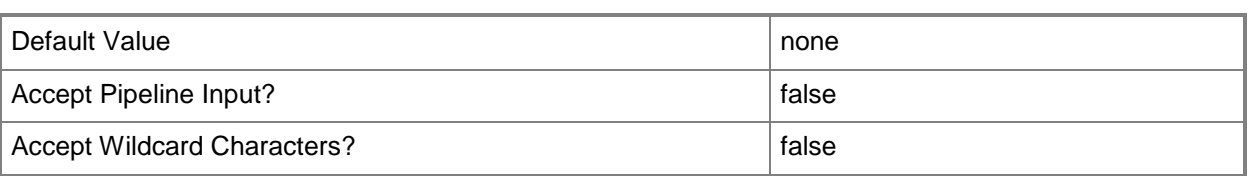

#### **<CommonParameters>**

This cmdlet supports the common parameters: -Verbose, -Debug, -ErrorAction, -ErrorVariable, OutBuffer, and -OutVariable. For more information, see [about\\_CommonParameters.](http://technet.microsoft.com/en-us/library/dd315352.aspx)

## **Examples**

## **Example 1: Create a computer association**

This command creates a computer association between the source computer named TSQA073 and the destination computer named TSQA155. The command specifies a user name for migration to the destination computer.

PS C:\> New-CMComputerAssociation -SourceComputer "TSQA073" -MigrationUserName "Contoso-TSQA\ElisaDaugherty" -DestinationComputer "TSQA155"

## **Related topics**

[Get-CMComputerAssociation](#page-528-0) [Remove-CMComputerAssociation](#page-1465-0) [Set-CMComputerAssociation](#page-2000-0)

# **New-CMConfigurationItem**

#### **New-CMConfigurationItem**

Creates a configuration item.

#### **Syntax**

```
Parameter Set: New
New-CMConfigurationItem -CreationType {MacOS | MobileDevice | None | WindowsApplication | 
WindowsOS} -Name <String> [-Category <String[]> ] [-Description <String> ] [-Confirm] [-
WhatIf] [ <CommonParameters>]
```
Parameter Set: NewChild

```
New-CMConfigurationItem -Name <String> -ParentConfigurationItem <IResultObject> [-Category 
<String[]> ] [-Description <String> ] [-Confirm] [-WhatIf] [ <CommonParameters>]
```
#### **Detailed Description**

The **New-CMConfigurationItem** cmdlet creates a configuration item in Microsoft System Center 2012 Configuration Manager. Create configuration items to define configurations that you want to manage and assess for compliance on devices.

You can specify the *ParentConfigurationItem* parameter to create a child configuration item. Child configuration items in System Center 2012 Configuration Manager are copies of configuration items that retain a relationship to the original configuration item; therefore, they inherit the original configuration from the parent configuration item. You cannot create child configuration items for mobile devices.

#### **Parameters**

#### **-Category<String[]>**

Specifies an array of localized names of the categories to which the configuration item belongs.

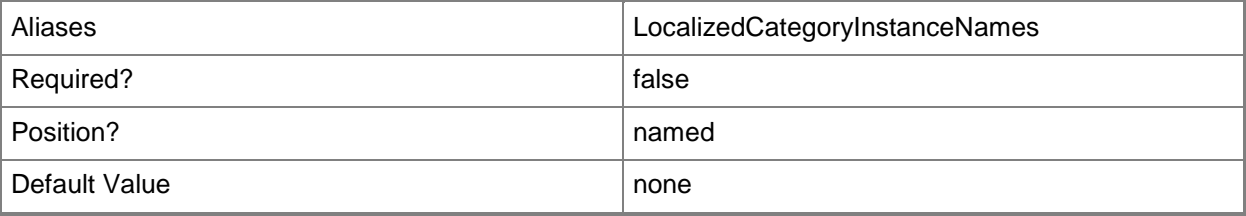
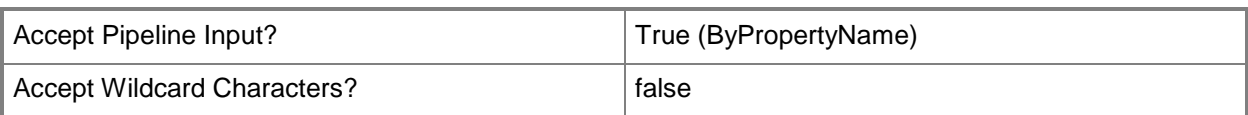

# **-CreationType<CICreationType>**

Specifies the type of configuration item. Valid values are:

- -- MacOS
- -- MobileDevice
- -- None
- -- WindowsApplication
- -- WindowsOS

The acceptable values for this parameter are:

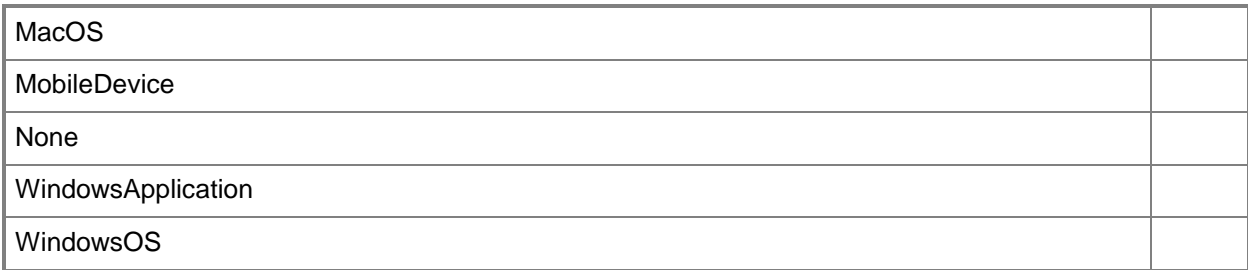

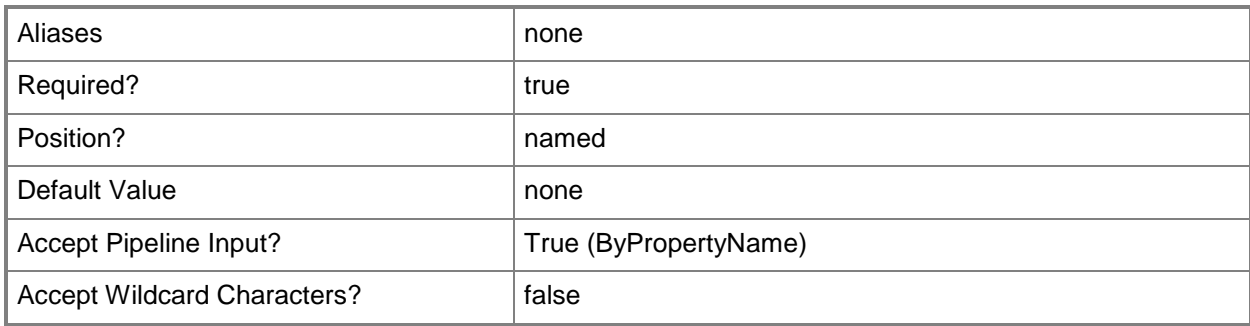

# **-Description<String>**

Specifies a description for a configuration item.

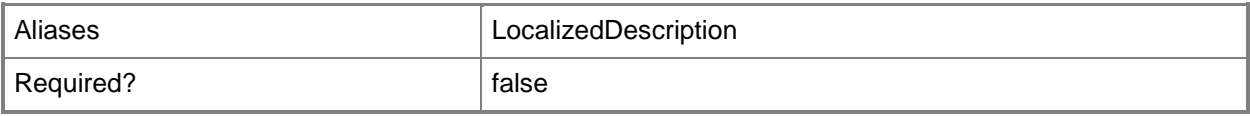

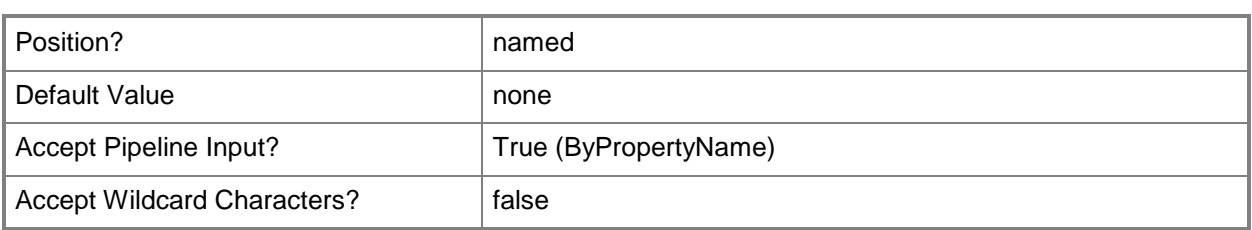

# **-Name<String>**

Specifies a name for the configuration item.

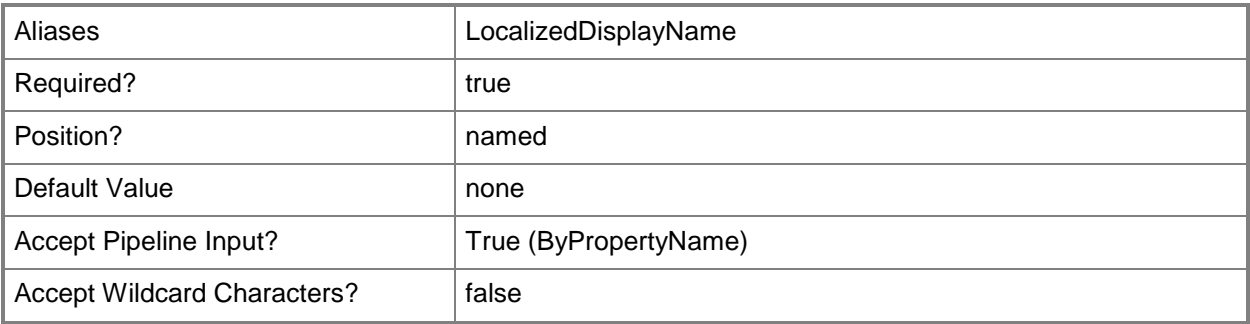

# **-ParentConfigurationItem<IResultObject>**

Specifies a parent **CMConfigurationItem** object. To obtain a **CMConfigurationItem** object, use the [Get-CMConfigurationItem](#page-531-0) cmdlet.

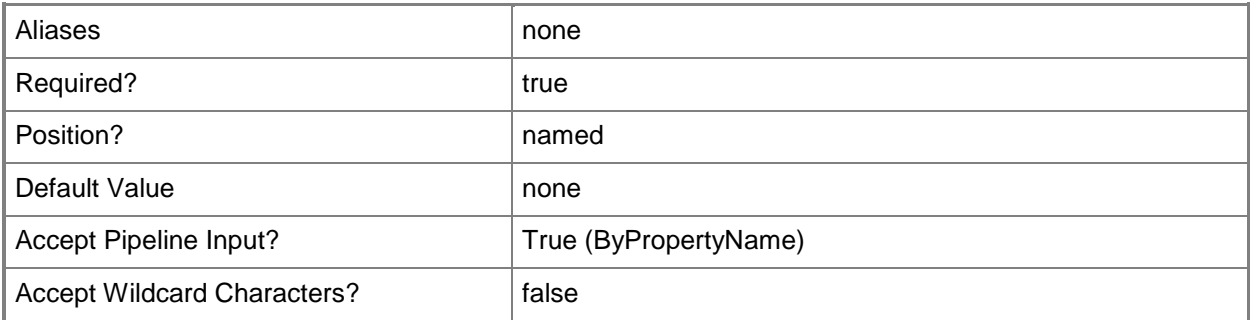

# **-Confirm**

Prompts you for confirmation before executing the command.

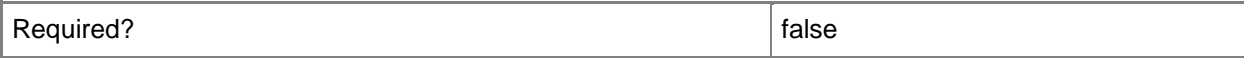

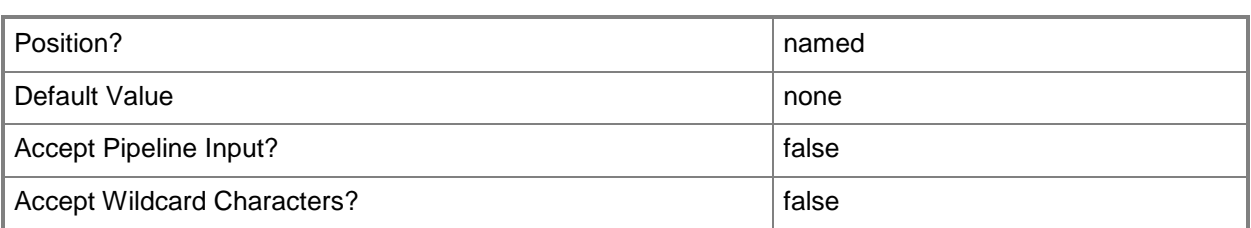

#### **-WhatIf**

Describes what would happen if you executed the command without actually executing the command.

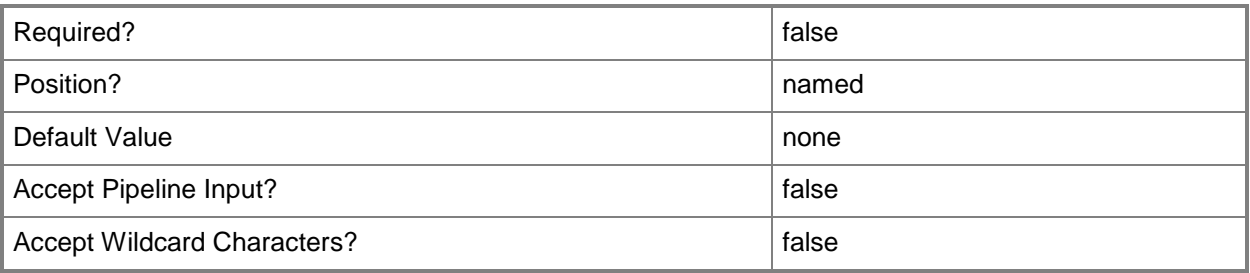

## **<CommonParameters>**

This cmdlet supports the common parameters: -Verbose, -Debug, -ErrorAction, -ErrorVariable, OutBuffer, and -OutVariable. For more information, see [about\\_CommonParameters.](http://technet.microsoft.com/en-us/library/dd315352.aspx)

# **Examples**

# **Example 1: Create a configuration item**

This command creates a configuration item for mobile devices named MD\_Config88. PS C:\> New-CMConfigurationItem -CreationType MobileDevice -Name "MD\_Config88"

## **Related topics**

[Get-CMConfigurationItem](#page-531-0) [Set-CMConfigurationItem](#page-2005-0) [Import-CMConfigurationItem](#page-800-0) [Remove-CMConfigurationItem](#page-1469-0) [Export-CMConfigurationItem](#page-391-0)

# **New-CMDeviceCollection**

## **New-CMDeviceCollection**

Creates a collection for devices and adds the collection to the Configuration Manager hierarchy.

#### **Syntax**

```
Parameter Set: NewByLimitName
New-CMDeviceCollection -LimitingCollectionName <String> -Name <String> [-Comment <String> ] 
[-RefreshSchedule <IResultObject> ] [-RefreshType {Both | ConstantUpdate | Manual | 
Periodic} ] [-Confirm] [-WhatIf] [ <CommonParameters>]
```
Parameter Set: NewByLimitId

```
New-CMDeviceCollection -LimitingCollectionId <String> -Name <String> [-Comment <String> ] [-
RefreshSchedule <IResultObject> ] [-RefreshType {Both | ConstantUpdate | Manual | Periodic} 
] [-Confirm] [-WhatIf] [ <CommonParameters>]
```
# **Detailed Description**

The **New-CMDeviceCollection** cmdlet creates a collection based on a specific limiting collection. The limiting collection determines which devices can be a member of the device collection that you create. For example, when you use the All Systems collection as the limiting collection, the new collection can include any device in the Configuration Manager hierarchy. You specify the limiting collection by providing its name or ID.

Devices are added to the collection by membership rules. To add members to the device collection use one of the following membership rule cmdlets:

- -- [Add-CMDeviceCollectionDirectMembershipRule](#page-73-0)
- -- [Add-CMDeviceCollectionExcludeMembershipRule](#page-77-0)
- -- [Add-CMDeviceCollectionIncludeMembershipRule](#page-82-0)
- -- [Add-CMDeviceCollectionQueryMembershipRule](#page-87-0)

Collections represent logical groupings of resources, such as users and devices. For more information about Configuration Manager collections, see [Introduction to Collections in Configuration Manager](http://go.microsoft.com/fwlink/p/?LinkID=259433) (http://go.microsoft.com/fwlink/p/?LinkID=259433) on TechNet.

## **Parameters**

## **-Comment<String>**

Specifies a description of the collection, such as what type of devices are included in the collection.

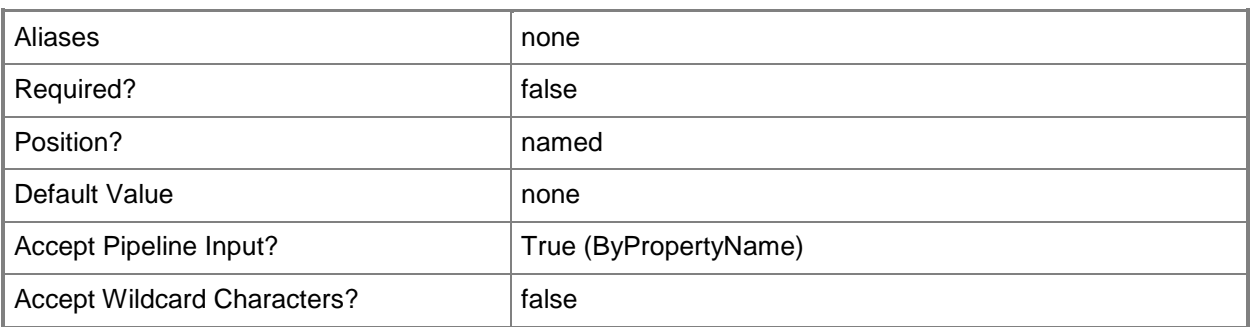

# **-LimitingCollectionId<String>**

Specifies the ID of the collection that Configuration Manager uses to limit which devices are available to the collection that you are creating. For example, the following ID is the ID of the All Systems collection: SMS00001.

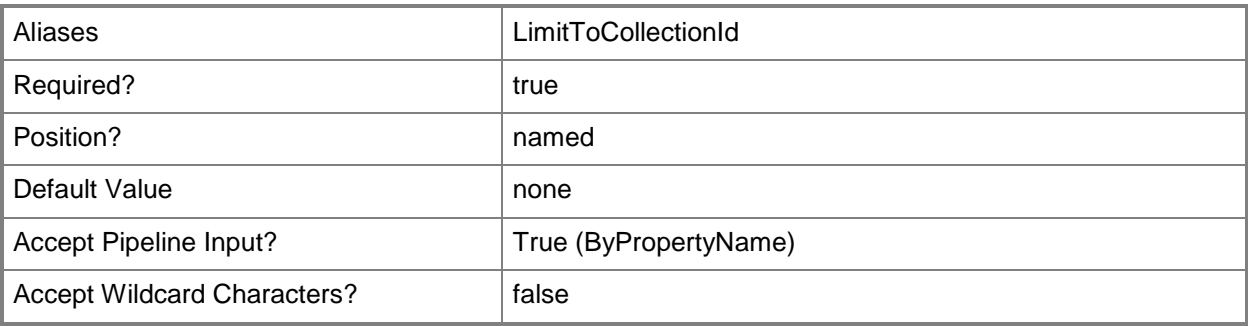

# **-LimitingCollectionName<String>**

Specifies the name of the collection that Configuration Manager uses to limit which devices are available to the collection that you are creating. For example, you can specify the All Systems collection.

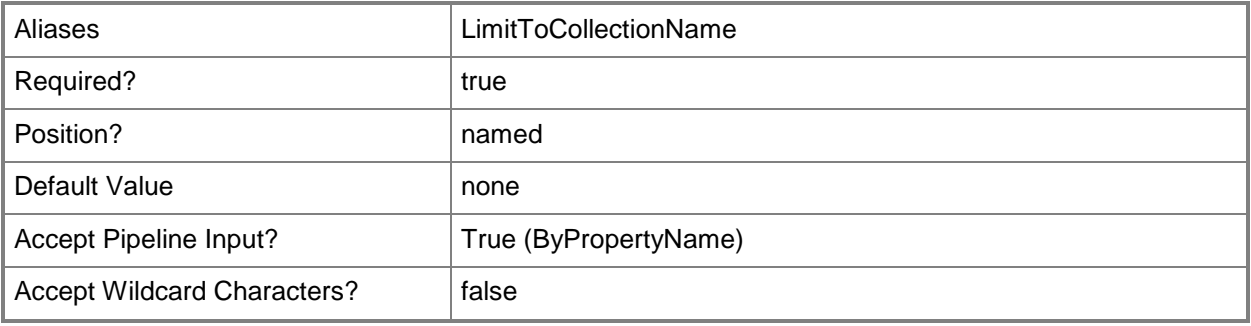

# **-Name<String>**

Specifies the name for the collection that you want to create. The collection name might reflect an organization or what type of devices are in the collection. For example, you could create a Windows 7 collection to contain all devices running Windows 7.

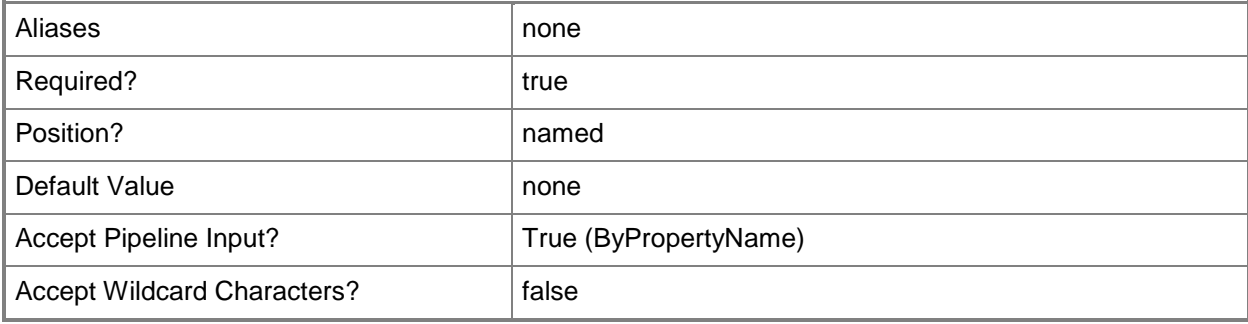

# **-RefreshSchedule<IResultObject>**

Specifies a schedule that determines when Configuration Manager refreshes the collection.

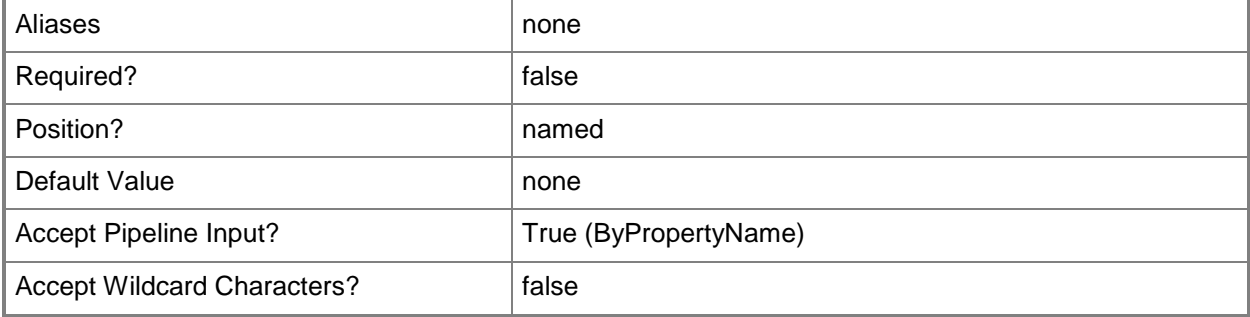

## **-RefreshType<RefreshTypes>**

Specifies how Configuration Manager refreshes the collection. Valid values are:

-- Manual. The collection is refreshed using the Configuration Manager console or the Configuration Manager SDK.

-- Periodic. The collection is refreshed based on the schedule specified by the RefreshSchedule parameter.

-- ConstantUpdate. The collection is refreshed whenever a member is added to the collection.

The acceptable values for this parameter are:

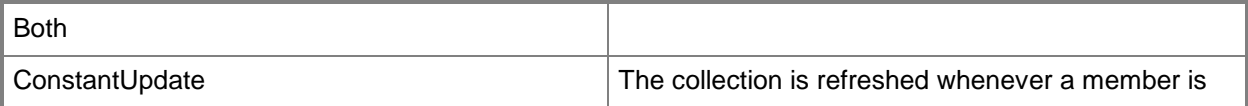

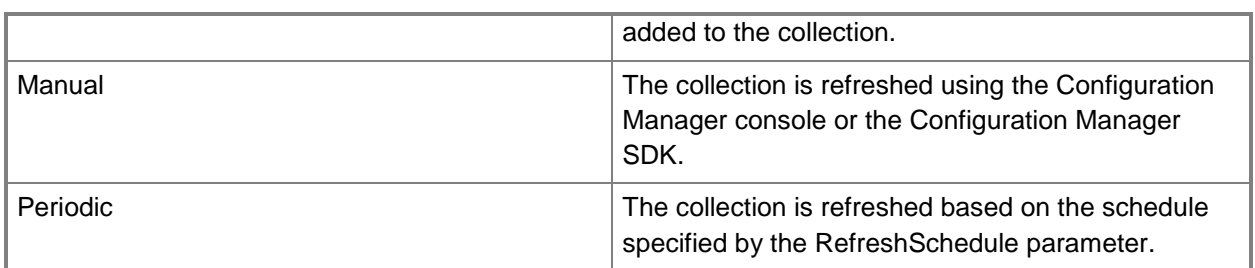

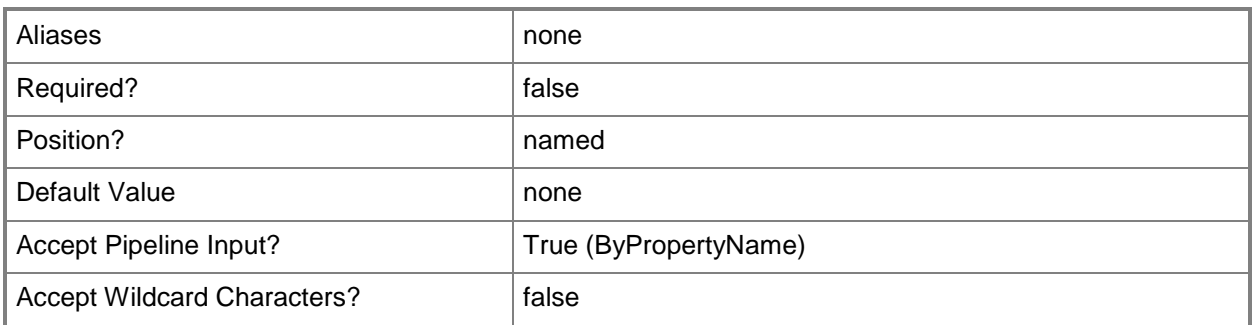

# **-Confirm**

Prompts you for confirmation before executing the command.

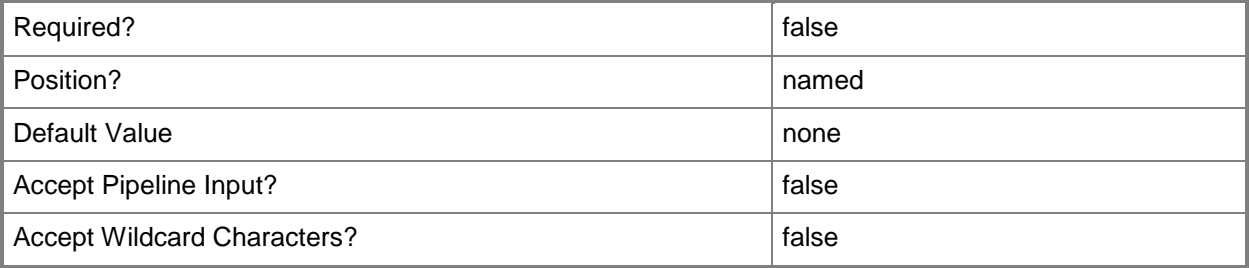

# **-WhatIf**

Describes what would happen if you executed the command without actually executing the command.

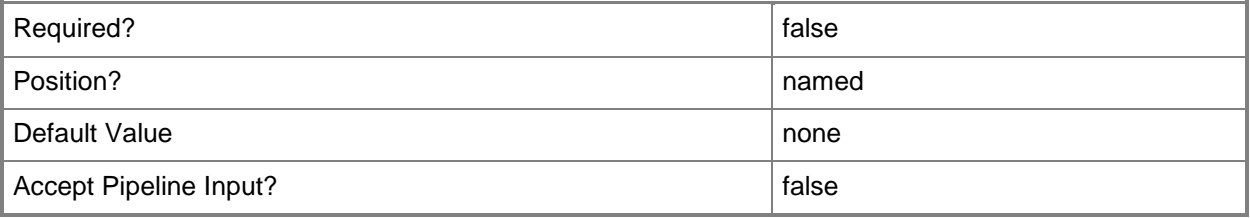

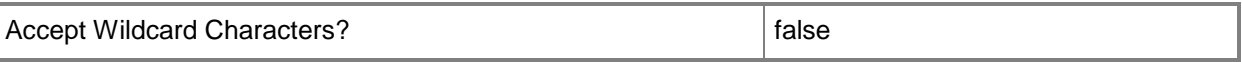

#### **<CommonParameters>**

This cmdlet supports the common parameters: -Verbose, -Debug, -ErrorAction, -ErrorVariable, OutBuffer, and -OutVariable. For more information, see [about\\_CommonParameters.](http://technet.microsoft.com/en-us/library/dd315352.aspx)

## **Examples**

## **Example 1: Create a device collection**

This command creates a collection for all computers that run Windows 7. The *LimitingCollectionName* parameter specifies that any device in the All Systems collection can be a member of the Windows 7 collection.

PS C:\> New-CMDeviceCollection -Name "Windows 7" -LimitingCollectionName "All Systems"

## **Related topics**

[Export-CMDeviceCollection](#page-395-0) [Get-CMDeviceCollection](#page-563-0) [Import-CMDeviceCollection](#page-803-0) [Remove-CMDeviceCollection](#page-1503-0) [Set-CMDeviceCollection](#page-2054-0)

# **New-CMDeviceCollectionVariable**

# **New-CMDeviceCollectionVariable**

Creates a task sequence variable for a device collection in the Configuration Manager hierarchy.

#### **Syntax**

```
Parameter Set: NewByNameMandatory
New-CMDeviceCollectionVariable -CollectionName <String> -VariableName <String> [-IsMask 
<Boolean> ] [-VariableValue <String> ] [-Confirm] [-WhatIf] [ <CommonParameters>]
Parameter Set: NewByIdMandatory
New-CMDeviceCollectionVariable -CollectionId <String> -VariableName <String> [-IsMask 
<Boolean> ] [-VariableValue <String> ] [-Confirm] [-WhatIf] [ <CommonParameters>]
Parameter Set: NewByValueMandatory
New-CMDeviceCollectionVariable -Collection <IResultObject> -VariableName <String> [-IsMask 
<Boolean> ] [-VariableValue <String> ] [-Confirm] [-WhatIf] [ <CommonParameters>]
```
# **Detailed Description**

The **New-CMDeviceCollectionVariable** cmdlet creates a task sequence variable for the device collection. You can specify the device collection by its name, ID, or specify on object that represents the collection.

Task sequence variables are a set of name and value pairs that provide a mechanism to configure and customize the steps of a task sequence when the task sequence is deployed to a specific collection. For more information about task sequence variables, see Planning a Task Sequence Strategy in [Configuration Manager](http://go.microsoft.com/fwlink/p/?LinkID=260806) (http://go.microsoft.com/fwlink/p/?LinkID=260806) on TechNet.

## **Parameters**

## **-Collection<IResultObject>**

Specifies a Configuration Manager user collection object. To obtain a user collection object, use the **Get-CMUserCollection** cmdlet.

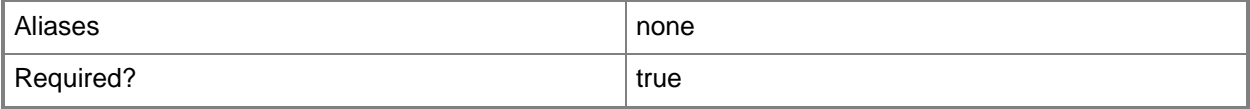

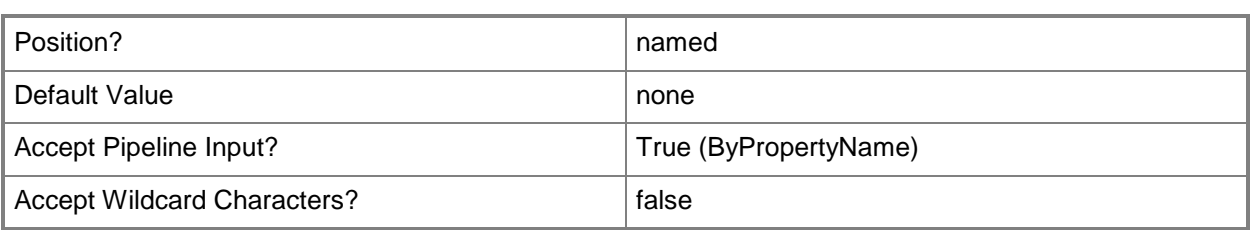

# **-CollectionId<String>**

Specifies the ID of the device collection.

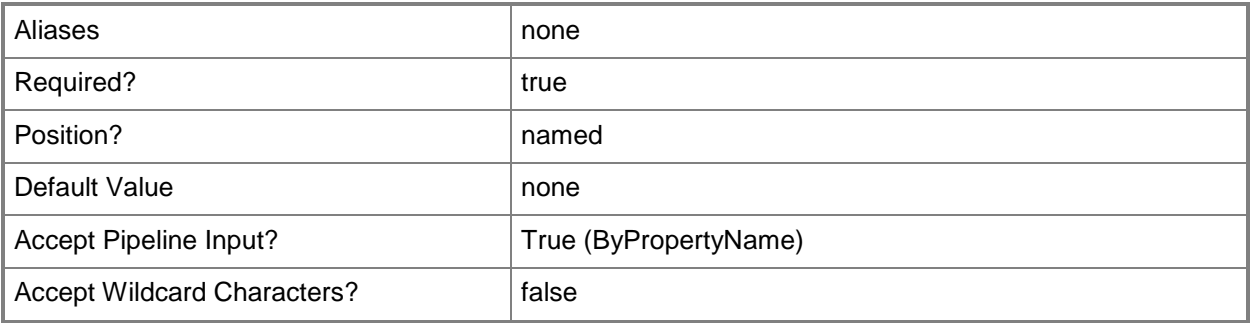

# **-CollectionName<String>**

Specifies the name of the device collection.

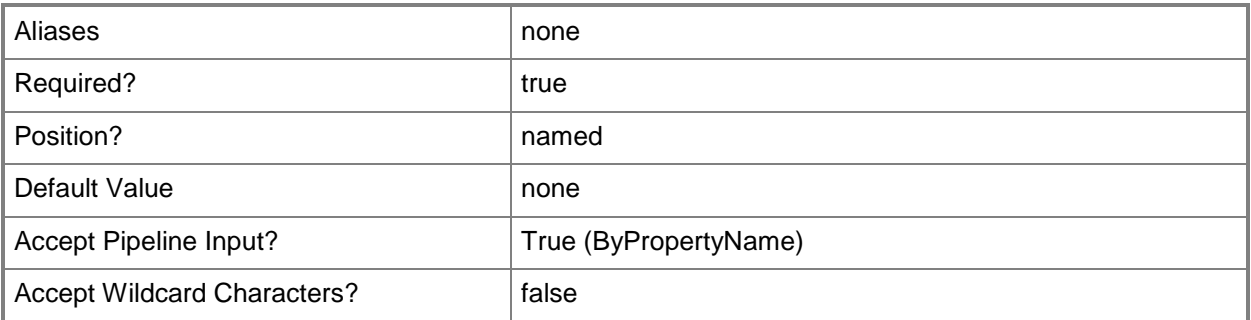

## **-IsMask<Boolean>**

Indicates whether a value displays in the Configuration Manager console.

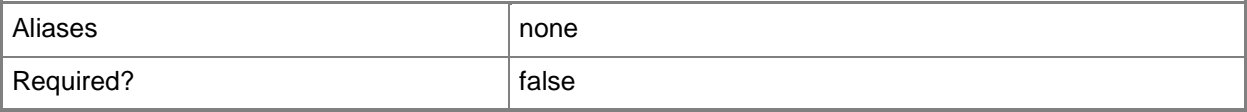

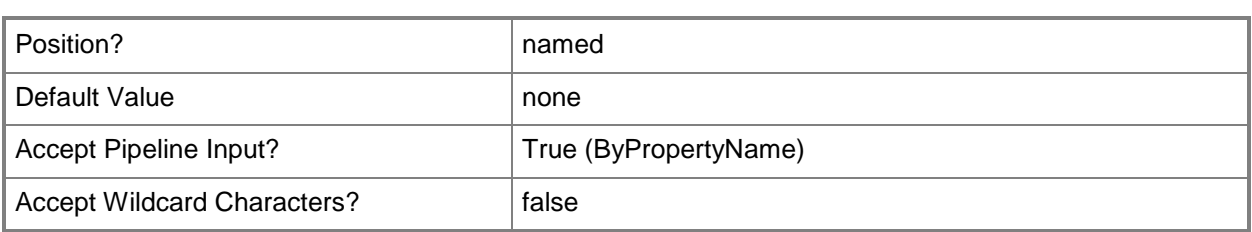

# **-VariableName<String>**

Specifies the name of the task sequence variable.

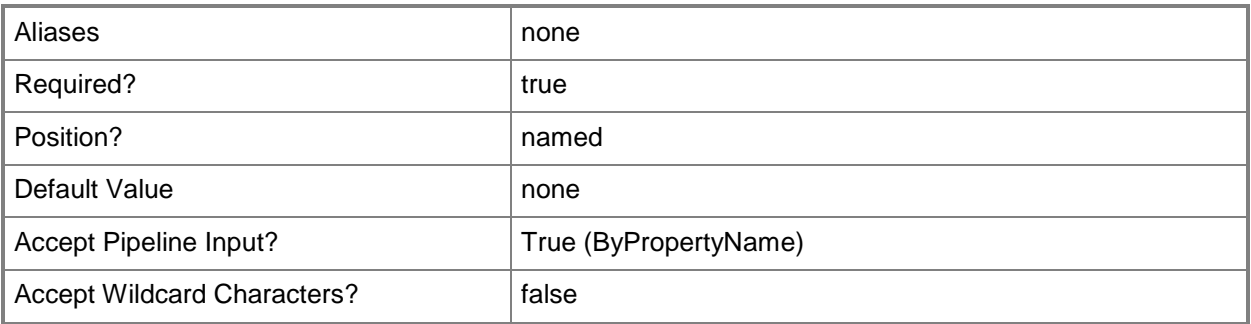

# **-VariableValue<String>**

Specifies a value that you assign to a collection variable in Configuration Manager.

Custom task sequence variables include sets of name and value pairs that supply configuration and operating system deployment settings for a device, operating system and user state configuration tasks on a Configuration Manager client computer.

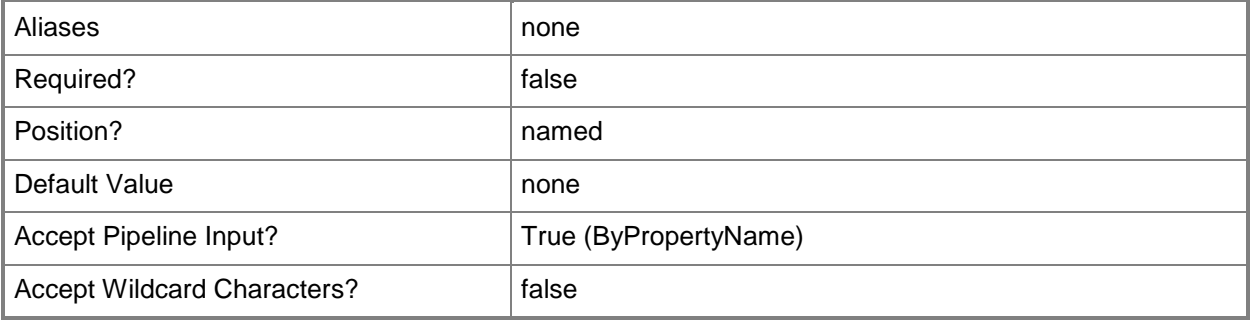

#### **-Confirm**

Prompts you for confirmation before executing the command.

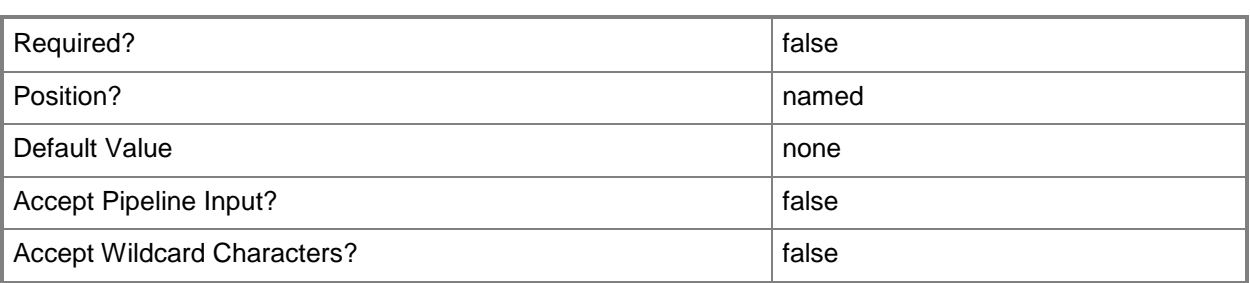

## **-WhatIf**

Describes what would happen if you executed the command without actually executing the command.

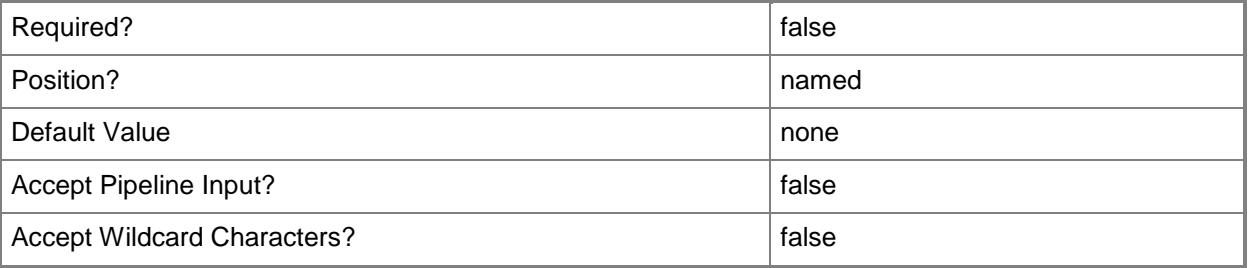

## **<CommonParameters>**

This cmdlet supports the common parameters: -Verbose, -Debug, -ErrorAction, -ErrorVariable, OutBuffer, and -OutVariable. For more information, see [about\\_CommonParameters.](http://technet.microsoft.com/en-us/library/dd315352.aspx)

# **Examples**

## **Example 1: Create a task sequence variable**

This command creates a task sequence variable named New\_ComputerName for the device collection named All Unknown Devices.

PS C:\> New-CMDeviceCollectionVariable -CollectionName "All Unknown Devices" -VariableName "New\_ComputerName"

# **Related topics**

[Get-CMDeviceCollectionVariable](#page-581-0) [Set-CMDeviceCollectionVariable](#page-2059-0) [Remove-CMDeviceCollectionVariable](#page-1535-0) [Get-CMUserCollection](#page-742-0)

# **New-CMDeviceVariable**

## **New-CMDeviceVariable**

Creates a device variable.

#### **Syntax**

```
Parameter Set: NewByIdMandatory
New-CMDeviceVariable -DeviceId <String> -VariableName <String> [-IsMask <Boolean> ] [-
VariableValue <String> ] [-Confirm] [-WhatIf] [ <CommonParameters>]
```

```
Parameter Set: NewByNameMandatory
New-CMDeviceVariable -DeviceName <String> -IsMask <Boolean> -VariableName <String> -
VariableValue <String> [-Confirm] [-WhatIf] [ <CommonParameters>]
```

```
Parameter Set: NewByValueMandatory
New-CMDeviceVariable -Device <IResultObject> -VariableName <String> [-IsMask <Boolean> ] [-
VariableValue <String> ] [-Confirm] [-WhatIf] [ <CommonParameters>]
```
# **Detailed Description**

The **New-CMDeviceVariable** cmdlet creates a device variable for a device. Task sequence processing uses device variables.

#### **Parameters**

## **-Device<IResultObject>**

Specifies a **CMDevice** object. To obtain a **CMDevice** object, use the **Get-CMDevice** cmdlet.

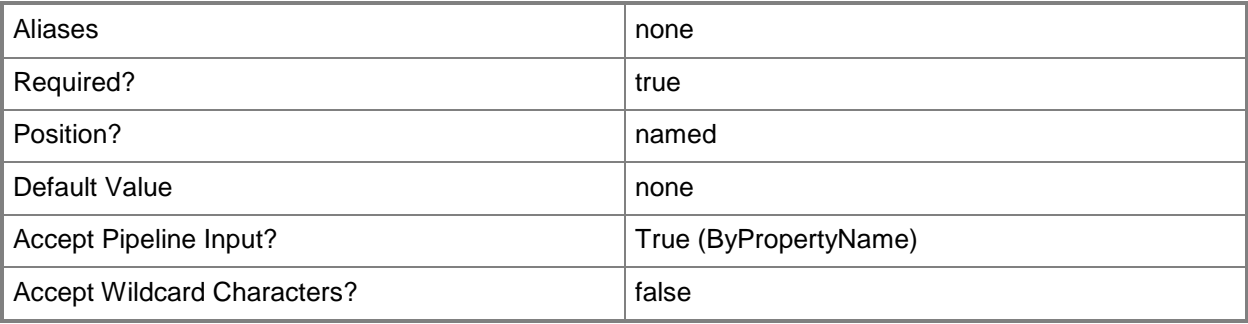

# **-DeviceId<String>**

Specifies a device ID.

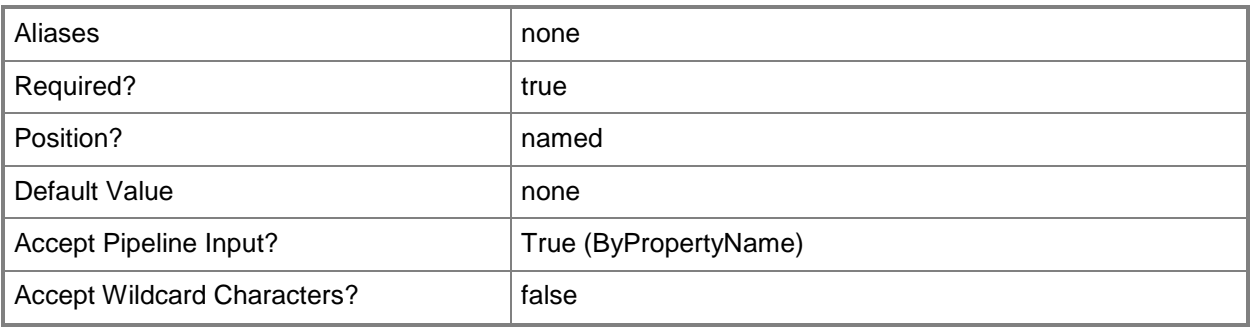

# **-DeviceName<String>**

Specifies a device name. You can specify a NetBIOS name or a fully qualified domain name (FQDN).

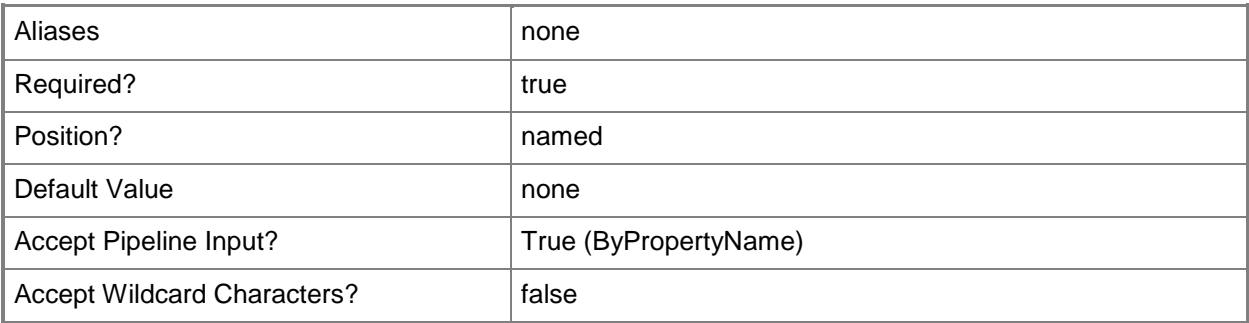

# **-IsMask<Boolean>**

Indicates whether a value displays in the Configuration Manager console.

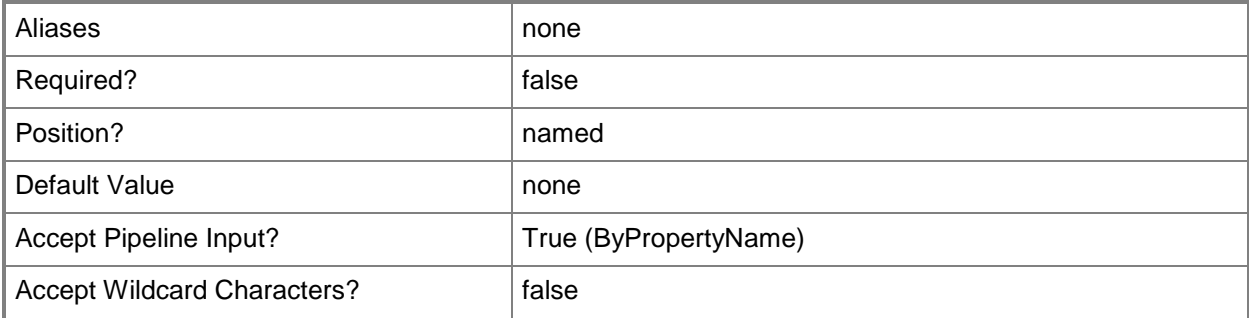

# **-VariableName<String>**

Specifies the name of the device variable.

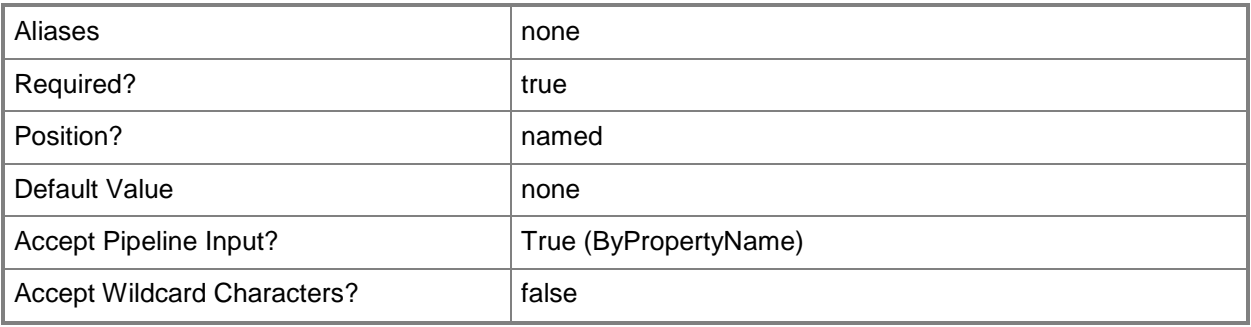

# **-VariableValue<String>**

Specifies the value of the variable.

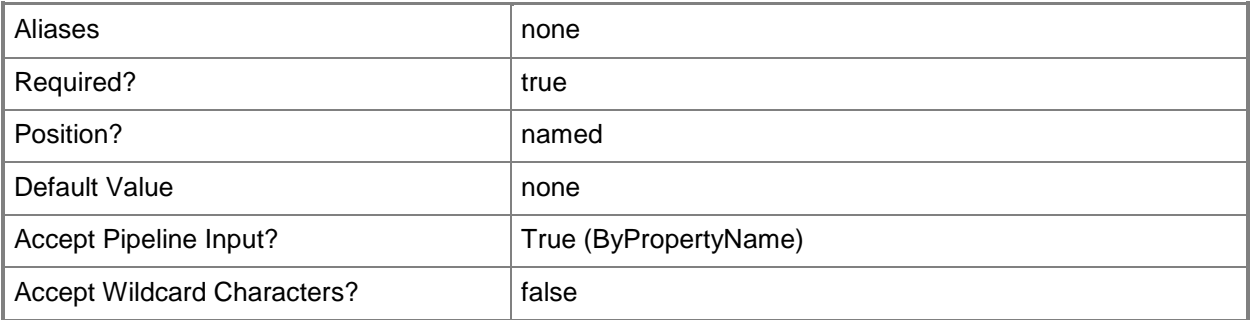

# **-Confirm**

Prompts you for confirmation before executing the command.

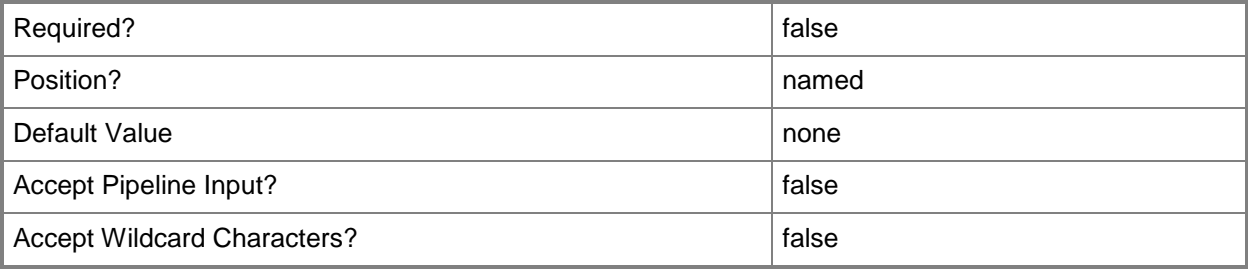

# **-WhatIf**

Describes what would happen if you executed the command without actually executing the command.

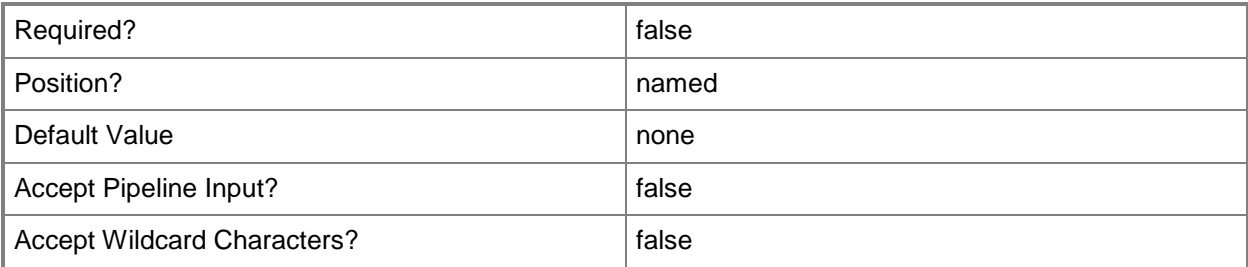

# **<CommonParameters>**

This cmdlet supports the common parameters: -Verbose, -Debug, -ErrorAction, -ErrorVariable, OutBuffer, and -OutVariable. For more information, see [about\\_CommonParameters.](http://technet.microsoft.com/en-us/library/dd315352.aspx)

# **Related topics**

[Get-CMDeviceVariable](#page-584-0) [Remove-CMDeviceVariable](#page-1539-0) [Set-CMDeviceVariable](#page-2068-0) [Get-CMDevice](#page-558-0)

# **New-CMDistributionPointGroup**

# **New-CMDistributionPointGroup**

Creates a distribution point group.

#### **Syntax**

```
Parameter Set: New
New-CMDistributionPointGroup -Name <String> [-Description <String> ] [-Confirm] [-WhatIf] [ 
<CommonParameters>]
```
# **Detailed Description**

The **New-CMDistributionPointGroup** cmdlet creates a distribution point group. Distribution point groups provide a logical grouping of distribution points for content distribution.

#### **Parameters**

## **-Description<String>**

Specifies a description for the distribution point group.

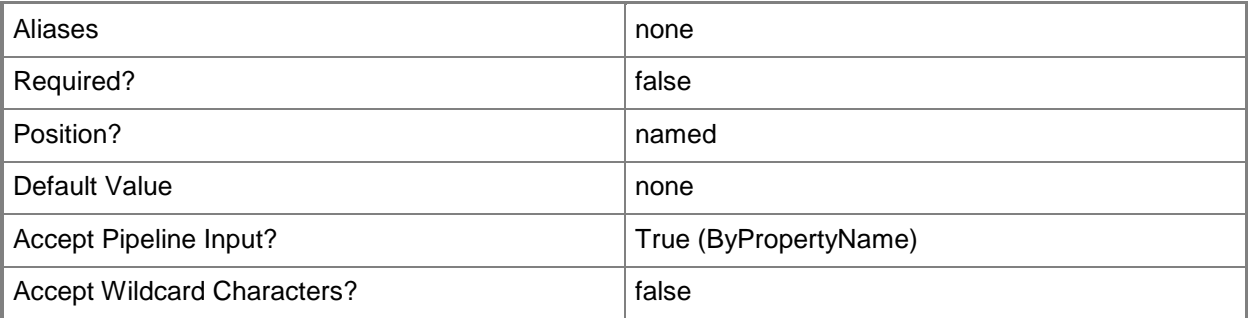

#### **-Name<String>**

Specifies a name of the distribution point group.

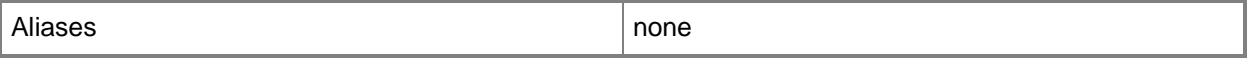

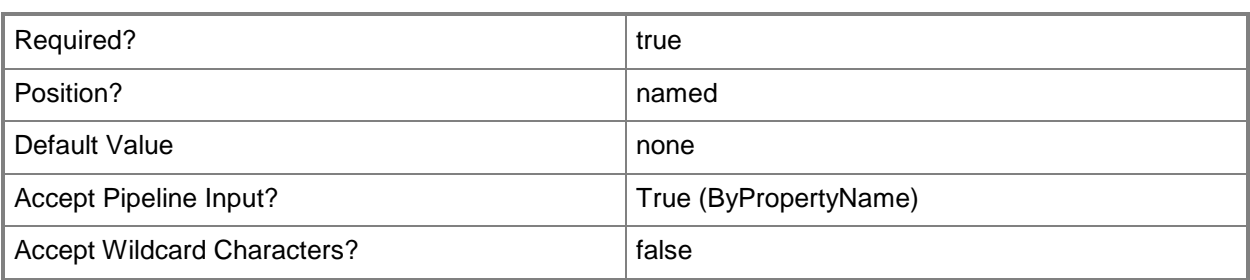

# **-Confirm**

Prompts you for confirmation before executing the command.

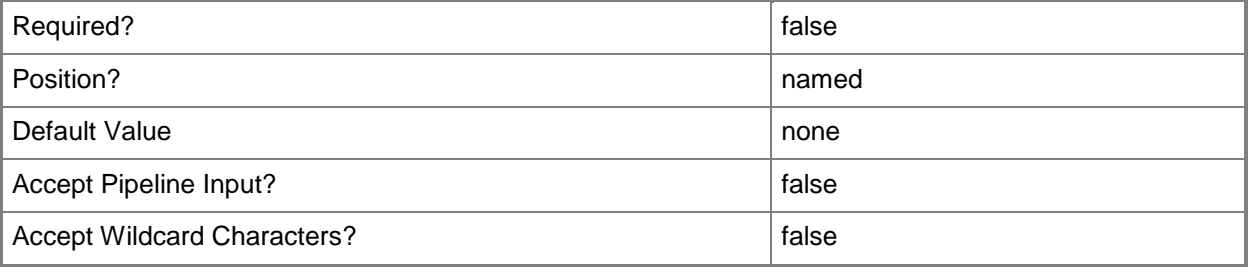

### **-WhatIf**

Describes what would happen if you executed the command without actually executing the command.

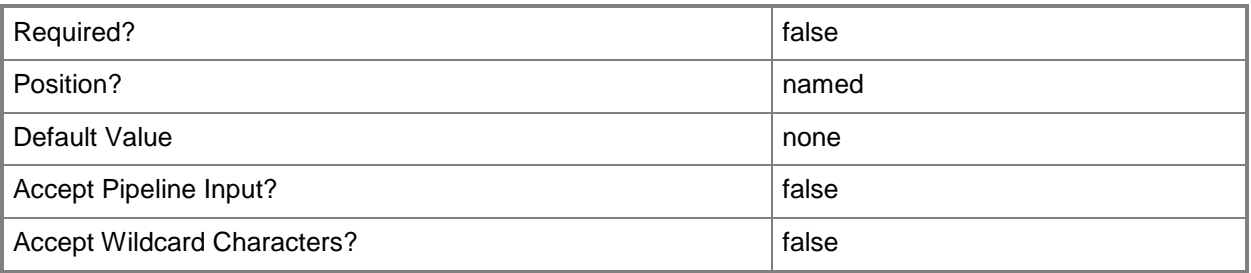

# **<CommonParameters>**

This cmdlet supports the common parameters: -Verbose, -Debug, -ErrorAction, -ErrorVariable, - OutBuffer, and -OutVariable. For more information, see **about\_CommonParameters**.

# **Examples**

# **Example 1: Create a distribution point group**

This command creates a distribution point group named DpgDept01 and adds a description for the distribution point group.

PS C:\> New-CMDistributionPointGroup -Name "DpgDept01" -Description "Western region"

# **Related topics**

[Get-CMDistributionPointGroup](#page-593-0) [Set-CMDistributionPointGroup](#page-2104-0) [Remove-CMDistributionPointGroup](#page-1552-0)

# **New-CMDriverPackage**

## **New-CMDriverPackage**

Creates a driver package.

#### **Syntax**

```
Parameter Set: New
New-CMDriverPackage -Name <String> -PackageSourceType {StorageCompress | StorageDirect | 
StorageLocal | StorageNeedsSpecifying | StorageNOSource} -Path <String> [-Description 
<String> ] [-Confirm] [-WhatIf] [ <CommonParameters>]
```
## **Detailed Description**

The **New-CMDriverPackage** cmdlet creates a driver package.

#### **Parameters**

### **-Description<String>**

Specifies a description of a driver package.

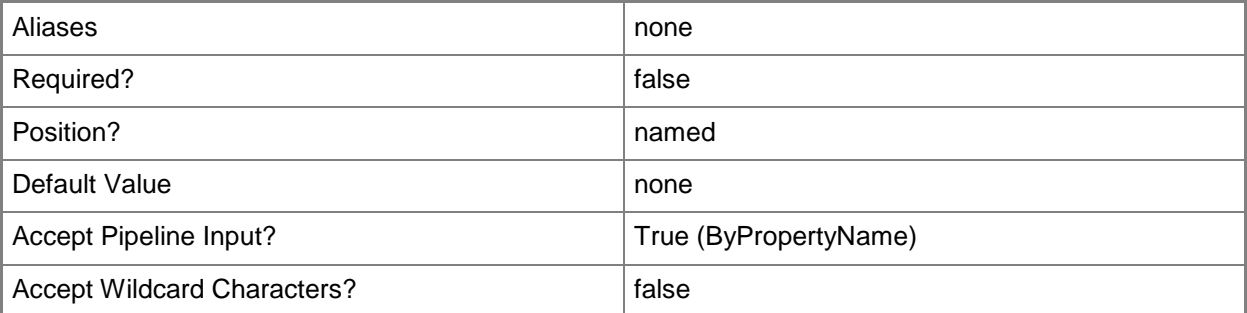

### **-Name<String>**

Specifies a name for a driver package.

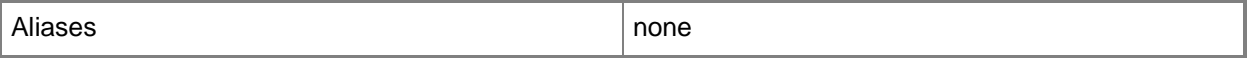

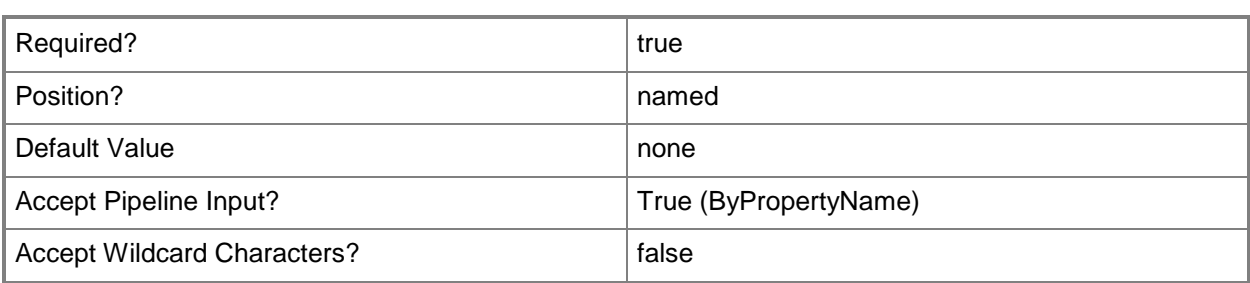

# **-PackageSourceType<PackageSourceTypes>**

Specifies the method of reading the package source files. Valid values are:

- -- StorageCompress
- -- StorageDirect
- -- StorageLocal
- -- StorageNeedsSpecifying
- -- StorageNOSource

The acceptable values for this parameter are:

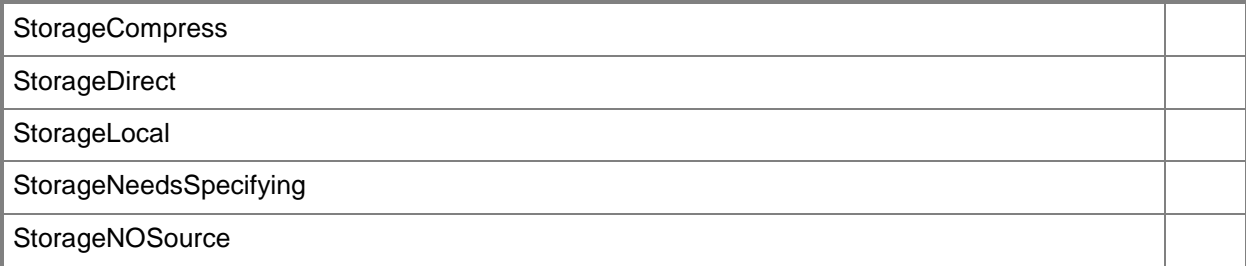

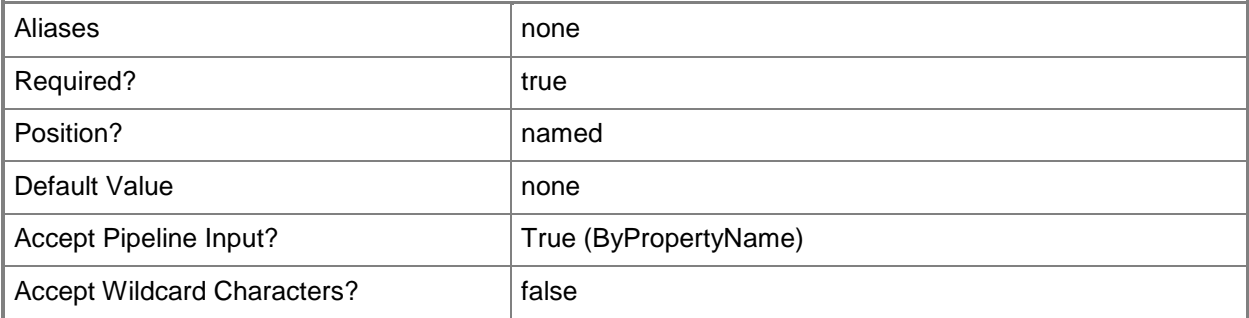

## **-Path<String>**

Specifies a file path to the location where Configuration Manager stores the compressed version of the source files on the site server.

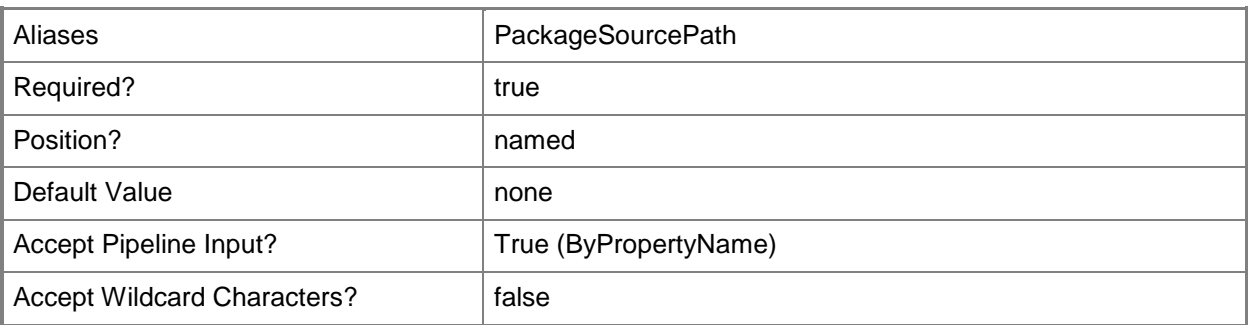

# **-Confirm**

Prompts you for confirmation before executing the command.

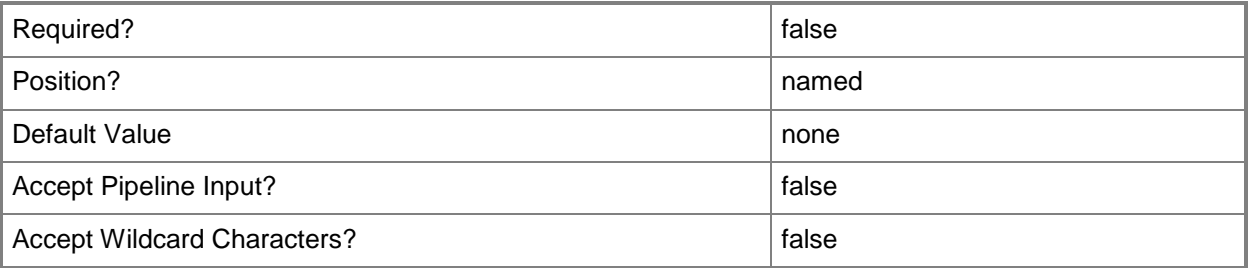

## **-WhatIf**

Describes what would happen if you executed the command without actually executing the command.

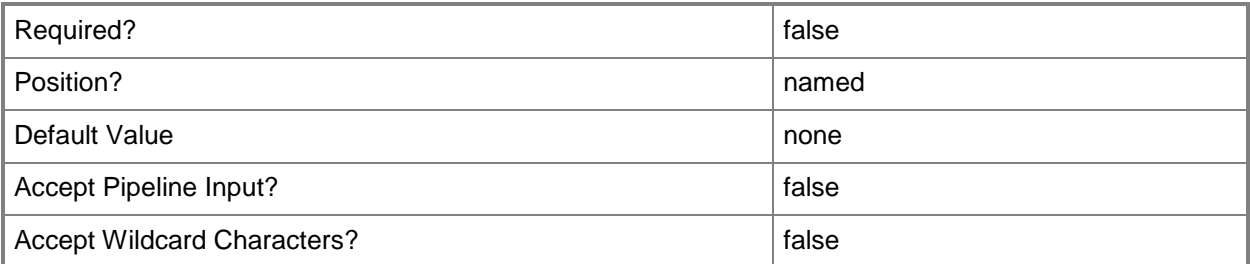

## **<CommonParameters>**

This cmdlet supports the common parameters: -Verbose, -Debug, -ErrorAction, -ErrorVariable, OutBuffer, and -OutVariable. For more information, see [about\\_CommonParameters.](http://technet.microsoft.com/en-us/library/dd315352.aspx)

# **Examples**

# **Example 1: Create a new driver package**

This command creates a new driver package by name.

PS C:\> New-CMDriverPackage -Name "pckg01" -Path

"\\Contoso01\Users\pattifuller\Desktop\pckg" -PackageSourceType StorageDirect

# **Related topics**

[Export-CMDriverPackage](#page-399-0) [Get-CMDriverPackage](#page-599-0) [Import-CMDriverPackage](#page-811-0) [Remove-CMDriverPackage](#page-1565-0) [Set-CMDriverPackage](#page-2124-0)

# **New-CMExchangeClientAccessServer**

## **New-CMExchangeClientAccessServer**

Creates a Client Access server role for an Exchange Server.

#### **Syntax**

```
Parameter Set: NewExchangeClientAccessServer
New-CMExchangeClientAccessServer -ActiveDirectorySiteName <String> -
ExchangeClientAccessServerName <String> [-Confirm] [-WhatIf] [ <CommonParameters>]
```
# **Detailed Description**

The **New-CMExchangeClientAccessServer** cmdlet creates a Client Access server role for a Microsoft Exchange Server. The Client Access server role accepts connections to Exchange Server from different types of clients. Software clients such as Microsoft Outlook use POP3 or IMAP4 connections to communicate with Exchange Server. Hardware clients, such as mobile devices, use ActiveSync, POP3, or IMAP4 to communicate with Exchange Server.

#### **Parameters**

## **-ActiveDirectorySiteName<String>**

Specifies the name of the ActiveDirectory site on which you are installing the Client Access server role.

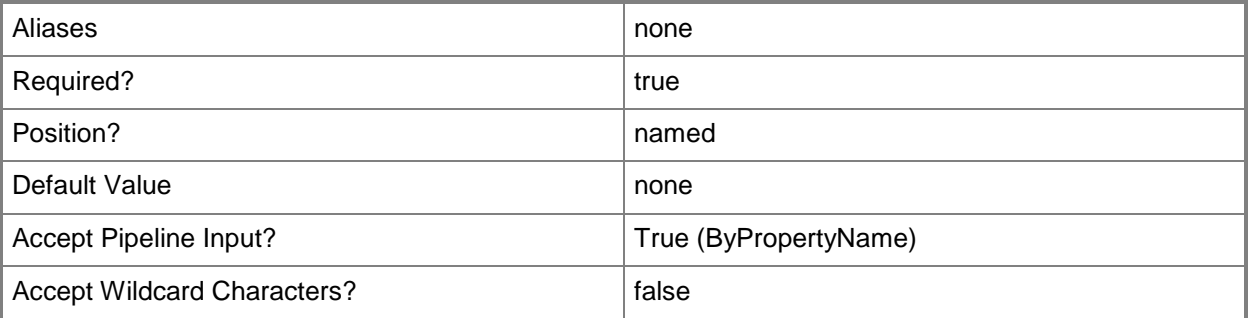

#### **-ExchangeClientAccessServerName<String>**

Specifies the name of the Exchange Client Access server that you create.

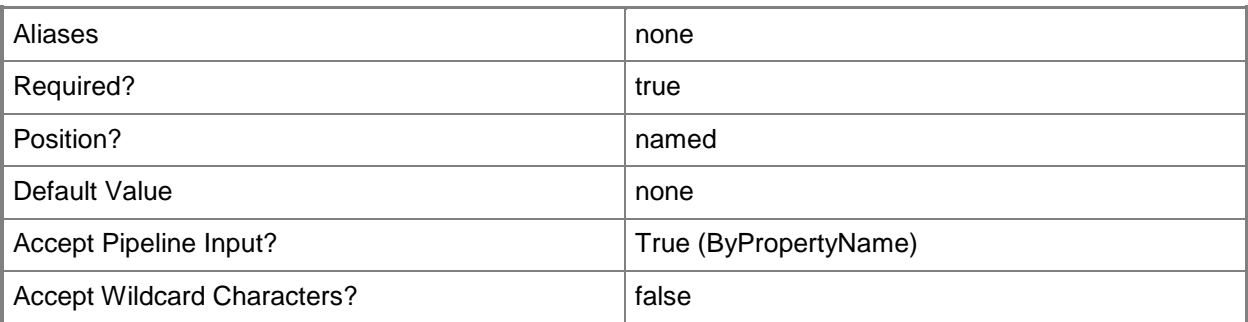

# **-Confirm**

Prompts you for confirmation before executing the command.

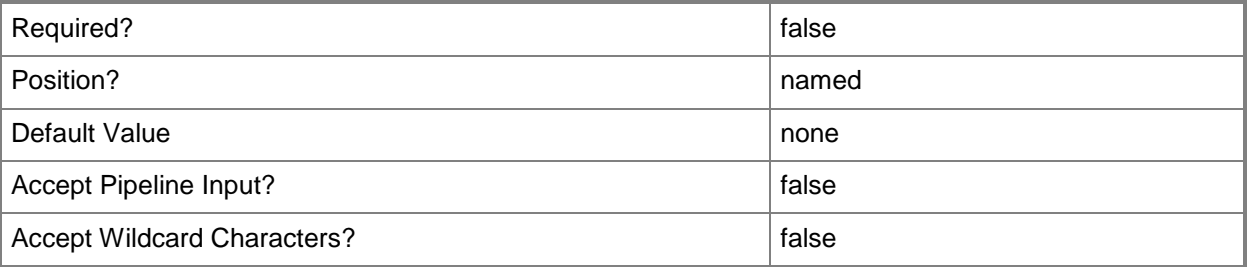

## **-WhatIf**

Describes what would happen if you executed the command without actually executing the command.

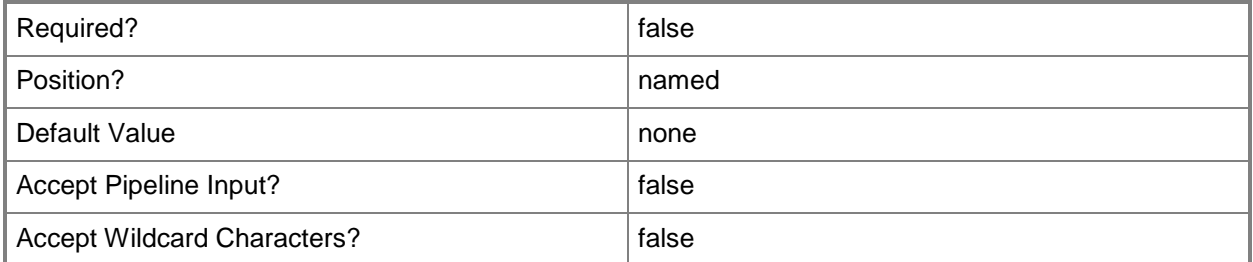

### **<CommonParameters>**

This cmdlet supports the common parameters: -Verbose, -Debug, -ErrorAction, -ErrorVariable, OutBuffer, and -OutVariable. For more information, see [about\\_CommonParameters.](http://technet.microsoft.com/en-us/library/dd315352.aspx)

# **Examples**

# **Example 1: Create an Exchange Client Access server**

This command creates a new Exchange Client Access server named ContosoWestCAS11 and associates it with the ActiveDirectory site named ContosoWestAD01, then places the resulting Exchange Client Access server object in the variable \$ecs.

PS C:\> \$ecs= New-CMExchangeClientAccessServer -ExchangeClientAccessServerName "ContosoWestCAS11" -ActiveDirectorySiteName "ContosoWestAD01"

# **New-CMExchangeServer**

## **New-CMExchangeServer**

Configures a new Exchange Server connector.

#### **Syntax**

```
Parameter Set: New
```

```
New-CMExchangeServer -DeltaSyncInterval <Int32> -FullSyncSchedule <IResultObject> -
ServerAddress <String> -SiteCode <String> [-ActiveDirectoryContainer <String[]> ] [-
AllowExternalDeviceManagement <Boolean> ] [-ApplicationSetting <Dictionary<String>> ] [-
EmailManagementSetting <Dictionary<String>> ] [-ExchangeClientAccessServer 
<Dictionary[]<String>> ] [-GeneralSetting <Dictionary<String>> ] [-MaximumInactiveDay 
<Int32> ] [-PasswordSetting <Dictionary<String>> ] [-SecuritySetting <Dictionary<String>> ] 
[-UserName <String> ] [-Confirm] [-WhatIf] [ <CommonParameters>]
```
#### Parameter Set: NewWithIsHostedES

```
New-CMExchangeServer -DeltaSyncInterval <Int32> -FullSyncSchedule <IResultObject> -IsHosted 
-ServerAddress <String> -SiteCode <String> [-ActiveDirectoryContainer <String[]> ] [-
AllowExternalDeviceManagement <Boolean> ] [-ApplicationSetting <Dictionary<String>> ] [-
EmailManagementSetting <Dictionary<String>> ] [-GeneralSetting <Dictionary<String>> ] [-
MaximumInactiveDay <Int32> ] [-PasswordSetting <Dictionary<String>> ] [-SecuritySetting 
<Dictionary<String>> ] [-UserName <String> ] [-Confirm] [-WhatIf] [ <CommonParameters>]
```
## **Detailed Description**

The **New-CMExchangeServer** cmdlet configures a new Microsoft Exchange Server connector in Microsoft System Center 2012 Configuration Manager. An Exchange Server connector synchronizes and manages the device enrolled by the Exchange Server. For more information, see [Configuration](http://go.microsoft.com/fwlink/?LinkId=286314)  [Manager 2012 Exchange Connector Implementation in Microsoft IT](http://go.microsoft.com/fwlink/?LinkId=286314) (http://go.microsoft.com/fwlink/?LinkId=286314) on TechNet.

#### **Parameters**

## **-ActiveDirectoryContainer<String[]>**

Specifies an array of names of Active Directory containers. When this parameter is specified, the Exchange Server connector searches the Active Directory containers for the device.

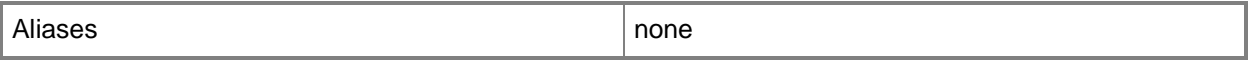

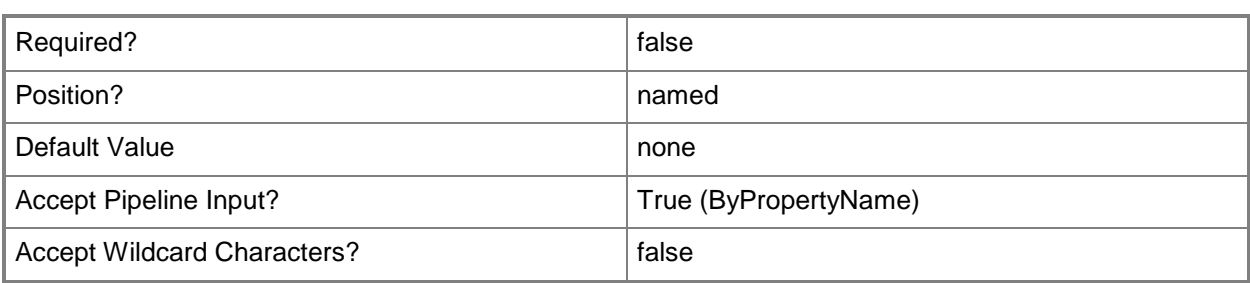

## **-AllowExternalDeviceManagement<Boolean>**

Indicates whether an external device management program can manage the device.

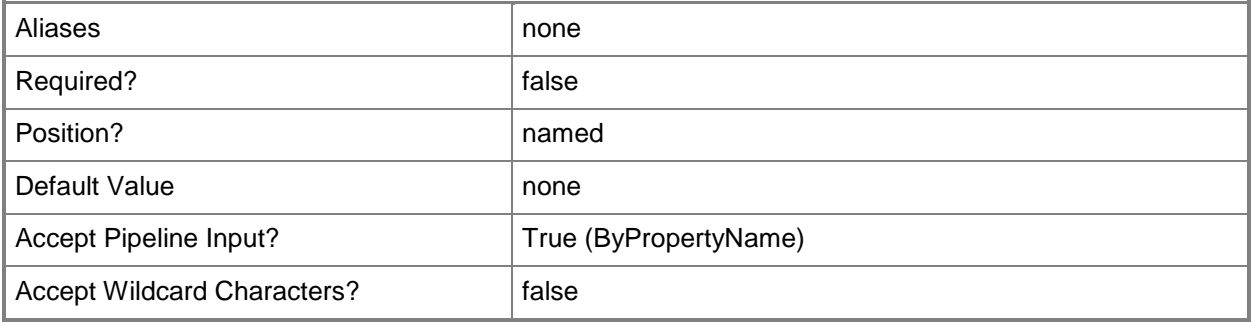

# **-ApplicationSetting<Dictionary<String>>**

Specifies application settings. For each dictionary entry in the array, specify the setting name as the key and the configuration as the value. Valid values are: AllowUnsignedApplications, AllowUnsignedInstallationPackages, or Block a specific application.

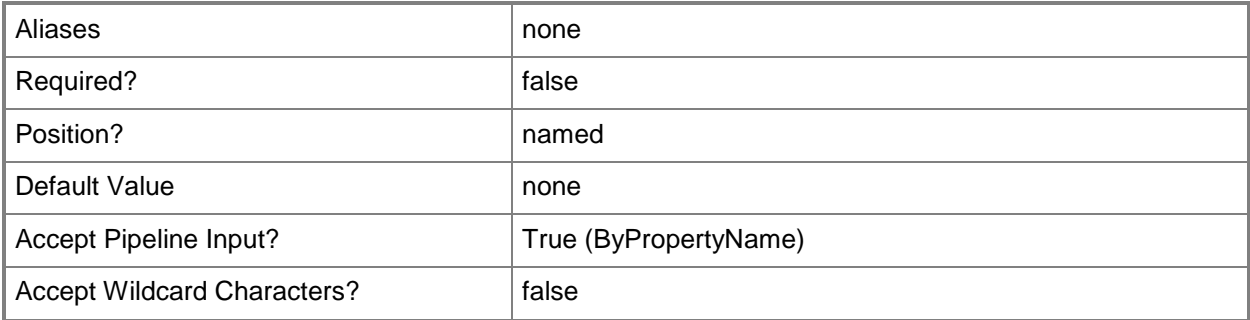

## **-DeltaSyncInterval<Int32>**

Specifies the interval, in minutes, at which the Exchange Server connector runs delta discovery.

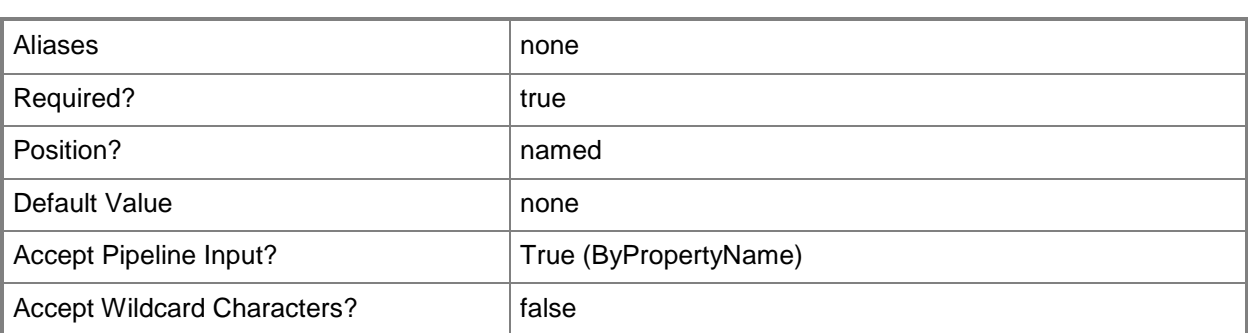

# **-EmailManagementSetting<Dictionary<String>>**

Specifies email management settings. For each dictionary entry in the array, specify the setting name as the key and the configuration as the value.

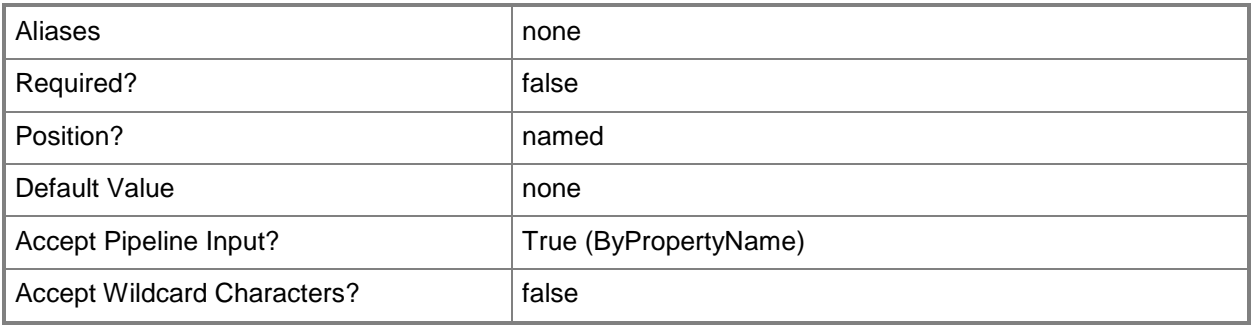

# **-ExchangeClientAccessServer<Dictionary[]<String>>**

Specifies an array of Exchange Client Access servers, as key-value pairs.

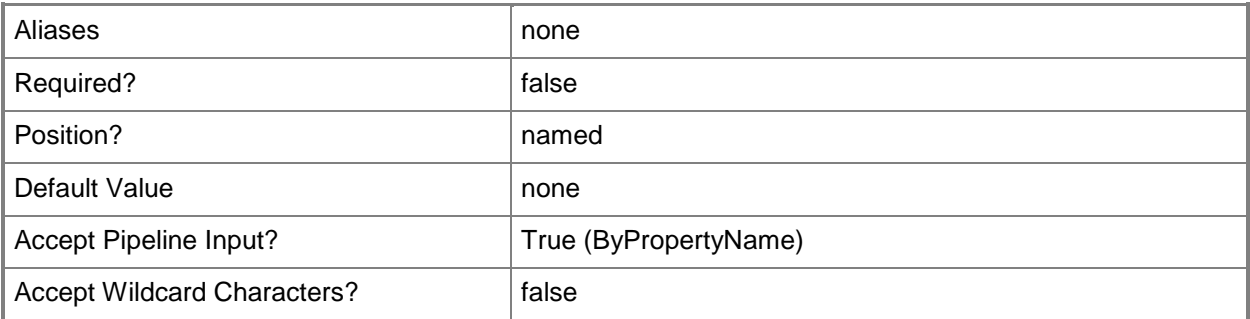

## **-FullSyncSchedule<IResultObject>**

Specifies a result object that schedules the full discovery time for an Exchange Server connector.

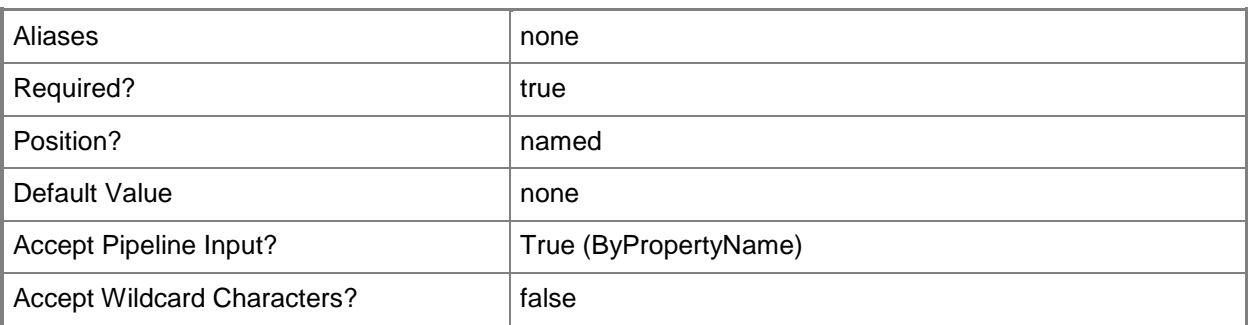

# **-GeneralSetting<Dictionary<String>>**

Specifies general settings. Valid values are:

- -- RequireManualSyncWhenRoaming
- -- RequireStorageCardEncryption
- -- UnapprovedInROMApplicationList
- -- DevicePolicyRefreshInterval
- -- MaxInactivityTimeDeviceLock

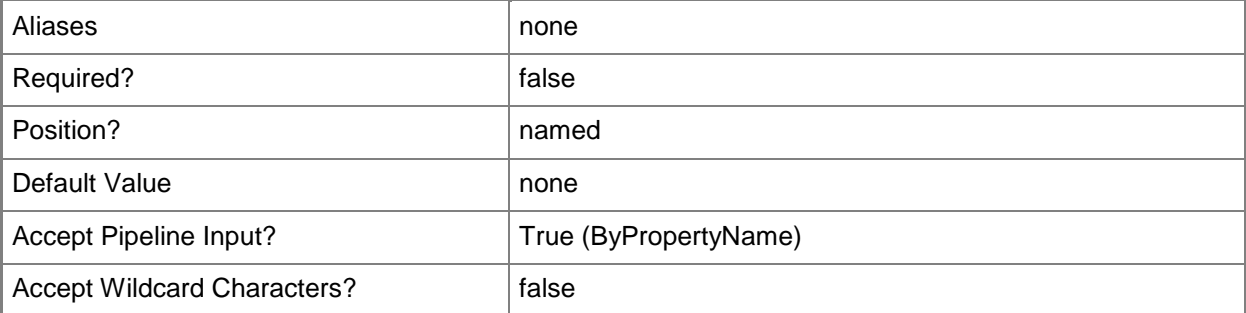

## **-IsHosted**

Indicates that the Exchange Server connector configuration is for a hosted or on-premise Exchange Server.

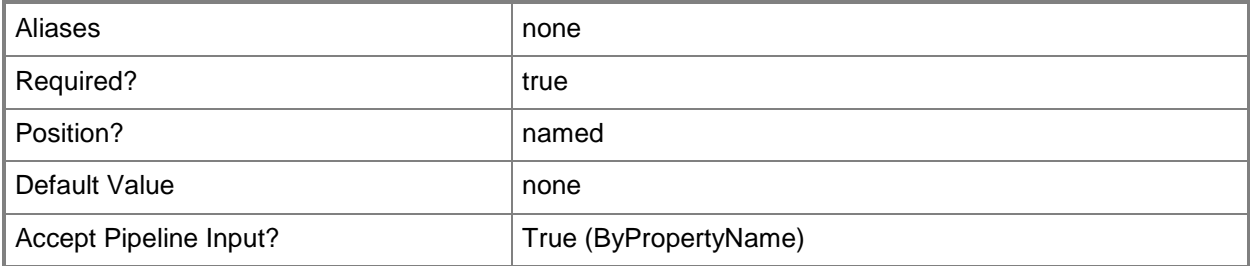

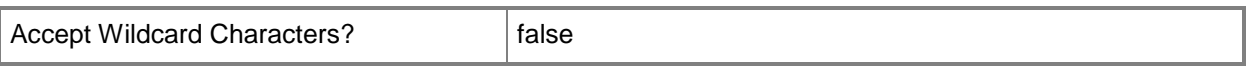

## **-MaximumInactiveDay<Int32>**

Specifies the interval between times that the Exchange Server connector runs device discovery. The cmdlet checks the last sync time of the devices that Exchange Server manages. If the most recent sync time is older than the current time - MinimumInactiveDay, then the exchange connector does not discover the devices.

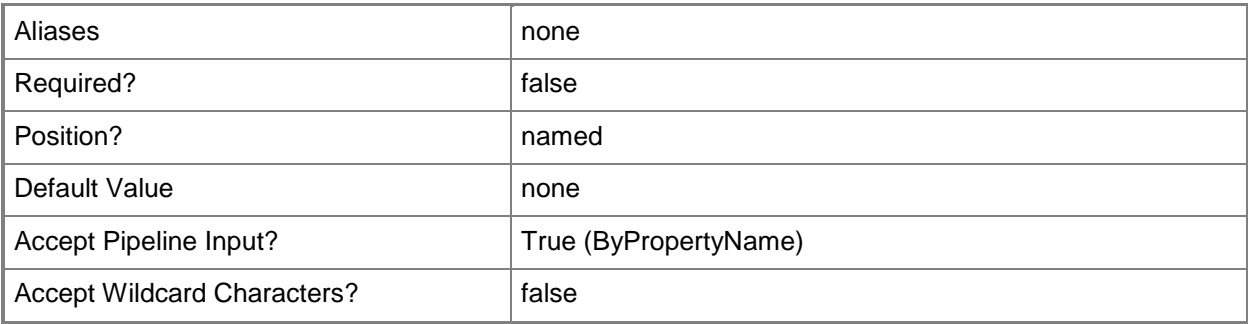

## **-PasswordSetting<Dictionary<String>>**

Specifies password settings. Valid values are:

- -- AlphanumericDevicePasswordRequired
- -- DevicePasswordEnabled
- -- DevicePasswordExpiration
- -- DevicePasswordHistory
- -- MaxDevicePasswordFailedAttempts
- -- PasswordRecoveryEnabled
- -- MinDevicePasswordComplexCharacters
- -- MinDevicePasswordLength
- -- AlphanumericDevicePasswordRequired
- -- AllowSimpleDevicePassword

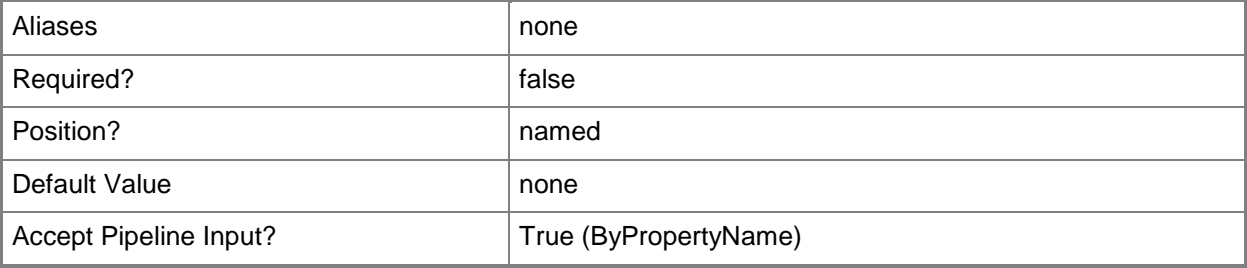

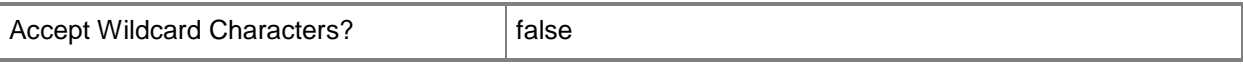

# **-SecuritySetting<Dictionary<String>>**

Specifies a dictionary of security settings. Valid values are:

- -- AllowBluetooth
- -- AllowBrowser
- -- AllowCamera
- -- AllowDesktopSync
- -- AllowInternetSharing
- -- AllowIrDA
- -- AllowNonProvisionableDevices
- -- AllowRemoteDesktop
- -- AllowStorageCard
- -- AllowTextMessaging
- -- AllowWiFi

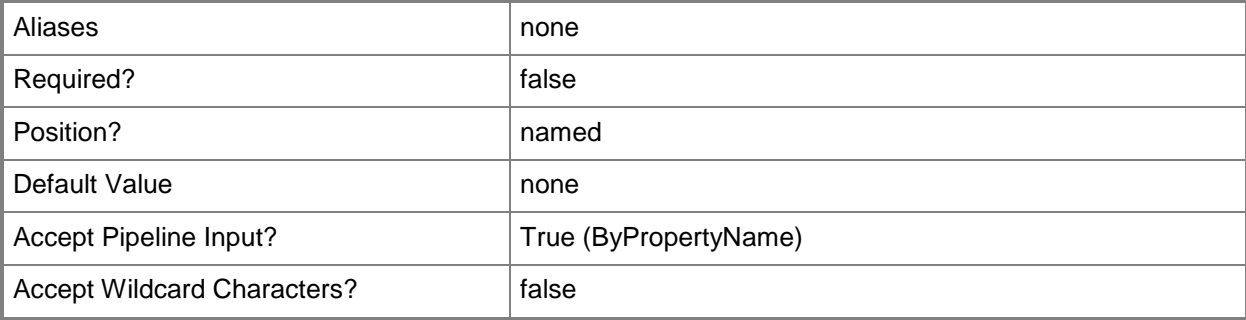

#### **-ServerAddress<String>**

Specifies the address of the Exchange Server for which the cmdlet configures the Exchange Server connector.

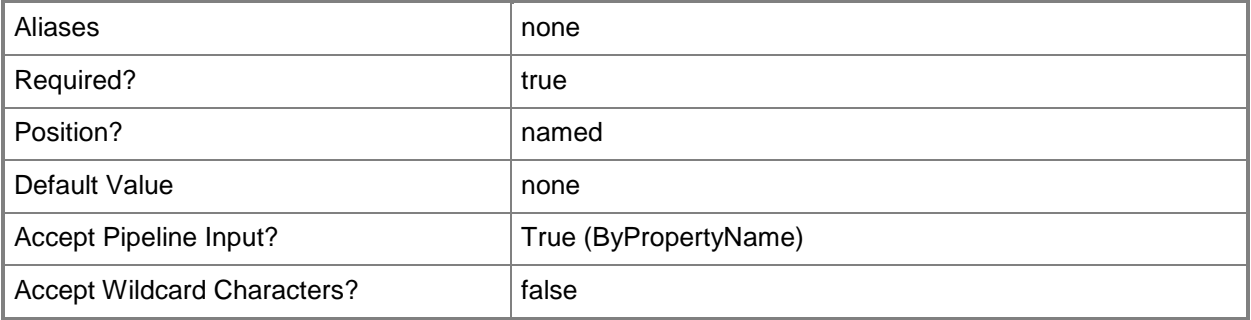

# **-SiteCode<String>**

Specifies the site code of the Configuration Manager site where a Exchange Server connector runs.

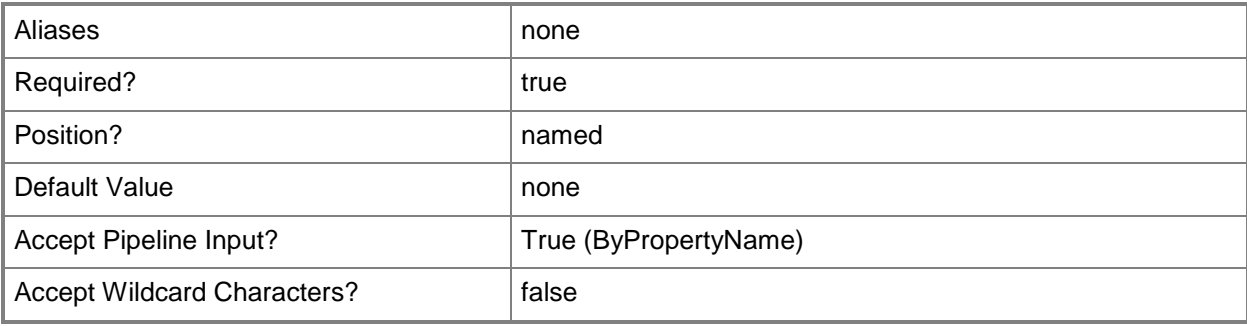

# **-UserName<String>**

Specifies the username that the connector uses to connect to the Exchange Server.

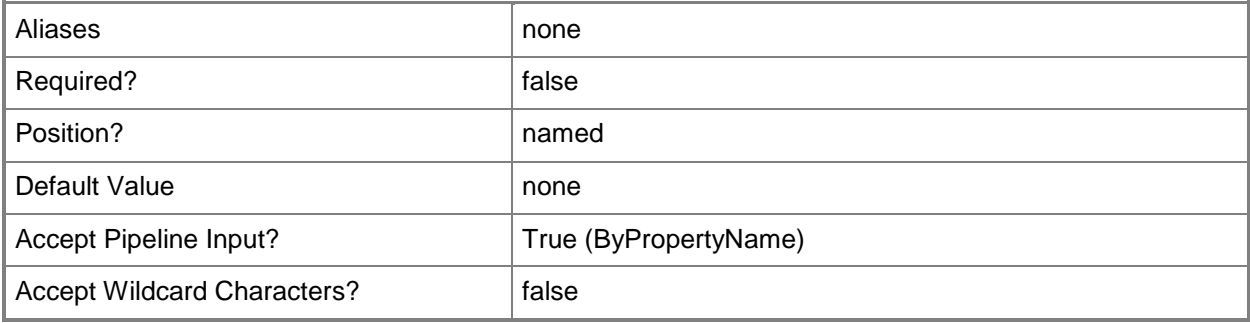

# **-Confirm**

Prompts you for confirmation before executing the command.

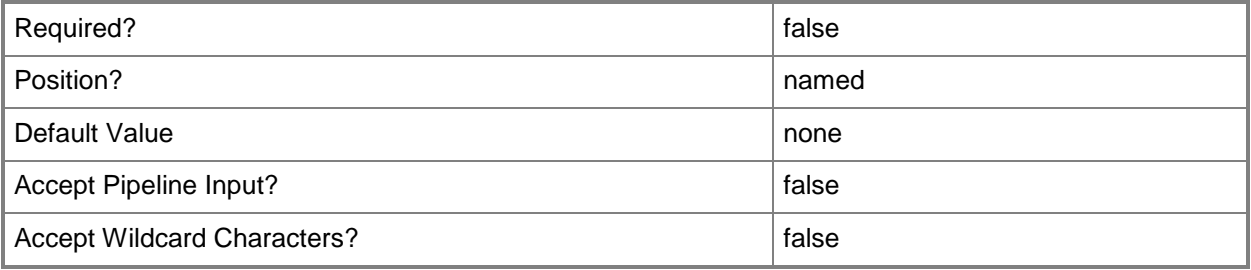

# **-WhatIf**

Describes what would happen if you executed the command without actually executing the command.

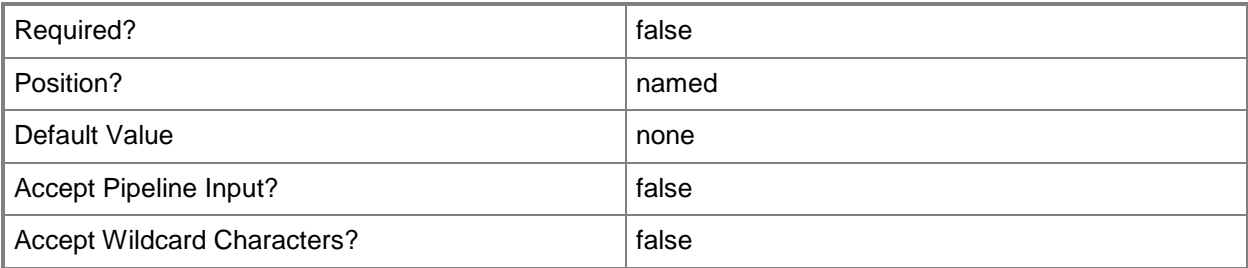

# **<CommonParameters>**

This cmdlet supports the common parameters: -Verbose, -Debug, -ErrorAction, -ErrorVariable, OutBuffer, and -OutVariable. For more information, see [about\\_CommonParameters.](http://technet.microsoft.com/en-us/library/dd315352.aspx)

# **Related topics**

[Get-CMExchangeServer](#page-611-0) [Remove-CMExchangeServer](#page-1581-0) [Set-CMExchangeServer](#page-2146-0) [Sync-CMExchangeServer](#page-2756-0)

# **New-CMExchangeServerConnectorAccessRule**

## **New-CMExchangeServerConnectorAccessRule**

Configures access settings for a mobile device that uses a Microsoft Exchange Server connector.

#### **Syntax**

```
Parameter Set: New
New-CMExchangeServerConnectorAccessRule -AccessLevel {Allow | Block | Quarantine} -Device 
{DeviceModel | DeviceType} -RuleName <String> [-Confirm] [-WhatIf] [ <CommonParameters>]
```
## **Detailed Description**

The **New-CMExchangeServerConnectorAccessRule** cmdlet configures access settings for a mobile device that uses a Microsoft Exchange Server connector.

#### **Parameters**

#### **-AccessLevel<AccessLevelType>**

Specifies the type of access for the mobile device. Valid values are:

- -- Allow
- -- Block
- -- Quarantine

The acceptable values for this parameter are:

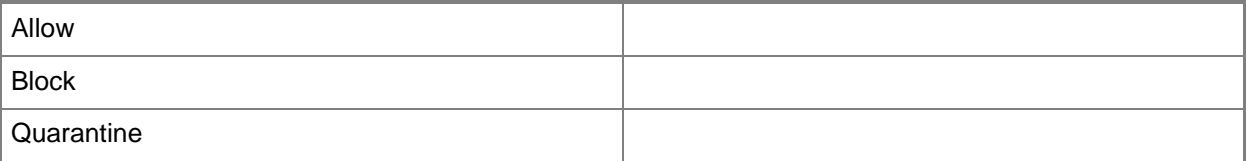

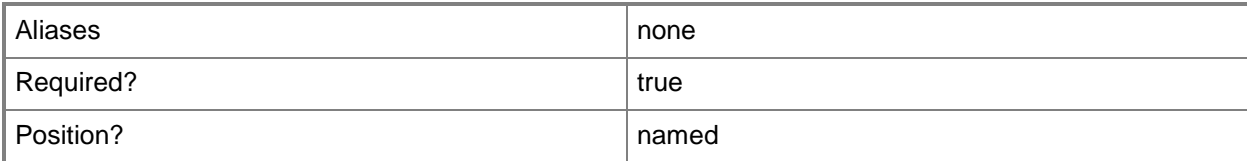
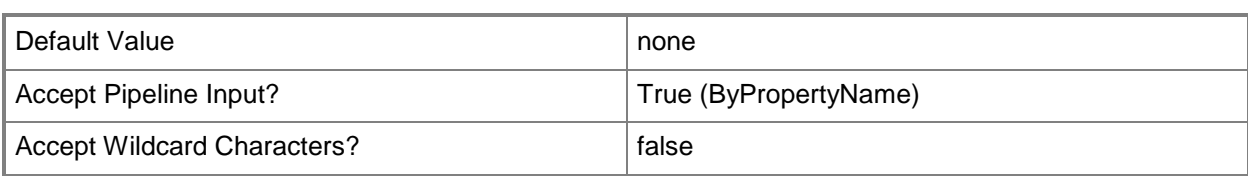

# **-Device<DeviceType>**

Specifies the device type of the mobile device. Valid values are:

- -- DeviceModel
- -- DeviceType

The acceptable values for this parameter are:

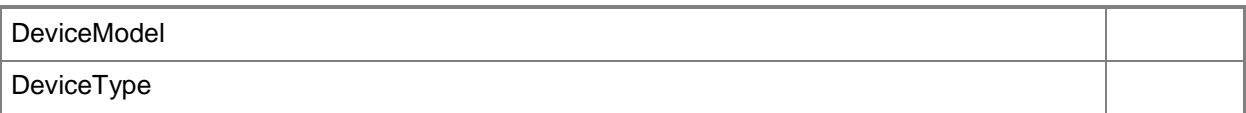

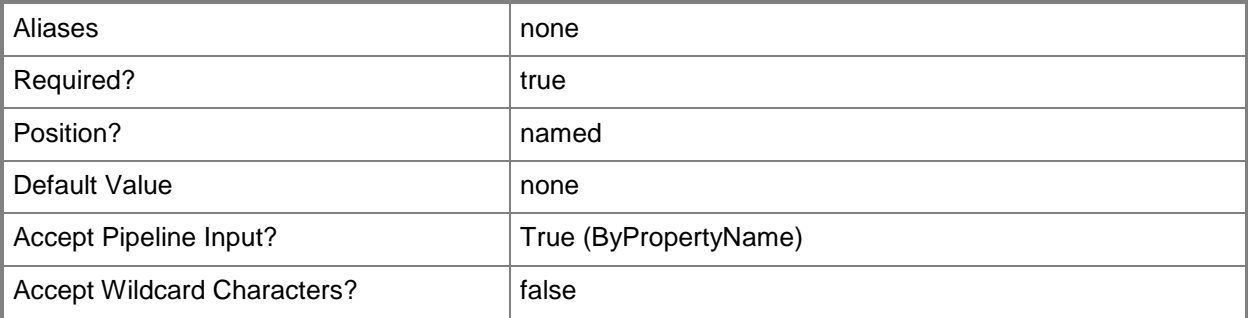

### **-RuleName<String>**

Specifies a name for the access rule.

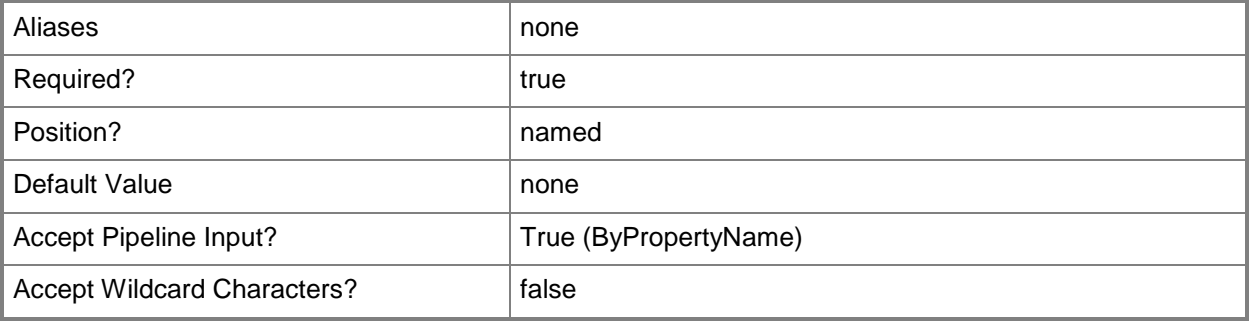

# **-Confirm**

Prompts you for confirmation before executing the command.

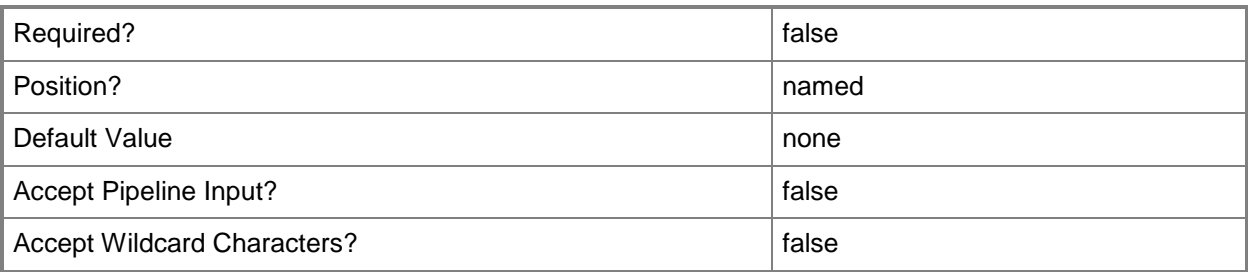

#### **-WhatIf**

Describes what would happen if you executed the command without actually executing the command.

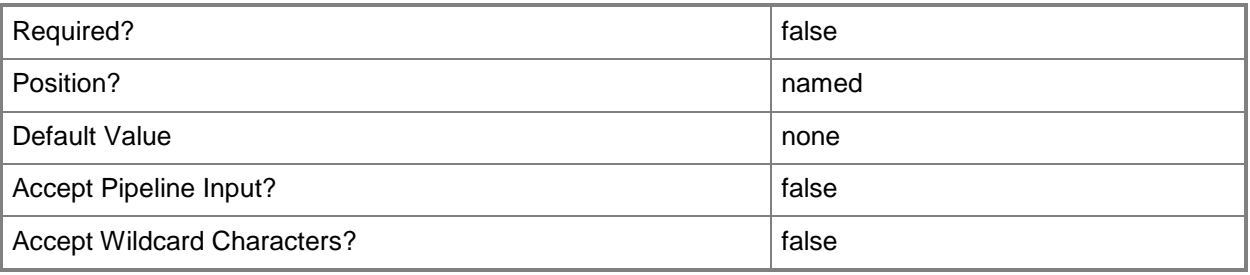

# **<CommonParameters>**

This cmdlet supports the common parameters: -Verbose, -Debug, -ErrorAction, -ErrorVariable, - OutBuffer, and -OutVariable. For more information, see about CommonParameters.

# **Examples**

# **Example 1: Configure email management settings for a mobile device**

This command creates an access rule for a device type named AccessRule01 that has the Allow access level.

PS C:\> New-CMExchangeServerConnectorAccessRule -RuleName "AccessRule01" -AccessLevel Allow -Device DeviceType

# **Related topics**

[New-CMExchangeServerConnectorApplicationSetting](#page-1047-0) [New-CMExchangeServerConnectorEmailManagementSetting](#page-1050-0) [New-CMExchangeServerConnectorGeneralSetting](#page-1056-0) [New-CMExchangeServerConnectorPasswordSetting](#page-1060-0) [New-CMExchangeServerConnectorSecuritySetting](#page-1067-0)

# <span id="page-1047-0"></span>**New-CMExchangeServerConnectorApplicationSettin g**

# **New-CMExchangeServerConnectorApplicationSetting**

Creates application-related settings for a mobile device that uses a Microsoft Exchange Server connector.

#### **Syntax**

```
Parameter Set: New
New-CMExchangeServerConnectorApplicationSetting -UnsignedApplication <Boolean> -
UnsignedInstall <Boolean> [-BlockedApplication <String[]> ] [-Confirm] [-WhatIf] [ 
<CommonParameters>]
```
### **Detailed Description**

The **New-CMExchangeServerConnectorApplicationSetting** cmdlet creates application-related settings for a mobile device that uses a Microsoft Exchange Server connector.

#### **Parameters**

# **-BlockedApplication<String[]>**

Specifies an array of names of applications that the mobile device blocks from running.

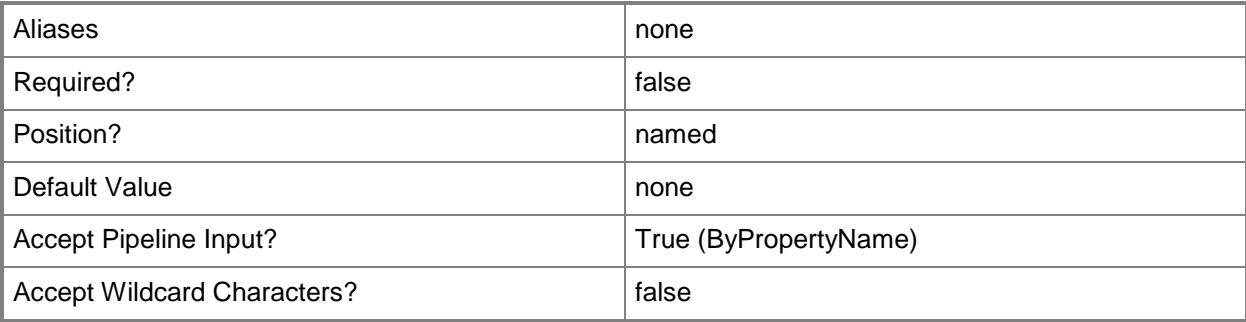

# **-UnsignedApplication<Boolean>**

Indicates whether applications can run at the normal level on a mobile device.

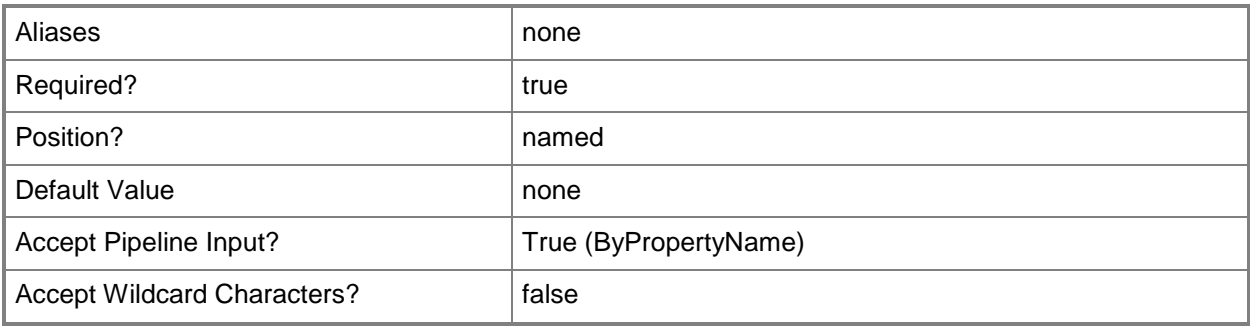

# **-UnsignedInstall<Boolean>**

Indicates whether you can install unsigned applications on a mobile device.

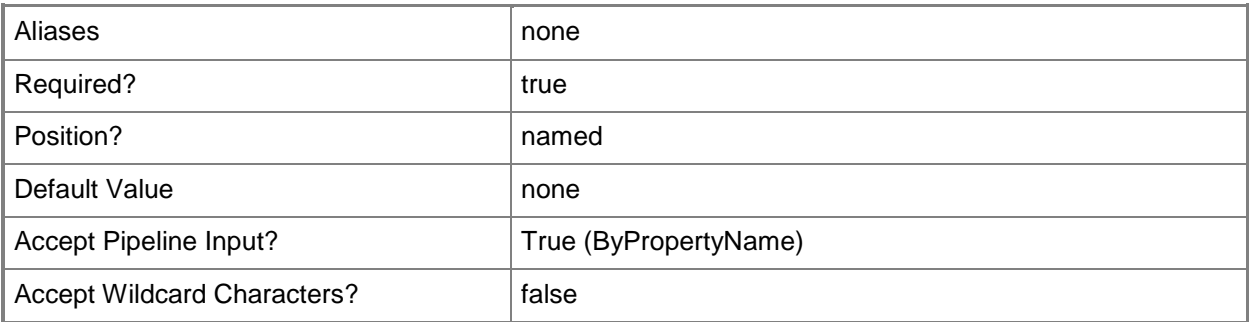

# **-Confirm**

Prompts you for confirmation before executing the command.

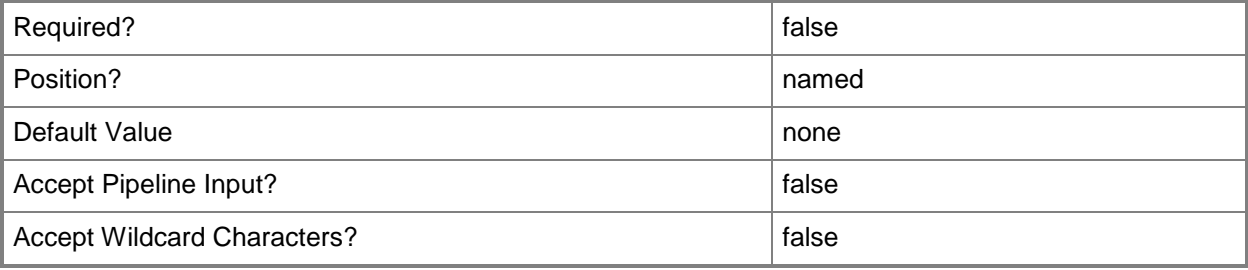

#### **-WhatIf**

Describes what would happen if you executed the command without actually executing the command.

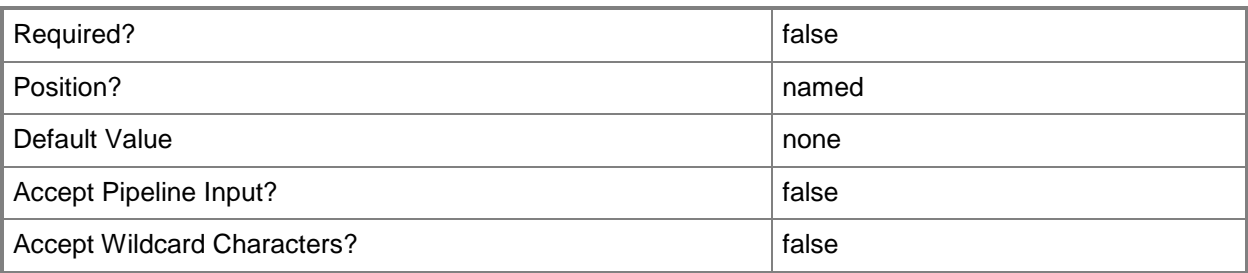

### **<CommonParameters>**

This cmdlet supports the common parameters: -Verbose, -Debug, -ErrorAction, -ErrorVariable, OutBuffer, and -OutVariable. For more information, see [about\\_CommonParameters.](http://technet.microsoft.com/en-us/library/dd315352.aspx)

# **Examples**

# **Example 1: Set application options for an Exchange Server connector**

This command sets these application options for an Exchange Server connector:

-- Allows the mobile device to install unsigned applications.

-- Blocks unsigned applications from running on the mobile device.

-- Blocks the two applications named a1 and a2 from running.

PS C:\> New-CMExchangeServerConnectorApplicationSetting -UnsignedApplication \$False -UnsignedInstall \$True -BlockedApplication "a1","a2"

# **Related topics**

[New-CMExchangeServerConnectorAccessRule](#page-1043-0) [New-CMExchangeServerConnectorEmailManagementSetting](#page-1050-0) [New-CMExchangeServerConnectorGeneralSetting](#page-1056-0) [New-CMExchangeServerConnectorPasswordSetting](#page-1060-0) [New-CMExchangeServerConnectorSecuritySetting](#page-1067-0)

# <span id="page-1050-0"></span>**New-CMExchangeServerConnectorEmailManagemen tSetting**

### **New-CMExchangeServerConnectorEmailManagementSetting**

Creates a set of email management settings for a mobile device that uses an Exchange Server connector.

#### **Syntax**

```
Parameter Set: New
```

```
New-CMExchangeServerConnectorEmailManagementSetting -AllowHtmlEmail <Boolean> -ConsumerEmail 
<Boolean> -EmailAttachmentPolicy <Boolean> -MaximumCalenderAge {All | OneMonth | SixMonths | 
ThreeMonths | TwoWeeks} -MaximumEmailAge {All | OneDay | OneMonth | OneWeek | ThreeDays | 
TwoWeeks} -PushWhenRoaming <Boolean> [-MaximumSizeAttachment <Int32> ] [-
MaximumSizeHtmlEmail <Int32> ] [-MaximumSizeTextEmail <Int32> ] [-Confirm] [-WhatIf] [
<CommonParameters>]
```
# **Detailed Description**

The **New-CMExchangeServerConnectorEmailManagementSetting** cmdlet creates a set of e-mail management settings for a mobile device that uses an Exchange Server connector.

#### **Parameters**

#### **-AllowHtmlEmail<Boolean>**

Indicates whether the mobile devices use HTML for e-mail messages.

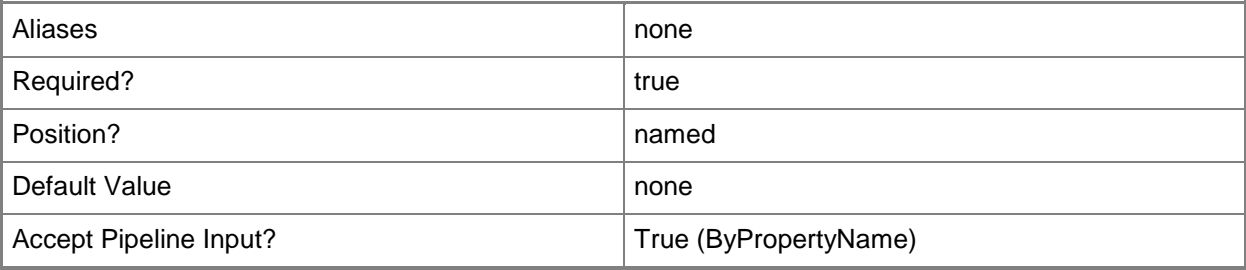

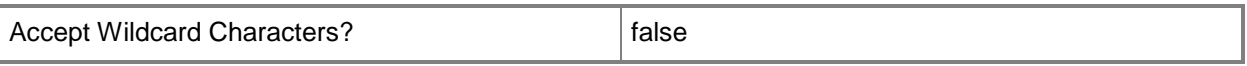

#### **-ConsumerEmail<Boolean>**

Indicates whether to allow consumer email through the connector.

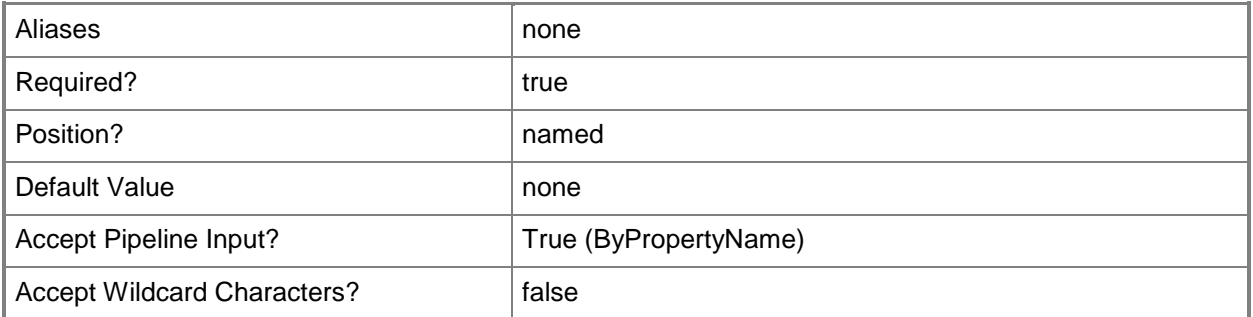

### **-EmailAttachmentPolicy<Boolean>**

Indicates whether the policy allows email attachments.

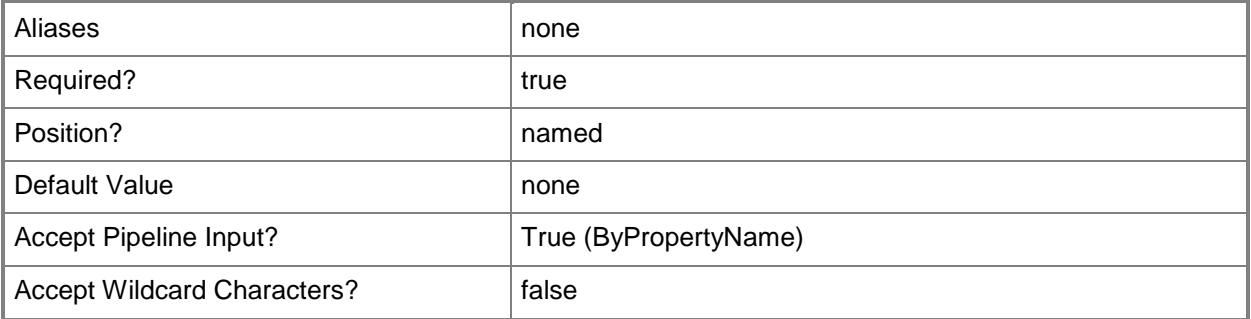

#### **-MaximumCalenderAge<MaxCalenderAgeType>**

Specifies how long a mobile device keeps calendar data. Valid values are:

- -- All
- -- OneMonth
- -- SixMonths
- -- ThreeMonths
- -- TwoWeeks
- The acceptable values for this parameter are:

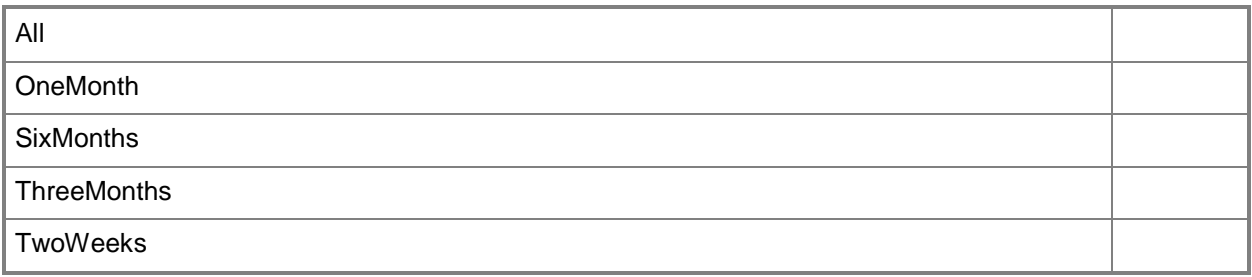

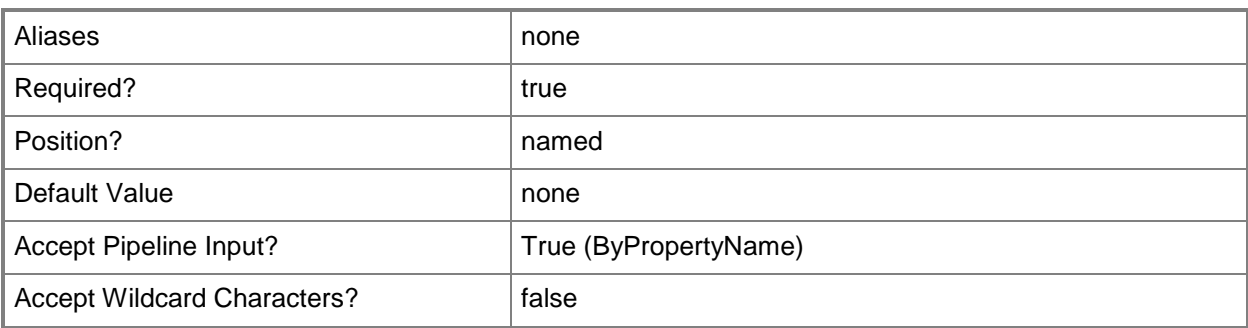

# **-MaximumEmailAge<MaxEmailAgeType>**

Specifies how long a mobile device saves email before the device automatically deletes the mail. Valid values are:

- -- OneDay
- -- OneMonth
- -- OneWeek
- -- ThreeDays
- -- TwoWeeks

The acceptable values for this parameter are:

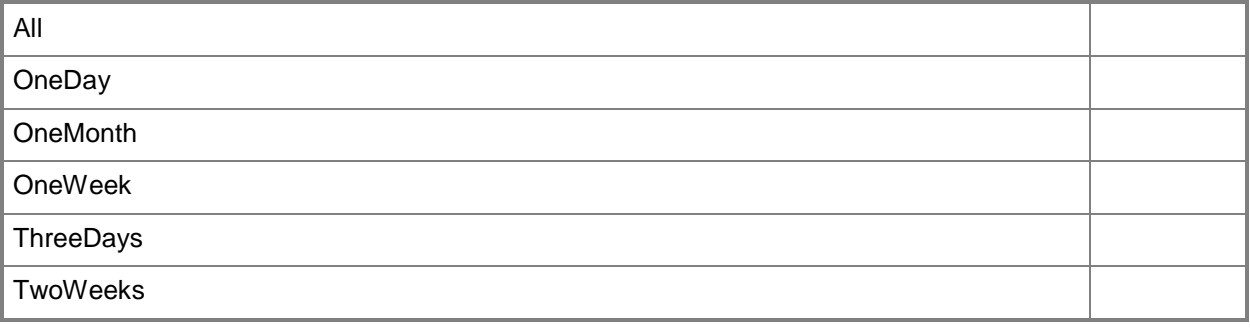

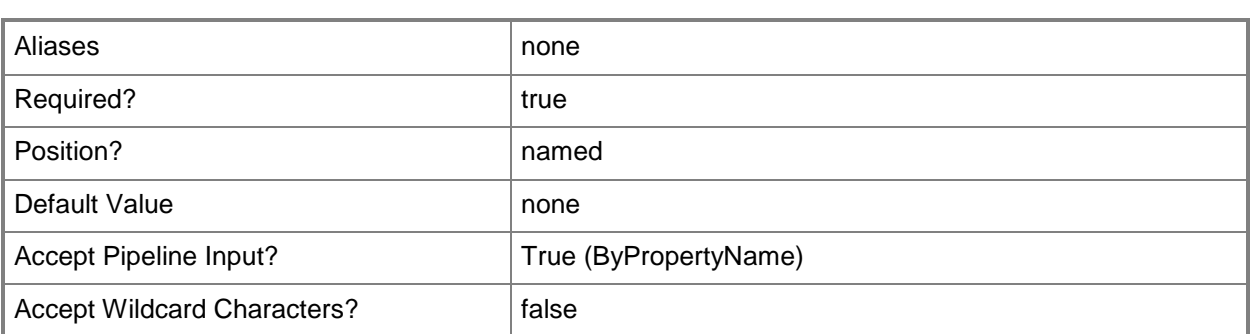

### **-MaximumSizeAttachment<Int32>**

Specifies the maximum size, in kilobytes (KB), for email attachments.

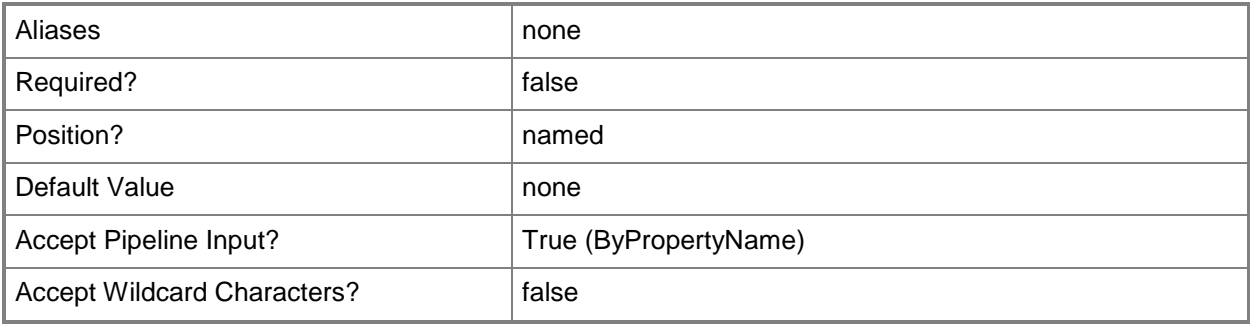

# **-MaximumSizeHtmlEmail<Int32>**

Specifies the maximum size, in kilobytes, for HTML-formatted email.

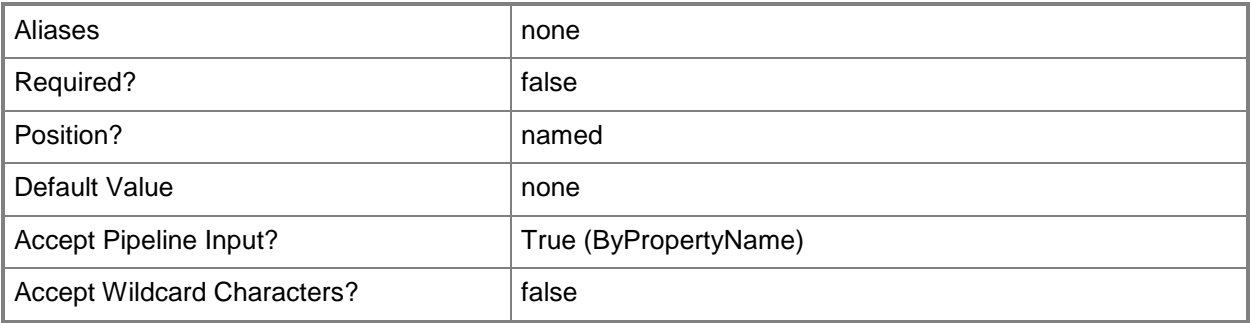

# **-MaximumSizeTextEmail<Int32>**

Specifies the maximum size, in kilobytes, for text-formatted email.

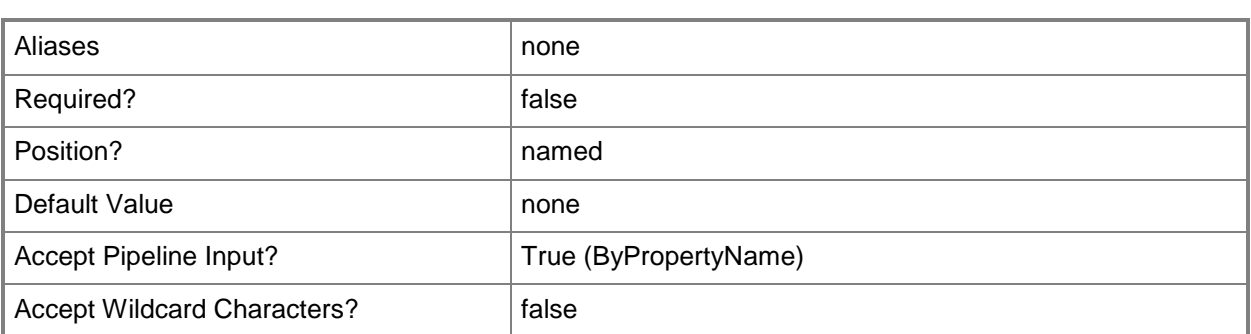

# **-PushWhenRoaming<Boolean>**

Indicates whether to push email to roaming clients.

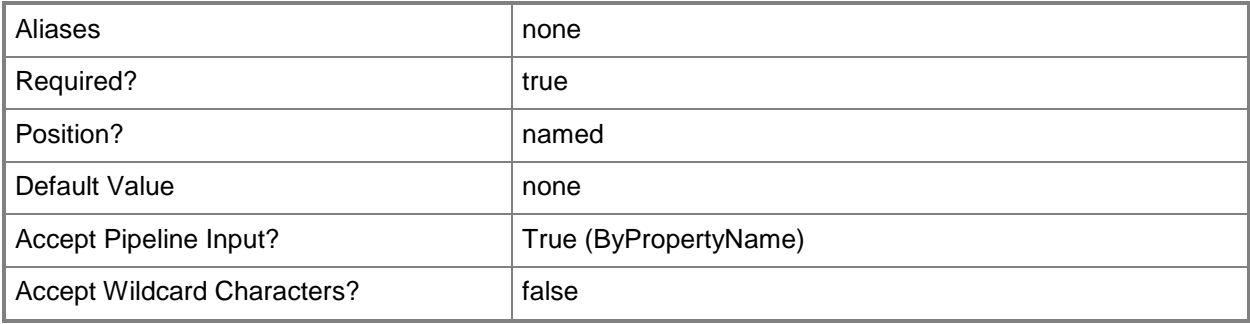

# **-Confirm**

Prompts you for confirmation before executing the command.

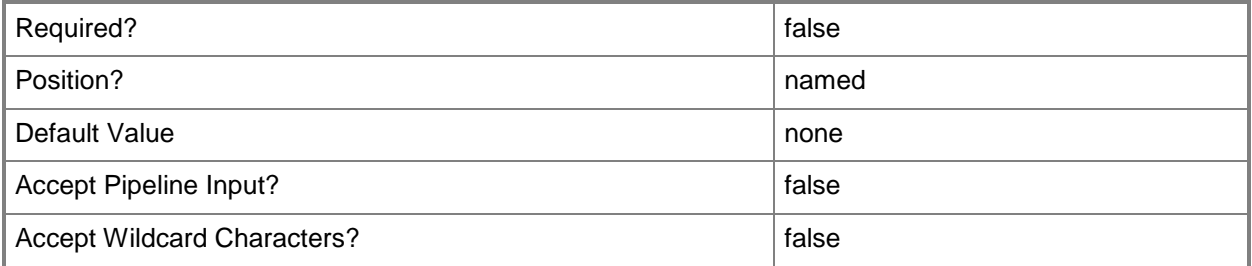

#### **-WhatIf**

Describes what would happen if you executed the command without actually executing the command.

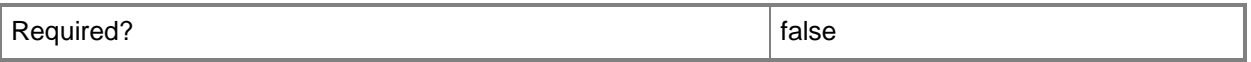

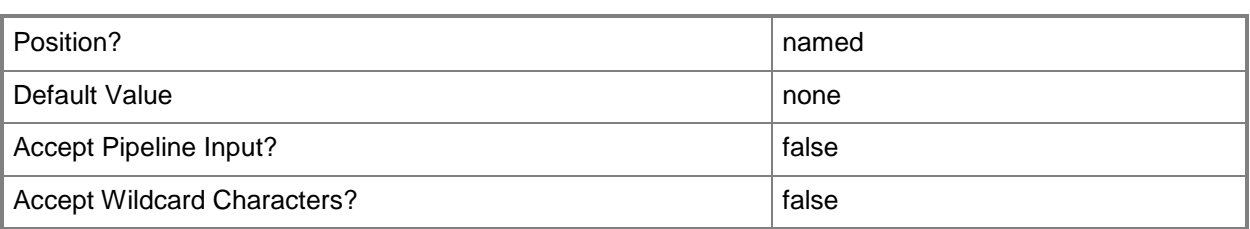

#### **<CommonParameters>**

This cmdlet supports the common parameters: -Verbose, -Debug, -ErrorAction, -ErrorVariable, - OutBuffer, and -OutVariable. For more information, see [about\\_CommonParameters.](http://technet.microsoft.com/en-us/library/dd315352.aspx)

### **Examples**

#### **Example 1: Add email management settings to a mobile device**

This command creates the following settings for a mobile device:

- -- Saves email data for one day before erasing it.
- -- Saves calendar data for three months before erasing it.
- -- Allows HTML-formatted email.
- -- Sets a maximum size of 401 KB for text-formatted email and of 402 KB for HTML-formatted email.
- -- Sets a maximum attachment size of 24 KB.

```
PS C:\> New-CMExchangeServerConnectorEmailManagementSetting -AllowHtmlEmail $True -
ConsumerEmail $True -EmailAttachmentPolicy $True -MaximumCalenderAge ThreeMonths -
MaximumEmailAge OneDay -PushWhenRoaming $True -MaximumSizeAttachment 24 -
MaximumSizeHtmlEmail 402 -MaximumSizeTextEmail 401
```
#### **Related topics**

[New-CMExchangeServerConnectorAccessRule](#page-1043-0) [New-CMExchangeServerConnectorApplicationSetting](#page-1047-0) [New-CMExchangeServerConnectorGeneralSetting](#page-1056-0) [New-CMExchangeServerConnectorPasswordSetting](#page-1060-0) [New-CMExchangeServerConnectorSecuritySetting](#page-1067-0)

# <span id="page-1056-0"></span>**New-CMExchangeServerConnectorGeneralSetting**

#### **New-CMExchangeServerConnectorGeneralSetting**

Adds new settings to a Microsoft Exchange Server connector in Configuration Manager.

#### **Syntax**

Parameter Set: New

```
New-CMExchangeServerConnectorGeneralSetting -AllowDesktopSync <Boolean> -AllowInternetShare 
<Boolean> -AllowNonProvision <Boolean> [-RefreshInterval <Int32> ] [-Confirm] [-WhatIf] [ 
<CommonParameters>]
```
### **Detailed Description**

The **New-CMExchangeServerConnectorGeneralSetting** cmdlet adds new settings to a Microsoft Exchange Server connector connector in Microsoft System Center 2012 Configuration Manager. An Exchange Server connector in System Center 2012 Configuration Manager manages mobile devices that connect to an on-premise or online Exchange Server by using the Exchange ActiveSync protocol.

#### **Parameters**

#### **-AllowDesktopSync<Boolean>**

Indicates whether the mobile device can synchronize data with desktop machines.

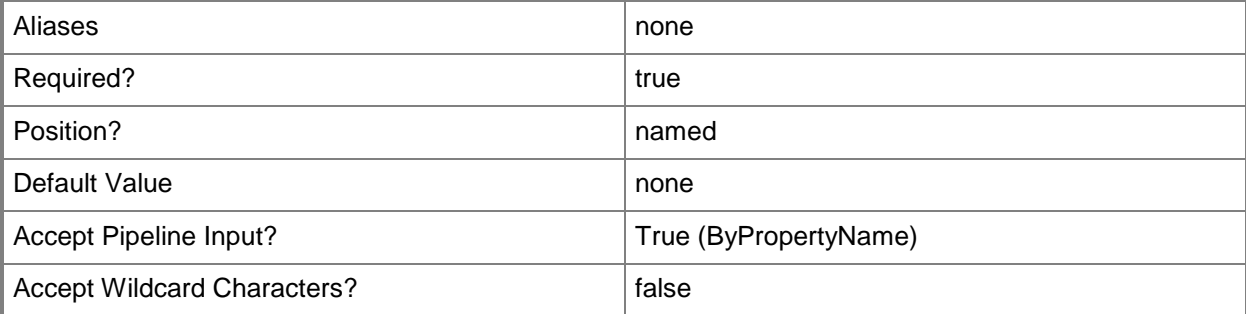

# **-AllowInternetShare<Boolean>**

Indicates whether mobile devices can share internet connections with desktop machines.

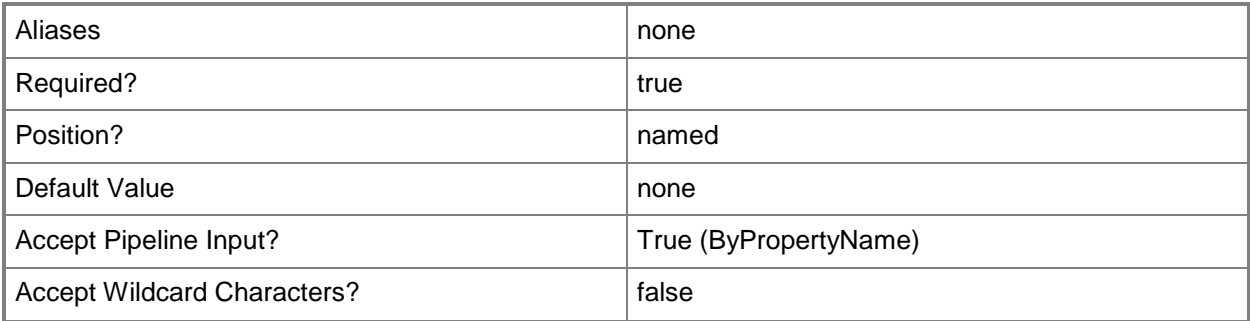

# **-AllowNonProvision<Boolean>**

Indicates whether the connector allows access by mobile devices that System Center 2012 Configuration Manager does not provision.

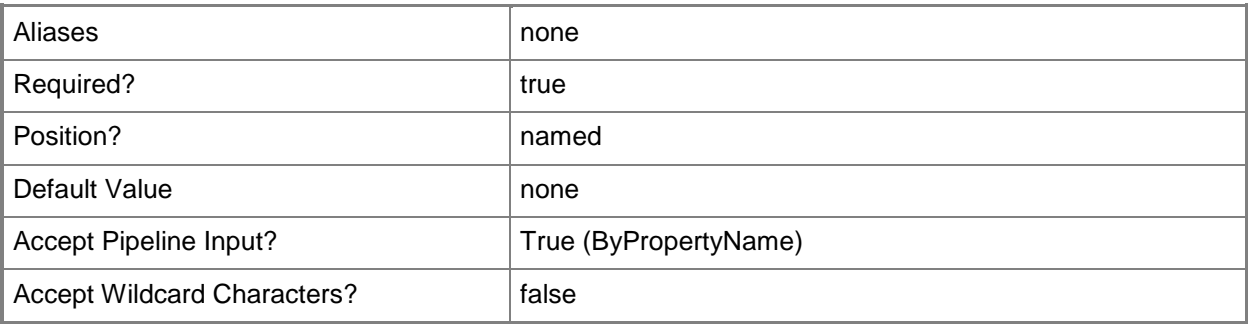

#### **-RefreshInterval<Int32>**

Specifies the time, in days, between synchronization runs.

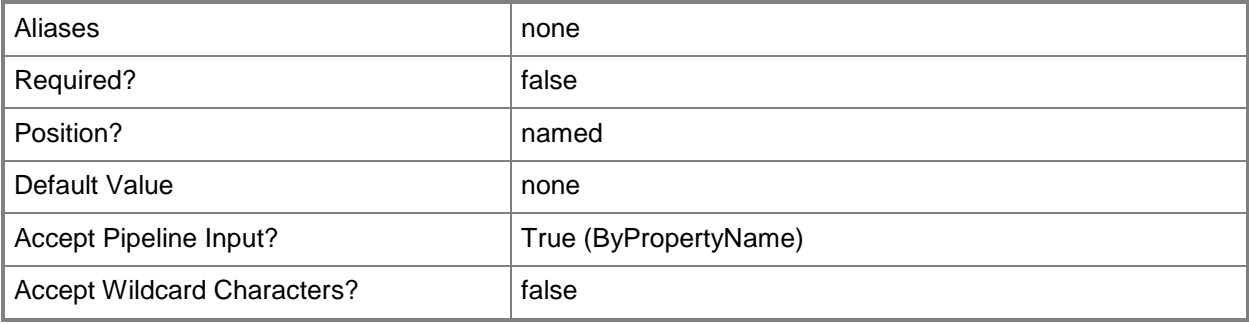

# **-Confirm**

Prompts you for confirmation before executing the command.

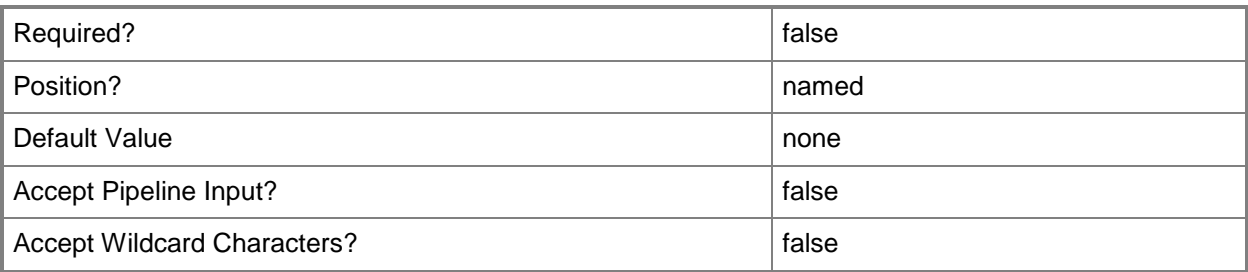

#### **-WhatIf**

Describes what would happen if you executed the command without actually executing the command.

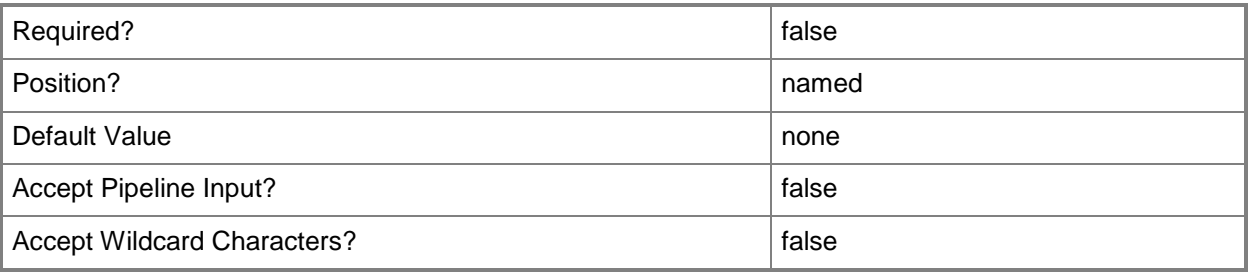

# **<CommonParameters>**

This cmdlet supports the common parameters: -Verbose, -Debug, -ErrorAction, -ErrorVariable, - OutBuffer, and -OutVariable. For more information, see [about\\_CommonParameters.](http://technet.microsoft.com/en-us/library/dd315352.aspx)

# **Examples**

# **Example 1: Add general-purpose settings to an Exchange Server connector**

This command sets general-purpose options for an Exchange Server connector. The command allows mobile devices to share internet connections and to synchronize with desktop machines. The command allows mobile devices that System Center 2012 Configuration Manager does not provision to use the connector, and sets the synchronization to run every four days.

PS C:\> New-CMExchangeServerConnectorGeneralSetting -AllowInternetShare \$True - AllowDesktopSync \$True -AllowNonProvision \$True -RefreshInterval 4

# **Related topics**

[New-CMExchangeServerConnectorAccessRule](#page-1043-0) [New-CMExchangeServerConnectorApplicationSetting](#page-1047-0) [New-CMExchangeServerConnectorEmailManagementSetting](#page-1050-0) [New-CMExchangeServerConnectorPasswordSetting](#page-1060-0) [New-CMExchangeServerConnectorSecuritySetting](#page-1067-0)

# <span id="page-1060-0"></span>**New-CMExchangeServerConnectorPasswordSetting**

### **New-CMExchangeServerConnectorPasswordSetting**

Adds new password settings to a Microsoft Exchange Server connector in Configuration Manager.

#### **Syntax**

Parameter Set: New

```
New-CMExchangeServerConnectorPasswordSetting -PasswordEnabled <Boolean> [-
AllowSimplePassword <Boolean> ] [-MaximumIdleTimeMinutes <Int32> ] [-MinimumComplexChar 
<Int32> ] [-MinimumPasswordLength <Int32> ] [-PasswordComplexity {Pin | Strong} ] [-
PasswordExpiration <Int32> ] [-PasswordHistory <Int32> ] [-PasswordRecovery <Boolean> ] [-
WipeAfterFailedAttempt <Int32> ] [-Confirm] [-WhatIf] [ <CommonParameters>]
```
### **Detailed Description**

The **New-CMExchangeServerConnectorPasswordSetting** cmdlet adds new password settings to a Microsoft Exchange Server connector in Microsoft System Center 2012 Configuration Manager. An Exchange Server connector in System Center 2012 Configuration Manager manages mobile devices that connect to an on-premise or online Exchange Server by using the Exchange ActiveSync protocol.

#### **Parameters**

#### **-AllowSimplePassword<Boolean>**

Indicates whether the mobile device can use simple numeric passwords. A simple numeric password is one that has the same offset between each pair of digits. For example, 2468 is a simple password because each pair of digits has an offset of two. Simple numeric passwords can begin or end with 0 but cannot include values that wrap around in the middle of the digit string, such as 6802.

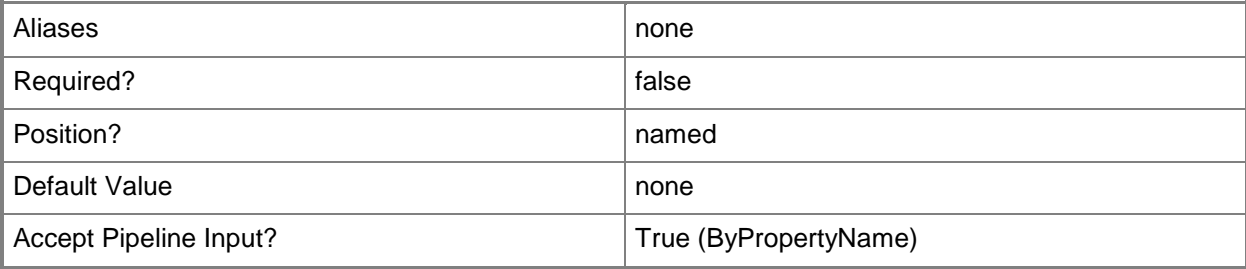

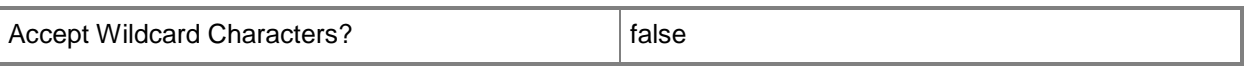

#### **-MaximumIdleTimeMinutes<Int32>**

Specifies the idle time, in minutes, that must elapse before the mobile device locks itself.

The *PasswordEnabled* parameter must also have a value of \$True for the *MaximumIdleTimeMinutes* parameter to take effect.

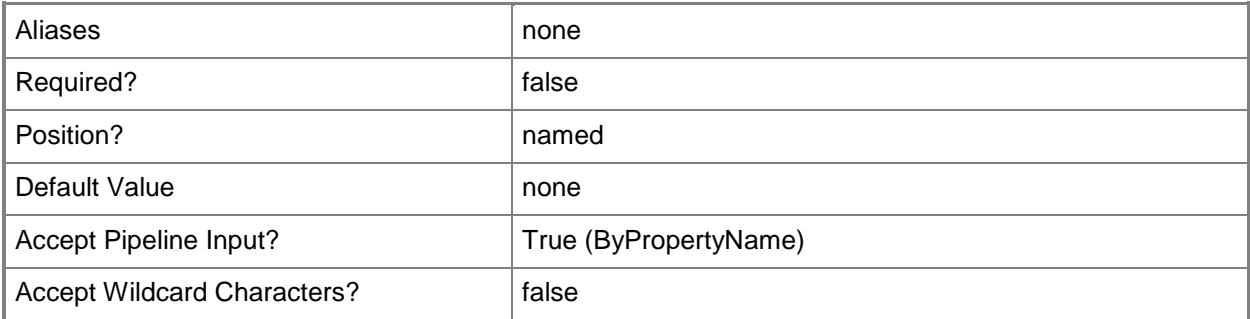

### **-MinimumComplexChar<Int32>**

Specifies the minimum number of required complex characters in a device password. A complex character is any character that is not a letter.

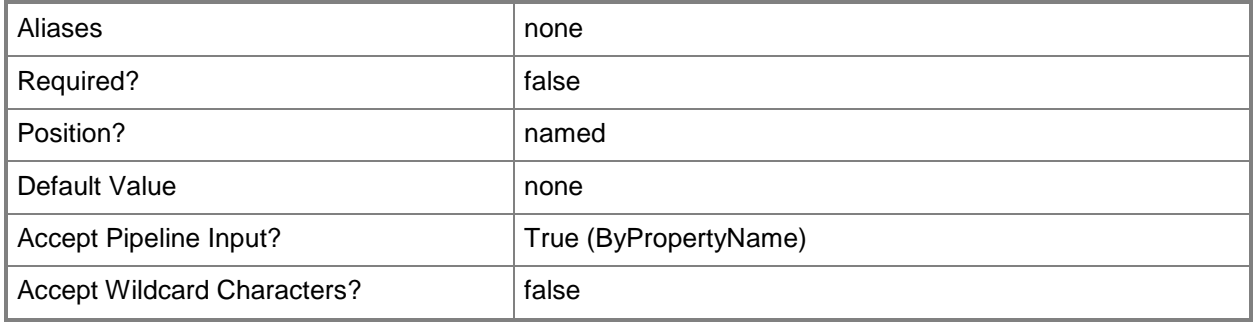

#### **-MinimumPasswordLength<Int32>**

Specifies the minimum number of digits, characters, or both for the password.

The *PasswordEnabled* parameter must also have a value of \$True for the *MinimumPasswordLength* parameter to take effect. If *PasswordEnabled* has a value of \$True, you can specify a minimum password length of between 1 and 40 characters. If *PasswordEnabled* is \$False, default password lengths apply: four characters for a simple password (*AllowSimplePassword* set to \$True) or seven characters for an alphanumeric password (*PasswordComplexityType* set to \$True).

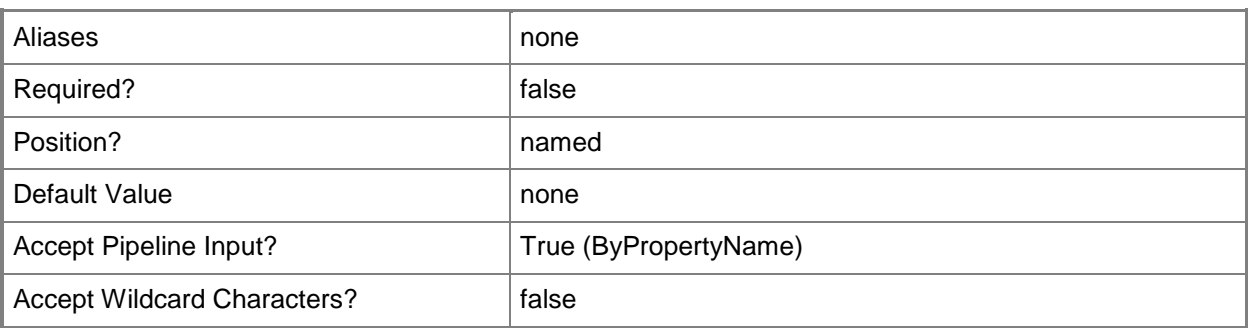

# **-PasswordComplexity<PasswordComplexityType>**

Specifies the complexity type for the password. Valid values are:

-- Pin: the password must be numeric.

-- Strong: the password must be alphanumeric.

The *PasswordEnabled* parameter must also have a value of \$True for the *PasswordComplexity*arameter to take effect.

The acceptable values for this parameter are:

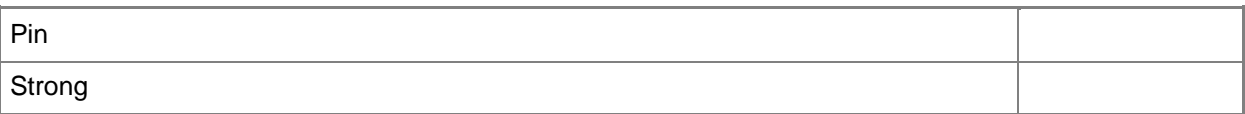

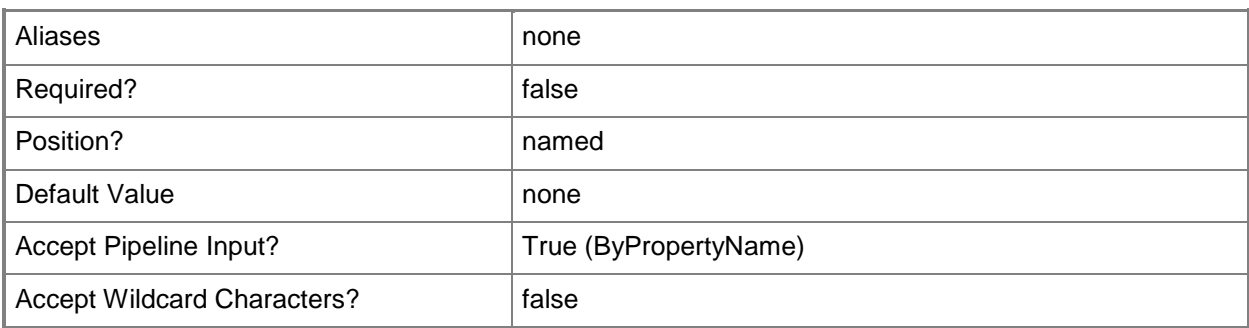

#### **-PasswordEnabled<Boolean>**

Indicates whether a user must set a password on the mobile device.

If this parameter is \$True, the user must set a password.

If this parameter is \$False, users can disable their password by using Control Panel and do not need to lock their Windows Mobile device. However, the device does not inform the user that the password is disabled.

If you do not set a value for the parameter, the password-related settings on the mobile device remain in effect.

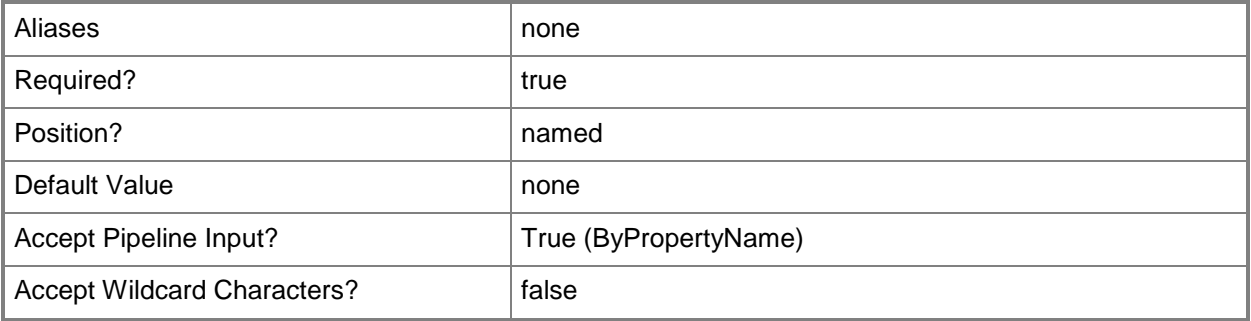

#### **-PasswordExpiration<Int32>**

Specifies the number of days before the password expires and the user must enter a new one.

The *PasswordEnabled* parameter must also have a value of \$True for the *PasswordExpiration* parameter to take effect. If *PasswordExpiration* is set to \$False, the user can keep the same password indefinitely. If you do not set a value for *PasswordExpiration*, password expiration settings on the mobile device remain in effect.

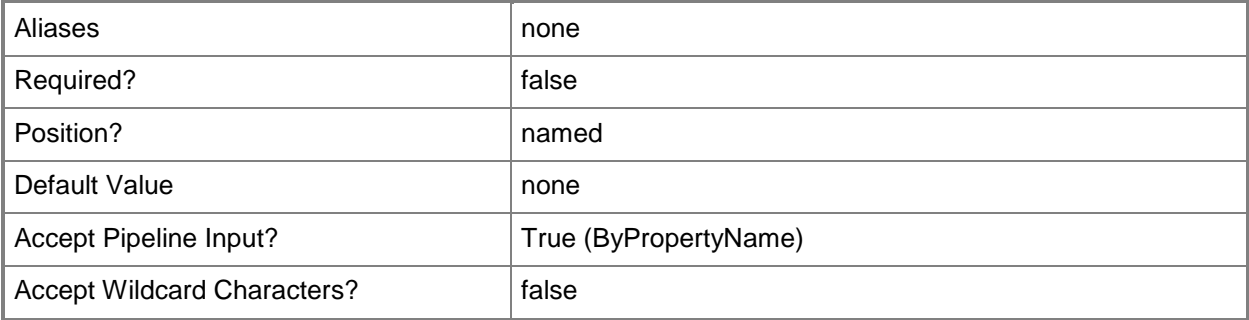

#### **-PasswordHistory<Int32>**

Specifies the number of password changes a user must make before the user can reuse a previous password.

The *PasswordEnabled* parameter must also have a value of \$True for the *PasswordHistory* parameter to take effect. *PasswordExpiration* is set to \$False, users can reuse any previous password. If you do not set a value for *PasswordExpiration*, password settings on the mobile device remain in effect.

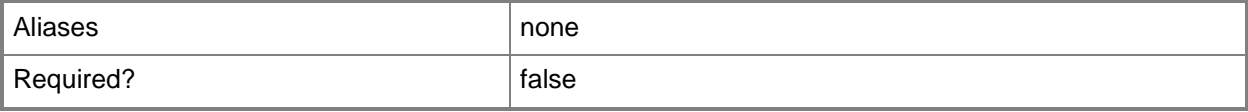

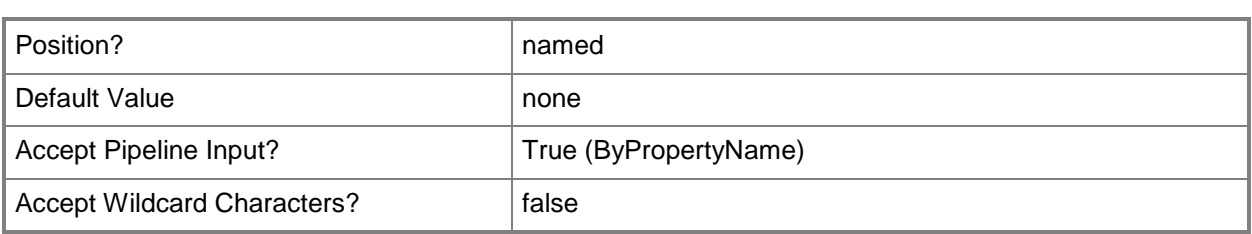

### **-PasswordRecovery<Boolean>**

Indicates whether users can recover a missing device password or PIN from the mobile device. If you do not set a value for this parameter, the password recovery options on the mobile device remain in effect.

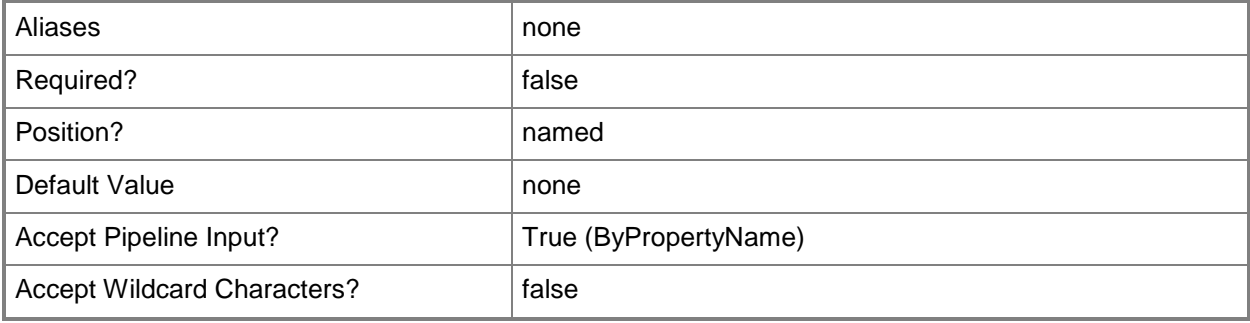

# **-WipeAfterFailedAttempt<Int32>**

Specifies the number of failed attempts to reset a password before the device wipes data from itself.

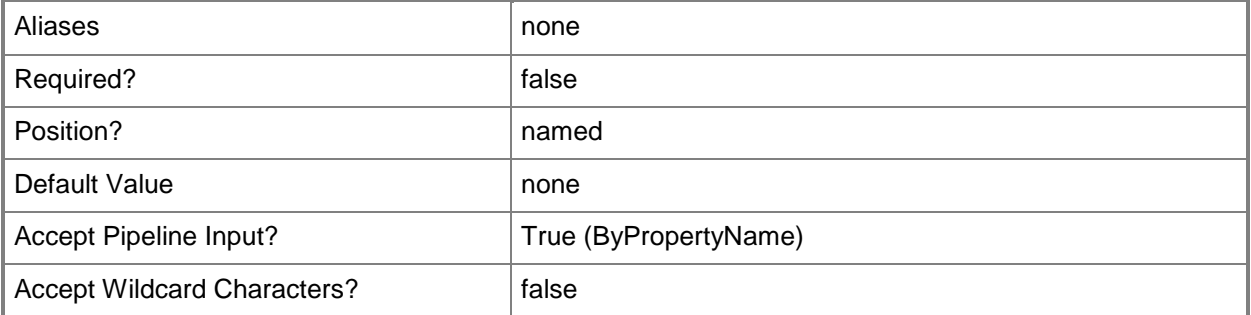

# **-Confirm**

Prompts you for confirmation before executing the command.

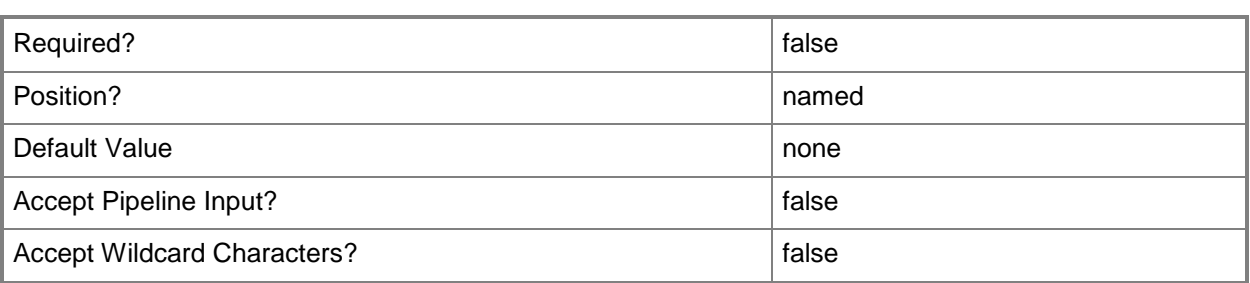

#### **-WhatIf**

Describes what would happen if you executed the command without actually executing the command.

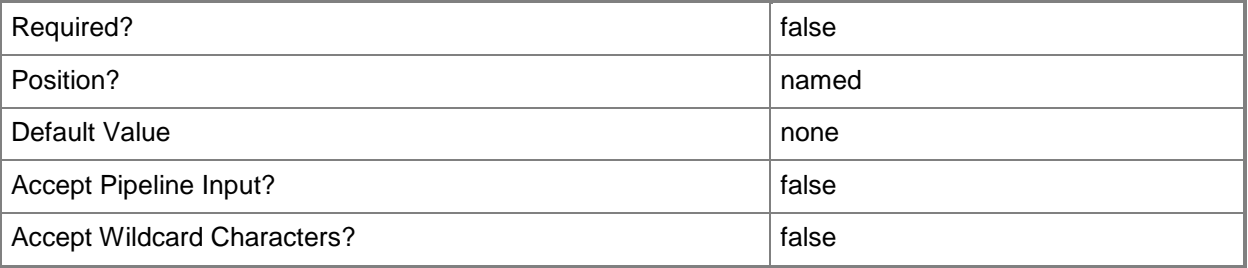

#### **<CommonParameters>**

This cmdlet supports the common parameters: -Verbose, -Debug, -ErrorAction, -ErrorVariable, OutBuffer, and -OutVariable. For more information, see [about\\_CommonParameters.](http://technet.microsoft.com/en-us/library/dd315352.aspx)

# **Examples**

# **Example 1: Specify password settings for an Exchange Server connector**

This command sets these password-related options for an Exchange Server connector:

- -- Requires the user to set a password on the mobile device.
- -- Requires the password to have at least eight characters or digits.
- -- Causes the password to expire after 51 days.
- -- Requires 21 password changes before the user can reuse an earlier password.
- -- Wipes data from the mobile device after six failed attempts to change the password.
- -- Allows 41 minutes to elapse before the mobile device locks itself.
- -- Requires an alphanumeric password.
- -- Allows passwords to be simple.
- -- Allows users to recover missing passwords from the mobile device.

```
PS C:\> New-CMExchangeServerConnectorPasswordSetting -PasswordEnabled $True -
MinimumPasswordLength 8 -PasswordExpiration 51 -PasswordHistory 21 -WipeAfterFailedAttempt 6 
-MaximumIdleTimeMinutes 41 -PasswordComplexity Strong -MinimumComplexChar 3 -
AllowSimplePassword $True -PasswordRecovery $True
```
#### **Related topics**

[New-CMExchangeServerConnectorEmailManagementSetting](#page-1050-0) [New-CMExchangeServerConnectorGeneralSetting](#page-1056-0) [New-CMExchangeServerConnectorSecuritySetting](#page-1067-0)

# <span id="page-1067-0"></span>**New-CMExchangeServerConnectorSecuritySetting**

### **New-CMExchangeServerConnectorSecuritySetting**

Configures security options for a Microsoft Exchange Server connector in Configuration Manager.

#### **Syntax**

Parameter Set: New

```
New-CMExchangeServerConnectorSecuritySetting -Bluetooth <Boolean> -Camera <Boolean> -
FileEncrypt <Boolean> -Infra <Boolean> -RemoteDesktop <Boolean> -StorageCard <Boolean> -
StorageCardEncrypt <Boolean> -TextMessage <Boolean> -WiFiConnection {Allow | Disable | 
HandsfreeOnly} [-Browser <Boolean> ] [-Confirm] [-WhatIf] [ <CommonParameters>]
```
### **Detailed Description**

The **New-CMExchangeServerConnectorSecuritySetting** cmdlet configures security options for a Microsoft Exchange Server connector in Microsoft System Center 2012 Configuration Manager. An Exchange Server connector in System Center 2012 Configuration Manager manages mobile devices that connect to an on-premise or online Exchange Server by using the Exchange ActiveSync protocol.

#### **Parameters**

#### **-Bluetooth<Boolean>**

Indicates whether users can run Bluetooth on the mobile device.

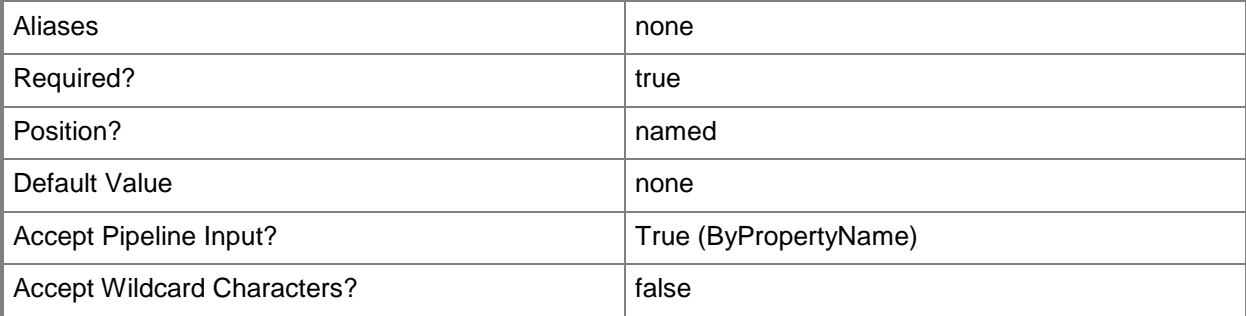

# **-Browser<Boolean>**

Indicates whether users can use the browser on the mobile device.

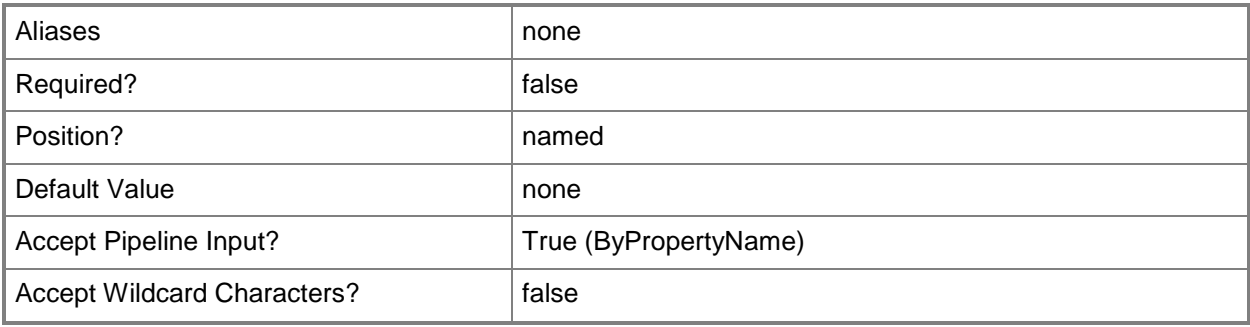

# **-Camera<Boolean>**

Indicates whether users can use the camera on the mobile device.

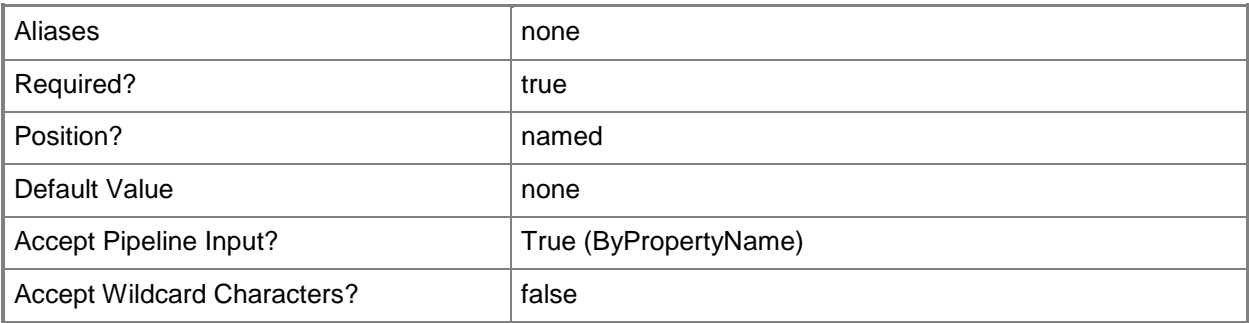

# **-FileEncrypt<Boolean>**

Indicates whether users can encrypt files on the mobile device.

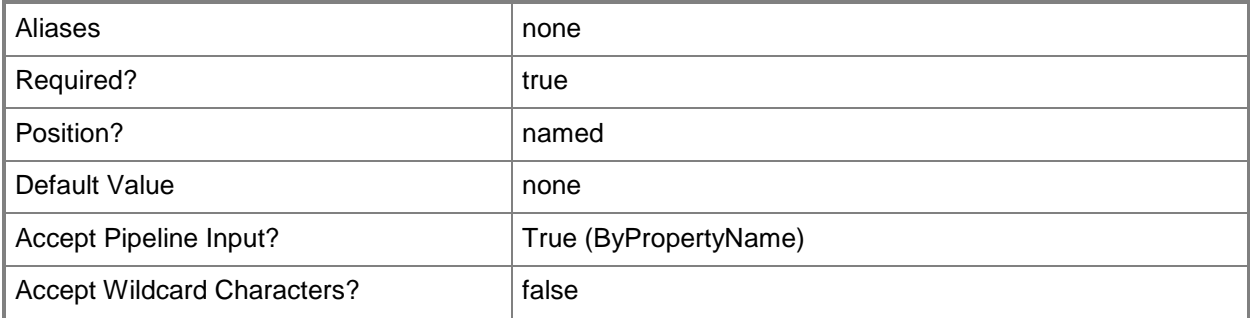

# **-Infra<Boolean>**

Indicates whether users can use Infrared (IrDA) communications on the device.

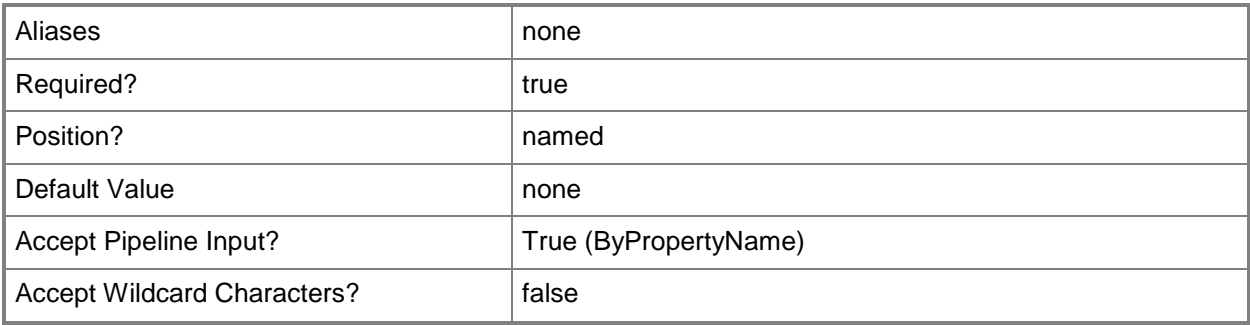

### **-RemoteDesktop<Boolean>**

Indicates whether a device can initiate a Remote Desktop connection. This policy setting requires an Exchange Enterprise Client Access License.

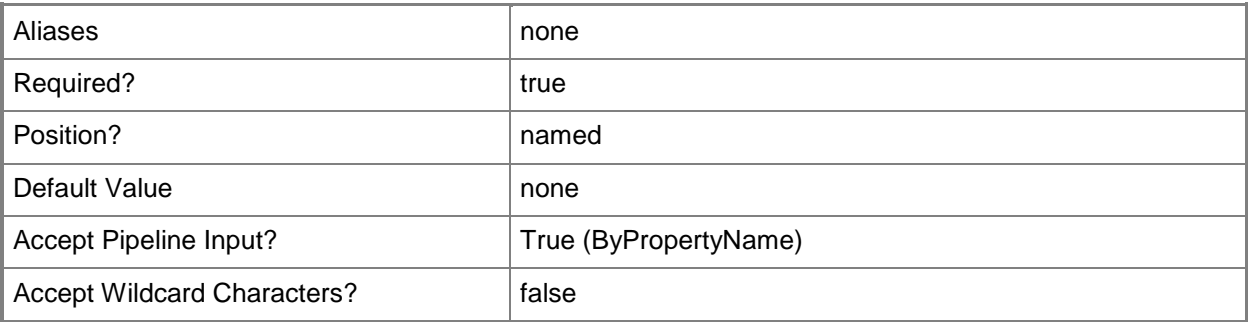

#### **-StorageCard<Boolean>**

Indicates whether the mobile device can access information on a storage card.

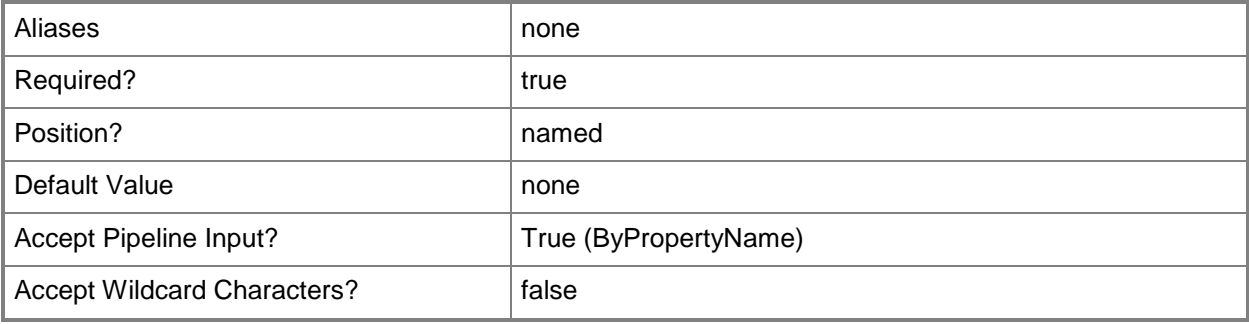

### **-StorageCardEncrypt<Boolean>**

Indicates whether the mobile device encrypts new files on the storage card by using a key that is tied to the device.

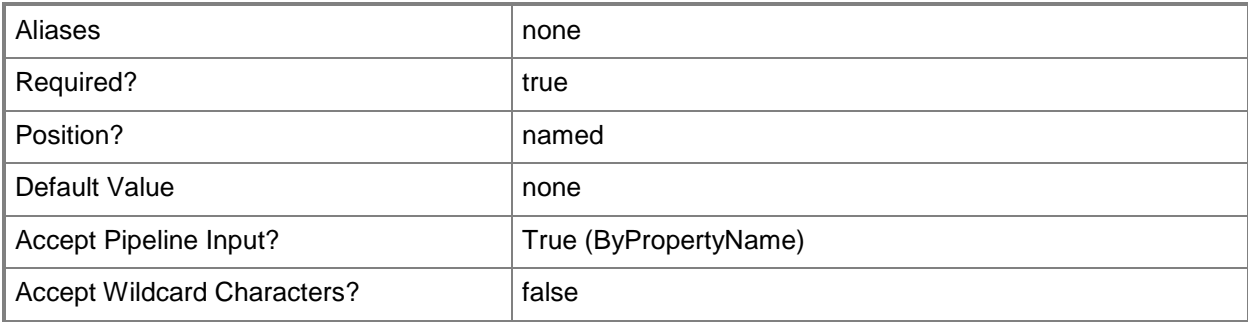

### **-TextMessage<Boolean>**

Indicates whether the user can send and receive SMS and MMS text messages with the mobile device.

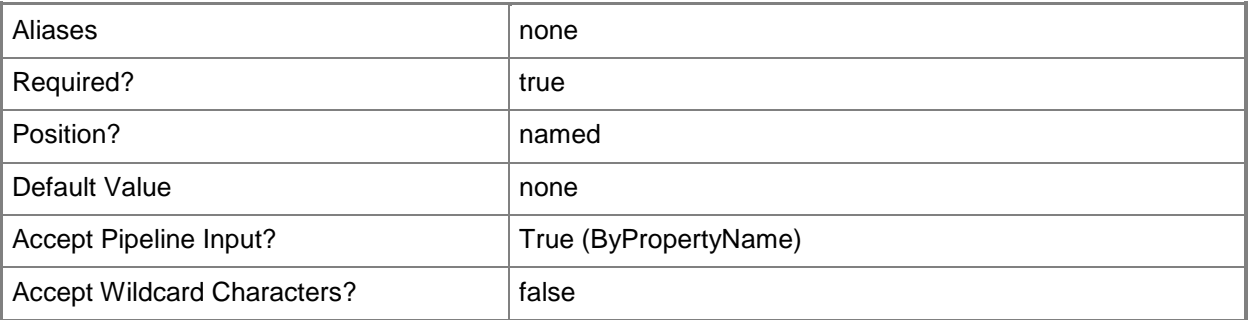

# **-WiFiConnection<WiFiConnectionType>**

Specifies whether the user can use Wireless (Wi-Fi) local area networks (LANs) with the device. Valid values are:

- -- Allow
- -- Disable
- -- HandsfreeOnly

The acceptable values for this parameter are:

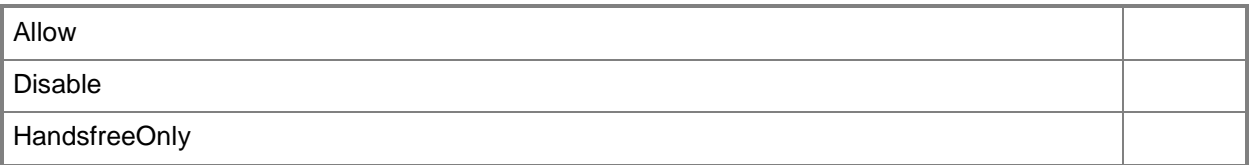

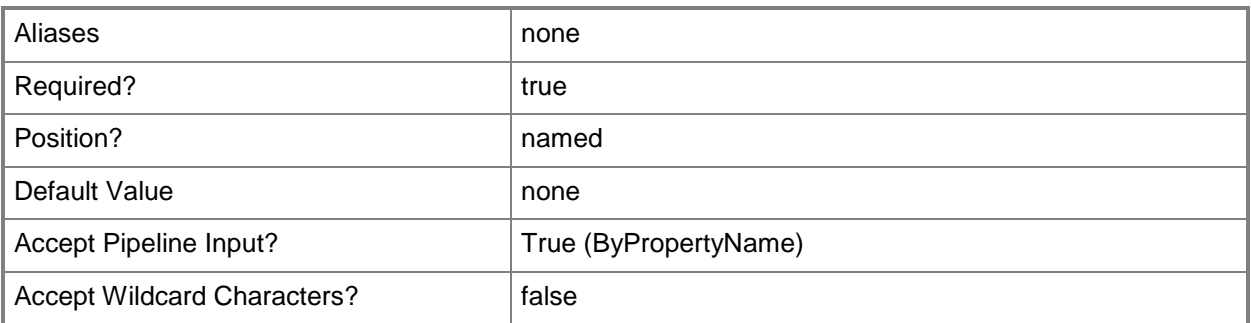

### **-Confirm**

Prompts you for confirmation before executing the command.

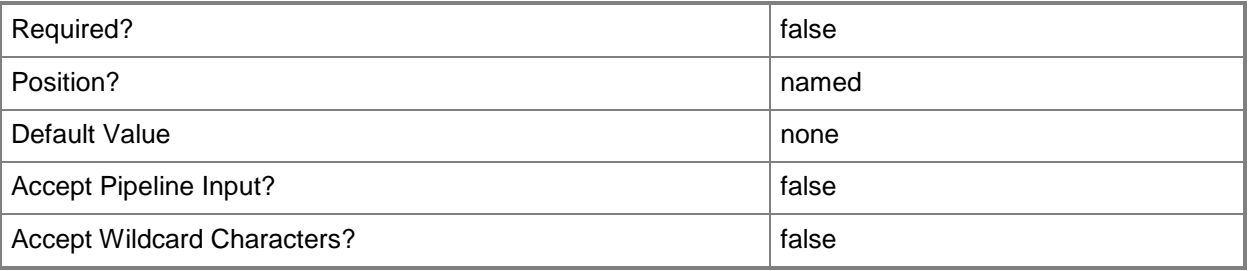

#### **-WhatIf**

Describes what would happen if you executed the command without actually executing the command.

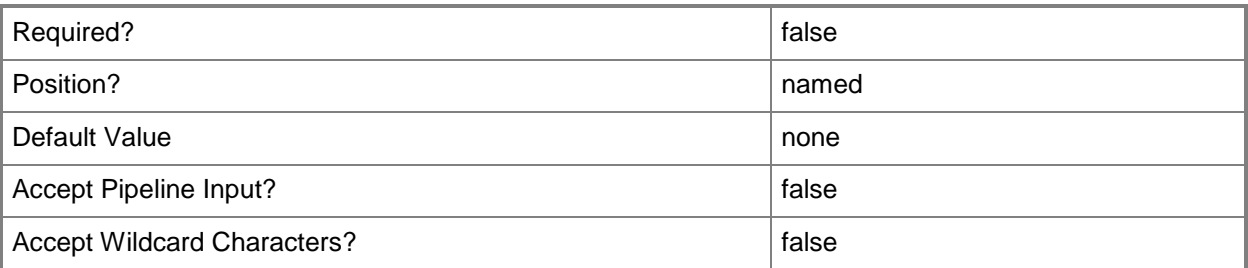

#### **<CommonParameters>**

This cmdlet supports the common parameters: -Verbose, -Debug, -ErrorAction, -ErrorVariable, - OutBuffer, and -OutVariable. For more information, see about CommonParameters.

# **Examples**

### **Example 1: Configure security settings for a mobile device**

This command sets the following security options for a mobile device:

- -- Enables the camera.
- -- Disables Bluetooth, infrared communications, file encryption on storage cards, and text messaging.
- -- Allows the mobile device to connect to the Internet only when the device is in handsfree mode.

PS C:\> New-CMExchangeServerConnectorSecuritySetting -RemoteDesktop \$True -StorageCard \$True -Camera \$True -Bluetooth \$False -WiFiConnection HandsfreeOnly -Infra \$False -Browser \$False -StorageCardEncrypt \$False -FileEncrypt \$False -TextMessage \$False

#### **Related topics**

[New-CMExchangeServerConnectorAccessRule](#page-1043-0) [New-CMExchangeServerConnectorApplicationSetting](#page-1047-0) [New-CMExchangeServerConnectorEmailManagementSetting](#page-1050-0) [New-CMExchangeServerConnectorGeneralSetting](#page-1056-0) [New-CMExchangeServerConnectorPasswordSetting](#page-1060-0)

# **New-CMFileReplicationRoute**

### **New-CMFileReplicationRoute**

Creates a file replication route for Configuration Manager.

#### **Syntax**

```
Parameter Set: NewFileReplicationRoute
New-CMFileReplicationRoute -DestinationSiteCode <String> -SourceSiteCode <String> [-
DestinationSiteServerName <String> ] [-FileReplicationAccountName <String> ] [-Confirm] [-
WhatIf] [ <CommonParameters>]
```
### **Detailed Description**

The **New-CMFileReplicationRoute** cmdlet creates a file replication route for Microsoft System Center 2012 Configuration Manager. System Center 2012 Configuration Manager uses file replication routes to transfer file-based data between sites in a hierarchy. Each file replication route identifies a destination site to which file-based data can transfer.

File replication routes were known as addresses in versions of Configuration Manager before System Center 2012 Configuration Manager. The functionality of file replication routes is the same as that of addresses in earlier versions.

#### **Parameters**

# **-DestinationSiteCode<String>**

Specifies a destination site for data transfers by using a site code.

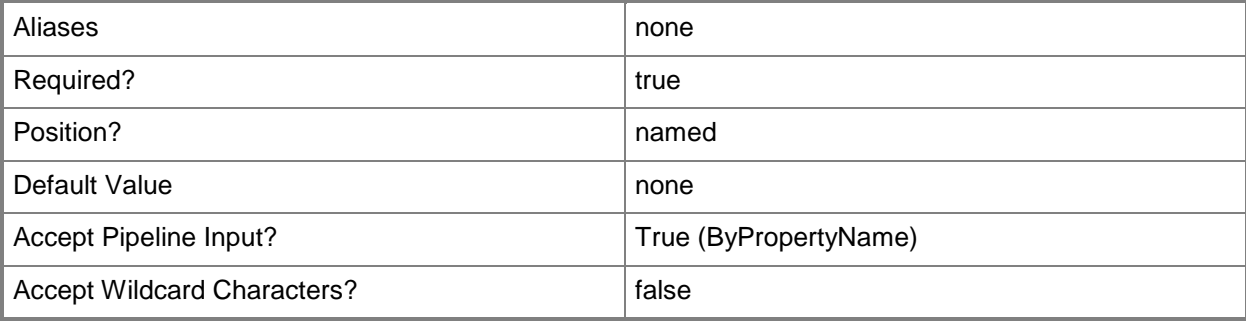

#### **-DestinationSiteServerName<String>**

Specifies a destination site server for data transfers by using a site server name.

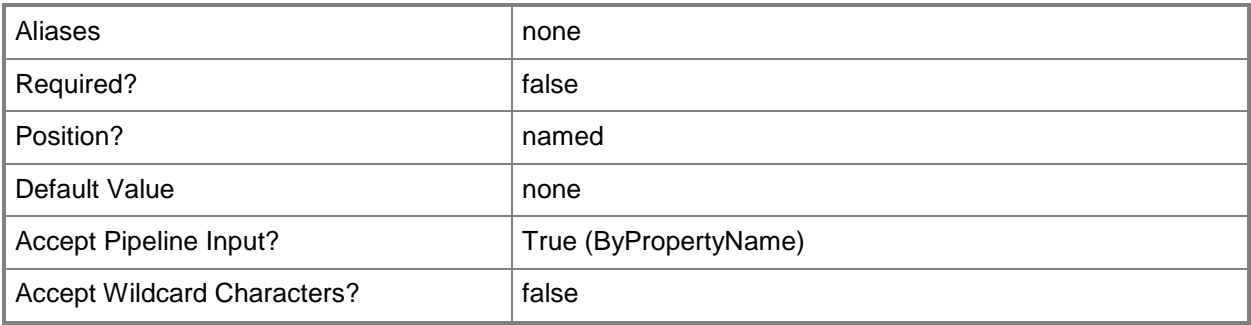

# **-FileReplicationAccountName<String>**

Specifies the account that Configuration Manager uses to install a site on the specified server and maintain communications between the site and other sites. This account must have local administrative credentials.

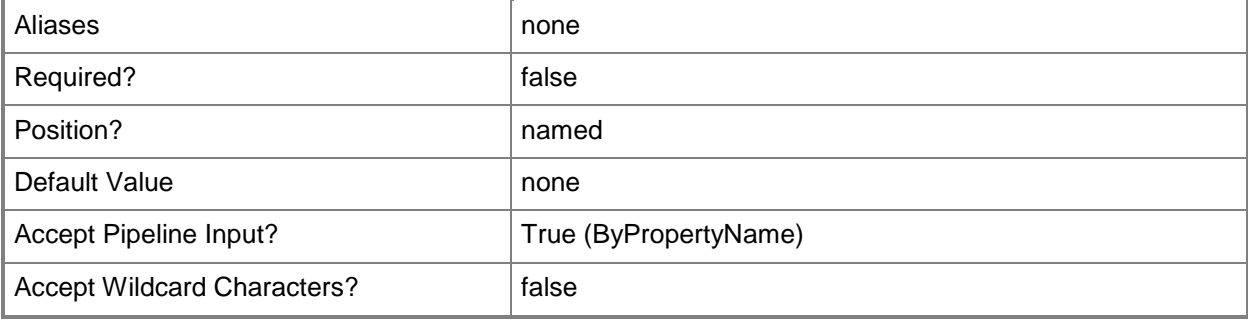

#### **-SourceSiteCode<String>**

Specifies a source site for data transfers by using a site code.

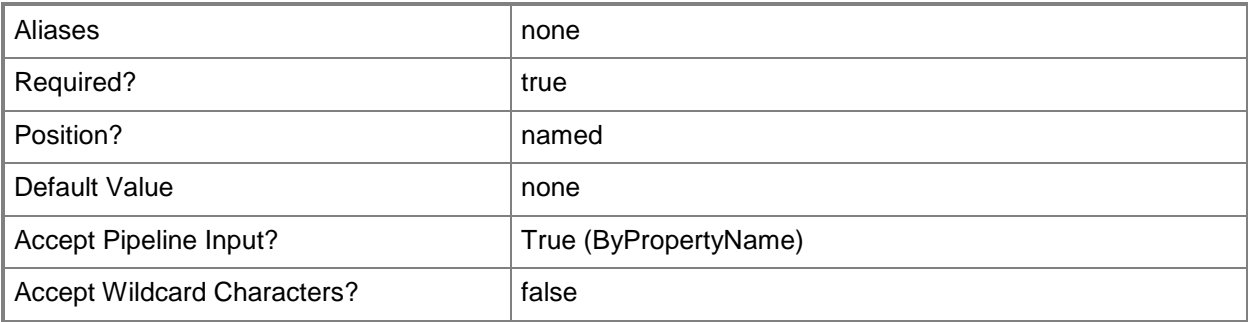

# **-Confirm**

Prompts you for confirmation before executing the command.

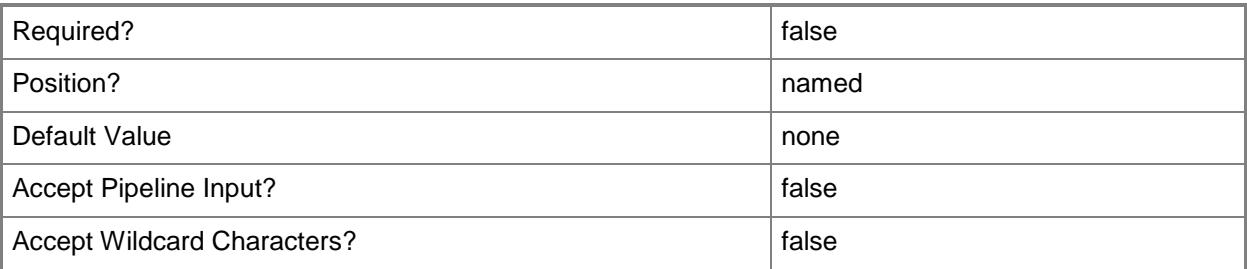

### **-WhatIf**

Describes what would happen if you executed the command without actually executing the command.

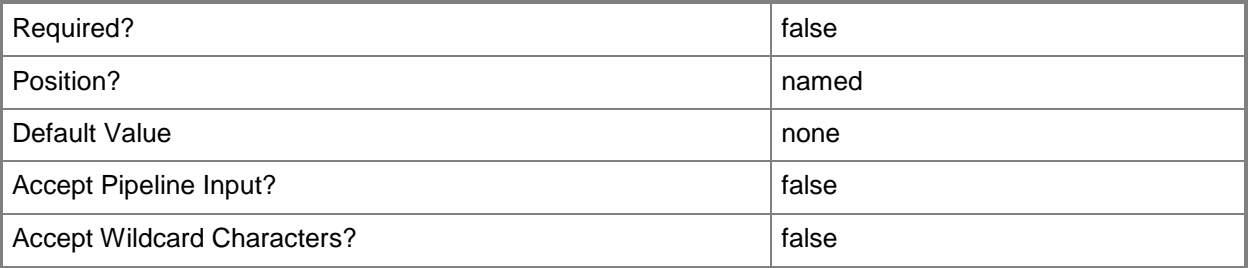

# **<CommonParameters>**

This cmdlet supports the common parameters: -Verbose, -Debug, -ErrorAction, -ErrorVariable, - OutBuffer, and -OutVariable. For more information, see [about\\_CommonParameters.](http://technet.microsoft.com/en-us/library/dd315352.aspx)

# **Examples**

# **Example 1: Create a file replication route**

This command creates a file replication route from the site that has the site code IM1 to the site that has the site code IM5 on the server named ImgDataServer01. System Center 2012 Configuration Manager uses the account named AdminRepl01 to manage data transfer over this route.

PS C:\> New-CMFileReplicationRoute -DestinationSiteCode "IM5" -SourceSiteCode "IM1" - DestinationSiteServerName "ImgDataServer01" -FileReplicationAccountName "AdminRepl01"

# **Related topics**

[Get-CMFileReplicationRoute](#page-615-0) [Remove-CMFileReplicationRoute](#page-1588-0) **[Set-CMFileReplicationRoute](#page-2162-0)** 

# **New-CMGlobalCondition**

#### **New-CMGlobalCondition**

Creates a global condition in Configuration Manager.

#### **Syntax**

```
Parameter Set: NewADQuery
New-CMGlobalCondition -DataType {Boolean | DateTime | FloatingPoint | Integer | IntegerArray 
| String | StringArray | Version} -DeviceType {Nokia | Windows | WindowsMobile} -
DistinguishedName <String> -LdapFilter <String> -Name <String> -Property <String> -
SearchScope {Base | OneLevel | Subtree} [-Description <String> ] [-LdapPrefix <String> ] [-
Confirm] [-WhatIf] [ <CommonParameters>]
Parameter Set: NewAssembly
New-CMGlobalCondition -AssemblyName <String> -DeviceType {Nokia | Windows | WindowsMobile} -
Name <String> [-Description <String> ] [-Confirm] [-WhatIf] [ <CommonParameters>]
Parameter Set: NewFileSystem
New-CMGlobalCondition -DeviceType {Nokia | Windows | WindowsMobile} -FileOrFolderName 
<String> -Name <String> -Path <String> [-Description <String> ] [-IncludeSubfolders] [-
Is64Bit] [-IsFolder] [-Confirm] [-WhatIf] [ <CommonParameters>]
Parameter Set: NewFileSystemFile
New-CMGlobalCondition -DeviceType {Nokia | Windows | WindowsMobile} -FilePath <String> -Name 
<String> [-Description <String> ] [-IncludeSubfolders] [-Is64Bit] [-Confirm] [-WhatIf] [ 
<CommonParameters>]
Parameter Set: NewIisMetabase
New-CMGlobalCondition -DataType {Boolean | DateTime | FloatingPoint | Integer | IntegerArray 
| String | StringArray | Version} -DeviceType {Nokia | Windows | WindowsMobile} -Name 
<String> -PropertyId <String> [-Description <String> ] [-MetabasePath <String> ] [-Confirm] 
[-WhatIf] [ <CommonParameters>]
Parameter Set: NewOmaUri
New-CMGlobalCondition -DataType {Boolean | DateTime | FloatingPoint | Integer | IntegerArray 
| String | StringArray | Version} -DeviceType {Nokia | Windows | WindowsMobile} -Name 
<String> -OmaUri <String> [-Description <String> ] [-Confirm] [-WhatIf] [ 
<CommonParameters>]
Parameter Set: NewRegistryKey
New-CMGlobalCondition -DeviceType {Nokia | Windows | WindowsMobile} -KeyName <String> -Name 
<String> -RegistryHive {ClassesRoot | CurrentConfig | CurrentUser | LocalMachine | Users} [-
Description <String> ] [-Is64Bit] [-Confirm] [-WhatIf] [ <CommonParameters>]
Parameter Set: NewRegistryValue
New-CMGlobalCondition -DataType {Boolean | DateTime | FloatingPoint | Integer | IntegerArray
```
| String | StringArray | Version} -DeviceType {Nokia | Windows | WindowsMobile} -KeyName <String> -Name <String> -RegistryHive {ClassesRoot | CurrentConfig | CurrentUser | LocalMachine | Users} -ValueName <String> [-Description <String> ] [-Is64Bit] [-Confirm] [- WhatIf] [ <CommonParameters>]

#### Parameter Set: NewScript

New-CMGlobalCondition -DataType {Boolean | DateTime | FloatingPoint | Integer | IntegerArray | String | StringArray | Version} -DeviceType {Nokia | Windows | WindowsMobile} -FilePath <String> -Name <String> -ScriptLanguage {PowerShell | VBScript | JScript | ShellScript} [- Description <String> ] [-Use32BitHost] [-UseLoggedOnUserCredentials] [-Confirm] [-WhatIf] [ <CommonParameters>]

#### Parameter Set: NewSqlQueryAllInstances

New-CMGlobalCondition -Column <String> -Database <String> -DataType {Boolean | DateTime | FloatingPoint | Integer | IntegerArray | String | StringArray | Version} -DeviceType {Nokia | Windows | WindowsMobile} -FilePath <String> -Name <String> -UseAllInstances [-Description <String> ] [-Confirm] [-WhatIf] [ <CommonParameters>]

#### Parameter Set: NewSqlQueryDefaultInstance

New-CMGlobalCondition -Column <String> -Database <String> -DataType {Boolean | DateTime | FloatingPoint | Integer | IntegerArray | String | StringArray | Version} -DeviceType {Nokia | Windows | WindowsMobile} -FilePath <String> -Name <String> -UseDefaultInstance [- Description <String> ] [-Confirm] [-WhatIf] [ <CommonParameters>]

#### Parameter Set: NewSqlQuerySpecificInstance

New-CMGlobalCondition -Column <String> -Database <String> -DataType {Boolean | DateTime | FloatingPoint | Integer | IntegerArray | String | StringArray | Version} -DeviceType {Nokia | Windows | WindowsMobile} -FilePath <String> -InstanceName <String> -Name <String> [- Description <String> ] [-Confirm] [-WhatIf] [ <CommonParameters>]

#### Parameter Set: NewWqlQuery

New-CMGlobalCondition -Class <String> -DataType {Boolean | DateTime | FloatingPoint | Integer | IntegerArray | String | StringArray | Version} -DeviceType {Nokia | Windows | WindowsMobile} -Name <String> -Property <String> -WhereClause <String> [-Description <String> ] [-Namespace <String> ] [-Confirm] [-WhatIf] [ <CommonParameters>]

#### Parameter Set: NewXPathQuery

New-CMGlobalCondition -DataType {Boolean | DateTime | FloatingPoint | Integer | IntegerArray | String | StringArray | Version} -DeviceType {Nokia | Windows | WindowsMobile} -FilePath <String> -Name <String> -XmlFilePath <String> -XmlNamespace <String[]> [-Description <String> ] [-IncludeSubfolders] [-Is64Bit] [-Confirm] [-WhatIf] [ <CommonParameters>]

#### **Detailed Description**

The **New-CMGlobalCondition** cmdlet creates a global condition in Microsoft System Center 2012 Configuration Manager. A global condition is a setting or expression in System Center 2012 Configuration Manager that you can use to specify how System Center 2012 Configuration Manager provides and deploys an application to clients.

# **Parameters**

#### **-AssemblyName<String>**

Specifies the name of an assembly for which to search. An assembly name must be registered in the Global Assembly Cache.

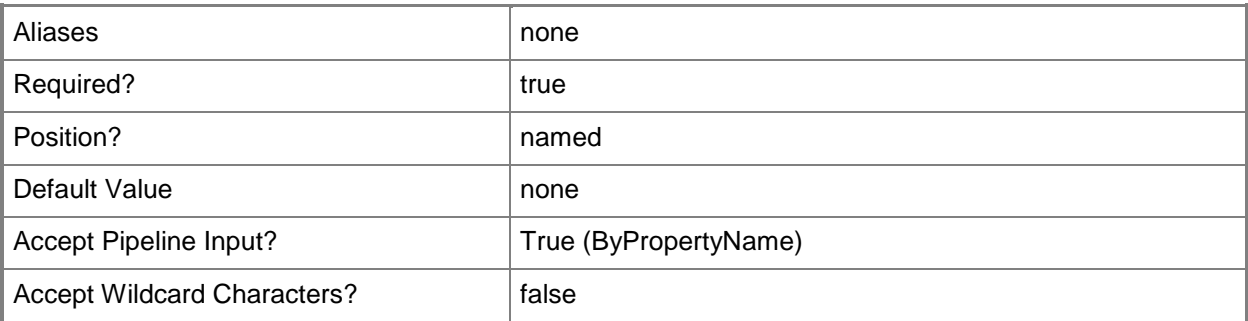

### **-Class<String>**

Specifies a Windows Management Instrumentation (WMI) class used to build a WMI Query Language (WQL) query. The query assesses compliance on client computers.

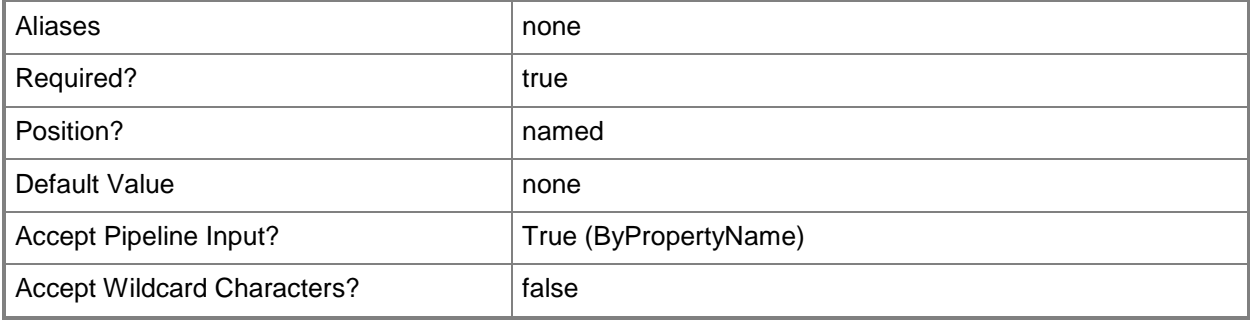

# **-Column<String>**

Specifies the column name used to assess the compliance of the global condition.

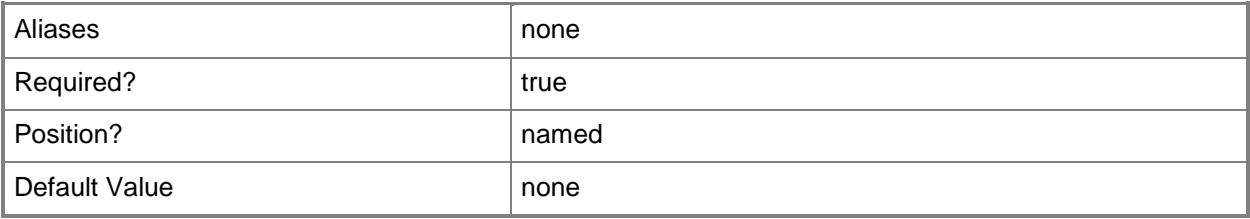
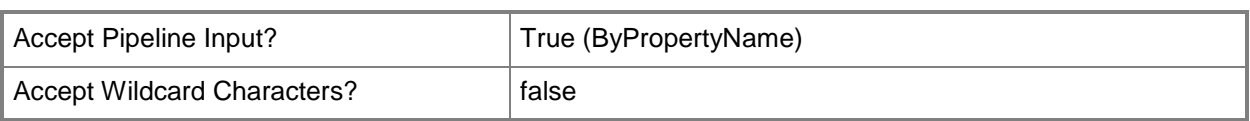

# **-Database<String>**

Specifies the name of a database. The SQL query runs on this database.

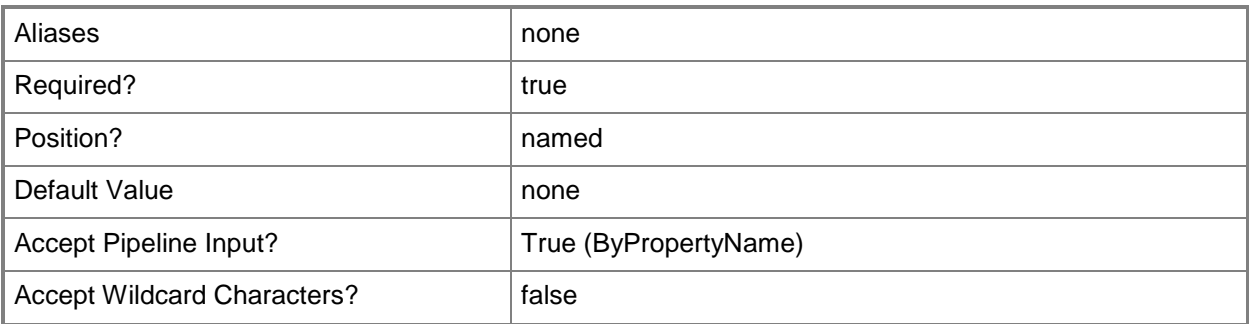

# **-DataType<GlobalConditionDataType>**

Specifies the global condition data type. Valid values are: Boolean, DateTime, FloatingPoint, Integer, IntegerArray, String, StringArray, and Version.

The acceptable values for this parameter are:

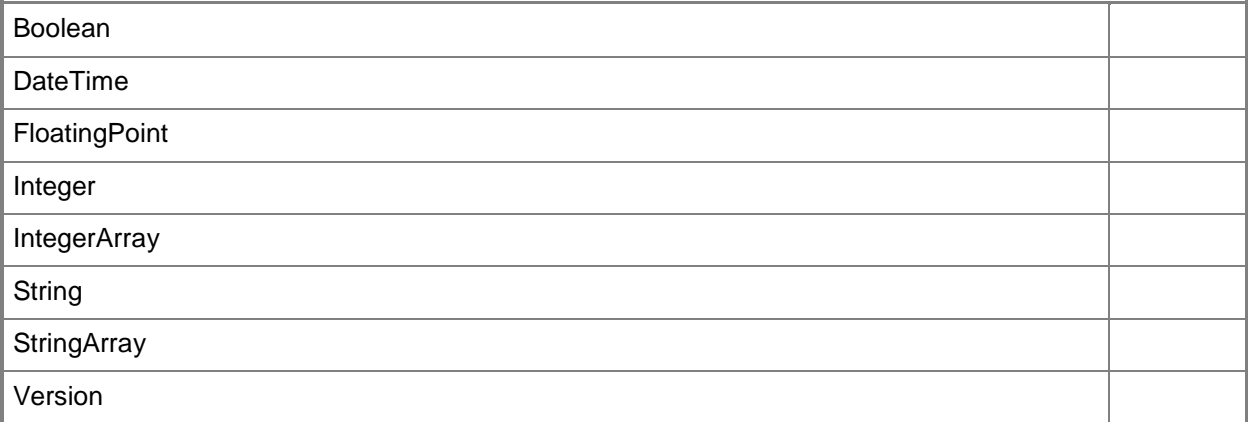

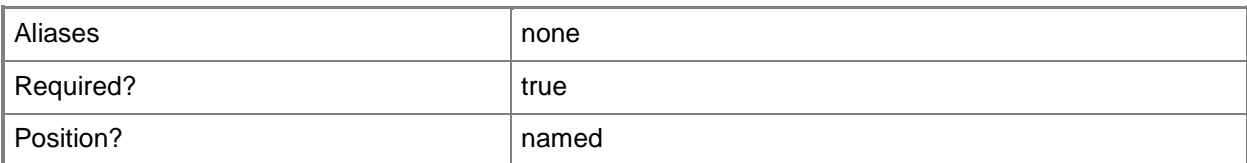

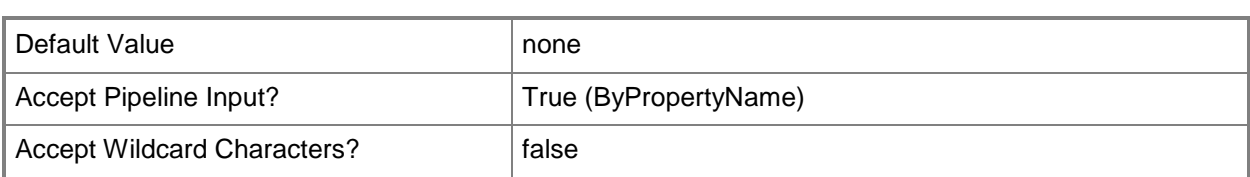

# **-Description<String>**

Specifies a description for the global condition.

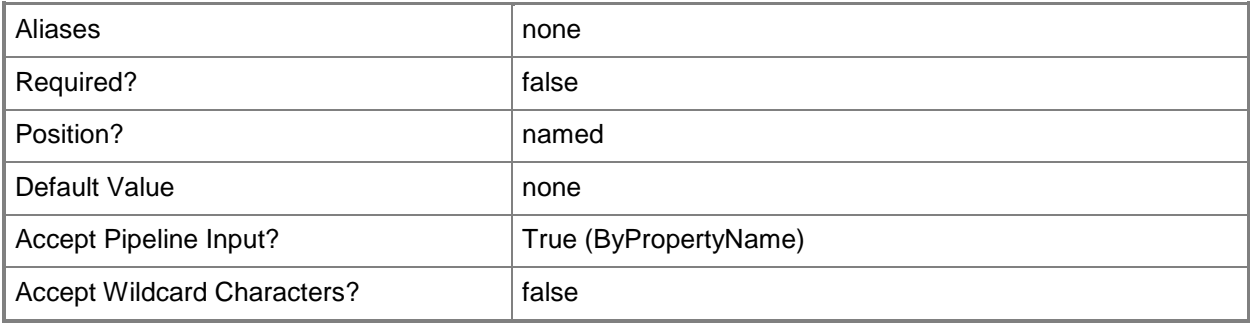

# **-DeviceType<GlobalConditionDeviceType>**

Specifies the type of device to which this global condition applies. Valid values are: Nokia, Windows, and WindowsMobile.

The acceptable values for this parameter are:

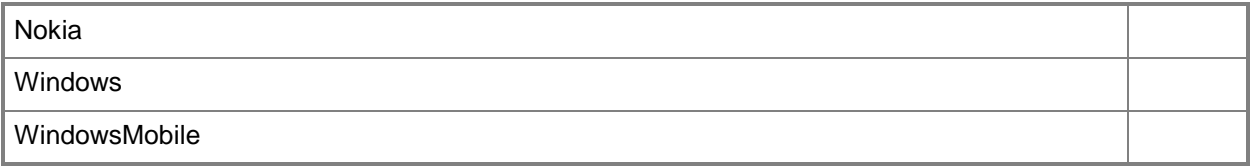

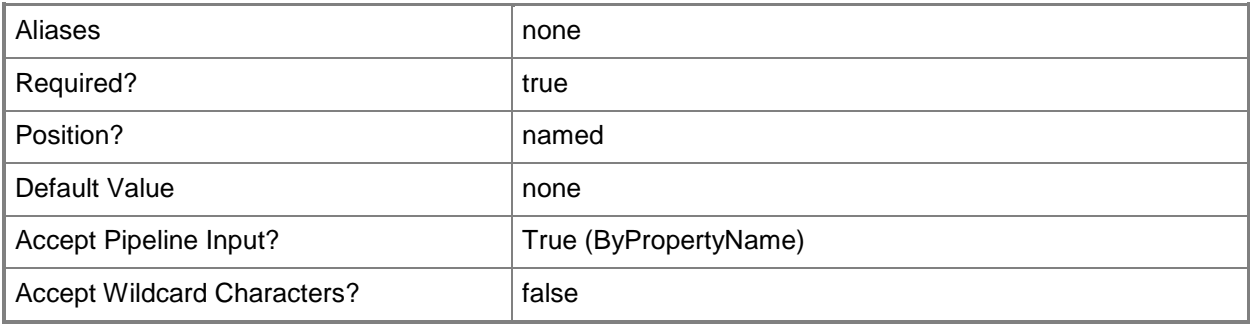

# **-DistinguishedName<String>**

Specifies the distinguished name of the Active Directory Domain Services (AD DS) object to assess for compliance on client computers.

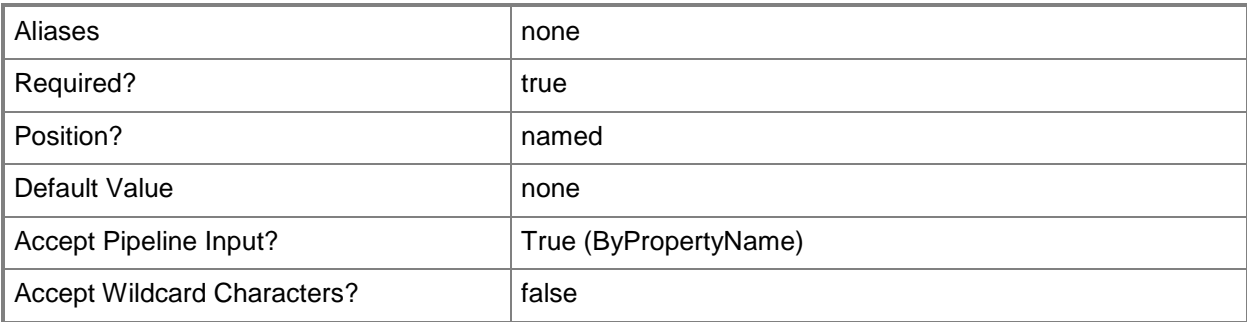

# **-FileOrFolderName<String>**

Specifies the name of a file or folder. Specify the *IsFolder* parameter to search for a folder.

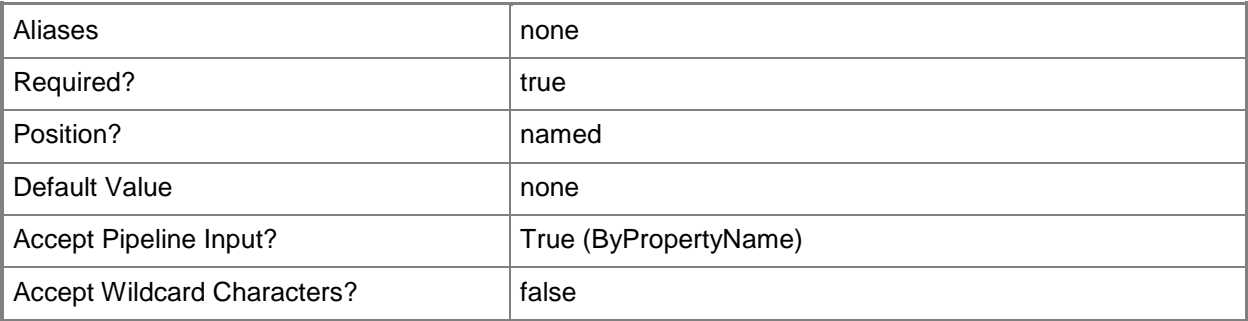

# **-FilePath<String>**

Specifies a file path for the file that the condition assesses for compliance.

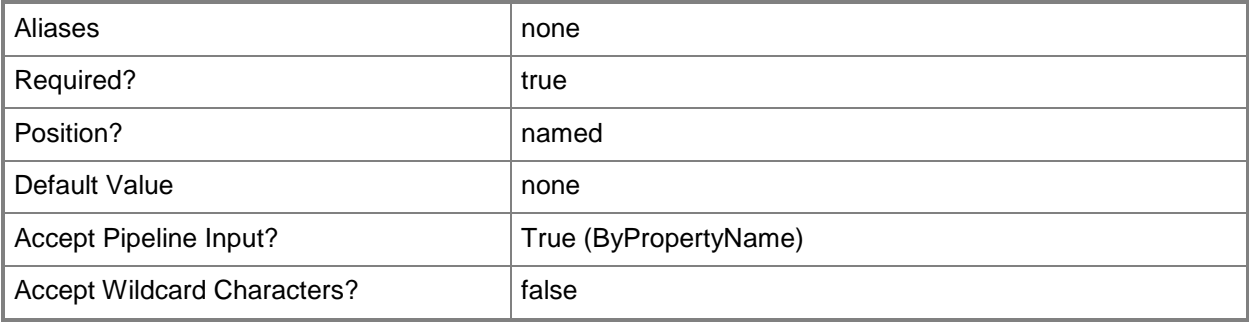

# **-IncludeSubfolders**

Indicates that the global condition searches in subfolders.

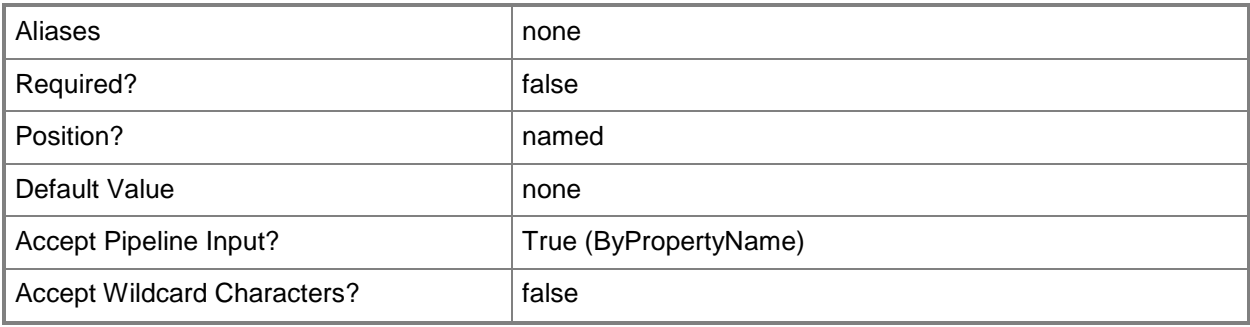

## **-InstanceName<String>**

Specifies the name of a database instance that the global condition searches. To search the default instance, specify the *UseDefaultInstance* parameter. To search all instances, specify the *UseAllInstances* parameter.

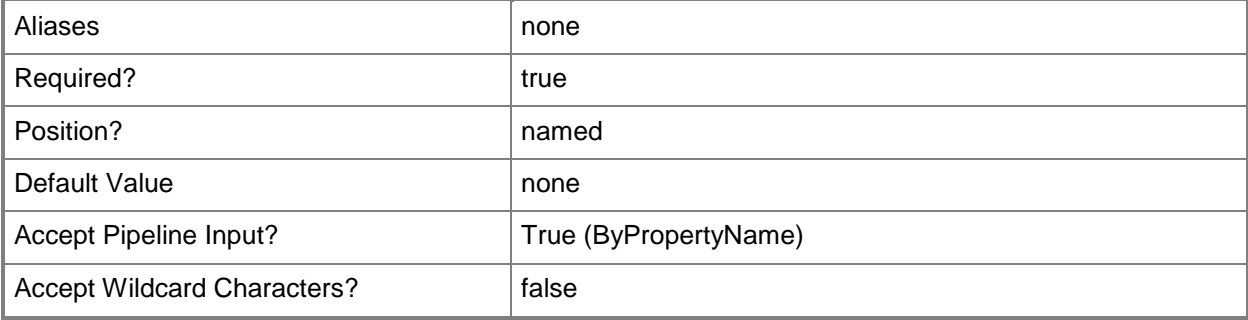

#### **-Is64Bit**

Indicates that the global condition searches the 64-bit system file location in addition to the 32-bit system file location.

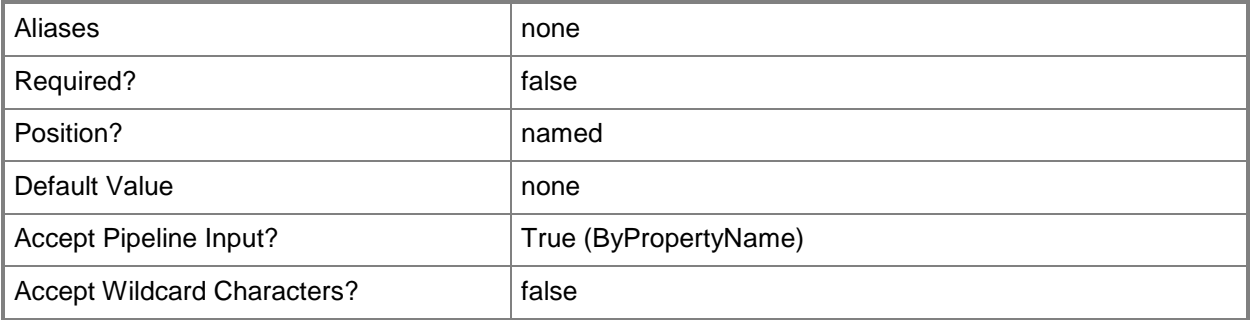

# **-IsFolder**

Indicates that the global condition searches for a folder. If you do not select this parameter, the condition searches for a file. Specify the name of the file or folder by using the *FileOrFolderName* parameter.

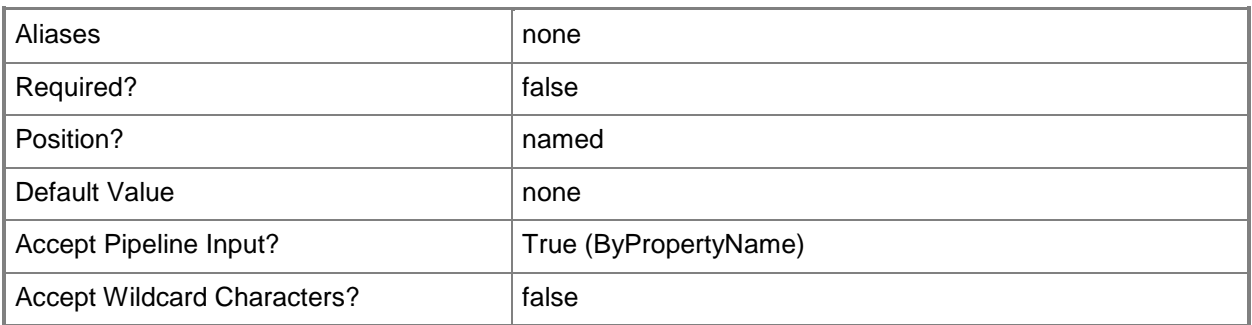

# **-KeyName<String>**

Specifies the registry key name for which to search. Use the format *key\subkey*.

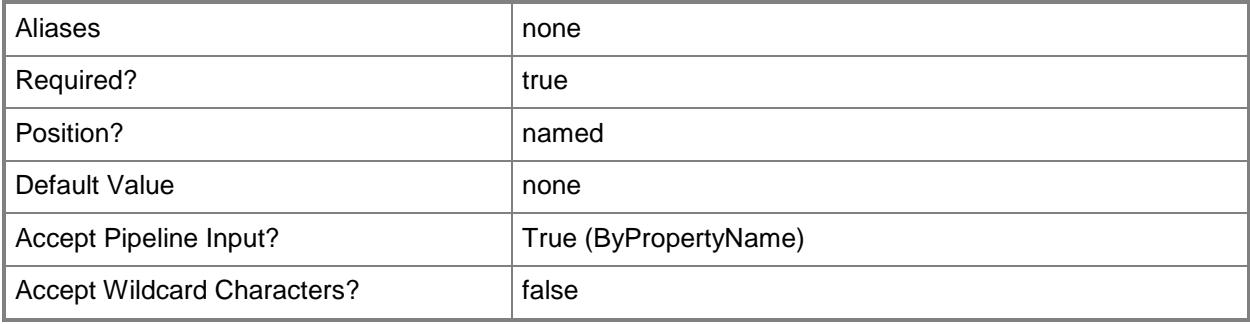

### **-LdapFilter<String>**

Specifies an LDAP filter to refine the results from the AD DS query to assess compliance on client computers.

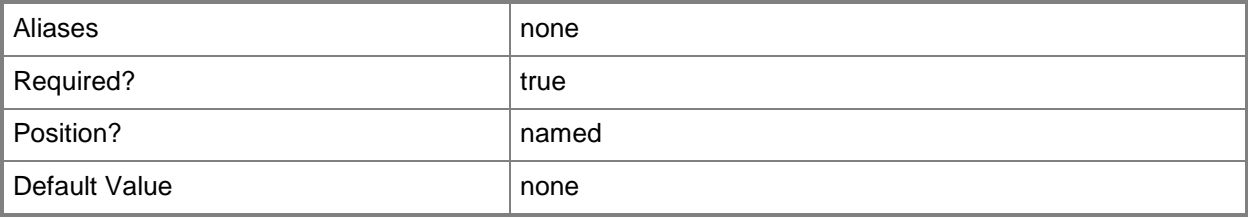

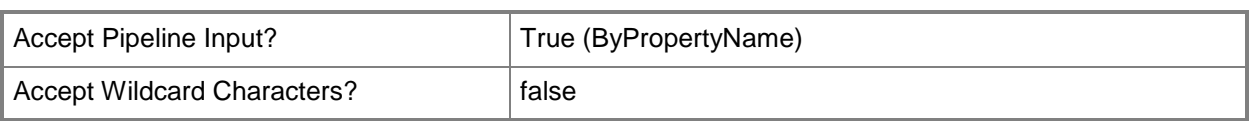

# **-LdapPrefix<String>**

Specifies a valid Lightweight Directory Access Protocol (LDAP) prefix for the AD DS query that assesses compliance on client computers. This prefix can be either LDAP:// or GC://.

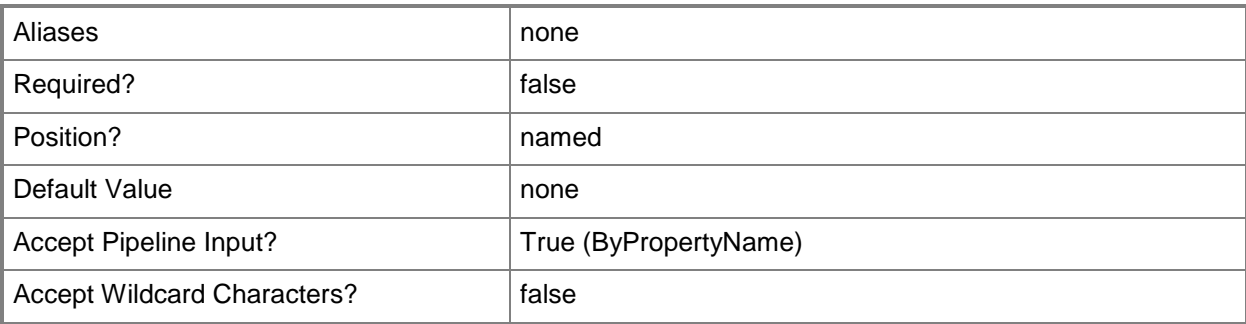

### **-MetabasePath<String>**

Specifies the path to the metabase file for Internet Information Services (IIS).

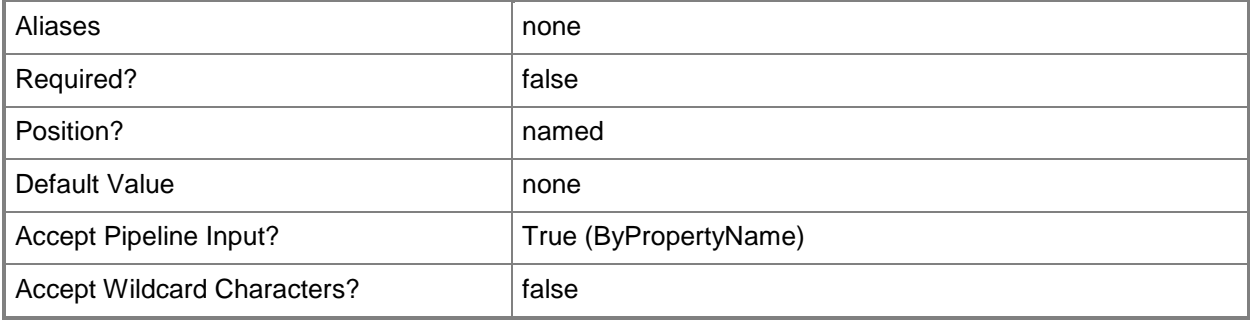

### **-Name<String>**

Specifies the name of an IIS metabase file.

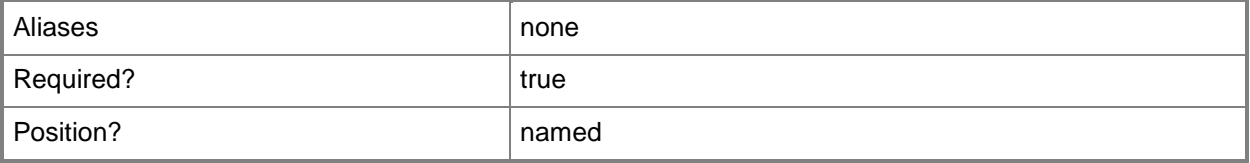

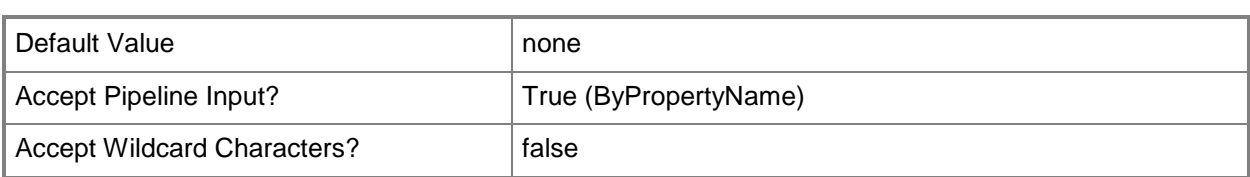

# **-Namespace<String>**

Specifies a namespace from a WMI repository. The default value is Root\cimv2.

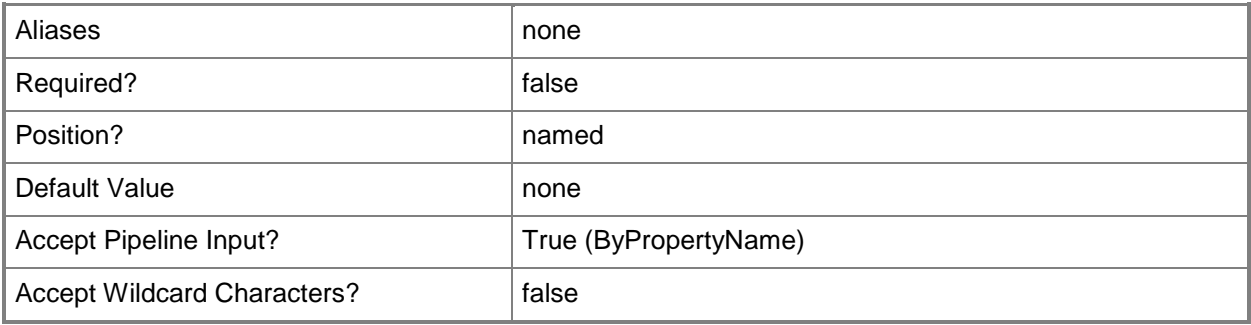

# **-OmaUri<String>**

Specifies a Uniform Resource Indicator (URI) that points to device-specific parameters for an Open Mobile Alliance (OMA) device.

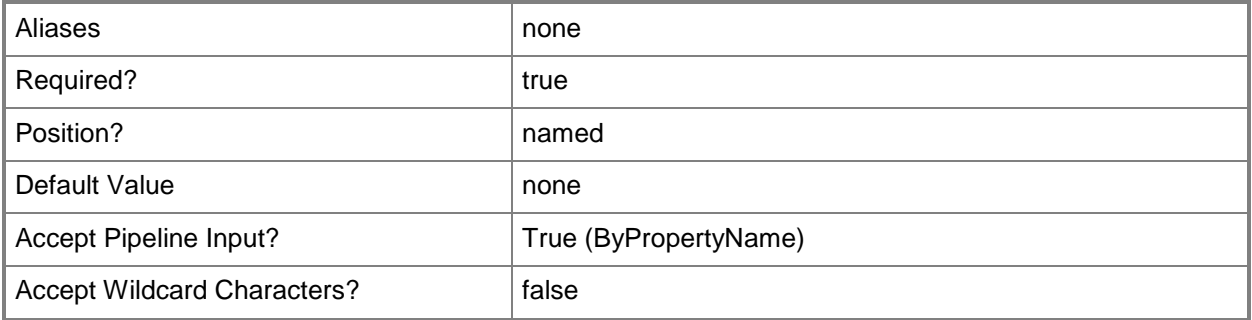

### **-Path<String>**

Specifies the path for an OMA URI.

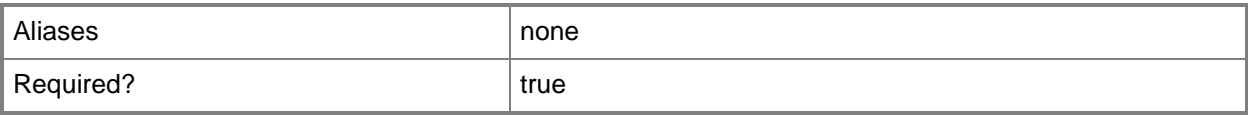

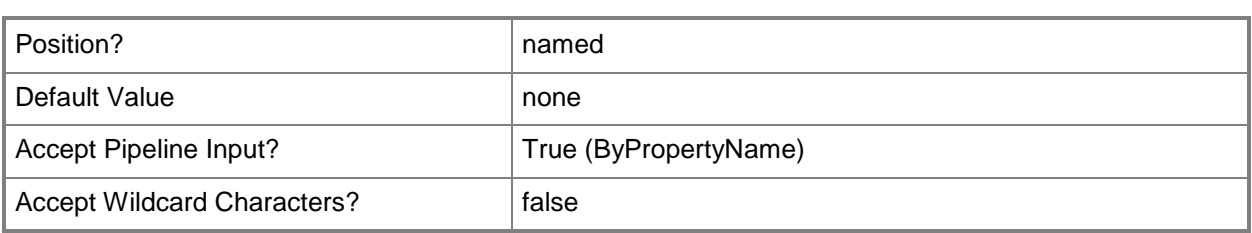

# **-Property<String>**

Specifies the property of the AD DS object used to assess compliance on client computers.

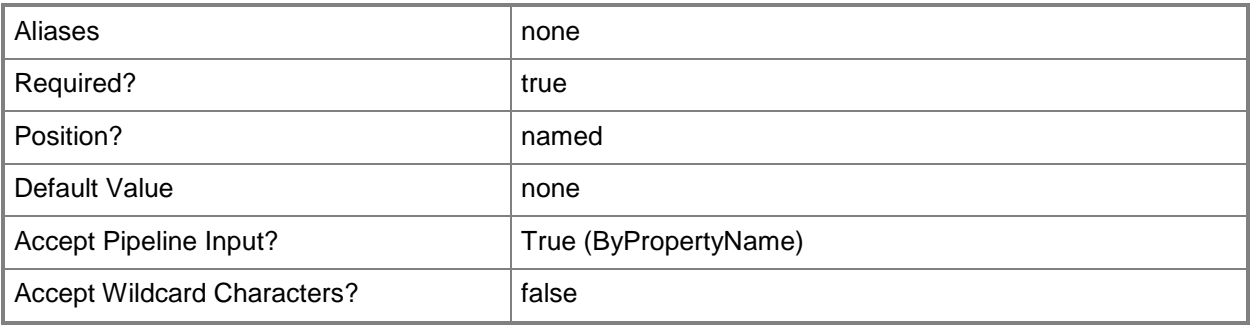

### **-PropertyId<String>**

Specifies the property of AD DS that Configuration Manager uses to determine client compliance.

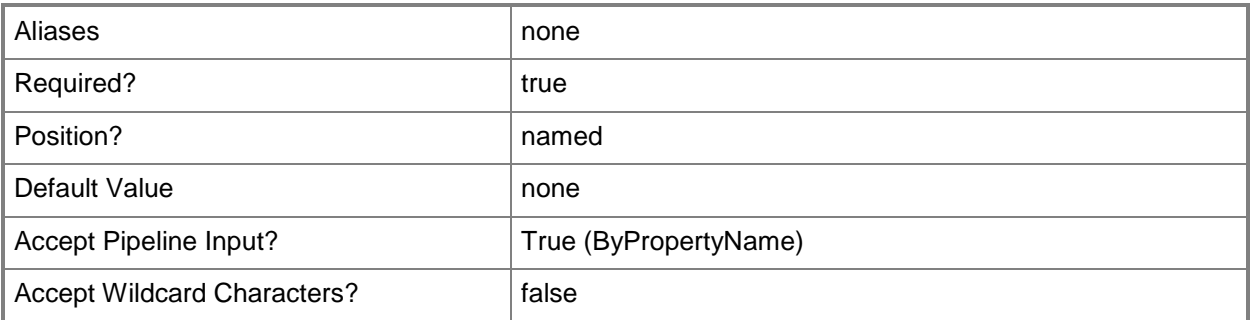

# **-RegistryHive<RegistryRootKey>**

Specifies the root key in the registry that identifies the registry hive that you search. WMI uses the registry hive to return, set, and change the values of registry keys. Valid values are: ClassesRoot, CurrentConfig, CurrentUser, LocalMachine, and Users.

The acceptable values for this parameter are:

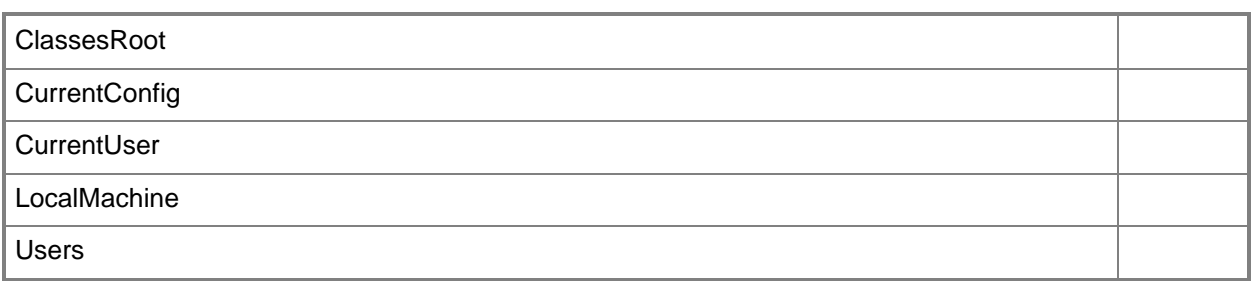

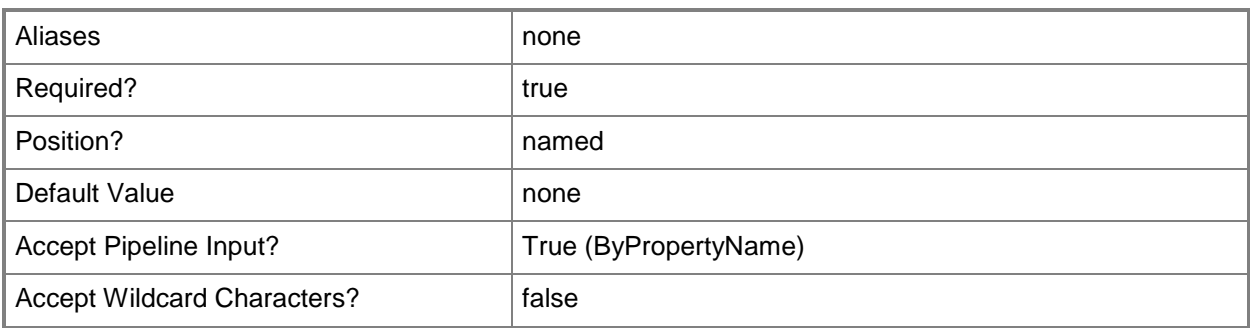

# **-ScriptLanguage<ScriptingLanguage>**

Specifies a scripting language to use. Valid values are: PowerShell, VBScript, and JScript.

The acceptable values for this parameter are:

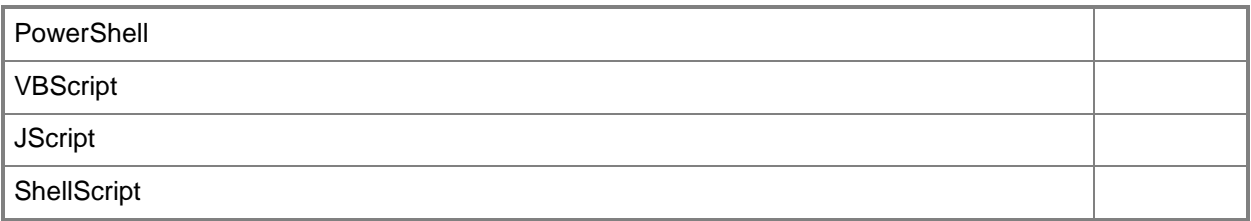

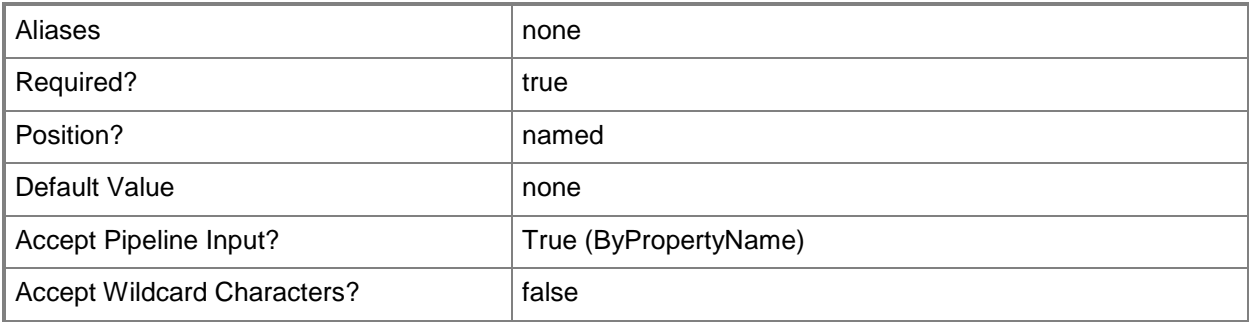

### **-SearchScope<SearchScope>**

Specifies the search scope in AD DS. Valid values are: Base, OneLevel, and Subtree.

The acceptable values for this parameter are:

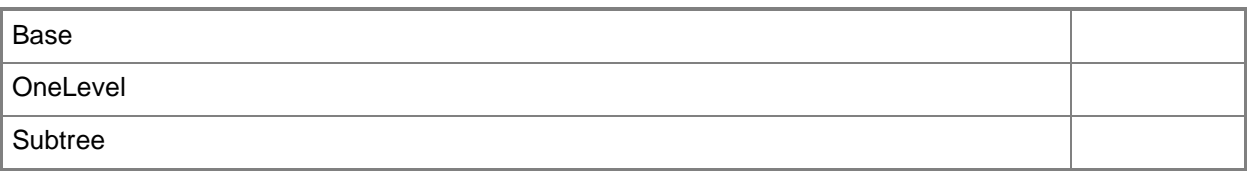

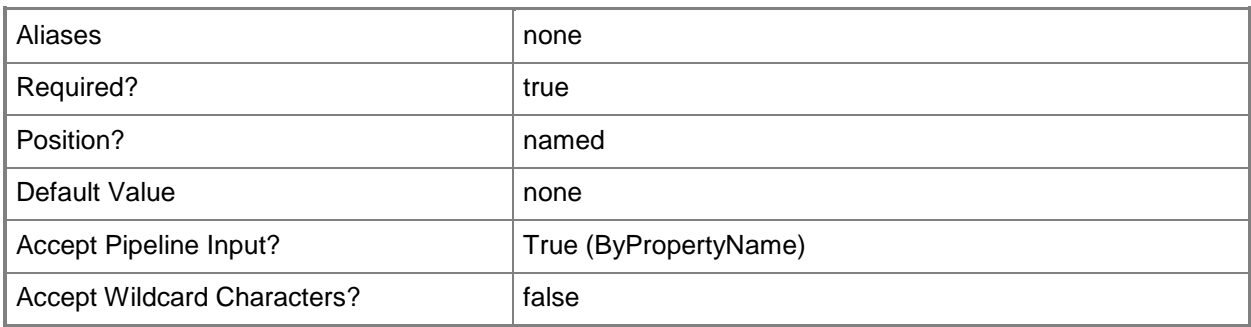

# **-Use32BitHost**

Indicates that the file or folder is associated with a 64-bit application.

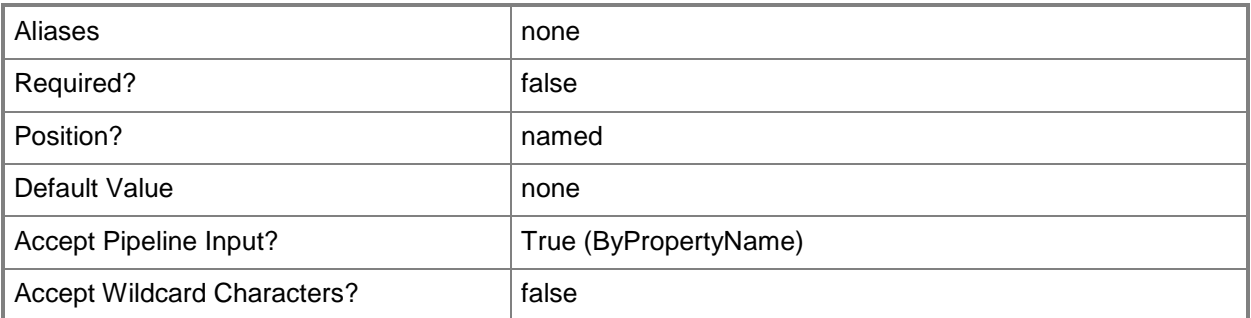

### **-UseAllInstances**

Indicates that the global condition searches all database instances. To search a named instance, specify the *InstanceName* parameter. To search the default instance, specify the *UseDefaultInstance* parameter.

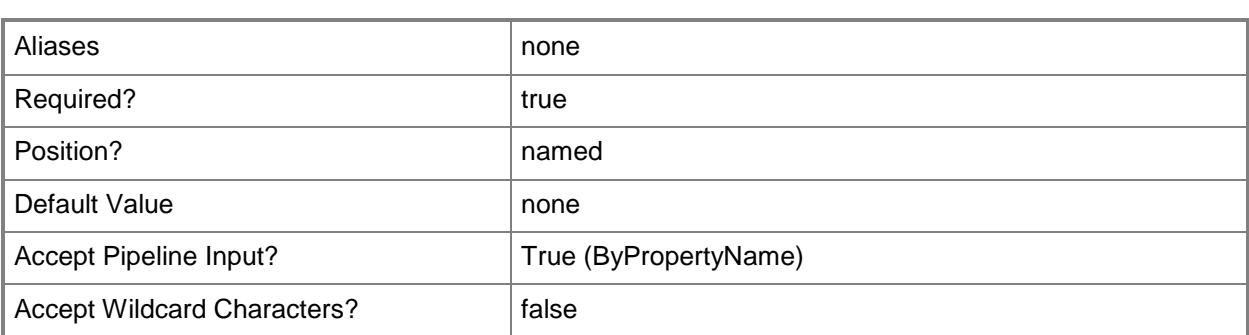

# **-UseDefaultInstance**

Indicates that the global condition searches the default database instance. To search a named instance, specify the *InstanceName* parameter. To search all instances, specify the *UseAllInstances* parameter.

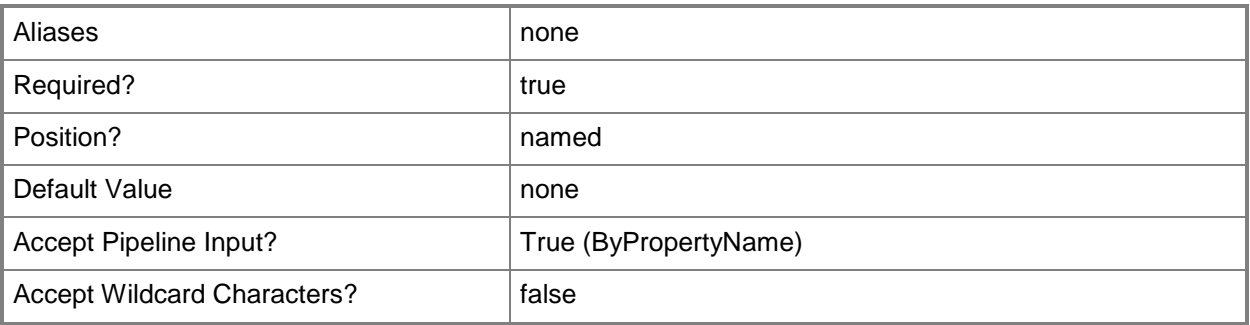

# **-UseLoggedOnUserCredentials**

Indicates that the script runs on client computers by using the logged on user credentials.

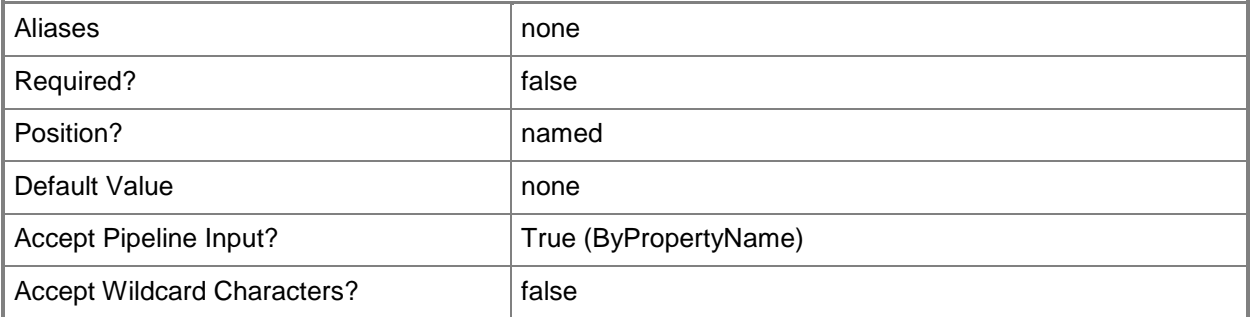

### **-ValueName<String>**

Specifies the value to be contained in the specified registry key.

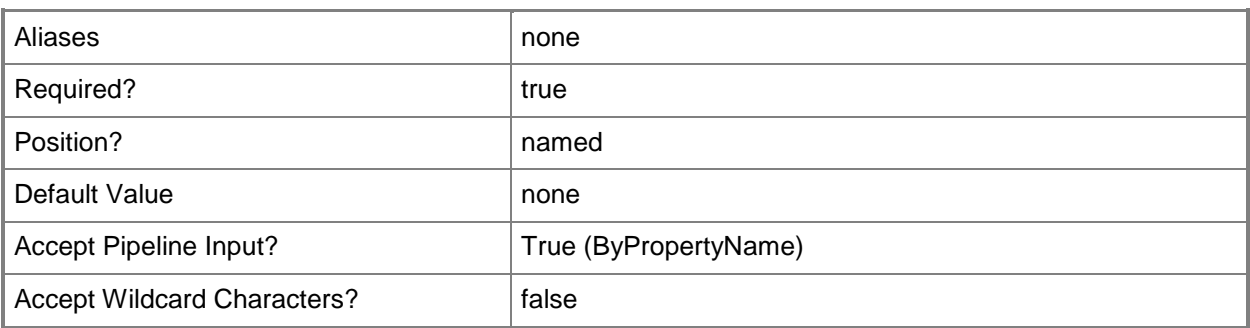

# **-WhereClause<String>**

Specifies a WQL query WHERE clause to apply to the specified namespace, class, and property on client computers.

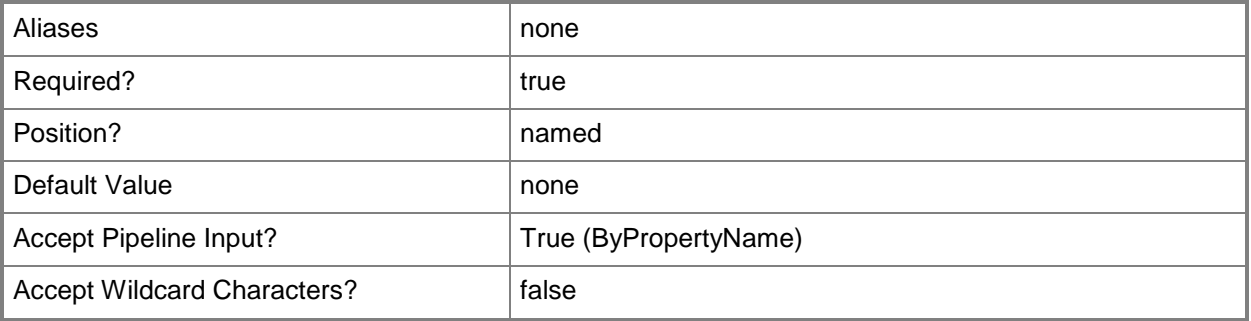

# **-XmlFilePath<String>**

Specifies a file that contains the XML query to use to assess compliance on client computers.

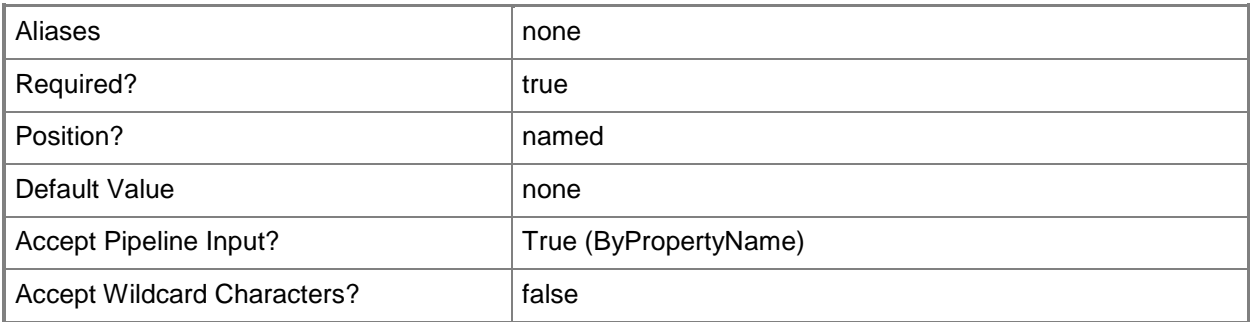

# **-XmlNamespace<String[]>**

Specifies an array of valid, full XML path language (XPath) queries to use to assess compliance on client computers.

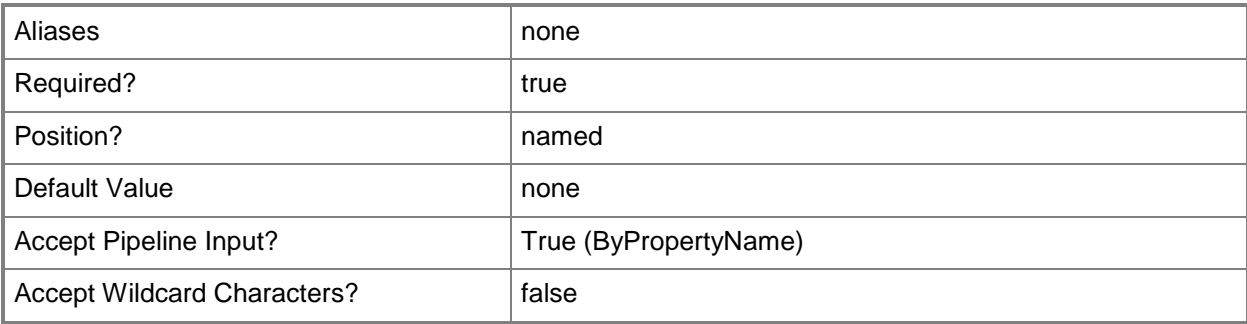

# **-Confirm**

Prompts you for confirmation before executing the command.

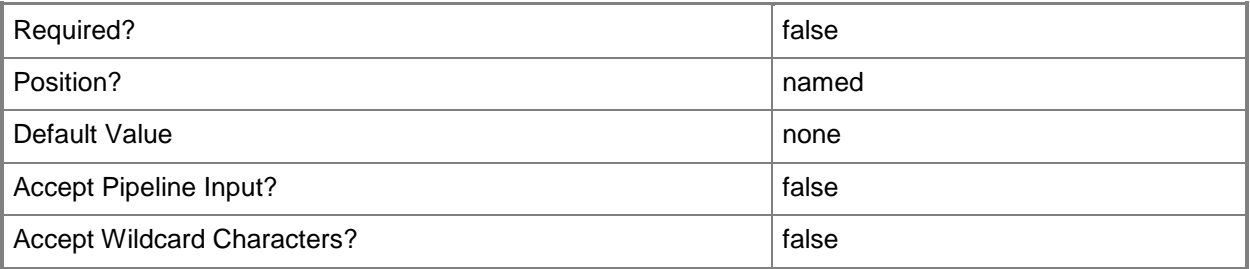

### **-WhatIf**

Describes what would happen if you executed the command without actually executing the command.

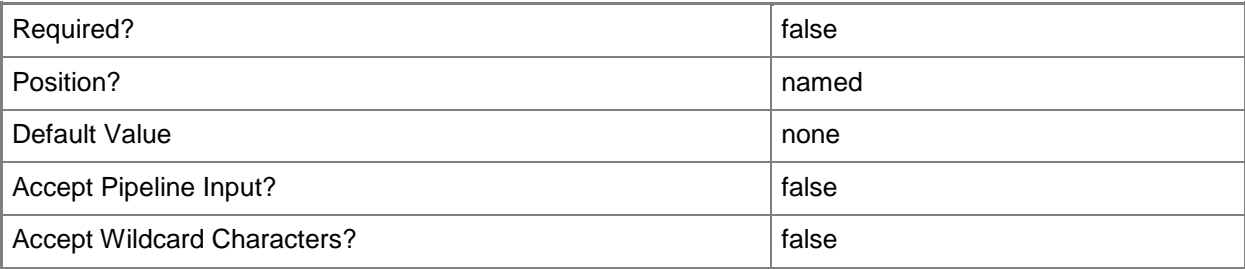

### **<CommonParameters>**

This cmdlet supports the common parameters: -Verbose, -Debug, -ErrorAction, -ErrorVariable, - OutBuffer, and -OutVariable. For more information, see [about\\_CommonParameters.](http://technet.microsoft.com/en-us/library/dd315352.aspx)

# **Examples**

# **Example 1: Create a global condition**

This command creates a global condition that searches the assembly named Microsoft.Office.Tools.Word.v9.0 on Windows devices.

PS C:\> New-CMGlobalCondition -AssemblyName "Microsoft.Office.Tools.Word.v9.0" -DeviceType \$Windows

# **Related topics**

[Get-CMGlobalCondition](#page-618-0) [Remove-CMGlobalCondition](#page-1591-0) **[Set-CMGlobalCondition](#page-2171-0)** 

# **New-CMHardwareRequirement**

### **New-CMHardwareRequirement**

Creates a Configuration Manager hardware requirement object for a product.

#### **Syntax**

```
Parameter Set: New
New-CMHardwareRequirement -MinCpu <Int32> -MinDiskFree <Int64> -MinDiskSize <Int64> -MinRam 
<Int64> -Product <String> [-Confirm] [-WhatIf] [ <CommonParameters>]
```
# **Detailed Description**

The **New-CMHardwareRequirement** cmdlet creates a hardware requirement object for a product.

Microsoft System Center 2012 Configuration Manager manages Asset Intelligence information, including hardware requirements, for different software products. You can add, modify, or delete your own hardware requirements, but you cannot change built-in hardware requirement objects.

### **Parameters**

### **-MinCpu<Int32>**

Specifies the minimum CPU speed, in megahertz (MHz), required for a software product.

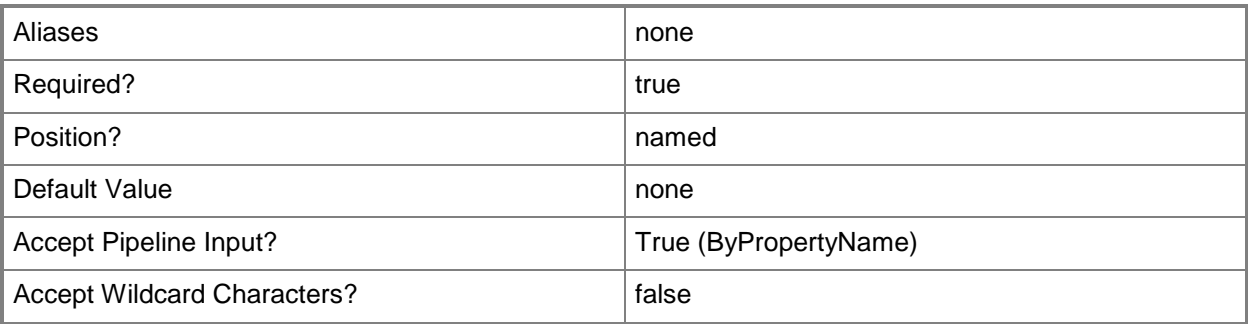

### **-MinDiskFree<Int64>**

Specifies the minimum amount of available disk memory, in kilobytes (KB), required for a software product.

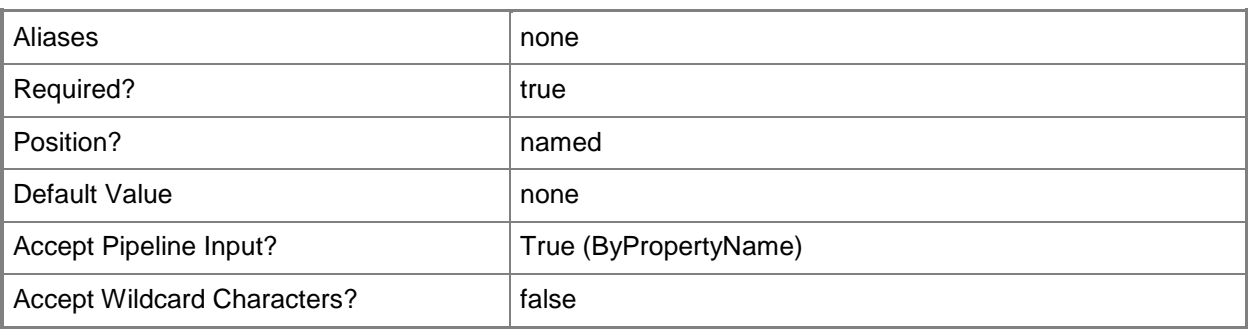

### **-MinDiskSize<Int64>**

Specifies the minimum disk size, in kilobytes, required for a software product.

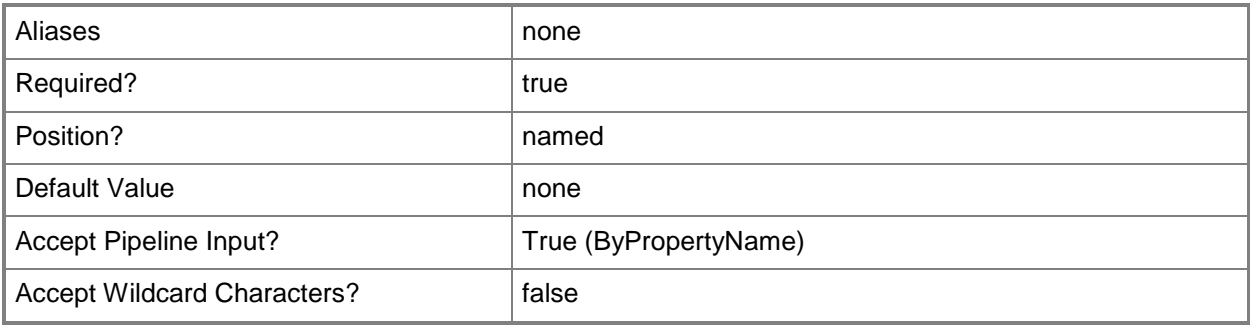

## **-MinRam<Int64>**

Specifies the minimum amount of random access memory (RAM), in kilobytes, required for a software product.

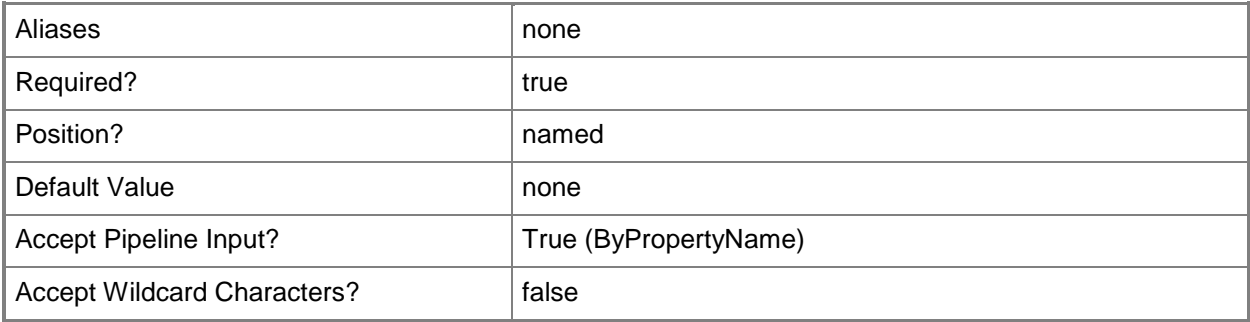

# **-Product<String>**

Specifies of the name of a software product.

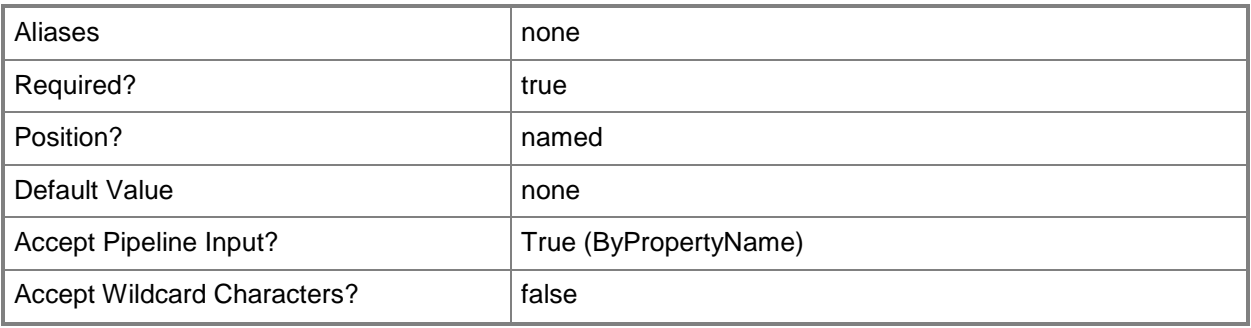

# **-Confirm**

Prompts you for confirmation before executing the command.

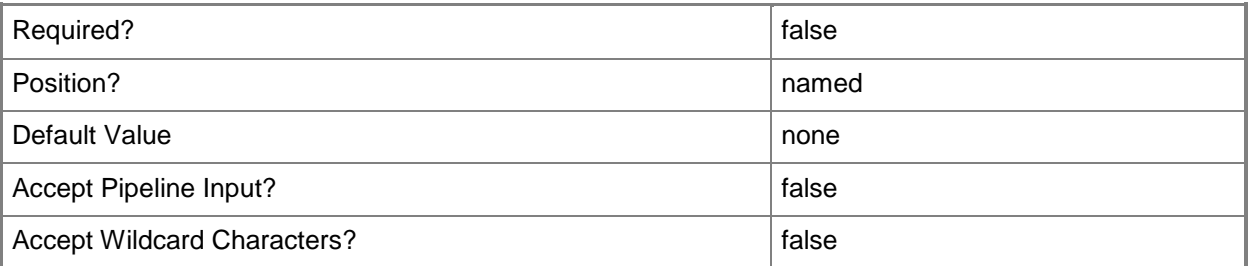

### **-WhatIf**

Describes what would happen if you executed the command without actually executing the command.

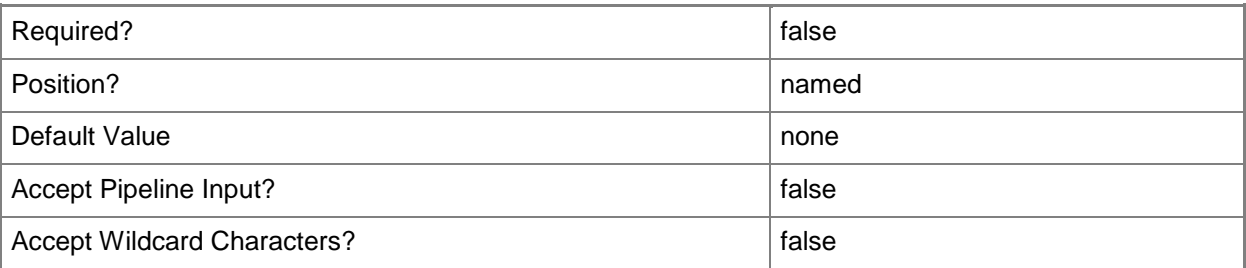

### **<CommonParameters>**

This cmdlet supports the common parameters: -Verbose, -Debug, -ErrorAction, -ErrorVariable, OutBuffer, and -OutVariable. For more information, see [about\\_CommonParameters.](http://technet.microsoft.com/en-us/library/dd315352.aspx)

# **Examples**

# **Example 1: Create a hardware requirement object**

This command creates a hardware requirement object for a software product called Accounts Program. The command specifies the minimum hardware requirements for the product. If you do not include all of these required parameters, the system prompts you for values.

PS C:\> New-CMHardwareRequirement -MinCpu 233 -MinDiskFree 1572864 -MinDiskSize 10485760 - MinRam 131072 -Product "Accounts Program"

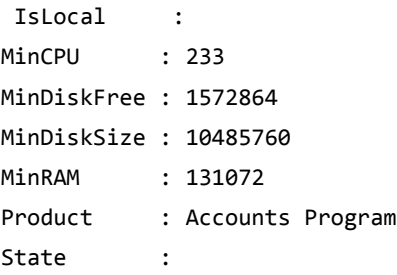

# **Related topics**

[Get-CMHardwareRequirement](#page-621-0) [Remove-CMHardwareRequirement](#page-1595-0) [Set-CMHardwareRequirement](#page-2188-0)

# **New-CMInstallationSourceFile**

### **New-CMInstallationSourceFile**

Creates an installation source file for Configuration Manager.

#### **Syntax**

```
Parameter Set: NewInstallationSourceFilesByNetworkLocation
New-CMInstallationSourceFile -CopyFromNetworkLocation -UncPath <String> [-Confirm] [-WhatIf] 
[ <CommonParameters>]
```

```
Parameter Set: NewInstallationSourceFilesByParent
New-CMInstallationSourceFile -CopyFromParentSiteServer [-Confirm] [-WhatIf] [ 
<CommonParameters>]
```

```
Parameter Set: NewInstallationSourceFilesBySecondaryLocation
New-CMInstallationSourceFile -CopyFromSecondarySiteLocation -LocalPath <String> [-Confirm] 
[-WhatIf] [ <CommonParameters>]
```
# **Detailed Description**

The **New-CMInstallationSourceFile** cmdlet creates an installation source file for Microsoft System Center 2012 Configuration Manager. An installation source file is an object that contains installation source parameters for a secondary site installation. A secondary site has no System Center 2012 Configuration Manager database of its own. Instead, it forwards information that it gets from clients to a primary site that stores the data for all the secondary sites that are attached to it.

#### **Parameters**

# **-CopyFromNetworkLocation**

Indicates that Configuration Manager copies the installation files for a secondary site installation from a specific Universal Naming Convention (UNC) path.

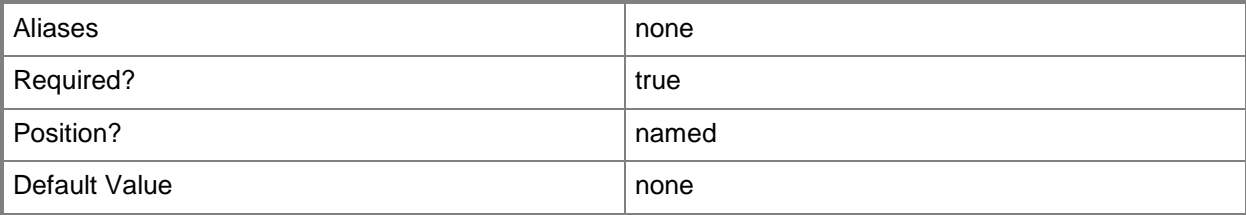

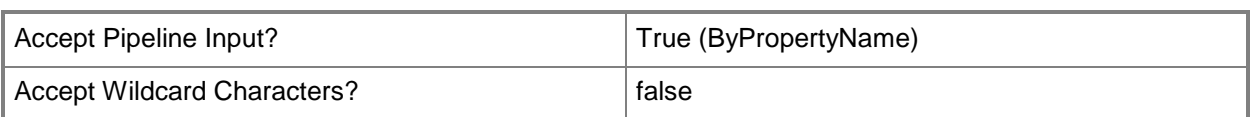

# **-CopyFromParentSiteServer**

Indicates that Configuration Manager copies the installation files for a secondary site installation from the primary site.

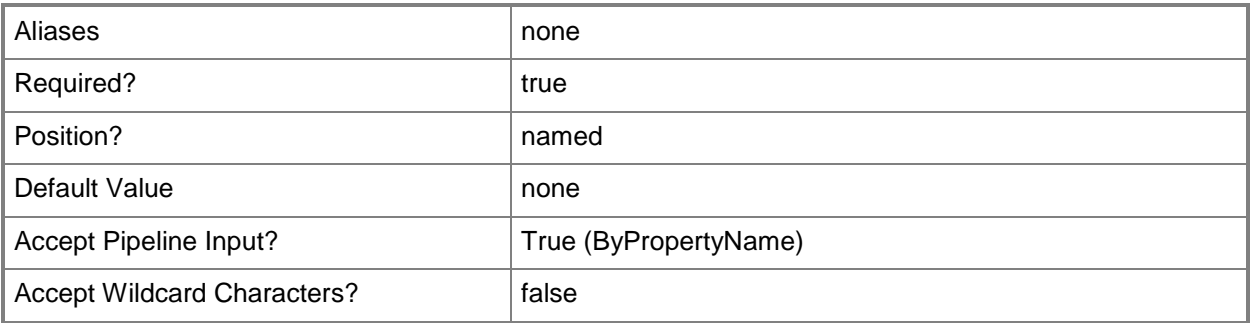

# **-CopyFromSecondarySiteLocation**

Indicates that the installation files for a secondary site installation reside on the secondary site server.

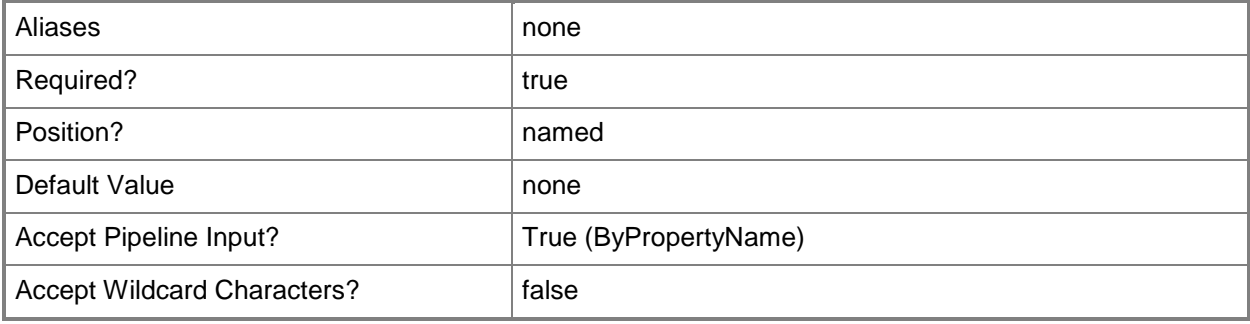

### **-LocalPath<String>**

Specifies a path to source files in the local file system of the secondary site server.

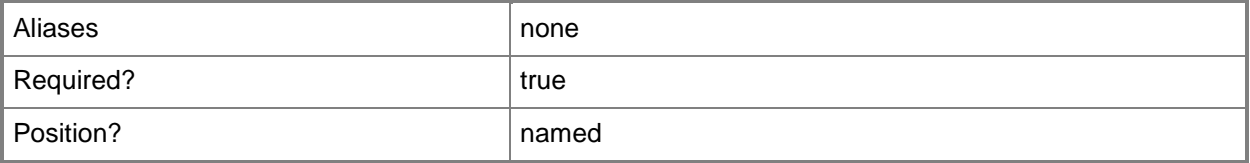

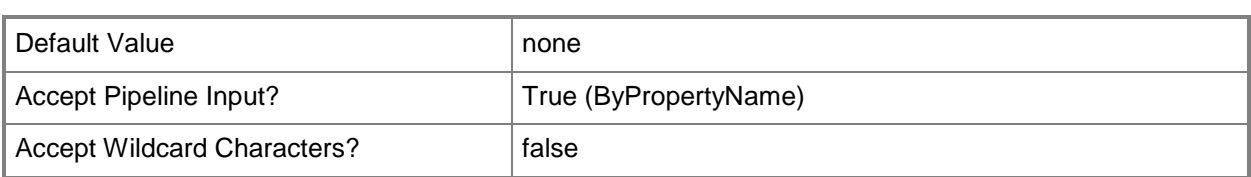

# **-UncPath<String>**

Specifies a UNC path to source files in the local file system of the secondary site server.

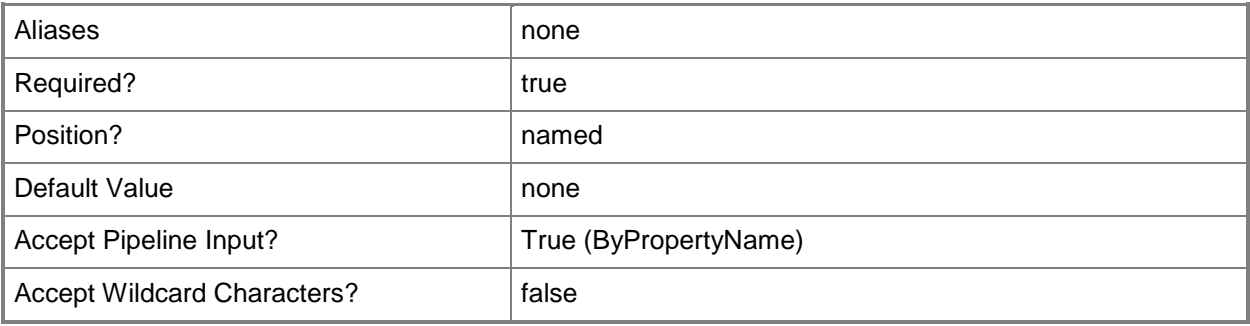

# **-Confirm**

Prompts you for confirmation before executing the command.

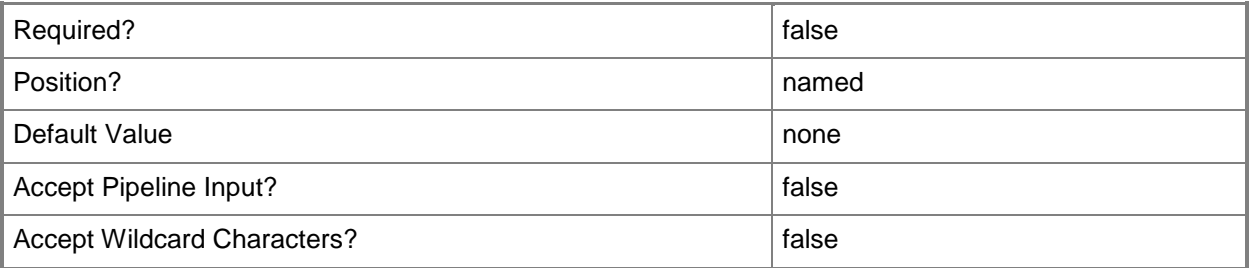

### **-WhatIf**

Describes what would happen if you executed the command without actually executing the command.

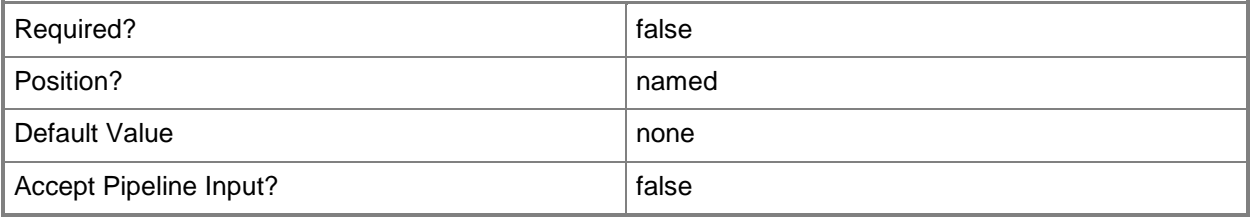

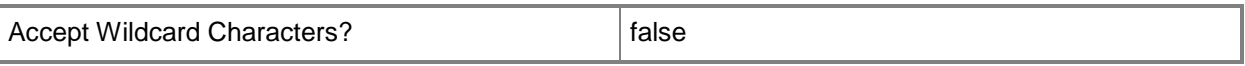

#### **<CommonParameters>**

This cmdlet supports the common parameters: -Verbose, -Debug, -ErrorAction, -ErrorVariable, OutBuffer, and -OutVariable. For more information, see [about\\_CommonParameters.](http://technet.microsoft.com/en-us/library/dd315352.aspx)

### **Examples**

# **Example 1: Create an installation source file**

This command creates an installation source file for a secondary site installation by copying the installation files from the primary site.

PS C:\> New-CMInstallationSourceFile -CopyFromParentSiteServer

# **New-CMMaintenanceWindow**

### **New-CMMaintenanceWindow**

Creates a maintenance window for a collection.

#### **Syntax**

```
Parameter Set: ByScheduleMandatory
New-CMMaintenanceWindow [-CollectionID] <String> -Name <String> -Schedule <IResultObject> [-
Confirm] [-WhatIf] [ <CommonParameters>]
```

```
Parameter Set: SoftwareUpdateOnly
New-CMMaintenanceWindow [-CollectionID] <String> -ApplyToSoftwareUpdateOnly -Name <String> -
Schedule <IResultObject> [-Confirm] [-WhatIf] [ <CommonParameters>]
```

```
Parameter Set: TaskSequenceOnly
New-CMMaintenanceWindow [-CollectionID] <String> -ApplyToTaskSequenceOnly -Name <String> -
Schedule <IResultObject> [-Confirm] [-WhatIf] [ <CommonParameters>]
```
# **Detailed Description**

The **New-CMMaintenanceWindow** cmdlet creates a maintenance window for a collection. Maintenance windows are periods of time reserved for write operations such as applying software updates, installing software, or configuring computer settings.

### **Parameters**

# **-ApplyToSoftwareUpdateOnly**

Indicates that the maintenance window is used to apply software updates only.

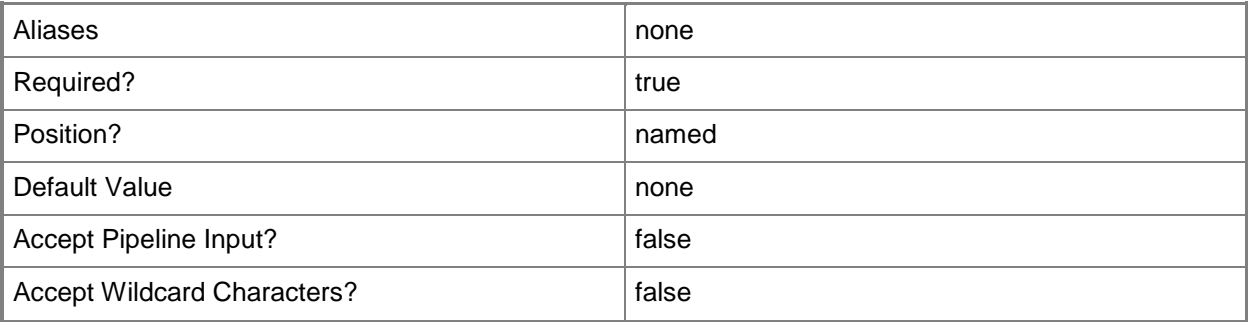

# **-ApplyToTaskSequenceOnly**

Indicates that the maintenance window is used to apply task sequences only.

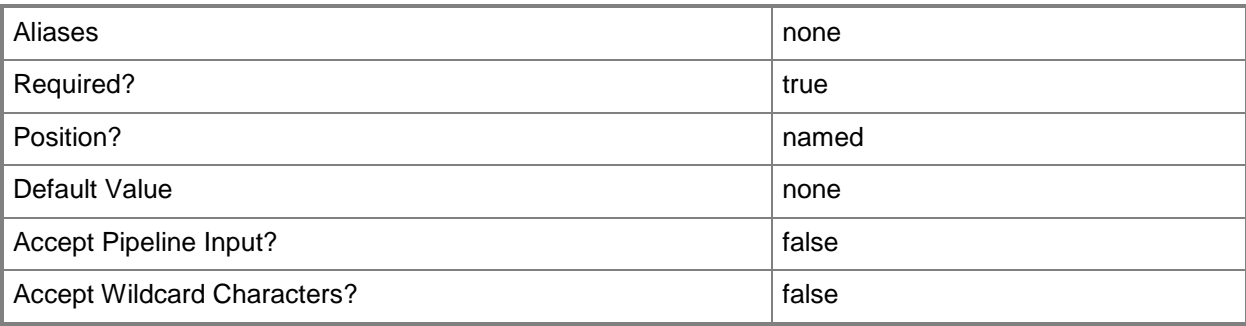

# **-CollectionID<String>**

Specifies the ID of the collection that the maintenance window applies to.

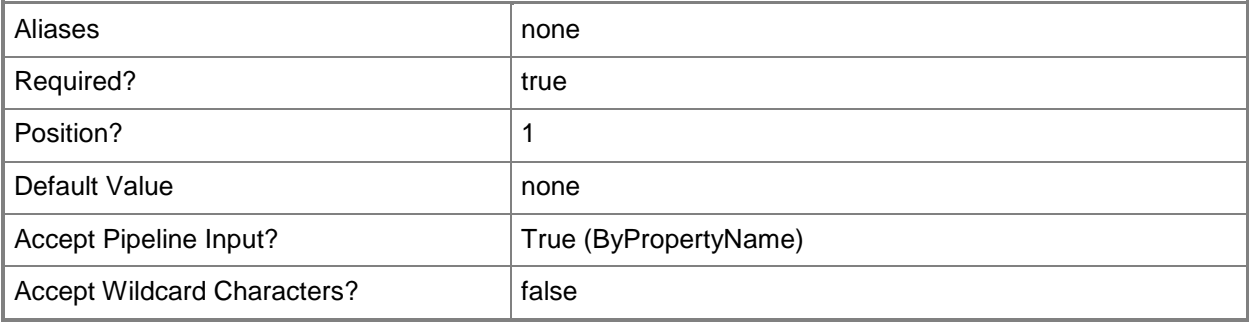

### **-Name<String>**

Specifies the name of the maintenance window.

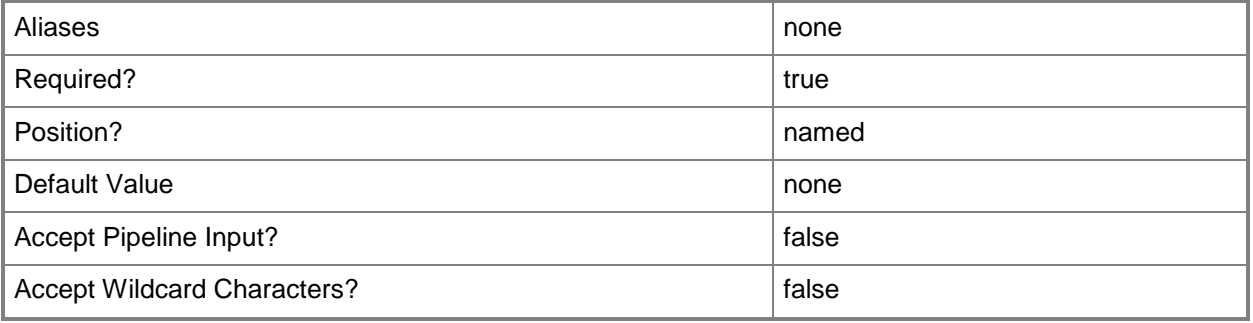

# **-Schedule<IResultObject>**

Specifies a **CMSchedule** object. The schedule specifies when the maintenance window occurs. To create a **CMSchedule** object, use the **New-CMSchedule** cmdlet.

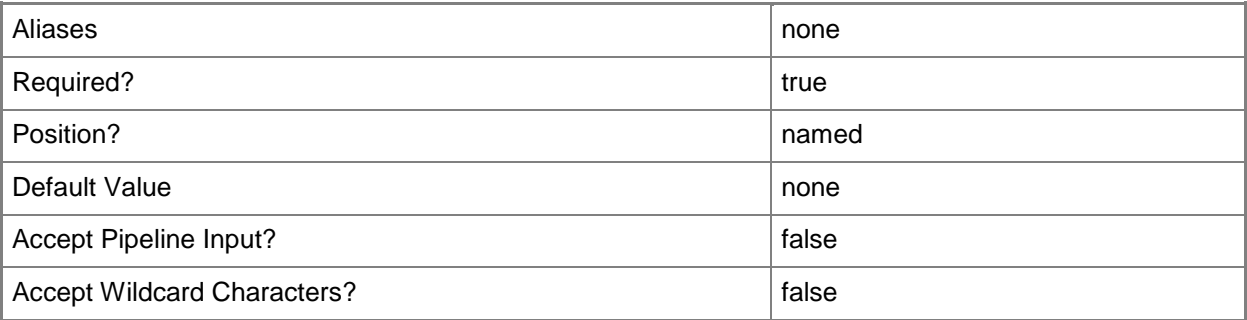

# **-Confirm**

Prompts you for confirmation before executing the command.

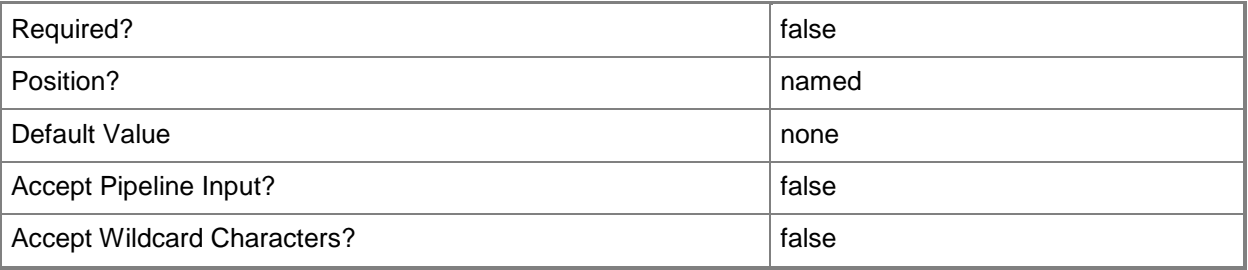

### **-WhatIf**

Describes what would happen if you executed the command without actually executing the command.

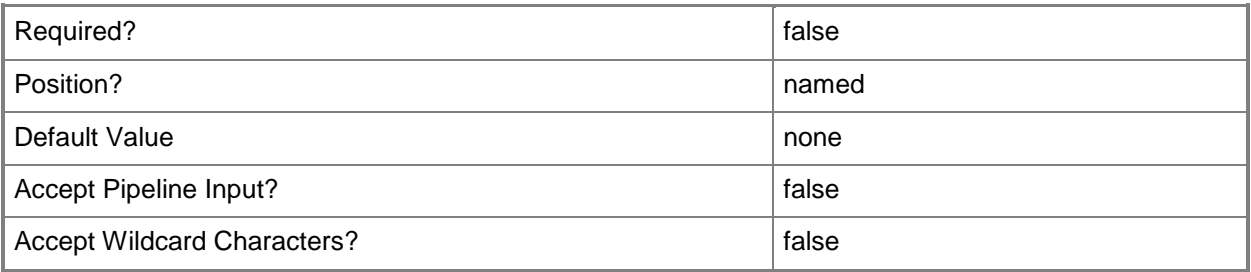

## **<CommonParameters>**

This cmdlet supports the common parameters: -Verbose, -Debug, -ErrorAction, -ErrorVariable, OutBuffer, and -OutVariable. For more information, see [about\\_CommonParameters.](http://technet.microsoft.com/en-us/library/dd315352.aspx)

# **Examples**

# **Example 1: Create a maintenance window**

The first command uses the **New-CMSchedule** cmdlet to create a schedule object, and then stores it in the \$MWSchedule variable.

The second command creates a maintenance window named MonthlySchedule for the specified collection. The maintenance window uses the schedule stored in the \$MWSchedule variable.

PS C:\> \$MWSchedule = New-CMSchedule -DayOfWeek Friday -DurationCount 0 -DurationInterval Hours -RecurCount 1 -Start "10/12/2013 21:00:00"

PS C:\> New-CMMaintenanceWindow -CollectionID "AAA0005D" -Name "MonthlySchedule" -Schedule \$MWSchedule

# **Related topics**

[Get-CMMaintenanceWindow](#page-627-0) [Remove-CMMaintenanceWindow](#page-1598-0) [Set-CMMaintenanceWindow](#page-2198-0) [New-CMSchedule](#page-1145-0)

# **New-CMMigrationJob**

# **New-CMMigrationJob**

Creates a migration job in System Center 2012 Configuration Manager.

#### **Syntax**

```
Parameter Set: NewMigrationJobByCollectionMigrateObject
New-CMMigrationJob -CollectionMigrationJobType -MigrateObjectWithSpecifiedCollection -
MigrationCollection <IResultObject[]> -MigrationObject <IResultObject[]> -Name <String> -
SecurityScope <IResultObject[]> [-CollectionLimitingMapping <Hashtable> ] [-
ContentObjectsSiteCodeMapping <Hashtable> ] [-Description <String> ] [-
EnableProgramAfterAdvertisementMigrated <Boolean> ] [-MigrationJobSchedule <DateTime> ] [-
OverwriteAllObject <Boolean> ] [-SaveCollectionInfoPath <String> ] [-SaveObjectInfoPath 
<String> ] [-SiteCodeReplacementMapping <Hashtable> ] [-
TransferOrganizationalFolderStructure <Boolean> ] [-UtcTime <Boolean> ] [-Confirm] [-WhatIf] 
[ <CommonParameters>]
```
Parameter Set: NewMigrationJobByCollectionNotMigrateObject New-CMMigrationJob -CollectionMigrationJobType -MigrationCollection <IResultObject[]> -Name <String> -SecurityScope <IResultObject[]> [-CollectionLimitingMapping <Hashtable> ] [- Description <String> ] [-EnableProgramAfterAdvertisementMigrated <Boolean> ] [- MigrationJobSchedule <DateTime> ] [-OverwriteAllObject <Boolean> ] [-SaveCollectionInfoPath <String> ] [-SaveObjectInfoPath <String> ] [-SiteCodeReplacementMapping <Hashtable> ] [- TransferOrganizationalFolderStructure <Boolean> ] [-UtcTime <Boolean> ] [-Confirm] [-WhatIf] [ <CommonParameters>]

Parameter Set: NewMigrationJobByObject

New-CMMigrationJob -MigrationObject <IResultObject[]> -Name <String> -ObjectMigrationJobType -SecurityScope <IResultObject[]> [-ContentObjectsSiteCodeMapping <Hashtable> ] [-Description <String> ] [-MigrationJobSchedule <DateTime> ] [-OverwriteAllObject <Boolean> ] [- SaveObjectInfoPath <String> ] [-SiteCodeReplacementMapping <Hashtable> ] [- TransferOrganizationalFolderStructure <Boolean> ] [-UtcTime <Boolean> ] [-Confirm] [-WhatIf] [ <CommonParameters>]

Parameter Set: NewMigrationJobByObjectModified New-CMMigrationJob -MigrationObject <IResultObject[]> -Name <String> - ObjectModifiedAfterMigrationJobType -SecurityScope <IResultObject[]> [- ContentObjectsSiteCodeMapping <Hashtable> ] [-Description <String> ] [-MigrationJobSchedule <DateTime> ] [-OverwriteAllObject <Boolean> ] [-SaveObjectInfoPath <String> ] [- SiteCodeReplacementMapping <Hashtable> ] [-TransferOrganizationalFolderStructure <Boolean> ] [-UtcTime <Boolean> ] [-Confirm] [-WhatIf] [ <CommonParameters>]

# **Detailed Description**

The **New-CMMigrationJob** cmdlet creates a migration job in Microsoft System Center 2012 Configuration Manager.

#### **Parameters**

# **-CollectionLimitingMapping<Hashtable>**

Specifies key-value pairings to limit a collection. Collection limiting prevents the addition of collection members you do want in the collection.

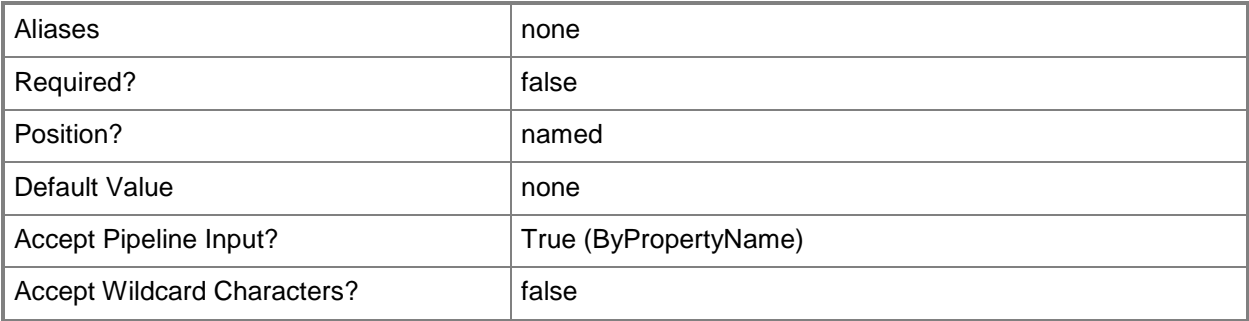

# **-CollectionMigrationJobType**

Indicates that the job migrates collections, objects, or previously migrated objects.

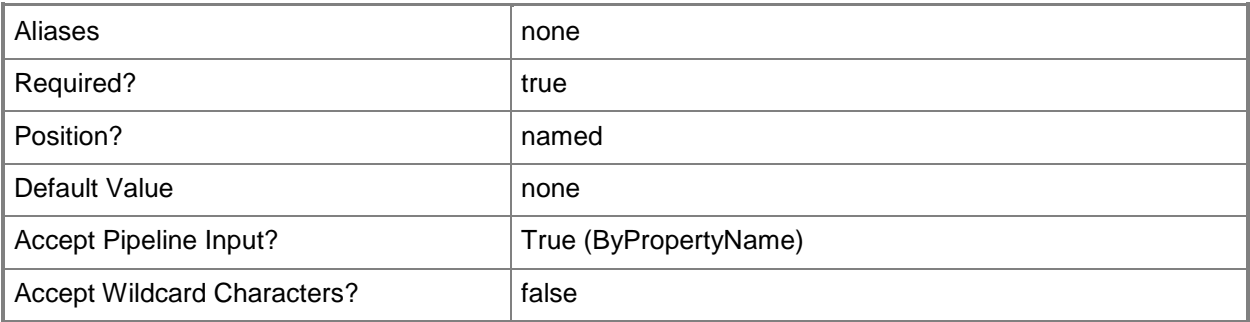

# **-ContentObjectsSiteCodeMapping<Hashtable>**

Specifies key-value pairs that map content objects in the new site.

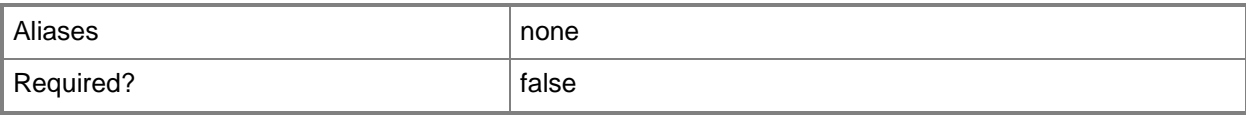

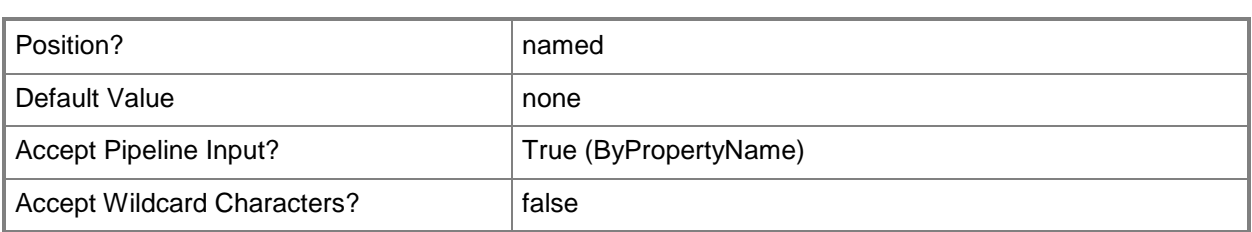

# **-Description<String>**

Specifies a description for the migration job.

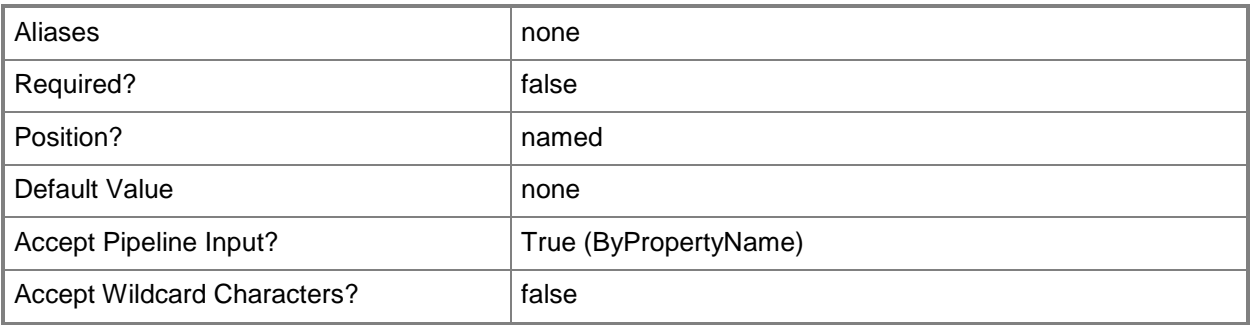

## **-EnableProgramAfterAdvertisementMigrated<Boolean>**

Indicates whether to enable programs associated with an advertisement after they have migrated.

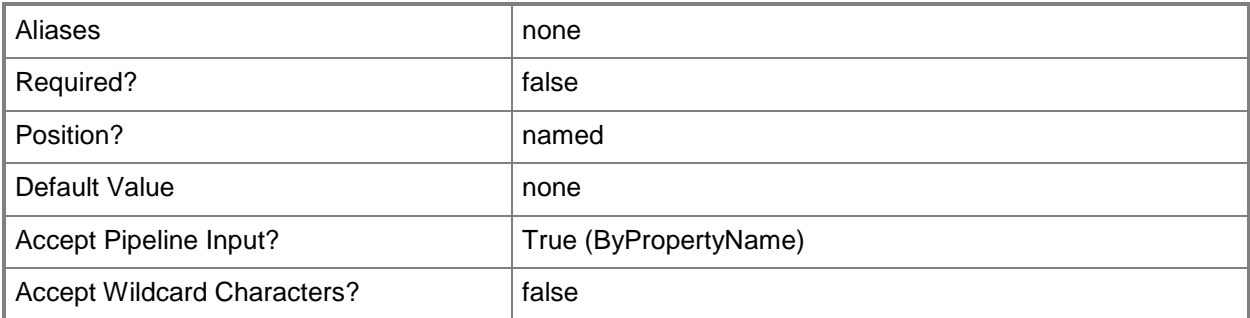

## **-MigrateObjectWithSpecifiedCollection**

Indicates that you migrate associated objects with the collection.

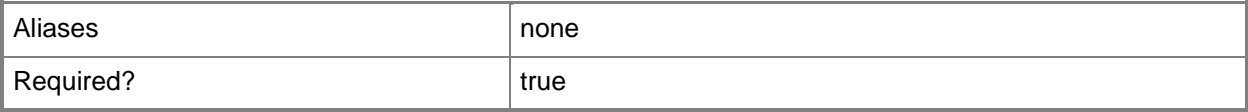

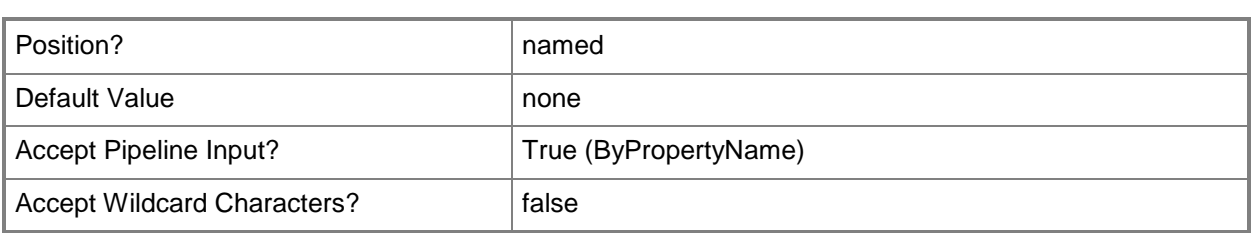

# **-MigrationCollection<IResultObject[]>**

Specifies an array of input objects.

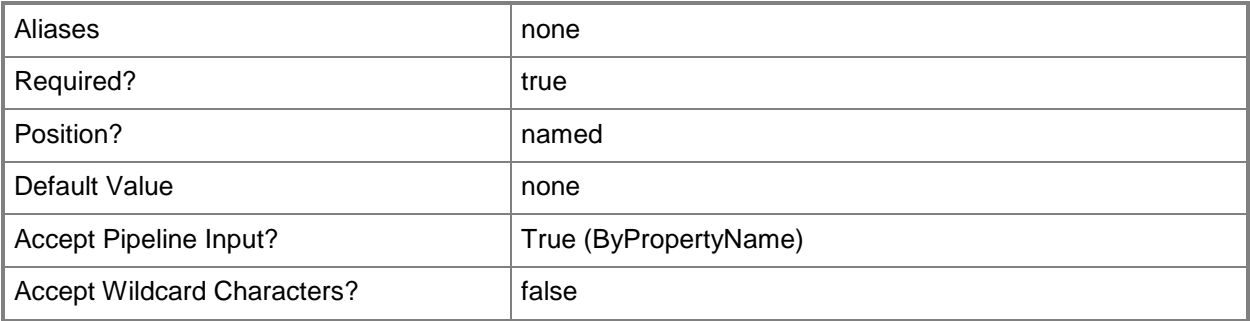

# **-MigrationJobSchedule<DateTime>**

Specifies a date time, in D.HH:MM:SS format, to schedule the migration job.

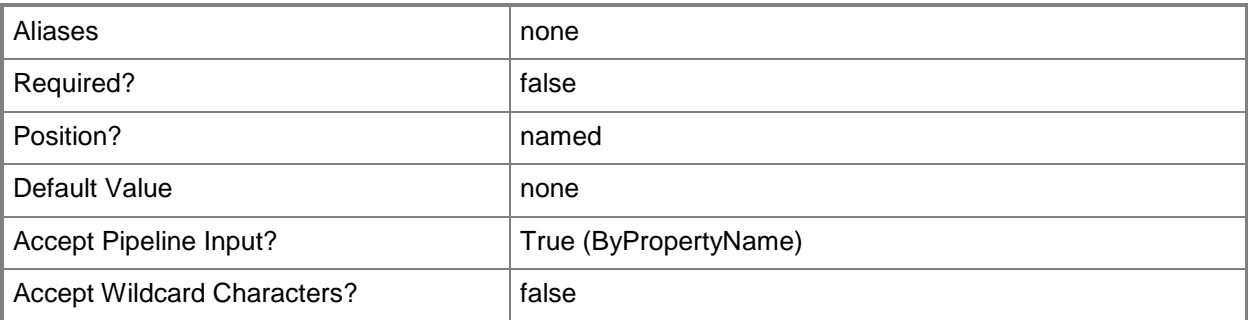

# **-MigrationObject<IResultObject[]>**

Specifies an array of input objects.

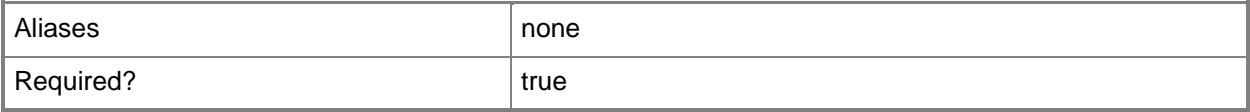

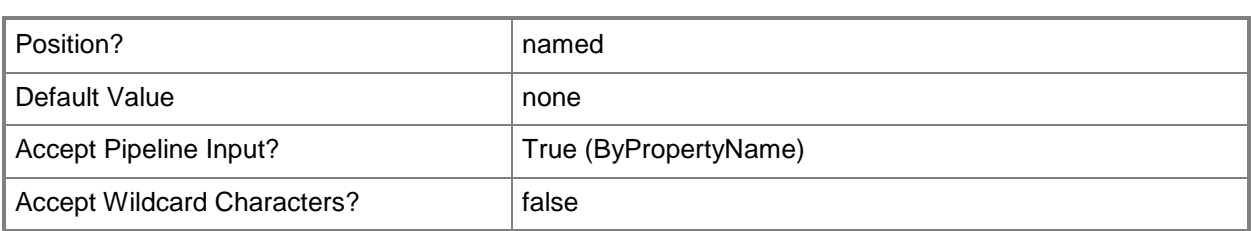

# **-Name<String>**

Specifies the name of a migration job in Configuration Manager.

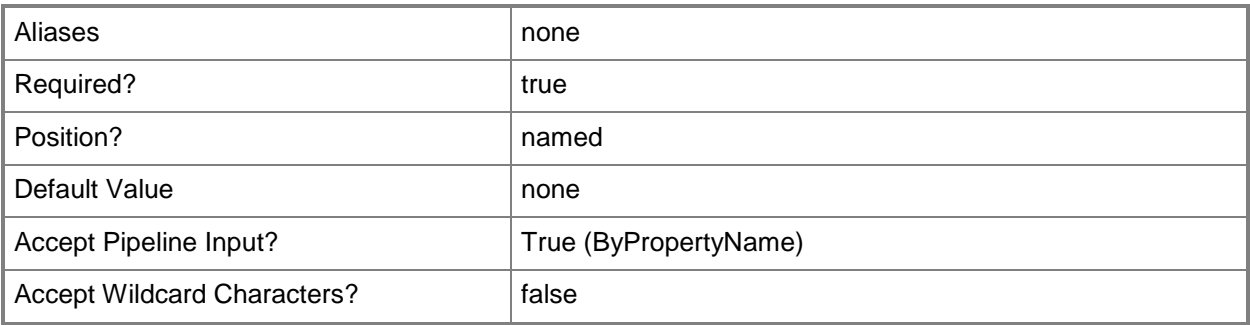

# **-ObjectMigrationJobType**

Indicates that the job type is an object migration job.

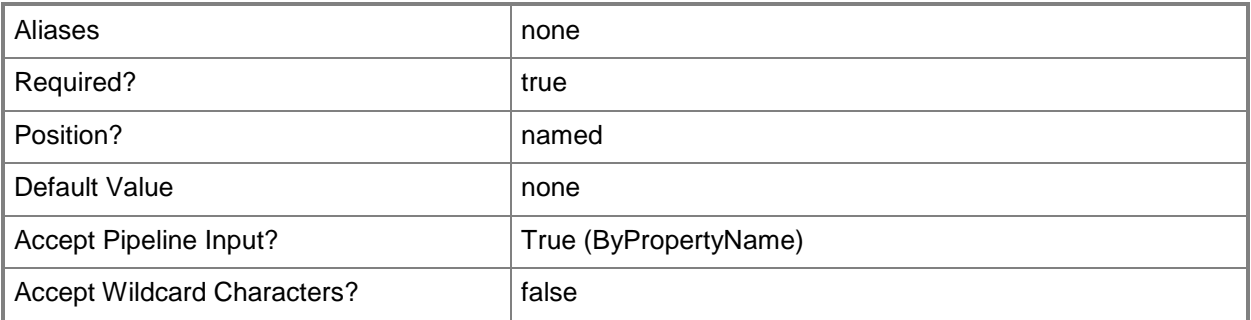

# **-ObjectModifiedAfterMigrationJobType**

Indicates that the new migration job only includes objects that were modified since the last migration.

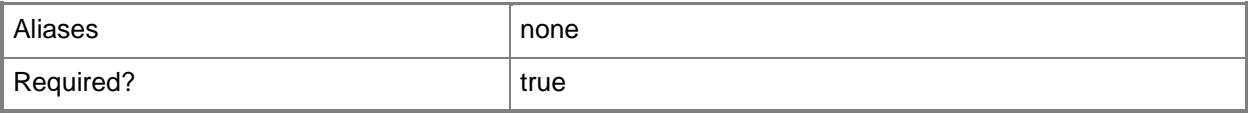

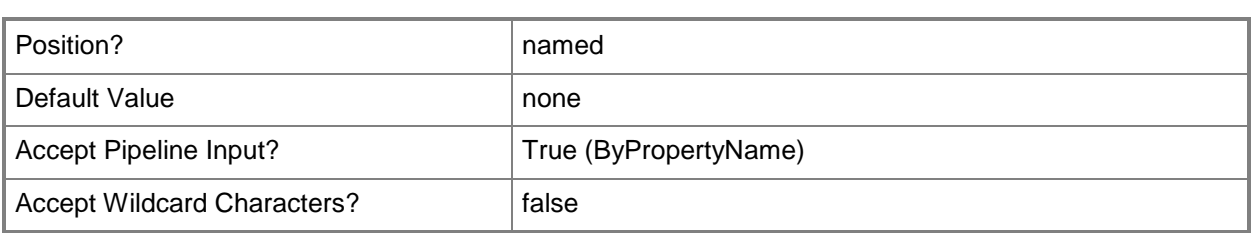

# **-OverwriteAllObject<Boolean>**

Indicates whether to overwrite objects in the destination database.

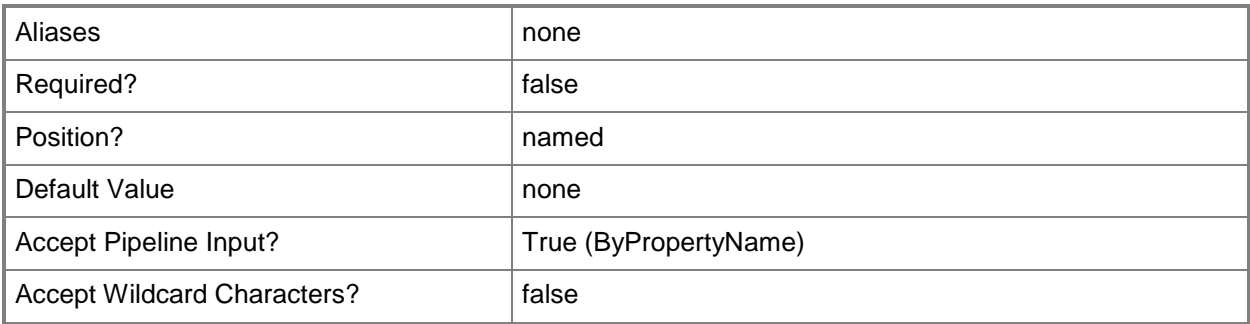

# **-SaveCollectionInfoPath<String>**

Specifies a path for the collection information.

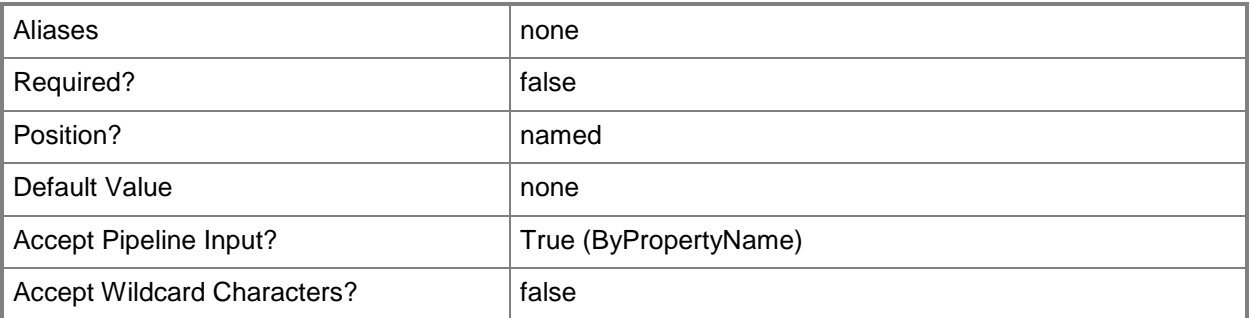

# **-SaveObjectInfoPath<String>**

Specifies a path for the object information.

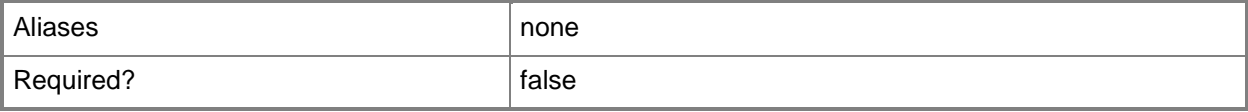

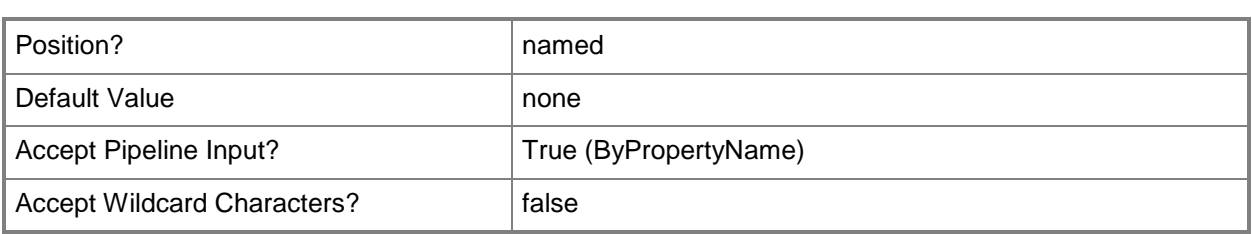

# **-SecurityScope<IResultObject[]>**

Specifies an array of security scope objects. To obtain a security scope object, use the **Get-CMSecurityScope** cmdlet. The cmdlet applies the security scopes that you specify to data migrated to the destination hierarchy.

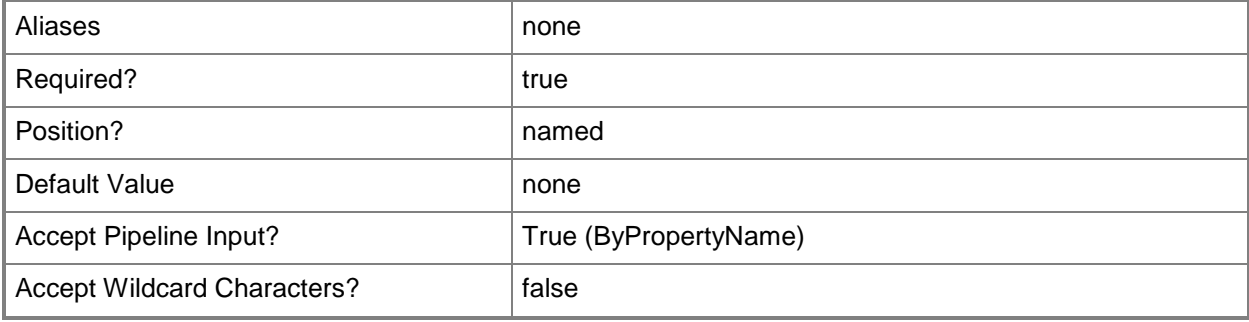

# **-SiteCodeReplacementMapping<Hashtable>**

Specifies key-value pairs that map a migrated collection to a site in the destination.

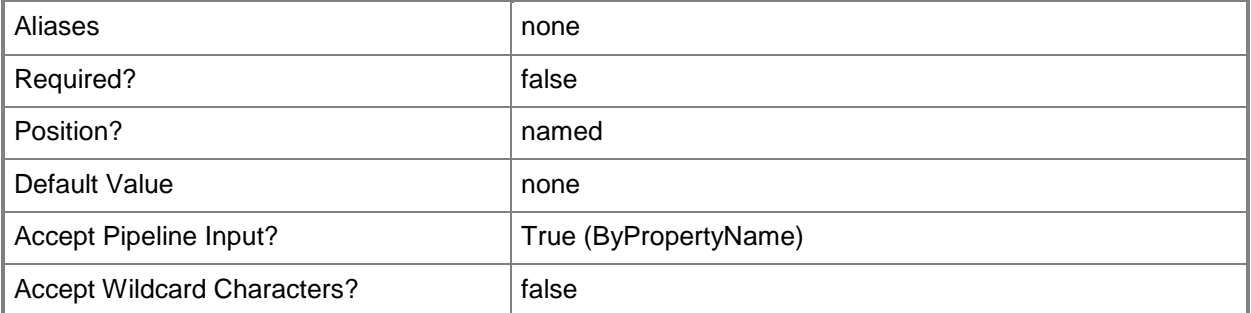

### **-TransferOrganizationalFolderStructure<Boolean>**

Indicates whether to migrate an empty collection. Configuration Manager converts the empty collection to an organizational folder.

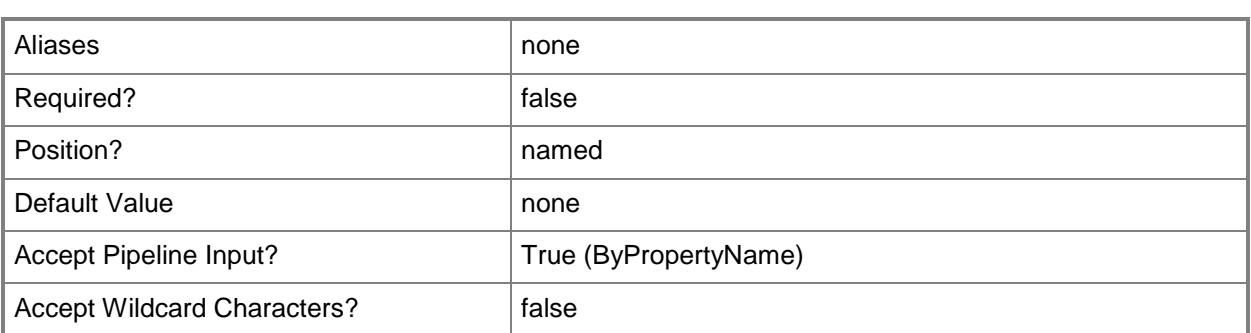

# **-UtcTime<Boolean>**

Indicates whether to use UTC time.

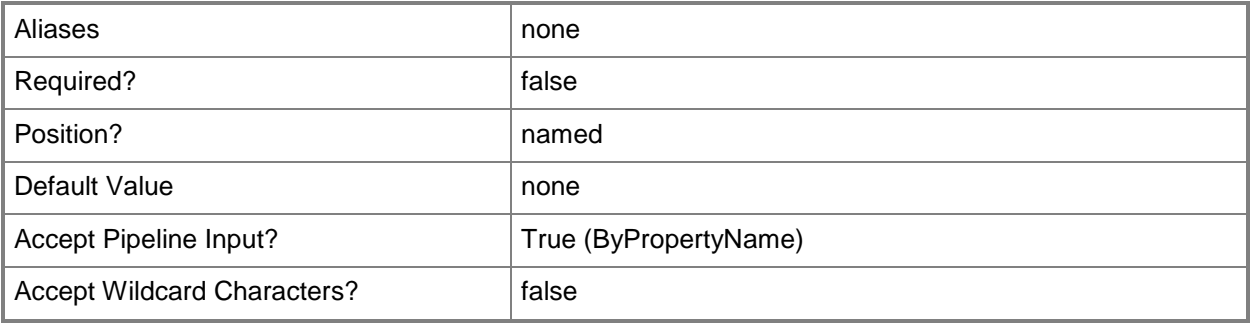

# **-Confirm**

Prompts you for confirmation before executing the command.

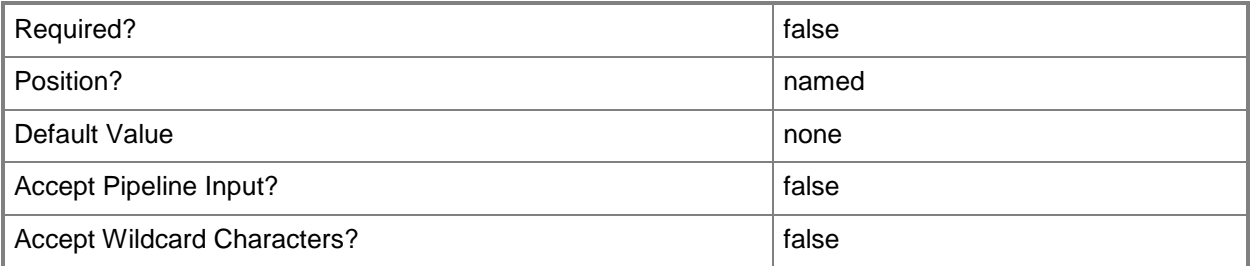

# **-WhatIf**

Describes what would happen if you executed the command without actually executing the command.

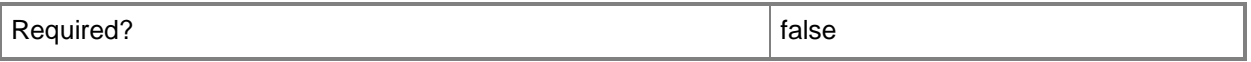

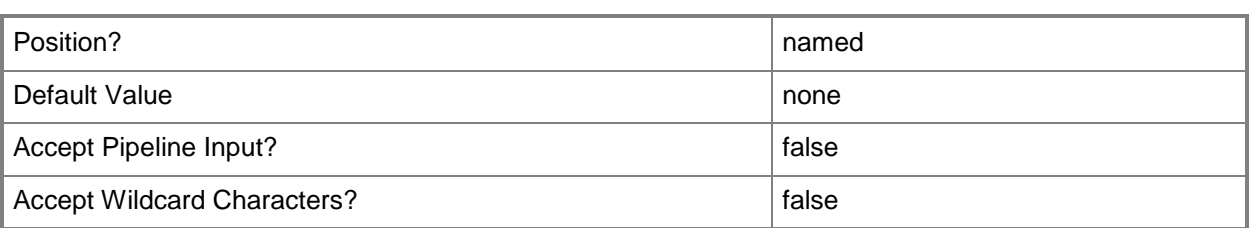

### **<CommonParameters>**

This cmdlet supports the common parameters: -Verbose, -Debug, -ErrorAction, -ErrorVariable, - OutBuffer, and -OutVariable. For more information, see [about\\_CommonParameters.](http://technet.microsoft.com/en-us/library/dd315352.aspx)

# **Examples**

# **Example 1: Create a migration job**

The first command creates mappings of site codes and stores the result in the \$Group variable.

The second command uses the **Get-CMInitModifiableSecuredCategory** cmdlet and stores the result in the \$CategoryObjects variable.

The third command uses the **Get-CMMigrationEntity** cmdlet and stores the result in the \$MigrationEntity variable.

The fourth command uses the **New-CMMigrationJob** cmdlet to create a migration job.

```
PS C:\> $Group = @{"122" = "123""234" = "123"}
PS C:\> $CategoryObjects = Get-CMInitModifiableSecuredCategory
PS C:\> $MigrationEntity = Get-CMMigrationEntity
PS C:\> New-CMMigrationJob -Name "123" -ObjectMigrationJobType -
ContentObjectsSiteCodeMapping $Group -SecurityScope $CategoryObjects -MigrationObject 
$MigrationEntity
```
# **Related topics**

[Get-CMInitialModifiableSecuredCategory](#page-623-0) [Get-CMMigrationEntity](#page-635-0) [Get-CMSecurityScope](#page-671-0)

# **New-CMOperatingSystemImage**

# **New-CMOperatingSystemImage**

Creates an operating system image.

#### **Syntax**

```
Parameter Set: New
New-CMOperatingSystemImage -Name <String> -Path <String> [-Description <String> ] [-Version 
<String> ] [-Confirm] [-WhatIf] [ <CommonParameters>]
```
### **Detailed Description**

The **New-CMOperatingSystemImage** cmdlet adds an operating system image to a Microsoft System Center 2012 Configuration Manager site. Operating system images are .wim format files and represent a compressed collection of reference files and folders that are System Center 2012 Configuration Manager requires to successfully install and configure an operating system on a computer.

#### **Parameters**

### **-Description<String>**

Specifies a description for the operating system image.

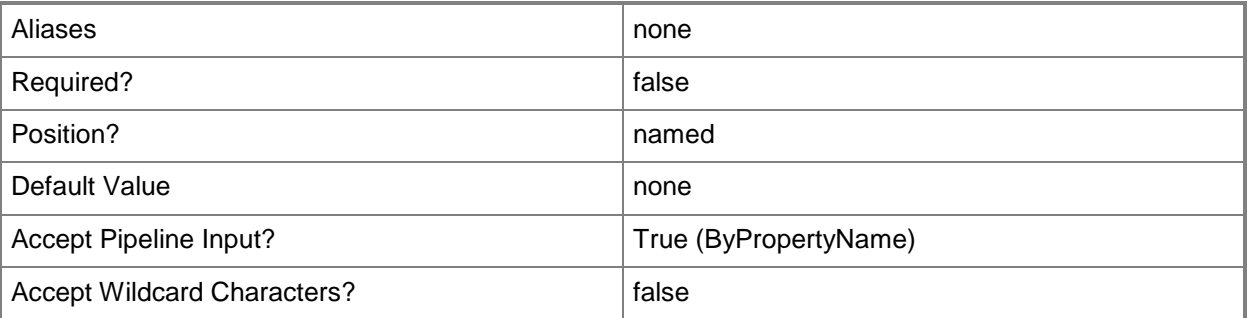

#### **-Name<String>**

Specifies the name of an operating system image.
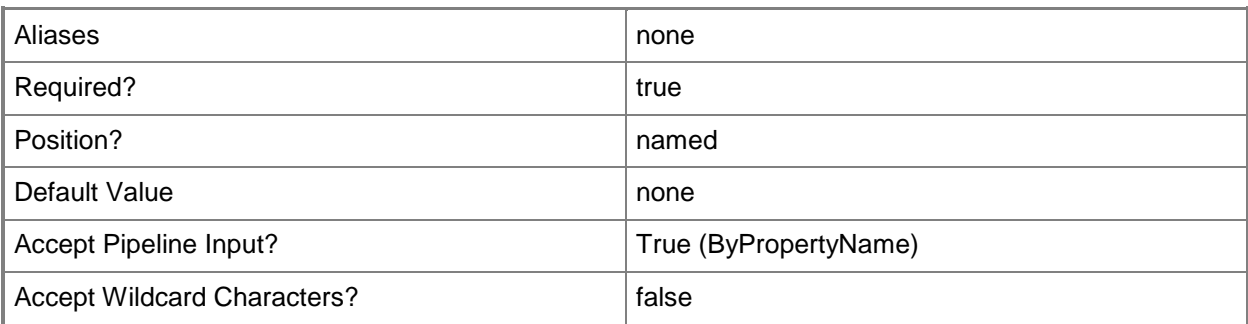

#### **-Path<String>**

Specifies the network path to the installation source files of an operating system image source .wim file.

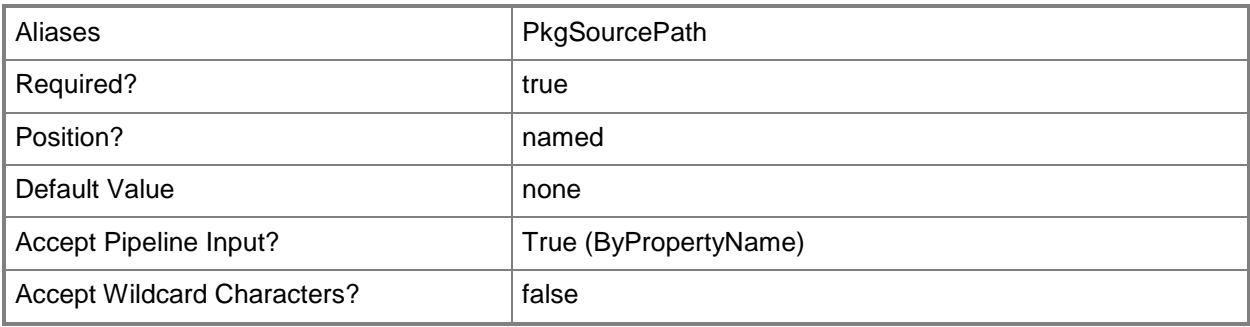

### **-Version<String>**

Specifies a version of the operating system image.

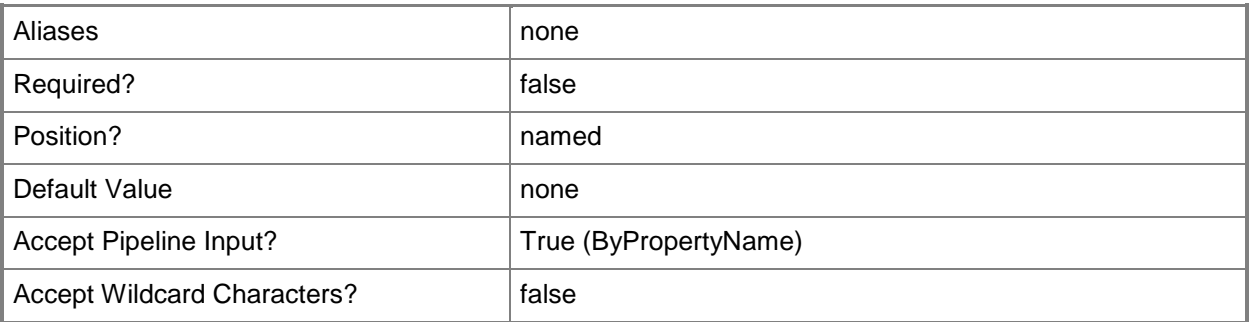

#### **-Confirm**

Prompts you for confirmation before executing the command.

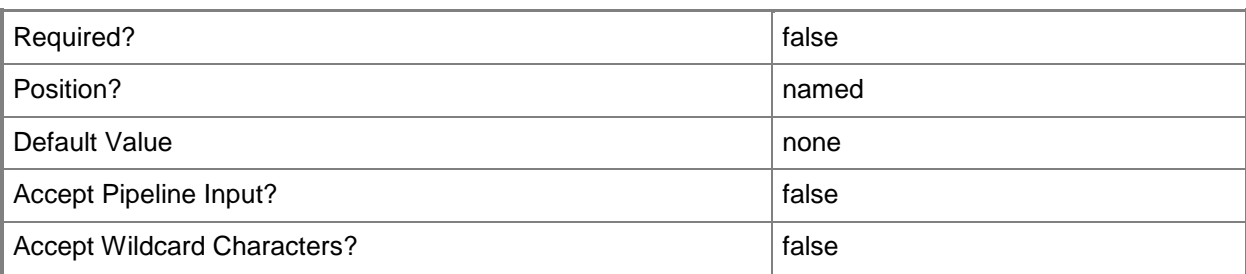

#### **-WhatIf**

Describes what would happen if you executed the command without actually executing the command.

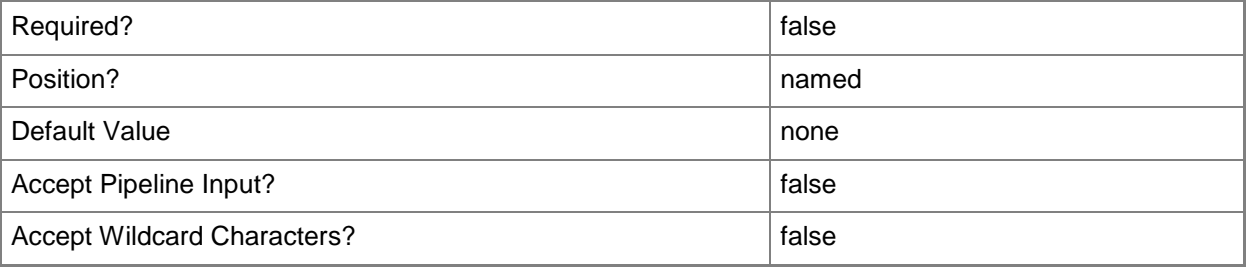

#### **<CommonParameters>**

This cmdlet supports the common parameters: -Verbose, -Debug, -ErrorAction, -ErrorVariable, OutBuffer, and -OutVariable. For more information, see [about\\_CommonParameters.](http://technet.microsoft.com/en-us/library/dd315352.aspx)

#### **Examples**

#### **Example 1: Create an operating system image**

This command creates the operating system image named STANDARD\_WIN7 and specifies the network path to the installation source files of the operating system image.

PS C:\> New-CMOperatingSystemImage -Name "STANDARD\_WIN7" -Path "\\Contoso01\CM\Images\STANDARD\_WIN7.wim"

#### **Related topics**

[Get-CMOperatingSystemImage](#page-640-0) [Set-CMOperatingSystemImage](#page-2220-0) [Remove-CMOperatingSystemImage](#page-1605-0) [Get-CMOperatingSystemImageUpdateSchedule](#page-643-0)

# **New-CMOperatingSystemInstaller**

#### **New-CMOperatingSystemInstaller**

Adds an operating system installer.

#### **Syntax**

```
Parameter Set: New
New-CMOperatingSystemInstaller -Name <String> -Path <String> [-Description <String> ] [-
Version <String> ] [-Confirm] [-WhatIf] [ <CommonParameters>]
```
#### **Detailed Description**

The **New-CMOperatingSystemInstaller** cmdlet adds an operating system installer to a Microsoft System Center 2012 Configuration Manager site. An operating system installer is an installation package that contains all the files that Microsoft System Center 2012 Configuration Manager needs to install a Windows operating system on a reference computer.

#### **Parameters**

#### **-Description<String>**

Specifies a description for an operating system installer.

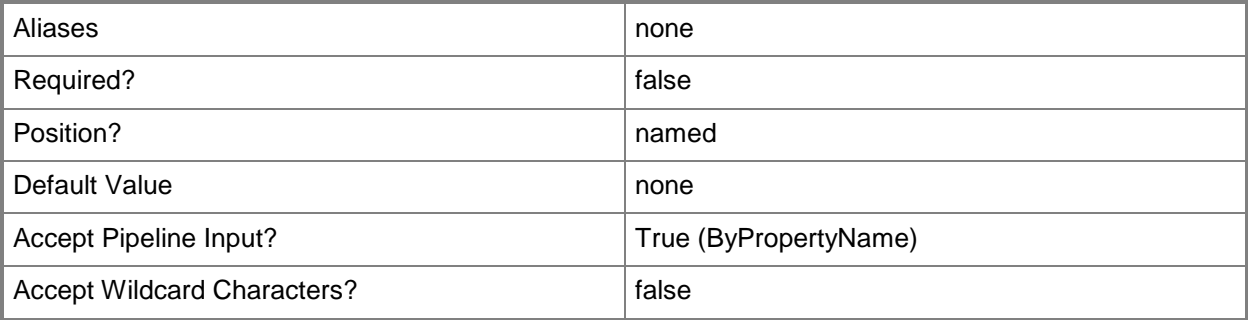

#### **-Name<String>**

Specifies a name of the operating system installer.

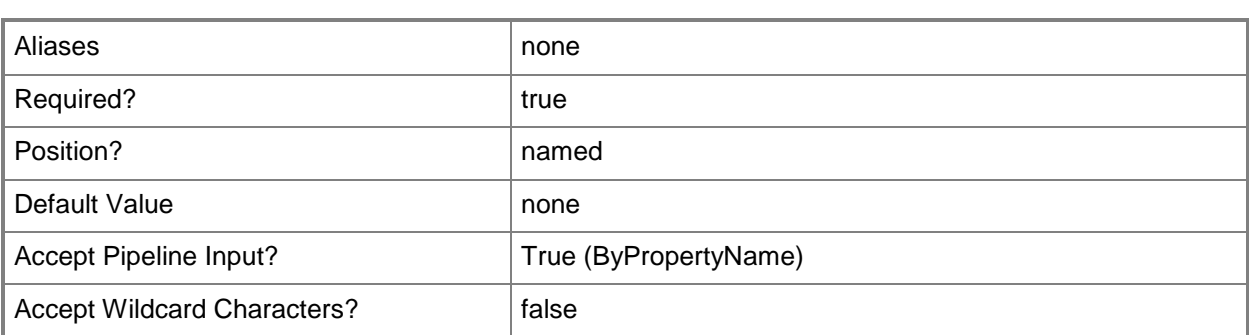

#### **-Path<String>**

Specifies the network path to the installation source files of an operating system installer.

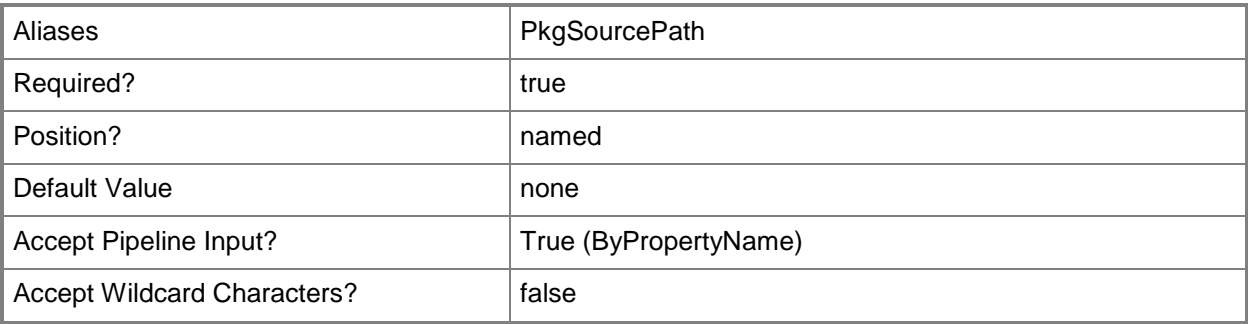

#### **-Version<String>**

Specifies the version of an operating system installer.

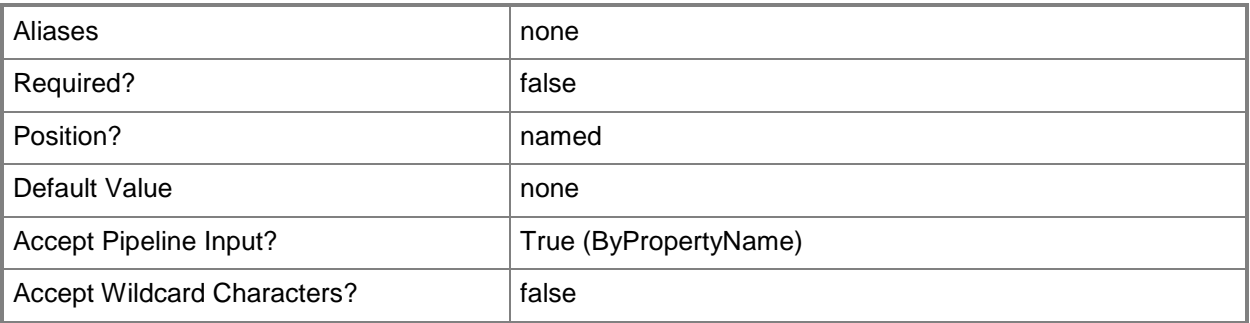

## **-Confirm**

Prompts you for confirmation before executing the command.

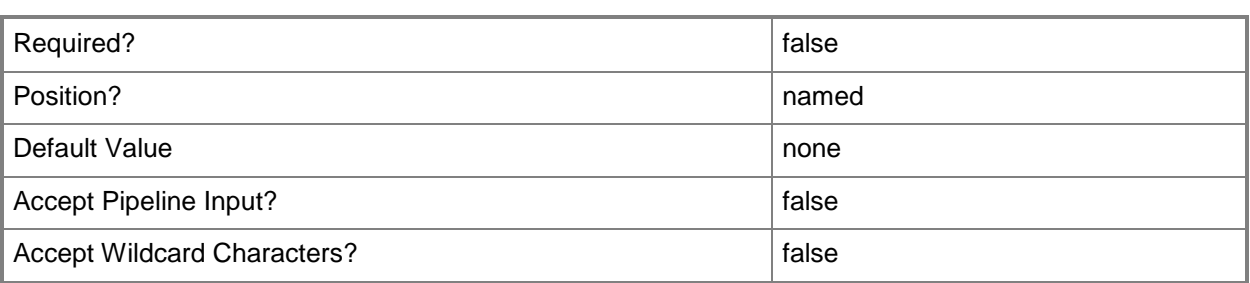

#### **-WhatIf**

Describes what would happen if you executed the command without actually executing the command.

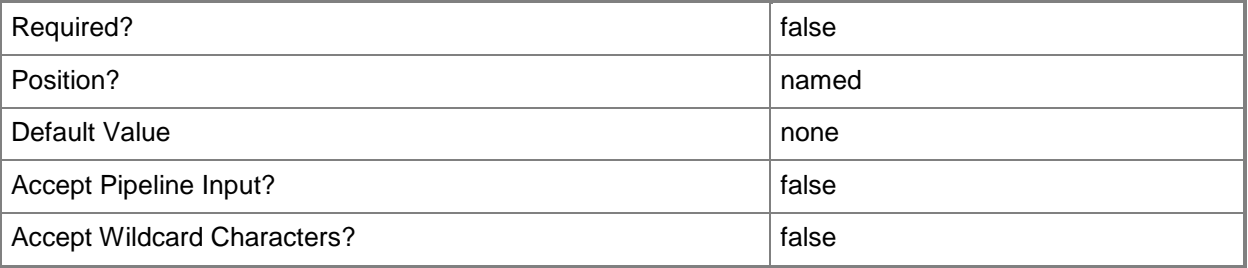

#### **<CommonParameters>**

This cmdlet supports the common parameters: -Verbose, -Debug, -ErrorAction, -ErrorVariable, OutBuffer, and -OutVariable. For more information, see [about\\_CommonParameters.](http://technet.microsoft.com/en-us/library/dd315352.aspx)

## **Examples**

## **Example 1: Add an operating system installer**

This command adds an operating system installer named INSTALL01 and specifies the network path to the installation source files of the operating system installer.

PS C:\> New-CMOperatingSystemInstaller -Name "INSTALL01" -Path "\\Contoso01\CM\Win8Install"

#### **Related topics**

[Get-CMOperatingSystemInstaller](#page-646-0) [Remove-CMOperatingSystemInstaller](#page-1609-0) [Set-CMOperatingSystemInstaller](#page-2233-0)

# **New-CMPackage**

#### **New-CMPackage**

Creates a Configuration Manager package.

#### **Syntax**

```
Parameter Set: New
New-CMPackage -Name <String> [-Description <String> ] [-Language <String> ] [-Manufacturer 
<String> ] [-Path <String> ] [-Version <String> ] [-Confirm] [-WhatIf] [ <CommonParameters>]
Parameter Set: NewPackageByDefinitionNoSourceFileWithExisted
New-CMPackage -FromDefinition -PackageDefinitionName <String> -PackageNoSourceFile [-
Confirm] [-WhatIf] [ <CommonParameters>]
Parameter Set: NewPackageByDefinitionNoSourceFileWithNew
New-CMPackage -FromDefinition -PackageNoSourceFile -PackagePath <String> [-Confirm] [-
WhatIf] [ <CommonParameters>]
Parameter Set: NewPackageByDefinitionSourceFileWithExisted
New-CMPackage -FromDefinition -PackageDefinitionName <String> -SourceFileType 
{AlwaysObtainSourceFile | CreateCompressedVersionOfSourceFile} -SourceFolderPath <String> -
SourceFolderPathType {LocalFolderOnSiteServer | UncNetworkPath} [-Confirm] [-WhatIf] [ 
<CommonParameters>]
Parameter Set: NewPackageByDefinitionSourceFileWithNew
```

```
New-CMPackage -FromDefinition -PackagePath <String> -SourceFileType {AlwaysObtainSourceFile 
| CreateCompressedVersionOfSourceFile} -SourceFolderPath <String> -SourceFolderPathType 
{LocalFolderOnSiteServer | UncNetworkPath} [-Confirm] [-WhatIf] [ <CommonParameters>]
```
#### **Detailed Description**

The **New-CMPackage** cmdlet creates a Microsoft System Center 2012 Configuration Manager package. A package is a System Center 2012 Configuration Manager object that contains the content files and instructions for distributing programs, software updates, boot images, operating system images, and drivers to System Center 2012 Configuration Manager clients.

## **Parameters**

## **-Description<String>**

Specifies a description for the package. You can use a maximum of 128 characters.

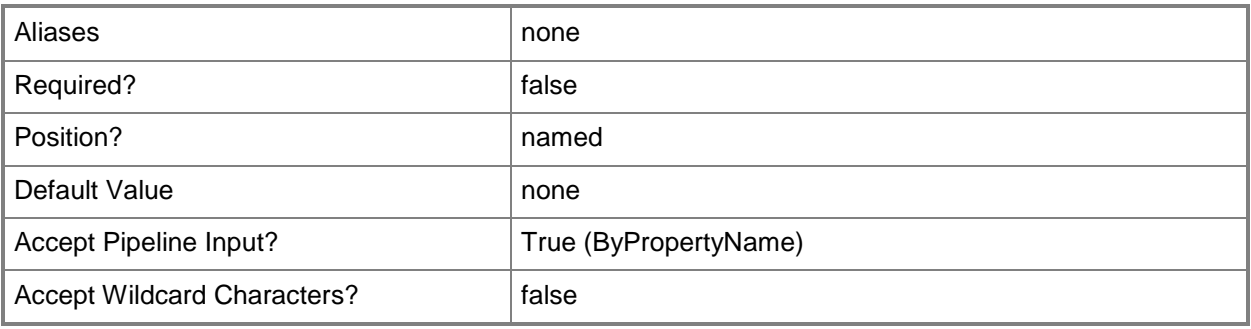

#### **-FromDefinition**

Indicates that Configuration Manager creates the package from a package definition file.

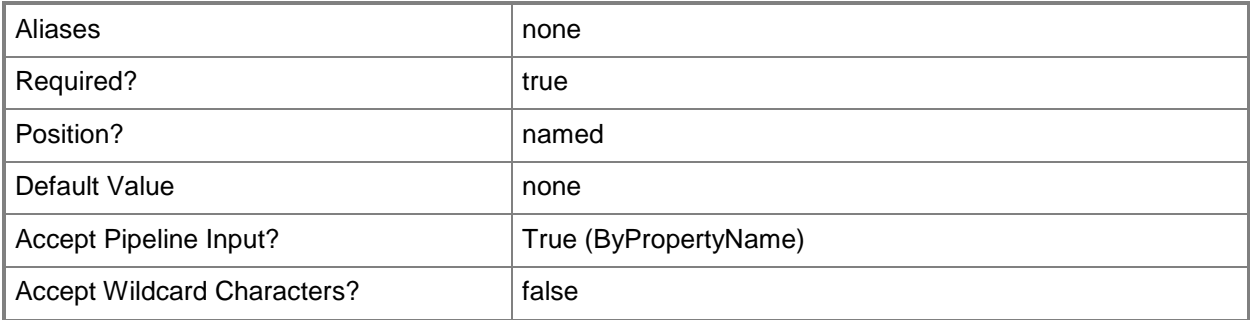

## **-Language<String>**

Specifies the language version of the package. You can use a maximum of 32 characters in a format that you choose to use to identify the language version. Configuration Manager uses the Language property together with Manufacturer, Name, and Version to identify a package. For example, you can have an English version and a German version of the same package.

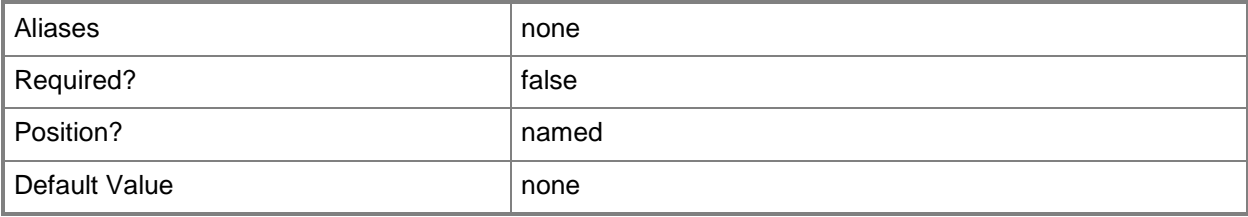

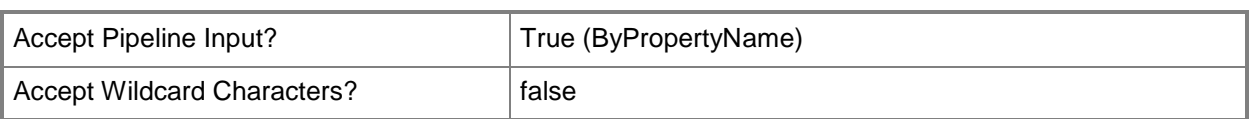

## **-Manufacturer<String>**

Specifies a manufacturer name to help you identify the package. You can use a maximum of 32 characters.

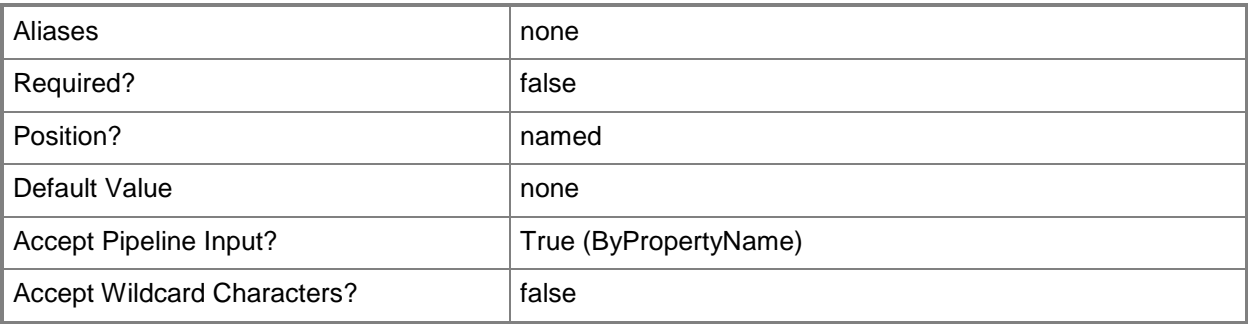

#### **-Name<String>**

Specifies a name for the package.

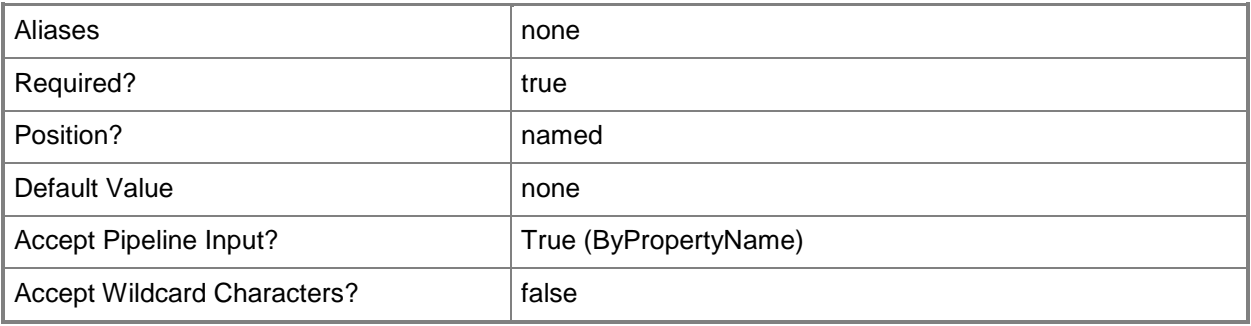

## **-PackageDefinitionName<String>**

Specifies the name of a package definition file.

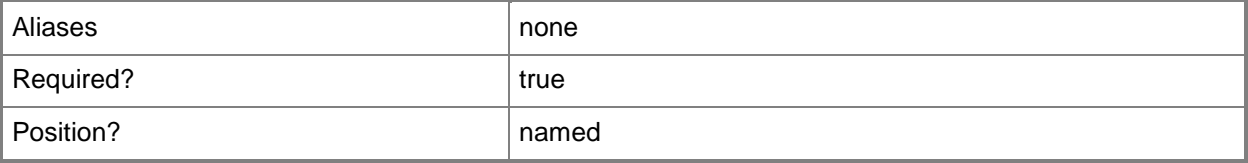

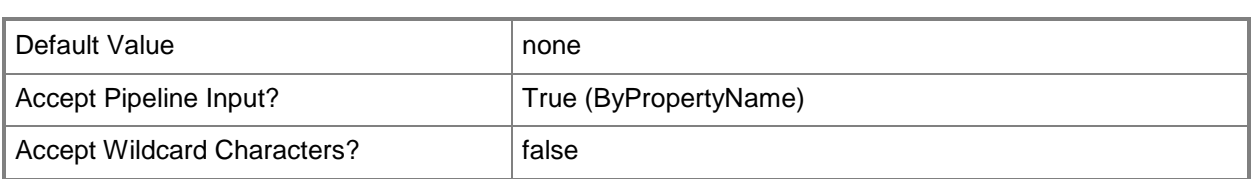

## **-PackageNoSourceFile**

Indicates that the package does not require source files to be present on client devices.

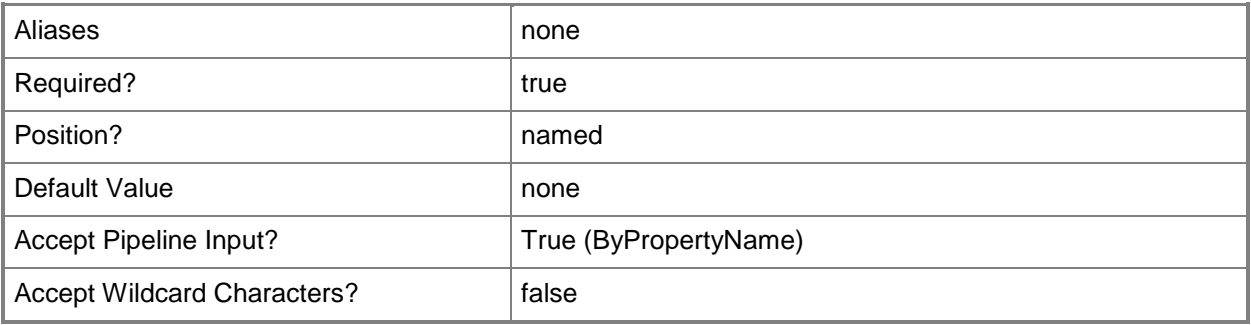

## **-PackagePath<String>**

Specifies a share name or path that Configuration Manager creates for the package source files on distribution points.

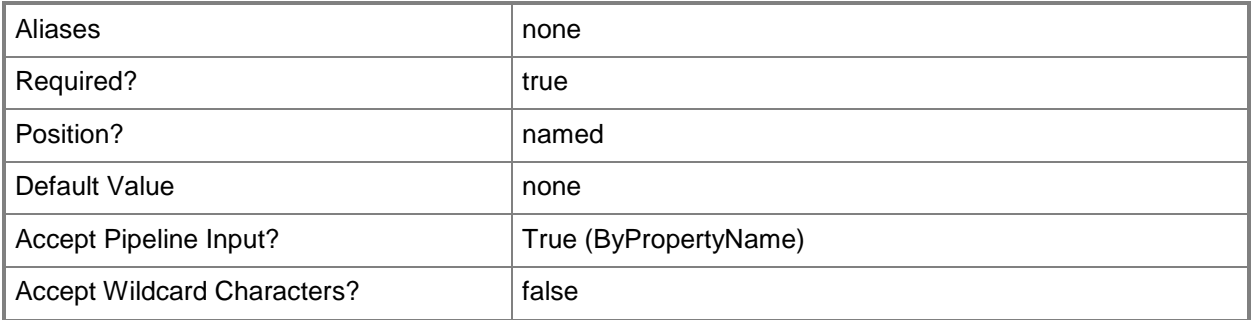

## **-Path<String>**

Specifies the location of the files to add to the package.

You can specify either a full local path or a UNC path. Make sure that this location contains all the files and subdirectories that the program needs to complete, including any scripts.

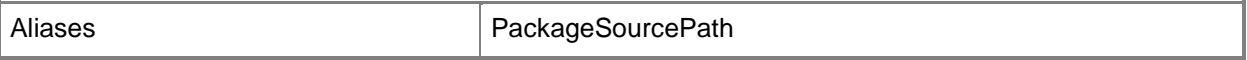

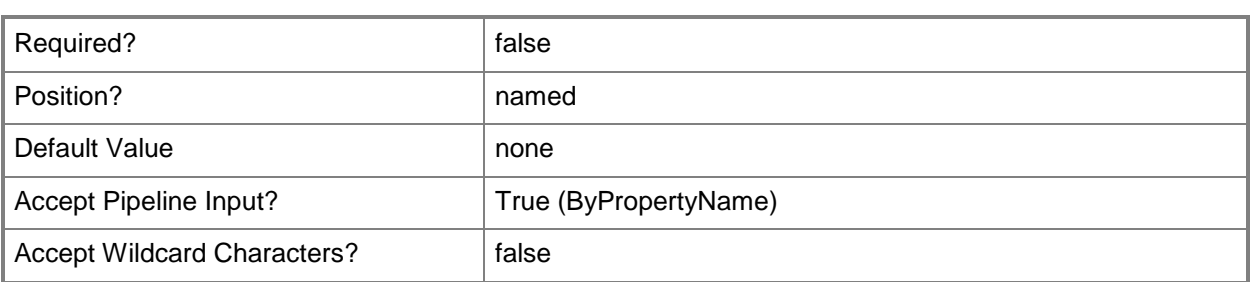

# **-SourceFileType<SourceFileType>**

Specifies the source file type. Valid values are:

- -- AlwaysObtainSourceFile
- -- CreateCompressedVersionOfSourceFile

The acceptable values for this parameter are:

AlwaysObtainSourceFile

CreateCompressedVersionOfSourceFile

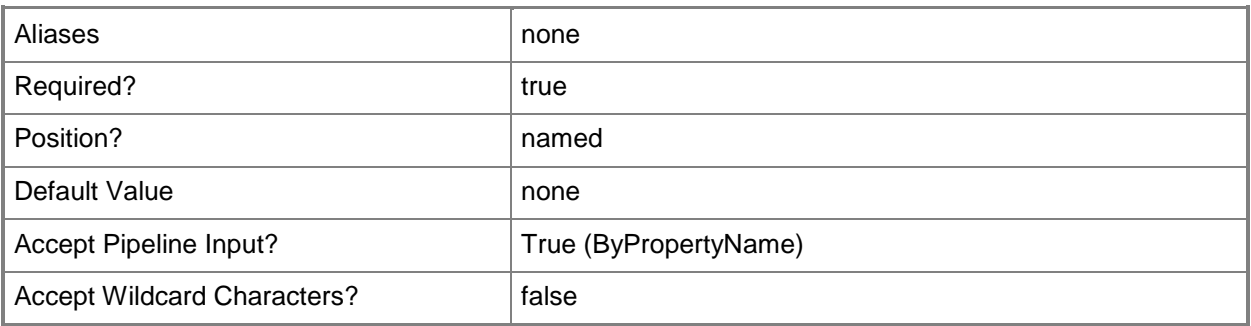

#### **-SourceFolderPath<String>**

Specifies the location of the source files for the package.

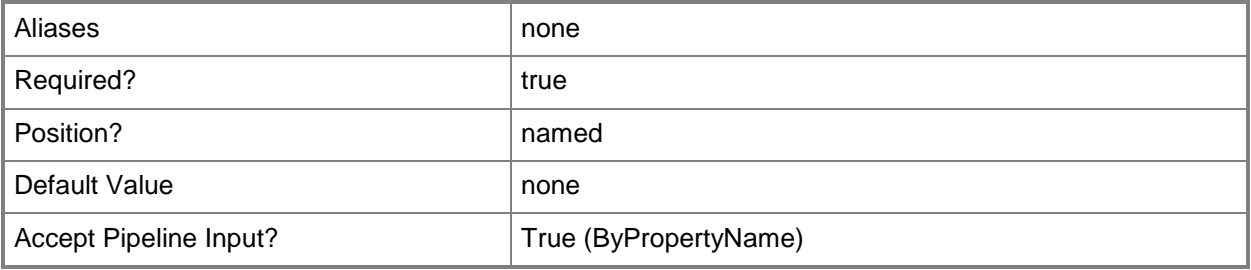

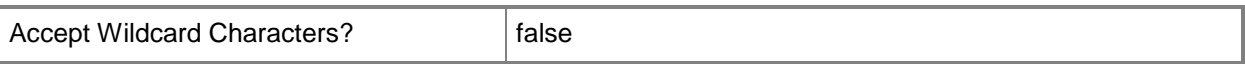

## **-SourceFolderPathType<SourceFolderPathType>**

Specifies the source folder path type. Valid values are:

-- LocalFolderOnSiteServer

-- UncNetworkPath

The acceptable values for this parameter are:

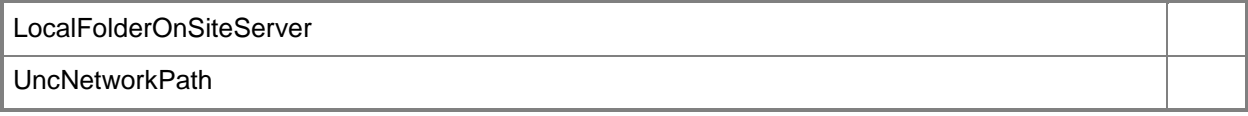

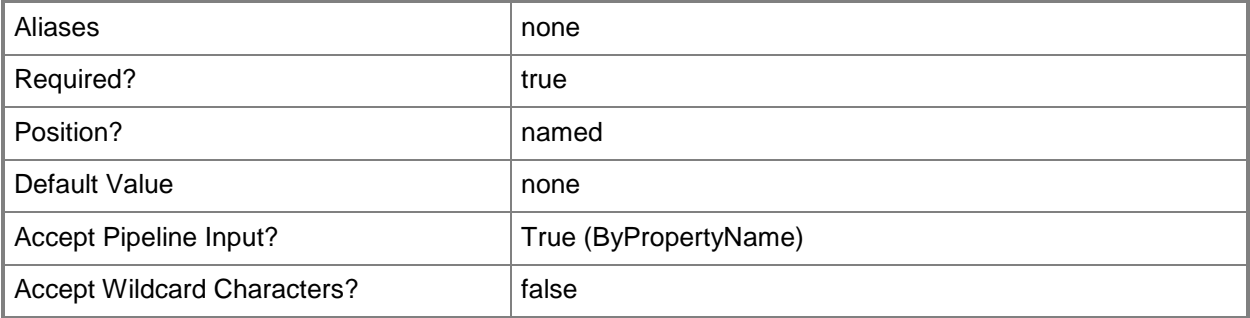

## **-Version<String>**

Specifies a version number for the package.

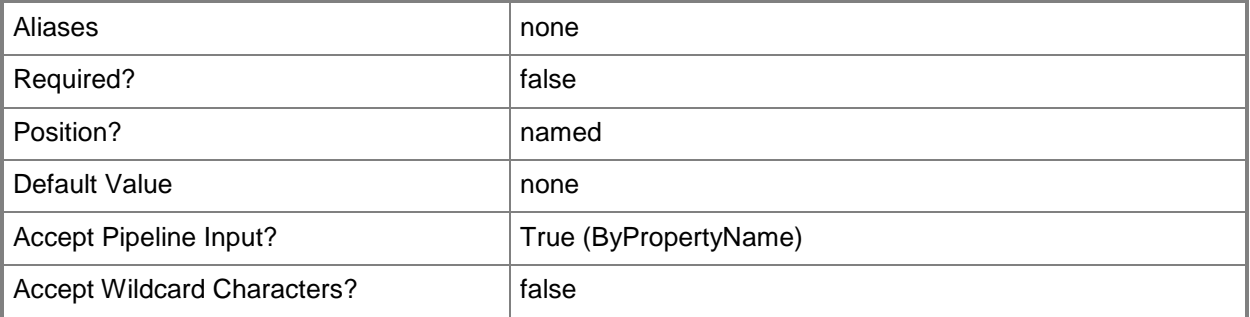

## **-Confirm**

Prompts you for confirmation before executing the command.

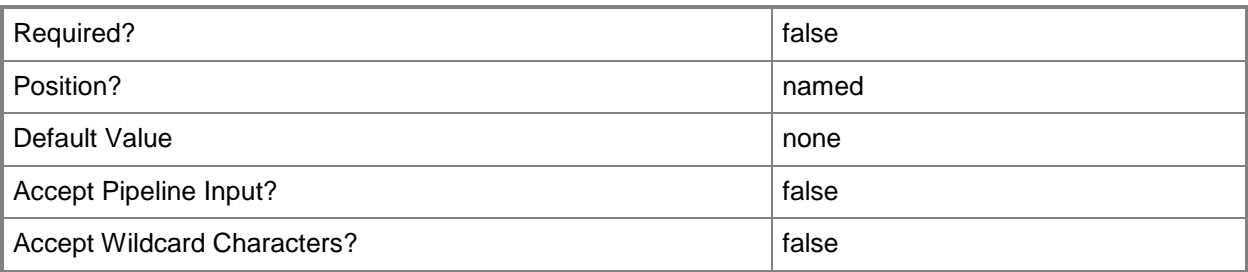

#### **-WhatIf**

Describes what would happen if you executed the command without actually executing the command.

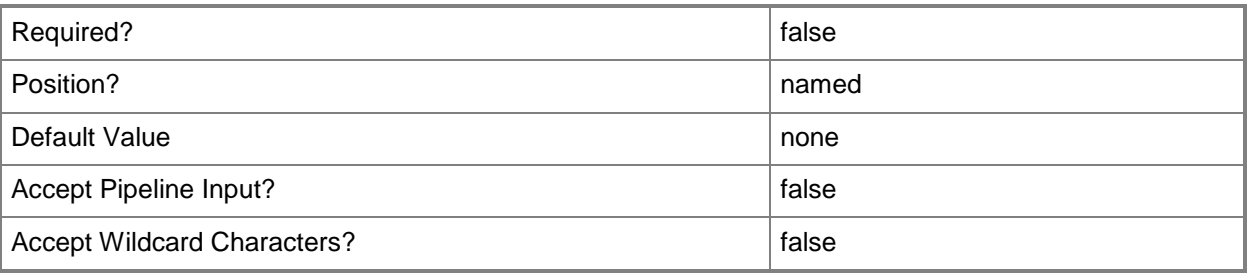

## **<CommonParameters>**

This cmdlet supports the common parameters: -Verbose, -Debug, -ErrorAction, -ErrorVariable, - OutBuffer, and -OutVariable. For more information, see [about\\_CommonParameters.](http://technet.microsoft.com/en-us/library/dd315352.aspx)

## **Examples**

## **Example 1: Create a package**

This command creates a Configuration Manager package named ScriptsPackage01. PS C:\> New-CMPackage -Name "ScriptsPackage01"

## **Example 2: Create a package and add a description**

This command creates a Configuration Manager package named ScriptsPackage02 and adds the specified description to the package.

PS C:\> New-CMPackage -Name "ScriptsPackage02" -Description "This package deploys scripts that run on a recurring schedule."

#### **Related topics**

[Export-CMPackage](#page-404-0) [Get-CMPackage](#page-653-0) [Import-CMPackage](#page-813-0) [Remove-CMPackage](#page-1617-0) [Set-CMPackage](#page-2260-0)

# **New-CMProgram**

#### **New-CMProgram**

Creates a new program in Configuration Manager.

#### **Syntax**

Parameter Set: NewStandardProgram

```
New-CMProgram -CommandLine <String> -PackageName <String> -StandardProgramName <String> [-
DiskSpaceRequirement <String> ] [-DiskSpaceUnit {GB | KB | MB} ] [-DriveLetter <String> ] [-
DriveMode {RenameWithUnc | RequiresDriveLetter | RequiresSpecificDriveLetter} ] [-Duration 
<Int32> ] [-ProgramRunType {OnlyWhenNoUserIsLoggedOn | OnlyWhenUserIsLoggedOn | 
WhetherOrNotUserIsLoggedOn} ] [-Reconnect <Boolean> ] [-RunMode {RunWithAdministrativeRights
| RunWithUserRights} ] [-RunType {Hidden | Maximized | Minimized | Normal} ] [-
UserInteraction <Boolean> ] [-WorkingDirectory <String> ] [-Confirm] [-WhatIf] [ 
<CommonParameters>]
```

```
Parameter Set: NewDeviceProgram
New-CMProgram -CommandLine <String> -DeviceProgramName <String> -PackageName <String> [-
CommandLineFolder <String> ] [-Comment <String> ] [-DiskSpaceRequirement <String> ] [-
DiskSpaceUnit {GB | KB | MB} ] [-DownloadProgramType {AsSoonAsPossible | OnlyOverFastNetwork 
| OnlyWhenTheDeviceIsDocked} ] [-Requirement <String> ] [-WorkingDirectory <String> ] [-
Confirm] [-WhatIf] [ <CommonParameters>]
```
#### **Detailed Description**

The **New-CMProgram** cmdlet creates a new program in Microsoft System Center 2012 Configuration Manager. Programs are commands that are associated with a System Center 2012 Configuration Manager package. Programs identify the actions that occur when the client receives the client package. You can associate multiple programs with the same package.

#### **Parameters**

#### **-CommandLine<String>**

Specifies the command line for the program.

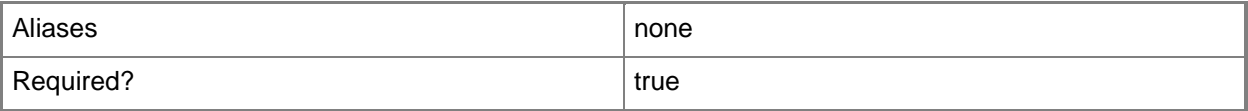

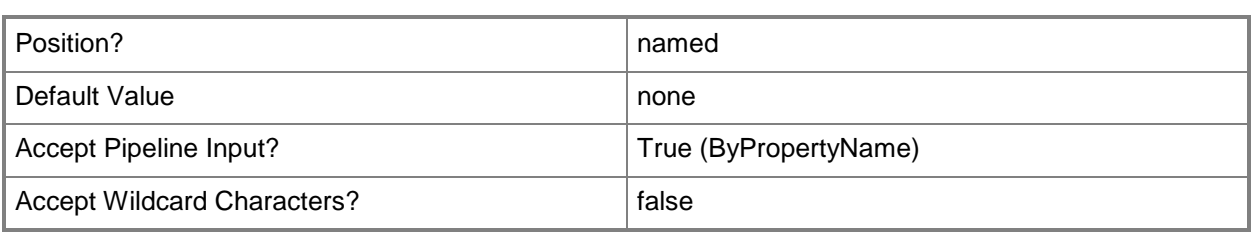

## **-CommandLineFolder<String>**

Specifies the folder that contains the executable program. This folder can be an absolute path on the client, or a path relative to the distribution folder that contains the package.

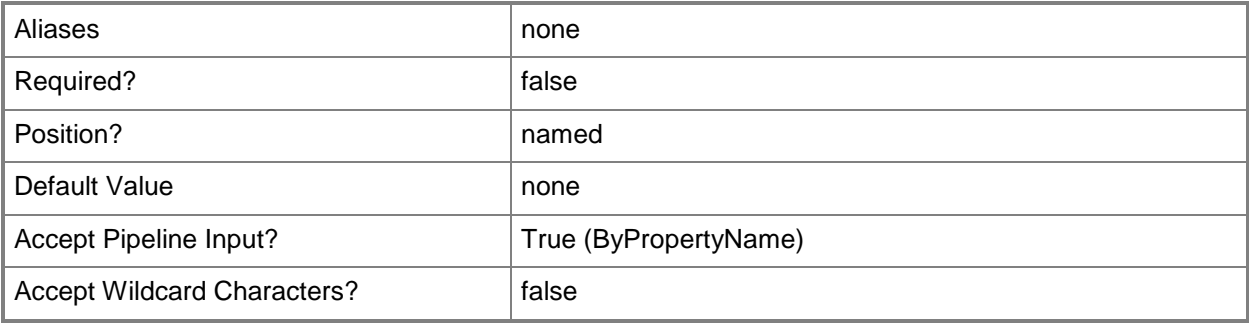

## **-Comment<String>**

Specifies optional text about a program, such as a description. On client computers, this text is displayed in Run Advertised Programs in Control Panel.

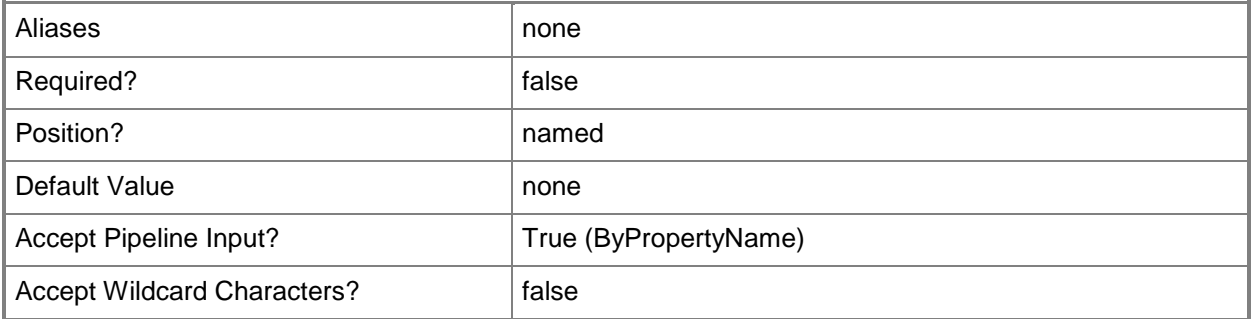

## **-DeviceProgramName<String>**

Specifies a device program name.

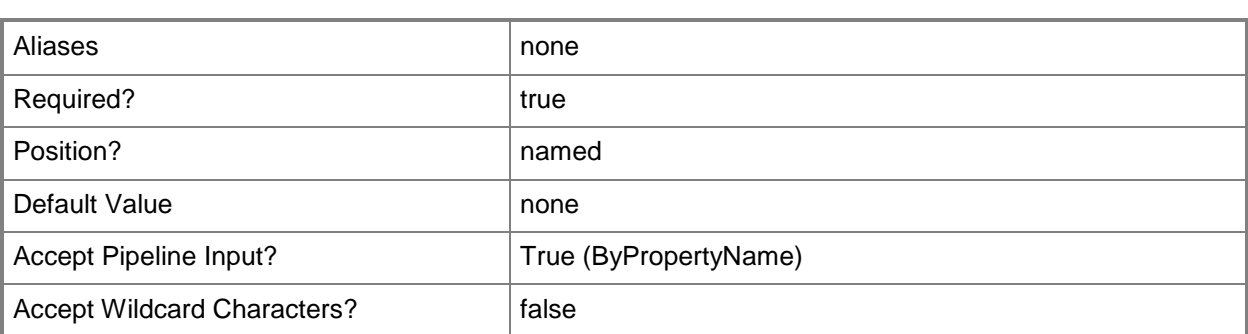

## **-DiskSpaceRequirement<String>**

Specifies the amount of disk space that the software program requires to run on the computer. If a value is specified, units for the value must also be specified. The value must be greater than or equal to zero.

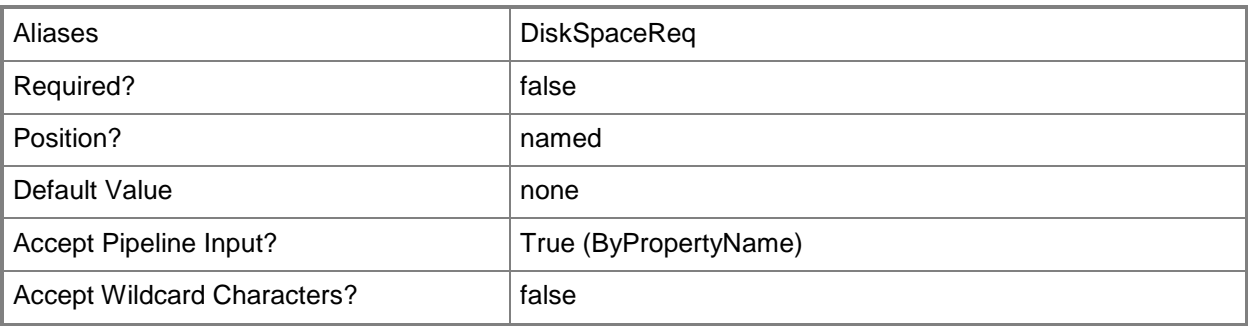

## **-DiskSpaceUnit<DiskSpaceUnitType>**

Specifies the units, GB, KB, or MB, for the *DiskSpaceRequirement* parameter.

The acceptable values for this parameter are:

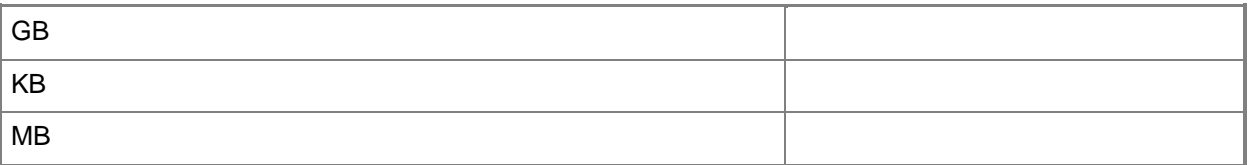

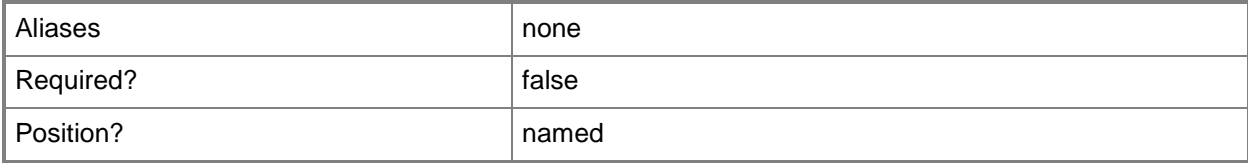

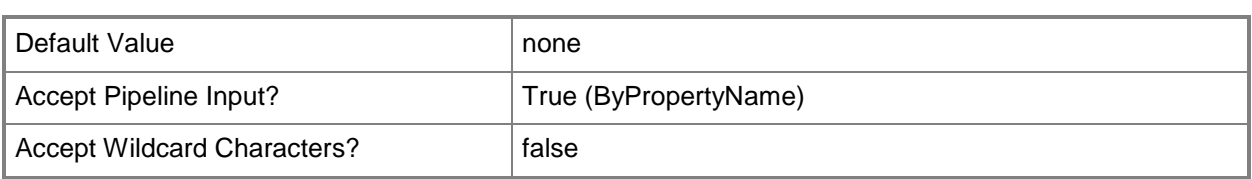

#### **-DownloadProgramType<DownloadProgramType>**

Specifies when the program is to run. Valid values are: AsSoonAsPossible, OnlyOverFastNetwork, and OnlyWhenTheDeviceIsLocked.

The acceptable values for this parameter are:

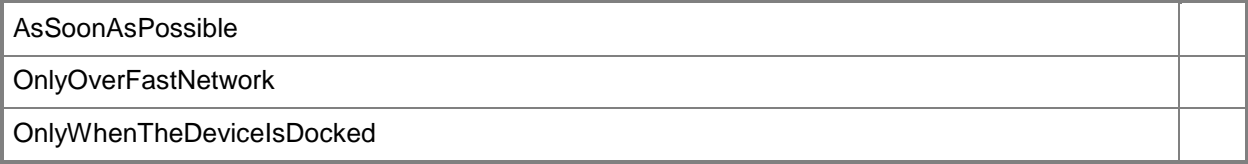

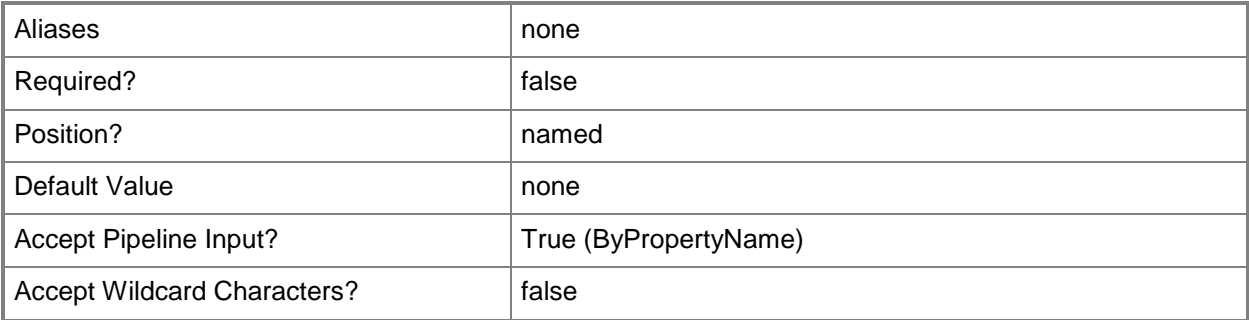

#### **-DriveLetter<String>**

Specifies a drive letter to qualify the location if the *DriveMode* parameter is used.

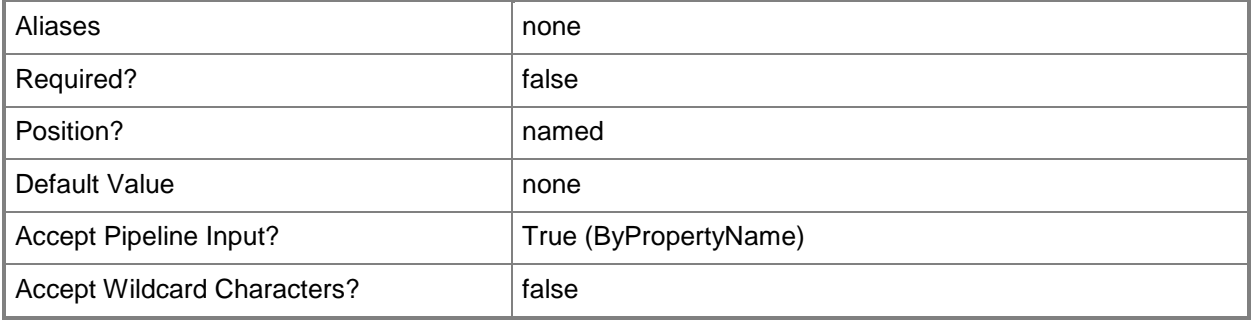

## **-DriveMode<DriveModeType>**

Indicates whether the program requires a specific drive letter, specified in the *DriveLetter* parameter. By default, the program runs with a Universal Naming Convention (UNC) name. If *DriveMode* is set to RequiresDriveLetter, the program uses any available drive letter. If *DriveMode* is set to RequiresSpecificDriveLetter, the program only runs if the drive is not already in use.

The acceptable values for this parameter are:

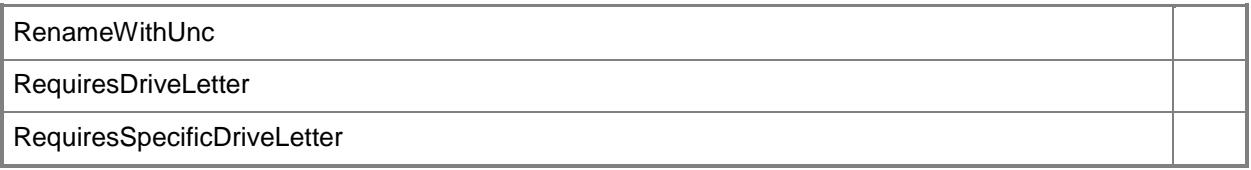

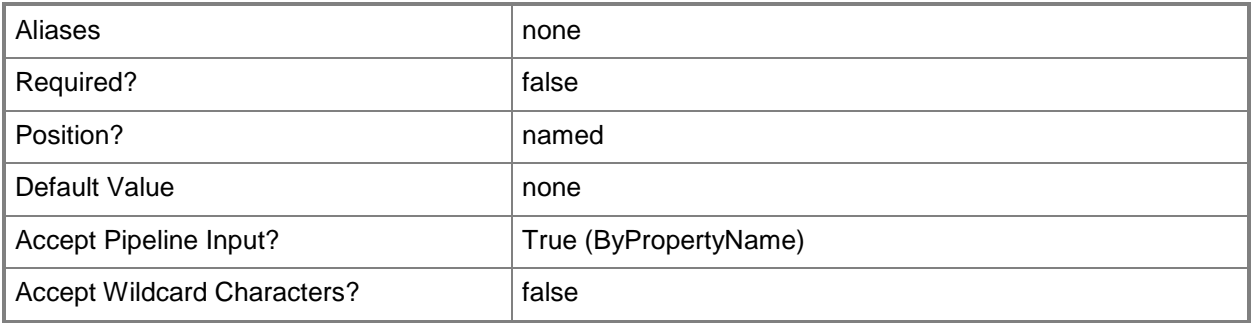

#### **-Duration<Int32>**

Specifies the maximum amount of time the program is expected to run. The default value is 120 minutes.

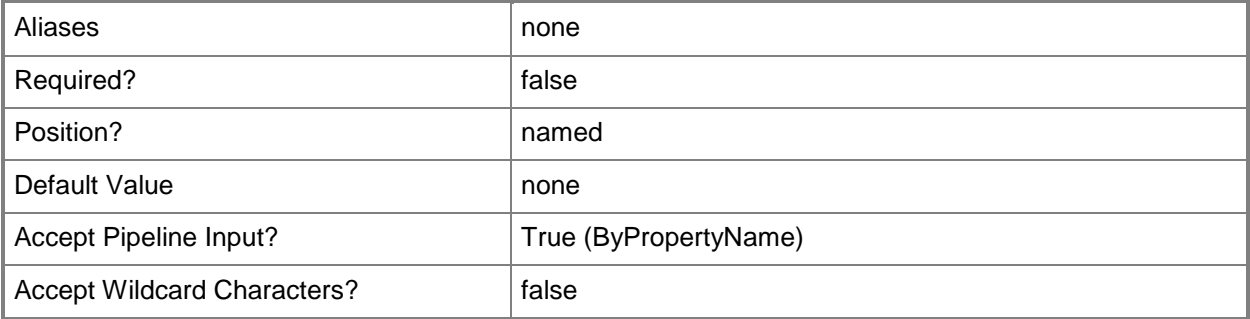

#### **-PackageName<String>**

Specifies a package name.

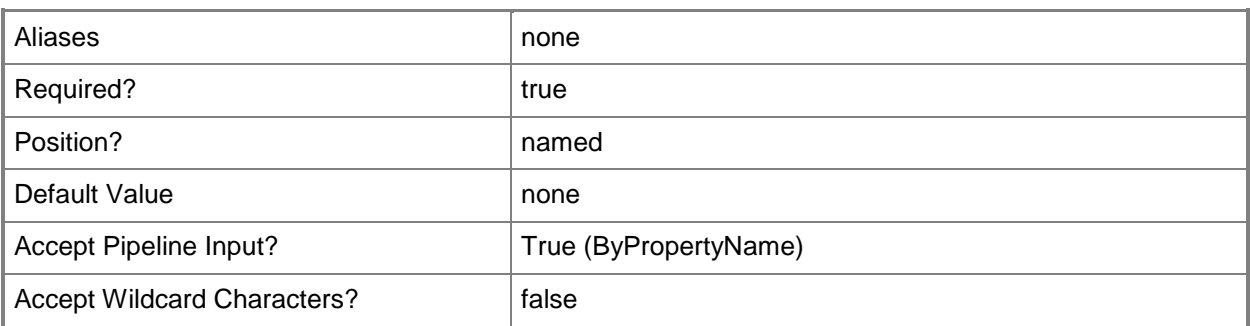

#### **-ProgramRunType<ProgramRunType>**

Specifies the logon conditions that are necessary for the program to run. Valid values are: OnlyWhenNoUserIsLoggedOn, OnlyWhenUserIsLoggedOn, and WhetherOrNotUserIsLoggedOn. The default setting is OnlyWhenUserIsLoggedOn.

The acceptable values for this parameter are:

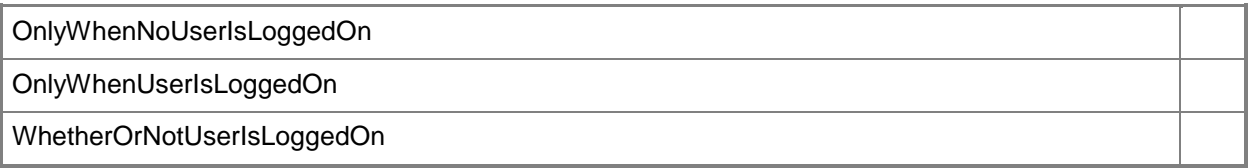

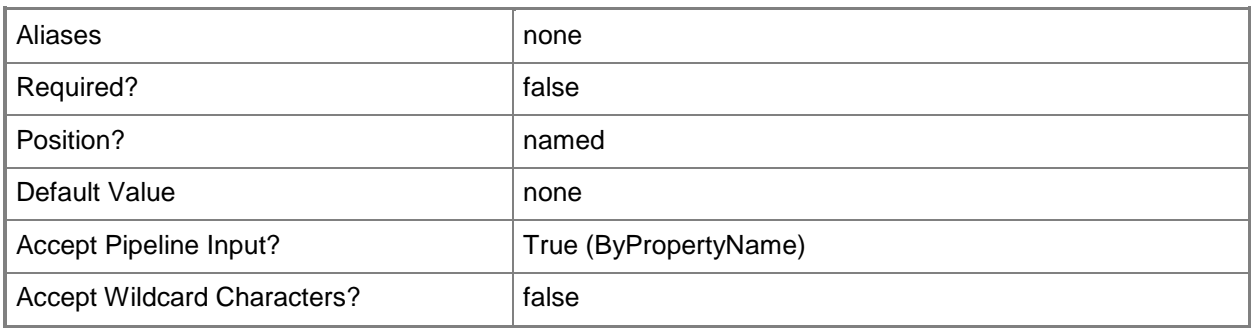

#### **-Reconnect<Boolean>**

Indicates whether the client computer reconnects to the distribution point when the user logs on.

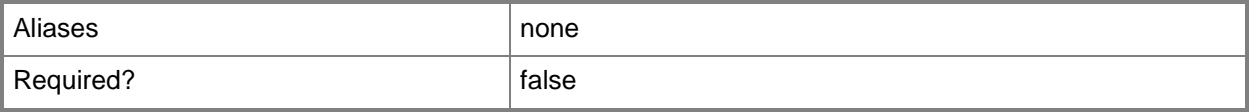

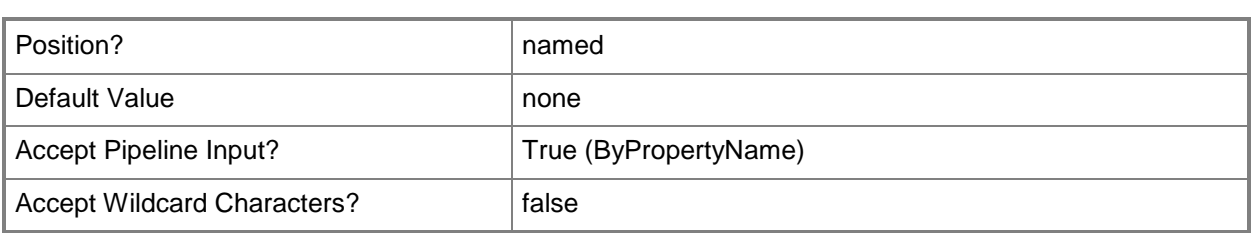

## **-Requirement<String>**

Specifies additional requirements for standard or device programs.

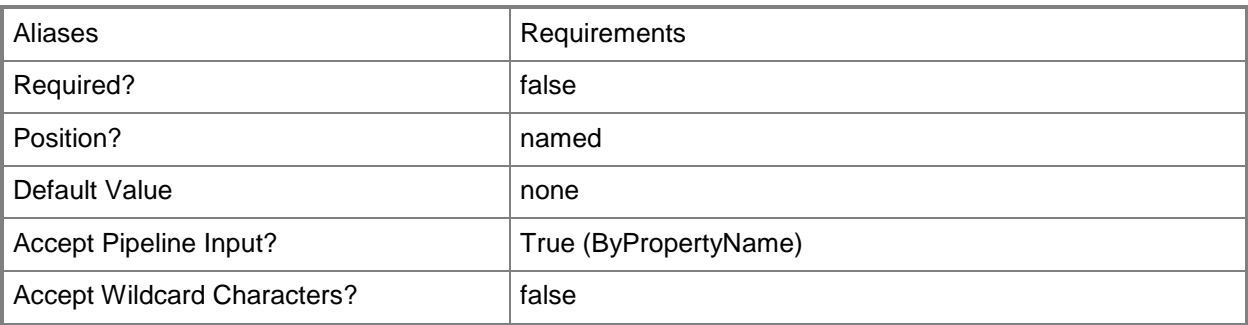

## **-RunMode<RunModeType>**

Specifies the credentials that the program requires to run on the client computer, either RunWithAdministrativeRights or RunWithUserRights.

The acceptable values for this parameter are:

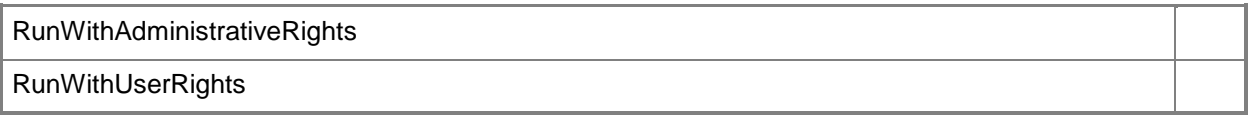

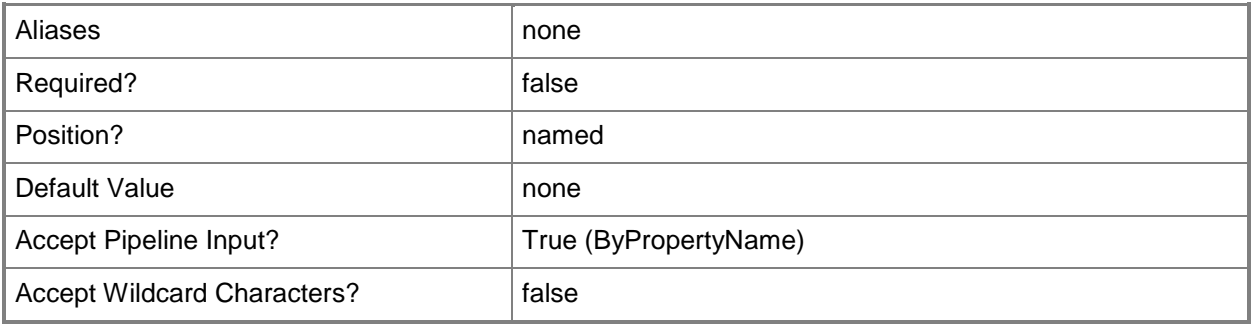

## **-RunType<RunType>**

Specifies the mode is which the program will run on the client computer. Valid values are: Hidden, Maximized, Minimized, and Normal. The default is Normal.

The acceptable values for this parameter are:

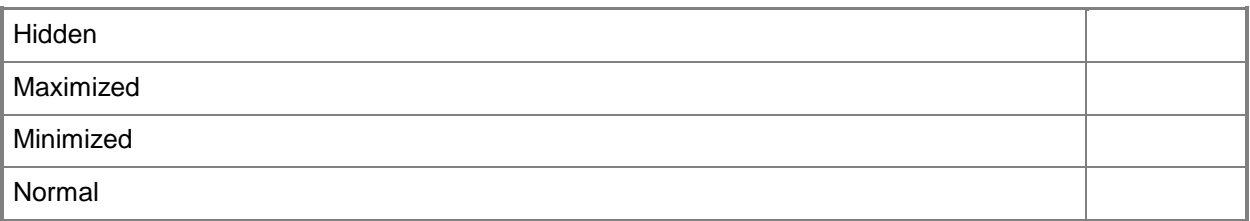

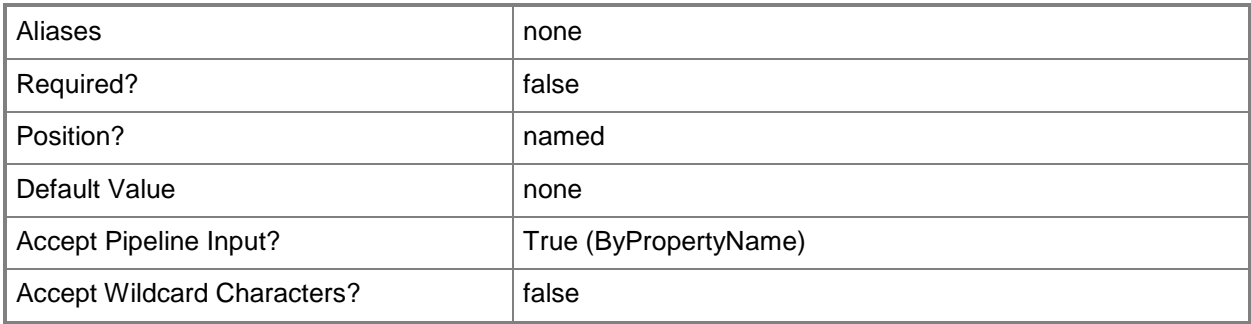

## **-StandardProgramName<String>**

Specifies the standard program name.

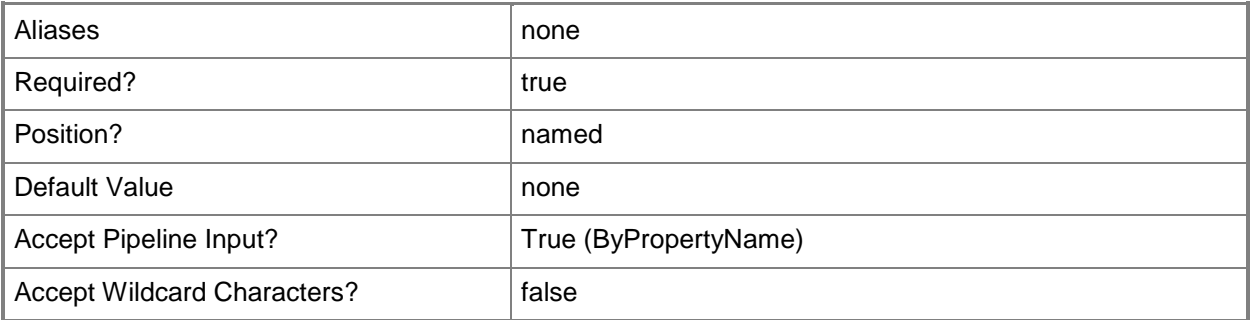

#### **-UserInteraction<Boolean>**

Indicates whether to allow users to interact with the program.

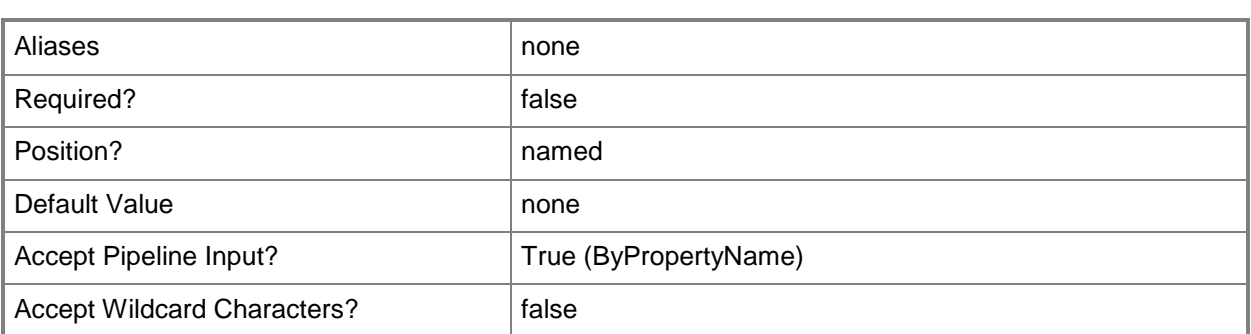

## **-WorkingDirectory<String>**

Specifies a working directory for the program.

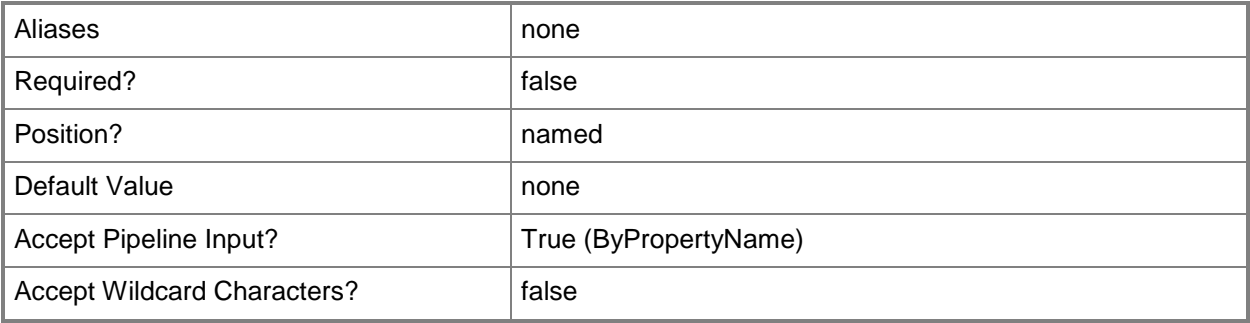

## **-Confirm**

Prompts you for confirmation before executing the command.

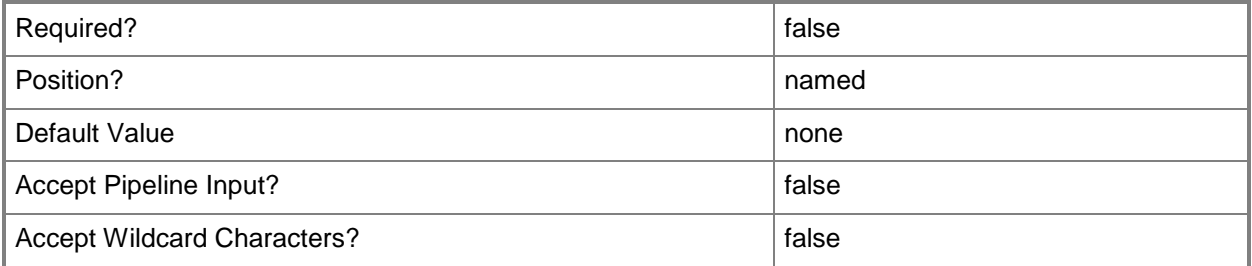

#### **-WhatIf**

Describes what would happen if you executed the command without actually executing the command.

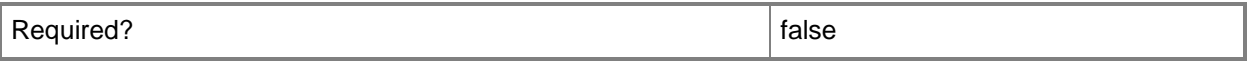

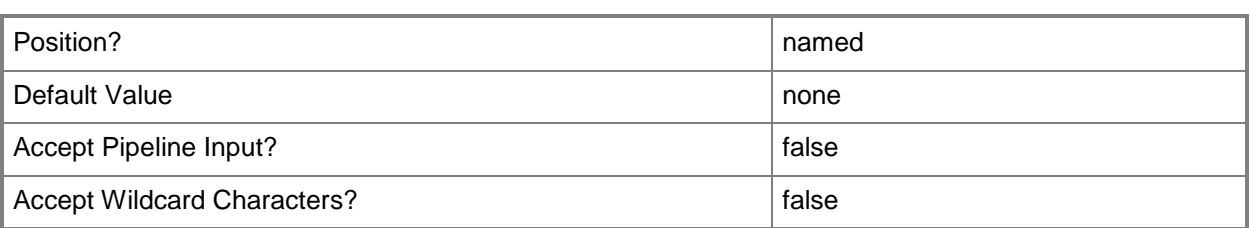

#### **<CommonParameters>**

This cmdlet supports the common parameters: -Verbose, -Debug, -ErrorAction, -ErrorVariable, - OutBuffer, and -OutVariable. For more information, see [about\\_CommonParameters.](http://technet.microsoft.com/en-us/library/dd315352.aspx)

#### **Examples**

#### **Example 1: Create a new standard program**

This command creates a new standard program in Configuration Manager.

PS C:\> New-CMProgram -PackageName "test" -StandardProgramName SPM -CommandLine "RunMe" - WorkingDirectory "C:\temp" -RunType Hidden -ProgramRunType OnlyWhenNoUserIsLoggedOn -DiskSpaceRequirement 100 -DiskSpaceUnit GB -Duration 100 -DriveMode RenameWithUnc

#### **Example 2: Create a new device program**

This command creates a new device program in Configuration Manager.

PS C:\> New-CMProgram -PackageName "Contoso-12" -DeviceProgramName DPM -Comment "Upgrades for December" -WorkingDirectory "C:\temp" -CommandLine "RunMe" -CommandLineFolder "C:\Windows\" -DiskSpaceRequirement 10 -DiskSpaceUnit GB -DownloadProgramType OnlyWhenTheDeviceIsDocked -Requirement "All previous updates"

#### **Related topics**

[Disable-CMProgram](#page-325-0) [Enable-CMProgram](#page-360-0) [Get-CMProgram](#page-656-0) [Remove-CMProgram](#page-1621-0) [Set-CMProgram](#page-2292-0)

# **New-CMRemoteConnectionProfileConfigurationItem**

#### **New-CMRemoteConnectionProfileConfigurationItem**

Creates a remote connection profile.

#### **Syntax**

Parameter Set: New

```
New-CMRemoteConnectionProfileConfigurationItem -Name <String> [-Description <String> ] [-
EnableNLA <Boolean> ] [-EnablePrimaryUsers <Boolean> ] [-EnableTSConnection <Boolean> ] [-
EnableTSFirewallRule <Boolean> ] [-RDGatewayServer <String> ] [-Confirm] [-WhatIf] [ 
<CommonParameters>]
```
#### **Detailed Description**

The **New-CMRemoteConnectionProfileConfigurationItem** cmdlet creates a remote connection profile. Client computers use remote connection profiles to remotely connect to computers from outside the domain or over the Internet.

#### **Parameters**

#### **-Description<String>**

Specifies a description for a remote connection profile.

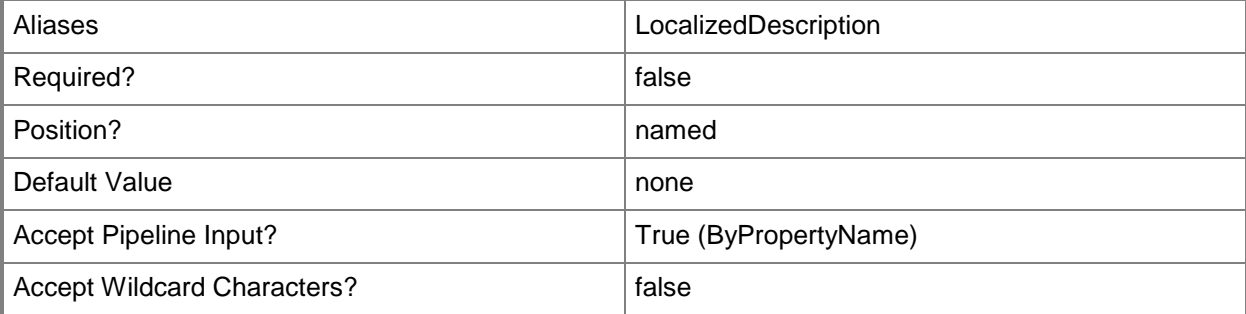

#### **-EnableNLA<Boolean>**

Indicates whether to allow connections only from computers that run Remote Desktop by using Network Level Authentication.

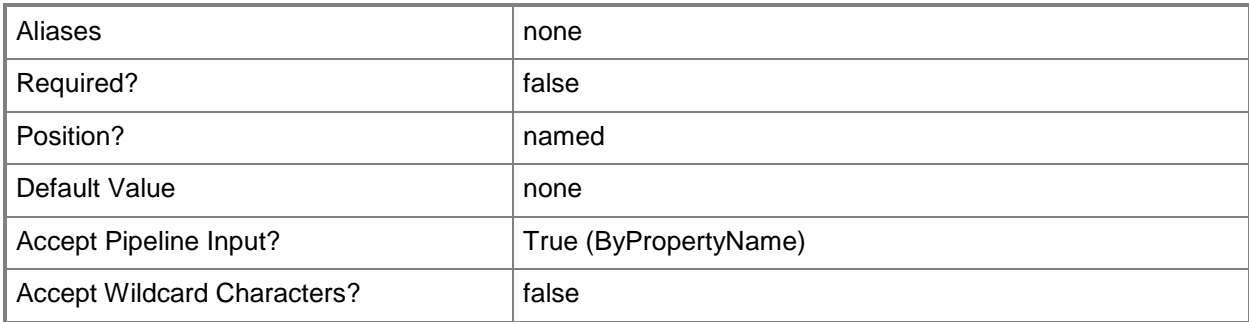

## **-EnablePrimaryUsers<Boolean>**

Indicates whether all primary users of the client computer are allowed to remotely connect. If you specify a value for this parameter, you must specify values for the *EnableTSConnection* and *EnableTSFirewallRule* parameters.

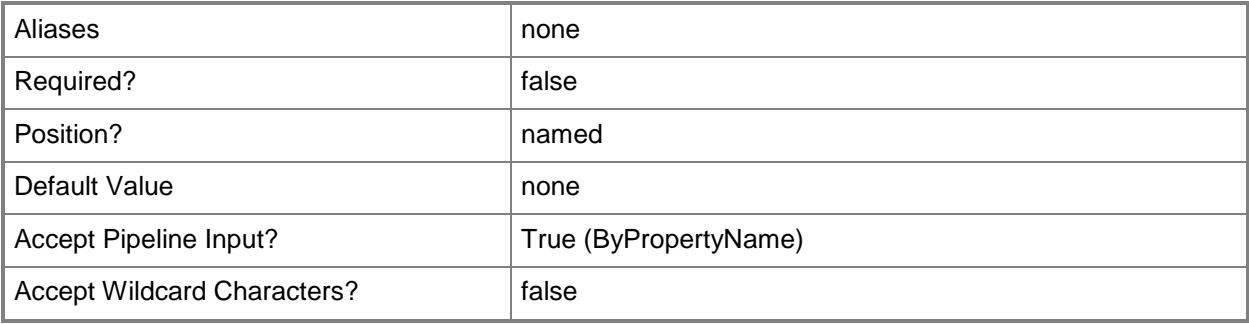

#### **-EnableTSConnection<Boolean>**

Indicates whether to allow remote connections to client computers. If you specify a value for this parameter, you must specify values for the *EnablePrimaryUsers* and *EnableTSFirewallRule* parameters.

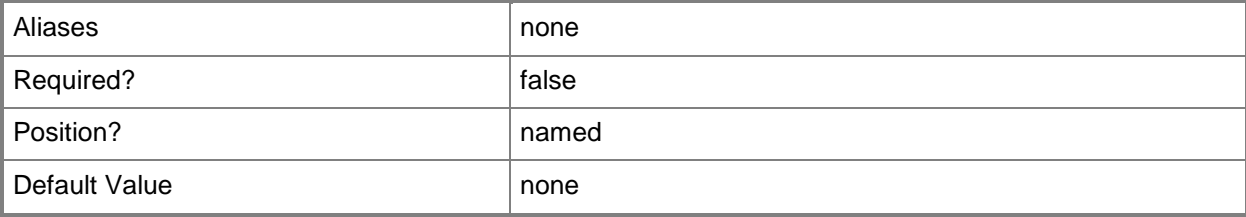

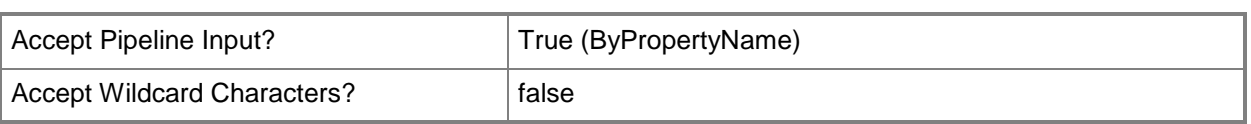

#### **-EnableTSFirewallRule<Boolean>**

Indicates whether to allow Windows Firewall exceptions for connections in Windows domains and on private networks. If you specify a value for this parameter, you must specify values for the *EnablePrimaryUsers* and *EnableTSConnections* parameters.

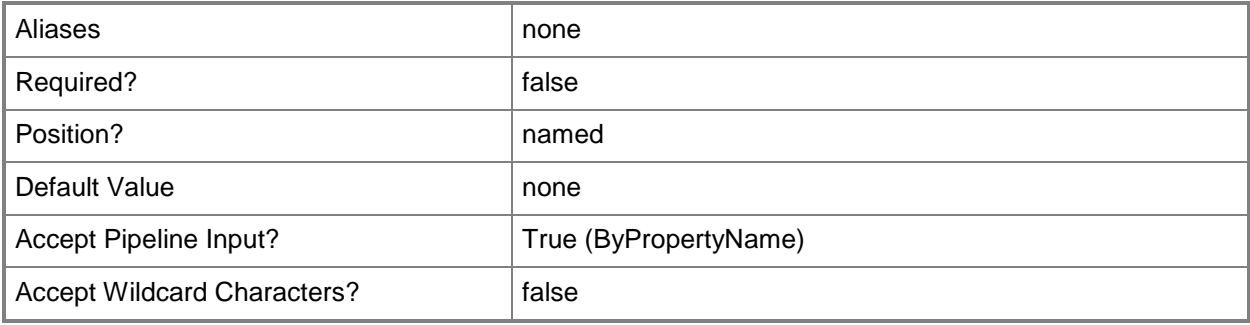

#### **-Name<String>**

Specifies a name for a remote connection profile.

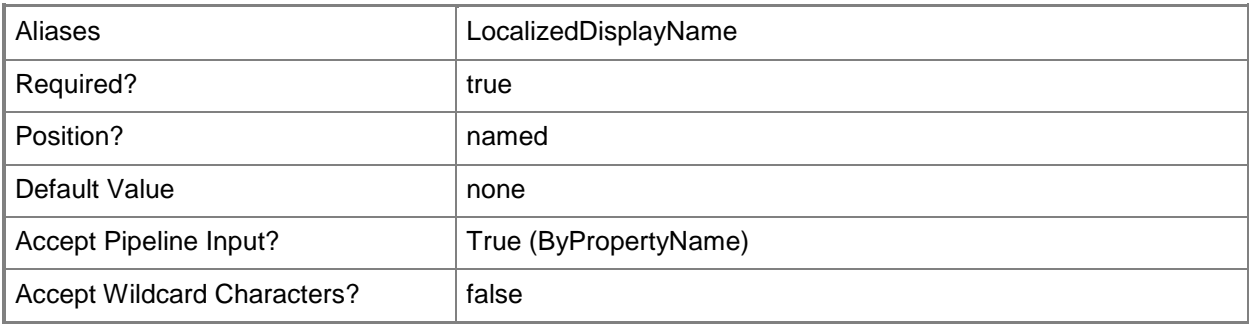

#### **-RDGatewayServer<String>**

Specifies the host name and port of the Remote Desktop gateway server, for example, Boston.gateway.Contoso.com:8080.

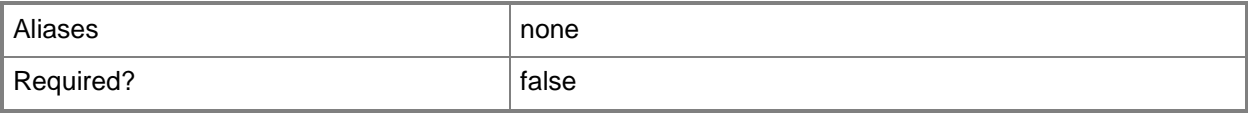

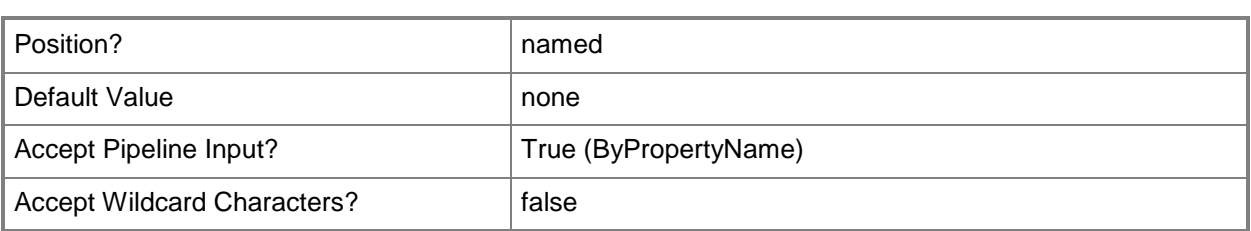

## **-Confirm**

Prompts you for confirmation before executing the command.

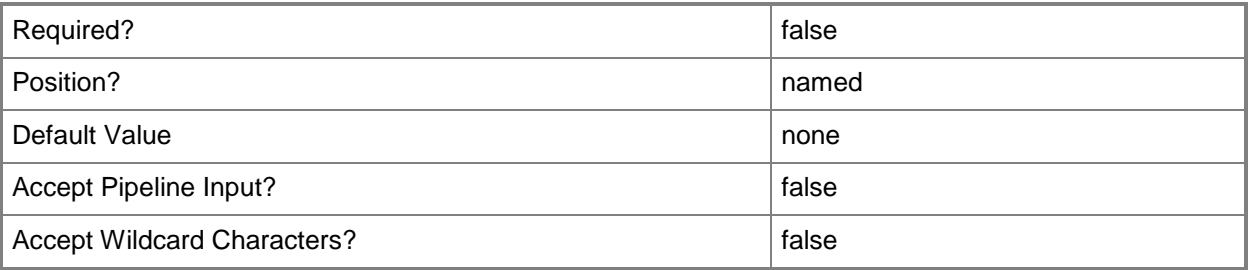

#### **-WhatIf**

Describes what would happen if you executed the command without actually executing the command.

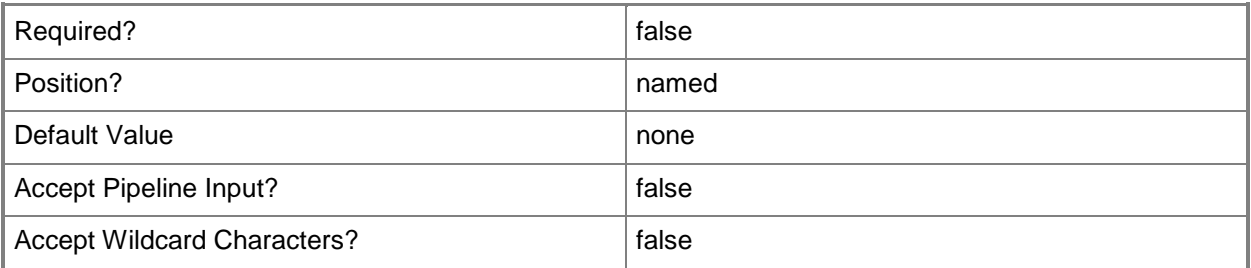

#### **<CommonParameters>**

This cmdlet supports the common parameters: -Verbose, -Debug, -ErrorAction, -ErrorVariable, OutBuffer, and -OutVariable. For more information, see [about\\_CommonParameters.](http://technet.microsoft.com/en-us/library/dd315352.aspx)

## **Related topics**

[Copy-CMRemoteConnectionProfileConfigurationItem](#page-278-0) [Get-CMRemoteConnectionProfileConfigurationItem](#page-660-0) [Remove-CMRemoteConnectionProfileConfigurationItem](#page-1625-0) [Set-CMRemoteConnectionProfileConfigurationItem](#page-2309-0)

# **New-CMSchedule**

#### **New-CMSchedule**

Creates a schedule token.

#### **Syntax**

```
Parameter Set: RecurrenceNone
New-CMSchedule -Nonrecurring [-IsUtc] [-ScheduleString] [-Start <DateTime> ] [ 
<CommonParameters>]
Parameter Set: RecurMonthlyByWeekday
New-CMSchedule -DayOfWeek {Sunday | Monday | Tuesday | Wednesday | Thursday | Friday | 
Saturday} -WeekOrder <ScheduleWeekOrder> [-IsUtc] [-RecurCount <Int32> ] [-ScheduleString]
```
[-Start <DateTime> ] [ <CommonParameters>] Parameter Set: RecurMonthlyByWeekdayWithDuration

New-CMSchedule -DayOfWeek {Sunday | Monday | Tuesday | Wednesday | Thursday | Friday | Saturday} -DurationCount <Int32> -DurationInterval <ScheduleInterval> -WeekOrder <ScheduleWeekOrder> [-IsUtc] [-RecurCount <Int32> ] [-ScheduleString] [-Start <DateTime> ] [ <CommonParameters>]

Parameter Set: RecurMonthlyByWeekdayWithEnd New-CMSchedule -DayOfWeek {Sunday | Monday | Tuesday | Wednesday | Thursday | Friday | Saturday} -End <DateTime> -WeekOrder <ScheduleWeekOrder> [-IsUtc] [-RecurCount <Int32> ] [-ScheduleString] [-Start <DateTime> ] [ <CommonParameters>]

Parameter Set: RecurMonthlyLastDayOfMonth New-CMSchedule -LastDayOfMonth [-IsUtc] [-RecurCount <Int32> ] [-ScheduleString] [-Start <DateTime> ] [ <CommonParameters>]

Parameter Set: RecurMonthlyLastDayOfMonthWithDuration New-CMSchedule -DurationCount <Int32> -DurationInterval <ScheduleInterval> -LastDayOfMonth [-IsUtc] [-RecurCount <Int32> ] [-ScheduleString] [-Start <DateTime> ] [ <CommonParameters>]

```
Parameter Set: RecurMonthlyLastDayOfMonthWithEnd
New-CMSchedule -End <DateTime> -LastDayOfMonth [-IsUtc] [-RecurCount <Int32> ] [-
ScheduleString] [-Start <DateTime> ] [ <CommonParameters>]
```

```
Parameter Set: RecurrenceInterval
New-CMSchedule -RecurCount <Int32> -RecurInterval <ScheduleInterval> [-IsUtc] [-
ScheduleString] [-Start <DateTime> ] [ <CommonParameters>]
```

```
Parameter Set: RecurrenceIntervalWithDuration
New-CMSchedule -DurationCount <Int32> -DurationInterval <ScheduleInterval> -RecurCount 
<Int32> -RecurInterval <ScheduleInterval> [-IsUtc] [-ScheduleString] [-Start <DateTime> ] [ 
<CommonParameters>]
```

```
Parameter Set: RecurrenceIntervalWithEnd
New-CMSchedule -End <DateTime> -RecurCount <Int32> -RecurInterval <ScheduleInterval> [-
IsUtc] [-ScheduleString] [-Start <DateTime> ] [ <CommonParameters>]
Parameter Set: RecurrenceMonthlyByDate
New-CMSchedule -DayOfMonth <Int32> [-IsUtc] [-RecurCount <Int32> ] [-ScheduleString] [-Start 
<DateTime> ] [ <CommonParameters>]
Parameter Set: RecurrenceMonthlyByDateWithDuration
New-CMSchedule -DayOfMonth <Int32> -DurationCount <Int32> -DurationInterval 
<ScheduleInterval> [-IsUtc] [-RecurCount <Int32> ] [-ScheduleString] [-Start <DateTime> ] [ 
<CommonParameters>]
Parameter Set: RecurrenceMonthlyByDateWithEnd
New-CMSchedule -DayOfMonth <Int32> -End <DateTime> [-IsUtc] [-RecurCount <Int32> ] [-
ScheduleString] [-Start <DateTime> ] [ <CommonParameters>]
Parameter Set: RecurrenceNoneWithDuration
New-CMSchedule -DurationCount <Int32> -DurationInterval <ScheduleInterval> -Nonrecurring [-
IsUtc] [-ScheduleString] [-Start <DateTime> ] [ <CommonParameters>]
Parameter Set: RecurrenceNoneWithEnd
New-CMSchedule -End <DateTime> -Nonrecurring [-IsUtc] [-ScheduleString] [-Start <DateTime> ] 
[ <CommonParameters>]
Parameter Set: RecurrenceWeekly
New-CMSchedule -DayOfWeek {Sunday | Monday | Tuesday | Wednesday | Thursday | Friday | 
Saturday} [-IsUtc] [-RecurCount <Int32> ] [-ScheduleString] [-Start <DateTime> ] [ 
<CommonParameters>]
Parameter Set: RecurrenceWeeklyWithDuration
New-CMSchedule -DayOfWeek {Sunday | Monday | Tuesday | Wednesday | Thursday | Friday | 
Saturday} -DurationCount <Int32> -DurationInterval <ScheduleInterval> [-IsUtc] [-RecurCount 
<Int32> ] [-ScheduleString] [-Start <DateTime> ] [ <CommonParameters>]
Parameter Set: RecurrenceWeeklyWithEnd
New-CMSchedule -DayOfWeek {Sunday | Monday | Tuesday | Wednesday | Thursday | Friday | 
Saturday} -End <DateTime> [-IsUtc] [-RecurCount <Int32> ] [-ScheduleString] [-Start 
<DateTime> ] [ <CommonParameters>]
```
#### **Detailed Description**

The **New-CMSchedule** cmdlet creates a schedule token. In Microsoft System Center 2012 Configuration Manager, you use schedule tokens to configure scheduling information. You can create schedule tokens to schedule events with differing frequencies such as daily, weekly, and monthly.

Use the **Convert-CMSchedule** cmdlet to decode and encode schedule tokens into and from an interval string. You can then use the interval strings to set schedule properties when you define or modify System Center 2012 Configuration Manager objects.

#### **Parameters**

## **-DayOfMonth<Int32>**

Specifies the day of the month when the event occurs. Valid values range from 0 through 31. The default value is 0, which indicates the last day of the month.

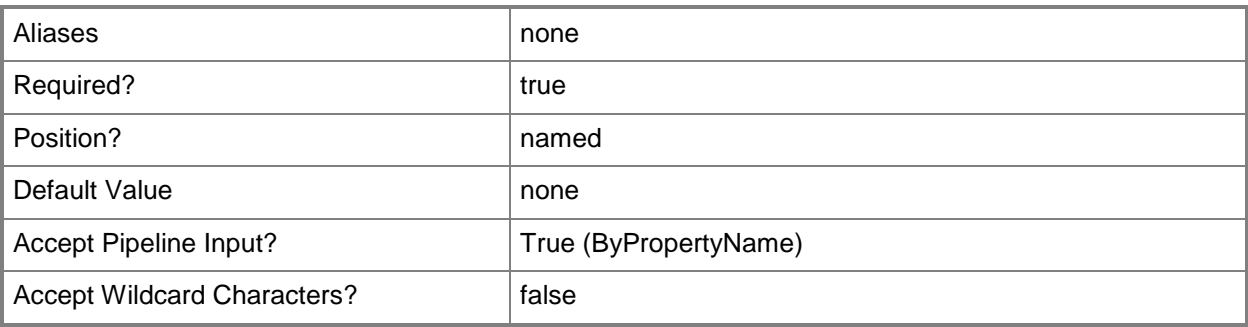

#### **-DayOfWeek<DayOfWeek>**

Specifies the day of the week when the event occurs. Valid values are:

- -- Sunday (default)
- -- Monday
- -- Tuesday
- -- Wednesday
- -- Thursday
- -- Friday
- -- Saturday

The acceptable values for this parameter are:

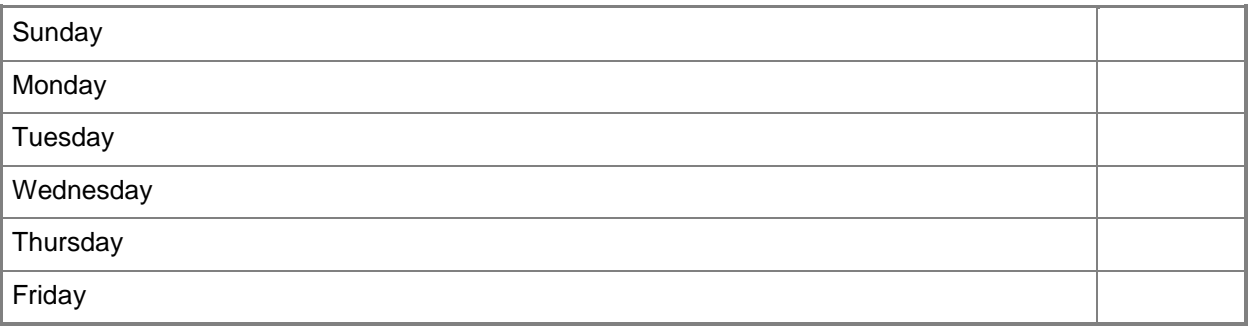

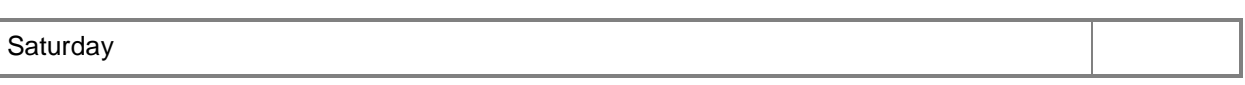

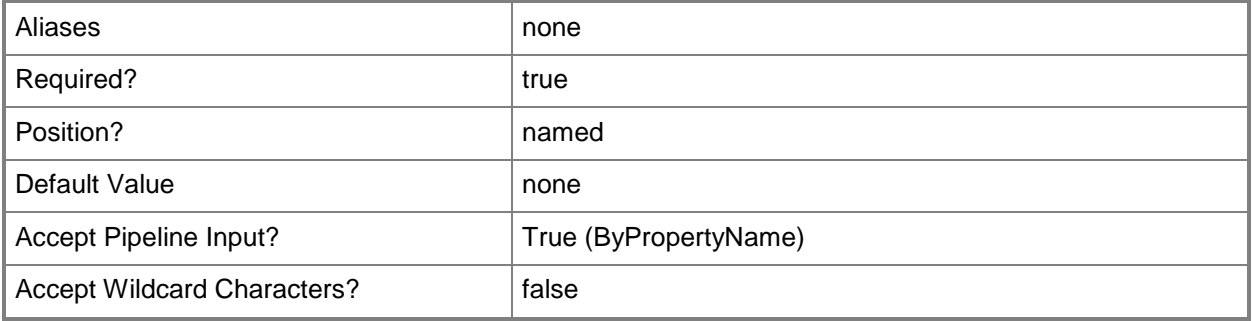

#### **-DurationCount<Int32>**

Specifies the number of days during which the scheduled event occurs. Valid values range from 0 through 31. The default value is 0, which indicates that the scheduled action continues indefinitely.

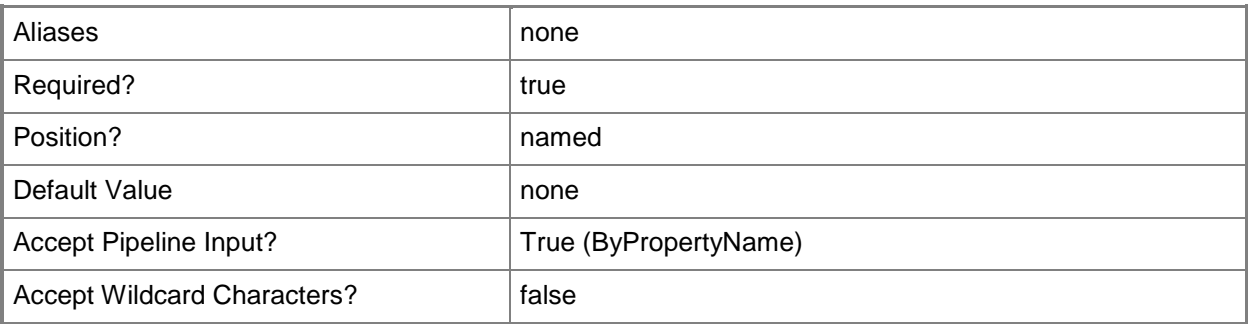

#### **-DurationInterval<ScheduleInterval>**

Specifies the time when the event occurs.

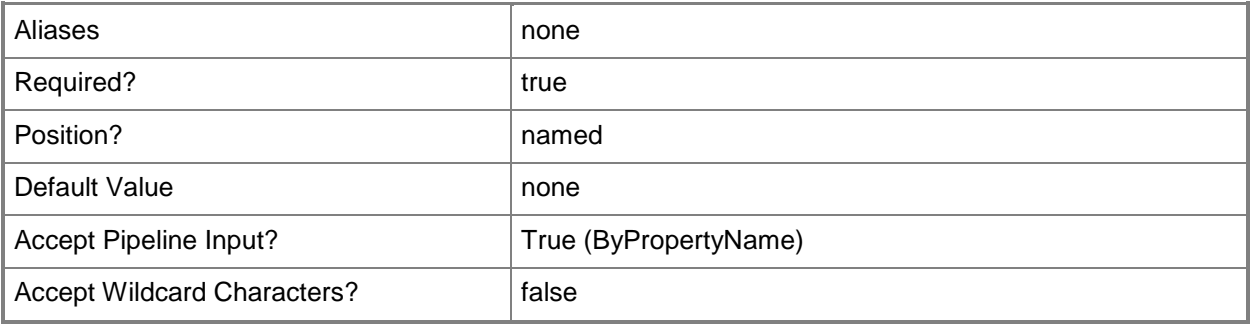

## **-End<DateTime>**

Specifies the date and time when the scheduled event ends.

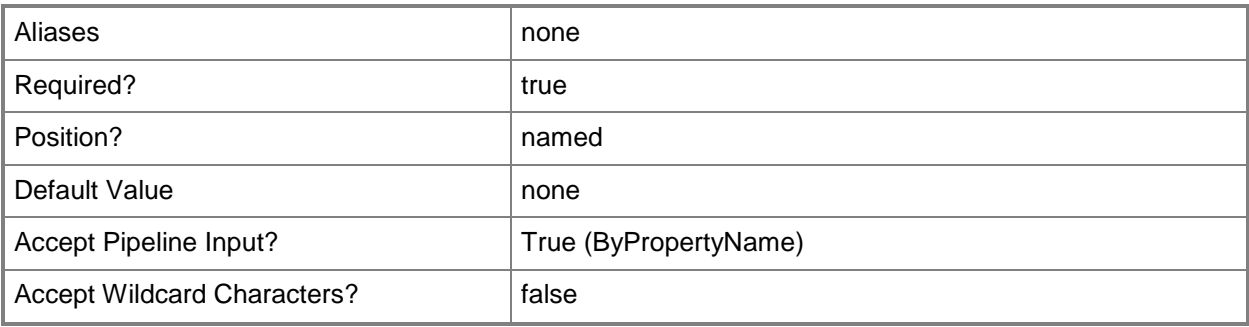

### **-IsUtc**

Indicates that the time is Coordinated Universal Time (UTC).

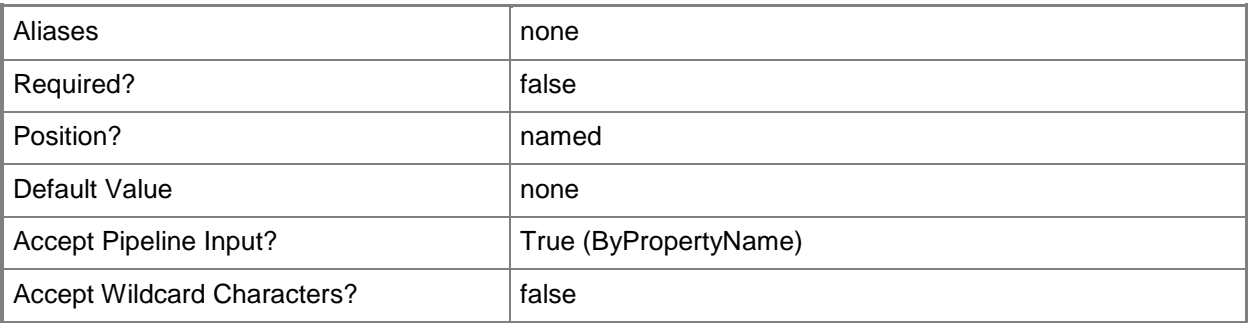

## **-LastDayOfMonth**

Indicates that the event occurs monthly on the last day of the month.

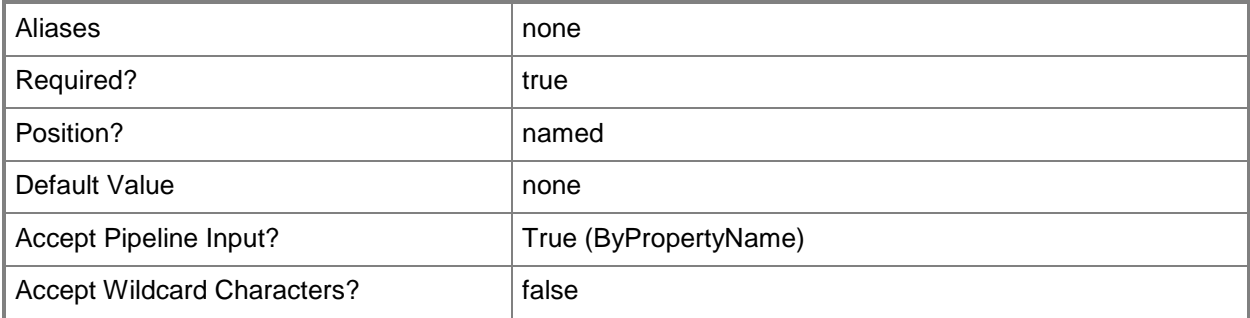

## **-Nonrecurring**

Indicates that the scheduled event does not recur.

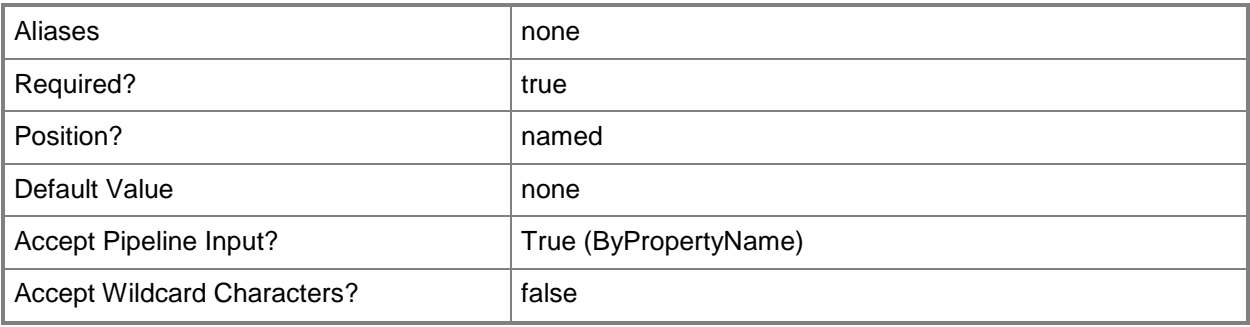

## **-RecurCount<Int32>**

Specifies the number of recurrences of the scheduled event.

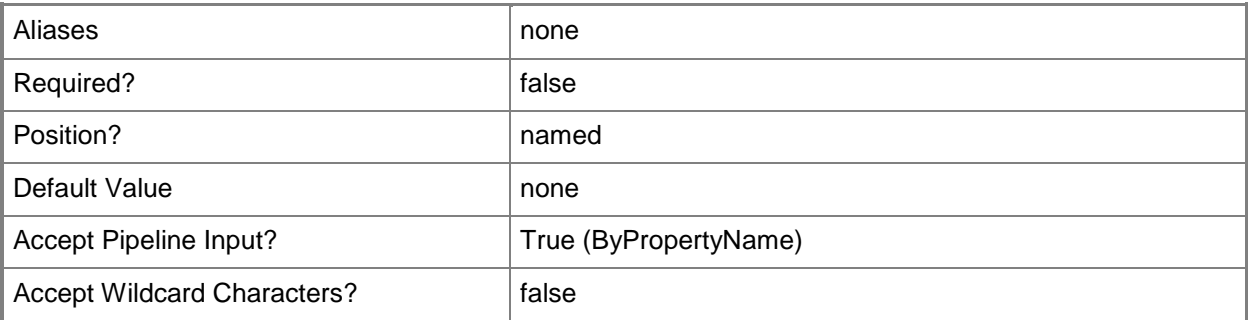

#### **-RecurInterval<ScheduleInterval>**

Specifies the time when the scheduled event recurs.

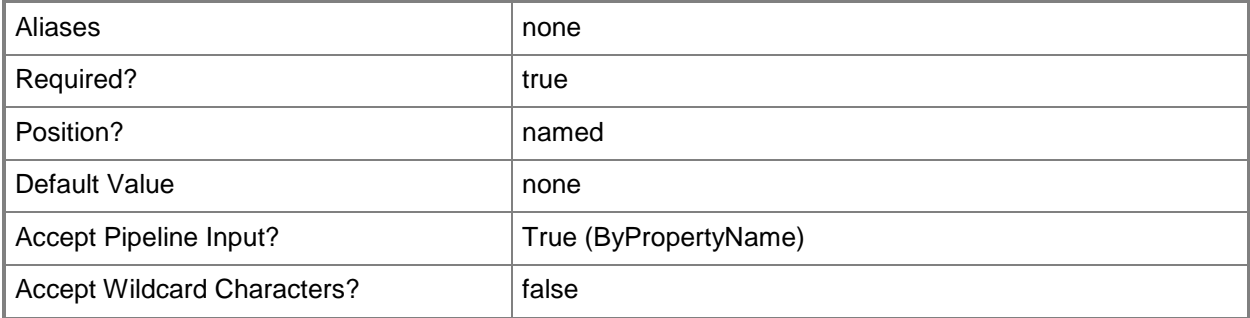

## **-ScheduleString**

Indicates that the schedule token is converted to an interval string.

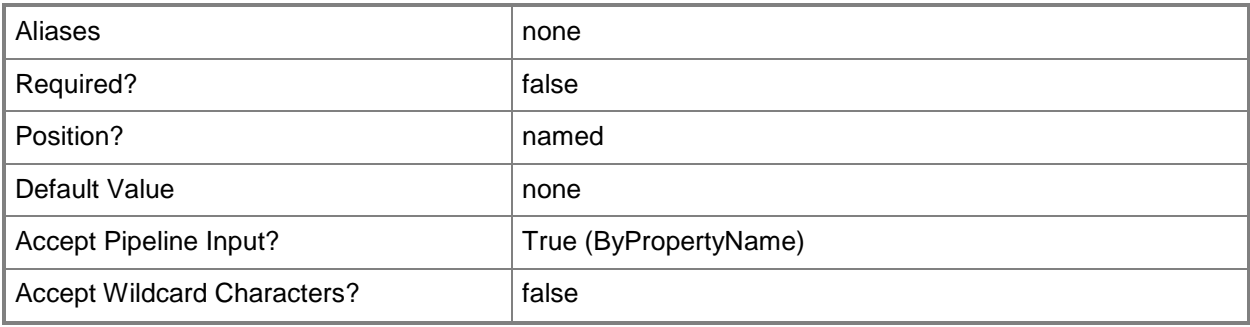

#### **-Start<DateTime>**

Specifies the date and time when the scheduled event occurs.

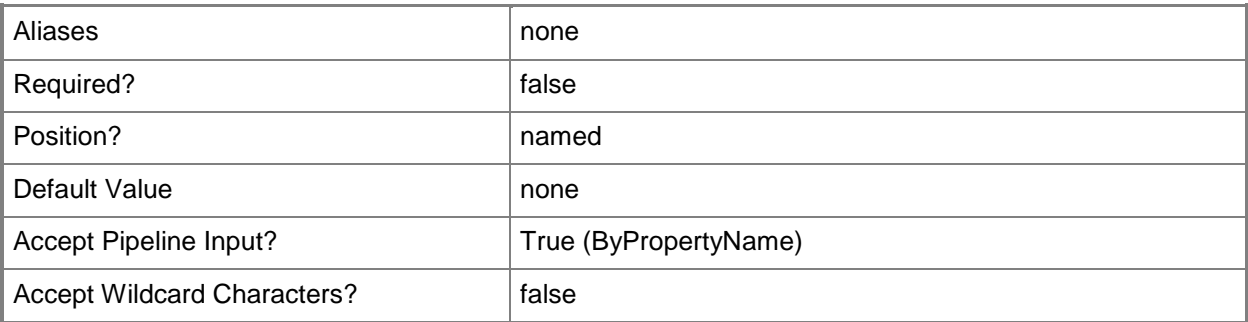

#### **-WeekOrder<ScheduleWeekOrder>**

Specifies the week of the month when the event occurs. Valid values are:

- -- 0. Last (default)
- -- 1. First
- -- 2. Second
- -- 3. Third
- -- 4. Fourth

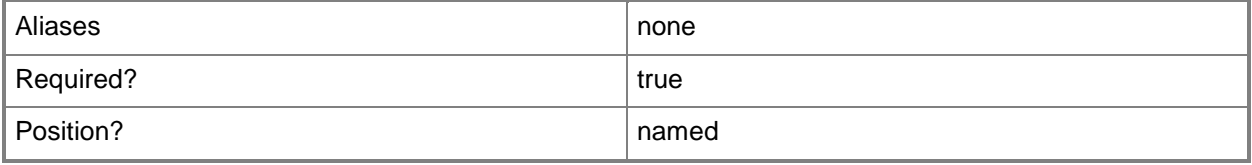
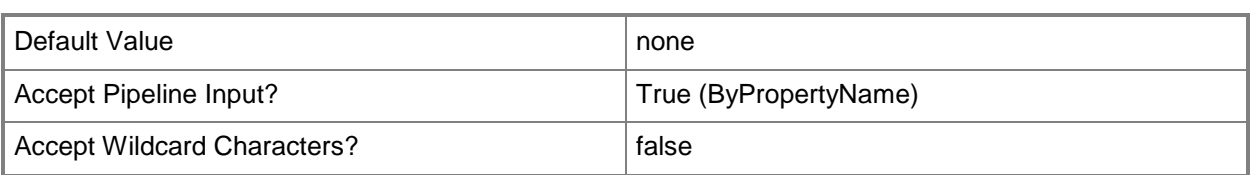

### **<CommonParameters>**

This cmdlet supports the common parameters: -Verbose, -Debug, -ErrorAction, -ErrorVariable, OutBuffer, and -OutVariable. For more information, see [about\\_CommonParameters.](http://technet.microsoft.com/en-us/library/dd315352.aspx)

## **Examples**

### **Example 1: Create a schedule token**

This command creates a schedule token that specifies that the event occurs the last day of the month at the specified date and time.

PS C:\> New-CMSchedule -DayOfMonth 0 -DateTime "20120105185728.303000+000"

## **Related topics**

[Convert-CMSchedule](#page-272-0)

## **New-CMSecondarySite**

### **New-CMSecondarySite**

Creates a secondary site in Configuration Manager.

#### **Syntax**

Parameter Set: NewDistributionPointByHTTPAndCreateCertificate New-CMSecondarySite -CertificateExpirationTimeUtc <DateTime> -CreateSelfSignedCertificate - Http -InstallationSourceFile <IResultObject[]> -InstallInternetServer <Boolean> -ParentSiteCode <String> -ServerName <String> -SiteCode <String> -SiteName <String> - SqlServerSetting <IResultObject[]> [-AllowFallbackForContent <Boolean> ] [-AllowPreStaging <Boolean> ] [-BoundaryGroups <IResultObject[]> ] [-ContentMonitoringPriority {High | Highest | Low | Lowest | Medium} ] [-EnableAnonymous <Boolean> ] [-InstallationFolder <String> ] [- MinFreeSpaceMB <Int32> ] [-PrimaryContentLibraryLocation {A | Automatic | B | C | D | E | F | G | H | I | J | K | L | M | N | O | P | Q | R | S | T | U | V | W | X | Y | Z} ] [- PrimaryPackageShareLocation {A | Automatic | B | C | D | E | F | G | H | I | J | K | L | M | N | O | P | Q | R | S | T | U | V | W | X | Y | Z} ] [-SecondaryContentLibraryLocation {A | Automatic | B | C | D | E | F | G | H | I | J | K | L | M | N | O | P | Q | R | S | T | U | V | W | X | Y | Z} ] [-SecondaryPackageShareLocation {A | Automatic | B | C | D | E | F | G | H | I | J | K | L | M | N | O | P | Q | R | S | T | U | V | W | X | Y | Z} ] [- ValidateContentSchedule <IResultObject> ] [-Confirm] [-WhatIf] [ <CommonParameters>]

#### Parameter Set: NewDistributionPointByHTTPAndImportCertificate

New-CMSecondarySite -CertificatePassword <SecureString> -CertificatePath <String> -Http - ImportCertificate -InstallationSourceFile <IResultObject[]> -InstallInternetServer <Boolean> -ParentSiteCode <String> -ServerName <String> -SiteCode <String> -SiteName <String> - SqlServerSetting <IResultObject[]> [-AllowFallbackForContent <Boolean> ] [-AllowPreStaging <Boolean> ] [-BoundaryGroups <IResultObject[]> ] [-ContentMonitoringPriority {High | Highest | Low | Lowest | Medium} ] [-EnableAnonymous <Boolean> ] [-ForceWhenDuplicateCertificate <Boolean> ] [-InstallationFolder <String> ] [-MinFreeSpaceMB <Int32> ] [- PrimaryContentLibraryLocation {A | Automatic | B | C | D | E | F | G | H | I | J | K | L | M | N | O | P | Q | R | S | T | U | V | W | X | Y | Z} ] [-PrimaryPackageShareLocation {A | Automatic | B | C | D | E | F | G | H | I | J | K | L | M | N | O | P | Q | R | S | T | U | V | W | X | Y | Z} ] [-SecondaryContentLibraryLocation {A | Automatic | B | C | D | E | F | G | H | I | J | K | L | M | N | O | P | Q | R | S | T | U | V | W | X | Y | Z} ] [- SecondaryPackageShareLocation {A | Automatic | B | C | D | E | F | G | H | I | J | K | L | M | N | O | P | Q | R | S | T | U | V | W | X | Y | Z} ] [-ValidateContentSchedule <IResultObject> ] [-Confirm] [-WhatIf] [ <CommonParameters>]

#### Parameter Set: NewDistributionPointByHTTPSAndCreateCertificate

New-CMSecondarySite -CertificateExpirationTimeUtc <DateTime> -CreateSelfSignedCertificate - Https -InstallationSourceFile <IResultObject[]> -InstallInternetServer <Boolean> - ParentSiteCode <String> -ServerName <String> -SiteCode <String> -SiteName <String> - SqlServerSetting <IResultObject[]> [-AllowFallbackForContent <Boolean> ] [-AllowPreStaging <Boolean> ] [-BoundaryGroups <IResultObject[]> ] [-ClientConnectionType {Internet | InternetAndIntranet | Intranet} ] [-ContentMonitoringPriority {High | Highest | Low | Lowest

```
| Medium} ] [-InstallationFolder <String> ] [-MinFreeSpaceMB <Int32> ] [-
PrimaryContentLibraryLocation {A | Automatic | B | C | D | E | F | G | H | I | J | K | L | M 
| N | O | P | Q | R | S | T | U | V | W | X | Y | Z} ] [-PrimaryPackageShareLocation {A | 
Automatic | B | C | D | E | F | G | H | I | J | K | L | M | N | O | P | Q | R | S | T | U | 
V | W | X | Y | Z} ] [-SecondaryContentLibraryLocation {A | Automatic | B | C | D | E | F | 
G | H | I | J | K | L | M | N | O | P | Q | R | S | T | U | V | W | X | Y | Z} ] [-
SecondaryPackageShareLocation {A | Automatic | B | C | D | E | F | G | H | I | J | K | L | M 
| N | O | P | Q | R | S | T | U | V | W | X | Y | Z} ] [-ValidateContentSchedule 
<IResultObject> ] [-Confirm] [-WhatIf] [ <CommonParameters>]
```

```
Parameter Set: NewDistributionPointByHTTPSAndImportCertificate
New-CMSecondarySite -CertificatePassword <SecureString> -CertificatePath <String> -Https -
ImportCertificate -InstallationSourceFile <IResultObject[]> -InstallInternetServer <Boolean> 
-ParentSiteCode <String> -ServerName <String> -SiteCode <String> -SiteName <String> -
SqlServerSetting <IResultObject[]> [-AllowFallbackForContent <Boolean> ] [-AllowPreStaging 
<Boolean> ] [-BoundaryGroups <IResultObject[]> ] [-ClientConnectionType {Internet | 
InternetAndIntranet | Intranet} ] [-ContentMonitoringPriority {High | Highest | Low | Lowest 
| Medium} ] [-ForceWhenDuplicateCertificate <Boolean> ] [-InstallationFolder <String> ] [-
MinFreeSpaceMB <Int32> ] [-PrimaryContentLibraryLocation {A | Automatic | B | C | D | E | F 
| G | H | I | J | K | L | M | N | O | P | Q | R | S | T | U | V | W | X | Y | Z} ] [-
PrimaryPackageShareLocation {A | Automatic | B | C | D | E | F | G | H | I | J | K | L | M |
N | O | P | Q | R | S | T | U | V | W | X | Y | Z} ] [-SecondaryContentLibraryLocation {A | 
Automatic | B | C | D | E | F | G | H | I | J | K | L | M | N | O | P | Q | R | S | T | U | 
V | W | X | Y | Z} ] [-SecondaryPackageShareLocation {A | Automatic | B | C | D | E | F | G 
| H | I | J | K | L | M | N | O | P | Q | R | S | T | U | V | W | X | Y | Z} ] [-
ValidateContentSchedule <IResultObject> ] [-Confirm] [-WhatIf] [ <CommonParameters>]
```
### **Detailed Description**

The **New-CMSecondarySite** cmdlet creates a secondary site in Microsoft System Center 2012 Configuration Manager.

### **Parameters**

### **-AllowFallbackForContent<Boolean>**

Indicates whether clients can use a fallback source location for content.

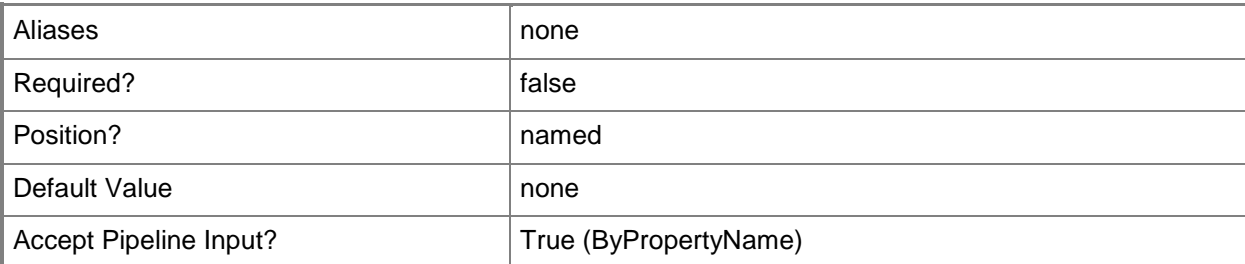

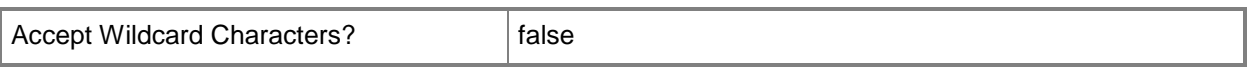

## **-AllowPreStaging<Boolean>**

Indicates whether the secondary site can pre-stage contents.

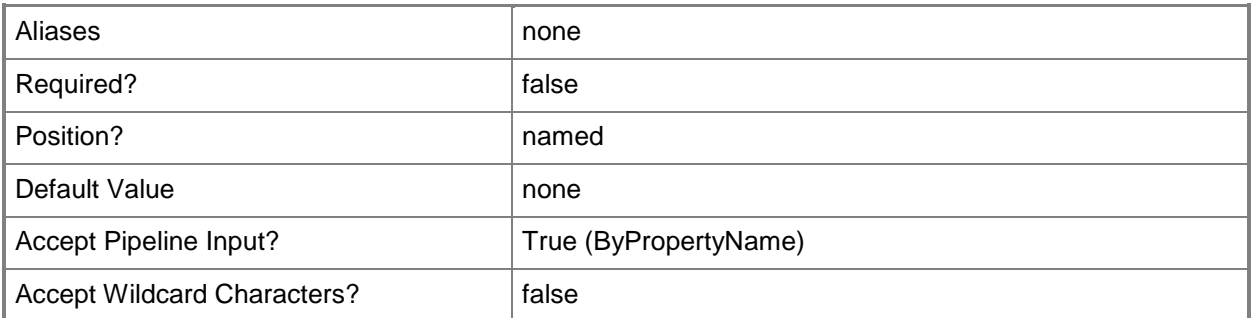

## **-BoundaryGroups<IResultObject[]>**

Specifies an array of boundary group objects. To get a boundary group object, use the [Get-](#page-494-0)[CMBoundaryGroup](#page-494-0) cmdlet.

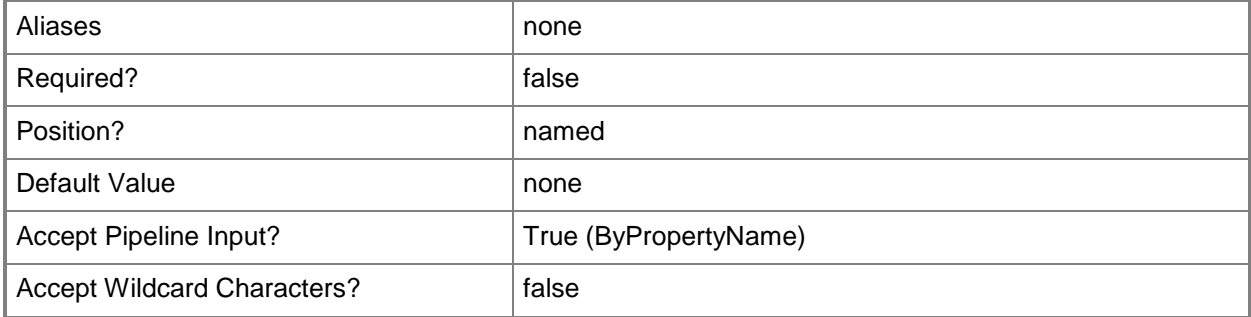

## **-CertificateExpirationTimeUtc<DateTime>**

Specifies the date and time at which the self-signed certificate expires for a distribution point on this secondary site.

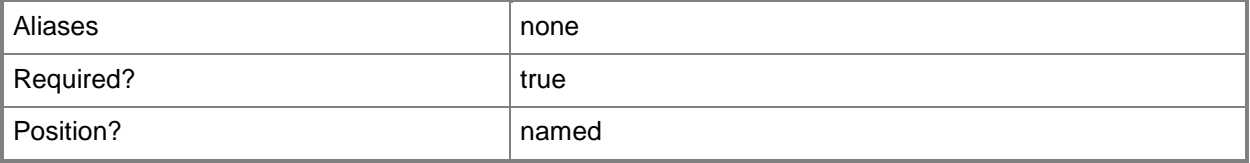

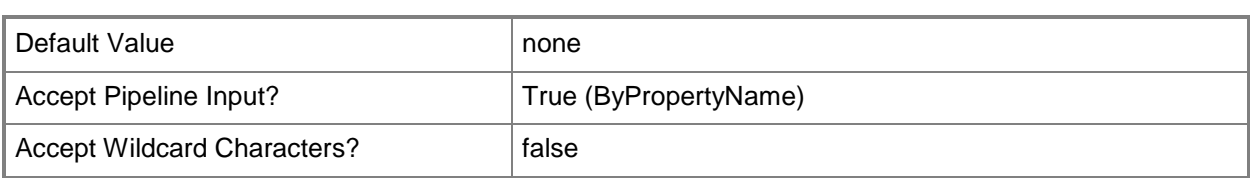

## **-CertificatePassword<SecureString>**

Specifies the password for the PKI imported certificate for the distribution point.

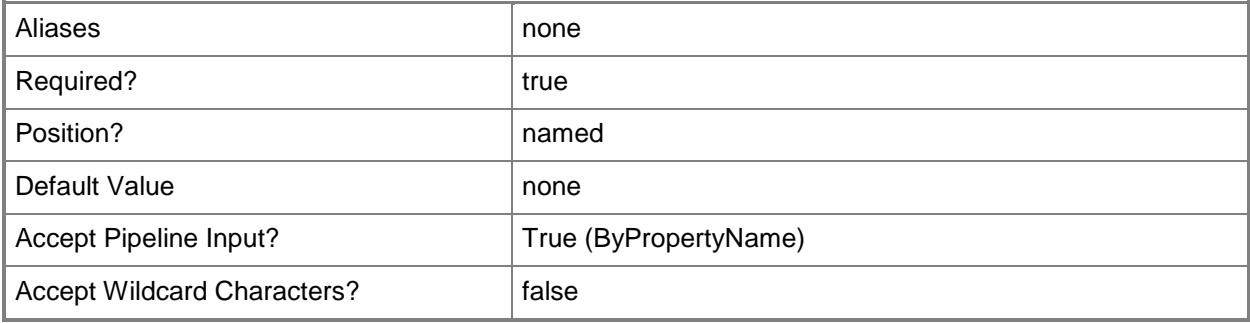

## **-CertificatePath<String>**

Specifies the import path for the PKI issued certificate that the distribution point uses. This parameter applies when the secondary site has installed and configured IIS to create a distribution point.

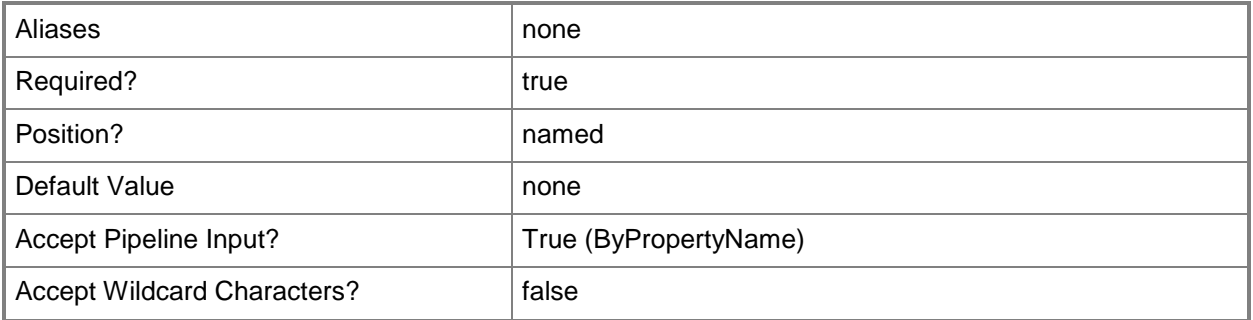

## **-ClientConnectionType<ClientConnectionTypes>**

Specifies a client connection type. Valid values are:

- -- Internet
- -- InternetAndIntranet
- -- Intranet

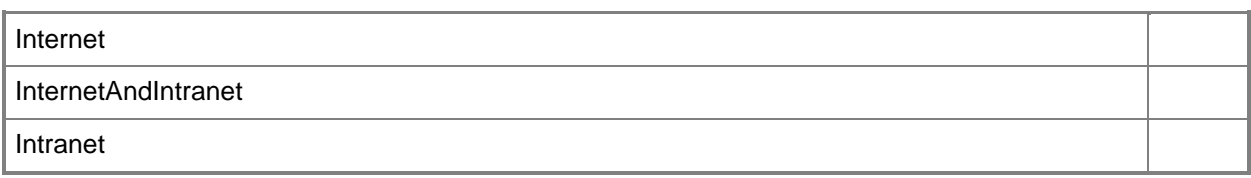

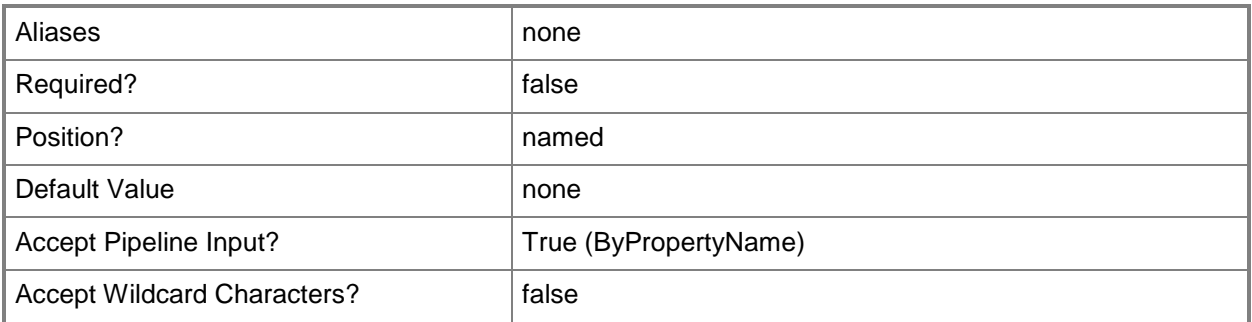

## **-ContentMonitoringPriority<Priority>**

Specifies content monitoring priority. Valid values are:

- -- High
- -- Highest
- -- Low
- -- Lowest
- -- Medium

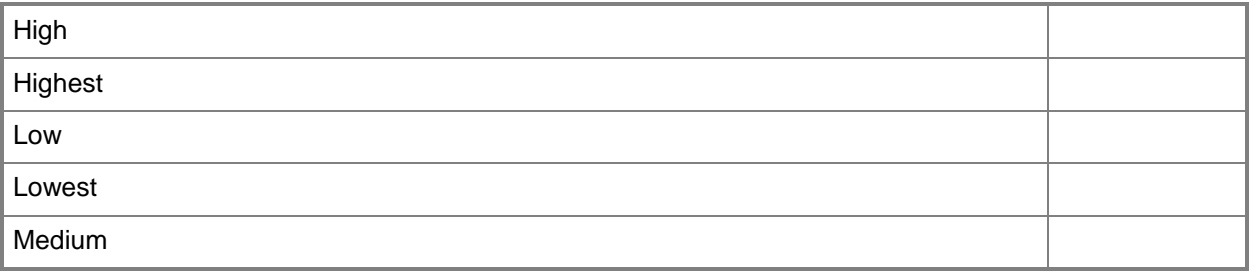

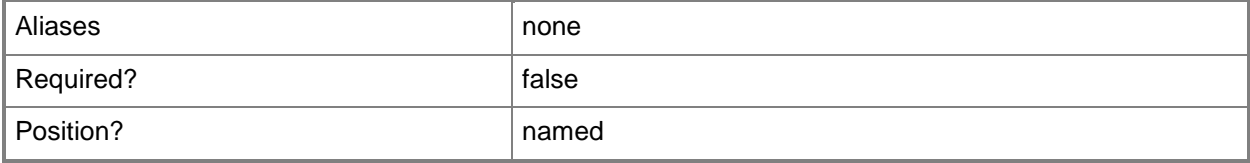

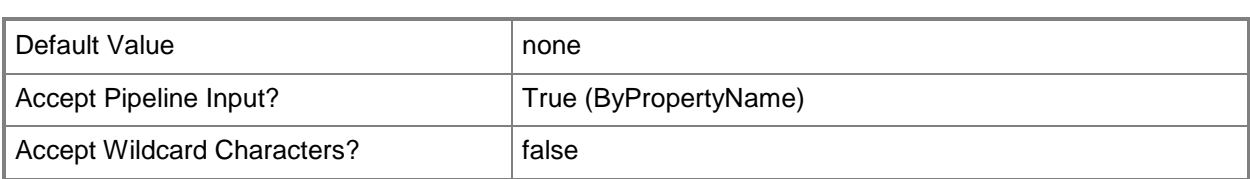

## **-CreateSelfSignedCertificate**

Indicates that the secondary site creates a self-signed certificate.

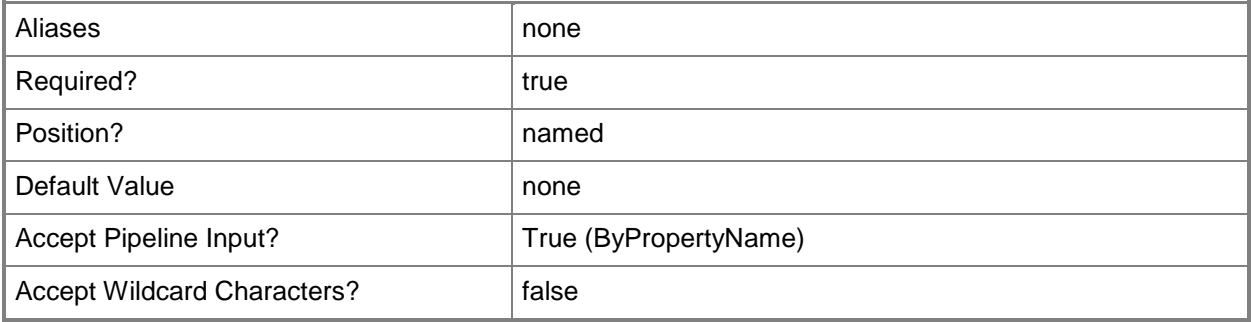

## **-EnableAnonymous<Boolean>**

Indicates whether client computers communicate anonymously with the distribution point. This parameter applies when the secondary site has installed and configured IIS to create a distribution point.

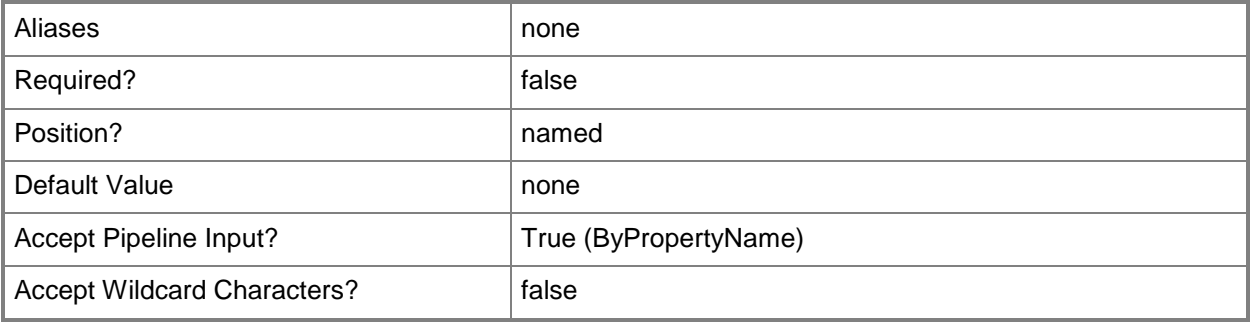

### **-ForceWhenDuplicateCertificate<Boolean>**

Indicates whether Configuration Manager overwrites a duplicate certificate when you import a PKI client certificate for the secondary site.

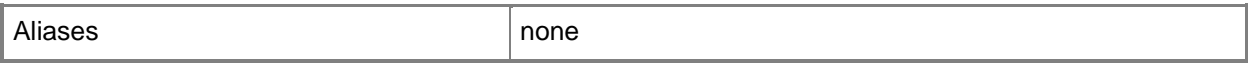

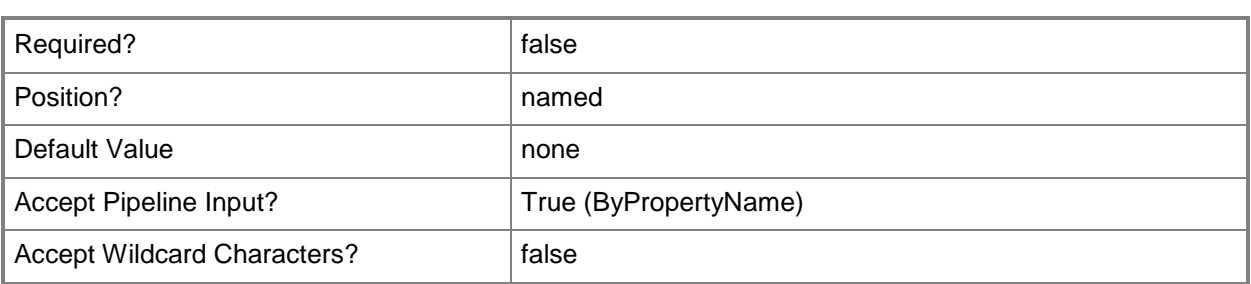

### **-Http**

Indicates that client computers communicate with the distribution point by using HTTP. This parameter applies when the secondary site has installed and configured IIS to create a distribution point. This option does not support mobile devices or Mac computers.

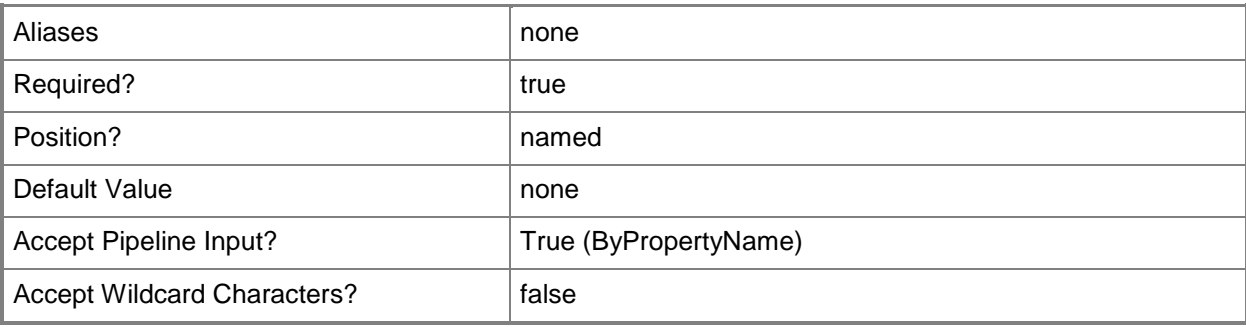

### **-Https**

Indicates that client computers communicate with the distribution point by using HTTPS. This parameter applies when the secondary site has installed and configured IIS to create a distribution point. This option does not support mobile devices or Mac computers.

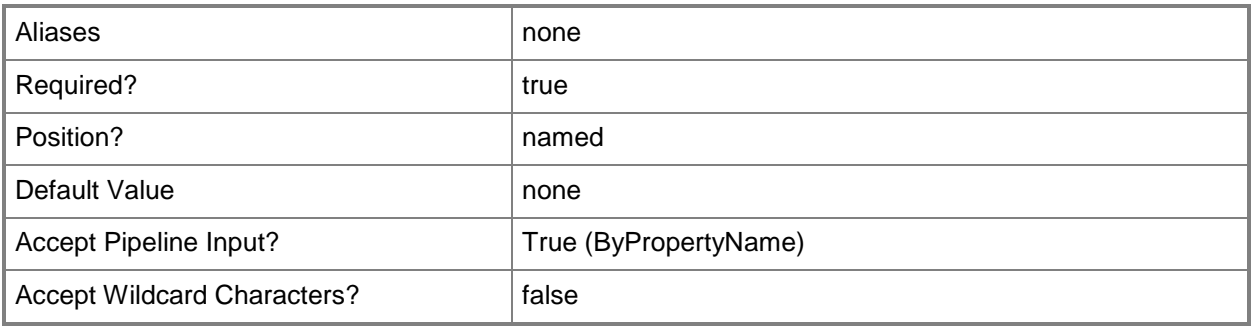

### **-ImportCertificate**

Indicates that the cmdlet imports a PKI certificate instead of using a self-signed certificate for the distribution point.

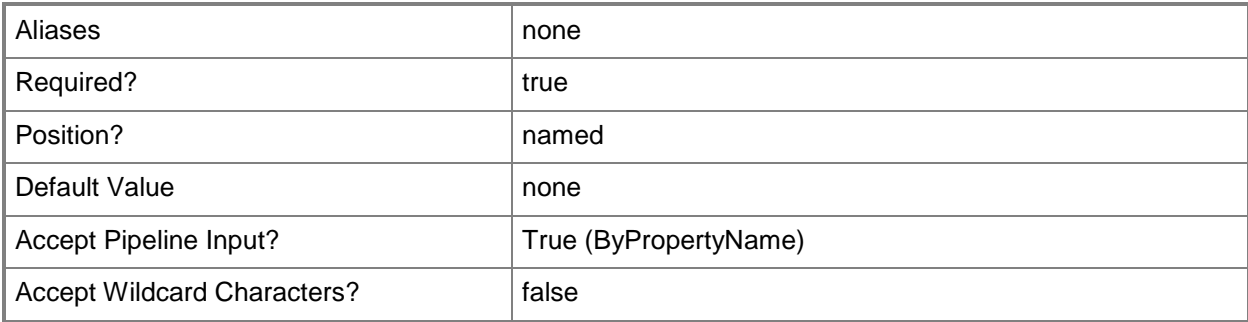

## **-InstallationFolder<String>**

Specifies the installation folder on the secondary site server where the cmdlet installs the site files.

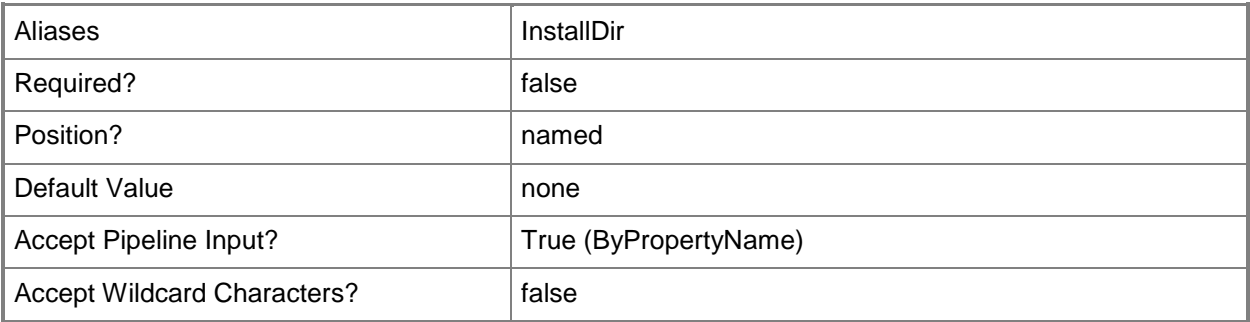

## **-InstallationSourceFile<IResultObject[]>**

Specifies an array of installation source file objects for Configuration Manager. To obtain an installation source file object, use the **New-CMInstallationSourceFile** cmdlet.

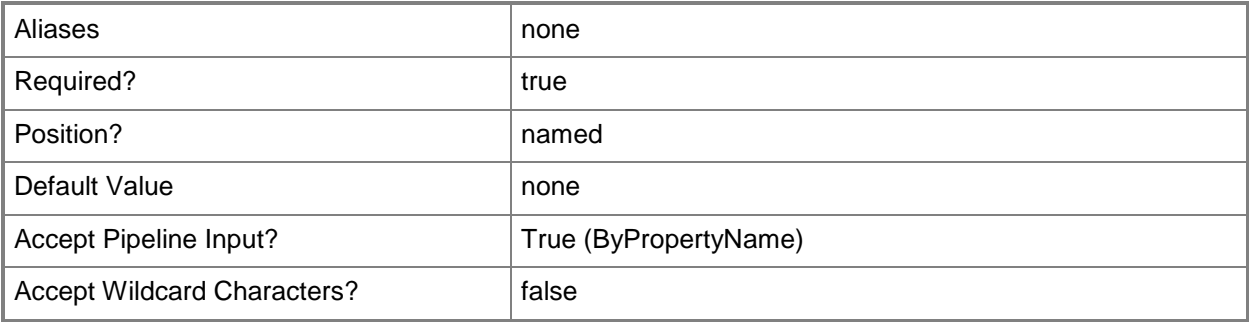

## **-InstallInternetServer<Boolean>**

Specifies whether to install and configure IIS if Configuration Manager requires it. This parameter must be \$True before the cmdlet can install the site system role for the distribution point on this secondary site.

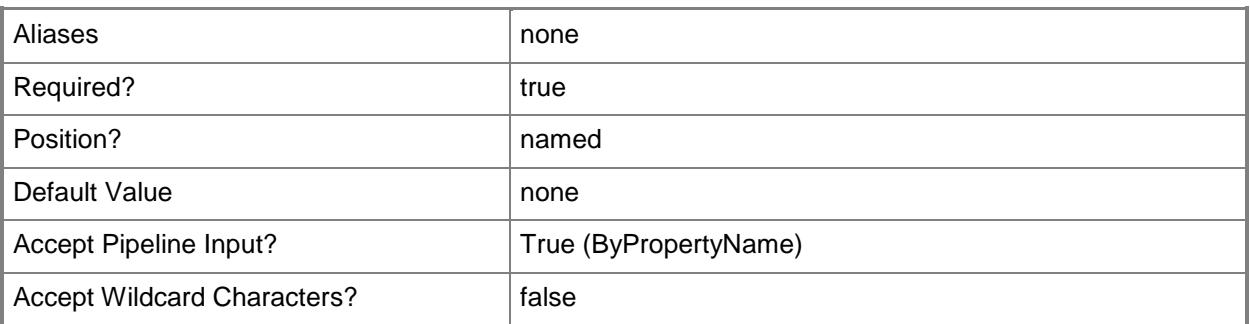

### **-MinFreeSpaceMB<Int32>**

Specifies the amount of space, in megabytes, to reserve on each drive that the distribution point uses. This value determines the remaining free space on the drive after the distribution stores content on the drive.

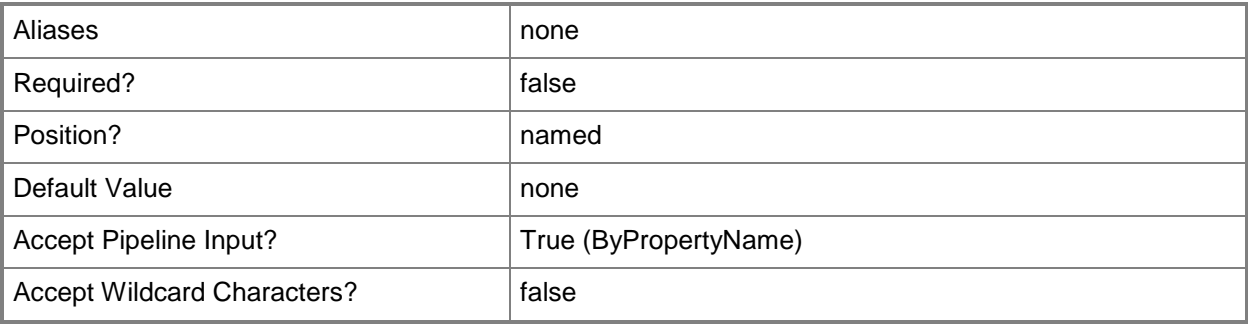

## **-ParentSiteCode<String>**

Specifies the site code of the primary site that is parent to the secondary site that the cmdlet creates.

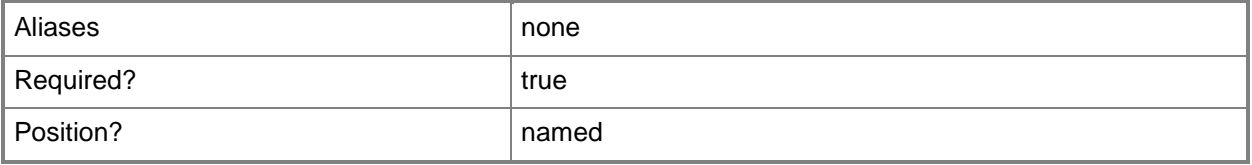

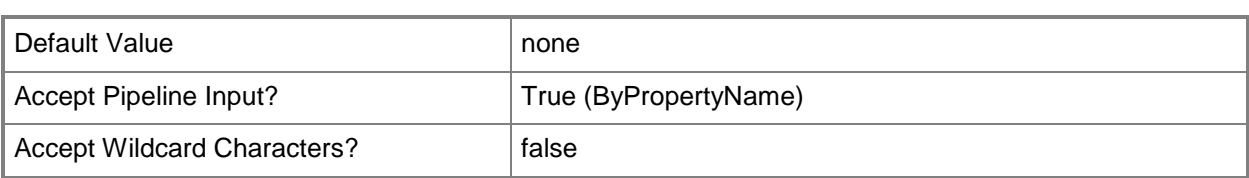

## **-PrimaryContentLibraryLocation<DriveType>**

Specifies a primary content library location. Valid values are:

- -- Automatic.
- -- Drive letter from A: through Z:.

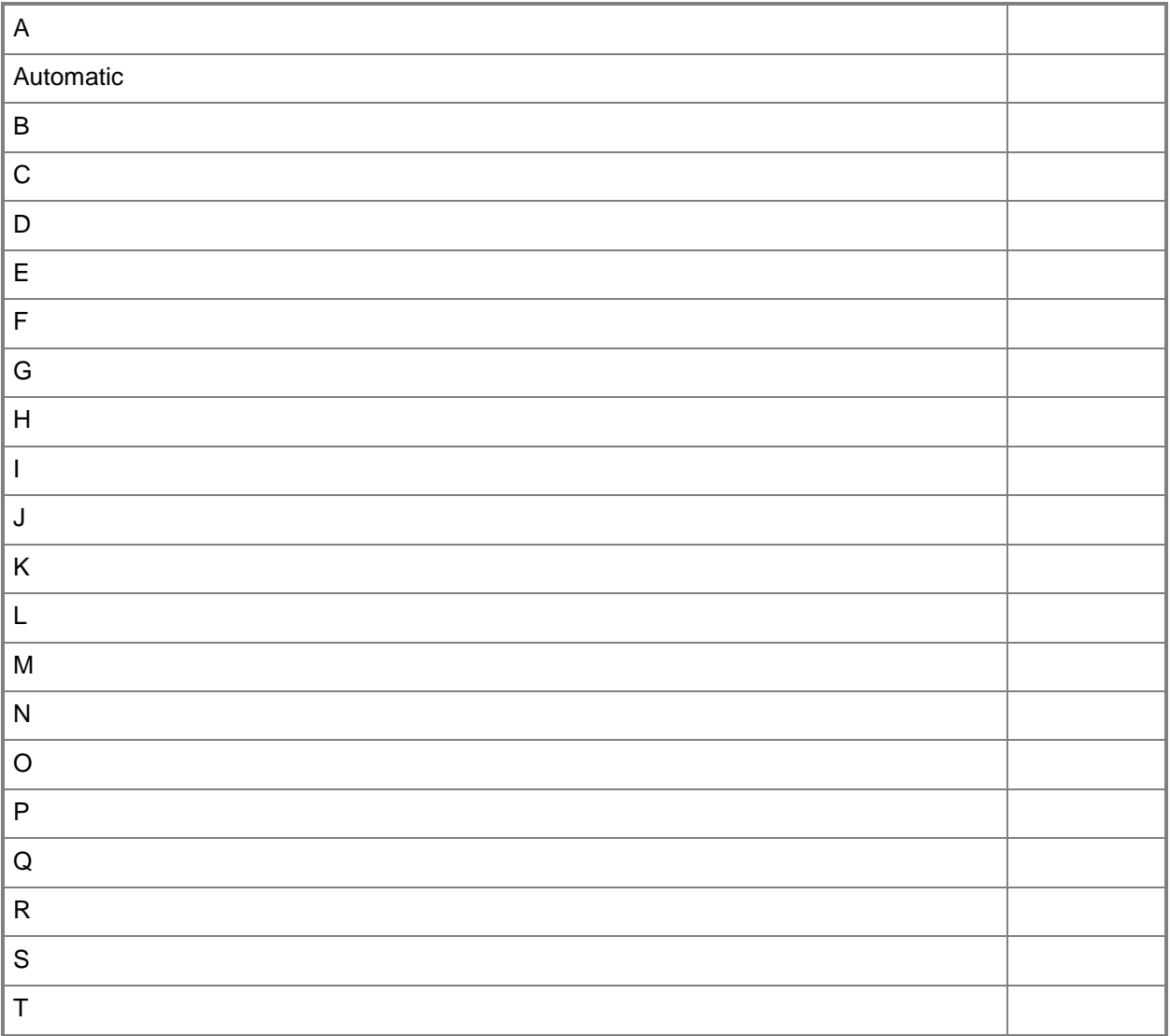

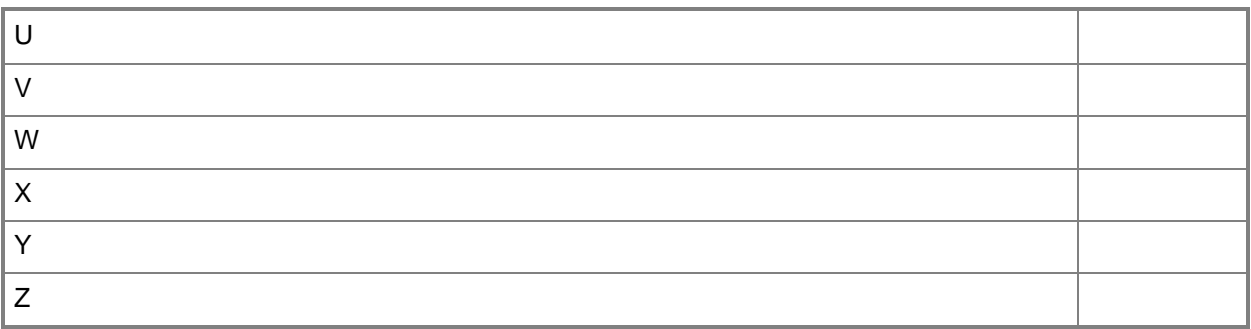

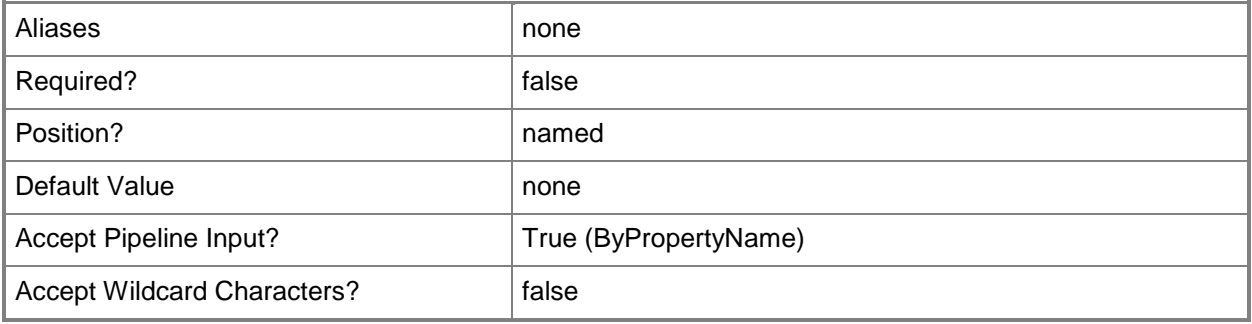

## **-PrimaryPackageShareLocation<DriveType>**

Specifies a primary package share location. Valid values are:

- -- Automatic.
- -- Drive letter from A: through Z:.

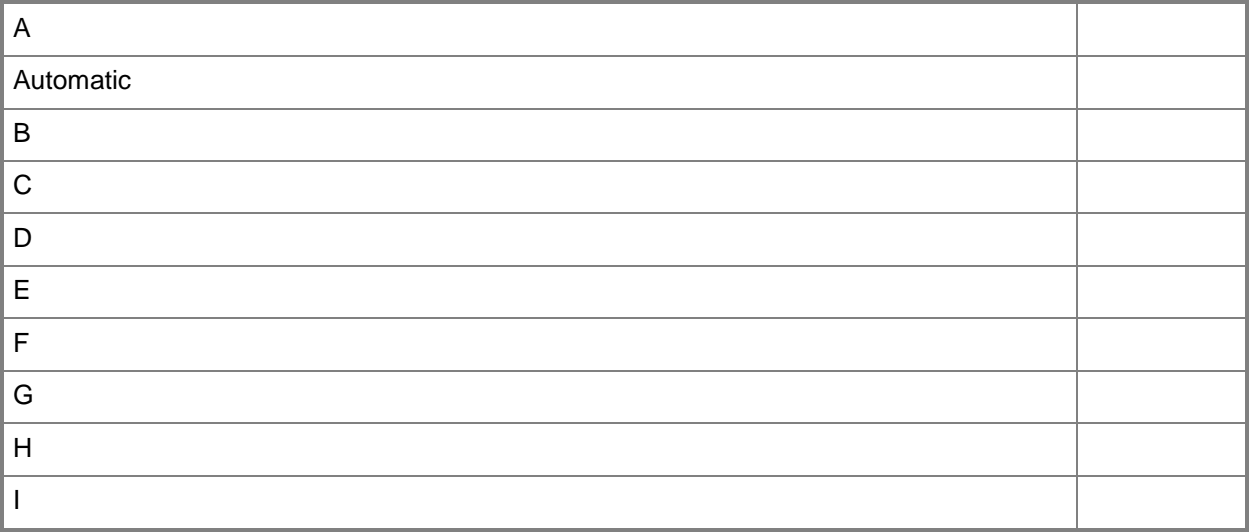

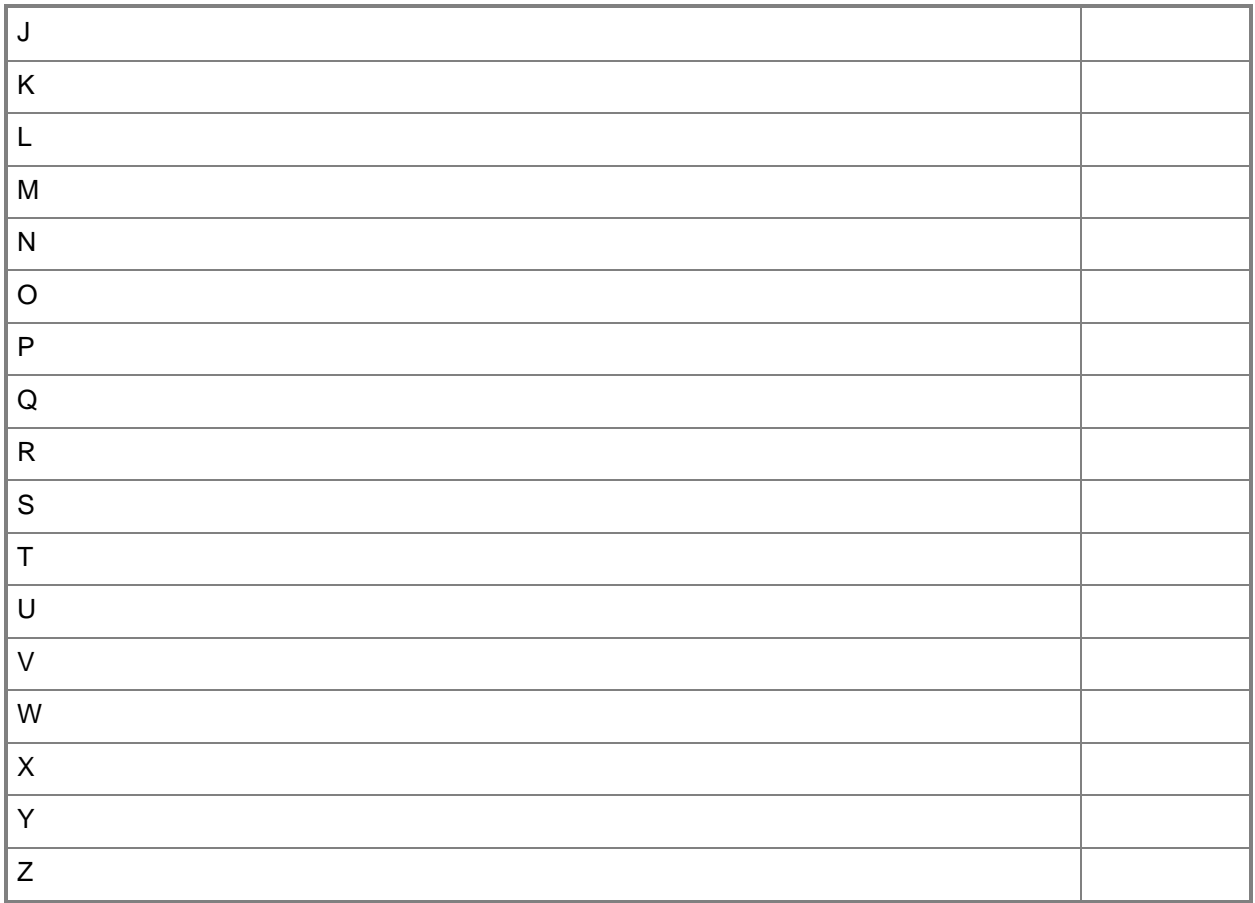

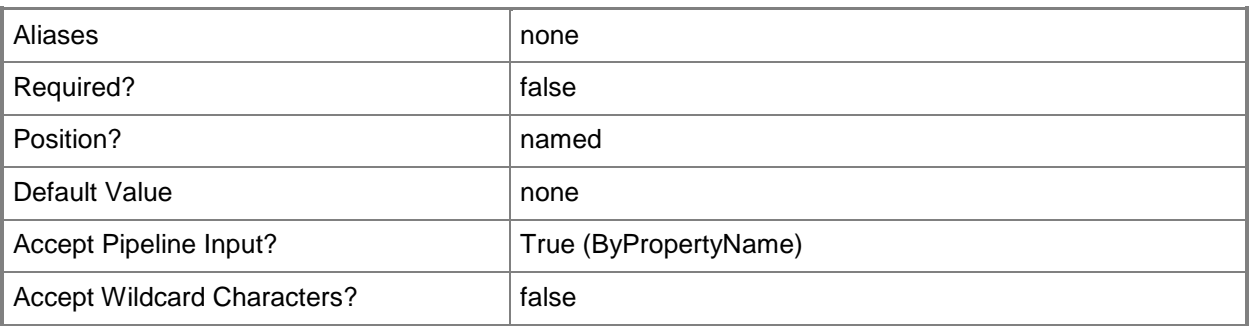

## **-SecondaryContentLibraryLocation<DriveType>**

Specifies a secondary content library location. Valid values are:

- -- Automatic.
- -- Drive letter from A: through Z:.

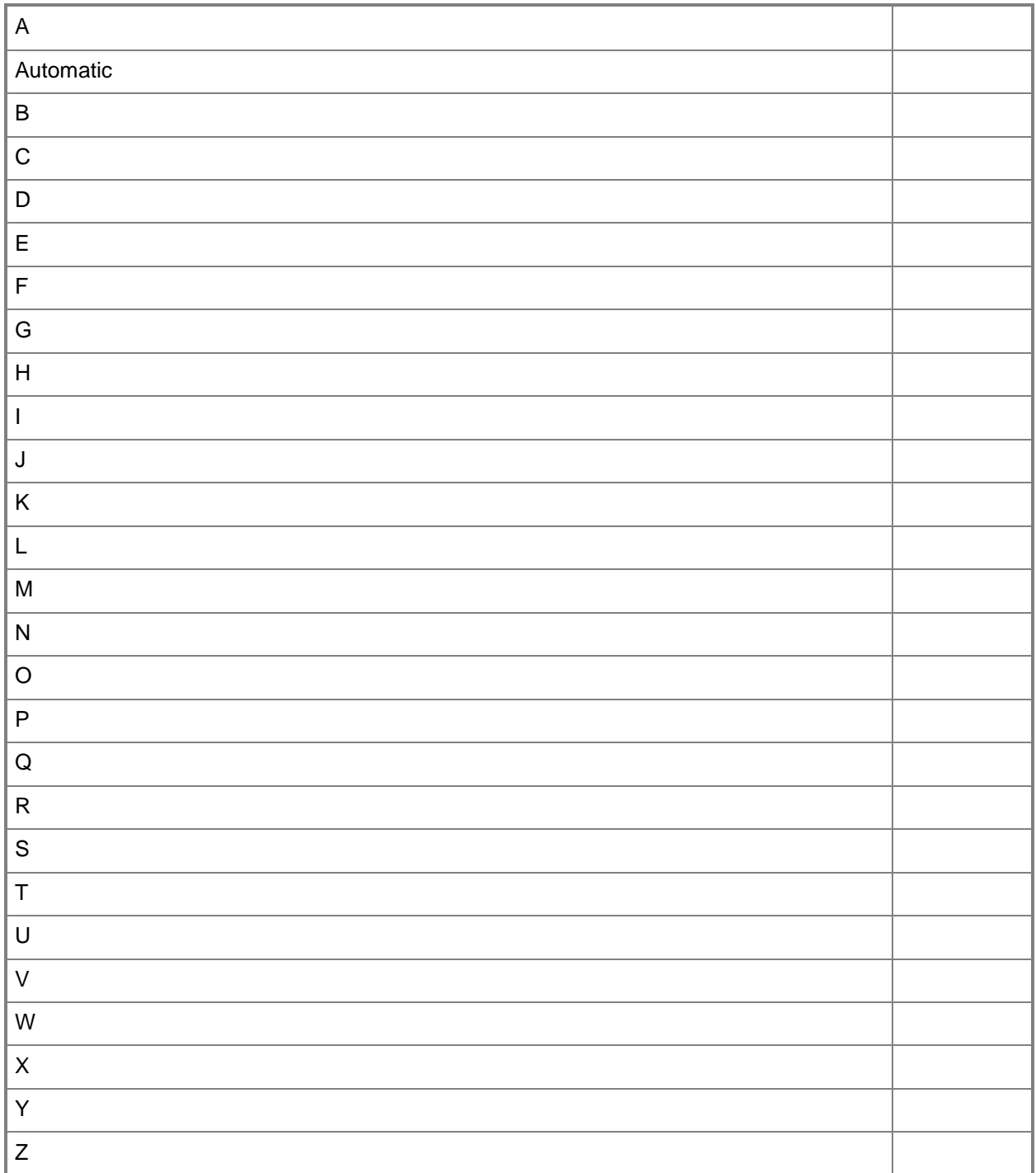

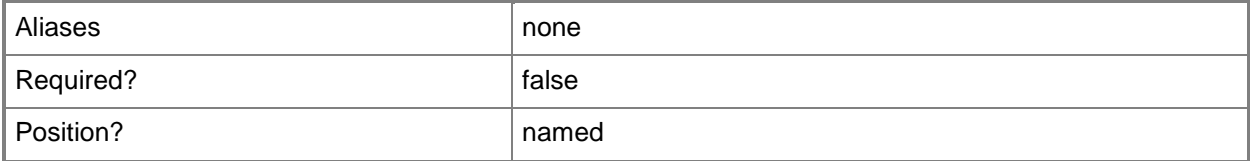

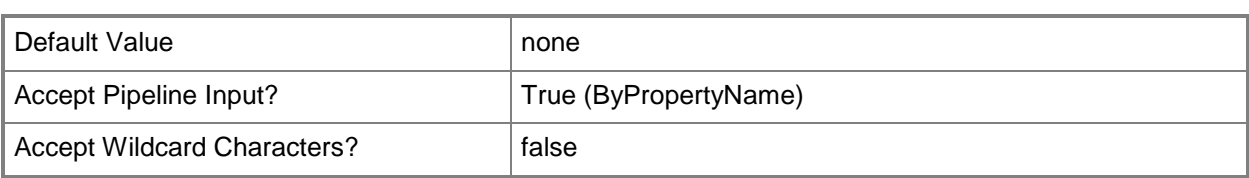

## **-SecondaryPackageShareLocation<DriveType>**

Specifies a secondary package share location. Valid values are:

- -- Automatic.
- -- Drive letter from A: through Z:.

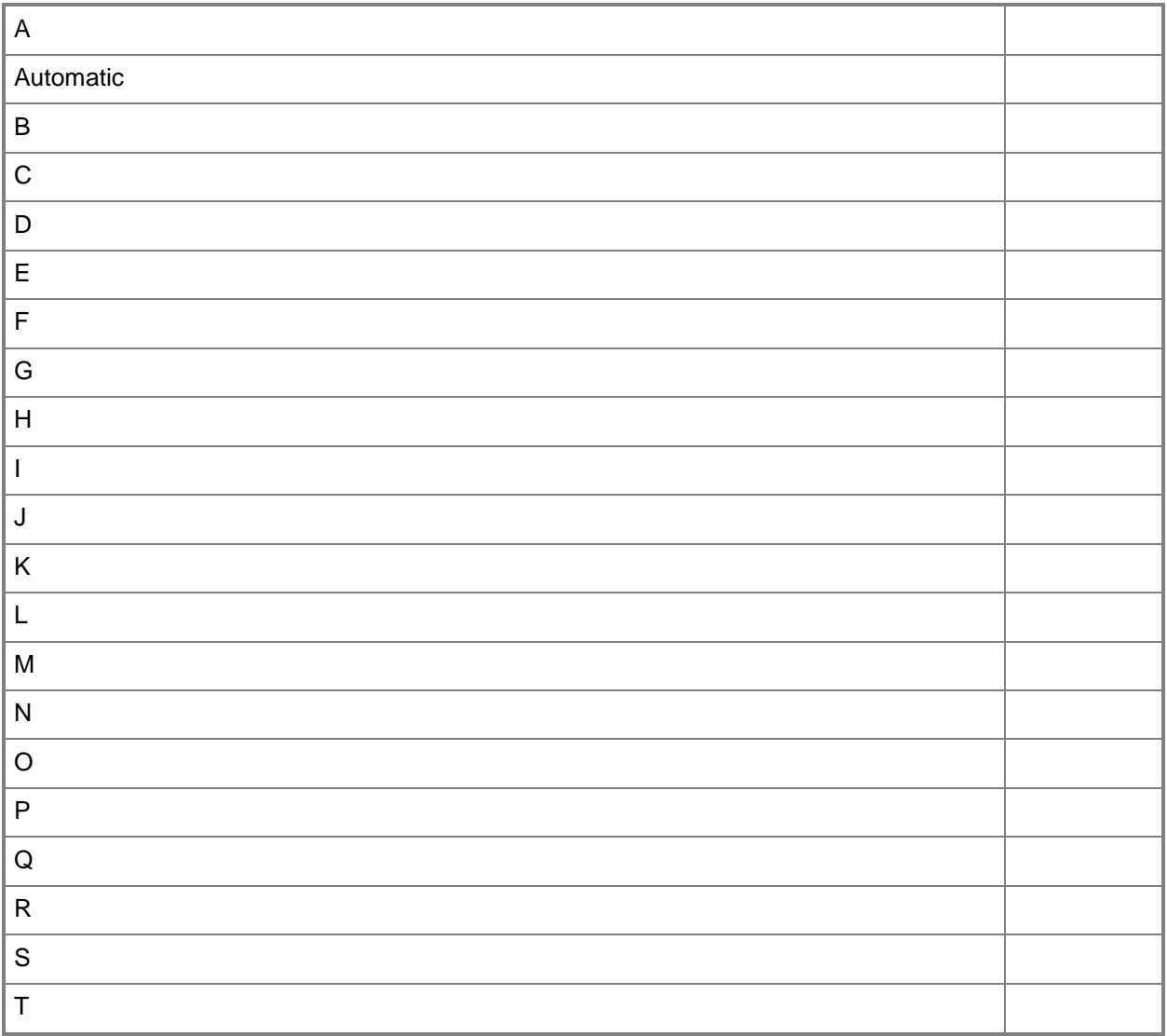

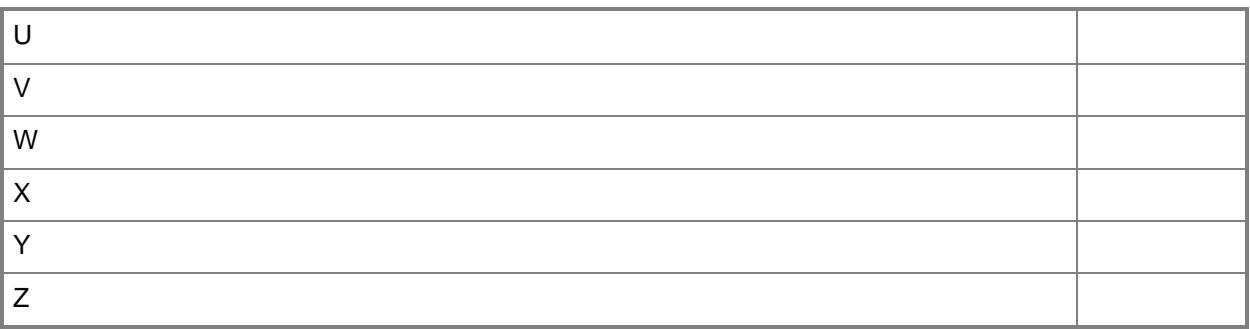

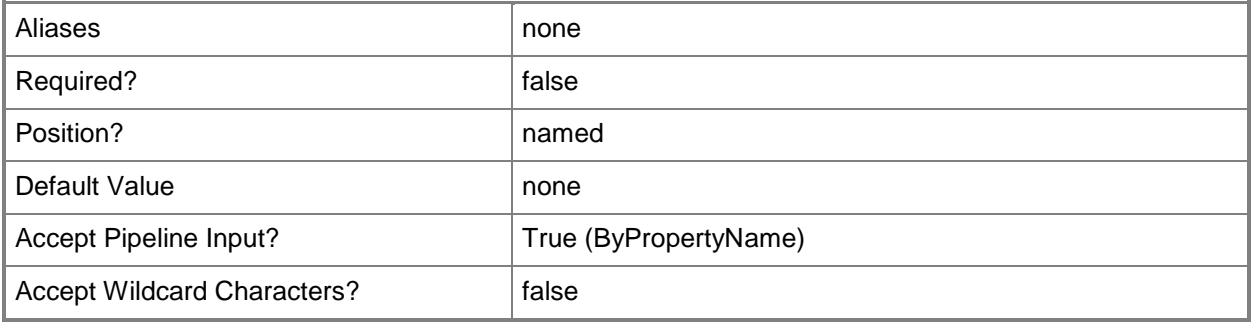

## **-ServerName<String>**

Specifies an FQDN for the secondary site server.

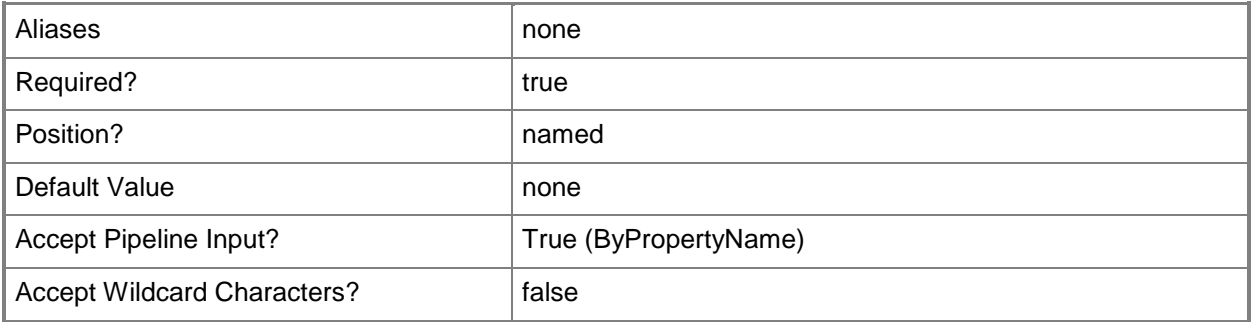

## **-SiteCode<String>**

Specifies the site code that uniquely identifies the secondary site in the hierarchy.

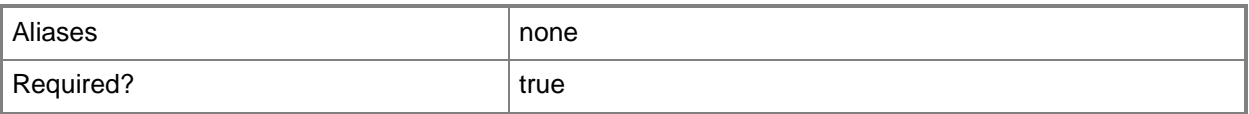

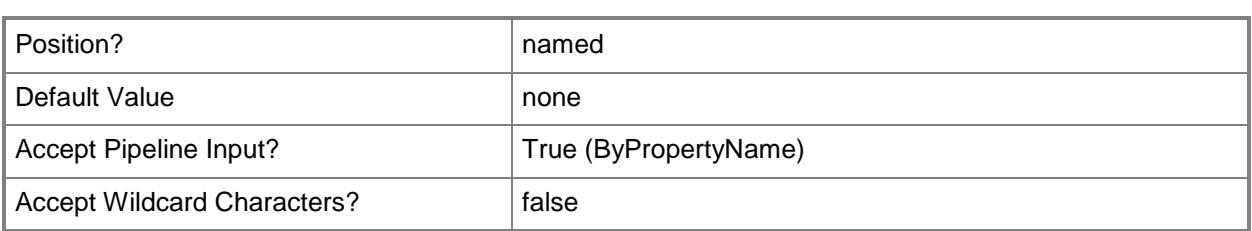

## **-SiteName<String>**

Specifies the site name that helps identify the secondary site.

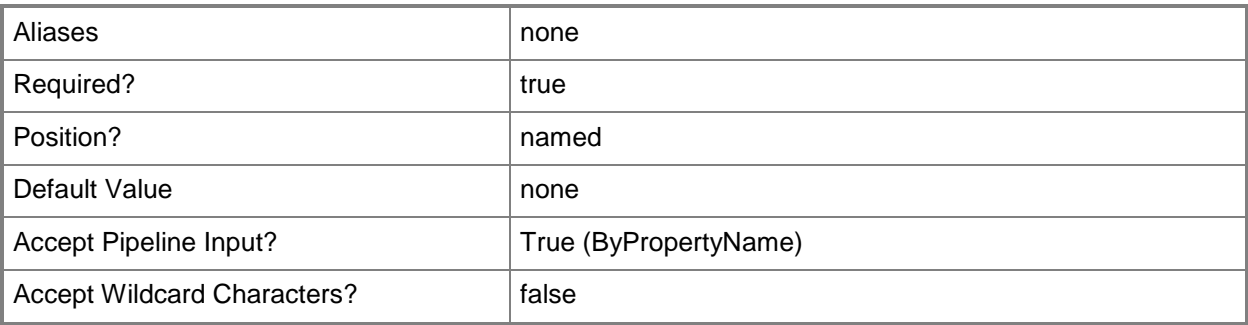

## **-SqlServerSetting<IResultObject[]>**

Specifies an array of SQL Server settings object in Configuration Manager. To obtain a SQL Server settings object, use the **New-CMSqlServerSetting** cmdlet.

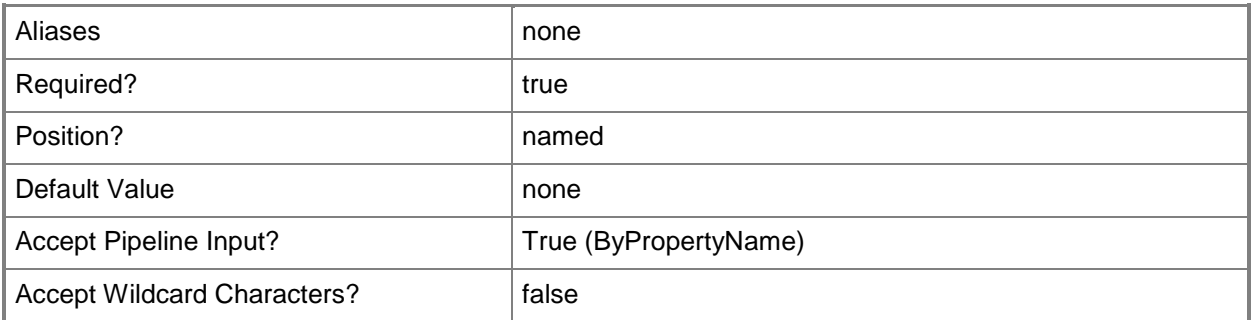

## **-ValidateContentSchedule<IResultObject>**

Specifies an object that represents a schedule type and determines how frequently System Center 2012 Configuration Manager validates the integrity of packages on the distribution point.

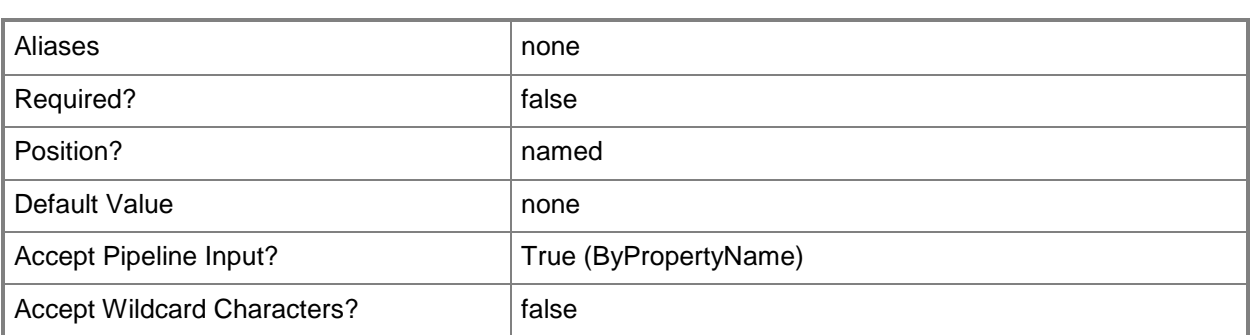

## **-Confirm**

Prompts you for confirmation before executing the command.

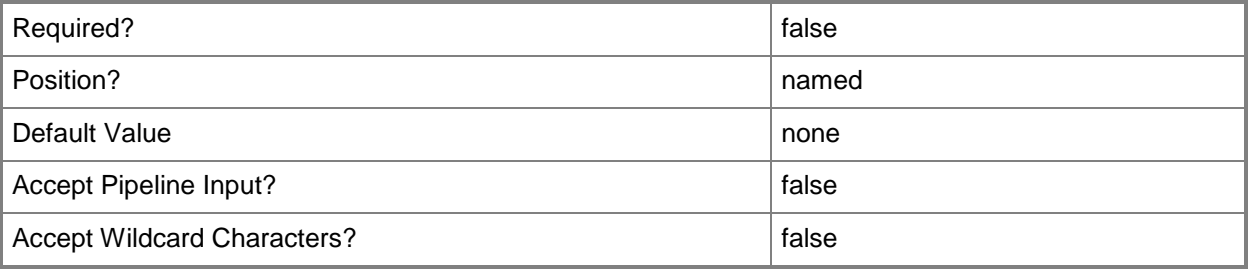

### **-WhatIf**

Describes what would happen if you executed the command without actually executing the command.

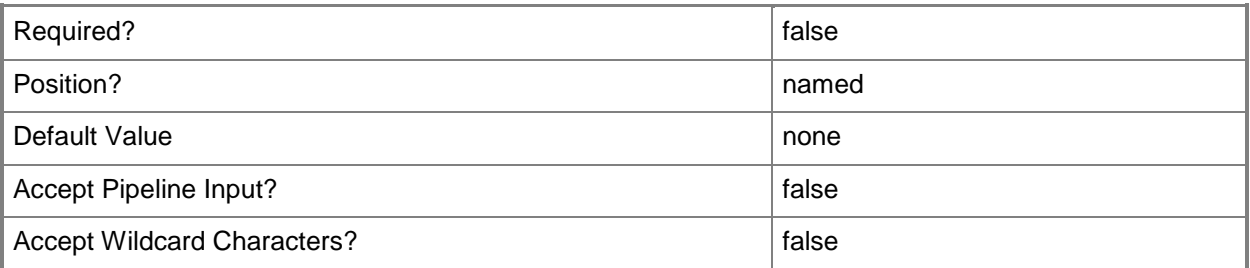

## **<CommonParameters>**

This cmdlet supports the common parameters: -Verbose, -Debug, -ErrorAction, -ErrorVariable, - OutBuffer, and -OutVariable. For more information, see **about\_CommonParameters**.

## **Examples**

### **Example 1: Create a secondary site**

This first command creates a SQL Server settings object and specifies that Microsoft SQL Server Express is copied to a Configuration Manager secondary site. The command stores the object in the \$CIObj variable.

The second command creates a secondary site named Contoso remote site that has the site code CM2 on the server named server2.corp.contoso.com. The command specifies the SQL Server settings object for the secondary sited stored in \$CIObj. The command specifies the primary site for the secondary site that has the site code CM1.

```
PS C:\> $CIObj = New-CMSqlServerSetting -CopySqlServerExpressOnSecondarySite
PS C:\> New-CMSecondarySite -CertificateExpirationTimeUtc "2/1/2020 12:00 AM" -
CreateSelfSignedCertificate -Https -InstallationSourceFile "\\ContosoServer1\SourceFiles" -
InstallInternetServer $True -ParentSiteCode "CM1" -ServerName "server2.corp.contoso.com" -
SiteCode "CM2" -SiteName "Contoso remote site" -SqlServerSetting $CIObj
```
## **Related topics**

[Remove-CMSecondarySite](#page-1632-0) [New-CMInstallationSourceFile](#page-1098-0) [New-CMSqlServerSetting](#page-1214-0)

## **New-CMSecurityScope**

## **New-CMSecurityScope**

Creates a security scope.

#### **Syntax**

```
Parameter Set: New
New-CMSecurityScope -Name <String> [-Description <String> ] [-Confirm] [-WhatIf] [ 
<CommonParameters>]
```
## **Detailed Description**

The **New-CMSecurityScope** cmdlet creates a security scope. Security scopes in Microsoft System Center 2012 Configuration Manager provide administrative users with access to securable objects. Security scopes are a named set of securable objects that are assigned to administrator users as a group. All securable objects must be assigned to one or more security scopes.

### **Parameters**

### **-Description<String>**

Specifies the description of a security scope.

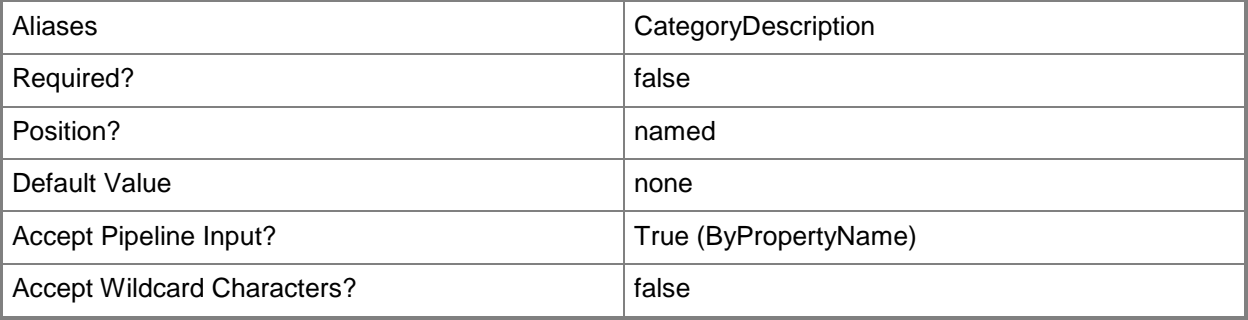

### **-Name<String>**

Specifies the name of the security scope.

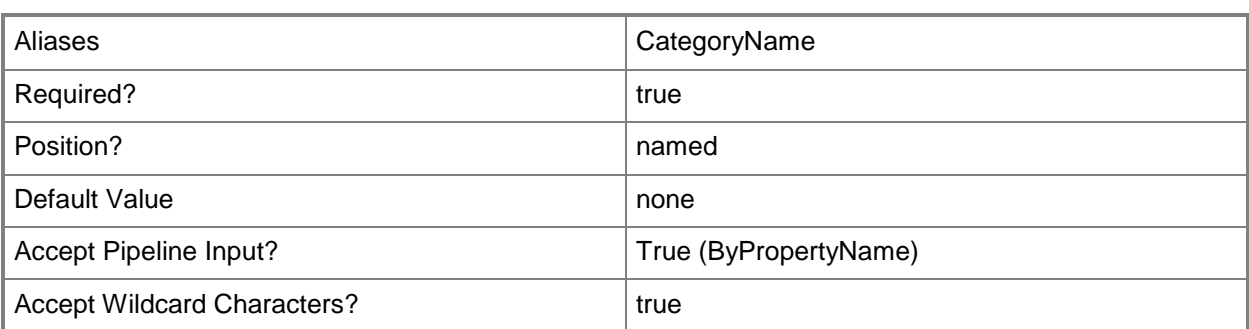

## **-Confirm**

Prompts you for confirmation before executing the command.

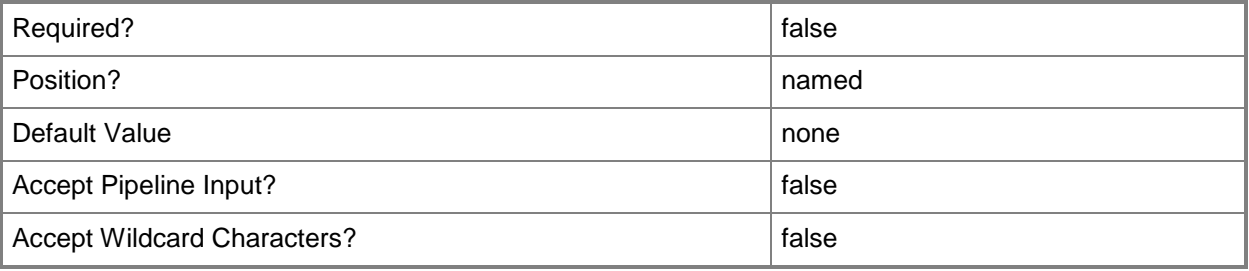

### **-WhatIf**

Describes what would happen if you executed the command without actually executing the command.

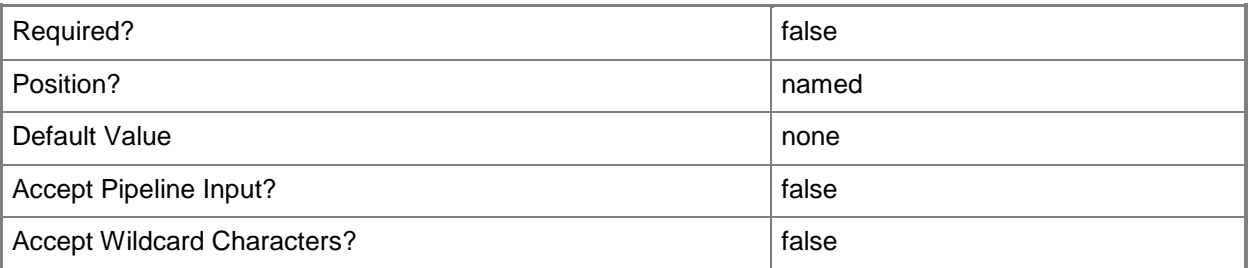

## **<CommonParameters>**

This cmdlet supports the common parameters: -Verbose, -Debug, -ErrorAction, -ErrorVariable, - OutBuffer, and -OutVariable. For more information, see **about\_CommonParameters**.

## **Examples**

### **Example 1: Create a security scope**

This command creates a security scope named ScopeT01 and adds a description to the new security scope.

PS C:\> New-CMSecurityScope -Name "ScopeT01" -Description "Security scope for team 1."

## **Related topics**

[Get-CMSecurityScope](#page-671-0) [Set-CMSecurityScope](#page-2324-0) [Remove-CMSecurityScope](#page-1645-0) [Remove-CMSecurityScopeFromAdministrativeUser](#page-1649-0)

# **New-CMSiteSystemServer**

### **New-CMSiteSystemServer**

Creates an object that represents a site system server in Configuration Manager.

### **Syntax**

```
Parameter Set: New
New-CMSiteSystemServer -ServerName <String> -SiteCode <String> [-AccountName <String> ] [-
EnableProxy <Boolean> ] [-FdmOperation <Boolean> ] [-ProxyAccessAccount <IResultObject> ] [-
ProxyServerName <String> ] [-ProxyServerPort <UInt32> ] [-PublicFqdn <String> ] [-
UseSiteServerAccount] [-Confirm] [-WhatIf] [ <CommonParameters>]
```
## **Detailed Description**

The **New-CMSiteSystemServer** cmdlet creates an object that represents a site system server in Microsoft System Center 2012 Configuration Manager. A site system server provides functionality to a configuration management site, such as communication between a System Center 2012 Configuration Manager server and System Center 2012 Configuration Manager clients.

You can designate a new server as a site system server and add the site system roles, or install site system roles to an existing site system server in the site.

### **Parameters**

### **-AccountName<String>**

Specifies an account name for the Configuration Manager site.

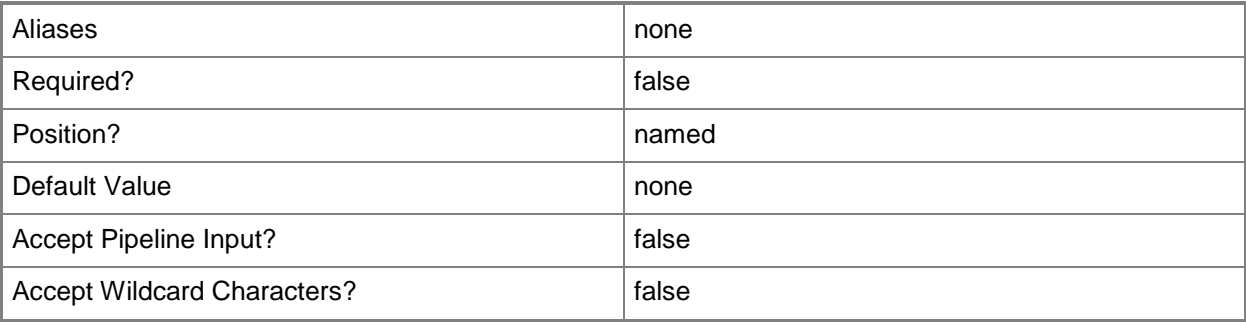

## **-EnableProxy<Boolean>**

Indicates whether to enable a proxy server.

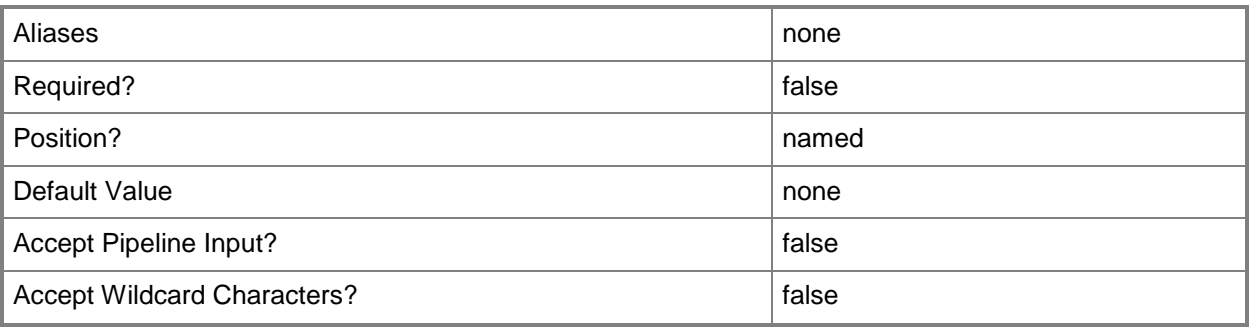

## **-FdmOperation<Boolean>**

Indicates whether a site system pushes information back to a site server, or whether a site server pushes information to a site system.

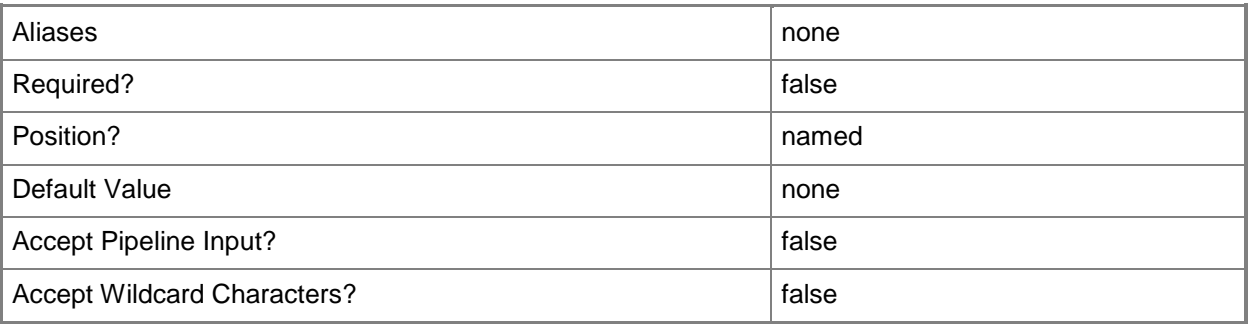

## **-ProxyAccessAccount<IResultObject>**

Specifies an input object that contains the domain and user name to authenticate with the proxy server. Do not use User Principal Name (UPN) format.

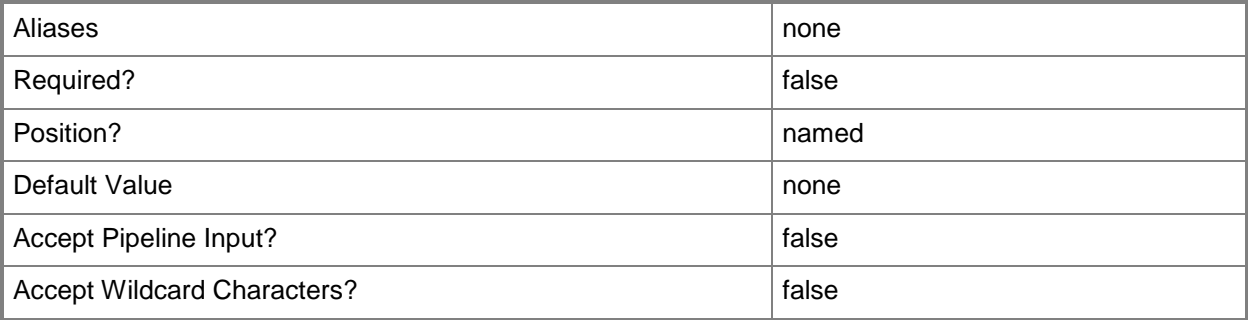

## **-ProxyServerName<String>**

Specifies the name of a proxy server. Use a fully qualified domain name (FQDN), short name, or IPv4/IPv6 address.

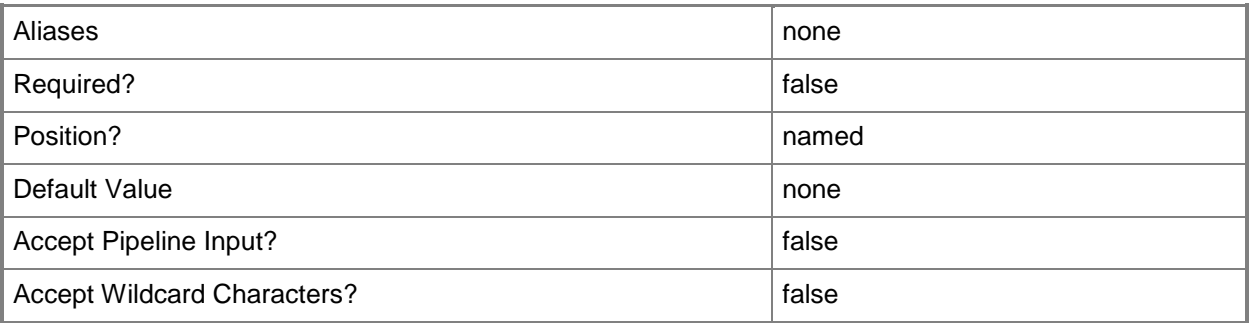

## **-ProxyServerPort<UInt32>**

Specifies the port number of a proxy server to use to connect to the Internet.

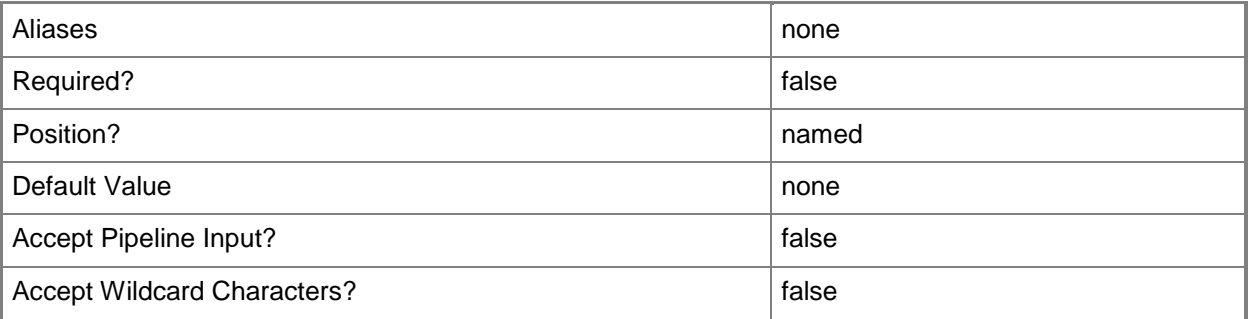

## **-PublicFqdn<String>**

Specifies a fully qualified domain name (FQDN) path for the Configuration Manager site.

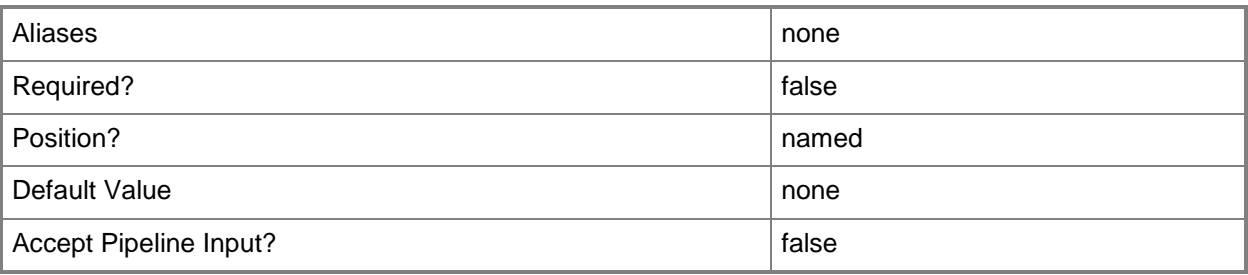

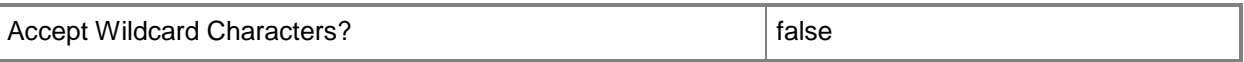

## **-ServerName<String>**

Specifies a server name for the Configuration Manager site.

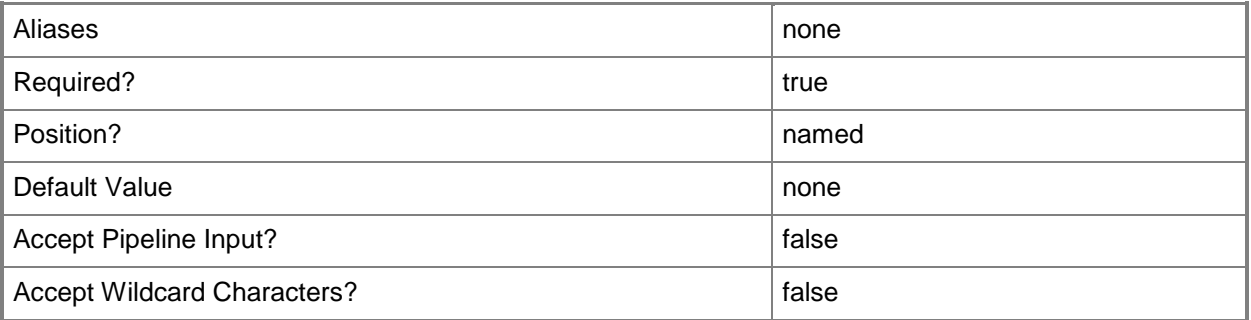

## **-SiteCode<String>**

Specifies a site code for the Configuration Manager site.

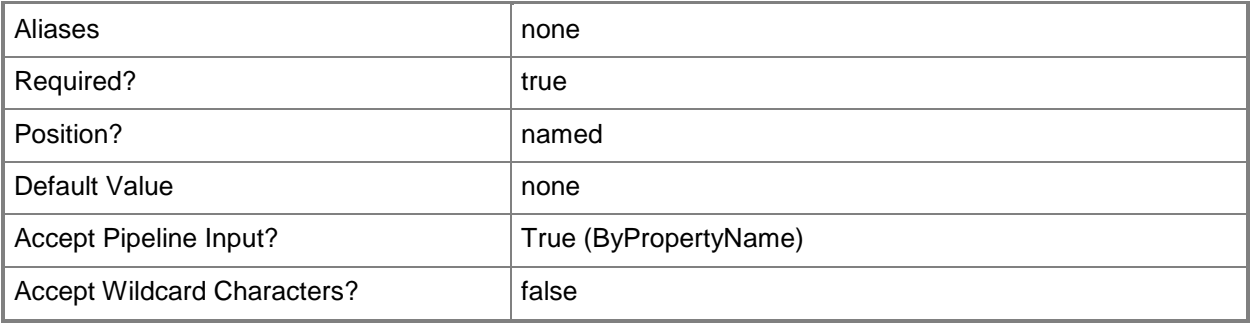

## **-UseSiteServerAccount**

Indicates that the cmdlet uses a user account name for the site.

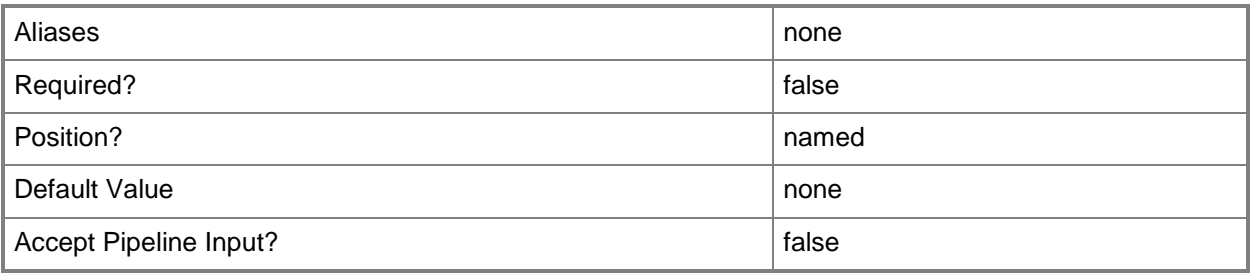

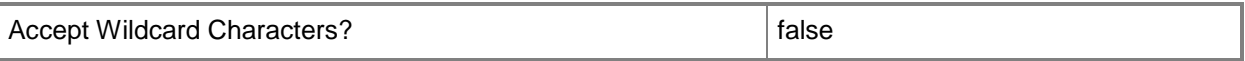

### **-Confirm**

Prompts you for confirmation before executing the command.

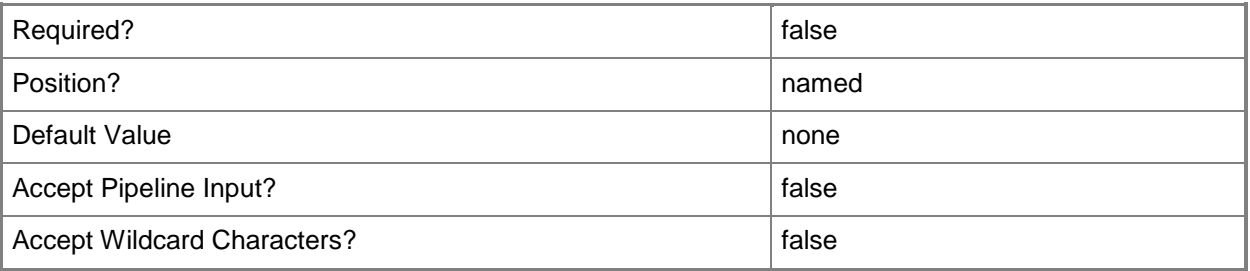

### **-WhatIf**

Describes what would happen if you executed the command without actually executing the command.

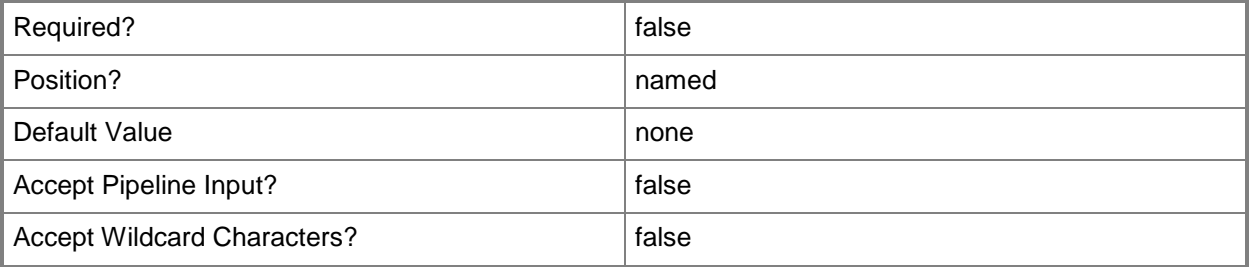

### **<CommonParameters>**

This cmdlet supports the common parameters: -Verbose, -Debug, -ErrorAction, -ErrorVariable, OutBuffer, and -OutVariable. For more information, see [about\\_CommonParameters.](http://technet.microsoft.com/en-us/library/dd315352.aspx)

### **Examples**

### **Example 1: Create a new site system server**

This command creates a new site system server with the server name and site parameters. PS C:\> New-CMSiteSystemServer -ServerName "ContosoSvr02" -SiteCode "CM2"

## **Related topics**

[Get-CMSiteSystemServer](#page-682-0) [Set-CMSiteSystemServer](#page-2358-0)

# **New-CMSoftwareMeteringRule**

### **New-CMSoftwareMeteringRule**

Creates a Configuration Manager software metering rule.

### **Syntax**

```
Parameter Set: New
New-CMSoftwareMeteringRule -Path <String> -SiteCode <String> [-Comment <String> ] [-
FileVersion <String> ] [-LanguageId <Int32> ] [-OriginalFileName <String> ] [-ProductName 
<String> ] [-Confirm] [-WhatIf] [ <CommonParameters>]
```
## **Detailed Description**

The **New-CMSoftwareMeteringRule** cmdlet creates a Microsoft System Center 2012 Configuration Manager software metering rule. A software metering rule specifies a piece of software, along with version information. You can obtain necessary file information from Windows Explorer.

Software metering monitors and collects software usage data from System Center 2012 Configuration Manager clients, such as when clients began using a particular software program and how long users have worked with that software. You can create software metering rules that specify which software to monitor.

For more information about software metering in System Center 2012 Configuration Manager, see [Introduction to Software Metering in Configuration Manager](http://go.microsoft.com/fwlink/?LinkId=268432) (http://go.microsoft.com/fwlink/?LinkId=268432) on TechNet.

### **Parameters**

### **-Comment<String>**

Specifies a comment for a software metering rule.

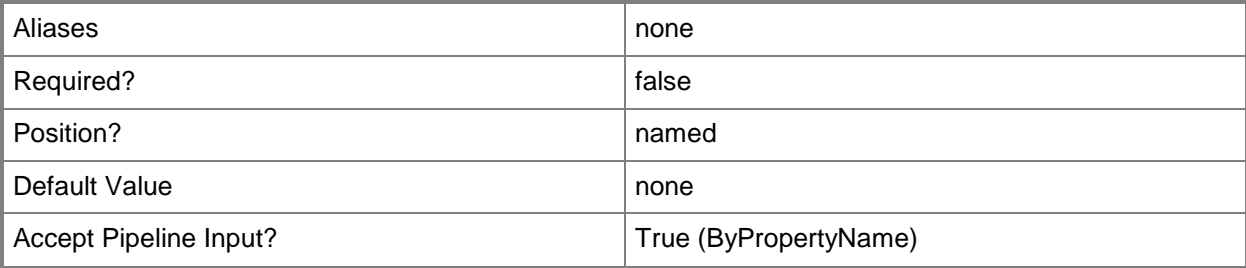

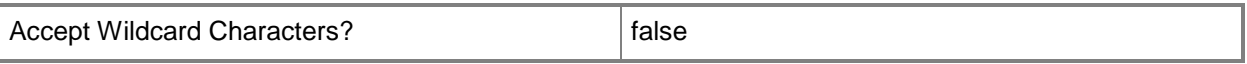

### **-FileVersion<String>**

Specifies a version of the software that a rule meters.

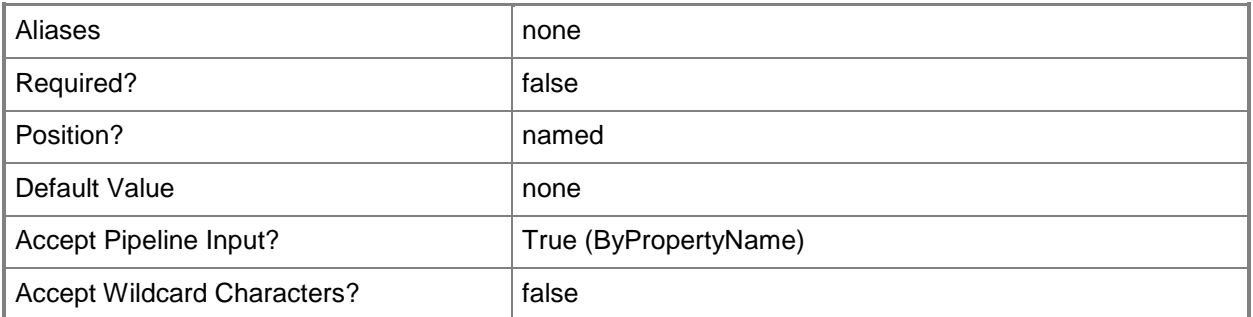

### **-LanguageId<Int32>**

Specifies a LocaleID of the software that a rule meters. For more information and a list of locale identifiers, see the **Locale IDs Assigned by Microsoft** topic at http://go.microsoft.com/fwlink/?LinkId=262651.

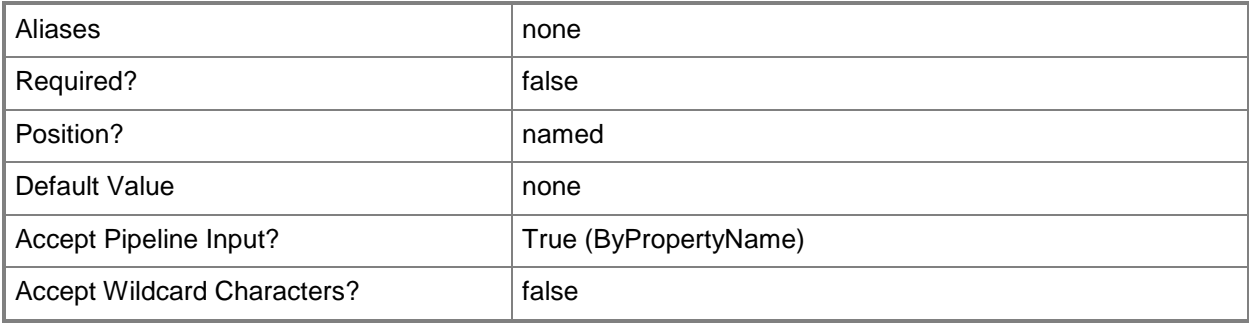

### **-OriginalFileName<String>**

Specifies an original file name of the software that a rule meters. This parameter can differ from the *Path* parameter if a user changed the name.

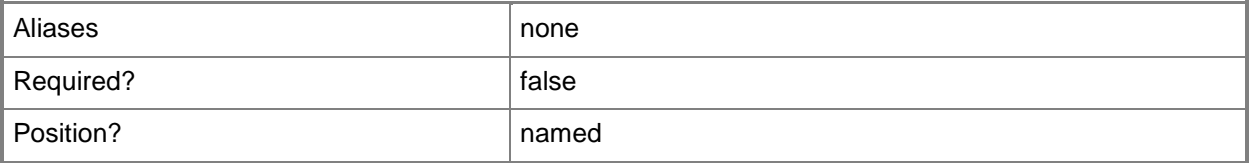

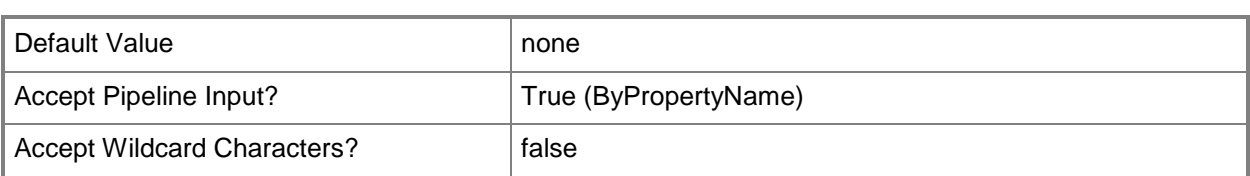

## **-Path<String>**

Specifies a file path of the software that a rule meters.

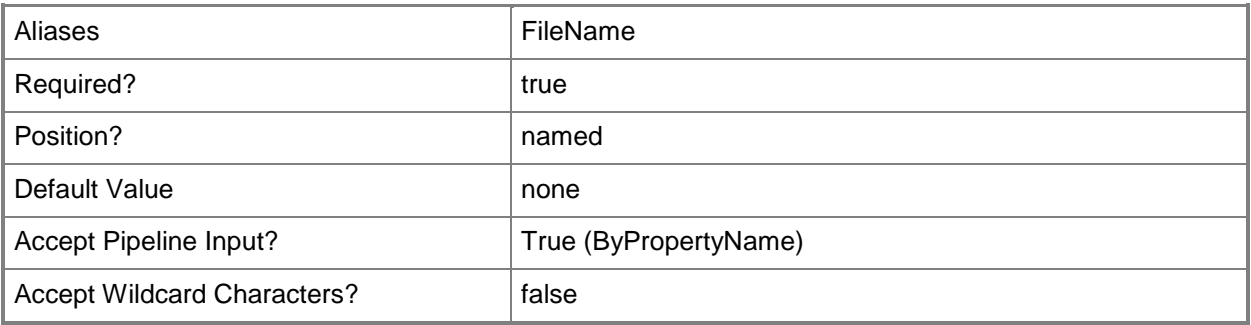

## **-ProductName<String>**

Specifies a name for a product that a rule meters.

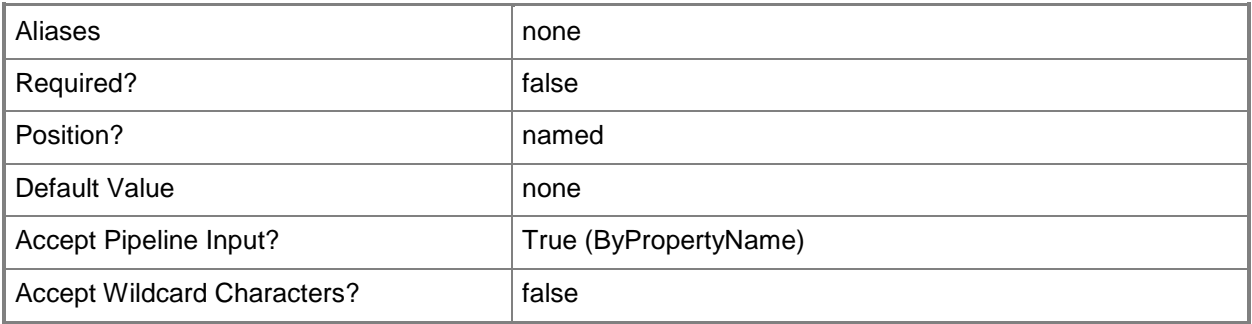

## **-SiteCode<String>**

Specifies a site code for a Configuration Manager site.

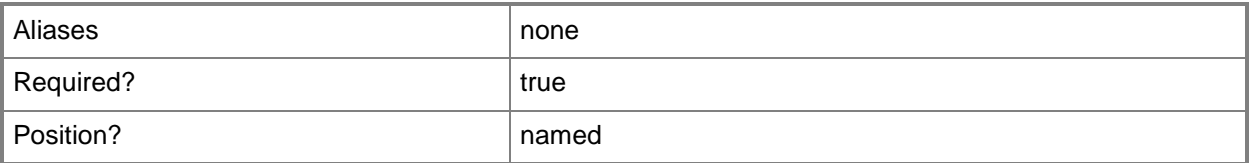

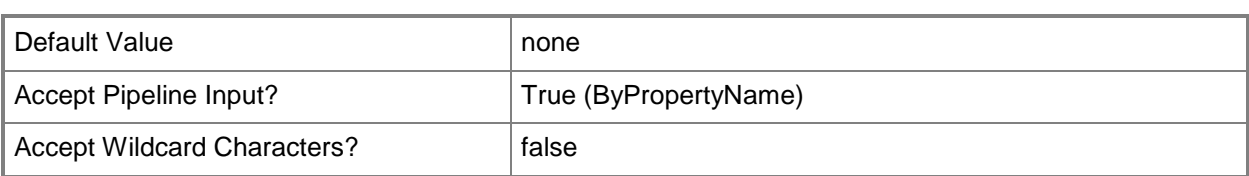

## **-Confirm**

Prompts you for confirmation before executing the command.

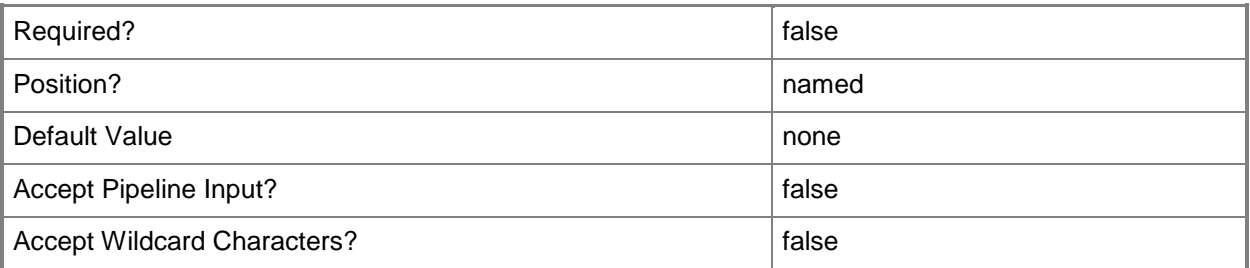

### **-WhatIf**

Describes what would happen if you executed the command without actually executing the command.

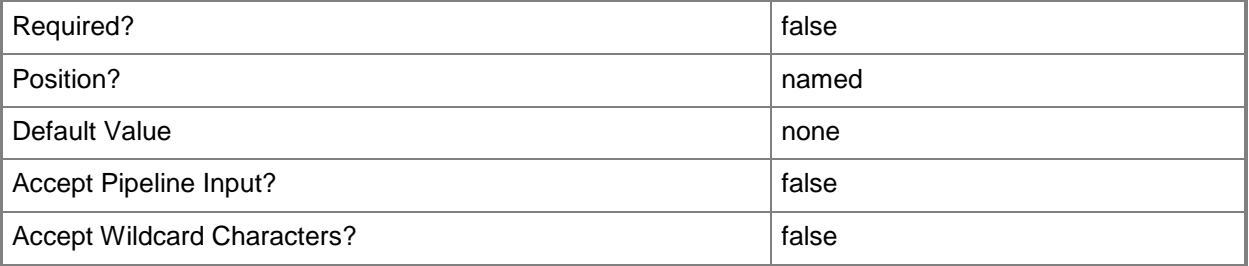

### **<CommonParameters>**

This cmdlet supports the common parameters: -Verbose, -Debug, -ErrorAction, -ErrorVariable, OutBuffer, and -OutVariable. For more information, see [about\\_CommonParameters.](http://technet.microsoft.com/en-us/library/dd315352.aspx)

## **Examples**

### **Example 1: Create a software metering rule**

This command creates a software metering rule for the System Center 2012 Configuration Manager site CM1. The command specifies the file name, version, original file name, and product name for the software product.

PS C:\> New-CMSoftwareMeteringRule -Path "Notepad.exe" -SiteCode "CM1" -FileVersion "6.1.7600.16385" -OriginalFileName "NOTEPAD.EXE" -ProductName "Microsoft Windows Operating System"

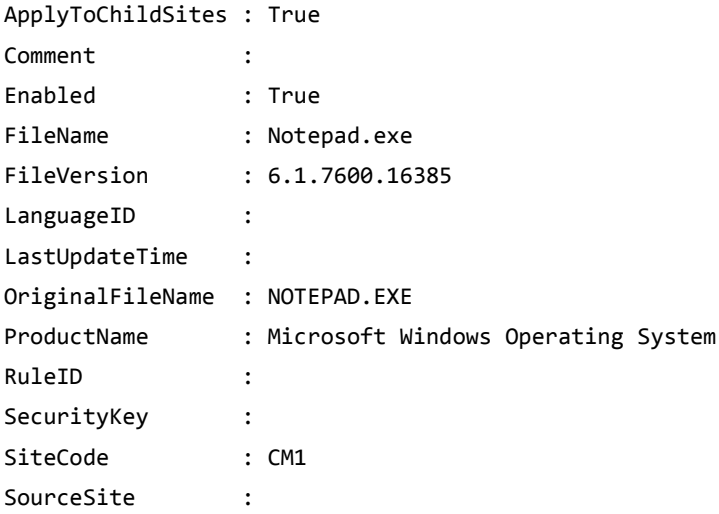

## **Related topics**

[Disable-CMSoftwareMeteringRule](#page-328-0) [Enable-CMSoftwareMeteringRule](#page-363-0) [Get-CMSoftwareMeteringRule](#page-688-0) [Remove-CMSoftwareMeteringRule](#page-1654-0) [Set-CMSoftwareMeteringRule](#page-2374-0)

# **New-CMSoftwareUpdateAutoDeploymentRule**

### **New-CMSoftwareUpdateAutoDeploymentRule**

Creates Configuration Manager deployment rules for automatic software updates.

#### **Syntax**

```
Parameter Set: New
New-CMSoftwareUpdateAutoDeploymentRule -CollectionName <String> -DeploymentPackageName 
<String> -Name <String> [-AddToExistingSoftwareUpdateGroup <Boolean> ] [-AlertTime <Int32> ] 
[-AlertTimeUnit {Days | Hours | Months | Weeks} ] [-AllowRestart <Boolean> ] [-
AllowSoftwareInstallationOutsideMaintenanceWindow <Boolean> ] [-AllowUseMeteredNetwork 
<Boolean> ] [-ArticleId <String[]> ] [-AvailableImmediately <Boolean> ] [-AvailableTime 
<Int32> ] [-AvailableTimeUnit {Days | Hours | Months | Weeks} ] [-BulletinId <String[]> ] [-
CustomSeverity {Critical | Important | Low | Moderate | None} ] [-DateReleasedOrRevised 
{Last10months | Last11months | Last12hours | Last14days | Last16hours | Last1day | Last1hour 
| Last1month | Last1year | Last20hours | Last21days | Last28days | Last2days | Last2hours | 
Last2months | Last3days | Last3hours | Last3months | Last4days | Last4hours | Last4months | 
Last5days | Last5months | Last6days | Last6months | Last7days | Last7months | Last8hours |
Last8months | Last9months} ] [-DeadlineImmediately <Boolean> ] [-DeadlineTime <Int32> ] [-
DeadlineTimeUnit {Days | Hours | Months | Weeks} ] [-DeployWithoutLicense <Boolean> ] [-
Description <String> ] [-DisableOperationManager <Boolean> ] [-DownloadFromInternet
<Boolean> ] [-DownloadFromMicrosoftUpdate <Boolean> ] [-EnabledAfterCreate <Boolean> ] [-
GenerateOperationManagerAlert <Boolean> ] [-GenerateSuccessAlert <Boolean> ] [-Language 
<String[]> ] [-LanguageSelection <String[]> ] [-Location <String> ] [-MicrosoftAsVendor 
<Boolean> ] [-NoInstallOnRemote <Boolean> ] [-NoInstallOnUnprotected <Boolean> ] [-Product 
<String[]> ] [-Required <String[]> ] [-RunType {DoNotRunThisRuleAutomatically | 
RunTheRuleAfterAnySoftwareUpdatePointSynchronization | RunTheRuleOnSchedule} ] [-Schedule 
<IResultObject> ] [-SendWakeUpPacket <Boolean> ] [-Severity {Critical | Important | Low | 
Moderate | None} ] [-SuccessPercentage <Int32> ] [-Superseded <Boolean> ] [-
SuppressRestartServer <Boolean> ] [-SuppressRestartWorkstation <Boolean> ] [-Title 
<String[]> ] [-UpdateClassification <String[]> ] [-UpdateDescription <String[]> ] [-
UseBranchCache <Boolean> ] [-UserNotification {DisplayAll | DisplaySoftwareCenterOnly | 
HideAll} ] [-UseUtc <Boolean> ] [-VerboseLevel {AllMessages | OnlyErrorMessages | 
OnlySuccessAndErrorMessages} ] [-WriteFilterHandling <Boolean> ] [-Confirm] [-WhatIf] [ 
<CommonParameters>]
```
### **Detailed Description**

The **New-CMSoftwareUpdateAutoDeploymentRule** cmdlet creates Microsoft System Center 2012 Configuration Manager deployment rules for automatic software updates.

System Center 2012 Configuration Manager uses rules to manage automatic deployment of software updates. When a rule runs, System Center 2012 Configuration Manager adds updates that qualify for the rule to a software update group. The System Center 2012 Configuration Manager server downloads content files and copies them to distribution points, and then updates client computers.

### **Parameters**

### **-AddToExistingSoftwareUpdateGroup<Boolean>**

Indicates whether the rule adds to an existing update group. If this value is \$True, each time the rule runs and finds new updates, it adds them to an existing update group. If this value is \$False, it creates a new update group. Specify the existing update group or assign a name for the new update group by using the *DeploymentPackageName* parameter.

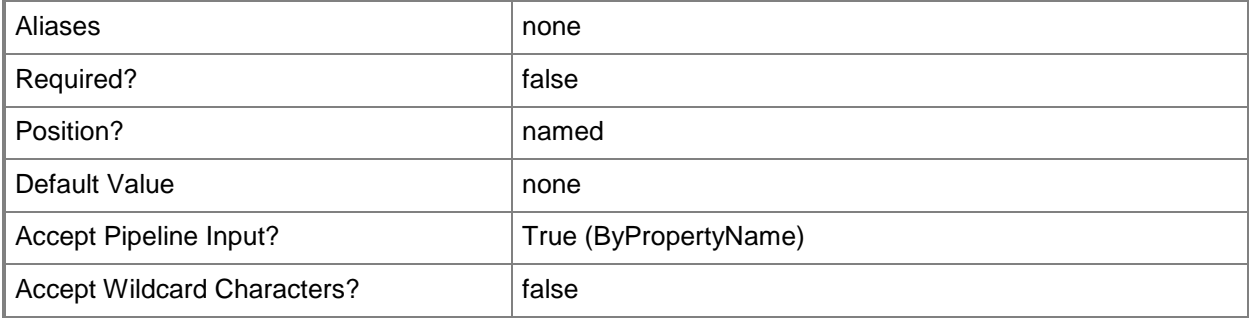

### **-AlertTime<Int32>**

Specifies an integer offset from an update deployment deadline. The rule uses this value to specify when the rule generates alerts. Specify a time unit by using the *AlertTimeUnit* parameter.

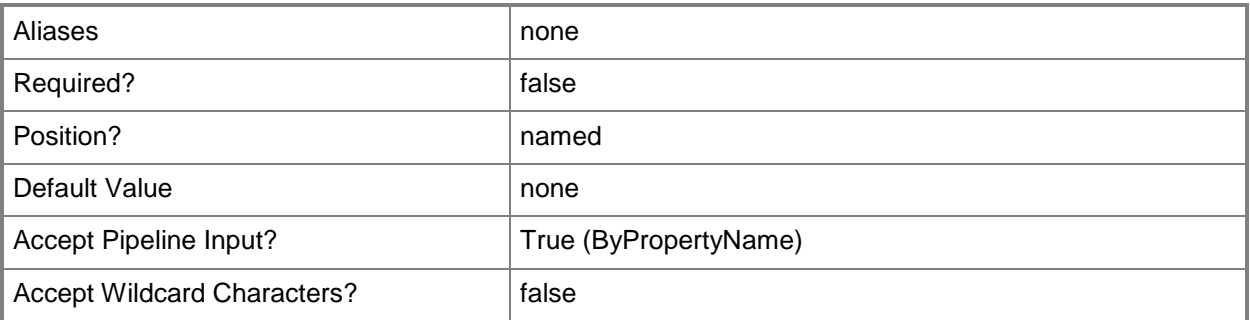

## **-AlertTimeUnit<TimeUnitType>**

Specifies a unit of time for the *AlertTime* parameter. Valid values are:

- -- Days
- -- Hours

-- Months

-- Weeks

The acceptable values for this parameter are:

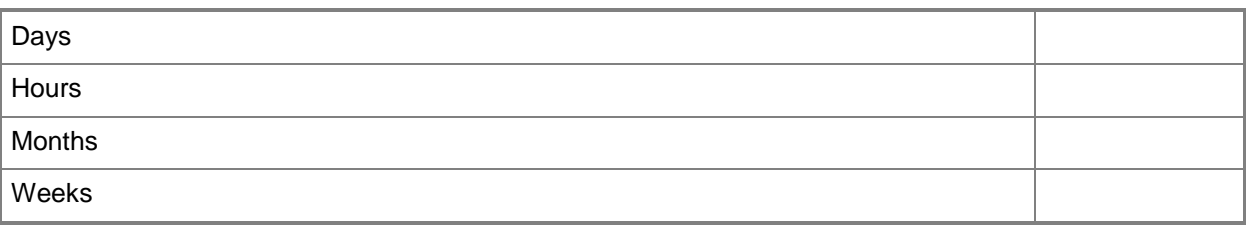

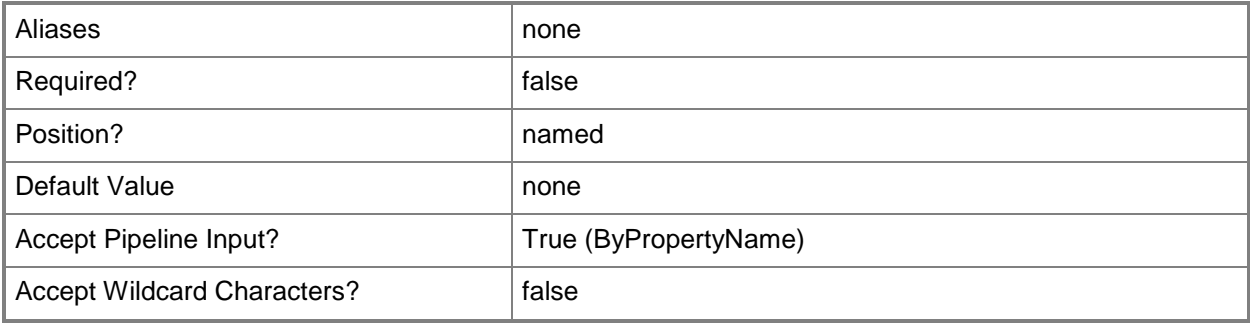

### **-AllowRestart<Boolean>**

Indicates whether to allow a computer to restart if the update deployment takes place outside of a maintenance window. A maintenance window is a specified period of time used for computer maintenance and updates. If this value is \$True, Configuration Manager restarts the computer, if necessary, to complete the update. If this value is \$False, Configuration Manager does not restart the computer.

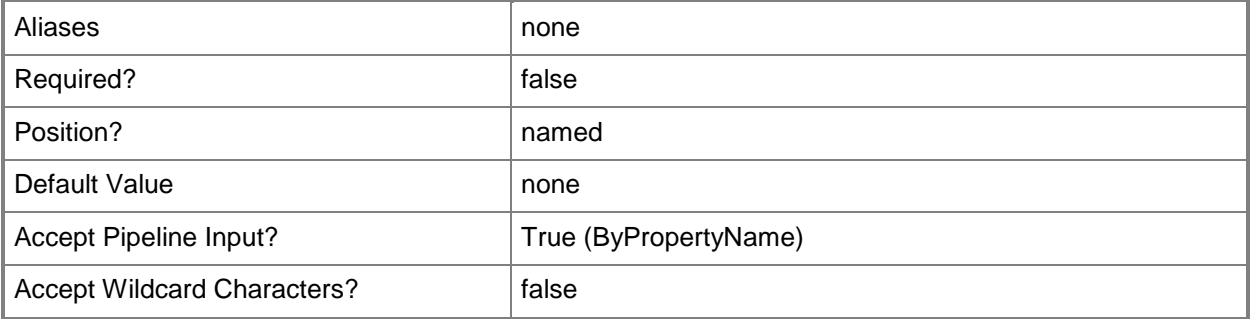
#### **-AllowSoftwareInstallationOutsideMaintenanceWindow<Boolean>**

Indicates whether the update deployment takes place even if scheduled outside of a maintenance window. A maintenance window is a specified period of time used for computer maintenance and updates. If this value is \$True, Configuration Manager deploys the update even the scheduled time falls outside the service window. If this value is \$False, Configuration Manager does not deploy the update outside the service window, but Configuration Manager waits until it can deploy in a service window.

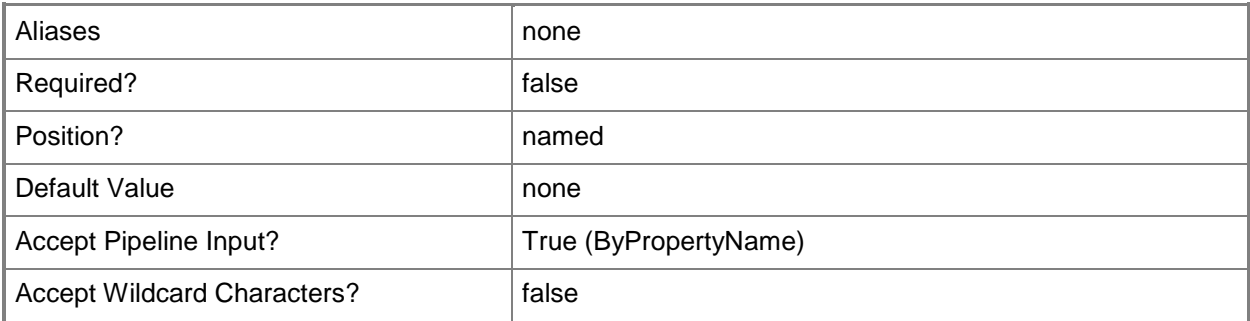

#### **-AllowUseMeteredNetwork<Boolean>**

Indicates whether to allow clients to download content over a metered Internet connection after the deadline, which may incur additional expense.

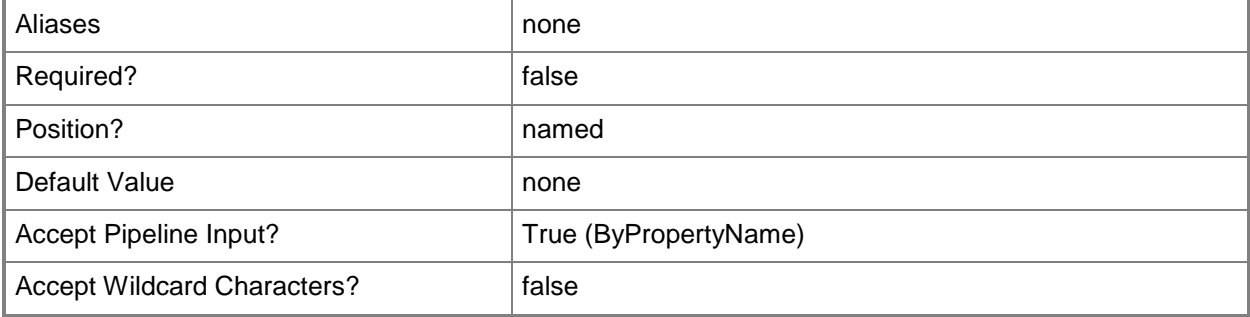

# **-ArticleId<String[]>**

Specifies an array of criteria, as strings, for software updates. The rule adds software updates that have article IDs that meet specified criteria to the software update group.

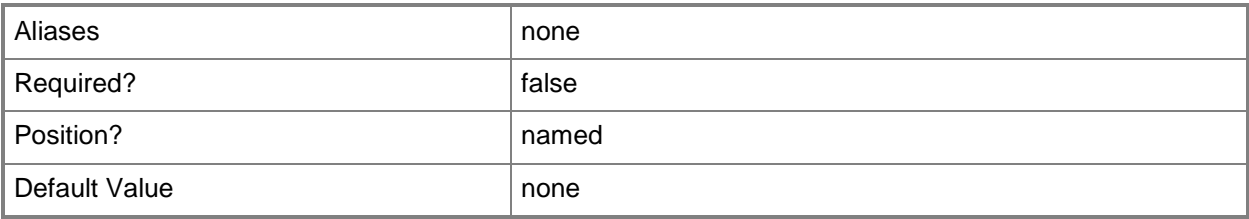

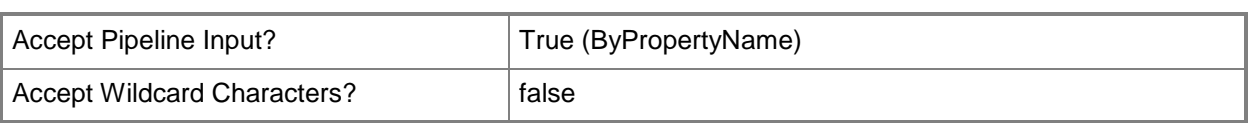

#### **-AvailableImmediately<Boolean>**

Indicates whether this rule deploys updates as soon as the updates become available. If you select a value of \$False, use the *AvailableTime* and *AvailableTimeUnit* parameters to specify how long after the rule runs to deploy the updates.

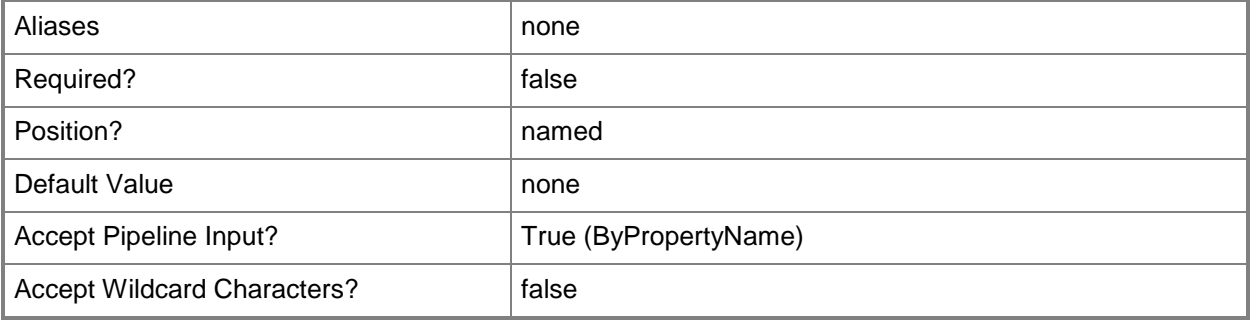

#### **-AvailableTime<Int32>**

Specifies a period of time as an integer. Configuration Manager deploys the updates this long after the rule runs. Specify a time unit by using the *AvailableTimeUnit* parameter.

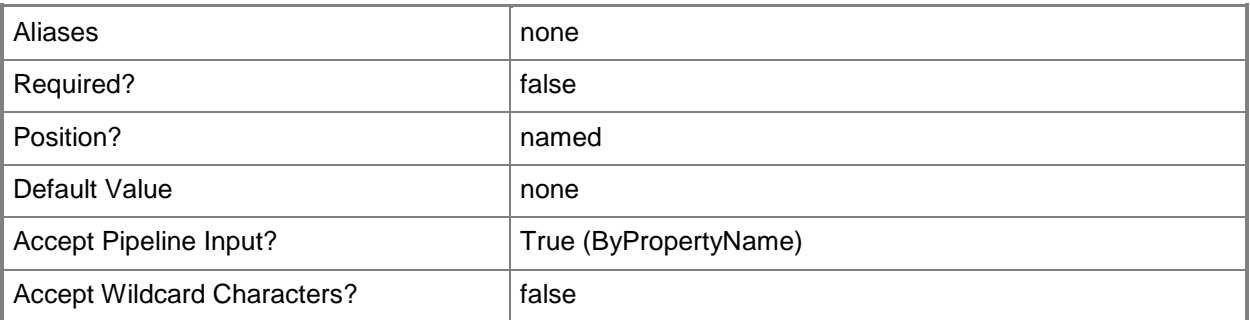

## **-AvailableTimeUnit<TimeUnitType>**

Specifies a unit of time for the *AvailableTime* parameter. Valid values are:

- -- Days
- -- Hours
- -- Months
- -- Weeks

The acceptable values for this parameter are:

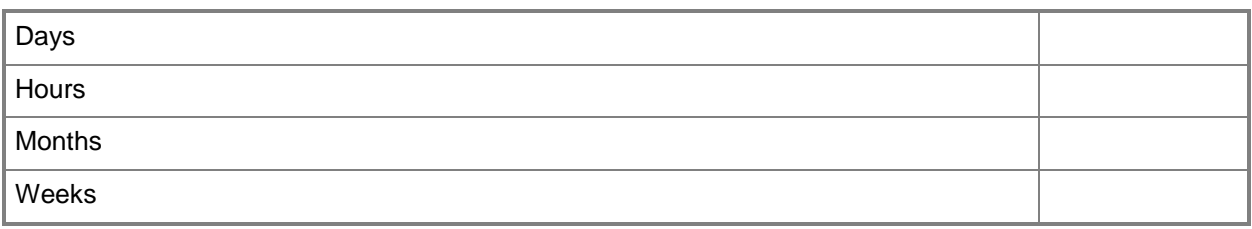

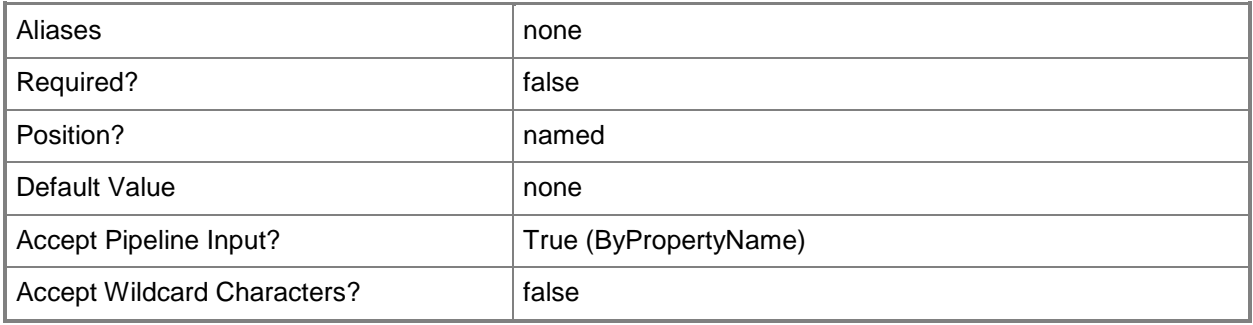

#### **-BulletinId<String[]>**

Specifies an array of criteria, as strings, for software updates. The rule adds software updates that have bulletin IDs that meet specified criteria to the software update group.

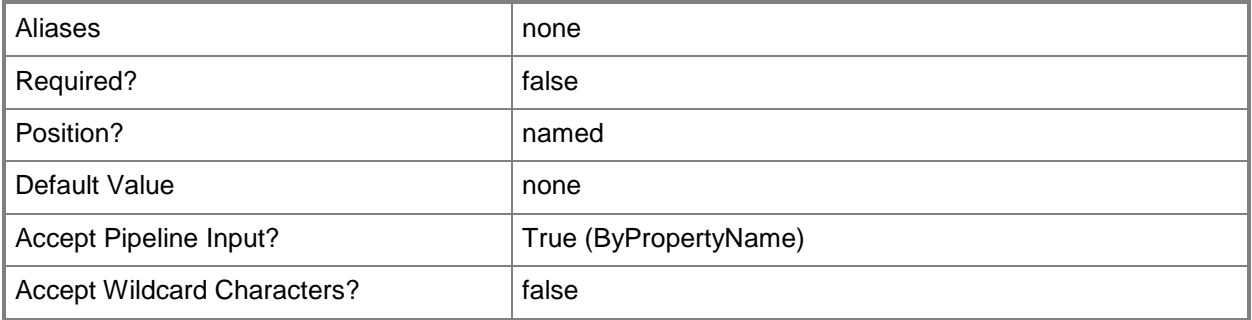

#### **-CollectionName<String>**

Specifies the name of device collection or user collection.

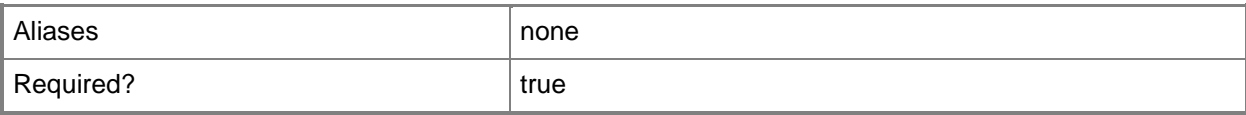

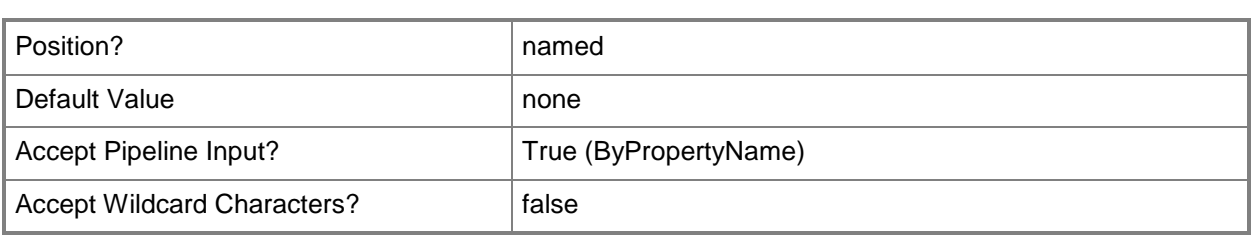

# **-CustomSeverity<SeverityType[]>**

Specifies an array of custom severity types for software updates. The rule adds software updates that have custom severity levels that meet specified criteria to the software update group. Valid values are:

- -- Critical
- -- Important
- -- Low
- -- Moderate
- -- None

The acceptable values for this parameter are:

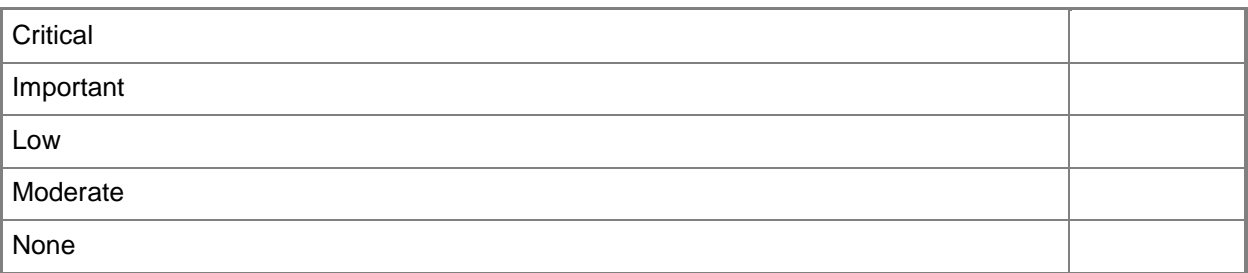

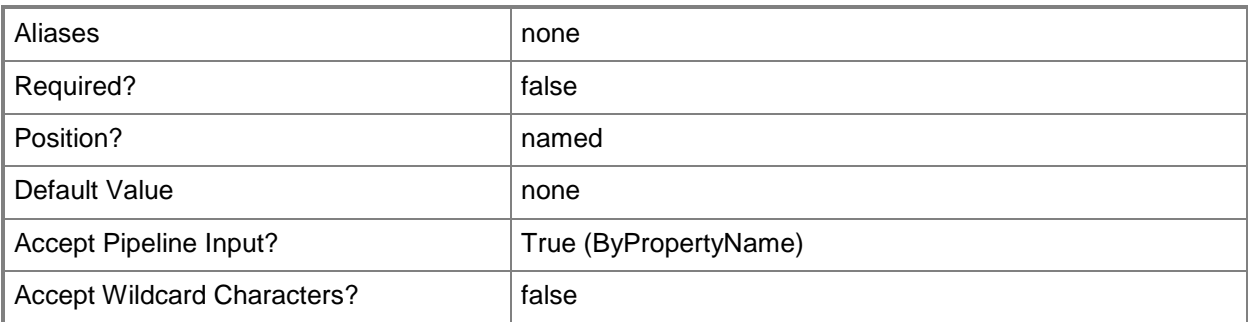

## **-DateReleasedOrRevised<DateReleasedOrRevisedType>**

Specifies a date released or revised for software updates. The rule adds software updates that have a date that meets specified criteria to the software update group. Valid values are:

- -- Last10months
- -- Last11months
- -- Last12hours
- -- Last14days
- -- Last16hours
- -- Last1day
- -- Last1hour
- -- Last1month
- -- Last1year
- -- Last20hours
- -- Last21days
- -- Last28days
- -- Last2days
- -- Last2hours
- -- Last2months
- -- Last3days
- -- Last3hours
- -- Last3months
- -- Last4days
- -- Last4hours
- -- Last4months
- -- Last5days
- -- Last5months
- -- Last6days
- -- Last6months
- -- Last7days
- -- Last7months
- -- Last8hours
- -- Last8months
- -- Last9months

The acceptable values for this parameter are:

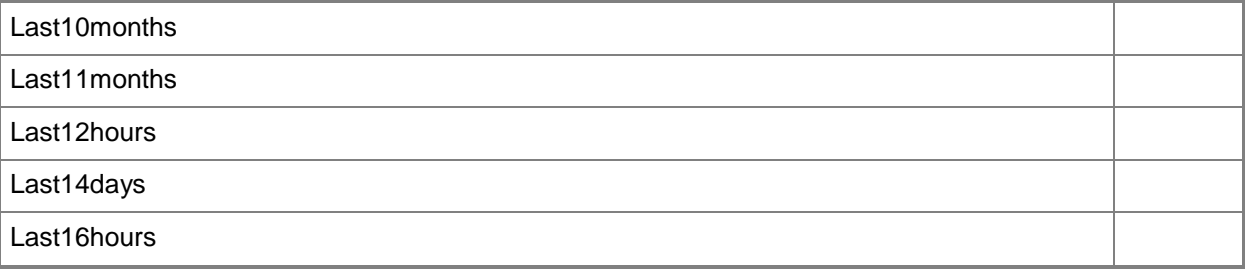

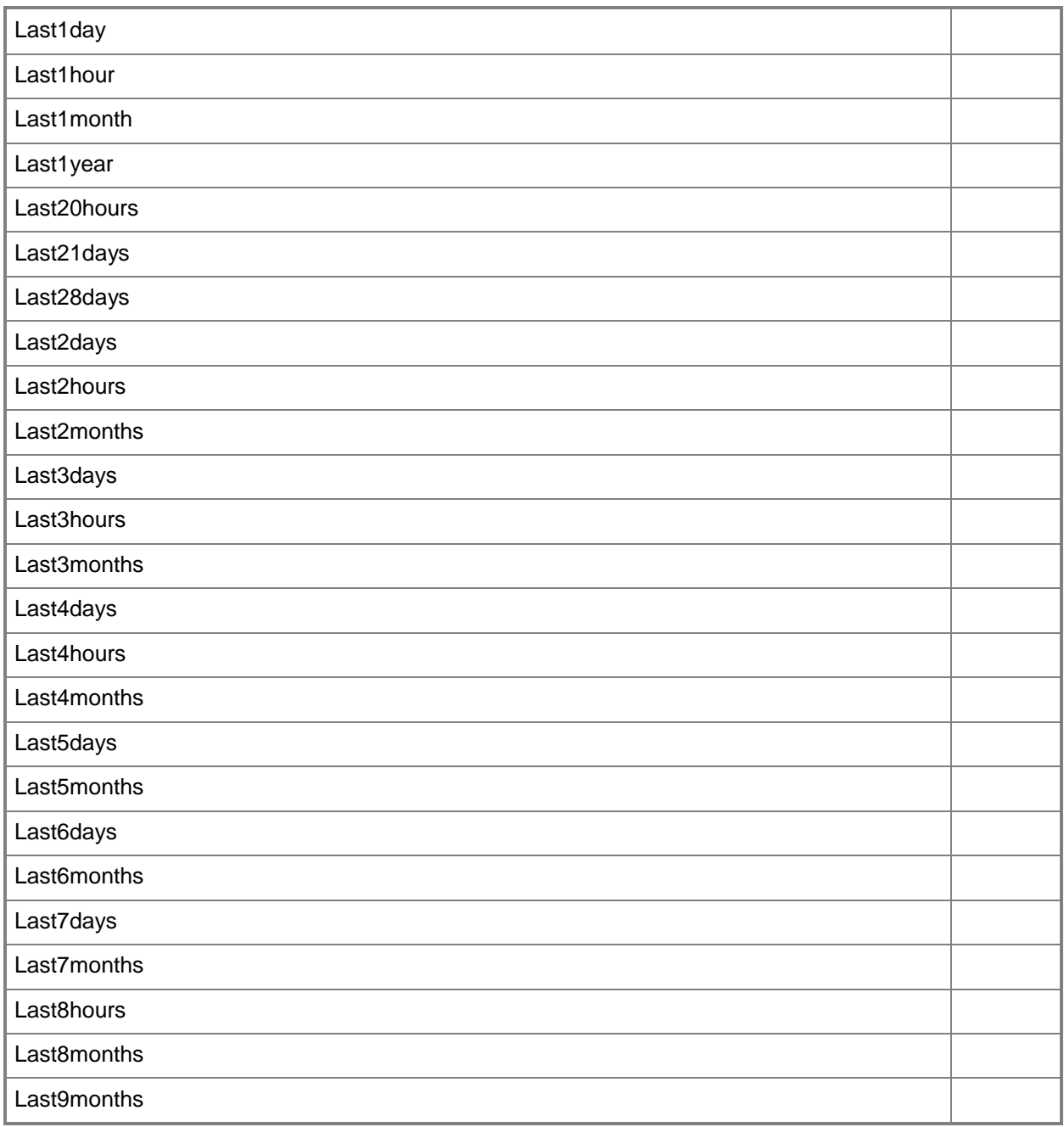

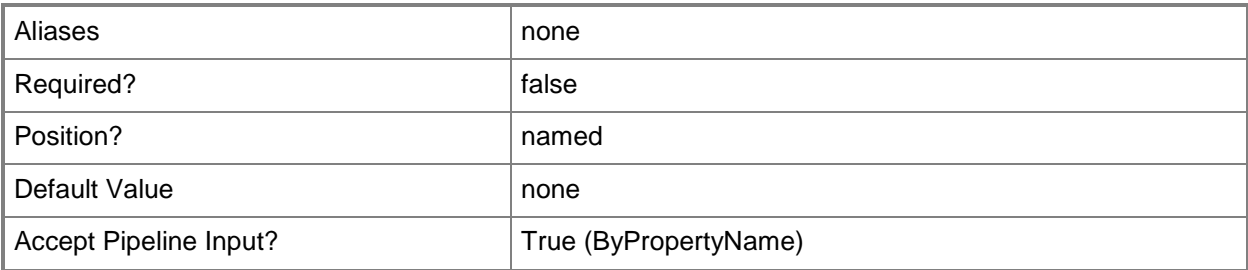

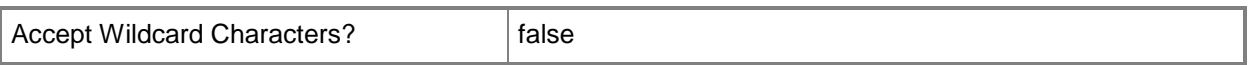

#### **-DeadlineImmediately<Boolean>**

Indicates whether to impose the deadline is as soon as the rule runs. If you specify a value of \$False, use the *DeadlineTime* and *DeadlineTimeUnit* parameters to specify how long after the rule runs to set the deadline. After the deadline, Configuration Manager installs required updates.

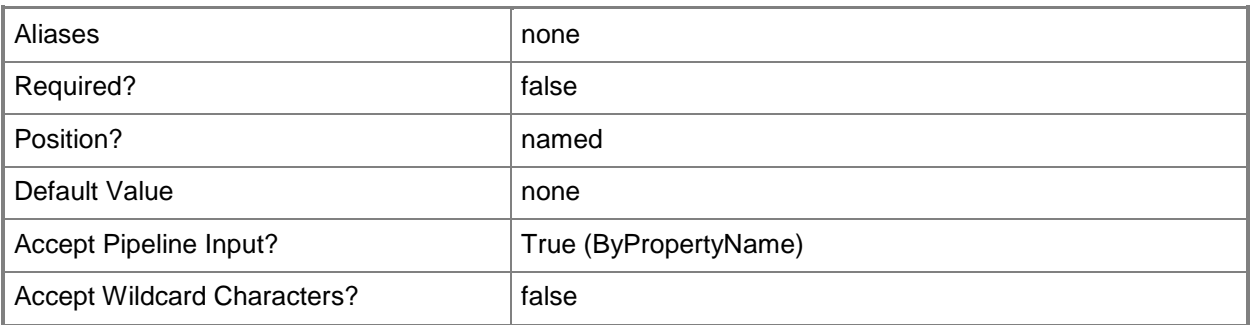

#### **-DeadlineTime<Int32>**

Specifies a period of time as an integer. The deadline for updates is this long after the rule runs. Specify a time unit by using the *DeadlineTimeUnit* parameter.

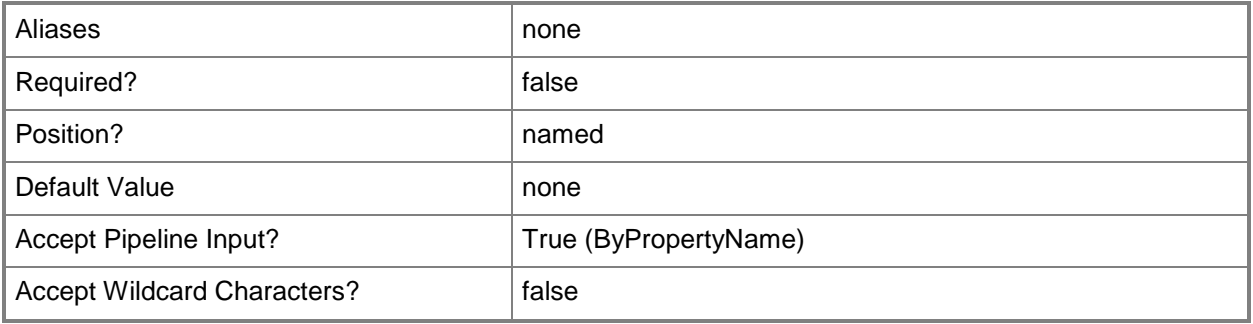

#### **-DeadlineTimeUnit<TimeUnitType>**

Specifies a unit of time for the *DeadlineTime* parameter. Valid values are:

- -- Days
- -- Hours
- -- Months
- -- Weeks

The acceptable values for this parameter are:

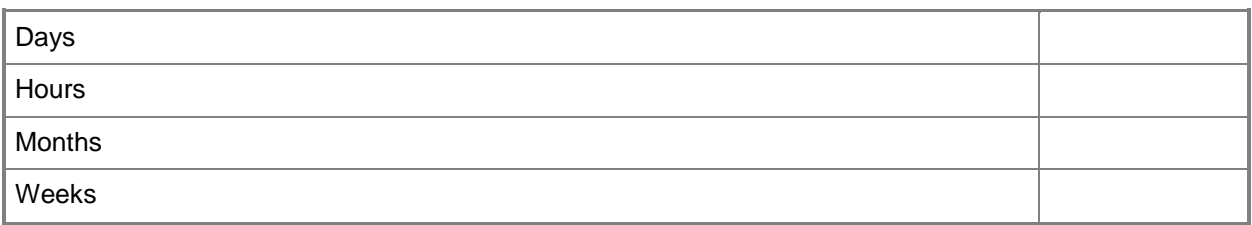

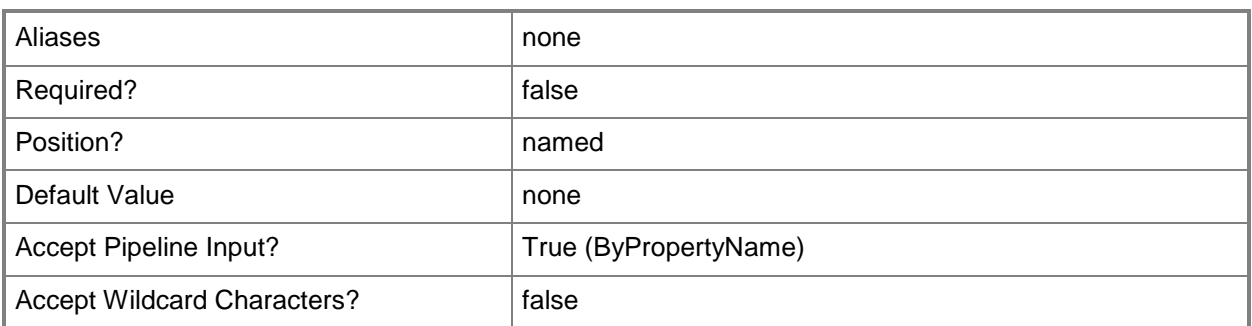

### **-DeploymentPackageName<String>**

Specifies the name of a software update deployment package.

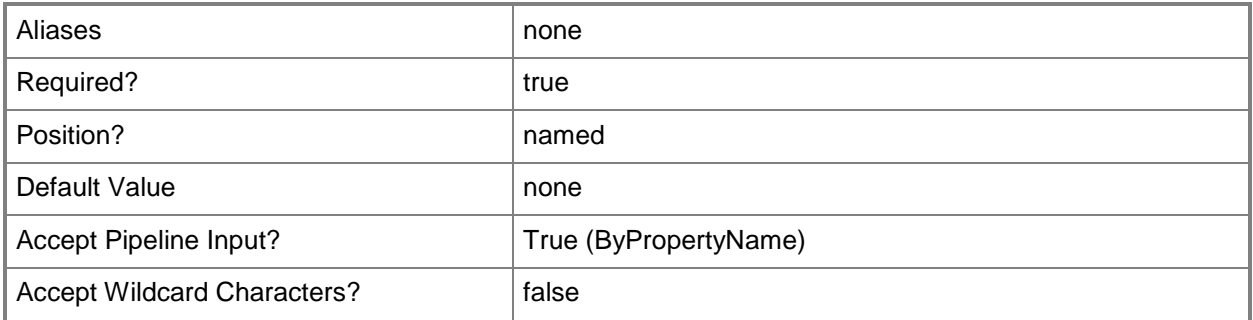

#### **-DeployWithoutLicense<Boolean>**

Indicates whether the rule deploys updates without licenses. If you specify a value of \$True, Configuration Manager deploys all updates for this rule and approves any license agreements. If this value is \$False, Configuration Manager deploys only updates that do not include a license or for which the license agreement has been approved.

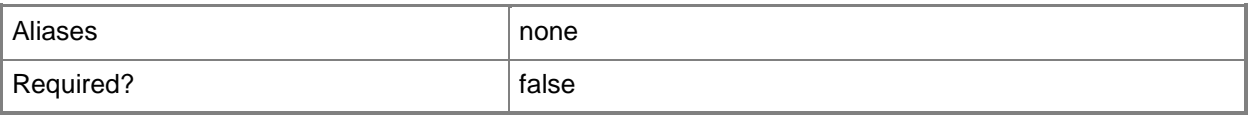

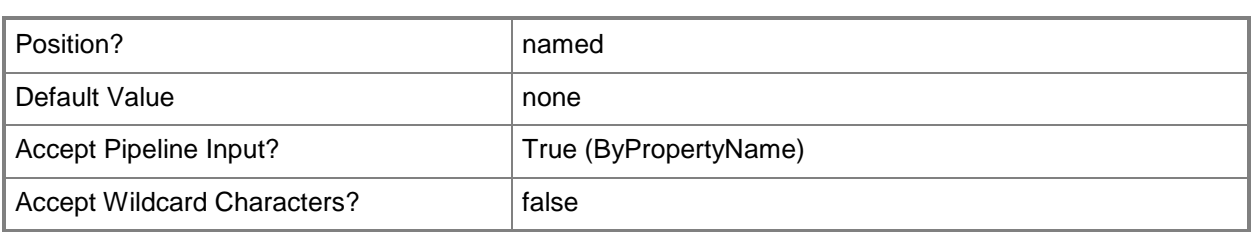

## **-Description<String>**

Specifies a description for the automatic deployment rule for software updates.

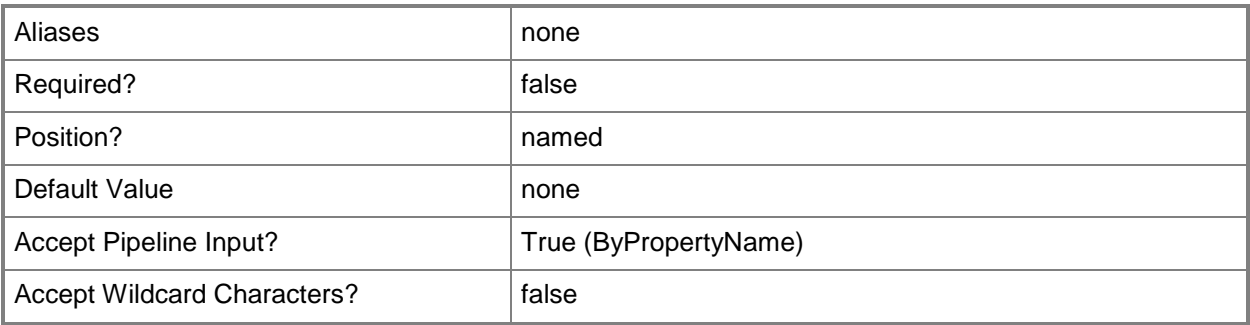

#### **-DisableOperationManager<Boolean>**

Indicates whether to disable System Center 2012 – Operations Manager alerts during software updates.

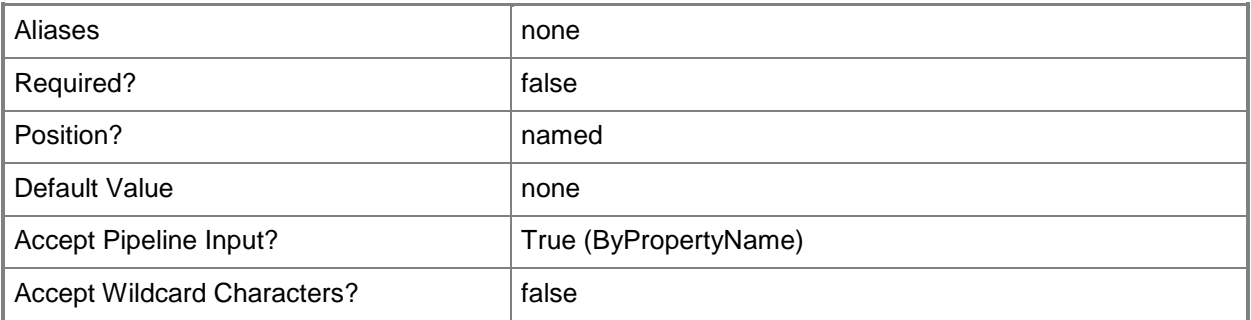

## **-DownloadFromInternet<Boolean>**

Indicates whether computers download software updates from the Internet. If you specify a value of \$False, specify an alternative location where computers can download updates by using the *Location* parameter.

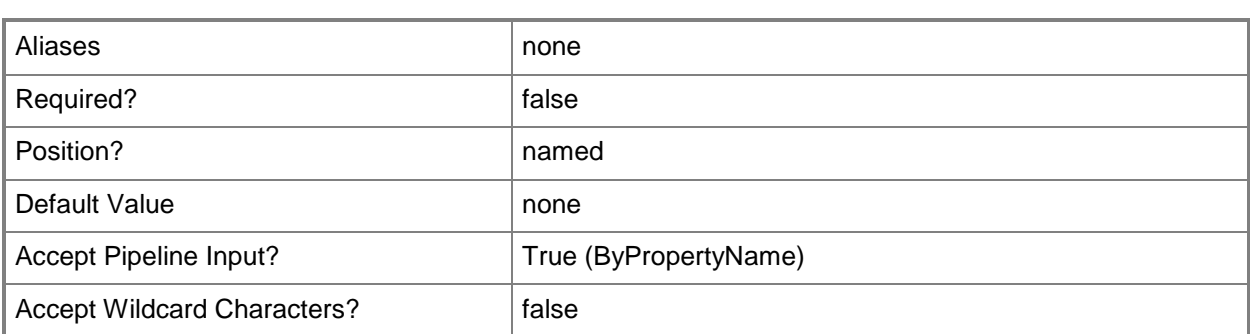

#### **-DownloadFromMicrosoftUpdate<Boolean>**

Indicates whether computers download content from Microsoft Update if that content is unavailable on a preferred distribution point of remote distribution point.

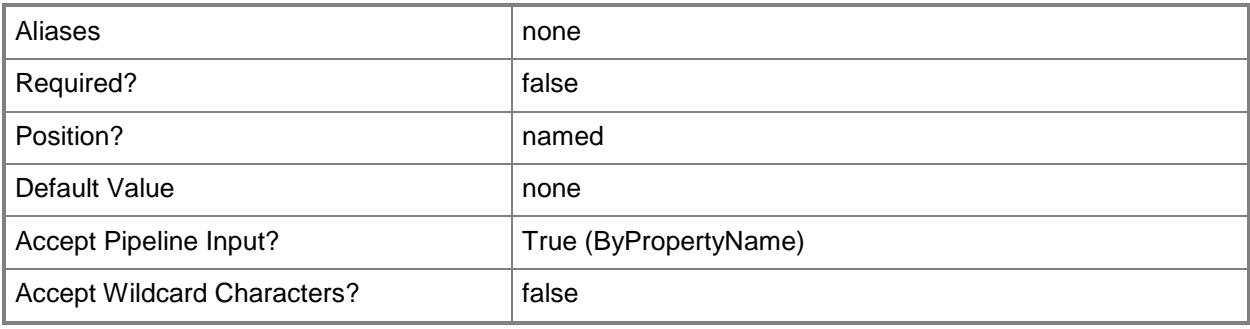

## **-EnabledAfterCreate<Boolean>**

Indicates whether to enable software deployment for the associated software update group after this rule runs. If this value is \$False, deploy the software update group manually.

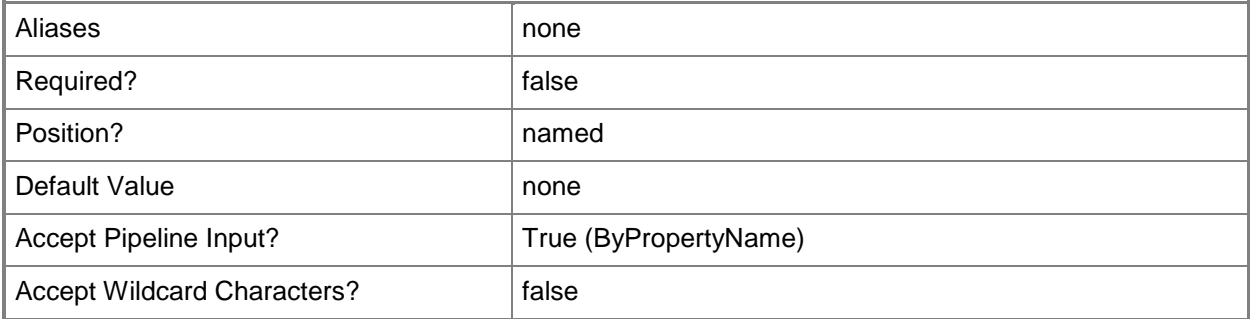

## **-GenerateOperationManagerAlert<Boolean>**

Indicates whether to generate Operations Manager alerts during a software update.

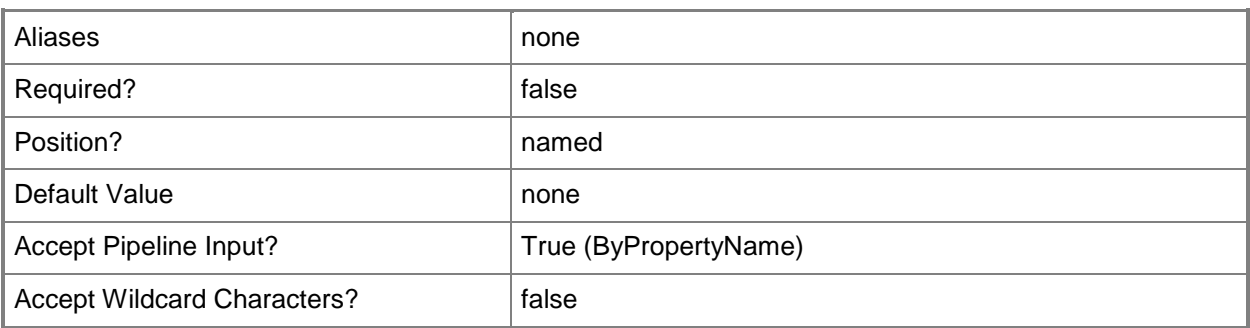

#### **-GenerateSuccessAlert<Boolean>**

Indicates whether to generate an alert for successful deployment.

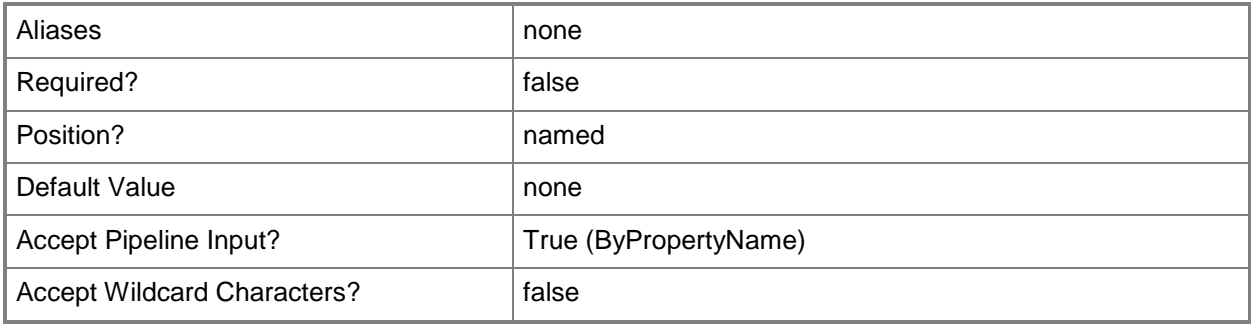

# **-Language<String[]>**

Specifies an array of criteria, as strings, for software updates. The rule adds software updates that have languages that meet specified criteria to the software update group.

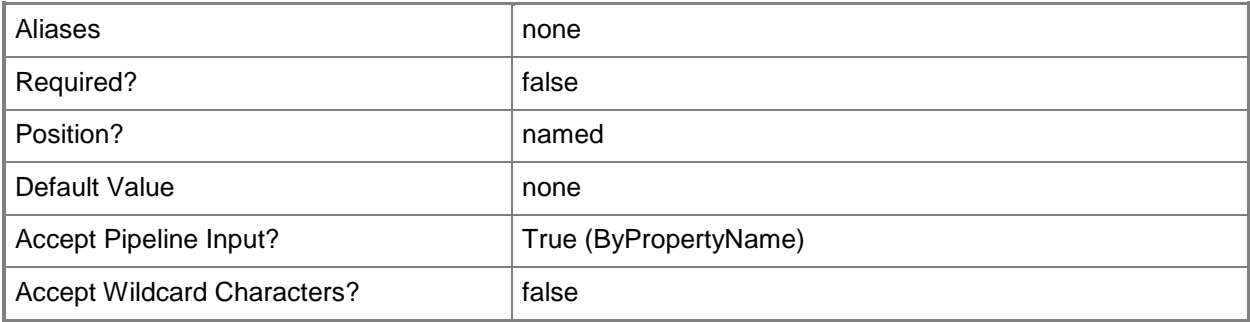

# **-LanguageSelection<String[]>**

Specifies an array of languages, as strings. Computers download software updates available in the specified languages, in addition to non-language-specific updates.

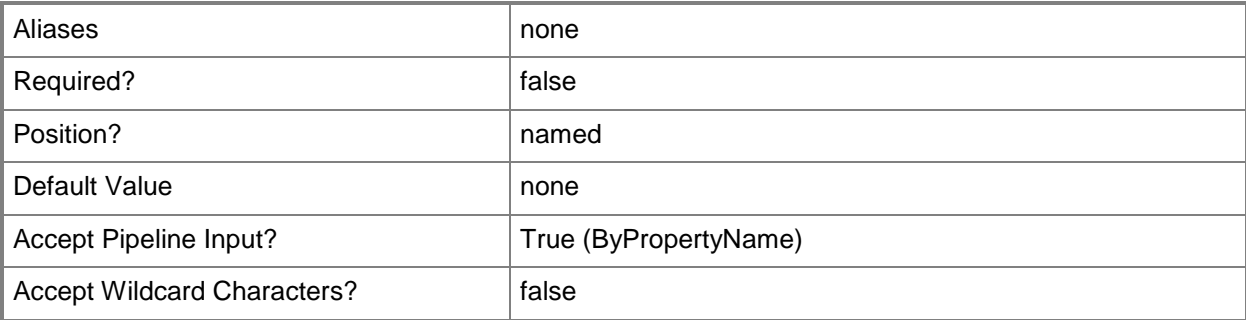

#### **-Location<String>**

Specifies a location in your network where computers can download software updates. In order to use this location, specify a value of \$False for the *DownloadFromInternet* parameter.

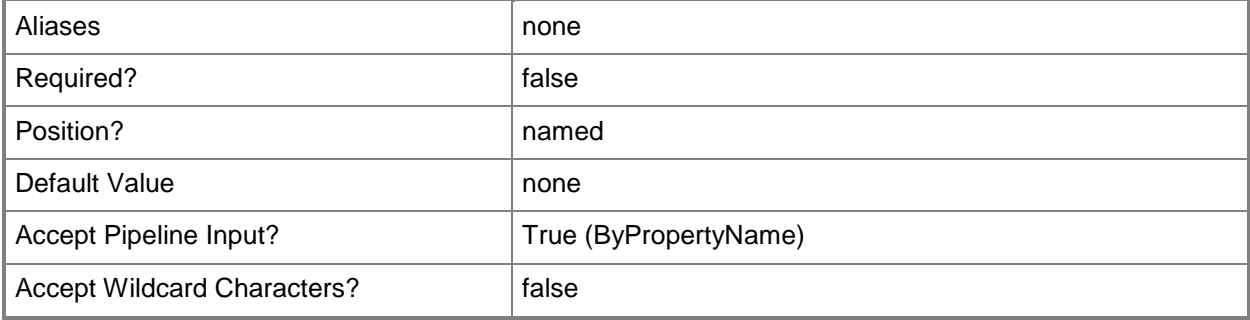

#### **-MicrosoftAsVendor<Boolean>**

Indicates whether the rule includes only updates that have Microsoft as the vendor.

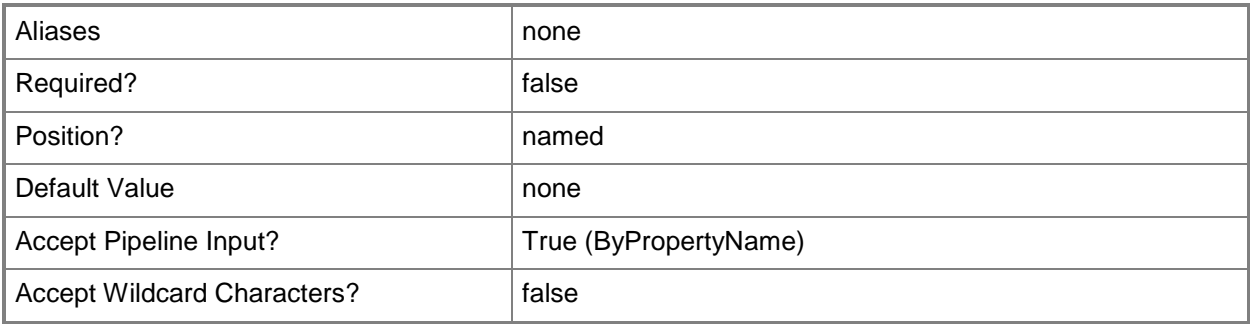

## **-Name<String>**

Specifies a name for the automatic deployment rule for software updates.

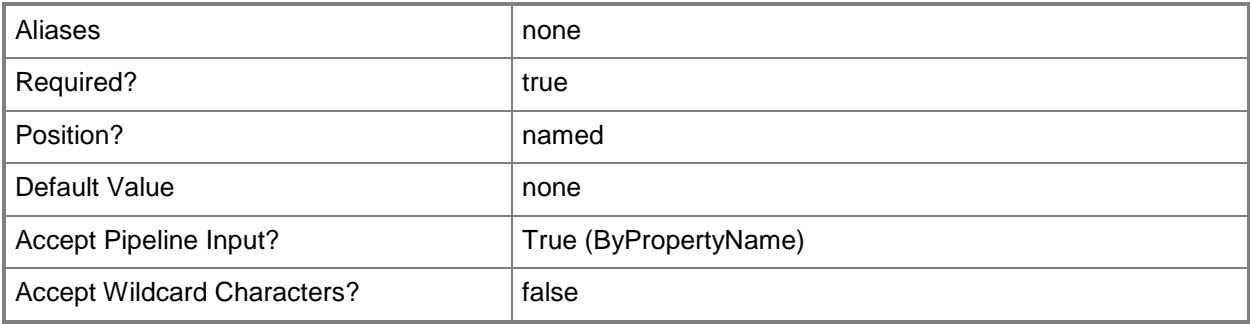

#### **-NoInstallOnRemote<Boolean>**

Indicates whether to disallow installation of updates on remote systems. If you specify a value of \$True, if the client is within a slow or unreliable network boundary, or when the client uses a fallback source location for content, then Configuration Manager does not install software updates. If you specify a value of \$False, installation proceeds.

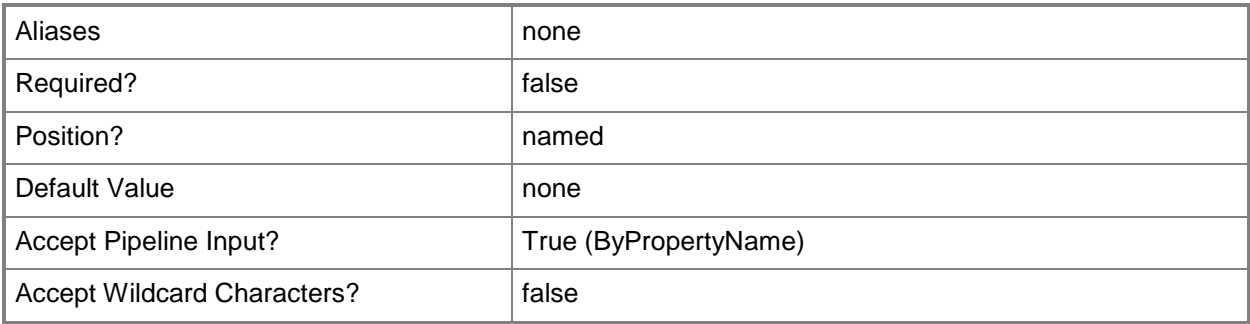

## **-NoInstallOnUnprotected<Boolean>**

Indicates whether to disallow installation of updates on unprotected systems. If you specify a value of \$True, if software updates are not available on any preferred distribution points, Configuration Manager does not download and install software updates. If you specify a value of \$False, installation proceeds.

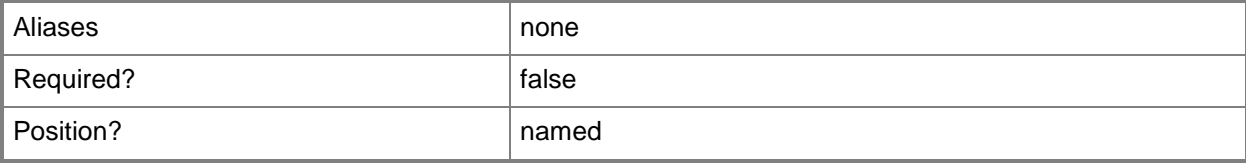

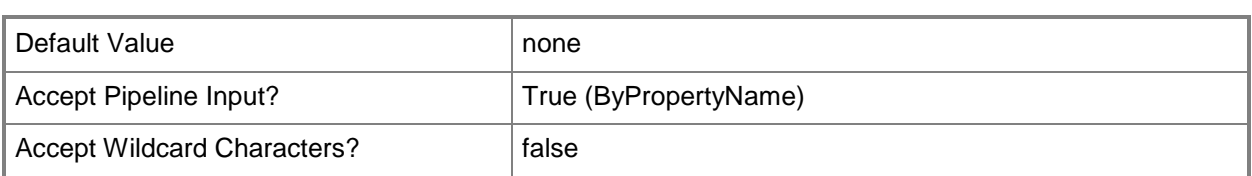

# **-Product<String[]>**

Specifies an array of criteria, as strings, for software updates. The rule adds software updates for products that meet specified criteria to the software update group.

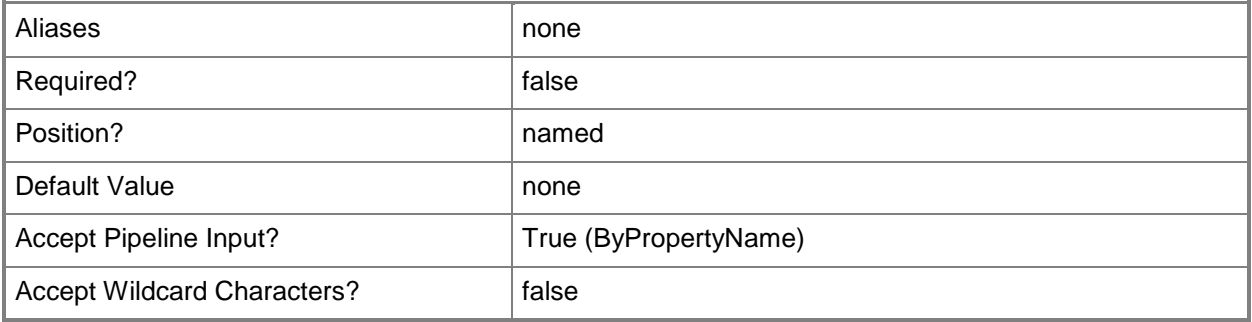

# **-Required<String[]>**

Specifies an array of criteria, as strings, for software updates. The rule adds software updates identified by required that meet specified criteria to the software update group.

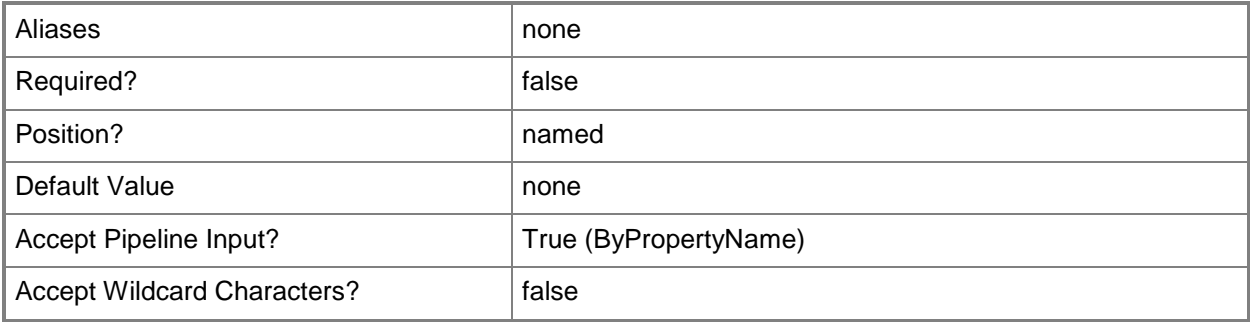

## **-RunType<RunType>**

Specifies the mode in which an update runs on the client computer. Valid values are:

- -- DoNotRunThisRuleAutomatically
- -- RunTheRuleAfterAnySoftwareUpdatePointSynchronization
- -- RunTheRuleOnSchedule

If you specify RunTheRuleOnSchedule, specify a schedule by using the *Schedule* parameter. The acceptable values for this parameter are:

DoNotRunThisRuleAutomatically RunTheRuleAfterAnySoftwareUpdatePointSynchronization RunTheRuleOnSchedule

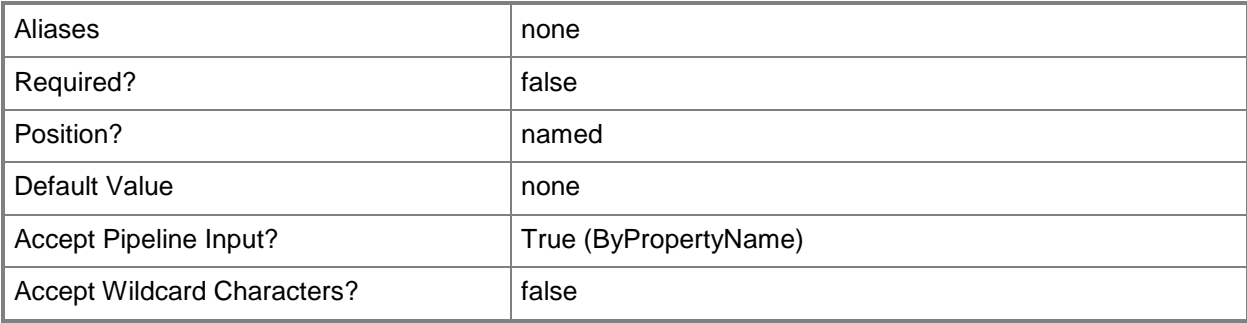

#### **-Schedule<IResultObject>**

Specifies a schedule object for the deployment. To obtain a schedule object, use the **New-CMSchedule** cmdlet. Specify a schedule for this parameter if you specify a value of RunTheRuleOnSchedule for the *RunType* parameter.

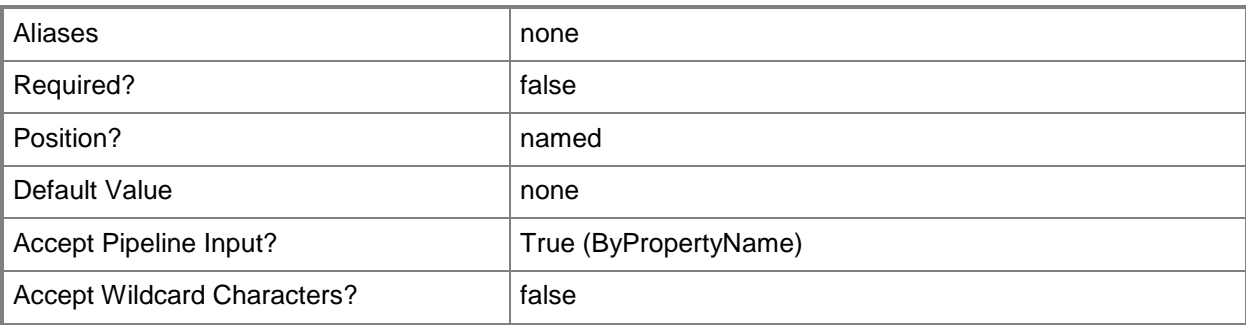

## **-SendWakeUpPacket<Boolean>**

Indicates whether to send a wake up packet to computers before the deployment begins. If this value is \$True, Configuration Manager wakes a computer from sleep. If this value is \$False, it does not wake computers from sleep. For computers to wake, you must first configure Wake On LAN.

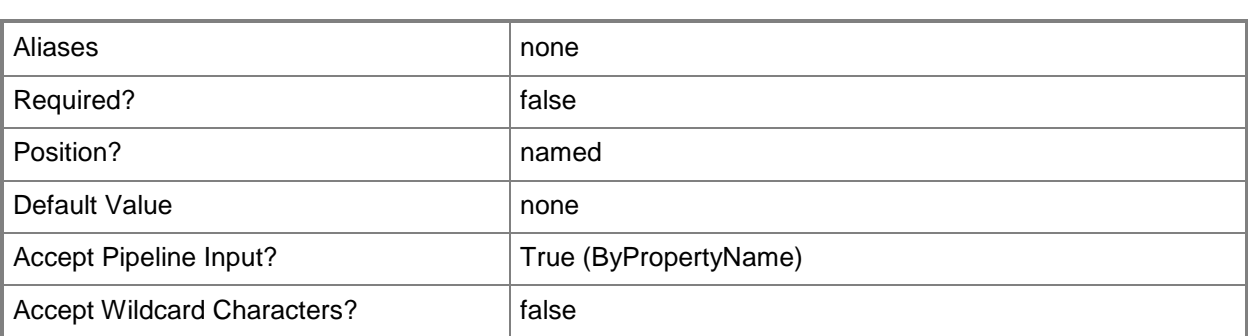

# **-Severity<SeverityType[]>**

Specifies an array of severity levels for software updates. The rule adds software updates for specified severity types to the software update group. Valid values are:

- -- Critical
- -- Important
- -- Low
- -- Moderate
- -- None

The acceptable values for this parameter are:

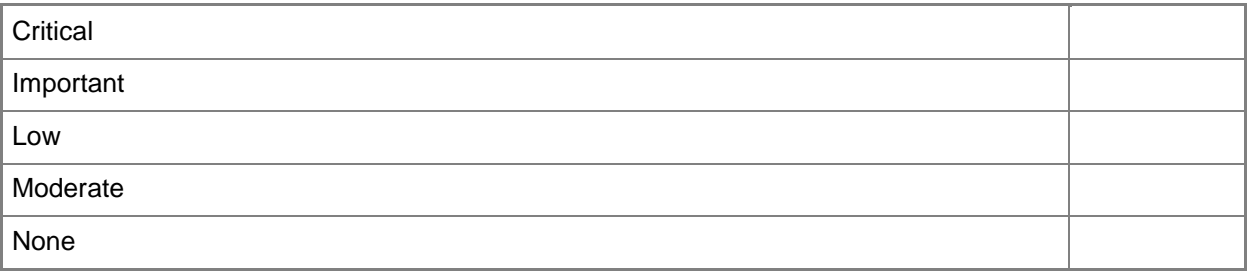

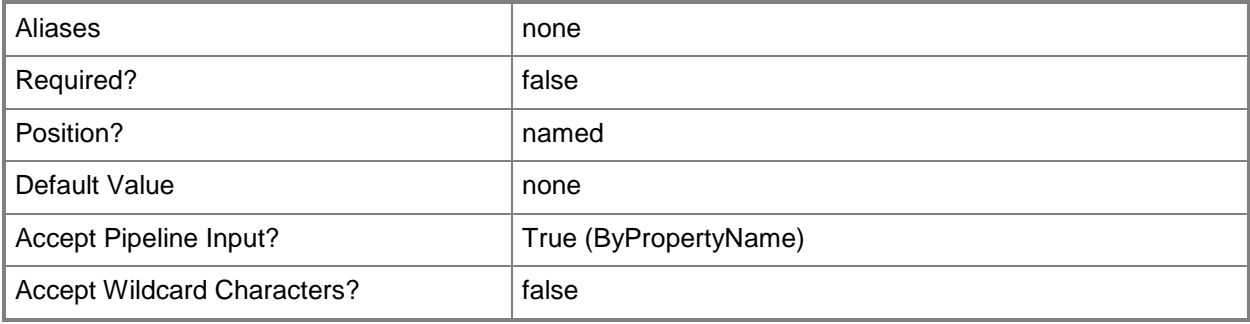

### **-SuccessPercentage<Int32>**

Specifies a percentage for client compliance as an integer from 0 to 99. If compliance falls below this percentage, Configuration Manager produces optional alerts.

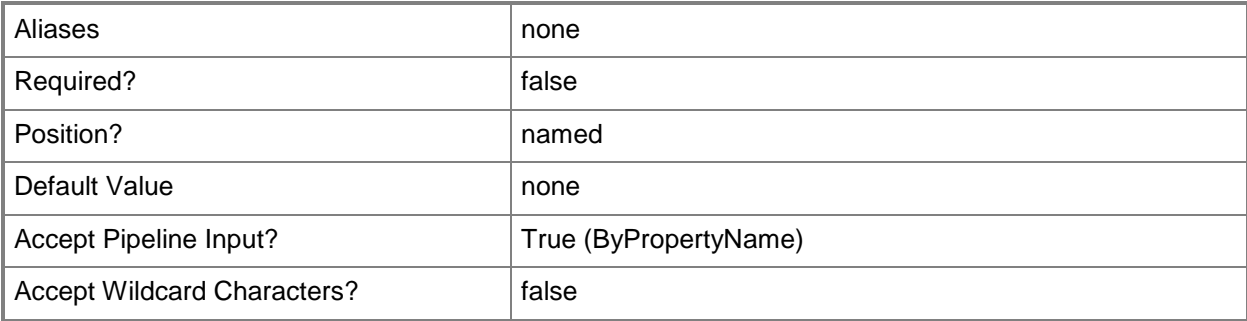

#### **-Superseded<Boolean>**

Indicates whether the rule adds updates superseded by other updates.

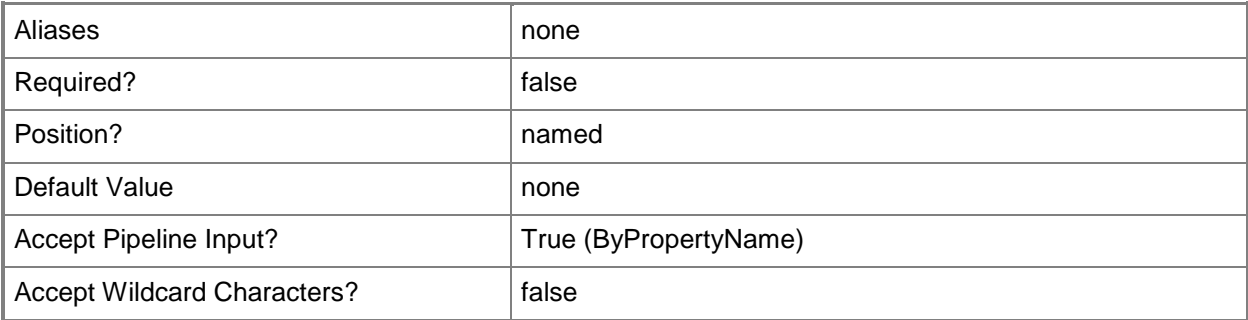

#### **-SuppressRestartServer<Boolean>**

Indicates whether to suppress a required update for a server. Some software updates require a system restart to complete the installation process.

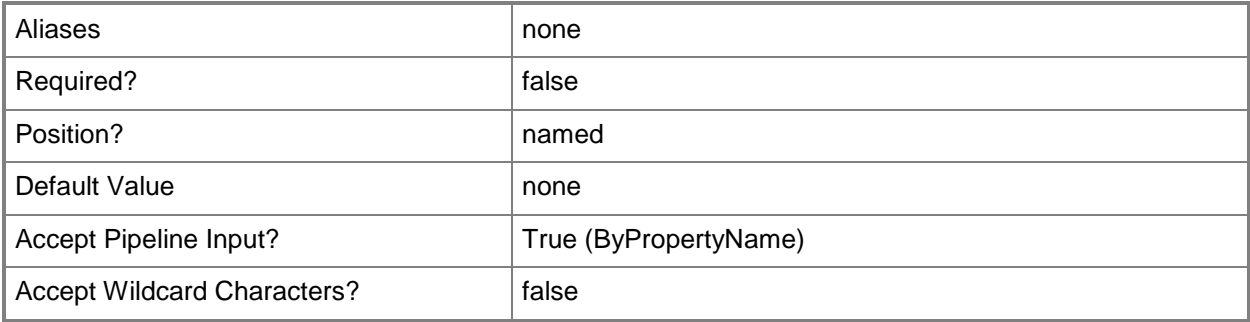

## **-SuppressRestartWorkstation<Boolean>**

Indicates whether to suppress a required update for a workstation. Some software updates require a system restart to complete the installation process.

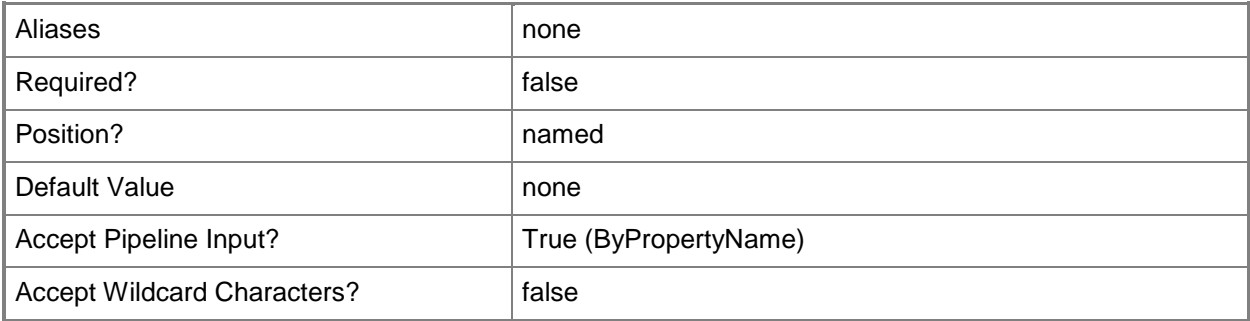

# **-Title<String[]>**

Specifies an array of criteria, as strings, for software updates. The rule adds software updates that have titles that meet specified criteria to the software update group.

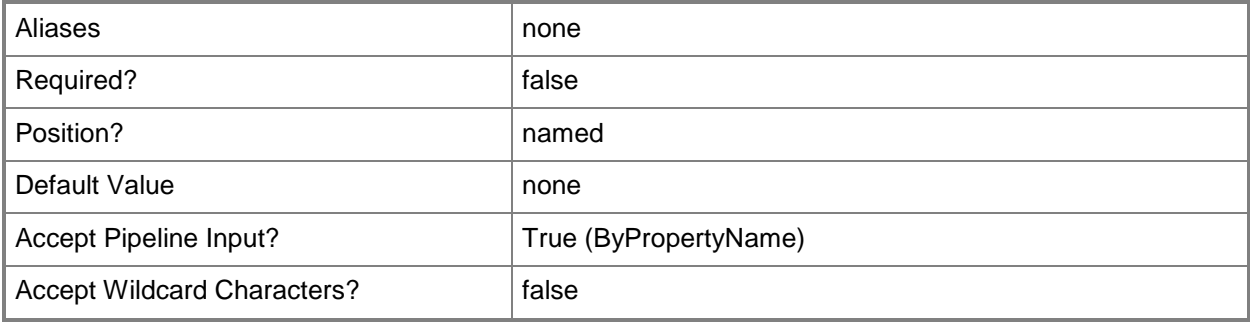

## **-UpdateClassification<String[]>**

Specifies an array of criteria, as strings, for software updates. The rule adds software updates that have update classifications that meet specified criteria to the software update group.

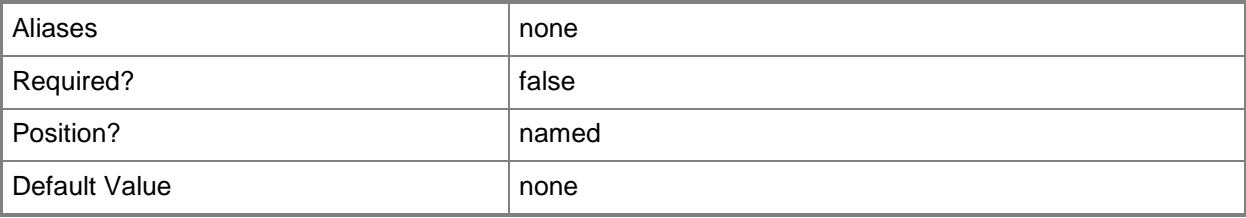

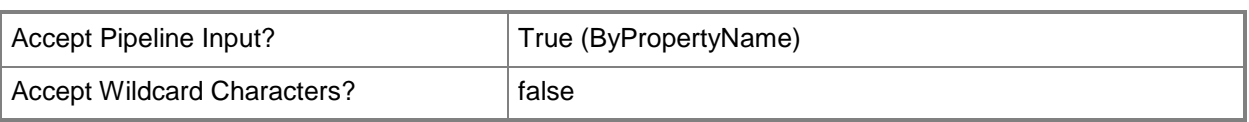

# **-UpdateDescription<String[]>**

Specifies an array of criteria, as strings, for software updates. The rule adds software updates that have update descriptions that meet specified criteria to the software update group.

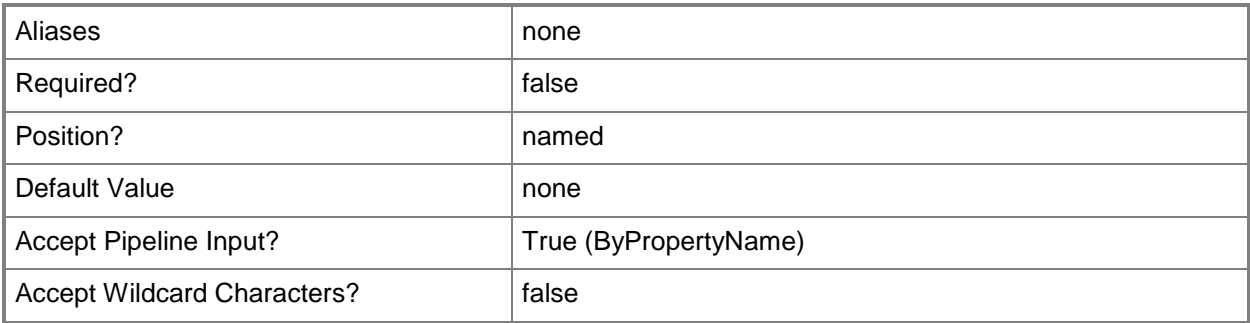

#### **-UseBranchCache<Boolean>**

Indicates whether to use a branch cache for this update deployment. If you specify a value of \$True, clients share content on the same subnet.

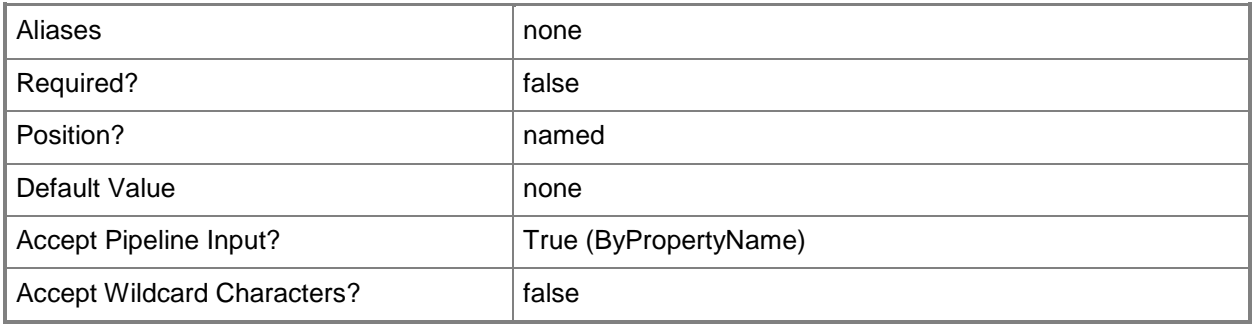

## **-UserNotification<UserNotificationType>**

Specifies the type of user notification. Valid values are:

- -- DisplayAll. Display in Software Center and show all notifications.
- -- DisplaySoftwareCenterOnly. Display in Software Center, and only show notifications of computer restarts.
- -- HideAll. Hide in Software Center and all notifications.

The acceptable values for this parameter are:

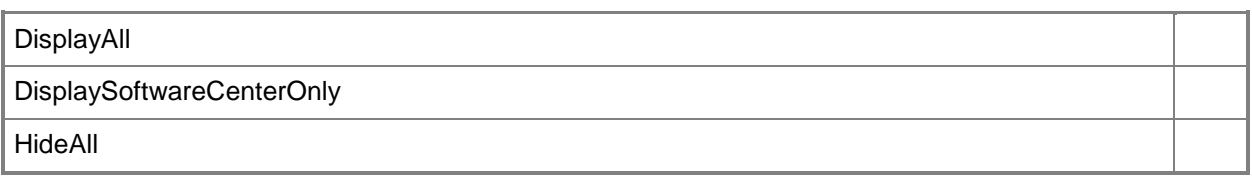

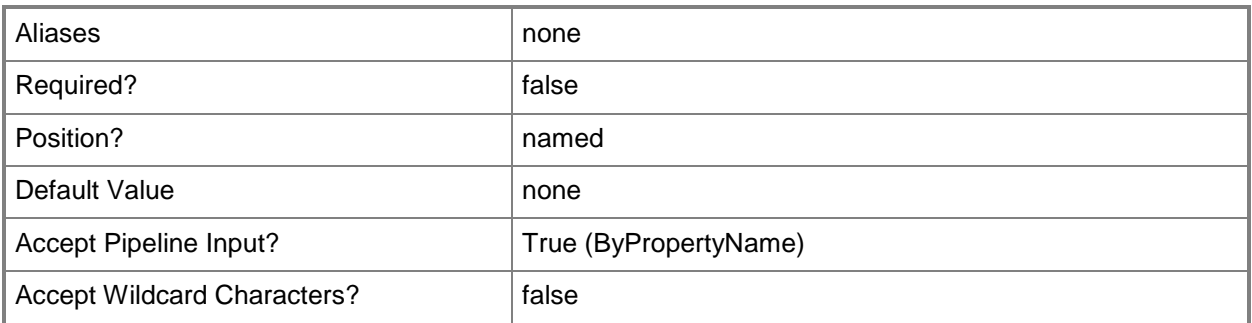

#### **-UseUtc<Boolean>**

Indicates whether to use Coordinated Universal Time (UTC), also known as Greenwich Mean Time. If this value is \$True, Configuration Manager uses UTC for this deployment. If this value is \$False, Configuration Manager uses local time.

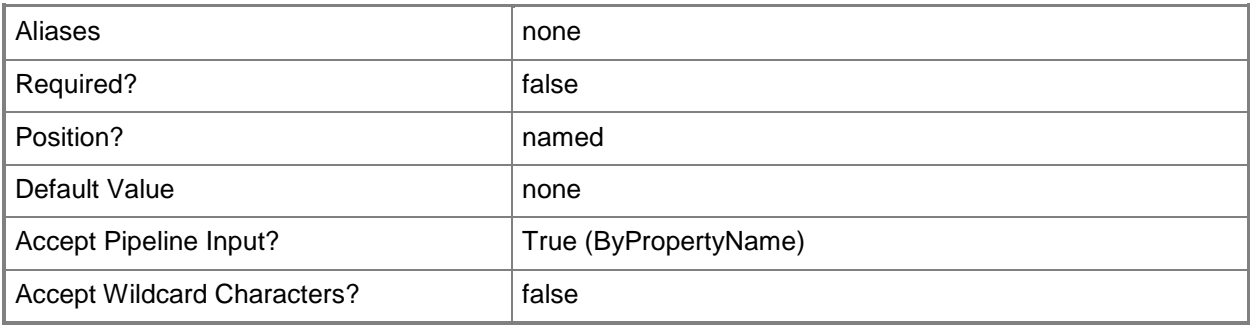

#### **-VerboseLevel<VerboseLevelType>**

Specifies the level of detail you want clients to report for deployments that this rule creates. Valid values are:

- -- AllMessages
- -- OnlyErrorMessages
- -- OnlySuccessAndErrorMessages

The acceptable values for this parameter are:

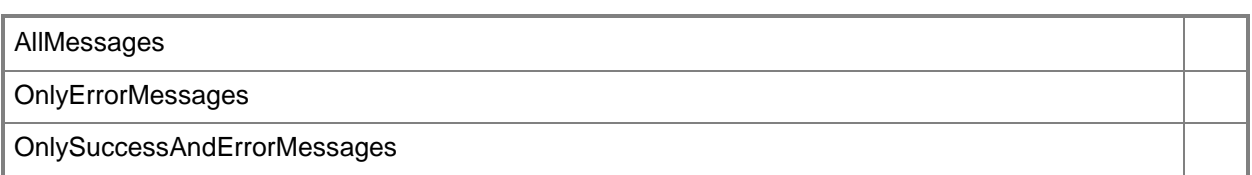

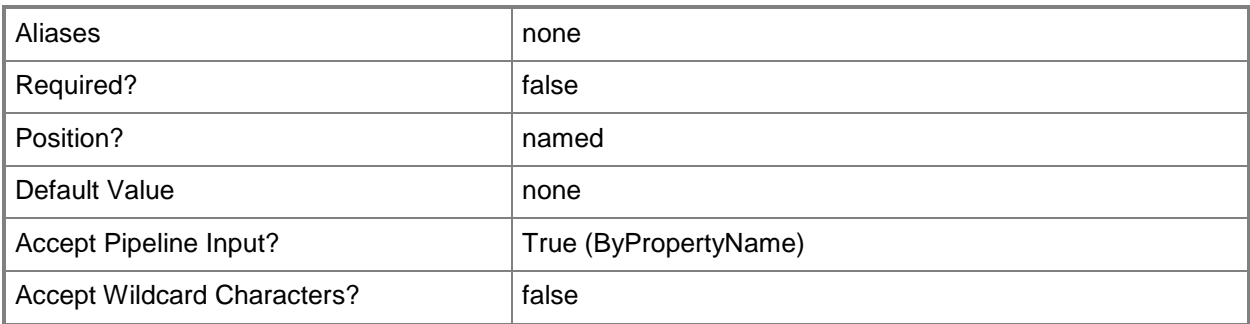

# **-WriteFilterHandling<Boolean>**

Indicates whether to enable write filters for embedded devices. For a value of \$True, the device commits changes during a maintenance window. This action requires a restart. For a value of \$False, the device saves changes in an overlay and commits them later.

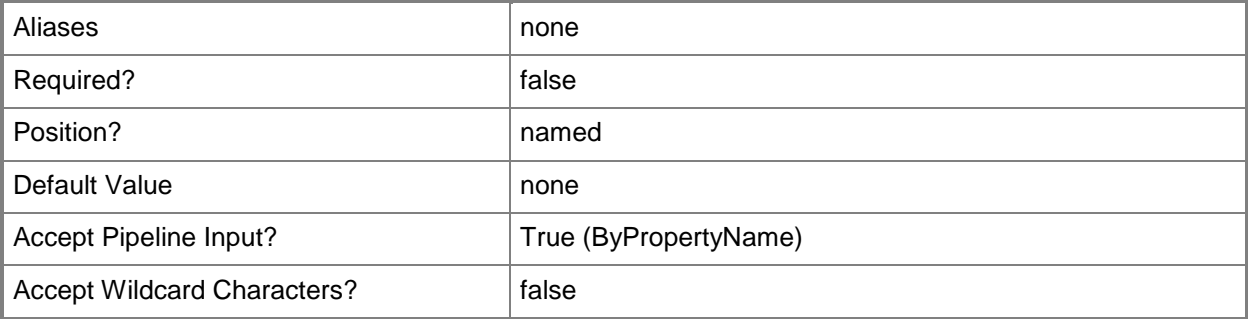

#### **-Confirm**

Prompts you for confirmation before executing the command.

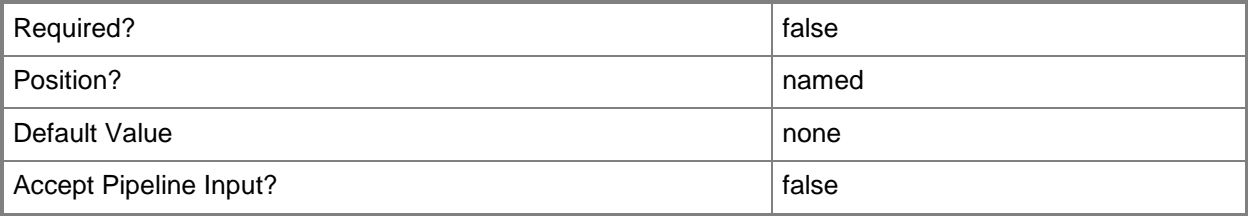

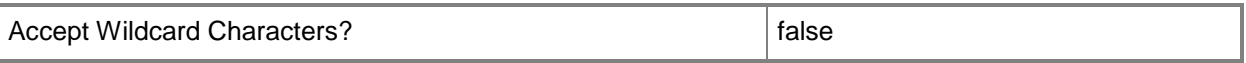

#### **-WhatIf**

Describes what would happen if you executed the command without actually executing the command.

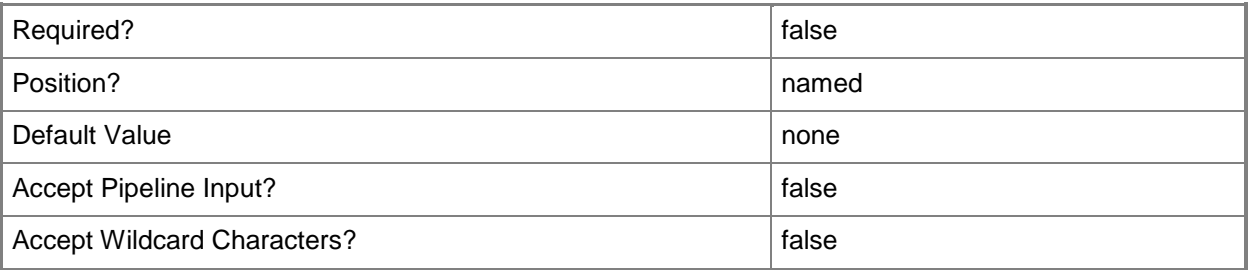

#### **<CommonParameters>**

This cmdlet supports the common parameters: -Verbose, -Debug, -ErrorAction, -ErrorVariable, OutBuffer, and -OutVariable. For more information, see [about\\_CommonParameters.](http://technet.microsoft.com/en-us/library/dd315352.aspx)

#### **Examples**

#### **Example 1: Create an automatic deployment rule**

This command creates a deployment rule named DeploymentRule07 for the collection named Desktops and the deployment package named Updates123. The rule deploys updates that have an article ID that contains 117.

```
PS C:\> New-CMSoftwareUpdateAutoDeploymentRule -CollectionName "Desktops" -
DeploymentPackageName "Updates123" -Name "DeploymentRule07" -ArticleId "117"
```
#### **Example 2: Create an automatic deployment rule that uses a schedule**

This example creates an automatic deployment rule that uses a defined schedule. Deployment takes place according to the schedule.

The first command creates a schedule for the Wednesday day of the week, and stores the schedule object in the \$Schedule variable. For more information, see help for the **New-CMSchedule** cmdlet.

The second command creates an automatic deployment rule for updates that uses the schedule object stored in the \$Schedule variable. This command specifies values for a large number of parameters.

```
PS C:\> $Schedule = New-CMSchedule -DayOfWeek Wednesday
```
PS C:\> New-CMSoftwareUpdateAutoDeploymentRule -CollectionName "Laptops" -

DeploymentPackageName "Updates235" -Name "DeploymentRule22" - AddToExistingSoftwareUpdateGroup \$False -AlertTime 4 -AlertTimeUnit Weeks -AllowRestart \$True -AllowSoftwareInstallationOutsideMaintenanceWindow \$True -AllowUseMeteredNetwork \$True -ArticleId "test" -AvailableImmediately \$False -AvailableTime 5 -AvailableTimeUnit Months - CustomSeverity Critical -DateReleasedOrRevised Last1day -DeadlineImmediately \$False - DeadlineTime \$True -DeadlineTimeUnit Hours -DeployWithoutLicense \$True -Description "Standard updates for our laptop systems." -DisableOperationManager \$True - DownloadFromInternet \$False -DownloadFromMicrosoftUpdate \$True -EnabledAfterCreate \$False - GenerateOperationManagerAlert \$True -GenerateSuccessAlert \$True -Language "Catalan" - LanguageSelection "English" -Location "\\k\aS\_O15\_Client\_Dev\_1" -MicrosoftAsVendor \$True - NoInstallOnRemote \$False -NoInstallOnUnprotected \$True -RunType RunTheRuleOnSchedule - Schedule \$Schedule -SendWakeUpPacket \$True -SuccessPercent 99 -Superseded \$True - SuppressRestartServer \$True -SuppressRestartWorkstation \$True -UpdateClassification "Critical Updates" -UseBranchCache \$False -UserNotification DisplayAll -UseUtc \$True - VerboseLevel AllMessages -WriteFilterHandling \$True

#### **Related topics**

[Disable-CMSoftwareUpdateAutoDeploymentRule](#page-332-0) [Enable-CMSoftwareUpdateAutoDeploymentRule](#page-367-0) [Get-CMSoftwareUpdateAutoDeploymentRule](#page-696-0) [Invoke-CMSoftwareUpdateAutoDeploymentRule](#page-898-0) [Remove-CMSoftwareUpdateAutoDeploymentRule](#page-1658-0) [Set-CMSoftwareUpdateAutoDeploymentRule](#page-2389-0) [New-CMSchedule](#page-1145-0)

# **New-CMSoftwareUpdateGroup**

#### **New-CMSoftwareUpdateGroup**

Creates a software update group.

#### **Syntax**

```
Parameter Set: New
New-CMSoftwareUpdateGroup -Name <String> -UpdateId <Int32[]> [-Description <String> ] [-
Confirm] [-WhatIf] [ <CommonParameters>]
```
#### **Detailed Description**

The **New-CMSoftwareUpdateGroup** cmdlet creates a software update group for Microsoft System Center 2012 Configuration Manager. A software update group is a collection of one or more software updates. You can add software updates to a software update group and then deploy the group to clients. After you deploy a software update group, you can add new software updates to the group and System Center 2012 Configuration Manager automatically deploys them.

#### **Parameters**

#### **-Description<String>**

Specifies a description of a software update group.

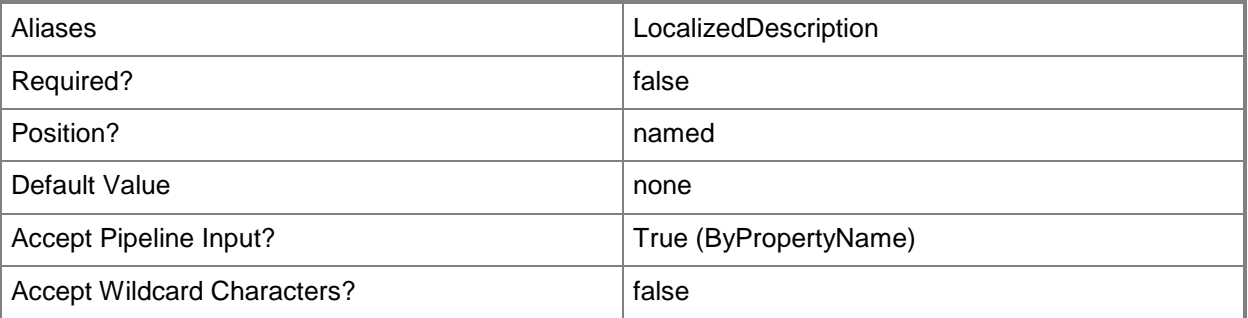

#### **-Name<String>**

Specifies a name of a software update group.

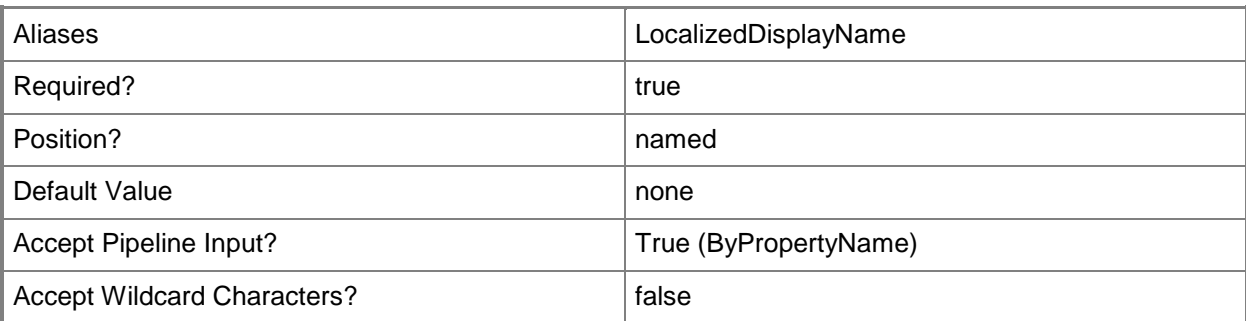

# **-UpdateId<Int32[]>**

Specifies an array of IDs of software updates.

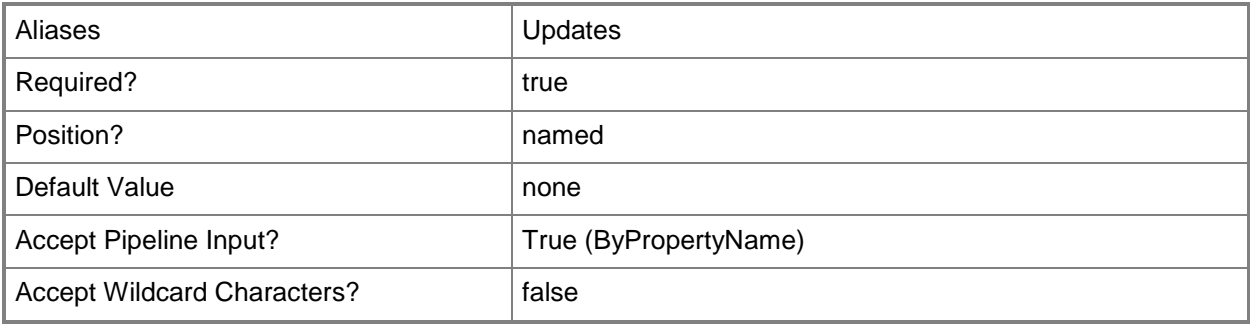

# **-Confirm**

Prompts you for confirmation before executing the command.

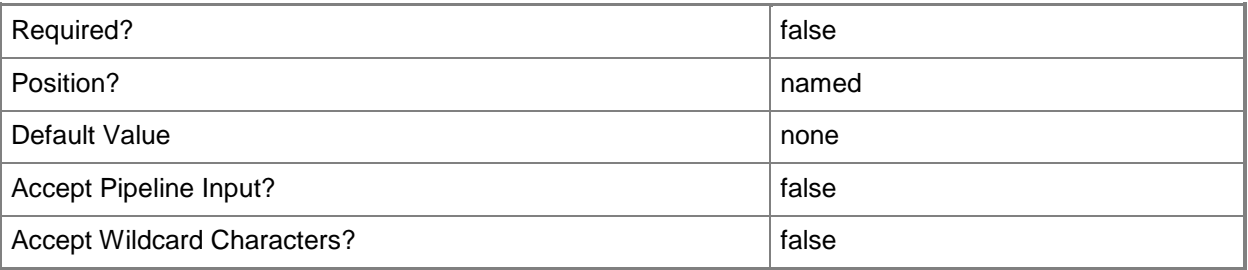

#### **-WhatIf**

Describes what would happen if you executed the command without actually executing the command.

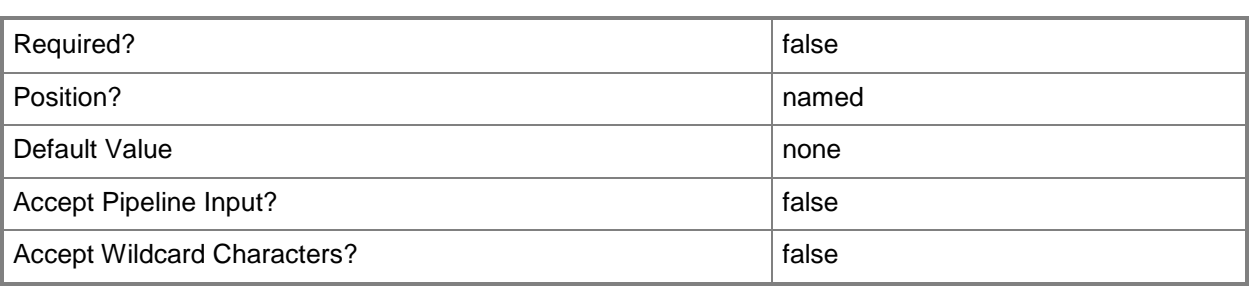

#### **<CommonParameters>**

This cmdlet supports the common parameters: -Verbose, -Debug, -ErrorAction, -ErrorVariable, - OutBuffer, and -OutVariable. For more information, see [about\\_CommonParameters.](http://technet.microsoft.com/en-us/library/dd315352.aspx)

#### **Examples**

#### **Example 1: Create a software update group**

This command creates a software update group named ClientUpdateGroup01 that includes the software update that has the update ID 100027.

PS C:\> New-CMSoftwareUpdateGroup -Name "ClientUpdateGroup01" -UpdateID 100027 -Description "Client software update group 01 for Accounts Payable"

#### **Related topics**

[Get-CMSoftwareUpdateGroup](#page-704-0) [Remove-CMSoftwareUpdateGroup](#page-1666-0) [Set-CMSoftwareUpdateGroup](#page-2444-0)

# **New-CMSqlServerSetting**

#### **New-CMSqlServerSetting**

Creates a SQL Server settings object in Configuration Manager.

#### **Syntax**

```
Parameter Set: NewSqlServerSettingsbyCopy
New-CMSqlServerSetting -CopySqlServerExpressOnSecondarySite [-SqlServerServiceBrokerPort 
<Int32> ] [-SqlServerServicePort <Int32> ] [-Confirm] [-WhatIf] [ <CommonParameters>]
Parameter Set: NewSqlServerSettingsbyExisting
New-CMSqlServerSetting -SiteDatabaseName <String> -UseExistingSqlServerInstance [-
InstanceName <String> ] [-SqlServerServiceBrokerPort <Int32> ] [-Confirm] [-WhatIf] [ 
<CommonParameters>]
```
#### **Detailed Description**

The **New-CMSqlServerSetting** cmdlet creates a Microsoft SQL Server settings object in Microsoft System Center 2012 Configuration Manager. The object specifies settings for the name of the site database and the port number for the SQL Server service and SQL Server Service Broker.

#### **Parameters**

## **-CopySqlServerExpressOnSecondarySite**

Indicates that Microsoft SQL Server Express is copied to a secondary site.

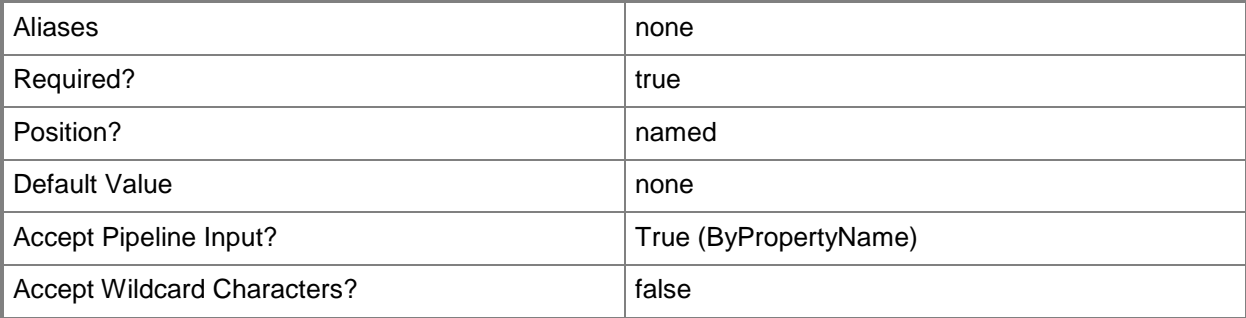

# **-InstanceName<String>**

Specifies the name of an instance of SQL Server.

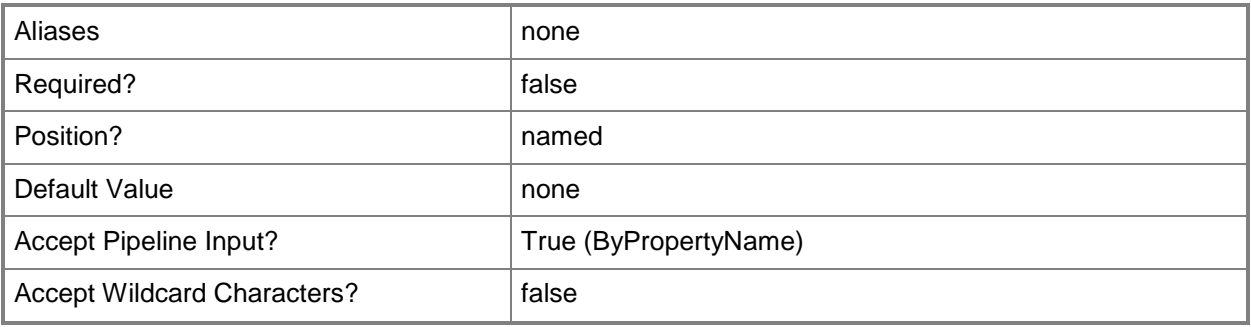

# **-SiteDatabaseName<String>**

Specifies a name of the Configuration Manager site database.

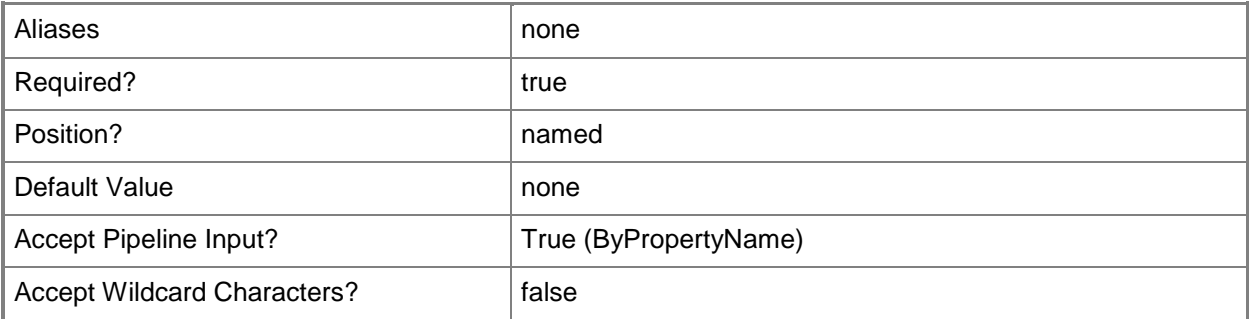

# **-SqlServerServiceBrokerPort<Int32>**

Specifies a port number for the SQL Server Service Broker port.

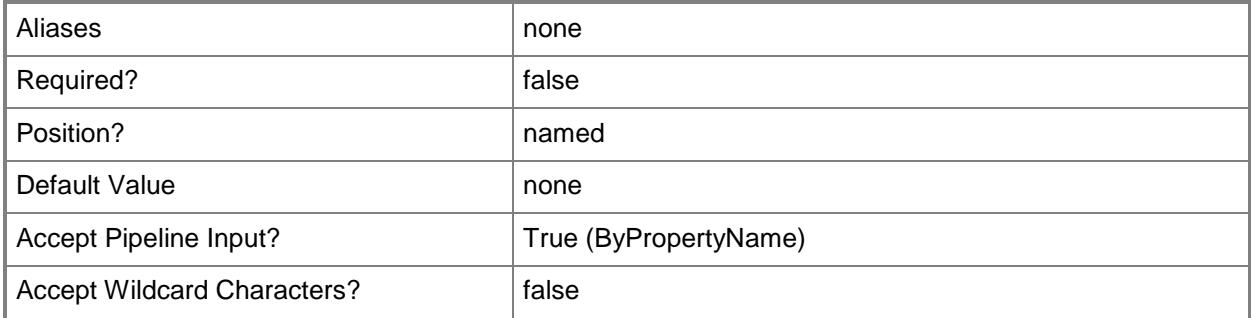

## **-SqlServerServicePort<Int32>**

Specifies a port number for the SQL Server service port.

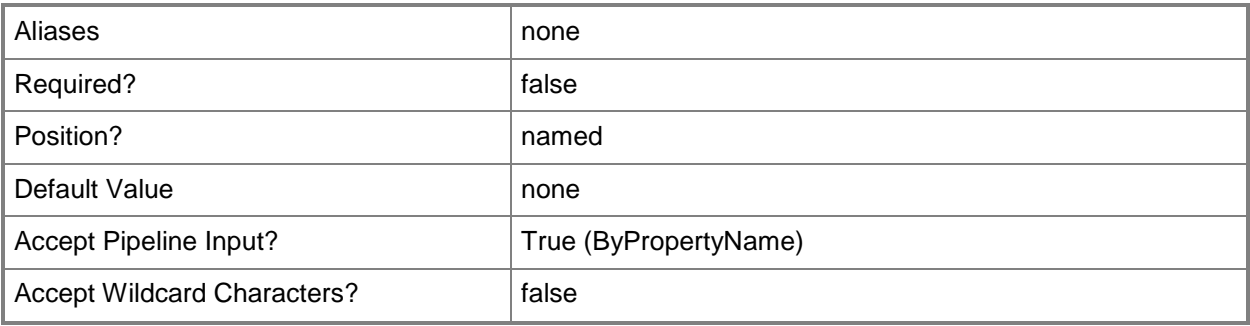

# **-UseExistingSqlServerInstance**

Indicates that you use the existing instance of SQL Server.

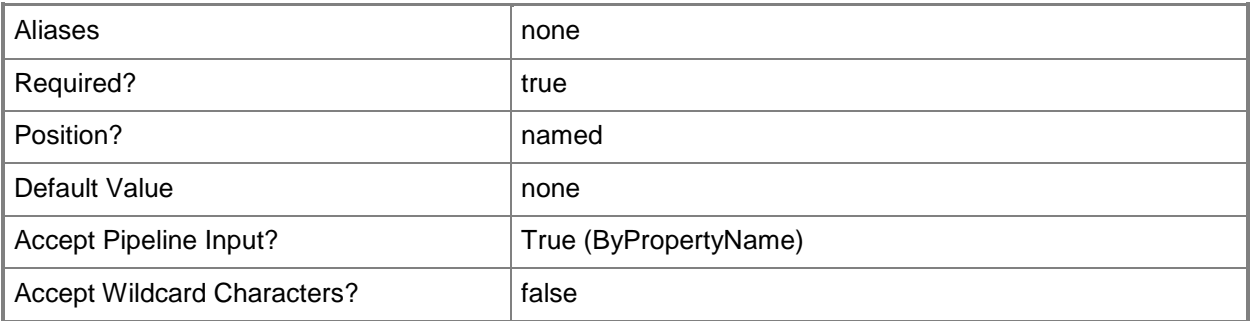

# **-Confirm**

Prompts you for confirmation before executing the command.

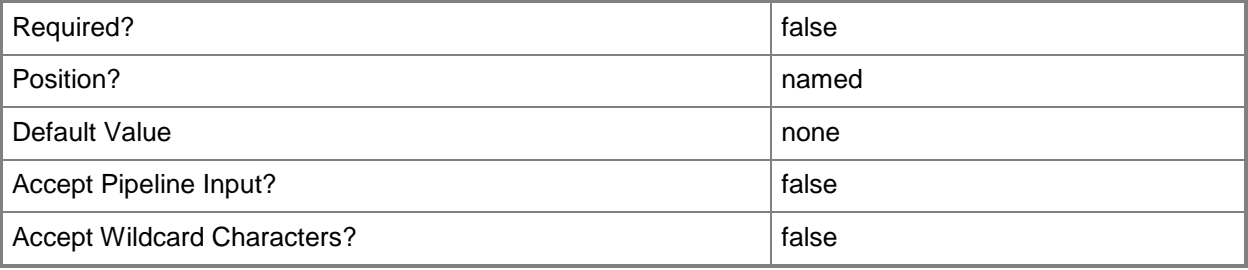

### **-WhatIf**

Describes what would happen if you executed the command without actually executing the command.

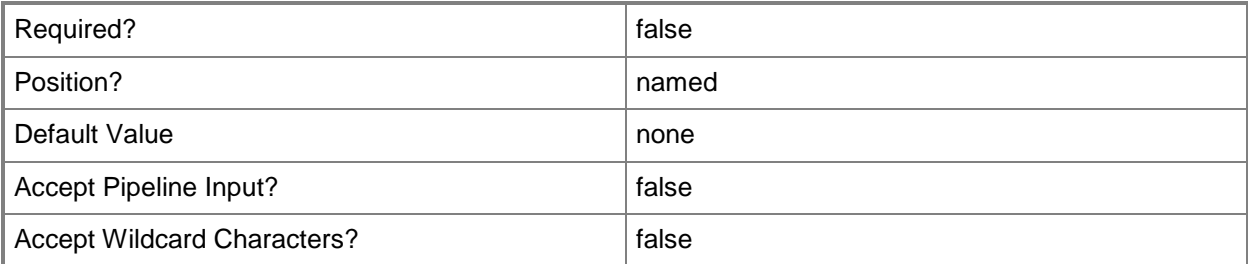

#### **<CommonParameters>**

This cmdlet supports the common parameters: -Verbose, -Debug, -ErrorAction, -ErrorVariable, OutBuffer, and -OutVariable. For more information, see [about\\_CommonParameters.](http://technet.microsoft.com/en-us/library/dd315352.aspx)

# **Examples**

#### **Example 1: Create a SQL Server settings object**

This command creates a SQL Server settings object that specifies that System Center 2012 Configuration Manager copies Microsoft SQL Server Express to a secondary site. The command specifies that System Center 2012 Configuration Manager use port 4037 for the SQL Server Service Broker.

```
PS C:\> New-CMSqlServerSetting -CopySqlServerExpressOnSecondarySite -
SqlServerServiceBrokerPort 4037
```
# **New-CMStatusFilterRule**

#### **New-CMStatusFilterRule**

Creates a rule in Configuration Manager.

#### **Syntax**

```
Parameter Set: Default
New-CMStatusFilterRule -Name <String> -SiteCode <String> [-
AllowUserDeleteMessagesAfterThresholdDays <Int32> ] [-ComponentName <String> ] [-
ForwardToStatusSummarizer <Boolean> ] [-MessageId <String> ] [-MessageType {Audit | Detail | 
Milestone | None} ] [-ProcessLowerPriorityRule <Boolean> ] [-ProgramPath <String> ] [-
PropertyId <String> ] [-PropertyValue <String> ] [-ReplicateToParentSite <Boolean> ] [-
ReplicationPriority {High | Low | Medium} ] [-ReportToEventLog <Boolean> ] [-RunProgram 
<Boolean> ] [-SeverityType {Error | Informational | None | Warning} ] [-SiteSystemServerName 
<String> ] [-Source <String> ] [-StatusFilterRuleSiteCode <String> ] [-WriteToDatabase 
<Boolean> ] [-Confirm] [-WhatIf] [ <CommonParameters>]
```
#### **Detailed Description**

The **New-CMStatusFilterRule** cmdlet creates a rule that triggers one or more actions that alerts an administrator to a specific message in Microsoft System Center 2012 Configuration Manager.

#### **Parameters**

#### **-AllowUserDeleteMessagesAfterThresholdDays<Int32>**

Specifies how long, in days, to retain messages. Set the *WriteToDatabase* parameter to enable this setting.

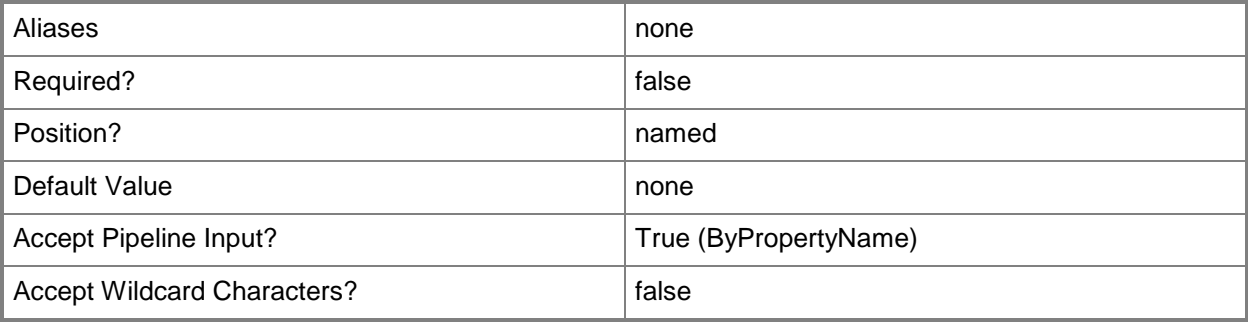

# **-ComponentName<String>**

Specifies the Configuration Manager component that corresponds to the status messages.

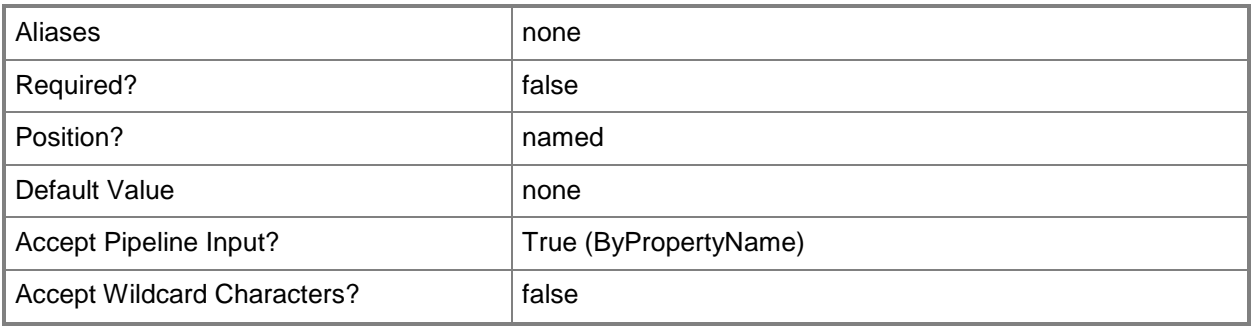

# **-ForwardToStatusSummarizer<Boolean>**

Indicates whether to forward to the status summarizer.

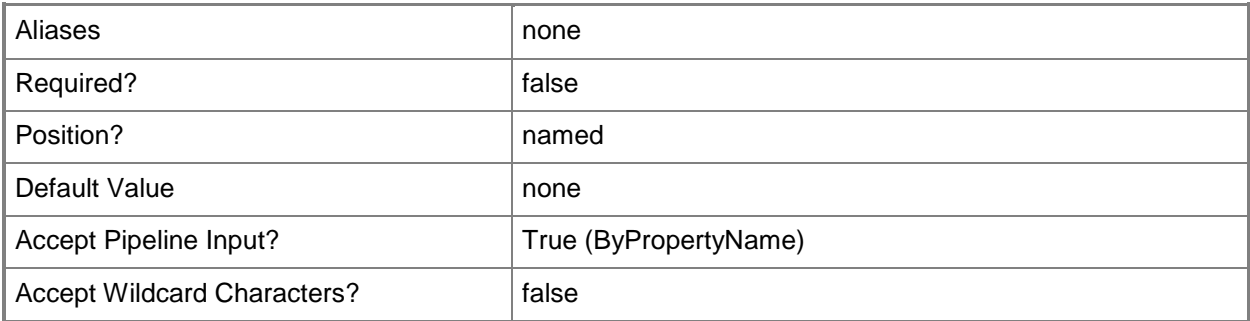

# **-MessageId<String>**

Specifies a message ID in Configuration Manager.

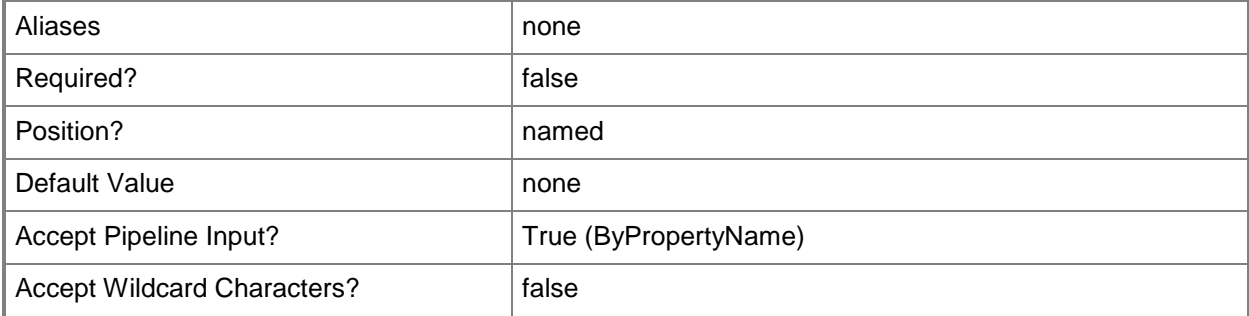

# **-MessageType<MessageType>**

Specifies a status message type in Configuration Manager. Valid values are: Audit, Detail, Milestone, and None.

The acceptable values for this parameter are:

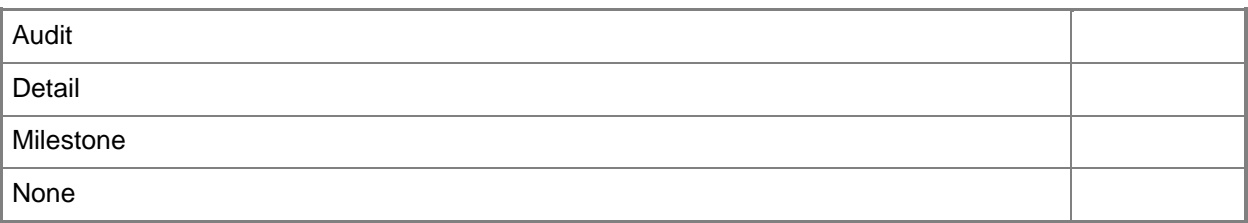

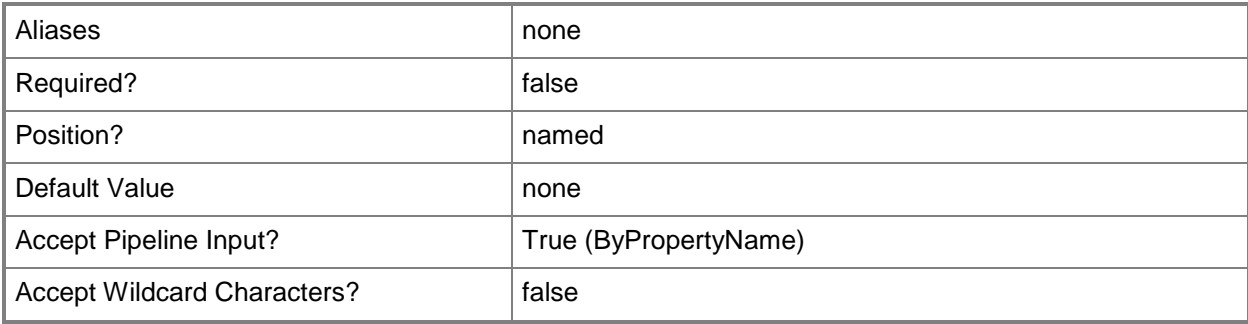

#### **-Name<String>**

Specifies a name for the status filter rule.

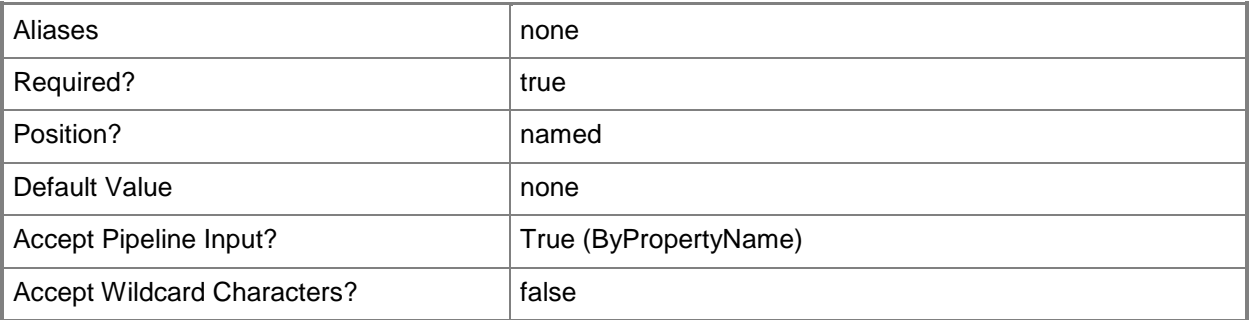

#### **-ProcessLowerPriorityRule<Boolean>**

Indicates whether to process a lower priority rule, which prevents further rule processing.

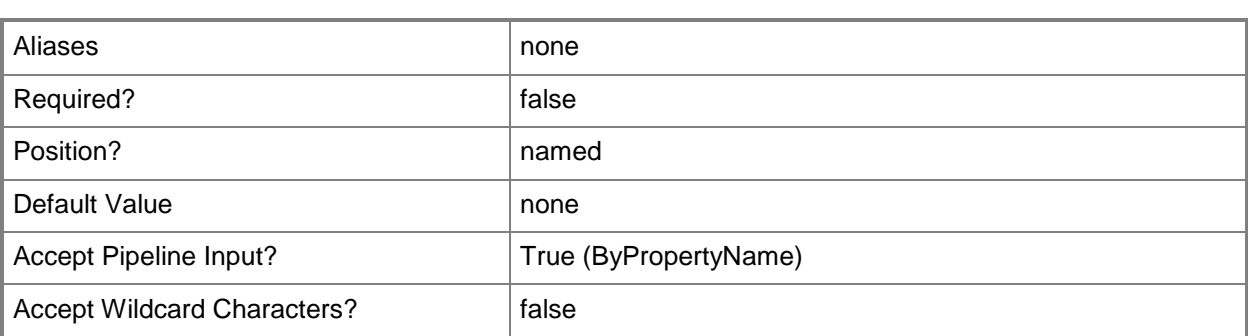

# **-ProgramPath<String>**

Specifies a path to a program that runs when a status message matches the status filter rule.

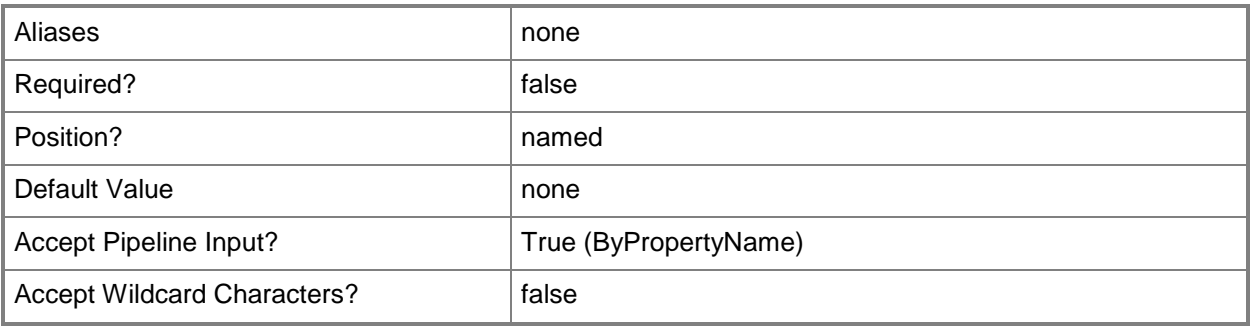

# **-PropertyId<String>**

Specifies a property ID in Configuration Manager.

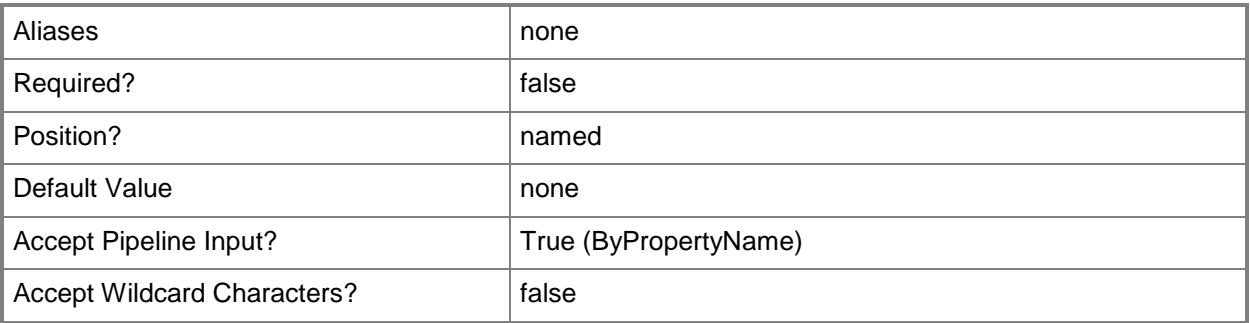

# **-PropertyValue<String>**

Specifies a value for the corresponding *PropertyId* parameter.

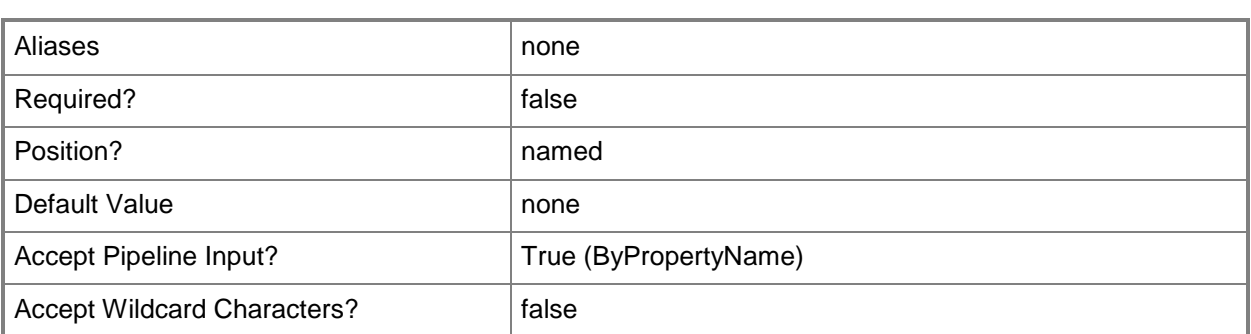

# **-ReplicateToParentSite<Boolean>**

Indicates whether to pass a message to the parent site.

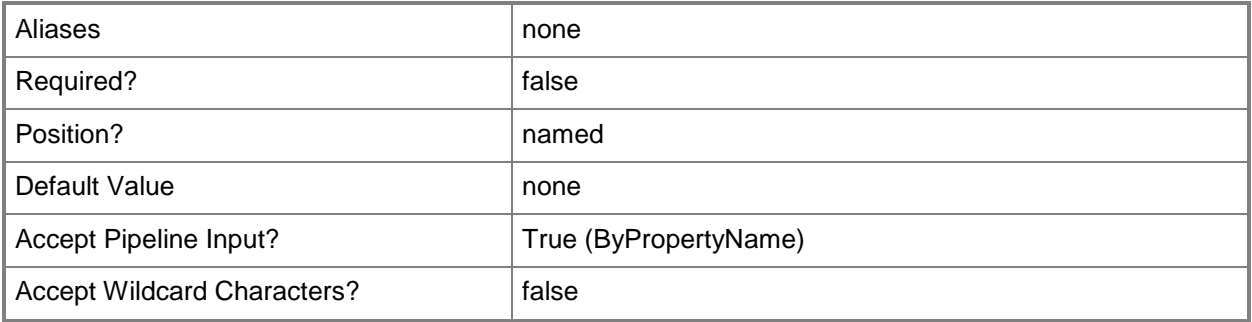

# **-ReplicationPriority<ReplicationPriority>**

Specifies a replication priority for sending status messages to the parent site. Valid values are: High, Low, and Medium.

The acceptable values for this parameter are:

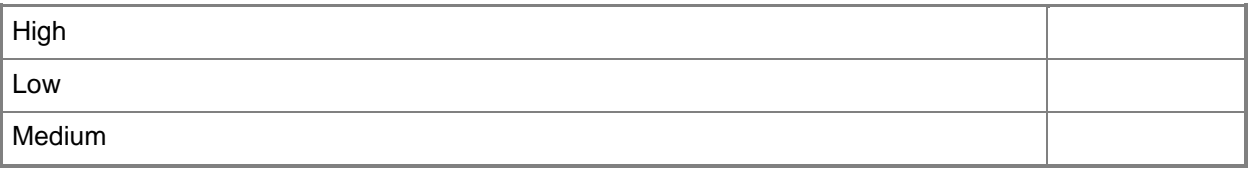

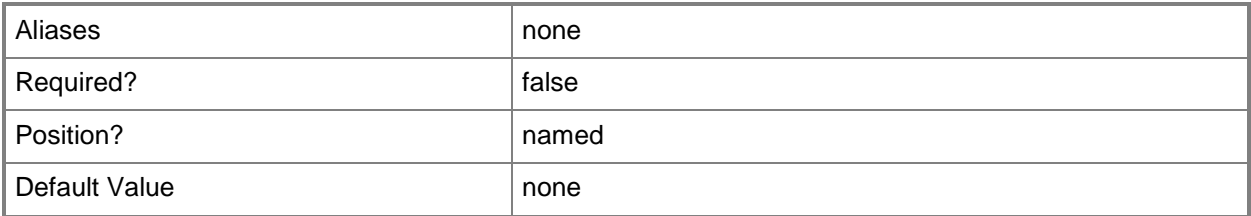

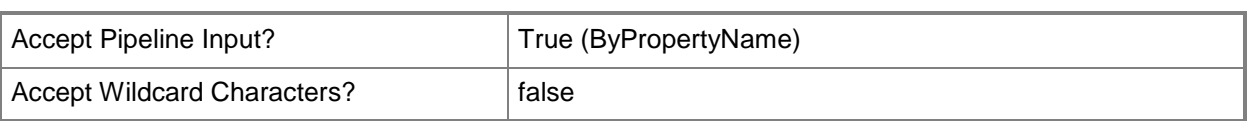

### **-ReportToEventLog<Boolean>**

Indicates whether to report an event in the Windows event log.

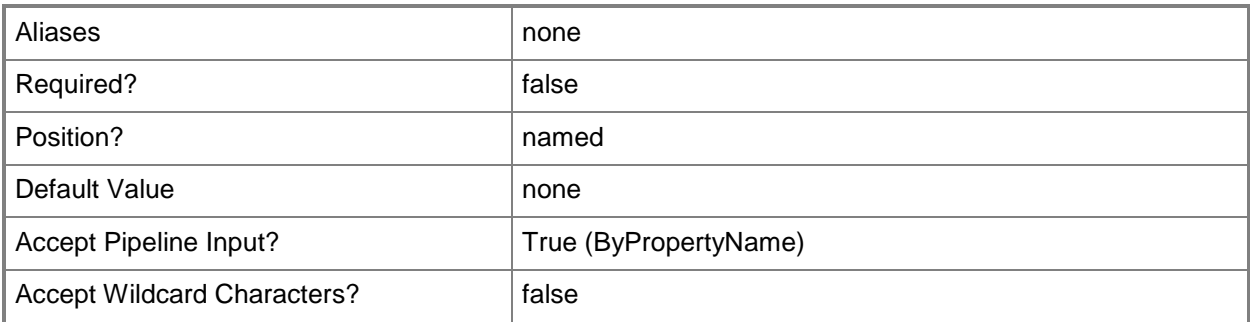

## **-RunProgram<Boolean>**

Indicates whether to run a program when a status message matches a filter rule.

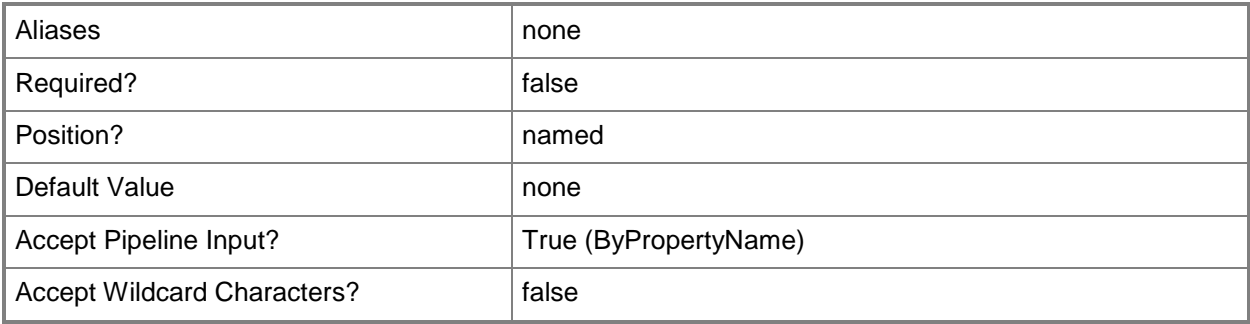

#### **-SeverityType<SeverityType>**

Specifies the severity of a status message. Valid values are: Error, Informational, None, and Warning. The acceptable values for this parameter are:

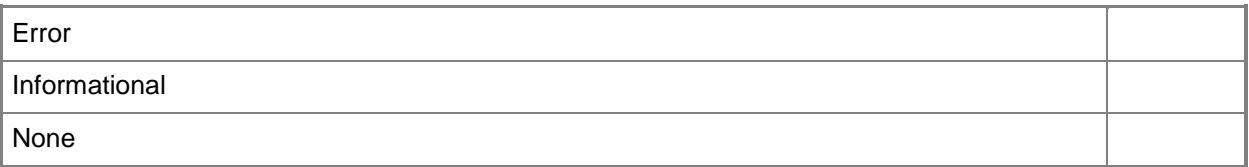
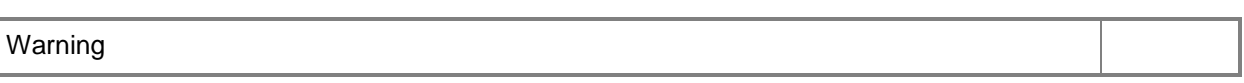

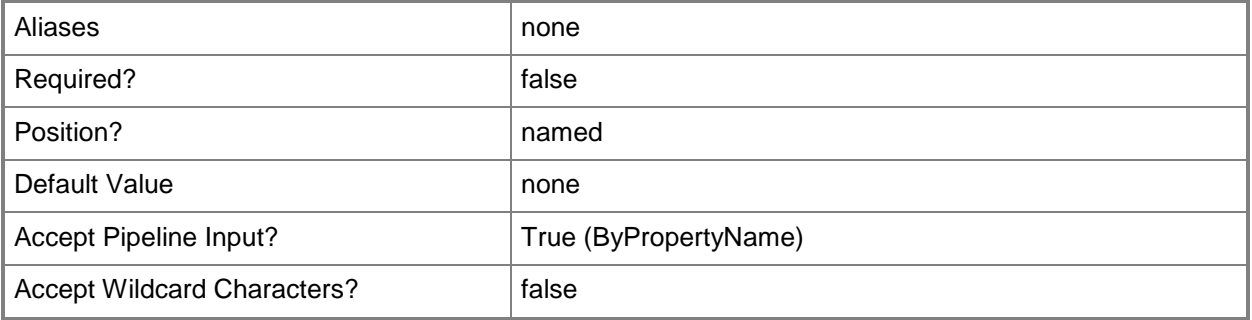

## **-SiteCode<String>**

Specifies a System Center 2012 Configuration Manager site code that defines the status rule.

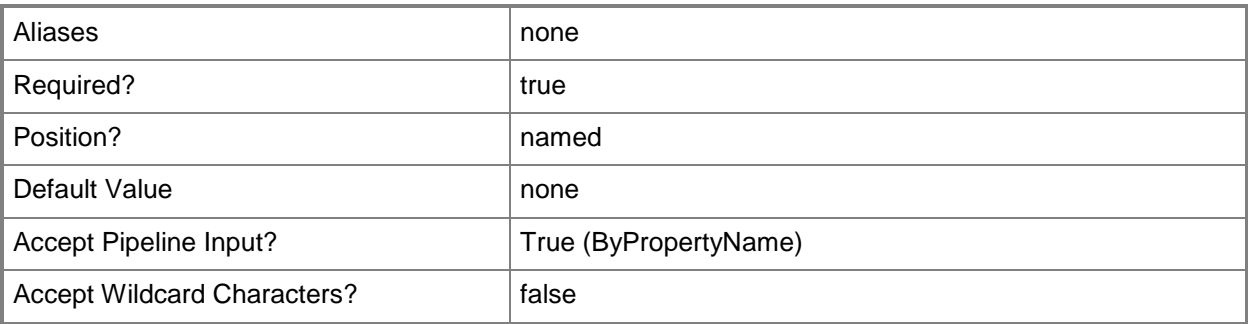

# **-SiteSystemServerName<String>**

Specifies a name of the site system server.

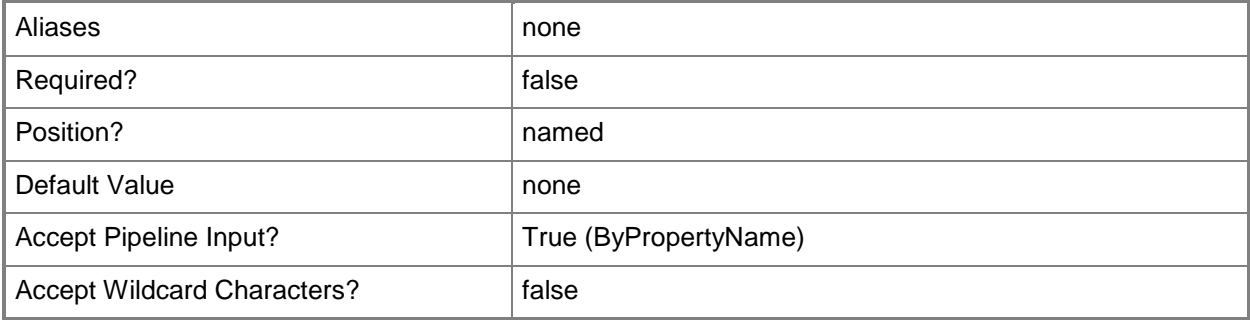

# **-Source<String>**

Specifies the status message source to match.

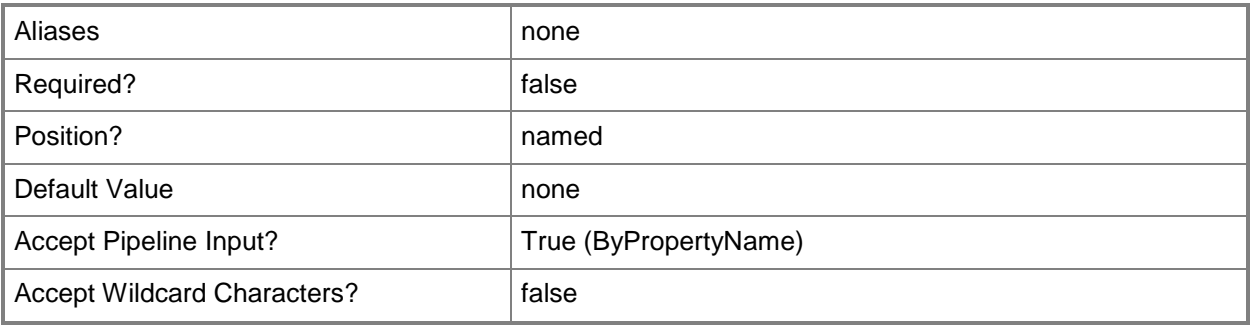

# **-StatusFilterRuleSiteCode<String>**

Specifies a site code for the status filter rule.

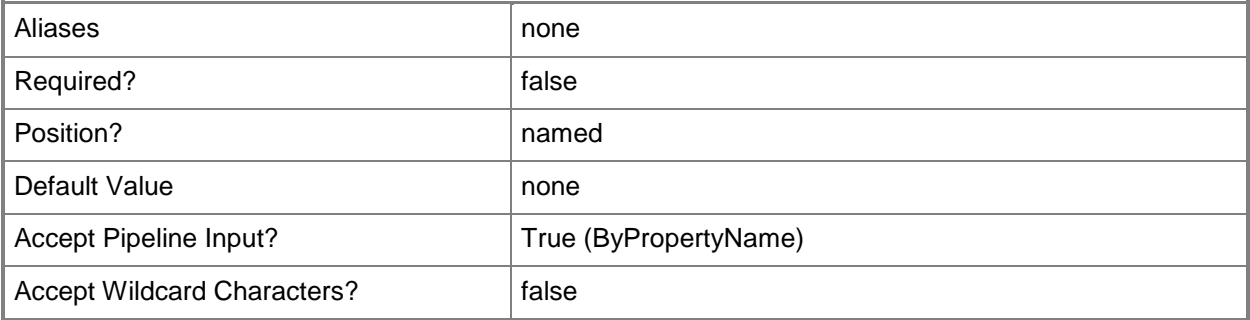

## **-WriteToDatabase<Boolean>**

Indicates whether to write a message to the database. Must be set to enable the *AllowUserDeleteMessagesAfterThresholdDays* parameter.

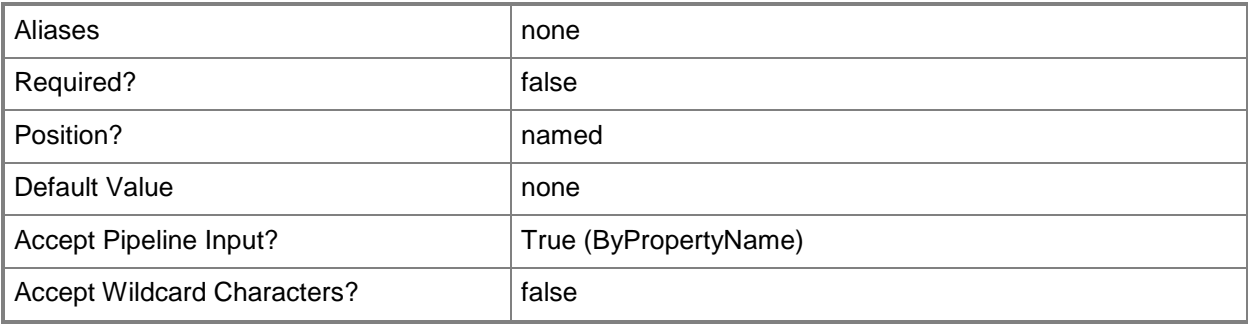

# **-Confirm**

Prompts you for confirmation before executing the command.

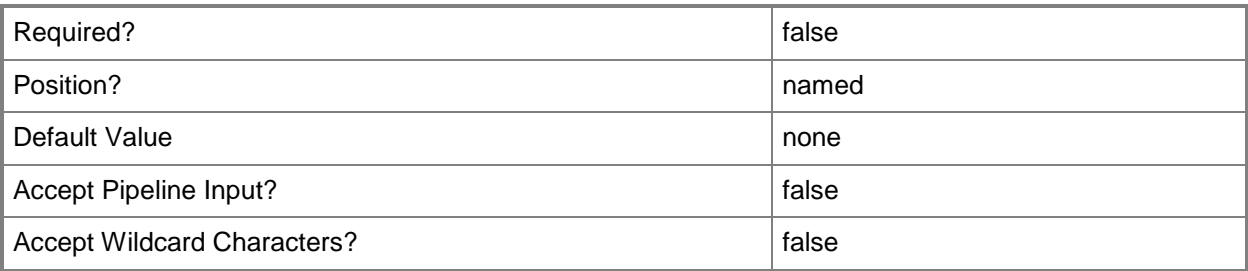

#### **-WhatIf**

Describes what would happen if you executed the command without actually executing the command.

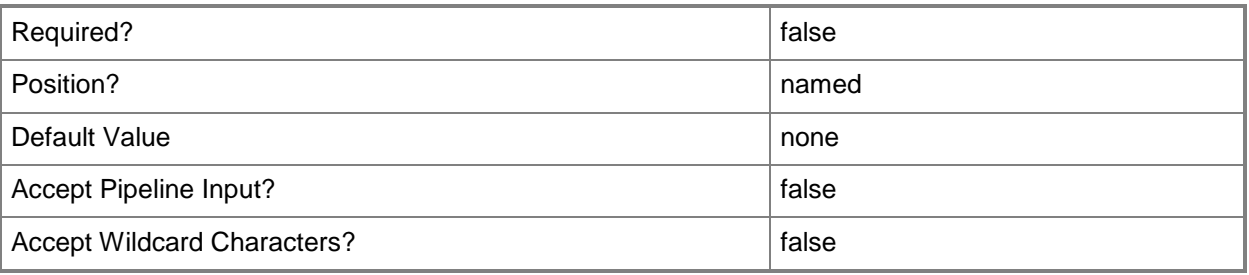

# **<CommonParameters>**

This cmdlet supports the common parameters: -Verbose, -Debug, -ErrorAction, -ErrorVariable, - OutBuffer, and -OutVariable. For more information, see [about\\_CommonParameters.](http://technet.microsoft.com/en-us/library/dd315352.aspx)

# **Examples**

#### **Example 1: Create a new status filter rule**

This command creates a new status filter rule.

```
PS C:\> New-CMStatusFilterRule -SiteCode "Contoso2" -Name "11211" -TargetSiteCode "Contoso2" 
-Source "SMS Provider" -System "Contoso-test" -Component "1111" -MessageType Milestone -
SeverityType Informational -MessageId "1234" -PropertyName "403" -PropertyValue "123" -
WriteToDatabase $True -AllowDeleteMessagesTimeDays 20 -ReportToEventLog $False -
ReplicateToParentSite $False -RunProgram $False -ForwardToStatusSummarizers $True -
ProcessLowerPriorityRules $True
```
# **Related topics**

[Disable-CMStatusFilterRule](#page-336-0) [Enable-CMStatusFilterRule](#page-371-0) [Get-CMStatusFilterRule](#page-718-0) [Remove-CMStatusFilterRule](#page-1678-0) [Set-CMStatusFilterRule](#page-2478-0)

# **New-CMStatusMessageQuery**

#### **New-CMStatusMessageQuery**

Creates a status message query.

#### **Syntax**

```
Parameter Set: NewStatusMessageQuery
New-CMStatusMessageQuery -Name <String> [-Comments <String> ] [-Expression <String> ] [-
Confirm] [-WhatIf] [ <CommonParameters>]
```
# **Detailed Description**

The **New-CMStatusMessageQuery** cmdlet creates a status message query in Microsoft System Center 2012 Configuration Manager. Status message queries in System Center 2012 Configuration Manager return status messages from the site database. All major System Center 2012 Configuration Manager components generate status messages.

#### **Parameters**

#### **-Comments<String>**

Specifies a description for the status message query.

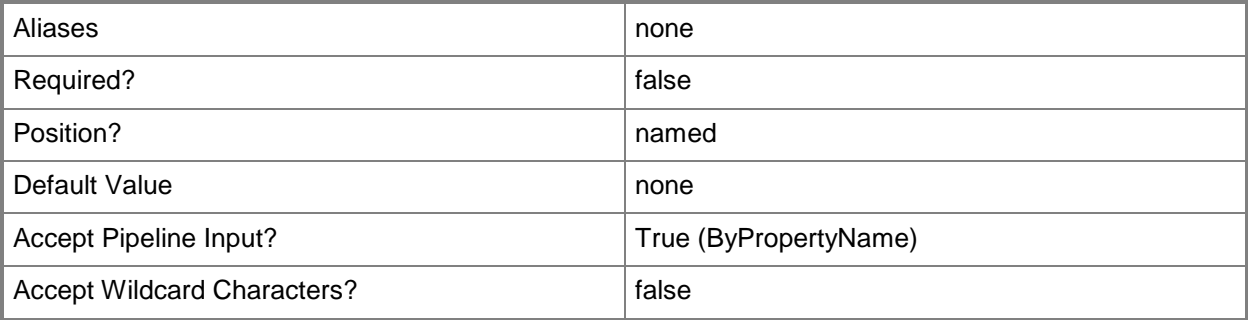

# **-Expression<String>**

Specifies WMI Query Language (WQL) text for the query.

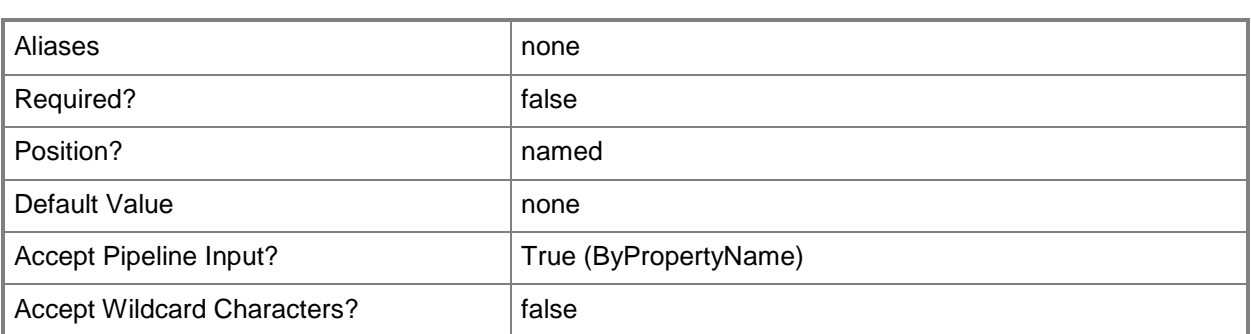

## **-Name<String>**

Specifies a name for the status message query.

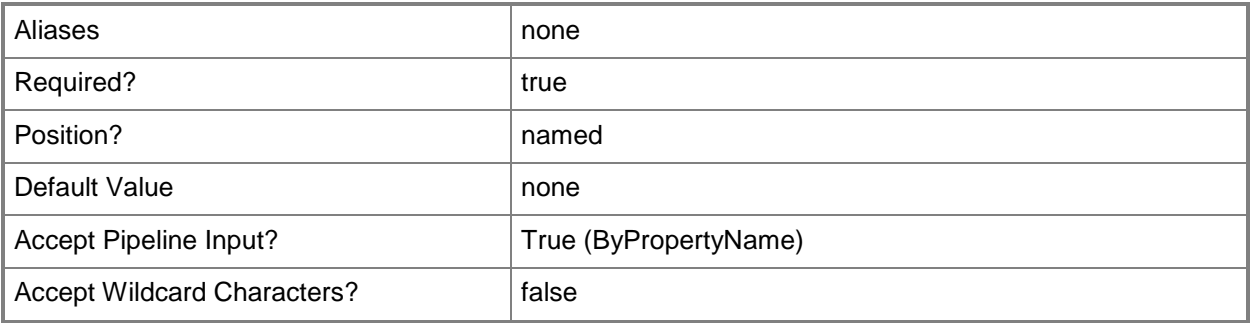

# **-Confirm**

Prompts you for confirmation before executing the command.

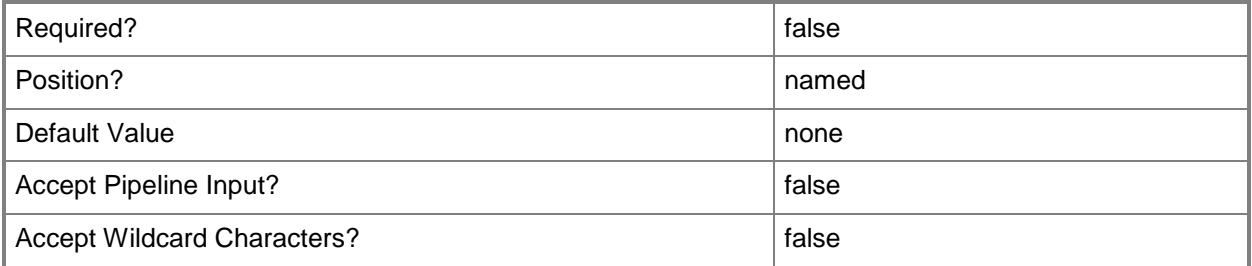

#### **-WhatIf**

Describes what would happen if you executed the command without actually executing the command.

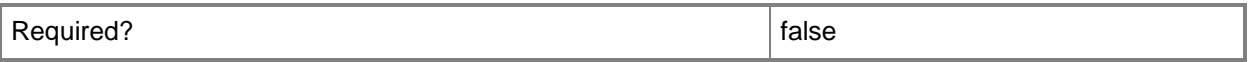

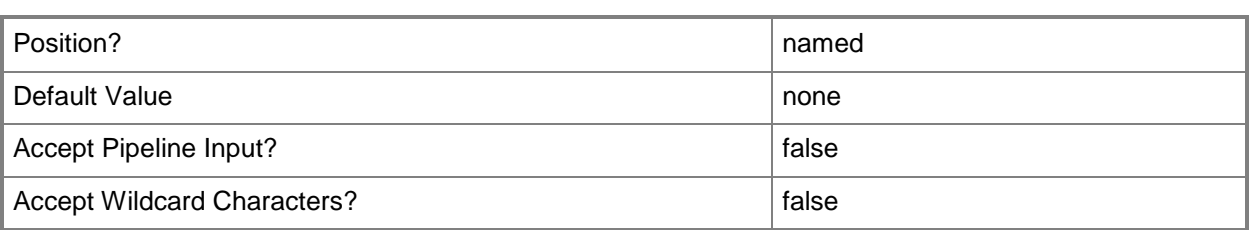

#### **<CommonParameters>**

This cmdlet supports the common parameters: -Verbose, -Debug, -ErrorAction, -ErrorVariable, - OutBuffer, and -OutVariable. For more information, see [about\\_CommonParameters.](http://technet.microsoft.com/en-us/library/dd315352.aspx)

# **Examples**

#### **Example 1: Create a status message query**

This command creates a status message query named Client Component Configuration Changes and Fatal Errors. The *Expression* parameter specifies the WMI Query Language (WQL) text for the query.

PS C:\> New-CMStatusMessageQuery -Name "Client Component Configuration Changes and Fatal Errors" -Expression "select stat.\*, ins.\*, att1.\*, stat.Time from SMS\_StatusMessage as stat left join SMS StatMsgInsStrings as ins on stat.RecordID = ins.RecordID left join SMS\_StatMsgAttributes as att1 on stat.RecordID = att1.RecordID where stat.ModuleName = 'SMS Client' and stat.MessageID = 669 and stat.SiteCode = ##PRM:SMS\_StatusMessage.SiteCode## and stat.Time >= ##PRM:SMS\_StatusMessage.Time## order by stat.Time desc"

#### **Related topics**

[Get-CMStatusMessageQuery](#page-720-0) [Set-CMStatusMessageQuery](#page-2488-0) [Remove-CMStatusMessageQuery](#page-1682-0)

# **New-CMStoragefolder**

#### **New-CMStoragefolder**

Creates a new storage folder in Configuration Manager.

#### **Syntax**

```
Parameter Set: NewStorageFolder
New-CMStoragefolder -StorageFolderName <String> [-MaximumClientNumber <Int32> ] [-
MinimumFreeSpace <Int32> ] [-SpaceUnit {Gigabyte | Megabyte | Percent} ] [-Confirm] [-
WhatIf] [ <CommonParameters>]
```
#### **Detailed Description**

The **New-CMStoragefolder** cmdlet creates a new storage folder to store user migration data in Microsoft System Center 2012 Configuration Manager.

A storage folder identifies a location on a state migration point site system to store user migration data. Use this cmdlet in conjunction with the **Add-CMStateMigrationPoint** cmdlet to create a new state migration point with storage folders.

#### **Parameters**

#### **-MaximumClientNumber<Int32>**

Specifies the maximum number of clients that the storage folder can hold. The storage folder contains user state migration data in Configuration Manager. Valid values are: numbers between 1 and 99999.

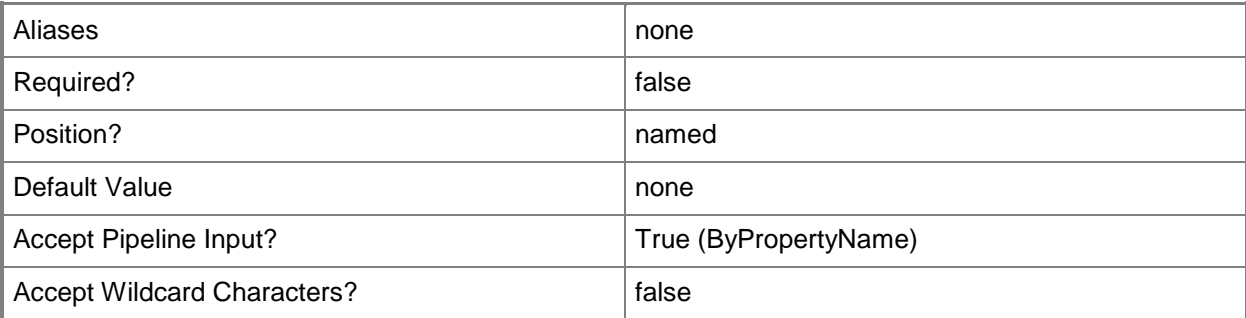

# **-MinimumFreeSpace<Int32>**

Specifies the minimum amount of free space for storage of user state migration data. Valid values are: numbers between 1 - 99999 when specifying a byte value, or numbers between 1 - 100 when specifying a percentage.

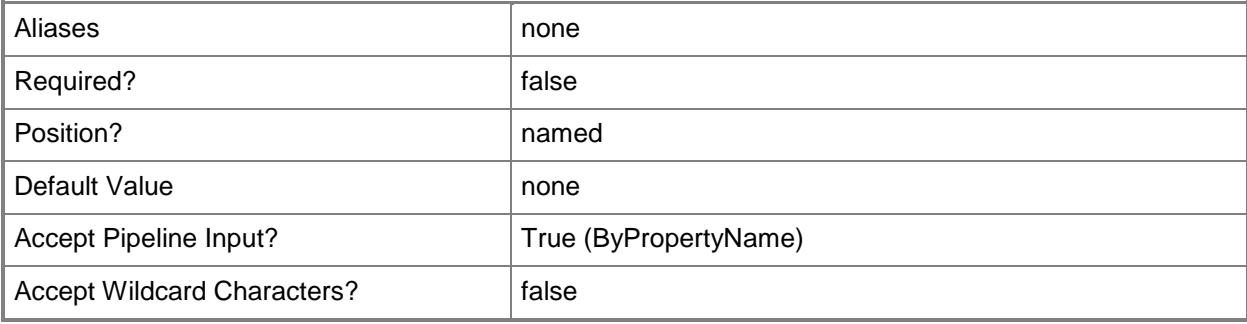

# **-SpaceUnit<MinSpaceType>**

Specifies the storage units for the *MinimumFreeSpace* parameter.

The acceptable values for this parameter are:

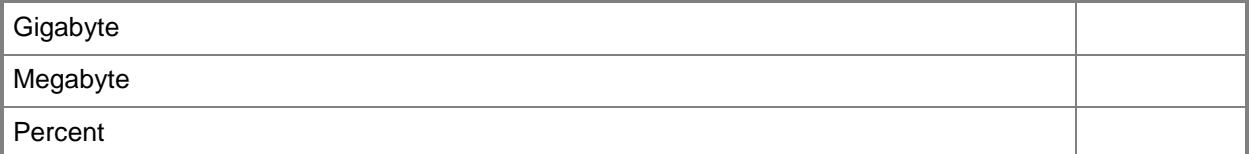

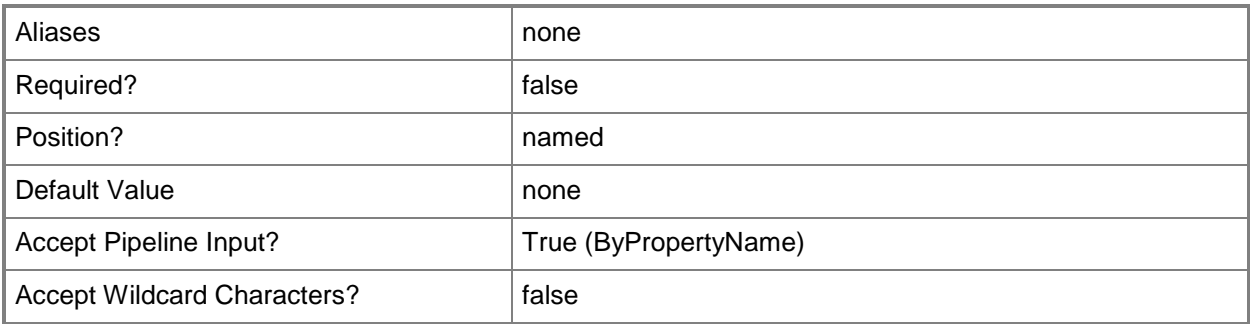

# **-StorageFolderName<String>**

Specifies a local path for the storage folder. The associated state migration point site system role in Configuration Manager uses this path.

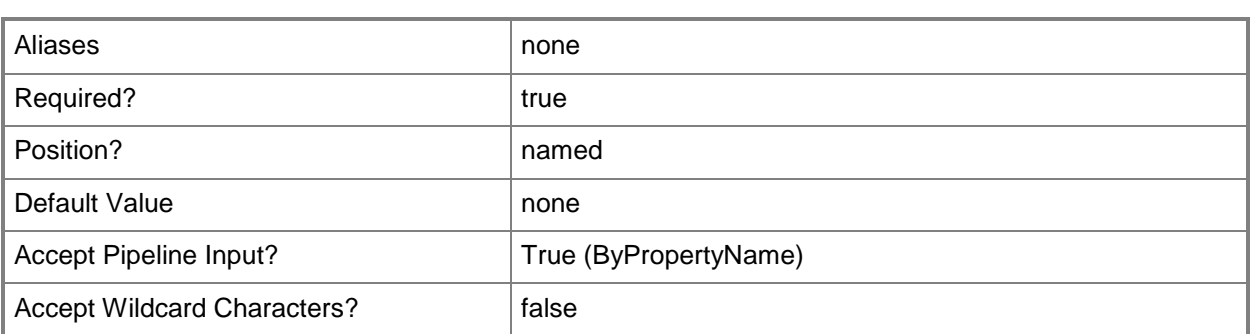

# **-Confirm**

Prompts you for confirmation before executing the command.

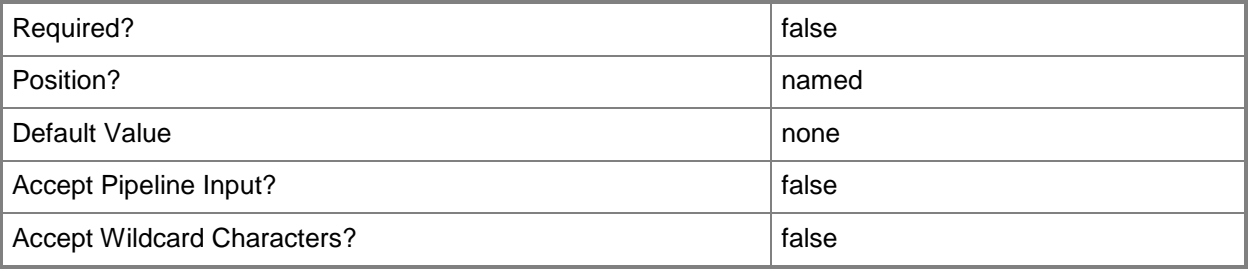

#### **-WhatIf**

Describes what would happen if you executed the command without actually executing the command.

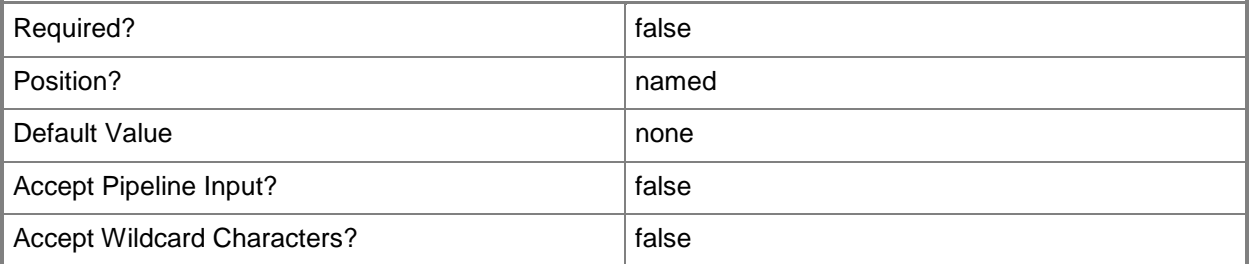

# **<CommonParameters>**

This cmdlet supports the common parameters: -Verbose, -Debug, -ErrorAction, -ErrorVariable, - OutBuffer, and -OutVariable. For more information, see **about\_CommonParameters**.

# **Examples**

#### **Example 1: Create a new storage folder**

This command creates a new storage folder for migration data by using the maximum number of clients, minimum free space, and storage folder path parameters.

PS C:\> New-CMStoragefolder -MaximumClientNumber 80 -MinimumFreeSpace 10 -SpaceUnit Megabyte -StorageFolderName "D:\Contoso-Mobile-Users"

# **New-CMTaskSequence**

#### **New-CMTaskSequence**

Creates a task sequence.

#### **Syntax**

Parameter Set: NewBuildOSImage

New-CMTaskSequence -BootImagePackageId <String> -BuildOperatingSystemImageOption -JoinDomain {DomainType | WorkgroupType} -OperatingSystemFileAccount <String> -OperatingSystemFilePath <String> -OperatingSystemImageIndex <UInt32> -OperatingSystemImagePackageId <String> - TaskSequenceName <String> [-ApplicationName <String[]> ] [-ApplyAllImages <Boolean> ] [- ClientPackagePackageId <String> ] [-CreatedBy <String> ] [-DomainAccount <String> ] [- DomainName <String> ] [-DomainOrganizationUnit <String> ] [-DomainPassword <SecureString> ] [-GeneratePassword <Boolean> ] [-IgnoreInvalidApplication <Boolean> ] [-ImageDescription <String> ] [-ImageVersion <String> ] [-InstallationLicensingMode {NonSpecify | PerSeat | PerServer} ] [-InstallationProductkey <String> ] [-InstallationProperty <String> ] [- LocalAdminPassword <SecureString> ] [-MaximumServerConnection <Int32> ] [-OperatingSystemFileAccountPassword <SecureString> ] [-SoftwareUpdateStyle {All | Mandatory | NoInstall} ] [-SystemPreparationPackageId <String> ] [-TaskSequenceDescription <String> ] [- WorkgroupName <String> ] [-Confirm] [-WhatIf] [ <CommonParameters>]

Parameter Set: NewCustom

New-CMTaskSequence -CustomOption -TaskSequenceName <String> [-BootImagePackageId <String> ] [-TaskSequenceDescription <String> ] [-Confirm] [-WhatIf] [ <CommonParameters>]

#### Parameter Set: NewInstallOSImage

New-CMTaskSequence -BootImagePackageId <String> -InstallOperatingSystemImageOption - JoinDomain {DomainType | WorkgroupType} -OperatingSystemImageIndex <UInt32> - OperatingSystemImagePackageId <String> -TaskSequenceName <String> [-ApplicationName <String[]> ] [-ApplyAllImages <Boolean> ] [-CaptureLocallyUsingLinks <Boolean> ] [- CaptureNetworkSetting <Boolean> ] [-CaptureUserSetting <Boolean> ] [-CaptureWindowsSetting <Boolean> ] [-ClientPackagePackageId <String> ] [-ConfigureBitLocker <Boolean> ] [- DomainAccount <String> ] [-DomainName <String> ] [-DomainOrganizationUnit <String> ] [- DomainPassword <SecureString> ] [-GeneratePassword <Boolean> ] [-IgnoreInvalidApplication <Boolean> ] [-InstallationLicensingMode {NonSpecify | PerSeat | PerServer} ] [- InstallationProductkey <String> ] [-InstallationProperty <String> ] [-LocalAdminPassword <SecureString> ] [-PartitionAndFormatTarget <Boolean> ] [-SaveLocally <Boolean> ] [- SoftwareUpdateStyle {All | Mandatory | NoInstall} ] [-TaskSequenceDescription <String> ] [- UserStateMigrationToolPackageId <String> ] [-WorkgroupName <String> ] [-Confirm] [-WhatIf] [ <CommonParameters>]

Parameter Set: NewInstallOSImageVhd

New-CMTaskSequence -BootImagePackageId <String> -InstallOperatingSystemImageVhdOption - JoinDomain {DomainType | WorkgroupType} -OperatingSystemImageIndex <UInt32> - OperatingSystemImagePackageId <String> -TaskSequenceName <String> [-ApplicationName <String[]> ] [-ApplyAllImages <Boolean> ] [-ClientPackagePackageId <String> ] [-

```
ConfigureBitLocker <Boolean> ] [-DomainAccount <String> ] [-DomainName <String> ] [-
DomainOrganizationUnit <String> ] [-DomainPassword <SecureString> ] [-GeneratePassword 
<Boolean> ] [-IgnoreInvalidApplication <Boolean> ] [-InstallationLicensingMode {NonSpecify | 
PerSeat | PerServer} ] [-InstallationProductkey <String> ] [-InstallationProperty <String> ] 
[-LocalAdminPassword <SecureString> ] [-PartitionAndFormatTarget <Boolean> ] [-
TaskSequenceDescription <String> ] [-WorkgroupName <String> ] [-Confirm] [-WhatIf] [ 
<CommonParameters>]
```
# **Detailed Description**

The **New-CMTaskSequence** cmdlet creates a Microsoft System Center 2012 Configuration Manager task sequence. A task sequence performs multiple steps or tasks on a System Center 2012 Configuration Manager client computer without user intervention.

#### **Parameters**

## **-ApplicationName<String[]>**

Specifies an array of names of applications included in the task sequence.

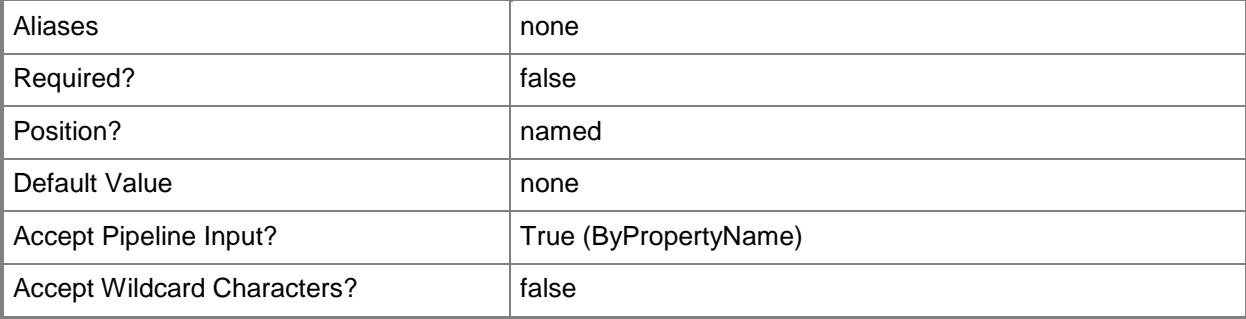

#### **-ApplyAllImages<Boolean>**

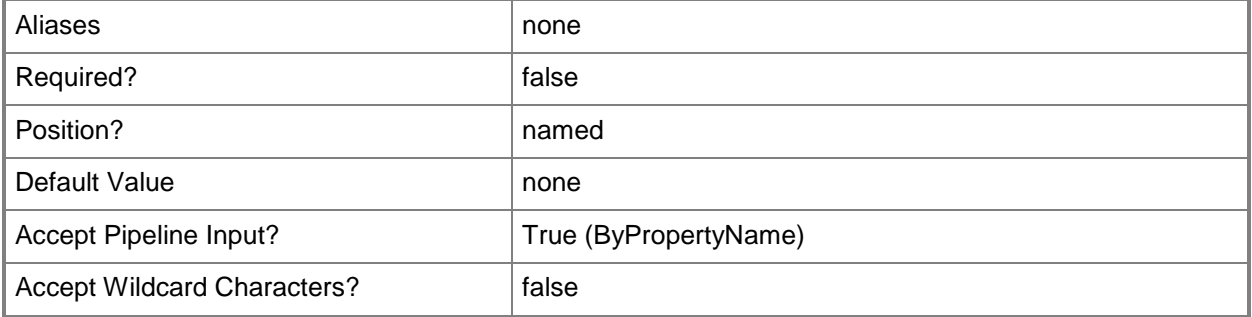

# **-BootImagePackageId<String>**

Specifies the ID of the boot image package associated with the task sequence.

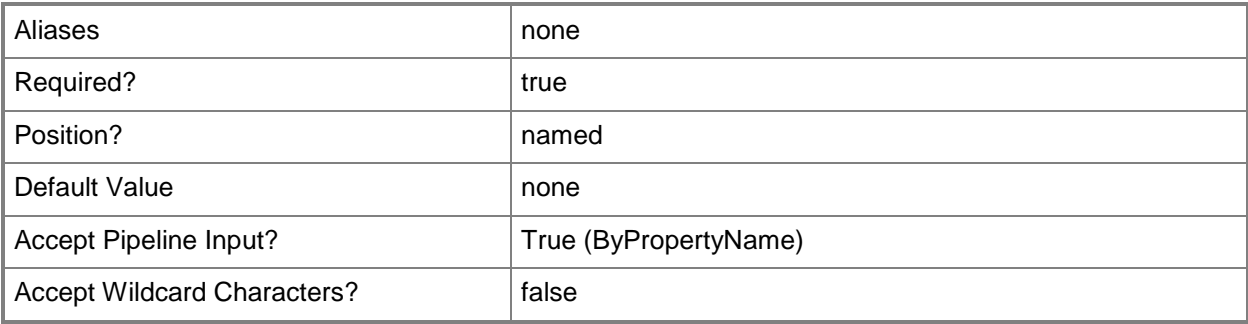

# **-BuildOperatingSystemImageOption**

Indicates that the task sequence builds and captures a reference operating system image from a set of operating system installation files.

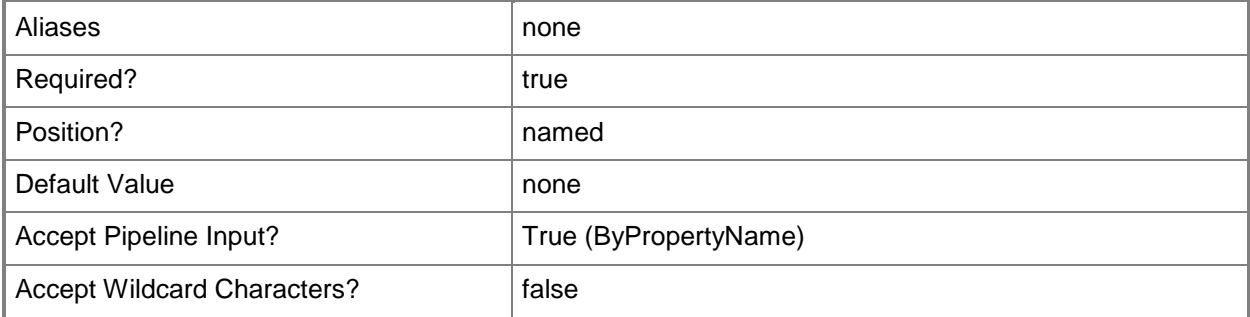

# **-CaptureLocallyUsingLinks<Boolean>**

Indicates whether Configuration Manager stores the captured data locally on the destination computer. The links that Configuration Manager uses to store the user state locally are referred to as hard-links.

Hard-links is a User State Migration Tool (USMT) 4.0 feature that scans the computer for user files and settings and then creates a directory of hard-links to those files. The hard-links are then used to restore the user data after the new operating system is deployed.

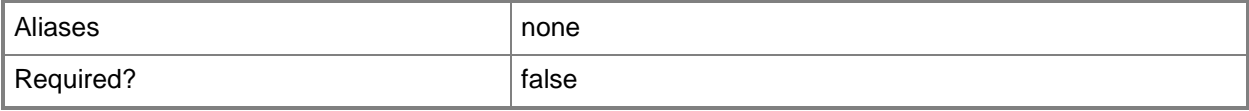

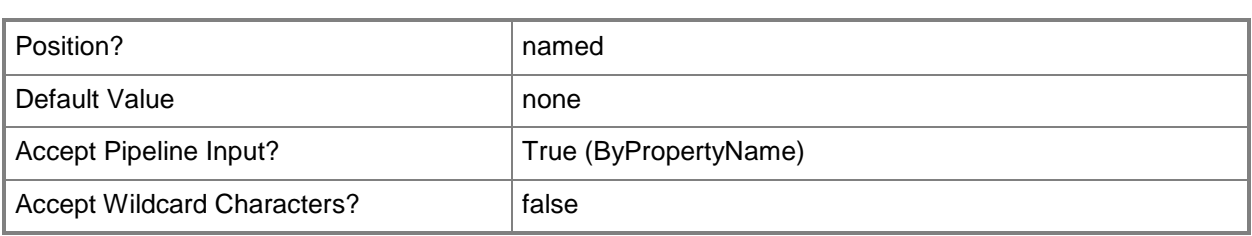

# **-CaptureNetworkSetting<Boolean>**

Indicates whether the task sequence captures network settings from the computer that runs the task sequence.

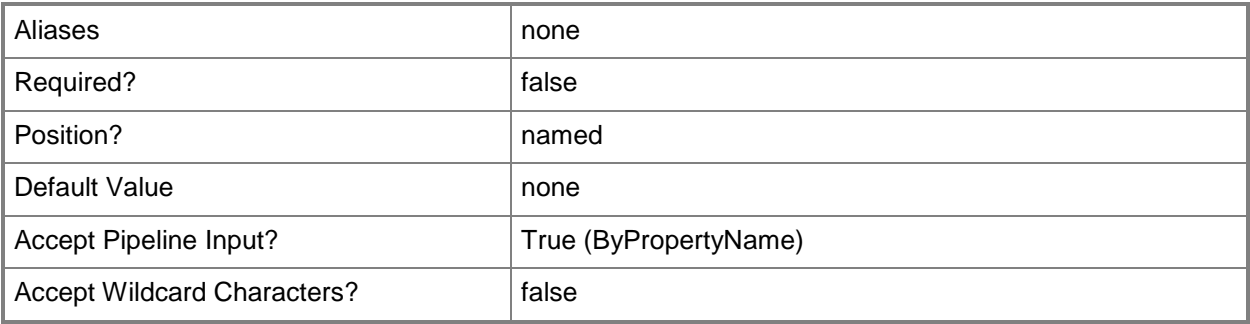

# **-CaptureUserSetting<Boolean>**

Indicates whether the task sequence captures the user state. If you specify this parameter, specify the *UserStateMigrationToolPackageId* parameter.

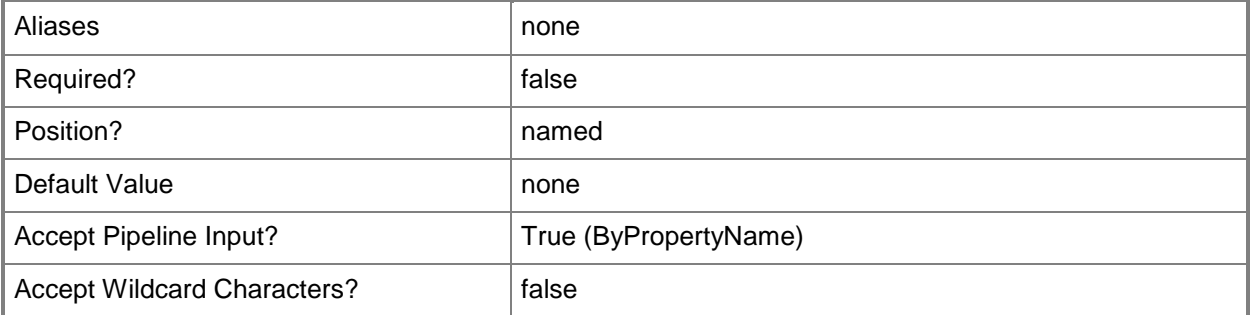

#### **-CaptureWindowsSetting<Boolean>**

Indicates whether the task sequence captures Windows settings from the computer that runs the task sequence. You can capture the computer name, registered user and organization name, and the time zone settings.

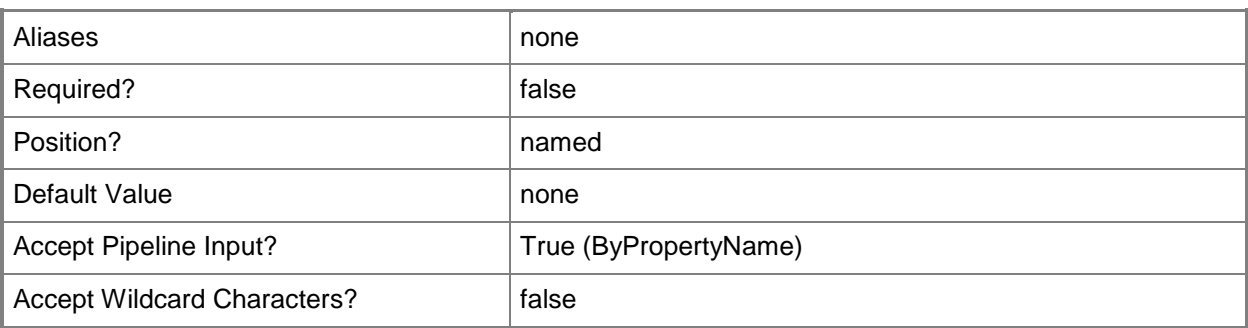

# **-ClientPackagePackageId<String>**

Specifies the ID of the Configuration Manager client package to install on the destination computer.

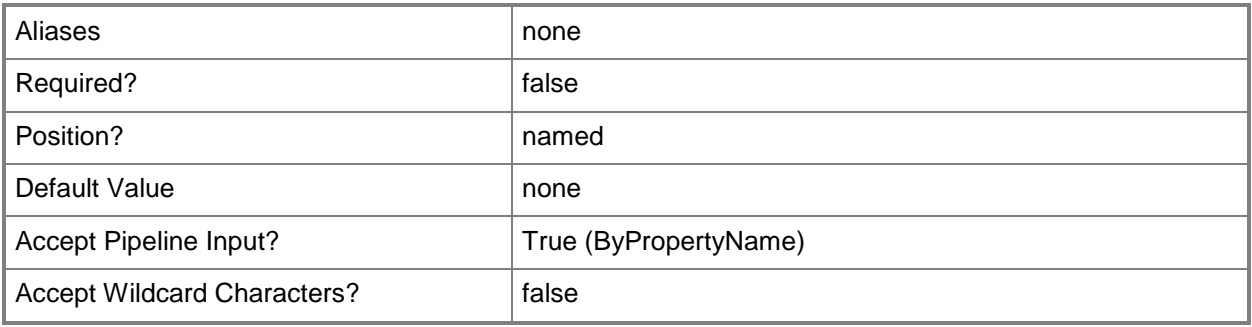

# **-ConfigureBitLocker<Boolean>**

Indicates whether the task sequence enables BitLocker encryption on the hard drive.

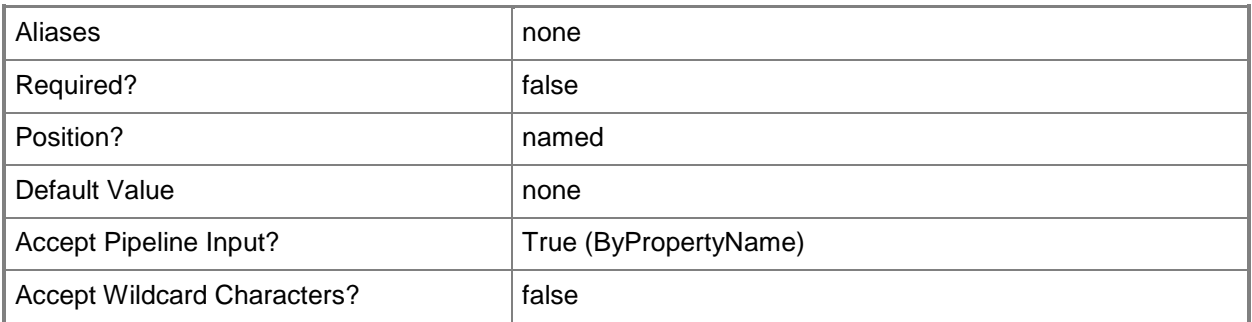

# **-CreatedBy<String>**

Specifies the name of the user that created the operating system image that the task sequence captures.

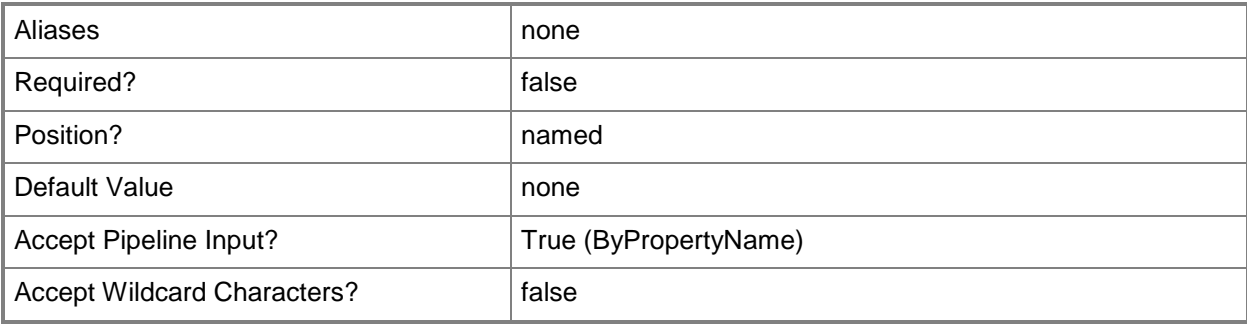

## **-CustomOption**

Indicates that the cmdlet creates a custom task sequence.

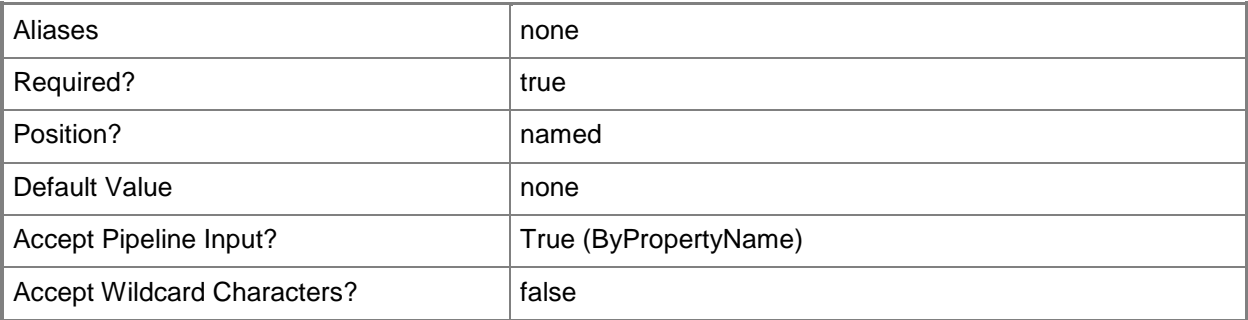

## **-DomainAccount<String>**

Specifies an account, in the format *Domain*\*User*, that has permissions necessary to join the computer to the domain.

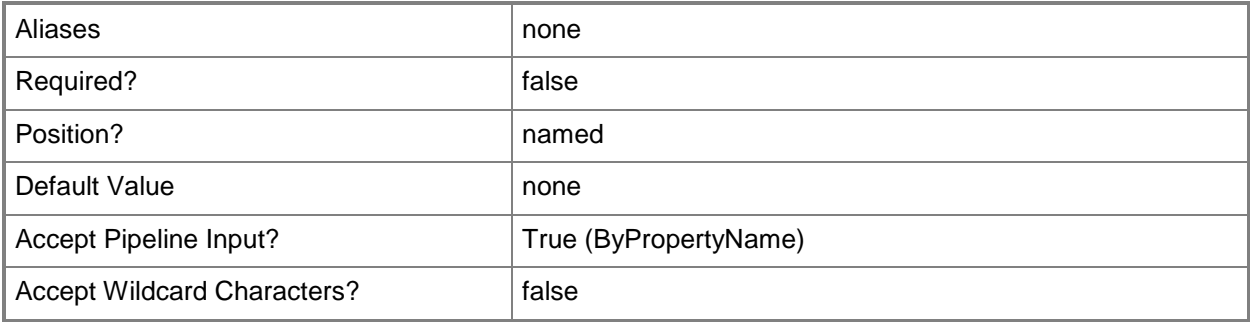

# **-DomainName<String>**

Specifies a domain name. Include this parameter to have the target computer join the specified domain.

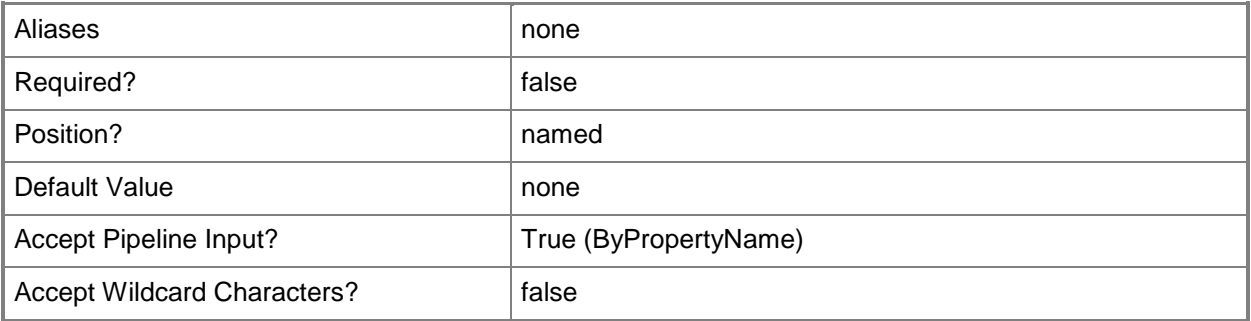

# **-DomainOrganizationUnit<String>**

Specifies the Lightweight Directory Access Protocol (LDAP) path for an organizational unit (OU) for the computer to join. Use the following format: LDAP//OU=*computers*, DC=*Contoso.com*, C=*com*. Specify an OU in the domain that you specified in the *DomainName* parameter.

If the computer is already a member of some other OU, Active Directory Domain Services (AD DS) does not allow you to change the OU and this setting is ignored.

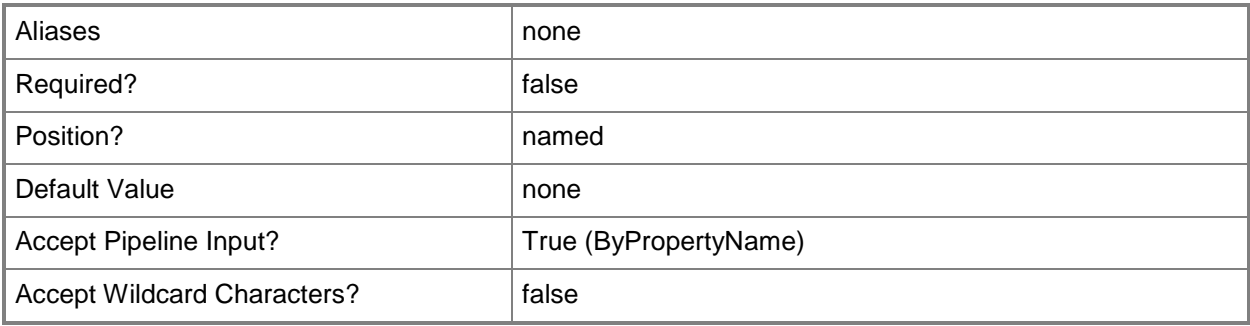

#### **-DomainPassword<SecureString>**

Specifies the password, as a secure string, for the user account that you specified for the *DomainAccount* parameter.

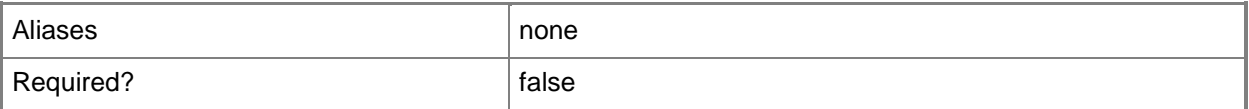

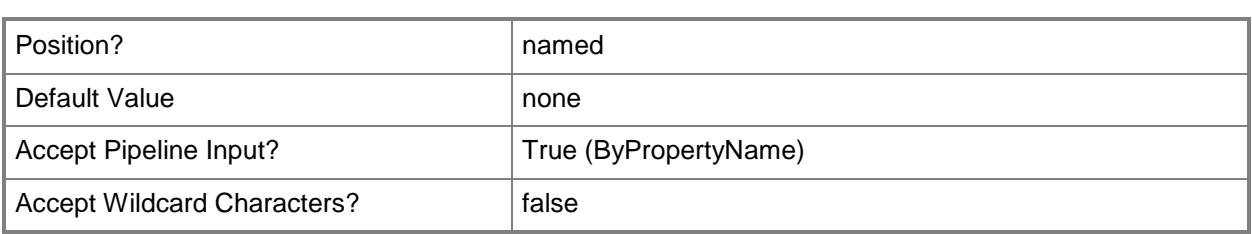

#### **-GeneratePassword<Boolean>**

Indicates whether Configuration Manager randomly generates a password for the local administrator account in the new operating system.

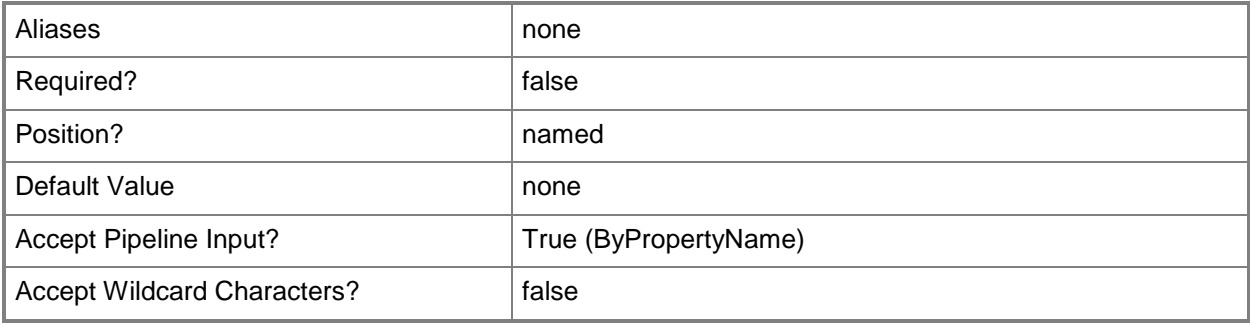

# **-IgnoreInvalidApplication<Boolean>**

Indicates whether the task sequence step continues if an individual application installation fails.

If you specify this parameter, the task sequence continues regardless of any installation errors. If you do not specify this parameter, the task sequence step will end immediately when an installation fails.

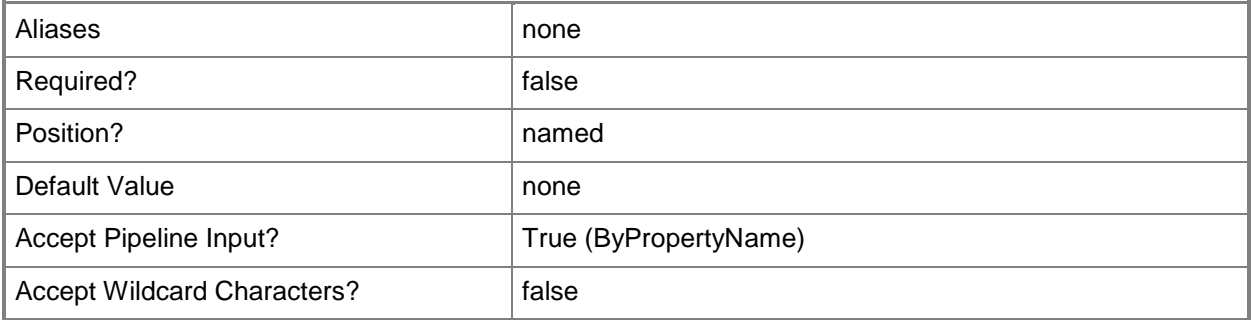

# **-ImageDescription<String>**

Specifies a description of the operating system image that the task sequence captures.

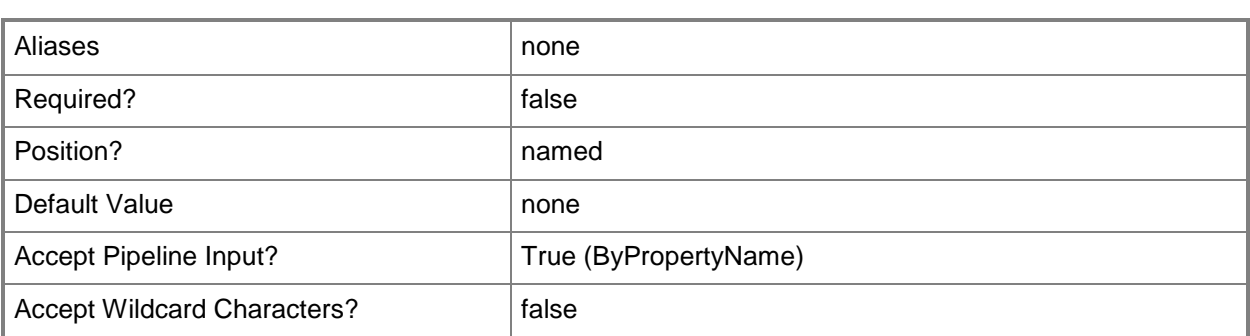

# **-ImageVersion<String>**

Specifies the version of the operating system that the task sequence captures.

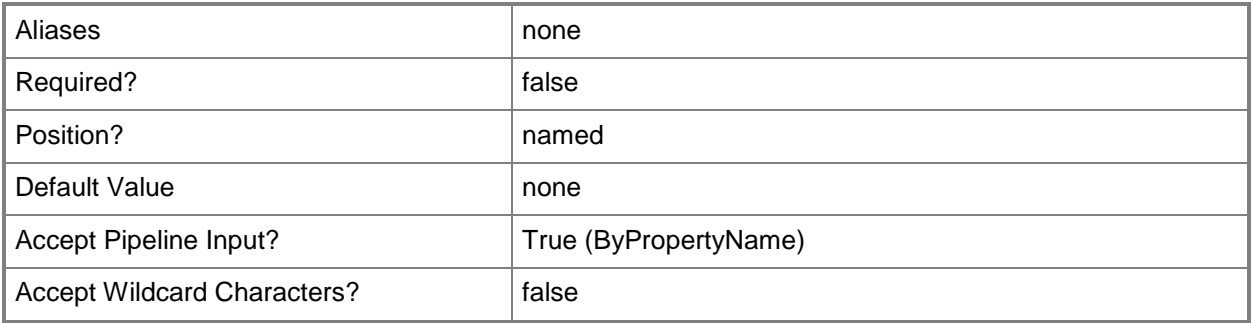

# **-InstallationLicensingMode<ServerLicensingMode>**

Specifies the Windows Server license mode that the task sequence uses. Valid values are:

- -- NonSpecify
- -- PerSeat
- -- PerServer

The acceptable values for this parameter are:

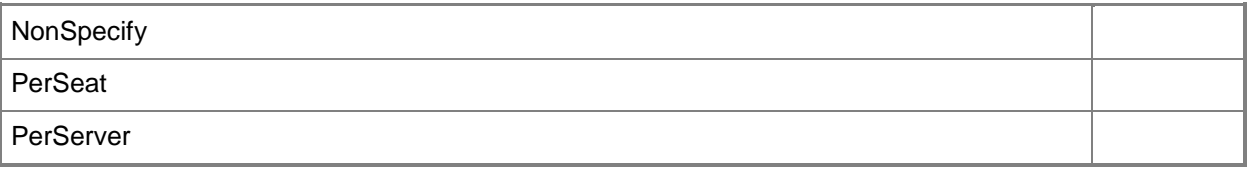

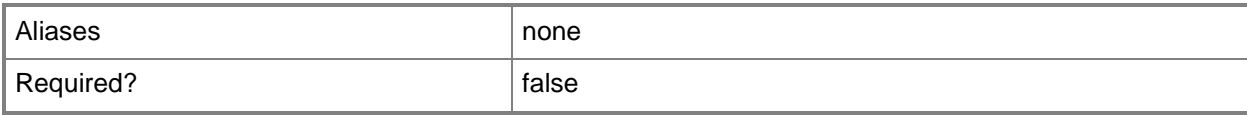

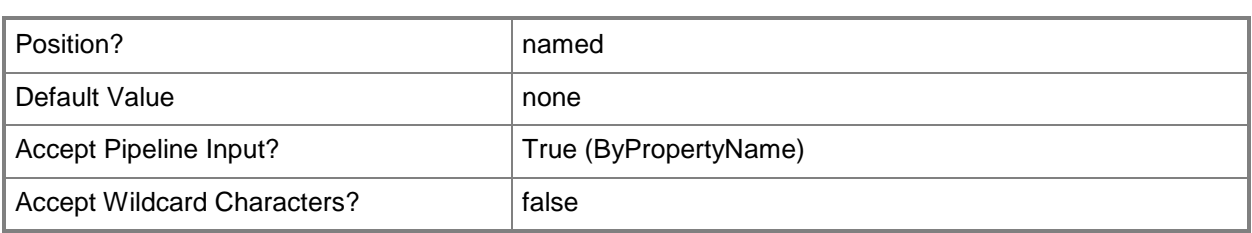

# **-InstallationProductkey<String>**

Specifies the Windows product key.

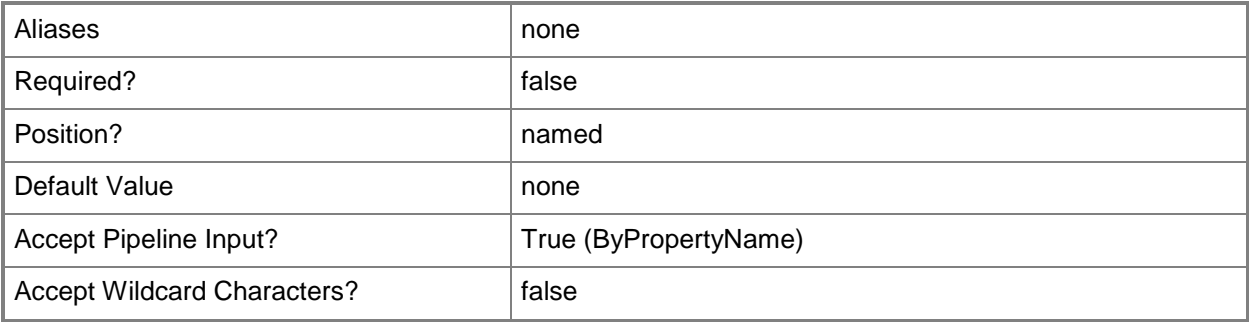

## **-InstallationProperty<String>**

Specifies Configuration Manager client installation properties.

Site assignment and the default configuration are automatically specified by the task sequence action. You can use this field to specify any additional installation properties to use when you install the client. To enter multiple installation properties, separate them with a space. If a property contains spaces, surround it by quotation marks ("").

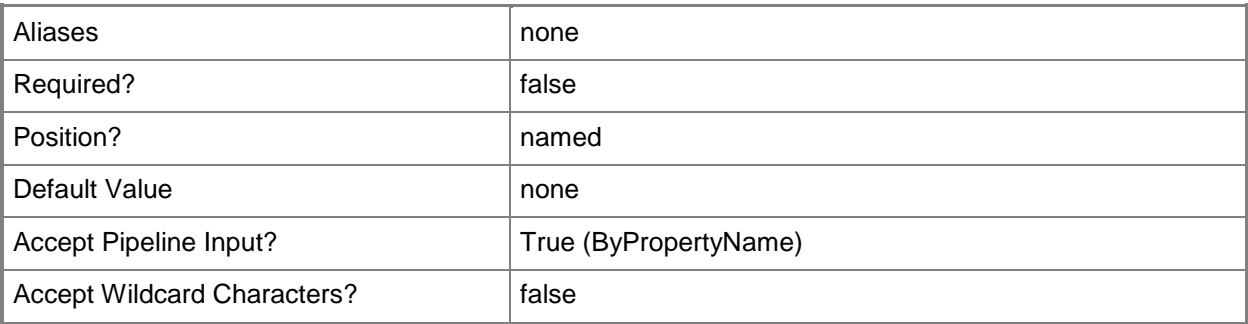

# **-InstallOperatingSystemImageOption**

Indicates that the task sequence installs an existing image option.

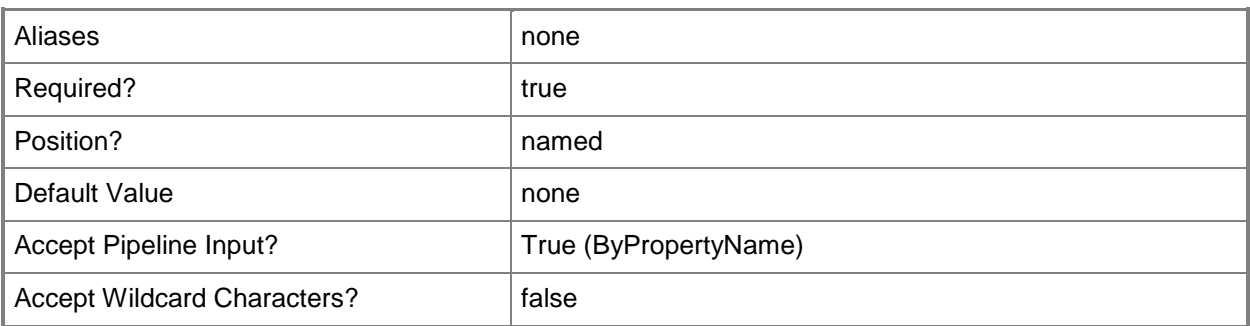

# **-InstallOperatingSystemImageVhdOption**

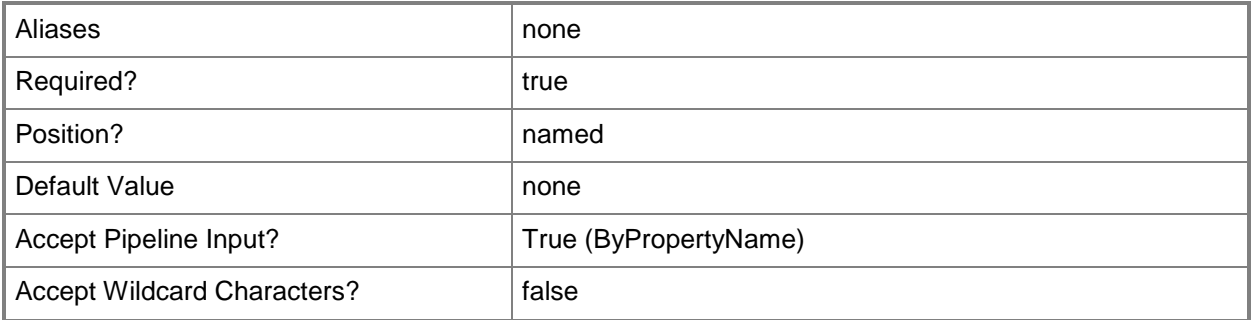

# **-JoinDomain<JoinType>**

Specifies the destination computer to add to a workgroup or domain. Valid values are:

- -- DomainType
- -- WorkgroupType
- The acceptable values for this parameter are:

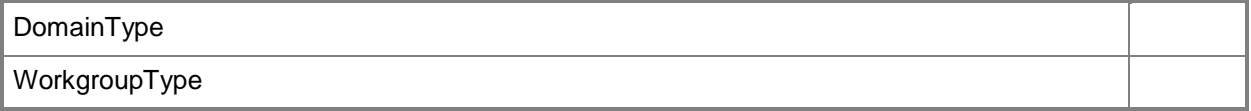

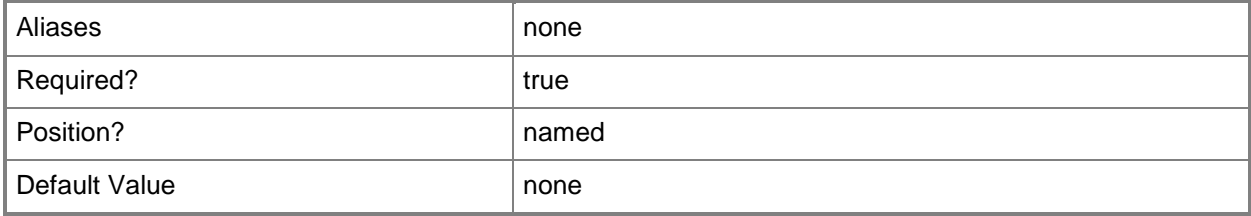

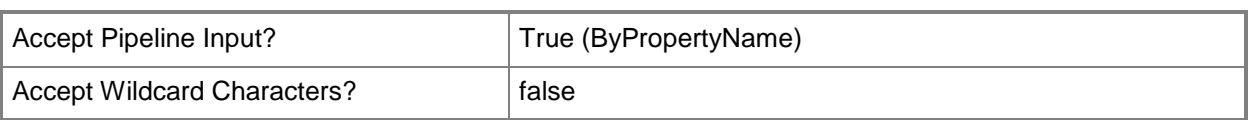

# **-LocalAdminPassword<SecureString>**

Specifies the local administrator password, as a secure string, for the destination computer.

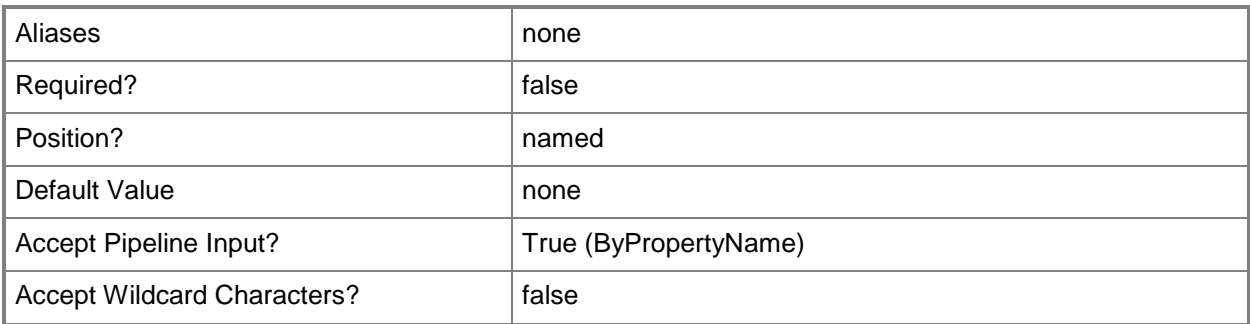

# **-MaximumServerConnection<Int32>**

Specifies the maximum number of server connections. Specify this parameter if you specify PerServer for the *InstallationLicensingMode* parameter.

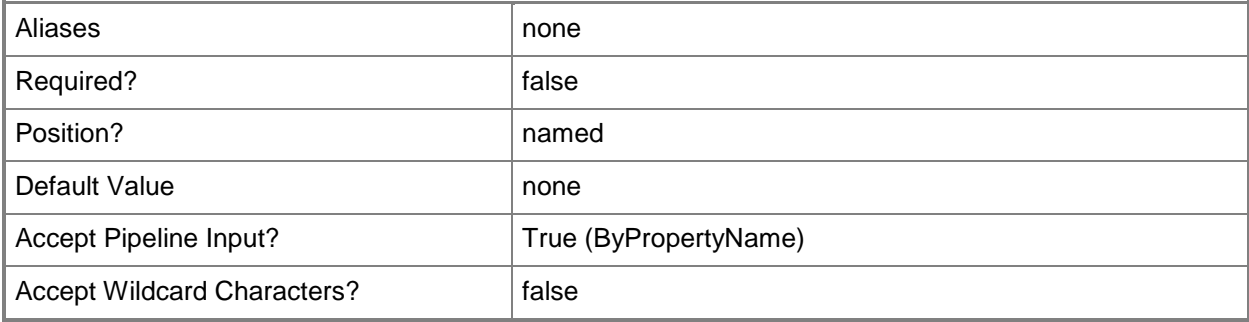

# **-OperatingSystemFileAccount<String>**

Specifies the Windows account that has permissions to the network share that you specify in the *OperatingSystemFilePath* parameter.

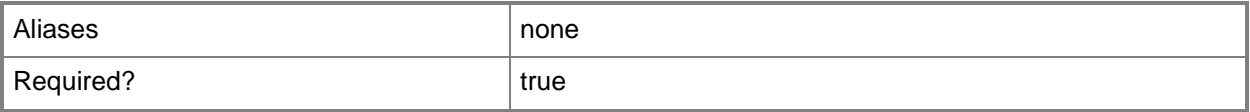

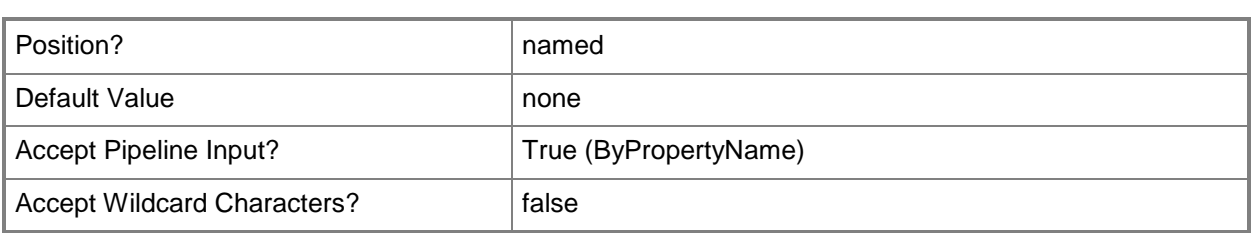

# **-OperatingSystemFileAccountPassword<SecureString>**

Specifies the password, as a secure string, for the account that you specify in the *OperatingSystemFileAccount* parameter.

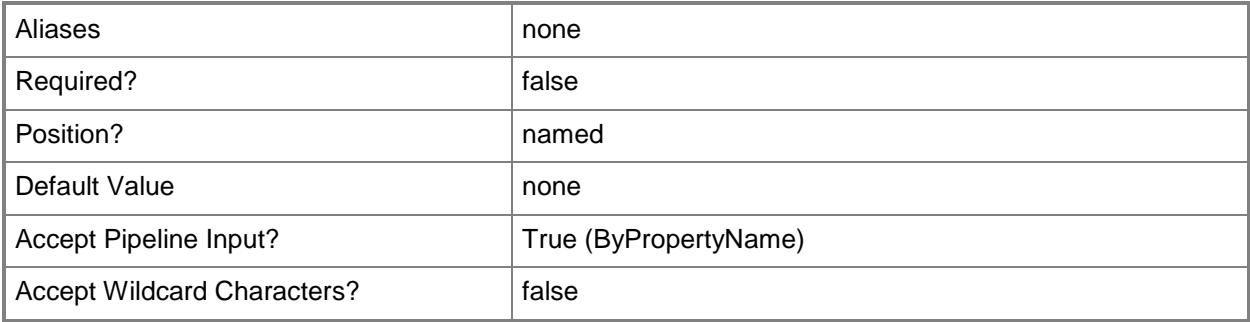

# **-OperatingSystemFilePath<String>**

Specifies the file system pathname to the location that Configuration Manager uses when it stores the captured operating system image.

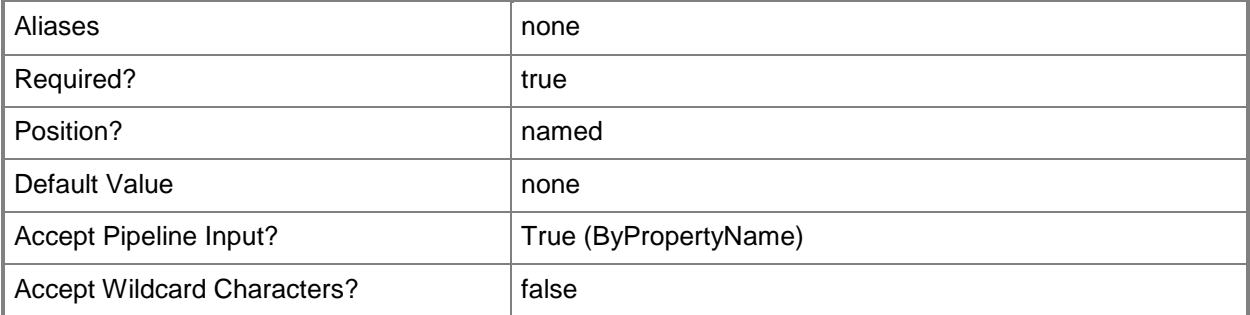

# **-OperatingSystemImageIndex<UInt32>**

Specifies the index of the operating system image to install. Specify this parameter if the operating system image package has multiple images.

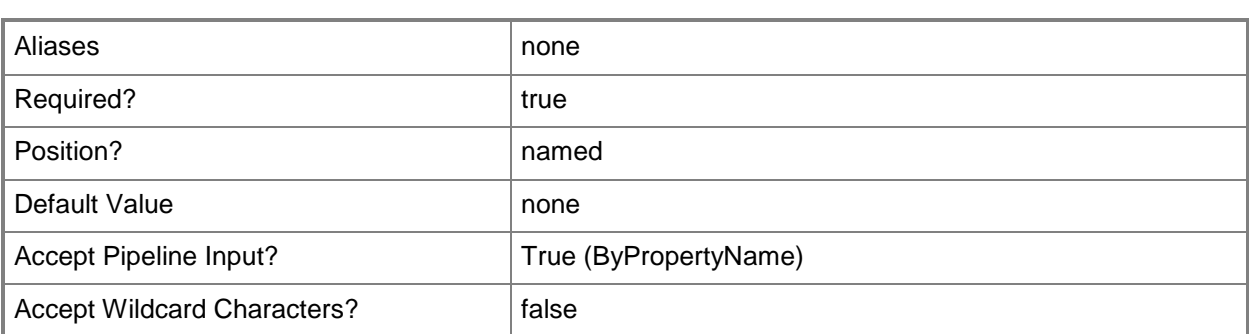

# **-OperatingSystemImagePackageId<String>**

Specifies the ID of the package that contains the operating system image to install.

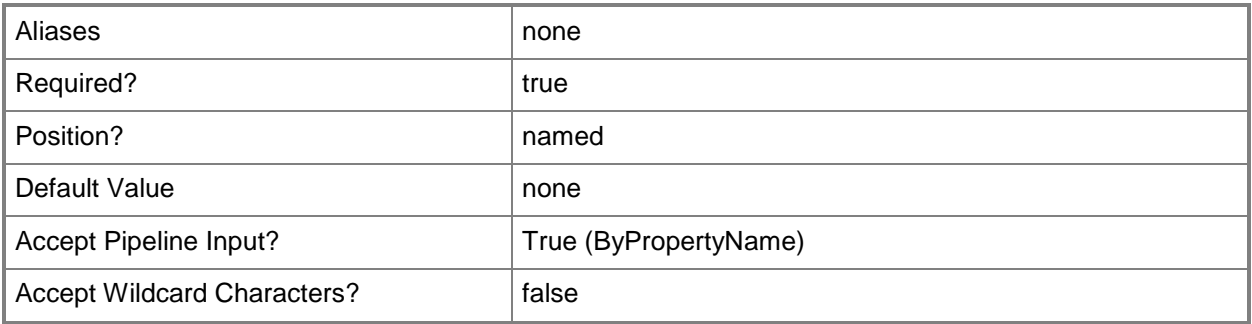

#### **-PartitionAndFormatTarget<Boolean>**

Indicates whether the task sequence partitions and formats the destination computer before the operating system is installed.

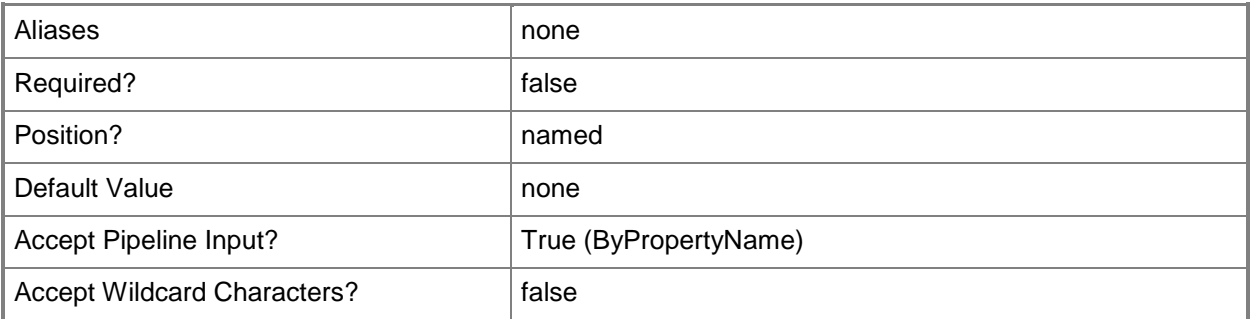

# **-SaveLocally<Boolean>**

Indicates whether Configuration Manager clients download the full image to a local cache before the task sequence runs. This parameter has been deprecated.

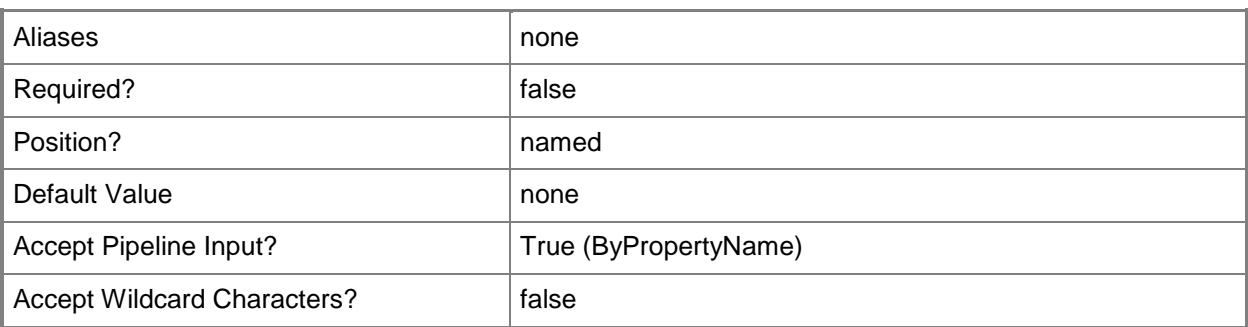

# **-SoftwareUpdateStyle<SoftwareUpdateStyleType>**

Specifies whether the task sequence installs all updates or only mandatory updates for the destination computers that receive the task sequence. Valid values are:

-- All

- -- Mandatory
- -- NoInstall

The acceptable values for this parameter are:

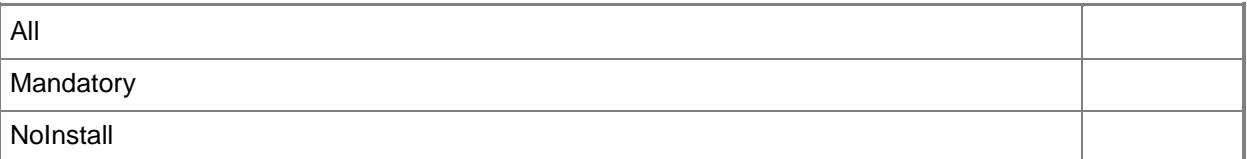

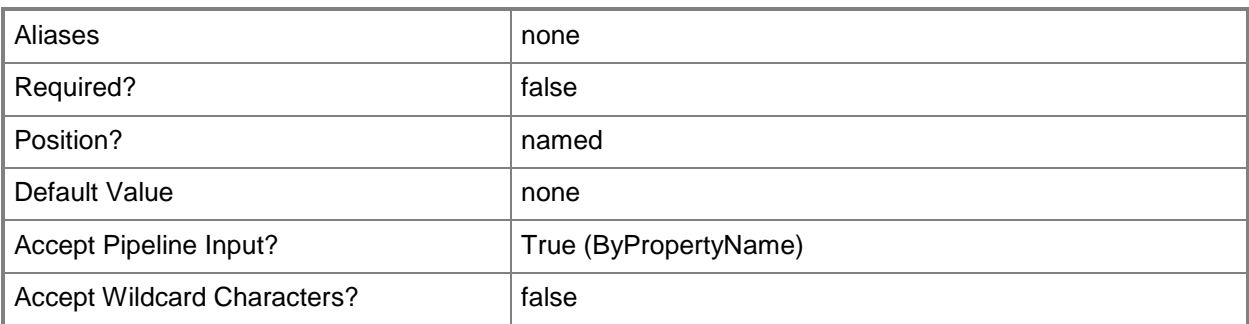

# **-SystemPreparationPackageId<String>**

Specifies the ID of the Configuration Manager package that contains the appropriate version of Sysprep to use to capture the reference computer settings.

If the operating system version that you are running is Windows Vista or later, Sysprep is automatically installed on the computer and you do not have to specify a package. If the operating system version

that you are running is Windows XP SP3 or Windows Server 2003 SP2, you must specify a package that contains the version of Sysprep and its support files that is appropriate for that operating system version. This package does not require a program. Configuration Manager uses the Sysprep files contained in the package.

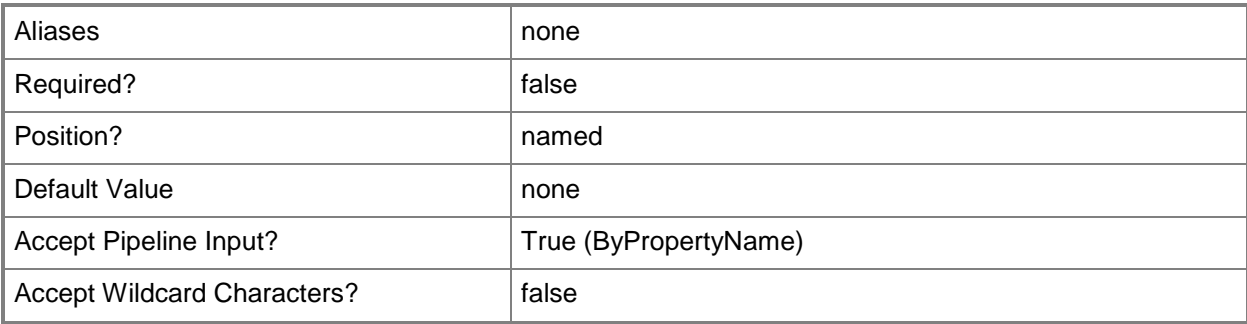

# **-TaskSequenceDescription<String>**

Specifies a description for the task sequence.

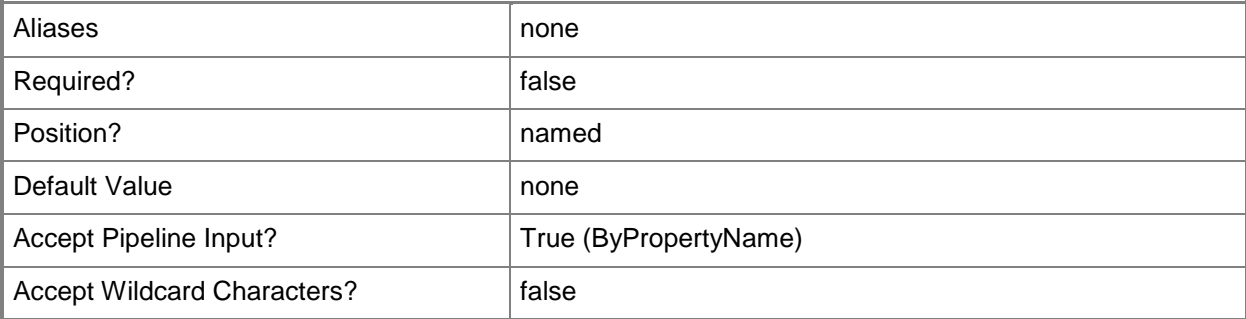

# **-TaskSequenceName<String>**

Specifies a name for the task sequence.

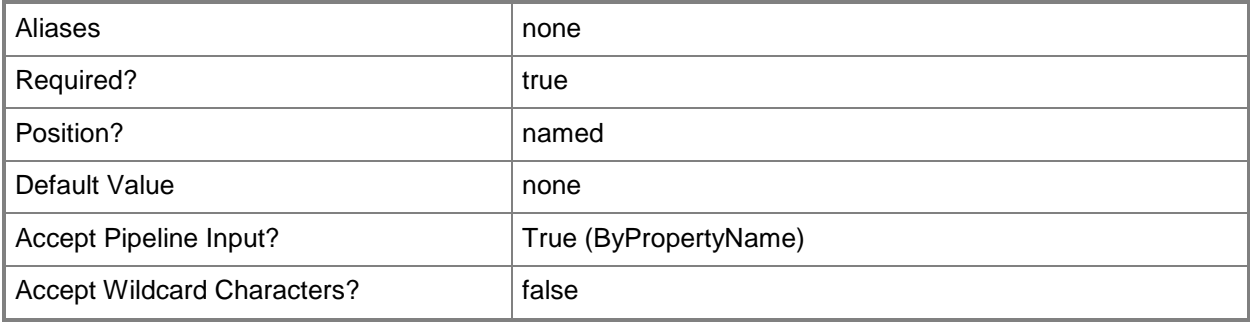

# **-UserStateMigrationToolPackageId<String>**

Specifies the ID of the USMT package.

To store the user state data locally or on a state migration point, you must create a package that contains the USMT source files that you want to use.

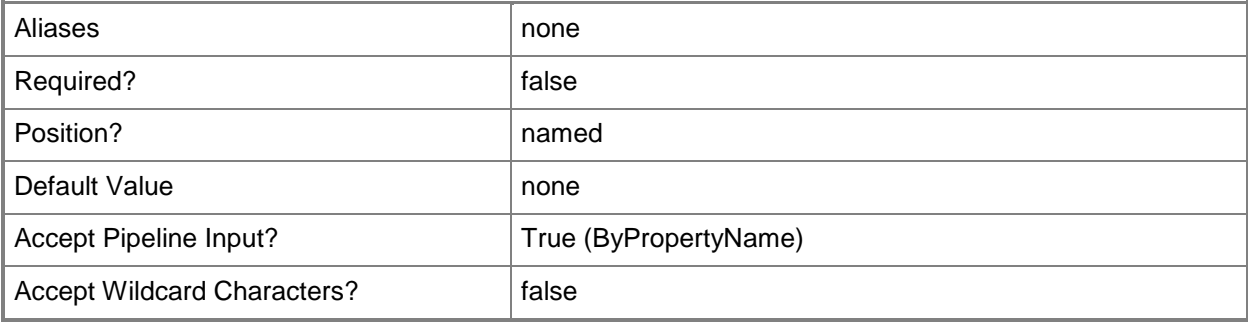

# **-WorkgroupName<String>**

Specifies the name of a workgroup. Specify this parameter if you specified WorkgroupType for the *JoinDomain* parameter.

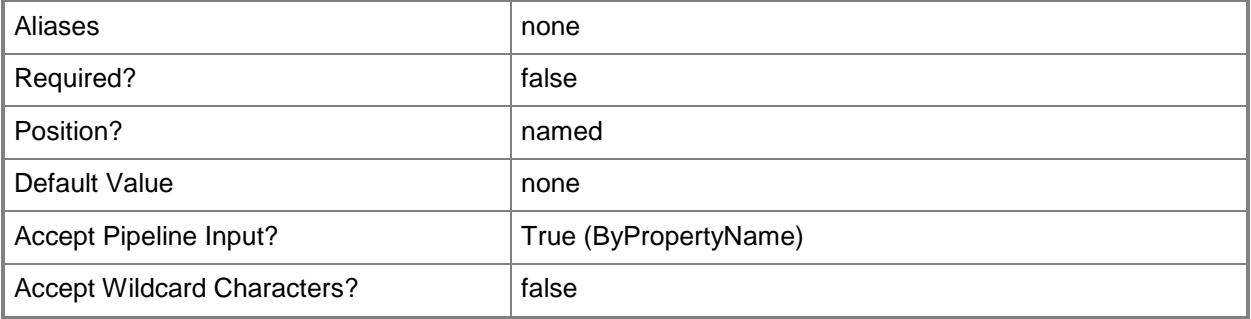

#### **-Confirm**

Prompts you for confirmation before executing the command.

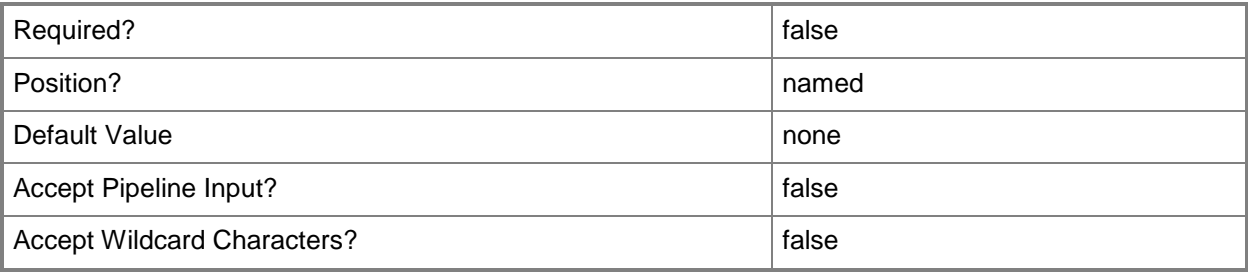

## **-WhatIf**

Describes what would happen if you executed the command without actually executing the command.

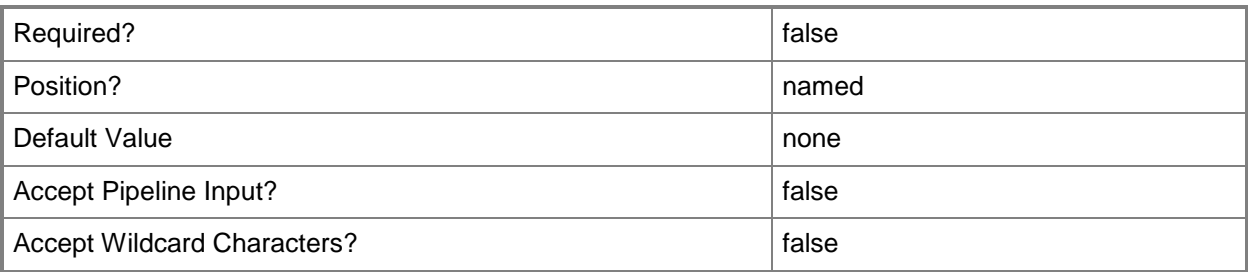

# **<CommonParameters>**

This cmdlet supports the common parameters: -Verbose, -Debug, -ErrorAction, -ErrorVariable, - OutBuffer, and -OutVariable. For more information, see [about\\_CommonParameters.](http://technet.microsoft.com/en-us/library/dd315352.aspx)

# **Examples**

# **Example 1: Create a task sequence that installs the operating system from a boot image**

This command creates a task sequence named TaskSeq01 that uses the boot image package that has the ID CM200002.

The command specifies the *CustomOption* parameter to indicate a custom task sequence.

PS C:\> New-CMTaskSequence -CustomOption -BootImagePackageID "CM200002" -TaskSequenceName "TaskSeq01" -TaskSequenceDescription "Custom task sequence 22"

# **Example 2: Create a task sequence that builds the operating system image**

This command creates a task sequence named BuildOStask01. The task sequence uses the boot image package that has the ID CM200002 to build an operating system image from a set of operating system installation files in the operating system image package that has the ID CM20000D.

PS C:\> New-CMTaskSequence -BuildOperatingSystemImageOption -BootImagePackageId "CM200002" - TaskSequenceName "BuildOStask01" -OperatingSystemImagePackageId "CM20000D" - OperatingSystemImageIndex "1" -JoinDomain WorkgroupType -WorkgroupName "Midwest" - OperatingSystemFilePath "\\btc-dist-08\Public\CM\AdminTeam\OpSys01\nodesc\_boot.wim" - OperatingSystemFileAccount "Contoso\Primeos" -OperatingSystemFileAccountPassword "Basket11"

# **Example 3: Create a task sequence that installs the operating system image**

This command creates a task sequence that uses the boot image package that has the ID CM200002 to install an operating system image from the operating system image package that has the ID CM20000D.

PS C:\> New-CMTaskSequence -InstallOperatingSystemImageOption -BootImagePackageId "CM200002" -TaskSequenceName "InstallOStask01" -OperatingSystemImagePackageId "CM20000D" - OperatingSystemImageIndex "1" -JoinDomain WorkgroupType -WorkgroupName "Midwest" - UserStateMigrationToolPackageID "CM200001" -InstallationProductkey "TWB3K-HKMBK-HXRBD-TQGK9- VJRMG"

# **Related topics**

[Enable-CMTaskSequence](#page-374-0) [Get-CMTaskSequence](#page-731-0) [Import-CMTaskSequence](#page-821-0) [Set-CMTaskSequence](#page-2518-0) [Disable-CMTaskSequence](#page-339-0) [Remove-CMTaskSequence](#page-1690-0) [New-CMTaskSequenceMedia](#page-1254-0)

# <span id="page-1254-0"></span>**New-CMTaskSequenceMedia**

#### **New-CMTaskSequenceMedia**

Creates task sequence media in System Center 2012 Configuration Manager.

#### **Syntax**

```
Parameter Set: NewBootableMedia
New-CMTaskSequenceMedia -BootableMediaOption -BootImageId <String> -
DistributionPointServerName <String> -ManagementPointServerName <String[]> -MediaInputType
{CDDVD | USB} -MediaMode {Dynamic | SiteBased} -ProtectPassword <Boolean> [-
AllowUnattendedDeployment <Boolean> ] [-CommandDistributionPointServerName <String> ] [-
CommandIncludeFile <Boolean> ] [-Commandline <String> ] [-CommandPackageName <String> ] [-
CreateMediaSelfCertificate <Boolean> ] [-DriveName <String> ] [-EnablePrestartCommand 
<Boolean> ] [-EnableUnknownSupport <Boolean> ] [-ExpirationDate <DateTime> ] [-
ImportCertificatePassword <SecureString> ] [-ImportCertificatePath <String> ] [-MediaPath 
<String> ] [-MediaSize {None | Size4GB | Size650MB | Size8GB | SizeUnlimited} ] [-Password 
<SecureString> ] [-StartDate <DateTime> ] [-UserDeviceAffinity {AdministratorApproval | 
AutoApproval | DoNotAllow} ] [-Variable <Hashtable> ] [-Confirm] [-WhatIf] [ 
<CommonParameters>]
Parameter Set: NewCaptureMedia
New-CMTaskSequenceMedia -BootImageId <String> -CaptureMediaOption -
```

```
DistributionPointServerName <String> -MediaInputType {CDDVD | USB} [-DriveName <String> ] [-
MediaPath <String> ] [-Confirm] [-WhatIf] [ <CommonParameters>]
```
#### Parameter Set: NewPrestagedMedia

New-CMTaskSequenceMedia -BootImageId <String> -DistributionPointServerName <String> - ManagementPointServerName <String[]> -MediaMode {Dynamic | SiteBased} - OperatingSystemImageDistributionPointServerName <String> -PrestagedMediaOption - ProtectPassword <Boolean> -TaskSequenceDistributionPointServerName <String[]> -TaskSequenceId <String> [-AllowUnattendedDeployment <Boolean> ] [-ApplicationName <String[]> ] [-Comment <String> ] [-CreatedBy <String> ] [-MediaPath <String> ] [- OperatingSystemImageName <String> ] [-OperatingSystemImagePackageId <String> ] [- PackageDriverName <String[]> ] [-PackageName <String[]> ] [-Variable <Hashtable> ] [-Version <String> ] [-Confirm] [-WhatIf] [ <CommonParameters>]

#### Parameter Set: NewStandAloneMedia

```
New-CMTaskSequenceMedia -MediaInputType {CDDVD | USB} -ProtectPassword <Boolean> -
StandAloneMediaOption -TaskSequenceDistributionPointServerName <String[]> -TaskSequenceId 
<String> [-AllowUnattendedDeployment <Boolean> ] [-CommandDistributionPointServerName 
<String> ] [-CommandIncludeFile <Boolean> ] [-Commandline <String> ] [-CommandPackageName 
<String> ] [-DriveName <String> ] [-EnablePrestartCommand <Boolean> ] [-
IncludeApplicationDependencies <Boolean> ] [-MediaPath <String> ] [-MediaSize {None | 
Size4GB | Size650MB | Size8GB | SizeUnlimited} ] [-Password <SecureString> ] [-Variable 
<Hashtable> ] [-Confirm] [-WhatIf] [ <CommonParameters>]
```
#### **Detailed Description**

The **New-CMTaskSequenceMedia** cmdlet creates task sequence media in Microsoft System Center 2012 Configuration Manager.

#### **Parameters**

#### **-AllowUnattendedDeployment<Boolean>**

Indicates whether you allow unattended operating system deployment, which does not prompt for network configuration or optional task sequences.

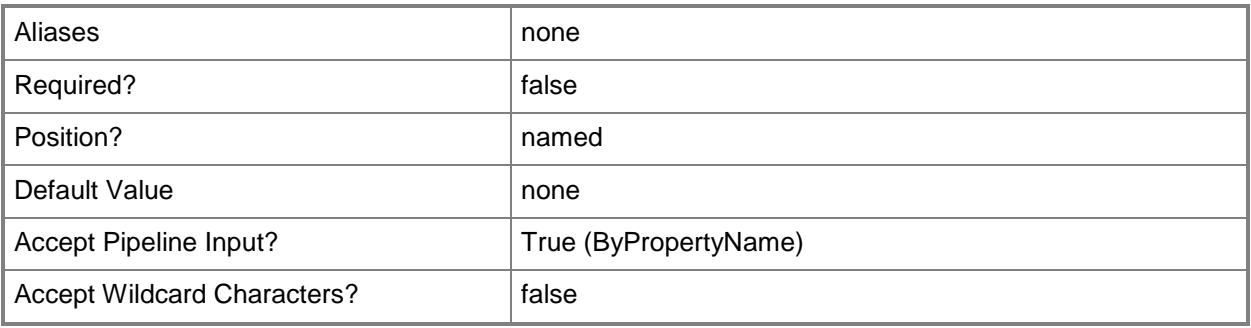

# **-ApplicationName<String[]>**

Specifies an array of names of applications included in the task sequence.

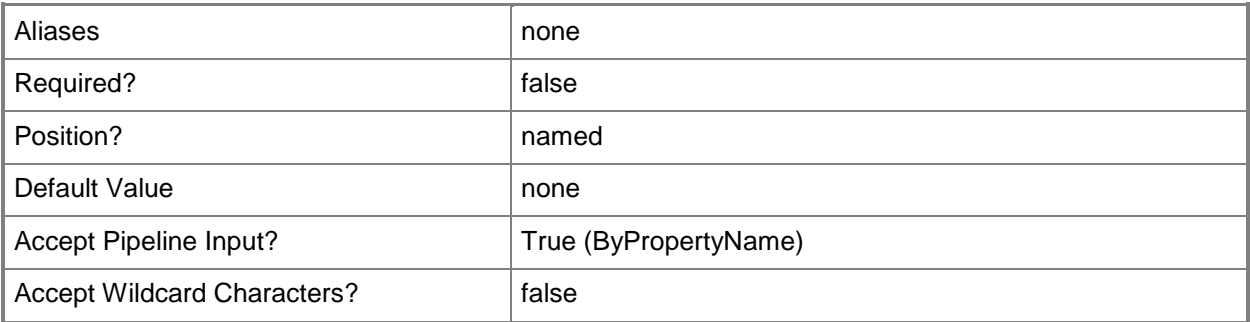

# **-BootableMediaOption**

Indicates that bootable media is an option. Bootable media lets you deploy an operating system when the destination computer starts.

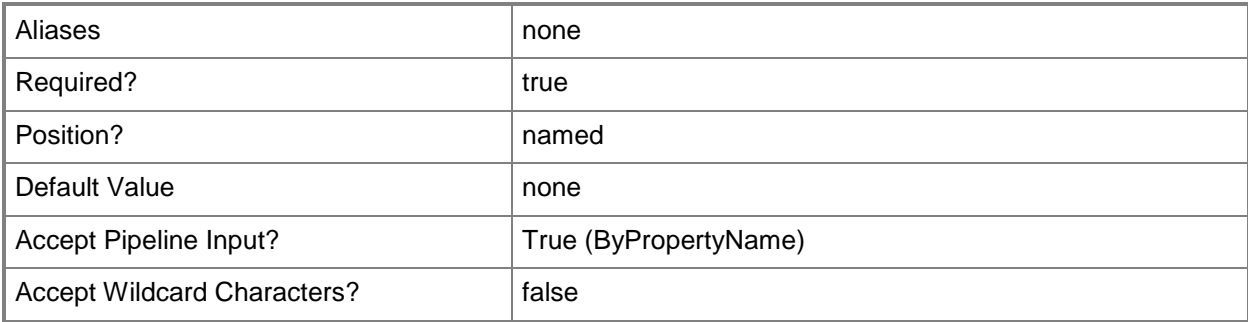

# **-BootImageId<String>**

Specifies the ID of the boot image package associated with the task sequence media.

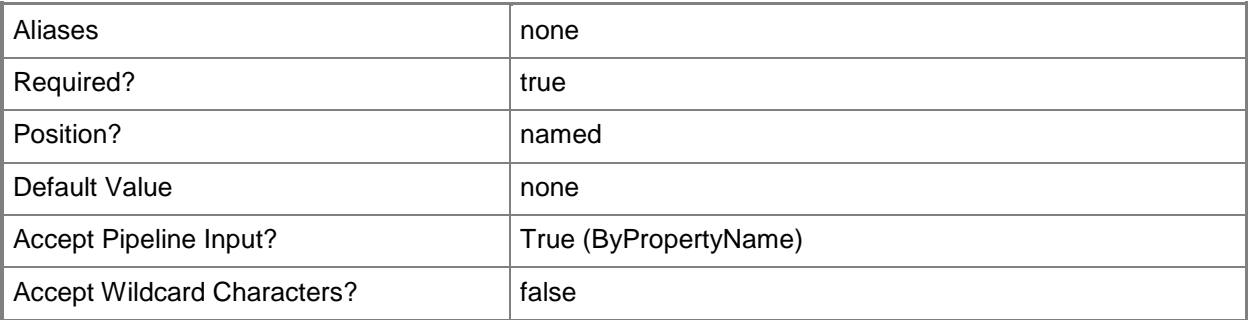

# **-CaptureMediaOption**

Indicates that the task sequences are written to capture media. Capture media contains an operating system image from a reference computer, including a boot image that starts a reference computer, and the task sequence that captures the operating system.

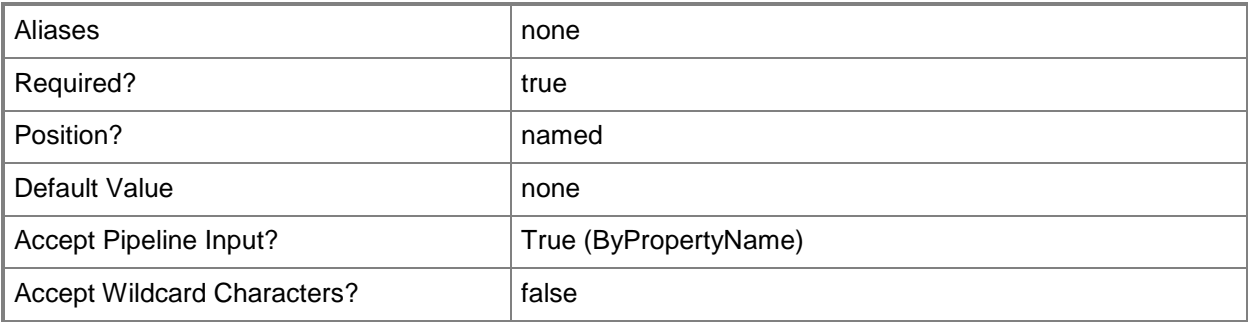

# **-CommandDistributionPointServerName<String>**

Specifies a name for a distribution point server from which the cmdlet acquires the package. The *CommandPackageName* parameter specifies the package name.

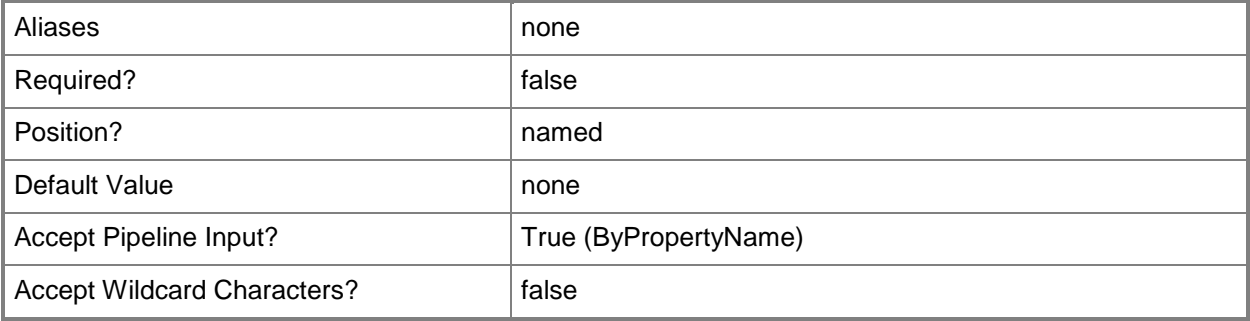

# **-CommandIncludeFile<Boolean>**

Indicates whether to include a file.

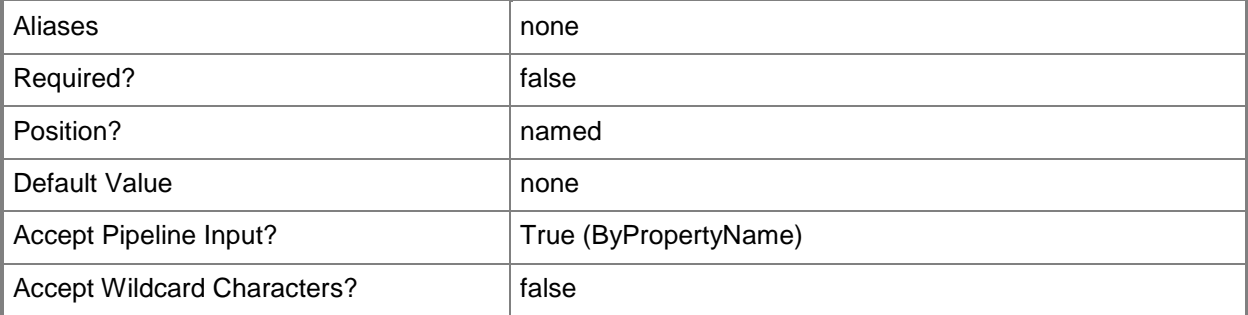

# **-Commandline<String>**

Specifies a command line for a task sequence.

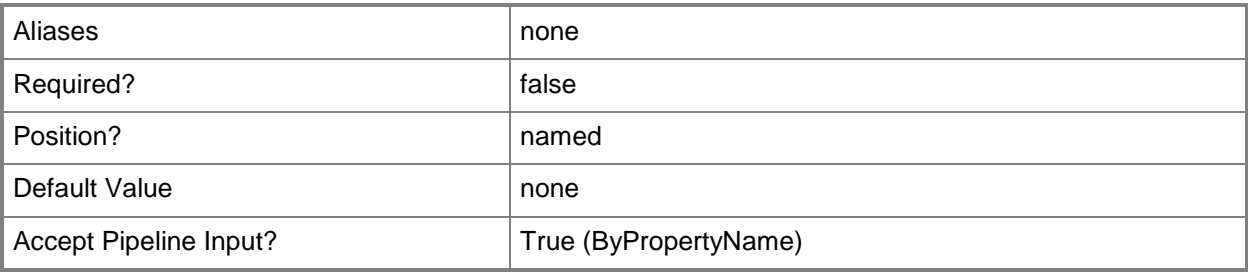

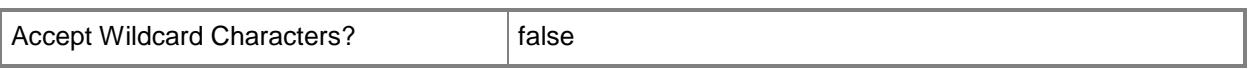

#### **-CommandPackageName<String>**

Specifies a package name for the command specified by the *CommandLine* parameter.

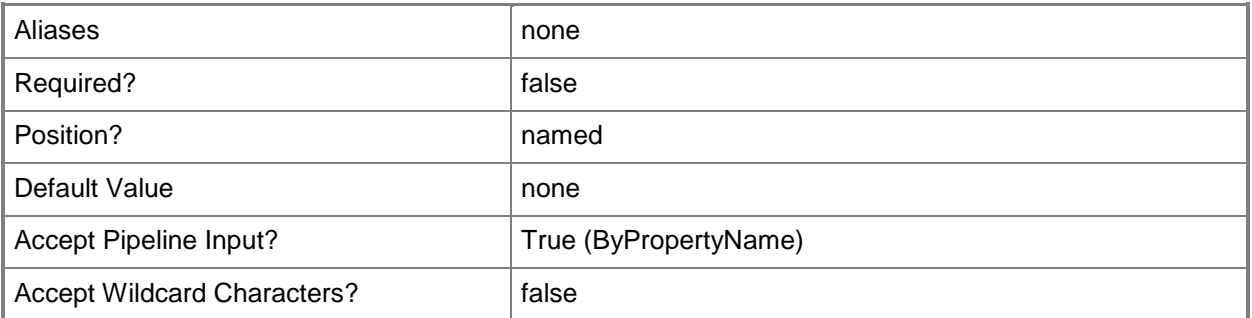

## **-Comment<String>**

Specifies a comment for a prestaged media file.

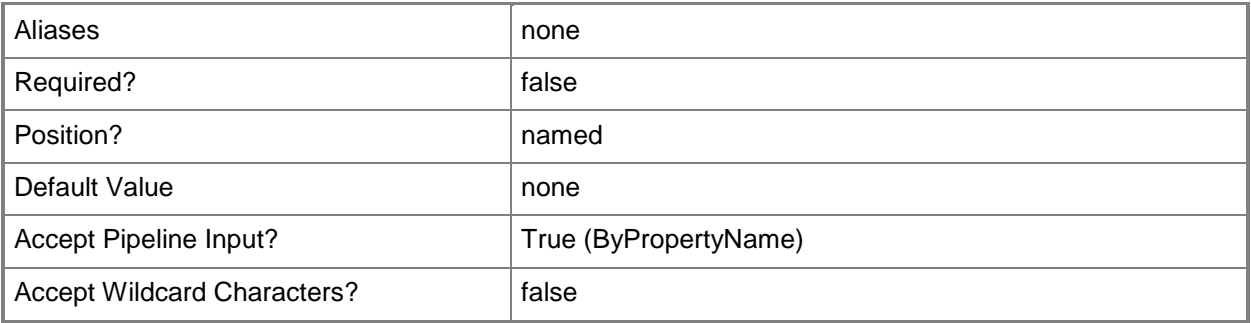

#### **-CreatedBy<String>**

Specifies the name of an individual or organization responsible for the creation of the prestaged media.

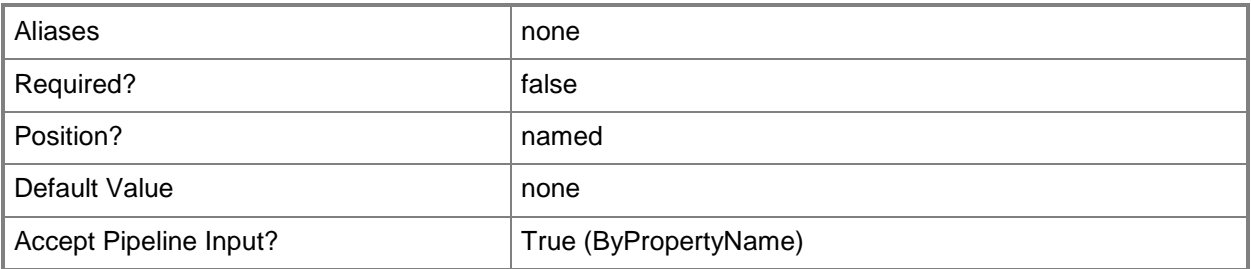

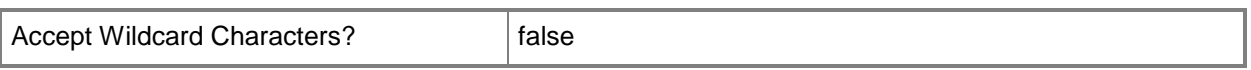

#### **-CreateMediaSelfCertificate<Boolean>**

Indicates whether the media includes a self-signed certificate. Use this parameter only in mixed-mode environments.

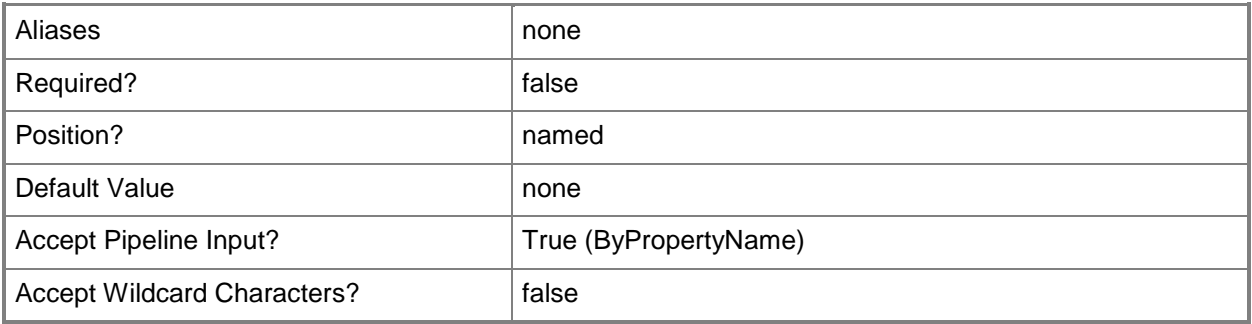

# **-DistributionPointServerName<String>**

Specifies a name for a distribution point server.

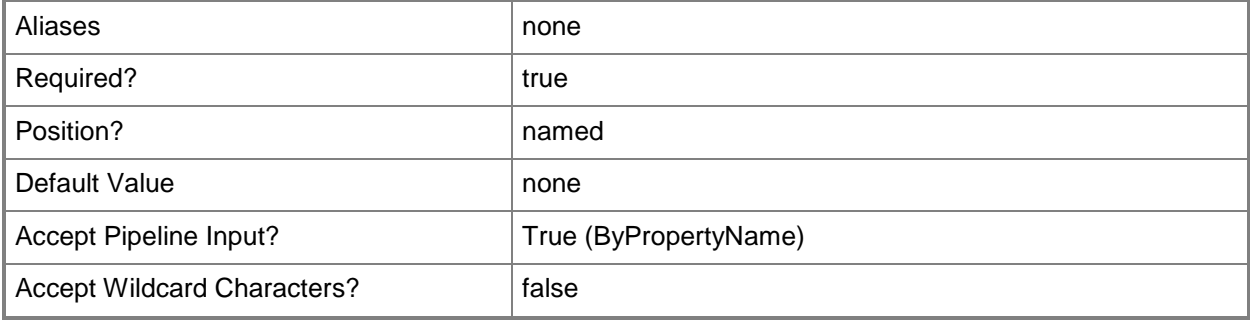

# **-DriveName<String>**

Specifies a drive name.

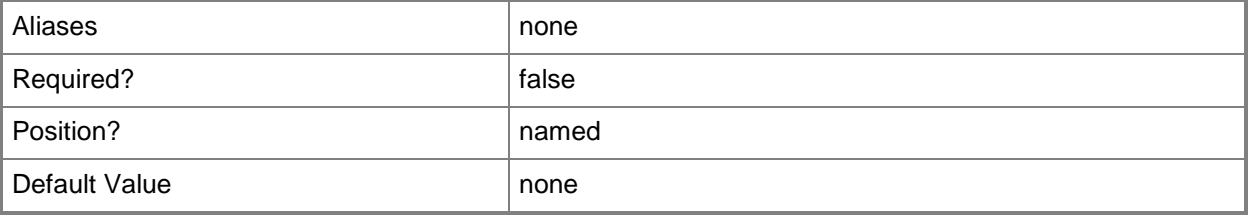
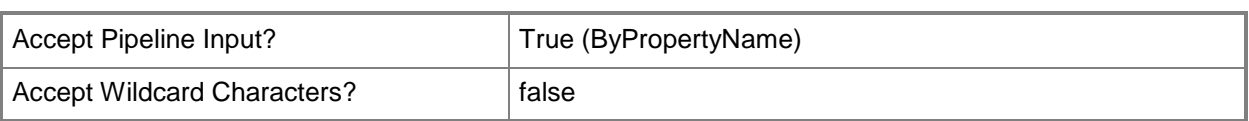

### **-EnablePrestartCommand<Boolean>**

Indicates whether to enable a prestart command. A prestart command is a script or executable that runs before the task sequence.

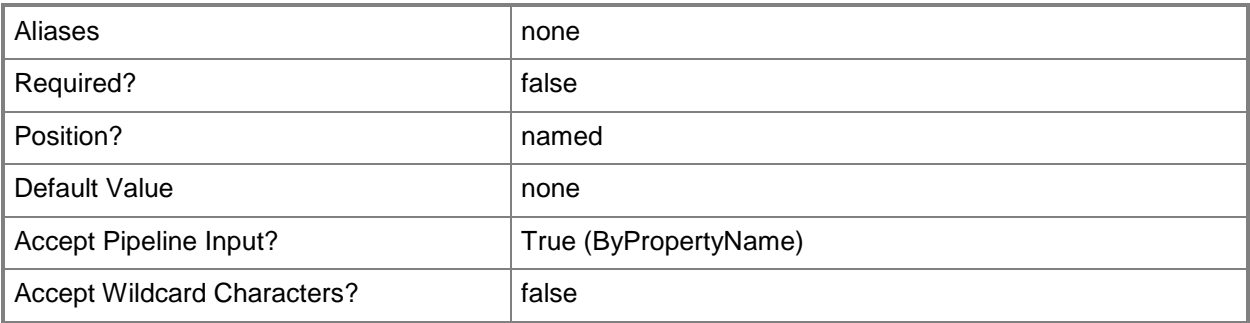

#### **-EnableUnknownSupport<Boolean>**

Indicates whether to provision unknown systems for operating system deployment.

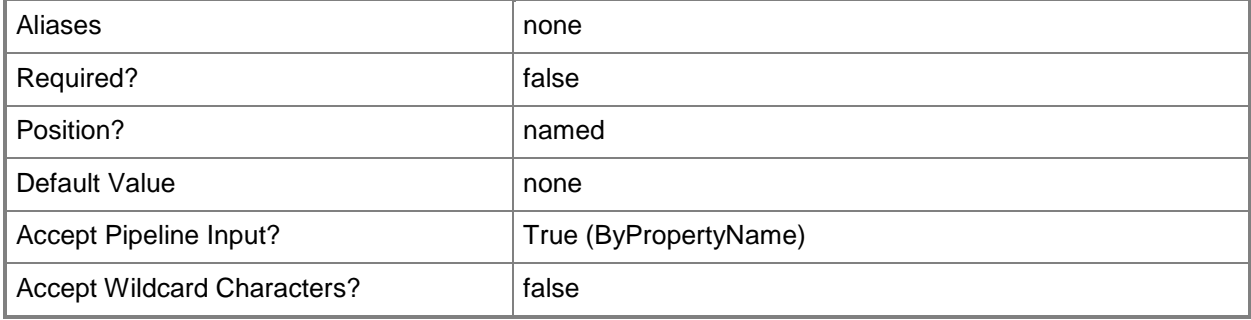

# **-ExpirationDate<DateTime>**

Specifies an expiration date, in D.HH:MM:SS format, for bootable media.

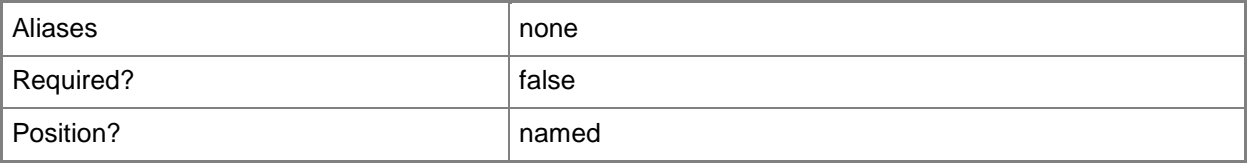

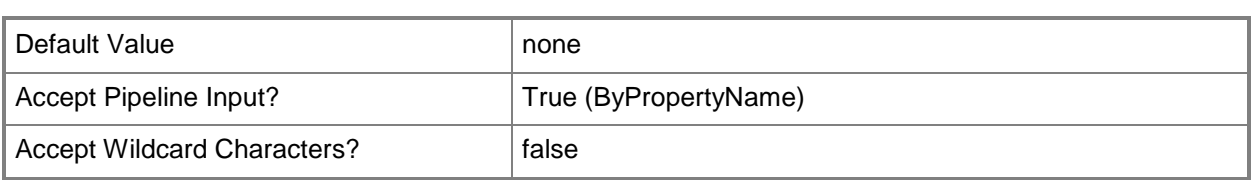

#### **-ImportCertificatePassword<SecureString>**

Specifies a password for an import certificate, as a secure string. An import certificate is a PKI-issued certificate added to the boot media for client authentication and communication with a System Center 2012 Configuration Manager site.

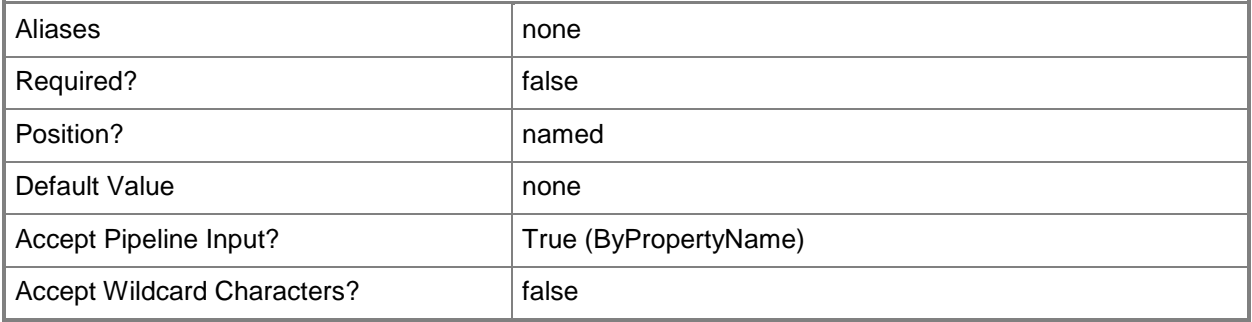

### **-ImportCertificatePath<String>**

Specifies a path for an import certificate to add to the boot media.

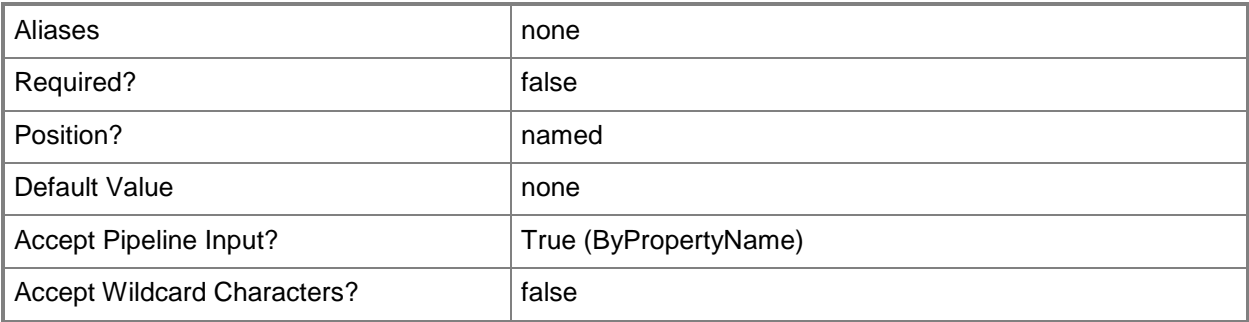

### **-IncludeApplicationDependencies<Boolean>**

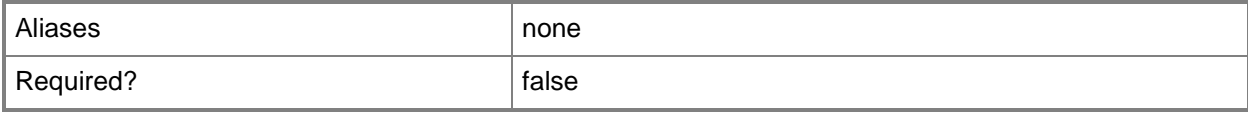

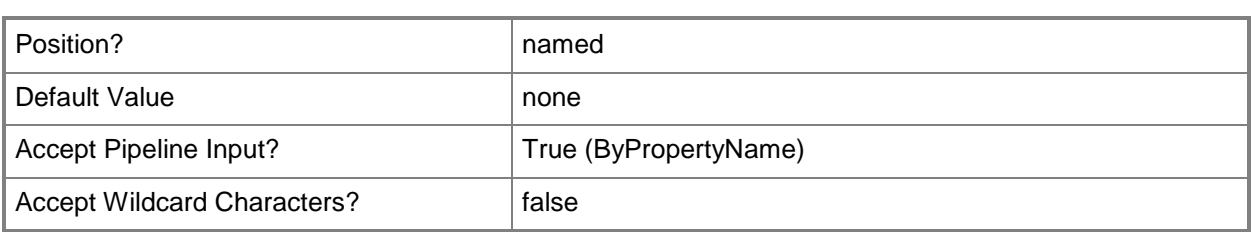

# **-ManagementPointServerName<String[]>**

Specifies an array of names for management point servers.

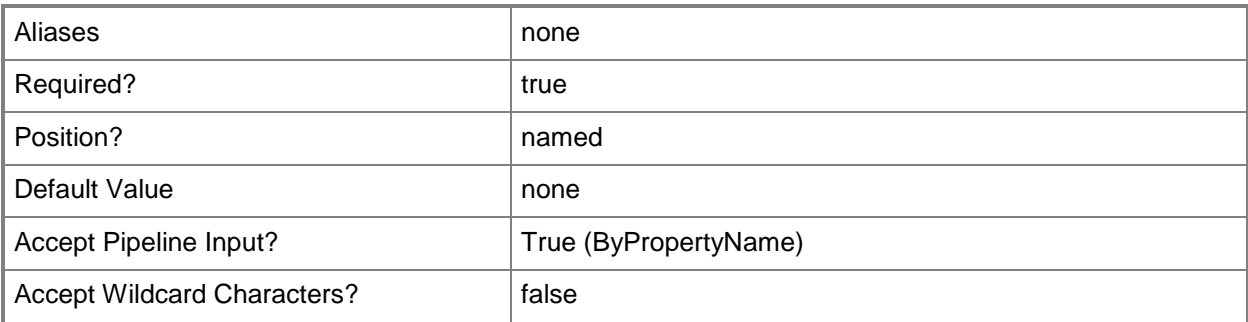

# **-MediaInputType<MediaInputType>**

Specifies a media input type. Valid values are:

- -- CDDVD
- -- USB

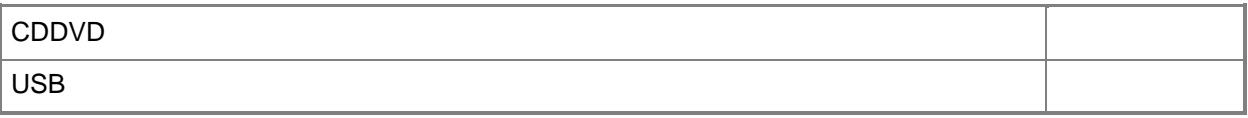

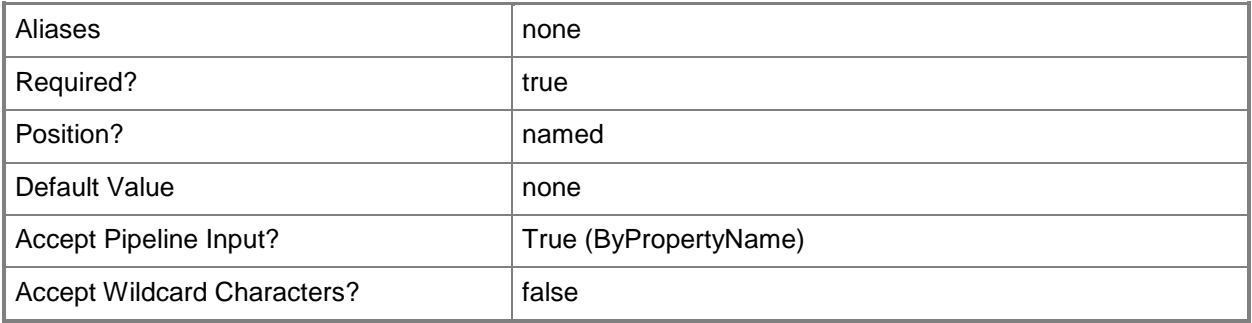

#### **-MediaMode<MediaMode>**

Specifies a media mode. Valid values are:

- -- Dynamic
- -- SiteBased

The acceptable values for this parameter are:

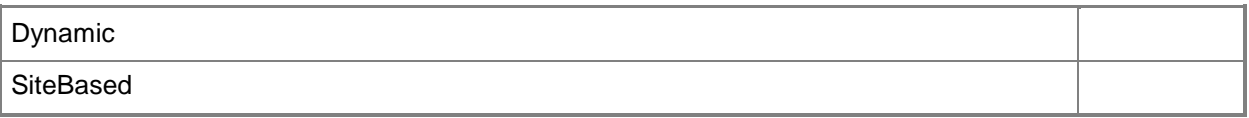

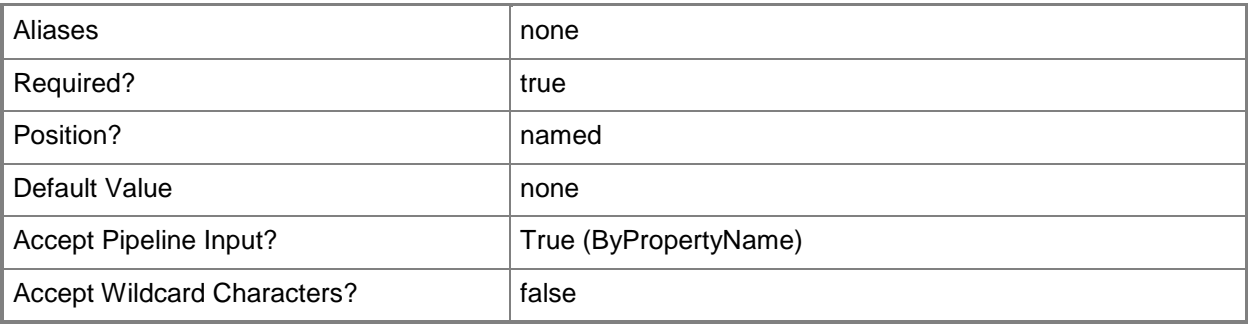

#### **-MediaPath<String>**

Specifies a path to the media.

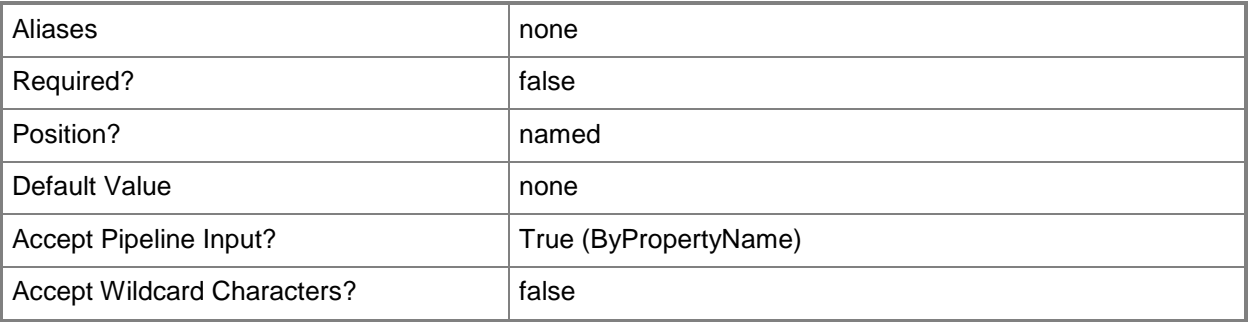

### **-MediaSize<MediaSize>**

Specifies the size of the media. Valid values are:

-- None

- -- Size4GB
- -- Size650MB
- -- Size8GB
- -- SizeUnlimited

The acceptable values for this parameter are:

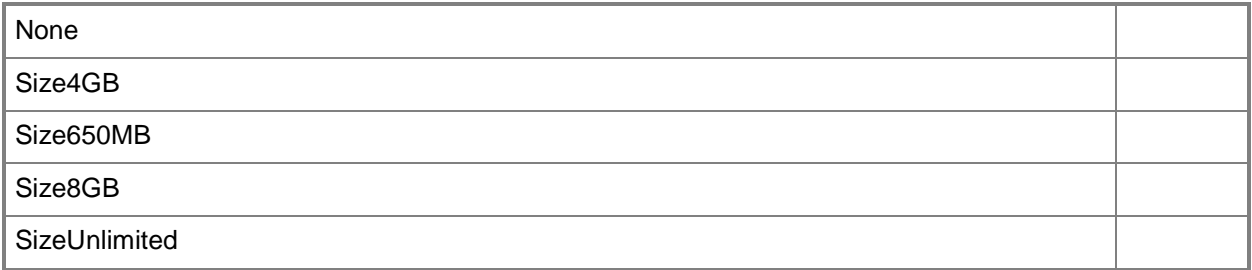

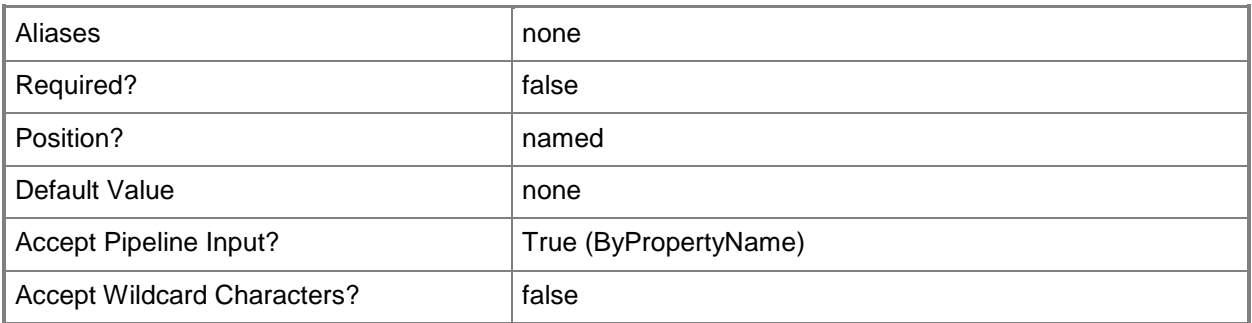

### **-OperatingSystemImageDistributionPointServerName<String>**

Specifies the name of a distribution point server for an operating system image.

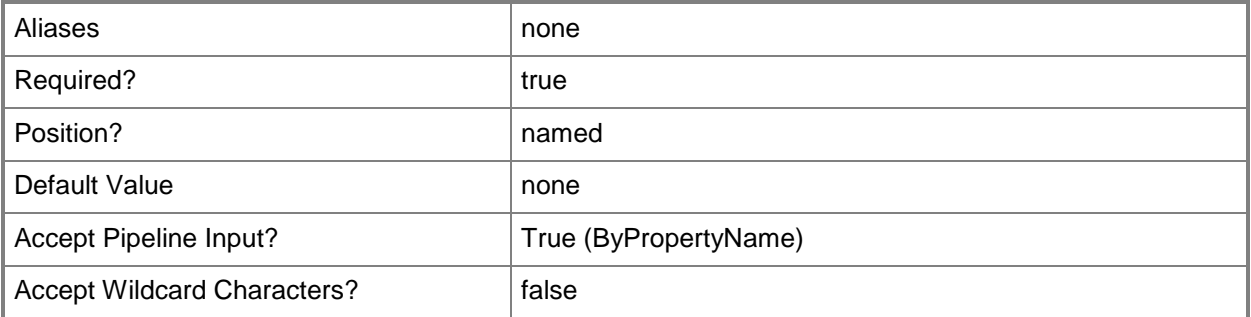

#### **-OperatingSystemImageName<String>**

Specifies the name of an operating system image.

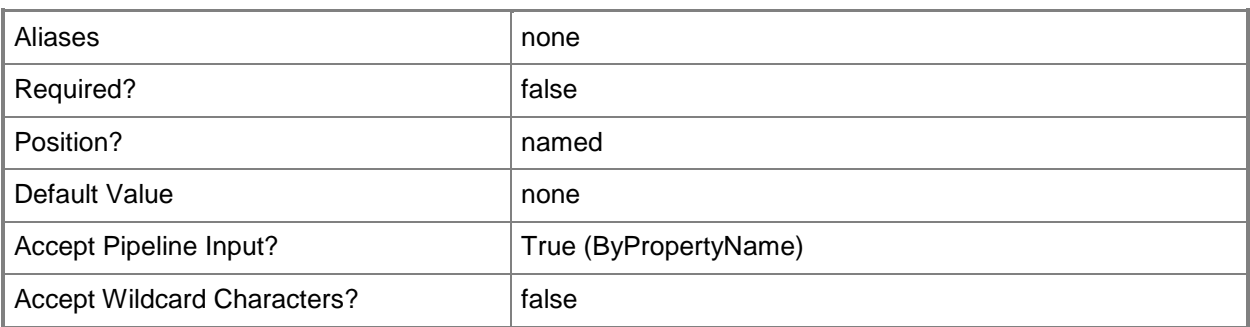

### **-OperatingSystemImagePackageId<String>**

Specifies the identifier of an operating system image package.

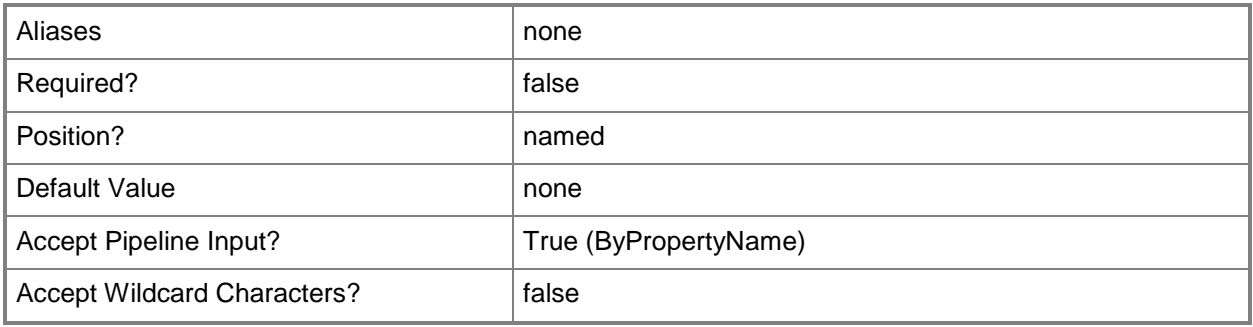

### **-PackageDriverName<String[]>**

Specifies an array of package driver names.

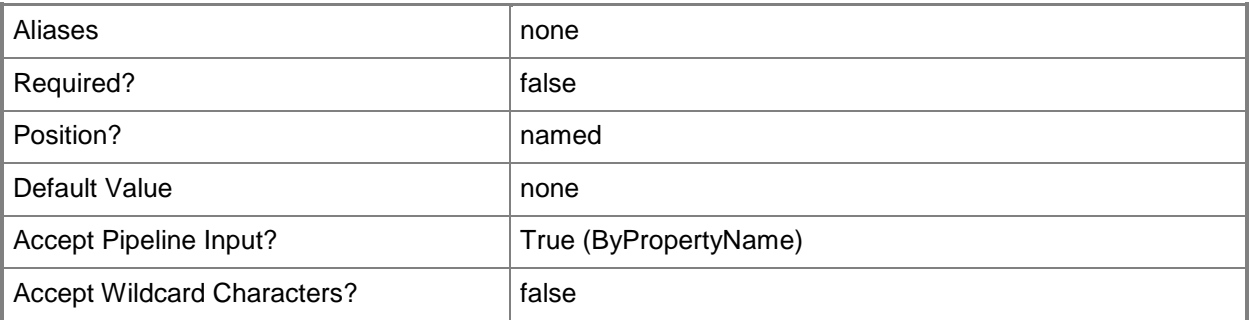

### **-PackageName<String[]>**

Specifies an array of package names.

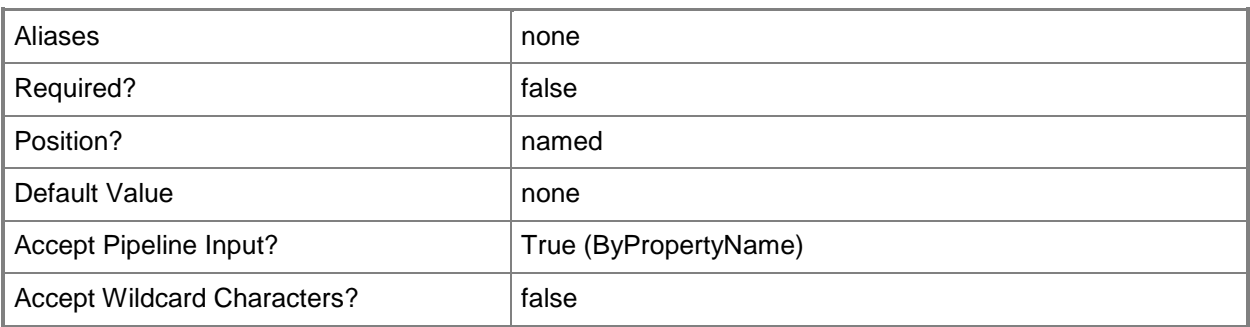

#### **-Password<SecureString>**

Specifies a password, as a secure string.

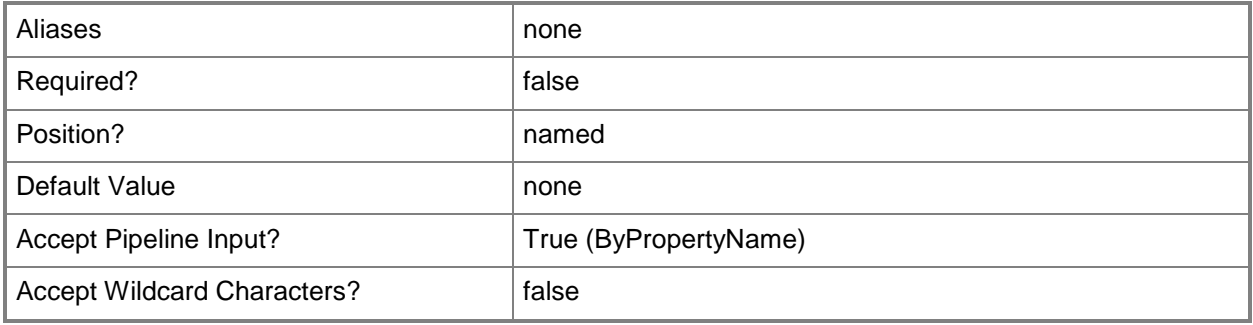

### **-PrestagedMediaOption**

Indicates that the bootable media image and operating system is written to a hard disk. Prestaged media contains a boot image and the operating system to apply to a destination computer.

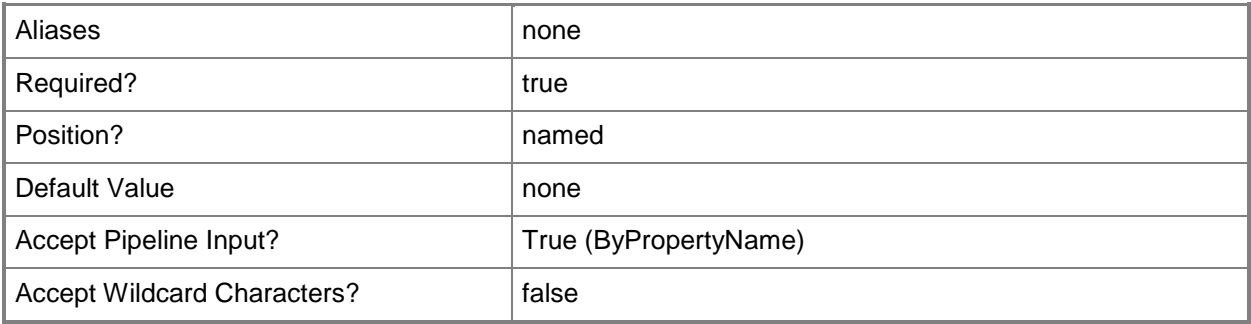

### **-ProtectPassword<Boolean>**

Indicates whether to protect the media with a password.

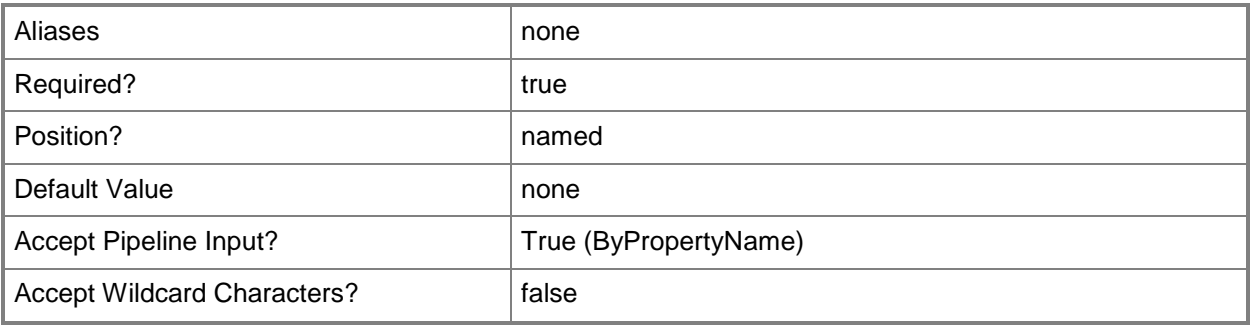

### **-StandAloneMediaOption**

Indicates that the task sequences are written to standalone media, such as DVD or CD.

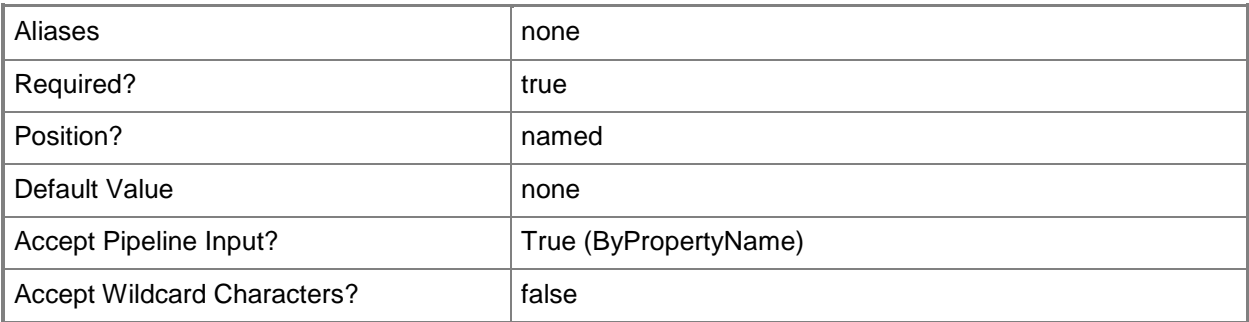

### **-StartDate<DateTime>**

Specifies a start date and time, in D.HH:MM:SS format.

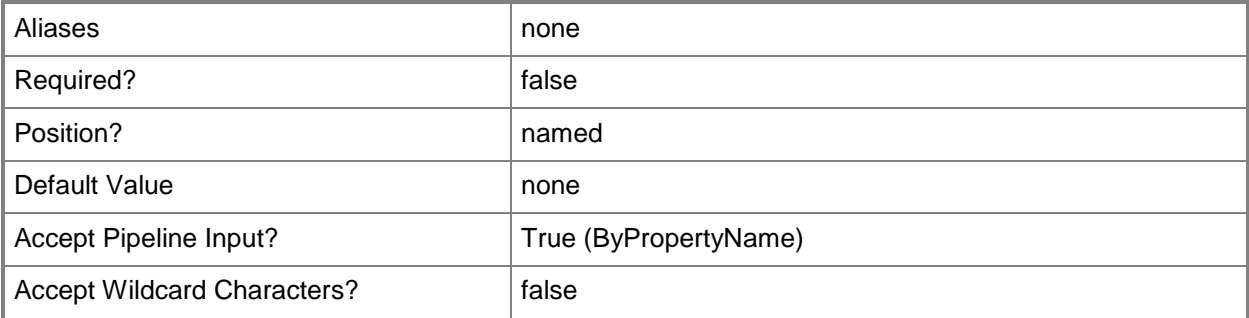

### **-TaskSequenceDistributionPointServerName<String[]>**

Specifies an array of available distribution point servers for a task sequence.

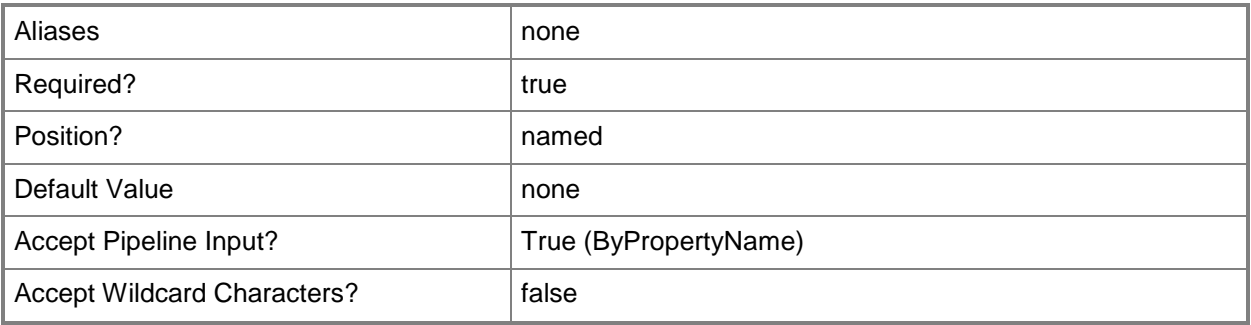

### **-TaskSequenceId<String>**

Specifies an ID for a task sequence.

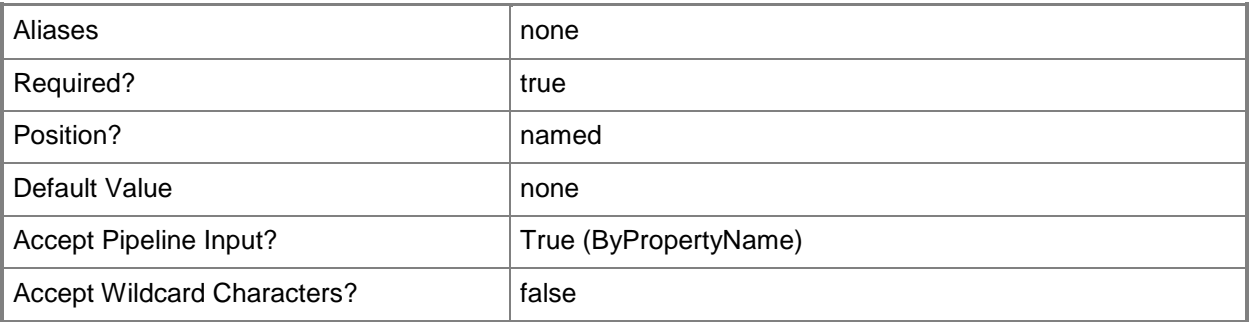

### **-UserDeviceAffinity<UserDeviceAffinityType>**

Specifies user device affinity. User device affinity associates users with a destination computer. Valid values are:

- -- AdministratorApproval
- -- AutoApproval
- -- DoNotAllow
- The acceptable values for this parameter are:

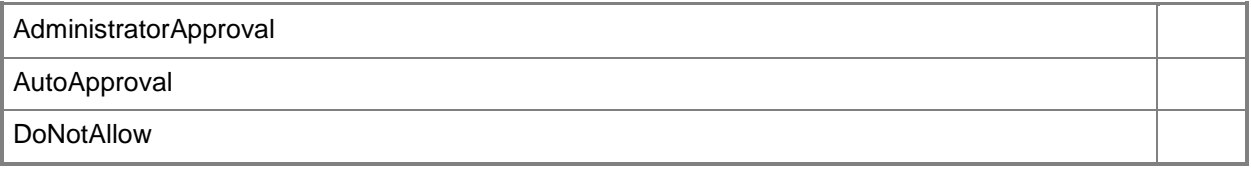

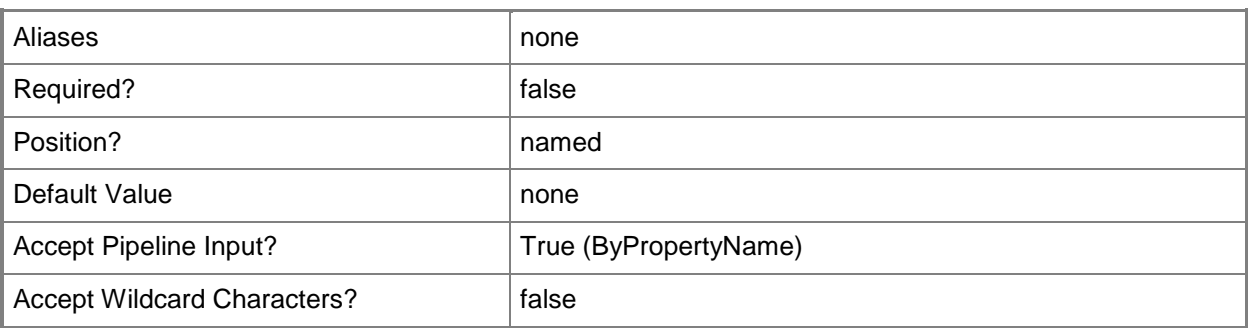

#### **-Variable<Hashtable>**

Specifies a task sequence variable. The task sequence variable consists of a name and a value.

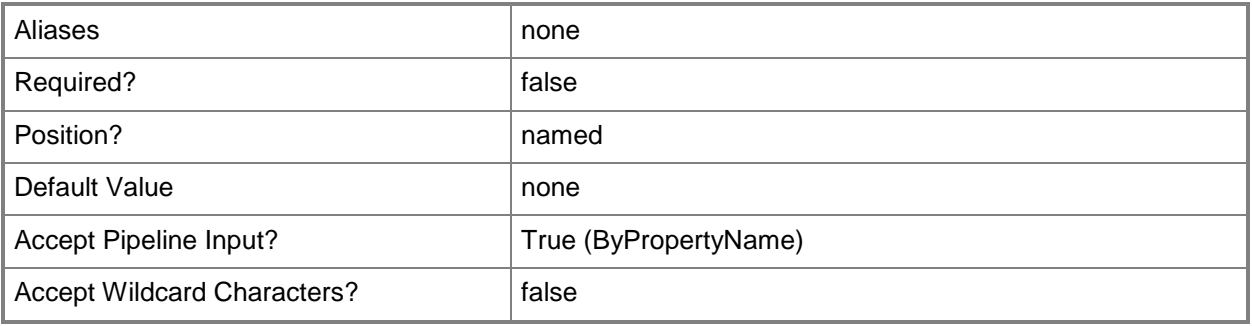

#### **-Version<String>**

Specifies the version information for the media.

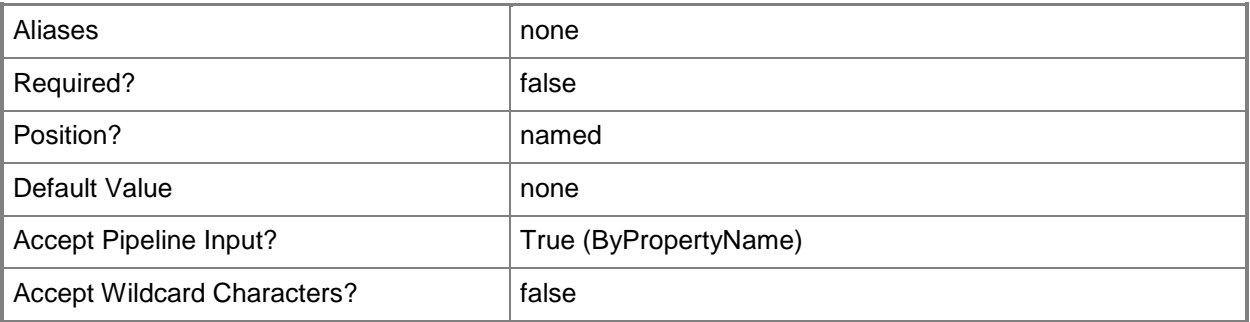

#### **-Confirm**

Prompts you for confirmation before executing the command.

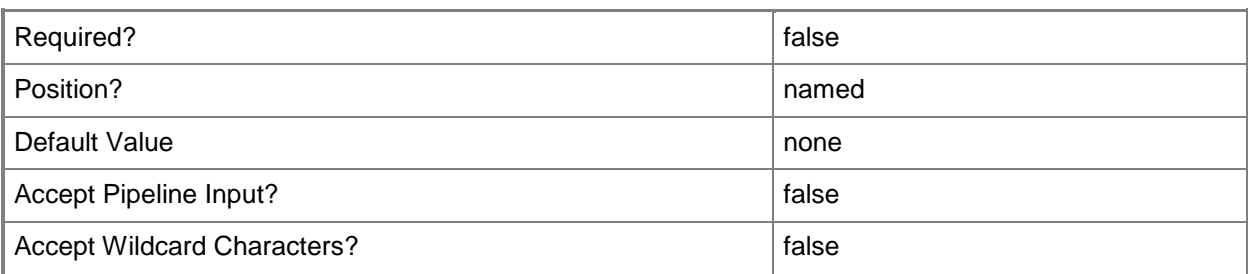

#### **-WhatIf**

Describes what would happen if you executed the command without actually executing the command.

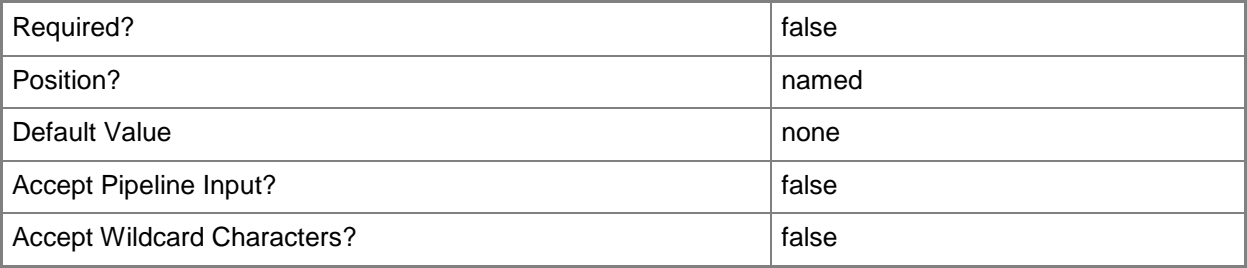

### **<CommonParameters>**

This cmdlet supports the common parameters: -Verbose, -Debug, -ErrorAction, -ErrorVariable, OutBuffer, and -OutVariable. For more information, see [about\\_CommonParameters.](http://technet.microsoft.com/en-us/library/dd315352.aspx)

### **Examples**

### **Example 1: Create task sequence media with the captured media option**

The command uses the **New-CMTaskSequenceMedia** cmdlet to create task sequence media by using the *CaptureMediaOption* parameter. The command also specifies a value for the *MediaPath* parameter, and a value for the *MediaInputType* parameter.

PS C:\> New-CMTaskSequenceMedia -CaptureMediaOption -MediaPath

"\\Contoso320\Users\Administrator.Contoso319DOM\Desktop\DD\1.iso" -MediaInputType CDDVD -BootImageName "Boot" -DistributionPointServerName "Contoso320.Contoso319DOM.NET"

### **Example 2: Create task sequence media with the standalone media option**

The first command creates a mapping and stores the result in the \$Group variable.

The second command uses the **New-CMTaskSequenceMedia** cmdlet to create task sequence media by using the *StandAloneMediaOption* parameter.

```
PS C:\> $Group = @{"6"="8";}PS C:\> New-CMTaskSequenceMedia -StandAloneMediaOption -Variable 
$Group -MediaInputType CDDVD -MediaPath
```
"\\Contoso320\Users\Administrator.Contoso319DOM\Desktop\DD\111 - Copy.iso" -ProtectPassword

0 -TaskSequenceId "CCC0000B" -TaskSequenceDistributionPointServerName

"\\Contoso320.Contoso319DOM.NET"

### **Example 3: Create task sequence media with the bootable media option**

The command uses the **New-CMTaskSequenceMedia** cmdlet to create task sequence media by using the *BootableMediaOption* parameter.

```
PS C:\> New-CMTaskSequenceMedia -BootableMediaOption -MediaInputType CDDVD -MediaPath 
"\\Contoso320\Users\Administrator.Contoso319DOM\Desktop\DD\111 - Copy (6).iso" -MediaMode 
Dynamic -ProtectPassword 0 -BootImageName "boot" -DistributionPointServerName 
"Contoso320.Contoso319DOM.NET" -ManagementnPointNetworkOperatingSystemPath 
"Contoso320.Contoso319DOM.NET"
```
### **Example 4: Create task sequence media with the prestaged media option**

The command uses the **New-CMTaskSequenceMedia** cmdlet to create task sequence media by using the *PrestagedMediaOption* parameter.

PS C:\> New-CMTaskSequenceMedia -PrestagedMediaOption -MediaMode Dynamic -MediaPath "\\Contoso320\Users\Administrator.Contoso319DOM\Desktop\DD\2.wim" -ProtectPassword 0 - TaskSequenceId "CCC0000B" -BootImageName "boot" -DistributionPointServerName "Contoso320.Contoso319DOM.NET" -ManagementnPointNetworkOperatingSystemPath "Contoso320.Contoso319DOM.NET" -OperatingSystemImageDistributionPointServerName "Contoso320.Contoso319DOM.NET" -TaskSequenceDistributionPointServerName

"\\Contoso320.Contoso319DOM.NET"

#### **Related topics**

[Get-CMTaskSequence](#page-731-0)

# **New-CMTrustedRootCertificateProfileConfigurationIt em**

#### **New-CMTrustedRootCertificateProfileConfigurationItem**

Creates a root certificate profile.

#### **Syntax**

```
Parameter Set: Default
New-CMTrustedRootCertificateProfileConfigurationItem -DesiredConfigurationDigestPath 
<String> [-Confirm] [-WhatIf] [ <CommonParameters>]
```
### **Detailed Description**

The **New-CMTrustedRootCertificateProfileConfigurationItem** cmdlet creates a root certificate profile. Client computers use root certificate profiles to chain their certificates back to a corporate public key infrastructure (PKI) certification authority.

#### **Parameters**

#### **-DesiredConfigurationDigestPath<String>**

Specifies a path to the configuration data stored as a digest.

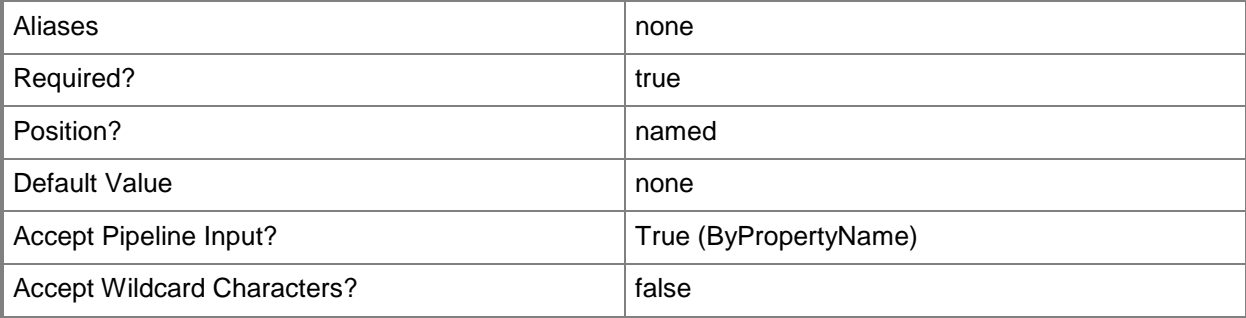

### **-Confirm**

Prompts you for confirmation before executing the command.

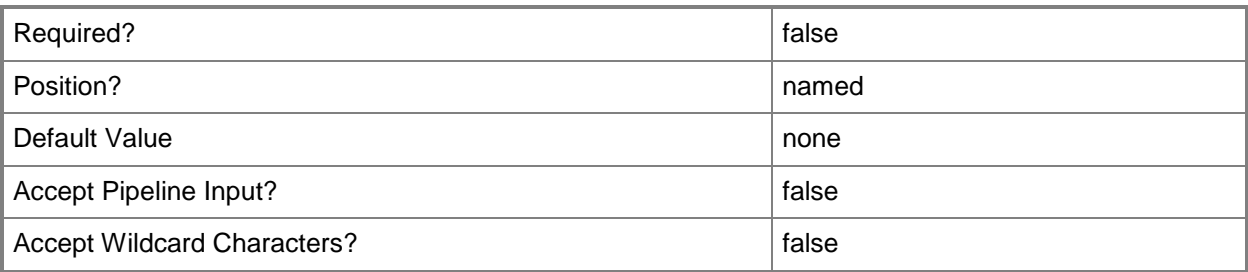

#### **-WhatIf**

Describes what would happen if you executed the command without actually executing the command.

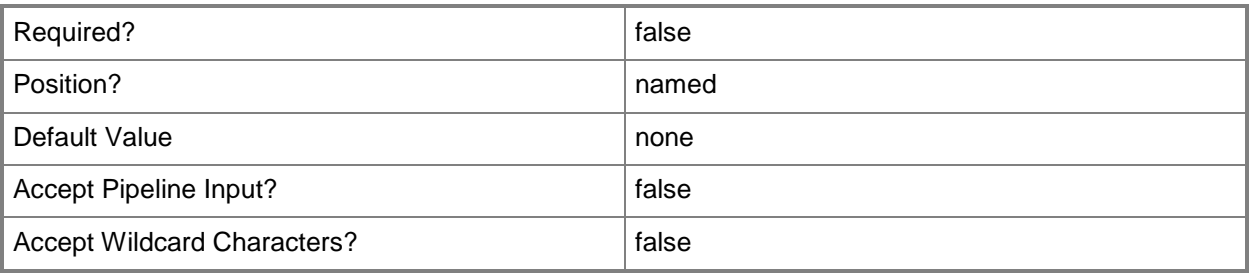

### **<CommonParameters>**

This cmdlet supports the common parameters: -Verbose, -Debug, -ErrorAction, -ErrorVariable, - OutBuffer, and -OutVariable. For more information, see about CommonParameters.

### **Related topics**

[Copy-CMTrustedRootCertificateProfileConfigurationItem](#page-286-0) [Get-CMTrustedRootCertificateProfileConfigurationItem](#page-736-0) [Remove-CMTrustedRootCertificateProfileConfigurationItem](#page-1694-0) [Set-CMTrustedRootCertificateProfileConfigurationItem](#page-2545-0)

# **New-CMUserCollection**

#### **New-CMUserCollection**

Creates a collection for users and adds the collection to the Configuration Manager hierarchy.

#### **Syntax**

```
Parameter Set: NewByLimitName
New-CMUserCollection -LimitingCollectionName <String> -Name <String> [-Comment <String> ] [-
RefreshSchedule <IResultObject> ] [-RefreshType {Both | ConstantUpdate | Manual | Periodic} 
] [-Confirm] [-WhatIf] [ <CommonParameters>]
```
Parameter Set: NewByLimitId

```
New-CMUserCollection -LimitingCollectionId <String> -Name <String> [-Comment <String> ] [-
RefreshSchedule <IResultObject> ] [-RefreshType {Both | ConstantUpdate | Manual | Periodic} 
] [-Confirm] [-WhatIf] [ <CommonParameters>]
```
#### **Detailed Description**

The **New-CMUserCollection** cmdlet creates a collection based on a specific limiting collection. The limiting collection determines which users can be a member of the user collection that you create. For example, when you use the All Users collection as the limiting collection, the new collection can include any user in the Microsoft System Center 2012 Configuration Manager hierarchy. You specify the limiting collection by providing its name or ID.

Users are added to the collection by membership rules. To add members to the user collection use one of the following membership rule cmdlets:

- -- [Add-CMUserCollectionDirectMembershipRule](#page-198-0)
- -- [Add-CMUserCollectionExcludeMembershipRule](#page-202-0)
- -- [Add-CMUserCollectionIncludeMembershipRule](#page-207-0)
- -- [Add-CMDeviceCollectionQueryMembershipRule](#page-87-0)

Collections represent logical groupings of resources, such as users and devices. For more information about Configuration Manager collections, see [Introduction to Collections in Configuration Manager](http://go.microsoft.com/fwlink/p/?LinkID=259433) (http://go.microsoft.com/fwlink/p/?LinkID=259433) on TechNet.

#### **Parameters**

#### **-Comment<String>**

Specifies a description of the collection, such as the users in a specific organization.

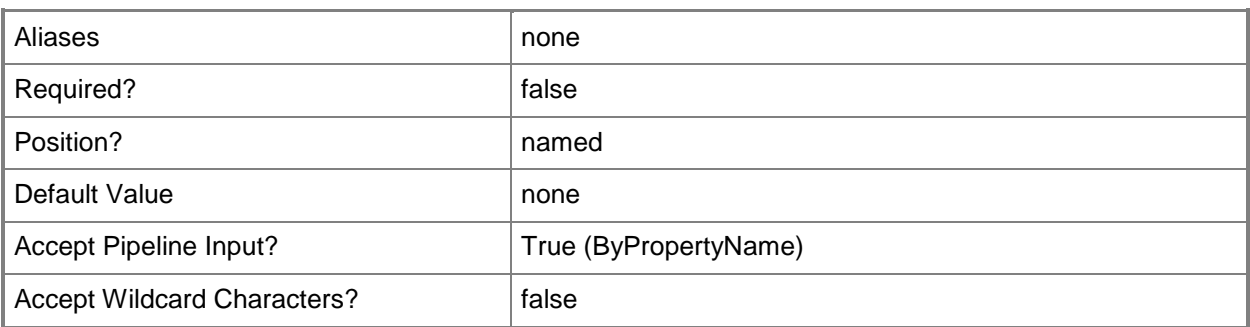

### **-LimitingCollectionId<String>**

Specifies the ID of the limiting collection that Configuration Manager uses to limit which users are available to the user collection that you are creating. For example, the following ID is the ID of the All Users collection: SMS00002.

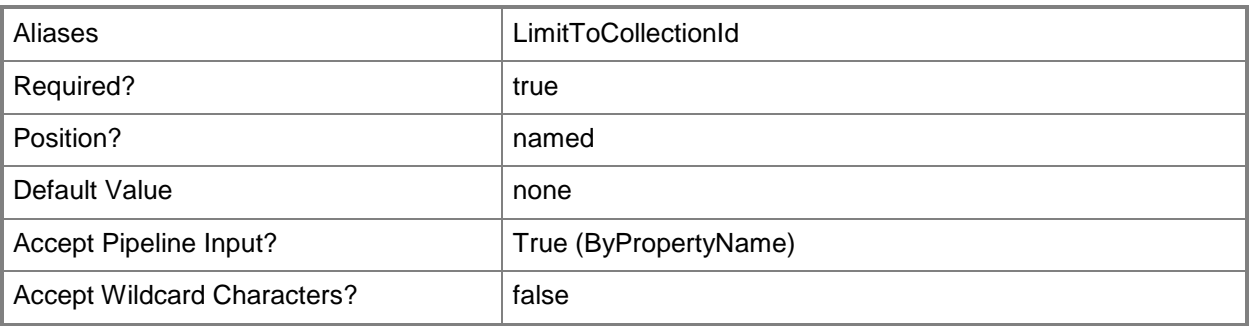

### **-LimitingCollectionName<String>**

Specifies the name of the limiting collection that Configuration Manager uses to limit which users are available to the user collection that you are creating. For example, you can specify the All Users collection.

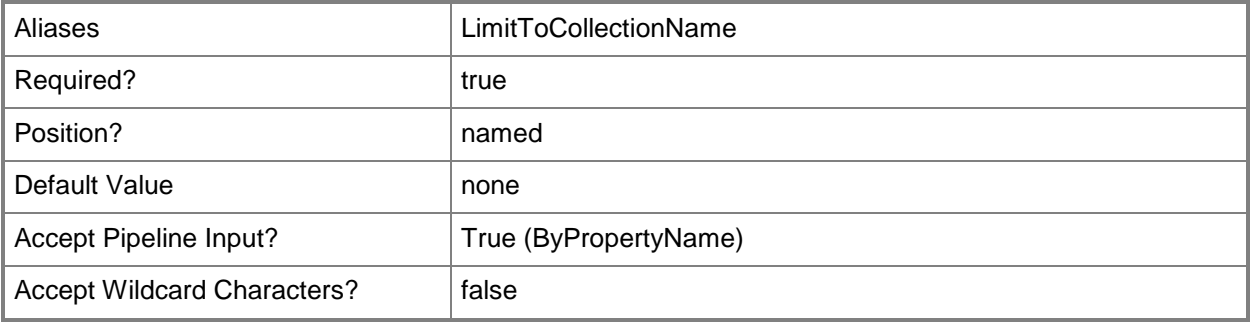

#### **-Name<String>**

Specifies the name for the user collection that you want to create.

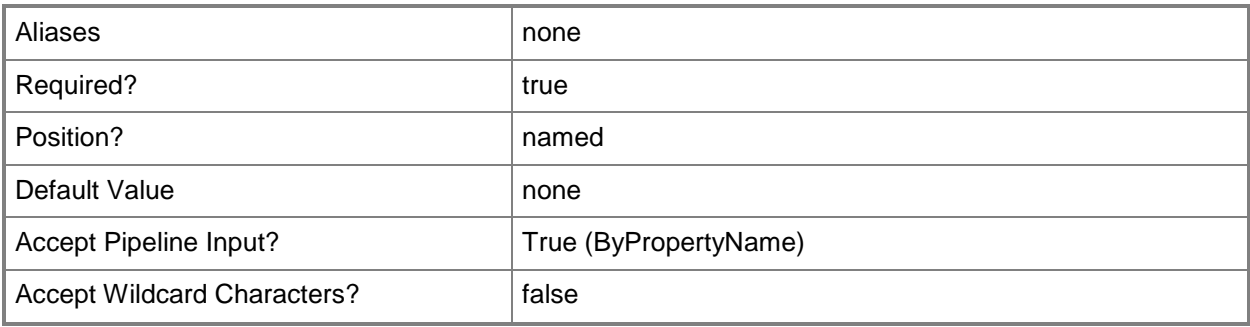

#### **-RefreshSchedule<IResultObject>**

Specifies a schedule that determines when Configuration Manager refreshes the collection.

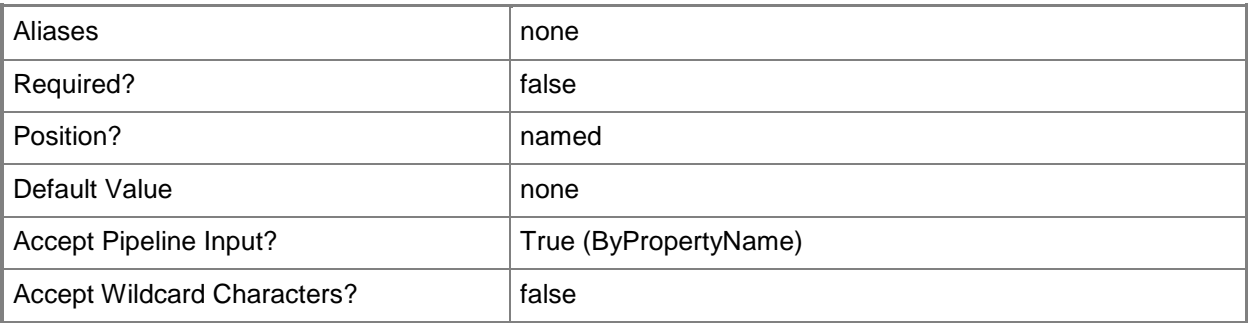

#### **-RefreshType<RefreshTypes>**

Specifies how Configuration Manager refreshes the collection. Valid values are:

-- Manual. The collection is refreshed using the Configuration Manager console or the Configuration Manager SDK.

-- Periodic. The collection is refreshed based on the schedule specified by the *RefreshSchedule* parameter.

-- ConstantUpdate. The collection is refreshed whenever a member is added to the collection.

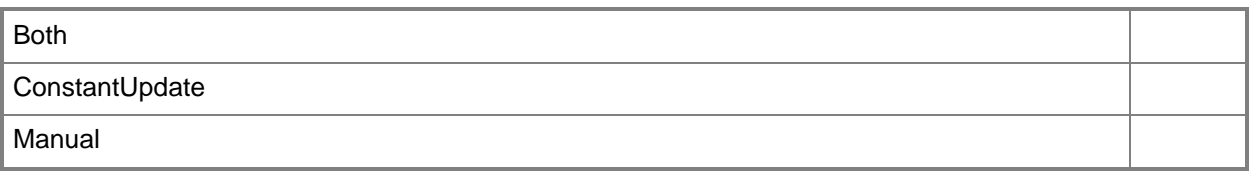

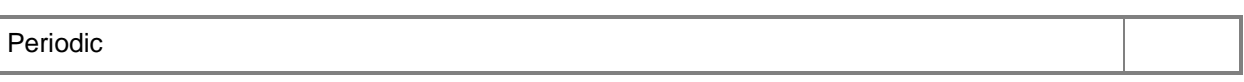

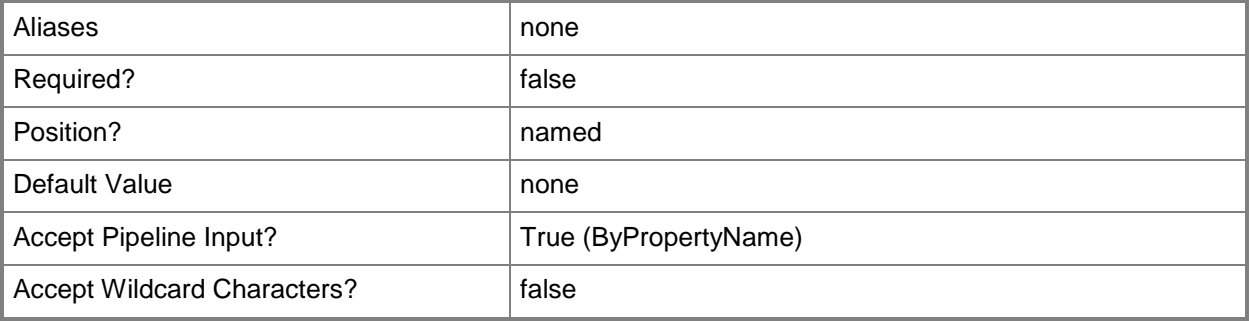

### **-Confirm**

Prompts you for confirmation before executing the command.

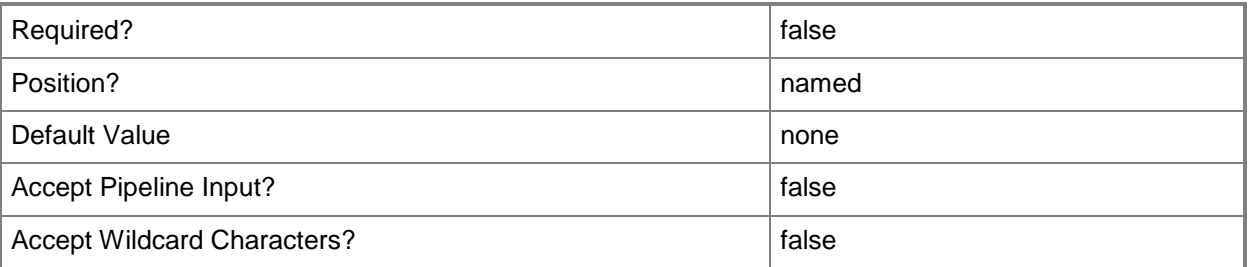

#### **-WhatIf**

Describes what would happen if you executed the command without actually executing the command.

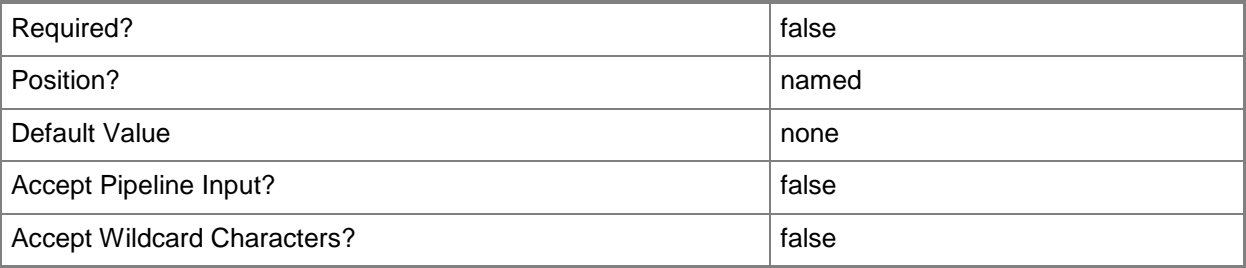

#### **<CommonParameters>**

This cmdlet supports the common parameters: -Verbose, -Debug, -ErrorAction, -ErrorVariable, OutBuffer, and -OutVariable. For more information, see [about\\_CommonParameters.](http://technet.microsoft.com/en-us/library/dd315352.aspx)

### **Examples**

### **Example 1: Create a user collection**

This command creates a collection for all users in the Sales department. Specifying All Users for the *LimitingCollectionName* parameter indicates that the new collection can include any user in the Configuration Manager hierarchy.

PS C:\> New-CMUserCollection -Name "Sales" -LimitingCollectionName "All Users"

#### **Related topics**

[Get-CMUserCollection](#page-742-0) [Set-CMUserCollection](#page-2549-0) [Remove-CMUserCollection](#page-1706-0) [Import-CMUserCollection](#page-824-0) [Export-CMUserCollection](#page-417-0)

# **New-CMUserDataAndProfileConfigurationItem**

#### **New-CMUserDataAndProfileConfigurationItem**

Creates a user data and profile configuration item.

#### **Syntax**

Parameter Set: New New-CMUserDataAndProfileConfigurationItem -ConfigureFolderRedirection <Boolean> -ConfigureOfflineFile <Boolean> -ConfigureRoamingUserProfile <Boolean> -Name <String> [- AccessPolicy <Boolean> ] [-AddAdminGroupToRUPEnabled <Boolean> ] [-AllowAllDevice <Boolean> ] [-AllowCrossForestUserPolicy <Boolean> ] [-BackgroundSynchronization {Disabled | Enabled | NotConfigured} ] [-ConnectionTransferRate <Int32> ] [-DeleteProfileOlderDays <Int32> ] [- DeleteRoamingCacheEnabled <Boolean> ] [-Description <String> ] [-DetectSlowLinkDisabled <Boolean> ] [-DeviceType {FolderRedirectionOnAnyDeviceCachingOnPrimaryDevicesOnly | OnAnyDevice | OnlyOnPrimaryDevices} ] [-DisableMakeOffline <Boolean> ] [-DisableWorkOffline <Boolean> ] [-EnableOfflineFile <Boolean> ] [-EnableSlowLink <Boolean> ] [-ErrorDays <Int32> ] [-ExcludeList <String[]> ] [-FileSynchronization {Disabled | Enabled | NotConfigured} ] [- FolderRedirectionUserConfigurationForAppDataRoaming {DoNotManage | RedirectToLocal | RedirectToRemote} ] [-FolderRedirectionUserConfigurationForContacts {DoNotManage | RedirectToLocal | RedirectToRemote} ] [-FolderRedirectionUserConfigurationForDesktop {DoNotManage | RedirectToLocal | RedirectToRemote} ] [- FolderRedirectionUserConfigurationForDocuments {DoNotManage | RedirectToLocal | RedirectToRemote} ] [-FolderRedirectionUserConfigurationForDownloads {DoNotManage | RedirectToLocal | RedirectToRemote} ] [-FolderRedirectionUserConfigurationForFavorites {DoNotManage | RedirectToLocal | RedirectToRemote} ] [- FolderRedirectionUserConfigurationForLinks {DoNotManage | RedirectToLocal | RedirectToRemote} ] [-FolderRedirectionUserConfigurationForMusic {DoNotManage | RedirectToLocal | RedirectToRemote} ] [-FolderRedirectionUserConfigurationForPictures {DoNotManage | RedirectToLocal | RedirectToRemote} ] [- FolderRedirectionUserConfigurationForSavedGames {DoNotManage | RedirectToLocal | RedirectToRemote} ] [-FolderRedirectionUserConfigurationForSearches {DoNotManage | RedirectToLocal | RedirectToRemote} ] [-FolderRedirectionUserConfigurationForStartMenu {DoNotManage | RedirectToLocal | RedirectToRemote} ] [- FolderRedirectionUserConfigurationForVideos {DoNotManage | RedirectToLocal | RedirectToRemote} ] [-ForceUnloadDisabled <Boolean> ] [-GrantExclusiveRight <Boolean> ] [-LeaveFolderNewLocation <Boolean> ] [-LimitDisk <Int32> ] [-ManageAdvancedSetting <Boolean> ] [-ManageSlowLink <Boolean> ] [-MoveCachedFolder <Boolean> ] [-MoveContent <Boolean> ] [- OfflineFile <String[]> ] [-OnlyAllowLocalProfiles <Boolean> ] [-OwnerCheckDisabled <Boolean> ] [-ProfileUploadDisabled <Boolean> ] [-SlowLink <Int32> ] [-SlowLinkUIEnabled <Boolean> ] [-SpecifiedLocation <String> ] [-SpecifyTime <String> ] [-SpecifyTimeInterval <Int32> ] [- SynchronizationInterval <Int32> ] [-SynchronizationList <String[]> ] [-SynchronizationPolicy <Boolean> ] [-TempProfileLogonBlocked <Boolean> ] [-TimeOut <Int32> ] [-UseCommonAlert <Boolean> ] [-UseSpecifiedLocation <Boolean> ] [-WaitForNetworkInSeconds <Int32> ] [- WarningDays <Int32> ] [-Confirm] [-WhatIf] [ <CommonParameters>]

#### **Detailed Description**

The **New-CMUserDataAndProfileConfigurationItem** cmdlet creates a user data and profile configuration item that can apply to Windows 8 computers. A configuration item can manage folder redirection, offline folders, and roaming user profiles. You can modify settings for an existing configuration item by using the **Set-CMUserDataAndProfileConfigurationItem** cmdlet.

#### **Parameters**

### **-AccessPolicy<Boolean>**

Indicates whether this configuration item manages profile access settings for roaming profiles.

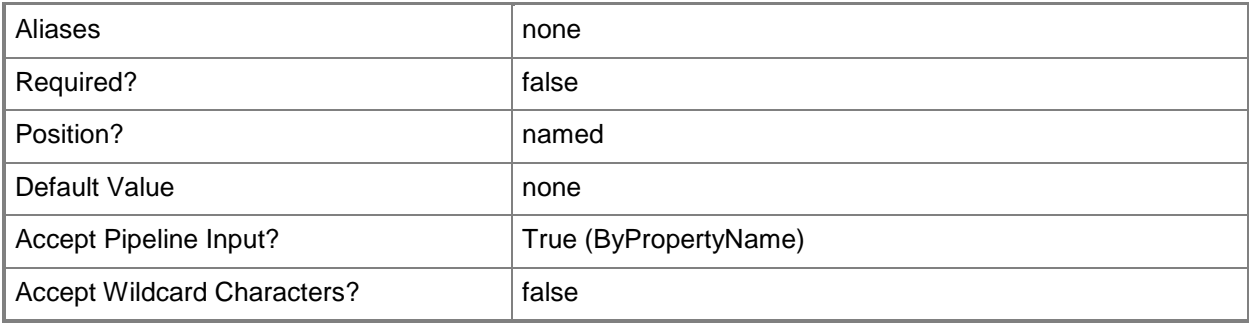

### **-AddAdminGroupToRUPEnabled<Boolean>**

Indicates whether to grant the Administrators group access to roaming profile folders.

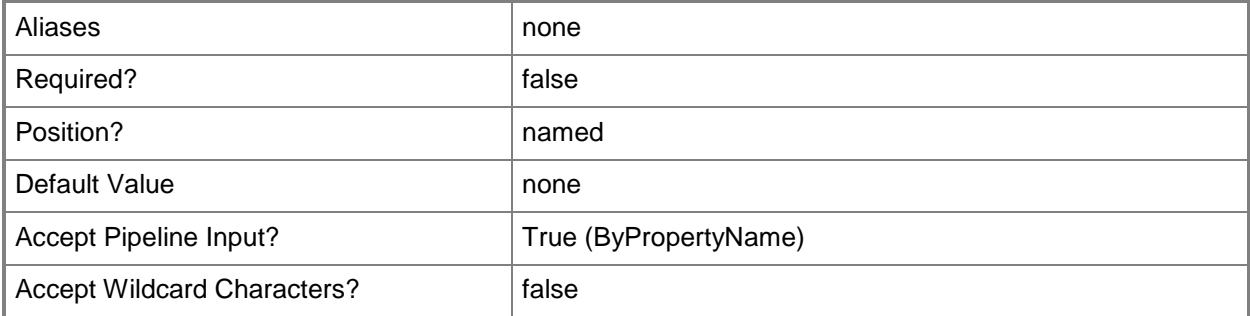

#### **-AllowAllDevice<Boolean>**

Indicates whether to allow roaming profiles on all devices. If this value is \$False, roaming profiles apply only to the primary device for a user.

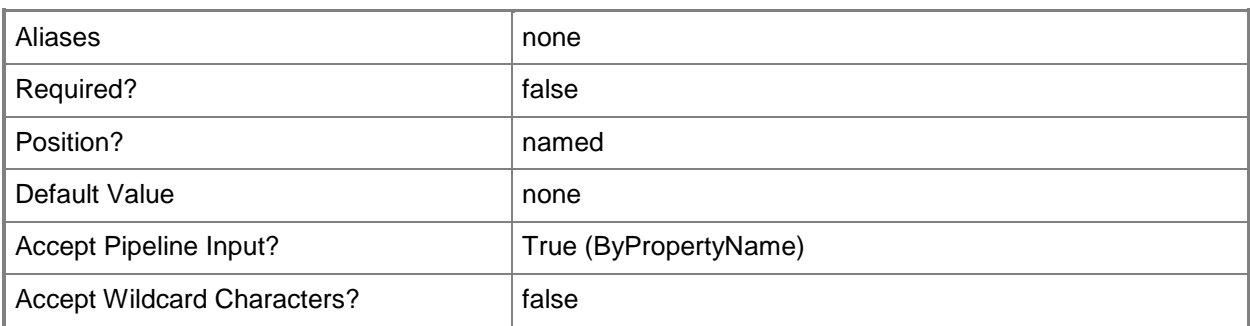

#### **-AllowCrossForestUserPolicy<Boolean>**

Indicates whether to permit user policies to roam across Active Directory forests that have a trust relationship with the current forest.

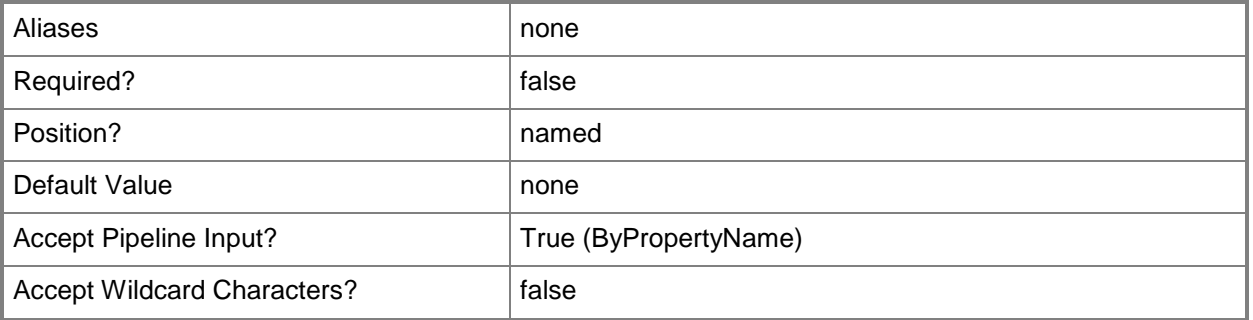

### **-BackgroundSynchronization<SynchronizationType>**

Specifies a background synchronization type for file in offline mode. Valid values are: Disabled, Enabled, and NotConfigured.

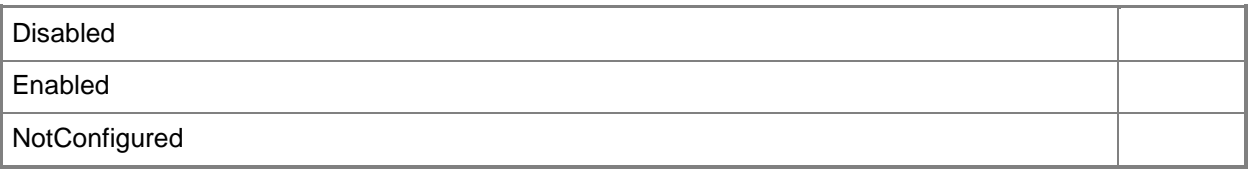

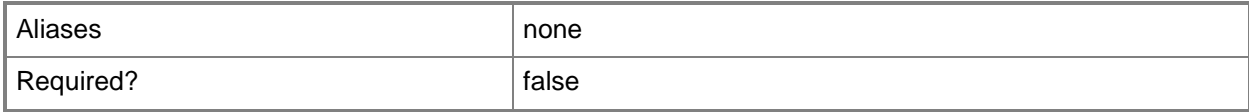

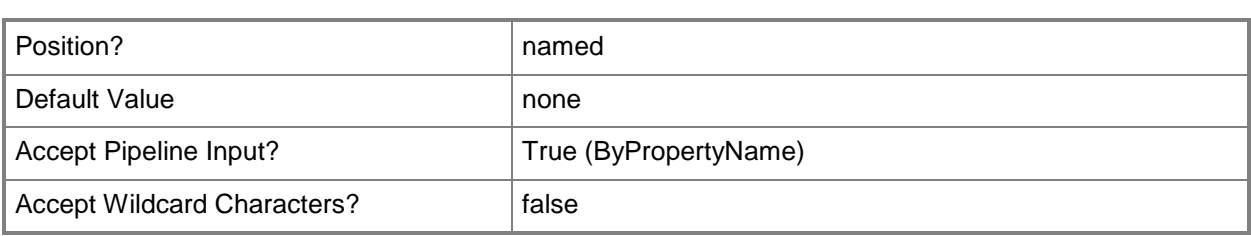

## **-ConfigureFolderRedirection<Boolean>**

Indicates whether the configuration item includes settings for folder redirection.

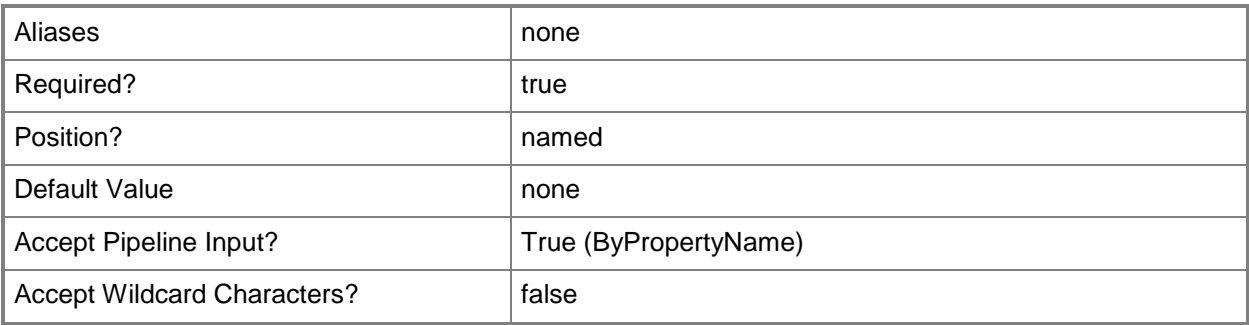

### **-ConfigureOfflineFile<Boolean>**

Indicates whether the configuration item includes settings for offline folders.

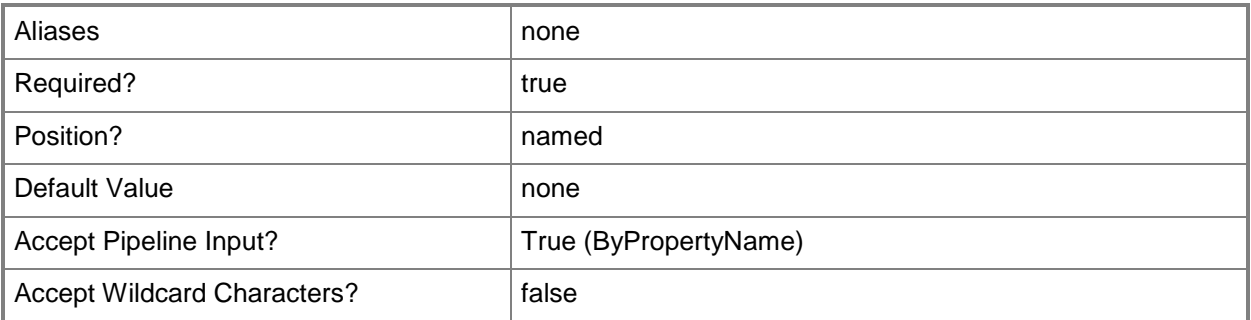

#### **-ConfigureRoamingUserProfile<Boolean>**

Indicates whether the configuration item includes settings for roaming user profiles.

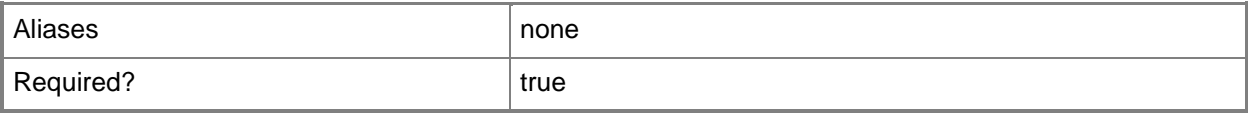

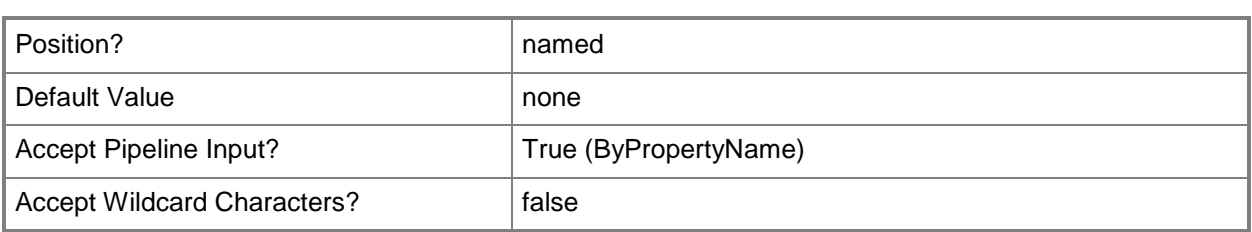

#### **-ConnectionTransferRate<Int32>**

Specifies a connection transfer rate.

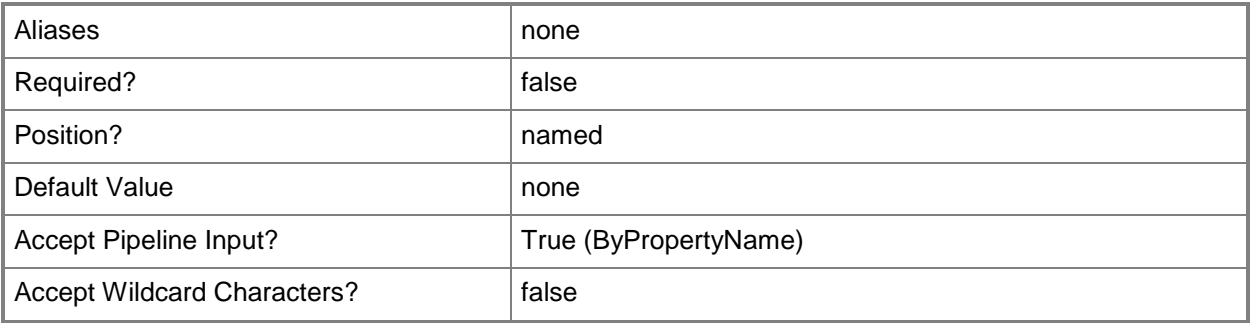

#### **-DeleteProfileOlderDays<Int32>**

Specifies the number of days to keep a user profile since the last time someone used it. A computer deletes an older profile when it restarts.

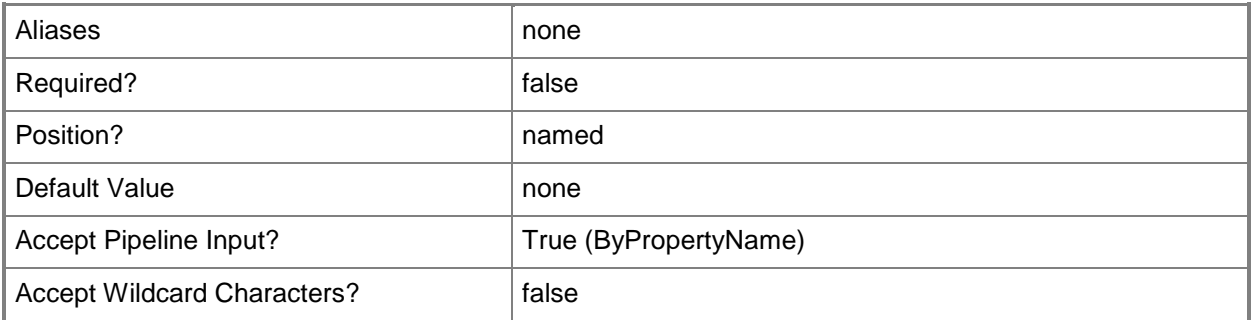

### **-DeleteRoamingCacheEnabled<Boolean>**

Indicates whether to delete cached copies of roaming user profiles. The default for this parameter is \$False.

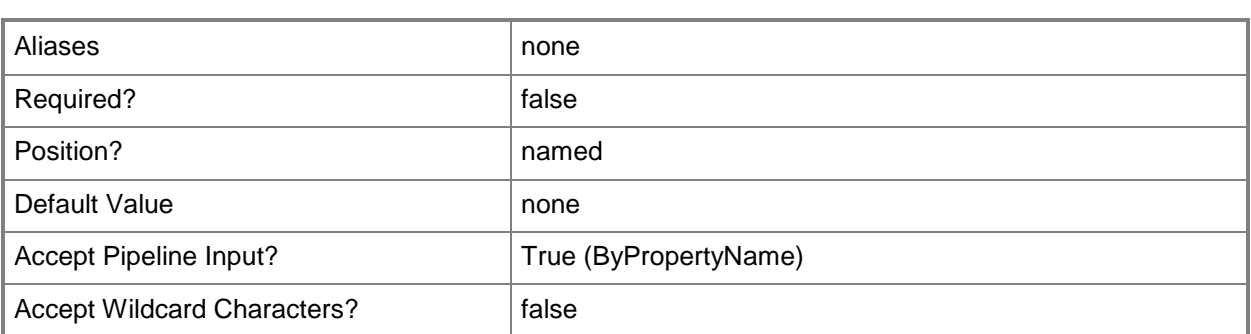

#### **-Description<String>**

Specifies a description for the configuration item.

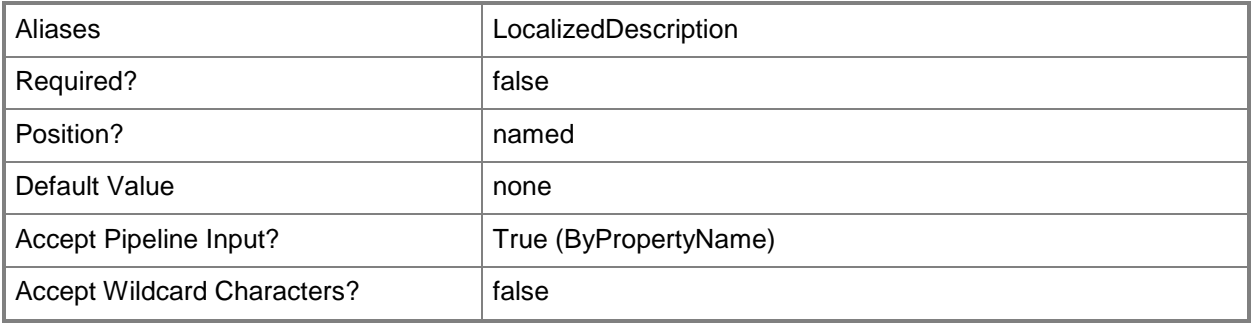

#### **-DetectSlowLinkDisabled<Boolean>**

Indicates whether to disable slow link detection.

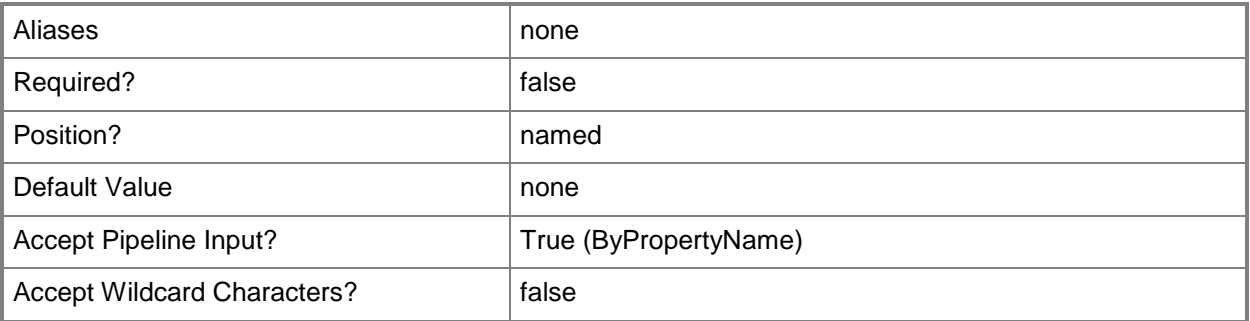

### **-DeviceType<DeviceType>**

Specifies the applicability of folder redirection for user devices. Valid values are:

-- FolderRedirectionOnAnyDeviceCachingOnPrimaryDevicesOnly. Folder redirection for any user device, but caching only on the primary device for a user.

-- OnAnyDevice. Folder redirection and caching on any device.

-- OnlyOnPrimaryDevices. Folder redirection and caching on the primary device for a user.

The acceptable values for this parameter are:

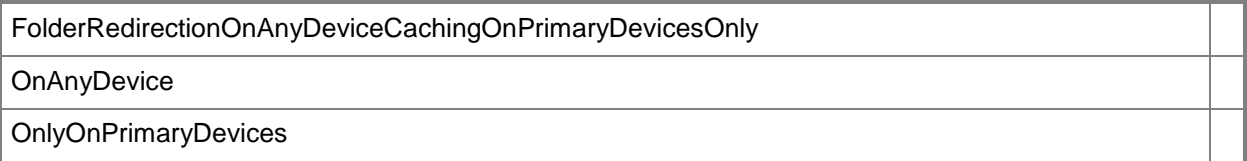

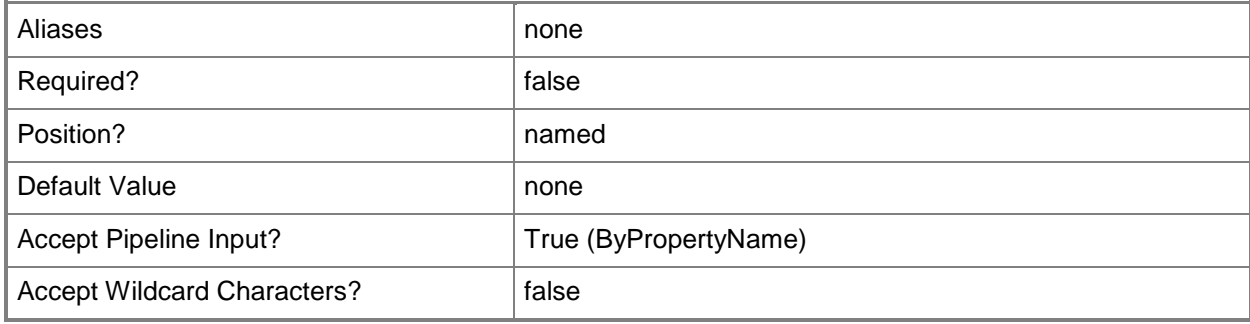

#### **-DisableMakeOffline<Boolean>**

Indicates whether users can disable the **Make Available Offline** command.

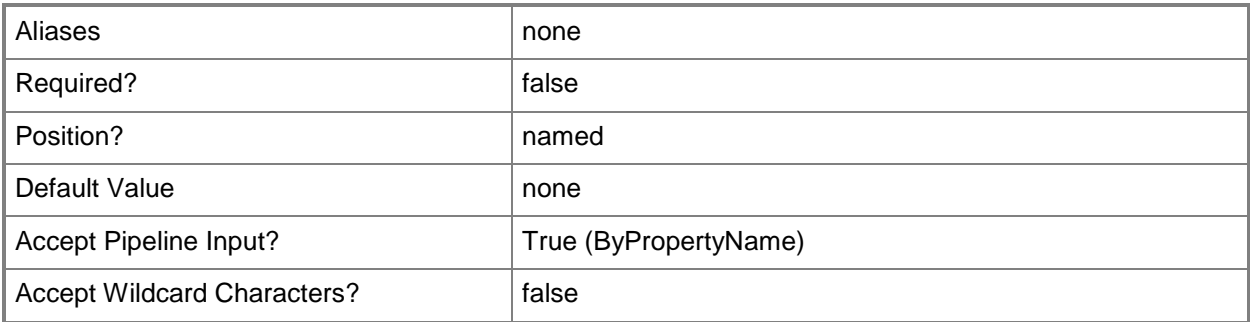

#### **-DisableWorkOffline<Boolean>**

Indicates whether users can disable the **Work Offline** command.

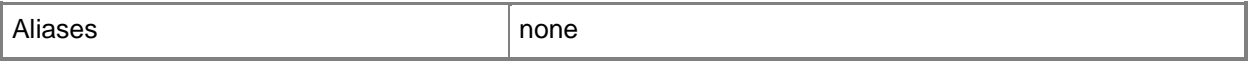

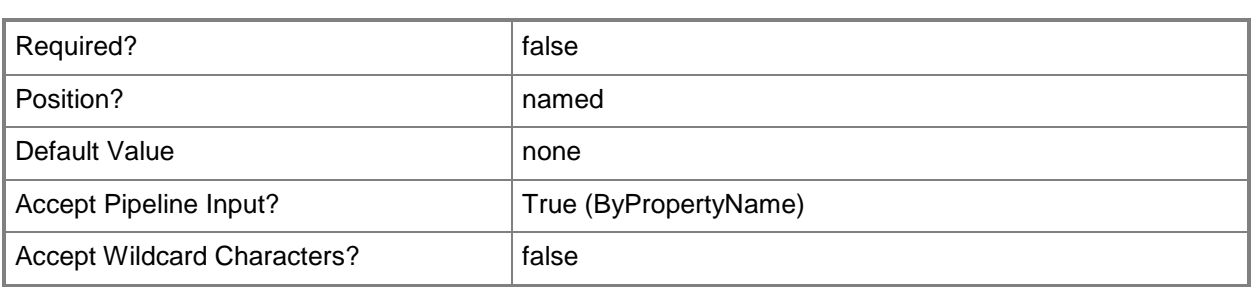

#### **-EnableOfflineFile<Boolean>**

Indicates whether this configuration item enables use of offline files.

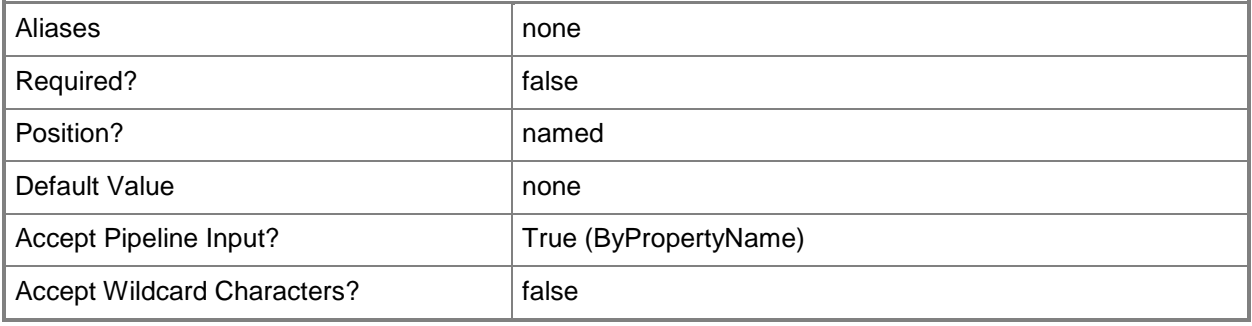

#### **-EnableSlowLink<Boolean>**

Indicates whether the configuration enables work with offline files over a slow link.

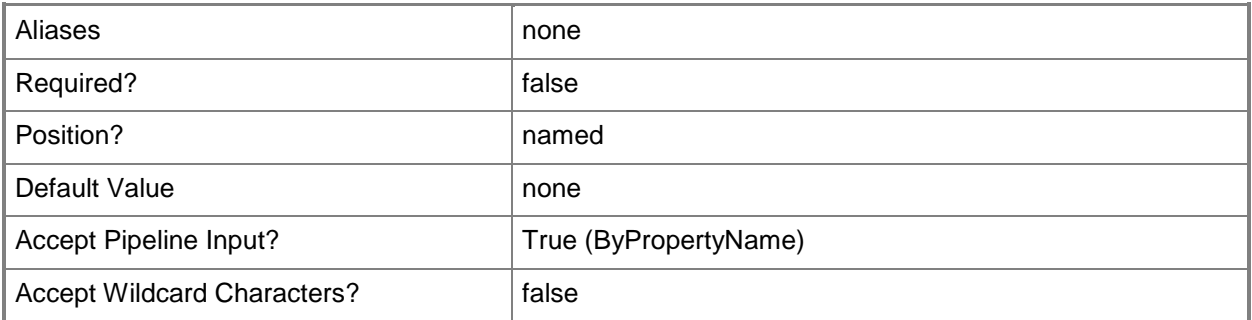

#### **-ErrorDays<Int32>**

Specifies the number of days to wait before the profile creates an error.

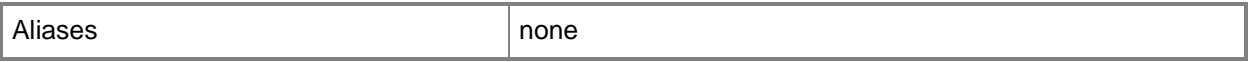

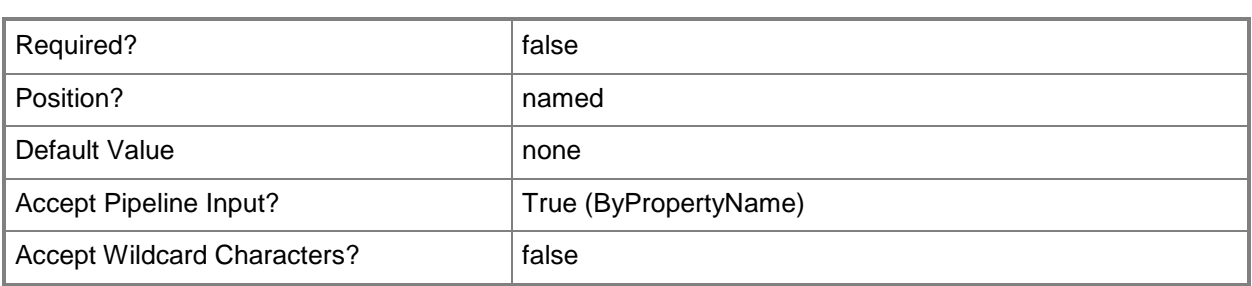

### **-ExcludeList<String[]>**

Specifies an array of folders. The configuration item excludes these folders from roaming profiles.

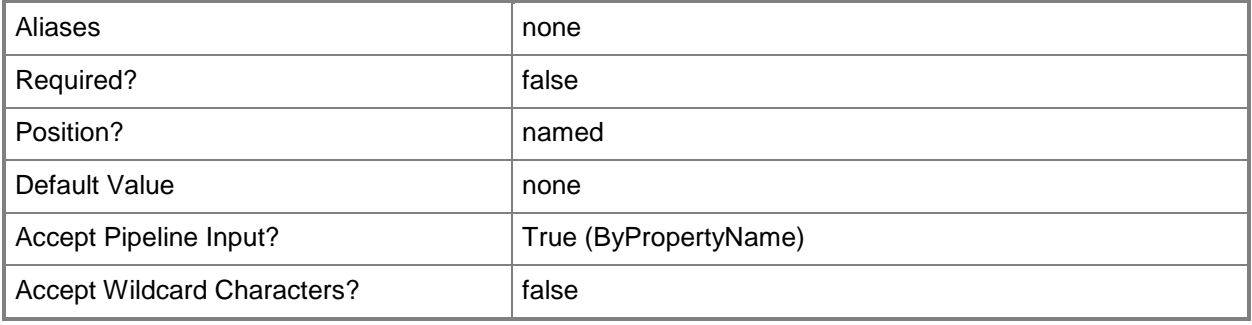

### **-FileSynchronization<SynchronizationType>**

Specifies a file synchronization type for metered networks for work in offline mode. Valid values are: Disabled, Enabled, and NotConfigured.

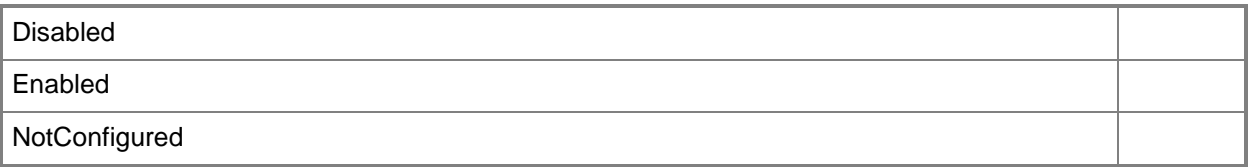

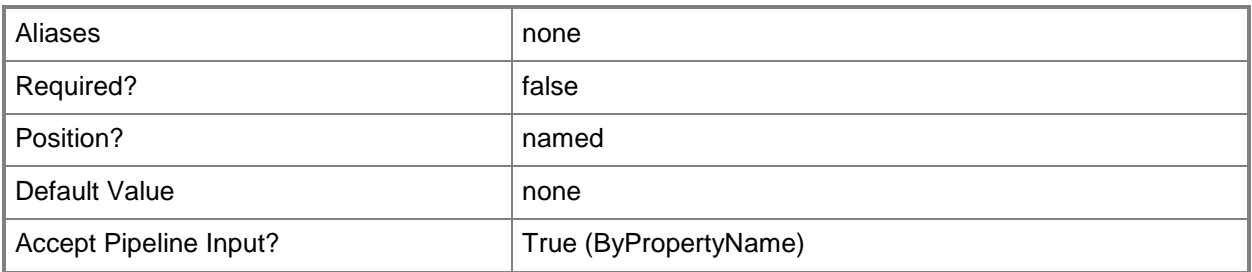

## **FolderRedirectionUserConfigurationForAppDataRoaming<FolderRe directionType>**

Specifies whether to redirect the Application Data folder to a local folder or a remote folder, or not to redirect this folder. Valid values are:

-- DoNotManage

**-**

- -- RedirectToLocal
- -- RedirectToRemote

The acceptable values for this parameter are:

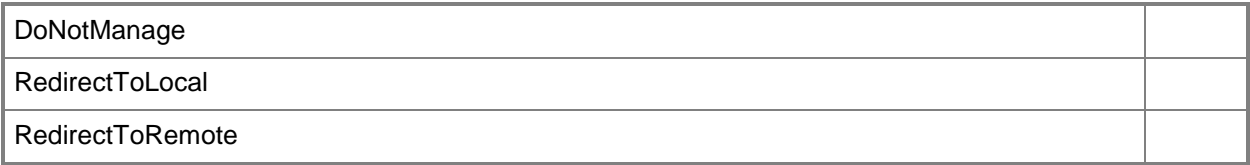

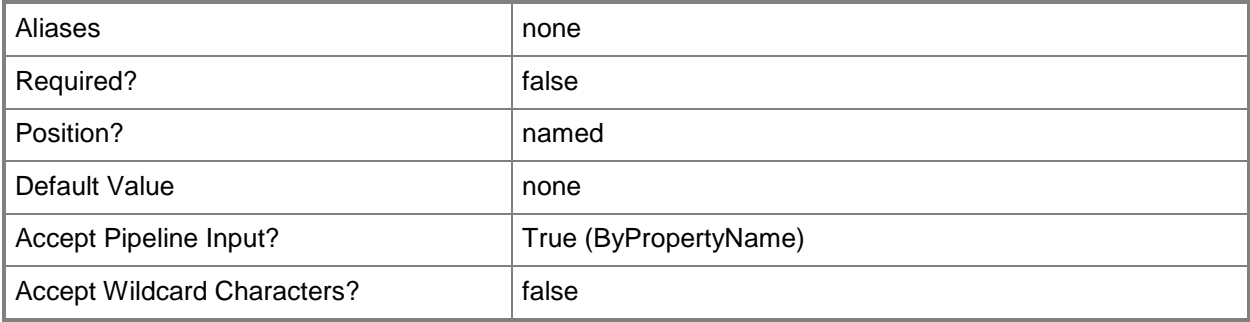

**-**

### **FolderRedirectionUserConfigurationForContacts<FolderRedirection Type>**

Specifies whether to redirect the Contacts folder to a local folder or a remote folder, or not to redirect this folder. Valid values are:

- -- DoNotManage
- -- RedirectToLocal
- -- RedirectToRemote

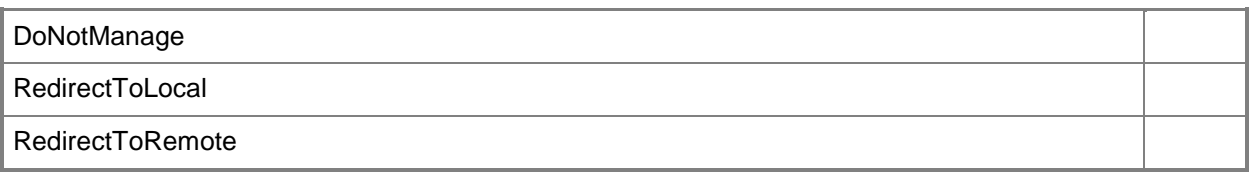

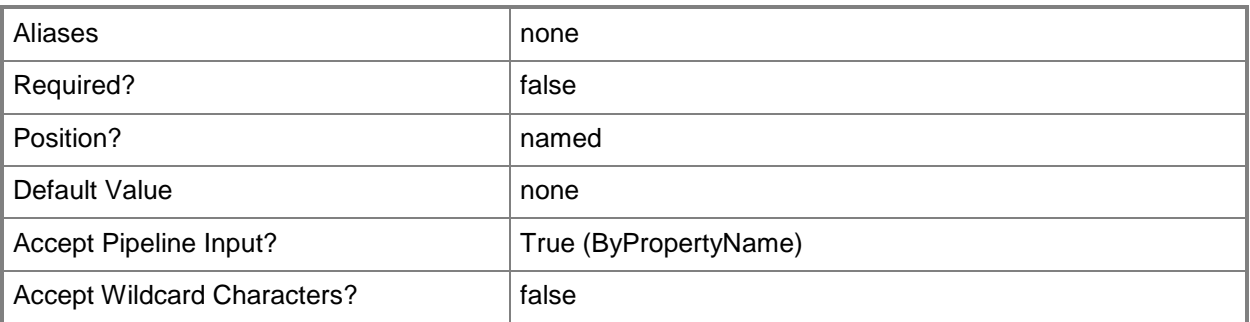

# **- FolderRedirectionUserConfigurationForDesktop<FolderRedirectionT**

#### **ype>**

Specifies whether to redirect the Desktop to a local folder or a remote folder, or not to redirect this folder. Valid values are:

- -- DoNotManage
- -- RedirectToLocal
- -- RedirectToRemote

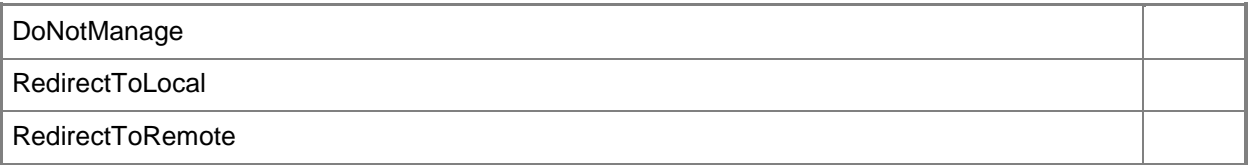

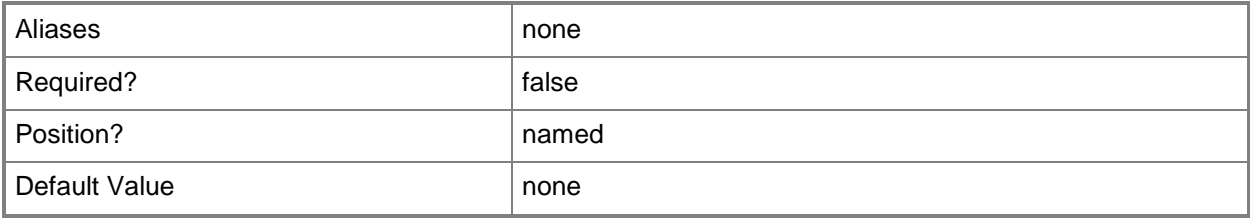

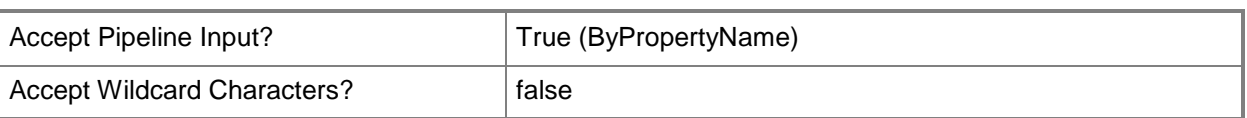

#### **-**

### **FolderRedirectionUserConfigurationForDocuments<FolderRedirecti onType>**

Specifies whether to redirect the Documents folder to a local folder or a remote folder, or not to redirect this folder. Valid values are:

- -- DoNotManage
- -- RedirectToLocal
- -- RedirectToRemote

The acceptable values for this parameter are:

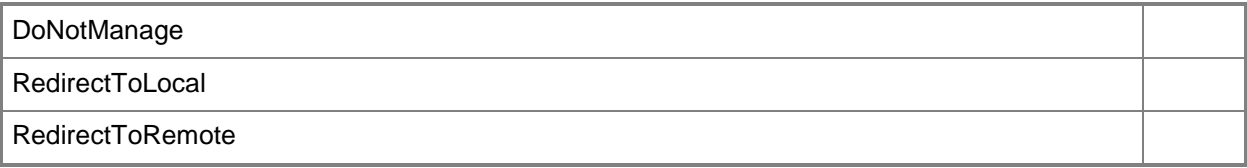

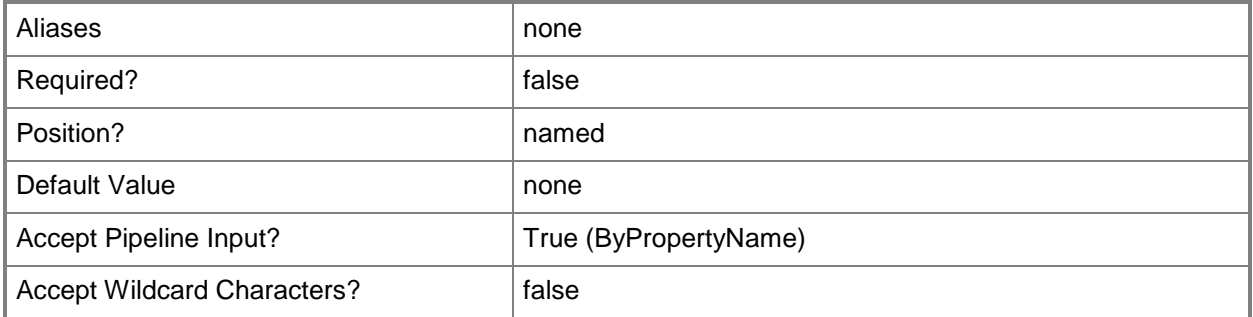

### **- FolderRedirectionUserConfigurationForDownloads<FolderRedirecti onType>**

Specifies whether to redirect the Downloads folder to a local folder or a remote folder, or not to redirect this folder. Valid values are:

- -- DoNotManage
- -- RedirectToLocal
- -- RedirectToRemote

The acceptable values for this parameter are:

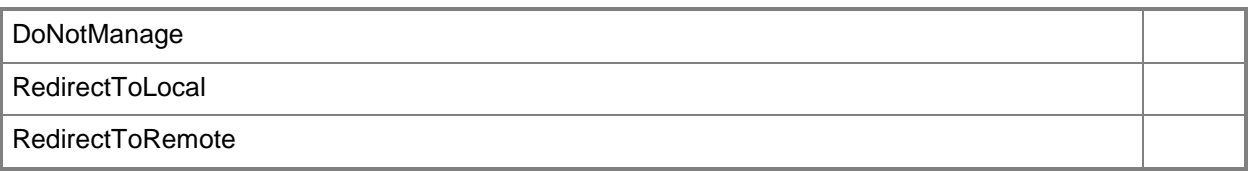

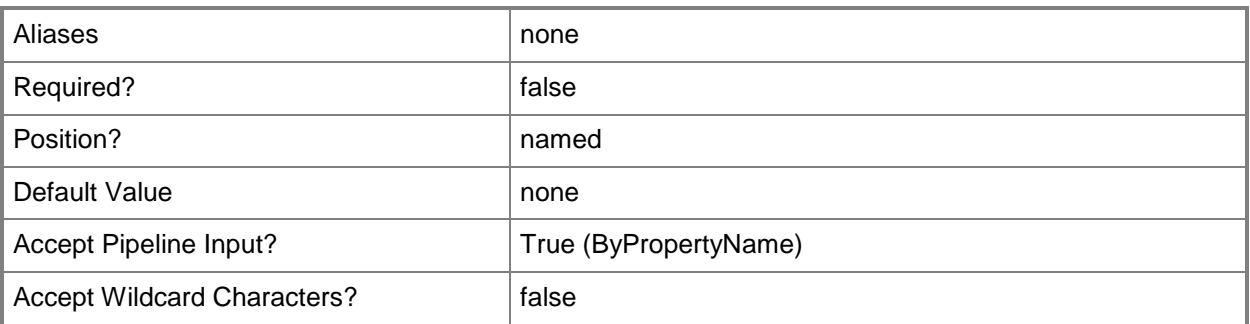

# **FolderRedirectionUserConfigurationForFavorites<FolderRedirection Type>**

Specifies whether to redirect the Favorites folder to a local folder or a remote folder, or not to redirect this folder. Valid values are:

-- DoNotManage

**-**

- -- RedirectToLocal
- -- RedirectToRemote

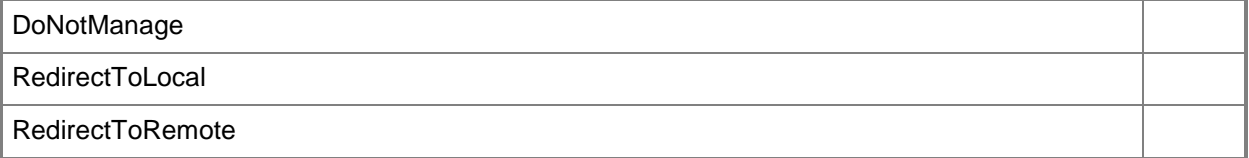

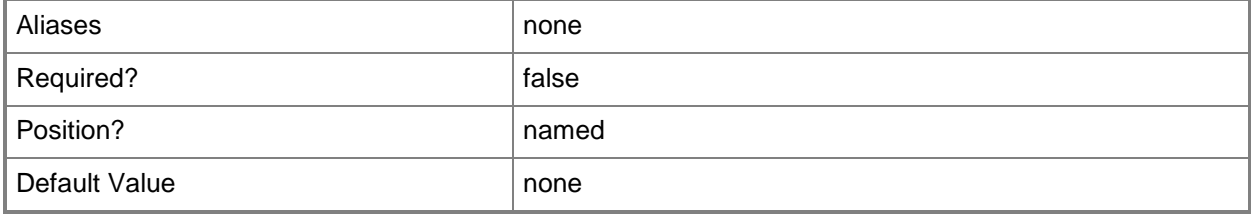

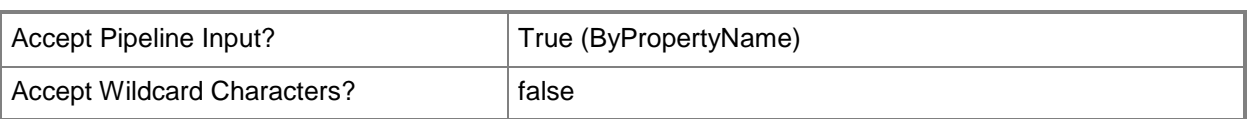

**-**

#### **FolderRedirectionUserConfigurationForLinks<FolderRedirectionTyp e>**

Specifies whether to redirect the Links folder to a local folder or a remote folder, or not to redirect this folder. Valid values are:

- -- DoNotManage
- -- RedirectToLocal
- -- RedirectToRemote

The acceptable values for this parameter are:

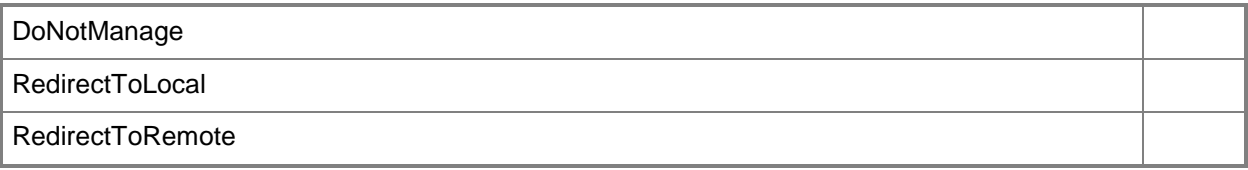

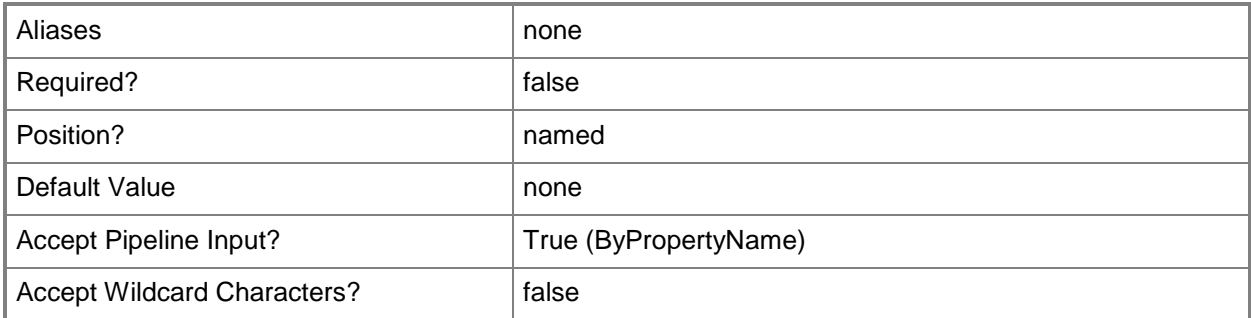

**-**

# **FolderRedirectionUserConfigurationForMusic<FolderRedirectionTyp**

#### **e>**

Specifies whether to redirect the Music folder to a local folder or a remote folder, or not to redirect this folder. Valid values are:

- -- DoNotManage
- -- RedirectToLocal
- -- RedirectToRemote

The acceptable values for this parameter are:

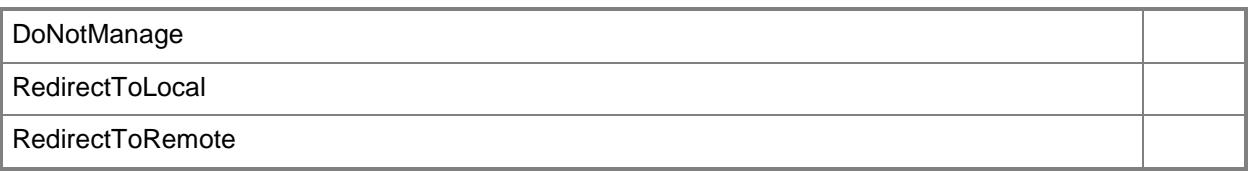

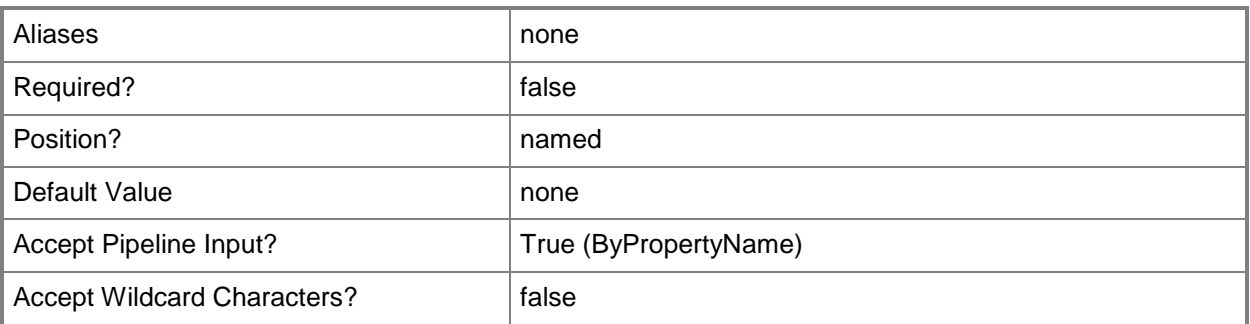

**FolderRedirectionUserConfigurationForPictures<FolderRedirectionT ype>**

Specifies whether to redirect the Pictures folder to a local folder or a remote folder, or not to redirect this folder. Valid values are:

-- DoNotManage

**-**

- -- RedirectToLocal
- -- RedirectToRemote

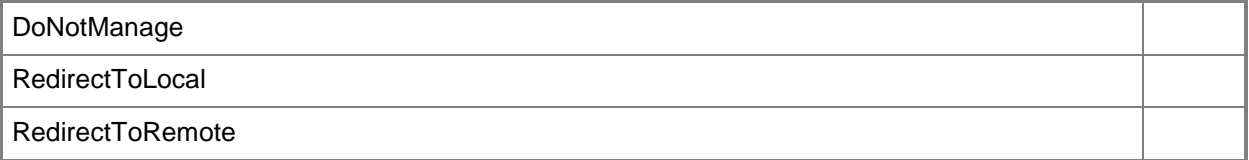

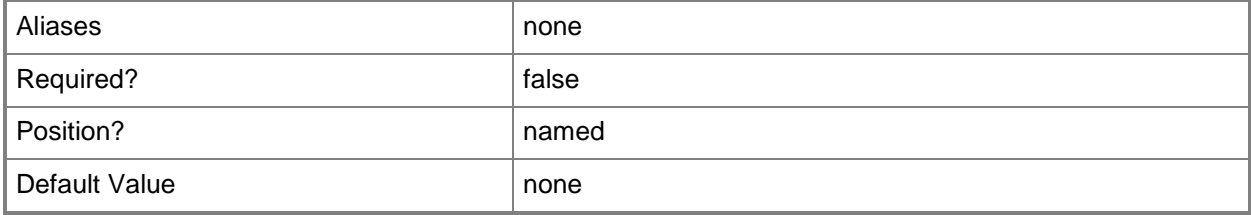

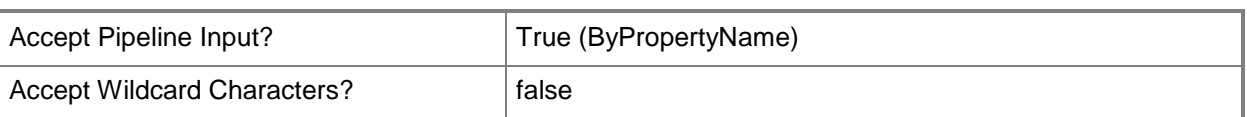

#### **-**

### **FolderRedirectionUserConfigurationForSavedGames<FolderRedirec tionType>**

Specifies whether to redirect the Saved Games folder to a local folder or a remote folder, or not to redirect this folder. Valid values are:

- -- DoNotManage
- -- RedirectToLocal
- -- RedirectToRemote

The acceptable values for this parameter are:

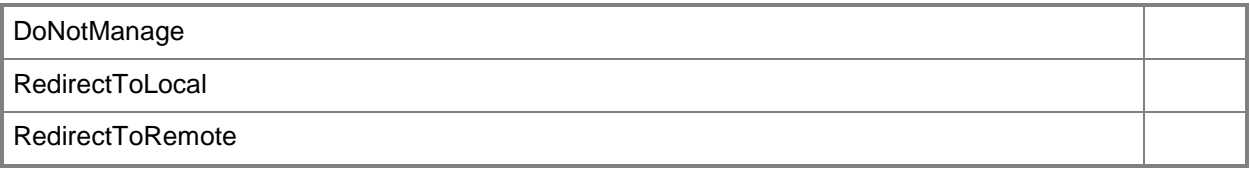

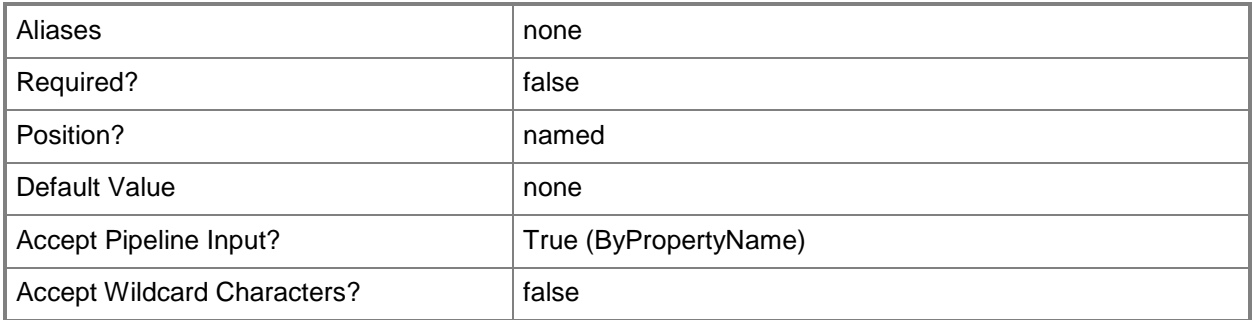

**-**

### **FolderRedirectionUserConfigurationForSearches<FolderRedirection Type>**

Specifies whether to redirect the Searches folder to a local folder or a remote folder, or not to redirect this folder. Valid values are:

- -- DoNotManage
- -- RedirectToLocal
- -- RedirectToRemote

The acceptable values for this parameter are:

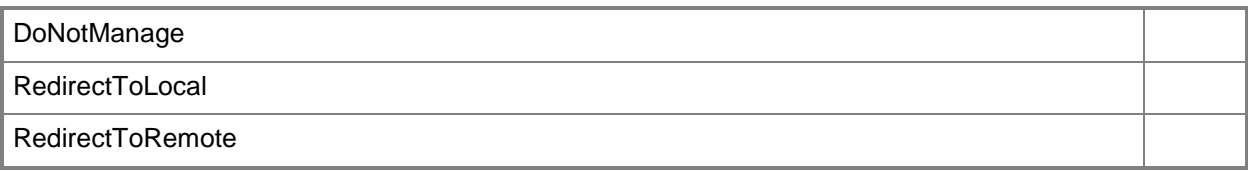

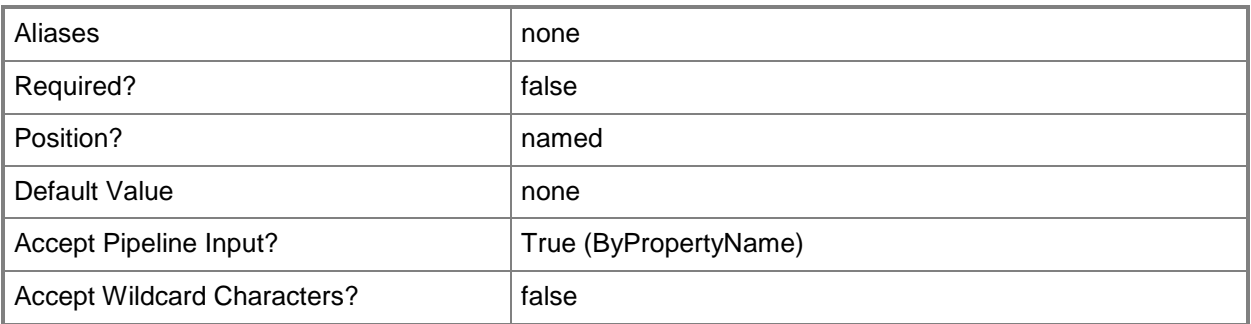

### **- FolderRedirectionUserConfigurationForStartMenu<FolderRedirectio nType>**

Specifies whether to redirect the Start Menu to a local folder or a remote folder, or not to redirect this folder. Valid values are:

- -- DoNotManage
- -- RedirectToLocal
- -- RedirectToRemote

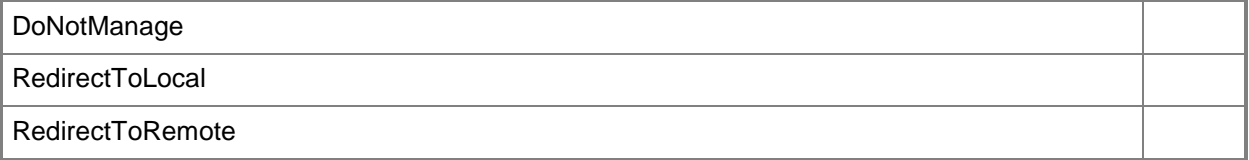

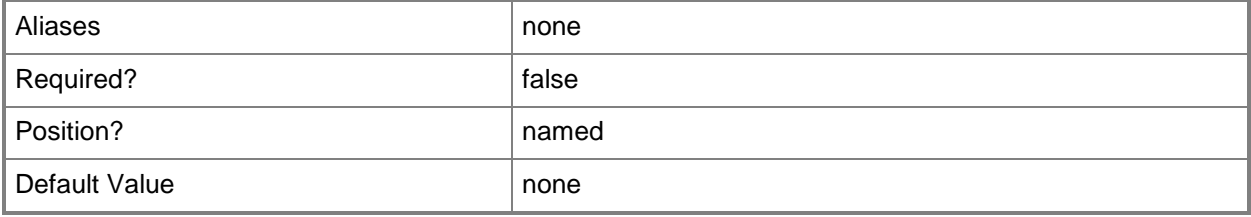
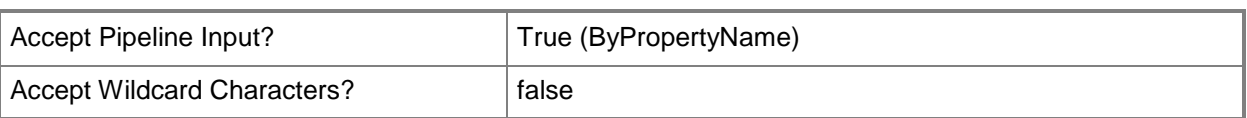

**-**

# **FolderRedirectionUserConfigurationForVideos<FolderRedirectionTy pe>**

Specifies whether to redirect the Videos folder to a local folder or a remote folder, or not to redirect this folder. Valid values are:

- -- DoNotManage
- -- RedirectToLocal
- -- RedirectToRemote

The acceptable values for this parameter are:

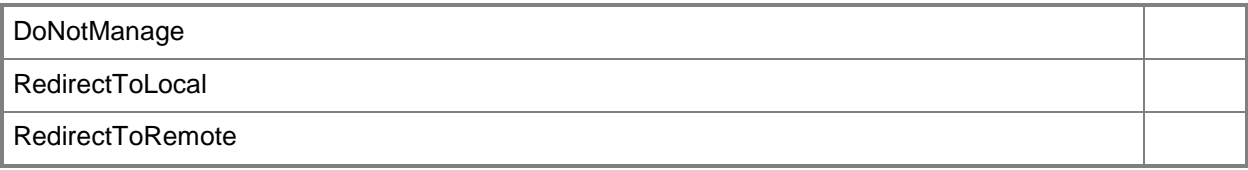

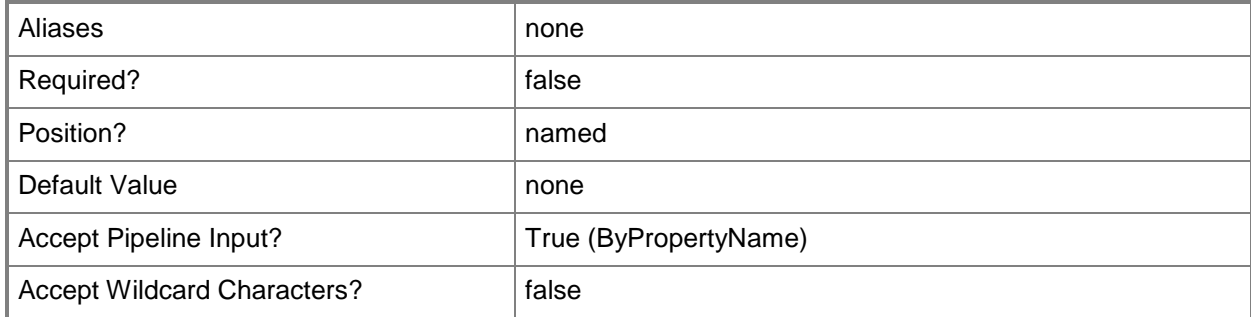

## **-ForceUnloadDisabled<Boolean>**

Indicates whether to disable forced unload of a user profile at logoff. The default value for this parameter is \$False.

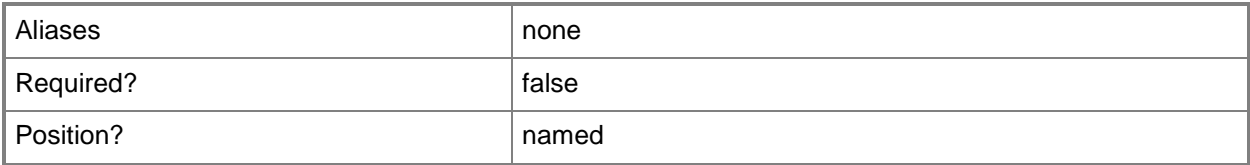

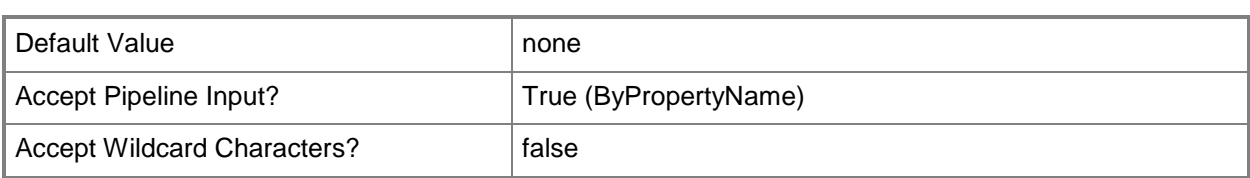

## **-GrantExclusiveRight<Boolean>**

Indicates whether to grant the user exclusive permissions to a redirected folder.

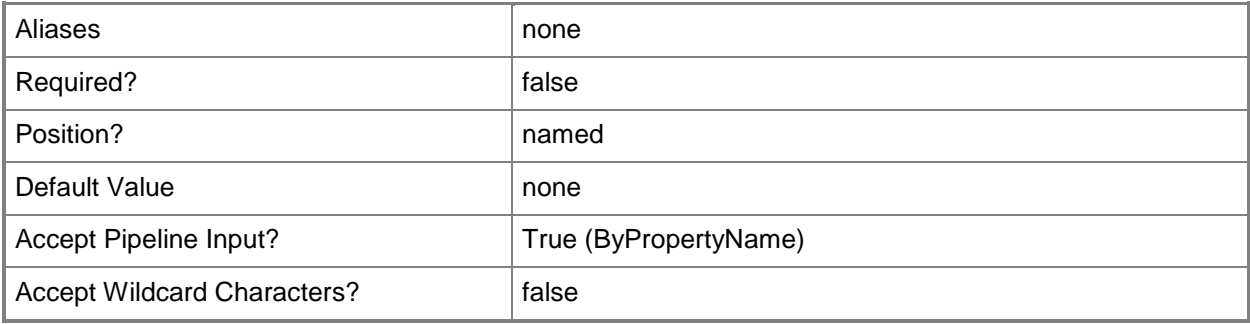

### **-LeaveFolderNewLocation<Boolean>**

Indicates whether to leave the folder in the redirected location in the event you remove this configuration item.

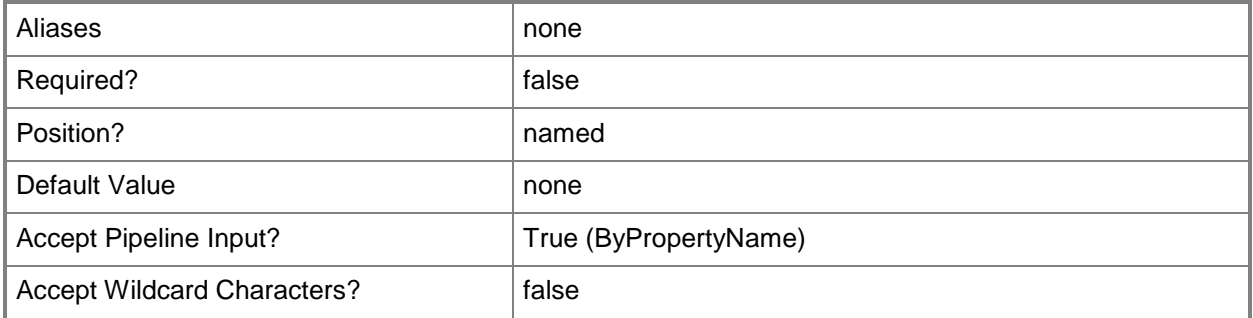

# **-LimitDisk<Int32>**

Specifies a limit, in megabytes, for the disk space used for offline files.

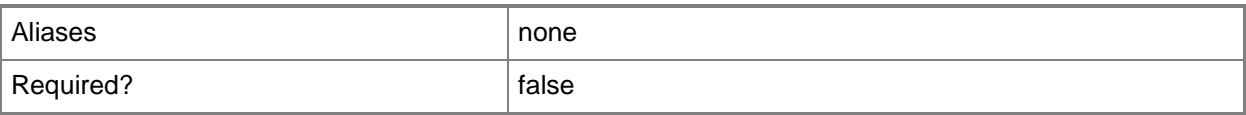

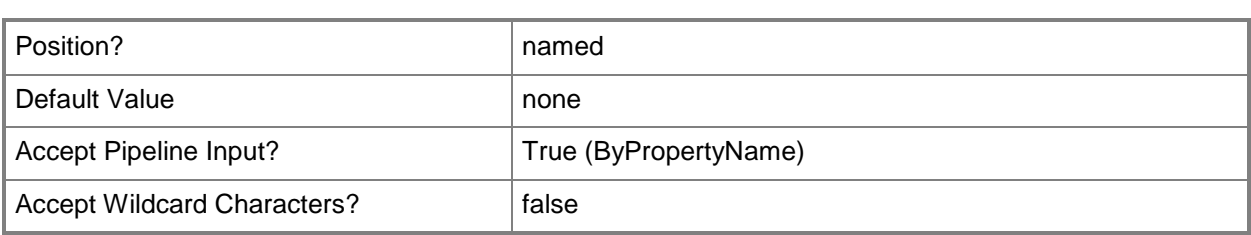

# **-ManageAdvancedSetting<Boolean>**

Indicates whether this configuration item manages advanced settings for folder redirection. Specify values for any of the following parameters:

- -- *GrantExclusiveRight*
- -- *MoveContent*
- -- *LeaveFolderNewLocation*
- -- *MoveCachedFolder*

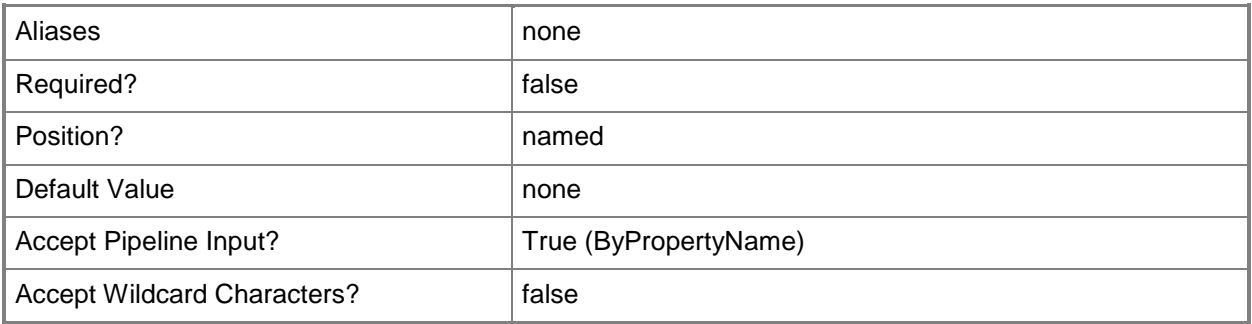

# **-ManageSlowLink<Boolean>**

Indicates whether this profile item manages slow links.

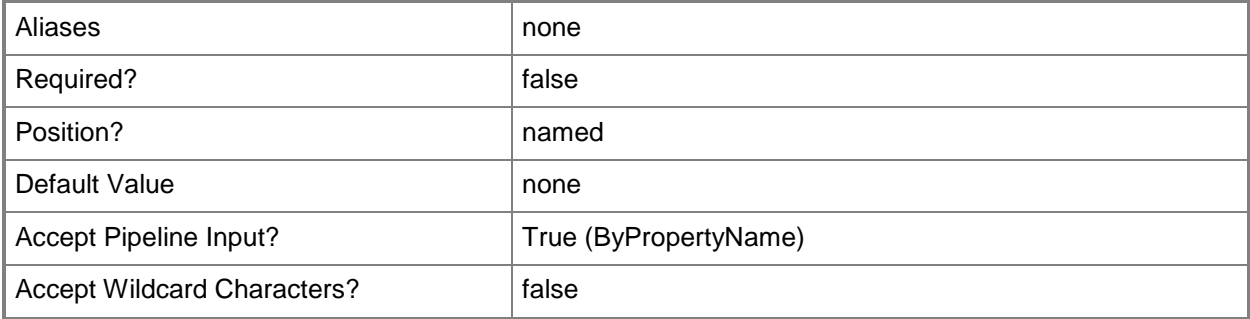

# **-MoveCachedFolder<Boolean>**

Indicates whether to move the cached folder when the path updates on the server.

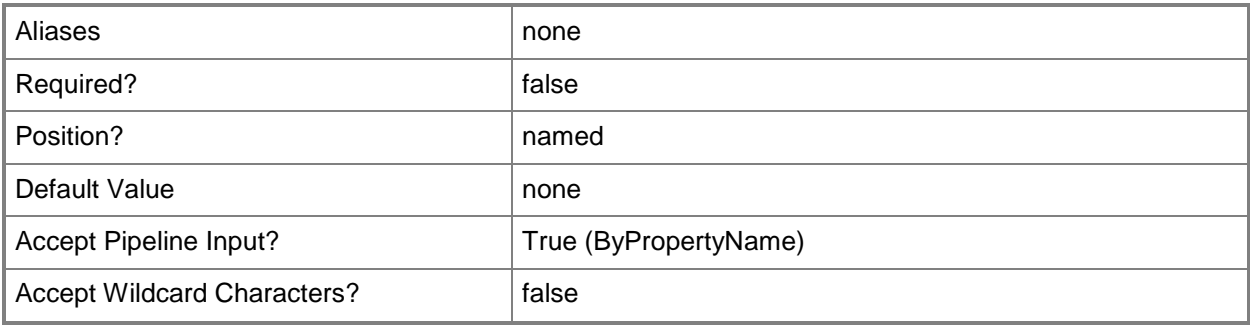

# **-MoveContent<Boolean>**

Indicates whether to move the contents of redirected folders to the new location.

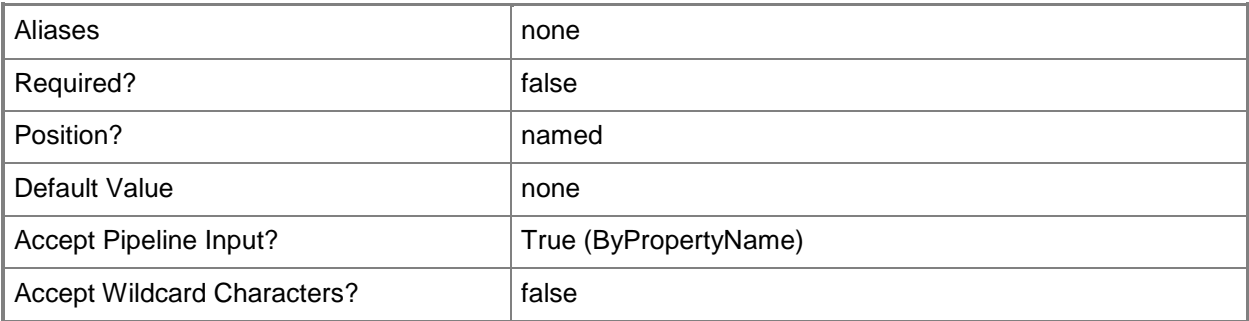

# **-Name<String>**

Specifies a name for the configuration item.

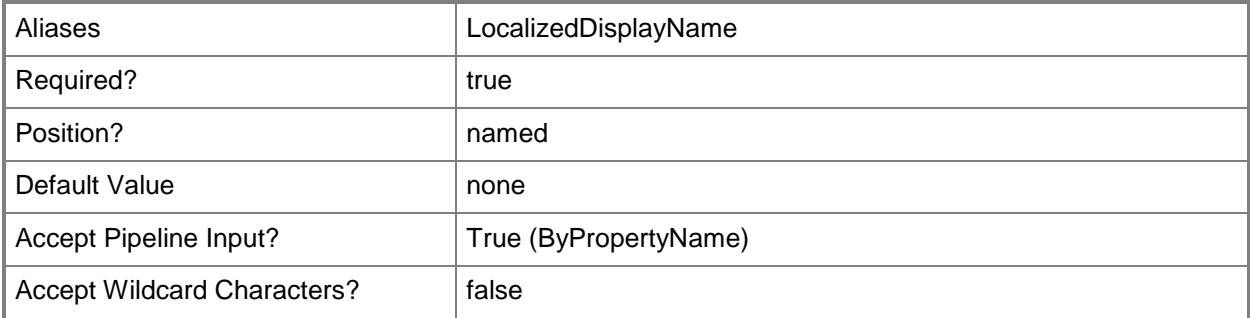

# **-OfflineFile<String[]>**

Specifies an array of Administrative user assigned offline folders, as UNC paths as follows: \\*server*\*share*\*%UserName%*.

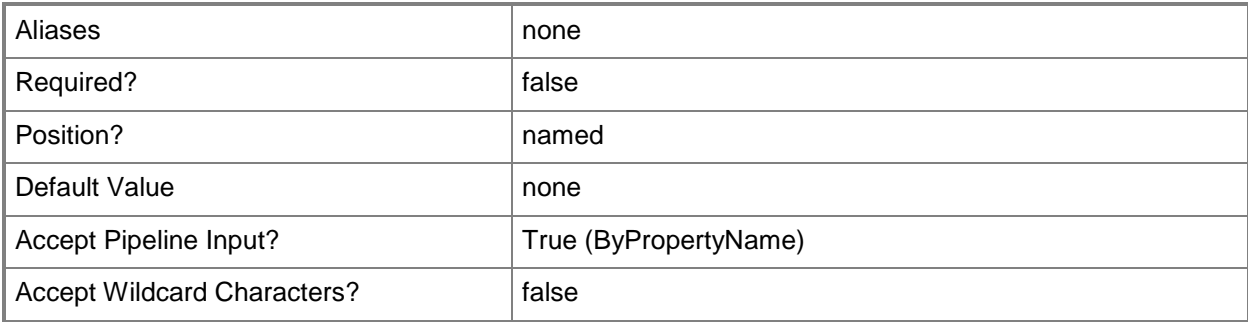

## **-OnlyAllowLocalProfiles<Boolean>**

Indicates whether the configuration item allows only local profiles, not domain profiles.

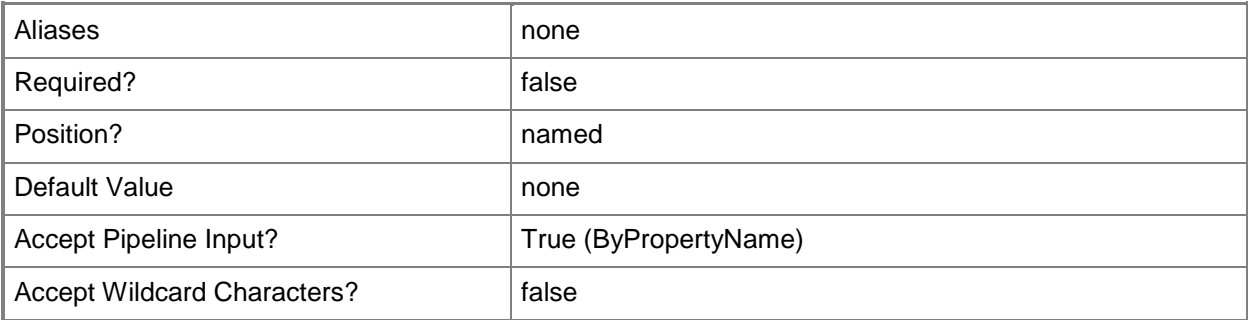

#### **-OwnerCheckDisabled<Boolean>**

Indicates whether the configuration item does not check for ownership of roaming profile folders.

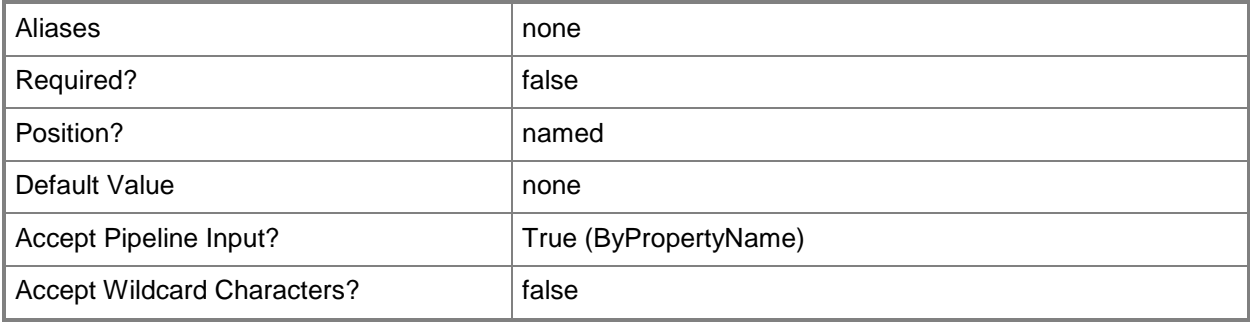

# **-ProfileUploadDisabled<Boolean>**

Indicates whether to disable uploading of profiles.

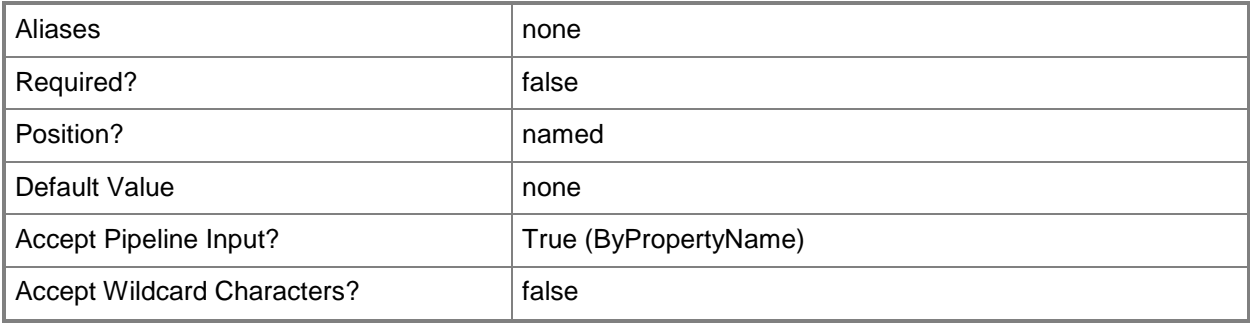

## **-SlowLink<Int32>**

Specifies a value for a slow link.

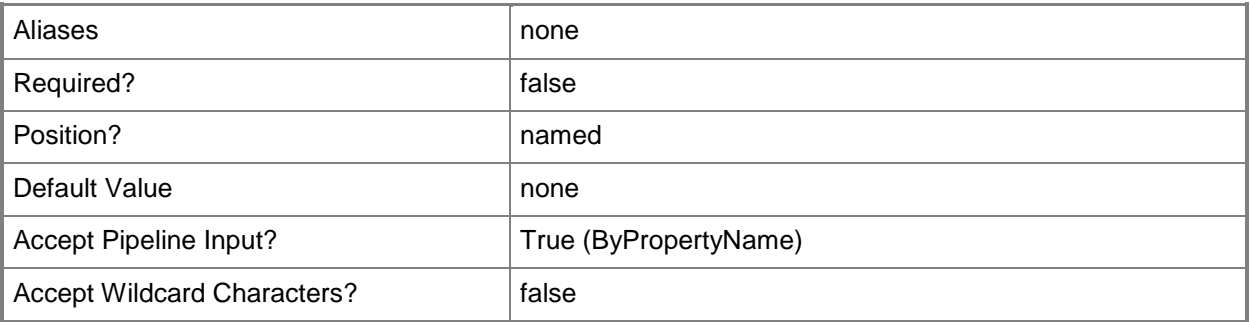

# **-SlowLinkUIEnabled<Boolean>**

Indicates whether to enable user logon prompt to allow profile download when a device detects a slow link.

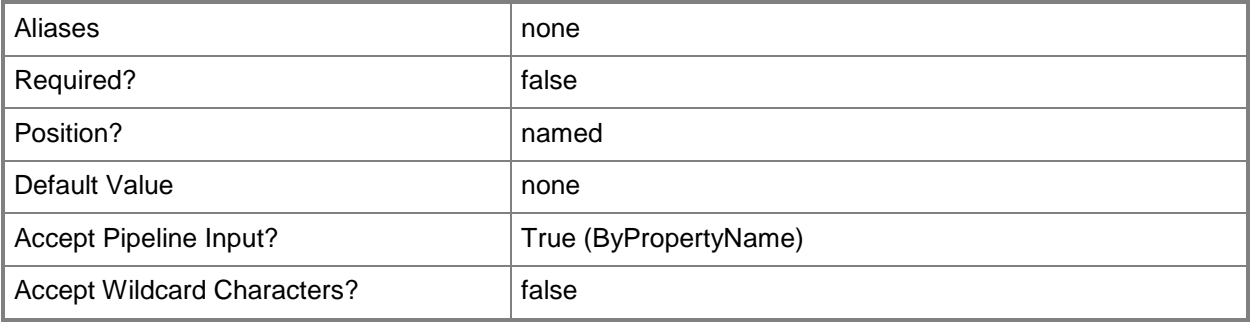

# **-SpecifiedLocation<String>**

Specifies a specified location.

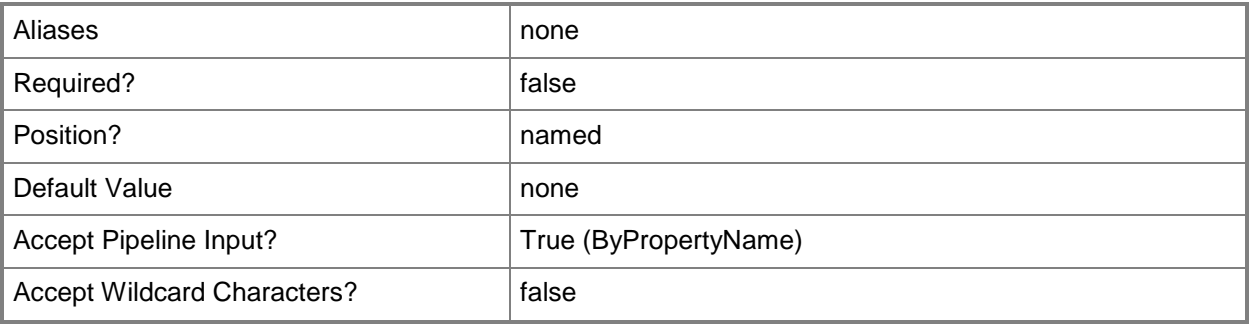

# **-SpecifyTime<String>**

Specifies a time for background upload of the user hive.

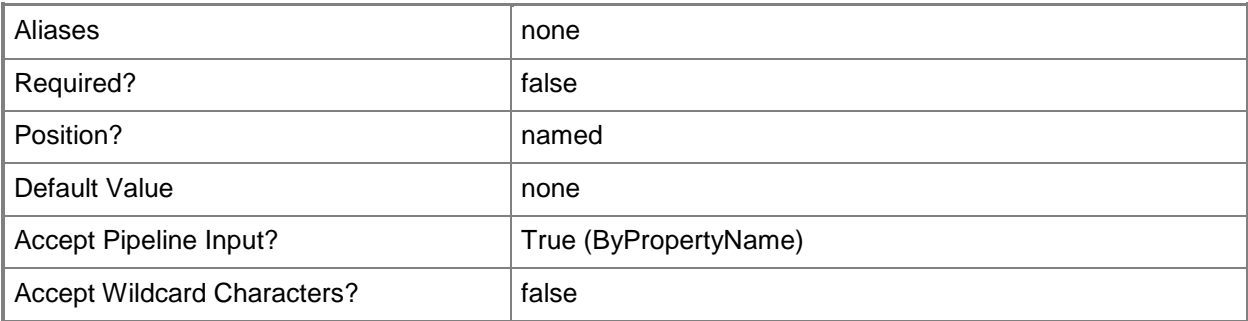

# **-SpecifyTimeInterval<Int32>**

Specifies a time of day for synchronization for user profiles. Enter a value of zero (0) to 12. Zero indicates 12:00 a.m. Values from one (1) to 12 indicate times from 1:00 p.m. to 12:00 p.m.

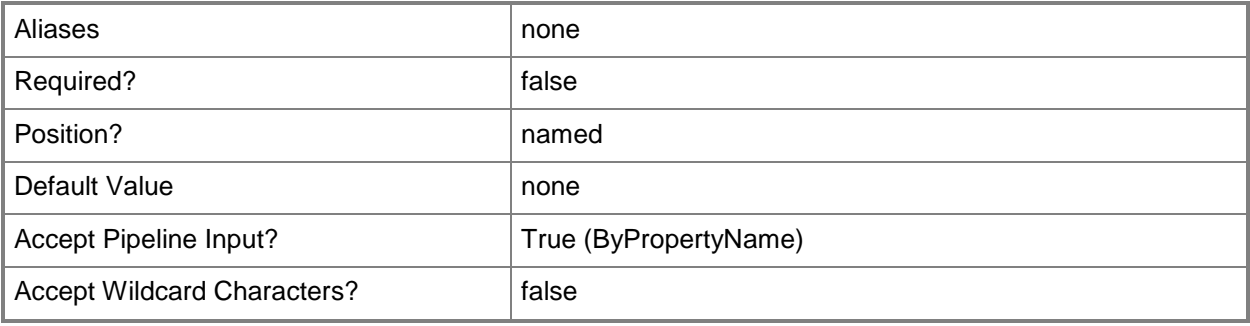

# **-SynchronizationInterval<Int32>**

Specifies a synchronization interval, in hours, for the user profiles.

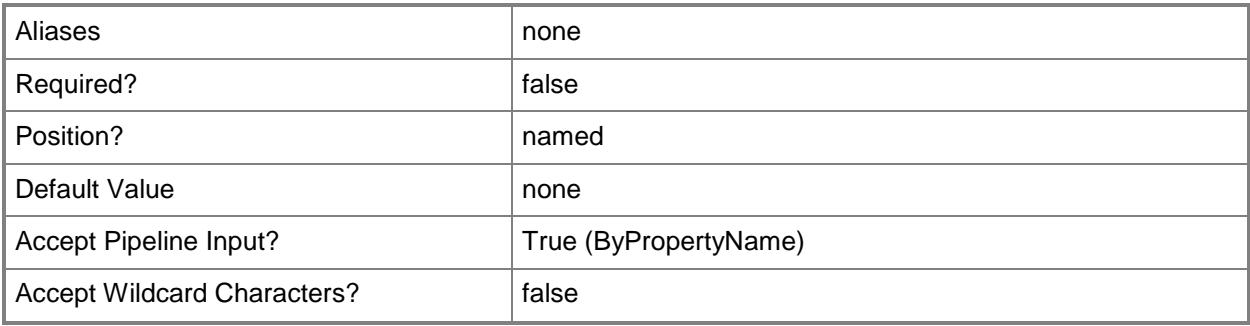

# **-SynchronizationList<String[]>**

Specifies an array of folders. The configuration item specifies these subfolders of Appdata\Roaming to synchronize only at logon and logoff.

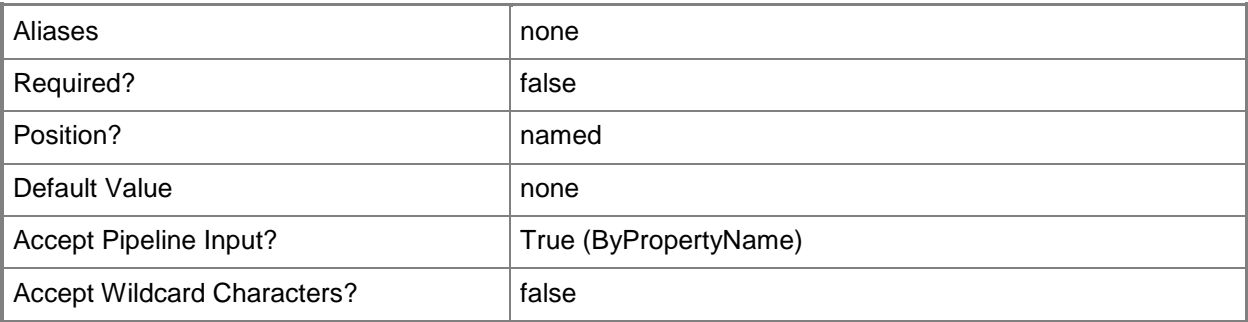

## **-SynchronizationPolicy<Boolean>**

Indicates whether to use a synchronization policy.

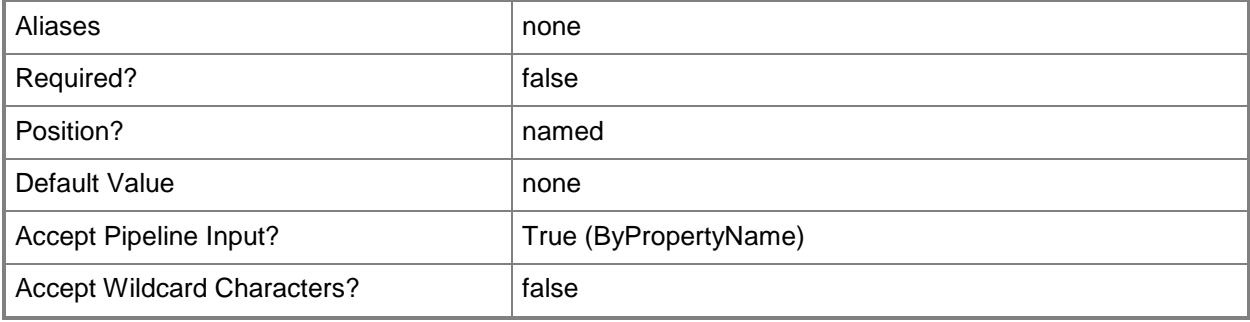

# **-TempProfileLogonBlocked<Boolean>**

Indicates whether to block users from logging on by using a temporary profile.

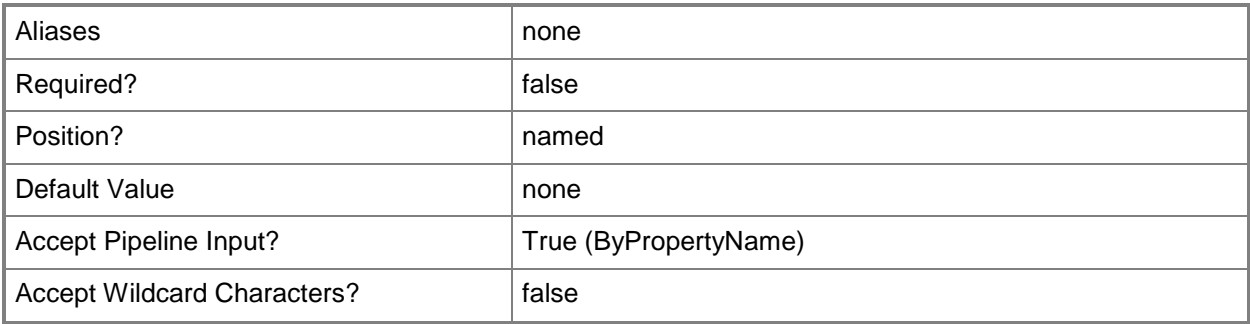

# **-TimeOut<Int32>**

Specifies a timeout value.

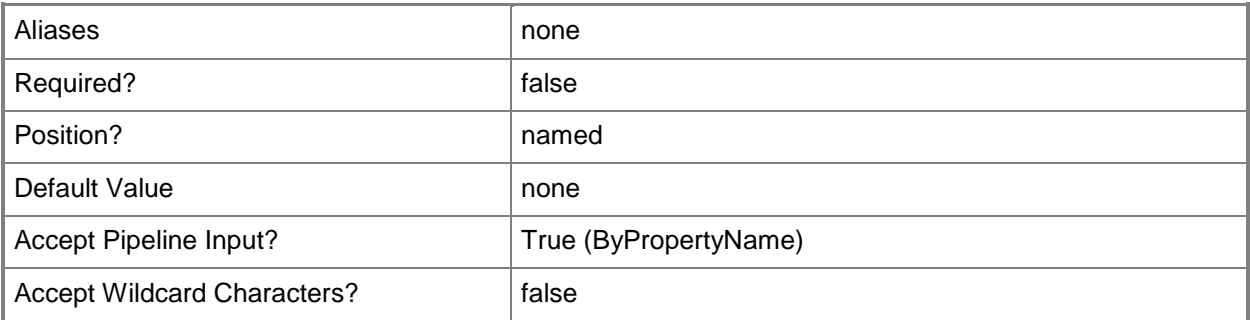

# **-UseCommonAlert<Boolean>**

Indicates whether to use common alerts.

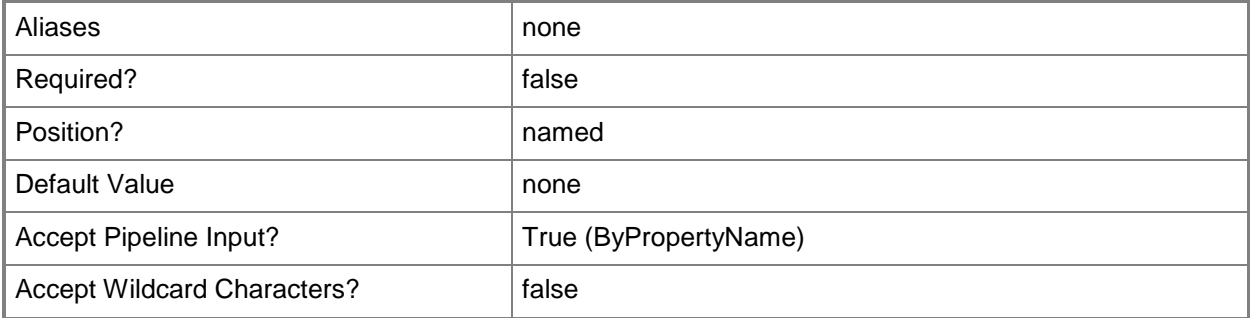

## **-UseSpecifiedLocation<Boolean>**

Indicates whether to use the specified location referred to by the *SpecifiedLocation* parameter.

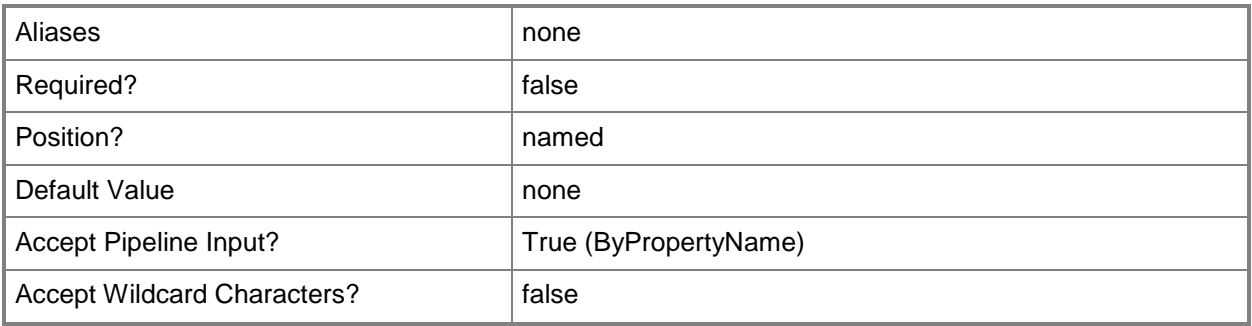

### **-WaitForNetworkInSeconds<Int32>**

Specifies the maximum time to wait, in seconds, for slow link network connectivity before loading the profile.

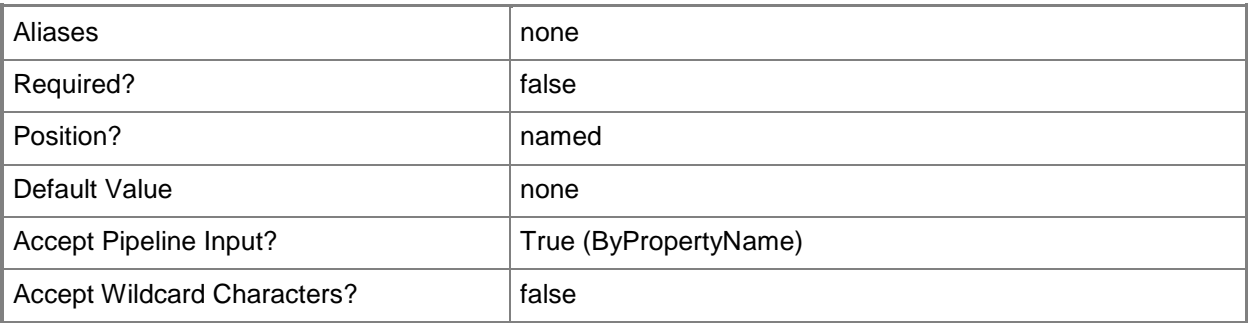

## **-WarningDays<Int32>**

Specifies the number of days to wait before the profile creates a warning.

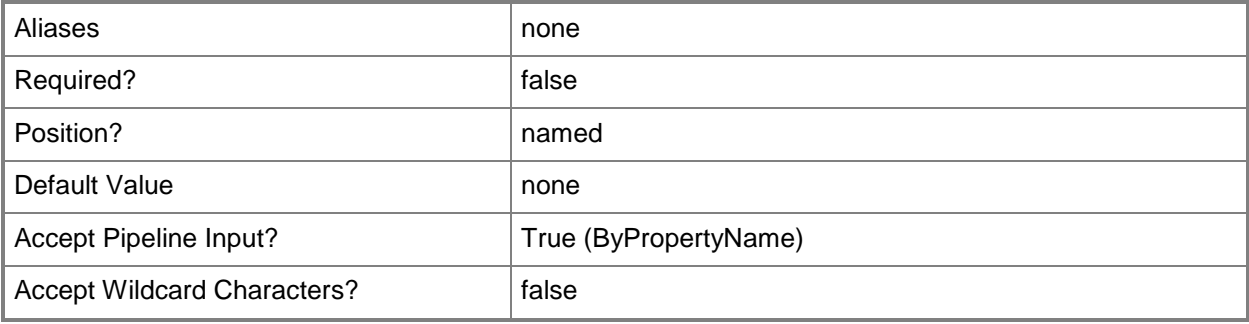

## **-Confirm**

Prompts you for confirmation before executing the command.

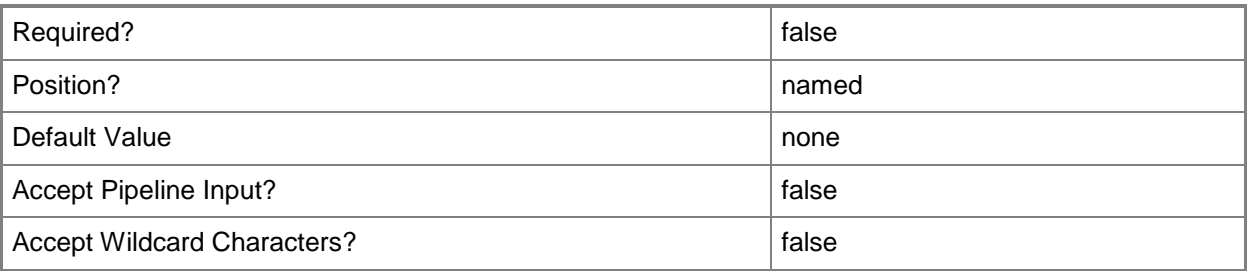

## **-WhatIf**

Describes what would happen if you executed the command without actually executing the command.

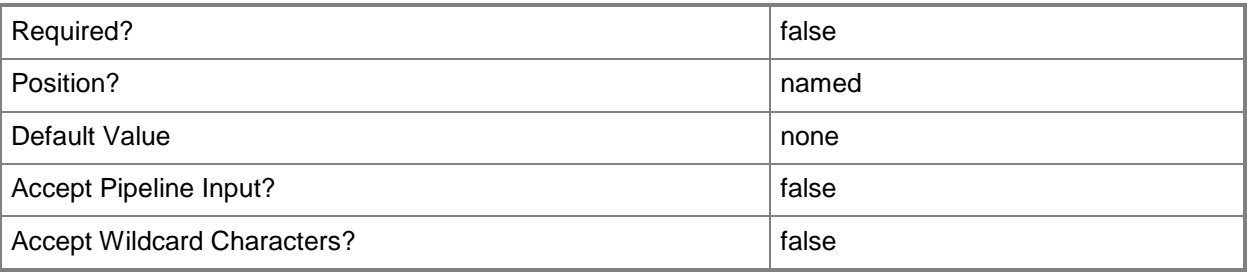

# **<CommonParameters>**

This cmdlet supports the common parameters: -Verbose, -Debug, -ErrorAction, -ErrorVariable, - OutBuffer, and -OutVariable. For more information, see [about\\_CommonParameters.](http://technet.microsoft.com/en-us/library/dd315352.aspx)

# **Examples**

# **Example 1: Specify folder redirection**

This command creates a configuration item named CMUserDataProfileCI07. This configuration item manages folder redirection, offline folders, and roaming user profiles. The command specifies redirect to remote for the Desktop folder. The command includes a specified location and includes the *UseSpecifiedLocation* parameter with a value of \$True.

PS C:\> New-CMUserDataAndProfileConfigurationItem -ConfigureFolderRedirection \$True - ConfigureOffineFile \$True -ConfigureRoamingUserProfile \$True -Name "CMUserDataProfileCI07" - FolderRedirectionUserConfigurationForDesktop RedirectToRemote -SpecifiedLocation "\\Server017\Shared" -UseSpecifiedLocation \$True

# **Example 2: Specify settings for a configuration item**

This command creates a configuration item named CMUserDataProfileCI27. This configuration item manages folder redirection, offline folders, and roaming user profiles. Like the previous example, this command specifies folder redirection settings, this time for several folders. The command includes other settings for folder redirection, offline folders, and roaming user profiles.

PS C:\> New-CMUserDataAndProfileConfigurationItem -ConfigureFolderRedirection \$True - ConfigureOffineFile \$True -ConfigureRoamingUserProfile \$True -Name "CMUserDataProfileCI27" - AccessPolicy \$True -AddAdminGroupToRUPEnabled \$True -AllowAllDevice \$False - AllowCrossForestUserPolicy \$True -BackgroundSynchronization NotConfigured - ConnectionTransferRate 300 -DeleteProfileOlderDays 300 -DeleteRoamingCacheEnabled \$True - Description "Configuration item for off-site staff." -DetectSlowLinkDisabled \$False - DeviceType OnlyOnPrimaryDevices -DisableMakeOffline \$True -DisableWorkOffline \$True - EnableOfflineFile \$True -EnableSlowLink \$True -ErrorDays 200 -ExcludeList "MiscFolder" - FileSynchronization Enabled -FolderRedirectionUserConfigurationForAppDataRoaming RedirectToLocal -FolderRedirectionUserConfigurationForContacts RedirectToRemote - FolderRedirectionUserConfigurationForDesktop RedirectToRemote - FolderRedirectionUserConfigurationForDocuments RedirectToRemote - FolderRedirectionUserConfigurationForDownloads RedirectToLocal - FolderRedirectionUserConfigurationForFavorites RedirectToLocal - FolderRedirectionUserConfigurationForLinks RedirectToRemote - FolderRedirectionUserConfigurationForMusic RedirectToLocal - FolderRedirectionUserConfigurationForPictures RedirectToRemote - FolderRedirectionUserConfigurationForSavedGames RedirectToRemote - FolderRedirectionUserConfigurationForSearches RedirectToLocal - FolderRedirectionUserConfigurationForStartMenu RedirectToLocal - FolderRedirectionUserConfigurationForVideos RedirectToRemote -ForceUnloadDisabled \$True - GrantExclusiveRight \$False -LeaveFolderNewLocation \$True -LimitDisk 1024 - ManageAdvancedSetting \$True -ManageSlowLink \$True -MoveCachedFolder \$True -MoveContent \$False -OfflineFile "\\Server78\MiscShared" -OnlyAllowLocalProfiles \$True - OwnerCheckDisabled \$True -ProfileUploadDisabled \$True -SlowLink 350 -SlowLinkUIEnabled \$True -SpecifiedLocation "\\Server221\Part17" -SpecifyTimeInterval 120 -SynchronizationInterval 1200 -SynchronizationList "\\Server221\Part17" -SynchronizationPolicy \$True - TempProfileLogonBlocked \$True -TimeOut 130 -UseCommonAlert \$True -UseSpecifiedLocation \$True -WaitForNetworkInSeconds 300 -WarningDays 100

## **Related topics**

[Copy-CMUserDataAndProfileConfigurationItem](#page-290-0) [Get-CMUserDataAndProfileConfigurationItem](#page-760-0) [Remove-CMUserDataAndProfileConfigurationItem](#page-1738-0) [Set-CMUserDataAndProfileConfigurationItem](#page-2554-0)

# **New-CMVhd**

### **New-CMVhd**

Creates a VHD image.

#### **Syntax**

```
Parameter Set: New
New-CMVhd -DistributionPointServerNames <String[]> -Name <String> -Path <String> -
TaskSequencePackageId <String> [-Description <String> ] [-Version <String> ] [-VHDSize 
<Int32> ] [-Confirm] [-WhatIf] [ <CommonParameters>]
```
### **Detailed Description**

The **New-CMVhd** cmdlet creates a virtual hard disk (VHD) image by using the operating system deployment feature.

#### **Parameters**

## **-Description<String>**

Specifies a description for the VHD.

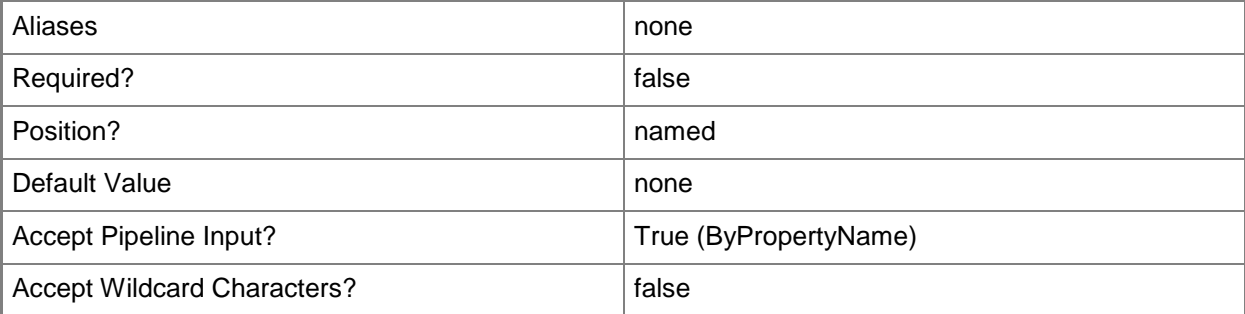

## **-DistributionPointServerNames<String[]>**

Specifies an array of names of distribution point servers, which contain content that the task sequence requires.

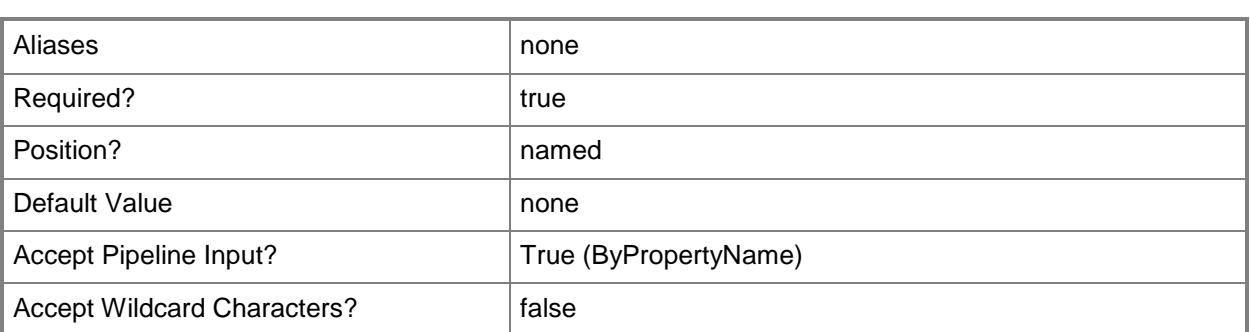

# **-Name<String>**

Specifies the name of a VHD image.

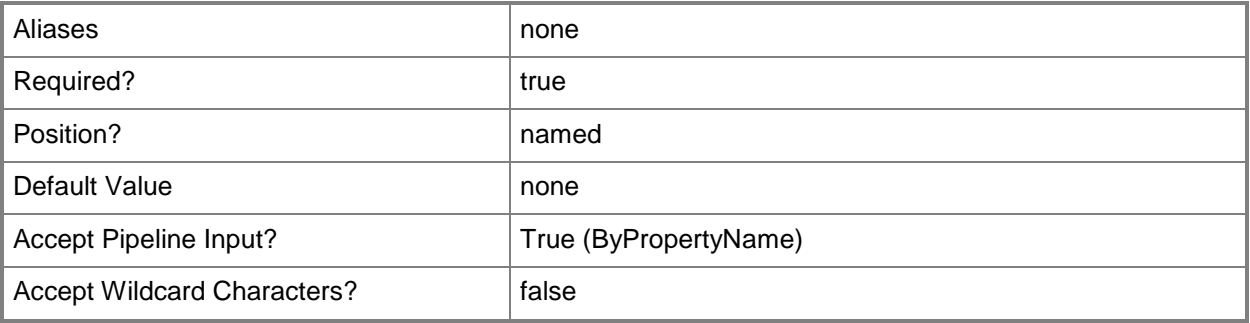

# **-Path<String>**

Specifies a path for the VHD image.

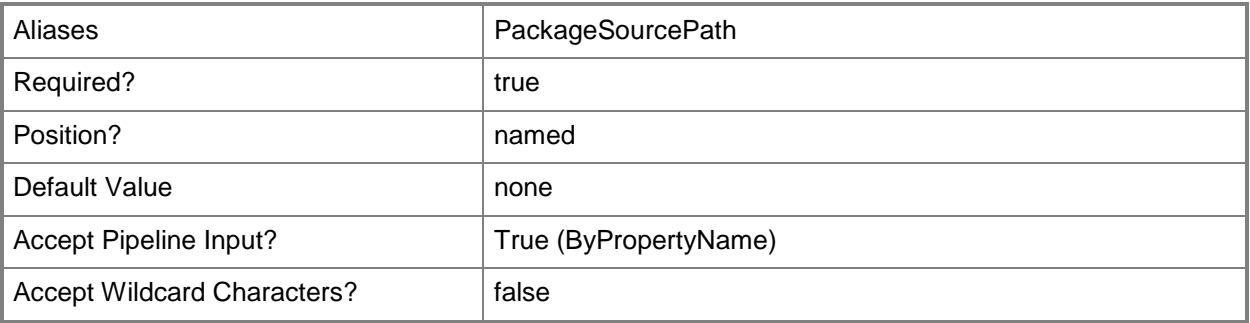

# **-TaskSequencePackageId<String>**

Specifies an ID for a task sequence package.

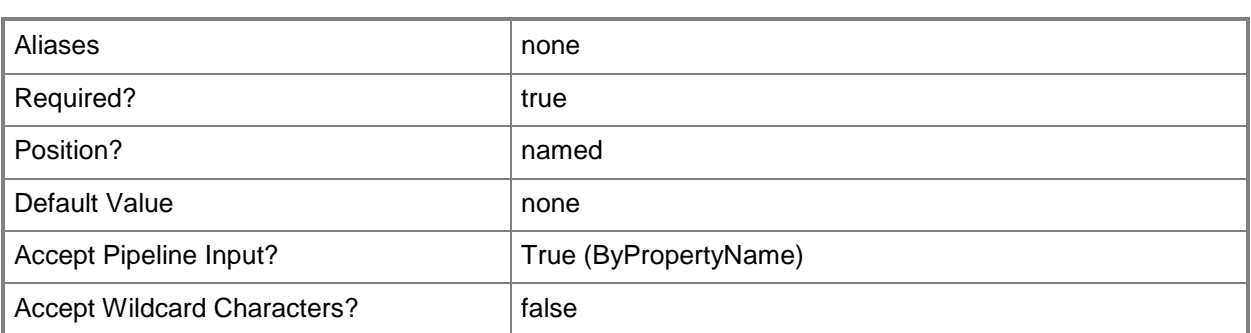

## **-Version<String>**

Specifies a version for the VHD. Use any string.

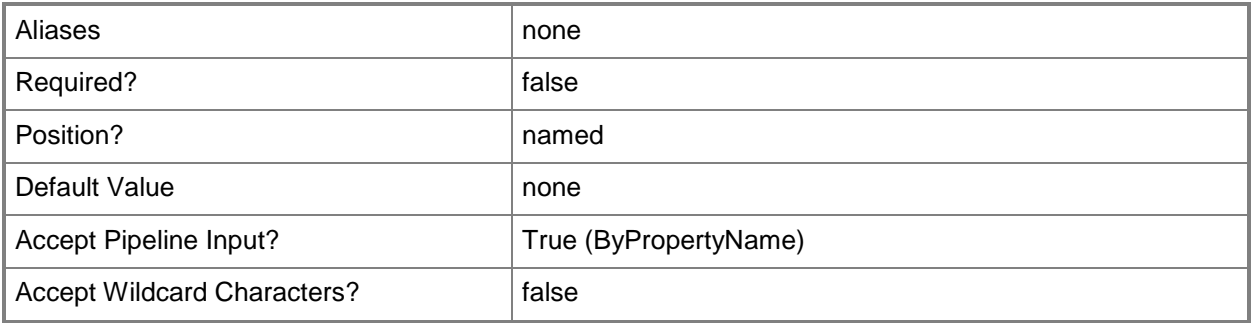

## **-VHDSize<Int32>**

Specifies the initial size, in gigabytes, of a dynamically expanding VHD. The default value is 50 GB.

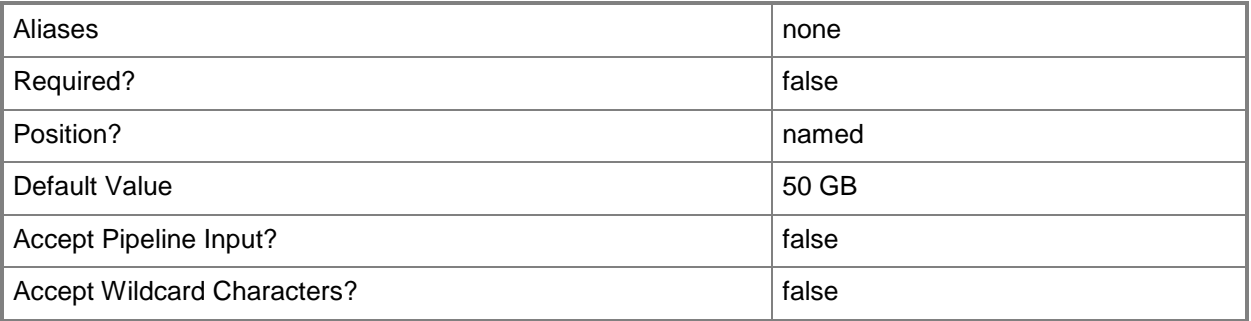

# **-Confirm**

Prompts you for confirmation before executing the command.

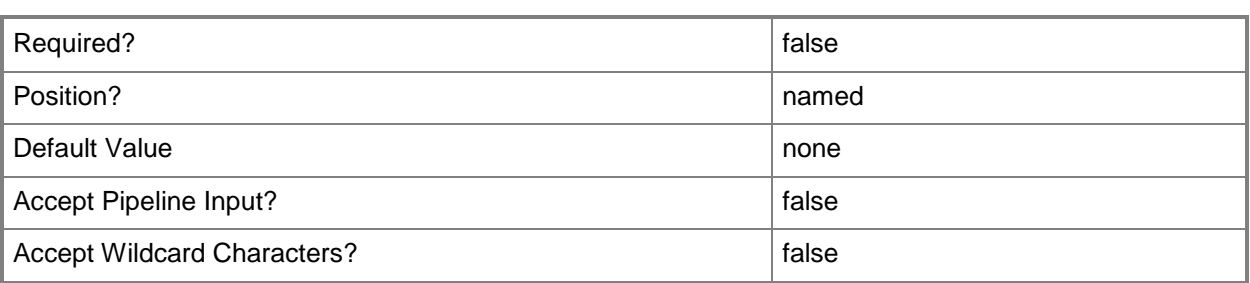

## **-WhatIf**

Describes what would happen if you executed the command without actually executing the command.

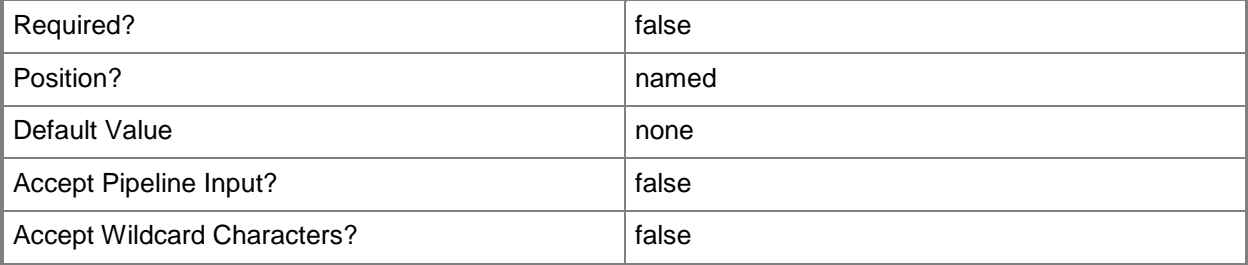

## **<CommonParameters>**

This cmdlet supports the common parameters: -Verbose, -Debug, -ErrorAction, -ErrorVariable, OutBuffer, and -OutVariable. For more information, see [about\\_CommonParameters.](http://technet.microsoft.com/en-us/library/dd315352.aspx)

# **Related topics**

[Get-CMVhd](#page-772-0) [Remove-CMVhd](#page-1742-0) [Set-CMVhd](#page-2585-0)

# **New-CMVirtualEnvironmentGroup**

## **New-CMVirtualEnvironmentGroup**

Creates a virtual environment group.

#### **Syntax**

```
Parameter Set: New
New-CMVirtualEnvironmentGroup -DeploymentType <DeploymentTypeItem[]> -Name <String> [-
Confirm] [-WhatIf] [ <CommonParameters>]
```
## **Detailed Description**

The **New-CMVirtualEnvironmentGroup** cmdlet creates a virtual environment group that specifies deployment type items.

A virtual environment allows two or more Microsoft Application Virtualization (App-V) deployment types to share the same file system and registry on client computers. When multiple virtual applications modify the same file system or registry values on a client computer, the application with the highest order takes precedence. When an application is installed or when a client evaluates installed applications, the virtual environment is added or modified on client computers.

#### **Parameters**

# **-DeploymentType<DeploymentTypeItem[]>**

Specifies an array of deployment type items.

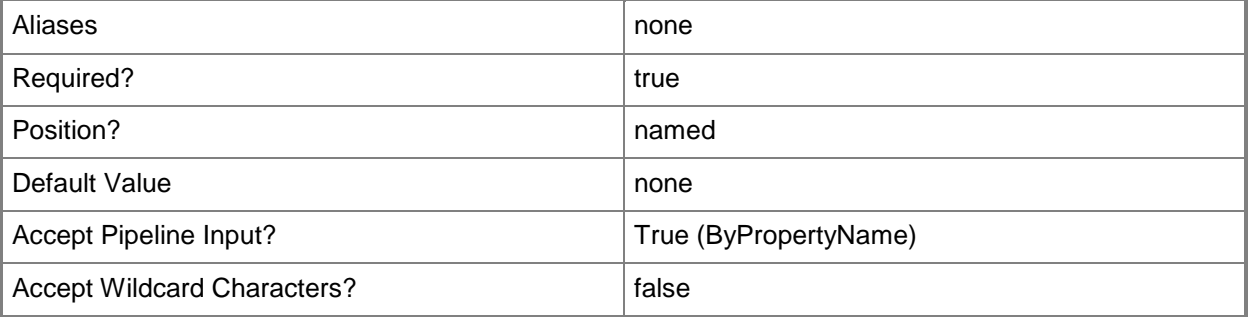

# **-Name<String>**

Specifies a name for the virtual environment group.

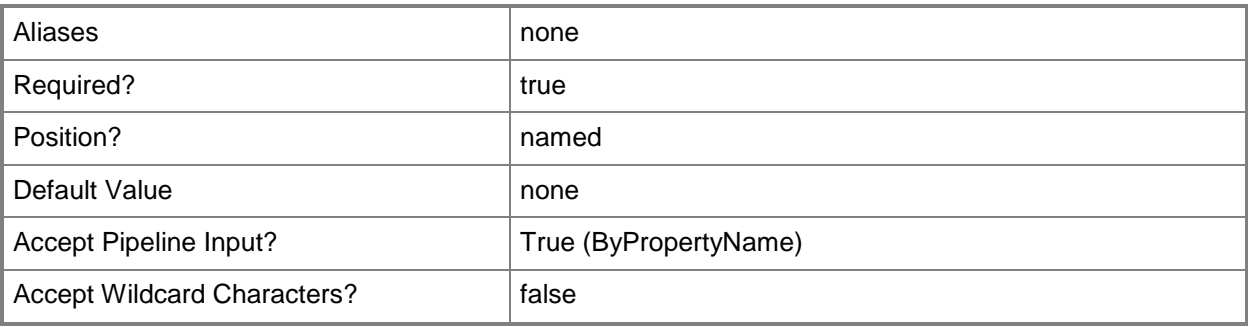

# **-Confirm**

Prompts you for confirmation before executing the command.

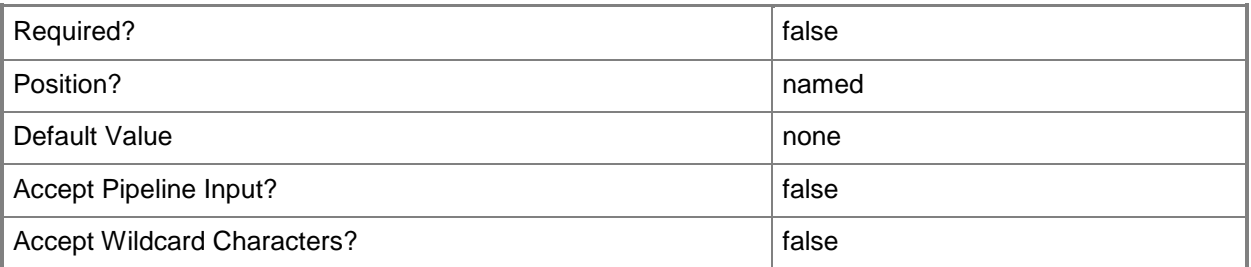

## **-WhatIf**

Describes what would happen if you executed the command without actually executing the command.

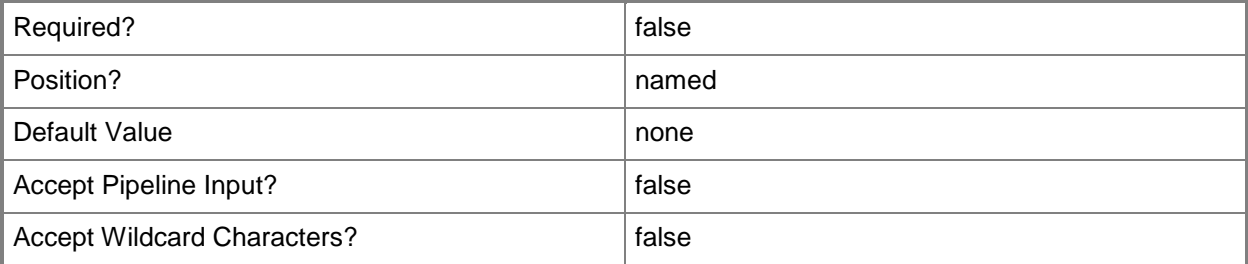

## **<CommonParameters>**

This cmdlet supports the common parameters: -Verbose, -Debug, -ErrorAction, -ErrorVariable, - OutBuffer, and -OutVariable. For more information, see [about\\_CommonParameters.](http://technet.microsoft.com/en-us/library/dd315352.aspx)

# **Examples**

# **Example 1: Create a virtual environment group**

This command creates a virtual environment group named Office Remote Apps for the deployment type Office\_Standard.

PS C:\> New-CMVirtualEnvironmentGroup -DeploymentType "Office\_Standard" -Name "Office Remote Apps"

# **New-CMVpnProfileConfigurationItem**

# **New-CMVpnProfileConfigurationItem**

Creates a VPN profile.

#### **Syntax**

```
Parameter Set: Default
New-CMVpnProfileConfigurationItem -DesiredConfigurationDigestPath <String> [-Confirm] [-
WhatIf] [ <CommonParameters>]
```
### **Detailed Description**

The **New-CMVpnProfileConfigurationItem** cmdlet creates a virtual private network (VPN) profile. Client computers use VPN profiles to remotely connect to a company network over the Internet.

#### **Parameters**

## **-DesiredConfigurationDigestPath<String>**

Specifies a path to the configuration data stored as a digest.

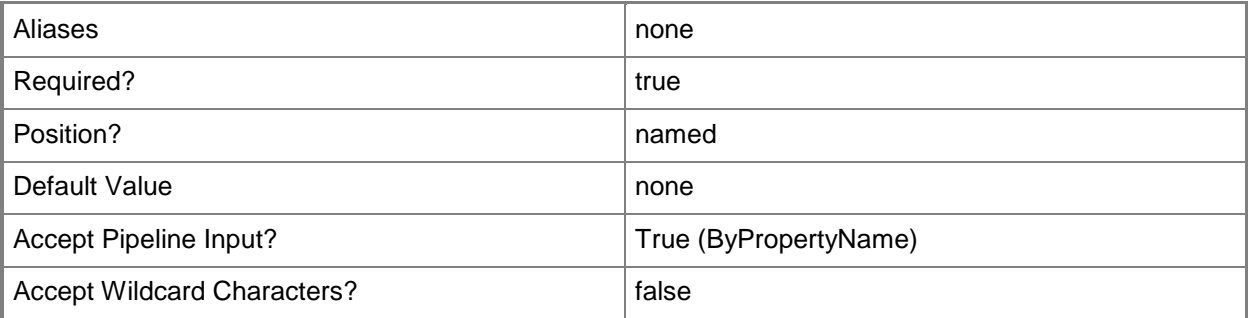

#### **-Confirm**

Prompts you for confirmation before executing the command.

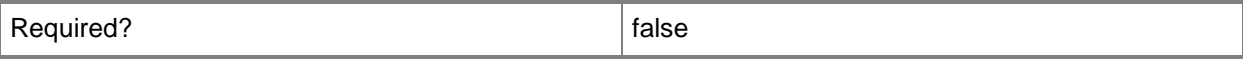

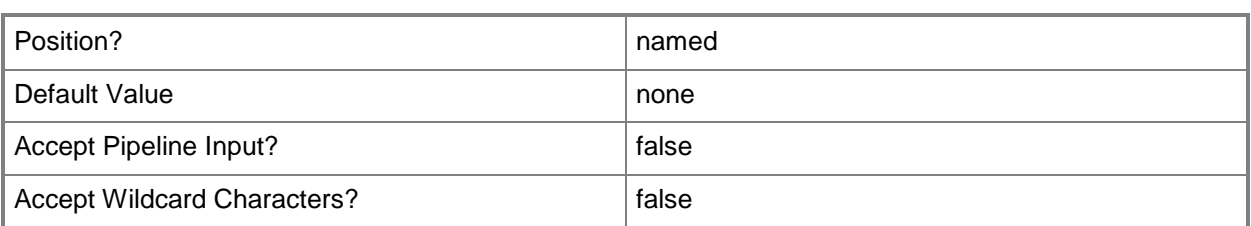

## **-WhatIf**

Describes what would happen if you executed the command without actually executing the command.

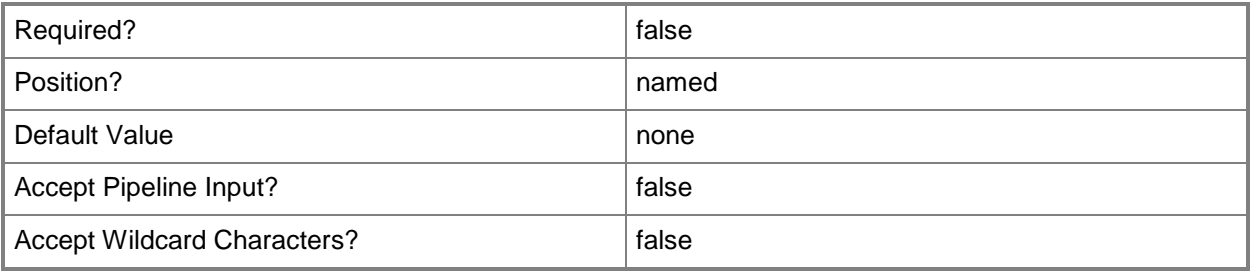

## **<CommonParameters>**

This cmdlet supports the common parameters: -Verbose, -Debug, -ErrorAction, -ErrorVariable, OutBuffer, and -OutVariable. For more information, see [about\\_CommonParameters.](http://technet.microsoft.com/en-us/library/dd315352.aspx)

# **Related topics**

[Copy-CMVpnProfileConfigurationItem](#page-294-0) [Get-CMVpnProfileConfigurationItem](#page-775-0) [Remove-CMVpnProfileConfigurationItem](#page-1746-0) [Set-CMVpnProfileConfigurationItem](#page-2592-0)

# **New-CMWindowsFirewallPolicy**

## **New-CMWindowsFirewallPolicy**

Creates a new Windows Firewall policy in Configuration Manager.

#### **Syntax**

```
Parameter Set: New
New-CMWindowsFirewallPolicy -Name <String> [-Description <String> ] [-
DomainBlockAllInboundTraffic {No | NotConfigured | Yes} ] [-DomainNotifications {No | 
NotConfigured | Yes} ] [-DomainTurnOnFirewall {No | NotConfigured | Yes} ] [-
PrivateBlockAllInboundTraffic {No | NotConfigured | Yes} ] [-PrivateNotifications {No | 
NotConfigured | Yes} ] [-PrivateTurnOnFirewall {No | NotConfigured | Yes} ] [-
PublicBlockAllInboundTraffic {No | NotConfigured | Yes} ] [-PublicNotifications {No | 
NotConfigured | Yes} ] [-PublicTurnOnFirewall {No | NotConfigured | Yes} ] [-Confirm] [-
WhatIf] [ <CommonParameters>]
```
## **Detailed Description**

The **New-CMWindowsFirewallPolicy** cmdlet creates a configuration policy for Windows Firewall in Microsoft System Center 2012 Configuration Manager.

Windows Firewall allows or denies incoming connections to an IP address. The blocking actions allow or deny incoming traffic based on a network location type. The network location types are: domain, public, and private.

## **Parameters**

## **-Description<String>**

Specifies a description for the firewall policy.

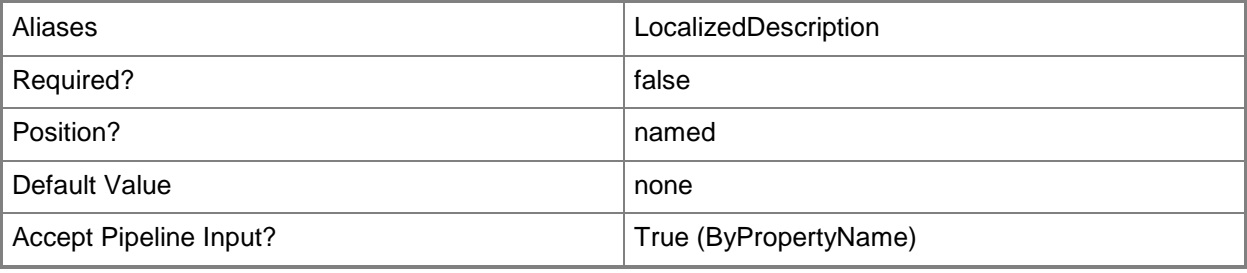

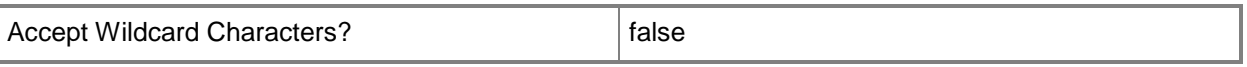

# **-DomainBlockAllInboundTraffic<SettingType>**

Specifies whether to block all incoming traffic for a domain type of network location. Valid values are:

- -- No
- -- Not Configured
- -- Yes

The acceptable values for this parameter are:

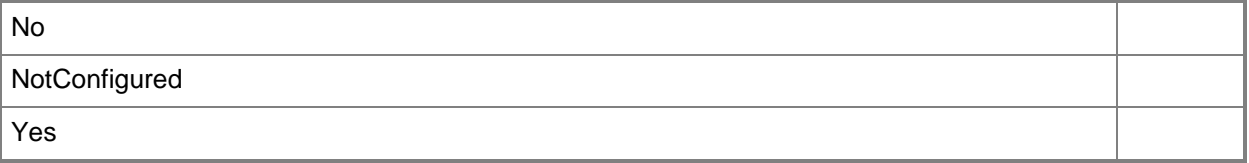

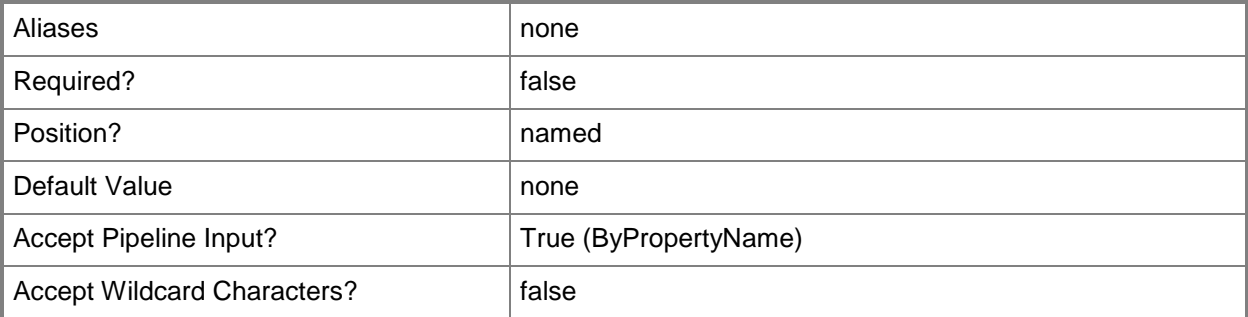

#### **-DomainNotifications<SettingType>**

Specifies whether to enable notifications for a domain type of network location. Valid values are:

- -- No
- -- Not Configured
- -- Yes

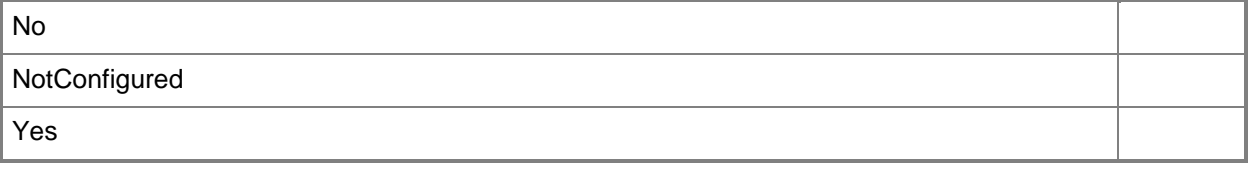

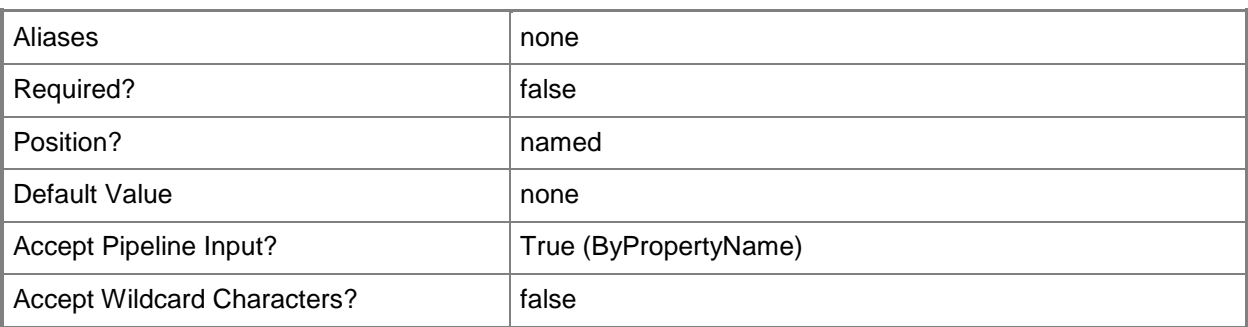

# **-DomainTurnOnFirewall<SettingType>**

Specifies whether to turn on a firewall for a domain type of network location. Valid values are:

- -- No
- -- Not Configured
- -- Yes

The acceptable values for this parameter are:

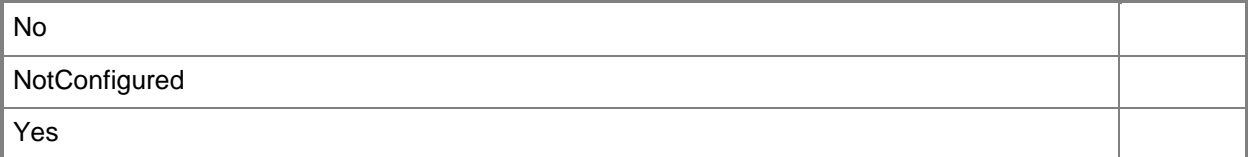

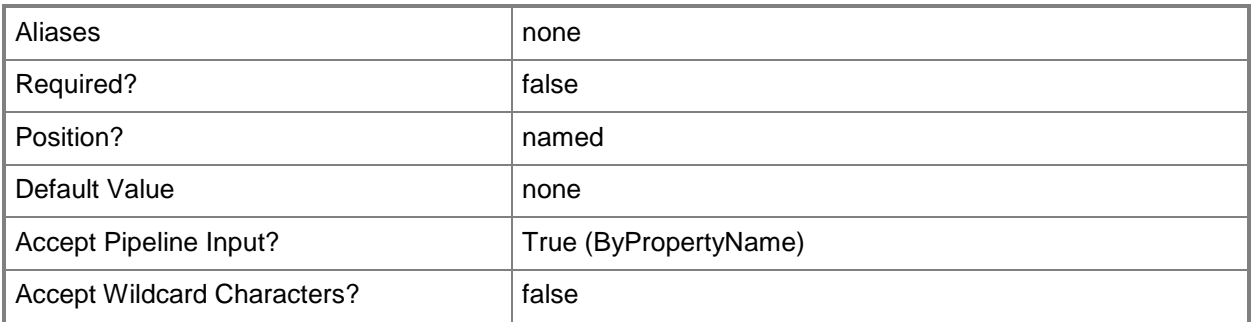

## **-Name<String>**

Specifies a name for the firewall policy in Configuration Manager.

Aliases **LocalizedDisplayName** 

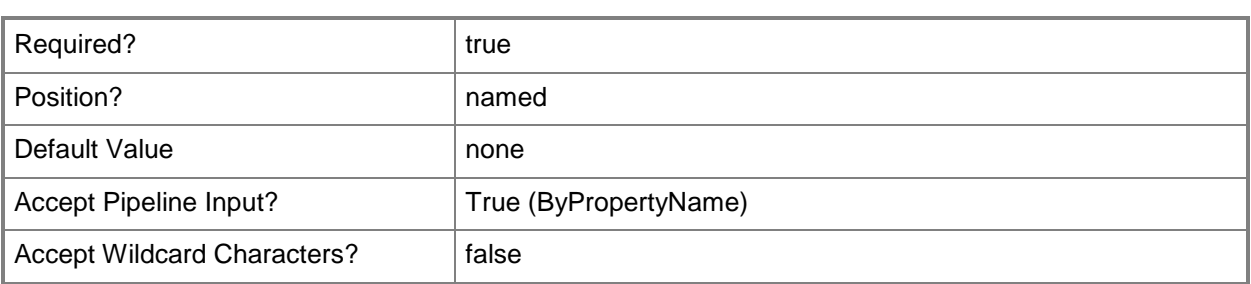

# **-PrivateBlockAllInboundTraffic<SettingType>**

Specifies whether to block all incoming traffic for a private type of network location. Valid values are:

-- No

-- Not Configured

-- Yes

The acceptable values for this parameter are:

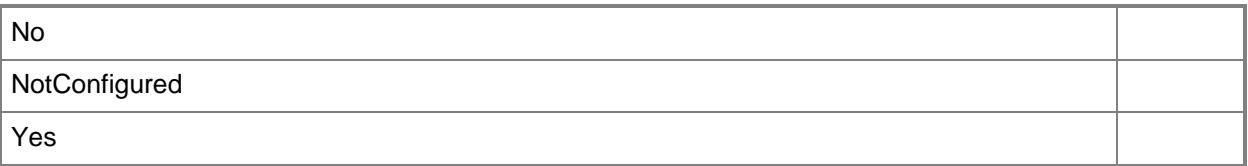

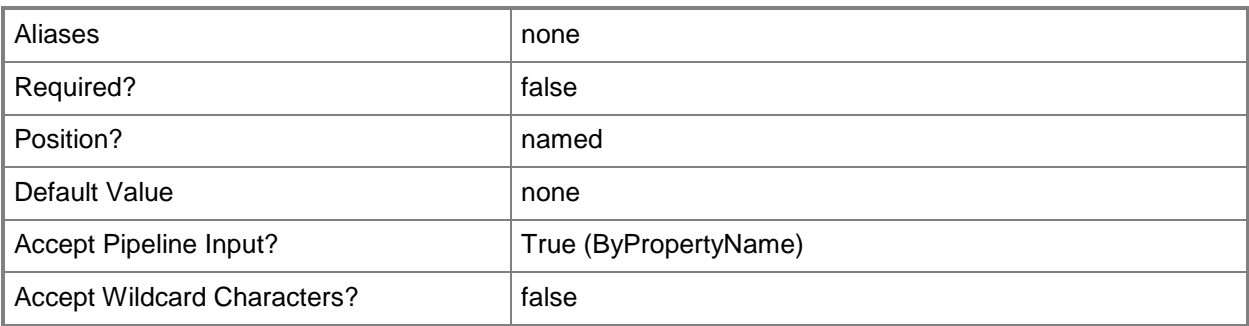

## **-PrivateNotifications<SettingType>**

Specifies whether to enable notifications for a private type of network location. Valid values are:

-- No

-- Not Configured

-- Yes

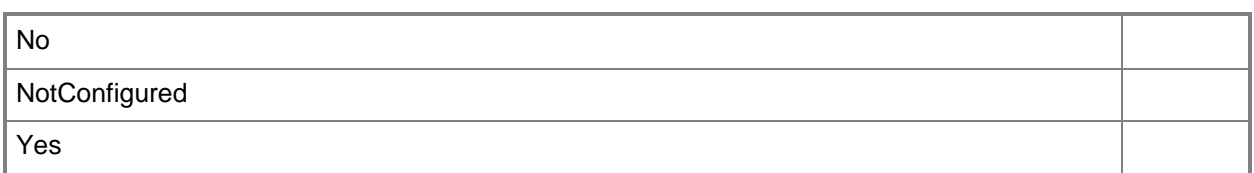

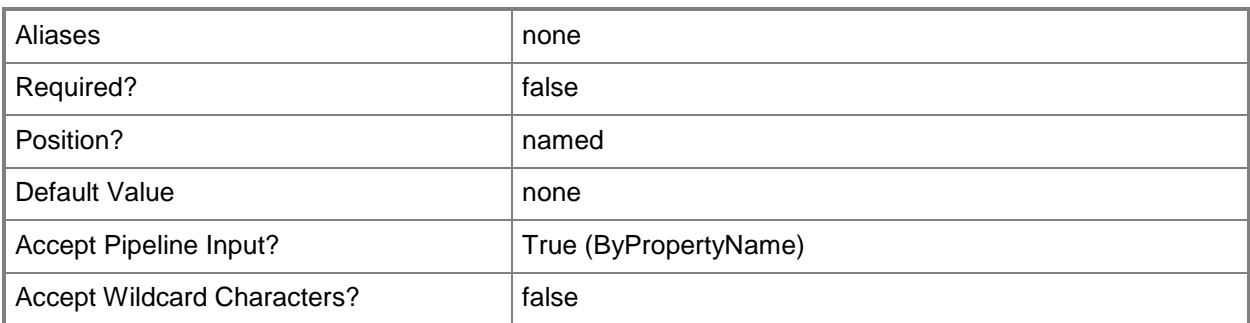

# **-PrivateTurnOnFirewall<SettingType>**

Specifies whether to turn on a firewall for a private type of network location. Valid values are:

-- No

-- Not Configured

-- Yes

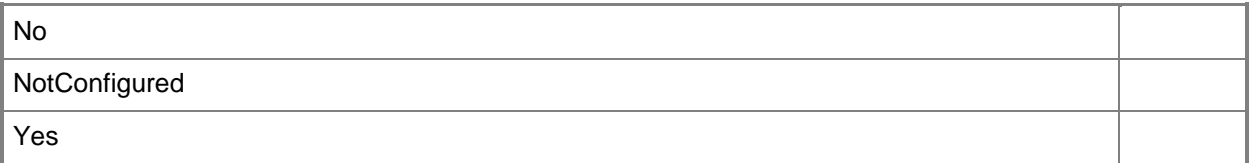

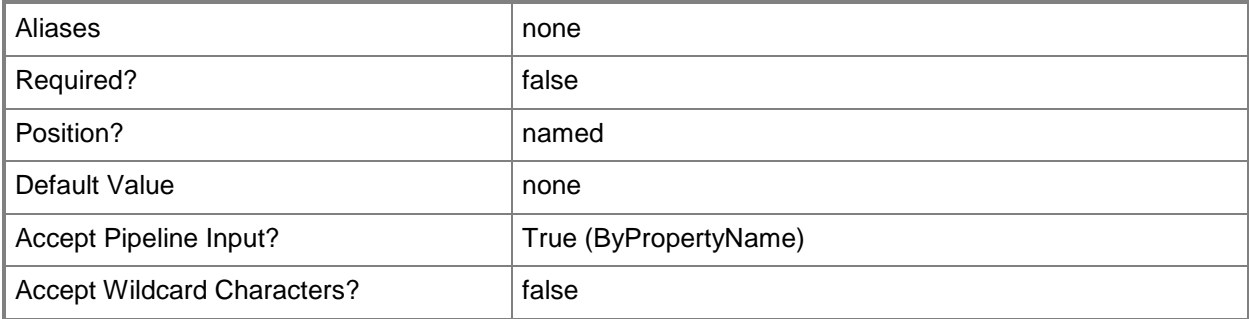

# **-PublicBlockAllInboundTraffic<SettingType>**

Specifies whether to block all incoming traffic for a public type of network location. Valid values are:

-- No

- -- Not Configured
- -- Yes

The acceptable values for this parameter are:

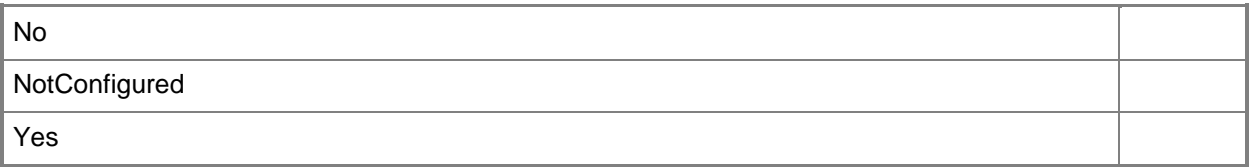

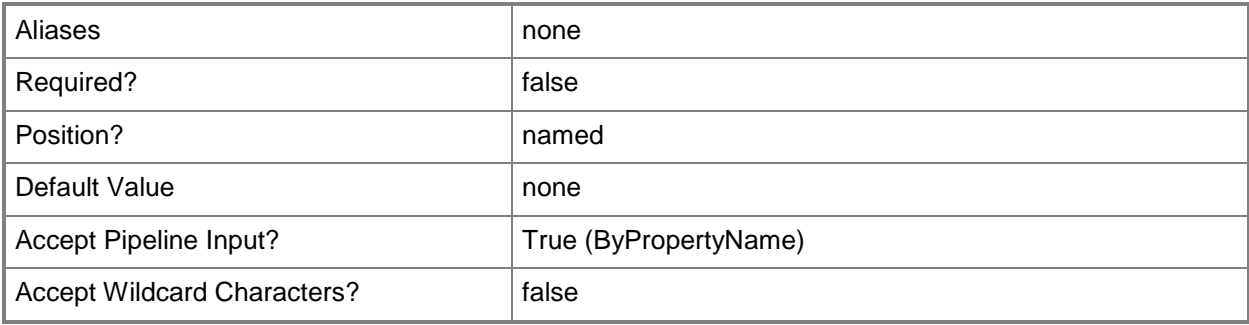

# **-PublicNotifications<SettingType>**

Specifies whether Configuration Manager sends notifications to public network locations. Valid values are:

-- No

-- Not Configured

-- Yes

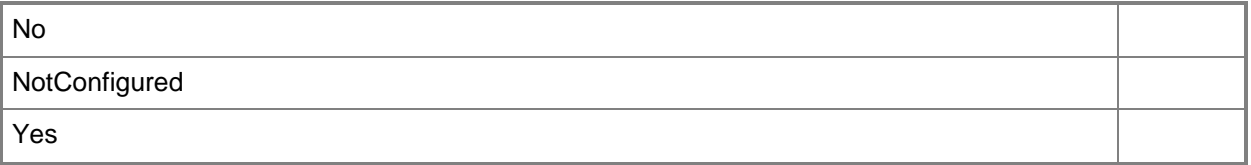

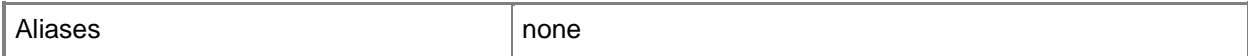

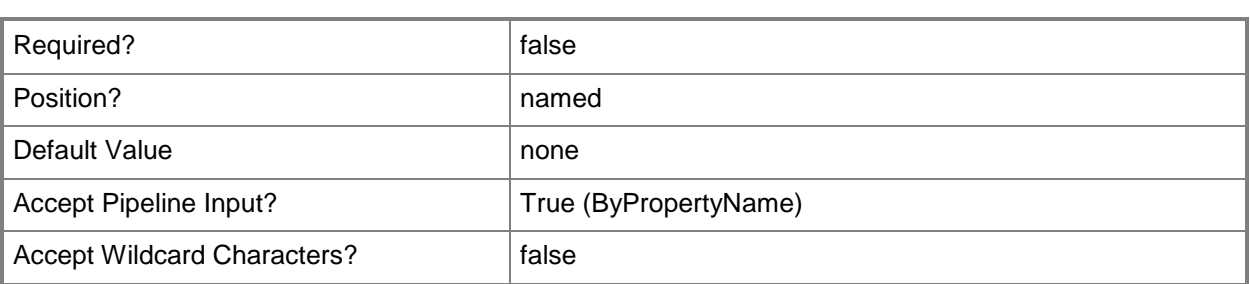

# **-PublicTurnOnFirewall<SettingType>**

Specifies whether to enable Windows Firewall for a public network location. Valid values are:

-- No

-- Not Configured

-- Yes

The acceptable values for this parameter are:

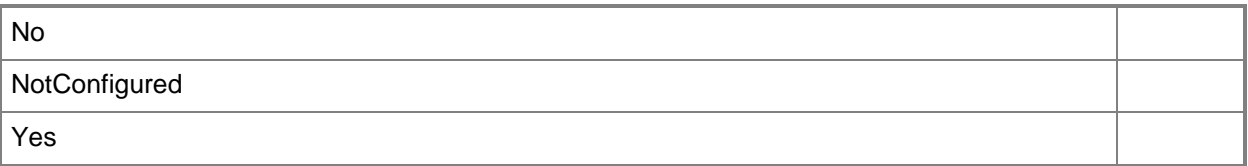

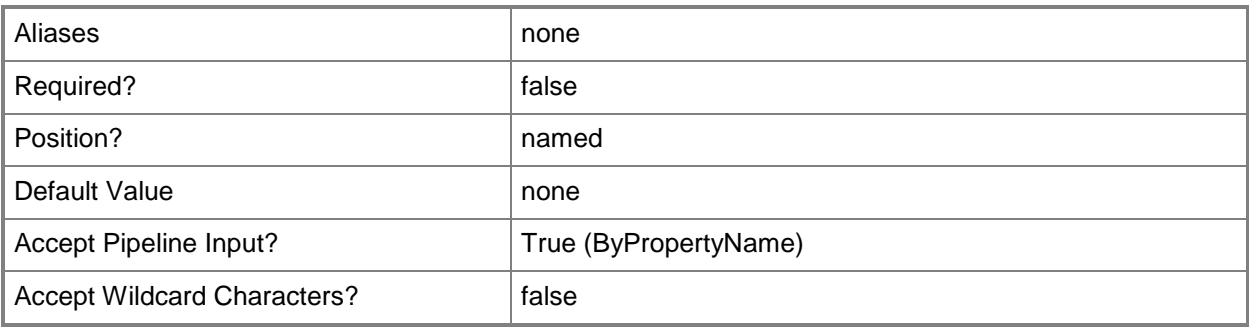

# **-Confirm**

Prompts you for confirmation before executing the command.

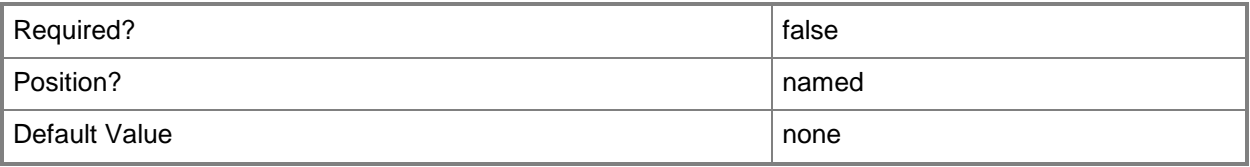

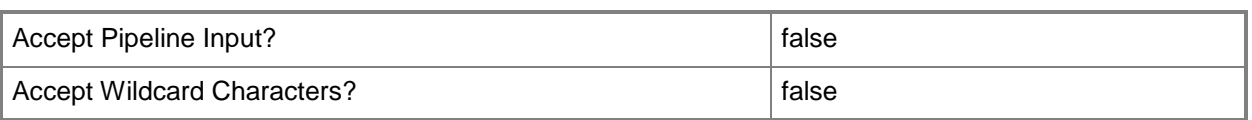

#### **-WhatIf**

Describes what would happen if you executed the command without actually executing the command.

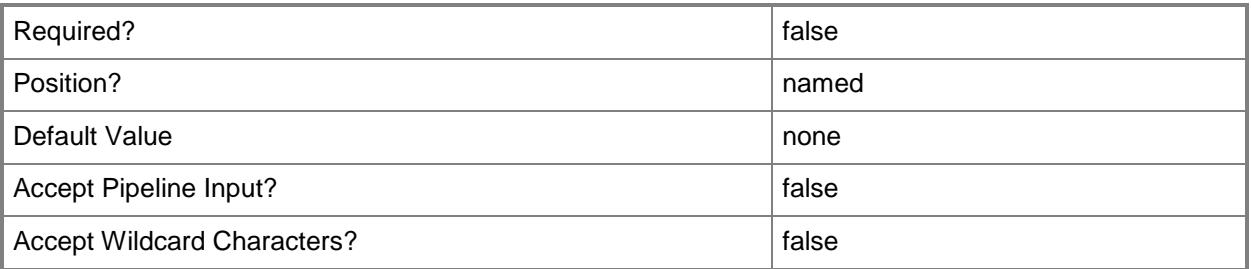

#### **<CommonParameters>**

This cmdlet supports the common parameters: -Verbose, -Debug, -ErrorAction, -ErrorVariable, OutBuffer, and -OutVariable. For more information, see [about\\_CommonParameters.](http://technet.microsoft.com/en-us/library/dd315352.aspx)

# **Examples**

# **Example 1: Create a Windows Firewall policy**

This command creates a new Windows Firewall policy and enables the firewall for domain, private, and public network location types.

```
PS C:\> New-CMWindowsFirewallPolicy -Name "test01" -Description "323132" -
DomainTurnOnFirewall Yes -PrivateTurnOnFirewall Yes -PublicTurnOnFirewall Yes
```
## **Related topics**

[Get-CMWindowsFirewallPolicy](#page-778-0) [Remove-CMWindowsFirewallPolicy](#page-1749-0) [Set-CMWindowsFirewallPolicy](#page-2595-0)

# **New-CMWiredProfileObject**

# **New-CMWiredProfileObject**

Creates a profile that specifies settings for AMT-based computers on a wired network.

#### **Syntax**

```
Parameter Set: NewWiredProfileObject
New-CMWiredProfileObject -ClientAuthenticationMethod {EapTls | EapTtlsMschapv2 | 
Peapv0EapMschapv2} -ClientCertificateTemplate <String> -ClientCertificationAuthorityName 
<String> -ClientIssuingCertificationAuthority <String> -TrustedRootCertificate 
<X509Certificate2> [-Confirm] [-WhatIf] [ <CommonParameters>]
```
# **Detailed Description**

The **New-CMWiredProfileObject** cmdlet creates a Microsoft System Center 2012 Configuration Manager profile that specifies settings that Intel Active Management Technology (Intel AMT)-based computers use on a wired network. These settings must match the configuration on your Remote Authentication Dial-In User Service (RADIUS) server. System Center 2012 Configuration Manager cannot validate that these settings with your RADIUS server.

## **Parameters**

## **-ClientAuthenticationMethod<ClientAuthenticationMethodType>**

Specifies the client authentication method configured on your RADIUS server. Valid values are:

- -- EapTls. EAP-TLS.
- -- EapTtlsMschapv2. EAP-TTLS/MSCHAPv2.
- -- Peapv0EapMschapv2. PEAPv0/EAP-MSCHAPv2.
- The default authentication method is EAP-TLS.

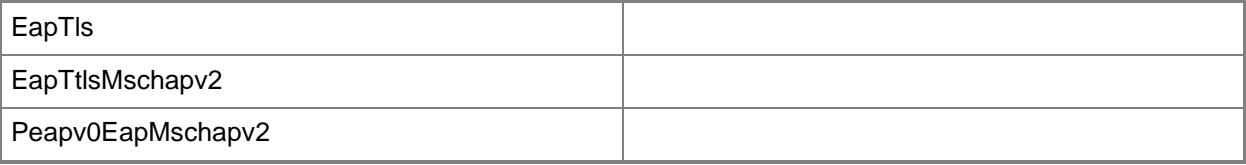

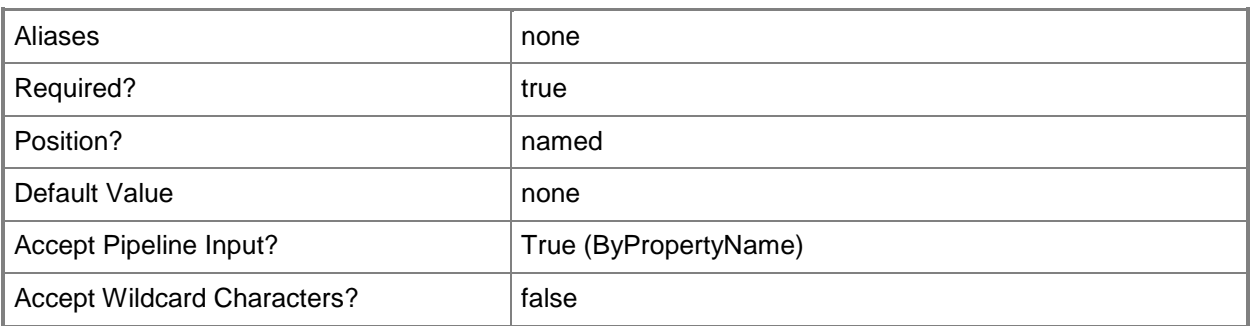

# **-ClientCertificateTemplate<String>**

Specifies a client certificate template.

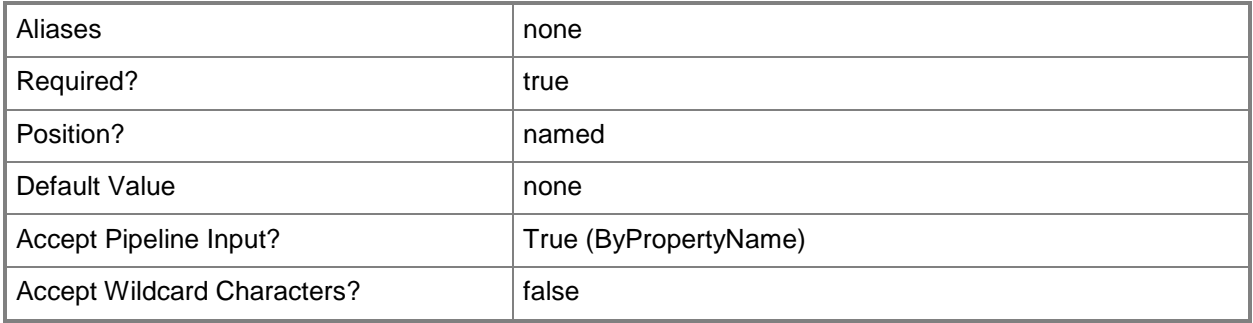

# **-ClientCertificationAuthorityName<String>**

Specifies a certification authority for the client.

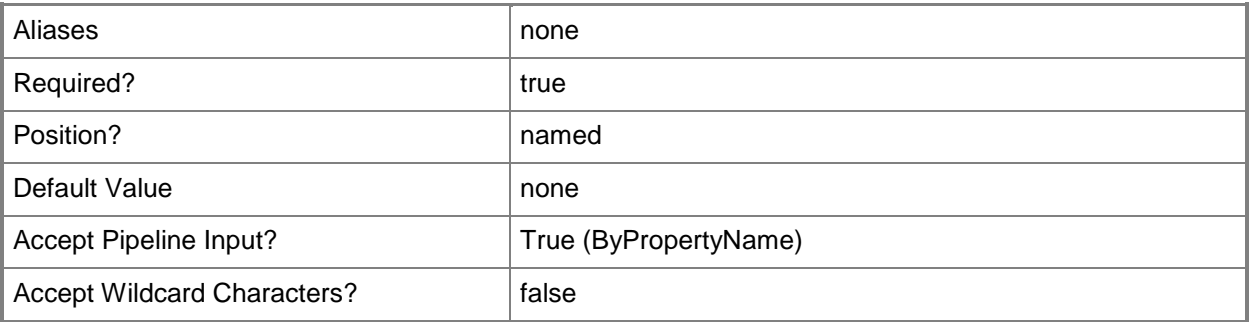

# **-ClientIssuingCertificationAuthority<String>**

Specifies an issuing certification authority for the client.

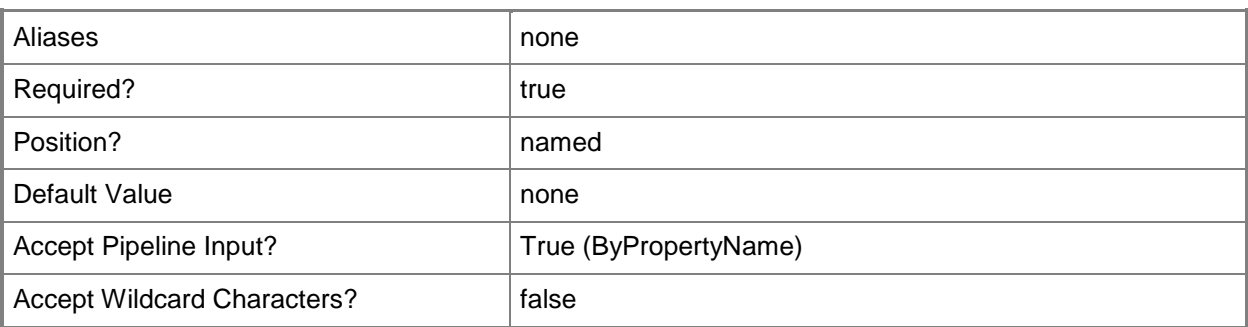

## **-TrustedRootCertificate<X509Certificate2>**

Specifies the trusted root certificate that the RADIUS server uses as its server authentication certificate.

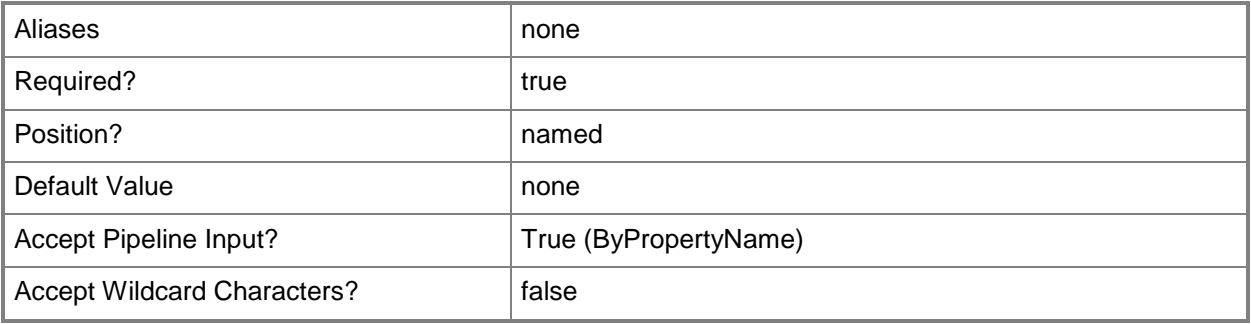

# **-Confirm**

Prompts you for confirmation before executing the command.

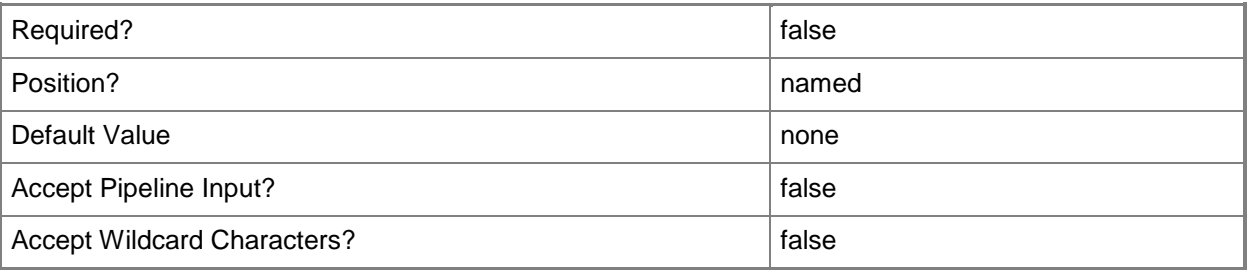

#### **-WhatIf**

Describes what would happen if you executed the command without actually executing the command.

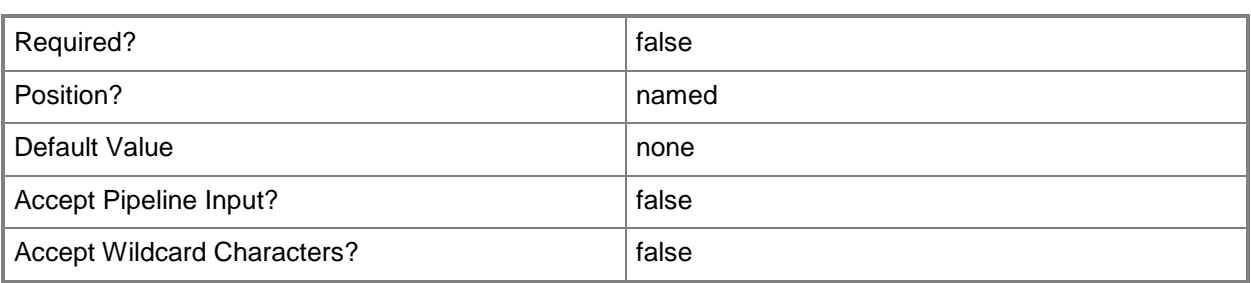

### **<CommonParameters>**

This cmdlet supports the common parameters: -Verbose, -Debug, -ErrorAction, -ErrorVariable, - OutBuffer, and -OutVariable. For more information, see [about\\_CommonParameters.](http://technet.microsoft.com/en-us/library/dd315352.aspx)

# **Examples**

# **Example 1: Create a profile for AMT-based computers on a wired network**

This command creates a profile for Intel AMT-based computers on a wired network. The command specifies security settings, such as the client authentication method and information necessary for certificates. These settings must match the settings for the RADIUS server.

PS C:\> New-CMWiredProfileObject -ClientAuthenticationMethod EapTtlsMschapv2 - ClientCertificateTemplate "Contoso Wired User" -ClientCertificationAuthorityName "Contoso CA 1" -ClientIssuingCertificationAuthority "ContosoCA.Contoso.com" -TrustedRootCertificate "Contoso Root"

# **Related topics**

[New-CMWirelessProfileObject](#page-1331-0)

# **New-CMWirelessProfileConfigurationItem**

## **New-CMWirelessProfileConfigurationItem**

Creates a wireless profile.

#### **Syntax**

```
Parameter Set: Default
New-CMWirelessProfileConfigurationItem -DesiredConfigurationDigestPath <String> [-Confirm] 
[-WhatIf] [ <CommonParameters>]
```
## **Detailed Description**

The **New-CMWirelessProfileConfigurationItem** cmdlet creates a wireless profile. Client computers use wireless profiles for configuration when they connect to a company wireless network.

#### **Parameters**

## **-DesiredConfigurationDigestPath<String>**

Specifies a path to the configuration data stored as a digest.

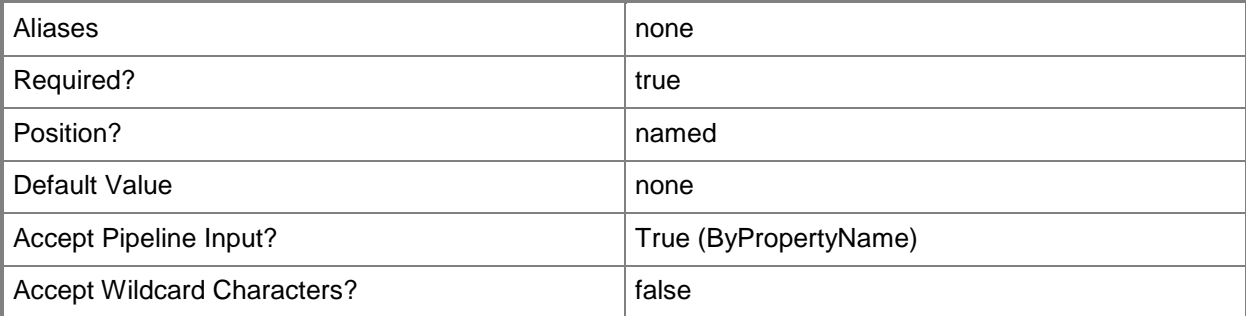

#### **-Confirm**

Prompts you for confirmation before executing the command.

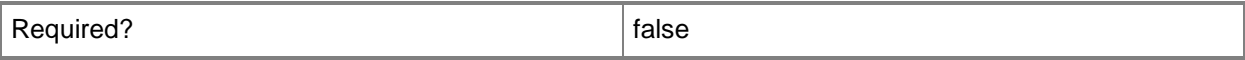

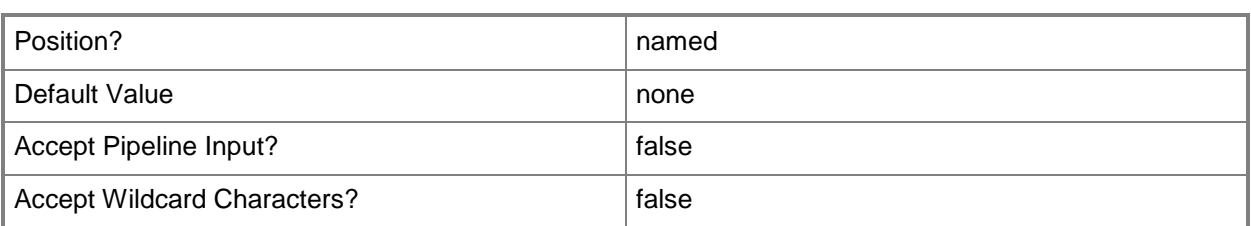

## **-WhatIf**

Describes what would happen if you executed the command without actually executing the command.

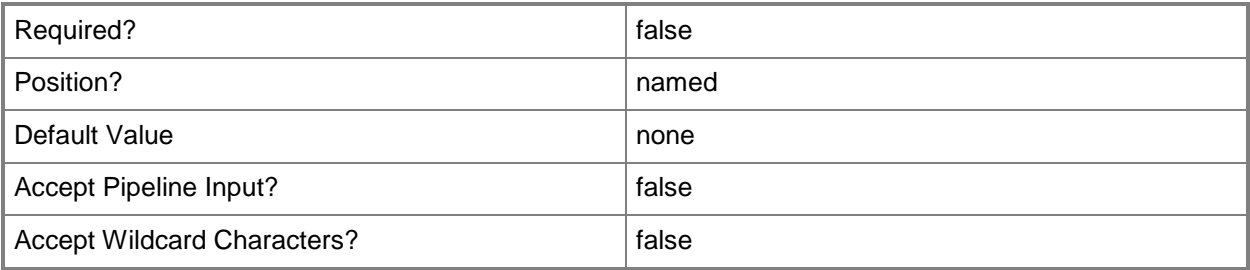

## **<CommonParameters>**

This cmdlet supports the common parameters: -Verbose, -Debug, -ErrorAction, -ErrorVariable, OutBuffer, and -OutVariable. For more information, see [about\\_CommonParameters.](http://technet.microsoft.com/en-us/library/dd315352.aspx)

# **Related topics**

[Copy-CMWirelessProfileConfigurationItem](#page-298-0) [Get-CMWirelessProfileConfigurationItem](#page-780-0) [Remove-CMWirelessProfileConfigurationItem](#page-1753-0) [Set-CMWirelessProfileConfigurationItem](#page-2606-0)

# <span id="page-1331-0"></span>**New-CMWirelessProfileObject**

# **New-CMWirelessProfileObject**

Creates a profile that specifies settings for AMT-based computers on a wireless network.

#### **Syntax**

```
Parameter Set: NewWirelessProfileObject
New-CMWirelessProfileObject -ClientAuthenticationMethod {EapTls | EapTtlsMschapv2 | 
Peapv0EapMschapv2} -ClientCertificateTemplate <String> -ClientCertificationAuthorityName 
<String> -ClientIssuingCertificationAuthority <String> -EncryptionMethod {AES | TKIP} -
NetworkName <String> -ProfileName <String> -SecurityType {WPA2Enterprise | WPAEnterprise} -
TrustedRootCertificate <X509Certificate2> [-Confirm] [-WhatIf] [ <CommonParameters>]
```
# **Detailed Description**

The **New-CMWirelessProfileObject** cmdlet creates a Microsoft System Center 2012 Configuration Manager profile that specifies settings that Intel Active Management Technology (Intel AMT)-based computers use on a wireless network. These settings must match the configuration on your Remote Authentication Dial-In User Service (RADIUS) server. System Center 2012 Configuration Manager cannot validate that these settings with your RADIUS server.

## **Parameters**

## **-ClientAuthenticationMethod<ClientAuthenticationMethodType>**

Specifies the client authentication method configured on your RADIUS server. Valid values are:

-- EapTls. EAP-TLS.

-- EapTtlsMschapv2. EAP-TTLS/MSCHAPv2.

-- Peapv0EapMschapv2. PEAPv0/EAP-MSCHAPv2.

The default authentication method is EAP-TLS.

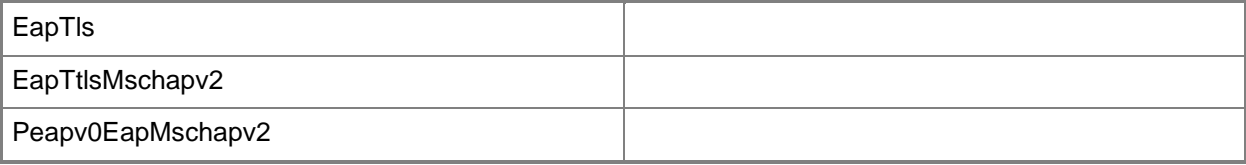
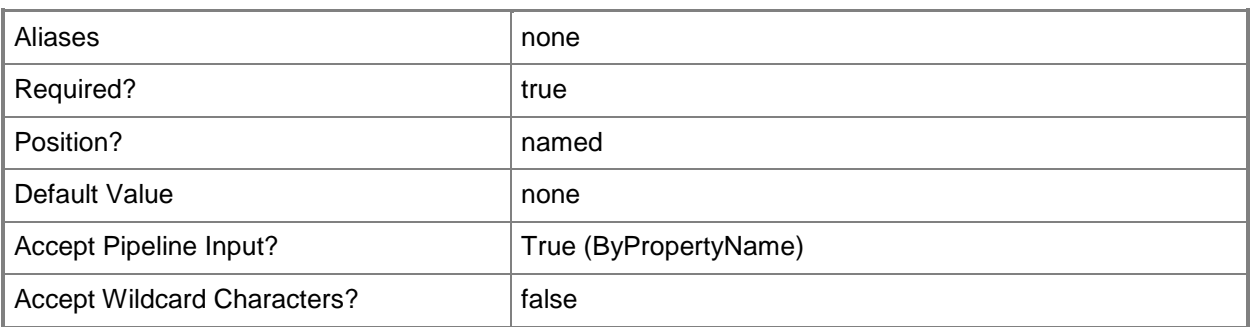

#### **-ClientCertificateTemplate<String>**

Specifies a client certificate template.

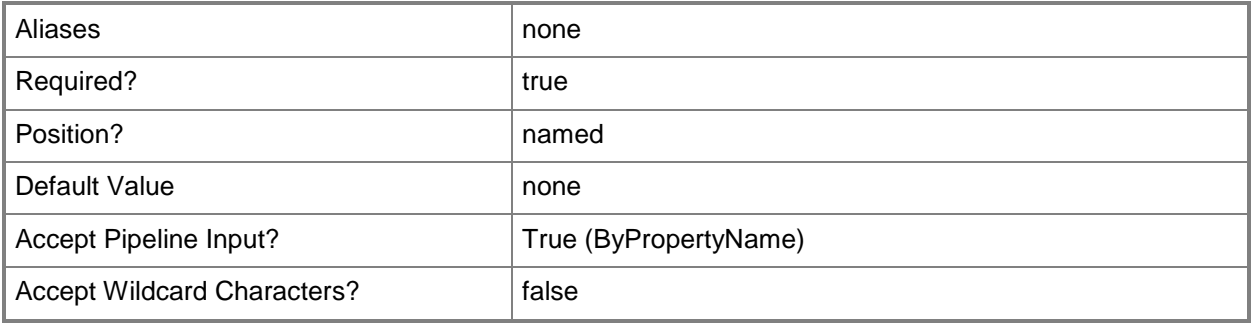

## **-ClientCertificationAuthorityName<String>**

Specifies a certification authority for the client.

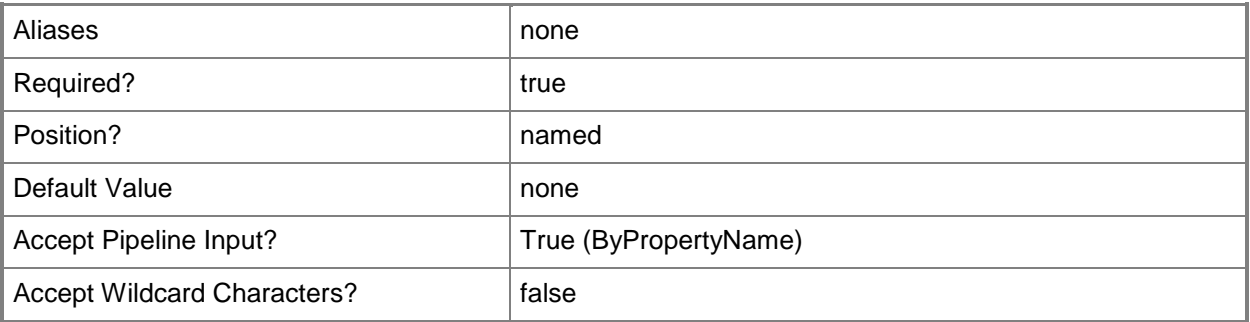

## **-ClientIssuingCertificationAuthority<String>**

Specifies an issuing certification authority for the client.

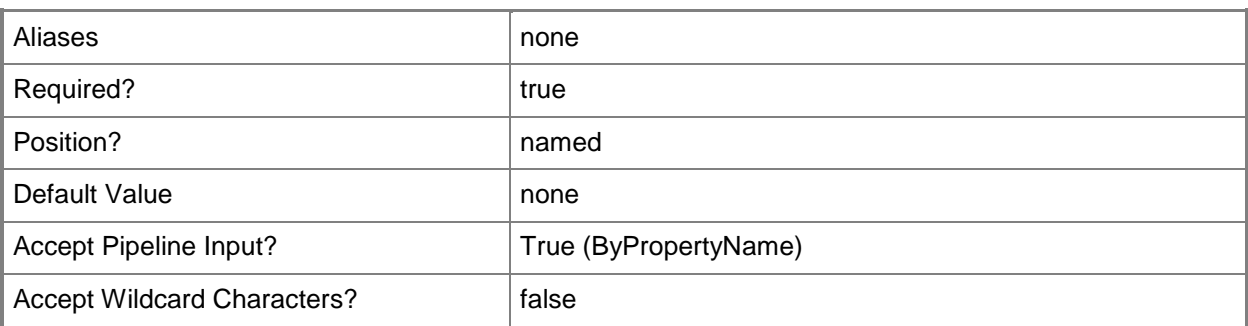

#### **-EncryptionMethod<EncryptionType>**

Specifies the encryption method. This method is the same as the encryption method for your wireless network. Valid values are: AES and TKIP. The default value for this parameter is AES.

The acceptable values for this parameter are:

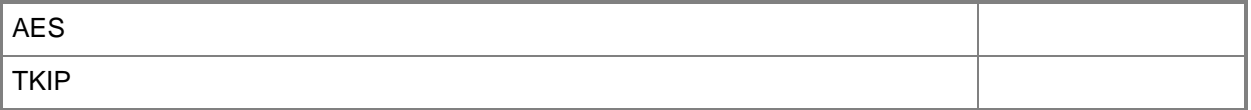

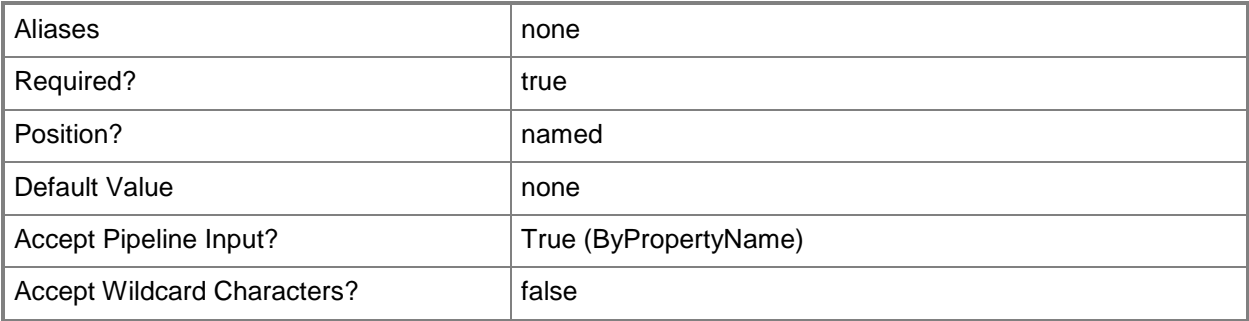

#### **-NetworkName<String>**

Specifies the name of your wireless network, also known as the service set identifier (SSID). This name cannot exceed 32 characters.

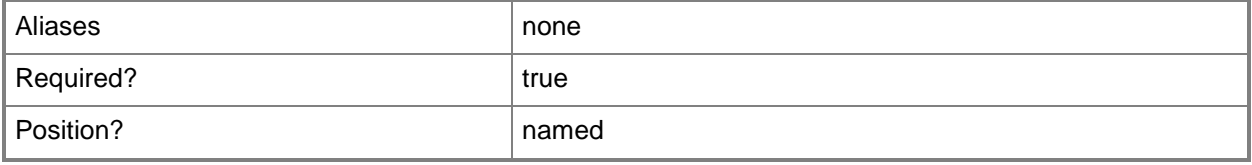

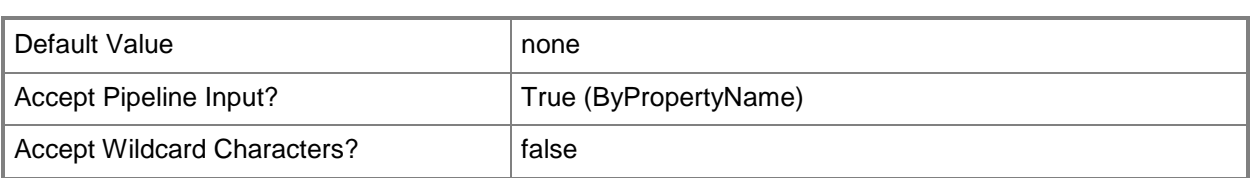

#### **-ProfileName<String>**

Specifies a name for this profile. Use alphanumeric characters only, start the name with a letter, and do not exceed 32 characters.

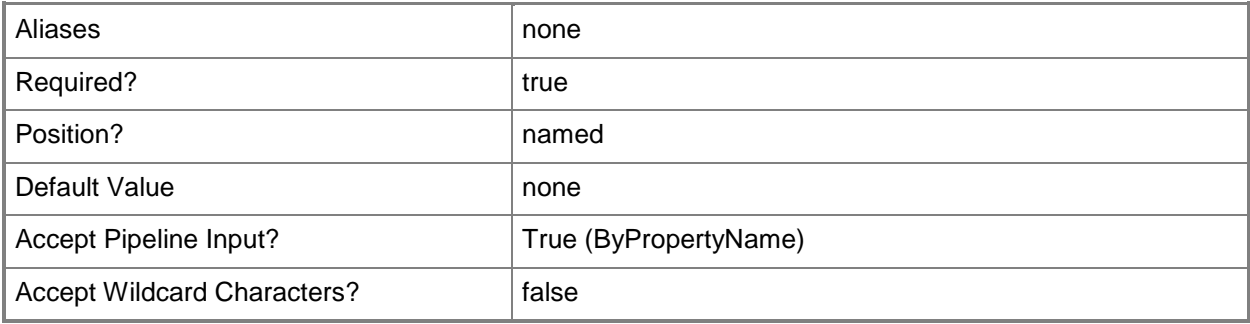

## **-SecurityType<WirelessProfileSecurityType>**

Specifies the security type for your wireless network. Valid values are: WPA2Enterprise and WPAEnterprise. The default value for this parameter is WPA2Enterprise.

The acceptable values for this parameter are:

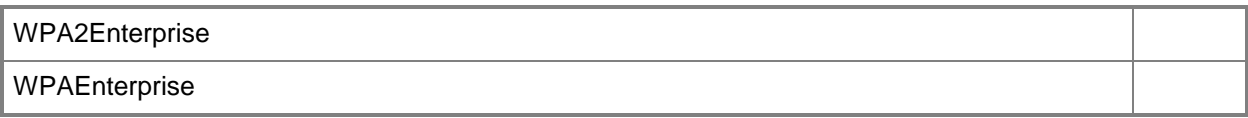

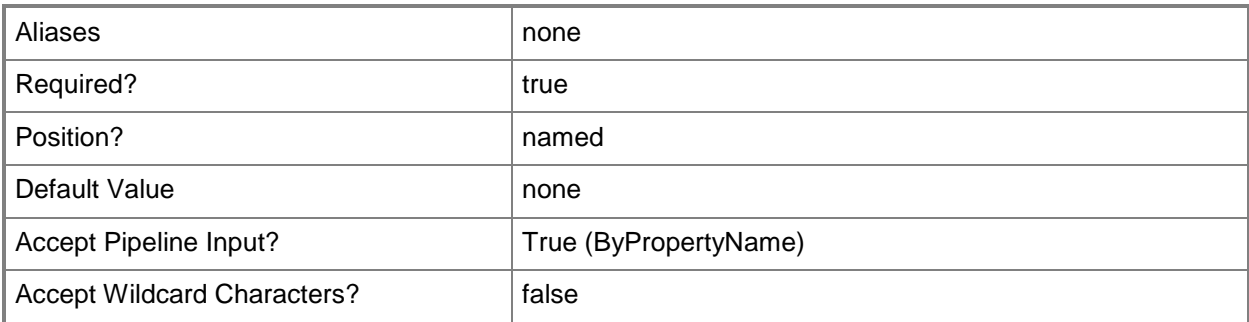

## **-TrustedRootCertificate<X509Certificate2>**

Specifies the trusted root certificate that the RADIUS server uses as its server authentication certificate.

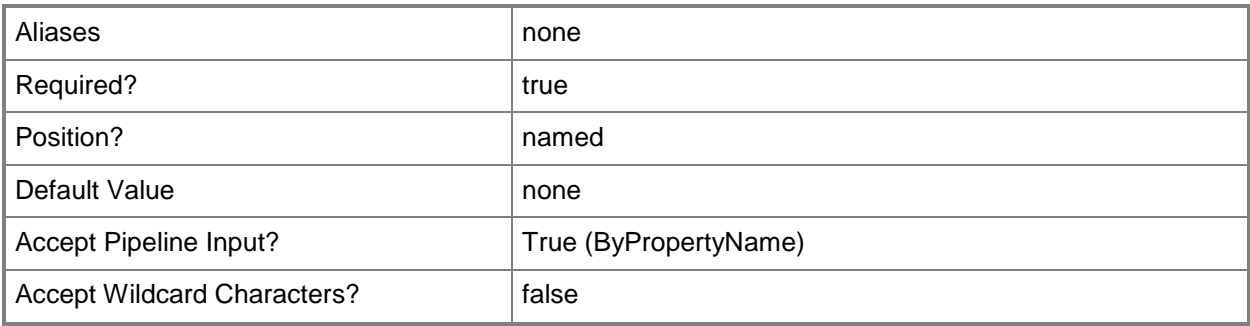

## **-Confirm**

Prompts you for confirmation before executing the command.

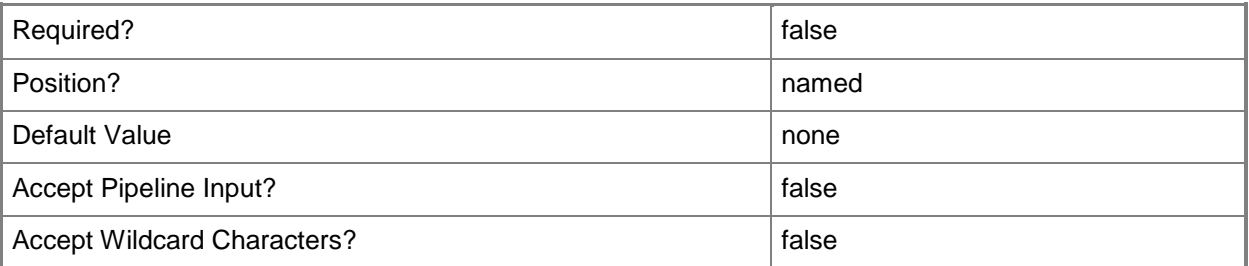

#### **-WhatIf**

Describes what would happen if you executed the command without actually executing the command.

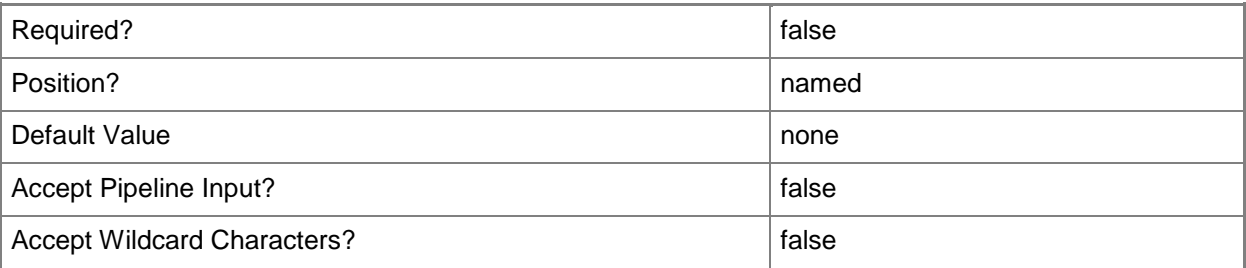

#### **<CommonParameters>**

This cmdlet supports the common parameters: -Verbose, -Debug, -ErrorAction, -ErrorVariable, OutBuffer, and -OutVariable. For more information, see [about\\_CommonParameters.](http://technet.microsoft.com/en-us/library/dd315352.aspx)

## **Examples**

## **Example 1: Create a profile for AMT-based computers on a wireless network**

This command creates a profile for Intel AMT-based computers on a wireless network. The command specifies security settings, such as the client authentication method, information necessary for certificates, and wireless network configuration. These settings must match the settings for the RADIUS server and wireless network.

PS C:\> New-CMWirelessProfileObject -ClientAuthenticationMethod EapTtlsMschapv2 - ClientCertificateTemplate "Contoso Wireless User" -ClientCertificationAuthorityName "Contoso CA 1" -ClientIssuingCertificationAuthority "ContosoCA.Contoso.com" - EncryptionMethod TKIP -NetworkName "ContosoWireless" -ProfileName "WirelessLocalUser" - SecurityType WPA2Enterprise -TrustedRootCertificate "Contoso Root CA"

#### **Related topics**

[New-CMWiredProfileObject](#page-1325-0)

# <span id="page-1337-0"></span>**Publish-CMPrestageContent**

#### **Publish-CMPrestageContent**

Publishes files to a distribution point.

#### **Syntax**

```
Parameter Set: SearchByIdMandatory_Application
Publish-CMPrestageContent -ApplicationId <String[]> -DistributionPointName <String> -
FileName <String> [-Description <String> ] [-DisableExportAllDependencies] [-Confirm] [-
WhatIf] [ <CommonParameters>]
Parameter Set: SearchByIdMandatory_BootImage
Publish-CMPrestageContent -BootImageId <String[]> -DistributionPointName <String> -FileName 
<String> [-Description <String> ] [-Confirm] [-WhatIf] [ <CommonParameters>]
Parameter Set: SearchByIdMandatory_DeploymentPackage
Publish-CMPrestageContent -DeploymentPackageId <String[]> -DistributionPointName <String> -
FileName <String> [-Description <String> ] [-Confirm] [-WhatIf] [ <CommonParameters>]
Parameter Set: SearchByIdMandatory_DriverPackage
Publish-CMPrestageContent -DistributionPointName <String> -DriverPackageId <String[]> -
FileName <String> [-Description <String> ] [-Confirm] [-WhatIf] [ <CommonParameters>]
Parameter Set: SearchByIdMandatory OperatingSystemImage
Publish-CMPrestageContent -DistributionPointName <String> -FileName <String> -
OperatingSystemImageId <String[]> [-Description <String> ] [-Confirm] [-WhatIf] [ 
<CommonParameters>]
Parameter Set: SearchByIdMandatory OperatingSystemInstaller
Publish-CMPrestageContent -DistributionPointName <String> -FileName <String> -
OperatingSystemInstallerId <String[]> [-Description <String> ] [-Confirm] [-WhatIf] [ 
<CommonParameters>]
Parameter Set: SearchByIdMandatory Package
Publish-CMPrestageContent -DistributionPointName <String> -FileName <String> -PackageId 
<String[]> [-Description <String> ] [-Confirm] [-WhatIf] [ <CommonParameters>]
Parameter Set: SearchByNameMandatory_Application
Publish-CMPrestageContent -ApplicationName <String[]> -DistributionPointName <String> -
FileName <String> [-Description <String> ] [-DisableExportAllDependencies] [-Confirm] [-
WhatIf] [ <CommonParameters>]
```
Parameter Set: SearchByNameMandatory BootImage Publish-CMPrestageContent -BootImageName <String[]> -DistributionPointName <String> - FileName <String> [-Description <String> ] [-Confirm] [-WhatIf] [ <CommonParameters>]

Parameter Set: SearchByNameMandatory DeploymentPackage Publish-CMPrestageContent -DeploymentPackageName <String[]> -DistributionPointName <String> -FileName <String> [-Description <String> ] [-Confirm] [-WhatIf] [ <CommonParameters>] Parameter Set: SearchByNameMandatory\_DriverPackage Publish-CMPrestageContent -DistributionPointName <String> -DriverPackageName <String[]> - FileName <String> [-Description <String> ] [-Confirm] [-WhatIf] [ <CommonParameters>] Parameter Set: SearchByNameMandatory\_OperatingSystemImage Publish-CMPrestageContent -DistributionPointName <String> -FileName <String> - OperatingSystemImageName <String[]> [-Description <String> ] [-Confirm] [-WhatIf] [ <CommonParameters>] Parameter Set: SearchByNameMandatory OperatingSystemInstaller Publish-CMPrestageContent -DistributionPointName <String> -FileName <String> - OperatingSystemInstallerName <String[]> [-Description <String> ] [-Confirm] [-WhatIf] [ <CommonParameters>] Parameter Set: SearchByNameMandatory\_Package Publish-CMPrestageContent -DistributionPointName <String> -FileName <String> -PackageName <String[]> [-Description <String> ] [-Confirm] [-WhatIf] [ <CommonParameters>] Parameter Set: SearchByValueMandatory\_Application Publish-CMPrestageContent -Application <IResultObject> -DistributionPointName <String> - FileName <String> [-Description <String> ] [-DisableExportAllDependencies] [-Confirm] [- WhatIf] [ <CommonParameters>] Parameter Set: SearchByValueMandatory BootImage Publish-CMPrestageContent -BootImage <IResultObject> -DistributionPointName <String> - FileName <String> [-Description <String> ] [-Confirm] [-WhatIf] [ <CommonParameters>] Parameter Set: SearchByValueMandatory DeploymentPackage Publish-CMPrestageContent -DeploymentPackage <IResultObject> -DistributionPointName <String> -FileName <String> [-Description <String> ] [-Confirm] [-WhatIf] [ <CommonParameters>] Parameter Set: SearchByValueMandatory\_DriverPackage Publish-CMPrestageContent -DistributionPointName <String> -DriverPackage <IResultObject> - FileName <String> [-Description <String> ] [-Confirm] [-WhatIf] [ <CommonParameters>] Parameter Set: SearchByValueMandatory OperatingSystemImage Publish-CMPrestageContent -DistributionPointName <String> -FileName <String> - OperatingSystemImage <IResultObject> [-Description <String> ] [-Confirm] [-WhatIf] [ <CommonParameters>] Parameter Set: SearchByValueMandatory\_OperatingSystemInstaller Publish-CMPrestageContent -DistributionPointName <String> -FileName <String> - OperatingSystemInstaller <IResultObject> [-Description <String> ] [-Confirm] [-WhatIf] [ <CommonParameters>] Parameter Set: SearchByValueMandatory Package Publish-CMPrestageContent -DistributionPointName <String> -FileName <String> -Package

<IResultObject> [-Description <String> ] [-Confirm] [-WhatIf] [ <CommonParameters>]

## **Detailed Description**

The **Publish-CMPrestageContent** cmdlet publishes files for applications, images, packages, or operating system installers to a distribution point without using the Microsoft System Center 2012 Configuration Manager distribution process. Specify the distribution site, the file name, and the item to publish.

You can specify any of the following to publish to a distribution point:

- -- Application
- -- BootImage
- -- DeploymentPackage
- -- DriverPackage
- -- OperatingSystemImage
- -- OperatingSystemInstaller
- -- Package

You can specify the item to be published by name or ID, or use another cmdlet to get the desired item.

#### **Parameters**

#### **-Application<IResultObject>**

Specifies an application object. To obtain an application object, use the **Get-CMApplication** cmdlet.

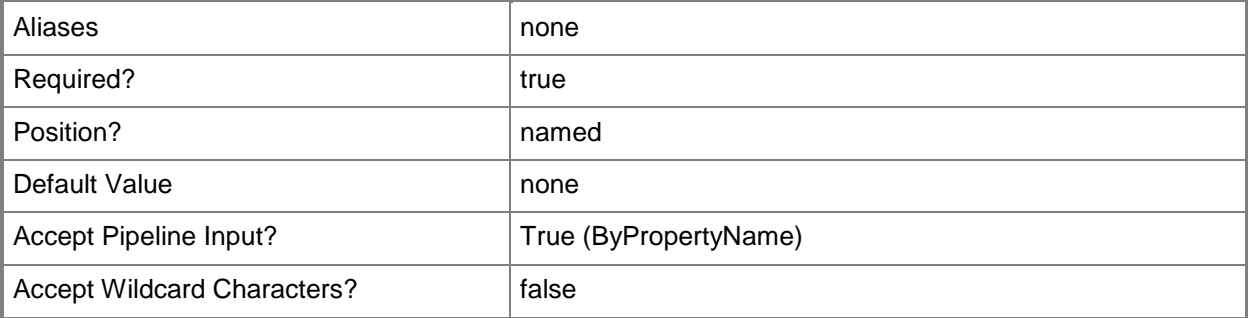

#### **-ApplicationId<String[]>**

Specifies an array of IDs of applications.

Aliases and a none

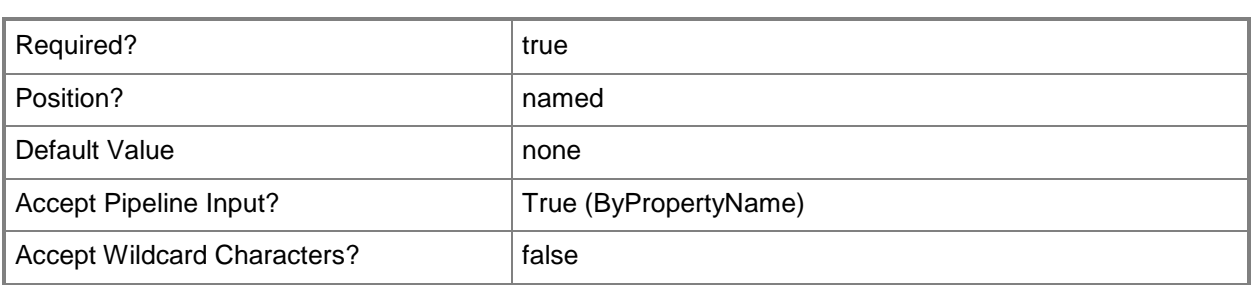

## **-ApplicationName<String[]>**

Specifies an array of names of applications.

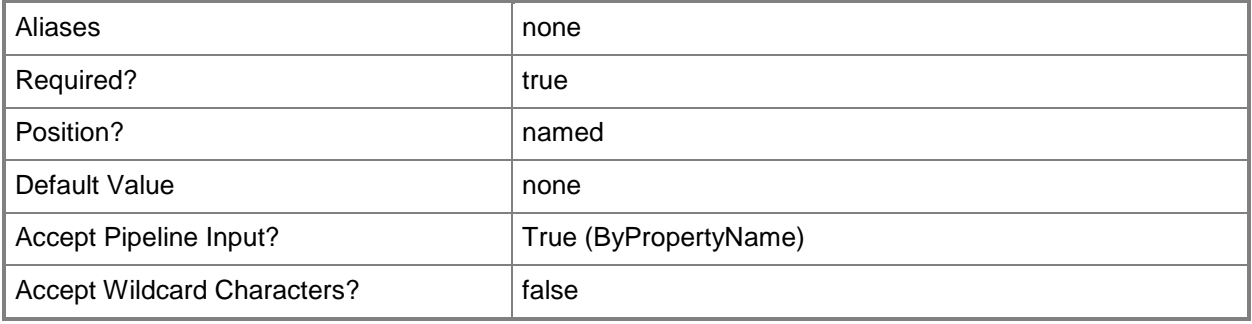

#### **-BootImage<IResultObject>**

Specifies a boot image object. To obtain a boot image object, use the **Get-CMBootImage** cmdlet.

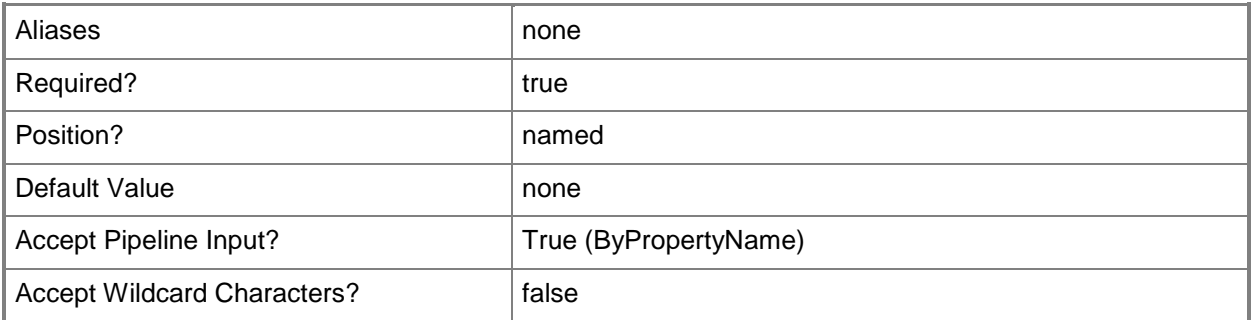

#### **-BootImageId<String[]>**

Specifies an array of IDs of boot images.

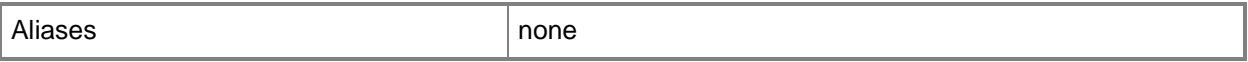

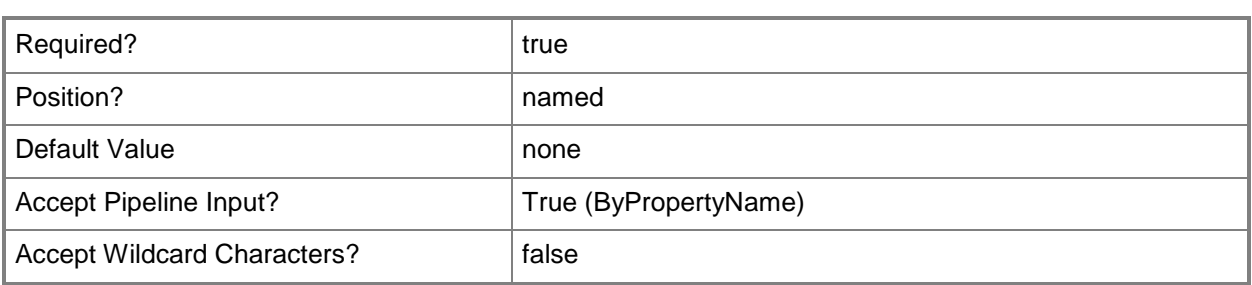

#### **-BootImageName<String[]>**

Specifies an array of names of boot images.

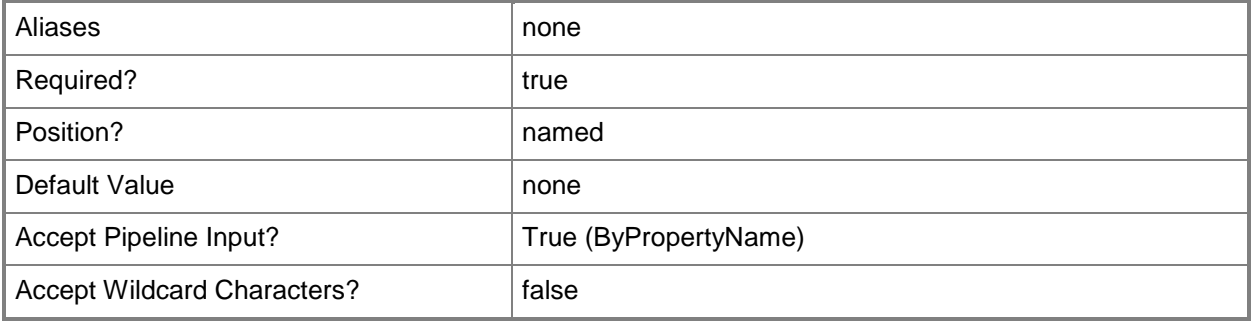

#### **-DeploymentPackage<IResultObject>**

Specifies a deployment package object. To obtain a deployment package object, use the **Get-CMDeploymentPackage** cmdlet.

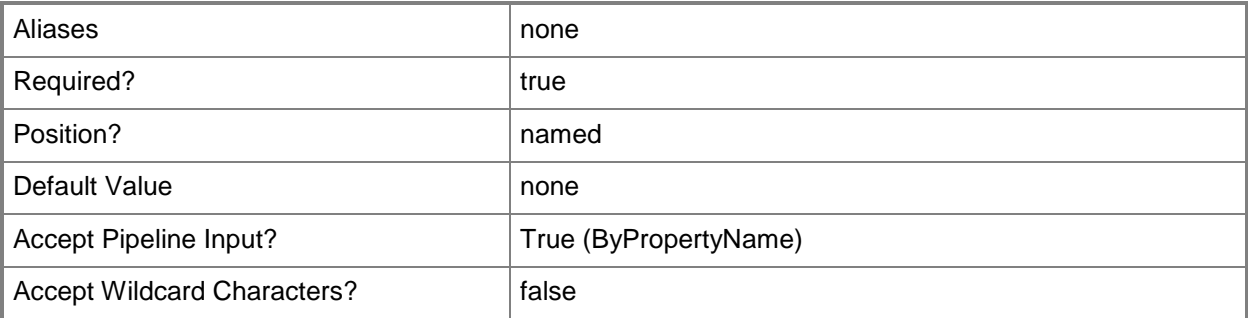

## **-DeploymentPackageId<String[]>**

Specifies an array of IDs of deployment packages.

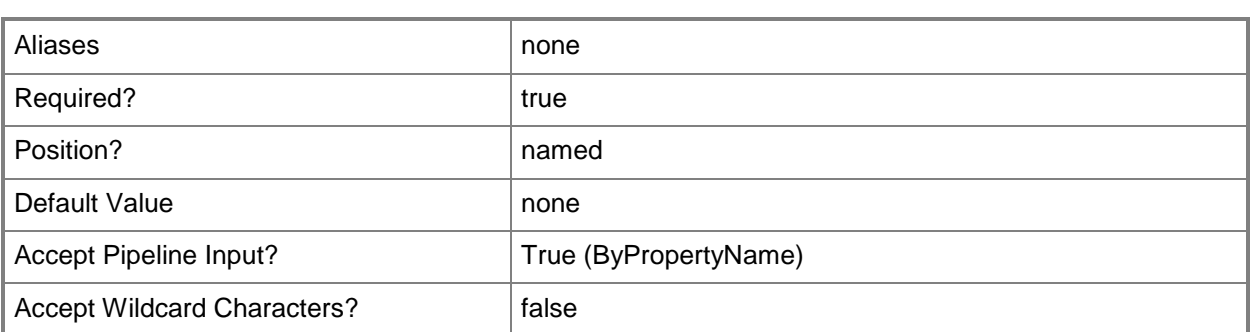

## **-DeploymentPackageName<String[]>**

Specifies an array of names of deployment packages.

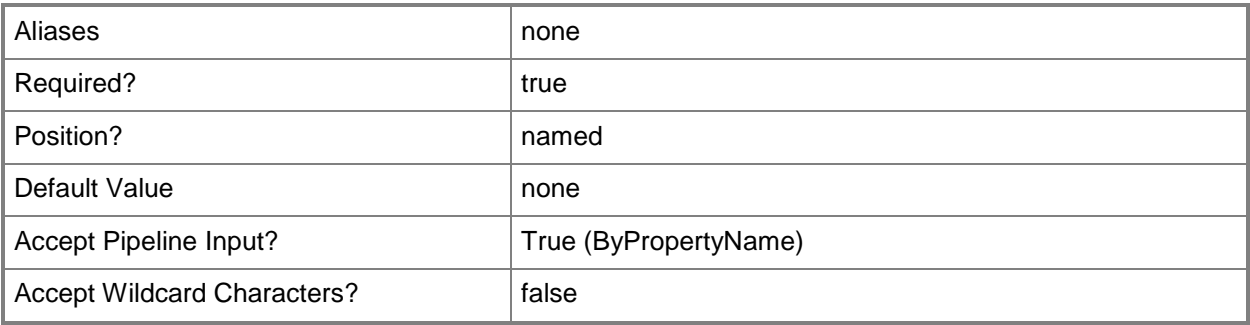

#### **-Description<String>**

Specifies a description for the content.

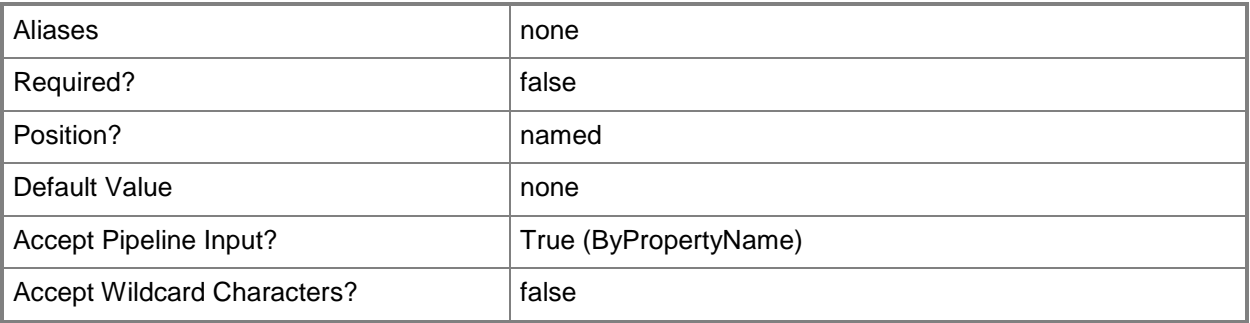

## **-DisableExportAllDependencies**

Indicates that Configuration Manager disables all dependencies for the exported content.

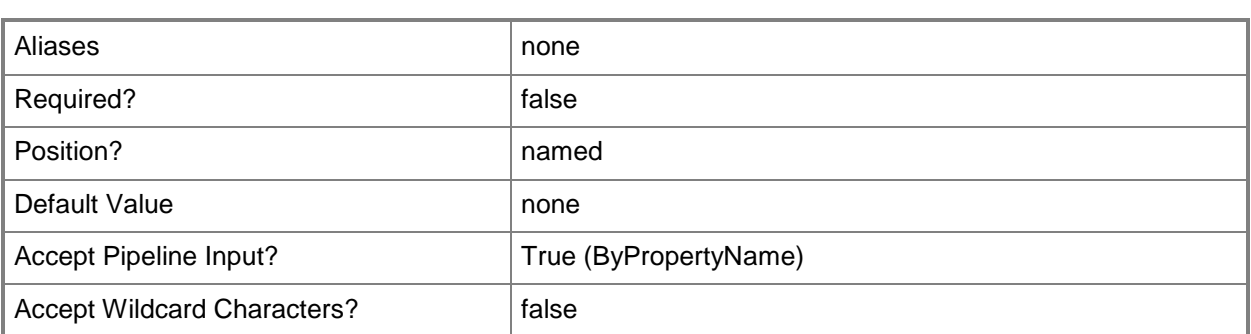

## **-DistributionPointName<String>**

Specifies a distribution point for the content.

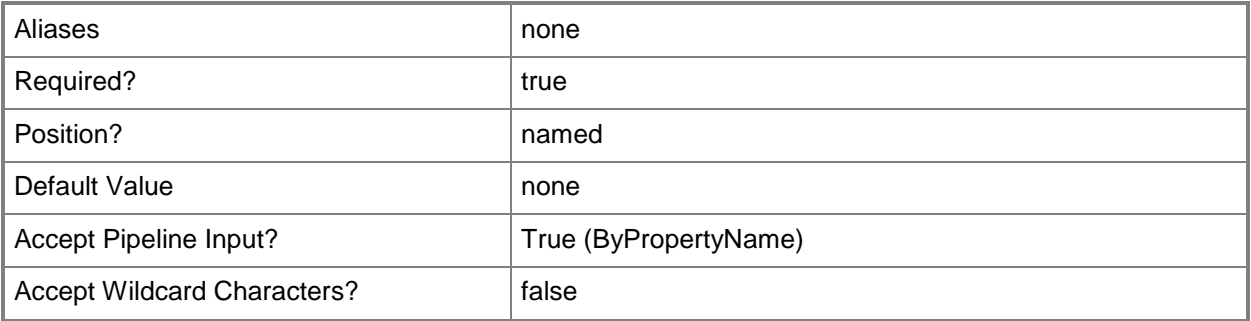

#### **-DriverPackage<IResultObject>**

Specifies a driver package object. To obtain a driver package object, use the **Get-CMDriverPackage** cmdlet.

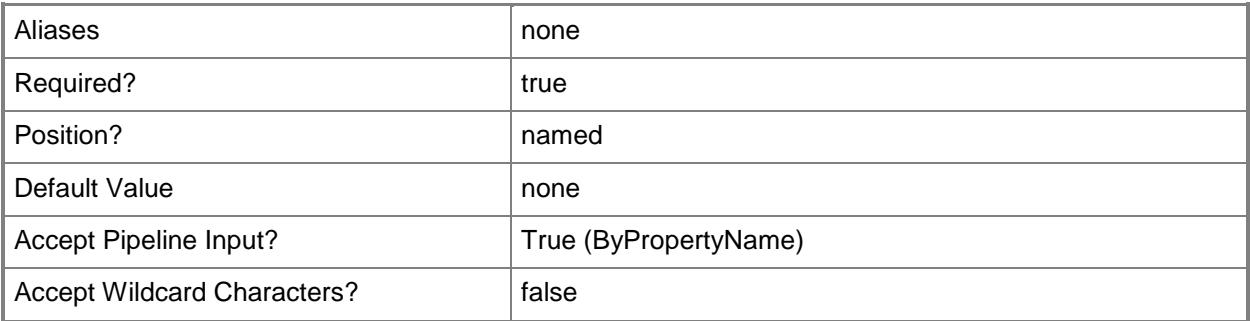

#### **-DriverPackageId<String[]>**

Specifies an array of IDs of driver packages.

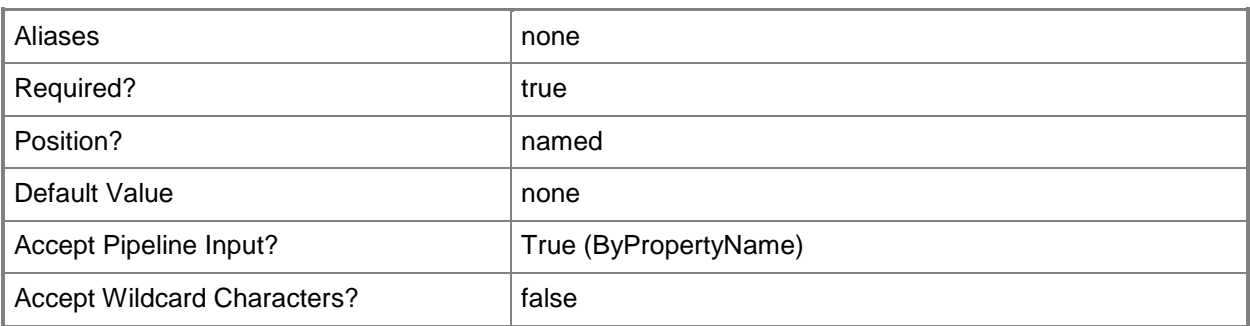

# **-DriverPackageName<String[]>**

Specifies an array of names of driver packages.

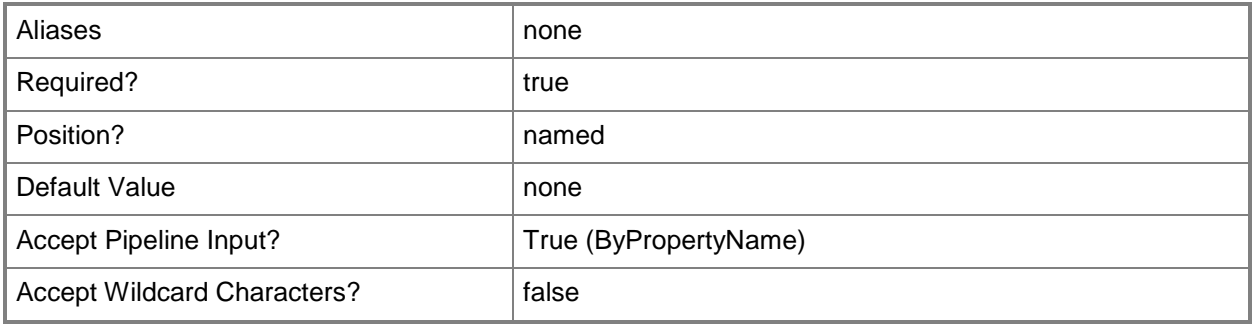

# **-FileName<String>**

Specifies a file name for a .pkgx file.

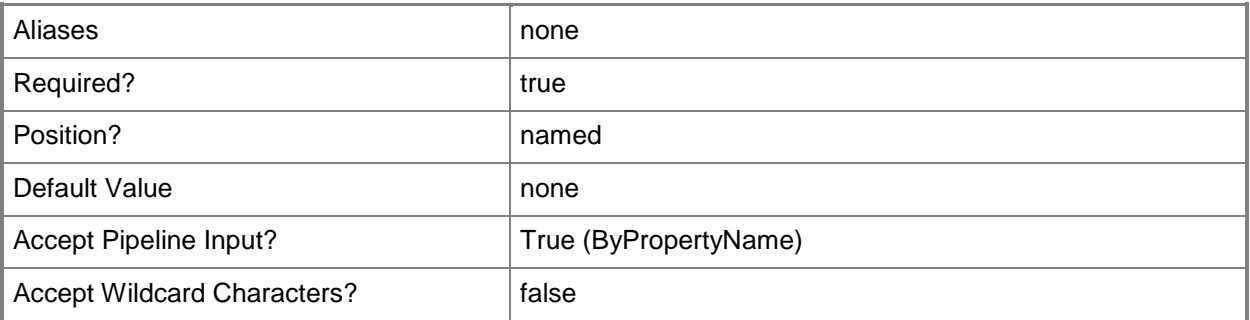

# **-OperatingSystemImage<IResultObject>**

Specifies an operating system image object. To obtain an operating system image object, use the **Get-CMOperatingSystemImage** cmdlet.

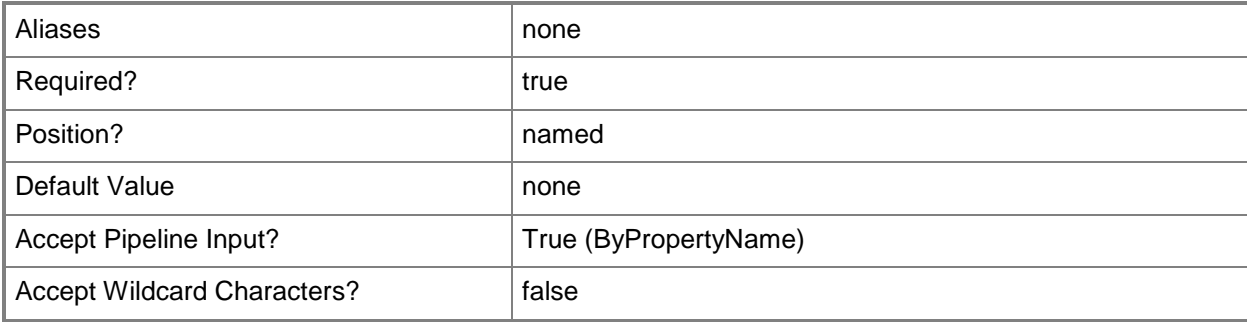

## **-OperatingSystemImageId<String[]>**

Specifies an array of IDs of operating system images.

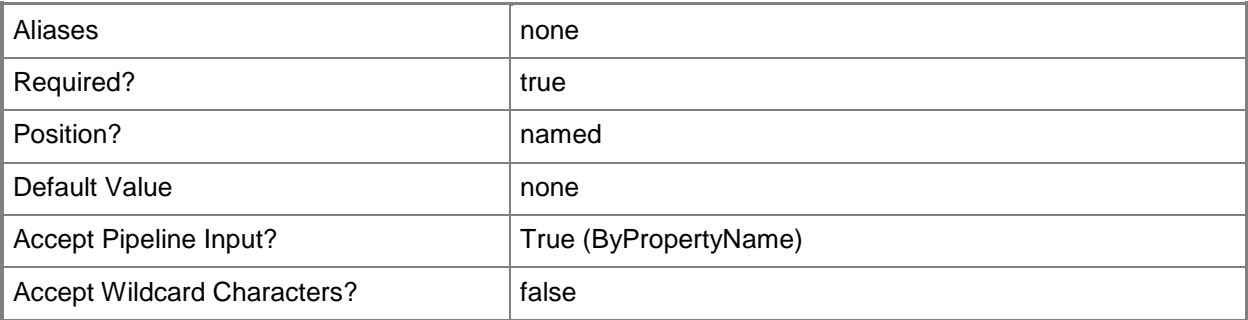

#### **-OperatingSystemImageName<String[]>**

Specifies an array of names of operating system images.

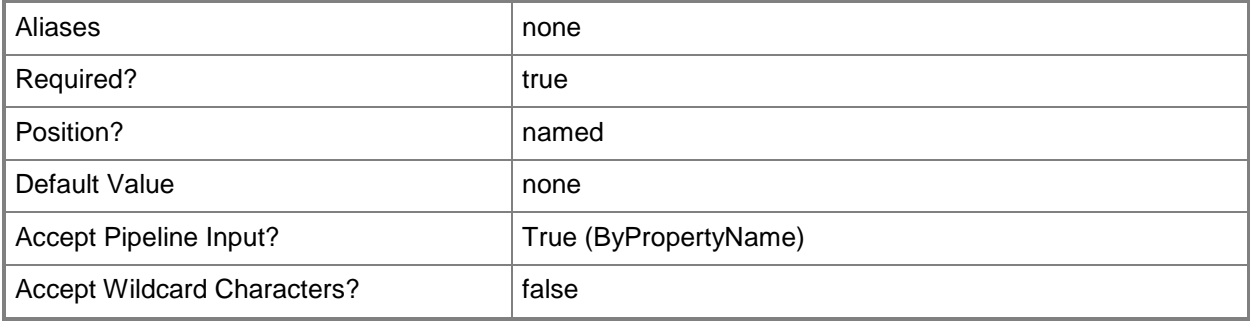

#### **-OperatingSystemInstaller<IResultObject>**

Specifies an operating system installer object. To obtain an operating system installer object, use the **Get-CMOperatingSystemInstaller** cmdlet.

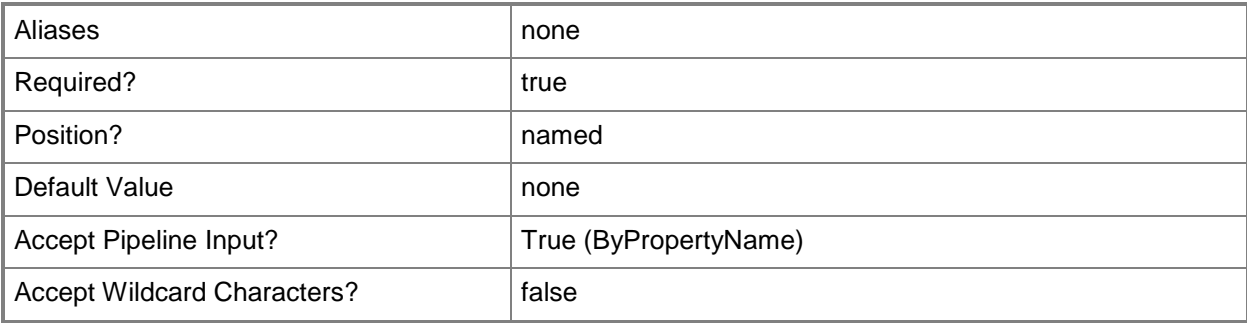

## **-OperatingSystemInstallerId<String[]>**

Specifies an array of IDs of operating system installers.

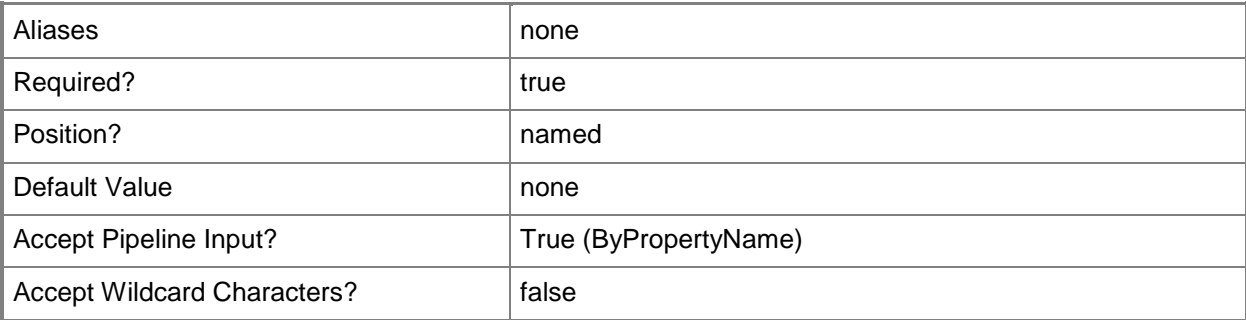

#### **-OperatingSystemInstallerName<String[]>**

Specifies an array of names of operating system installers.

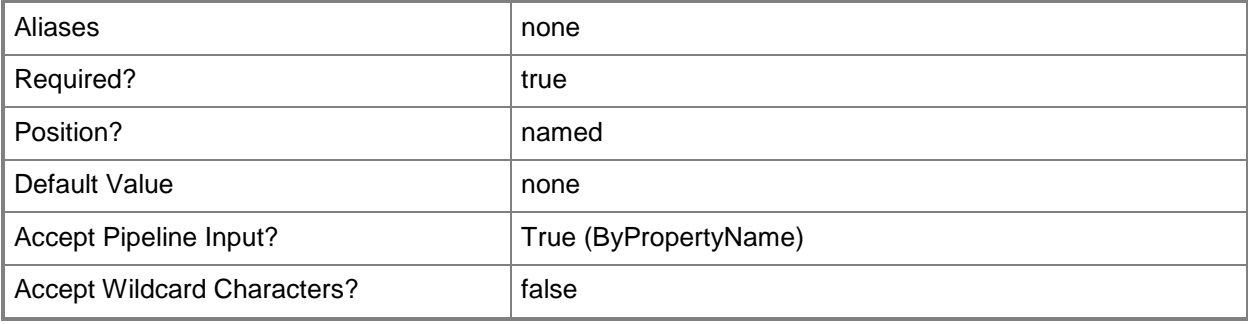

## **-Package<IResultObject>**

Specifies a package object. To obtain a package object, use the **Get-CMPackage** cmdlet.

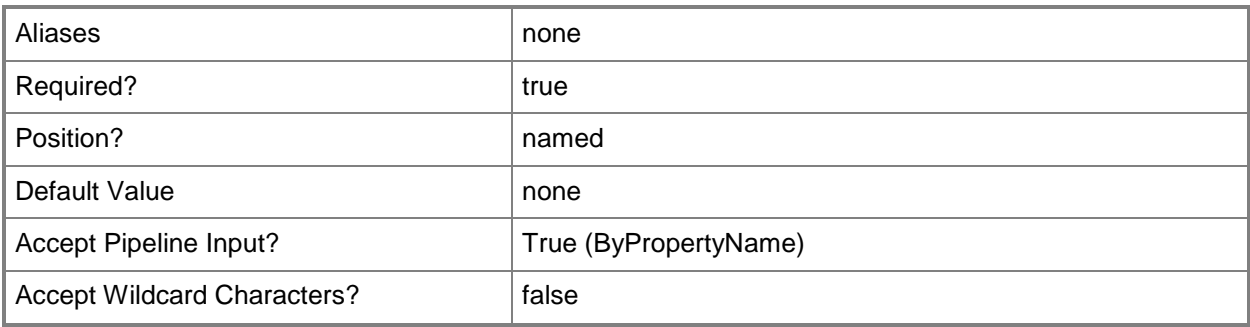

## **-PackageId<String[]>**

Specifies an array of IDs of packages.

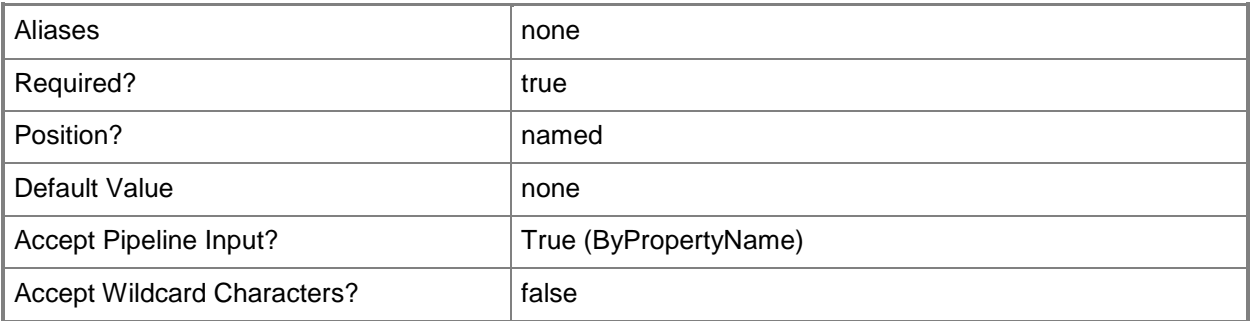

# **-PackageName<String[]>**

Specifies an array of names of packages.

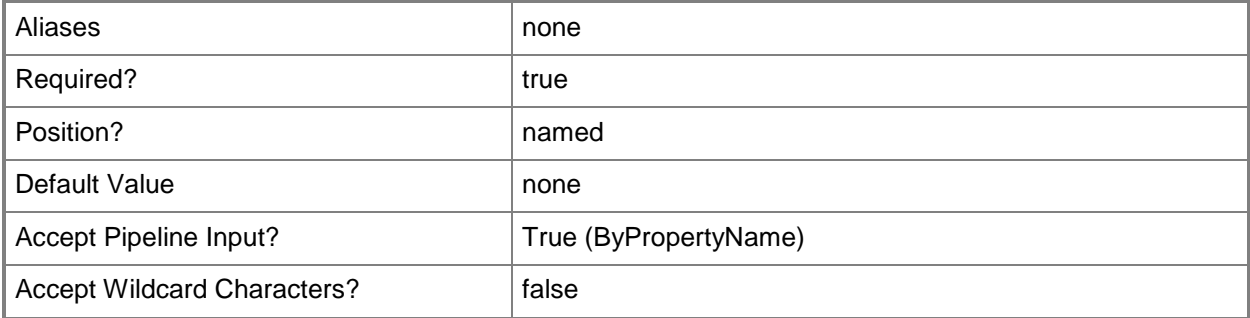

#### **-Confirm**

Prompts you for confirmation before executing the command.

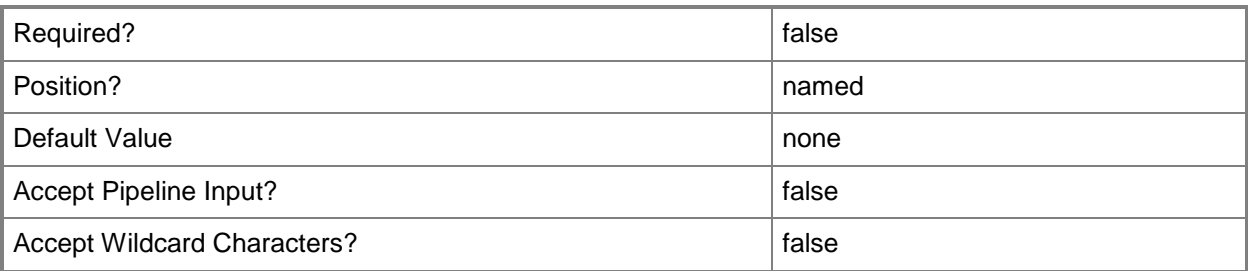

#### **-WhatIf**

Describes what would happen if you executed the command without actually executing the command.

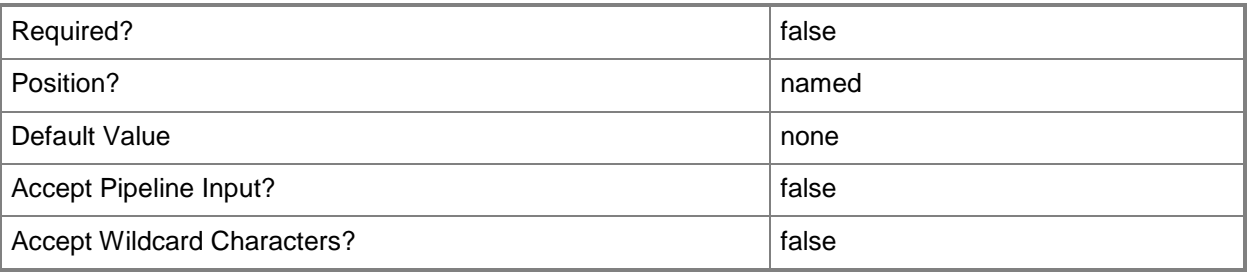

#### **<CommonParameters>**

This cmdlet supports the common parameters: -Verbose, -Debug, -ErrorAction, -ErrorVariable, - OutBuffer, and -OutVariable. For more information, see [about\\_CommonParameters.](http://technet.microsoft.com/en-us/library/dd315352.aspx)

## **Examples**

## **Example 1: Publish a package**

This command publishes the package that has the ID CM200001 to the specified distribution point as the specified .pkgx file.

```
PS C:\> Publish-CMPrestageContent -PackageId "CM200001" -DistributionPointName 
"FileDist02.Western.Contoso.com" -FileName "C:\Users\admin\Documents\Package.pkgx"
```
#### **Example 2: Publish a boot image**

This command publishes the boot image that has the ID CM200005 to the specified distribution point as the specified .pkgx file.

```
PS C:\> Publish-CMPrestageContent -BootImageId "CM200005" -DistributionPointName 
"FileDist02.Western.Contoso.com" -FileName "C:\Users\admin\Documents\BootImage.pkgx"
```
#### **Example 3: Publish a driver package**

This command publishes the driver package that has the ID CM20000F to the specified distribution point as the specified .pkgx file.

```
PS C:\> Publish-CMPrestageContent -DriverPackageId "CM20000F" -DistributionPointName 
"FileDist02.Western.Contoso.com" -FileName "C:\Users\admin\Documents\DriverPackage.pkgx"
```
#### **Example 4: Publish an operating system image**

This command publishes the operating system image that has the ID CM200006 to the specified distribution point as the specified .pkgx file.

PS C:\> Publish-CMPrestageContent -OperatingSystemImageId "CM200006" -DistributionPointName "FileDist02.Western.Contoso.com" -FileName "C:\Users\admin\Documents\OSImage.pkgx"

#### **Example 5: Publish an operating system installer**

This command publishes the operating system installer that has the ID CM200017 to the specified distribution point as the specified .pkgx file.

```
PS C:\> Publish-CMPrestageContent -OperatingSystemInstallerId "CM200017" -
DistributionPointName "FileDist02.Western.Contoso.com" -FileName 
"C:\Users\admin\Documents\OSInstaller.pkgx"
```
#### **Related topics**

**[Get-CMApplication](#page-455-0)** [Get-CMBootImage](#page-487-0) [Get-CMDeploymentPackage](#page-551-0) [Get-CMDriverPackage](#page-599-0) [Get-CMOperatingSystemImage](#page-640-0) [Get-CMOperatingSystemInstaller](#page-646-0) [Get-CMPackage](#page-653-0)

# **Publish-CMPrestageContentTaskSequence**

#### **Publish-CMPrestageContentTaskSequence**

Distributes the content that a task sequence uses to a distribution point.

#### **Syntax**

```
Parameter Set: SearchByIdMandatory_TaskSequence
Publish-CMPrestageContentTaskSequence -DistributionPointName <String> -FolderName <String> -
TaskSequenceId <String[]> [-Description <String> ] [-DisableIncludeApplicationDependencies] 
[-Confirm] [-WhatIf] [ <CommonParameters>]
```

```
Parameter Set: SearchByNameMandatory_TaskSequence
Publish-CMPrestageContentTaskSequence -DistributionPointName <String> -FolderName <String> -
TaskSequenceName <String[]> [-Description <String> ] [-
DisableIncludeApplicationDependencies] [-Confirm] [-WhatIf] [ <CommonParameters>]
```

```
Parameter Set: SearchByValueMandatory_TaskSequence
Publish-CMPrestageContentTaskSequence -DistributionPointName <String> -FolderName <String> -
TaskSequence <IResultObject> [-Description <String> ] [-
DisableIncludeApplicationDependencies] [-Confirm] [-WhatIf] [ <CommonParameters>]
```
#### **Detailed Description**

The **Publish-CMPrestageContentTaskSequence** cmdlet distributes the content that a task sequence uses to a distribution point. Optionally, you can exclude the application dependencies for applications indicated in the task sequence.

#### **Parameters**

#### **-Description<String>**

Specifies a description for the content to prestage.

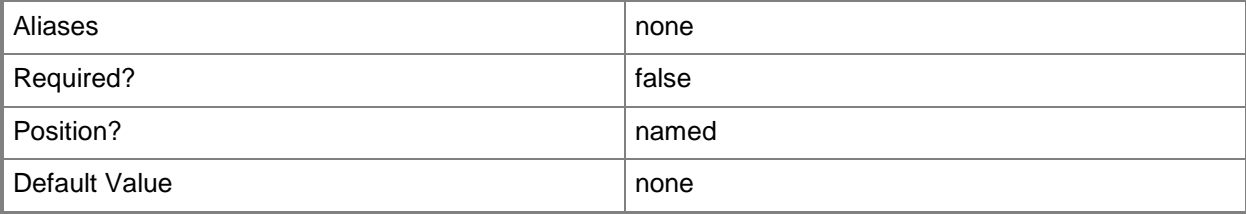

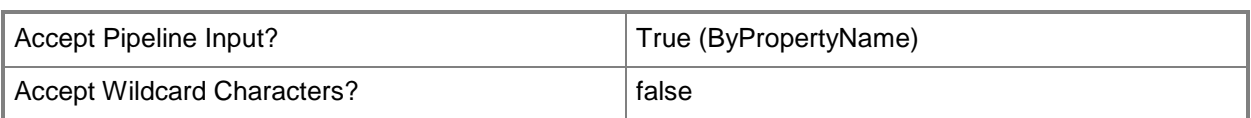

#### **-DisableIncludeApplicationDependencies**

Indicates that distributed content excludes application dependencies for applications indicated in the task sequence.

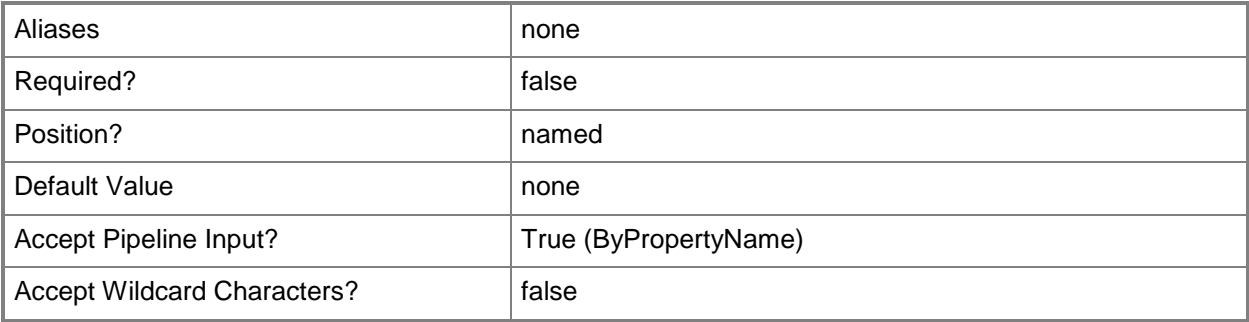

#### **-DistributionPointName<String>**

Specifies the name of a distribution point that is associated with the task sequence.

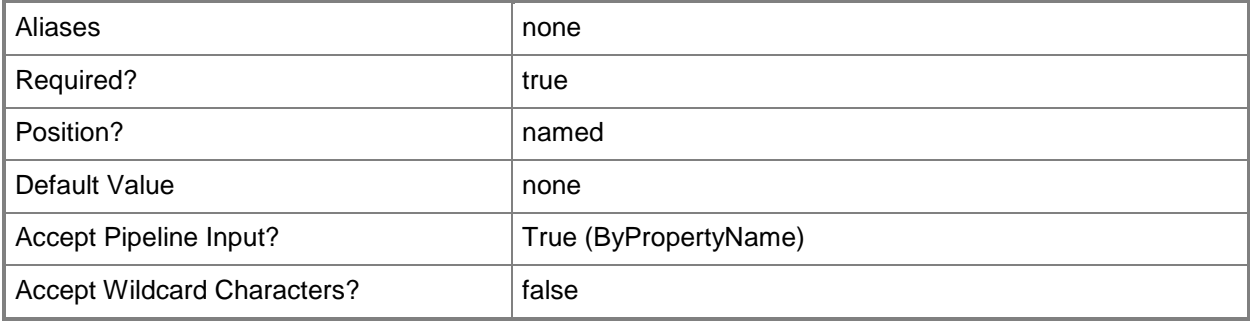

#### **-FolderName<String>**

Specifies a folder name. The folder that you specify contains prestaged content files.

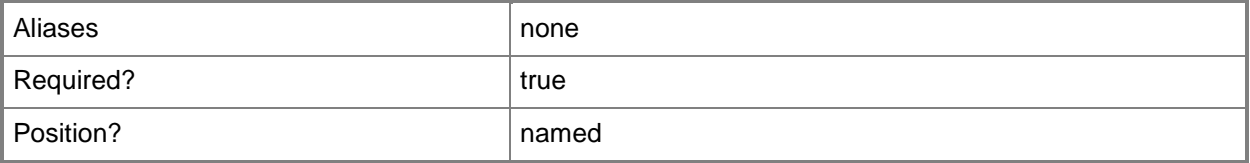

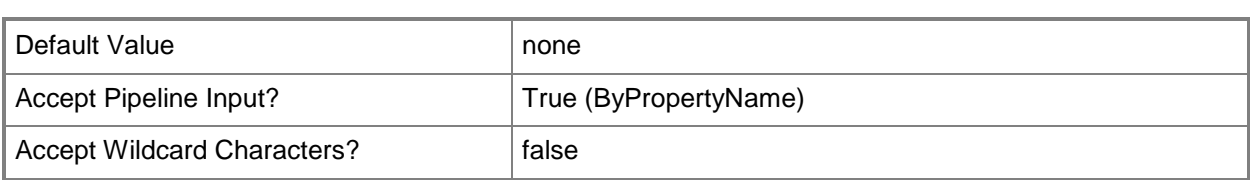

#### **-TaskSequence<IResultObject>**

Specifies a task sequence object. To obtain a task sequence object, use the **Get-CMTaskSequence** cmdlet.

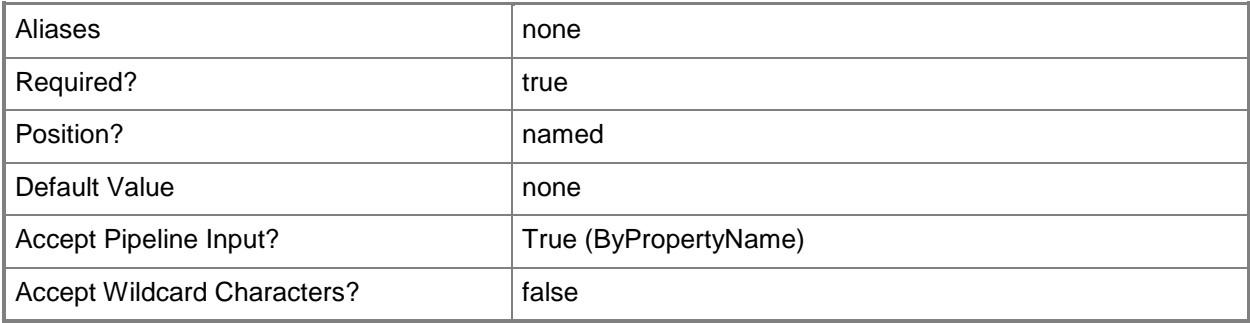

## **-TaskSequenceId<String[]>**

Specifies an array of IDs of task sequences.

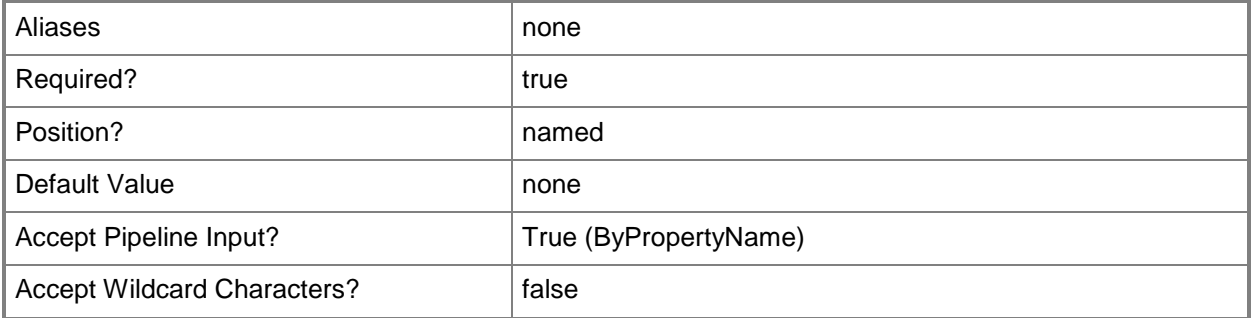

#### **-TaskSequenceName<String[]>**

Specifies an array of names of task sequences.

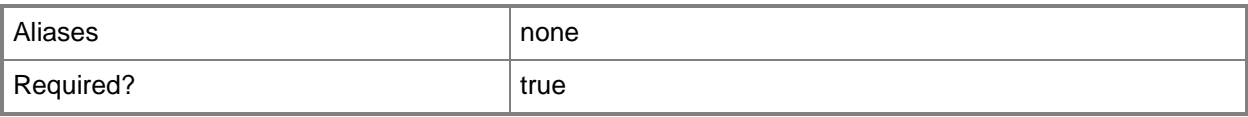

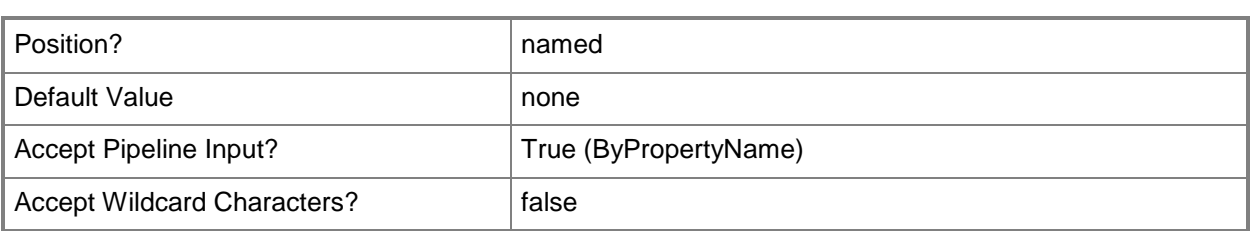

## **-Confirm**

Prompts you for confirmation before executing the command.

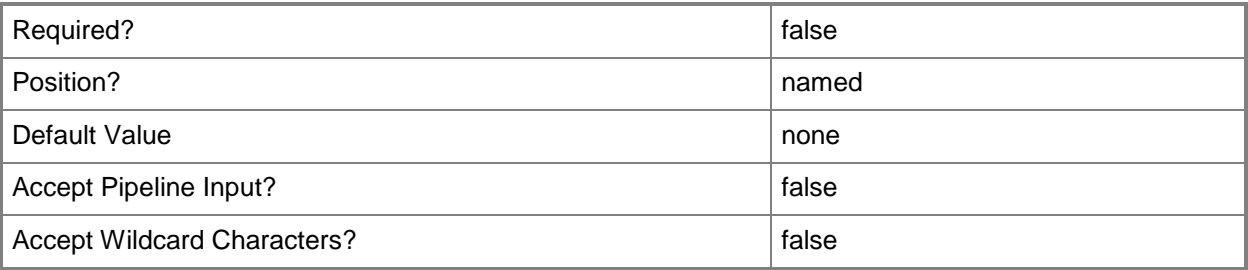

#### **-WhatIf**

Describes what would happen if you executed the command without actually executing the command.

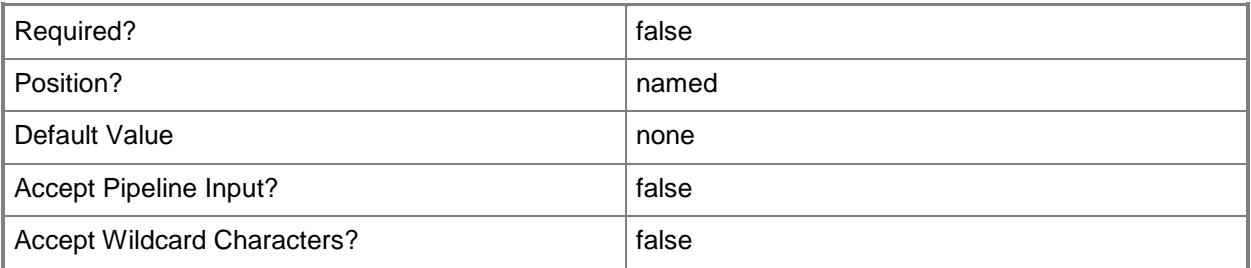

#### **<CommonParameters>**

This cmdlet supports the common parameters: -Verbose, -Debug, -ErrorAction, -ErrorVariable, OutBuffer, and -OutVariable. For more information, see [about\\_CommonParameters.](http://technet.microsoft.com/en-us/library/dd315352.aspx)

#### **Related topics**

[Get-CMTaskSequence](#page-731-0) [Publish-CMPrestageContent](#page-1337-0)

# **Remove-CMAccessAccount**

#### **Remove-CMAccessAccount**

Removes users or groups from an access account.

#### **Syntax**

```
Parameter Set: SearchByApplicationName
Remove-CMAccessAccount -AccountType {Administrator | Guest | User | WindowsGroup | 
WindowsUser} -ApplicationName <String> [-Force] [-UserName <String> ] [-Confirm] [-WhatIf] [ 
<CommonParameters>]
Parameter Set: SearchByApplication
Remove-CMAccessAccount -AccountType {Administrator | Guest | User | WindowsGroup | 
WindowsUser} -Application <IResultObject> [-Force] [-UserName <String> ] [-Confirm] [-
WhatIf] [ <CommonParameters>]
Parameter Set: SearchByApplicationId
Remove-CMAccessAccount -AccountType {Administrator | Guest | User | WindowsGroup | 
WindowsUser} -ApplicationId <String> [-Force] [-UserName <String> ] [-Confirm] [-WhatIf] [ 
<CommonParameters>]
Parameter Set: SearchByBootImage
Remove-CMAccessAccount -AccountType {Administrator | Guest | User | WindowsGroup | 
WindowsUser} -BootImage <IResultObject> [-Force] [-UserName <String> ] [-Confirm] [-WhatIf]
[ <CommonParameters>]
Parameter Set: SearchByBootImageId
Remove-CMAccessAccount -AccountType {Administrator | Guest | User | WindowsGroup | 
WindowsUser} -BootImageId <String> [-Force] [-UserName <String> ] [-Confirm] [-WhatIf] [ 
<CommonParameters>]
Parameter Set: SearchByBootImageName
Remove-CMAccessAccount -AccountType {Administrator | Guest | User | WindowsGroup | 
WindowsUser} -BootImageName <String> [-Force] [-UserName <String> ] [-Confirm] [-WhatIf] [ 
<CommonParameters>]
Parameter Set: SearchByDriverPackage
Remove-CMAccessAccount -AccountType {Administrator | Guest | User | WindowsGroup | 
WindowsUser} -DriverPackage <IResultObject> [-Force] [-UserName <String> ] [-Confirm] [-
WhatIf] [ <CommonParameters>]
Parameter Set: SearchByDriverPackageId
Remove-CMAccessAccount -AccountType {Administrator | Guest | User | WindowsGroup | 
WindowsUser} -DriverPackageId <String> [-Force] [-UserName <String> ] [-Confirm] [-WhatIf] [
<CommonParameters>]
```

```
Parameter Set: SearchByDriverPackageName
Remove-CMAccessAccount -AccountType {Administrator | Guest | User | WindowsGroup | 
WindowsUser} -DriverPackageName <String> [-Force] [-UserName <String> ] [-Confirm] [-WhatIf] 
[ <CommonParameters>]
Parameter Set: SearchByOSImage
Remove-CMAccessAccount -AccountType {Administrator | Guest | User | WindowsGroup | 
WindowsUser} -OperatingSystemImage <IResultObject> [-Force] [-UserName <String> ] [-Confirm] 
[-WhatIf] [ <CommonParameters>]
Parameter Set: SearchByOSImageId
Remove-CMAccessAccount -AccountType {Administrator | Guest | User | WindowsGroup | 
WindowsUser} -OperatingSystemImageId <String> [-Force] [-UserName <String> ] [-Confirm] [-
WhatIf] [ <CommonParameters>]
Parameter Set: SearchByOSImageName
Remove-CMAccessAccount -AccountType {Administrator | Guest | User | WindowsGroup | 
WindowsUser} -OperatingSystemImageName <String> [-Force] [-UserName <String> ] [-Confirm] [-
WhatIf] [ <CommonParameters>]
Parameter Set: SearchByOSInstaller
Remove-CMAccessAccount -AccountType {Administrator | Guest | User | WindowsGroup | 
WindowsUser} -OperatingSystemInstaller <IResultObject> [-Force] [-UserName <String> ] [-
Confirm] [-WhatIf] [ <CommonParameters>]
Parameter Set: SearchByOSInstallerId
Remove-CMAccessAccount -AccountType {Administrator | Guest | User | WindowsGroup | 
WindowsUser} -OperatingSystemInstallerId <String> [-Force] [-UserName <String> ] [-Confirm]
[-WhatIf] [ <CommonParameters>]
Parameter Set: SearchByOSInstallerName
Remove-CMAccessAccount -AccountType {Administrator | Guest | User | WindowsGroup | 
WindowsUser} -OperatingSystemInstallerName <String> [-Force] [-UserName <String> ] [-
Confirm] [-WhatIf] [ <CommonParameters>]
Parameter Set: SearchByPackage
Remove-CMAccessAccount -AccountType {Administrator | Guest | User | WindowsGroup | 
WindowsUser} -Package <IResultObject> [-Force] [-UserName <String> ] [-Confirm] [-WhatIf] [ 
<CommonParameters>]
Parameter Set: SearchByPackageId
Remove-CMAccessAccount -AccountType {Administrator | Guest | User | WindowsGroup | 
WindowsUser} -PackageId <String> [-Force] [-UserName <String> ] [-Confirm] [-WhatIf] [ 
<CommonParameters>]
Parameter Set: SearchByPackageName
Remove-CMAccessAccount -AccountType {Administrator | Guest | User | WindowsGroup | 
WindowsUser} -PackageName <String> [-Force] [-UserName <String> ] [-Confirm] [-WhatIf] [ 
<CommonParameters>]
Parameter Set: SearchBySoftwareUpdateDeploymentPackage
Remove-CMAccessAccount -AccountType {Administrator | Guest | User | WindowsGroup |
```

```
WindowsUser} -SoftwareUpdateDeploymentPackage <IResultObject> [-Force] [-UserName <String> ] 
[-Confirm] [-WhatIf] [ <CommonParameters>]
Parameter Set: SearchBySoftwareUpdateDeploymentPackageId
Remove-CMAccessAccount -AccountType {Administrator | Guest | User | WindowsGroup | 
WindowsUser} -SoftwareUpdateDeploymentPackageId <String> [-Force] [-UserName <String> ] [-
Confirm] [-WhatIf] [ <CommonParameters>]
Parameter Set: SearchBySoftwareUpdateDeploymentPackageName
Remove-CMAccessAccount -AccountType {Administrator | Guest | User | WindowsGroup | 
WindowsUser} -SoftwareUpdateDeploymentPackageName <String> [-Force] [-UserName <String> ] [-
Confirm] [-WhatIf] [ <CommonParameters>]
```
#### **Detailed Description**

The **Remove-CMAccessAccount** cmdlet removes users or groups from an access account.

An access account is a list of users or groups that can access an established service or application that is located on a distribution point. For example, members in the Software Update Point Connection Access Account can access two services to manage software updates: Windows Server Update Services (WSUS) and WSUS Synchronization Manager.

#### **Parameters**

#### **-AccountType<AccessAccountType>**

Specifies an account type. Valid values are: Guest, User, WindowsGroup, and WindowsUser.

The acceptable values for this parameter are:

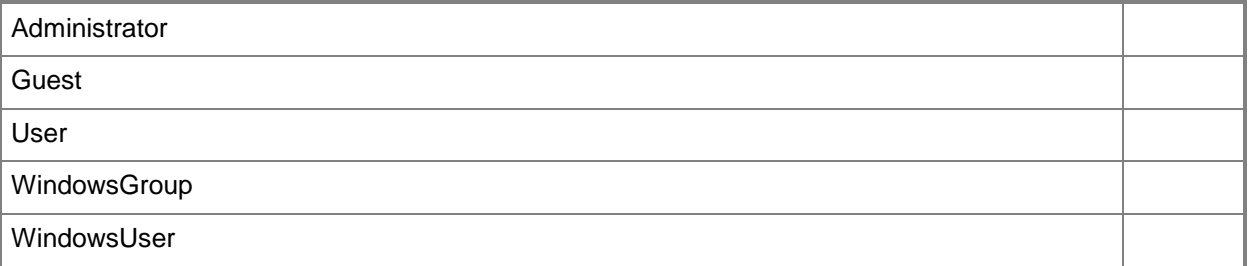

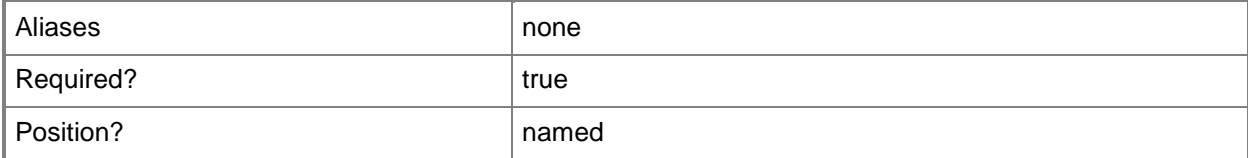

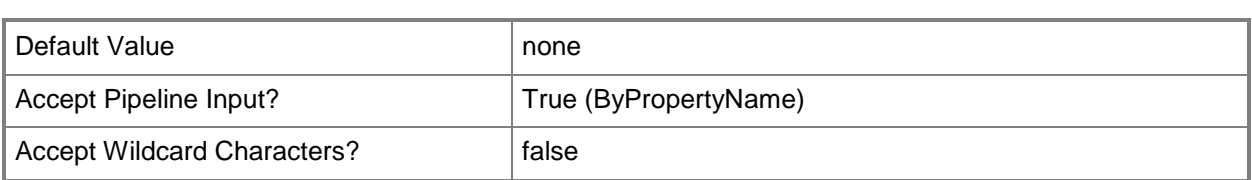

#### **-Application<IResultObject>**

Specifies a deployed application object. You can get an application object by using the **Get-CMApplication** cmdlet.

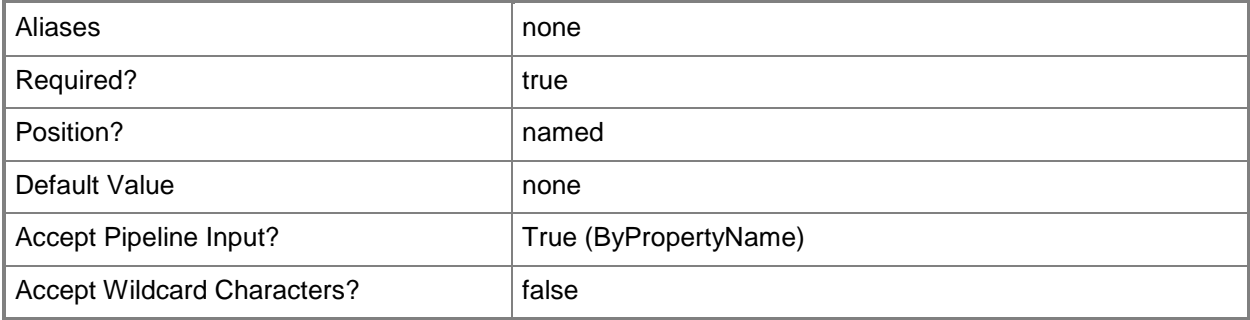

## **-ApplicationId<String>**

Specifies the ID of an application.

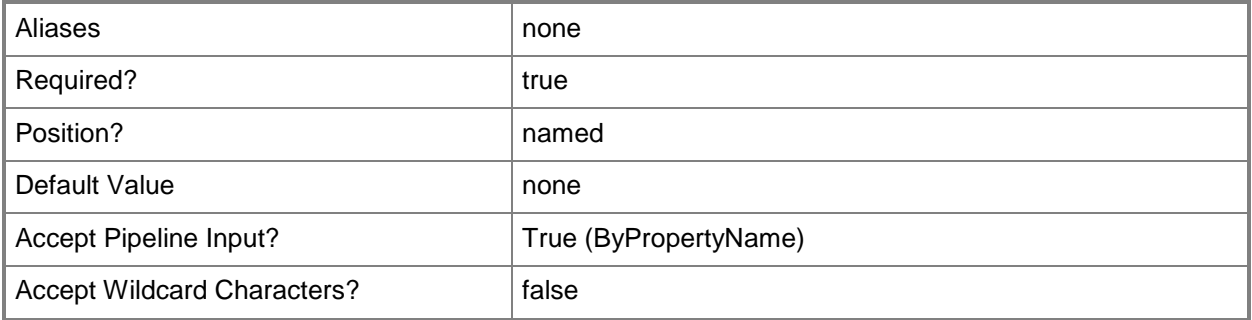

#### **-ApplicationName<String>**

Specifies the name of an application.

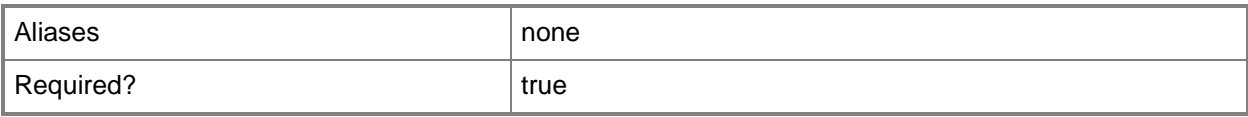

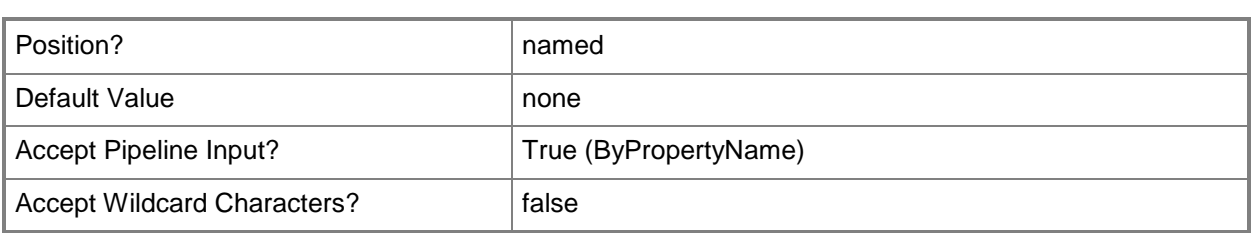

#### **-BootImage<IResultObject>**

Specifies a boot image object. A boot image object contains the Windows files that are required to prepare a computer for the installation of an operating system. You can get a boot image object by using the **Get-CMBootImage** cmdlet.

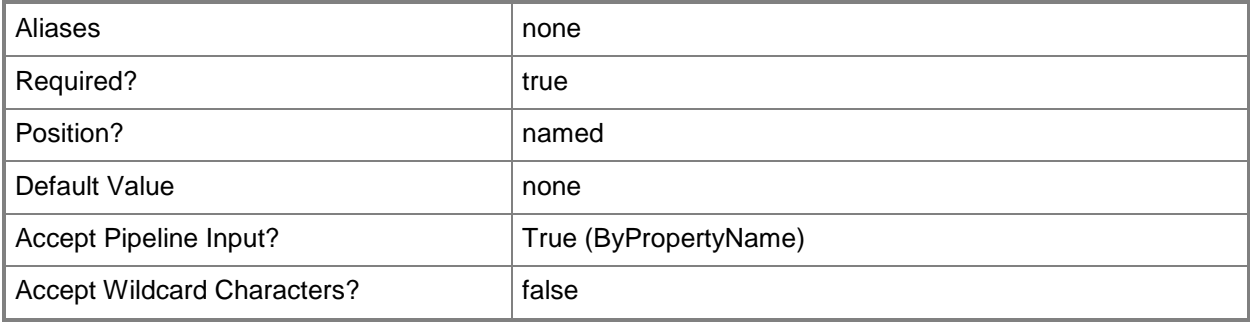

#### **-BootImageId<String>**

Specifies the ID of a boot image.

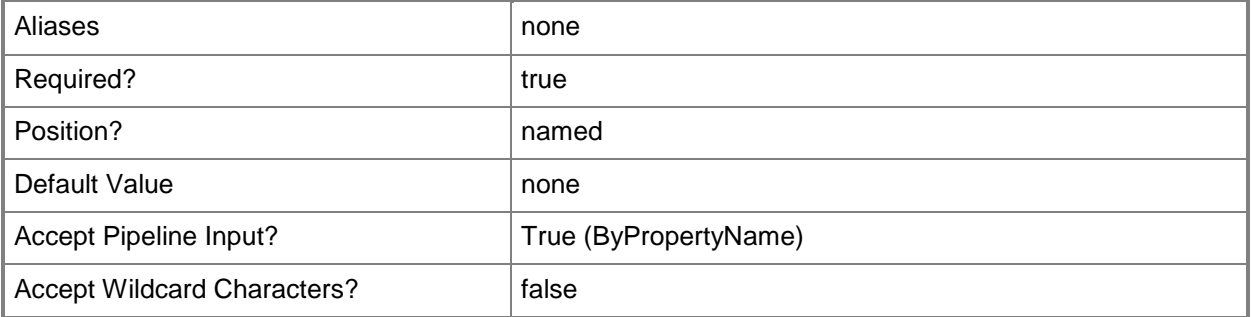

#### **-BootImageName<String>**

Specifies the name of a boot image.

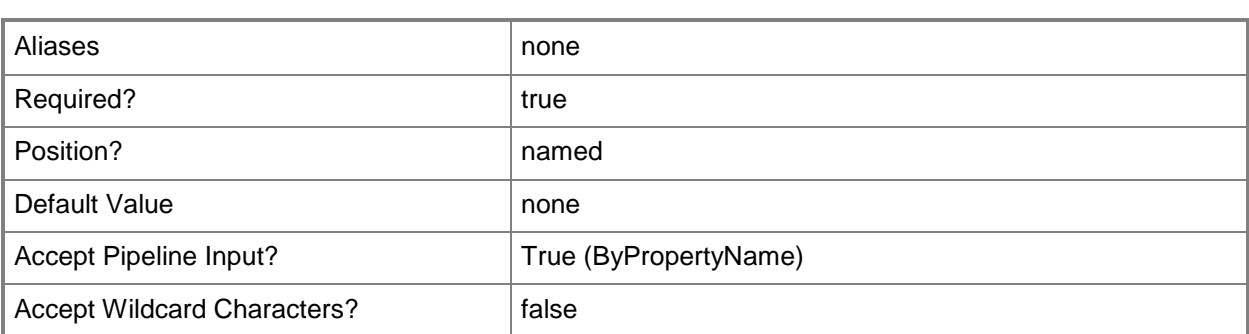

#### **-DriverPackage<IResultObject>**

Specifies a driver package object. A driver package object specifies a group of hardware drivers that are required to install an operating system. You can get a driver package object by using the **Get-CMDriverPackage** cmdlet.

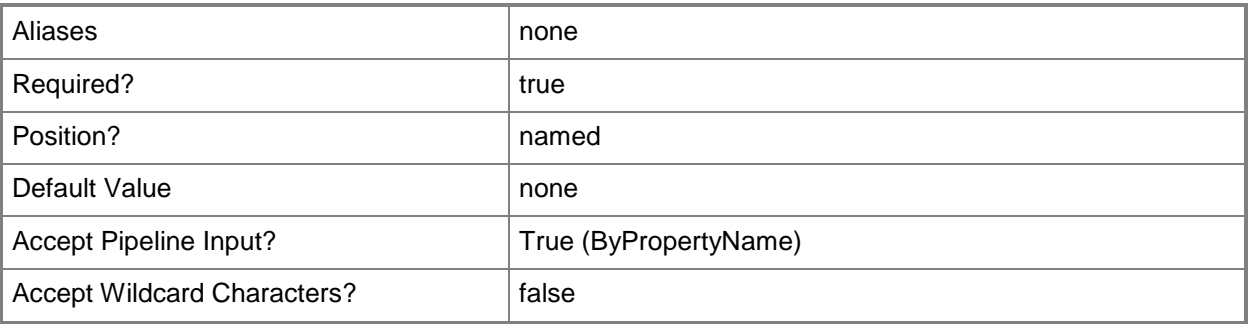

#### **-DriverPackageId<String>**

Specifies the ID of a driver package.

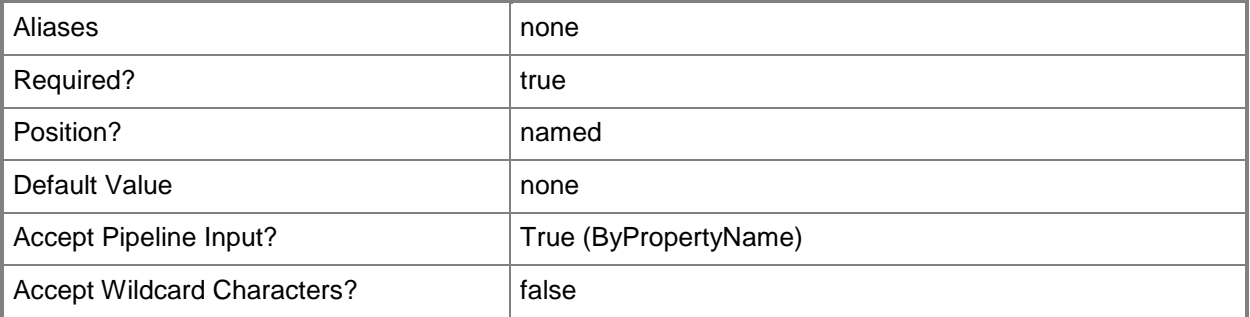

#### **-DriverPackageName<String>**

Specifies the name of a driver package.

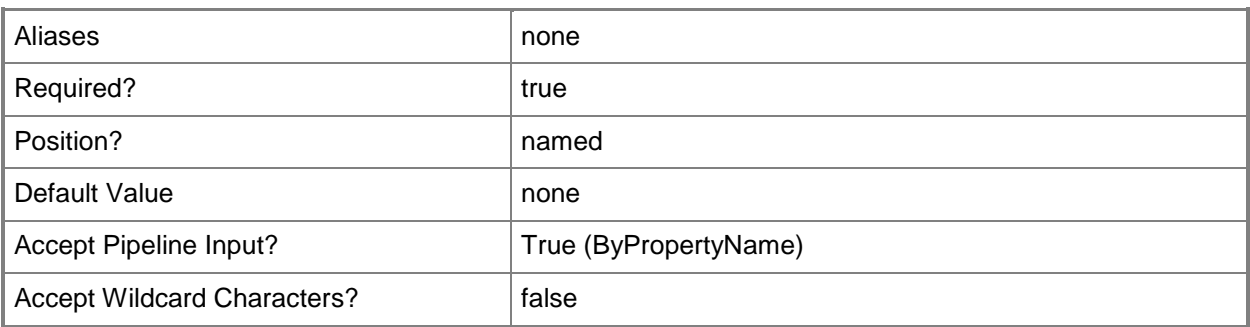

#### **-Force**

Performs the action without a confirmation message.

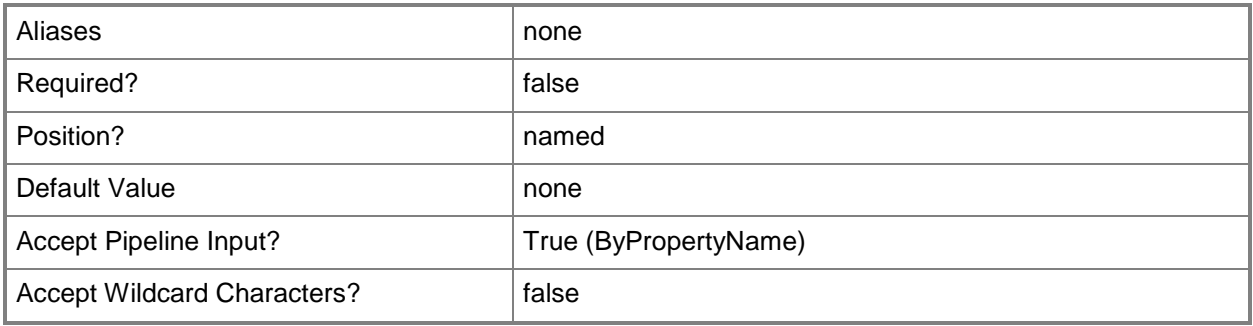

#### **-OperatingSystemImage<IResultObject>**

Specifies an operating system image object. An operating system image object contains the Windows files that compose a complete Windows installation. You can get an operating system image object by using the **Get-CMOperatingSystemImage** cmdlet.

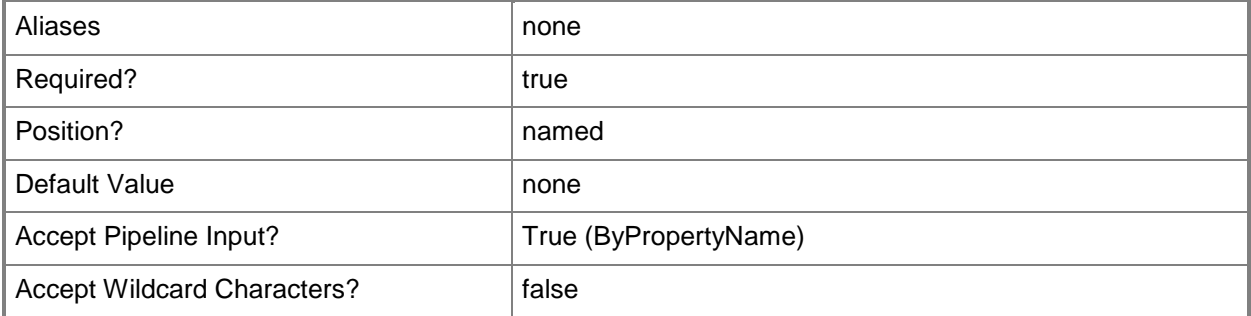

## **-OperatingSystemImageId<String>**

Specifies the ID of an operating system image.

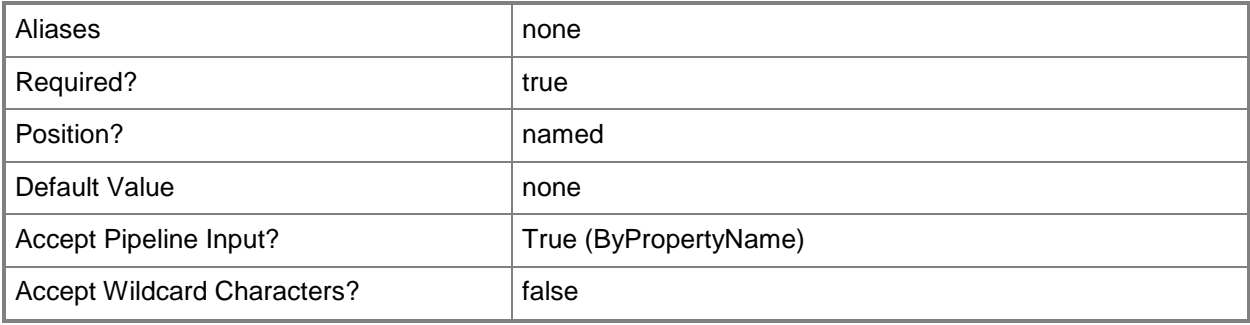

#### **-OperatingSystemImageName<String>**

Specifies the name of an operating system image.

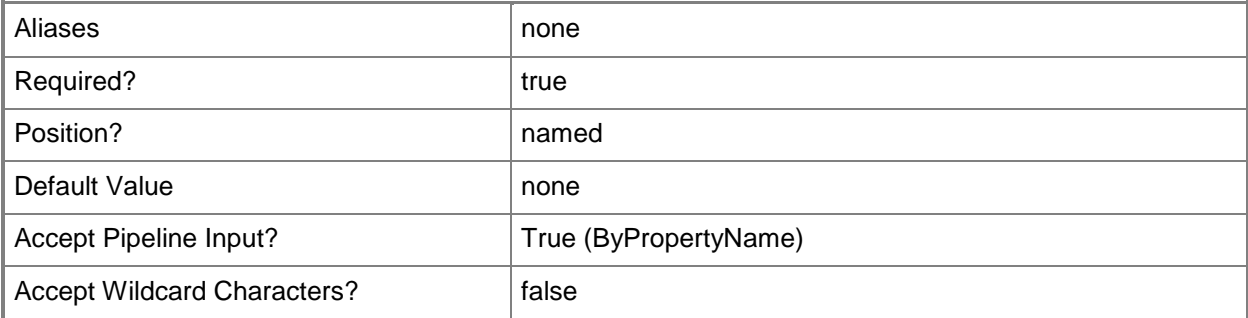

#### **-OperatingSystemInstaller<IResultObject>**

Specifies an operating system installer object. An operating system installer object contains the Windows files that are required to prepare a computer for the installation of an operating system. To obtain an operating system installer object, use the **Get-CMOperatingSystemInstaller** cmdlet.

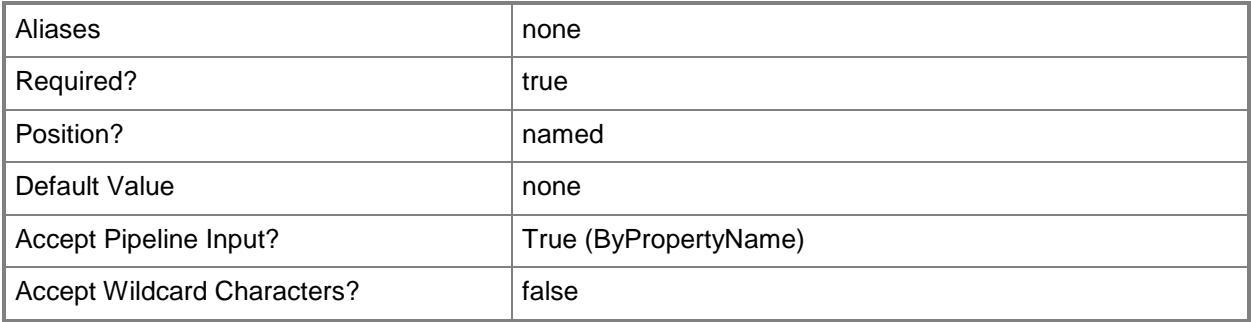

## **-OperatingSystemInstallerId<String>**

Specifies the ID of an operating system installer.

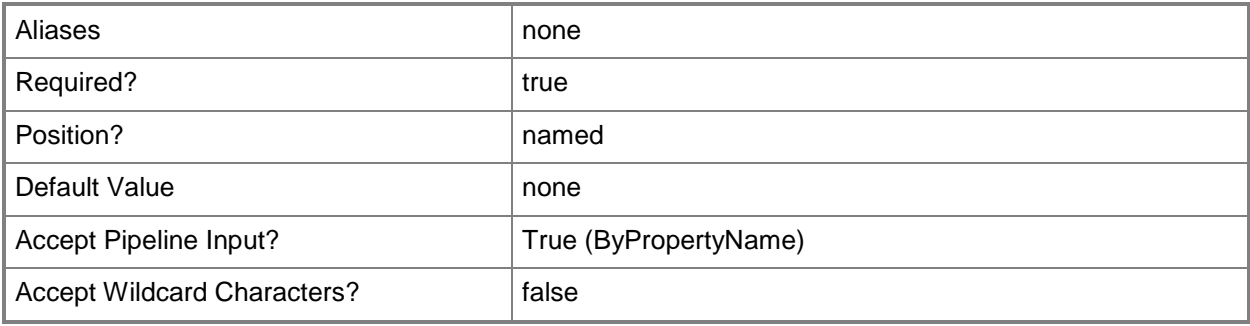

## **-OperatingSystemInstallerName<String>**

Specifies the name of an operating system installer.

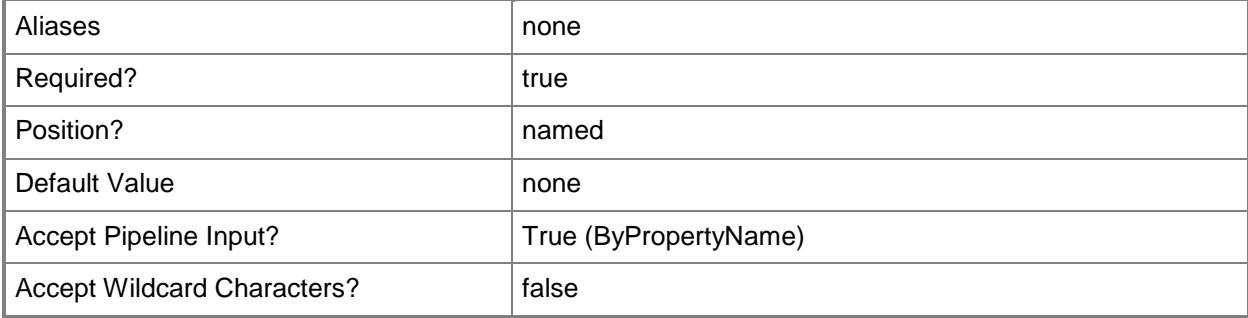

#### **-Package<IResultObject>**

Specifies a deployed software script or program object. You can get a package by using the **Get-CMPackage** cmdlet.

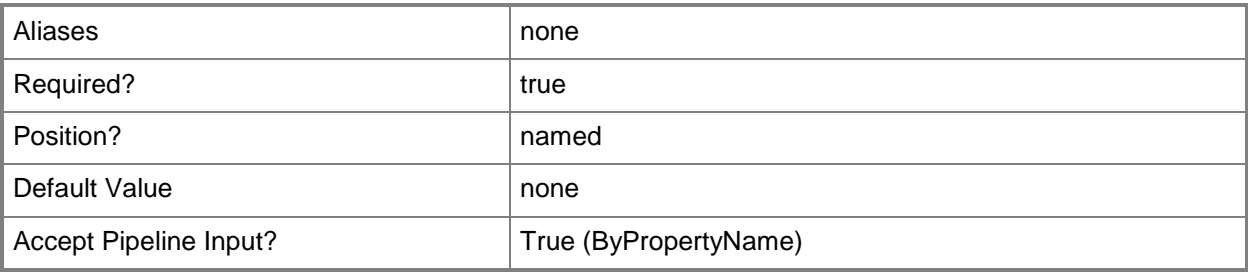

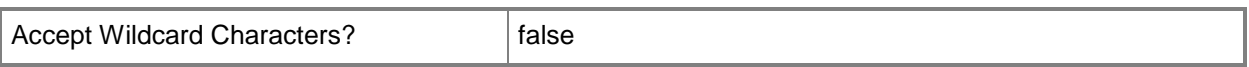

#### **-PackageId<String>**

Specifies the ID of a deployed software script or program.

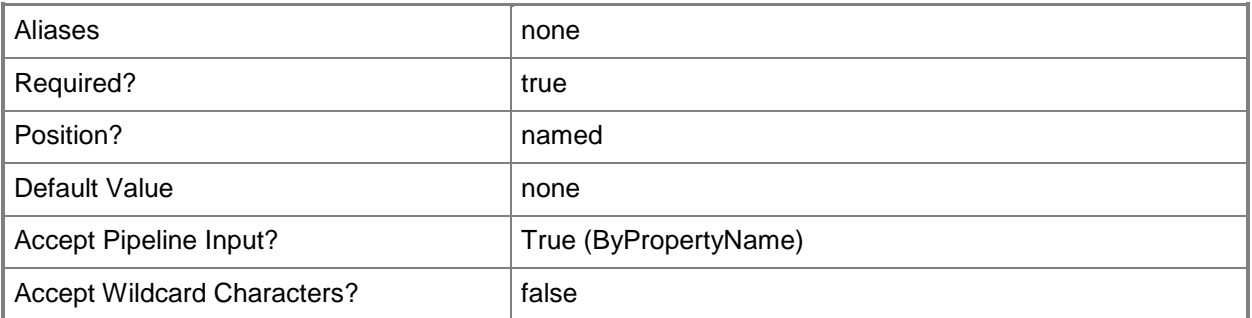

#### **-PackageName<String>**

Specifies the name of a deployed software script or program.

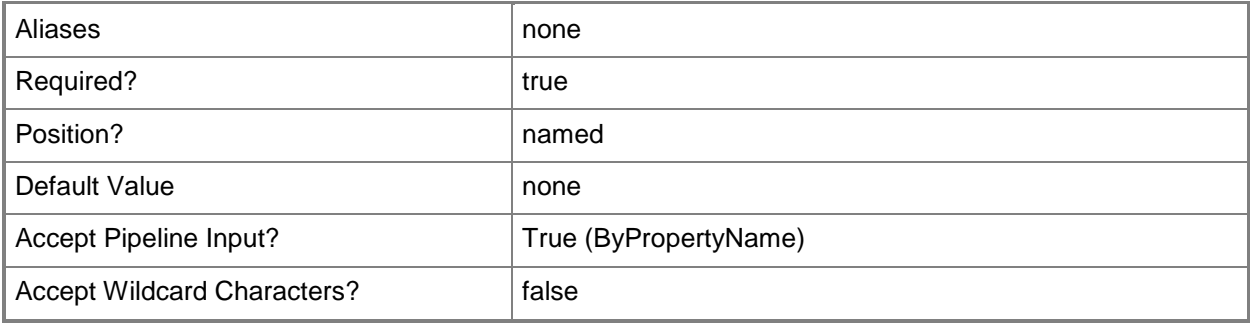

#### **-SoftwareUpdateDeploymentPackage<IResultObject>**

Specifies a software update deployment object. You can get a software update deployment object by using the **Get-CMSoftwareUpdateDeploymentPackage** cmdlet.

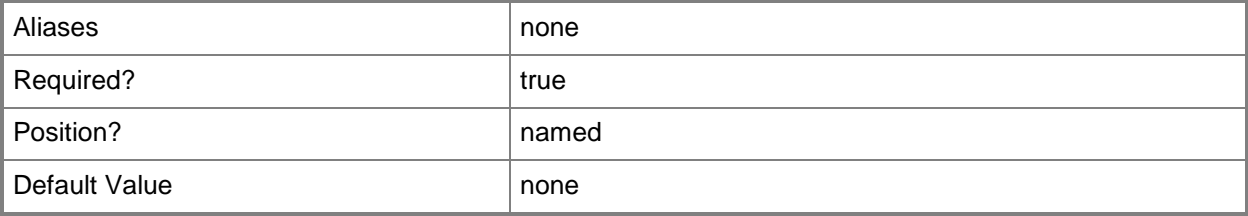

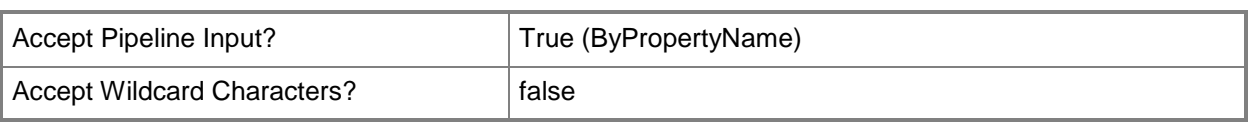

#### **-SoftwareUpdateDeploymentPackageId<String>**

Specifies the ID of a deployed software update.

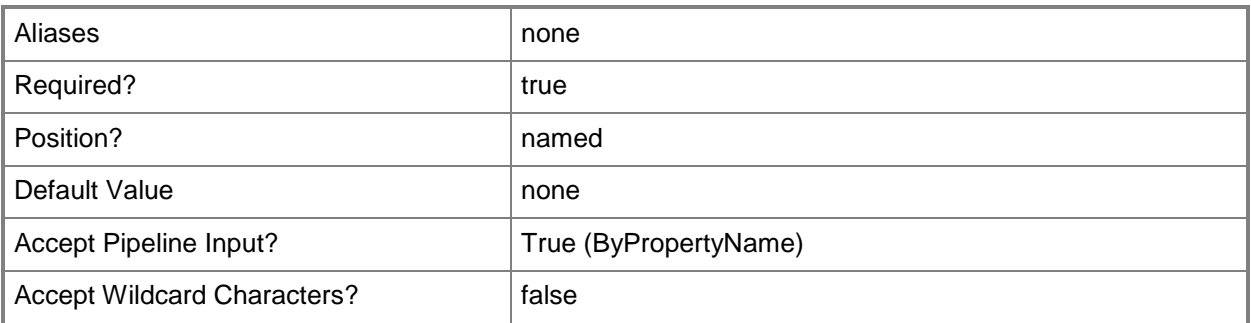

#### **-SoftwareUpdateDeploymentPackageName<String>**

Specifies the name of a deployed software update.

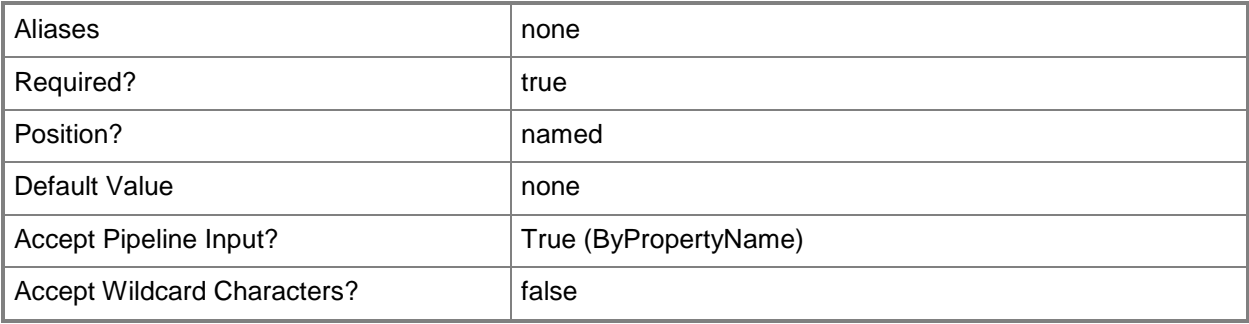

#### **-UserName<String>**

Specifies a Windows user account name in *domain\user* format.

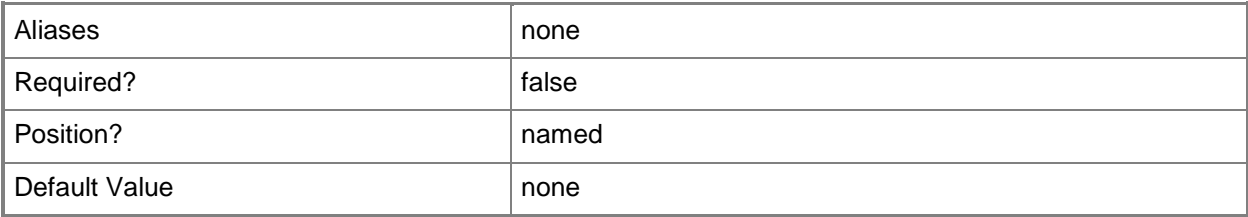

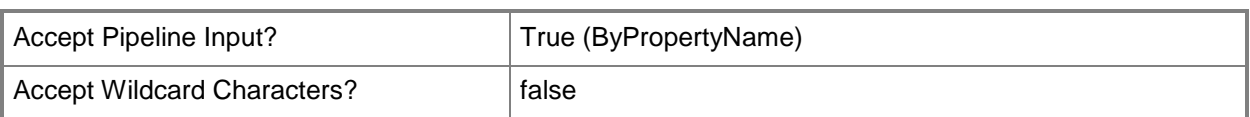

#### **-Confirm**

Prompts you for confirmation before executing the command.

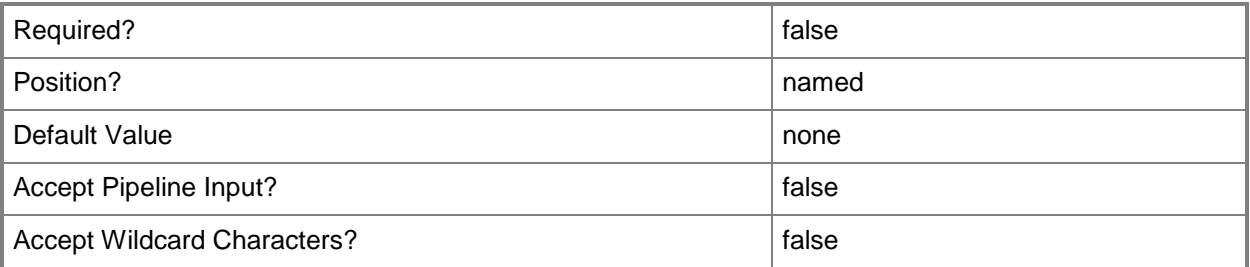

#### **-WhatIf**

Describes what would happen if you executed the command without actually executing the command.

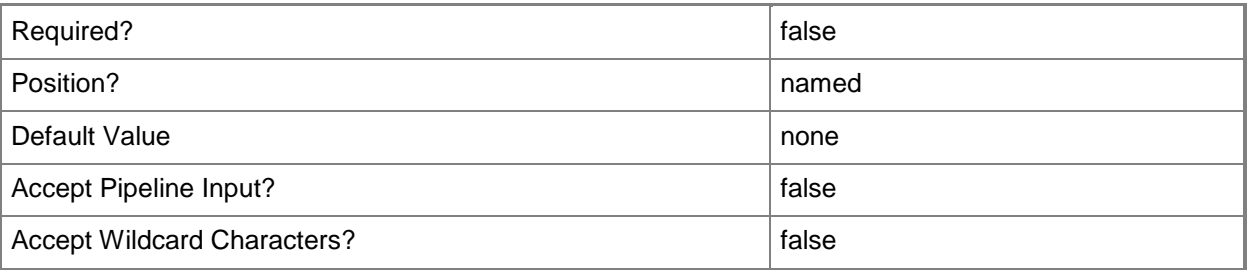

#### **<CommonParameters>**

This cmdlet supports the common parameters: -Verbose, -Debug, -ErrorAction, -ErrorVariable, OutBuffer, and -OutVariable. For more information, see [about\\_CommonParameters.](http://technet.microsoft.com/en-us/library/dd315352.aspx)

## **Examples**

## **Example 1: Remove a user from an access account for an application that is specified by using its name**

This command removes a Windows user from the access account for an application that is specified by using its name. You must confirm the action before the command performs it.

PS C:\> Remove-CMAccessAccount -ApplicationName "SharePoint 2010" -Type WindowsUser - UserName "CONTOSO\ENarvaez" -Confirm

#### **Example 2: Remove a group from an access account for a package that is specified by using its ID**

In this example, the first command gets the package object ID and stores it in the variable \$ID.

The second command removes a group from the access account for the identified package. No confirmation is required.

PS C:\> \$ID = Get-CMAccessAccount -PackageId "CM1100002" PS C:\> Remove-CMAccessAccount - PackageId \$ID -Type WindowsGroup -UserName "CONTOSO\Guest"

#### **Related topics**

[New-CMAccessAccount](#page-920-0) [Get-CMAccessAccount](#page-421-0) [Set-CMAccessAccount](#page-1783-0) **[Get-CMApplication](#page-455-0)** [Get-CMBootImage](#page-487-0) [Get-CMDriverPackage](#page-599-0) [Get-CMOperatingSystemImage](#page-640-0) [Get-CMOperatingSystemInstaller](#page-646-0) [Get-CMPackage](#page-653-0) [Get-CMSoftwareUpdateDeploymentPackage](#page-701-0)

# **Remove-CMAccount**

#### **Remove-CMAccount**

Removes a specified user.

#### **Syntax**

```
Parameter Set: SearchByNameMandatory
Remove-CMAccount -Name <String> [-Force] [-Confirm] [-WhatIf] [ <CommonParameters>]
```

```
Parameter Set: SearchByValueMandatory
Remove-CMAccount -InputObject <IResultObject> [-Force] [-Confirm] [-WhatIf] [ 
<CommonParameters>]
```
#### **Detailed Description**

The **Remove-CMAccount** cmdlet removes a user account from Microsoft System Center 2012 Configuration Manager. System Center 2012 Configuration Manager uses user accounts to connect to various system and network resources. For more information about user accounts, see [Technical](http://go.microsoft.com/fwlink/?LinkID=248317)  [Reference for Accounts Used in Configuration Manager](http://go.microsoft.com/fwlink/?LinkID=248317) (http://go.microsoft.com/fwlink/?LinkID=248317) on TechNet.

# **Parameters**

#### **-Force**

Performs the action without a confirmation message.

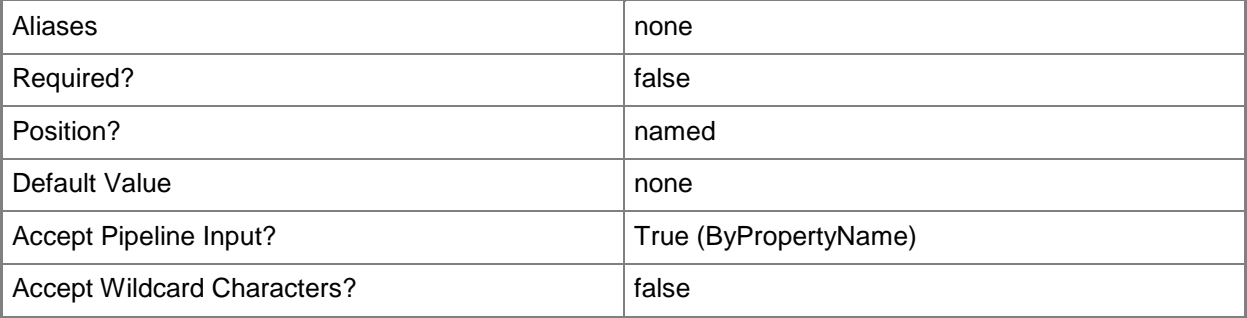
## **-InputObject<IResultObject>**

Specifies a user account object. You can get a user account object by using the **Get-CMAccount** cmdlet.

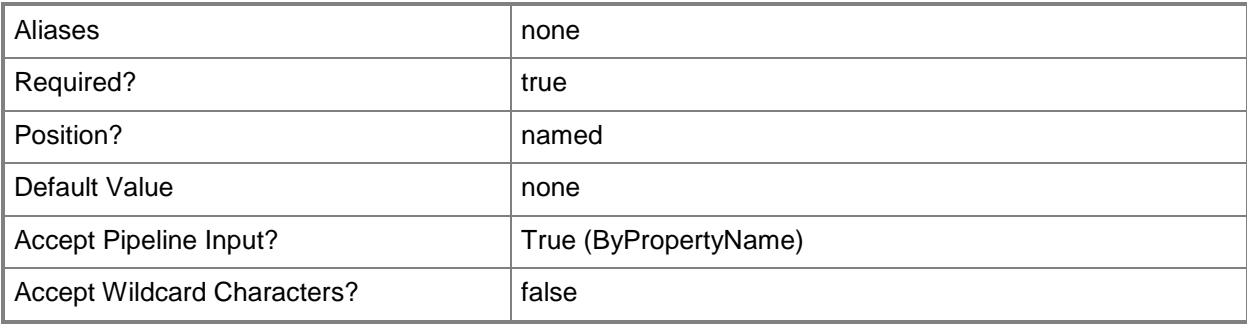

#### **-Name<String>**

Specifies the name of the user account.

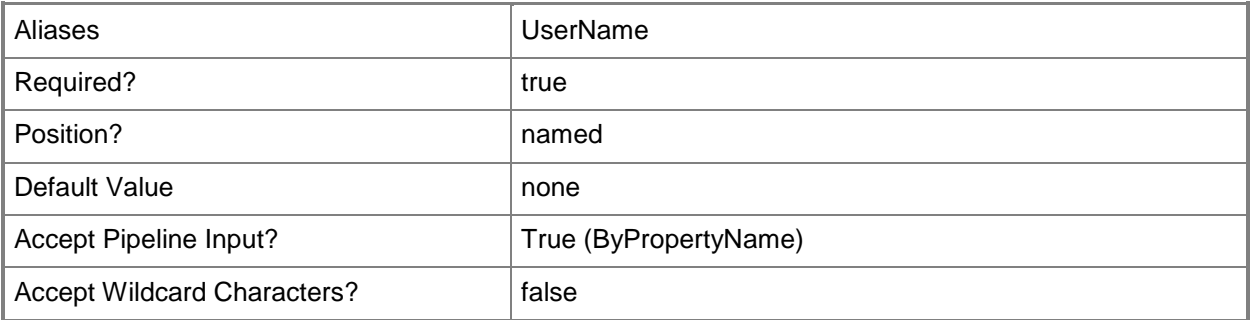

#### **-Confirm**

Prompts you for confirmation before executing the command.

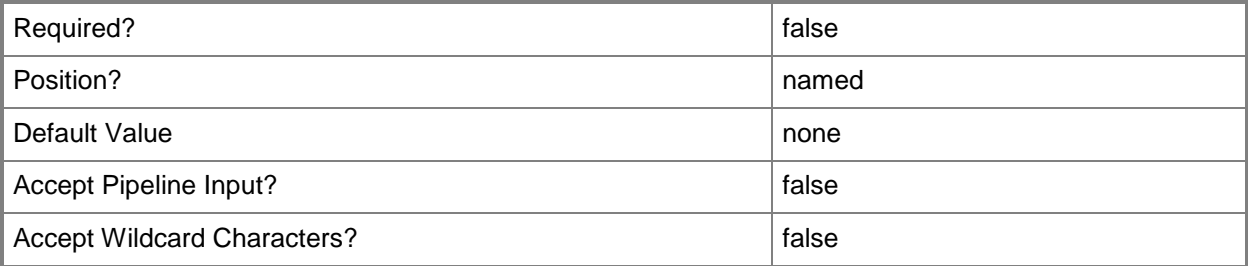

#### **-WhatIf**

Describes what would happen if you executed the command without actually executing the command.

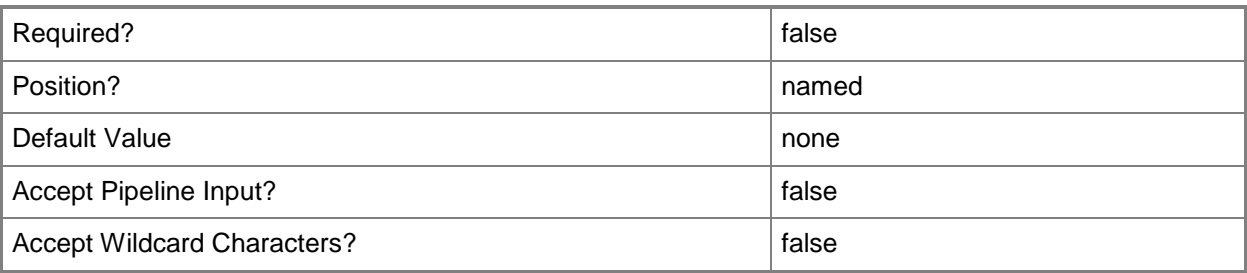

#### **<CommonParameters>**

This cmdlet supports the common parameters: -Verbose, -Debug, -ErrorAction, -ErrorVariable, OutBuffer, and -OutVariable. For more information, see [about\\_CommonParameters.](http://technet.microsoft.com/en-us/library/dd315352.aspx)

## **Examples**

#### **Example 1: Remove a user account by using its name**

This command removes the user account that is specified by its name. PS C:\> Remove-CMAccount -Name "CONTOSO\EDaugherty"

## **Related topics**

[Get-CMAccount](#page-435-0) [New-CMAccount](#page-933-0) [Set-CMAccount](#page-1796-0)

# **Remove-CMActiveDirectoryForest**

#### **Remove-CMActiveDirectoryForest**

Removes an Active Directory forest object from Configuration Manager.

#### **Syntax**

```
Parameter Set: SearchByIdMandatory
Remove-CMActiveDirectoryForest -Id <String[]> [-Force] [-Confirm] [-WhatIf] [ 
<CommonParameters>]
Parameter Set: SearchByFQDNMandatory
Remove-CMActiveDirectoryForest -ForestFqdn <String> [-Force] [-Confirm] [-WhatIf] [ 
<CommonParameters>]
```

```
Parameter Set: SearchByValueMandatory
Remove-CMActiveDirectoryForest -InputObject <IResultObject> [-Force] [-Confirm] [-WhatIf] [
<CommonParameters>]
```
## **Detailed Description**

The **Remove-CMActiveDirectoryForest** cmdlet removes an Active Directory forest object from Microsoft System Center 2012 Configuration Manager. You can specify an Active Directory forest by using the ID property or the fully qualified domain name (FQDN), or you can supply the Active Directory forest itself.

#### **Parameters**

#### **-Force**

Performs the action without a confirmation message.

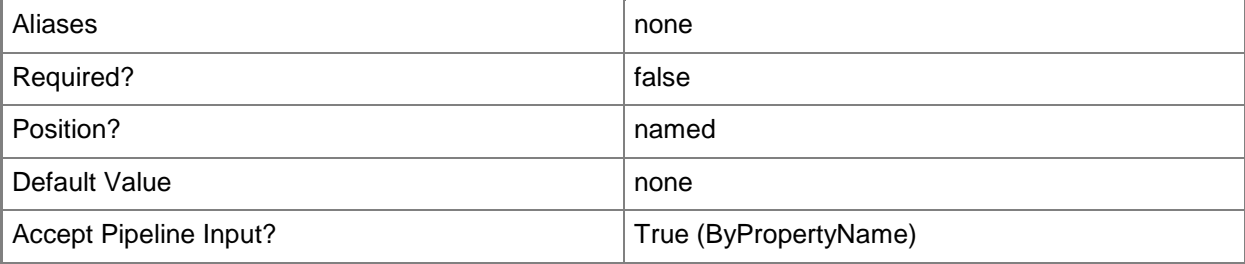

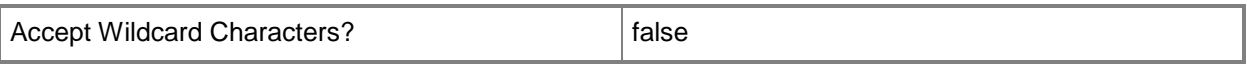

#### **-ForestFqdn<String>**

Specifies the FQDN of a Configuration Manager object.

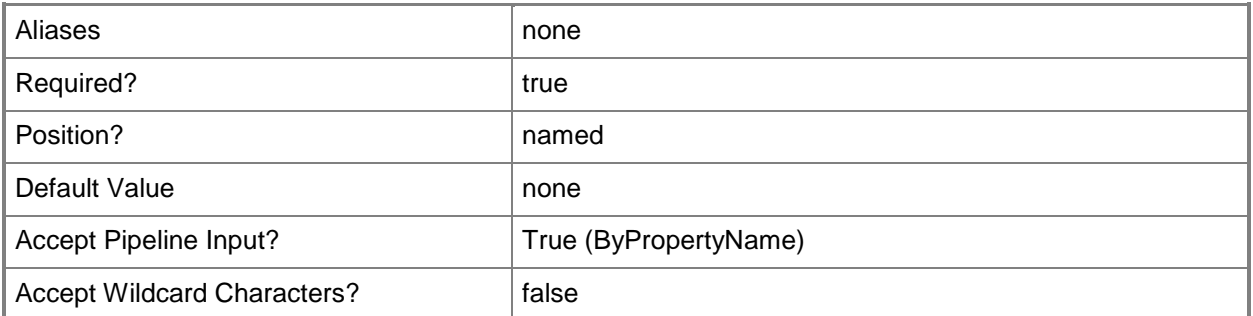

## **-Id<String[]>**

Specifies an array of IDs of Configuration Manager objects. You can find the identifier value in the ForestID property of an Active Directory forest.

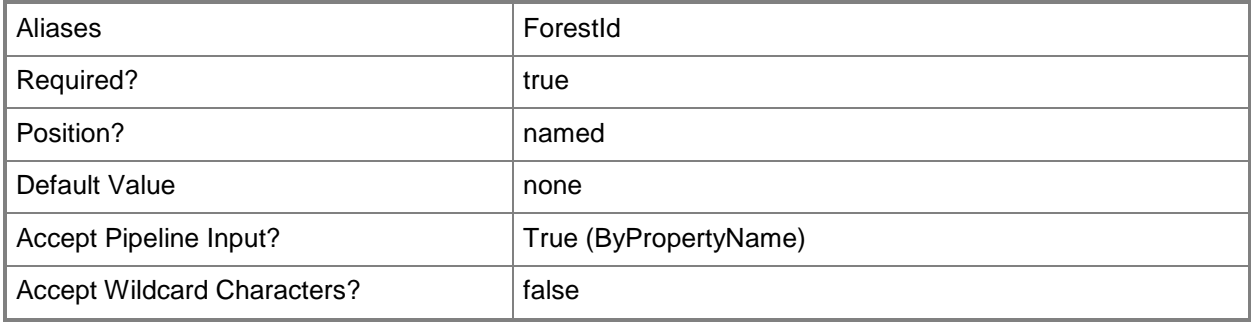

## **-InputObject<IResultObject>**

Specifies an Active Directory forest object in Configuration Manager.

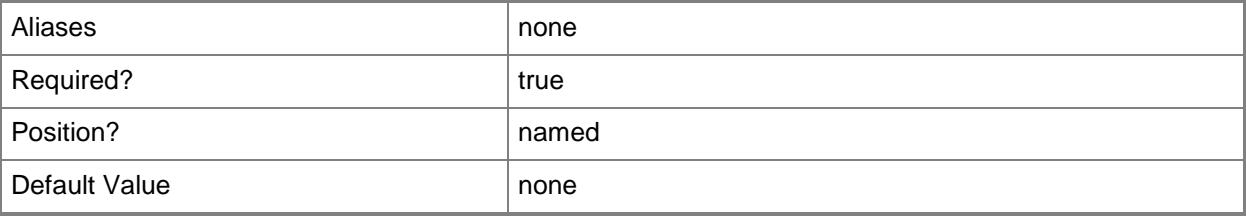

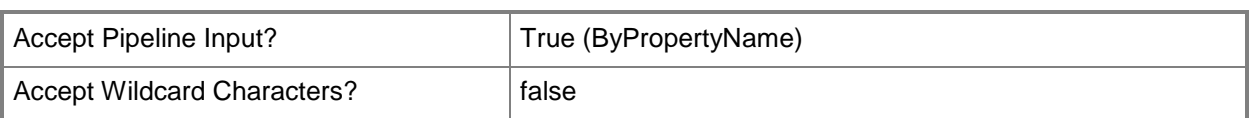

## **-Confirm**

Prompts you for confirmation before executing the command.

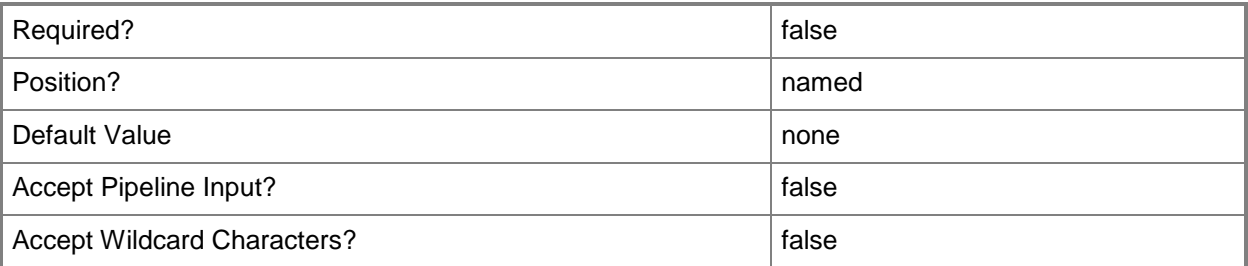

#### **-WhatIf**

Describes what would happen if you executed the command without actually executing the command.

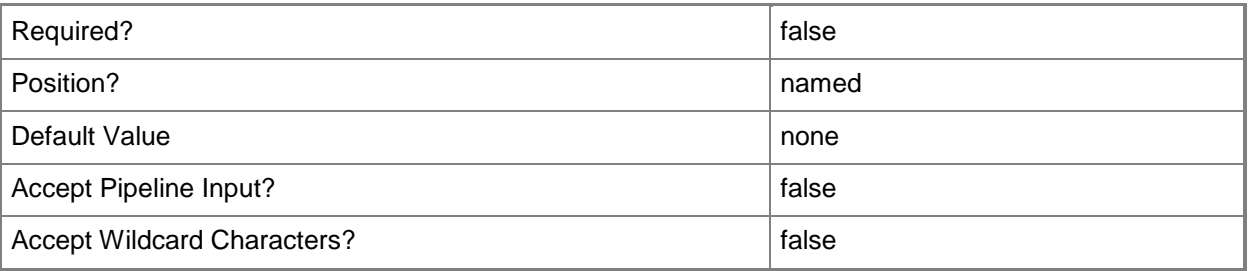

## **<CommonParameters>**

This cmdlet supports the common parameters: -Verbose, -Debug, -ErrorAction, -ErrorVariable, OutBuffer, and -OutVariable. For more information, see [about\\_CommonParameters.](http://technet.microsoft.com/en-us/library/dd315352.aspx)

## **Examples**

## **Example 1: Remove an Active Directory forest object by ID**

This command removes an Active Directory forest object that has the ID 16777217. PS C:\> Remove-CMActiveDirectoryForest -Id "16777217"

# **Related topics**

[New-CMActiveDirectoryForest](#page-936-0) [Get-CMActiveDirectoryForest](#page-437-0) [Set-CMActiveDirectoryForest](#page-1800-0)

# **Remove-CMAdministrativeUser**

#### **Remove-CMAdministrativeUser**

Removes Configuration Manager administrative users.

#### **Syntax**

```
Parameter Set: SearchByIdMandatory
Remove-CMAdministrativeUser -Id <String[]> [-Force] [-RoleName <String[]> ] [-Confirm] [-
WhatIf] [ <CommonParameters>]
Parameter Set: SearchByNameMandatory
Remove-CMAdministrativeUser -Name <String[]> [-Force] [-RoleName <String[]> ] [-Confirm] [-
WhatIf] [ <CommonParameters>]
Parameter Set: SearchByValueMandatory
Remove-CMAdministrativeUser -InputObject <IResultObject> [-Force] [-Confirm] [-WhatIf] [ 
<CommonParameters>]
```
## **Detailed Description**

The **Remove-CMAdministrativeUser** cmdlet removes one or more Microsoft System Center 2012 Configuration Manager administrative users. When you remove an administrative user, System Center 2012 Configuration Manager revokes the access of the administrative user to manage Configuration Manager.

## **Parameters**

#### **-Force**

Performs the action without a confirmation message.

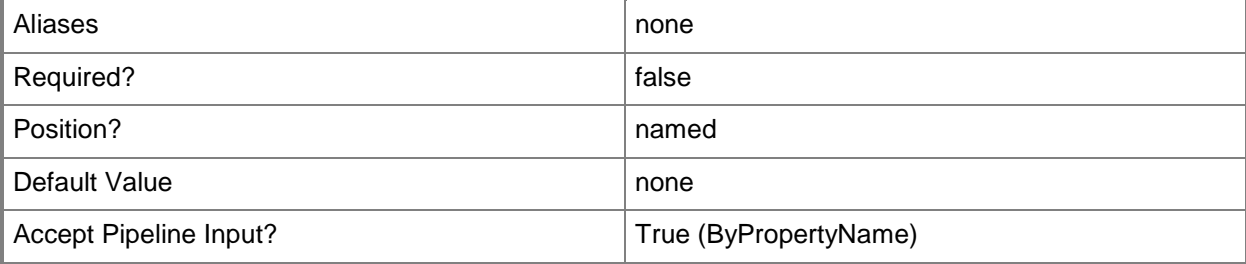

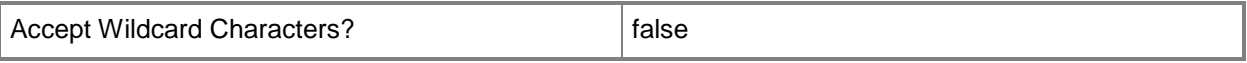

## **-Id<String[]>**

Specifies an array of IDs for administrative users.

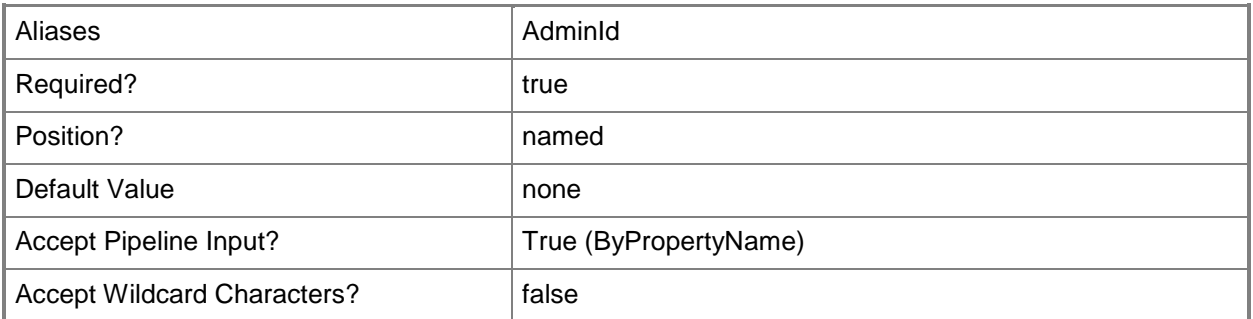

#### **-InputObject<IResultObject>**

Specifies a **CMAdministrativeUser** object. To obtain a **CMAdministrativeUser** object, use the **Get-CMAdministrativeUser** cmdlet.

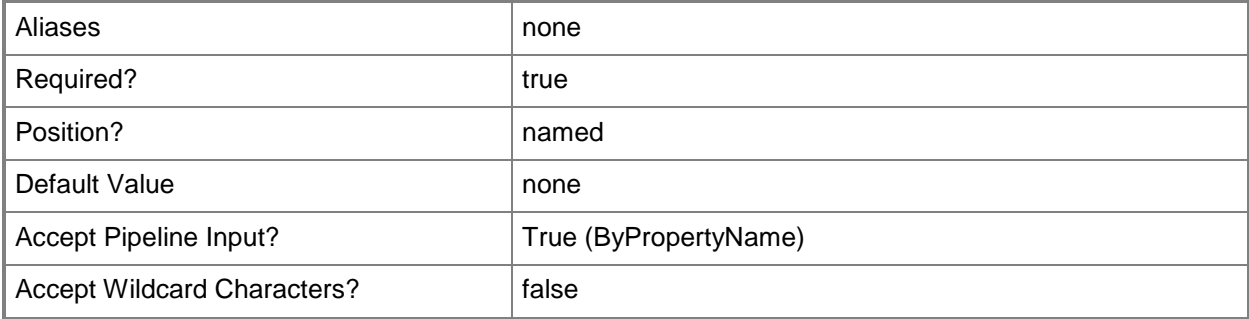

## **-Name<String[]>**

Specifies an array of administrative user names in the form of *<domain>\<user>*.

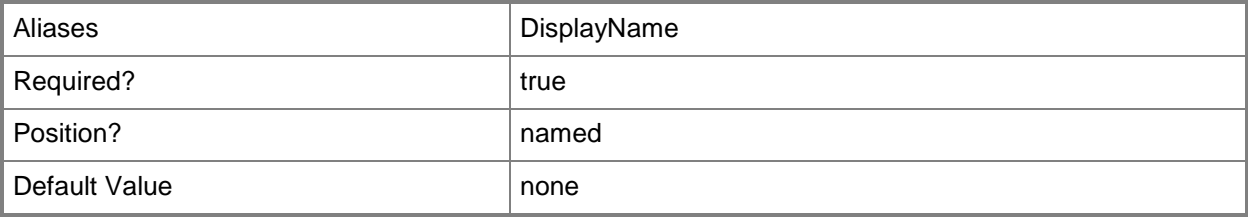

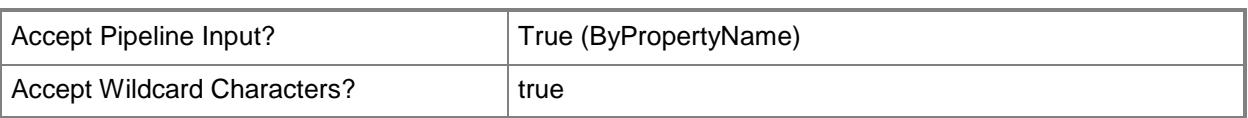

## **-RoleName<String[]>**

Specifies an array of names of security roles. Valid values are:

- -- Application Administrator
- -- Application Author
- -- Application Deployment Manager
- -- Asset Manager
- -- Compliance Settings Manager
- -- Discovery Operator
- -- Endpoint Protection Manager
- -- Full Administrator
- -- Infrastructure Administrator
- -- Operating System Deployment Manager
- -- Operations Administrator
- -- Read-only Analyst
- -- Remote Tools Operator
- -- Security Administrator
- -- Software Update Manager
- -- custom-defined security roles

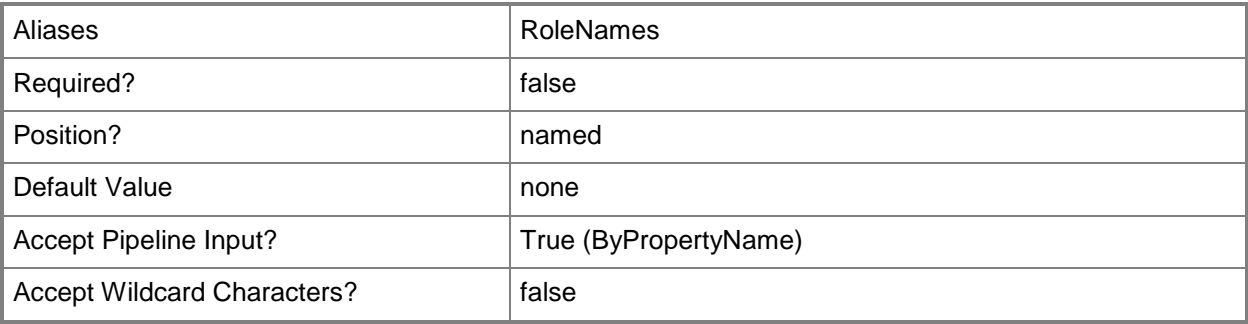

#### **-Confirm**

Prompts you for confirmation before executing the command.

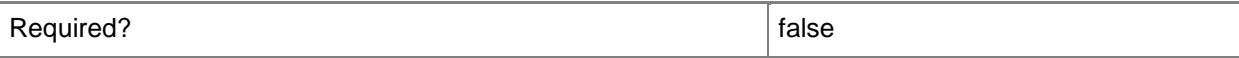

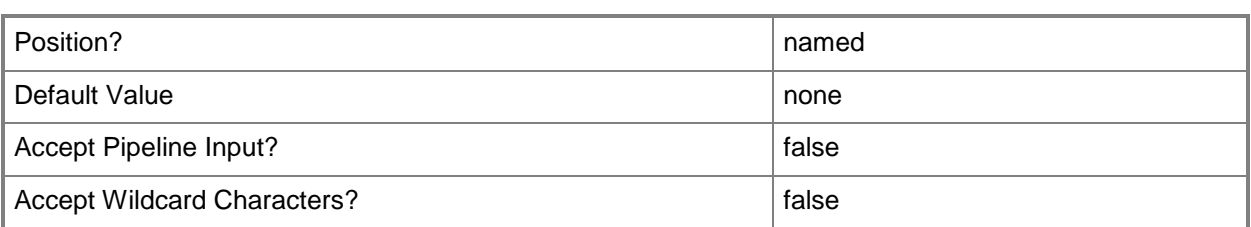

#### **-WhatIf**

Describes what would happen if you executed the command without actually executing the command.

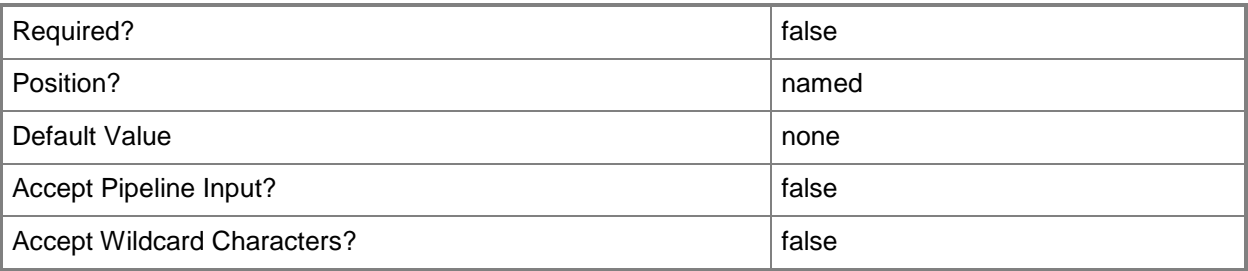

#### **<CommonParameters>**

This cmdlet supports the common parameters: -Verbose, -Debug, -ErrorAction, -ErrorVariable, OutBuffer, and -OutVariable. For more information, see [about\\_CommonParameters.](http://technet.microsoft.com/en-us/library/dd315352.aspx)

## **Examples**

# **Example 1: Remove an administrative user by using a wildcard**

This command removes administrative users who have the first name Evan. PS C:\> Remove-CMAdministrativeUser -Name Evan\*

## **Example 2: Remove an administrative user by using an ID**

This command removes the administrative user who has the identity 16777225. PS C:\> Remove-CMAdministrativeUser -Id "16777225"

## **Example 3: Remove an administrative user by using an object variable**

In this example, the first command gets administrative users who have the name Evan and stores them in the \$AdminUser variable.

The second command removes the administrative users stored in the variable \$AdminUser.

PS C:\> \$AdminUser = Get-CMAdministrativeUser -Name Evan\* PS C:\> Remove-CMAdministrativeUser -InputObject \$AdminUser

#### **Related topics**

[Get-CMAdministrativeUser](#page-443-0) [New-CMAdministrativeUser](#page-940-0)

# **Remove-CMAlert**

#### **Remove-CMAlert**

Removes Configuration Manager alerts.

#### **Syntax**

```
Parameter Set: SearchByIdMandatory
Remove-CMAlert -Id <String> [-Force] [-Confirm] [-WhatIf] [ <CommonParameters>]
Parameter Set: SearchByNameMandatory
Remove-CMAlert -Name <String> [-Force] [-Confirm] [-WhatIf] [ <CommonParameters>]
Parameter Set: SearchByValueMandatory
Remove-CMAlert -InputObject <IResultObject> [-Force] [-Confirm] [-WhatIf] [
<CommonParameters>]
```
#### **Detailed Description**

The **Remove-CMAlert** cmdlet removes one or more Microsoft System Center 2012 Configuration Manager alerts.

#### **Parameters**

#### **-Force**

Performs the action without a confirmation message.

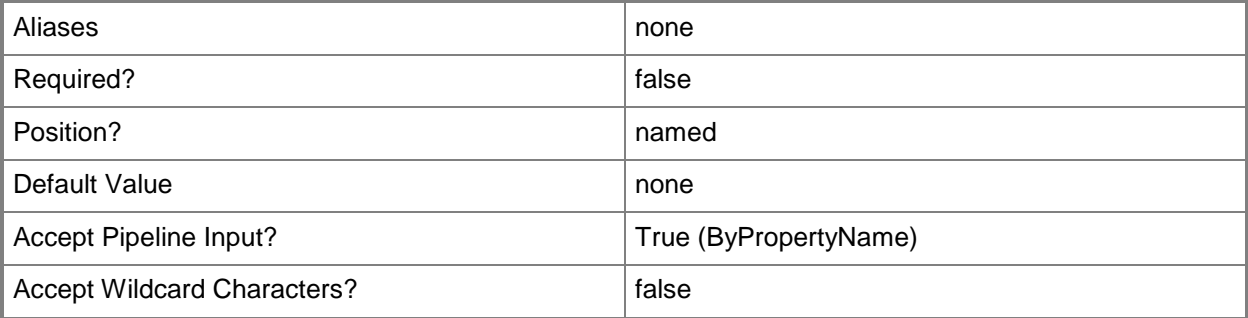

## **-Id<String>**

Specifies an alert identifier. You can obtain the identifier of an alert by using the **Get-Alert** cmdlet.

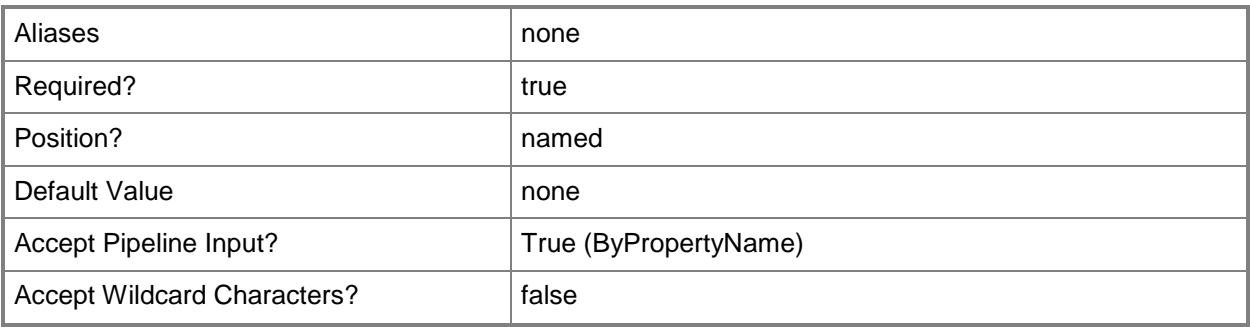

# **-InputObject<IResultObject>**

Specifies a **CMAlert** object. To obtain a **CMAlert** object, use the **Get-CMAlert** cmdlet.

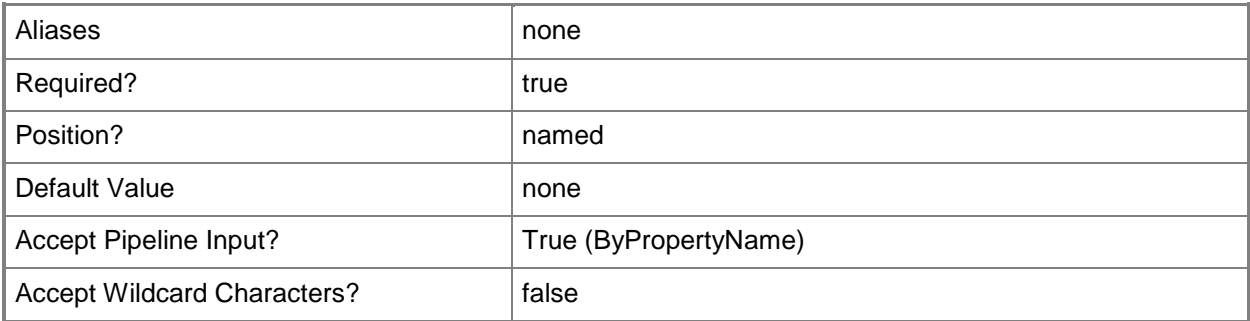

# **-Name<String>**

Specifies an alert name. You can obtain the name of an alert by using **Get-CMAlert**.

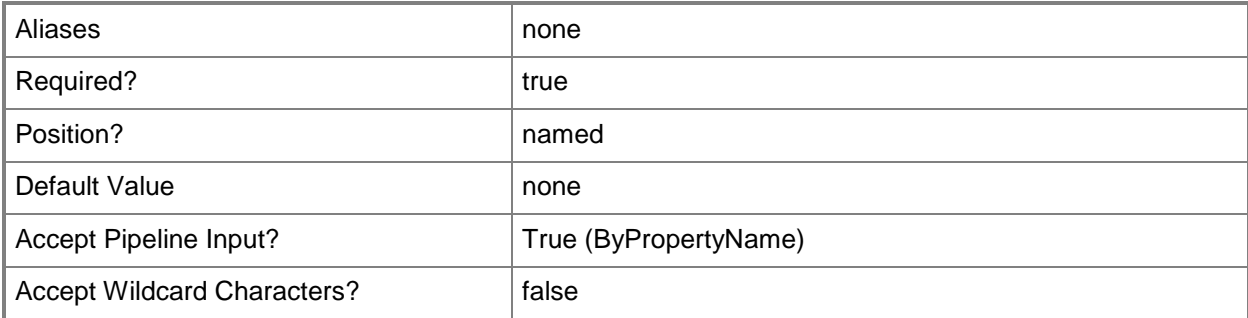

#### **-Confirm**

Prompts you for confirmation before executing the command.

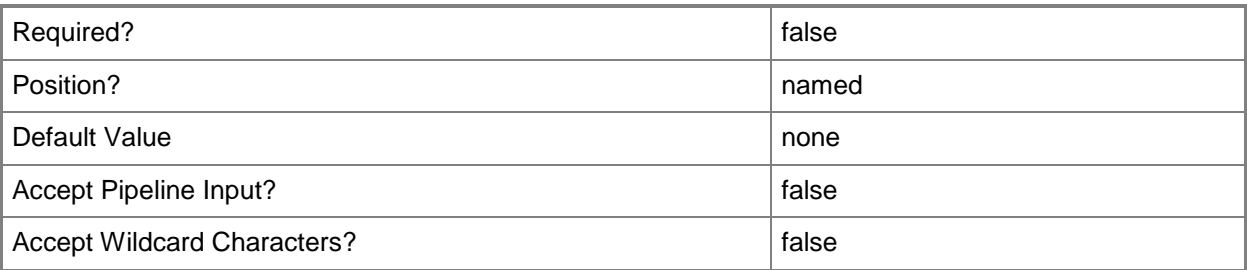

#### **-WhatIf**

Describes what would happen if you executed the command without actually executing the command.

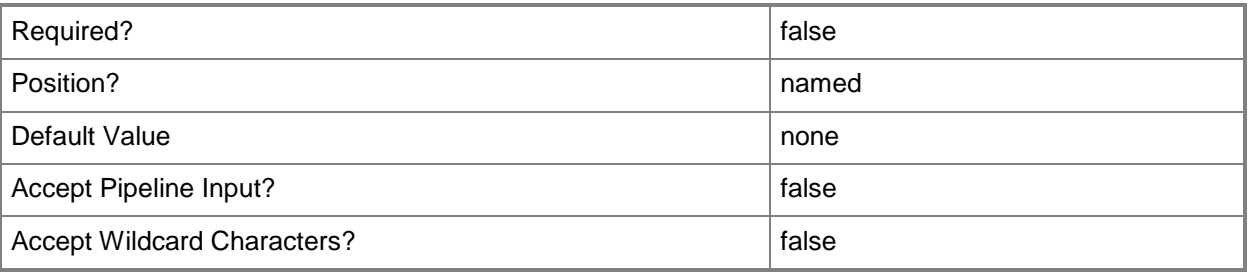

## **<CommonParameters>**

This cmdlet supports the common parameters: -Verbose, -Debug, -ErrorAction, -ErrorVariable, - OutBuffer, and -OutVariable. For more information, see [about\\_CommonParameters.](http://technet.microsoft.com/en-us/library/dd315352.aspx)

## **Examples**

#### **Example 1: Remove an alert by using alert ID**

This command removes an alert that has the ID16777223.

```
PS C:\> Remove-CMAlert -Id "16777223"
```
#### **Example 2: Remove an alert by using alert object variable**

In this example, the first command gets a **CMAlert** object that has the ID 16777221 and stores it in the \$AlertObj variable.

The second command removes the alert stored in the \$AlertObj variable.

# **PS C:\> \$AlertObj = Get-CMAlert -Id "16777221" PS C:\> Remove-CMAlert -InputObject \$AlertObj**

# **Related topics**

[Enable-CMAlert](#page-343-0) [Get-CMAlert](#page-446-0) [Set-CMAlert](#page-1804-0) [Suspend-CMAlert](#page-2747-0) [Disable-CMAlert](#page-311-0)

# **Remove-CMAlertSubscription**

#### **Remove-CMAlertSubscription**

Removes an alert subscription object.

#### **Syntax**

```
Parameter Set: SearchByIdMandatory
Remove-CMAlertSubscription -Id <String> [-Force] [-Confirm] [-WhatIf] [ <CommonParameters>]
Parameter Set: SearchByNameMandatory
Remove-CMAlertSubscription -Name <String> [-Force] [-Confirm] [-WhatIf] [ 
<CommonParameters>]
Parameter Set: SearchByValueMandatory
Remove-CMAlertSubscription -InputObject <IResultObject> [-Force] [-Confirm] [-WhatIf] [ 
<CommonParameters>]
```
#### **Detailed Description**

The **Remove-CMAlertSubscription** cmdlet removes an alert subscription from Microsoft System Center 2012 Configuration Manager.

#### **Parameters**

#### **-Force**

Performs the action without a confirmation message.

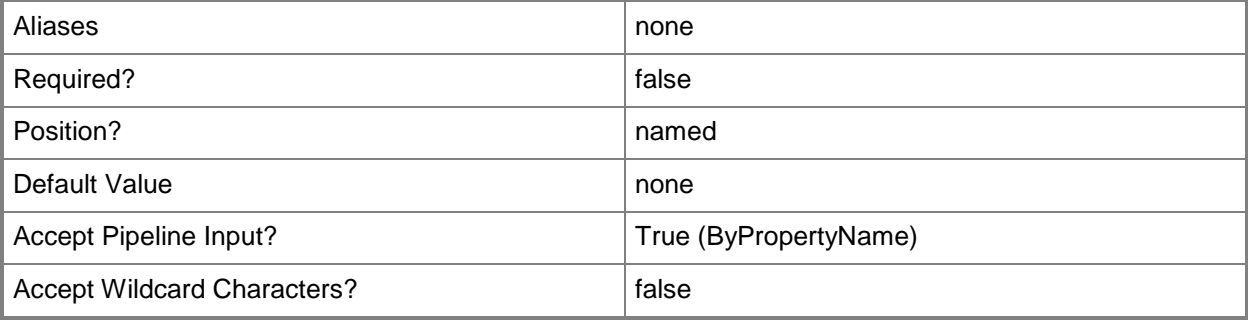

# **-Id<String>**

Specifies an array of identifiers of subscriptions.

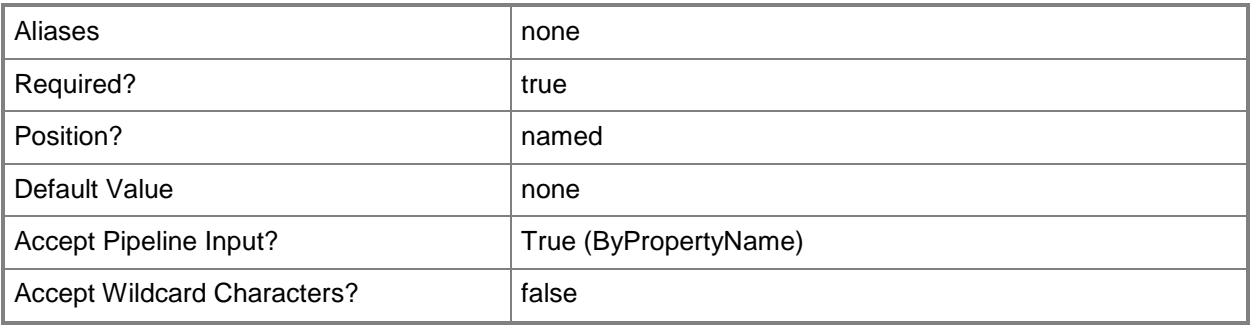

# **-InputObject<IResultObject>**

Specifies an alert notification object in Configuration Manager.

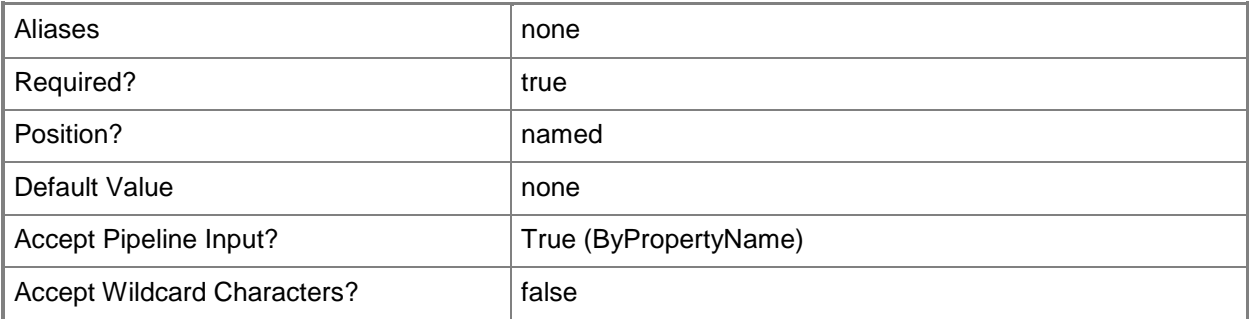

# **-Name<String>**

Specifies the name of an alert subscription object.

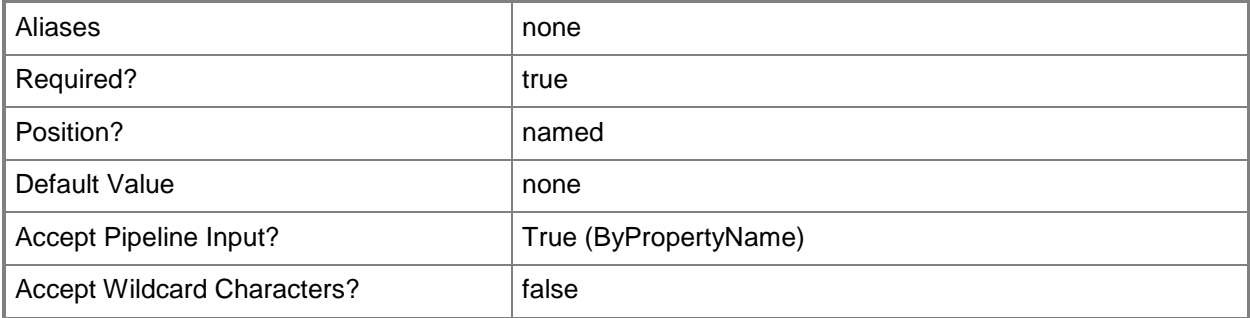

## **-Confirm**

Prompts you for confirmation before executing the command.

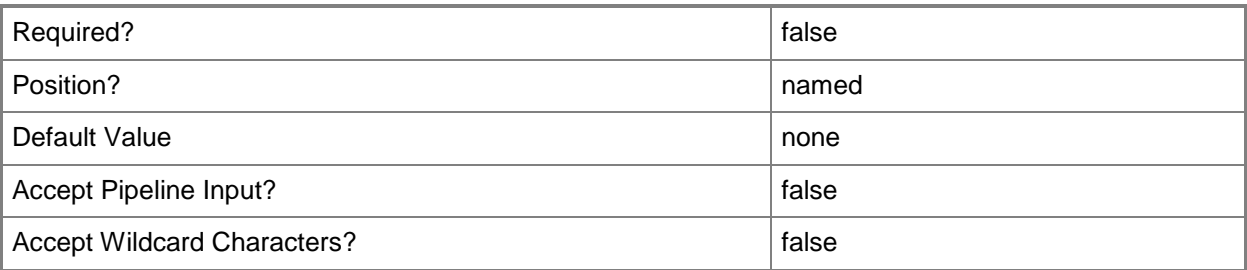

#### **-WhatIf**

Describes what would happen if you executed the command without actually executing the command.

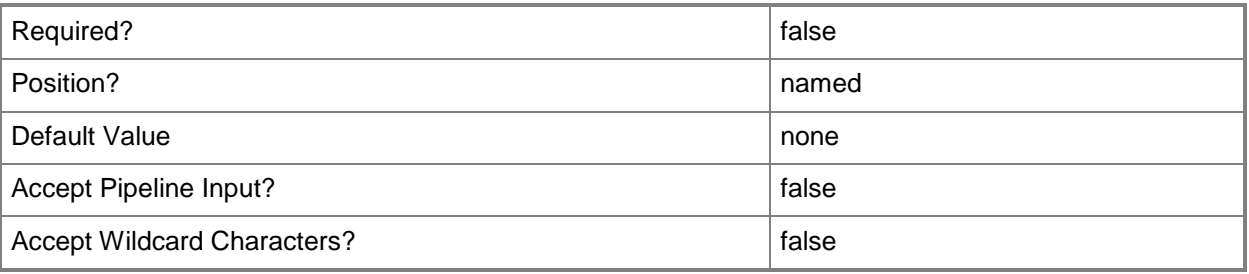

## **<CommonParameters>**

This cmdlet supports the common parameters: -Verbose, -Debug, -ErrorAction, -ErrorVariable, - OutBuffer, and -OutVariable. For more information, see [about\\_CommonParameters.](http://technet.microsoft.com/en-us/library/dd315352.aspx)

## **Examples**

#### **Example 1: Remove an alert subscription by ID**

This command removes an alert subscription by using its ID. PS C:\> Remove-CMAlertSubscription -Id "16777310"

## **Example 2: Remove an alert subscription by name**

This command removes an alert subscription named Subscription01. PS C:\> Remove-CMAlertSubscription -Name "Subscription01"

## **Example 3: Remove an alert subscription by using the output from another cmdlet as input**

The first command gets an alert subscription object that has the ID 16777310 and stores the object in the \$SubObj variable.

The second command deletes the alert subscription that is stored in the \$SubObj variable.

PS C:\> \$SubObj = Get-CMAlertSubscription -Id "16777310" PS C:\> Remove-CMAlertSubscription -AlertSubscription \$SubObj

#### **Related topics**

[New-CMAlertSubscription](#page-944-0) [Get-CMAlertSubscription](#page-448-0) [Set-CMAlertSubscription](#page-1809-0)

# **Remove-CMAmtProvisioningData**

#### **Remove-CMAmtProvisioningData**

Removes provisioning information for an Intel AMT computer.

#### **Syntax**

```
Parameter Set: SearchByNameMandatory
Remove-CMAmtProvisioningData -ControlType {FullUnprovision | FullUnprovisionSuppressAuto | 
KerberosFullUnprovision | KerberosFullUnprovisionSuppressAuto | KerberosPartialUnprovision | 
KerberosPartialUnprovisionSuppressAuto | PartialUnprovision | 
PartialUnprovisionSuppressAuto} -DeviceName <String[]> [-Force] [-Confirm] [-WhatIf] [ 
<CommonParameters>]
Parameter Set: SearchByIdMandatory
Remove-CMAmtProvisioningData -ControlType {FullUnprovision | FullUnprovisionSuppressAuto | 
KerberosFullUnprovision | KerberosFullUnprovisionSuppressAuto | KerberosPartialUnprovision | 
KerberosPartialUnprovisionSuppressAuto | PartialUnprovision | 
PartialUnprovisionSuppressAuto} -DeviceId <String[]> [-Force] [-Confirm] [-WhatIf] [ 
<CommonParameters>]
Parameter Set: SearchByValueMandatory
Remove-CMAmtProvisioningData -ControlType {FullUnprovision | FullUnprovisionSuppressAuto | 
KerberosFullUnprovision | KerberosFullUnprovisionSuppressAuto | KerberosPartialUnprovision | 
KerberosPartialUnprovisionSuppressAuto | PartialUnprovision | 
PartialUnprovisionSuppressAuto} -Device <IResultObject> [-Force] [-Confirm] [-WhatIf] [
```

```
<CommonParameters>]
```
## **Detailed Description**

The **Remove-CMAmtProvisioningData** cmdlet removes the Microsoft System Center 2012 Configuration Manager provisioning information for an Intel Active Management Technology (Intel AMT)-based computer. You might want to remove provisioning information when you no longer want to manage a computer out of band by using System Center 2012 Configuration Manager.

You can either remove all configuration data or retain identification information about the computer, such as its host name, IP address, and DNS suffix.

By default, System Center 2012 Configuration Manager automatically reprovisions Intel AMT-based computers if you have configured Intel AMT provisioning. Use the *ControlType* parameter to control reprovisioning for individual computers.

#### **Parameters**

#### **-ControlType<RemoteControlType>**

Specifies how Configuration Manager removes provisioning information. This parameter controls whether the cmdlet removes some or all provisioning information. This parameter also determines whether the cmdlet allows Configuration Manager to reprovision an Intel AMT-based computer later.

Valid values are:

-- FullUnprovision. Resets Intel AMT to the factory default settings.

-- FullUnprovisionSuppressAuto. Resets Intel AMT to the factory default settings and does not allow Configuration Manager to reprovision the computer.

-- KerberosFullUnprovision. Resets Intel AMT for Kerberos-enabled computers to factory default settings.

-- KerberosFullUnprovisionSuppressAuto. Resets Intel AMT for Kerberos-enabled computers to factory default settings, and does not allow Configuration Manager to reprovision the computer.

-- KerberosPartialUnprovision. Resets Intel AMT for Kerberos-enabled computers except for identification information about the computer.

-- KerberosPartialUnprovisionSuppressAuto. Resets Intel AMT for Kerberos-enabled computers except for identification information about the computer, and does not allow Configuration Manager to reprovision the computer.

-- PartialUnprovision. Resets Intel AMT to the factory default settings, except for identification information about the computer.

-- PartialUnprovisionSuppressAuto. Resets Intel AMT to the factory default settings, except for identification information about the computer, and does not allow Configuration Manager to reprovision the computer.

The acceptable values for this parameter are:

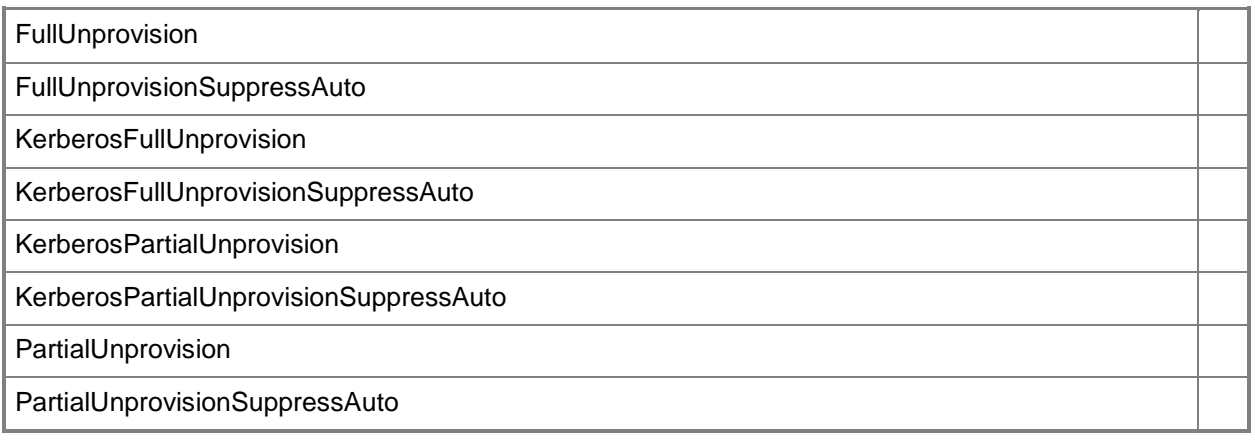

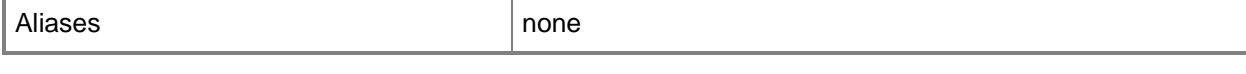

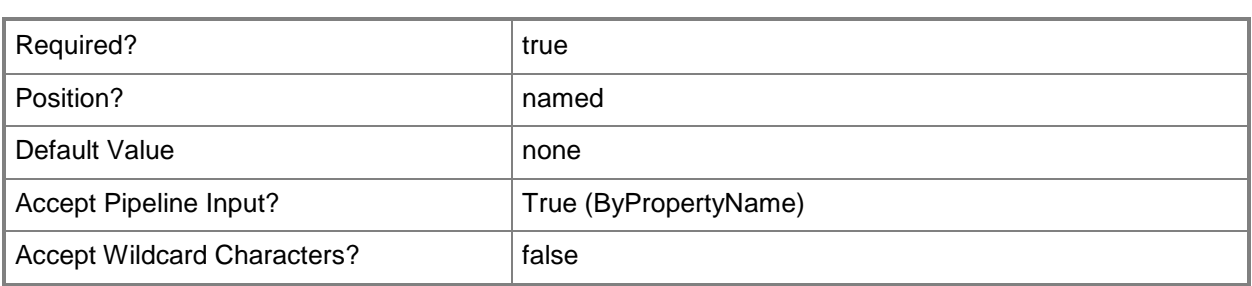

# **-Device<IResultObject>**

Specifies a device object. To obtain a device object, use the **Get-CMDevice** cmdlet.

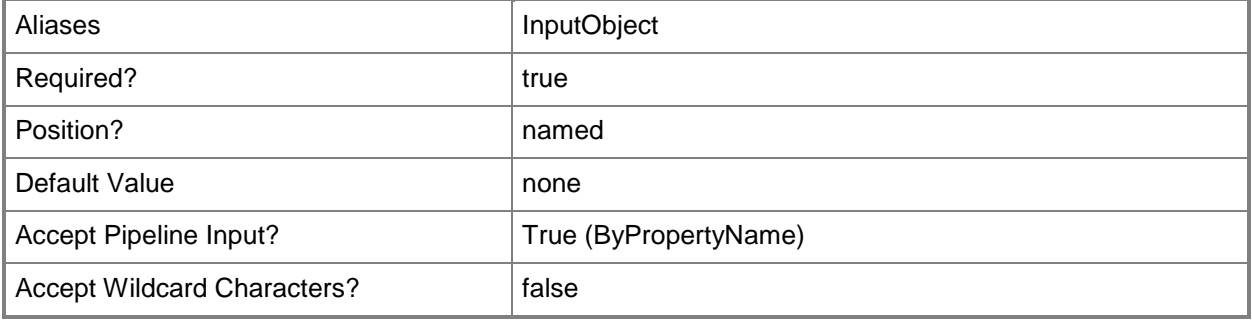

## **-DeviceId<String[]>**

Specifies an array of IDs of devices.

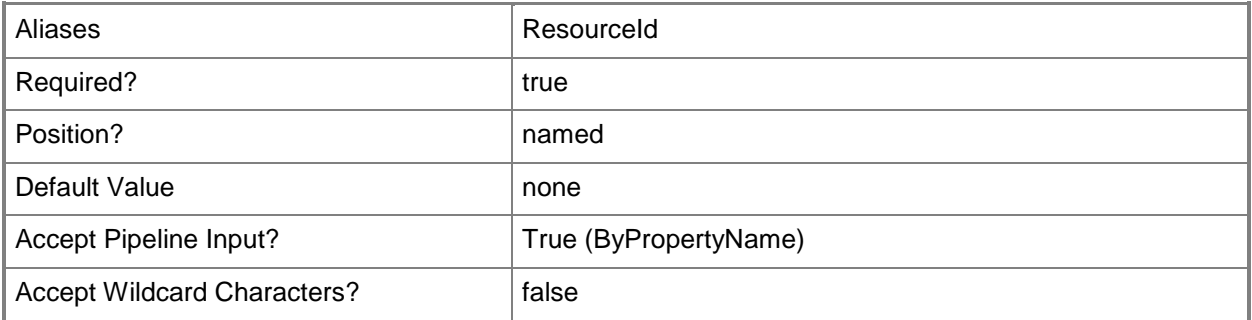

## **-DeviceName<String[]>**

Specifies an array of names of devices.

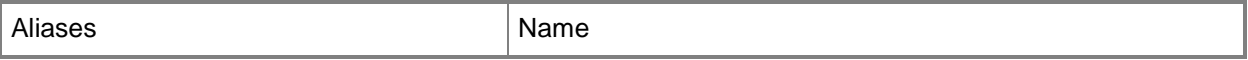

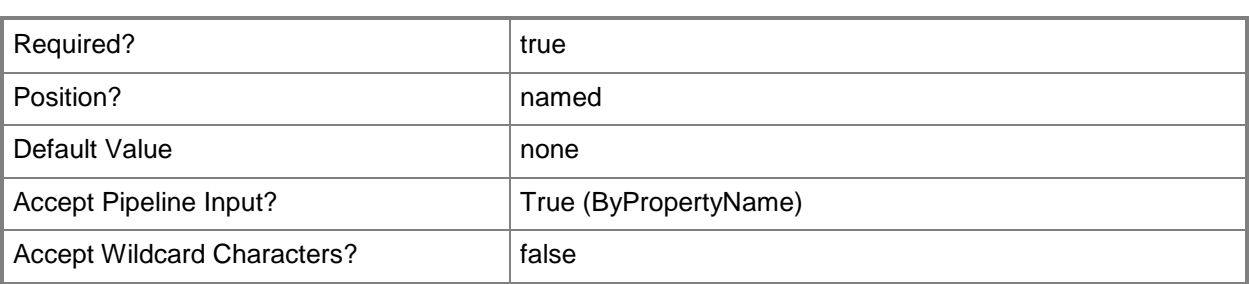

#### **-Force**

Performs the action without a confirmation message.

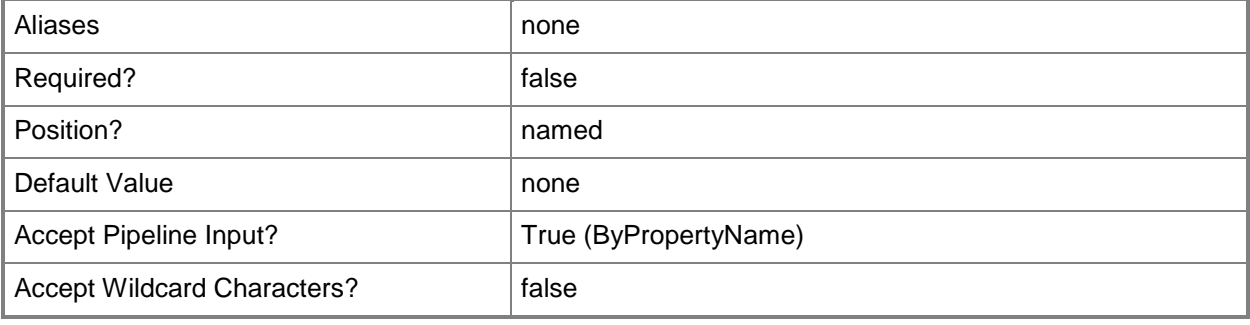

#### **-Confirm**

Prompts you for confirmation before executing the command.

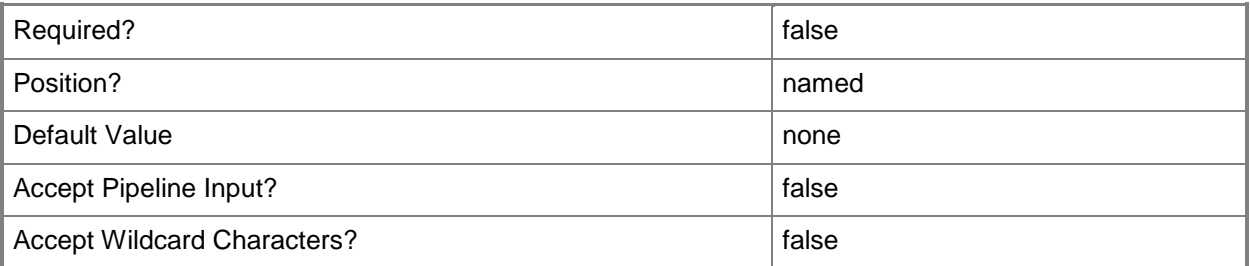

#### **-WhatIf**

Describes what would happen if you executed the command without actually executing the command.

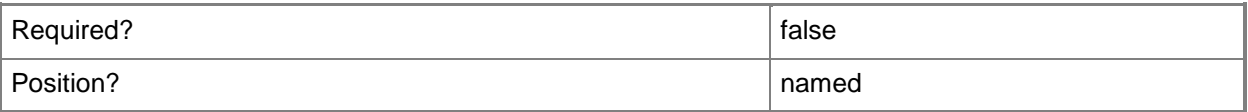

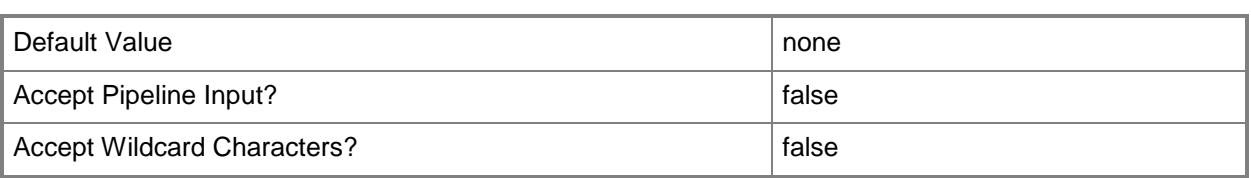

#### **<CommonParameters>**

This cmdlet supports the common parameters: -Verbose, -Debug, -ErrorAction, -ErrorVariable, OutBuffer, and -OutVariable. For more information, see [about\\_CommonParameters.](http://technet.microsoft.com/en-us/library/dd315352.aspx)

## **Examples**

## **Example 1: Remove provisioning information completely for a specified computer**

This command removes provisioning information from a computer that has the ID SMS000076. The cmdlet removes all provisioning data and suppresses automatic reprovisioning. The command uses the *Force* parameter. Therefore, it does not prompt you for confirmation.

PS C:\> Remove-CMAmtProvisioningData -ControlType FullUnprovisionSuppressAuto -DeviceId "SMS000076" -Force

#### **Related topics**

[Invoke-CMAmtProvisioningDiscovery](#page-835-0) [Update-CMAMTProvisioning](#page-2777-0) [Get-CMDevice](#page-558-0)

# **Remove-CMAntiMalwarePolicy**

#### **Remove-CMAntiMalwarePolicy**

Removes an antimalware policy for Endpoint Protection.

#### **Syntax**

```
Parameter Set: SearchByIdMandatory
Remove-CMAntiMalwarePolicy -Id <String> [-Force] [-SecuredScopeNames <String> ] [-Confirm] 
[-WhatIf] [ <CommonParameters>]
Parameter Set: SearchByNameMandatory
Remove-CMAntiMalwarePolicy -Name <String> [-Force] [-SecuredScopeNames <String> ] [-Confirm] 
[-WhatIf] [ <CommonParameters>]
Parameter Set: SearchByValueMandatory
Remove-CMAntiMalwarePolicy -InputObject <IResultObject> [-Force] [-SecuredScopeNames 
<String> ] [-Confirm] [-WhatIf] [ <CommonParameters>]
```
## **Detailed Description**

The **Remove-CMAntiMalwarePolicy** cmdlet removes an antimalware policy for System Center 2012 Endpoint Protection from Microsoft System Center 2012 Configuration Manager.

When you create a new antimalware policy for Endpoint Protection and deploy it to a collection of client computers, this antimalware policy overrides the default antimalware policy. When you remove an antimalware policy for Endpoint Protection, System Center 2012 Configuration Manager removes the antimalware agent from the client computers and applies the policy with the next highest priority. If no other policies exist, then the default antimalware policy will be applied.

#### **Parameters**

#### **-Force**

Performs the action without a confirmation message.

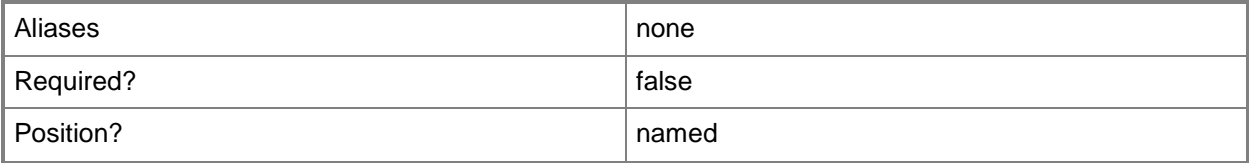

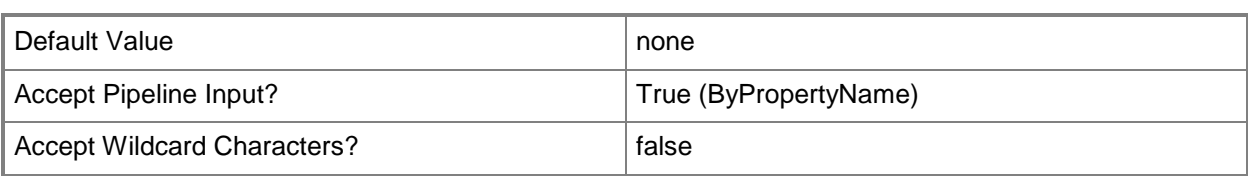

# **-Id<String>**

Specifies the ID of an antimalware policy object.

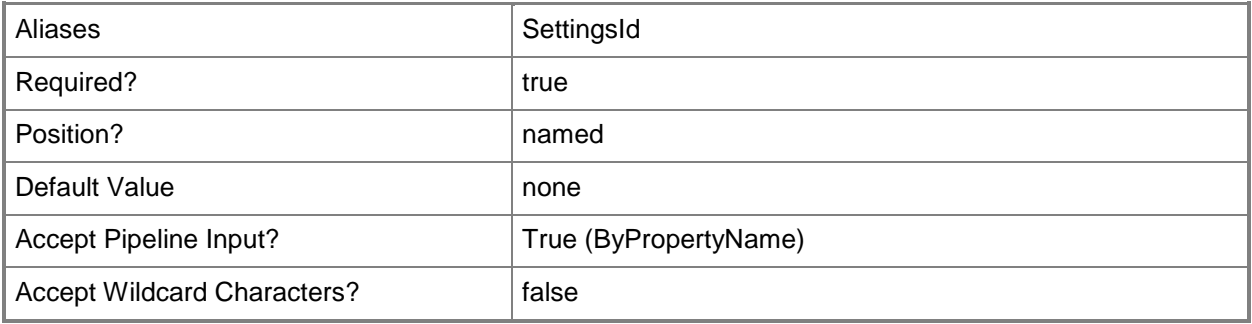

# **-InputObject<IResultObject>**

Specifies a **CMAntiMalwarePolicy** object.

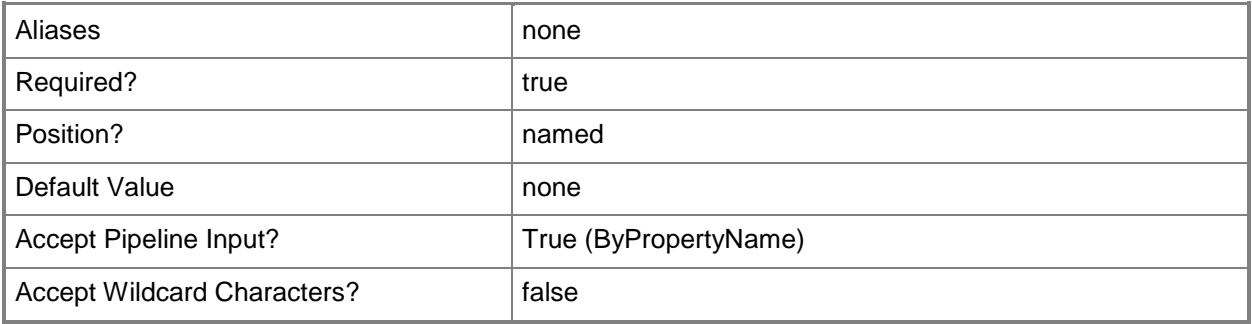

## **-Name<String>**

Specifies the name of an antimalware policy.

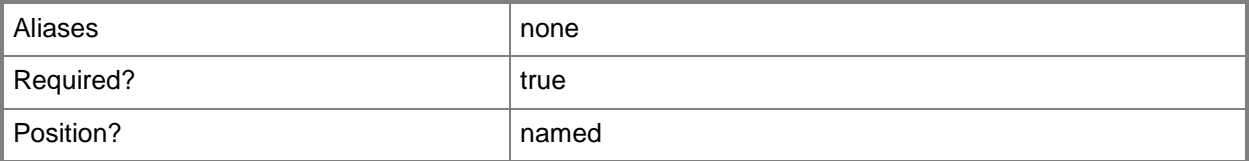

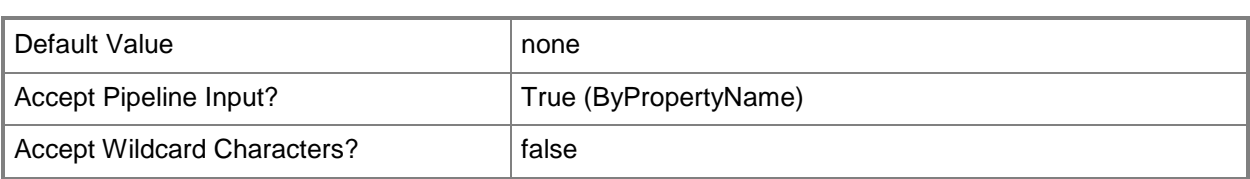

# **-SecuredScopeNames<String>**

Specifies the names of secured scopes.

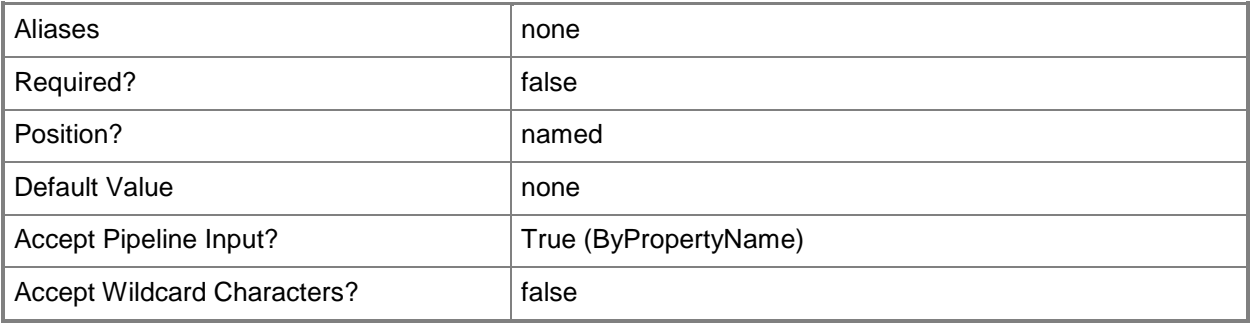

#### **-Confirm**

Prompts you for confirmation before executing the command.

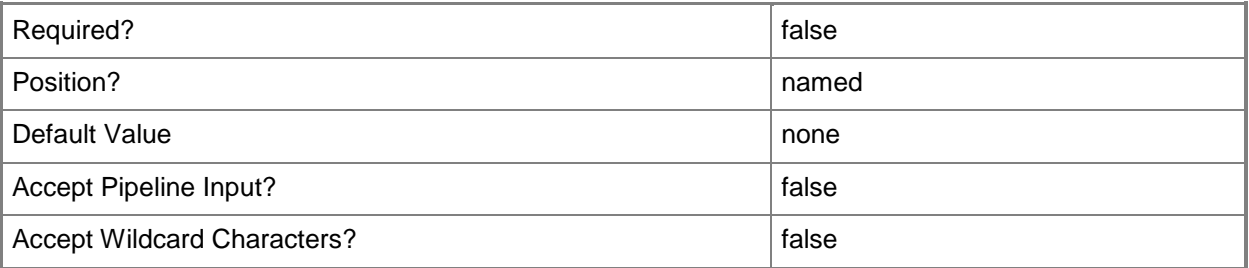

#### **-WhatIf**

Describes what would happen if you executed the command without actually executing the command.

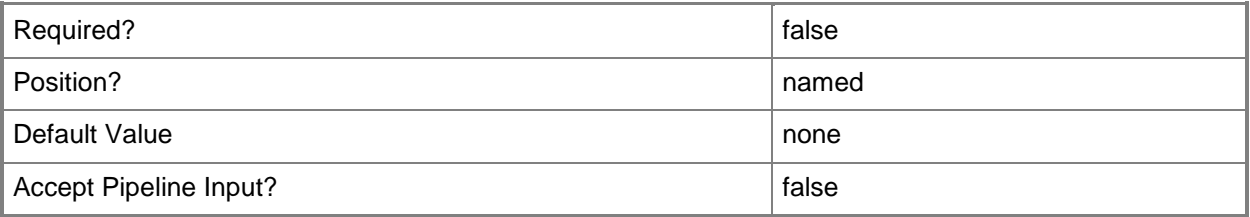

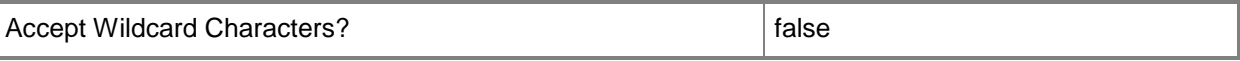

#### **<CommonParameters>**

This cmdlet supports the common parameters: -Verbose, -Debug, -ErrorAction, -ErrorVariable, - OutBuffer, and -OutVariable. For more information, see [about\\_CommonParameters.](http://technet.microsoft.com/en-us/library/dd315352.aspx)

#### **Examples**

#### **Example 1: Remove an antimalware policy by using ID**

This command removes the antimalware policy that has the ID 16777217. PS C:\> Remove-CMAntiMalwarePolicy -Id "16777217"

#### **Example 2: Remove an antimalware policy by using a wildcard**

This command removes antimalware policies that have a name that begins with the letter D. PS C:\> Remove-CMAntiMalwarePolicy -Name D\*

#### **Example 3: Remove an antimalware policy by using object variable**

In this example, the first command gets an antimalware policy object that has the ID 16777217 and stores it in the \$AMPobj variable.

The second command removes the antimalware policy stored in the \$AMPobj variable.

PS C:\> \$AMPobj = Get-CMAntiMalwarePolicy -Id "16777217" PS C:\> Remove-CMAntiMalwarePolicy -InputObject \$AMPobj

#### **Related topics**

[Export-CMAntimalwarePolicy](#page-378-0) [Get-CMAntiMalwarePolicy](#page-451-0) [Import-CMAntimalwarePolicy](#page-783-0) [Merge-CMAntimalwarePolicy](#page-909-0) [New-CMAntimalwarePolicy](#page-951-0) [Set-CMAntiMalwarePolicy](#page-1816-0)

# **Remove-CMApplication**

#### **Remove-CMApplication**

Removes an application in Configuration Manager.

#### **Syntax**

```
Parameter Set: SearchByNameMandatory
Remove-CMApplication -Name <String[]> [-Force] [-Confirm] [-WhatIf] [ <CommonParameters>]
Parameter Set: SearchByIdMandatory
Remove-CMApplication -Id <String[]> [-Force] [-Confirm] [-WhatIf] [ <CommonParameters>]
Parameter Set: SearchByValueMandatory
Remove-CMApplication -InputObject <IResultObject> [-Force] [-Confirm] [-WhatIf] [ 
<CommonParameters>]
```
#### **Detailed Description**

The **Remove-CMApplication** cmdlet removes an application so that it cannot be installed by clients. This cmdlet does not remove any existing client installations.

#### **Parameters**

#### **-Force**

Performs the action without a confirmation message.

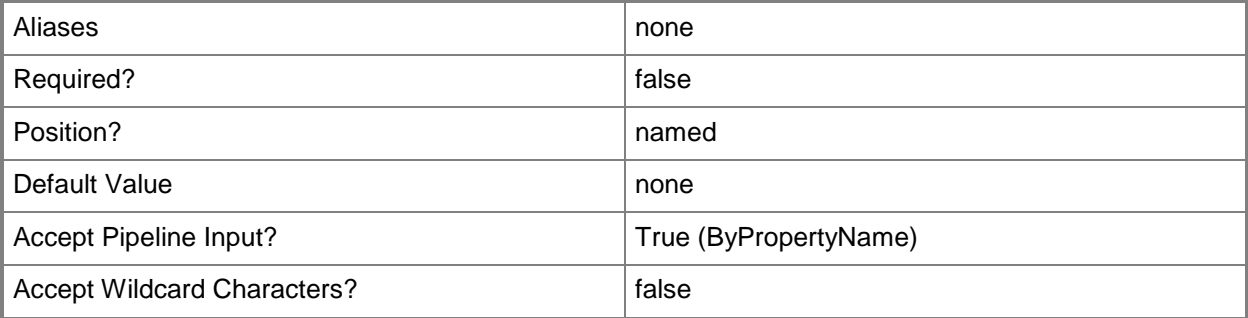

# **-Id<String[]>**

Specifies an array of IDs for the applications.

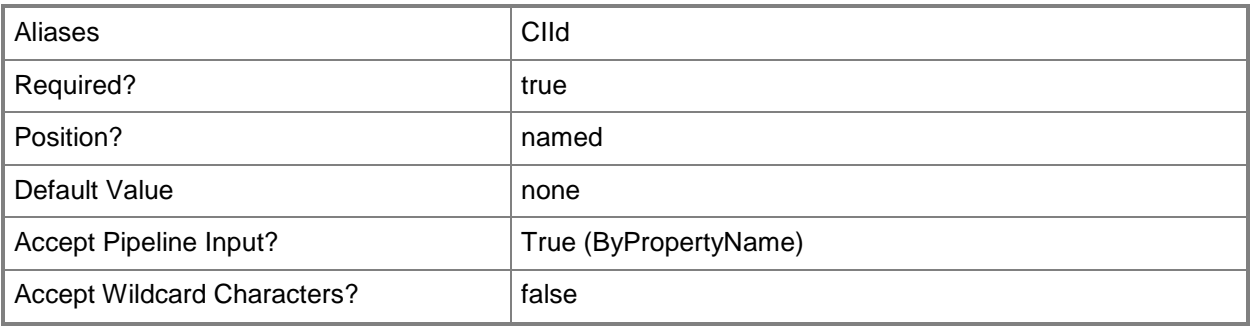

# **-InputObject<IResultObject>**

Specifies an application object.

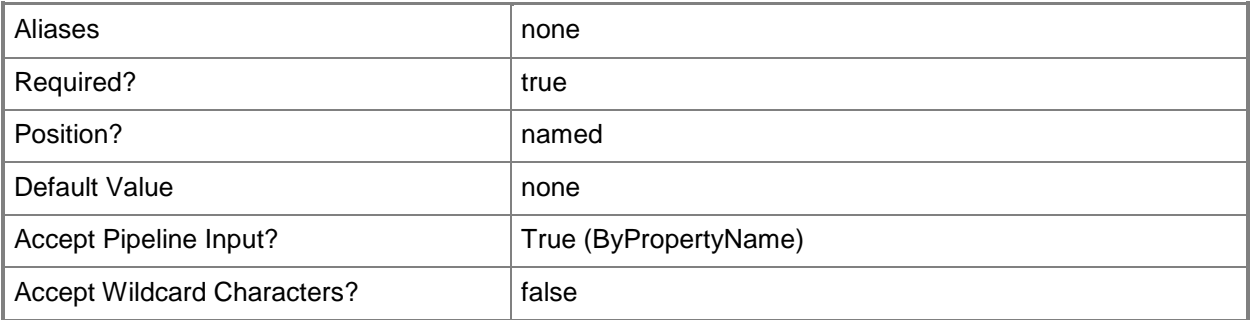

# **-Name<String[]>**

Specifies an array of names for the application.

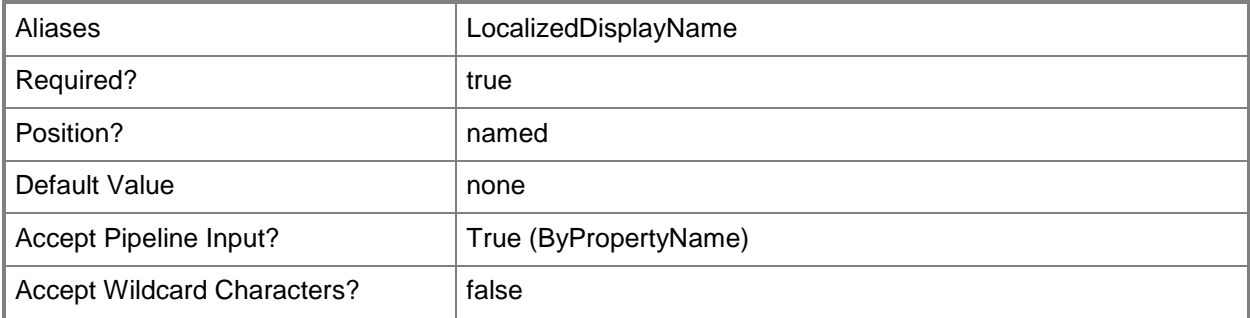

## **-Confirm**

Prompts you for confirmation before executing the command.

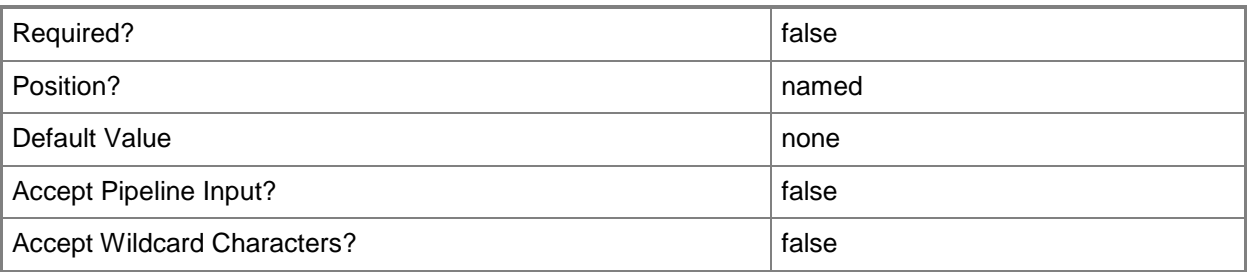

#### **-WhatIf**

Describes what would happen if you executed the command without actually executing the command.

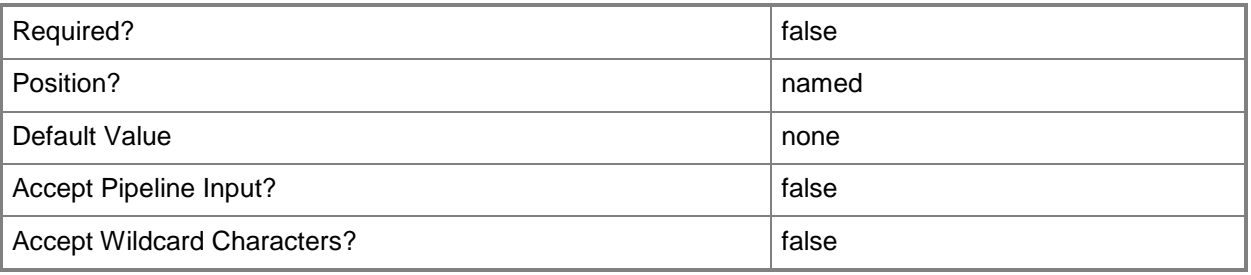

## **<CommonParameters>**

This cmdlet supports the common parameters: -Verbose, -Debug, -ErrorAction, -ErrorVariable, - OutBuffer, and -OutVariable. For more information, see about CommonParameters.

## **Examples**

## **Example 1: Remove an application by using name**

This command removes an application by name. PS C:\> Remove-CMApplication -Name "Contoso-test"

## **Related topics**

[Export-CMApplication](#page-382-0) **[Get-CMApplication](#page-455-0)** [Import-CMApplication](#page-786-0) [New-CMApplication](#page-955-0) [Resume-CMApplication](#page-1763-0) **[Set-CMApplication](#page-1841-0)** [Suspend-CMApplication](#page-2751-0)

# **Remove-CMApplicationCatalogWebServicePoint**

#### **Remove-CMApplicationCatalogWebServicePoint**

Removes an Application Catalog web service point.

#### **Syntax**

```
Parameter Set: SearchByNameMandatory
Remove-CMApplicationCatalogWebServicePoint -SiteCode <String> -SiteSystemServerName <String> 
[-Force] [-Confirm] [-WhatIf] [ <CommonParameters>]
```

```
Parameter Set: SearchByValueMandatory
Remove-CMApplicationCatalogWebServicePoint -InputObject <IResultObject> [-Force] [-Confirm] 
[-WhatIf] [ <CommonParameters>]
```
#### **Detailed Description**

The **Remove-CMApplicationCatalogWebServicePoint** cmdlet removes a Microsoft System Center 2012 Configuration Manager Application Catalog web service point object that has a specified site code for a fully qualified domain name (FQDN).

#### **Parameters**

#### **-Force**

Performs the action without a confirmation message.

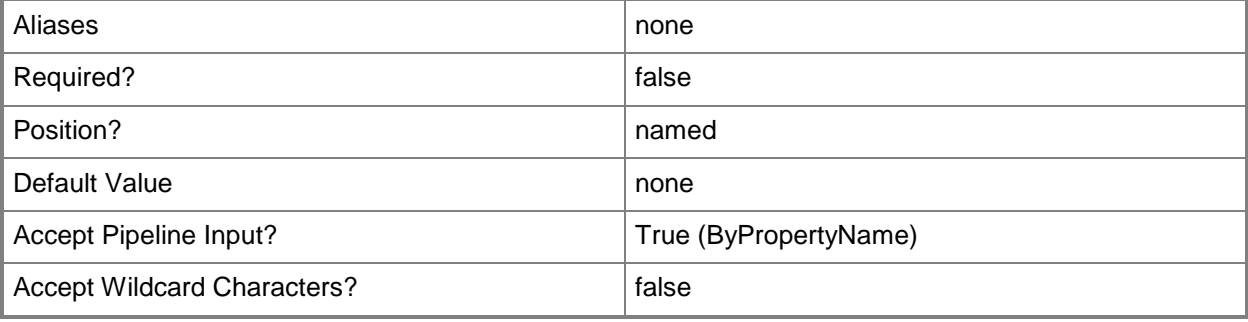

## **-InputObject<IResultObject>**

Specifies an Application Catalog web service point object.

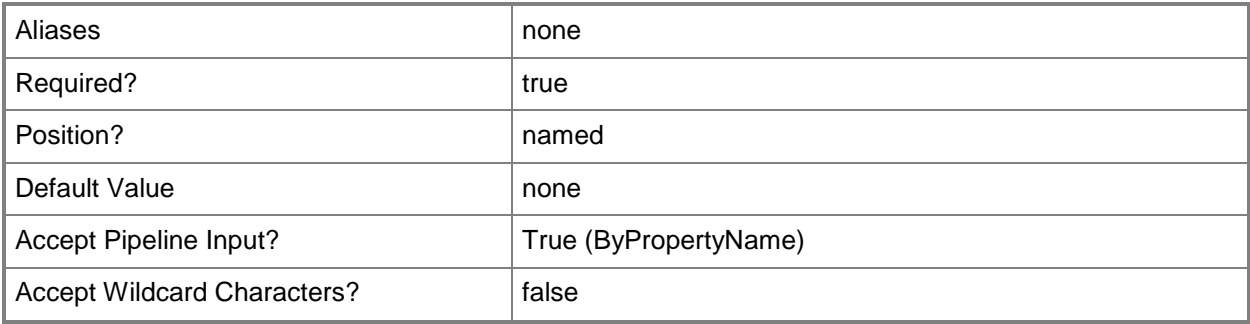

# **-SiteCode<String>**

Specifies a Configuration Manager site code for an Application Catalog web service point.

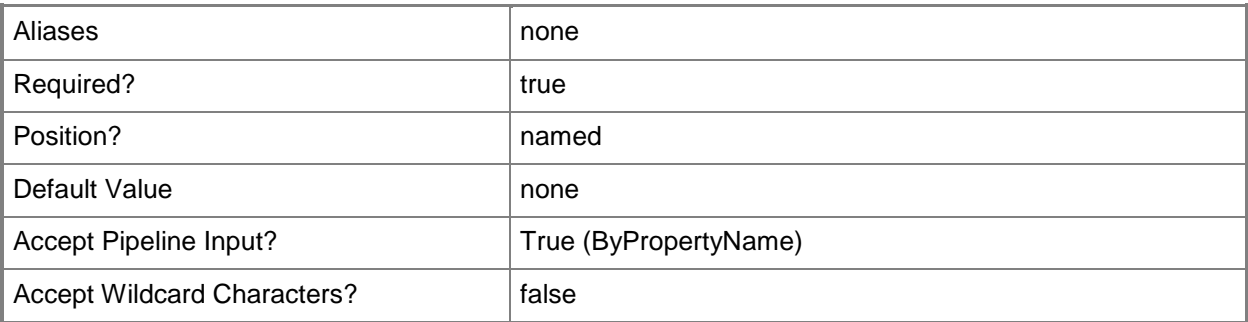

# **-SiteSystemServerName<String>**

Specifies an FQDN for an application catalog web service point.

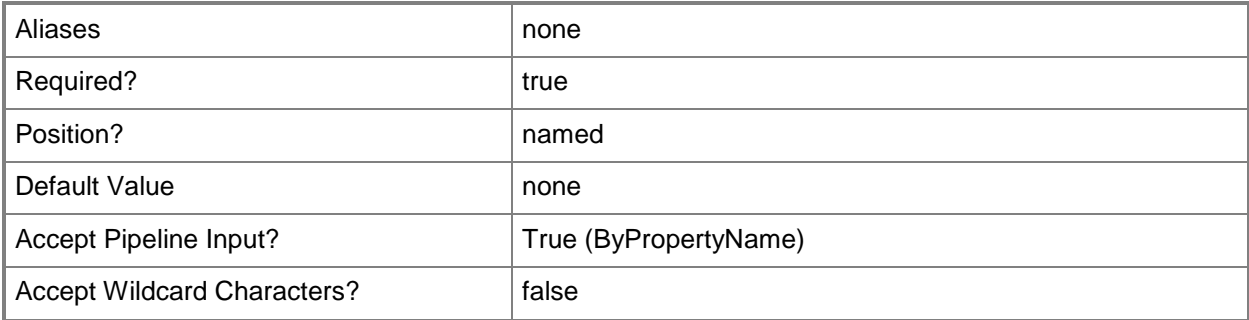

## **-Confirm**

Prompts you for confirmation before executing the command.

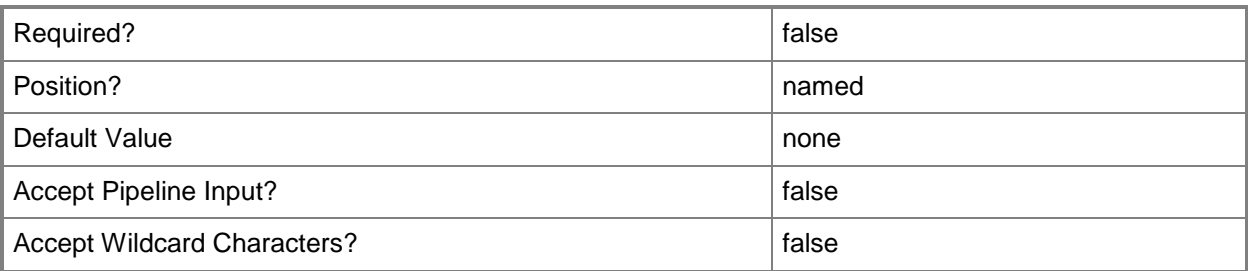

#### **-WhatIf**

Describes what would happen if you executed the command without actually executing the command.

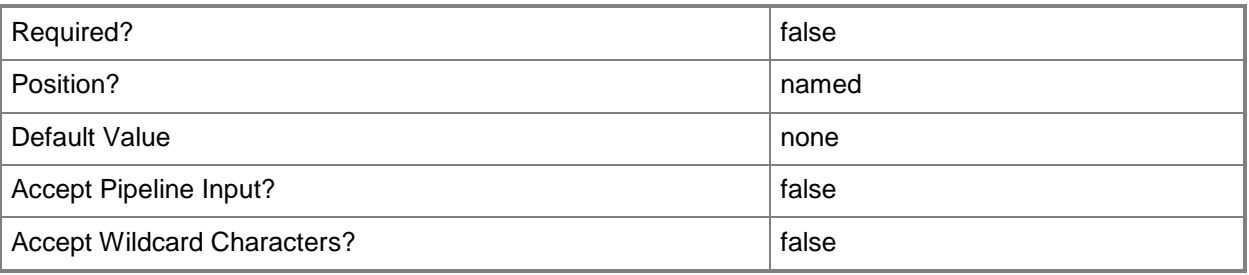

## **<CommonParameters>**

This cmdlet supports the common parameters: -Verbose, -Debug, -ErrorAction, -ErrorVariable, - OutBuffer, and -OutVariable. For more information, see [about\\_CommonParameters.](http://technet.microsoft.com/en-us/library/dd315352.aspx)

## **Examples**

#### **Example 1: Remove a system role**

This command removes an Application Catalog web service point named western.contoso.com that has the site code CM1.

PS C:\> Remove-CMApplicationCatalogWebServicePoint -SiteSystemServerName "western.contoso.com" -SiteCode "CM1"

## **Related topics**

[Add-CMApplicationCatalogWebServicePoint](#page-23-0)

[Get-CMApplicationCatalogWebServicePoint](#page-457-0)
# **Remove-CMApplicationCatalogWebSitePoint**

## **Remove-CMApplicationCatalogWebSitePoint**

Removes a Configuration Manager Application Catalog website point.

#### **Syntax**

```
Parameter Set: SearchByNameMandatory
Remove-CMApplicationCatalogWebSitePoint -SiteCode <String> -SiteSystemServerName <String> [-
Force] [-Confirm] [-WhatIf] [ <CommonParameters>]
```

```
Parameter Set: SearchByValueMandatory
Remove-CMApplicationCatalogWebSitePoint -InputObject <IResultObject> [-Force] [-Confirm] [-
WhatIf] [ <CommonParameters>]
```
## **Detailed Description**

The **Remove-CMApplicationCatalogWebSitePoint** cmdlet removes an Application Catalog website point in Microsoft System Center 2012 Configuration Manager. This site system role supports the Application Catalog website and the Software Library.

You can specify a website point to remove by site code and name of the server that hosts the role, or you can use the **Get-CMApplicationCatalogWebsitePoint** cmdlet to get a website point to remove.

## **Parameters**

#### **-Force**

Performs the action without a confirmation message.

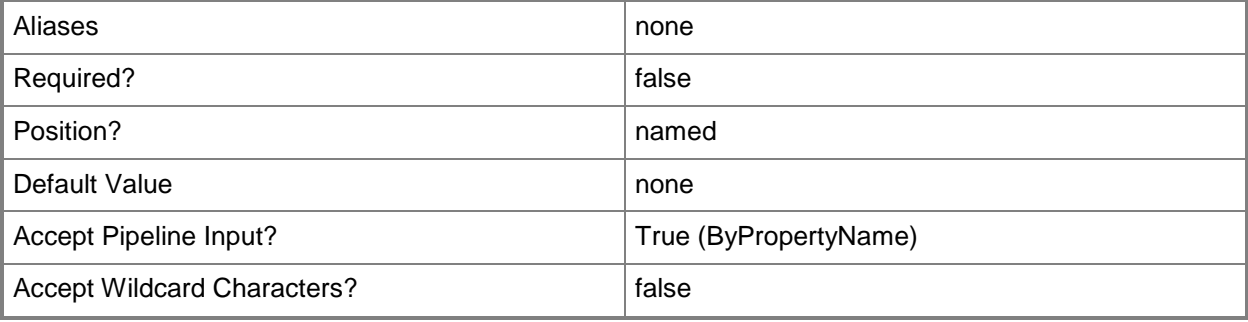

## **-InputObject<IResultObject>**

Specifies an Application Catalog website point object. To obtain Application Catalog website point object, use the **Get-CMApplicationCatalogWebsitePoint** cmdlet.

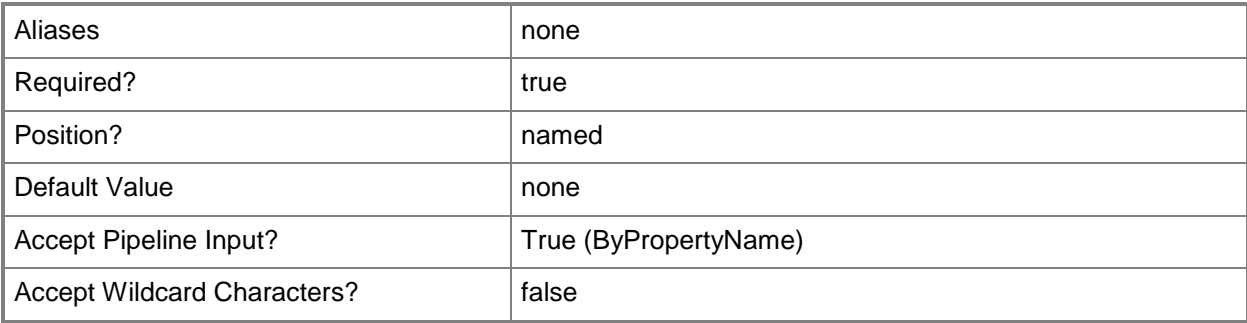

## **-SiteCode<String>**

Specifies the site code for a Configuration Manager site.

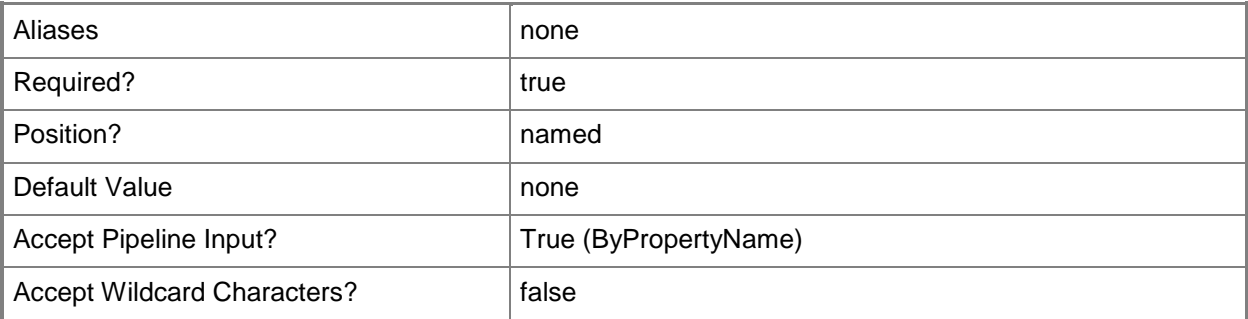

## **-SiteSystemServerName<String>**

Specifies the name of a server that hosts a site system role.

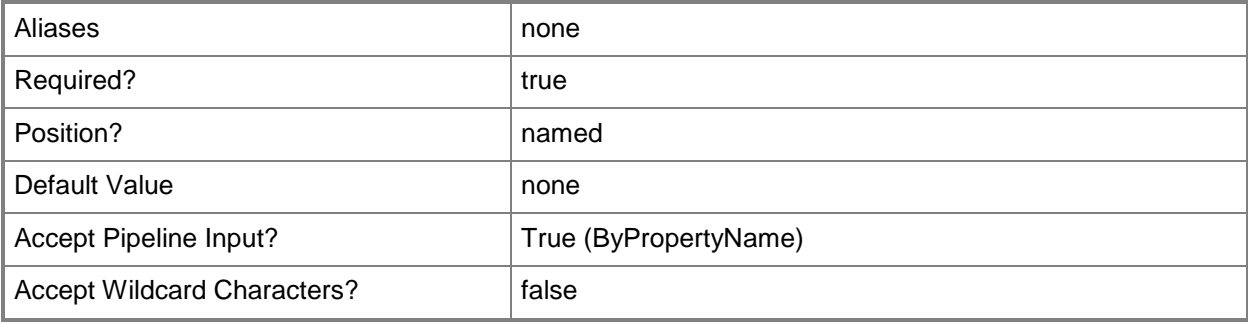

## **-Confirm**

Prompts you for confirmation before executing the command.

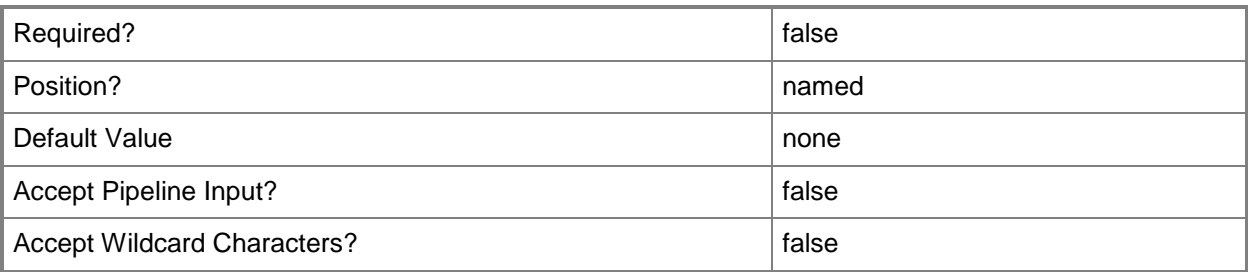

## **-WhatIf**

Describes what would happen if you executed the command without actually executing the command.

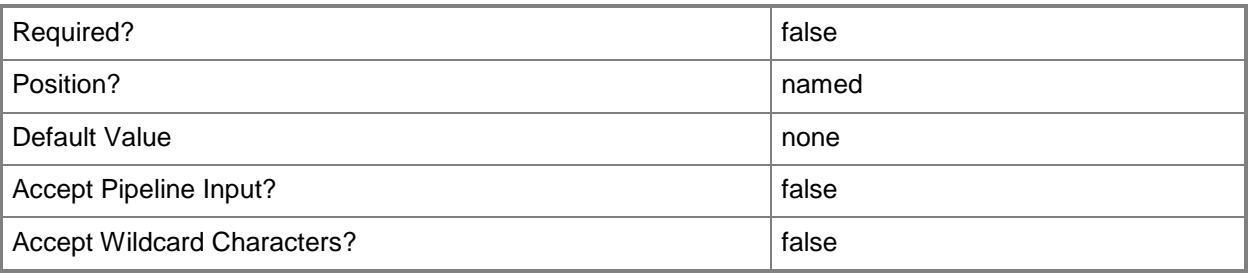

## **<CommonParameters>**

This cmdlet supports the common parameters: -Verbose, -Debug, -ErrorAction, -ErrorVariable, - OutBuffer, and -OutVariable. For more information, see [about\\_CommonParameters.](http://technet.microsoft.com/en-us/library/dd315352.aspx)

## **Examples**

## **Example 1: Remove an Application Catalog website point**

This command removes an Application Catalog website point that belongs to the site that has the site code CM2. The computer named WesternACWP.Contoso.com hosts the point that the cmdlet removes.

PS C:\> Remove-CMApplicationCatalogWebsitePoint -SiteCode "CM2" -SiteSystemServerName "WesternACWP.Contoso.com"

## **Example 2: Remove an Application Catalog website point by using a variable**

The first command uses the **Get-CMApplicationCatalogWebsitePoint** cmdlet to get an Application Catalog website point hosted by the computer named WesternACWP.Contoso.com in the site that has the site code CM2, and stores it in the \$CMACWP variable.

The second command removes the Application Catalog website point stores in the \$CMACWP variable. The command includes the *Force* parameter. Therefore, the command does not prompt you for confirmation.

PS C:\> \$CMACWP= Get-CMApplicationCatalogWebsitePoint -SiteCode "CM2" - SiteSystemServerName"WesternACWP.Contoso.com" PS C:\> Remove-CMApplicationCatalogWebsitePoint -InputObject \$CMACWP -Force

#### **Related topics**

[Add-CMApplicationCatalogWebsitePoint](#page-27-0) [Get-CMApplicationCatalogWebsitePoint](#page-459-0) [Set-CMApplicationCatalogWebsitePoint](#page-1854-0)

# **Remove-CMApplicationRevisionHistory**

## **Remove-CMApplicationRevisionHistory**

Removes a revision history from a Configuration Manager application.

#### **Syntax**

```
Parameter Set: SearchByNameMandatory
Remove-CMApplicationRevisionHistory -Name <String[]> -Revision <Int32> [-Force] [-Confirm] 
[-WhatIf] [ <CommonParameters>]
Parameter Set: SearchByIdMandatory
Remove-CMApplicationRevisionHistory -Id <String[]> -Revision <Int32> [-Force] [-Confirm] [-
WhatIf] [ <CommonParameters>]
Parameter Set: SearchByValueMandatory
Remove-CMApplicationRevisionHistory -InputObject <IResultObject> -Revision <Int32> [-Force] 
[-Confirm] [-WhatIf] [ <CommonParameters>]
```
## **Detailed Description**

The **Remove-CMApplicationRevisionHistory** cmdlet removes a revision history from a Microsoft System Center 2012 Configuration Manager application. The revision history contains a list of revisions to an application or a development type that the application contains.

## **Parameters**

## **-Force**

Performs the action without a confirmation message.

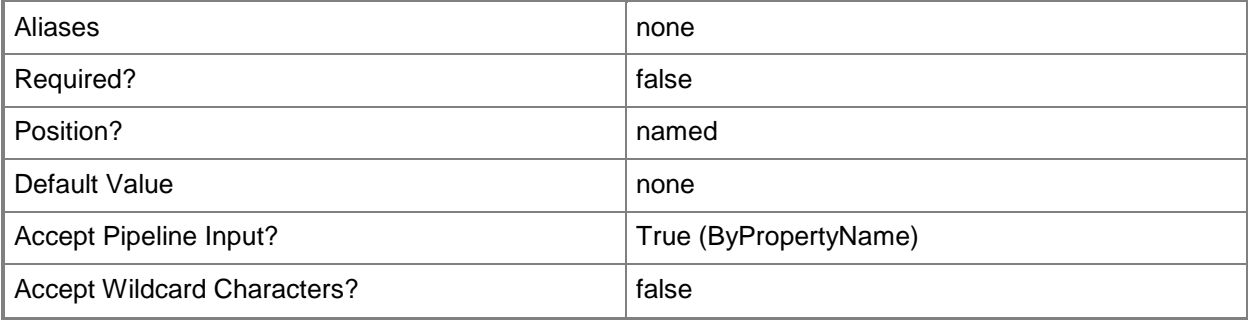

# **-Id<String[]>**

Specifies an array of IDs that identify the application revision histories that you delete.

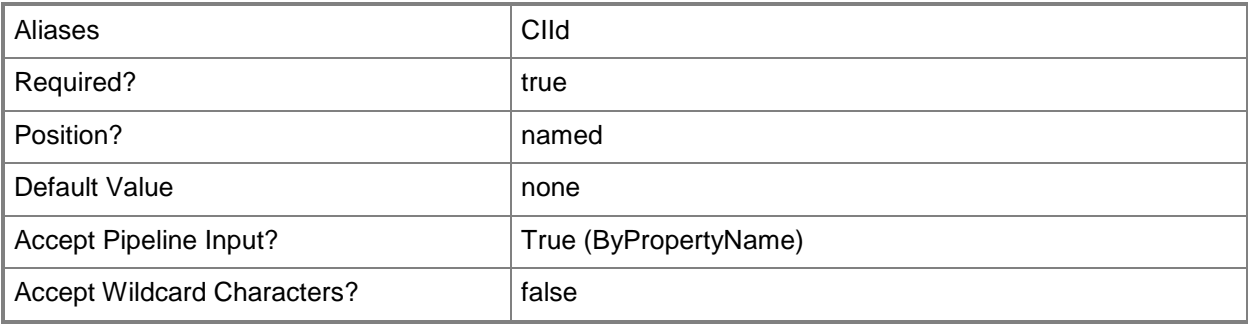

## **-InputObject<IResultObject>**

Specifies an application object. To obtain an application object, use the **Get-CMApplication** cmdlet.

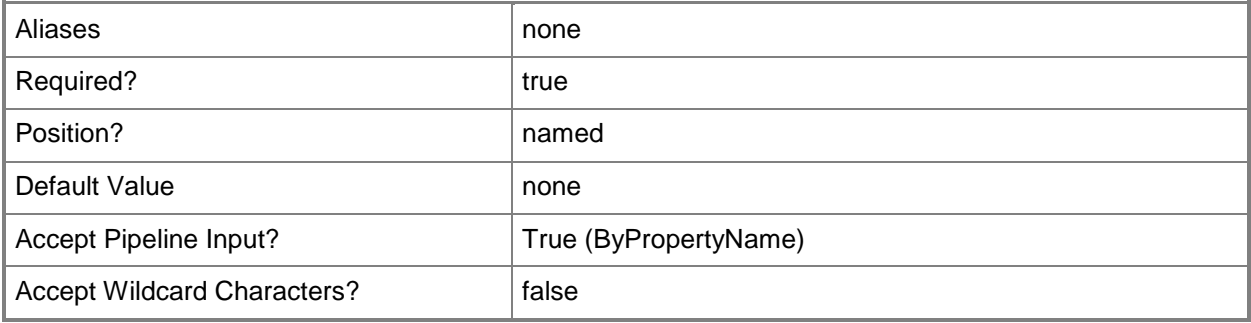

# **-Name<String[]>**

Specifies an array of names for the application revision histories that you delete.

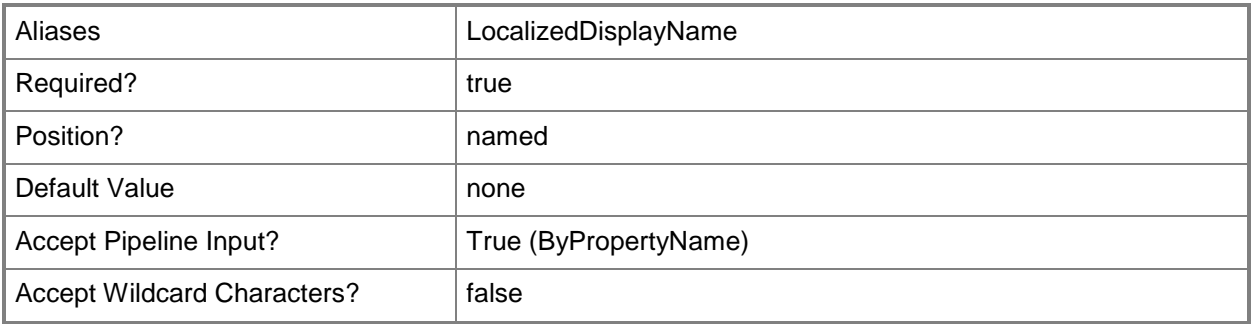

## **-Revision<Int32>**

Specifies the version number of the revision that you delete from the history.

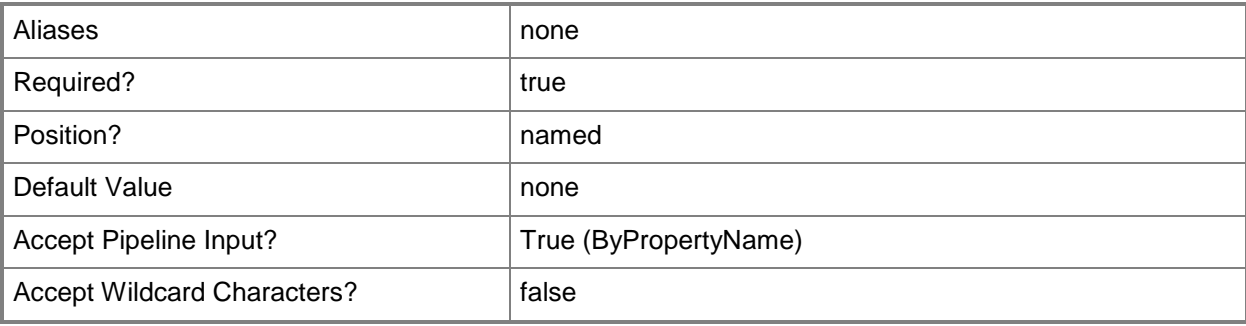

## **-Confirm**

Prompts you for confirmation before executing the command.

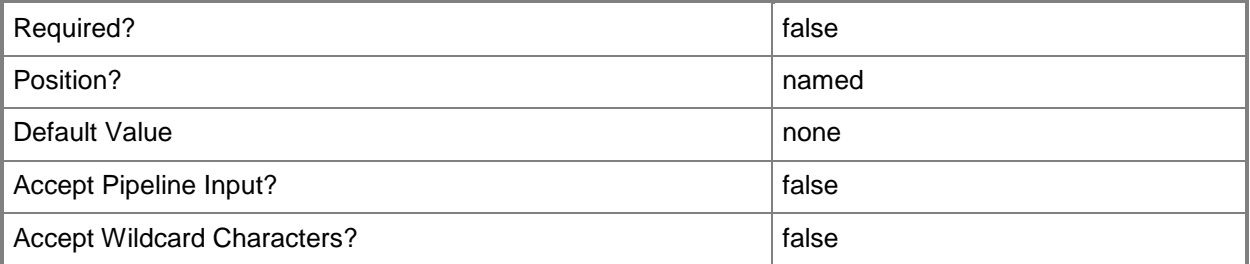

## **-WhatIf**

Describes what would happen if you executed the command without actually executing the command.

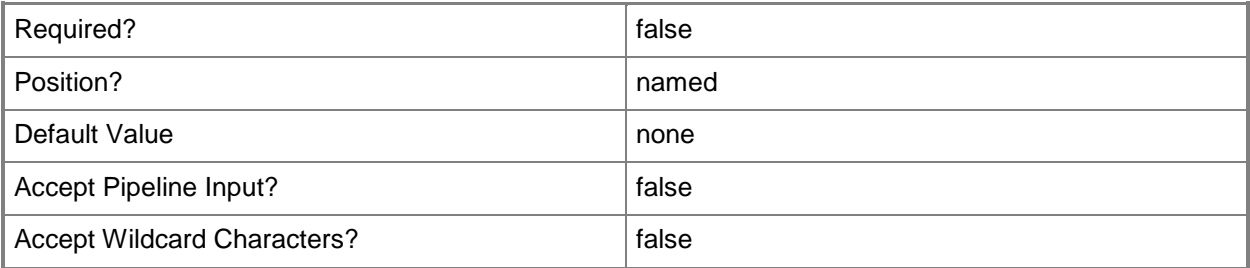

## **<CommonParameters>**

This cmdlet supports the common parameters: -Verbose, -Debug, -ErrorAction, -ErrorVariable, - OutBuffer, and -OutVariable. For more information, see [about\\_CommonParameters.](http://technet.microsoft.com/en-us/library/dd315352.aspx)

# **Examples**

## **Example 1: Remove a revision history**

This command removes the revision history named MSXML 6.0 Parser. PS C:\> Remove-CMApplicationRevisionHistory -Name "MSXML 6.0 Parser"

## **Related topics**

[Get-CMApplicationRevisionHistory](#page-461-0) [Restore-CMApplicationRevisionHistory](#page-1759-0)

# **Remove-CMAppVVirtualEnvironment**

## **Remove-CMAppVVirtualEnvironment**

Removes an App-V virtual environment.

#### **Syntax**

```
Parameter Set: SearchByIdMandatory
Remove-CMAppVVirtualEnvironment -Id <String[]> [-Force] [-SecuredScopeNames <String> ] [-
Confirm] [-WhatIf] [ <CommonParameters>]
```
Parameter Set: SearchByNameMandatory Remove-CMAppVVirtualEnvironment -Name <String[]> [-Force] [-SecuredScopeNames <String> ] [- Confirm] [-WhatIf] [ <CommonParameters>]

```
Parameter Set: SearchByValueMandatory
Remove-CMAppVVirtualEnvironment -InputObject <IResultObject> [-Force] [-Confirm] [-WhatIf] [ 
<CommonParameters>]
```
## **Detailed Description**

The **Remove-CMAppVVirtualEnvironment** cmdlet removes one or more Microsoft Application Virtualization (App-V) virtual environment objects from Microsoft System Center 2012 Configuration Manager. You can specify App-V virtual environments by name or ID, or you can provide an App-V virtual environment object.

## **Parameters**

## **-Force**

Performs the action without a confirmation message.

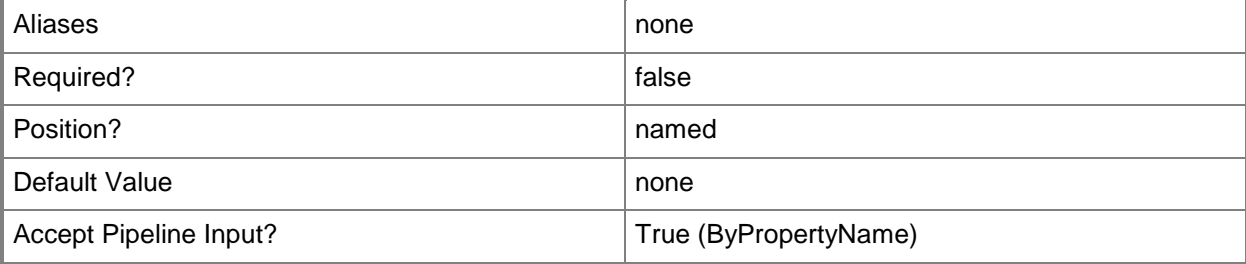

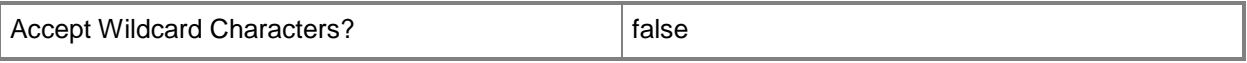

## **-Id<String[]>**

Specifies an array of IDs of virtual environments.

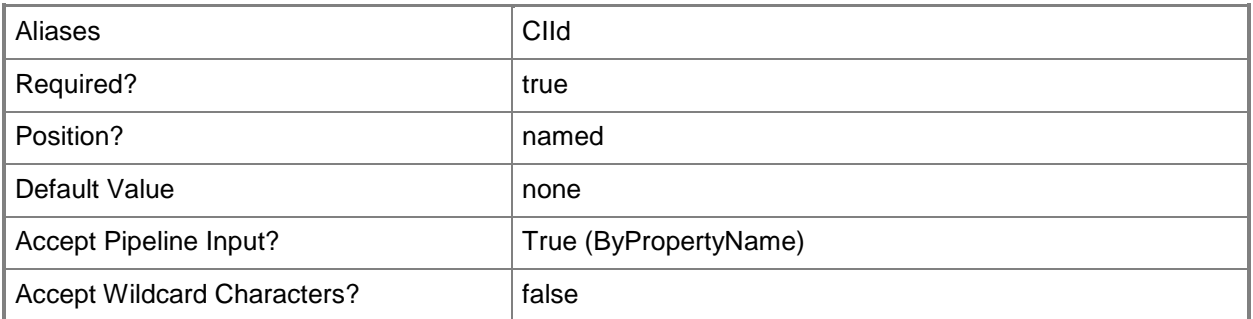

# **-InputObject<IResultObject>**

Specifies an App-V virtual environment object.

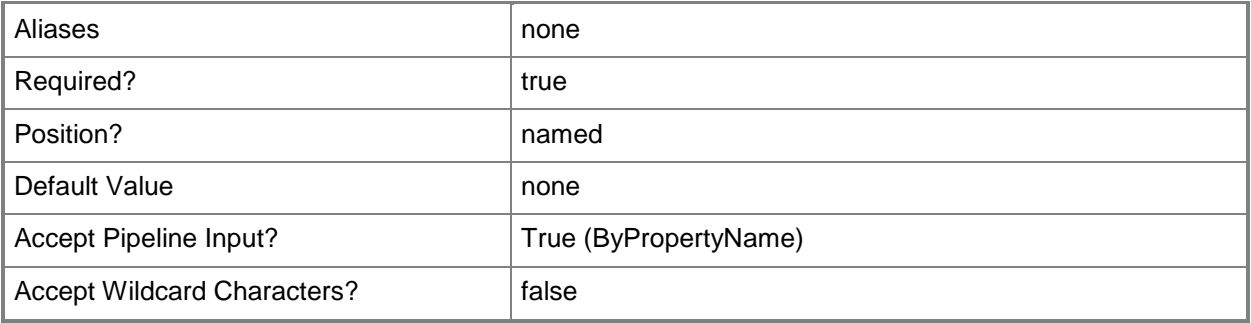

## **-Name<String[]>**

Specifies an array of names of App-V virtual environment objects. You can use a wildcard.

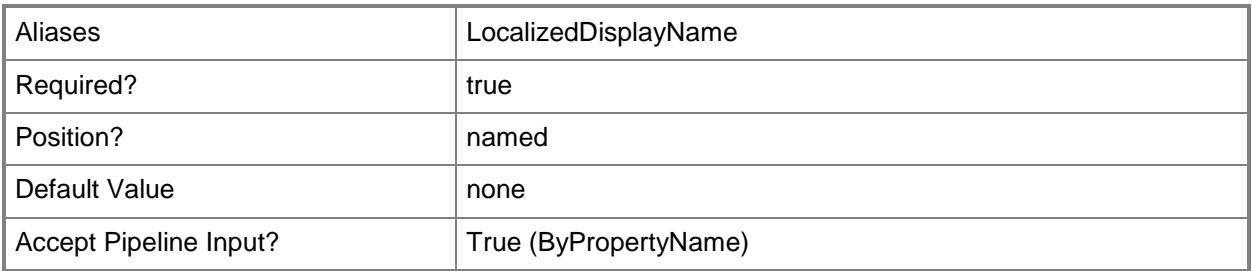

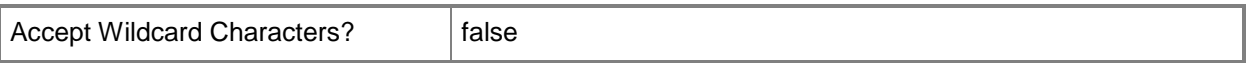

## **-SecuredScopeNames<String>**

Specifies the name of security scopes. A security scope can be Default or the name of a customcreated security scope.

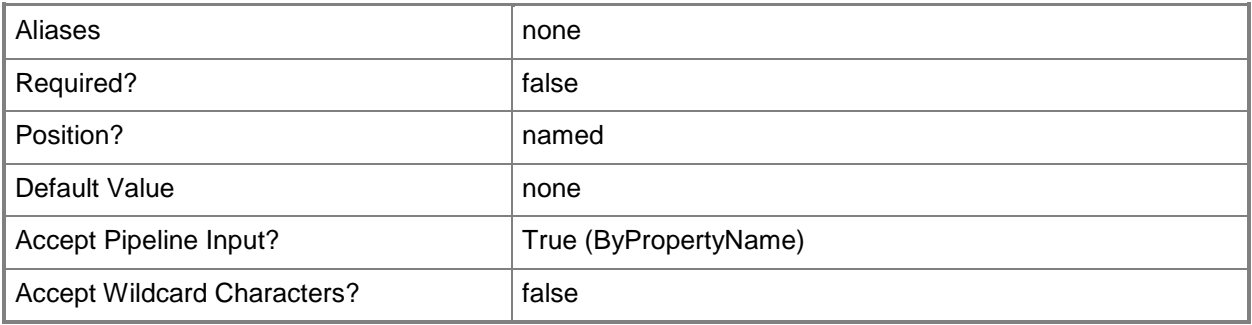

#### **-Confirm**

Prompts you for confirmation before executing the command.

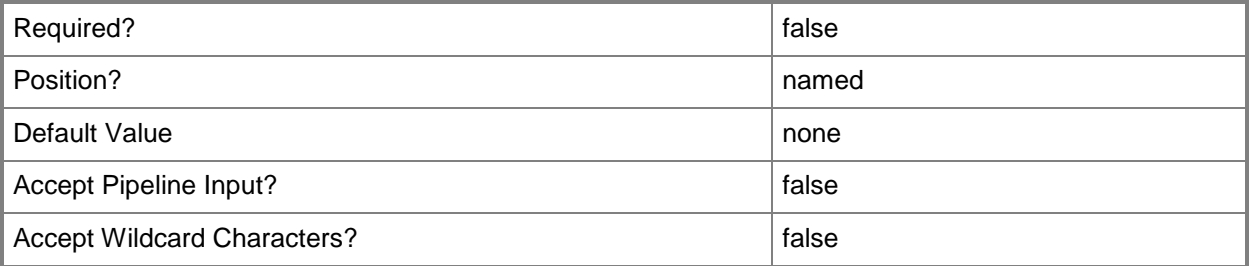

## **-WhatIf**

Describes what would happen if you executed the command without actually executing the command.

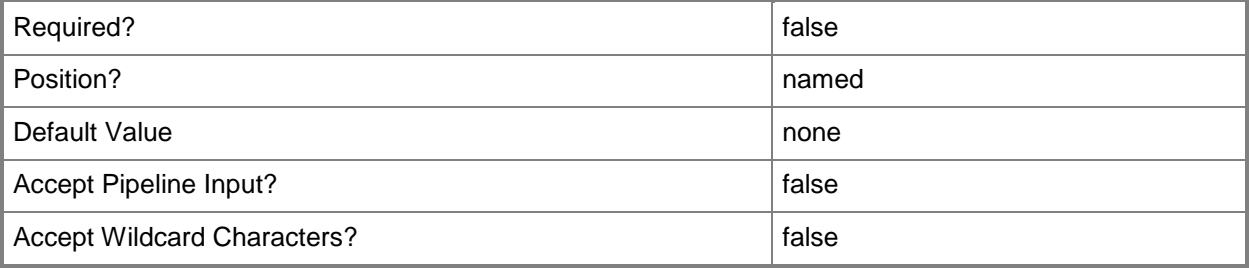

#### **<CommonParameters>**

This cmdlet supports the common parameters: -Verbose, -Debug, -ErrorAction, -ErrorVariable, - OutBuffer, and -OutVariable. For more information, see [about\\_CommonParameters.](http://technet.microsoft.com/en-us/library/dd315352.aspx)

## **Examples**

#### **Example 1: Remove a virtual environment by name**

This command removes an App-V virtual environment named Test. PS C:\> Remove-CMAppVVirtualEnvironment -Name "Test"

## **Example 2: Remove a virtual environment by ID**

This command removes an App-V virtual environment that has the ID 16781806.

PS C:\> Remove-CMAppVVirtualEnvironment -Id "16781806"

## **Example 3: Remove a virtual environment by name by using a wildcard**

The first command gets all App-V virtual environments that have names that begin with the letter T and stores them in the \$AppV variable.

The second command removes all the environments stored in \$AppV.

PS C:\> \$AppV = Get-CMAppVVirtualEnvironment -Name "T\*" PS C:\> Remove-CMAppVVirtualEnvironment -InputObject \$AppV

## **Related topics**

[Get-CMAppVVirtualEnvironment](#page-469-0) [New-CMAppVVirtualEnvironment](#page-963-0) [Set-CMAppVVirtualEnvironment](#page-1875-0)

# **Remove-CMAssetIntelligenceCatalogItem**

## **Remove-CMAssetIntelligenceCatalogItem**

Removes an item from the Asset Intelligence catalog.

#### **Syntax**

```
Parameter Set: SearchByIdMandatory
Remove-CMAssetIntelligenceCatalogItem -Id <String[]> [-Force] [-Confirm] [-WhatIf] [ 
<CommonParameters>]
```

```
Parameter Set: SearchByNameMandatory
Remove-CMAssetIntelligenceCatalogItem -CategoryName <String> [-Force] [-Confirm] [-WhatIf] [ 
<CommonParameters>]
```

```
Parameter Set: SearchByValueMandatory
Remove-CMAssetIntelligenceCatalogItem -InputObject <IResultObject> [-Force] [-Confirm] [-
WhatIf] [ <CommonParameters>]
```
## **Detailed Description**

The **Remove-CMAssetIntelligenceCatalogItem** cmdlet removes software categories, software families, and custom software labels from the Asset Intelligence catalog in Microsoft System Center 2012 Configuration Manager.

The Asset Intelligence catalog contains categorization and identification information for software titles. The catalog includes predefined categories and families. Predefined items cannot be modified. In addition to predefined software categories and software families, you can create custom categories and families. You can also create custom software labels.

## **Parameters**

## **-CategoryName<String>**

Specifies the name of a category, family, or label in the Asset Intelligence catalog.

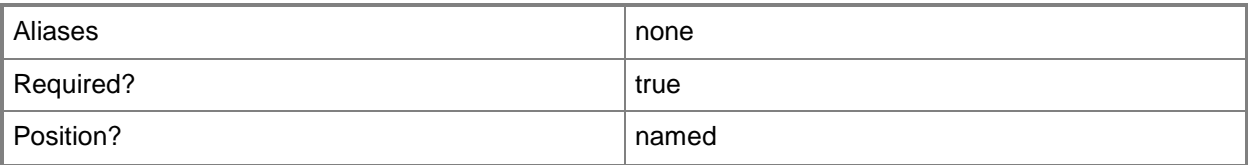

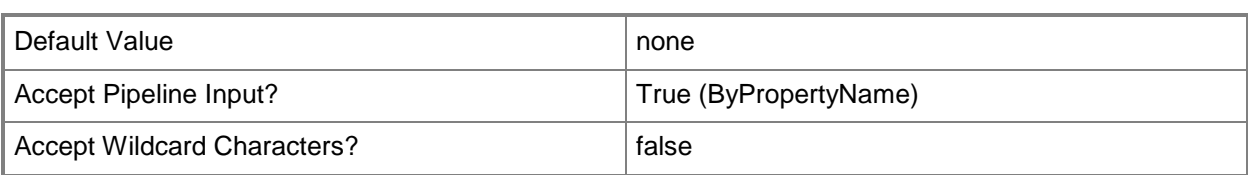

## **-Force**

Performs the action without a confirmation message.

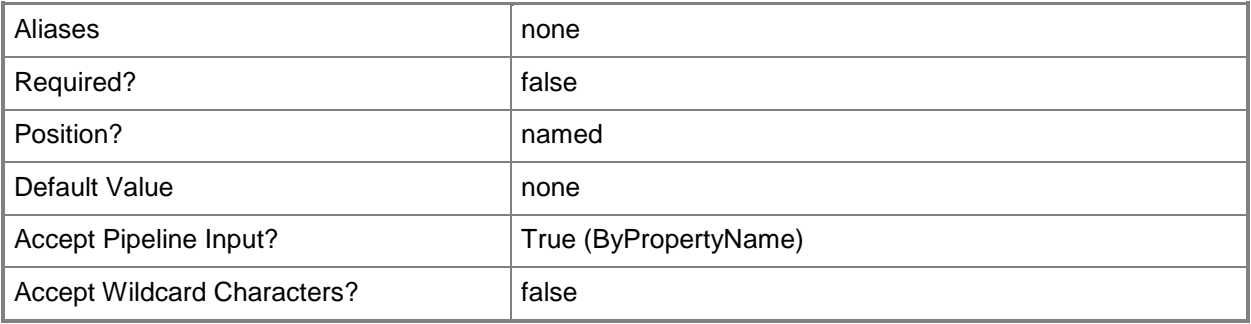

# **-Id<String[]>**

Specifies an array of IDs of asset intelligence catalog items.

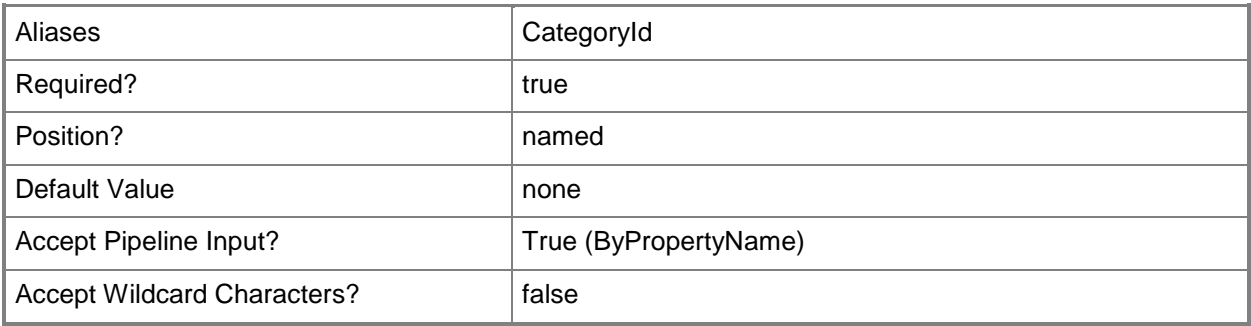

## **-InputObject<IResultObject>**

Specifies an Asset Intelligence catalog item. To obtain an Asset Intelligence catalog item, use the **Get-CMAssetIntelligenceCatalogItem** cmdlet.

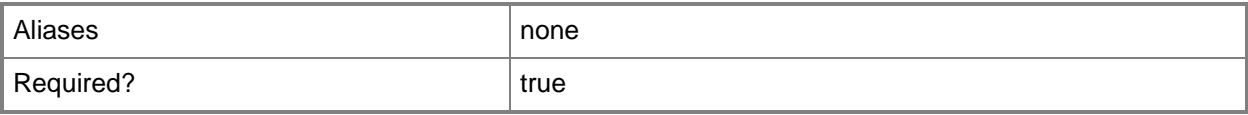

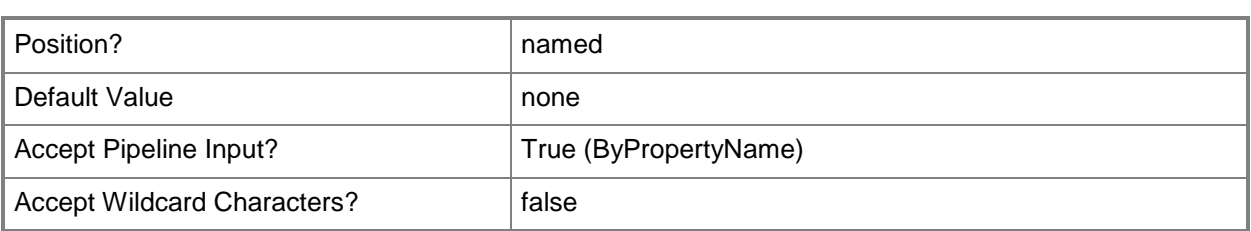

## **-Confirm**

Prompts you for confirmation before executing the command.

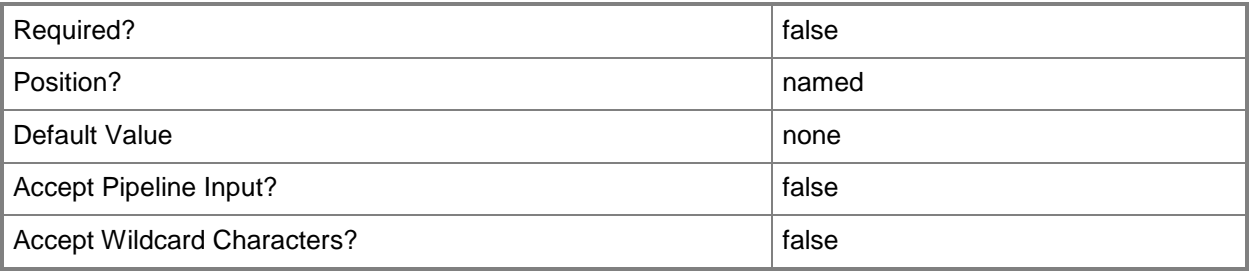

## **-WhatIf**

Describes what would happen if you executed the command without actually executing the command.

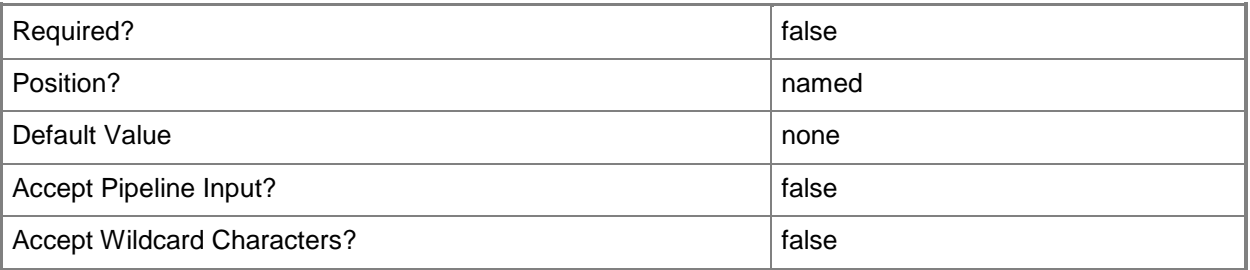

## **<CommonParameters>**

This cmdlet supports the common parameters: -Verbose, -Debug, -ErrorAction, -ErrorVariable, OutBuffer, and -OutVariable. For more information, see [about\\_CommonParameters.](http://technet.microsoft.com/en-us/library/dd315352.aspx)

# **Examples**

## **Example 1: Remove a catalog item by category name**

This command removes the category named Database Tools from the Asset Intelligence catalog.

PS C:\> Remove-CMAssetIntelligenceCatalogItem -CategoryName "Database Tools"

# **Related topics**

[New-CMAssetIntelligenceCatalogItem](#page-966-0) [Get-CMAssetIntelligenceCatalogItem](#page-472-0) [Set-CMAssetIntelligenceCatalogItem](#page-1881-0)

# **Remove-CMAssetIntelligenceSynchronizationPoint**

## **Remove-CMAssetIntelligenceSynchronizationPoint**

Removes an Asset Intelligence synchronization point.

## **Syntax**

Parameter Set: SearchByNameMandatory Remove-CMAssetIntelligenceSynchronizationPoint -SiteCode <String> -SiteSystemServerName <String> [-Force] [-Confirm] [-WhatIf] [ <CommonParameters>]

```
Parameter Set: SearchByValueMandatory
Remove-CMAssetIntelligenceSynchronizationPoint -InputObject <IResultObject> [-Force] [-
Confirm] [-WhatIf] [ <CommonParameters>]
```
## **Detailed Description**

The **Remove-CMAssetIntelligenceSynchronizationPoint** cmdlet removes an Asset Intelligence synchronization point from a site system. After you remove an Asset Intelligence synchronization point, the Microsoft System Center 2012 Configuration Manager sites that used the synchronization point cannot connect to System Center Online.

#### **Parameters**

#### **-Force**

Performs the action without a confirmation message.

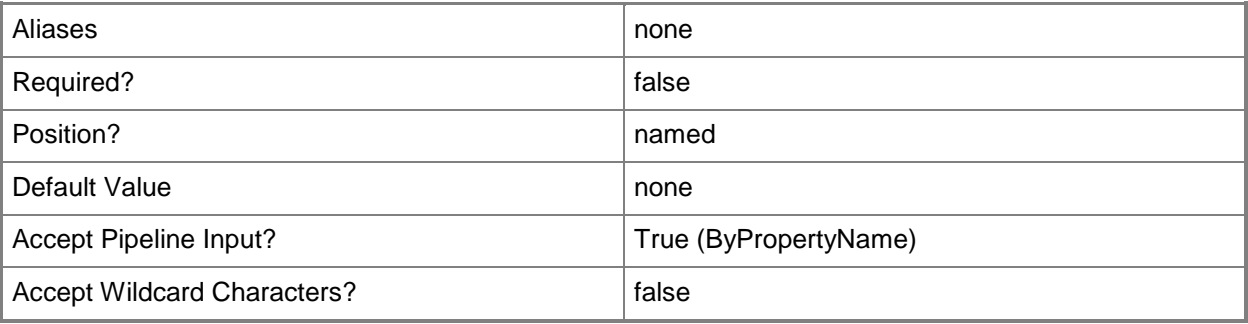

## **-InputObject<IResultObject>**

Specifies an Asset Intelligence synchronization point object. To obtain a **CMAssetIntelligenceSynchronizationPoint** object, use the **Get-CMAssetIntelligenceSynchronizationPoint** cmdlet.

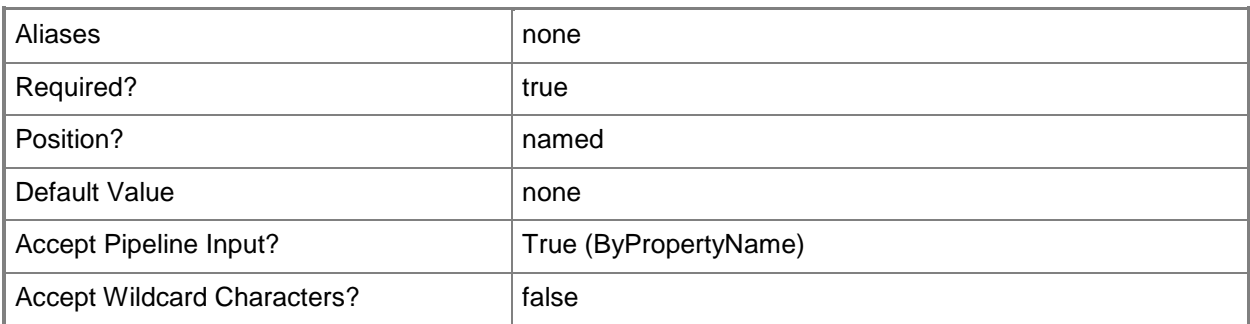

## **-SiteCode<String>**

Specifies the three-letter site code of the Configuration Manager site that hosts the site system role.

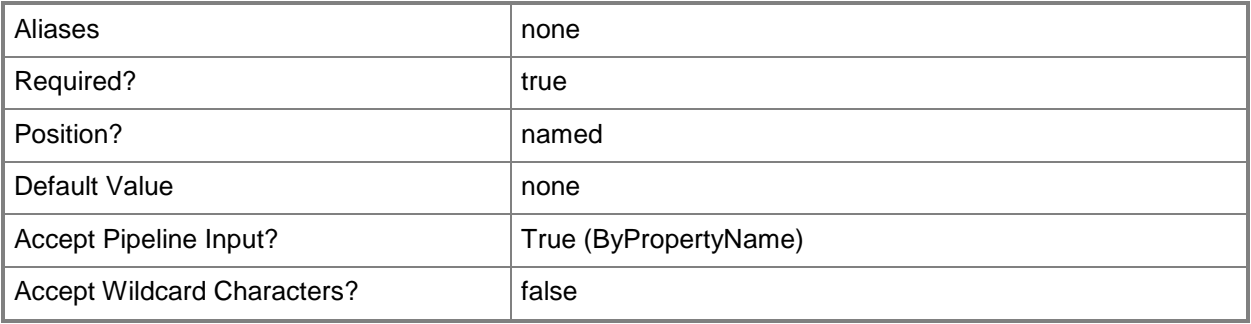

## **-SiteSystemServerName<String>**

Specifies an array of fully qualified domain names (FQDN) of the servers that host the site system role.

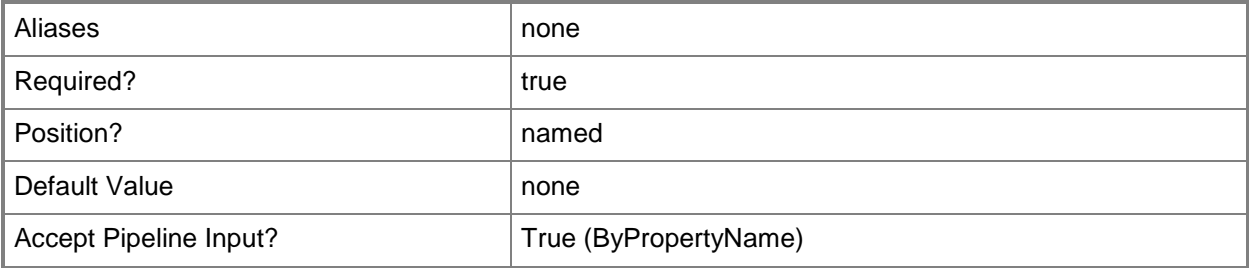

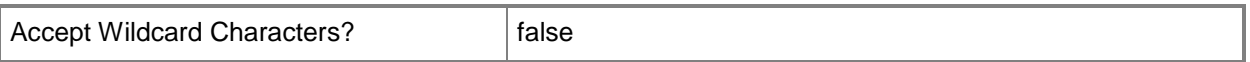

#### **-Confirm**

Prompts you for confirmation before executing the command.

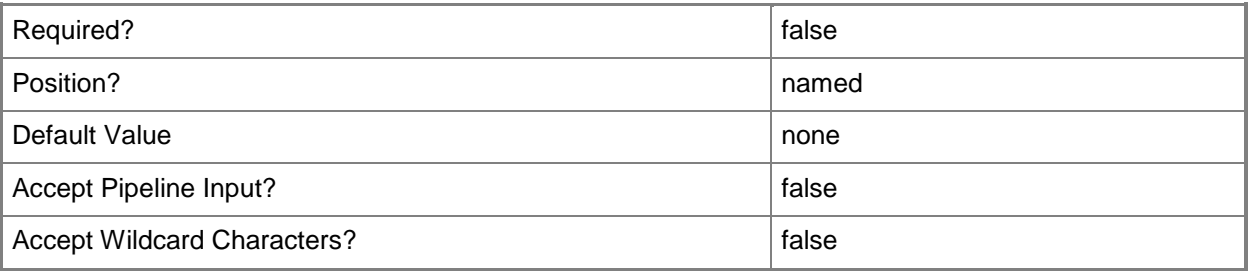

#### **-WhatIf**

Describes what would happen if you executed the command without actually executing the command.

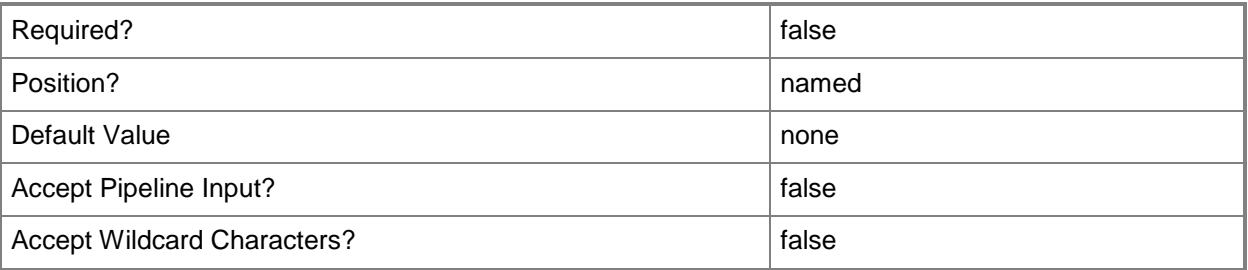

#### **<CommonParameters>**

This cmdlet supports the common parameters: -Verbose, -Debug, -ErrorAction, -ErrorVariable, OutBuffer, and -OutVariable. For more information, see [about\\_CommonParameters.](http://technet.microsoft.com/en-us/library/dd315352.aspx)

## **Examples**

## **Example 1: Remove an Asset Intelligence synchronization point**

This command removes the Asset Intelligence synchronization point on the System Center 2012 Configuration Manager site that has the site code CM1 on the site system server named CMDIV-WEST04.CORP.CONTOSO.COM.

PS C:\> Remove-CMAssetIntelligenceSynchronizationPoint -SiteSystemServerName "CMDIV-WEST04.CORP.CONTOSO.COM" -SiteCode "CM1"

# **Example 2: Remove an Asset Intelligence synchronization point by using an object variable**

The first command gets the Asset Intelligence synchronization point on the System Center 2012 Configuration Manager site that has the site code ST1 on the site system server named CMDIV-WEST04.CORP.CONTOSO.COM. The command stores the results in the \$AIsync variable.

The second command removes the Asset Intelligence synchronization point stored in the \$AIsync variable.

PS C:\> \$AIsync = Get-CMAssetIntelligenceSynchronizationPoint -SiteSystemServerName "WEST04.CORP.CONTOSO.COM" -SiteCode "ST1"

PS C:\> Remove-CMAssetIntelligenceSynchronizationPoint -InputObject \$AIsync

#### **Related topics**

[Add-CMAssetIntelligenceSynchronizationPoint](#page-35-0) [Get-CMAssetIntelligenceSynchronizationPoint](#page-474-0) [Set-CMAssetIntelligenceSynchronizationPoint](#page-1891-0)

# **Remove-CMBaseline**

#### **Remove-CMBaseline**

Removes configuration baselines.

#### **Syntax**

```
Parameter Set: SearchByIdMandatory
Remove-CMBaseline -Id <String[]> [-Force] [-Confirm] [-WhatIf] [ <CommonParameters>]
Parameter Set: SearchByNameMandatory
Remove-CMBaseline -Name <String[]> [-Force] [-Confirm] [-WhatIf] [ <CommonParameters>]
Parameter Set: SearchByValueMandatory
Remove-CMBaseline -InputObject <IResultObject> [-Force] [-Confirm] [-WhatIf] [
<CommonParameters>]
```
#### **Detailed Description**

The **Remove-CMBaseline** cmdlet removes one or more configuration baseline items in Microsoft System Center 2012 Configuration Manager. You must remove all references to a configuration baseline before you can remove the configuration baseline. After you remove a configuration baseline, System Center 2012 Configuration Manager removes the configuration baseline from the collection of devices to which you deployed it, and Configuration Manager no longer assesses their compliance with the configuration baseline.

#### **Parameters**

#### **-Force**

Performs the action without a confirmation message.

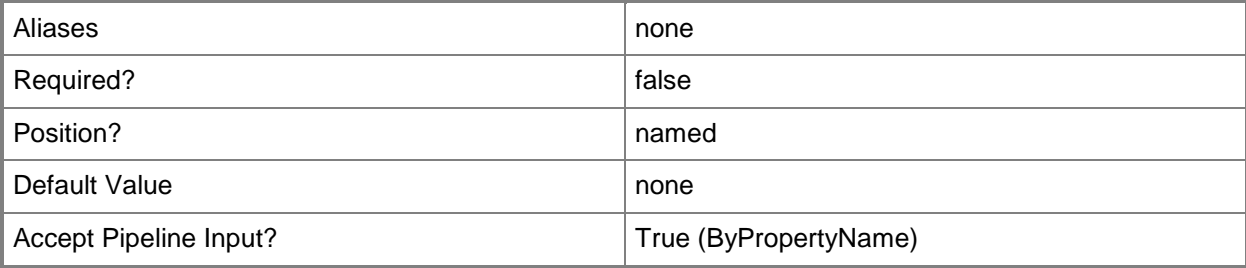

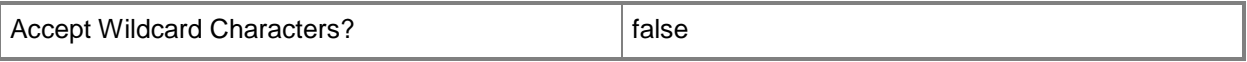

## **-Id<String[]>**

Specifies an array of IDs of configuration baselines.

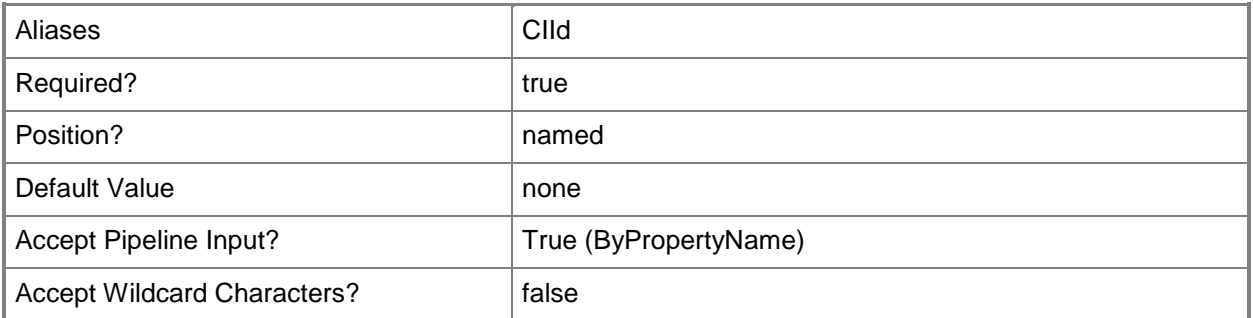

# **-InputObject<IResultObject>**

Specifies a **CMBaseline** object. To obtain a **CMBaseline** object, use the **Get-CMBaseline** cmdlet.

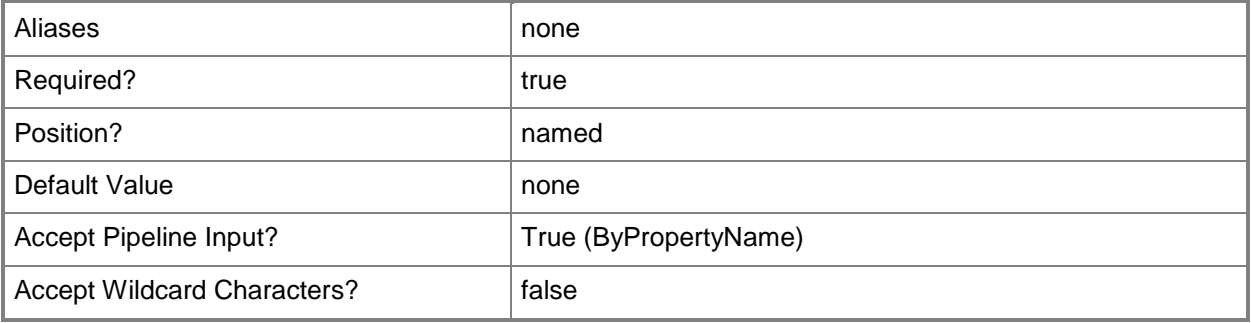

## **-Name<String[]>**

Specifies an array of names of configuration baselines.

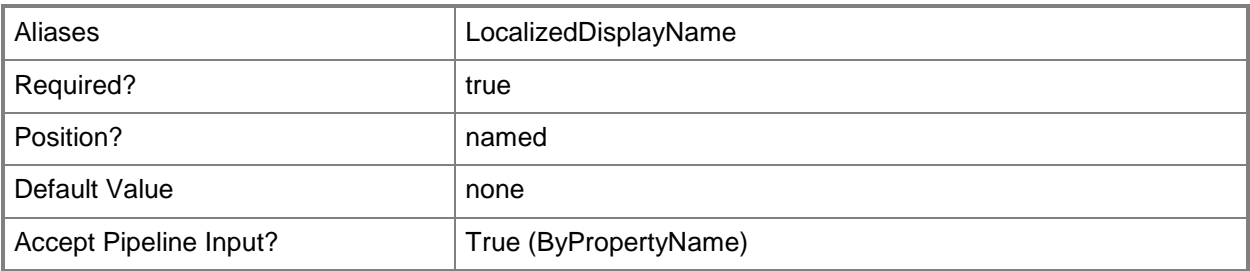

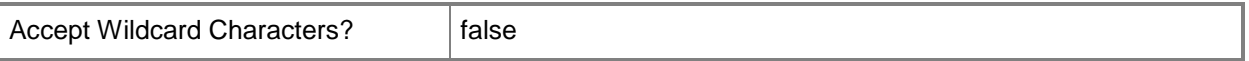

#### **-Confirm**

Prompts you for confirmation before executing the command.

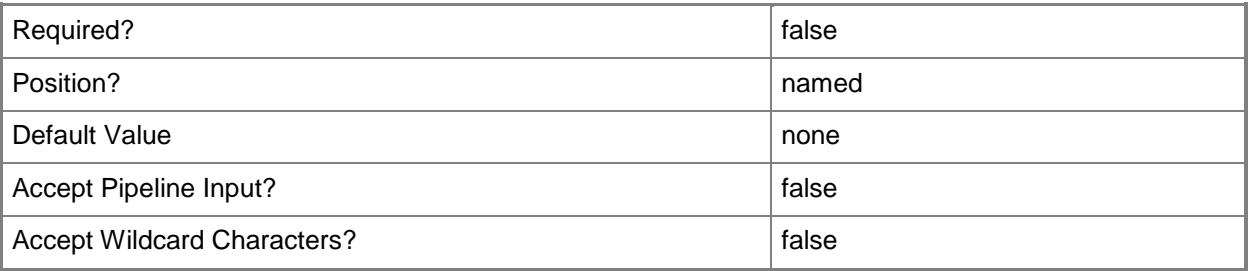

#### **-WhatIf**

Describes what would happen if you executed the command without actually executing the command.

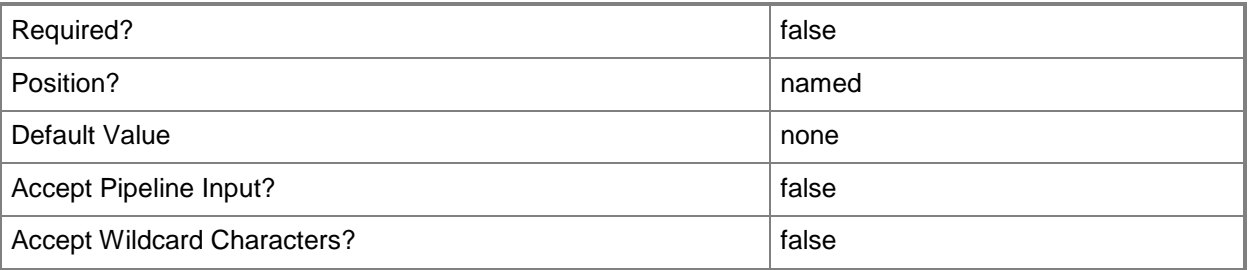

#### **<CommonParameters>**

This cmdlet supports the common parameters: -Verbose, -Debug, -ErrorAction, -ErrorVariable, OutBuffer, and -OutVariable. For more information, see [about\\_CommonParameters.](http://technet.microsoft.com/en-us/library/dd315352.aspx)

## **Examples**

## **Example 1: Remove a baseline configuration by using a name**

This command removes the configuration baseline named BLConfigContoso02. PS C:\> Remove-CMBaseline -Name "BLConfigContoso02"

## **Example 2: Remove a baseline configuration by using an ID**

This command removes the configuration baseline that has the ID 16777366. PS C:\> Remove-CMBaseline -Id "16777366"

## **Related topics**

[Disable-CMBaseline](#page-318-0) [Enable-CMBaseline](#page-353-0) [Export-CMBaseline](#page-387-0) [Get-CMBaseline](#page-479-0) [Import-CMBaseline](#page-789-0) [New-CMBaseline](#page-970-0) [Set-CMBaseline](#page-1898-0) [Get-CMBaselineXMLDefinition](#page-484-0) [Get-CMBaselineSummarizationSchedule](#page-483-0)

# **Remove-CMBootImage**

## **Remove-CMBootImage**

Removes an operating system boot image.

#### **Syntax**

```
Parameter Set: SearchByIdMandatory
Remove-CMBootImage -Id <String[]> [-Force] [-SecuredScopeNames <String> ] [-Confirm] [-
WhatIf] [ <CommonParameters>]
Parameter Set: SearchByNameMandatory
Remove-CMBootImage -Name <String> [-Force] [-SecuredScopeNames <String> ] [-Confirm] [-
WhatIf] [ <CommonParameters>]
Parameter Set: SearchByValueMandatory
Remove-CMBootImage -InputObject <IResultObject> [-Force] [-Confirm] [-WhatIf] [ 
<CommonParameters>]
```
## **Detailed Description**

The **Remove-CMBootImage** cmdlet removes a Windows Preinstallation Environment (Windows PE) operating system boot image from Microsoft System Center 2012 Configuration Manager.

You must run **Remove-CMBootImage** on the computer that is running the Systems Management Server (SMS) provider. The computer account of the computer that is running the SMS provider must have Read and Write access to the package source of the boot image. For more information about the SMS provider, see [Planning for the SMS Provider in Configuration Manager](http://go.microsoft.com/fwlink/?LinkID=263566) (http://go.microsoft.com/fwlink/?LinkID=263566) on TechNet.

## **Parameters**

## **-Force**

Performs the action without a confirmation message.

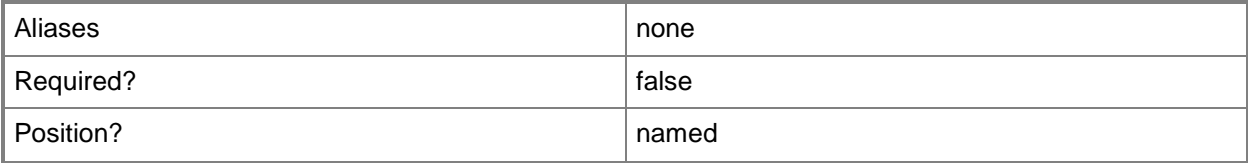

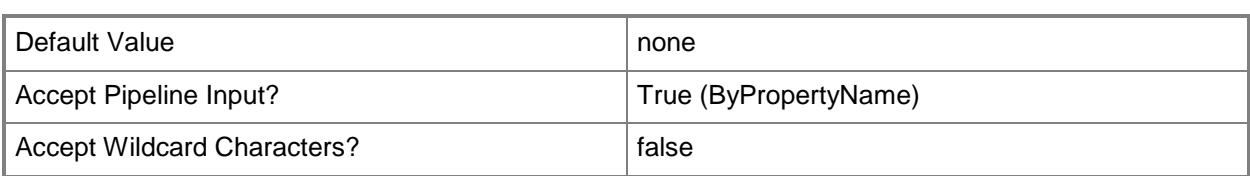

# **-Id<String[]>**

Specifies an array of boot images identifiers. You can get a boot image object by using the **Get-CMBootImage** cmdlet.

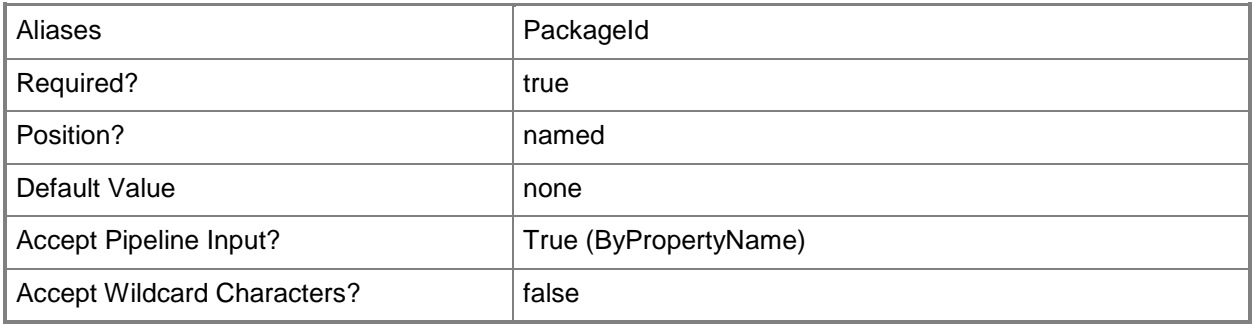

# **-InputObject<IResultObject>**

Specifies a boot image object.

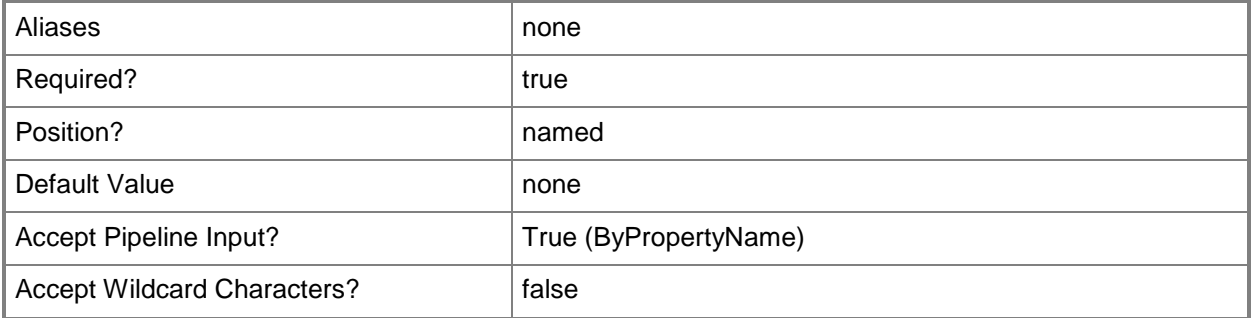

## **-Name<String>**

Specifies a name of a boot image.

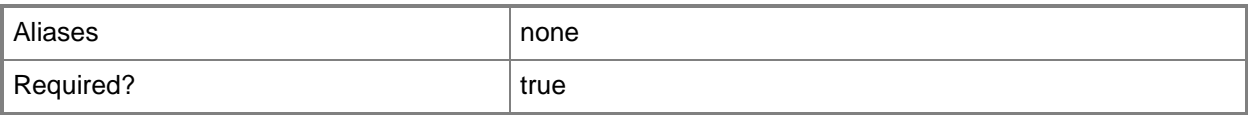

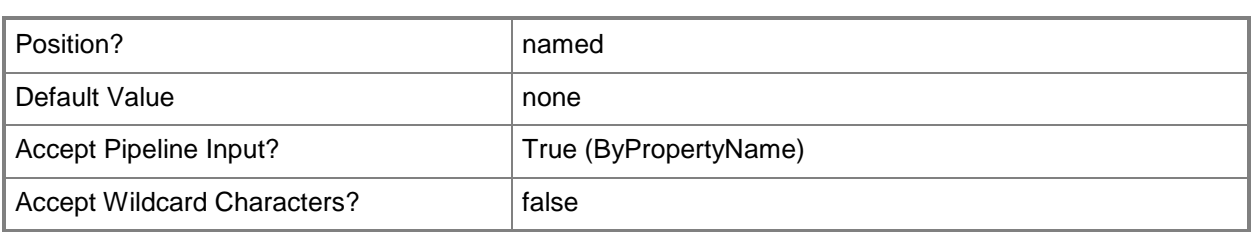

# **-SecuredScopeNames<String>**

Specifies a secured scope name.

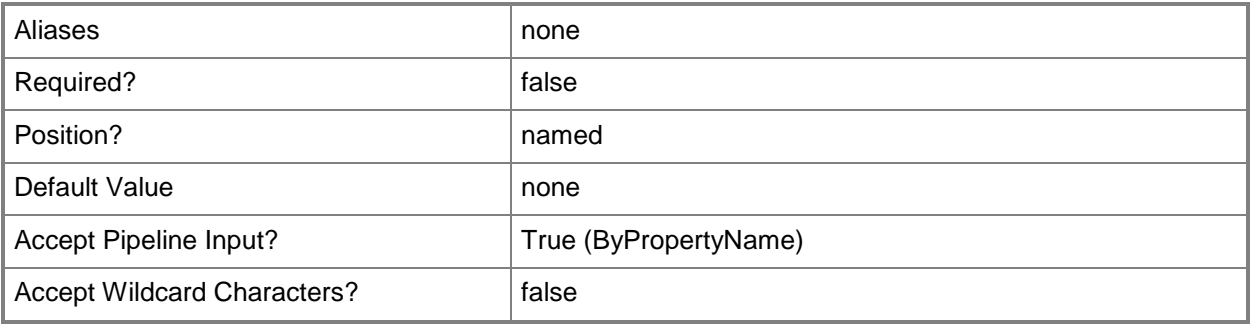

## **-Confirm**

Prompts you for confirmation before executing the command.

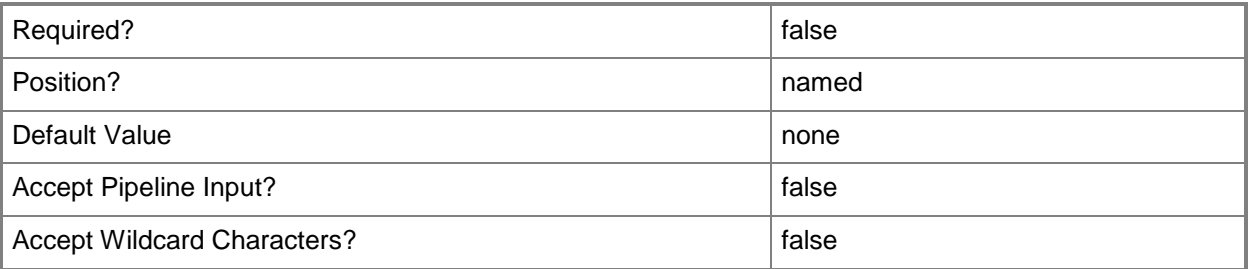

## **-WhatIf**

Describes what would happen if you executed the command without actually executing the command.

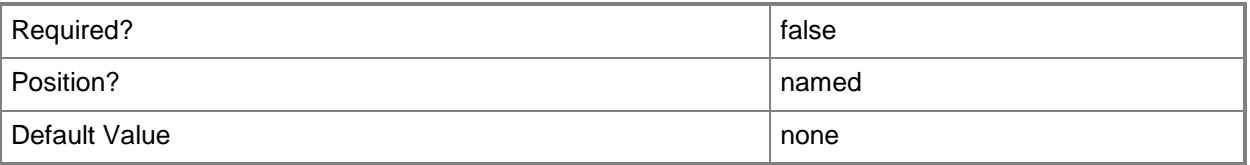

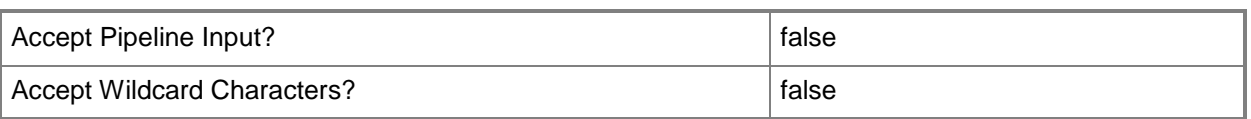

#### **<CommonParameters>**

This cmdlet supports the common parameters: -Verbose, -Debug, -ErrorAction, -ErrorVariable, - OutBuffer, and -OutVariable. For more information, see about CommonParameters.

## **Examples**

## **Example 1: Remove a boot image object that is identified by using its ID**

This command removes a boot image object that is identified by using its ID. You must confirm the action before the command performs it.

PS C:\> Remove-CMBootImage -Id "CM100004" -Confirm

## **Example 2: Remove a boot image object that is identified by using its name**

This command removes a boot image object that is identified by using its name. You must confirm the action before the command performs it.

PS C:\> Remove-CMBootImage -Name "Boot image (86)" -Confirm

## **Related topics**

[Get-CMBootImage](#page-487-0) [New-CMBootImage](#page-973-0) [Set-CMBootImage](#page-1916-0)

# **Remove-CMBoundary**

## **Remove-CMBoundary**

Removes a boundary.

#### **Syntax**

```
Parameter Set: SearchByIdMandatory
Remove-CMBoundary -Id <String[]> [-Force] [-Confirm] [-WhatIf] [ <CommonParameters>]
Parameter Set: SearchByNameMandatory
Remove-CMBoundary -Name <String[]> [-Force] [-Confirm] [-WhatIf] [ <CommonParameters>]
Parameter Set: SearchByValueMandatory
Remove-CMBoundary -InputObject <IResultObject> [-Force] [-Confirm] [-WhatIf] [
<CommonParameters>]
```
## **Detailed Description**

The **Remove-CMBoundary** cmdlet removes a boundary from Microsoft System Center 2012 Configuration Manager.

In System Center 2012 Configuration Manager, a boundary is an intranet location that contains one or more devices that you can manage. A boundary can be an IP subnet, Active Directory site name, IPv6 prefix, or an IP address range.

## **Parameters**

## **-Force**

Performs the action without a confirmation message.

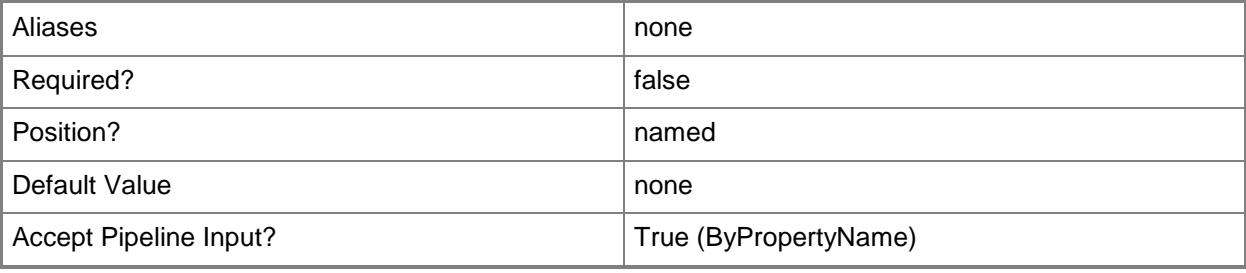

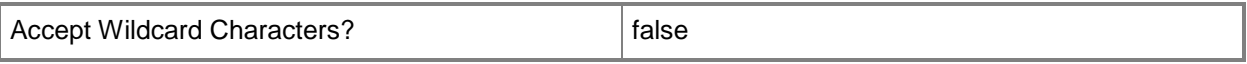

## **-Id<String[]>**

Specifies an array of boundary identifiers (IDs).

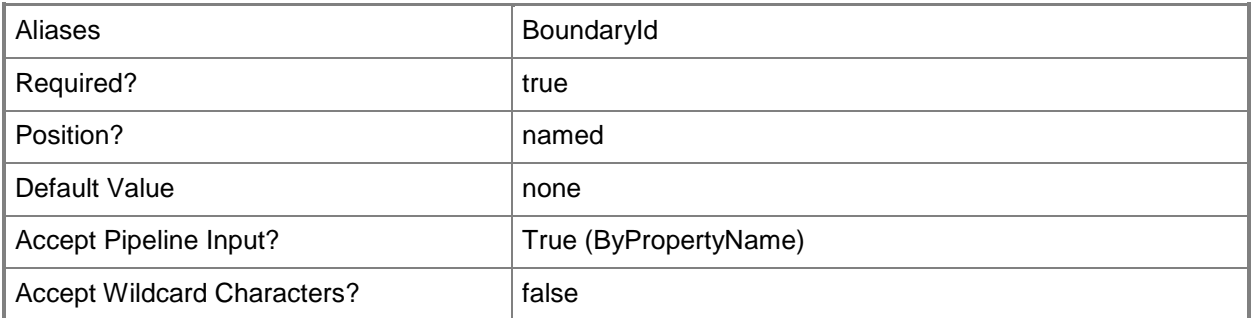

# **-InputObject<IResultObject>**

Specifies an input object to this cmdlet. You can get the input object by using the **Get-CMBoundary** cmdlet.

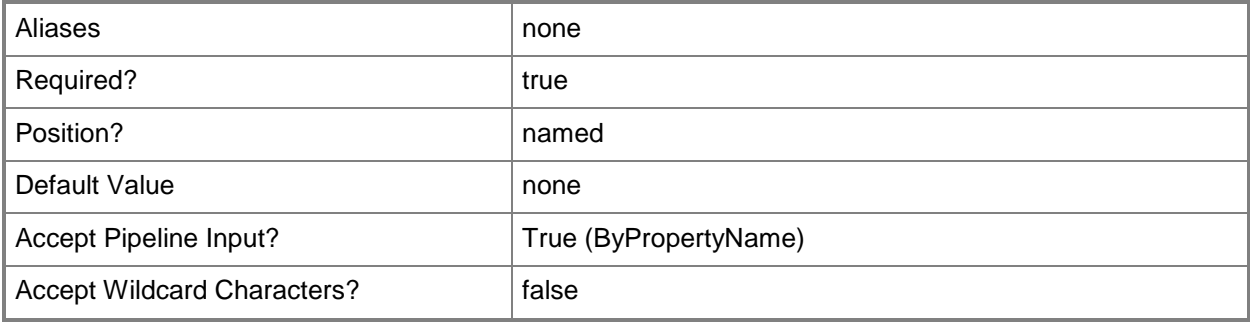

## **-Name<String[]>**

Specifies an array of boundary names.

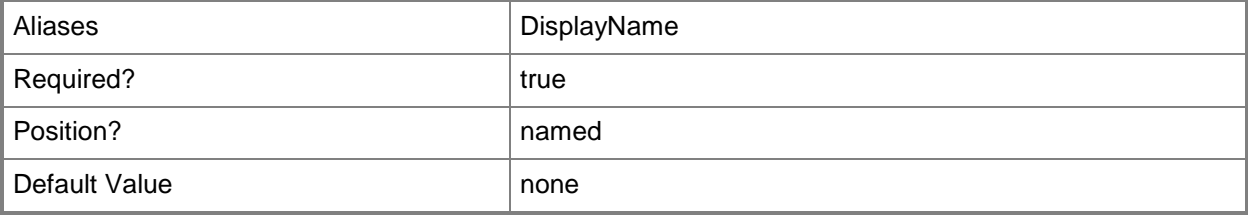

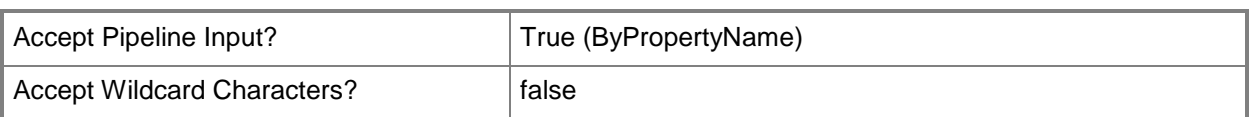

## **-Confirm**

Prompts you for confirmation before executing the command.

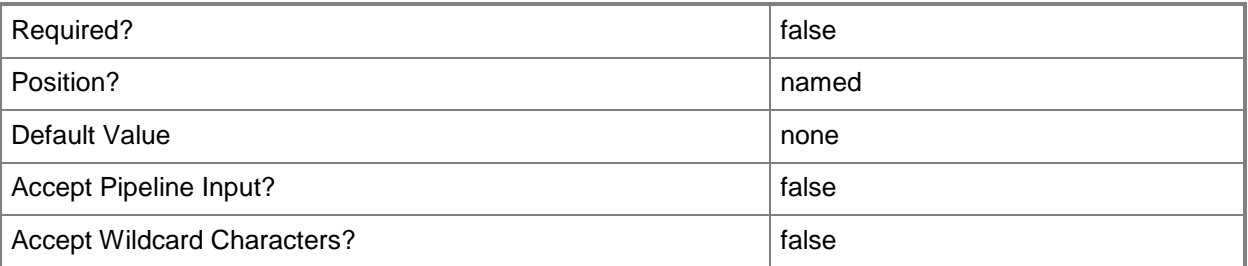

## **-WhatIf**

Describes what would happen if you executed the command without actually executing the command.

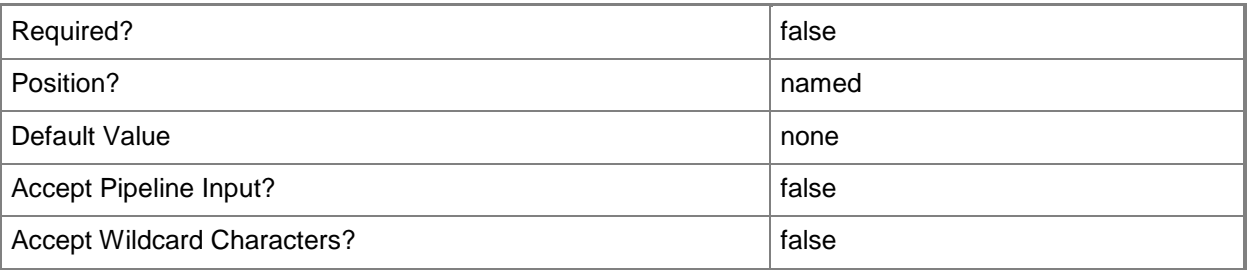

## **<CommonParameters>**

This cmdlet supports the common parameters: -Verbose, -Debug, -ErrorAction, -ErrorVariable, OutBuffer, and -OutVariable. For more information, see [about\\_CommonParameters.](http://technet.microsoft.com/en-us/library/dd315352.aspx)

# **Examples**

# **Example 1: Remove a boundary that is specified by its ID**

This command removes the boundary that has an identifier of 16777223. Because the *Force* parameter is not specified, you must confirm the action before it is performed.

```
PS C:\> Remove-CMBoundary -Id "16777223"
```
#### **Example 2: Remove a boundary by using an InputObject**

In this example, the first command uses the **Get-CMBoundary** cmdlet to get a boundary that has the ID of 16777223, and inserts it into the input object \$BoundaryObj.

The second command identifies the boundary by using the input object \$BoundaryObj and then removes the boundary. Because the *Force* parameter is not specified, you must confirm the action before it is performed.

PS  $C:\rangle$  \$BoundaryObj = Get-CMBoundary -Id "16777223" PS C:\> Remove-Boundary -InputObject \$BoundaryObj

## **Related topics**

[Get-CMBoundary](#page-490-0) [New-CMBoundary](#page-977-0) [Set-CMBoundary](#page-1923-0) [Remove-CMBoundaryFromGroup](#page-1436-0) [Remove-CMBoundaryGroup](#page-1442-0)

# <span id="page-1436-0"></span>**Remove-CMBoundaryFromGroup**

#### **Remove-CMBoundaryFromGroup**

Removes a Configuration Manager boundary from a boundary group.

#### **Syntax**

```
Parameter Set: RemoveBoundaryFromGroupById_Id
Remove-CMBoundaryFromGroup -BoundaryGroupId <Int32> -BoundaryId <Int32> [-Force] [-Confirm] 
[-WhatIf] [ <CommonParameters>]
Parameter Set: RemoveBoundaryFromGroupById_Name
Remove-CMBoundaryFromGroup -BoundaryGroupName <String> -BoundaryId <Int32> [-Force] [-
Confirm] [-WhatIf] [ <CommonParameters>]
Parameter Set: RemoveBoundaryFromGroupById_Object
Remove-CMBoundaryFromGroup -BoundaryGroup <IResultObject> -BoundaryId <Int32> [-Force] [-
Confirm] [-WhatIf] [ <CommonParameters>]
Parameter Set: RemoveBoundaryFromGroupByName_Id
Remove-CMBoundaryFromGroup -BoundaryGroupId <Int32> -BoundaryName <String> [-Force] [-
Confirm] [-WhatIf] [ <CommonParameters>]
Parameter Set: RemoveBoundaryFromGroupByName_Name
Remove-CMBoundaryFromGroup -BoundaryGroupName <String> -BoundaryName <String> [-Force] [-
Confirm] [-WhatIf] [ <CommonParameters>]
Parameter Set: RemoveBoundaryFromGroupByName_Object
Remove-CMBoundaryFromGroup -BoundaryGroup <IResultObject> -BoundaryName <String> [-Force] [-
Confirm] [-WhatIf] [ <CommonParameters>]
Parameter Set: RemoveBoundaryFromGroupByObject_Id
Remove-CMBoundaryFromGroup -Boundary <IResultObject> -BoundaryGroupId <Int32> [-Force] [-
Confirm] [-WhatIf] [ <CommonParameters>]
Parameter Set: RemoveBoundaryFromGroupByObject_Name
Remove-CMBoundaryFromGroup -Boundary <IResultObject> -BoundaryGroupName <String> [-Force] [-
Confirm] [-WhatIf] [ <CommonParameters>]
Parameter Set: RemoveBoundaryFromGroupByObject_Object
Remove-CMBoundaryFromGroup -Boundary <IResultObject> -BoundaryGroup <IResultObject> [-Force] 
[-Confirm] [-WhatIf] [ <CommonParameters>]
```
## **Detailed Description**

The **Remove-CMBoundaryFromGroup** cmdlet removes a Microsoft System Center 2012 Configuration Manager boundary from a boundary group. A boundary is a network address range, subnet, or Active Directory site that identifies a group of computers that are close in the network. A boundary group is a collection of boundaries.

## **Parameters**

## **-Boundary<IResultObject>**

Specifies a Configuration Manager boundary object to remove. To obtain a boundary object, use the **Get-CMBoundary** cmdlet.

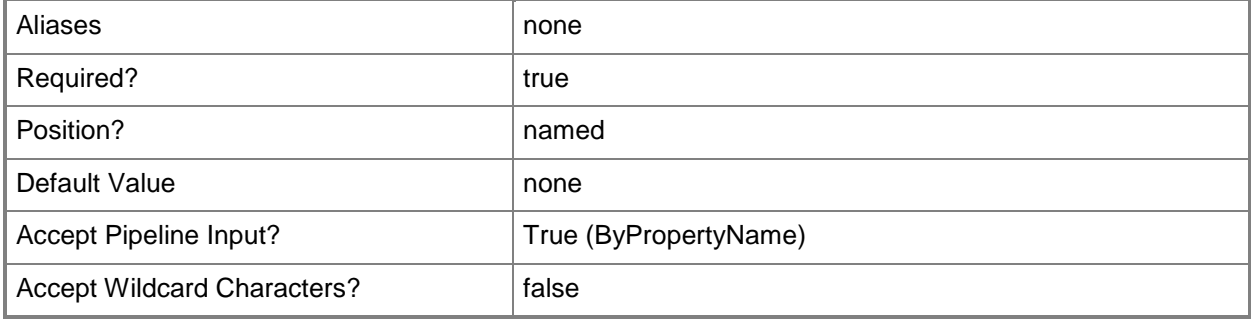

## **-BoundaryGroup<IResultObject>**

Specifies a boundary group object for Configuration Manager. Configuration Manager removes the boundary from this boundary group. To obtain a boundary group object, use the **Get-CMBoundaryGroup** cmdlet.

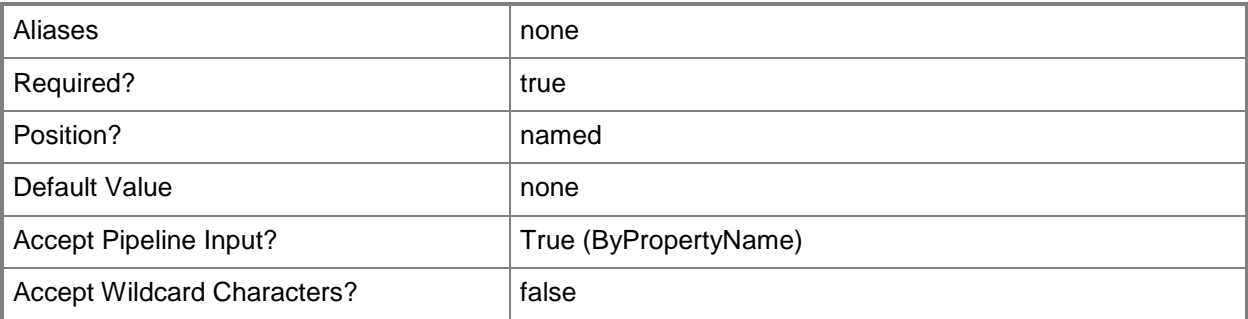

## **-BoundaryGroupId<Int32>**

Specifies an ID for the boundary group from which you remove a boundary.

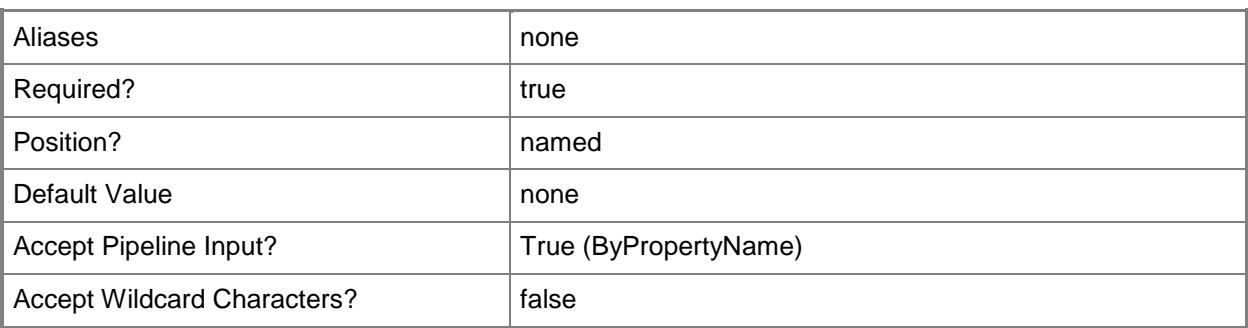

# **-BoundaryGroupName<String>**

Specifies a name for the boundary group from which you remove a boundary.

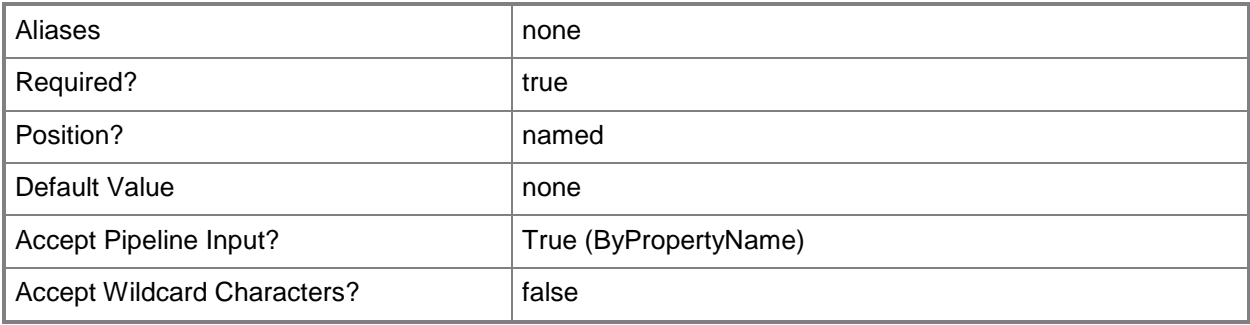

## **-BoundaryId<Int32>**

Specifies an ID for the boundary that you remove.

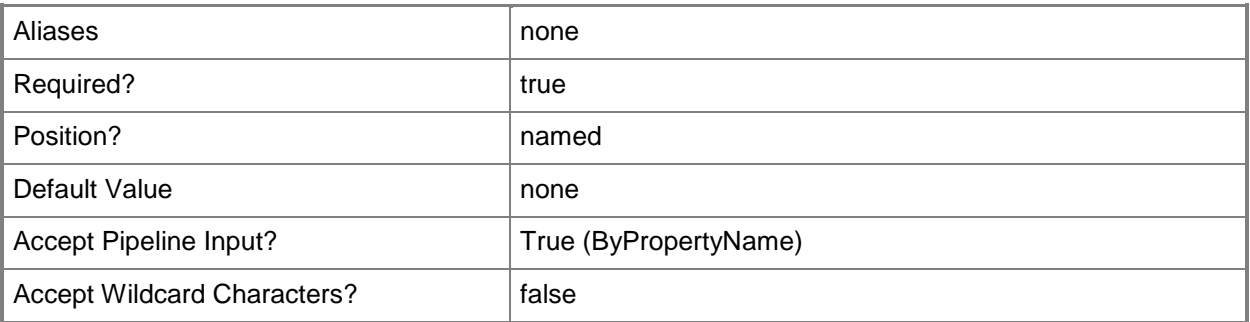

# **-BoundaryName<String>**

Specifies a name for the boundary that you remove.

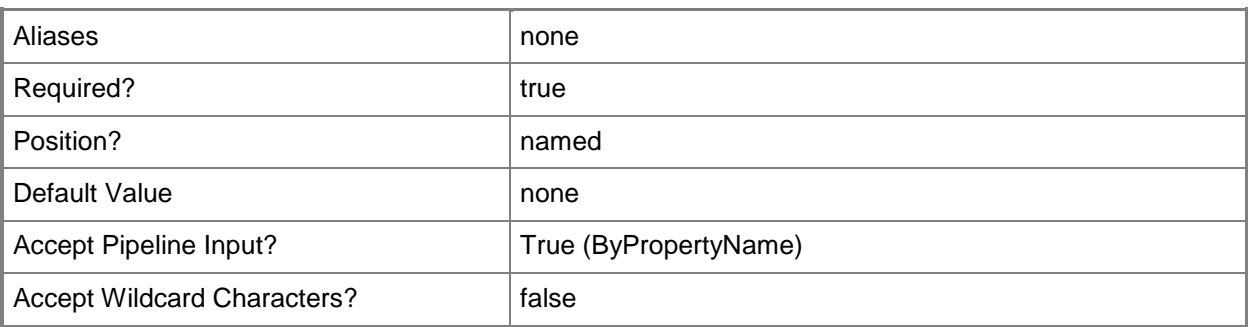

## **-Force**

Performs the action without a confirmation message.

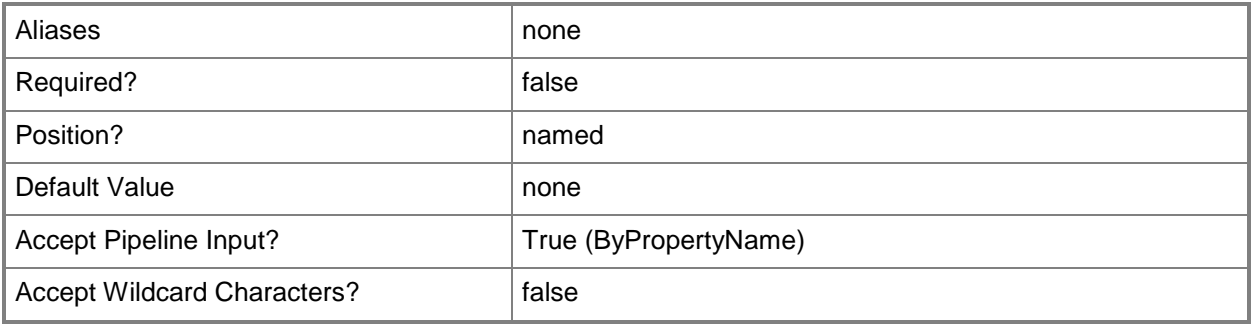

## **-Confirm**

Prompts you for confirmation before executing the command.

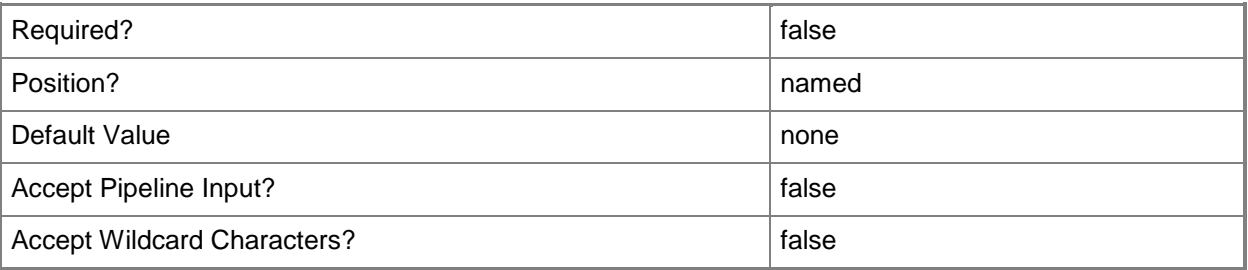

#### **-WhatIf**

Describes what would happen if you executed the command without actually executing the command.
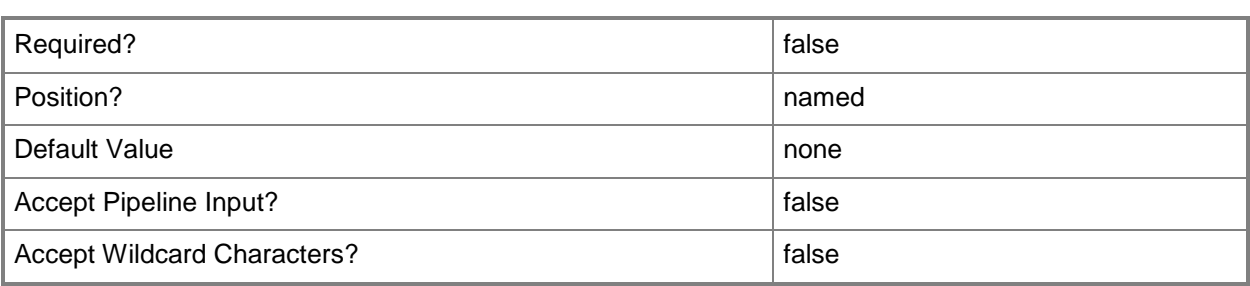

#### **<CommonParameters>**

This cmdlet supports the common parameters: -Verbose, -Debug, -ErrorAction, -ErrorVariable, OutBuffer, and -OutVariable. For more information, see [about\\_CommonParameters.](http://technet.microsoft.com/en-us/library/dd315352.aspx)

## **Examples**

## **Example 1: Remove a boundary from a group by using the boundary name**

This example removes a boundary named CLBound03 from a boundary group that has the ID 16777219.

PS C:\> Remove-CMBoundaryFromGroup -BoundaryGroupID "16777219" -BoundaryName "CLBound03"

# **Example 2: Remove multiple boundary groups by using an InputObject**

The first command uses the **Get-CMBoundary** cmdlet to get multiple boundaries that are specified by their names, and stores this data into the **\$BoundaryObj** variable.

The second command identifies and removes the boundaries that are specified by using the input object **\$BoundaryObj**. Because the *Force* parameter is not specified, you must confirm the action before it is performed.

PS C:\> \$BoundaryObj = Get-CMBoundary -Name "Bound01", "Bound02", "Bound03" PS C:\> Remove-CMBoundaryFromGroup -Boundary \$BoundaryObj -BoundaryGroupName "BGroup02"

#### **Related topics**

[Add-CMBoundaryToGroup](#page-39-0) [Get-CMBoundary](#page-490-0) [Get-CMBoundaryGroup](#page-494-0) [New-CMBoundary](#page-977-0) [New-CMBoundaryGroup](#page-982-0)

[Remove-CMBoundary](#page-1432-0) [Remove-CMBoundaryGroup](#page-1442-0) [Set-CMBoundaryGroup](#page-1928-0)

# <span id="page-1442-0"></span>**Remove-CMBoundaryGroup**

### **Remove-CMBoundaryGroup**

Removes a boundary group.

#### **Syntax**

```
Parameter Set: SearchByIdMandatory
Remove-CMBoundaryGroup -Id <String[]> [-Force] [-Confirm] [-WhatIf] [ <CommonParameters>]
Parameter Set: SearchByNameMandatory
Remove-CMBoundaryGroup -Name <String> [-Force] [-Confirm] [-WhatIf] [ <CommonParameters>]
Parameter Set: SearchByValueMandatory
Remove-CMBoundaryGroup -InputObject <IResultObject> [-Force] [-Confirm] [-WhatIf] [ 
<CommonParameters>]
```
#### **Detailed Description**

The **Remove-CMBoundaryGroup** cmdlet removes a boundary group from Microsoft System Center 2012 Configuration Manager.

#### **Parameters**

#### **-Force**

Performs the action without a confirmation message.

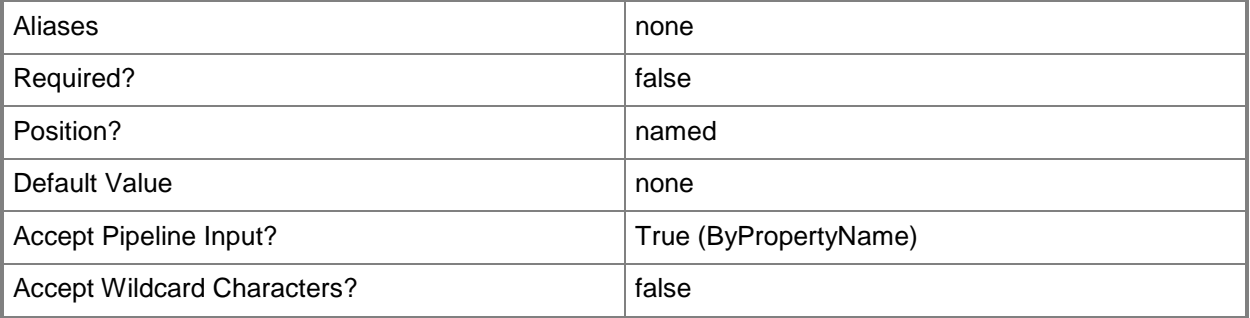

# **-Id<String[]>**

Specifies an array of identifiers (IDs) for one or more boundary groups.

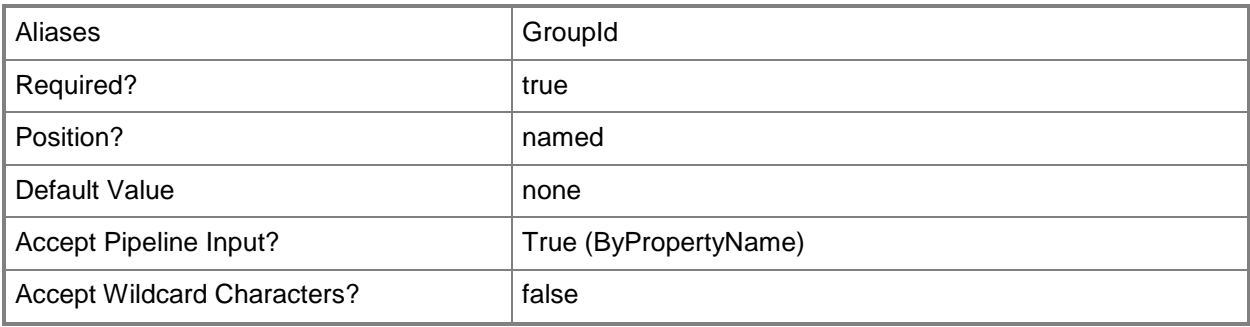

# **-InputObject<IResultObject>**

Specifies an input object to this cmdlet. You can get the input object by using the **Get-CMBoundaryGroup** cmdlet.

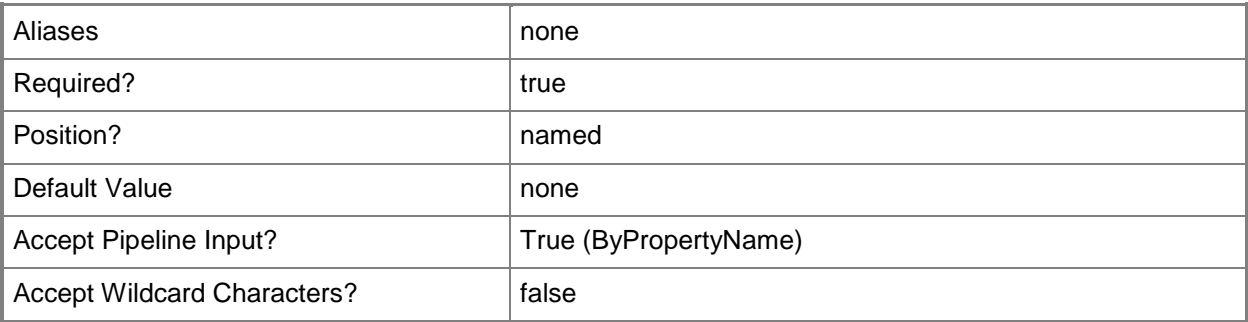

## **-Name<String>**

Specifies the name of a boundary group.

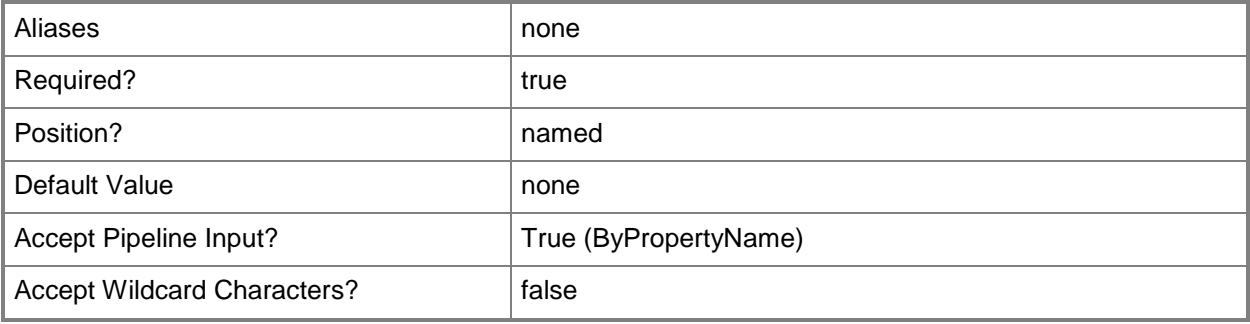

## **-Confirm**

Prompts you for confirmation before executing the command.

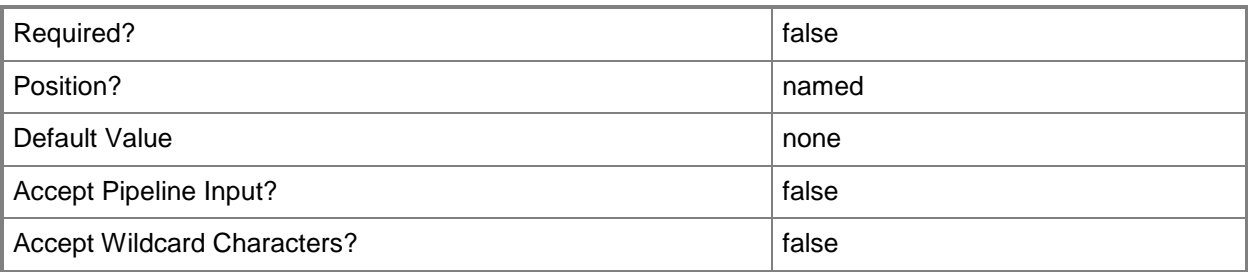

#### **-WhatIf**

Describes what would happen if you executed the command without actually executing the command.

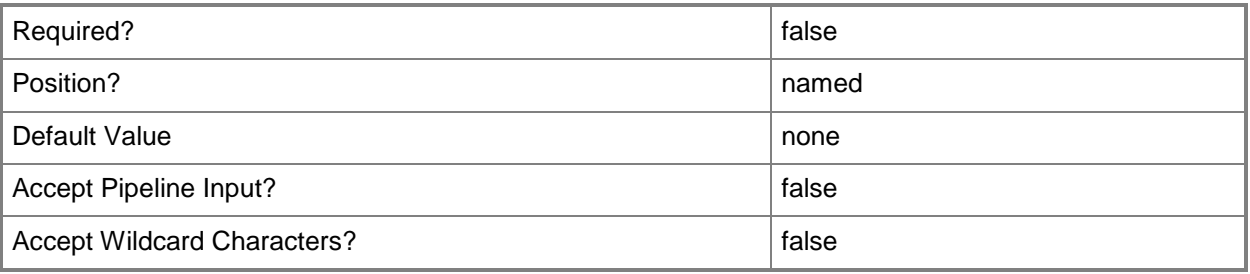

## **<CommonParameters>**

This cmdlet supports the common parameters: -Verbose, -Debug, -ErrorAction, -ErrorVariable, - OutBuffer, and -OutVariable. For more information, see [about\\_CommonParameters.](http://technet.microsoft.com/en-us/library/dd315352.aspx)

# **Examples**

## **Example 1: Remove a boundary group that is specified by its ID**

This command removes a boundary group that is specified by its identifier. Because the *Force* parameter is not specified, you must confirm the action before it is performed.

PS C:\> Remove-CMBoundaryGroup -Id "16777219"

## **Example 2: Remove multiple boundary groups by using an InputObject**

The first command uses the **Get-CMBoundaryGroup** to get multiple boundary groups that are specified by their names, and stores this data into the \$BoundaryObj variable.

The second command identifies and removes the boundaries that are specified by using the input object \$BoundaryObj. Because the *Force* parameter is not specified, you must confirm the action before it is performed.

PS C:\> \$BoundaryObj = Get-CMBoundary -Name "BGroup01", "BGroup02", "BGroup03" PS C:\> Remove-CMBoundary -InputObject \$BoundaryObj

## **Related topics**

[Get-CMBoundaryGroup](#page-494-0) [New-CMBoundaryGroup](#page-982-0) [Set-CMBoundaryGroup](#page-1928-0)

# **Remove-CMCategory**

## **Remove-CMCategory**

Removes a configuration category in Configuration Manager.

#### **Syntax**

```
Parameter Set: RemoveCategoryByCategory
Remove-CMCategory [-CategoryType {UserCategories | BaselineCategories | DriverCategories | 
AppCategories | GlobalCondition | CatalogCategories} ] [-Force] [-Confirm] [-WhatIf] [ 
<CommonParameters>]
```

```
Parameter Set: RemoveCategoryById
Remove-CMCategory [-Force] [-Id <String[]> ] [-Confirm] [-WhatIf] [ <CommonParameters>]
```

```
Parameter Set: RemoveCategoryByName
Remove-CMCategory [-Force] [-Name <String[]> ] [-Confirm] [-WhatIf] [ <CommonParameters>]
```
#### **Detailed Description**

The **Remove-CMCategory** cmdlet removes a configuration category in Microsoft System Center 2012 Configuration Manager.

#### **Parameters**

#### **-CategoryType<CategoryType>**

Specifies a category type. Valid values are:

- -- UserCategories
- -- BaselineCategories
- -- DriverCategories
- -- AppCategories
- -- GlobalCondition
- -- CatalogCategories

The acceptable values for this parameter are:

#### **UserCategories**

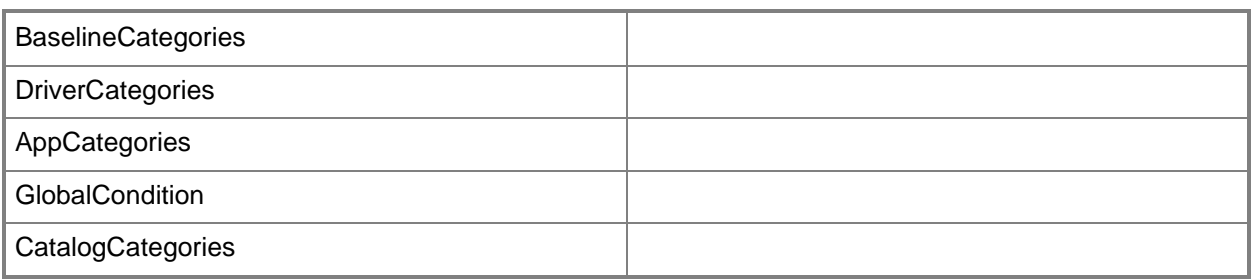

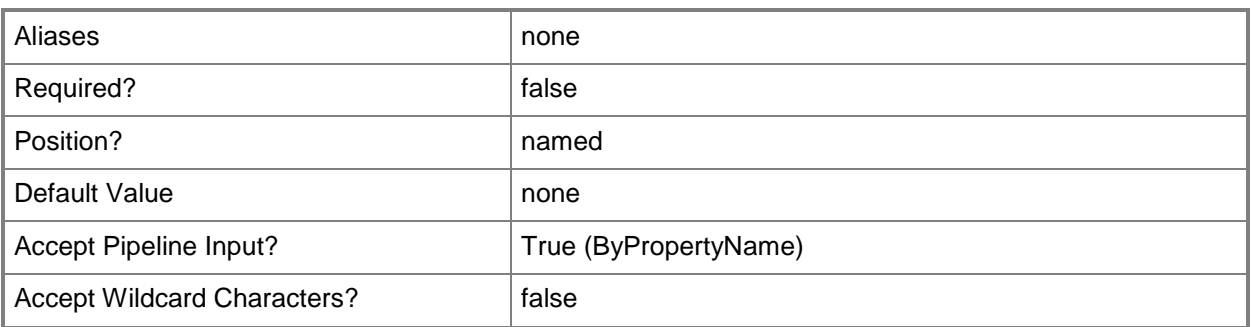

## **-Force**

Performs the action without a confirmation message.

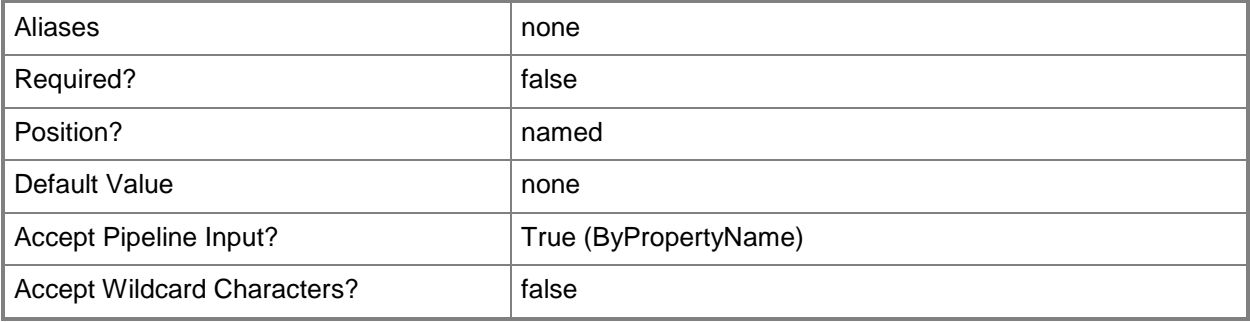

# **-Id<String[]>**

Specifies an array of IDs of configuration categories.

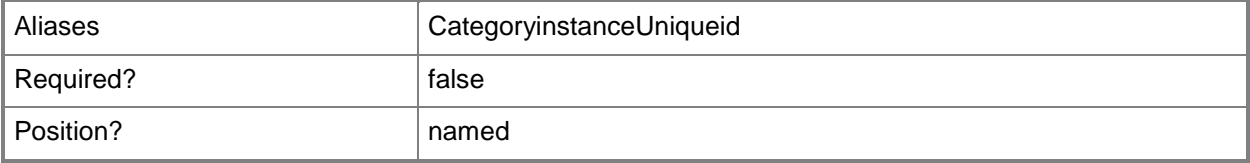

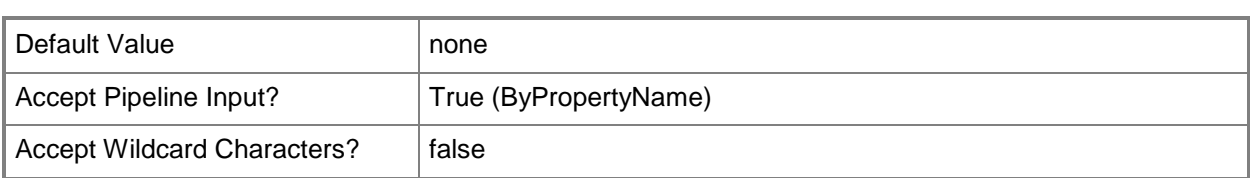

# **-Name<String[]>**

Specifies an array of names of configuration categories.

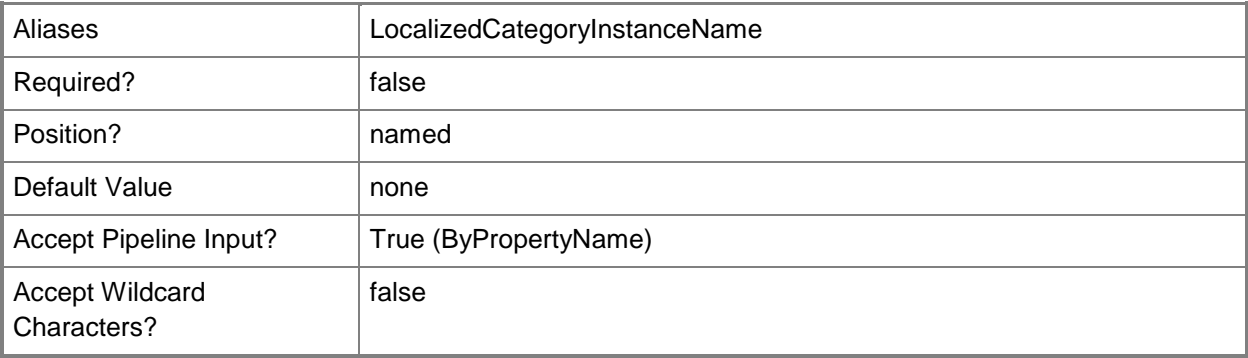

# **-Confirm**

Prompts you for confirmation before executing the command.

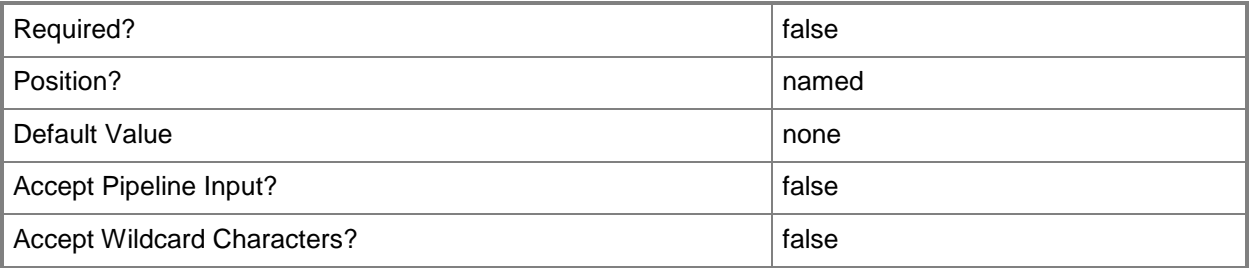

#### **-WhatIf**

Describes what would happen if you executed the command without actually executing the command.

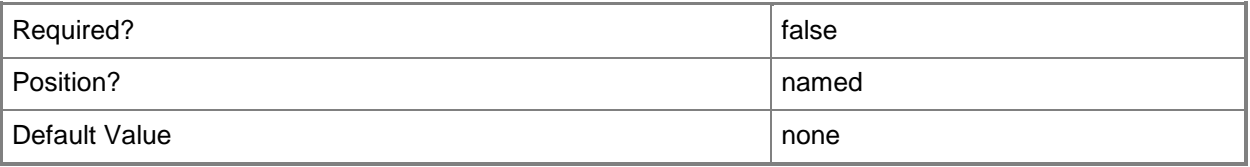

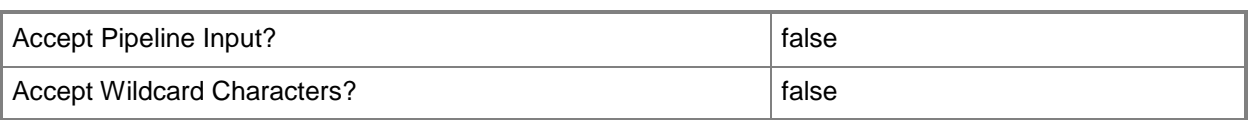

### **<CommonParameters>**

This cmdlet supports the common parameters: -Verbose, -Debug, -ErrorAction, -ErrorVariable, - OutBuffer, and -OutVariable. For more information, see about CommonParameters.

#### **Examples**

# **Example 1: Remove a configuration category**

This command removes the category named NewLaptopDriverSet from DriversCategories without prompting you for confirmation.

PS C:\> Remove-CMCategory -CategoryType "DriverCategories" -Force -Name "NewLaptopDriverSet"

#### **Related topics**

[Get-CMCategory](#page-497-0) [New-CMCategory](#page-986-0)

# **Remove-CMClientAuthCertificateProfileConfigurationIte m**

## **Remove-CMClientAuthCertificateProfileConfigurationItem**

Removes a certificate profile.

#### **Syntax**

```
Parameter Set: SearchByNameMandatory
Remove-CMClientAuthCertificateProfileConfigurationItem -Name <String[]> [-Force] [-Confirm] 
[-WhatIf] [ <CommonParameters>]
```

```
Parameter Set: SearchByIdMandatory
Remove-CMClientAuthCertificateProfileConfigurationItem -Id <String[]> [-Force] [-Confirm] [-
WhatIf] [ <CommonParameters>]
```

```
Parameter Set: SearchByValueMandatory
Remove-CMClientAuthCertificateProfileConfigurationItem -InputObject <IResultObject> [-Force] 
[-Confirm] [-WhatIf] [ <CommonParameters>]
```
#### **Detailed Description**

The **Remove-CMClientAuthCertificateProfileConfigurationItem** cmdlet removes a certificate profile. Client computers use certificate profiles to authenticate when they use services such as a virtual private network (VPN) or a wireless network.

#### **Parameters**

#### **-Force**

Performs the action without a confirmation message.

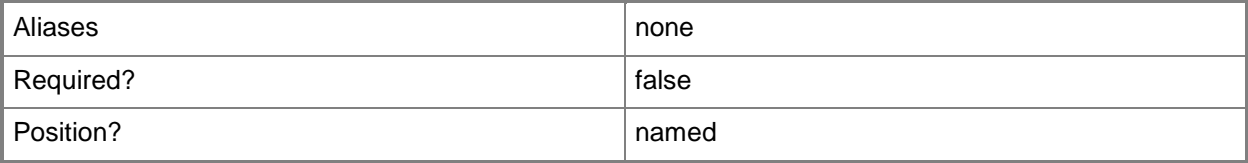

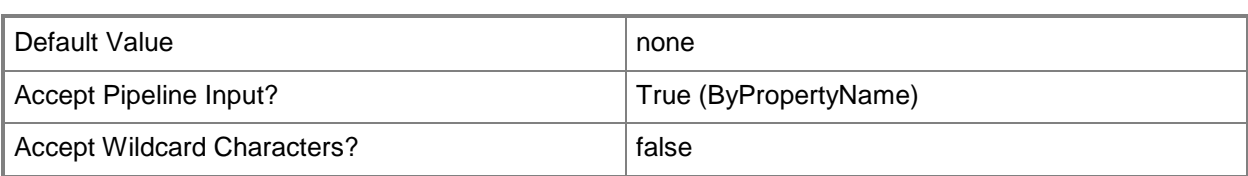

# **-Id<String[]>**

Specifies an array of IDs of certificate profiles.

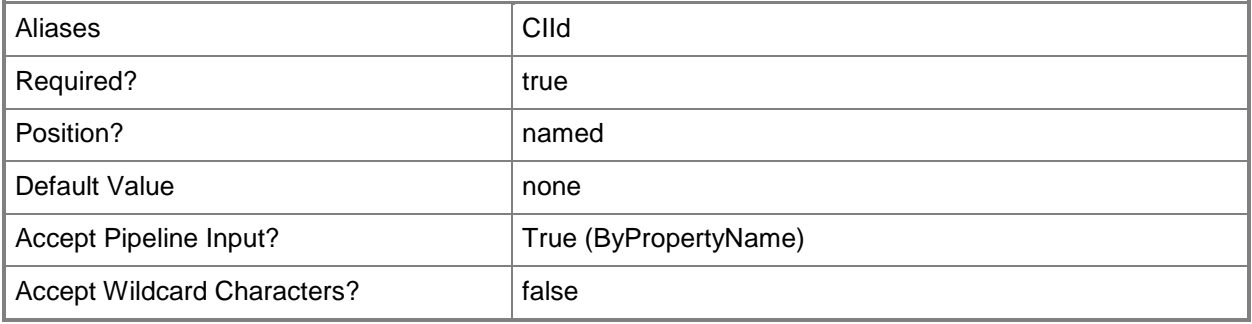

## **-InputObject<IResultObject>**

Specifies a certificate profile object. To obtain a certificate profile object, use the **Get-CMClientAuthCertificateProfileConfigurationItem** cmdlet.

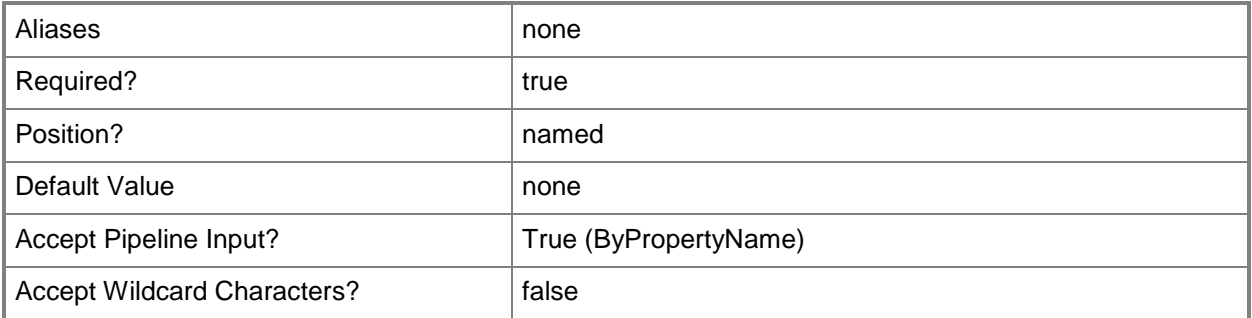

## **-Name<String[]>**

Specifies an array of names of certificate profiles.

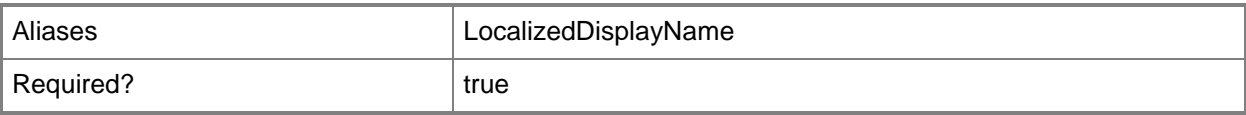

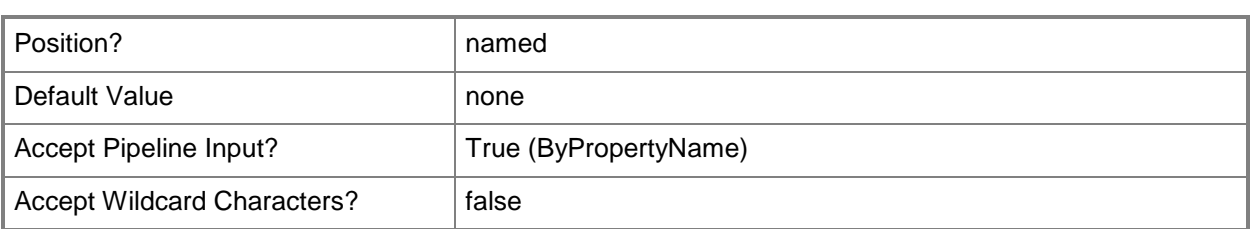

# **-Confirm**

Prompts you for confirmation before executing the command.

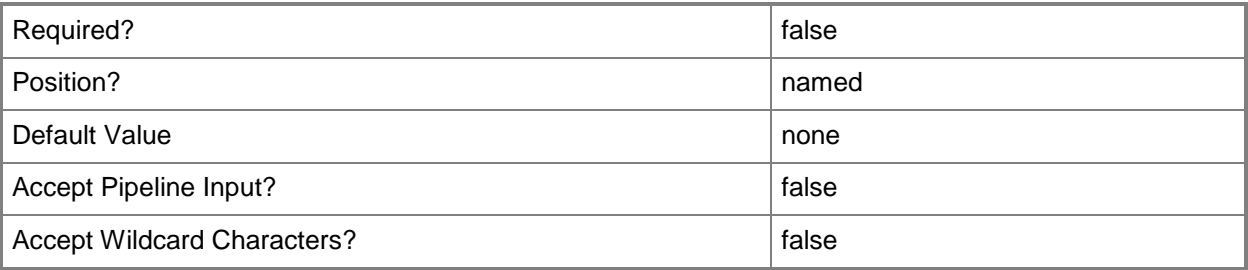

#### **-WhatIf**

Describes what would happen if you executed the command without actually executing the command.

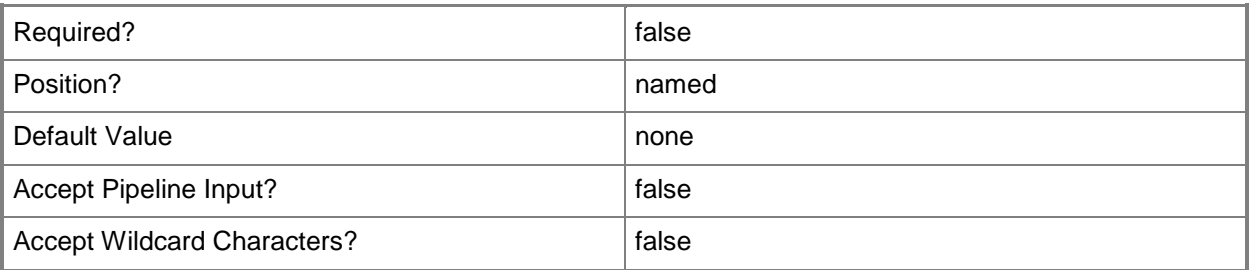

#### **<CommonParameters>**

This cmdlet supports the common parameters: -Verbose, -Debug, -ErrorAction, -ErrorVariable, OutBuffer, and -OutVariable. For more information, see [about\\_CommonParameters.](http://technet.microsoft.com/en-us/library/dd315352.aspx)

## **Related topics**

[Copy-CMClientAuthCertificateProfileConfigurationItem](#page-274-0) [Get-CMClientAuthCertificateProfileConfigurationItem](#page-500-0) [New-CMClientAuthCertificateProfileConfigurationItem](#page-989-0)

[Set-CMClientAuthCertificateProfileConfigurationItem](#page-1934-0)

# **Remove-CMClientOperation**

## **Remove-CMClientOperation**

Removes a Configuration Manager client operation object.

#### **Syntax**

```
Parameter Set: RemoveById
Remove-CMClientOperation -Id <String> [-Force] [-Confirm] [-WhatIf] [ <CommonParameters>]
```
## **Detailed Description**

The **Remove-CMClientOperation** cmdlet removes a Microsoft System Center 2012 Configuration Manager client operation object.

#### **Parameters**

#### **-Force**

Performs the action without a confirmation message.

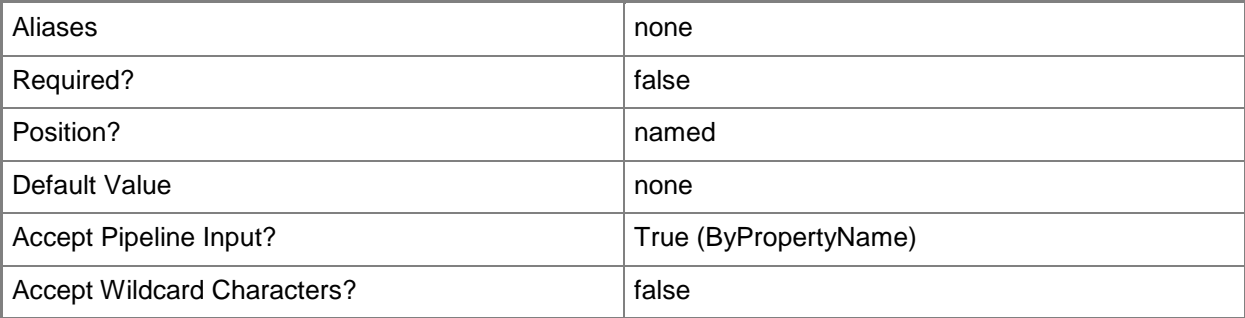

#### **-Id<String>**

Specifies the ID of a client operation.

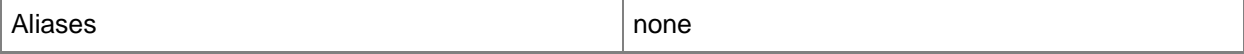

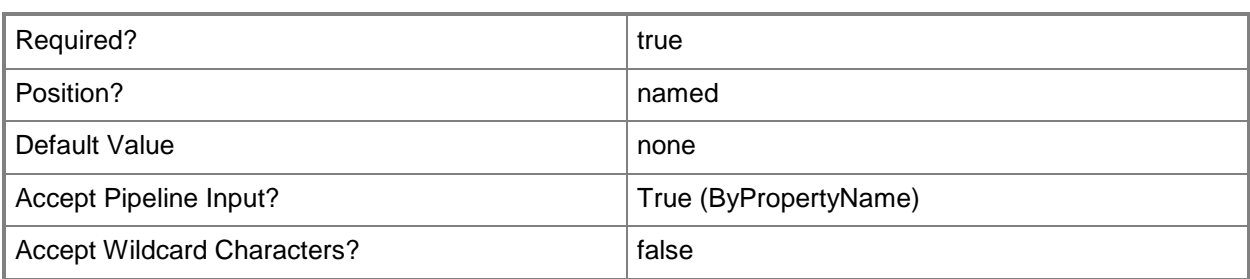

## **-Confirm**

Prompts you for confirmation before executing the command.

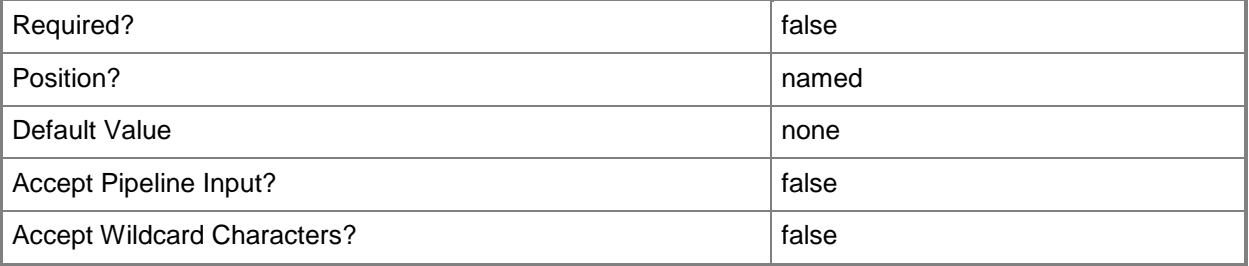

#### **-WhatIf**

Describes what would happen if you executed the command without actually executing the command.

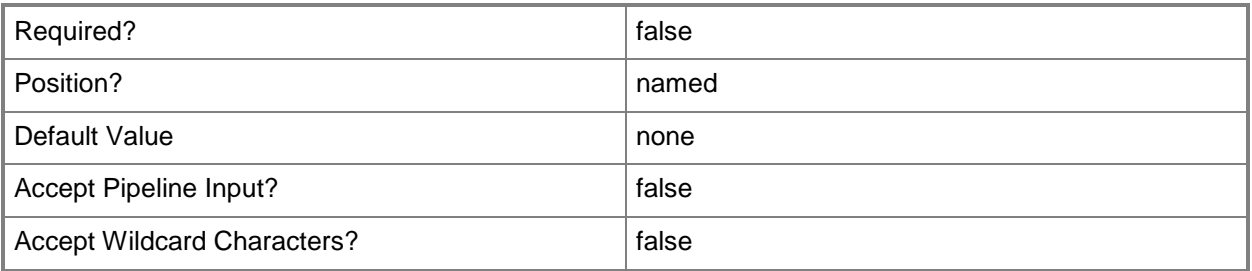

# **<CommonParameters>**

This cmdlet supports the common parameters: -Verbose, -Debug, -ErrorAction, -ErrorVariable, OutBuffer, and -OutVariable. For more information, see [about\\_CommonParameters.](http://technet.microsoft.com/en-us/library/dd315352.aspx)

# **Examples**

# **Example 1: Remove a client operation**

This command removes the client operation that has the ID CMCO217. This command uses the *Force* parameter, so it does not prompt you for confirmation.

PS C:\> Remove-CMClientOperation -Id "CMCO217" -Force

# **Related topics**

[Clear-CMClientOperation](#page-252-0) [Invoke-CMClientOperationSummarization](#page-847-0)

# **Remove-CMClientSetting**

## **Remove-CMClientSetting**

Removes client settings.

#### **Syntax**

```
Parameter Set: SearchByIdMandatory
Remove-CMClientSetting -Id <String[]> [-Force] [-SecuredScopeNames <String> ] [-Confirm] [-
WhatIf] [ <CommonParameters>]
Parameter Set: SearchByNameMandatory
Remove-CMClientSetting -Name <String> [-Force] [-SecuredScopeNames <String> ] [-Confirm] [-
WhatIf] [ <CommonParameters>]
Parameter Set: SearchByValueMandatory
Remove-CMClientSetting -InputObject <IResultObject> [-Force] [-Confirm] [-WhatIf] [ 
<CommonParameters>]
```
## **Detailed Description**

The **Remove-CMClientSetting** cmdlet removes a customized collection of client settings. For more information, see [About Client Settings in Configuration Manager](http://go.microsoft.com/fwlink/?LinkId=266226) (http://go.microsoft.com/fwlink/?LinkId=266226) on TechNet.

#### **Parameters**

#### **-Force**

Performs the action without a confirmation message.

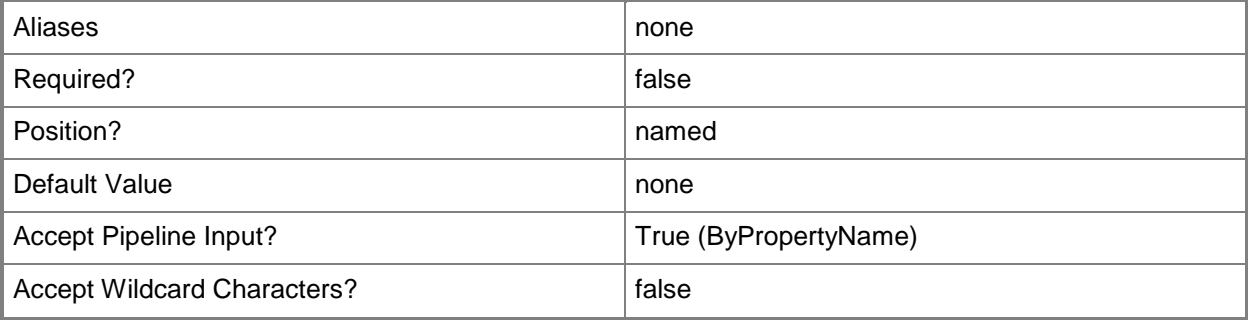

# **-Id<String[]>**

Specifies an array of identifiers for one or more collections of client settings.

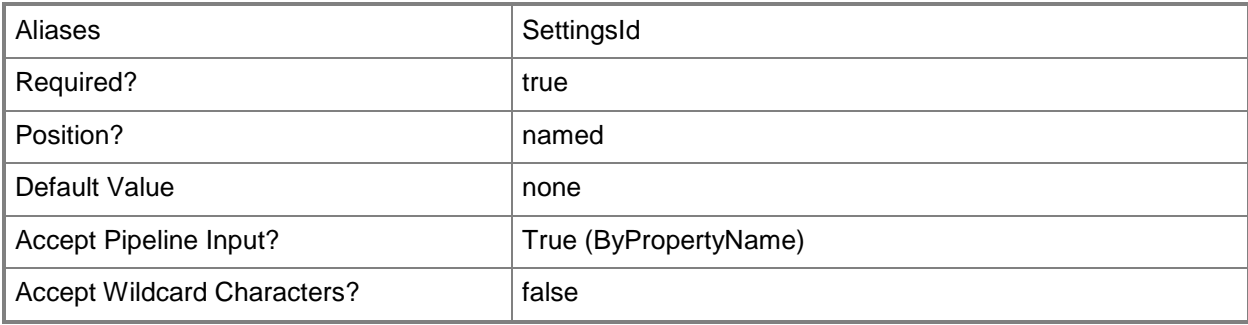

# **-InputObject<IResultObject>**

Specifies an input object for this cmdlet. You can get an input object by using **Get-CMClientSetting**.

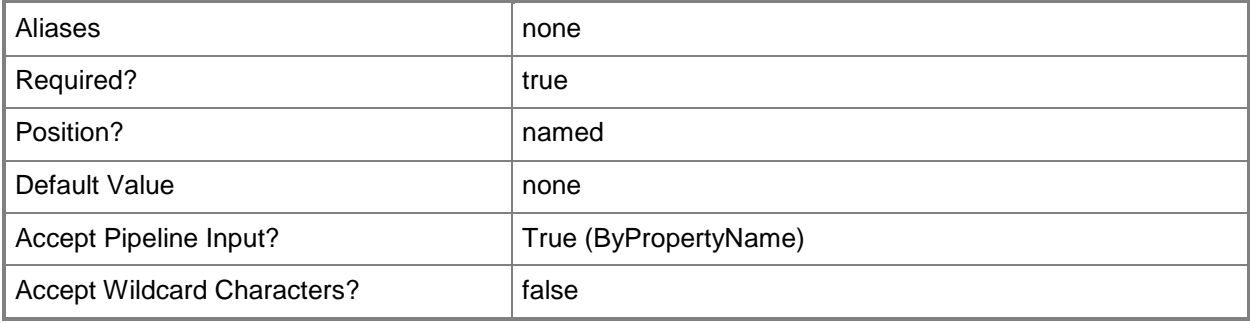

#### **-Name<String>**

Specifies a name for customized client settings.

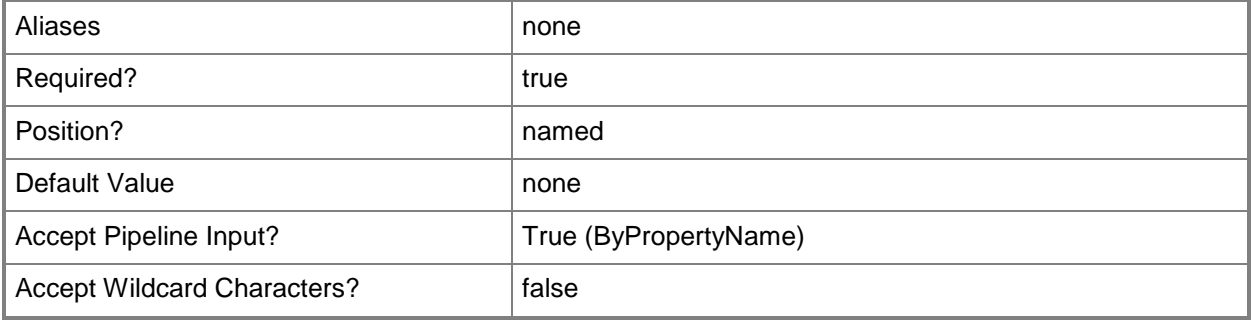

# **-SecuredScopeNames<String>**

Specifies the name of security scopes. A security scope can be Default or the name of a customcreated security scope.

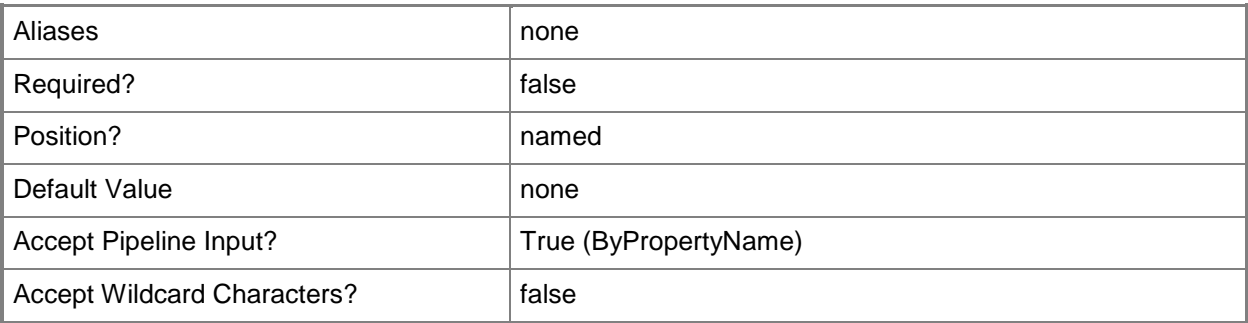

## **-Confirm**

Prompts you for confirmation before executing the command.

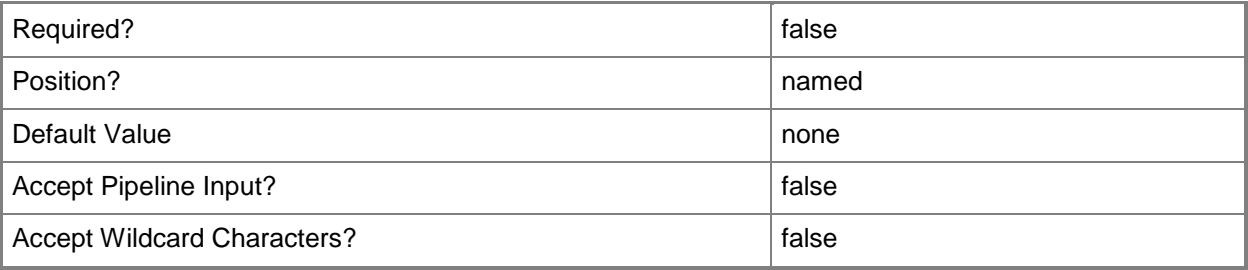

## **-WhatIf**

Describes what would happen if you executed the command without actually executing the command.

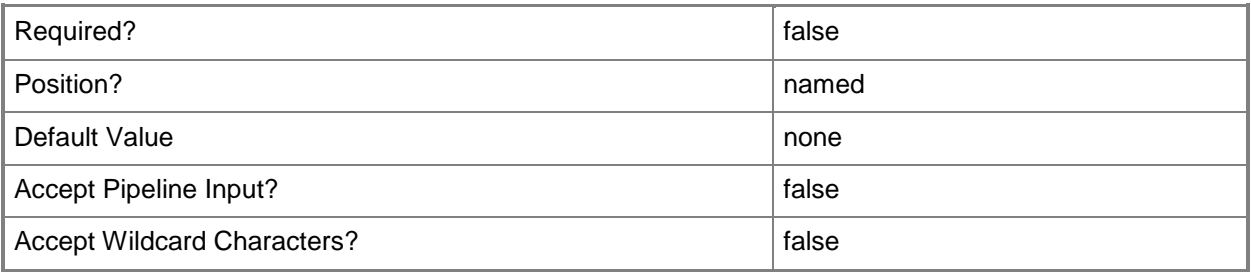

### **<CommonParameters>**

This cmdlet supports the common parameters: -Verbose, -Debug, -ErrorAction, -ErrorVariable, OutBuffer, and -OutVariable. For more information, see [about\\_CommonParameters.](http://technet.microsoft.com/en-us/library/dd315352.aspx)

# **Examples**

# **Example 1: Remove a collection of client settings that is specified by its ID**

This command removes a collection of client settings that is specified by the ID 16777255. You must confirm the action before it is performed.

PS C:\> Remove-CMClientSetting -Id "16777255"

## **Related topics**

[Get-CMClientSetting](#page-506-0) [New-CMClientSetting](#page-991-0) [Set-CMClientSetting](#page-1944-0)

# **Remove-CMCloudDistributionPoint**

## **Remove-CMCloudDistributionPoint**

Removes cloud-based distribution points.

#### **Syntax**

```
Parameter Set: SearchByIdMandatory
Remove-CMCloudDistributionPoint -Id <String[]> [-Force] [-Confirm] [-WhatIf] [ 
<CommonParameters>]
```

```
Parameter Set: SearchByNameMandatory
Remove-CMCloudDistributionPoint -Name <String> [-Force] [-Confirm] [-WhatIf] [ 
<CommonParameters>]
```

```
Parameter Set: SearchByValueMandatory
Remove-CMCloudDistributionPoint -InputObject <IResultObject> [-Force] [-Confirm] [-WhatIf] [ 
<CommonParameters>]
```
## **Detailed Description**

The **Remove-CMCloudDistributionPoint** cmdlet removes specified cloud-based distribution points.

When you remove a distribution point, System Center 2012 Configuration Manager deletes all the content stored there. If you want to suspend a distribution point temporarily, use the **Stop-CMCloudDistributionPoint** cmdlet.

#### **Parameters**

#### **-Force**

Performs the action without a confirmation message.

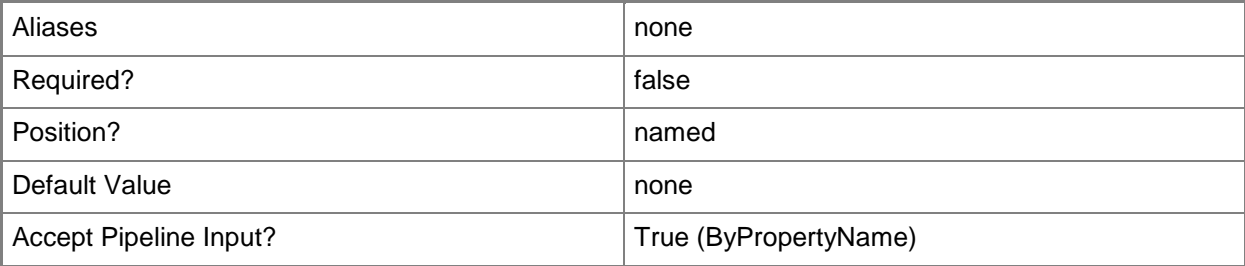

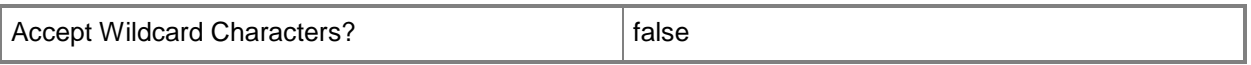

### **-Id<String[]>**

Specifies an array of identifiers for cloud distribution points. You can use a comma separated list.

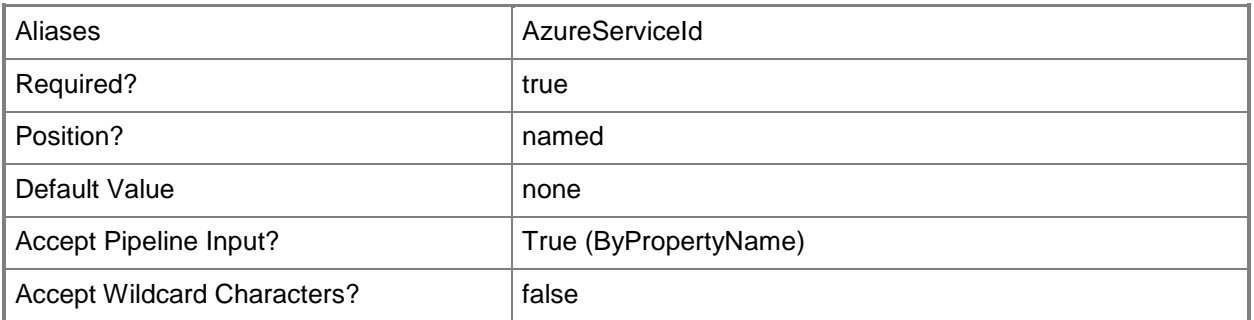

## **-InputObject<IResultObject>**

Specifies a cloud distribution point object. To obtain a cloud distribution point object, you can use the **Get-CMCloudDistributionPoint** cmdlet.

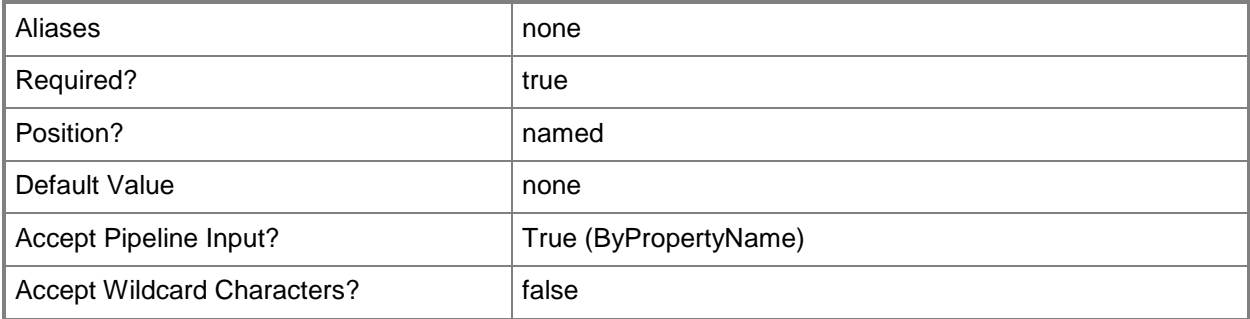

#### **-Name<String>**

Specifies the name of a cloud distribution point.

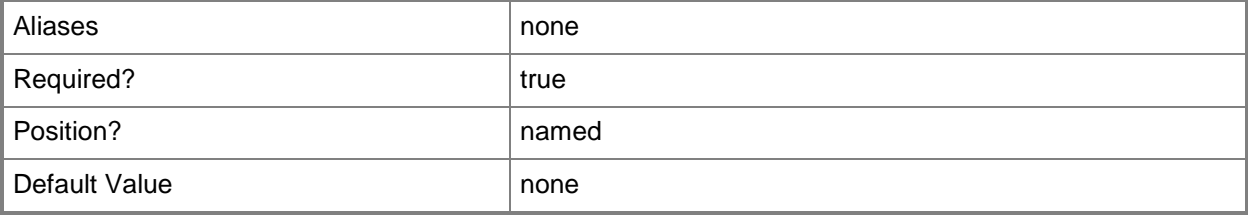

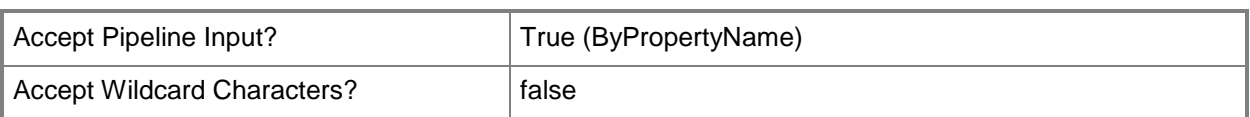

# **-Confirm**

Prompts you for confirmation before executing the command.

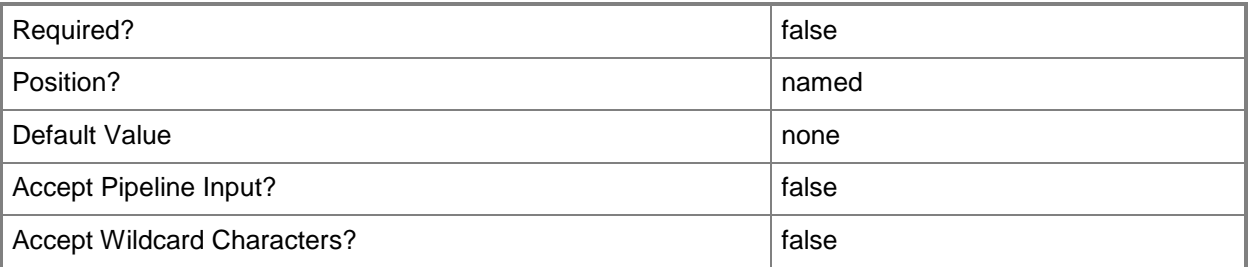

#### **-WhatIf**

Describes what would happen if you executed the command without actually executing the command.

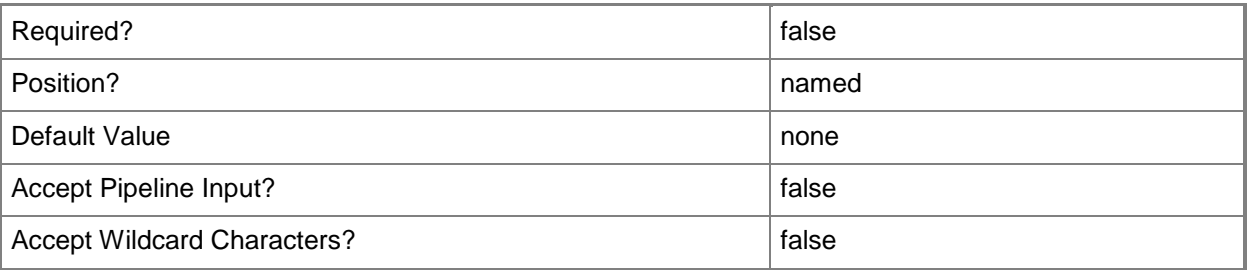

## **<CommonParameters>**

This cmdlet supports the common parameters: -Verbose, -Debug, -ErrorAction, -ErrorVariable, OutBuffer, and -OutVariable. For more information, see [about\\_CommonParameters.](http://technet.microsoft.com/en-us/library/dd315352.aspx)

# **Examples**

## **Example 1: Remove all distribution points**

This command removes all the cloud distribution points from System Center 2012 Configuration Manager. Unless you use the *Force* parameter, the cmdlet prompts you for confirmation. PS C:\> Remove-CMCloudDistributionPoint

#### **Example 2: Remove a distribution point using a name**

This command removes the cloud distribution point named West01. Unless you use the *Force* parameter, the cmdlet prompts you for confirmation.

PS C:\> Remove-CMCloudDistributionPoint -Name "West01"

#### **Example 3: Remove a distribution point using an ID**

This command removes the cloud distribution point that has the specified identifier. Unless you use the *Force* parameter, the cmdlet prompts you for confirmation.

PS C:\> Remove-CMCloudDistributionPoint -Id "16777236"

#### **Related topics**

[Get-CMCloudDistributionPoint](#page-515-0) [New-CMCloudDistributionPoint](#page-995-0) [Set-CMCloudDistributionPoint](#page-1991-0) [Start-CMCloudDistributionPoint](#page-2645-0) [Stop-CMCloudDistributionPoint](#page-2743-0)

# **Remove-CMComputerAssociation**

#### **Remove-CMComputerAssociation**

Deletes a computer association from Configuration Manager.

#### **Syntax**

```
Parameter Set: SearchByNameMandatory
Remove-CMComputerAssociation -DestinationComputer <String> -SourceComputer <String> [-Force] 
[-Confirm] [-WhatIf] [ <CommonParameters>]
```

```
Parameter Set: SearchByIdMandatory
Remove-CMComputerAssociation -MigrationId <String> [-Force] [-Confirm] [-WhatIf] [ 
<CommonParameters>]
```

```
Parameter Set: SearchByValueMandatory
Remove-CMComputerAssociation -InputObject <IResultObject> [-Force] [-Confirm] [-WhatIf] [ 
<CommonParameters>]
```
#### **Detailed Description**

The **Remove-CMComputerAssociation** cmdlet deletes a computer association from Microsoft System Center 2012 Configuration Manager. You can specify the association to remove by specifying both computers in the association or by specifying the association ID, or you can use the **Get-CMComputerAssociation** cmdlet to get an association to remove.

#### **Parameters**

#### **-DestinationComputer<String>**

Specifies the name of a destination computer.

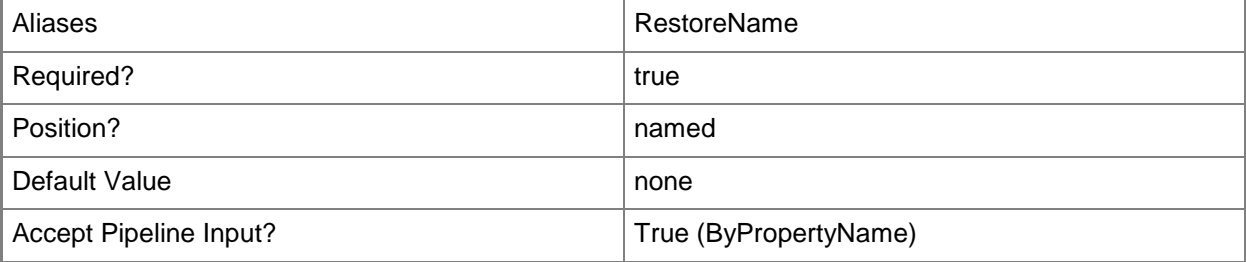

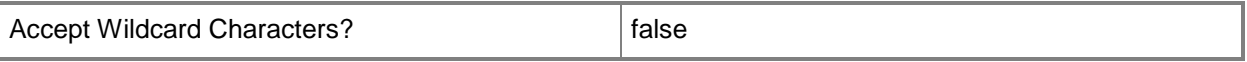

#### **-Force**

Performs the action without a confirmation message.

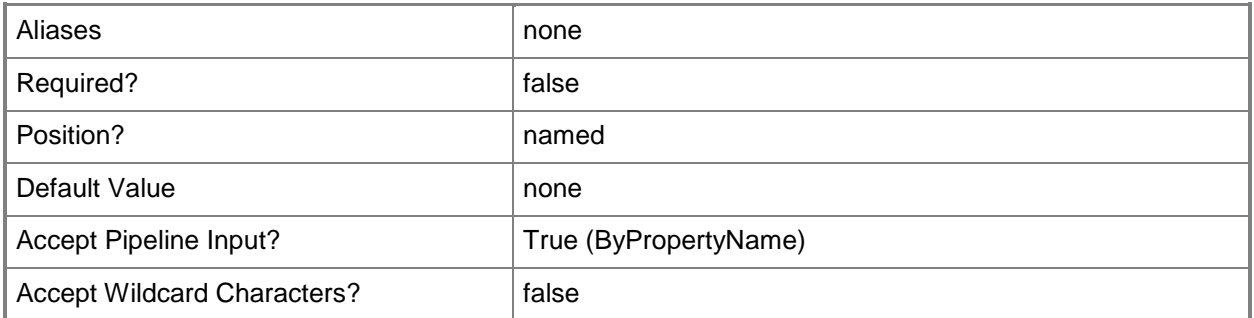

# **-InputObject<IResultObject>**

Specifies a computer association object. To obtain a computer association object, use the **Get-CMComputerAssociation** cmdlet.

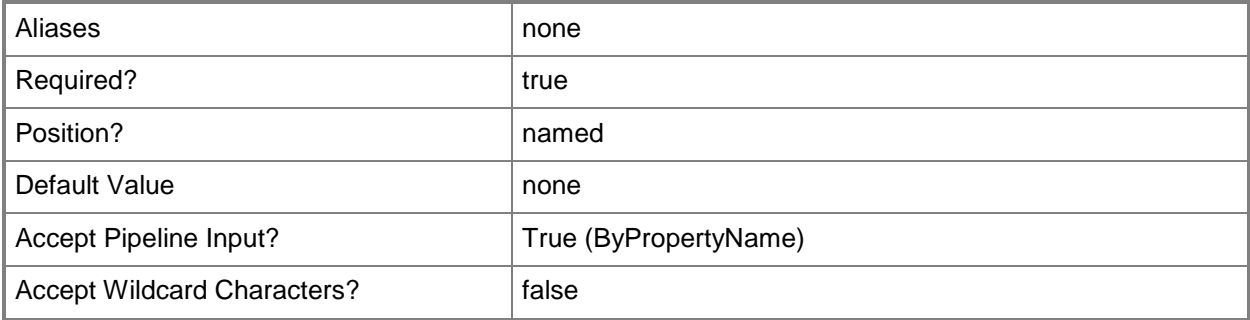

## **-MigrationId<String>**

Specifies the ID of a computer association.

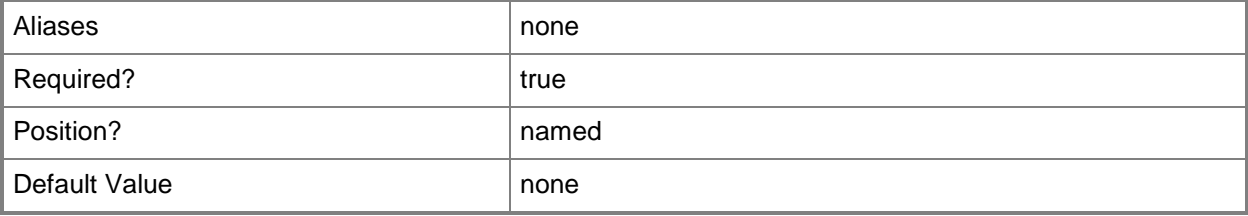

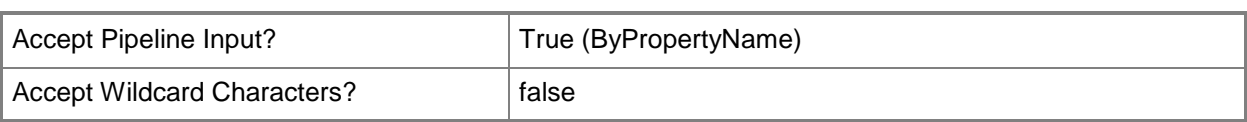

# **-SourceComputer<String>**

Specifies the name of the source computer.

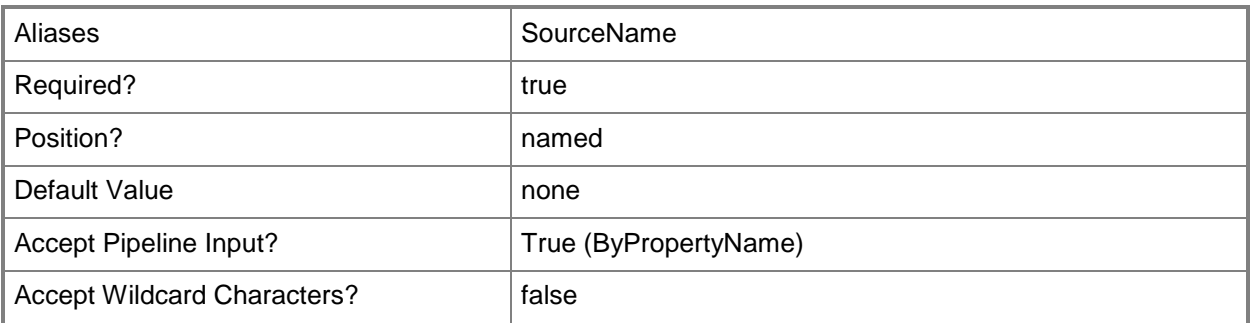

## **-Confirm**

Prompts you for confirmation before executing the command.

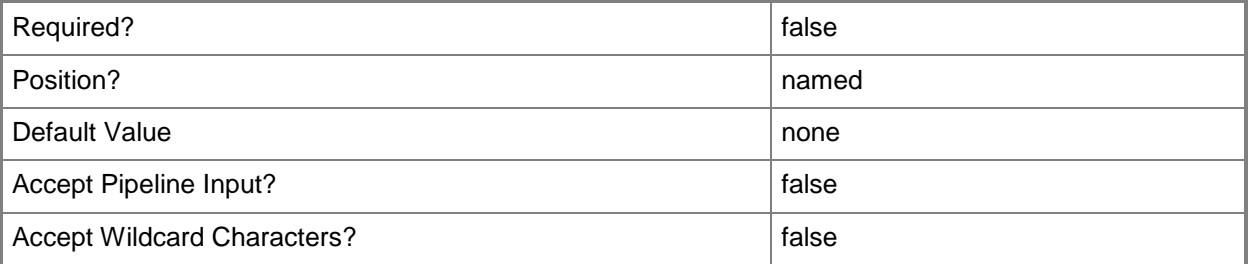

## **-WhatIf**

Describes what would happen if you executed the command without actually executing the command.

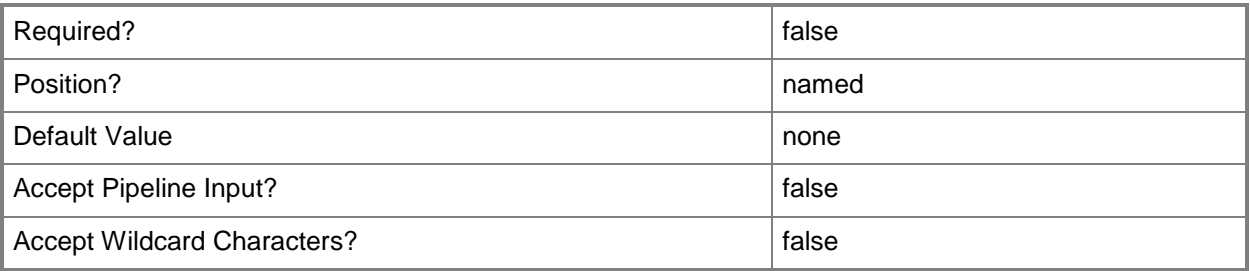

#### **<CommonParameters>**

This cmdlet supports the common parameters: -Verbose, -Debug, -ErrorAction, -ErrorVariable, - OutBuffer, and -OutVariable. For more information, see [about\\_CommonParameters.](http://technet.microsoft.com/en-us/library/dd315352.aspx)

## **Examples**

#### **Example 1: Remove an association by using computer names**

This command removes the computer association between the computers named West155 and West073.

```
PS C:\> Remove-CMComputerAssociation -DestinationComputer "West155" -SourceComputer 
"West073"
```
## **Example 2: Remove an association by using an ID**

This command removes the computer association that has the ID MID1207. This command uses the *Force* parameter, so the cmdlet does not prompt you for confirmation before it removes the association.

PS C:\> Remove-CMComputerAssociation -MigrationId "MID1207" -Force

#### **Example 3: Remove an association by using a variable**

The first command gets the computer association that has the ID MID1207, and saves it in the \$CMCA variable.

The second command removes the association saved in the \$CMCA variable. This command uses the *Force* parameter, so the cmdlet does not prompt you for confirmation before it removes the association.

PS C:\> \$CMCA = Get-CMComputerAssociation -MigrationId "MID1207" PS C:\> Remove-CMComputerAssociation -InputObject \$CMCA -Force

#### **Related topics**

[Get-CMComputerAssociation](#page-528-0) [New-CMComputerAssociation](#page-1003-0) [Set-CMComputerAssociation](#page-2000-0)

# **Remove-CMConfigurationItem**

## **Remove-CMConfigurationItem**

Removes configuration items from Configuration Manager.

#### **Syntax**

```
Parameter Set: SearchByIdMandatory
Remove-CMConfigurationItem -Id <String[]> [-Force] [-Confirm] [-WhatIf] [ 
<CommonParameters>]
Parameter Set: SearchByNameMandatory
```

```
Remove-CMConfigurationItem -Name <String[]> [-Force] [-Confirm] [-WhatIf] [ 
<CommonParameters>]
```

```
Parameter Set: SearchByValueMandatory
Remove-CMConfigurationItem -InputObject <IResultObject> [-Force] [-Confirm] [-WhatIf] [ 
<CommonParameters>]
```
# **Detailed Description**

The **Remove-CMConfigurationItem** cmdlet removes specified configuration items from Microsoft System Center 2012 Configuration Manager. You can specify items by ID, name, or by use of the **Get-CMConfigurationItem** cmdlet.

Configuration items contain one or more settings, along with compliance rules. Items usually define a unit of configuration you want to. For more information about configuration items, see Introduction to [Compliance Settings in Configuration Manager](http://go.microsoft.com/fwlink/?LinkId=211014) (http://go.microsoft.com/fwlink/?LinkId=211014) on TechNet.

#### **Parameters**

#### **-Force**

Performs the action without a confirmation message.

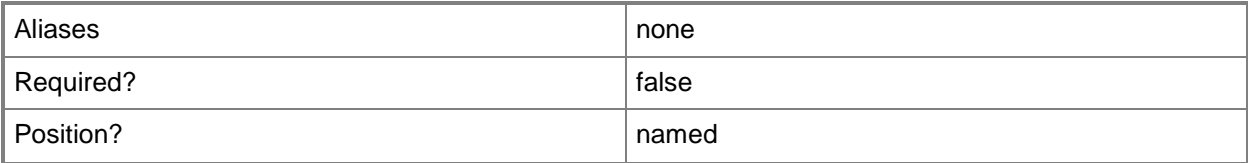

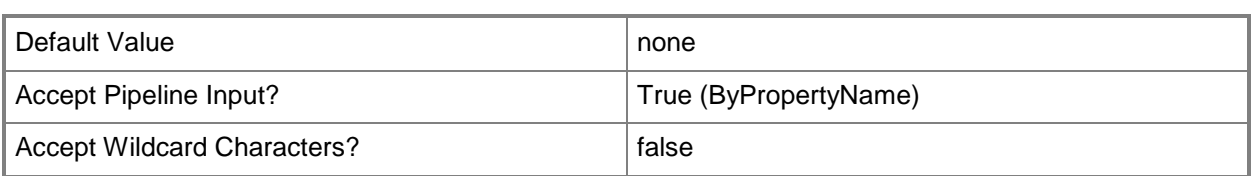

# **-Id<String[]>**

Specifies an array of identifiers for one or more configuration items. You can use a comma separated list.

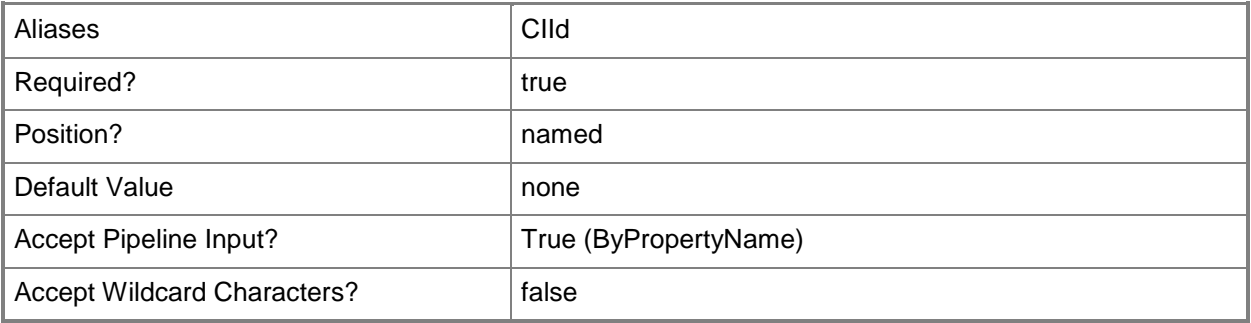

# **-InputObject<IResultObject>**

Specifies a configuration item object. To obtain a configuration item object, you can use the **Get-CMConfigurationItem** cmdlet.

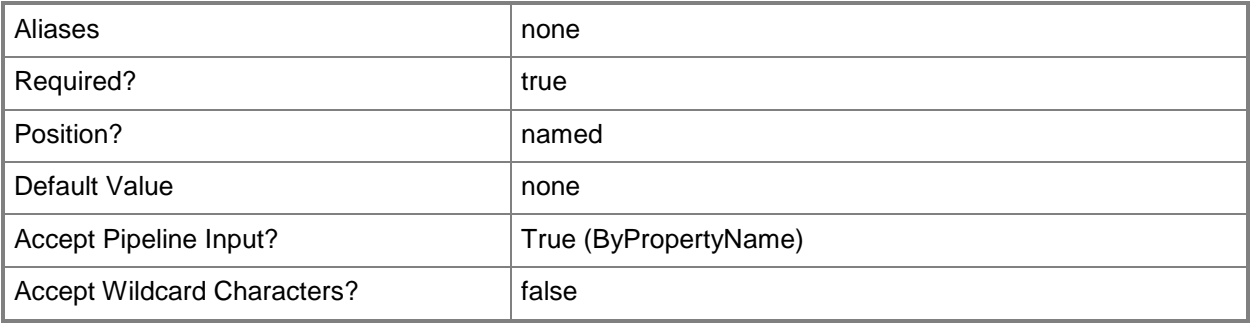

# **-Name<String[]>**

Specifies an array of names of configuration items.

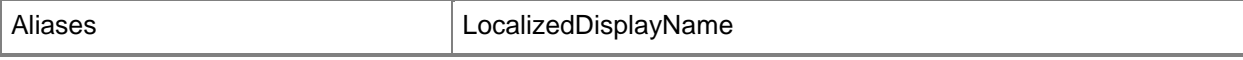

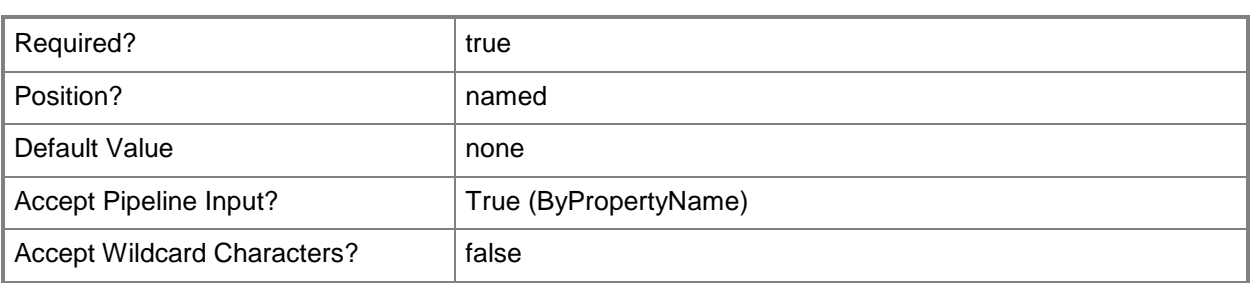

## **-Confirm**

Prompts you for confirmation before executing the command.

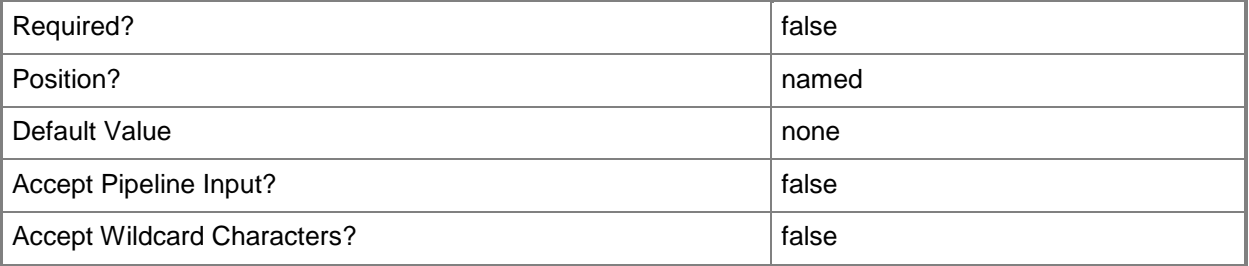

#### **-WhatIf**

Describes what would happen if you executed the command without actually executing the command.

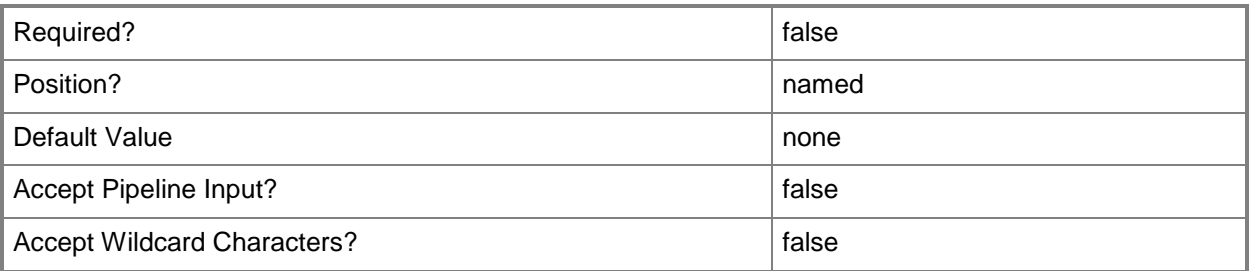

## **<CommonParameters>**

This cmdlet supports the common parameters: -Verbose, -Debug, -ErrorAction, -ErrorVariable, OutBuffer, and -OutVariable. For more information, see [about\\_CommonParameters.](http://technet.microsoft.com/en-us/library/dd315352.aspx)

#### **Examples**

#### **Example 1: Remove an item using an ID**

This command removes a configuration item with the specified identifier. PS C:\> Remove-CMConfigurationItem -Id "16777568"

#### **Example 2: Remove an item using a name**

This command removes a configuration item named ConfigItem76. PS C:\> Remove-CMConfigurationItem -Name "ConfigItem76"

#### **Example 3: Remove an item using a variable**

The first command gets a configuration item with the specified identifier and stores it in the \$CIObj variable.

The second command removes the item in the \$CIObj variable.

PS C:\> \$CIObj=Get-CMConfigurationItem -Id "16777568" PS C:\> Remove-CMConfigurationItem -InputObject \$CIObj

#### **Related topics**

[Export-CMConfigurationItem](#page-391-0) [Get-CMConfigurationItem](#page-531-0) [Get-CMConfigurationItemXMLDefinition](#page-537-0) [Import-CMConfigurationItem](#page-800-0) [New-CMConfigurationItem](#page-1007-0) [Set-CMConfigurationItem](#page-2005-0) [Get-CMConfigurationItemHistory](#page-534-0)

# **Remove-CMContentDistribution**

#### **Remove-CMContentDistribution**

Removes packages from a distribution point.

#### **Syntax**

```
Parameter Set: SearchByIdMandatory_Application
Remove-CMContentDistribution -ApplicationId <String[]> [-CollectionName <String> ] [-
DisableDetectAssociatedContentDependencies] [-DistributionPointGroupName <String> ] [-
DistributionPointName <String> ] [-Confirm] [-WhatIf] [ <CommonParameters>]
Parameter Set: SearchByIdMandatory_BootImage
Remove-CMContentDistribution -BootImageId <String[]> [-CollectionName <String> ] [-
DistributionPointGroupName <String> ] [-DistributionPointName <String> ] [-Confirm] [-
WhatIf] [ <CommonParameters>]
Parameter Set: SearchByIdMandatory_DeploymentPackage
Remove-CMContentDistribution -DeploymentPackageId <String[]> [-CollectionName <String> ] [-
DistributionPointGroupName <String> ] [-DistributionPointName <String> ] [-Confirm] [-
WhatIf] [ <CommonParameters>]
Parameter Set: SearchByIdMandatory_DriverPackage
Remove-CMContentDistribution -DriverPackageId <String[]> [-CollectionName <String> ] [-
DistributionPointGroupName <String> ] [-DistributionPointName <String> ] [-Confirm] [-
WhatIf] [ <CommonParameters>]
Parameter Set: SearchByIdMandatory_OperatingSystemImage
Remove-CMContentDistribution -OperatingSystemImageId <String[]> [-CollectionName <String> ]
[-DistributionPointGroupName <String> ] [-DistributionPointName <String> ] [-Confirm] [-
WhatIf] [ <CommonParameters>]
Parameter Set: SearchByIdMandatory OperatingSystemInstaller
Remove-CMContentDistribution -OperatingSystemInstallerId <String[]> [-CollectionName 
<String> ] [-DistributionPointGroupName <String> ] [-DistributionPointName <String> ] [-
Confirm] [-WhatIf] [ <CommonParameters>]
Parameter Set: SearchByIdMandatory_Package
Remove-CMContentDistribution -PackageId <String[]> [-CollectionName <String> ] [-
DistributionPointGroupName <String> ] [-DistributionPointName <String> ] [-Confirm] [-
WhatIf] [ <CommonParameters>]
Parameter Set: SearchByIdMandatory_TaskSequence
Remove-CMContentDistribution -TaskSequenceId <String[]> [-CollectionName <String> ] [-
DistributionPointGroupName <String> ] [-DistributionPointName <String> ] [-Confirm] [-
WhatIf] [ <CommonParameters>]
```

```
Parameter Set: SearchByNameMandatory_Application
Remove-CMContentDistribution -ApplicationName <String[]> [-CollectionName <String> ] [-
DisableDetectAssociatedContentDependencies] [-DistributionPointGroupName <String> ] [-
DistributionPointName <String> ] [-Confirm] [-WhatIf] [ <CommonParameters>]
Parameter Set: SearchByNameMandatory_BootImage
Remove-CMContentDistribution -BootImageName <String[]> [-CollectionName <String> ] [-
DistributionPointGroupName <String> ] [-DistributionPointName <String> ] [-Confirm] [-
WhatIf] [ <CommonParameters>]
Parameter Set: SearchByNameMandatory DeploymentPackage
Remove-CMContentDistribution -DeploymentPackageName <String[]> [-CollectionName <String> ]
[-DistributionPointGroupName <String> ] [-DistributionPointName <String> ] [-Confirm] [-
WhatIf] [ <CommonParameters>]
Parameter Set: SearchByNameMandatory_DriverPackage
Remove-CMContentDistribution -DriverPackageName <String[]> [-CollectionName <String> ] [-
DistributionPointGroupName <String> ] [-DistributionPointName <String> ] [-Confirm] [-
WhatIf] [ <CommonParameters>]
Parameter Set: SearchByNameMandatory OperatingSystemImage
Remove-CMContentDistribution -OperatingSystemImageName <String[]> [-CollectionName <String> 
] [-DistributionPointGroupName <String> ] [-DistributionPointName <String> ] [-Confirm] [-
WhatIf] [ <CommonParameters>]
Parameter Set: SearchByNameMandatory_OperatingSystemInstaller
Remove-CMContentDistribution -OperatingSystemInstallerName <String[]> [-CollectionName 
<String> ] [-DistributionPointGroupName <String> ] [-DistributionPointName <String> ] [-
Confirm] [-WhatIf] [ <CommonParameters>]
Parameter Set: SearchByNameMandatory Package
Remove-CMContentDistribution -PackageName <String[]> [-CollectionName <String> ] [-
DistributionPointGroupName <String> ] [-DistributionPointName <String> ] [-Confirm] [-
WhatIf] [ <CommonParameters>]
Parameter Set: SearchByNameMandatory_TaskSequence
Remove-CMContentDistribution -TaskSequenceName <String[]> [-CollectionName <String> ] [-
DistributionPointGroupName <String> ] [-DistributionPointName <String> ] [-Confirm] [-
WhatIf] [ <CommonParameters>]
Parameter Set: SearchByValueMandatory_Application
Remove-CMContentDistribution -Application <IResultObject> [-CollectionName <String> ] [-
DisableDetectAssociatedContentDependencies] [-DistributionPointGroupName <String> ] [-
DistributionPointName <String> ] [-Confirm] [-WhatIf] [ <CommonParameters>]
Parameter Set: SearchByValueMandatory_BootImage
Remove-CMContentDistribution -BootImage <IResultObject> [-CollectionName <String> ] [-
DistributionPointGroupName <String> ] [-DistributionPointName <String> ] [-Confirm] [-
WhatIf] [ <CommonParameters>]
```

```
Parameter Set: SearchByValueMandatory DeploymentPackage
Remove-CMContentDistribution -DeploymentPackage <IResultObject> [-CollectionName <String> ]
```

```
[-DistributionPointGroupName <String> ] [-DistributionPointName <String> ] [-Confirm] [-
WhatIf] [ <CommonParameters>]
Parameter Set: SearchByValueMandatory_DriverPackage
Remove-CMContentDistribution -DriverPackage <IResultObject> [-CollectionName <String> ] [-
DistributionPointGroupName <String> ] [-DistributionPointName <String> ] [-Confirm] [-
WhatIf] [ <CommonParameters>]
Parameter Set: SearchByValueMandatory_OperatingSystemImage
Remove-CMContentDistribution -OperatingSystemImage <IResultObject> [-CollectionName <String> 
] [-DistributionPointGroupName <String> ] [-DistributionPointName <String> ] [-Confirm] [-
WhatIf] [ <CommonParameters>]
Parameter Set: SearchByValueMandatory OperatingSystemInstaller
Remove-CMContentDistribution -OperatingSystemInstaller <IResultObject> [-CollectionName 
<String> ] [-DistributionPointGroupName <String> ] [-DistributionPointName <String> ] [-
Confirm] [-WhatIf] [ <CommonParameters>]
Parameter Set: SearchByValueMandatory_Package
Remove-CMContentDistribution -Package <IResultObject> [-CollectionName <String> ] [-
DistributionPointGroupName <String> ] [-DistributionPointName <String> ] [-Confirm] [-
WhatIf] [ <CommonParameters>]
Parameter Set: SearchByValueMandatory_TaskSequence
Remove-CMContentDistribution -TaskSequence <IResultObject> [-CollectionName <String> ] [-
DistributionPointGroupName <String> ] [-DistributionPointName <String> ] [-Confirm] [-
WhatIf] [ <CommonParameters>]
```
#### **Detailed Description**

The **Remove-CMContentDistribution** cmdlet removes one or more packages from a distribution point.

#### **Parameters**

## **-Application<IResultObject>**

Specifies a Configuration Manager application object. To obtain a **CMApplication** object, use the **Get-CMApplication** cmdlet.

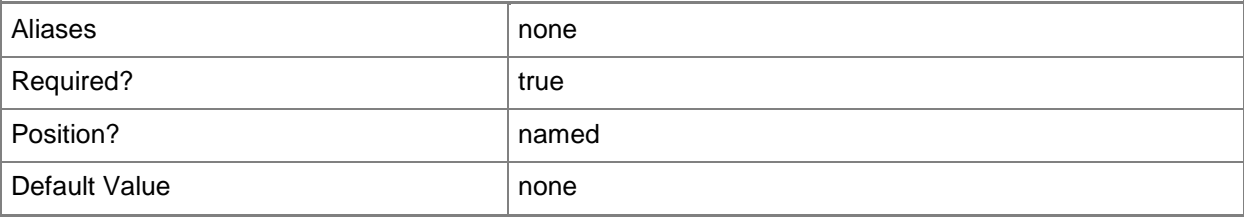
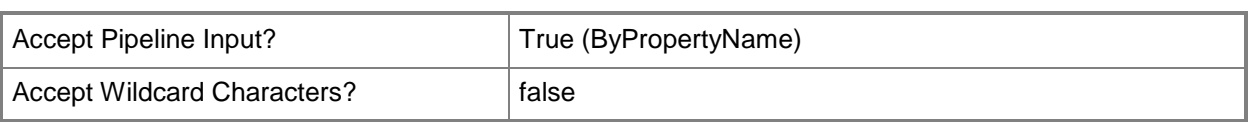

# **-ApplicationId<String[]>**

Specifies an array of application IDs.

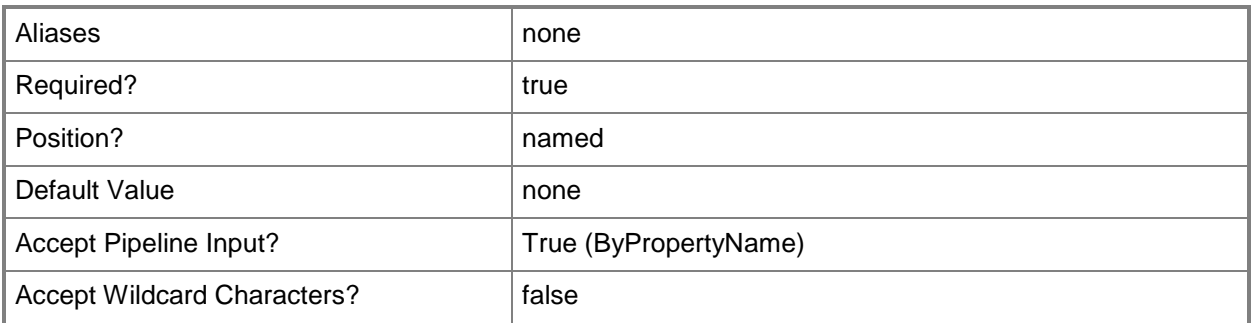

# **-ApplicationName<String[]>**

Specifies an array of application names.

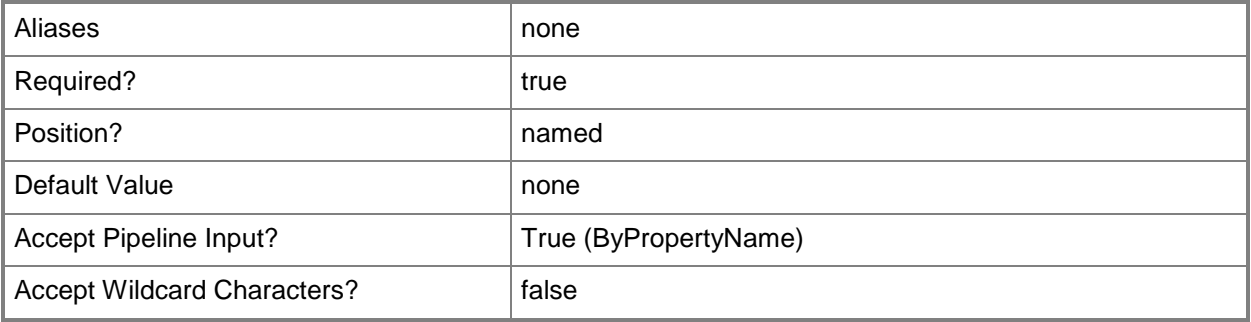

### **-BootImage<IResultObject>**

Specifies a boot image object. To obtain a **CMBootImage** object, use the **Get-CMBootImage** cmdlet.

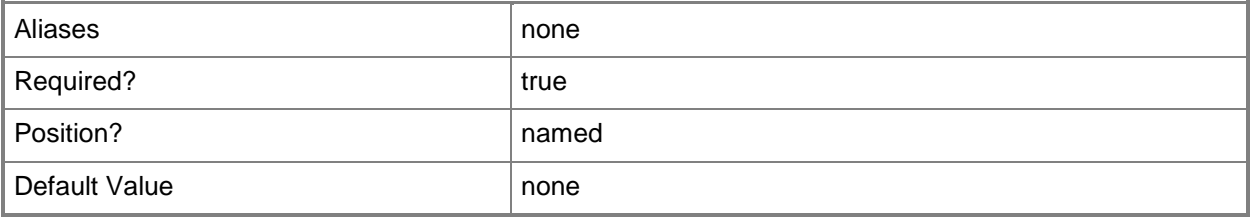

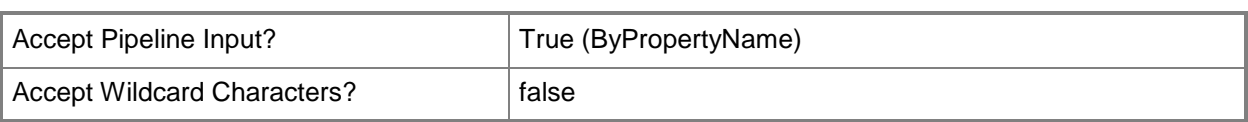

# **-BootImageId<String[]>**

Specifies an array of IDs of boot images.

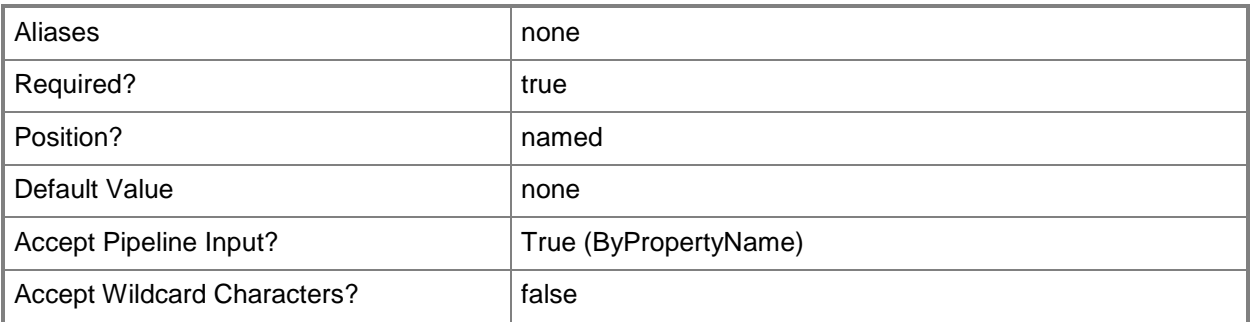

# **-BootImageName<String[]>**

Specifies an array of names of boot images.

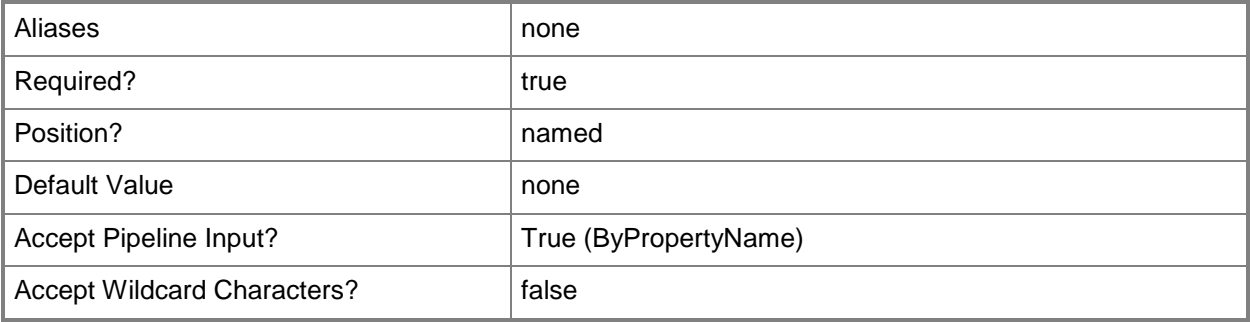

### **-CollectionName<String>**

Specifies the name of a Configuration Manager collection.

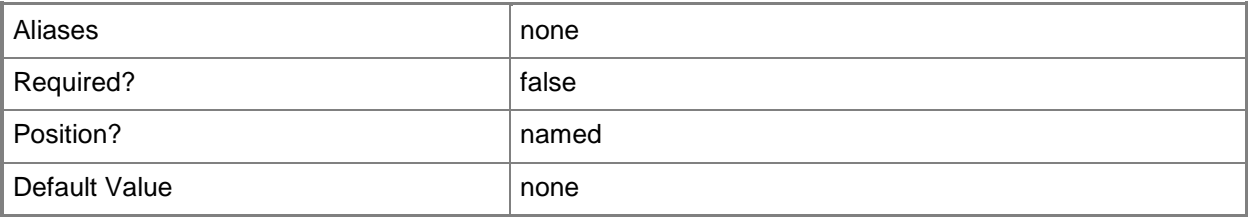

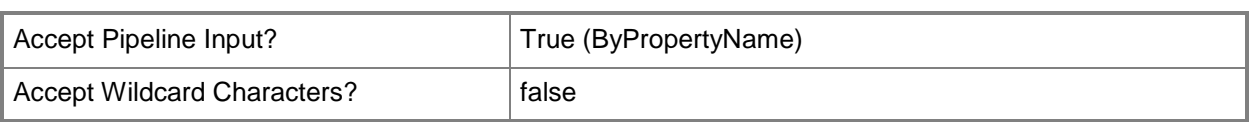

## **-DeploymentPackage<IResultObject>**

Specifies a deployment package object. To obtain a **CMDeploymentPackage** object, use the **Get-CMDeploymentPackage** cmdlet.

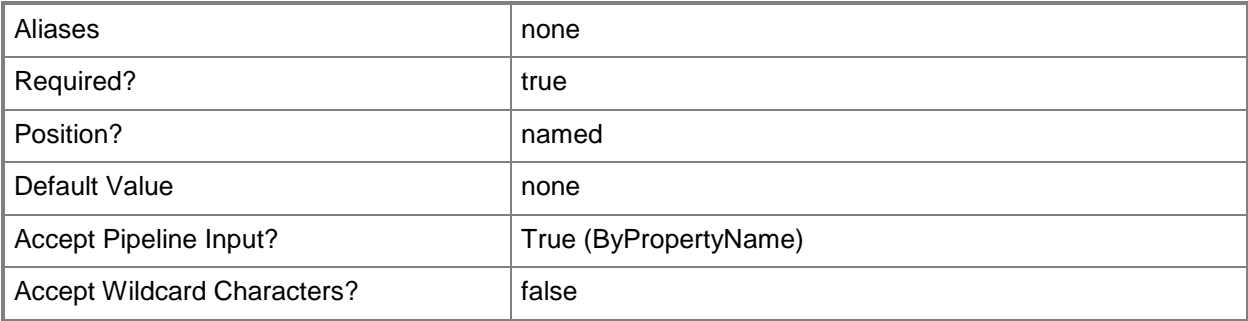

## **-DeploymentPackageId<String[]>**

Specifies an array of IDs of deployment packages.

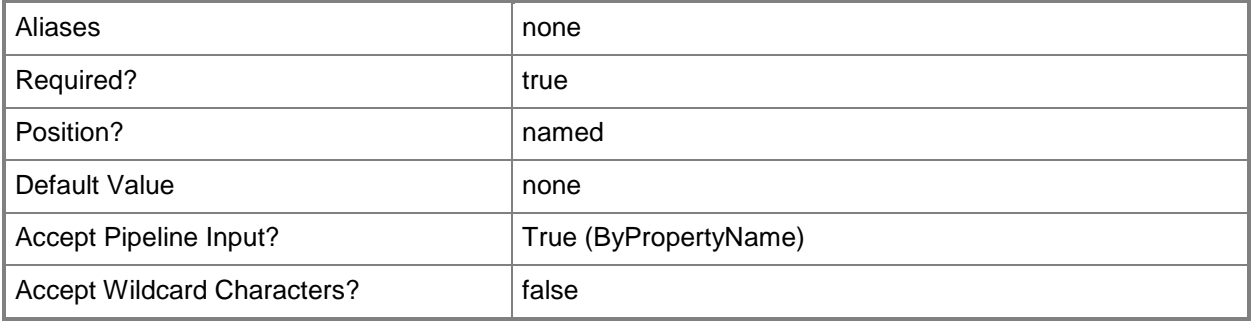

## **-DeploymentPackageName<String[]>**

Specifies an array of names of deployment packages.

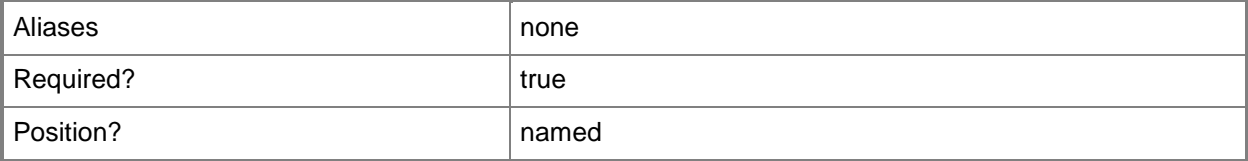

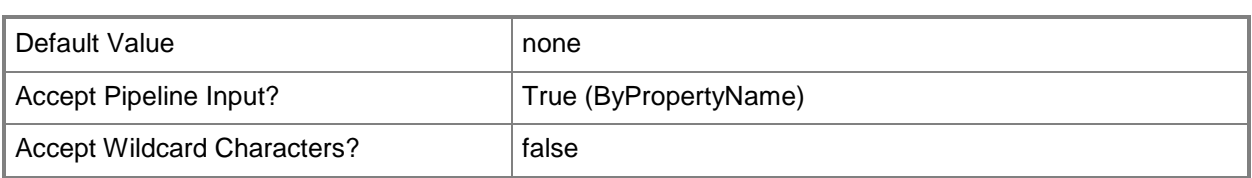

#### **-DisableDetectAssociatedContentDependencies**

Indicates that Configuration Manager automatically detects associated content dependencies and adds the associated content to the distribution for applications.

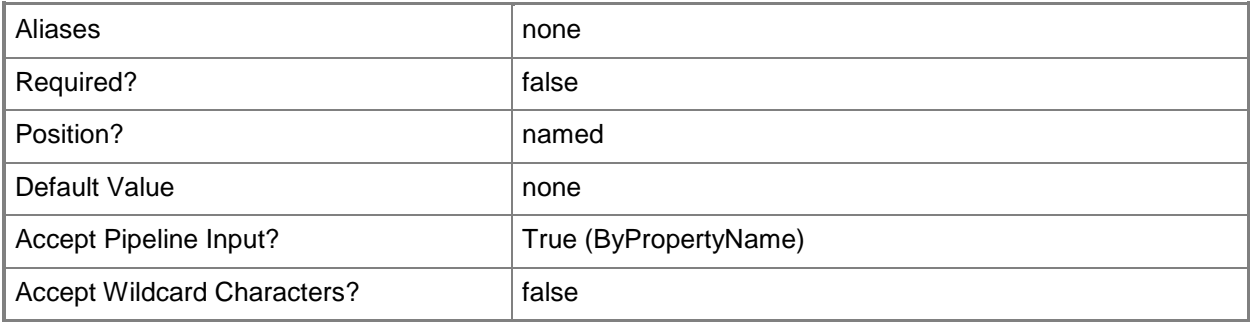

## **-DistributionPointGroupName<String>**

Specifies the name of a distribution point group.

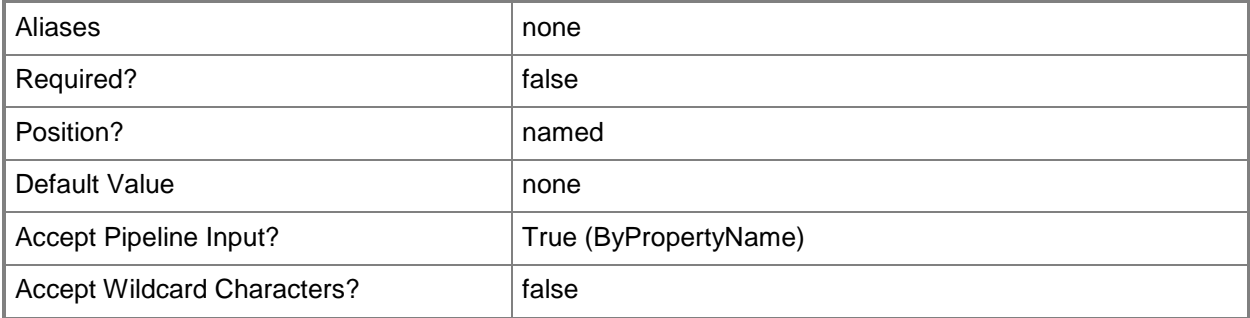

#### **-DistributionPointName<String>**

Specifies the name of a distribution point that is associated with the deployment package.

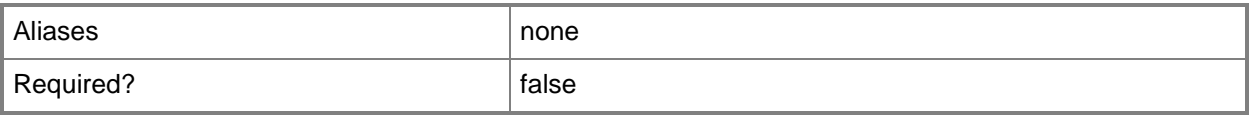

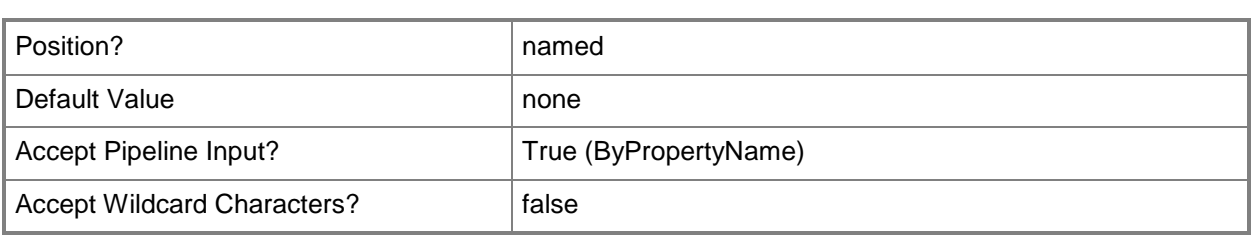

## **-DriverPackage<IResultObject>**

Specifies a driver package object. To obtain a **CMDriverPackage** object, use the **Get-CMDriverPackage** cmdlet.

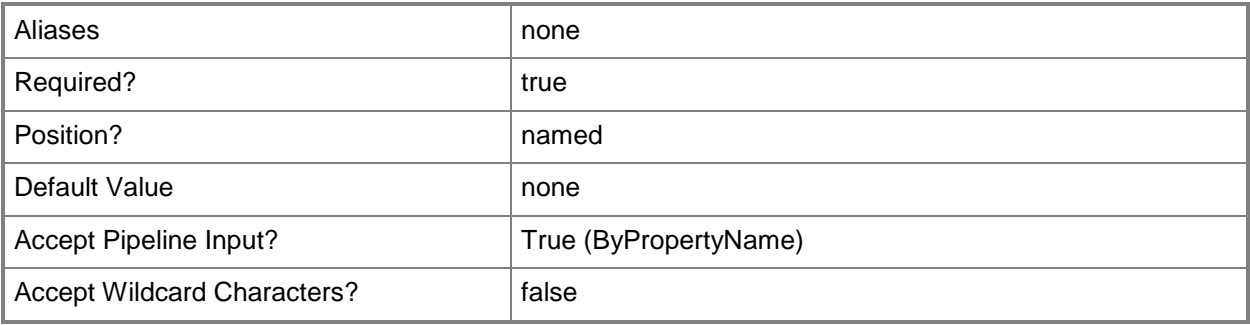

## **-DriverPackageId<String[]>**

Specifies an array of IDs of driver packages.

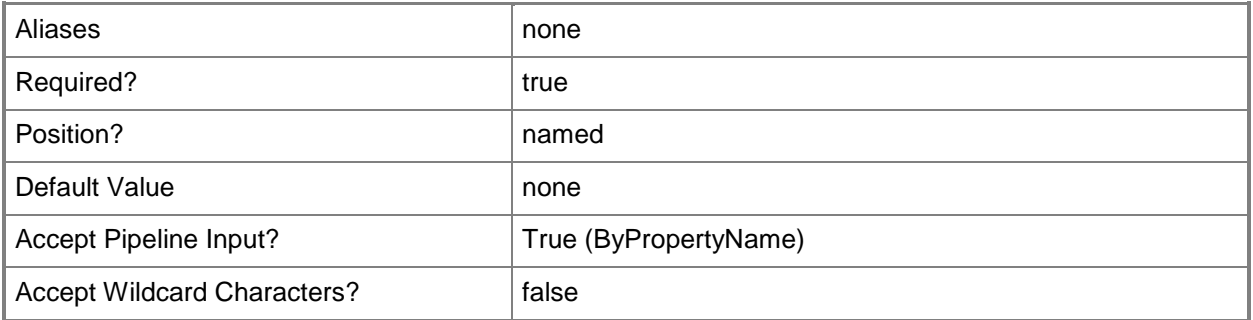

## **-DriverPackageName<String[]>**

Specifies an array of names of driver packages.

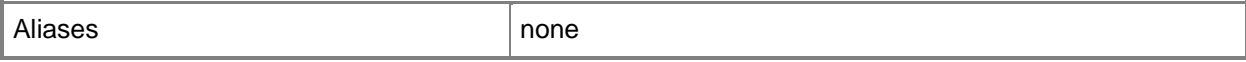

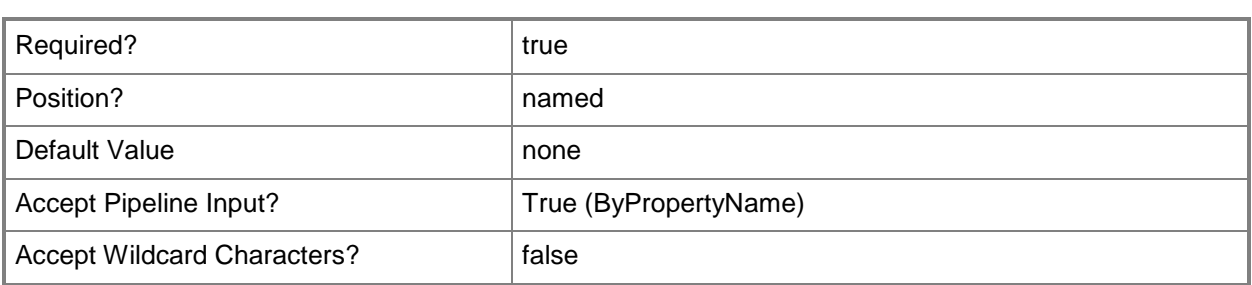

#### **-OperatingSystemImage<IResultObject>**

Specifies a **CMOperatingSystemImage** object. To obtain a **CMOperatingSystemImage** object, use the **Get-CMOperatingSystemImage** cmdlet.

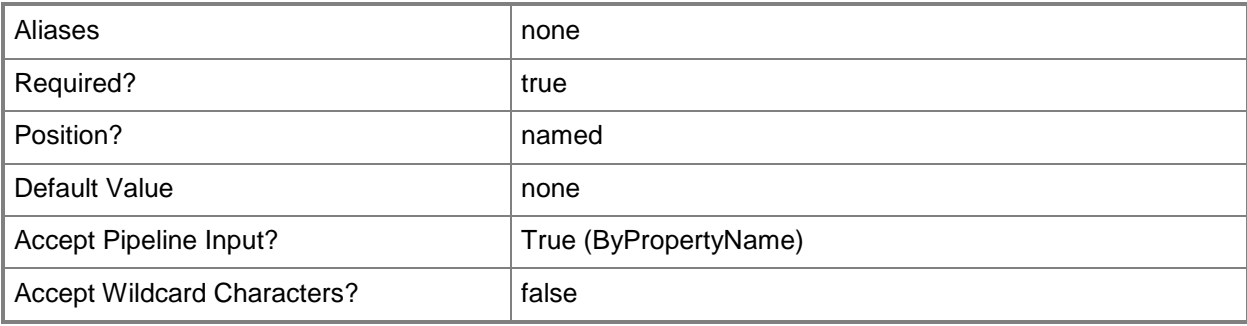

# **-OperatingSystemImageId<String[]>**

Specifies an array of IDs of operating system images.

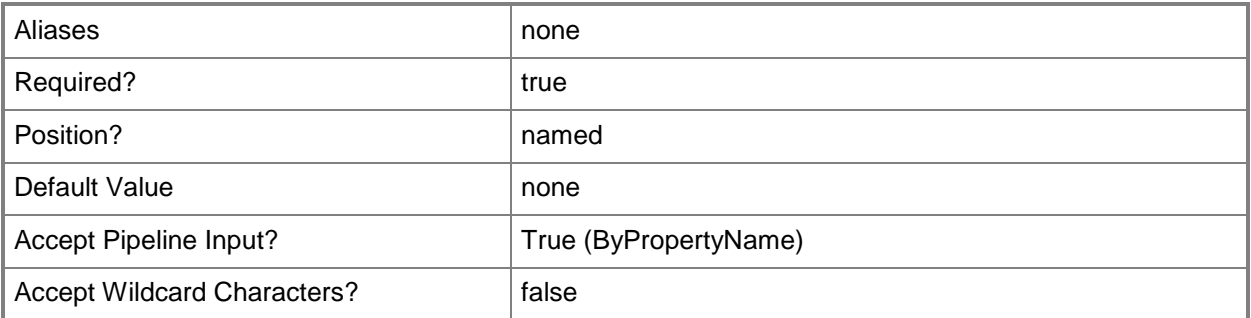

## **-OperatingSystemImageName<String[]>**

Specifies an array of names of operating system images.

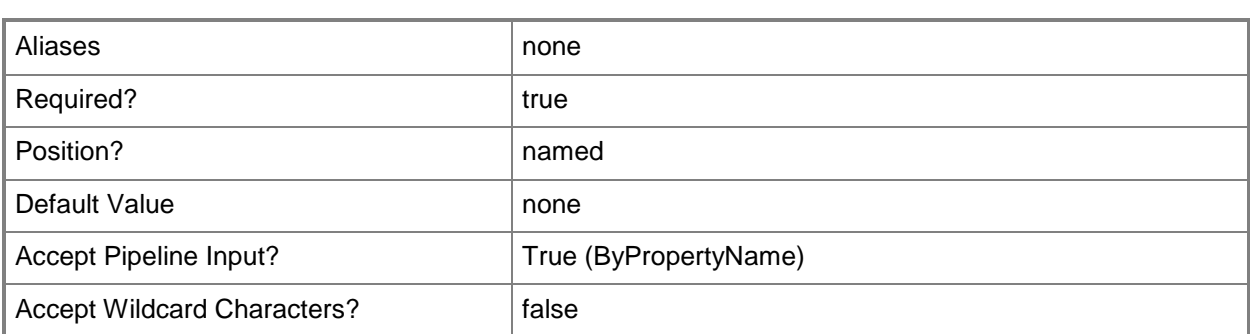

### **-OperatingSystemInstaller<IResultObject>**

Specifies an operating system installer object. To obtain a **CMOperatingSystemInstaller** object, use the **Get-CMOperatingSystemInstaller** cmdlet.

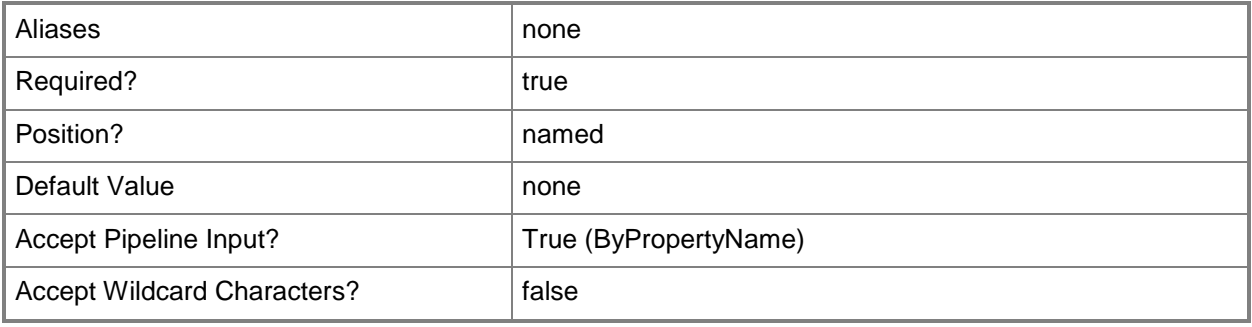

## **-OperatingSystemInstallerId<String[]>**

Specifies an array of IDs of operating system installers.

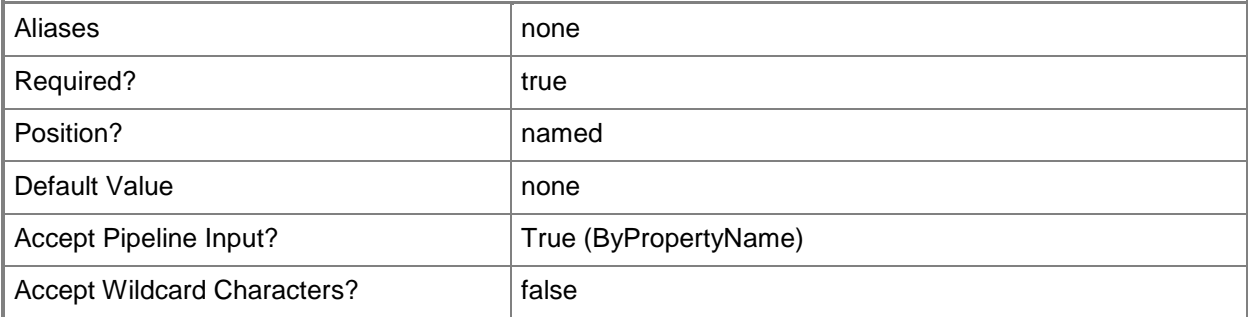

## **-OperatingSystemInstallerName<String[]>**

Specifies an array of names of operating system installers.

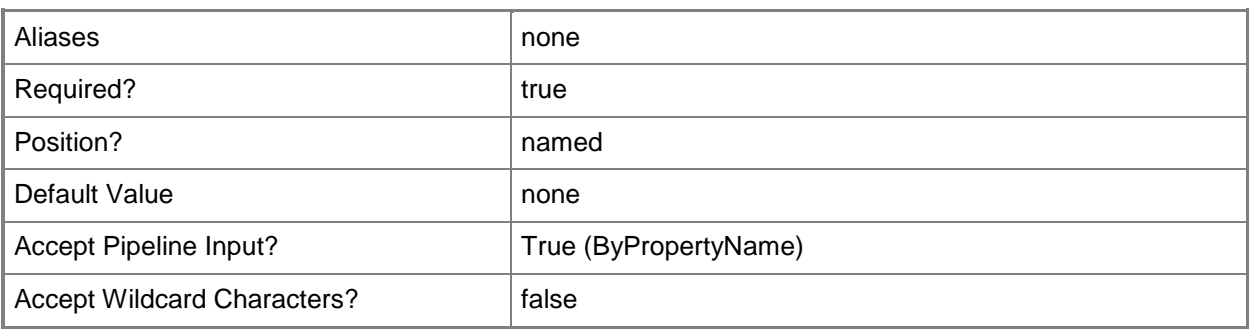

## **-Package<IResultObject>**

Specifies a package object. To obtain a **CMPackage** object, use the **Get-CMPackage** cmdlet.

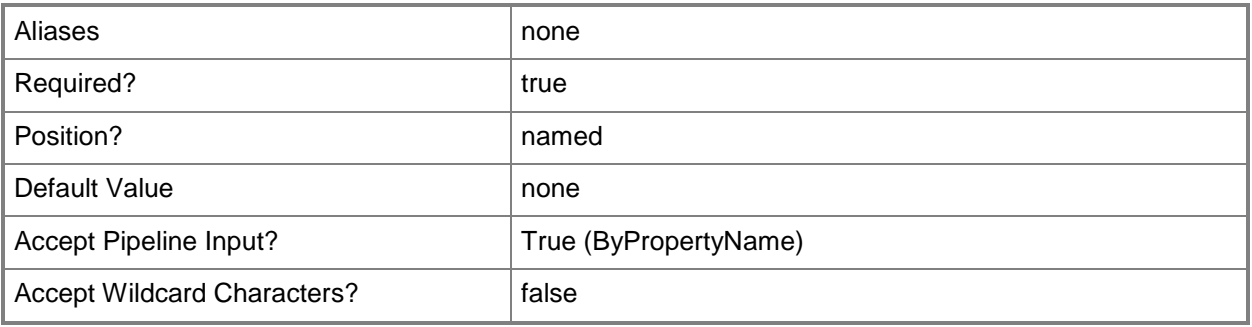

## **-PackageId<String[]>**

Specifies an array of IDs of packages.

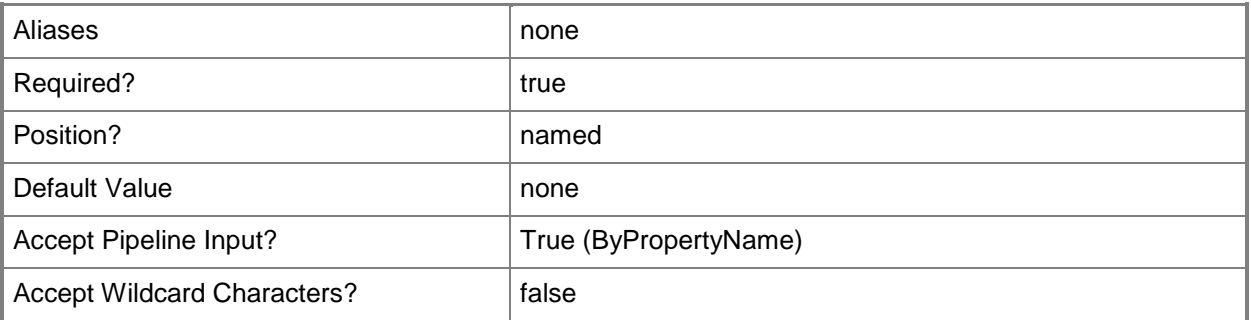

# **-PackageName<String[]>**

Specifies an array of names of packages.

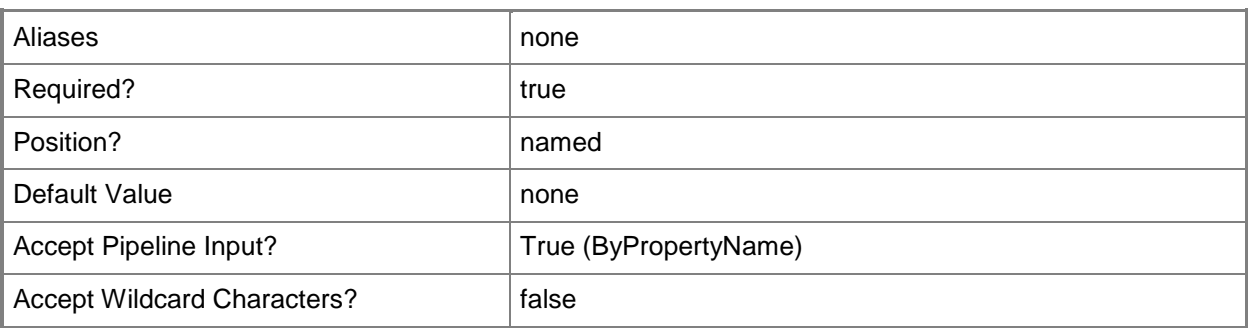

# **-TaskSequence<IResultObject>**

Specifies a task sequence object. To obtain a **CMTaskSequence** object, use the **Get-CMTaskSequence** cmdlet.

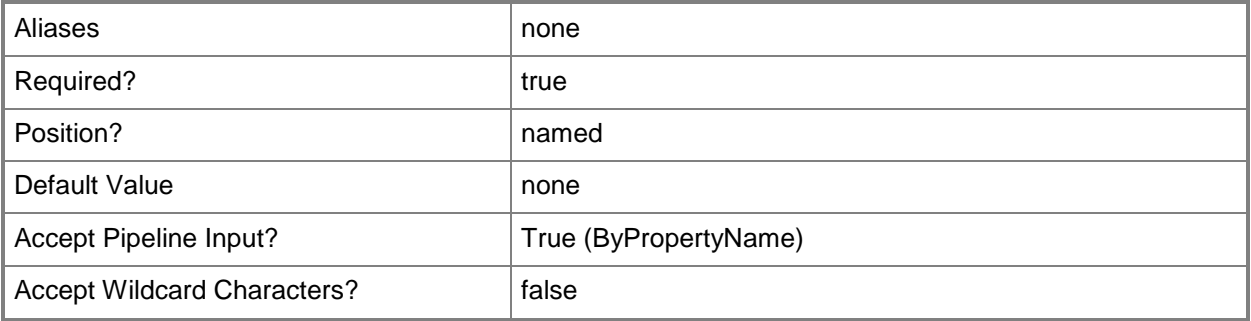

# **-TaskSequenceId<String[]>**

Specifies an array of IDs of task sequences.

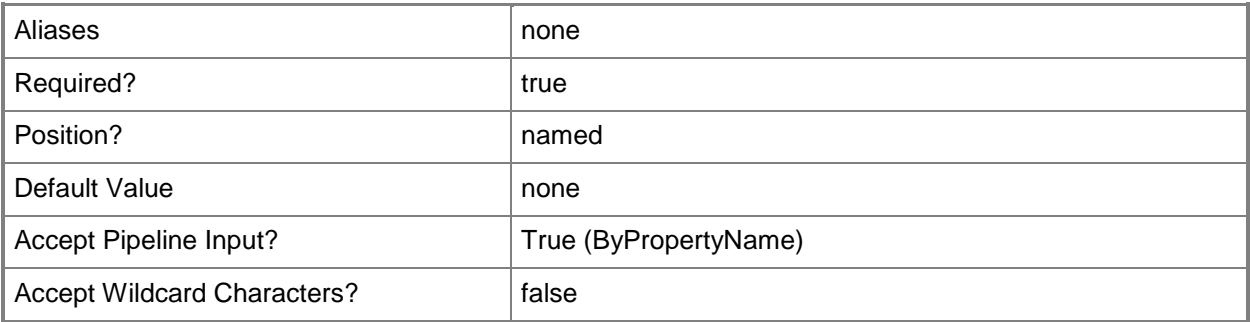

# **-TaskSequenceName<String[]>**

Specifies an array of names of task sequences.

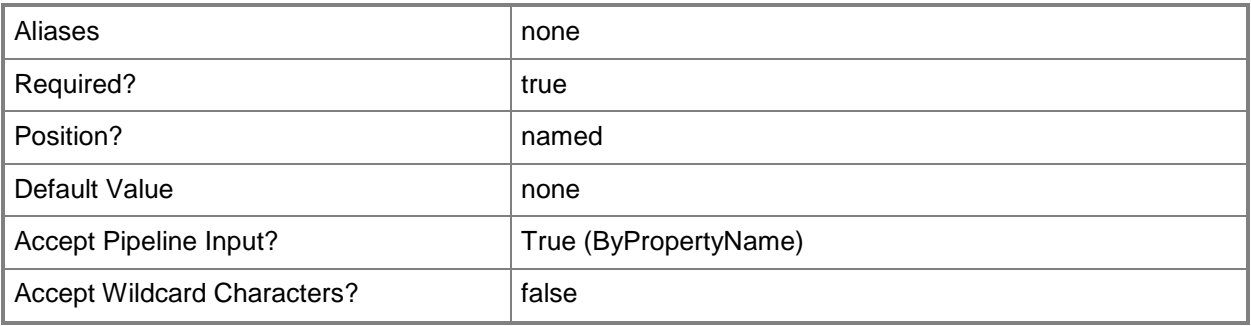

## **-Confirm**

Prompts you for confirmation before executing the command.

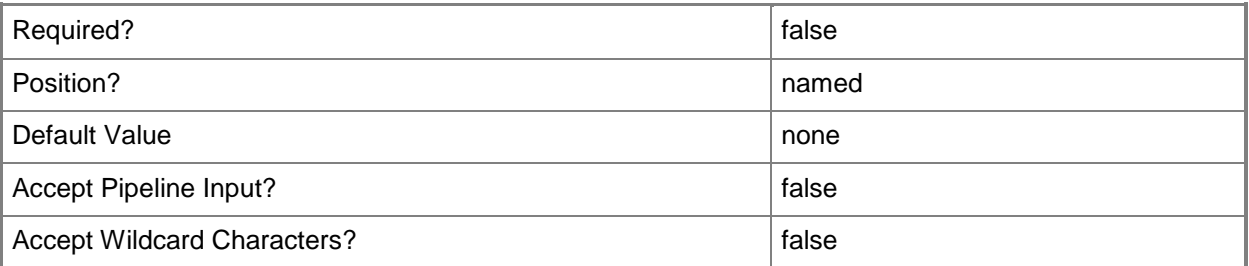

## **-WhatIf**

Describes what would happen if you executed the command without actually executing the command.

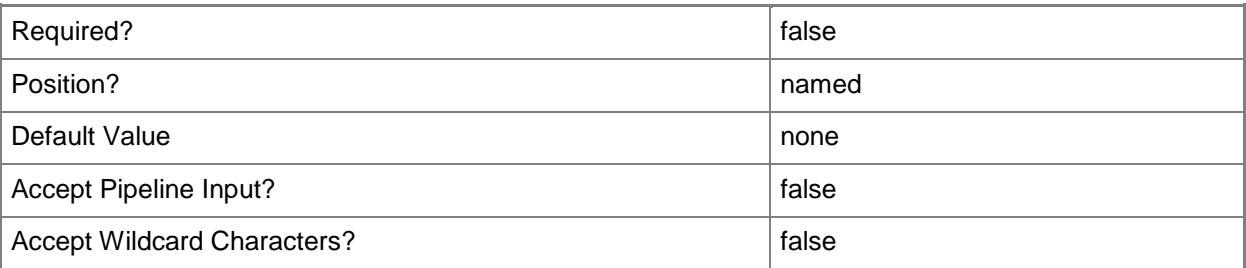

## **<CommonParameters>**

This cmdlet supports the common parameters: -Verbose, -Debug, -ErrorAction, -ErrorVariable, - OutBuffer, and -OutVariable. For more information, see [about\\_CommonParameters.](http://technet.microsoft.com/en-us/library/dd315352.aspx)

#### **Related topics**

[Start-CMContentDistribution](#page-2658-0) [Invoke-CMContentValidation](#page-849-0) **[Get-CMApplication](#page-455-0)** [Get-CMBootImage](#page-487-0) [Get-CMDeploymentPackage](#page-551-0) [Get-CMDriverPackage](#page-599-0) [Get-CMOperatingSystemImage](#page-640-0) [Get-CMOperatingSystemInstaller](#page-646-0) [Get-CMPackage](#page-653-0) [Get-CMTaskSequence](#page-731-0)

# **Remove-CMDeployment**

### **Remove-CMDeployment**

Removes a Configuration Manager application deployment.

#### **Syntax**

```
Parameter Set: SearchByNameMandatory
Remove-CMDeployment -ApplicationName <String> -CollectionName <String> [-Force] [-Confirm]
[-WhatIf] [ <CommonParameters>]
```

```
Parameter Set: SearchByIdMandatory
Remove-CMDeployment -ApplicationName <String> -DeploymentId <String> [-Force] [-Confirm] [-
WhatIf] [ <CommonParameters>]
```
### **Detailed Description**

The **Remove-CMDeployment** cmdlet removes a Microsoft System Center 2012 Configuration Manager application deployment.

When you remove an application deployment, System Center 2012 Configuration Manager does not remove instances of the application that it has already installed. To remove these applications, you must deploy the application to computers with the action Uninstall. If you delete an application deployment, or remove a resource from the collection you are deploying to, the application will no longer be visible in Software Center or the Application Catalog.

#### **Parameters**

#### **-ApplicationName<String>**

Specifies the name of the application associated to the deployment.

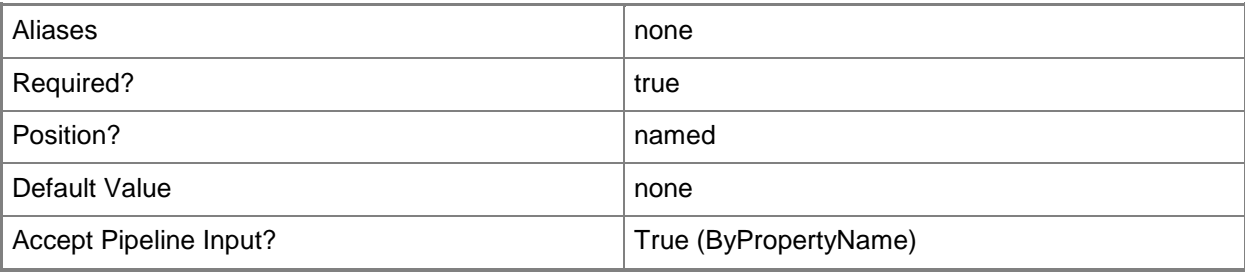

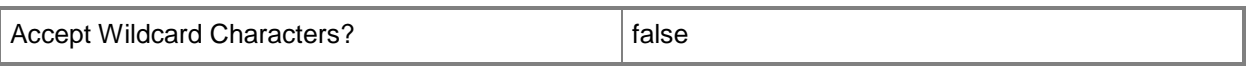

# **-CollectionName<String>**

Specifies the name of a Configuration Manager collection to which the deployment is applied.

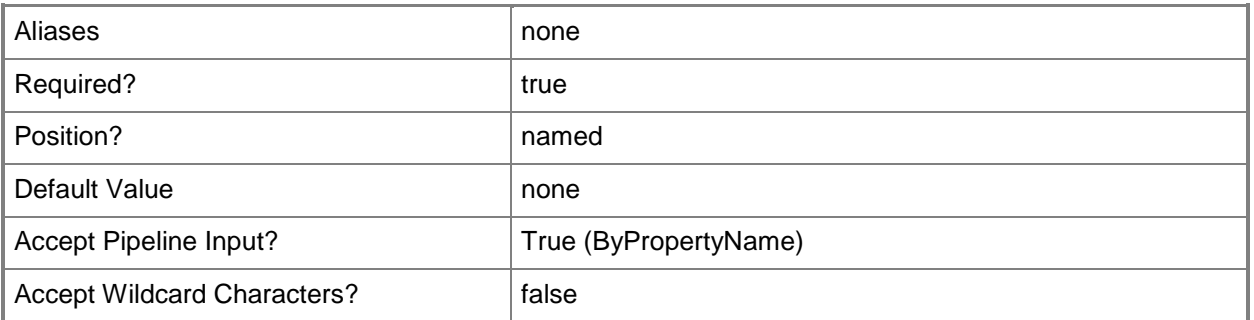

# **-DeploymentId<String>**

Specifies a deployment ID.

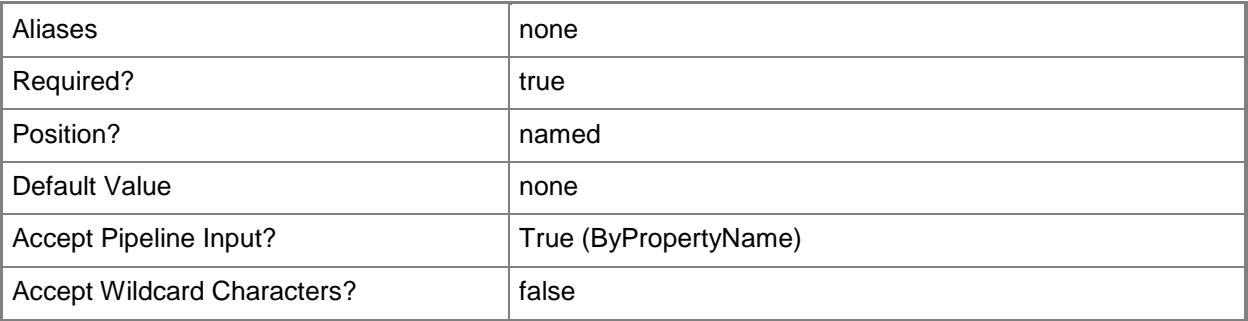

## **-Force**

Performs the action without a confirmation message.

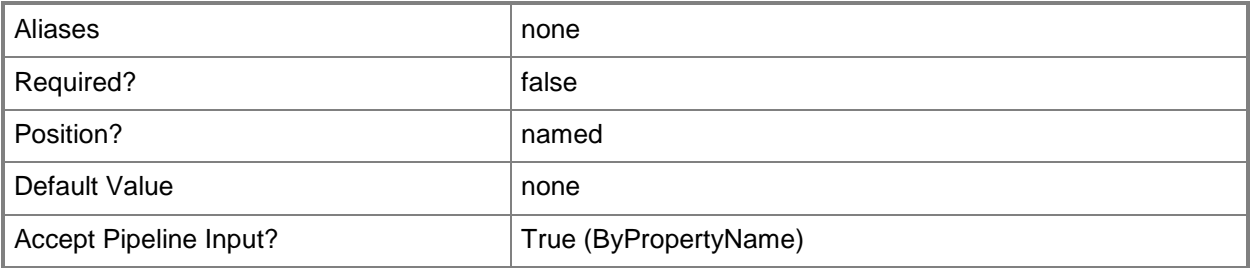

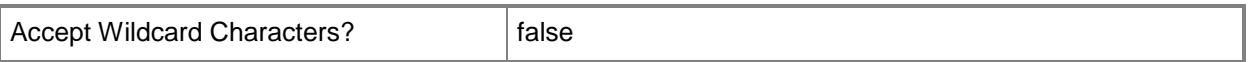

#### **-Confirm**

Prompts you for confirmation before executing the command.

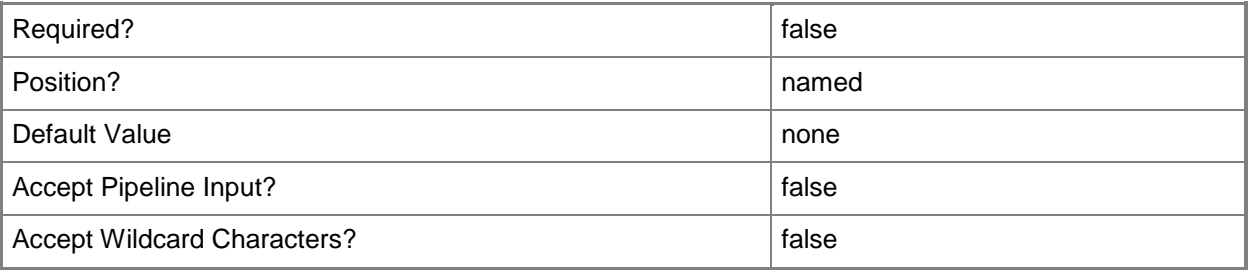

#### **-WhatIf**

Describes what would happen if you executed the command without actually executing the command.

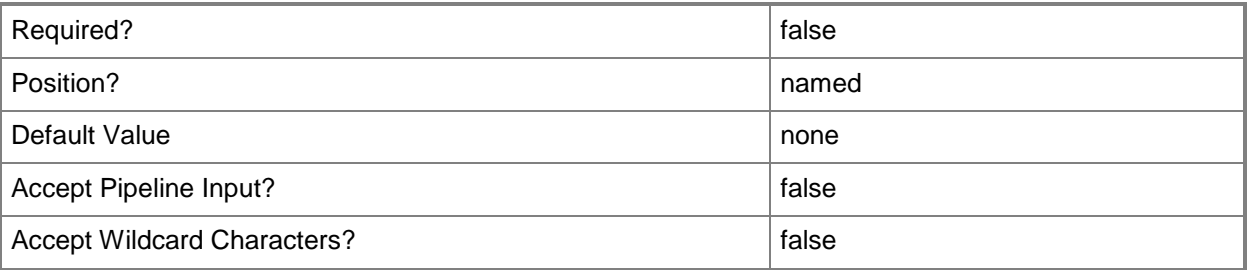

#### **<CommonParameters>**

This cmdlet supports the common parameters: -Verbose, -Debug, -ErrorAction, -ErrorVariable, OutBuffer, and -OutVariable. For more information, see [about\\_CommonParameters.](http://technet.microsoft.com/en-us/library/dd315352.aspx)

#### **Examples**

# **Example 1: Remove an application deployment**

This command removes the Configuration Manager deployment that is associated with the application named CMappD01 and that is applied to the collection named All Users.

PS C:\> Remove-CMDeployment -ApplicationName "CMappD01" -CollectionName "All Users"

# **Related topics**

[Get-CMDeployment](#page-549-0) [Get-CMDeploymentType](#page-555-0) [Remove-CMDeploymentType](#page-1491-0)

# <span id="page-1491-0"></span>**Remove-CMDeploymentType**

### **Remove-CMDeploymentType**

Removes a deployment type.

#### **Syntax**

```
Parameter Set: SearchByIdMandatory
Remove-CMDeploymentType -ApplicationName <String> -DeploymentTypeId <String> [-Force] [-
Confirm] [-WhatIf] [ <CommonParameters>]
```

```
Parameter Set: SearchByNameMandatory
Remove-CMDeploymentType -ApplicationName <String> -DeploymentTypeName <String> [-Force] [-
Confirm] [-WhatIf] [ <CommonParameters>]
```
#### **Detailed Description**

The **Remove-CMDeploymentType** cmdlet removes a deployment type in Microsoft System Center 2012 Configuration Manager. You cannot remove a deployment type if it is referenced by a deployment type in another application.

To remove a deployment type, you must remove any dependencies to the deployment type in other deployment types. Additionally, you must remove previous revisions of any application that contains a deployment type that references the deployment type that you want to remove. If you have already deployed the application, you cannot remove the last deployment type that the application contains, and the application must be in an active state.

#### **Parameters**

## **-ApplicationName<String>**

Specifies the name of an application that is associated to the deployment type.

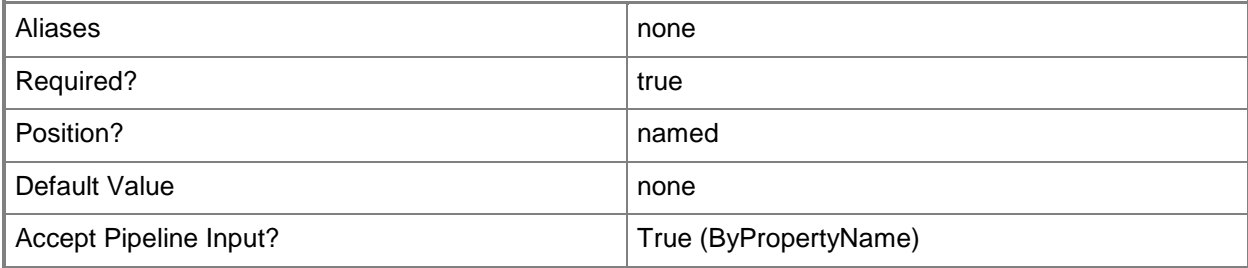

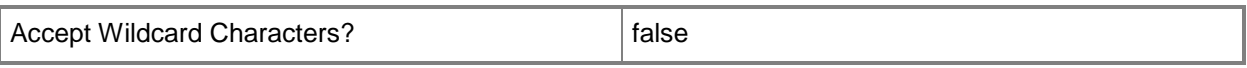

# **-DeploymentTypeId<String>**

Specifies the ID of a deployment type.

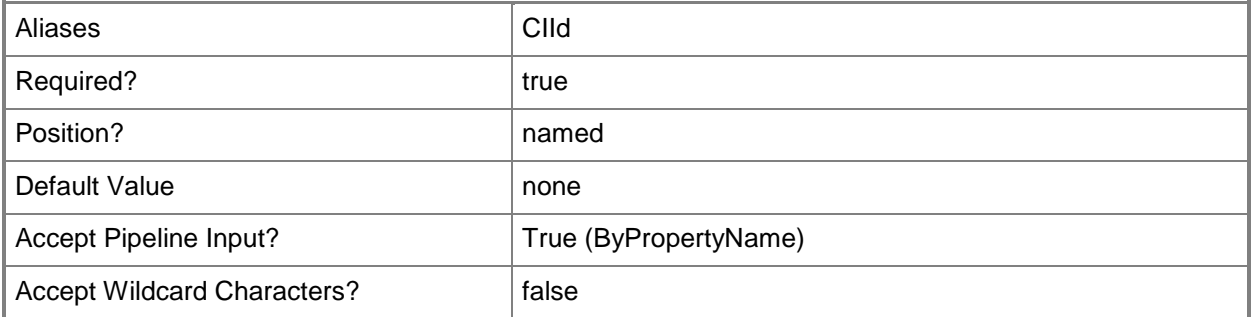

# **-DeploymentTypeName<String>**

Specifies the name of a deployment type.

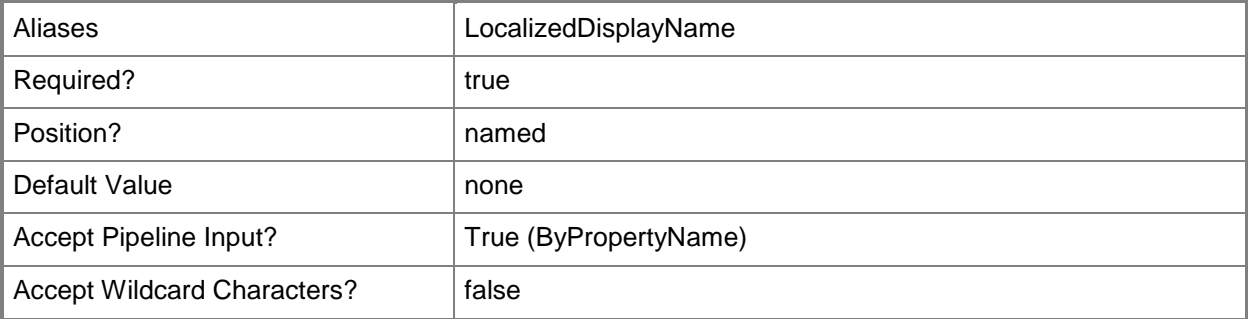

#### **-Force**

Performs the action without a confirmation message.

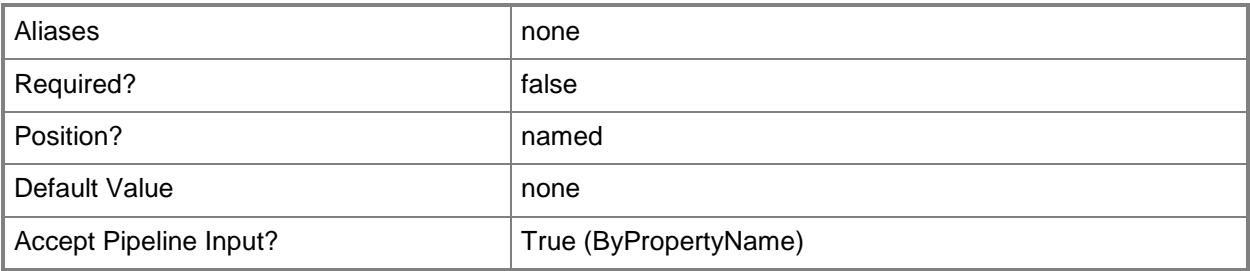

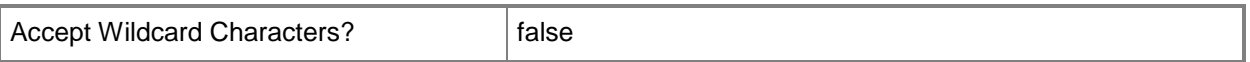

#### **-Confirm**

Prompts you for confirmation before executing the command.

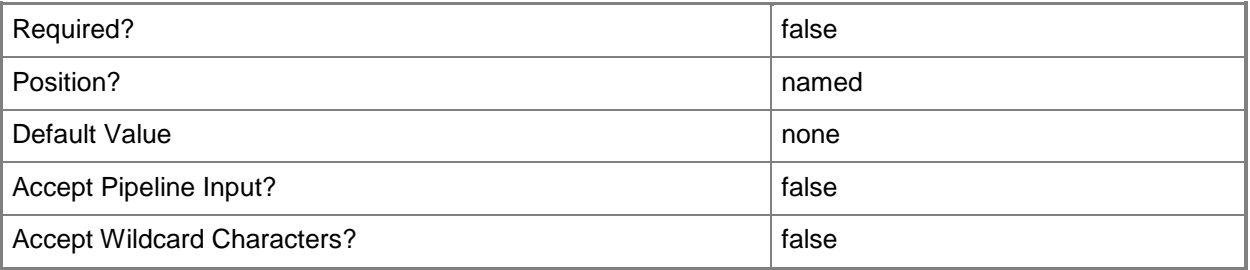

#### **-WhatIf**

Describes what would happen if you executed the command without actually executing the command.

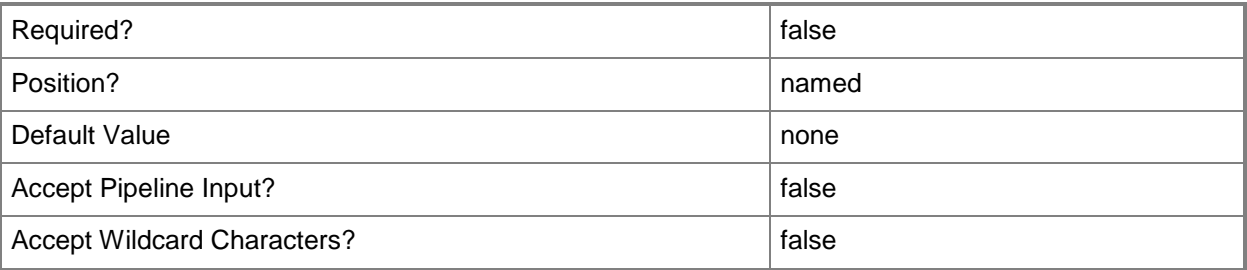

#### **<CommonParameters>**

This cmdlet supports the common parameters: -Verbose, -Debug, -ErrorAction, -ErrorVariable, OutBuffer, and -OutVariable. For more information, see [about\\_CommonParameters.](http://technet.microsoft.com/en-us/library/dd315352.aspx)

## **Examples**

#### **Example 1: Remove a deployment type**

This command removes the deployment type named InterDept - Windows app package (.appx file) that is contained in the application named CenterApp.

PS C:\> Remove-CMDeploymentType -ApplicationName "CenterApp" -DeploymentTypeName "InterDept - Windows app package (.appx file)"

# **Related topics**

[Add-CMDeploymentType](#page-44-0) [Get-CMDeploymentType](#page-555-0) [Set-CMDeploymentType](#page-2033-0) [Get-CMDeployment](#page-549-0)

# **Remove-CMDevice**

#### **Remove-CMDevice**

Removes Configuration Manager client devices.

#### **Syntax**

```
Parameter Set: SearchByIdMandatory
Remove-CMDevice -DeviceId <String[]> [-Force] [-Confirm] [-WhatIf] [ <CommonParameters>]
Parameter Set: SearchByNameMandatory
Remove-CMDevice -DeviceName <String[]> [-Force] [-Confirm] [-WhatIf] [ <CommonParameters>]
Parameter Set: SearchByValueMandatory
Remove-CMDevice -InputObject <IResultObject> [-Force] [-Confirm] [-WhatIf] [ 
<CommonParameters>]
```
### **Detailed Description**

The **Remove-CMDevice** cmdlet removes one or more Microsoft System Center 2012 Configuration Manager client devices. Do not remove a client if you want to uninstall the client or remove it from a collection.

Removing a device client manually deletes the client record from the System Center 2012 Configuration Manager database. Typically, you should not use this action unless it is for troubleshooting scenarios. If you delete the client record and the System Center 2012 Configuration Manager client is still installed and communicating with System Center 2012 Configuration Manager, Heartbeat Discovery recreates the client record the System Center 2012 Configuration Manager database, although the client history and any previous associations are lost.

When you remove a mobile device client that was enrolled by System Center 2012 Configuration Manager, this action also revokes the public key infrastructure (PKI) certificate that was issued to the mobile device and this certificate is then rejected by the management point, even if IIS does not check the certificate revocation list (CRL). Certificates on mobile device legacy clients are not revoked when you delete these clients.

#### **Parameters**

#### **-DeviceId<String[]>**

Specifies an array of device IDs.

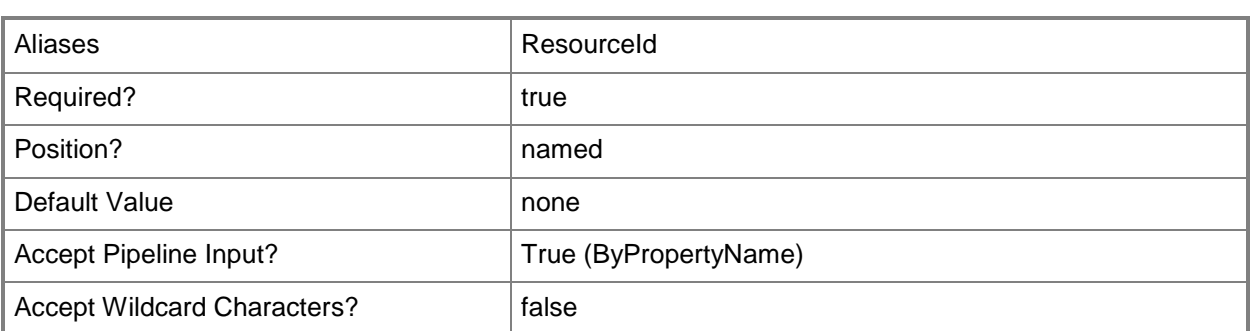

## **-DeviceName<String[]>**

Specifies an array of device names.

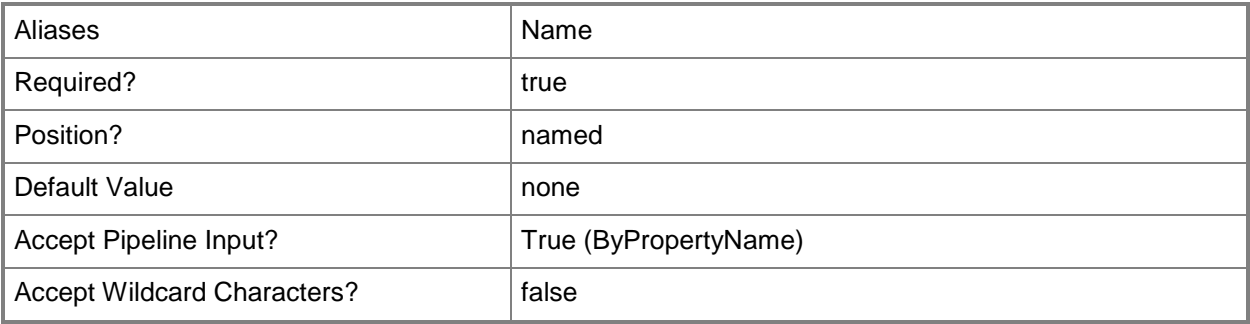

#### **-Force**

Performs the action without a confirmation message.

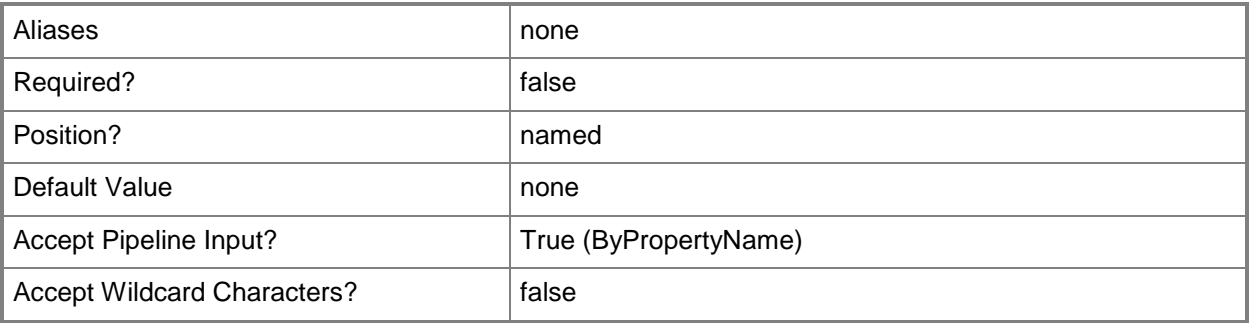

# **-InputObject<IResultObject>**

Specifies a **CMDevice** object. To obtain a **CMDevice** object, use the **Get-CMDevice** cmdlet.

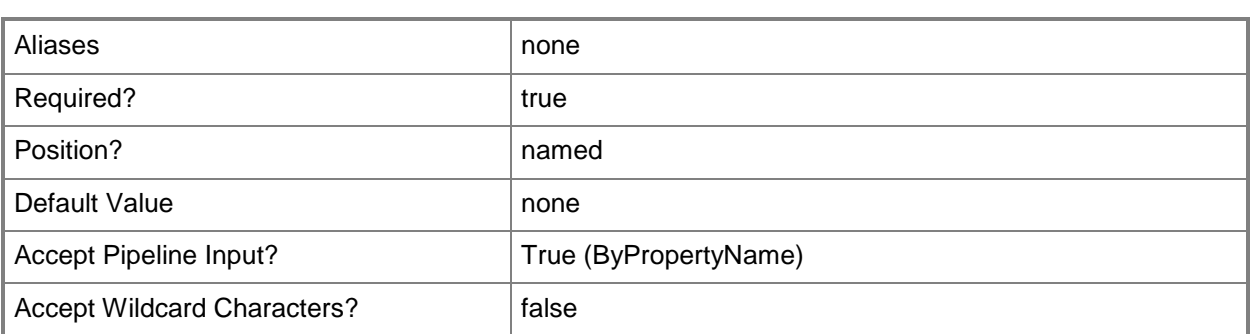

## **-Confirm**

Prompts you for confirmation before executing the command.

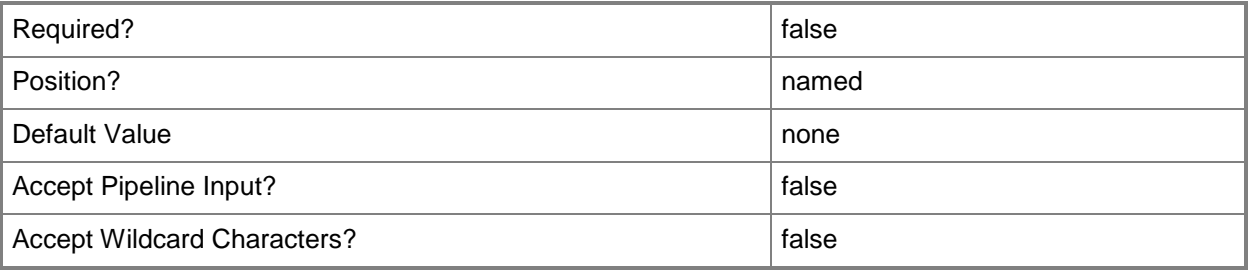

#### **-WhatIf**

Describes what would happen if you executed the command without actually executing the command.

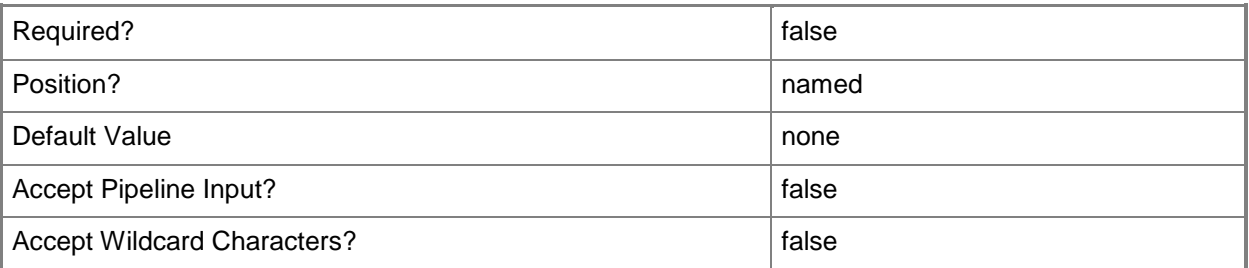

## **<CommonParameters>**

This cmdlet supports the common parameters: -Verbose, -Debug, -ErrorAction, -ErrorVariable, - OutBuffer, and -OutVariable. For more information, see **about\_CommonParameters**.

## **Examples**

### **Example 1: Remove a device by using an ID**

This command removes the device that has the ID 2097152000. PS C:\> Remove-CMDevice -DeviceId "2097152000"

### **Example 2: Remove a device by using a name**

This command removes the device named Cmcen-dist02. PS C:\> Remove-CMDevice -DeviceName "Cmcen-dist02"

#### **Related topics**

[Get-CMDevice](#page-558-0) [Approve-CMDevice](#page-230-0) [Block-CMDevice](#page-244-0) [Unblock-CMDevice](#page-2763-0)

# **Remove-CMDeviceAffinityFromUser**

## **Remove-CMDeviceAffinityFromUser**

Removes device affinity from a Configuration Manager user.

#### **Syntax**

```
Parameter Set: RemoveDeviceAffinityByUserName
Remove-CMDeviceAffinityFromUser -UserName <String[]> [-DeviceId <String> ] [-DeviceName 
<String> ] [-Confirm] [-WhatIf] [ <CommonParameters>]
```

```
Parameter Set: RemoveDeviceAffinityByUserId
Remove-CMDeviceAffinityFromUser -UserId <String> [-DeviceId <String> ] [-DeviceName <String> 
] [-Confirm] [-WhatIf] [ <CommonParameters>]
```
#### **Detailed Description**

The **Remove-CMDeviceAffinityFromUser** cmdlet removes device affinity from a user of Microsoft System Center 2012 Configuration Manager.

Device affinity in System Center 2012 Configuration Manager associates a user with one or more devices. Instead of deploying applications to all the devices of a user, you deploy the application to the user and System Center 2012 Configuration Manager automatically installs the application on all devices that are associated with that user. Device affinity removes the need for System Center 2012 Configuration Manager to determine the names of all the devices of a user before you deploy applications for that user.

For more information about user device affinity, see How to Manage User Device Affinity in [Configuration Manager](http://go.microsoft.com/fwlink/?linkid=247182) (http://go.microsoft.com/fwlink/?linkid=247182) on TechNet.

#### **Parameters**

#### **-DeviceId<String>**

Specifies a device by using an ID.

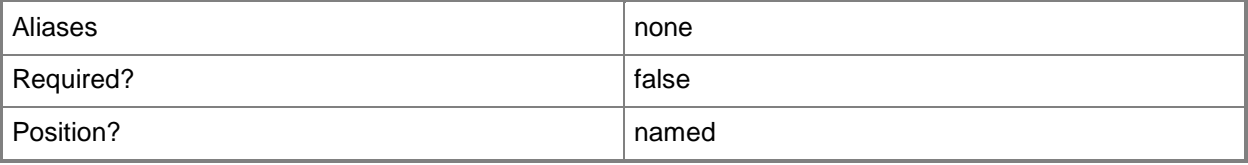

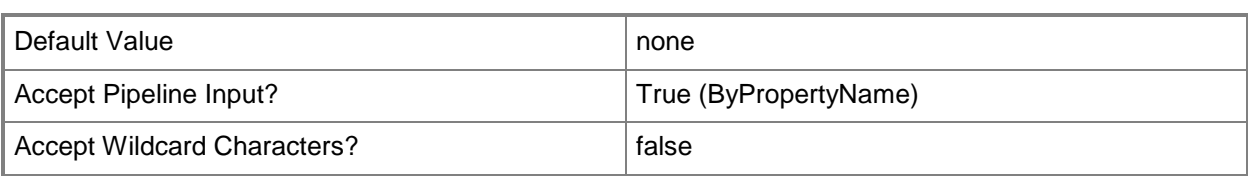

## **-DeviceName<String>**

Specifies a device by using a name.

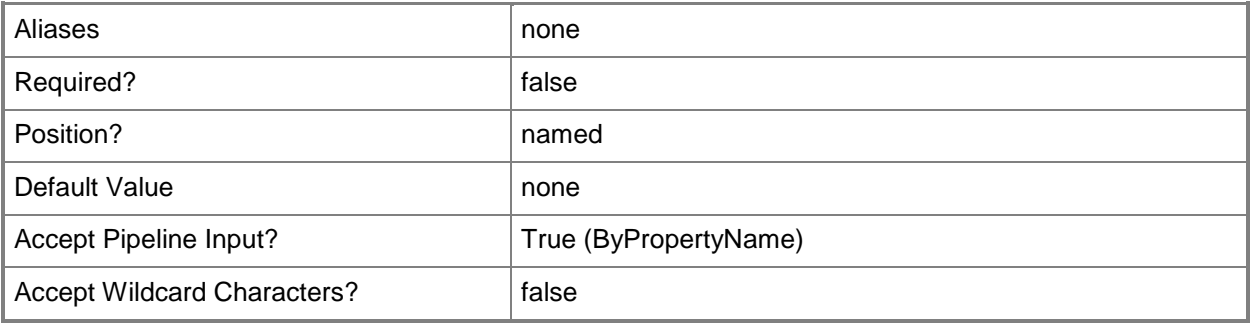

# **-UserId<String>**

Specifies a user by using an ID.

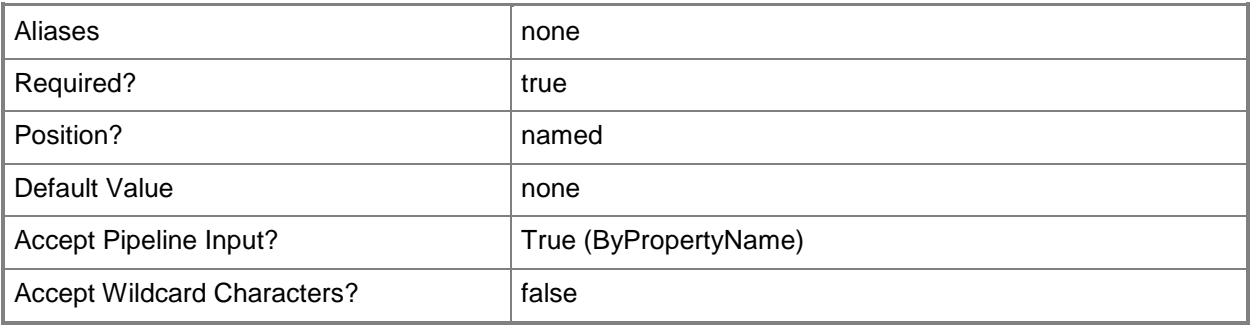

# **-UserName<String[]>**

Specifies an array of user names.

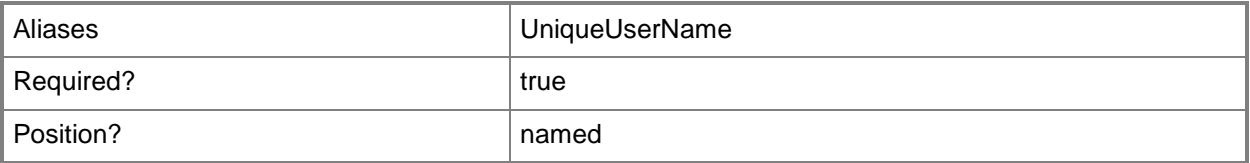

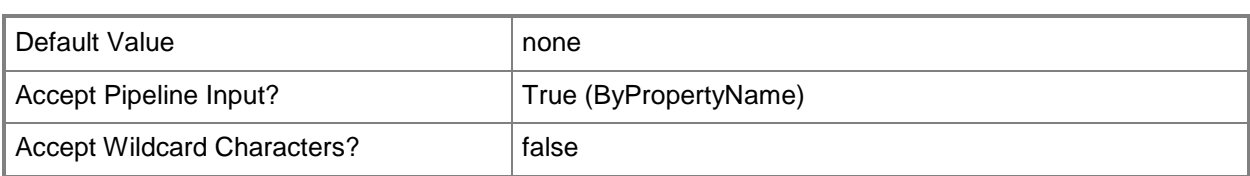

## **-Confirm**

Prompts you for confirmation before executing the command.

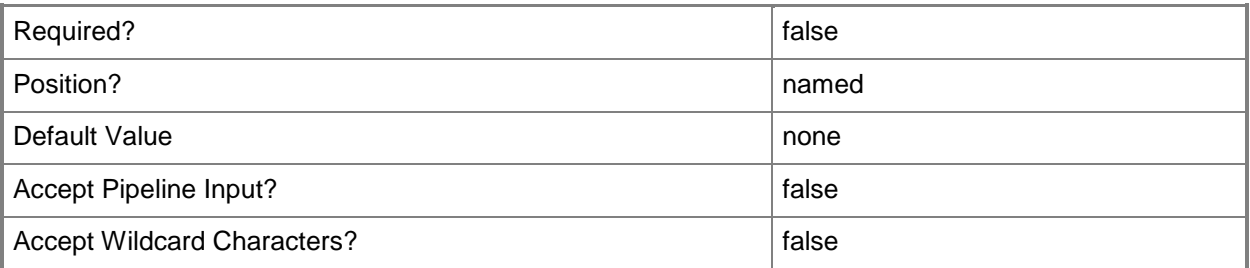

#### **-WhatIf**

Describes what would happen if you executed the command without actually executing the command.

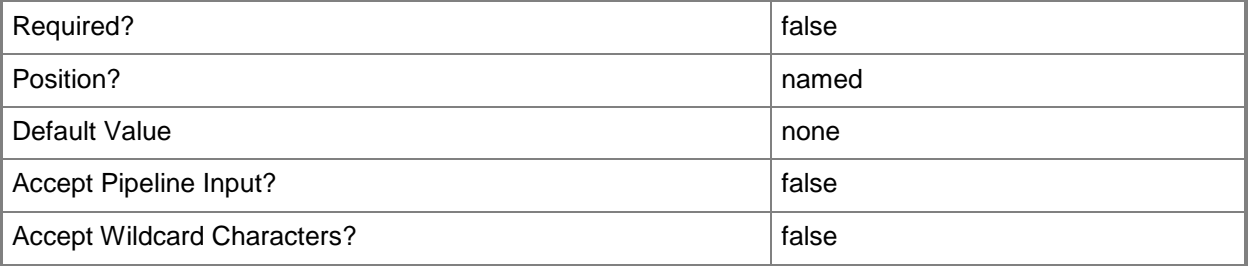

#### **<CommonParameters>**

This cmdlet supports the common parameters: -Verbose, -Debug, -ErrorAction, -ErrorVariable, - OutBuffer, and -OutVariable. For more information, see [about\\_CommonParameters.](http://technet.microsoft.com/en-us/library/dd315352.aspx)

## **Examples**

## **Example 1: Remove device affinity from a user by specifying a user ID**

This command adds affinity to the device named WestDivUpdates05 for the user named Patti Fuller.

PS C:\> Remove-CMDeviceAffinityFromUser -UserName "Patti Fuller" -DeviceName "WestDivUpdates05"

### **Related topics**

[Add-CMDeviceAffinityToUser](#page-69-0) [Approve-CMUserDeviceAffinityRequest](#page-233-0) [Deny-CMUserDeviceAffinityRequest](#page-306-0) [Get-CMUserDeviceAffinity](#page-765-0) [Get-CMUserDeviceAffinityRequest](#page-768-0) [Import-CMUserDeviceAffinity](#page-826-0)

# **Remove-CMDeviceCollection**

## **Remove-CMDeviceCollection**

Removes device collections from the Configuration Manager hierarchy.

#### **Syntax**

```
Parameter Set: SearchByIdMandatory
Remove-CMDeviceCollection -CollectionId <String> [-Force] [-Confirm] [-WhatIf] [ 
<CommonParameters>]
Parameter Set: SearchByNameMandatory
Remove-CMDeviceCollection -Name <String> [-Force] [-Confirm] [-WhatIf] [ <CommonParameters>]
Parameter Set: SearchByValueMandatory
Remove-CMDeviceCollection -InputObject <IResultObject> [-Force] [-Confirm] [-WhatIf] [ 
<CommonParameters>]
```
### **Detailed Description**

The **Remove-CMDeviceCollection** cmdlet removes device collections from the Microsoft System Center 2012 Configuration Manager hierarchy. You can specify the device collections by their name, ID, or an object that represents the collections.

For more information about collection, see [Introduction to Collections in Configuration Manager](http://go.microsoft.com/fwlink/p/?LinkID=259433) (http://go.microsoft.com/fwlink/p/?LinkID=259433) on TechNet.

#### **Parameters**

## **-CollectionId<String>**

Specifies the IDs of the device collections to remove.

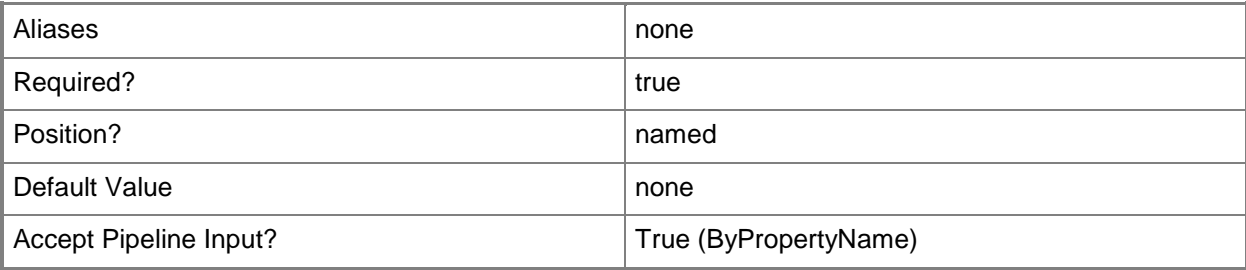

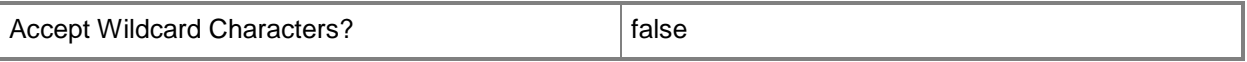

#### **-Force**

Performs the action without a confirmation message.

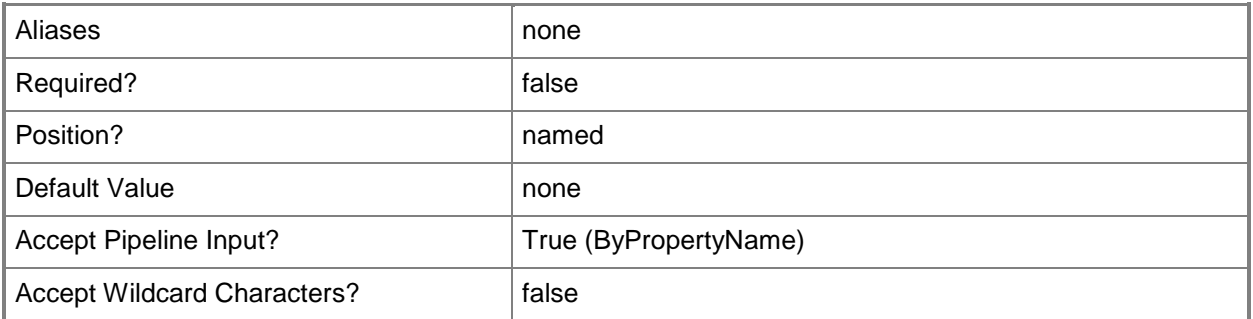

# **-InputObject<IResultObject>**

Specifies an object that represents the device collection to remove.

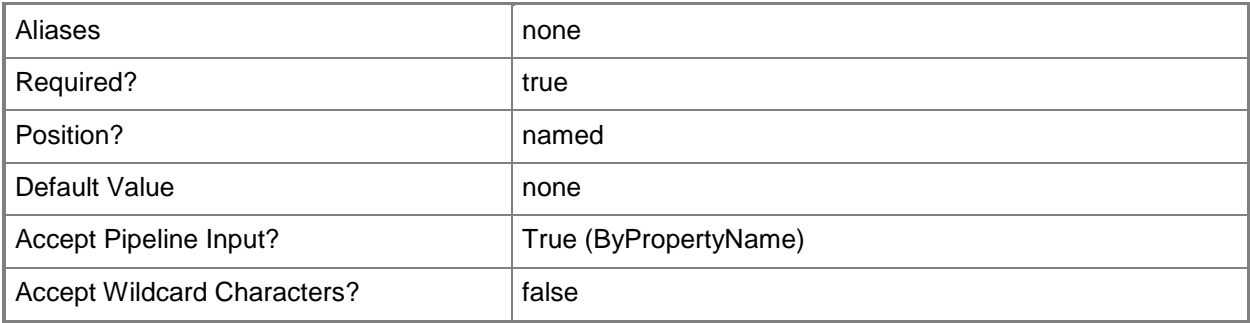

## **-Name<String>**

Specifies the names of the collections to remove.

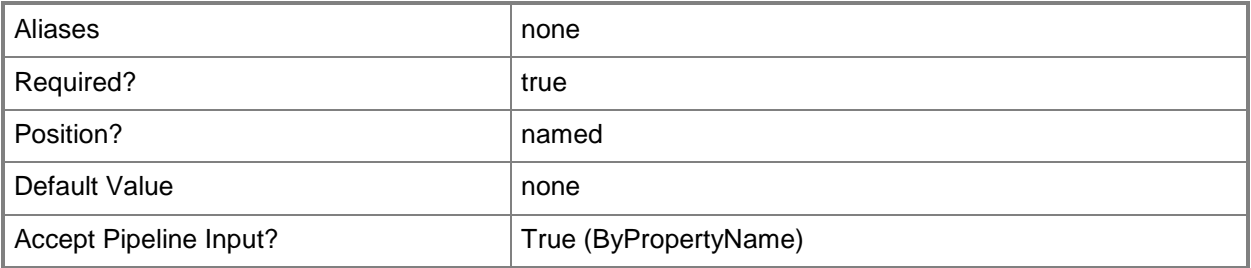

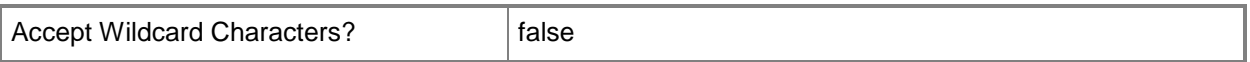

#### **-Confirm**

Prompts you for confirmation before executing the command.

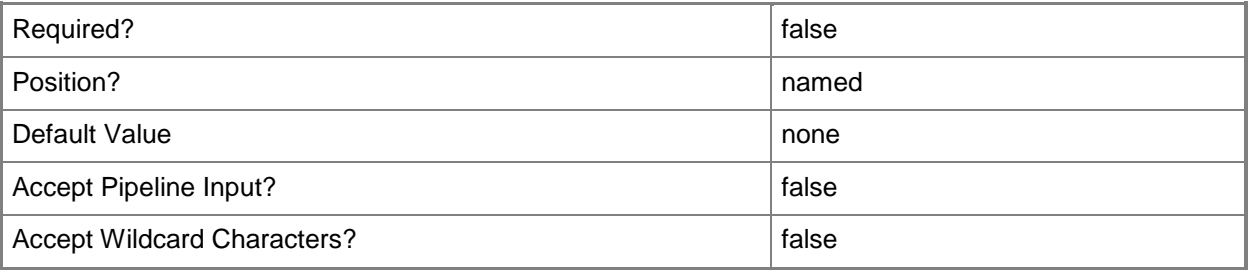

#### **-WhatIf**

Describes what would happen if you executed the command without actually executing the command.

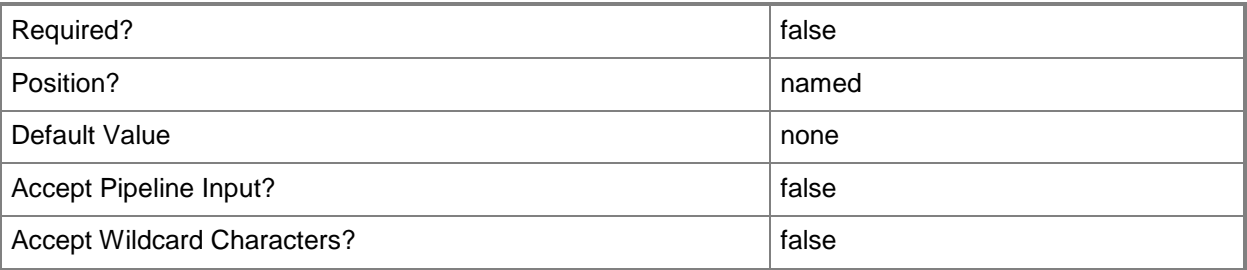

#### **<CommonParameters>**

This cmdlet supports the common parameters: -Verbose, -Debug, -ErrorAction, -ErrorVariable, OutBuffer, and -OutVariable. For more information, see [about\\_CommonParameters.](http://technet.microsoft.com/en-us/library/dd315352.aspx)

#### **Examples**

# **Example 1: Remove a device collection**

This command removes the device collection named Windows® 7. You must confirm the action before the command performs it.

PS C:\> Remove-CMDeviceCollection -Name "Windows 7"

# **Related topics**

[Export-CMDeviceCollection](#page-395-0) [Get-CMDeviceCollection](#page-563-0) [Import-CMDeviceCollection](#page-803-0) [New-CMDeviceCollection](#page-1011-0) **[Set-CMDeviceCollection](#page-2054-0)** 

# **Remove-CMDeviceCollectionDirectMembershipRule**

### **Remove-CMDeviceCollectionDirectMembershipRule**

<String> [-Force] [-Confirm] [-WhatIf] [ <CommonParameters>]

Removes a direct membership rule from one or more device collections in the Configuration Manager hierarchy.

#### **Syntax**

```
Parameter Set: ByCollectionNameAndResourceName
Remove-CMDeviceCollectionDirectMembershipRule -CollectionName <String> -ResourceName 
<String> [-Force] [-Confirm] [-WhatIf] [ <CommonParameters>]
Parameter Set: ByCollectionIdAndResourceId
Remove-CMDeviceCollectionDirectMembershipRule -CollectionId <String> -ResourceId <Int32> [-
Force] [-Confirm] [-WhatIf] [ <CommonParameters>]
Parameter Set: ByCollectionIdAndResourceName
Remove-CMDeviceCollectionDirectMembershipRule -CollectionId <String> -ResourceName <String>
[-Force] [-Confirm] [-WhatIf] [ <CommonParameters>]
Parameter Set: ByCollectionNameAndResourceId
Remove-CMDeviceCollectionDirectMembershipRule -CollectionName <String> -ResourceId <Int32> 
[-Force] [-Confirm] [-WhatIf] [ <CommonParameters>]
Parameter Set: ByCollectionValueAndResourceId
Remove-CMDeviceCollectionDirectMembershipRule -Collection <IResultObject> -ResourceId 
<Int32> [-Force] [-Confirm] [-WhatIf] [ <CommonParameters>]
Parameter Set: ByCollectionValueAndResourceName
Remove-CMDeviceCollectionDirectMembershipRule -Collection <IResultObject> -ResourceName
```
#### **Detailed Description**

The **Remove-CMDeviceCollectionDirectMembershipRule** cmdlet removes a direct rule from the specified collections. You can specify the collections by using their names, IDs, or by specifying an input object that represents the collections.

For more information on collection rules in Microsoft System Center 2012 Configuration Manager, see [Introduction to Collections in Configuration Manager](http://go.microsoft.com/fwlink/p/?LinkID=259433) (http://go.microsoft.com/fwlink/p/?LinkID=259433) on TechNet.

## **Parameters**

## **-Collection<IResultObject>**

Specifies a Configuration Manager device collection object. To obtain a device collection object, use the **Get-CMDeviceCollection** cmdlet.

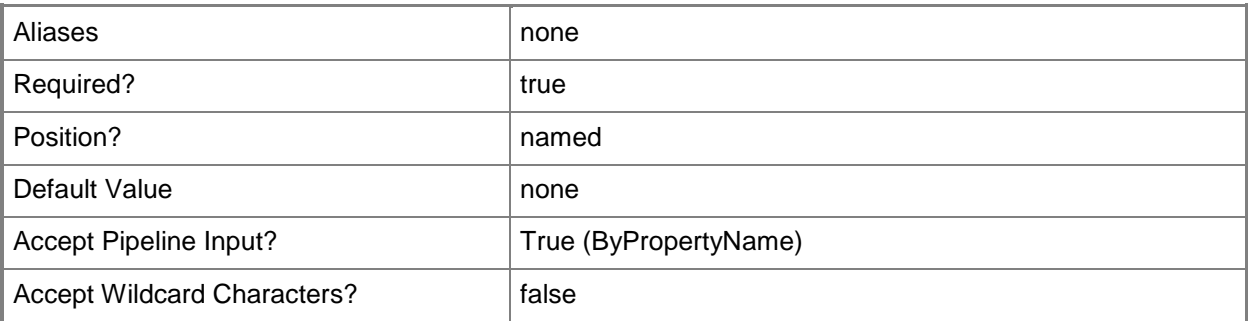

# **-CollectionId<String>**

Specifies the ID of the device collection where the rule is applied.

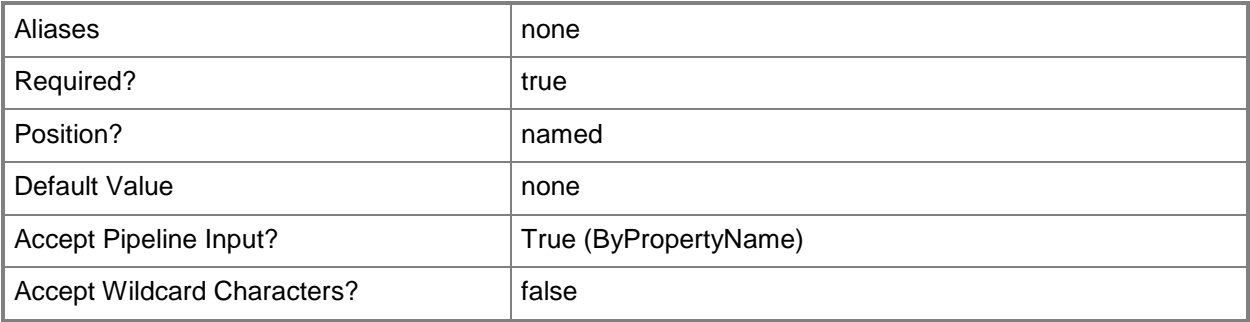

# **-CollectionName<String>**

Specifies the name of the device collection where the rule is applied.

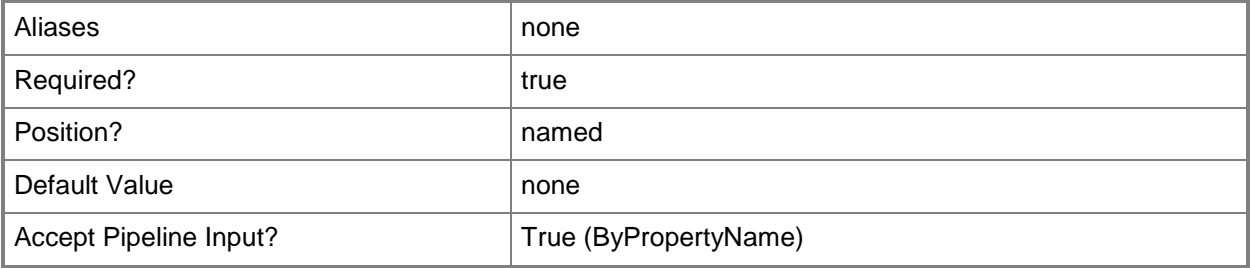

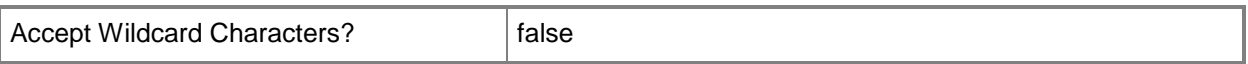

#### **-Force**

Performs the action without a confirmation message.

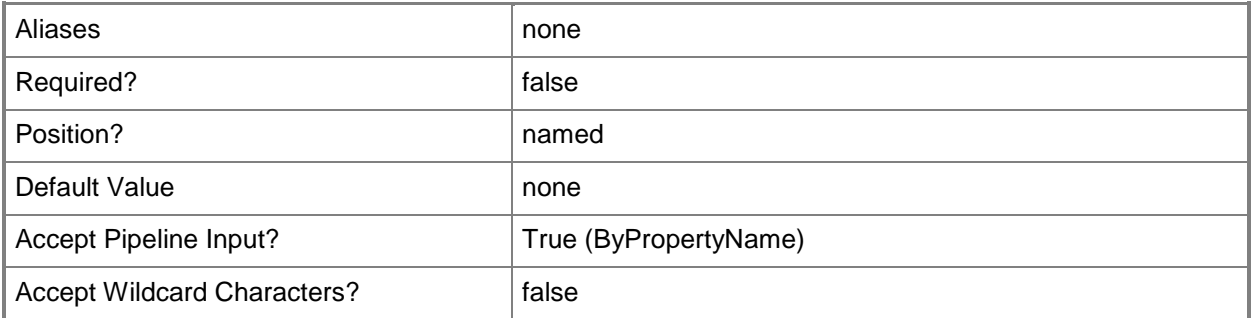

## **-ResourceId<Int32>**

Specifies the ID of the direct rule to remove from the device collections.

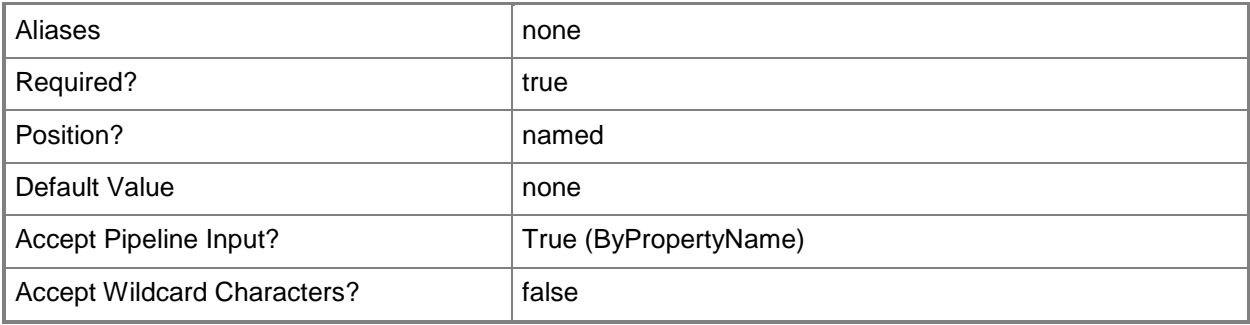

## **-ResourceName<String>**

Specifies the name of a resource in a direct membership rule.

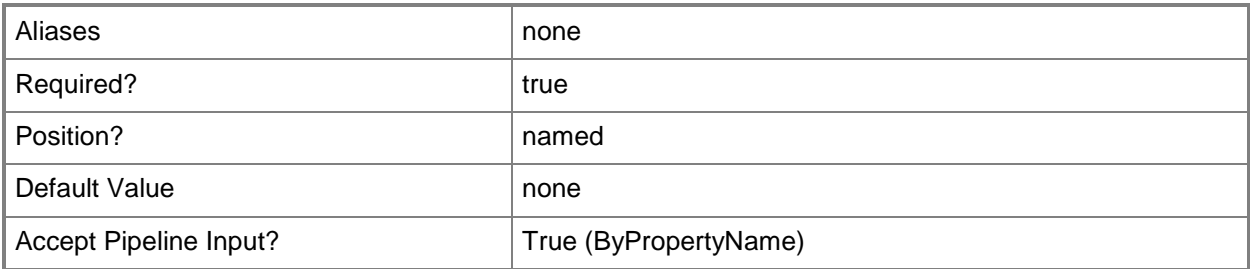

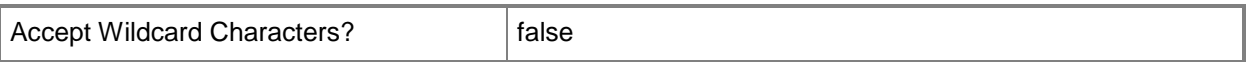

#### **-Confirm**

Prompts you for confirmation before executing the command.

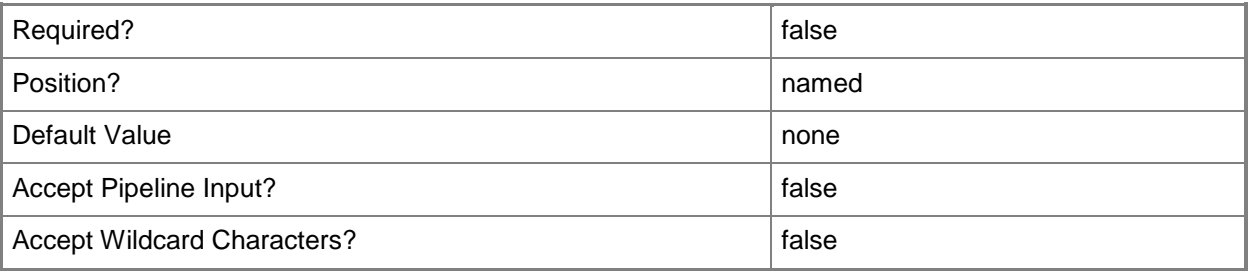

#### **-WhatIf**

Describes what would happen if you executed the command without actually executing the command.

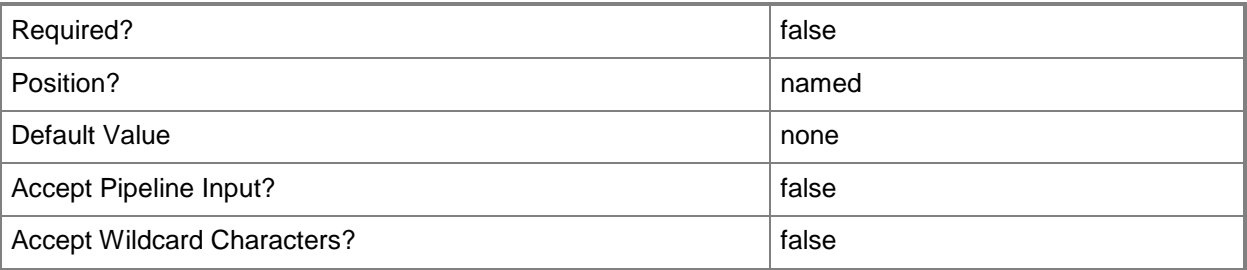

#### **<CommonParameters>**

This cmdlet supports the common parameters: -Verbose, -Debug, -ErrorAction, -ErrorVariable, OutBuffer, and -OutVariable. For more information, see [about\\_CommonParameters.](http://technet.microsoft.com/en-us/library/dd315352.aspx)

#### **Examples**

### **Example 1: Remove all direct membership rules from a device collection**

This command removes all the direct membership rules of the device collection that has the ID CM0001A.

PS C:\> Remove-CMDeviceCollectionDirectMembershipRule -CollectionID "CM0001A" -ResourceId "Res\_94412512"

### **Related topics**

[Get-CMDeviceCollectionDirectMembershipRule](#page-566-0) [Add-CMDeviceCollectionDirectMembershipRule](#page-73-0) [Remove-CMDeviceCollectionExcludeMembershipRule](#page-1512-0) [Remove-CMDeviceCollectionIncludeMembershipRule](#page-1526-0) [Remove-CMDeviceCollectionQueryMembershipRule](#page-1531-0)
# <span id="page-1512-0"></span>**Remove-CMDeviceCollectionExcludeMembershipRule**

## **Remove-CMDeviceCollectionExcludeMembershipRule**

Removes an exclude membership rule from one or more device collection in the Configuration Manager hierarchy.

#### **Syntax**

```
Parameter Set: ByCollectionNameAndExcludeCollectionName
Remove-CMDeviceCollectionExcludeMembershipRule -CollectionName <String> -
ExcludeCollectionName <String> [-Force] [-Confirm] [-WhatIf] [ <CommonParameters>]
Parameter Set: ByCollectionIdAndExcludeCollectionId
Remove-CMDeviceCollectionExcludeMembershipRule -CollectionId <String> -ExcludeCollectionId 
<String> [-Force] [-Confirm] [-WhatIf] [ <CommonParameters>]
Parameter Set: ByCollectionIdAndExcludeCollectionName
Remove-CMDeviceCollectionExcludeMembershipRule -CollectionId <String> -ExcludeCollectionName 
<String> [-Force] [-Confirm] [-WhatIf] [ <CommonParameters>]
Parameter Set: ByCollectionNameAndExcludeCollectionId
Remove-CMDeviceCollectionExcludeMembershipRule -CollectionName <String> -ExcludeCollectionId 
<String> [-Force] [-Confirm] [-WhatIf] [ <CommonParameters>]
Parameter Set: ByCollectionValueAndExcludeCollectionId
Remove-CMDeviceCollectionExcludeMembershipRule -Collection <IResultObject> -
ExcludeCollectionId <String> [-Force] [-Confirm] [-WhatIf] [ <CommonParameters>]
```
Parameter Set: ByCollectionValueAndExcludeCollectionName Remove-CMDeviceCollectionExcludeMembershipRule -Collection <IResultObject> - ExcludeCollectionName <String> [-Force] [-Confirm] [-WhatIf] [ <CommonParameters>]

#### **Detailed Description**

The **Remove-CMDeviceCollectionExcludeMembershipRule** cmdlet removes an exclude rule from the specified collections. You can specify the device collections by using their names, IDs, or by specifying an input object that represents the collections.

For more information about collection rules in Microsoft System Center 2012 Configuration Manager, see [Introduction to Collections in Configuration Manager](http://go.microsoft.com/fwlink/p/?LinkID=259433)

(http://go.microsoft.com/fwlink/p/?LinkID=259433) on TechNet.

## **Parameters**

#### **-Collection<IResultObject>**

Specifies a Configuration Manager device collection object. To obtain a device collection object, use the **Get-CMDeviceCollection** cmdlet.

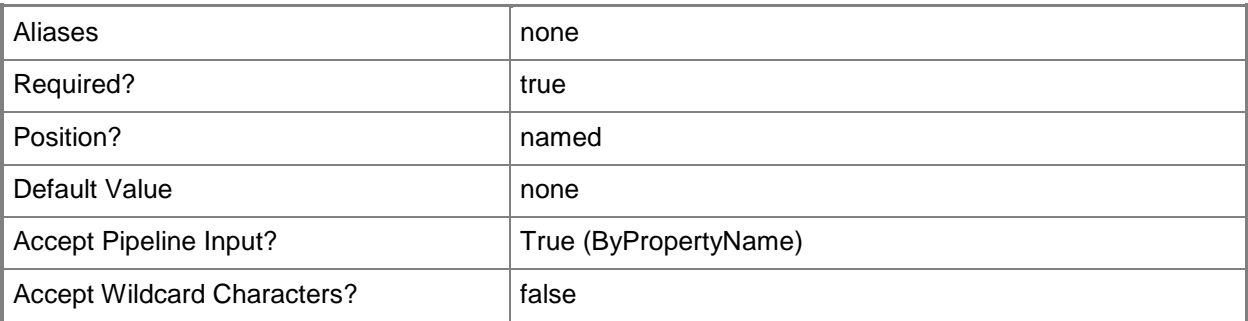

# **-CollectionId<String>**

Specifies the ID of the device collection where the rule is applied.

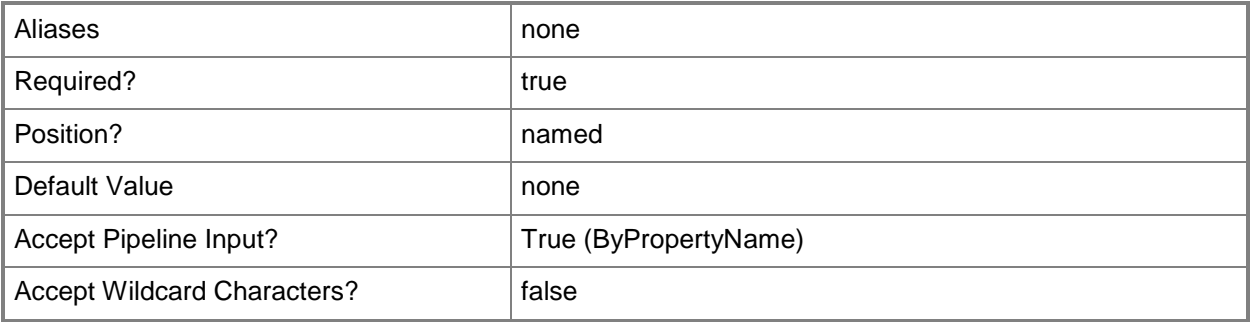

# **-CollectionName<String>**

Specifies the name of the device collection where the rule is applied.

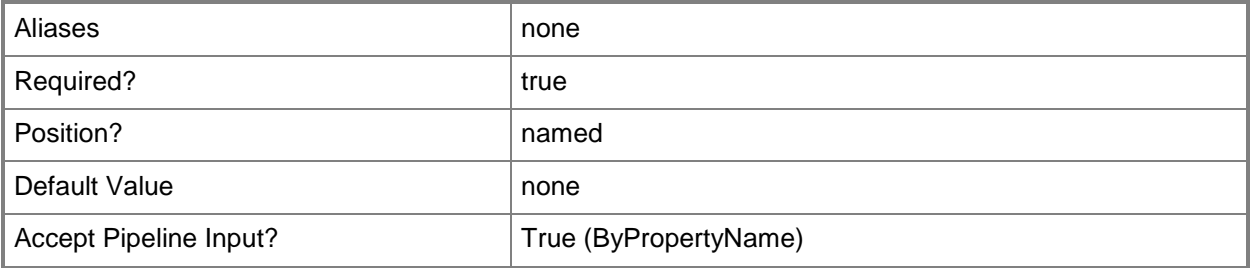

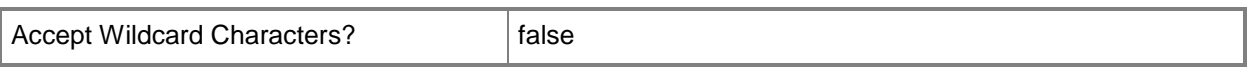

### **-ExcludeCollectionId<String>**

Specifies the ID of the collection whose members are excluded in the device collection.

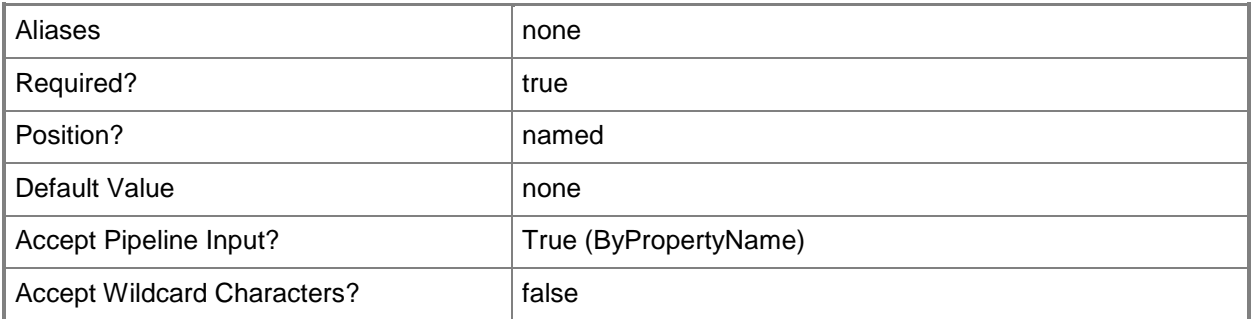

# **-ExcludeCollectionName<String>**

Specifies the name of the collection whose members are excluded from the device collections.

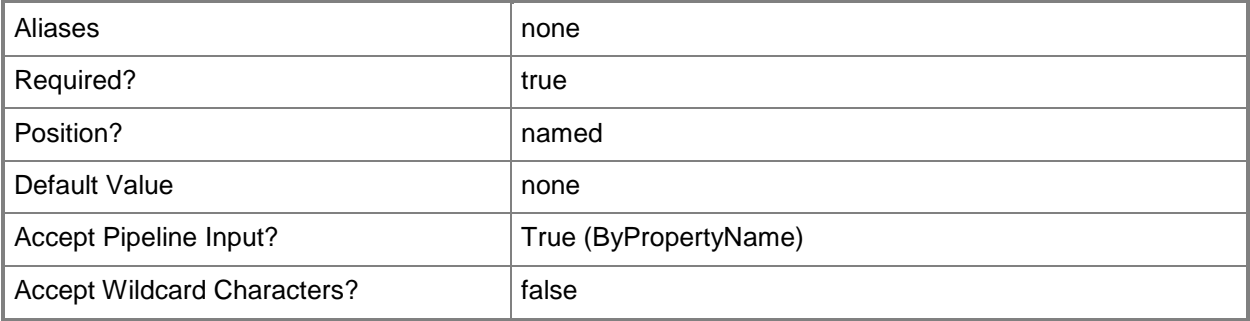

#### **-Force**

Performs the action without a confirmation message.

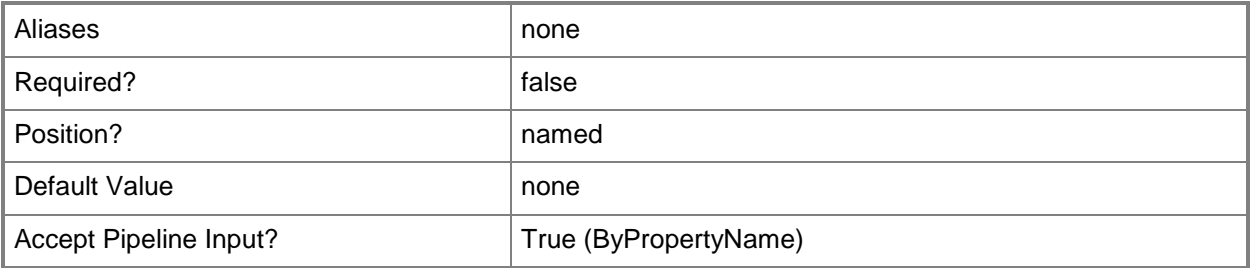

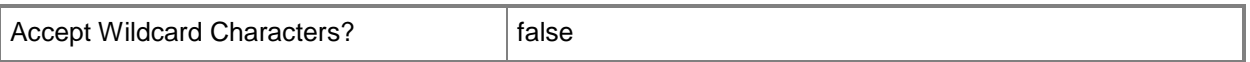

#### **-Confirm**

Prompts you for confirmation before executing the command.

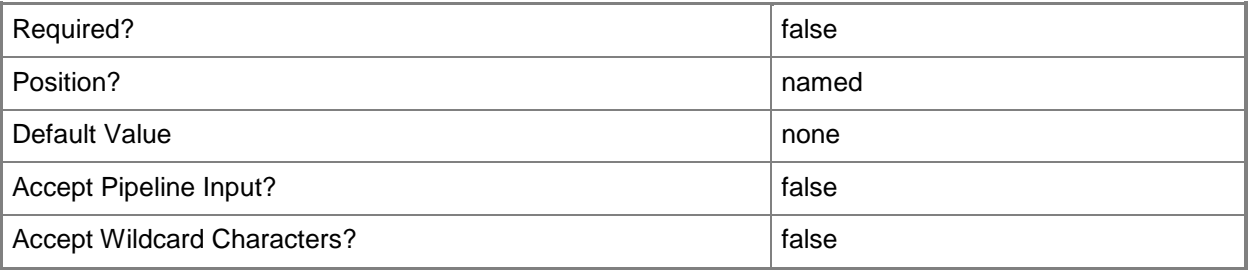

#### **-WhatIf**

Describes what would happen if you executed the command without actually executing the command.

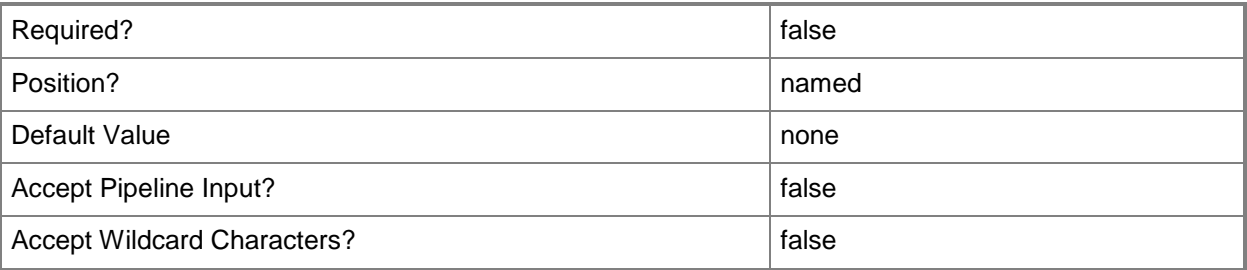

#### **<CommonParameters>**

This cmdlet supports the common parameters: -Verbose, -Debug, -ErrorAction, -ErrorVariable, OutBuffer, and -OutVariable. For more information, see [about\\_CommonParameters.](http://technet.microsoft.com/en-us/library/dd315352.aspx)

#### **Examples**

# **Example 1: Remove the exclude membership rules from a device collection**

This command removes the rules that exclude the members of the collection that has the ID SMSDM001 from the device collection that has the ID 9990000D.

```
PS C:\> Remove-CMUserCollectionExcludeMembershipRule -CollectionId "9990000D" -
ExcludeCollectionId "SMSDM001"
```
# **Related topics**

[Get-CMUserCollectionExcludeMembershipRule](#page-749-0) [Add-CMUserCollectionExcludeMembershipRule](#page-202-0)

# **Remove-CMDeviceCollectionFromAdministrativeUser**

#### **Remove-CMDeviceCollectionFromAdministrativeUser**

Removes the association between an administrative user and a device collection.

#### **Syntax**

```
Parameter Set: RemoveDeviceCollectionFromAdminByName_Name
Remove-CMDeviceCollectionFromAdministrativeUser -AdministrativeUserName <String> -
DeviceCollectionName <String> [-Force] [-Confirm] [-WhatIf] [ <CommonParameters>]
Parameter Set: RemoveDeviceCollectionFromAdminById_Id
Remove-CMDeviceCollectionFromAdministrativeUser -AdministrativeUserId <Int32> -
DeviceCollectionId <String> [-Force] [-Confirm] [-WhatIf] [ <CommonParameters>]
Parameter Set: RemoveDeviceCollectionFromAdminById_Name
Remove-CMDeviceCollectionFromAdministrativeUser -AdministrativeUserName <String> -
DeviceCollectionId <String> [-Force] [-Confirm] [-WhatIf] [ <CommonParameters>]
Parameter Set: RemoveDeviceCollectionFromAdminById_Object
Remove-CMDeviceCollectionFromAdministrativeUser -AdministrativeUser <IResultObject> -
DeviceCollectionId <String> [-Force] [-Confirm] [-WhatIf] [ <CommonParameters>]
Parameter Set: RemoveDeviceCollectionFromAdminByName_Id
Remove-CMDeviceCollectionFromAdministrativeUser -AdministrativeUserId <Int32> -
DeviceCollectionName <String> [-Force] [-Confirm] [-WhatIf] [ <CommonParameters>]
Parameter Set: RemoveDeviceCollectionFromAdminByName_Object
Remove-CMDeviceCollectionFromAdministrativeUser -AdministrativeUser <IResultObject> -
DeviceCollectionName <String> [-Force] [-Confirm] [-WhatIf] [ <CommonParameters>]
Parameter Set: RemoveDeviceCollectionFromAdminByObject Id
Remove-CMDeviceCollectionFromAdministrativeUser -AdministrativeUserId <Int32> -
DeviceCollection <IResultObject> [-Force] [-Confirm] [-WhatIf] [ <CommonParameters>]
Parameter Set: RemoveDeviceCollectionFromAdminByObject_Name
Remove-CMDeviceCollectionFromAdministrativeUser -AdministrativeUserName <String> -
DeviceCollection <IResultObject> [-Force] [-Confirm] [-WhatIf] [ <CommonParameters>]
```
Parameter Set: RemoveDeviceCollectionFromAdminByObject\_Object Remove-CMDeviceCollectionFromAdministrativeUser -AdministrativeUser <IResultObject> - DeviceCollection <IResultObject> [-Force] [-Confirm] [-WhatIf] [ <CommonParameters>]

# **Detailed Description**

The **Remove-CMDeviceCollectionFromAdministrativeUser** cmdlet removes the association between an administrative user and a device collection. After you remove the association, you cannot automatically install an application on all device collections that are associated with that administrative user.

#### **Parameters**

# **-AdministrativeUser<IResultObject>**

Specifies a **CMAdministrativeUser** object. To obtain a **CMAdministrativeUser** object, use the [Get-](#page-443-0)[CMAdministrativeUser](#page-443-0) cmdlet.

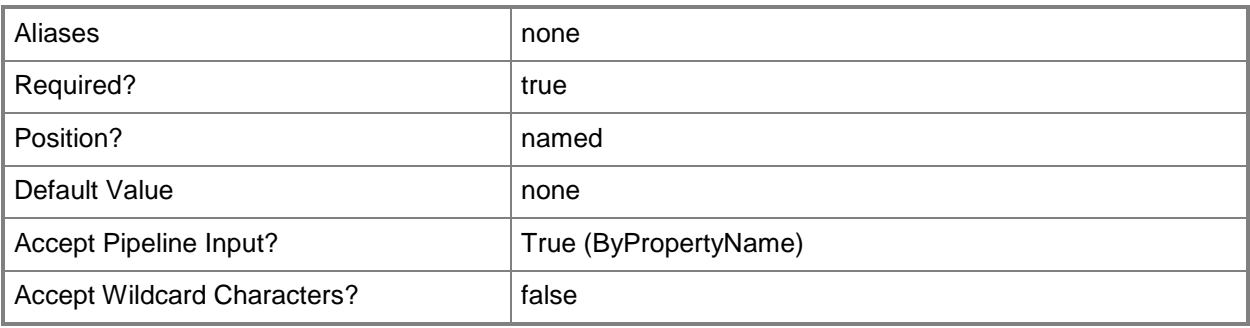

# **-AdministrativeUserId<Int32>**

Specifies an ID of an administrative user.

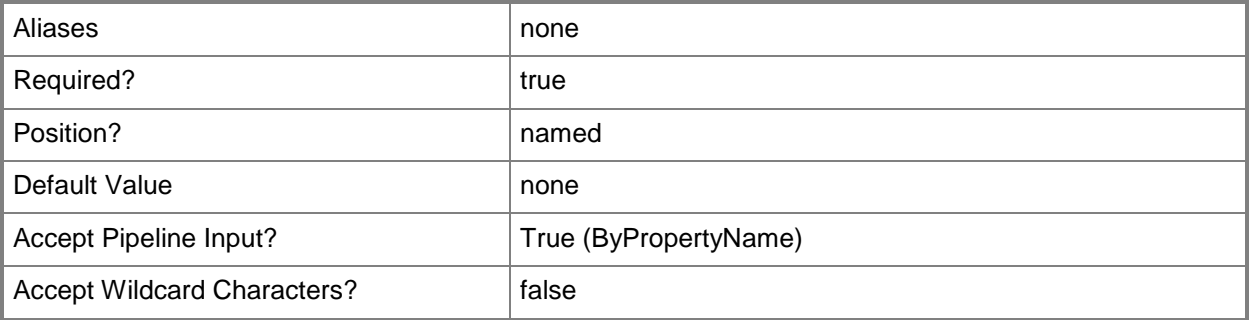

# **-AdministrativeUserName<String>**

Specifies a name of an administrative user.

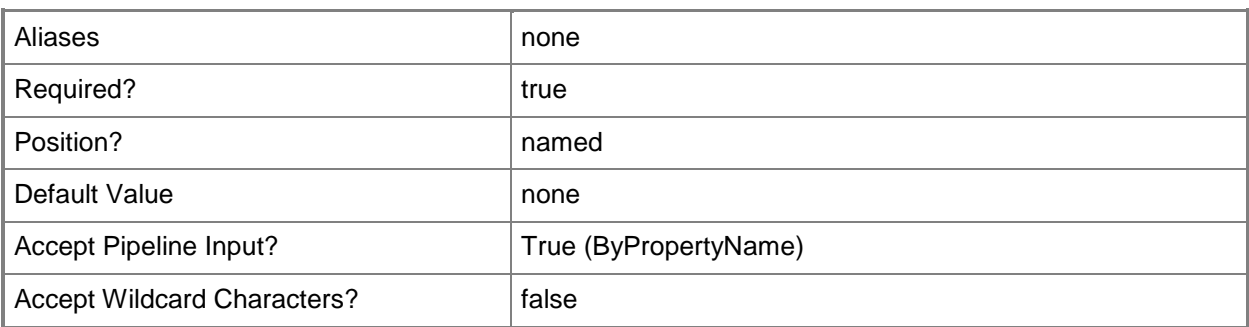

# **-DeviceCollection<IResultObject>**

Specifies a **CMDeviceCollection** object. To obtain a **CMDeviceCollection** object, use the [Get-](#page-563-0)[CMDeviceCollection](#page-563-0) cmdlet.

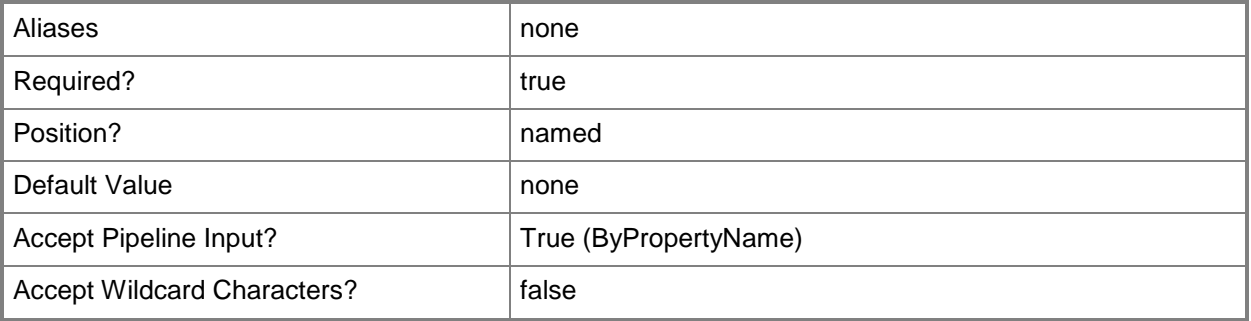

# **-DeviceCollectionId<String>**

Specifies the ID of a device collection.

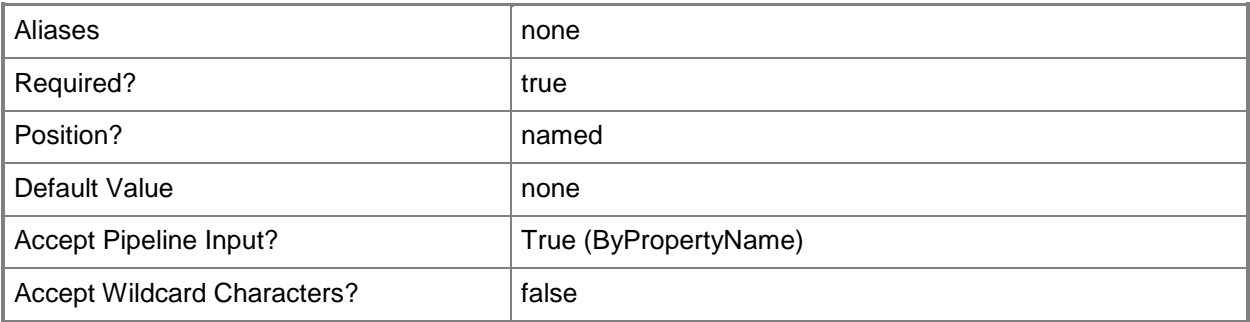

# **-DeviceCollectionName<String>**

Specifies the name of a device collection.

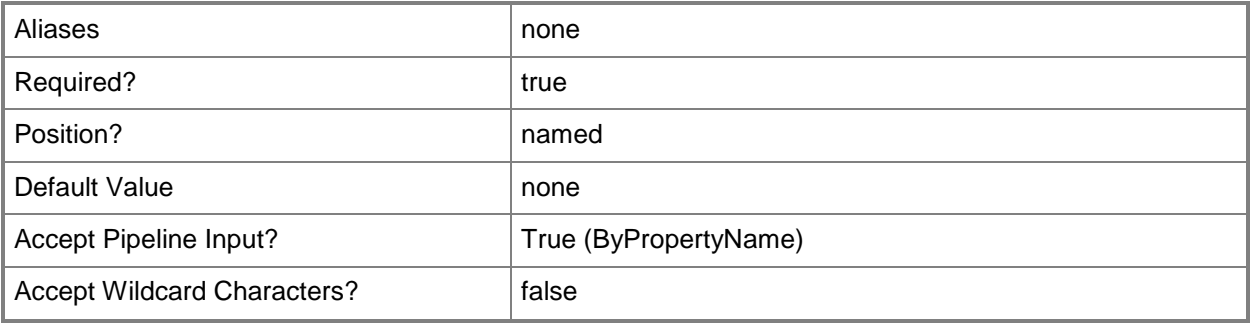

# **-Force**

Performs the action without a confirmation message.

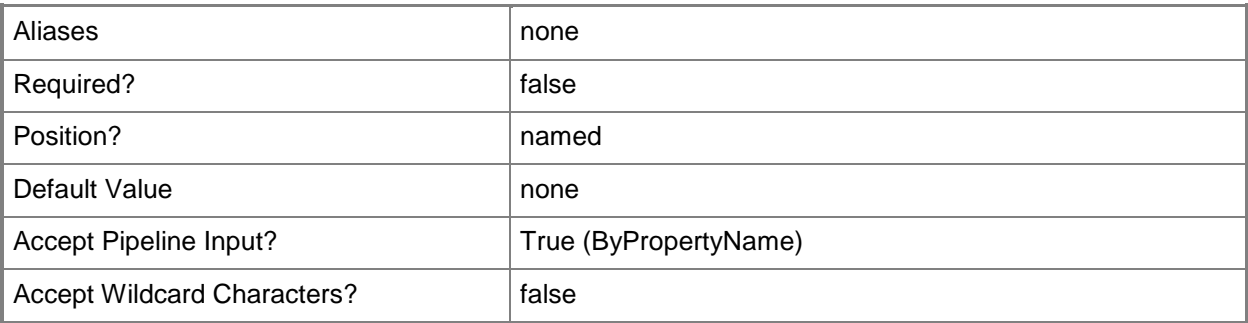

# **-Confirm**

Prompts you for confirmation before executing the command.

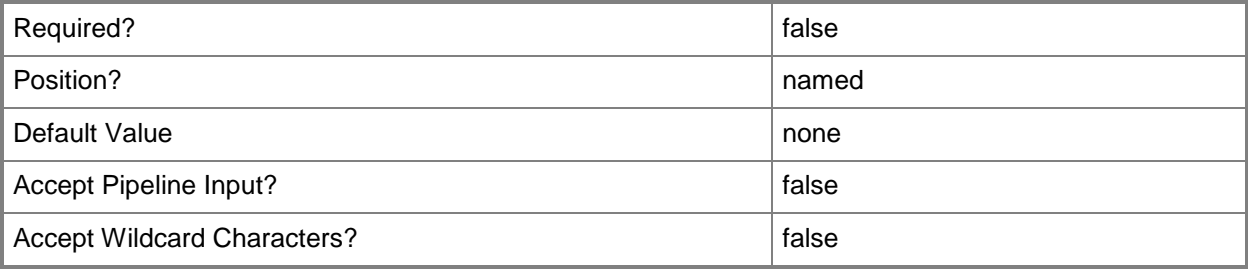

## **-WhatIf**

Describes what would happen if you executed the command without actually executing the command.

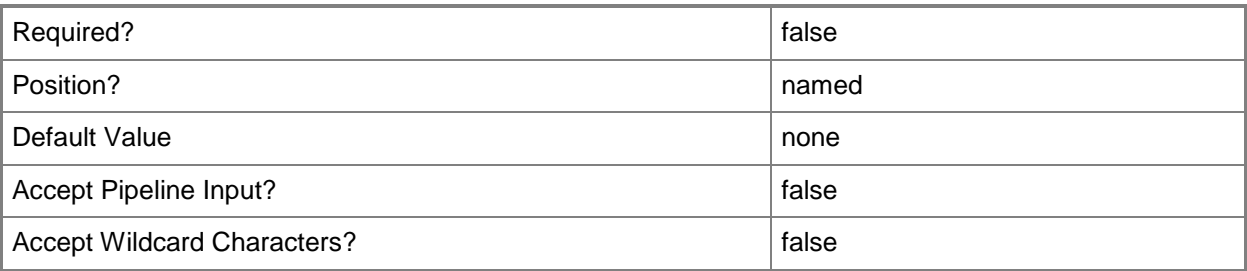

## **<CommonParameters>**

This cmdlet supports the common parameters: -Verbose, -Debug, -ErrorAction, -ErrorVariable, OutBuffer, and -OutVariable. For more information, see [about\\_CommonParameters.](http://technet.microsoft.com/en-us/library/dd315352.aspx)

# **Examples**

#### **Example 1: Remove a device collection from an administrative user**

This command removes the association between the administrative user Team04\TeamAdmin and the device collection named PhoneCollection05.

```
PS C:\> Remove-CMDeviceCollectionFromAdministrativeUser -AdministrativeUserName 
"Team04\TeamAdmin" -DeviceCollectionName "PhoneCollection05"
```
# **Related topics**

[Add-CMDeviceCollectionToAdministrativeUser](#page-91-0) [Get-CMDeviceCollection](#page-563-0) [New-CMDeviceCollection](#page-1011-0) [Export-CMDeviceCollection](#page-395-0) [Import-CMDeviceCollection](#page-803-0) [Remove-CMDeviceCollection](#page-1503-0)

# **Remove-CMDeviceCollectionFromDistributionPointGrou p**

# **Remove-CMDeviceCollectionFromDistributionPointGroup**

Removes the association between a device collection and a distribution point group.

#### **Syntax**

```
Parameter Set: SearchByIdMandatory
Remove-CMDeviceCollectionFromDistributionPointGroup -DeviceCollectionName <String> -
DistributionPointGroupId <String> [-Force] [-Confirm] [-WhatIf] [ <CommonParameters>]
```

```
Parameter Set: SearchByNameMandatory
Remove-CMDeviceCollectionFromDistributionPointGroup -DeviceCollectionName <String> -
DistributionPointGroupName <String> [-Force] [-Confirm] [-WhatIf] [ <CommonParameters>]
```

```
Parameter Set: SearchByValueMandatory
Remove-CMDeviceCollectionFromDistributionPointGroup -DeviceCollectionName <String> -
InputObject <IResultObject> [-Force] [-Confirm] [-WhatIf] [ <CommonParameters>]
```
# **Detailed Description**

The **Remove-CMDeviceCollectionFromDistributionPointGroup** cmdlet removes the association between a device collection and a distribution point group. Distribution point groups provide a logical grouping of distribution points and collections for content distribution.

#### **Parameters**

#### **-DeviceCollectionName<String>**

Specifies the device collection by using a name.

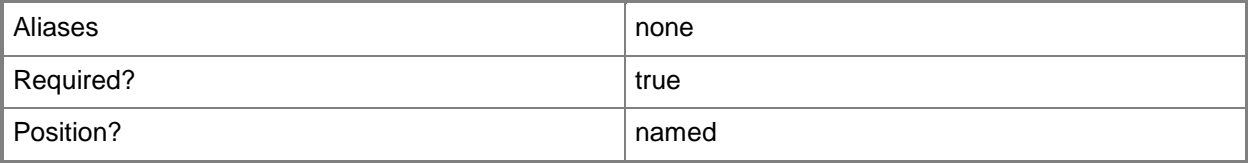

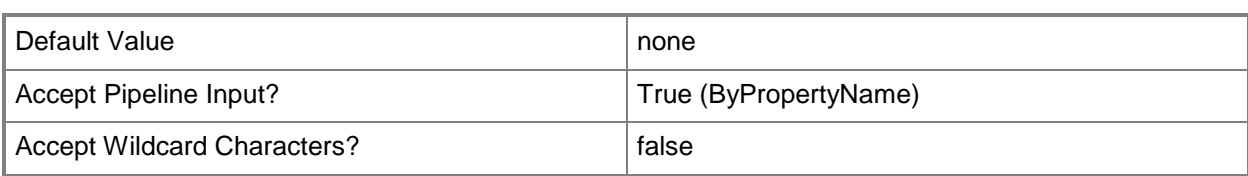

# **-DistributionPointGroupId<String>**

Specifies the distribution point group by using an ID.

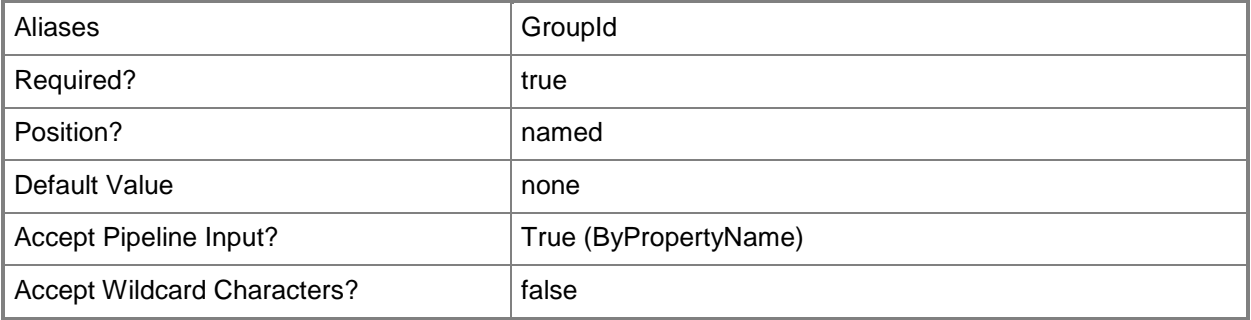

# **-DistributionPointGroupName<String>**

Specifies the distribution point group by using a name.

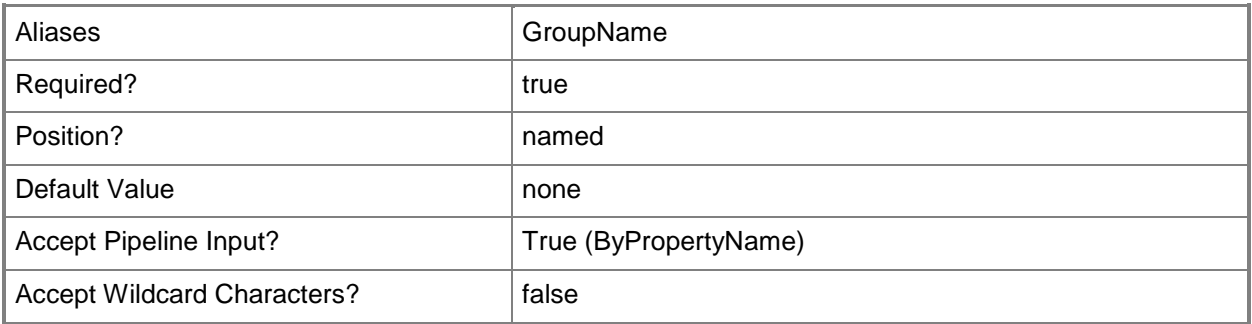

#### **-Force**

Performs the action without a confirmation message.

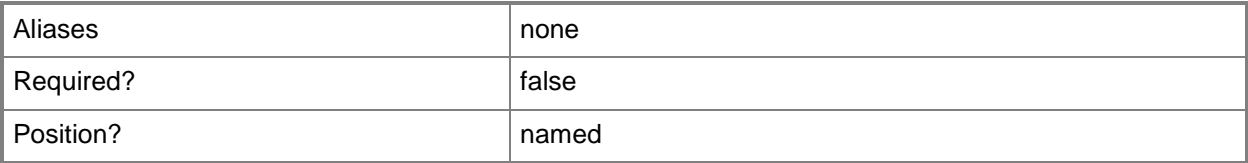

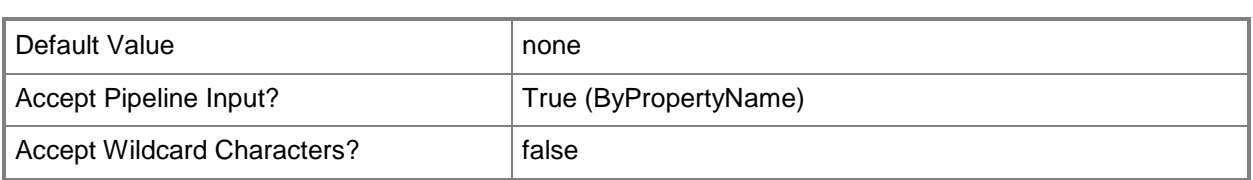

# **-InputObject<IResultObject>**

Specifies the distribution point group by using an object that contains a distribution point group. To obtain such an object, use the **Get-CMDistributionPointGroup** cmdlet.

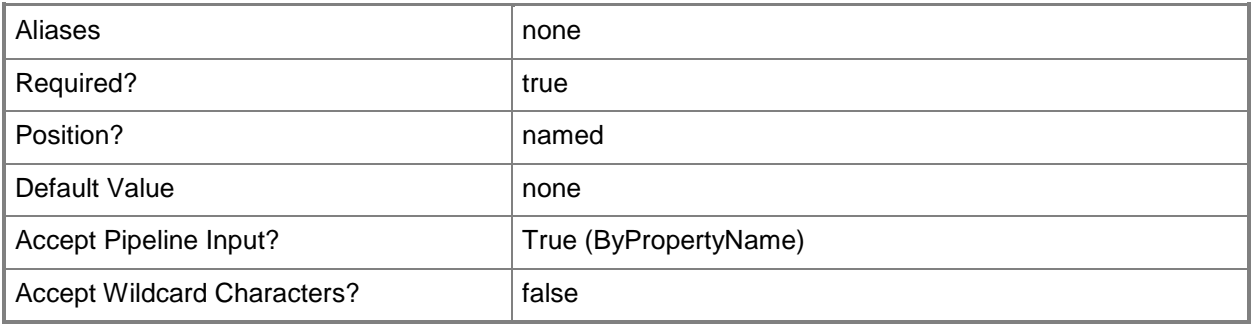

# **-Confirm**

Prompts you for confirmation before executing the command.

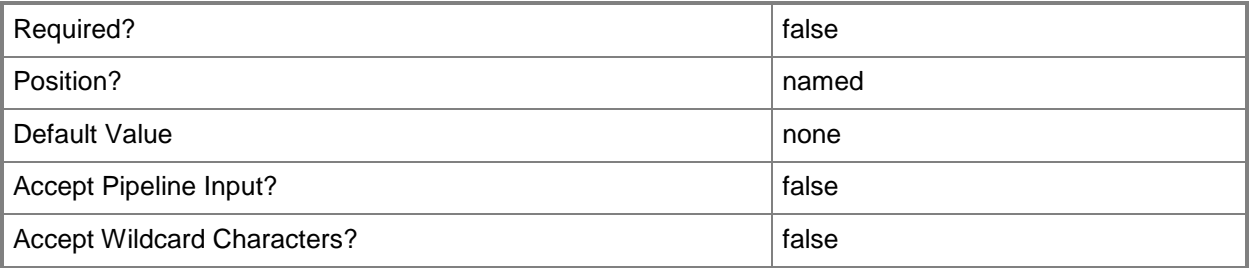

## **-WhatIf**

Describes what would happen if you executed the command without actually executing the command.

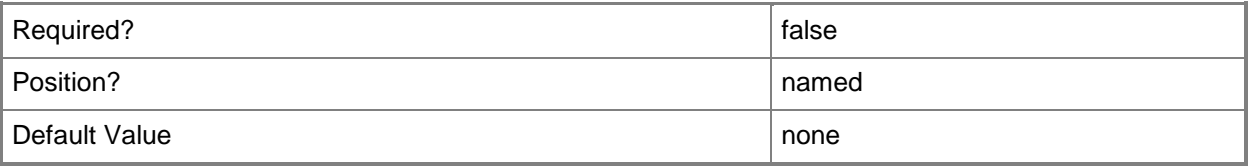

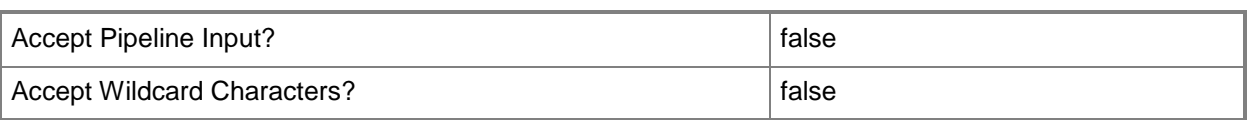

#### **<CommonParameters>**

This cmdlet supports the common parameters: -Verbose, -Debug, -ErrorAction, -ErrorVariable, - OutBuffer, and -OutVariable. For more information, see about CommonParameters.

#### **Examples**

## **Example 1: Remove the association between a device collection and a distribution point group by using names**

This command removes the association between the device collection named PhoneCollection05 and the distribution point group named DPG05ContosoWest.

PS C:\> Remove-CMDeviceCollectionFromDistributionPointGroup -DeviceCollectionName "PhoneCollection05" - DistributionPointGroupName "DPG05ContosoWest"

## **Related topics**

[Add-CMDeviceCollectionToDistributionPointGroup](#page-96-0) [Get-CMDistributionPointGroup](#page-593-0)

# **Remove-CMDeviceCollectionIncludeMembershipRule**

## **Remove-CMDeviceCollectionIncludeMembershipRule**

Removes an include membership rule from one or more device collection in the Configuration Manager hierarchy.

#### **Syntax**

```
Parameter Set: ByCollectionNameAndIncludeCollectionName
Remove-CMDeviceCollectionIncludeMembershipRule -CollectionName <String> -
IncludeCollectionName <String> [-Force] [-Confirm] [-WhatIf] [ <CommonParameters>]
Parameter Set: ByCollectionIdAndIncludeCollectionId
Remove-CMDeviceCollectionIncludeMembershipRule -CollectionId <String> -IncludeCollectionId 
<String> [-Force] [-Confirm] [-WhatIf] [ <CommonParameters>]
Parameter Set: ByCollectionIdAndIncludeCollectionName
Remove-CMDeviceCollectionIncludeMembershipRule -CollectionId <String> -IncludeCollectionName 
<String> [-Force] [-Confirm] [-WhatIf] [ <CommonParameters>]
Parameter Set: ByCollectionNameAndIncludeCollectionId
Remove-CMDeviceCollectionIncludeMembershipRule -CollectionName <String> -IncludeCollectionId 
<String> [-Force] [-Confirm] [-WhatIf] [ <CommonParameters>]
Parameter Set: ByCollectionValueAndIncludeCollectionId
Remove-CMDeviceCollectionIncludeMembershipRule -Collection <IResultObject> -
IncludeCollectionId <String> [-Force] [-Confirm] [-WhatIf] [ <CommonParameters>]
```
Parameter Set: ByCollectionValueAndIncludeCollectionName Remove-CMDeviceCollectionIncludeMembershipRule -Collection <IResultObject> - IncludeCollectionName <String> [-Force] [-Confirm] [-WhatIf] [ <CommonParameters>]

#### **Detailed Description**

The **Remove-CMDeviceCollectionIncludeMembershipRule** cmdlet removes an include rule from the specified collections. You can specify the device collections by using their names, Ids, or by specifying an input object that represents the collections.

For more information about collection rules, see [Introduction to Collections in Configuration Manager](http://go.microsoft.com/fwlink/p/?LinkID=259433) (http://go.microsoft.com/fwlink/p/?LinkID=259433) on TechNet.

## **Parameters**

## **-Collection<IResultObject>**

Specifies a Configuration Manager device collection object. To obtain a device collection object, use the **Get-CMDeviceCollection** cmdlet.

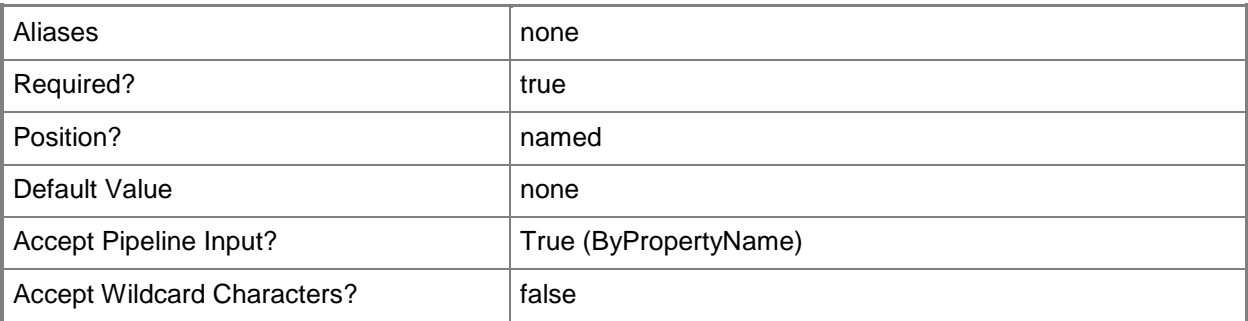

# **-CollectionId<String>**

Specifies the ID of the device collection where the rule is applied.

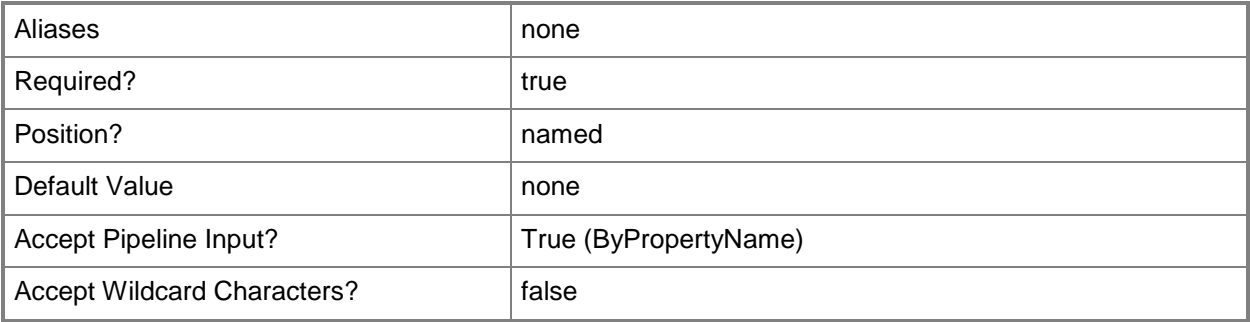

# **-CollectionName<String>**

Specifies the name of the device collection where the rule is applied.

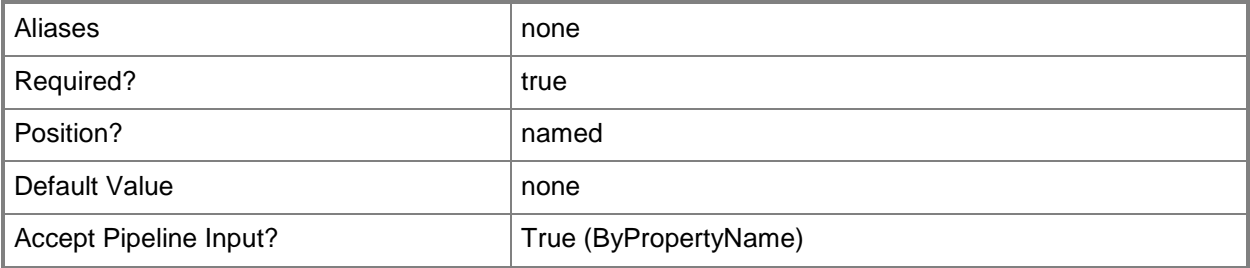

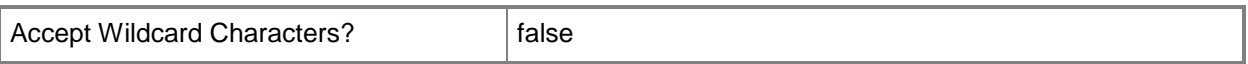

#### **-Force**

Performs the action without a confirmation message.

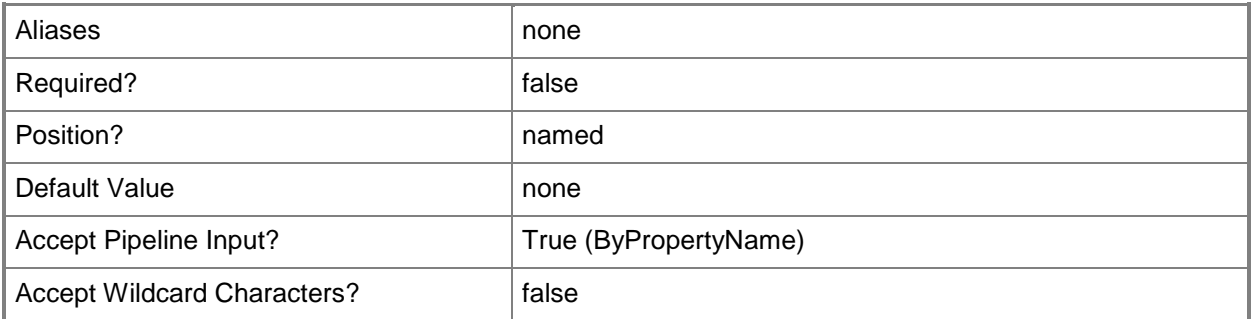

# **-IncludeCollectionId<String>**

Specifies the ID of the collection whose members are included in the device collection.

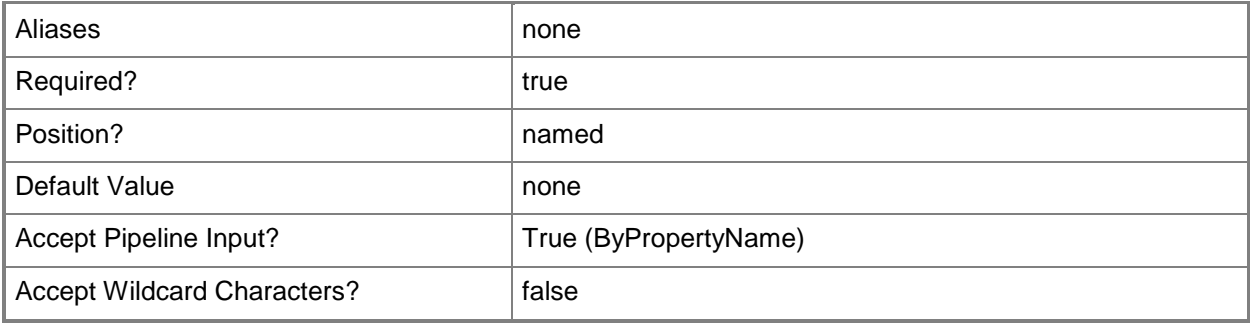

# **-IncludeCollectionName<String>**

Specifies the name of the collection whose members are included in the device collections.

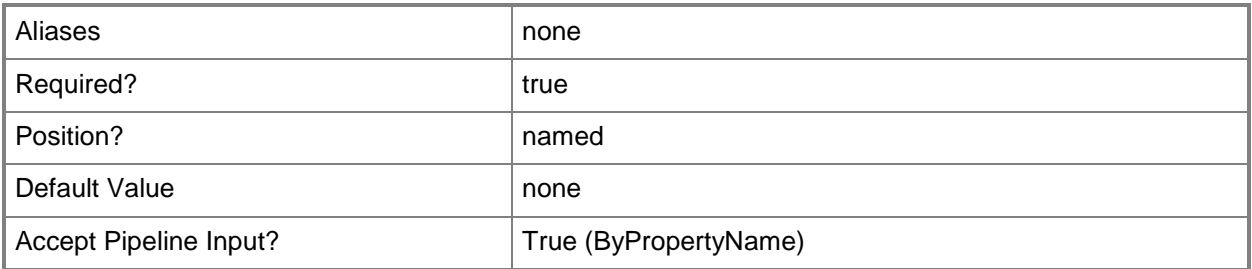

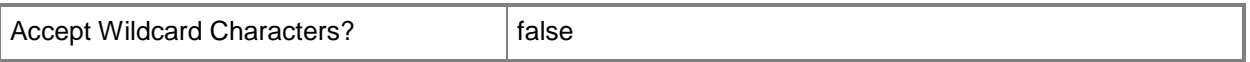

#### **-Confirm**

Prompts you for confirmation before executing the command.

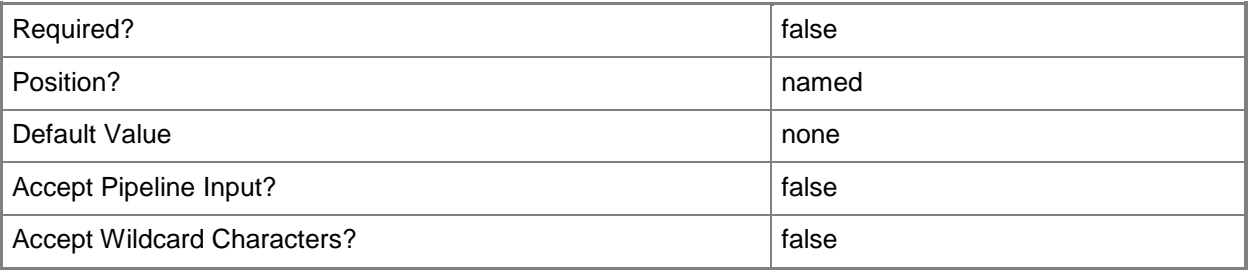

#### **-WhatIf**

Describes what would happen if you executed the command without actually executing the command.

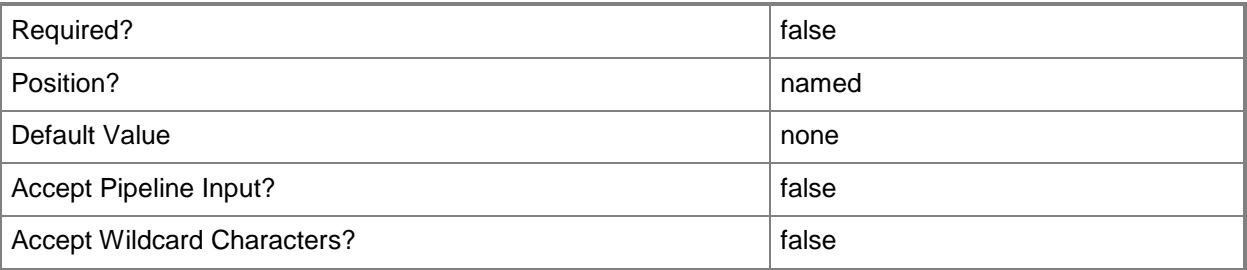

#### **<CommonParameters>**

This cmdlet supports the common parameters: -Verbose, -Debug, -ErrorAction, -ErrorVariable, OutBuffer, and -OutVariable. For more information, see [about\\_CommonParameters.](http://technet.microsoft.com/en-us/library/dd315352.aspx)

#### **Examples**

# **Example 1: Removes an include membership rule from a single collection**

This command removes the rule for the All Mobile Devices, which has the ID SMSD001, collection from the device collection named Windows 7.

```
PS C:\> Remove-CMDeviceCollectionIncludeMembershipRule -Name "Windows 7" -
IncludecollectionId "SMSD001"
```
## **Related topics**

[Add-CMDeviceCollectionIncludeMembershipRule](#page-82-0) [Get-CMDeviceCollectionIncludeMembershipRule](#page-574-0) [Get-CMDeviceCollection](#page-563-0) [Remove-CMDeviceCollectionExcludeMembershipRule](#page-1512-0) [Remove-CMDeviceCollectionQueryMembershipRule](#page-1531-0)

# <span id="page-1531-0"></span>**Remove-CMDeviceCollectionQueryMembershipRule**

## **Remove-CMDeviceCollectionQueryMembershipRule**

Removes a query membership rule from one or more device collection in the Configuration Manager hierarchy.

#### **Syntax**

```
Parameter Set: ByCollectionName
Remove-CMDeviceCollectionQueryMembershipRule -CollectionName <String> -RuleName <String> [-
Force] [-Confirm] [-WhatIf] [ <CommonParameters>]
```

```
Parameter Set: ByCollectionId
Remove-CMDeviceCollectionQueryMembershipRule -CollectionId <String> -RuleName <String> [-
Force] [-Confirm] [-WhatIf] [ <CommonParameters>]
```
Parameter Set: ByCollectionValue

Remove-CMDeviceCollectionQueryMembershipRule -Collection <IResultObject> -RuleName <String> [-Force] [-Confirm] [-WhatIf] [ <CommonParameters>]

# **Detailed Description**

The **Remove-CMDeviceCollectionQueryMembershipRule** cmdlet removes a query rule from the specified device collections. You can specify the device collections by using their names, Ids, or by specifying an input object that represents the collections.

For more information about membership rules, see [Introduction to Collections in Configuration Manager](http://go.microsoft.com/fwlink/p/?LinkID=259433) (http://go.microsoft.com/fwlink/p/?LinkID=259433) on TechNet.

#### **Parameters**

#### **-Collection<IResultObject>**

Specifies a Configuration Manager device collection object. To obtain a device collection object, use the **Get-CMDeviceCollection** cmdlet.

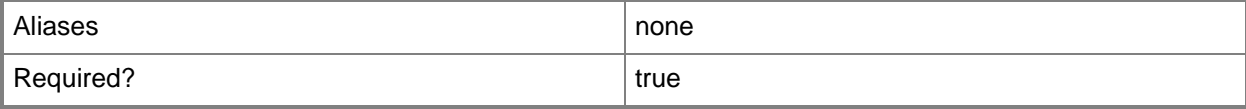

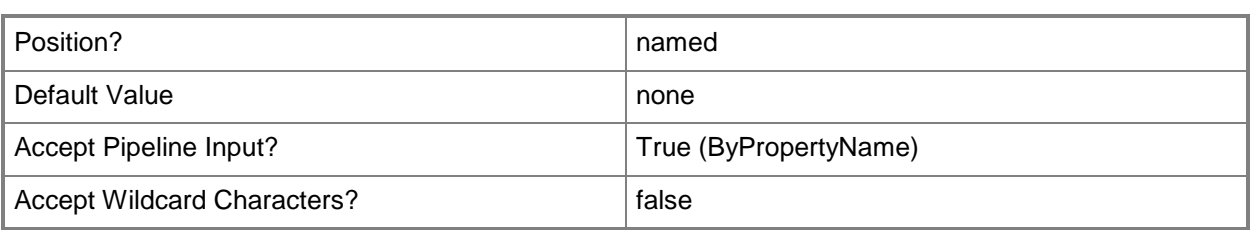

# **-CollectionId<String>**

Specifies the IDs of the device collections.

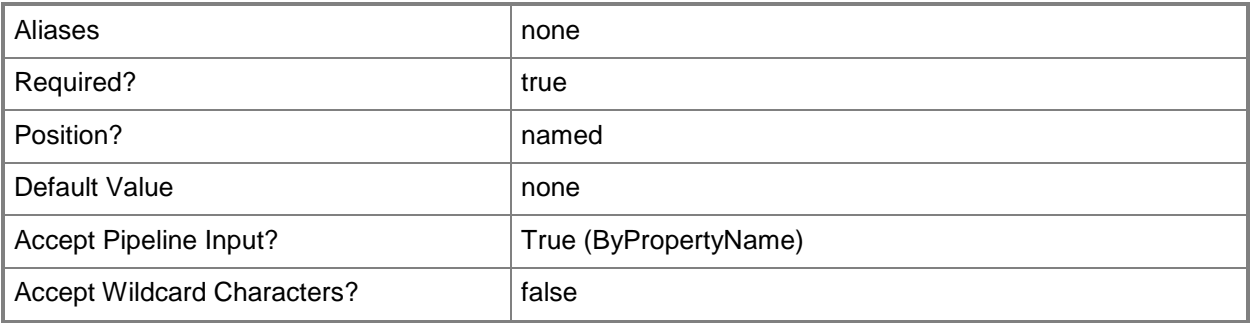

# **-CollectionName<String>**

Specifies the name of the device collection where the rule is applied.

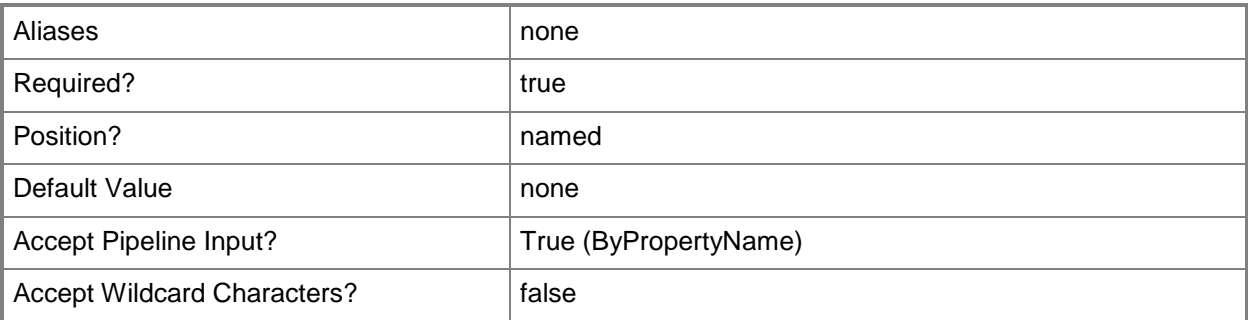

#### **-Force**

Performs the action without a confirmation message.

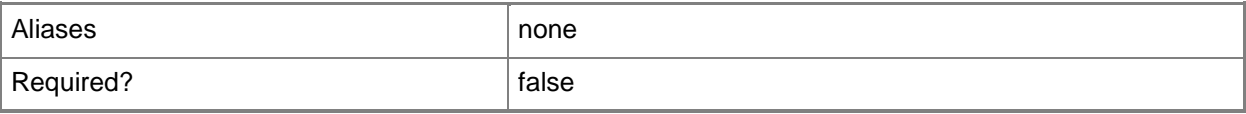

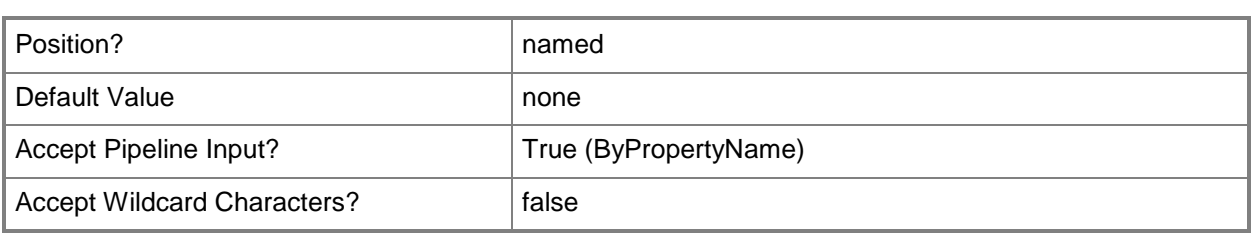

# **-RuleName<String>**

Specifies the name of the query rule to remove from the device collections.

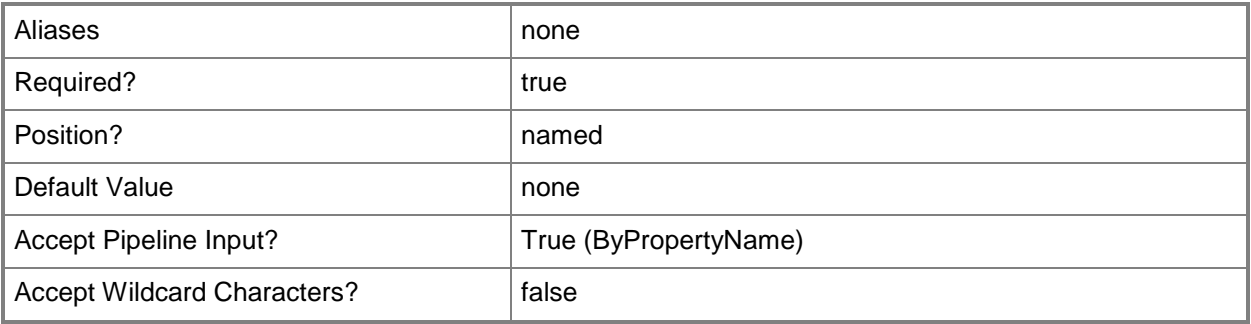

## **-Confirm**

Prompts you for confirmation before executing the command.

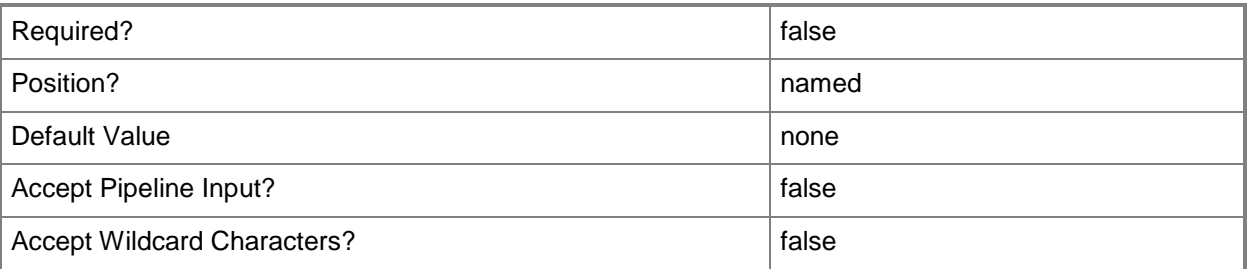

## **-WhatIf**

Describes what would happen if you executed the command without actually executing the command.

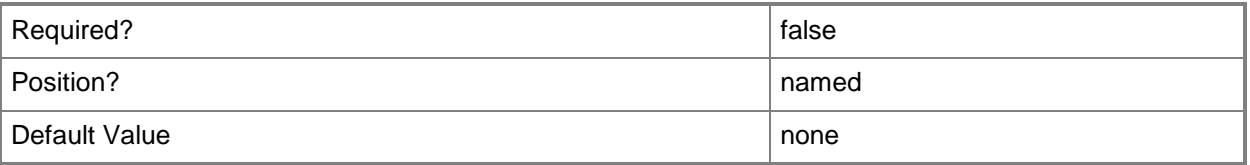

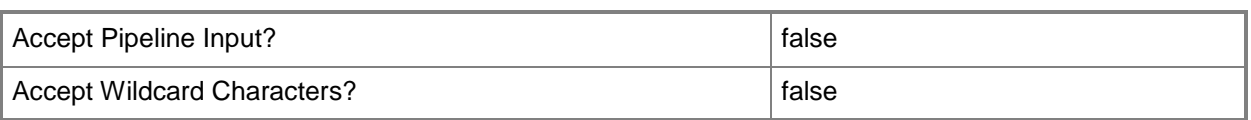

#### **<CommonParameters>**

This cmdlet supports the common parameters: -Verbose, -Debug, -ErrorAction, -ErrorVariable, - OutBuffer, and -OutVariable. For more information, see about CommonParameters.

#### **Examples**

## **Example 1: Remove the query membership rules for a device collection**

This command removes the query membership rule named TPM Information from the device collection named Mobile Windows 7 Devices.

PS C:\> Remove-CMDeviceCollectionQueryMembershipRule -CollectionName "Mobile Windows 7 Devices" -RuleName "TPM Information"

## **Related topics**

[Get-CMDeviceCollectionQueryMembershipRule](#page-578-0) [Add-CMDeviceCollectionQueryMembershipRule](#page-87-0) [Get-CMDeviceCollection](#page-563-0)

# **Remove-CMDeviceCollectionVariable**

# **Remove-CMDeviceCollectionVariable**

Removes a task sequence variable that is associated with a device collection in the Configuration Manager hierarchy.

#### **Syntax**

```
Parameter Set: SearchByIdMandatory
Remove-CMDeviceCollectionVariable -CollectionId <String> -VariableName <String> [-Force] [-
Confirm] [-WhatIf] [ <CommonParameters>]
```

```
Parameter Set: SearchByNameMandatory
Remove-CMDeviceCollectionVariable -CollectionName <String> -VariableName <String> [-Force] 
[-Confirm] [-WhatIf] [ <CommonParameters>]
```

```
Parameter Set: SearchByValueMandatory
Remove-CMDeviceCollectionVariable -Collection <IResultObject> -VariableName <String> [-
Force] [-Confirm] [-WhatIf] [ <CommonParameters>]
```
# **Detailed Description**

The **Remove-CMDeviceCollectionVariable** cmdlet removes a task sequence variable that is associated with the specified device collection in Microsoft System Center 2012 Configuration Manager. These variables are used by task sequences that are deployed to the collection.

#### **Parameters**

#### **-Collection<IResultObject>**

Specifies an object that represents the device collection associated with variable.

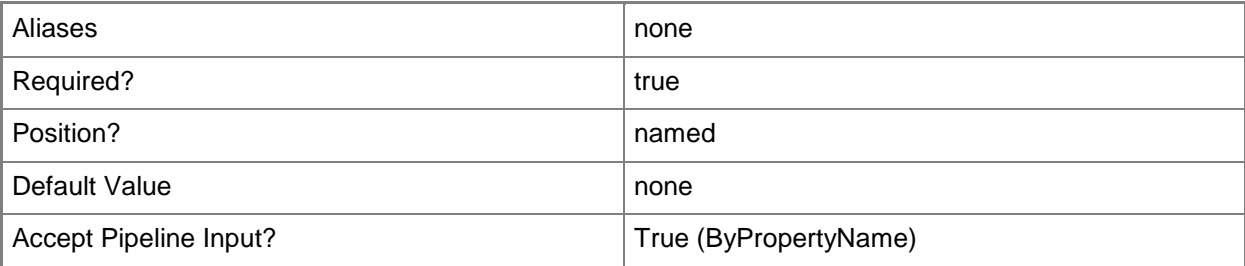

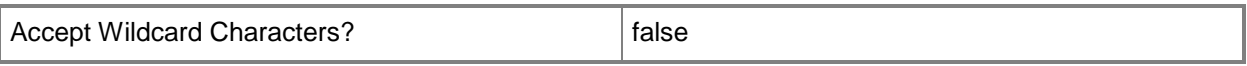

## **-CollectionId<String>**

Specifies the ID of a device collection.

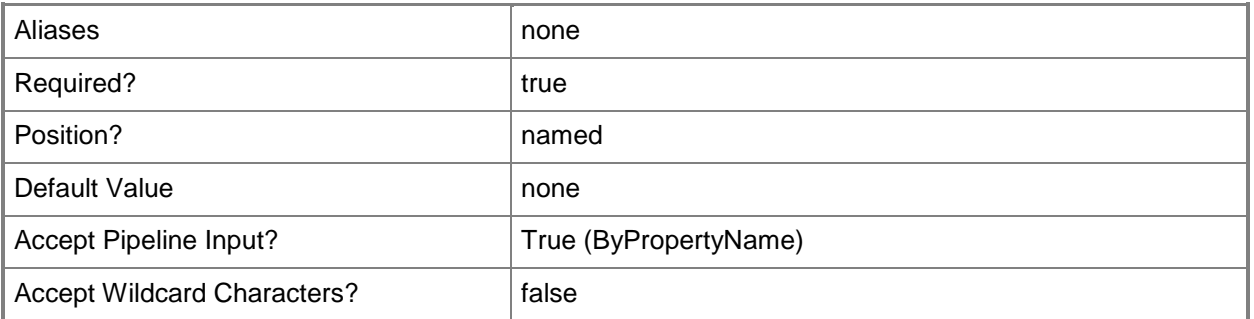

# **-CollectionName<String>**

Specifies the name of a device collection.

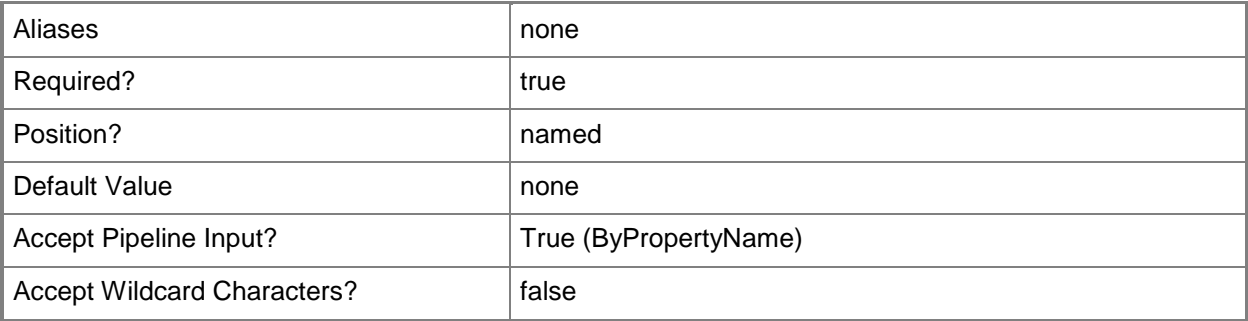

# **-Force**

Performs the action without a confirmation message.

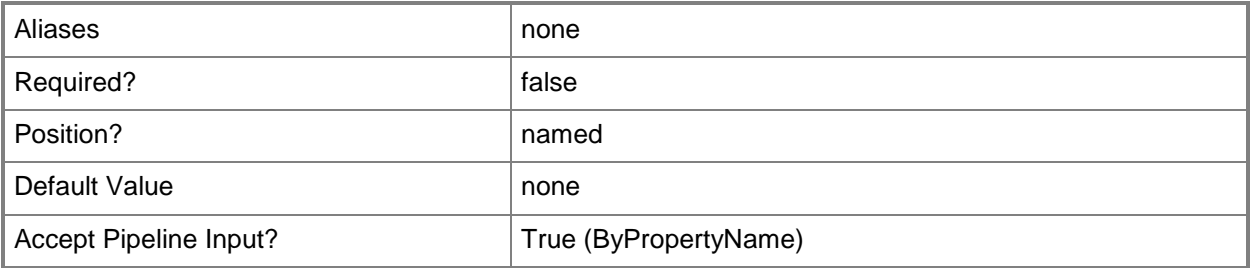

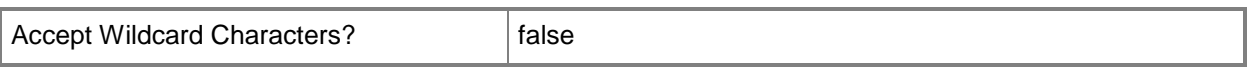

## **-VariableName<String>**

Specifies the name of the task sequence variable to remove.

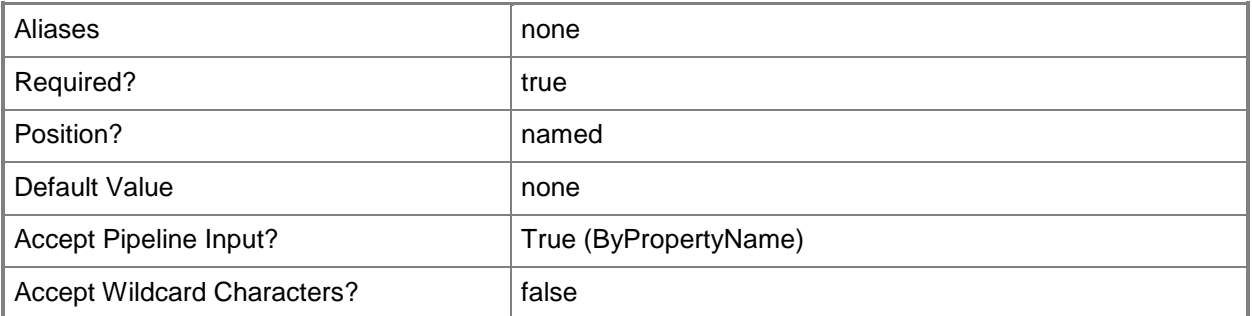

# **-Confirm**

Prompts you for confirmation before executing the command.

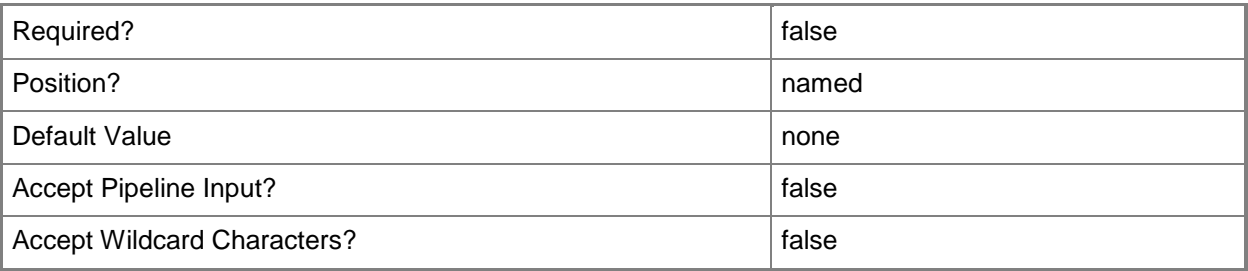

## **-WhatIf**

Describes what would happen if you executed the command without actually executing the command.

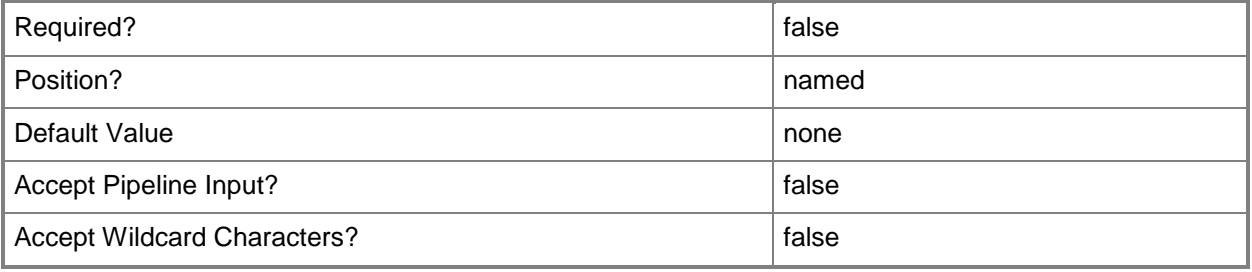

## **<CommonParameters>**

This cmdlet supports the common parameters: -Verbose, -Debug, -ErrorAction, -ErrorVariable, OutBuffer, and -OutVariable. For more information, see [about\\_CommonParameters.](http://technet.microsoft.com/en-us/library/dd315352.aspx)

# **Examples**

# **Example 1: Remove a task sequence variable from a device collection**

This command removes a task sequence variable named New\_ComputerName that is associated with a device collection named All Unknown Devices.

PS C:\> Remove-CMDeviceCollectionVariable -CollectionName "All Unknown Devices" - VariableName "New\_ComputerName"

# **Related topics**

[Get-CMDeviceCollectionVariable](#page-581-0) [Set-CMDeviceCollectionVariable](#page-2059-0) [New-CMDeviceCollectionVariable](#page-1016-0)

# **Remove-CMDeviceVariable**

#### **Remove-CMDeviceVariable**

Removes a variable defined for a device.

#### **Syntax**

```
Parameter Set: SearchByIdMandatory
Remove-CMDeviceVariable -ResourceId <String> -VariableName <String> [-Force] [-Confirm] [-
WhatIf] [ <CommonParameters>]
Parameter Set: SearchByNameMandatory
Remove-CMDeviceVariable -DeviceName <String> -VariableName <String> [-Force] [-Confirm] [-
WhatIf] [ <CommonParameters>]
```

```
Parameter Set: SearchByValueMandatory
Remove-CMDeviceVariable -Device <IResultObject> -VariableName <String> [-Force] [-Confirm] 
[-WhatIf] [ <CommonParameters>]
```
# **Detailed Description**

The **Remove-CMDeviceVariable** cmdlet removes a variable defined for a device.

#### **Parameters**

#### **-Device<IResultObject>**

Specifies a **CMDevice** object. To obtain a **CMDevice** object, use the **Get-CMDevice** cmdlet.

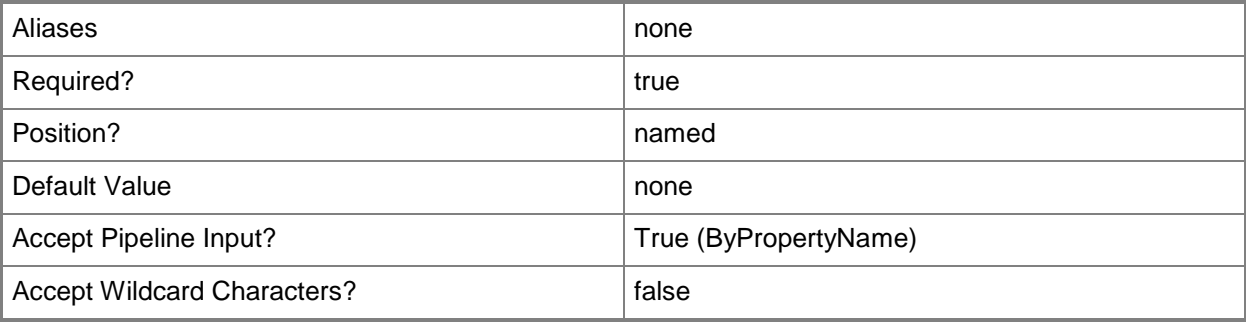

# **-DeviceName<String>**

Specifies a device name. You can specify a NetBIOS name or a fully qualified domain name (FQDN).

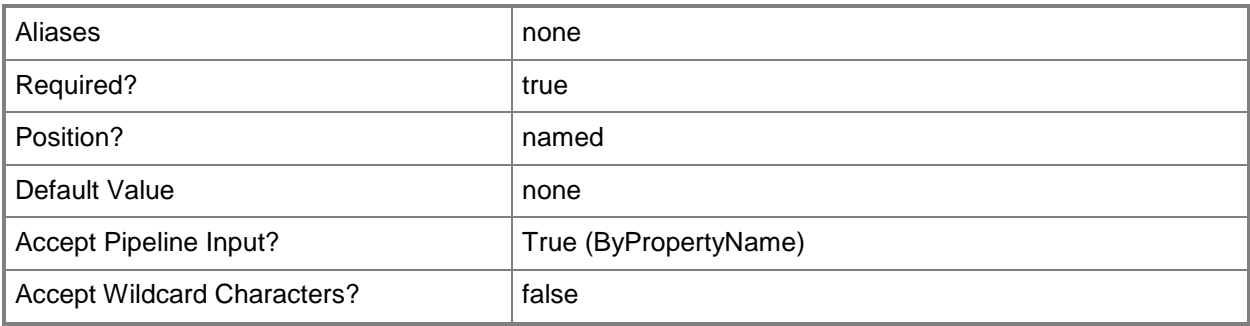

## **-Force**

Performs the action without a confirmation message.

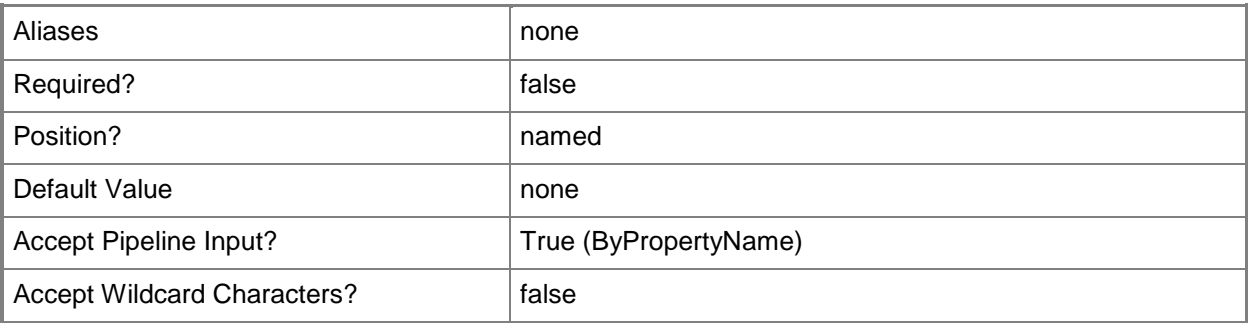

# **-ResourceId<String>**

Specifies a Systems Management Server (SMS) ID.

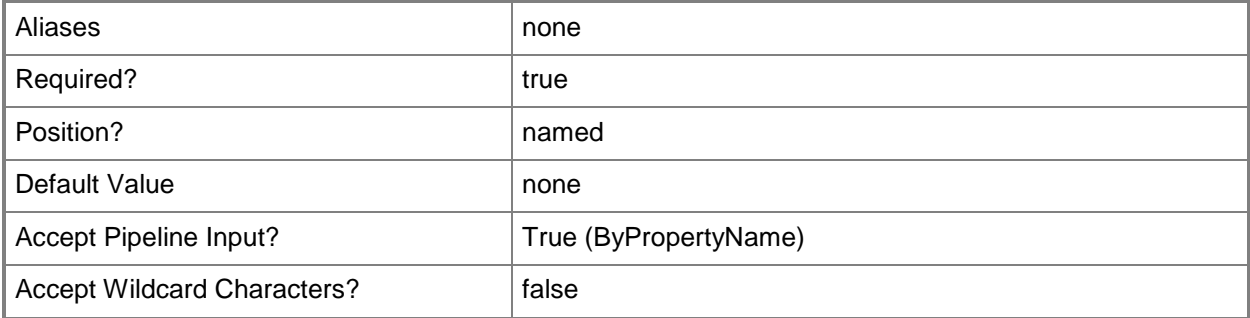

# **-VariableName<String>**

Specifies the name of the device variable.

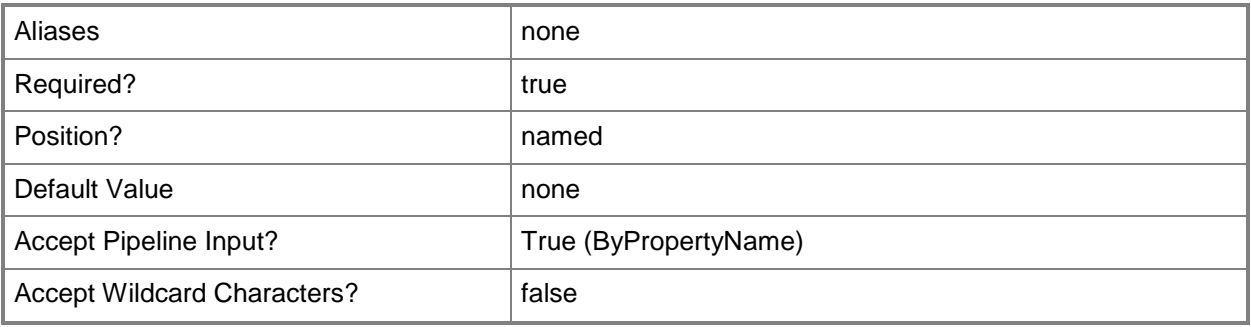

# **-Confirm**

Prompts you for confirmation before executing the command.

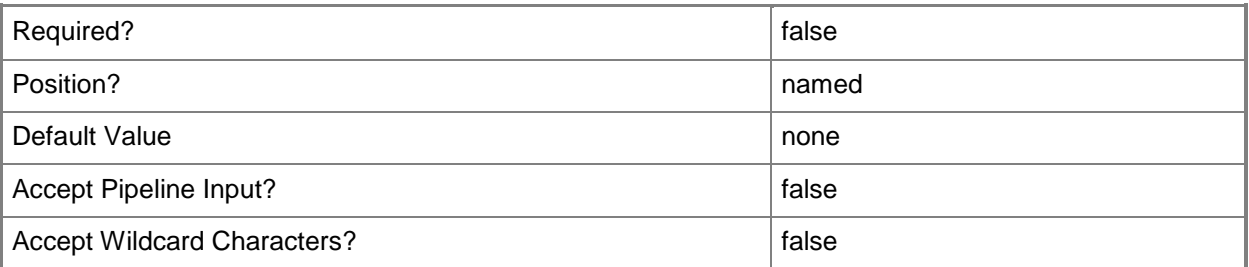

#### **-WhatIf**

Describes what would happen if you executed the command without actually executing the command.

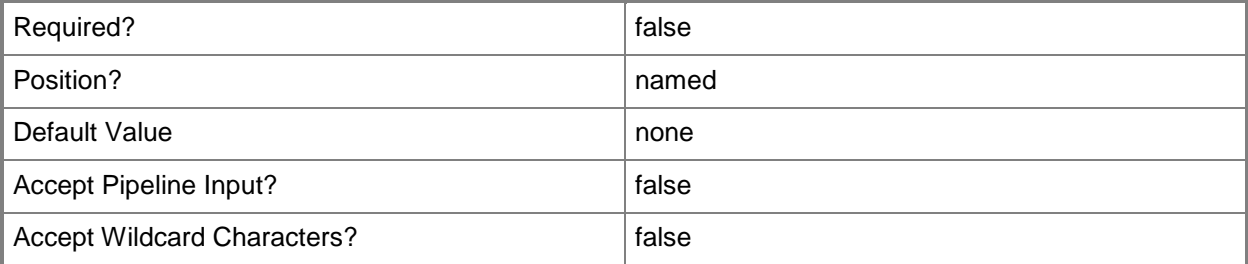

# **<CommonParameters>**

This cmdlet supports the common parameters: -Verbose, -Debug, -ErrorAction, -ErrorVariable, OutBuffer, and -OutVariable. For more information, see [about\\_CommonParameters.](http://technet.microsoft.com/en-us/library/dd315352.aspx)

# **Related topics**

[Get-CMDeviceVariable](#page-584-0) [New-CMDeviceVariable](#page-1021-0) [Set-CMDeviceVariable](#page-2068-0)

# **Remove-CMDistributionPoint**

# **Remove-CMDistributionPoint**

Removes a distribution point.

#### **Syntax**

```
Parameter Set: SearchByNameMandatory
Remove-CMDistributionPoint -SiteCode <String> -SiteSystemServerName <String> [-Force] [-
Confirm] [-WhatIf] [ <CommonParameters>]
```

```
Parameter Set: SearchByValueMandatory
Remove-CMDistributionPoint -InputObject <IResultObject> [-Force] [-Confirm] [-WhatIf] [ 
<CommonParameters>]
```
## **Detailed Description**

The **Remove-CMDistributionPoint** cmdlet removes a distribution point. When you remove a distribution point, you remove the designation of a site system server to function as a distribution center for content files for applications, packages, software updates, and operating system deployment.

#### **Parameters**

#### **-Force**

Performs the action without a confirmation message.

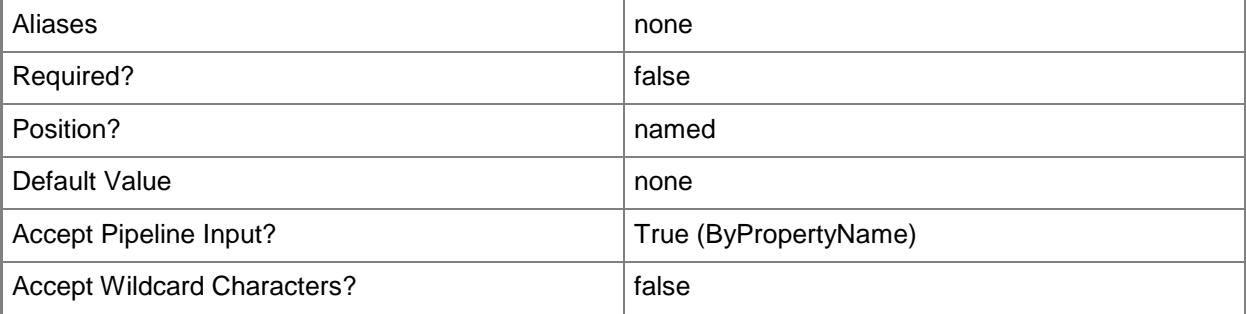

# **-InputObject<IResultObject>**

Specifies a **CMDistributionPoint** object. To obtain a **CMDistributionPoint** object, use the **Get-CMDistributionPoint** cmdlet.

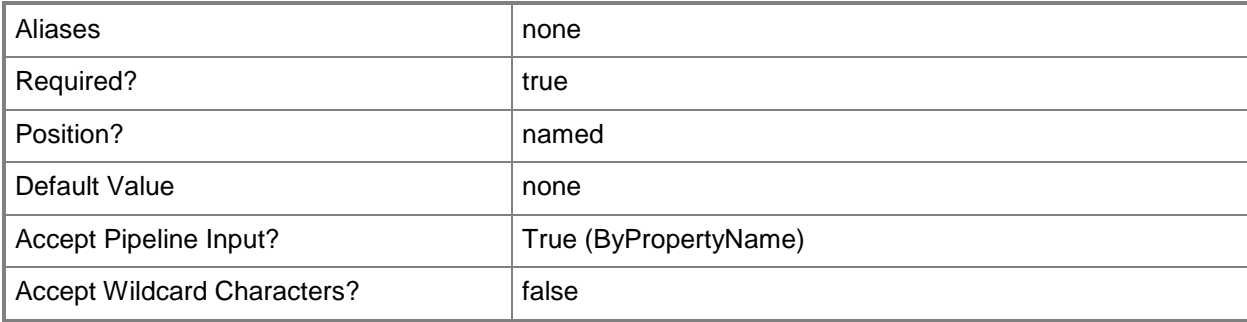

## **-SiteCode<String>**

Specifies the site code that is associated with the distribution point.

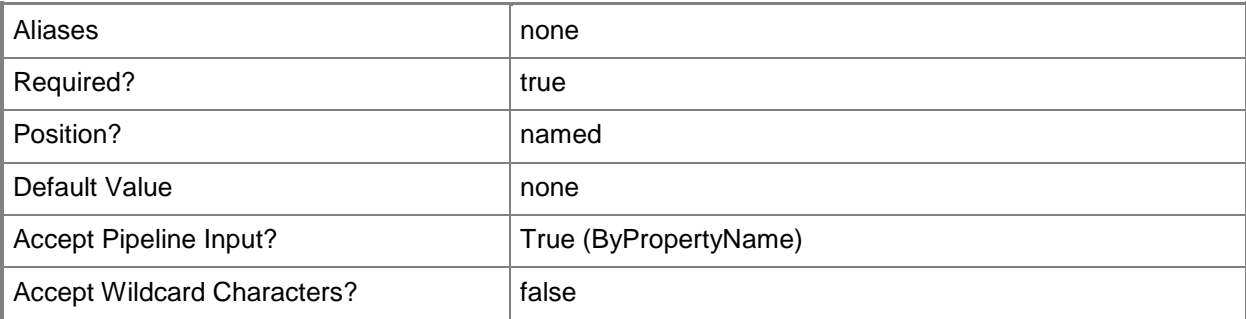

# **-SiteSystemServerName<String>**

Specifies a fully qualified domain name (FQDN) of the server that hosts the site system role.

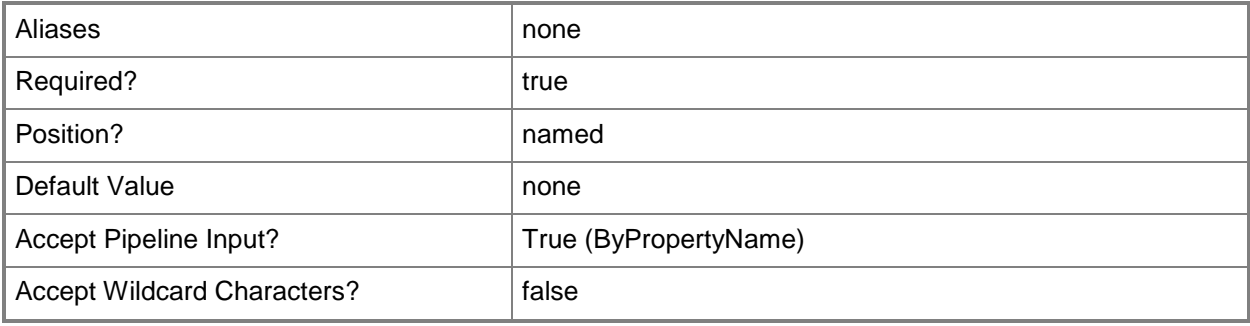

# **-Confirm**

Prompts you for confirmation before executing the command.

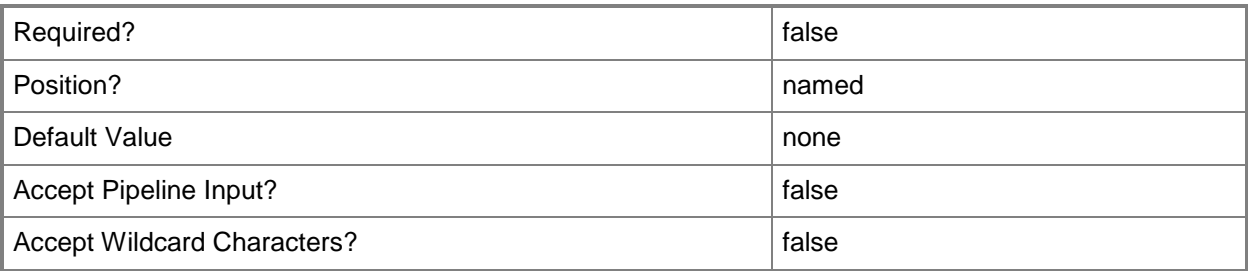

#### **-WhatIf**

Describes what would happen if you executed the command without actually executing the command.

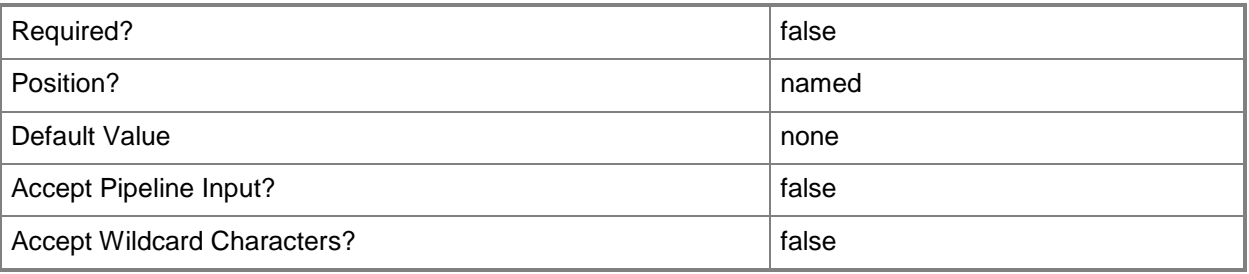

# **<CommonParameters>**

This cmdlet supports the common parameters: -Verbose, -Debug, -ErrorAction, -ErrorVariable, - OutBuffer, and -OutVariable. For more information, see [about\\_CommonParameters.](http://technet.microsoft.com/en-us/library/dd315352.aspx)

# **Examples**

# **Example 1: Remove a distribution point by using a site code and site system role**

This command removes the distribution point that is associated with the site code CM1 and the site system role named CMCEN-DIST02.TSQA.CORP.CONTOSCO.COM.

PS C:\> Remove-CMDistributionPoint -SiteSystemServerName "CMCEN-DIST02.TSQA.CORP.CONTOSCO.COM" -SiteCode "CM1"

## **Example 2: Remove a distribution point by using an object variable**

The first command gets a distribution that is associated with the site code ST1 and the site system role named PptCmdv-1.DIST01.CORP.CONTOSCO.com. The command stores the results to the \$Di variable.

The second command removes the distribution point stored in the \$Di variable.

```
PS C:\> $Di = Get-CMDistributionPoint -SiteSystemServerName "PptCmdv-
1.DIST01.CORP.CONTOSCO.com" -SiteCode "ST1"
PS C:\> Remove-CMDistributionPoint -InputObject $Di
```
## **Related topics**

[Add-CMDistributionPoint](#page-101-0) [Get-CMDistributionPoint](#page-590-0) [New-CMDistributionPointGroup](#page-1025-0) [Set-CMDistributionPoint](#page-2084-0) [Get-CMDistributionPointGroup](#page-593-0) [Update-CMDistributionPoint](#page-2789-0)

# **Remove-CMDistributionPointFromGroup**

#### **Remove-CMDistributionPointFromGroup**

Removes a Configuration Manager distribution point from a distribution point group.

#### **Syntax**

```
Parameter Set: RemoveDistributionPointFromGroupById_Id
Remove-CMDistributionPointFromGroup -DistributionPointGroupId <String> -DistributionPointId 
<String> [-Force] [-Confirm] [-WhatIf] [ <CommonParameters>]
```

```
Parameter Set: RemoveDistributionPointFromGroupById_Name
Remove-CMDistributionPointFromGroup -DistributionPointGroupName <String> -
DistributionPointId <String> [-Force] [-Confirm] [-WhatIf] [ <CommonParameters>]
```

```
Parameter Set: RemoveDistributionPointFromGroupById_Object
Remove-CMDistributionPointFromGroup -DistributionPointGroup <IResultObject> -
DistributionPointId <String> [-Force] [-Confirm] [-WhatIf] [ <CommonParameters>]
```

```
Parameter Set: RemoveDistributionPointFromGroupByName_Id
Remove-CMDistributionPointFromGroup -DistributionPointGroupId <String> -
DistributionPointName <String> [-Force] [-Confirm] [-WhatIf] [ <CommonParameters>]
```

```
Parameter Set: RemoveDistributionPointFromGroupByName_Name
Remove-CMDistributionPointFromGroup -DistributionPointGroupName <String> -
DistributionPointName <String> [-Force] [-Confirm] [-WhatIf] [ <CommonParameters>]
```

```
Parameter Set: RemoveDistributionPointFromGroupByName_Object
Remove-CMDistributionPointFromGroup -DistributionPointGroup <IResultObject> -
DistributionPointName <String> [-Force] [-Confirm] [-WhatIf] [ <CommonParameters>]
```

```
Parameter Set: RemoveDistributionPointFromGroupByObject_Id
Remove-CMDistributionPointFromGroup -DistributionPoint <IResultObject> -
DistributionPointGroupId <String> [-Force] [-Confirm] [-WhatIf] [ <CommonParameters>]
```

```
Parameter Set: RemoveDistributionPointFromGroupByObject_Name
Remove-CMDistributionPointFromGroup -DistributionPoint <IResultObject> -
DistributionPointGroupName <String> [-Force] [-Confirm] [-WhatIf] [ <CommonParameters>]
```

```
Parameter Set: RemoveDistributionPointFromGroupByObject_Object
Remove-CMDistributionPointFromGroup -DistributionPoint <IResultObject> -
DistributionPointGroup <IResultObject> [-Force] [-Confirm] [-WhatIf] [ <CommonParameters>]
```
#### **Detailed Description**

The **Remove-CMDistributionPointFromGroup** cmdlet removes a Microsoft System Center 2012 Configuration Manager distribution point from a distribution point group. Distribution point groups provide a logical grouping of distribution points for content distribution.

To remove a distribution point, specify both the distribution point to remove and the distribution point group. You can specify these values by using an ID or a name, or you can use the **Get-CMDistributionPoint** cmdlet or the **Get-CMDistributionPointGroup** cmdlet to obtain the relevant object.

#### **Parameters**

## **-DistributionPoint<IResultObject>**

Specifies a distribution point object. To obtain a distribution point object, use the **Get-CMDistributionPoint** cmdlet.

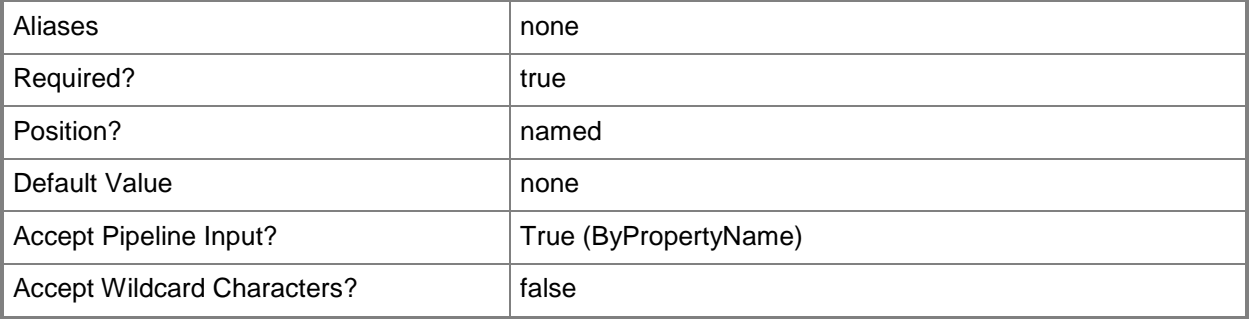

#### **-DistributionPointGroup<IResultObject>**

Specifies a distribution point group object. To obtain a distribution point group object, use the **Get-CMDistributionPointGroup** cmdlet.

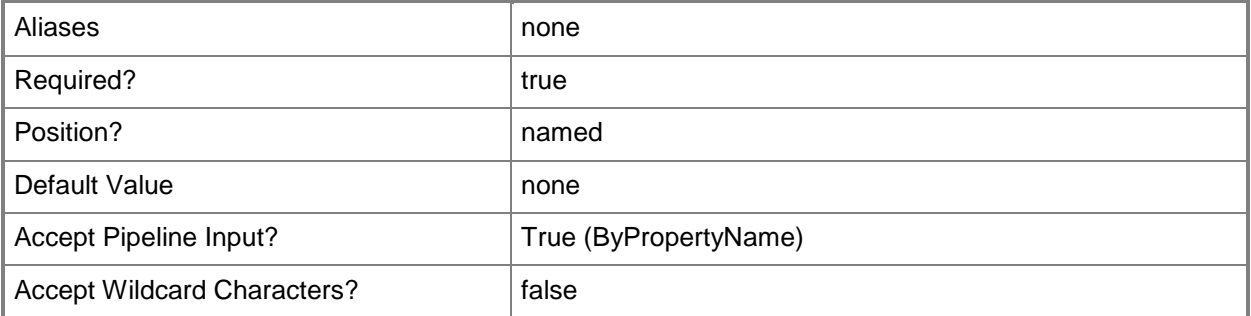

# **-DistributionPointGroupId<String>**

Specifies the ID of a distribution point group.

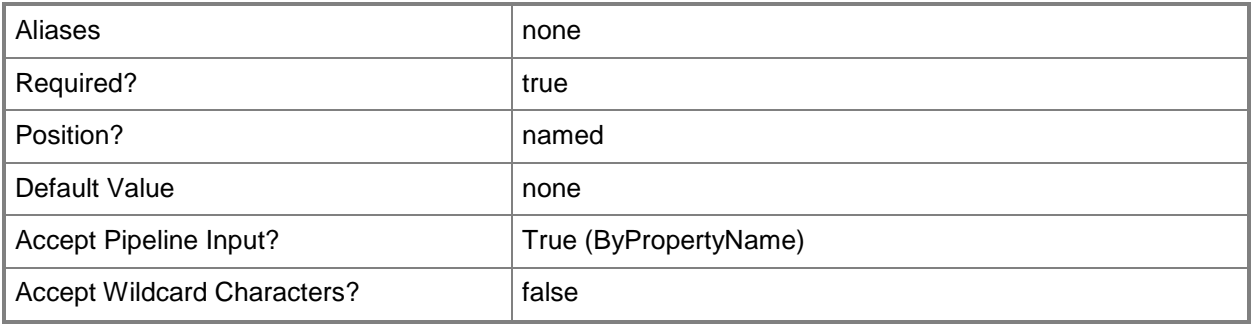

# **-DistributionPointGroupName<String>**

Specifies the name of a distribution point group.

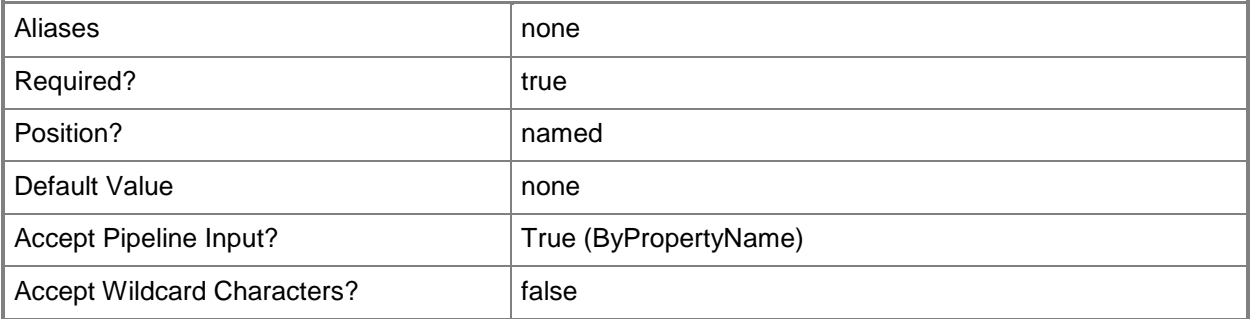

# **-DistributionPointId<String>**

Specifies the ID of a distribution point.

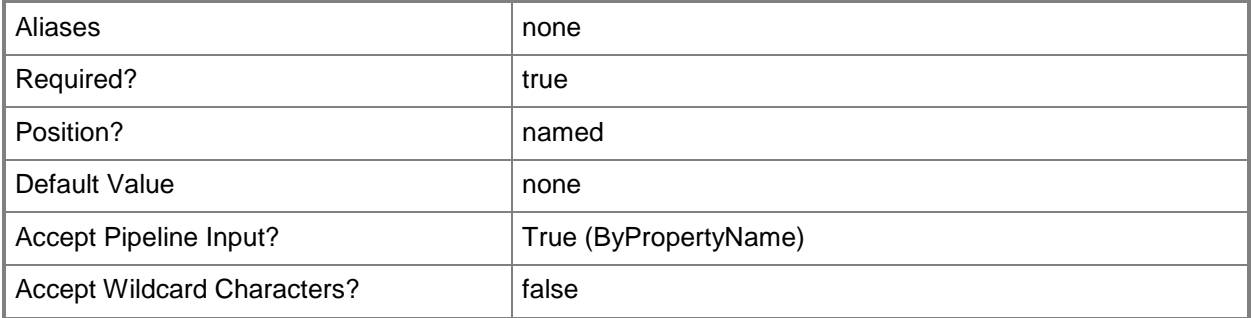

# **-DistributionPointName<String>**

Specifies the name of a distribution point.

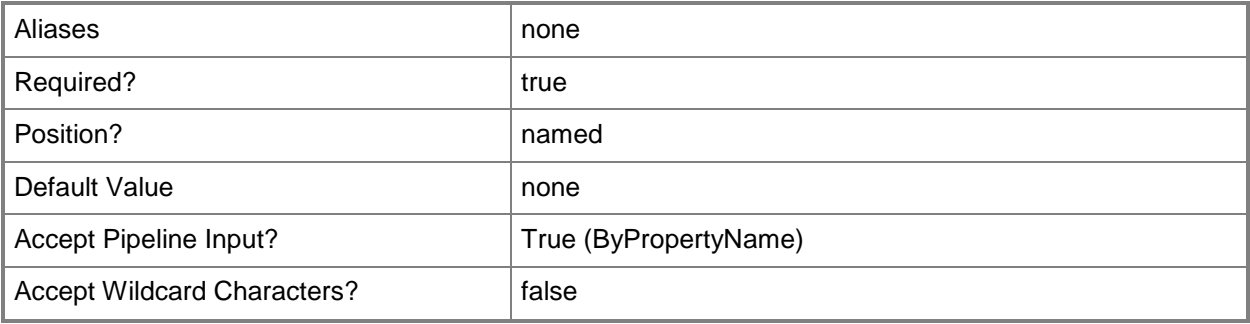

# **-Force**

Performs the action without a confirmation message.

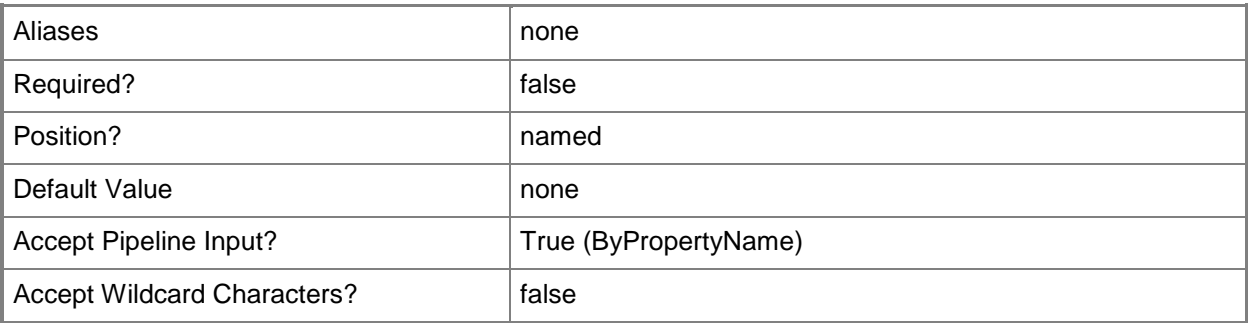

# **-Confirm**

Prompts you for confirmation before executing the command.

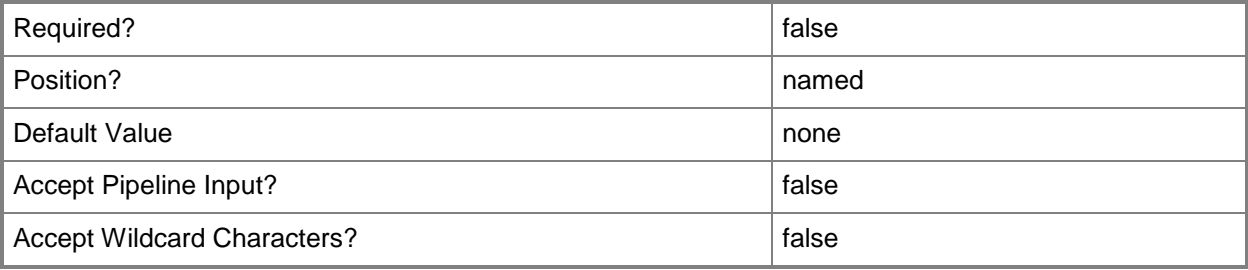

#### **-WhatIf**

Describes what would happen if you executed the command without actually executing the command.

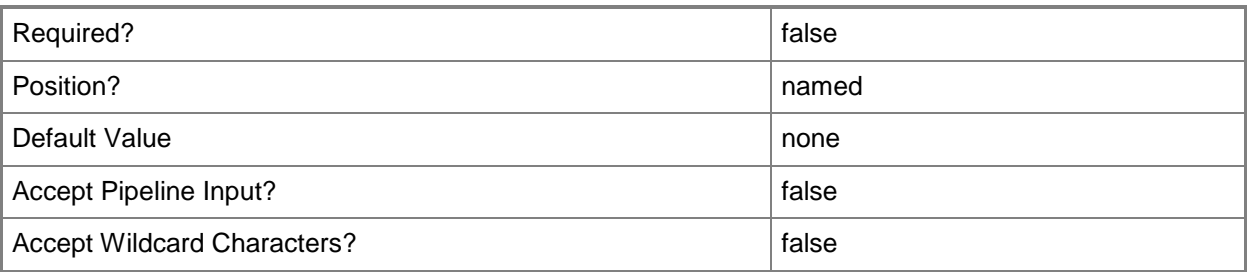

#### **<CommonParameters>**

This cmdlet supports the common parameters: -Verbose, -Debug, -ErrorAction, -ErrorVariable, OutBuffer, and -OutVariable. For more information, see [about\\_CommonParameters.](http://technet.microsoft.com/en-us/library/dd315352.aspx)

# **Examples**

#### **Example 1: Remove a distribution point by using an ID**

This command removes a distribution point that has an ID of SMS000022 from a distribution point group that has the ID SMS000067.

```
PS C:\> Remove-CMDistributionPointFromGroup -DistributionPointGroupId "SMS000067" -
DistributionPointId "SMS000022"
```
## **Example 2: Remove a distribution point by using a name**

This command removes a distribution point, specified by its name, from a distribution point group that has the ID SMS000067. This command uses the *Force* parameter, therefore, it does not prompt you before it removes the distribution point.

PS C:\> Remove-CMDistributionPointFromGroup -DistributionPointGroupId "SMS000067" - DistributionPointName "Western office distribution point" -Force

## **Related topics**

[Add-CMDistributionPointToGroup](#page-122-0) [Get-CMDistributionPoint](#page-590-0) [Get-CMDistributionPointGroup](#page-593-0)

# **Remove-CMDistributionPointGroup**

#### **Remove-CMDistributionPointGroup**

Removes distribution point groups.

#### **Syntax**

```
Parameter Set: SearchByIdMandatory
Remove-CMDistributionPointGroup -Id <String[]> [-Force] [-Confirm] [-WhatIf] [ 
<CommonParameters>]
```
Parameter Set: SearchByNameMandatory Remove-CMDistributionPointGroup -Name <String> [-Force] [-Confirm] [-WhatIf] [ <CommonParameters>]

```
Parameter Set: SearchByValueMandatory
Remove-CMDistributionPointGroup -InputObject <IResultObject> [-Force] [-Confirm] [-WhatIf] [ 
<CommonParameters>]
```
#### **Detailed Description**

The **Remove-CMDistributionPointGroup** cmdlet removes one or more distribution point groups. When you remove a distribution point group, you cannot use the distribution point group to distribute content to the site collections that are associated with the distribution point group and to the distribution points that are members of the distribution point group.

#### **Parameters**

#### **-Force**

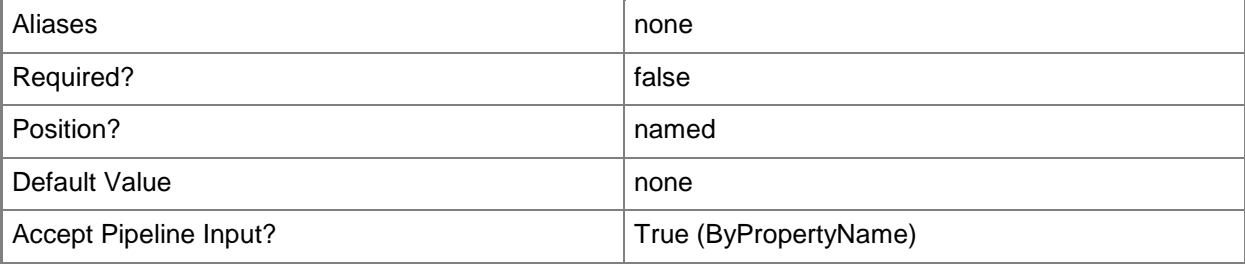

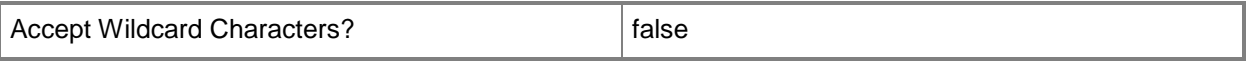

## **-Id<String[]>**

Specifies an array of IDs of distribution point groups.

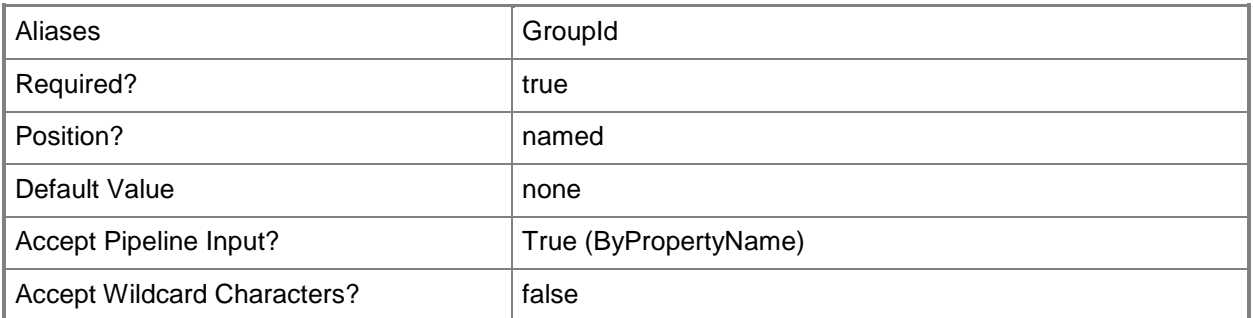

#### **-InputObject<IResultObject>**

Specifies a **CMDistributionPointGroup** object. To obtain a **CMDistributionPointGroup** object, use the [Get-CMDistributionPointGroup](#page-593-0) cmdlet.

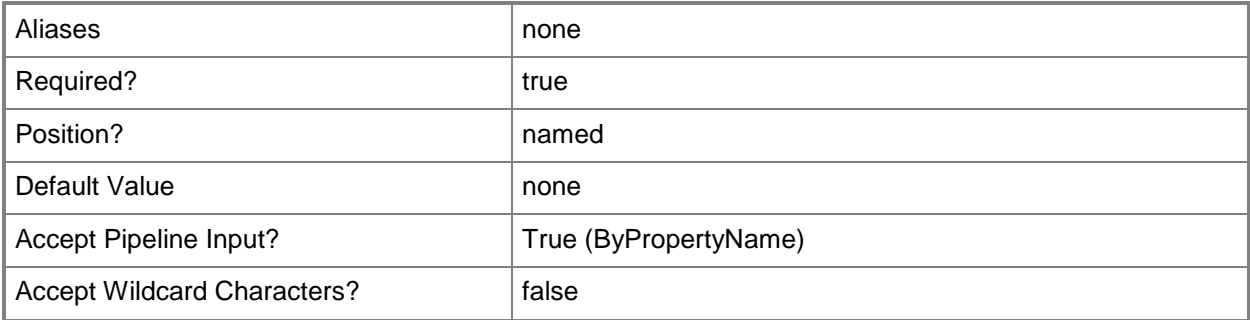

#### **-Name<String>**

Specifies a name of a distribution point group.

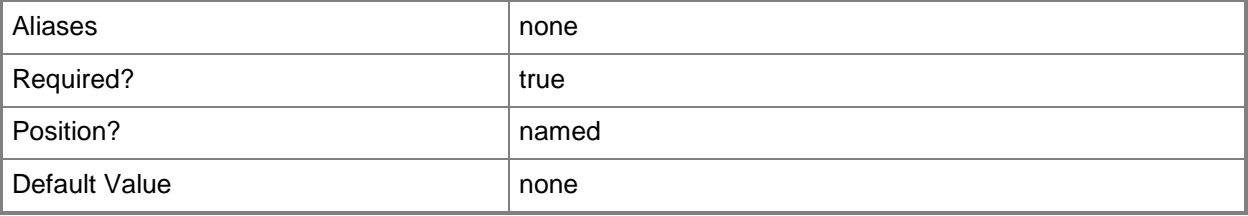

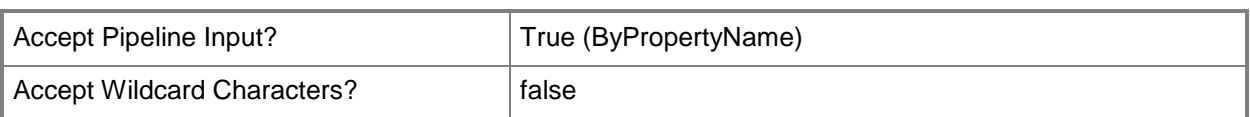

## **-Confirm**

Prompts you for confirmation before executing the command.

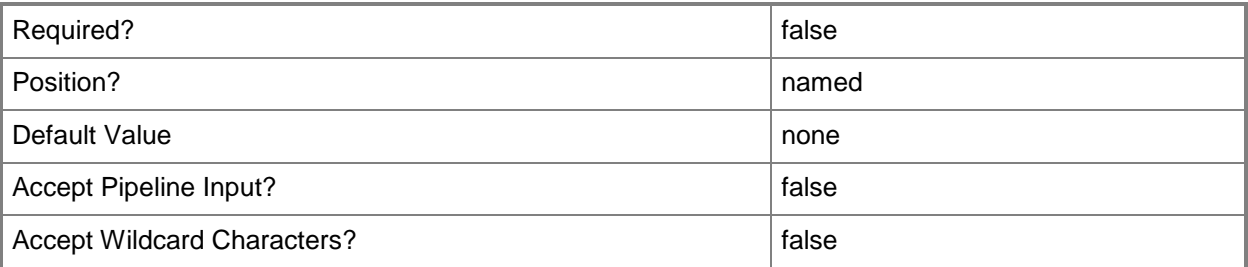

#### **-WhatIf**

Describes what would happen if you executed the command without actually executing the command.

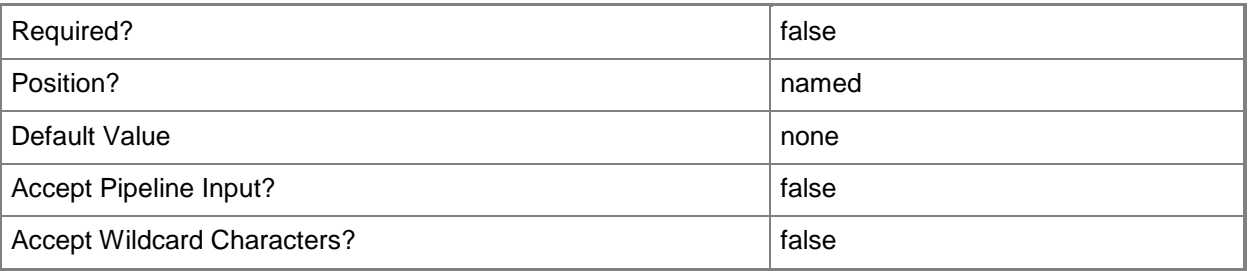

# **<CommonParameters>**

This cmdlet supports the common parameters: -Verbose, -Debug, -ErrorAction, -ErrorVariable, OutBuffer, and -OutVariable. For more information, see [about\\_CommonParameters.](http://technet.microsoft.com/en-us/library/dd315352.aspx)

## **Inputs**

The input type is the type of the objects that you can pipe to the cmdlet.

**Specifies an array of names of distribution point groups.**

## **Examples**

#### **Example 1: Remove a distribution point group by using an ID**

This command removes the distribution point group that has the ID 03BCD6FE-5604-4725-B650- DD1EA03676DE.

PS C:\> Remove-CMDistributionPointGroup -Id "{03BCD6FE-5604-4725-B650-DD1EA03676DE}"

#### **Example 2: Remove a distribution point group by using a name**

This command removes the distribution point group named DpgDept01.

PS C:\> Remove-CMDistributionPointGroup -Name "DpgDept01"

#### **Related topics**

[New-CMDistributionPointGroup](#page-1025-0) [Get-CMDistributionPointGroup](#page-593-0) **[Set-CMDistributionPointGroup](#page-2104-0)** 

# **Remove-CMDriver**

#### **Remove-CMDriver**

Removes a software driver or a device driver.

#### **Syntax**

```
Parameter Set: SearchByIdMandatory
Remove-CMDriver -Id <String[]> [-Force] [-SecuredScopeNames <String> ] [-Confirm] [-WhatIf] 
[ <CommonParameters>]
```

```
Parameter Set: SearchByNameMandatory
Remove-CMDriver -Name <String[]> [-Force] [-SecuredScopeNames <String> ] [-Confirm] [-
WhatIf] [ <CommonParameters>]
```

```
Parameter Set: SearchByValueMandatory
Remove-CMDriver -InputObject <IResultObject> [-Force] [-Confirm] [-WhatIf] [ 
<CommonParameters>]
```
## **Detailed Description**

The **Remove-CMDriver** cmdlet removes a software driver or device driver from Microsoft System Center 2012 Configuration Manager. After it is removed, a driver cannot be used in a driver package.

#### **Parameters**

#### **-Force**

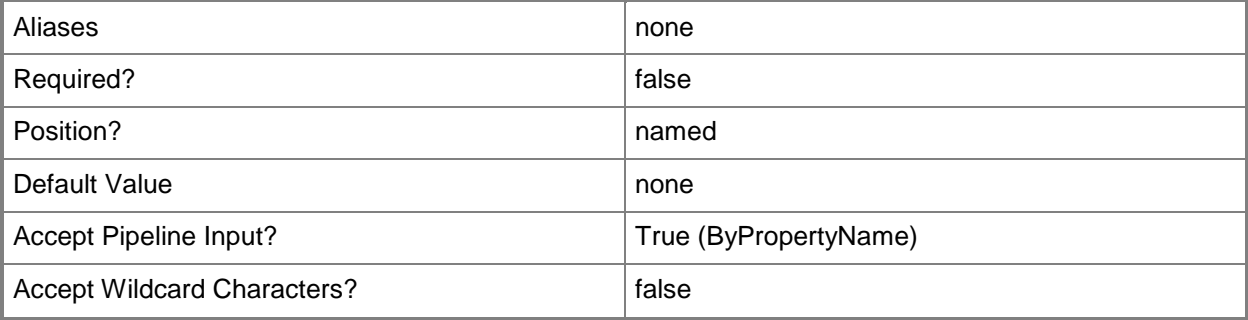

# **-Id<String[]>**

Specifies an array of identifiers for a driver.

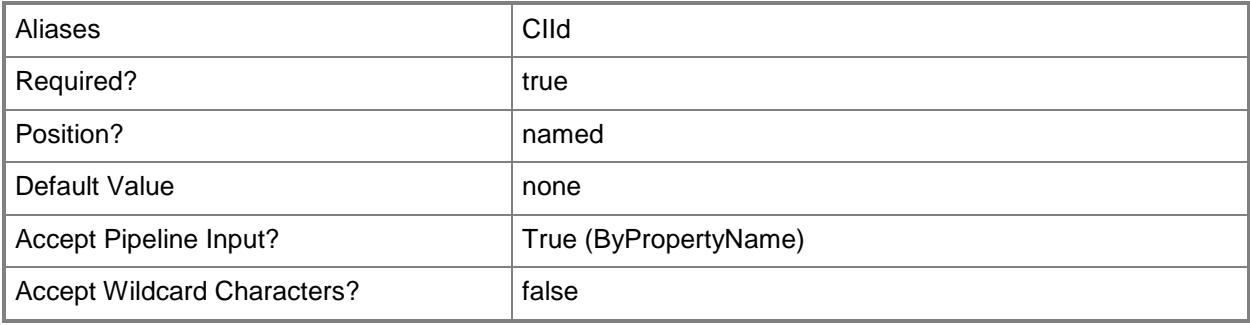

# **-InputObject<IResultObject>**

Specifies a driver object. To obtain a driver object, use the **Get-CMDriver** cmdlet.

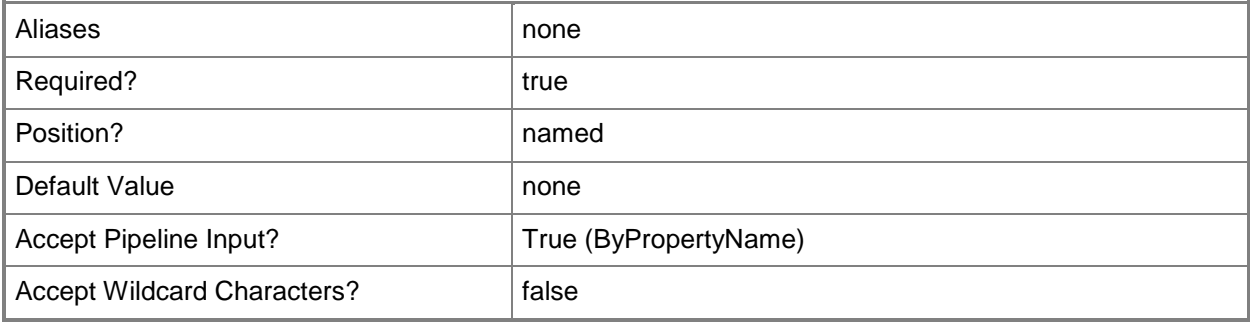

# **-Name<String[]>**

Specifies an array of names for a driver.

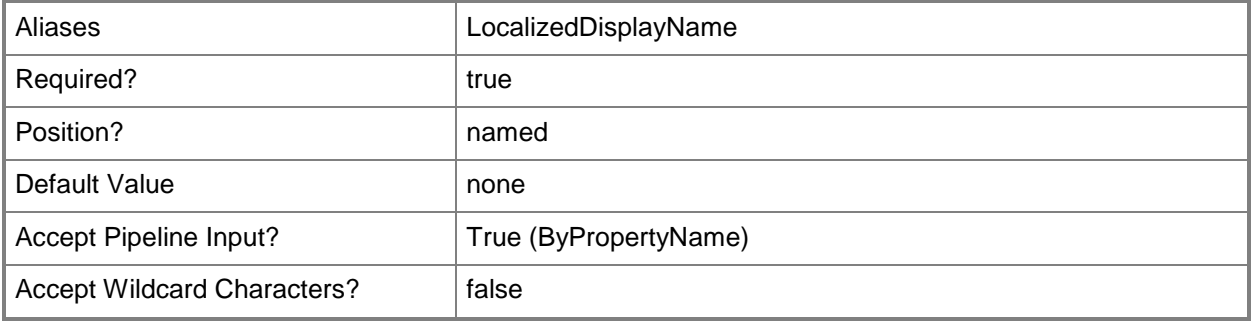

# **-SecuredScopeNames<String>**

Specifies an array of secured scope names.

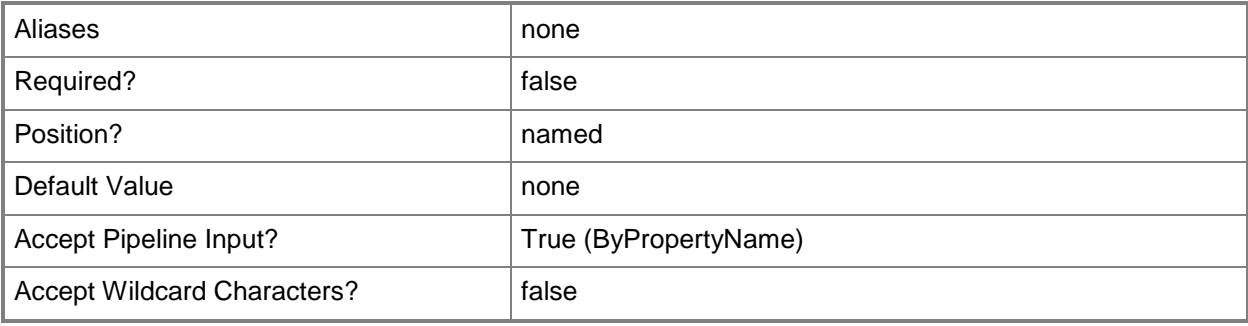

## **-Confirm**

Prompts you for confirmation before executing the command.

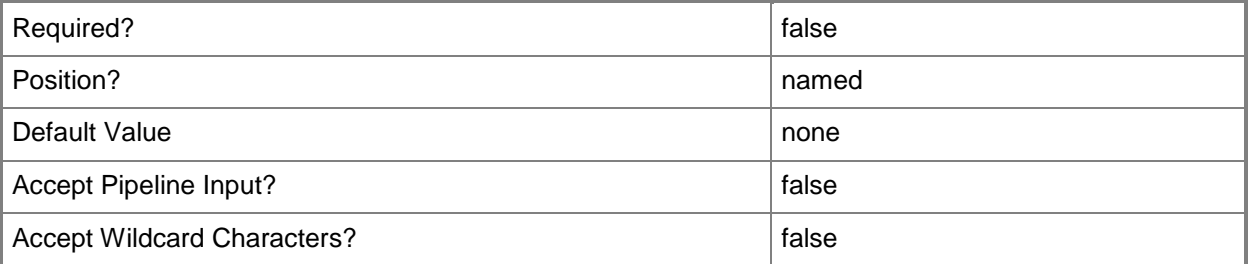

#### **-WhatIf**

Describes what would happen if you executed the command without actually executing the command.

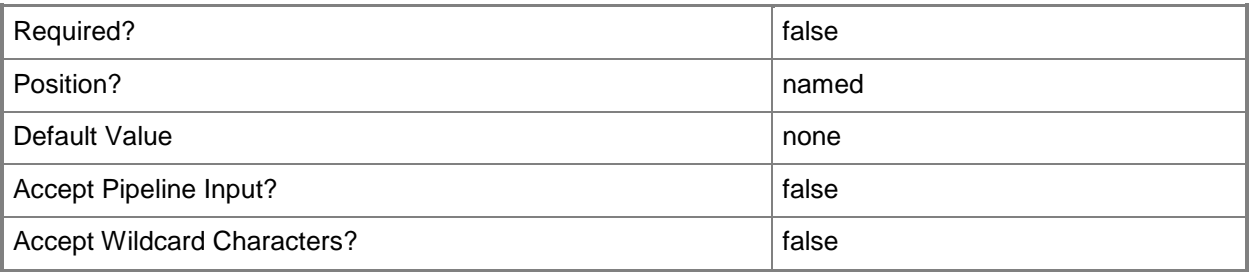

#### **<CommonParameters>**

This cmdlet supports the common parameters: -Verbose, -Debug, -ErrorAction, -ErrorVariable, - OutBuffer, and -OutVariable. For more information, see [about\\_CommonParameters.](http://technet.microsoft.com/en-us/library/dd315352.aspx)

## **Examples**

# **Example 1: Remove a driver that is specified by its name**

This command removes a device driver that is specified by its name. PS C:\> Remove-CMDriver -Name "cdrom.sys"

## **Related topics**

[Disable-CMDriver](#page-321-0) [Enable-CMDriver](#page-356-0) [Get-CMDriverPackage](#page-599-0)

# **Remove-CMDriverFromDriverPackage**

#### **Remove-CMDriverFromDriverPackage**

Removes a driver from a driver package.

#### **Syntax**

```
Parameter Set: RemoveDriverFromDriverPackageById_Id
Remove-CMDriverFromDriverPackage -DriverId <String> -DriverPackageId <String> [-Force] [-
Confirm] [-WhatIf] [ <CommonParameters>]
Parameter Set: RemoveDriverFromDriverPackageById_Name
Remove-CMDriverFromDriverPackage -DriverId <String> -DriverPackageName <String> [-Force] [-
Confirm] [-WhatIf] [ <CommonParameters>]
Parameter Set: RemoveDriverFromDriverPackageById_Object
Remove-CMDriverFromDriverPackage -DriverId <String> -DriverPackage <IResultObject> [-Force] 
[-Confirm] [-WhatIf] [ <CommonParameters>]
Parameter Set: RemoveDriverFromDriverPackageByName_Id
Remove-CMDriverFromDriverPackage -DriverName <String> -DriverPackageId <String> [-Force] [-
Confirm] [-WhatIf] [ <CommonParameters>]
Parameter Set: RemoveDriverFromDriverPackageByName_Name
Remove-CMDriverFromDriverPackage -DriverName <String> -DriverPackageName <String> [-Force] 
[-Confirm] [-WhatIf] [ <CommonParameters>]
Parameter Set: RemoveDriverFromDriverPackageByName_Object
Remove-CMDriverFromDriverPackage -DriverName <String> -DriverPackage <IResultObject> [-
Force] [-Confirm] [-WhatIf] [ <CommonParameters>]
Parameter Set: RemoveDriverFromDriverPackageByObject_Id
Remove-CMDriverFromDriverPackage -Driver <IResultObject> -DriverPackageId <String> [-Force] 
[-Confirm] [-WhatIf] [ <CommonParameters>]
Parameter Set: RemoveDriverFromDriverPackageByObject_Name
Remove-CMDriverFromDriverPackage -Driver <IResultObject> -DriverPackageName <String> [-
Force] [-Confirm] [-WhatIf] [ <CommonParameters>]
Parameter Set: RemoveDriverFromDriverPackageByObject_Object
Remove-CMDriverFromDriverPackage -Driver <IResultObject> -DriverPackage <IResultObject> [-
Force] [-Confirm] [-WhatIf] [ <CommonParameters>]
```
#### **Detailed Description**

The **Remove-CMDriverFromDriverPackage** cmdlet removes a driver from a driver package in Microsoft System Center 2012 Configuration Manager. When you remove a driver from a driver package, the device driver content is deleted from the source directory share for the driver package.

#### **Parameters**

#### **-Driver<IResultObject>**

Specifies a driver object. To obtain a **CMDriver** object, use the [Get-CMDriver](#page-595-0) cmdlet.

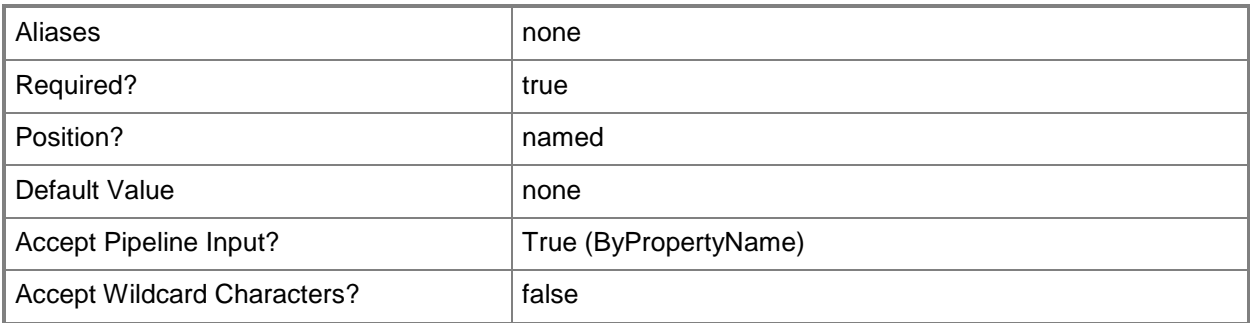

#### **-DriverId<String>**

Specifies the ID of a driver.

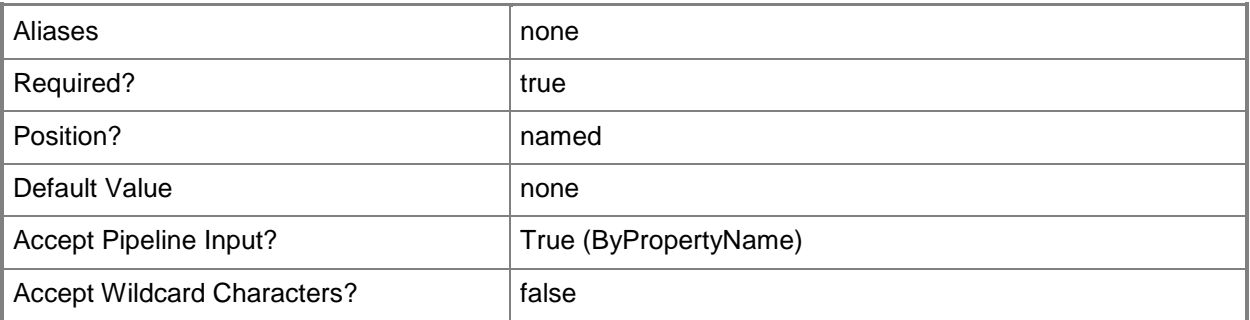

## **-DriverName<String>**

Specifies the name of a driver.

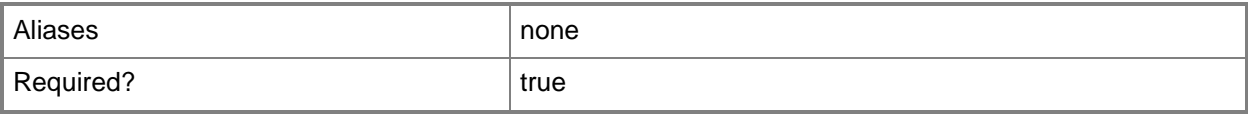

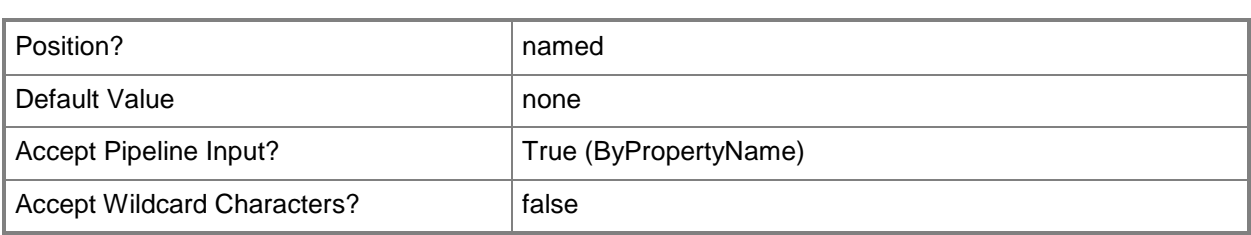

## **-DriverPackage<IResultObject>**

Specifies a **CMDriverPackage** object. To obtain a **CMDriverPackage** object, use the [Get-](#page-599-0)[CMDriverPackage](#page-599-0) cmdlet.

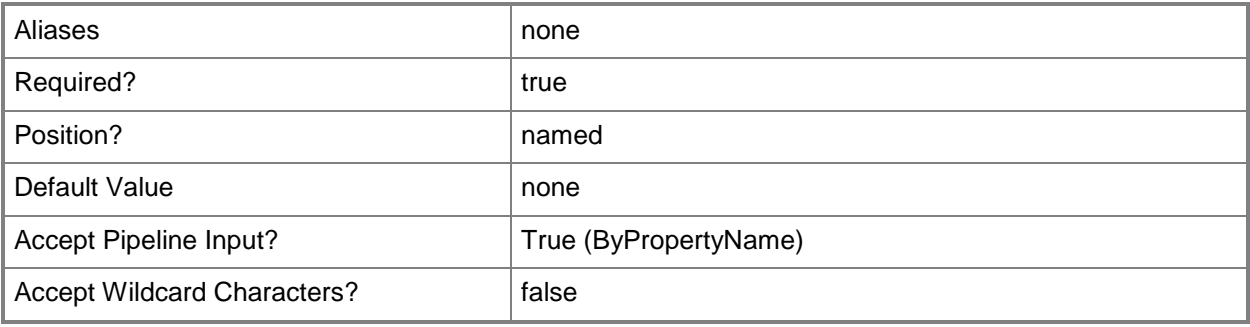

# **-DriverPackageId<String>**

Specifies the ID of a driver package.

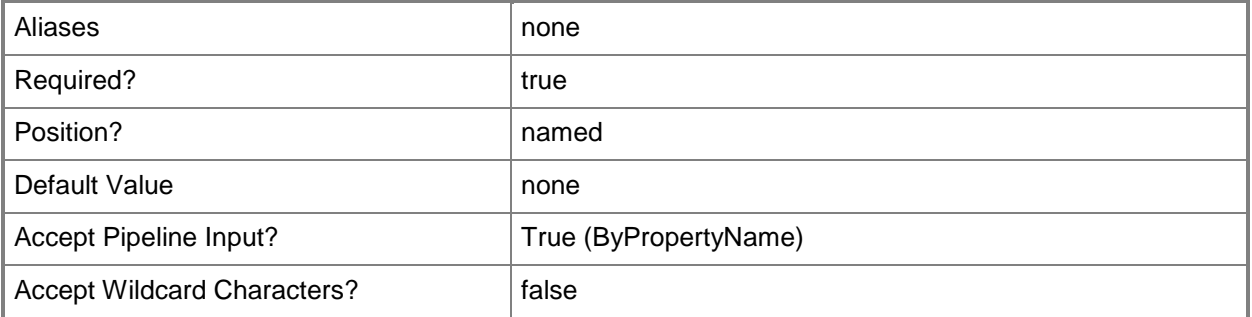

## **-DriverPackageName<String>**

Specifies the name of a driver package.

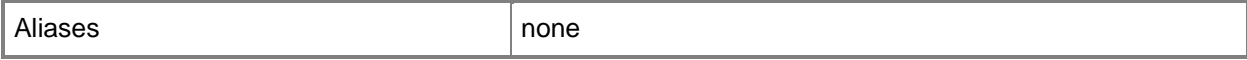

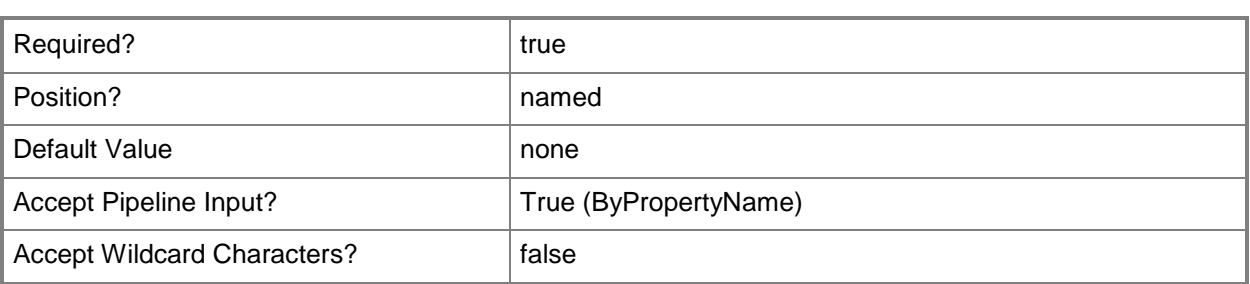

#### **-Force**

Performs the action without a confirmation message.

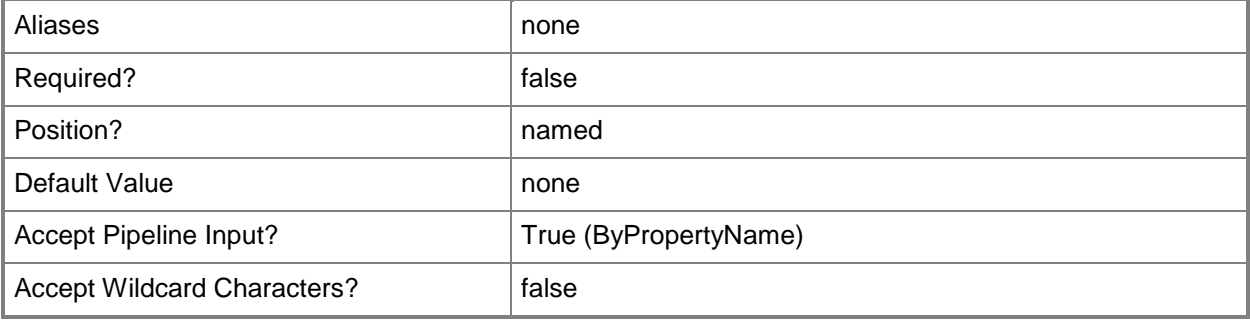

#### **-Confirm**

Prompts you for confirmation before executing the command.

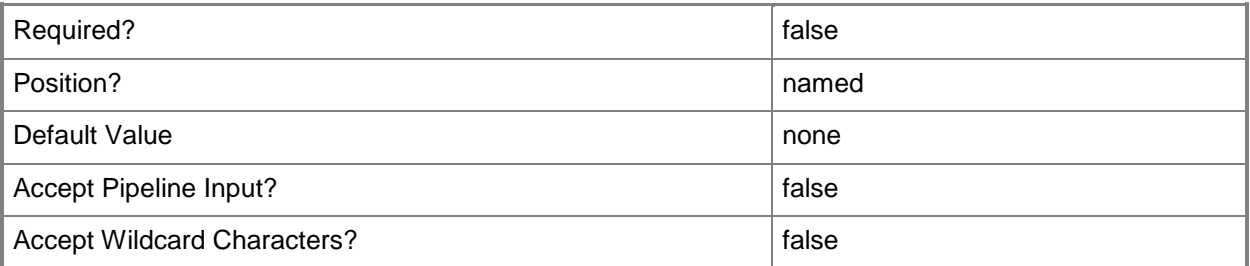

#### **-WhatIf**

Describes what would happen if you executed the command without actually executing the command.

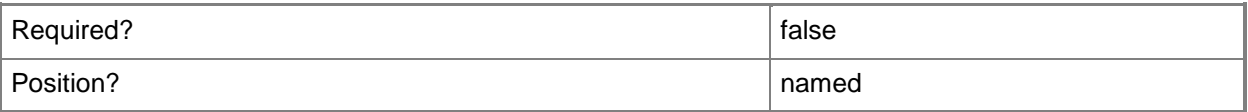

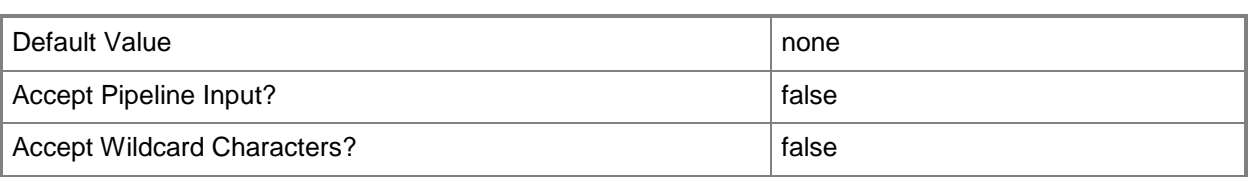

#### **<CommonParameters>**

This cmdlet supports the common parameters: -Verbose, -Debug, -ErrorAction, -ErrorVariable, OutBuffer, and -OutVariable. For more information, see [about\\_CommonParameters.](http://technet.microsoft.com/en-us/library/dd315352.aspx)

## **Examples**

#### **Example 1: Remove a driver from a driver package**

This command removes the driver named Adaptec Embedded SCSI HostRAID Controller from the boot image named DrvPkg01.

PS C:\> Remove-CMDriverfromDriverPackage -DriverName "Adaptec Embedded SCSI HostRAID Controller" -DriverPackageName "DrvPkg01"

## **Related topics**

[Add-CMDriverToDriverPackage](#page-127-0) [Get-CMDriver](#page-595-0)

# **Remove-CMDriverPackage**

#### **Remove-CMDriverPackage**

Removes a driver package.

#### **Syntax**

```
Parameter Set: SearchByIdMandatory
Remove-CMDriverPackage -Id <String[]> [-Force] [-SecuredScopeNames <String> ] [-Confirm] [-
WhatIf] [ <CommonParameters>]
Parameter Set: SearchByNameMandatory
Remove-CMDriverPackage -Name <String> [-Force] [-SecuredScopeNames <String> ] [-Confirm] [-
WhatIf] [ <CommonParameters>]
Parameter Set: SearchByValueMandatory
Remove-CMDriverPackage -InputObject <IResultObject> [-Force] [-Confirm] [-WhatIf] [ 
<CommonParameters>]
```
## **Detailed Description**

The **Remove-CMDriverPackage** cmdlet removes a driver package from Microsoft System Center 2012 Configuration Manager. After the driver package is removed, it cannot be used by any task sequence.

#### **Parameters**

#### **-Force**

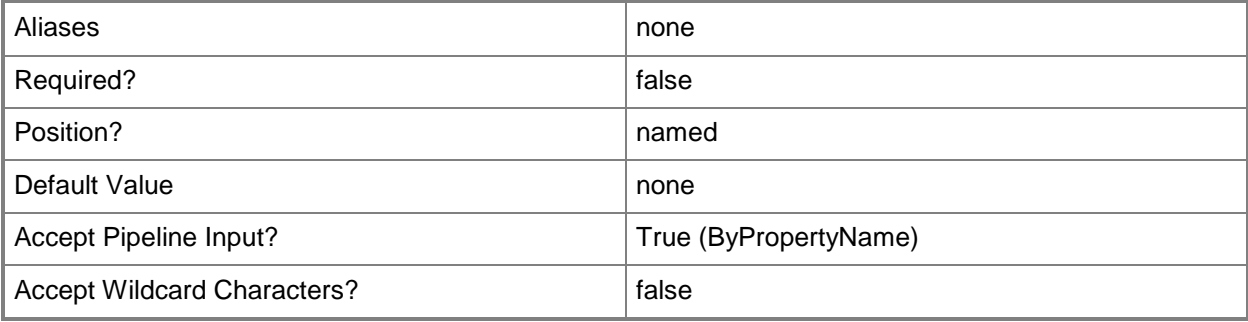

# **-Id<String[]>**

Specifies an array of identifiers for a driver package.

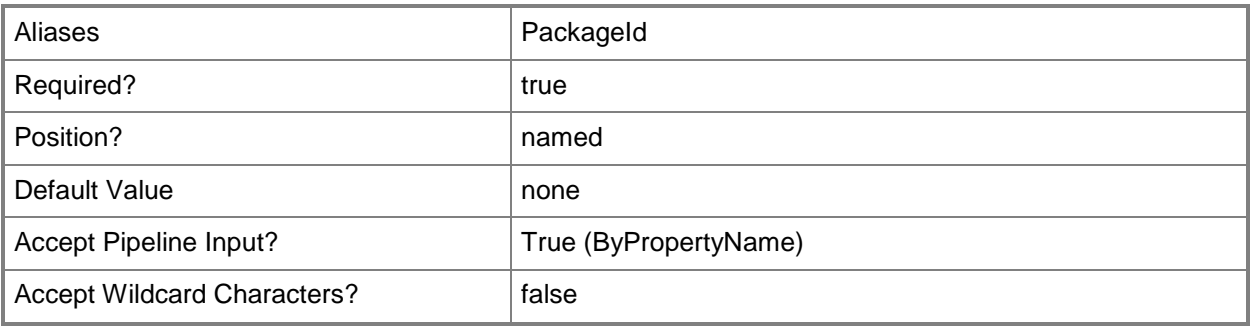

# **-InputObject<IResultObject>**

Specifies a driver package object. To obtain a driver package object, use the **Get-CMDriverPackage** cmdlet.

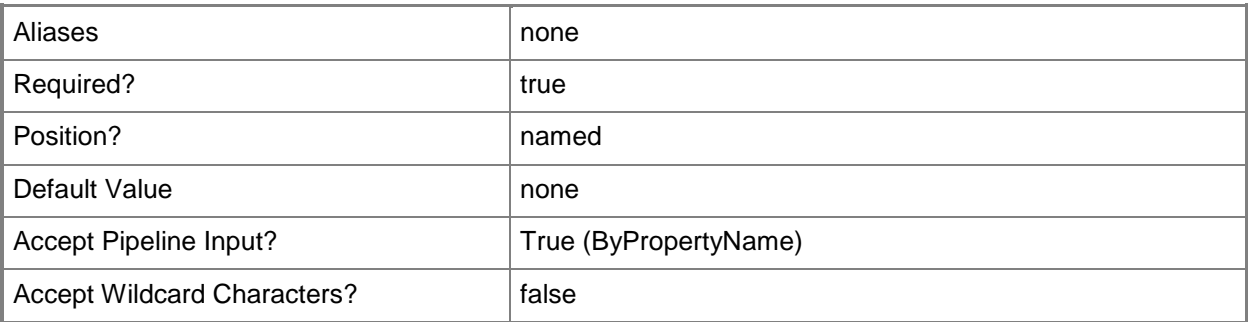

#### **-Name<String>**

Specifies the name of a driver.

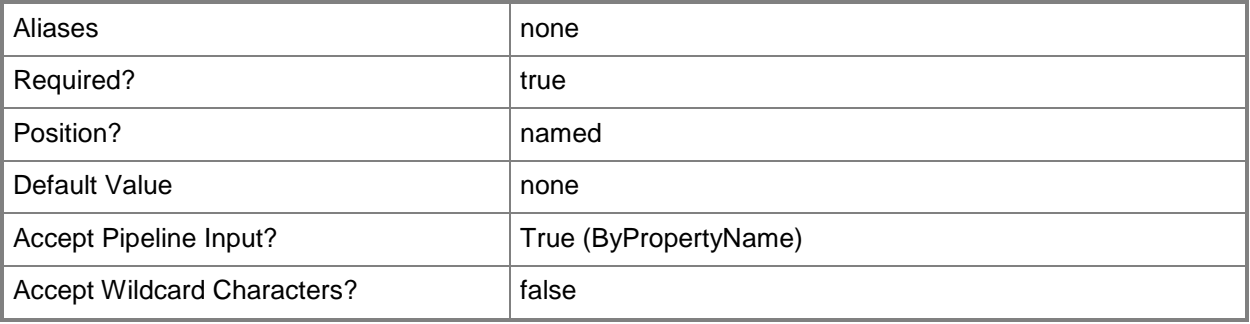

# **-SecuredScopeNames<String>**

Specifies an array of secured scope names.

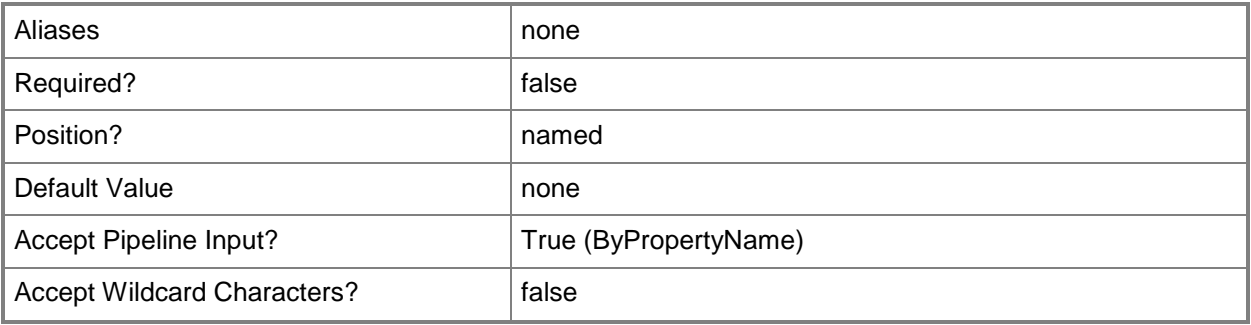

## **-Confirm**

Prompts you for confirmation before executing the command.

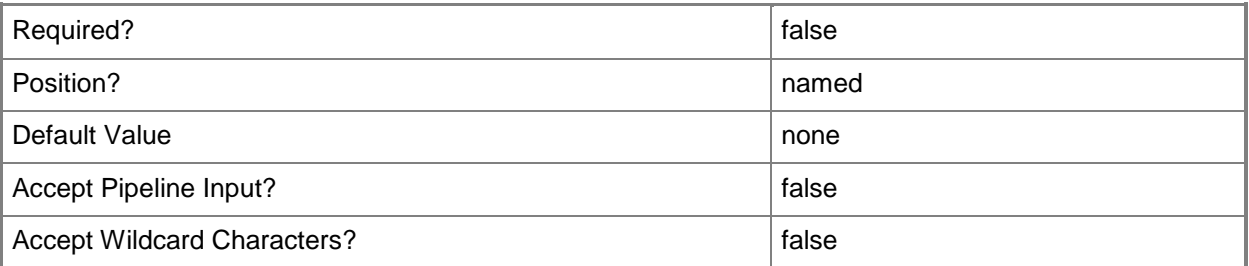

#### **-WhatIf**

Describes what would happen if you executed the command without actually executing the command.

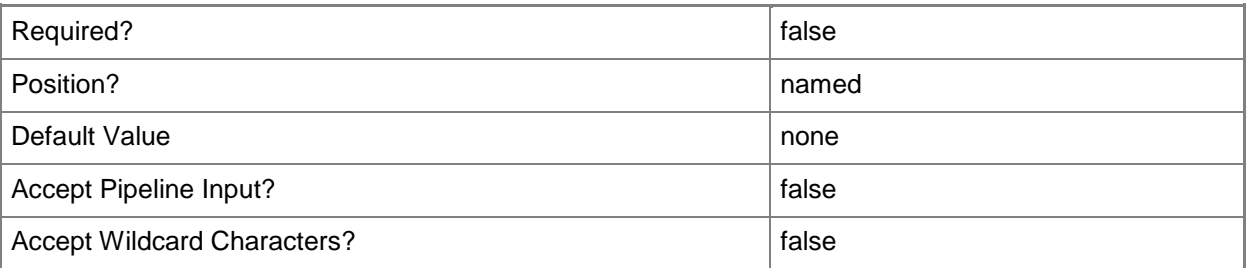

#### **<CommonParameters>**

This cmdlet supports the common parameters: -Verbose, -Debug, -ErrorAction, -ErrorVariable, - OutBuffer, and -OutVariable. For more information, see [about\\_CommonParameters.](http://technet.microsoft.com/en-us/library/dd315352.aspx)

## **Examples**

# **Example 1: Remove a driver package that is specified by its identifier**

This command removes a driver package that is specified by its identifier. PS C:\> Remove-CMDriverPackage -Id "ST100062"

## **Related topics**

[Export-CMDriverPackage](#page-399-0) [Get-CMDriverPackage](#page-599-0) [Import-CMDriverPackage](#page-811-0) [New-CMDriverPackage](#page-1028-0) [Set-CMDriverPackage](#page-2124-0)

# **Remove-CMEndpointProtectionPoint**

#### **Remove-CMEndpointProtectionPoint**

Removes an Endpoint Protection point.

#### **Syntax**

```
Parameter Set: SearchByNameMandatory
Remove-CMEndpointProtectionPoint -SiteCode <String> -SiteSystemServerName <String> [-Force] 
[-Confirm] [-WhatIf] [ <CommonParameters>]
```

```
Parameter Set: SearchByValueMandatory
Remove-CMEndpointProtectionPoint -InputObject <IResultObject> [-Force] [-Confirm] [-WhatIf] 
[ <CommonParameters>]
```
#### **Detailed Description**

The **Remove-CMEndpointProtectionPoint** cmdlet removes a System Center 2012 Endpoint Protection point from Microsoft System Center 2012 Configuration Manager. For more information about [Endpoint Protection in](http://go.microsoft.com/fwlink/?LinkId=268427) Configuration Manager, see Endpoint Protection in [Configuration Manager](http://go.microsoft.com/fwlink/?LinkId=268427) (http://go.microsoft.com/fwlink/?LinkId=268427) on TechNet.

#### **Parameters**

#### **-Force**

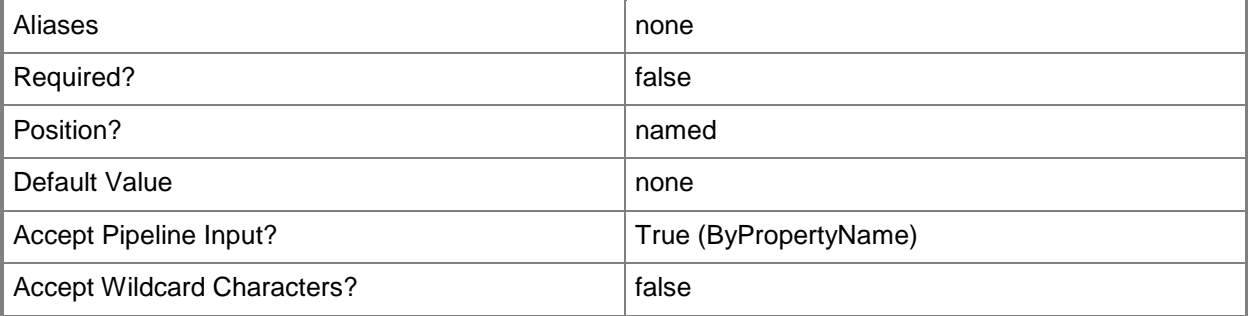

## **-InputObject<IResultObject>**

Specifies the input to this cmdlet. To obtain an input object, use the **Get-CMEndpointProtectionPoint** cmdlet.

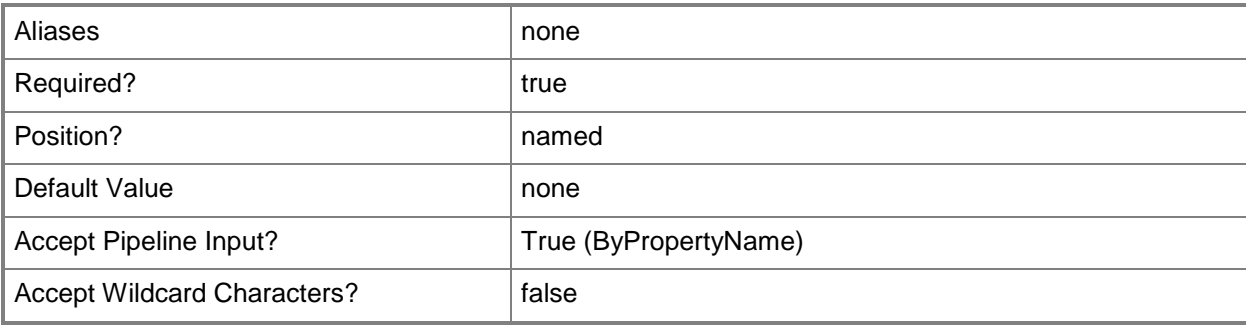

## **-SiteCode<String>**

Specifies a site code.

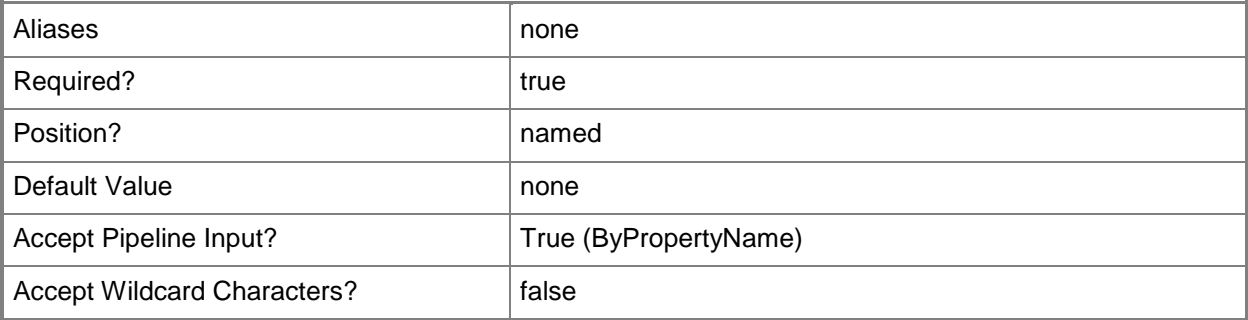

## **-SiteSystemServerName<String>**

Specifies a fully qualified domain name (FQDN) of the server that hosts the site system role.

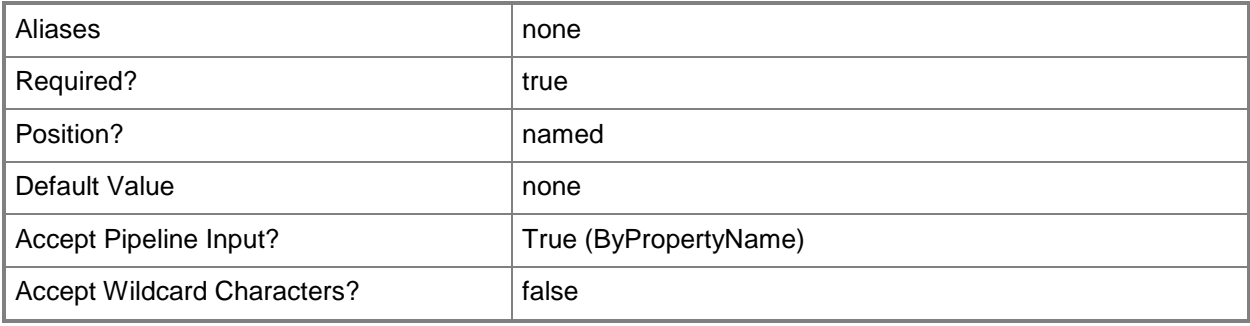

## **-Confirm**

Prompts you for confirmation before executing the command.

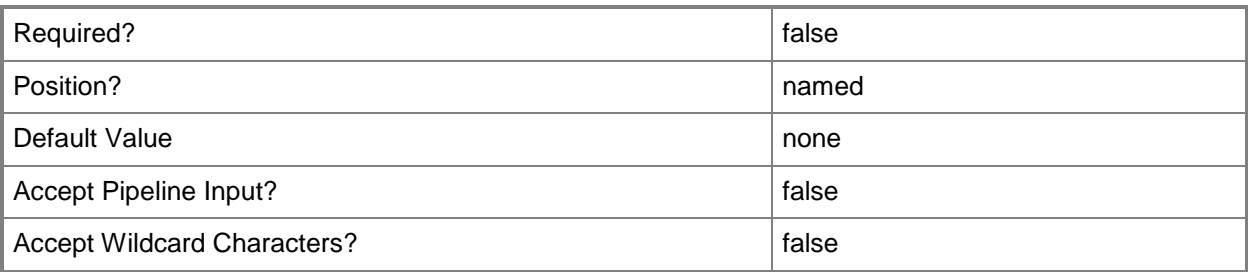

#### **-WhatIf**

Describes what would happen if you executed the command without actually executing the command.

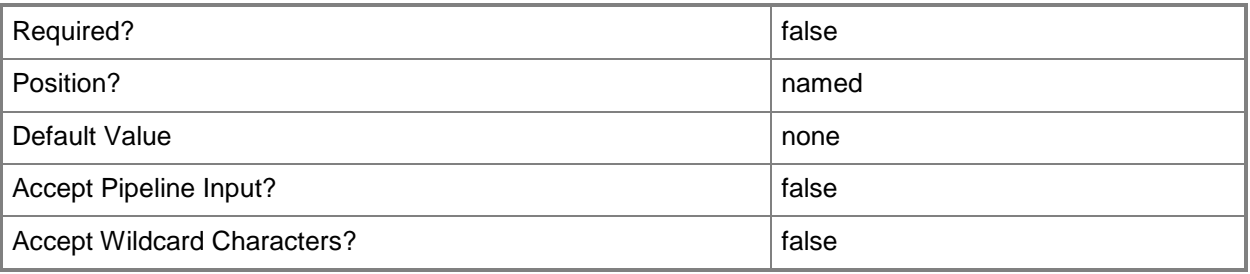

## **<CommonParameters>**

This cmdlet supports the common parameters: -Verbose, -Debug, -ErrorAction, -ErrorVariable, - OutBuffer, and -OutVariable. For more information, see about CommonParameters.

# **Examples**

## **Example 1: Remove an Endpoint Protection point**

This command removes an Endpoint Protection point.

PS C:\> Remove-CMEndpointProtectionPoint -SiteSystemServerName "CMServer01.Contoso.com" - SiteCode "CM1"

# **Example 2: Remove an Endpoint Protection point by using an input object**

The first command uses the **Get-CMEndpointProtectionPoint** cmdlet to get an Endpoint Protection point object and assign it to the variable \$EPP.

The second command removes the Endpoint Protection point object that is assigned to the variable \$EPP.

PS C:\> \$EPP = Get-CMEndpointProtectionPoint -SiteCode "CM1" -SiteSystemServerName "CMServer01.Contoso.com"

PS C:\> Remove-CMEndpointProtectionPoint -InputObject \$EPP

#### **Related topics**

[Add-CMEndpointProtectionPoint](#page-132-0) [Get-CMEndpointProtectionPoint](#page-604-0) [Set-CMEndpointProtectionPoint](#page-2135-0)

# **Remove-CMEnrollmentPoint**

#### **Remove-CMEnrollmentPoint**

Removes an enrollment point.

#### **Syntax**

```
Parameter Set: SearchByNameMandatory
Remove-CMEnrollmentPoint -SiteCode <String> -SiteSystemServerName <String> [-Force] [-
Confirm] [-WhatIf] [ <CommonParameters>]
```

```
Parameter Set: SearchByValueMandatory
Remove-CMEnrollmentPoint -InputObject <IResultObject> [-Force] [-Confirm] [-WhatIf] [ 
<CommonParameters>]
```
#### **Detailed Description**

The **Remove-CMEnrollmentPoint** cmdlet removes an enrollment point in

Microsoft System Center 2012 Configuration Manager. An enrollment point is a site system role that uses public key infrastructure (PKI) certificates to complete mobile device enrollment and to provision Intel AMT-based computers. After you remove an enrollment point, client computers and devices must use a different enrollment point.

#### **Parameters**

#### **-Force**

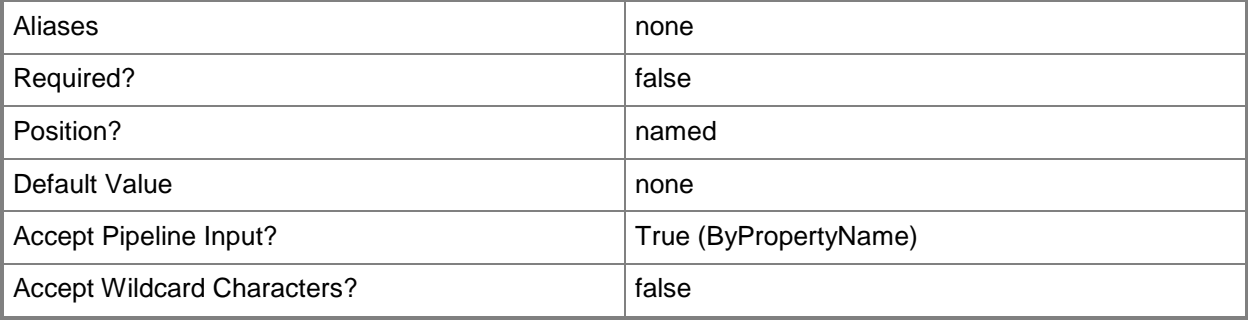

## **-InputObject<IResultObject>**

Specifies the input to this cmdlet. You can use the **Get-CMEnrollmentPoint** cmdlet to get an input object.

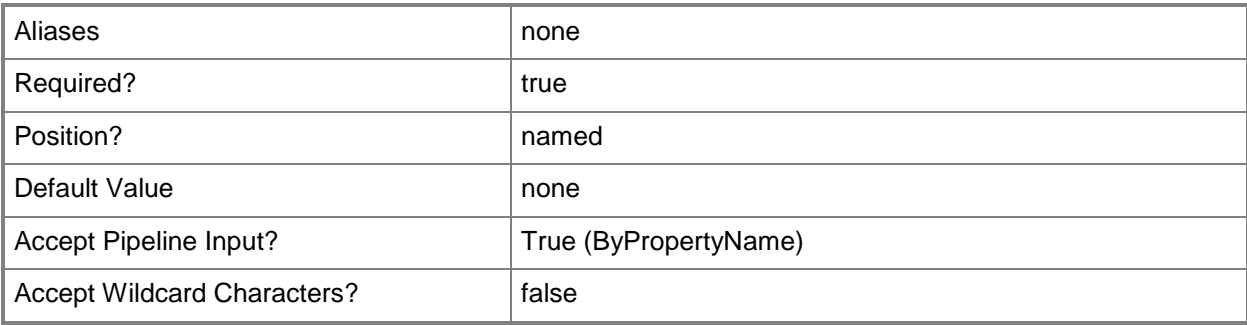

## **-SiteCode<String>**

Specifies a site code.

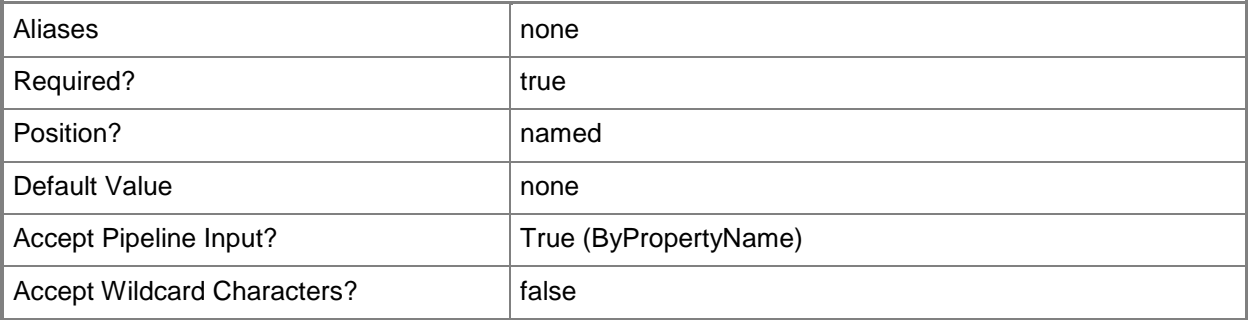

## **-SiteSystemServerName<String>**

Specifies the fully qualified domain name (FQDN) of the server that hosts the site system role.

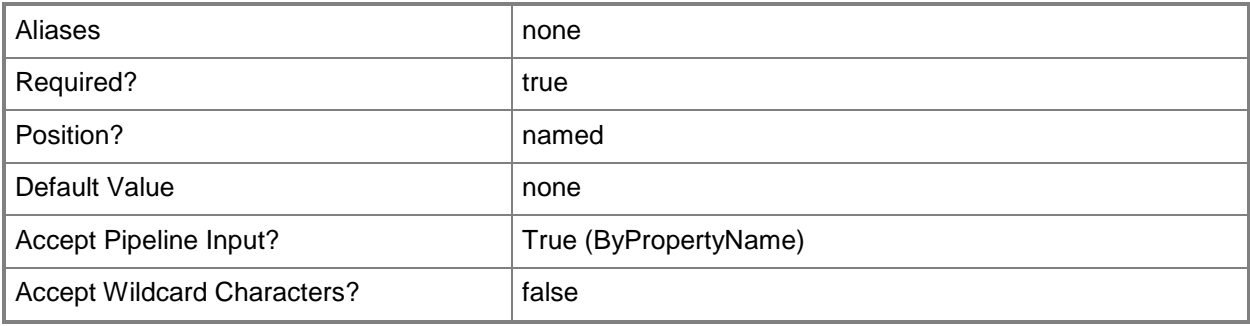

## **-Confirm**

Prompts you for confirmation before executing the command.

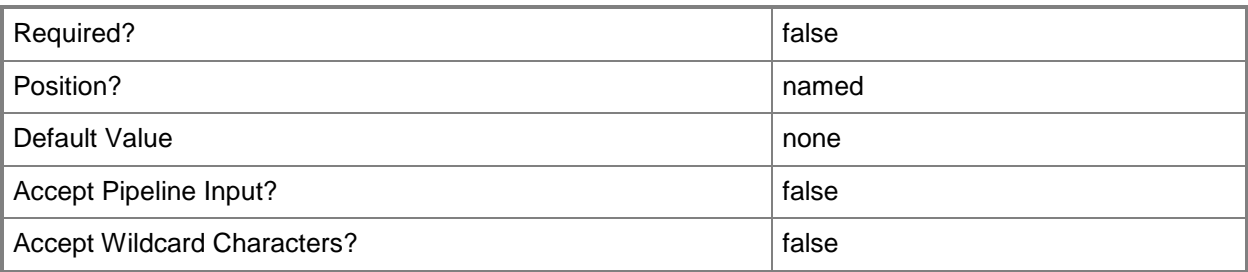

#### **-WhatIf**

Describes what would happen if you executed the command without actually executing the command.

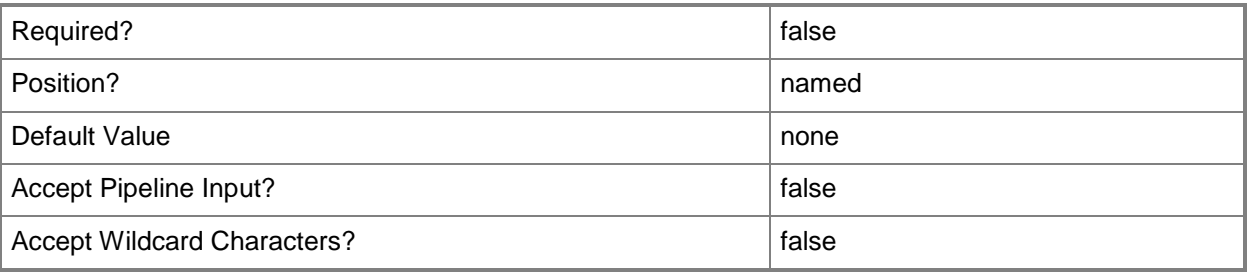

## **<CommonParameters>**

This cmdlet supports the common parameters: -Verbose, -Debug, -ErrorAction, -ErrorVariable, - OutBuffer, and -OutVariable. For more information, see about CommonParameters.

# **Examples**

## **Example 1: Remove an enrollment point**

This command removes an enrollment point.

```
PS C:\> Remove-CMEnrollmentPoint -SiteSystemServerName "SiteServer01.Contoso.com" -SiteCode
"CM1"
```
# **Related topics**

[Add-CMEnrollmentPoint](#page-136-0) [Get-CMEnrollmentPoint](#page-607-0)

[Set-CMEnrollmentPoint](#page-2142-0)

# **Remove-CMEnrollmentProxyPoint**

#### **Remove-CMEnrollmentProxyPoint**

Removes an enrollment proxy point.

#### **Syntax**

```
Parameter Set: SearchByNameMandatory
Remove-CMEnrollmentProxyPoint -SiteCode <String> -SiteSystemServerName <String> [-Force] [-
Confirm] [-WhatIf] [ <CommonParameters>]
```

```
Parameter Set: SearchByValueMandatory
Remove-CMEnrollmentProxyPoint -InputObject <IResultObject> [-Force] [-Confirm] [-WhatIf] [ 
<CommonParameters>]
```
#### **Detailed Description**

The **Remove-CMEnrollmentProxyPoint** cmdlet removes an enrollment proxy point in Microsoft System Center 2012 Configuration Manager. An enrollment proxy point is a site system role that manages enrollment requests from mobile devices. After you remove an enrollment proxy point, mobile devices must use a different enrollment proxy point.

#### **Parameters**

#### **-Force**

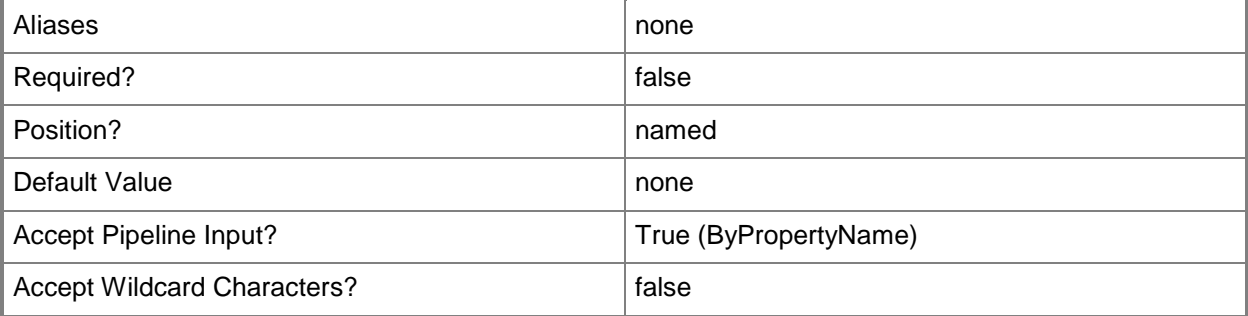

## **-InputObject<IResultObject>**

Specifies the input to this cmdlet. You can get an input object by using the **Get-CMEnrollmentProxyPoint** cmdlet.

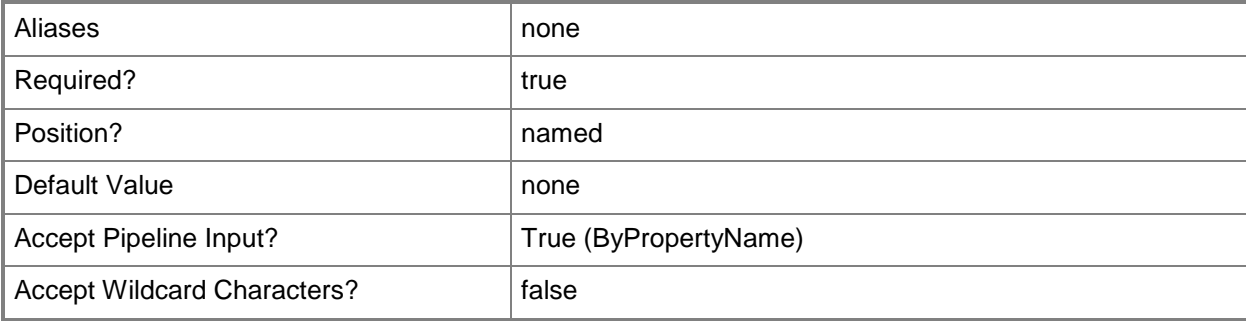

#### **-SiteCode<String>**

Specifies a site code.

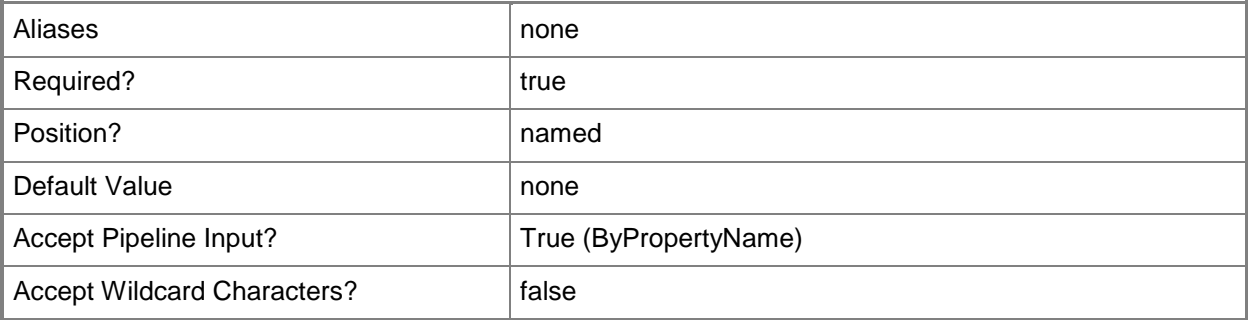

## **-SiteSystemServerName<String>**

Specifies the fully qualified domain name (FQDN) of the server that hosts the site system role.

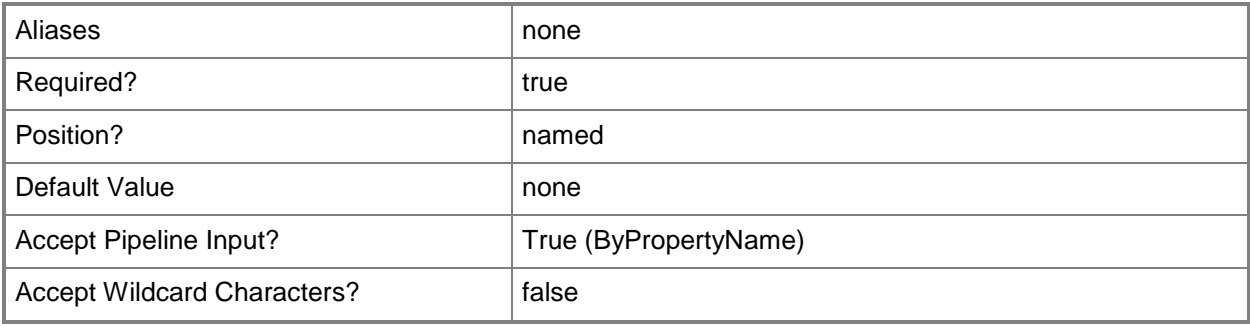

## **-Confirm**

Prompts you for confirmation before executing the command.

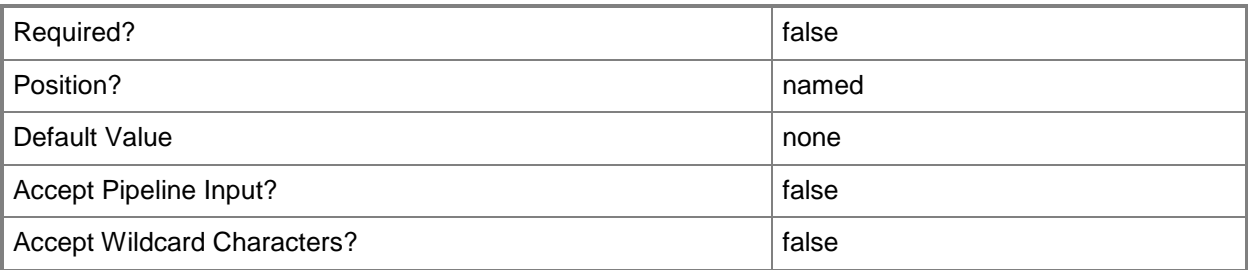

#### **-WhatIf**

Describes what would happen if you executed the command without actually executing the command.

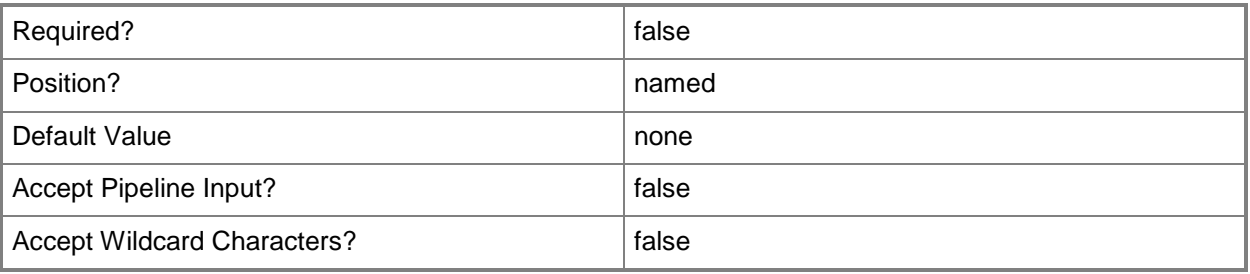

## **<CommonParameters>**

This cmdlet supports the common parameters: -Verbose, -Debug, -ErrorAction, -ErrorVariable, - OutBuffer, and -OutVariable. For more information, see about CommonParameters.

# **Examples**

#### **Example 1: Remove an enrollment proxy point**

This command removes an enrollment proxy point.

```
PS C:\> Remove-CMEnrollmentProxyPoint -SiteCode "CM1" -SiteSystemServerName 
"SiteServer01.Contoso.com"
```
#### **Related topics**

[Add-CMEnrollmentProxyPoint](#page-140-0) [Get-CMEnrollmentProxyPoint](#page-609-0)

# **Remove-CMExchangeServer**

#### **Remove-CMExchangeServer**

Removes an Exchange Server object from Configuration Manager.

#### **Syntax**

```
Parameter Set: SearchBySiteCodeMandatory
Remove-CMExchangeServer -Address <String> -SiteCode <String> [-Force] [-Confirm] [-WhatIf] [ 
<CommonParameters>]
```
#### **Detailed Description**

The **Remove-CMExchangeServer** cmdlet removes a Microsoft Exchange Server object from Microsoft System Center 2012 Configuration Manager for one or more System Center 2012 Configuration Manager sites. This cmdlet does not uninstall the Exchange Server.

System Center 2012 Configuration Manager works with Exchange Server to manage mobile devices that cannot run System Center 2012 Configuration Manager clients.

#### **Parameters**

#### **-Address<String>**

Specifies a URL for the Exchange Server.

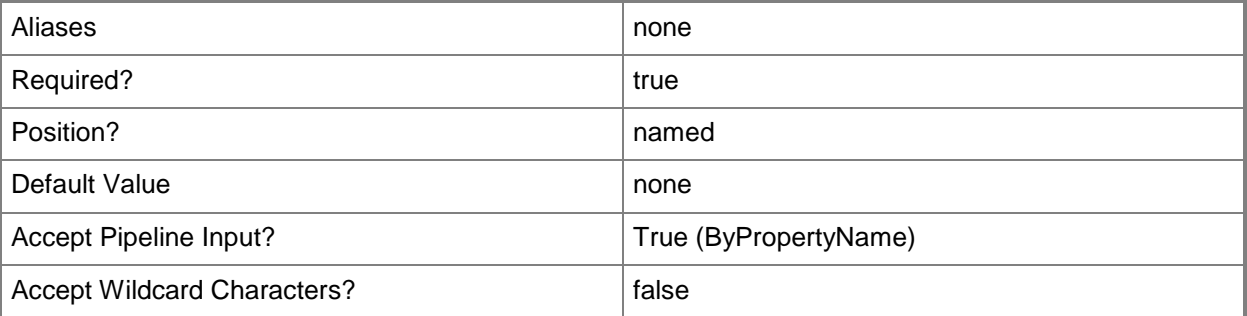

#### **-Force**

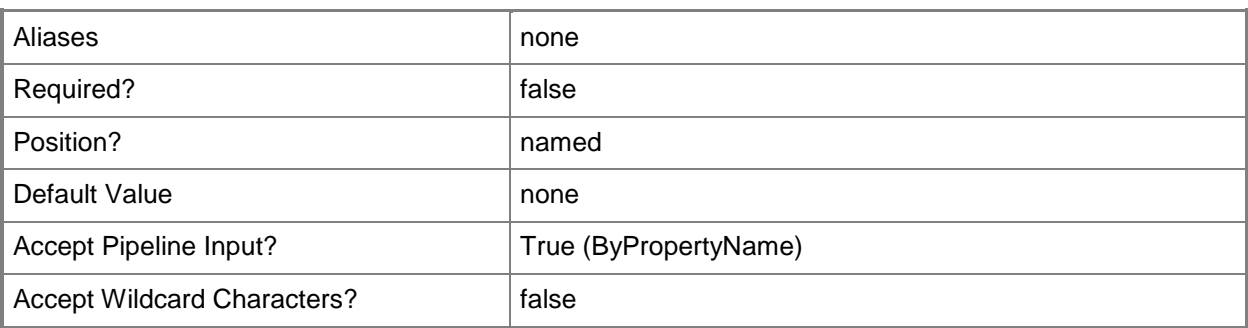

#### **-SiteCode<String>**

Specifies the site code for a Configuration Manager site associated with the Exchange Server.

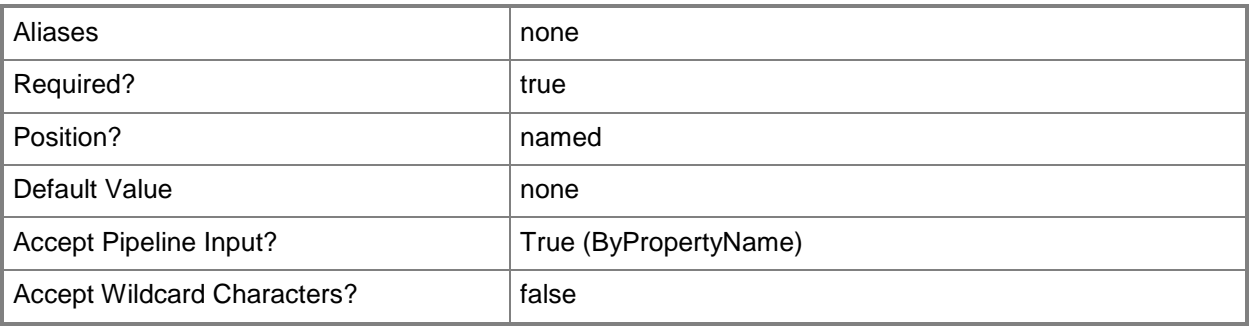

## **-Confirm**

Prompts you for confirmation before executing the command.

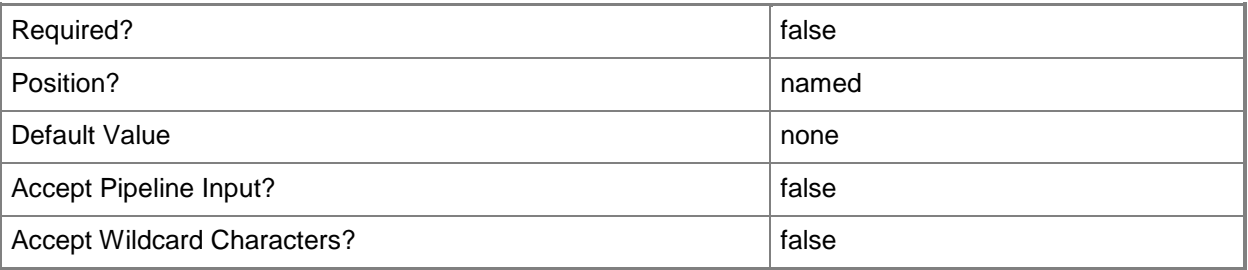

#### **-WhatIf**

Describes what would happen if you executed the command without actually executing the command.

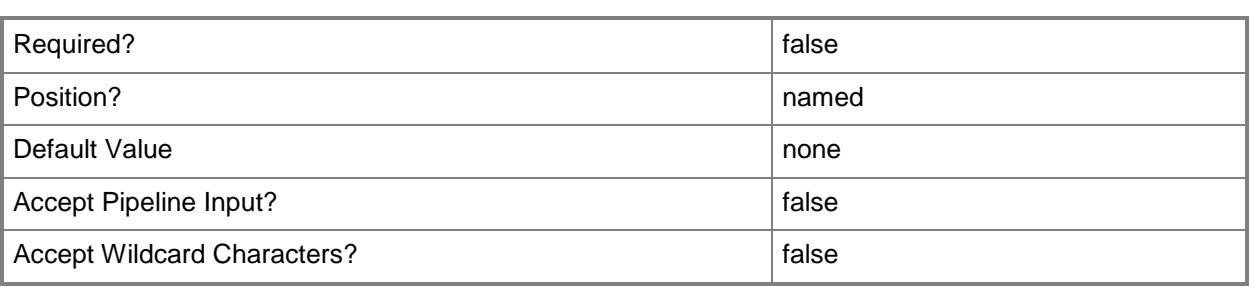

#### **<CommonParameters>**

This cmdlet supports the common parameters: -Verbose, -Debug, -ErrorAction, -ErrorVariable, - OutBuffer, and -OutVariable. For more information, see [about\\_CommonParameters.](http://technet.microsoft.com/en-us/library/dd315352.aspx)

#### **Examples**

#### **Example 1: Remove an Exchange Server**

This command removes the Exchange Server with the specified address for the site code PE1. PS C:\> Remove-CMExchangeServer -Address "http://localhost/PowerShell" -SiteCode "PE1"

#### **Related topics**

[Get-CMExchangeServer](#page-611-0) [New-CMExchangeServer](#page-1035-0) [Set-CMExchangeServer](#page-2146-0) [Sync-CMExchangeServer](#page-2756-0)
# **Remove-CMFallbackStatusPoint**

#### **Remove-CMFallbackStatusPoint**

Removes a Configuration Manager fallback status point.

#### **Syntax**

```
Parameter Set: SearchByNameMandatory
Remove-CMFallbackStatusPoint -SiteCode <String> -SiteSystemServerName <String> [-Force] [-
Confirm] [-WhatIf] [ <CommonParameters>]
```

```
Parameter Set: SearchByValueMandatory
Remove-CMFallbackStatusPoint -InputObject <IResultObject> [-Force] [-Confirm] [-WhatIf] [ 
<CommonParameters>]
```
## **Detailed Description**

The **Remove-CMFallbackStatusPoint** cmdlet removes a specified fallback status point site system role. You can specify the site system name and site code for a fallback status point or use the **Get-CMFallbackStatusPoint** cmdlet to obtain a fallback status point object.

Microsoft System Center 2012 Configuration Manager can use one or more fallback status points to collect state messages for a site and send them on to System Center 2012 Configuration Manager. After you remove a fallback status point, that system no longer forwards state messages.

The use of a fallback status point is optional. You can use this cmdlet to remove redundant fallback status points or to remove the last fallback status point from a site if you do not want to use that role.

#### **Parameters**

#### **-Force**

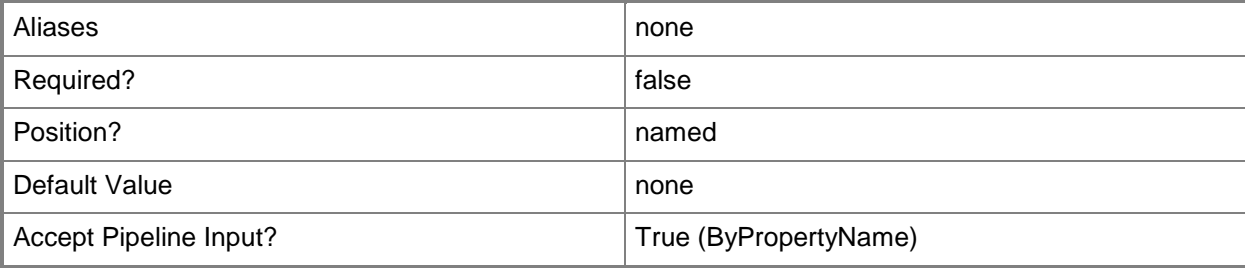

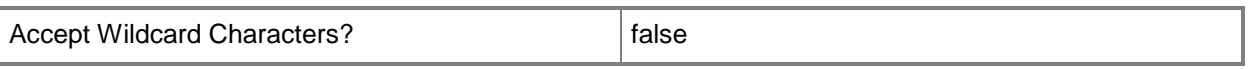

### **-InputObject<IResultObject>**

Specifies a fallback status point role. To obtain a fallback status point role, use the **Get-CMFallbackStatusPoint** cmdlet.

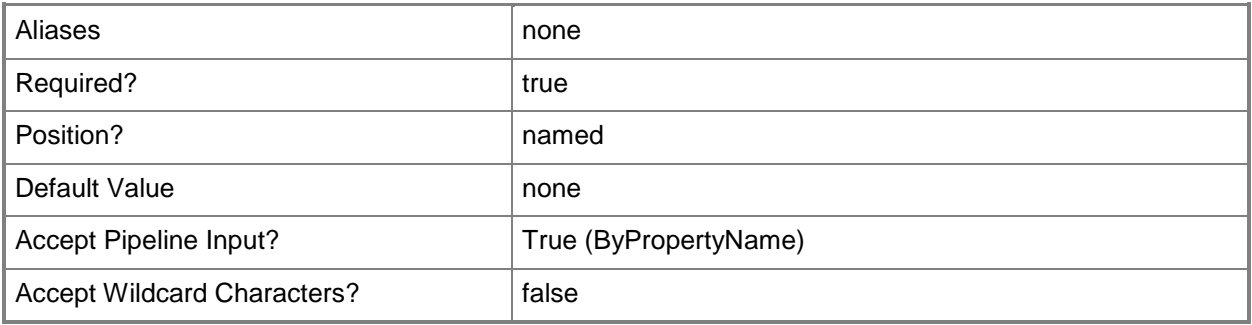

#### **-SiteCode<String>**

Specifies the site code for a fallback status point.

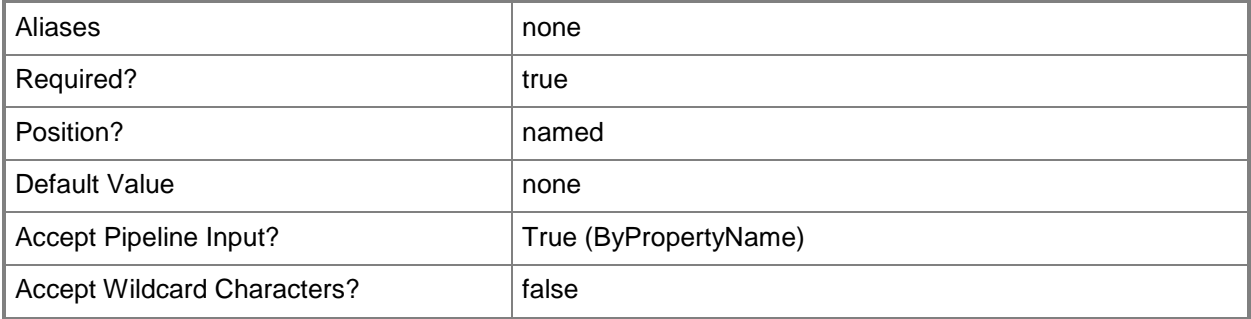

#### **-SiteSystemServerName<String>**

Specifies the site system name for a fallback status point.

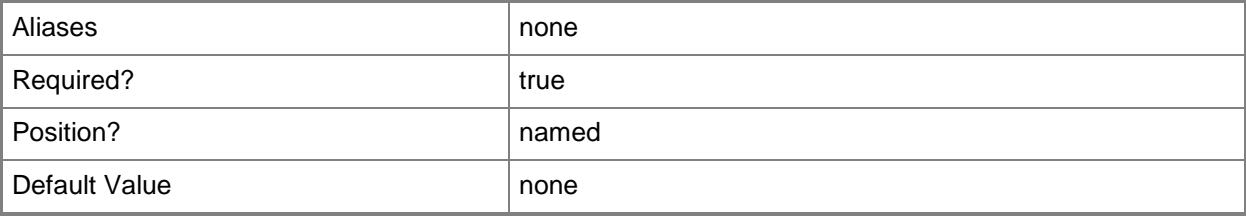

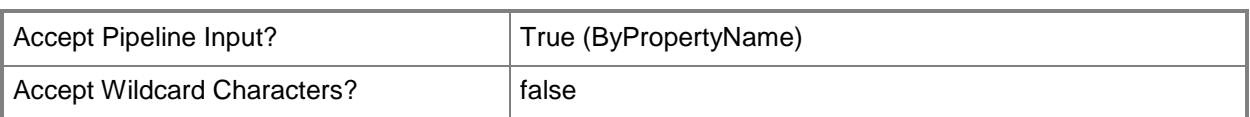

## **-Confirm**

Prompts you for confirmation before executing the command.

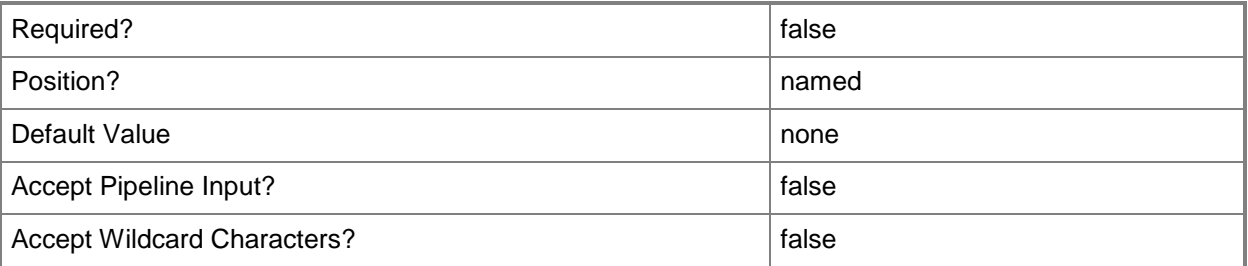

#### **-WhatIf**

Describes what would happen if you executed the command without actually executing the command.

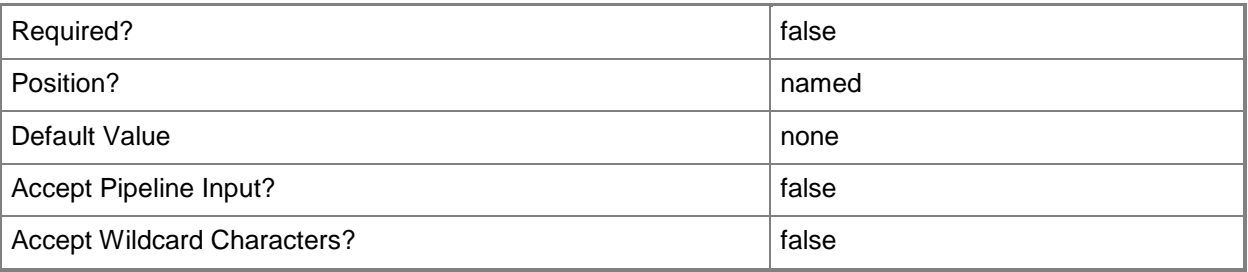

## **<CommonParameters>**

This cmdlet supports the common parameters: -Verbose, -Debug, -ErrorAction, -ErrorVariable, OutBuffer, and -OutVariable. For more information, see [about\\_CommonParameters.](http://technet.microsoft.com/en-us/library/dd315352.aspx)

## **Examples**

#### **Example 1: Remove a specified fallback status point**

This command removes the fallback status point for the site with the site code CM1 and the system name Server21.West01.Contoso.com.

```
PS C:\> Remove-CMFallbackStatusPoint -SiteCode "CM1" -SiteSystemServerName 
"Server21.West01.Contoso.com"
```
#### **Example 2: Remove a fallback status point object**

The first command gets a fallback status point for the site with the site code CM1 and the system name Server21.West01.Contoso.com and stores that object in the \$CMFSP variable.

The second command removes the object stored in \$CMFSP.

PS C:\> \$CMFSP = Get-CMFallbackStatusPoint -SiteCode "CM1" -SiteSystemServerName "Server21.West01.Contoso.com"

PS C:\> Remove-CMFallbackStatusPoint -InputObject \$CMFSP

#### **Related topics**

[Add-CMFallbackStatusPoint](#page-144-0) [Get-CMFallbackStatusPoint](#page-613-0) [Set-CMFallbackStatusPoint](#page-2157-0)

# **Remove-CMFileReplicationRoute**

## **Remove-CMFileReplicationRoute**

Removes a file replication route from Configuration Manager.

#### **Syntax**

```
Parameter Set: SearchBySiteCodeMandatory
Remove-CMFileReplicationRoute -DestinationSiteCode <String> -SourceSiteCode <String> [-
Force] [-Confirm] [-WhatIf] [ <CommonParameters>]
```
## **Detailed Description**

The **Remove-CMFileReplicationRoute** cmdlet removes a file replication route from Microsoft System Center 2012 Configuration Manager. System Center 2012 Configuration Manager uses file replication routes to transfer file-based data between sites in a hierarchy. Each file replication route identifies a destination site to which file-based data can transfer.

File replication routes were known as addresses in versions of Configuration Manager before System Center 2012 Configuration Manager. The functionality of file replication routes is the same as that of addresses in earlier versions.

#### **Parameters**

## **-DestinationSiteCode<String>**

Specifies the destination site code for the file replication route that you remove.

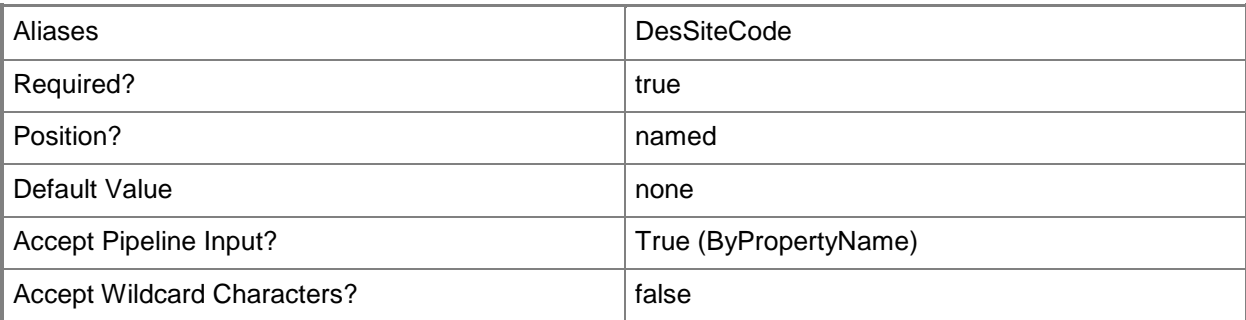

## **-Force**

Performs the action without a confirmation message.

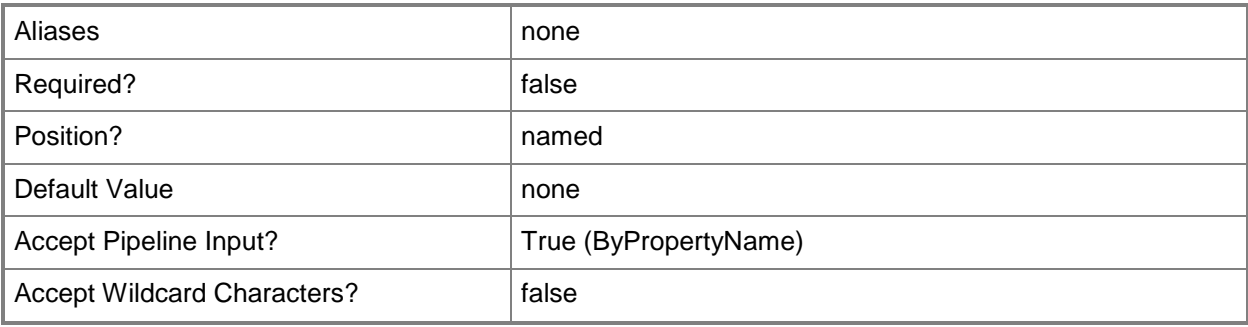

# **-SourceSiteCode<String>**

Specifies the source site code for the file replication route that you remove.

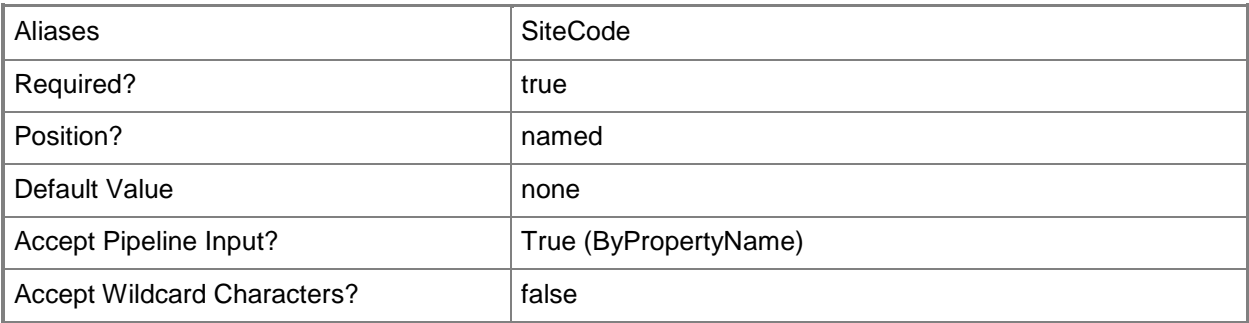

# **-Confirm**

Prompts you for confirmation before executing the command.

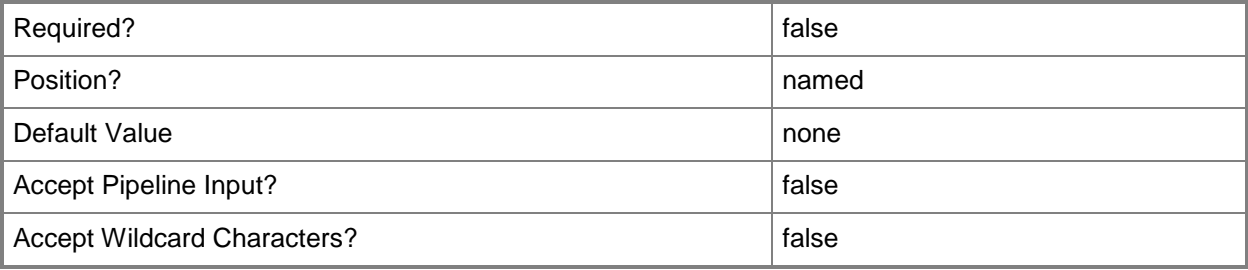

## **-WhatIf**

Describes what would happen if you executed the command without actually executing the command.

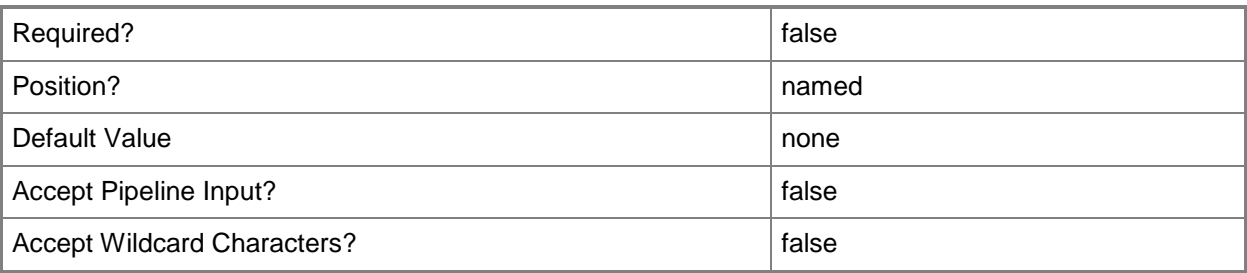

## **<CommonParameters>**

This cmdlet supports the common parameters: -Verbose, -Debug, -ErrorAction, -ErrorVariable, OutBuffer, and -OutVariable. For more information, see [about\\_CommonParameters.](http://technet.microsoft.com/en-us/library/dd315352.aspx)

## **Examples**

#### **Example 1: Remove a file replication route**

This command removes a file replication route from the site that has the site code IM1 to the site that has the site code IM5.

PS C:\> Remove-CMFileReplicationRoute -DestinationSiteCode "IM5" -SourceSiteCode "IM1"

## **Related topics**

[Get-CMFileReplicationRoute](#page-615-0) [New-CMFileReplicationRoute](#page-1073-0) [Set-CMFileReplicationRoute](#page-2162-0)

# **Remove-CMGlobalCondition**

## **Remove-CMGlobalCondition**

Removes a global condition object.

#### **Syntax**

```
Parameter Set: SearchByIdMandatory
Remove-CMGlobalCondition -Id <String[]> [-Force] [-SecuredScopeNames <String> ] [-Confirm] 
[-WhatIf] [ <CommonParameters>]
Parameter Set: SearchByNameMandatory
Remove-CMGlobalCondition -Name <String[]> [-Force] [-SecuredScopeNames <String> ] [-Confirm] 
[-WhatIf] [ <CommonParameters>]
Parameter Set: SearchByValueMandatory
Remove-CMGlobalCondition -InputObject <IResultObject> [-Force] [-Confirm] [-WhatIf] [ 
<CommonParameters>]
```
## **Detailed Description**

The **Remove-CMGlobalCondition** cmdlet removes a global condition object.

Microsoft System Center 2012 Configuration Manager uses global conditions to represent business or technical conditions. Global conditions specify how to provide and deploy applications to client devices.

You can specify a global condition by name or ID or use the **Get-CMGlobalCondition** cmdlet to obtain a global condition object. You cannot remove read-only global conditions.

#### **Parameters**

#### **-Force**

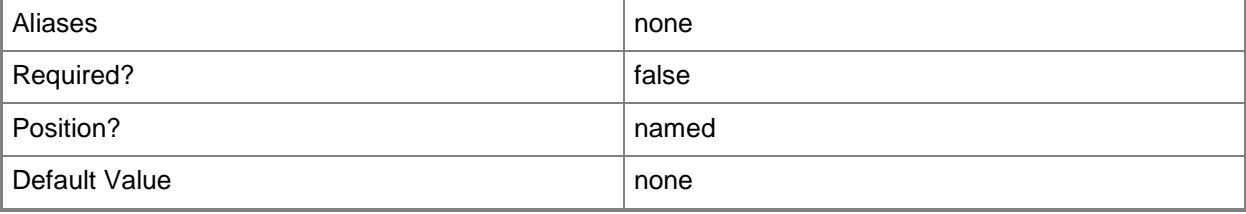

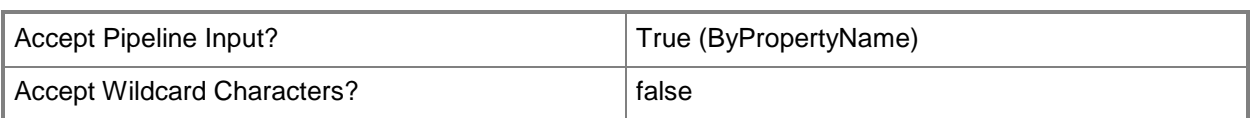

# **-Id<String[]>**

Specifies an array of identifiers of global conditions. This value corresponds to the **CI\_ID** property of a global condition object.

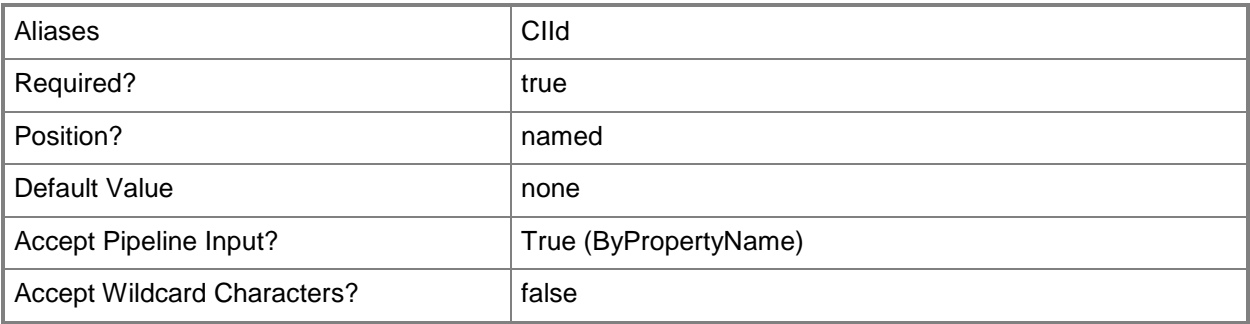

## **-InputObject<IResultObject>**

Specifies a global condition object. To obtain a global condition object, use the **Get-CMGlobalCondition** cmdlet.

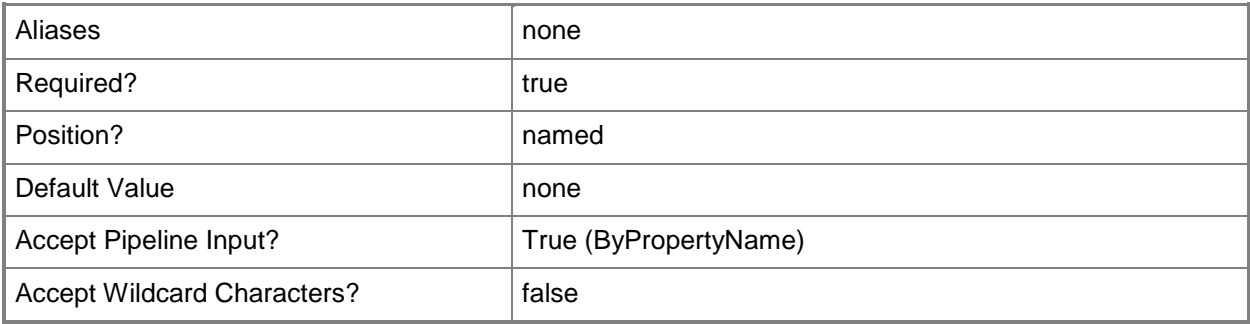

## **-Name<String[]>**

Specifies an array of names for global conditions. This value corresponds to the **LocalizedDisplayName** property of a global condition object.

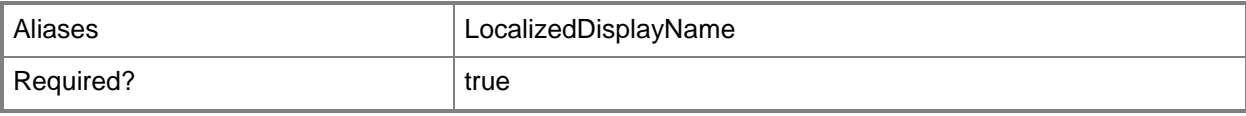

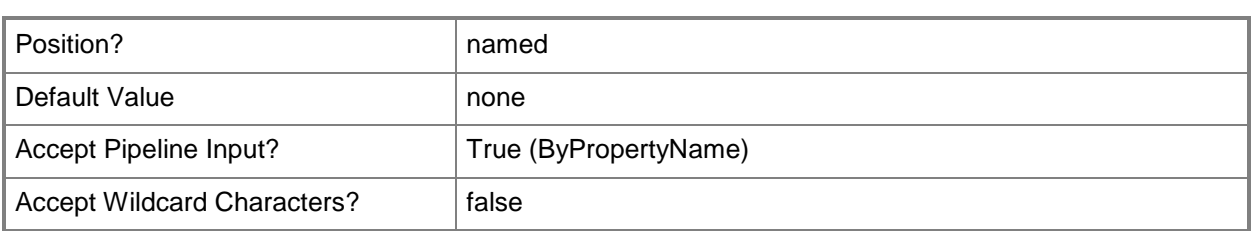

# **-SecuredScopeNames<String>**

Specifies a security scope of a global condition. You can use this parameter to narrow your specified global conditions by the current security scope.

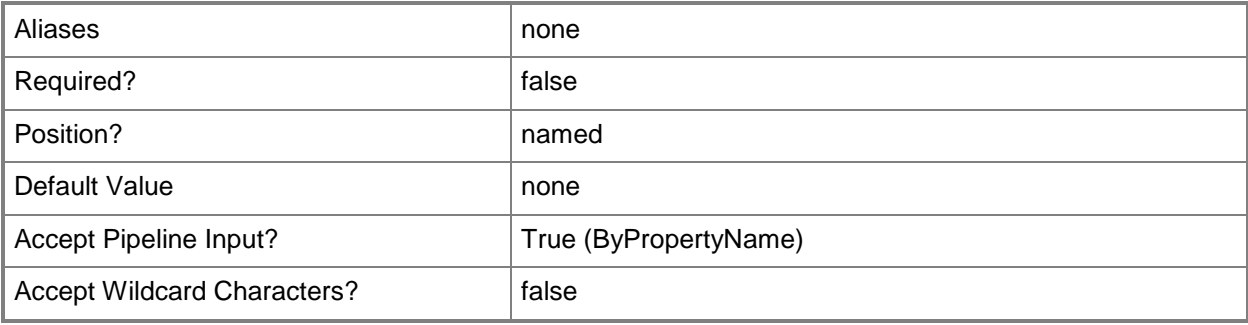

## **-Confirm**

Prompts you for confirmation before executing the command.

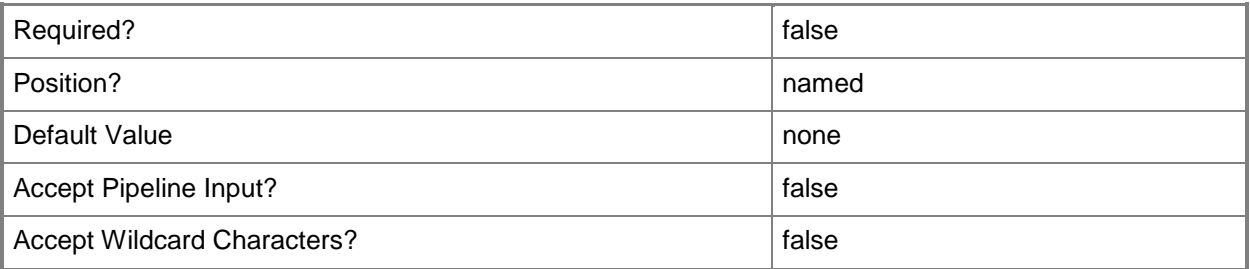

#### **-WhatIf**

Describes what would happen if you executed the command without actually executing the command.

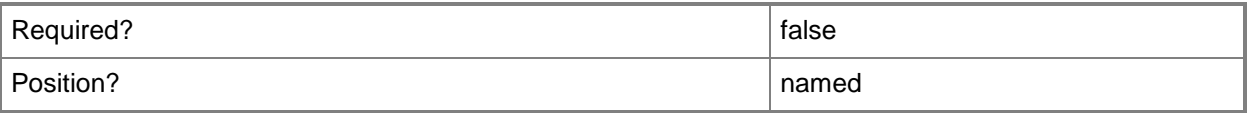

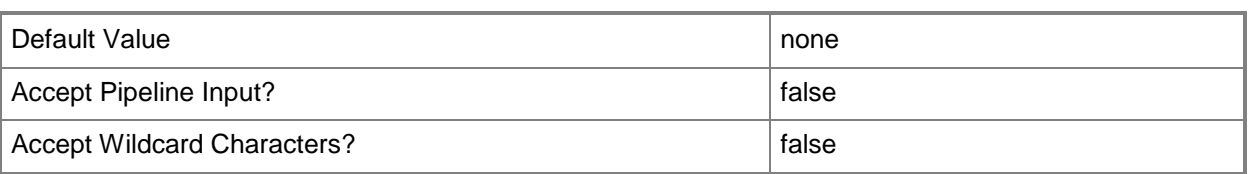

#### **<CommonParameters>**

This cmdlet supports the common parameters: -Verbose, -Debug, -ErrorAction, -ErrorVariable, OutBuffer, and -OutVariable. For more information, see [about\\_CommonParameters.](http://technet.microsoft.com/en-us/library/dd315352.aspx)

#### **Examples**

#### **Example 1: Remove a global condition**

This command removes a global condition named GC56. Because the command uses the *Force* parameter, the system does not prompt you before it removes the condition.

```
PS C:\> Remove-CMGlobalCondition -Name "GC56" -Force
```
#### **Example 2: Remove a global condition using a variable**

The first command uses the **Get-CMGlobalCondition** cmdlet to get the global condition named GC57 and stores it in the \$CMGC variable.

The second command removes the global condition stored in that variable. This command does not use the *Force* parameter, so it prompts you for confirmation before it removes the global condition.

```
PS C:\> $CMGC = Get-CMGlobalCondition -Name "GC57"
PS C:\> Remove-CMGlobalCondition -InputObject $CMGC
```
Remove Are you sure you wish to remove GlobalCondition: LocalizedDisplayName=" GC57"? [Y] Yes [N] No [S] Suspend [?] Help (default is "Y"): Y

#### **Related topics**

[Get-CMGlobalCondition](#page-618-0) [New-CMGlobalCondition](#page-1077-0) [Set-CMGlobalCondition](#page-2171-0)

# **Remove-CMHardwareRequirement**

#### **Remove-CMHardwareRequirement**

Removes Configuration Manager hardware requirement objects for products.

#### **Syntax**

```
Parameter Set: SearchByNameMandatory
Remove-CMHardwareRequirement -Product <String> [-Force] [-Confirm] [-WhatIf] [ 
<CommonParameters>]
```

```
Parameter Set: SearchByValueMandatory
Remove-CMHardwareRequirement -InputObject <IResultObject> [-Force] [-Confirm] [-WhatIf] [ 
<CommonParameters>]
```
#### **Detailed Description**

The **Remove-CMHardwareRequirement** cmdlet removes hardware requirement objects from Microsoft System Center 2012 Configuration Manager.

System Center 2012 Configuration Manager manages Asset Intelligence information, including hardware requirements, for different software products. You can add, modify, or delete your own hardware requirements, but you cannot change built-in hardware requirement objects.

You can use this cmdlet to remove hardware requirement objects. You can specify a product by name or obtain a requirement by using the **Get-CMHardwareRequirement** cmdlet.

#### **Parameters**

#### **-Force**

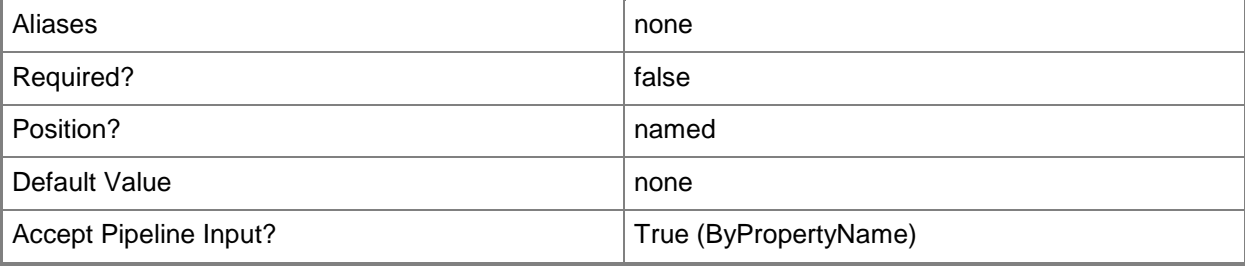

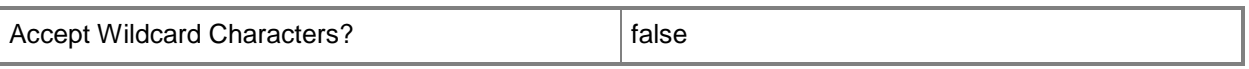

# **-InputObject<IResultObject>**

Specifies a hardware requirement object. To obtain a hardware requirement object, use the **Get-CMHardwareRequirement** cmdlet.

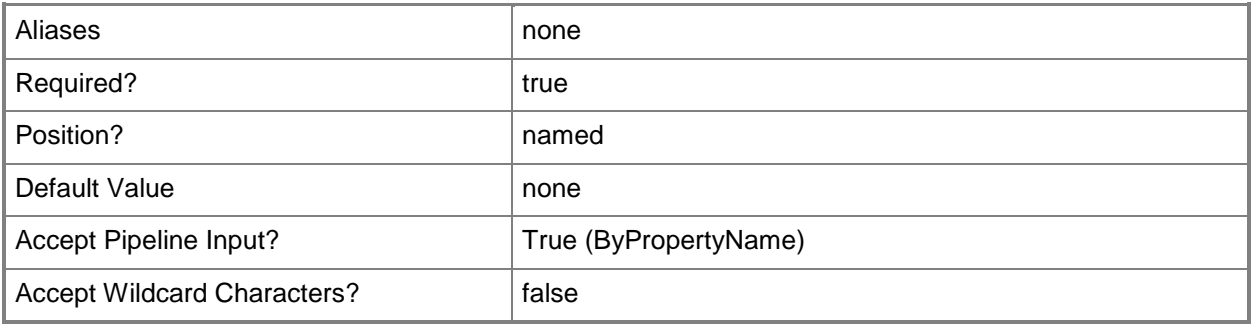

#### **-Product<String>**

Specifies the name of a software product name.

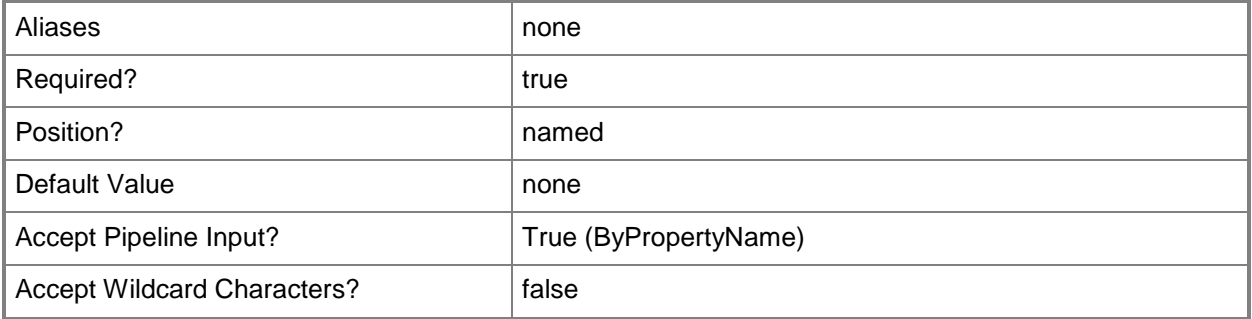

## **-Confirm**

Prompts you for confirmation before executing the command.

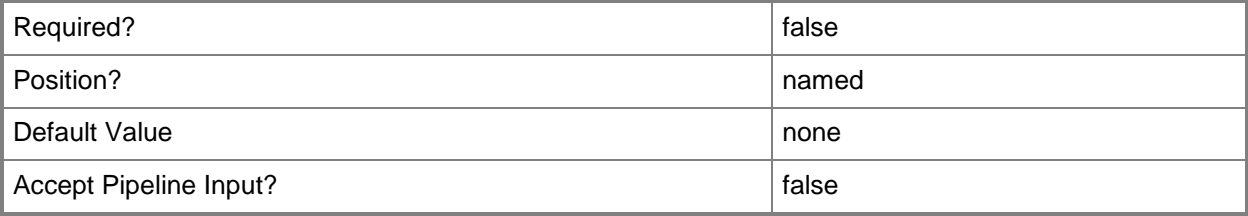

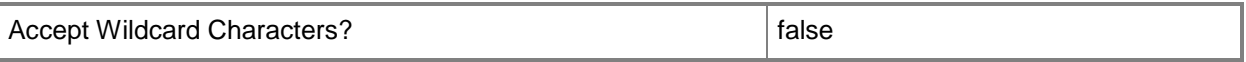

#### **-WhatIf**

Describes what would happen if you executed the command without actually executing the command.

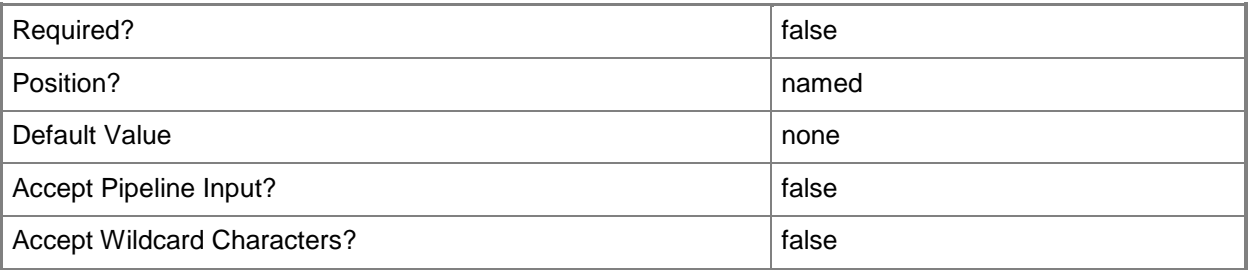

#### **<CommonParameters>**

This cmdlet supports the common parameters: -Verbose, -Debug, -ErrorAction, -ErrorVariable, OutBuffer, and -OutVariable. For more information, see [about\\_CommonParameters.](http://technet.microsoft.com/en-us/library/dd315352.aspx)

#### **Examples**

#### **Example 1: Remove a hardware requirement**

This command removes the hardware requirement object for a product named Accounts Program. PS C:\> Remove-CMHardwareRequirement -Product "Accounts Program"

Remove

```
Are you sure you wish to remove HardwareRequirement: Product="Accounts Program"?
[Y] Yes [N] No [S] Suspend [?] Help (default is "Y"):
```
#### **Related topics**

[Get-CMHardwareRequirement](#page-621-0) [New-CMHardwareRequirement](#page-1094-0) [Set-CMHardwareRequirement](#page-2188-0)

# **Remove-CMMaintenanceWindow**

#### **Remove-CMMaintenanceWindow**

Removes a maintenance window.

#### **Syntax**

```
Parameter Set: Default
Remove-CMMaintenanceWindow [-CollectionID] <String> -Name <String> [-Force] [-Confirm] [-
WhatIf] [ <CommonParameters>]
```
# **Detailed Description**

The **Remove-CMMaintenanceWindow** cmdlet removes a maintenance window associated with a collection. If you remove a maintenance window during that window, the maintenance updates finish installation.

#### **Parameters**

## **-CollectionID<String>**

Specifies the ID of the collection that the maintenance window applies to.

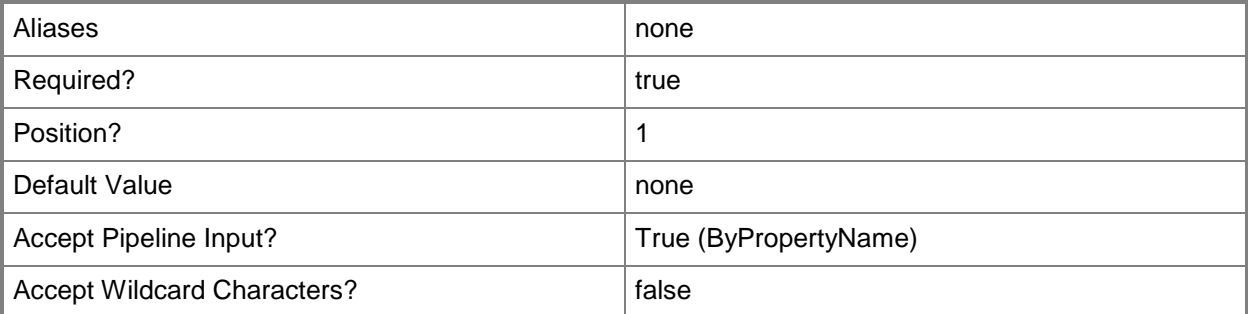

#### **-Force**

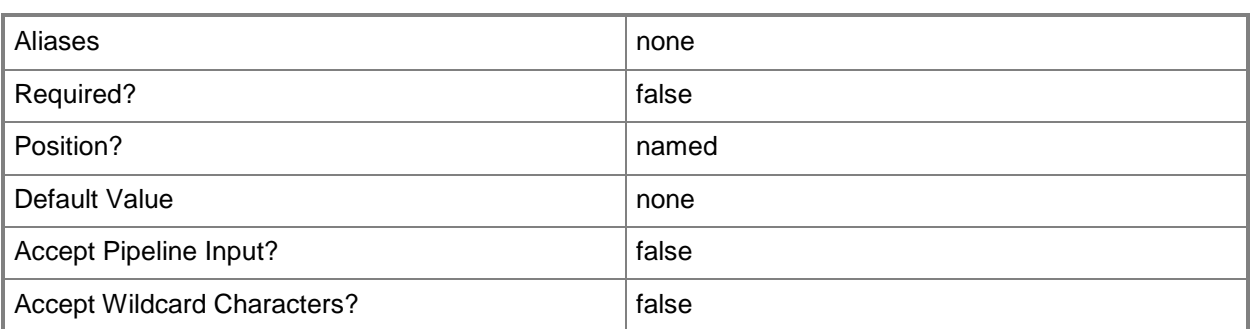

## **-Name<String>**

Specifies the name of the maintenance window.

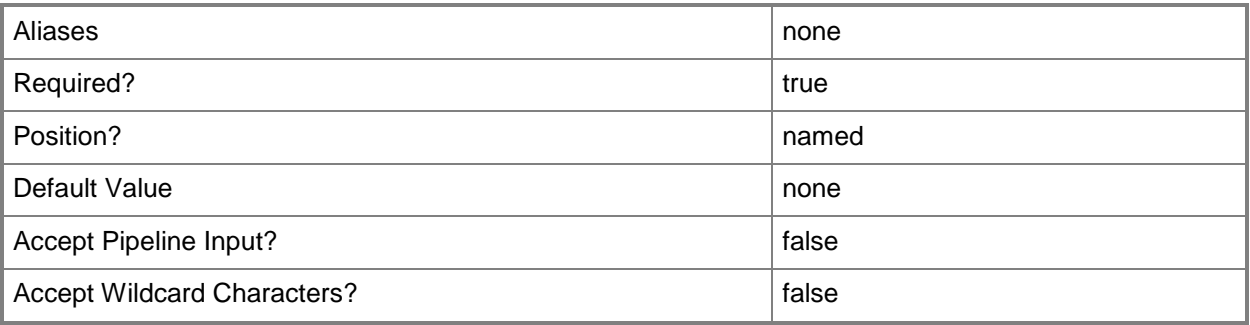

## **-Confirm**

Prompts you for confirmation before executing the command.

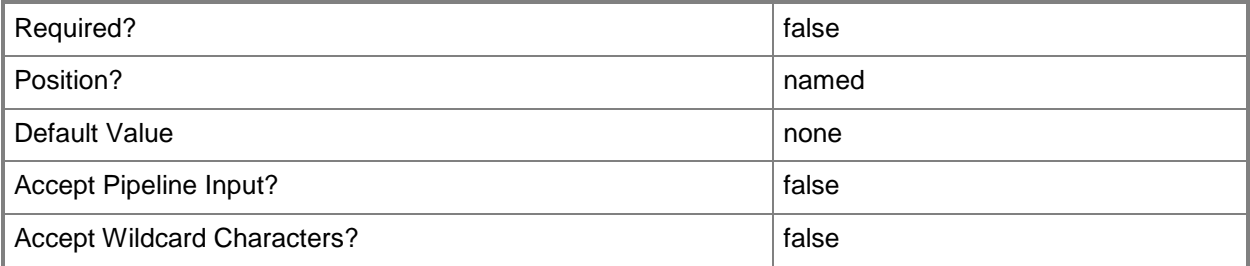

#### **-WhatIf**

Describes what would happen if you executed the command without actually executing the command.

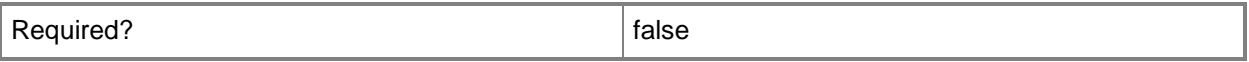

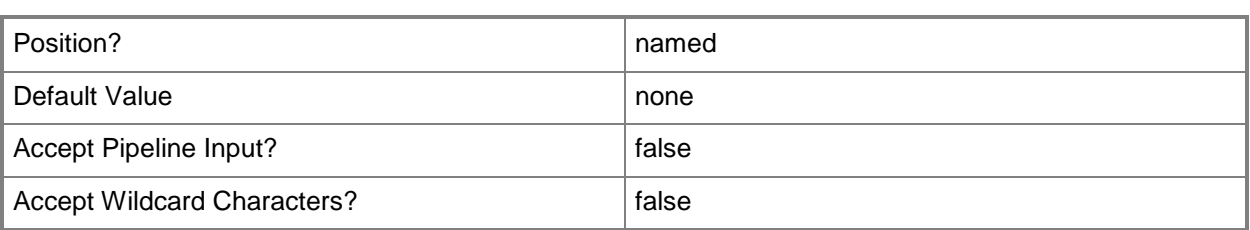

## **<CommonParameters>**

This cmdlet supports the common parameters: -Verbose, -Debug, -ErrorAction, -ErrorVariable, - OutBuffer, and -OutVariable. For more information, see about CommonParameters.

# **Related topics**

[Get-CMMaintenanceWindow](#page-627-0) [New-CMMaintenanceWindow](#page-1102-0) [Set-CMMaintenanceWindow](#page-2198-0)

# **Remove-CMManagementPoint**

#### **Remove-CMManagementPoint**

Removes a management point.

#### **Syntax**

```
Parameter Set: SearchByNameMandatory
Remove-CMManagementPoint -SiteCode <String> -SiteSystemServerName <String> [-Force] [-
Confirm] [-WhatIf] [ <CommonParameters>]
```

```
Parameter Set: SearchByValueMandatory
Remove-CMManagementPoint -InputObject <IResultObject> [-Force] [-Confirm] [-WhatIf] [ 
<CommonParameters>]
```
## **Detailed Description**

The **Remove-CMManagementPoint** cmdlet removes a management point. A management point is a site system role that provides policy and service location information to clients and receives configuration data from clients.

When you remove a management point, Microsoft System Center 2012 Configuration Manager disables communication between the site server and the clients that you assigned to the site server. System Center 2012 Configuration Manager cannot provide these clients with installation prerequisites, client installation files, configuration details, advertisements, and software distribution package source file locations. Additionally, System Center 2012 Configuration Manager cannot receive inventory data, software metering information, and status and state messages from the clients.

#### **Parameters**

#### **-Force**

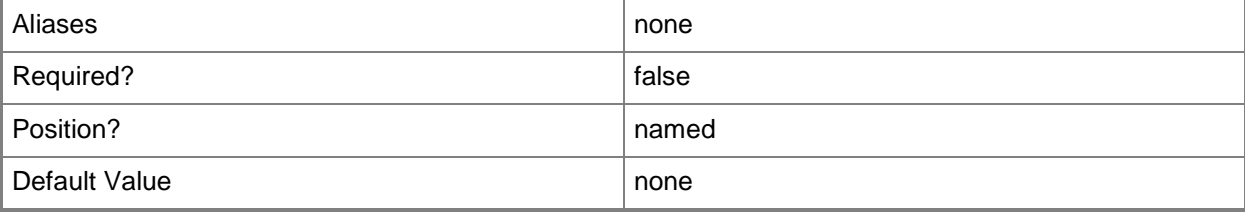

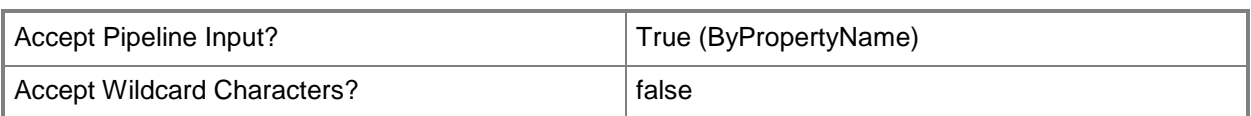

# **-InputObject<IResultObject>**

Specifies a **CMManagementPoint** object. To obtain a **CMManagementPoint** object, use the **Get-CMManagementPoint** cmdlet.

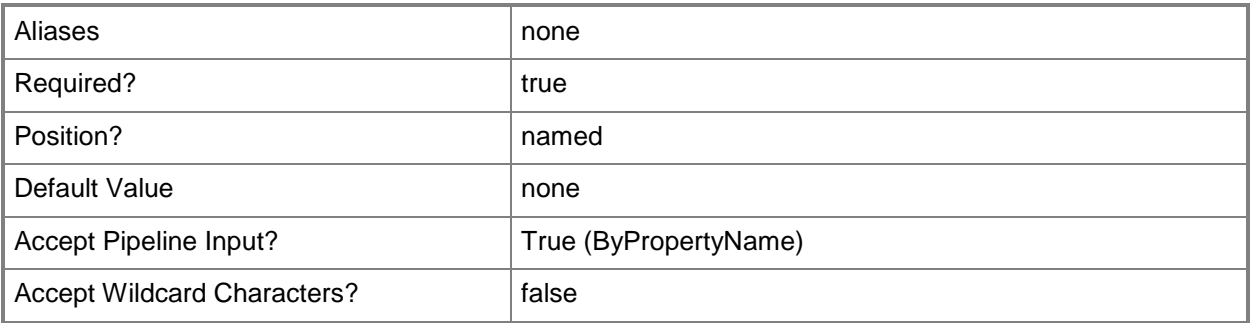

#### **-SiteCode<String>**

Specifies the site code of the Configuration Manager site that hosts the site system role.

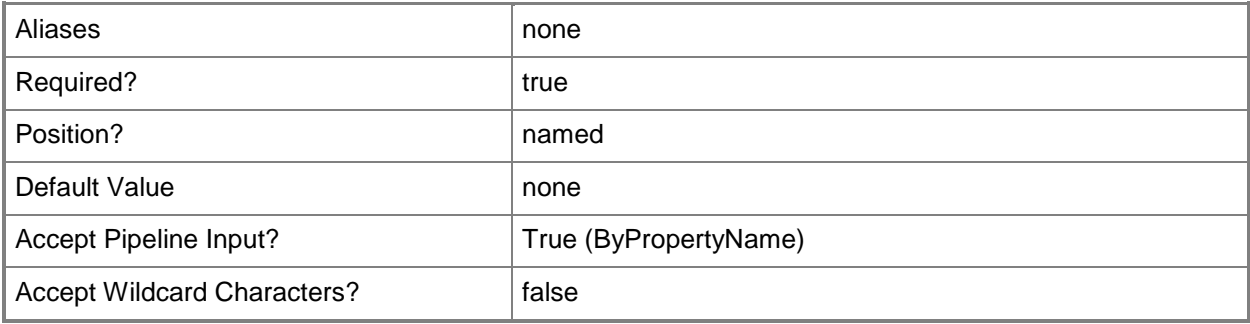

## **-SiteSystemServerName<String>**

Specifies the fully qualified domain name (FQDN) of the server that hosts the site system role.

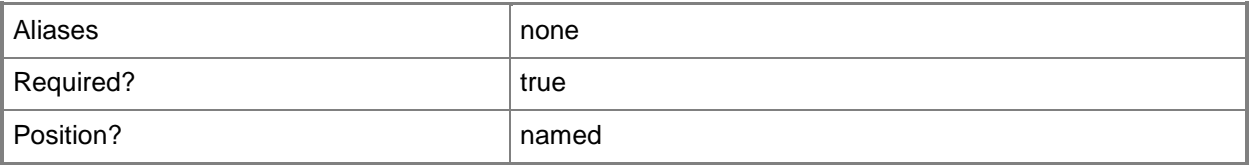

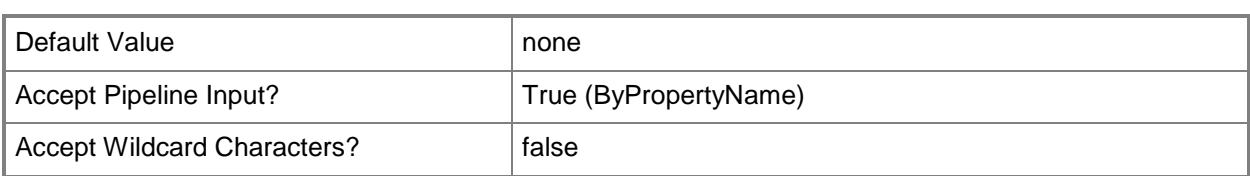

## **-Confirm**

Prompts you for confirmation before executing the command.

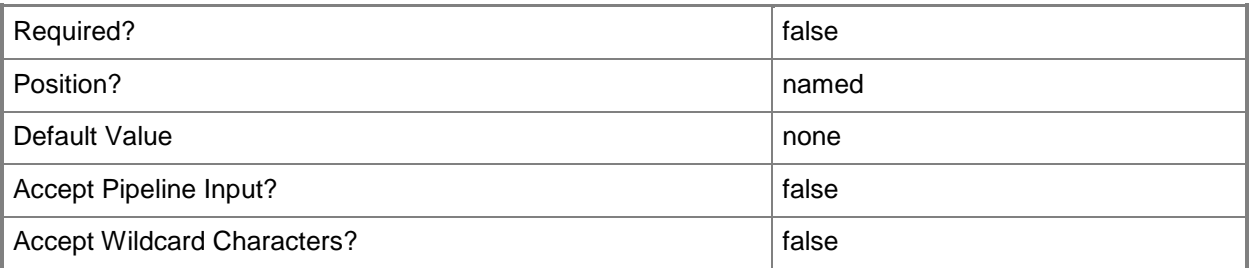

#### **-WhatIf**

Describes what would happen if you executed the command without actually executing the command.

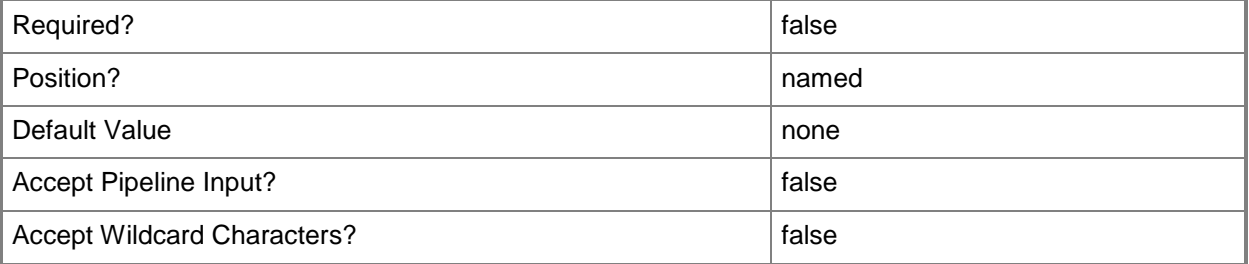

#### **<CommonParameters>**

This cmdlet supports the common parameters: -Verbose, -Debug, -ErrorAction, -ErrorVariable, - OutBuffer, and -OutVariable. For more information, see [about\\_CommonParameters.](http://technet.microsoft.com/en-us/library/dd315352.aspx)

## **Examples**

#### **Example 1: Remove a management point**

This command removes the management point from the Configuration Manager site that has the site code CM1 on the site system named cmcen-dist02.tsqa.contoso.com.

PS C:\> Remove-CMManagementPoint -SiteSystemServerName "cmcen-dist02.tsqa.contoso.com" - SiteCode "CM1"

#### **Example 2: Remove a management point by using an object variable**

The first command gets the management point from the Configuration Manager site that has the site code CM1 on the site system named dist02.tsqa.contoso.com. The command stores the results in the \$Mp variable.

The second command removes the management point stored in the \$Mp variable.

```
PS C:\> $Mp = Get-CMManagementPoint -SiteSystemServerName "dist02.tsqa.contoso.com" -
SiteCode "CM1"
```

```
PS C:\> Remove-CMManagementPoint -InputObject $Mp
```
#### **Related topics**

[Add-CMManagementPoint](#page-148-0) [Get-CMManagementPoint](#page-629-0) [Get-CMManagementPointComponent](#page-631-0)

# **Remove-CMOperatingSystemImage**

## **Remove-CMOperatingSystemImage**

Removes operating system images.

#### **Syntax**

```
Parameter Set: SearchByIdMandatory
Remove-CMOperatingSystemImage -Id <String[]> [-Force] [-SecuredScopeNames <String> ] [-
Confirm] [-WhatIf] [ <CommonParameters>]
Parameter Set: SearchByNameMandatory
Remove-CMOperatingSystemImage -Name <String> [-Force] [-SecuredScopeNames <String> ] [-
Confirm] [-WhatIf] [ <CommonParameters>]
Parameter Set: SearchByValueMandatory
```

```
Remove-CMOperatingSystemImage -InputObject <IResultObject> [-Force] [-Confirm] [-WhatIf] [ 
<CommonParameters>]
```
## **Detailed Description**

The **Remove-CMOperatingSystemImage** cmdlet removes one or more operating system images from a Microsoft System Center 2012 Configuration Manager site. Operating system images are .wim format files and represent a compressed collection of reference files and folders that System Center 2012 Configuration Manager requires to successfully install and configure an operating system on a computer.

After you remove an operating system image, you cannot distribute the operating system image to distribution points.

#### **Parameters**

#### **-Force**

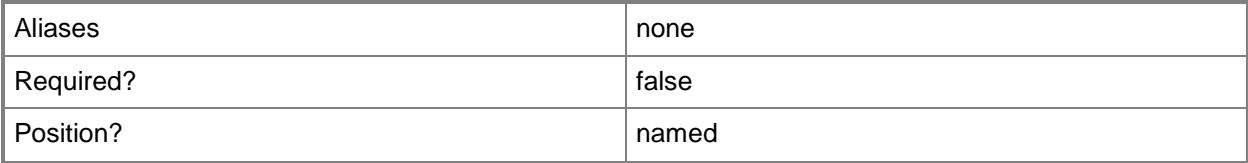

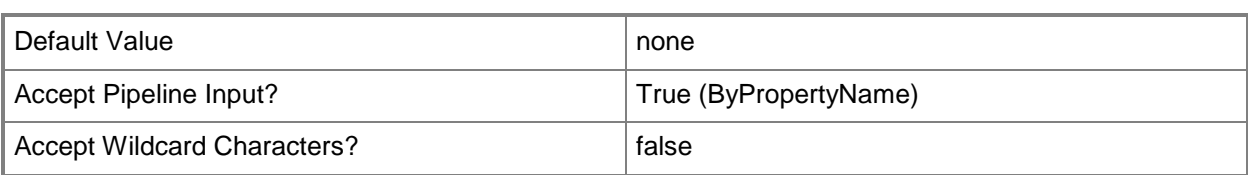

# **-Id<String[]>**

Specifies an array of IDs of operating system images.

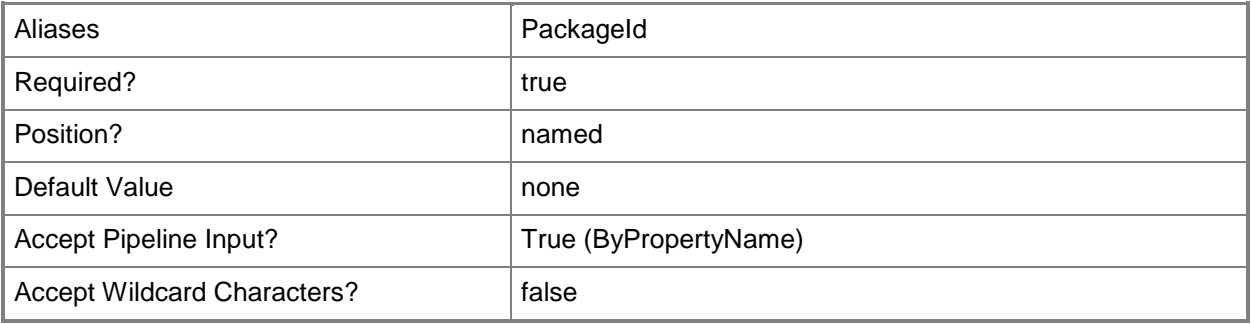

## **-InputObject<IResultObject>**

Specifies a **CMOperatingSystemImage** object. To obtain a **CMOperatingSystemImage** object, use the **Get-CMOperatingSystemImage** cmdlet.

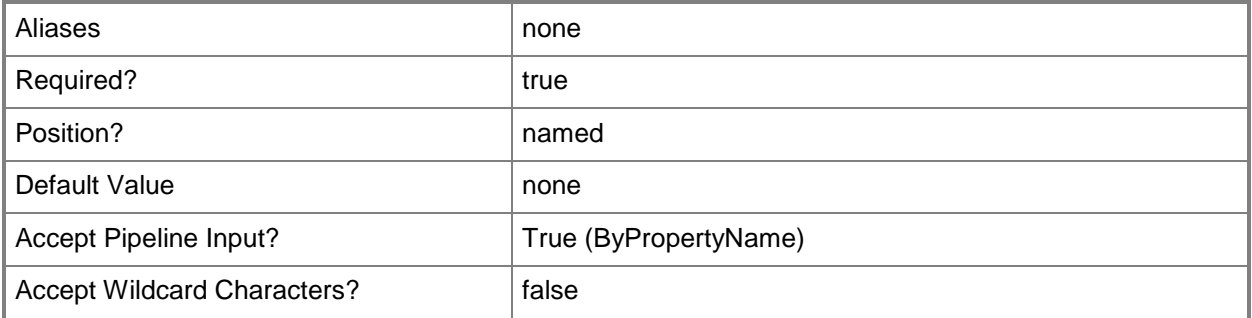

#### **-Name<String>**

Specifies the name of an operating system image.

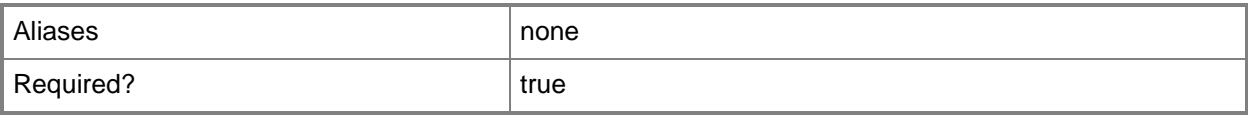

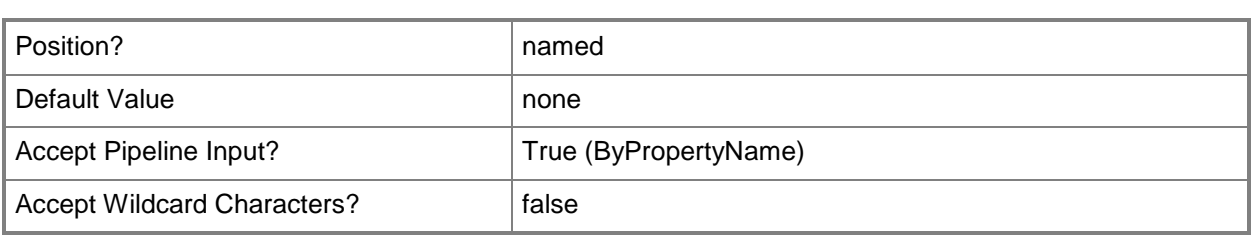

## **-SecuredScopeNames<String>**

Specifies names of security scopes. A security scope name can be Default or the name of a customcreated security scope.

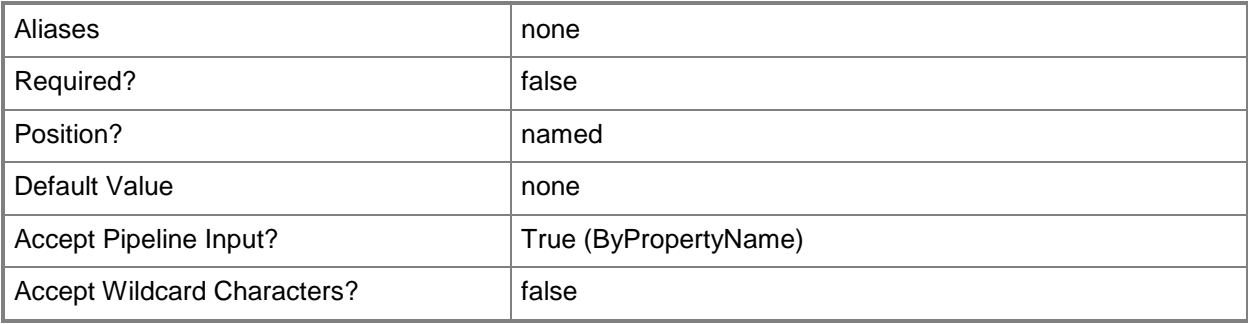

## **-Confirm**

Prompts you for confirmation before executing the command.

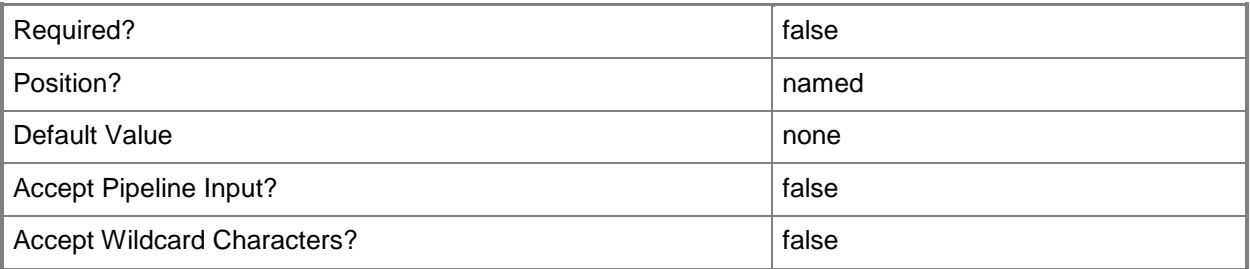

#### **-WhatIf**

Describes what would happen if you executed the command without actually executing the command.

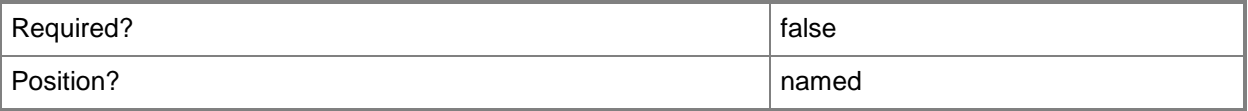

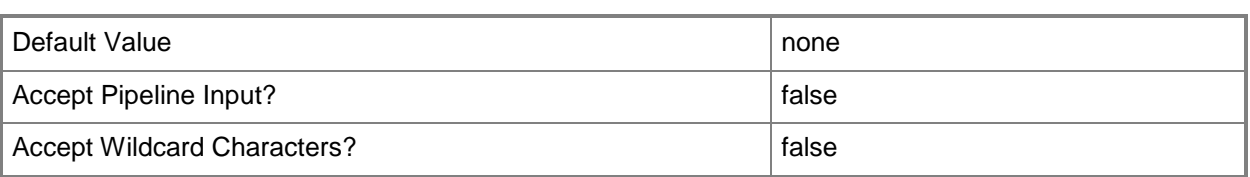

#### **<CommonParameters>**

This cmdlet supports the common parameters: -Verbose, -Debug, -ErrorAction, -ErrorVariable, OutBuffer, and -OutVariable. For more information, see [about\\_CommonParameters.](http://technet.microsoft.com/en-us/library/dd315352.aspx)

## **Examples**

#### **Example 1: Remove an operating system image**

This command removes the operating system image named STANDARD\_WIN7. PS C:\> Remove-CMOperatingSystemImage -Name "STANDARD\_WIN7"

## **Related topics**

[Set-CMOperatingSystemImage](#page-2220-0) [New-CMOperatingSystemImage](#page-1115-0) [Get-CMOperatingSystemImageUpdateSchedule](#page-643-0) [Get-CMOperatingSystemImage](#page-640-0)

# **Remove-CMOperatingSystemInstaller**

## **Remove-CMOperatingSystemInstaller**

Removes operating system installers.

#### **Syntax**

```
Parameter Set: SearchByIdMandatory
Remove-CMOperatingSystemInstaller -Id <String[]> [-Force] [-SecuredScopeNames <String> ] [-
Confirm] [-WhatIf] [ <CommonParameters>]
Parameter Set: SearchByNameMandatory
Remove-CMOperatingSystemInstaller -Name <String> [-Force] [-SecuredScopeNames <String> ] [-
Confirm] [-WhatIf] [ <CommonParameters>]
Parameter Set: SearchByValueMandatory
Remove-CMOperatingSystemInstaller -InputObject <IResultObject> [-Force] [-Confirm] [-WhatIf]
```

```
[ <CommonParameters>]
```
## **Detailed Description**

The **Remove-CMOperatingSystemInstaller** cmdlet removes one or more operating system installers from a Microsoft System Center 2012 Configuration Manager site. An operating system installer is an installation package that contains all the files that System Center 2012 Configuration Manager needs to install a Windows operating system on a reference computer.

After you remove an operating system installer, you cannot distribute the installation source files that are associated with the operating system installer to distribution points.

#### **Parameters**

#### **-Force**

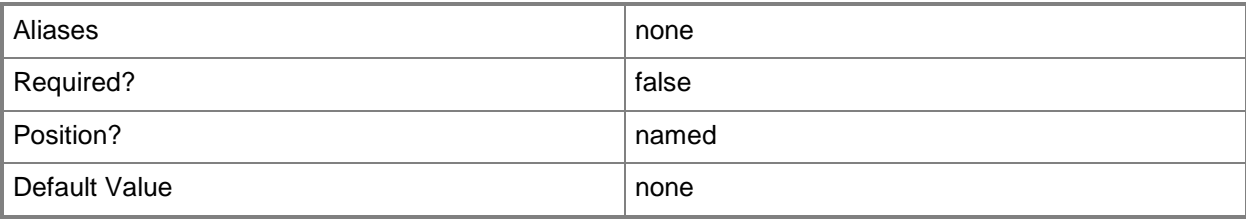

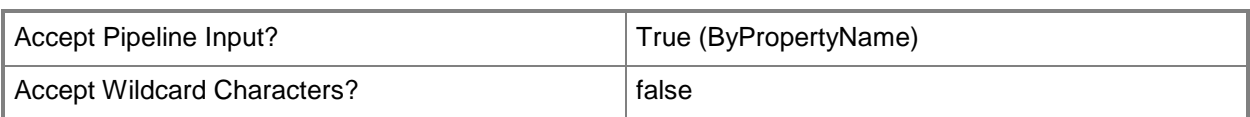

# **-Id<String[]>**

Specifies an array of IDs of operating system installers.

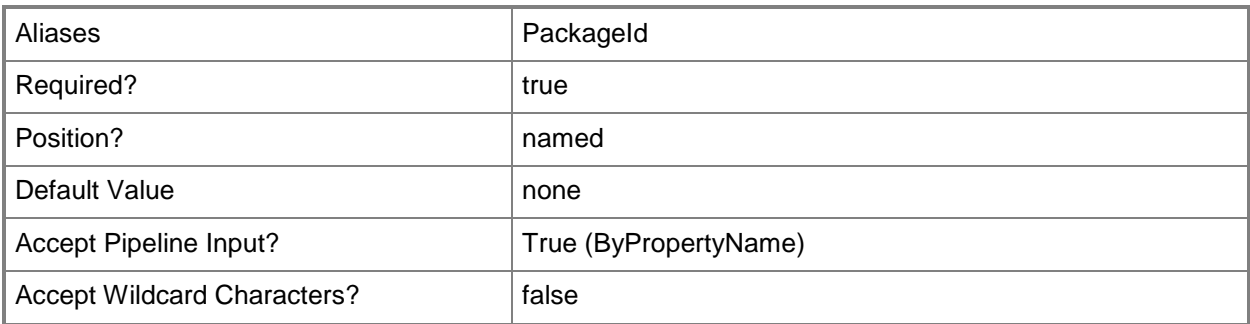

# **-InputObject<IResultObject>**

Specifies a **CMOperatingSystemInstaller** object. To obtain a **CMOperatingSystemInstaller** object, use the **Get-CMOperatingSystemInstaller** cmdlet.

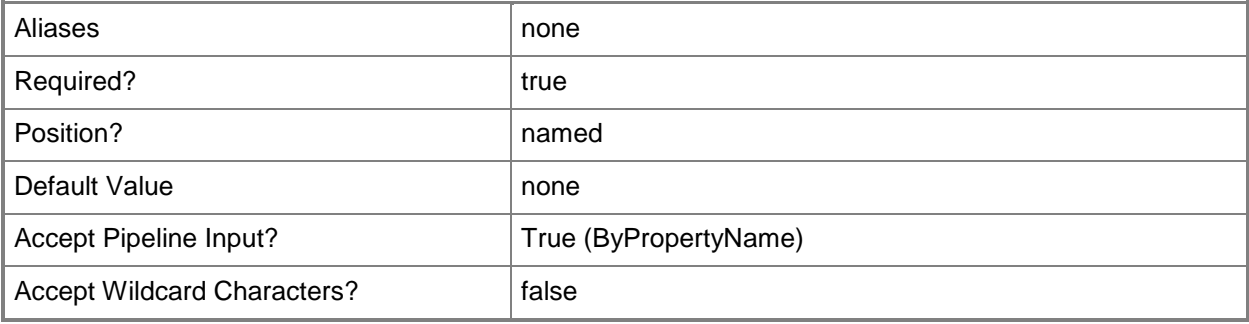

## **-Name<String>**

Specifies the name of an operating system installer.

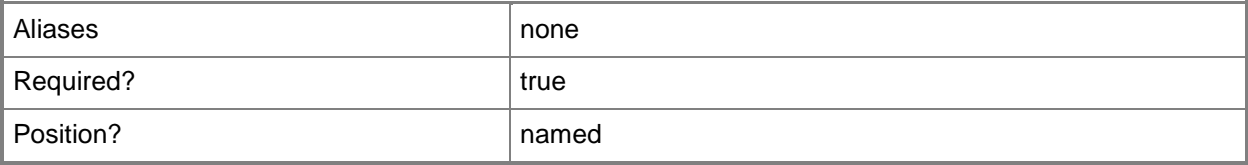

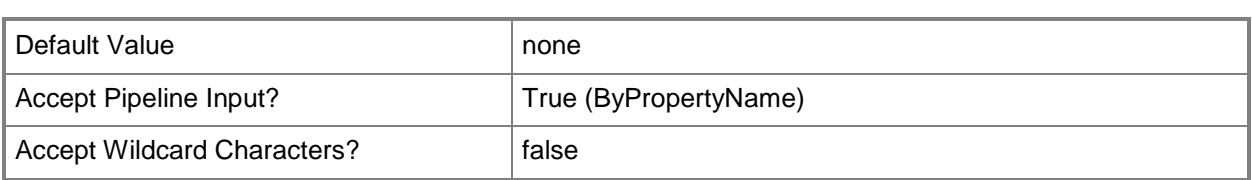

# **-SecuredScopeNames<String>**

Specifies names of security scopes. A security scope name can be Default or the name of a customcreated security scope.

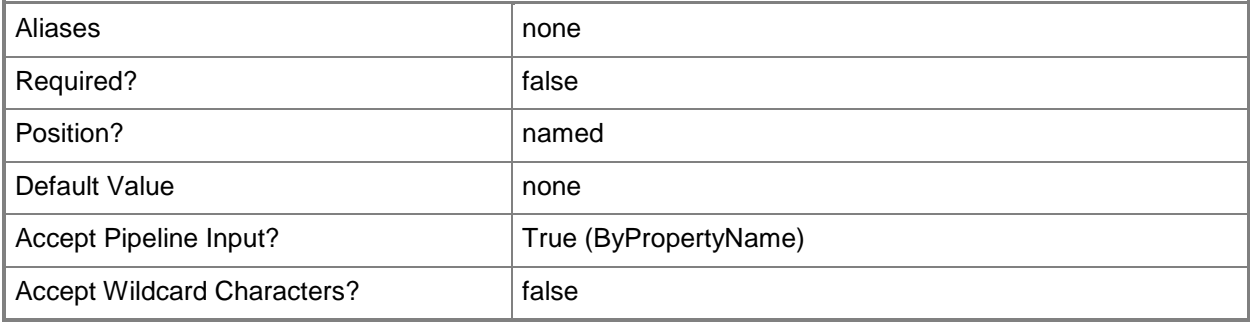

## **-Confirm**

Prompts you for confirmation before executing the command.

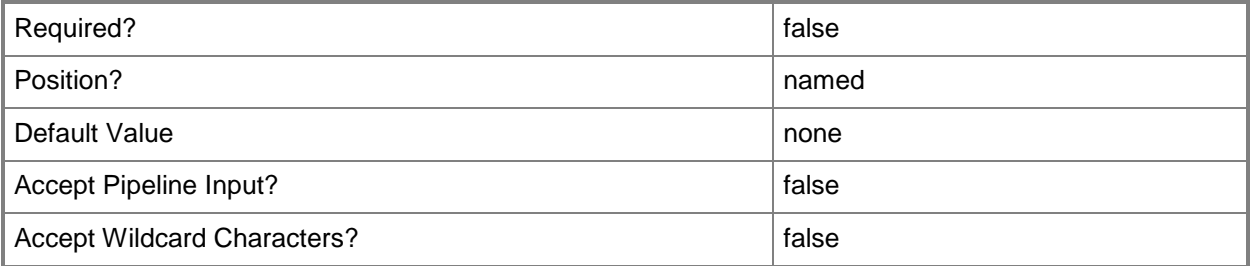

#### **-WhatIf**

Describes what would happen if you executed the command without actually executing the command.

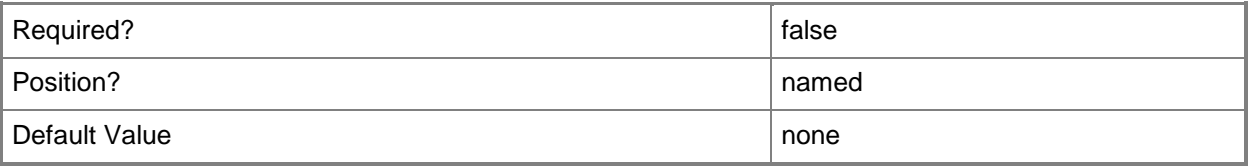

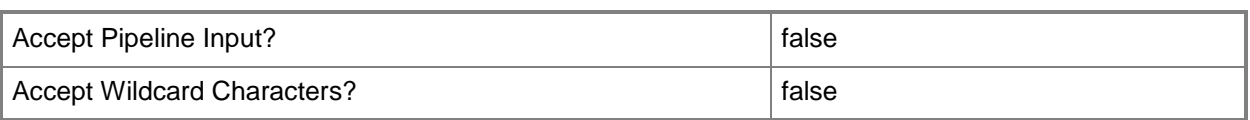

#### **<CommonParameters>**

This cmdlet supports the common parameters: -Verbose, -Debug, -ErrorAction, -ErrorVariable, - OutBuffer, and -OutVariable. For more information, see about CommonParameters.

## **Examples**

#### **Example 1: Remove an operating system installer**

This command removes the operating system installer named INSTALL01. PS C:\> Remove-CMOperatingSystemInstaller -Name "INSTALL01"

#### **Related topics**

[Get-CMOperatingSystemInstaller](#page-646-0) [New-CMOperatingSystemInstaller](#page-1119-0) [Set-CMOperatingSystemInstaller](#page-2233-0)

# **Remove-CMOutOfBandServicePoint**

## **Remove-CMOutOfBandServicePoint**

Removes an out-of-band service point.

#### **Syntax**

```
Parameter Set: SearchByNameMandatory
Remove-CMOutOfBandServicePoint -SiteCode <String> -SiteSystemServerName <String> [-Force] [-
Confirm] [-WhatIf] [ <CommonParameters>]
```

```
Parameter Set: SearchByValueMandatory
Remove-CMOutOfBandServicePoint -InputObject <IResultObject> [-Force] [-Confirm] [-WhatIf] [ 
<CommonParameters>]
```
## **Detailed Description**

The **Remove-CMOutOfBandServicePoint** cmdlet removes an out-of-band service point from Microsoft System Center 2012 Configuration Manager. An out-of-band service point is a site system role that provisions and configures Intel Active Management Technology (AMT)-based computers for System Center 2012 Configuration Manager.

After you remove an out-of-band service point, administrative users cannot provision and configure the Intel AMT-based computers that are associated with the out-of-band service point.

#### **Parameters**

#### **-Force**

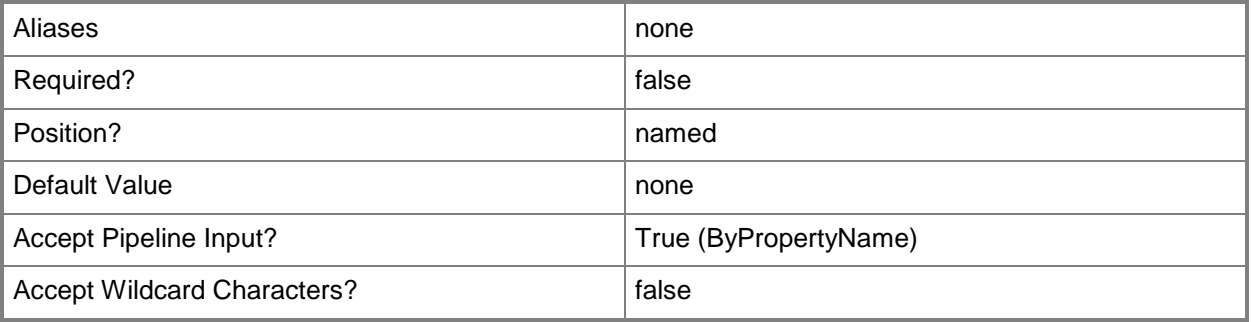

# **-InputObject<IResultObject>**

Specifies a **CMOutOfBandServicePoint** object. To obtain a **CMOutOfBandServicePoint** object, use the **Get-CMOutOfBandServicePoint** cmdlet.

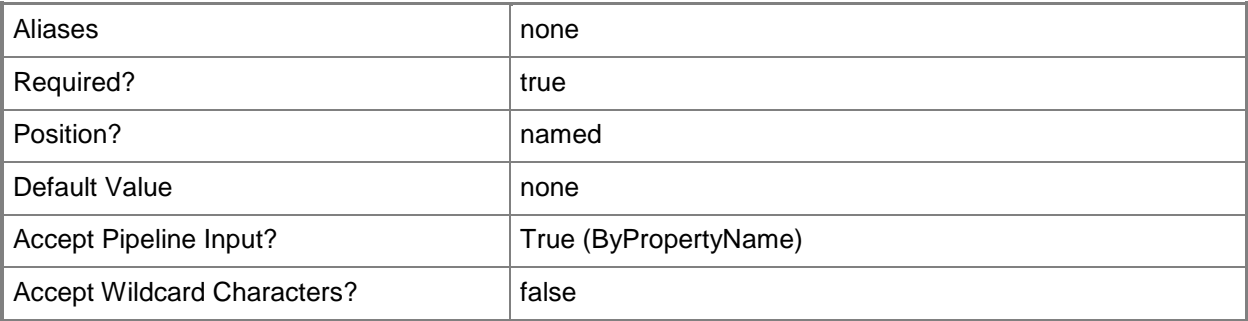

## **-SiteCode<String>**

Specifies the site code of the Configuration Manager site that hosts the site system role.

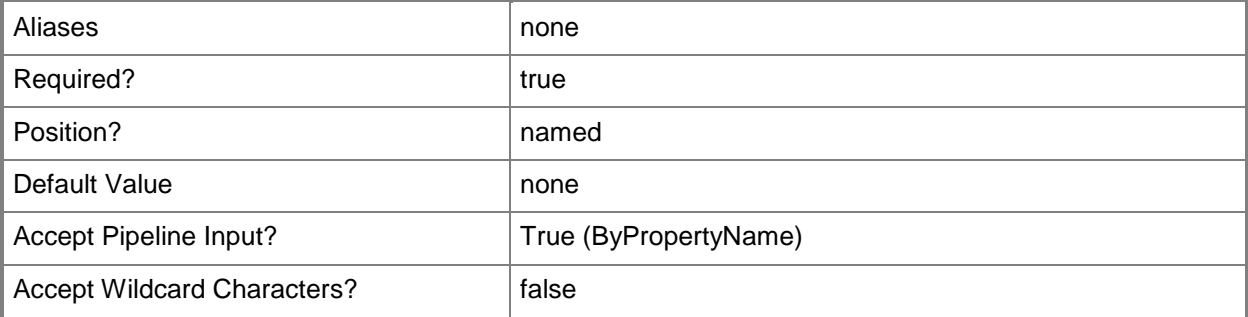

## **-SiteSystemServerName<String>**

Specifies a fully qualified domain name (FQDN) of the server that hosts the site system role.

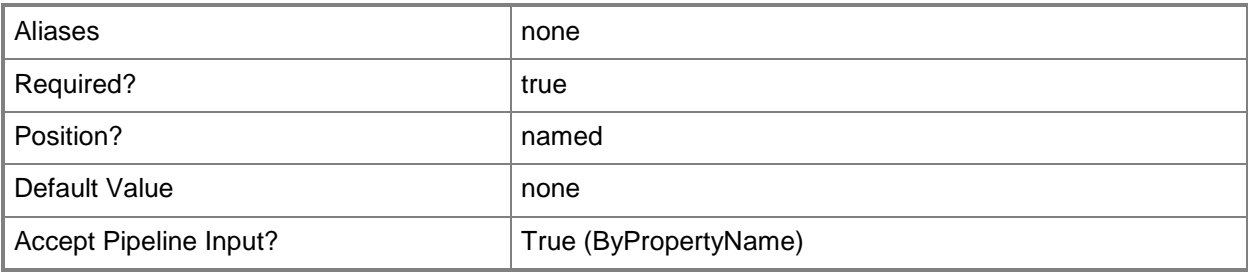

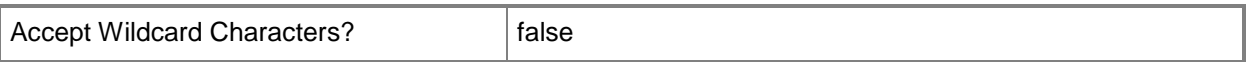

#### **-Confirm**

Prompts you for confirmation before executing the command.

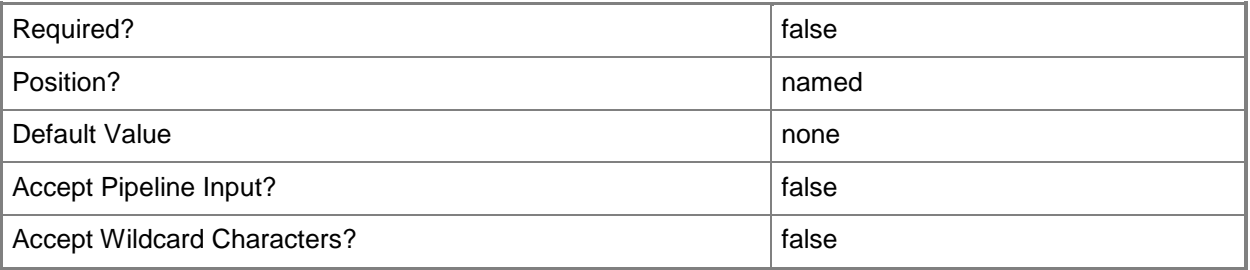

#### **-WhatIf**

Describes what would happen if you executed the command without actually executing the command.

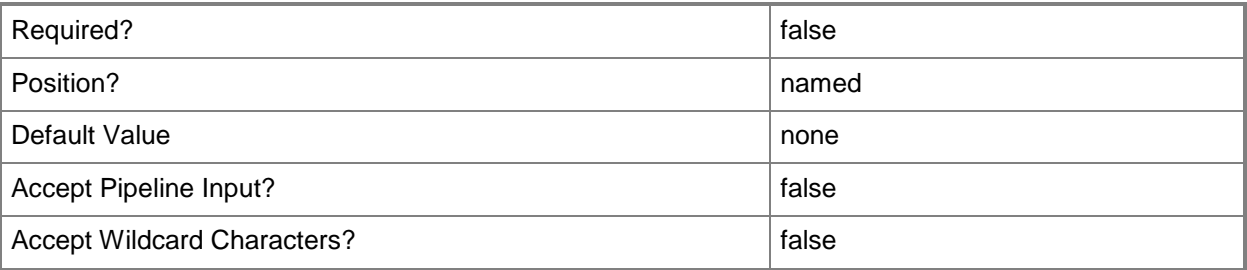

#### **<CommonParameters>**

This cmdlet supports the common parameters: -Verbose, -Debug, -ErrorAction, -ErrorVariable, OutBuffer, and -OutVariable. For more information, see [about\\_CommonParameters.](http://technet.microsoft.com/en-us/library/dd315352.aspx)

#### **Examples**

#### **Example 1: Remove an out-of-band service point**

This command removes the out-of-band service point from the Configuration Manager site that has the site code CM1 on the site system server named cmcen-dist02.tsqa.contoso.com.

PS C:\> Remove-CMOutOfBandServicePoint -SiteSystemServerName "cmcen-dist02.tsqa.contoso.com" -SiteCode "CM1"

## **Example 2: Remove an out-of-band service point by using an object variable**

The first command gets the out-of-band service point from the Configuration Manager site that has the site code CM1 on the site system server named cmcen-dist02.tsqa.contoso.com. The command stores the results in the \$Osp variable.

The second command removes the out-of-band service point stored in the \$Osp variable.

PS C:\> \$Osp = Get-CMOutOfBandServicePoint -SiteSystemServerName "cmcendist02.tsqa.contoso.com" -SiteCode "CM1" PS C:\> Remove-CMOutOfBandServicePoint -InputObject \$Osp

#### **Related topics**

[Get-CMOutOfBandServicePoint](#page-651-0) [Set-CMOutOfBandServicePoint](#page-2254-0) [Add-CMOutOfBandServicePoint](#page-154-0)

# **Remove-CMPackage**

#### **Remove-CMPackage**

Removes a Configuration Manager package.

#### **Syntax**

```
Parameter Set: SearchByIdMandatory
Remove-CMPackage -Id <String[]> [-Force] [-SecuredScopeNames <String> ] [-Confirm] [-WhatIf] 
[ <CommonParameters>]
```

```
Parameter Set: SearchByNameMandatory
Remove-CMPackage -Name <String> [-Force] [-SecuredScopeNames <String> ] [-Confirm] [-WhatIf] 
[ <CommonParameters>]
```

```
Parameter Set: SearchByValue
Remove-CMPackage -InputObject <IResultObject> [-Force] [-Confirm] [-WhatIf] [ 
<CommonParameters>]
```
## **Detailed Description**

The **Remove-CMPackage** cmdlet removes a package in Microsoft System Center 2012 Configuration Manager. You can delete a package from the site where it was created. System Center 2012 Configuration Manager cannot delete a package from a distribution point if a user has locked a network file.

When you remove a package, System Center 2012 Configuration Manager removes it from the database. If the package was sent to child sites, System Center 2012 Configuration Manager removes the package information at those child sites. If a compressed version of source files for the package exists, System Center 2012 Configuration Manager deletes the compressed file from the site server.

#### **Parameters**

#### **-Force**

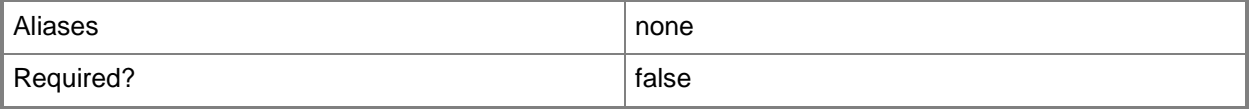

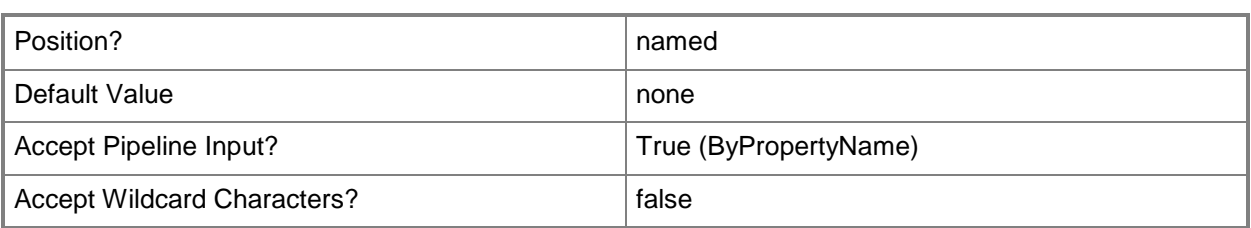

# **-Id<String[]>**

Specifies an array of package IDs.

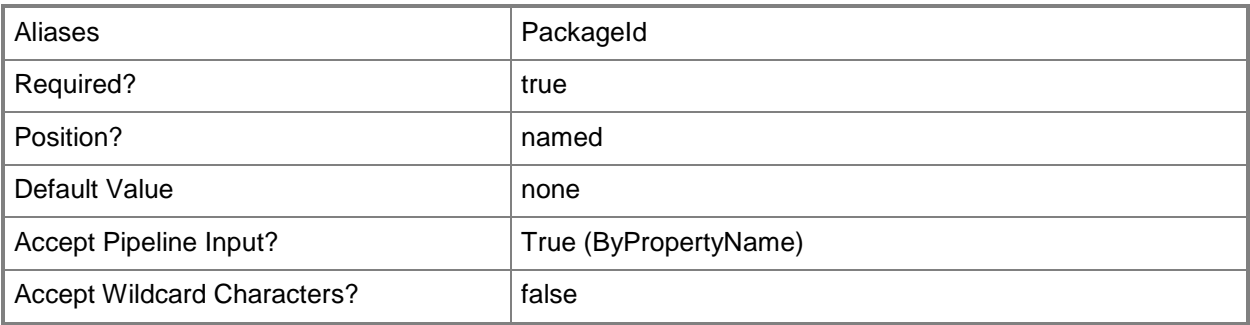

# **-InputObject<IResultObject>**

Specifies a **CMPackage** object. To obtain a **CMPackage** object, use the **Get-CMPackage** cmdlet.

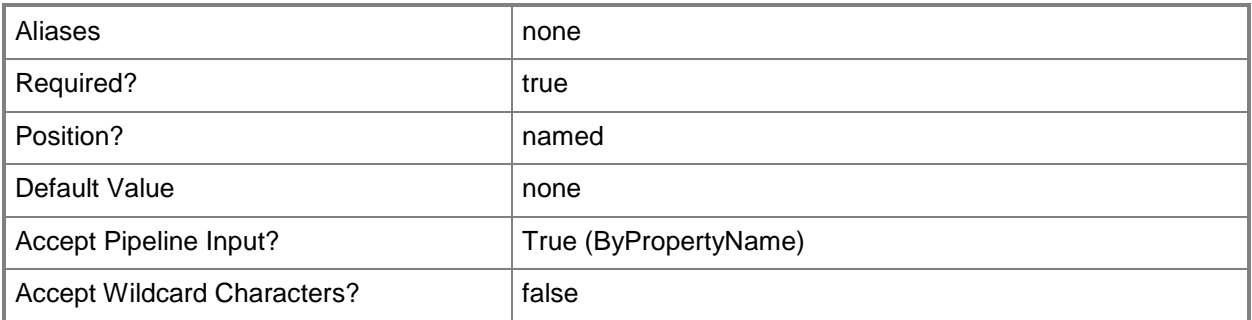

### **-Name<String>**

Specifies an array of package names.

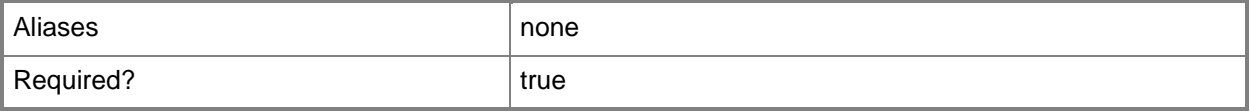

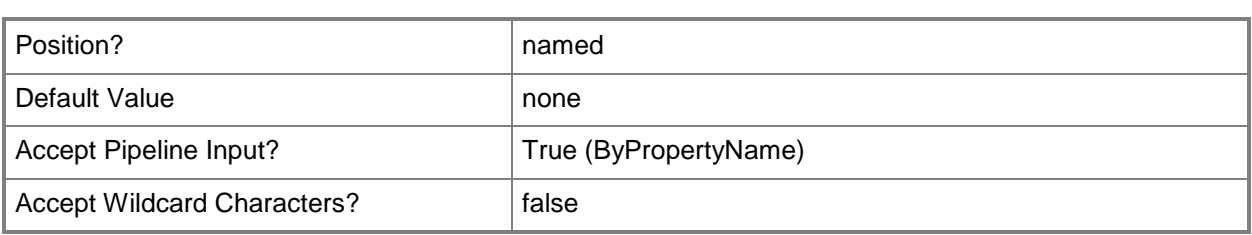

## **-SecuredScopeNames<String>**

Specifies names of security scopes. A security scope name can be Default or the name of a customcreated security scope.

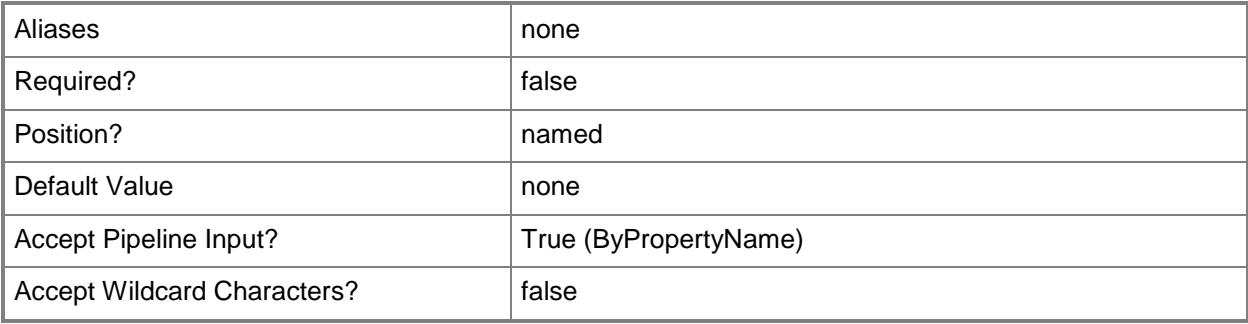

## **-Confirm**

Prompts you for confirmation before executing the command.

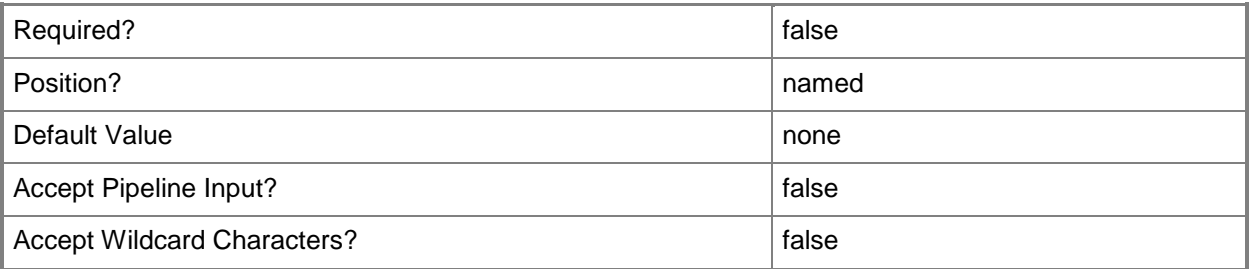

#### **-WhatIf**

Describes what would happen if you executed the command without actually executing the command.

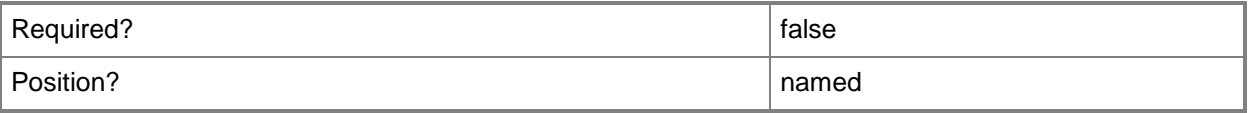
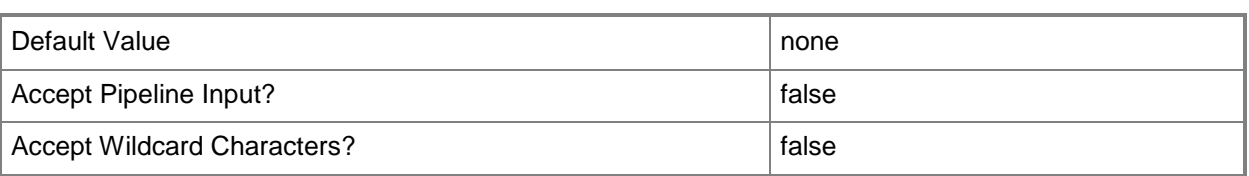

#### **<CommonParameters>**

This cmdlet supports the common parameters: -Verbose, -Debug, -ErrorAction, -ErrorVariable, OutBuffer, and -OutVariable. For more information, see [about\\_CommonParameters.](http://technet.microsoft.com/en-us/library/dd315352.aspx)

#### **Examples**

#### **Example 1: Remove a package**

This command removes the package that has the ID CM10000D.

PS C:\> Remove-CMPackage -Id "CM10000D"

#### **Example 2: Remove a package by using an object variable**

The first command gets the package that has the ID CM10000D and assigns the results to the \$Pkg variable.

The second command removes the package stored in the \$Pkg variable.

PS C:\> \$Pkg = Get-CMPackage -Id "CM10000D" PS C:\> Remove-CMPackage -InputObject \$Pkg

#### **Related topics**

[Export-CMPackage](#page-404-0) [Get-CMPackage](#page-653-0) [Import-CMPackage](#page-813-0) [New-CMPackage](#page-1122-0) [Set-CMPackage](#page-2260-0)

# **Remove-CMProgram**

#### **Remove-CMProgram**

Removes programs from a Configuration Manager package.

#### **Syntax**

```
Parameter Set: SearchByIdAndNameMandatory
Remove-CMProgram -PackageId <String> -ProgramName <String> [-Force] [-Confirm] [-WhatIf] [ 
<CommonParameters>]
```

```
Parameter Set: SearchByValueMandatory
Remove-CMProgram -InputObject <IResultObject> [-Force] [-Confirm] [-WhatIf] [ 
<CommonParameters>]
```
### **Detailed Description**

The **Remove-CMProgram** cmdlet removes one or more programs from a

Microsoft System Center 2012 Configuration Manager package. Programs are commands that are associated with a System Center 2012 Configuration Manager package. Programs identify the actions that occur when the client receives the client package. You can associate multiple programs with the same package.

When you remove a program from a package, System Center 2012 Configuration Manager updates the package information in the System Center 2012 Configuration Manager site database. System Center 2012 Configuration Manager removes all of the advertisements for this program from the database and removes the advertisements from clients that have received them. If System Center 2012 Configuration Manager has already run the advertised program on the client computer, System Center 2012 Configuration Manager does not remove the software.

#### **Parameters**

#### **-Force**

Performs the action without a confirmation message.

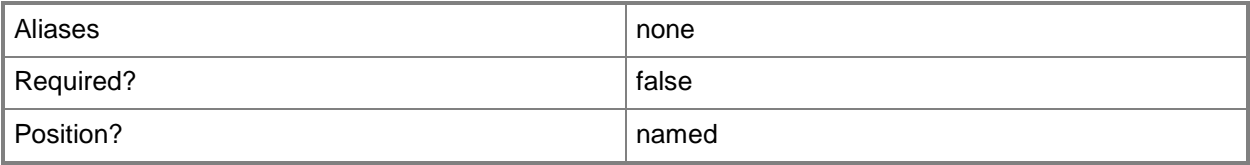

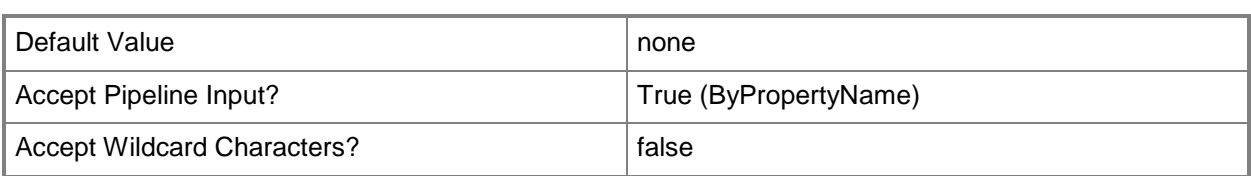

## **-InputObject<IResultObject>**

Specifies a **CMProgram** object. To obtain a **CMProgram** object, use the **Get-CMProgram** cmdlet.

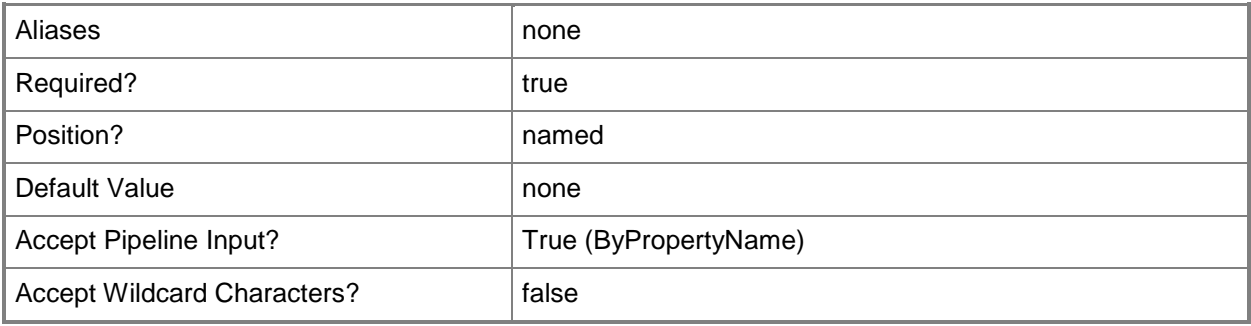

## **-PackageId<String>**

Specifies the package that contains the program by using an ID.

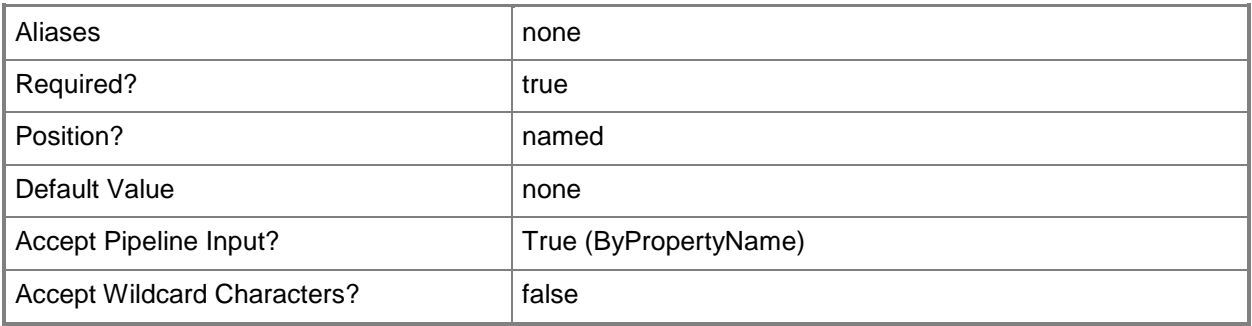

## **-ProgramName<String>**

Specifies the program within the package by using a name.

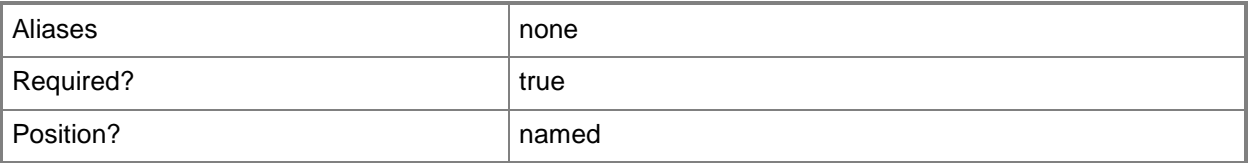

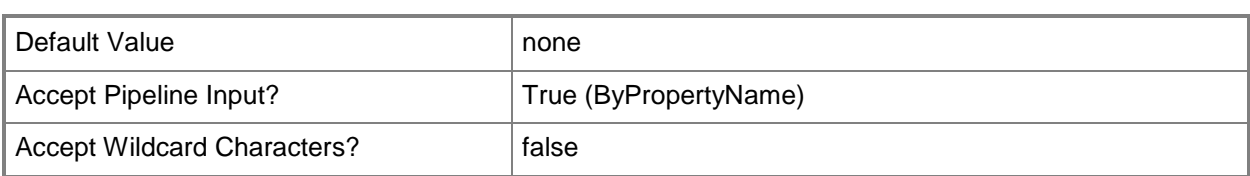

## **-Confirm**

Prompts you for confirmation before executing the command.

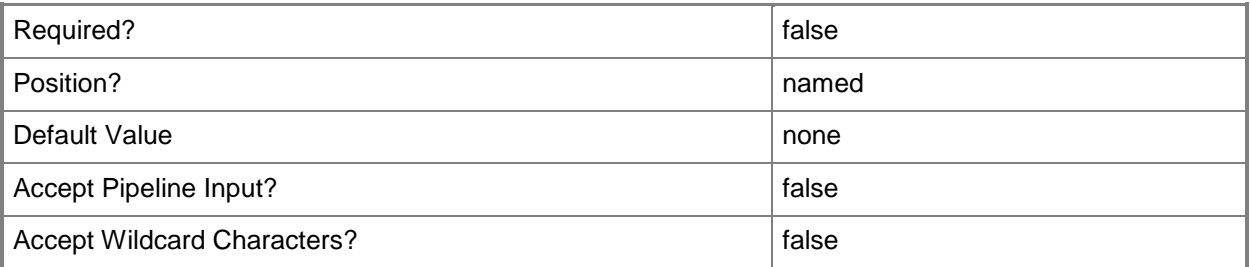

#### **-WhatIf**

Describes what would happen if you executed the command without actually executing the command.

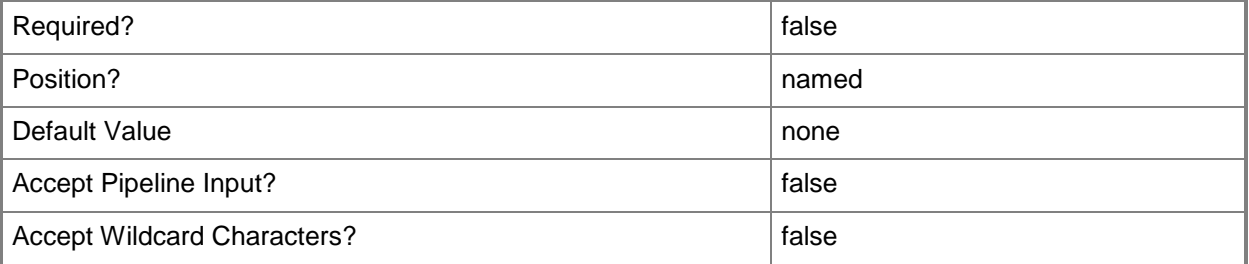

#### **<CommonParameters>**

This cmdlet supports the common parameters: -Verbose, -Debug, -ErrorAction, -ErrorVariable, - OutBuffer, and -OutVariable. For more information, see [about\\_CommonParameters.](http://technet.microsoft.com/en-us/library/dd315352.aspx)

## **Examples**

#### **Example 1: Remove a program by using a name and an ID**

This command removes the program named ProgramD02 from the package that has the ID ST10000F.

PS C:\> Remove-CMProgram -PackageId "ST10000F" -ProgramName "ProgramD02"

#### **Example 2: Remove a program by using an object variable**

The first command gets the program named ProgramD02 in the package that has the ID ST10000F and assigns the results to the \$Prog variable.

The second command removes program stored in \$Prog.

PS C:\> \$Prog = Get-CMProgram -Name "ProgramD02" -PackageId "ST10000F" PS C:\> Remove-CMProgram -InputObject \$Prog

#### **Related topics**

[Disable-CMProgram](#page-325-0) [Enable-CMProgram](#page-360-0) [Get-CMProgram](#page-656-0) [New-CMProgram](#page-1130-0) [Set-CMProgram](#page-2292-0)

# **Remove-CMRemoteConnectionProfileConfigurationItem**

### **Remove-CMRemoteConnectionProfileConfigurationItem**

Removes a remote connection profile.

#### **Syntax**

```
Parameter Set: SearchByNameMandatory
Remove-CMRemoteConnectionProfileConfigurationItem -Name <String[]> [-Force] [-Confirm] [-
WhatIf] [ <CommonParameters>]
Parameter Set: SearchByIdMandatory
Remove-CMRemoteConnectionProfileConfigurationItem -Id <String[]> [-Force] [-Confirm] [-
WhatIf] [ <CommonParameters>]
Parameter Set: SearchByValueMandatory
```

```
Remove-CMRemoteConnectionProfileConfigurationItem -InputObject <IResultObject> [-Force] [-
Confirm] [-WhatIf] [ <CommonParameters>]
```
## **Detailed Description**

The **Remove-CMRemoteConnectionProfileConfigurationItem** cmdlet removes a remote connection profile. Clients download the updated profile on the regular schedule.

#### **Parameters**

#### **-Force**

Performs the action without a confirmation message.

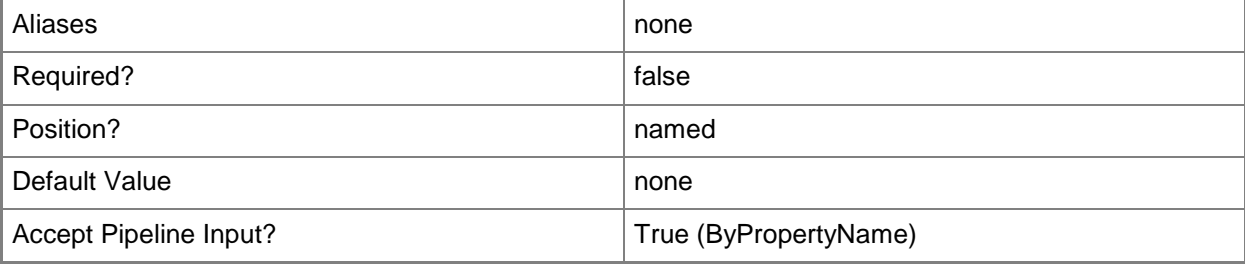

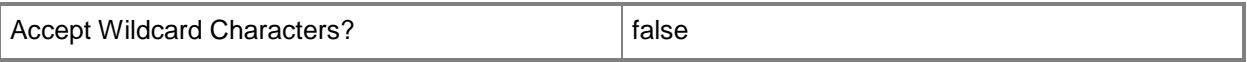

## **-Id<String[]>**

Specifies an array of IDs for remote connection profiles.

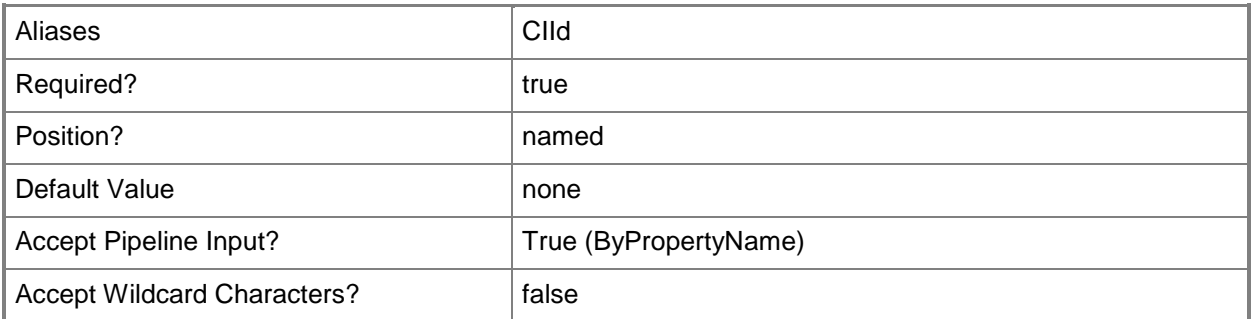

## **-InputObject<IResultObject>**

Specifies a remote connection profile object. To obtain a remote connection profile, use the **Get-CMRemoteConnectionProfileConfigurationItem** cmdlet.

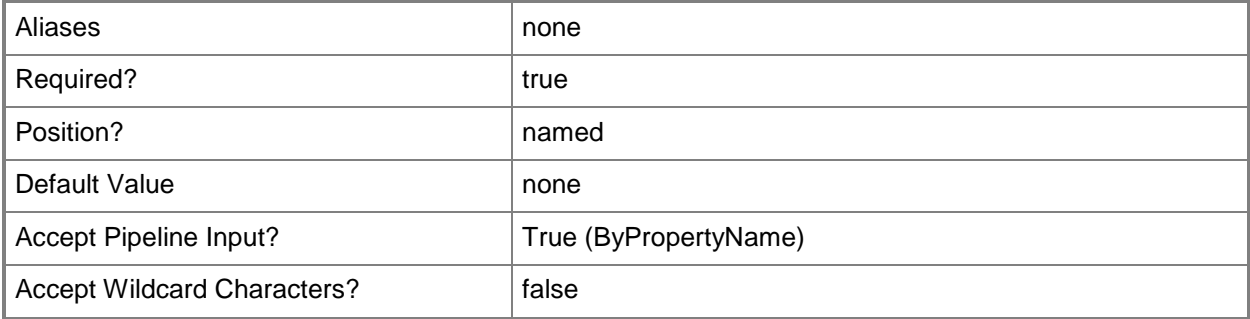

## **-Name<String[]>**

Specifies an array of names of remote connection profiles.

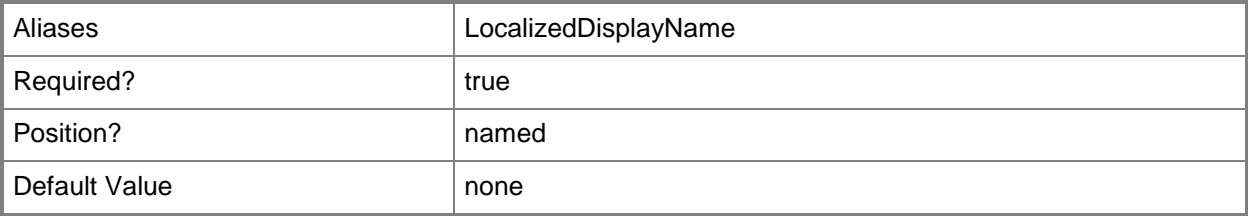

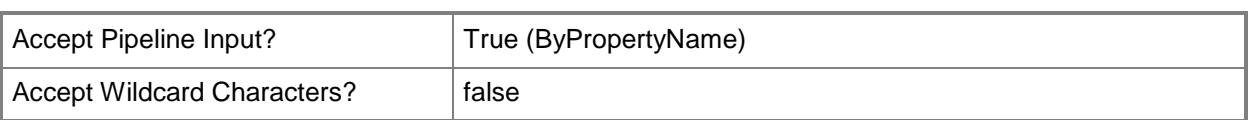

## **-Confirm**

Prompts you for confirmation before executing the command.

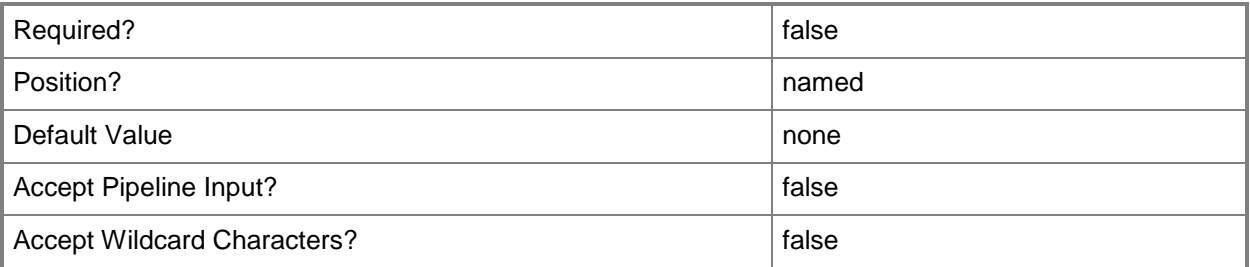

### **-WhatIf**

Describes what would happen if you executed the command without actually executing the command.

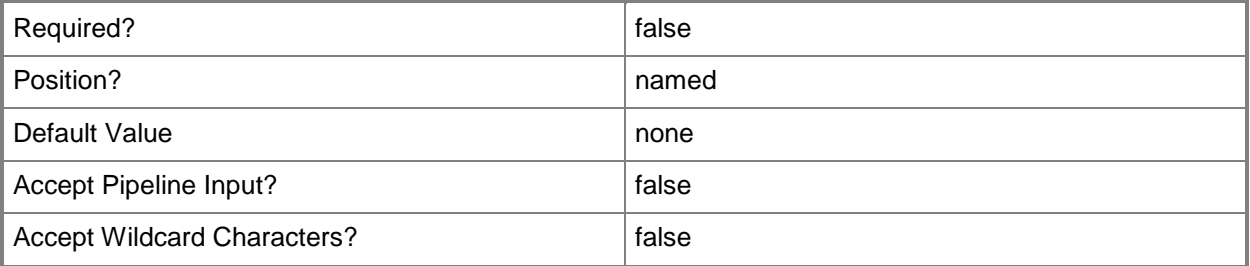

## **<CommonParameters>**

This cmdlet supports the common parameters: -Verbose, -Debug, -ErrorAction, -ErrorVariable, OutBuffer, and -OutVariable. For more information, see [about\\_CommonParameters.](http://technet.microsoft.com/en-us/library/dd315352.aspx)

## **Related topics**

[Copy-CMRemoteConnectionProfileConfigurationItem](#page-278-0) [Get-CMRemoteConnectionProfileConfigurationItem](#page-660-0) [New-CMRemoteConnectionProfileConfigurationItem](#page-1140-0) [Set-CMRemoteConnectionProfileConfigurationItem](#page-2309-0)

# **Remove-CMReportingServicePoint**

### **Remove-CMReportingServicePoint**

Removes a reporting service point.

#### **Syntax**

```
Parameter Set: SearchByNameMandatory
Remove-CMReportingServicePoint -SiteCode <String> -SiteSystemServerName <String> [-Force] [-
Confirm] [-WhatIf] [ <CommonParameters>]
```

```
Parameter Set: SearchByValueMandatory
Remove-CMReportingServicePoint -InputObject <IResultObject> [-Force] [-Confirm] [-WhatIf] [ 
<CommonParameters>]
```
### **Detailed Description**

The **Remove-CMReportingServicePoint** cmdlet removes a reporting service point from a Microsoft System Center 2012 Configuration Manager site. The reporting service point is a site system role that is installed on a server that is running Microsoft SQL Server Reporting Services.

After you remove a reporting service point from a System Center 2012 Configuration Manager site, you cannot manage reports in System Center 2012 Configuration Manager at the site.

#### **Parameters**

#### **-Force**

Performs the action without a confirmation message.

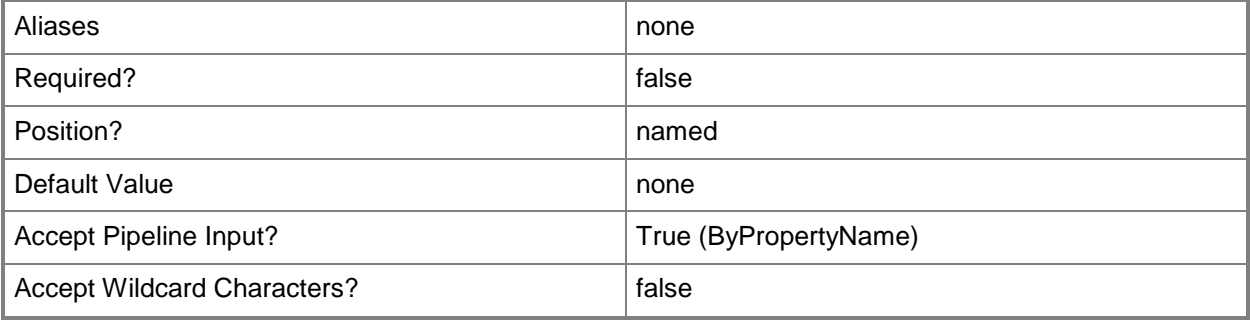

## **-InputObject<IResultObject>**

Specifies a **CMReportingServicePoint** object. To obtain a **CMReportingServicePoint** object, use the **Get-CMReportingServicePoint** cmdlet.

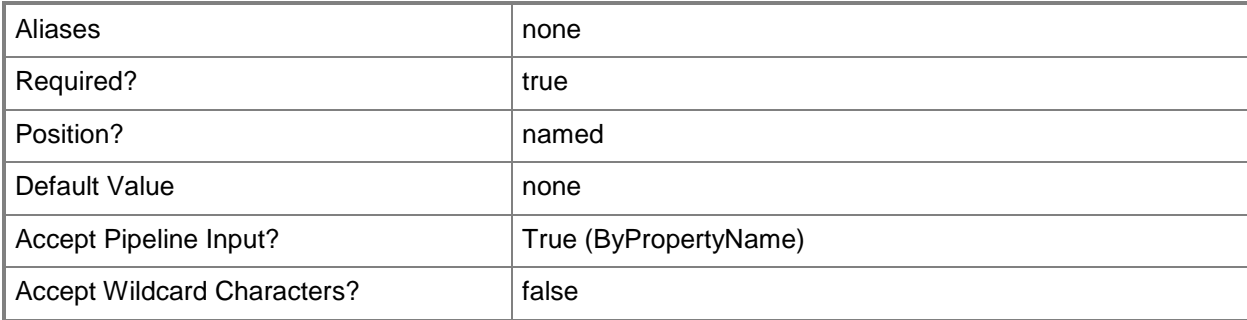

### **-SiteCode<String>**

Specifies the site code of the Configuration Manager site that hosts the site system role.

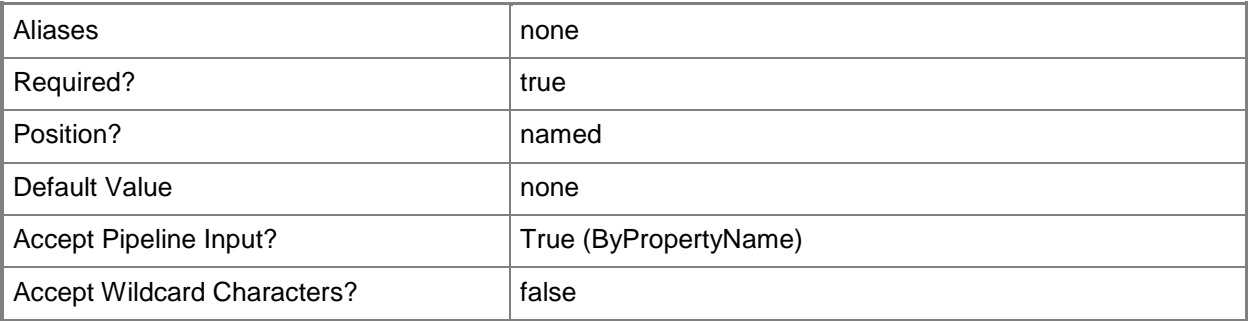

## **-SiteSystemServerName<String>**

Specifies a fully qualified domain name (FQDN) of the server that hosts the site system role.

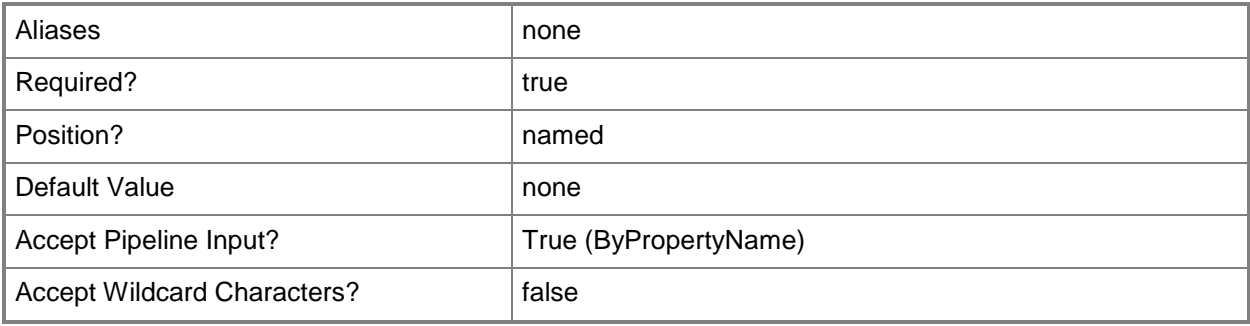

## **-Confirm**

Prompts you for confirmation before executing the command.

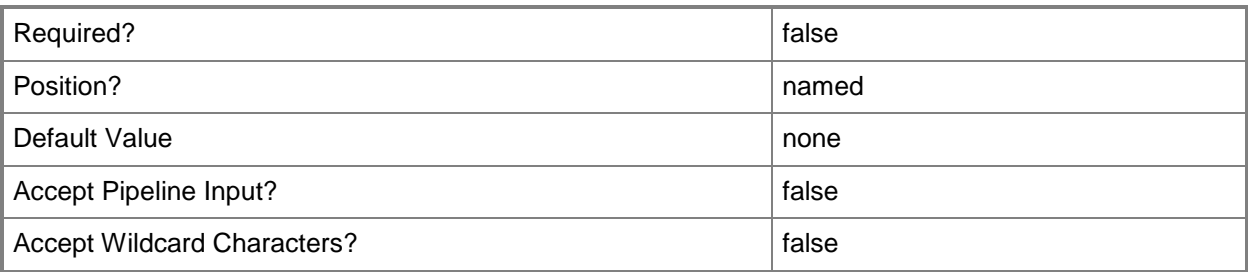

#### **-WhatIf**

Describes what would happen if you executed the command without actually executing the command.

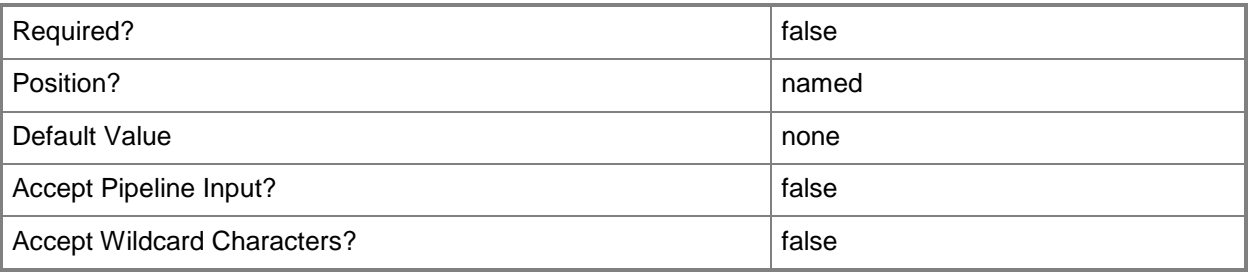

## **<CommonParameters>**

This cmdlet supports the common parameters: -Verbose, -Debug, -ErrorAction, -ErrorVariable, - OutBuffer, and -OutVariable. For more information, see [about\\_CommonParameters.](http://technet.microsoft.com/en-us/library/dd315352.aspx)

## **Examples**

#### **Example 1: Remove a reporting service point**

This command removes the reporting service point from the System Center 2012 Configuration Manager site that has the site code CM1 on the site system server named CMCEN-DIST02.TSQA.CORP.CONTOSCO.COM.

PS C:\> Remove-CMReportingServicePoint -SiteCode "CM1" -SiteSystemServerName "CMCEN-DIST02.TSQA.CORP.CONTOSCO.COM"

## **Example 2: Remove a reporting service point by using an object variable**

The first command gets the reporting service point from the System Center 2012 Configuration Manager site that has the site code CM1 on the site system server named CMCEN-DIST02.TSQA.CORP.CONTOSCO.COM. The command stores the results in the \$Rsp variable.

The second command removes the reporting service point stored in the \$Rsp variable.

PS C:\> \$Rsp = Get-CMReportingServicePoint -SiteCode "CM1" -SiteSystemServerName "CMCEN-DIST02.TSQA.CORP.CONTOSCO.COM"

PS C:\> Remove-CMReportingServicePoint -InputObject \$Rsp

#### **Related topics**

[Add-CMReportingServicePoint](#page-160-0) [Get-CMReportingServicePoint](#page-666-0) [Set-CMReportingServicePoint](#page-2315-0)

# **Remove-CMSecondarySite**

#### **Remove-CMSecondarySite**

Removes a secondary site from Configuration Manager.

#### **Syntax**

```
Parameter Set: SearchBySiteCodeMandatory
Remove-CMSecondarySite -Action {Delete | Uninstall} -SiteCode <String> [-Force] [-Confirm] 
[-WhatIf] [ <CommonParameters>]
Parameter Set: SearchByNameMandatory
Remove-CMSecondarySite -Action {Delete | Uninstall} -Name <String> [-Force] [-Confirm] [-
WhatIf] [ <CommonParameters>]
Parameter Set: SearchByValueMandatory
Remove-CMSecondarySite -Action {Delete | Uninstall} -InputObject <IResultObject> [-Force] [-
Confirm] [-WhatIf] [ <CommonParameters>]
```
#### **Detailed Description**

The **Remove-CMSecondarySite** cmdlet removes a secondary site from Microsoft System Center 2012 Configuration Manager. A secondary site has no site database of its own. Instead it is connected to a primary site and sends client data to the primary site for storage.

#### **Parameters**

#### **-Action<ActionType>**

Specifies an action type for the deletion. Valid values are:

-- Delete. Removes the reference to the secondary site from the database.

-- Uninstall. Removes the reference to the secondary site from the database and triggers an uninstall action at the secondary site server.

The acceptable values for this parameter are:

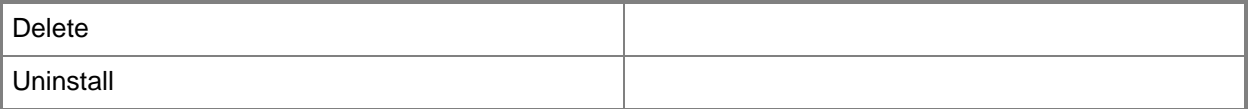

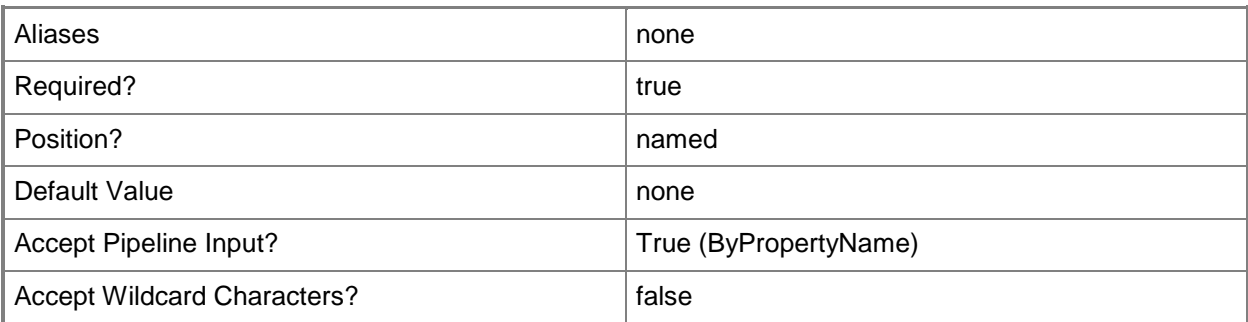

#### **-Force**

Performs the action without a confirmation message.

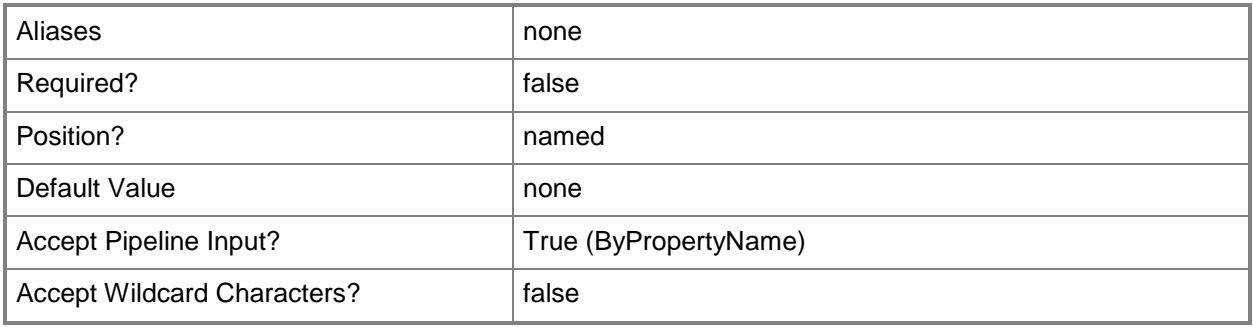

## **-InputObject<IResultObject>**

Specifies a secondary site object. To obtain this object, use the [New-CMSecondarySite](#page-1153-0) cmdlet.

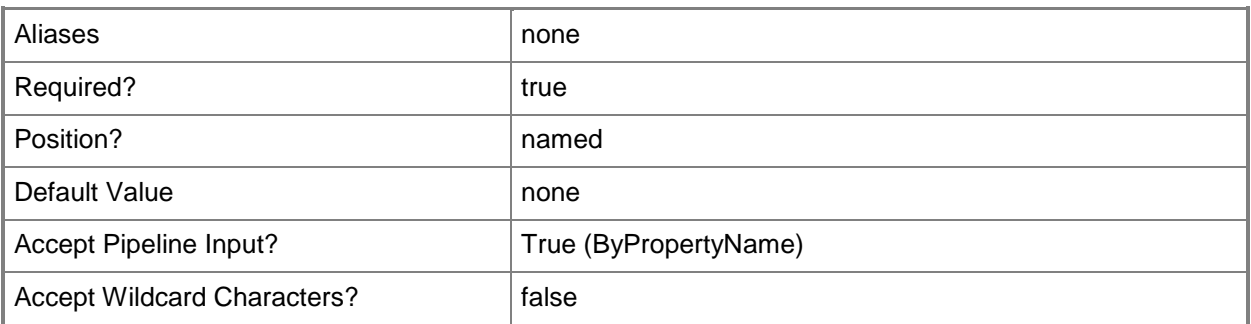

## **-Name<String>**

Specifies the name of a secondary site.

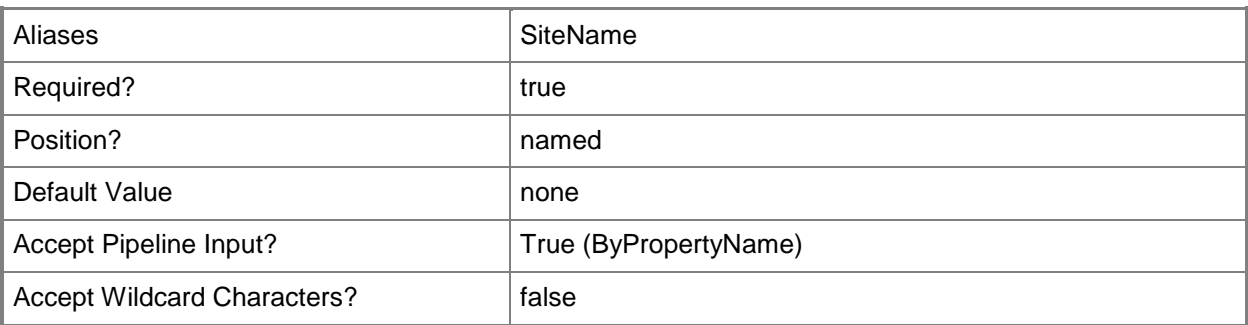

## **-SiteCode<String>**

Specifies a code for a secondary site.

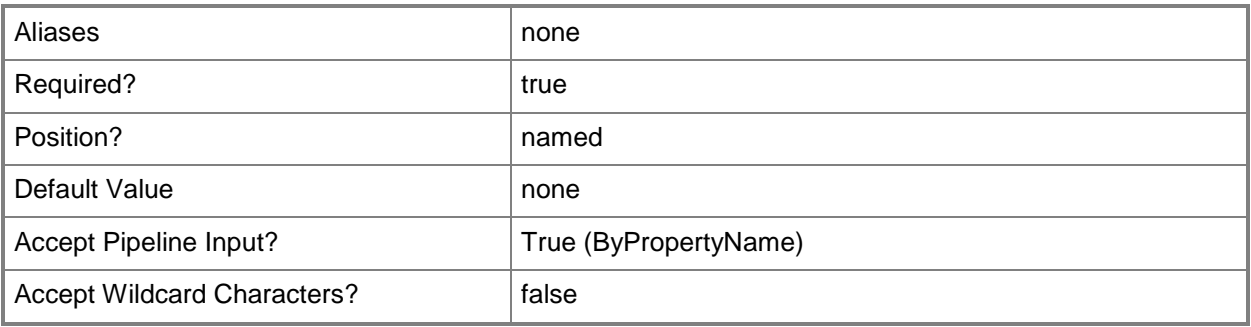

## **-Confirm**

Prompts you for confirmation before executing the command.

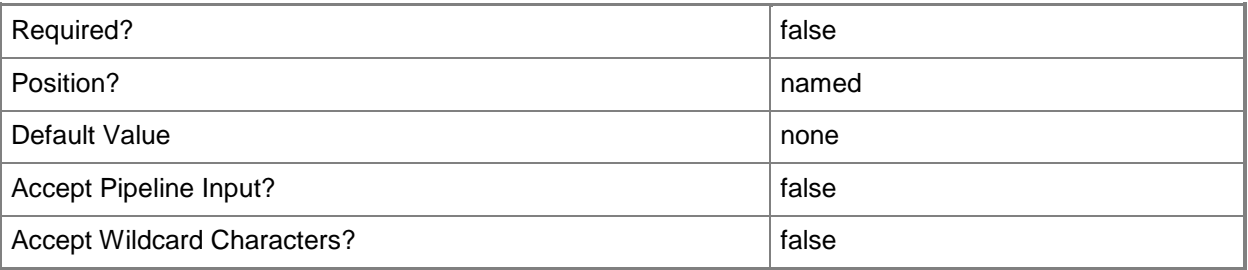

#### **-WhatIf**

Describes what would happen if you executed the command without actually executing the command.

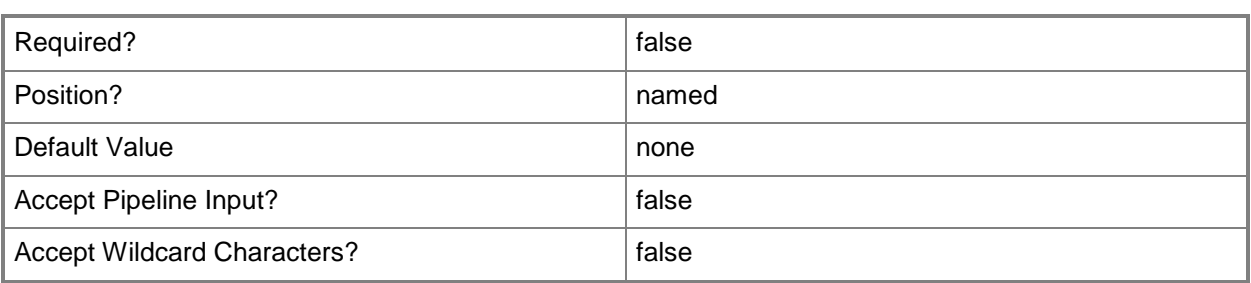

#### **<CommonParameters>**

This cmdlet supports the common parameters: -Verbose, -Debug, -ErrorAction, -ErrorVariable, - OutBuffer, and -OutVariable. For more information, see [about\\_CommonParameters.](http://technet.microsoft.com/en-us/library/dd315352.aspx)

## **Examples**

## **Example 1: Remove a secondary site upgrade by using a site name**

This command deletes a secondary site named ClientSecSiteUpgrade03. Because the *Force* parameter is not specified, you must confirm the action before it is performed.

PS C:\> Remove-CMSecondarySite -Action Delete -SiteName "ClientSecSiteUpgrade03"

#### **Related topics**

[Invoke-CMSecondarySiteUpgrade](#page-894-0) [New-CMSecondarySite](#page-1153-0)

# <span id="page-1636-0"></span>**Remove-CMSecurityRole**

## **Remove-CMSecurityRole**

Removes custom security roles from Configuration Manager.

#### **Syntax**

```
Parameter Set: SearchByIdMandatory
Remove-CMSecurityRole -Id <String[]> [-Force] [-Confirm] [-WhatIf] [ <CommonParameters>]
Parameter Set: SearchByNameMandatory
Remove-CMSecurityRole -Name <String[]> [-Force] [-Confirm] [-WhatIf] [ <CommonParameters>]
Parameter Set: SearchByValueMandatory
Remove-CMSecurityRole -InputObject <IResultObject> [-Force] [-Confirm] [-WhatIf] [ 
<CommonParameters>]
```
## **Detailed Description**

The **Remove-CMSecurityRole** cmdlet removes custom security roles from Microsoft System Center 2012 Configuration Manager. Specify the name or ID of a security role you want to remove or use the [Get-CMSecurityRole](#page-668-0) cmdlet to obtain one.

System Center 2012 Configuration Manager uses security roles, along with security scopes and collections, to define an administrative scope for each administrative user. System Center 2012 Configuration Manager provides several built-in security roles. To create a custom security role, copy an existing security role, and then modifying the copy. You can copy a security role by using the [Copy-](#page-282-0)[CMSecurityRole](#page-282-0) cmdlet.

You can use the **Remove-CMSecurityRole** cmdlet to remove old, unneeded custom security roles. You cannot remove built-in security roles. Every administrative user must have at least one security role. Before you remove a security role, make sure every user has a role in addition to the one you remove.

#### **Parameters**

#### **-Force**

Performs the action without a confirmation message.

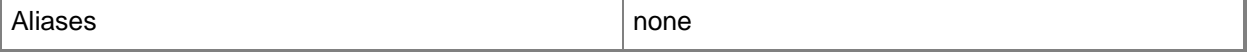

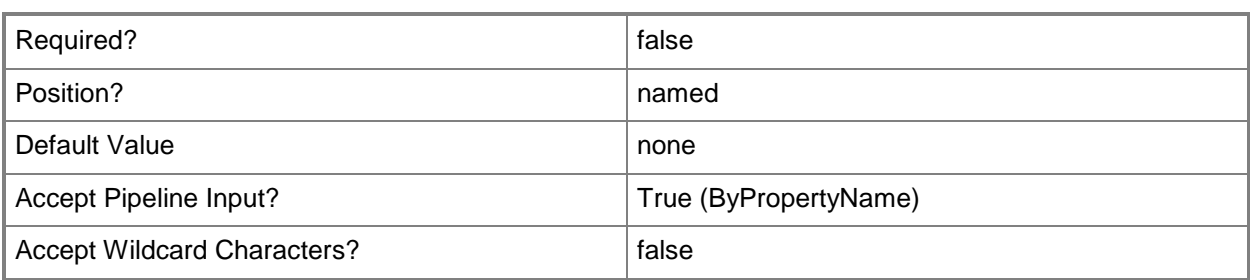

## **-Id<String[]>**

Specifies an array of IDs of security roles.

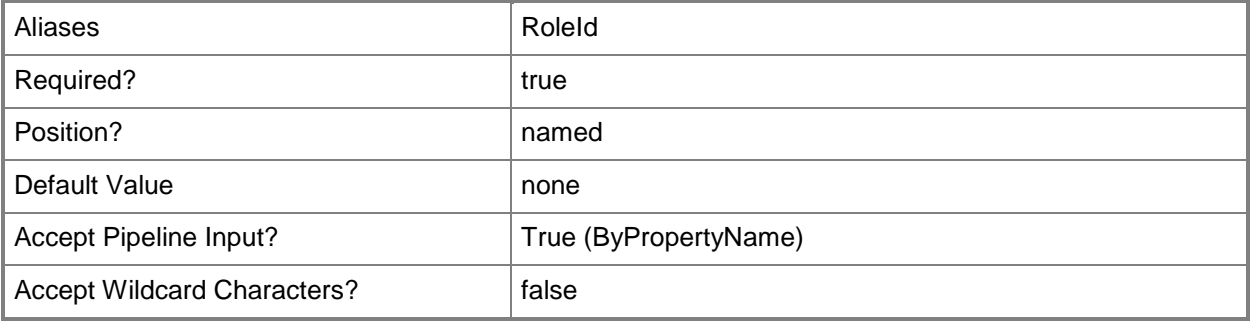

## **-InputObject<IResultObject>**

Specifies a security role object. To obtain a security role object, use the **Get-CMSecurityRole** cmdlet.

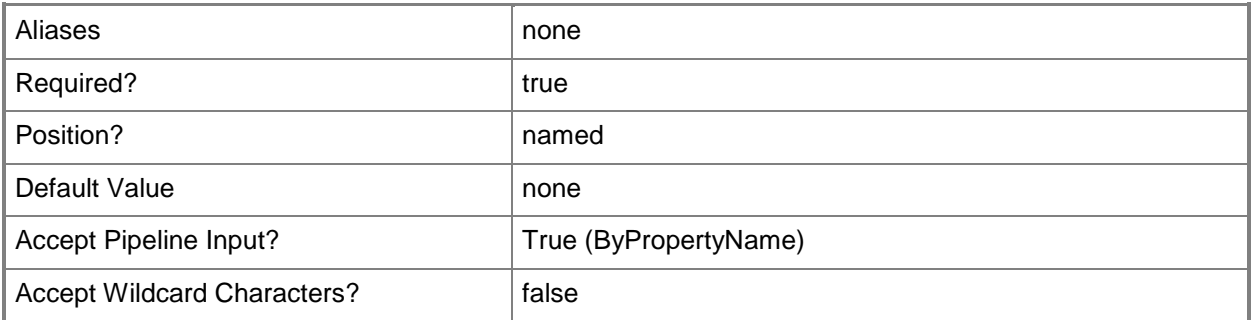

## **-Name<String[]>**

Specifies an array of names of security roles.

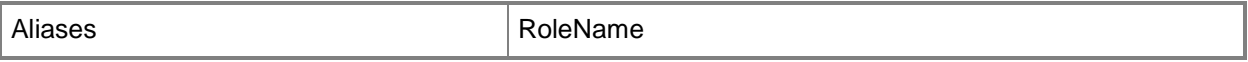

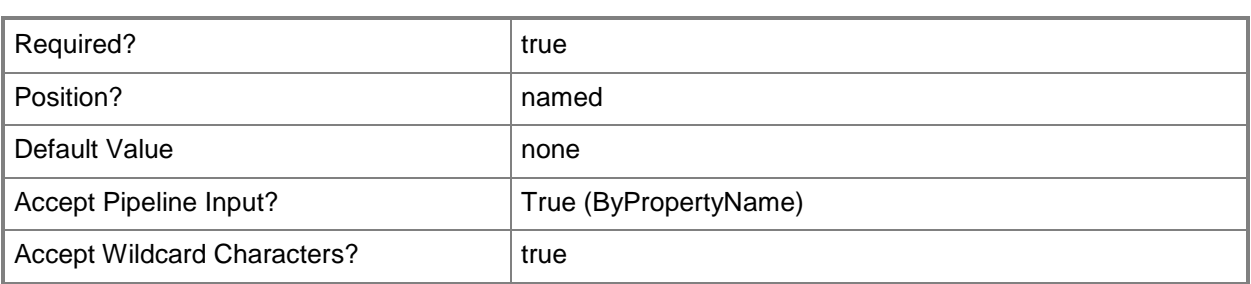

### **-Confirm**

Prompts you for confirmation before executing the command.

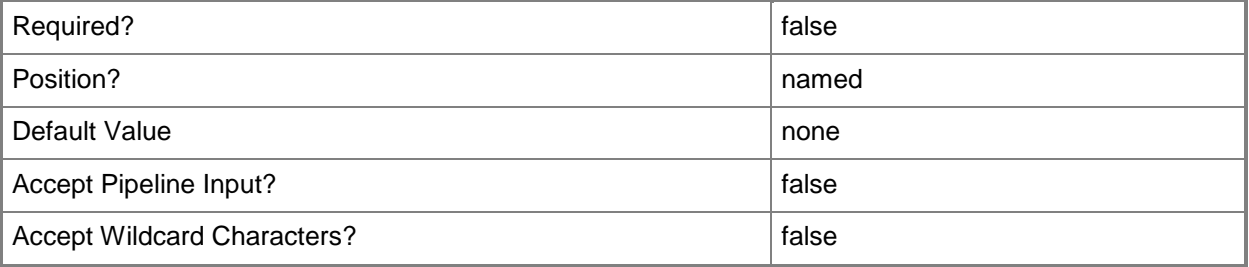

#### **-WhatIf**

Describes what would happen if you executed the command without actually executing the command.

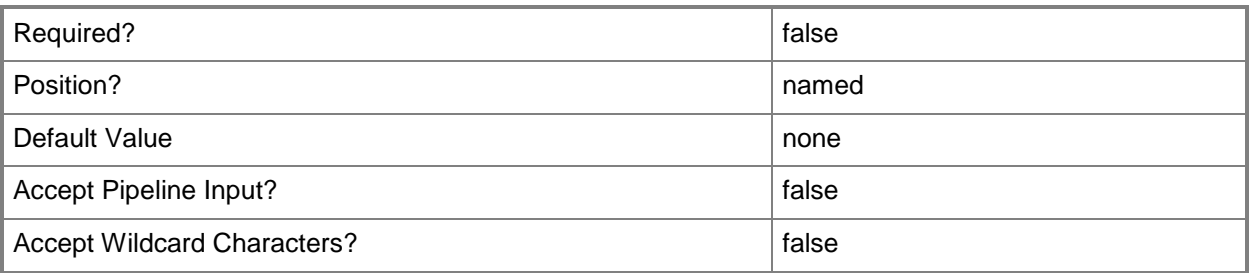

## **<CommonParameters>**

This cmdlet supports the common parameters: -Verbose, -Debug, -ErrorAction, -ErrorVariable, OutBuffer, and -OutVariable. For more information, see [about\\_CommonParameters.](http://technet.microsoft.com/en-us/library/dd315352.aspx)

## **Examples**

#### **Example 1: Remove a security role by using a name**

This command removes a security role named MainSecurityRole from System Center 2012 Configuration Manager. The command uses the *Force* parameter, so it does not prompt you for confirmation.

PS C:\> Remove-CMSecurityRole -Name "MainSecurityRole" -Force

### **Example 2: Remove security roles by using a variable**

The first command uses the **Get-CMSecurity** cmdlet to get each security role that has a name that ends in Role. It stores them in the \$Roles variable.

The second command removes each security role stored in the \$Roles variable.

```
PS C:\> $Roles = Get-CMSecurityRole -Name *Role
```

```
PS C:\> Remove-CMSecurityRole -SecurityRole $Roles
```
#### **Related topics**

[Copy-CMSecurityRole](#page-282-0) [Export-CMSecurityRole](#page-409-0) [Import-CMSecurityRole](#page-815-0) [Get-CMSecurityRole](#page-668-0) **[Set-CMSecurityRole](#page-2320-0)** 

# **Remove-CMSecurityRoleFromAdministrativeUser**

## **Remove-CMSecurityRoleFromAdministrativeUser**

Removes the association between a security role and an administrative user.

<IResultObject> [-Force] [-Confirm] [-WhatIf] [ <CommonParameters>]

#### **Syntax**

```
Parameter Set: RemoveRoleFromAdminByName_Name
Remove-CMSecurityRoleFromAdministrativeUser -AdministrativeUserName <String> -RoleName 
<String> [-Force] [-Confirm] [-WhatIf] [ <CommonParameters>]
Parameter Set: RemoveRoleFromAdminById_Id
Remove-CMSecurityRoleFromAdministrativeUser -AdministrativeUserId <Int32> -RoleId <String> 
[-Force] [-Confirm] [-WhatIf] [ <CommonParameters>]
Parameter Set: RemoveRoleFromAdminById_Name
Remove-CMSecurityRoleFromAdministrativeUser -AdministrativeUserName <String> -RoleId 
<String> [-Force] [-Confirm] [-WhatIf] [ <CommonParameters>]
Parameter Set: RemoveRoleFromAdminById_Object
Remove-CMSecurityRoleFromAdministrativeUser -AdministrativeUser <IResultObject> -RoleId 
<String> [-Force] [-Confirm] [-WhatIf] [ <CommonParameters>]
Parameter Set: RemoveRoleFromAdminByName_Id
Remove-CMSecurityRoleFromAdministrativeUser -AdministrativeUserId <Int32> -RoleName <String> 
[-Force] [-Confirm] [-WhatIf] [ <CommonParameters>]
Parameter Set: RemoveRoleFromAdminByName_Object
Remove-CMSecurityRoleFromAdministrativeUser -AdministrativeUser <IResultObject> -RoleName 
<String> [-Force] [-Confirm] [-WhatIf] [ <CommonParameters>]
Parameter Set: RemoveRoleFromAdminByObject_Id
Remove-CMSecurityRoleFromAdministrativeUser -AdministrativeUserId <Int32> -Role 
<IResultObject> [-Force] [-Confirm] [-WhatIf] [ <CommonParameters>]
Parameter Set: RemoveRoleFromAdminByObject_Name
Remove-CMSecurityRoleFromAdministrativeUser -AdministrativeUserName <String> -Role 
<IResultObject> [-Force] [-Confirm] [-WhatIf] [ <CommonParameters>]
Parameter Set: RemoveRoleFromAdminByObject_Object
Remove-CMSecurityRoleFromAdministrativeUser -AdministrativeUser <IResultObject> -Role
```
## **Detailed Description**

The **Remove-CMSecurityRoleFromAdministrativeUser** cmdlet removes the association between one or more security roles and an administrative user. After you remove the association of a security role with an administrative user, the administrative user cannot view the objects in

Microsoft System Center 2012 Configuration Manager that are associated with the security role, and no longer has the permission to perform the tasks that are related to those objects.

#### **Parameters**

### **-AdministrativeUser<IResultObject>**

Specifies a **CMAdministrativeUser** object. To obtain a **CMAdministrativeUser** object, use the [Get-](#page-443-0)[CMAdministrativeUser](#page-443-0) cmdlet.

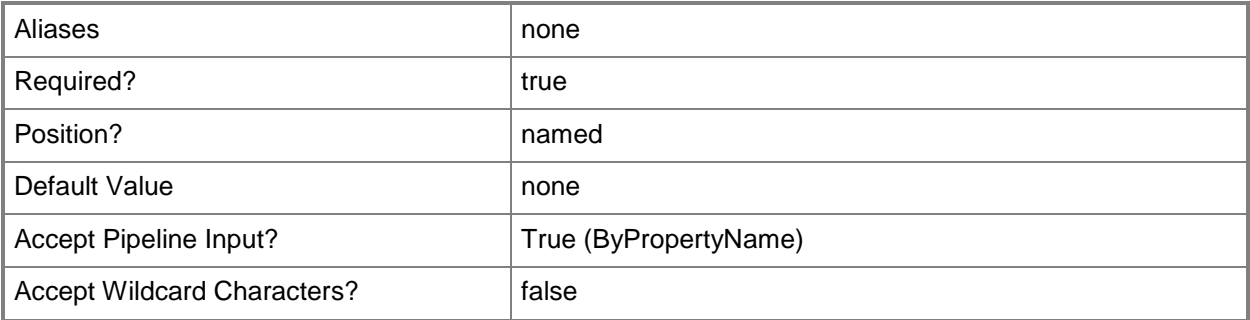

#### **-AdministrativeUserId<Int32>**

Specifies the ID of an administrative user.

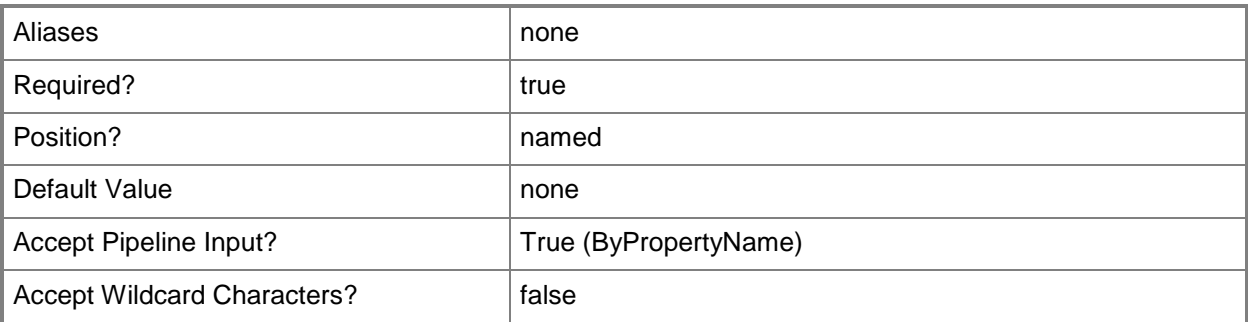

## **-AdministrativeUserName<String>**

Specifies the name of an administrative user.

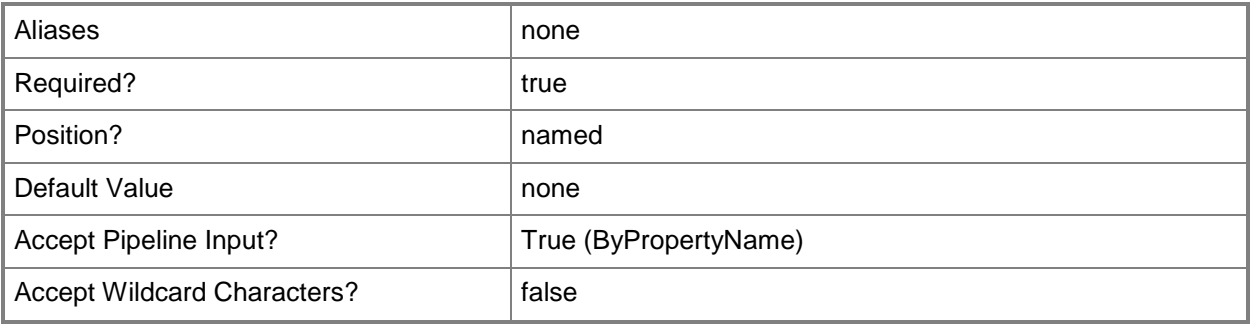

#### **-Force**

Performs the action without a confirmation message.

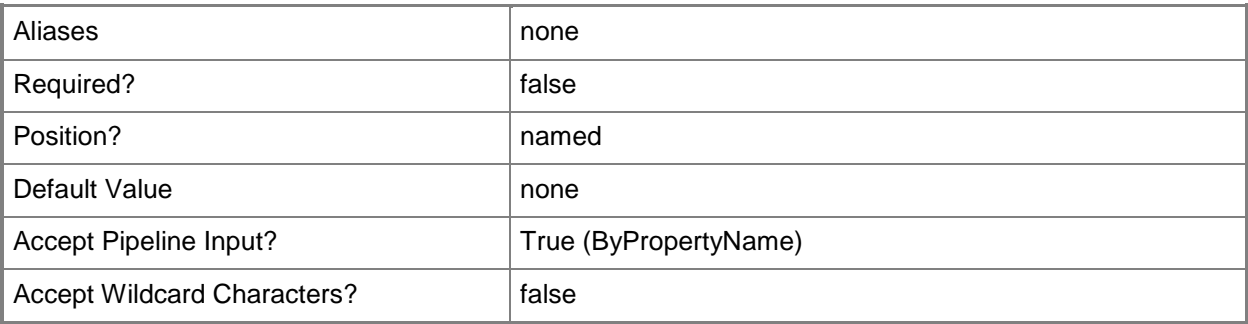

## **-Role<IResultObject>**

Specifies a **CMSecurityRole** object. To obtain a **CMSecurityRole** object, use the [Get-CMSecurityRole](#page-668-0) cmdlet.

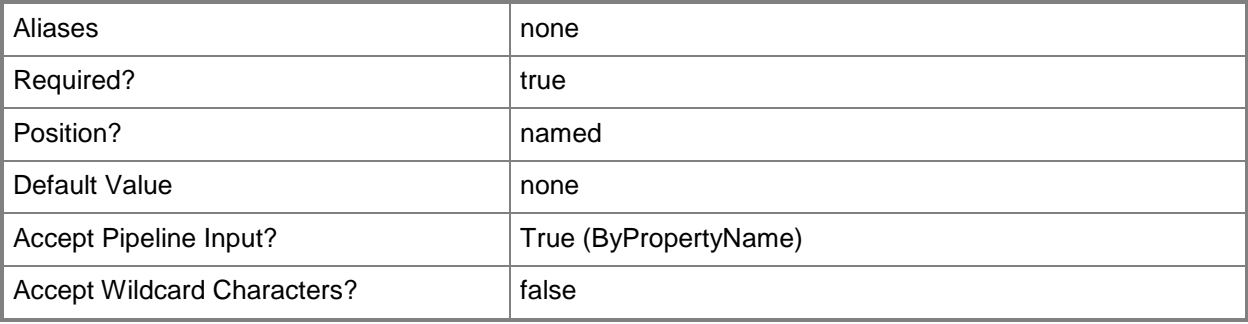

# **-RoleId<String>**

Specifies the ID of a role.

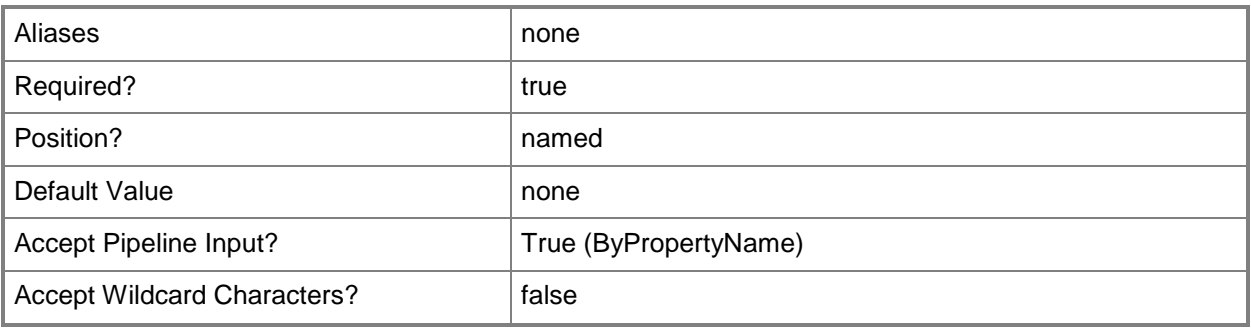

## **-RoleName<String>**

Specifies the name of a role.

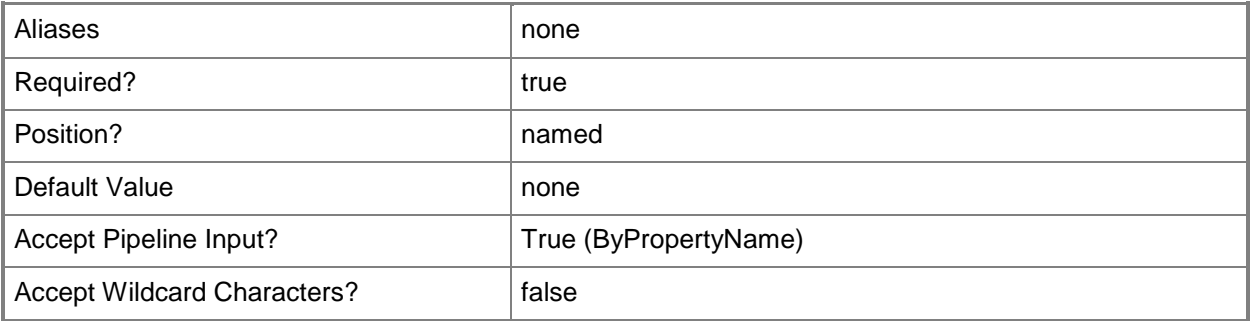

## **-Confirm**

Prompts you for confirmation before executing the command.

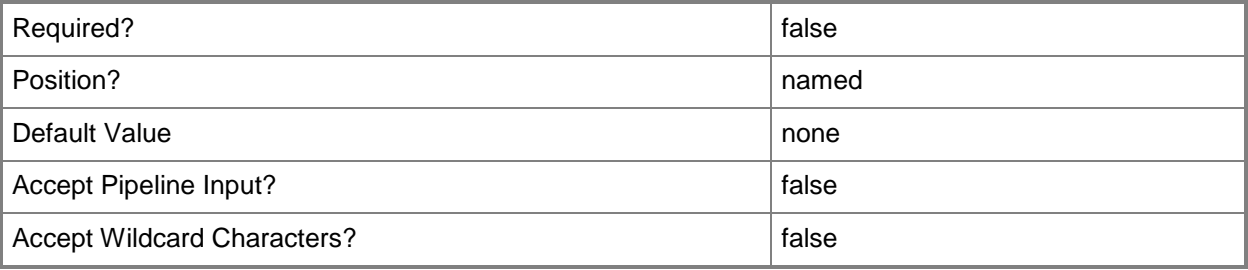

### **-WhatIf**

Describes what would happen if you executed the command without actually executing the command.

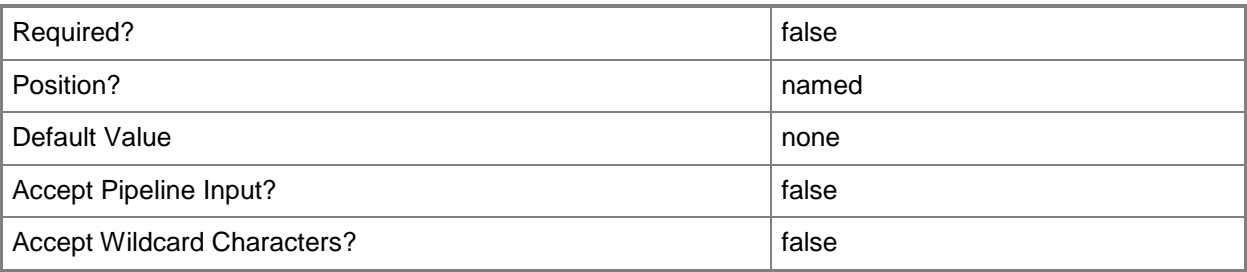

### **<CommonParameters>**

This cmdlet supports the common parameters: -Verbose, -Debug, -ErrorAction, -ErrorVariable, OutBuffer, and -OutVariable. For more information, see [about\\_CommonParameters.](http://technet.microsoft.com/en-us/library/dd315352.aspx)

## **Examples**

### **Example 1: Remove a security role from an administrative user**

This command removes the association between the security role named Security Update Manager and the administrative user named Team04\TeamAdmin.

```
PS C:\> Remove-CMSecurityRoleFromAdministrativeUser -AdministrativeUserName 
"Team04\TeamAdmin" -RoleName "Security Update Manager"
```
## **Related topics**

[Add-CMSecurityRoleToAdministrativeUser](#page-165-0) [Get-CMSecurityRole](#page-668-0) **[Set-CMSecurityRole](#page-2320-0)** [Copy-CMSecurityRole](#page-282-0) [Remove-CMSecurityRole](#page-1636-0) [Import-CMSecurityRole](#page-815-0) [Export-CMSecurityRole](#page-409-0)

# <span id="page-1645-0"></span>**Remove-CMSecurityScope**

#### **Remove-CMSecurityScope**

Removes a security scope.

#### **Syntax**

```
Parameter Set: SearchByIdMandatory
Remove-CMSecurityScope -Id <String[]> [-Force] [-Confirm] [-WhatIf] [ <CommonParameters>]
Parameter Set: SearchByNameMandatory
Remove-CMSecurityScope -Name <String[]> [-Force] [-Confirm] [-WhatIf] [ <CommonParameters>]
Parameter Set: SearchByValueMandatory
Remove-CMSecurityScope -InputObject <IResultObject> [-Force] [-Confirm] [-WhatIf] [ 
<CommonParameters>]
```
#### **Detailed Description**

The **Remove-CMSecurityScope** cmdlet removes a security scope in Microsoft System Center 2012 Configuration Manager. Before you can remove a security scope, you must remove the association between administrative users and the security scope. You can use the **Remove-CMSecurityScopeFromAdministrativeUser** cmdlet to remove the association between a security scope and an administrative user.

#### **Parameters**

#### **-Force**

Performs the action without a confirmation message.

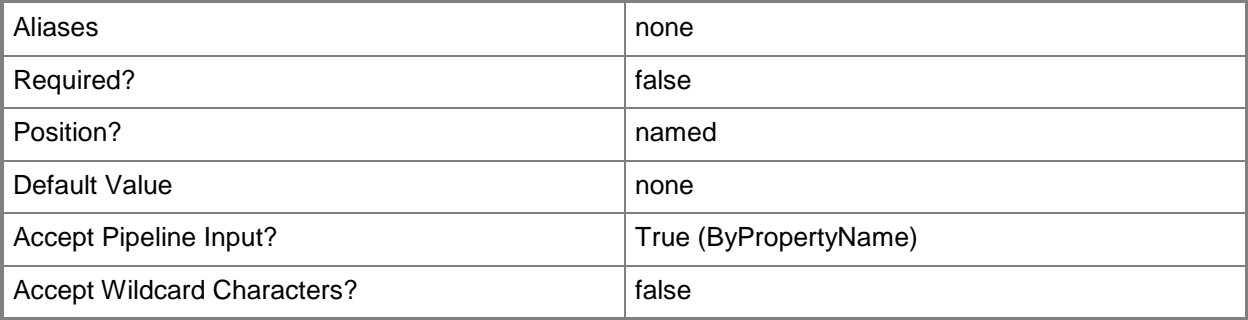

## **-Id<String[]>**

Specifies an array of IDs of security scopes.

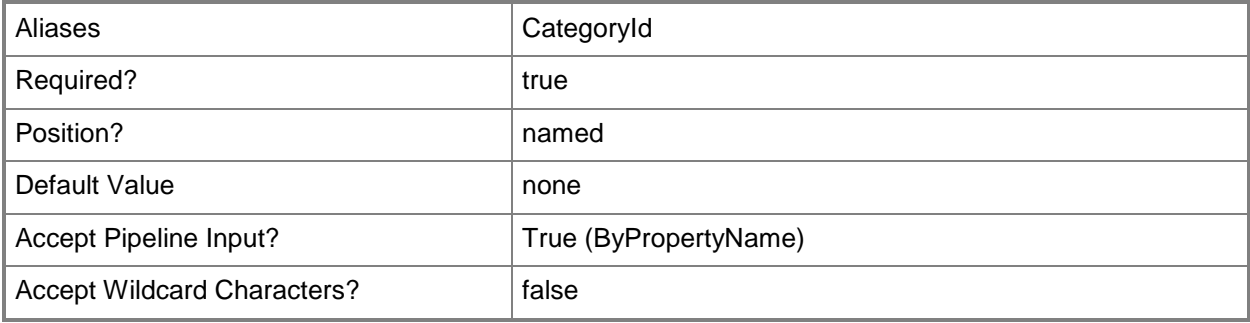

## **-InputObject<IResultObject>**

Specifies a **CMSecurityScope** object. To obtain a **CMSecurityScope** object, use the **Get-CMSecurityScope** cmdlet.

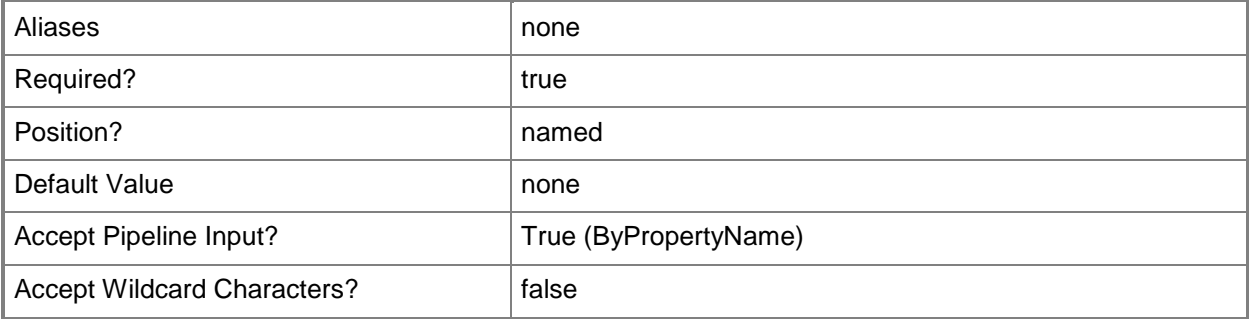

## **-Name<String[]>**

Specifies an array of names of security scopes.

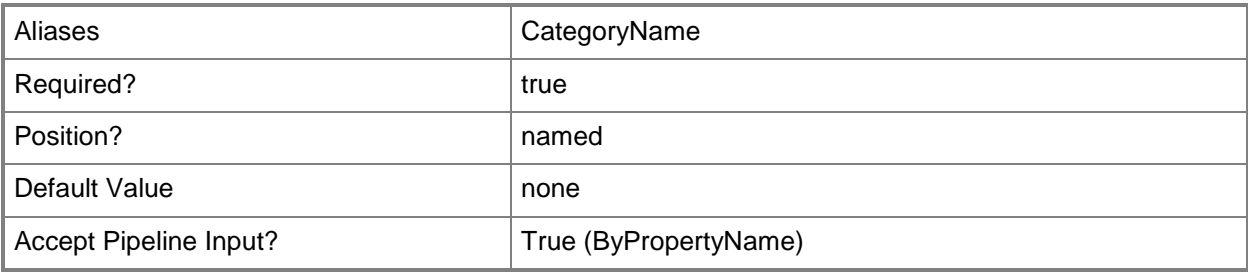

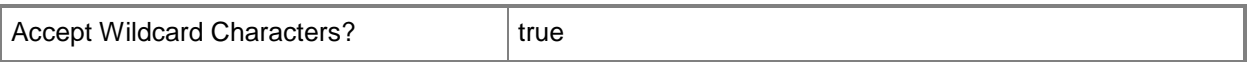

#### **-Confirm**

Prompts you for confirmation before executing the command.

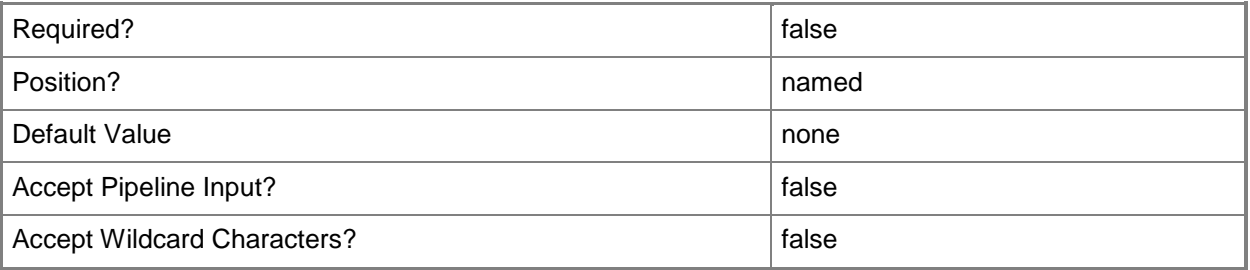

#### **-WhatIf**

Describes what would happen if you executed the command without actually executing the command.

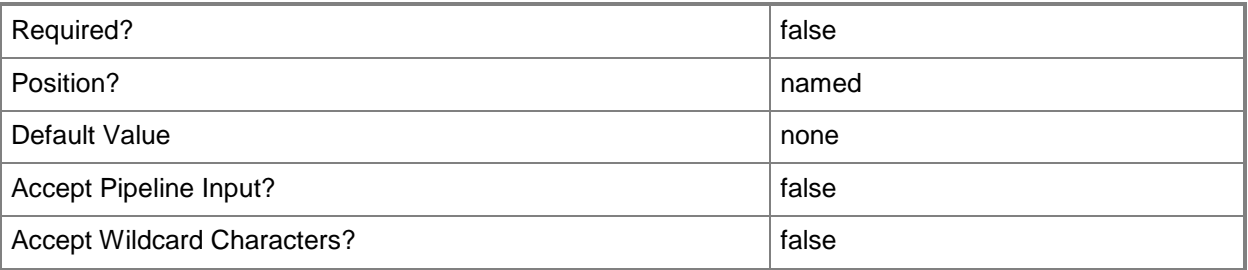

#### **<CommonParameters>**

This cmdlet supports the common parameters: -Verbose, -Debug, -ErrorAction, -ErrorVariable, OutBuffer, and -OutVariable. For more information, see [about\\_CommonParameters.](http://technet.microsoft.com/en-us/library/dd315352.aspx)

#### **Examples**

#### **Example 1: Remove a security scope by using a name**

This command removes the security scope named ScopeT02. PS C:\> Remove-CMSecurityScope -Name "ScopeT02"

#### **Example 2: Remove a security scope by using an ID**

This command removes the security scope that has the ID CM100004. PS C:\> Remove-CMSecurityScope -Id "CM100004"

#### **Example 3: Remove a security scope by using an object variable**

The first command gets the security scopes that have a name that starts with NewS and assigns the results to the \$SecurityScope variable.

The second command removes the security scopes stored in the \$SecurityScope variable.

PS C:\> \$SecurityScope = Get-CMSecurityScope -Name NewS\* PS C:\> Remove-CMSecurityScope -InputObject \$SecurityScope

#### **Related topics**

[Get-CMSecurityScope](#page-671-0) [New-CMSecurityScope](#page-1171-0) [Set-CMSecurityScope](#page-2324-0) [Remove-CMSecurityScopeFromAdministrativeUser](#page-1649-0)

# <span id="page-1649-0"></span>**Remove-CMSecurityScopeFromAdministrativeUser**

### **Remove-CMSecurityScopeFromAdministrativeUser**

Removes the association between security scopes and an administrative user.

#### **Syntax**

```
Parameter Set: RemoveScopeFromAdminByName_Name
Remove-CMSecurityScopeFromAdministrativeUser -AdministrativeUserName <String> -
SecurityScopeName <String> [-Force] [-Confirm] [-WhatIf] [ <CommonParameters>]
Parameter Set: RemoveScopeFromAdminById_Id
Remove-CMSecurityScopeFromAdministrativeUser -AdministrativeUserId <Int32> -SecurityScopeId 
<String> [-Force] [-Confirm] [-WhatIf] [ <CommonParameters>]
Parameter Set: RemoveScopeFromAdminById_Name
Remove-CMSecurityScopeFromAdministrativeUser -AdministrativeUserName <String> -
SecurityScopeId <String> [-Force] [-Confirm] [-WhatIf] [ <CommonParameters>]
Parameter Set: RemoveScopeFromAdminById_Object
Remove-CMSecurityScopeFromAdministrativeUser -AdministrativeUser <IResultObject> -
SecurityScopeId <String> [-Force] [-Confirm] [-WhatIf] [ <CommonParameters>]
Parameter Set: RemoveScopeFromAdminByName_Id
Remove-CMSecurityScopeFromAdministrativeUser -AdministrativeUserId <Int32> -
SecurityScopeName <String> [-Force] [-Confirm] [-WhatIf] [ <CommonParameters>]
Parameter Set: RemoveScopeFromAdminByName_Object
Remove-CMSecurityScopeFromAdministrativeUser -AdministrativeUser <IResultObject> -
SecurityScopeName <String> [-Force] [-Confirm] [-WhatIf] [ <CommonParameters>]
Parameter Set: RemoveScopeFromAdminByObject Id
Remove-CMSecurityScopeFromAdministrativeUser -AdministrativeUserId <Int32> -SecurityScope 
<IResultObject> [-Force] [-Confirm] [-WhatIf] [ <CommonParameters>]
Parameter Set: RemoveScopeFromAdminByObject_Name
Remove-CMSecurityScopeFromAdministrativeUser -AdministrativeUserName <String> -SecurityScope 
<IResultObject> [-Force] [-Confirm] [-WhatIf] [ <CommonParameters>]
Parameter Set: RemoveScopeFromAdminByObject_Object
Remove-CMSecurityScopeFromAdministrativeUser -AdministrativeUser <IResultObject> -
SecurityScope <IResultObject> [-Force] [-Confirm] [-WhatIf] [ <CommonParameters>]
```
## **Detailed Description**

The **Remove-CMSecurityScopeFromAdministrativeUser** cmdlet removes the association between one or more security scopes and an administrative user.

After you remove the association between a security scope and an administrative user, the administrative user cannot view the objects in Microsoft System Center 2012 Configuration Manager that are associated with the security scope, and no longer has the permission to perform the tasks that are related to those objects.

#### **Parameters**

### **-AdministrativeUser<IResultObject>**

Specifies a **CMAdministrativeUser** object. To obtain a **CMAdministrativeUser** object, use the [Get-](#page-443-0)[CMAdministrativeUser](#page-443-0) cmdlet.

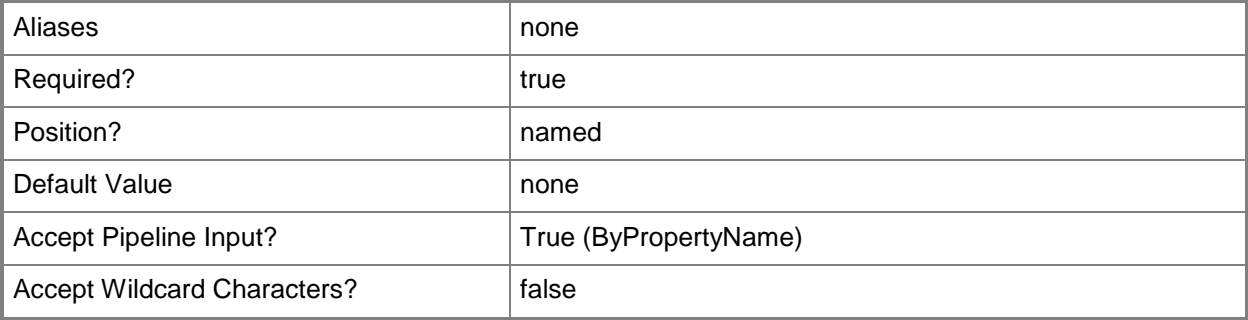

## **-AdministrativeUserId<Int32>**

Specifies the ID of an administrative user.

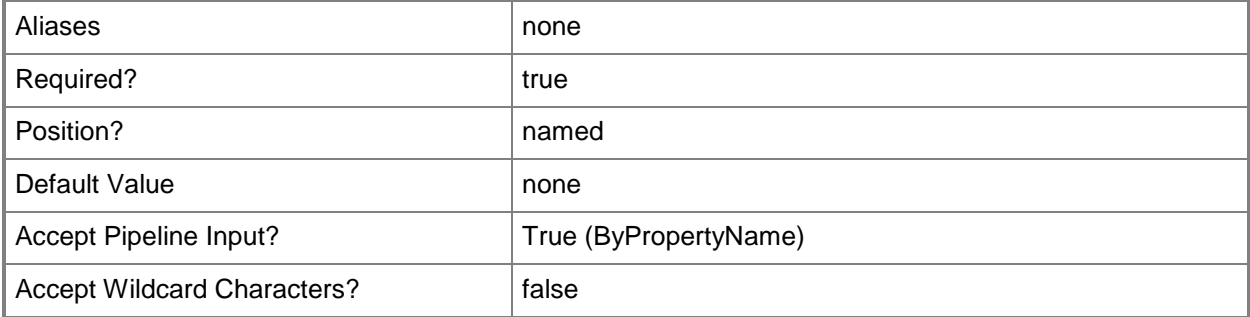

## **-AdministrativeUserName<String>**

Specifies the name of an administrative user.

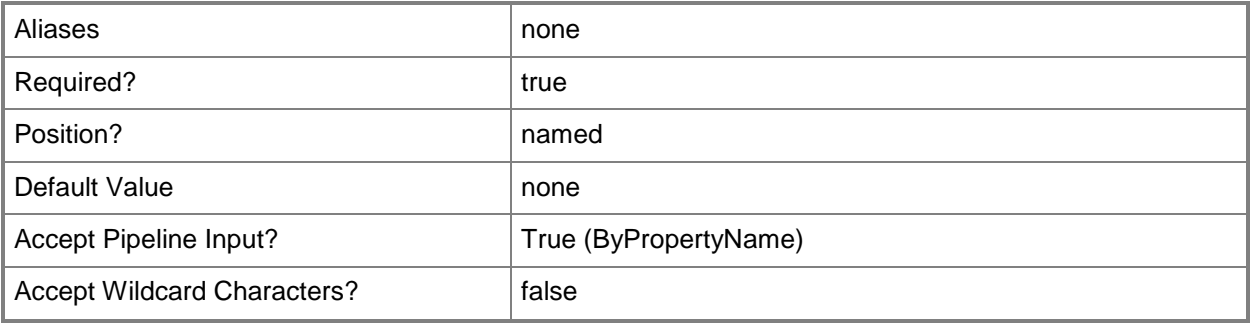

#### **-Force**

Performs the action without a confirmation message.

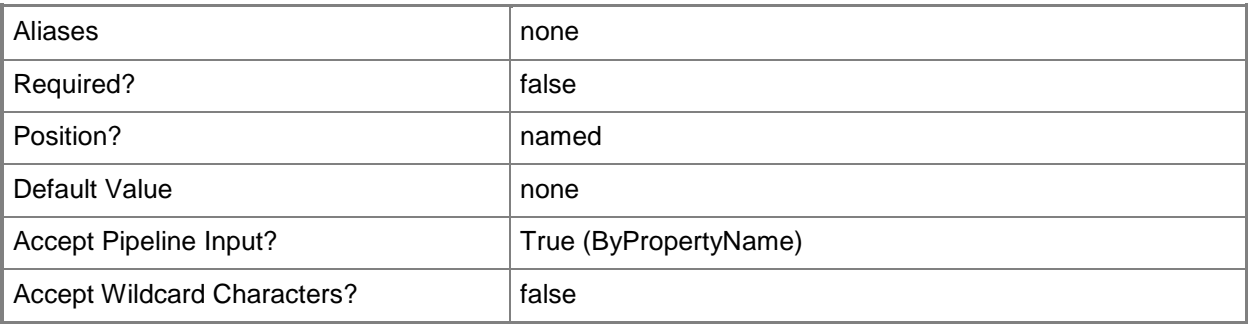

## **-SecurityScope<IResultObject>**

Specifies a security scope object. To obtain a security scope object, use the **Get-CMSecurityScope** cmdlet.

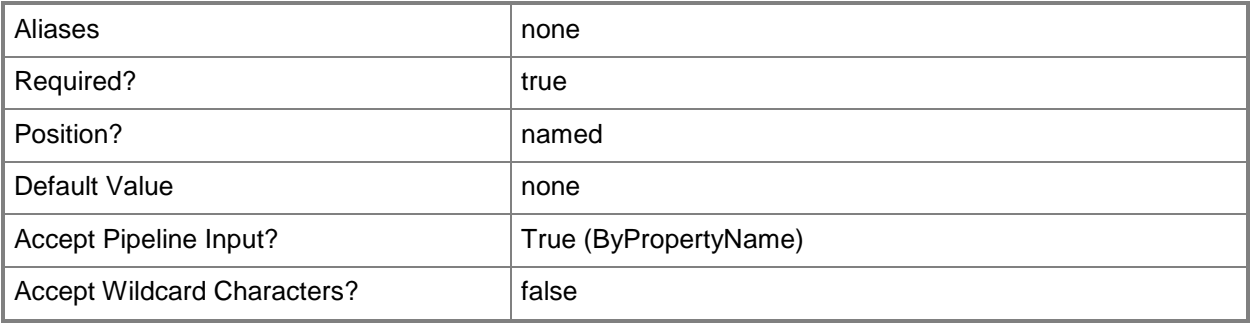

## **-SecurityScopeId<String>**

Specifies the ID of a security scope.

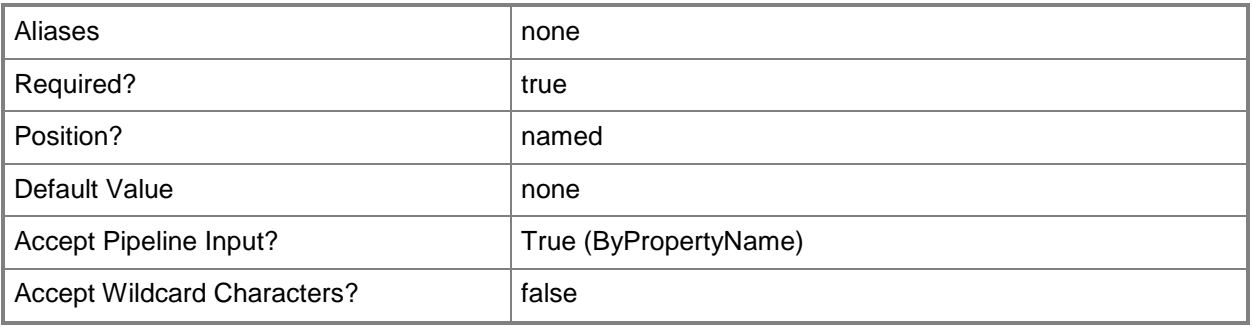

## **-SecurityScopeName<String>**

Specifies the name of a security scope. A security scope name can be Default or the name of a custom security scope.

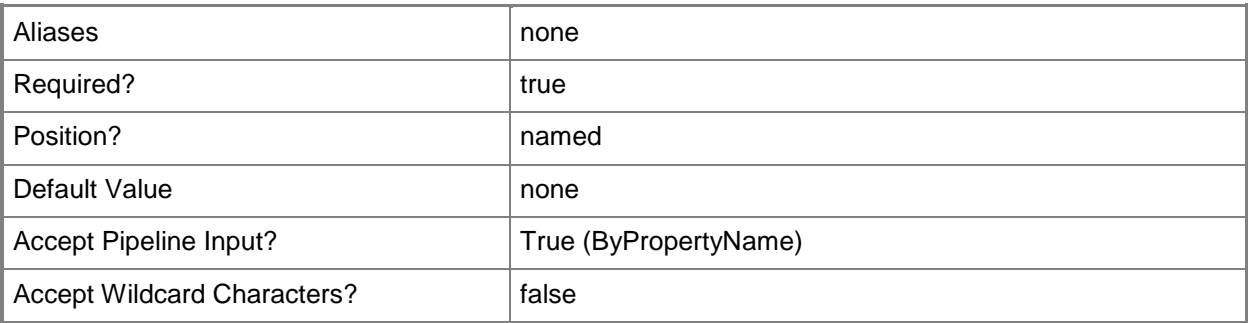

#### **-Confirm**

Prompts you for confirmation before executing the command.

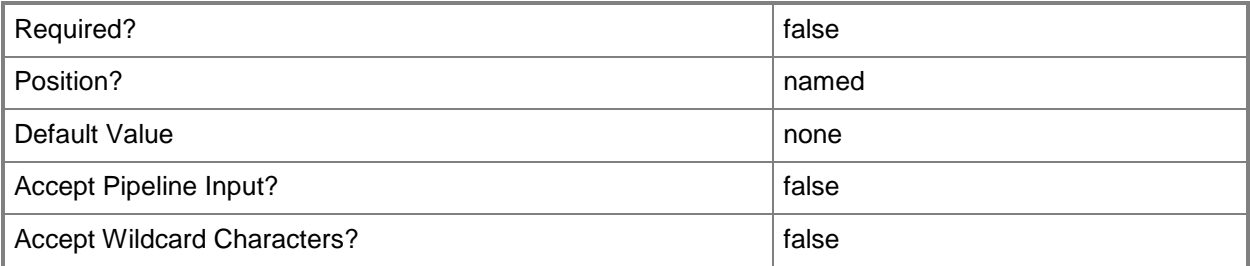

### **-WhatIf**

Describes what would happen if you executed the command without actually executing the command.

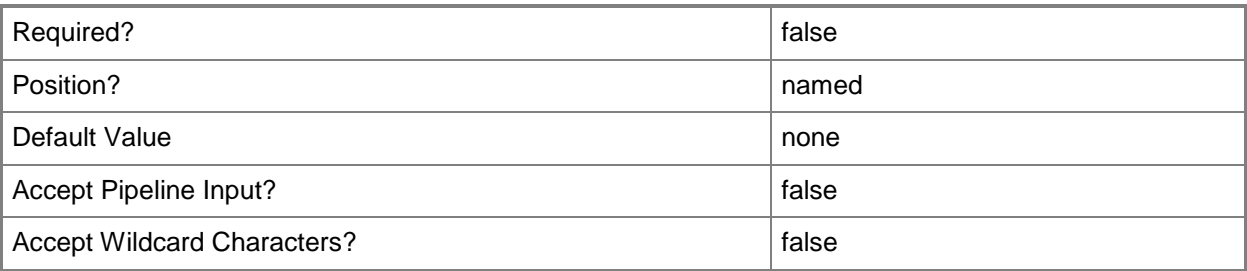

### **<CommonParameters>**

This cmdlet supports the common parameters: -Verbose, -Debug, -ErrorAction, -ErrorVariable, OutBuffer, and -OutVariable. For more information, see [about\\_CommonParameters.](http://technet.microsoft.com/en-us/library/dd315352.aspx)

## **Examples**

#### **Example 1: Remove a security scopes from an administrative user**

This command removes the association between the security scope named SecScope02 and the administrative user named Team04\TeamAdmin.

```
PS C:\> Remove-CMSecurityScopeFromAdministrativeUser -AdministrativeUserName 
"Team04\TeamAdmin" -SecurityScopeName "SecScope02"
```
## **Related topics**

[Add-CMSecurityScopeToAdministrativeUser](#page-170-0) [Get-CMSecurityScope](#page-671-0) [New-CMSecurityScope](#page-1171-0) [Set-CMSecurityScope](#page-2324-0) [Remove-CMSecurityScope](#page-1645-0)

# **Remove-CMSoftwareMeteringRule**

#### **Remove-CMSoftwareMeteringRule**

Removes Configuration Manager software metering rules.

#### **Syntax**

```
Parameter Set: SearchByIdMandatory
Remove-CMSoftwareMeteringRule -Id <String[]> [-Force] [-Confirm] [-WhatIf] [ 
<CommonParameters>]
```
Parameter Set: SearchByNameMandatory Remove-CMSoftwareMeteringRule -ProductName <String> [-Force] [-Confirm] [-WhatIf] [ <CommonParameters>]

```
Parameter Set: SearchByValueMandatory
Remove-CMSoftwareMeteringRule -InputObject <IResultObject> [-Force] [-Confirm] [-WhatIf] [ 
<CommonParameters>]
```
## **Detailed Description**

The **Remove-CMSoftwareMeteringRule** cmdlet removes one or more software metering rules from Microsoft System Center 2012 Configuration Manager.

Software metering monitors and collects software usage data from System Center 2012 Configuration Manager clients, such as when clients began using a particular software program and how long users have worked with that software. You can create software metering rules that specify which software to monitor.

You can specify rules to disable by ID or by product name, or use the **Get-CMSoftwareMeteringRule** cmdlet. You can use the **Disable-CMSoftwareMeteringRule** to temporarily suspend a rule.

For more information about software metering in System Center 2012 Configuration Manager, see [Introduction to Software Metering in Configuration Manager](http://go.microsoft.com/fwlink/?LinkId=268432) (http://go.microsoft.com/fwlink/?LinkId=268432) on TechNet.

#### **Parameters**

#### **-Force**

Performs the action without a confirmation message.

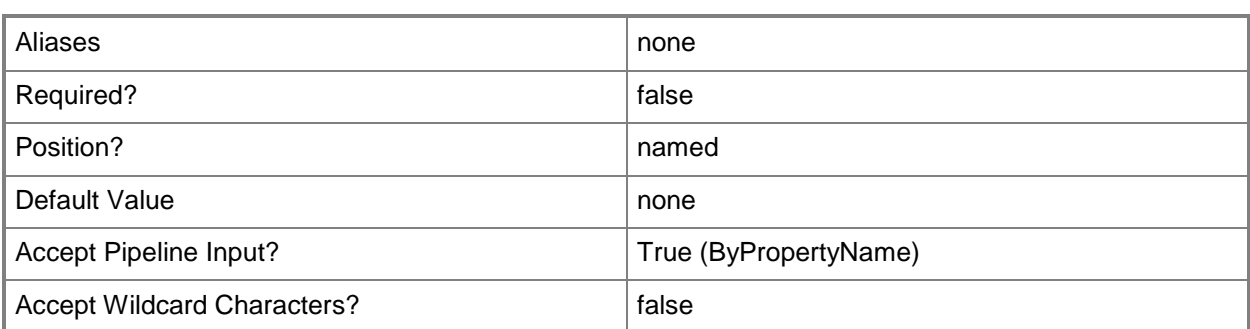

## **-Id<String[]>**

Specifies an array of IDs for software metering rules.

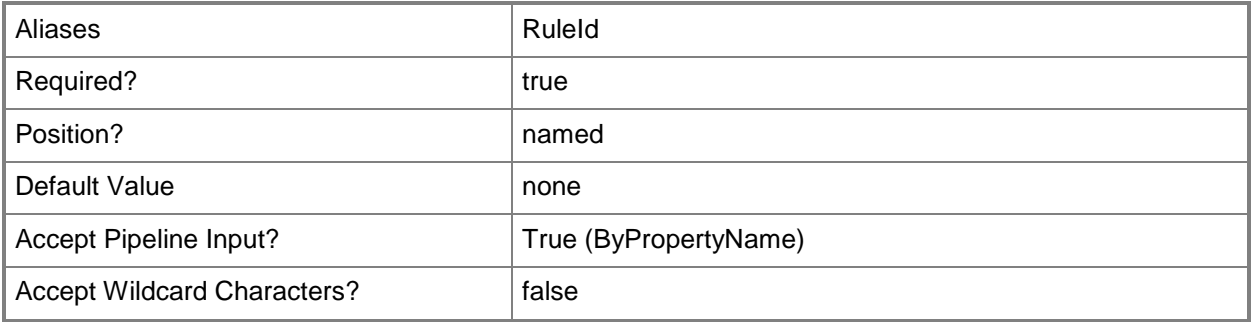

## **-InputObject<IResultObject>**

Specifies a software metering rule object. To obtain a software metering rule object, use the **Get-SoftwareMeteringRule** cmdlet.

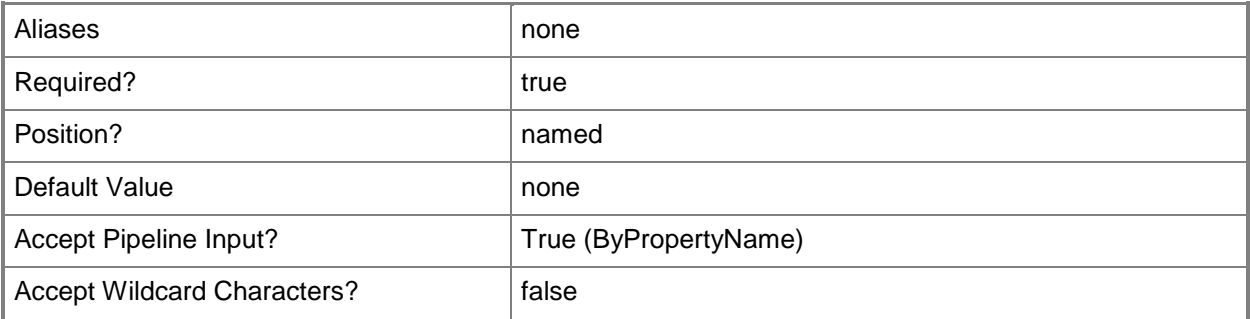

## **-ProductName<String>**

Specifies a name for a product that a rule meters.
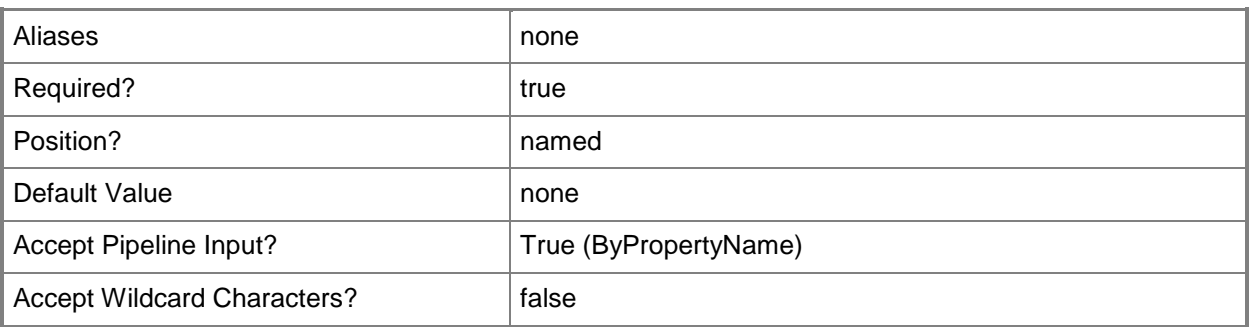

# **-Confirm**

Prompts you for confirmation before executing the command.

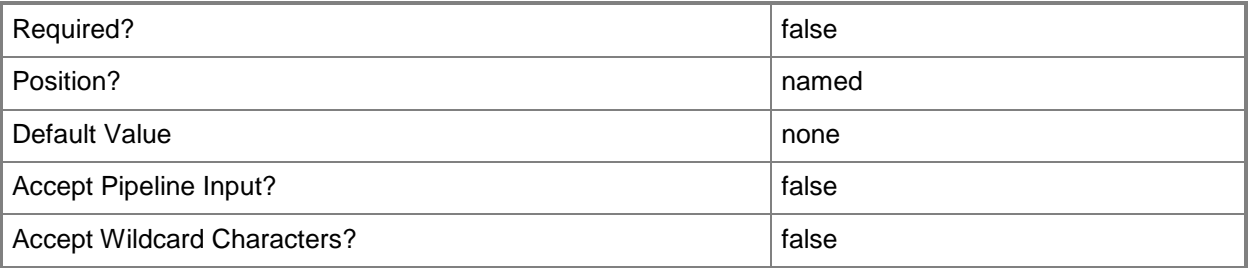

### **-WhatIf**

Describes what would happen if you executed the command without actually executing the command.

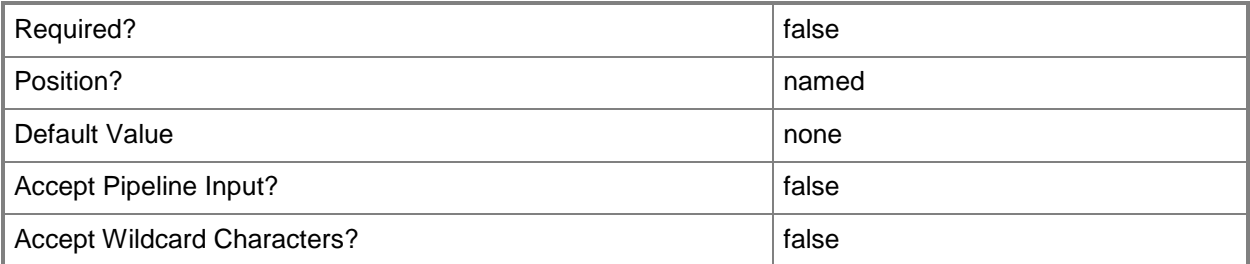

#### **<CommonParameters>**

This cmdlet supports the common parameters: -Verbose, -Debug, -ErrorAction, -ErrorVariable, OutBuffer, and -OutVariable. For more information, see [about\\_CommonParameters.](http://technet.microsoft.com/en-us/library/dd315352.aspx)

# **Examples**

## **Example 1: Remove rules for a product**

This command removes any software metering rules for a product called Accounting Package. In this example, there are two rules for that product. The command does not include the *Force* parameter, so the cmdlet prompts for confirmation for both rules.

```
PS C:\> Remove-CMSoftwareMeteringRule -ProductName "Accounting Package"
```

```
Remove
Are you sure you wish to remove SoftwareMeteringRule: RuleID=16777220? 
[Y] Yes [N] No [S] Suspend [?] Help (default is "Y"): Y
Remove
Are you sure you wish to remove SoftwareMeteringRule: RuleID=16777221? 
[Y] Yes [N] No [S] Suspend [?] Help (default is "Y"): Y
```
# **Related topics**

[Disable-CMSoftwareMeteringRule](#page-328-0) [Enable-CMSoftwareMeteringRule](#page-363-0) [Get-CMSoftwareMeteringRule](#page-688-0) [New-CMSoftwareMeteringRule](#page-1180-0) [Set-CMSoftwareMeteringRule](#page-2374-0)

# **Remove-CMSoftwareUpdateAutoDeploymentRule**

## **Remove-CMSoftwareUpdateAutoDeploymentRule**

Removes Configuration Manager deployment rules for automatic software updates.

## **Syntax**

```
Parameter Set: SearchByIdMandatory
Remove-CMSoftwareUpdateAutoDeploymentRule -Id <String[]> [-Force] [-Confirm] [-WhatIf] [ 
<CommonParameters>]
```

```
Parameter Set: SearchByNameMandatory
Remove-CMSoftwareUpdateAutoDeploymentRule -Name <String> [-Force] [-Confirm] [-WhatIf] [ 
<CommonParameters>]
```
Parameter Set: SearchByValueMandatory Remove-CMSoftwareUpdateAutoDeploymentRule -InputObject <IResultObject> [-Force] [-Confirm] [-WhatIf] [ <CommonParameters>]

# **Detailed Description**

The **Remove-CMSoftwareUpdateAutoDeploymentRule** cmdlet removes specified Microsoft System Center 2012 Configuration Manager deployment rules for automatic software updates.

System Center 2012 Configuration Manager uses rules to manage automatic deployment of software updates. When a rule runs, System Center 2012 Configuration Manager adds updates that qualify for the rule to a software update group. The System Center 2012 Configuration Manager server downloads content files and copies them to distribution points, and then updates client computers.

You can specify rules to remove by ID or by name, or specify a rule object by using the **Get-CMSoftwareUpdateAutoDeploymentRule** cmdlet. This cmdlet deletes rules permanently. You can use the **Disable-CMSoftwareUpdateAutoDeploymentRule** cmdlet to suspend a rule.

#### **Parameters**

#### **-Force**

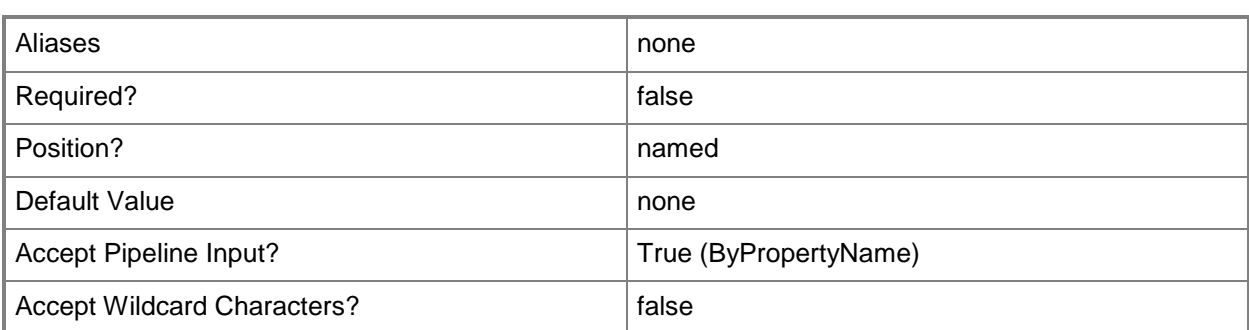

# **-Id<String[]>**

Specifies an array of IDs for rules for automatic deployment of software updates. This value is the **AutoDeploymentID** property of the deployment rule object.

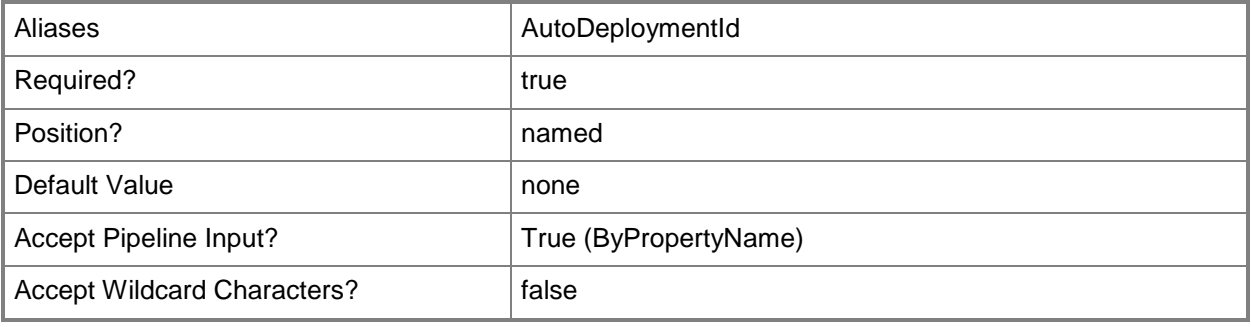

# **-InputObject<IResultObject>**

Specifies a software update automatic deployment rule object. To obtain a deployment rule object, use the **Get-CMSoftwareUpdateAutoDeploymentRule** cmdlet.

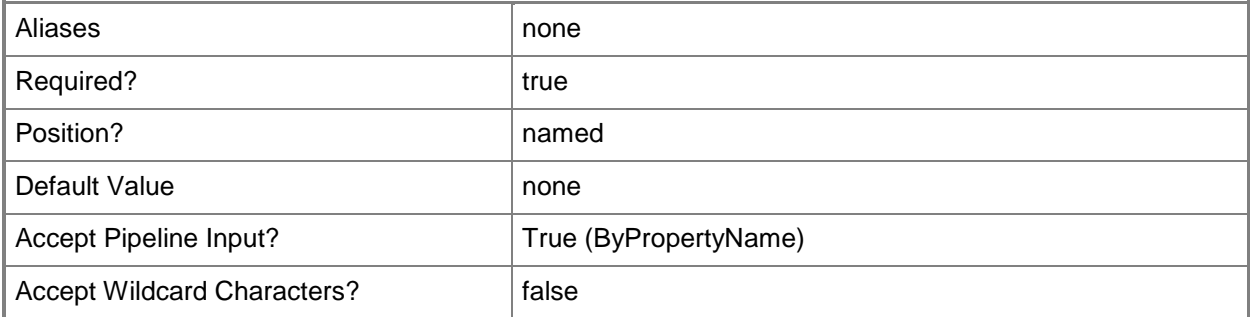

# **-Name<String>**

Specifies a name of a rule for automatic deployment of software updates.

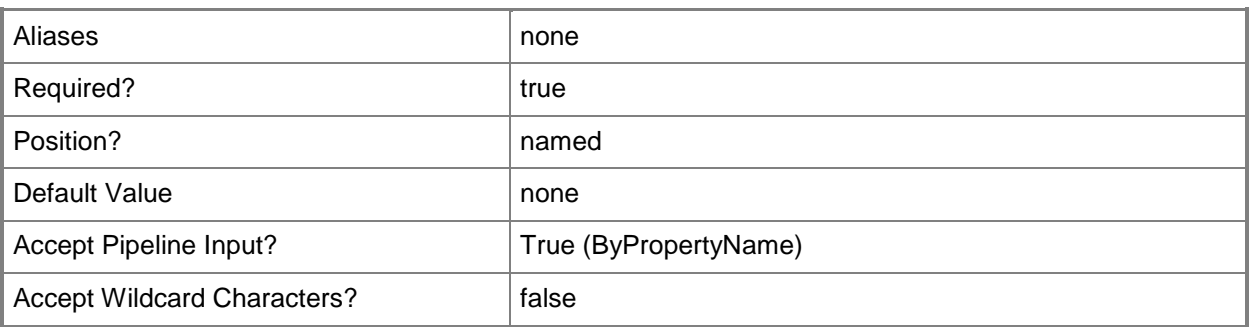

# **-Confirm**

Prompts you for confirmation before executing the command.

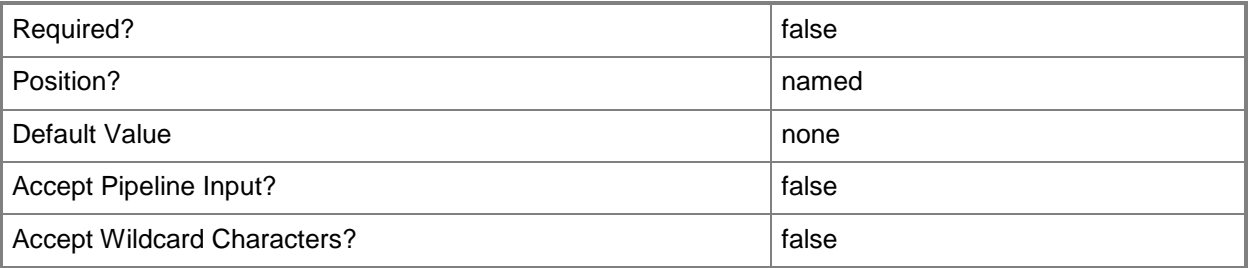

#### **-WhatIf**

Describes what would happen if you executed the command without actually executing the command.

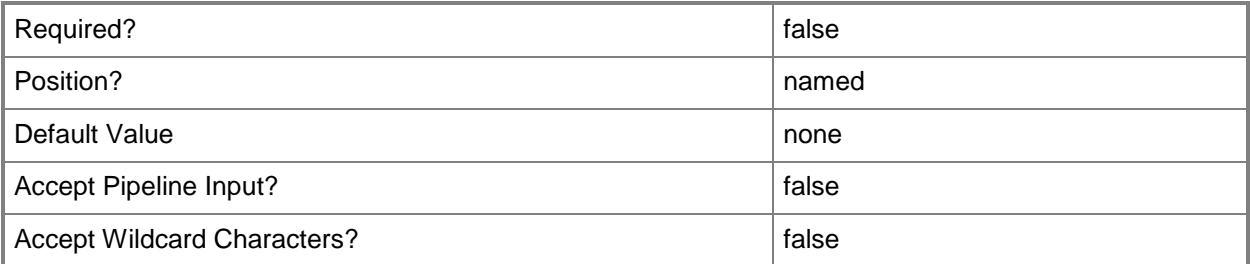

#### **<CommonParameters>**

This cmdlet supports the common parameters: -Verbose, -Debug, -ErrorAction, -ErrorVariable, OutBuffer, and -OutVariable. For more information, see [about\\_CommonParameters.](http://technet.microsoft.com/en-us/library/dd315352.aspx)

# **Examples**

#### **Example 1: Remove a deployment rule by name**

This command removes a rule named Weekly Driver Updates. Because the command does not include the *Force* parameter, the cmdlet prompts you before it deletes the rule.

PS C:\> Remove-CMSoftwareUpdateAutoDeploymentRule -Name "Weekly Driver Updates"

Remove

```
Are you sure you wish to remove SoftwareUpdateAutoDeploymentRule: Name="Weekly Driver 
Updates"?
[Y] Yes [N] No [S] Suspend [?] Help (default is "Y"):
```
#### **Example 2: Remove a deployment rule by ID**

This command disables a deployment rule that has the ID 16777217. This command includes the *Force* parameter, so the cmdlet does not prompt you before it removes the rule.

PS C:\> Remove-CMSoftwareUpdateAutoDeploymentRule -Id "16777217" -Force

#### **Example 3: Remove a deployment rule by using a variable**

The first command gets a deployment rule that has the specified name and stores it in the \$CMSUADR variable.

The second command removes the rule stored in the variable.

PS C:\> \$CMSUADR = Get-CMSoftwareUpdateAutoDeploymentRule -Name "Weekly Driver Updates" PS C:\> Remove-CMSoftwareUpdateAutoDeploymentRule -InputObject \$CMSUADR -Force

#### **Related topics**

[Disable-CMSoftwareUpdateAutoDeploymentRule](#page-332-0) [Enable-CMSoftwareUpdateAutoDeploymentRule](#page-367-0) [Get-CMSoftwareUpdateAutoDeploymentRule](#page-696-0) [Invoke-CMSoftwareUpdateAutoDeploymentRule](#page-898-0)

# **Remove-CMSoftwareUpdateDeploymentPackage**

## **Remove-CMSoftwareUpdateDeploymentPackage**

Removes a deployment package.

#### **Syntax**

Parameter Set: SearchByIdMandatory Remove-CMSoftwareUpdateDeploymentPackage -Id <String[]> [-Force] [-SecuredScopeNames <String> ] [-Confirm] [-WhatIf] [ <CommonParameters>]

Parameter Set: SearchByNameMandatory Remove-CMSoftwareUpdateDeploymentPackage -Name <String> [-Force] [-SecuredScopeNames <String> ] [-Confirm] [-WhatIf] [ <CommonParameters>]

Parameter Set: SearchByValueMandatory Remove-CMSoftwareUpdateDeploymentPackage -InputObject <IResultObject> [-Force] [-Confirm] [- WhatIf] [ <CommonParameters>]

# **Detailed Description**

The **Remove-CMSoftwareUpdateDeploymentPackage** cmdlet removes a software update deployment package from the site server and all child sites. A

**CMSoftwareUpdateDeploymentPackage** object contains one or more software updates that Microsoft System Center 2012 Configuration Manager deploys to a collection of computers. Once the deployment package is removed, clients cannot install the software updates.

### **Parameters**

#### **-Force**

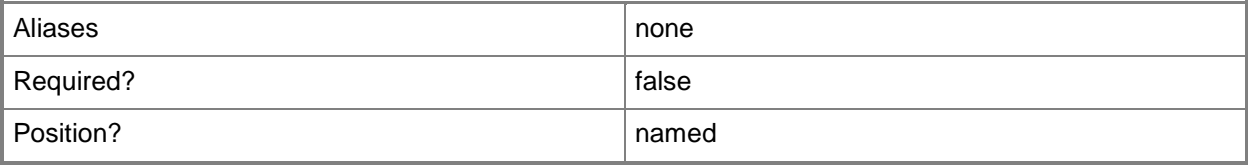

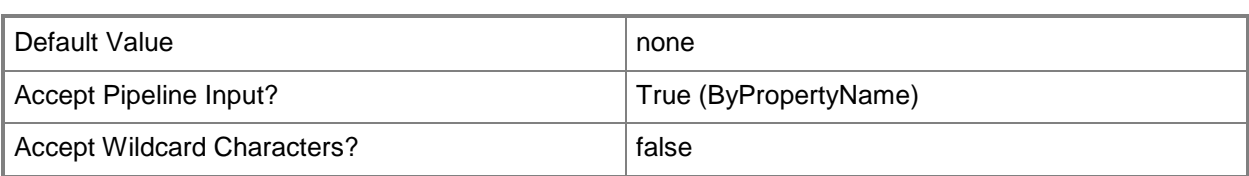

# **-Id<String[]>**

Specifies an array of IDs of deployment packages.

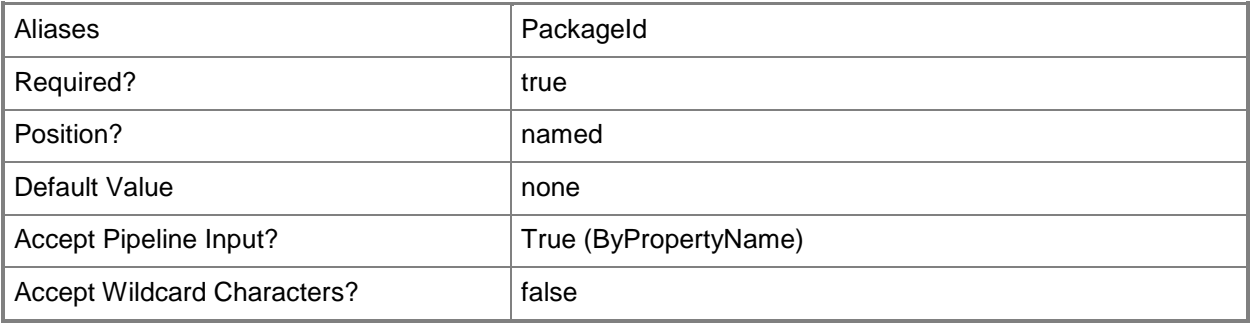

# **-InputObject<IResultObject>**

Specifies a **CMSoftwareUpdateDeploymentPackage** object. To obtain an **CMSoftwareUpdateDeploymentPackage** object, use the **Get-CMSoftwareUpdateDeploymentPackage** cmdlet.

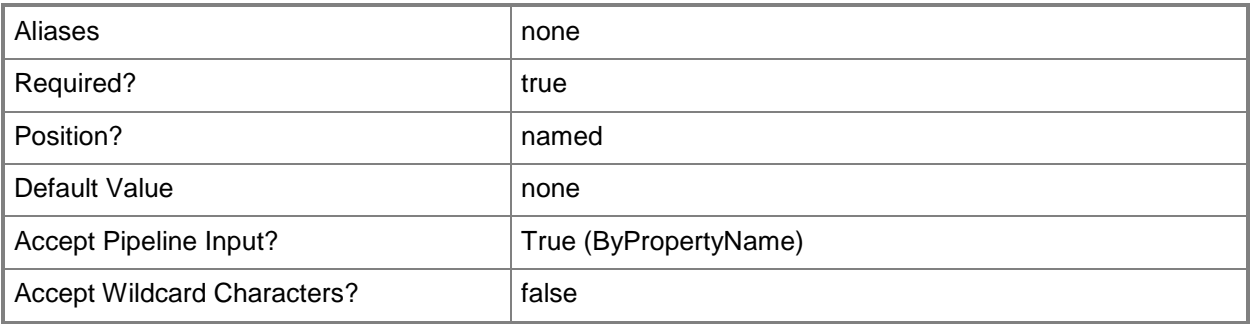

## **-Name<String>**

Specifies a name of a deployment package.

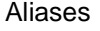

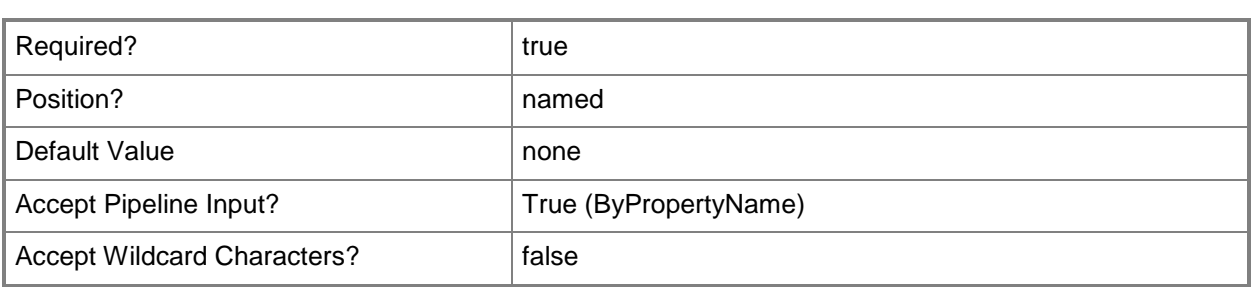

## **-SecuredScopeNames<String>**

Specifies an array of security scopes for the deployment package. The default value is Default.

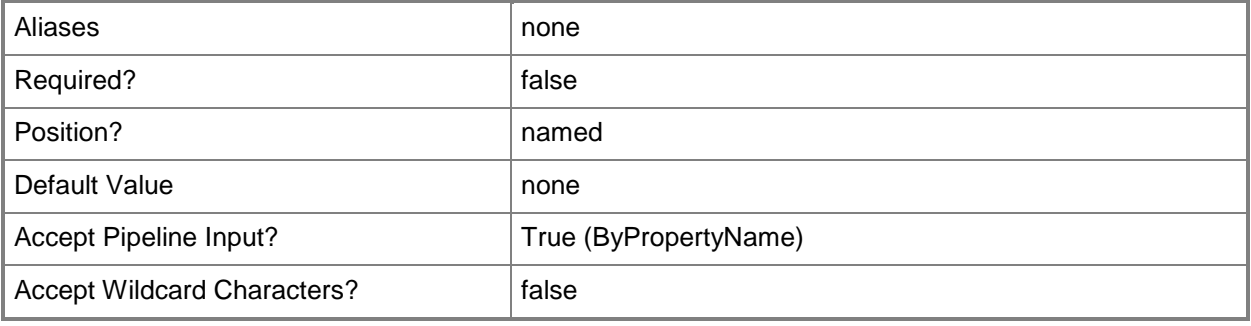

## **-Confirm**

Prompts you for confirmation before executing the command.

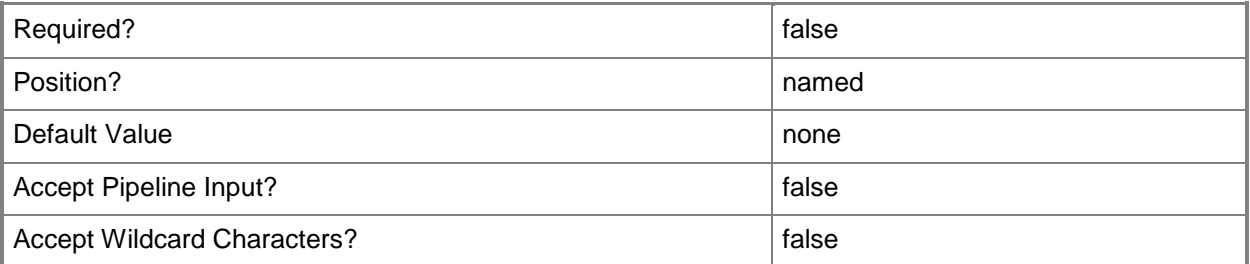

#### **-WhatIf**

Describes what would happen if you executed the command without actually executing the command.

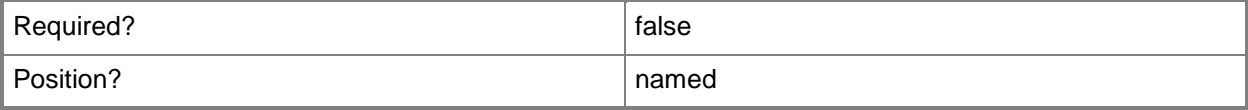

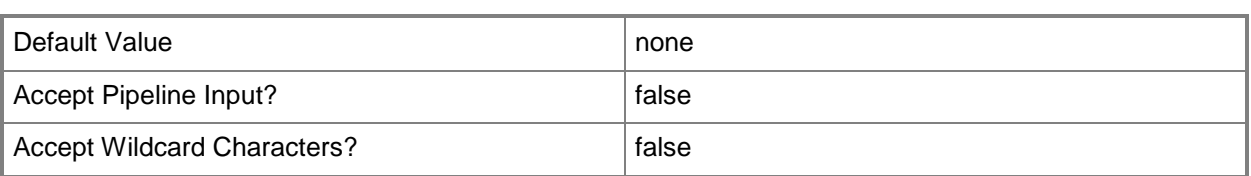

#### **<CommonParameters>**

This cmdlet supports the common parameters: -Verbose, -Debug, -ErrorAction, -ErrorVariable, OutBuffer, and -OutVariable. For more information, see [about\\_CommonParameters.](http://technet.microsoft.com/en-us/library/dd315352.aspx)

# **Examples**

# **Example 1: Remove a software package by using an ID**

This command removes the software package that has the ID ST10000C. PS C:\> Remove-CMSoftwareUpdateDeploymentPackage -PackageID "ST10000C"

# **Related topics**

[Get-CMSoftwareUpdateDeploymentPackage](#page-701-0) [Set-CMSoftwareUpdateDeploymentPackage](#page-2437-0)

# **Remove-CMSoftwareUpdateGroup**

### **Remove-CMSoftwareUpdateGroup**

Removes Configuration Manager software update groups.

#### **Syntax**

```
Parameter Set: SearchByIdMandatory
Remove-CMSoftwareUpdateGroup -Id <String[]> [-Force] [-SecuredScopeNames <String> ] [-
Confirm] [-WhatIf] [ <CommonParameters>]
Parameter Set: SearchByNameMandatory
Remove-CMSoftwareUpdateGroup -Name <String[]> [-Force] [-SecuredScopeNames <String> ] [-
Confirm] [-WhatIf] [ <CommonParameters>]
Parameter Set: SearchByValueMandatory
Remove-CMSoftwareUpdateGroup -InputObject <IResultObject> [-Force] [-Confirm] [-WhatIf] [ 
<CommonParameters>]
```
# **Detailed Description**

The **Remove-CMSoftwareUpdateGroup** cmdlet removes software update groups from Microsoft System Center 2012 Configuration Manager. You can specify each software update group that you are removing by using the group IDs or names. Or, when you remove a software update group, you can use the **Get-CMSoftwareUpdateGroup** cmdlet to return a software update group object and use that object to specify the group that you want to remove.

#### **Parameters**

### **-Force**

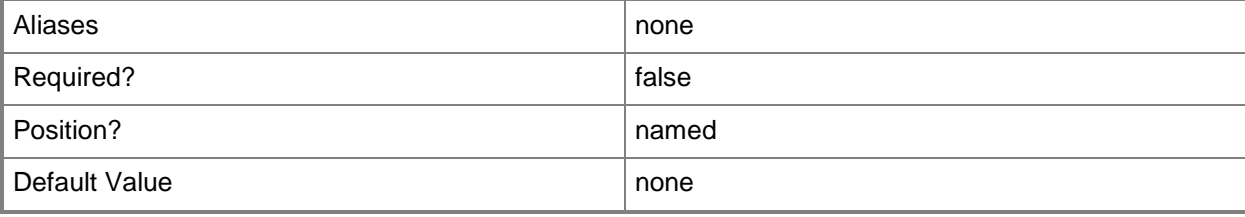

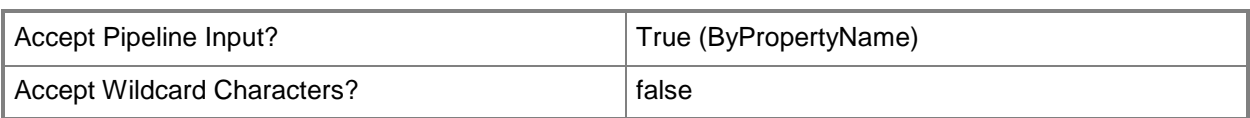

# **-Id<String[]>**

Specifies an array of software update group IDs.

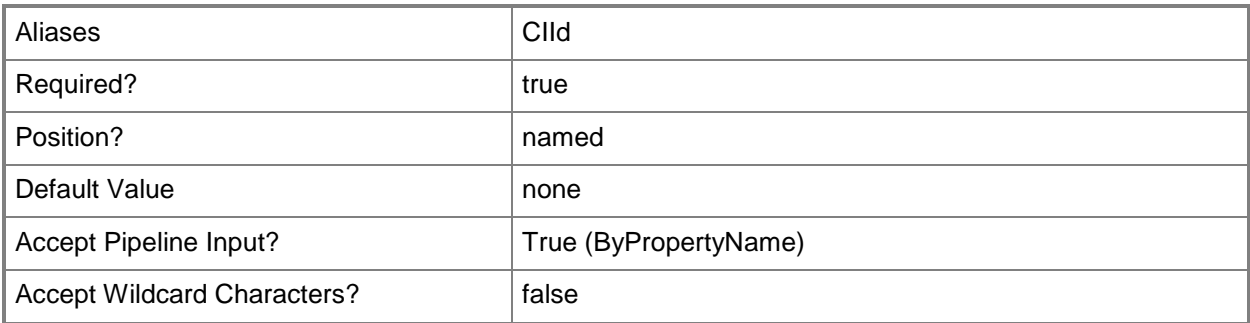

# **-InputObject<IResultObject>**

Specifies the software update group object to remove. To obtain a software update group object, use the **Get-CMSoftwareUpdateGroup** cmdlet.

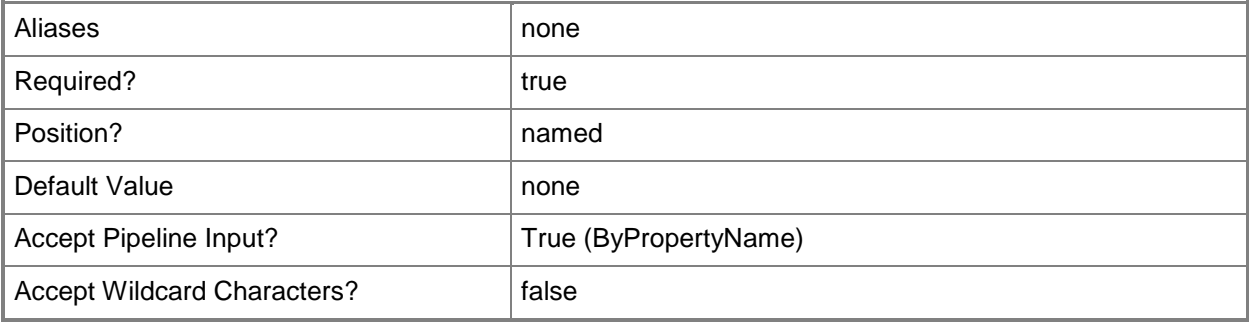

# **-Name<String[]>**

Specifies an array of software update group names.

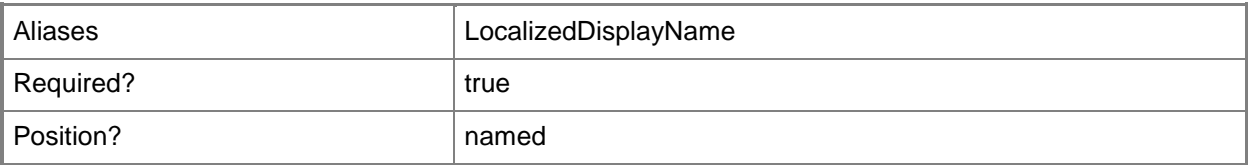

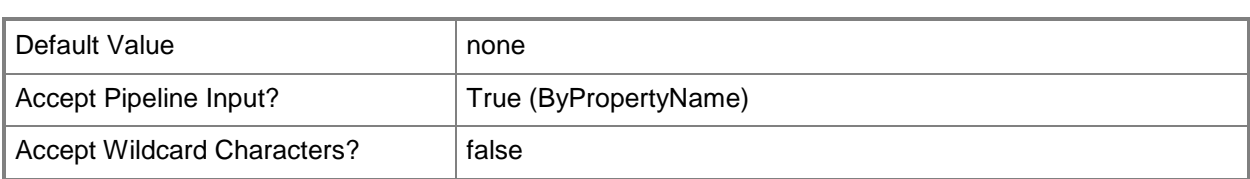

# **-SecuredScopeNames<String>**

Specifies a security scope name. This name identifies the security scope from which you remove the software update groups. A security scope name can be either Default or the name of a custom security scope.

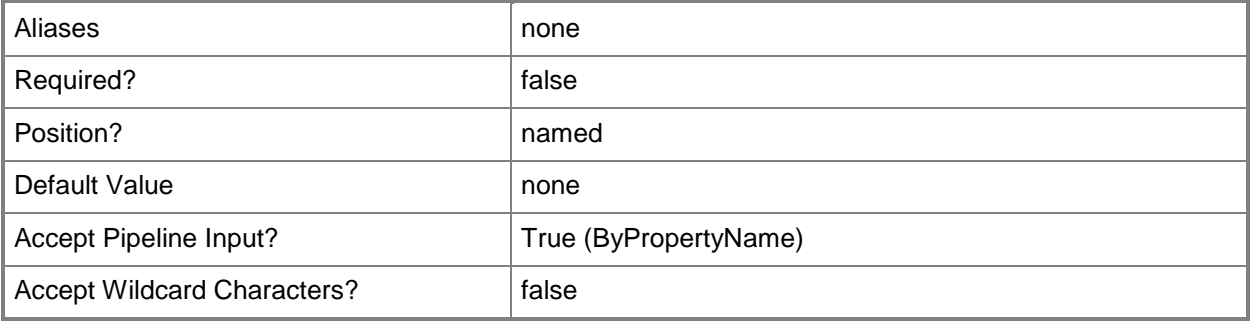

# **-Confirm**

Prompts you for confirmation before executing the command.

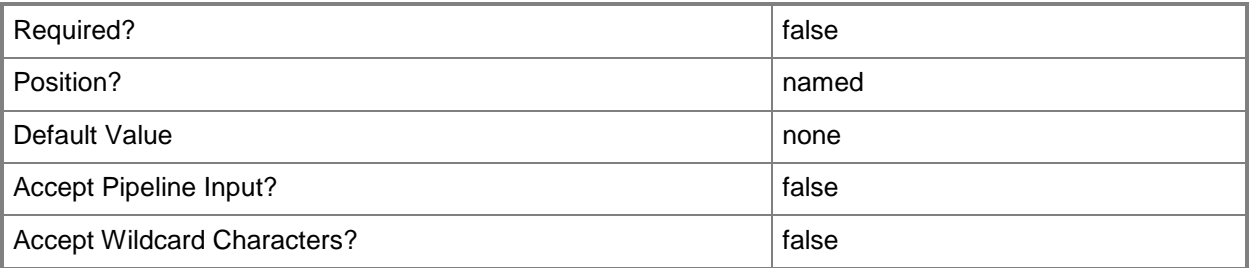

### **-WhatIf**

Describes what would happen if you executed the command without actually executing the command.

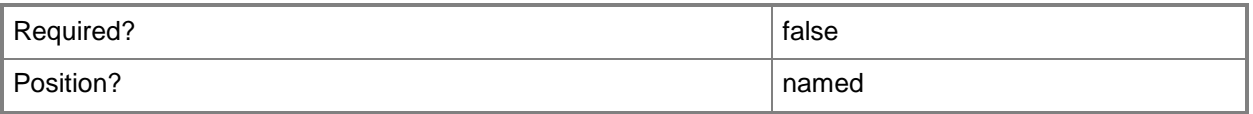

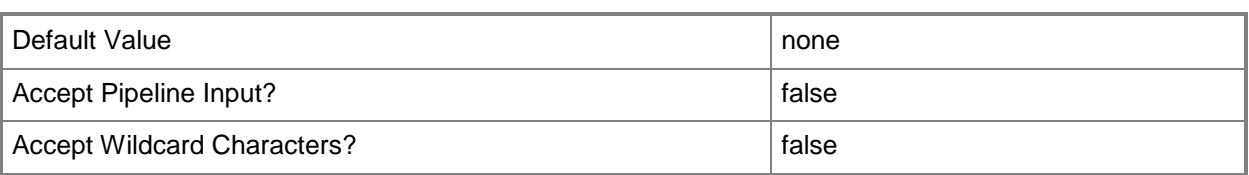

#### **<CommonParameters>**

This cmdlet supports the common parameters: -Verbose, -Debug, -ErrorAction, -ErrorVariable, OutBuffer, and -OutVariable. For more information, see [about\\_CommonParameters.](http://technet.microsoft.com/en-us/library/dd315352.aspx)

## **Examples**

#### **Example 1: Remove a software update group by using an ID**

This command removes the software update group that has the ID ST10000B.

PS C:\> Remove-CMSoftwareUpdateGroup -Id "ST10000B"

### **Example 2: Remove a software update group by using a name**

This command removes the software update group named SUGroupD01.

PS C:\> Remove-CMSoftwareUpdateGroup -Name "SUGroupD01"

# **Example 3: Remove a software update group by using an object variable**

The first command gets the software update group that has the ID ST10000B and stores it in the variable \$SubObj.

The second command removes the software update group by using the \$SubObj variable.

PS C:\> \$SubObj=Get-CMSoftwareUpdateGroup -Id "ST10000B"

PS C:\> Remove-CMSoftwareUpdateGroup -SoftwareUpdateGroup \$SubObj

# **Related topics**

[Get-CMSoftwareUpdateGroup](#page-704-0) [New-CMSoftwareUpdateGroup](#page-1211-0) [Set-CMSoftwareUpdateGroup](#page-2444-0)

# **Remove-CMSoftwareUpdatePoint**

## **Remove-CMSoftwareUpdatePoint**

Removes a software update point site system role from Configuration Manager.

#### **Syntax**

```
Parameter Set: SearchByNameMandatory
Remove-CMSoftwareUpdatePoint -SiteCode <String> -SiteSystemServerName <String> [-Force] [-
Confirm] [-WhatIf] [ <CommonParameters>]
```

```
Parameter Set: SearchByValueMandatory
Remove-CMSoftwareUpdatePoint -InputObject <IResultObject> [-Force] [-Confirm] [-WhatIf] [ 
<CommonParameters>]
```
## **Detailed Description**

The **Remove-CMSoftwareUpdatePoint** cmdlet removes a software update point site system role from Microsoft System Center 2012 Configuration Manager.

A software update point is a site server role that hosts software updates. System Center 2012 Configuration Manager clients connect to a software update point to get available updates. The software update point interacts with Windows Server Update Services (WSUS) to configure update settings, request synchronization to the update source, and to synchronize software updates from the WSUS database.

You can specify a software update point to remove by site code and the name of the computer that hosts the site system role. You can also use the **Get-CMSoftwareUpdatePoint** cmdlet to obtain a software update point.

#### **Parameters**

#### **-Force**

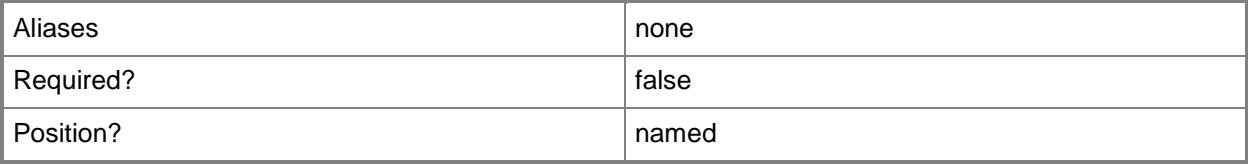

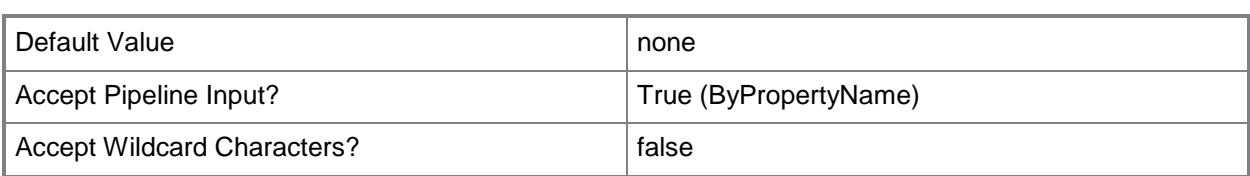

## **-InputObject<IResultObject>**

Specifies a software update point object. To obtain a software update point object, use the **Get-CMSoftwareUpdatePoint** cmdlet.

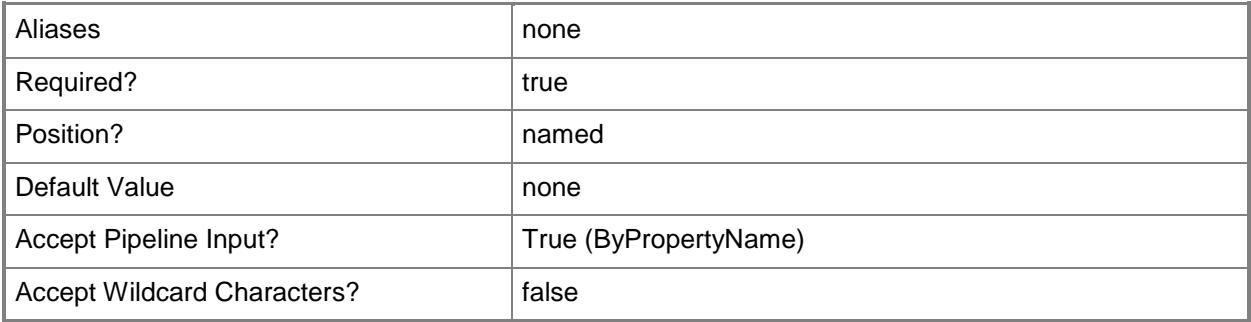

# **-SiteCode<String>**

Specifies a site code for a Configuration Manager site.

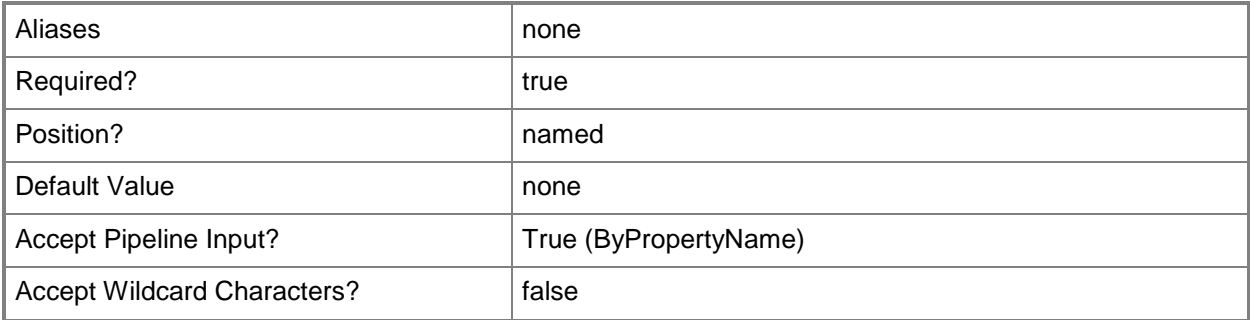

### **-SiteSystemServerName<String>**

Specifies the name of a computer that hosts the software update point site system role.

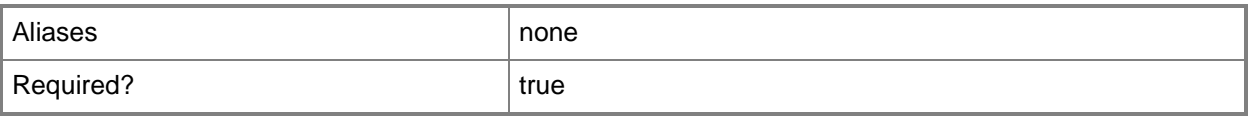

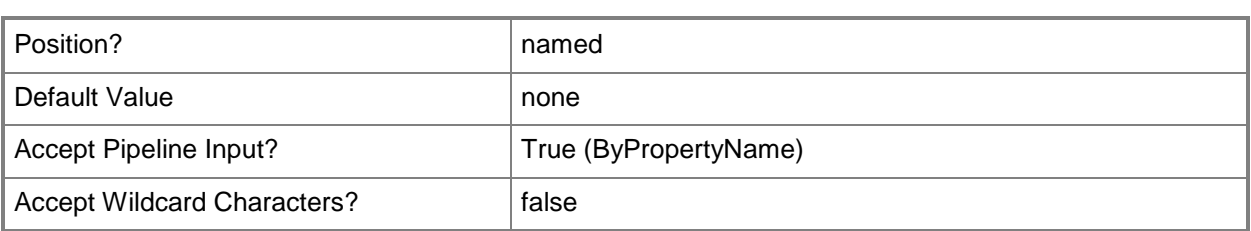

# **-Confirm**

Prompts you for confirmation before executing the command.

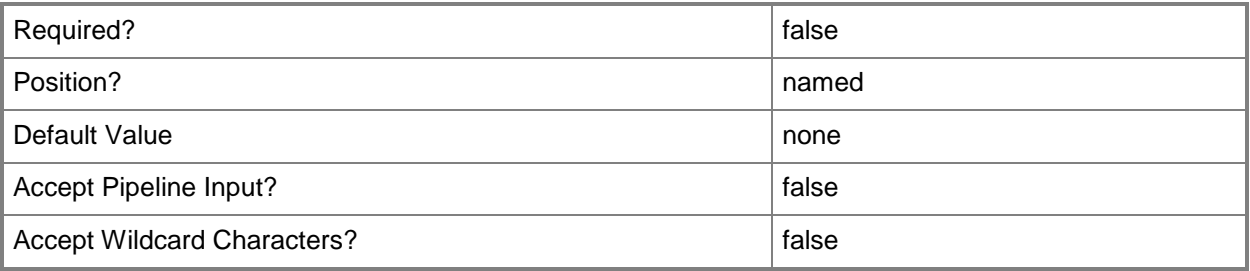

### **-WhatIf**

Describes what would happen if you executed the command without actually executing the command.

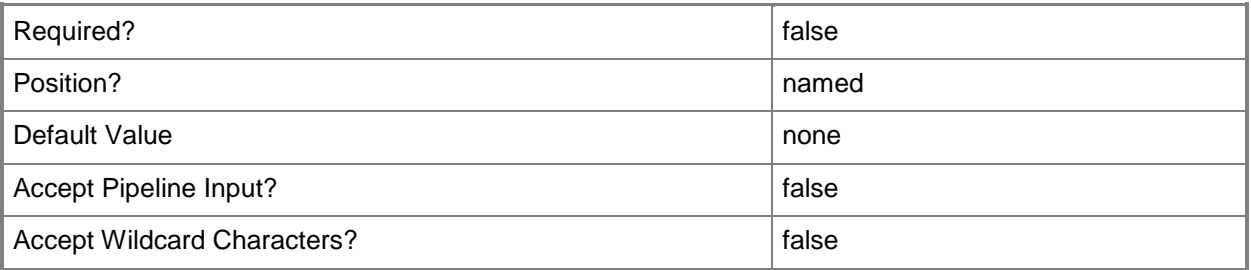

# **<CommonParameters>**

This cmdlet supports the common parameters: -Verbose, -Debug, -ErrorAction, -ErrorVariable, OutBuffer, and -OutVariable. For more information, see [about\\_CommonParameters.](http://technet.microsoft.com/en-us/library/dd315352.aspx)

# **Examples**

## **Example 1: Remove a software update point**

The command removes a software update point. The cmdlet requires both the site code and the name. Because the command does not include the *Force* parameter, the cmdlet prompts you for confirmation.

PS C:\> Remove-CMSoftwareUpdatePoint -SiteCode "CM1" -SiteSystemServerName "UpdateSystem.Western.Contoso.com"

#### **Example 2: Remove a software update point by using a variable**

The first command gets a software update point and saves it to the \$CMSUP variable.

The second command removes the software update point saved in the \$CMSUP variable. This command uses the *Force* parameter, so the cmdlet does not prompt you for confirmation.

PS C:\> \$CMSUP = Get-CMSoftwareUpdatePoint -SiteCode "CM1" -SiteSystemServerName "UpdateSystem.Western.Contoso.com"

PS C:\> Remove-CMSoftwareUpdatePoint -InputObject \$CMSUP -Force

#### **Related topics**

[Add-CMSoftwareUpdatePoint](#page-175-0) [Get-CMSoftwareUpdatePoint](#page-710-0) [Set-CMSoftwareUpdatePoint](#page-2450-0)

# **Remove-CMStateMigrationPoint**

## **Remove-CMStateMigrationPoint**

Removes a state migration point from a Configuration Manager site.

#### **Syntax**

```
Parameter Set: SearchByNameMandatory
Remove-CMStateMigrationPoint -SiteCode <String> -SiteSystemServerName <String> [-Force] [-
Confirm] [-WhatIf] [ <CommonParameters>]
```

```
Parameter Set: SearchByValueMandatory
Remove-CMStateMigrationPoint -InputObject <IResultObject> [-Force] [-Confirm] [-WhatIf] [ 
<CommonParameters>]
```
# **Detailed Description**

The **Remove-CMStateMigrationPoint** cmdlet removes a state migration point from a Microsoft System Center 2012 Configuration Manager site. This site system role stores user information while you perform an operating system deployment. If you remove a state migration point, you also remove all associated stored user information.

Each state migration point can be a member of only one System Center 2012 Configuration Manager site.

### **Parameters**

#### **-Force**

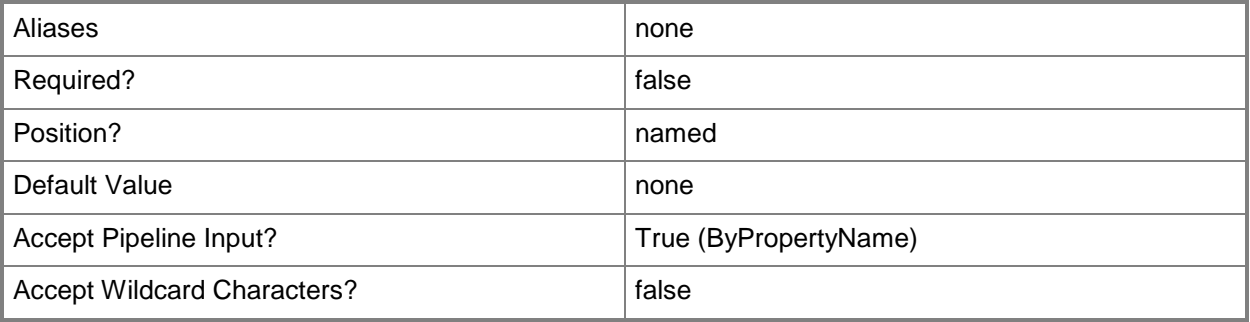

# **-InputObject<IResultObject>**

Specifies a state migration point object. To obtain a state migration point object, use the **Get-CMStateMigrationPoint** cmdlet.

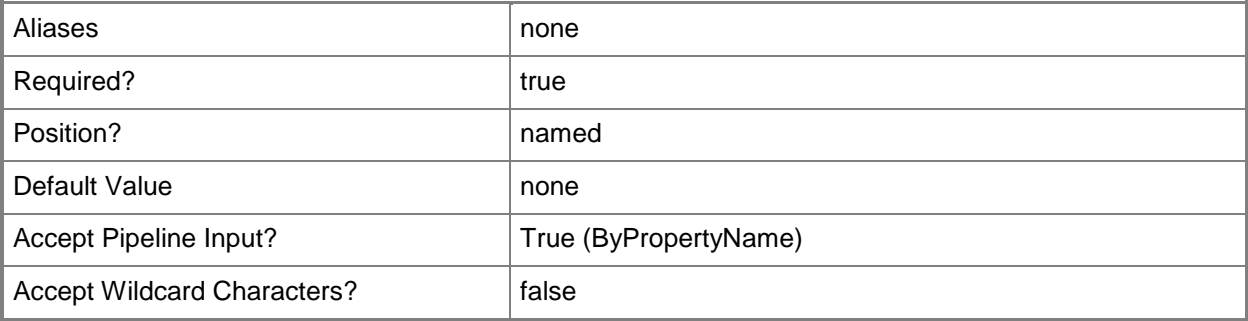

# **-SiteCode<String>**

Specifies a site code for a Configuration Manager site.

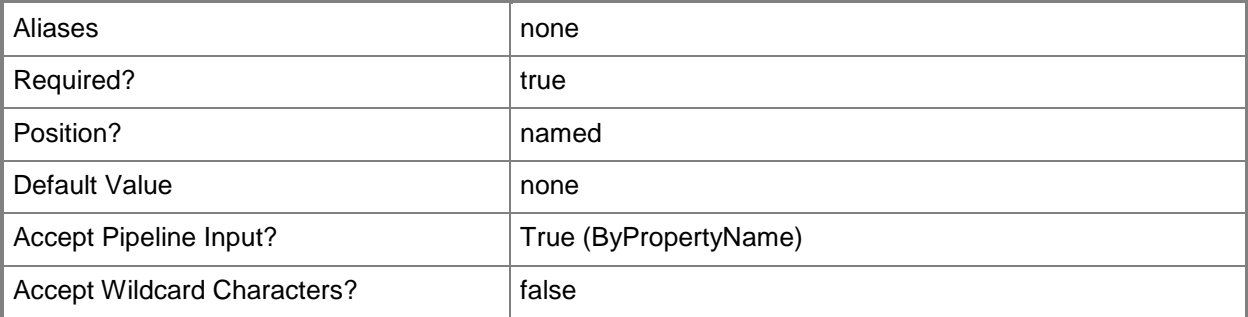

# **-SiteSystemServerName<String>**

Specifies the host name for a state migration point.

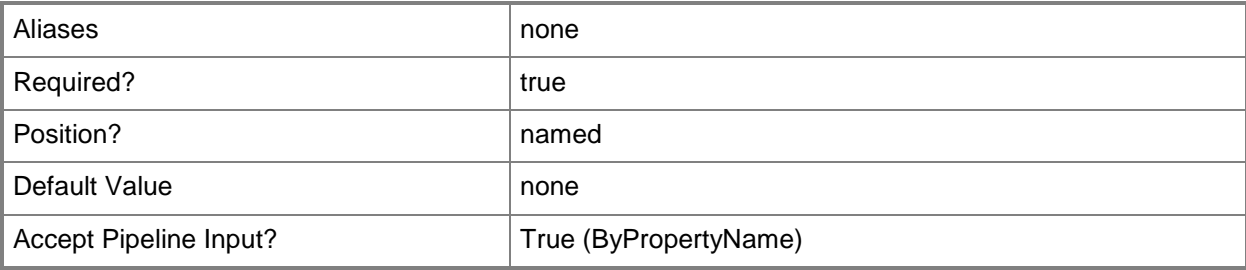

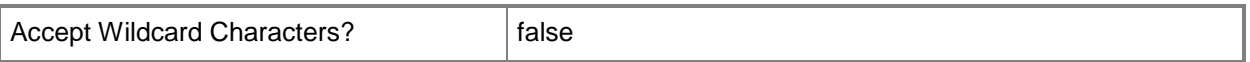

#### **-Confirm**

Prompts you for confirmation before executing the command.

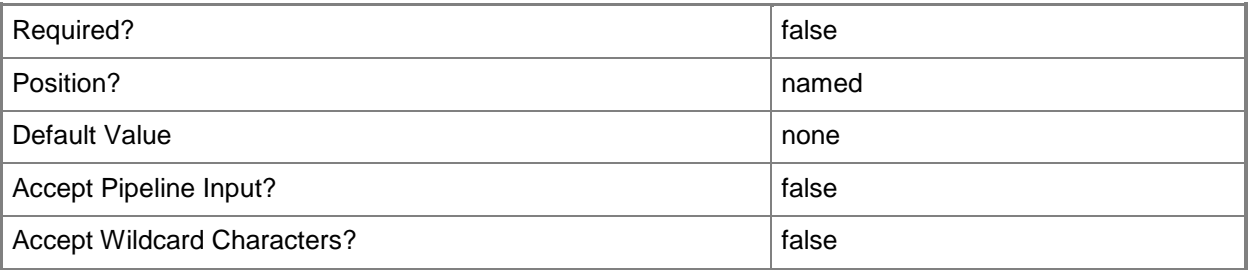

#### **-WhatIf**

Describes what would happen if you executed the command without actually executing the command.

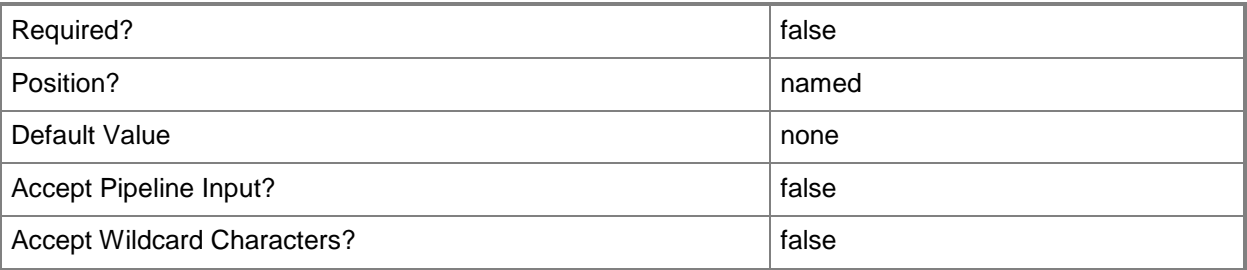

#### **<CommonParameters>**

This cmdlet supports the common parameters: -Verbose, -Debug, -ErrorAction, -ErrorVariable, OutBuffer, and -OutVariable. For more information, see [about\\_CommonParameters.](http://technet.microsoft.com/en-us/library/dd315352.aspx)

### **Examples**

### **Example 1: Remove a specified migration point**

This command removes a state migration point that belongs to the site that has the site code CM1. The command specifies the name of computer that hosts the site system role.

```
PS C:\> Remove-CMStateMigrationPoint -SiteCode "CM1" -SiteSystemServerName 
"SMP01.Western.Contoso.com"
```
## **Example 2: Remove a migration point using a variable**

The first command uses the **Get-CMStateMigrationPoint** to get a state migration point that belongs to the specified site and has the specified host name, and then stores that object in the \$CMSMP variable.

The second command removes the state migration point stored in the \$CMSMP variable.

PS C:\> \$CMSMP = Get-CMStateMigrationPoint -SiteCode "CM1" -SiteSystemServerName "SMP01.Western.Contoso.com"

PS C:\> Remove-CMStateMigrationPoint -InputObject \$CMSMP

# **Related topics**

[Add-CMStateMigrationPoint](#page-185-0) [Get-CMStateMigrationPoint](#page-716-0)

# **Remove-CMStatusFilterRule**

### **Remove-CMStatusFilterRule**

Removes a specified Configuration Manager filter rule for status messages.

#### **Syntax**

```
Parameter Set: SearchBySiteCodeMandatory
Remove-CMStatusFilterRule -Name <String> -SiteCode <String> [-Force] [-Confirm] [-WhatIf] [ 
<CommonParameters>]
```

```
Parameter Set: SearchByValue
Remove-CMStatusFilterRule -InputObject <IResultObject> [-Force] [-Confirm] [-WhatIf] [ 
<CommonParameters>]
```
## **Detailed Description**

The **Remove-CMStatusFilterRule** cmdlet removes a specified Microsoft System Center 2012 Configuration Manager filter rule for status messages.

Status filter rules specify how System Center 2012 Configuration Manager responds to status messages. Each filter rule contains criteria and actions for status messages. You configure status filter rules for each site, not across all sites.

Use the rule name and site code to specify a rule to remove. This cmdlet deletes rules permanently. You can use the **Disable-CMStatusFilterRule** cmdlet to suspend a rule.

### **Parameters**

#### **-Force**

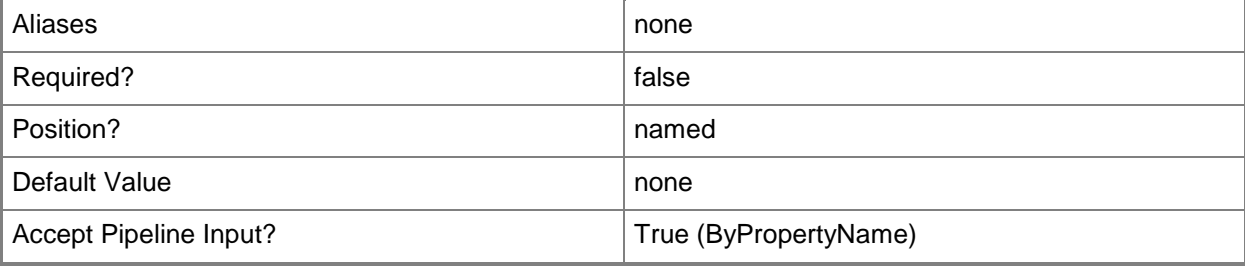

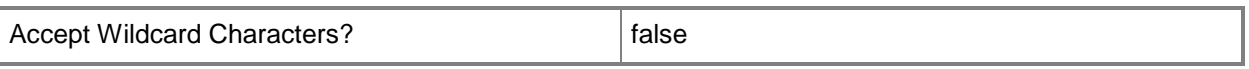

# **-InputObject<IResultObject>**

Specifies a status filter rule object to remove. To obtain a status filter rule object, use the **Get-CMStatusFilterRule** cmdlet.

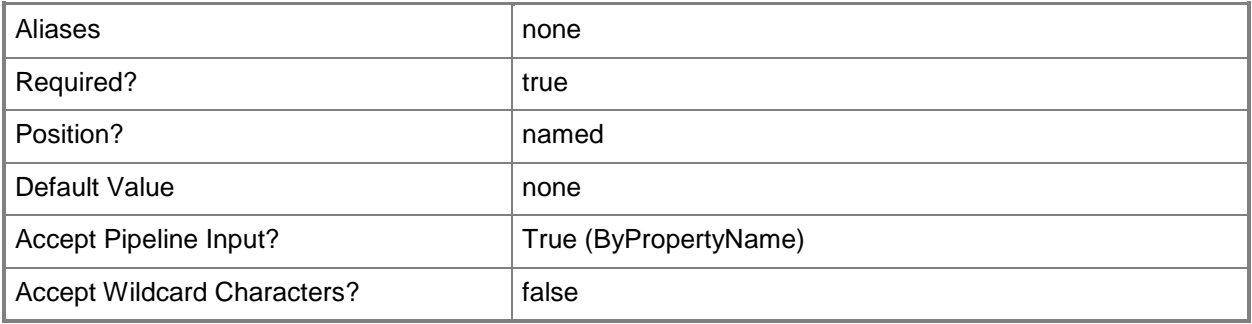

#### **-Name<String>**

Specifies a name of a rule.

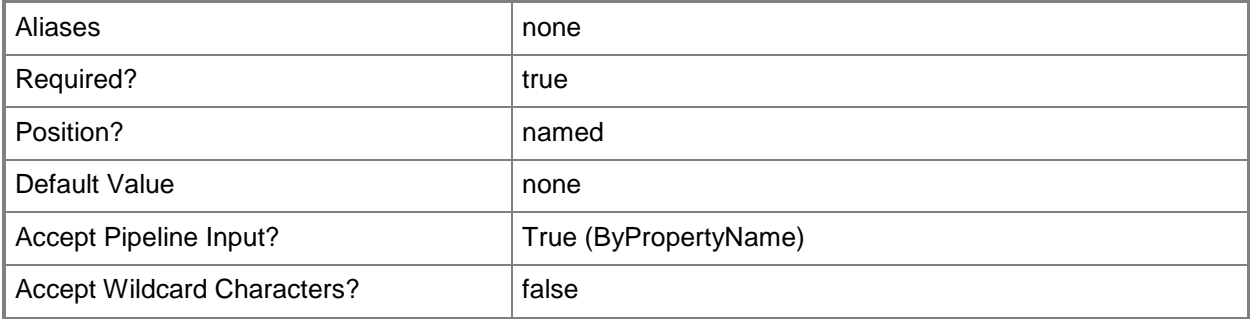

### **-SiteCode<String>**

Specifies a site code for the Configuration Manager site.

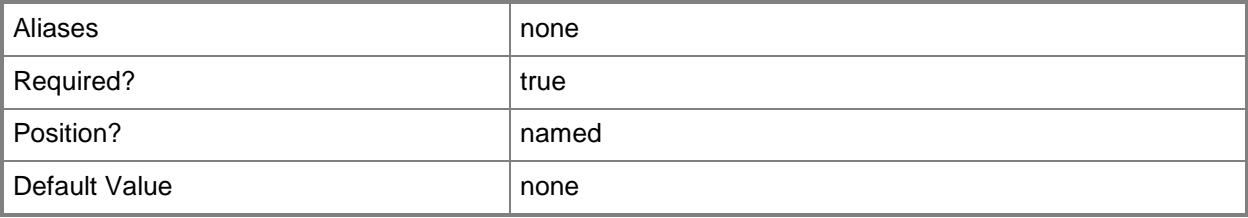

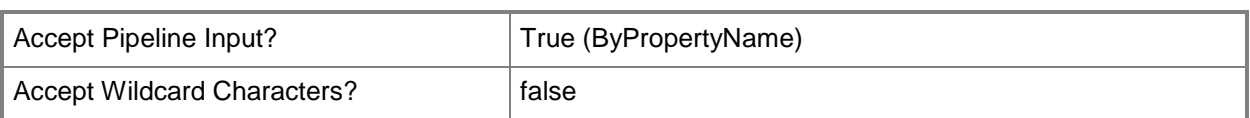

# **-Confirm**

Prompts you for confirmation before executing the command.

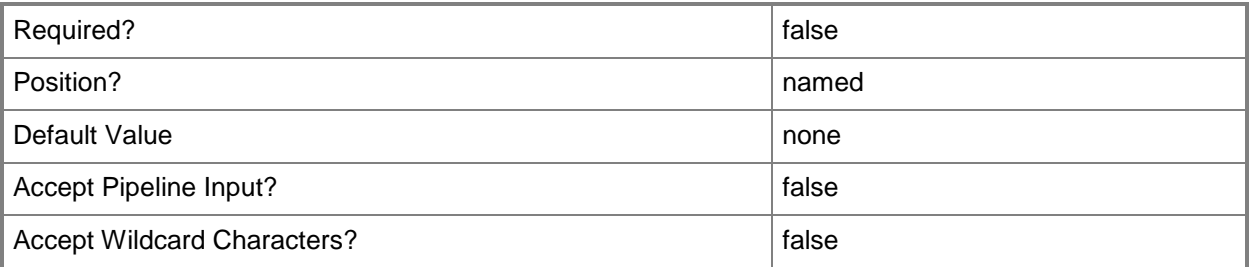

### **-WhatIf**

Describes what would happen if you executed the command without actually executing the command.

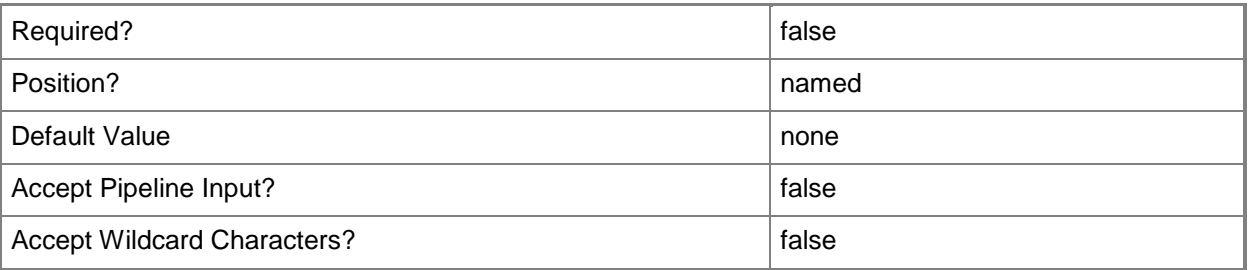

# **<CommonParameters>**

This cmdlet supports the common parameters: -Verbose, -Debug, -ErrorAction, -ErrorVariable, OutBuffer, and -OutVariable. For more information, see [about\\_CommonParameters.](http://technet.microsoft.com/en-us/library/dd315352.aspx)

# **Examples**

# **Example 1: Remove a rule**

This command removes a status filter rule that has the specified name in a site that has the site code CM1. The command includes the *Force* parameter, so the cmdlet does not prompt you for confirmation. PS C:\> Remove-CMStatusFilterRule -Name "Status change to critical" -SiteCode "CM1" -Force

# **Related topics**

[Disable-CMStatusFilterRule](#page-336-0) [Enable-CMStatusFilterRule](#page-371-0) [Get-CMStatusFilterRule](#page-718-0) [New-CMStatusFilterRule](#page-1218-0) [Set-CMStatusFilterRule](#page-2478-0)

# **Remove-CMStatusMessageQuery**

## **Remove-CMStatusMessageQuery**

Removes a Configuration Manager status message query.

#### **Syntax**

```
Parameter Set: SearchByIdMandatory
Remove-CMStatusMessageQuery -Id <String> [-Force] [-Confirm] [-WhatIf] [ <CommonParameters>]
Parameter Set: SearchByNameMandatory
Remove-CMStatusMessageQuery -Name <String> [-Force] [-Confirm] [-WhatIf] [ 
<CommonParameters>]
Parameter Set: SearchByValueMandatory
Remove-CMStatusMessageQuery -InputObject <IResultObject> [-Force] [-Confirm] [-WhatIf] [ 
<CommonParameters>]
```
## **Detailed Description**

The **Remove-CMStatusMessageQuery** cmdlet removes a status message query from Microsoft System Center 2012 Configuration Manager. Status message queries return status messages from the System Center 2012 Configuration Manager site database.

### **Parameters**

### **-Force**

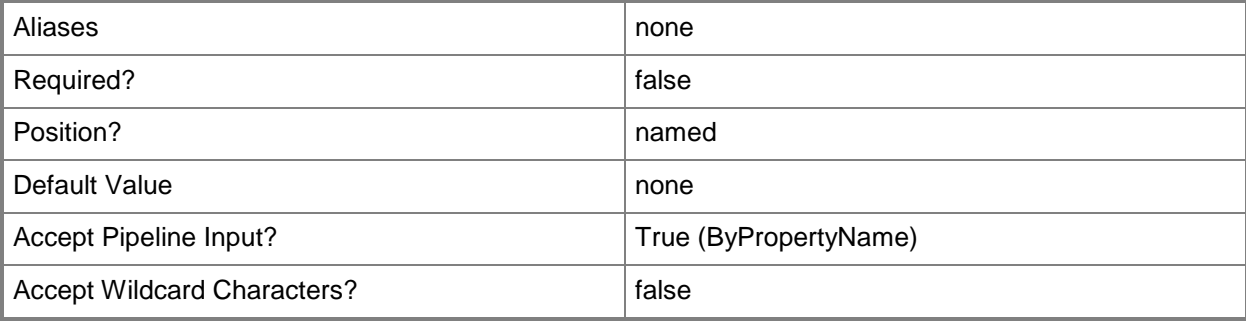

# **-Id<String>**

Specifies an ID of a status message query.

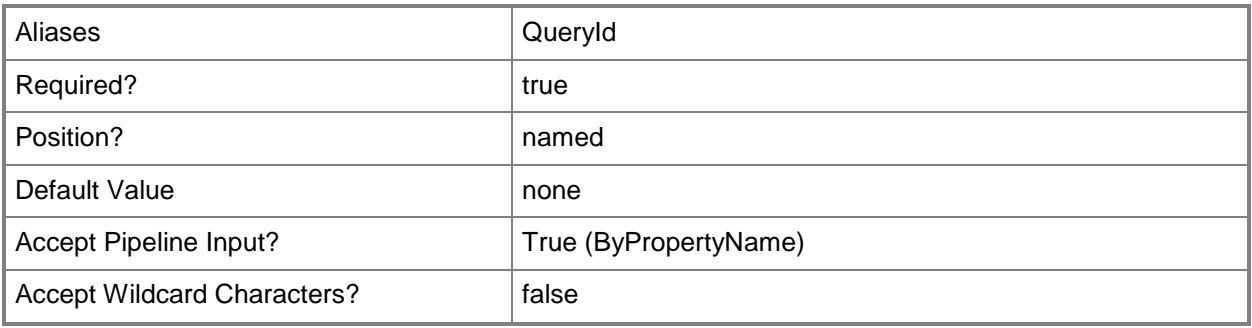

# **-InputObject<IResultObject>**

Specifies a status message query object. To obtain a status message query object, use the **Get-CMStatusMessageQuery** cmdlet.

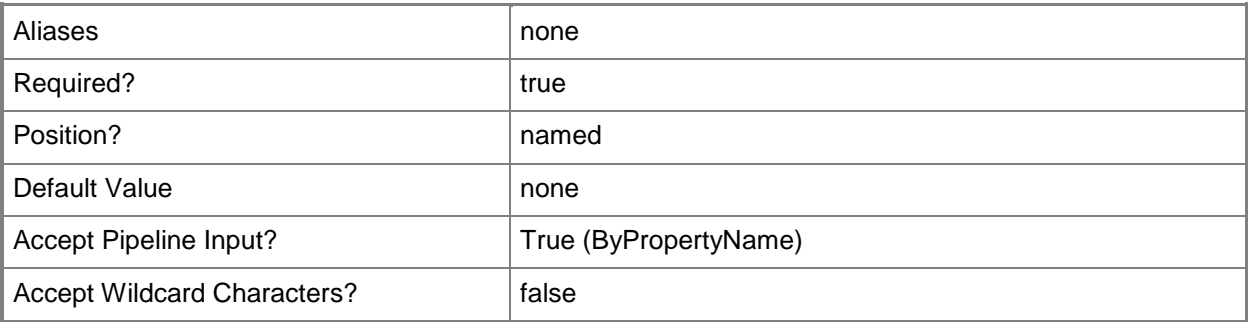

## **-Name<String>**

Specifies a name of a status message query.

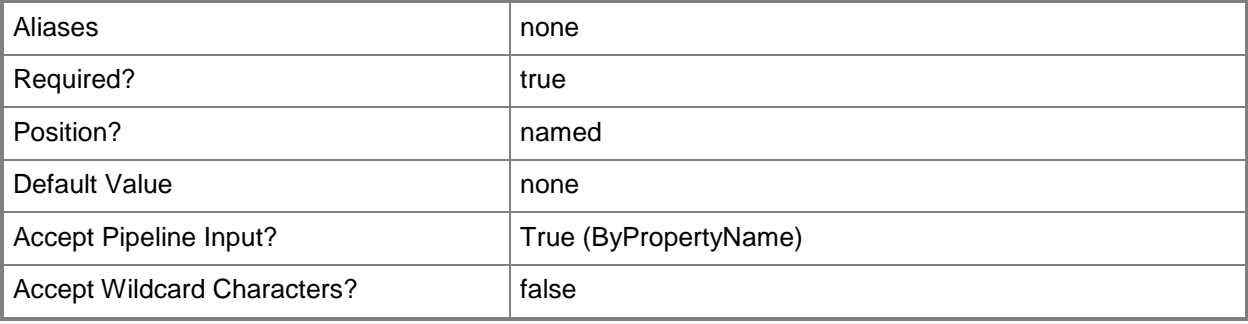

# **-Confirm**

Prompts you for confirmation before executing the command.

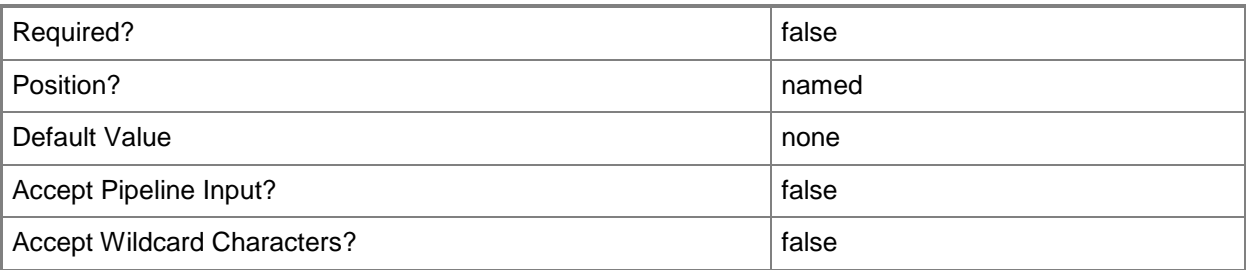

#### **-WhatIf**

Describes what would happen if you executed the command without actually executing the command.

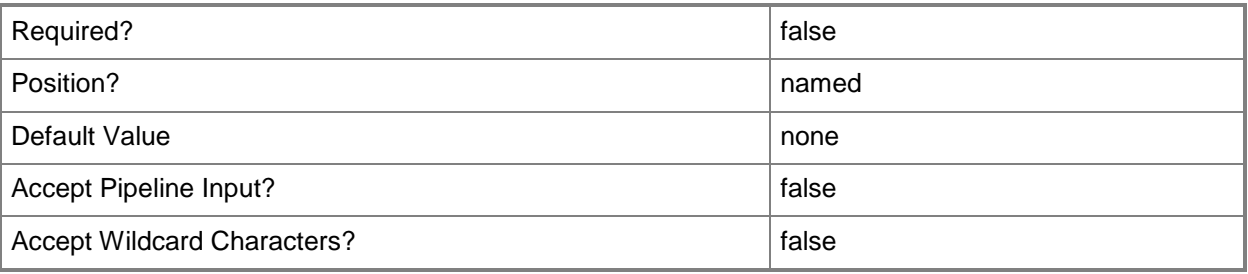

# **<CommonParameters>**

This cmdlet supports the common parameters: -Verbose, -Debug, -ErrorAction, -ErrorVariable, - OutBuffer, and -OutVariable. For more information, see [about\\_CommonParameters.](http://technet.microsoft.com/en-us/library/dd315352.aspx)

# **Examples**

### **Example 1: Remove a named query**

This command removes a query named All Audit Status Messages from a Specific Site. The command does not include the *Force* parameter, so the cmdlet prompts you before it removes the query.

PS C:\> Remove-CMStatusMessageQuery -Name "All Audit Status Messages from a Specific Site"

Remove

```
Are you sure you wish to remove StatusMessageQuery: Name="All Audit Status Messages from a 
Specific Site"?
[Y] Yes [N] No [S] Suspend [?] Help (default is "Y"):
```
# **Example 2: Remove a query that has a specified ID**

This command removes the query that has an ID of CM100008. The command includes the *Force* parameter, so the cmdlet does not prompt you for confirmation.

PS C:\> Remove-CMStatusMessageQuery -Id "CM100008" -Force

# **Related topics**

[Get-CMStatusMessageQuery](#page-720-0) [New-CMStatusMessageQuery](#page-1228-0) [Set-CMStatusMessageQuery](#page-2488-0)

# **Remove-CMSystemHealthValidatorPoint**

#### **Remove-CMSystemHealthValidatorPoint**

Removes a system health validator point from Configuration Manager.

#### **Syntax**

```
Parameter Set: SearchByNameMandatory
Remove-CMSystemHealthValidatorPoint -SiteCode <String> -SiteSystemServerName <String> [-
Force] [-Confirm] [-WhatIf] [ <CommonParameters>]
```

```
Parameter Set: SearchByValueMandatory
Remove-CMSystemHealthValidatorPoint -InputObject <IResultObject> [-Force] [-Confirm] [-
WhatIf] [ <CommonParameters>]
```
## **Detailed Description**

The **Remove-CMSystemHealthValidatorPoint** cmdlet removes a system health validator point from a Microsoft System Center 2012 Configuration Manager site. This site system role validates statements of health from a server that is running Network Policy Server (NPS). You can specify a validator point by site system name or site code or both or you can use the **Get-CMSystemHealthValidatorPoint** cmdlet.

Before you remove a system health validator point, make sure that there is another system health validator point for the site, or that the server that is running NPS has policies that grant network access and do not reference the System Center 2012 Configuration Manager.

#### **Parameters**

#### **-Force**

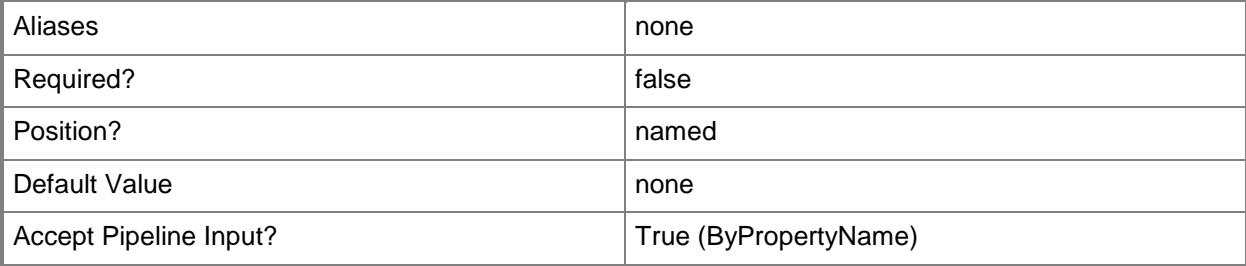

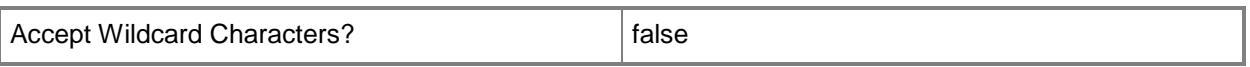

#### **-InputObject<IResultObject>**

Specifies a system health validator point object. To obtain a system health validator point object, use the **Get-CMSystemHealthValidatorPoint** cmdlet.

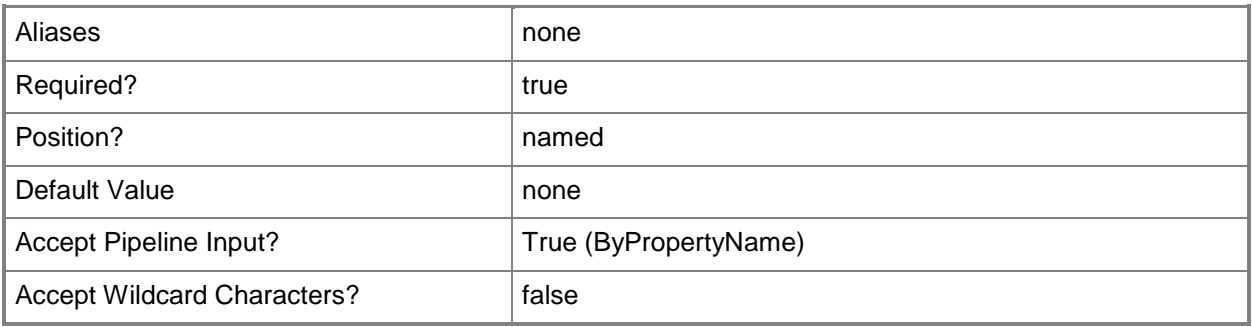

### **-SiteCode<String>**

Specifies a site code for a Configuration Manager site.

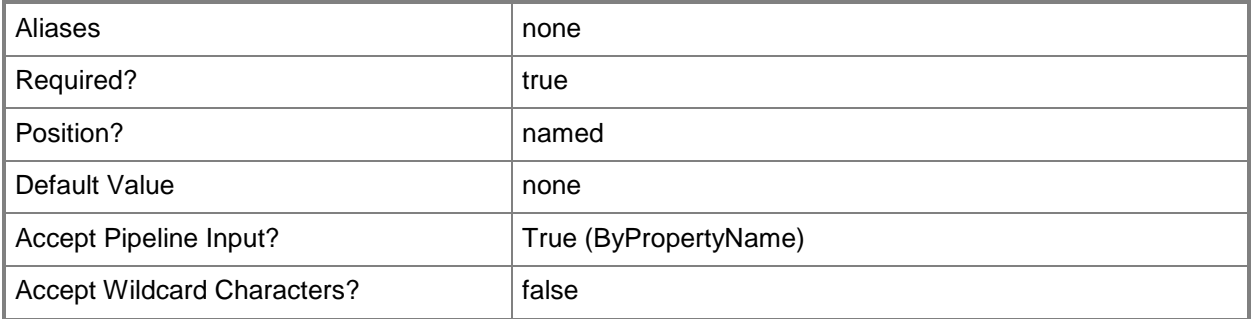

# **-SiteSystemServerName<String>**

Specifies the host name for a system health validator point.

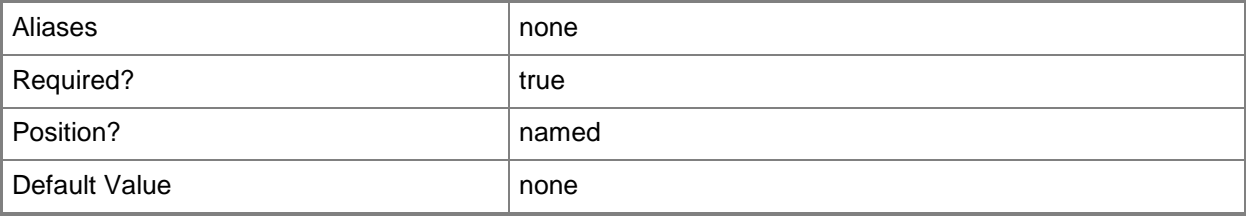

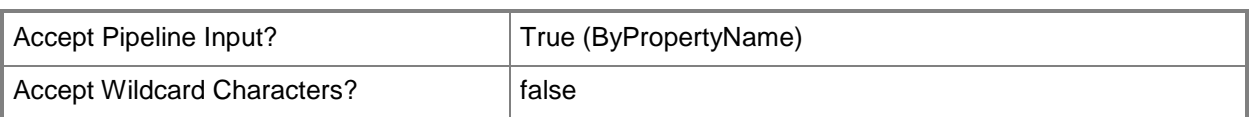

# **-Confirm**

Prompts you for confirmation before executing the command.

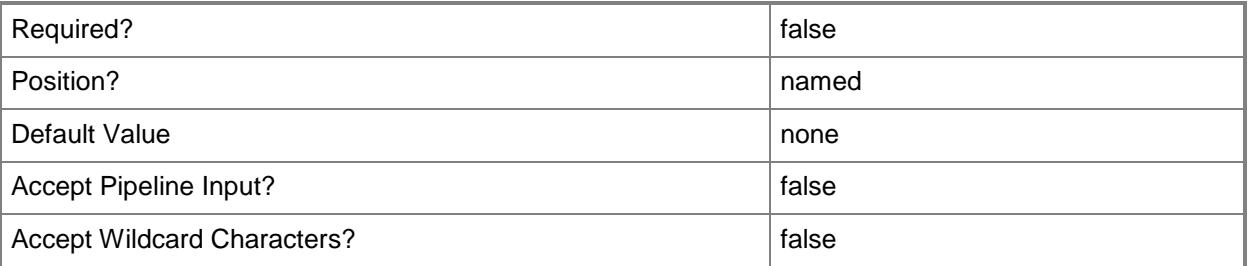

### **-WhatIf**

Describes what would happen if you executed the command without actually executing the command.

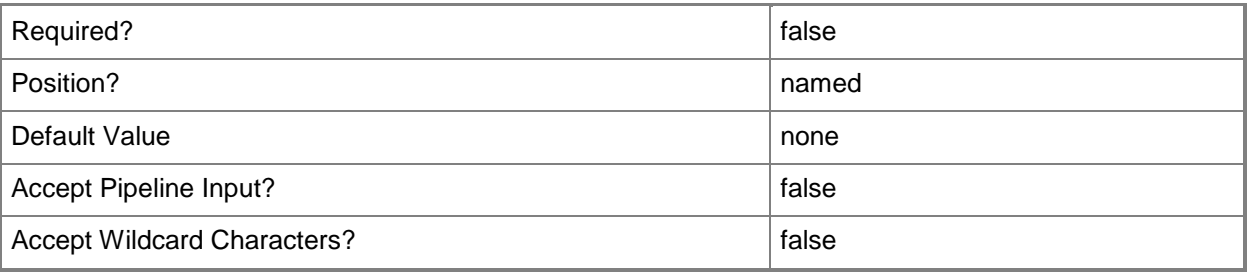

# **<CommonParameters>**

This cmdlet supports the common parameters: -Verbose, -Debug, -ErrorAction, -ErrorVariable, OutBuffer, and -OutVariable. For more information, see [about\\_CommonParameters.](http://technet.microsoft.com/en-us/library/dd315352.aspx)

# **Examples**

# **Example 1: Remove a validator point**

This command removes a system health validator point. The command specifies the site code and the name of the server that hosts that system role.

```
PS C:\> Remove-CMSystemHealthValidatorPoint -SiteCode "CM1" -SiteSystemServerName 
"Test01.Western.Contoso.com"
```
#### **Example 2: Remove a validator point by using a variable**

The first command gets the system role that has the specified site code and host name and stores it in the \$CMSHVP variable.

The second command removes the system health validator point stored in the \$CMSHVP variable.

PS C:\> \$CMSHVP = Get-CMSystemHealthValidatorPoint -SiteCode "CM1" -SiteSystemServerName "Test01.Western.Contoso.com"

PS C:\> Remove-CMSystemHealthValidatorPoint -InputObject \$CMSHVP

#### **Related topics**

[Add-CMSystemHealthValidatorPoint](#page-191-0) [Get-CMSystemHealthValidatorPoint](#page-727-0)

# **Remove-CMTaskSequence**

#### **Remove-CMTaskSequence**

Removes a Configuration Manager task sequence.

#### **Syntax**

```
Parameter Set: SearchByIdMandatory
Remove-CMTaskSequence -TaskSequencePackageId <String[]> [-Force] [-SecuredScopeNames 
<String> ] [-Confirm] [-WhatIf] [ <CommonParameters>]
Parameter Set: SearchByNameMandatory
Remove-CMTaskSequence -Name <String> [-Force] [-SecuredScopeNames <String> ] [-Confirm] [-
WhatIf] [ <CommonParameters>]
Parameter Set: SearchByValueMandatory
Remove-CMTaskSequence -InputObject <IResultObject> [-Force] [-Confirm] [-WhatIf] [ 
<CommonParameters>]
```
# **Detailed Description**

The **Remove-CMTaskSequence** cmdlet removes a Microsoft System Center 2012 Configuration Manager task sequence. A task sequence includes configuration and operating system deployment settings for a System Center 2012 Configuration Manager client computer.

You can specify a name or ID to remove a specific sequence or use the **Get-CMTaskSequence** cmdlet to obtain a sequence. To remove a sequence only if it has a particular security scope, you can specify a security scope along with a name or ID.

This cmdlet removes a sequence permanently. Use the **Disable-CMTaskSequence** cmdlet to stop advertising a task sequence to clients temporarily.

### **Parameters**

#### **-Force**

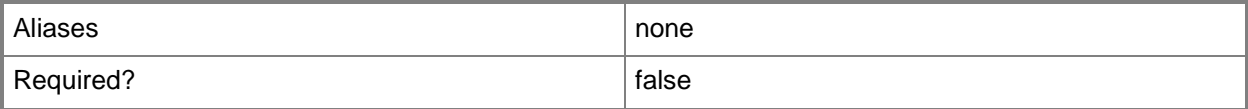

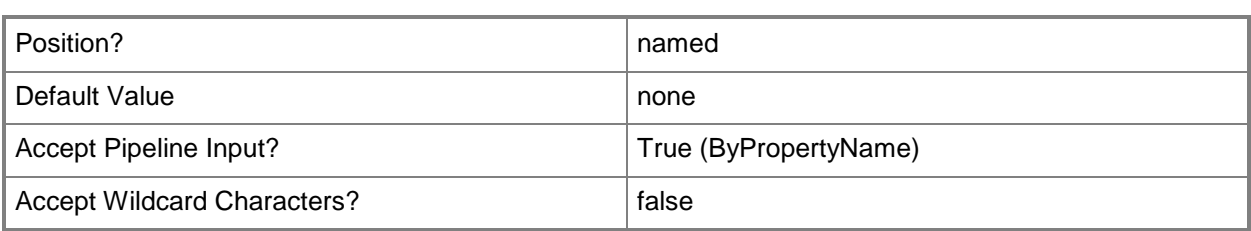

# **-InputObject<IResultObject>**

Specifies a task sequence object. To obtain a task sequence object, use the **Get-CMTaskSequence** cmdlet.

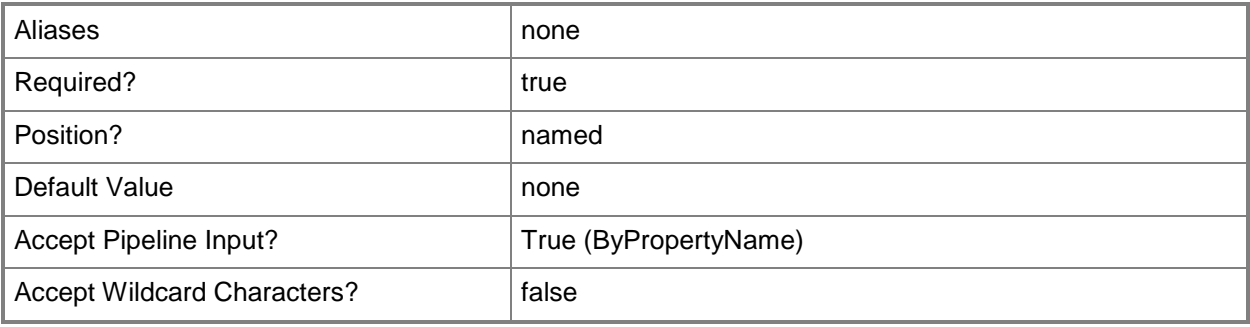

# **-Name<String>**

Specifies a name for a task sequence.

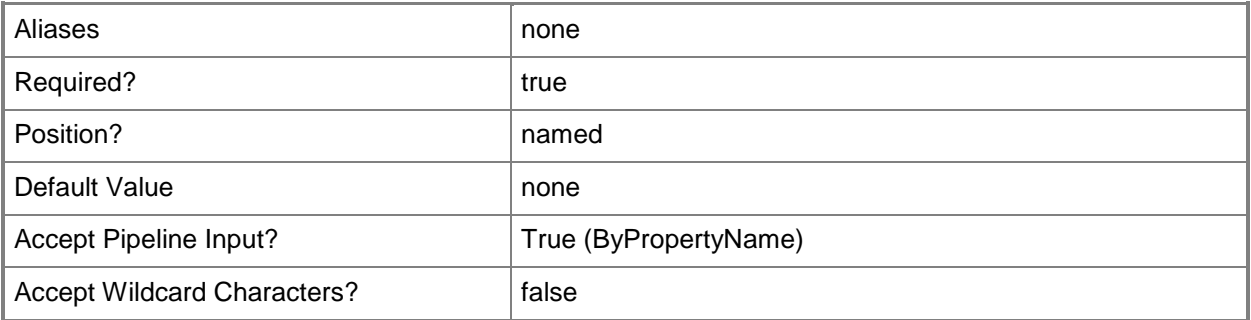

# **-SecuredScopeNames<String>**

Specifies a name of a security scope.

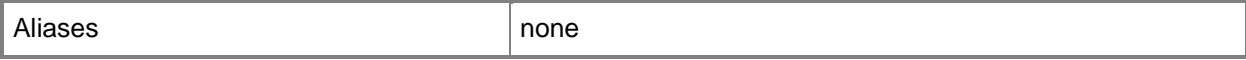
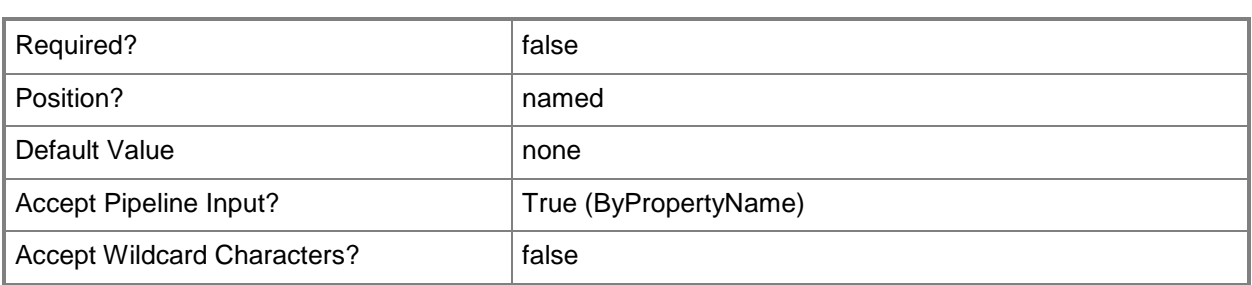

# **-TaskSequencePackageId<String[]>**

Specifies an array of IDs of task sequences.

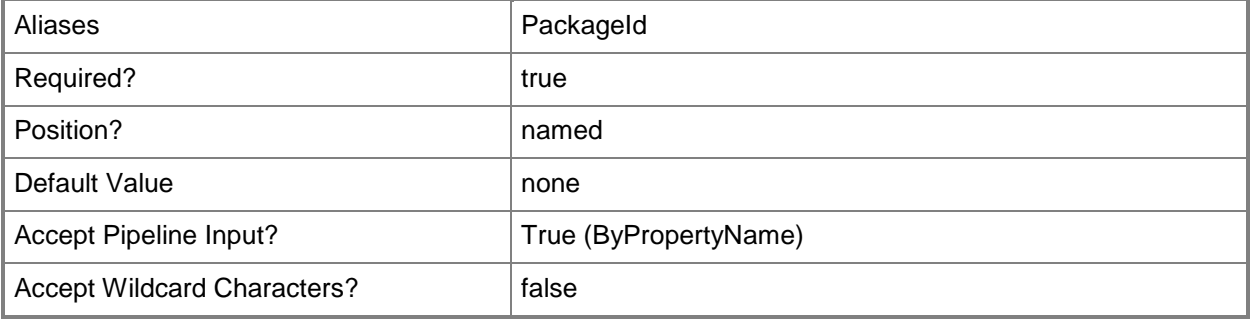

#### **-Confirm**

Prompts you for confirmation before executing the command.

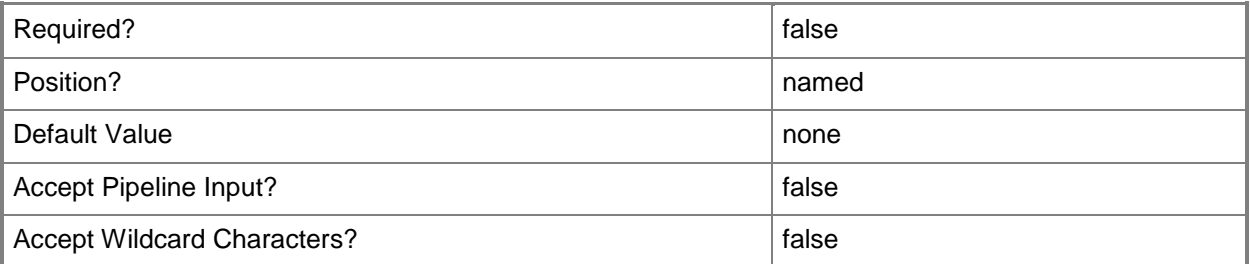

#### **-WhatIf**

Describes what would happen if you executed the command without actually executing the command.

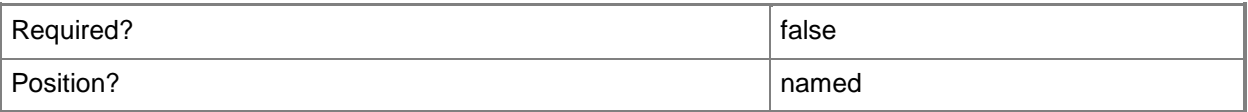

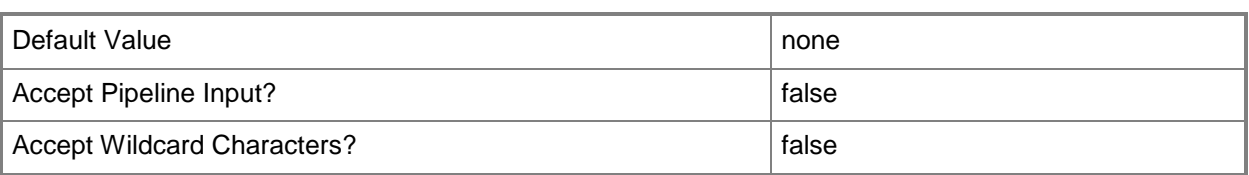

#### **<CommonParameters>**

This cmdlet supports the common parameters: -Verbose, -Debug, -ErrorAction, -ErrorVariable, OutBuffer, and -OutVariable. For more information, see [about\\_CommonParameters.](http://technet.microsoft.com/en-us/library/dd315352.aspx)

#### **Examples**

#### **Example 1: Remove a task sequence by using a variable**

The first command gets the task sequence object that has the specified name and stores it in the \$CMTS variable.

The second command removes the object stored in \$CMTS.

```
PS C:\> $CMTS = Get-CMTaskSequence -Name "General Sequence 11"
PS C:\> Remove-CMTaskSequence -InputObject $CMTS
```
Remove

```
Are you sure you wish to remove TaskSequence: Name="General Sequence 11"?
[Y] Yes [N] No [S] Suspend [?] Help (default is "Y"):
```
#### **Example 2: Remove a specified task sequence**

This command removes the task sequence object that has the specified ID. This command uses the *Force* parameter, so the cmdlet does not prompt you for confirmation.

PS C:\> Remove-CMTaskSequence -Id "CM10000A" -Force

#### **Related topics**

[Disable-CMTaskSequence](#page-339-0) [Enable-CMTaskSequence](#page-374-0) [Export-CMTaskSequence](#page-412-0) [Get-CMTaskSequence](#page-731-0) [Import-CMTaskSequence](#page-821-0) [New-CMTaskSequence](#page-1235-0) [Set-CMTaskSequence](#page-2518-0)

# **Remove-CMTrustedRootCertificateProfileConfigurationIt em**

## **Remove-CMTrustedRootCertificateProfileConfigurationItem**

Removes a root certificate profile.

#### **Syntax**

```
Parameter Set: SearchByNameMandatory
Remove-CMTrustedRootCertificateProfileConfigurationItem -Name <String[]> [-Force] [-Confirm] 
[-WhatIf] [ <CommonParameters>]
```

```
Parameter Set: SearchByIdMandatory
Remove-CMTrustedRootCertificateProfileConfigurationItem -Id <String[]> [-Force] [-Confirm] 
[-WhatIf] [ <CommonParameters>]
```

```
Parameter Set: SearchByValueMandatory
Remove-CMTrustedRootCertificateProfileConfigurationItem -InputObject <IResultObject> [-
Force] [-Confirm] [-WhatIf] [ <CommonParameters>]
```
#### **Detailed Description**

The **Remove-CMTrustedRootCertificateProfileConfigurationItem** cmdlet removes a root certificate profile.

#### **Parameters**

#### **-Force**

Performs the action without a confirmation message.

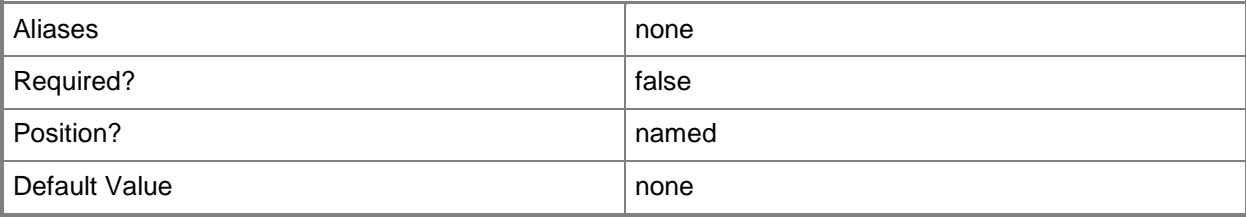

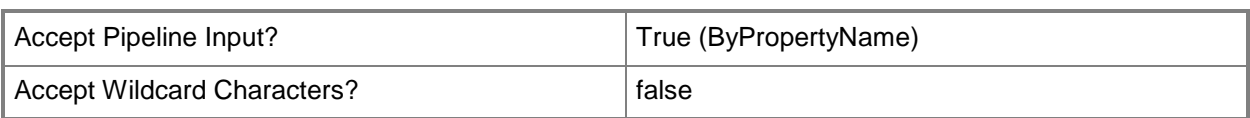

# **-Id<String[]>**

Specifies an array of IDs of root certificate profiles.

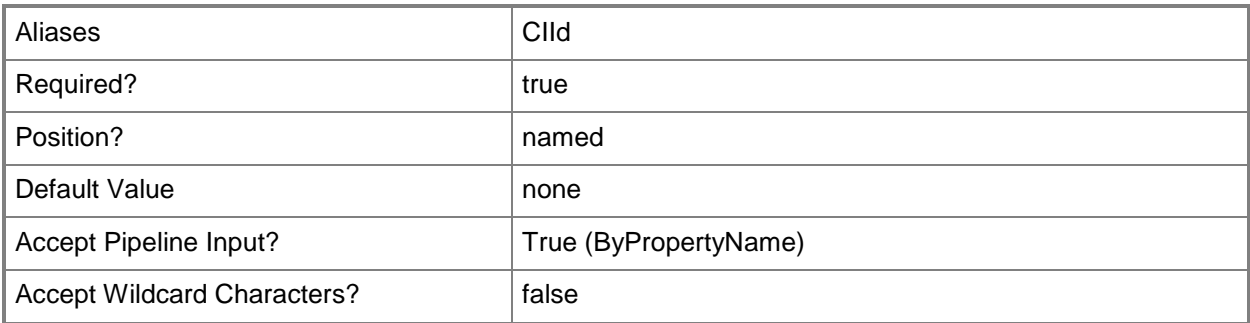

# **-InputObject<IResultObject>**

Specifies a root certificate profile object. To obtain a root certificate profile object use the **Get-CMTrustedRootCertificateProfileConfigurationItem** cmdlet.

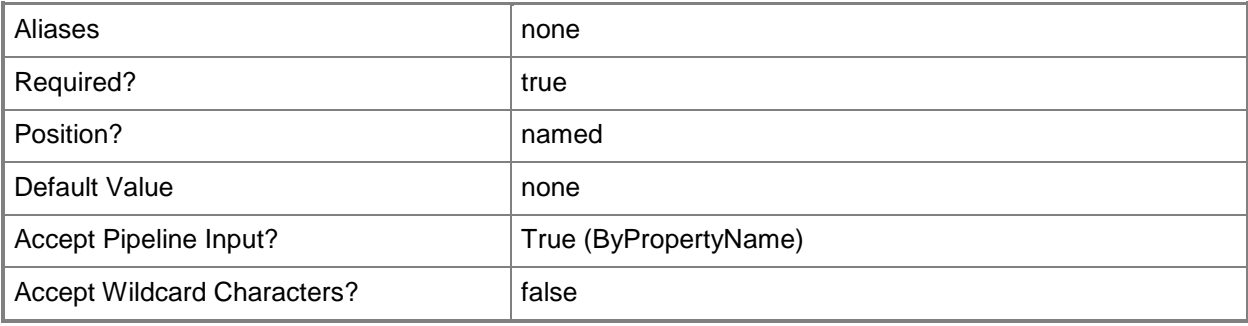

## **-Name<String[]>**

Specifies an array of names of root certificate profiles.

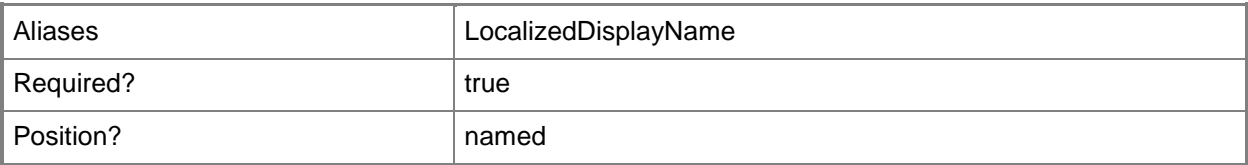

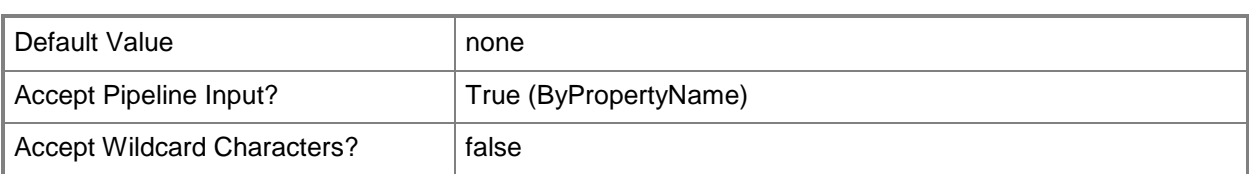

## **-Confirm**

Prompts you for confirmation before executing the command.

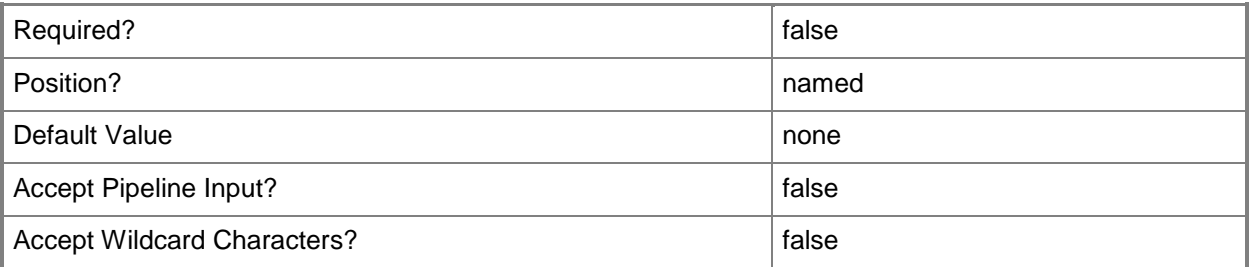

#### **-WhatIf**

Describes what would happen if you executed the command without actually executing the command.

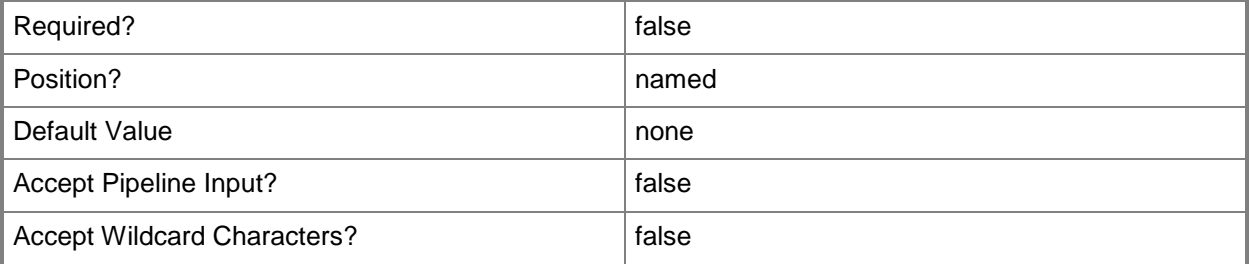

#### **<CommonParameters>**

This cmdlet supports the common parameters: -Verbose, -Debug, -ErrorAction, -ErrorVariable, - OutBuffer, and -OutVariable. For more information, see [about\\_CommonParameters.](http://technet.microsoft.com/en-us/library/dd315352.aspx)

## **Related topics**

[Copy-CMTrustedRootCertificateProfileConfigurationItem](#page-286-0) [Get-CMTrustedRootCertificateProfileConfigurationItem](#page-736-0) [New-CMTrustedRootCertificateProfileConfigurationItem](#page-1272-0) [Set-CMTrustedRootCertificateProfileConfigurationItem](#page-2545-0)

# **Remove-CMUser**

#### **Remove-CMUser**

Removes Configuration Manager user accounts.

#### **Syntax**

```
Parameter Set: SearchByIdMandatory
Remove-CMUser -Id <String[]> [-Force] [-Confirm] [-WhatIf] [ <CommonParameters>]
Parameter Set: SearchByNameMandatory
Remove-CMUser -Name <String> [-Force] [-Confirm] [-WhatIf] [ <CommonParameters>]
Parameter Set: SearchByValueMandatory
Remove-CMUser -InputObject <IResultObject> [-Force] [-Confirm] [-WhatIf] [
<CommonParameters>]
```
#### **Detailed Description**

The **Remove-CMUser** cmdlet removes Microsoft System Center 2012 Configuration Manager user accounts. You can specify user accounts to remove by ID or by name, or you can use the **Get-CMUser** cmdlet to obtain user accounts to remove.

#### **Parameters**

#### **-Force**

Performs the action without a confirmation message.

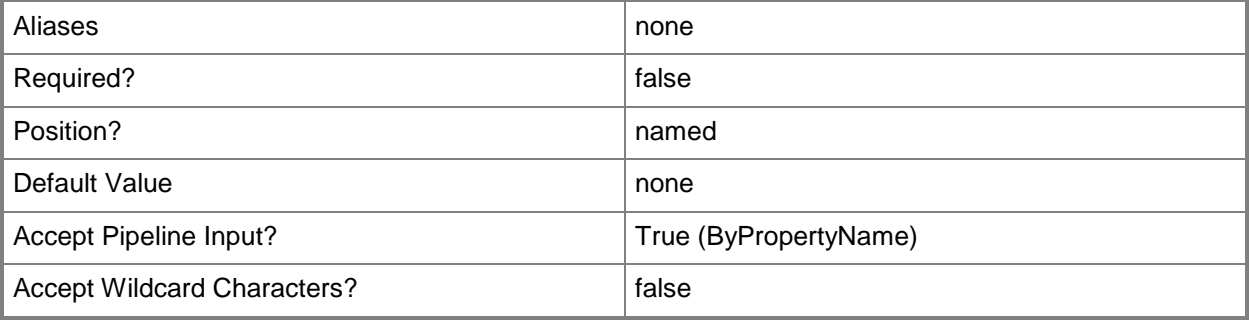

# **-Id<String[]>**

Specifies an array of IDs for Configuration Manager user accounts.

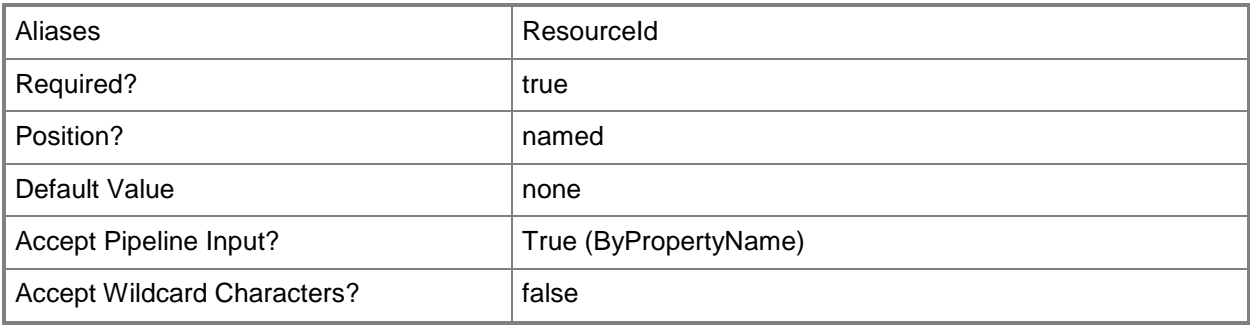

# **-InputObject<IResultObject>**

Specifies a Configuration Manager user account object. To obtain a Configuration Manager user account object, use the **Get-CMUser** cmdlet.

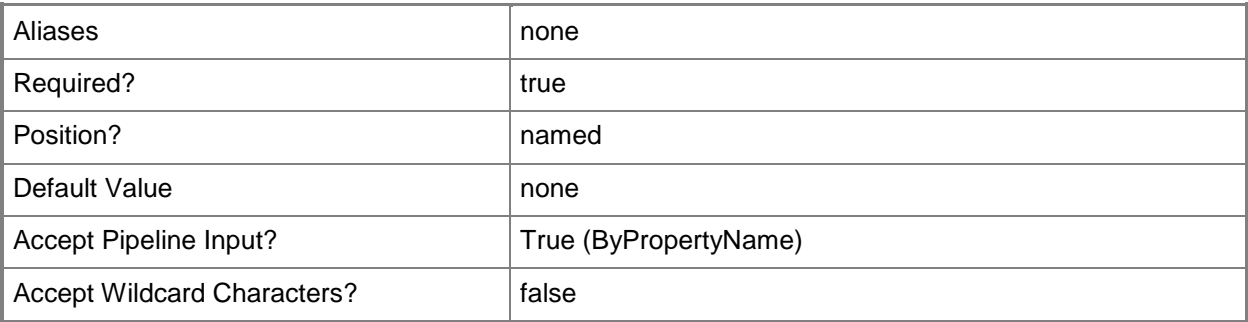

#### **-Name<String>**

Specifies the name of a Configuration Manager user account.

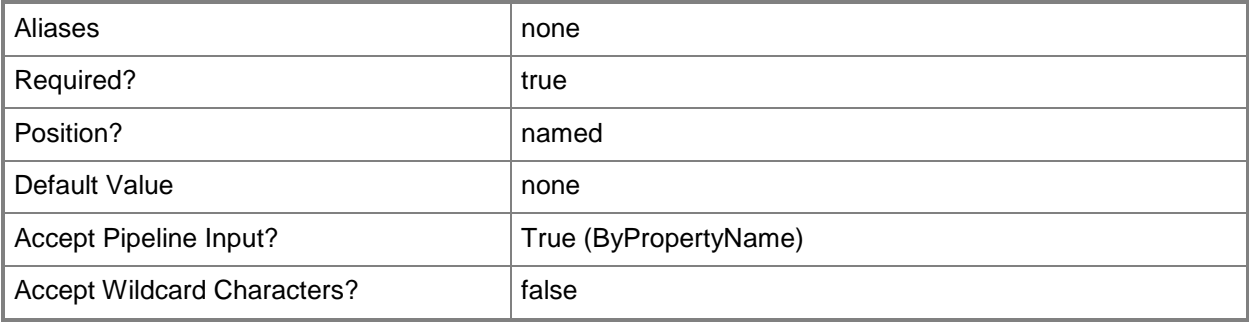

## **-Confirm**

Prompts you for confirmation before executing the command.

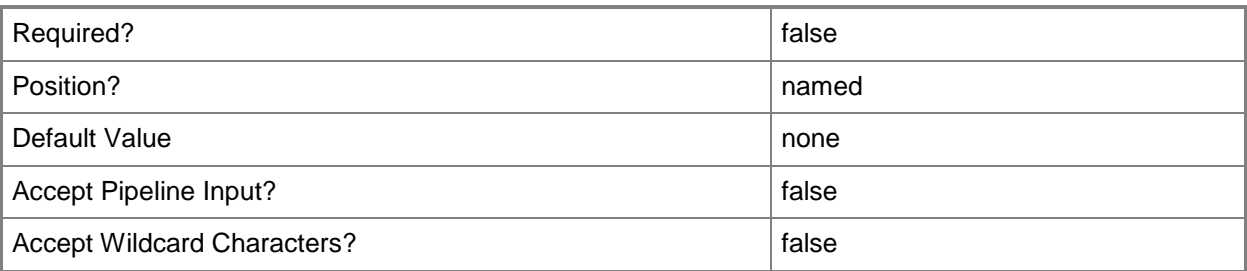

#### **-WhatIf**

Describes what would happen if you executed the command without actually executing the command.

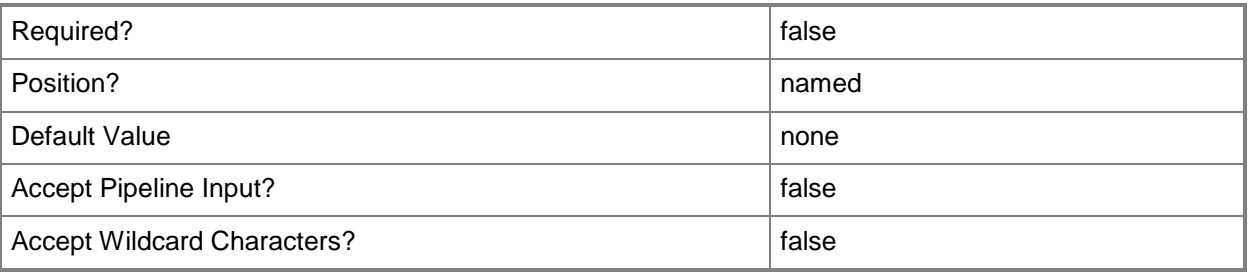

## **<CommonParameters>**

This cmdlet supports the common parameters: -Verbose, -Debug, -ErrorAction, -ErrorVariable, - OutBuffer, and -OutVariable. For more information, see about CommonParameters.

## **Examples**

#### **Example 1: Remove a user account by using an ID**

This command removes the user account that has the ID 2063597584. PS C:\> Remove-CMUser -Id "2063597584"

## **Example 2: Remove a user account by name**

This command removes a user account that has the specified name. PS C:\> Remove-CMUser -Name "FAREAST\001D\$ (001D\$)"

#### **Example 3: Remove user accounts by using a variable**

This example removes user accounts that are part of the collection that has the ID SMS00004. The first command uses the **Get-CMUser** cmdlet to get the user accounts that belong to the collection with the specified ID, and stores those user accounts in the \$CMUsers variable.

The second command removes the user accounts stored in the \$CMUsers variable.

PS C:\> \$CMUsers = Get-CMUser -CollectionID "SMS00004" PS C:\> Remove-CMUser -InputObject \$CMUsers

## **Related topics**

[Get-CMUser](#page-739-0)

# **Remove-CMUserAffinityFromDevice**

### **Remove-CMUserAffinityFromDevice**

Removes a primary user from one or more devices in the Configuration Manager hierarchy.

#### **Syntax**

```
Parameter Set: RemoveUserAffinityByDeviceName
Remove-CMUserAffinityFromDevice -DeviceName <String[]> [-Force] [-UserId <String> ] [-
UserName <String> ] [-Confirm] [-WhatIf] [ <CommonParameters>]
```

```
Parameter Set: RemoveUserAffinityByDeviceId
Remove-CMUserAffinityFromDevice -DeviceId <String[]> [-Force] [-UserId <String> ] [-UserName 
<String> ] [-Confirm] [-WhatIf] [ <CommonParameters>]
```
#### **Detailed Description**

The **Remove-CMUserAffinityFromDevice** cmdlet removes a primary user from the devices.

User device affinity is a method of associating a user with one or more specified devices in System Center 2012 Configuration Manager.

#### **Parameters**

## **-DeviceId<String[]>**

Specifies an array of IDs of the devices.

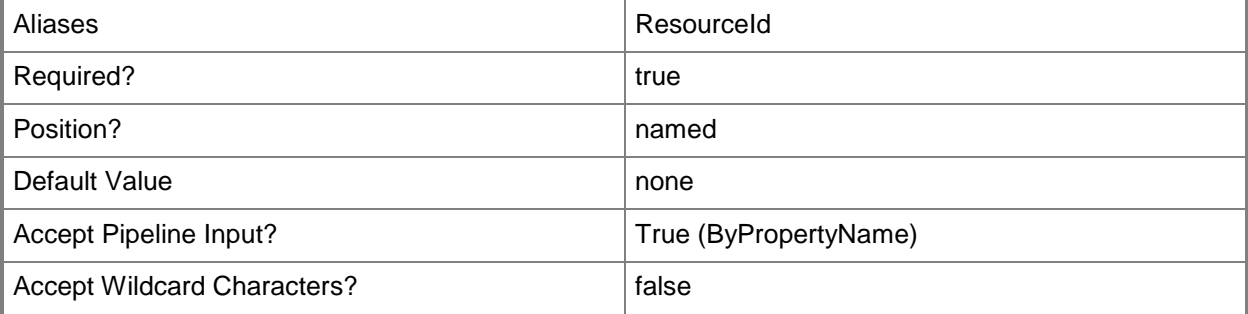

# **-DeviceName<String[]>**

Specifies an array of names of the devices.

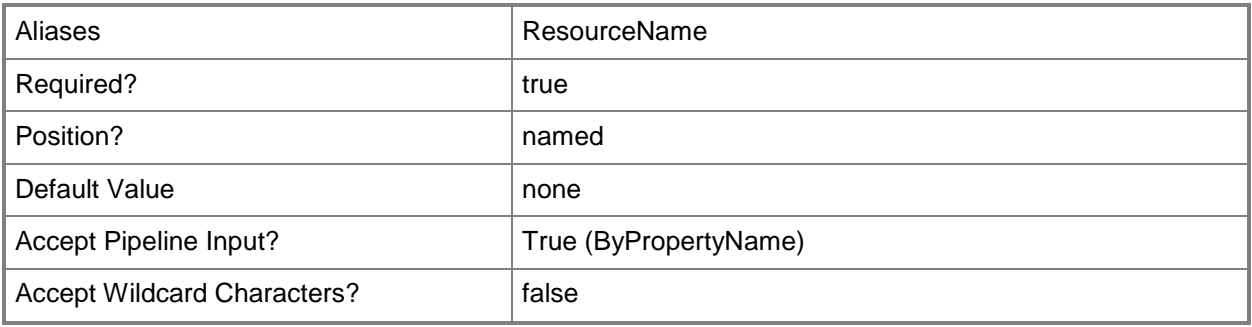

## **-Force**

Performs the action without a confirmation message.

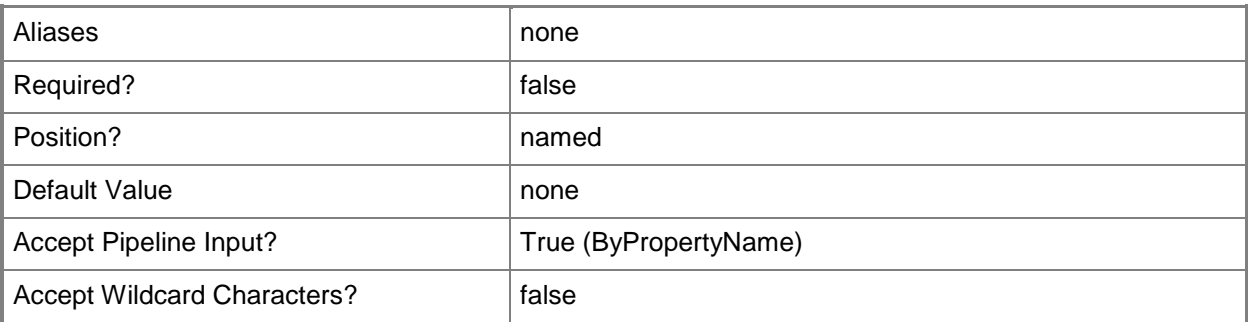

# **-UserId<String>**

Specifies the ID of a user.

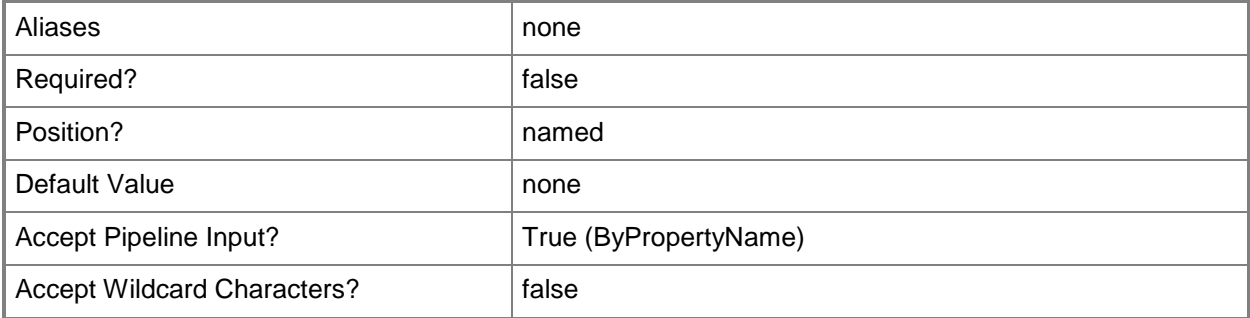

## **-UserName<String>**

Specifies the name of the primary user that you want to disassociate from the specified devices.

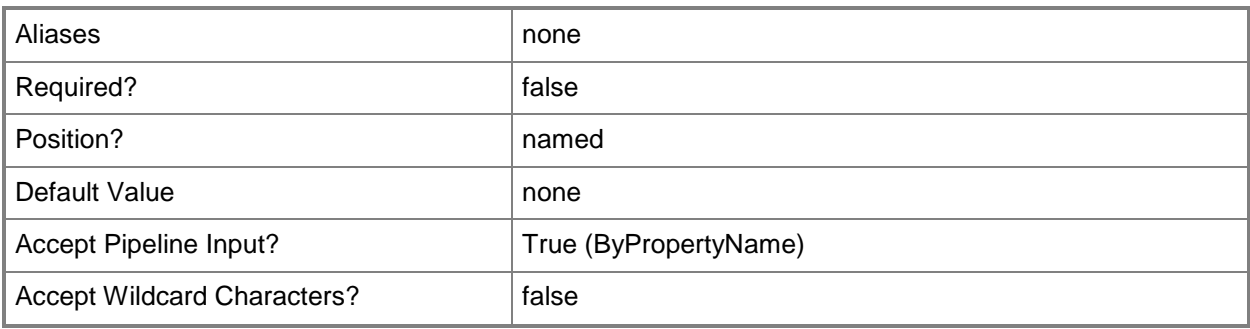

## **-Confirm**

Prompts you for confirmation before executing the command.

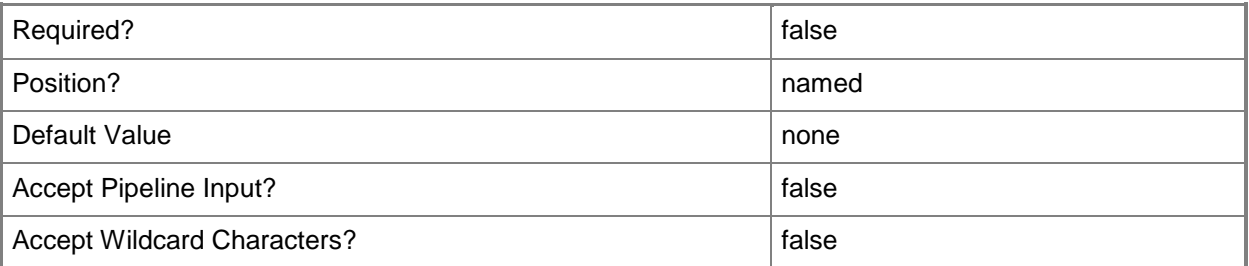

## **-WhatIf**

Describes what would happen if you executed the command without actually executing the command.

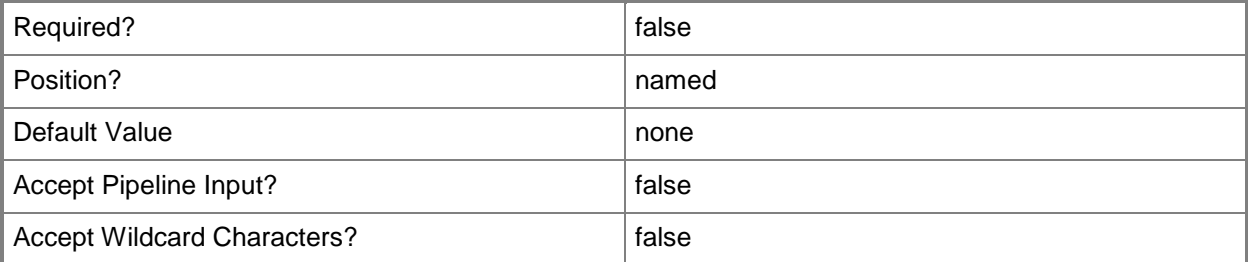

#### **<CommonParameters>**

This cmdlet supports the common parameters: -Verbose, -Debug, -ErrorAction, -ErrorVariable, - OutBuffer, and -OutVariable. For more information, see [about\\_CommonParameters.](http://technet.microsoft.com/en-us/library/dd315352.aspx)

# **Examples**

## **Example 1: Remove a primary user from a device**

This command removes the association between the user that has the ID 206359374 and the device that has the ID 209846738.

PS C:\> Remove-CMUserAffinityFromDevice -DeviceId "209846738" -UserId "206359374"

## **Related topics**

[Add-CMUserAffinityToDevice](#page-194-0)

# **Remove-CMUserCollection**

#### **Remove-CMUserCollection**

Removes user collections from the Configuration Manager hierarchy.

#### **Syntax**

```
Parameter Set: SearchByIdMandatory
Remove-CMUserCollection -CollectionId <String> [-Force] [-Confirm] [-WhatIf] [ 
<CommonParameters>]
Parameter Set: SearchByNameMandatory
Remove-CMUserCollection -Name <String> [-Force] [-Confirm] [-WhatIf] [ <CommonParameters>]
Parameter Set: SearchByValueMandatory
Remove-CMUserCollection -InputObject <IResultObject> [-Force] [-Confirm] [-WhatIf] [ 
<CommonParameters>]
```
### **Detailed Description**

The **Remove-CMUserCollection** cmdlet removes one or more user collections from the Microsoft System Center 2012 Configuration Manager hierarchy. You can specify the user collections by their name, ID, or an object that represents the collections.

#### **Parameters**

#### **-CollectionId<String>**

Specifies the IDs of the user collections to remove.

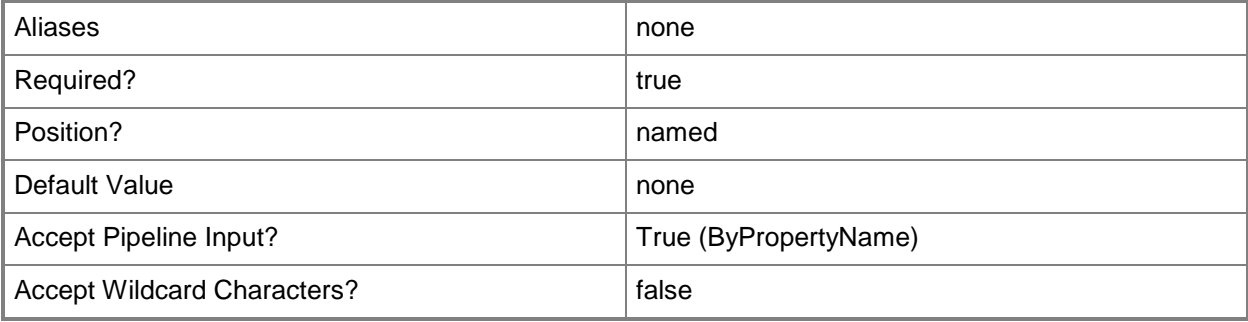

#### **-Force**

Performs the action without a confirmation message.

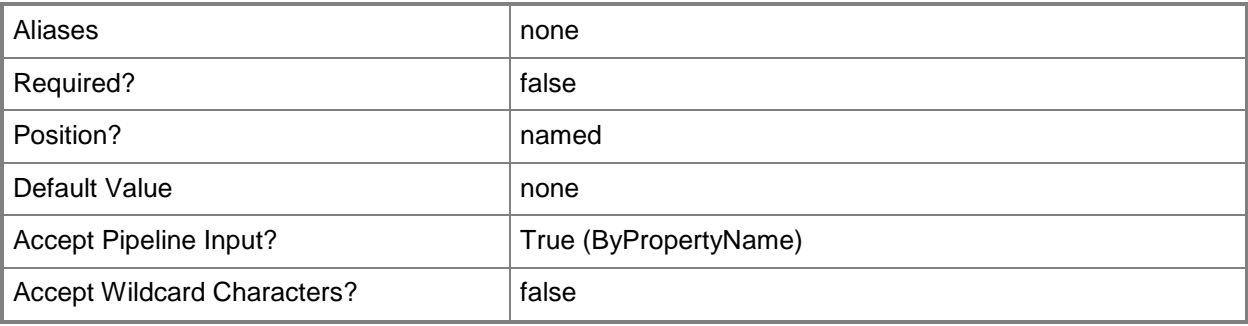

# **-InputObject<IResultObject>**

Specifies an object that represents the user collections to remove.

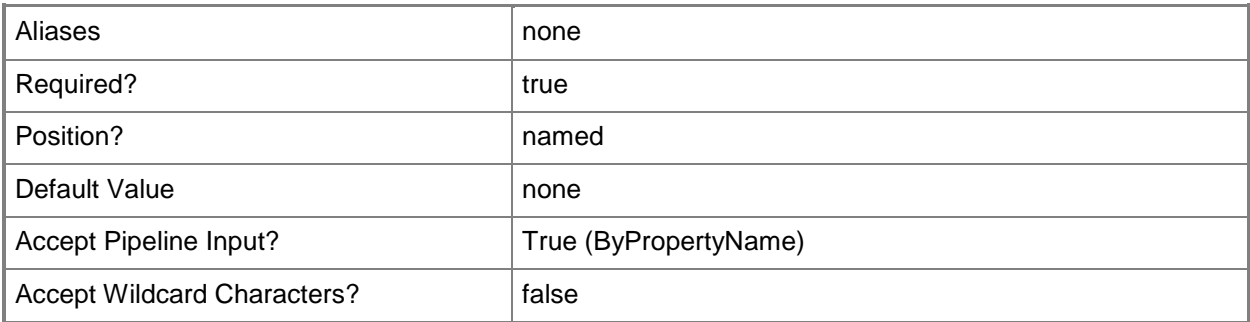

# **-Name<String>**

Specifies the names of the user collections to remove.

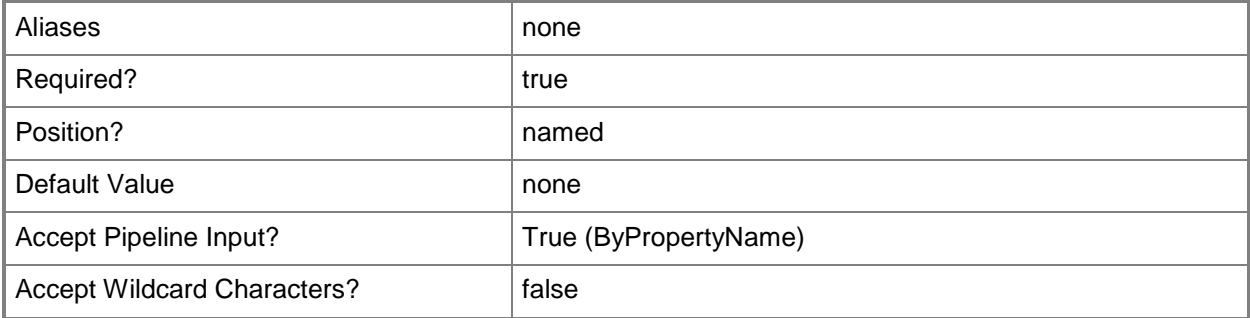

## **-Confirm**

Prompts you for confirmation before executing the command.

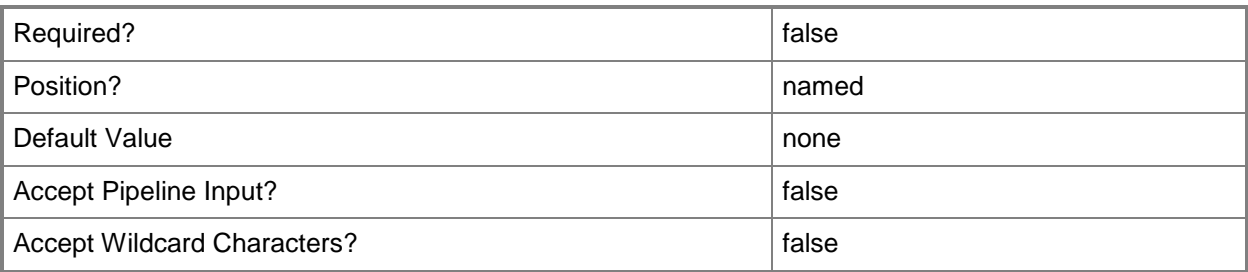

#### **-WhatIf**

Describes what would happen if you executed the command without actually executing the command.

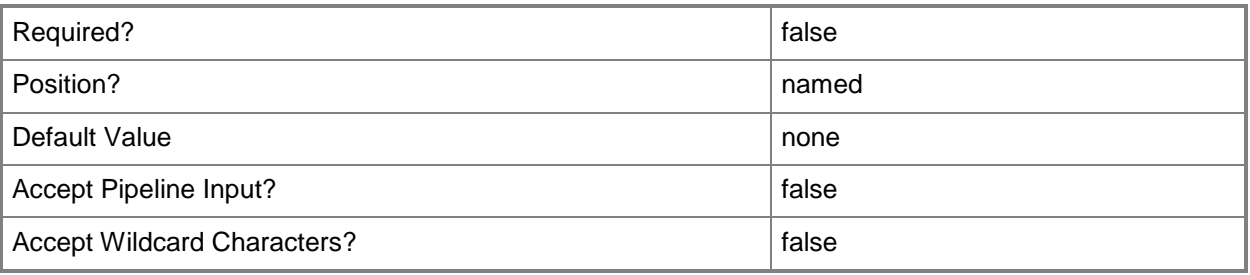

## **<CommonParameters>**

This cmdlet supports the common parameters: -Verbose, -Debug, -ErrorAction, -ErrorVariable, - OutBuffer, and -OutVariable. For more information, see about CommonParameters.

## **Examples**

#### **Example 1: Remove a user collection**

This command removes the user collection that has the ID 9990000D. PS C:\> Remove-CMUserCollection -CollectionId "9990000D"

## **Related topics**

[Get-CMUserCollection](#page-742-0) [Set-CMUserCollection](#page-2549-0) [New-CMUserCollection](#page-1274-0) [Import-CMUserCollection](#page-824-0) [Export-CMUserCollection](#page-417-0)

# **Remove-CMUserCollectionDirectMembershipRule**

### **Remove-CMUserCollectionDirectMembershipRule**

Removes a direct membership rule from one or more user collection in the Configuration Manager hierarchy.

#### **Syntax**

```
Parameter Set: ByCollectionNameAndResourceName
Remove-CMUserCollectionDirectMembershipRule -CollectionName <String> -ResourceName <String> 
[-Force] [-Confirm] [-WhatIf] [ <CommonParameters>]
Parameter Set: ByCollectionIdAndResourceId
Remove-CMUserCollectionDirectMembershipRule -CollectionId <String> -ResourceId <Int32> [-
Force] [-Confirm] [-WhatIf] [ <CommonParameters>]
Parameter Set: ByCollectionIdAndResourceName
Remove-CMUserCollectionDirectMembershipRule -CollectionId <String> -ResourceName <String> [-
Force] [-Confirm] [-WhatIf] [ <CommonParameters>]
Parameter Set: ByCollectionNameAndResourceId
Remove-CMUserCollectionDirectMembershipRule -CollectionName <String> -ResourceId <Int32> [-
Force] [-Confirm] [-WhatIf] [ <CommonParameters>]
Parameter Set: ByCollectionValueAndResourceId
Remove-CMUserCollectionDirectMembershipRule -Collection <IResultObject> -ResourceId <Int32> 
[-Force] [-Confirm] [-WhatIf] [ <CommonParameters>]
Parameter Set: ByCollectionValueAndResourceName
Remove-CMUserCollectionDirectMembershipRule -Collection <IResultObject> -ResourceName
```
#### **Detailed Description**

The **Remove-CMUserCollectionDirectMembershipRule** cmdlet removes a direct rule from the specified collections. You can specify the collections by using their names, IDs, or by specifying an object that represents the collections.

For more information about collection rules in Microsoft System Center 2012 Configuration Manager, see [Introduction to Collections in Configuration Manager](http://go.microsoft.com/fwlink/p/?LinkID=259433)

(http://go.microsoft.com/fwlink/p/?LinkID=259433) on TechNet.

<String> [-Force] [-Confirm] [-WhatIf] [ <CommonParameters>]

### **Parameters**

### **-Collection<IResultObject>**

Specifies a Configuration Manager user collection object. To obtain a user collection object, use the **Get-CMUserCollection** cmdlet.

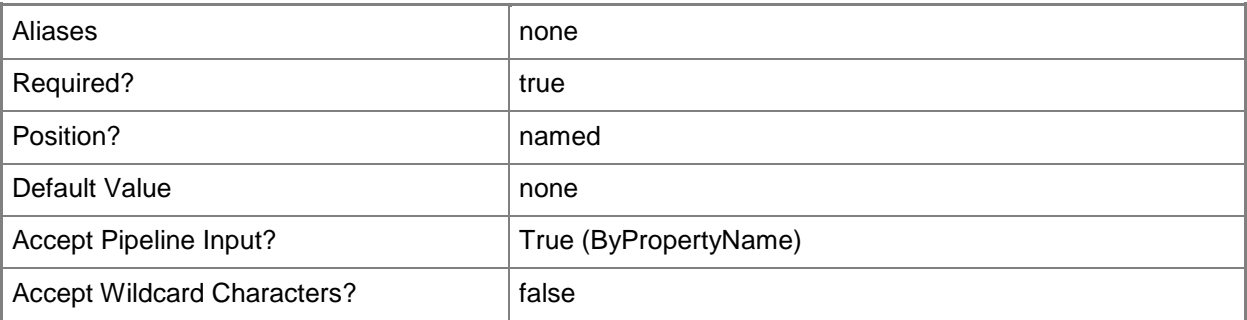

# **-CollectionId<String>**

Specifies an ID of a user collection.

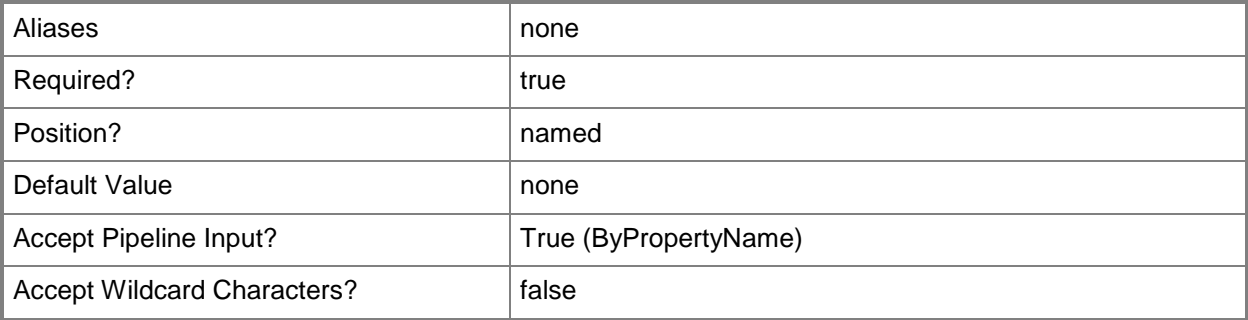

# **-CollectionName<String>**

Specifies the name of a user collection.

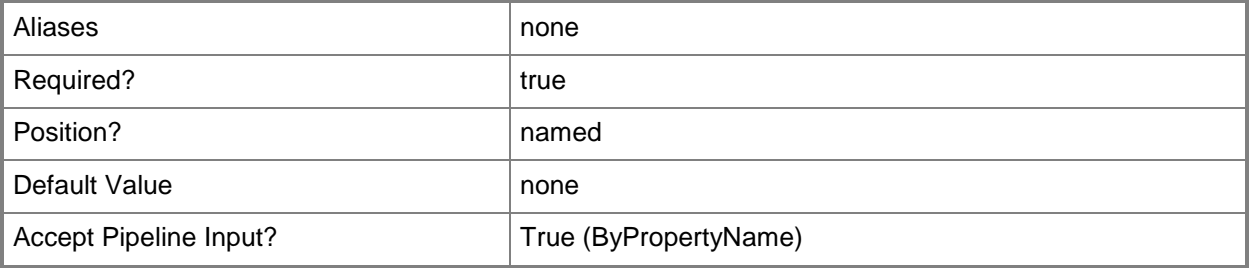

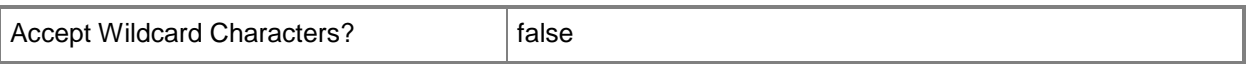

#### **-Force**

Performs the action without a confirmation message.

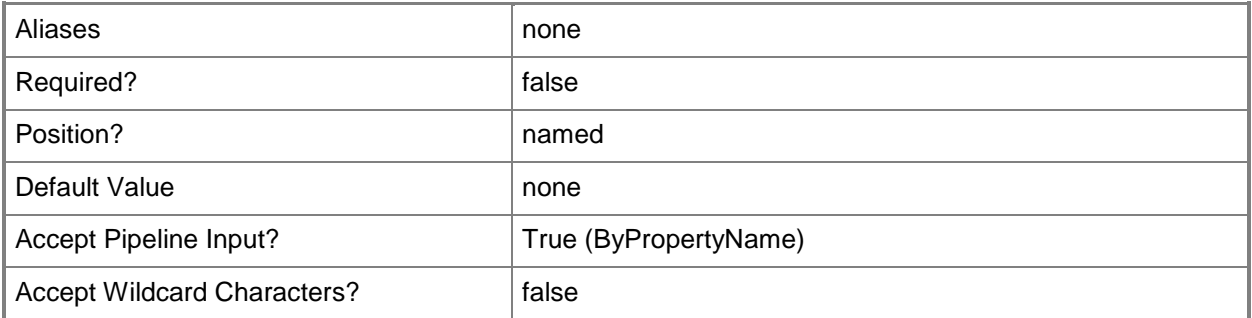

## **-ResourceId<Int32>**

Specifies the ID of the direct rule to remove from the user collections.

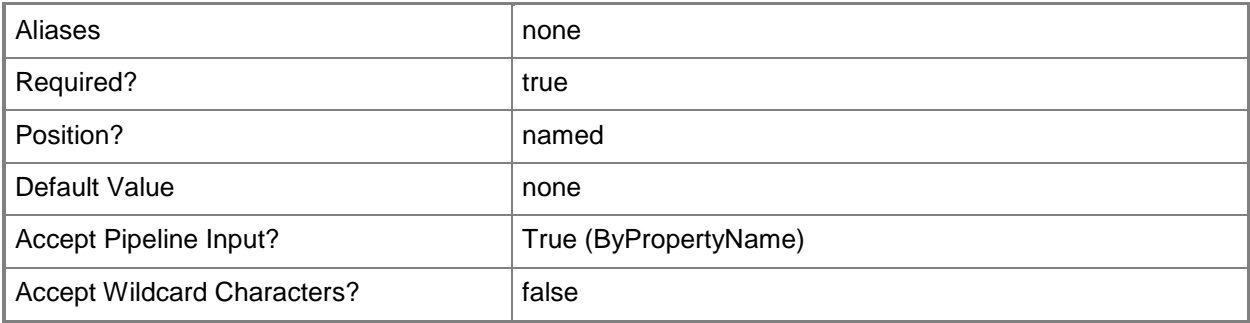

## **-ResourceName<String>**

Specifies the name of the rule that you want to retrieve remove from the user collections.

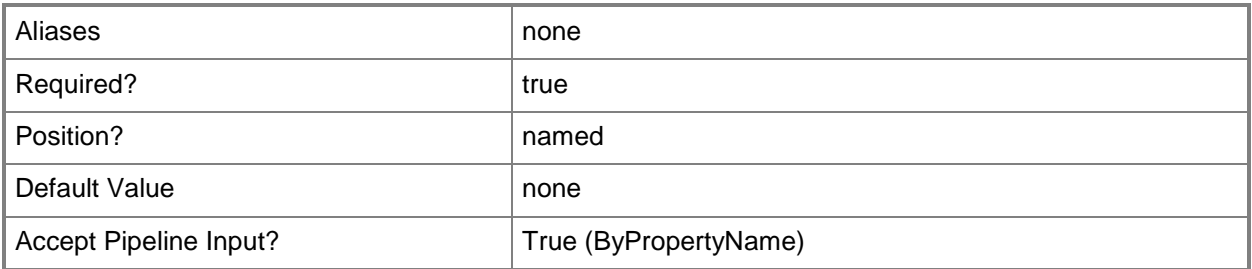

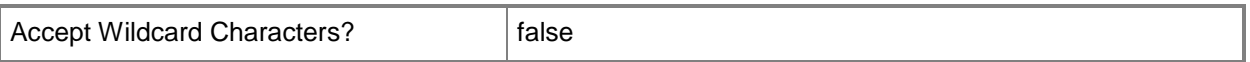

#### **-Confirm**

Prompts you for confirmation before executing the command.

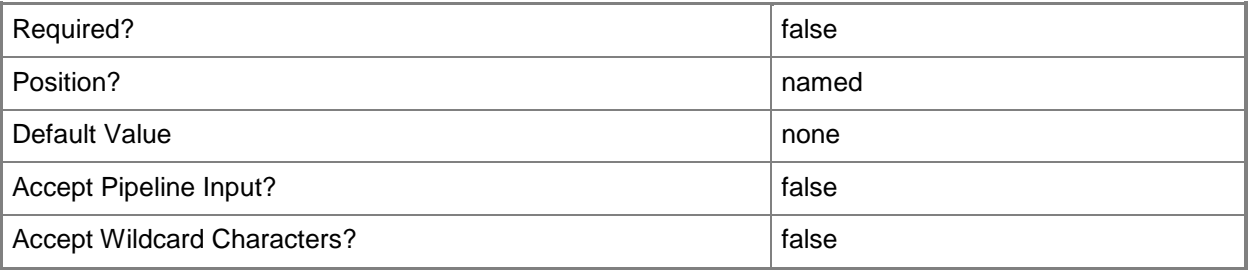

#### **-WhatIf**

Describes what would happen if you executed the command without actually executing the command.

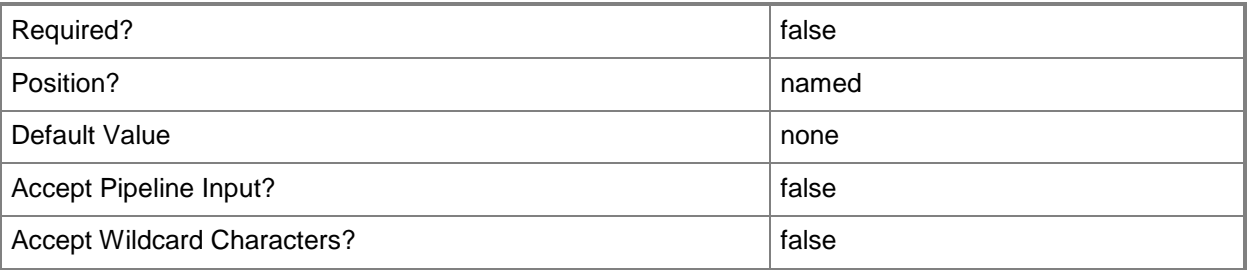

#### **<CommonParameters>**

This cmdlet supports the common parameters: -Verbose, -Debug, -ErrorAction, -ErrorVariable, OutBuffer, and -OutVariable. For more information, see [about\\_CommonParameters.](http://technet.microsoft.com/en-us/library/dd315352.aspx)

#### **Examples**

## **Example 1: Remove all direct membership rules from a user collection**

This command removes all the direct membership rules of the user collection that has the ID CM0001A. PS C:\> Remove-CMUserCollectionDirectMembershipRule -CollectionID "CM0001A" -ResourceId "12733"

# **Related topics**

[Get-CMUserCollection](#page-742-0) [Add-CMUserCollectionDirectMembershipRule](#page-198-0) [Get-CMUserCollectionDirectMembershipRule](#page-745-0) [Remove-CMUserCollectionExcludeMembershipRule](#page-1715-0) [Remove-CMUserCollectionIncludeMembershipRule](#page-1729-0) [Remove-CMUserCollectionQueryMembershipRule](#page-1734-0)

# <span id="page-1715-0"></span>**Remove-CMUserCollectionExcludeMembershipRule**

### **Remove-CMUserCollectionExcludeMembershipRule**

Removes an exclude membership rule from one or more user collection in the Configuration Manager hierarchy.

#### **Syntax**

```
Parameter Set: ByCollectionNameAndExcludeCollectionName
Remove-CMUserCollectionExcludeMembershipRule -CollectionName <String> -ExcludeCollectionName 
<String> [-Force] [-Confirm] [-WhatIf] [ <CommonParameters>]
Parameter Set: ByCollectionIdAndExcludeCollectionId
Remove-CMUserCollectionExcludeMembershipRule -CollectionId <String> -ExcludeCollectionId 
<String> [-Force] [-Confirm] [-WhatIf] [ <CommonParameters>]
Parameter Set: ByCollectionIdAndExcludeCollectionName
Remove-CMUserCollectionExcludeMembershipRule -CollectionId <String> -ExcludeCollectionName 
<String> [-Force] [-Confirm] [-WhatIf] [ <CommonParameters>]
```

```
Parameter Set: ByCollectionNameAndExcludeCollectionId
Remove-CMUserCollectionExcludeMembershipRule -CollectionName <String> -ExcludeCollectionId 
<String> [-Force] [-Confirm] [-WhatIf] [ <CommonParameters>]
```

```
Parameter Set: ByCollectionValueAndExcludeCollectionId
Remove-CMUserCollectionExcludeMembershipRule -Collection <IResultObject> -
ExcludeCollectionId <String> [-Force] [-Confirm] [-WhatIf] [ <CommonParameters>]
```

```
Parameter Set: ByCollectionValueAndExcludeCollectionName
Remove-CMUserCollectionExcludeMembershipRule -Collection <IResultObject> -
ExcludeCollectionName <String> [-Force] [-Confirm] [-WhatIf] [ <CommonParameters>]
```
#### **Detailed Description**

The **Remove-CMUserCollectionExcludeMembershipRule** cmdlet removes an exclude rule from the specified collections. You can specify the user collections by using their names, IDs, or by specifying an input object that represents the collections.

For more information about collection rules in Microsoft System Center 2012 Configuration Manager, see [Introduction to Collections in Configuration Manager](http://go.microsoft.com/fwlink/p/?LinkID=259433)

(http://go.microsoft.com/fwlink/p/?LinkID=259433) on TechNet.

### **Parameters**

### **-Collection<IResultObject>**

Specifies a Configuration Manager user collection object. To obtain a user collection object, use the **Get-CMUserCollection** cmdlet.

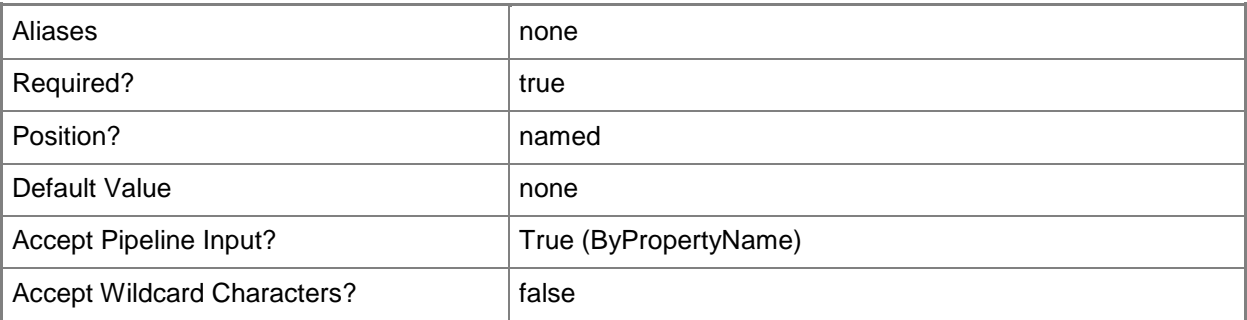

# **-CollectionId<String>**

Specifies the IDs of a user collection.

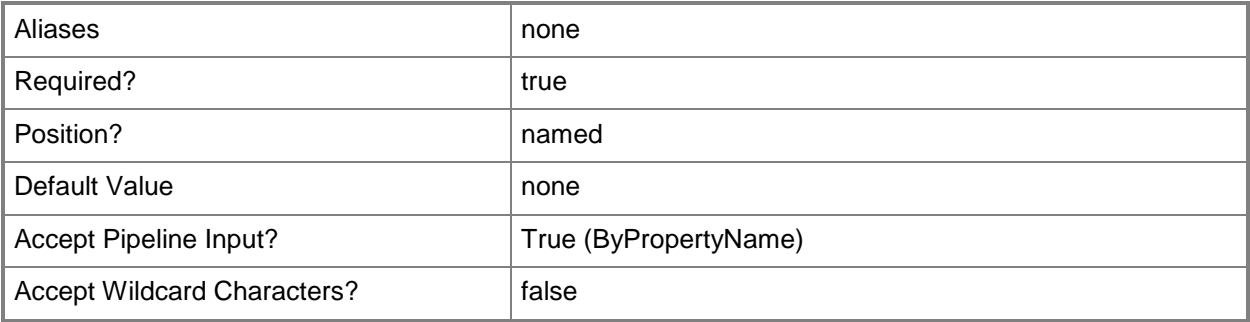

# **-CollectionName<String>**

Specifies the name of a user collection.

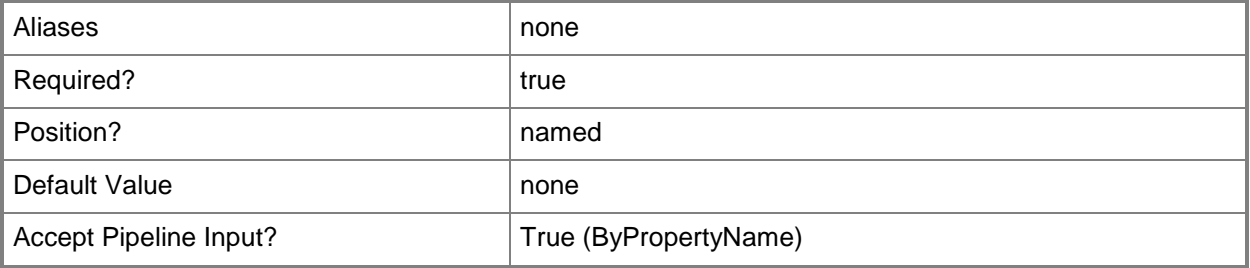

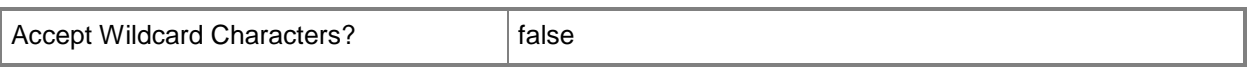

#### **-ExcludeCollectionId<String>**

Specifies the ID of the collection whose members are excluded from the user collections.

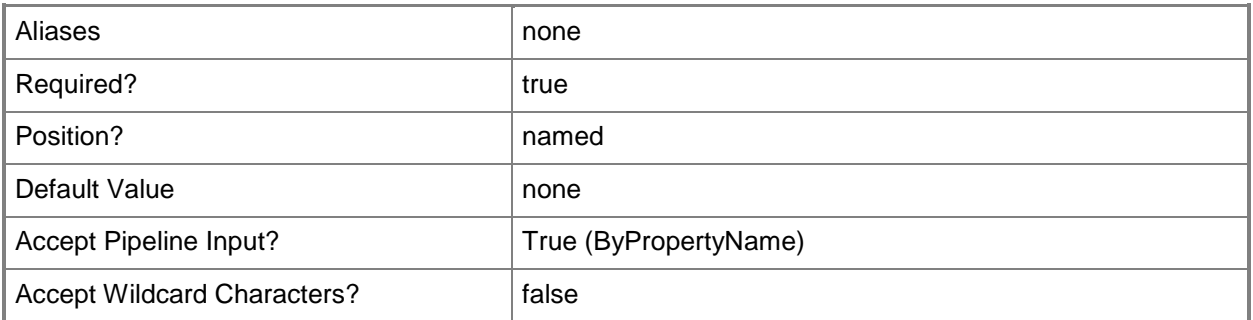

# **-ExcludeCollectionName<String>**

Specifies the name of the collection whose members are excluded from the user collections.

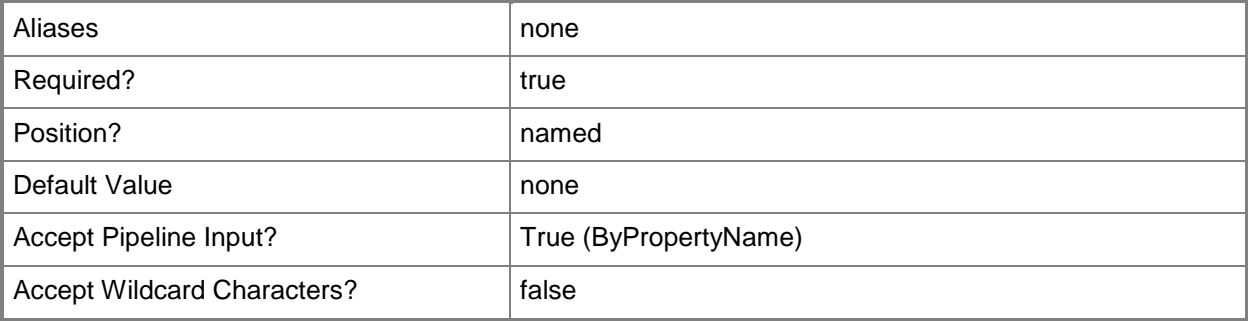

#### **-Force**

Performs the action without a confirmation message.

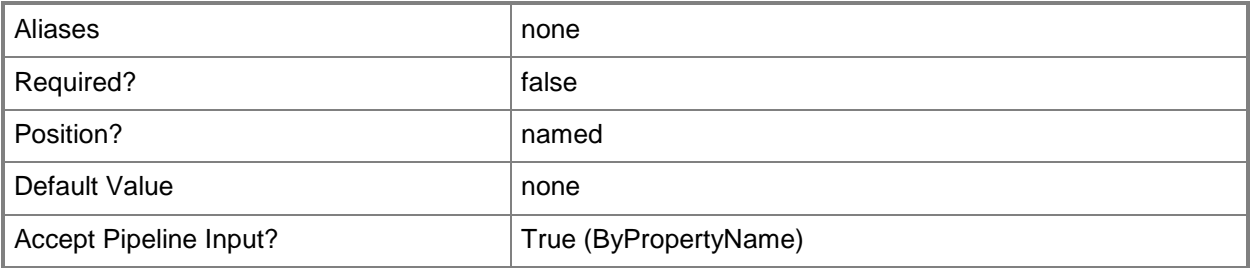

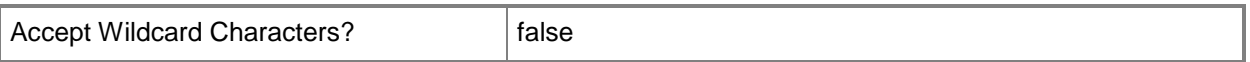

#### **-Confirm**

Prompts you for confirmation before executing the command.

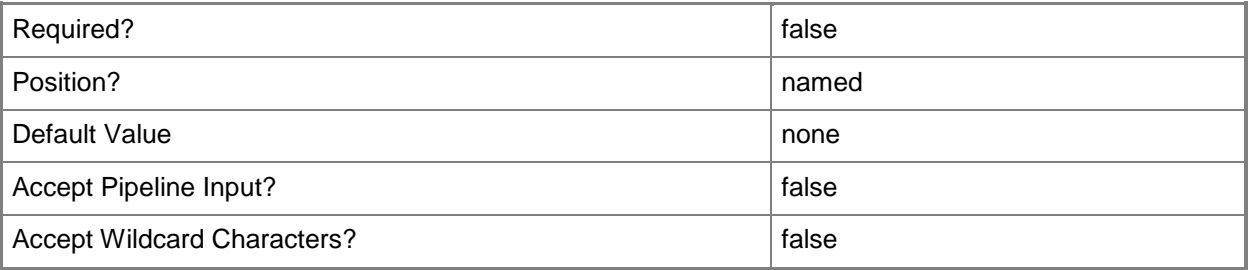

#### **-WhatIf**

Describes what would happen if you executed the command without actually executing the command.

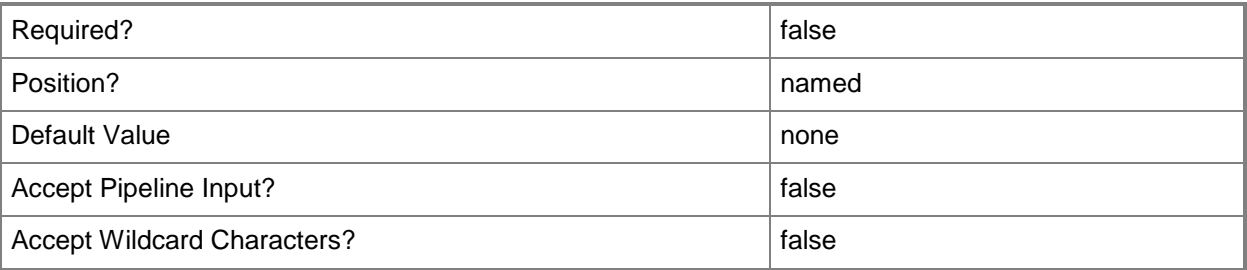

#### **<CommonParameters>**

This cmdlet supports the common parameters: -Verbose, -Debug, -ErrorAction, -ErrorVariable, OutBuffer, and -OutVariable. For more information, see [about\\_CommonParameters.](http://technet.microsoft.com/en-us/library/dd315352.aspx)

#### **Examples**

#### **Example 1: Remove an exclude membership rule**

This command removes the exclude membership rule that has the ID SMSDM001 from the user collection that has the ID in the 9990000D.

PS C:\> Remove-CMUserCollectionExcludeMembershipRule -CollectionId "9990000D" - ExcludeCollectionId "SMSDM001"

# **Related topics**

[Add-CMUserCollectionExcludeMembershipRule](#page-202-0) [Get-CMUserCollectionExcludeMembershipRule](#page-749-0) **[Get-CMUserCollection](#page-742-0)** 

# **Remove-CMUserCollectionFromAdministrativeUser**

#### **Remove-CMUserCollectionFromAdministrativeUser**

Removes a user collection from an administrative user in Configuration Manager.

#### **Syntax**

```
Parameter Set: RemoveUserCollectionFromAdminByName_Name
Remove-CMUserCollectionFromAdministrativeUser -AdministrativeUserName <String> -
UserCollectionName <String> [-Force] [-Confirm] [-WhatIf] [ <CommonParameters>]
Parameter Set: RemoveUserCollectionFromAdminById_Id
Remove-CMUserCollectionFromAdministrativeUser -AdministrativeUserId <Int32> -
UserCollectionId <String> [-Force] [-Confirm] [-WhatIf] [ <CommonParameters>]
Parameter Set: RemoveUserCollectionFromAdminById_Name
Remove-CMUserCollectionFromAdministrativeUser -AdministrativeUserName <String> -
UserCollectionId <String> [-Force] [-Confirm] [-WhatIf] [ <CommonParameters>]
Parameter Set: RemoveUserCollectionFromAdminById_Object
Remove-CMUserCollectionFromAdministrativeUser -AdministrativeUser <IResultObject> -
UserCollectionId <String> [-Force] [-Confirm] [-WhatIf] [ <CommonParameters>]
Parameter Set: RemoveUserCollectionFromAdminByName_Id
Remove-CMUserCollectionFromAdministrativeUser -AdministrativeUserId <Int32> -
UserCollectionName <String> [-Force] [-Confirm] [-WhatIf] [ <CommonParameters>]
Parameter Set: RemoveUserCollectionFromAdminByName_Object
Remove-CMUserCollectionFromAdministrativeUser -AdministrativeUser <IResultObject> -
UserCollectionName <String> [-Force] [-Confirm] [-WhatIf] [ <CommonParameters>]
Parameter Set: RemoveUserCollectionFromAdminByObject Id
Remove-CMUserCollectionFromAdministrativeUser -AdministrativeUserId <Int32> -UserCollection 
<IResultObject> [-Force] [-Confirm] [-WhatIf] [ <CommonParameters>]
Parameter Set: RemoveUserCollectionFromAdminByObject_Name
Remove-CMUserCollectionFromAdministrativeUser -AdministrativeUserName <String> -
UserCollection <IResultObject> [-Force] [-Confirm] [-WhatIf] [ <CommonParameters>]
```
Parameter Set: RemoveUserCollectionFromAdminByObject\_Object Remove-CMUserCollectionFromAdministrativeUser -AdministrativeUser <IResultObject> - UserCollection <IResultObject> [-Force] [-Confirm] [-WhatIf] [ <CommonParameters>]

## **Detailed Description**

The **Remove-CMUserCollectionFromAdministrativeUser** cmdlet removes a user collection from an administrative user. In Microsoft System Center 2012 Configuration Manager, collections represent logical groupings of users or devices. Use collections to perform tasks such as managing settings or installing software updates.

#### **Parameters**

#### **-AdministrativeUser<IResultObject>**

Specifies a **CMUserCollection** object. To obtain a user collection object, use the **Get-CMUserCollection** cmdlet.

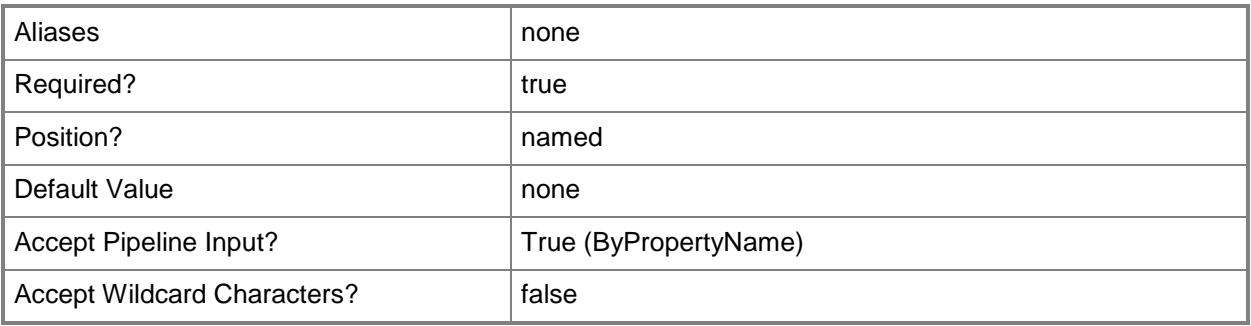

#### **-AdministrativeUserId<Int32>**

Specifies a unique ID of an administrative group or user.

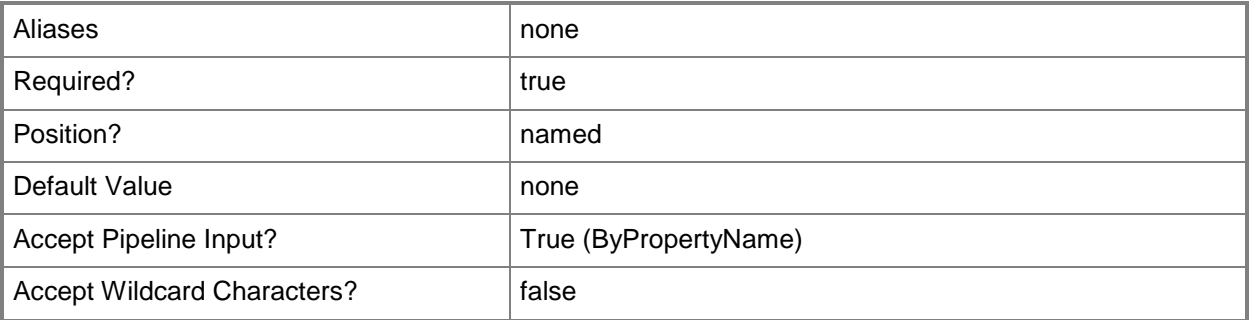

## **-AdministrativeUserName<String>**

Specifies a name of an administrative group or user.

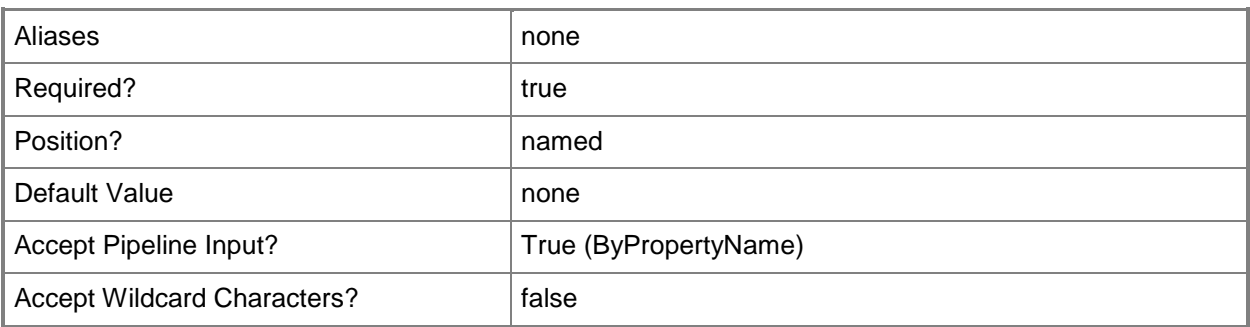

#### **-Force**

Performs the action without a confirmation message.

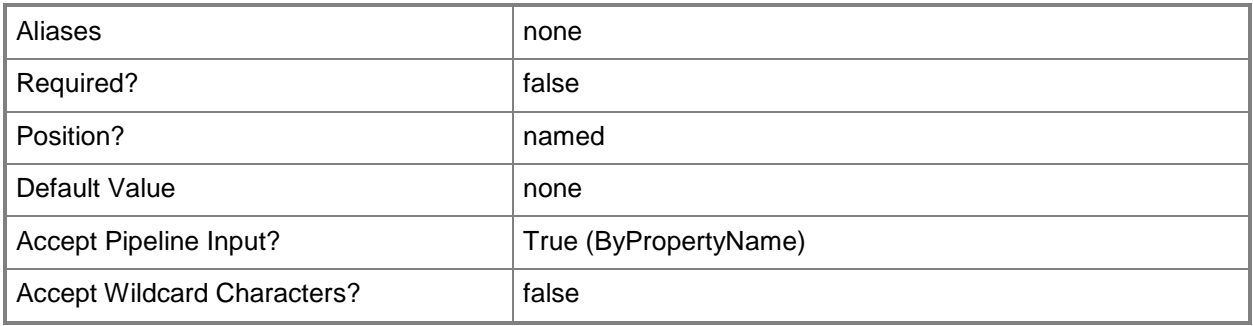

# **-UserCollection<IResultObject>**

Specifies a **CMUserCollection** object. To obtain a user collection object, use the **Get-CMUserCollection** cmdlet.

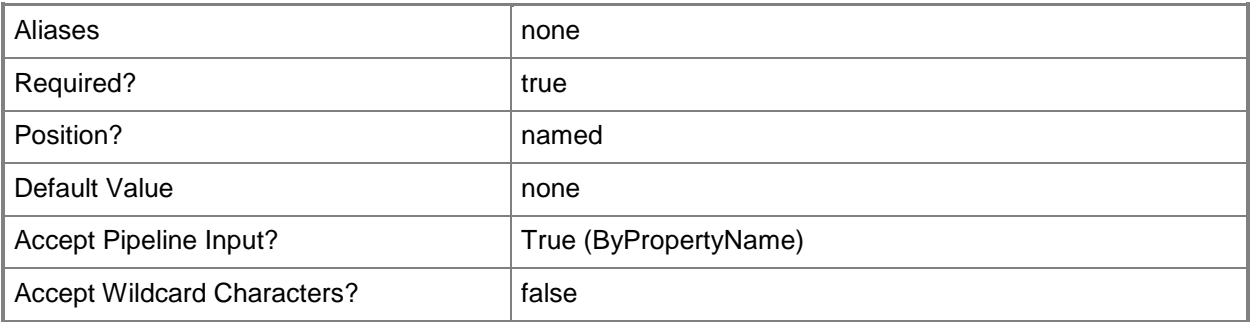

## **-UserCollectionId<String>**

Specifies a unique ID of a user collection associated with an administrative user.

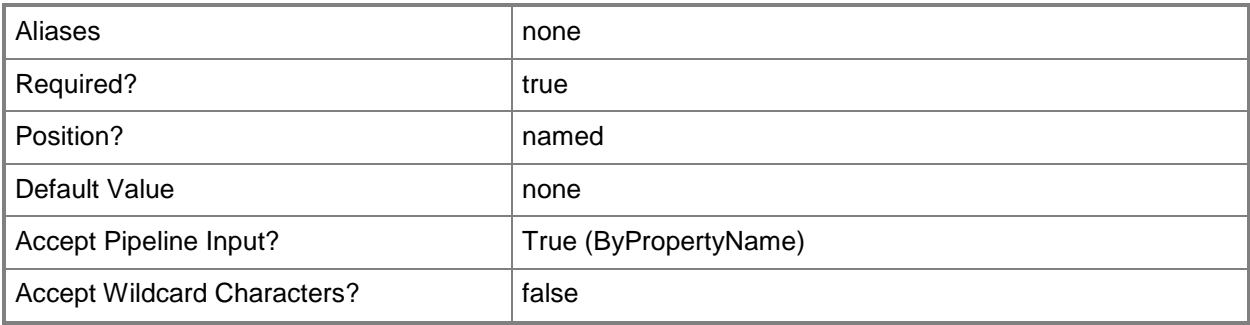

# **-UserCollectionName<String>**

Specifies a name of a user collection associated with an administrative user.

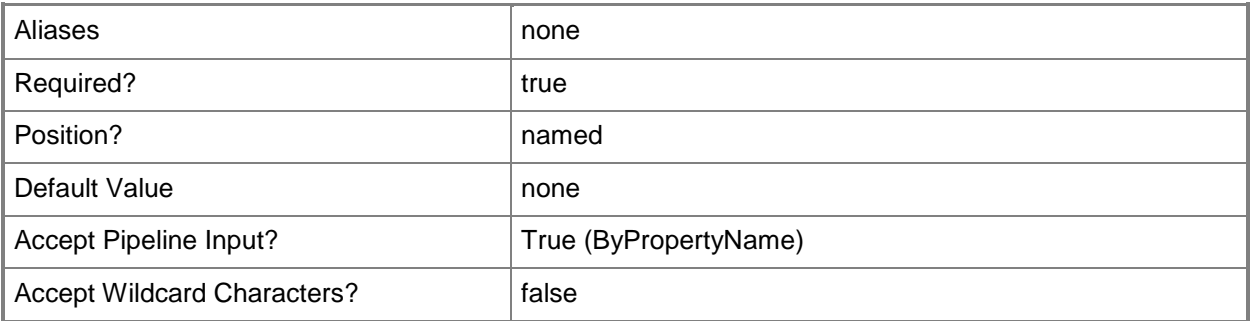

## **-Confirm**

Prompts you for confirmation before executing the command.

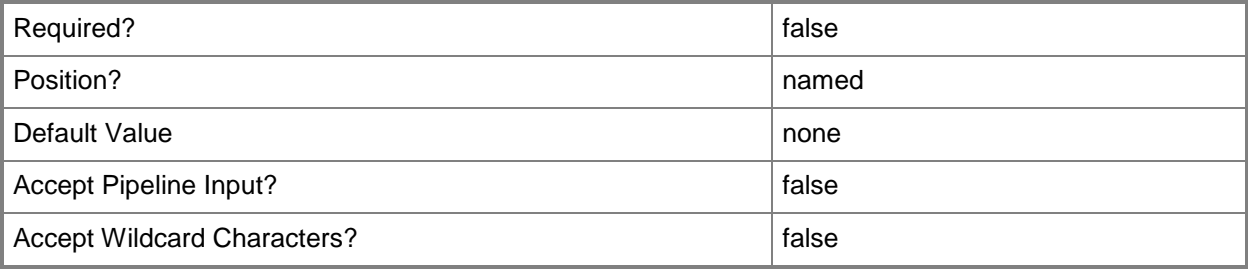

### **-WhatIf**

Describes what would happen if you executed the command without actually executing the command.

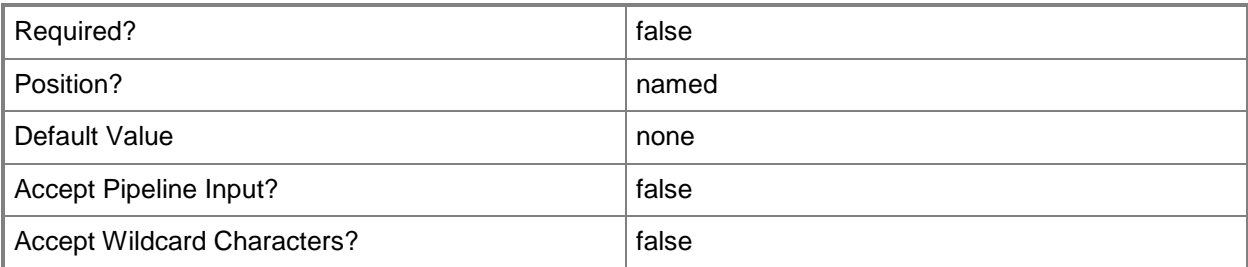

#### **<CommonParameters>**

This cmdlet supports the common parameters: -Verbose, -Debug, -ErrorAction, -ErrorVariable, OutBuffer, and -OutVariable. For more information, see [about\\_CommonParameters.](http://technet.microsoft.com/en-us/library/dd315352.aspx)

## **Examples**

## **Example 1: Add a user collection to an administrative user**

This command removes a user collection from an administrative user.

PS C:\> Remove-CMUserCollectionFromAdministrativeUser -AdministrativeUserName "TSQA\teamadmin" -UserCollectionName "All Users and User Groups"

## **Related topics**

[Add-CMUserCollectionToAdministrativeUser](#page-216-0)

# **Remove-CMUserCollectionFromDistributionPointGroup**

### **Remove-CMUserCollectionFromDistributionPointGroup**

Removes a user collection from a distribution point group in Configuration Manager.

#### **Syntax**

```
Parameter Set: SearchByIdMandatory
Remove-CMUserCollectionFromDistributionPointGroup -DistributionPointGroupId <String> -
UserCollectionName <String> [-Force] [-Confirm] [-WhatIf] [ <CommonParameters>]
Parameter Set: SearchByNameMandatory
Remove-CMUserCollectionFromDistributionPointGroup -DistributionPointGroupName <String> -
UserCollectionName <String> [-Force] [-Confirm] [-WhatIf] [ <CommonParameters>]
Parameter Set: SearchByValueMandatory
```

```
Remove-CMUserCollectionFromDistributionPointGroup -InputObject <IResultObject> -
UserCollectionName <String> [-Force] [-Confirm] [-WhatIf] [ <CommonParameters>]
```
## **Detailed Description**

The **Remove-CMUserCollectionFromDistributionPointGroup** cmdlet removes a user collection from a distribution point group in Microsoft System Center 2012 Configuration Manager. Distribution point groups contain distribution points that have a common purpose, such as supporting mobile device clients. A distribution point group simplifies tasks that involve the individual distribution points in a group.

#### **Parameters**

#### **-DistributionPointGroupId<String>**

Specifies an ID of a distribution group in Configuration Manager.

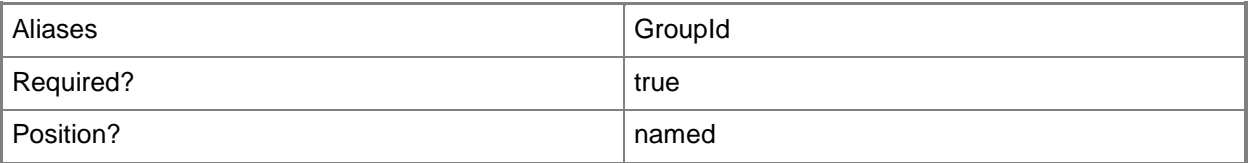

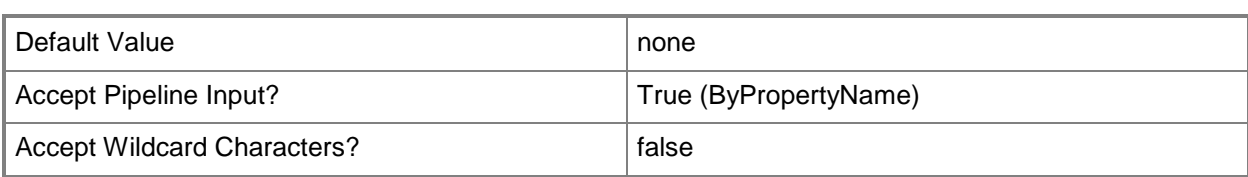

## **-DistributionPointGroupName<String>**

Specifies a name of a distribution point group in Configuration Manager.

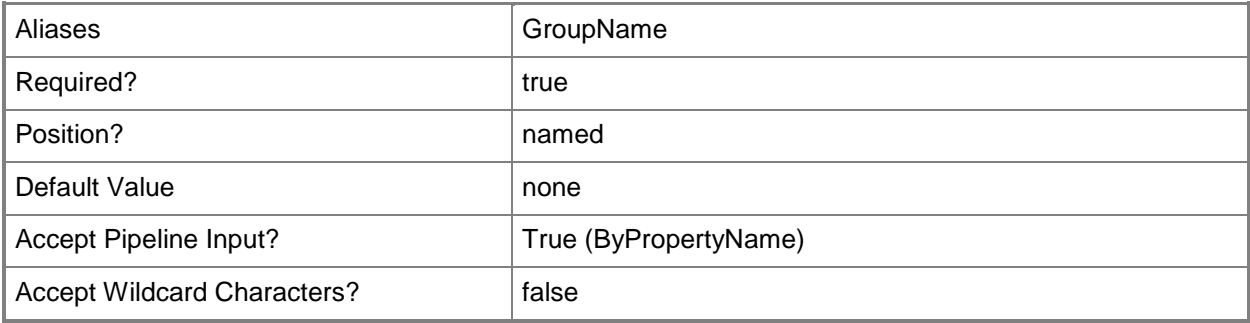

#### **-Force**

Performs the action without a confirmation message.

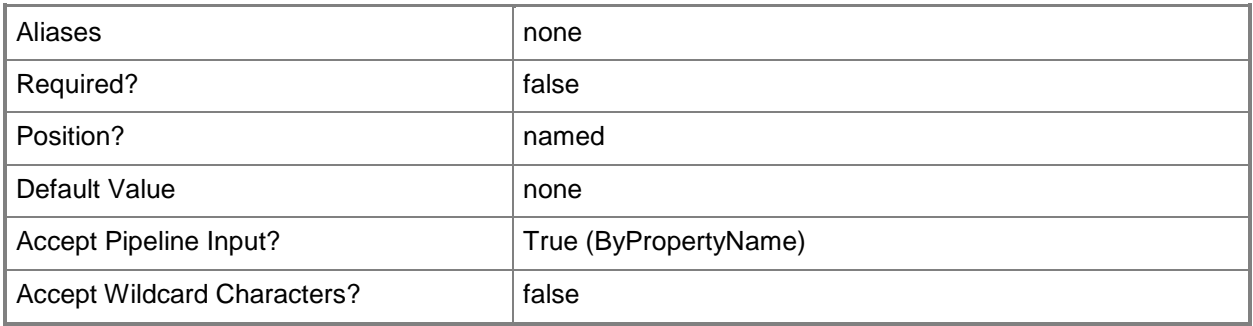

#### **-InputObject<IResultObject>**

Specifies a distribution point group object. To obtain a distribution point group object, use the **Get-CMDistributionPointGroup** cmdlet.

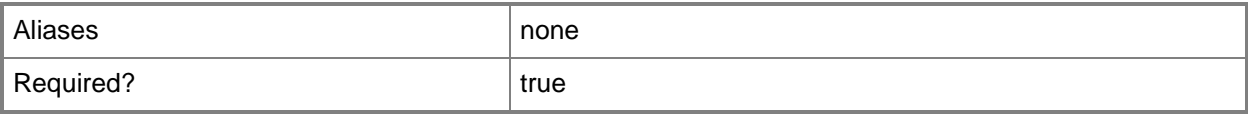

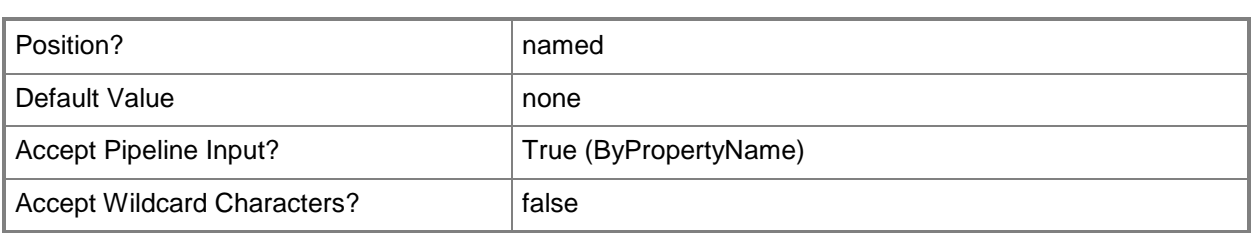

# **-UserCollectionName<String>**

Specifies a name of a user collection in Configuration Manager.

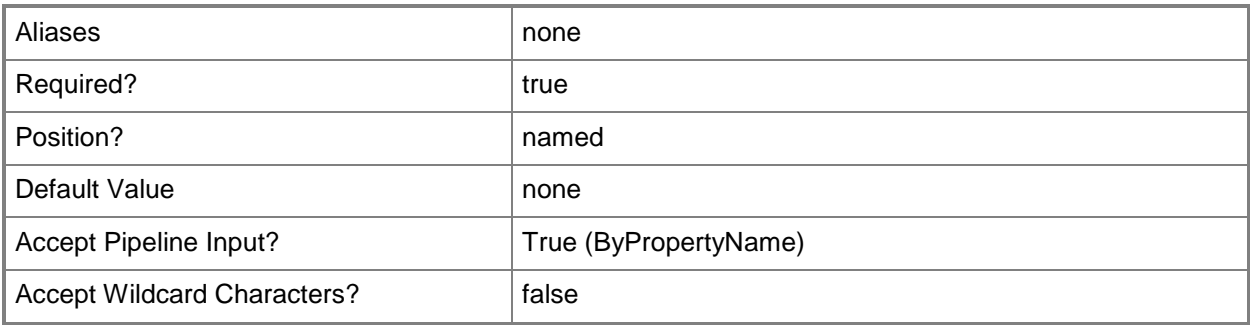

#### **-Confirm**

Prompts you for confirmation before executing the command.

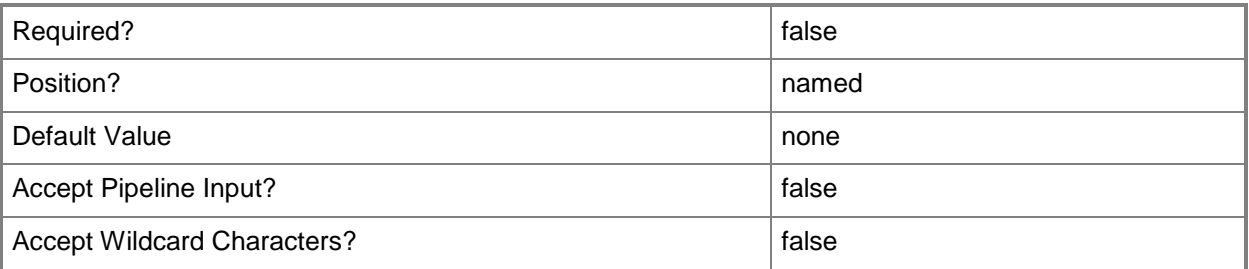

### **-WhatIf**

Describes what would happen if you executed the command without actually executing the command.

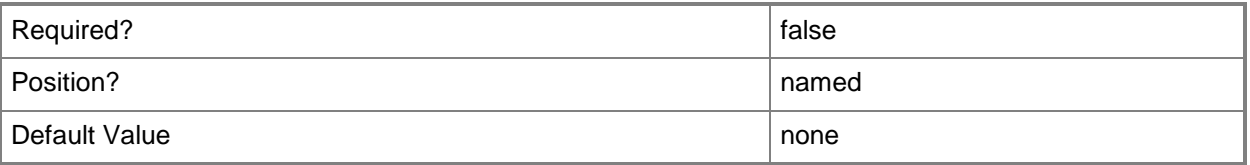
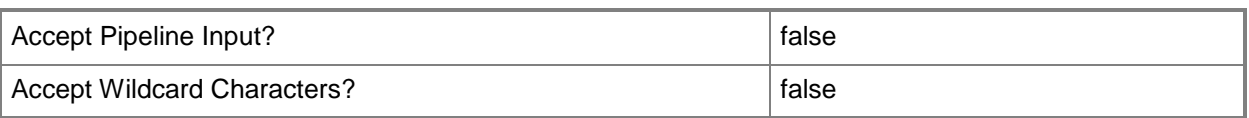

#### **<CommonParameters>**

This cmdlet supports the common parameters: -Verbose, -Debug, -ErrorAction, -ErrorVariable, - OutBuffer, and -OutVariable. For more information, see [about\\_CommonParameters.](http://technet.microsoft.com/en-us/library/dd315352.aspx)

#### **Examples**

#### **Example 1: Remove a user collection by name**

This command removes a user collection from a distribution point group by using a distribution point group ID and a user collection name.

PS C:\> Remove-CMUserCollectionFromDistributionPointGroup -DistributionPointGroupId "DPG-01" -UserCollectionName "Mobile Users"

## **Example 2: Remove a user collection by distribution point group name**

This command removes a user collection from a distribution point group by using a distribution point group name and a user collection name.

PS C:\> Remove-CMUserCollectionFromDistributionPointGroup -DistributionPointGroupName "All Downtown" -UserCollectionName "Mobile Users"

#### **Example 3: Remove a user collection by input object**

This command removes a user collection from a distribution point group by using an input object and a user collection.

PS C:\> Remove-CMUserCollectionFromDistributionPointGroup -InputObject IRObject-013 - UserCollectionName "All Remote"

#### **Related topics**

[Get-CMDistributionPointGroup](#page-593-0) [New-CMDistributionPointGroup](#page-1025-0) **[Set-CMDistributionPointGroup](#page-2104-0)** 

# **Remove-CMUserCollectionIncludeMembershipRule**

### **Remove-CMUserCollectionIncludeMembershipRule**

Removes an include membership rule from one or more user collection in the Configuration Manager hierarchy.

#### **Syntax**

```
Parameter Set: ByCollectionNameAndIncludeCollectionName
Remove-CMUserCollectionIncludeMembershipRule -CollectionName <String> -IncludeCollectionName 
<String> [-Force] [-Confirm] [-WhatIf] [ <CommonParameters>]
Parameter Set: ByCollectionIdAndIncludeCollectionId
Remove-CMUserCollectionIncludeMembershipRule -CollectionId <String> -IncludeCollectionId 
<String> [-Force] [-Confirm] [-WhatIf] [ <CommonParameters>]
Parameter Set: ByCollectionIdAndIncludeCollectionName
Remove-CMUserCollectionIncludeMembershipRule -CollectionId <String> -IncludeCollectionName 
<String> [-Force] [-Confirm] [-WhatIf] [ <CommonParameters>]
Parameter Set: ByCollectionNameAndIncludeCollectionId
Remove-CMUserCollectionIncludeMembershipRule -CollectionName <String> -IncludeCollectionId 
<String> [-Force] [-Confirm] [-WhatIf] [ <CommonParameters>]
```

```
Parameter Set: ByCollectionValueAndIncludeCollectionId
Remove-CMUserCollectionIncludeMembershipRule -Collection <IResultObject> -
IncludeCollectionId <String> [-Force] [-Confirm] [-WhatIf] [ <CommonParameters>]
```

```
Parameter Set: ByCollectionValueAndIncludeCollectionName
Remove-CMUserCollectionIncludeMembershipRule -Collection <IResultObject> -
IncludeCollectionName <String> [-Force] [-Confirm] [-WhatIf] [ <CommonParameters>]
```
#### **Detailed Description**

The **Remove-CMUserCollectionIncludeMembershipRule** cmdlet removes an include rule from the specified collections. You can specify the user collections by using their names, IDs, or by specifying an input object that represents the collections.

For more information about collection rules in Microsoft System Center 2012 Configuration Manager, see [Introduction to Collections in Configuration Manager](http://go.microsoft.com/fwlink/p/?LinkID=259433)

(http://go.microsoft.com/fwlink/p/?LinkID=259433) on TechNet.

### **Parameters**

### **-Collection<IResultObject>**

Specifies a Configuration Manager user collection object. To obtain a user collection object, use the **Get-CMUserCollection** cmdlet.

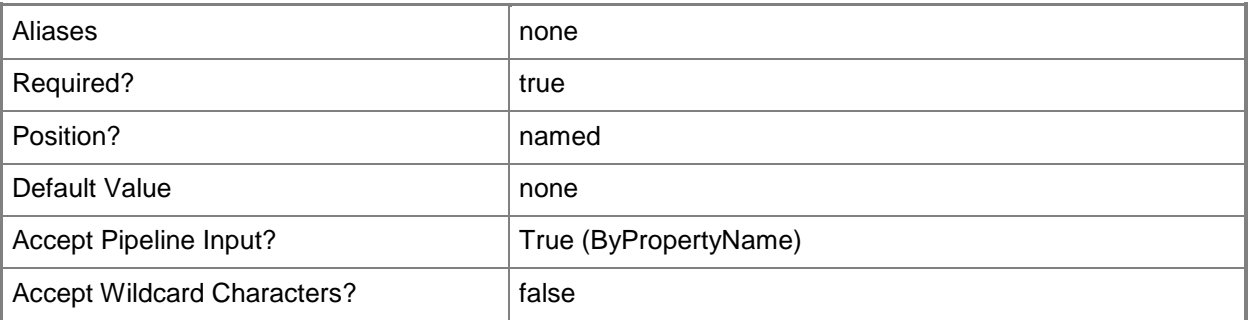

# **-CollectionId<String>**

Specifies the ID of the user collection.

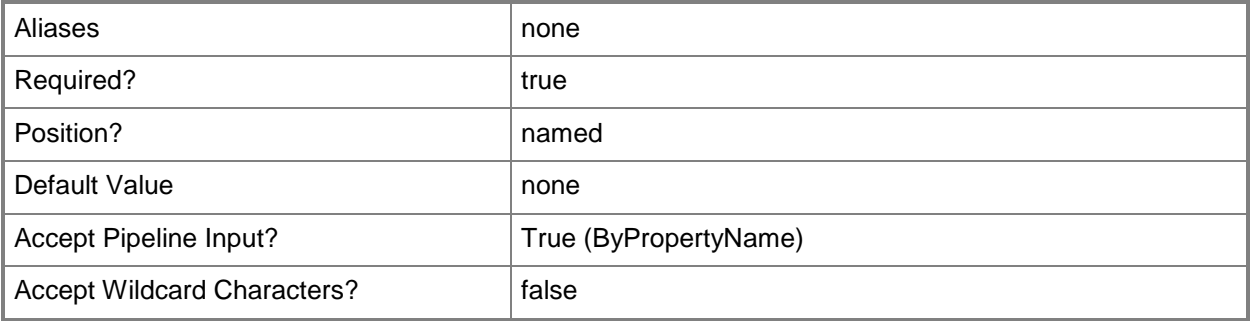

# **-CollectionName<String>**

Specifies the name of the user collection.

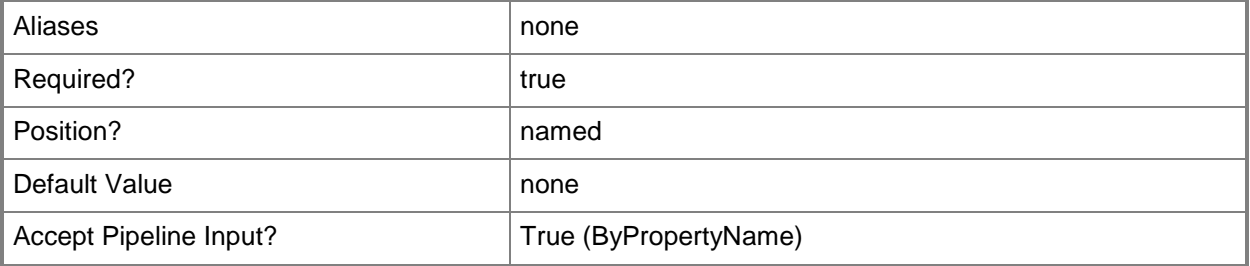

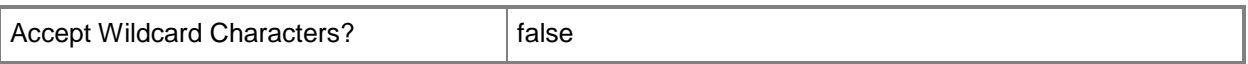

#### **-Force**

Performs the action without a confirmation message.

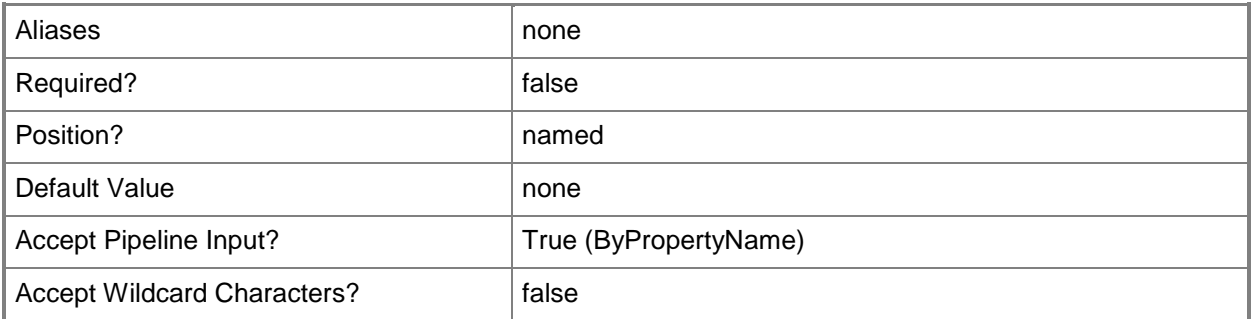

# **-IncludeCollectionId<String>**

Specifies the ID for the collection whose members are included in the user collections.

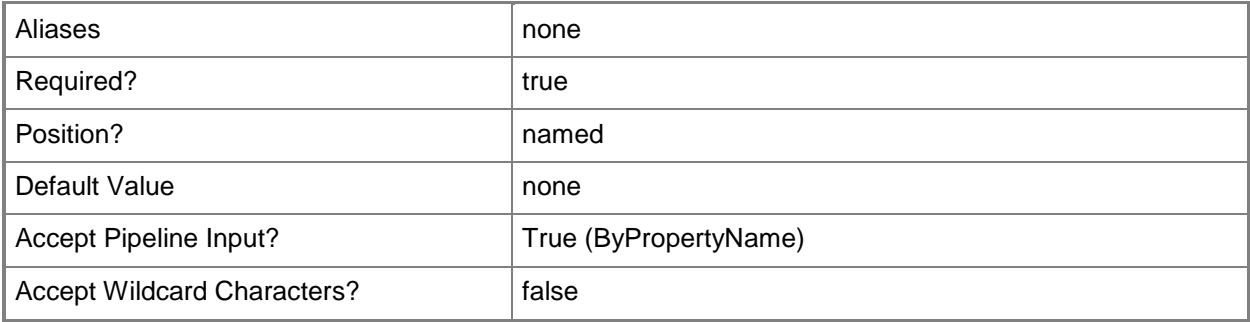

## **-IncludeCollectionName<String>**

Specifies the name for the collection whose members are included in the user collections.

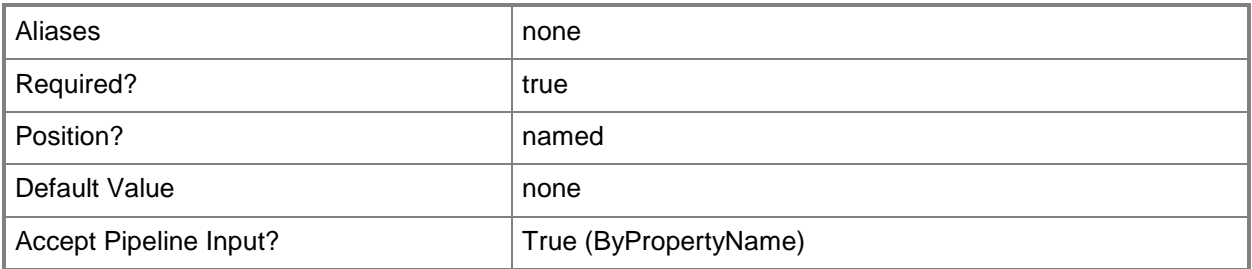

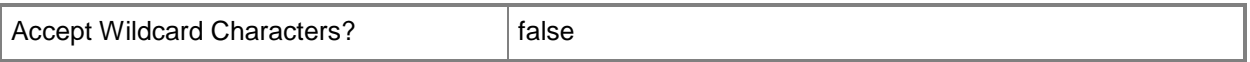

#### **-Confirm**

Prompts you for confirmation before executing the command.

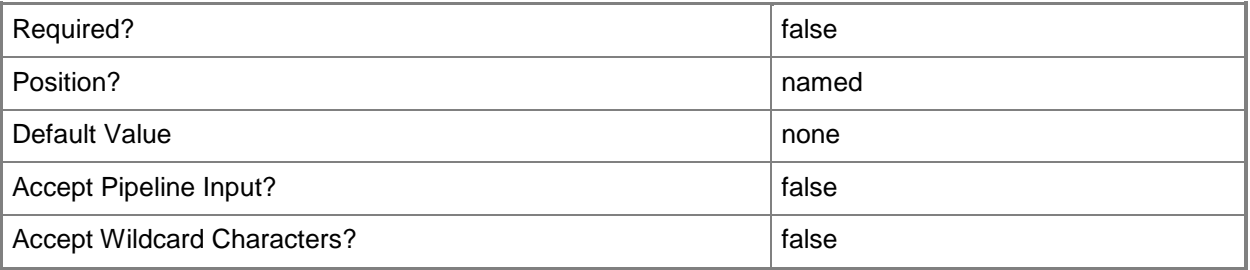

#### **-WhatIf**

Describes what would happen if you executed the command without actually executing the command.

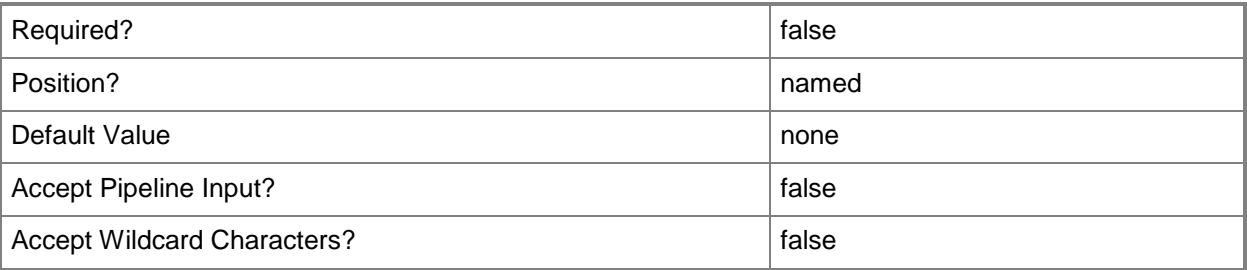

#### **<CommonParameters>**

This cmdlet supports the common parameters: -Verbose, -Debug, -ErrorAction, -ErrorVariable, OutBuffer, and -OutVariable. For more information, see [about\\_CommonParameters.](http://technet.microsoft.com/en-us/library/dd315352.aspx)

#### **Examples**

## **Example 1: Remove an include membership rule from a user collection**

This command removes the include membership rule that has the ID SMSDM001 from the user collection that has the ID 9990000D.

```
PS C:\> Remove-CMUserCollectionIncludeMembershipRule -CollectionId "9990000D" -
IncludeCollectionId "SMSDM001"
```
# **Related topics**

**[Get-CMUserCollection](#page-742-0)** [Add-CMUserCollectionIncludeMembershipRule](#page-207-0) [Get-CMUserCollectionIncludeMembershipRule](#page-753-0)

# **Remove-CMUserCollectionQueryMembershipRule**

## **Remove-CMUserCollectionQueryMembershipRule**

Removes a query membership rule from one or more user collection in the Configuration Manager hierarchy.

#### **Syntax**

```
Parameter Set: ByCollectionName
Remove-CMUserCollectionQueryMembershipRule -CollectionName <String> -RuleName <String> [-
Force] [-Confirm] [-WhatIf] [ <CommonParameters>]
Parameter Set: ByCollectionId
```

```
Remove-CMUserCollectionQueryMembershipRule -CollectionId <String> -RuleName <String> [-
Force] [-Confirm] [-WhatIf] [ <CommonParameters>]
```
Parameter Set: ByCollectionValue

Remove-CMUserCollectionQueryMembershipRule -Collection <IResultObject> -RuleName <String> [-Force] [-Confirm] [-WhatIf] [ <CommonParameters>]

## **Detailed Description**

The **Remove-CMUserCollectionQueryMembershipRule** cmdlet removes a query rule from the specified user collections. You can specify the user collections by using their names, IDs, or by specifying an input object that represents the collections.

For more information about membership rules in Microsoft System Center 2012 Configuration Manager, see [Introduction to Collections in Configuration Manager](http://go.microsoft.com/fwlink/p/?LinkID=259433) (http://go.microsoft.com/fwlink/p/?LinkID=259433) on TechNet.

#### **Parameters**

#### **-Collection<IResultObject>**

Specifies a Configuration Manager user collection object. To obtain a user collection object, use the **Get-CMUserCollection** cmdlet.

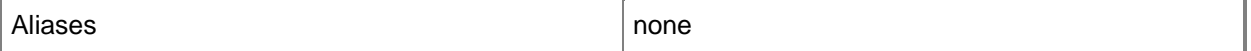

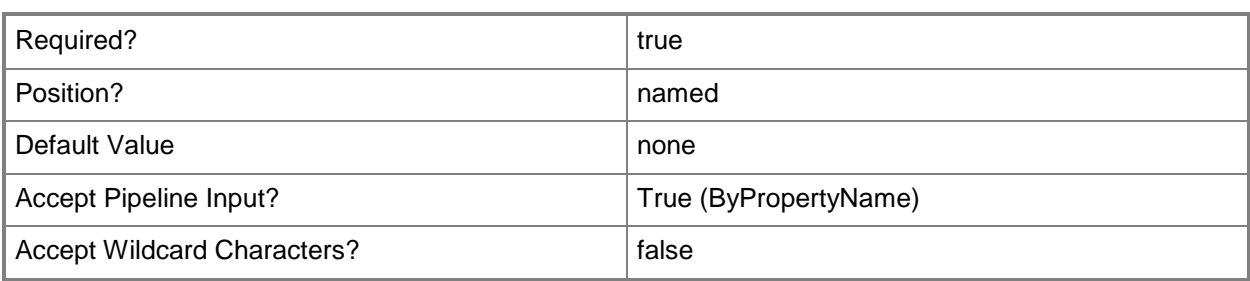

# **-CollectionId<String>**

Specifies the ID of the user collection.

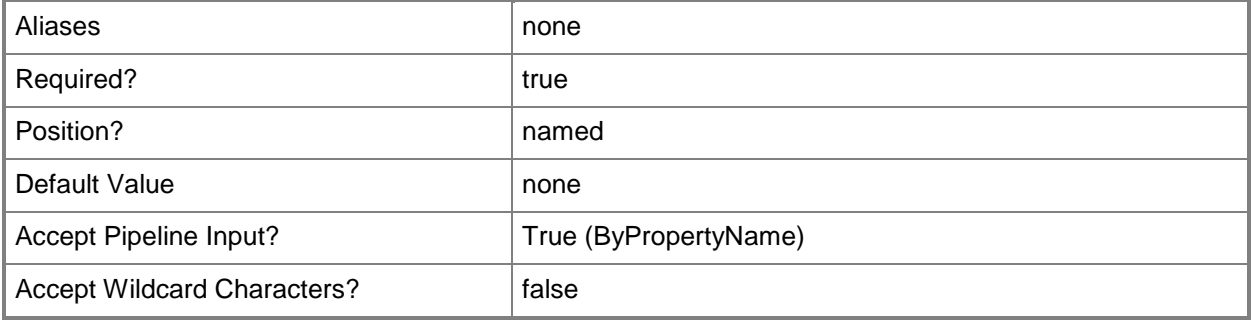

# **-CollectionName<String>**

Specifies the name of the user collection.

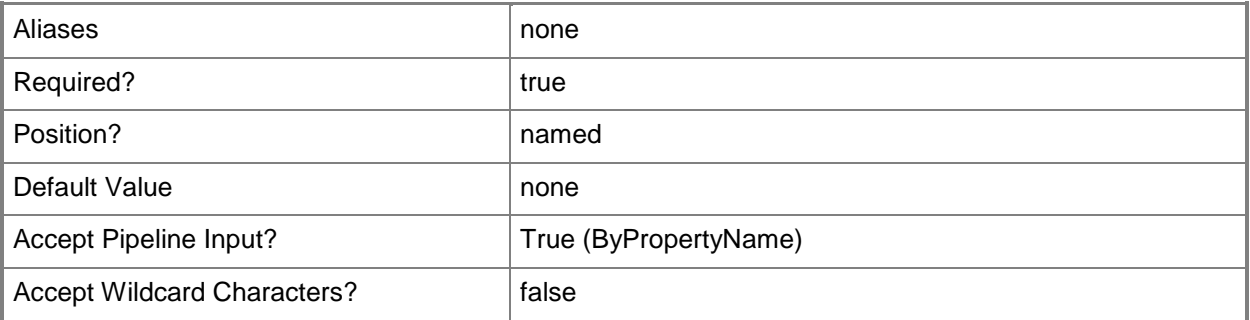

#### **-Force**

Performs the action without a confirmation message.

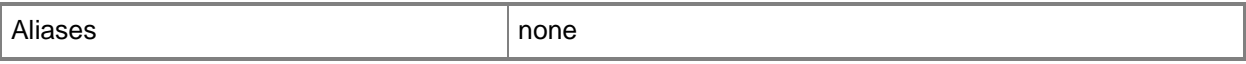

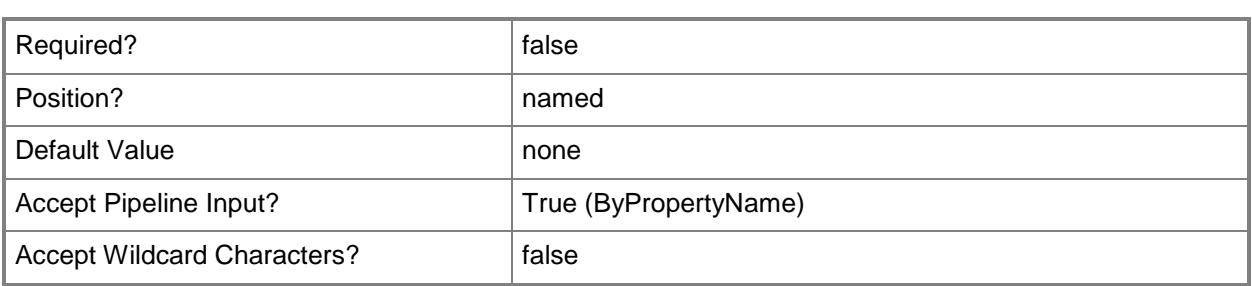

#### **-RuleName<String>**

Specifies the name of the query rule to remove from the user collections.

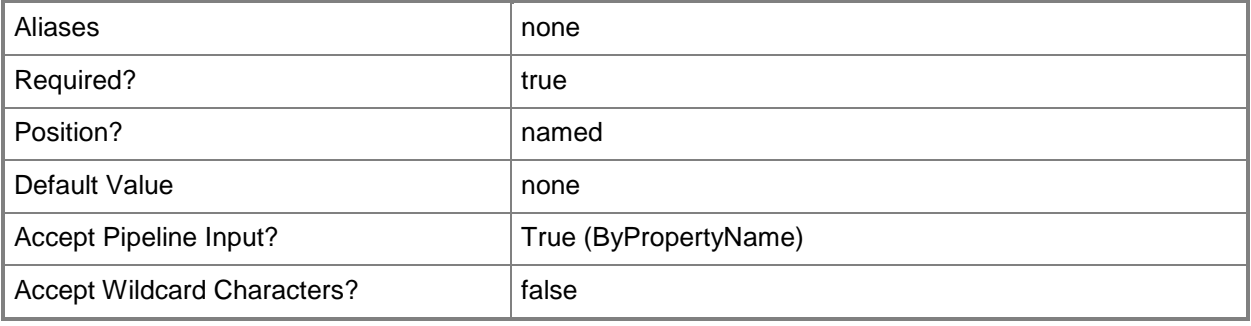

## **-Confirm**

Prompts you for confirmation before executing the command.

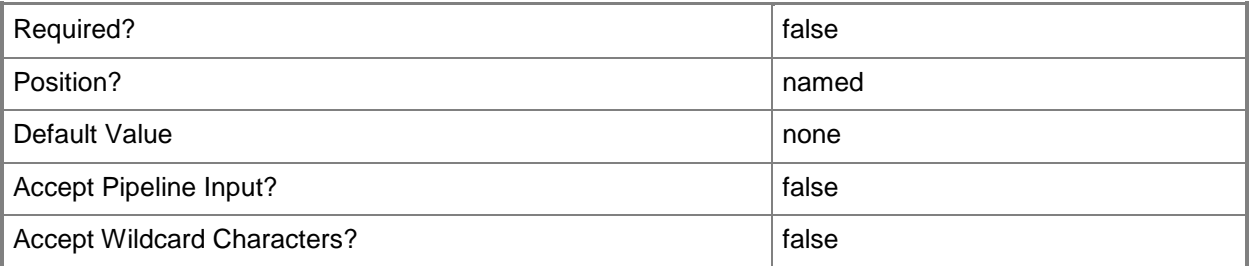

#### **-WhatIf**

Describes what would happen if you executed the command without actually executing the command.

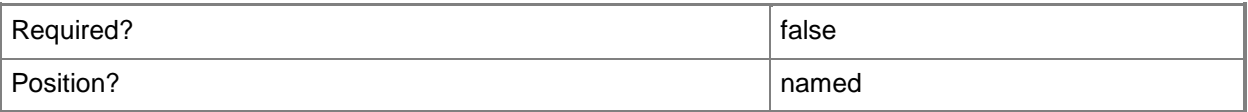

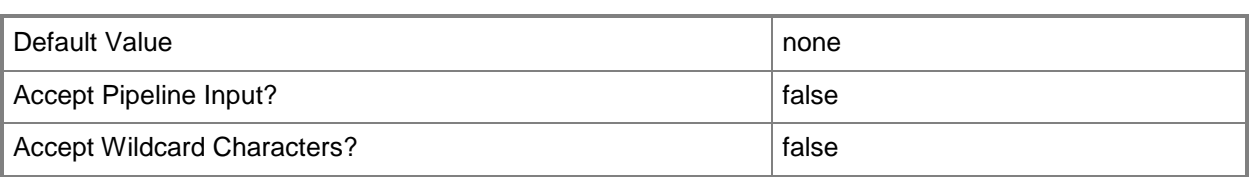

#### **<CommonParameters>**

This cmdlet supports the common parameters: -Verbose, -Debug, -ErrorAction, -ErrorVariable, OutBuffer, and -OutVariable. For more information, see [about\\_CommonParameters.](http://technet.microsoft.com/en-us/library/dd315352.aspx)

## **Examples**

## **Example 1: Remove a rule from a collection by using the collection name**

This command removes the rule named Remote Users by Domain from the collection named Remote Users.

PS C:\> Remove-CMUserCollectionQueryMembershipRule -CollectionName "Remote Users" -RuleName "Remote Users by Domain"

#### **Related topics**

[Get-CMUserCollection](#page-742-0) [Add-CMUserCollectionQueryMembershipRule](#page-212-0) [Get-CMUserCollectionQueryMembershipRule](#page-757-0)

# **Remove-CMUserDataAndProfileConfigurationItem**

#### **Remove-CMUserDataAndProfileConfigurationItem**

Removes user data and profile configuration items.

#### **Syntax**

```
Parameter Set: SearchByNameMandatory
Remove-CMUserDataAndProfileConfigurationItem -Name <String[]> [-Force] [-Confirm] [-WhatIf] 
[ <CommonParameters>]
```

```
Parameter Set: SearchByIdMandatory
Remove-CMUserDataAndProfileConfigurationItem -Id <String[]> [-Force] [-Confirm] [-WhatIf] [ 
<CommonParameters>]
```

```
Parameter Set: SearchByValueMandatory
Remove-CMUserDataAndProfileConfigurationItem -InputObject <IResultObject> [-Force] [-
Confirm] [-WhatIf] [ <CommonParameters>]
```
## **Detailed Description**

The **Remove-CMUserDataAndProfileConfigurationItem** cmdlet removes one or more user data and profile configuration items. You must remove all references to a configuration item before you can delete the configuration item.

After you remove a user data and profile configuration item, you cannot use the configuration item to manage folder redirection, offline files, and roaming profiles on computers that run Windows® 8 for the user collections where you deployed the user data and profile configuration item.

#### **Parameters**

#### **-Force**

Performs the action without a confirmation message.

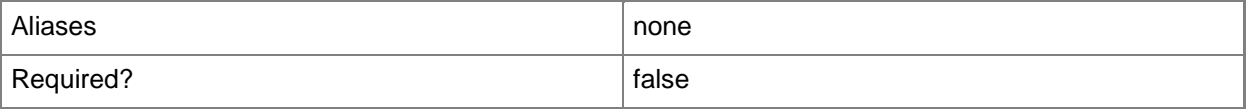

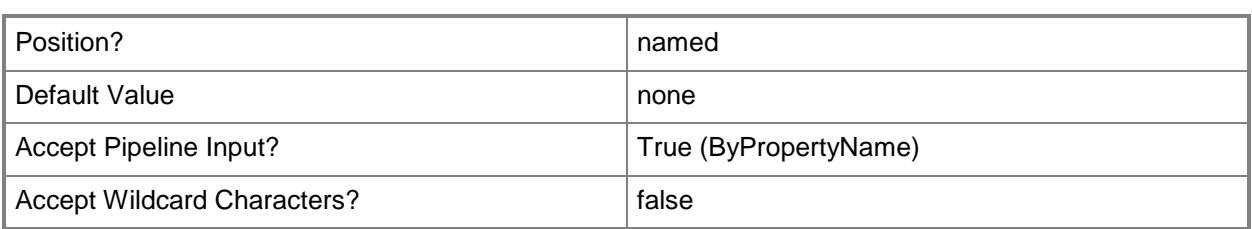

## **-Id<String[]>**

Specifies an array of IDs of user data and profile configuration items.

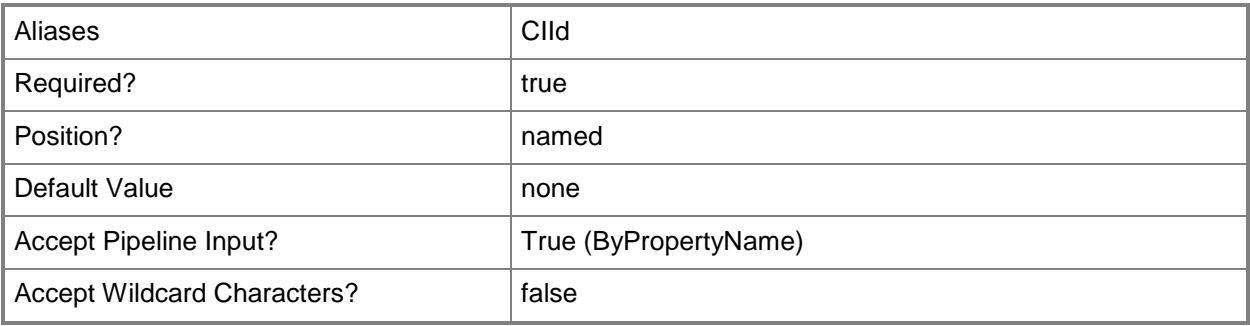

# **-InputObject<IResultObject>**

Specifies a **CMUserDataAndProfileConfigurationItem** object. To obtain a **CMUserDataAndProfileConfigurationItem** object, use the **Get-CMUserDataAndProfileConfigurationItem** cmdlet.

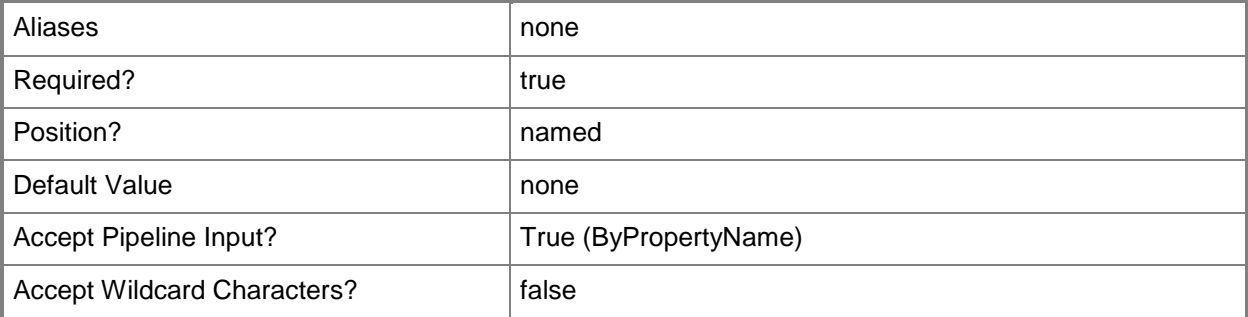

## **-Name<String[]>**

Specifies an array of names of user data and profile configuration items.

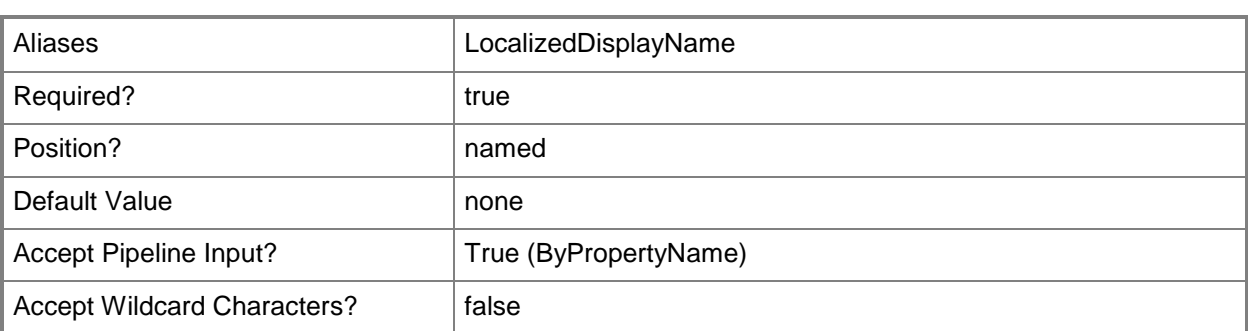

## **-Confirm**

Prompts you for confirmation before executing the command.

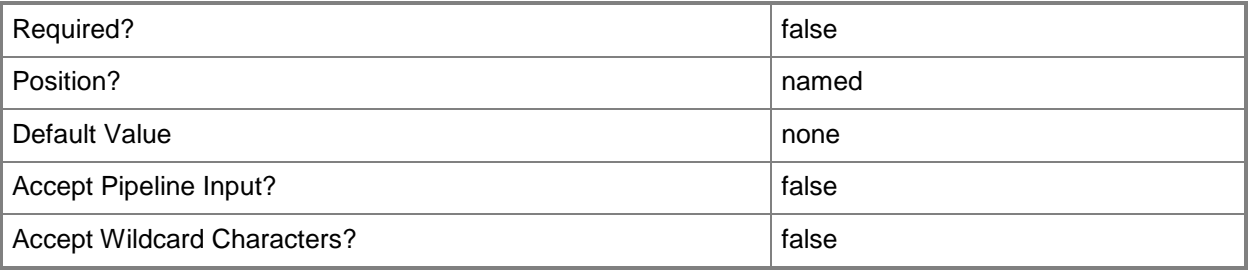

#### **-WhatIf**

Describes what would happen if you executed the command without actually executing the command.

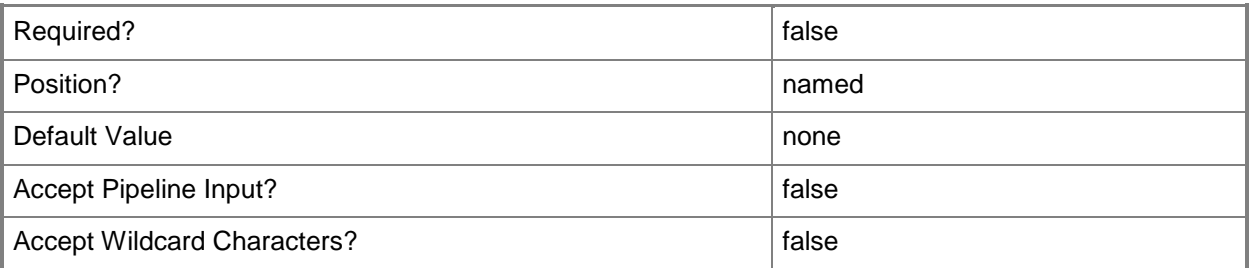

## **<CommonParameters>**

This cmdlet supports the common parameters: -Verbose, -Debug, -ErrorAction, -ErrorVariable, - OutBuffer, and -OutVariable. For more information, see **about\_CommonParameters**.

## **Examples**

#### **Example 1: Remove a user data and profile configuration item**

This command removes the user data and profile configuration item named UDPConfig02. PS C:\> Remove-CMUserDataAndProfileConfigurationItem -Name "UDPConfig02"

## **Related topics**

[Copy-CMUserDataAndProfileConfigurationItem](#page-290-0) [Get-CMUserDataAndProfileConfigurationItem](#page-760-0) [New-CMUserDataAndProfileConfigurationItem](#page-1279-0) [Set-CMUserDataAndProfileConfigurationItem](#page-2554-0)

# **Remove-CMVhd**

#### **Remove-CMVhd**

Removes VHD images.

<CommonParameters>]

#### **Syntax**

```
Parameter Set: SearchByIdMandatory
Remove-CMVhd -Id <String[]> [-Force] [-SecuredScopeNames <String> ] [-Confirm] [-WhatIf] [ 
<CommonParameters>]
Parameter Set: SearchByNameMandatory
Remove-CMVhd -Name <String> [-Force] [-SecuredScopeNames <String> ] [-Confirm] [-WhatIf] [
```

```
Parameter Set: SearchByValueMandatory
Remove-CMVhd -InputObject <IResultObject> [-Force] [-Confirm] [-WhatIf] [ 
<CommonParameters>]
```
## **Detailed Description**

The **Remove-CMVhd** cmdlet removes one or more virtual hard disk (VHD) images from the operating system deployment feature. This cmdlet does not delete VHD images.

#### **Parameters**

#### **-Force**

Performs the action without a confirmation message.

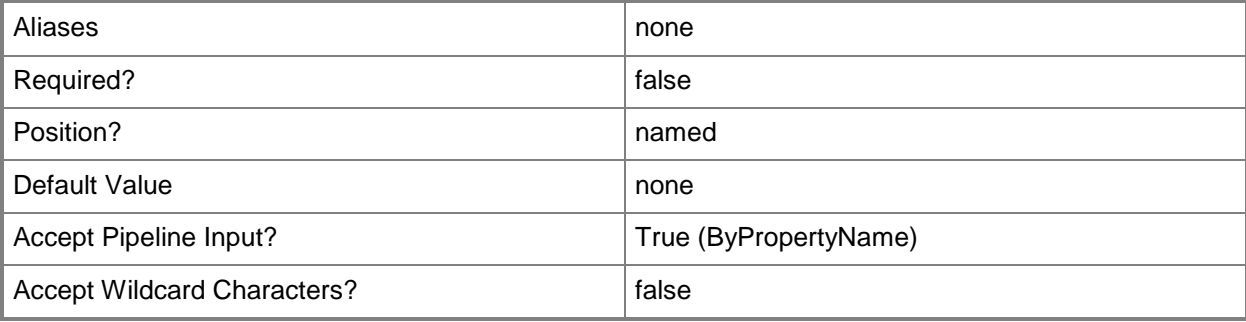

# **-Id<String[]>**

Specifies an array of IDs of VHD images.

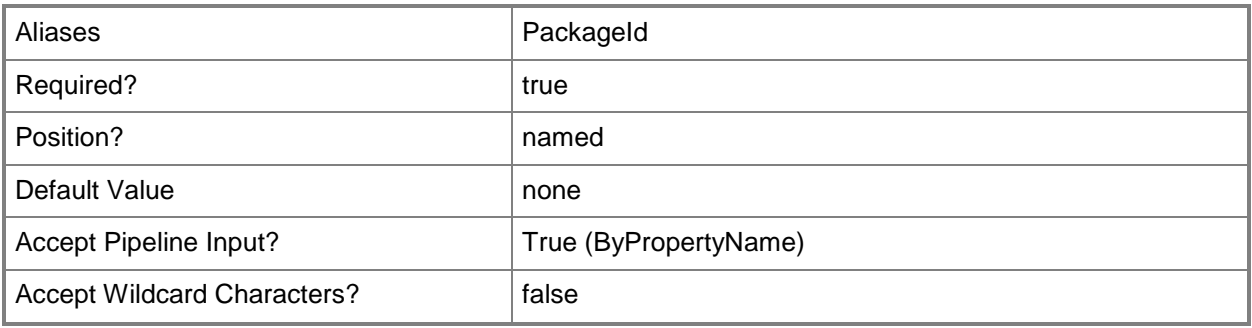

# **-InputObject<IResultObject>**

Specifies a VHD image object. To obtain a VHD image object, use the **Get-CMVhd** cmdlet.

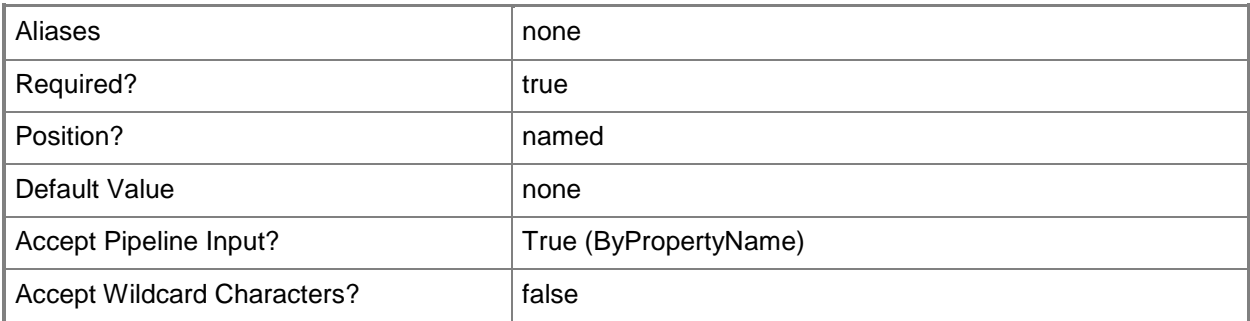

# **-Name<String>**

Specifies the name of a VHD image.

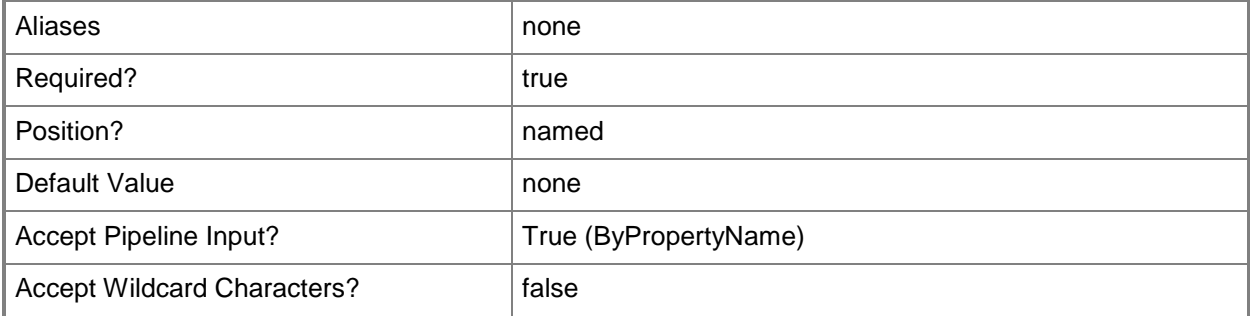

## **-SecuredScopeNames<String>**

Specifies names of security scopes. A security scope name can be Default or the name of a customcreated security scope.

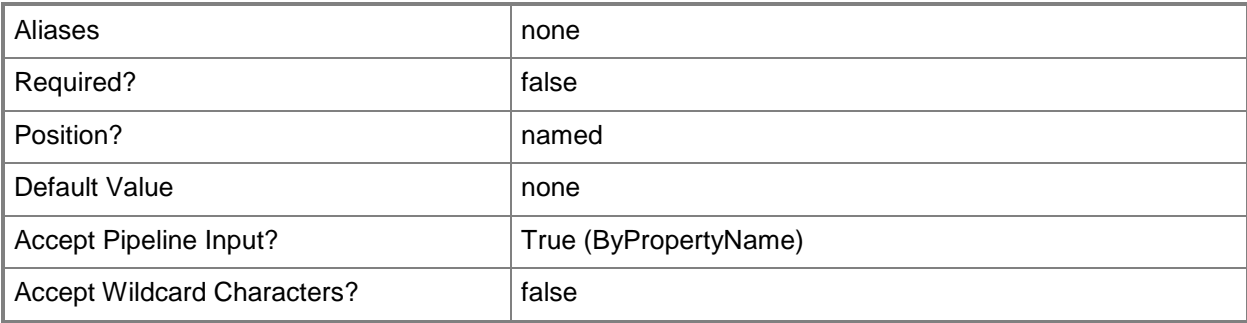

## **-Confirm**

Prompts you for confirmation before executing the command.

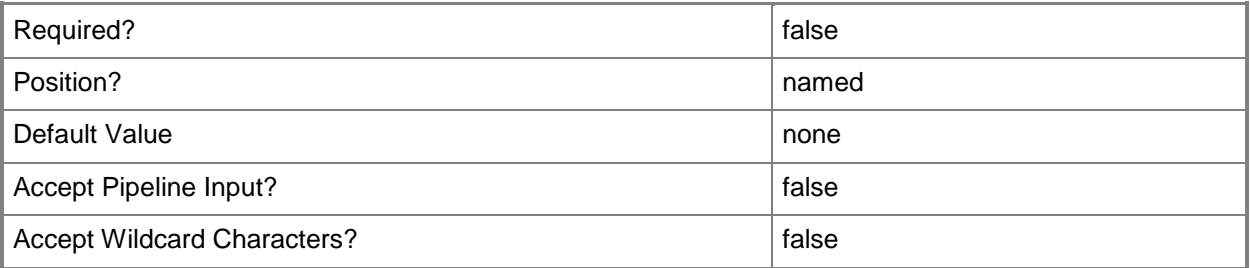

#### **-WhatIf**

Describes what would happen if you executed the command without actually executing the command.

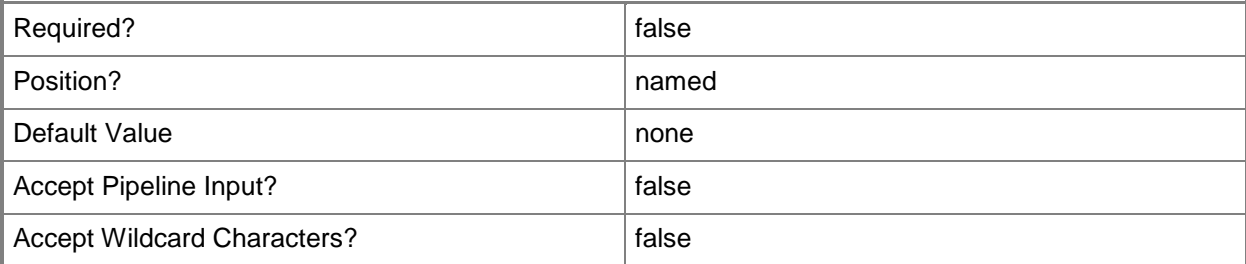

## **<CommonParameters>**

This cmdlet supports the common parameters: -Verbose, -Debug, -ErrorAction, -ErrorVariable, OutBuffer, and -OutVariable. For more information, see [about\\_CommonParameters.](http://technet.microsoft.com/en-us/library/dd315352.aspx)

# **Related topics**

[Get-CMVhd](#page-772-0) [New-CMVhd](#page-1308-0) [Set-CMVhd](#page-2585-0)

# **Remove-CMVpnProfileConfigurationItem**

#### **Remove-CMVpnProfileConfigurationItem**

Removes a VPN profile.

#### **Syntax**

```
Parameter Set: SearchByNameMandatory
Remove-CMVpnProfileConfigurationItem -Name <String[]> [-Force] [-Confirm] [-WhatIf] [ 
<CommonParameters>]
Parameter Set: SearchByIdMandatory
Remove-CMVpnProfileConfigurationItem -Id <String[]> [-Force] [-Confirm] [-WhatIf] [ 
<CommonParameters>]
Parameter Set: SearchByValueMandatory
Remove-CMVpnProfileConfigurationItem -InputObject <IResultObject> [-Force] [-Confirm] [-
```

```
WhatIf] [ <CommonParameters>]
```
## **Detailed Description**

The **Remove-CMVpnProfileConfigurationItem** cmdlet removes a virtual private network (VPN) profile. Clients download the updated profile on the regular schedule.

#### **Parameters**

#### **-Force**

Performs the action without a confirmation message.

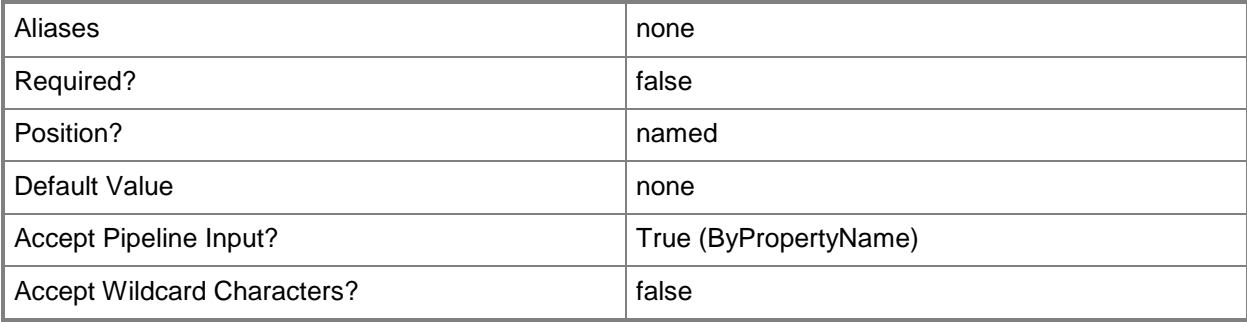

# **-Id<String[]>**

Specifies an array of IDs of VPN profile objects.

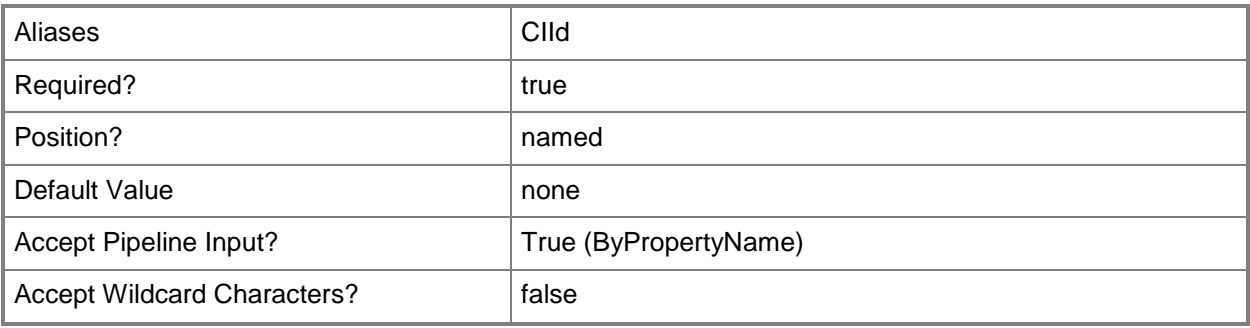

# **-InputObject<IResultObject>**

Specifies a VPN profile object. To obtain a VPN profile object, use the **Get-CMVpnProfileConfigurationItem** cmdlet.

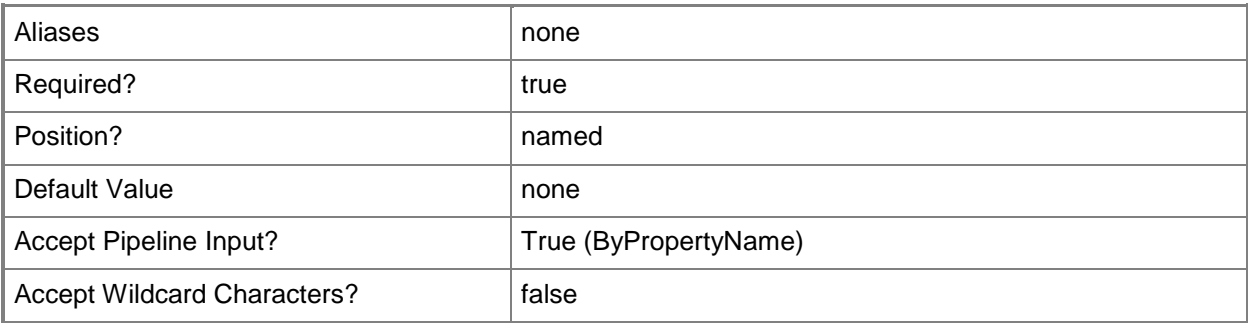

## **-Name<String[]>**

Specifies an array of names of VPN profiles.

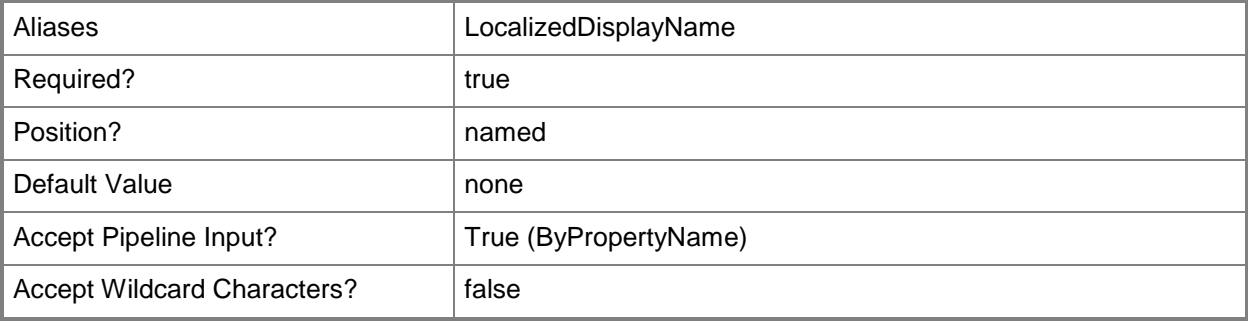

## **-Confirm**

Prompts you for confirmation before executing the command.

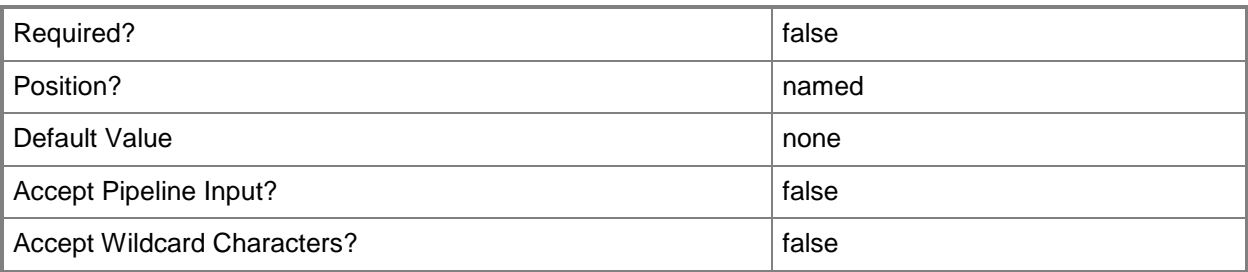

#### **-WhatIf**

Describes what would happen if you executed the command without actually executing the command.

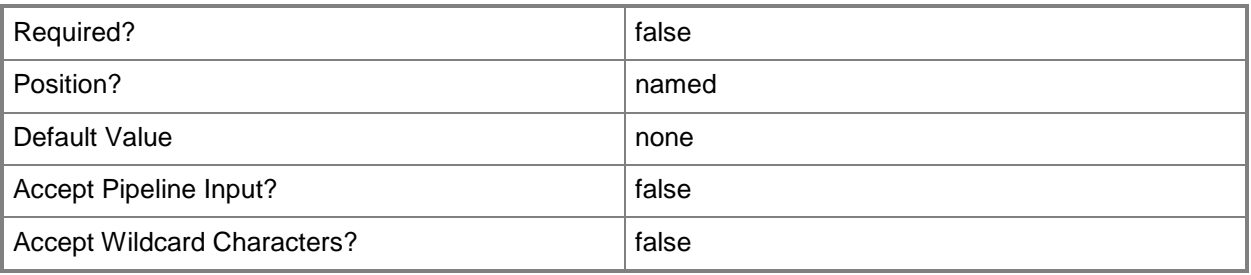

## **<CommonParameters>**

This cmdlet supports the common parameters: -Verbose, -Debug, -ErrorAction, -ErrorVariable, - OutBuffer, and -OutVariable. For more information, see about CommonParameters.

## **Related topics**

[Copy-CMVpnProfileConfigurationItem](#page-294-0) [Get-CMVpnProfileConfigurationItem](#page-775-0) [New-CMVpnProfileConfigurationItem](#page-1315-0) [Set-CMVpnProfileConfigurationItem](#page-2592-0)

# **Remove-CMWindowsFirewallPolicy**

#### **Remove-CMWindowsFirewallPolicy**

Removes Windows Firewall policies for Endpoint Protection.

#### **Syntax**

```
Parameter Set: SearchByNameMandatory
Remove-CMWindowsFirewallPolicy -Name <String[]> [-Force] [-Confirm] [-WhatIf] [ 
<CommonParameters>]
Parameter Set: SearchByIdMandatory
Remove-CMWindowsFirewallPolicy -Id <String[]> [-Force] [-Confirm] [-WhatIf] [ 
<CommonParameters>]
Parameter Set: SearchByValueMandatory
Remove-CMWindowsFirewallPolicy -InputObject <IResultObject> [-Force] [-Confirm] [-WhatIf] [ 
<CommonParameters>]
```
#### **Detailed Description**

The **Remove-CMWindowsFirewallPolicy** cmdlet removes one or more Windows Firewall policies Microsoft System Center 2012 Endpoint Protection in Microsoft System Center 2012 Configuration Manager. When you remove a Windows Firewall policy, System Center 2012 Configuration Manager removes the policy from the computers on which you deployed the policy.

#### **Parameters**

#### **-Force**

Performs the action without a confirmation message.

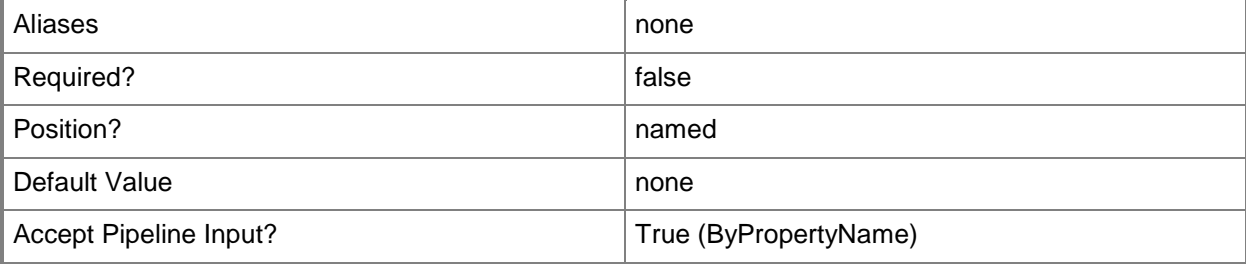

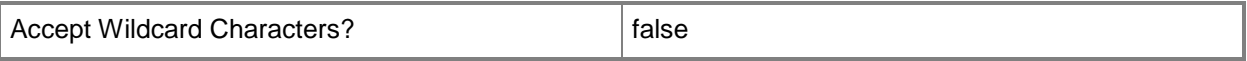

## **-Id<String[]>**

Specifies an array of IDs of Windows Firewall policies.

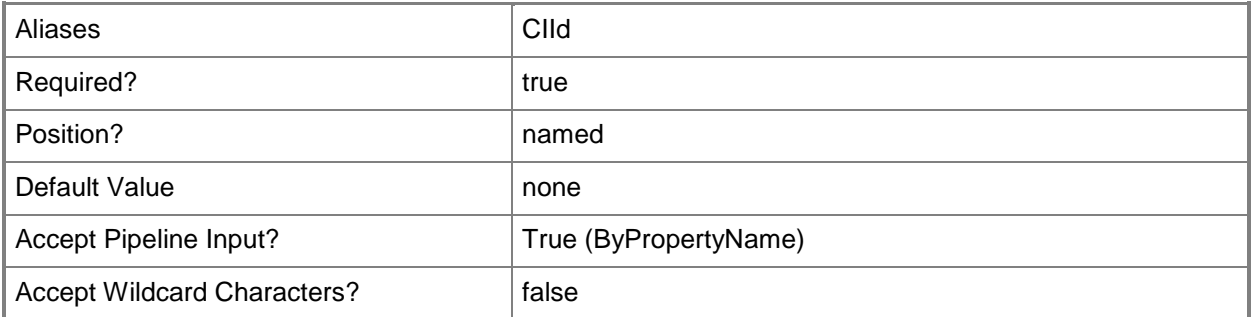

# **-InputObject<IResultObject>**

Specifies a **CMWindowsFirewallPolicy** object. To obtain a **CMWindowsFirewallPolicy** object, use the **Get-CMWindowsFirewallPolicy** cmdlet.

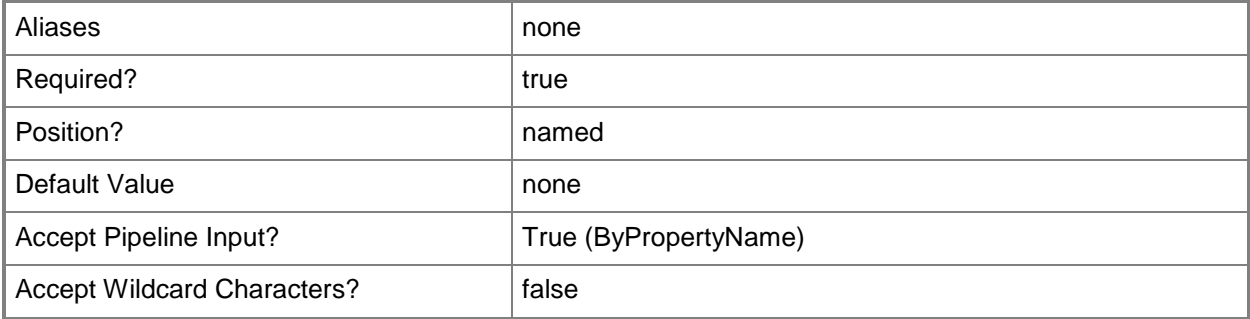

## **-Name<String[]>**

Specifies an array of Windows Firewall policy names.

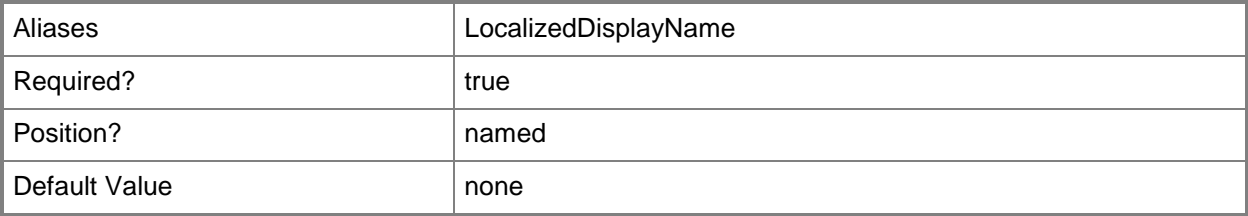

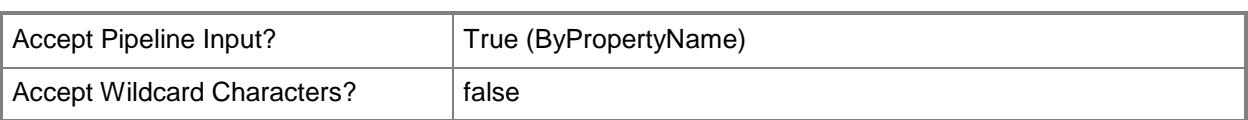

## **-Confirm**

Prompts you for confirmation before executing the command.

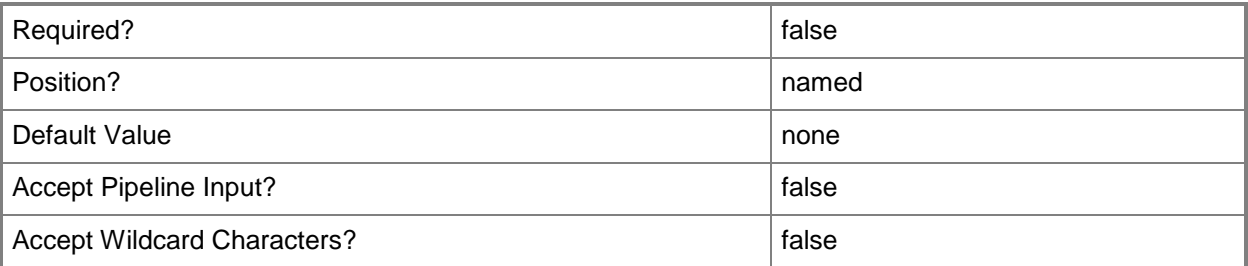

#### **-WhatIf**

Describes what would happen if you executed the command without actually executing the command.

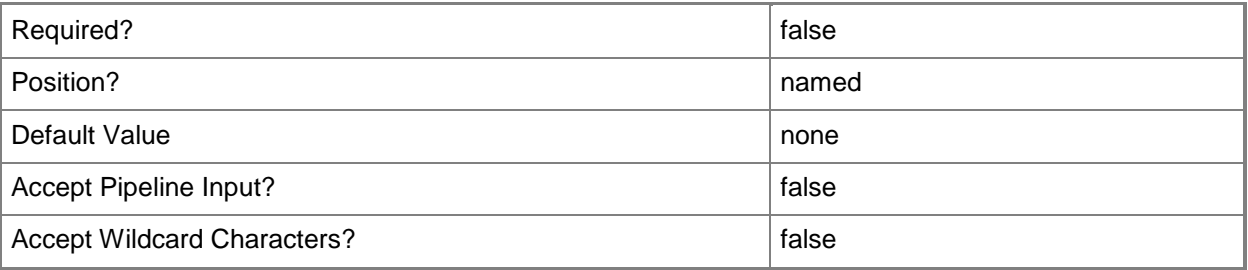

## **<CommonParameters>**

This cmdlet supports the common parameters: -Verbose, -Debug, -ErrorAction, -ErrorVariable, OutBuffer, and -OutVariable. For more information, see [about\\_CommonParameters.](http://technet.microsoft.com/en-us/library/dd315352.aspx)

## **Examples**

## **Example 1: Remove a Windows Firewall policy by using a name**

This command removes the Windows Firewall policy that has the ID WFPContoso01.

PS C:\> Remove-CMWindowsFirewallPolicy -Name "WFPContoso01"

## **Example 2: Remove a Windows Firewall policy by using an object variable**

The first command gets the **CMWindowsFirewallPolicy** object that has the ID 16777568 and stores it in the \$WFPobj variable.

The second command removes the Windows Firewall policy stored in the \$WFPobj variable.

PS C:\> \$WFPobj=Get-CMWindowsFirewallPolicy -Id "16777568"

PS C:\> Remove-CMWindowsFirewallPolicy -InputObject \$WFPobj

## **Related topics**

[Get-CMWindowsFirewallPolicy](#page-778-0) [New-CMWindowsFirewallPolicy](#page-1317-0) [Set-CMWindowsFirewallPolicy](#page-2595-0)

# **Remove-CMWirelessProfileConfigurationItem**

# **Remove-CMWirelessProfileConfigurationItem**

Removes wireless profiles.

#### **Syntax**

```
Parameter Set: SearchByNameMandatory
Remove-CMWirelessProfileConfigurationItem -Name <String[]> [-Force] [-Confirm] [-WhatIf] [ 
<CommonParameters>]
```

```
Parameter Set: SearchByIdMandatory
Remove-CMWirelessProfileConfigurationItem -Id <String[]> [-Force] [-Confirm] [-WhatIf] [ 
<CommonParameters>]
```

```
Parameter Set: SearchByValueMandatory
Remove-CMWirelessProfileConfigurationItem -InputObject <IResultObject> [-Force] [-Confirm] 
[-WhatIf] [ <CommonParameters>]
```
## **Detailed Description**

The **Remove-CMWirelessProfileConfigurationItem** cmdlet removes wireless profiles. Clients download the updated profile on the regular schedule.

#### **Parameters**

#### **-Force**

Performs the action without a confirmation message.

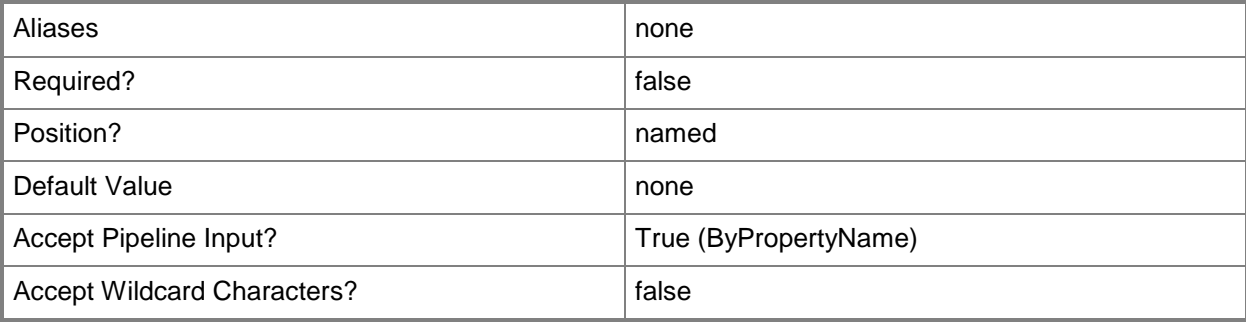

# **-Id<String[]>**

Specifies an array of IDs of wireless profiles.

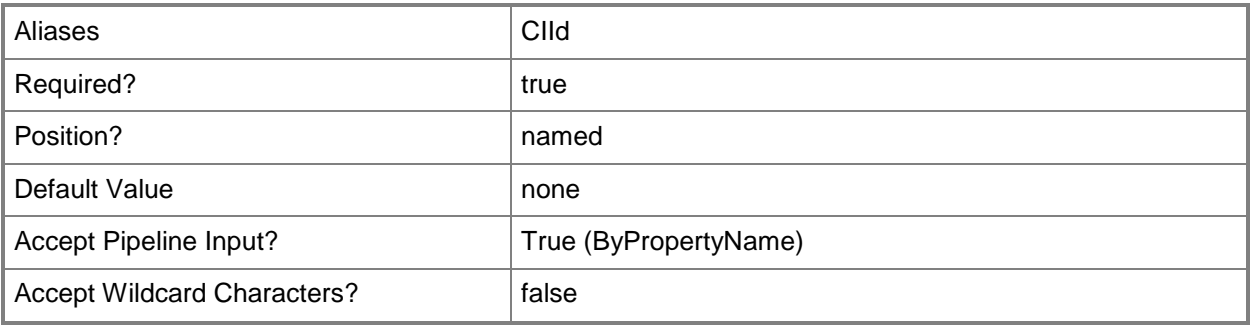

# **-InputObject<IResultObject>**

Specifies a wireless profile object. To obtain a wireless profile object, use the **Get-CMWirelessProfileConfigurationItem** cmdlet.

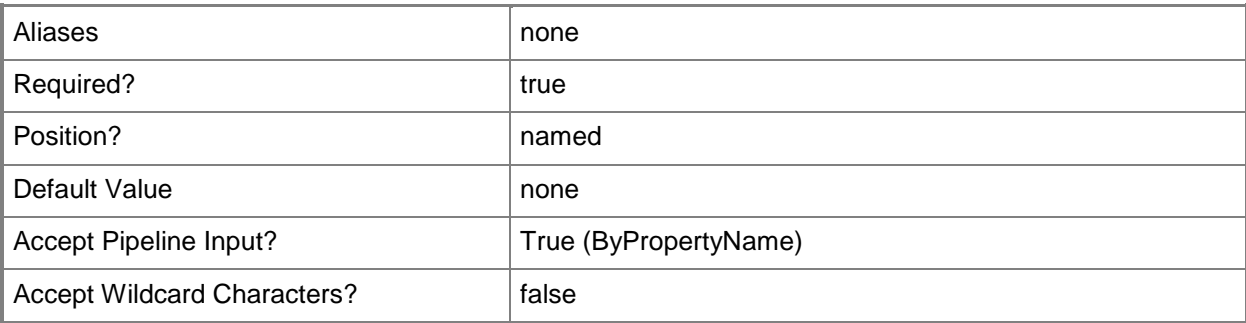

## **-Name<String[]>**

Specifies an array of names of wireless profiles.

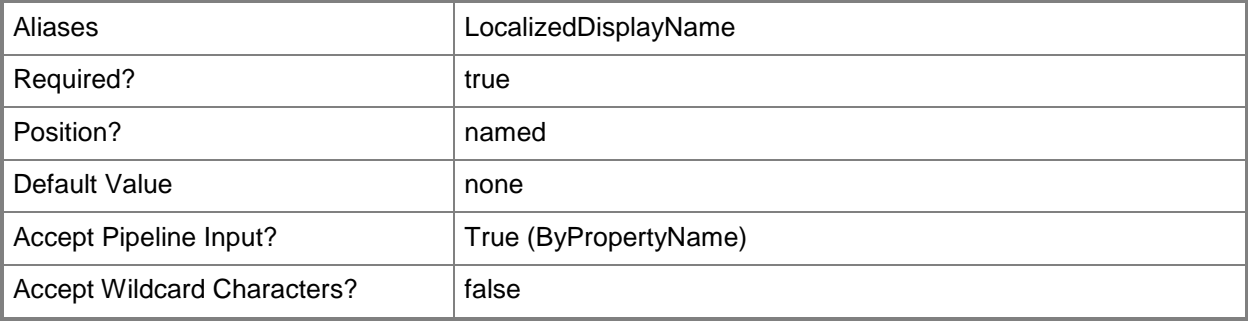

# **-Confirm**

Prompts you for confirmation before executing the command.

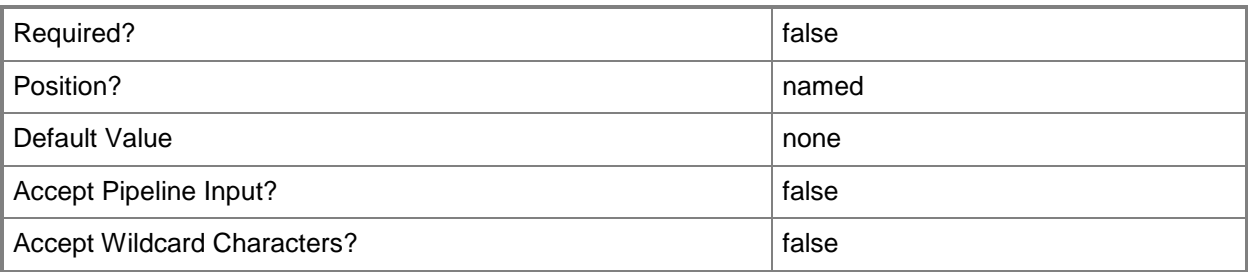

#### **-WhatIf**

Describes what would happen if you executed the command without actually executing the command.

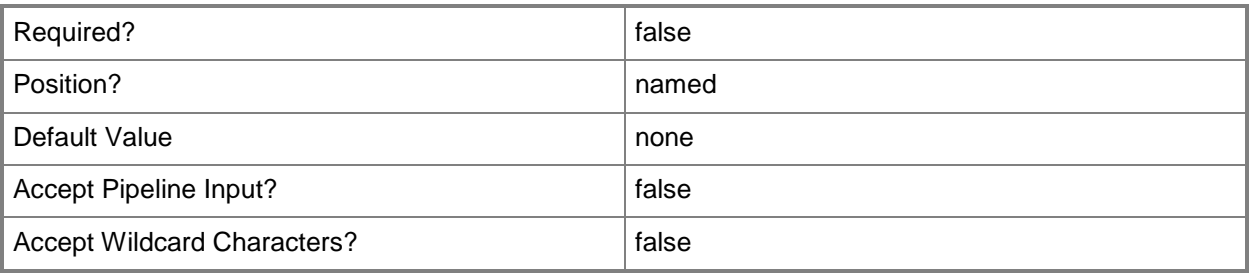

## **<CommonParameters>**

This cmdlet supports the common parameters: -Verbose, -Debug, -ErrorAction, -ErrorVariable, - OutBuffer, and -OutVariable. For more information, see about CommonParameters.

## **Related topics**

[Copy-CMWirelessProfileConfigurationItem](#page-298-0) [Get-CMWirelessProfileConfigurationItem](#page-780-0) [New-CMWirelessProfileConfigurationItem](#page-1329-0) [Set-CMWirelessProfileConfigurationItem](#page-2606-0)

# **Resolve-CMInventoriedSoftwareConflict**

#### **Resolve-CMInventoriedSoftwareConflict**

Resolves a conflict in Configuration Manager software inventory information.

#### **Syntax**

```
Parameter Set: SearchByIdMandatory
Resolve-CMInventoriedSoftwareConflict -Id <String[]> -RevertLocalEdit <Boolean> [-Confirm]
[-WhatIf] [ <CommonParameters>]
```
#### **Detailed Description**

The **Resolve-CMInventoriedSoftwareConflict** cmdlet resolves a conflict in

Microsoft System Center 2012 Configuration Manager software inventory information.

When System Center 2012 Configuration Manager receives updated information about software that is part of the software inventory, that information may conflict with your local settings. You can resolve a conflict by keeping your local inventory information or updating to the new information.

#### **Parameters**

## **-Id<String[]>**

Specifies an array of IDs for conflicts in software inventory.

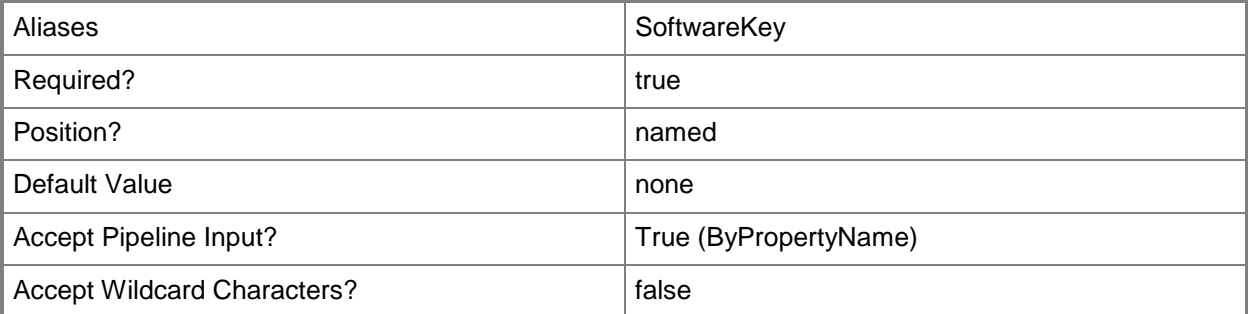

## **-RevertLocalEdit<Boolean>**

Indicates whether this cmdlet keeps the current inventory information for the conflict or updates that information. If this parameter is \$True, the cmdlet keeps current, local information. If this parameter is \$False, the cmdlet replaces conflicting information with updated information.

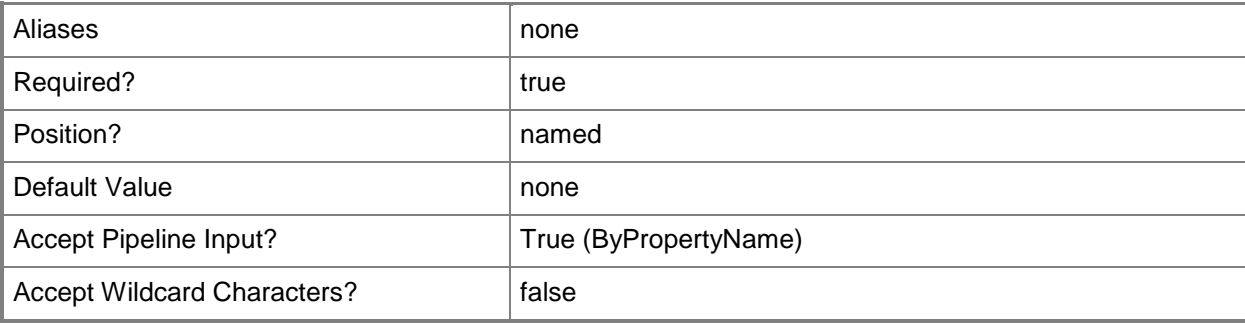

## **-Confirm**

Prompts you for confirmation before executing the command.

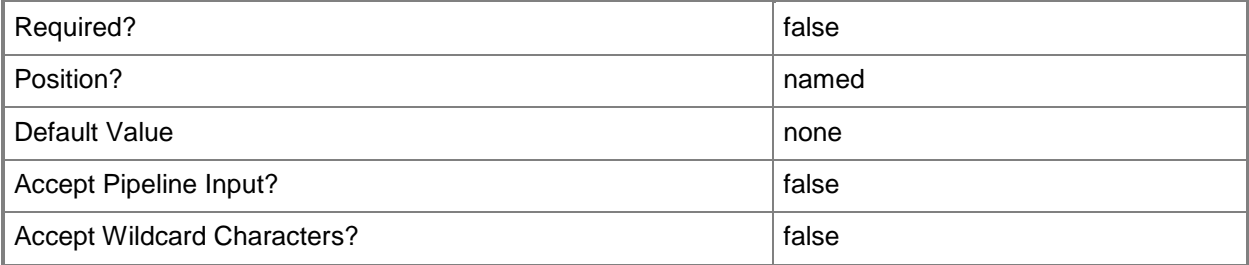

#### **-WhatIf**

Describes what would happen if you executed the command without actually executing the command.

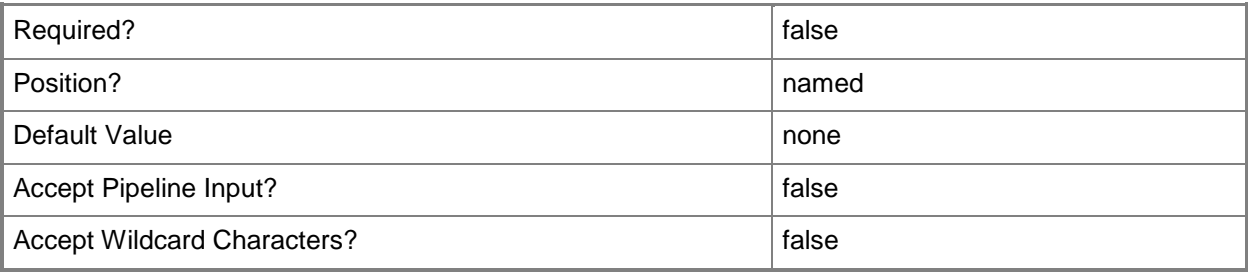

#### **<CommonParameters>**

This cmdlet supports the common parameters: -Verbose, -Debug, -ErrorAction, -ErrorVariable, OutBuffer, and -OutVariable. For more information, see [about\\_CommonParameters.](http://technet.microsoft.com/en-us/library/dd315352.aspx)

## **Examples**

# **Example 1: Resolve a software conflict and keep local inventory information**

This command resolves a software conflict that has the specified ID. The command keeps the current, local version of the conflicting information.

PS C:\> Resolve-CMInventoriedSoftwareConflict -Id "SMS0001" -RevertLocalEdit \$True

#### **Related topics**

[Get-CMSoftwareInventory](#page-686-0) [Set-CMSoftwareInventory](#page-2369-0) [Undo-CMSoftwareInventory](#page-2771-0)

# **Restore-CMApplicationRevisionHistory**

## **Restore-CMApplicationRevisionHistory**

Restores a previous version of a Configuration Manager application from the application revision history.

## **Syntax**

```
Parameter Set: SearchByNameMandatory
Restore-CMApplicationRevisionHistory -Name <String[]> -Revision <Int32> [-Confirm] [-WhatIf]
[ <CommonParameters>]
```

```
Parameter Set: SearchByIdMandatory
Restore-CMApplicationRevisionHistory -Id <String[]> -Revision <Int32> [-Confirm] [-WhatIf] [ 
<CommonParameters>]
```

```
Parameter Set: SearchByValueMandatory
Restore-CMApplicationRevisionHistory -InputObject <IResultObject> -Revision <Int32> [-
Confirm] [-WhatIf] [ <CommonParameters>]
```
## **Detailed Description**

The **Restore-CMApplicationRevisionHistory** cmdlet restores a previous version of a Microsoft System Center 2012 Configuration Manager application. You can use the revision history that System Center 2012 Configuration Manager creates and maintains for each application to choose the version of the application that you want to restore.

If you restore an application version from the history, System Center 2012 Configuration Manager might automatically replace currently installed copies of the application the next time it evaluates the deployment schedule. For more control over application replacement, create a new application that supersedes the application that you want to replace, and then deploy this application to the required collection.

#### **Parameters**

# **-Id<String[]>**

Specifies an array of IDs of application revision histories.

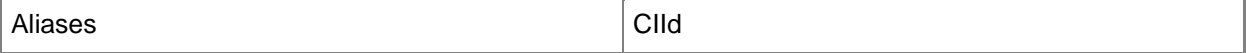

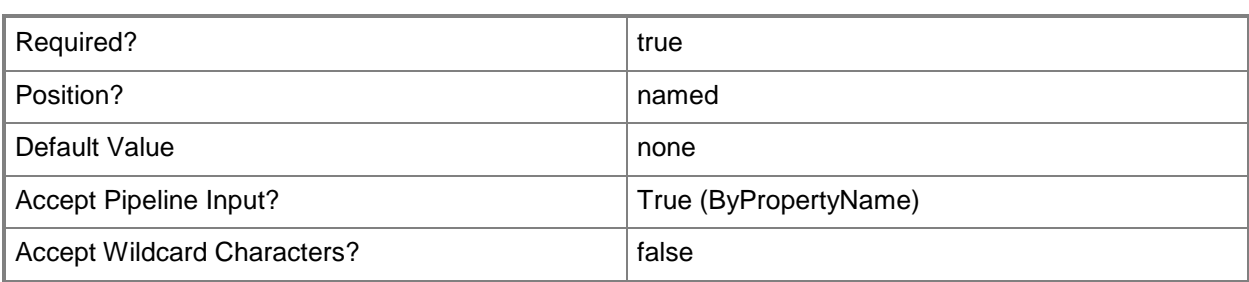

## **-InputObject<IResultObject>**

Specifies an object that contains an application revision history. To obtain this object, use the [Get-](#page-461-0)[CMApplicationRevisionHistory](#page-461-0) cmdlet.

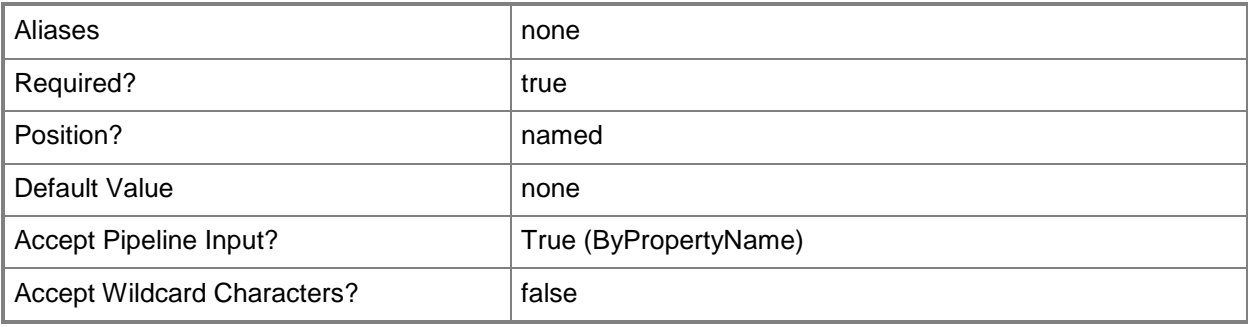

# **-Name<String[]>**

Specifies an array of names of application revision histories.

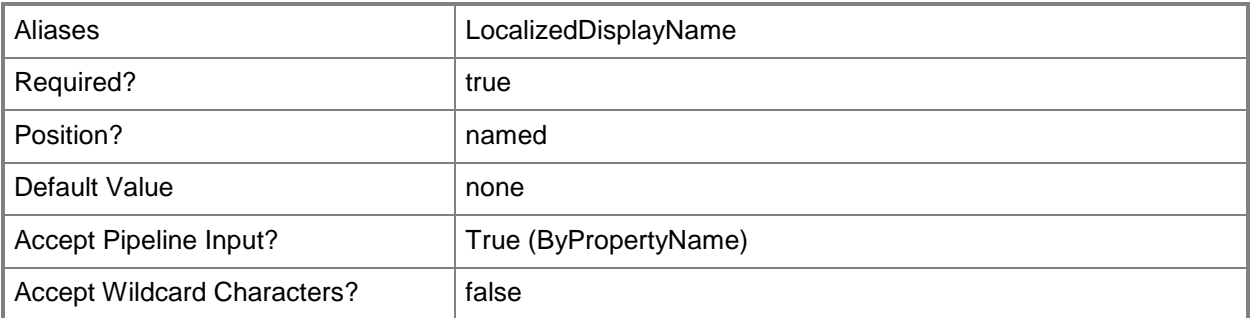

#### **-Revision<Int32>**

Specifies the version number of the application revision that you restore.

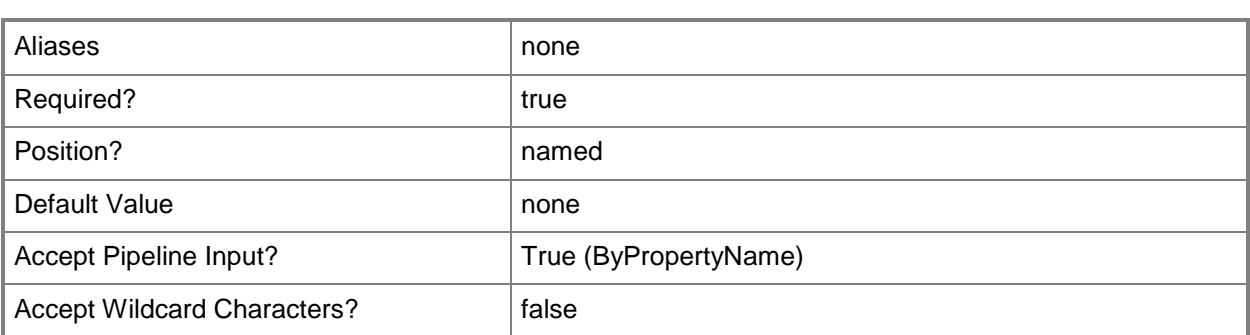

#### **-Confirm**

Prompts you for confirmation before executing the command.

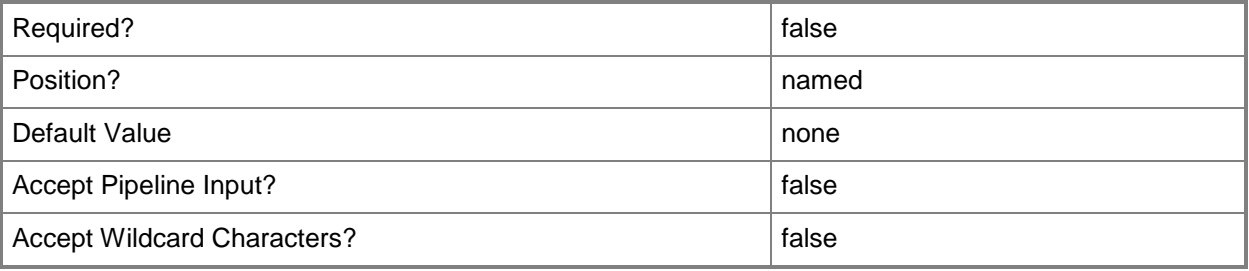

#### **-WhatIf**

Describes what would happen if you executed the command without actually executing the command.

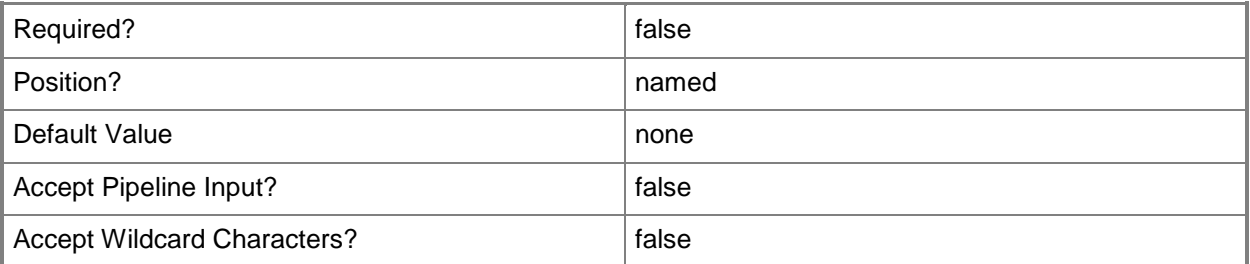

## **<CommonParameters>**

This cmdlet supports the common parameters: -Verbose, -Debug, -ErrorAction, -ErrorVariable, - OutBuffer, and -OutVariable. For more information, see [about\\_CommonParameters.](http://technet.microsoft.com/en-us/library/dd315352.aspx)

#### **Related topics**

[Get-CMApplicationRevisionHistory](#page-461-0)

[Remove-CMApplicationRevisionHistory](#page-1408-0)

# **Resume-CMApplication**

#### **Resume-CMApplication**

Resumes an application in Configuration Manager.

#### **Syntax**

```
Parameter Set: SearchByIdMandatory
Resume-CMApplication -Id <String[]> [-Confirm] [-WhatIf] [ <CommonParameters>]
Parameter Set: SearchByNameMandatory
Resume-CMApplication -Name <String[]> [-Confirm] [-WhatIf] [ <CommonParameters>]
Parameter Set: SearchByValueMandatory
Resume-CMApplication -InputObject <IResultObject> [-Confirm] [-WhatIf] [ <CommonParameters>]
```
#### **Detailed Description**

The **Resume-CMApplication** cmdlet resumes an application. If the application was suspended, clients can now download the application.

#### **Parameters**

## **-Id<String[]>**

Specifies an array of application IDs.

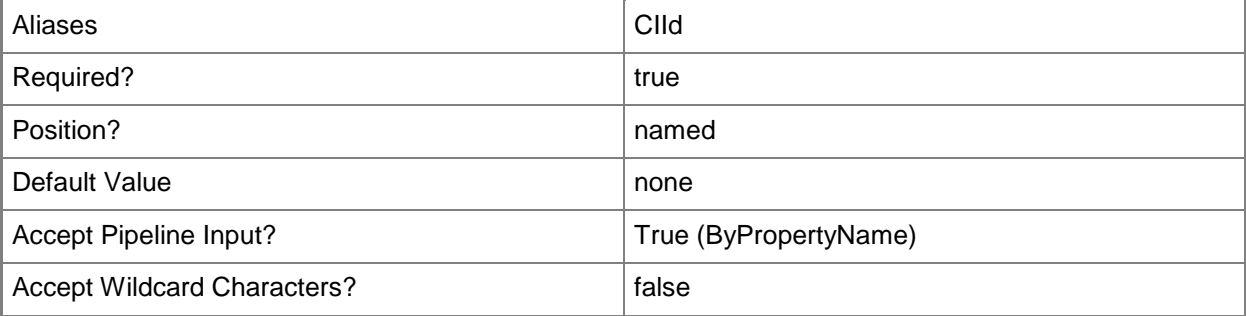
# **-InputObject<IResultObject>**

Specifies an application object. To obtain an application object, use the **Get-CMApplication** cmdlet.

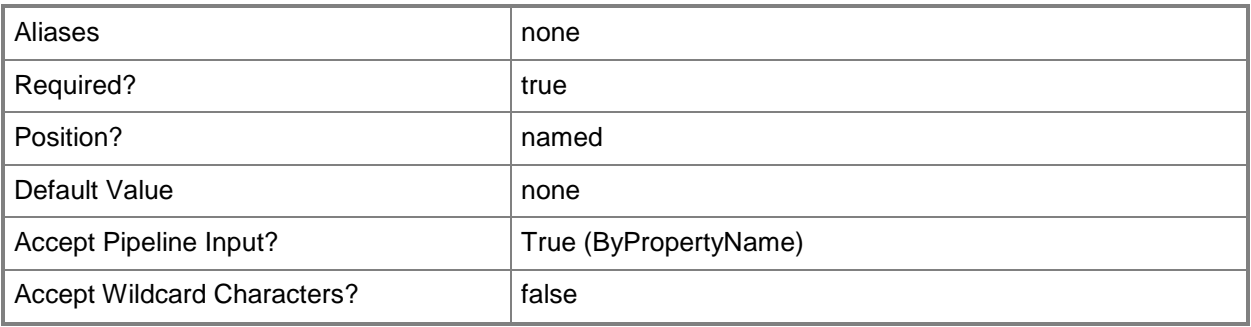

# **-Name<String[]>**

Specifies an array of application names.

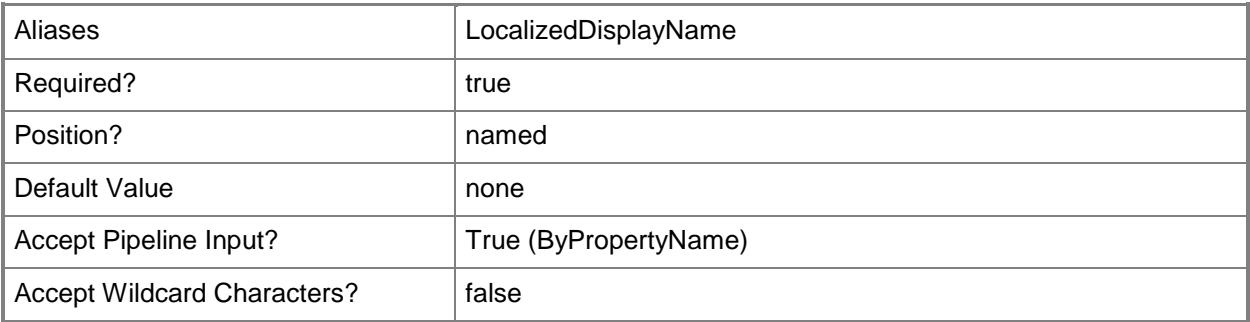

# **-Confirm**

Prompts you for confirmation before executing the command.

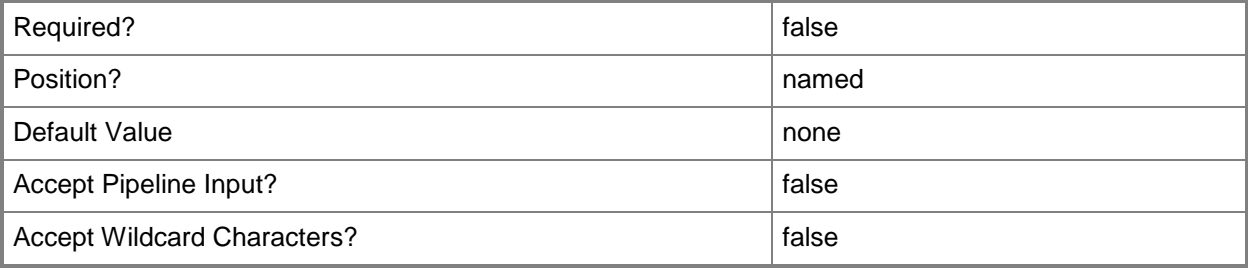

## **-WhatIf**

Describes what would happen if you executed the command without actually executing the command.

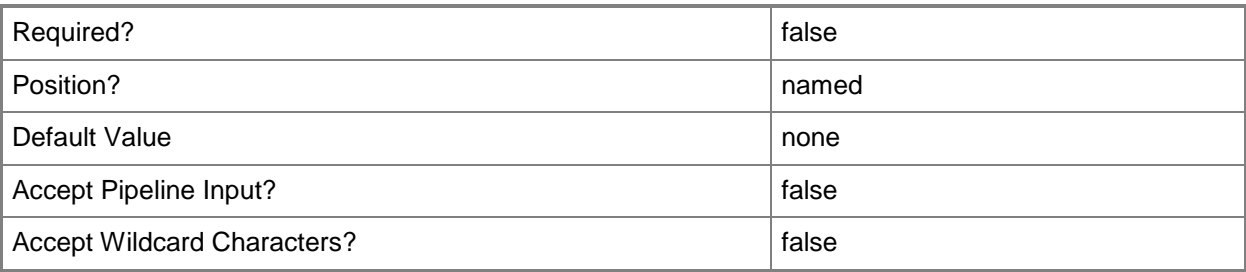

### **<CommonParameters>**

This cmdlet supports the common parameters: -Verbose, -Debug, -ErrorAction, -ErrorVariable, OutBuffer, and -OutVariable. For more information, see [about\\_CommonParameters.](http://technet.microsoft.com/en-us/library/dd315352.aspx)

# **Examples**

# **Example 1: Resume an application by using ID**

This command resumes an application using the identifier. PS C:\> Resume-CMApplication -Id "16781415"

# **Related topics**

[Export-CMApplication](#page-382-0) **[Get-CMApplication](#page-455-0)** [Import-CMApplication](#page-786-0) [New-CMApplication](#page-955-0) [Remove-CMApplication](#page-1396-0) **[Set-CMApplication](#page-1841-0)** [Suspend-CMApplication](#page-2751-0)

# **Save-CMDatabaseReplicationDiagnostic**

### **Save-CMDatabaseReplicationDiagnostic**

Saves database replication diagnostic information for Configuration Manager in a file.

#### **Syntax**

```
Parameter Set: SearchBySiteMandatory
Save-CMDatabaseReplicationDiagnostic -ChildSiteCode <String> -FileName <String> -
ParentSiteCode <String> [-Confirm] [-WhatIf] [ <CommonParameters>]
```
#### **Detailed Description**

The **Save-CMDatabaseReplicationDiagnostic** cmdlet saves diagnostic information for database replication issues for Microsoft System Center 2012 Configuration Manager in a specified file. This cmdlet runs diagnostics for a link between a parent and a child site databases. You can specify sites by either name or site code, but you cannot specify one site by name and the other by site code.

System Center 2012 Configuration Manager database replication transfers data and merges changes made in a site database with the information stored in other sites in the System Center 2012 Configuration Manager site hierarchy so that all sites share the same information. System Center 2012 Configuration Manager configures database replication automatically between a parent and child site. Diagnostics identify problems in database replication.

#### **Parameters**

# **-ChildSiteCode<String>**

Specifies a site code for a Configuration Manager site. This is the child site.

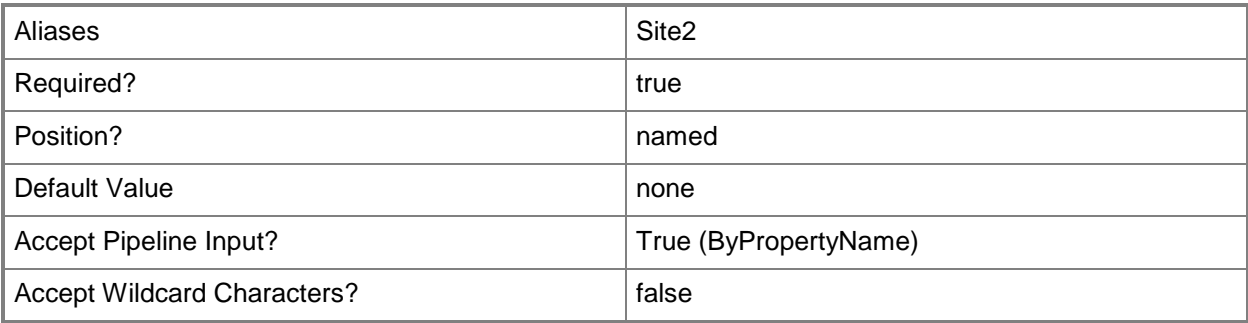

# **-FileName<String>**

Specifies a file name. This cmdlet saves database diagnostic information for database replication to this file.

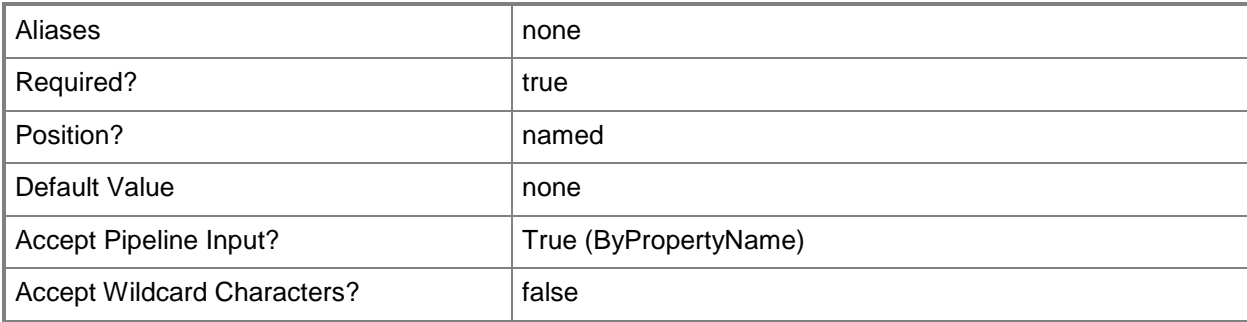

# **-ParentSiteCode<String>**

Specifies a site code for a Configuration Manager site. This is the parent site.

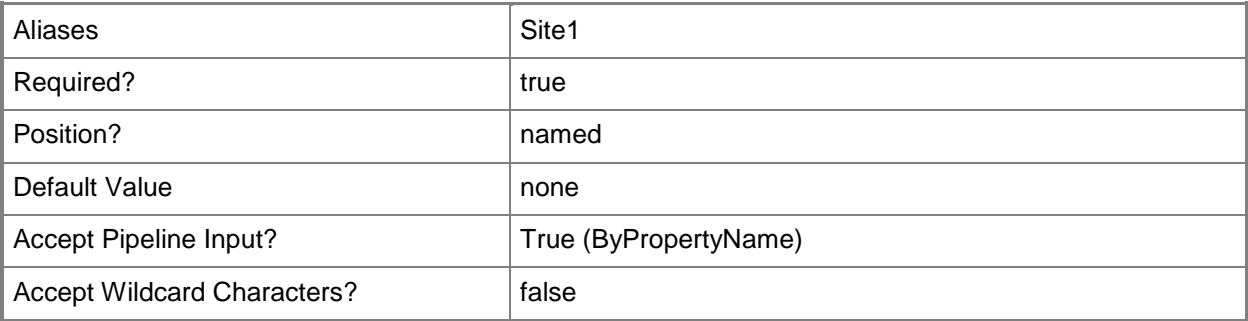

# **-Confirm**

Prompts you for confirmation before executing the command.

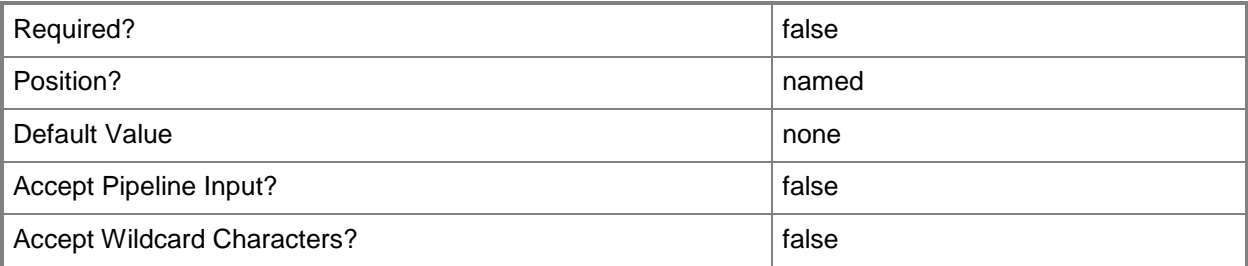

## **-WhatIf**

Describes what would happen if you executed the command without actually executing the command.

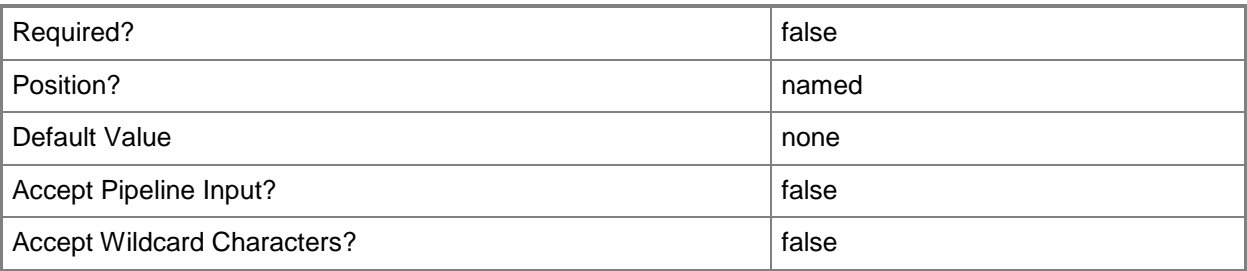

### **<CommonParameters>**

This cmdlet supports the common parameters: -Verbose, -Debug, -ErrorAction, -ErrorVariable, OutBuffer, and -OutVariable. For more information, see [about\\_CommonParameters.](http://technet.microsoft.com/en-us/library/dd315352.aspx)

# **Examples**

### **Example 1: Save database replication diagnostic**

This command saves database replication diagnostics in a file named CCB\_CC2\_Diagnostics.csv. The command specifies a parent and child site by using site codes.

```
PS C:\> Save-CMDatabaseReplicationDiagnostic -ChildSiteCode "CC2" -FileName 
"D:\Diagnostics\CCB_CC2_Diagnostics.csv" -ParentSiteCode "CCB"
```
# **Related topics**

[Get-CMDataBaseReplicationStatus](#page-547-0) [Get-CMDatabaseReplicationLinkProperty](#page-545-0)

# **Save-CMEndpointProtectionDefinition**

### **Save-CMEndpointProtectionDefinition**

Saves an Endpoint Protection definition.

#### **Syntax**

```
Parameter Set: SearchByNameMandatory
Save-CMEndpointProtectionDefinition -DeviceCollectionName <String> [-Device <IResultObject> 
] [-DeviceId <String> ] [-DeviceName <String> ] [-Confirm] [-WhatIf] [ <CommonParameters>]
Parameter Set: SearchByIdMandatory
Save-CMEndpointProtectionDefinition -DeviceCollectionId <String> [-Device <IResultObject> ] 
[-DeviceId <String> ] [-DeviceName <String> ] [-Confirm] [-WhatIf] [ <CommonParameters>]
Parameter Set: SearchByValueMandatory
Save-CMEndpointProtectionDefinition -DeviceCollection <IResultObject> [-Device 
<IResultObject> ] [-DeviceId <String> ] [-DeviceName <String> ] [-Confirm] [-WhatIf] [
```
# **Detailed Description**

<CommonParameters>]

The **Save-CMEndpointProtectionDefinition** cmdlet saves a System Center 2012 Endpoint Protection definition in Microsoft System Center 2012 Configuration Manager. Endpoint Protection definitions contain anti-malware policies and settings for Windows Firewall that you can apply to specific groups of computers.

For more information about Endpoint Protection, see [Endpoint Protection in Configuration Manager](http://go.microsoft.com/fwlink/?linkid=268427) (http://go.microsoft.com/fwlink/?linkid=268427) on TechNet.

#### **Parameters**

#### **-Device<IResultObject>**

Specifies a device object in Configuration Manager. To obtain a device object, use the **CM-GetDevice** cmdlet. This object identifies the device to which you save the Endpoint Protection definition.

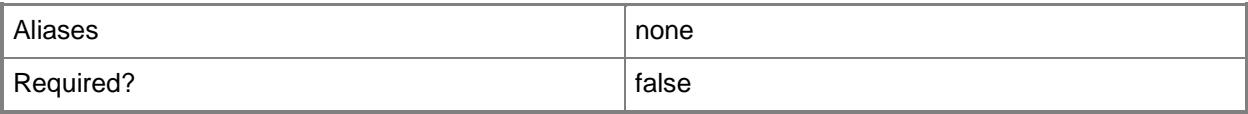

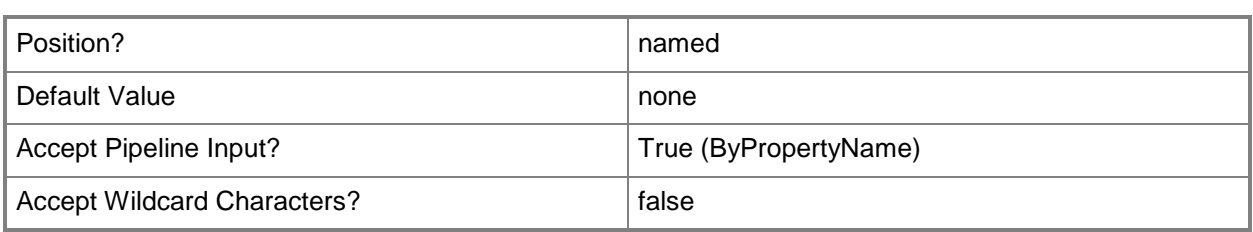

# **-DeviceCollection<IResultObject>**

Specifies a device collection object in Configuration Manager. To obtain a device collection object, use the **CM-GetDeviceCollection** cmdlet. This object identifies the device collection to which you save the Endpoint Protection definition.

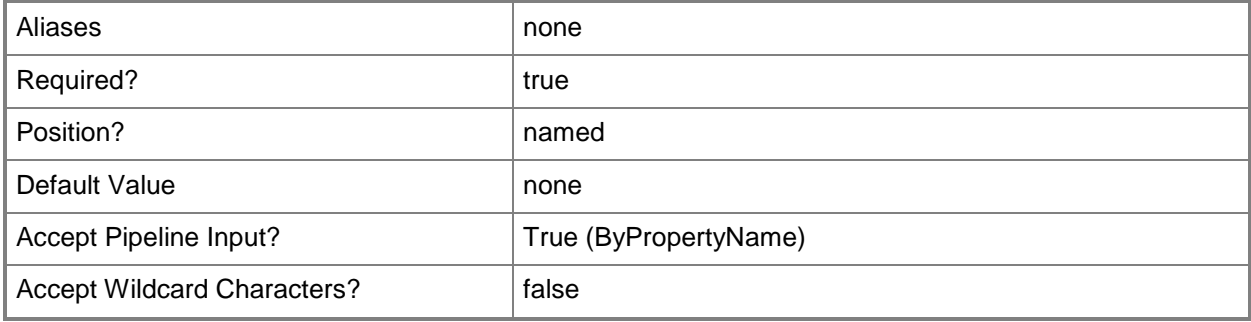

# **-DeviceCollectionId<String>**

Specifies an ID for a Configuration Manager device collection to which you add the Endpoint Protection definition.

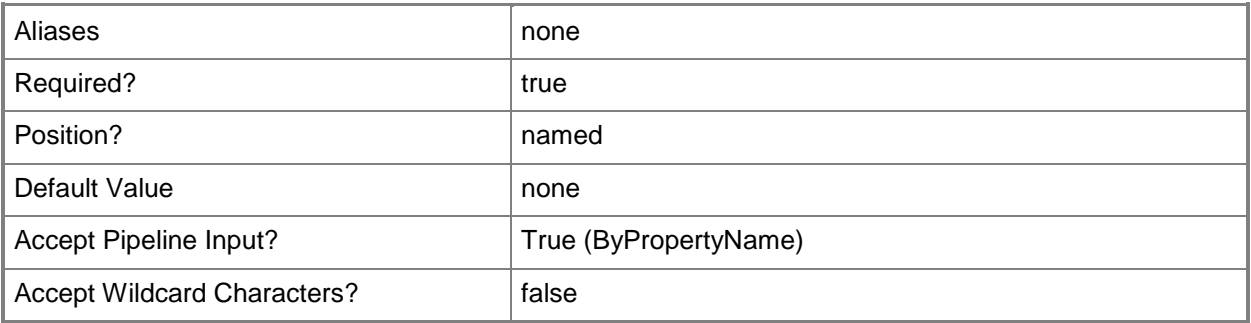

# **-DeviceCollectionName<String>**

Specifies a name for a Configuration Manager device collection to which you add the Endpoint Protection definition.

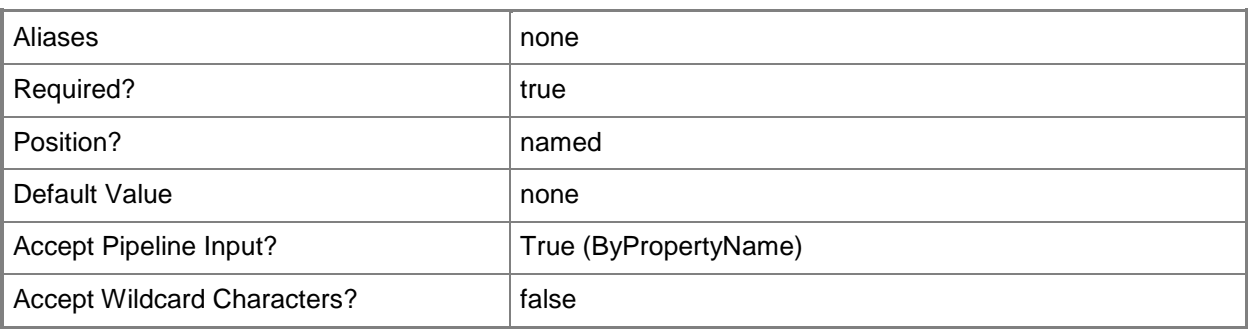

### **-DeviceId<String>**

Specifies the ID of a Configuration Manager device to which you add the Endpoint Protection definition.

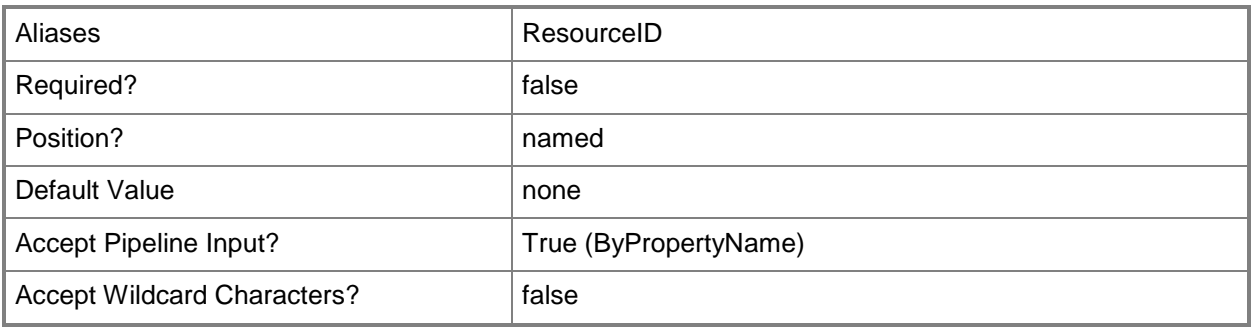

# **-DeviceName<String>**

Specifies the name of a Configuration Manager device to which you save the Endpoint Protection definition.

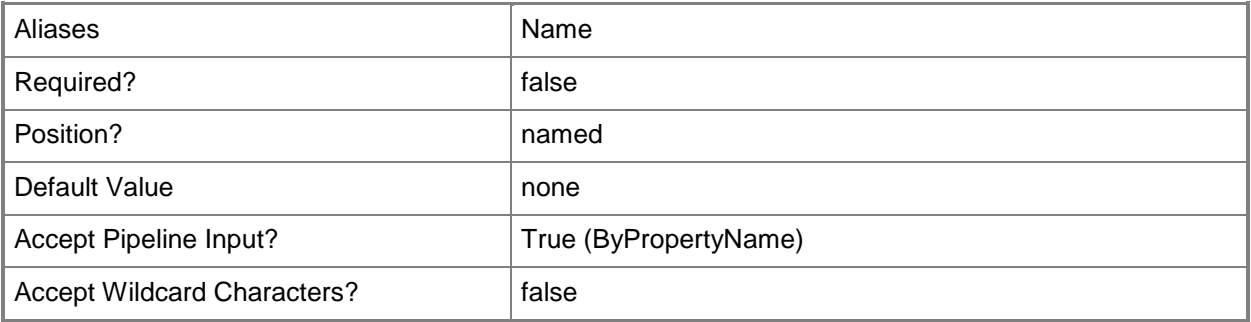

# **-Confirm**

Prompts you for confirmation before executing the command.

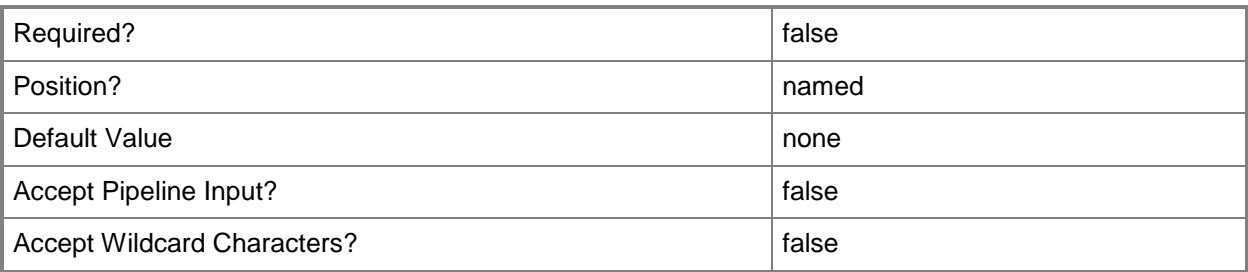

#### **-WhatIf**

Describes what would happen if you executed the command without actually executing the command.

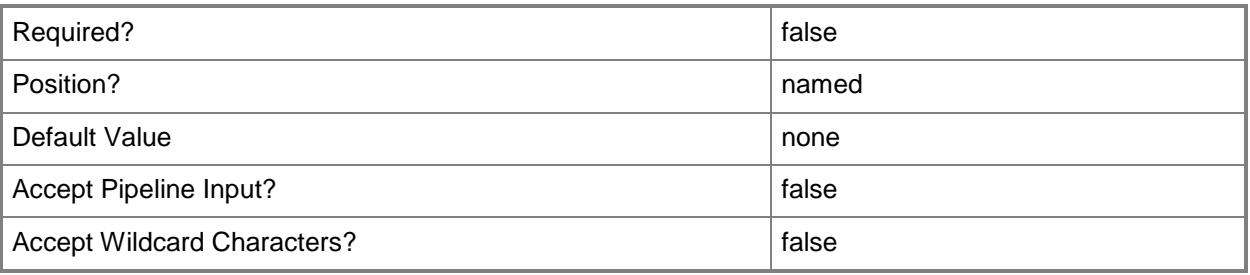

# **<CommonParameters>**

This cmdlet supports the common parameters: -Verbose, -Debug, -ErrorAction, -ErrorVariable, - OutBuffer, and -OutVariable. For more information, see [about\\_CommonParameters.](http://technet.microsoft.com/en-us/library/dd315352.aspx)

# **Examples**

# **Example 1: Save an Endpoint Protection definition by using a device collection name**

This command saves the Endpoint Protection definition to the devices in the device collection named NA-Client-Devices.

PS C:\> Save-CMEndpointProtectionDefinition -DeviceCollectionName "NA-Client-Devices"

# **Related topics**

[Add-CMEndpointProtectionPoint](#page-132-0)

[Get-CMEndpointProtectionPoint](#page-604-0) [Remove-CMEndpointProtectionPoint](#page-1569-0)

# **Save-CMSoftwareUpdate**

#### **Save-CMSoftwareUpdate**

Saves Configuration Manager software updates.

#### **Syntax**

```
Parameter Set: SearchByNameMandatory
Save-CMSoftwareUpdate -DeploymentPackageName <String> -SoftwareUpdateName <String[]> [-
Location <String> ] [-SoftwareUpdateLanguage <String[]> ] [-Confirm] [-WhatIf] [
<CommonParameters>]
Parameter Set: SearchByIdMandatory
Save-CMSoftwareUpdate -DeploymentPackageName <String> -SoftwareUpdateId <String[]> [-
Location <String> ] [-SoftwareUpdateLanguage <String[]> ] [-Confirm] [-WhatIf] [
<CommonParameters>]
Parameter Set: SearchByIdMandatory_UpdateGroup
Save-CMSoftwareUpdate -DeploymentPackageName <String> -SoftwareUpdateGroupId <String[]> [-
Location <String> ] [-SoftwareUpdateLanguage <String[]> ] [-Confirm] [-WhatIf] [
<CommonParameters>]
Parameter Set: SearchByNameMandatory UpdateGroup
Save-CMSoftwareUpdate -DeploymentPackageName <String> -SoftwareUpdateGroupName <String[]> [-
Location <String> ] [-SoftwareUpdateLanguage <String[]> ] [-Confirm] [-WhatIf] [
<CommonParameters>]
Parameter Set: SearchByValueMandatory
Save-CMSoftwareUpdate -DeploymentPackageName <String> -SoftwareUpdate <IResultObject> [-
Location <String> ] [-SoftwareUpdateLanguage <String[]> ] [-Confirm] [-WhatIf] [
<CommonParameters>]
Parameter Set: SearchByValueMandatory UpdateGroup
Save-CMSoftwareUpdate -DeploymentPackageName <String> -SoftwareUpdateGroup <IResultObject> 
[-Location <String> ] [-SoftwareUpdateLanguage <String[]> ] [-Confirm] [-WhatIf] [
```

```
<CommonParameters>]
```
#### **Detailed Description**

The **Save-CMSoftwareUpdate** cmdlet saves one or more software updates in Microsoft System Center 2012 Configuration Manager.

You can specify one or more software updates associated with deployment packages. You can also specify the location to save the updates.

You can also specify the language of the software updates. Languages determine which summary details a software update synchronizes and the file languages to be downloaded for software updates.

#### **Parameters**

## **-DeploymentPackageName<String>**

Specifies a name for a deployment package.

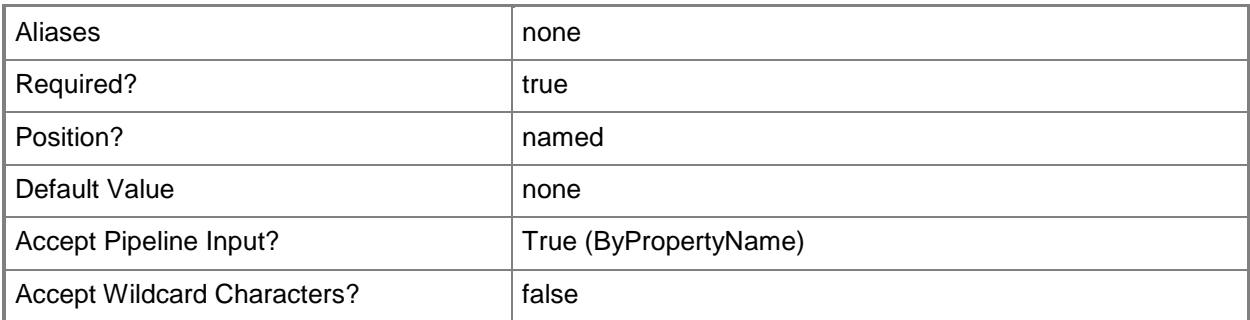

# **-Location<String>**

Specifies a location.

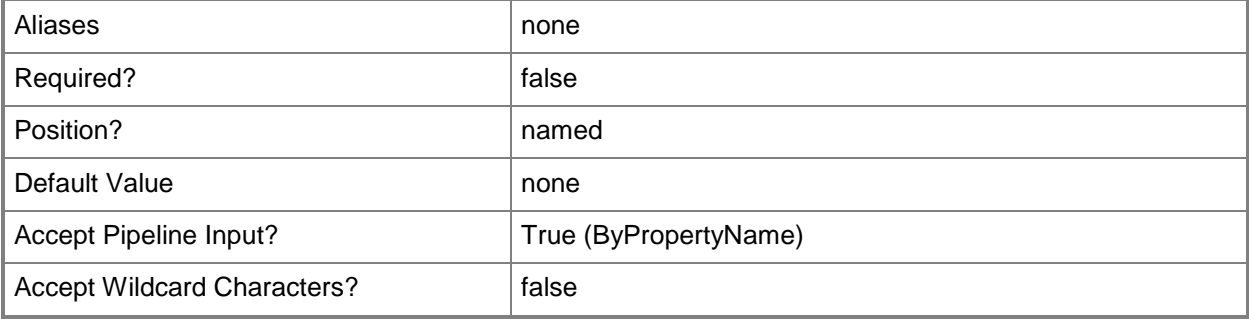

#### **-SoftwareUpdate<IResultObject>**

Specifies a software update object. To obtain a software update object, use the **Get-CMSoftwareUpdate** cmdlet.

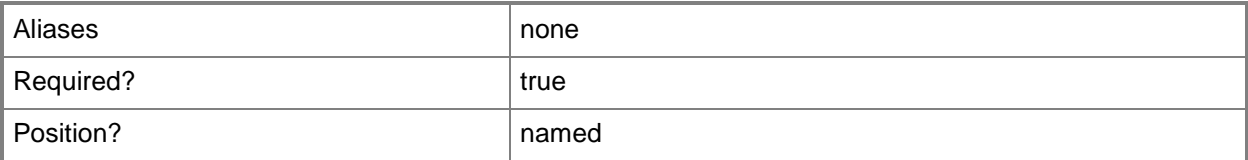

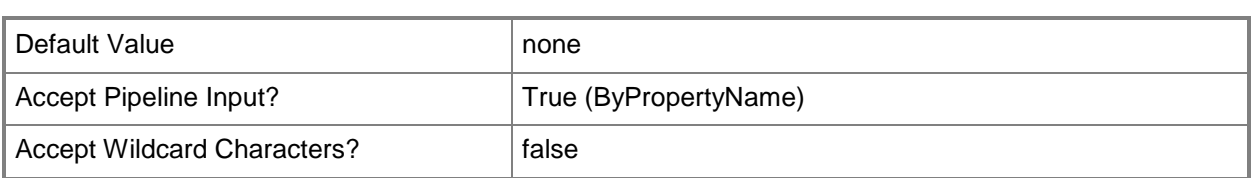

# **-SoftwareUpdateGroup<IResultObject>**

Specifies a software update group object. To obtain a software update group object, use the **Get-CMSoftwareUpdateGroup** cmdlet.

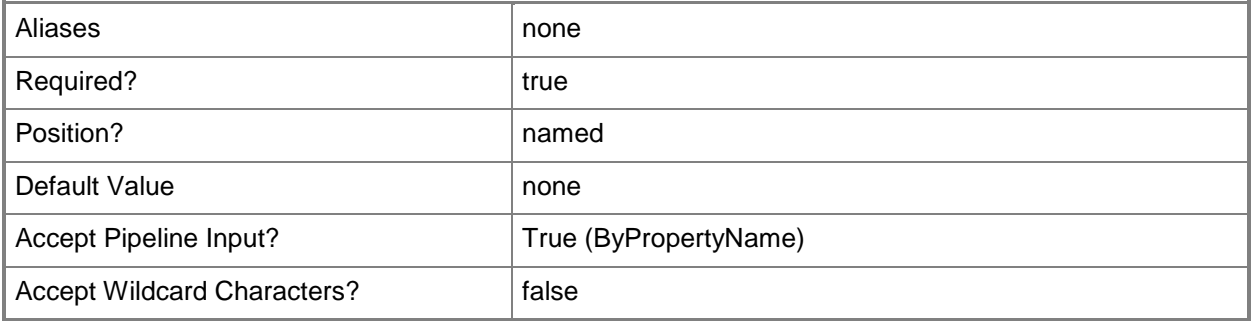

# **-SoftwareUpdateGroupId<String[]>**

Specifies an array of IDs of software groups.

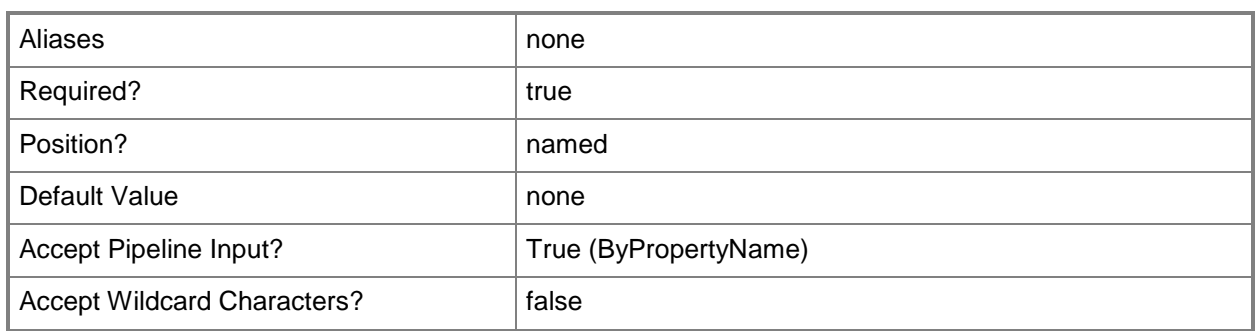

# **-SoftwareUpdateGroupName<String[]>**

Specifies an array of names of software groups.

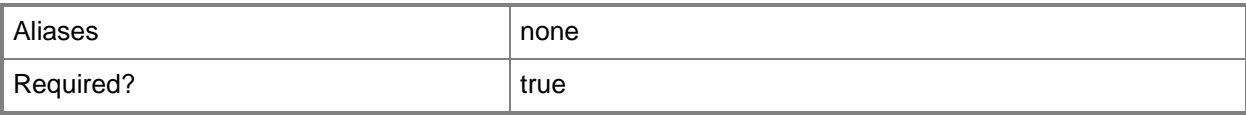

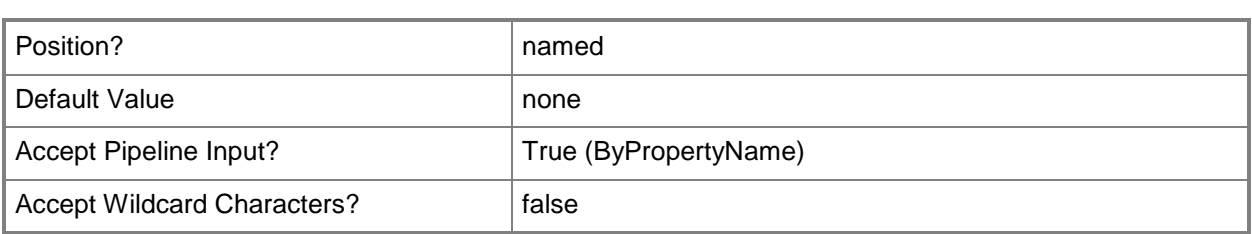

# **-SoftwareUpdateId<String[]>**

Specifies an array of IDs of software updates.

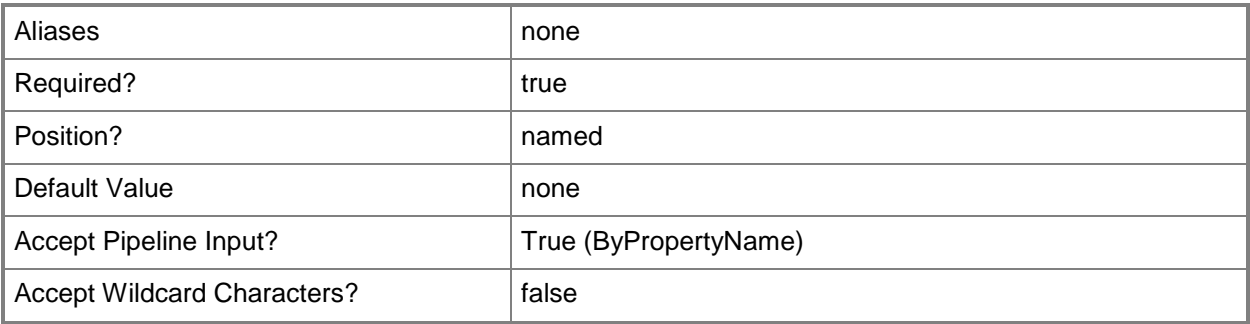

# **-SoftwareUpdateLanguage<String[]>**

Specifies an array of software update languages.

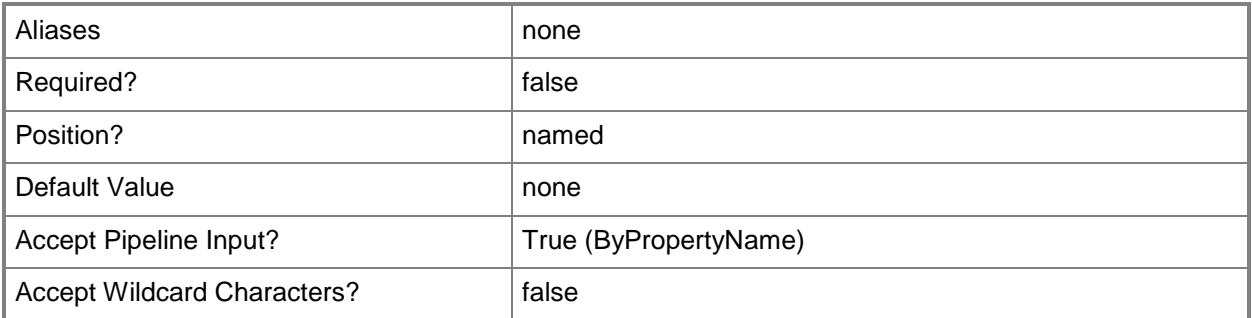

# **-SoftwareUpdateName<String[]>**

Specifies an array of names of software updates.

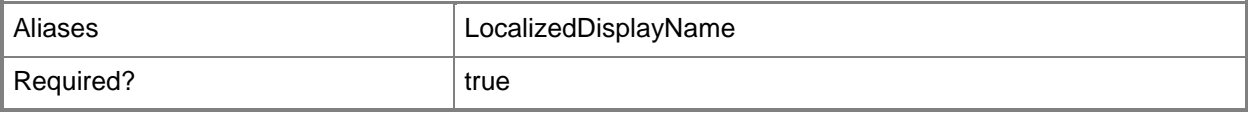

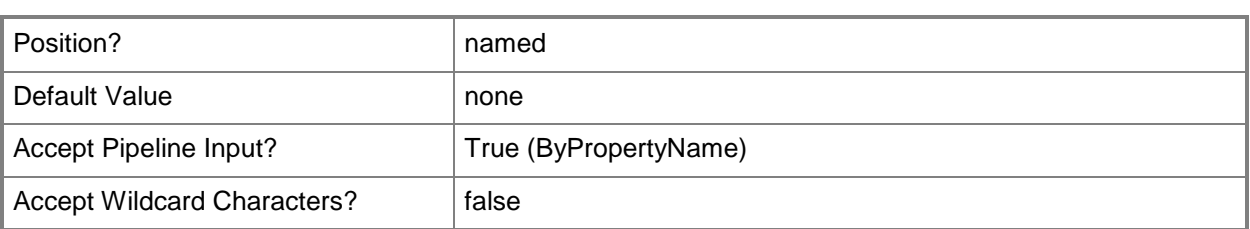

# **-Confirm**

Prompts you for confirmation before executing the command.

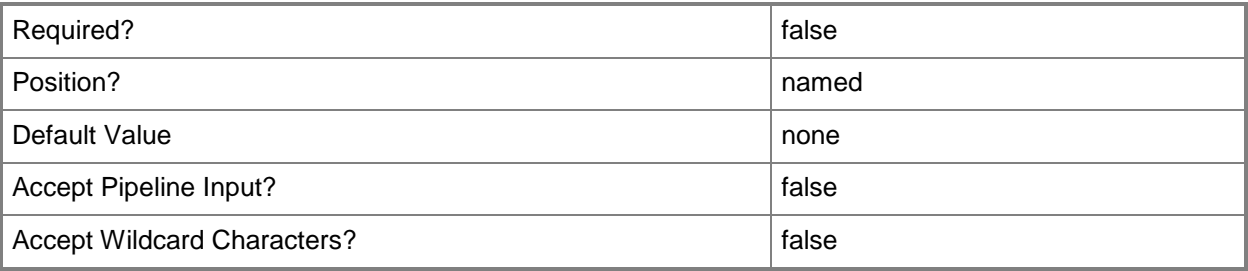

#### **-WhatIf**

Describes what would happen if you executed the command without actually executing the command.

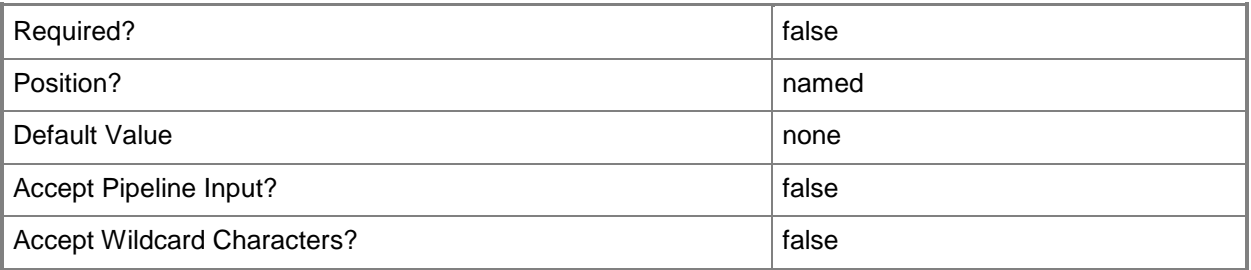

#### **<CommonParameters>**

This cmdlet supports the common parameters: -Verbose, -Debug, -ErrorAction, -ErrorVariable, OutBuffer, and -OutVariable. For more information, see [about\\_CommonParameters.](http://technet.microsoft.com/en-us/library/dd315352.aspx)

# **Examples**

#### **Example 1: Save a software update by using an ID**

This command saves the software update that has the ID 16777373, which is part of the deployment package named PackageDeploy22 in the specified location.

PS C:\> Save-CMSoftwareUpdate -DeploymentPackageName "PackageDeploy22" -SoftwareUpdateId "16777373" -Location "\\ContosoUpdates\PackageDeploy22"

#### **Example 2: Save a software update that has a specified language**

This command saves the named software update that is part of package named PackageDeploy24 in the specified location. The command also specifies English as the language for the software updates.

PS C:\> Save-CMSoftwareUpdate -DeploymentPackageName "PackageDeploy24" -

```
SoftwareUpdateGroupName "Accounting package updates" -Location
```

```
"\\ContosoUpdates\PackageDeploy24" -SoftwareUpdateLanguage English
```
#### **Related topics**

[Set-CMSoftwareUpdate](#page-2385-0) [Sync-CMSoftwareUpdate](#page-2759-0) [Get-CMSoftwareUpdate](#page-692-0) [Get-CMSoftwareUpdateGroup](#page-704-0)

# **Send-CMAssetIntelligenceCatalogUpdateRequest**

### **Send-CMAssetIntelligenceCatalogUpdateRequest**

Requests a catalog update for uncategorized software titles.

#### **Syntax**

```
Parameter Set: SearchByNameMandatory
Send-CMAssetIntelligenceCatalogUpdateRequest -Name <String[]> [-Confirm] [-WhatIf] [ 
<CommonParameters>]
Parameter Set: SearchByIdMandatory
```

```
Send-CMAssetIntelligenceCatalogUpdateRequest -Id <String[]> [-Confirm] [-WhatIf] [ 
<CommonParameters>]
```
### **Detailed Description**

The **Send-CMAssetIntelligenceCatalogUpdateRequest** cmdlet requests an update of the Asset Intelligence catalog for software title categorization from System Center Online. You can request an update for catalog items or software categories in the Asset Intelligence catalog.

You can also use the **Sync-CMAssetIntelligenceCatalog** cmdlet to synchronize the local Asset Intelligence catalog with System Center Online to retrieve the latest software title categorization.

# **Parameters**

# **-Id<String[]>**

Specifies an array of IDs of Asset Intelligence catalog items.

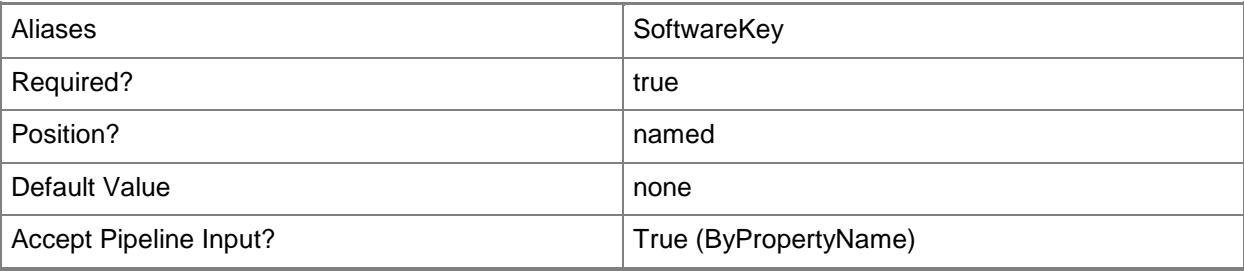

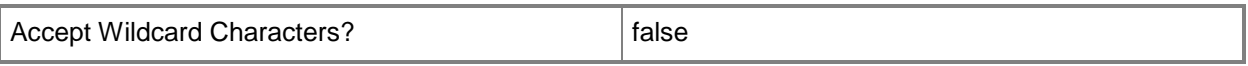

# **-Name<String[]>**

Specifies an array of names of software categories in the Asset Intelligence catalog.

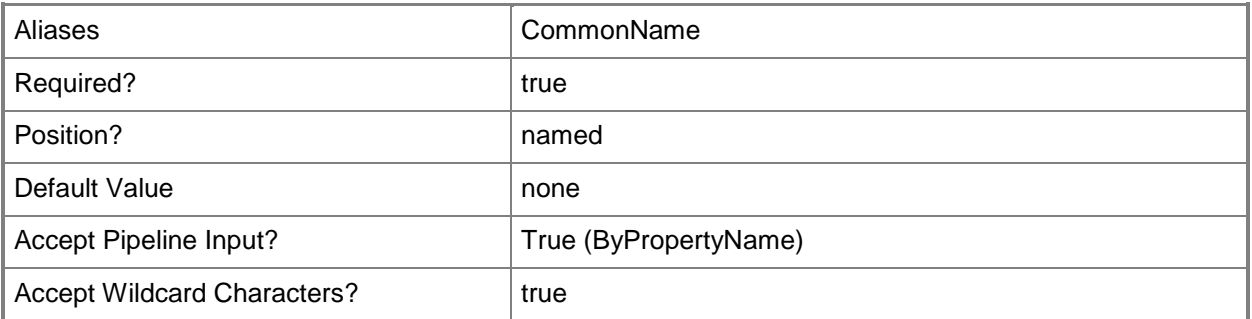

# **-Confirm**

Prompts you for confirmation before executing the command.

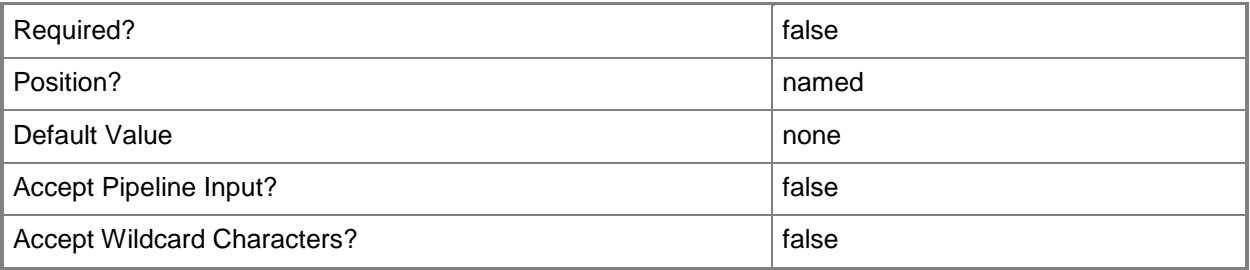

### **-WhatIf**

Describes what would happen if you executed the command without actually executing the command.

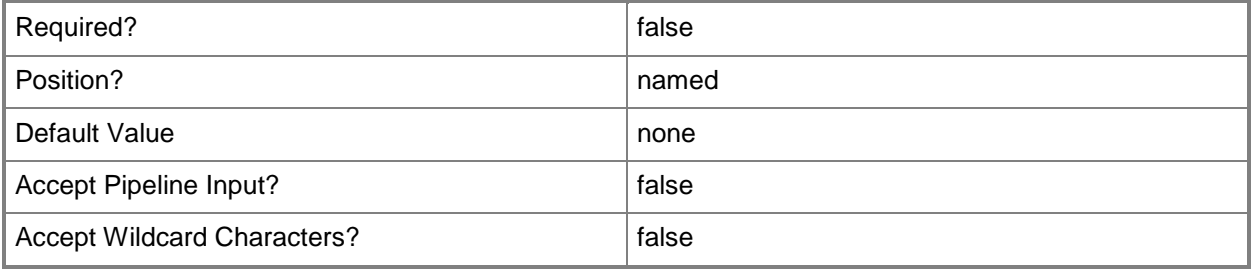

#### **<CommonParameters>**

This cmdlet supports the common parameters: -Verbose, -Debug, -ErrorAction, -ErrorVariable, - OutBuffer, and -OutVariable. For more information, see [about\\_CommonParameters.](http://technet.microsoft.com/en-us/library/dd315352.aspx)

# **Examples**

# **Example 1: Request an update for a software category**

This command requests an update of the Asset Intelligence catalog for the software category named Browsers.

PS C:\> Send-CMAssetIntelligenceCatalogUpdateRequest -Name "Browsers"

# **Related topics**

[Get-CMAssetIntelligenceCatalogItem](#page-472-0) [Sync-CMAssetIntelligenceCatalog](#page-2754-0)

# **Set-CMAccessAccount**

#### **Set-CMAccessAccount**

Modifies the properties of an access account.

#### **Syntax**

```
Parameter Set: SearchByApplicationName
Set-CMAccessAccount -AccountType {Administrator | Guest | User | WindowsGroup | WindowsUser} 
-ApplicationName <String> [-Access {Change | FullControl | NoAccess | Read} ] [-UserName 
<String> ] [-Confirm] [-WhatIf] [ <CommonParameters>]
Parameter Set: SearchByApplication
Set-CMAccessAccount -AccountType {Administrator | Guest | User | WindowsGroup | WindowsUser} 
-Application <IResultObject> [-Access {Change | FullControl | NoAccess | Read} ] [-UserName 
<String> ] [-Confirm] [-WhatIf] [ <CommonParameters>]
Parameter Set: SearchByApplicationId
Set-CMAccessAccount -AccountType {Administrator | Guest | User | WindowsGroup | WindowsUser} 
-ApplicationId <String> [-Access {Change | FullControl | NoAccess | Read} ] [-UserName 
<String> ] [-Confirm] [-WhatIf] [ <CommonParameters>]
Parameter Set: SearchByBootImage
Set-CMAccessAccount -AccountType {Administrator | Guest | User | WindowsGroup | WindowsUser} 
-BootImage <IResultObject> [-Access {Change | FullControl | NoAccess | Read} ] [-UserName 
<String> ] [-Confirm] [-WhatIf] [ <CommonParameters>]
Parameter Set: SearchByBootImageId
Set-CMAccessAccount -AccountType {Administrator | Guest | User | WindowsGroup | WindowsUser} 
-BootImageId <String> [-Access {Change | FullControl | NoAccess | Read} ] [-UserName 
<String> ] [-Confirm] [-WhatIf] [ <CommonParameters>]
Parameter Set: SearchByBootImageName
Set-CMAccessAccount -AccountType {Administrator | Guest | User | WindowsGroup | WindowsUser} 
-BootImageName <String> [-Access {Change | FullControl | NoAccess | Read} ] [-UserName 
<String> ] [-Confirm] [-WhatIf] [ <CommonParameters>]
Parameter Set: SearchByDriverPackage
Set-CMAccessAccount -AccountType {Administrator | Guest | User | WindowsGroup | WindowsUser} 
-DriverPackage <IResultObject> [-Access {Change | FullControl | NoAccess | Read} ] [-
UserName <String> ] [-Confirm] [-WhatIf] [ <CommonParameters>]
Parameter Set: SearchByDriverPackageId
Set-CMAccessAccount -AccountType {Administrator | Guest | User | WindowsGroup | WindowsUser} 
-DriverPackageId <String> [-Access {Change | FullControl | NoAccess | Read} ] [-UserName
```
<String> ] [-Confirm] [-WhatIf] [ <CommonParameters>]

#### Parameter Set: SearchByDriverPackageName Set-CMAccessAccount -AccountType {Administrator | Guest | User | WindowsGroup | WindowsUser} -DriverPackageName <String> [-Access {Change | FullControl | NoAccess | Read} ] [-UserName <String> ] [-Confirm] [-WhatIf] [ <CommonParameters>]

#### Parameter Set: SearchByOSImage

Set-CMAccessAccount -AccountType {Administrator | Guest | User | WindowsGroup | WindowsUser} -OperatingSystemImage <IResultObject> [-Access {Change | FullControl | NoAccess | Read} ] [- UserName <String> ] [-Confirm] [-WhatIf] [ <CommonParameters>]

#### Parameter Set: SearchByOSImageId

Set-CMAccessAccount -AccountType {Administrator | Guest | User | WindowsGroup | WindowsUser} -OperatingSystemImageId <String> [-Access {Change | FullControl | NoAccess | Read} ] [- UserName <String> ] [-Confirm] [-WhatIf] [ <CommonParameters>]

#### Parameter Set: SearchByOSImageName

Set-CMAccessAccount -AccountType {Administrator | Guest | User | WindowsGroup | WindowsUser} -OperatingSystemImageName <String> [-Access {Change | FullControl | NoAccess | Read} ] [- UserName <String> ] [-Confirm] [-WhatIf] [ <CommonParameters>]

#### Parameter Set: SearchByOSInstaller

Set-CMAccessAccount -AccountType {Administrator | Guest | User | WindowsGroup | WindowsUser} -OperatingSystemInstaller <IResultObject> [-Access {Change | FullControl | NoAccess | Read} ] [-UserName <String> ] [-Confirm] [-WhatIf] [ <CommonParameters>]

#### Parameter Set: SearchByOSInstallerId

Set-CMAccessAccount -AccountType {Administrator | Guest | User | WindowsGroup | WindowsUser} -OperatingSystemInstallerId <String> [-Access {Change | FullControl | NoAccess | Read} ] [- UserName <String> ] [-Confirm] [-WhatIf] [ <CommonParameters>]

#### Parameter Set: SearchByOSInstallerName

Set-CMAccessAccount -AccountType {Administrator | Guest | User | WindowsGroup | WindowsUser} -OperatingSystemInstallerName <String> [-Access {Change | FullControl | NoAccess | Read} ] [-UserName <String> ] [-Confirm] [-WhatIf] [ <CommonParameters>]

#### Parameter Set: SearchByPackage

Set-CMAccessAccount -AccountType {Administrator | Guest | User | WindowsGroup | WindowsUser} -Package <IResultObject> [-Access {Change | FullControl | NoAccess | Read} ] [-UserName <String> ] [-Confirm] [-WhatIf] [ <CommonParameters>]

#### Parameter Set: SearchByPackageId

Set-CMAccessAccount -AccountType {Administrator | Guest | User | WindowsGroup | WindowsUser} -PackageId <String> [-Access {Change | FullControl | NoAccess | Read} ] [-UserName <String> ] [-Confirm] [-WhatIf] [ <CommonParameters>]

#### Parameter Set: SearchByPackageName

Set-CMAccessAccount -AccountType {Administrator | Guest | User | WindowsGroup | WindowsUser} -PackageName <String> [-Access {Change | FullControl | NoAccess | Read} ] [-UserName <String> ] [-Confirm] [-WhatIf] [ <CommonParameters>]

Parameter Set: SearchBySoftwareUpdateDeploymentPackage Set-CMAccessAccount -AccountType {Administrator | Guest | User | WindowsGroup | WindowsUser}

```
-SoftwareUpdateDeploymentPackage <IResultObject> [-Access {Change | FullControl | NoAccess | 
Read} ] [-UserName <String> ] [-Confirm] [-WhatIf] [ <CommonParameters>]
```

```
Parameter Set: SearchBySoftwareUpdateDeploymentPackageId
Set-CMAccessAccount -AccountType {Administrator | Guest | User | WindowsGroup | WindowsUser} 
-SoftwareUpdateDeploymentPackageId <String> [-Access {Change | FullControl | NoAccess | 
Read} ] [-UserName <String> ] [-Confirm] [-WhatIf] [ <CommonParameters>]
```
Parameter Set: SearchBySoftwareUpdateDeploymentPackageName

```
Set-CMAccessAccount -AccountType {Administrator | Guest | User | WindowsGroup | WindowsUser} 
-SoftwareUpdateDeploymentPackageName <String> [-Access {Change | FullControl | NoAccess | 
Read} ] [-UserName <String> ] [-Confirm] [-WhatIf] [ <CommonParameters>]
```
#### **Detailed Description**

The **Set-CMAccessAccount** cmdlet modifies the properties of an access account. You can add users or groups to the access account and change the level of permissions to objects to which they have permissions.

An access account is a list of users or groups that can access an established service or application that is located on a distribution point. For example, members in the Software Update Point Connection Access Account can access two services to manage software updates: Windows Server Update Services (WSUS) and WSUS Synchronization Manager.

#### **Parameters**

#### **-Access<AccessRight>**

Specifies the access rights that are associated with an access account. Valid values are: No Access, Read, Change, and Full Control.

The acceptable values for this parameter are:

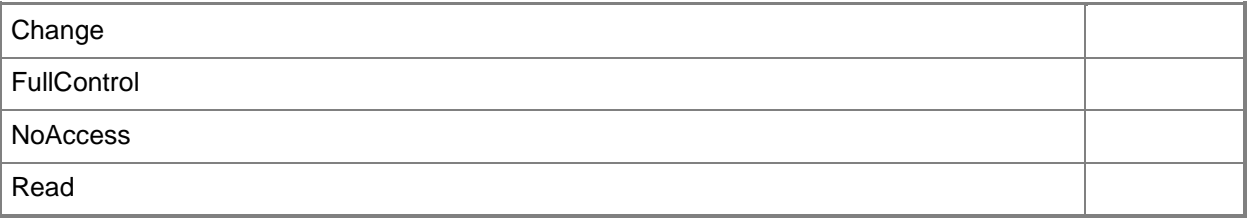

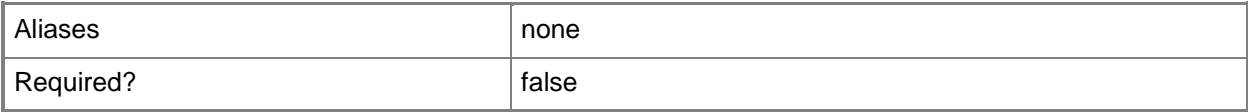

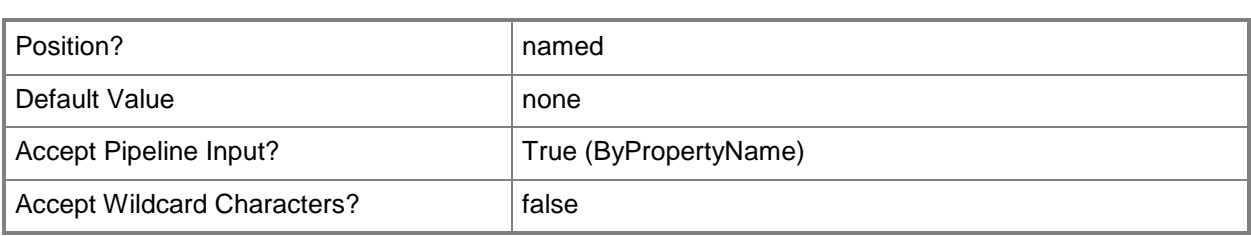

# **-AccountType<AccessAccountType>**

Specifies an account type. Valid values are: Guest, User, WindowsGroup, and WindowsUser. The acceptable values for this parameter are:

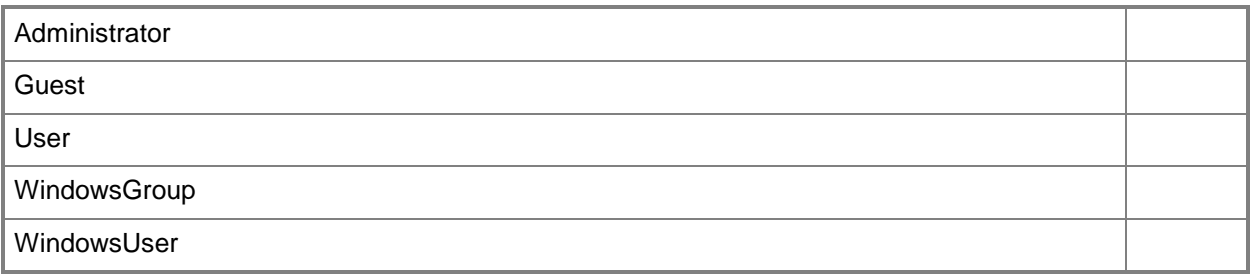

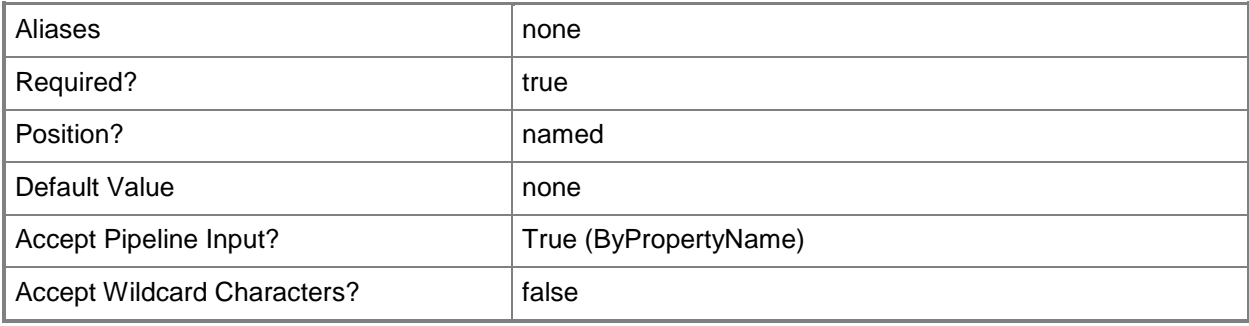

# **-Application<IResultObject>**

Specifies a deployed application object. You can get an application object by using the **Get-CMApplication** cmdlet.

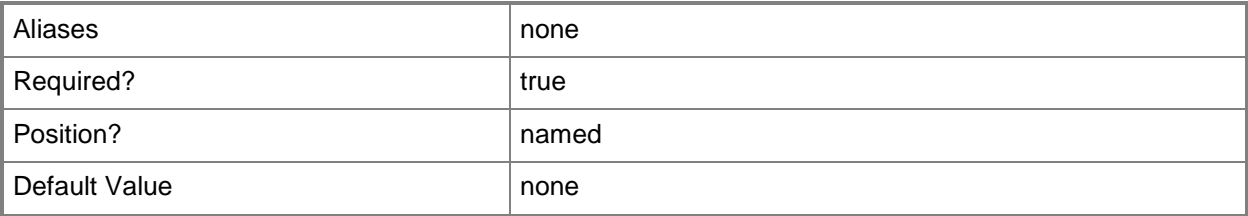

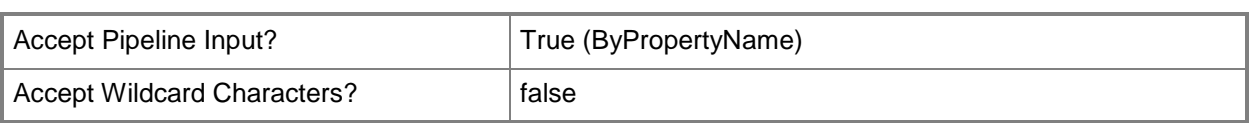

# **-ApplicationId<String>**

Specifies the ID of an application.

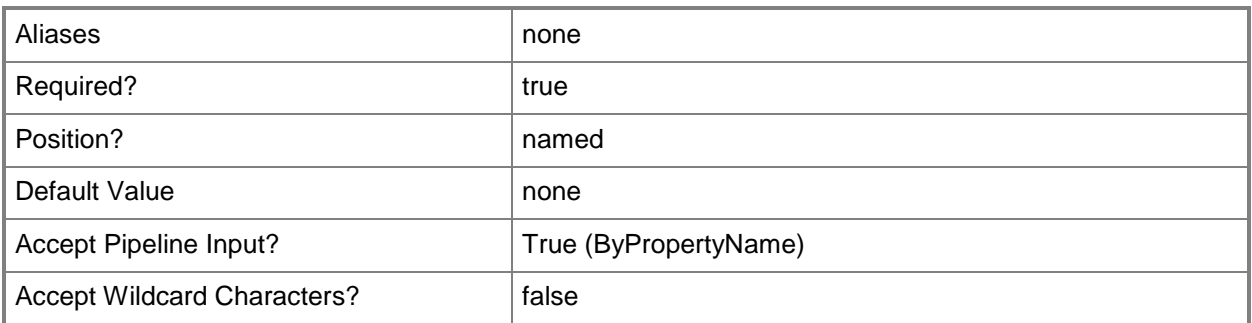

# **-ApplicationName<String>**

Specifies the name of an application.

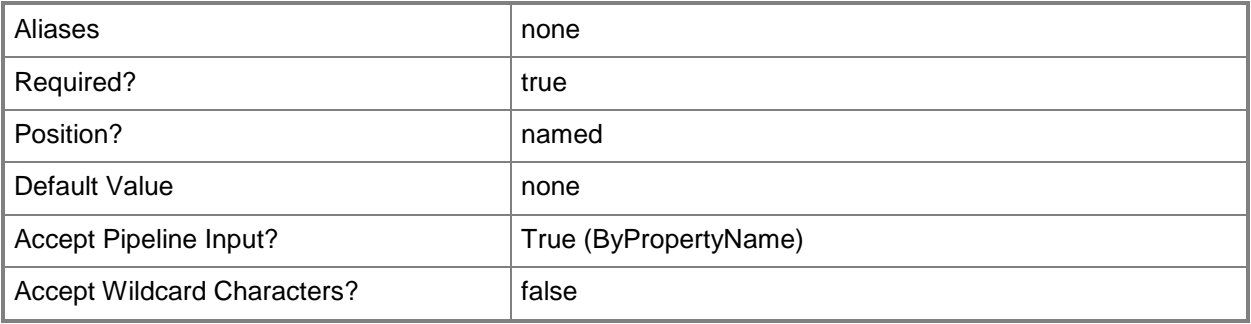

### **-BootImage<IResultObject>**

Specifies a boot image object. A boot image object contains the Windows files that are required to prepare a computer for the installation of an operating system. You can get a boot image object by using the **Get-CMBootImage** cmdlet.

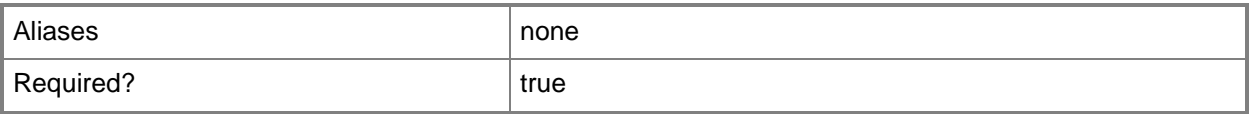

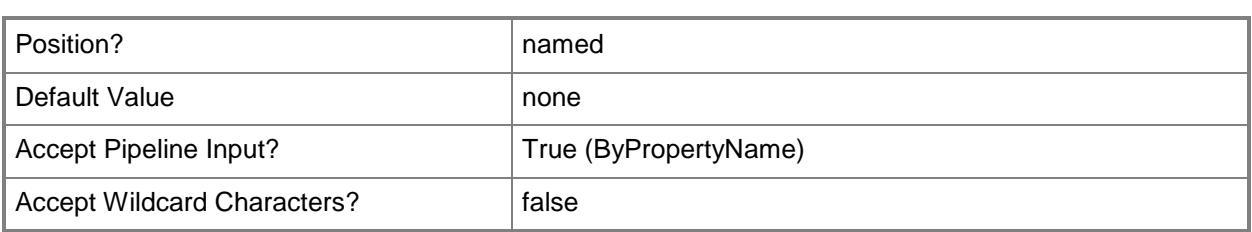

# **-BootImageId<String>**

Specifies the ID of a boot image.

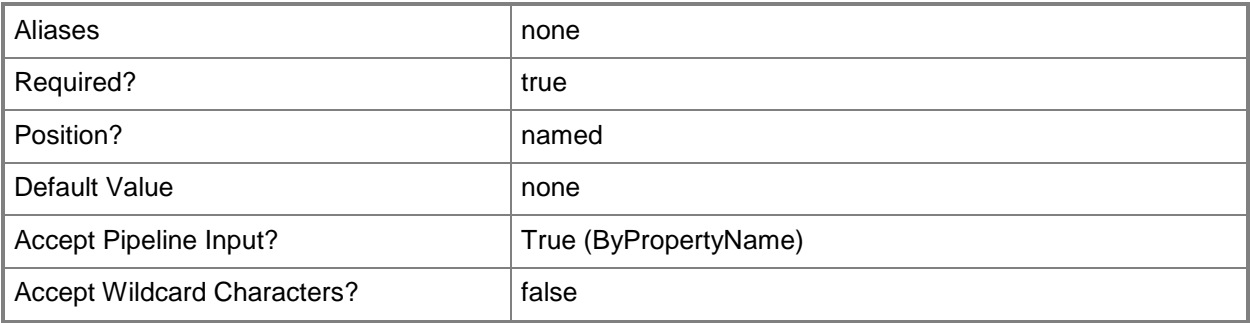

# **-BootImageName<String>**

Specifies the name of a boot image.

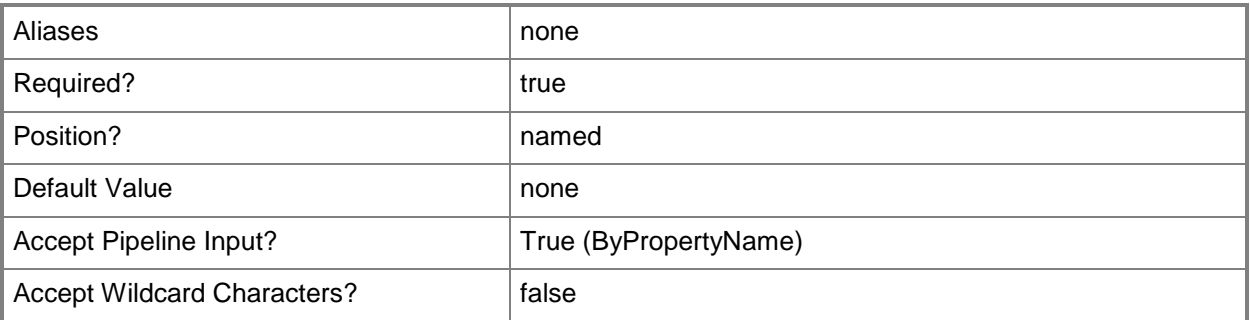

# **-DriverPackage<IResultObject>**

Specifies a driver package object. A driver package object specifies a group of hardware drivers that are required to install an operating system. You can get a driver package object by using the **Get-CMDriverPackage** cmdlet.

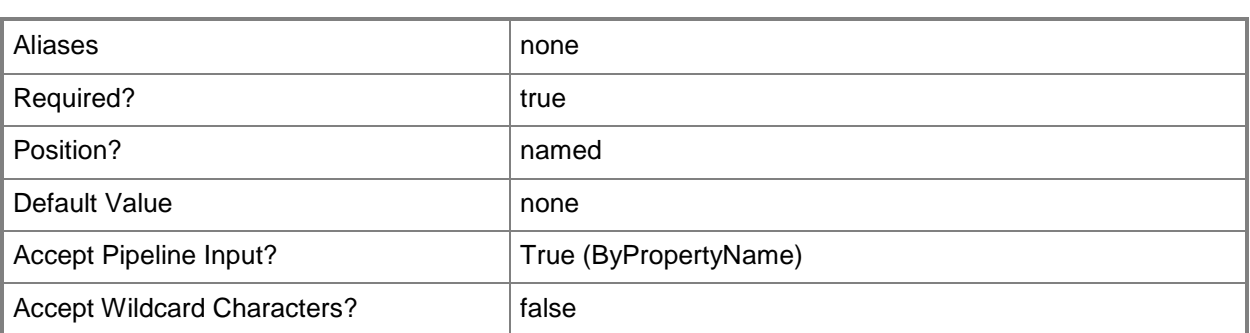

# **-DriverPackageId<String>**

Specifies the ID of a driver package.

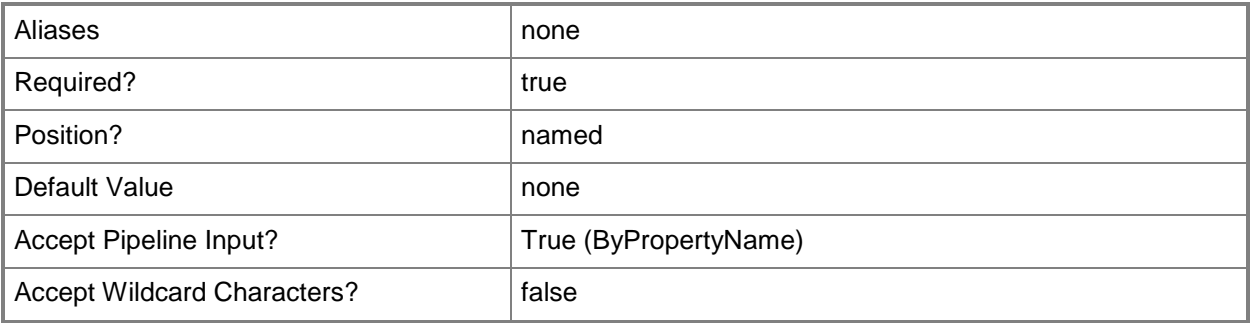

#### **-DriverPackageName<String>**

Specifies the name of a driver package.

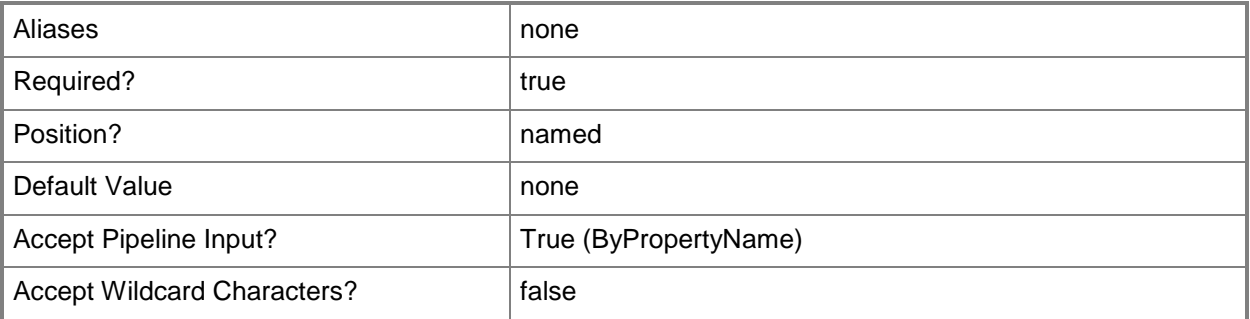

# **-OperatingSystemImage<IResultObject>**

Specifies an operating system image object. An operating system image object contains the Windows files that compose a complete Windows installation. You can get an operating system image object by using the **Get-CMOperatingSystemImage** cmdlet.

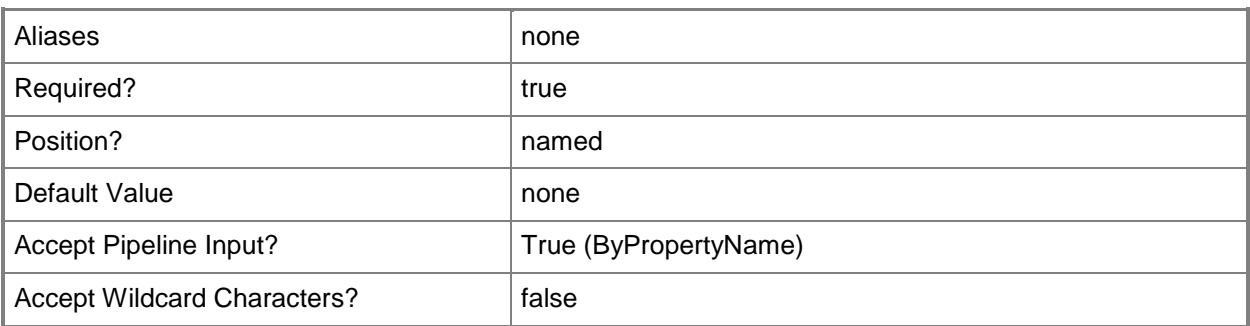

# **-OperatingSystemImageId<String>**

Specifies the ID of an operating system image.

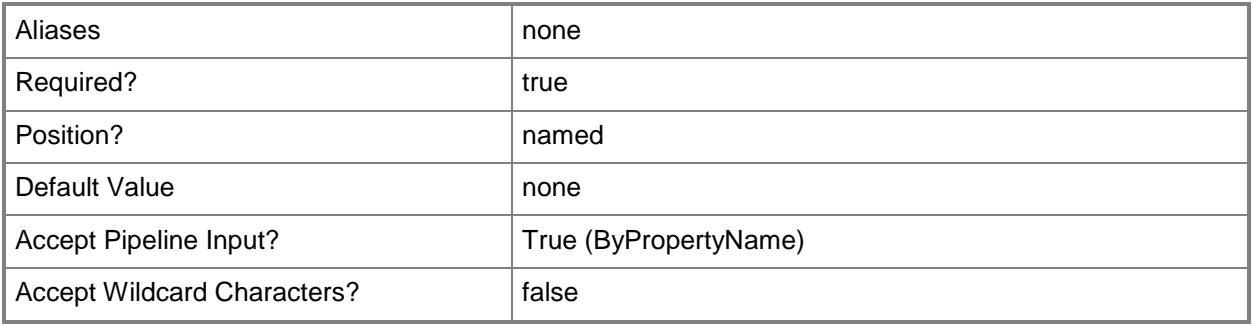

# **-OperatingSystemImageName<String>**

Specifies the name of an operating system image.

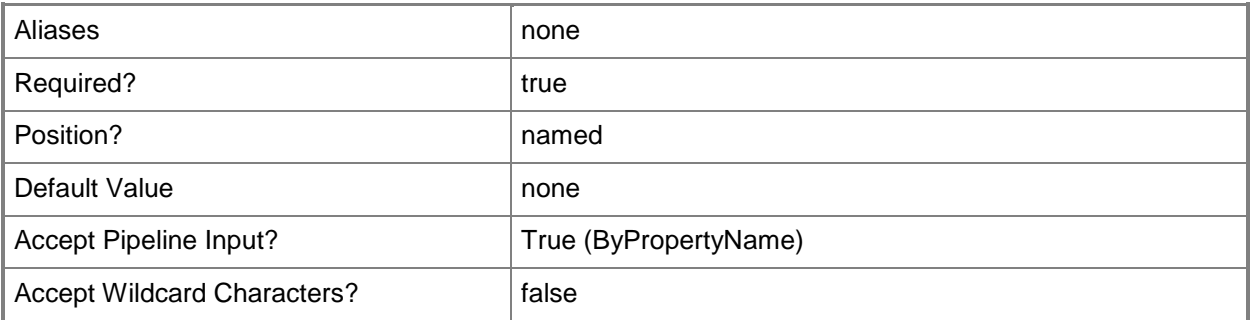

# **-OperatingSystemInstaller<IResultObject>**

Specifies an operating system installer object. An operating system installer object contains the Windows files that are required to prepare a computer for the installation of an operating system. To obtain an operating system installer object, use the **Get-CMOperatingSystemInstaller** cmdlet.

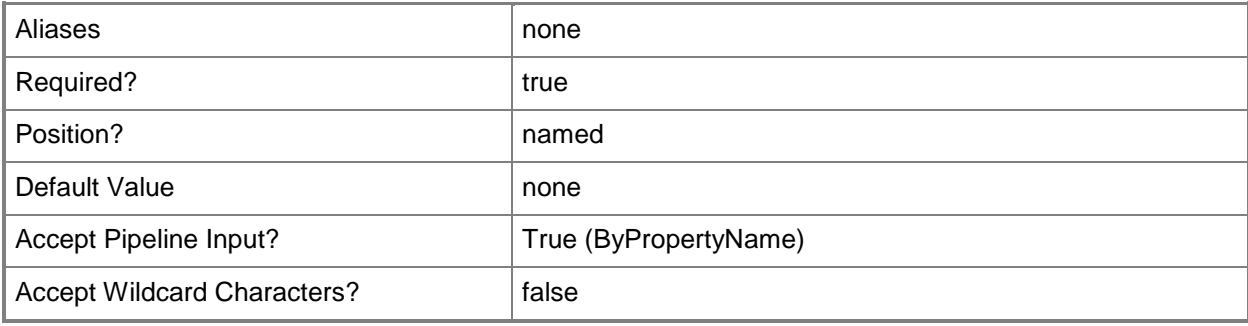

# **-OperatingSystemInstallerId<String>**

Specifies the ID of an operating system installer.

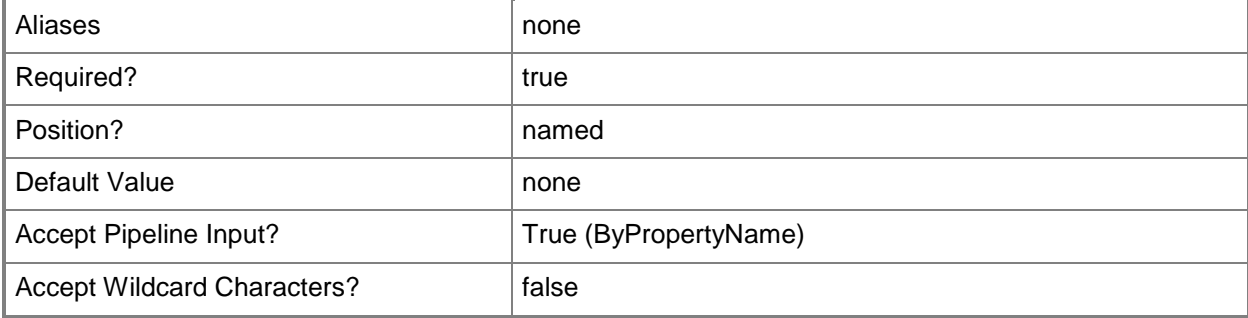

# **-OperatingSystemInstallerName<String>**

Specifies the name of an operating system installer.

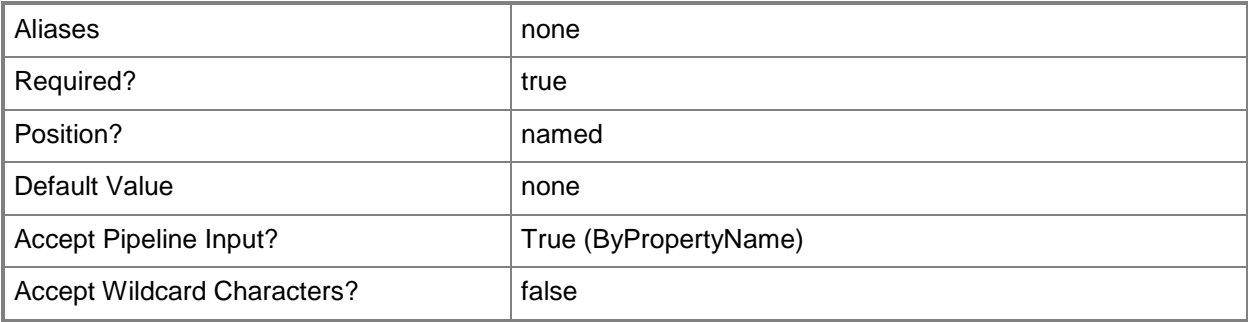

# **-Package<IResultObject>**

Specifies a deployed software script or program object. You can get a package by using the **Get-CMPackage** cmdlet.

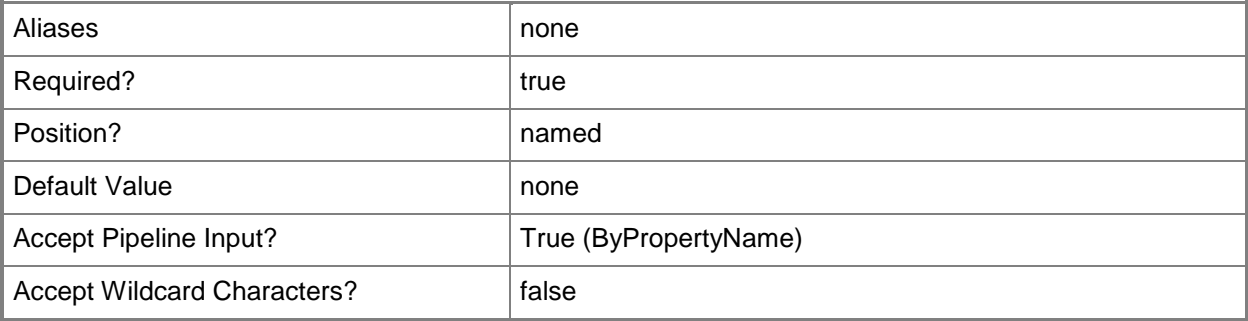

# **-PackageId<String>**

Specifies the ID of a deployed software script or program.

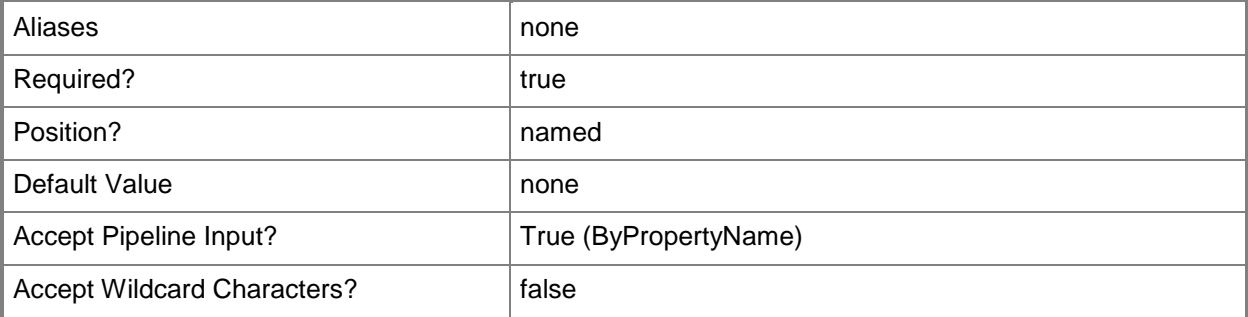

# **-PackageName<String>**

Specifies the name of a deployed software script or program.

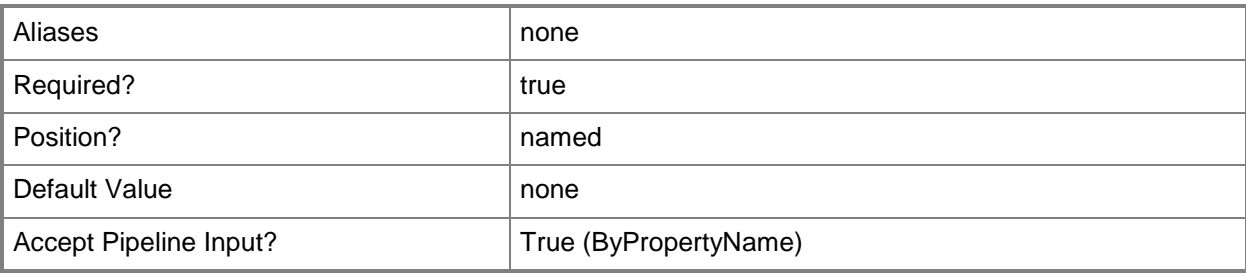

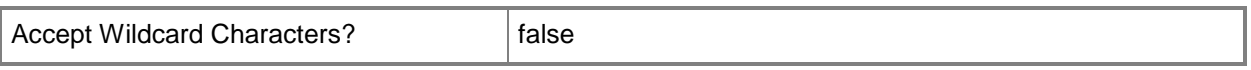

### **-SoftwareUpdateDeploymentPackage<IResultObject>**

Specifies a deployed software update object. You can get a software update deployment object by using the **Get-CMSoftwareUpdateDeploymentPackage** cmdlet.

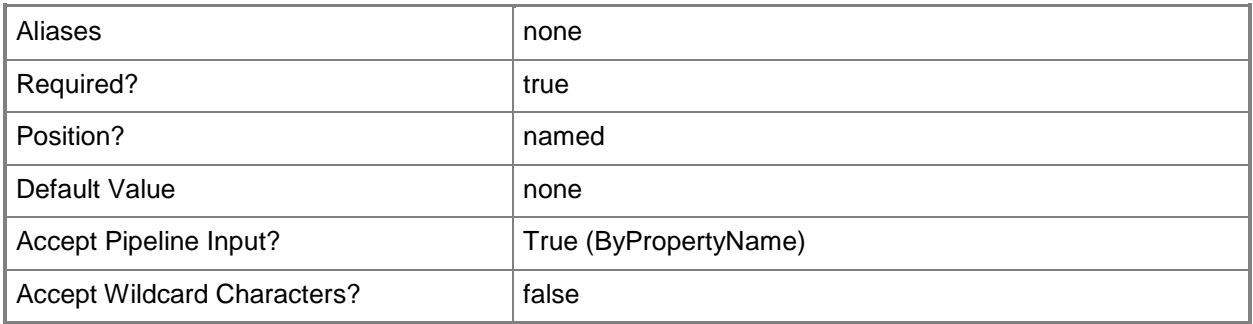

# **-SoftwareUpdateDeploymentPackageId<String>**

Specifies the ID of a deployed software update.

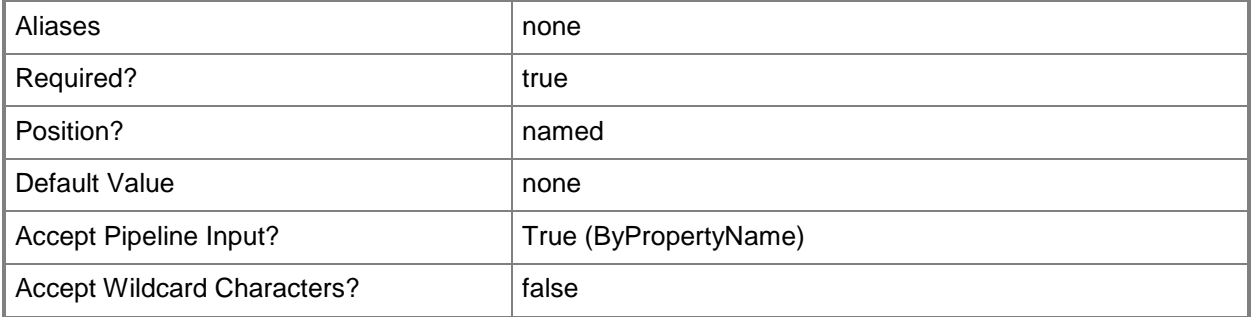

# **-SoftwareUpdateDeploymentPackageName<String>**

Specifies the name of a deployed software update.

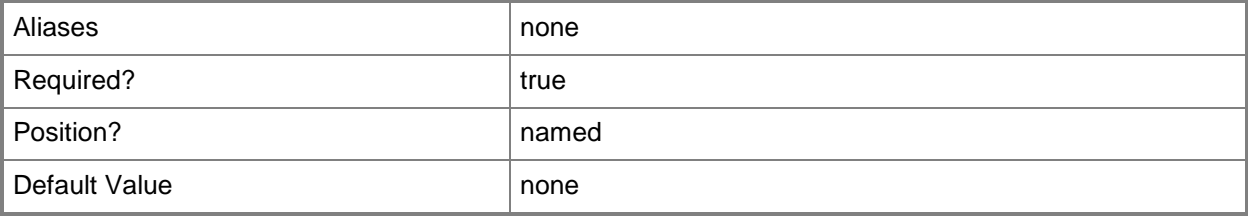

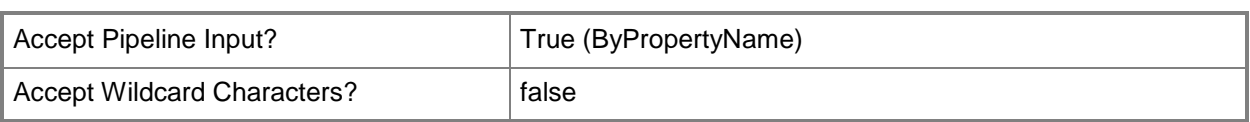

# **-UserName<String>**

Specifies a Windows user account name in *domain\user* format.

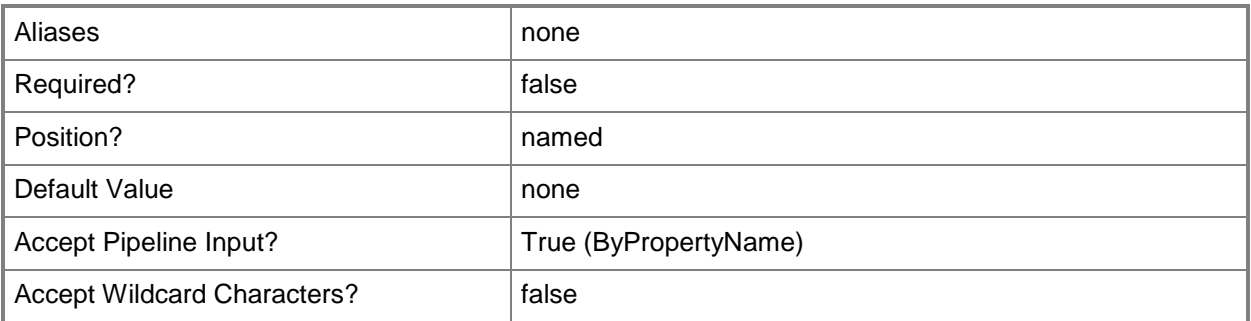

# **-Confirm**

Prompts you for confirmation before executing the command.

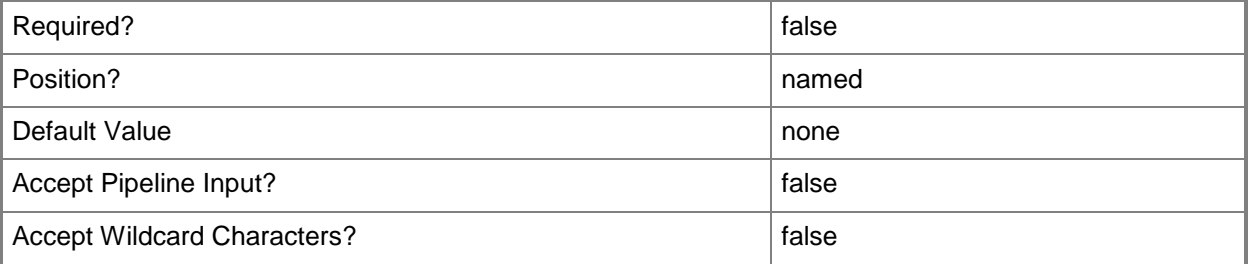

#### **-WhatIf**

Describes what would happen if you executed the command without actually executing the command.

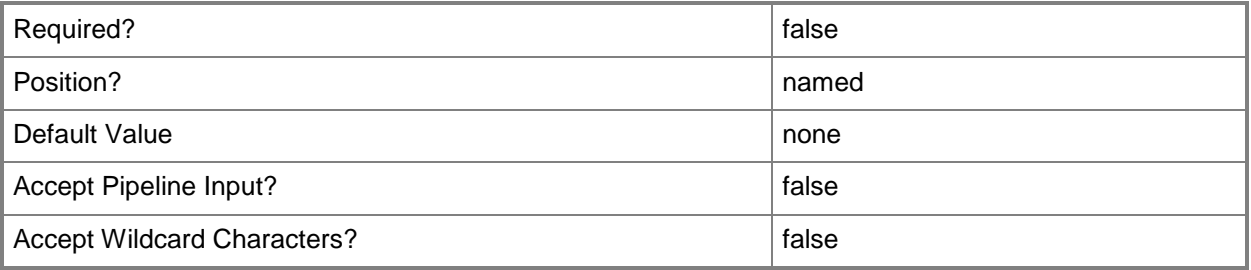

#### **<CommonParameters>**

This cmdlet supports the common parameters: -Verbose, -Debug, -ErrorAction, -ErrorVariable, - OutBuffer, and -OutVariable. For more information, see [about\\_CommonParameters.](http://technet.microsoft.com/en-us/library/dd315352.aspx)

# **Examples**

# **Example 1: Change access to a package by using the package name**

In this example, the first command gets the package name and stores it in the variable \$Name.

The second command sets access permissions for the user to the package to Read. You must confirm the action before the command performs it.

PS C:\> \$Name = Get-CMAccessAccount -PackageName "Configuration Manager Client Package" PS C:\> Set-CMAccessAccount -PackageName \$Name -Type User -UserName "CONTOSO\PFuller" - Access Read -Confirm

# **Related topics**

[Get-CMAccessAccount](#page-421-0) [New-CMAccessAccount](#page-920-0) [Remove-CMAccessAccount](#page-1354-0) [Get-CMApplication](#page-455-0) [Get-CMBootImage](#page-487-0) [Get-CMDriverPackage](#page-599-0) [Get-CMOperatingSystemImage](#page-640-0) [Get-CMOperatingSystemInstaller](#page-646-0) [Get-CMPackage](#page-653-0) [Get-CMSoftwareUpdateDeploymentPackage](#page-701-0)

# **Set-CMAccount**

### **Set-CMAccount**

Sets a Configuration Manager user account.

#### **Syntax**

```
Parameter Set: SetAccountByName
Set-CMAccount -Name <String> -Password <SecureString> -SiteCode <String> [-Confirm] [-
WhatIf] [ <CommonParameters>]
```

```
Parameter Set: SetAccountByObject
Set-CMAccount -InputObject <IResultObject> -Password <SecureString> [-Confirm] [-WhatIf] [ 
<CommonParameters>]
```
#### **Detailed Description**

The **Set-CMAccount** cmdlet sets a user account in Microsoft System Center 2012 Configuration Manager. A **CMAccount** is a user account that Configuration Manager uses to connect to various system and network resources. For more information about user accounts, see [Technical](http://go.microsoft.com/fwlink/?LinkID=248317)  [Reference for Accounts Used in Configuration Manager](http://go.microsoft.com/fwlink/?LinkID=248317) (http://go.microsoft.com/fwlink/?LinkID=248317) on TechNet.

#### **Parameters**

#### **-InputObject<IResultObject>**

Specifies a user account object. You can get a user account object by using the **Get-CMAccount** cmdlet.

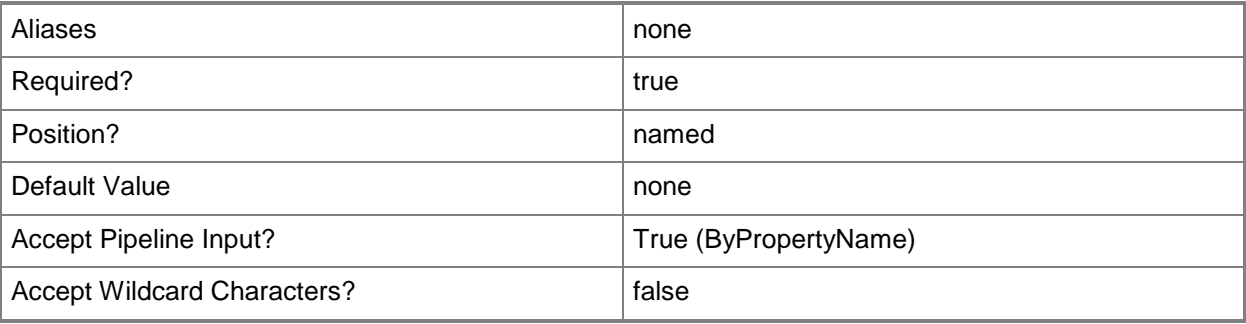

# **-Name<String>**

Specifies a name for the user account.

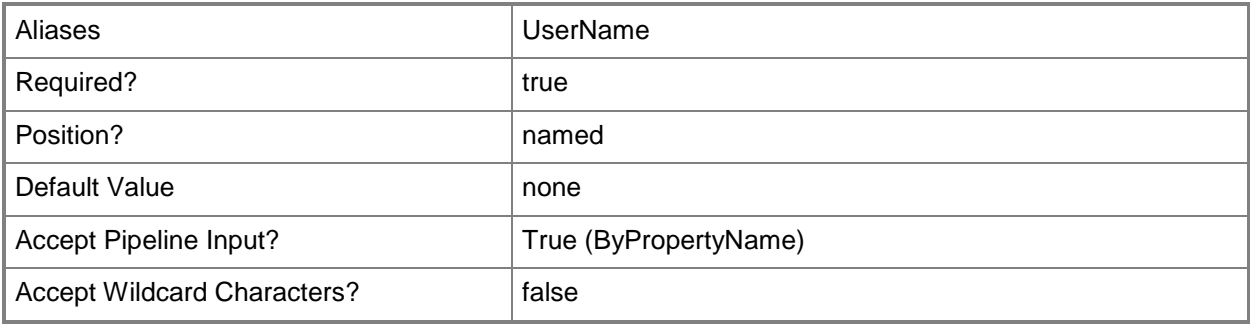

# **-Password<SecureString>**

Specifies a secure string that contains the password for the user account.

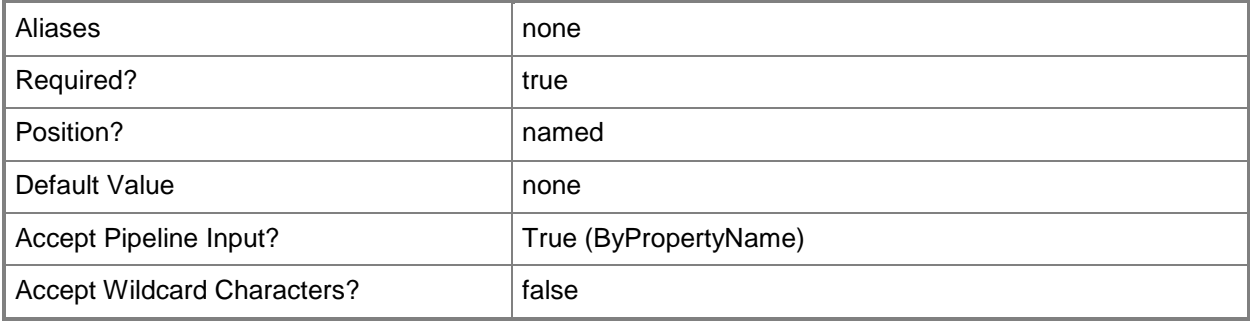

# **-SiteCode<String>**

Specifies a Configuration Manager site code.

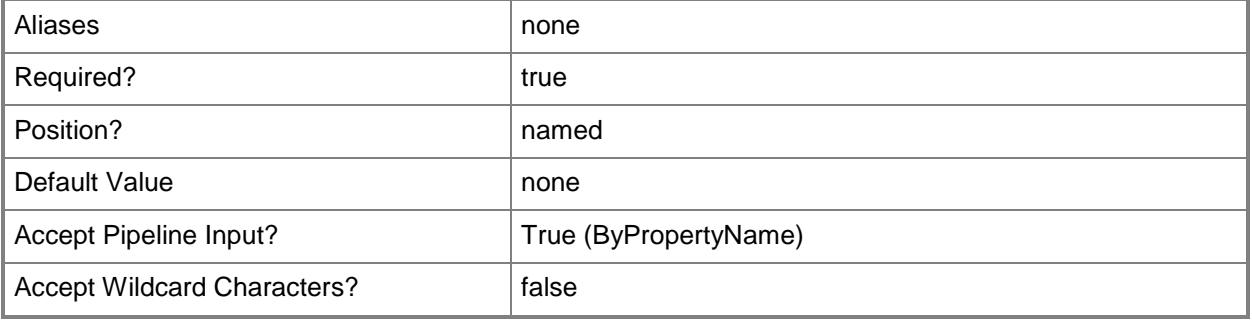

# **-Confirm**

Prompts you for confirmation before executing the command.

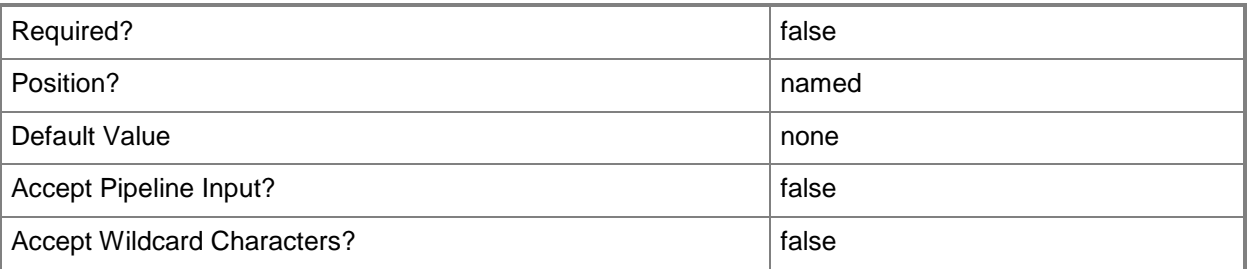

### **-WhatIf**

Describes what would happen if you executed the command without actually executing the command.

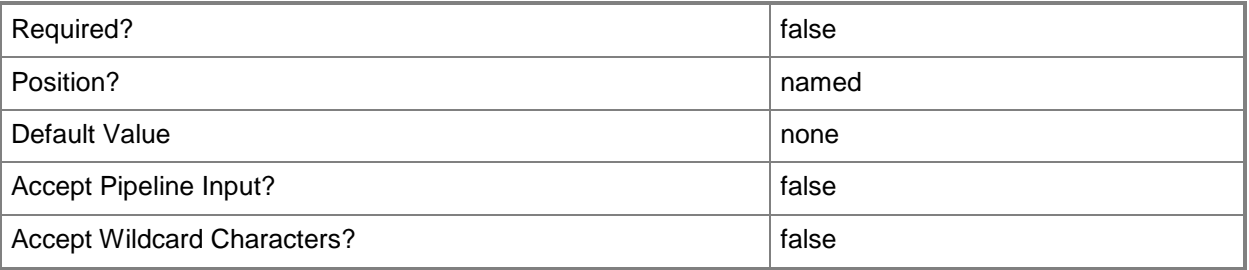

# **<CommonParameters>**

This cmdlet supports the common parameters: -Verbose, -Debug, -ErrorAction, -ErrorVariable, - OutBuffer, and -OutVariable. For more information, see [about\\_CommonParameters.](http://technet.microsoft.com/en-us/library/dd315352.aspx)

# **Examples**

# **Example 1: Set an account by using name and password**

The first command creates a variable as a secure string.

The second command creates another variable as a secure string.

The third command sets the password for the account.

```
PS C:\> $Secure = Read-Host -AsSecureString
PS C:\> $ConfirmSecure = Read-Host -AsSecureString
PS C:\> Set-CMAccount -Name " TSQA\PFuller" -Password $Secure -ConfirmPassword 
$ConfirmSecure -SiteCode "CM2"
```
# **Related topics**

[Get-CMAccount](#page-435-0) [New-CMAccount](#page-933-0) [Remove-CMAccount](#page-1367-0)
# **Set-CMActiveDirectoryForest**

## **Set-CMActiveDirectoryForest**

Changes Active Directory forest properties in Configuration Manager.

#### **Syntax**

```
Parameter Set: SetById
Set-CMActiveDirectoryForest -Id <String[]> [-Description <String> ] [-EnableDiscovery 
<Boolean> ] [-PublishingPath <String> ] [-Confirm] [-WhatIf] [ <CommonParameters>]
Parameter Set: SetByFQDN
Set-CMActiveDirectoryForest -ForestFqdn <String> [-Description <String> ] [-EnableDiscovery 
<Boolean> ] [-PublishingPath <String> ] [-Confirm] [-WhatIf] [ <CommonParameters>]
Parameter Set: SetByValue
Set-CMActiveDirectoryForest -InputObject <IResultObject> [-Description <String> ] [-
EnableDiscovery <Boolean> ] [-PublishingPath <String> ] [-Confirm] [-WhatIf] [ 
<CommonParameters>]
```
# **Detailed Description**

The **Set-CMActiveDirectoryForest** cmdlet changes values for an Active Directory forest object in Microsoft System Center 2012 Configuration Manager. You can edit the description, enable or disable discovery, and specify a fully qualified domain name (FQDN) and publishing path. You can specify an Active Directory forest object by ID or FQDN, or you can supply the Active Directory forest object itself.

Active Directory Forest Discovery requires a global account to discover or publish to untrusted forests.

### **Parameters**

### **-Description<String>**

Specifies a description for an Active Directory forest object.

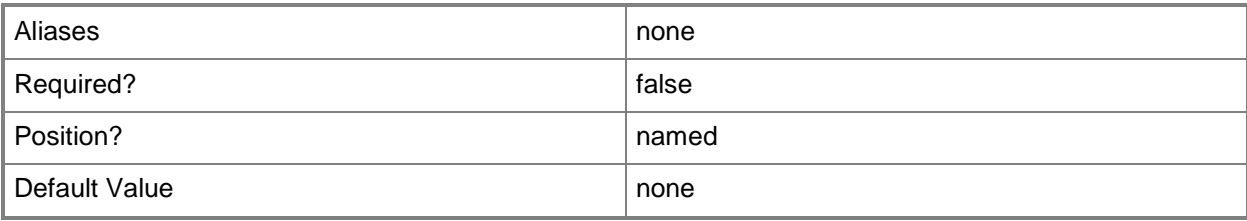

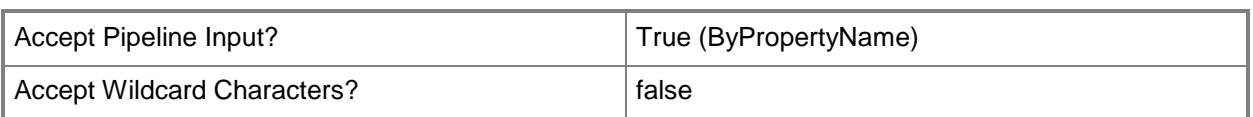

# **-EnableDiscovery<Boolean>**

Specifies whether to discover Active Directory sites and subnets. You must configure an Active Directory Forest Discovery method before you use this parameter. Valid values are: \$True or \$False. The default value is \$False.

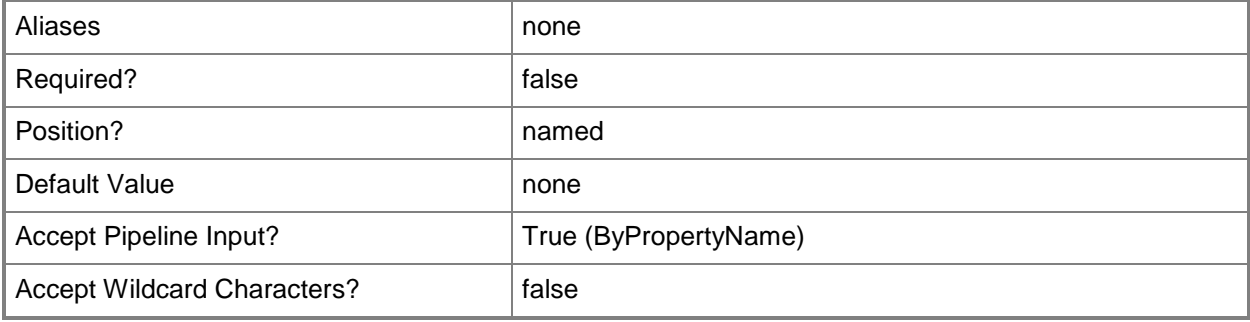

## **-ForestFqdn<String>**

Specifies the FQDN of a Configuration Manager object.

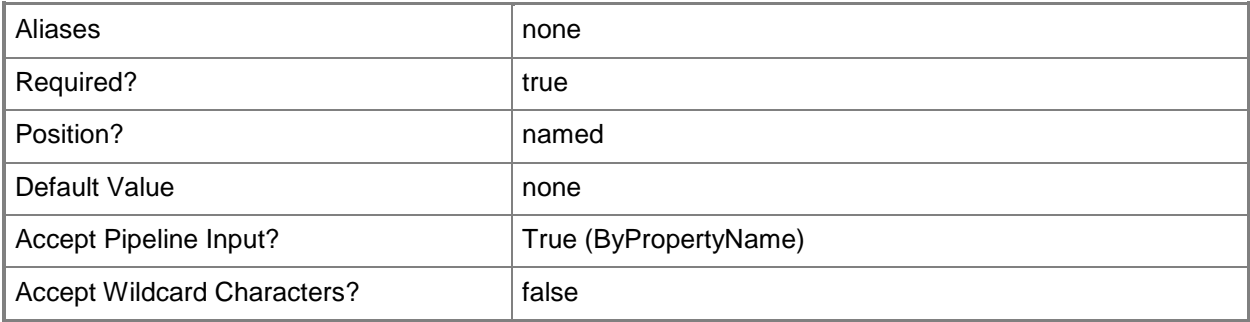

# **-Id<String[]>**

Specifies an array of IDs of Configuration Manager objects. You can find the identifier value in the ForestID property of an Active Directory forest.

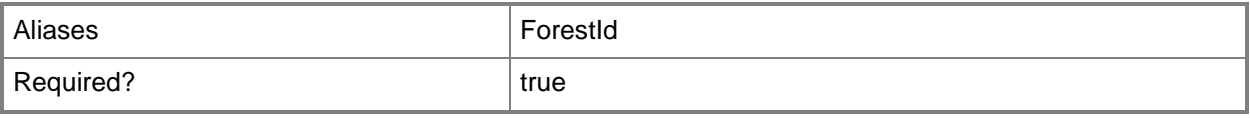

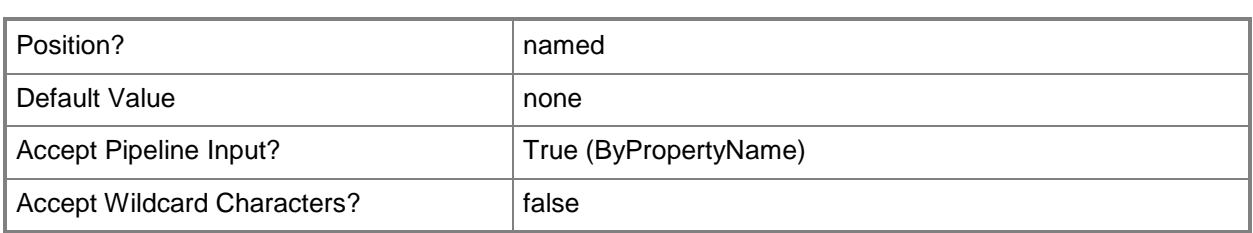

# **-InputObject<IResultObject>**

Specifies an Active Directory forest object in Configuration Manager.

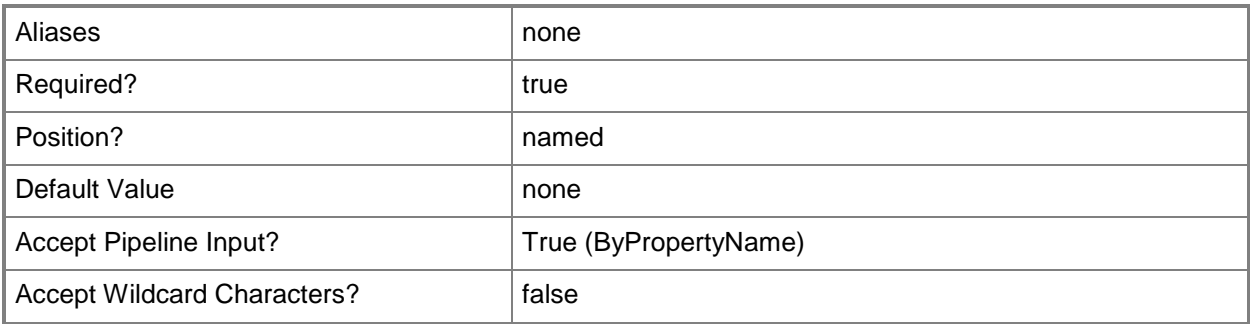

# **-PublishingPath<String>**

Specifies one or more Configuration Manager sites that publish site information to an Active Directory forest. You can use a comma-separated list in quotation marks to specify more than one site.

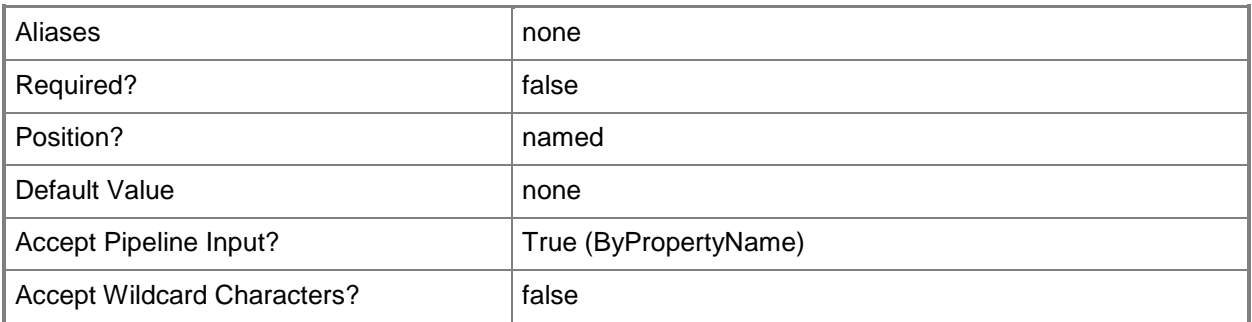

## **-Confirm**

Prompts you for confirmation before executing the command.

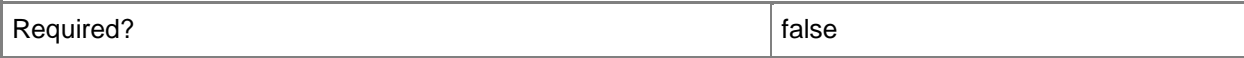

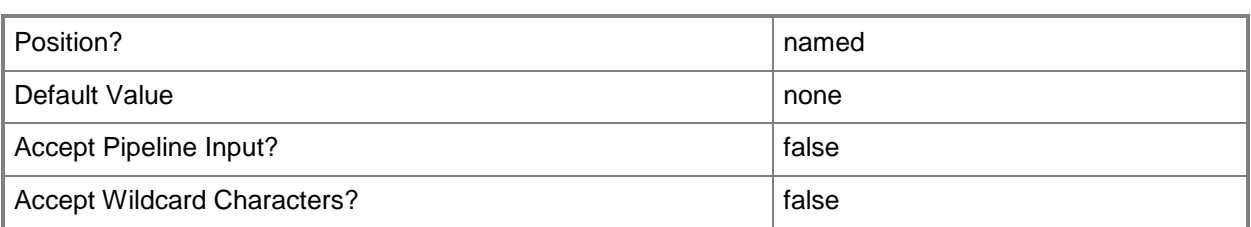

#### **-WhatIf**

Describes what would happen if you executed the command without actually executing the command.

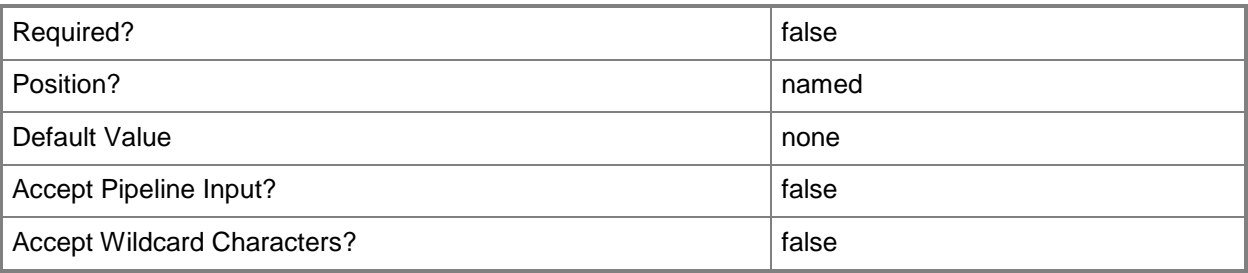

### **<CommonParameters>**

This cmdlet supports the common parameters: -Verbose, -Debug, -ErrorAction, -ErrorVariable, OutBuffer, and -OutVariable. For more information, see [about\\_CommonParameters.](http://technet.microsoft.com/en-us/library/dd315352.aspx)

# **Examples**

# **Example 1: Change the description of an Active Directory forest**

This command changes the description of an Active Directory forest that has the ID 16777217 to AD Forest 01.

PS C:\> Set-CMActiveDirectoryForest -Id "16777217" -Description "AD Forest 01"

# **Related topics**

[New-CMActiveDirectoryForest](#page-936-0) [Get-CMActiveDirectoryForest](#page-437-0) [Remove-CMActiveDirectoryForest](#page-1370-0) [Get-CMActiveDirectorySite](#page-440-0)

# **Set-CMAlert**

## **Set-CMAlert**

Changes properties of Configuration Manager alerts.

#### **Syntax**

```
Parameter Set: SetById
Set-CMAlert -Id <String> [-Comments <String> ] [-NewName <String> ] [-ParameterValues 
<String> ] [-Severity {Error | Informational | Warning} ] [-Confirm] [-WhatIf] [ 
<CommonParameters>]
```

```
Parameter Set: SetByName
Set-CMAlert -Name <String> [-Comments <String> ] [-NewName <String> ] [-ParameterValues 
<String> ] [-Severity {Error | Informational | Warning} ] [-Confirm] [-WhatIf] [ 
<CommonParameters>]
```

```
Parameter Set: SetByValue
Set-CMAlert -InputObject <IResultObject> [-Comments <String> ] [-NewName <String> ] [-
ParameterValues <String> ] [-Severity {Error | Informational | Warning} ] [-Confirm] [-
WhatIf] [ <CommonParameters>]
```
### **Detailed Description**

The **Set-CMAlert** cmdlet updates the properties of one or more Microsoft System Center 2012 Configuration Manager alerts.

#### **Parameters**

#### **-Comments<String>**

Specifies comments for an alert. These comments appear together with the alert in the Configuration Manager console.

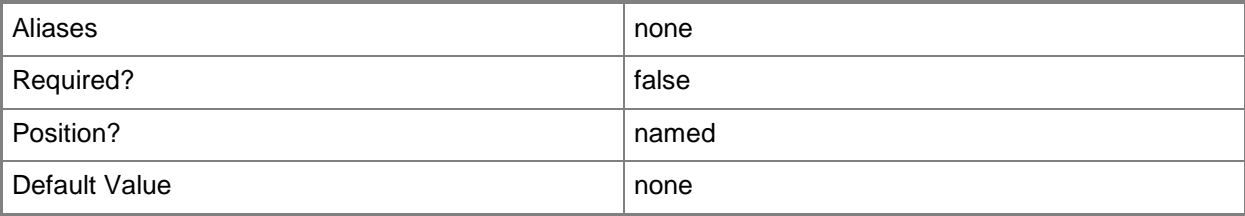

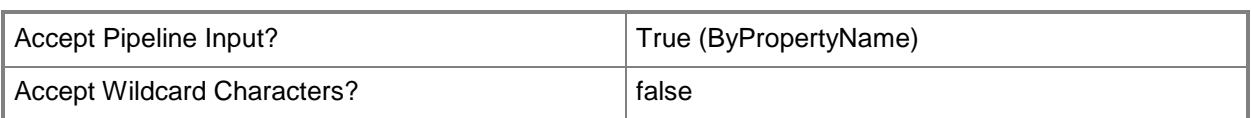

# **-Id<String>**

Specifies an alert identifier. You can obtain the identifier of an alert by using the **Get-Alert** cmdlet.

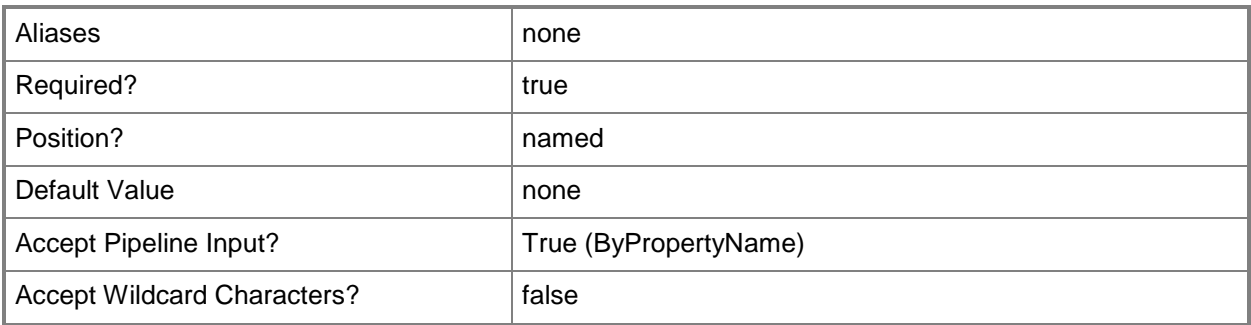

# **-InputObject<IResultObject>**

Specifies a **CMAlert** object. To obtain a **CMAlert** object, use the **Get-CMAlert** cmdlet.

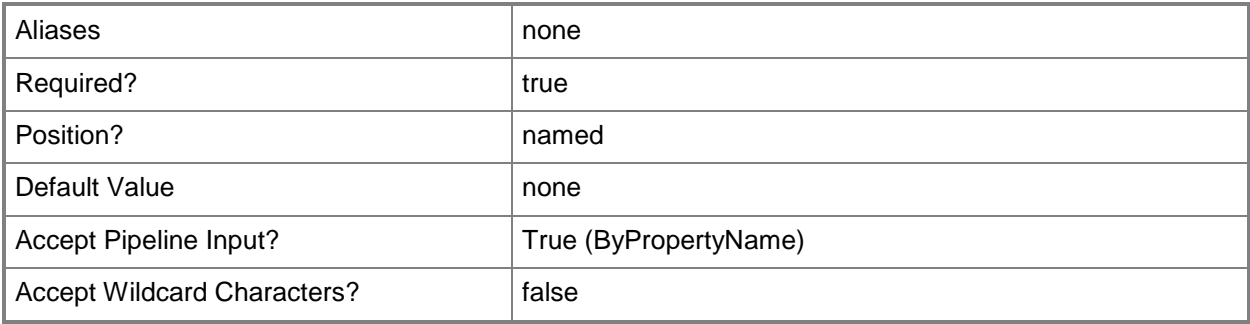

### **-Name<String>**

Specifies an alert name. You can obtain the name of an alert by using **Get-CMAlert**.

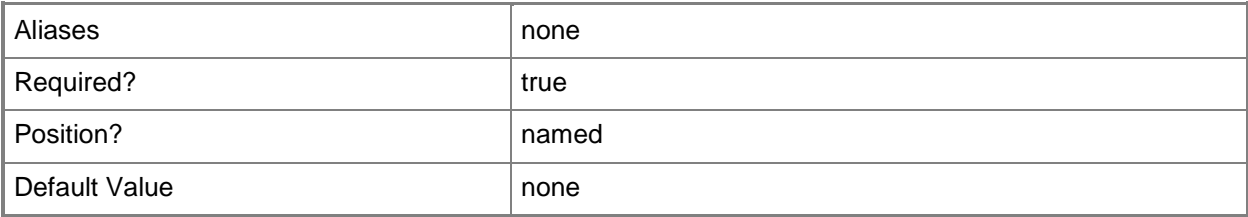

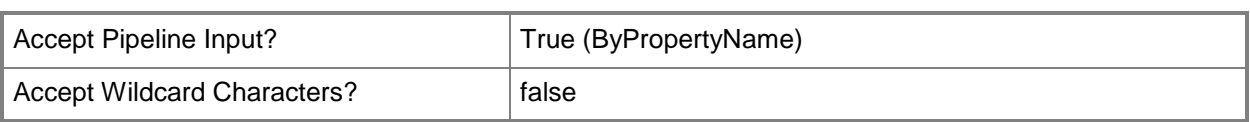

# **-NewName<String>**

Specifies a new name for the alert.

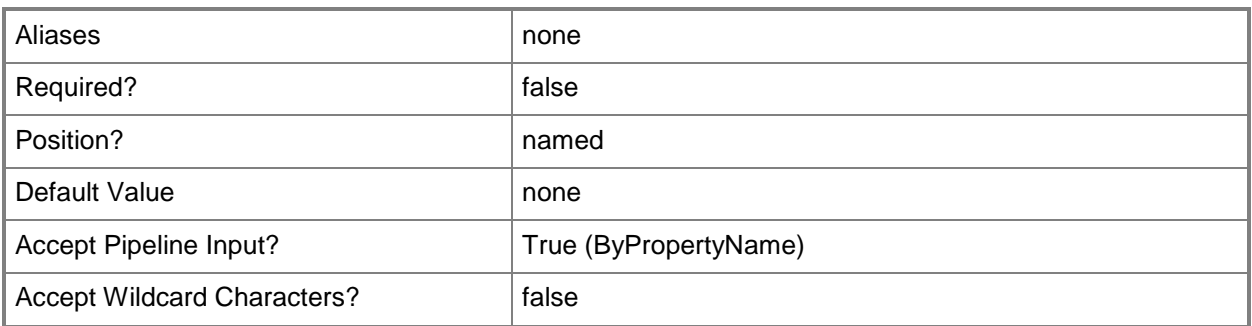

## **-ParameterValues<String>**

Specifies the values of administrator-defined parameters, such as thresholds.

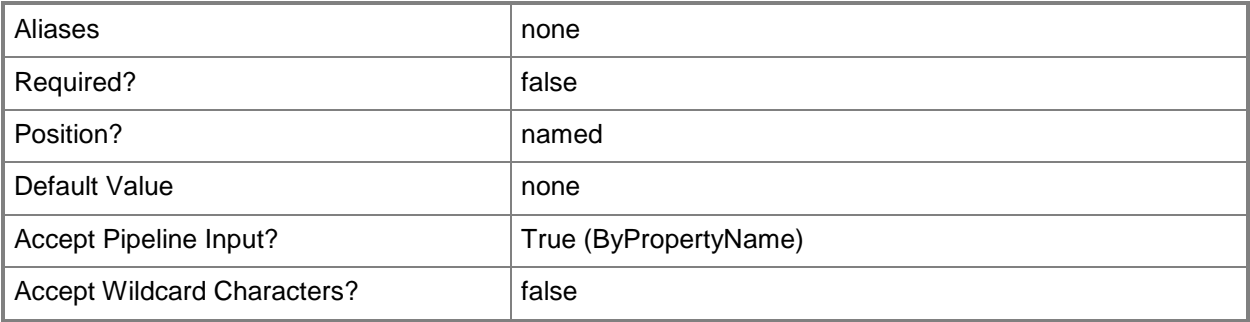

# **-Severity<Severities>**

Specifies the severity of an alert. Valid values are:

- -- 1: Error
- -- 2: Warning
- -- 3: Informational

The acceptable values for this parameter are:

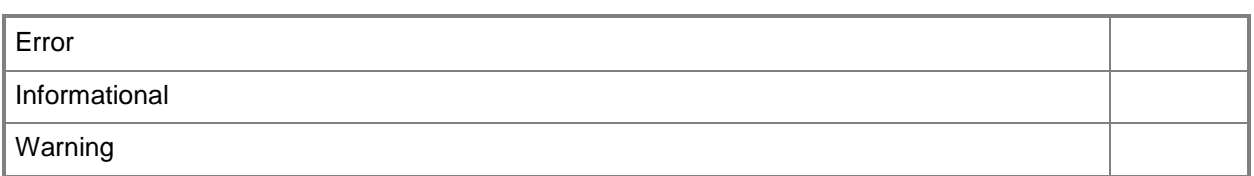

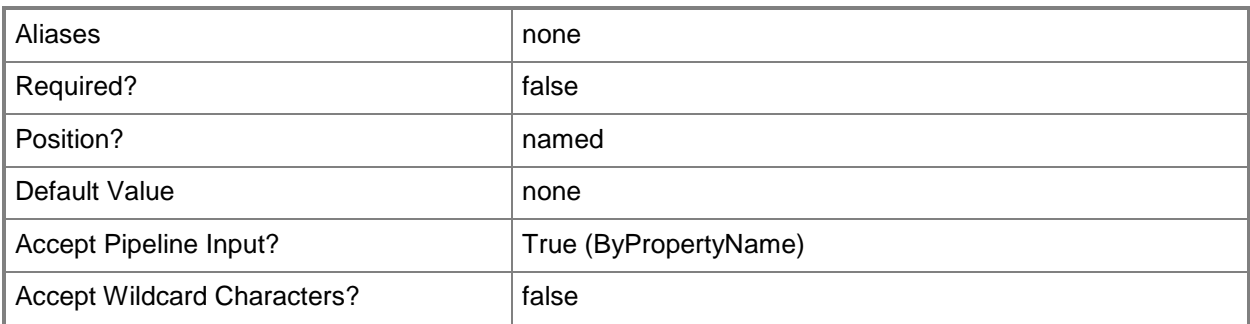

# **-Confirm**

Prompts you for confirmation before executing the command.

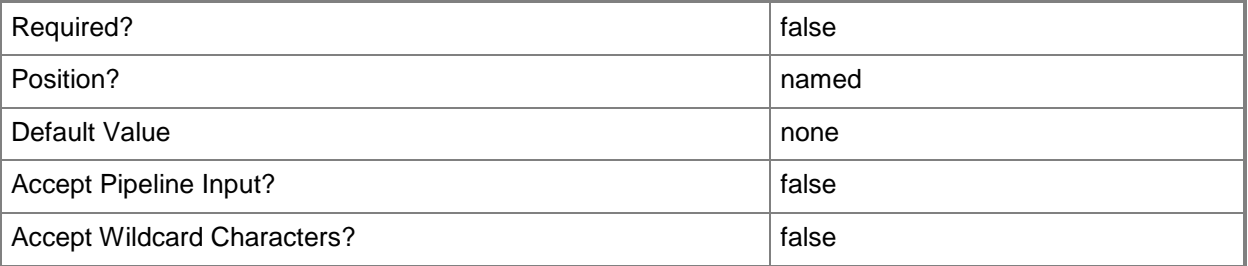

# **-WhatIf**

Describes what would happen if you executed the command without actually executing the command.

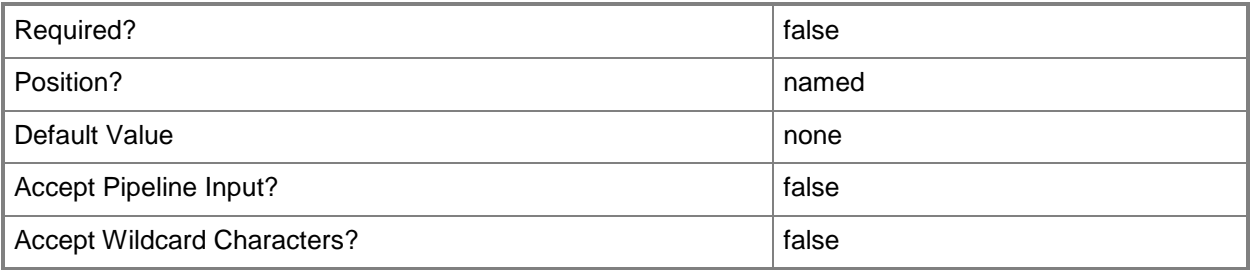

#### **<CommonParameters>**

This cmdlet supports the common parameters: -Verbose, -Debug, -ErrorAction, -ErrorVariable, OutBuffer, and -OutVariable. For more information, see [about\\_CommonParameters.](http://technet.microsoft.com/en-us/library/dd315352.aspx)

# **Examples**

# **Example 1: Set alert properties**

This command changes the values of the *Comments* and *Severity* properties for an alert that has the ID 16777223.

```
PS C:\> Set-CMAlert -Id "16777223" -Comments "Editing severity" -Severity 2
```
# **Example 2: Set alert properties by using alert object variable**

In this example, the first command gets an alert object that has the ID 16777221 and stores it in the \$AlertObj variable.

The second command changes the *Comments* property of the alert stored in the \$AlertObj variable.

PS C:\> \$AlertObj = Get-CMAlert -Id "16777221" PS C:\> Set-CMAlert -InputObject \$AlertObj -Comments "Updating alert"

## **Related topics**

[Enable-CMAlert](#page-343-0) [Get-CMAlert](#page-446-0) [Remove-CMAlert](#page-1379-0) [Suspend-CMAlert](#page-2747-0) [Disable-CMAlert](#page-311-0)

# **Set-CMAlertSubscription**

#### **Set-CMAlertSubscription**

Changes the properties of an alert subscription.

#### **Syntax**

```
Parameter Set: SetById
Set-CMAlertSubscription -Id <String> [-AlertId <Int32[]> ] [-EmailAddress <String[]> ] [-
LocaleId <Int32> ] [-NewName <String> ] [-Confirm] [-WhatIf] [ <CommonParameters>]
Parameter Set: SetByName
Set-CMAlertSubscription -Name <String> [-AlertId <Int32[]> ] [-EmailAddress <String[]> ] [-
LocaleId <Int32> ] [-NewName <String> ] [-Confirm] [-WhatIf] [ <CommonParameters>]
Parameter Set: SetByValueMandatory
Set-CMAlertSubscription -InputObject <IResultObject> [-AlertId <Int32[]> ] [-EmailAddress 
<String[]> ] [-LocaleId <Int32> ] [-NewName <String> ] [-Confirm] [-WhatIf] [ 
<CommonParameters>]
Parameter Set: SetSecurityScopeById
Set-CMAlertSubscription -Id <String> -SecurityScopeAction {AddMembership | RemoveMembership} 
-SecurityScopeName <String> [-Confirm] [-WhatIf] [ <CommonParameters>]
Parameter Set: SetSecurityScopeByName
Set-CMAlertSubscription -Name <String> -SecurityScopeAction {AddMembership | 
RemoveMembership} -SecurityScopeName <String> [-Confirm] [-WhatIf] [ <CommonParameters>]
```
Parameter Set: SetSecurityScopeByValue Set-CMAlertSubscription -InputObject <IResultObject> -SecurityScopeAction {AddMembership | RemoveMembership} -SecurityScopeName <String> [-Confirm] [-WhatIf] [ <CommonParameters>]

### **Detailed Description**

The **Set-CMAlertSubscription** cmdlet changes the properties of an alert subscription object in Microsoft System Center 2012 Configuration Manager. You can change the name of an alert subscription, the email address of the recipient of an alert notification, the Windows locale ID, and the alert ID. You can also change the security scope membership of an alert subscription by adding it to or removing it from a specified security scope.

# **Parameters**

# **-AlertId<Int32[]>**

Specifies an array of alert identifiers for the subscription.

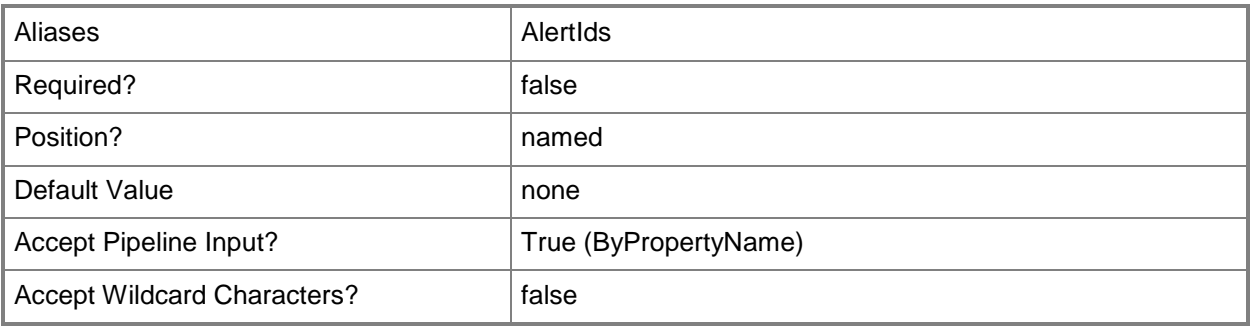

# **-EmailAddress<String[]>**

Specifies an email address where you want to send an alert notification. For example, david.chew@contoso.com. You can separate multiple email addresses by using a semicolon.

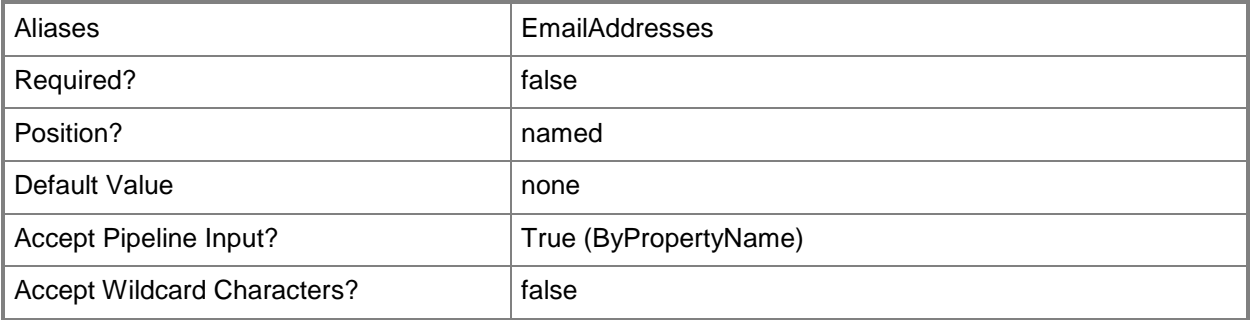

# **-Id<String>**

Specifies the identifier for a subscription object.

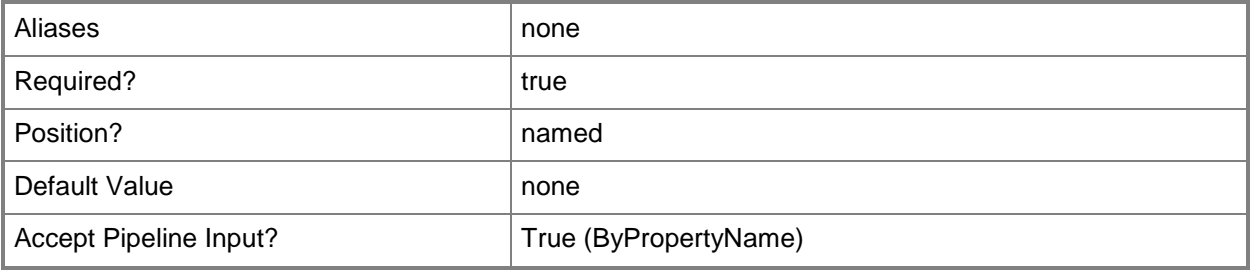

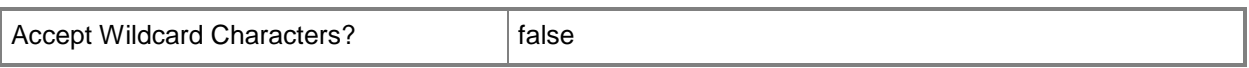

## **-InputObject<IResultObject>**

Specifies an alert notification object in Configuration Manager.

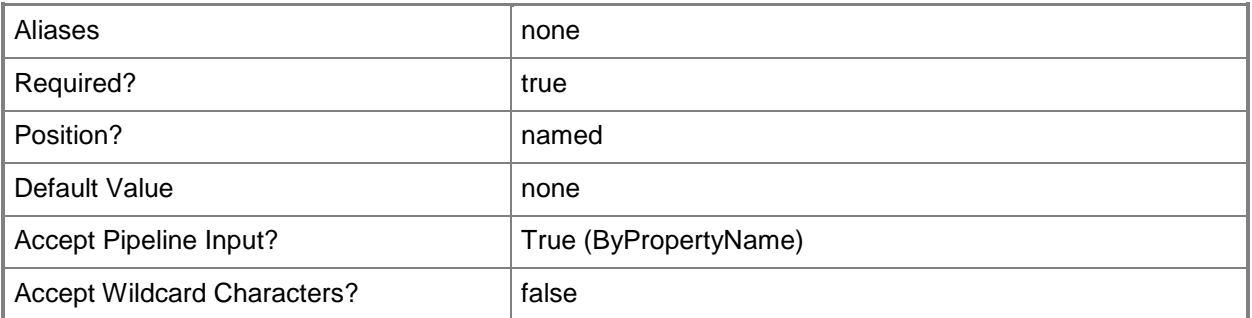

## **-LocaleId<Int32>**

Specifies a locale for alert messages. For more information and a list of locale identifiers, see the [Locale IDs Assigned by Microsoft](http://go.microsoft.com/fwlink/?LinkId=262651) topic at http://go.microsoft.com/fwlink/?LinkId=262651.

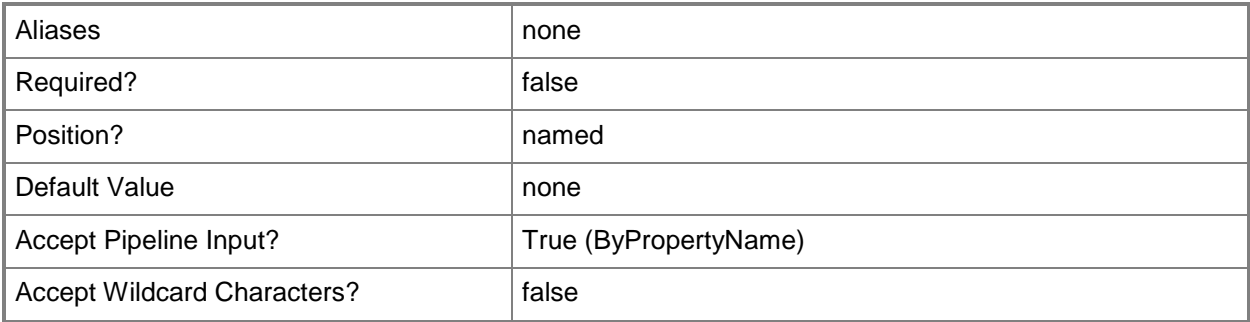

### **-Name<String>**

Specifies the name of an alert subscription object.

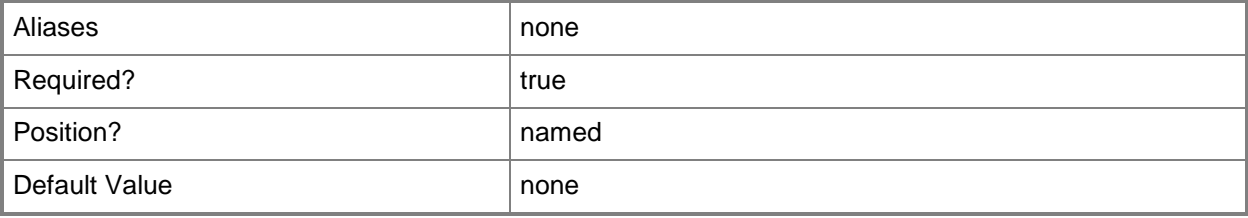

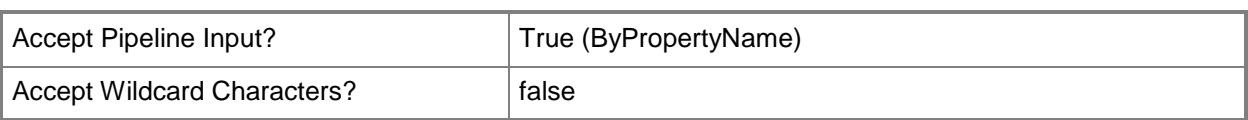

# **-NewName<String>**

Specifies a new name for an alert subscription object.

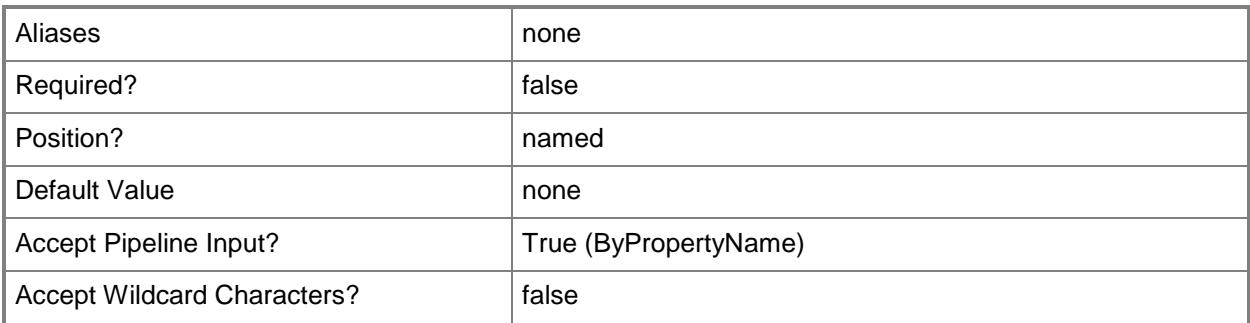

# **-SecurityScopeAction<SecurityScopeActionType>**

Specifies an action for a security scope. Valid values are: AddMembership and RemoveMembership. The acceptable values for this parameter are:

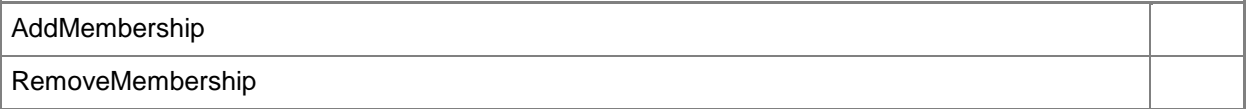

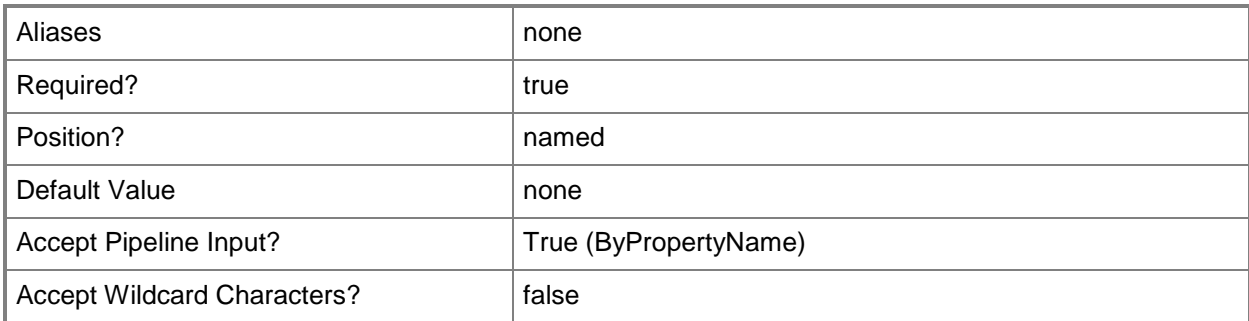

# **-SecurityScopeName<String>**

Specifies the name of a security scope. A security scope name can be Default or the name of a custom security scope.

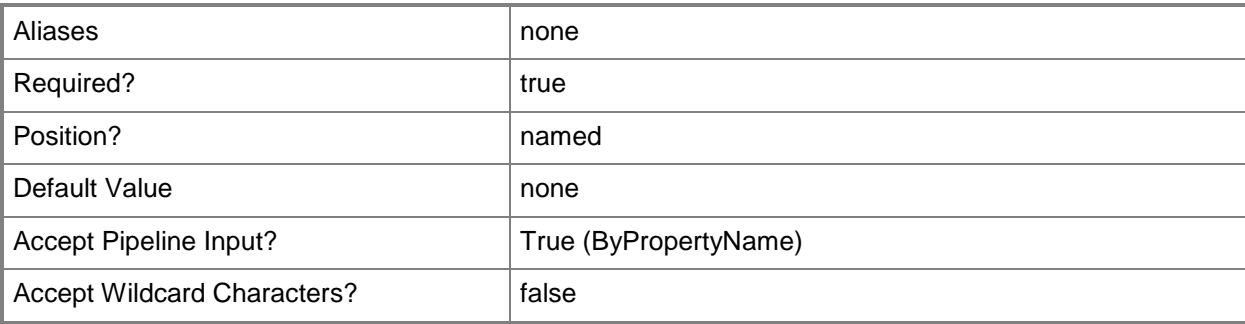

## **-Confirm**

Prompts you for confirmation before executing the command.

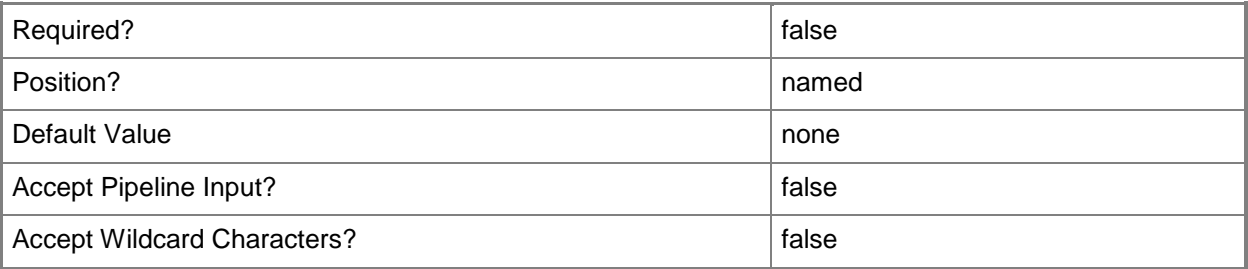

### **-WhatIf**

Describes what would happen if you executed the command without actually executing the command.

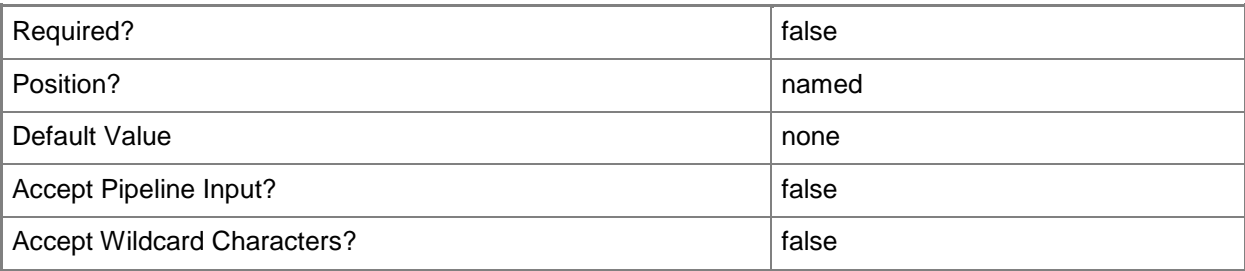

## **<CommonParameters>**

This cmdlet supports the common parameters: -Verbose, -Debug, -ErrorAction, -ErrorVariable, - OutBuffer, and -OutVariable. For more information, see [about\\_CommonParameters.](http://technet.microsoft.com/en-us/library/dd315352.aspx)

# **Examples**

# **Example 1: Change the properties of an alert subscription by subscription ID**

This command changes the name, email address, Windows locale ID, and alert ID of an alert subscription that has the ID 16777217.

```
PS C:\> Set-CMAlertSubscription -Id "16777217" -NewName "Subscription02" -EmailAddress 
"evan.narvaez@contoso.com" -LocaleId 2057 –AlertIds 16777240
```
# **Example 2: Change the properties of an alert subscription by subscription name**

This command changes the name, email address, Windows locale ID, and alert ID of an alert subscription named Subscription01.

PS C:\> Set-CMAlertSubscription -Name "Subscription01" -NewName "Subscription02" - EmailAddress "elisa.daugherty@contoso.com" -LocaleId 2057 -AlertIds 16777240

# **Example 3: Change the properties of an alert subscription by using the output from another cmdlet as input**

The first command gets an alert subscription object that has the ID 16777310 and stores the object in the \$SubObj variable.

The second command changes the properties of the alert subscription object, which include the subscription name, email recipient, locale ID, and alert ID, for the alert notification stored in the \$SubObj variable.

```
PS C:\> $SubObj = Get-CMAlertSubscription -Id "16777310"
PS C:\> Set-CMAlertSubscription -AlertSubscription $SubObj -NewName "Subscription02" -
EmailAddress "patti.fuller@contoso.com" -LocaleId 3081 -AlertIds 16777240
```
### **Example 4: Add an alert subscription to a security scope**

This command adds the alert subscription named Subscription01 to the security scope named Test. PS C:\> Set-CMAlertSubscription -SecurityScopeAction AddMembership -SecurityScopeName "Test" -Name "Subscription01"

## **Example 5: Remove an alert subscription from a security scope**

This command removes the alert subscription named Subscription01 from the security scope named Test.

PS C:\> Set-CMAlertSubscription -SecurityScopeAction RemoveMembership -SecurityScopeName "Test" -Name "Subscription01"

## **Related topics**

[New-CMAlertSubscription](#page-944-0) [Get-CMAlertSubscription](#page-448-0) [Remove-CMAlertSubscription](#page-1383-0) [Set-CMSecurityScope](#page-2324-0)

# **Set-CMAntiMalwarePolicy**

#### **Set-CMAntiMalwarePolicy**

Changes configuration settings for an antimalware policy for Endpoint Protection.

#### **Syntax**

Parameter Set: SetByName Set-CMAntiMalwarePolicy -Name <String> [-Description <String> ] [-NewName <String> ] [- Priority {Decrease | Increase} ] [-Confirm] [-WhatIf] [ <CommonParameters>] Parameter Set: SetAdvancedSettingsByName Set-CMAntiMalwarePolicy -Name <String> [-AllowUserAddExcludes <Boolean> ] [- AllowUserConfigQuarantinedFileDeletionPeriod <Boolean> ] [-AllowUserViewHistory <Boolean> ] [-CreateSystemRestorePointBeforeClean <Boolean> ] [-DeleteQuarantinedFilesPeriod <Int32> ] [-DisableClientUI <Boolean> ] [-EnableReparsePointScanning <Boolean> ] [- RandomizeScheduledScanStartTime <Boolean> ] [-ShowNotificationMessages <Boolean> ] [- Confirm] [-WhatIf] [ <CommonParameters>]

Parameter Set: SetDefaultActionSettingsByName Set-CMAntiMalwarePolicy -Name <String> [-DefaultActionHigh {Quarantine | Recommended | Remove} ] [-DefaultActionLow {Allow | None | Quarantine | Remove} ] [-DefaultActionMedium {Allow | None | Quarantine | Remove} ] [-DefaultActionSevere {Quarantine | Recommended | Remove} ] [-Confirm] [-WhatIf] [ <CommonParameters>]

```
Parameter Set: SetDefintionUpdatesSettingsByName
Set-CMAntiMalwarePolicy -Name <String> [-AuGracePeriod <Int32> ] [-
DefinitionUpdateFileSharesSources <String[]> ] [-EnableSignatureUpdateCatchUpInterval 
<Boolean> ] [-FallbackOrder {UpdatesDistributedFromConfigurationManager | 
UpdatesDistributedFromMicrosoftMalwareProtectionCenter | 
UpdatesDistributedFromMicrosoftUpdate | UpdatesDistributedFromWsus | 
UpdatesFromUncFileShares} ] [-SignatureUpdateInterval <Int32> ] [-SignatureUpdateTime 
<DateTime> ] [-Confirm] [-WhatIf] [ <CommonParameters>]
```
Parameter Set: SetExclusionSettingsByName Set-CMAntiMalwarePolicy -Name <String> [-ExcludedFilePaths <String[]> ] [-ExcludedFileTypes <String[]> ] [-ExcludedProcesses <String[]> ] [-Confirm] [-WhatIf] [ <CommonParameters>]

Parameter Set: SetMicrosoftActiveProtectionServiceSettingsByName Set-CMAntiMalwarePolicy -Name <String> [-AllowUserChangeSpyNetSettings <Boolean> ] [-JoinSpyNet {AdvancedMembership | BasicMembership | DoNotJoinMaps} ] [-Confirm] [-WhatIf] [ <CommonParameters>]

```
Parameter Set: SetRealtimeProtectionSettingsByName
Set-CMAntiMalwarePolicy -Name <String> [-AllowClientUserConfigRealTime <Boolean> ] [-
MonitorFileProgramActivity <Boolean> ] [-NetworkProtectionAgainstExploits <Boolean> ] [-
RealTimeProtectionOn <Boolean> ] [-RealTimeScanOption {ScanIncomingAndOutgoingFiles |
```

```
ScanIncomingFilesOnly | ScanOutgoingFilesOnly} ] [-ScanAllDownloaded <Boolean> ] [-
UseBehaviorMonitor <Boolean> ] [-Confirm] [-WhatIf] [ <CommonParameters>]
Parameter Set: SetScanSettingsByName
Set-CMAntiMalwarePolicy -Name <String> [-AllowClientUserConfigLimitCpuUsage <Boolean> ] [-
ScanArchivedFiles <Boolean> ] [-ScanEmail <Boolean> ] [-ScanNetworkDrives <Boolean> ] [-
ScanRemovableStorage <Boolean> ] [-ScheduledScanUserControl {FullControl | NoControl | 
ScanTimeOnly} ] [-Confirm] [-WhatIf] [ <CommonParameters>]
Parameter Set: SetScheduledScanSettingsByName
Set-CMAntiMalwarePolicy -Name <String> [-CheckLatestDefinition <Boolean> ] [-
EnableCatchUpScan <Boolean> ] [-EnableQuickDailyScan <Boolean> ] [-EnableScheduledScan 
<Boolean> ] [-LimitCpuUsage <Int32> ] [-ScanWhenClientNotInUse <Boolean> ] [-
ScheduledScanQuickTime <DateTime> ] [-ScheduledScanTime <DateTime> ] [-ScheduledScanType 
{FullScan | None | QuickScan} ] [-ScheduledScanWeekday {Daily | Friday | Monday | Saturday | 
Sunday | Thursday | Tuesday | Wednesday} ] [-Confirm] [-WhatIf] [ <CommonParameters>]
Parameter Set: SetThreatOverridesSettingsByName
```

```
Set-CMAntiMalwarePolicy -Name <String> -OverrideAction {Allow | None | Quarantine | Remove} 
-ThreatName <String> [-Confirm] [-WhatIf] [ <CommonParameters>]
```
### **Detailed Description**

The **Set-CMAntiMalwarePolicy** cmdlet changes configuration settings for an antimalware policy for System Center 2012 Endpoint Protection. You can increase or decrease the priority by which an antimalware policy is applied, and you can apply an action to the security scope of an antimalware policy.

#### **Parameters**

### **-AllowClientUserConfigLimitCpuUsage<Boolean>**

Indicates whether users on client computers are allowed to limit CPU usage.

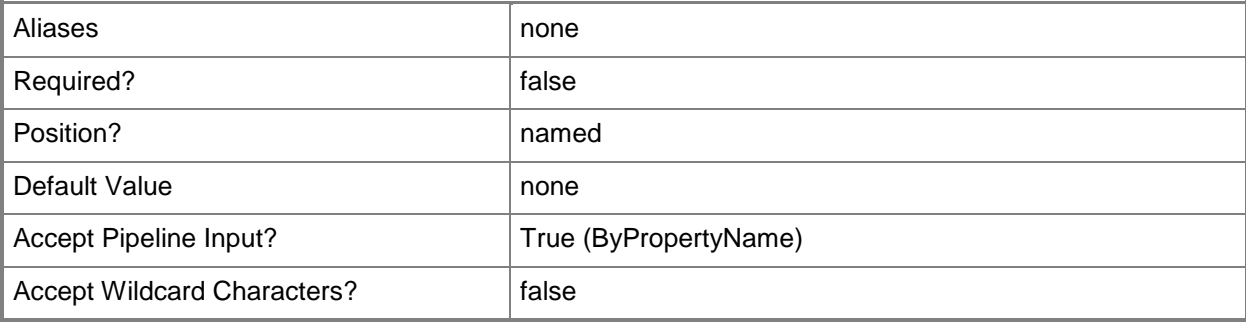

# **-AllowClientUserConfigRealTime<Boolean>**

Indicates whether users on client computers are allowed to configure real-time protection settings.

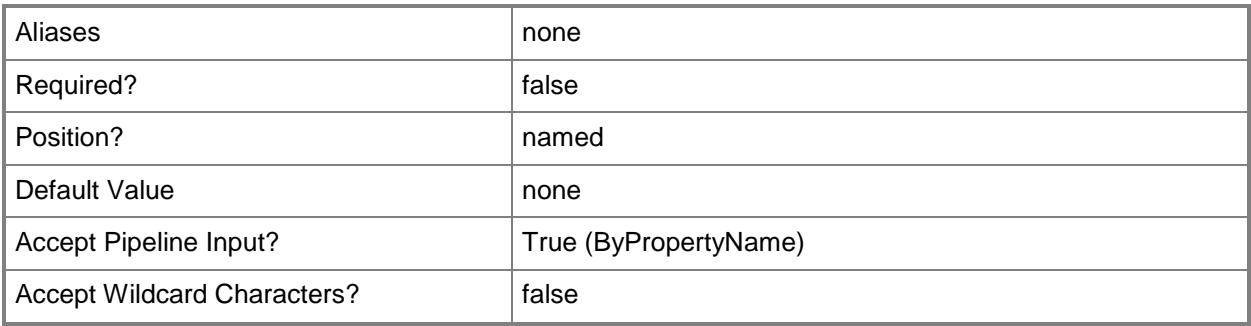

### **-AllowUserAddExcludes<Boolean>**

Indicates whether users are allowed to exclude files and folders, file types, and processes.

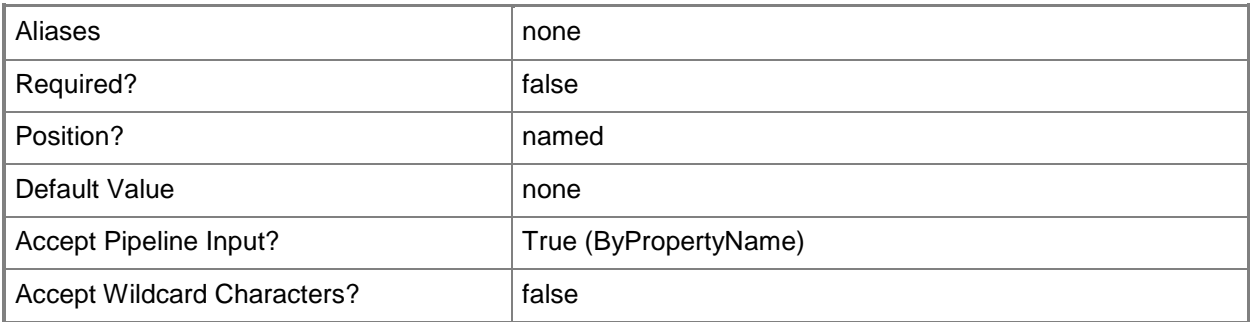

# **-AllowUserChangeSpyNetSettings<Boolean>**

Indicates whether users are allowed to modify Microsoft Active Protection Service settings.

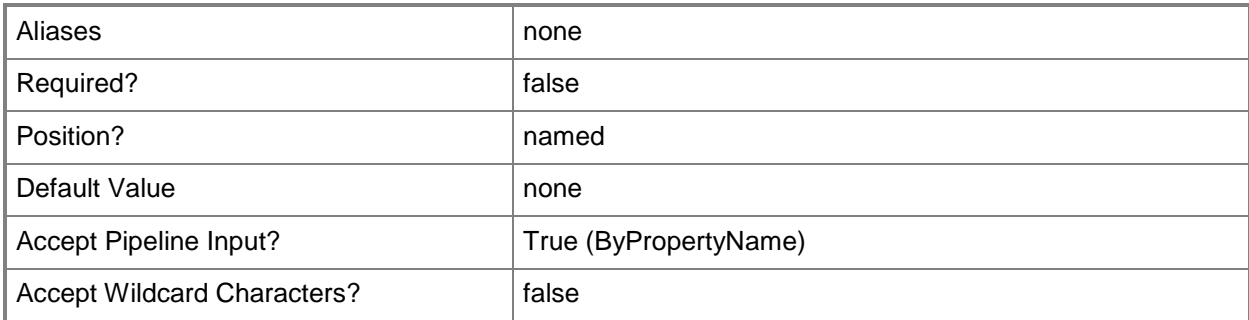

# **-AllowUserConfigQuarantinedFileDeletionPeriod<Boolean>**

Indicates whether users are allowed to configure the setting for quarantined file deletion.

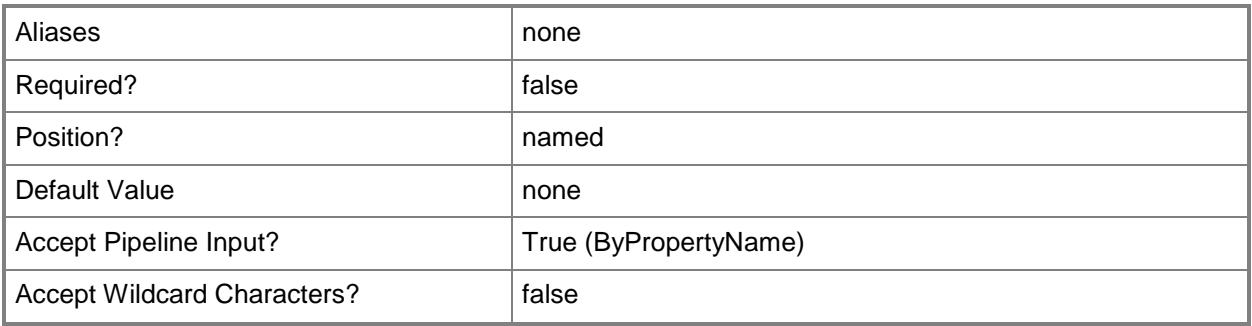

#### **-AllowUserViewHistory<Boolean>**

Indicates whether users are allowed to view the full History results.

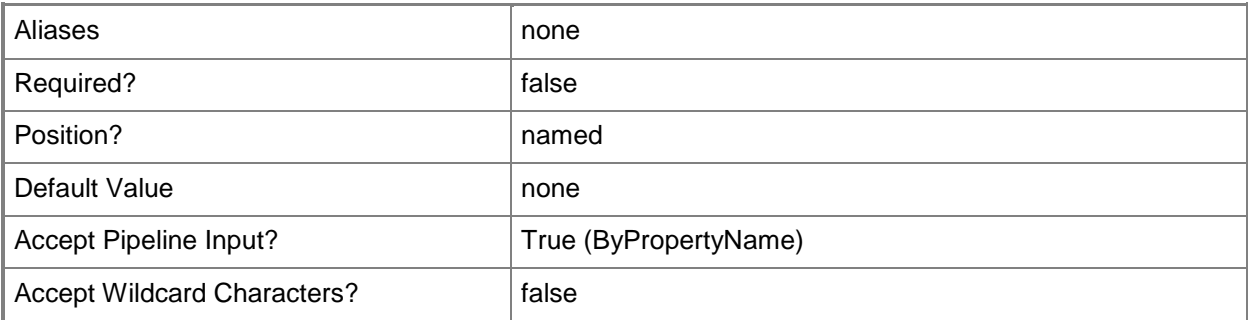

## **-AuGracePeriod<Int32>**

Specifies the number of hours after which clients update from alternative sources. If Configuration Manager is used as a source for definition updates, clients only update from alternative sources if the definition is older than the specified amount of hours.

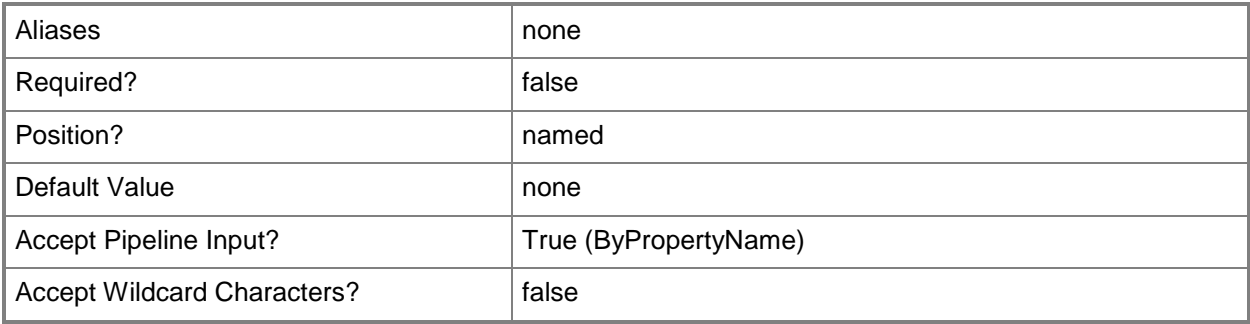

## **-CheckLatestDefinition<Boolean>**

Indicates whether the policy checks for the latest definition updates before running a scan.

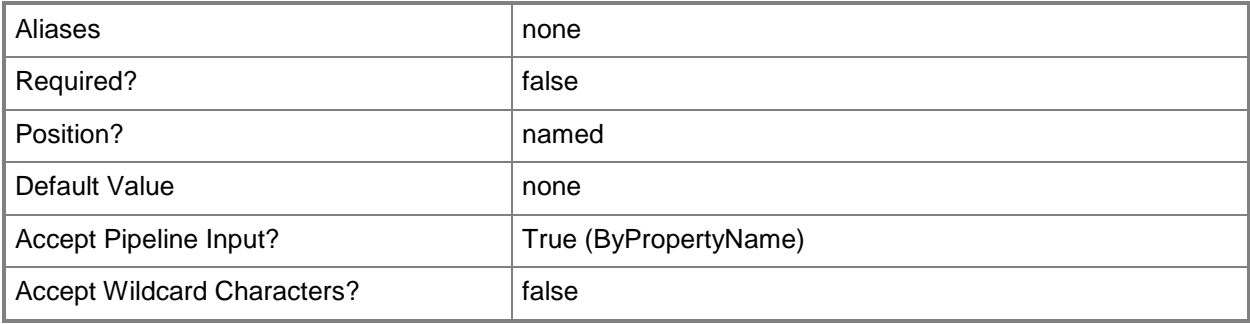

## **-CreateSystemRestorePointBeforeClean<Boolean>**

Indicates whether the cmdlet creates a system restore point before computers are cleaned.

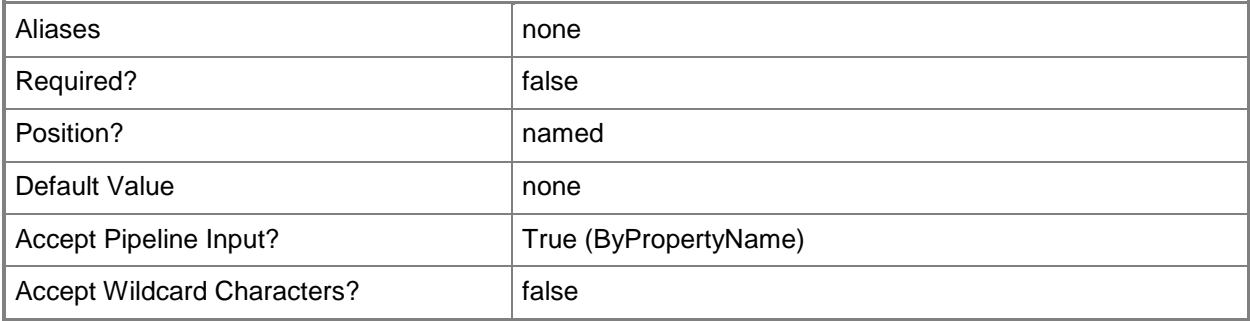

# **-DefaultActionHigh<DefaultActionSevereAndHighType>**

Specifies the default action taken for the High alert level. Valid values are:

- -- Quarantine
- -- Recommended
- -- Remove

The acceptable values for this parameter are:

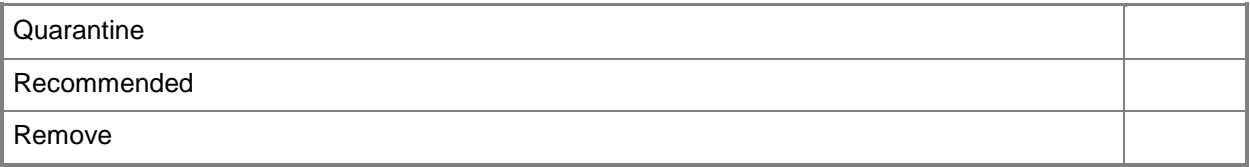

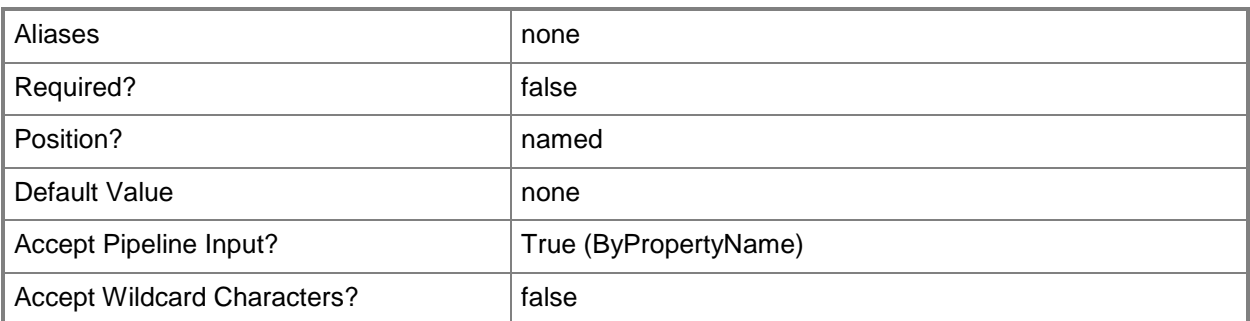

## **-DefaultActionLow<DefaultActionMediumAndLowType>**

Specifies the default action taken for the Low alert level. Valid values are:

- -- Allow
- -- None
- -- Quarantine
- -- Remove

The acceptable values for this parameter are:

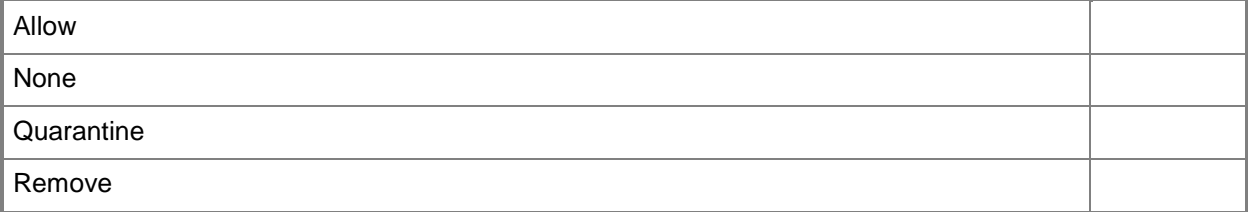

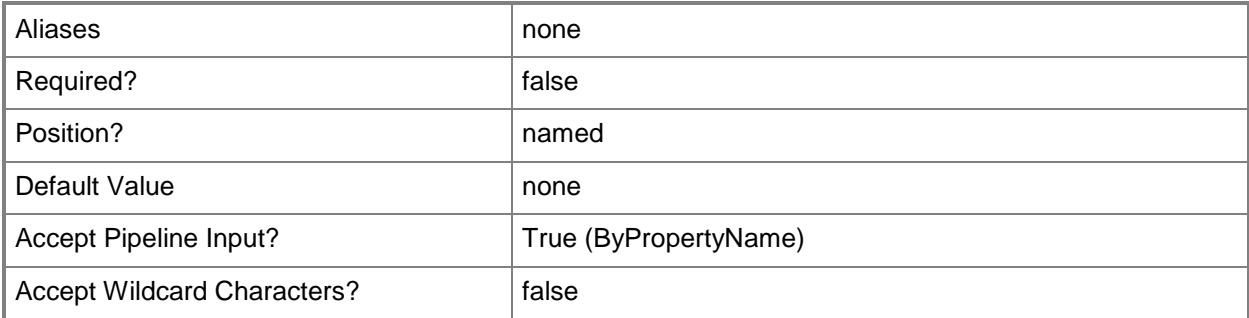

# **-DefaultActionMedium<DefaultActionMediumAndLowType>**

Specifies the default action taken for the Medium alert level. Valid values are:

- -- Allow
- -- None
- -- Quarantine
- -- Remove

The acceptable values for this parameter are:

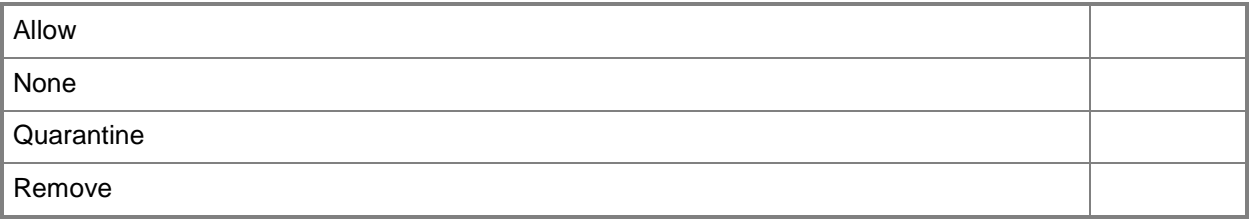

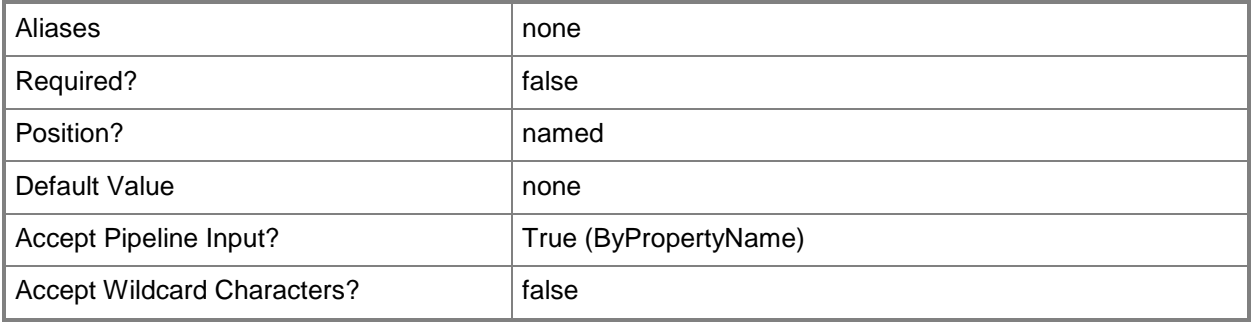

# **-DefaultActionSevere<DefaultActionSevereAndHighType>**

Specifies the default action taken for the Severe alert level. Valid values are:

- -- Quarantine
- -- Recommended
- -- Remove

The acceptable values for this parameter are:

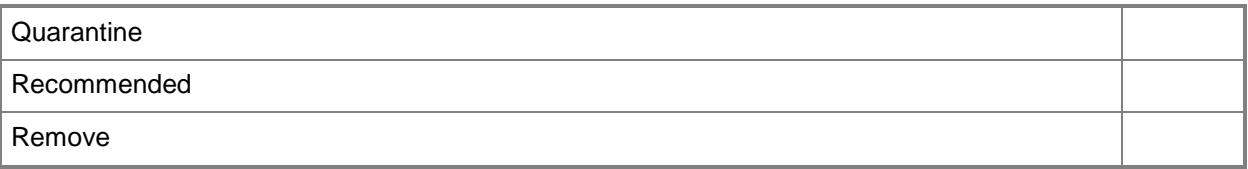

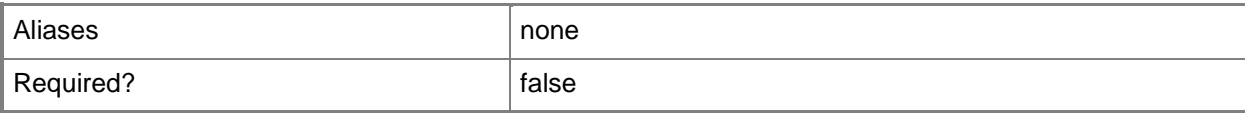

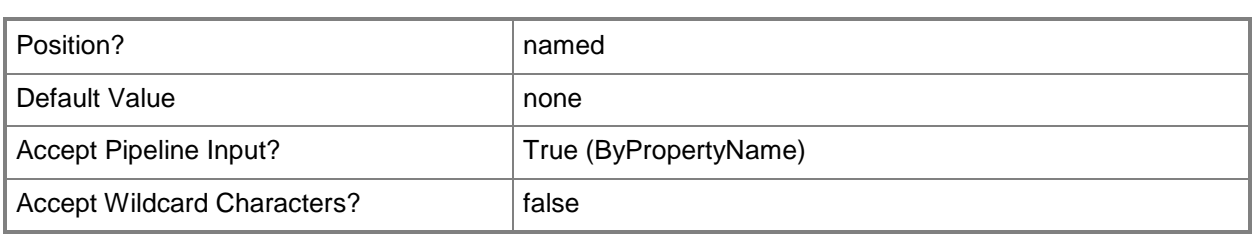

# **-DefinitionUpdateFileSharesSources<String[]>**

Specifies the sources and order for Endpoint Protection definition updated.

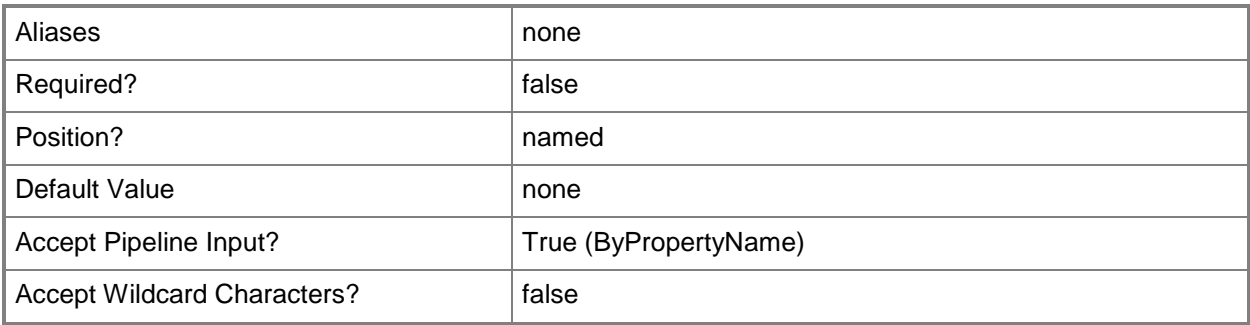

### **-DeleteQuarantinedFilesPeriod<Int32>**

Specifies the number of days after which quarantined files are deleted.

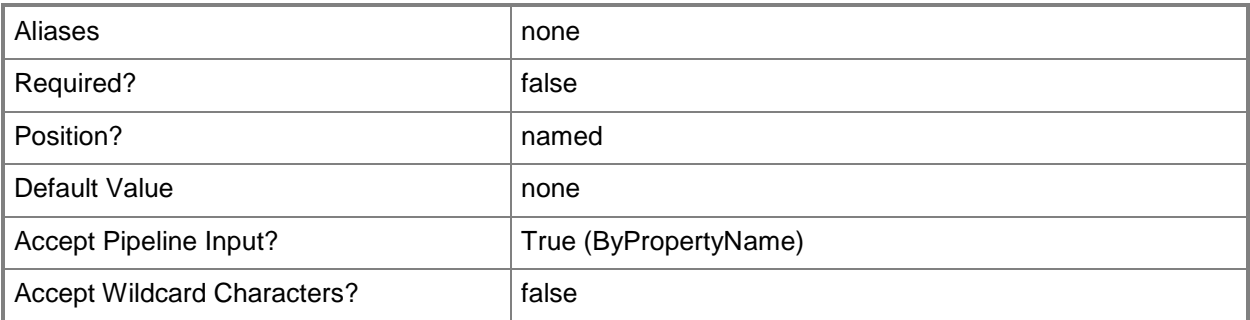

## **-Description<String>**

Specifies a description for the antimalware policy.

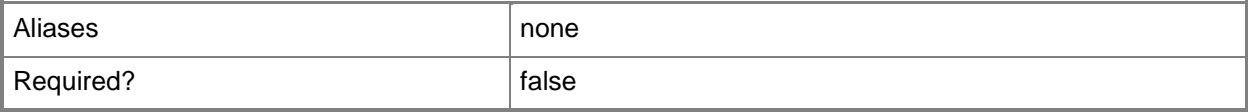

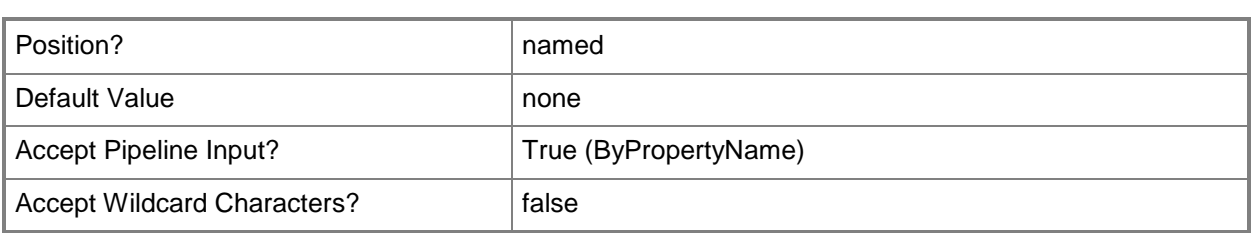

# **-DisableClientUI<Boolean>**

Indicates whether the client user interface is disabled.

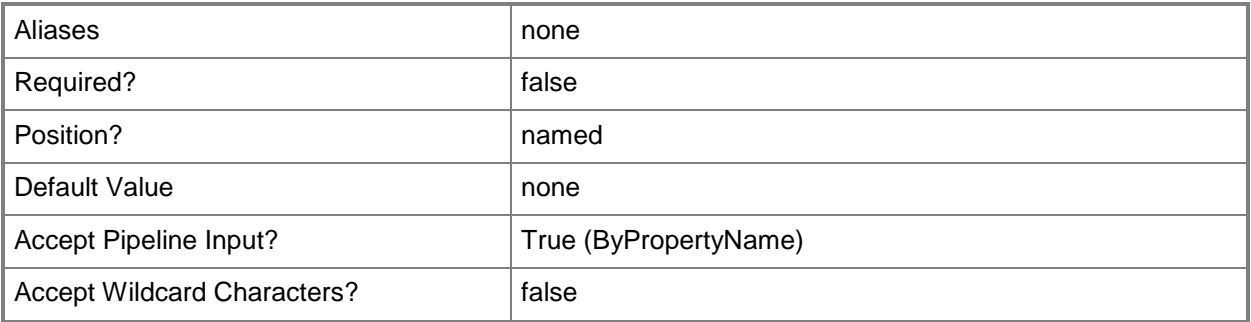

## **-EnableCatchUpScan<Boolean>**

Indicates whether a scan of the selected scan type is forced if a client computer is offline during two or more scheduled scans.

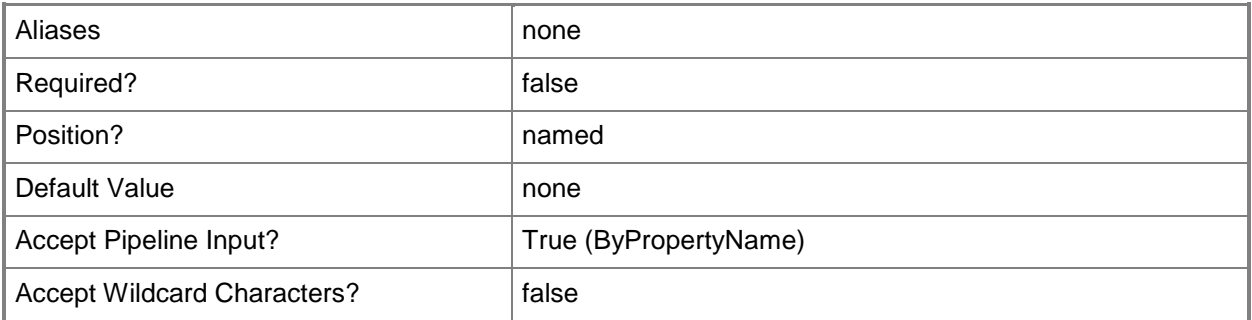

## **-EnableQuickDailyScan<Boolean>**

Indicates that a daily quick scan is run on client computers.

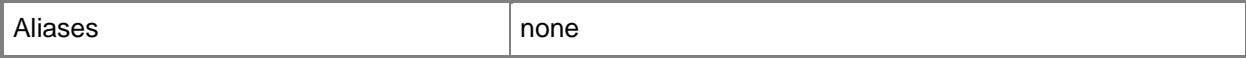

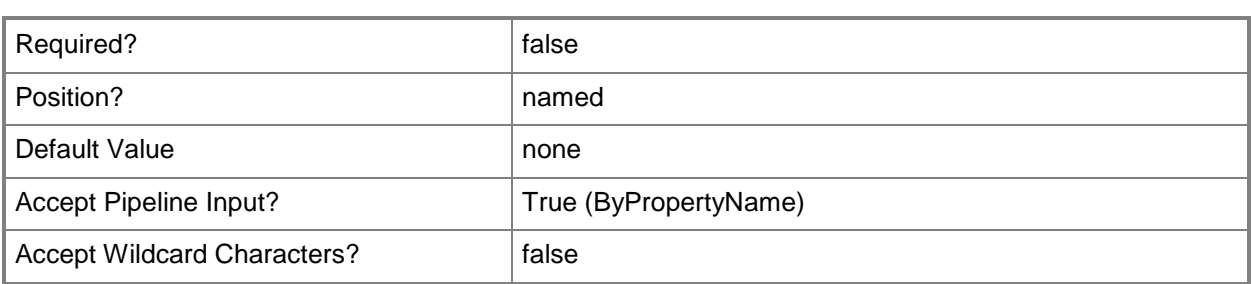

## **-EnableReparsePointScanning<Boolean>**

Indicates whether reparse point scanning is enabled.

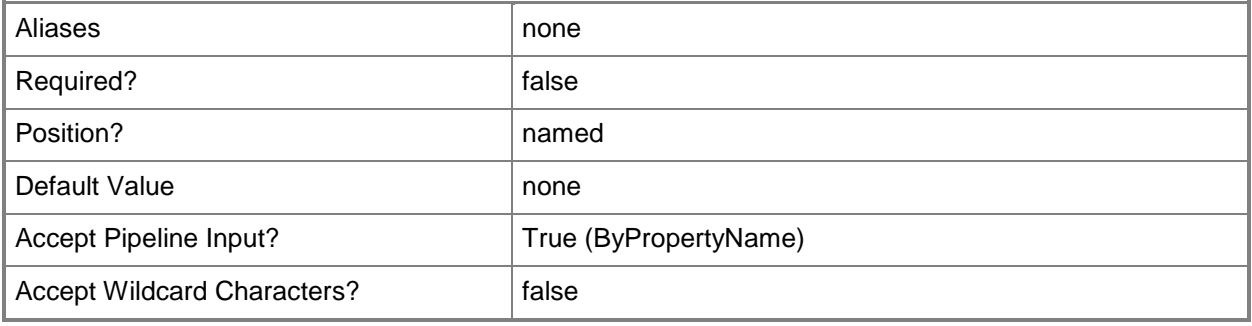

#### **-EnableScheduledScan<Boolean>**

Indicates whether a scheduled scan is run on client computers.

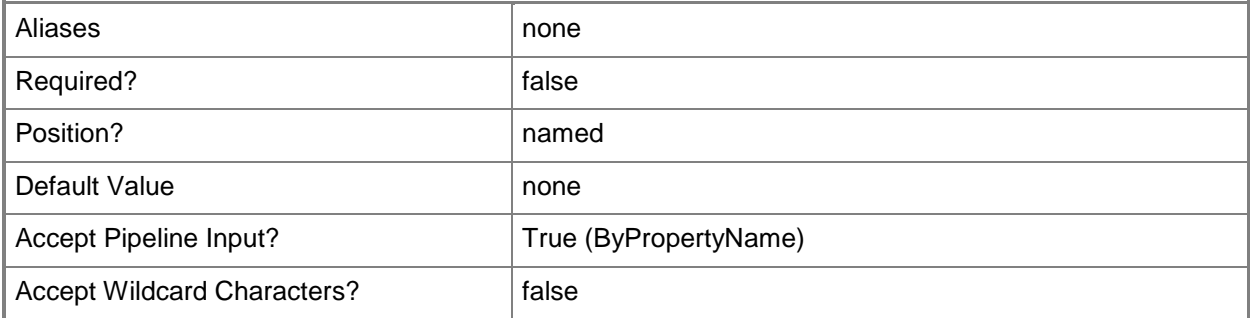

# **-EnableSignatureUpdateCatchUpInterval<Boolean>**

Indicates whether the policy forces a definition update if the client computer is offline for more than two consecutive scheduled updates.

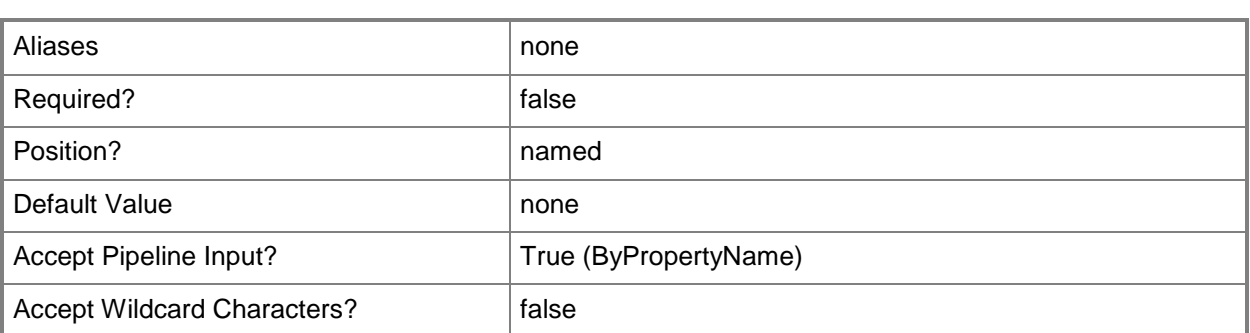

# **-ExcludedFilePaths<String[]>**

Specifies an array of excluded files and folders.

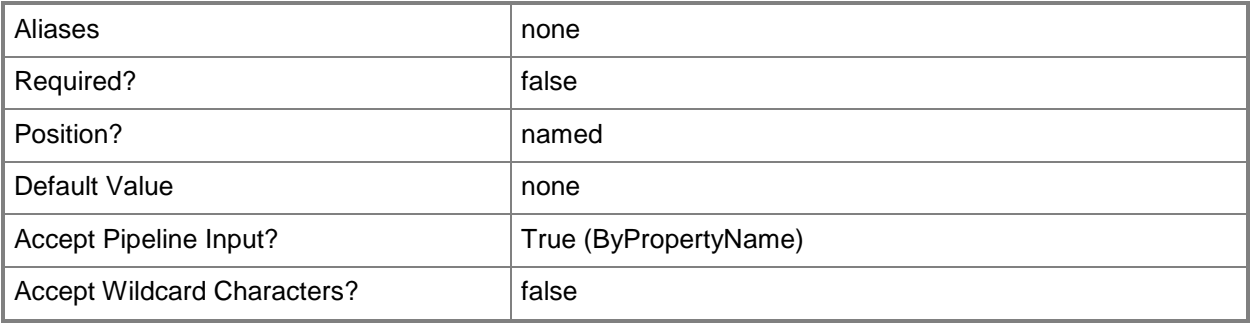

# **-ExcludedFileTypes<String[]>**

Specifies an array of excluded file types.

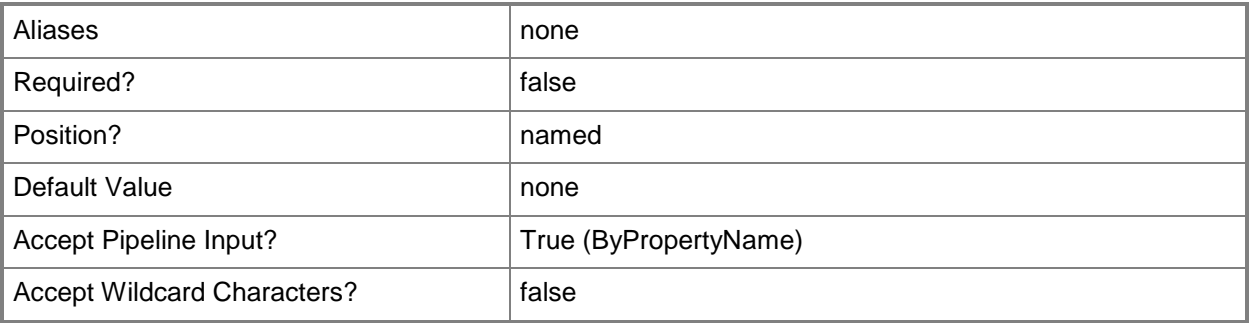

# **-ExcludedProcesses<String[]>**

Specifies an array of excluded processes.

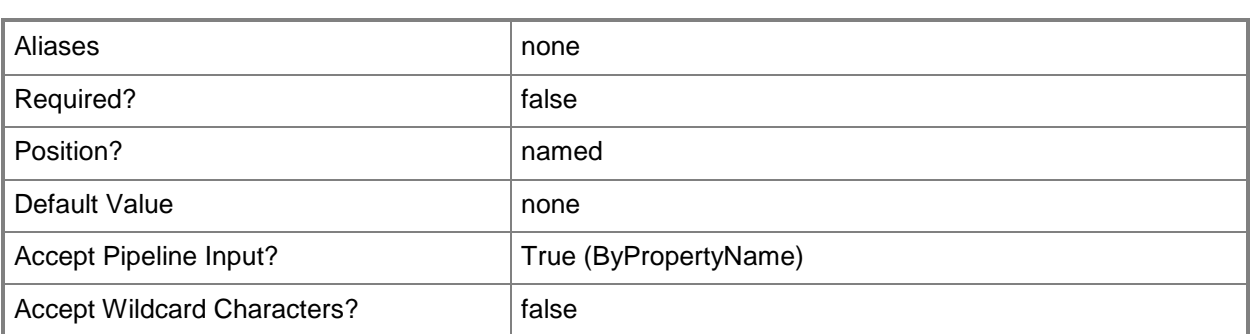

## **-FallbackOrder<FallbackOrderType[]>**

Specifies an array of fallback order types. Valid values are:

- -- UpdatesDistributedFromConfigurationManager
- -- UpdatesDistributedFromMicrosoftMalwareProtectionCenter
- -- UpdatesDistributedFromMicrosoftUpdate
- -- UpdatesDistributedFromWsus
- -- UpdatesFromUncFileShares
- The acceptable values for this parameter are:

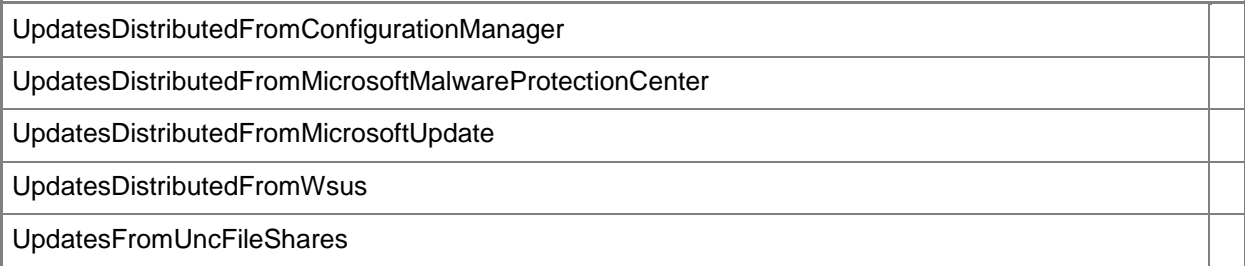

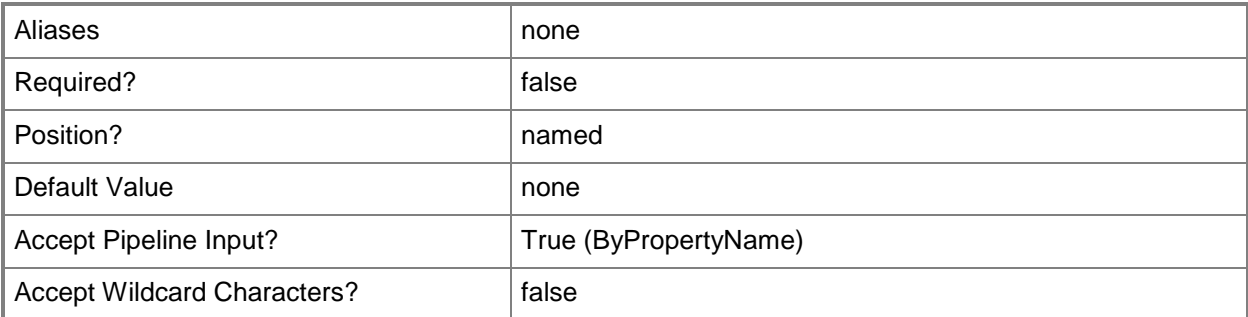

# **-JoinSpyNet<JoinSpyNetType>**

Specifies the Microsoft Active Protection Service membership type. Valid values are:

- -- AdvancedMembership
- -- BasicMembership
- -- DoNotJoinMaps
- The acceptable values for this parameter are:

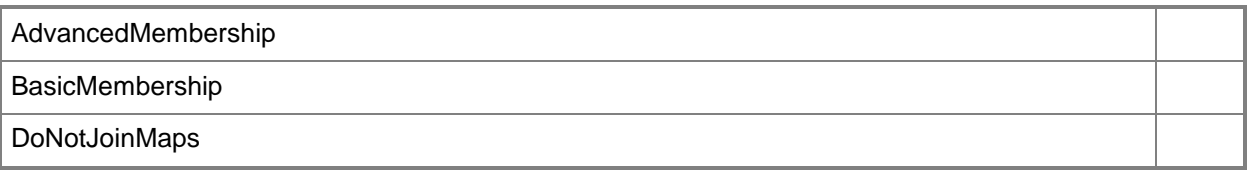

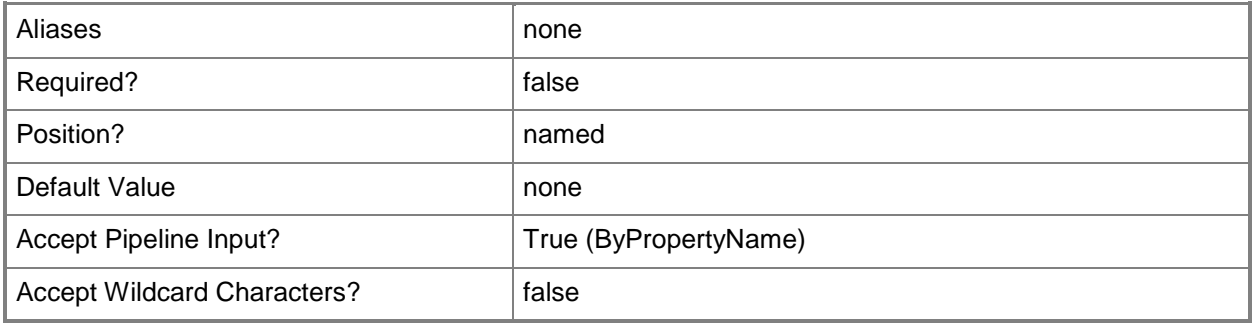

# **-LimitCpuUsage<Int32>**

Specifes the limit CPU usage during scans, in percentage.

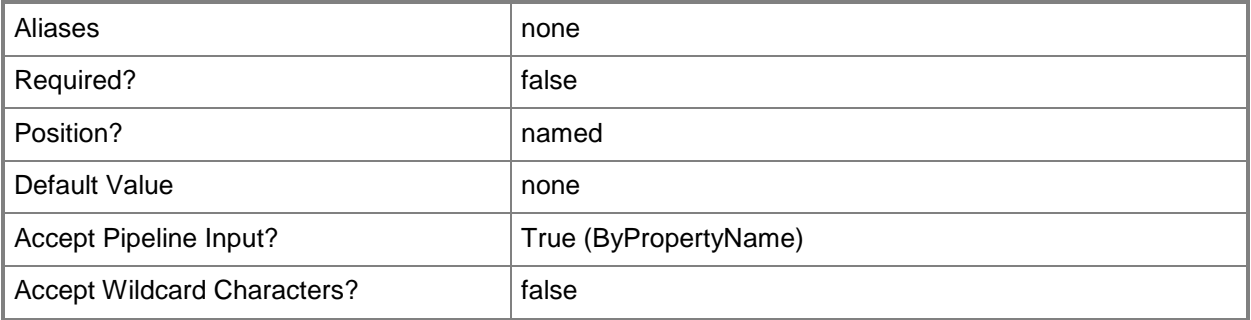

# **-MonitorFileProgramActivity<Boolean>**

Indicates whether file and program activity is monitoried on the computer.

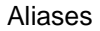

none

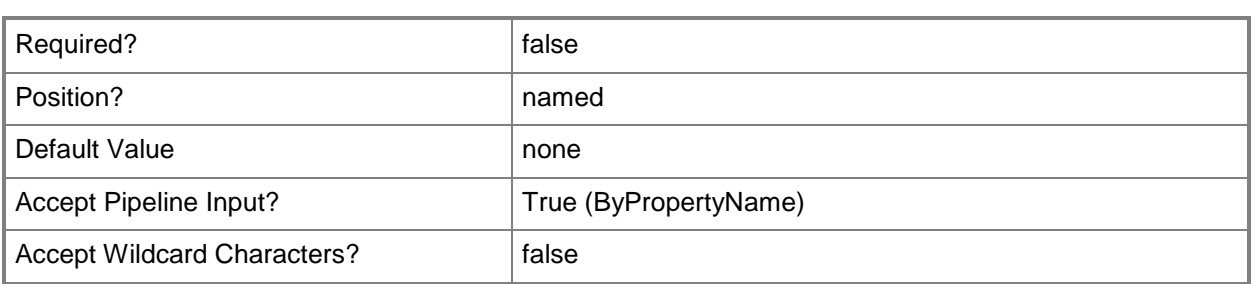

#### **-Name<String>**

Specifies the name of an antimalware policy.

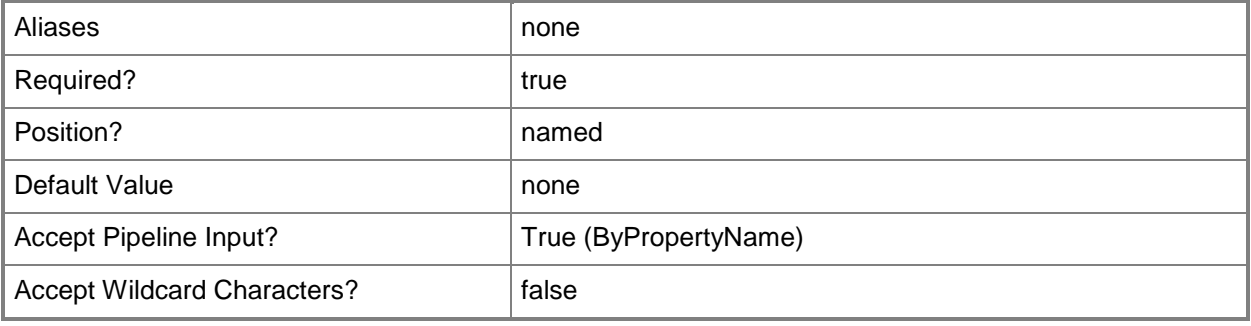

# **-NetworkProtectionAgainstExploits<Boolean>**

Indicates whether protection against network-based exploits is enabled.

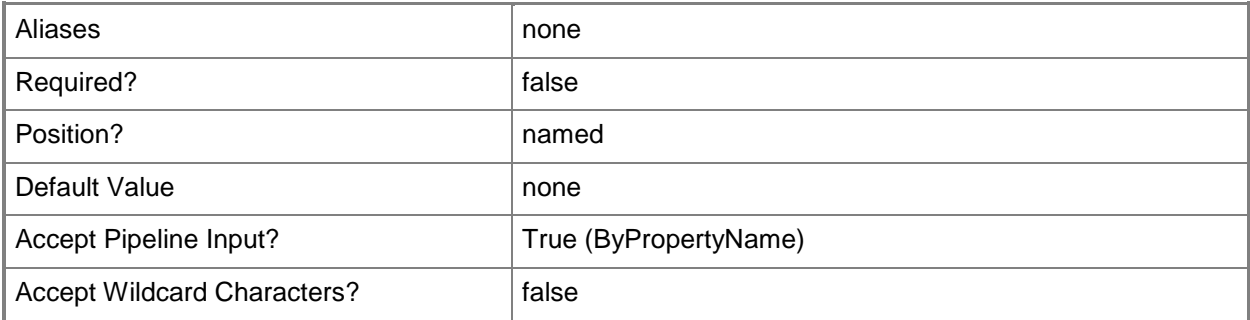

#### **-NewName<String>**

Specifies a new name for the antimalware policy.

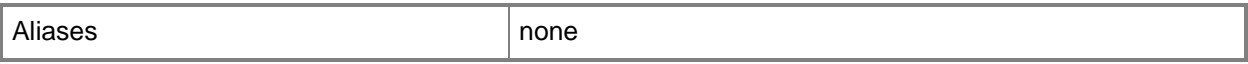

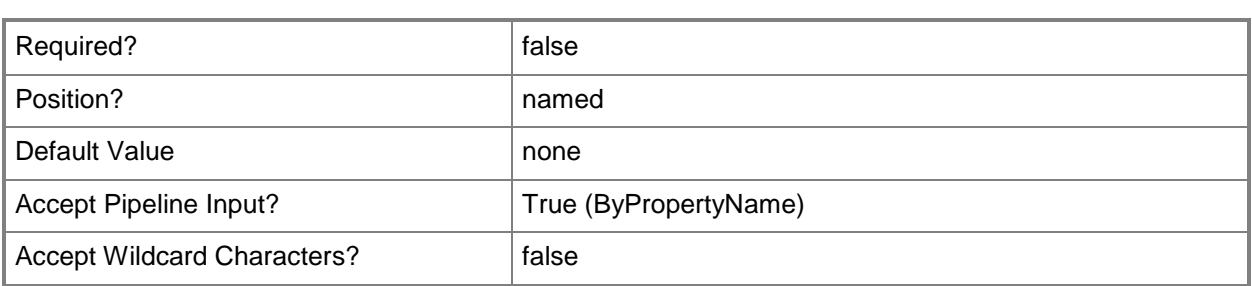

## **-OverrideAction<DefaultActionMediumAndLowType>**

Specifies the threat override action. Use this parameter with the *ThreatName* parameter to configure threat override settings. Valid values are:

- -- Allow
- -- None
- -- Quarantine
- -- Remove

The acceptable values for this parameter are:

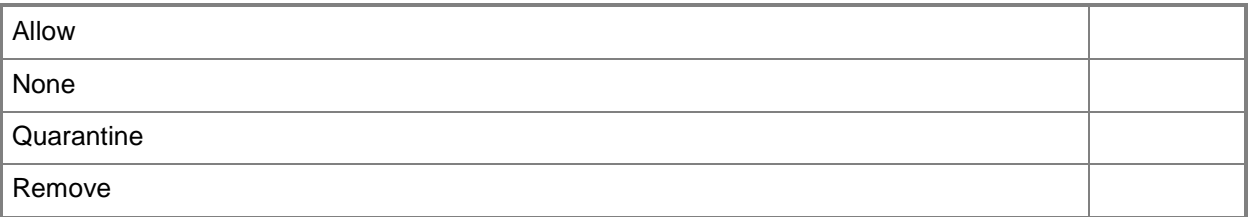

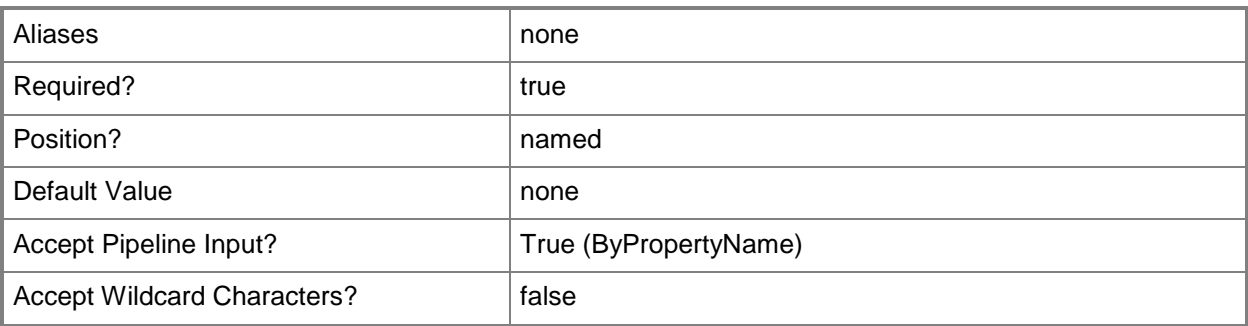

# **-Priority<PriorityChangeType>**

Specifies the priority of an antimalware policy. Valid values are:

- -- Increase
- -- Decrease

The acceptable values for this parameter are:

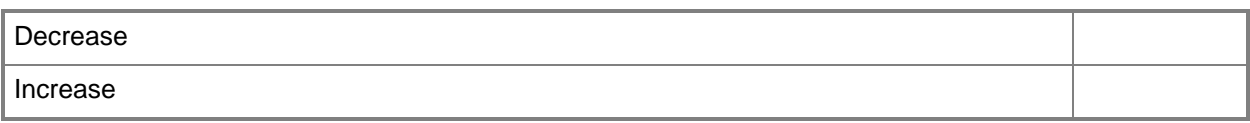

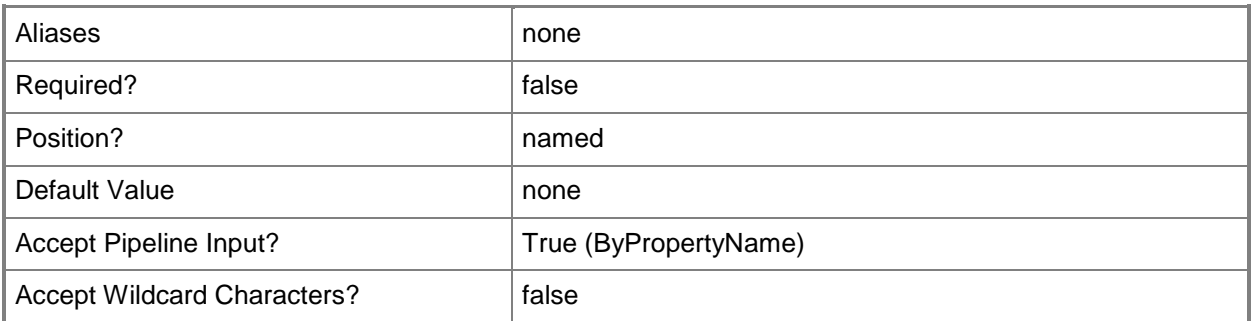

# **-RandomizeScheduledScanStartTime<Boolean>**

Indicates whether scheduled scan and definition update start times are randomized (within 30 minutes).

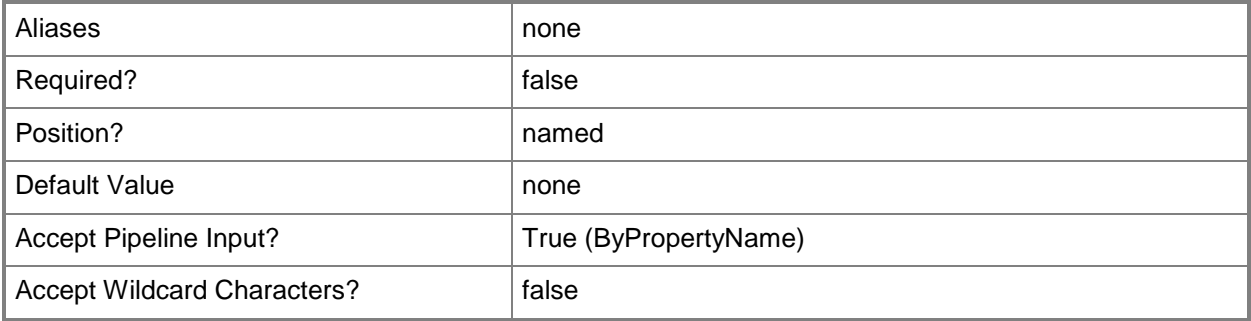

# **-RealTimeProtectionOn<Boolean>**

Indicates whether real-time protection is enabled.

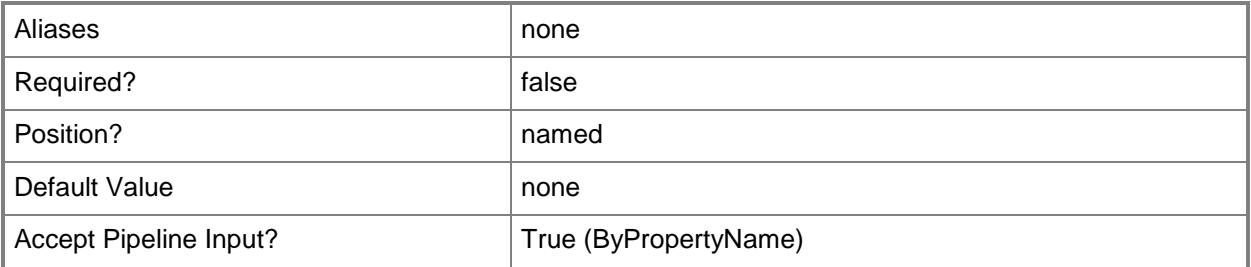

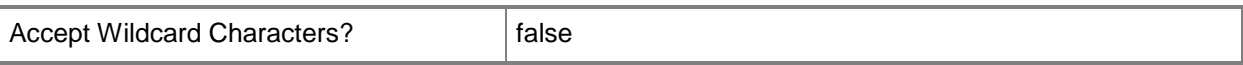

## **-RealTimeScanOption<RealTimeScanOptionType>**

Specifies the system files scan type. Valid values are:

-- ScanIncomingAndOutgoingFiles

- -- ScanIncomingFilesOnly
- -- ScanOutgoingFilesOnly

The acceptable values for this parameter are:

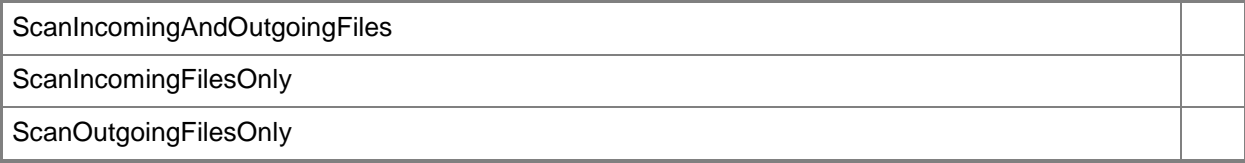

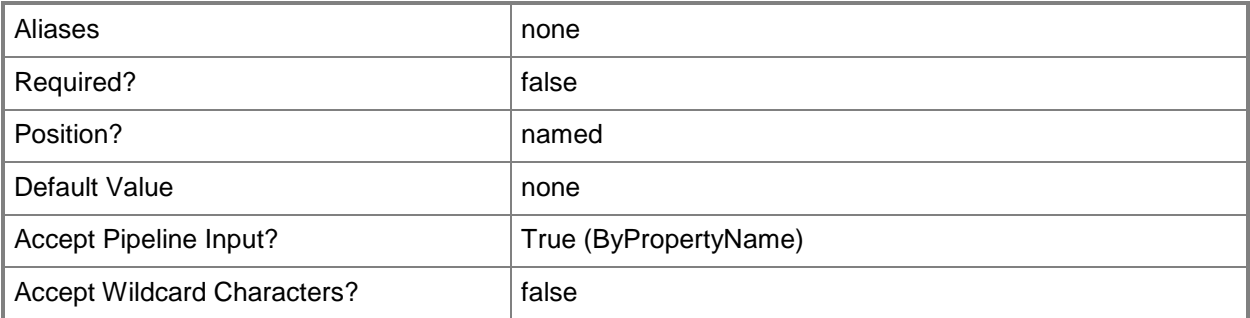

#### **-ScanAllDownloaded<Boolean>**

Indicates whether all downloaded files and attachments are scanned.

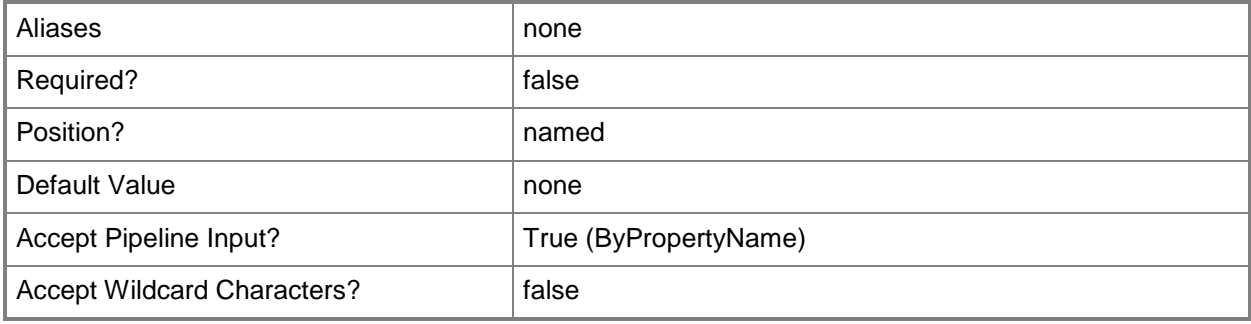

# **-ScanArchivedFiles<Boolean>**

Indicates whether archived files are scanned.

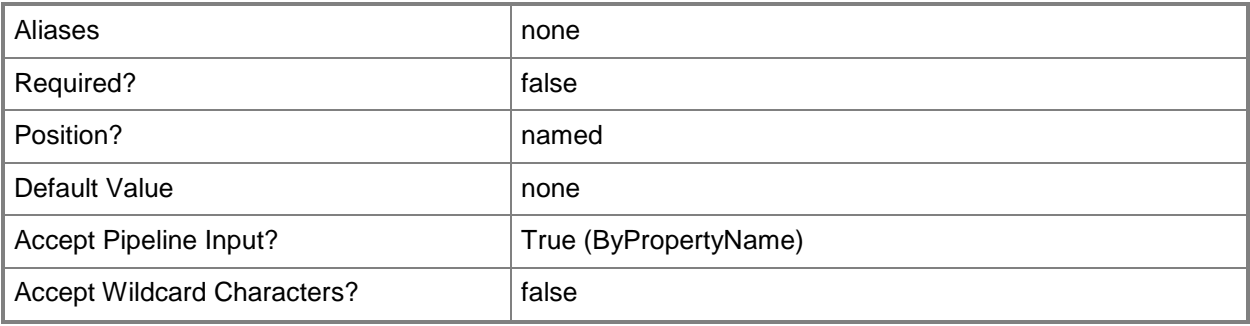

# **-ScanEmail<Boolean>**

Indicates whether email and email attachments are scanned.

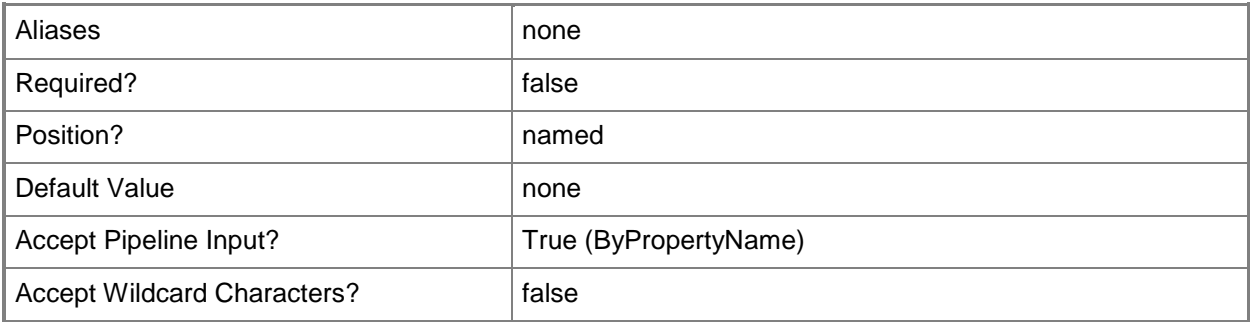

# **-ScanNetworkDrives<Boolean>**

Indicates whether network drives are scanned when running a full scan.

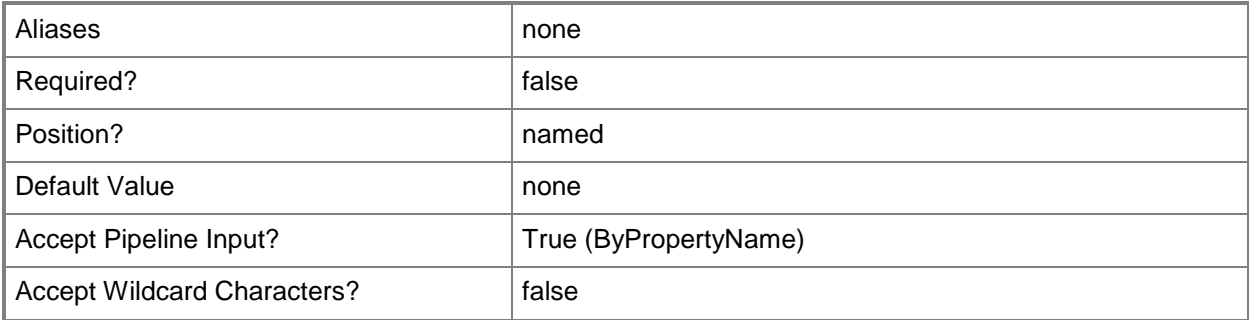

### **-ScanRemovableStorage<Boolean>**

Indicates whether removable storage devices, such as USB drives, are scanned.

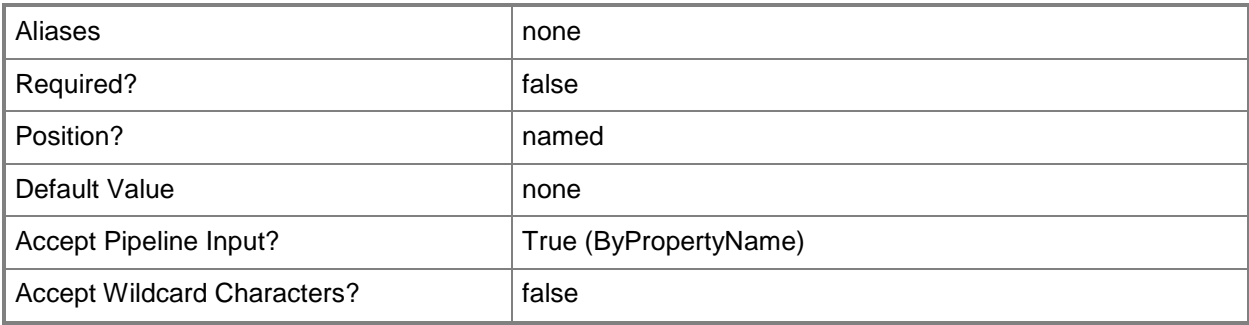

## **-ScanWhenClientNotInUse<Boolean>**

Indicates whether a scheduled scan is started only when the computer is idle.

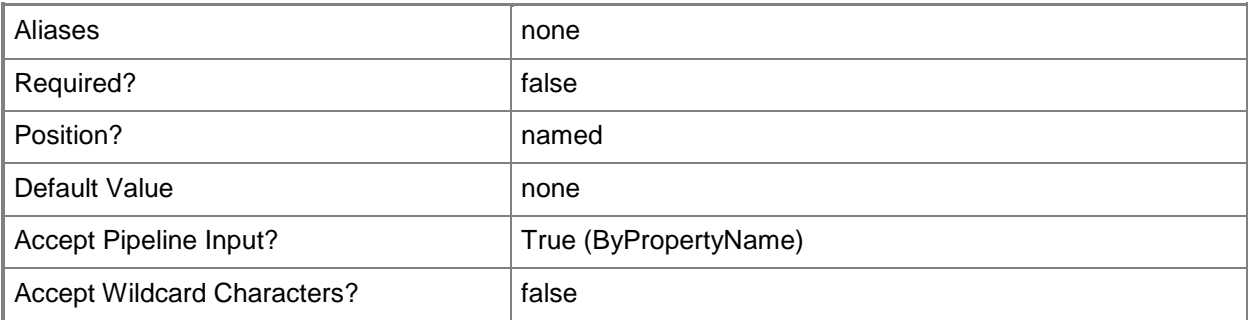

## **-ScheduledScanQuickTime<DateTime>**

Specifies the date and time that a daily quick scan is scheduled. To obtain a **DateTime** object, use the **Get-Date** cmdlet. For more information, type Get-Help Get-Date.

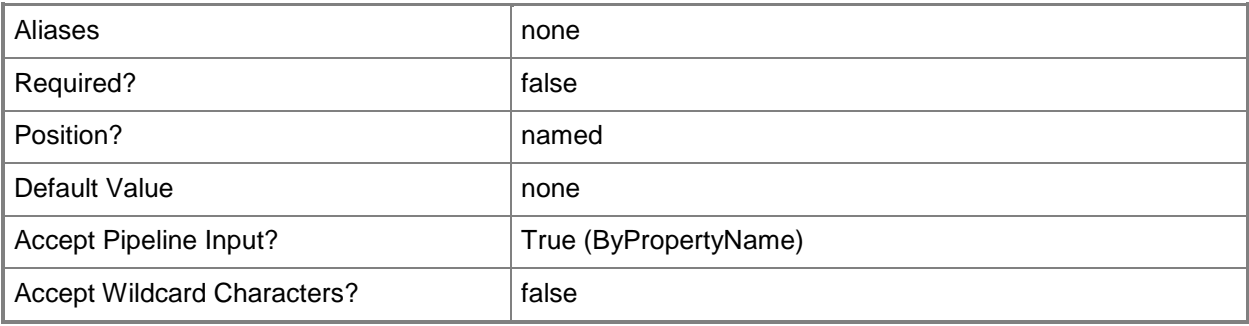

## **-ScheduledScanTime<DateTime>**

Specifies the time of a scheduled scan. To obtain a **DateTime** object, use the **Get-Date** cmdlet.

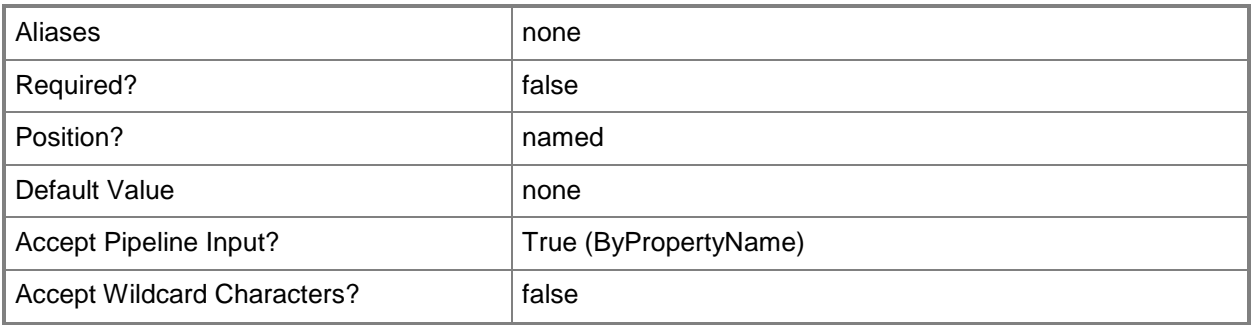

# **-ScheduledScanType<ScheduledScanType>**

Specifies the type of a scheduled scan. Valid values are:

- -- FullScan
- -- None
- -- QuickScan

The acceptable values for this parameter are:

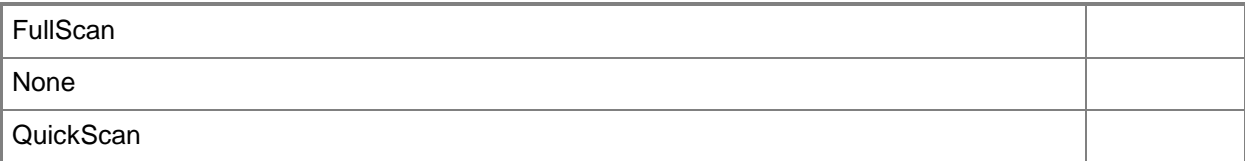

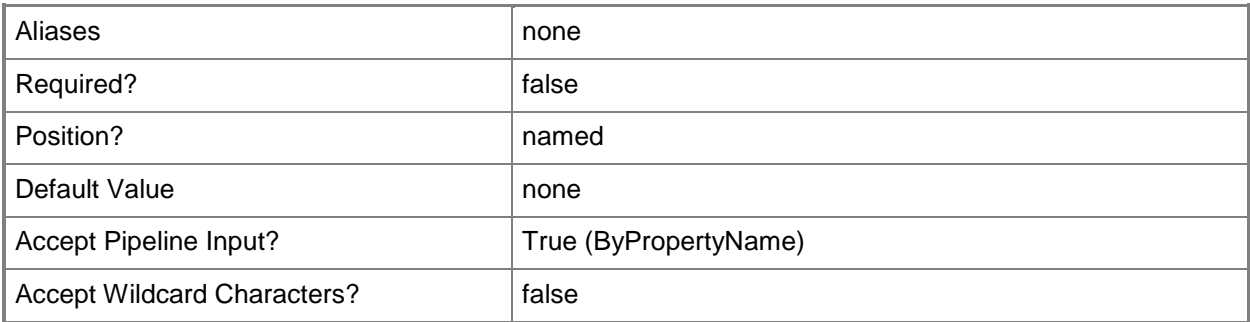

# **-ScheduledScanUserControl<ScheduledScanUserControlType>**

Specifies the user control of scheduled scans. Valid values are:

-- FullControl
-- NoControl

-- ScanTimeOnly

The acceptable values for this parameter are:

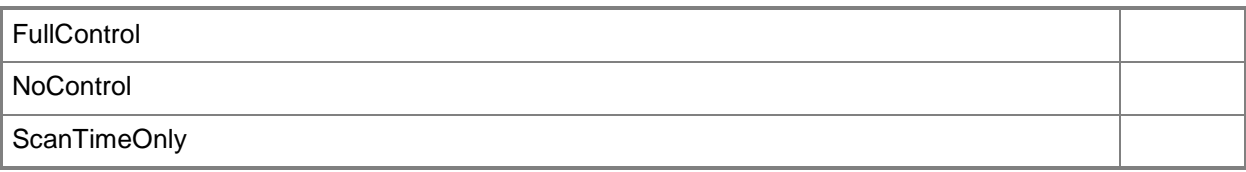

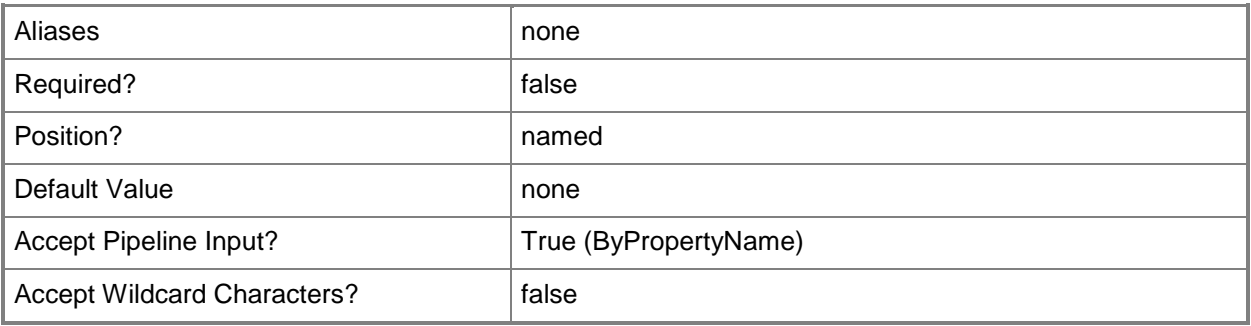

## **-ScheduledScanWeekday<ScheduledScanWeekdayType>**

Specifies the day of the week a scheduled scan runs. Valid values are:

- -- Daily
- -- Monday
- -- Tuesday
- -- Wednesday
- -- Thursday
- -- Friday
- -- Saturday
- -- Sunday

The acceptable values for this parameter are:

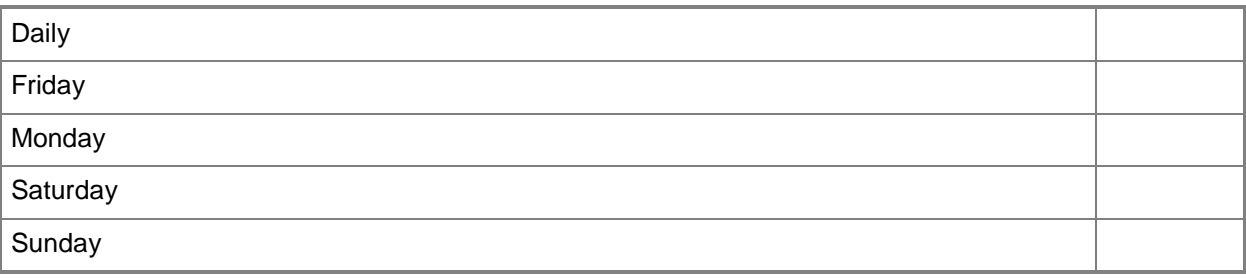

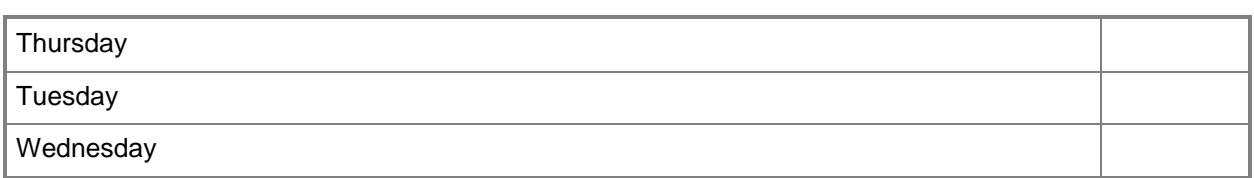

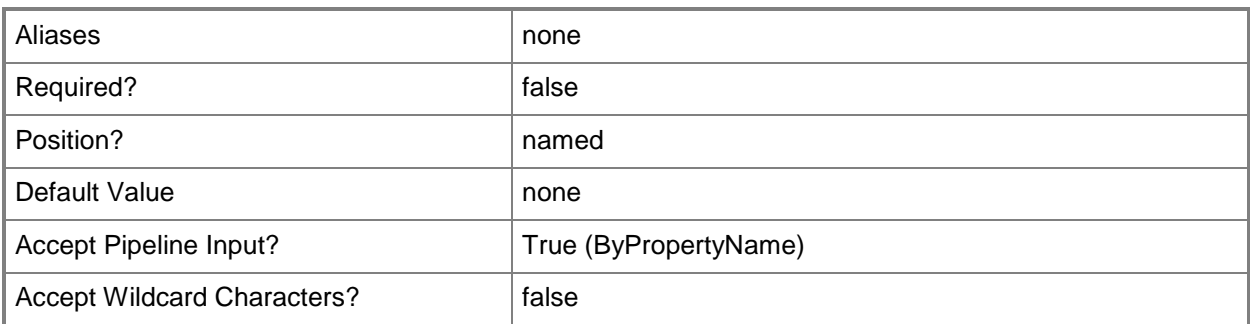

## **-ShowNotificationMessages<Boolean>**

Indicates whether notification messages are shown on the client computer when the user needs to run a full scan, update definitions, or run Windows Defender Offline.

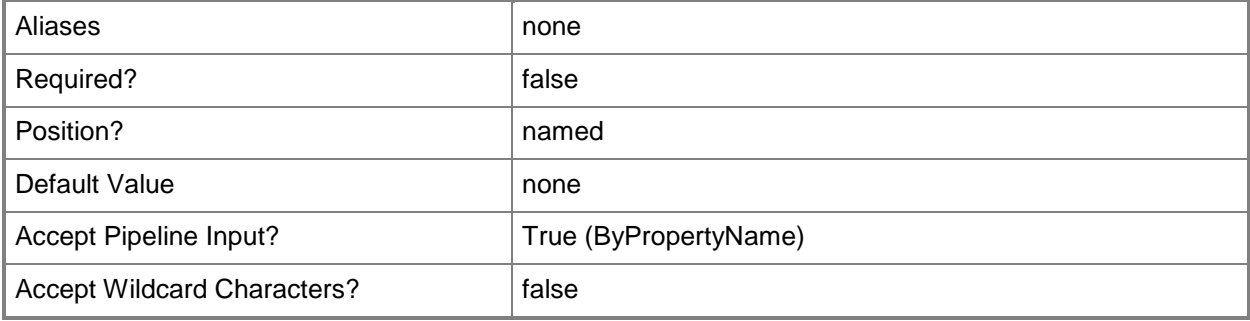

## **-SignatureUpdateInterval<Int32>**

Specifies the interval, in hours, that the policy checks for Endpoint Protection definitions. Specify 0 to disable the check on interval.

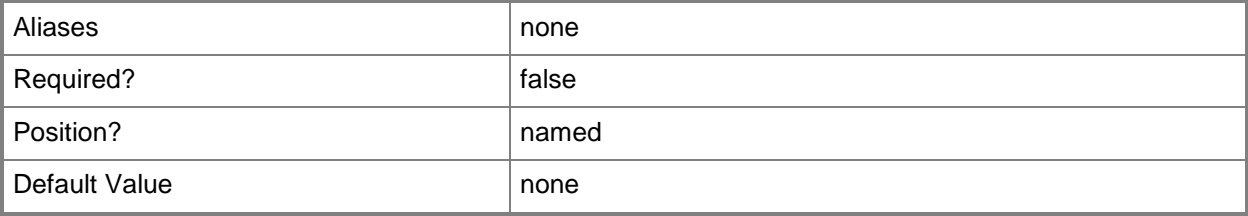

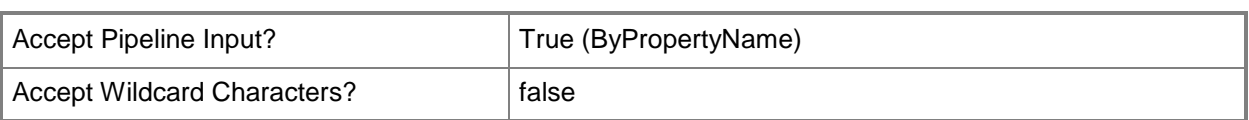

## **-SignatureUpdateTime<DateTime>**

Specifies the time that the policy checks for Endpoint Protection definitions. To obtain a **DateTime** object, use the **Get-Date** cmdlet.

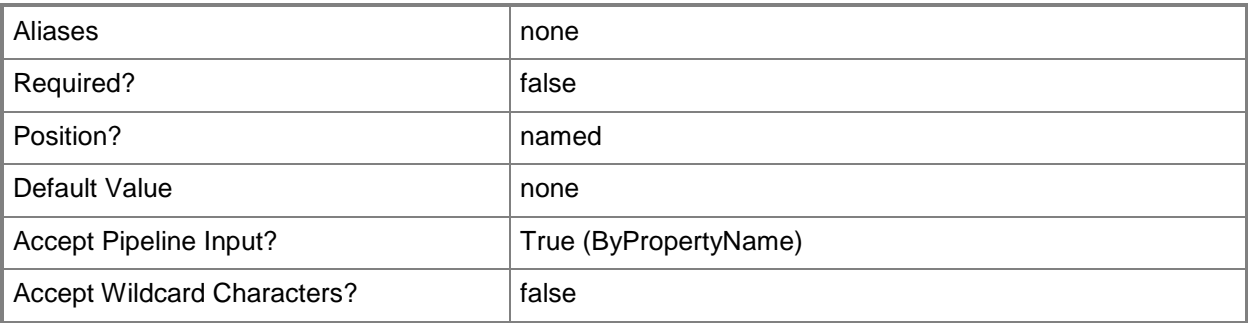

## **-ThreatName<String>**

Specifies the name of a threat. Use this parameter with the *OverrideAction* parameter to configure threat override settings.

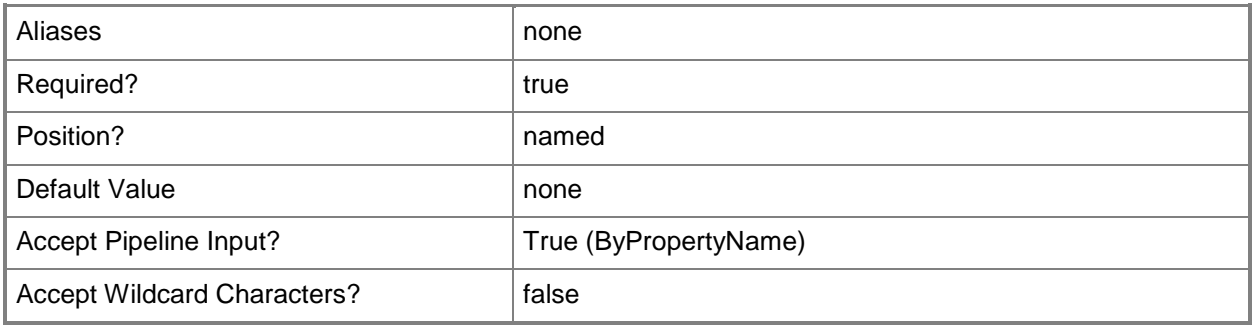

## **-UseBehaviorMonitor<Boolean>**

Indicates whether behavior monitoring is enabled.

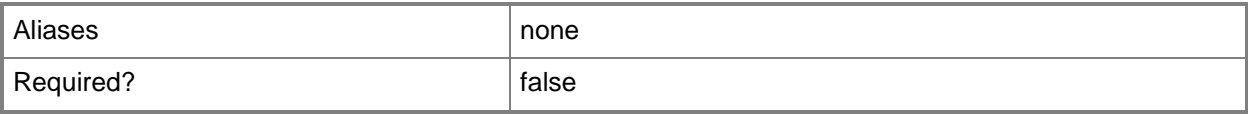

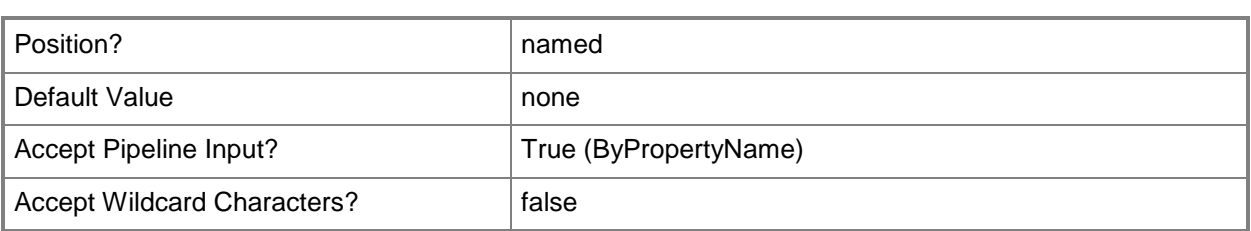

## **-Confirm**

Prompts you for confirmation before executing the command.

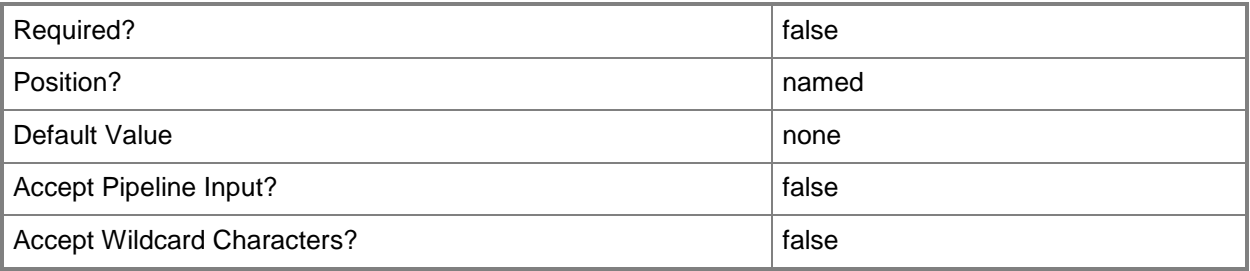

## **-WhatIf**

Describes what would happen if you executed the command without actually executing the command.

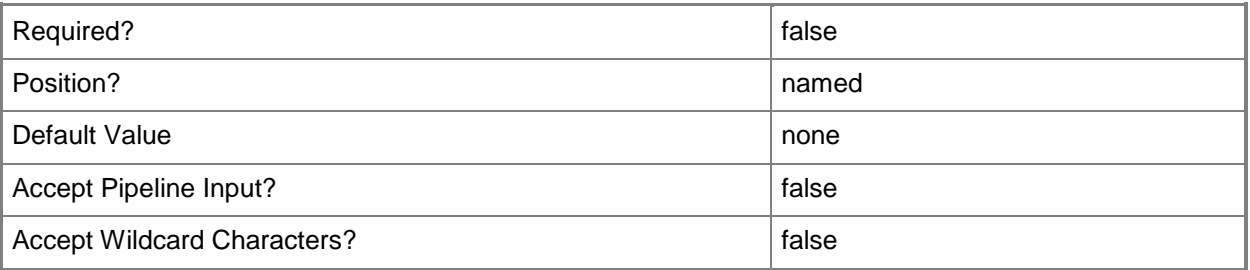

## **<CommonParameters>**

This cmdlet supports the common parameters: -Verbose, -Debug, -ErrorAction, -ErrorVariable, OutBuffer, and -OutVariable. For more information, see [about\\_CommonParameters.](http://technet.microsoft.com/en-us/library/dd315352.aspx)

## **Examples**

## **Example 1: Increase the priority of an antimalware policy**

This command increases the priority of the antimalware policy named ContosoPolicy.

PS C:\> Set-CMAntiMalwarePolicy -Priority Increase -Name "ContosoPolicy"

## **Related topics**

[Export-CMAntimalwarePolicy](#page-378-0) [Get-CMAntiMalwarePolicy](#page-451-0) [Import-CMAntimalwarePolicy](#page-783-0) [Merge-CMAntimalwarePolicy](#page-909-0) [New-CMAntimalwarePolicy](#page-951-0) [Remove-CMAntiMalwarePolicy](#page-1392-0)

# **Set-CMApplication**

### **Set-CMApplication**

Sets properties of an application in Configuration Manager.

#### **Syntax**

```
Parameter Set: SetById
```
Set-CMApplication -Id <String[]> [-AppCategories <String[]> ] [-AutoInstall <Boolean> ] [- Description <String> ] [-DistributionPointSetting {AutoDownload | DeltaCopy | NoDownload} ] [-DistributionPriority {High | Low | Medium} ] [-IconLocationFile <String> ] [-IsFeatured <Boolean> ] [-Keyword <String> ] [-LinkText <String> ] [-LocalizedApplicationDescription <String> ] [-LocalizedApplicationName <String> ] [-NewName <String> ] [-OptionalReference <String> ] [-Owner <String> ] [-PrivacyUrl <String> ] [-Publisher <String> ] [-ReleaseDate <DateTime> ] [-SendToProtectedDistributionPoint <Boolean> ] [-SoftwareVersion <String> ] [- SupportContact <String> ] [-UserCategories <String[]> ] [-UserDocumentation <String> ] [- Confirm] [-WhatIf] [ <CommonParameters>]

#### Parameter Set: SetByName

Set-CMApplication -Name <String[]> [-AppCategories <String[]> ] [-AutoInstall <Boolean> ] [- Description <String> ] [-DistributionPointSetting {AutoDownload | DeltaCopy | NoDownload} ] [-DistributionPriority {High | Low | Medium} ] [-IconLocationFile <String> ] [-IsFeatured <Boolean> ] [-Keyword <String> ] [-LinkText <String> ] [-LocalizedApplicationDescription <String> ] [-LocalizedApplicationName <String> ] [-NewName <String> ] [-OptionalReference <String> ] [-Owner <String> ] [-PrivacyUrl <String> ] [-Publisher <String> ] [-ReleaseDate <DateTime> ] [-SendToProtectedDistributionPoint <Boolean> ] [-SoftwareVersion <String> ] [- SupportContact <String> ] [-UserCategories <String[]> ] [-UserDocumentation <String> ] [- Confirm] [-WhatIf] [ <CommonParameters>]

#### Parameter Set: SetByValue

Set-CMApplication -InputObject <IResultObject> [-AppCategories <String[]> ] [-AutoInstall <Boolean> ] [-Description <String> ] [-DistributionPointSetting {AutoDownload | DeltaCopy | NoDownload} ] [-DistributionPriority {High | Low | Medium} ] [-IconLocationFile <String> ] [-IsFeatured <Boolean> ] [-Keyword <String> ] [-LinkText <String> ] [- LocalizedApplicationDescription <String> ] [-LocalizedApplicationName <String> ] [-NewName <String> ] [-OptionalReference <String> ] [-Owner <String> ] [-PrivacyUrl <String> ] [- Publisher <String> ] [-ReleaseDate <DateTime> ] [-SendToProtectedDistributionPoint <Boolean> ] [-SoftwareVersion <String> ] [-SupportContact <String> ] [-UserCategories <String[]> ] [- UserDocumentation <String> ] [-Confirm] [-WhatIf] [ <CommonParameters>]

Parameter Set: SetSecurityScopeById

Set-CMApplication -Id <String[]> -SecurityScopeAction {AddMembership | RemoveMembership} - SecurityScopeName <String> [-Confirm] [-WhatIf] [ <CommonParameters>]

#### Parameter Set: SetSecurityScopeByName

Set-CMApplication -Name <String[]> -SecurityScopeAction {AddMembership | RemoveMembership} - SecurityScopeName <String> [-Confirm] [-WhatIf] [ <CommonParameters>]

```
Parameter Set: SetSecurityScopeByValue
Set-CMApplication -InputObject <IResultObject> -SecurityScopeAction {AddMembership | 
RemoveMembership} -SecurityScopeName <String> [-Confirm] [-WhatIf] [ <CommonParameters>]
```
## **Detailed Description**

The **Set-CMApplication** cmdlet sets properties of an application.

### **Parameters**

## **-AppCategories<String[]>**

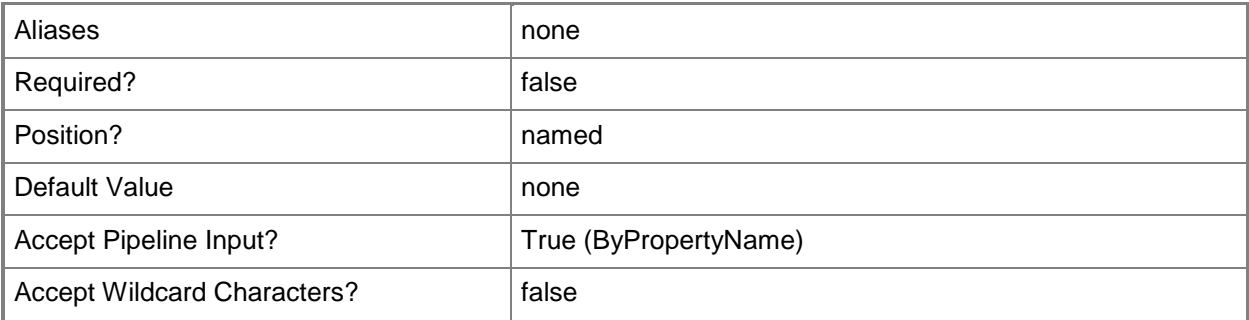

## **-AutoInstall<Boolean>**

Specifies whether the task sequence action can install the application.

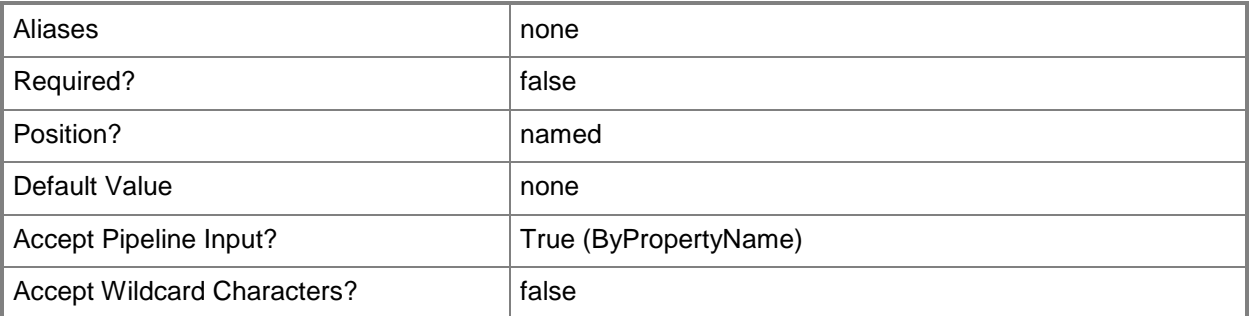

## **-Description<String>**

Specifies a description for the application.

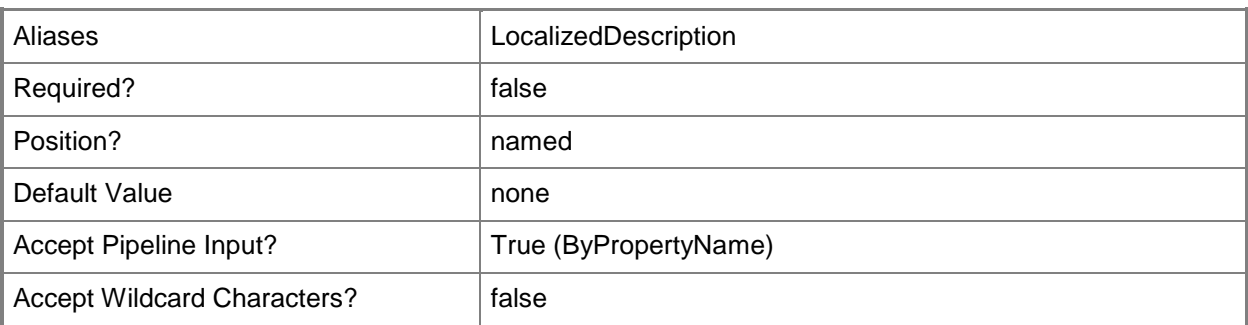

## **-DistributionPointSetting<DistributionPointSettingType>**

Specifies the pre-staged distribution point settings. Valid values are:

-- AutoDownload. Automatically download content when packages are assigned to distribution points.

- -- DeltaCopy. Download only content changes to distribution points.
- -- NoDownload. Manually copy the content in this package to distribution points.

The acceptable values for this parameter are:

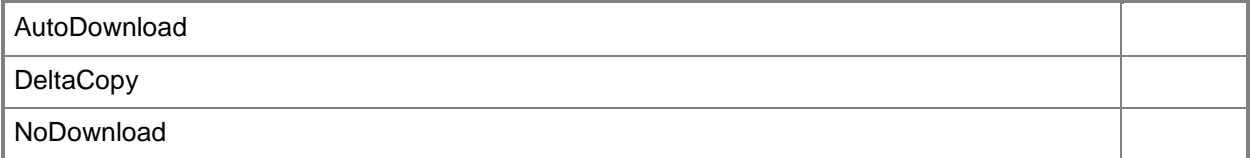

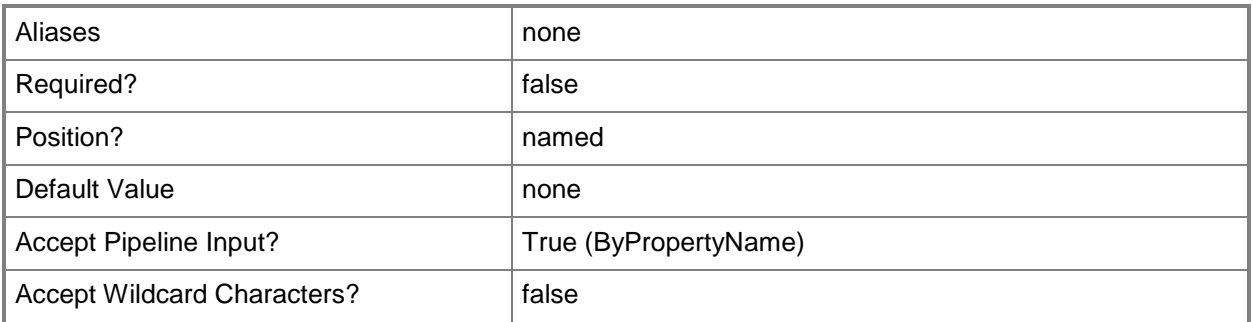

## **-DistributionPriority<DistributionPriorityType>**

Specifies the order in which packages are sent to other sites. Packages with a high priority are sent before packages with a low or medium priority. Packages with equal priority are sent in the order they are created.

The acceptable values for this parameter are:

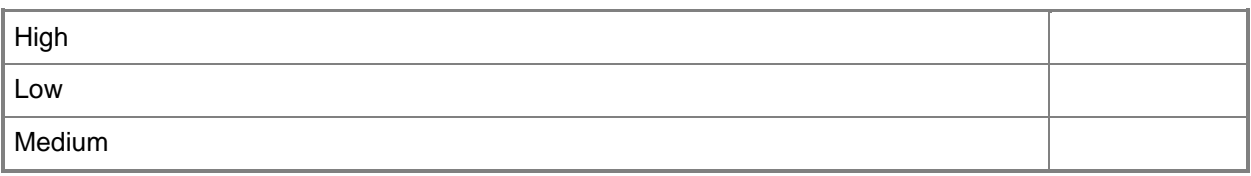

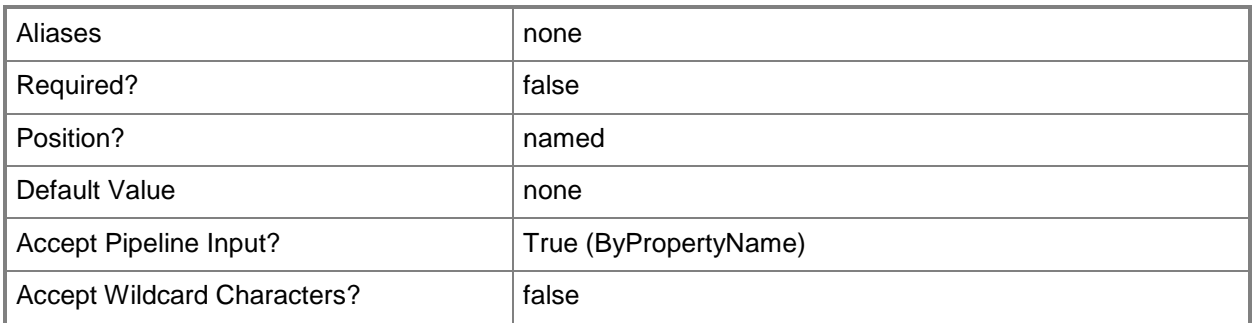

# **-IconLocationFile<String>**

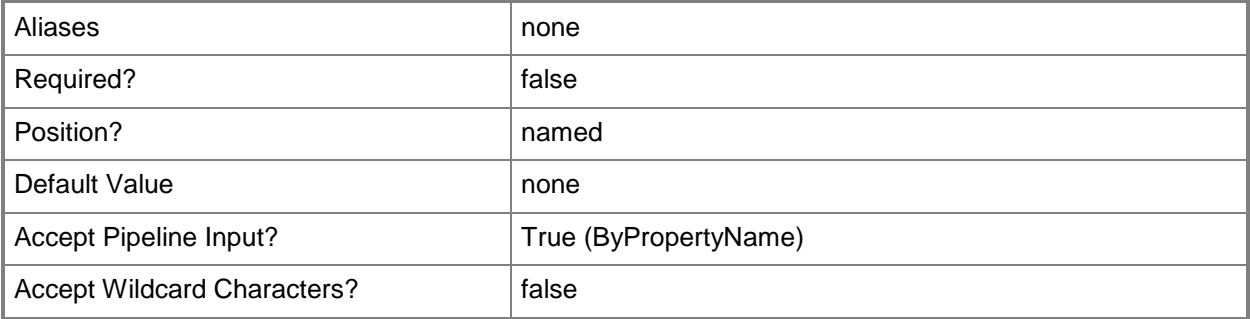

## **-Id<String[]>**

Specifies an array of application IDs.

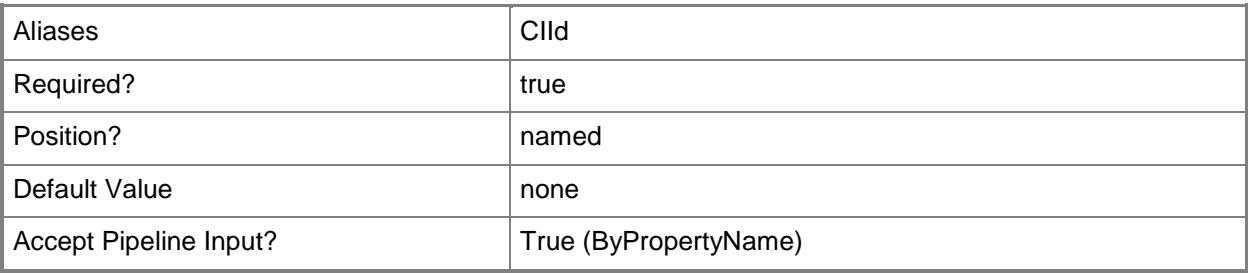

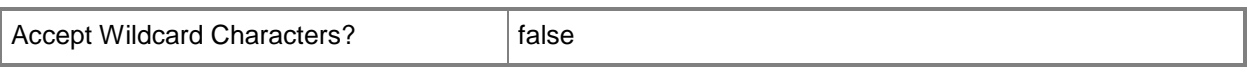

## **-InputObject<IResultObject>**

Specifies an application object. To obtain an application object, use the **Get-CMApplication** cmdlet.

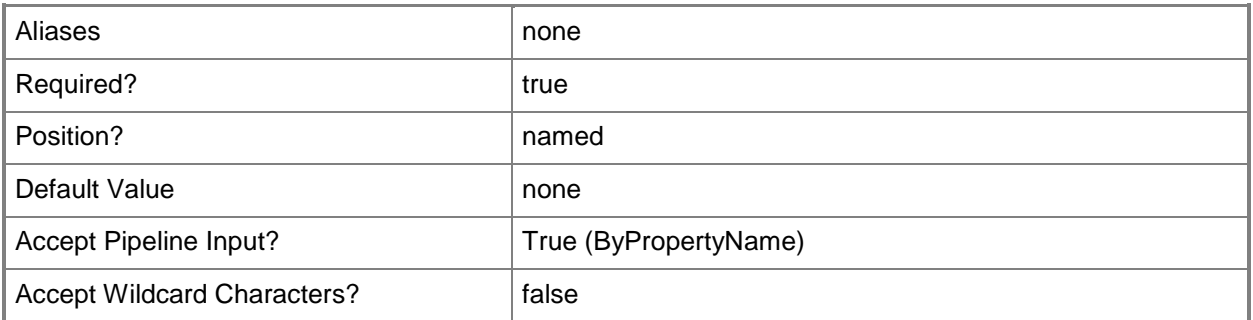

## **-IsFeatured<Boolean>**

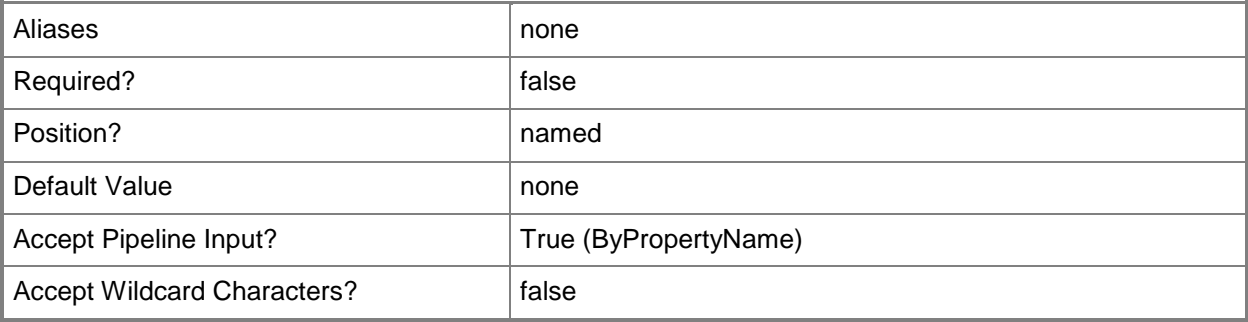

## **-Keyword<String>**

Specifies a key word for the application.

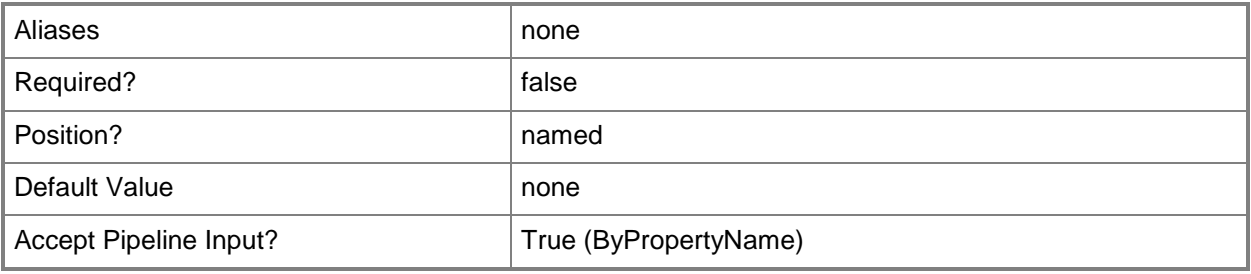

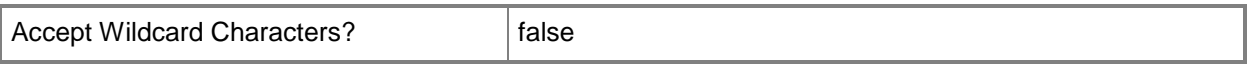

## **-LinkText<String>**

Specifies a description that appears in the Application Catalog. The text accompanies the hyperlink to additional information or documentation about this application.

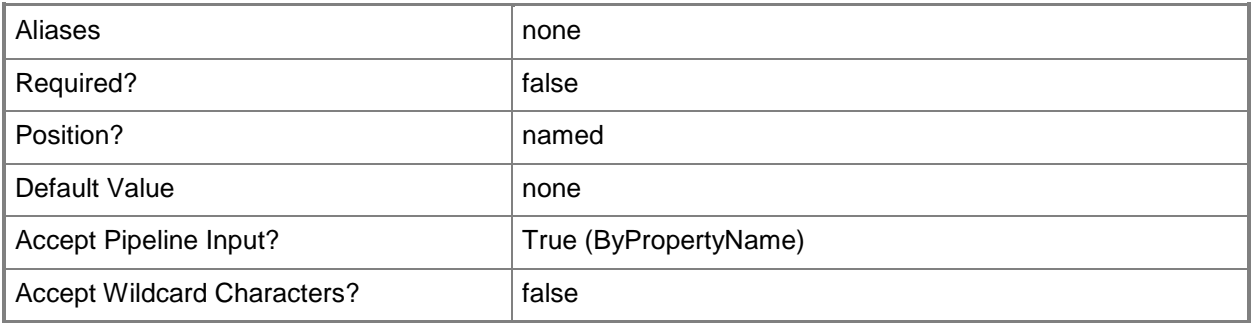

## **-LocalizedApplicationDescription<String>**

Specifies the localized description string that appears in the client software center or catalog web site.

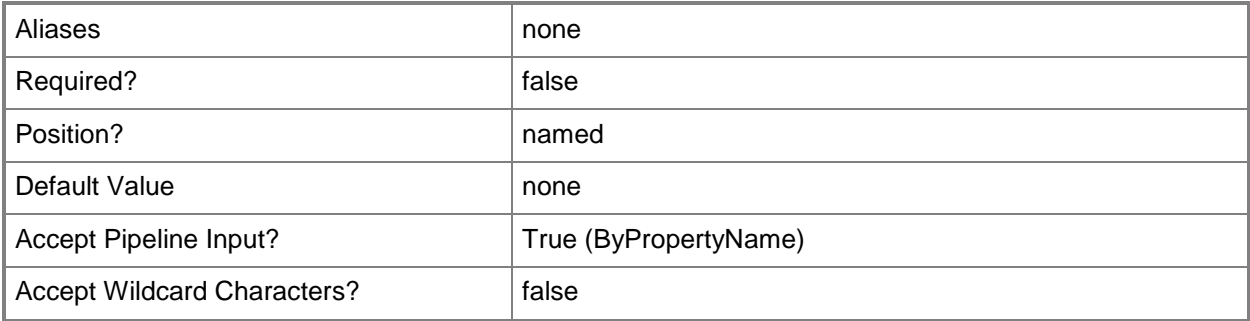

## **-LocalizedApplicationName<String>**

Specifies the localized name string that appears in the client software center or catalog web site.

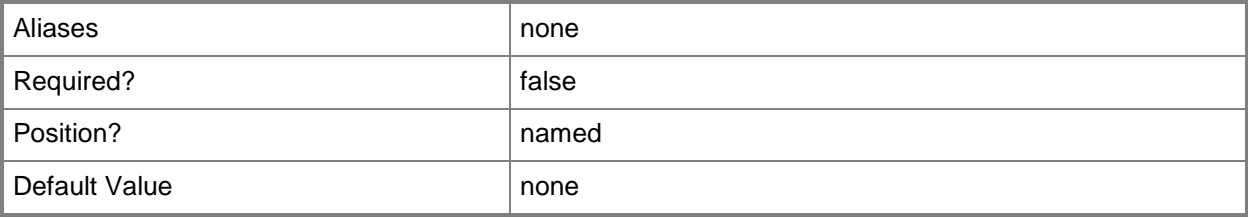

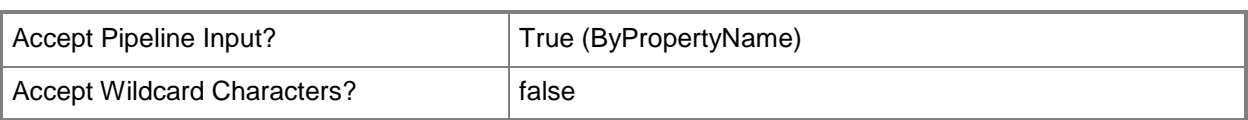

## **-Name<String[]>**

Specifies an array of names for the application.

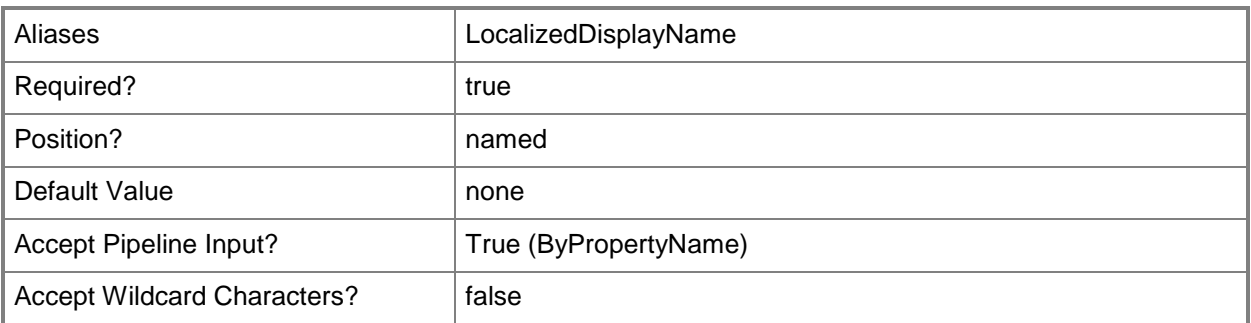

## **-NewName<String>**

Specifies a new name for the application.

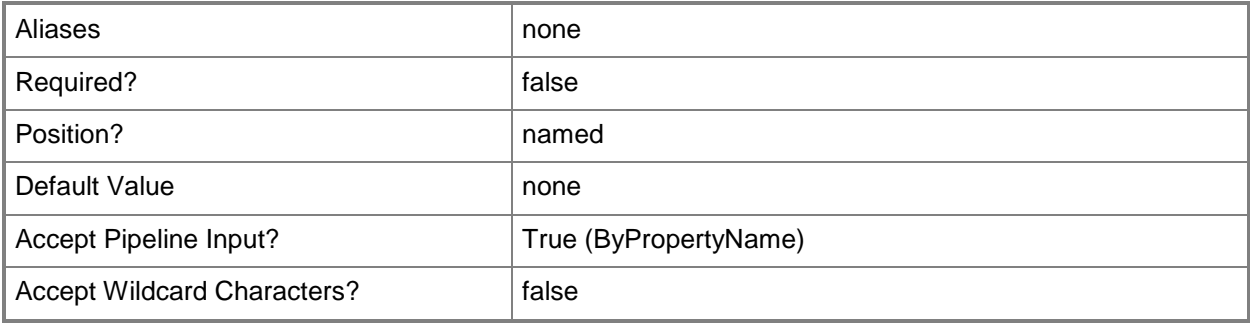

## **-OptionalReference<String>**

Specifies the optional reference information for this application.

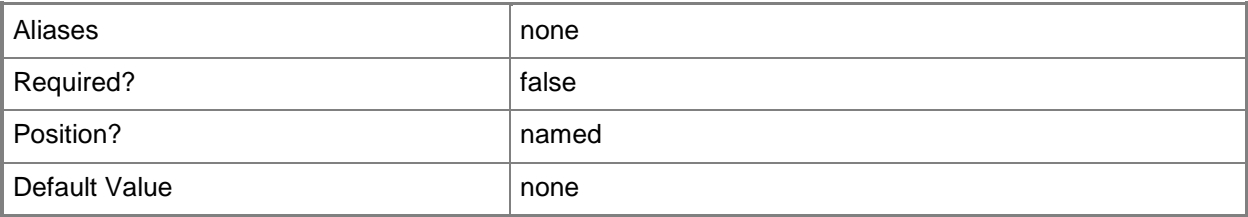

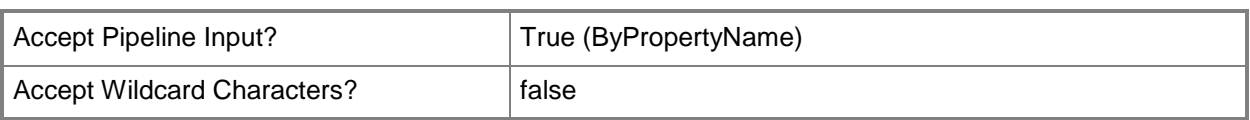

## **-Owner<String>**

Specifies one or more administrative users who are the owners of this application.

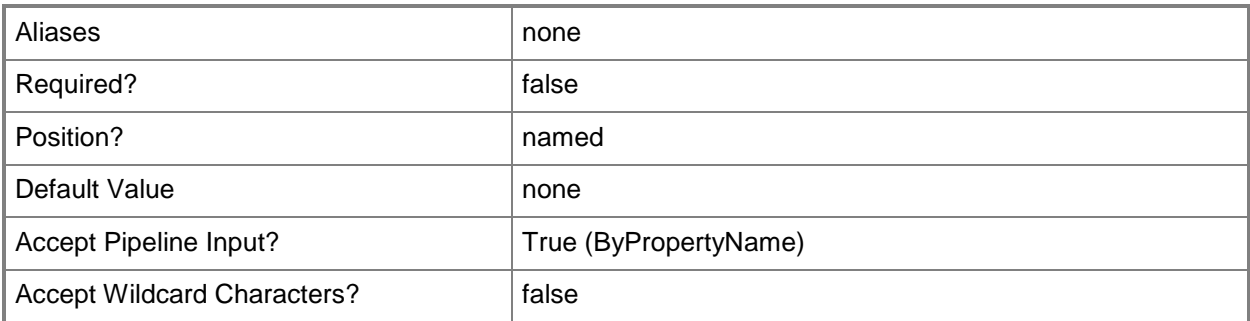

## **-PrivacyUrl<String>**

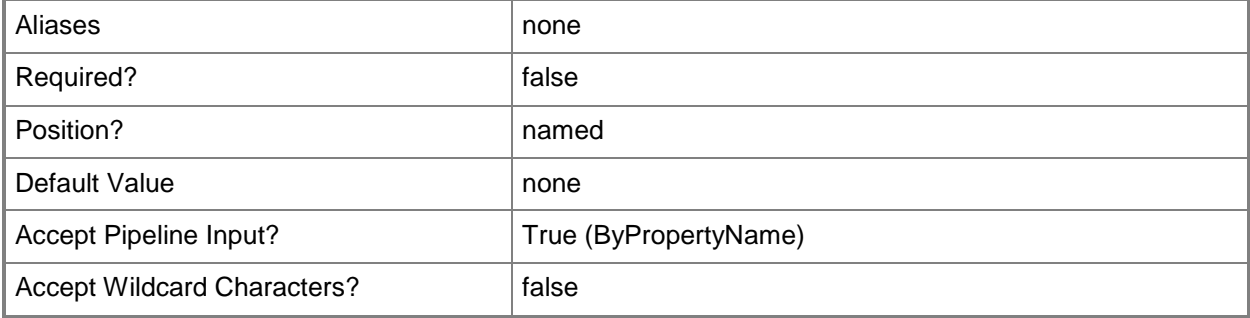

## **-Publisher<String>**

Specifies the name of a software publisher in Configuration Manager.

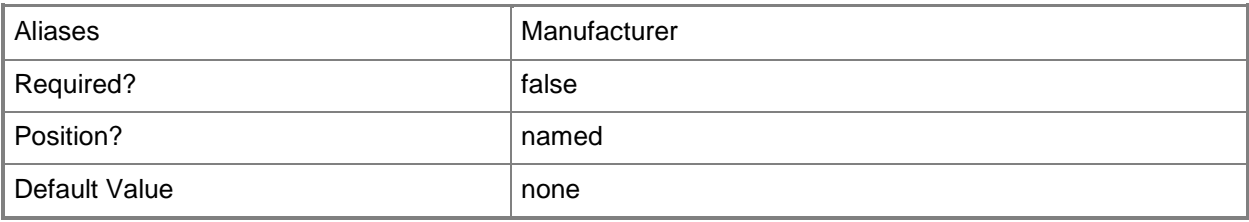

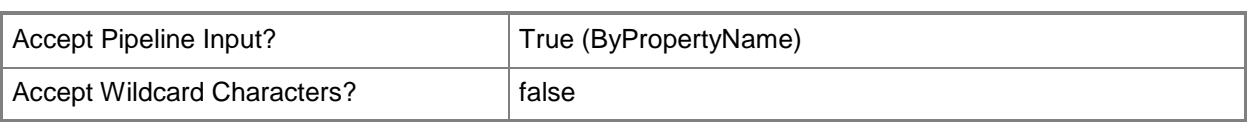

## **-ReleaseDate<DateTime>**

Specifies a release date of the application.

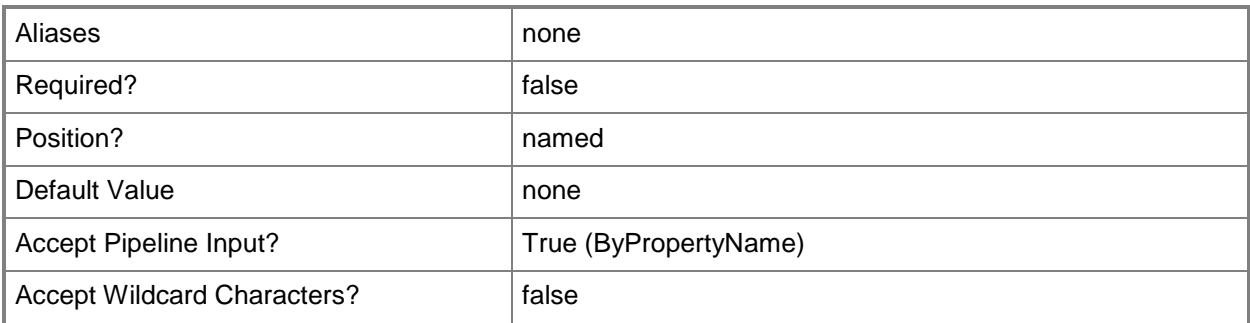

## **-SecurityScopeAction<SecurityScopeActionType>**

Specifies an action for a security scope. Valid values are: AddMembership and RemoveMembership. The acceptable values for this parameter are:

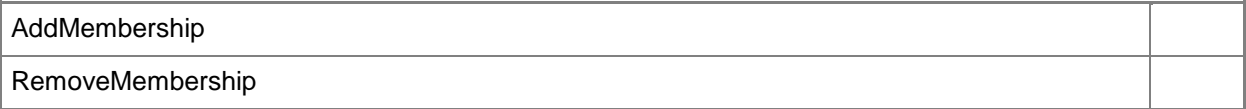

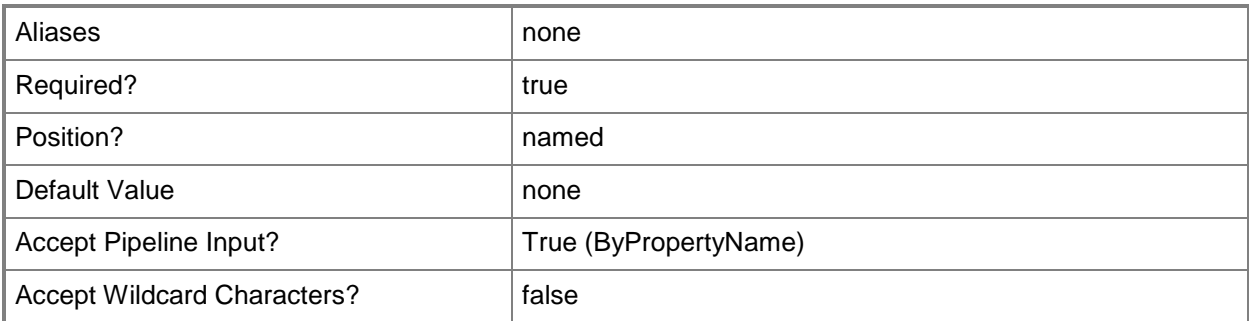

## **-SecurityScopeName<String>**

Specifies the name of a security scope. A security scope name can be Default or the name of a custom security scope.

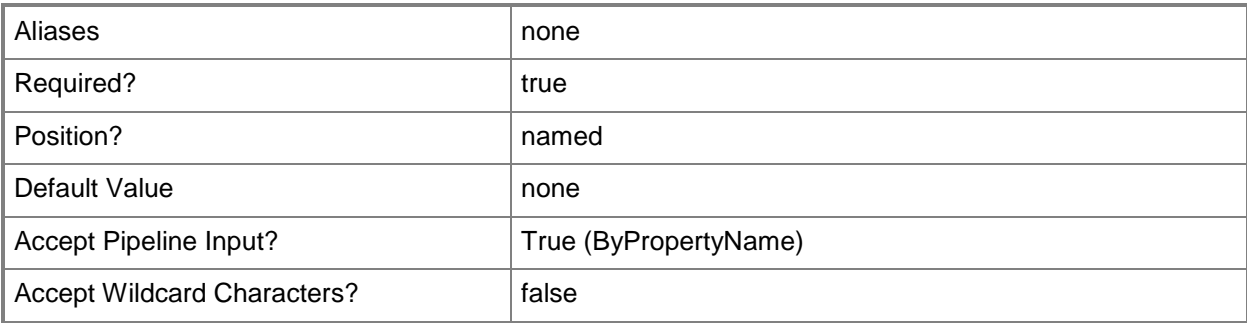

## **-SendToProtectedDistributionPoint<Boolean>**

Specifies whether to copy this application to protected distribution points.

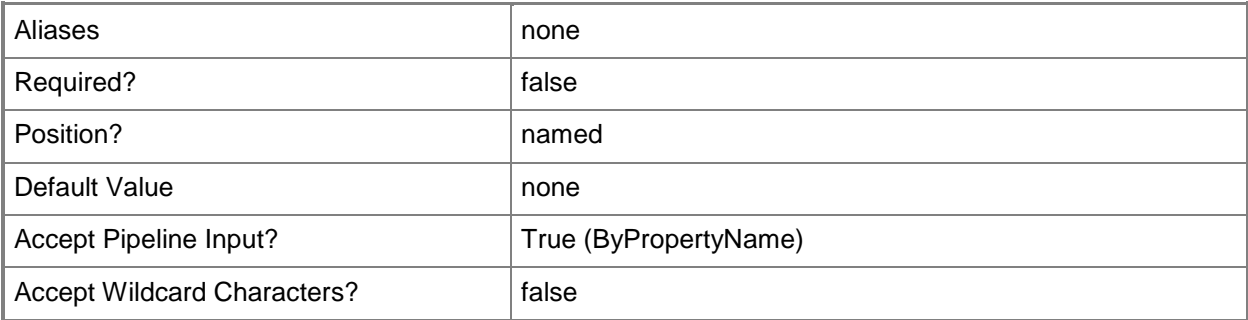

### **-SoftwareVersion<String>**

Specifies a software version for an application.

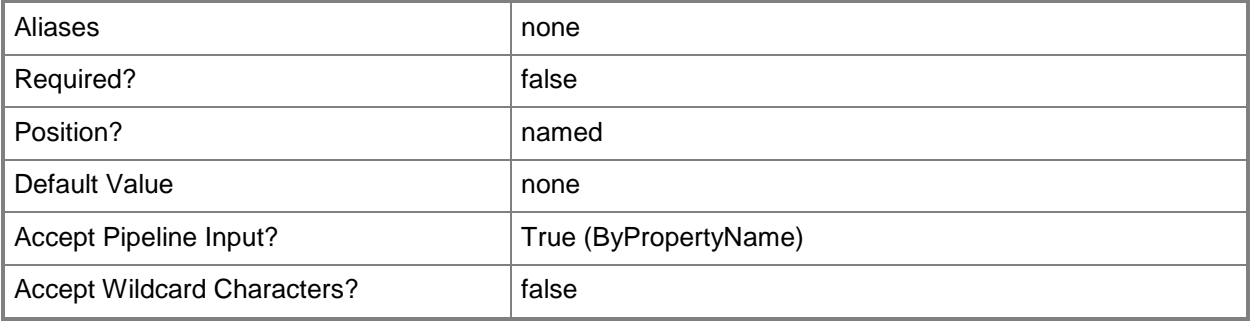

## **-SupportContact<String>**

Specifies one or more administrative users who are support contacts for this application.

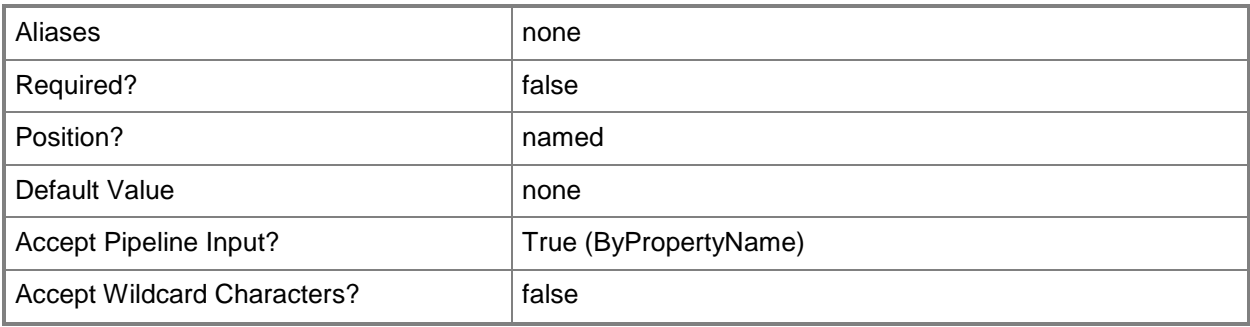

## **-UserCategories<String[]>**

Specifies an array of categories for which software is a member. Use this parameter to identify a group, or category, of software, such as office productivity or graphics.

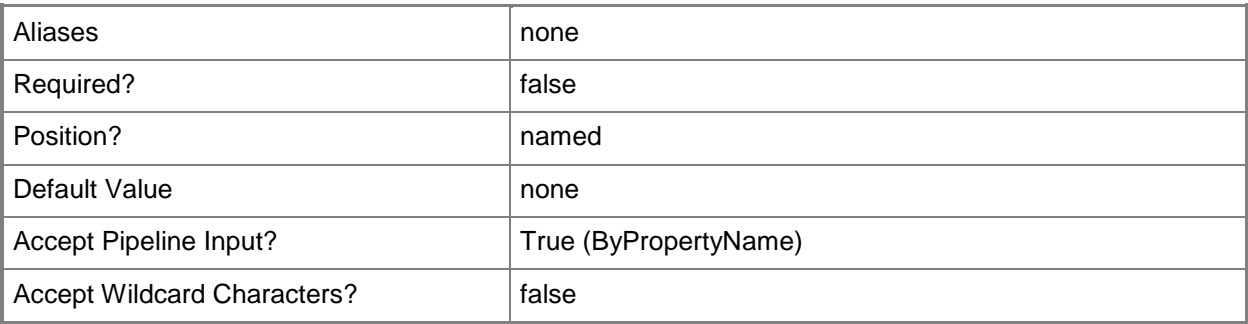

## **-UserDocumentation<String>**

Specifies a hyperlink, in Uniform Resource Indicator (URI) format, to additional information for this application.

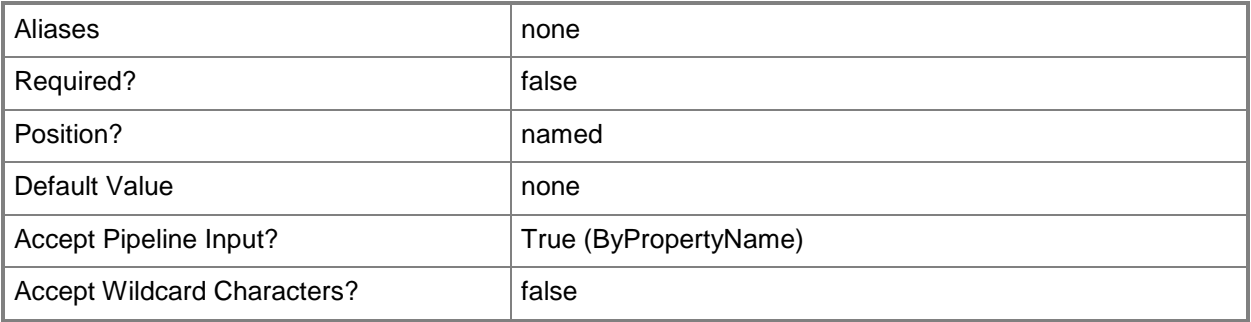

## **-Confirm**

Prompts you for confirmation before executing the command.

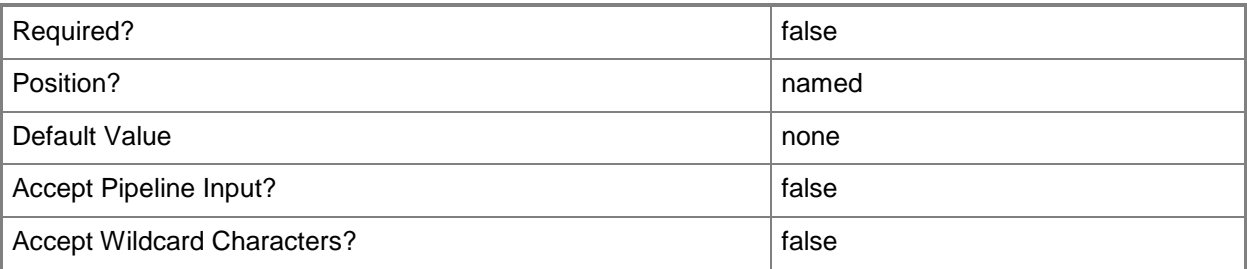

## **-WhatIf**

Describes what would happen if you executed the command without actually executing the command.

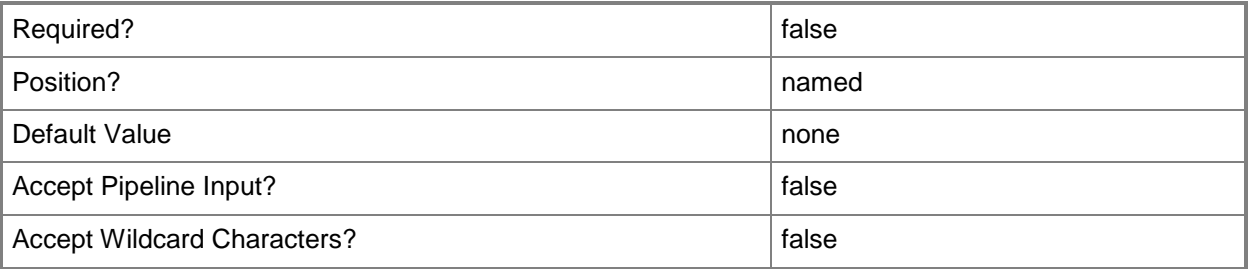

## **<CommonParameters>**

This cmdlet supports the common parameters: -Verbose, -Debug, -ErrorAction, -ErrorVariable, OutBuffer, and -OutVariable. For more information, see [about\\_CommonParameters.](http://technet.microsoft.com/en-us/library/dd315352.aspx)

## **Examples**

## **Example 1: Set an application**

This example sets security scope action for an application.

```
PS C:\> Set-CMApplication -SecurityScopeAction AddMembership -SecurityScopeName "22" -Name 
"adw"
```
## **Related topics**

[Export-CMApplication](#page-382-0) **[Get-CMApplication](#page-455-0)** [Import-CMApplication](#page-786-0) [New-CMApplication](#page-955-0) [Remove-CMApplication](#page-1396-0) [Resume-CMApplication](#page-1763-0) [Suspend-CMApplication](#page-2751-0)

# **Set-CMApplicationCatalogWebsitePoint**

## **Set-CMApplicationCatalogWebsitePoint**

Changes the settings of an Application Catalog website point.

### **Syntax**

```
Parameter Set: SetByName
Set-CMApplicationCatalogWebsitePoint -SiteCode <String> -SiteSystemServerName <String> [-
ClientCommunicationType {HTTP | HTTPS} ] [-ClientConnectionType {Internet | 
InternetAndIntranet | Intranet} ] [-ColorBlue <Int32> ] [-ColorGreen <Int32> ] [-ColorRed 
<Int32> ] [-NetbiosName <String> ] [-OrganizationName <String> ] [-
SiteSystemServerNameConfiguredForApplicationCatalogWebServicePoint <String> ] [-Confirm] [-
WhatIf] [ <CommonParameters>]
```
#### Parameter Set: SetByValue

```
Set-CMApplicationCatalogWebsitePoint -InputObject <IResultObject> [-ClientCommunicationType 
{HTTP | HTTPS} ] [-ClientConnectionType {Internet | InternetAndIntranet | Intranet} ] [-
ColorBlue <Int32> ] [-ColorGreen <Int32> ] [-ColorRed <Int32> ] [-NetbiosName <String> ] [-
OrganizationName <String> ] [-
SiteSystemServerNameConfiguredForApplicationCatalogWebServicePoint <String> ] [-Confirm] [-
WhatIf] [ <CommonParameters>]
```
## **Detailed Description**

The **Set-CMApplicationCatalogWebsitePoint** cmdlet changes the settings of an Application Catalog website point in Microsoft System Center 2012 Configuration Manager. This site system role supports the Application Catalog website.

Specify the site that this website point supports and the server that hosts the website point. You can specify the website name and NetBIOS name of the Application Catalog.

You can customize the page that users see when they connect to the Application Catalog. Specify custom values for the colors blue, green, and red. You can also specify a name for users to see in the browser, such as a company name or a division within a company.

### **Parameters**

### **-ClientCommunicationType<ComputerCommunicationType>**

Specifies the client communication type. Valid values are:

-- HTTP

#### -- HTTPS

Specify HTTPS to connect by using the more secure setting and to determine whether clients connect from the Internet. This option requires a PKI certificate on the server for server authentication to clients and for encryption of data over Secure Socket Layer (SSL).

The acceptable values for this parameter are:

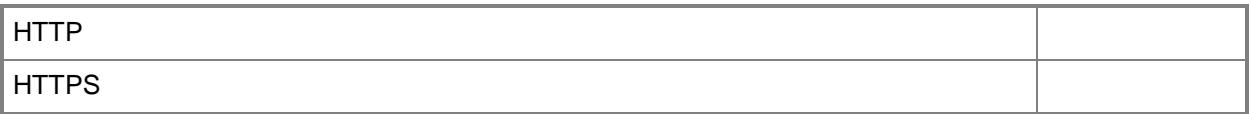

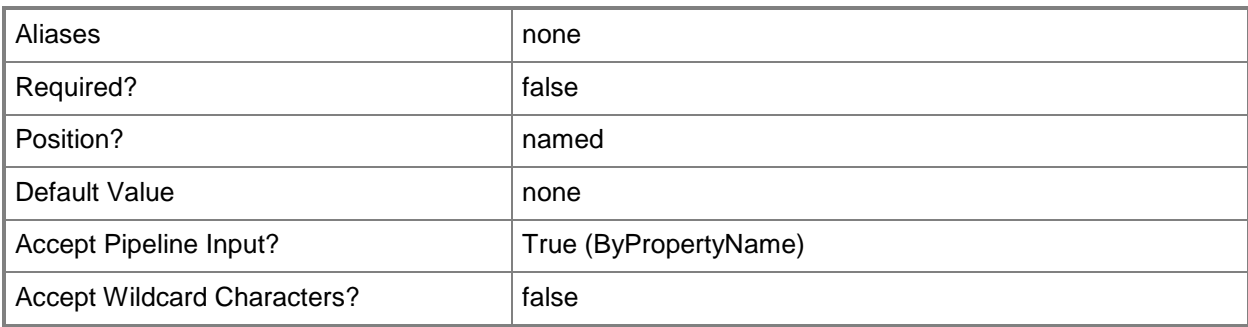

## **-ClientConnectionType<ClientConnectionTypes>**

Specifies the client connection type. Valid values are:

- -- Internet
- -- InternetAndIntranet
- -- Intranet
- The acceptable values for this parameter are:

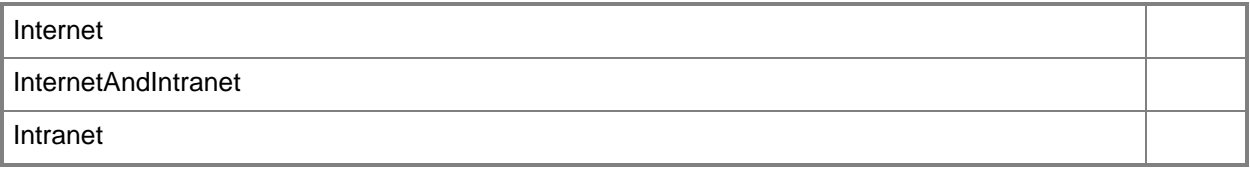

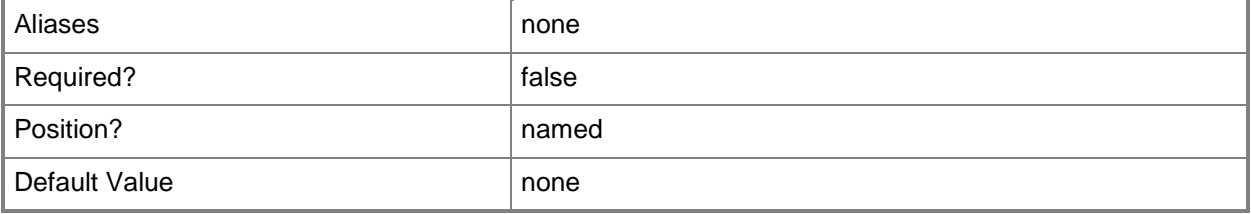

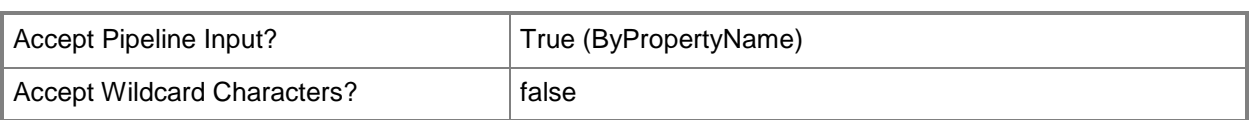

## **-ColorBlue<Int32>**

Specifies an integer value for a custom blue color. Configuration Manager uses custom colors to conform to customer branding.

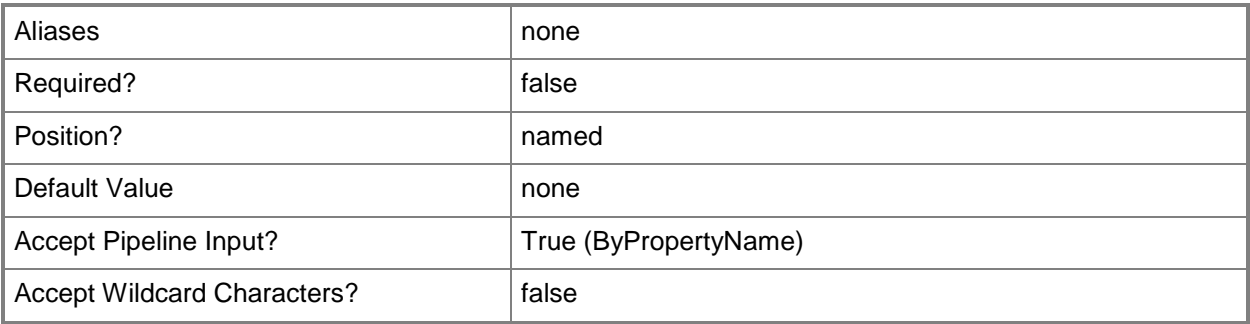

## **-ColorGreen<Int32>**

Specifies an integer value for a custom green color. Configuration Manager uses custom colors to conform to customer branding.

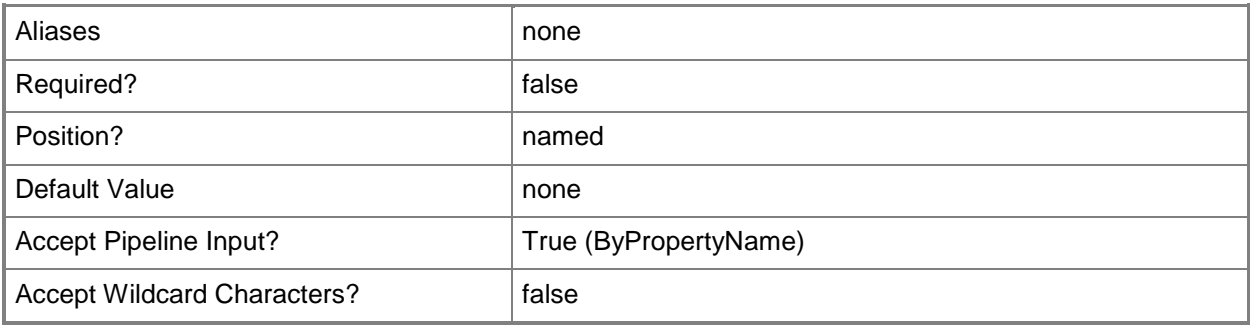

## **-ColorRed<Int32>**

Specifies an integer value for a custom red color. Configuration Manager uses custom colors to conform to customer branding.

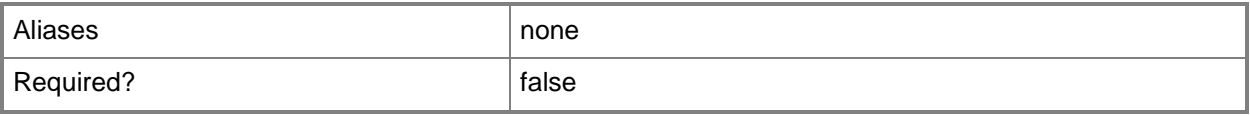

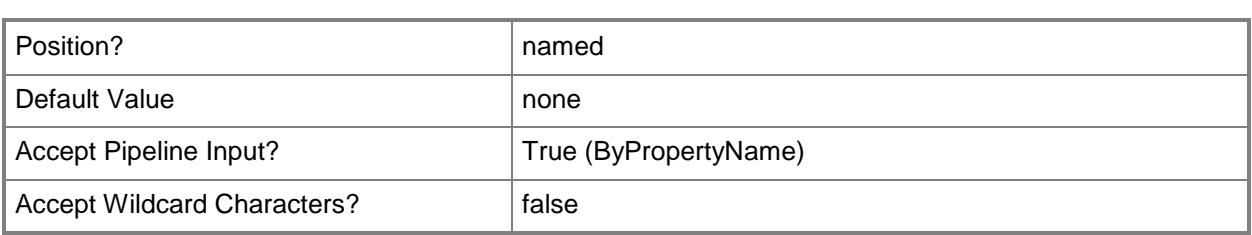

## **-InputObject<IResultObject>**

Specifies an Application Catalog website point object. To obtain Application Catalog website point object, use the **Get-CMApplicationCatalogWebsitePoint** cmdlet.

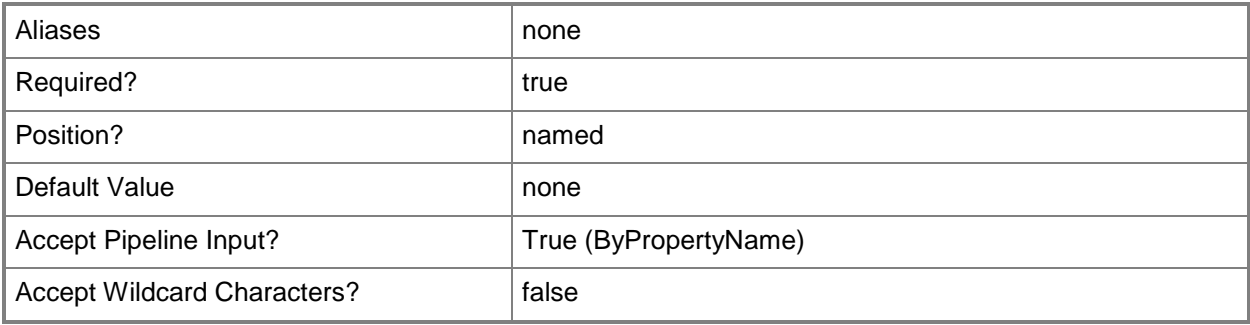

## **-NetbiosName<String>**

Specifies the NetBIOS name of the server that hosts the Application Catalog website point.

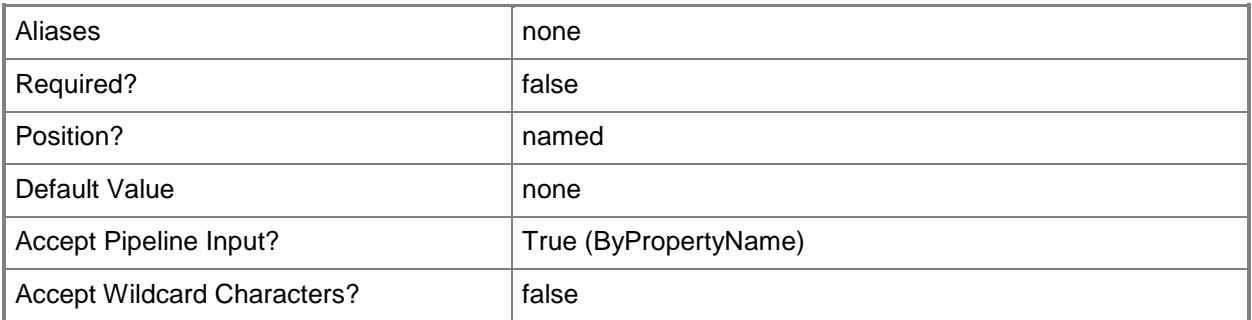

## **-OrganizationName<String>**

Specifies a name for a customer organization. This name appears to users who access the Application Catalog.

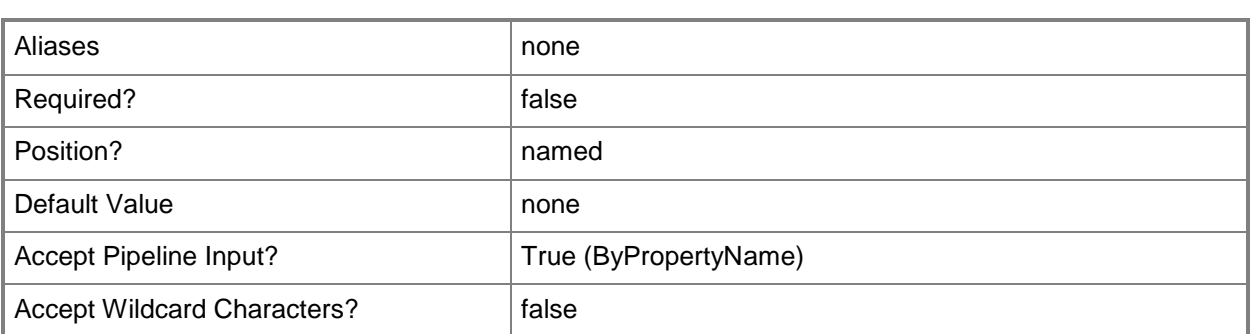

## **-SiteCode<String>**

Specifies the site code for a Configuration Manager site.

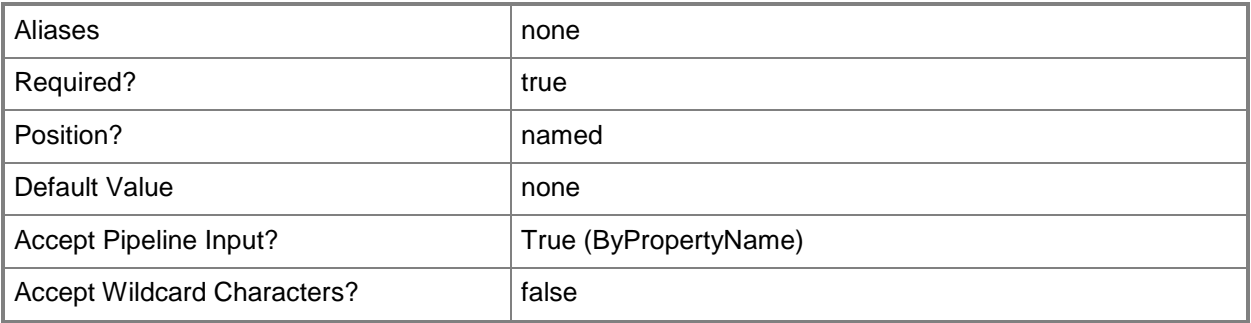

## **-SiteSystemServerName<String>**

Specifies the name of a server that hosts a site system role.

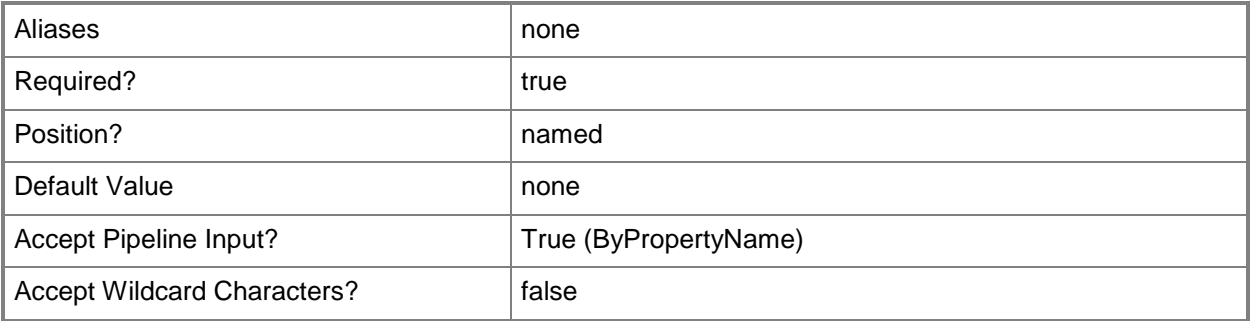

## **SiteSystemServerNameConfiguredForApplicationCatalogWebServic ePoint<String>**

Specifies the name of a server that hosts the site system role for the Application Catalog web service point.

The Application Catalog web service point is a site system role that provides information about available software from the Software Library to the Application Catalog website.

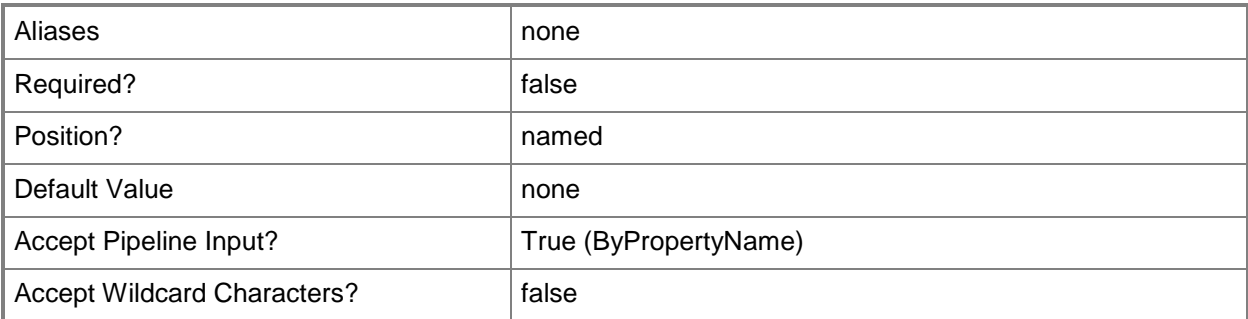

## **-Confirm**

Prompts you for confirmation before executing the command.

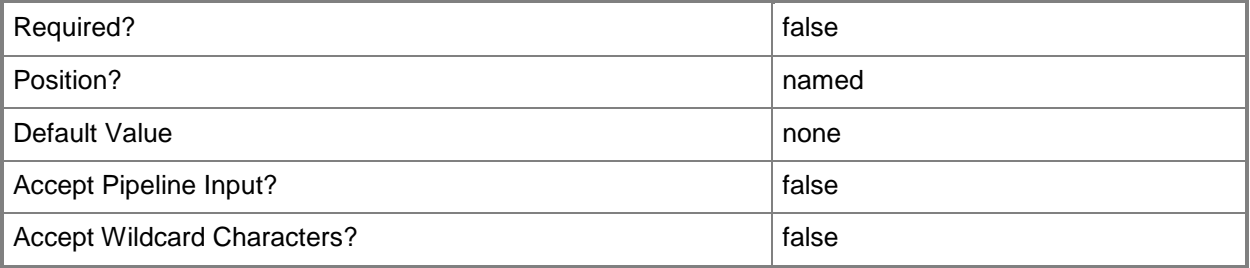

## **-WhatIf**

Describes what would happen if you executed the command without actually executing the command.

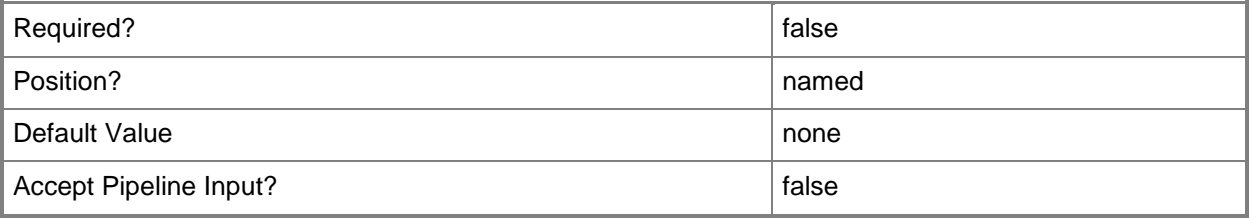

**-**

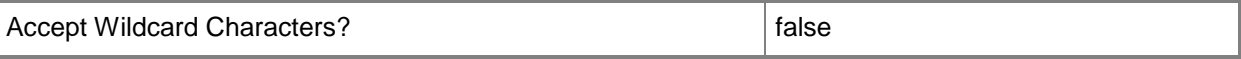

### **<CommonParameters>**

This cmdlet supports the common parameters: -Verbose, -Debug, -ErrorAction, -ErrorVariable, - OutBuffer, and -OutVariable. For more information, see [about\\_CommonParameters.](http://technet.microsoft.com/en-us/library/dd315352.aspx)

### **Examples**

## **Example 1: Change the settings of an Application Catalog website point**

This command changes the settings of the Application Catalog website point hosted on the site system server named CMDIV-WEST04.CORP.CONTOSO.COM. The command specifies that the NetBIOS server named CMDIV-WEST02 hosts the Application Catalog website point. The command specifies that Configuration Manager displays the organization name MarketingWest in the Software Center, and sets the custom colors for the Software Center.

PS C:\> Set-CMApplicationCatalogWebsitePoint -SiteSystemServerName "CMDIV-WEST04.CORP.CONTOSO.COM" -SiteCode "CM4" -NetbiosName "CMDIV-WEST02" -OrganizationName "MarketingWest" -ColorRed 168 -ColorGreen 201 -ColorBlue 52

## **Example 2: Change the settings of an Application Catalog website point by using an object variable**

The first command uses the **Get-CMApplicationCatalogWebsitePoint** cmdlet to get the Application Catalog website point that is associated with the site system server named CMDIV-WEST04.CORP.CONTOSO.COM that is hosted on the Configuration Manager site that has the site code CM4. The command stores the result in the \$Acwp variable.

The second command changes the settings of the Application Catalog website point stored in \$Acwp. The command specifies that the NetBIOS server named CMDIV-WEST02 hosts the Application Catalog website point. The command specifies that Configuration Manager displays the organization name MarketingWest in the Software Center, and sets the custom colors for the Software Center.

```
PS C:\> $Acwp= Get-CMApplicationCatalogWebsitePoint -SiteSystemServerName "CMDIV-
WEST04.CORP.CONTOSO.COM" -SiteCode "CM4"
```
PS C:\> Set-CMApplicationCatalogWebsitePoint -InputObject \$Acwp -NetbiosName "CMDIV-WEST02" -OrganizationName "MarketingWest" -ColorR 160 -ColorG 200 -ColorB 50

## **Related topics**

[Add-CMApplicationCatalogWebsitePoint](#page-27-0) [Get-CMApplicationCatalogWebsitePoint](#page-459-0)

[Remove-CMApplicationCatalogWebSitePoint](#page-1404-0) [Remove-CMApplicationCatalogWebSitePoint](#page-1404-0) [Get-CMApplicationCatalogWebServicePoint](#page-457-0)

# **Set-CMApplicationDeployment**

## **Set-CMApplicationDeployment**

Modifies properties for an application deployment in Configuration Manager.

### **Syntax**

```
Parameter Set: SetApplicationDeploymentByIdMandatory
Set-CMApplicationDeployment -ApplicationId <String> -CollectionName <String> [-
AppRequiresApproval <Boolean> ] [-AvaliableDate <DateTime> ] [-AvaliableTime <DateTime> ] [-
Comment <String> ] [-CreateAlertBaseOnPercentFailure <Boolean> ] [-
CreateAlertBaseOnPercentSuccess <Boolean> ] [-DeadlineDate <DateTime> ] [-DeadlineTime 
<DateTime> ] [-EnableMomAlert <Boolean> ] [-FailParameterValue <Int32> ] [-
OverrideServiceWindow <Boolean> ] [-PersistOnWriteFilterDevice <Boolean> ] [-PostponeDate 
<DateTime> ] [-PostponeTime <DateTime> ] [-PreDeploy <Boolean> ] [-RaiseMomAlertsOnFailure 
<Boolean> ] [-RebootOutsideServiceWindow <Boolean> ] [-SendWakeUpPacket <Boolean> ] [-
SuccessParameterValue <Int32> ] [-TimeBaseOn {LocalTime | UTC} ] [-UseMeteredNetwork 
<Boolean> ] [-UserNotification {DisplayAll | DisplaySoftwareCenterOnly | HideAll} ] [-
Confirm] [-WhatIf] [ <CommonParameters>]
```

```
Parameter Set: SetApplicationDeploymentByNameMandatory
Set-CMApplicationDeployment -ApplicationName <String> -CollectionName <String> [-
AppRequiresApproval <Boolean> ] [-AvaliableDate <DateTime> ] [-AvaliableTime <DateTime> ] [-
Comment <String> ] [-CreateAlertBaseOnPercentFailure <Boolean> ] [-
CreateAlertBaseOnPercentSuccess <Boolean> ] [-DeadlineDate <DateTime> ] [-DeadlineTime 
<DateTime> ] [-EnableMomAlert <Boolean> ] [-FailParameterValue <Int32> ] [-
OverrideServiceWindow <Boolean> ] [-PersistOnWriteFilterDevice <Boolean> ] [-PostponeDate 
<DateTime> ] [-PostponeTime <DateTime> ] [-PreDeploy <Boolean> ] [-RaiseMomAlertsOnFailure 
<Boolean> ] [-RebootOutsideServiceWindow <Boolean> ] [-SendWakeUpPacket <Boolean> ] [-
SuccessParameterValue <Int32> ] [-TimeBaseOn {LocalTime | UTC} ] [-UseMeteredNetwork 
<Boolean> ] [-UserNotification {DisplayAll | DisplaySoftwareCenterOnly | HideAll} ] [-
Confirm] [-WhatIf] [ <CommonParameters>]
```

```
Parameter Set: SetApplicationDeploymentByValueMandatory
```

```
Set-CMApplicationDeployment -Application <IResultObject> -CollectionName <String> [-
AppRequiresApproval <Boolean> ] [-AvaliableDate <DateTime> ] [-AvaliableTime <DateTime> ] [-
Comment <String> ] [-CreateAlertBaseOnPercentFailure <Boolean> ] [-
CreateAlertBaseOnPercentSuccess <Boolean> ] [-DeadlineDate <DateTime> ] [-DeadlineTime 
<DateTime> ] [-EnableMomAlert <Boolean> ] [-FailParameterValue <Int32> ] [-
OverrideServiceWindow <Boolean> ] [-PersistOnWriteFilterDevice <Boolean> ] [-PostponeDate 
<DateTime> ] [-PostponeTime <DateTime> ] [-PreDeploy <Boolean> ] [-RaiseMomAlertsOnFailure 
<Boolean> ] [-RebootOutsideServiceWindow <Boolean> ] [-SendWakeUpPacket <Boolean> ] [-
SuccessParameterValue <Int32> ] [-TimeBaseOn {LocalTime | UTC} ] [-UseMeteredNetwork 
<Boolean> ] [-UserNotification {DisplayAll | DisplaySoftwareCenterOnly | HideAll} ] [-
Confirm] [-WhatIf] [ <CommonParameters>]
```
## **Detailed Description**

The **Set-CMApplicationDeployment** cmdlet modifies properties for an application deployment in Microsoft System Center 2012 Configuration Manager. An application deployment installs an application according to schedule for a several computers. Application deployments can also allow users to install at a time they choose.

To specify an application deployment to modify, specify the collection name and the application. You can specify an application by name or ID, or you can use the **Get-CMApplication** cmdlet to get an application to modify.

## **Parameters**

## **-Application<IResultObject>**

Specifies an application object. To obtain an application object, use the **Get-CMApplication** cmdlet.

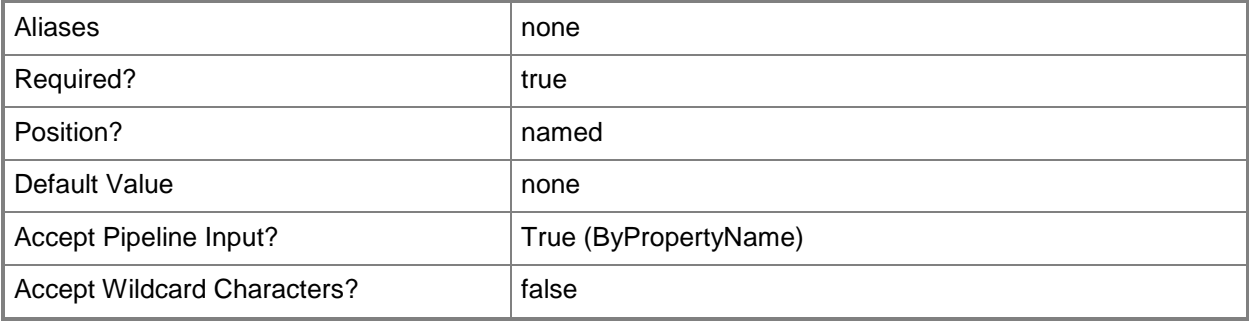

## **-ApplicationId<String>**

Specifies the ID of an application.

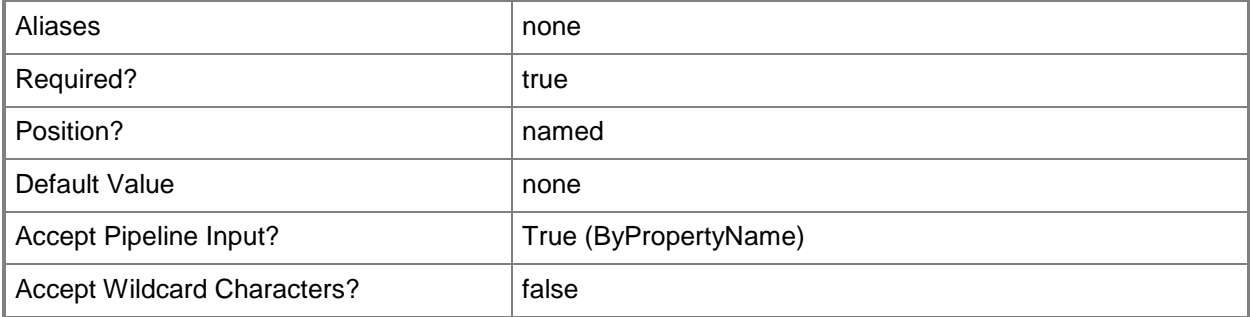

## **-ApplicationName<String>**

Specifies the name of an application.

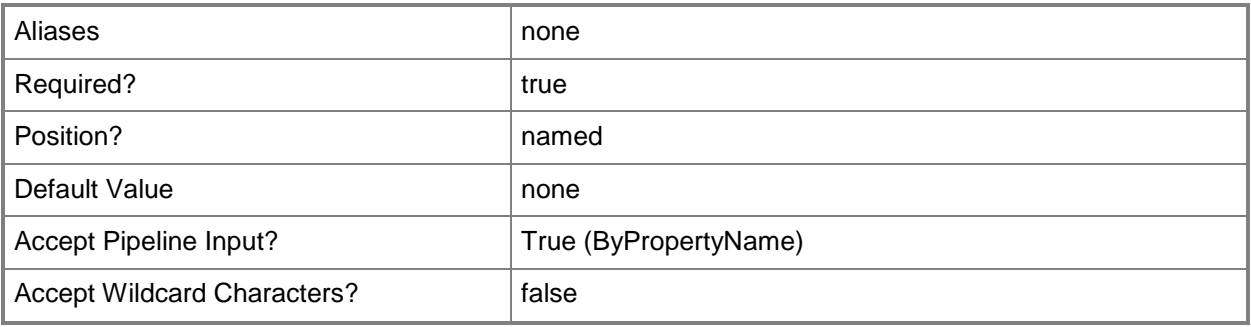

## **-AppRequiresApproval<Boolean>**

Indicates whether this application requires Administrator approval if the application is available to the user.

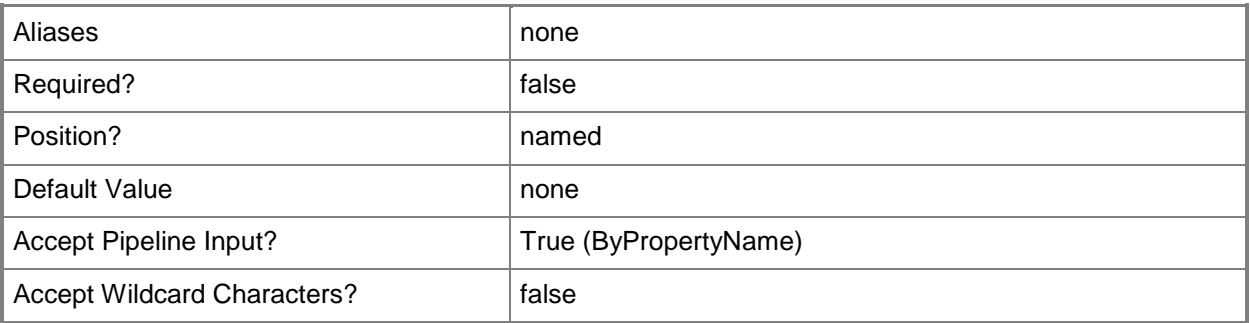

## **-AvaliableDate<DateTime>**

Specifies a date as a **DateTime** object. To obtain a **DateTime** object, use the **Get-Date** cmdlet. For more information, type Get-Help Get-Date. This is the date on which the deployment becomes available. If you specify a value for the *DeployAvailableTime* parameter in addition to this parameter, the cmdlet uses that value.

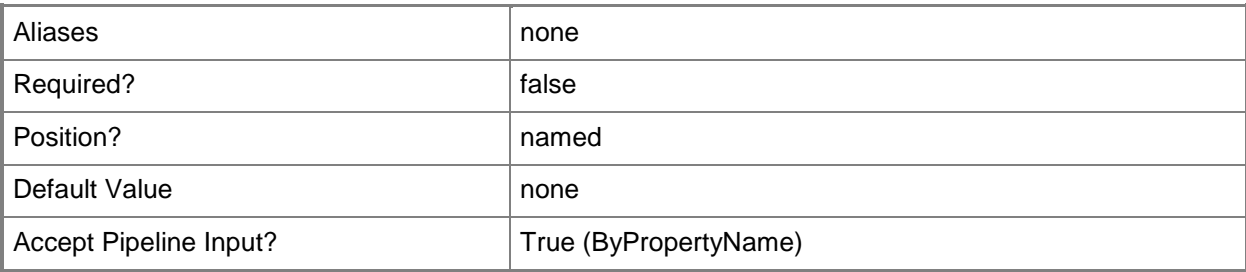

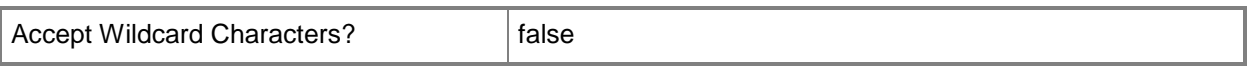

### **-AvaliableTime<DateTime>**

Specifies a date as a **DateTime** object. To obtain a **DateTime** object, use the **Get-Date** cmdlet. This is the date on which the deployment becomes available.

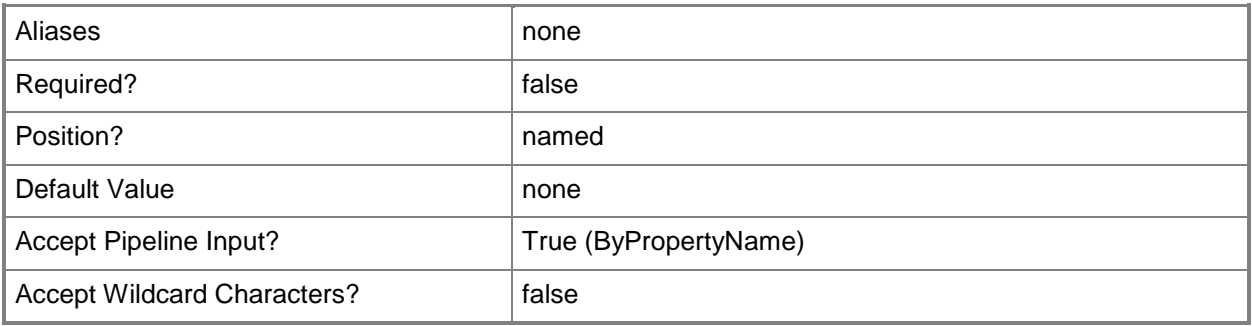

## **-CollectionName<String>**

Specifies the name of device collection or user collection.

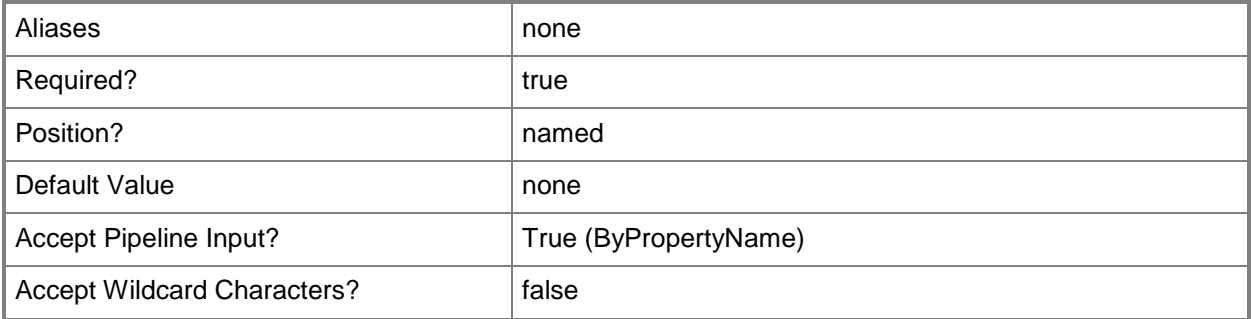

## **-Comment<String>**

Specifies a comment for the deployment.

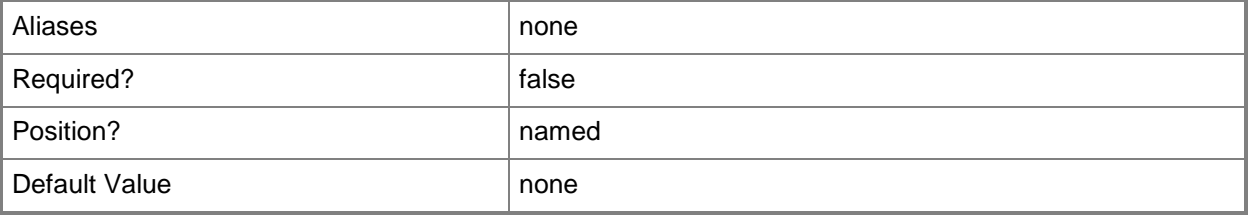

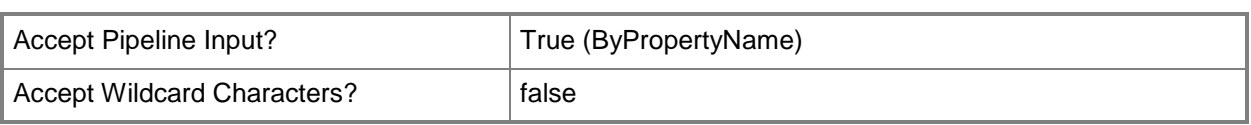

## **-CreateAlertBaseOnPercentFailure<Boolean>**

Indicates whether to create an alert for a percentage of the applications that fail to deploy. Enter the percentage value by using the *FailParameterValue* parameter.

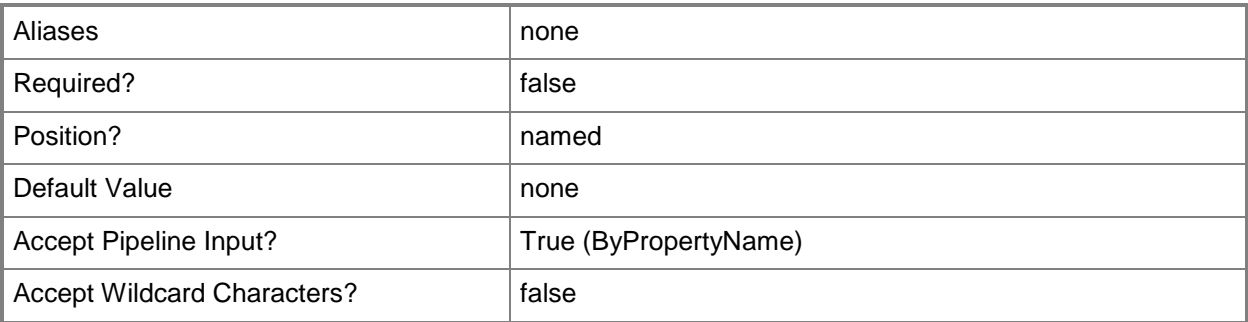

### **-CreateAlertBaseOnPercentSuccess<Boolean>**

Indicates whether to create an alert for a percentage of the applications that deploy successfully. Enter the percentage value by using the *SuccessParameterValue* parameter.

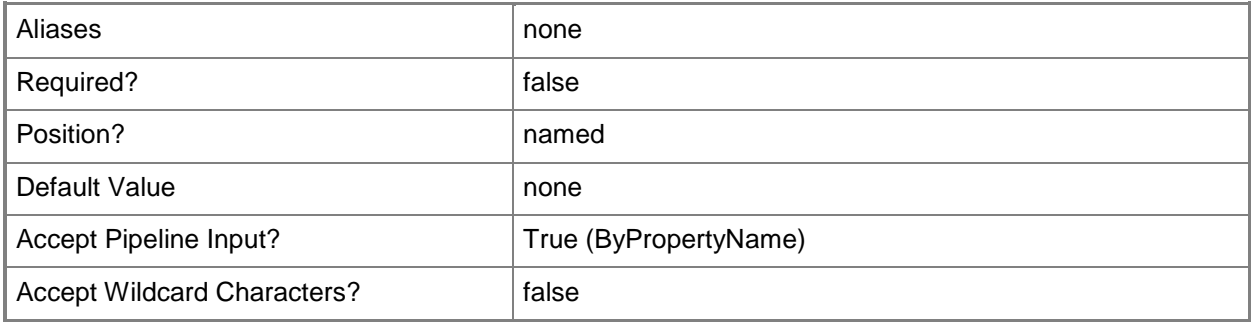

## **-DeadlineDate<DateTime>**

Specifies a date as a **DateTime** object. To obtain a **DateTime** object, use the **Get-Date** cmdlet. This is the deadline for deployment of the application. If the application has not deployed to a client by this date, Configuration Manager forces deployment. If you specify a value for the *DeadlineTime* parameter in addition to this parameter, the cmdlet uses that value.

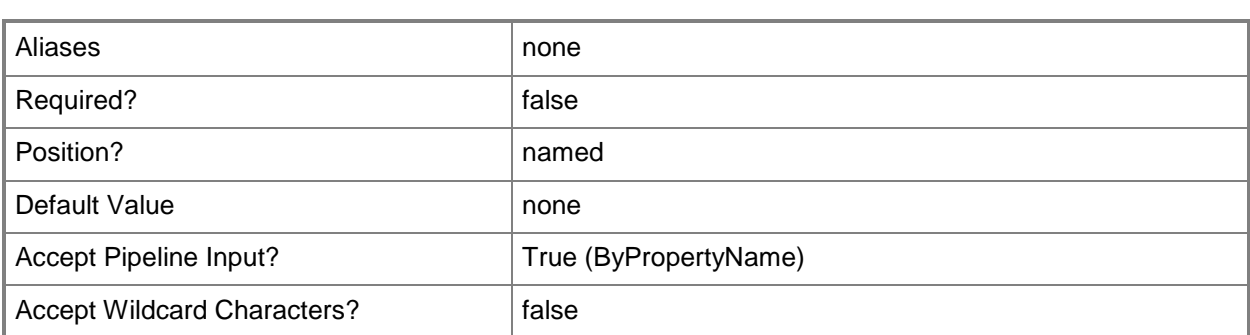

## **-DeadlineTime<DateTime>**

Specifies a time as a **DateTime** object. To obtain a **DateTime** object, use the **Get-Date** cmdlet. This is the deadline for deployment of the application. If the application has not deployed to a client by this time, Configuration Manager forces deployment.

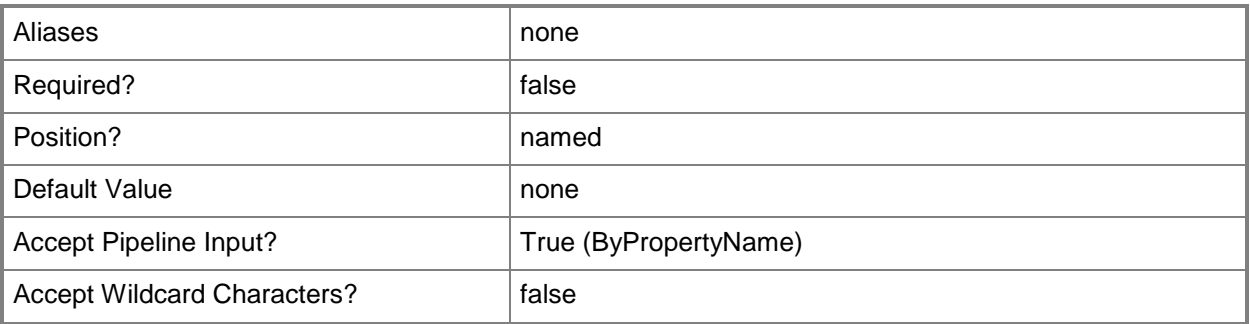

## **-EnableMomAlert<Boolean>**

Indicates whether alerts from this cmdlet appear in System Center 2012 – Operations Manager.

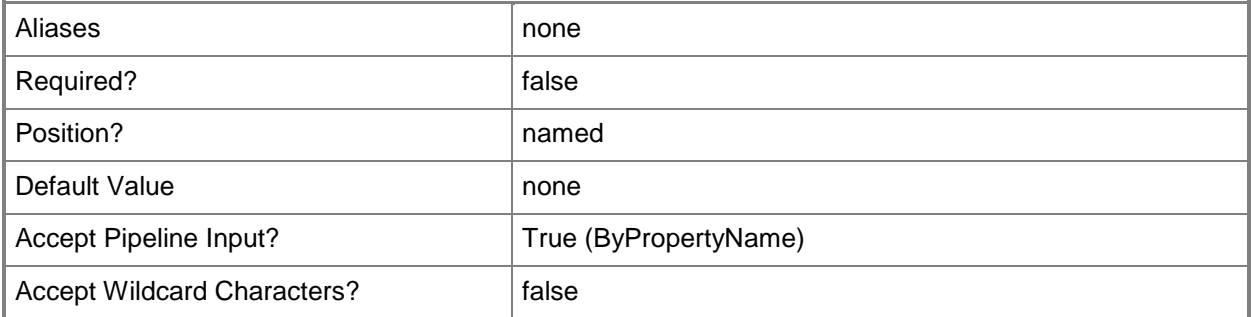

## **-FailParameterValue<Int32>**

Specifies the percentage of failed application installation that causes an alert. Specify an integer from 1 through 100. You must also specify the *CreatAlertBaseOnPercentFailure* parameter as \$True.

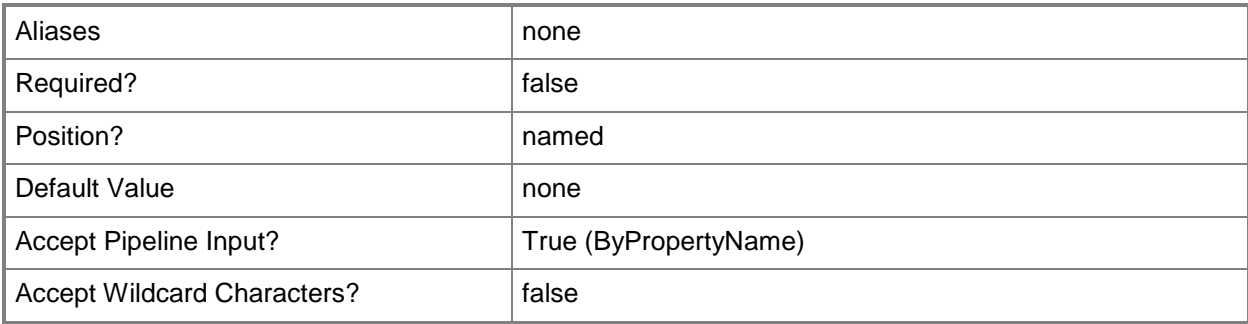

## **-OverrideServiceWindow<Boolean>**

Indicates whether the deployment takes place even if scheduled outside of a service window. A service window is a specified period of time used for computer maintenance and updates. If this value is \$True, Configuration Manager deploys the application even the scheduled time falls outside the service window. If this value is \$False, Configuration Manager does not deploy the application outside the service window, but Configuration Manager waits until it can deploy in a service window.

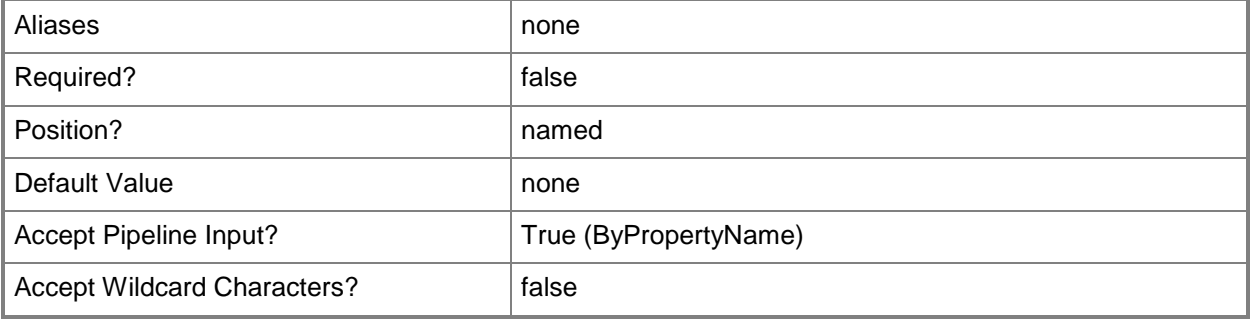

## **-PersistOnWriteFilterDevice<Boolean>**

Indicates whether to enable write filters for embedded devices. For a value of \$True, the device commits changes during a maintenance window. This action requires a restart. For a value of \$False, the device saves changes in an overlay and commits them later.

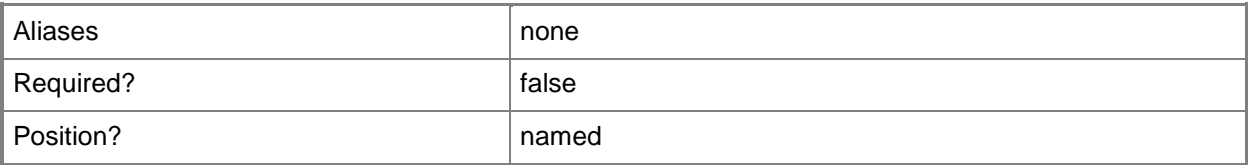

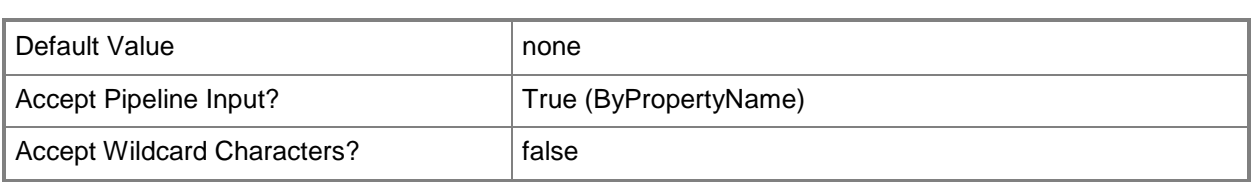

## **-PostponeDate<DateTime>**

Specifies a date as a **DateTime** object. To obtain a **DateTime** object, use the **Get-Date** cmdlet. Configuration Manager generates a deployment alert after this length of time. If you specify a value for the *PostponeTime* parameter in addition to this parameter, the cmdlet uses that value.

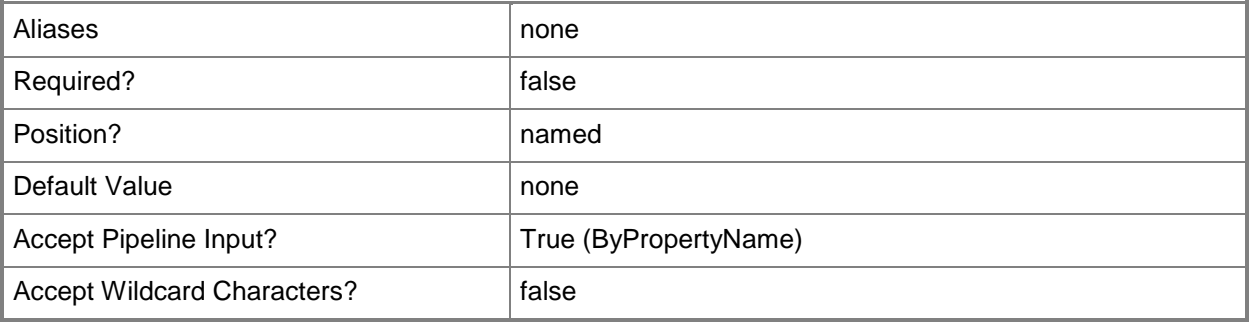

## **-PostponeTime<DateTime>**

Specifies a time as a **DateTime** object. To obtain a **DateTime** object, use the **Get-Date** cmdlet. Configuration Manager generates a deployment alert after this length of time.

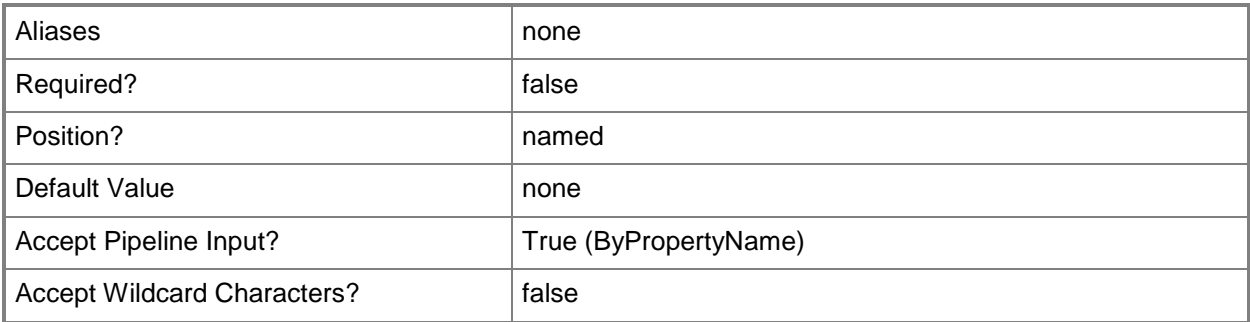

## **-PreDeploy<Boolean>**

Indicates whether to pre-deploy the application to the primary device of the user.

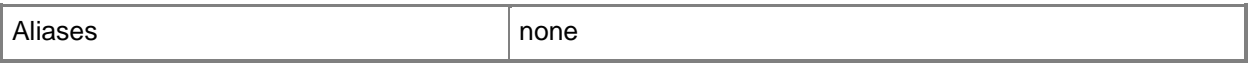

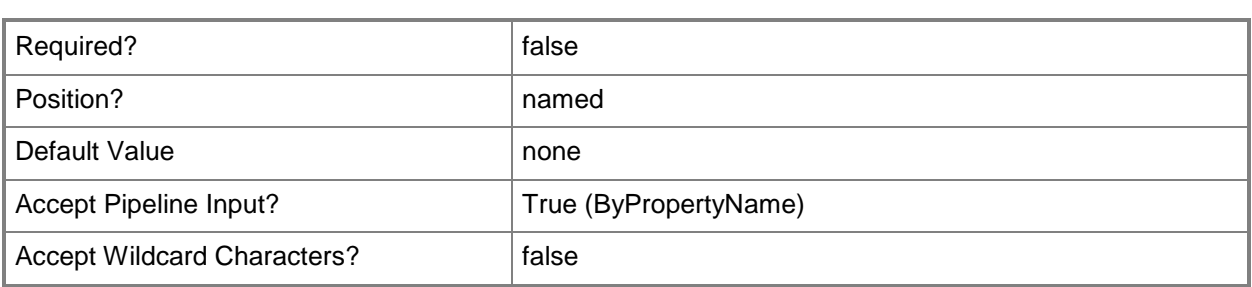

## **-RaiseMomAlertsOnFailure<Boolean>**

Indicates whether to create an Operations Manager alert if a client fails to install the application.

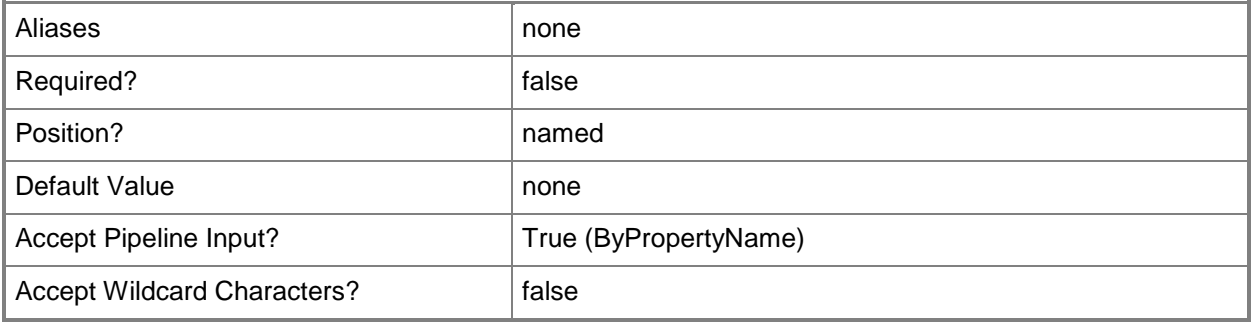

## **-RebootOutsideServiceWindow<Boolean>**

Indicates whether a computer restarts outside a service window. A service window is a specified period of time used for computer maintenance and updates. If this value is \$True, any required restart takes place without regard to service windows. If this value is \$False, the computer does not restart outside a service window.

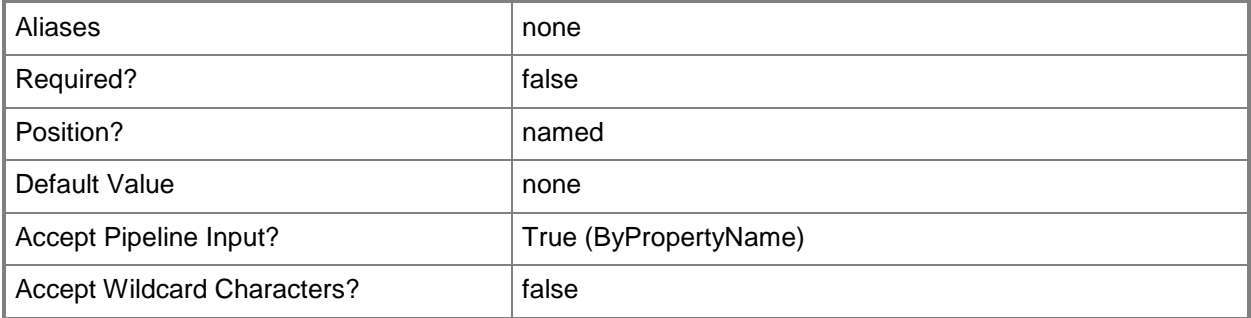

## **-SendWakeUpPacket<Boolean>**

Indicates whether to send a wake up packet to computers before the deployment begins. If this value is \$True, Configuration Manager wakes a computer from sleep. If this value is \$False, it does not wake computers from sleep. For computers to wake, you must first configure Wake On LAN.

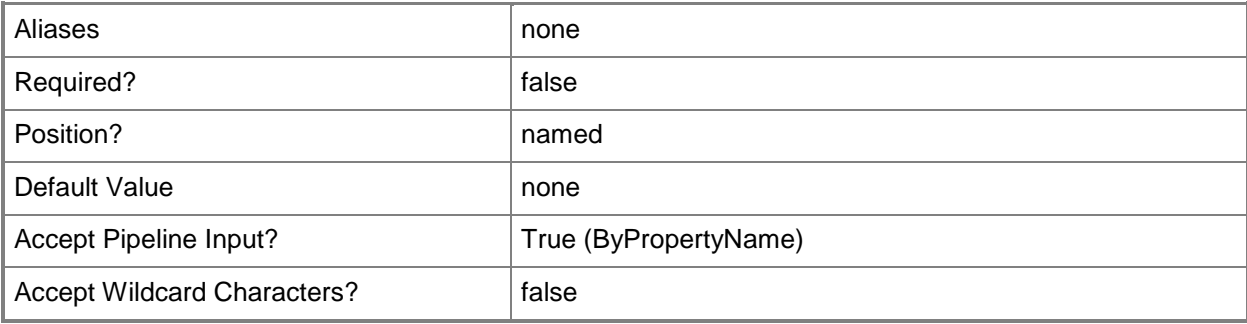

## **-SuccessParameterValue<Int32>**

Specifies the percentage of successful application installation that causes an alert. Specify an integer from 0 through 99. You must also specify the *CreatAlertBaseOnPercentSuccess* parameter as \$True.

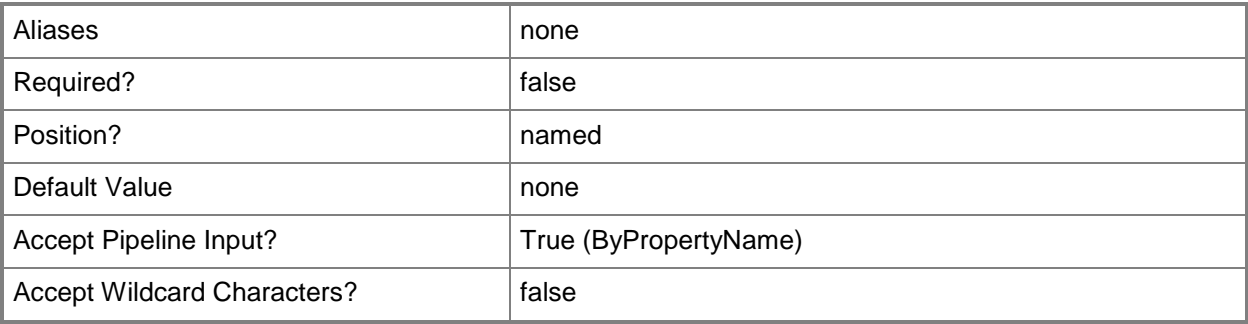

## **-TimeBaseOn<TimeType>**

Specifies which time zone to use. Valid values are:

- -- LocalTime. Use local time.
- -- UTC. Use Coordinated Universal Time (UTC), also known as Greenwich Mean Time.

The acceptable values for this parameter are:

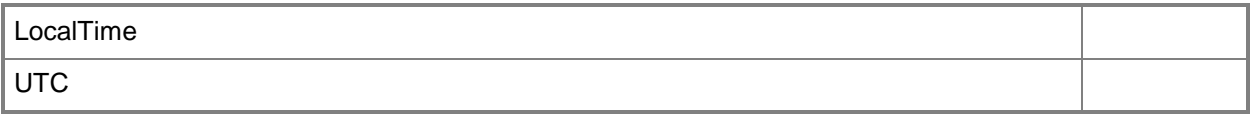
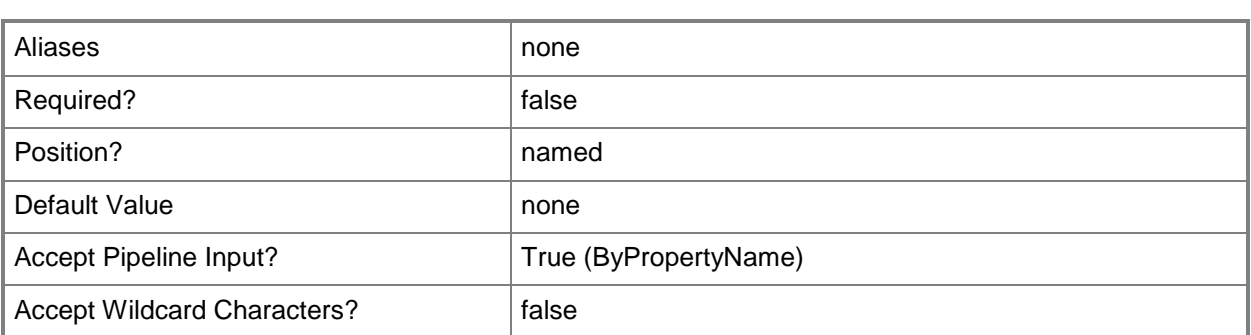

#### **-UseMeteredNetwork<Boolean>**

Indicates whether to allow clients to download content over a metered Internet connection after the deadline, which may incur additional expense.

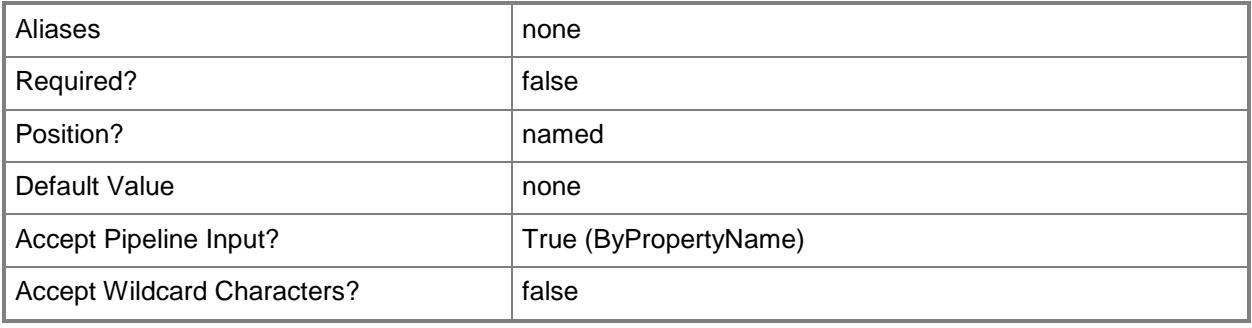

### **-UserNotification<UserNotificationType>**

Specifies the type of notification for a client. Valid values are:

- -- DisplayAll
- -- DisplaySoftwareCenterOnly
- -- HideAll

The acceptable values for this parameter are:

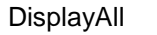

DisplaySoftwareCenterOnly

HideAll

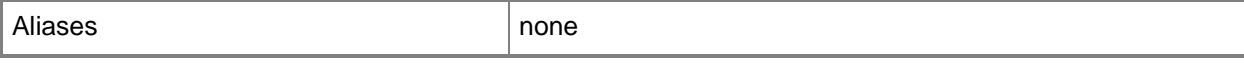

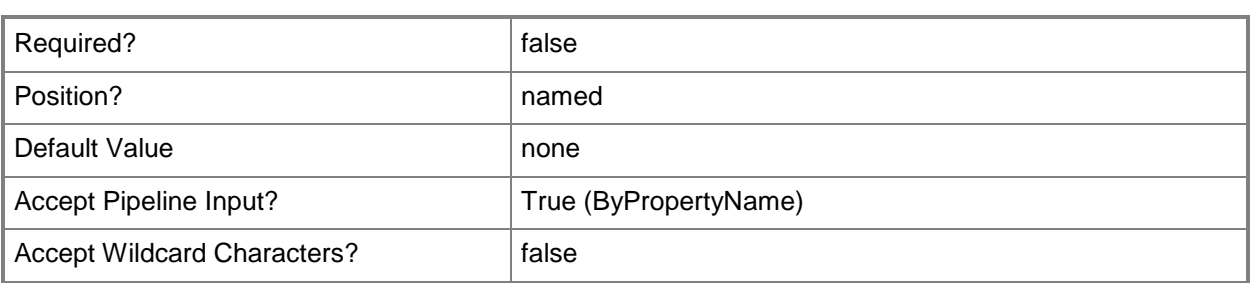

#### **-Confirm**

Prompts you for confirmation before executing the command.

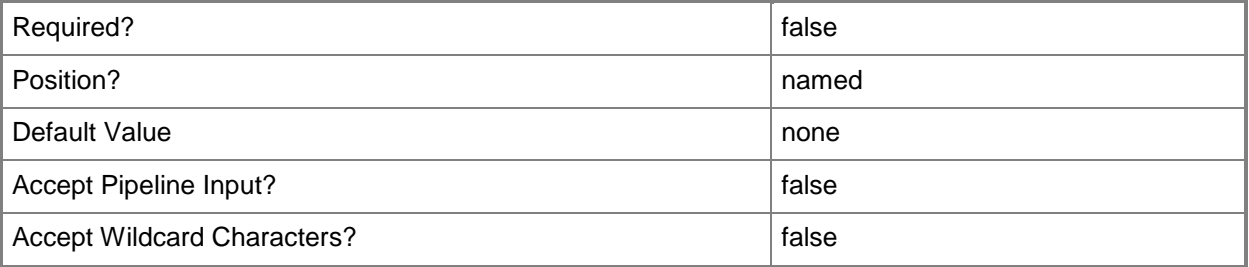

#### **-WhatIf**

Describes what would happen if you executed the command without actually executing the command.

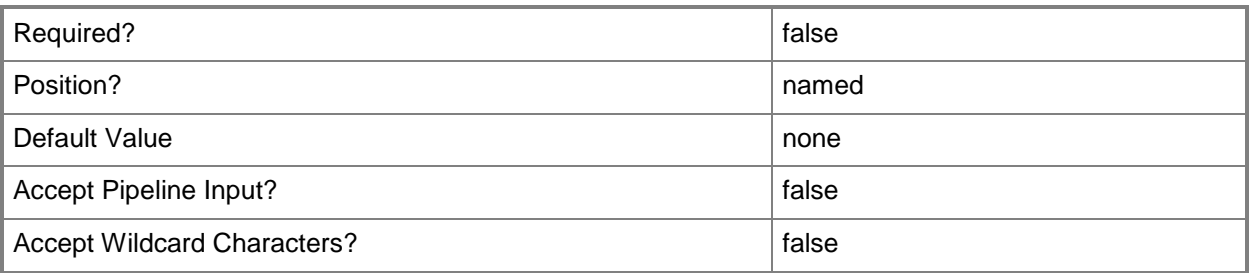

### **<CommonParameters>**

This cmdlet supports the common parameters: -Verbose, -Debug, -ErrorAction, -ErrorVariable, OutBuffer, and -OutVariable. For more information, see [about\\_CommonParameters.](http://technet.microsoft.com/en-us/library/dd315352.aspx)

## **Examples**

## **Example 1: Modify availability and deadline for an application deployment**

This command modifies an application deployment for an application named Track System 2011 for a collection named All Users. The command specifies the date and time when the application becomes available and the date and time of a deadline for deployment.

PS C:\> Set-CMApplicationDeployment -ApplicationName "Track System 2011" -CollectionName "All Users" -AvaliableDate 2012/10/21 -AvaliableTime 17:25 -DeadlineDate 2013/01/01 - DeadlineTime 13:10

#### **Related topics**

[Start-CMApplicationDeployment](#page-2615-0) [Start-CMApplicationDeploymentSimulation](#page-2628-0) **[Get-CMApplication](#page-455-0)** 

## **Set-CMAppVVirtualEnvironment**

#### **Set-CMAppVVirtualEnvironment**

Changes settings for virtual applications that you have deployed by using Configuration Manager.

#### **Syntax**

<CommonParameters>]

```
Parameter Set: SetSecurityScopeById
Set-CMAppVVirtualEnvironment -Id <String[]> -SecurityScopeAction {AddMembership | 
RemoveMembership} -SecurityScopeName <String> [-SecuredScopeNames <String> ] [-Confirm] [-
WhatIf] [ <CommonParameters>]
Parameter Set: SetById
Set-CMAppVVirtualEnvironment -Id <String[]> [-AddApplicationGroup 
<VirtualEnvironmentGroup[]> ] [-Description <String> ] [-NewName <String> ] [-
RemoveApplicationGroup <VirtualEnvironmentGroup[]> ] [-Confirm] [-WhatIf] [ 
<CommonParameters>]
Parameter Set: SetByName
Set-CMAppVVirtualEnvironment -Name <String[]> [-AddApplicationGroup 
<VirtualEnvironmentGroup[]> ] [-Description <String> ] [-NewName <String> ] [-
RemoveApplicationGroup <VirtualEnvironmentGroup[]> ] [-Confirm] [-WhatIf] [ 
<CommonParameters>]
Parameter Set: SetByValue
Set-CMAppVVirtualEnvironment -InputObject <IResultObject> [-AddApplicationGroup 
<VirtualEnvironmentGroup[]> ] [-Description <String> ] [-NewName <String> ] [-
RemoveApplicationGroup <VirtualEnvironmentGroup[]> ] [-Confirm] [-WhatIf] [ 
<CommonParameters>]
Parameter Set: SetSecurityScopeByName
Set-CMAppVVirtualEnvironment -Name <String[]> -SecurityScopeAction {AddMembership | 
RemoveMembership} -SecurityScopeName <String> [-SecuredScopeNames <String> ] [-Confirm] [-
WhatIf] [ <CommonParameters>]
Parameter Set: SetSecurityScopeByValue
Set-CMAppVVirtualEnvironment -InputObject <IResultObject> -SecurityScopeAction 
{AddMembership | RemoveMembership} -SecurityScopeName <String> [-Confirm] [-WhatIf] [
```
## **Detailed Description**

The **Set-CMAppVVirtualEnvironment** cmdlet changes settings for one or more Microsoft Application Virtualization (App-V) virtual environment objects from Microsoft System Center 2012 Configuration Manager. You can specify App-V environments by name or ID.

#### **Parameters**

## **-AddApplicationGroup<VirtualEnvironmentGroup[]>**

Specifies an array of application groups to add. Application groups contain multiple App-V deployment types that run in the same environment.

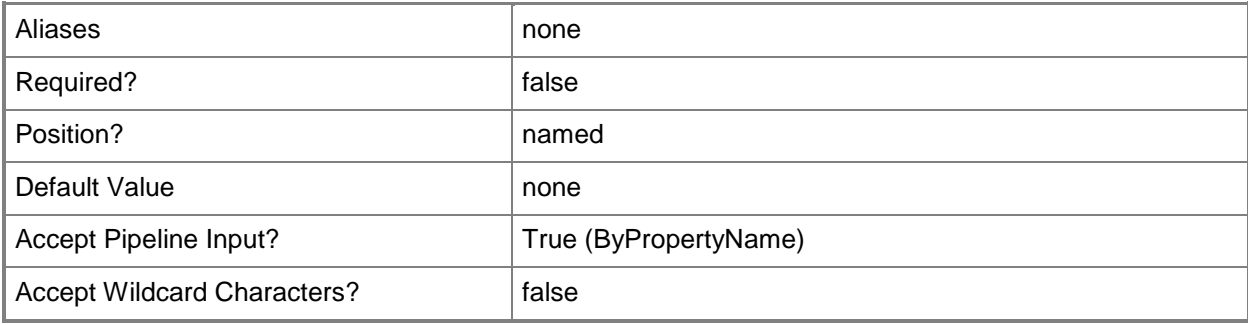

## **-Description<String>**

Specifies a description for the App-V virtual environment.

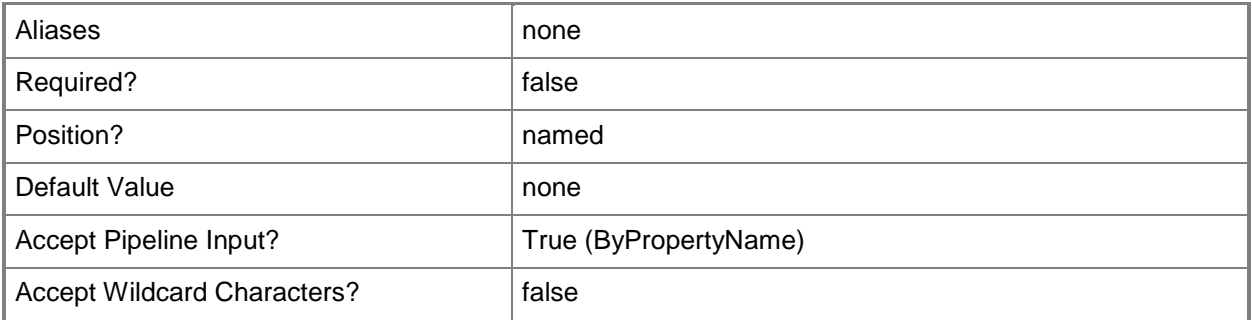

## **-Id<String[]>**

Specifies an array of IDs of virtual environments.

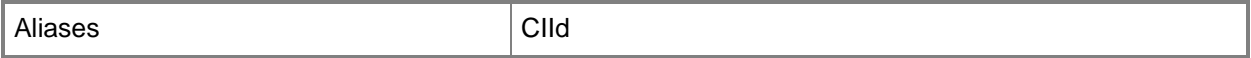

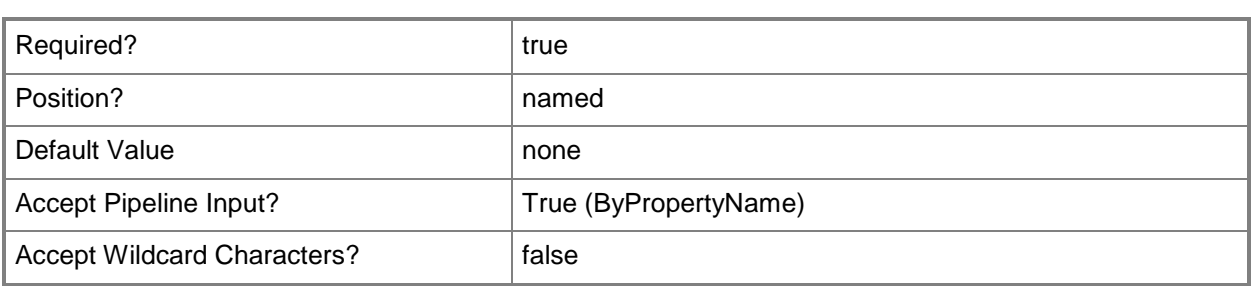

#### **-InputObject<IResultObject>**

Specifies a virtual environment object for Configuration Manager. To obtain a virtual environment object, use the **Get-CMAppVVirtualEnvironment** cmdlet.

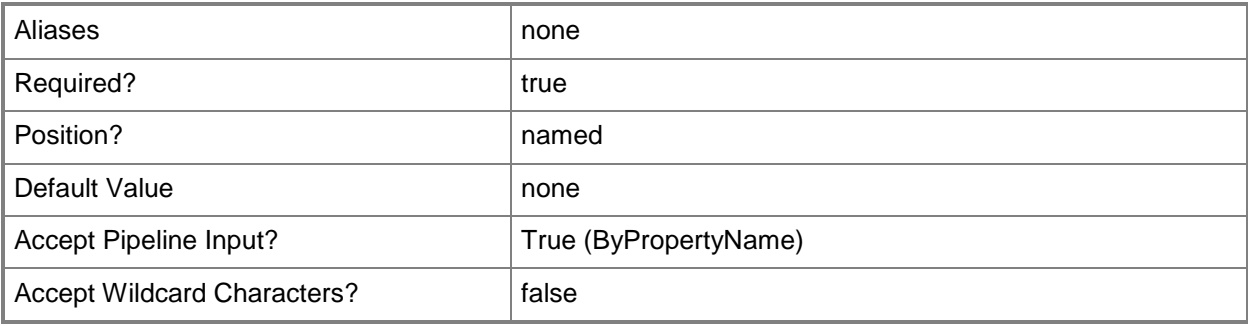

## **-Name<String[]>**

Specifies an array of names of virtual environments.

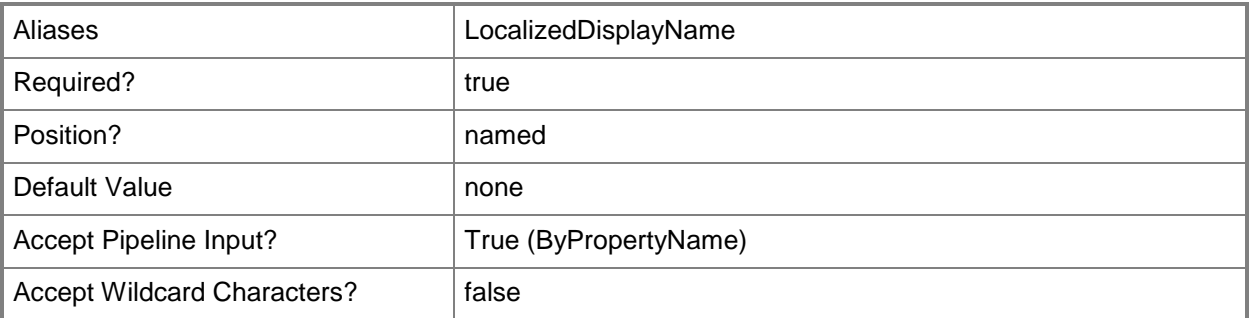

## **-NewName<String>**

Specifies a new name for a virtual environment.

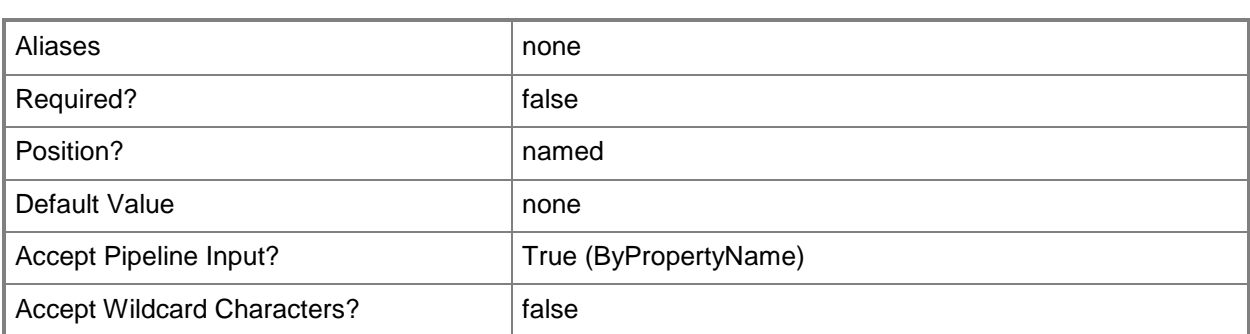

### **-RemoveApplicationGroup<VirtualEnvironmentGroup[]>**

Specifies an array of application groups to remove. Application groups contain multiple App-V deployment types that run in the same environment.

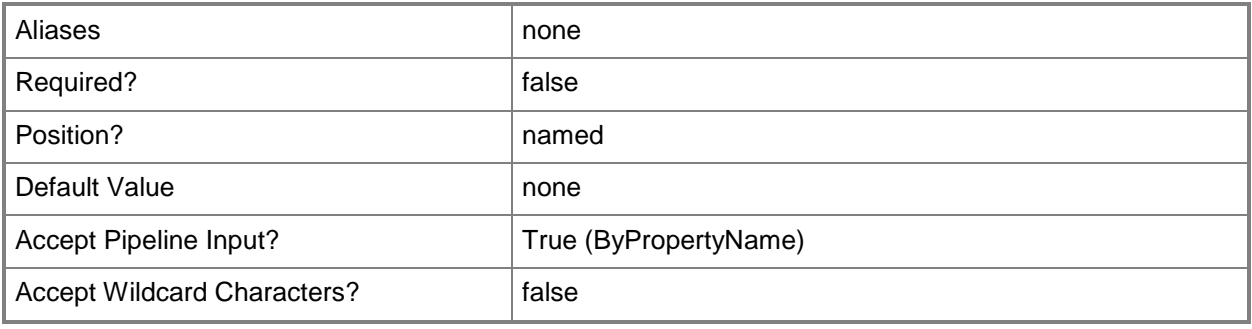

### **-SecuredScopeNames<String>**

Specifies the name of security scopes. A security scope can be Default or the name of a customcreated security scope.

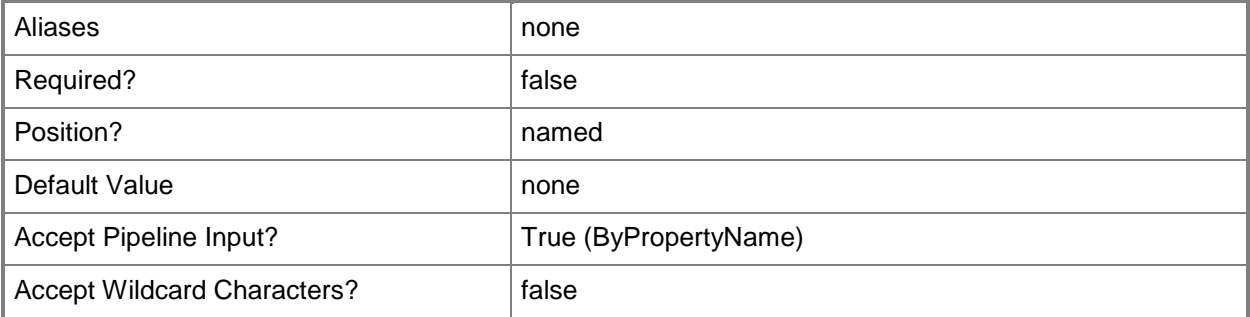

### **-SecurityScopeAction<SecurityScopeActionType>**

Specifies an action for a security scope. Valid values are: AddMembership and RemoveMembership.

The acceptable values for this parameter are:

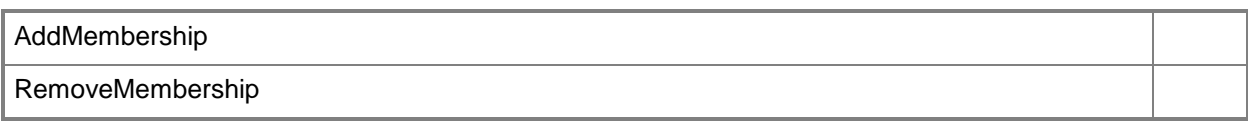

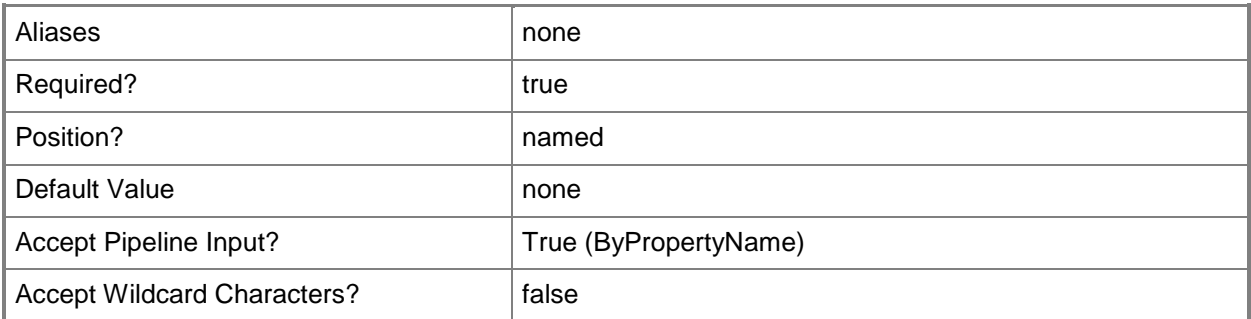

## **-SecurityScopeName<String>**

Specifies the name of a security scope. A security scope name can be Default or the name of a custom security scope.

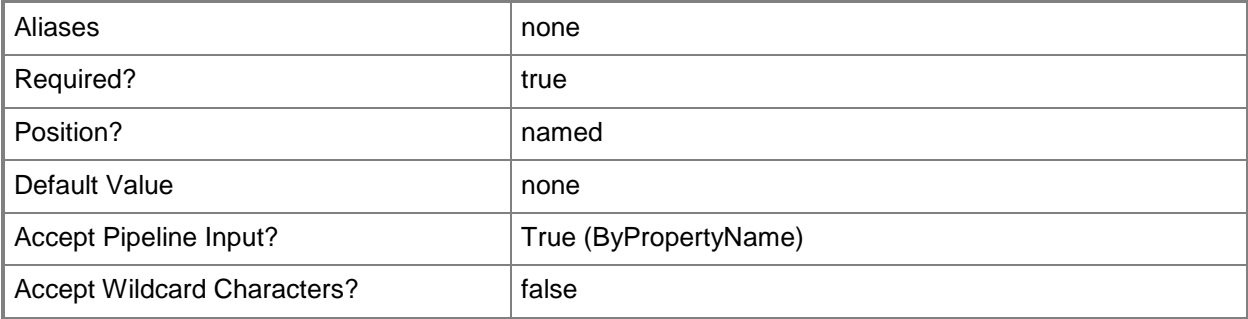

### **-Confirm**

Prompts you for confirmation before executing the command.

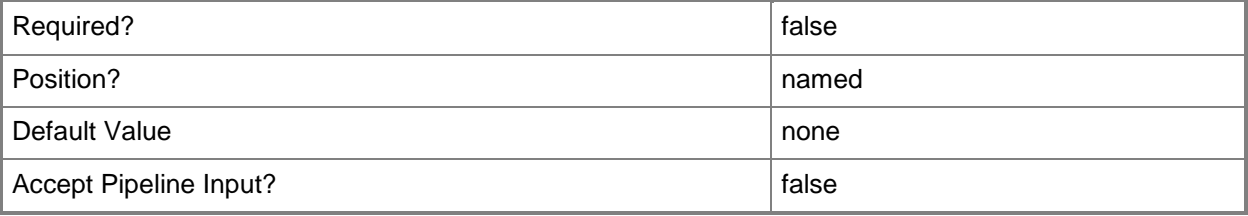

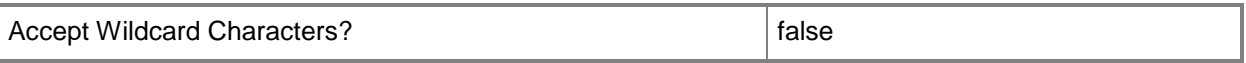

#### **-WhatIf**

Describes what would happen if you executed the command without actually executing the command.

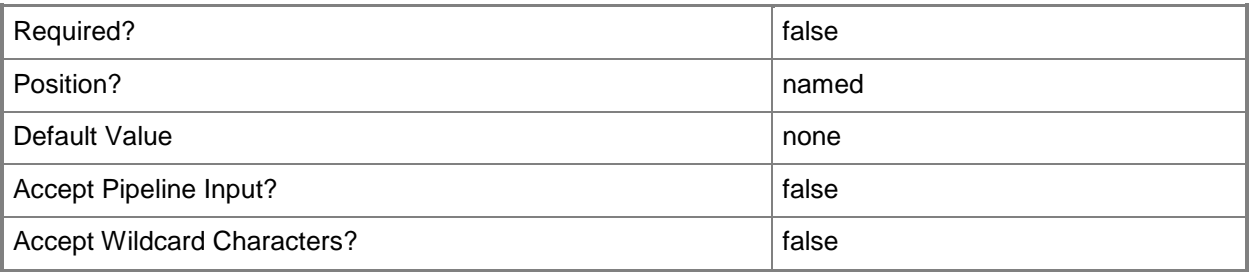

#### **<CommonParameters>**

This cmdlet supports the common parameters: -Verbose, -Debug, -ErrorAction, -ErrorVariable, OutBuffer, and -OutVariable. For more information, see [about\\_CommonParameters.](http://technet.microsoft.com/en-us/library/dd315352.aspx)

#### **Examples**

#### **Example 1: Change virtual environment settings by using a name**

This command removes the virtual environment named VMWin03 from the security scope named ClientSecGroup01.

PS C:\> Set-CMAppVVirtualEnvironment -Name "VMWin03" -SecurityScopeAction RemoveMembership -SecurityScopeName "ClientSecGroup01"

#### **Related topics**

[Get-CMAppVVirtualEnvironment](#page-469-0) [New-CMAppVVirtualEnvironment](#page-963-0) [Remove-CMAppVVirtualEnvironment](#page-1412-0)

# **Set-CMAssetIntelligenceCatalogItem**

#### **Set-CMAssetIntelligenceCatalogItem**

Changes the properties of an item in the Asset Intelligence catalog.

#### **Syntax**

```
Parameter Set: SetById
Set-CMAssetIntelligenceCatalogItem -Id <String[]> [-Description <String> ] [-LanguageId 
<Int32> ] [-NewCategoryName <String> ] [-Confirm] [-WhatIf] [ <CommonParameters>]
Parameter Set: SetByName
Set-CMAssetIntelligenceCatalogItem -CategoryName <String> [-Description <String> ] [-
LanguageId <Int32> ] [-NewCategoryName <String> ] [-Confirm] [-WhatIf] [ <CommonParameters>]
Parameter Set: SetByValueMandatory
Set-CMAssetIntelligenceCatalogItem -InputObject <IResultObject> [-Description <String> ] [-
```

```
LanguageId <Int32> ] [-NewCategoryName <String> ] [-Confirm] [-WhatIf] [ <CommonParameters>]
```
### **Detailed Description**

The **Set-CMAssetIntelligenceCatalogItem** cmdlet changes the properties of software categories, software families, and custom software labels in the Microsoft System Center 2012 Configuration Manager Asset Intelligence catalog.

The Asset Intelligence catalog contains categorization and identification information for software titles. The catalog includes predefined categories and families. Predefined items cannot be modified. In addition to predefined software categories and software families, you can create custom categories and families. You can also create custom software labels.

#### **Parameters**

### **-CategoryName<String>**

Specifies the name of a category, family, or label in the Asset Intelligence catalog.

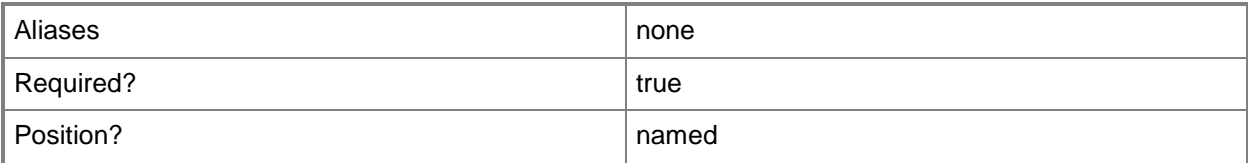

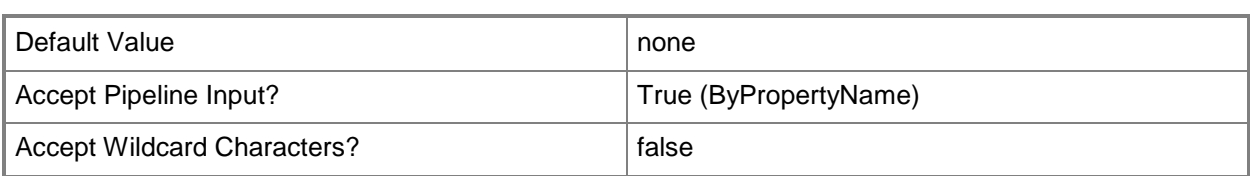

### **-Description<String>**

Specifies the description of a category, family, or label in the Asset Intelligence catalog.

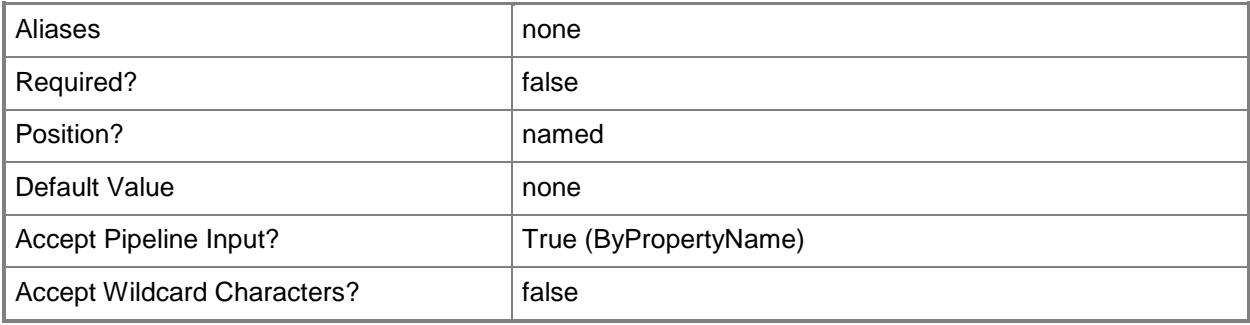

## **-Id<String[]>**

Specifies an array of IDs of asset intelligence catalog items.

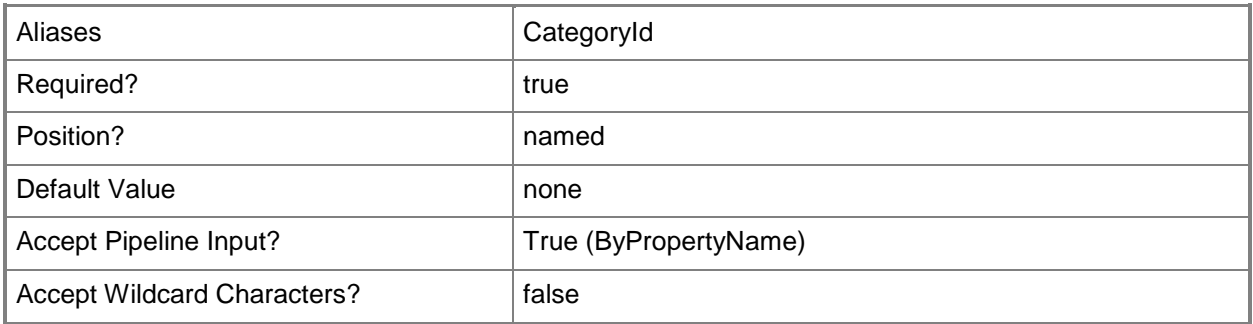

#### **-InputObject<IResultObject>**

Specifies an Asset Intelligence catalog item. To obtain an Asset Intelligence catalog item, use the **Get-CMAssetIntelligenceCatalogItem** cmdlet.

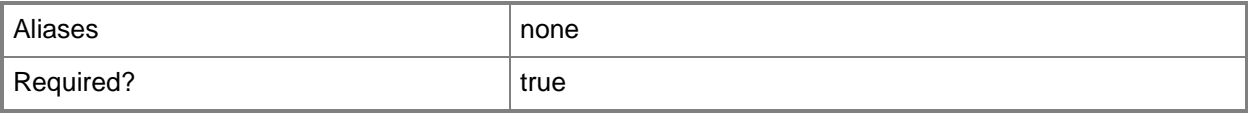

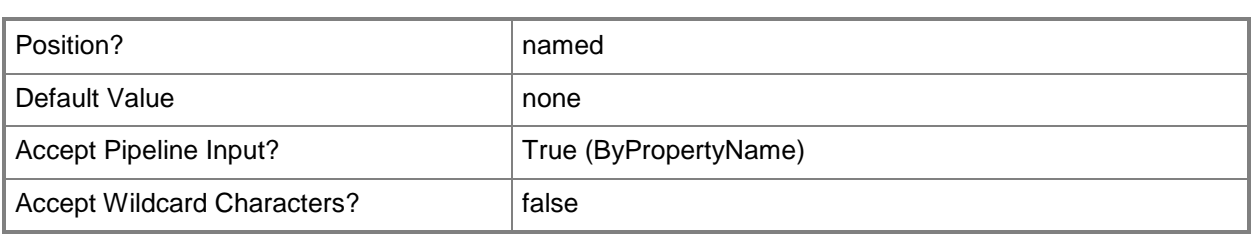

#### **-LanguageId<Int32>**

Specifies the locale identifier for an item. For more information and a list of locale identifiers, see Locale [IDs Assigned by Microsoft](http://go.microsoft.com/fwlink/?LinkId=262651) (http://go.microsoft.com/fwlink/?LinkId=262651).

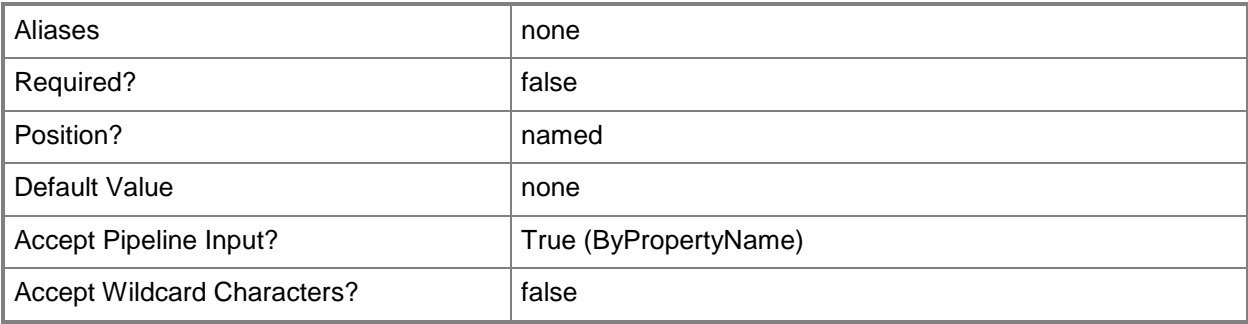

### **-NewCategoryName<String>**

Specifies a new category name for a category, family, or label in the Asset Intelligence catalog.

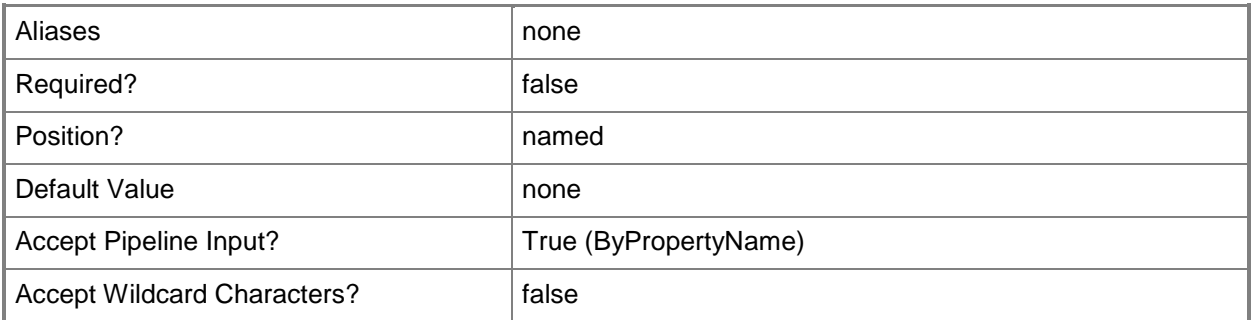

## **-Confirm**

Prompts you for confirmation before executing the command.

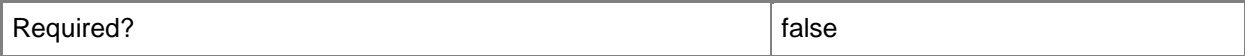

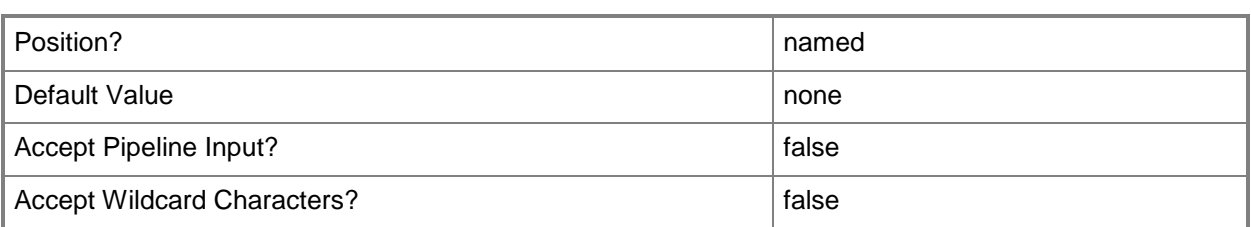

#### **-WhatIf**

Describes what would happen if you executed the command without actually executing the command.

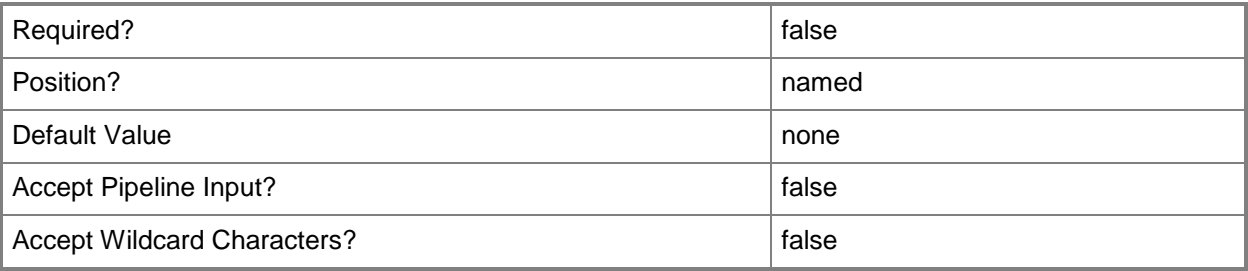

#### **<CommonParameters>**

This cmdlet supports the common parameters: -Verbose, -Debug, -ErrorAction, -ErrorVariable, OutBuffer, and -OutVariable. For more information, see [about\\_CommonParameters.](http://technet.microsoft.com/en-us/library/dd315352.aspx)

### **Examples**

#### **Example 1: Change the properties of a catalog item by ID**

This command changes the category name, description, and language ID for the Asset Intelligence catalog item that has the category ID 1211.

PS C:\> Set-CMAssetIntelligenceCatalogItem -Id "1211" -NewCategoryName "Windows Databases" - Description "Windows-based databases" -LanguageId 1033

## **Example 2: Change the properties of a catalog item category of items**

This command changes the category name, description, and language ID for the Asset Intelligence catalog item that has the category name Database Tools.

PS C:\> Set-CMAssetIntelligenceCatalogItem -CategoryName "Database Tools" -NewCategoryName "Database Clients" -Description "Database client software" -LanguageId 1033

#### **Example 3: Rename a category**

This command changes the category name of the Asset Intelligence catalog item that has the category name Database Clients to Database Server Tools.

PS C:\> Set-CMAssetIntelligenceCatalogItem -CategoryName "Database Clients" -NewCategoryName "Database Server Tools"

### **Related topics**

[New-CMAssetIntelligenceCatalogItem](#page-966-0) [Get-CMAssetIntelligenceCatalogItem](#page-472-0) [Remove-CMAssetIntelligenceCatalogItem](#page-1416-0)

# **Set-CMAssetIntelligenceClass**

#### **Set-CMAssetIntelligenceClass**

Modifies the Asset Intelligence hardware inventory reporting classes.

#### **Syntax**

```
Parameter Set: SetByAllReportClass
Set-CMAssetIntelligenceClass -EnableAllReportingClass [-Confirm] [-WhatIf] [ 
<CommonParameters>]
```
Parameter Set: SetBySelectReportClass Set-CMAssetIntelligenceClass [-DisableReportingClass {SMS\_AutoStartSoftware | SMS BrowserHelperObject | SMS InstalledExecutable | SMS InstalledSoftware | SMS SoftwareShortcut | SMS SoftwareTag | SMS SystemConsoleUsage | SMS SystemConsoleUser | SoftwareLicensingProduct | SoftwareLicensingService | Win32\_USBDevice} ] [- EnableReportingClass {SMS\_AutoStartSoftware | SMS\_BrowserHelperObject | SMS\_InstalledExecutable | SMS\_InstalledSoftware | SMS\_SoftwareShortcut | SMS\_SoftwareTag | SMS\_SystemConsoleUsage | SMS\_SystemConsoleUser | SoftwareLicensingProduct | SoftwareLicensingService | Win32\_USBDevice} ] [-Confirm] [-WhatIf] [ <CommonParameters>]

### **Detailed Description**

The **Set-CMAssetIntelligenceClass** cmdlet modifies the Asset Intelligence hardware inventory reporting classes. The Hardware Inventory Client Agent collects inventory from Microsoft System Center 2012 Configuration Manager clients based on the Asset Intelligence hardware inventory reporting classes that you enable.

You can modify the categorization information, which includes product name, vendor, software category, and software family, for inventoried software only at the top-level site in your hierarchy. After you modify the categorization information for predefined software, the validation state for the software changes from Validated to User Defined.

### **Parameters**

### **-DisableReportingClass<ClassNameType[]>**

Specifies an array of Asset Intelligence reporting classes to disable. Valid values are:

- -- SMS\_AutoStartSoftware
- -- SMS\_BrowserHelperObject
- -- SMS\_InstalledExecutable
- -- SMS\_InstalledSoftware
- -- SMS\_SoftwareShortcut
- -- SMS\_SoftwareTag
- -- SMS\_SystemConsoleUsage
- -- SMS\_SystemConsoleUser
- -- SoftwareLicensingProduct
- -- SoftwareLicensingService
- -- Win32\_USBDevice
- The acceptable values for this parameter are:

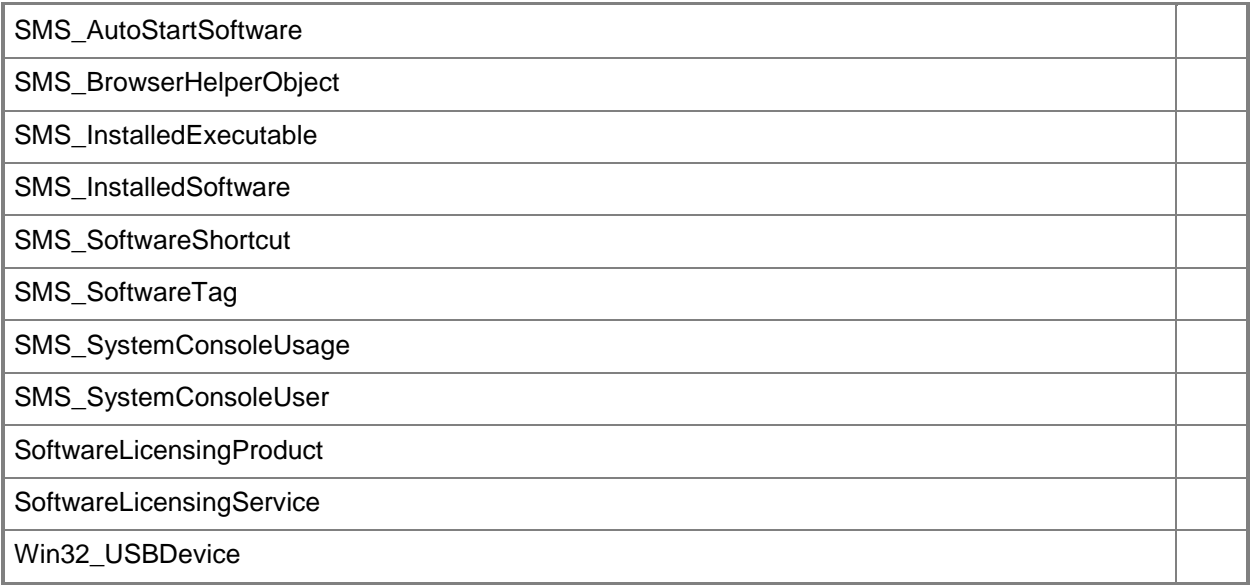

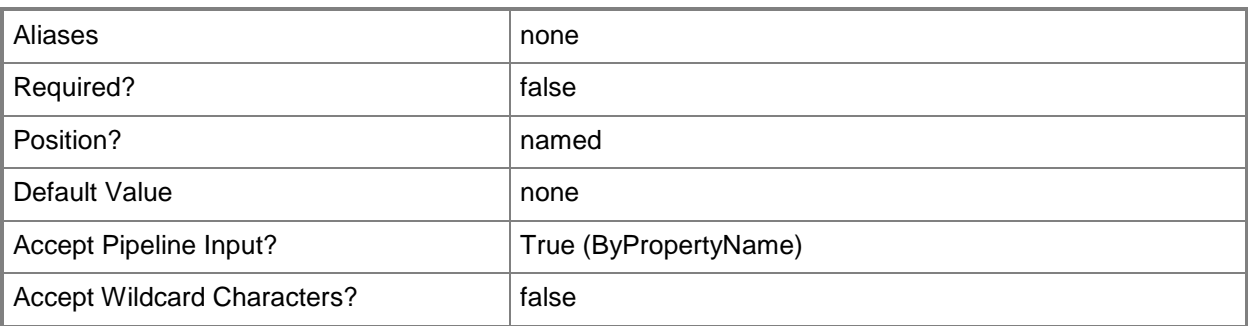

## **-EnableAllReportingClass**

Indicates that all Asset Intelligence reporting classes are enabled.

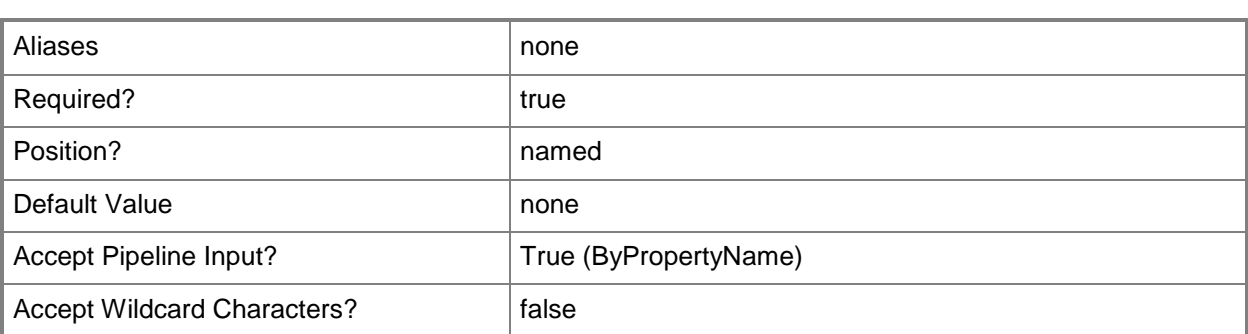

## **-EnableReportingClass<ClassNameType[]>**

Specifies an array of Asset Intelligence reporting classes to enable. Valid values are:

- -- SMS\_AutoStartSoftware
- -- SMS\_BrowserHelperObject
- -- SMS\_InstalledExecutable
- -- SMS\_InstalledSoftware
- -- SMS\_SoftwareShortcut
- -- SMS\_SoftwareTag
- -- SMS\_SystemConsoleUsage
- -- SMS\_SystemConsoleUser
- -- SoftwareLicensingProduct
- -- SoftwareLicensingService
- -- Win32\_USBDevice

The acceptable values for this parameter are:

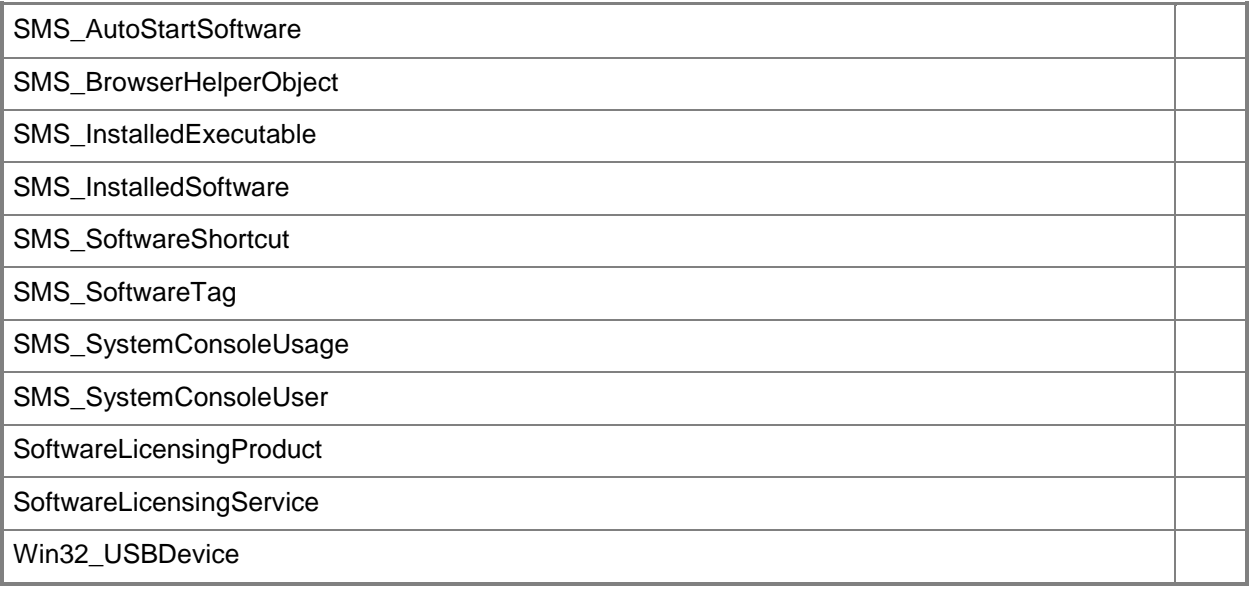

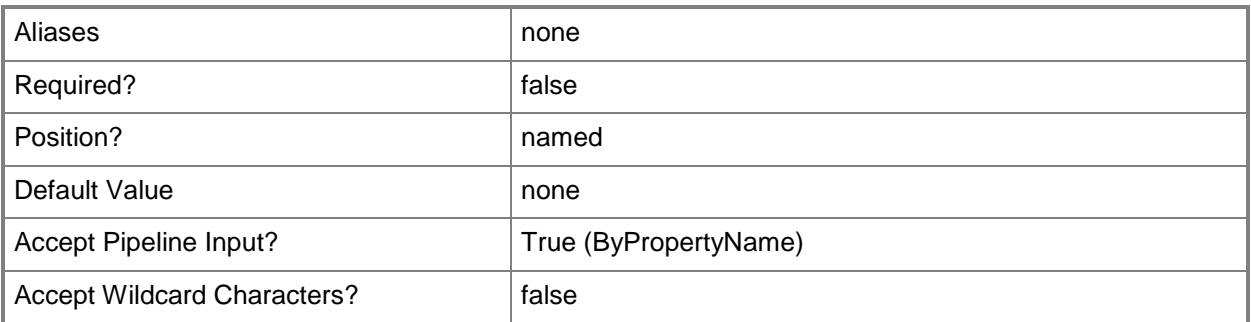

#### **-Confirm**

Prompts you for confirmation before executing the command.

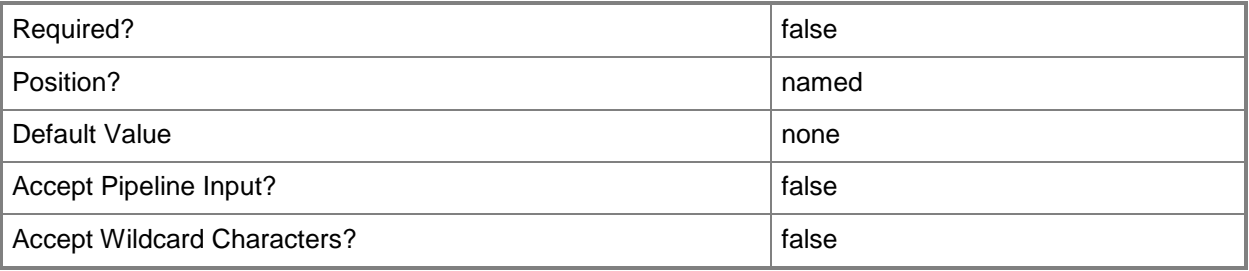

#### **-WhatIf**

Describes what would happen if you executed the command without actually executing the command.

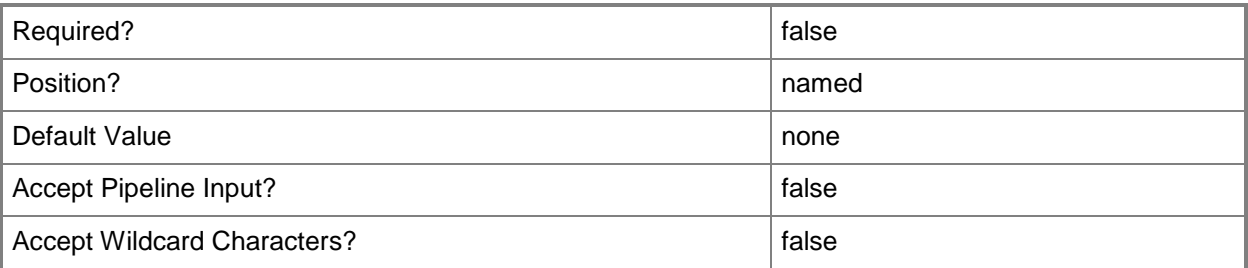

#### **<CommonParameters>**

This cmdlet supports the common parameters: -Verbose, -Debug, -ErrorAction, -ErrorVariable, - OutBuffer, and -OutVariable. For more information, see about CommonParameters.

## **Examples**

## **Example 1: Change the Asset Intelligence hardware inventory reporting classes**

This command enables the reporting class named SMS\_InstalledExecutable and disables the reporting class named MS\_InstalledSoftware.

PS C:\> Set-CMAssetIntelligenceClass -EnableReportingClassName SMS InstalledExecutable -DisableReportingClassName MS\_InstalledSoftware

## **Example 2: Enable all Asset Intelligence hardware inventory reporting classes**

This command enables all the Asset Intelligence hardware inventory reporting classes.

PS C:\> Set-CMAssetIntelligenceClass -EnableAllReportingClass

#### **Related topics**

[Send-CMAssetIntelligenceCatalogUpdateRequest](#page-1780-0) [Sync-CMAssetIntelligenceCatalog](#page-2754-0)

# **Set-CMAssetIntelligenceSynchronizationPoint**

## **Set-CMAssetIntelligenceSynchronizationPoint**

Enables or disables an Asset Intelligence synchronization point.

#### **Syntax**

```
Parameter Set: SetByName
Set-CMAssetIntelligenceSynchronizationPoint -SiteSystemServerName <String[]> [-Enabled 
<Boolean> ] [-Confirm] [-WhatIf] [ <CommonParameters>]
```

```
Parameter Set: SetByValueMandatory
```

```
Set-CMAssetIntelligenceSynchronizationPoint -InputObject <IResultObject> [-Enabled <Boolean> 
] [-Confirm] [-WhatIf] [ <CommonParameters>]
```
#### **Detailed Description**

The **Set-CMAssetIntelligenceSynchronizationPoint** cmdlet enables or disables one or more Asset Intelligence synchronization points. You must enable the Asset Intelligence synchronization point to perform scheduled Asset Intelligence catalog synchronizations with System Center Online.

#### **Parameters**

#### **-Enabled<Boolean>**

Indicates whether the Asset Intelligence synchronization point is enabled.

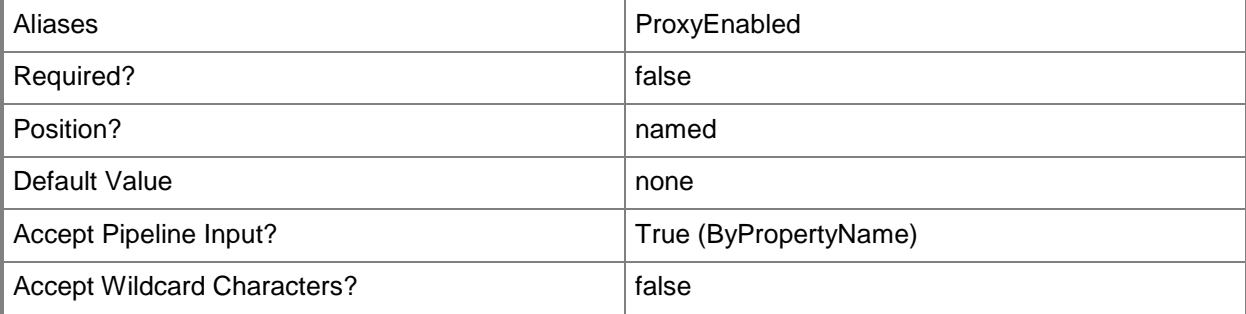

## **-InputObject<IResultObject>**

Specifies an Asset Intelligence synchronization point object. To obtain a **CMAssetIntelligenceSynchronizationPoint** object, use the **Get-CMAssetIntelligenceSynchronizationPoint** cmdlet.

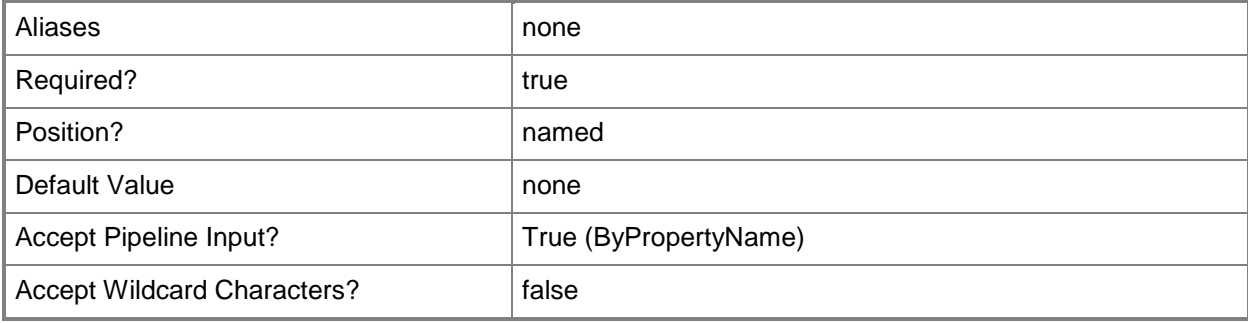

## **-SiteSystemServerName<String[]>**

Specifies an array of fully qualified domain names (FQDN) of the servers that host the site system role.

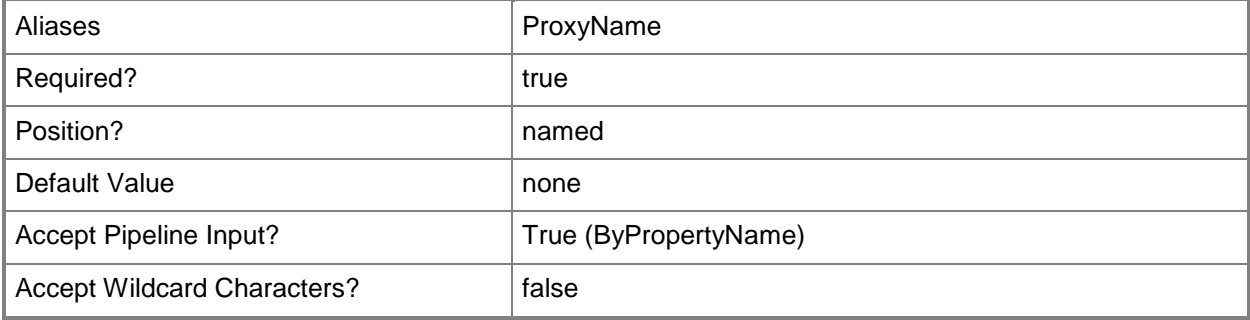

#### **-Confirm**

Prompts you for confirmation before executing the command.

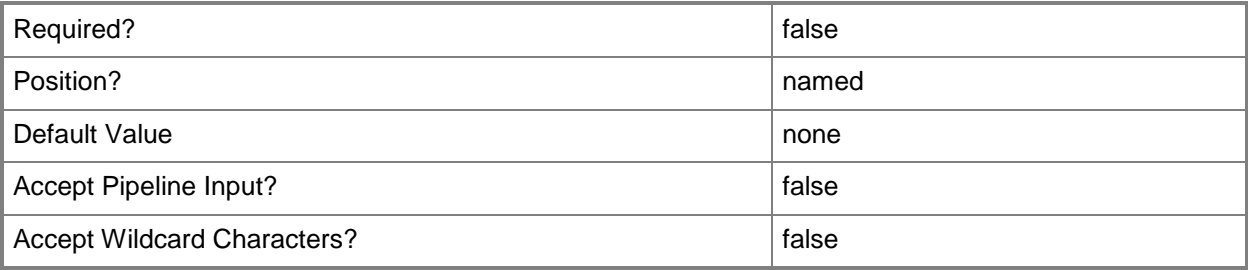

#### **-WhatIf**

Describes what would happen if you executed the command without actually executing the command.

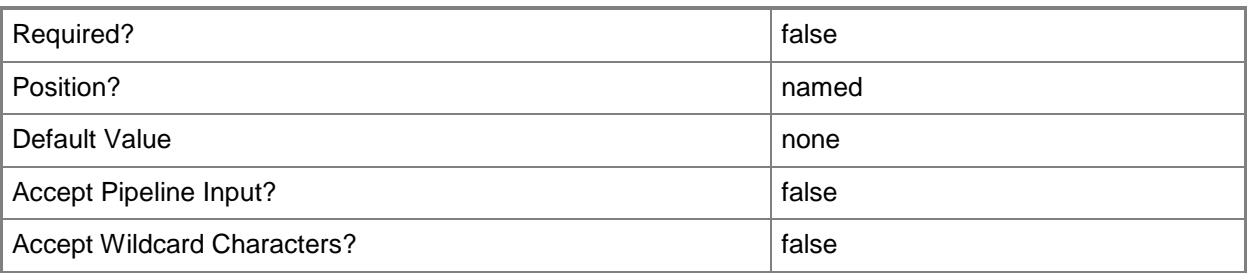

#### **<CommonParameters>**

This cmdlet supports the common parameters: -Verbose, -Debug, -ErrorAction, -ErrorVariable, OutBuffer, and -OutVariable. For more information, see [about\\_CommonParameters.](http://technet.microsoft.com/en-us/library/dd315352.aspx)

## **Examples**

#### **Example 1: Enable an Asset Intelligence synchronization point**

This command enables the Asset Intelligence synchronization point on the site server named CMDIV-WEST04.CORP.CONTOSO.COM.

PS C:\> Set-CMAssetIntelligenceSynchronizationPoint -SiteSystemServerName "CMDIV-WEST04.CORP.CONTOSO.COM" -Enabled \$True

### **Related topics**

[Get-CMAssetIntelligenceSynchronizationPoint](#page-474-0) [Add-CMAssetIntelligenceSynchronizationPoint](#page-35-0) [Remove-CMAssetIntelligenceSynchronizationPoint](#page-1420-0)

# **Set-CMAssignedSite**

### **Set-CMAssignedSite**

Assigns a client computer to a primary site.

#### **Syntax**

```
Parameter Set: SearchByNameMandatory
Set-CMAssignedSite -DeviceName <String[]> -SiteCode <String> [-Confirm] [-WhatIf] [ 
<CommonParameters>]
Parameter Set: SearchByIdMandatory
Set-CMAssignedSite -DeviceId <String[]> -SiteCode <String> [-Confirm] [-WhatIf] [
```

```
<CommonParameters>]
```

```
Parameter Set: SearchByValueMandatory
Set-CMAssignedSite -InputObject <IResultObject> -SiteCode <String> [-Confirm] [-WhatIf] [ 
<CommonParameters>]
```
### **Detailed Description**

The **Set-CMAssignedSite** cmdlet assigns a client computer to a primary site. When you install a client agent, the installation determines the primary site for the client. This cmdlet assigns a client to a different primary site.

#### **Parameters**

## **-DeviceId<String[]>**

Specifies an array of device IDs.

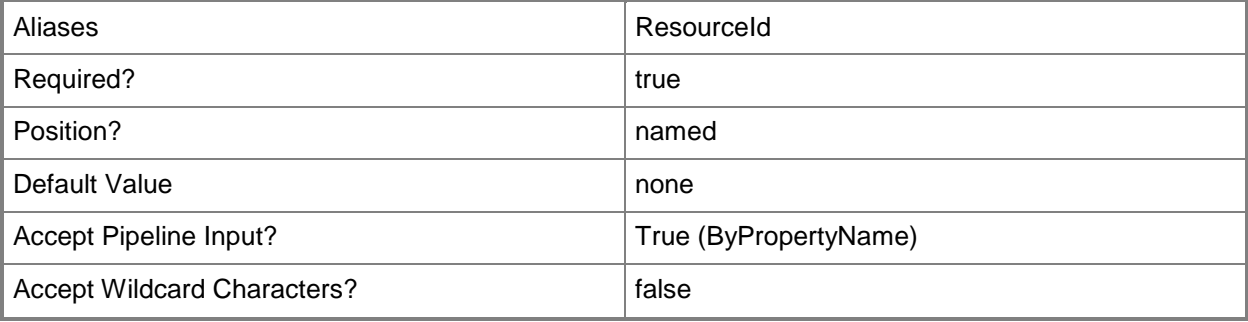

## **-DeviceName<String[]>**

Specifies an array of device names.

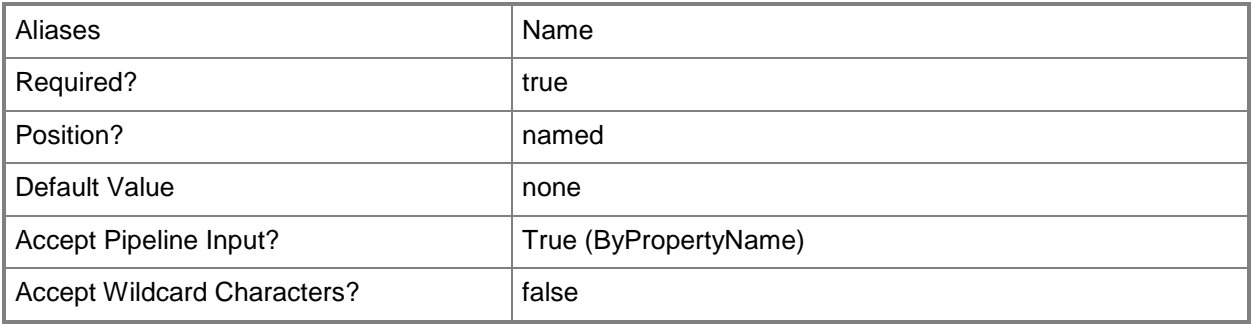

## **-InputObject<IResultObject>**

Specifies a **CMDevice** object. To obtain a **CMDevice** object, use the **Get-CMDevice** cmdlet.

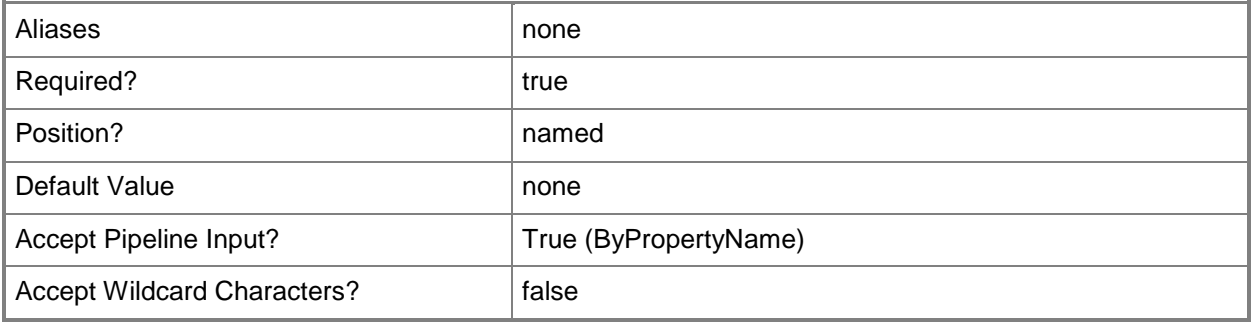

### **-SiteCode<String>**

Specifies the site code of the new primary site to assign the client to.

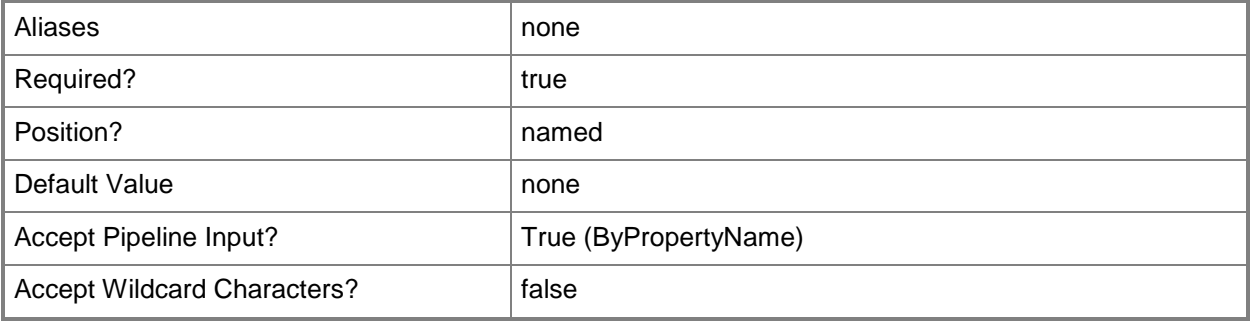

## **-Confirm**

Prompts you for confirmation before executing the command.

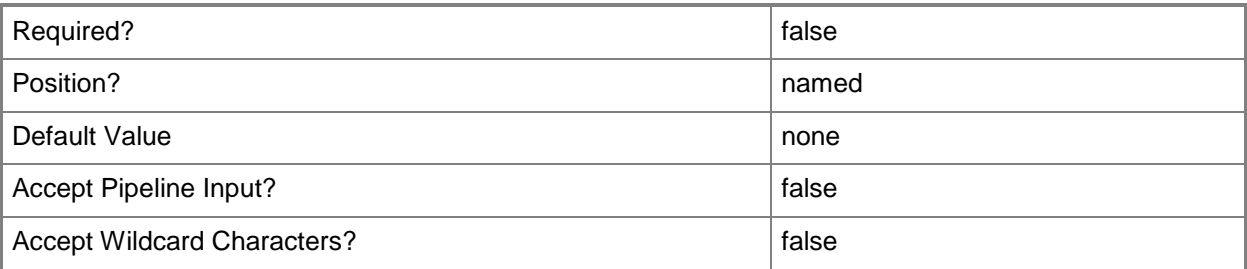

#### **-WhatIf**

Describes what would happen if you executed the command without actually executing the command.

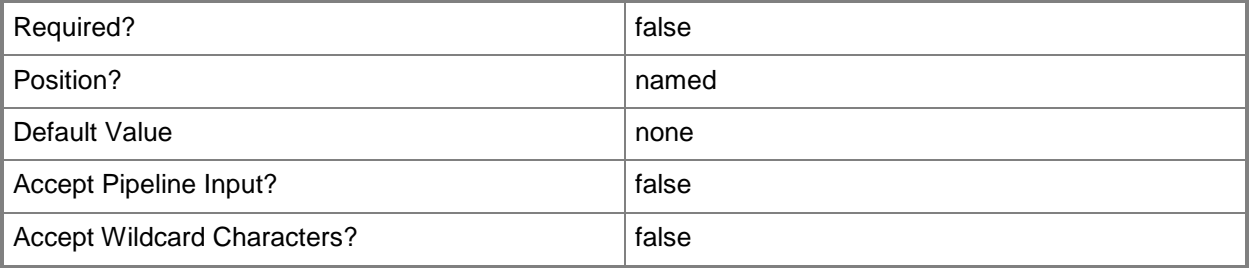

### **<CommonParameters>**

This cmdlet supports the common parameters: -Verbose, -Debug, -ErrorAction, -ErrorVariable, OutBuffer, and -OutVariable. For more information, see [about\\_CommonParameters.](http://technet.microsoft.com/en-us/library/dd315352.aspx)

## **Examples**

#### **Example 1: Reassign a client to a site**

This command reassigns the client that has the device ID 2097152000 to the site that has the site code CM7.

```
PS C:\> Set-CMAssignedSite -DeviceId "2097152000" -SiteCode "CM7"
```
## **Related topics**

[Get-CMDevice](#page-558-0)

## **Set-CMBaseline**

#### **Set-CMBaseline**

Changes the settings of configuration baselines.

#### **Syntax**

```
Parameter Set: SetByIdMandatory
Set-CMBaseline -Id <String[]> [-AddCategory <String[]> ] [-AddOptionalConfigurationItems 
<String[]> ] [-AddOSConfigurationItems <String[]> ] [-AddProhibitedConfigurationItems 
<String[]> ] [-AddRequiredConfigurationItems <String[]> ] [-Description <String> ] [-
DesiredConfigurationDigestPath <String> ] [-NewName <String> ] [-RemoveCategory <String[]> ]
[-Confirm] [-WhatIf] [ <CommonParameters>]
```
#### Parameter Set: SetByNameMandatory

```
Set-CMBaseline -Name <String[]> [-AddCategory <String[]> ] [-AddOptionalConfigurationItems 
<String[]> ] [-AddOSConfigurationItems <String[]> ] [-AddProhibitedConfigurationItems 
<String[]> ] [-AddRequiredConfigurationItems <String[]> ] [-Description <String> ] [-
DesiredConfigurationDigestPath <String> ] [-NewName <String> ] [-RemoveCategory <String[]> ]
[-Confirm] [-WhatIf] [ <CommonParameters>]
```

```
Parameter Set: SetByValueMandatory
```

```
Set-CMBaseline -InputObject <IResultObject> [-AddCategory <String[]> ] [-
AddOptionalConfigurationItems <String[]> ] [-AddOSConfigurationItems <String[]> ] [-
AddProhibitedConfigurationItems <String[]> ] [-AddRequiredConfigurationItems <String[]> ] [-
Description <String> ] [-DesiredConfigurationDigestPath <String> ] [-NewName <String> ] [-
RemoveCategory <String[]> ] [-Confirm] [-WhatIf] [ <CommonParameters>]
```

```
Parameter Set: SetSecurityScopeById
Set-CMBaseline -Id <String[]> -SecurityScopeAction {AddMembership | RemoveMembership} -
SecurityScopeName <String> [-Confirm] [-WhatIf] [ <CommonParameters>]
```
Parameter Set: SetSecurityScopeByName Set-CMBaseline -Name <String[]> -SecurityScopeAction {AddMembership | RemoveMembership} - SecurityScopeName <String> [-Confirm] [-WhatIf] [ <CommonParameters>]

Parameter Set: SetSecurityScopeByValue Set-CMBaseline -InputObject <IResultObject> -SecurityScopeAction {AddMembership | RemoveMembership} -SecurityScopeName <String> [-Confirm] [-WhatIf] [ <CommonParameters>]

#### **Detailed Description**

The **Set-CMBaseline** cmdlet changes the settings of one or more configuration baselines in Microsoft System Center 2012 Configuration Manager.

#### **Parameters**

## **-AddCategory<String[]>**

Specifies an array of names of configuration categories to add to the configuration baselines.

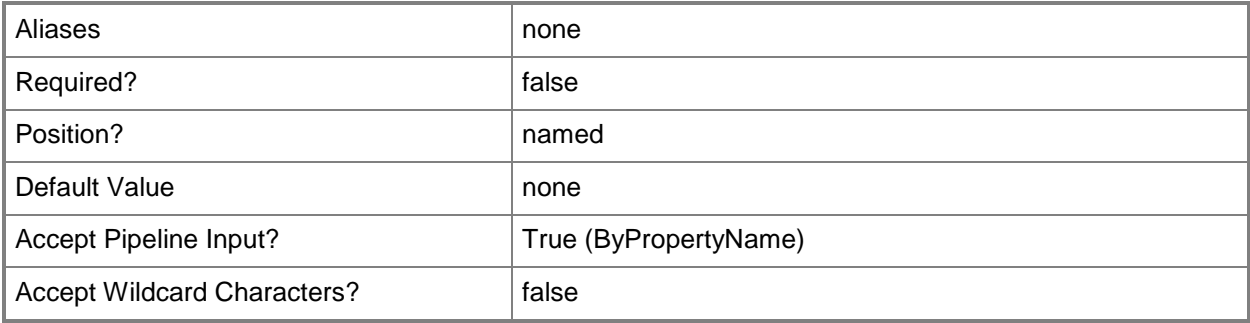

## **-AddOptionalConfigurationItems<String[]>**

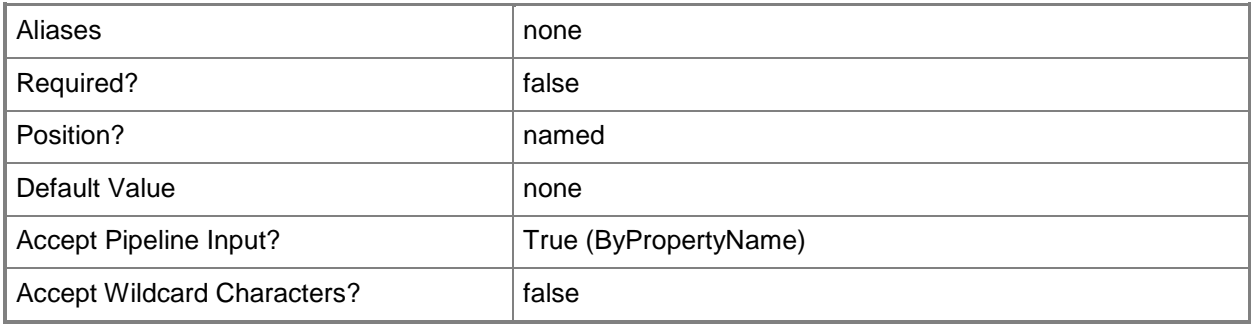

## **-AddOSConfigurationItems<String[]>**

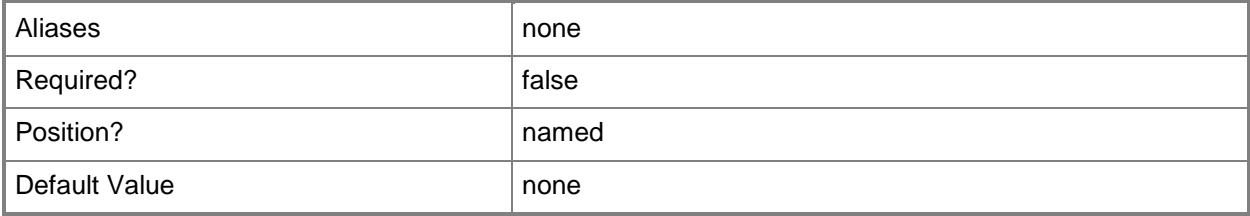

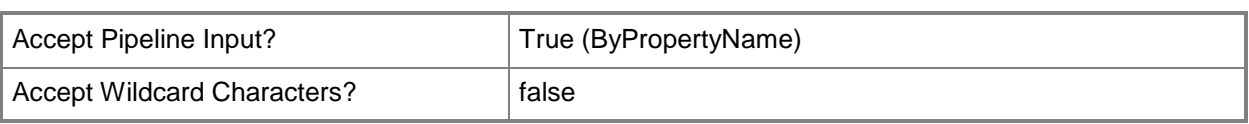

## **-AddProhibitedConfigurationItems<String[]>**

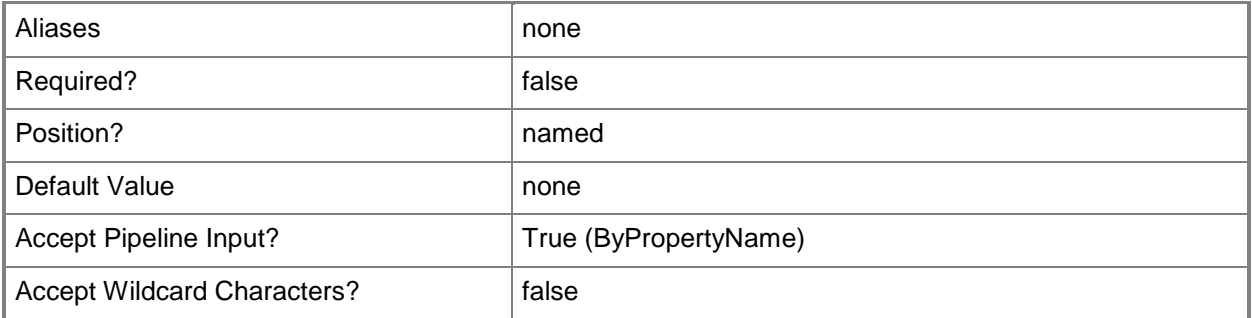

## **-AddRequiredConfigurationItems<String[]>**

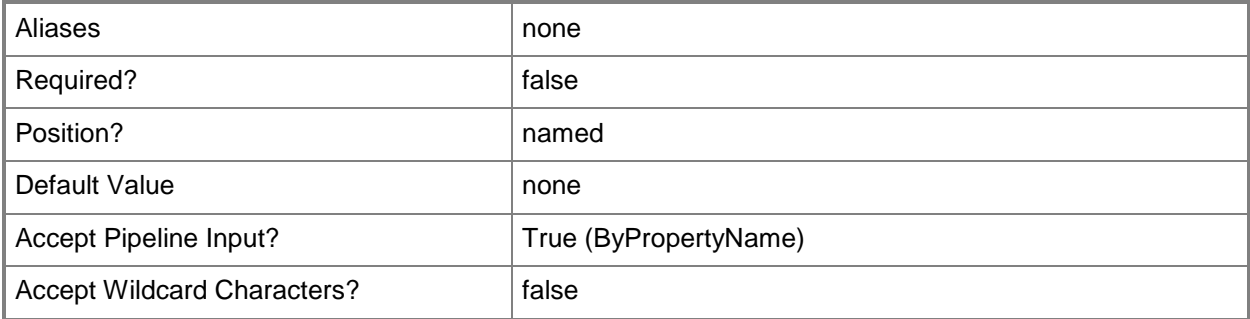

## **-Description<String>**

Specifies a description of the configuration baseline.

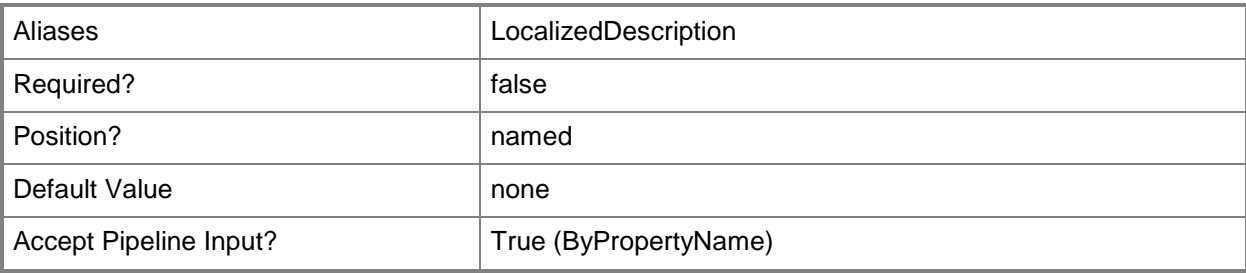

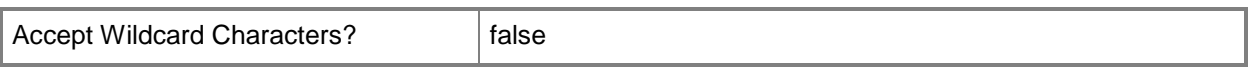

### **-DesiredConfigurationDigestPath<String>**

Specifies a path to the configuration data stored as a digest.

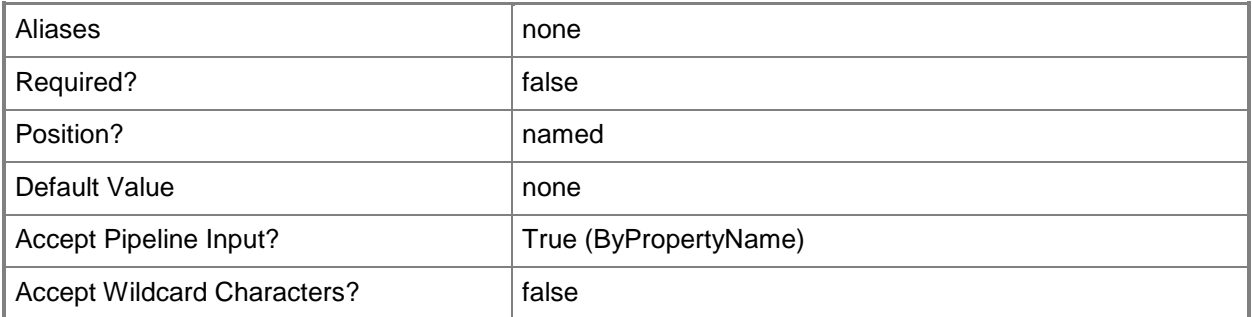

#### **-Id<String[]>**

Specifies an array of IDs of configuration baselines.

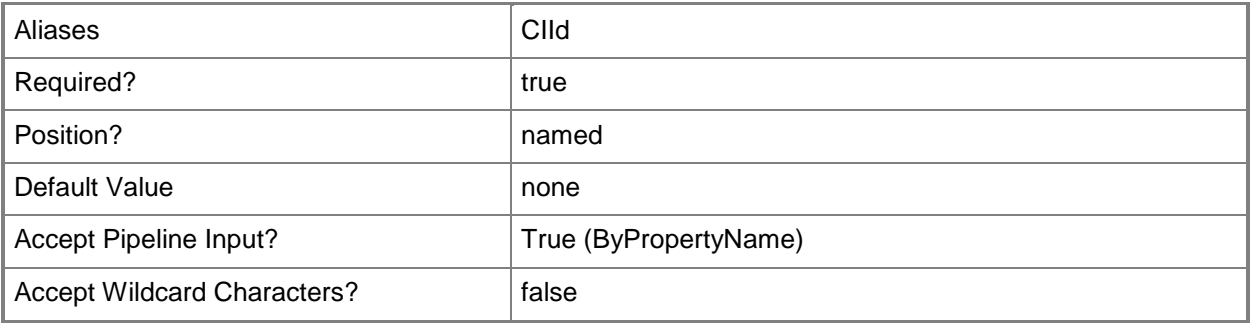

#### **-InputObject<IResultObject>**

Specifies a **CMBaseline** object. To obtain a **CMBaseline** object, use the **Get-CMBaseline** cmdlet.

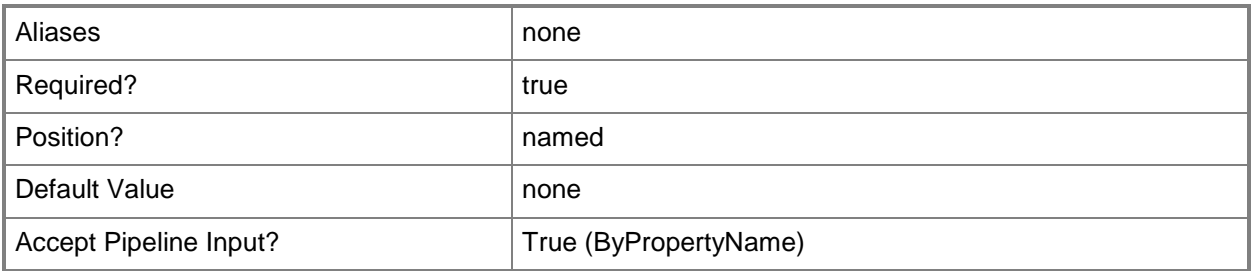

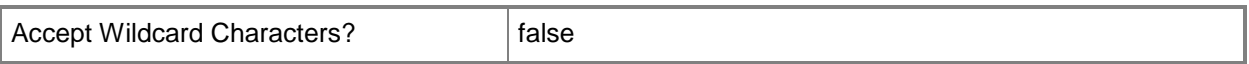

### **-Name<String[]>**

Specifies an array of names of configuration baselines.

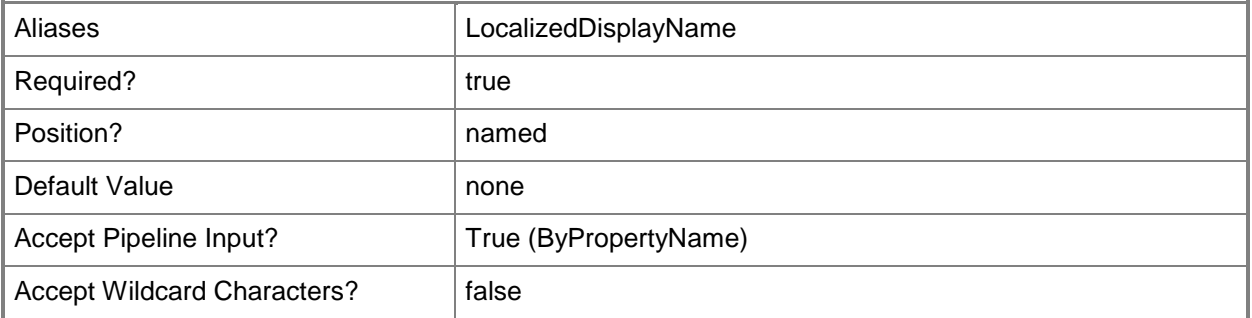

## **-NewName<String>**

Specifies a new name for the configuration baseline.

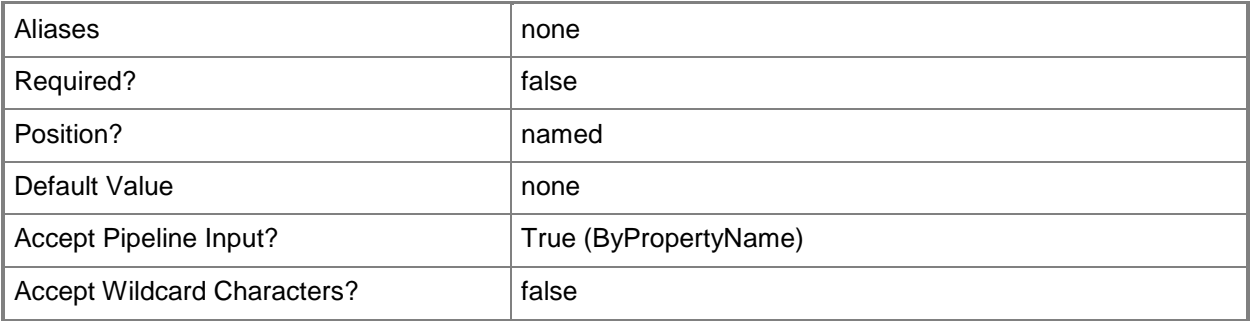

## **-RemoveCategory<String[]>**

Specifies an array of names of configuration categories to remove from the configuration baselines.

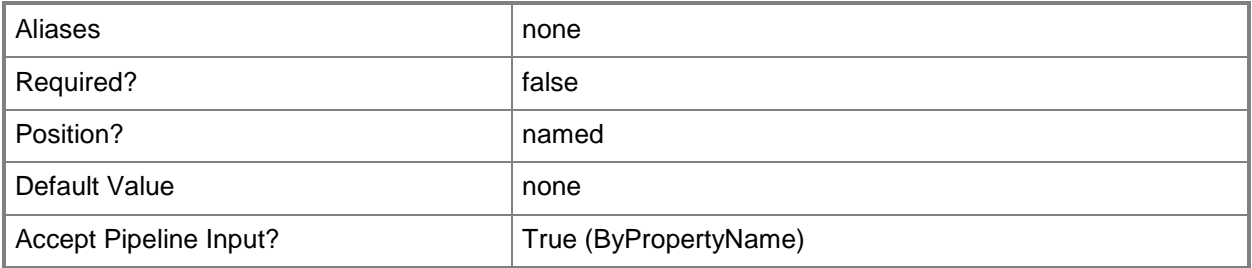

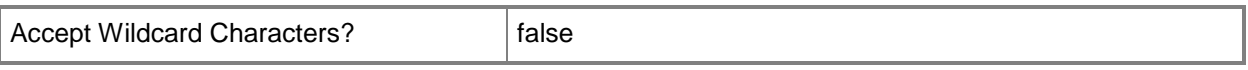

#### **-SecurityScopeAction<SecurityScopeActionType>**

Specifies an action for a security scope. Valid values are: AddMembership and RemoveMembership. The acceptable values for this parameter are:

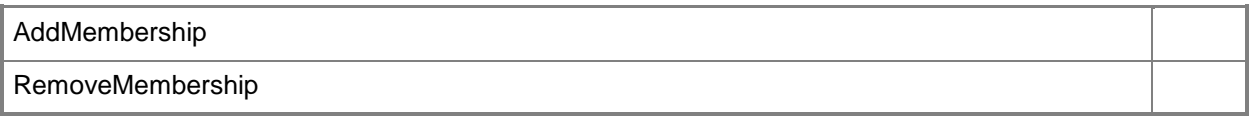

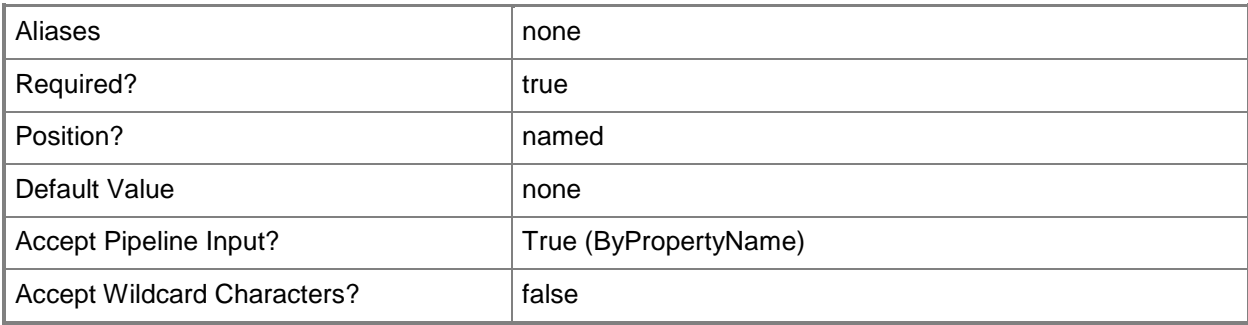

#### **-SecurityScopeName<String>**

Specifies the name of a security scope. A security scope name can be Default or the name of a custom security scope.

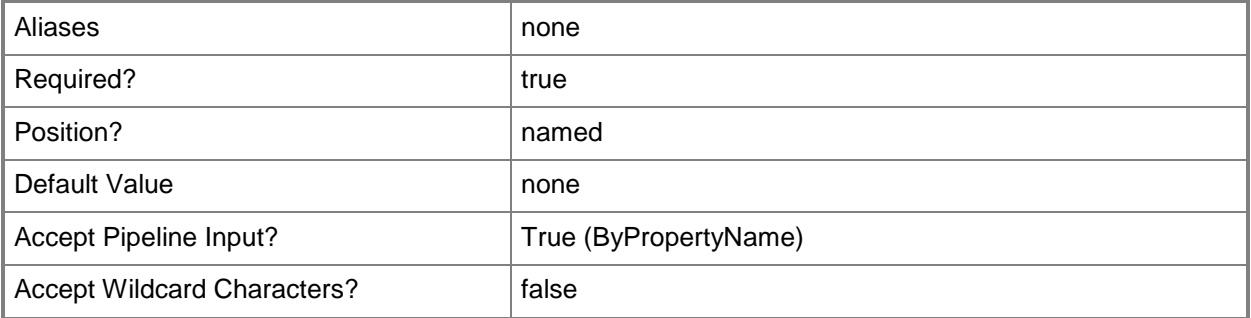

#### **-Confirm**

Prompts you for confirmation before executing the command.

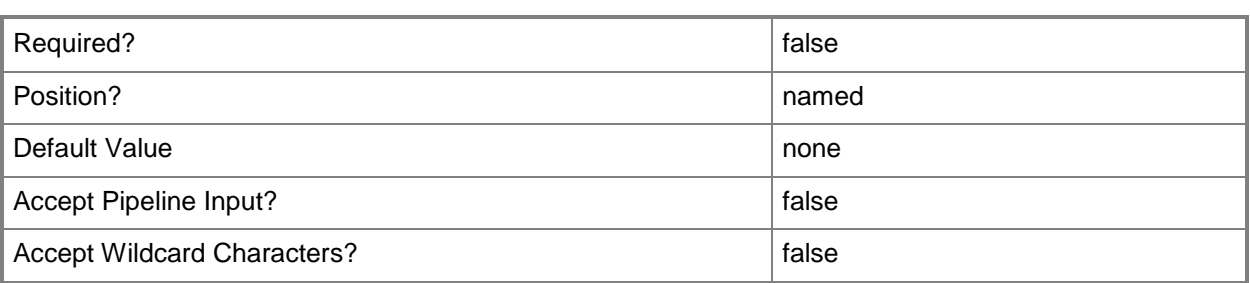

#### **-WhatIf**

Describes what would happen if you executed the command without actually executing the command.

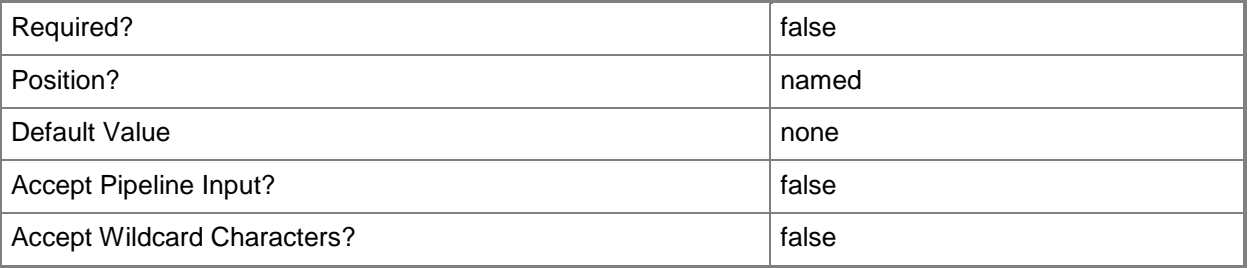

#### **<CommonParameters>**

This cmdlet supports the common parameters: -Verbose, -Debug, -ErrorAction, -ErrorVariable, - OutBuffer, and -OutVariable. For more information, see [about\\_CommonParameters.](http://technet.microsoft.com/en-us/library/dd315352.aspx)

## **Examples**

## **Example 1: Add a membership to a security scope of a configuration baseline**

This command adds membership to the security scope named SecScope02 for the configuration baseline named BLineContoso01.

PS C:\> Set-CMBaseline -SecurityScopeAction AddMembership -SecurityScopeName "SecScope02" - Name "BLineContoso01"

## **Example 2: Remove membership from a security scope of a configuration baseline**

This command removes membership to the security scope named SecScope02 for the configuration baseline named BLineContoso01.

PS C:\> Set-CMBaseline -SecurityScopeAction RemoveMembership -SecurityScopeName "SecScope02" -Name "BLineContoso01"

#### **Related topics**

[Disable-CMBaseline](#page-318-0) [Enable-CMBaseline](#page-353-0) [Export-CMBaseline](#page-387-0) [Get-CMBaseline](#page-479-0) [Import-CMBaseline](#page-789-0) [New-CMBaseline](#page-970-0) [Remove-CMBaseline](#page-1424-0) [Get-CMBaselineXMLDefinition](#page-484-0) [Get-CMBaselineSummarizationSchedule](#page-483-0)

# **Set-CMBaselineDeployment**

#### **Set-CMBaselineDeployment**

Changes settings for a Configuration Manager baseline deployment.

#### **Syntax**

```
Parameter Set: SetBaselineDeploymentByIdMandatory
Set-CMBaselineDeployment -BaselineId <String> -CollectionName <String> [-EnableEnforcement
<Boolean> ] [-GenerateAlert <Boolean> ] [-MonitoredByScom <Boolean> ] [-
OverrideServiceWindow <Boolean> ] [-ParameterValue <Int32> ] [-PostponeDate <DateTime> ] [-
PostponeTime <DateTime> ] [-Schedule <IResultObject> ] [-Confirm] [-WhatIf] [ 
<CommonParameters>]
Parameter Set: SetBaselineDeploymentByNameMandatory
Set-CMBaselineDeployment -BaselineName <String> -CollectionName <String> [-EnableEnforcement 
<Boolean> ] [-GenerateAlert <Boolean> ] [-MonitoredByScom <Boolean> ] [-
OverrideServiceWindow <Boolean> ] [-ParameterValue <Int32> ] [-PostponeDate <DateTime> ] [-
PostponeTime <DateTime> ] [-Schedule <IResultObject> ] [-Confirm] [-WhatIf] [ 
<CommonParameters>]
Parameter Set: SetBaselineDeploymentByValueMandatory
Set-CMBaselineDeployment -Baseline <IResultObject> -CollectionName <String> [-
EnableEnforcement <Boolean> ] [-GenerateAlert <Boolean> ] [-MonitoredByScom <Boolean> ] [-
OverrideServiceWindow <Boolean> ] [-ParameterValue <Int32> ] [-PostponeDate <DateTime> ] [-
PostponeTime <DateTime> ] [-Schedule <IResultObject> ] [-Confirm] [-WhatIf] [
```

```
<CommonParameters>]
```
#### **Detailed Description**

The **Set-CMBaselineDeployment** cmdlet changes settings for a Microsoft System Center 2012 Configuration Manager baseline configuration deployment. A baseline defines the configuration of a product or system established at a specific time. Baselines contain a defined set of required configurations and associated rules. System Center 2012 Configuration Manager assigns baselines to computer in collections, together with a compliance evaluation schedule.

Use the baseline and the name of a collection to specify a deployment to modify. You can specify a baseline by its name or ID, or use the **Get-CMBaseline** cmdlet to get a baseline object.

You can use the **Start-CMBaselineDeployment** cmdlet to begin a deployment.

## **Parameters**

#### **-Baseline<IResultObject>**

Specifies a baseline object. To obtain a baseline object, use the **Get-CMBaseline** cmdlet.

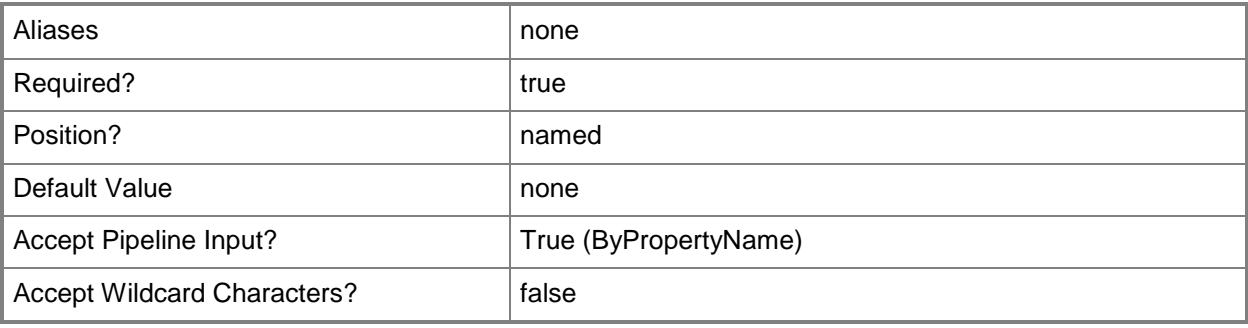

#### **-BaselineId<String>**

Specifies the ID of a baseline.

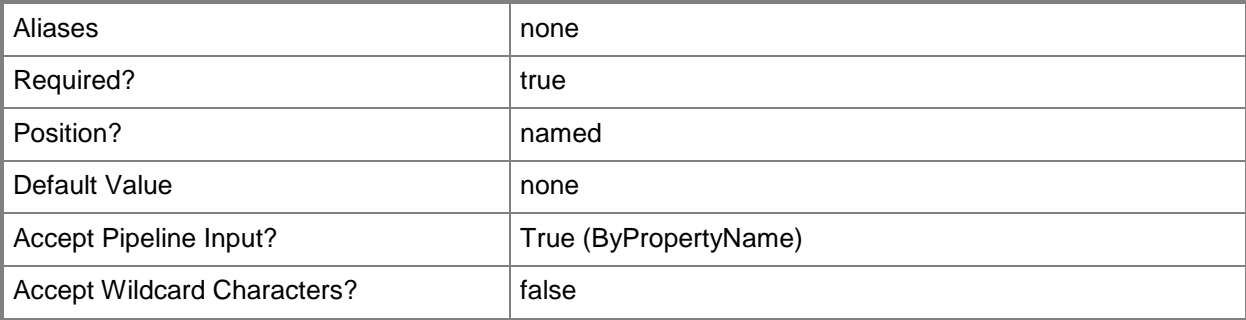

## **-BaselineName<String>**

Specifies the name of a baseline.

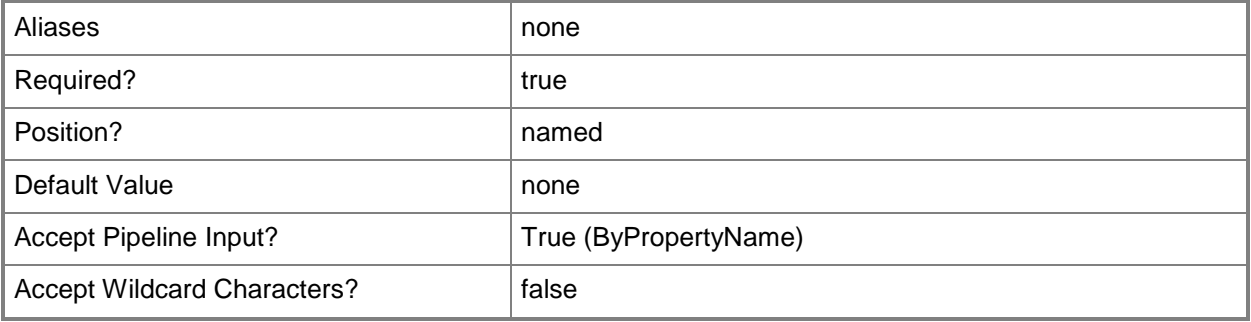
# **-CollectionName<String>**

Specifies the name of a collection. The deployment applies to this collection.

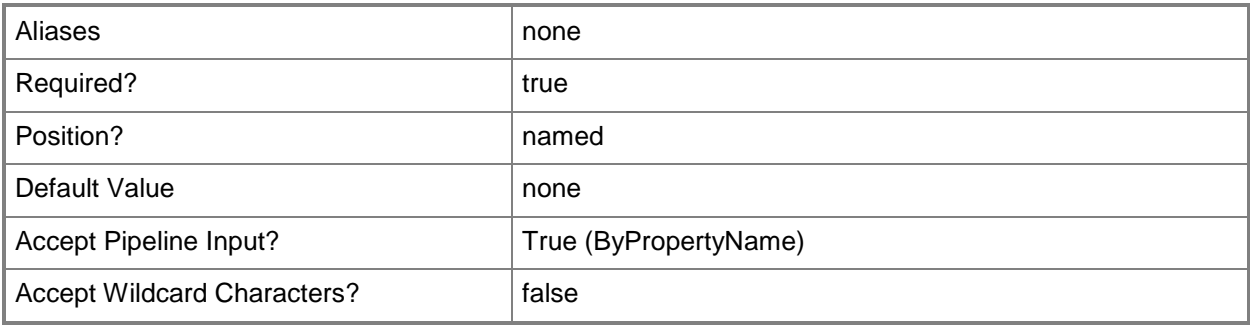

#### **-EnableEnforcement<Boolean>**

Specifies whether to enable enforcement for the baseline. During enforcement, a client reports compliance information about the configurations in a baseline.

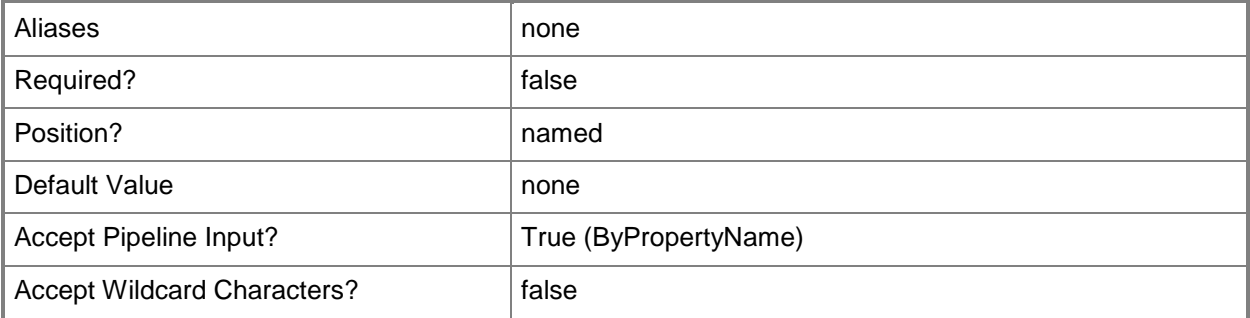

#### **-GenerateAlert<Boolean>**

Specifies whether Configuration Manager generates alerts during the deployment.

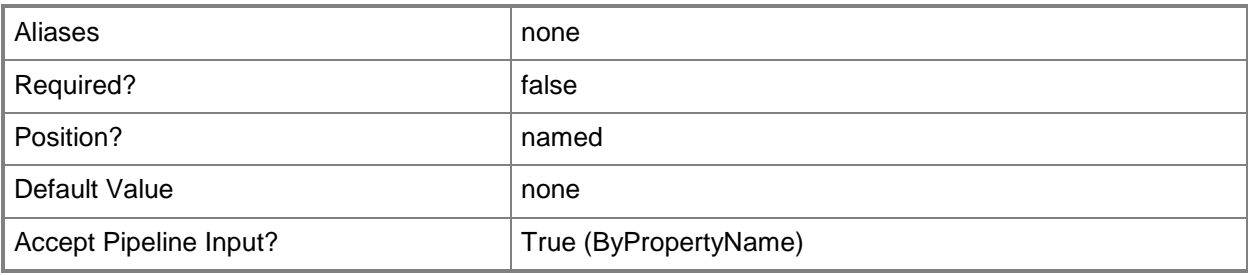

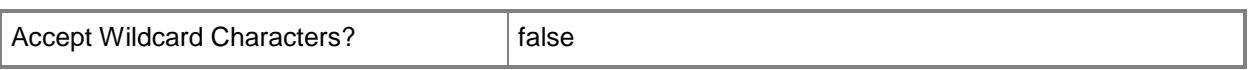

#### **-MonitoredByScom<Boolean>**

Specifies whether to apply System Center 2012 – Operations Manager monitoring criteria during the deployment.

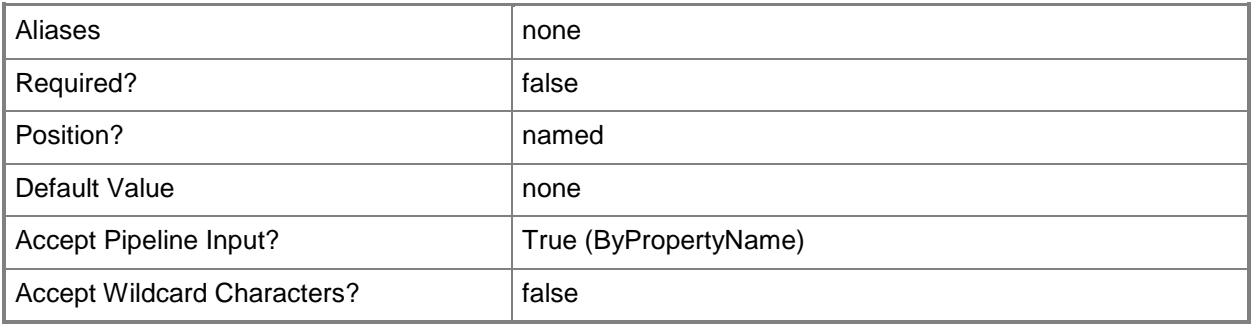

#### **-OverrideServiceWindow<Boolean>**

Specifies whether to override service windows while deploying policies. Service windows are periods of time allocated for maintenance.

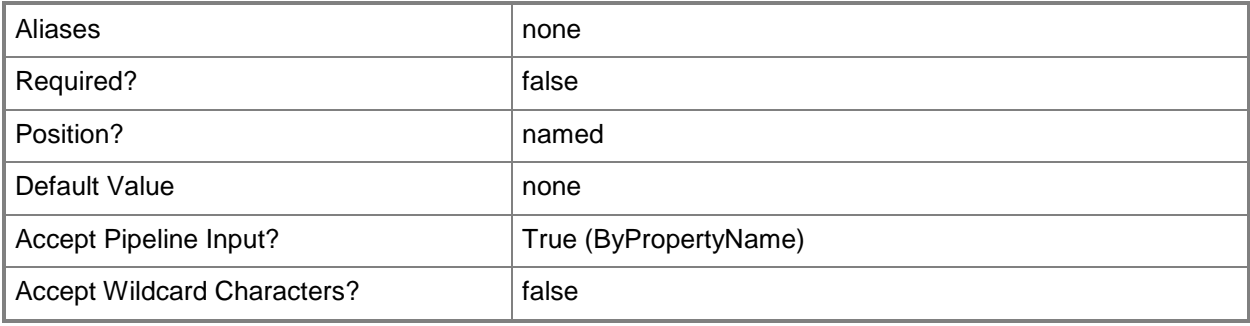

#### **-ParameterValue<Int32>**

Specifies an integer value. This is the parameter value.

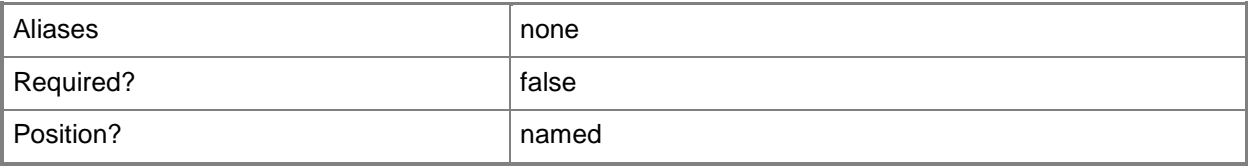

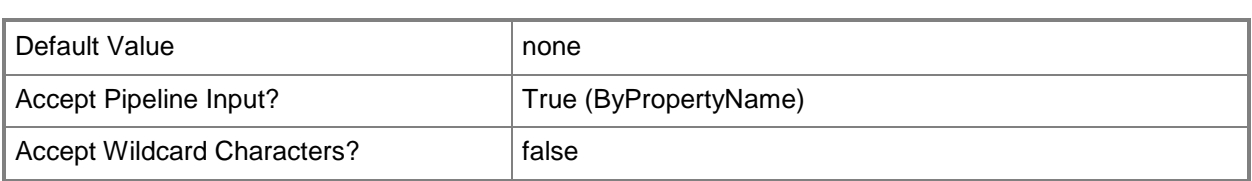

# **-PostponeDate<DateTime>**

Specifies a date, as a **DateTime** object. To obtain a **DateTime** object, use the **Get-Date** cmdlet. For more information, type Get-Help Get-Date. This is the date for the deployment if it is postponed.

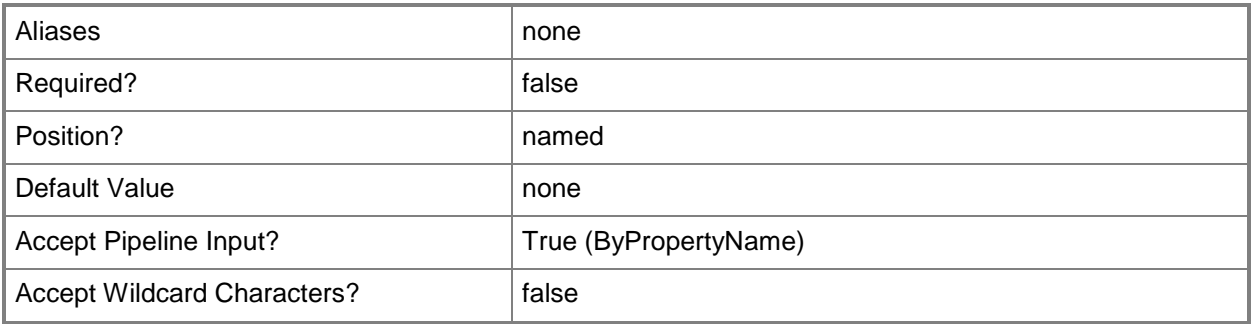

# **-PostponeTime<DateTime>**

Specifies a time, as a **DateTime** object. To obtain a **DateTime** object, use the **Get-Date** cmdlet. This is the time for the deployment if it is postponed.

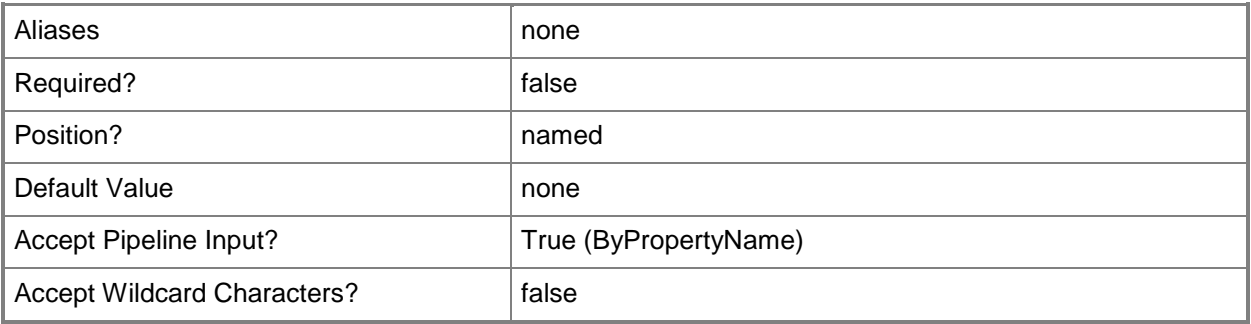

# **-Schedule<IResultObject>**

Specifies a schedule object. This is the schedule for deploying a baseline.

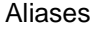

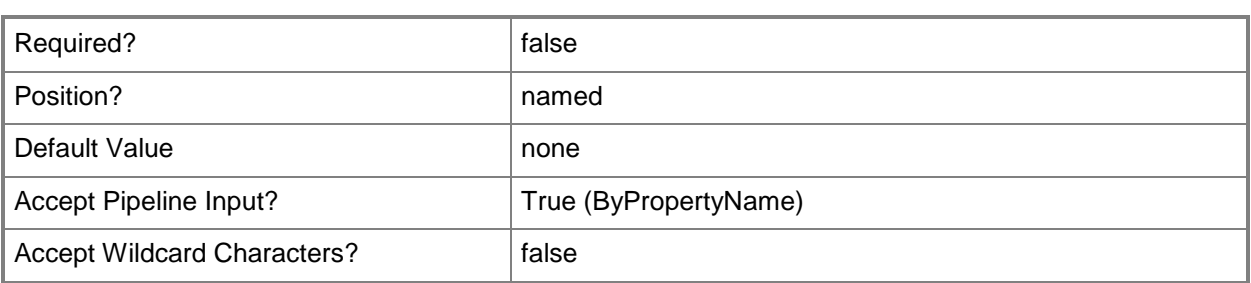

#### **-Confirm**

Prompts you for confirmation before executing the command.

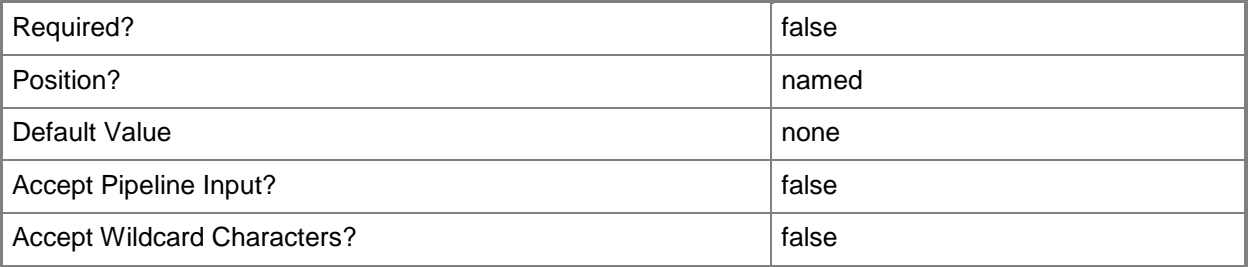

#### **-WhatIf**

Describes what would happen if you executed the command without actually executing the command.

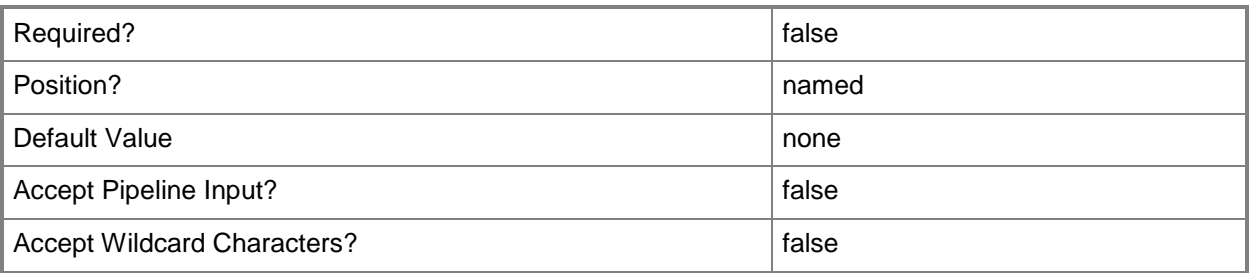

# **<CommonParameters>**

This cmdlet supports the common parameters: -Verbose, -Debug, -ErrorAction, -ErrorVariable, OutBuffer, and -OutVariable. For more information, see [about\\_CommonParameters.](http://technet.microsoft.com/en-us/library/dd315352.aspx)

# **Examples**

#### **Example 1: Change whether a deployment generates alerts**

This command changes a deployment for the baseline named Baseline 2012 for a collection named All Computers. This command sets the *GenerateAlert* parameter to \$False.

```
PS C:\> Set-CMBaselineDeployment -BaselineName "Baseline 2012" -CollectionName "All 
Computers" -GenerateAlert $False
```
#### **Example 2: Change deployment settings**

This command changes a deployment for the baseline named Baseline A3 for a collection named TSQA Computers. The command specifies values for generation of alerts and Operations Manager monitoring. It also includes as a parameter value and postpone date and time.

```
PS C:\> Set-CMBaselineDeployment -BaselineName "Baseline A3" -CollectionName "TSQA 
Computers" -GenerateAlert $True -MonitoredByScom $True -ParameterValue 60 -PostponeDate 
2013/02/12 -PostponeTime 12:34
```
#### **Related topics**

[Start-CMBaselineDeployment](#page-2633-0) [Get-CMBaseline](#page-479-0)

# **Set-CMBaselineSummarizationSchedule**

#### **Set-CMBaselineSummarizationSchedule**

Configures the summarization schedule for configuration baseline data.

#### **Syntax**

```
Parameter Set: Set
Set-CMBaselineSummarizationSchedule -Interval <Int32> [-Unit {Days | Hours | Minutes} ] [-
Confirm] [-WhatIf] [ <CommonParameters>]
```
#### **Detailed Description**

The **Set-CMBaselineSummarizationSchedule** cmdlet configures the schedule by which the configuration baseline data in the Microsoft System Center 2012 Configuration Manager is updated with the latest information from the site database.

#### **Parameters**

#### **-Interval<Int32>**

Specifies an amount of time, as an integer. This value works with the unit type you specify in the *Unit* parameter. Valid values for this parameter depend on the unit that you select:

- -- Minutes: 10 through 59.
- -- Hours: 1 through 23.
- -- Days: 1 through 31.

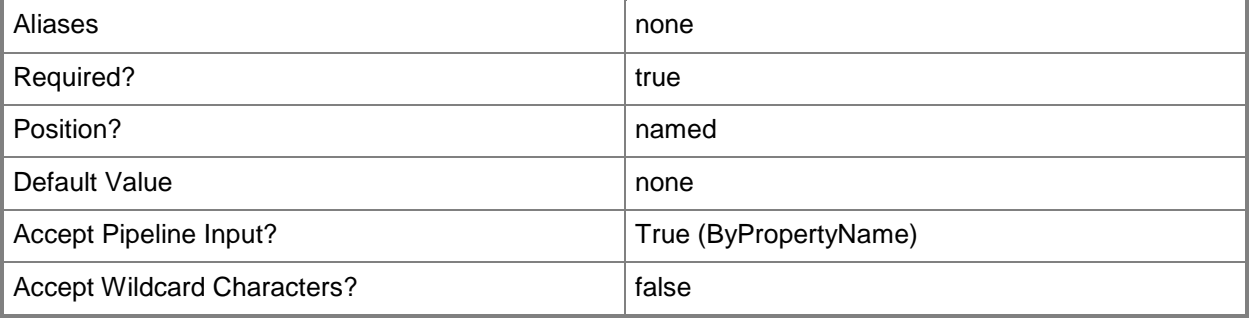

# **-Unit<SummarizationScheduleUnit>**

Specifies a unit to use to define an interval for the summarization schedule. Valid values are:

- -- Days
- -- Hours
- -- Minutes

The acceptable values for this parameter are:

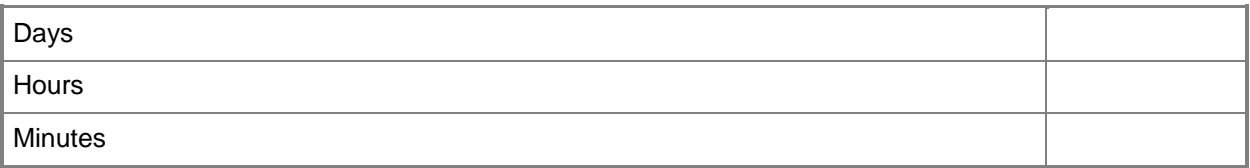

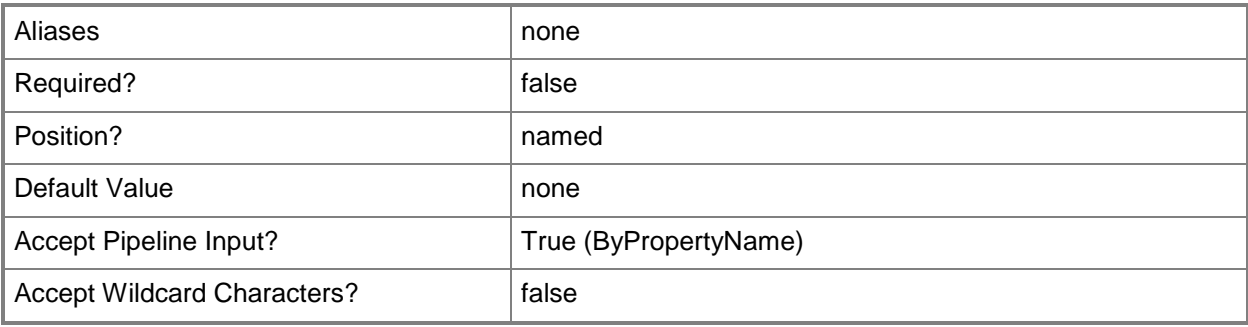

# **-Confirm**

Prompts you for confirmation before executing the command.

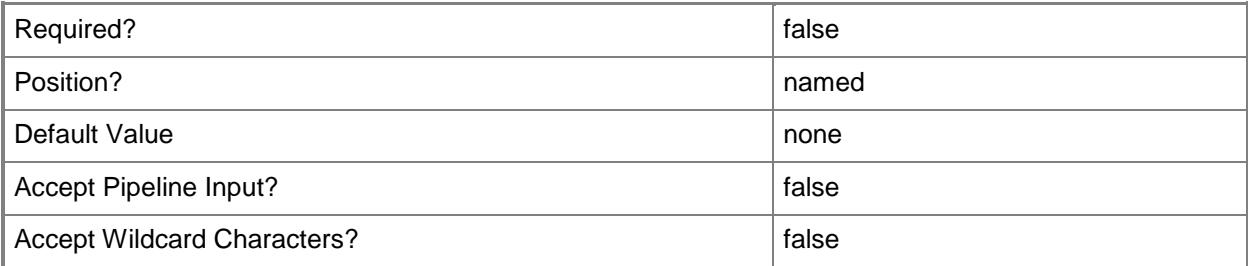

#### **-WhatIf**

Describes what would happen if you executed the command without actually executing the command.

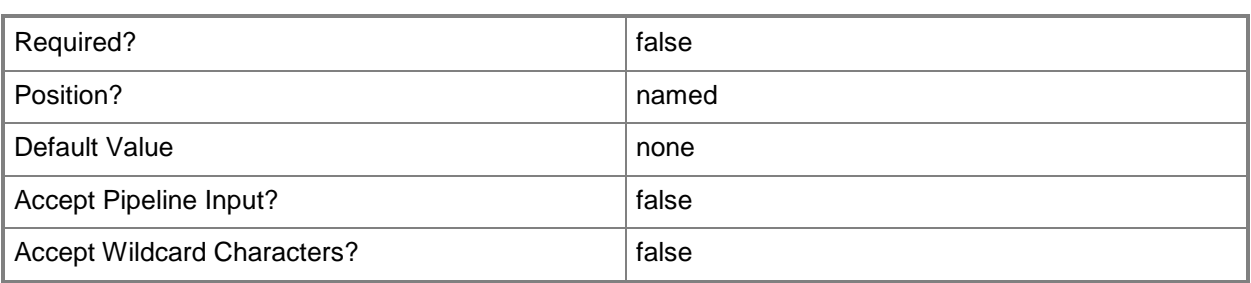

#### **<CommonParameters>**

This cmdlet supports the common parameters: -Verbose, -Debug, -ErrorAction, -ErrorVariable, - OutBuffer, and -OutVariable. For more information, see [about\\_CommonParameters.](http://technet.microsoft.com/en-us/library/dd315352.aspx)

# **Examples**

# **Example 1: Set the configuration baseline update schedule**

This command schedules Configuration Manager to automatically update the configuration baseline data every six hours.

PS C:\> Set-CMBaselineSummarizationSchedule -Interval 6 -Unit "Hours"

#### **Related topics**

[Get-CMBaselineSummarizationSchedule](#page-483-0) [Invoke-CMBaselineSummarization](#page-840-0)

# **Set-CMBootImage**

#### **Set-CMBootImage**

Modifies an operating system boot image.

#### **Syntax**

```
Parameter Set: SetById
Set-CMBootImage -Id <String[]> [-Description <String> ] [-NewName <String> ] [-
PackageSourcePath <String> ] [-SecuredScopeNames <String> ] [-Version <String> ] [-Confirm] 
[-WhatIf] [ <CommonParameters>]
Parameter Set: SetByName
Set-CMBootImage -Name <String> [-Description <String> ] [-NewName <String> ] [-
PackageSourcePath <String> ] [-SecuredScopeNames <String> ] [-Version <String> ] [-Confirm]
[-WhatIf] [ <CommonParameters>]
Parameter Set: SetByValueMandatory
Set-CMBootImage -InputObject <IResultObject> [-Description <String> ] [-NewName <String> ] 
[-PackageSourcePath <String> ] [-SecuredScopeNames <String> ] [-Version <String> ] [-
Confirm] [-WhatIf] [ <CommonParameters>]
Parameter Set: SetSecurityScopeById
Set-CMBootImage -Id <String[]> -SecurityScopeAction {AddMembership | RemoveMembership} -
SecurityScopeName <String> [-SecuredScopeNames <String> ] [-Confirm] [-WhatIf] [ 
<CommonParameters>]
Parameter Set: SetSecurityScopeByName
Set-CMBootImage -Name <String> -SecurityScopeAction {AddMembership | RemoveMembership} -
SecurityScopeName <String> [-SecuredScopeNames <String> ] [-Confirm] [-WhatIf] [ 
<CommonParameters>]
Parameter Set: SetSecurityScopeByValue
Set-CMBootImage -InputObject <IResultObject> -SecurityScopeAction {AddMembership | 
RemoveMembership} -SecurityScopeName <String> [-Confirm] [-WhatIf] [ <CommonParameters>]
```
#### **Detailed Description**

The **Set-CMBootImage** cmdlet modifies an operating system boot image. Boot images are Windows Preinstallation Environment (Windows PE) images into which you boot a client computer before you install an operating system.

You can add device drivers to a boot image or change its properties. Before you can add a new device driver, you must first import the driver to the Microsoft System Center 2012 Configuration Manager driver catalog and enable it.

A modification to the boot image does not change its source package.

#### **Parameters**

# **-Description<String>**

Describes the contents of a boot image.

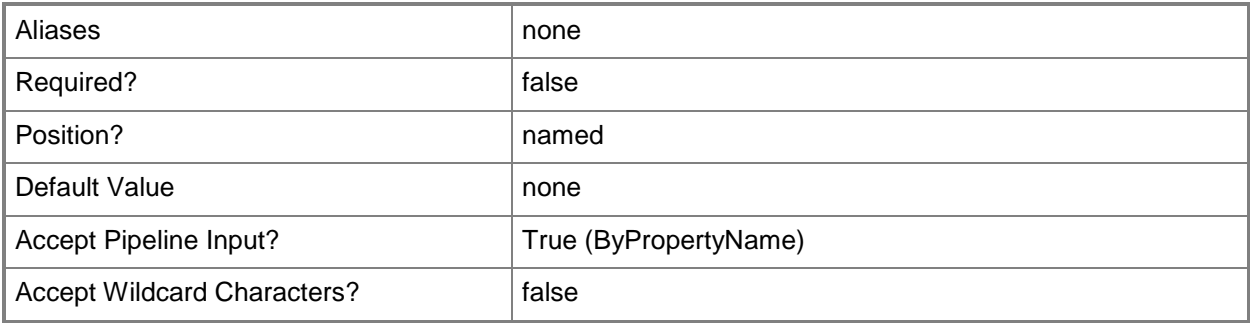

#### **-Id<String[]>**

Specifies an array of boot image identifiers.

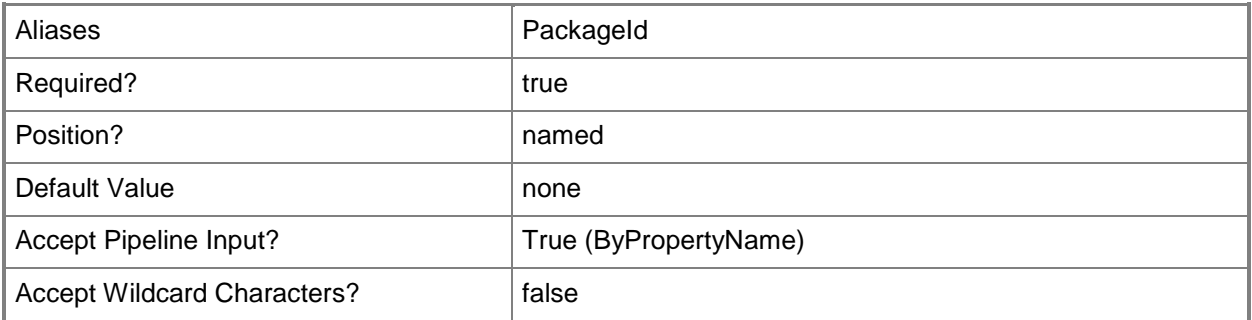

#### **-InputObject<IResultObject>**

Specifies a boot image object.

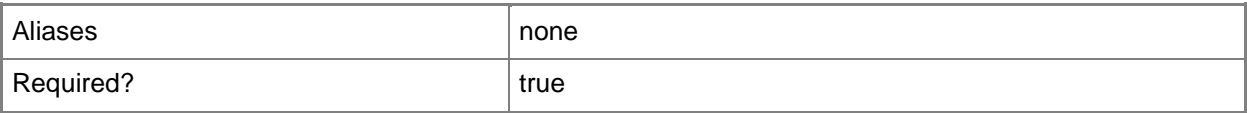

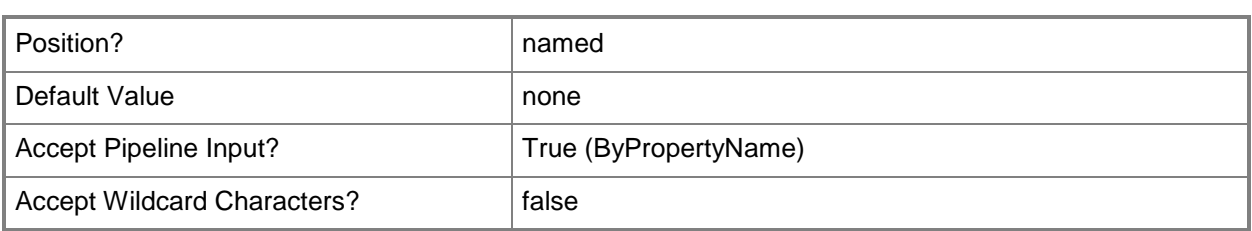

# **-Name<String>**

Specifies a name of a boot image.

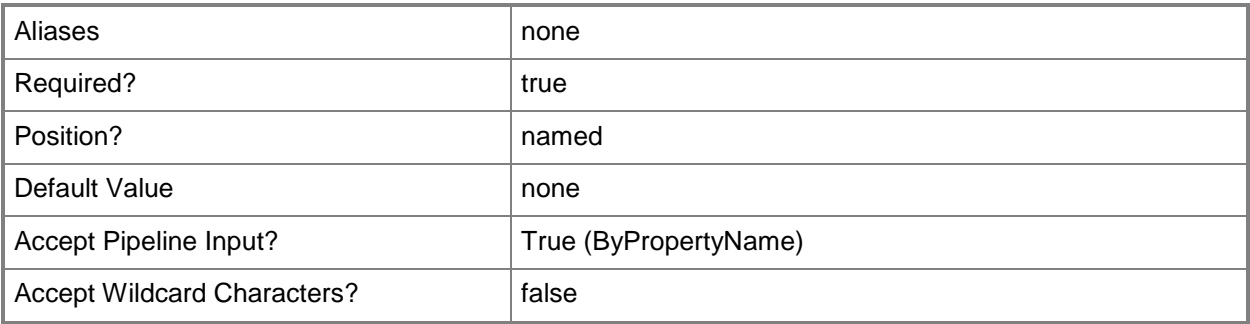

# **-NewName<String>**

Specifies a new name for the boot image.

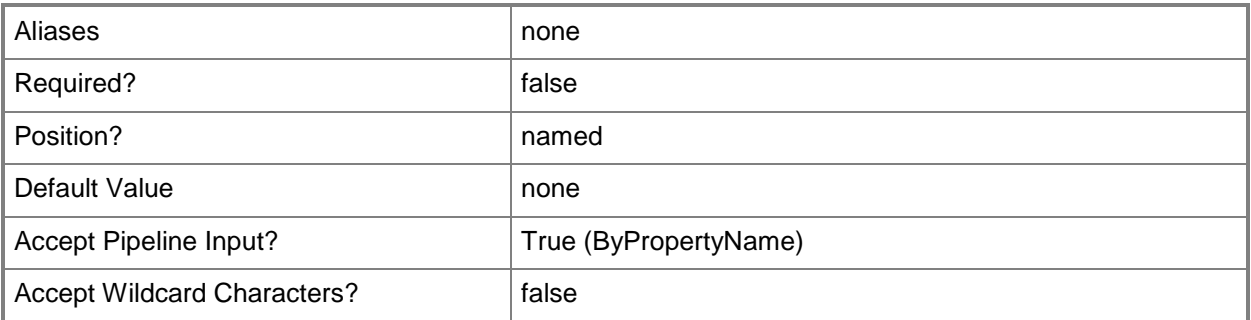

# **-PackageSourcePath<String>**

Modifies the location of the Windows Imaging (WIM) format file for a boot image.

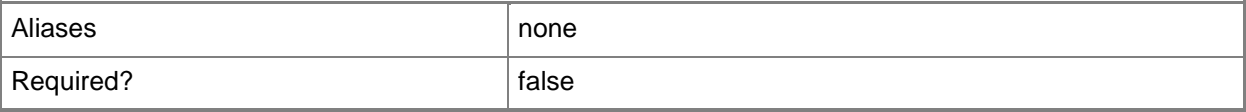

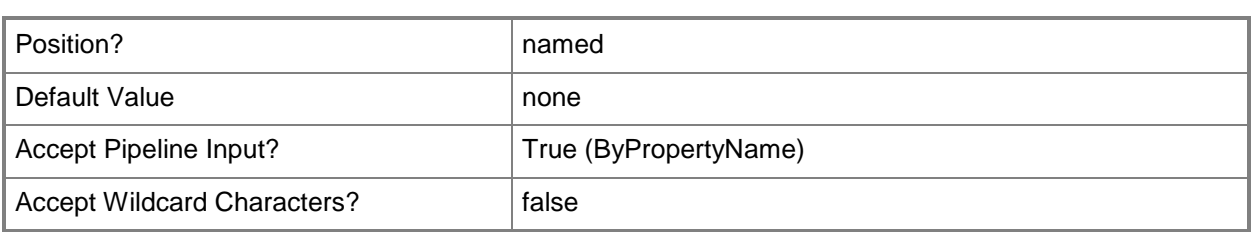

# **-SecuredScopeNames<String>**

Specifies a secured scope name.

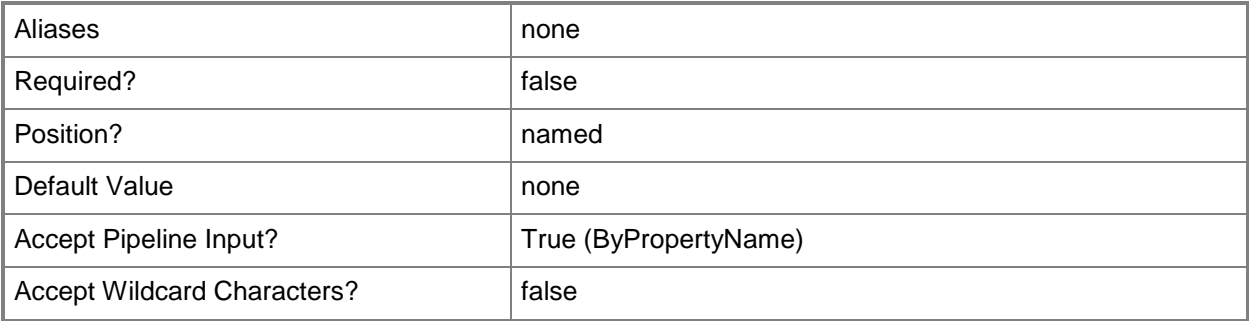

# **-SecurityScopeAction<SecurityScopeActionType>**

Specifies an action for a security scope. Valid values are: AddMembership and RemoveMembership. The acceptable values for this parameter are:

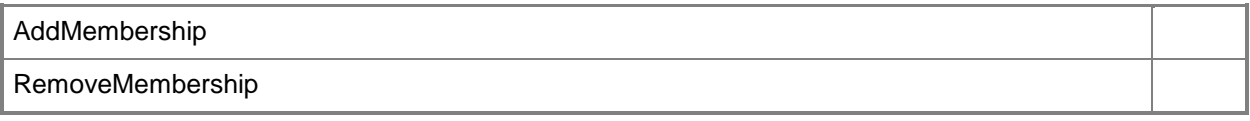

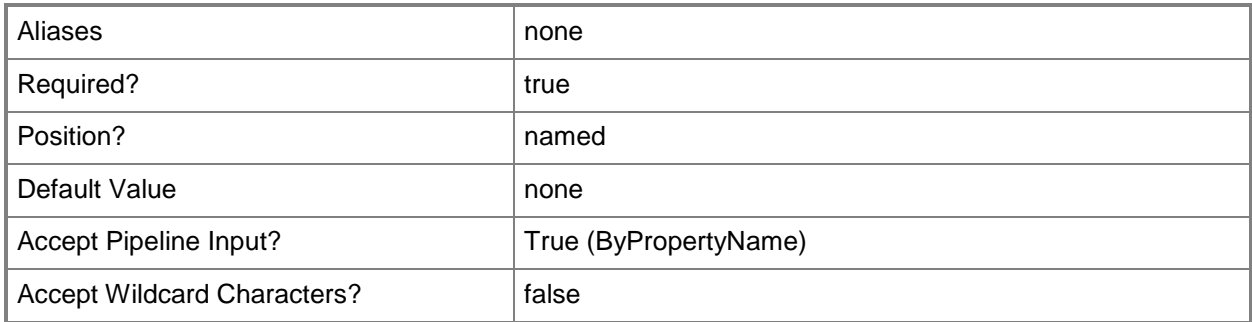

# **-SecurityScopeName<String>**

Specifies the name of a security scope. A security scope name can be Default or the name of a custom security scope.

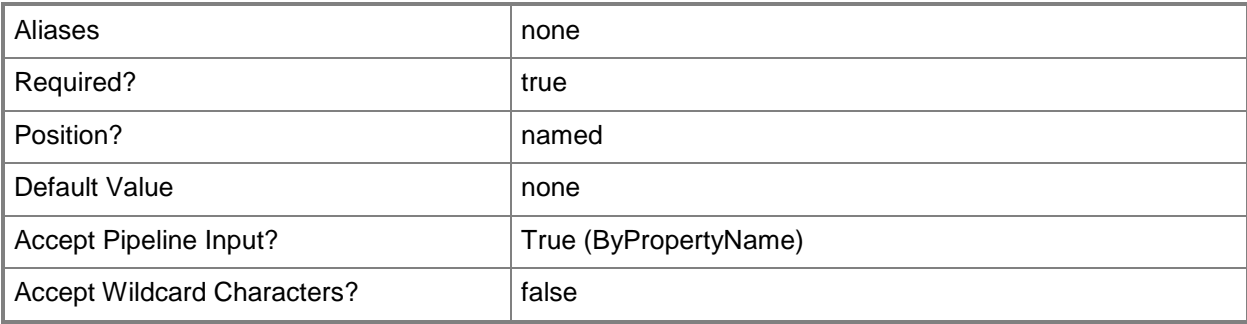

# **-Version<String>**

Specifies the version of the boot image.

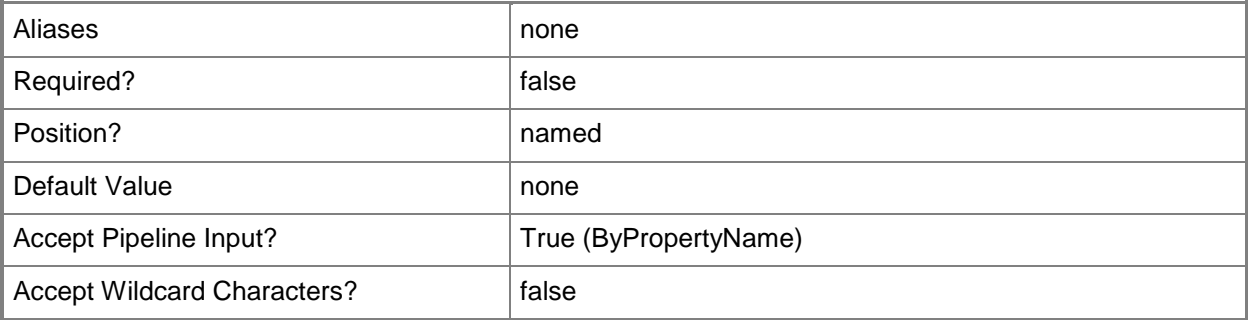

#### **-Confirm**

Prompts you for confirmation before executing the command.

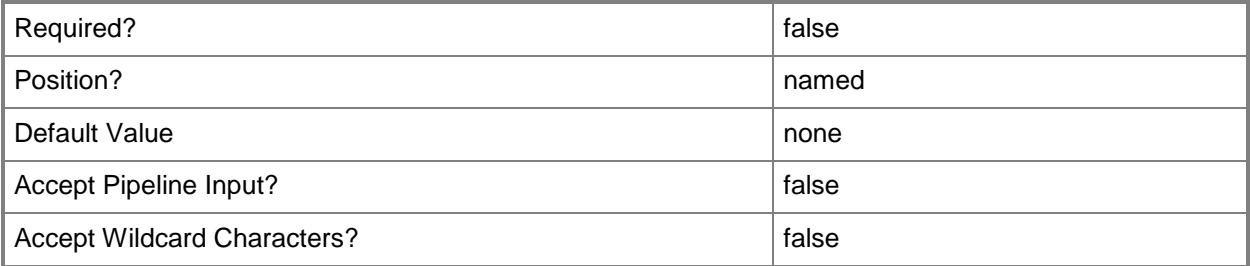

#### **-WhatIf**

Describes what would happen if you executed the command without actually executing the command.

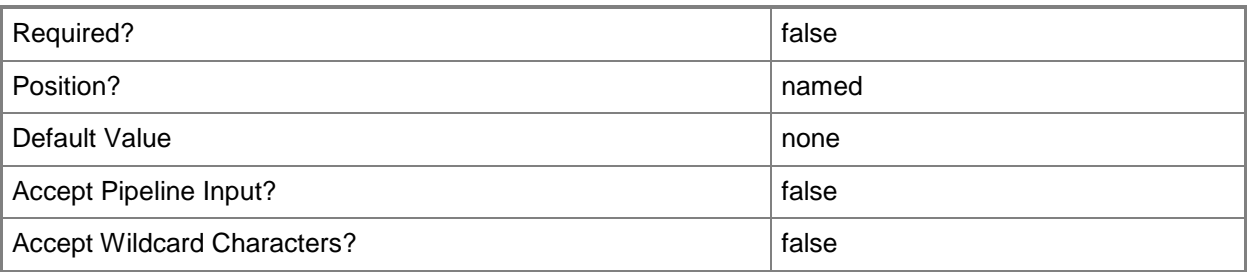

#### **<CommonParameters>**

This cmdlet supports the common parameters: -Verbose, -Debug, -ErrorAction, -ErrorVariable, OutBuffer, and -OutVariable. For more information, see [about\\_CommonParameters.](http://technet.microsoft.com/en-us/library/dd315352.aspx)

# **Examples**

# **Example 1: Rename a boot image object that is identified by using its ID**

This command retrieves a boot image by using its ID, and then renames the boot image. Depending on replication issues, this modification can take a long time to display in the Configuration Manager console.

```
PS C:\> Set-CMBootimage -Id "CM100004" -NewName "Windows8 (x64)"
```
# **Example 2: Rename a boot image object that is identified by using its name**

This command retrieves a boot image by using its name, and then renames the boot image. The command also adds a version and description to the boot image object. Depending on replication issues, this modification can take a long time to display in the Configuration Manager console.

PS C:\> Set-CMBootImage -Name "Boot Image (x64)" -NewName "Windows 8 x64" -Version "6.2.8400.1" -Description "Microsoft Windows 8 PE (x64)"

# **Related topics**

[Get-CMBootImage](#page-487-0) [New-CMBootImage](#page-973-0) [Remove-CMBootImage](#page-1428-0)

# **Set-CMBoundary**

#### **Set-CMBoundary**

Modifies boundary settings.

#### **Syntax**

```
Parameter Set: SetById
Set-CMBoundary -Id <String[]> [-NewName <String> ] [-Type {ADSite | IPRange | IPSubnet | 
IPV6Prefix} ] [-Value <String> ] [-Confirm] [-WhatIf] [ <CommonParameters>]
Parameter Set: SetByName
Set-CMBoundary -Name <String[]> [-NewName <String> ] [-Type {ADSite | IPRange | IPSubnet | 
IPV6Prefix} ] [-Value <String> ] [-Confirm] [-WhatIf] [ <CommonParameters>]
Parameter Set: SetByValueMandatory
Set-CMBoundary -InputObject <IResultObject> [-NewName <String> ] [-Type {ADSite | IPRange | 
IPSubnet | IPV6Prefix} ] [-Value <String> ] [-Confirm] [-WhatIf] [ <CommonParameters>]
```
# **Detailed Description**

The **Set-CMBoundary** cmdlet modifies boundary settings.

In Microsoft System Center 2012 Configuration Manager, a boundary is an intranet location that contains one or more devices that you can manage. A boundary can be an IP subnet, Active Directory site name, IPv6 prefix, or an IP address range.

#### **Parameters**

# **-Id<String[]>**

Specifies an array of boundary identifiers (IDs).

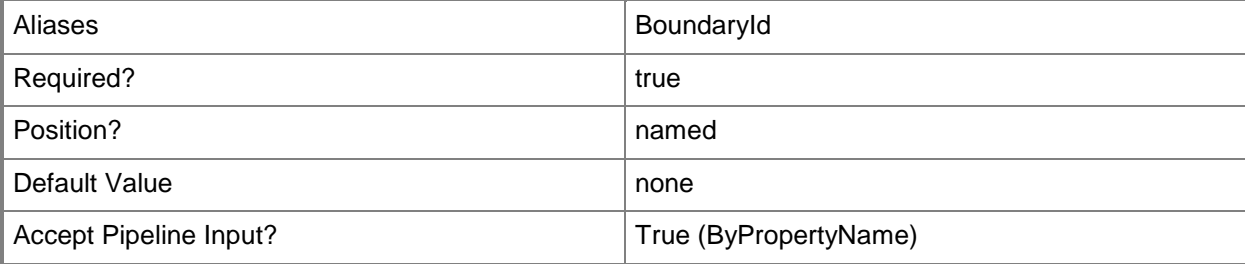

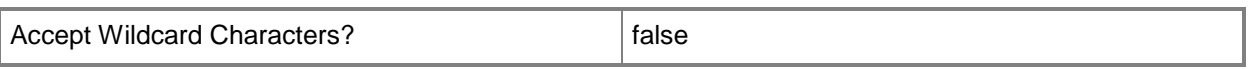

## **-InputObject<IResultObject>**

Specifies an input object to this cmdlet. You can get the input object by using the **Get-CMBoundary** cmdlet.

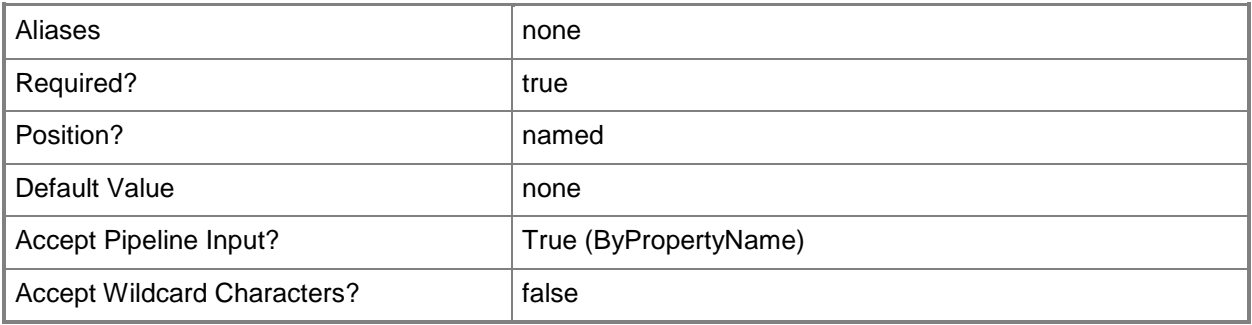

# **-Name<String[]>**

Specifies an array of boundary names.

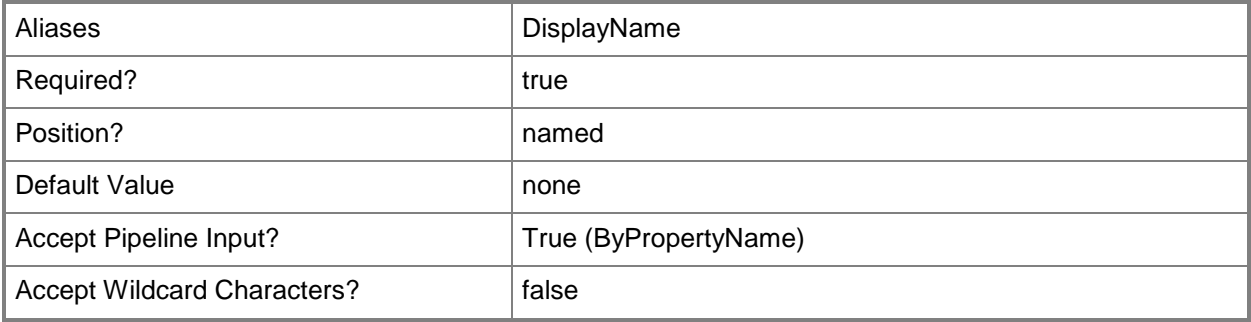

#### **-NewName<String>**

Specifies a new name for a boundary.

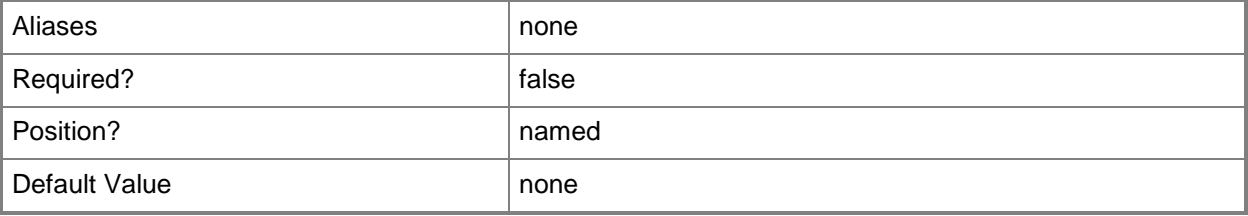

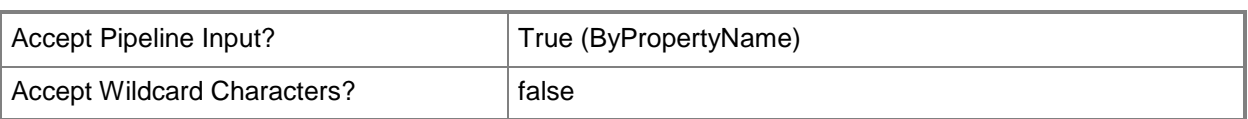

# **-Type<BoundaryTypes>**

Specifies a boundary type. Valid values are: ADSite, IPV6Prefix, IPSubnet, and IPRange.

The acceptable values for this parameter are:

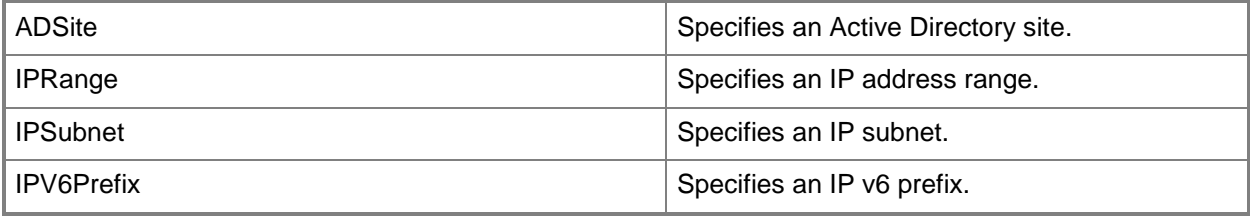

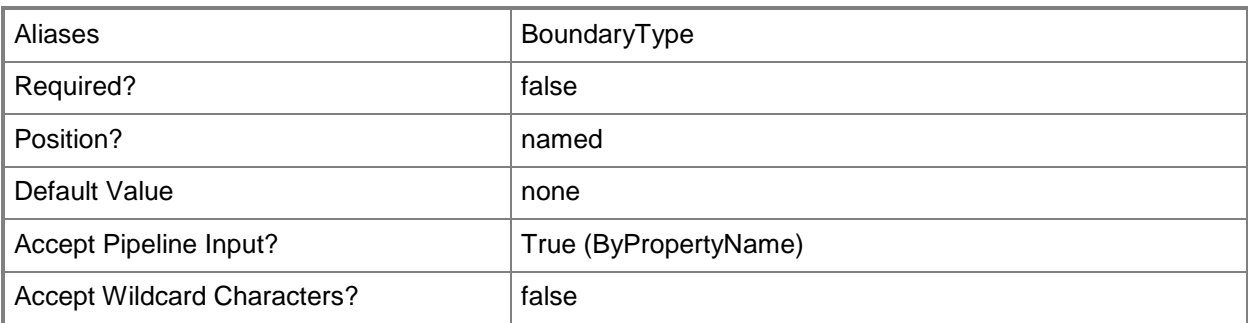

# **-Value<String>**

Specifies the data that describes the boundary. For example, an Active Directory site value can be Default-ADSite.

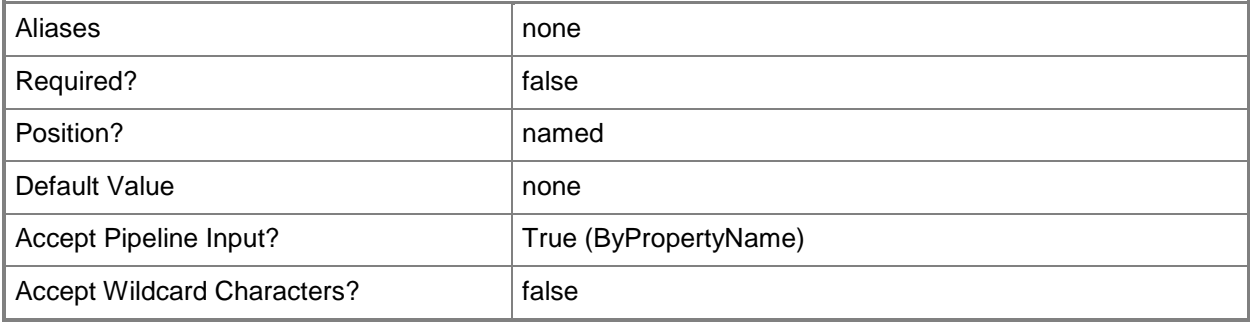

# **-Confirm**

Prompts you for confirmation before executing the command.

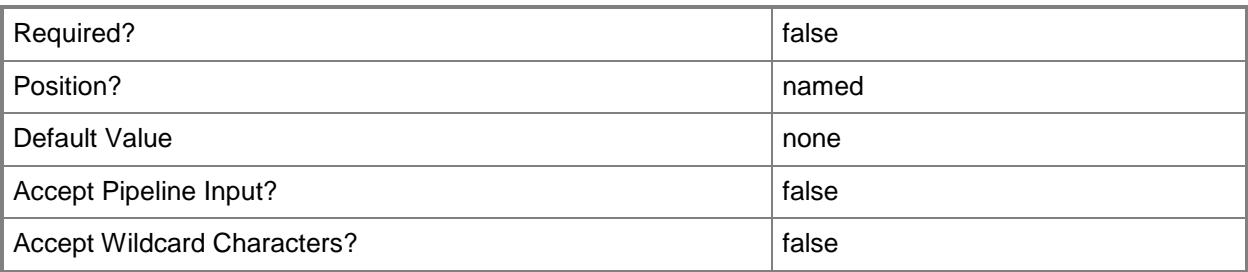

#### **-WhatIf**

Describes what would happen if you executed the command without actually executing the command.

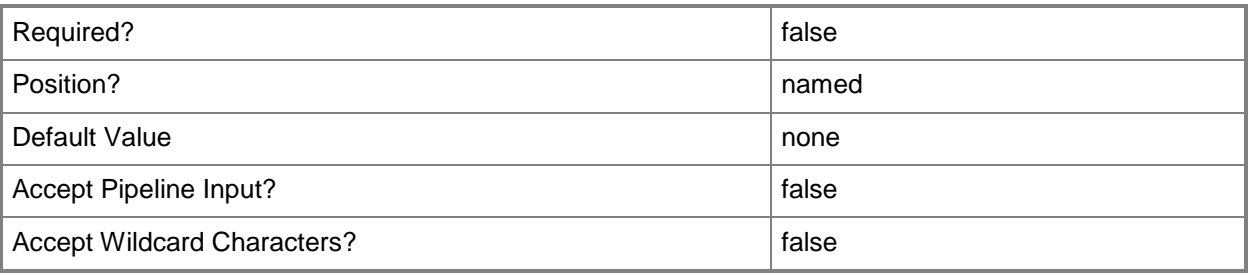

# **<CommonParameters>**

This cmdlet supports the common parameters: -Verbose, -Debug, -ErrorAction, -ErrorVariable, - OutBuffer, and -OutVariable. For more information, see [about\\_CommonParameters.](http://technet.microsoft.com/en-us/library/dd315352.aspx)

# **Examples**

#### **Example 1: Rename a boundary**

This command changes a boundary name from Default-ADSite to ADSiteBoundary01. PS C:\> Set-CMBoundary -Name "Default-ADSite" -NewName "ADSiteBoundary01"

# **Example 2: Modify the value of a boundary by using an InputObject**

In this example, the first command gets a boundary that has the ID of 16777217 and inserts it into the input object \$BoundaryObj.

The second command identifies the boundary by using the input object \$BoundaryObj and modifies its value to IPSubnet17.

```
PS C:\> $BoundaryObj = Get-CMBoundary -Id "16777217"
PS C:\> Set-CMBoundary -InputObject $BoundaryObj -Value "IPSubnet17"
```
# **Related topics**

[Get-CMBoundary](#page-490-0) [New-CMBoundary](#page-977-0) [Remove-CMBoundary](#page-1432-0)

# **Set-CMBoundaryGroup**

#### **Set-CMBoundaryGroup**

Modifies the properties of a boundary group.

#### **Syntax**

```
Parameter Set: SetById
Set-CMBoundaryGroup -Id <String[]> [-DefaultSiteCode <String> ] [-Description <String> ] [-
NewName <String> ] [-Confirm] [-WhatIf] [ <CommonParameters>]
Parameter Set: SetByName
Set-CMBoundaryGroup -Name <String> [-DefaultSiteCode <String> ] [-Description <String> ] [-
NewName <String> ] [-Confirm] [-WhatIf] [ <CommonParameters>]
Parameter Set: SetByValueMandatory
Set-CMBoundaryGroup -InputObject <IResultObject> [-DefaultSiteCode <String> ] [-Description 
<String> ] [-NewName <String> ] [-Confirm] [-WhatIf] [ <CommonParameters>]
Parameter Set: SetSecurityScopeById
Set-CMBoundaryGroup -Id <String[]> -SecurityScopeAction {AddMembership | RemoveMembership} -
SecurityScopeName <String> [-Confirm] [-WhatIf] [ <CommonParameters>]
Parameter Set: SetSecurityScopeByName
Set-CMBoundaryGroup -Name <String> -SecurityScopeAction {AddMembership | RemoveMembership} -
SecurityScopeName <String> [-Confirm] [-WhatIf] [ <CommonParameters>]
```

```
Parameter Set: SetSecurityScopeByValue
Set-CMBoundaryGroup -InputObject <IResultObject> -SecurityScopeAction {AddMembership | 
RemoveMembership} -SecurityScopeName <String> [-Confirm] [-WhatIf] [<CommonParameters>]
```
# **Detailed Description**

The **Set-CMBoundaryGroup** cmdlet modifies the properties of a boundary group. A boundary group is a collection of boundaries. For more information about boundaries, see [Planning for Boundaries and](http://go.microsoft.com/fwlink/?LinkId=266225)  [Boundary Groups in Configuration Manager](http://go.microsoft.com/fwlink/?LinkId=266225) (http://go.microsoft.com/fwlink/?LinkId=266225) on TechNet and the **New-CMBoundary** cmdlet.

# **Parameters**

## **-DefaultSiteCode<String>**

Specifies the default site code of a boundary group.

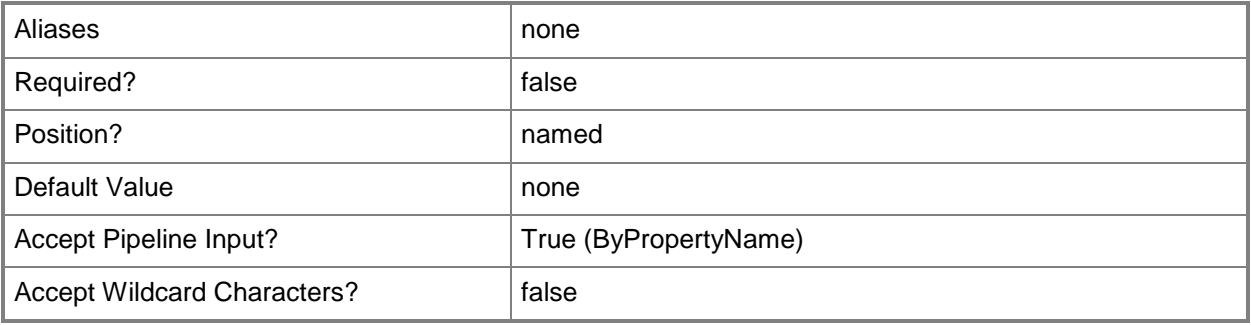

# **-Description<String>**

Specifies a description for a boundary group.

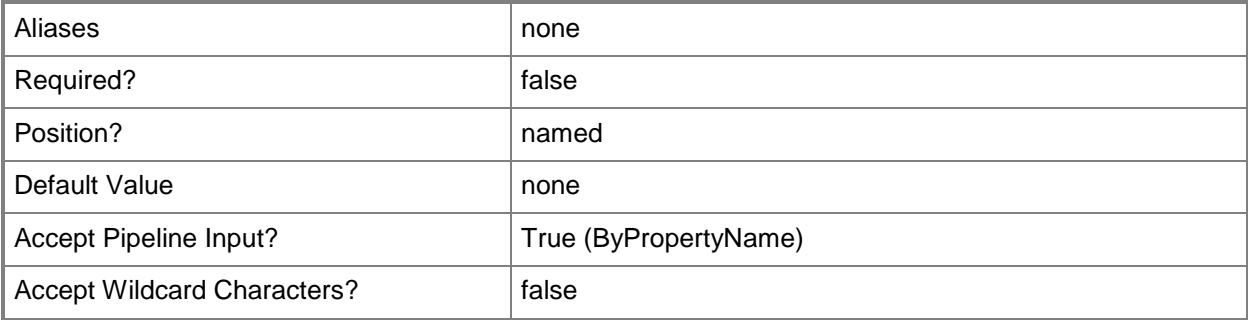

# **-Id<String[]>**

Specifies an array of identifiers for one or more boundary groups.

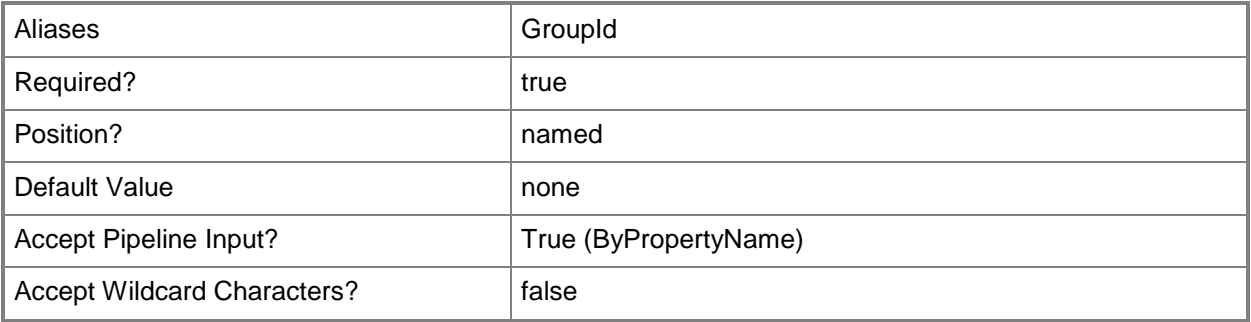

# **-InputObject<IResultObject>**

Specifies an input object to this cmdlet. You can get the input object by using the **Get-CMBoundaryGroup** cmdlet.

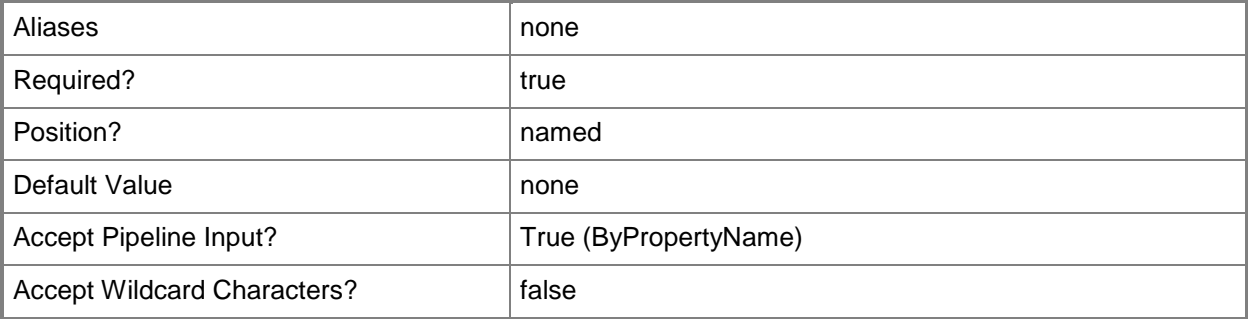

# **-Name<String>**

Specifies a name for a boundary group.

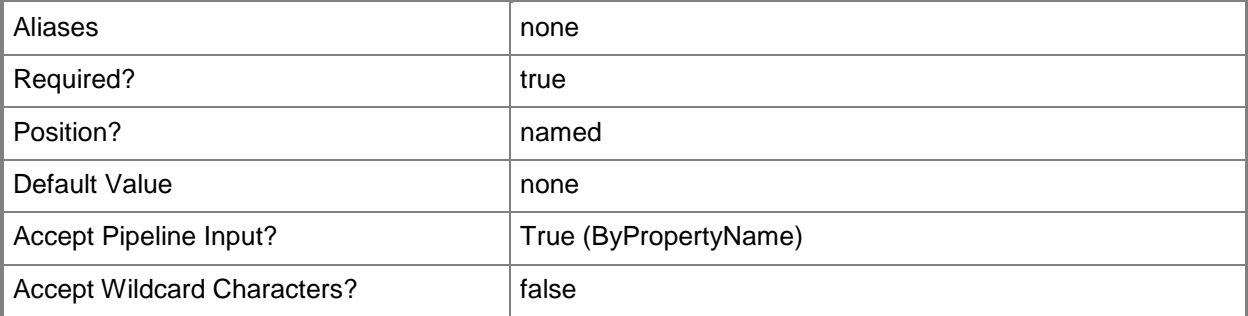

# **-NewName<String>**

Specifies a new name for a boundary group.

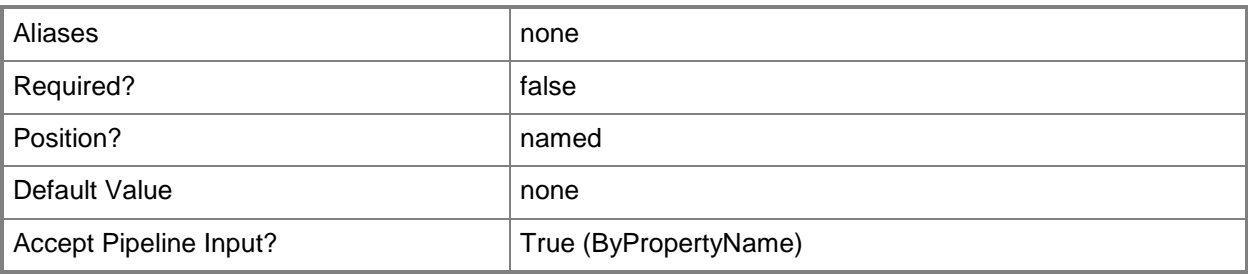

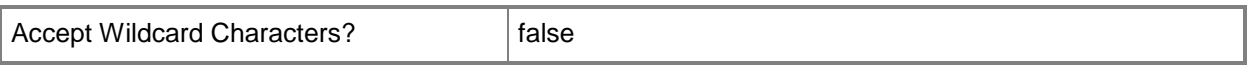

#### **-SecurityScopeAction<SecurityScopeActionType>**

Specifies an action for a security scope. Valid values are: AddMembership and RemoveMembership. The acceptable values for this parameter are:

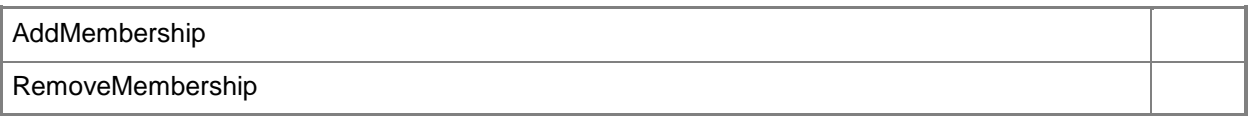

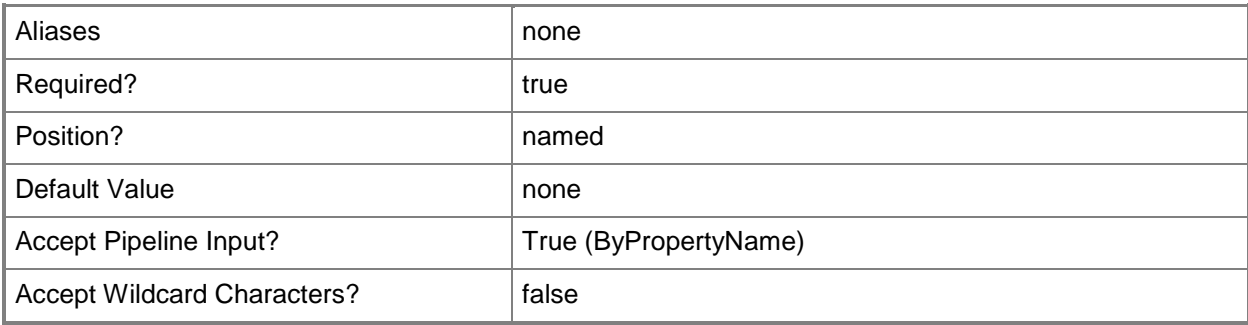

#### **-SecurityScopeName<String>**

Specifies the name of a security scope. A security scope name can be Default or the name of a custom security scope.

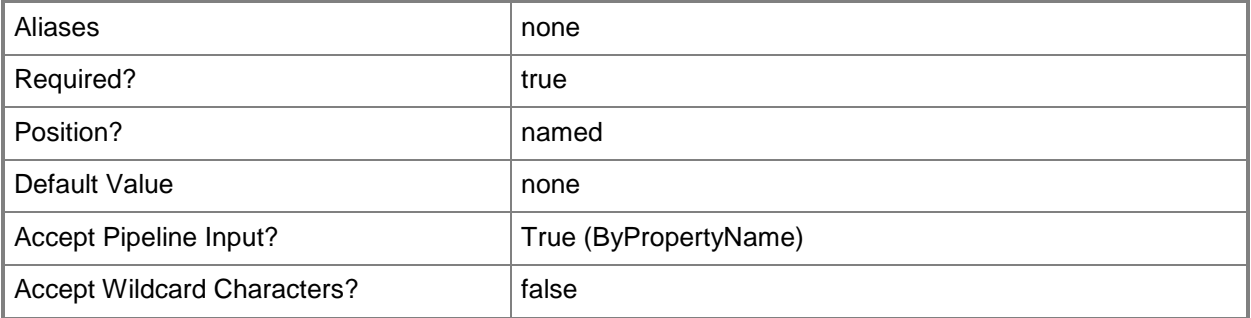

#### **-Confirm**

Prompts you for confirmation before executing the command.

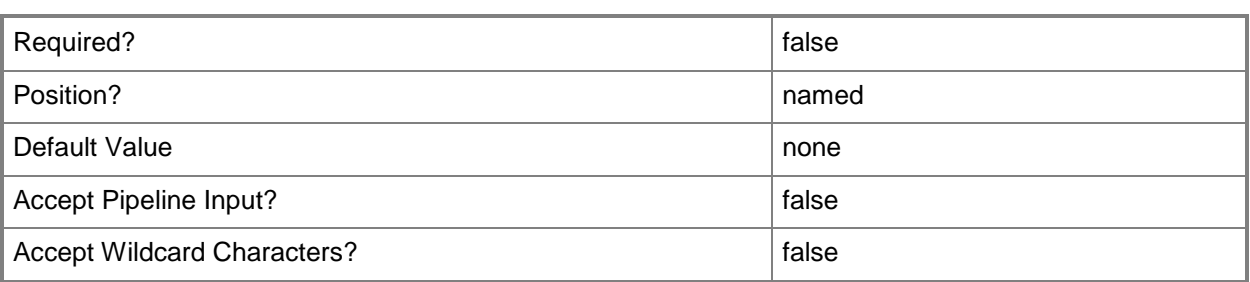

#### **-WhatIf**

Describes what would happen if you executed the command without actually executing the command.

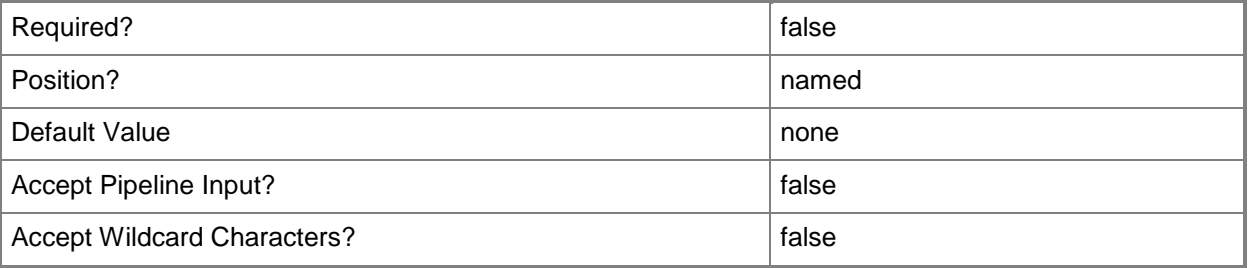

#### **<CommonParameters>**

This cmdlet supports the common parameters: -Verbose, -Debug, -ErrorAction, -ErrorVariable, OutBuffer, and -OutVariable. For more information, see [about\\_CommonParameters.](http://technet.microsoft.com/en-us/library/dd315352.aspx)

# **Examples**

#### **Example 1: Rename a boundary group**

This command renames a boundary group. PS C:\> Set-CMBoundaryGroup -Name "BGroup01" -NewName "BGroup00"

# **Example 2: Add a security scope to a boundary group**

This command adds the security scope OSDeploymentScope to the boundary group BGroup02. PS C:\> Set-CMBoundaryGroup -SecurityScopeAction AddMembership -SecurityScopeName "OSDeploymentScope" -Name "BGroup02"

# **Related topics**

[Get-CMBoundaryGroup](#page-494-0) [New-CMBoundaryGroup](#page-982-0) [Remove-CMBoundaryGroup](#page-1442-0) [Set-CMSecurityScope](#page-2324-0) [New-CMBoundary](#page-977-0)

# **Set-CMClientAuthCertificateProfileConfigurationIte m**

# **Set-CMClientAuthCertificateProfileConfigurationItem**

Modifies a certificate profile.

#### **Syntax**

```
Parameter Set: SetByName
Set-CMClientAuthCertificateProfileConfigurationItem -Name <String[]> [-
DesiredConfigurationDigestPath <String> ] [-Confirm] [-WhatIf] [ <CommonParameters>]
```

```
Parameter Set: SetById
Set-CMClientAuthCertificateProfileConfigurationItem -Id <String[]> [-
DesiredConfigurationDigestPath <String> ] [-Confirm] [-WhatIf] [ <CommonParameters>]
```

```
Parameter Set: SetByValue
Set-CMClientAuthCertificateProfileConfigurationItem -InputObject <IResultObject> [-
DesiredConfigurationDigestPath <String> ] [-Confirm] [-WhatIf] [ <CommonParameters>]
```
# **Detailed Description**

The **Set-CMClientAuthCertificateProfileConfigurationItem** cmdlet modifies a certificate profile. Client computers use certificate profiles to authenticate when they use services such as a virtual private network (VPN) or a wireless network.

#### **Parameters**

#### **-DesiredConfigurationDigestPath<String>**

Specifies a path to the configuration data stored as a digest.

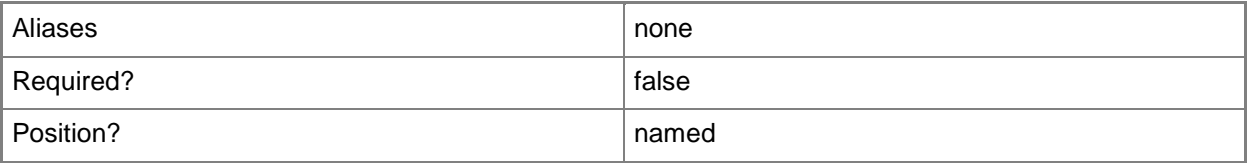

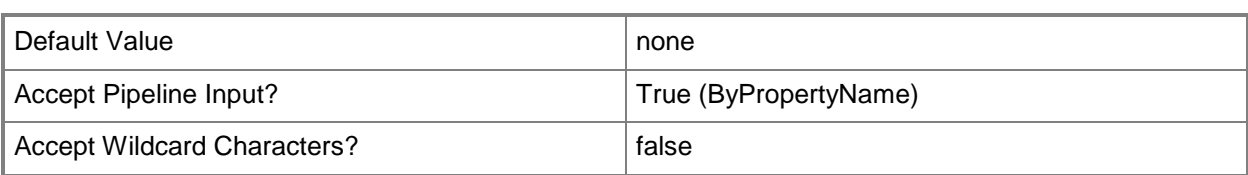

# **-Id<String[]>**

Specifies an array of IDs of certificate profiles.

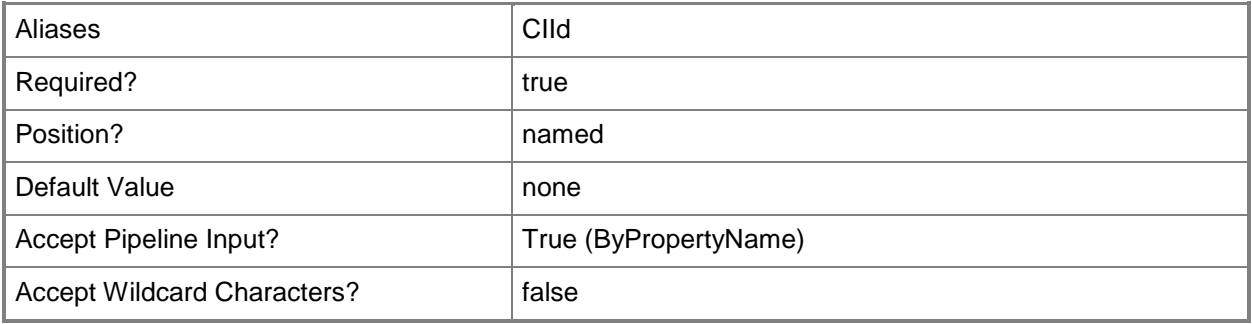

# **-InputObject<IResultObject>**

Specifies a certificate profile object. To obtain a certificate profile object, use the **Get-CMClientAuthCertificateProfileConfigurationItem** cmdlet.

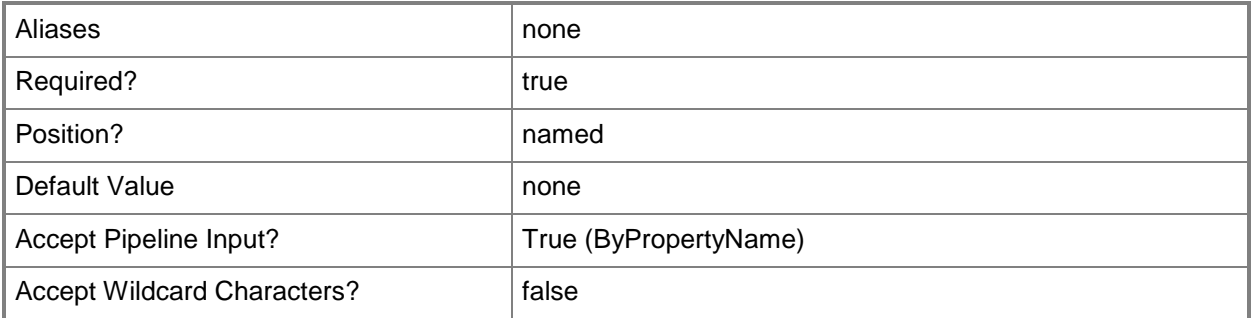

# **-Name<String[]>**

Specifies an array of names of certificate profiles.

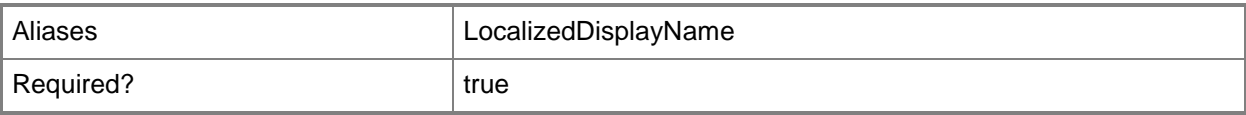

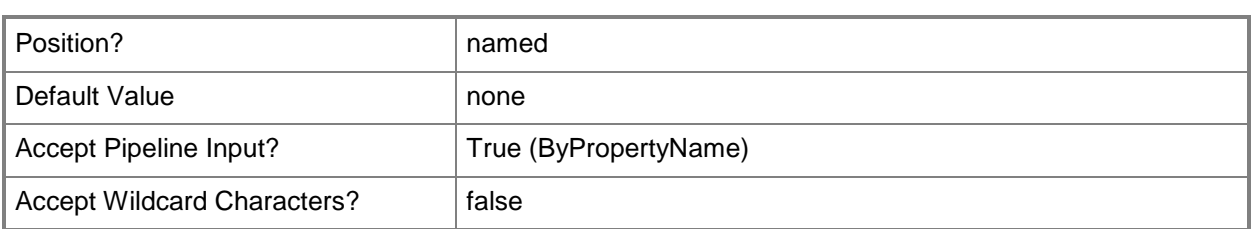

# **-Confirm**

Prompts you for confirmation before executing the command.

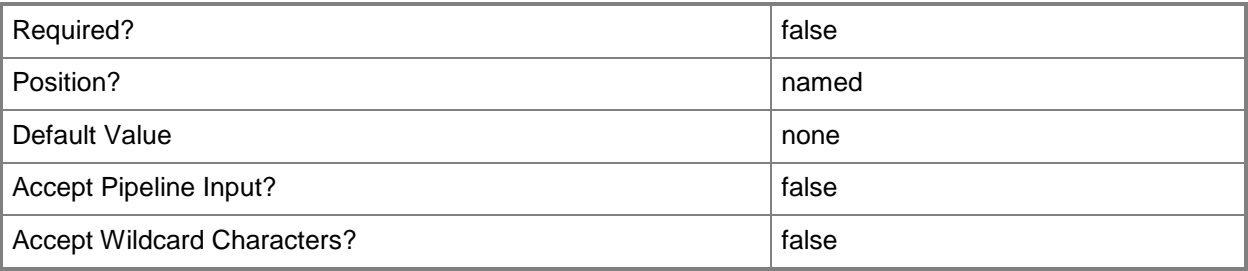

#### **-WhatIf**

Describes what would happen if you executed the command without actually executing the command.

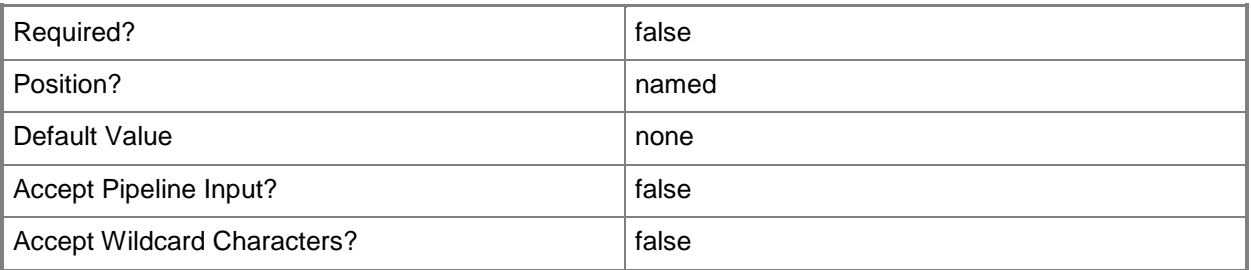

#### **<CommonParameters>**

This cmdlet supports the common parameters: -Verbose, -Debug, -ErrorAction, -ErrorVariable, OutBuffer, and -OutVariable. For more information, see [about\\_CommonParameters.](http://technet.microsoft.com/en-us/library/dd315352.aspx)

# **Related topics**

[Copy-CMClientAuthCertificateProfileConfigurationItem](#page-274-0) [Get-CMClientAuthCertificateProfileConfigurationItem](#page-500-0) [New-CMClientAuthCertificateProfileConfigurationItem](#page-989-0)

[Remove-CMClientAuthCertificateProfileConfigurationItem](#page-1450-0)

# **Set-CMClientPushInstallation**

#### **Set-CMClientPushInstallation**

Changes settings of a client push installation.

#### **Syntax**

```
Parameter Set: SearchByNameMandatory
Set-CMClientPushInstallation -Name <String> [-ChosenAccount <String[]> ] [-
EnableAutomaticClientPushInstallation <Boolean> ] [-EnableSystemTypeConfigurationManager
<Boolean> ] [-EnableSystemTypeServer <Boolean> ] [-EnableSystemTypeWorkstation <Boolean> ] 
[-InstallationProperty <String> ] [-InstallClientToDomainController <Boolean> ] [-Confirm] 
[-WhatIf] [ <CommonParameters>]
```
Parameter Set: SearchBySiteCodeMandatory

```
Set-CMClientPushInstallation -SiteCode <String> [-ChosenAccount <String[]> ] [-
EnableAutomaticClientPushInstallation <Boolean> ] [-EnableSystemTypeConfigurationManager
<Boolean> ] [-EnableSystemTypeServer <Boolean> ] [-EnableSystemTypeWorkstation <Boolean> ] 
[-InstallationProperty <String> ] [-InstallClientToDomainController <Boolean> ] [-Confirm] 
[-WhatIf] [ <CommonParameters>]
```
Parameter Set: SearchByValueMandatory

```
Set-CMClientPushInstallation -InputObject <IResultObject> [-ChosenAccount <String[]> ] [-
EnableAutomaticClientPushInstallation <Boolean> ] [-EnableSystemTypeConfigurationManager
<Boolean> ] [-EnableSystemTypeServer <Boolean> ] [-EnableSystemTypeWorkstation <Boolean> ] 
[-InstallationProperty <String> ] [-InstallClientToDomainController <Boolean> ] [-Confirm] 
[-WhatIf] [ <CommonParameters>]
```
#### **Detailed Description**

The **Set-CMClientPushInstallation** cmdlet changes the settings of an object that installs a Microsoft System Center 2012 Configuration Manager client by using client push. A client push installation installs client software on computers that System Center 2012 Configuration Manager discovered. When you configure client push installation for a site, the client installation automatically runs on the computers that System Center 2012 Configuration Manager discovered within the site's configured boundaries when those boundaries are part of a boundary group. You can also start a client push installation by running the Client Push Installation Wizard for a specific collection or resource within a collection.

For more information about how to install clients, see How to Install Clients on Windows-Based [Computers in Configuration Manager](http://go.microsoft.com/fwlink/?LinkId=247203) (http://go.microsoft.com/fwlink/?LinkId=247203) on TechNet.

# **Parameters**

# **-ChosenAccount<String[]>**

Specifies an array of accounts for Configuration Manager to use when it connects to the computer to install the client software.

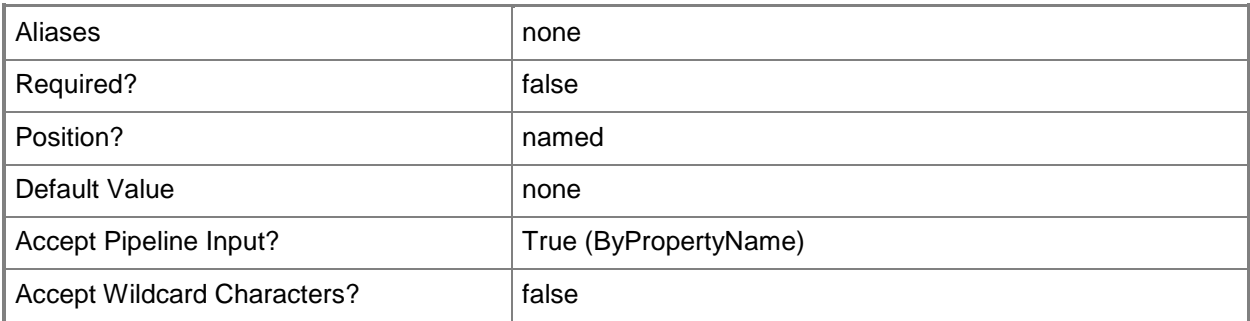

#### **-EnableAutomaticClientPushInstallation<Boolean>**

Indicates whether Configuration Manager automatically uses client push for discovered computers.

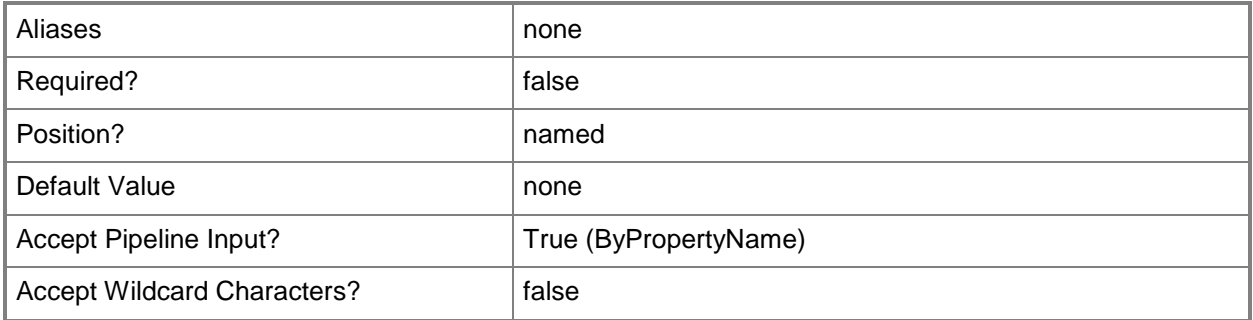

# **-EnableSystemTypeConfigurationManager<Boolean>**

Indicates whether Configuration Manager pushes the client software to Configuration Manager site system servers.

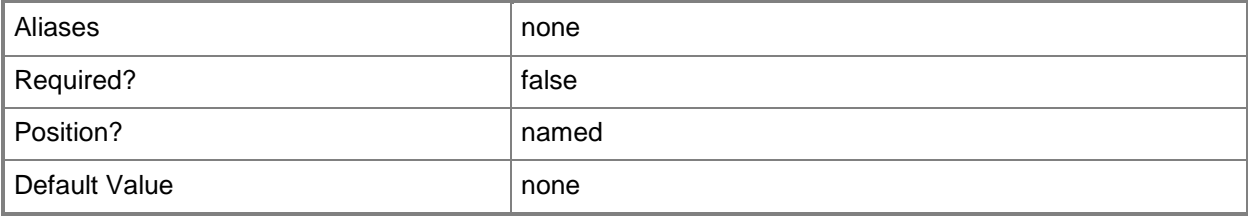

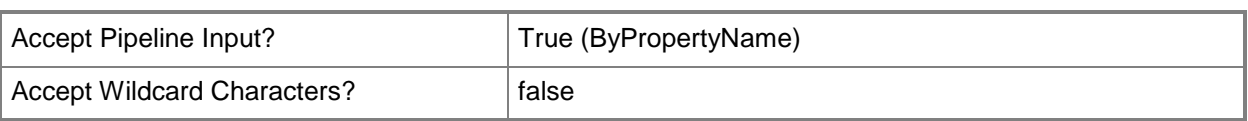

# **-EnableSystemTypeServer<Boolean>**

Indicates whether Configuration Manager pushes the client software to servers.

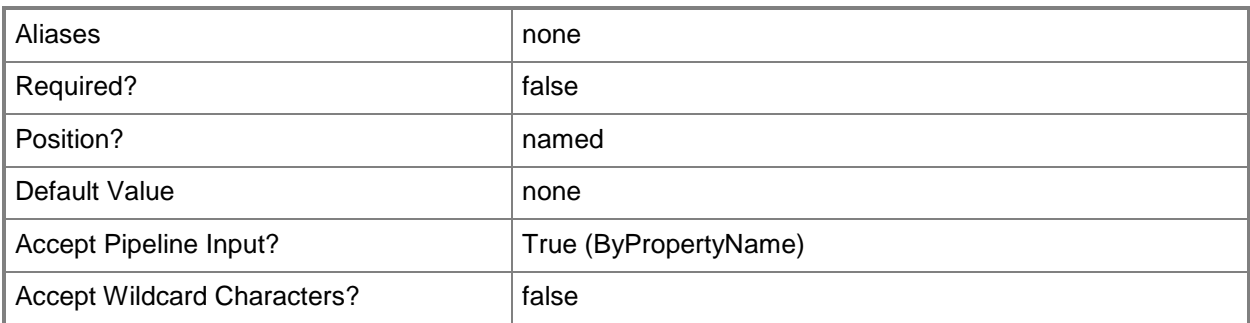

#### **-EnableSystemTypeWorkstation<Boolean>**

Indicates whether Configuration Manager pushes the client software to worksatations.

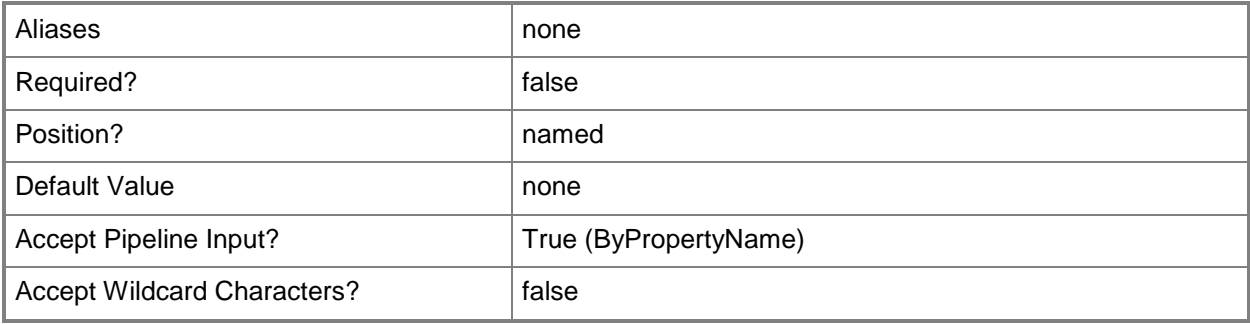

# **-InputObject<IResultObject>**

Specifies a client push installation object. To obtain a client push installation object, use the **Get-CMClientPushInstallation** cmdlet.

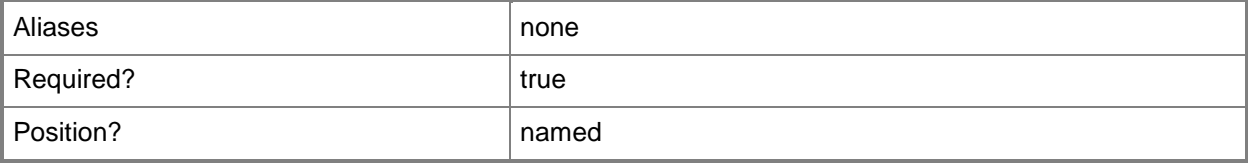

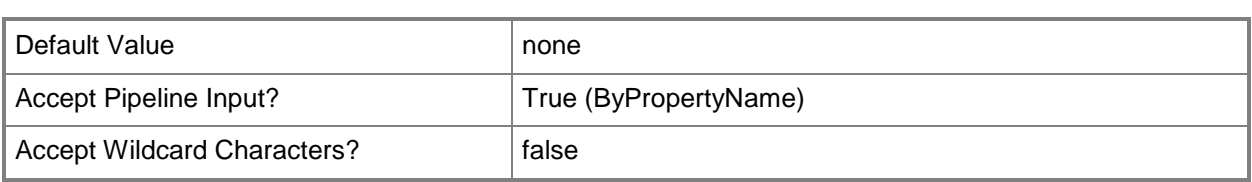

#### **-InstallationProperty<String>**

Specifies any installation properties to use when installing the Configuration Manager client.

For System Center 2012 Configuration Manager with no service pack: You can specify only installation properties for the Windows Installer package (Client.msi); you cannot specify properties for CCMSetup.exe.

For System Center 2012 Configuration Manager SP1: You can specify installation properties for the Windows Installer package (Client.msi) and the following CCMSetup.exe properties:

- -- forcereboot
- -- skipprereq
- -- logon
- -- BITSPriority
- -- downloadtimeout
- -- forceinstall

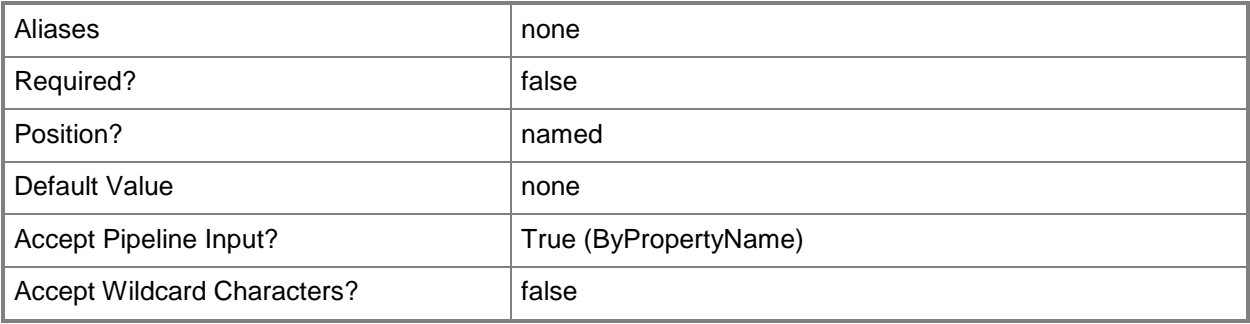

#### **-InstallClientToDomainController<Boolean>**

Indicates whether to use automatic site-wide client push installation to install the Configuration Manager client software on domain controllers.

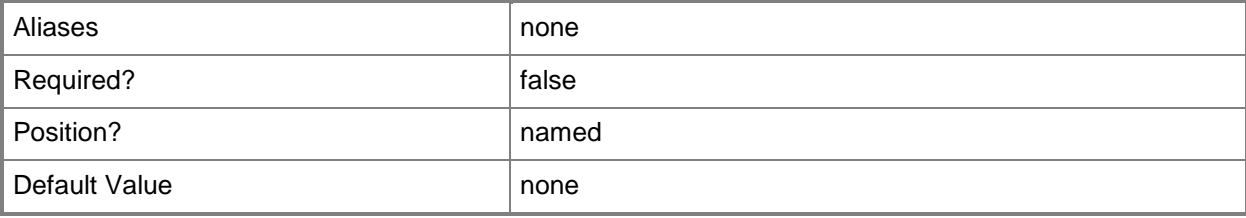

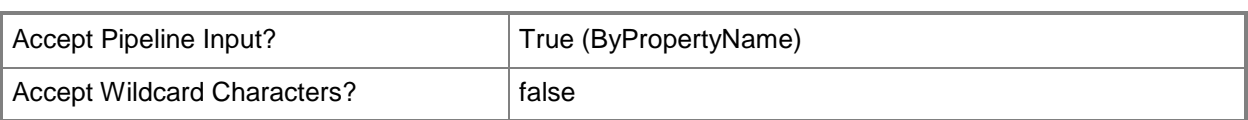

# **-Name<String>**

Specifies a name for the client push installation.

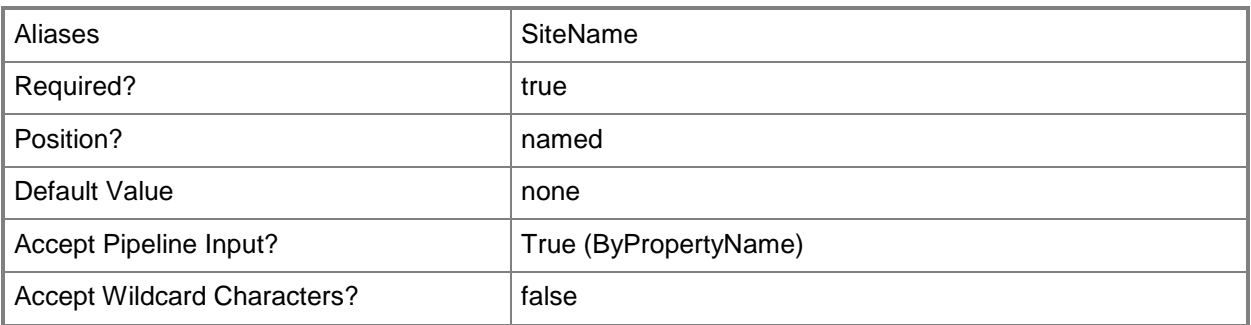

# **-SiteCode<String>**

Specifies the site code of the Configuration Manager site that hosts the site system role.

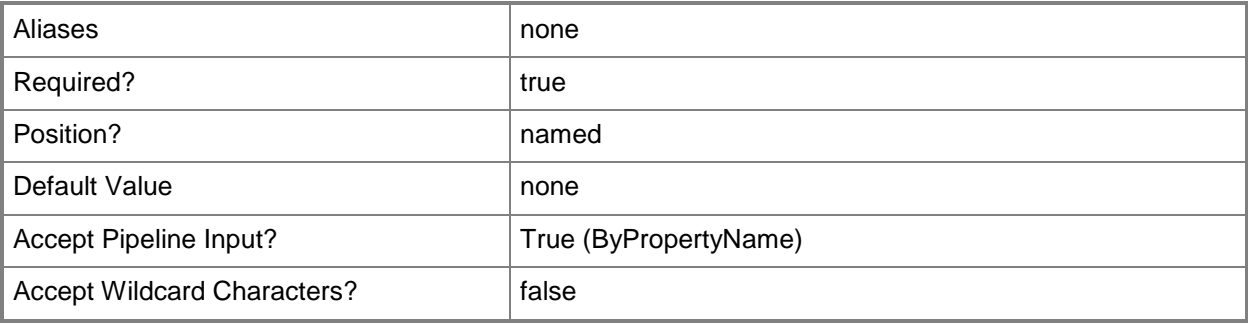

# **-Confirm**

Prompts you for confirmation before executing the command.

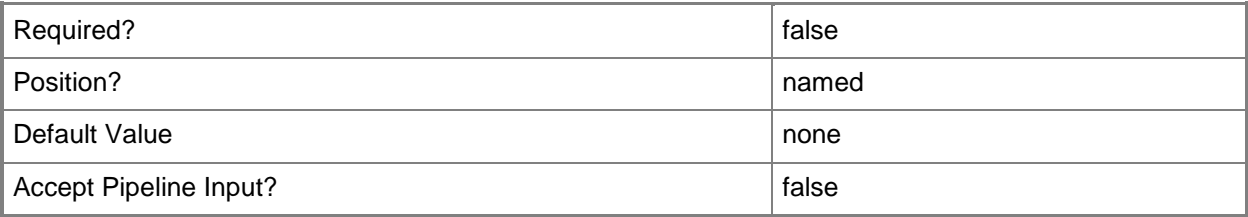

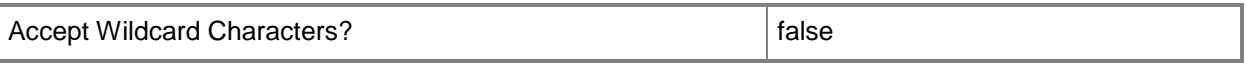

#### **-WhatIf**

Describes what would happen if you executed the command without actually executing the command.

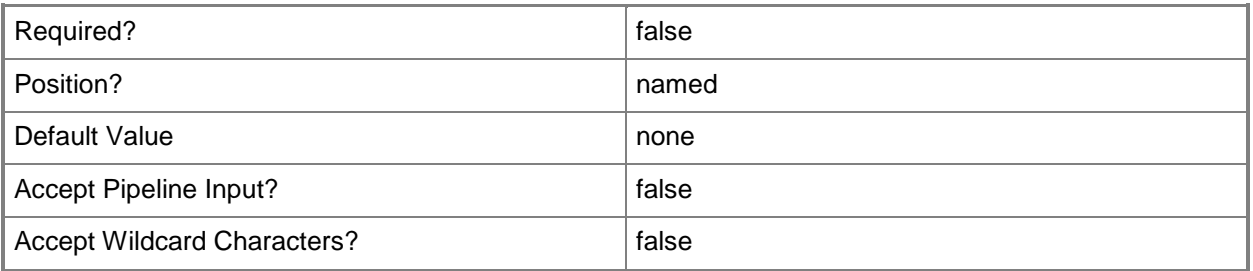

#### **<CommonParameters>**

This cmdlet supports the common parameters: -Verbose, -Debug, -ErrorAction, -ErrorVariable, OutBuffer, and -OutVariable. For more information, see [about\\_CommonParameters.](http://technet.microsoft.com/en-us/library/dd315352.aspx)

#### **Examples**

#### **Example 1: Change the settings of a client push installation**

This command specifies that Configuration Manager automatically uses client push for discovered computers. The command specifies that Configuration Manager pushes the client software to site system servers and uses the account named CENTRAL\00ID\$ to connect to the computer to install the client software. The *InstallationProperty* parameter sets the value of the SMSSITECODE property for the Windows Installer package to CM1. This setting assigns the client to the site that has the site code CM1.

PS C:\> Set-CMClientPushInstallation -EnableAutomaticClientPushInstallation \$True - EnableSystemTypeConfiguationManager \$True -ChosenAccount "CENTRAL\00ID\$" - InstallationProperty "SMSSITECODE=CM1"

#### **Related topics**

[Get-CMClientPushInstallation](#page-504-0)
# **Set-CMClientSetting**

## **Set-CMClientSetting**

Changes client settings for Configuration Manager devices and users.

#### **Syntax**

```
Parameter Set: SetBackgroundIntelligentTransfterSettingsByName
Set-CMClientSetting -Name <String> [-EnableBITSMaxBandwidth <Boolean> ] [-
EnableDownloadOffSchedule <Boolean> ] [-MaxBandwidthValidFrom <Int32> ] [-
MaxBandwidthValidTo <Int32> ] [-MaxTransferRateOffSchedule <Int32> ] [-
MaxTransferRateOnSchedule <Int32> ] [-Confirm] [-WhatIf] [ <CommonParameters>]
Parameter Set: SetByName
Set-CMClientSetting -Name <String> [-Description <String> ] [-NewName <String> ] [-Priority 
{Decrease | Increase} ] [-SecuredScopeNames <String> ] [-Confirm] [-WhatIf] [ 
<CommonParameters>]
Parameter Set: SetClientPolicySettingsByName
Set-CMClientSetting -Name <String> [-EnableUserPolicyOnInternet <Boolean> ] [-
EnableUserPolicyPolling <Boolean> ] [-PolicyPollingInterval <Int32> ] [-Confirm] [-WhatIf] [ 
<CommonParameters>]
Parameter Set: SetCloudSettingsByName
Set-CMClientSetting -Name <String> [-AllowCloudDistributionPoint <Boolean> ] [-Confirm] [-
WhatIf] [ <CommonParameters>]
Parameter Set: SetComplianceSettingsByName
Set-CMClientSetting -Name <String> [-EnableComplianceEvaluation <Boolean> ] [-
EnableUserDataAndProfile <Boolean> ] [-Confirm] [-WhatIf] [ <CommonParameters>]
Parameter Set: SetComputerAgentSettingsByName
Set-CMClientSetting -Name <String> [-AddPortalToTrustedSiteList <Boolean> ] [-
AllowPortalToHaveElevatedTrust <Boolean> ] [-BrandingTitle <String> ] [-
DisplayNewProgramNotification <Boolean> ] [-EnableThirdPartyOrchestration {No | Yes} ] [-
FinalReminderMinutesInterval <Int32> ] [-InitialReminderHoursInterval <Int32> ] [-
InstallRestriction {AllUsers | NoUsers | OnlyAdministrators | 
OnlyAdministratorsAndPrimaryUsers} ] [-InterimReminderHoursInterval <Int32> ] [-PortalUrl 
<String> ] [-PowerShellExecutionPolicy {AllSigned | Bypass | Restricted} ] [-
SuspendBitLocker {Always | Never} ] [-Confirm] [-WhatIf] [ <CommonParameters>]
Parameter Set: SetComputerRestartSettingsByName
```
Set-CMClientSetting -Name <String> [-RebootLogoffNotificationCountdownDurationMinutes <Int32> ] [-RebootLogoffNotificationFinalWindowMinutes <Int32> ] [-Confirm] [-WhatIf] [ <CommonParameters>]

Parameter Set: SetEndpointProtectionSettingsByName

```
Set-CMClientSetting -Name <String> [-DisableFirstSignatureUpdate <Boolean> ] [-
EnableEndpointProtection <Boolean> ] [-ForceRebootPeriod <Int32> ] [-
InstallEndpointProtectionClient <Boolean> ] [-RemoveThirdParty <Boolean> ] [-SuppressReboot 
<Boolean> ] [-Confirm] [-WhatIf] [ <CommonParameters>]
Parameter Set: SetHardwareInventorySettingsByName
Set-CMClientSetting -Name <String> [-EnableHardwareInventory <Boolean> ] [-InventoryReportId 
<String> ] [-InventorySchedule <IResultObject> ] [-Confirm] [-WhatIf] [ <CommonParameters>]
Parameter Set: SetMeteredNetworksSettingsByName
Set-CMClientSetting -Name <String> [-MeteredNetworkUsage {Allow | Block | Limit | None} ] [-
Confirm] [-WhatIf] [ <CommonParameters>]
Parameter Set: SetMobileDeviceSettingsByName
Set-CMClientSetting -Name <String> [-DeviceEnrollmentProfileName <String> ] [-
EnableDeviceEnrollment <Boolean> ] [-Confirm] [-WhatIf] [ <CommonParameters>]
Parameter Set: SetNetworkAccessProtectionSettingsByName
Set-CMClientSetting -Name <String> [-EnableNetworkAccessProtection <Boolean> ] [-ForceScan 
<Boolean> ] [-NapEvaluationSchedule <IResultObject> ] [-UseUtcForEvaluationTime <Boolean> ] 
[-Confirm] [-WhatIf] [ <CommonParameters>]
Parameter Set: SetPowerManagementSettingsByName
Set-CMClientSetting -Name <String> [-AllowUserToOptOutFromPowerPlan <Boolean> ] [-
EnablePowerManagement <Boolean> ] [-Confirm] [-WhatIf] [ <CommonParameters>]
Parameter Set: SetRemoteToolsSettingsByName
Set-CMClientSetting -Name <String> [-AccessLevel {FullControl | NoAccess | ViewOnly} ] [-
AllowClientChange <Boolean> ] [-AllowPermittedViewersToRemoteDesktop <Boolean> ] [-
AllowRemoteControlOfUnattendedComputer <Boolean> ] [-AudibleSignal {PlayNoSound | 
PlaySoundAtBeginAndEnd | PlaySoundRepeatedly} ] [-FirewallExceptionProfile {Disabled | 
Domain | Private | Public} ] [-GrantRemoteControlPermissionToLocalAdministrator <Boolean> ] 
[-ManageRemoteDesktopSetting <Boolean> ] [-ManageSolicitedRemoteAssistance <Boolean> ] [-
ManageUnsolicitedRemoteAssistance <Boolean> ] [-PermittedViewer <String[]> ] [-
PromptUserForPermission <Boolean> ] [-RemoteAssistanceAccessLevel {FullControl | None | 
RemoteViewing} ] [-RequireAuthentication <Boolean> ] [-ShowNotificationIconOnTaskbar 
<Boolean> ] [-ShowSessionConnectionBar <Boolean> ] [-Confirm] [-WhatIf] [ 
<CommonParameters>]
Parameter Set: SetSecurityScopeByName
Set-CMClientSetting -Name <String> -SecurityScopeAction {AddMembership | RemoveMembership} -
SecurityScopeName <String> [-Confirm] [-WhatIf] [ <CommonParameters>]
Parameter Set: SetSoftwareDeploymentSettingsByName
Set-CMClientSetting -Name <String> [-EvaluationSchedule <IResultObject> ] [-Confirm] [-
WhatIf] [ <CommonParameters>]
Parameter Set: SetSoftwareInventorySettingsByName
Set-CMClientSetting -Name <String> [-EnableSoftwareInventory <Boolean> ] [-
SoftwareInventoryFileDisplayName <String> ] [-SoftwareInventoryFileInventoriedName <String>
```
] [-SoftwareInventoryFileName <String> ] [-SoftwareInventorySchedule <IResultObject> ] [- Confirm] [-WhatIf] [ <CommonParameters>]

```
Parameter Set: SetSoftwareMeteringSettingsByName
Set-CMClientSetting -Name <String> [-DataCollectionSchedule <IResultObject> ] [-
EnableSoftwareMetering <Boolean> ] [-Confirm] [-WhatIf] [ <CommonParameters>]
Parameter Set: SetSoftwareUpdatesSettingsByName
Set-CMClientSetting -Name <String> [-BatchingTimeout <Int32> ] [-
DeploymentEvaluationSchedule <IResultObject> ] [-EnableSoftwareUpdatesOnClient <Boolean> ] 
[-EnforceMandatory <Boolean> ] [-ScanSchedule <IResultObject> ] [-TimeUnit {Days | Hours} ] 
[-Confirm] [-WhatIf] [ <CommonParameters>]
Parameter Set: SetStateMessagingSettingsByName
Set-CMClientSetting -Name <String> [-StateMessagingReportingCycleMinutes <Int32> ] [-
Confirm] [-WhatIf] [ <CommonParameters>]
Parameter Set: SetUserDeviceAffinitySettingsByName
```

```
Set-CMClientSetting -Name <String> [-AllowUserAffinity <Boolean> ] [-AutoApproveAffinity 
<Boolean> ] [-UserAffinityLogOnThresholdMinutes <Int32> ] [-UserAffinityUsageThresholdDays 
<Int32> ] [-Confirm] [-WhatIf] [ <CommonParameters>]
```
#### **Detailed Description**

The **Set-CMClientSetting** cmdlet changes client settings for Microsoft System Center 2012 Configuration Manager devices and users. System Center 2012 Configuration Manager provides default values for all client settings, but you can use this cmdlet to modify settings objects. Settings objects determine settings for individual clients. For more information about client settings, see [About](http://go.microsoft.com/fwlink/?LinkId=266226)  [Client Settings in Configuration Manager](http://go.microsoft.com/fwlink/?LinkId=266226) (http://go.microsoft.com/fwlink/?LinkId=266226) on TechNet.

Client settings for devices include the following categories:

- -- Client Policy
- -- Computer Agent
- -- Computer Restart
- -- System Center 2012 Endpoint Protection
- -- Hardware Inventory
- -- Metered Internet Connections
- -- Network Access Protection (NAP)
- -- Power Options
- -- Remote Tools
- -- Software Deployment
- -- Software Inventory
- -- Software Updates
- -- User and Device Affinity

Client settings for users include the following categories:

-- Mobile Devices

-- User and Device Affinity

To modify a client setting, specify it by name.

#### **Parameters**

### **-AccessLevel<AccessLevelType>**

Specifies a level of allowed remote control access. Valid values are:

- -- FullControl
- -- NoAccess
- -- None
- -- ViewOnly

The acceptable values for this parameter are:

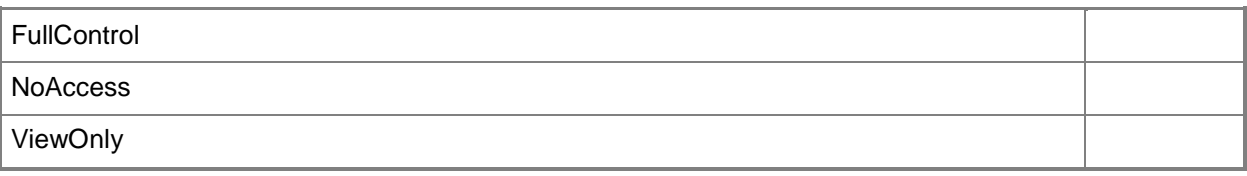

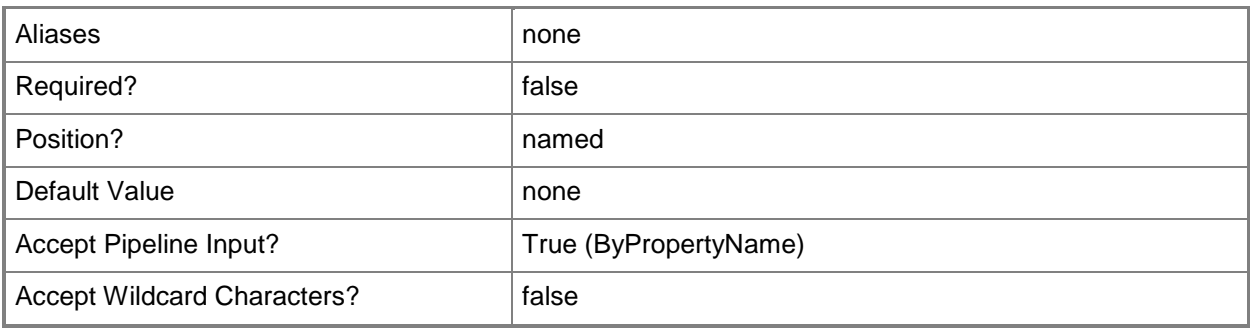

#### **-AddPortalToTrustedSiteList<Boolean>**

Specifies whether to add the default Application Catalog website to the Internet Explorer trusted sites zone.

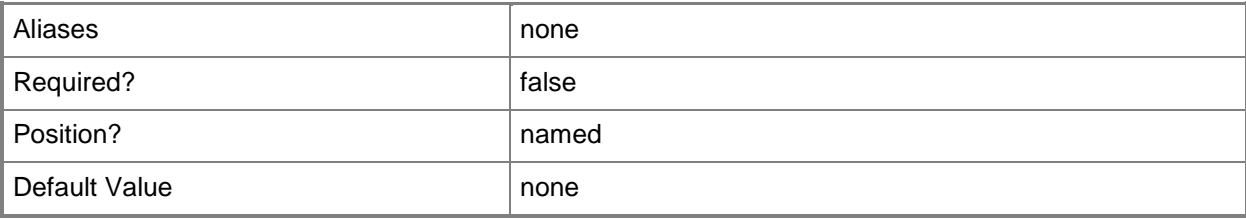

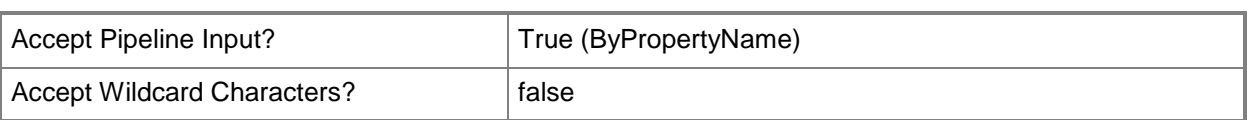

## **-AllowClientChange<Boolean>**

Specifies whether users can change policy or notification settings in Software Center.

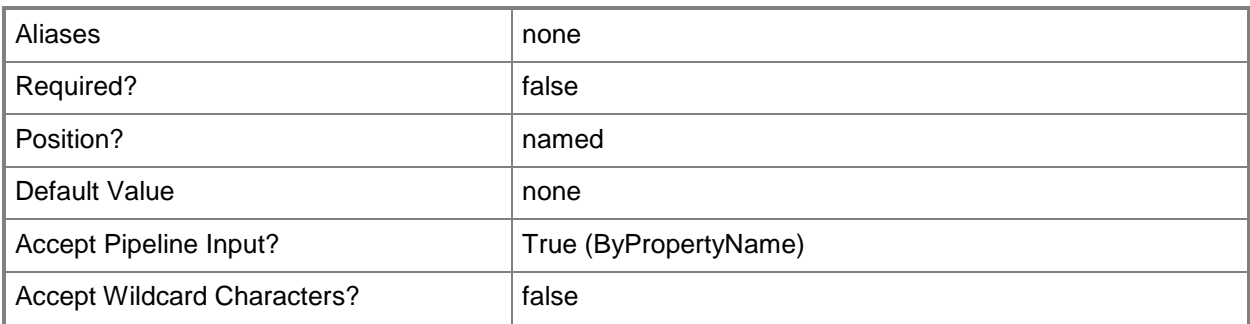

#### **-AllowCloudDistributionPoint<Boolean>**

Specifies whether a device or user can access content from a cloud-based distribution point.

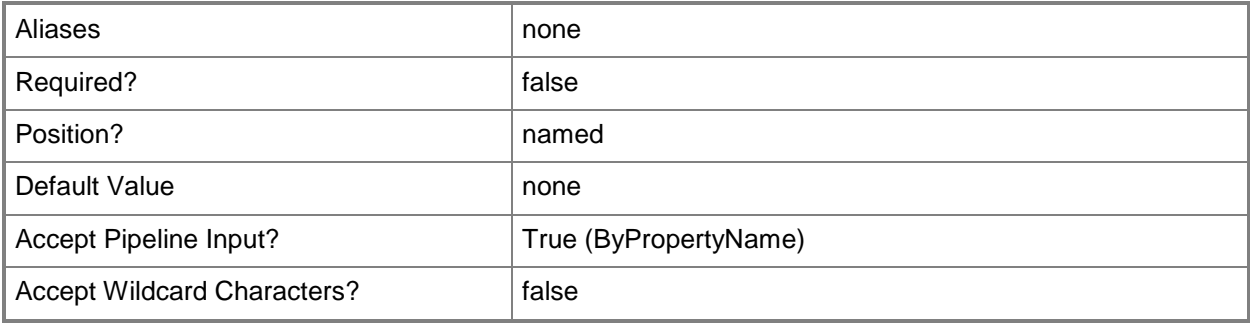

#### **-AllowPermittedViewersToRemoteDesktop<Boolean>**

Specifies whether to allow members of the remote tools Permitted viewers list to initiate remote desktop connections from the Configuration Manager console.

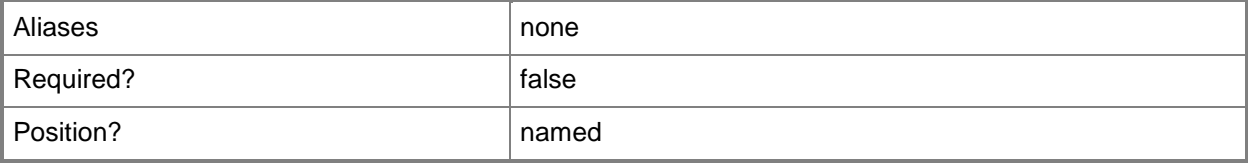

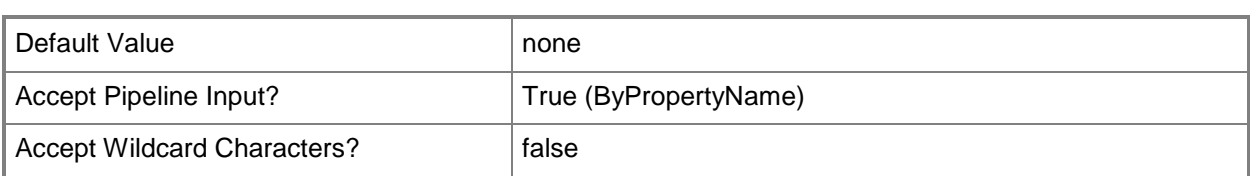

## **-AllowPortalToHaveElevatedTrust<Boolean>**

Specifies whether to allow a portal to have elevated trust.

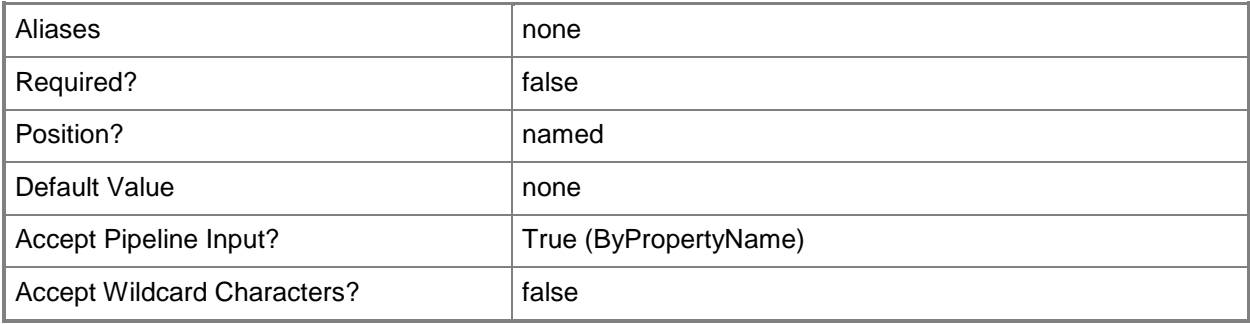

## **-AllowRemoteControlOfUnattendedComputer<Boolean>**

Specifies whether to allow remote control of a computer with no user logged onto that computer.

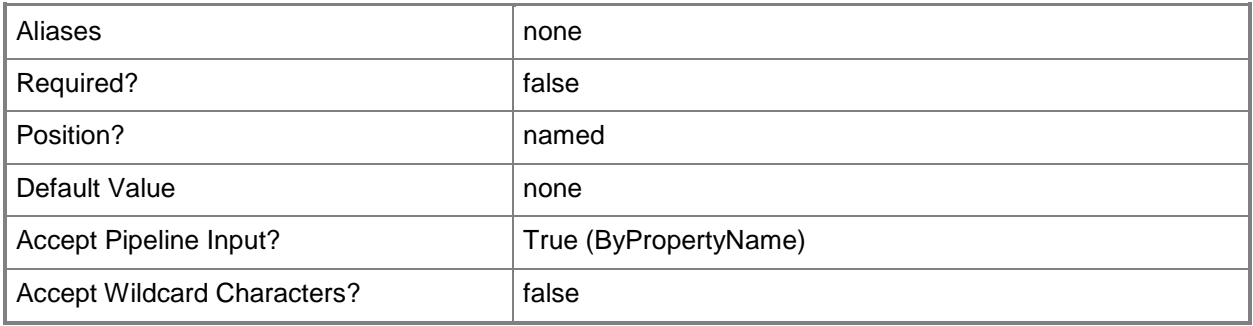

#### **-AllowUserAffinity<Boolean>**

Specifies whether the client automatically configures user device affinity from usage data.

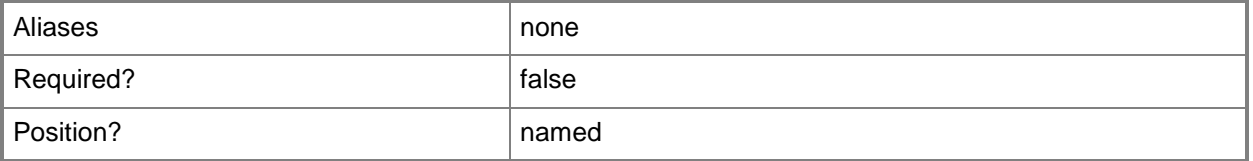

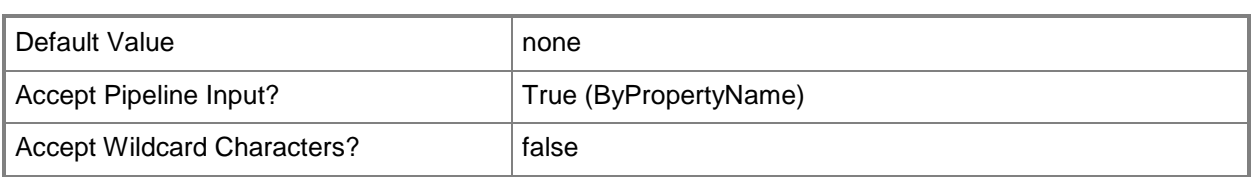

## **-AllowUserToOptOutFromPowerPlan<Boolean>**

Specifies whether to allow users to exclude a device from power management settings.

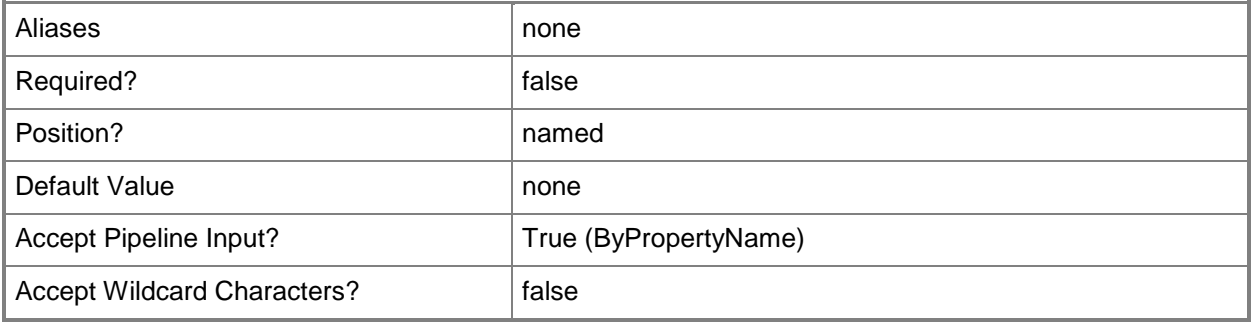

## **-AudibleSignal<AudibleSignalType>**

Specifies what kind of sound a client computer plays while under remote control. This setting does not apply to remote assistance. Valid values are:

- -- None
- -- PlayNoSound
- -- PlaySoundAtBeginAndEnd
- -- PlaySoundRepeatedly

The acceptable values for this parameter are:

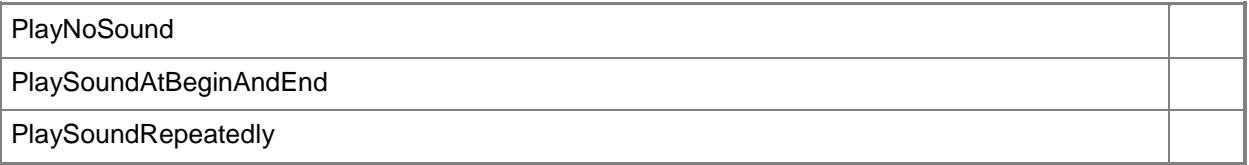

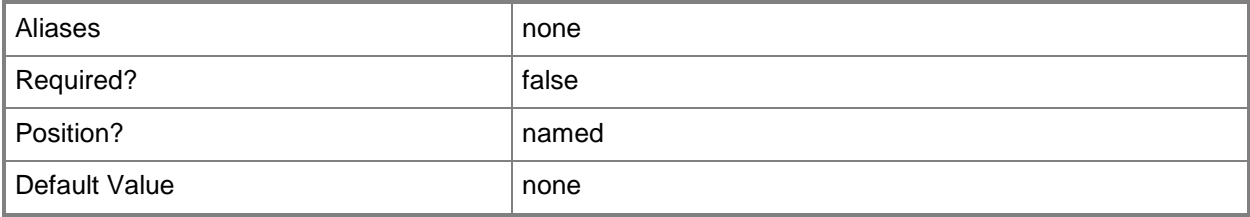

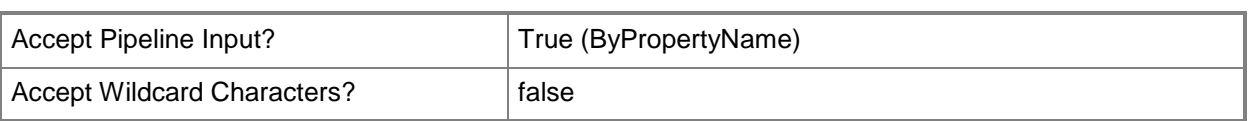

## **-AutoApproveAffinity<Boolean>**

Specifies whether users can define their primary devices.

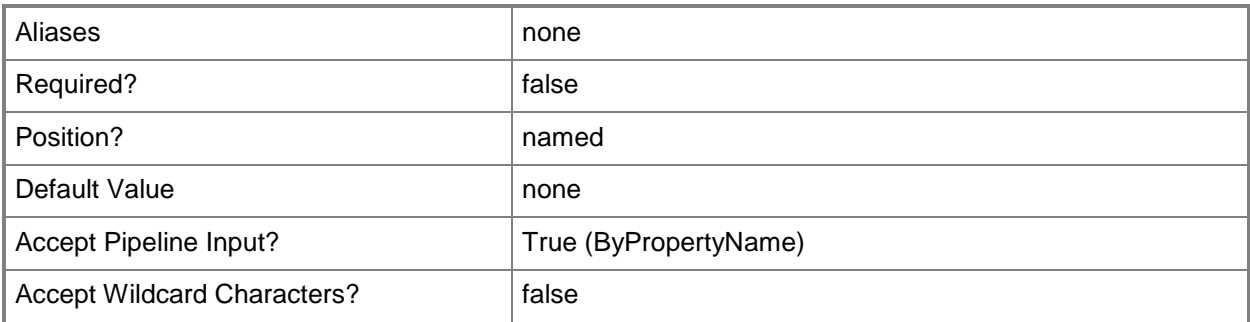

## **-BatchingTimeout<Int32>**

Specifies a timeout value, as an integer. Specify a value of Hours or Days by using the *TimeUnit* parameter. When an update deadline passes, Configuration Manager deploys all updates pending within this period.

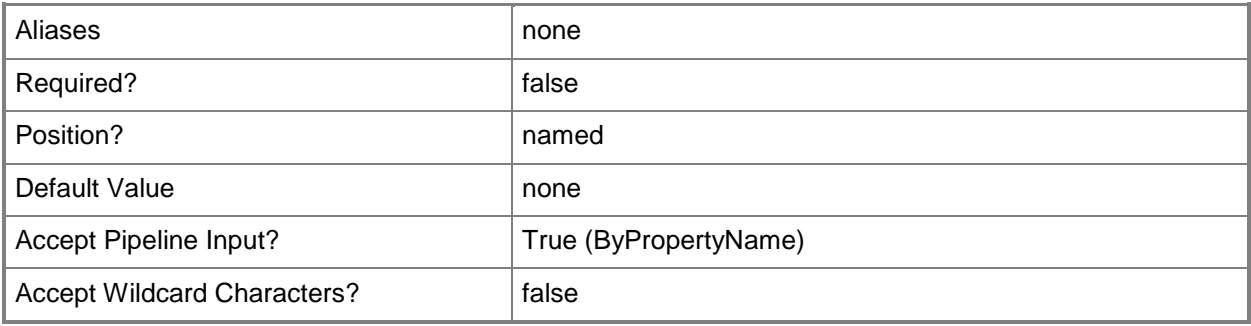

#### **-BrandingTitle<String>**

Specifies a Configuration Manager branding title. This branding information helps users identify Configuration Manager as a trusted source.

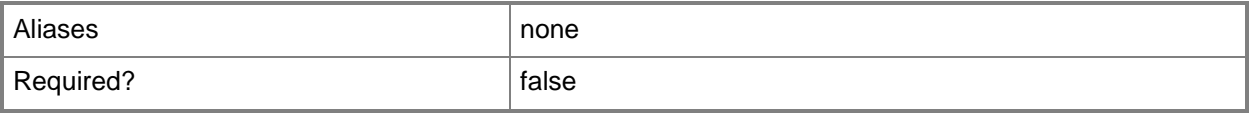

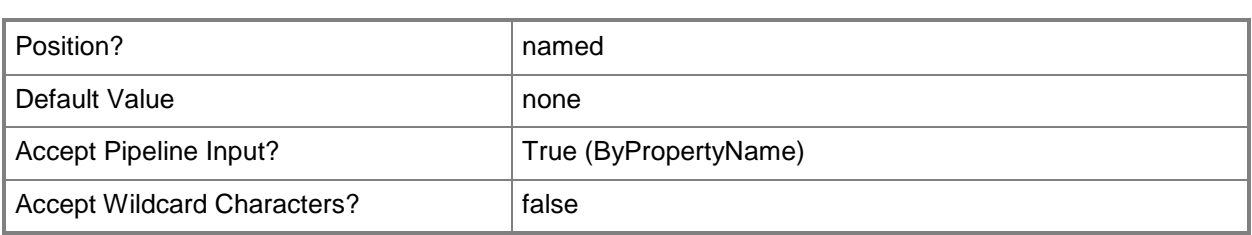

## **-DataCollectionSchedule<IResultObject>**

Specifies a data collection schedule object. To obtain a schedule object, use the **New-CMSchedule** cmdlet.

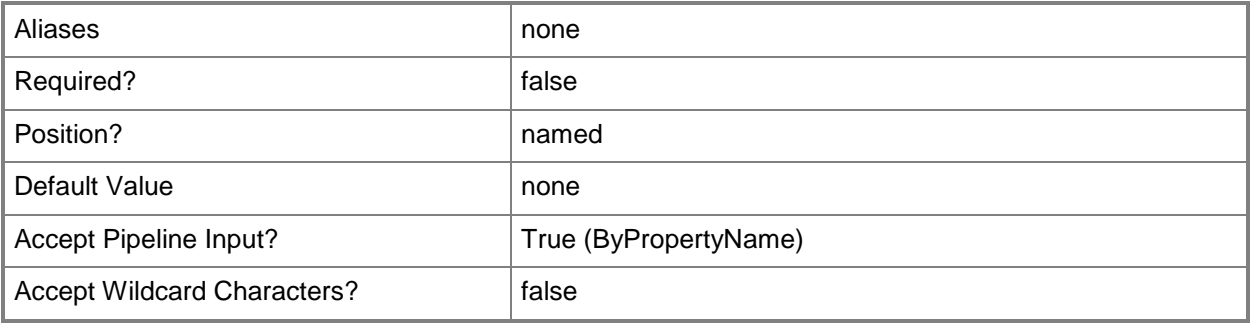

## **-DeploymentEvaluationSchedule<IResultObject>**

Specifies a deployment evaluation schedule as a schedule object. To obtain a schedule object, use the **New-CMSchedule** cmdlet.

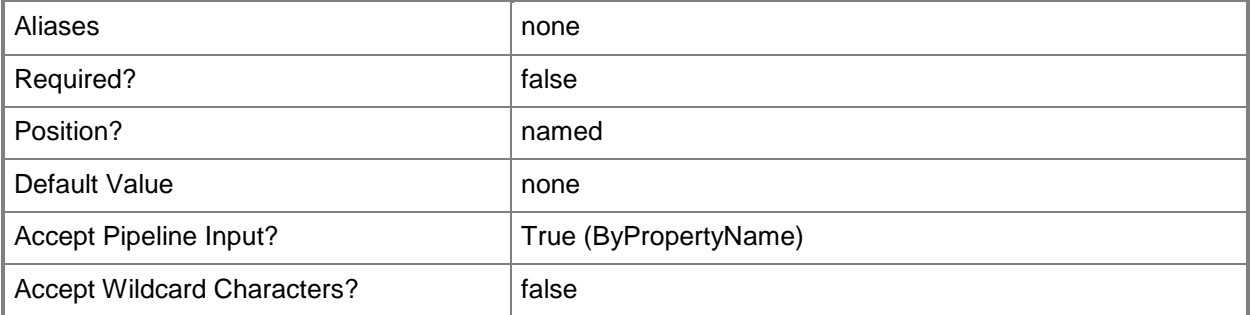

## **-Description<String>**

Specifies a description for client settings.

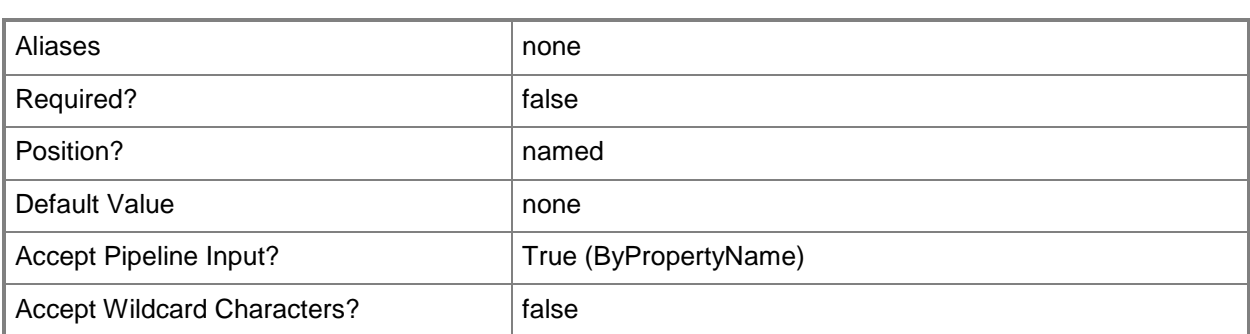

## **-DeviceEnrollmentProfileName<String>**

Specifies a name for an enrollment profile for mobile devices. That profile contains information about the certificate template to use during the enrollment process, the site that contains an enrollment point and enrollment proxy point, and the site that manages a device after enrollment.

In order to specify a profile, provide a value of \$True for the *EnableDeviceEnrollment* parameter.

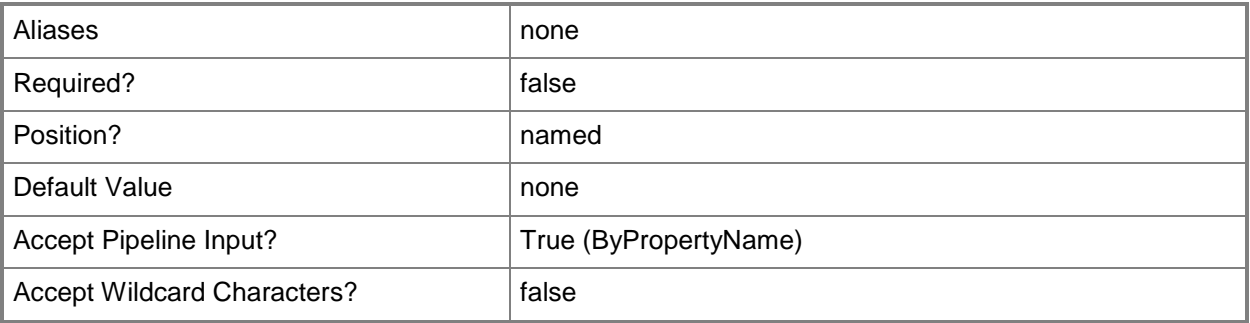

## **-DisableFirstSignatureUpdate<Boolean>**

Specifies whether to disable the first signature update on client from a remote source.

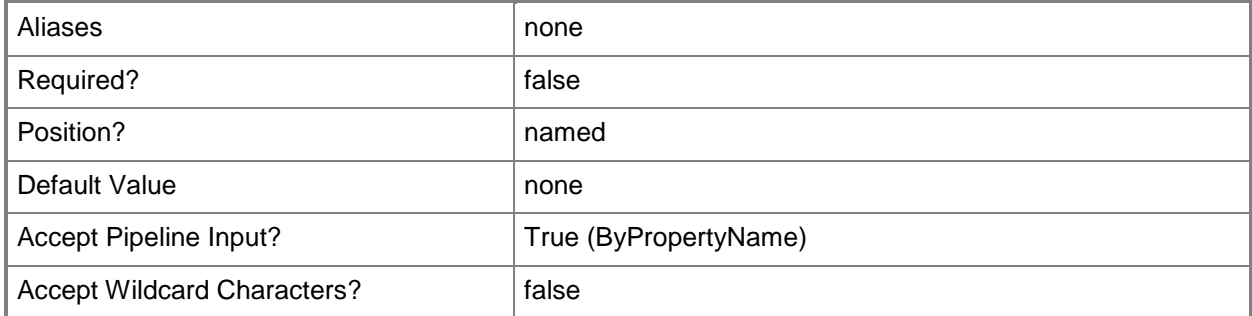

## **-DisplayNewProgramNotification<Boolean>**

Specifies whether Configuration Manager shows the user notifications for software availability or software installations. If this parameter has a value of \$False, the user sees only restart notifications.

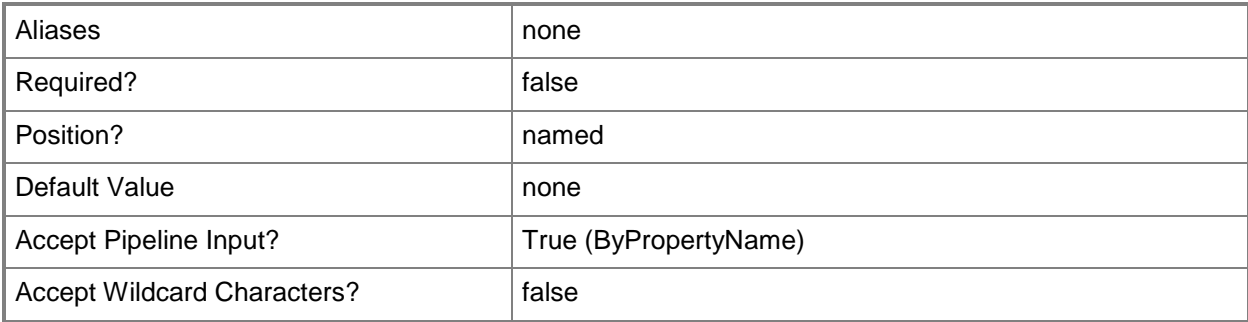

## **-EnableBITSMaxBandwidth<Boolean>**

Specifies whether to enable maximum bandwidth for Background Intelligent Transfer Service (BITS) background transfers.

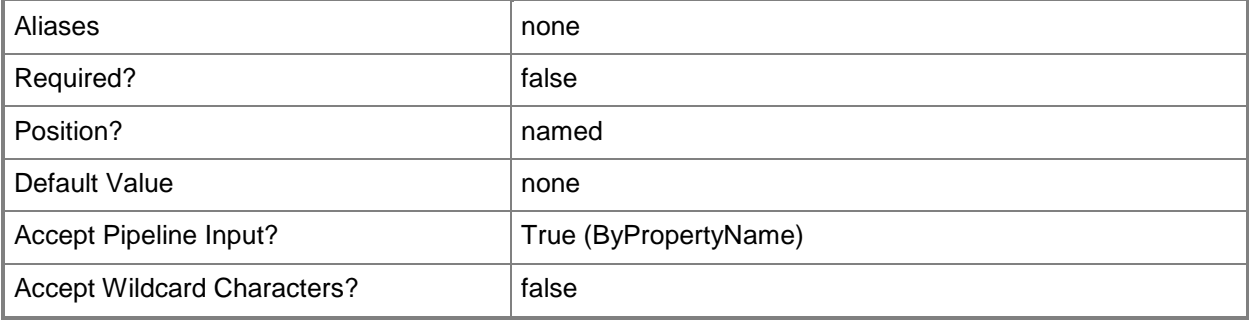

#### **-EnableComplianceEvaluation<Boolean>**

Specifies whether to enable compliance evaluation for this client.

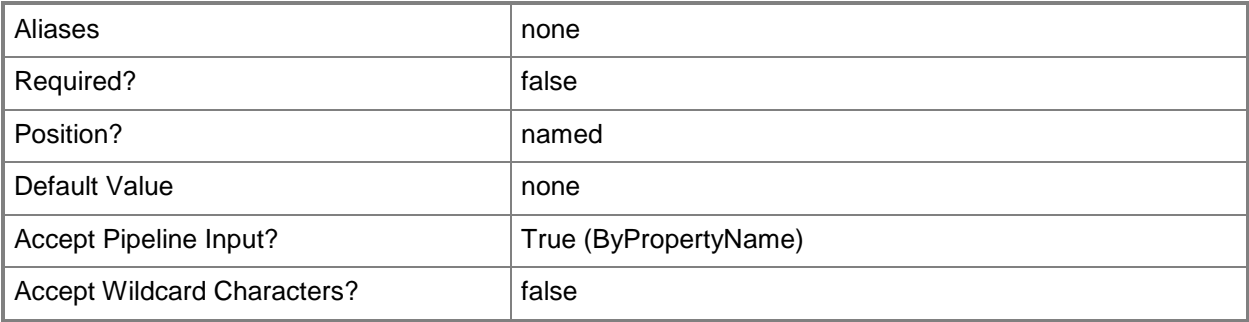

## **-EnableDeviceEnrollment<Boolean>**

Specifies whether to allow users to enroll mobile devices.

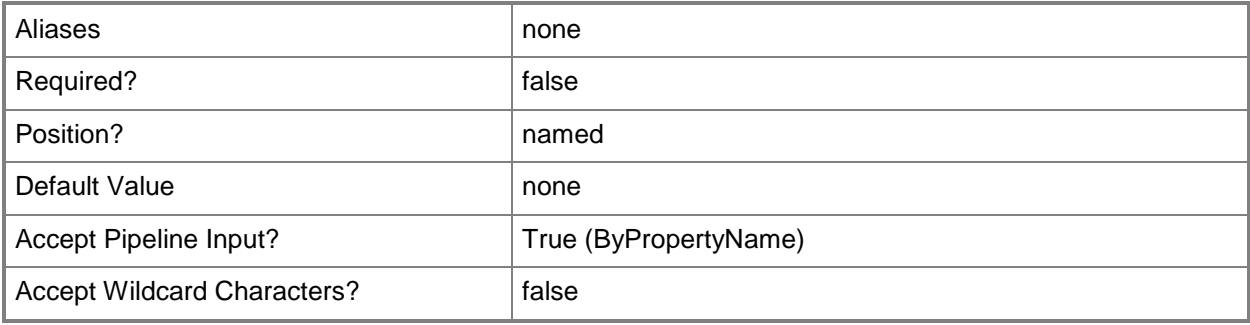

## **-EnableDownloadOffSchedule<Boolean>**

Specifies whether allow BITS downloads outside of a throttling window.

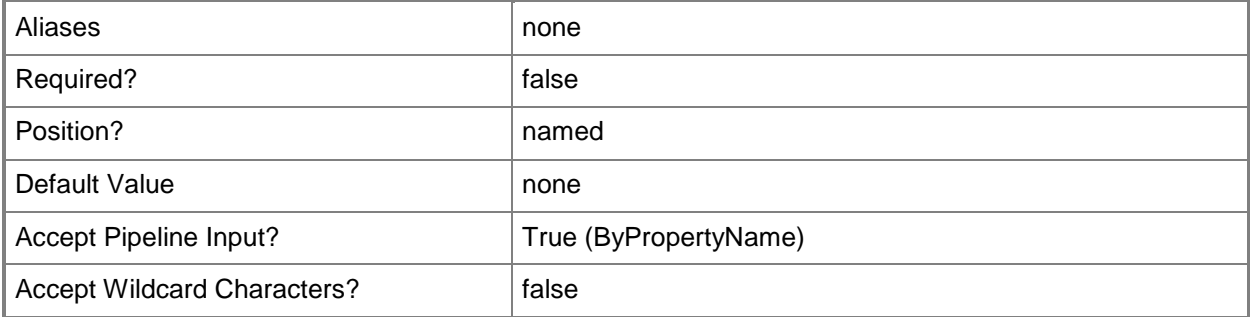

#### **-EnableEndpointProtection<Boolean>**

Specifies whether to manage existing Endpoint Protection clients. Specify a value of \$True if you already installed an Endpoint Protection client and want to manage it with Configuration Manager. Specify a value of \$True if you want to create a script to uninstall an existing antimalware solution, install the Endpoint Protection client, and deploy this script by using a Configuration Manager application or package.

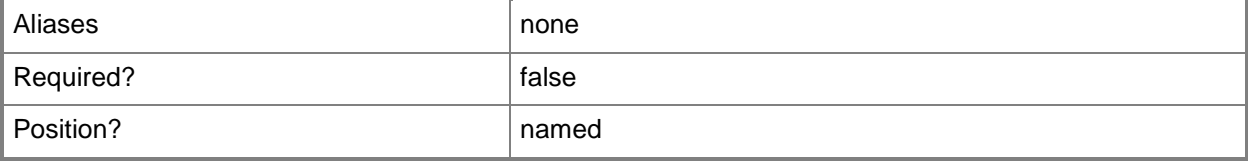

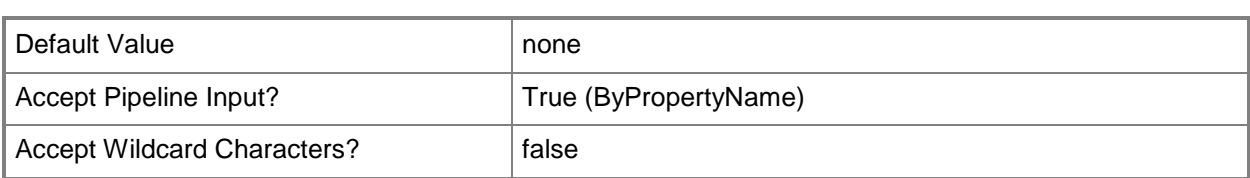

### **-EnableHardwareInventory<Boolean>**

Specifies whether to enable hardware inventory for a client.

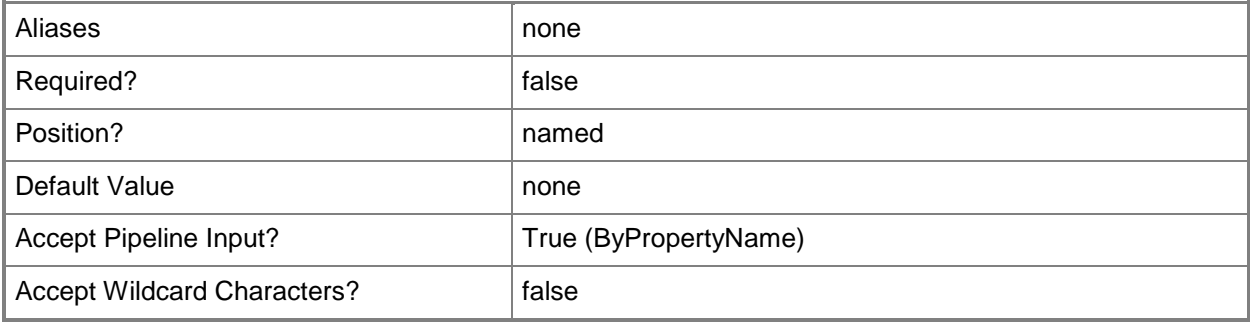

#### **-EnableNetworkAccessProtection<Boolean>**

Specifies whether to enable NAP for a client. NAP requires a System Health Validator point for the Configuration Manager site in order to enforce policies or restrict access.

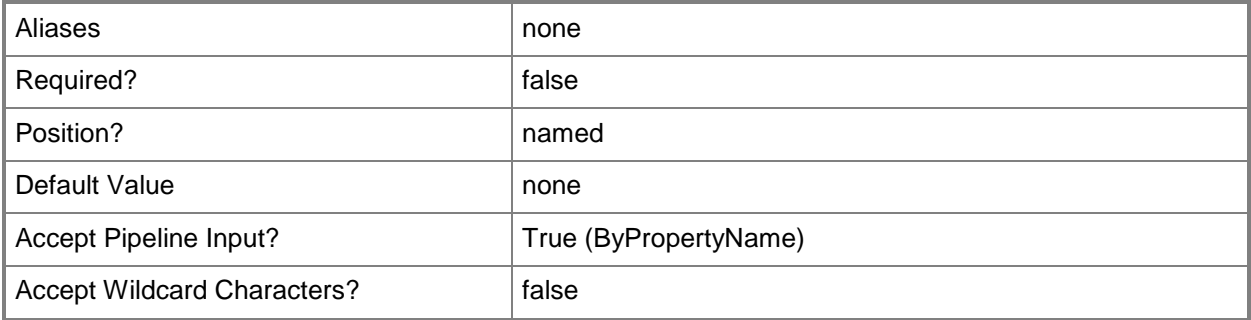

#### **-EnablePowerManagement<Boolean>**

Specifies whether to enable power management for a client. When enabled, the power management client agent sends information about power capabilities and usage to Configuration Manager. You can apply power management plans from Configuration Manager to clients.

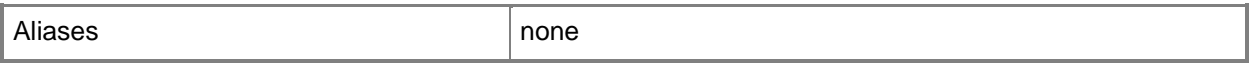

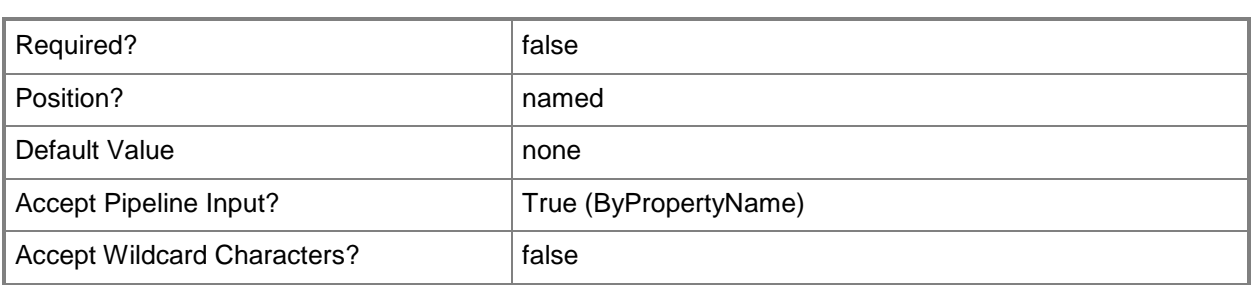

## **-EnableSoftwareInventory<Boolean>**

Indicates whether to enable software inventory for a client.

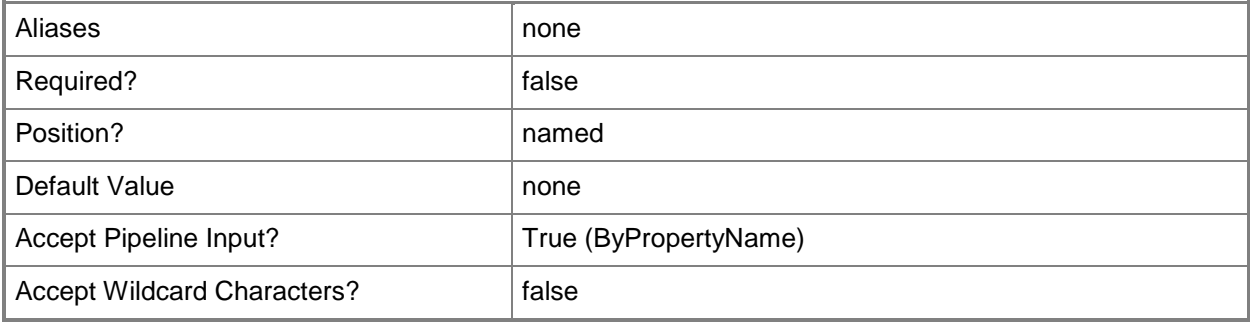

#### **-EnableSoftwareMetering<Boolean>**

Specifies whether to enable software metering for a client.

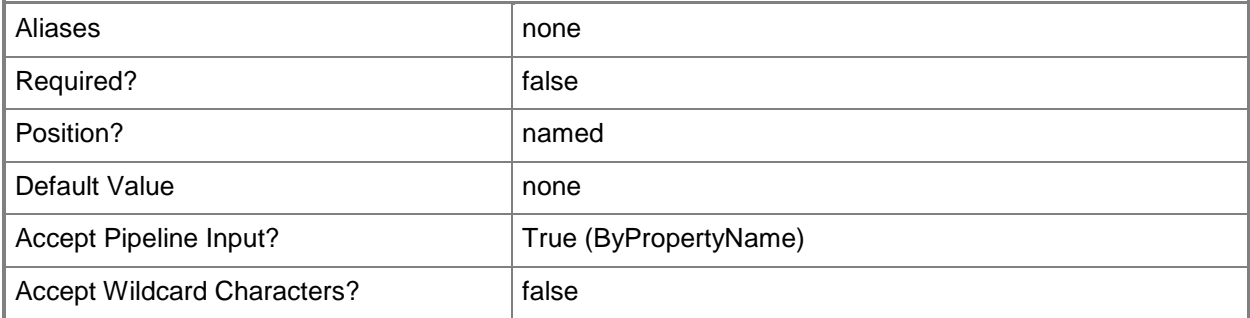

## **-EnableSoftwareUpdatesOnClient<Boolean>**

Indicates whether to enable software updates for a client.

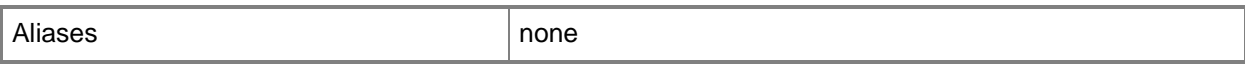

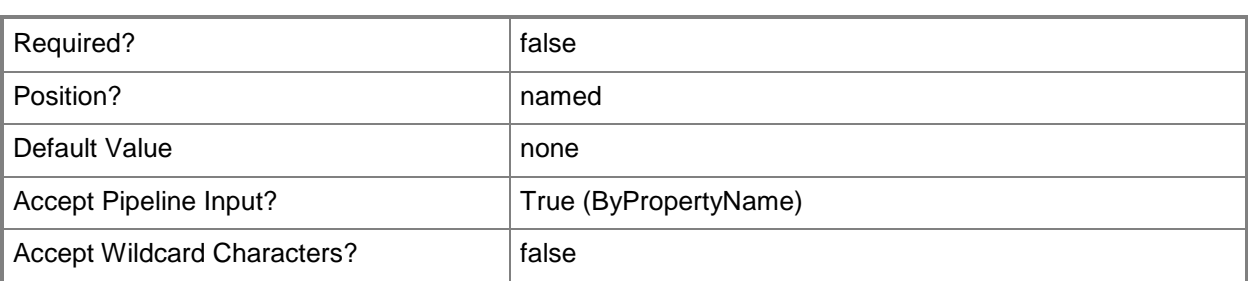

## **EnableThirdPartyOrchestration<EnableThirdPartyOrchestrationType >**

Specifies whether Software Updates and Software Distribution agents wait for third-party software to install updates and applications.

The acceptable values for this parameter are:

**-**

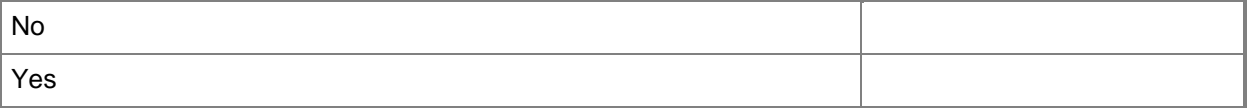

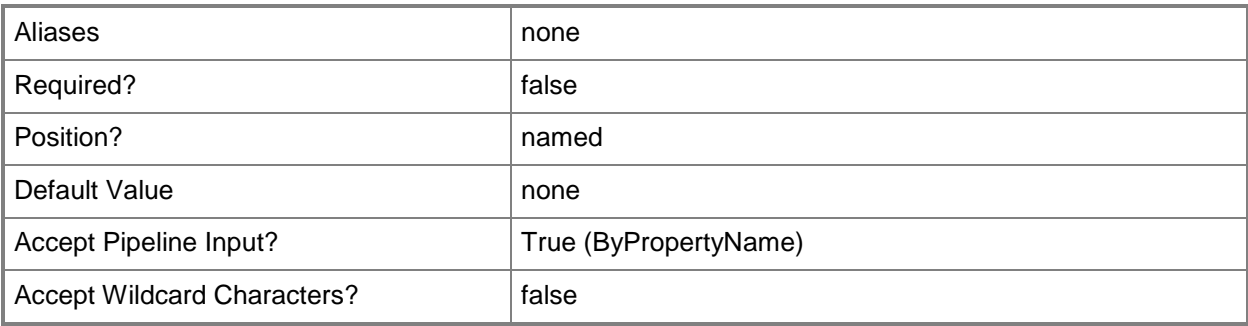

#### **-EnableUserDataAndProfile<Boolean>**

Specifies whether to enable user data and profile settings.

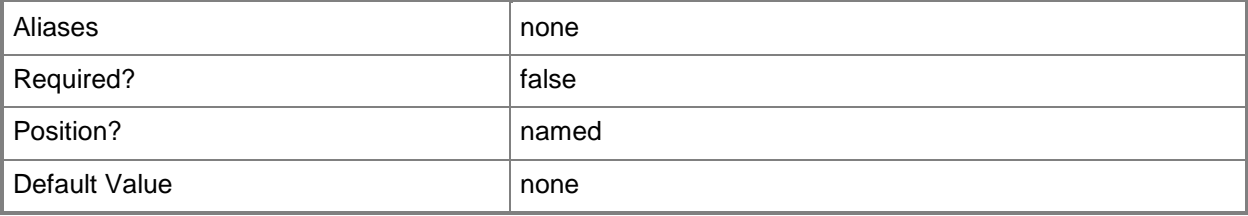

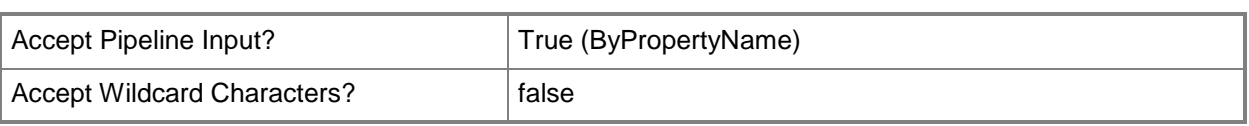

## **-EnableUserPolicyOnInternet<Boolean>**

Specifies whether users receive a user policy when logged on to a computer on the Internet. In order for users to receive user policy, you must enable user polling. You can use the *EnableUserPolicyPolling* parameter to enable user polling. An Internet-based management point must authenticate the user.

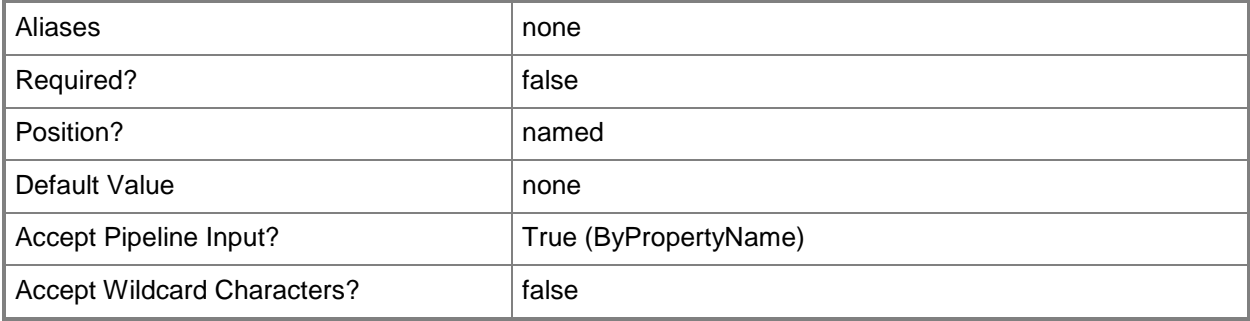

#### **-EnableUserPolicyPolling<Boolean>**

Specifies whether, when Configuration Manager discovers a user, Configuration Manager clients on computers receive applications and programs targeted for that user.

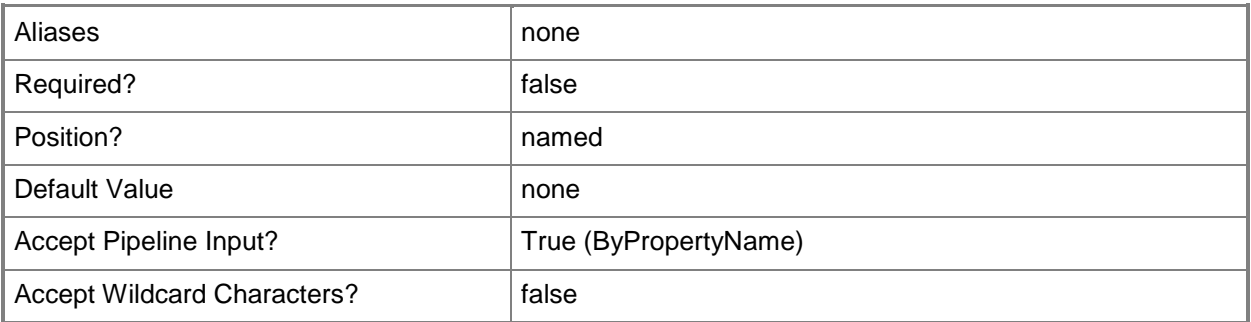

#### **-EnforceMandatory<Boolean>**

Indicates whether to enforce all mandatory software update deployments that have deadlines within a specified period of time.

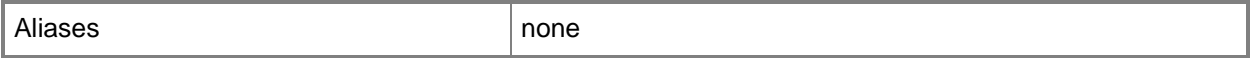

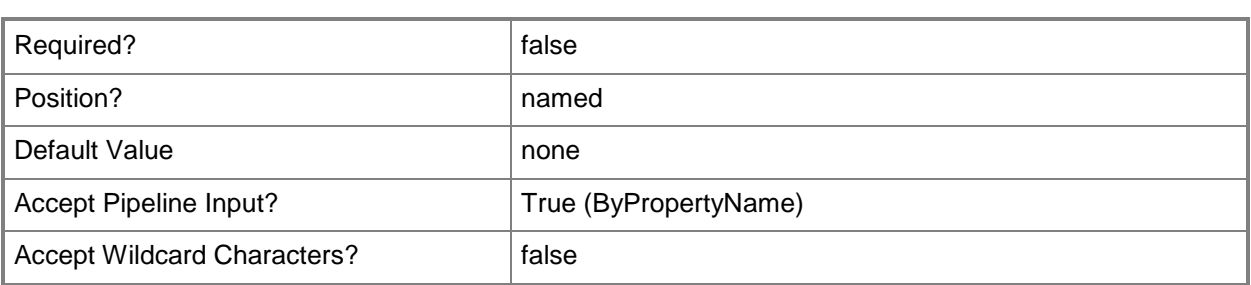

## **-EvaluationSchedule<IResultObject>**

Specifies an evaluation schedule object. To obtain a schedule object, use the **New-CMSchedule** cmdlet.

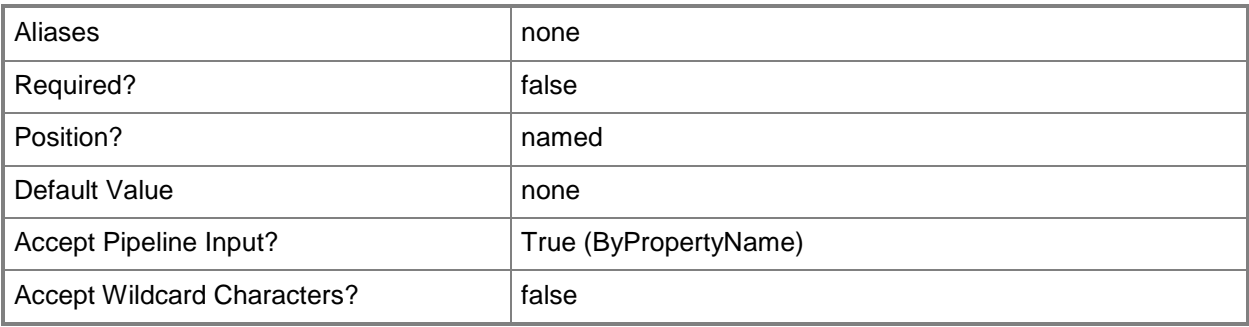

## **-FinalReminderMinutesInterval<Int32>**

Specifies an interval, in minutes, between the final warning of a required restart and the restart. Some software updates require a computer restart. The computer warns the user before the computer restarts.

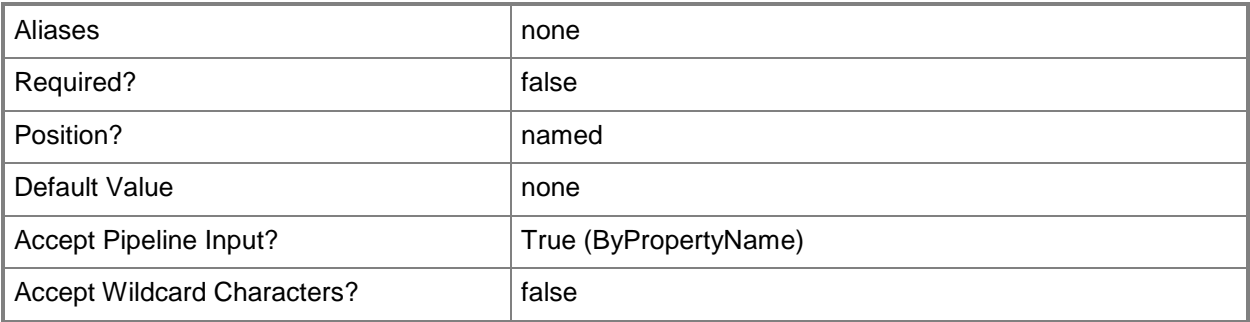

# **-FirewallExceptionProfile<FirewallExceptionProfileType[]>**

Specifies a firewall exception profile. Valid values are:

- -- Disabled
- -- Domain
- -- Private
- -- Public

The acceptable values for this parameter are:

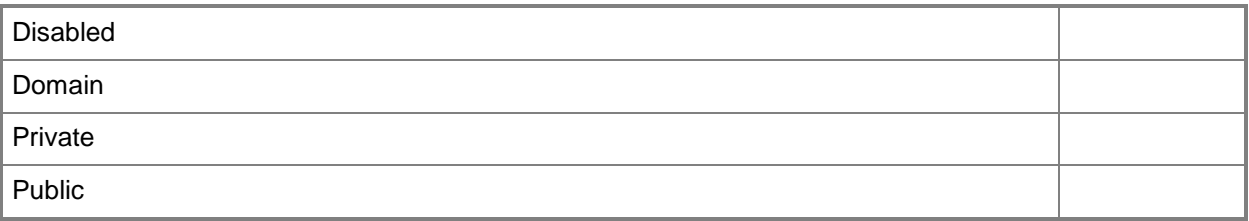

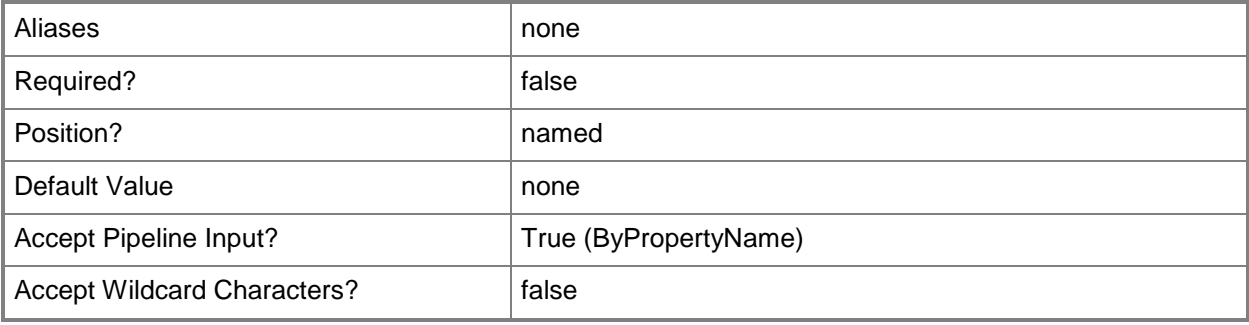

#### **-ForceRebootPeriod<Int32>**

Specifies a period, in hours, between forced computer restarts.

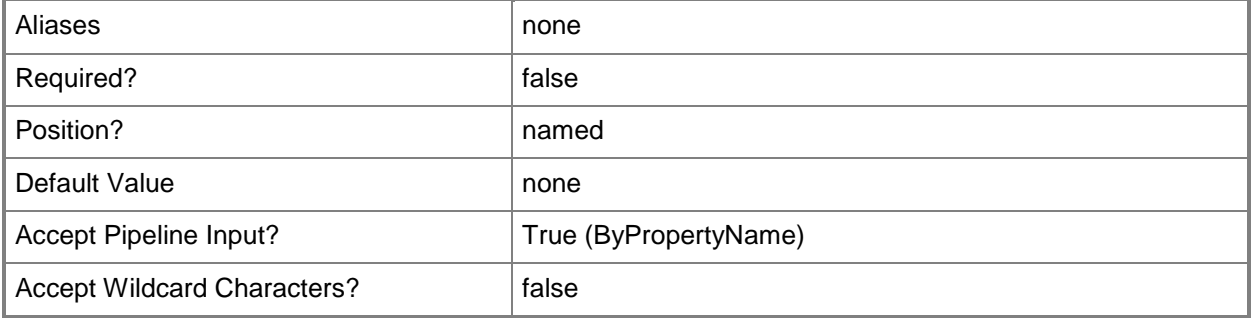

#### **-ForceScan<Boolean>**

Specifies whether to enable force scan.

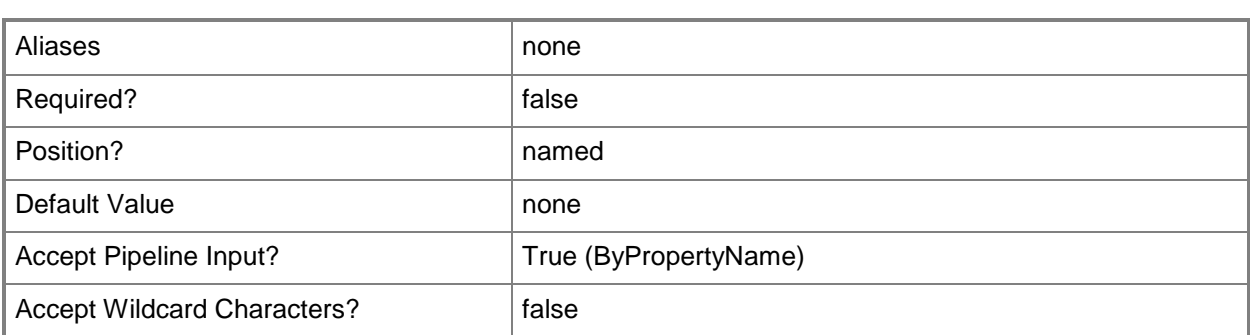

## **-GrantRemoteControlPermissionToLocalAdministrator<Boolean>**

Specifies whether local administrators on the server initiating a remote control connection can establish remote control sessions to this client.

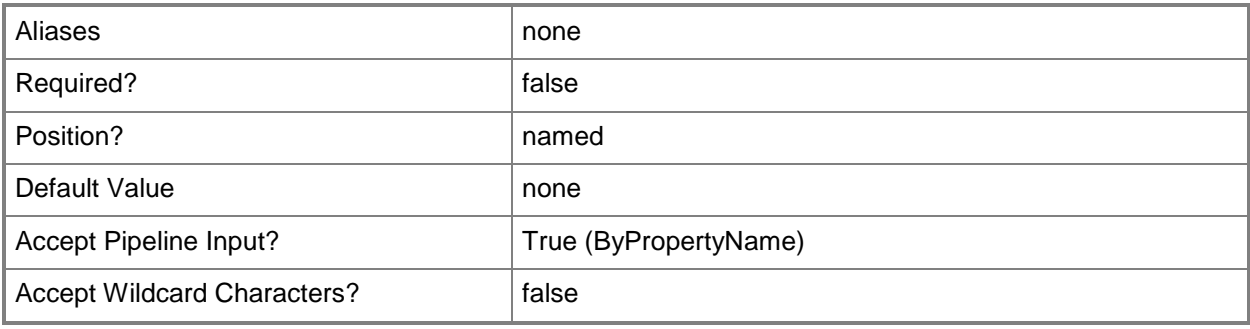

#### **-InitialReminderHoursInterval<Int32>**

Specifies an interval, in hours, for the initial reminder.

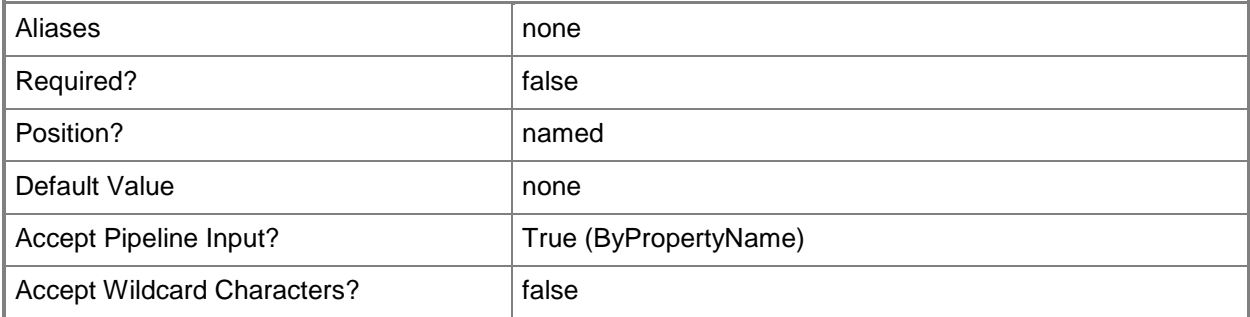

#### **-InstallEndpointProtectionClient<Boolean>**

Specifies whether to install and enable the Endpoint Protection client on this client if it is not already installed.

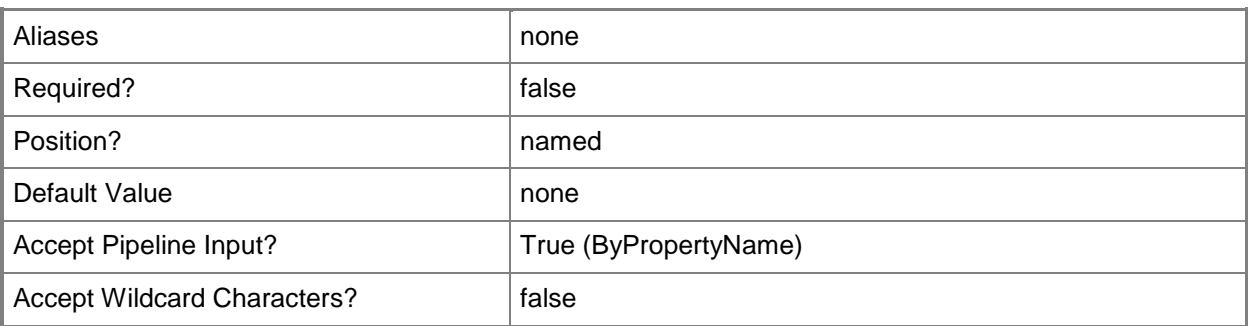

# **-InstallRestriction<InstallRestrictionType>**

Specifies which users can initiate an install. Valid values are:

- -- AllUsers
- -- NoUsers
- -- OnlyAdministrators
- -- OnlyAdministratorsAndPrimaryUsers

The acceptable values for this parameter are:

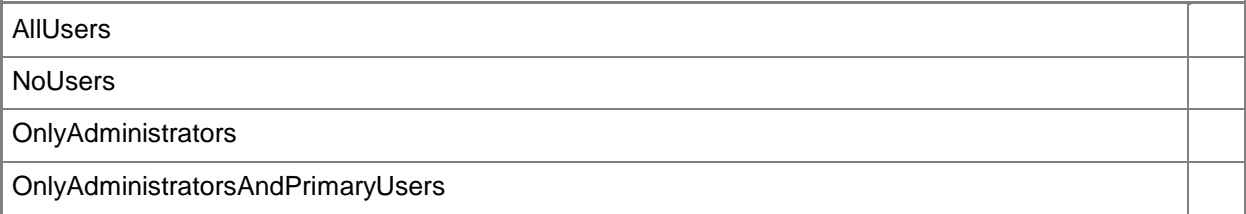

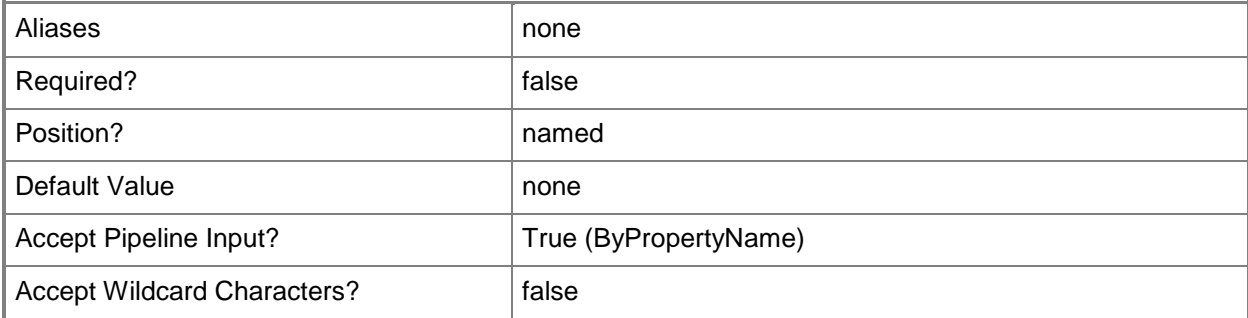

#### **-InterimReminderHoursInterval<Int32>**

Specifies an interval, in hours, for an interim reminder.

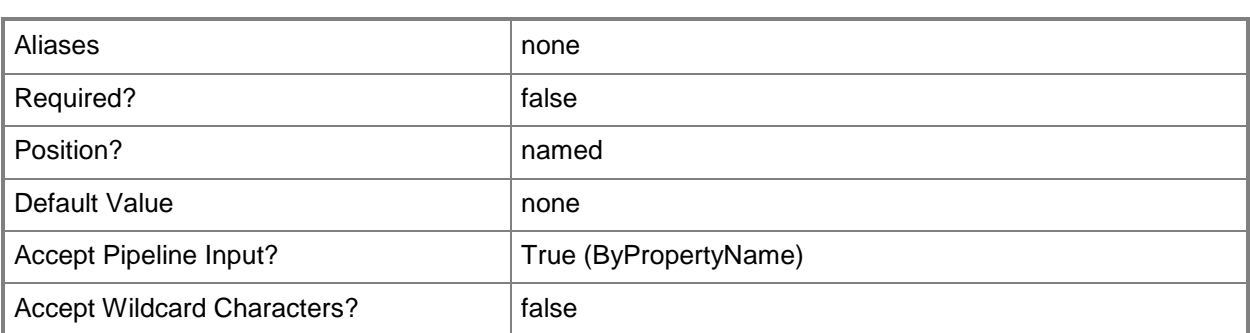

## **-InventoryReportId<String>**

Specifies an inventory report ID.

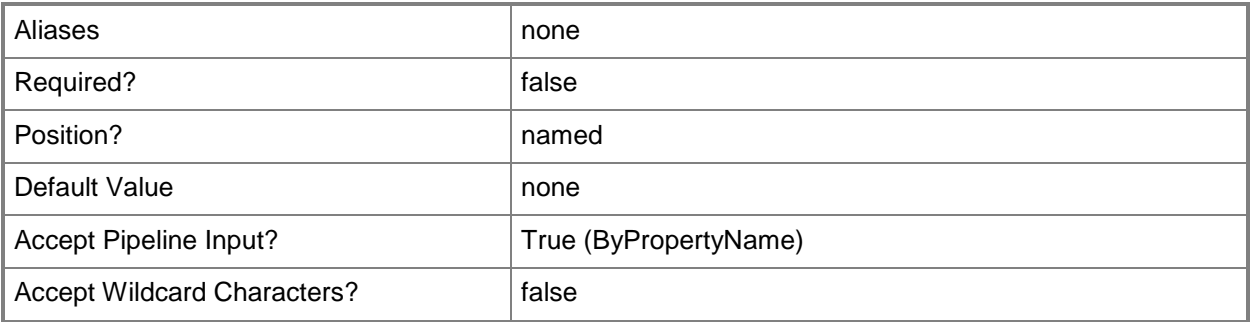

#### **-InventorySchedule<IResultObject>**

Specifies an inventory schedule object. To obtain a schedule object, use the **New-CMSchedule** cmdlet.

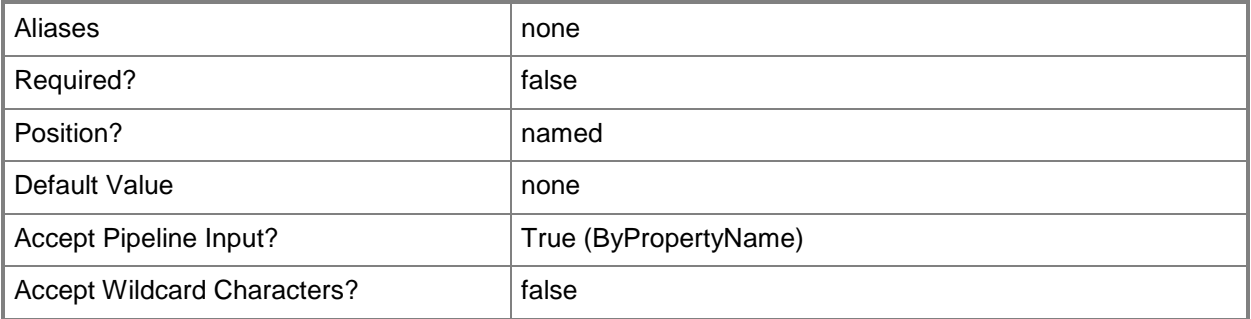

## **-ManageRemoteDesktopSetting<Boolean>**

Specifies whether to allow Configuration Manager to manage Remote Desktop sessions for computers.

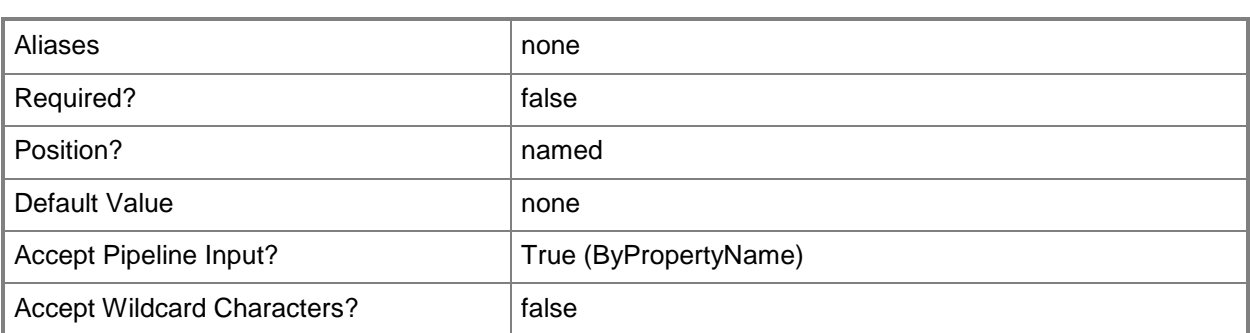

## **-ManageSolicitedRemoteAssistance<Boolean>**

Specifies whether to allow Configuration Manager to manage solicited remote assistance sessions.

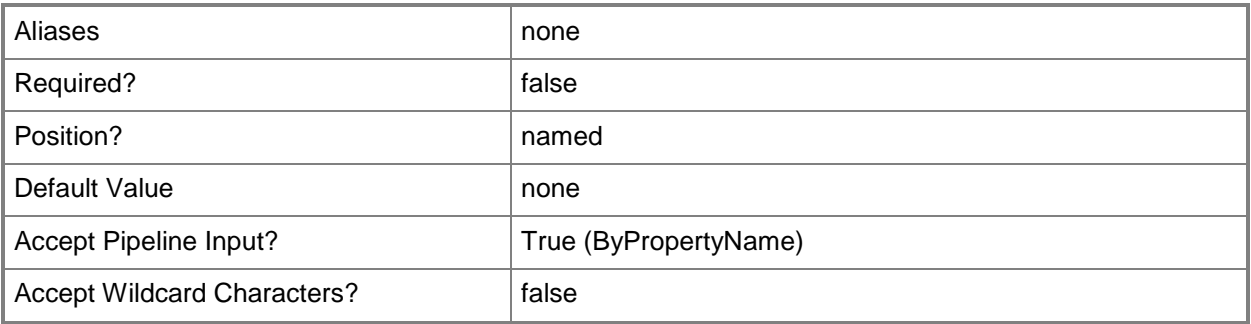

#### **-ManageUnsolicitedRemoteAssistance<Boolean>**

Specifies whether to allow Configuration Manager to manage unsolicited remote assistance sessions.

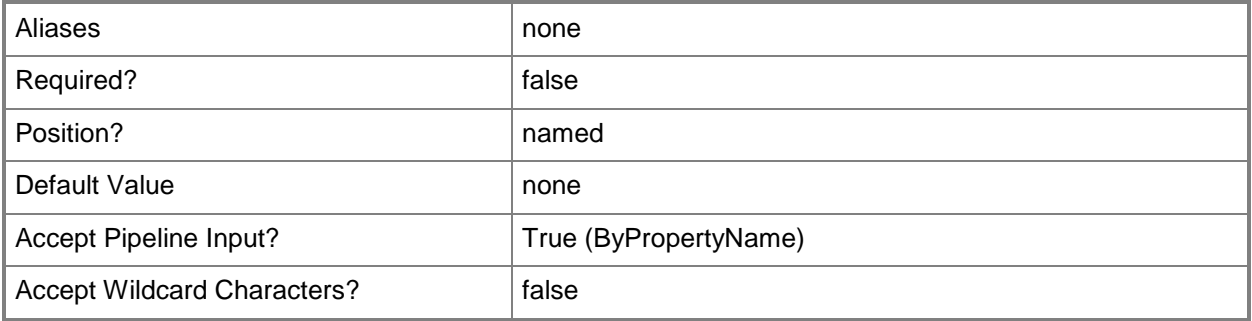

#### **-MaxBandwidthValidFrom<Int32>**

Specifies an integer value for maximum bandwidth valid from.

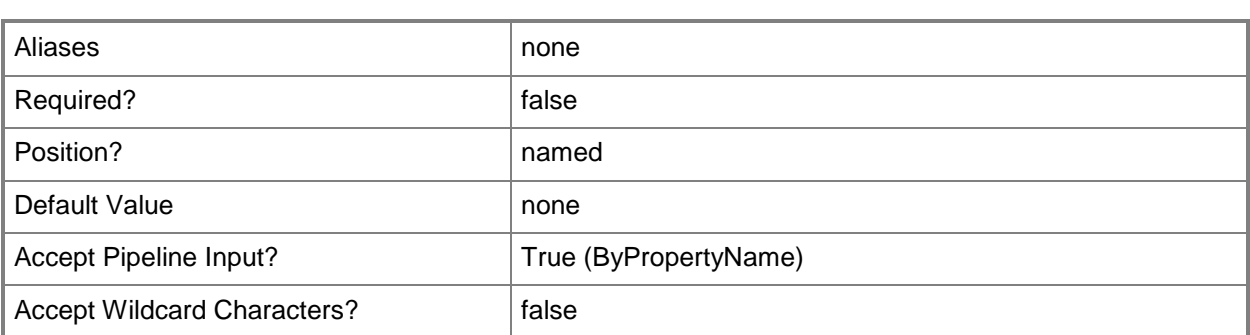

## **-MaxBandwidthValidTo<Int32>**

Specifies an integer value for maximum bandwidth valid to.

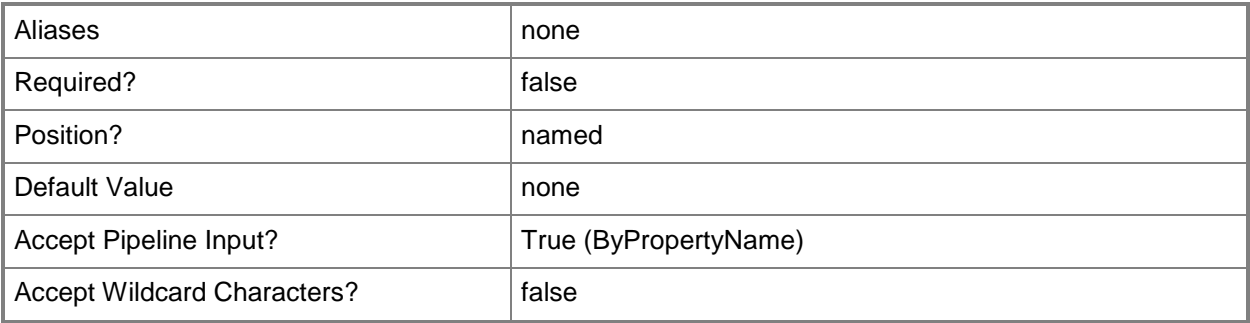

#### **-MaxTransferRateOffSchedule<Int32>**

Specifies an integer value for maximum transfer rate off schedule.

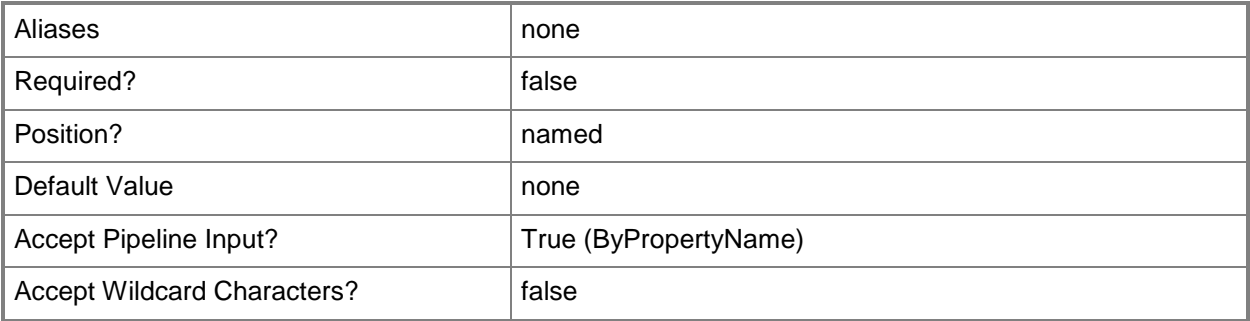

## **-MaxTransferRateOnSchedule<Int32>**

Specifies an integer value for maximum transfer rate on schedule.

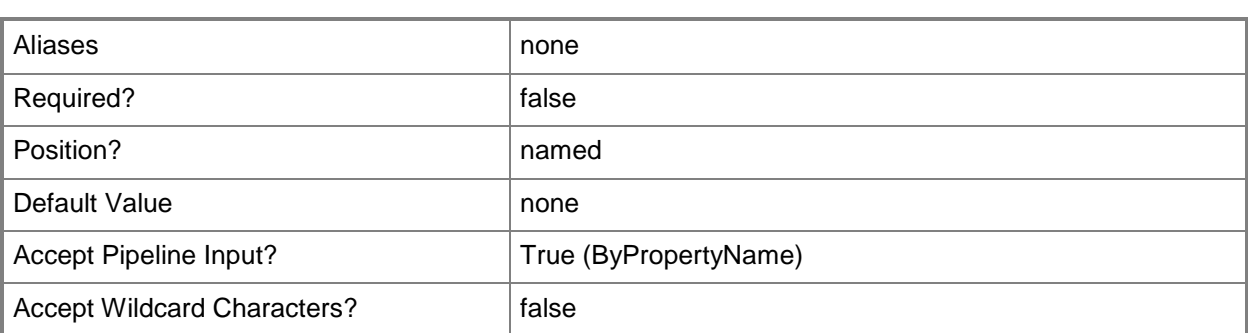

## **-MeteredNetworkUsage<MeteredNetworkUsageType>**

Specifies a type of metered network usage to allow. Valid values are:

- -- Allow
- -- Block
- -- Limit
- -- None

The acceptable values for this parameter are:

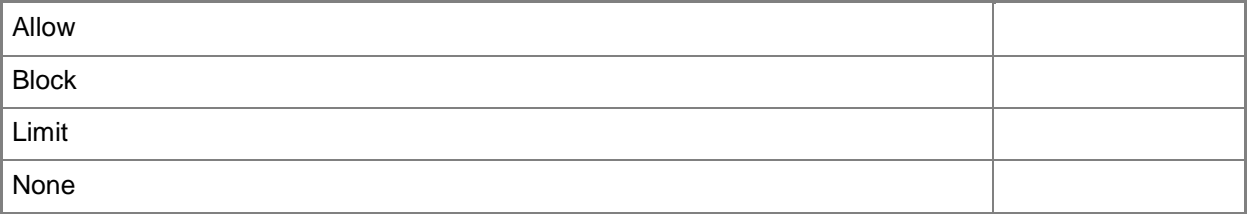

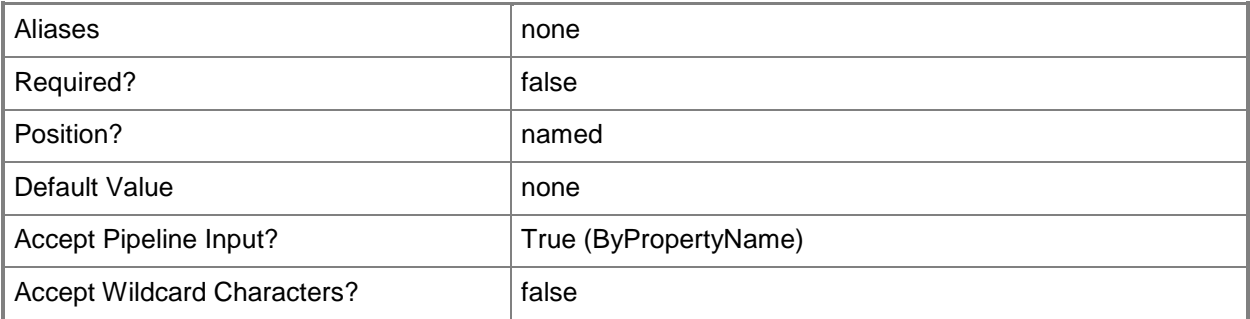

# **-Name<String>**

Specifies a name for a client setting.

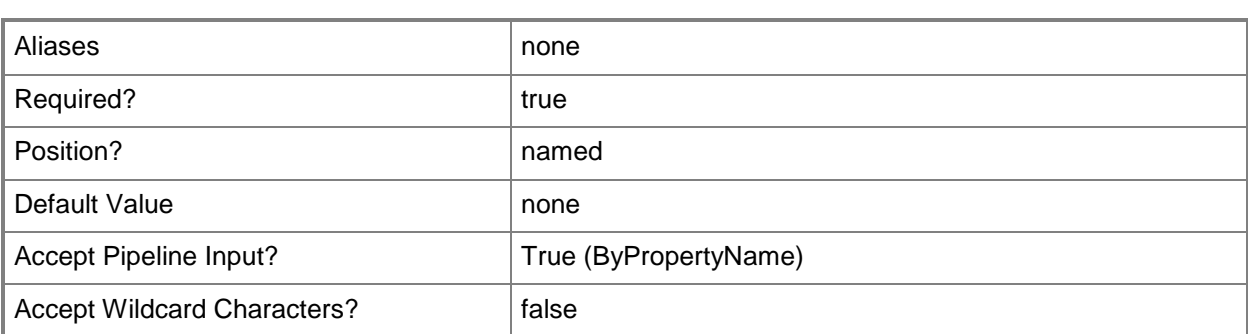

## **-NapEvaluationSchedule<IResultObject>**

Specifies a NAP evaluation schedule as a schedule object. To obtain a schedule object, use the **New-CMSchedule** cmdlet.

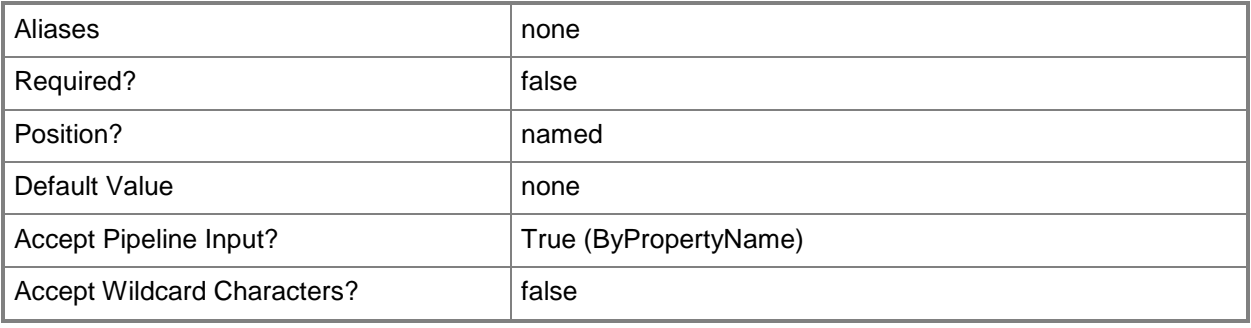

#### **-NewName<String>**

Specifies a new name for a client setting.

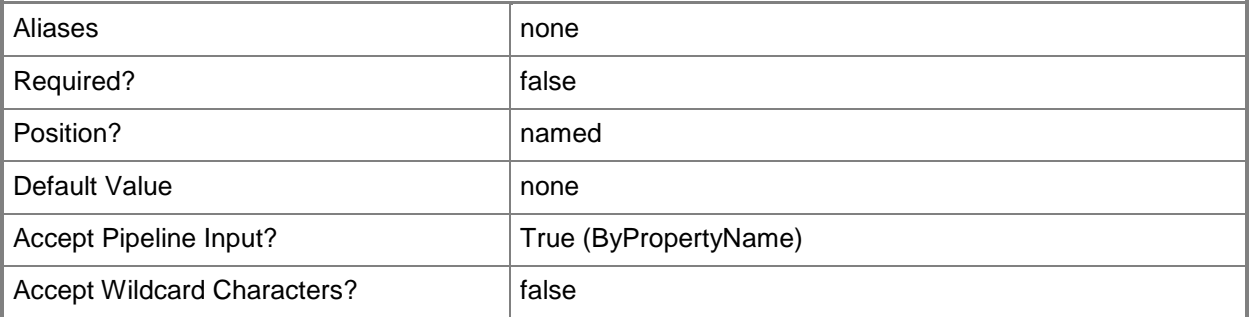

#### **-PermittedViewer<String[]>**

Specifies an array of names of users who can establish remote control sessions to a client computer.

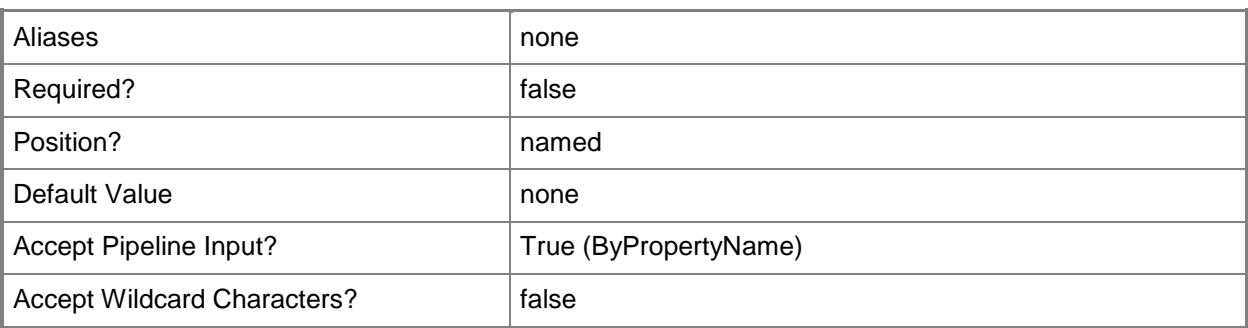

# **-PolicyPollingInterval<Int32>**

Specifies how frequently, in minutes, client computers download client policy.

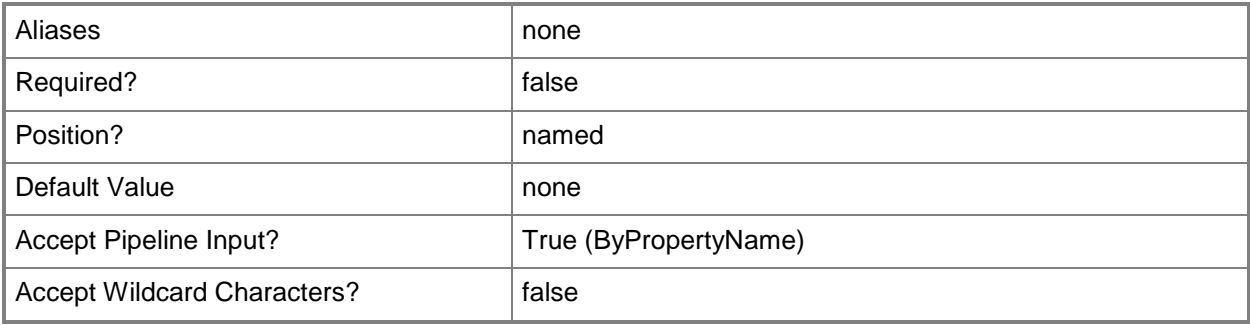

## **-PortalUrl<String>**

Specifies a URL for a portal for a client.

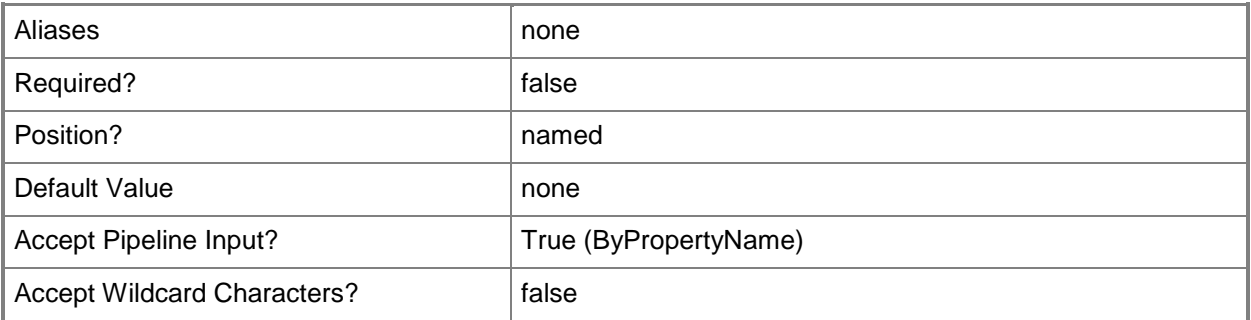

### **-PowerShellExecutionPolicy<PowerShellExecutionPolicyType>**

Specifies how Configuration Manager runs Windows PowerShell scripts on remote computers. Valid values are

- -- AllSigned
- -- Bypass
- -- Restricted

The default value is Restricted.

When you select Restricted, the Configuration Manager client uses the current Windows PowerShell configuration on the client computer, which determines whether unsigned scripts run.

The acceptable values for this parameter are:

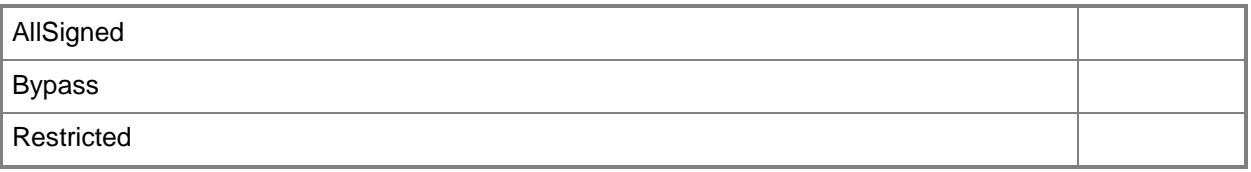

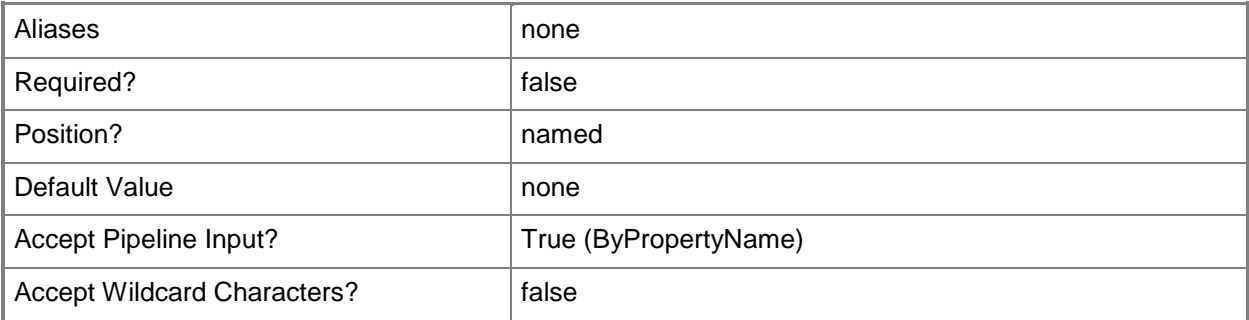

## **-Priority<PriorityChangeType>**

Specifies a priority change for a client setting. Valid values are: Decrease and Increase.

The acceptable values for this parameter are:

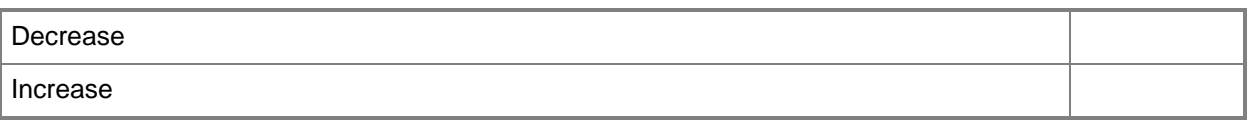

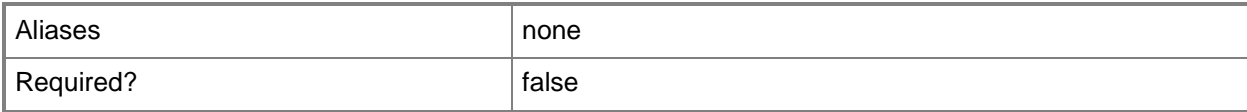

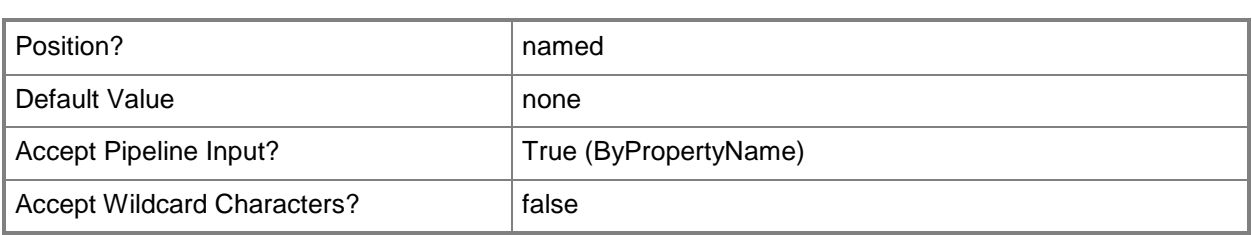

## **-PromptUserForPermission<Boolean>**

Specifies whether a client computer displays a message asking for user permission before it allows a remote control session.

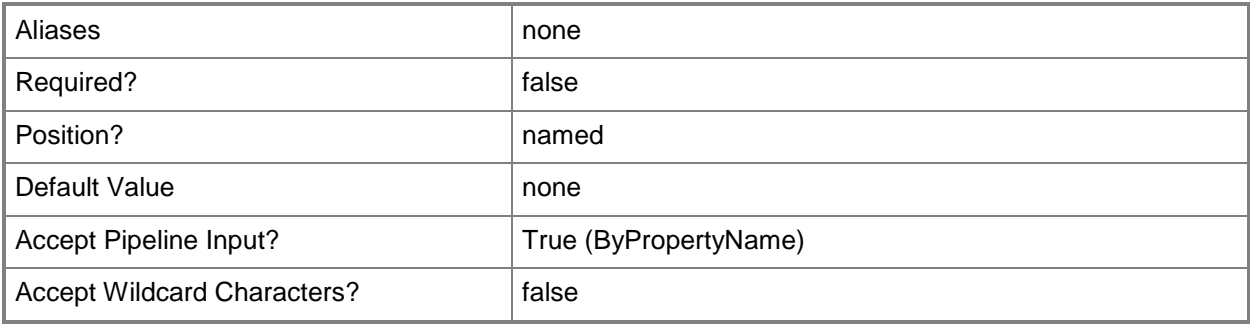

## **-RebootLogoffNotificationCountdownDurationMinutes<Int32>**

Specifies a length of time, in minutes, for a logoff notification countdown.

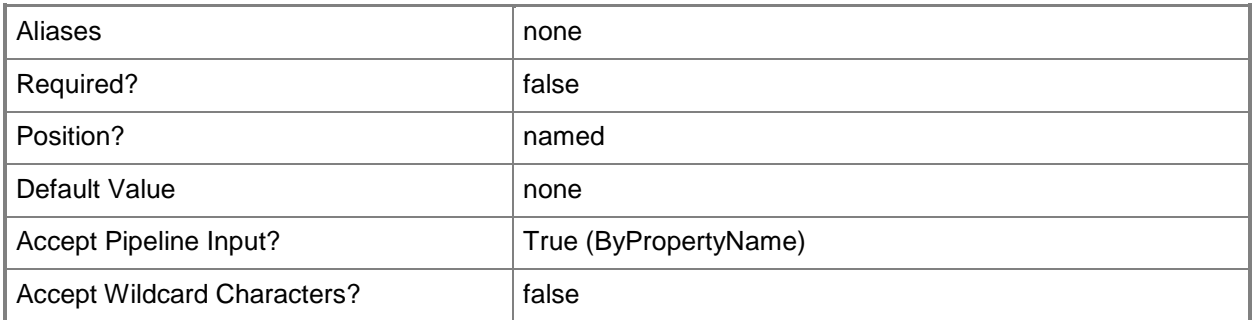

## **-RebootLogoffNotificationFinalWindowMinutes<Int32>**

Specifies a length of time, in minutes, for a logoff final notification window.

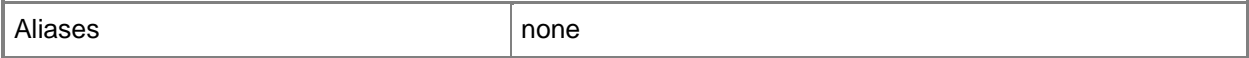

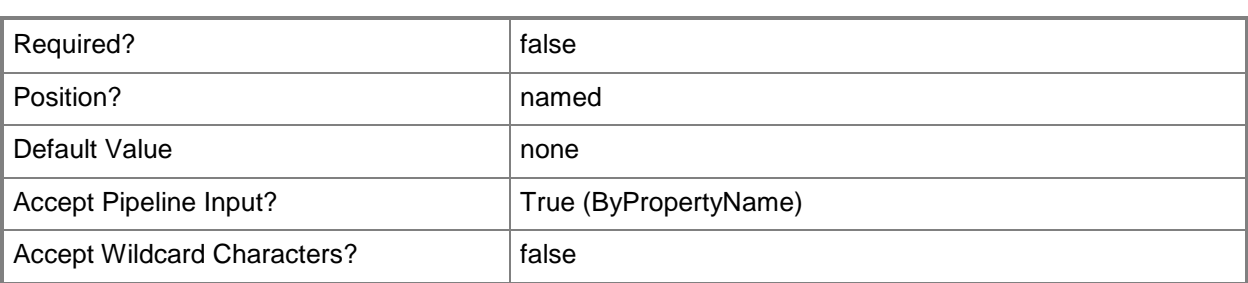

**-**

# **RemoteAssistanceAccessLevel<RemoteAssistanceAccessLevelTyp**

#### **e>**

Specifies a level of access to assign to remote assistance sessions initiated in Configuration Manager. A user at the client computer always grants permission for a remote assistance session to occur. Valid values are:

- -- FullControl
- -- None
- -- RemoteViewing

The acceptable values for this parameter are:

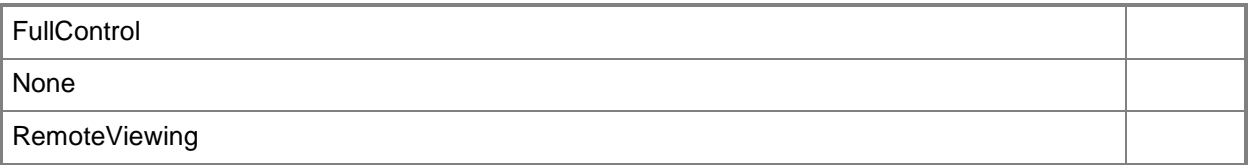

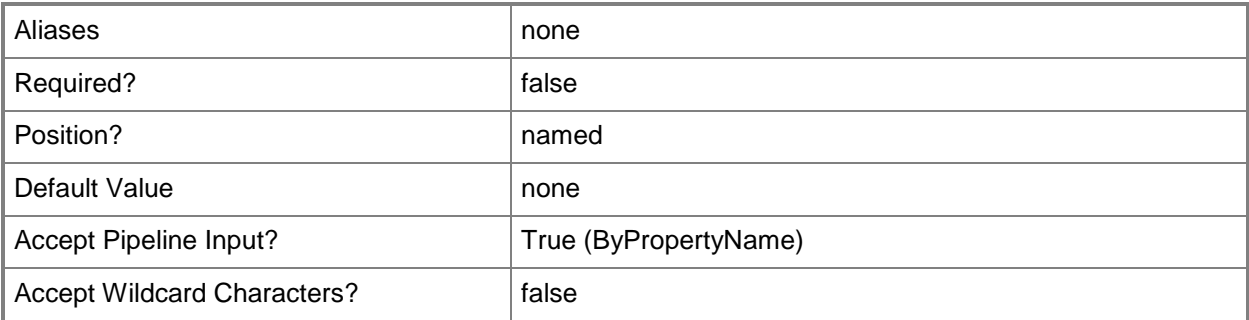

# **-RemoveThirdParty<Boolean>**

Specifies whether to remove third party.

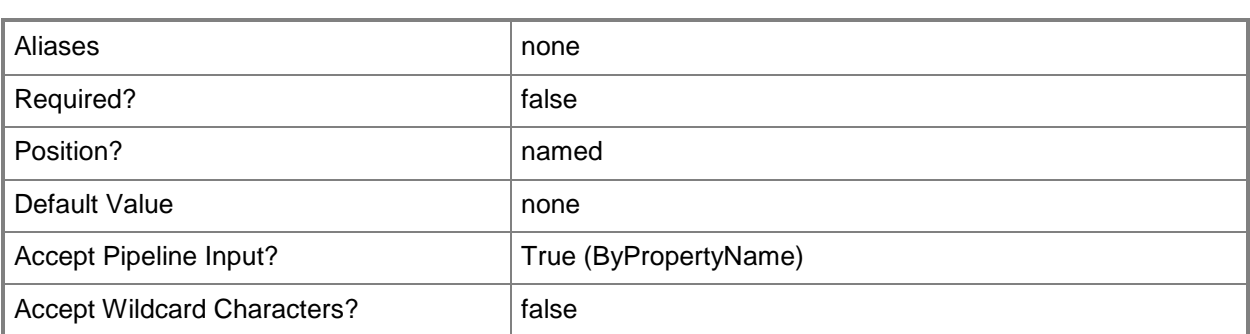

## **-RequireAuthentication<Boolean>**

Specifies whether to use network-level authentication to establish Remote Desktop connections to a client computer.

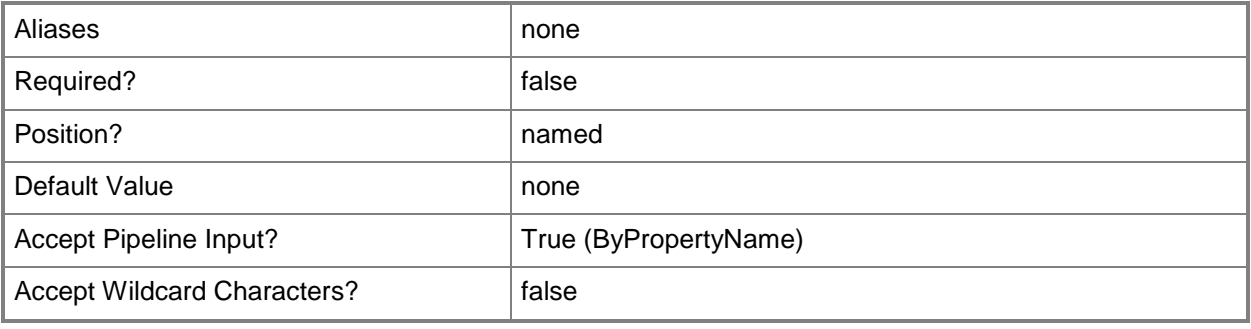

# **-ScanSchedule<IResultObject>**

Specifies a scan schedule as a schedule object. To obtain a schedule object, use the **New-CMSchedule** cmdlet.

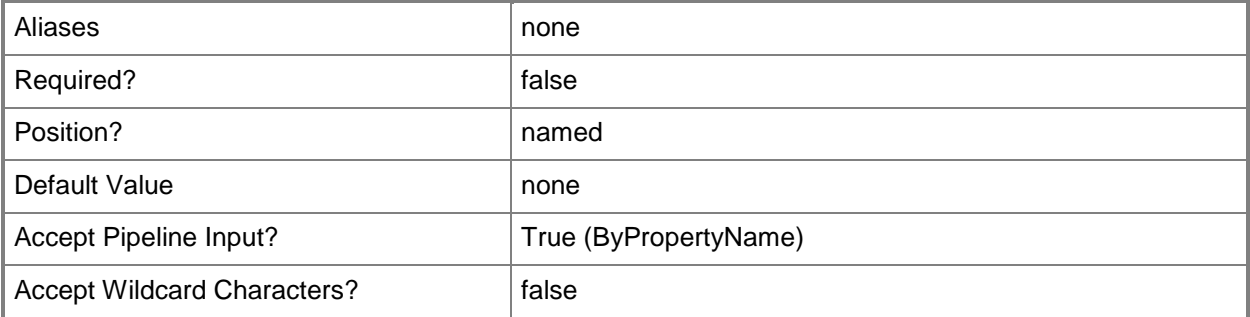

## **-SecuredScopeNames<String>**

Specifies a name of security scope for a client setting.

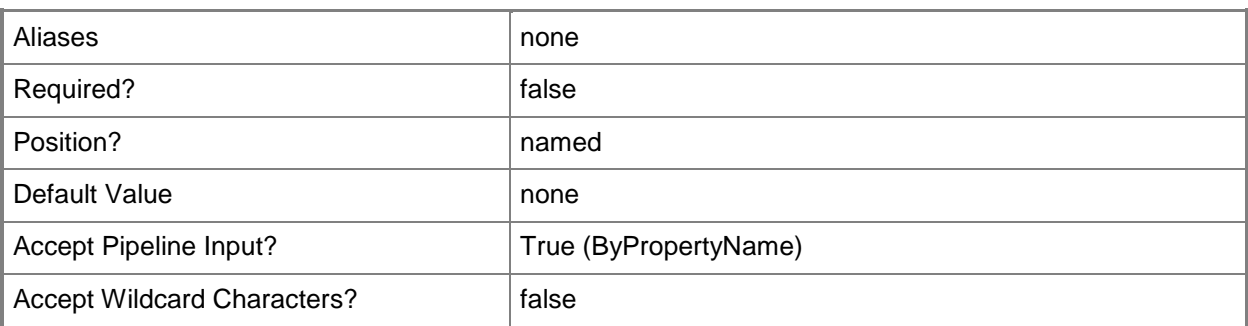

## **-SecurityScopeAction<SecurityScopeActionType>**

Specifies an action for a security scope. Valid values are: AddMembership and RemoveMembership. The acceptable values for this parameter are:

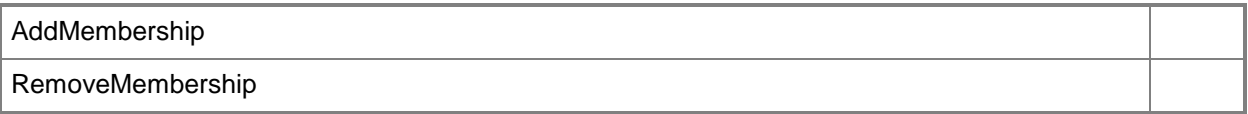

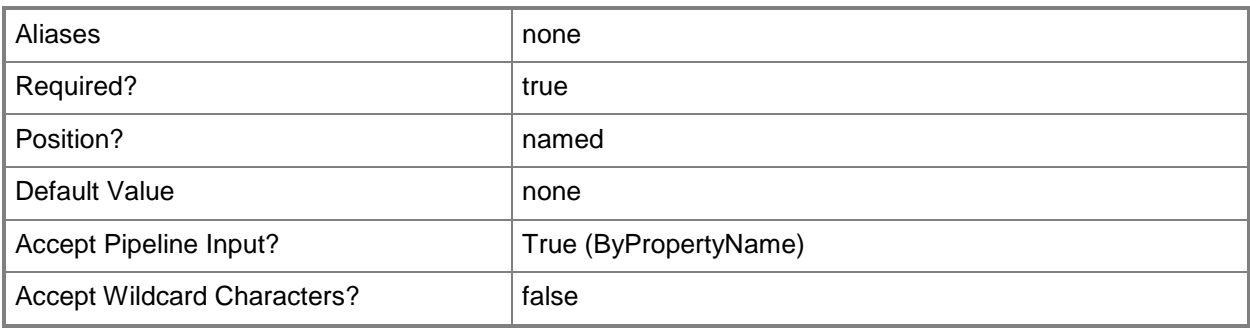

## **-SecurityScopeName<String>**

Specifies the name of a security scope. A security scope name can be Default or the name of a custom security scope.

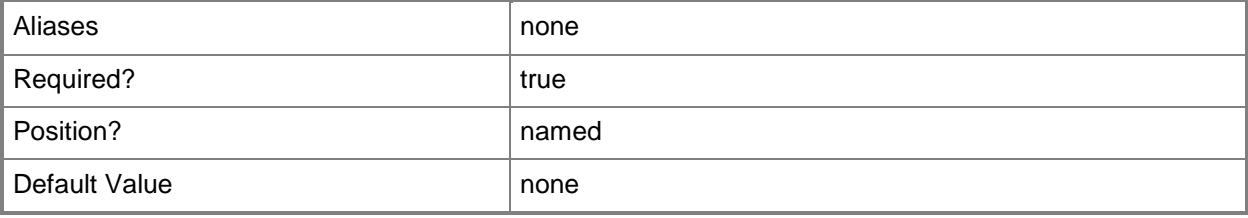

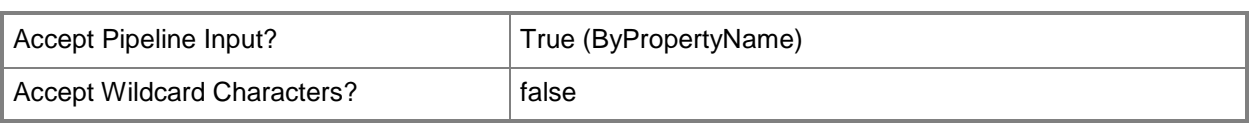

## **-ShowNotificationIconOnTaskbar<Boolean>**

Specifies whether to display an icon on the taskbar of a client computer to indicate an active remote control session.

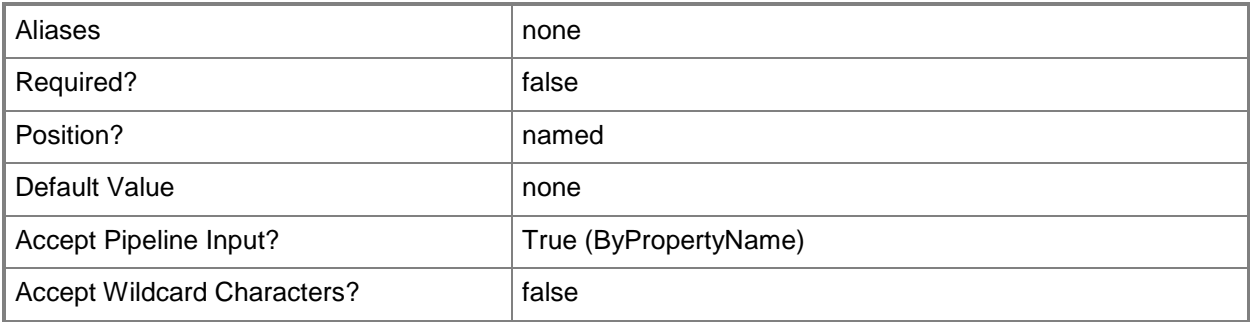

#### **-ShowSessionConnectionBar<Boolean>**

Specifies whether to display a high-visibility session connection bar on a client computer to indicate an active remote control session.

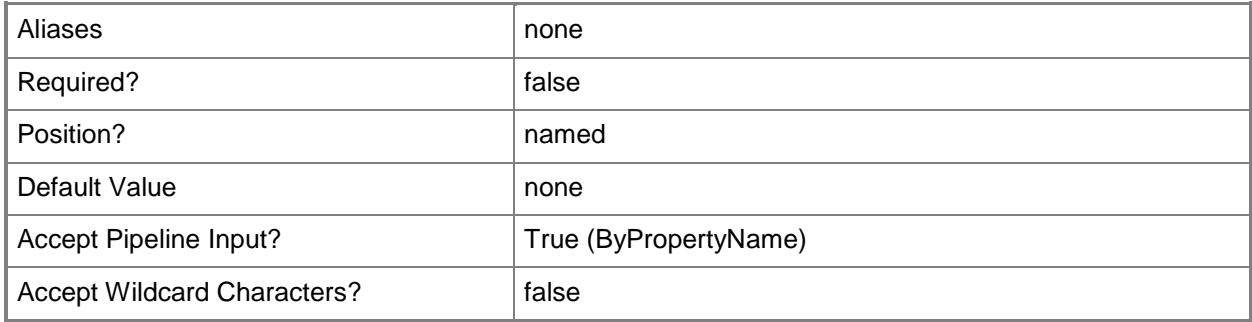

## **-SoftwareInventoryFileDisplayName<String>**

Specifies the display name to use in place of an inventoried name specified by the *SoftwareInventoryFileInventoriedName* parameter. This parameter allows you to standardize inventory information for software names that differ in different file headers.

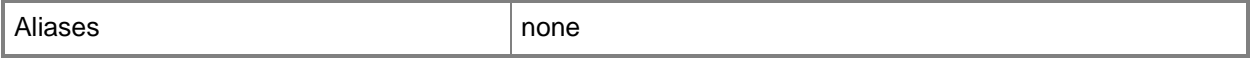

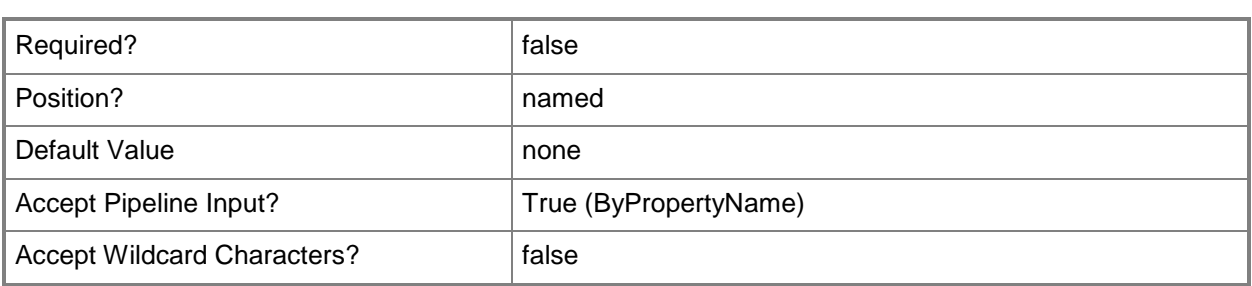

#### **-SoftwareInventoryFileInventoriedName<String>**

Specifies an inventoried manufacturer or product name. During software inventory, Configuration Manager retrieves inventoried names from header information on client devices.

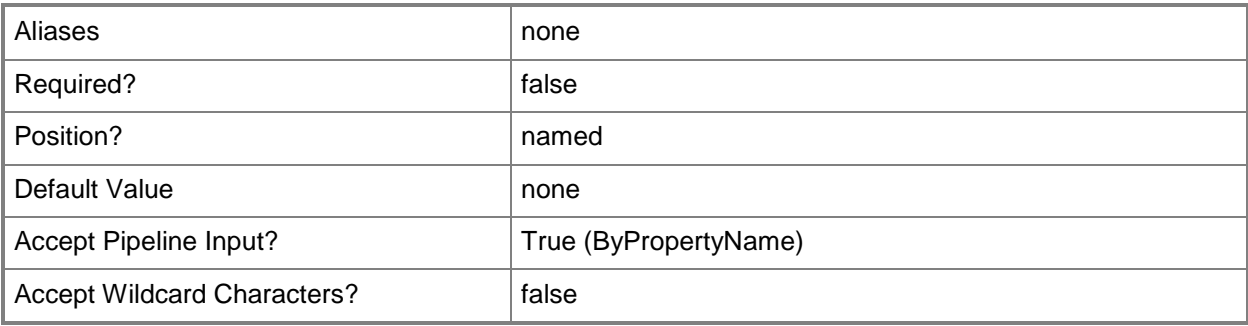

# **-SoftwareInventoryFileName<String>**

Specifies a name for the file you want to collect during inventory. You can use the wildcard (\*) to represent any string of text and the question mark (?) to represent any single character.

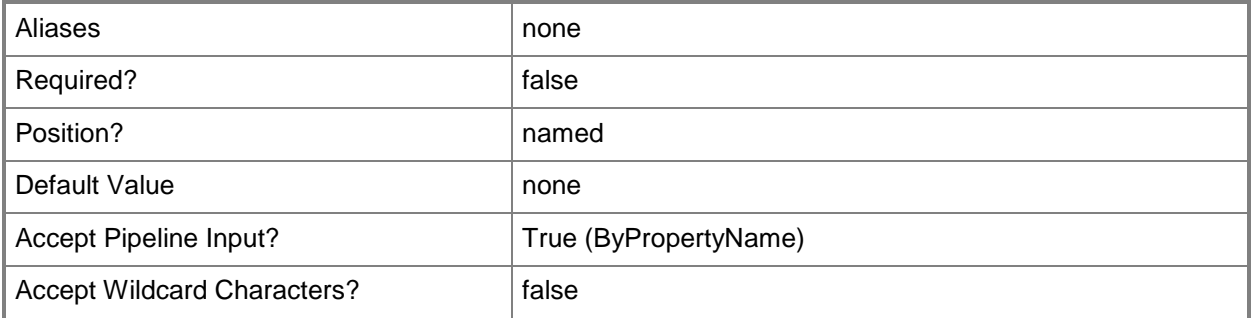

## **-SoftwareInventorySchedule<IResultObject>**

Specifies an inventory schedule as a schedule object. To obtain a schedule object, use the **New-CMSchedule** cmdlet.

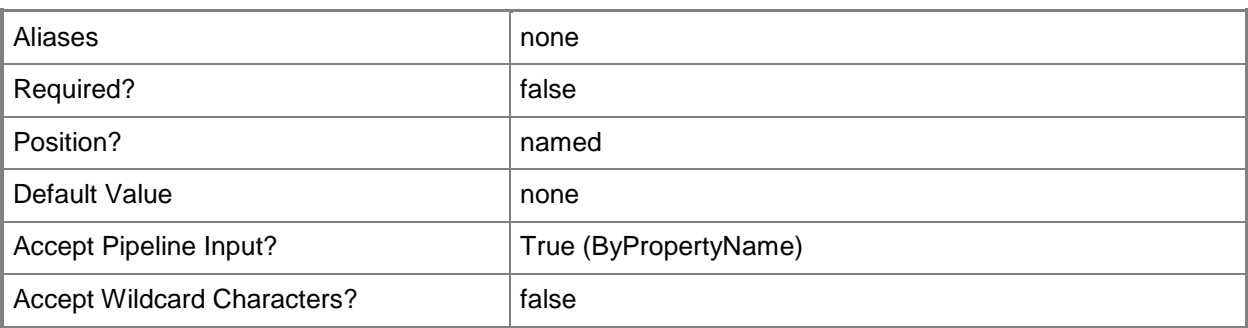

## **-StateMessagingReportingCycleMinutes<Int32>**

Specifies a length of time, in minutes, for a reporting cycle for state messaging.

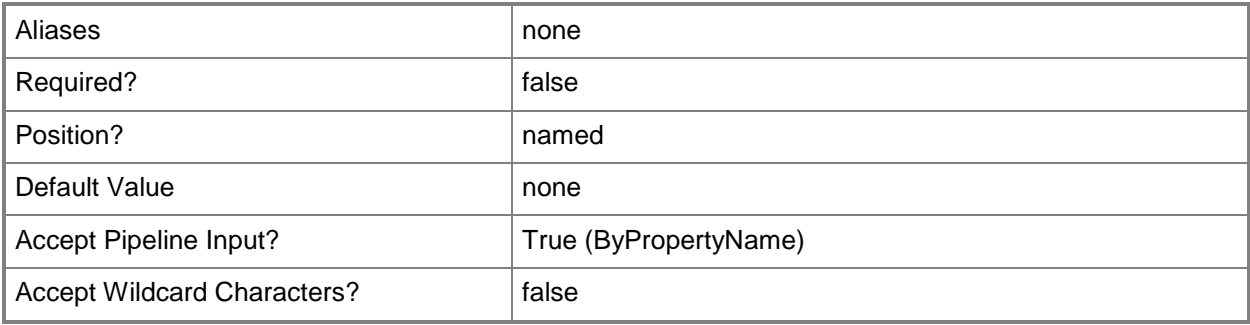

## **-SuppressReboot<Boolean>**

Specifies whether to bypass a required computer restart after installing the System Center 2012 Endpoint Protection client.

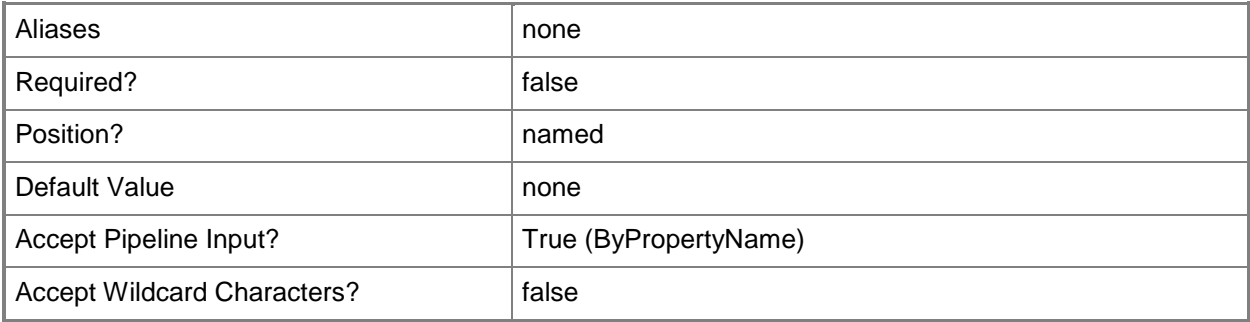

## **-SuspendBitLocker<SuspendBitLockerType>**

Specifies whether to bypass a required BitLocker Drive Encryption PIN entry when a computer restarts after a software installation. This setting applies only when Configuration Manager initiates a restart. Valid values are:

-- Always. Configuration Manager temporarily suspends the BitLocker requirement to enter a PIN.

-- Never. Configuration Manager does not suspend the BitLocker requirement to enter a PIN on the next computer startup after it has installed software that requires a restart.

If you select Never, the software installation cannot finish until the user enters the PIN to complete the standard startup process.

The acceptable values for this parameter are:

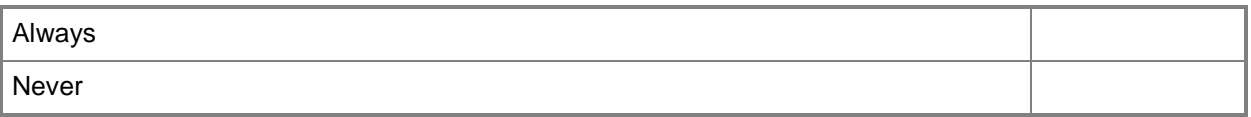

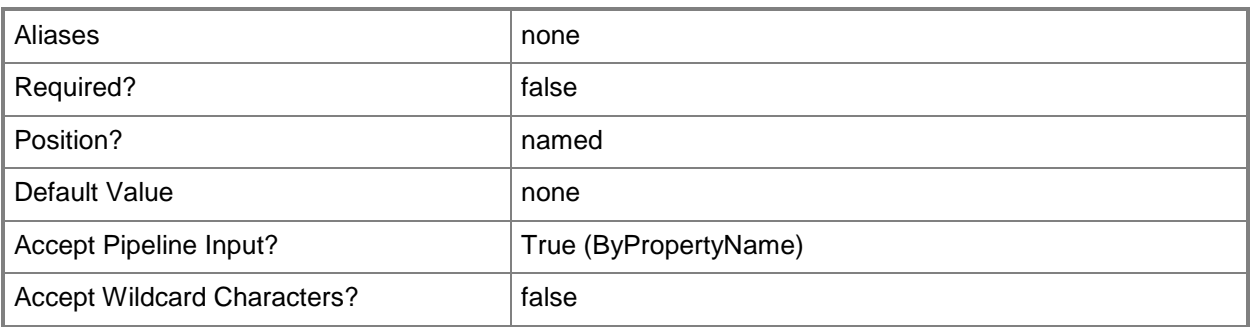

## **-TimeUnit<BatchingTimeoutType>**

Specifies the unit for the value specified in the *BatchingTimeout* parameter. Valid values are: Hours and Days.

The acceptable values for this parameter are:

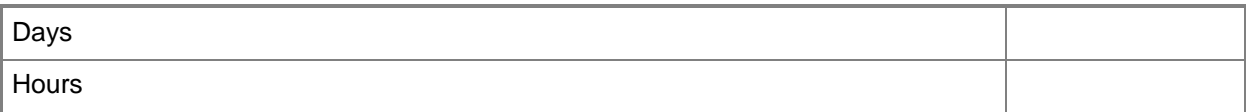

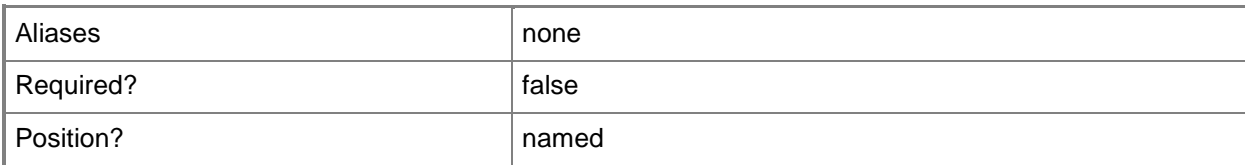

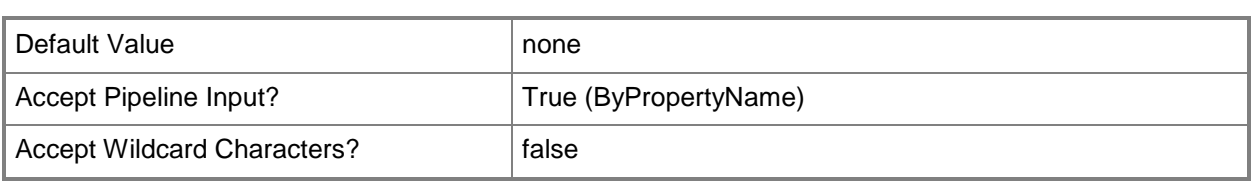

## **-UserAffinityLogOnThresholdMinutes<Int32>**

Specifies the number of minutes before Configuration Manager creates a user device affinity mapping. For example, if you set the *UserAffinityLogOnThresholdMinutes* parameter to 60 minutes and the *UserAffinityUsageThresholdDays* parameter to 5 days, if a user uses a device for 60 minutes over a period of 5 days, Configuration Manager creates a user device affinity.

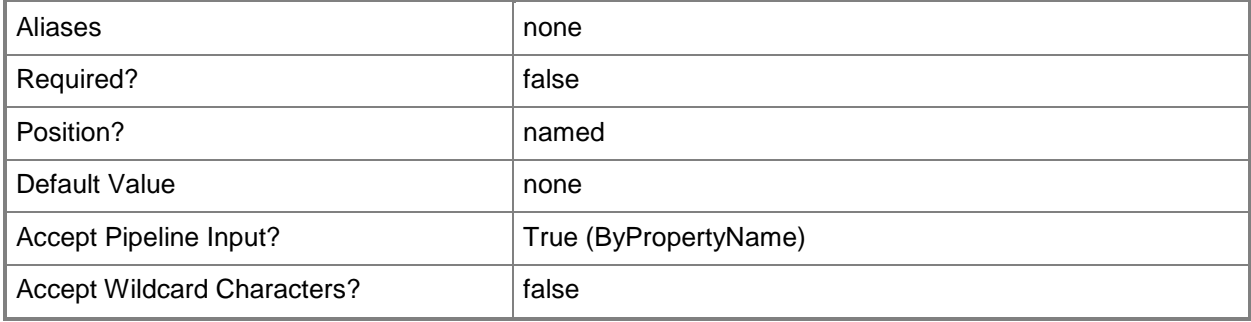

# **-UserAffinityUsageThresholdDays<Int32>**

period of 5 days, Configuration Manager creates a user device affinity.

Specifies the number of days over which to measure the usage based affinity threshold. For example, if you set the *UserAffinityLogOnThresholdMinutes* parameter to 60 minutes and the *UserAffinityUsageThresholdDays* parameter to 5 days, if a user uses a device for 60 minutes over a

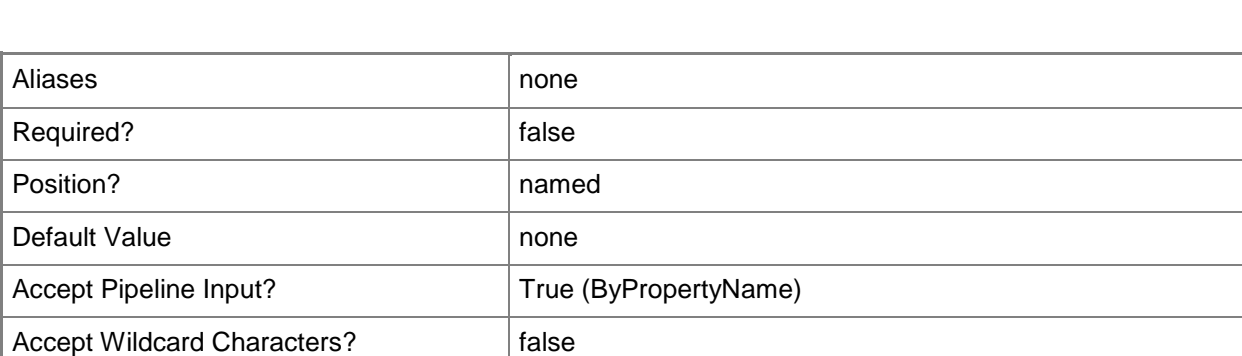
## **-UseUtcForEvaluationTime<Boolean>**

Specifies whether to use Coordinated Universal Time (UTC), also known as Greenwich Mean Time, to configure a recurring interval. If you specify \$False, Configuration Manager uses local time.

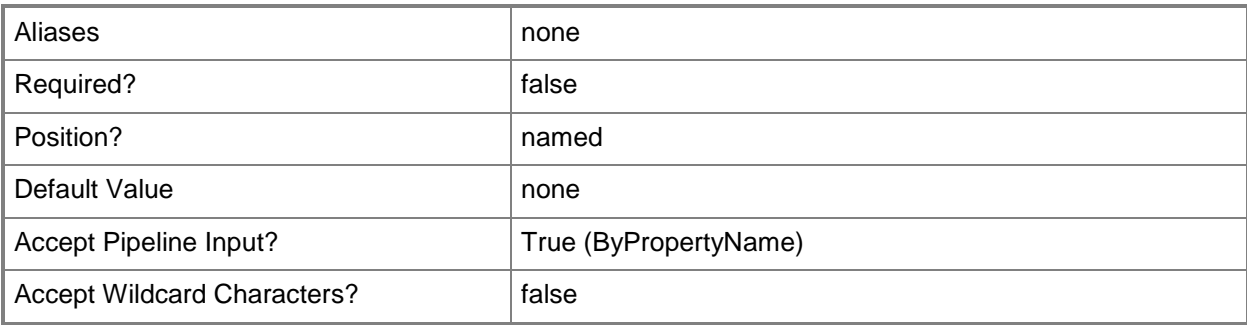

## **-Confirm**

Prompts you for confirmation before executing the command.

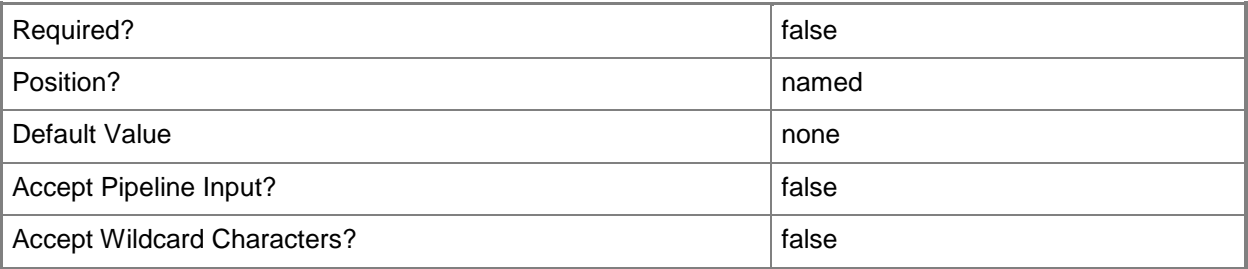

#### **-WhatIf**

Describes what would happen if you executed the command without actually executing the command.

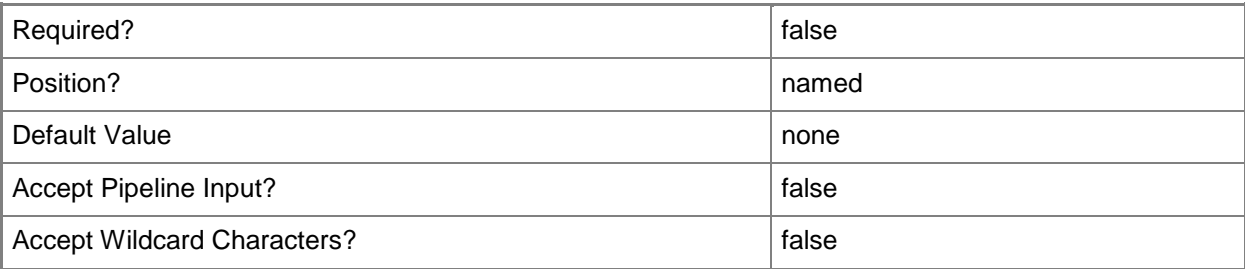

#### **<CommonParameters>**

This cmdlet supports the common parameters: -Verbose, -Debug, -ErrorAction, -ErrorVariable, - OutBuffer, and -OutVariable. For more information, see [about\\_CommonParameters.](http://technet.microsoft.com/en-us/library/dd315352.aspx)

## **Examples**

## **Example 1: Rename a client setting**

This command renames the client setting object. The new name is Client Settings TSQA. The command also adds a description for the client setting object.

```
PS C:\> Set-CMClientSetting -Name "Client Settings Main" -Description "Client settings for 
TSQA office site." -NewName "Client Settings TSQA"
```
#### **Example 2: Configure power management**

This command allows users to opt out of power plans and disables power management for the clients with the setting named TSQA02.

PS C:\> Set-CMClientSetting -Name "TSQA02" -AllowUserToOptOutFromPowerPlan \$True - EnablePowerManagement \$False

#### **Example 3: Set state messaging reporting cycle value**

This command sets a state messaging reporting cycle value of 10 minutes.

PS C:\> Set-CMClientSetting -Name "TSQA02" -StateMessagingReportingCycleMinutes 10

#### **Example 4: Configure user affinity**

This command configures user affinity settings for a client setting named TSQA03. The command disables auto approval of affinity. The command sets the *UserAffinityLogOnThresholdMinutes* parameter to 2800 minutes and the *UserAffinityUsageThresholdDays* parameter to 20 days, so if a user uses a device for 2800 minutes over a period of 20 days, Configuration Manager creates a user device affinity.

```
PS C:\> Set-CMClientSetting -Name "TSQA03" -AutoApproveAffinity $False -
UserAffinityLogOnThresholdMinutes 2800 -UserAffinityUsageThresholdDays 20
```
#### **Example 5: Allow user affinity**

This command changes the client setting named TSQA04 to have a client automatically configure user device affinity from usage data.

PS C:\> Set-CMClientSetting -Name "TSQA04" -AllowUserAffinity \$True

#### **Example 6: Set bandwidth for client**

This command changes settings for the client settings object named TSQA05. The command enables maximum bandwidth for BITS transfers and enables off schedule downloads. The command also specifies values for maximum bandwidth value from and to and maximum transfer rate on schedule.

```
PS C:\> Set-CMClientSetting -Name "TSQA05" -EnableBITSMaxBandwidth $True 
EnableDownloadOffSchedule $True -MaxBandwidthValidFrom 8 -MaxBandwidthValidTo 15 -
MaxTransferRateOnSchedule 1500
```
#### **Example 7: Configure user policies on the Internet**

This command changes settings for the client settings object named TSQA06. The command enables user policy on the Internet, enables user policy polling, and sets a policy polling interval.

```
PS C:\> Set-CMClientSetting -Name "TSQA06" -EnableUserPolicyOnInternet $True -
EnableUserPolicyPolling $False -EnableUserPolicyOnInternet $True -PolicyPollingInterval 50
```
#### **Example 8: Disable compliance evaluation**

This command disables compliance evaluation for the setting named TSQA07. PS C:\> Set-CMClientSetting -Name "TSQA07" -EnableComplianceEvaluation \$False

#### **Example 9: Set computer agent settings**

This command changes settings for the client settings object named TSQA09. The command specifies a portal and adds that portal to the trusted site list and allows it to have elevated trust. The command specifies a branding title, Contoso IT. The command enables third party orchestration. The command sets final reminder and initial reminder intervals. The command also specifies that only administrators can install software, selects Bypass as the Windows PowerShell execution policy, and suspends a BitLocker PIN requirement.

```
PS C:\> Set-CMClientSetting -Name "TSQA09" -AddPortalToTrustedSiteList $True -
AllowPortalToHaveElevatedTrust $True -BrandingTitle "Contoso IT" -
EnableThirdPartyOrchestration Yes -FinalReminderMinutesInterval 52 -
InitialReminderHoursInterval 6 -InstallRestriction OnlyAdministrators -PortalUrl 
"http://NewInstall.Contoso.com" -PowerShellExecutionPolicy Bypass -SuspendBitLocker Always
```
#### **Example 10: Configure restart settings**

This command sets restart logoff notification countdown duration and logoff notification final window duration for a client setting object named TSQA11.

```
PS C:\> Set-CMClientSetting -Name "TSQA11" -RebootLogoffNotificationCountdownDuration 12 -
RebootLogoffNotificationFinalWindowMinutes 80
```
## **Example 11: Configure metered network usage**

This command specifies the type of metered network usage for the client setting object named TSQA21 as Limit.

```
PS C:\> Set-CMClientSetting -Name "TSQA21" -MeteredNetworkUsage Limit
```
## **Related topics**

[Get-CMClientSetting](#page-506-0) [New-CMClientSetting](#page-991-0) [Remove-CMClientSetting](#page-1457-0) [New-CMSchedule](#page-1145-0)

# <span id="page-1984-0"></span>**Set-CMClientStatusSetting**

## **Set-CMClientStatusSetting**

Modifies client status settings.

#### **Syntax**

```
Parameter Set: Set
Set-CMClientStatusSetting [-ClientPolicyDayInterval <Int32> ] [-HardwareInventoryDayInterval 
<Int32> ] [-HeartbeatDiscoveryDayInterval <Int32> ] [-HistoryCleanupDayInterval <Int32> ] [-
SoftwareInventoryDayInterval <Int32> ] [-StatusMessageDayInterval <Int32> ] [-Confirm] [-
WhatIf] [ <CommonParameters>]
```
## **Detailed Description**

The **Set-CMClientStatusSetting** cmdlet modifies client status settings. These settings determine the data collection intervals for individual client monitoring activities in Microsoft System Center 2012 Configuration Manager.

For more information about client settings, see [About Client Settings in Configuration Manager](http://go.microsoft.com/fwlink/?LinkId=266226) (http://go.microsoft.com/fwlink/?LinkId=266226) in the TechNet library.

#### **Parameters**

#### **-ClientPolicyDayInterval<Int32>**

Specifies the number of days since a client requested policy. The default value is 7 days.

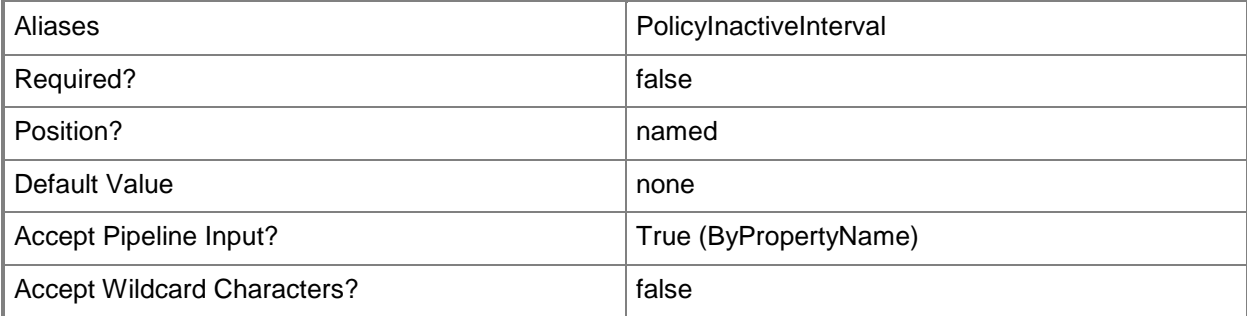

### **-HardwareInventoryDayInterval<Int32>**

Specifies the number of days since a client computer has sent a hardware inventory record to the site database. The default value is 7 days.

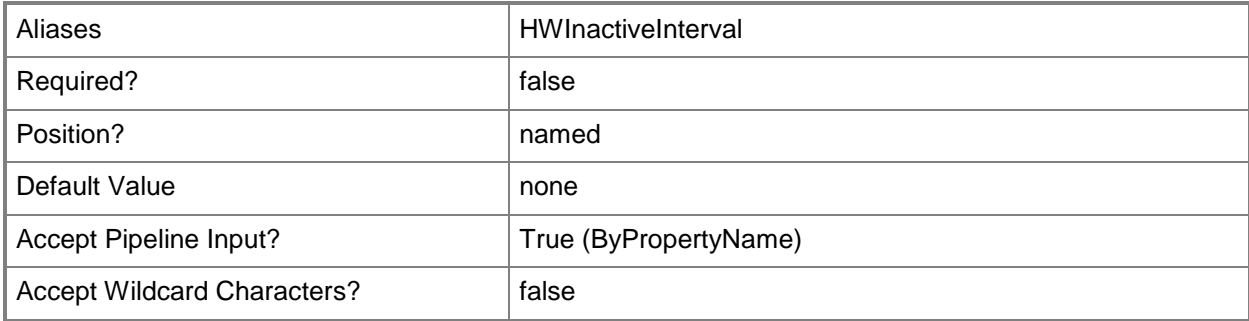

## **-HeartbeatDiscoveryDayInterval<Int32>**

Specifies the number of days since a client computer sent a heartbeat discovery record to the site database. The default value is 7 days.

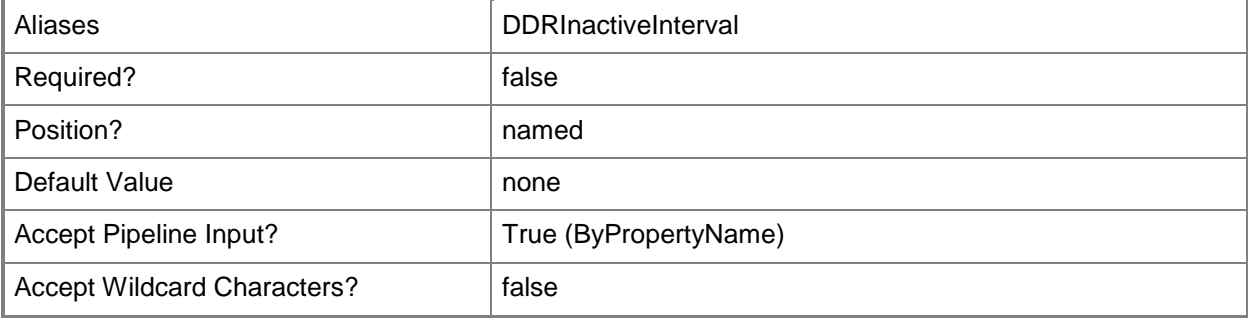

#### **-HistoryCleanupDayInterval<Int32>**

Specifies how long you want the client status history to remain in the site database. The default value is 31 days.

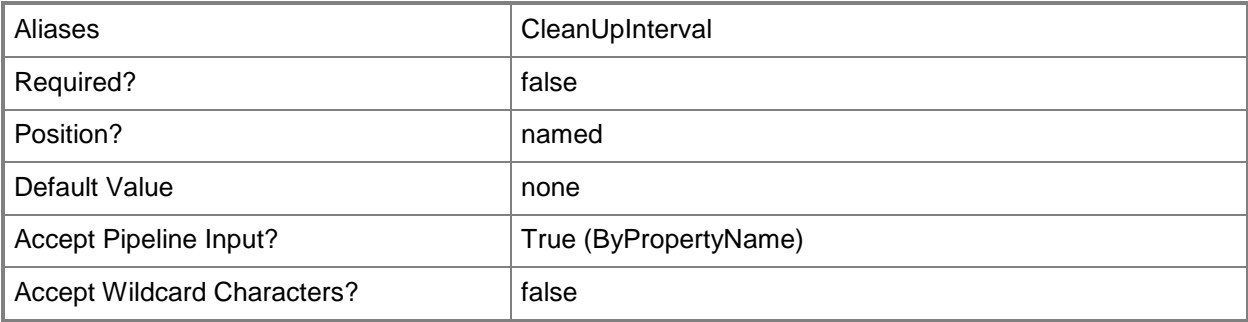

## **-SoftwareInventoryDayInterval<Int32>**

Specifies the number of days since a client computer sent a software inventory record to the site database. The default value is 7 days.

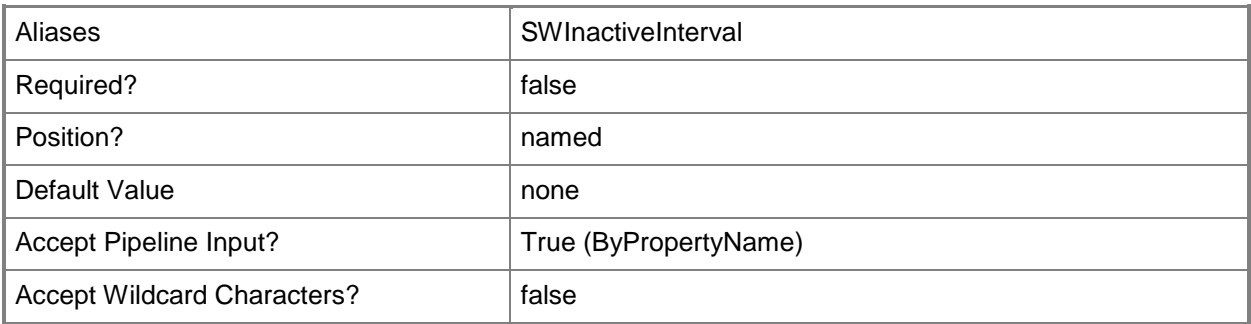

## **-StatusMessageDayInterval<Int32>**

Specifies the number of days since a client computer sent status messages to the site database. The default value is 7 days.

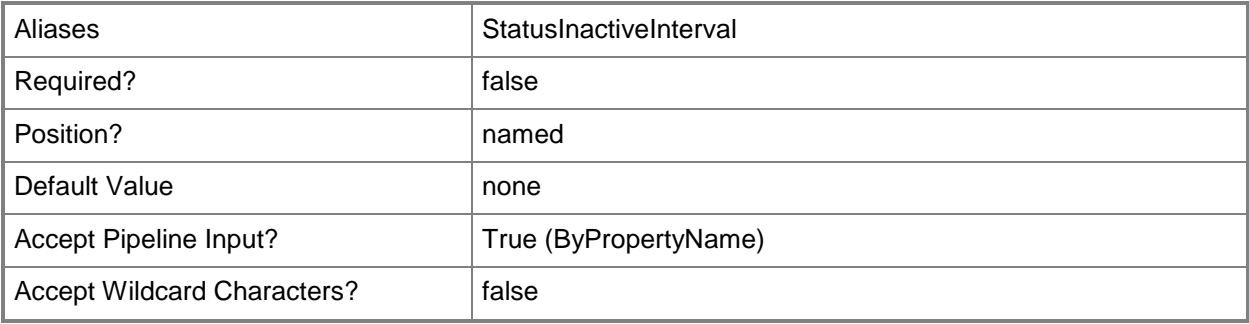

## **-Confirm**

Prompts you for confirmation before executing the command.

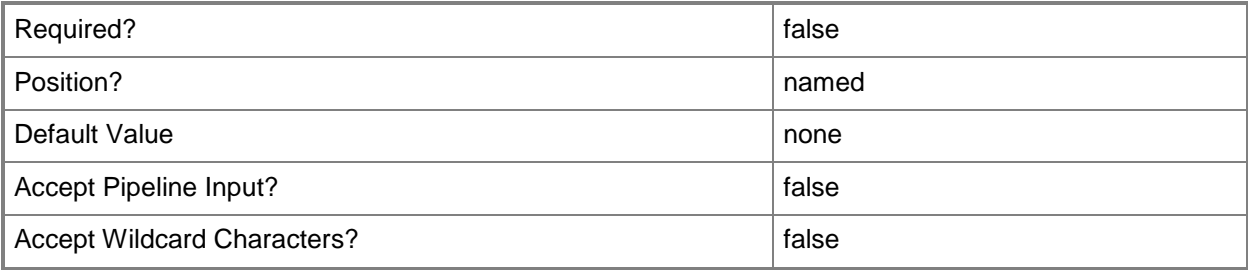

#### **-WhatIf**

Describes what would happen if you executed the command without actually executing the command.

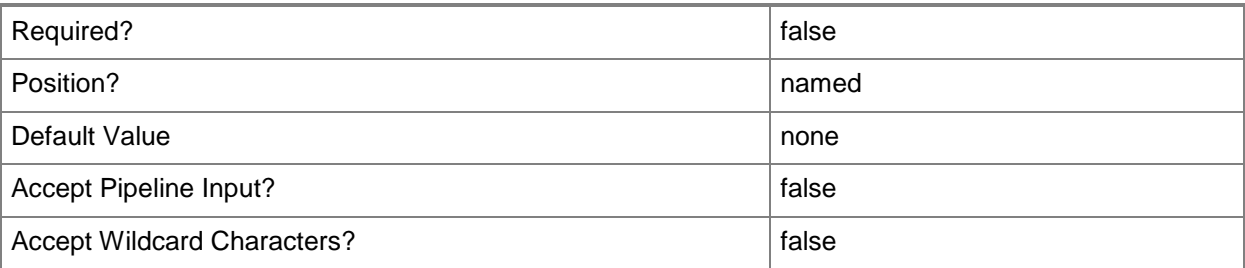

#### **<CommonParameters>**

This cmdlet supports the common parameters: -Verbose, -Debug, -ErrorAction, -ErrorVariable, - OutBuffer, and -OutVariable. For more information, see [about\\_CommonParameters.](http://technet.microsoft.com/en-us/library/dd315352.aspx)

## **Examples**

## **Example 1: Modify all client status settings**

This command modifies all client status settings.

```
PS C:\> Set-CMClientStatusSetting -ClientPolicyDayInterval 2 -HeartbeatDiscoveryDayInterval 
3 -HardwareInventoryDayInterval 4 -SoftwareInventoryDayInterval 5 -StatusMessageDayInterval
```

```
6 -HistoryCleanupDayInterval 7
```
## **Example 2: Modify the Client Policy setting**

This command modifies the client policy day setting only. PS C:\> Set-CMClientStatusSetting -ClientPolicyDayInterval 5

## **Related topics**

[Get-CMClientStatusSetting](#page-511-0) [Update-CMClientStatus](#page-2787-0) [Get-CMClientStatusUpdateSchedule](#page-513-0)

# **Set-CMClientStatusUpdateSchedule**

## **Set-CMClientStatusUpdateSchedule**

Modifies the schedule interval of the client status update task.

#### **Syntax**

```
Parameter Set: Set
Set-CMClientStatusUpdateSchedule -Interval <Int32> -UnitType {Days | Hours} [-Confirm] [-
WhatIf] [ <CommonParameters>]
```
## **Detailed Description**

The **Set-CMClientStatusUpdateSchedule** cmdlet modifies the schedule interval of the client status update task. For more information, see [How to Configure Client Status in Configuration Manager](http://go.microsoft.com/fwlink/?LinkId=247263) (http://go.microsoft.com/fwlink/?LinkId=247263) on TechNet.

#### **Parameters**

#### **-Interval<Int32>**

Specifies the number of hours or days between client status updates.

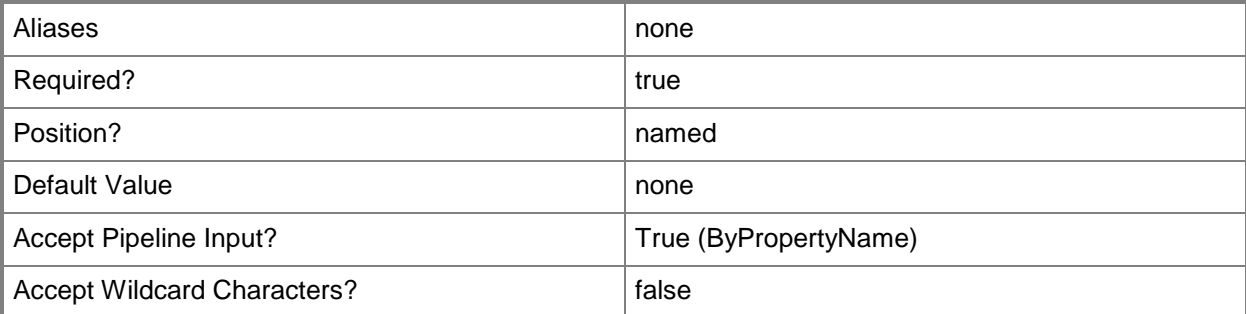

## **-UnitType<ClientStatusUpdateScheduleUnit>**

Specifies whether the interval between schedule updates is calculated in hours or days. Valid values are: Hours and Days.

The acceptable values for this parameter are:

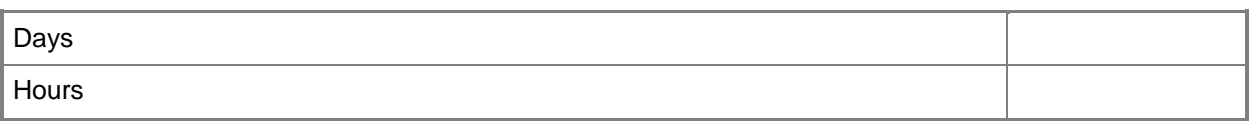

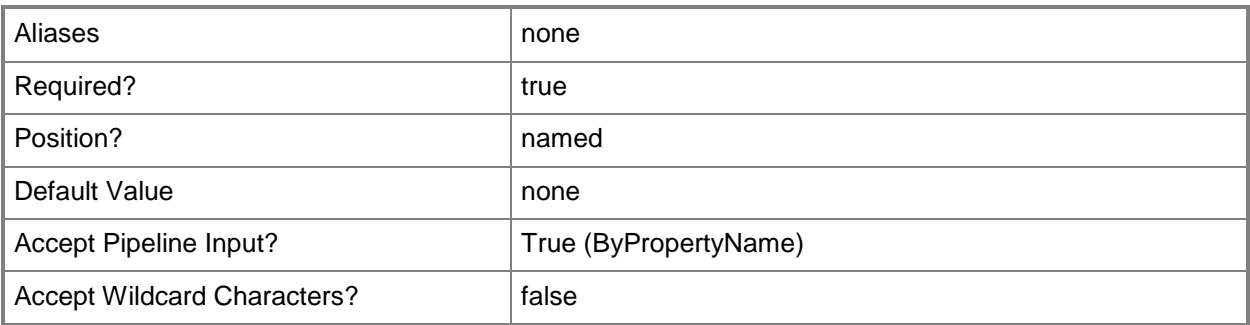

## **-Confirm**

Prompts you for confirmation before executing the command.

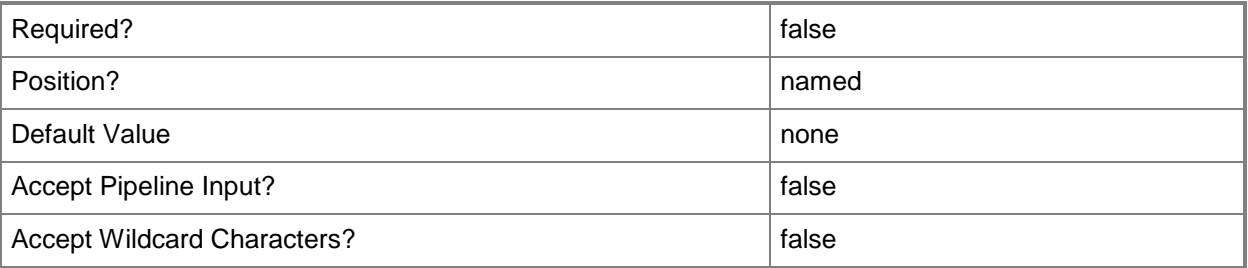

### **-WhatIf**

Describes what would happen if you executed the command without actually executing the command.

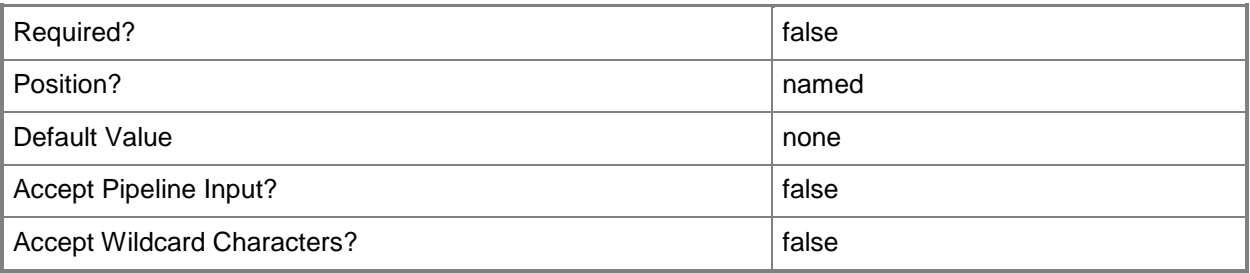

#### **<CommonParameters>**

This cmdlet supports the common parameters: -Verbose, -Debug, -ErrorAction, -ErrorVariable, - OutBuffer, and -OutVariable. For more information, see [about\\_CommonParameters.](http://technet.microsoft.com/en-us/library/dd315352.aspx)

## **Examples**

## **Example 1: Modify a client status update schedule**

This command modifies the client status update schedule. PS C:\> Set-CMClientStatusUpdateSchedule -Interval 23 -UnitType Hours

#### **Related topics**

[Get-CMClientStatusUpdateSchedule](#page-513-0) [Get-CMClientStatusSetting](#page-511-0) [Set-CMClientStatusSetting](#page-1984-0)

# **Set-CMCloudDistributionPoint**

## **Set-CMCloudDistributionPoint**

Changes settings for a cloud-based distribution point.

#### **Syntax**

```
Parameter Set: SetById
Set-CMCloudDistributionPoint -Id <String[]> [-Description <String> ] [-NewName <String> ] [-
StorageQuotaGB <Int32> ] [-StorageQuotaGrow <Boolean> ] [-TrafficOutGB <Int32> ] [-
TrafficOutStopService <Boolean> ] [-Confirm] [-WhatIf] [ <CommonParameters>]
```
Parameter Set: SetByName

```
Set-CMCloudDistributionPoint -Name <String> [-Description <String> ] [-NewName <String> ] [-
StorageQuotaGB <Int32> ] [-StorageQuotaGrow <Boolean> ] [-TrafficOutGB <Int32> ] [-
TrafficOutStopService <Boolean> ] [-Confirm] [-WhatIf] [ <CommonParameters>]
```

```
Parameter Set: SetByValueMandatory
Set-CMCloudDistributionPoint -InputObject <IResultObject> [-Description <String> ] [-NewName 
<String> ] [-StorageQuotaGB <Int32> ] [-StorageQuotaGrow <Boolean> ] [-TrafficOutGB <Int32>
```

```
] [-TrafficOutStopService <Boolean> ] [-Confirm] [-WhatIf] [ <CommonParameters>]
```
## **Detailed Description**

The **Set-CMCloudDistributionPoint** cmdlet changes settings for a cloud-based distribution point.

In Microsoft System Center 2012 Configuration Manager, you can use a cloud service in Windows Azure to host a distribution point for storing files to download to clients. You can send packages and apps to and host packages and apps in cloud distribution points. For more information about cloud distribution points, see [Planning for Content Management in Configuration Manager](http://go.microsoft.com/fwlink/?LinkId=266223) (http://go.microsoft.com/fwlink/?LinkId=266223) on TechNet.

You can use the **Set-CMCloudDistributionPoint** cmdlet to specify storage alert thresholds and warning levels for content that you deploy to a cloud distribution point. You can also use the cmdlet to configure settings that enable users and devices to access the content. You can provide a name and description for the cloud distribution point.

#### **Parameters**

#### **-Description<String>**

Specifies a description for a cloud distribution point.

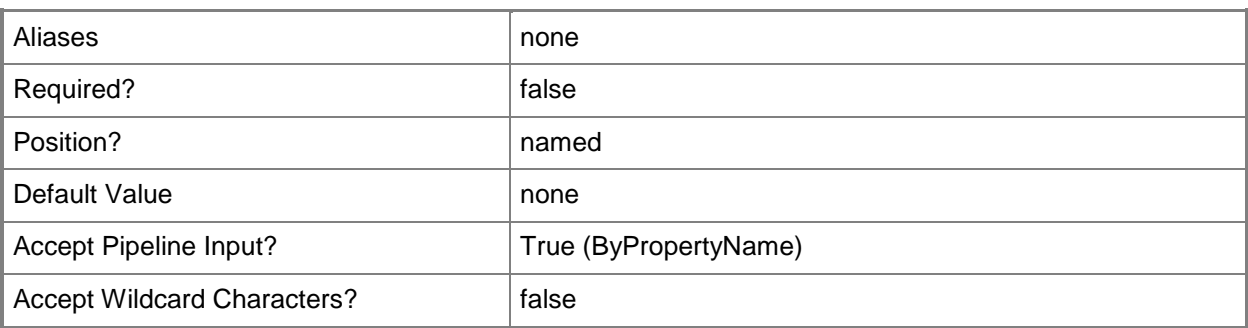

# **-Id<String[]>**

Specifies an array of identifiers for one or more cloud distribution points. You can use a commaseparated list.

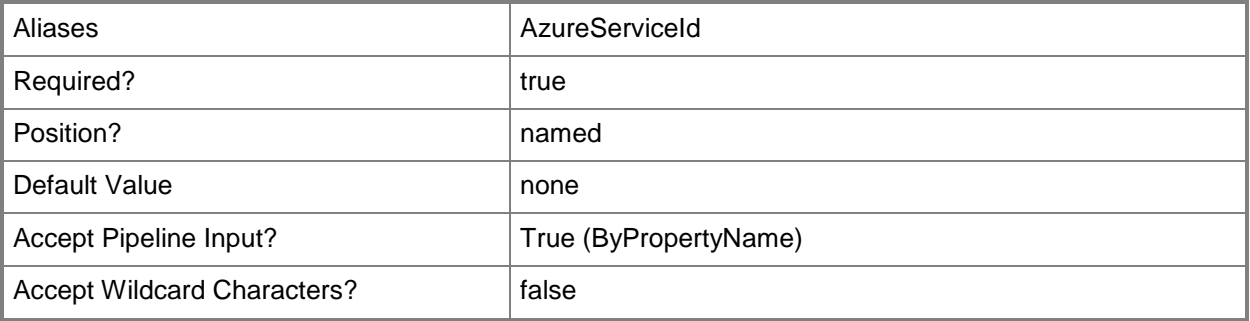

# **-InputObject<IResultObject>**

Specifies a cloud distribution point object. To obtain a cloud distribution point object, you can use the **Get-CMCloudDistributionPoint** cmdlet.

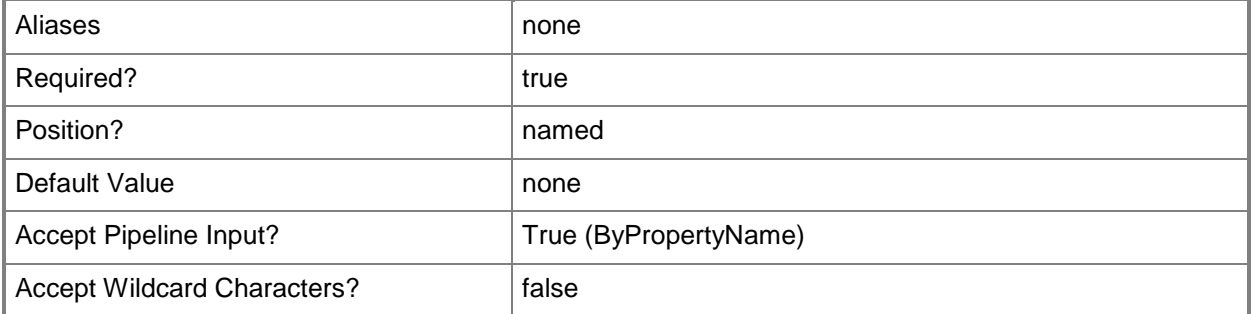

## **-Name<String>**

Specifies a name for a cloud distribution point.

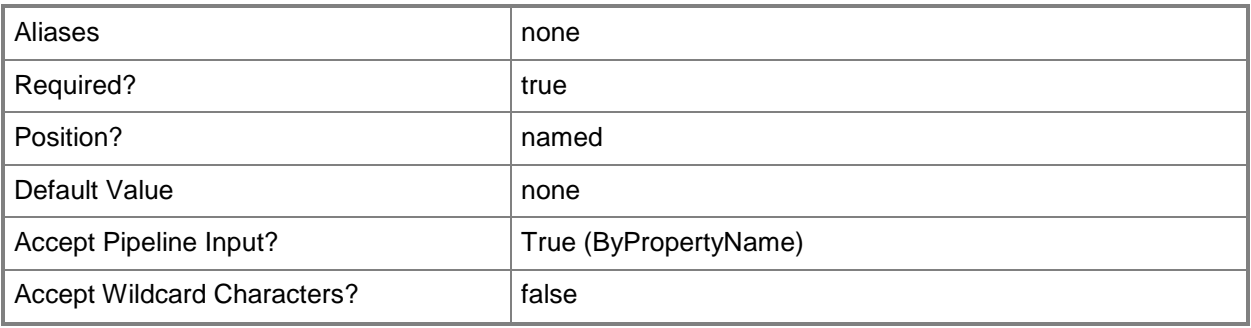

# **-NewName<String>**

Specifies a new name for the cloud-based distribution point.

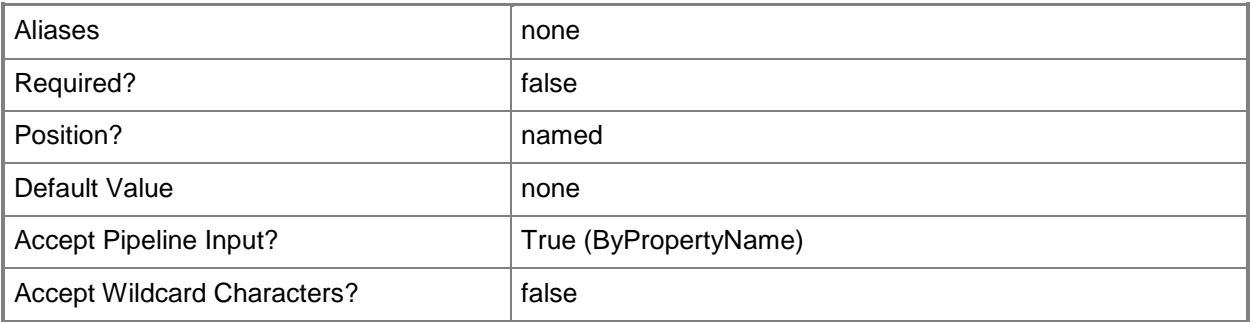

# **-StorageQuotaGB<Int32>**

Specifies the threshold value, in gigabytes, that triggers errors or warnings for total content storage.

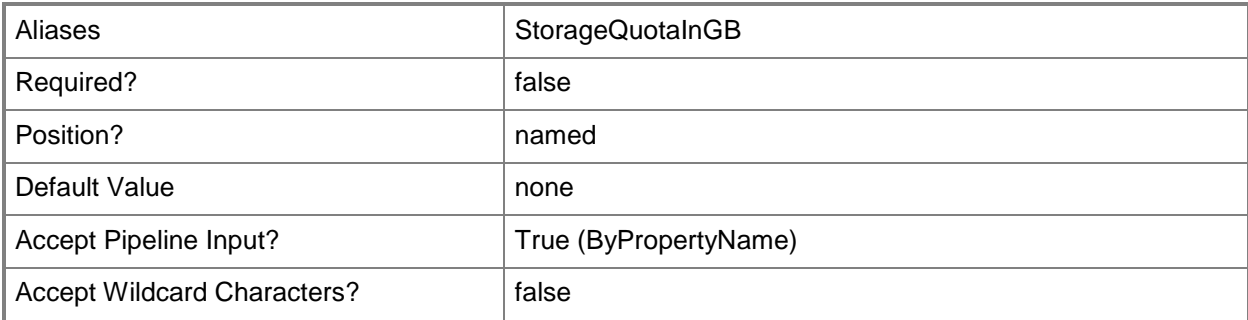

#### **-StorageQuotaGrow<Boolean>**

Specifies whether the storage quota can grow. By default, the amount of stored data cannot exceed the value of the *StorageQuotaInGB* parameter. The default value for this parameter is \$False.

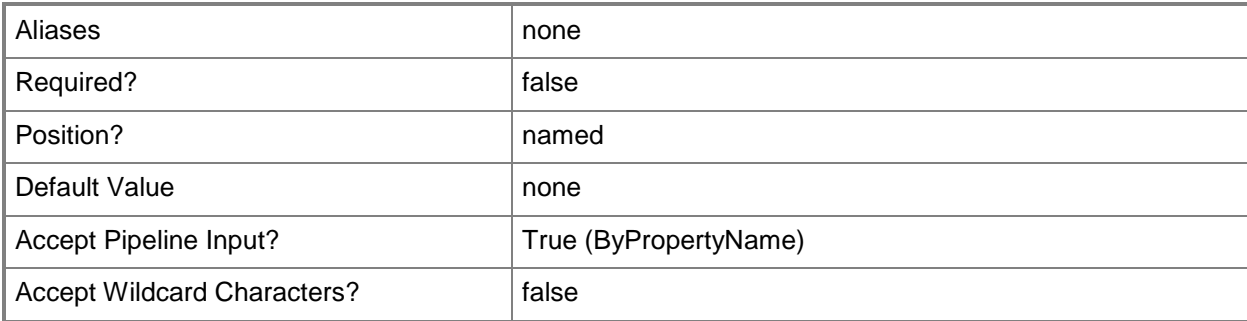

## **-TrafficOutGB<Int32>**

Specifies the threshold value, in gigabytes, that triggers errors or warnings, for monthly traffic out of Windows Azure Storage Service.

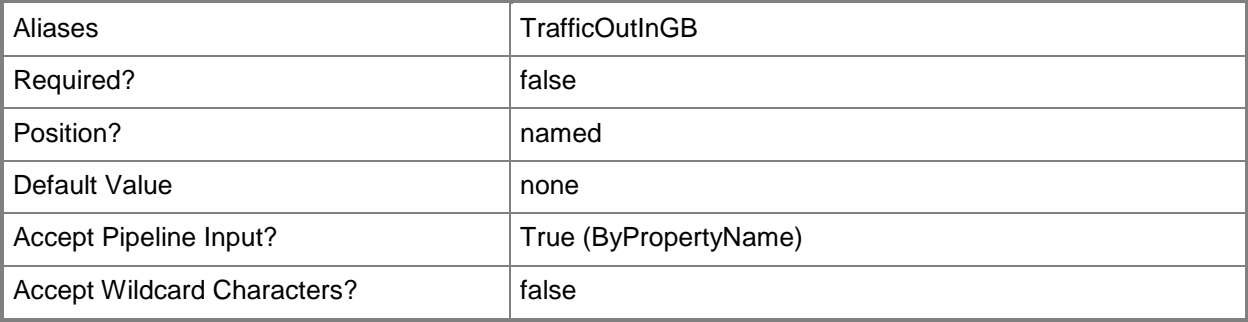

#### **-TrafficOutStopService<Boolean>**

Specifies whether Configuration Manager stops data transfers after the distribution point reaches the quota specified in the *TrafficOutInGB* parameter. The default value for this parameter is \$False.

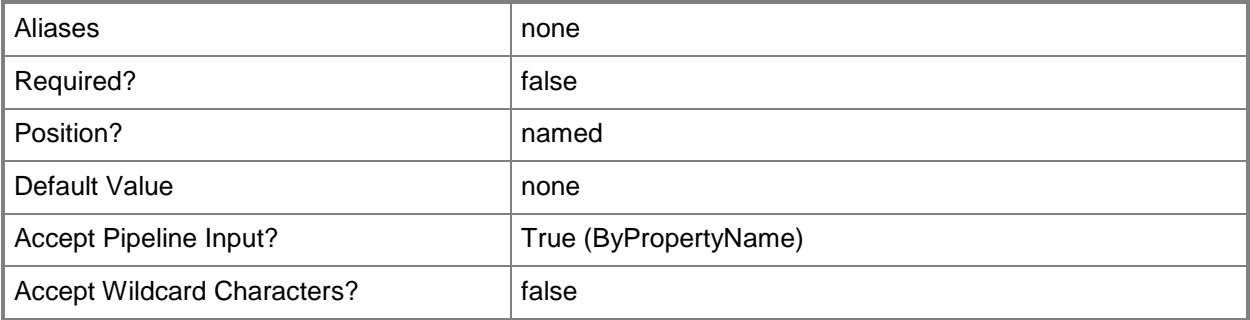

## **-Confirm**

Prompts you for confirmation before executing the command.

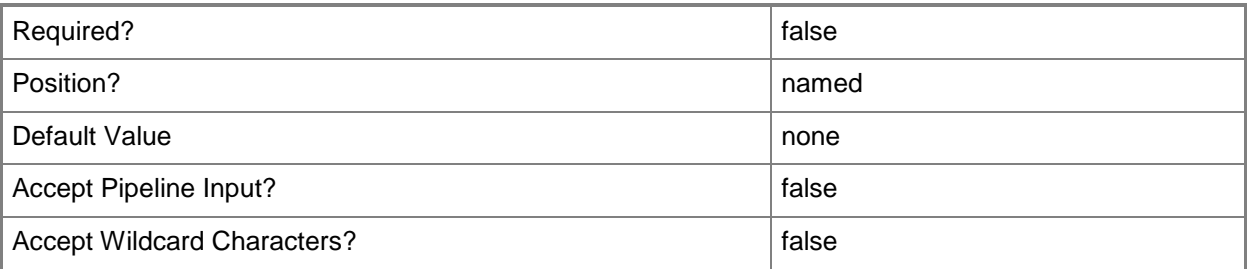

## **-WhatIf**

Describes what would happen if you executed the command without actually executing the command.

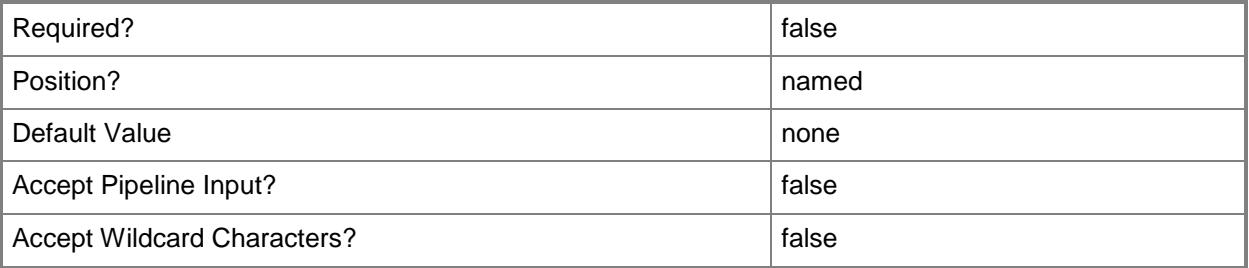

## **<CommonParameters>**

This cmdlet supports the common parameters: -Verbose, -Debug, -ErrorAction, -ErrorVariable, - OutBuffer, and -OutVariable. For more information, see [about\\_CommonParameters.](http://technet.microsoft.com/en-us/library/dd315352.aspx)

# **Examples**

## **Example 1: Set values for a distribution point**

This command sets the description and name for a distribution point to the provided strings. It also sets values for the storage quota and data transfer.

PS C:\> Set-CMCloudDistributionPoint -Id 16777237 -Description "Western distribution point" -Name "West01" -StorageQuotaInGB 50 -TrafficOutInGB 50

# **Related topics**

[Get-CMCloudDistributionPoint](#page-515-0) [New-CMCloudDistributionPoint](#page-995-0) [Remove-CMCloudDistributionPoint](#page-1461-0) [Start-CMCloudDistributionPoint](#page-2645-0) [Stop-CMCloudDistributionPoint](#page-2743-0)

# **Set-CMCollectionMembershipEvaluationComponent**

## **Set-CMCollectionMembershipEvaluationComponent**

Sets how often Configuration Manager evaluates collections for membership.

## **Syntax**

Parameter Set: SearchByNameMandatory Set-CMCollectionMembershipEvaluationComponent -MinutesInterval <Int32> -SiteSystemName <String[]> [-Confirm] [-WhatIf] [ <CommonParameters>]

Parameter Set: SearchBySiteCodeMandatory

```
Set-CMCollectionMembershipEvaluationComponent -MinutesInterval <Int32> -SiteCode <String> [-
SiteSystemName <String[]> ] [-Confirm] [-WhatIf] [ <CommonParameters>]
```
## **Detailed Description**

The **Set-CMCollectionMembershipEvaluationComponent** cmdlet changes how often Microsoft System Center 2012 Configuration Manager evaluates collections. System Center 2012 Configuration Manager queries the database at a regular interval to check for changes in collection membership. You can specify which site to change by site server name or site code.

#### **Parameters**

#### **-MinutesInterval<Int32>**

Specifies an evaluation interval, in minutes. Configuration Manager checks the members of a collection to verify that the members still belong in that collection.

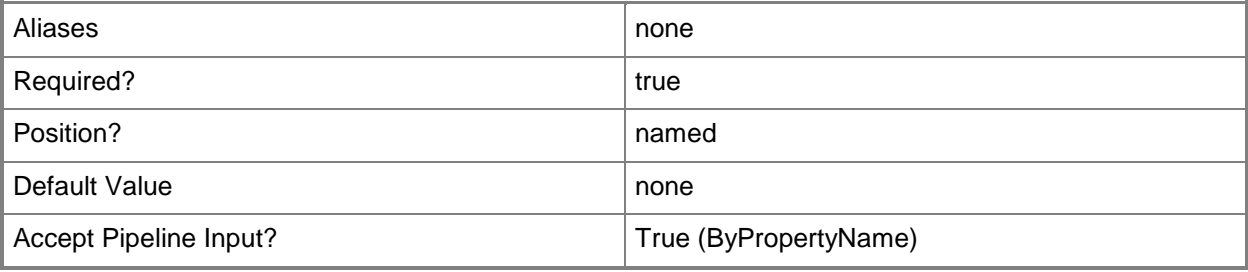

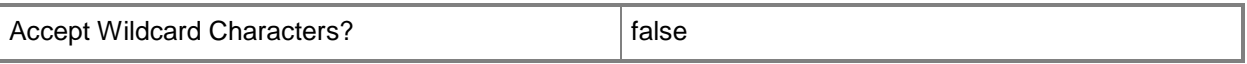

#### **-SiteCode<String>**

Specifies an array of a site codes for Configuration Manager sites.

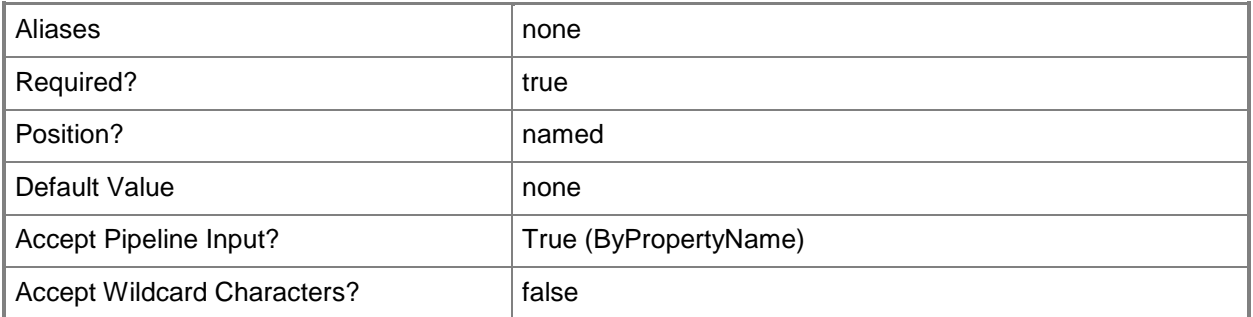

# **-SiteSystemName<String[]>**

Specifies an array of names for Configuration Manager servers.

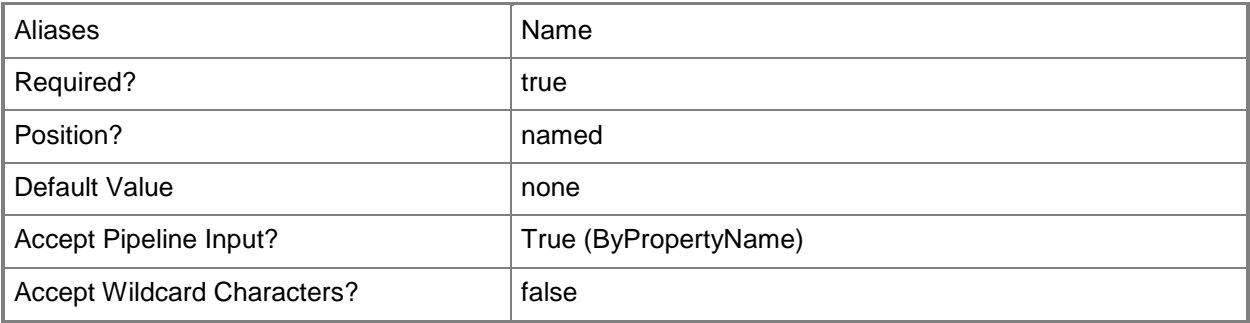

# **-Confirm**

Prompts you for confirmation before executing the command.

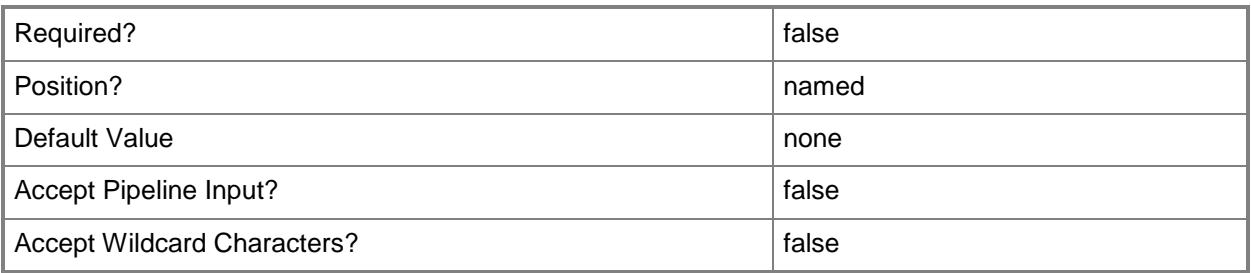

#### **-WhatIf**

Describes what would happen if you executed the command without actually executing the command.

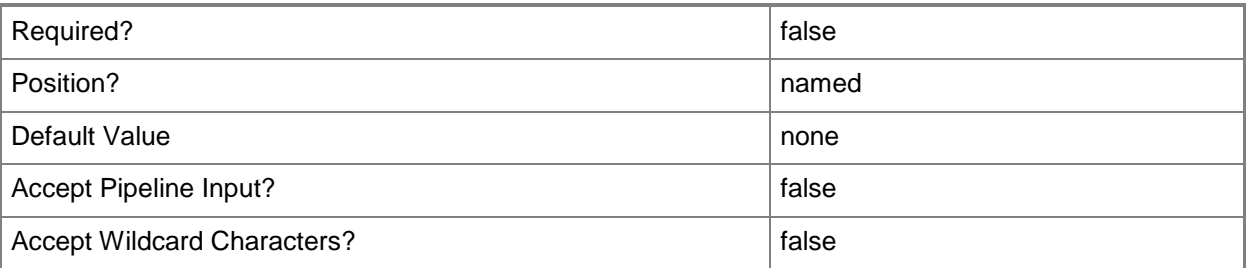

#### **<CommonParameters>**

This cmdlet supports the common parameters: -Verbose, -Debug, -ErrorAction, -ErrorVariable, - OutBuffer, and -OutVariable. For more information, see [about\\_CommonParameters.](http://technet.microsoft.com/en-us/library/dd315352.aspx)

## **Examples**

#### **Example 1: Set an evaluation period for a site code**

This command sets the evaluation frequency to five minutes for the specified site code. PS C:\> Set-CMCollectionMembershipEvaluationComponent -MinutesInterval 5 -SiteCode "CM4"

#### **Example 2: Set an evaluation period for a system**

This command sets the evaluation frequency to six minutes for the server named CM01.West01.Contoso.com.

PS C:\> Set-CMCollectionMembershipEvaluationComponent -MinutesInterval 6 -SiteSystemName "CM01.West01.Contoso.com"

## **Related topics**

[Get-CMCollectionMembershipEvaluationComponent](#page-519-0)

# **Set-CMComputerAssociation**

## **Set-CMComputerAssociation**

Changes settings for a computer association in Configuration Manager.

#### **Syntax**

```
Parameter Set: NewComputerAssociation
Set-CMComputerAssociation -DestinationComputer <String> -SourceComputer <String> [-
AddMigrationUserName <String[]> ] [-MigrationBehavior 
{CaptureAllUserAccountsAndRestoreSpecifiedAccounts | CaptureAndRestoreAllUserAccounts | 
CaptureAndRestoreSpecifiedUserAccounts} ] [-RemoveMigrationUserName <String[]> ] [-Confirm] 
[-WhatIf] [ <CommonParameters>]
```
## **Detailed Description**

The **Set-CMComputerAssociation** cmdlet changes settings for a computer association used for migration. Microsoft System Center 2012 Configuration Manager can migrate user state and settings from an existing computer to a different computer as part of operating system deployment. In the course of migration, System Center 2012 Configuration Manager saves accounts created on the source computer and creates those user accounts on the destination computer.

A computer association contains the user names to be migrated and how to deal with other user names from the source computer. You can use this cmdlet to modify an association. You can add user names to the association, or remove user names. You can also change whether System Center 2012 Configuration Manager includes other user names from the source computer.

#### **Parameters**

## **-AddMigrationUserName<String[]>**

Specifies an array of user names for accounts created on the source computer. The cmdlet adds these user names to the current specified user names of the computer association.

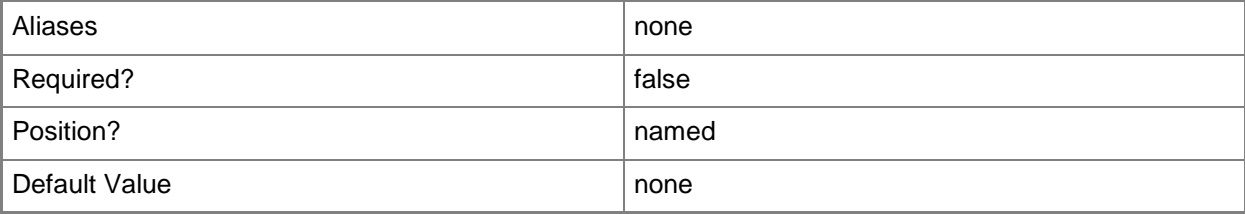

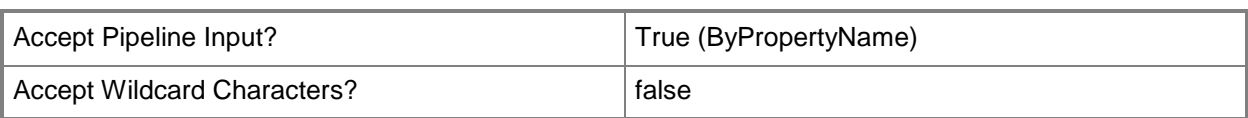

## **-DestinationComputer<String>**

Specifies the name of a destination computer.

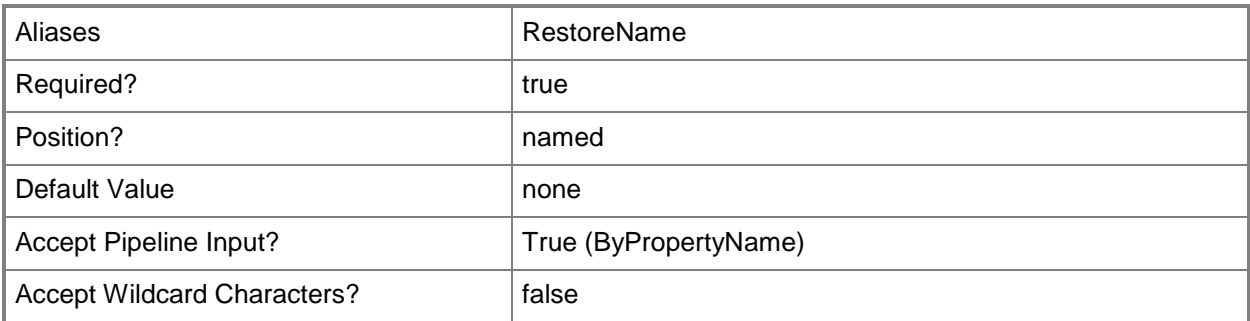

## **-MigrationBehavior<MigrationBehavior>**

Specifies how Configuration Manager treats user accounts created on the source computer. When you create a computer association, specify user accounts created on the source computer by using the *MigrationUserName* parameter of the **New-CMComputerAssociation** cmdlet. The computer association can specify that the migration process creates some or all of those accounts on the destination computer.

Valid values are:

-- CaptureAllUserAccountsAndRestoreSpecifiedAccounts. Saves all accounts created on the source computer, but creates only the specified accounts on the destination computer.

-- CaptureAndRestoreAllUserAccounts. Saves all accounts created on the source computer, and creates them on the destination computer.

-- CaptureAndRestoreSpecifiedUserAccounts. Saves only the specified accounts from the source computer, and creates those accounts on the destination computer.

The acceptable values for this parameter are:

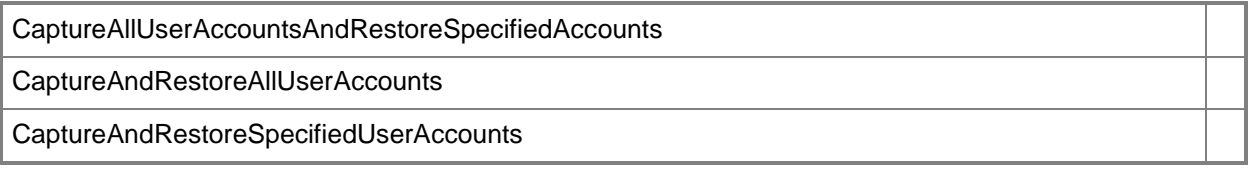

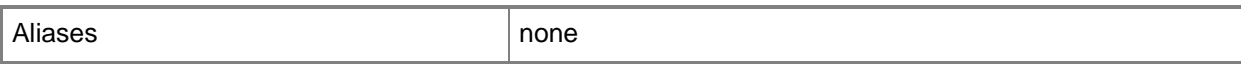

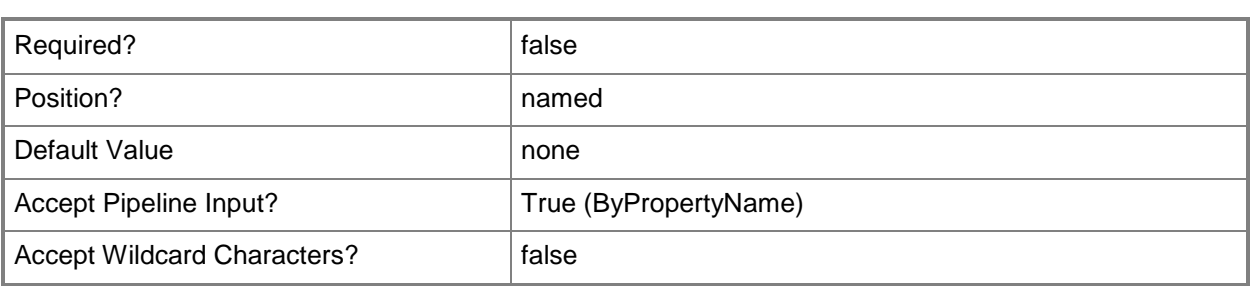

## **-RemoveMigrationUserName<String[]>**

Specifies an array of user names for accounts created on the source computer. The cmdlet removes these user names from current specified user names of the computer association.

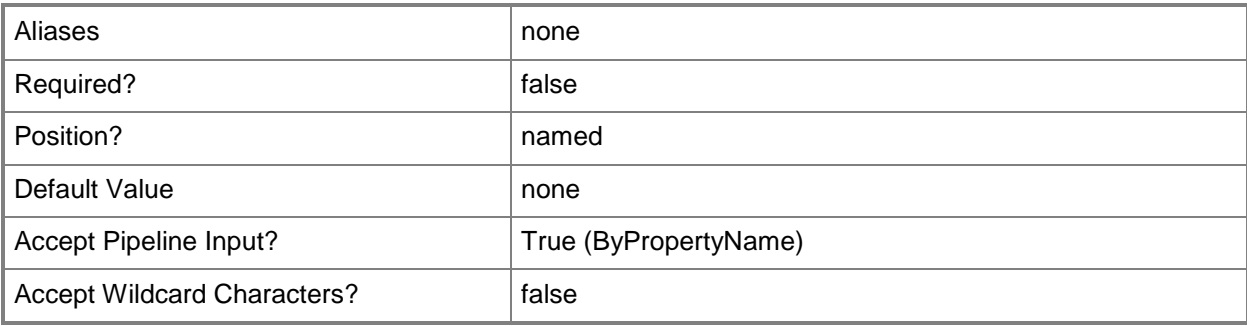

# **-SourceComputer<String>**

Specifies the name of the source computer.

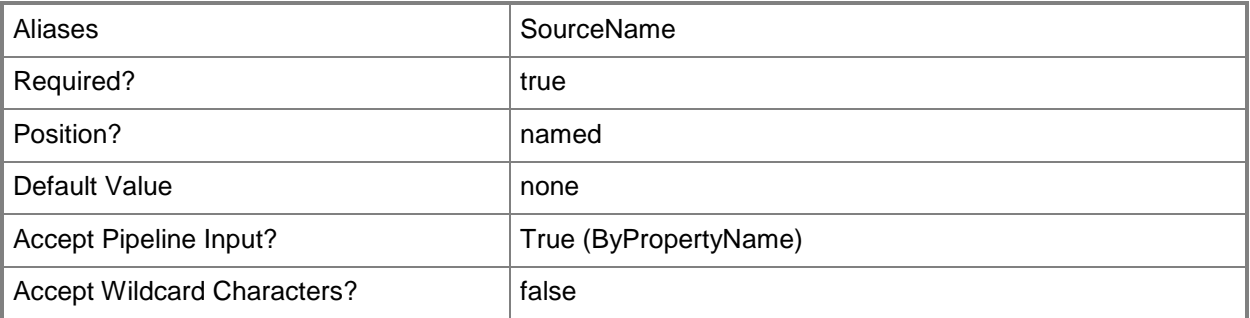

## **-Confirm**

Prompts you for confirmation before executing the command.

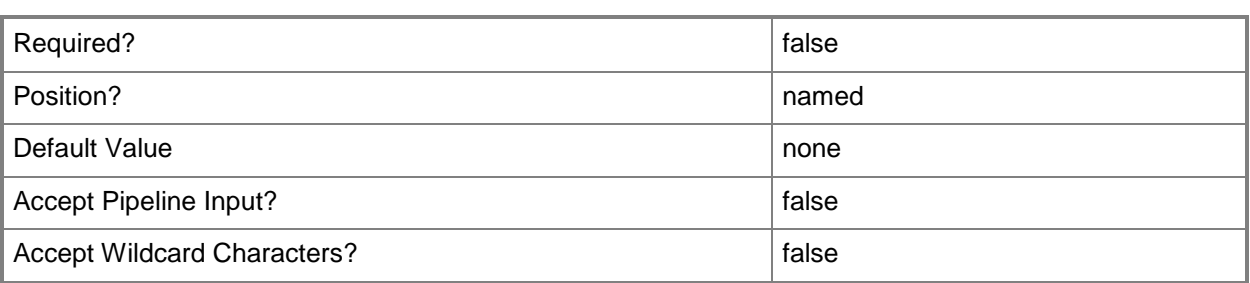

#### **-WhatIf**

Describes what would happen if you executed the command without actually executing the command.

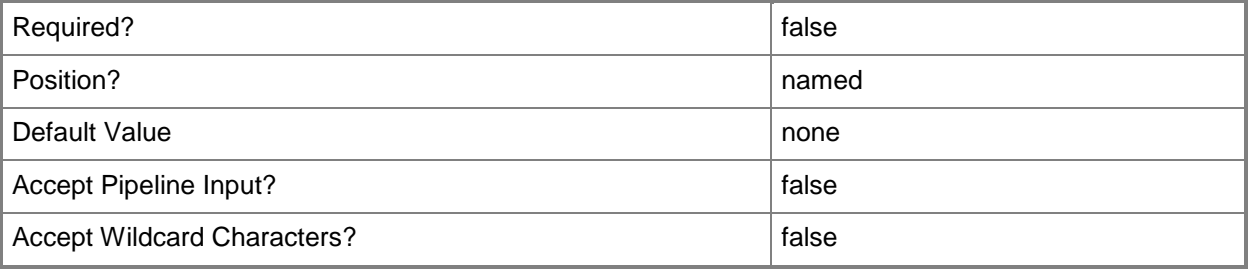

#### **<CommonParameters>**

This cmdlet supports the common parameters: -Verbose, -Debug, -ErrorAction, -ErrorVariable, - OutBuffer, and -OutVariable. For more information, see [about\\_CommonParameters.](http://technet.microsoft.com/en-us/library/dd315352.aspx)

## **Examples**

## **Example 1: Modify a computer association**

This command changes the association between the computer named TSQA073 and TSQA155. The command adds the user ContosoTSQA\EvanNarvaez and removes the user ContosoTSQA\ElisaDaugherty. The command specifies the migration behavior as CaptureAllUserAccountsAndRestoreSpecifiedAccounts, so the association causes the migration to save all accounts created on the source computer, but only to create the accounts specified by the computer association on the destination computer.

PS C:\> Set-CMComputerAssociation -DestinationComputer "TSQA155" -SourceComputer "TSQA073" - AddMigrationUserName "ContosoTSQA\EvanNarvaez" -MigrationBehavior CaptureAllUserAccountsAndRestoreSpecifiedAccounts -RemoveMigrationUserName "ContosoTSQA\ElisaDaugherty"

# **Related topics**

[Get-CMComputerAssociation](#page-528-0) [New-CMComputerAssociation](#page-1003-0) [Remove-CMComputerAssociation](#page-1465-0)

# **Set-CMConfigurationItem**

#### **Set-CMConfigurationItem**

Changes settings for a Configuration Manager configuration item.

#### **Syntax**

```
Parameter Set: SetByIdMandatory
Set-CMConfigurationItem -Id <String[]> [-AddCategory <String[]> ] [-Description <String> ] 
[-DesiredConfigurationDigestPath <String> ] [-NewName <String> ] [-RemoveCategory <String[]> 
] [-Confirm] [-WhatIf] [ <CommonParameters>]
Parameter Set: SetByNameMandatory
Set-CMConfigurationItem -Name <String[]> [-AddCategory <String[]> ] [-Description <String> ] 
[-DesiredConfigurationDigestPath <String> ] [-NewName <String> ] [-RemoveCategory <String[]> 
] [-Confirm] [-WhatIf] [ <CommonParameters>]
Parameter Set: SetByValueMandatory
Set-CMConfigurationItem -InputObject <IResultObject> [-AddCategory <String[]> ] [-
Description <String> ] [-DesiredConfigurationDigestPath <String> ] [-NewName <String> ] [-
RemoveCategory <String[]> ] [-Confirm] [-WhatIf] [ <CommonParameters>]
Parameter Set: SetSecurityScopeById
Set-CMConfigurationItem -Id <String[]> -SecurityScopeAction {AddMembership | 
RemoveMembership} -SecurityScopeName <String> [-Confirm] [-WhatIf] [ <CommonParameters>]
Parameter Set: SetSecurityScopeByName
Set-CMConfigurationItem -Name <String[]> -SecurityScopeAction {AddMembership | 
RemoveMembership} -SecurityScopeName <String> [-Confirm] [-WhatIf] [ <CommonParameters>]
Parameter Set: SetSecurityScopeByValue
Set-CMConfigurationItem -InputObject <IResultObject> -SecurityScopeAction {AddMembership | 
RemoveMembership} -SecurityScopeName <String> [-Confirm] [-WhatIf] [ <CommonParameters>]
Detailed Description
```
The **Set-CMConfigurationItem** cmdlet changes settings for a Microsoft System Center 2012 Configuration Manager configuration item.

Configuration items contain one or more settings, along with compliance rules. Items usually define a unit of configuration you want to monitor. For more information about configuration items, see [Introduction to Compliance Settings in Configuration Manager](http://go.microsoft.com/fwlink/?LinkId=211014)

(http://go.microsoft.com/fwlink/?LinkId=211014) on TechNet.

## **Parameters**

## **-AddCategory<String[]>**

Specifies an array of localized names of the categories to which the configuration item belongs.

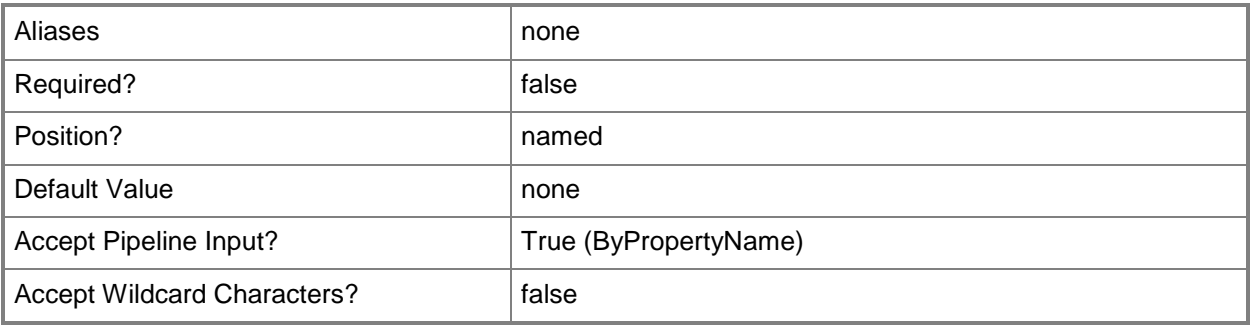

## **-Description<String>**

Specifies a description for a configuration item.

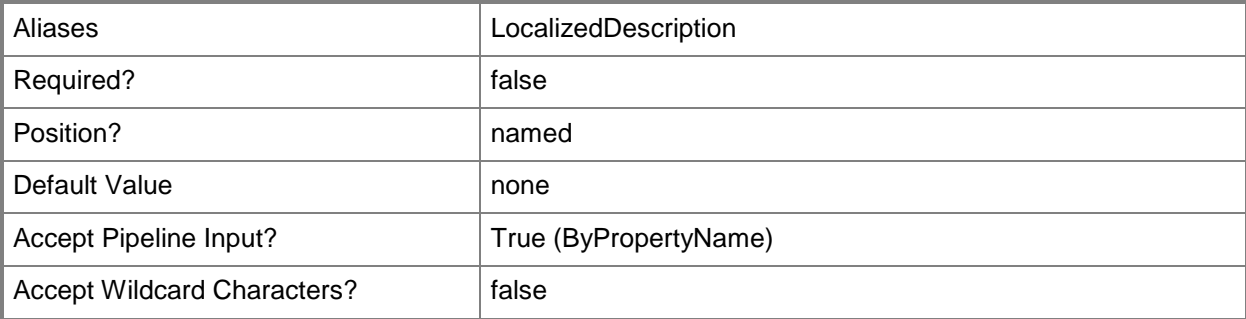

## **-DesiredConfigurationDigestPath<String>**

Specifies a path and file name for the digest file of this configuration item.

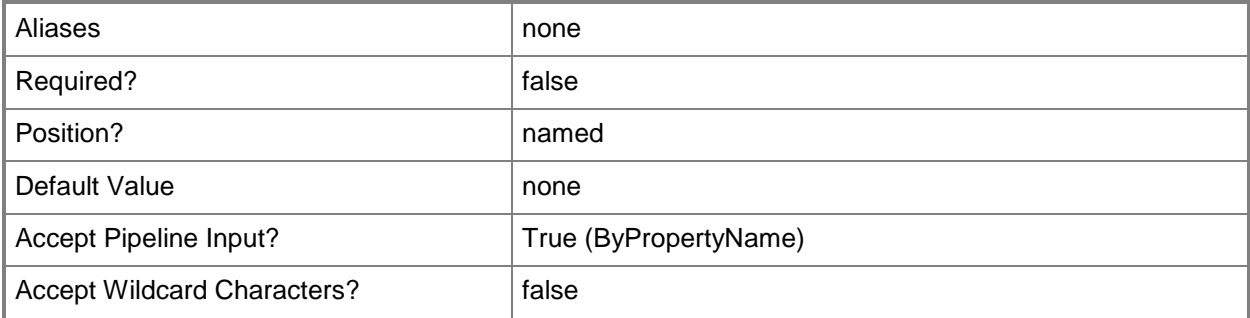

# **-Id<String[]>**

Specifies an array of identifiers for one or more configuration items. You can use a comma separated list.

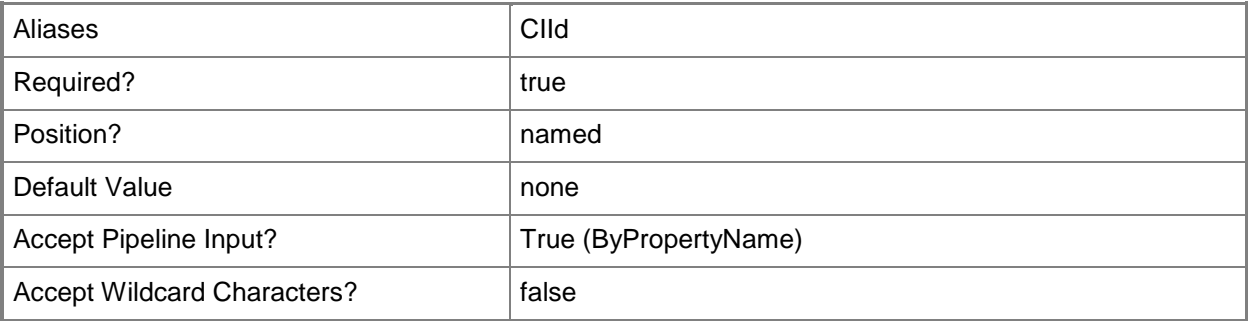

## **-InputObject<IResultObject>**

Specifies a configuration item object. To obtain a configuration item object, you can use the **Get-CMConfigurationItem** cmdlet.

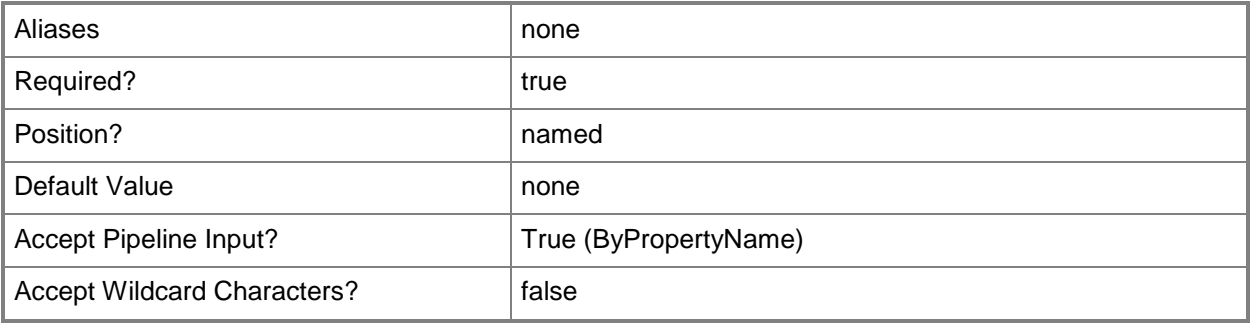

## **-Name<String[]>**

Specifies an array of names for configuration items.

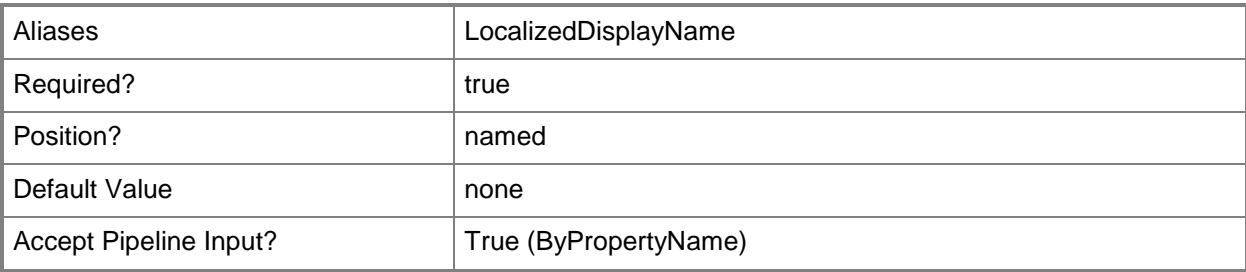

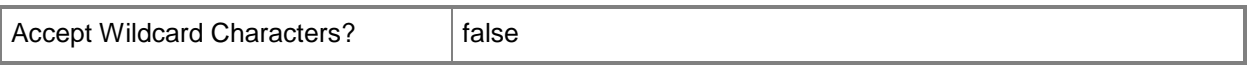

# **-NewName<String>**

Specifies a new name for a configuration item.

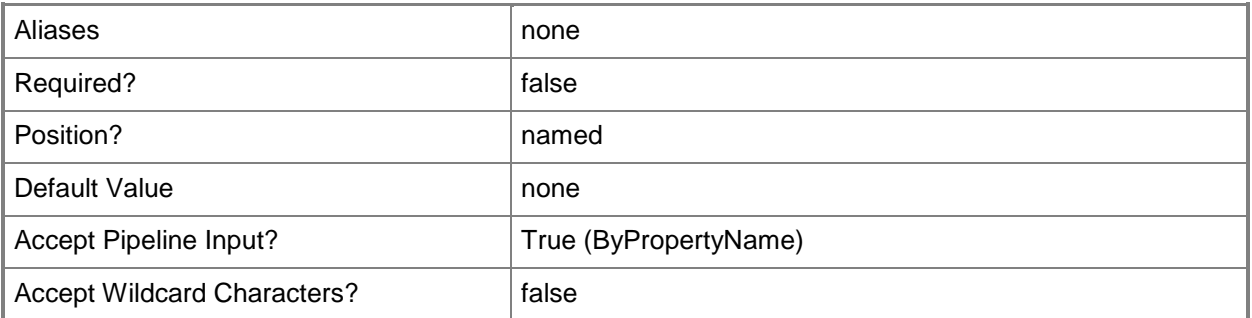

## **-RemoveCategory<String[]>**

Specifies an array of localized names of the categories from which to remove the configuration item.

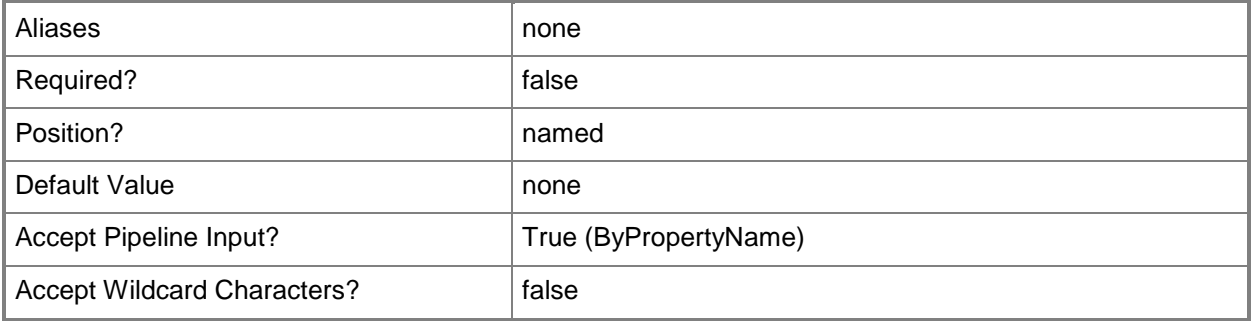

### **-SecurityScopeAction<SecurityScopeActionType>**

Specifies an action for a security scope. Valid values are: AddMembership and RemoveMembership. The acceptable values for this parameter are:

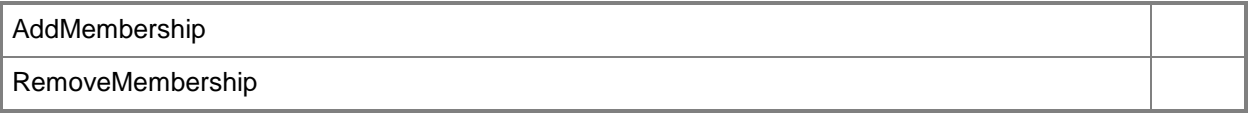

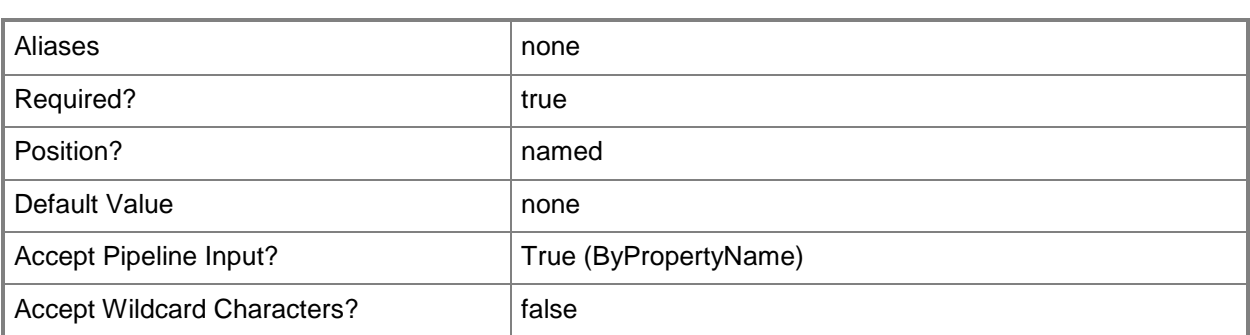

## **-SecurityScopeName<String>**

Specifies the name of a security scope. A security scope name can be Default or the name of a custom security scope.

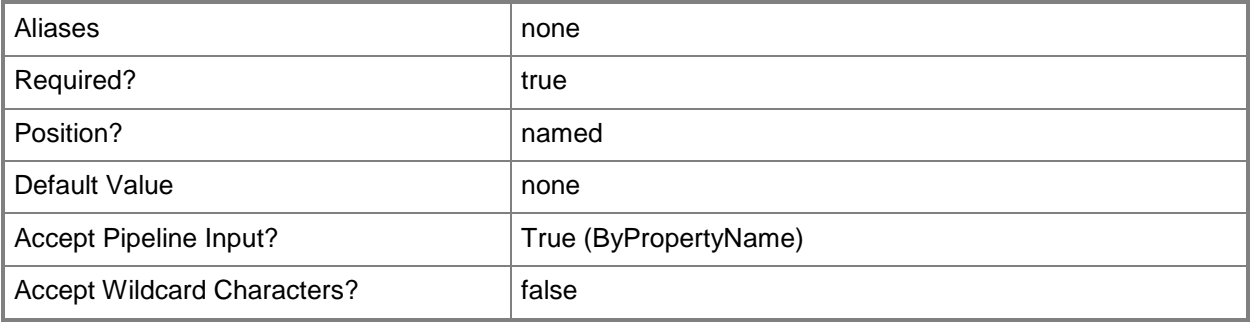

## **-Confirm**

Prompts you for confirmation before executing the command.

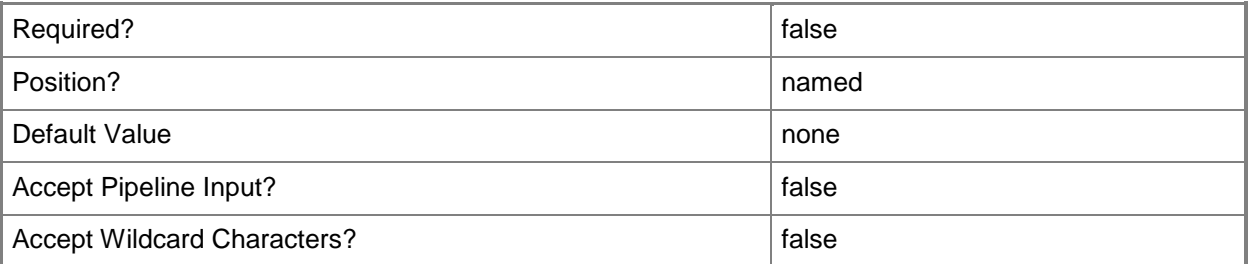

#### **-WhatIf**

Describes what would happen if you executed the command without actually executing the command.

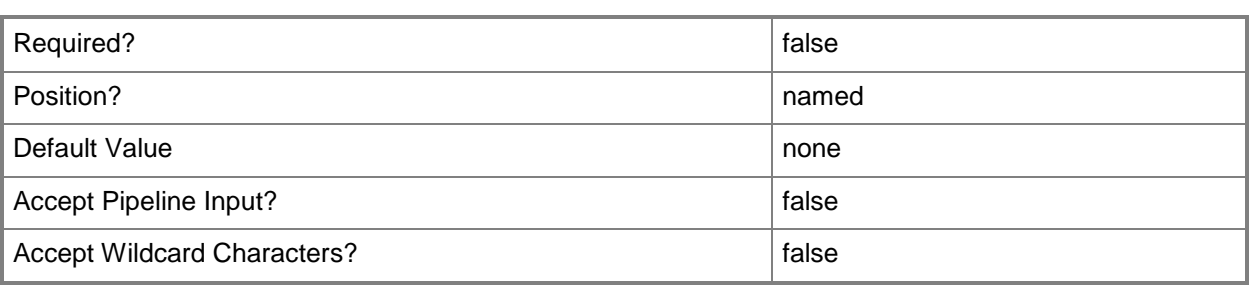

#### **<CommonParameters>**

This cmdlet supports the common parameters: -Verbose, -Debug, -ErrorAction, -ErrorVariable, OutBuffer, and -OutVariable. For more information, see [about\\_CommonParameters.](http://technet.microsoft.com/en-us/library/dd315352.aspx)

#### **Examples**

#### **Example 1: Change the name of a configuration item**

This command changes the name of the item named CITest to CITest01.

PS C:\> Set-CMConfigurationItem -Name "CITest" -NewName "CITest01"

#### **Example 2: Set item settings**

This command sets the security scope action to AddMembership and the security scope name to DefaultScope for the item named CITest01.

```
PS C:\> Set-CMConfigurationItem -Name "CITest01" -SecurityScopeAction AddMembership -
SecurityScopeName "DefaultScope"
```
#### **Example 3: Change item settings**

This command sets the security scope action to RemoveMembership and the security scope name to DefaultScope for the item named CITest01.

PS C:\> Set-CMConfigurationItem -Name "CITest01" -SecurityScopeAction RemoveMembership -SecurityScopeName "DefaultScope"

#### **Related topics**

[Export-CMConfigurationItem](#page-391-0) [Get-CMConfigurationItem](#page-531-0) [Get-CMConfigurationItemXMLDefinition](#page-537-0) [Import-CMConfigurationItem](#page-800-0)

[New-CMConfigurationItem](#page-1007-0) [Remove-CMConfigurationItem](#page-1469-0) [Get-CMConfigurationItemHistory](#page-534-0)

# **Set-CMConfigurationPolicyDeployment**

#### **Set-CMConfigurationPolicyDeployment**

Creates a configuration policy deployment.

#### **Syntax**

```
Parameter Set: SetFWPolicyDeploymentByIdMandatory
Set-CMConfigurationPolicyDeployment -CollectionName <String> -FirewallPolicyId <String> [-
Schedule <IResultObject> ] [-Confirm] [-WhatIf] [ <CommonParameters>]
Parameter Set: SetFWPolicyDeploymentByNameMandatory
Set-CMConfigurationPolicyDeployment -CollectionName <String> -FirewallPolicyName <String> [-
Schedule <IResultObject> ] [-Confirm] [-WhatIf] [ <CommonParameters>]
Parameter Set: SetFWPolicyDeploymentByValueMandatory
Set-CMConfigurationPolicyDeployment -CollectionName <String> -FirewallPolicy <IResultObject> 
[-Schedule <IResultObject> ] [-Confirm] [-WhatIf] [ <CommonParameters>]
Parameter Set: SetUSMPolicyDeploymentByIdMandatory
Set-CMConfigurationPolicyDeployment -CollectionName <String> -UserDataAndProfileId <String> 
[-EnableEnforcement <Boolean> ] [-GenerateAlert <Boolean> ] [-MonitoredByScom <Boolean> ] [-
OverrideServiceWindow <Boolean> ] [-ParameterValue <Int32> ] [-PostponeDate <DateTime> ] [-
PostponeTime <DateTime> ] [-Schedule <IResultObject> ] [-Confirm] [-WhatIf] [ 
<CommonParameters>]
Parameter Set: SetUSMPolicyDeploymentByNameMandatory
Set-CMConfigurationPolicyDeployment -CollectionName <String> -UserDataAndProfileName 
<String> [-EnableEnforcement <Boolean> ] [-GenerateAlert <Boolean> ] [-MonitoredByScom 
<Boolean> ] [-OverrideServiceWindow <Boolean> ] [-ParameterValue <Int32> ] [-PostponeDate 
<DateTime> ] [-PostponeTime <DateTime> ] [-Schedule <IResultObject> ] [-Confirm] [-WhatIf] [
<CommonParameters>]
Parameter Set: SetUSMPolicyDeploymentByValueMandatory
Set-CMConfigurationPolicyDeployment -CollectionName <String> -UserDataAndProfile 
<IResultObject> [-EnableEnforcement <Boolean> ] [-GenerateAlert <Boolean> ] [-
MonitoredByScom <Boolean> ] [-OverrideServiceWindow <Boolean> ] [-ParameterValue <Int32> ] 
[-PostponeDate <DateTime> ] [-PostponeTime <DateTime> ] [-Schedule <IResultObject> ] [-
```

```
Confirm] [-WhatIf] [ <CommonParameters>]
```
## **Detailed Description**

The **Set-CMConfigurationPolicyDeployment** cmdlet creates a configuration policy deployment in Microsoft System Center 2012 Configuration Manager. You can deploy firewall policies or user session management policies. Use the **Start-CMConfigurationPolicyDeployment** cmdlet to deploy specified policies for a System Center 2012 Configuration Manager collection.

#### **Parameters**

## **-CollectionName<String>**

Specifies the name of a collection. The deployment applies to this collection.

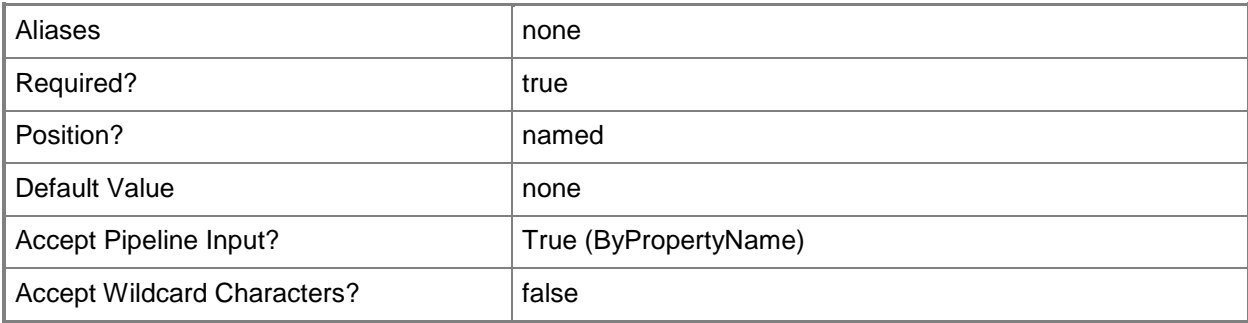

## **-EnableEnforcement<Boolean>**

Specifies whether to enable enforcement for the deployment. During enforcement, a client reports compliance information about a deployment.

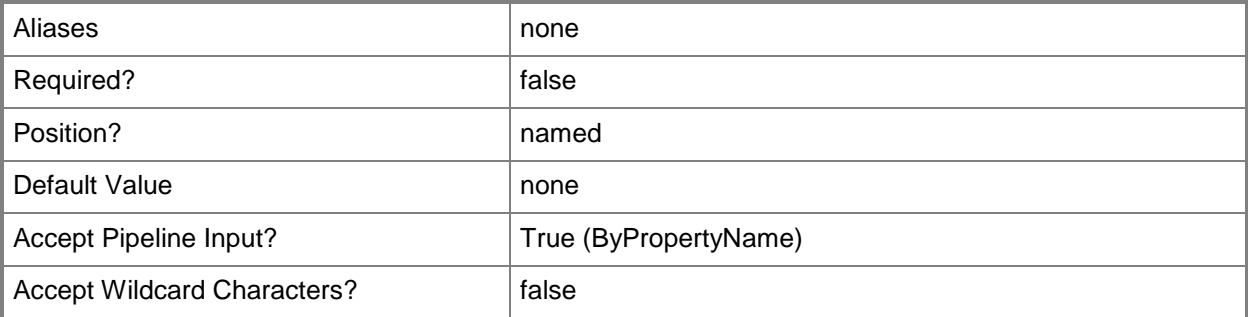

## **-FirewallPolicy<IResultObject>**

Specifies a Windows Firewall Policy object. To obtain a **CMWindowsFirewallPolicy** object, use the [Get-CMWindowsFirewallPolicy](#page-778-0) cmdlet.

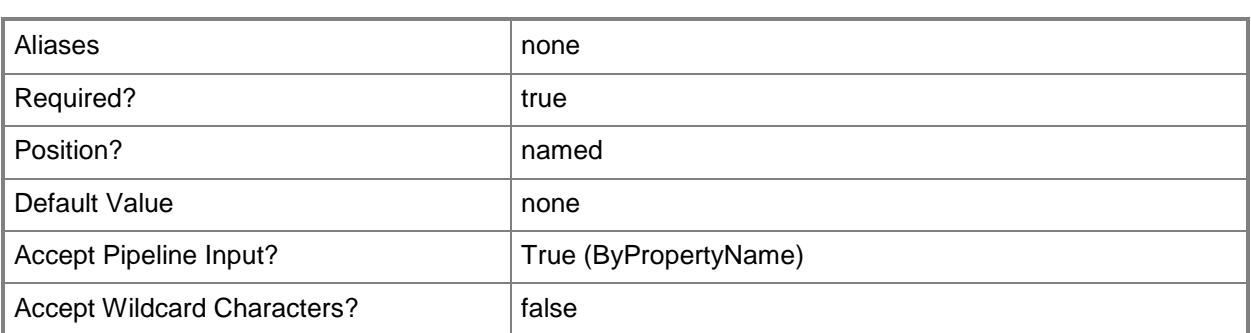

# **-FirewallPolicyId<String>**

Specifies the ID of a Windows Firewall policy.

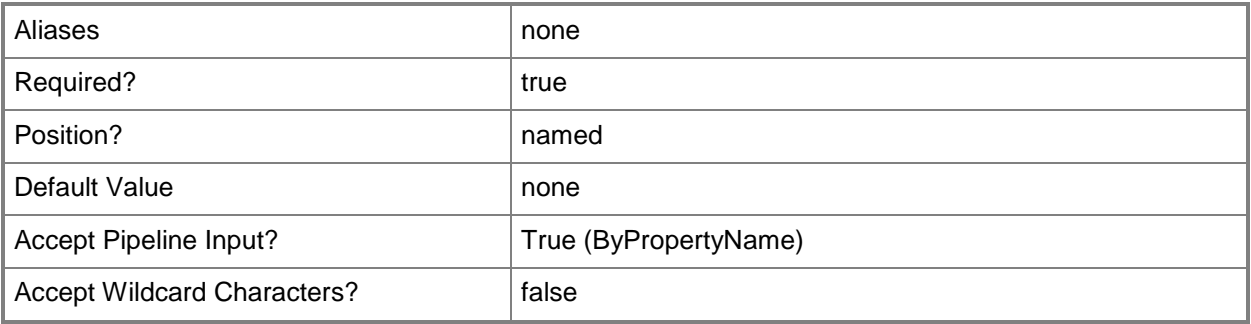

## **-FirewallPolicyName<String>**

Specifies the name of a Windows Firewall policy.

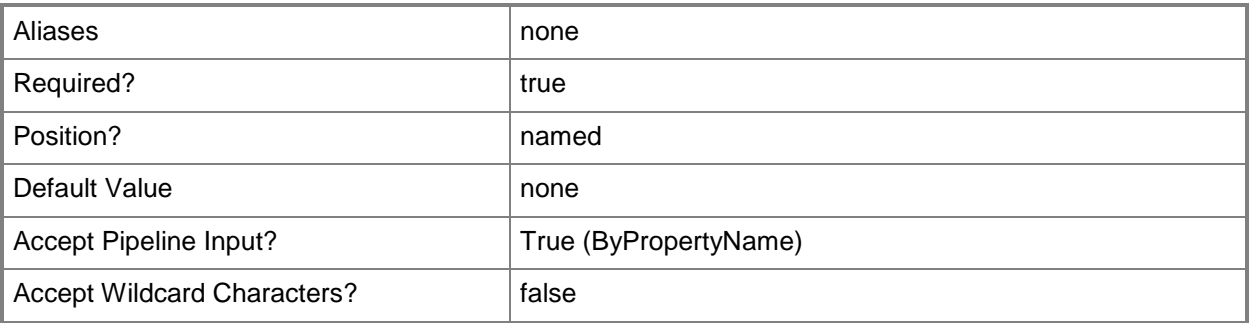

#### **-GenerateAlert<Boolean>**

Indicates whether Configuration Manager generates alerts during the deployment.

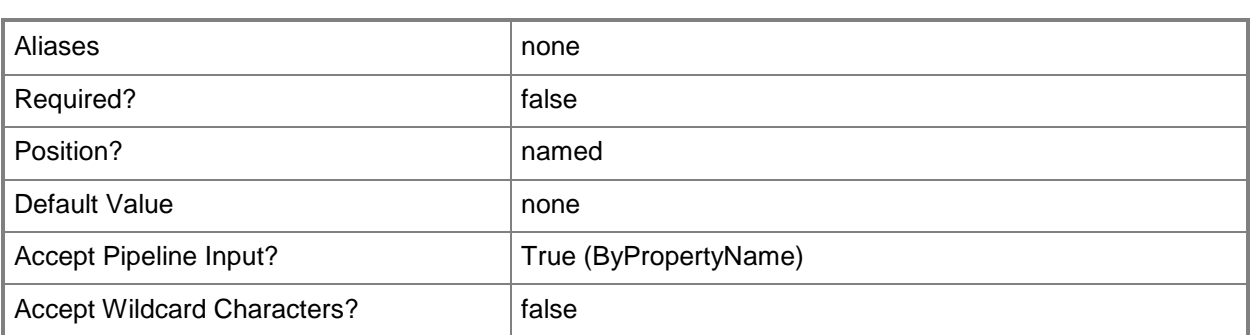

## **-MonitoredByScom<Boolean>**

Specifies whether System Center 2012 – Operations Manager monitoring criteria applies during the deployment.

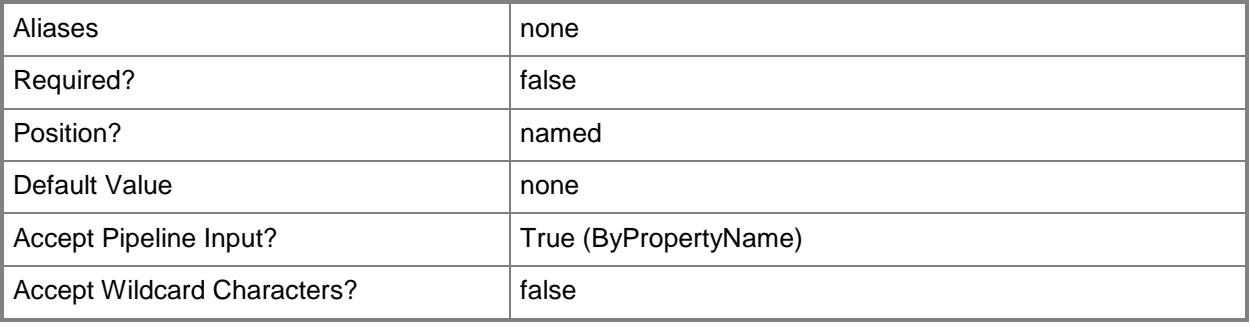

### **-OverrideServiceWindow<Boolean>**

Indicates whether to override the service window while deploying policies. Service windows are periods of time allocated for maintenance.

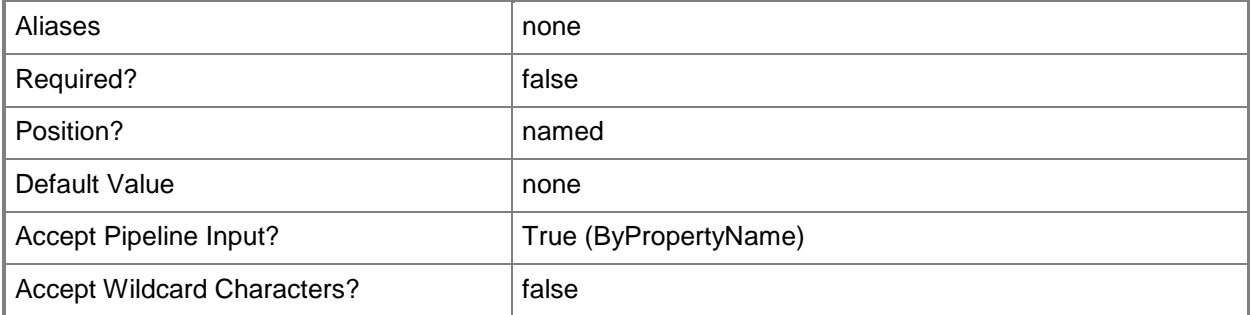
### **-ParameterValue<Int32>**

Specifies the values of administrator-defined parameters, such as thresholds. Configuration Manager stores the values in XML format.

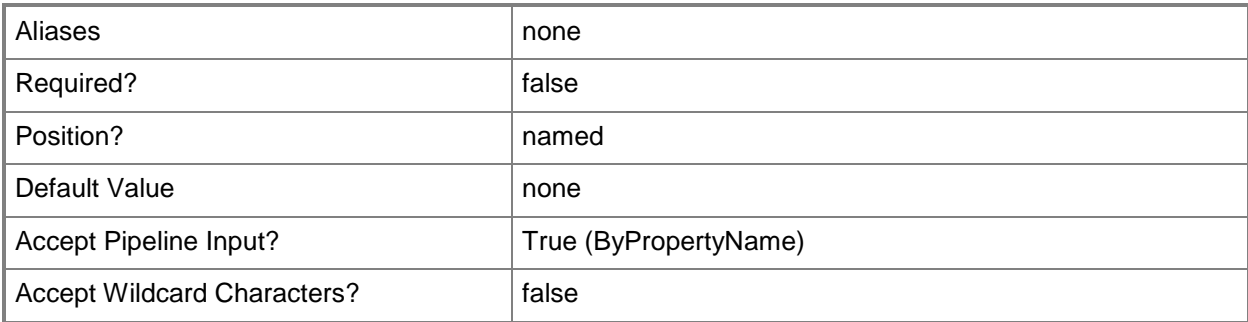

### **-PostponeDate<DateTime>**

Specifies a date, as a **DateTime** object, for the deployment if it is postponed. To obtain a **DateTime** object, use the **Get-Date** cmdlet. For more information, type Get-Help Get-Date.

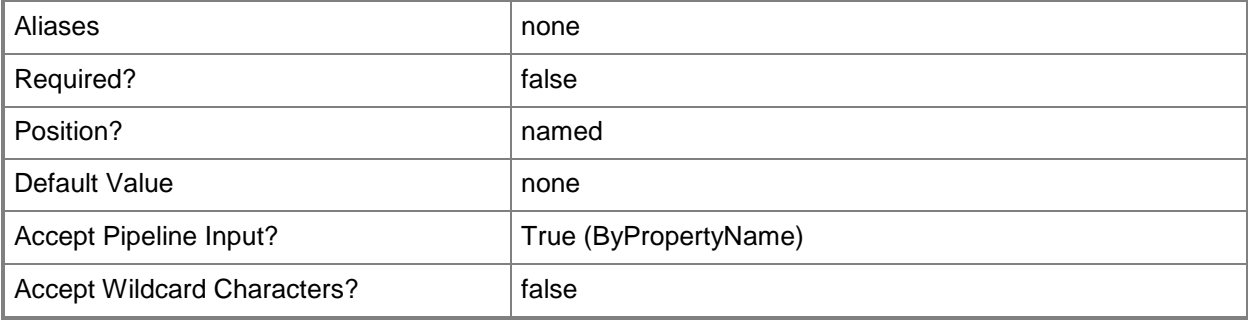

### **-PostponeTime<DateTime>**

Specifies a time, as a **DateTime** object, for the deployment if it is postponed. To obtain a **DateTime** object, use the **Get-Date** cmdlet.

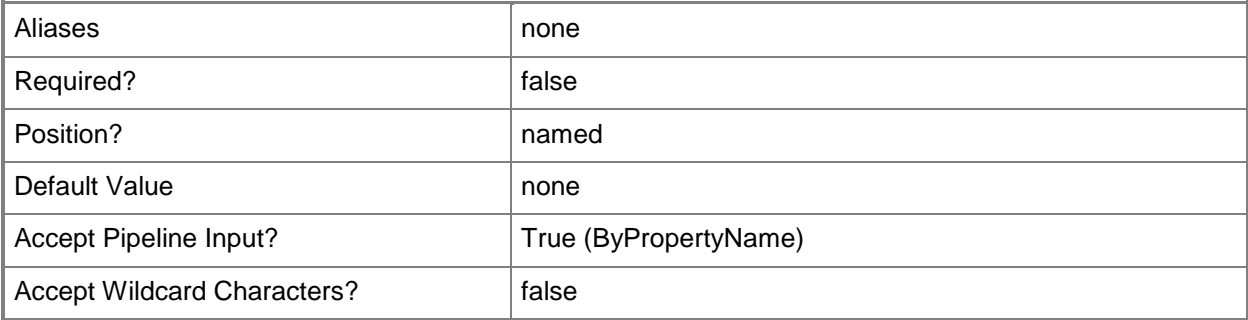

### **-Schedule<IResultObject>**

Specifies a schedule object. This is the schedule for deploying the configuration policy. You can use the [New-CMSchedule](#page-1145-0) cmdlet to create a schedule token.

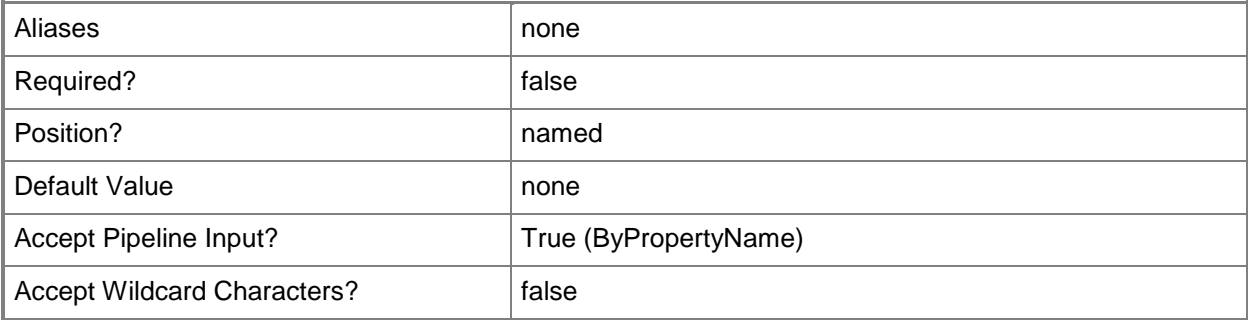

### **-UserDataAndProfile<IResultObject>**

Specifies a user data and profiles configuration item object. To obtain a **CMUserDataAndProfileConfigurationItem** object, use the [Get-](#page-760-0)[CMUserDataAndProfileConfigurationItem](#page-760-0) cmdlet.

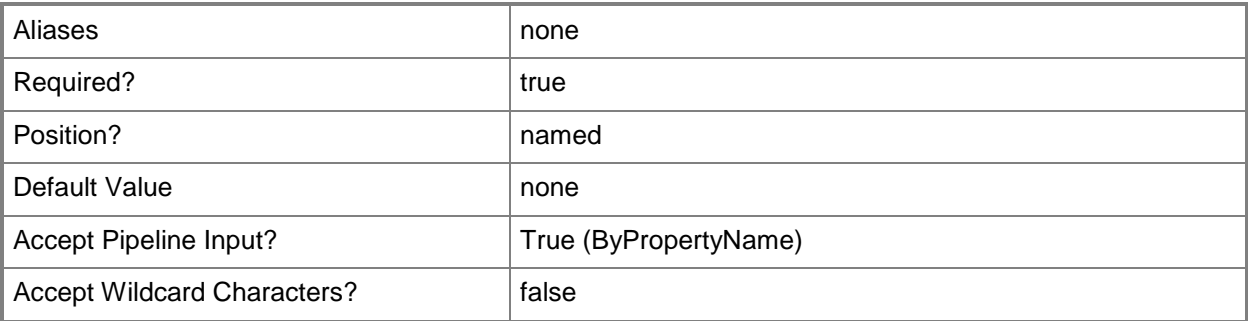

### **-UserDataAndProfileId<String>**

Specifies an ID of a user data and profile configuration item.

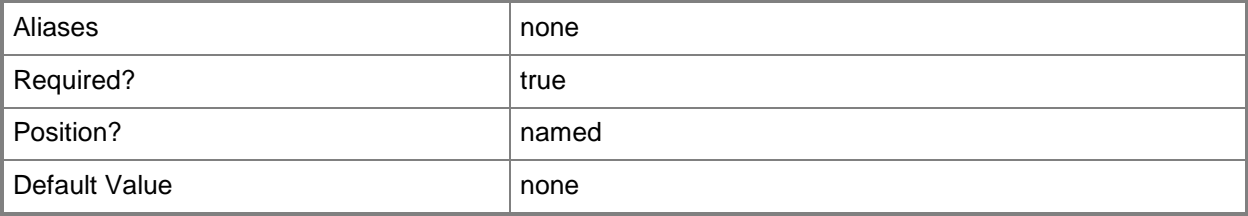

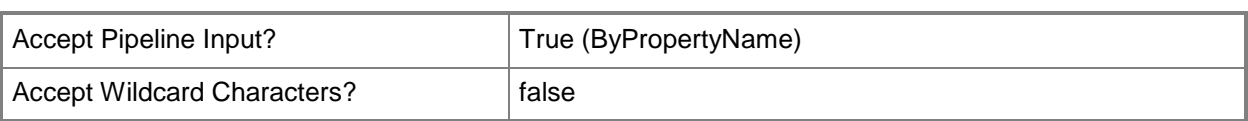

# **-UserDataAndProfileName<String>**

Specifies a name of a user data and profile configuration item.

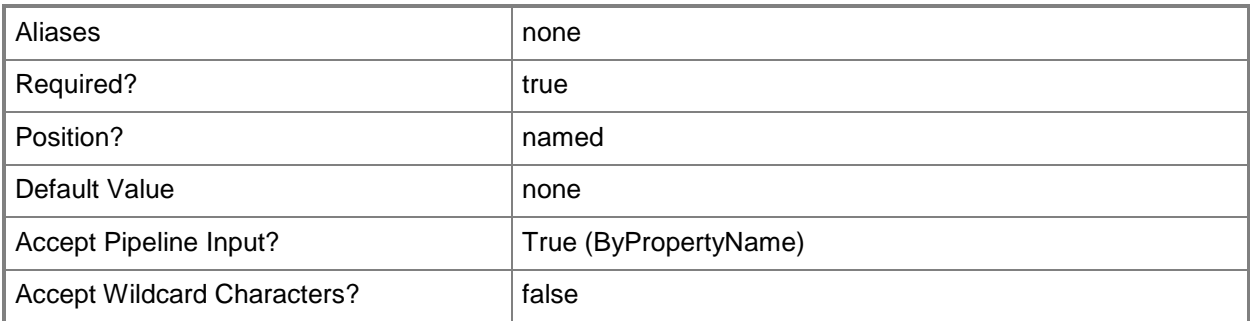

### **-Confirm**

Prompts you for confirmation before executing the command.

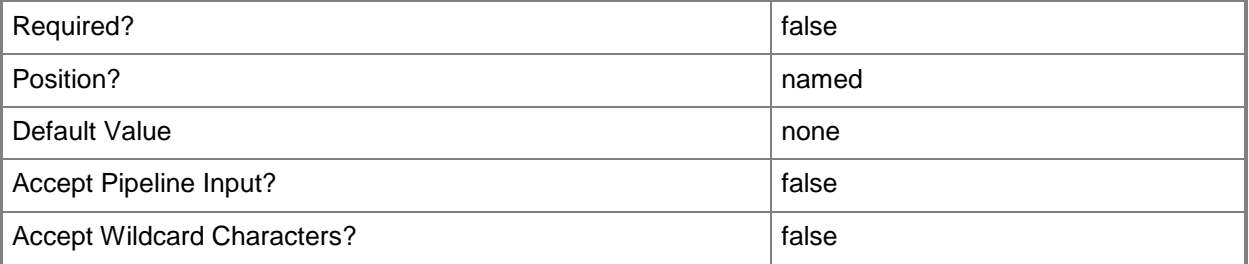

### **-WhatIf**

Describes what would happen if you executed the command without actually executing the command.

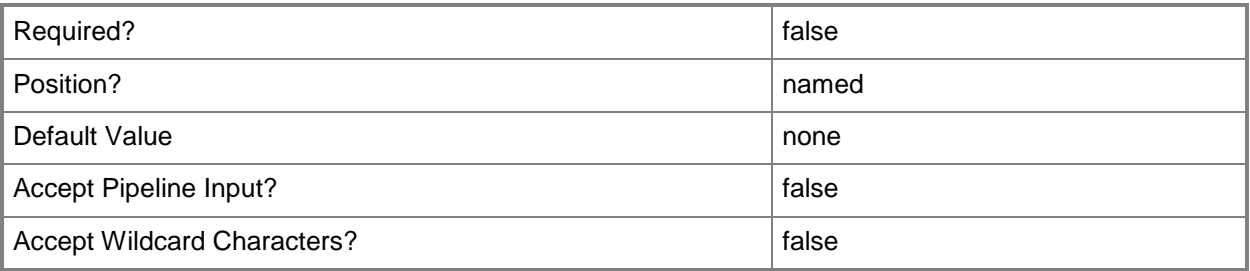

### **<CommonParameters>**

This cmdlet supports the common parameters: -Verbose, -Debug, -ErrorAction, -ErrorVariable, - OutBuffer, and -OutVariable. For more information, see [about\\_CommonParameters.](http://technet.microsoft.com/en-us/library/dd315352.aspx)

# **Examples**

### **Example 1: Create a configuration policy deployment**

This command creates a configuration policy deployment named Remote Firewall Policy and deploys it to the collection named Regional Remote Users.

PS C:\> Set-CMConfigurationPolicyDeployment -CollectionName "Regional Remote Users" - FirewallPolicyName "Remote Firewall Policy"

### **Related topics**

[Start-CMConfigurationPolicyDeployment](#page-2649-0) [Get-CMUserDataAndProfileConfigurationItem](#page-760-0) [New-CMSchedule](#page-1145-0) [Get-CMWindowsFirewallPolicy](#page-778-0)

# **Set-CMDatabaseProperty**

### **Set-CMDatabaseProperty**

Changes database settings for a Configuration Manager database.

#### **Syntax**

```
Parameter Set: SearchBySiteCode
Set-CMDatabaseProperty -SiteCode <String> [-DataRetentionPeriodDays <Int32> ] [-
EnableDataCompression <Boolean> ] [-SqlServerServiceBrokerPort <Int32> ] [-Confirm] [-
WhatIf] [ <CommonParameters>]
```
### **Detailed Description**

The **Set-CMDatabaseProperty** cmdlet changes database settings for a Microsoft System Center 2012 Configuration Manager site database. Specify the System Center 2012 Configuration Manager site code for the database that you want to modify.

You can modify whether the database uses data compression, the Service Broker port for the computer that runs Microsoft SQL Server, and the length of time that the database keeps data. You can use the **Get-CMDatabaseProperty** cmdlet to see current values for these properties.

#### **Parameters**

### **-DataRetentionPeriodDays<Int32>**

Specifies a length of time, in days, that the database stores data. After data exceeds this period, the database removes it during the next scheduled grooming.

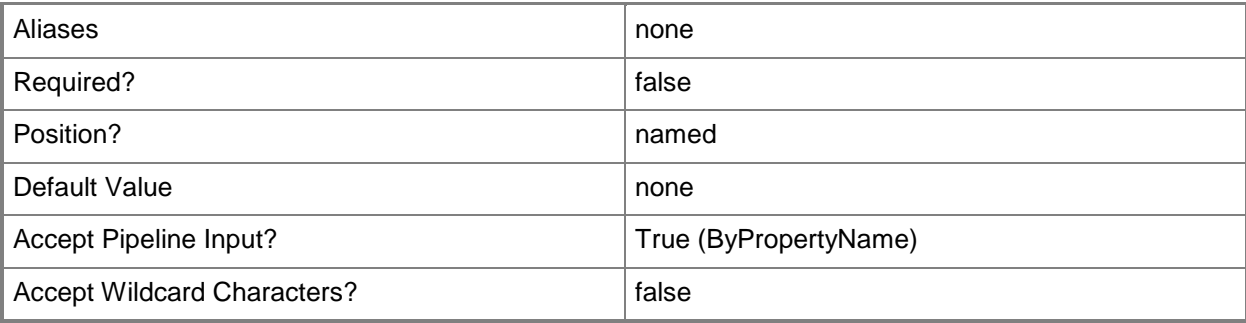

### **-EnableDataCompression<Boolean>**

Specifies whether the database uses data compression.

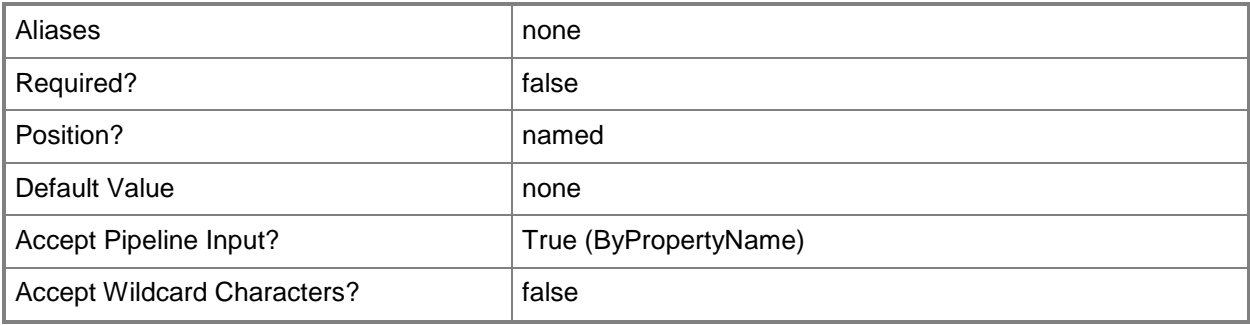

# **-SiteCode<String>**

Specifies the site code for a Configuration Manager site.

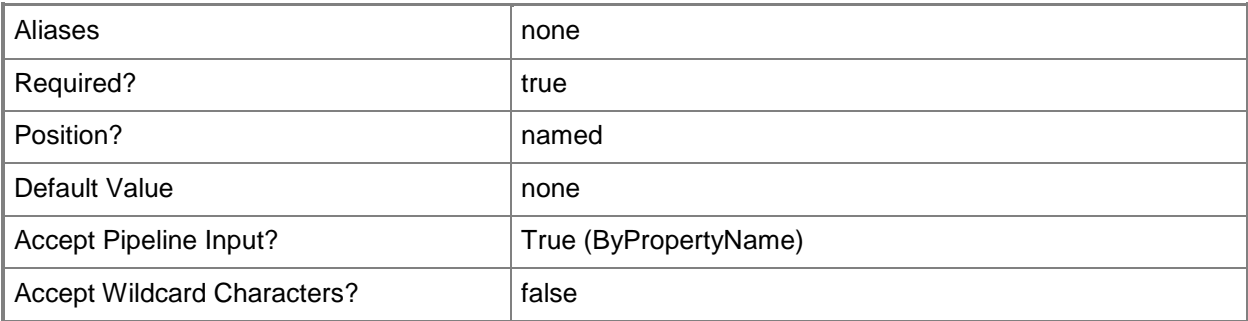

# **-SqlServerServiceBrokerPort<Int32>**

Specifies the port that the computer running SQL Server uses as a Service Broker port.

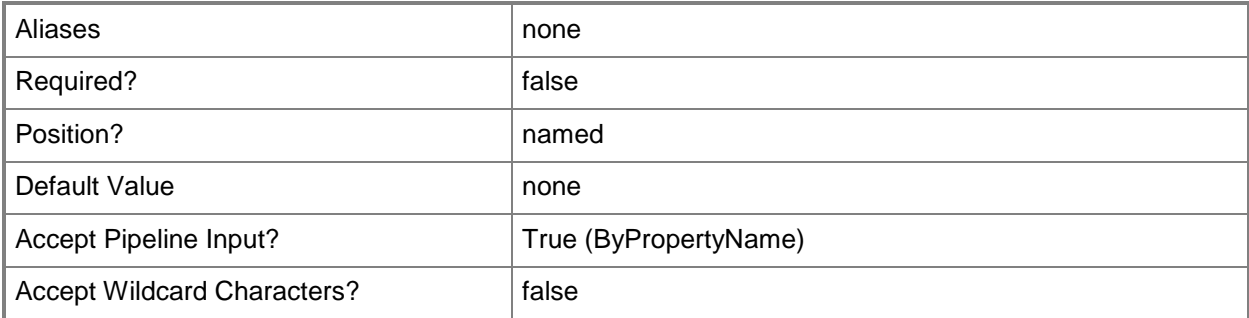

### **-Confirm**

Prompts you for confirmation before executing the command.

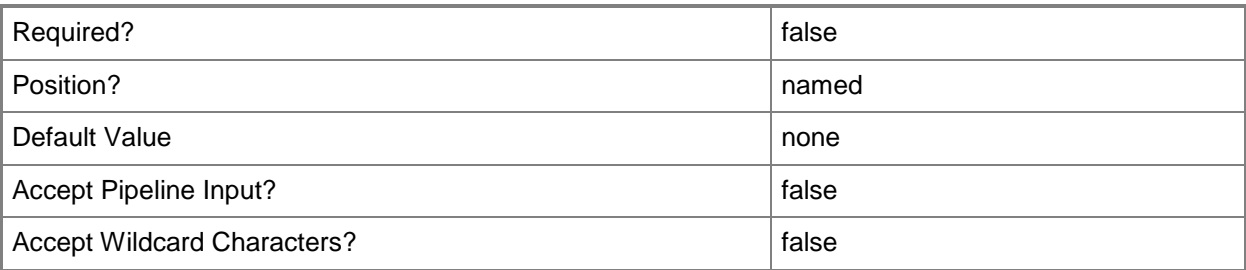

#### **-WhatIf**

Describes what would happen if you executed the command without actually executing the command.

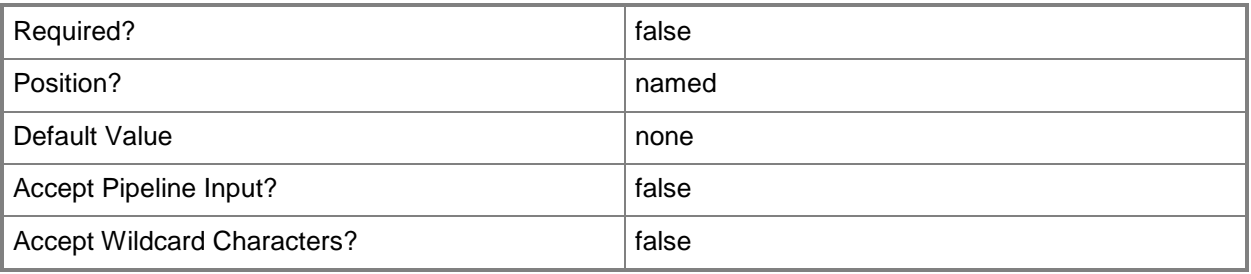

### **<CommonParameters>**

This cmdlet supports the common parameters: -Verbose, -Debug, -ErrorAction, -ErrorVariable, - OutBuffer, and -OutVariable. For more information, see [about\\_CommonParameters.](http://technet.microsoft.com/en-us/library/dd315352.aspx)

# **Examples**

### **Example 1: Change settings for a database**

This command makes changes to the database for the site that has the site code CM2. The command sets the data retention period to 10 days, disables data compression, and specifies a port for the SQL Server Service Broker.

```
PS C:\> Set-CMDatabaseProperty -SiteCode "CM2" -DataRetentionPeriodDays 10 -
EnableDataCompression $False -SqlServerServiceBrokerPort 80
```
# **Related topics**

[Get-CMDatabaseProperty](#page-543-0)

# **Set-CMDatabaseReplicationLinkProperty**

### **Set-CMDatabaseReplicationLinkProperty**

Changes configuration settings for a database replication link.

#### **Syntax**

```
Parameter Set: SetBySiteCodeMandatory
Set-CMDatabaseReplicationLinkProperty -ChildSiteCode <String> -ParentSiteCode <String> [-
DegradedLinkStatusRetryCount <Int32> ] [-EnableDistributedViewForHardwareInventory <Boolean>
] [-EnableDistributedViewForSoftwareInventory <Boolean> ] [-
EnableDistributedViewForStatusMessage <Boolean> ] [-FailedLinkStatusRetryCount <Int32> ] [-
GenerateReplicationDownAlert <Boolean> ] [-
ReplicationDataTrafficSummarizationIntervalMinutes <Int32> ] [-
ReplicationDownAlertThresholdMinutes <Int32> ] [-Confirm] [-WhatIf] [ <CommonParameters>]
```

```
Parameter Set: SetScheduleBySiteCodeMandatory
Set-CMDatabaseReplicationLinkProperty -AvailabilityLevel {Closed | HINV | SINV | HINVSINV | 
StatMSG | HINVStatMSG | SINVStatMSG | HINVSINVStatMSG} -ChildSiteCode <String> -DaysOfWeek 
{Friday | Monday | Saturday | Sunday | Thursday | Tuesday | Wednesday} -ParentSiteCode 
<String> -TimePeriodEnd <Int32> -TimePeriodStart <Int32> [-Confirm] [-WhatIf] [ 
<CommonParameters>]
```
### **Detailed Description**

The **Set-CMDatabaseReplicationLinkProperty** cmdlet changes configuration settings for a database replication link between a Microsoft System Center 2012 Configuration Manager parent site and child site.

Database replication for System Center 2012 Configuration Manager sites transfers data and merges changes made in a site database with information stored at other sites in the System Center 2012 Configuration Manager hierarchy. This enables all sites to share the same information.

### **Parameters**

### **-AvailabilityLevel<InvAvailabilityLevel>**

Specifies the availability level for software and hardware inventory on a client computer. Valid values are:

- -- Closed
- -- HINV
- -- SINV
- -- HINVSINV
- -- StatMSG
- -- HINVStatMSG
- -- SINVStatMSG
- -- HINVSINVStatMSG

The acceptable values for this parameter are:

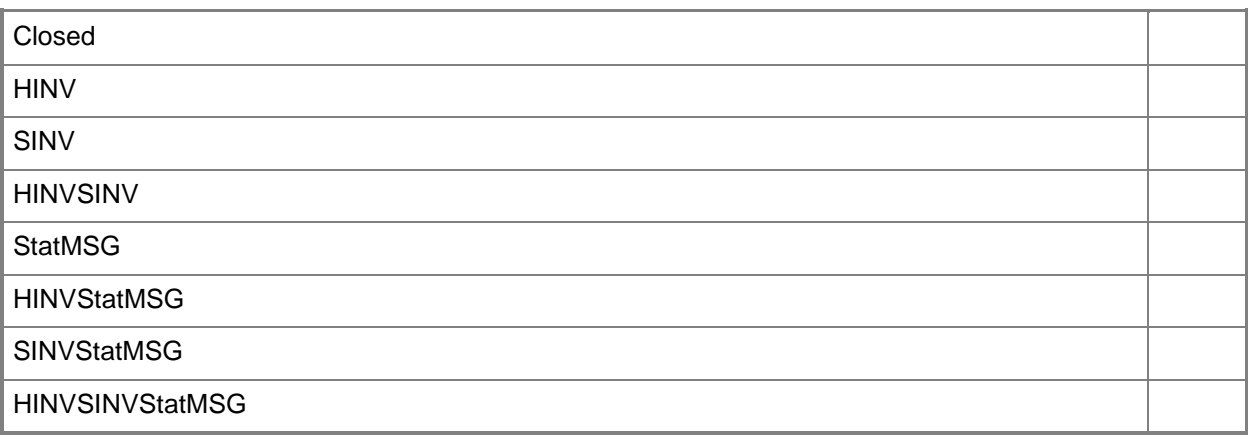

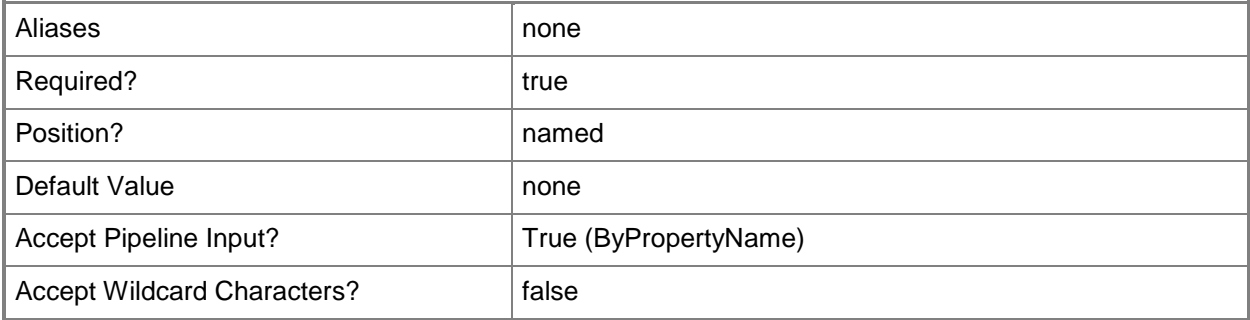

# **-ChildSiteCode<String>**

Specifies a site code for a Configuration Manager site. This parameter refers to the child site.

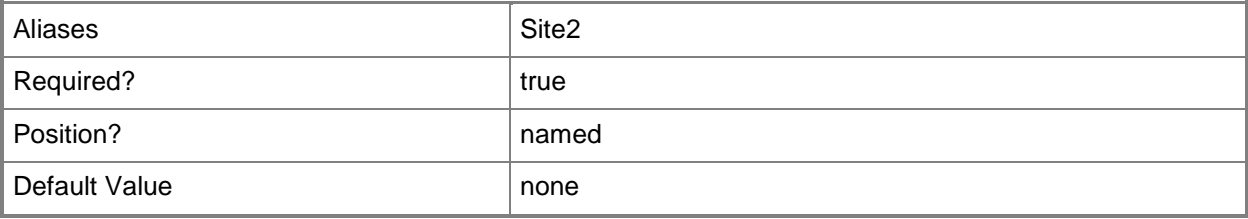

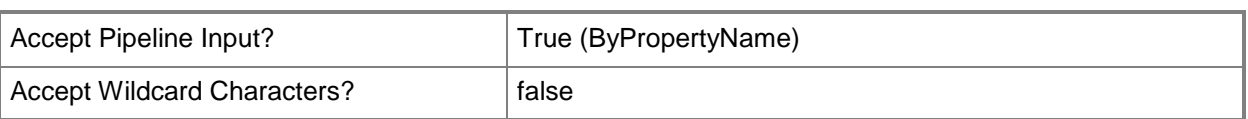

# **-DaysOfWeek<DaysOfWeek[]>**

Specifies an array of day names that determine the days of each week on which Configuration Manager replicates the database for Configuration Manager sites. Valid values are:

- -- Monday
- -- Tuesday
- -- Wednesday
- -- Thursday
- -- Friday
- -- Saturday
- -- Sunday

The acceptable values for this parameter are:

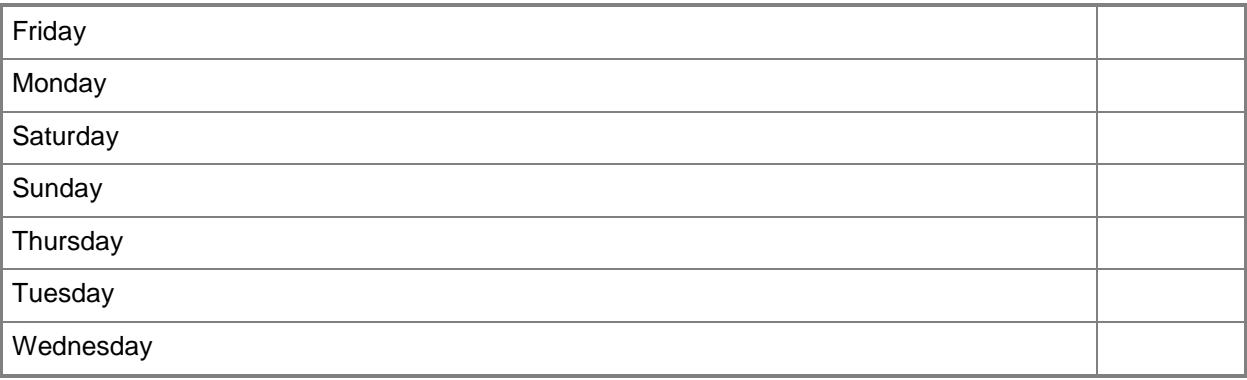

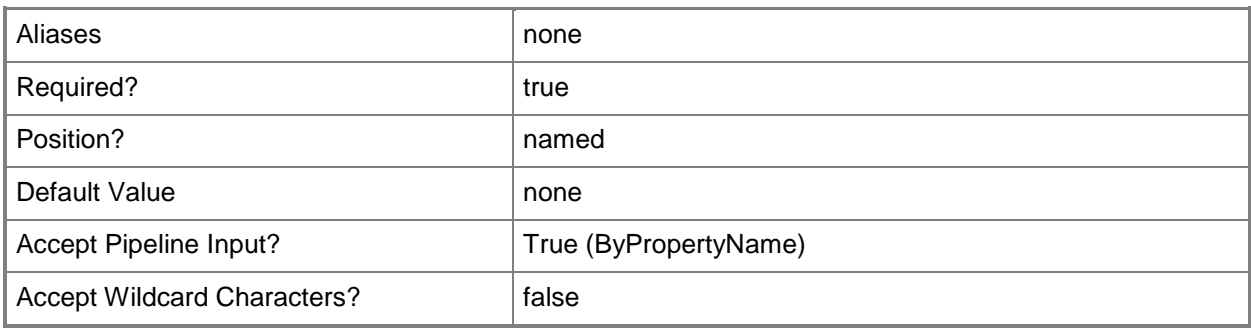

### **-DegradedLinkStatusRetryCount<Int32>**

Specifies a retry count when a replication group or object is delayed due to degraded link status.

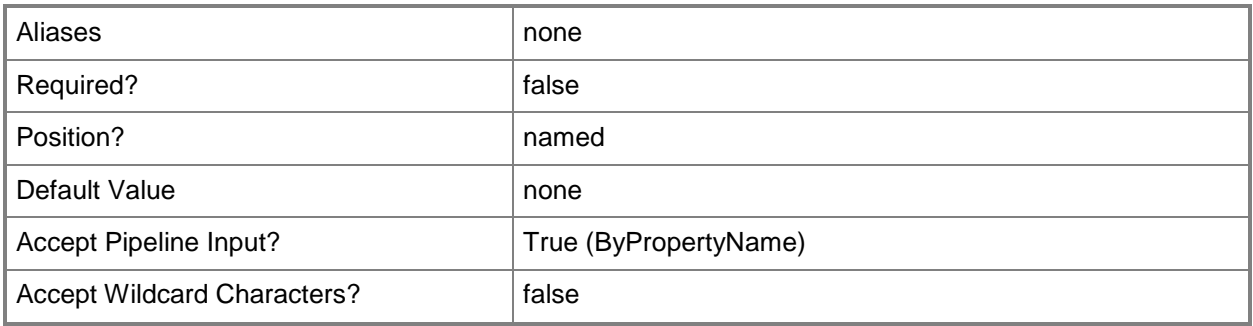

### **-EnableDistributedViewForHardwareInventory<Boolean>**

Indicates whether Configuration Manager configures the SQL Server distributed partitioned views for hardware inventory.

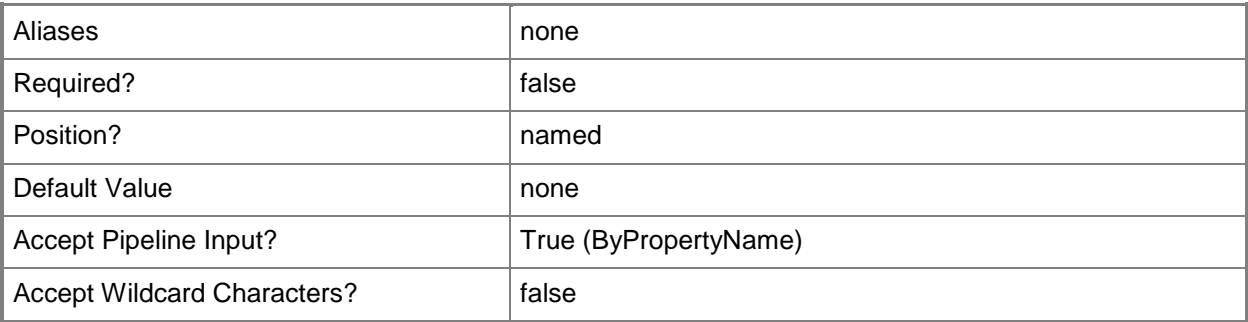

### **-EnableDistributedViewForSoftwareInventory<Boolean>**

Indicates whether Configuration Manager configures the SQL Server distributed partitioned views for software inventory.

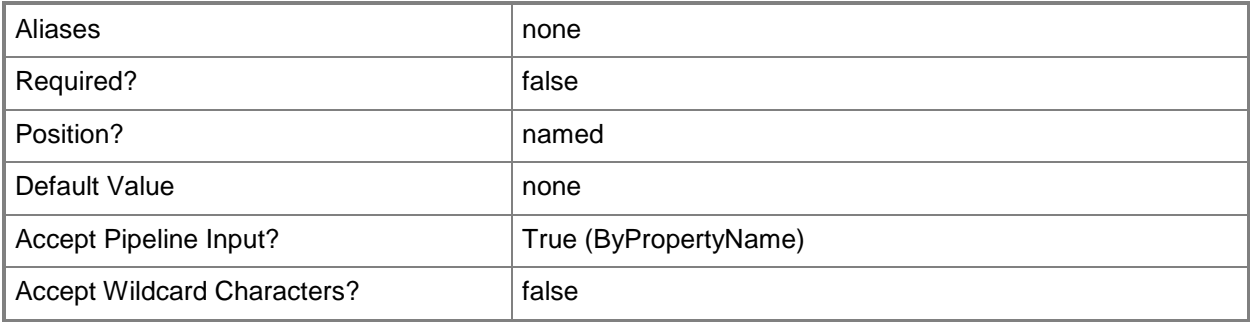

### **-EnableDistributedViewForStatusMessage<Boolean>**

Indicates whether Configuration Manager configures the SQL Server distributed partitioned views for status messages.

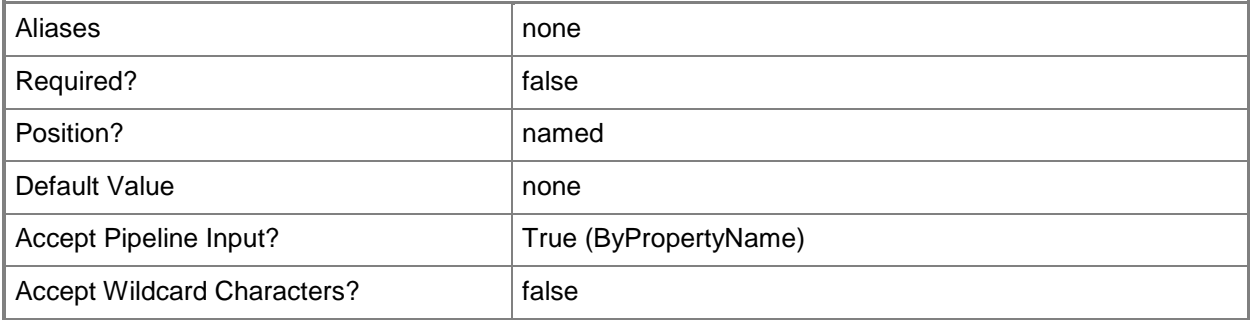

### **-FailedLinkStatusRetryCount<Int32>**

Specifies a retry count when a replication group or object is delayed by failed link status.

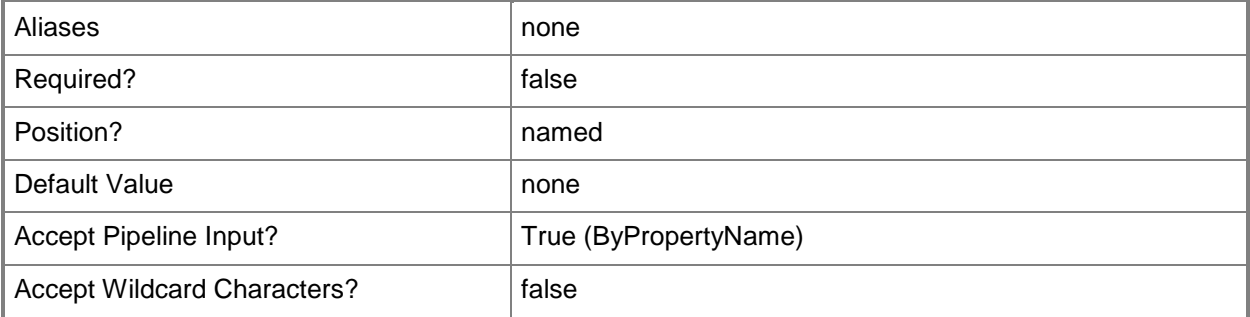

#### **-GenerateReplicationDownAlert<Boolean>**

Indicates whether to generate a replication down alert.

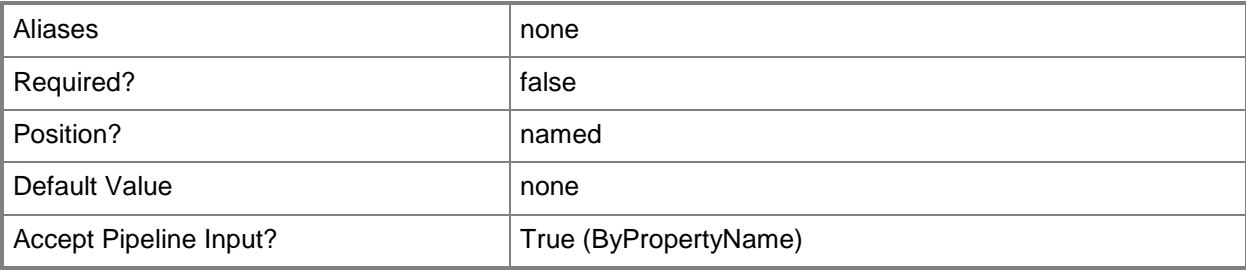

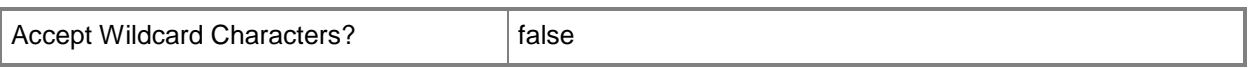

### **-ParentSiteCode<String>**

Specifies a site code for a Configuration Manager site. This parameter refers to the parent site.

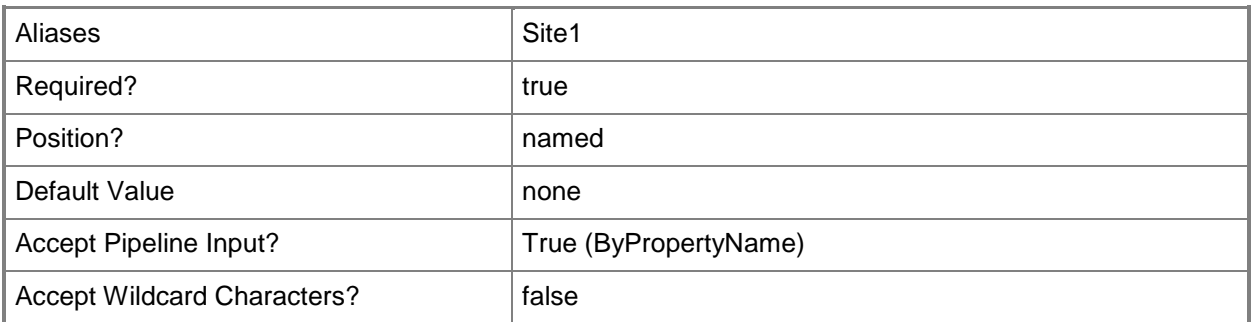

#### **-ReplicationDataTrafficSummarizationIntervalMinutes<Int32>**

Specifies the interval, in minutes, at which Configuration Manager summarizes report data for database replication traffic for the link.

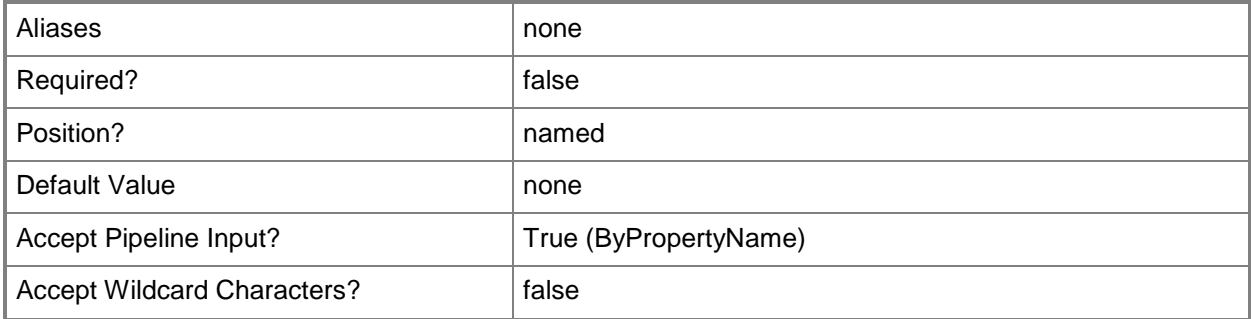

### **-ReplicationDownAlertThresholdMinutes<Int32>**

Specifies a threshold, in minutes, to elapse before Configuration Manager issues a replication down alert. Use this threshold to avoid sending alerts in response to false warnings.

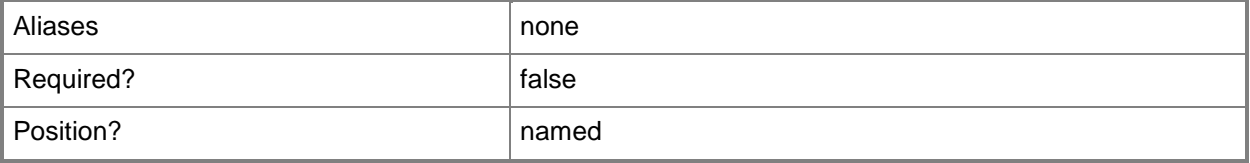

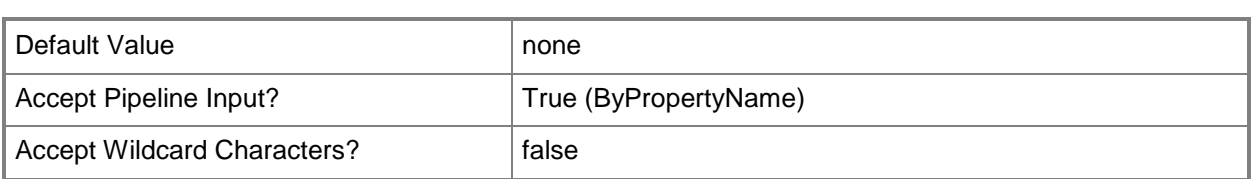

### **-TimePeriodEnd<Int32>**

Specifies an end time, in hours, of the period of time to wait before replication failures trigger the site to reinitializes its copy of the site database.

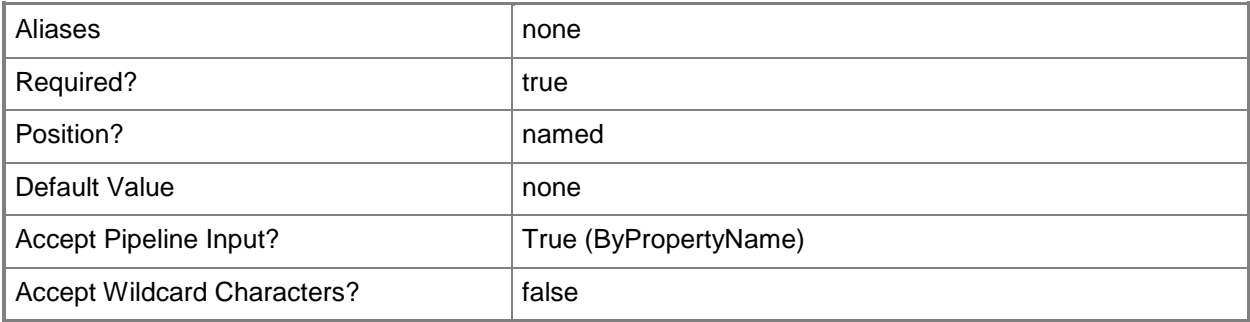

### **-TimePeriodStart<Int32>**

Specifies a start time, in hours, of the period of time to wait before replication failures trigger the site to reinitializes its copy of the site database.

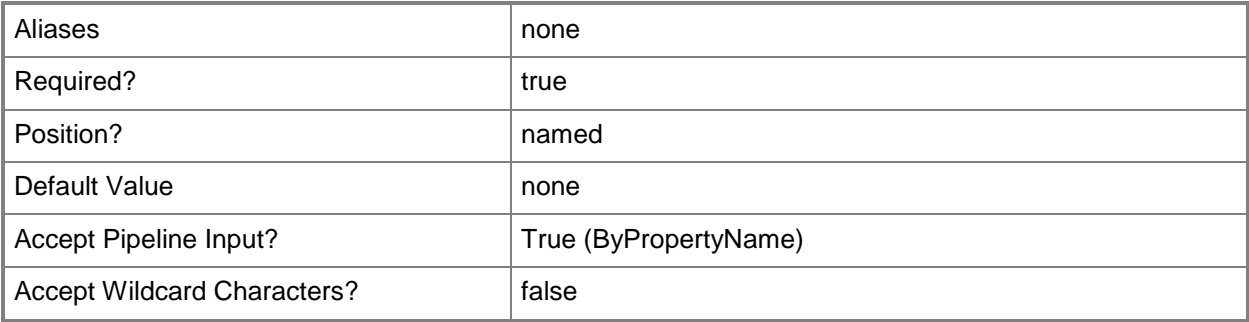

## **-Confirm**

Prompts you for confirmation before executing the command.

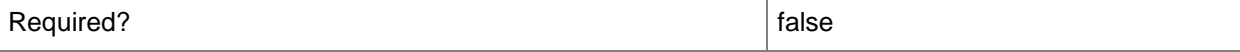

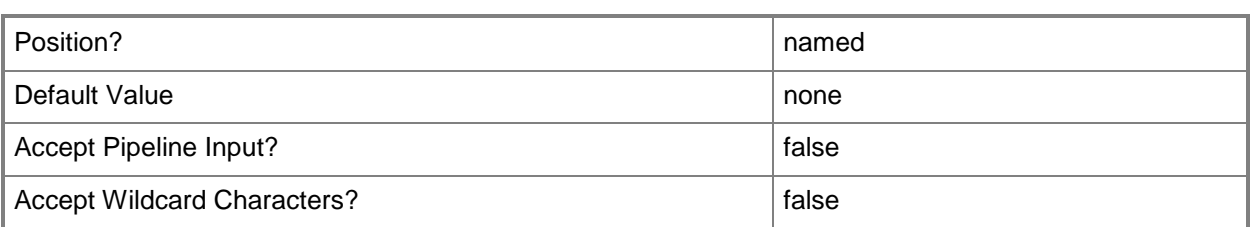

#### **-WhatIf**

Describes what would happen if you executed the command without actually executing the command.

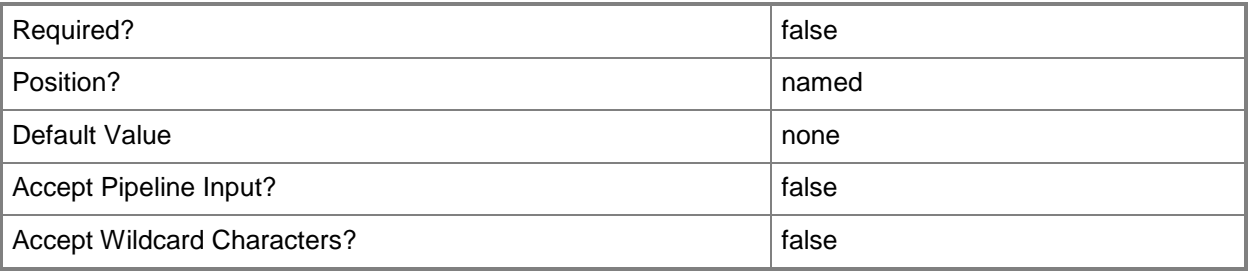

### **<CommonParameters>**

This cmdlet supports the common parameters: -Verbose, -Debug, -ErrorAction, -ErrorVariable, - OutBuffer, and -OutVariable. For more information, see [about\\_CommonParameters.](http://technet.microsoft.com/en-us/library/dd315352.aspx)

### **Examples**

### **Example 1: Change settings of a database replication link**

This command changes configuration settings for a database replication link between the Configuration Manager parent site that has the site code CCC and the child site that has the site code CCB.

PS C:\> Set-CMDatabaseReplicationLinkProperty -ParentSiteCode "CCC" -ChildSiteCode "CCB" - EnableDistributedViewForHardwareInventory 1 -EnableDistributedViewForSoftwareInventory 1 - EnableDistributedViewForStatusMessage 1 -ReplicationDataTrafficSummarizationIntervalMinutes 12 -DegradedLinkStatusRetryCount 40 -FailedLinkStatusRetryCount 60 - GenerateReplicationDownAlert 1 -ReplicationDownAlertThresholdMinutes 20

### **Example 2: Set the schedule for a database replication link**

This command sets the schedule for the database replication link between the Configuration Manager parent site that has the site code CCC and the child site that has the site code CCB. The command specifies that Configuration Manager replicates the database for Configuration Manager sites on Friday, Monday and Tuesday. The command specifies software and hardware inventory availability on the client computer.

PS C:\> Set-CMDatabaseReplicationLinkProperty -ParentSiteCode "CCC" -ChildSiteCode "CCB" - DaysOfWeek Friday, Monday, Tuesday -TimePeriodStart 8 -TimePeriodEnd 0 -AvailabilityLevel HINVSINV

### **Related topics**

[Get-CMDatabaseReplicationLinkProperty](#page-545-0) [Get-CMDataBaseReplicationStatus](#page-547-0)

# **Set-CMDeploymentType**

#### **Set-CMDeploymentType**

Changes a deployment type.

#### **Syntax**

Parameter Set: SetByIdPriority Set-CMDeploymentType -ApplicationName <String> -DeploymentTypeId <String> [-Priority {Decrease | Increase} ] [-Confirm] [-WhatIf] [ <CommonParameters>]

Parameter Set: SetByNamePriority Set-CMDeploymentType -ApplicationName <String> -DeploymentTypeName <String> [-Priority {Decrease | Increase} ] [-Confirm] [-WhatIf] [ <CommonParameters>]

Parameter Set: SetByNamePropertyAppV5xInstaller

Set-CMDeploymentType -ApplicationName <String> -AppV5xInstaller -DeploymentTypeName <String> [-AdministratorComment <String> ] [-AllowClientsToUseFallbackSourceLocationForContent <Boolean> ] [-ContentLocation <String> ] [-EnablePeertoPeerContentDistribution <Boolean> ] [-Language <String[]> ] [-NewDeploymentTypeName <String> ] [-OnFastNetworkMode {RunFromNetwork | RunLocal} ] [-OnSlowNetworkMode {DoNothing | Download | DownloadContentForStreaming} ] [-PersistContentInClientCache <Boolean> ] [-Confirm] [- WhatIf] [ <CommonParameters>]

Parameter Set: SetByNamePropertyAppVInstaller

Set-CMDeploymentType -ApplicationName <String> -AppVInstaller -DeploymentTypeName <String> [-AdministratorComment <String> ] [-AllowClientsToUseFallbackSourceLocationForContent <Boolean> ] [-ContentLocation <String> ] [-EnablePeertoPeerContentDistribution <Boolean> ] [-Language <String[]> ] [-LoadContentIntoAppVcacheBeforelaunch <Boolean> ] [- NewDeploymentTypeName <String> ] [-OnFastNetworkMode {RunFromNetwork | RunLocal} ] [- OnSlowNetworkMode {DoNothing | Download | DownloadContentForStreaming} ] [- PersistContentInClientCache <Boolean> ] [-Confirm] [-WhatIf] [ <CommonParameters>]

Parameter Set: SetByNamePropertyDeepLinkInstaller Set-CMDeploymentType -ApplicationName <String> -DeepLinkInstaller -DeploymentTypeName <String> [-AdministratorComment <String> ] [-ApplicationNameInWindowsStore <String> ] [- Language <String[]> ] [-NewDeploymentTypeName <String> ] [-RemoteComputerName <String> ] [- Confirm] [-WhatIf] [ <CommonParameters>]

Parameter Set: SetByNamePropertyMacInstaller Set-CMDeploymentType -ApplicationName <String> -DeploymentTypeName <String> -MacInstaller [- AdministratorComment <String> ] [-ContentLocation <String> ] [-InstallationProgram <String> ] [-Language <String[]> ] [-MacRebootBehavior {ForceReboot | NoAction} ] [- NewDeploymentTypeName <String> ] [-Confirm] [-WhatIf] [ <CommonParameters>]

Parameter Set: SetByNamePropertyMsiConfigureRule Set-CMDeploymentType -ApplicationName <String> -DeploymentTypeName <String> -

```
MsiOrScriptInstaller [-AdministratorComment <String> ] [-
AllowClientsToShareContentOnSameSubnet <Boolean> ] [-
AllowClientsToUseFallbackSourceLocationForContent <Boolean> ] [-ContentLocation <String> ] 
[-DetectDeploymentTypeByCustomScript] [-EstimatedInstallationTimeMinutes <Int32> ] [-
InstallationBehaviorType {InstallForSystem | 
InstallForSystemIfResourceIsDeviceOtherwiseInstallForUser | InstallForUser} ] [-
InstallationProgram <String> ] [-InstallationProgramVisibility {Normal | Minimized | 
Maximized | Hidden} ] [-InstallationStartIn <String> ] [-Language <String[]> ] [-
LogonRequirementType {OnlyWhenNoUserLoggedOn | OnlyWhenUserLoggedOn | WhereOrNotUserLoggedOn 
| WhetherOrNotUserLoggedOn} ] [-MaximumAllowedRunTimeMinutes <Int32> ] [-
NewDeploymentTypeName <String> ] [-OnSlowNetworkMode {DoNothing | Download | 
DownloadContentForStreaming} ] [-PersistContentInClientCache <Boolean> ] [-ProductCode 
<String> ] [-RebootBehavior {BasedOnExitCode | ForceReboot | NoAction | ProgramReboot} ] [-
RequiresUserInteraction <Boolean> ] [-
RunInstallationAndUninstallProgramAs32bitProcessOn64bitClient <Boolean> ] [-
RunScriptAs32bitProcessOn64bitClient <Boolean> ] [-ScriptContent <String> ] [-ScriptType 
<ScriptLanguage> ] [-UninstallProgram <String> ] [-UninstallStartIn <String> ] [-Confirm] [-
WhatIf] [ <CommonParameters>]
Parameter Set: SetByNamePropertyOtherInstaller
Set-CMDeploymentType -ApplicationName <String> -DeploymentTypeName <String> [-
AdministratorComment <String> ] [-ContentLocation <String> ] [-Language <String[]> ] [-
NewDeploymentTypeName <String> ] [-Confirm] [-WhatIf] [ <CommonParameters>]
Parameter Set: SetByNamePropertyWebAppInstaller
Set-CMDeploymentType -ApplicationName <String> -DeploymentTypeName <String> -WebAppInstaller 
[-AdministratorComment <String> ] [-Language <String[]> ] [-NewDeploymentTypeName <String> ] 
[-Confirm] [-WhatIf] [ <CommonParameters>]
Parameter Set: SetByNamePropertyWindows8Installer
Set-CMDeploymentType -ApplicationName <String> -DeploymentTypeName <String> -
Windows8AppInstaller [-AdministratorComment <String> ] [-
AllowClientsToShareContentOnSameSubnet <Boolean> ] [-
AllowClientsToUseFallbackSourceLocationForContent <Boolean> ] [-ContentLocation <String> ] 
[-Language <String[]> ] [-MaximumAllowedRunTimeMinutes <Int32> ] [-NewDeploymentTypeName 
<String> ] [-OnSlowNetworkMode {DoNothing | Download | DownloadContentForStreaming} ] [-
PersistContentInClientCache <Boolean> ] [-TriggerVPN <Boolean> ] [-Confirm] [-WhatIf] [ 
<CommonParameters>]
Parameter Set: SetByNamePropertyWmInstaller
Set-CMDeploymentType -ApplicationName <String> -DeploymentTypeName <String> -WMInstaller [-
AdministratorComment <String> ] [-AllowUserToUninstall <Boolean> ] [-ContentLocation 
<String> ] [-Language <String[]> ] [-NewDeploymentTypeName <String> ] [-Confirm] [-WhatIf] [ 
<CommonParameters>]
Parameter Set: SetByValuePriority
```
Set-CMDeploymentType -ApplicationName <String> -InputObject <IResultObject> [-Priority {Decrease | Increase} ] [-Confirm] [-WhatIf] [ <CommonParameters>]

### **Detailed Description**

The **Set-CMDeploymentType** cmdlet changes a deployment type for a deployment application in Microsoft System Center 2012 Configuration Manager. A deployment type is a part of the application that defines how that application deploys other applications to devices. You can also use this cmdlet to change the priority for dependencies of the deployment type. System Center 2012 Configuration Manager evaluates and installs dependencies of a deployment type in order of priorities before it installs the deployment type.

### **Parameters**

## **-AdministratorComment<String>**

Specifies a description for the deployment type.

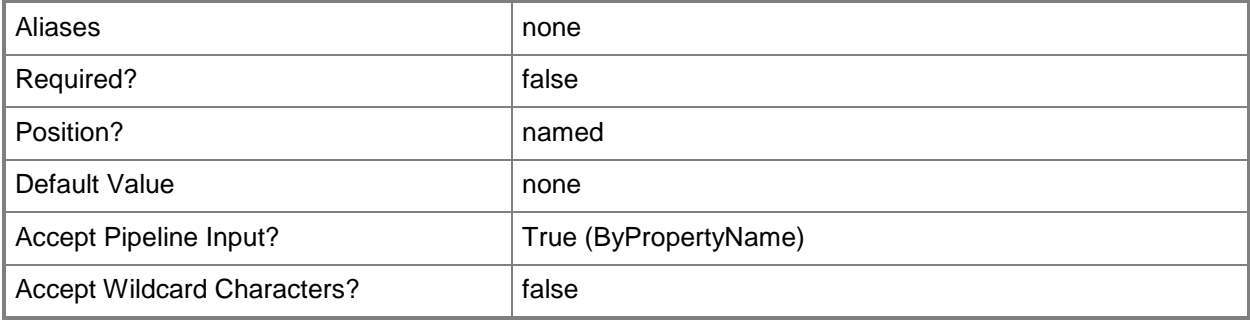

### **-AllowClientsToShareContentOnSameSubnet<Boolean>**

Indicates whether clients can share content with other clients on the same subnet.

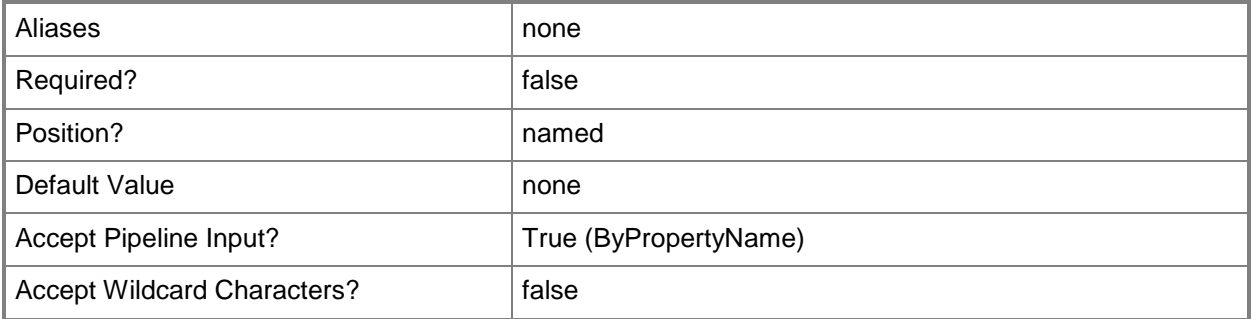

### **-AllowClientsToUseFallbackSourceLocationForContent<Boolean>**

Indicates whether clients can use a fallback location provided by a management point. A fallback location point provides an alternate location for source content when the content for the deployment type is not available on any preferred distribution points.

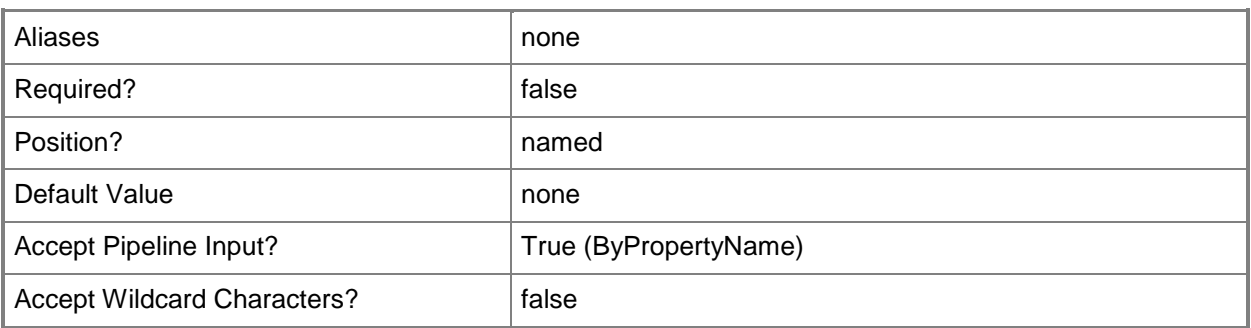

### **-AllowUserToUninstall<Boolean>**

Indicates whether a user can uninstall an application.

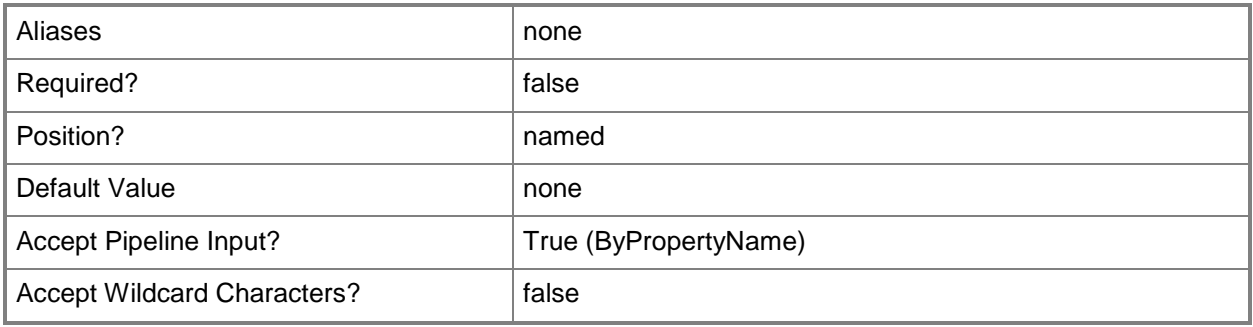

### **-ApplicationName<String>**

Specifies the name of the deployment application that contains the deployment type.

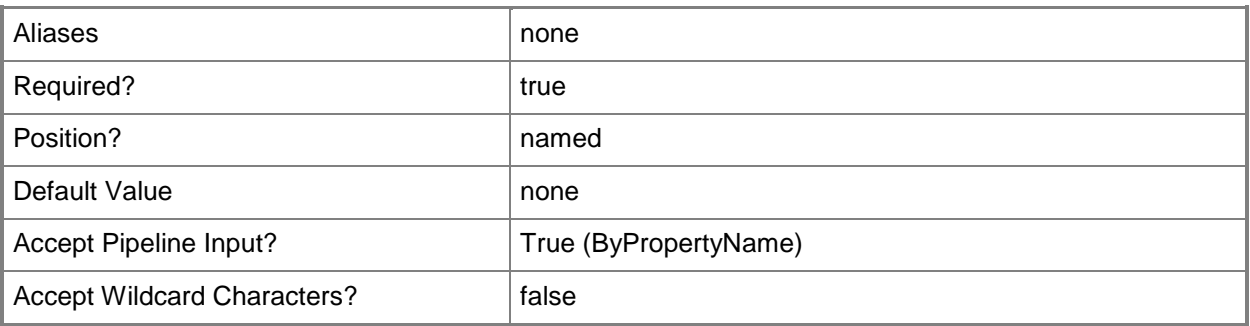

# **-ApplicationNameInWindowsStore<String>**

Specifies the name of the application in the Windows Store.

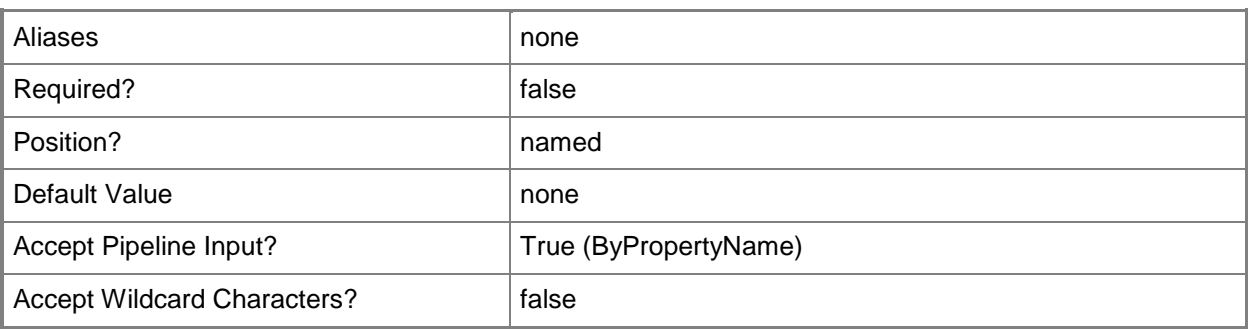

# **-AppV5xInstaller**

Indicates that the deployment type detects application information and deployment types from a Microsoft Application Virtualization 5 (.appv) package file.

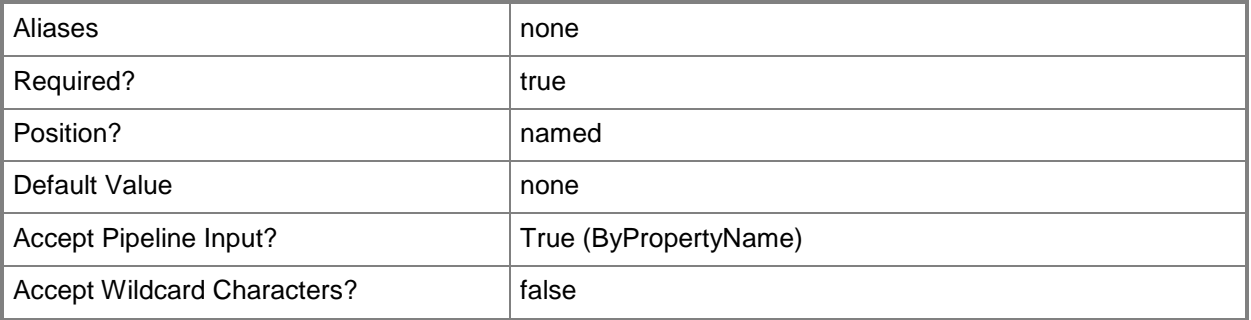

# **-AppVInstaller**

Indicates that the deployment type detects application information and deployment types from a Microsoft Application Virtualization 5 (.appv) package file.

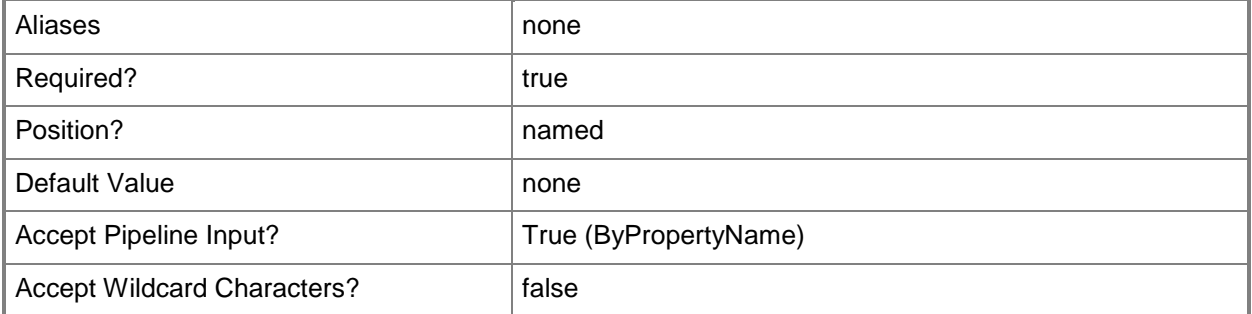

### **-ContentLocation<String>**

Specifies the path of the content. The site system server requires permission to read the content files.

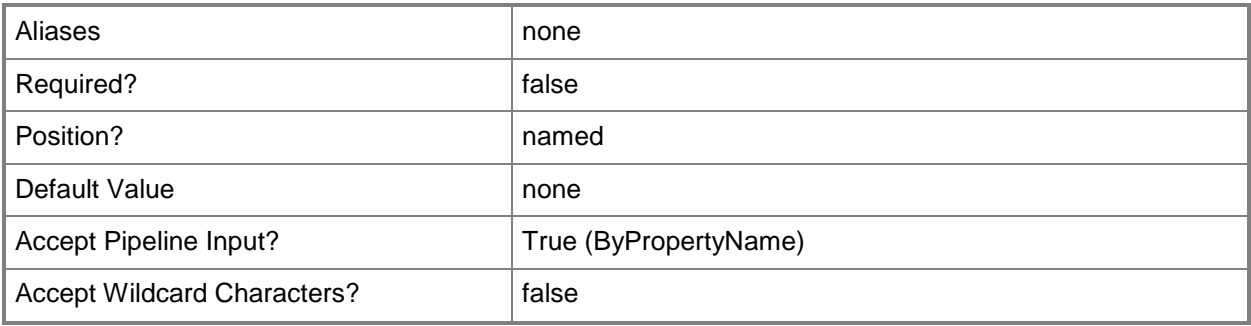

### **-DeepLinkInstaller**

Indicates that the deployment type detects application information and deployment types by providing a link to the application (in the Windows Store) on a computer where the application is already installed.

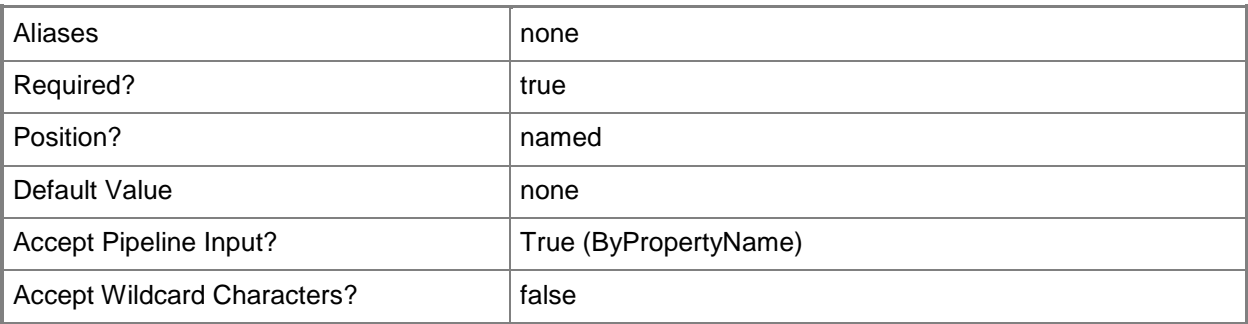

### **-DeploymentTypeId<String>**

Specifies the type ID for a deployment type.

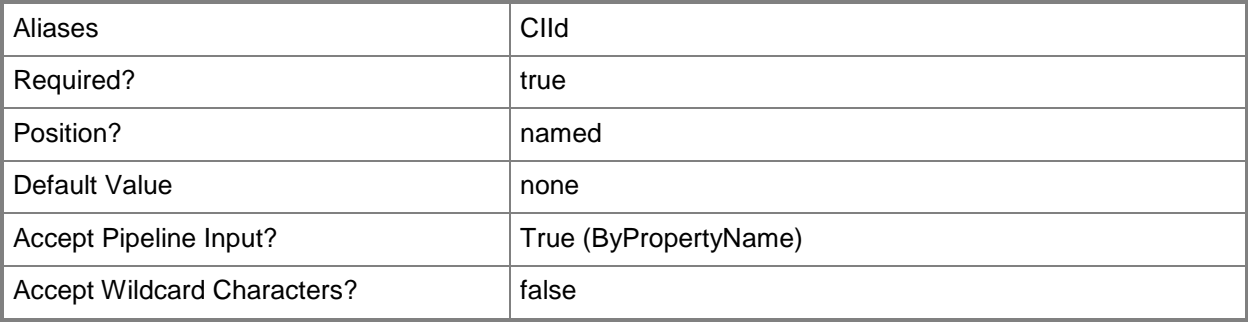

# **-DeploymentTypeName<String>**

Specifies the name of a deployment type.

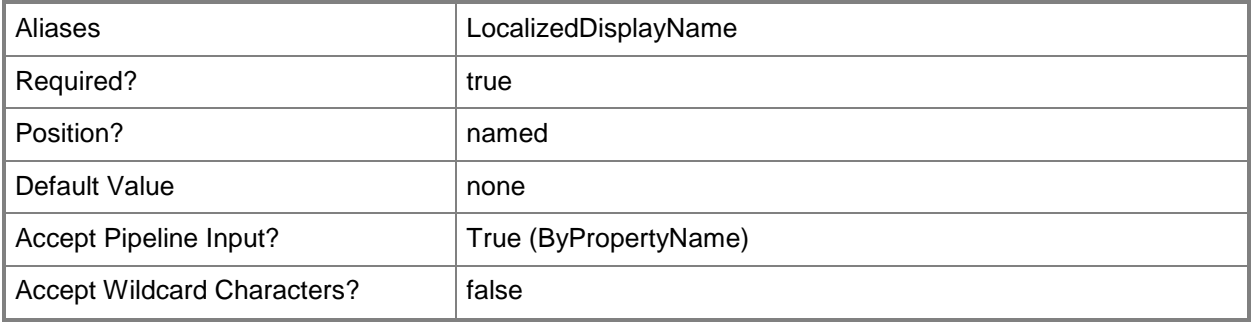

# **-DetectDeploymentTypeByCustomScript**

Indicates that the deployment type uses a custom script to detect the presence of this deployment type.

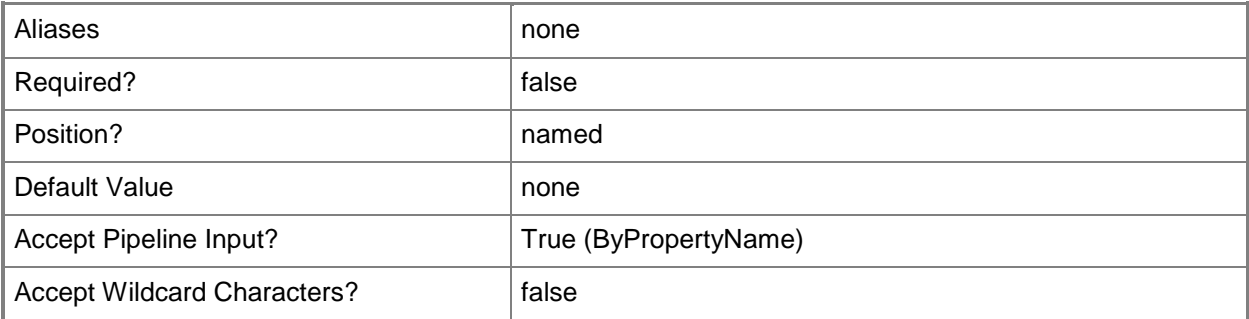

### **-EnablePeertoPeerContentDistribution<Boolean>**

Indicates whether clients can distribute content to other clients.

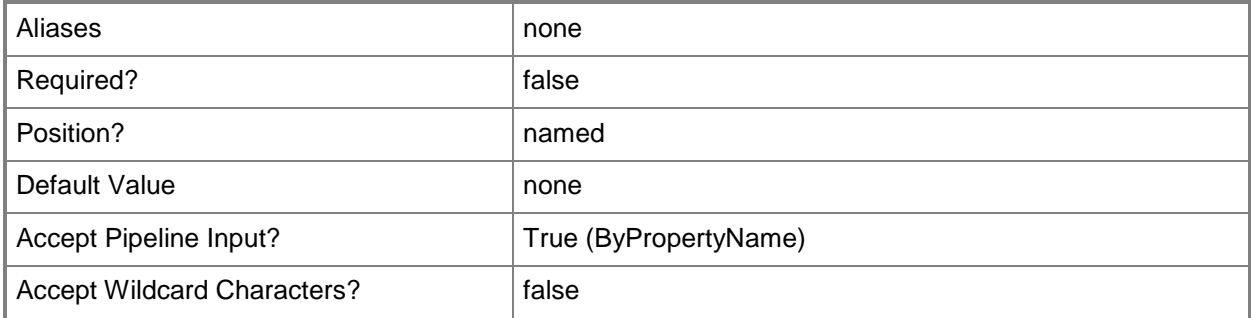

### **-EstimatedInstallationTimeMinutes<Int32>**

Specifies, in minutes, the estimated installation time.

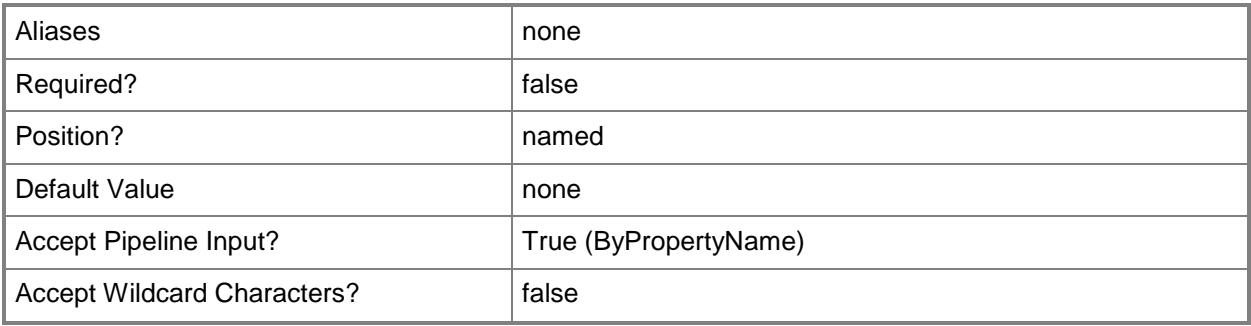

### **-InputObject<IResultObject>**

Specifies a deployment type object for Configuration Manager. To obtain a deployment type object, use the **Get-CMDeploymentType** cmdlet.

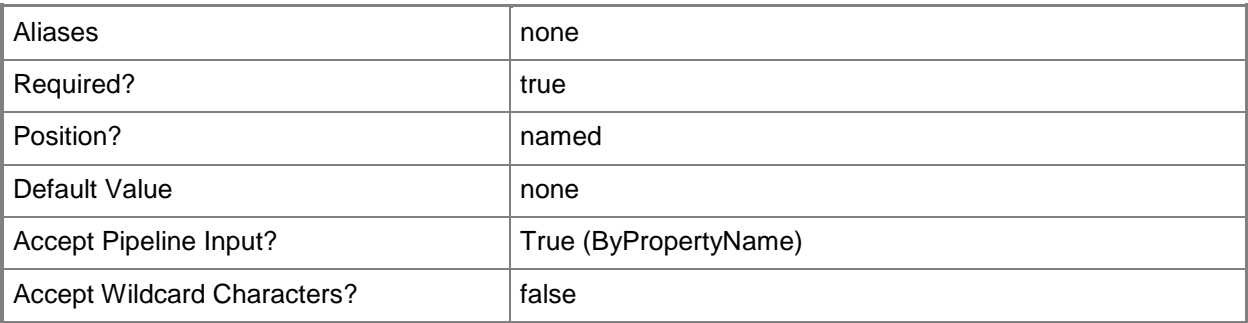

### **-InstallationBehaviorType<InstallationBehaviorType>**

Specifies the installation behavior of the deployment type. Valid values are:

- -- InstallForSystem
- -- InstallForSystemIfResourceIsDeviceOtherwiseInstallForUser
- -- InstallForUser
- The acceptable values for this parameter are:

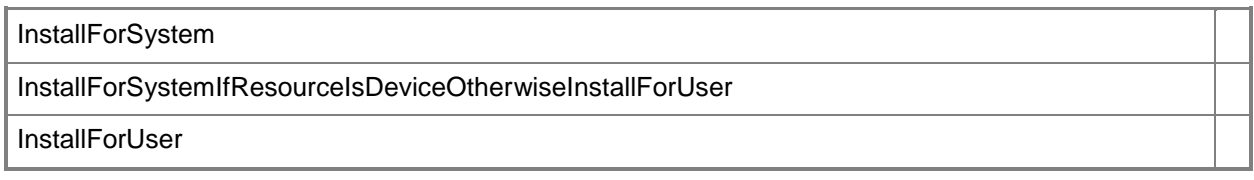

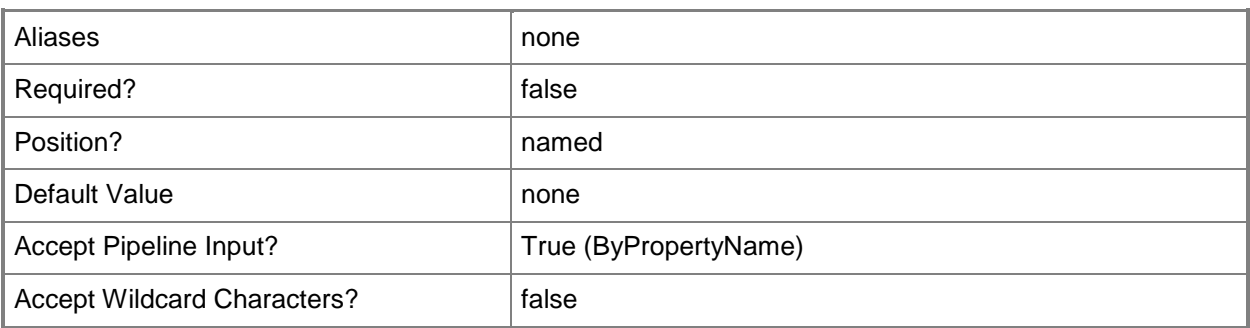

# **-InstallationProgram<String>**

Specifies the command line for the Windows Installer.

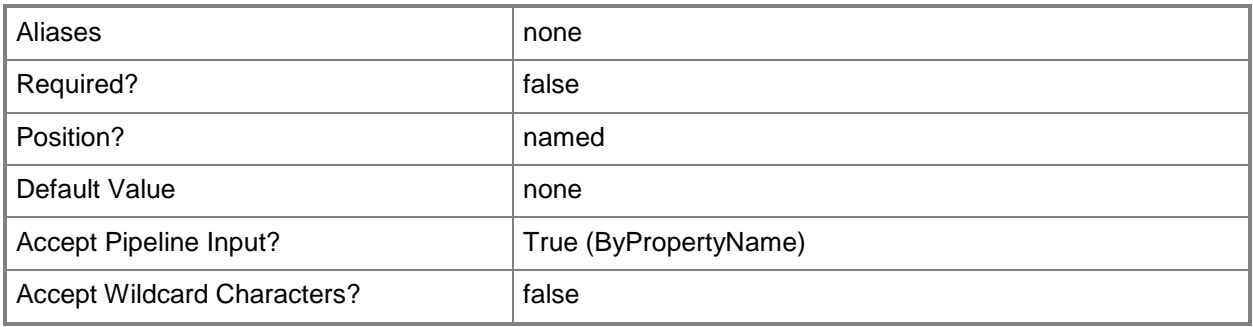

### **-InstallationProgramVisibility<UserInteractionMode>**

Specifies the mode in which the deployment type runs on client devices. Valid values are:

- -- Normal
- -- Minimized
- -- Maximized
- -- Hidden

The acceptable values for this parameter are:

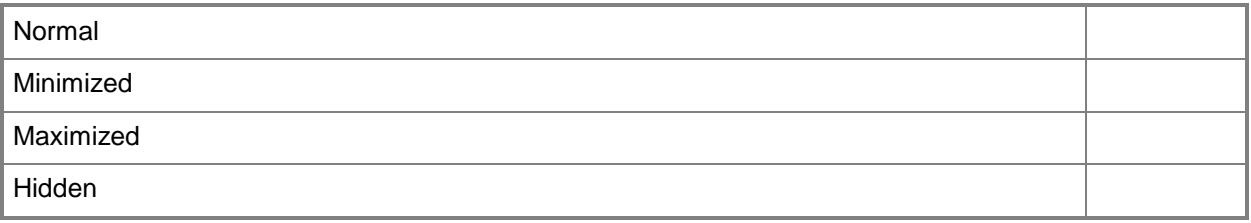

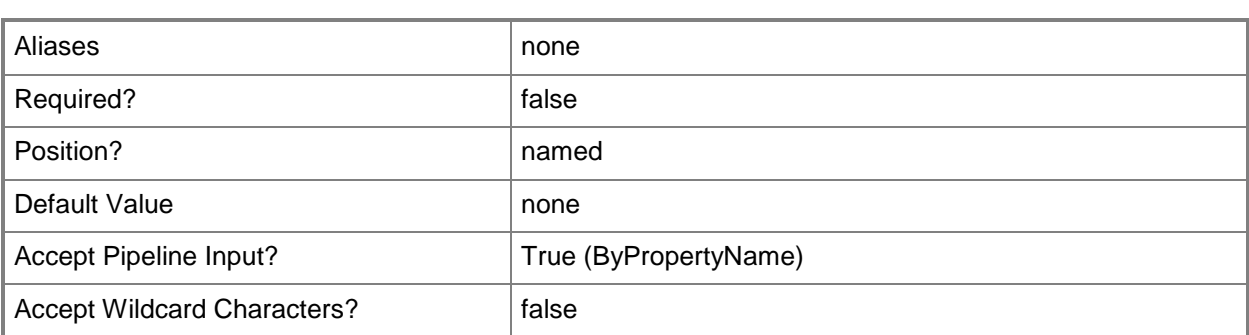

### **-InstallationStartIn<String>**

Specifies the folder that contains the installation program for the deployment type. This folder can be an absolute path on the client, or a path to the distribution point folder that contains the installation files.

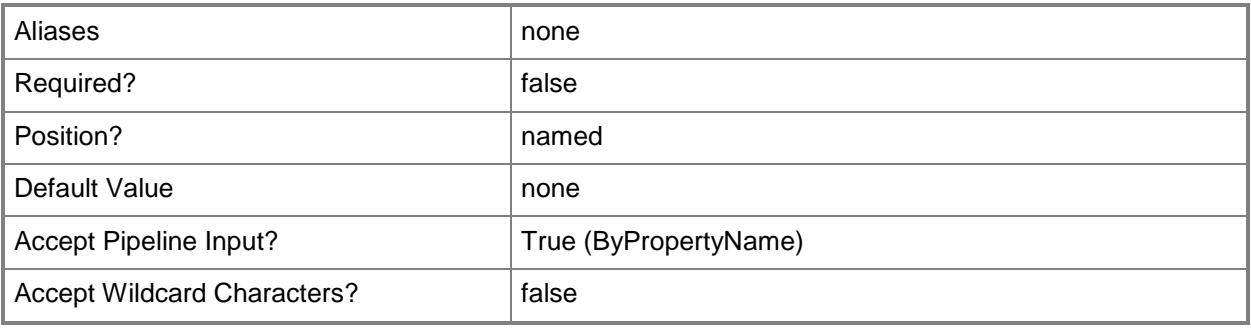

# **-Language<String[]>**

Specifies an array of languages that the deployment type supports.

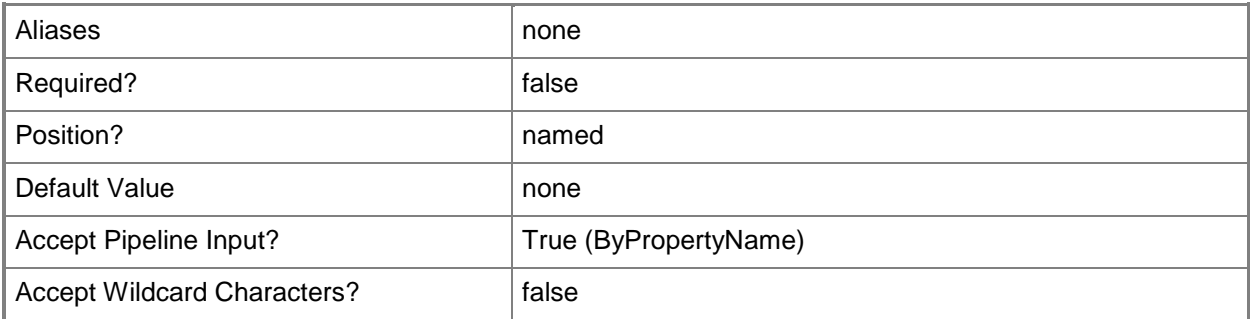

### **-LoadContentIntoAppVcacheBeforelaunch<Boolean>**

Indicates whether to load the content into the AppV cache when you deploy the application.

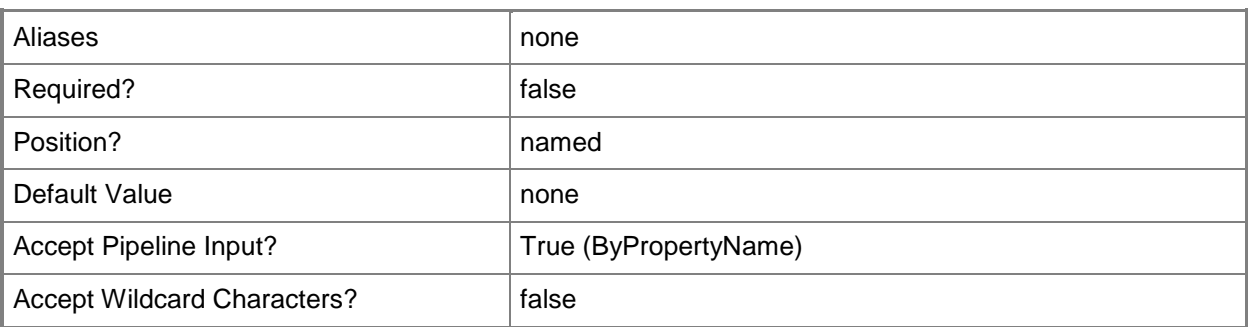

## **-LogonRequirementType<LogonRequirementType>**

Specifies the logon requirement for the deployment type. Valid values are:

- -- OnlyWhenNoUserLoggedOn
- -- OnlyWhenUserLoggedOn
- -- WhereOrNotUserLoggedOn

The acceptable values for this parameter are:

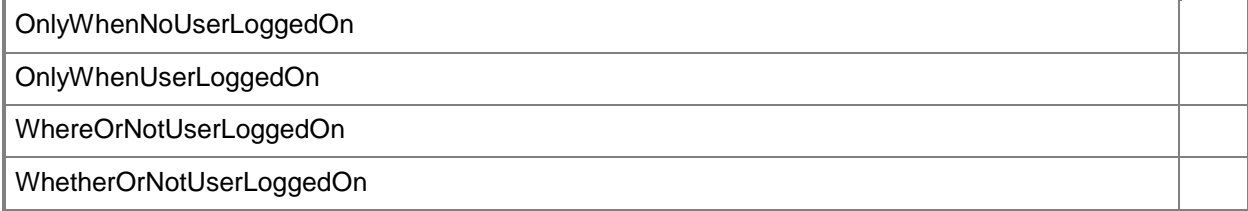

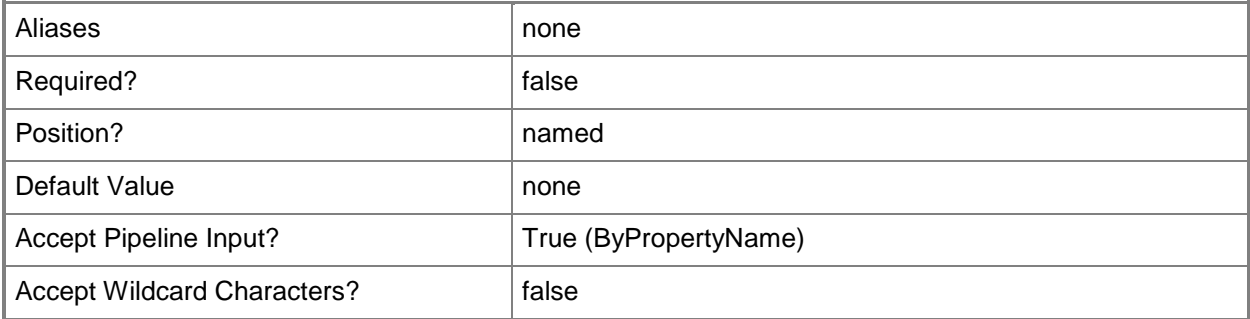

#### **-MacInstaller**

Indicates that the deployment type detects application information and deployment types from a Mac OS X Installer (.cmmac) file that was created by using the CMAppUtil tool.

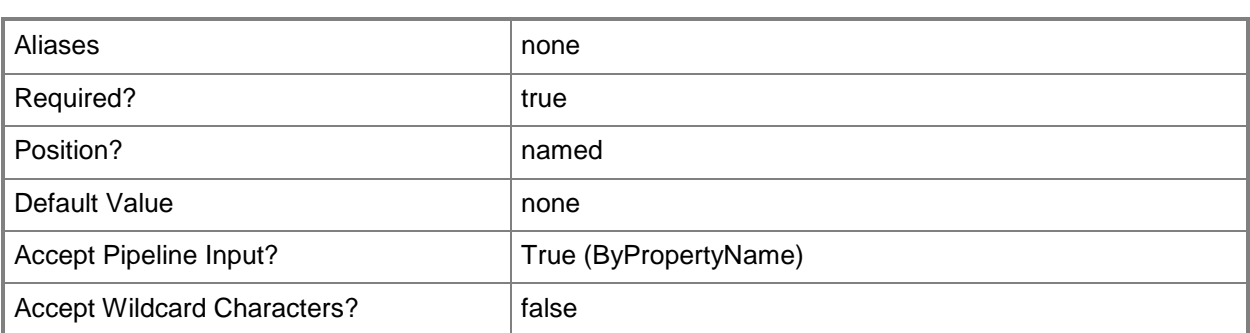

### **-MacRebootBehavior<MacRebootBehavior>**

Specifies the reboot behavior for computers running Mac OS X software.

The acceptable values for this parameter are:

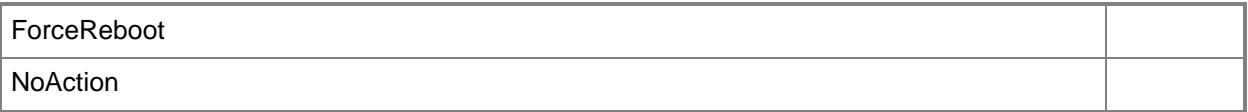

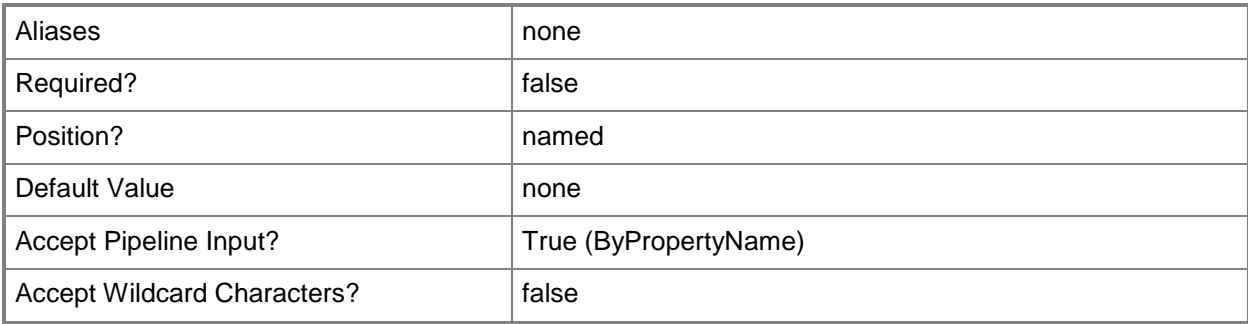

### **-MaximumAllowedRunTimeMinutes<Int32>**

Specifies, in minutes, the maximum time that the program is expected to run on the client computer.

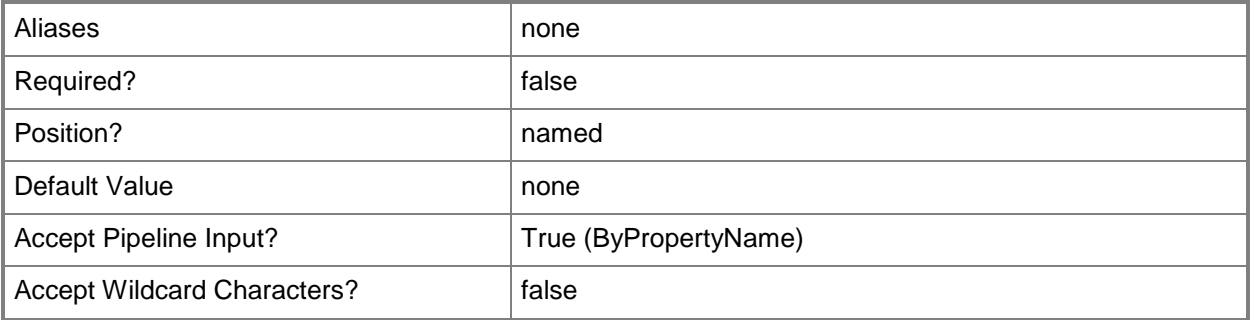

# **-MsiOrScriptInstaller**

Indicates that the deployment uses a script installer program.

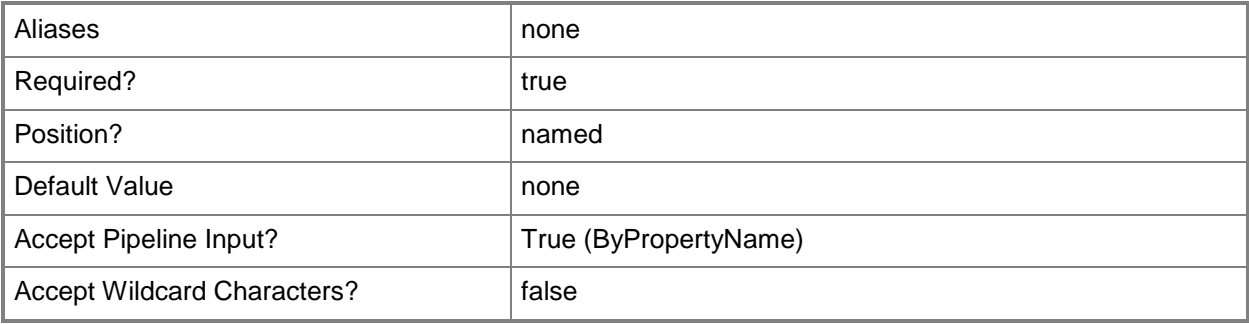

### **-NewDeploymentTypeName<String>**

Specifies the name of a new deployment type.

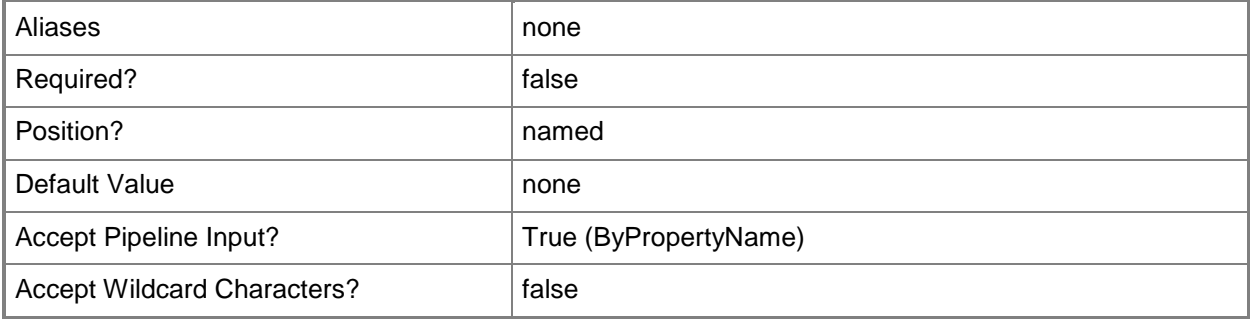

#### **-OnFastNetworkMode<OnFastNetworkMode>**

Specifies the installation behavior of the deployment type on a fast network. Valid values are:

- -- RunFromNetwork
- -- RunLocal

The acceptable values for this parameter are:

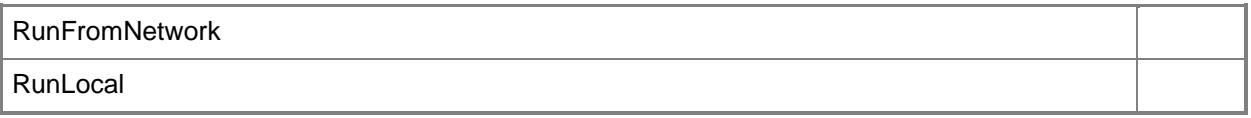

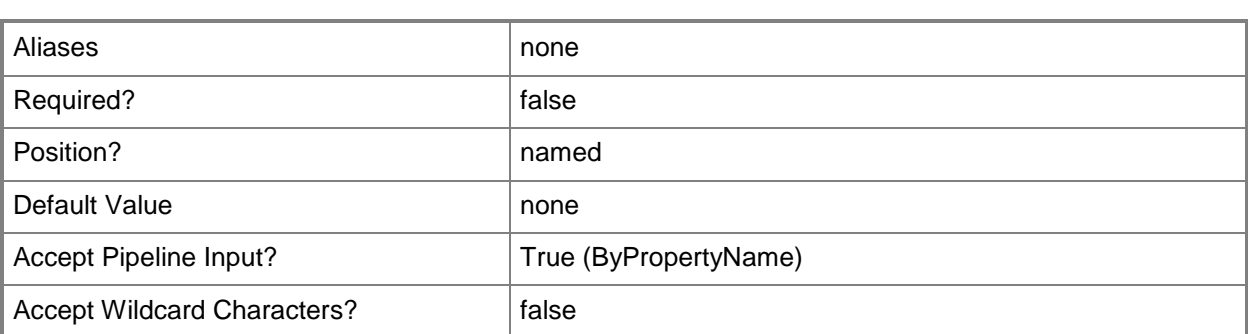

### **-OnSlowNetworkMode<ContentHandlingMode>**

Specifies the installation behavior of the deployment type on a slow network. Valid values are:

- -- DoNothing
- -- Download
- -- DownloadContentForStreaming

The acceptable values for this parameter are:

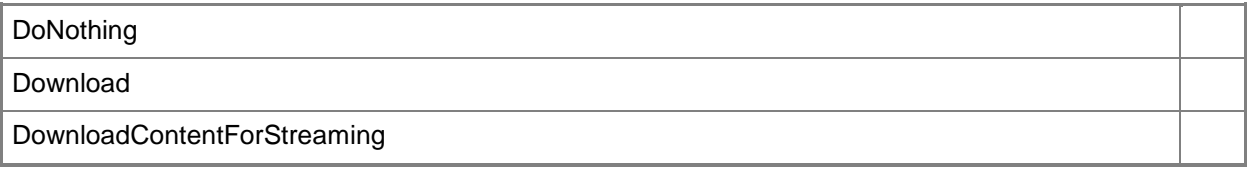

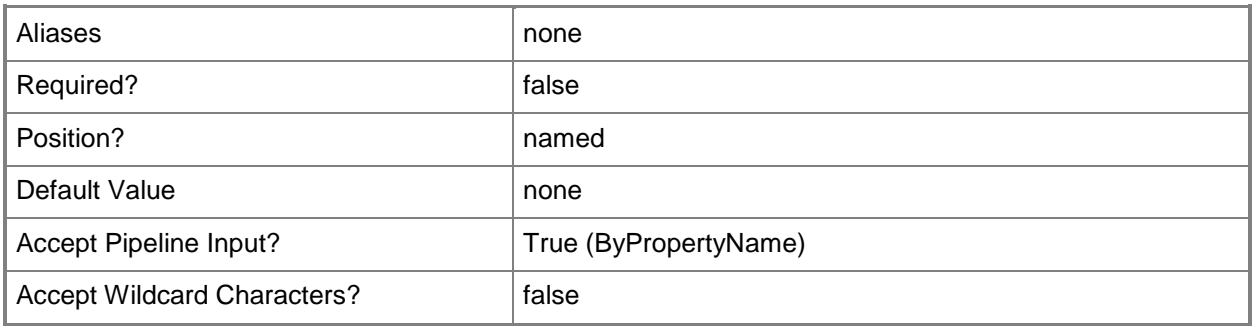

### **-PersistContentInClientCache<Boolean>**

Indicates whether the deployment type saves content in cache indefinitely on the client computer.

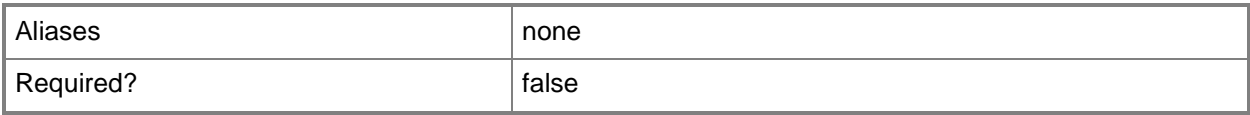

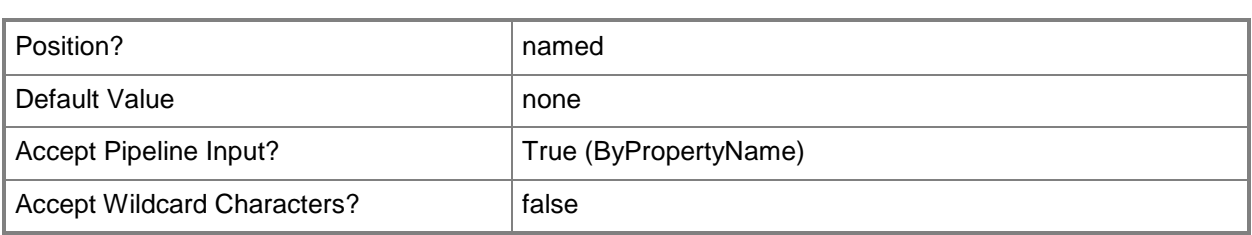

# **-Priority<PriorityChangeType>**

Specifies a change for the priority of the deployment type. Valid values are: Increase and Decrease. The acceptable values for this parameter are:

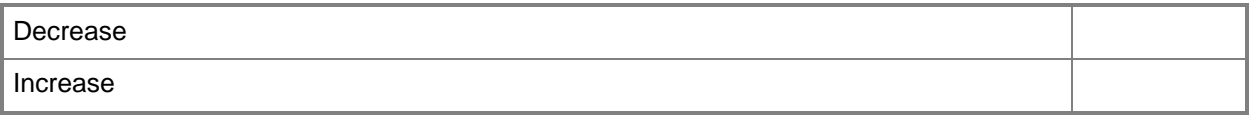

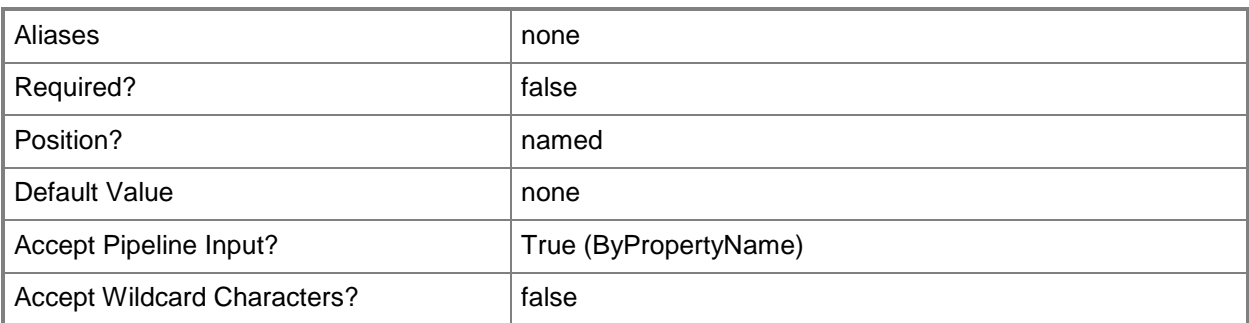

# **-ProductCode<String>**

Specifies a product code.

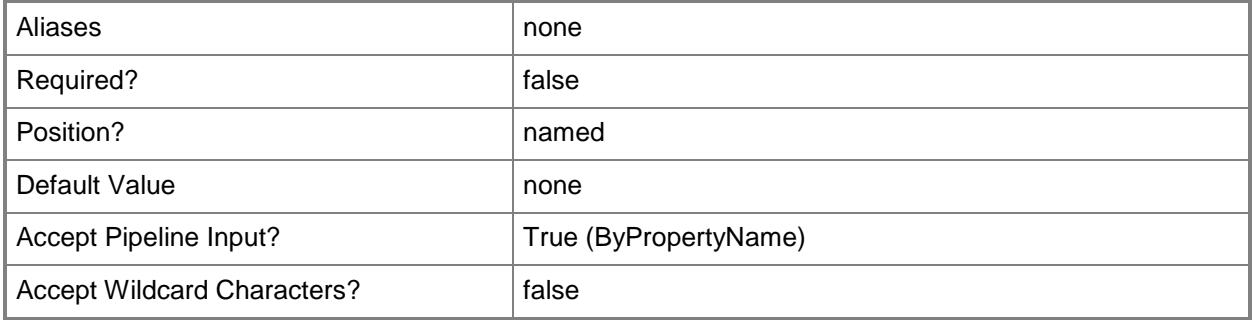

### **-RebootBehavior<RebootBehavior>**

Specifies the reboot behavior of the client computer.

The acceptable values for this parameter are:

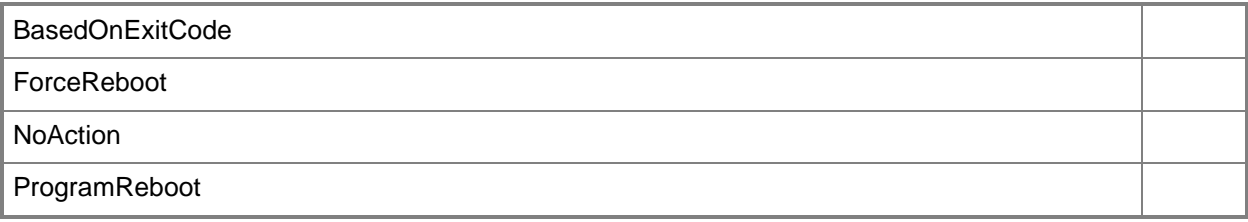

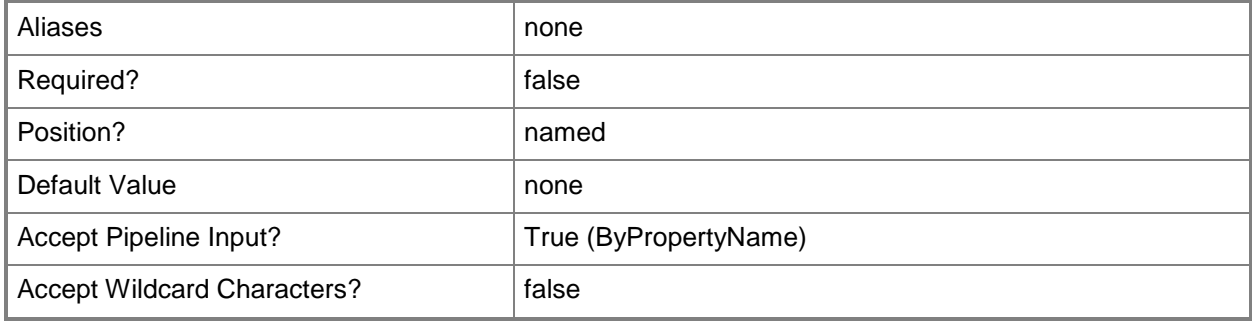

### **-RemoteComputerName<String>**

Specifies a remote computer name.

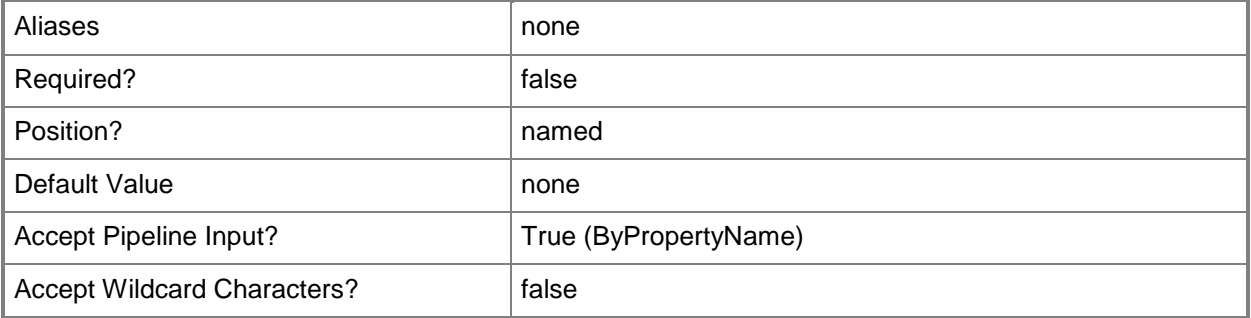

### **-RequiresUserInteraction<Boolean>**

Indicates whether a user can interact with the deployment type installation to configure the installation options.

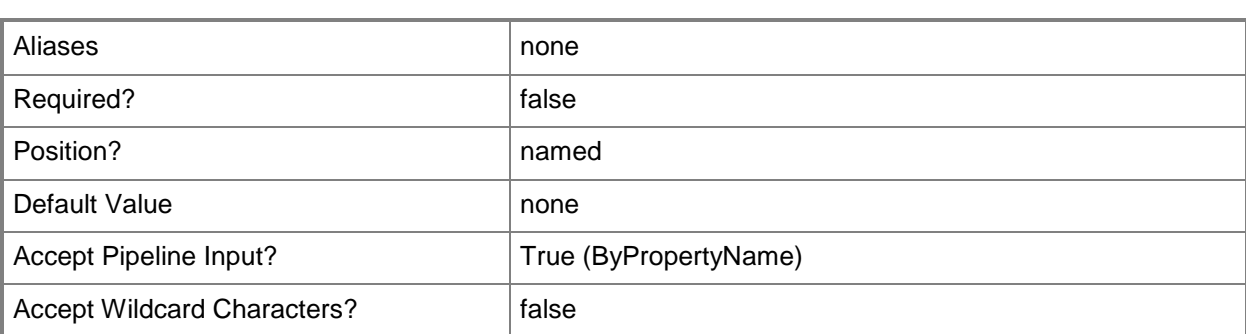

**-**

# **RunInstallationAndUninstallProgramAs32bitProcessOn64bitClient<B oolean>**

Indicates whether to run the install and uninstall programs as 32-bit processes on a 64-bit client computer.

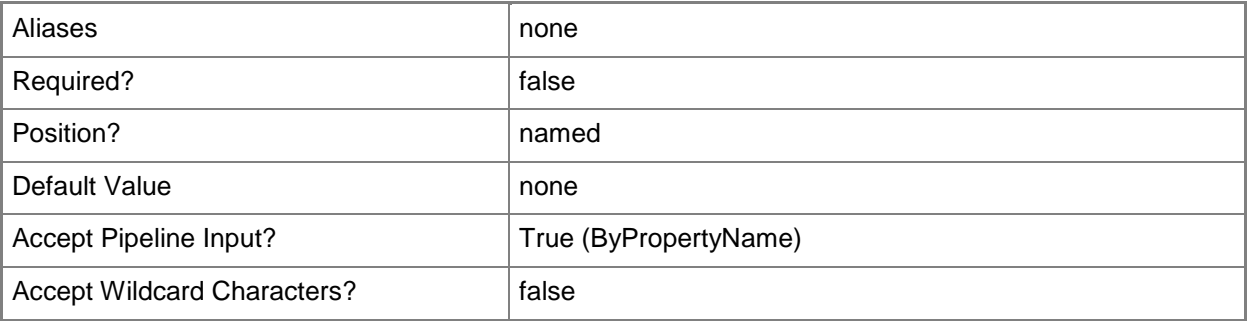

# **-RunScriptAs32bitProcessOn64bitClient<Boolean>**

Indicates whether the deployment type uses Microsoft Windows-32-on-Windows-64 (WOW64) subsystem to run a script on a 64-bit client computer.

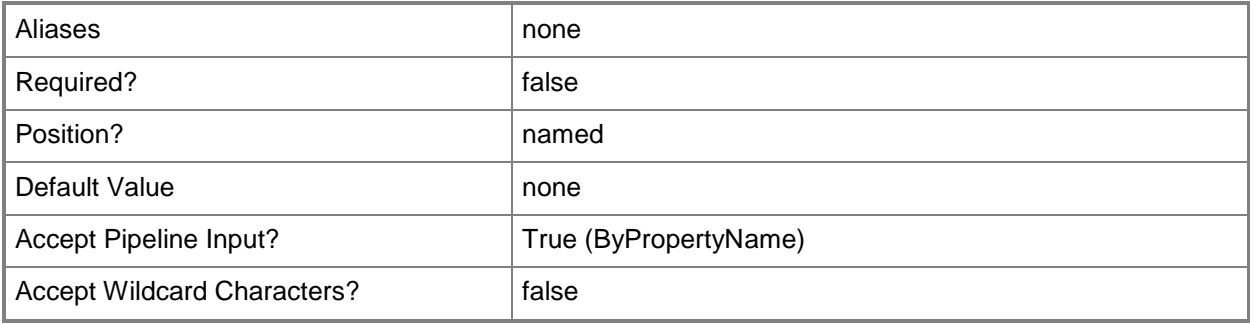

# **-ScriptContent<String>**

Specifies the script language that you want to use to detect the deployment type.

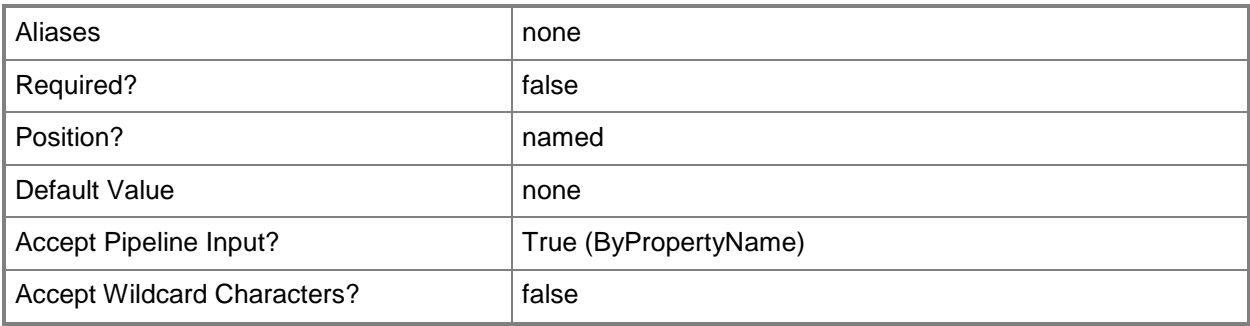

# **-ScriptType<ScriptLanguage>**

Specifies the script language that you want to use to detect the deployment type.

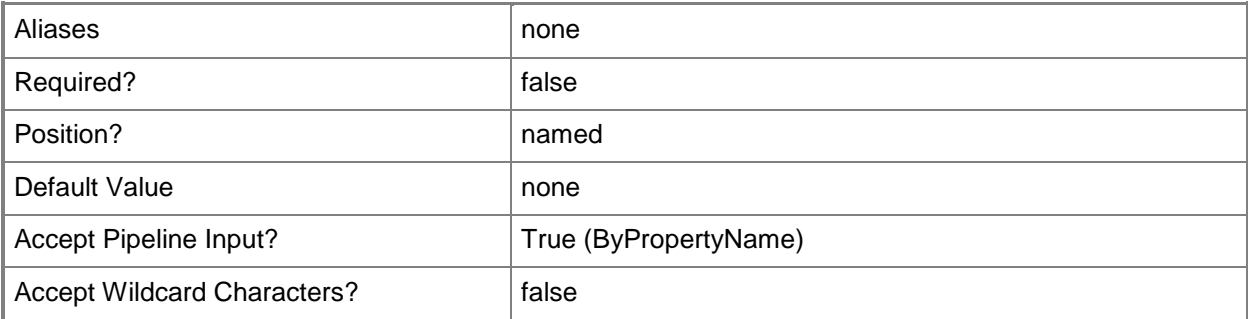

# **-TriggerVPN<Boolean>**

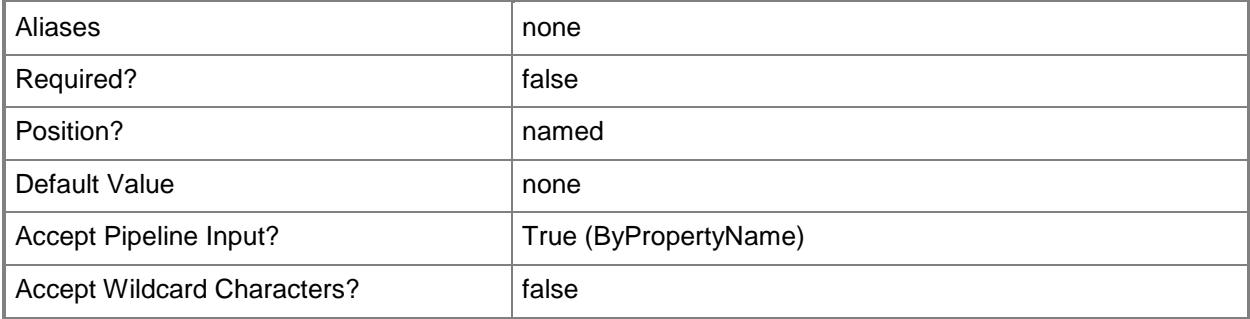

### **-UninstallProgram<String>**

Specifies the name of the uninstall program and any parameters it requires.

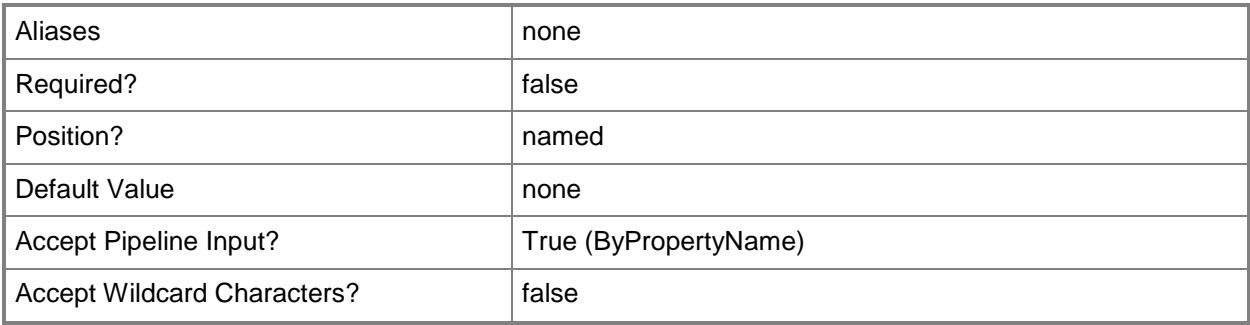

# **-UninstallStartIn<String>**

Specifies the folder that contains the uninstall program for the deployment type. This folder can be an absolute path on the client, or a path that is relative to the distribution point folder that contains the package.

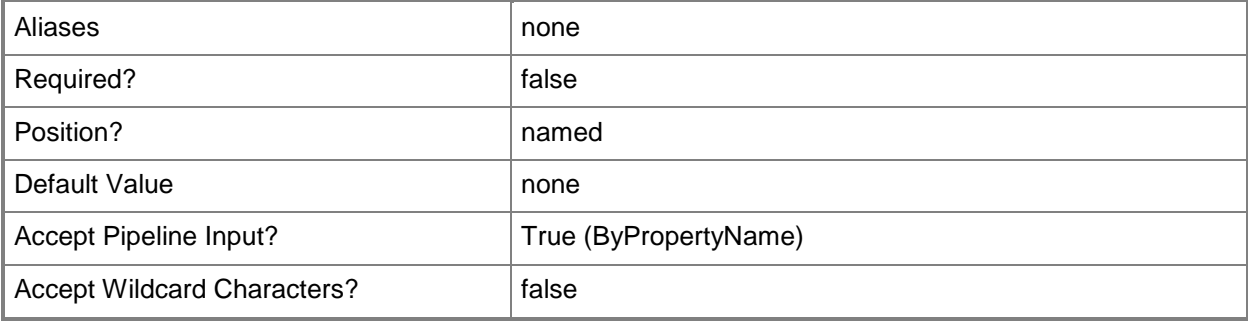

### **-WebAppInstaller**

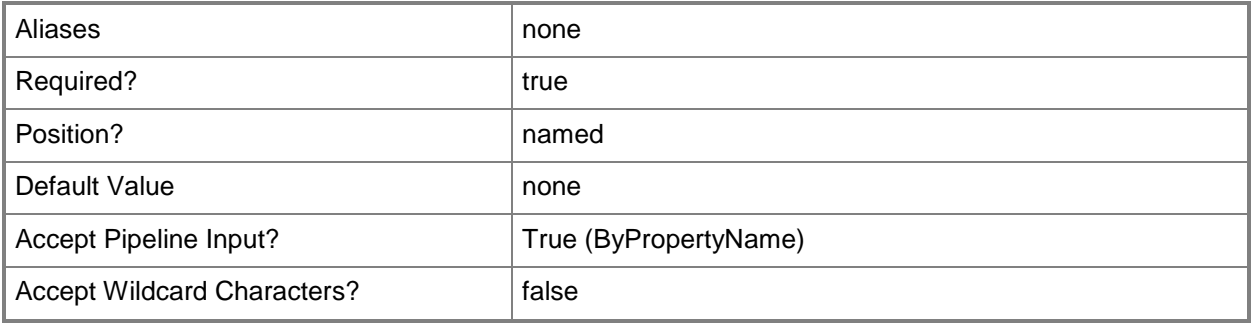
# **-Windows8AppInstaller**

Indicates that the deployment type detects application information and deployment types from a Windows app package (.appx) file.

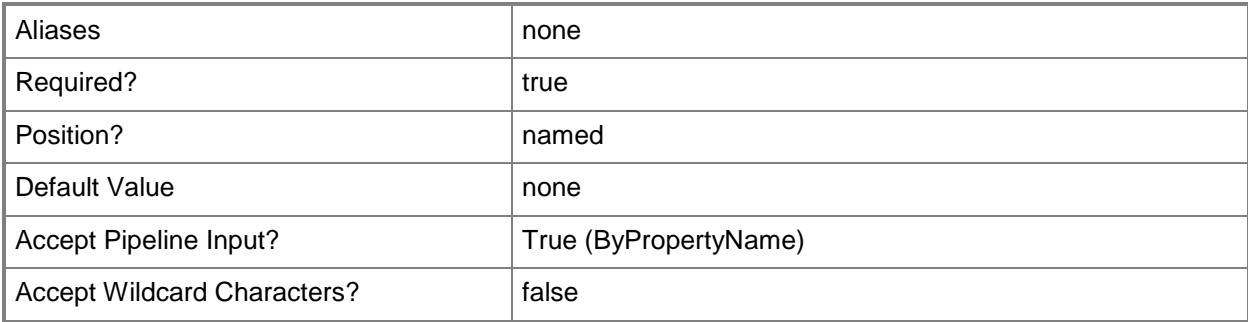

#### **-WMInstaller**

Indicates that the deployment type detects application information and deployment types from a Windows Mobile cabinet (.cab) file.

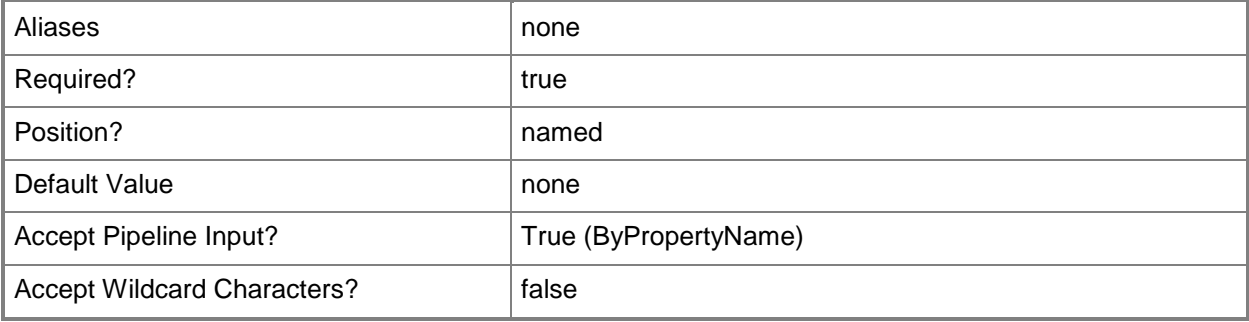

### **-Confirm**

Prompts you for confirmation before executing the command.

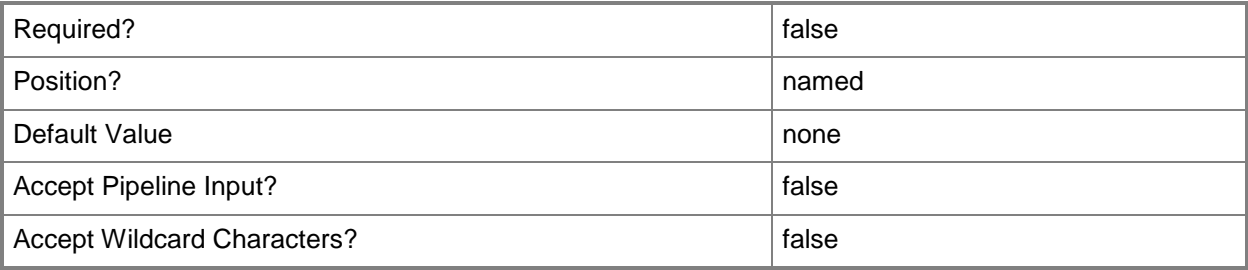

## **-WhatIf**

Describes what would happen if you executed the command without actually executing the command.

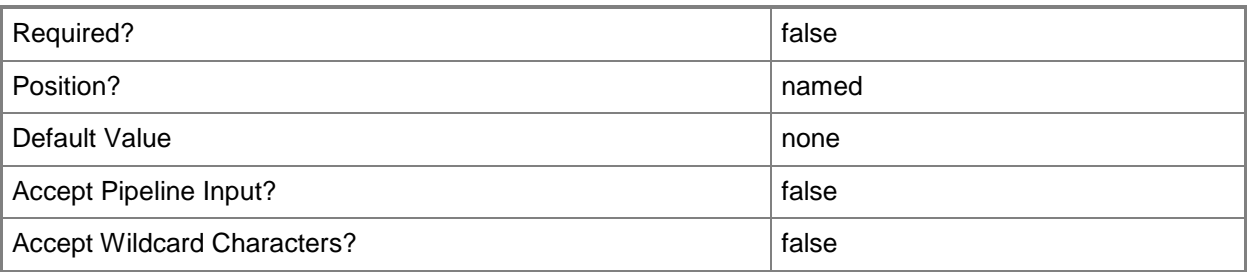

## **<CommonParameters>**

This cmdlet supports the common parameters: -Verbose, -Debug, -ErrorAction, -ErrorVariable, - OutBuffer, and -OutVariable. For more information, see [about\\_CommonParameters.](http://technet.microsoft.com/en-us/library/dd315352.aspx)

# **Examples**

# **Example 1: Increase the priority of a deployment application**

This command sets a deployment type named Configuration Manager Console - Windows Installer (Native) for a deployment application named 2 - Child and increases the priority of that application.

PS C:\> Set-CMDeploymentType -ApplicationName "2 - Child" -DeploymentTypeName "Configuration Manager Console - Windows Installer (Native)" -Priority Increase

# **Example 2: Decrease the priority of a deployment application**

This command sets a deployment type named Configuration Manager Console - Windows Installer (Native) for a deployment application named 2 - Child and decreases the priority of that application. PS C:\> Set-CMDeploymentType -ApplicationName "2 - Child" -DeploymentTypeName "Configuration Manager Console - Windows Installer (Native)" -Priority Decrease

# **Related topics**

[Add-CMDeploymentType](#page-44-0) [Get-CMDeploymentType](#page-555-0) [Remove-CMDeploymentType](#page-1491-0)

# **Set-CMDeviceCollection**

## **Set-CMDeviceCollection**

Sets the properties of one or more device collections in the Configuration Manager hierarchy.

#### **Syntax**

```
Parameter Set: SetByIdMandatory
Set-CMDeviceCollection -CollectionId <String> [-Comment <String> ] [-LimitingCollectionId 
<String> ] [-LimitingCollectionName <String> ] [-NewName <String> ] [-Confirm] [-WhatIf] [ 
<CommonParameters>]
```

```
Parameter Set: SetByNameMandatory
Set-CMDeviceCollection -Name <String> [-Comment <String> ] [-LimitingCollectionId <String> ] 
[-LimitingCollectionName <String> ] [-NewName <String> ] [-Confirm] [-WhatIf] [ 
<CommonParameters>]
```

```
Parameter Set: SetByValueMandatory
Set-CMDeviceCollection -InputObject <IResultObject> [-Comment <String> ] [-
LimitingCollectionId <String> ] [-LimitingCollectionName <String> ] [-NewName <String> ] [-
Confirm] [-WhatIf] [ <CommonParameters>]
```
# **Detailed Description**

The **Set-CMDeviceCollection** cmdlet updates the name, description, or limiting collection of device collections.

Collections represent logical groupings of resources, such as users and devices. For more information about Microsoft System Center 2012 Configuration Manager collections, see Introduction to Collections [in Configuration Manager](http://go.microsoft.com/fwlink/p/?LinkID=259433) (http://go.microsoft.com/fwlink/p/?LinkID=259433) on TechNet.

#### **Parameters**

#### **-CollectionId<String>**

Specifies the IDs of the device collections that you want to update.

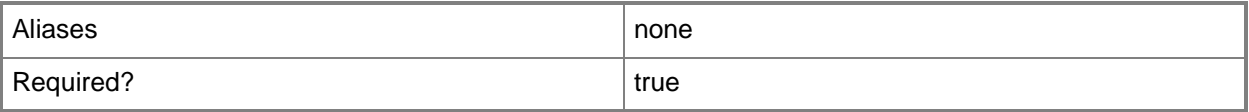

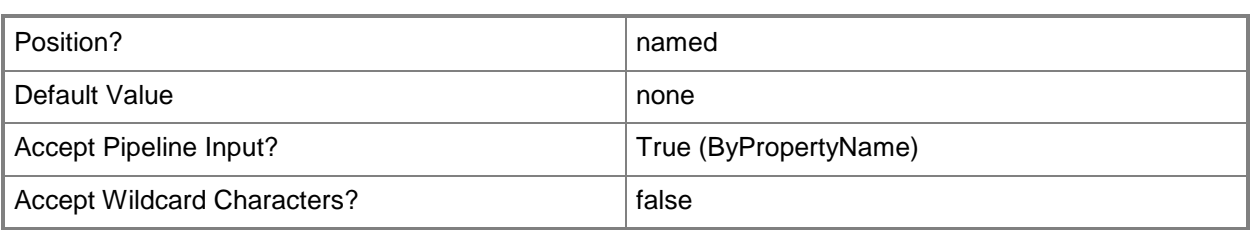

# **-Comment<String>**

Specifies a description of the specified device collections.

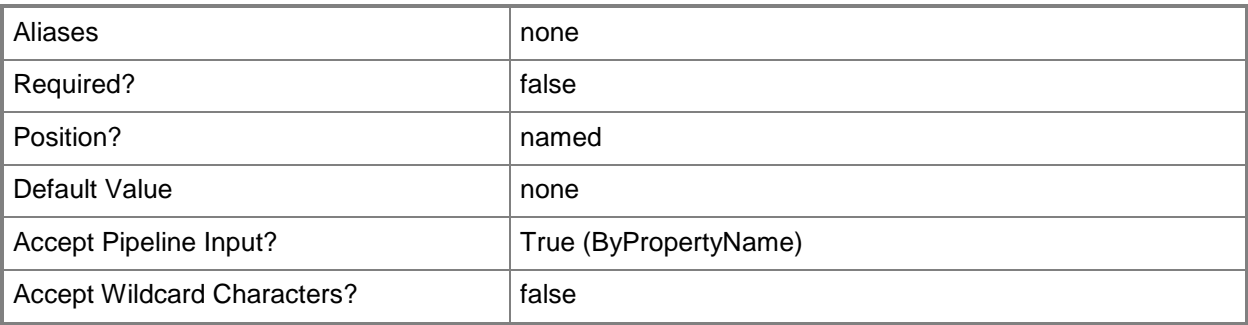

# **-InputObject<IResultObject>**

Specifies an object that represents the device collections that you want to update.

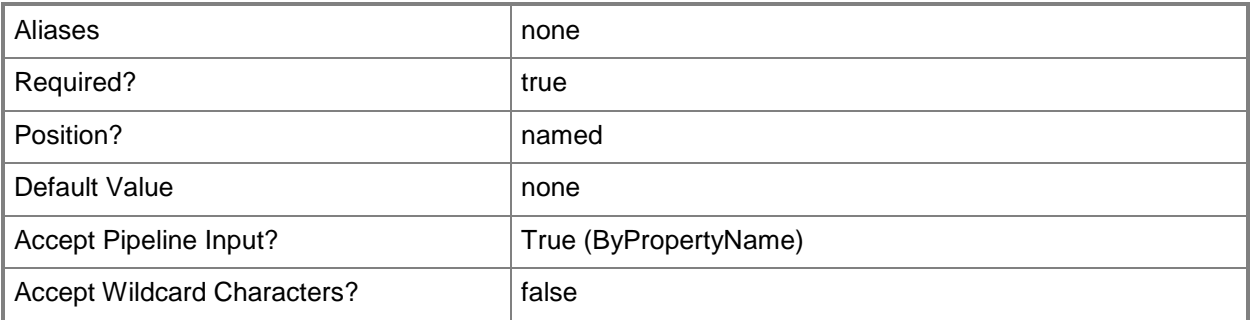

# **-LimitingCollectionId<String>**

Specifies the ID of the limiting collection for the specified device collections.

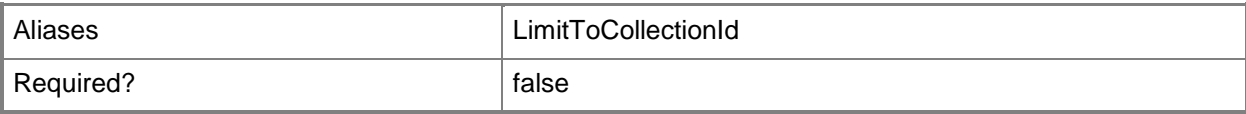

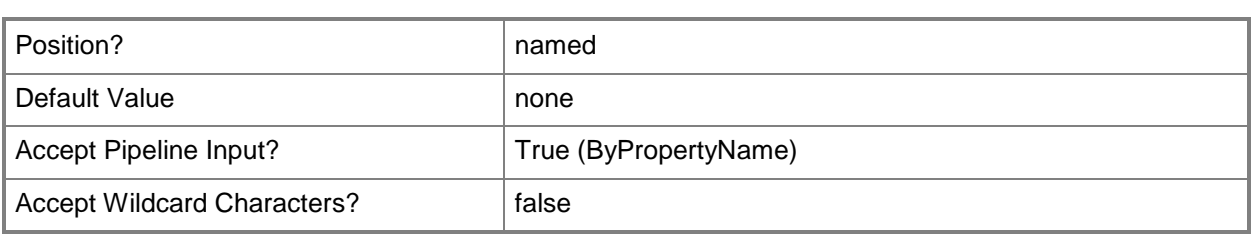

# **-LimitingCollectionName<String>**

Specifies the name of the limiting collection for the specified device collections.

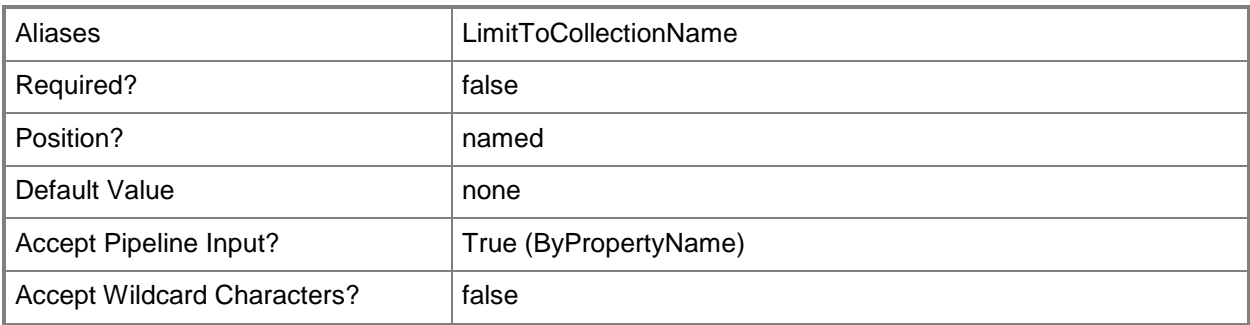

# **-Name<String>**

Specifies the names of the device collections that you want to update.

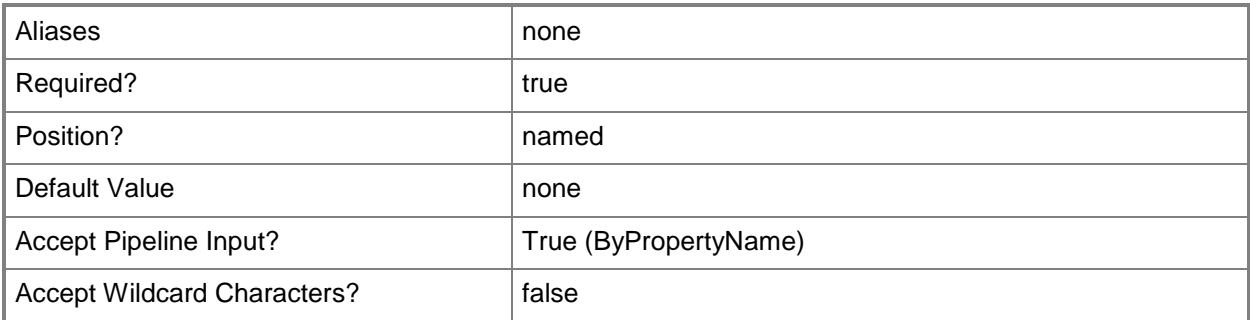

## **-NewName<String>**

Specifies a name for the specified device collections.

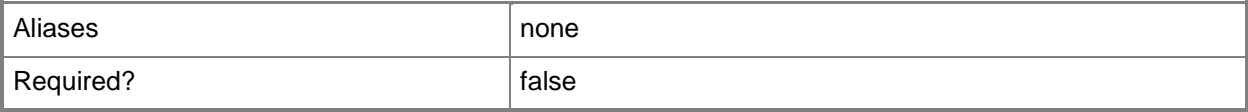

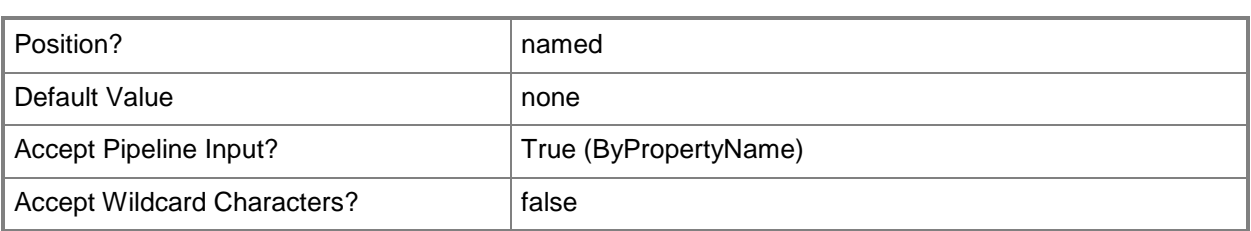

# **-Confirm**

Prompts you for confirmation before executing the command.

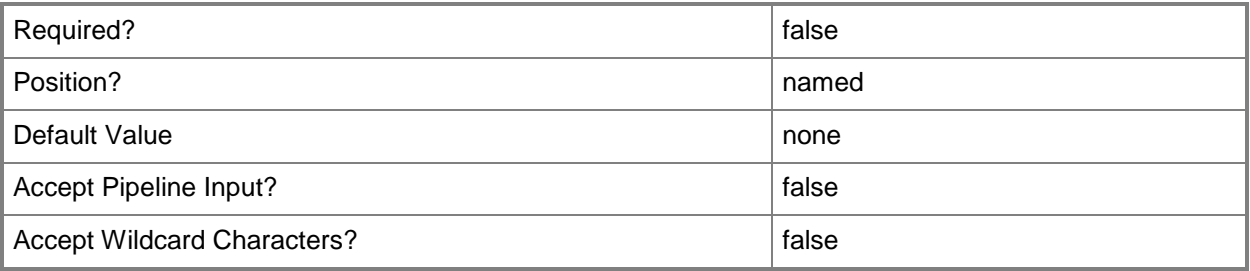

### **-WhatIf**

Describes what would happen if you executed the command without actually executing the command.

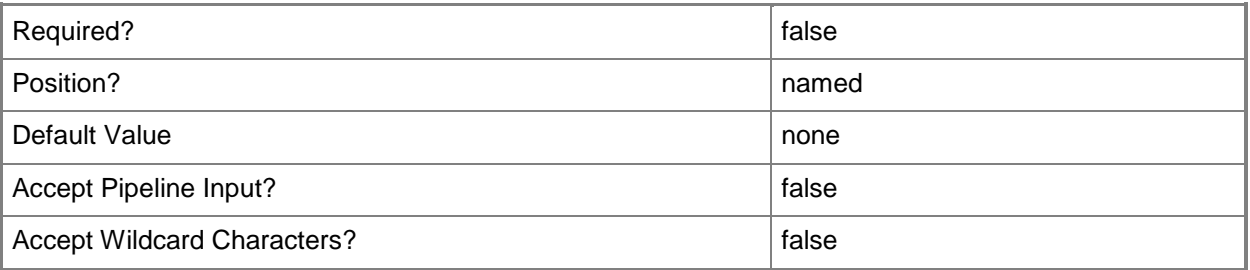

### **<CommonParameters>**

This cmdlet supports the common parameters: -Verbose, -Debug, -ErrorAction, -ErrorVariable, OutBuffer, and -OutVariable. For more information, see [about\\_CommonParameters.](http://technet.microsoft.com/en-us/library/dd315352.aspx)

# **Examples**

### **Example 1: Update a device collection**

This command updates the device collection that has the ID 9990000D.

PS C:\> Set-CMDeviceCollection -CollectionId "9990000D"

# **Related topics**

[Export-CMDeviceCollection](#page-395-0) [Get-CMDeviceCollection](#page-563-0) [Import-CMDeviceCollection](#page-803-0) [New-CMDeviceCollection](#page-1011-0) [Remove-CMDeviceCollection](#page-1503-0)

# **Set-CMDeviceCollectionVariable**

# **Set-CMDeviceCollectionVariable**

Sets the properties of a task sequence variable of a device collection in the Configuration Manager hierarchy.

### **Syntax**

```
Parameter Set: SetByNameMandatory
Set-CMDeviceCollectionVariable -CollectionName <String> -VariableName <String> [-IsMask 
<Boolean> ] [-NewVariableName <String> ] [-NewVariableValue <String> ] [-Confirm] [-WhatIf] 
[ <CommonParameters>]
```

```
Parameter Set: SetByIdMandatory
Set-CMDeviceCollectionVariable -CollectionId <String> -VariableName <String> [-IsMask 
<Boolean> ] [-NewVariableName <String> ] [-NewVariableValue <String> ] [-Confirm] [-WhatIf] 
[ <CommonParameters>]
```

```
Parameter Set: SetByValueMandatory
Set-CMDeviceCollectionVariable -Collection <IResultObject> -VariableName <String> [-IsMask 
<Boolean> ] [-NewVariableName <String> ] [-NewVariableValue <String> ] [-Confirm] [-WhatIf] 
[ <CommonParameters>]
```
# **Detailed Description**

The **Set-CMDeviceCollectionVariable** cmdlet updates the name and value of a task sequence variable.

Task sequence variables are a set of name and value pairs that provide a mechanism to configure and customize the steps of a task sequence when the task sequence is deployed to a specific collection. For more information about task sequence variables in Microsoft System Center 2012 Configuration Manager, see [Planning a Task Sequence Strategy in Configuration Manager](http://go.microsoft.com/fwlink/p/?LinkID=260806) (http://go.microsoft.com/fwlink/p/?LinkID=260806) on TechNet.

#### **Parameters**

#### **-Collection<IResultObject>**

Specifies an object that represents the device collection. To obtain a device collection object, use the **Get-CMDeviceCollection** cmdlet.

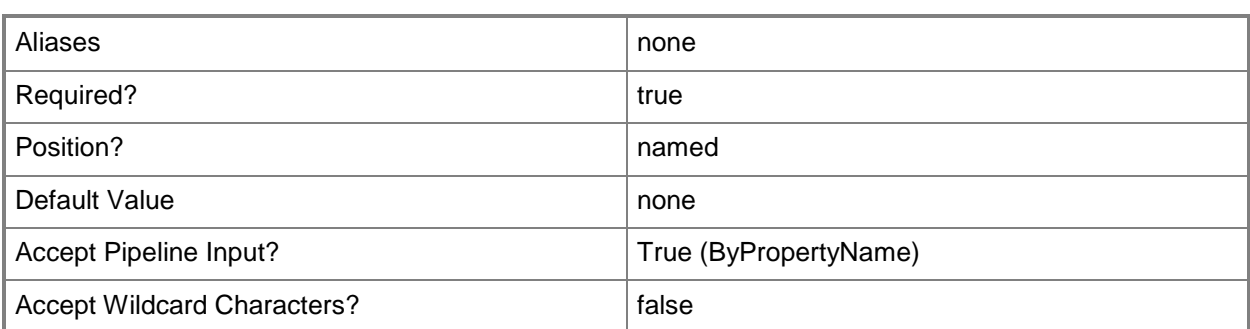

# **-CollectionId<String>**

Specifies the ID of a device collection.

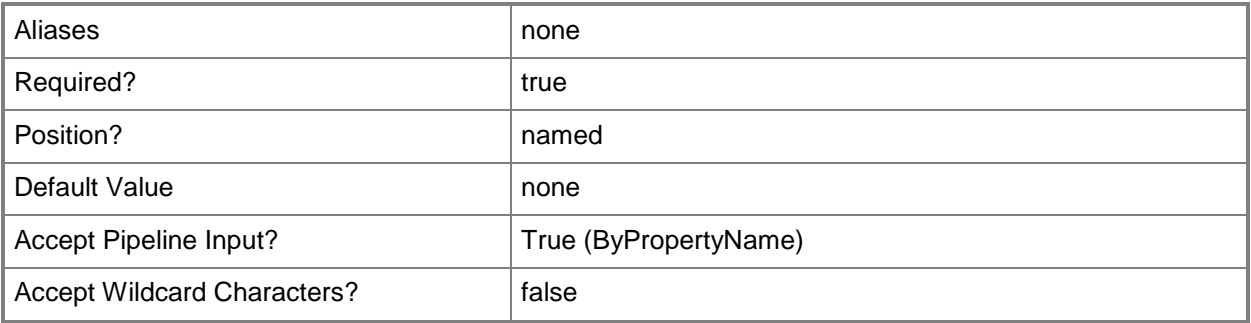

# **-CollectionName<String>**

Specifies the name of the device collection.

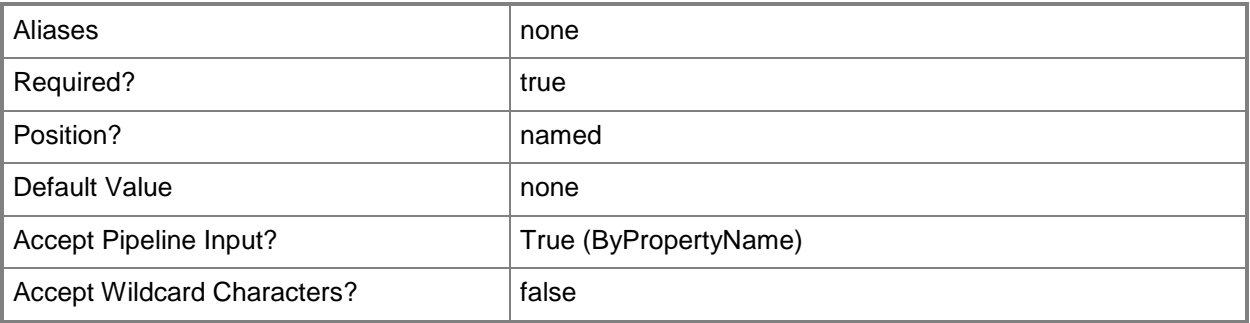

# **-IsMask<Boolean>**

Indicates whether a value displays in the Configuration Manager console.

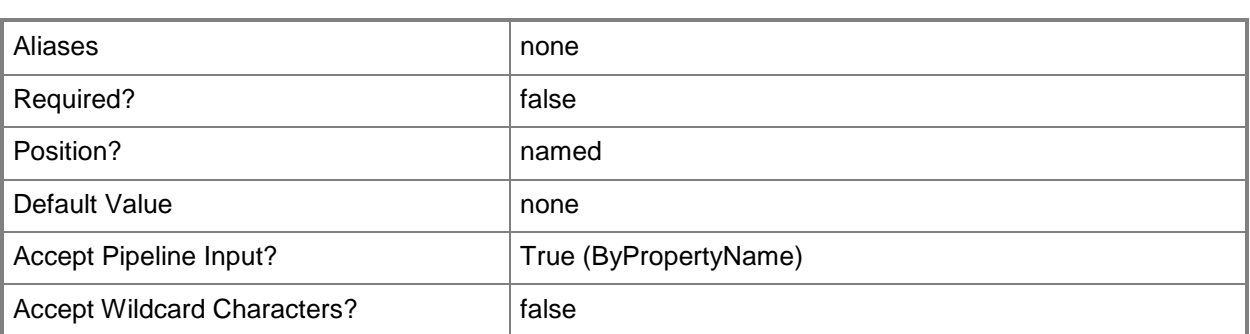

## **-NewVariableName<String>**

Specifies a name for the variable.

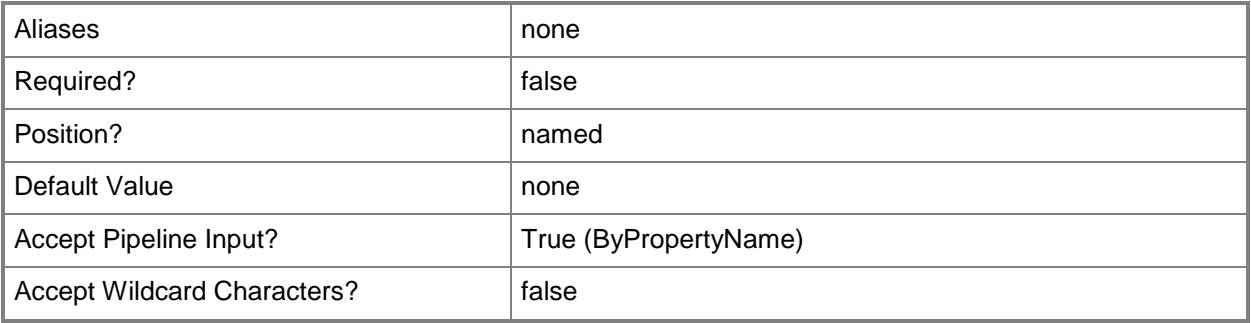

## **-NewVariableValue<String>**

Specifies a value for the variable

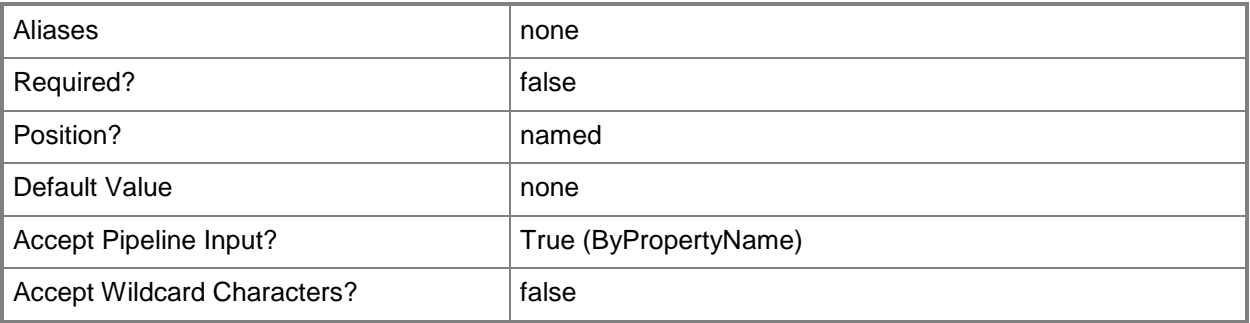

# **-VariableName<String>**

Specifies the name of the variable to update.

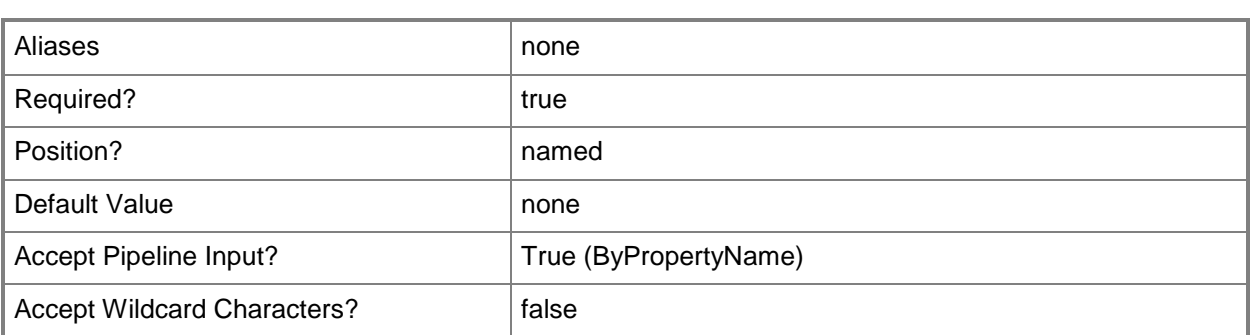

# **-Confirm**

Prompts you for confirmation before executing the command.

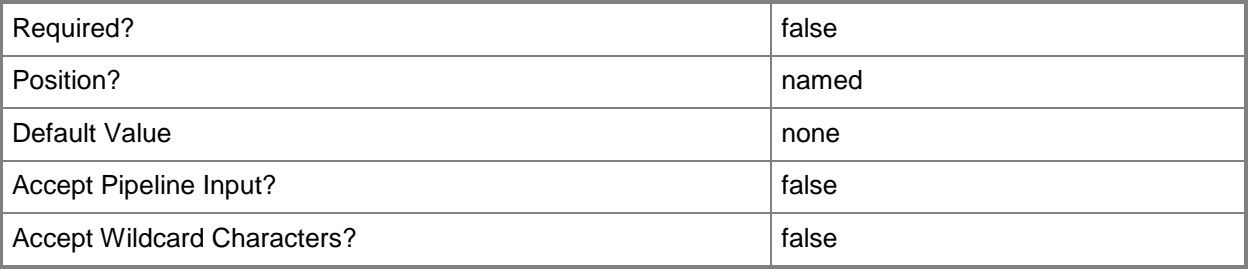

### **-WhatIf**

Describes what would happen if you executed the command without actually executing the command.

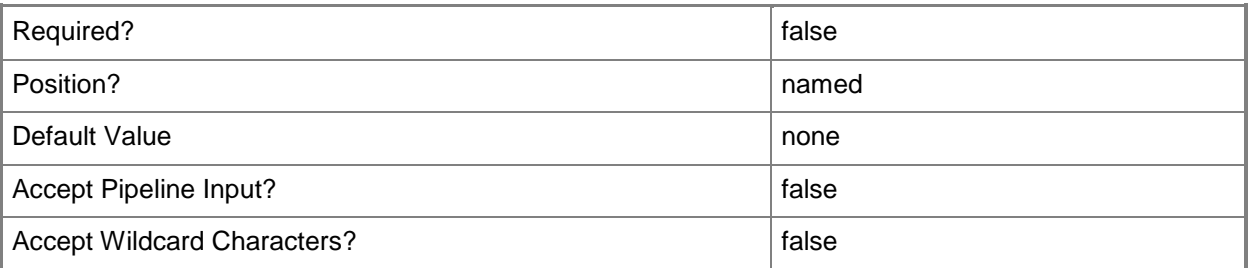

# **<CommonParameters>**

This cmdlet supports the common parameters: -Verbose, -Debug, -ErrorAction, -ErrorVariable, - OutBuffer, and -OutVariable. For more information, see **about\_CommonParameters**.

# **Examples**

### **Example 1: Set a task sequence variable for a device collection**

This command sets the task sequence variable named New\_ComputerName for the device collection named All Unknown Devices.

PS C:\> Set-CMDeviceCollectionVariable -CollectionName "All Unknown Devices" -VariableName "New\_ComputerName"

## **Related topics**

[Get-CMDeviceCollectionVariable](#page-581-0) [New-CMDeviceCollectionVariable](#page-1016-0) [Remove-CMDeviceCollectionVariable](#page-1535-0) [Get-CMDeviceCollection](#page-563-0)

# **Set-CMDeviceOwnership**

## **Set-CMDeviceOwnership**

Configures ownership type for a device.

#### **Syntax**

```
Parameter Set: SearchByNameMandatory
Set-CMDeviceOwnership -DeviceName <String[]> -OwnershipType {Company | Personal} [-Confirm] 
[-WhatIf] [ <CommonParameters>]
Parameter Set: SearchByIdMandatory
Set-CMDeviceOwnership -DeviceId <String[]> -OwnershipType {Company | Personal} [-Confirm] [-
WhatIf] [ <CommonParameters>]
Parameter Set: SearchByValueMandatory
Set-CMDeviceOwnership -InputObject <IResultObject> -OwnershipType {Company | Personal} [-
Confirm] [-WhatIf] [ <CommonParameters>]
```
# **Detailed Description**

The **Set-CMDeviceOwnership** cmdlet configures ownership type for a modern device. For a personal device, the information gathered is limited, and personal information is not removed during a wipe operation. For a company-owned device, additional information can be gathered and deleted during a wipe operation.

### **Parameters**

# **-DeviceId<String[]>**

Specifies an array of device IDs.

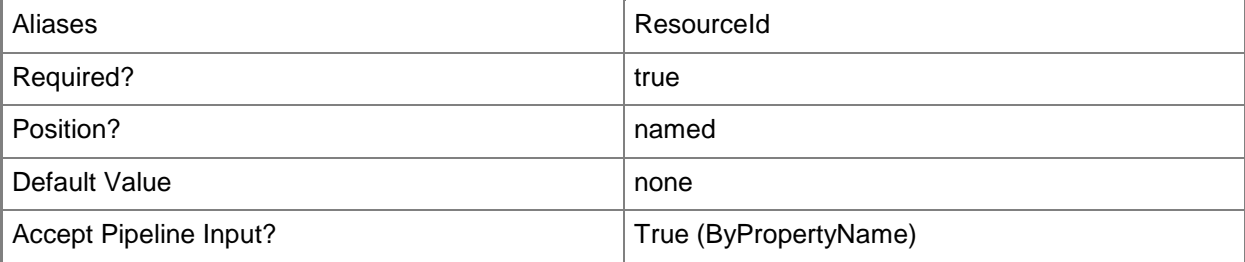

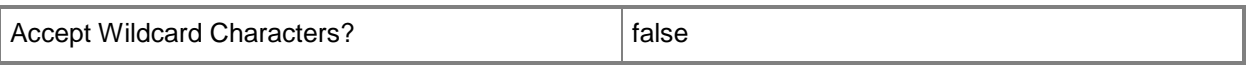

# **-DeviceName<String[]>**

Specifies an array of device names.

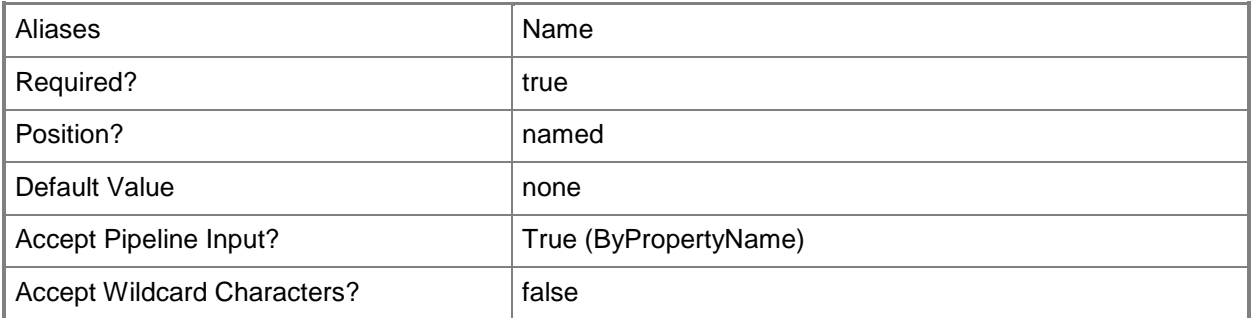

## **-InputObject<IResultObject>**

Specifies a **CMDevice** object. To obtain a **CMDevice** object, use the **Get-CMDevice** cmdlet.

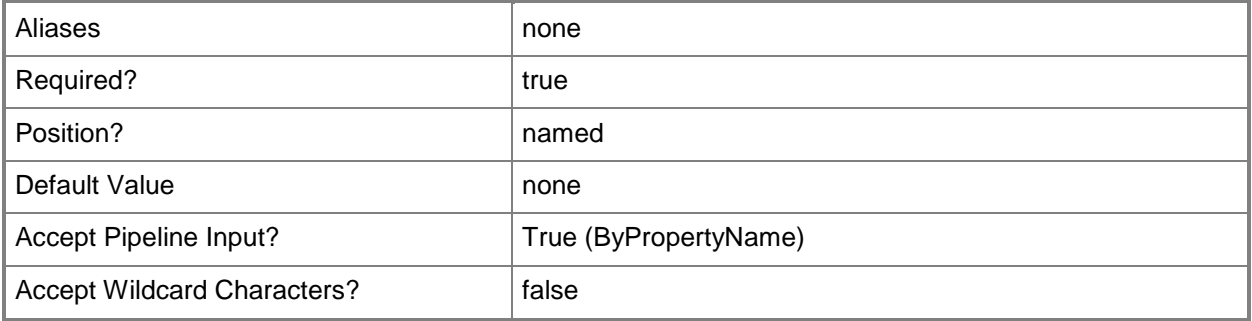

#### **-OwnershipType<DeviceOwnershipType>**

Specifies the type of ownership for a device. Valid values are:

- -- Company. The device is a company asset.
- -- Personal. The device is not a company asset.

The acceptable values for this parameter are:

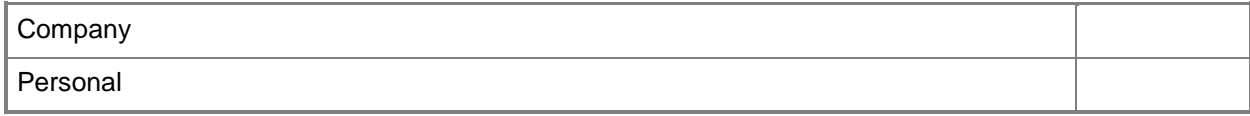

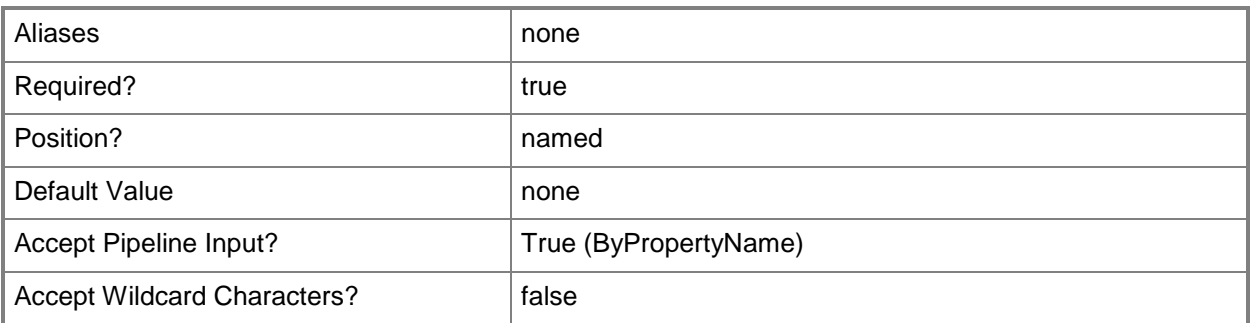

# **-Confirm**

Prompts you for confirmation before executing the command.

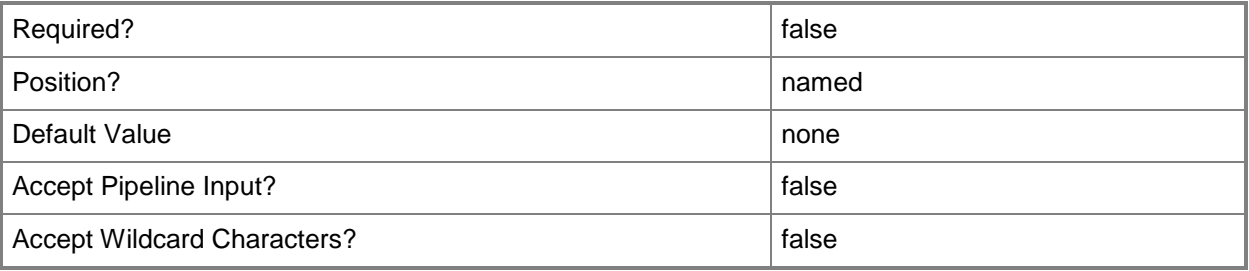

### **-WhatIf**

Describes what would happen if you executed the command without actually executing the command.

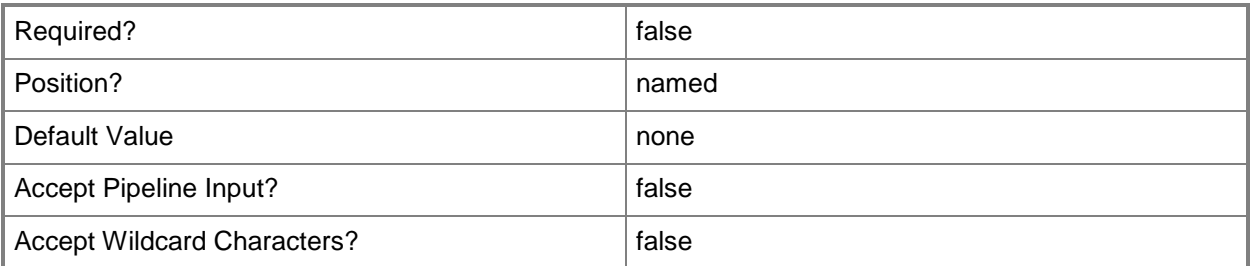

#### **<CommonParameters>**

This cmdlet supports the common parameters: -Verbose, -Debug, -ErrorAction, -ErrorVariable, - OutBuffer, and -OutVariable. For more information, see about CommonParameters.

# **Examples**

# **Example 1: Identify a device as a company asset**

This command identifies the specified device as a company asset. PS C:\> Set-CMDeviceOwnership -DeviceId "209846738" -OwnershipType Company

# **Related topics**

[Invoke-CMDeviceWipe](#page-873-0) [Get-CMDevice](#page-558-0)

# **Set-CMDeviceVariable**

## **Set-CMDeviceVariable**

Modifies a device variable.

#### **Syntax**

```
Parameter Set: SearchByNameMandatory
Set-CMDeviceVariable -DeviceName <String> -IsMask <Boolean> -NewVariableName <String> -
NewVariableValue <String> -VariableName <String> [-Confirm] [-WhatIf] [ <CommonParameters>]
Parameter Set: SetByIdMandatory
Set-CMDeviceVariable -ResourceId <String> -VariableName <String> [-IsMask <Boolean> ] [-
```

```
NewVariableName <String> ] [-NewVariableValue <String> ] [-Confirm] [-WhatIf] [ 
<CommonParameters>]
```

```
Parameter Set: SetByValueMandatory
Set-CMDeviceVariable -Device <IResultObject> -VariableName <String> [-IsMask <Boolean> ] [-
NewVariableName <String> ] [-NewVariableValue <String> ] [-Confirm] [-WhatIf] [ 
<CommonParameters>]
```
# **Detailed Description**

The **Set-CMDeviceVariable** cmdlet modifies a device variable. Individual devices have device variables. Task sequence processing uses device variables.

#### **Parameters**

#### **-Device<IResultObject>**

Specifies a **CMDevice** object. To obtain a **CMDevice** object, use the **Get-CMDevice** cmdlet.

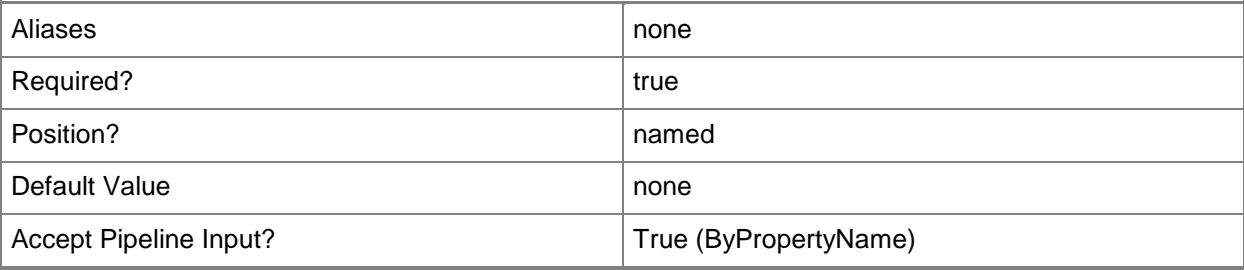

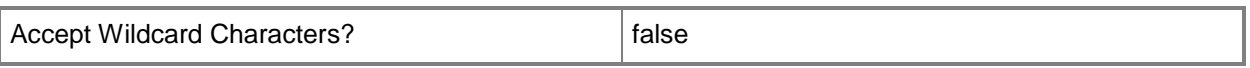

#### **-DeviceName<String>**

Specifies a device name. You can specify a NetBIOS name or a fully qualified domain name (FQDN).

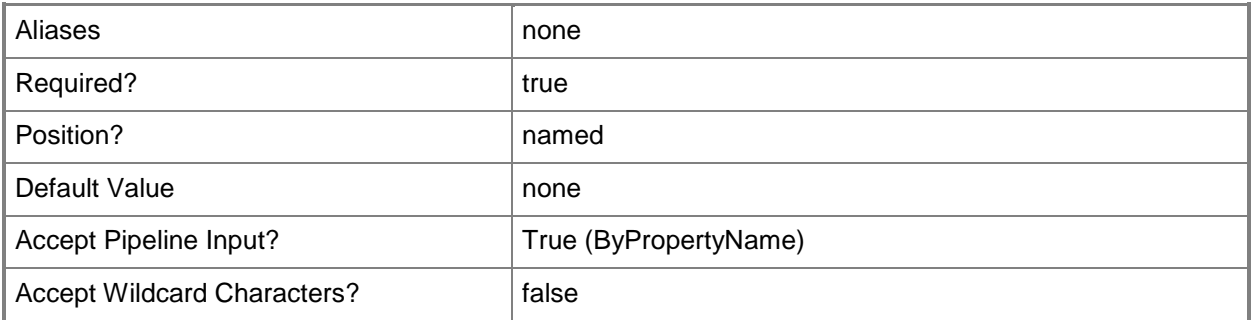

# **-IsMask<Boolean>**

Indicates whether a value displays in the Configuration Manager console.

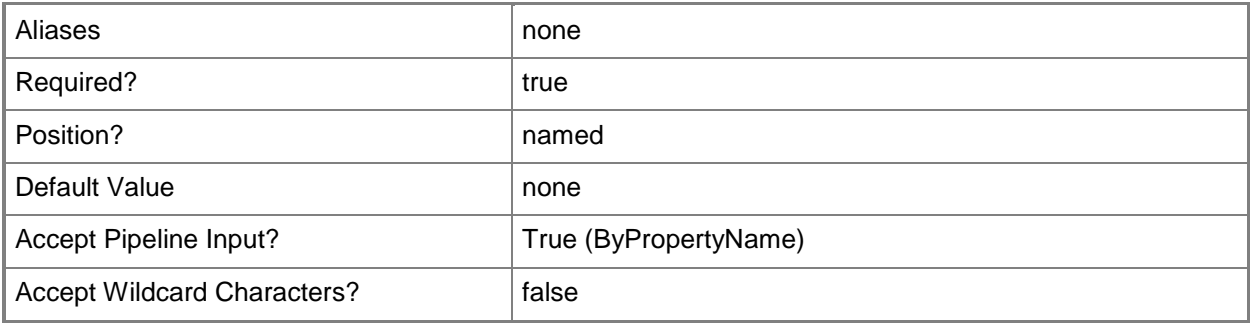

# **-NewVariableName<String>**

Specifies a new name for the variable.

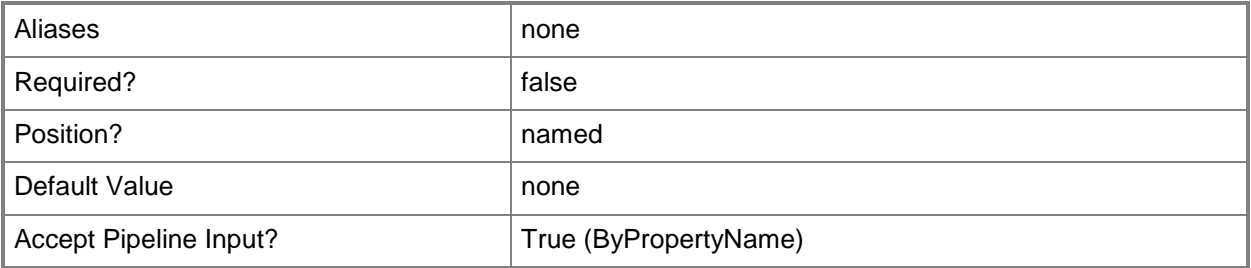

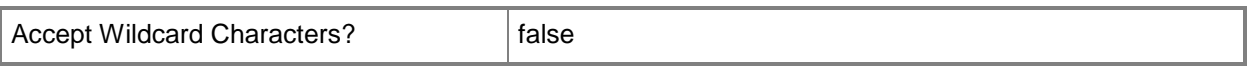

#### **-NewVariableValue<String>**

Specifies a new value for the variable.

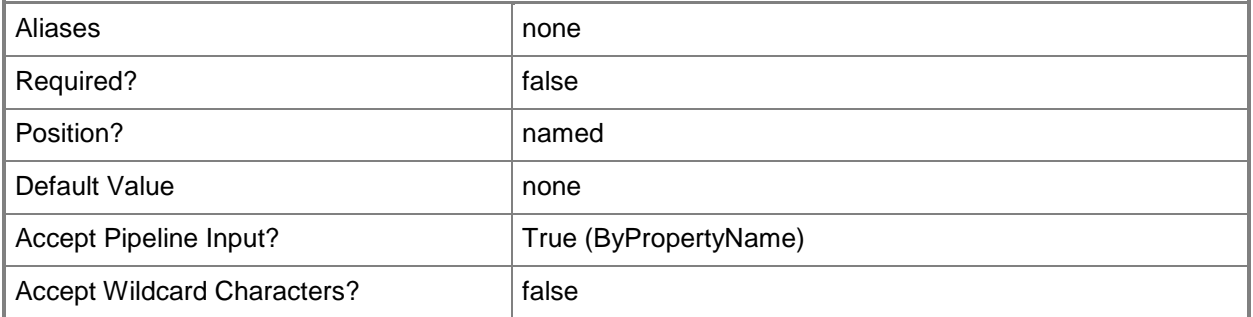

# **-ResourceId<String>**

Specifies a Systems Management Server (SMS) ID.

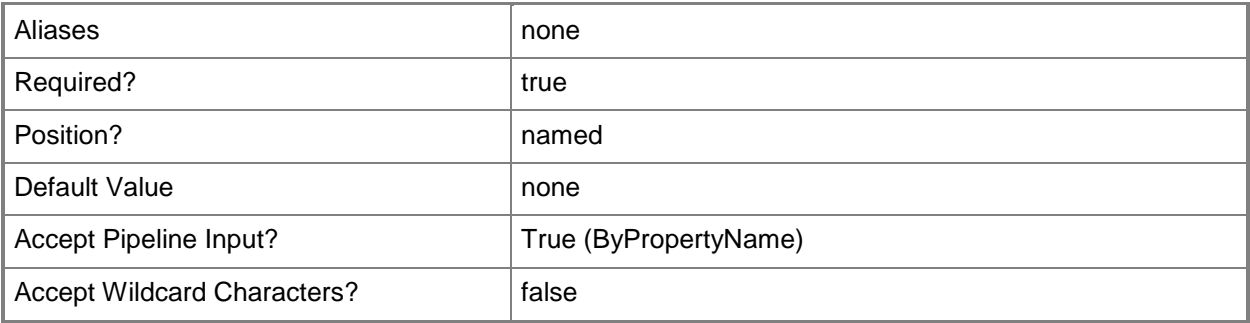

## **-VariableName<String>**

Specifies the name of the device variable.

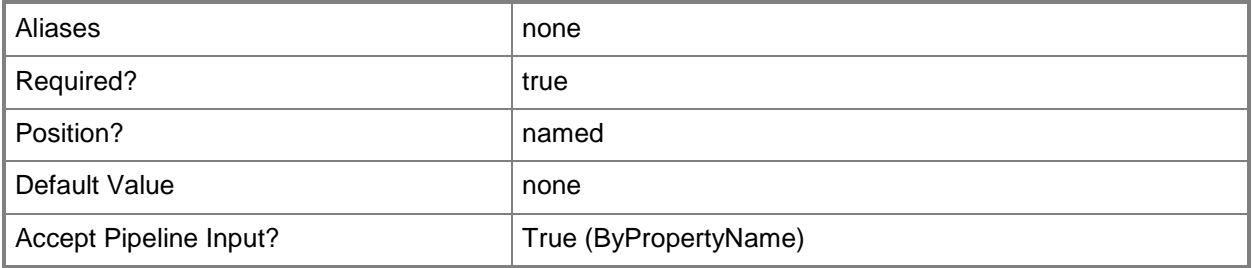

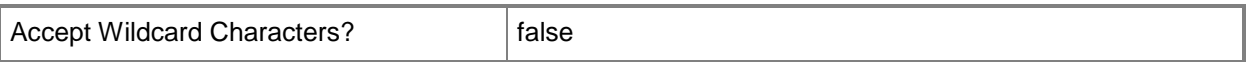

### **-Confirm**

Prompts you for confirmation before executing the command.

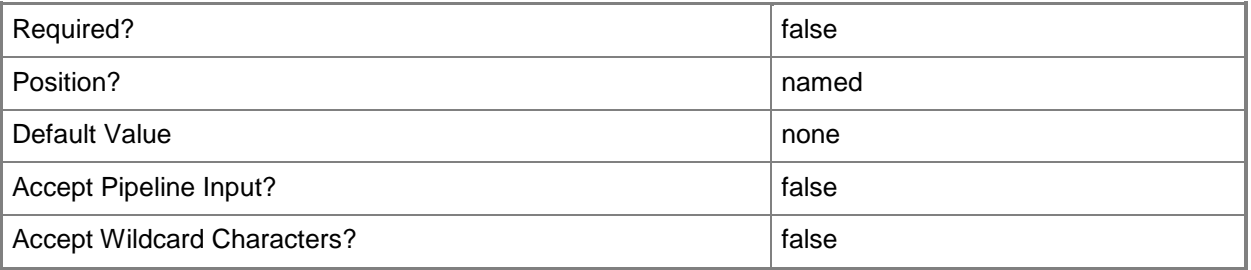

#### **-WhatIf**

Describes what would happen if you executed the command without actually executing the command.

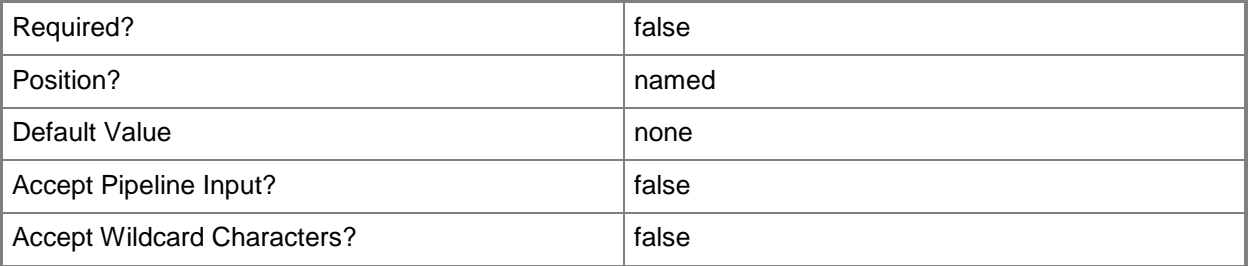

#### **<CommonParameters>**

This cmdlet supports the common parameters: -Verbose, -Debug, -ErrorAction, -ErrorVariable, - OutBuffer, and -OutVariable. For more information, see [about\\_CommonParameters.](http://technet.microsoft.com/en-us/library/dd315352.aspx)

### **Related topics**

[Get-CMDeviceVariable](#page-584-0) [New-CMDeviceVariable](#page-1021-0) [Remove-CMDeviceVariable](#page-1539-0)

# **Set-CMDiscoveryMethod**

### **Set-CMDiscoveryMethod**

Changes configuration settings of a discovery method.

#### **Syntax**

```
Parameter Set: SearchByActiveDirectoryForestDiscovery
Set-CMDiscoveryMethod -ActiveDirectoryForestDiscovery -SiteCode <String> [-
EnableActiveDirectorySiteBoundaryCreation <Boolean> ] [-Enabled <Boolean> ] [-
EnableSubnetBoundaryCreation <Boolean> ] [-PollingSchedule <IResultObject> ] [-Confirm] [-
WhatIf] [ <CommonParameters>]
```

```
Parameter Set: SearchByActiveDirectoryGroupDiscovery
Set-CMDiscoveryMethod -ActiveDirectoryGroupDiscovery -SiteCode <String> [-
DeltaDiscoveryIntervalMinutes <Int32> ] [-DiscoverDistributionGroupsMembership <Boolean> ] 
[-Enabled <Boolean> ] [-EnableDeltaDiscovery <Boolean> ] [-EnableFilteringExpiredLogon 
<Boolean> ] [-EnableFilteringExpiredPassword <Boolean> ] [-PollingSchedule <IResultObject> ] 
[-TimeSinceLastLogonDays <Int32> ] [-TimeSinceLastPasswordUpdateDays <Int32> ] [-Confirm] [-
WhatIf] [ <CommonParameters>]
```

```
Parameter Set: SearchByActiveDirectorySystemDiscovery
Set-CMDiscoveryMethod -ActiveDirectorySystemDiscovery -SiteCode <String> [-
ActiveDirectoryContainer <String[]> ] [-AddAdditionalAttribute <String[]> ] [-
DeltaDiscoveryIntervalMinutes <Int32> ] [-Enabled <Boolean> ] [-EnableDeltaDiscovery 
<Boolean> ] [-EnableFilteringExpiredLogon <Boolean> ] [-EnableFilteringExpiredPassword 
<Boolean> ] [-PollingSchedule <IResultObject> ] [-RemoveAdditionalAttribute <String[]> ] [-
TimeSinceLastLogonDays <Int32> ] [-TimeSinceLastPasswordUpdateDays <Int32> ] [-Confirm] [-
WhatIf] [ <CommonParameters>]
```

```
Parameter Set: SearchByActiveDirectoryUserDiscovery
Set-CMDiscoveryMethod -ActiveDirectoryUserDiscovery -SiteCode <String> [-
ActiveDirectoryContainer <String[]> ] [-AddAdditionalAttribute <String[]> ] [-
DeltaDiscoveryIntervalMinutes <Int32> ] [-Enabled <Boolean> ] [-EnableDeltaDiscovery 
<Boolean> ] [-PollingSchedule <IResultObject> ] [-RemoveAdditionalAttribute <String[]> ] [-
Confirm] [-WhatIf] [ <CommonParameters>]
```

```
Parameter Set: SearchByHeartbeat
Set-CMDiscoveryMethod -Heartbeat -SiteCode <String> [-Enabled <Boolean> ] [-PollingSchedule 
<IResultObject> ] [-Confirm] [-WhatIf] [ <CommonParameters>]
```

```
Parameter Set: SearchByNetworkDiscovery
Set-CMDiscoveryMethod -NetworkDiscovery -SiteCode <String> [-Enabled <Boolean> ] [-
NetworkDiscoveryType {ToplogyAndClient | ToplogyClientAndClientOperatingSystem | Topology} ] 
[-SlowNetworkSpeed <Boolean> ] [-Confirm] [-WhatIf] [ <CommonParameters>]
```
# **Detailed Description**

The **Set-CMDiscoveryMethod** cmdlet changes configuration settings of a discovery method. Discovery identifies computer and user resources that Microsoft System Center 2012 Configuration Manager can manage. When System Center 2012 Configuration Manager discovers a resource, System Center 2012 Configuration Manager creates a record in the Configuration Manager database for the resource and its associated information. You can then use the discovery information to help you to install the System Center 2012 Configuration Manager client and create custom queries and collections to logically group resources for related management tasks.

### **Parameters**

# **-ActiveDirectoryContainer<String[]>**

Specifies an array of names of Active Directory containers.

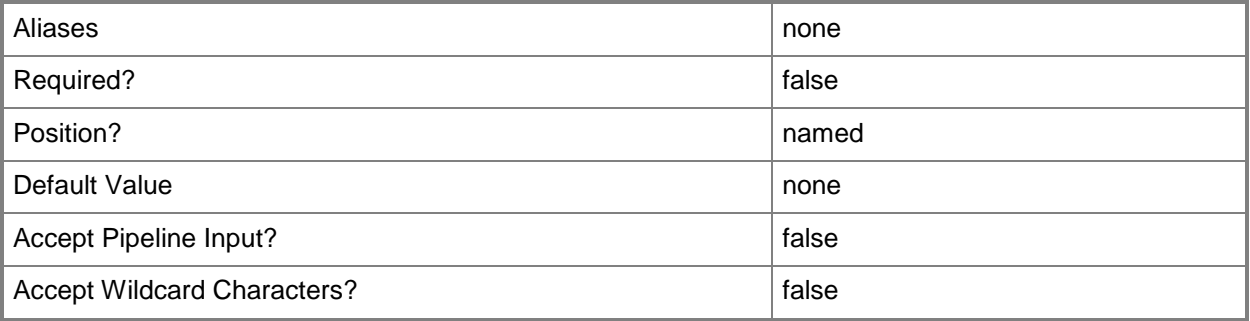

# **-ActiveDirectoryForestDiscovery**

Indicates that the discovery method discovers security groups, including local, global, and universal groups from specified locations in Active Directory Domain Services (AD DS).

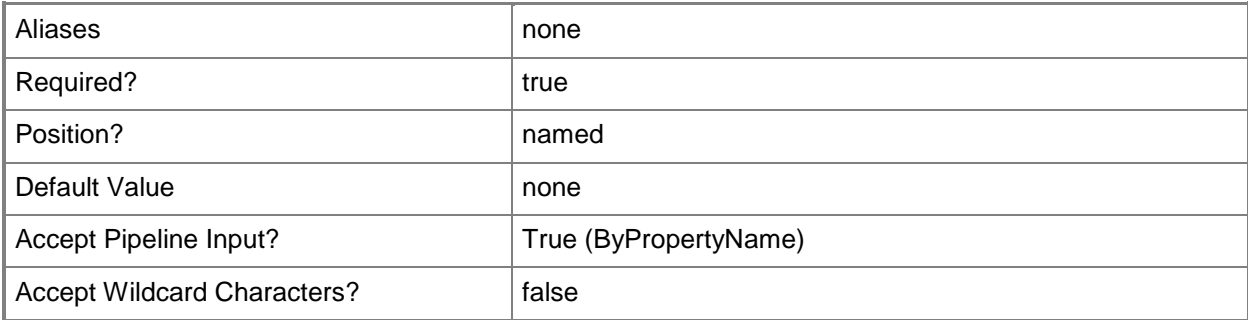

# **-ActiveDirectoryGroupDiscovery**

Indicates that the discovery method discovers additional information, including the computer organizational unit (OU) and group membership, about previously discovered computers from specified locations in AD DS.

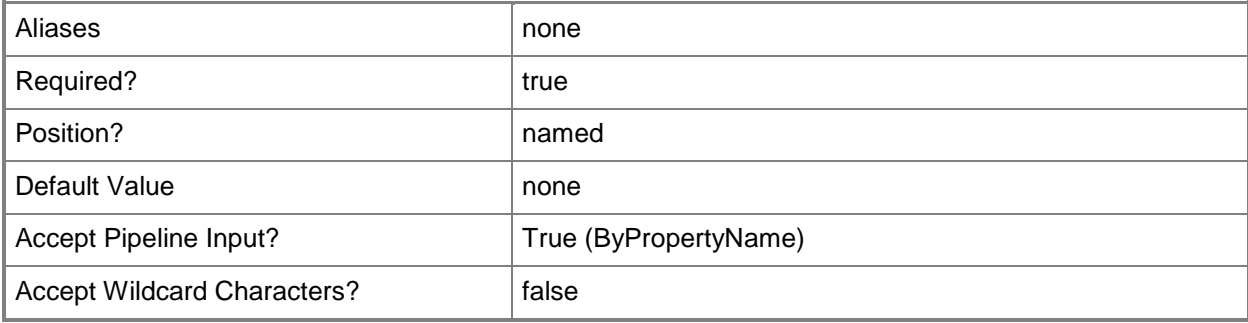

## **-ActiveDirectorySystemDiscovery**

Indicates that the discovery method discovers computers from specified locations in AD DS.

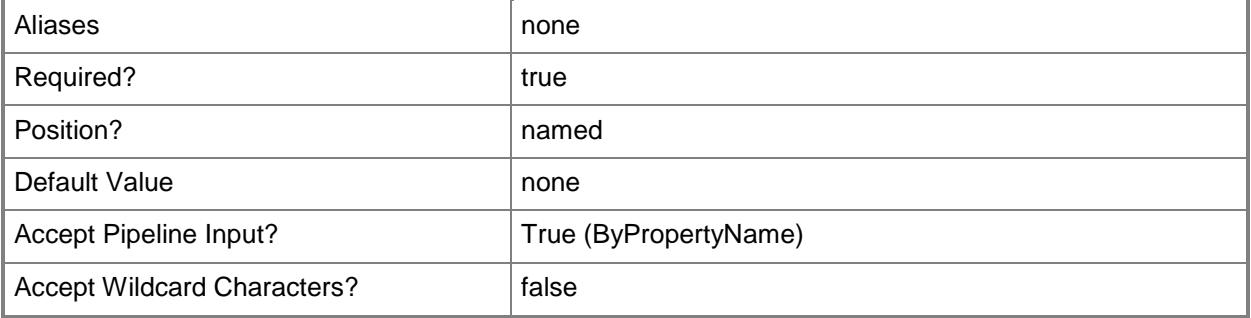

### **-ActiveDirectoryUserDiscovery**

Indicates that the discovery method discovers users from specified locations in AD DS.

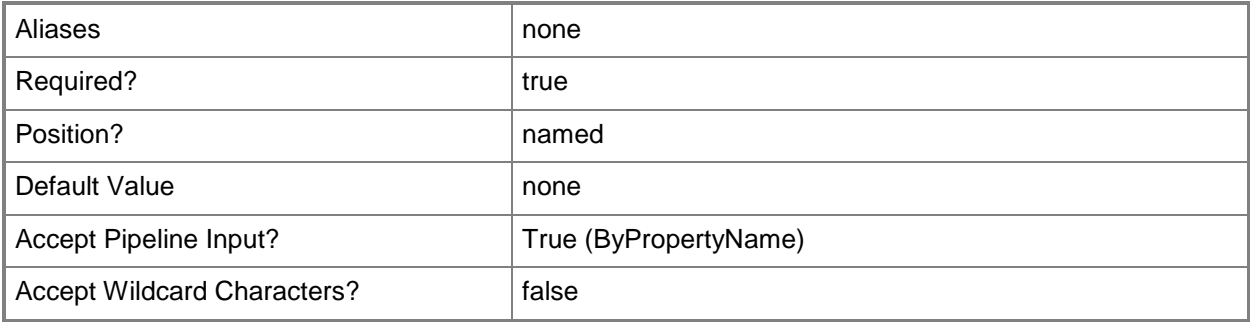

# **-AddAdditionalAttribute<String[]>**

Specifies an array of Active Directory object attributes. The cmdlet adds these attributes to the list of attributes that Configuration Manager discovers.

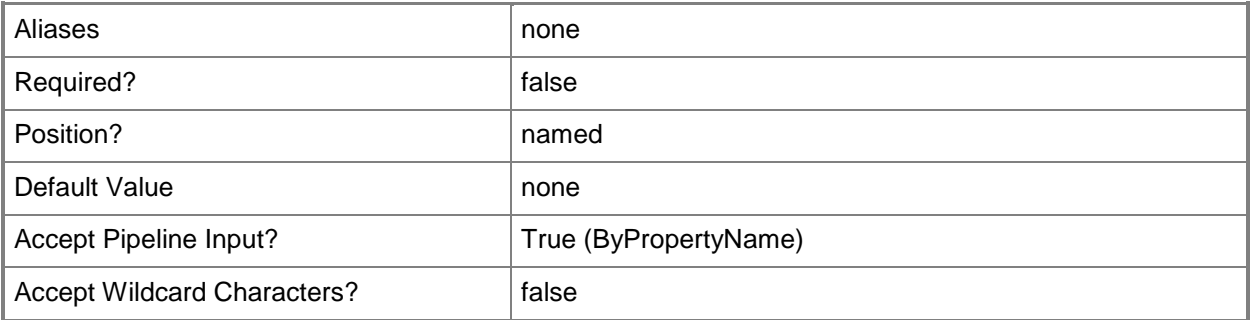

#### **-DeltaDiscoveryIntervalMinutes<Int32>**

Specifies how often, in minutes, to discover resources created or modified in AD DS since the last discovery cycle. To enable this feature, specify a value of \$True for the *EnableDeltaDiscovery* parameter.

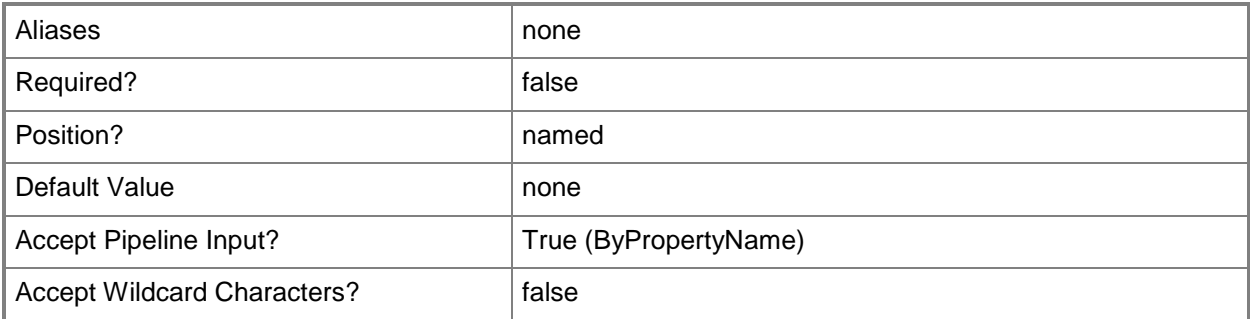

# **-DiscoverDistributionGroupsMembership<Boolean>**

Indicates whether Configuration Manager discovers the membership of distribution groups.

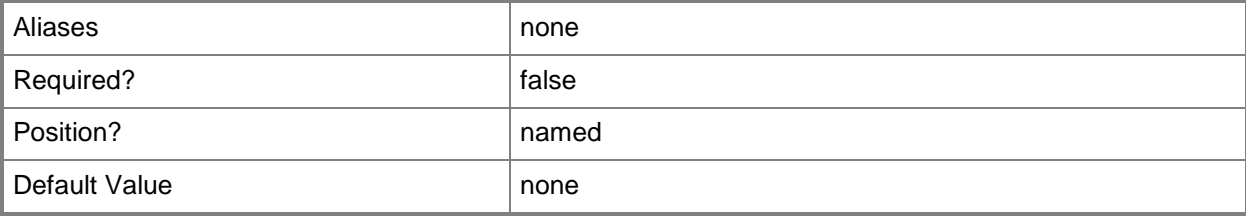

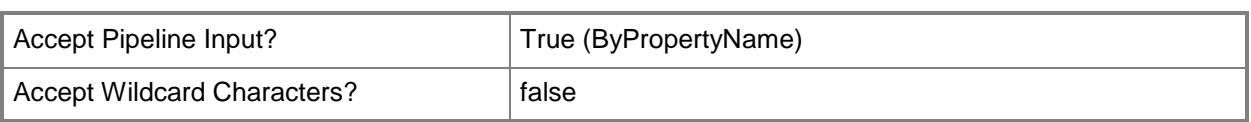

# **-EnableActiveDirectorySiteBoundaryCreation<Boolean>**

Indicates whether Configuration Manager creates Active Directory boundaries from AD DS discovery information.

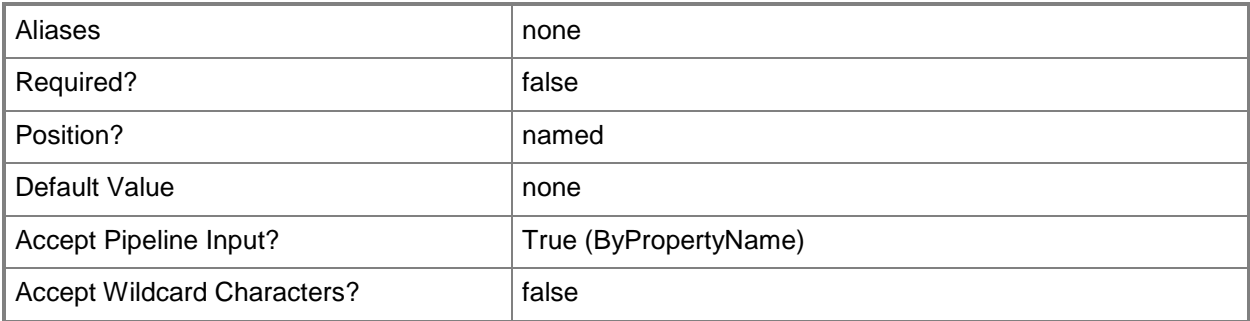

### **-Enabled<Boolean>**

Indicates whether to enable the Configuration Manager discovery. If you specify a value of \$False, Configuration Manager does not discover resources by using this discovery.

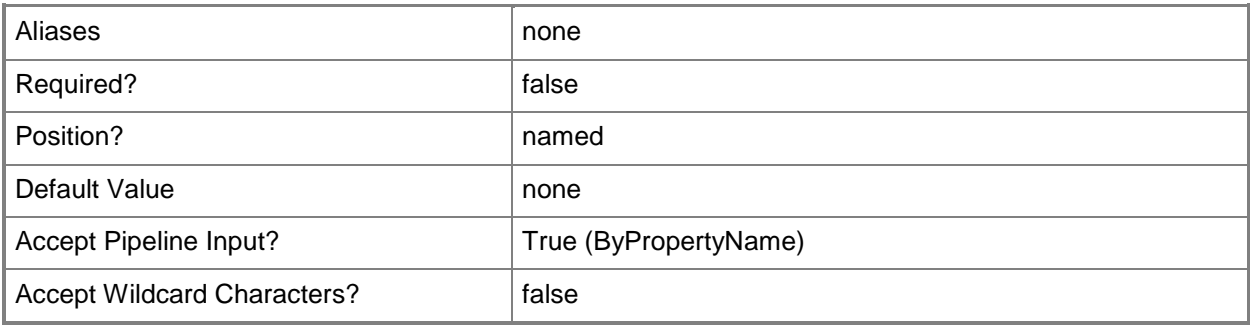

### **-EnableDeltaDiscovery<Boolean>**

Indicates whether Configuration Manager discovers resources created or modified in AD DS since the last discovery cycle. If you specify a value of \$True for this parameter, specify a value for the *DeltaDiscoveryIntervalMinutes* parameter.

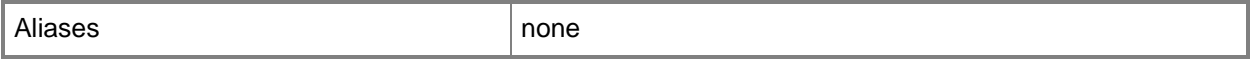

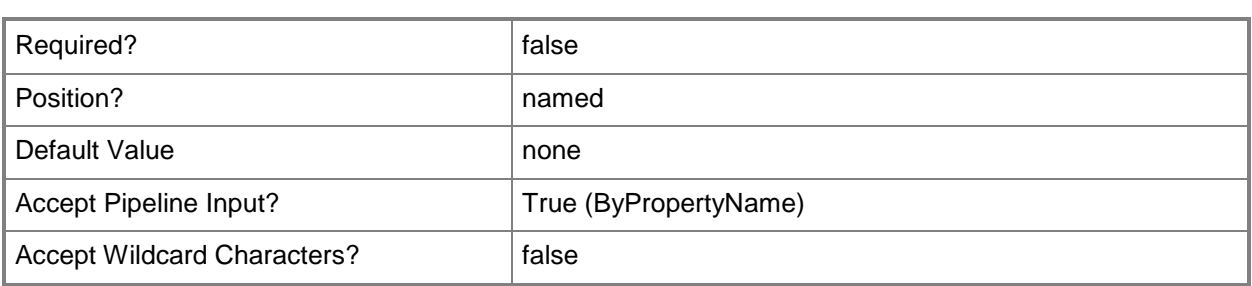

# **-EnableFilteringExpiredLogon<Boolean>**

Indicates whether Configuration Manager discovers only computers that have logged onto a domain within a specified number of days. Specify the number of days by using the *TimeSinceLastLogonDays* parameter.

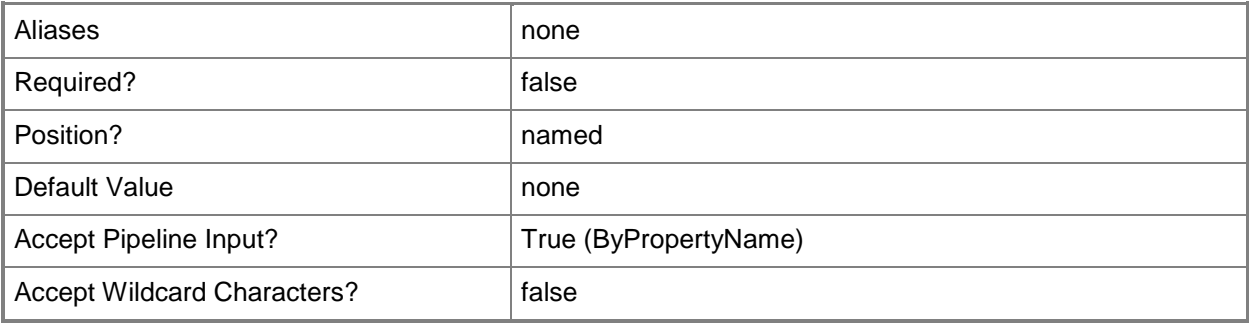

# **-EnableFilteringExpiredPassword<Boolean>**

Indicates whether Configuration Manager discovers only computers that have updated their computer account password within a specified number of days. Specify the number of days by using the *TimeSinceLastPasswordUpdateDays* parameter.

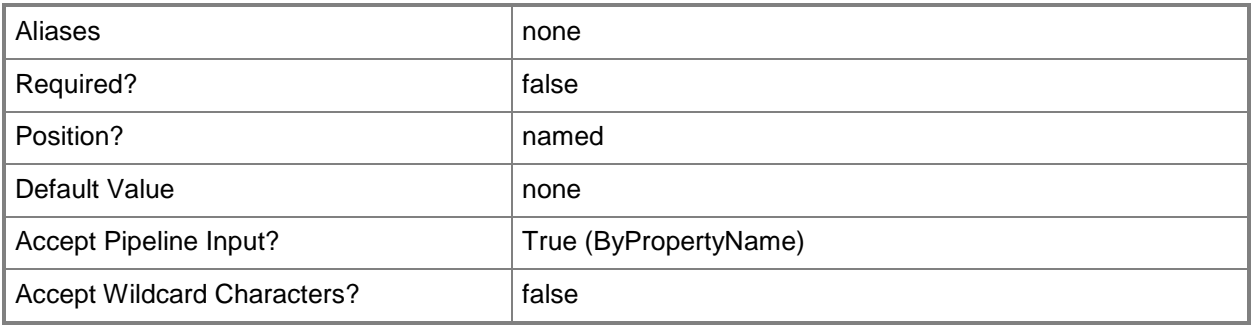

## **-EnableSubnetBoundaryCreation<Boolean>**

Indicates whether Configuration Manager creates IP address range boundaries from AD DS discovery information.

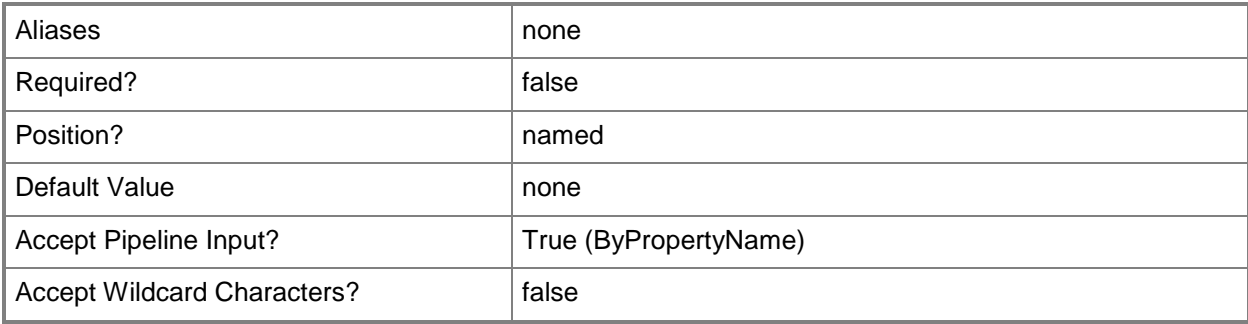

#### **-Heartbeat**

Indicates that the discovery method updates discovery records for Configuration Manager clients in the Configuration Manager database without discovering new resources.

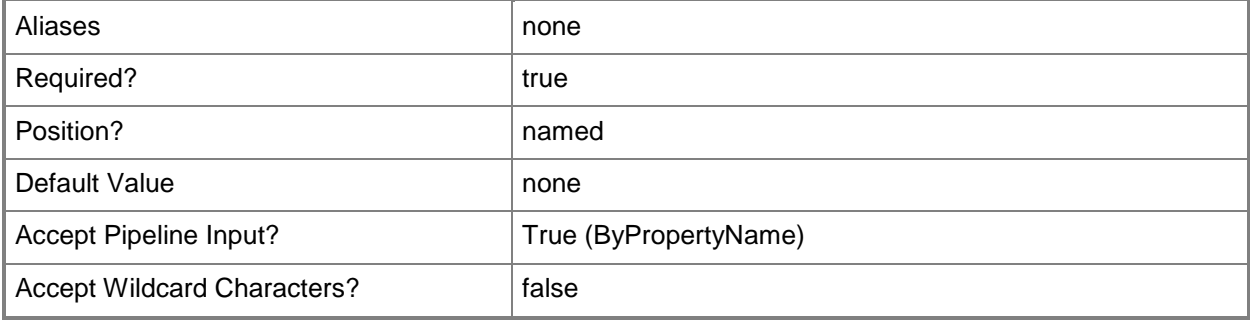

#### **-NetworkDiscovery**

Indicates that the discovery method searches the network infrastructure for network devices, such as printers, routers, and bridges, that have IP addresses.

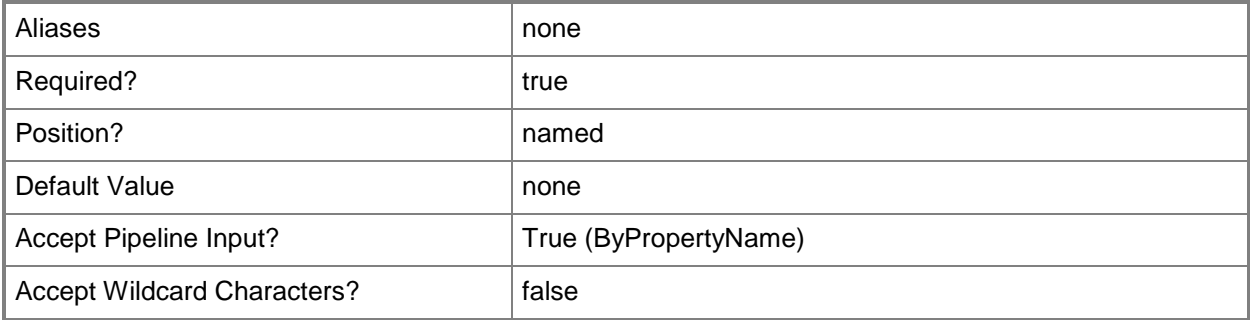

### **-NetworkDiscoveryType<NetworkDiscoveryType>**

Specifies the network discovery type. If you specify the *NetworkDiscovery* parameter, specify one of the following types:

-- ToplogyAndClient. The discovery finds the topology of your network and potential client devices.

-- ToplogyClientAndClientOperatingSystem. The discovery finds the topology of your network. The discovery finds potential client devices and their operating systems and versions.

-- Topology. The discovery finds the topology of your network by discovering IP subnets and routers. The acceptable values for this parameter are:

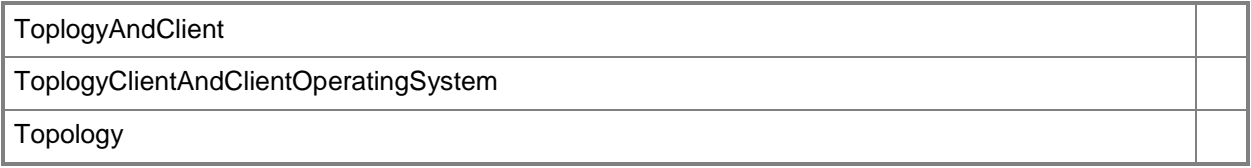

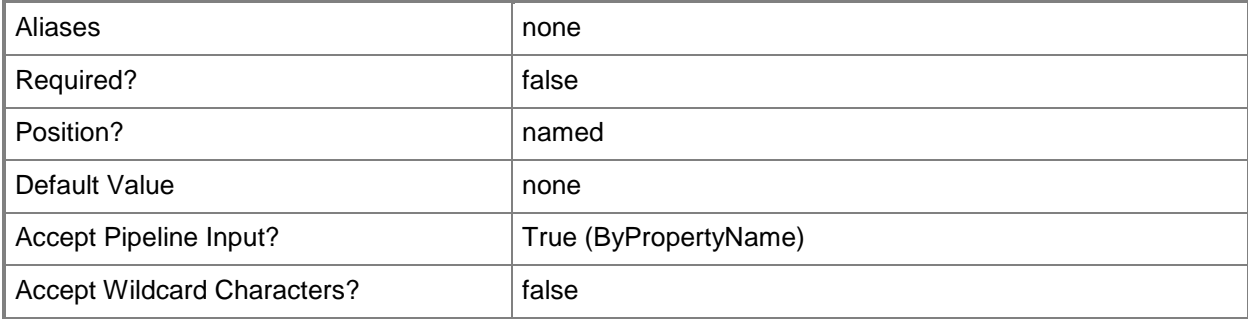

#### **-PollingSchedule<IResultObject>**

Specifies a schedule object. To obtain a schedule object, use the **New-CMSchedule** cmdlet. The polling schedule determines how often Configuration Manager attempts to discover groups, systems, or user data.

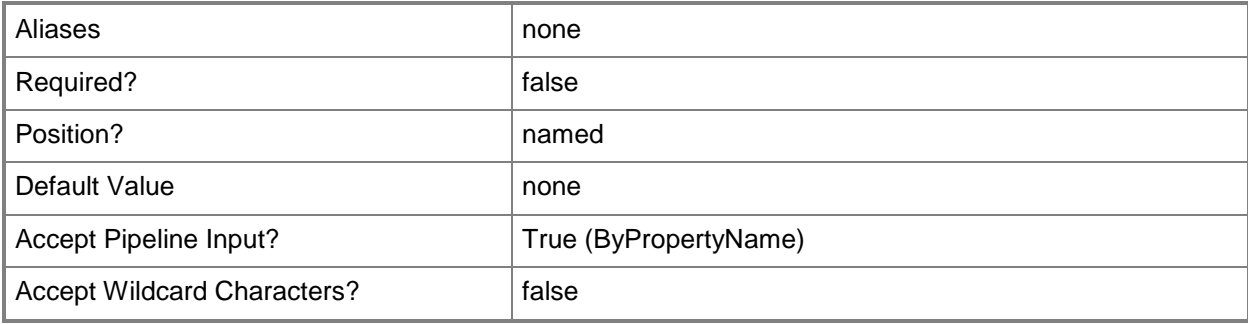

# **-RemoveAdditionalAttribute<String[]>**

Specifies an array of Active Directory object attributes. The cmdlet removes these attributes from the list of attributes that Configuration Manager discovers.

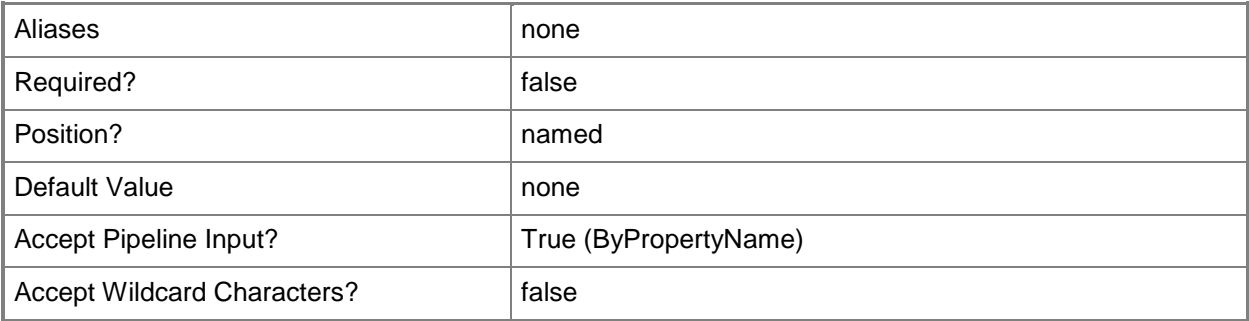

## **-SiteCode<String>**

Specifies the site code for a Configuration Manager site.

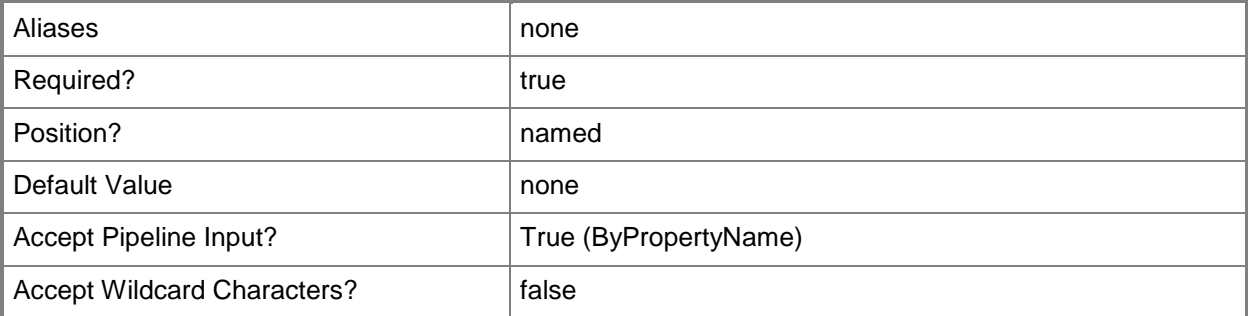

# **-SlowNetworkSpeed<Boolean>**

Indicates whether Configuration Manager makes adjustments to its discovery settings for networks that have low bandwidth.

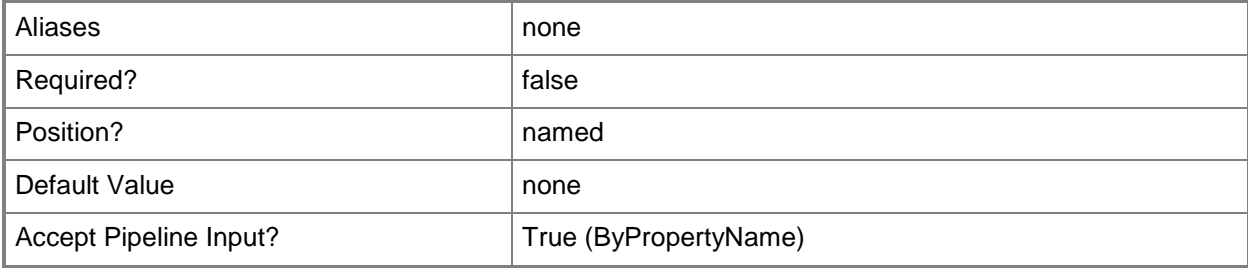

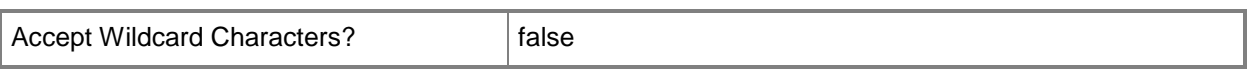

#### **-TimeSinceLastLogonDays<Int32>**

Specifies the number of days since the last logon when the *EnableFilteringExpiredLogon* parameter had a value of \$True.

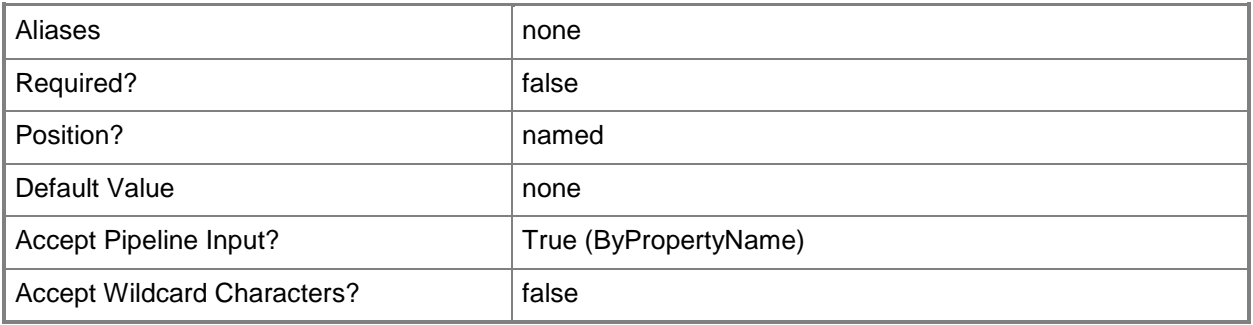

### **-TimeSinceLastPasswordUpdateDays<Int32>**

Specifies the number of days since that last password updated when the *EnableFilteringExpiredPassword* parameter had a value of \$True.

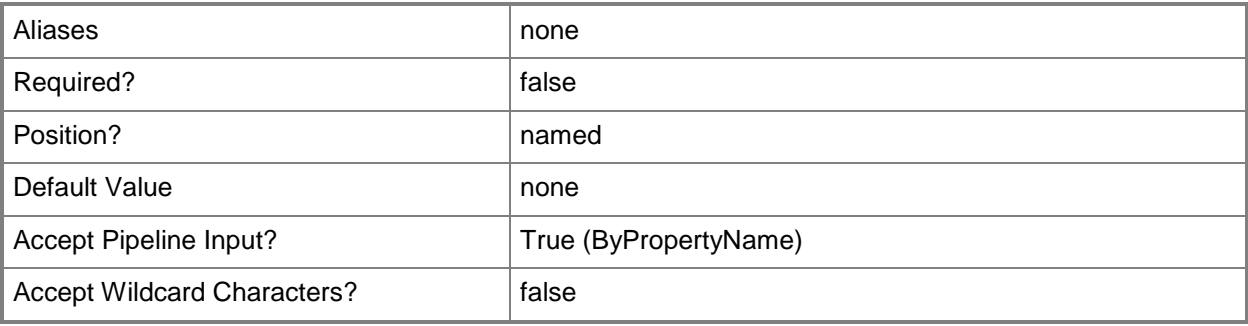

## **-Confirm**

Prompts you for confirmation before executing the command.

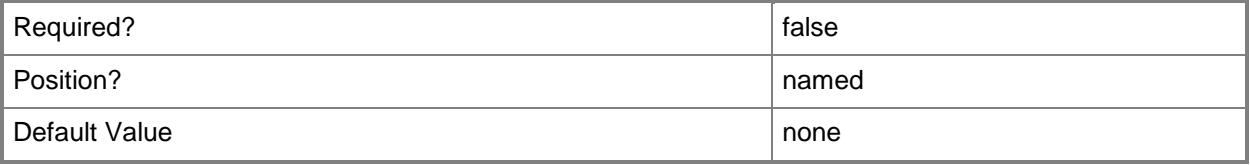

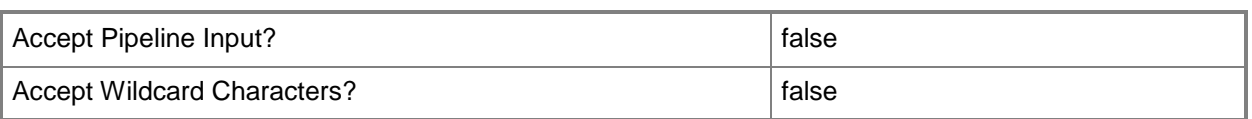

#### **-WhatIf**

Describes what would happen if you executed the command without actually executing the command.

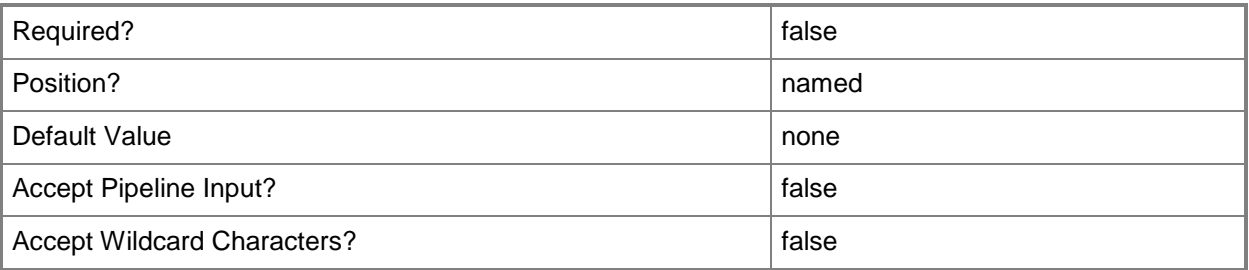

#### **<CommonParameters>**

This cmdlet supports the common parameters: -Verbose, -Debug, -ErrorAction, -ErrorVariable, - OutBuffer, and -OutVariable. For more information, see [about\\_CommonParameters.](http://technet.microsoft.com/en-us/library/dd315352.aspx)

# **Examples**

# **Example 1: Modify network discovery**

This command modifies network discovery for the site that has the site code CM4. The command specifies topology and client network discovery and the slow network speed option. The command also enables discovery.

```
PS C:\> Set-CMDiscoveryMethod -NetworkDiscovery -SiteCode "CM4" -Enabled $True -
NetworkDiscoveryType ToplogyAndClient -SlowNetworkSpeed $True
```
# **Example 2: Modify Active Directory system discovery**

The first command creates a schedule object by using the **New-CMSchedule** cmdlet and stores it in the \$Schedule variable.

The second command enables the computer discovery for the site that has the site code CM4. The command specifies the schedule object stored in the \$Schedule variable as the polling schedule and enables delta discovery to find new and modified computers since the last discovery. The command specifies that delta discovery takes place every 8 minutes.

The second command also limits the computers found to those that a user has logged onto in the last 80 days. Also, the command adds and removes specified attributes from the attributes used to limit computers.

```
PS C:\> $Schedule = New-CMSchedule -RecurInterval Minutes -Start "2012/10/20 00:00:00" -End
"2013/10/20 00:00:00" -RecurCount 10
```
PS C:\> Set-CMDiscoveryMethod -ActiveDirectorySystemDiscovery -SiteCode "CM4" - AddAdditionalAttribute "331", "431", "134" -DeltaDiscoveryIntervalMinutes 8 -Enabled \$True - EnableDeltaDiscovery \$True -EnableFilteringExpiredLogon \$True -PollingSchedule \$Schedule - RemoveAdditionalAttribute "123","cn" -TimeSinceLastLogonDays 80

### **Example 3: Modify forest discovery**

The first command creates a schedule object by using the **New-CMSchedule** cmdlet, and then stores it in the \$Schedule variable.

The second command enables this discovery site that has the site code CM4. The command specifies the schedule object stored in the \$Schedule variable as the polling interval and enables Active Directory boundary creation and subnet boundary creation.

```
PS C:\> $Schedule = New-CMSchedule -RecurInterval Minutes -Start "2012/10/20 00:00:00" -End 
"2013/10/20 00:00:00" -RecurCount 10 
PS C:\> Set-CMDiscoveryMethod -ActiveDirectoryForestDiscovery -SiteCode "CM4" -
```

```
EnableActiveDirectorySiteBoundaryCreation $True -Enabled $True -
```
EnableSubnetBoundaryCreation \$True -PollingSchedule \$Schedule

### **Example 4: Enable heartbeat discovery**

The first command creates a schedule object by using the **New-CMSchedule** cmdlet and stores it in the \$Schedule variable.

The second command enables heartbeat discovery and specifies the object stored in the \$Schedule variable as the polling schedule for the site that has the site code CM4.

```
PS C:\> $Schedule = New-CMSchedule -RecurInterval Minutes -Start "2012/10/20 00:00:00" -End
"2013/10/20 00:00:00" -RecurCount 10
```
PS C:\> Set-CMDiscoveryMethod -Heartbeat -SiteCode "CM4" -Enabled \$True -PollingSchedule \$Schedule

### **Related topics**

[Get-CMDiscoveryMethod](#page-587-0) [New-CMSchedule](#page-1145-0)

# **Set-CMDistributionPoint**

### **Set-CMDistributionPoint**

Modifies a Configuration Manager distribution point on a site system server.

#### **Syntax**

Parameter Set: SetByName

```
Set-CMDistributionPoint -SiteCode <String> -SiteSystemServerName <String> [-
AddBoundaryGroupName <String[]> ] [-AllowFallbackForContent <Boolean> ] [-AllowPreStaging 
<Boolean> ] [-AllowRespondIncomingPxeRequest <Boolean> ] [-CertificateExpirationTimeUtc 
<DateTime> ] [-CertificatePassword <SecureString> ] [-CertificatePath <String> ] [-
ClientCommunicationType {HTTP | HTTPS} ] [-ClientConnectionType {Internet | 
InternetAndIntranet | Intranet} ] [-ClientTransfterRate {None | Profile100Mbps | 
Profile10Mbps | Profile1Gbps | ProfileCustom} ] [-ComputersUsePxePassword <SecureString> ] 
[-ContentMonitoringPriority {High | Highest | Low | Lowest | Medium} ] [-EnableAnonymous 
<Boolean> ] [-EnableMulticast <Boolean> ] [-EnablePullDP <Boolean> ] [-EnablePxeSupport 
<Boolean> ] [-EnableScheduledMultiCast <Boolean> ] [-EnableUnknownComputerSupport <Boolean> 
] [-EnableValidateContent <Boolean> ] [-EndIpAddress <String> ] [-EndUdpPort <Int32> ] [-
MacAddressForRespondingPxeRequest <String[]> ] [-MinimumSessionSize <Int32> ] [-
MulticastMaximumClientCount <Int32> ] [-PxeServerResponseDelaySeconds <Int32> ] [-
RemoveBoundaryGroupName <String[]> ] [-RespondToAllNetwork] [-SessionStartDelayMinutes 
<Int32> ] [-SourceDistributionPoints <String[]> ] [-SourceDPRanks <Int32[]> ] [-
StartIpAddress <String> ] [-StartUdpPort <Int32> ] [-UseAnyRangeIP] [-UseComputerAccount] [-
UserDeviceAffinity {AllowWithAutomaticApproval | AllowWithManualApproval | DoNotUse} ] [-
UserName <String> ] [-ValidateContentSchedule <IResultObject> ] [-Confirm] [-WhatIf] [ 
<CommonParameters>]
```
#### Parameter Set: SetByValue

```
Set-CMDistributionPoint -InputObject <IResultObject> [-AddBoundaryGroupName <String[]> ] [-
AllowFallbackForContent <Boolean> ] [-AllowPreStaging <Boolean> ] [-
AllowRespondIncomingPxeRequest <Boolean> ] [-CertificateExpirationTimeUtc <DateTime> ] [-
CertificatePassword <SecureString> ] [-CertificatePath <String> ] [-ClientCommunicationType
{HTTP | HTTPS} ] [-ClientConnectionType {Internet | InternetAndIntranet | Intranet} ] [-
ClientTransfterRate {None | Profile100Mbps | Profile10Mbps | Profile1Gbps | ProfileCustom} ] 
[-ComputersUsePxePassword <SecureString> ] [-ContentMonitoringPriority {High | Highest | Low 
| Lowest | Medium} ] [-EnableAnonymous <Boolean> ] [-EnableMulticast <Boolean> ] [-
EnablePullDP <Boolean> ] [-EnablePxeSupport <Boolean> ] [-EnableScheduledMultiCast <Boolean> 
] [-EnableUnknownComputerSupport <Boolean> ] [-EnableValidateContent <Boolean> ] [-
EndIpAddress <String> ] [-EndUdpPort <Int32> ] [-MacAddressForRespondingPxeRequest 
<String[]> ] [-MinimumSessionSize <Int32> ] [-MulticastMaximumClientCount <Int32> ] [-
PxeServerResponseDelaySeconds <Int32> ] [-RemoveBoundaryGroupName <String[]> ] [-
RespondToAllNetwork] [-SessionStartDelayMinutes <Int32> ] [-SourceDistributionPoints 
<String[]> ] [-SourceDPRanks <Int32[]> ] [-StartIpAddress <String> ] [-StartUdpPort <Int32> 
] [-UseAnyRangeIP] [-UseComputerAccount] [-UserDeviceAffinity {AllowWithAutomaticApproval | 
AllowWithManualApproval | DoNotUse} ] [-UserName <String> ] [-ValidateContentSchedule 
<IResultObject> ] [-Confirm] [-WhatIf] [ <CommonParameters>]
```

```
Parameter Set: SetSecurityScopeById
Set-CMDistributionPoint -Id <String> -SecurityScopeAction {AddMembership | RemoveMembership} 
-SecurityScopeName <String> [-Confirm] [-WhatIf] [ <CommonParameters>]
Parameter Set: SetSecurityScopeByName
Set-CMDistributionPoint -Name <String> -SecurityScopeAction {AddMembership | 
RemoveMembership} -SecurityScopeName <String> [-Confirm] [-WhatIf] [ <CommonParameters>]
Parameter Set: SetSecurityScopeByValue
Set-CMDistributionPoint -InputObject <IResultObject> -SecurityScopeAction {AddMembership | 
RemoveMembership} -SecurityScopeName <String> [-Confirm] [-WhatIf] [ <CommonParameters>]
```
## **Detailed Description**

The **Set-CMDistributionPoint** cmdlet modifies a distribution point on a site system server. A distribution point is a site system role that Microsoft System Center 2012 Configuration Manager uses to store files for clients to download, such as application content, software packages, software updates, operating system images, and boot images.

#### **Parameters**

# **-AddBoundaryGroupName<String[]>**

Specifies an array of names of boundary groups to add to the distribution point.

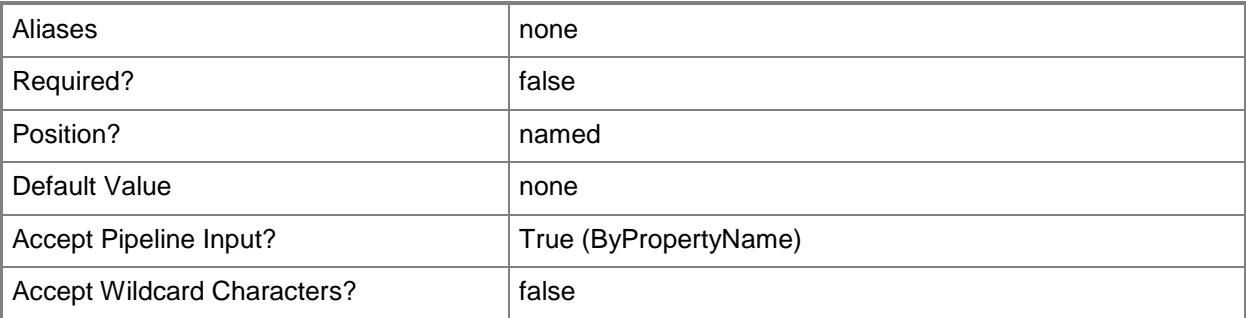

### **-AllowFallbackForContent<Boolean>**

Indicates whether clients can use a fallback source location for content.

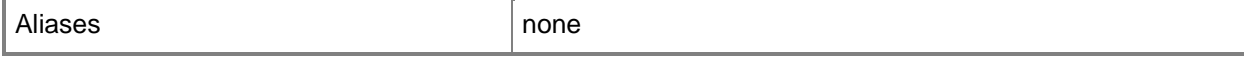

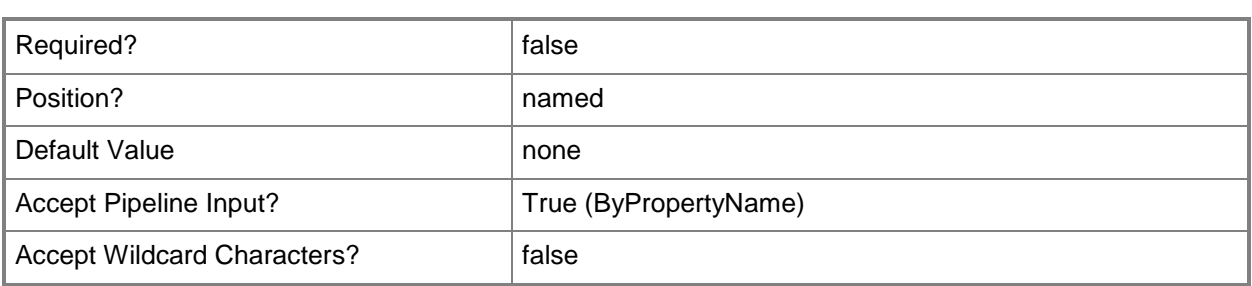

## **-AllowPreStaging<Boolean>**

Indicates whether the distribution point can pre-stage contents.

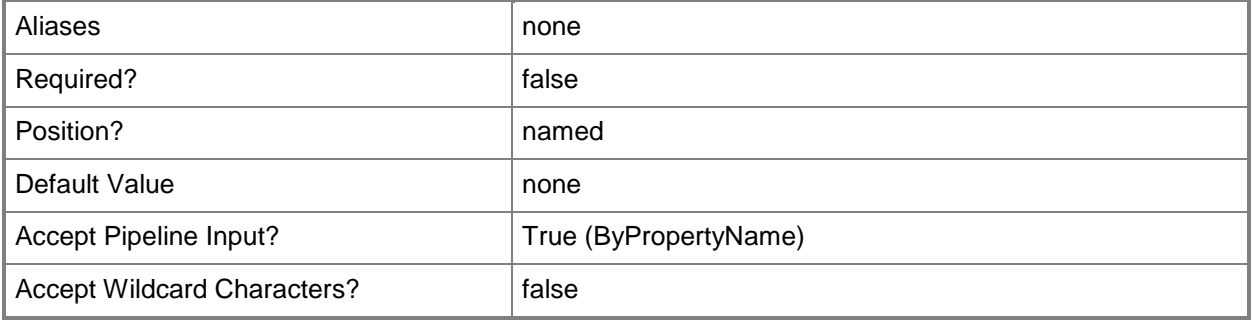

# **-AllowRespondIncomingPxeRequest<Boolean>**

Indicates whether the distribution point can respond to pre-boot execution environment (PXE) requests.

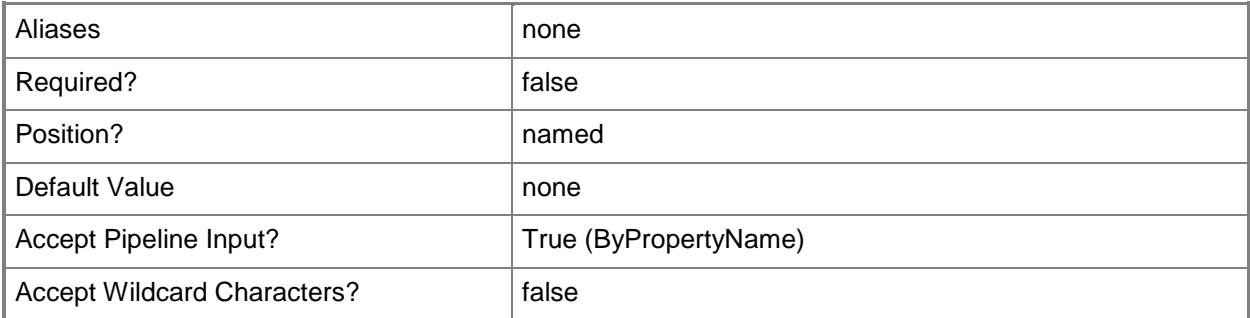

### **-CertificateExpirationTimeUtc<DateTime>**

Specifies the date and time when the certificate expires as Coordinated Universal Time (UTC).

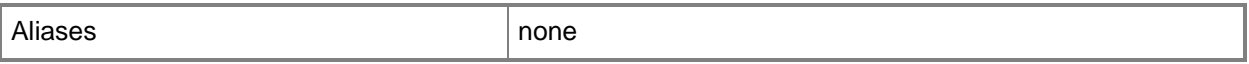

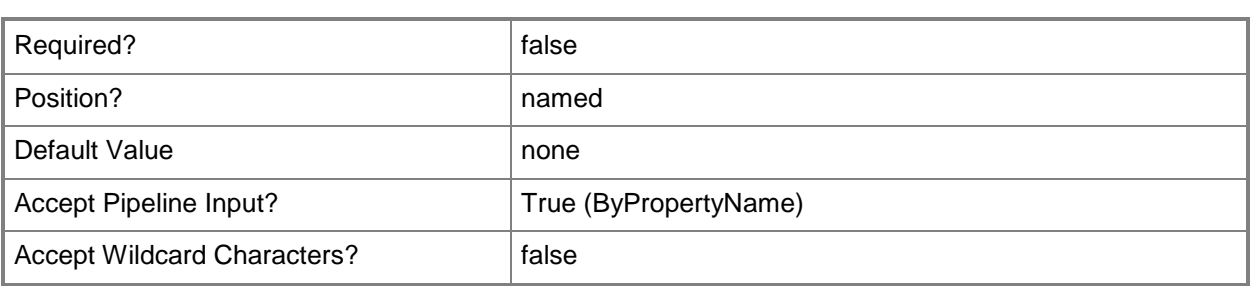

## **-CertificatePassword<SecureString>**

Specifies the password, as a secure string, for the public key infrastructure (PKI) client certificate for the distribution point.

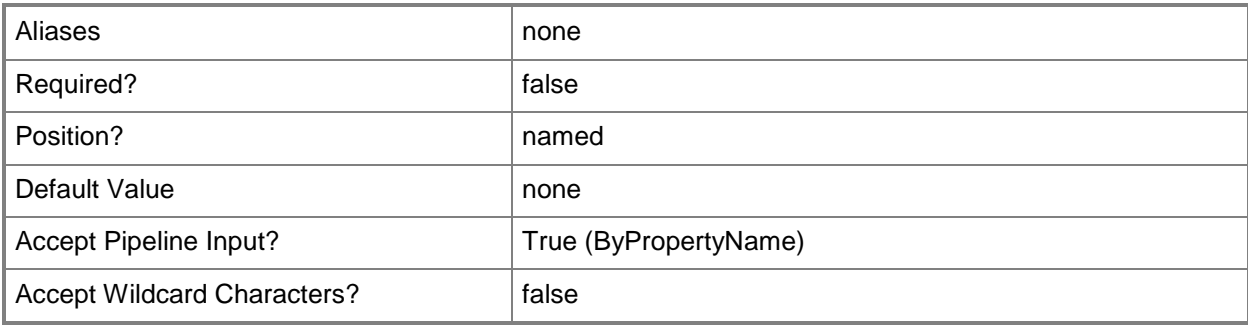

# **-CertificatePath<String>**

Specifies the import path for the PKI issued certificate that the distribution point uses.

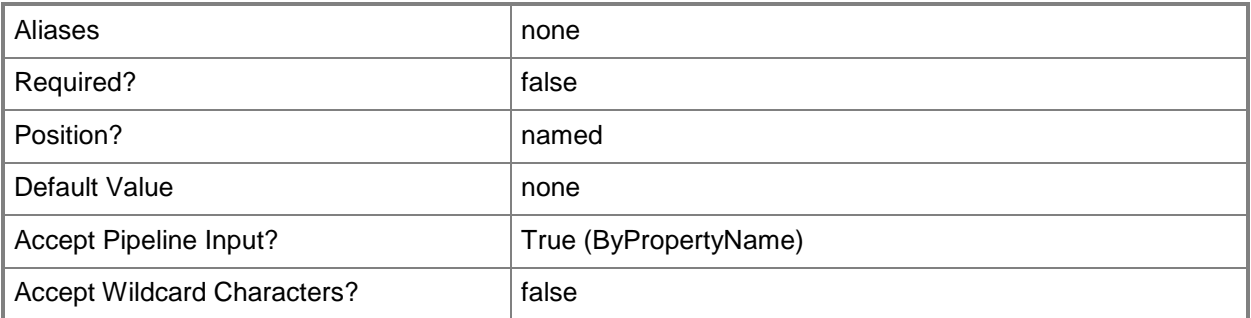

# **-ClientCommunicationType<ComputerCommunicationType>**

Specifies the client communication type. Valid values are HTTP and HTTPS.

The acceptable values for this parameter are:
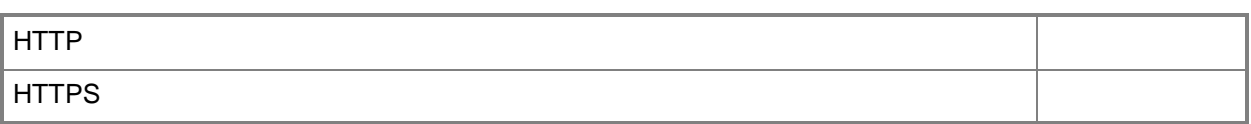

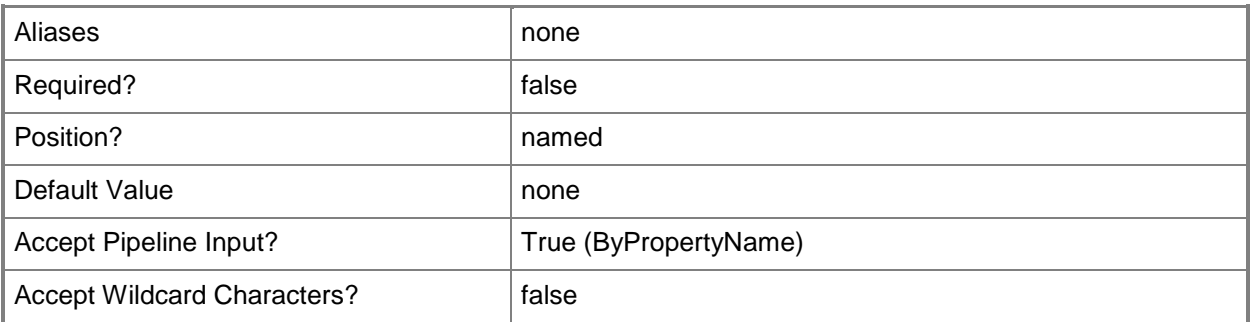

## **-ClientConnectionType<ClientConnectionTypes>**

Specifies the type of connection that clients use. Valid values are:

- -- Internet
- -- InternetAndIntranet
- -- Intranet
- The acceptable values for this parameter are:

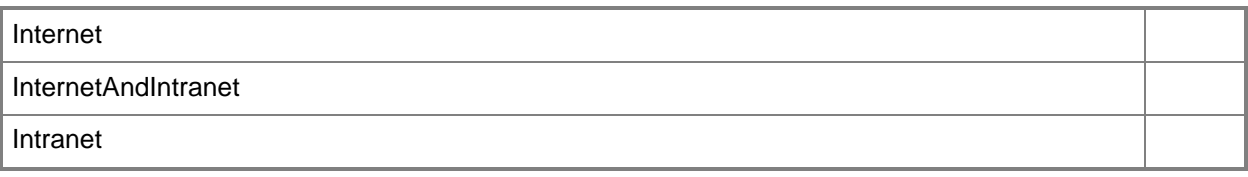

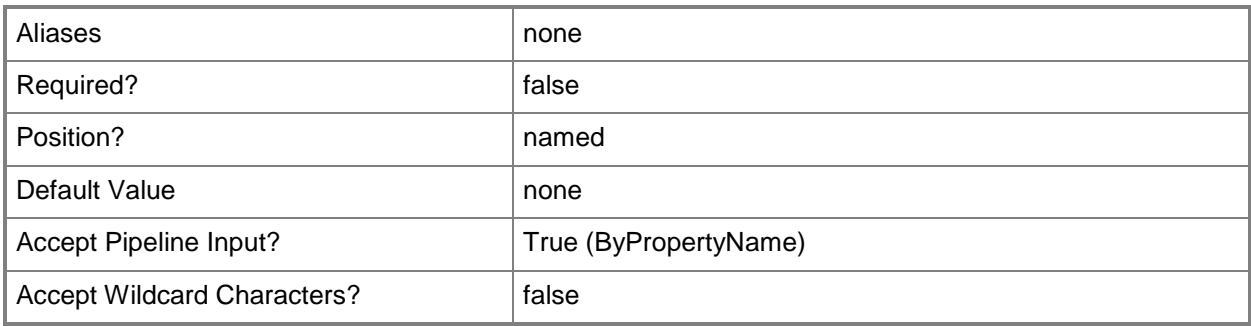

## **-ClientTransfterRate<NetworkProfile>**

Specifies the client transfer rate. Valid values are:

- -- None
- -- Profile100Mbps
- -- Profile10Mbps
- -- Profile1Gbps
- -- ProfileCustom

The acceptable values for this parameter are:

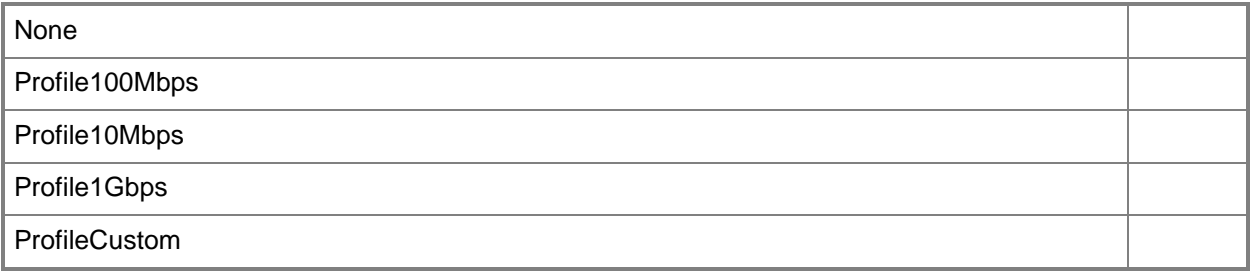

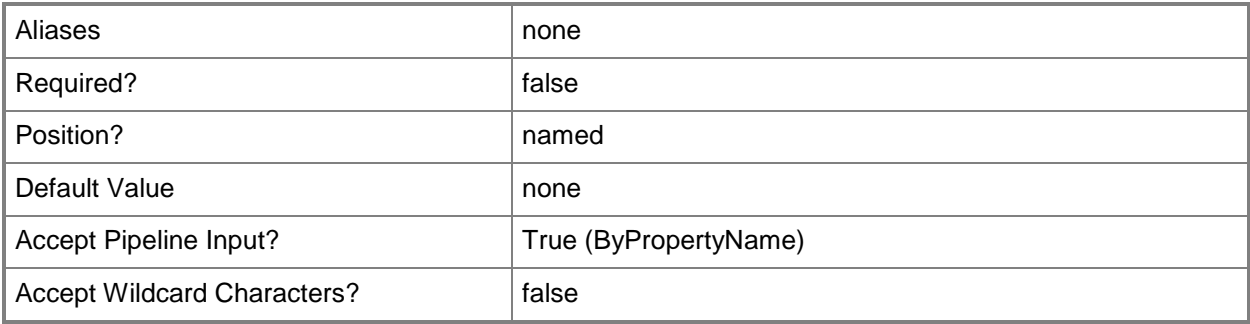

#### **-ComputersUsePxePassword<SecureString>**

Specifies the password, as a secure string, for computers that use PXE.

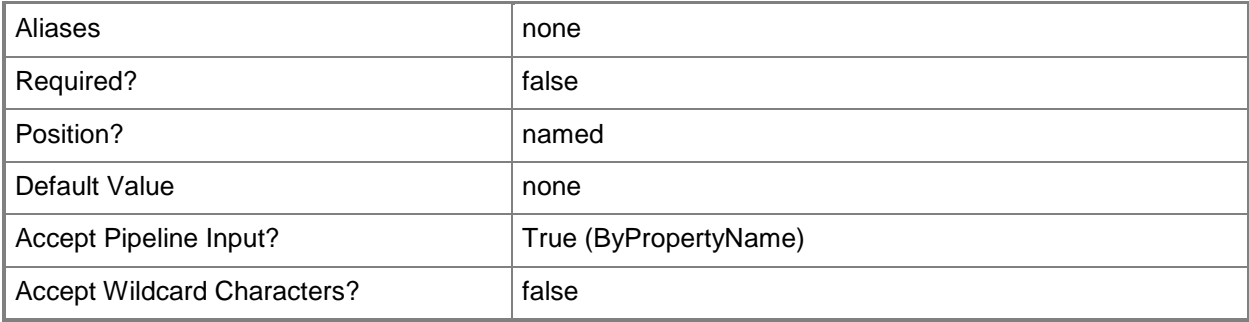

## **-ContentMonitoringPriority<Priority>**

Specifies the content monitoring priority. Valid values are:

- -- High
- -- Highest
- -- Low
- -- Lowest
- -- Medium

The acceptable values for this parameter are:

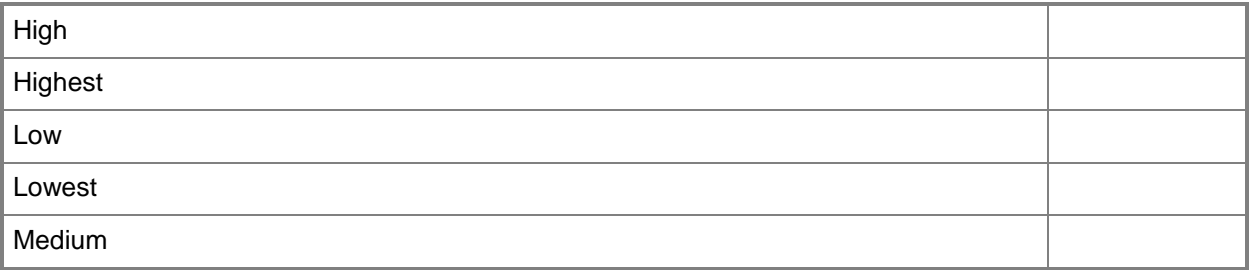

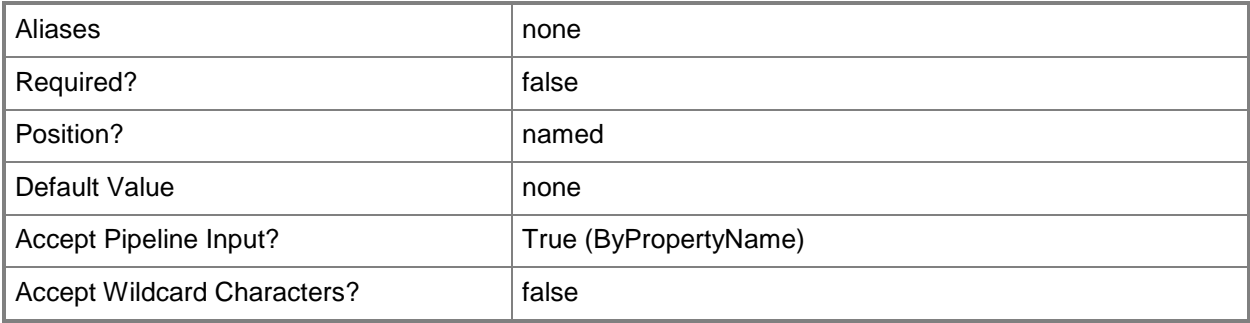

## **-EnableAnonymous<Boolean>**

Indicates whether the distribution point permits anonymous connections from Configuration Manager clients to the content library.

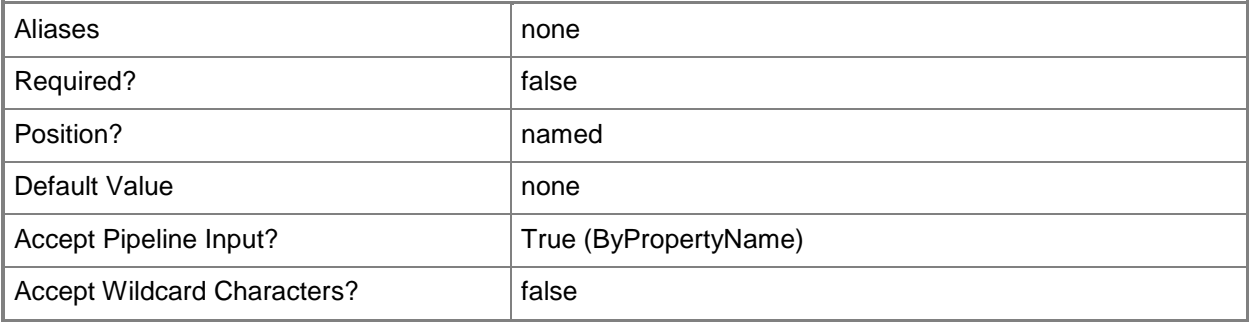

## **-EnableMulticast<Boolean>**

Indicates whether multicast is enabled on the distribution point.

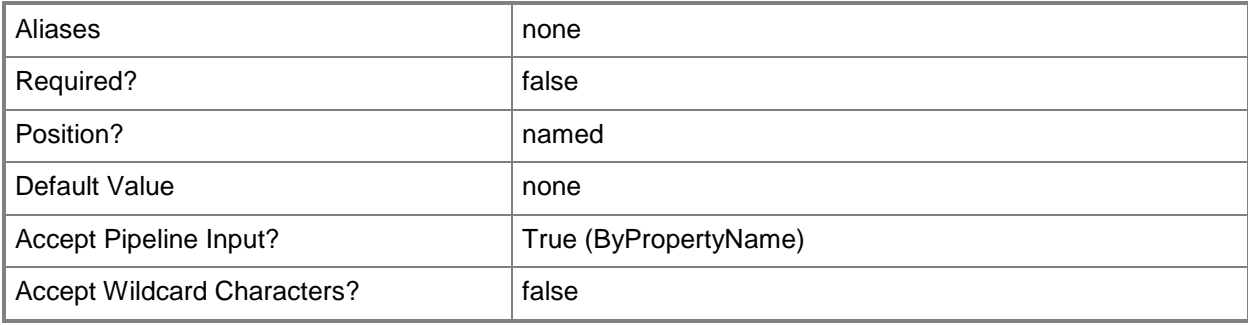

#### **-EnablePullDP<Boolean>**

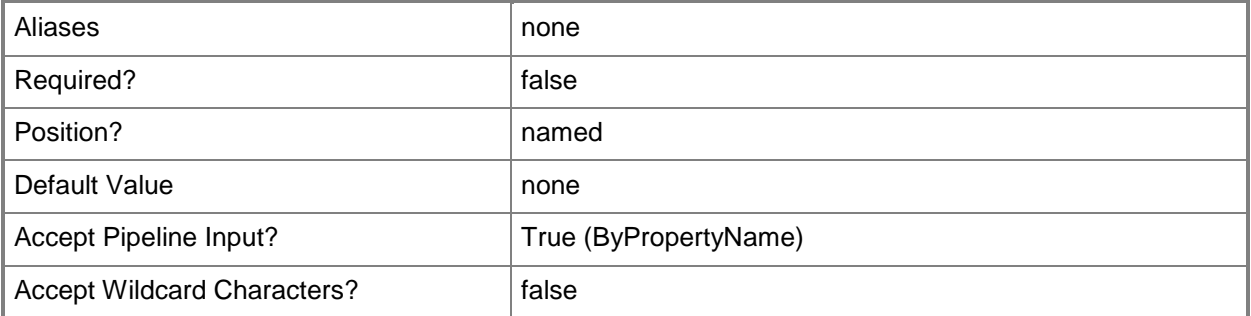

#### **-EnablePxeSupport<Boolean>**

Indicates whether PXE is enabled on the distribution point.

When you enable PXE, Configuration Manager installs Windows Deployment Services on the server, if required. Windows Deployment Service is the service that performs the PXE boot to install operating systems. After you create the distribution point, Configuration Manager installs a provider in Windows Deployment Services that uses the PXE boot functions.

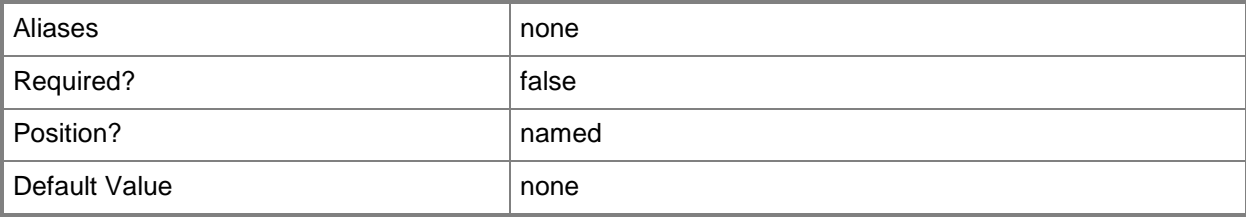

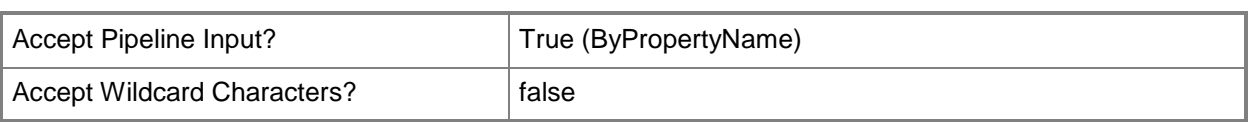

## **-EnableScheduledMultiCast<Boolean>**

Indicates whether you can configure when Configuration Manager deploys the operating system image from the distribution point.

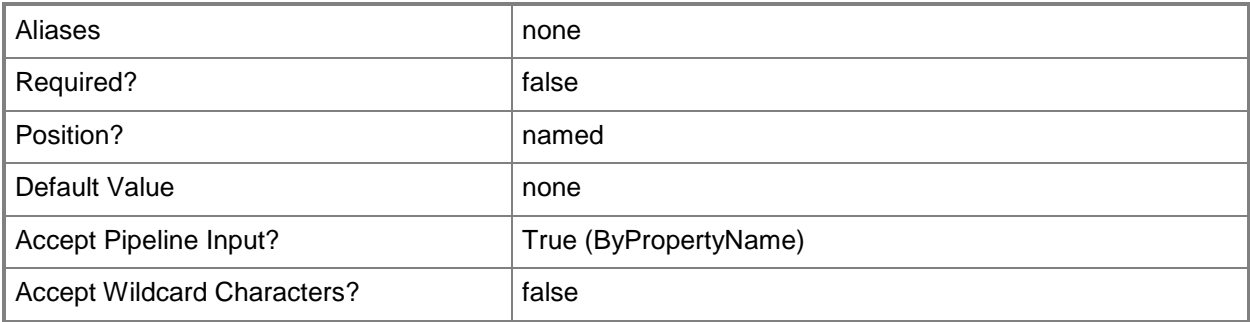

### **-EnableUnknownComputerSupport<Boolean>**

Indicates whether support for unknown computers is enabled. Unknown computers are computers that are not managed by Configuration Manager.

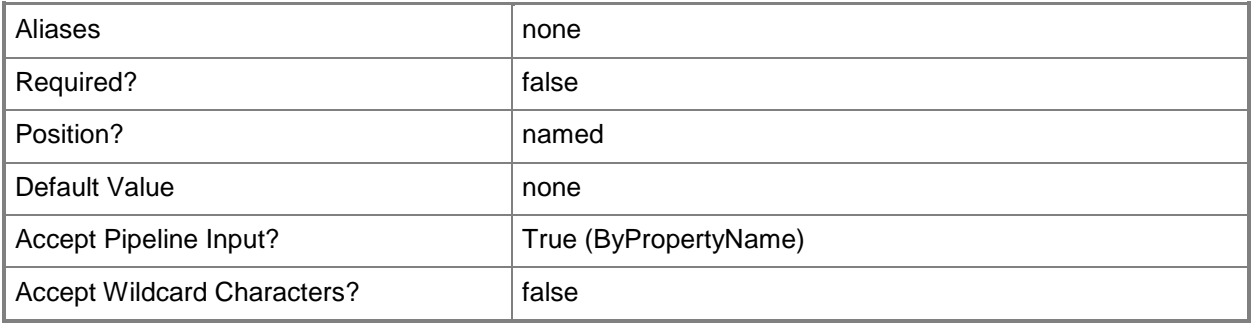

#### **-EnableValidateContent<Boolean>**

Indicates whether the distribution point validates the integrity of the content files in the package.

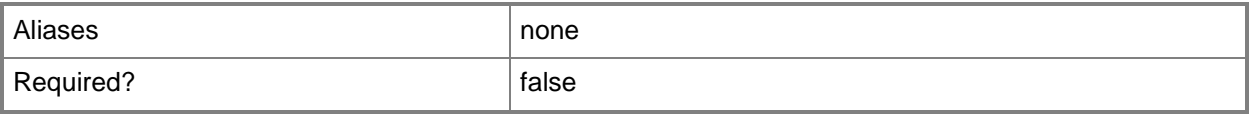

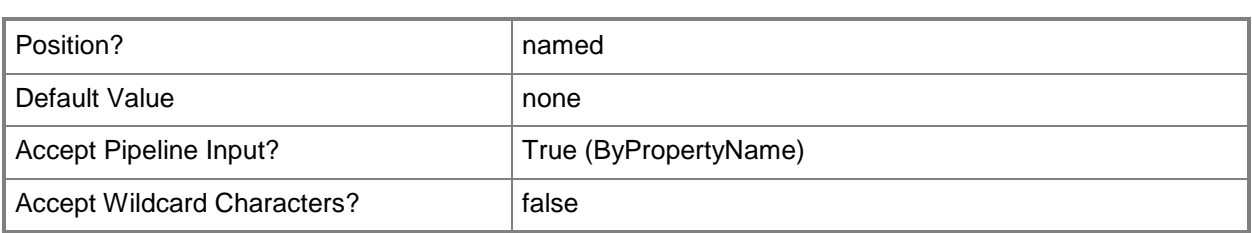

## **-EndIpAddress<String>**

Specifies the ending IP address in the range of IP addresses that Configuration Manager uses to send data to the destination computers.

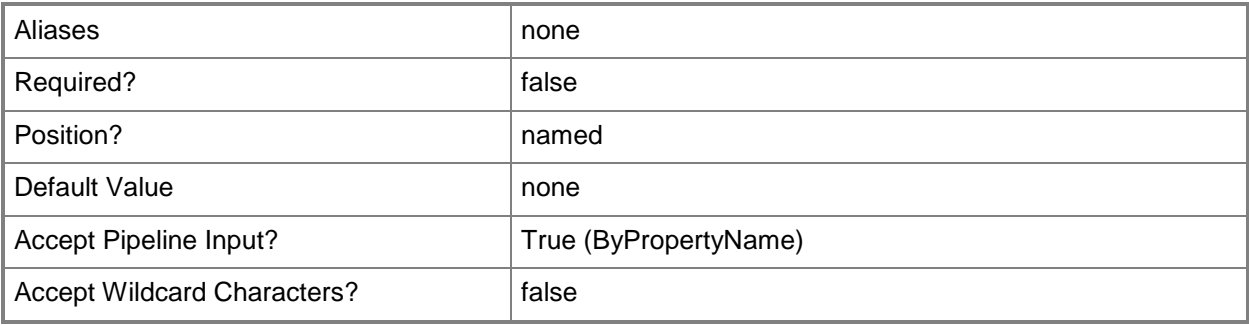

## **-EndUdpPort<Int32>**

Specifies the ending port in the range of user datagram protocol (UDP) ports that Configuration Manager uses to send data to the destination computers.

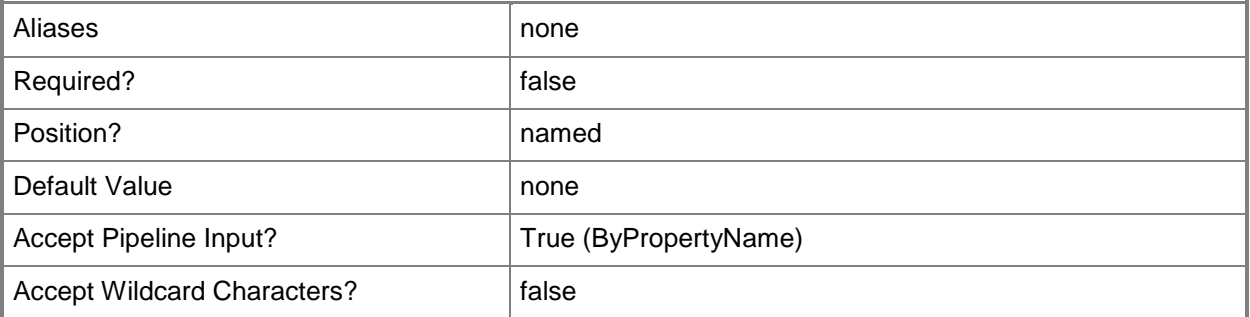

## **-Id<String>**

Specifies the ID of a distribution point.

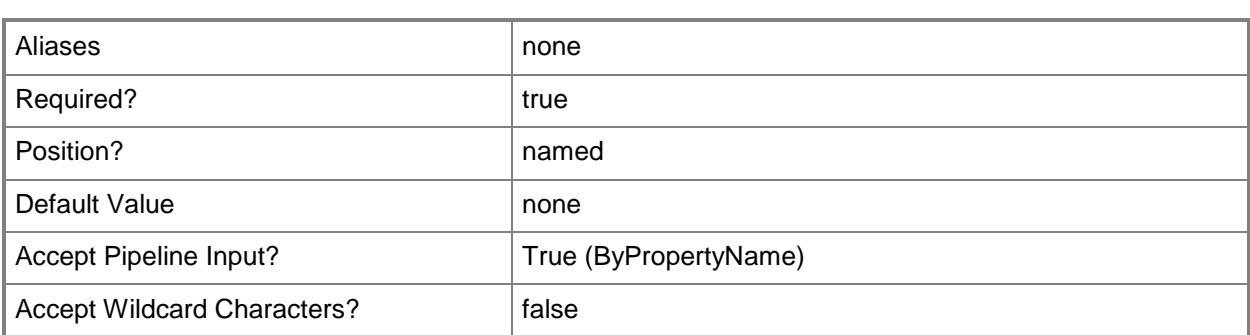

## **-InputObject<IResultObject>**

Specifies a distribution point object. To obtain a distribution point object, use the **Get-CMDistributionPoint** cmdlet.

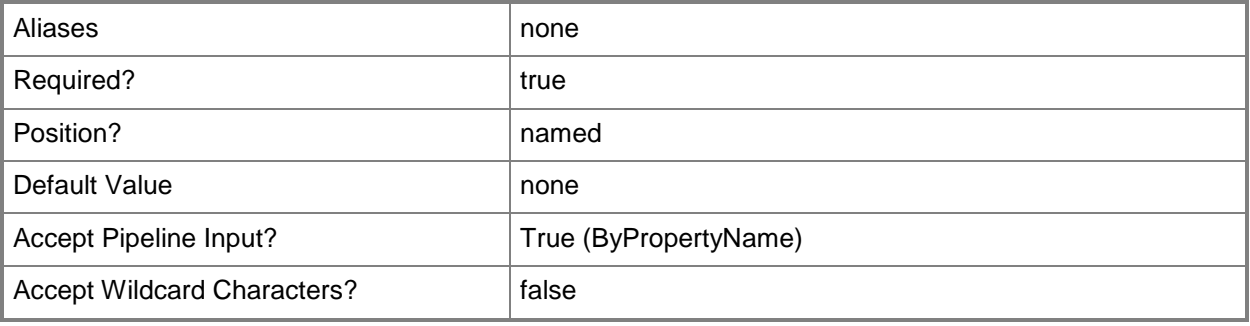

## **-MacAddressForRespondingPxeRequest<String[]>**

Specifies an array of media access controller (MAC) addresses that the distribution point uses to respond to pre-boot execution environment (PXE) requests.

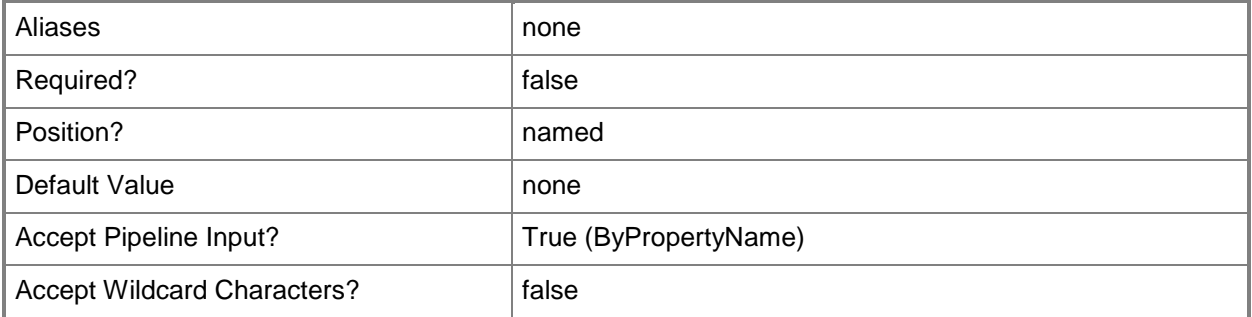

## **-MinimumSessionSize<Int32>**

Specifies how many requests must be received before Configuration Manager starts to deploy the operating system.

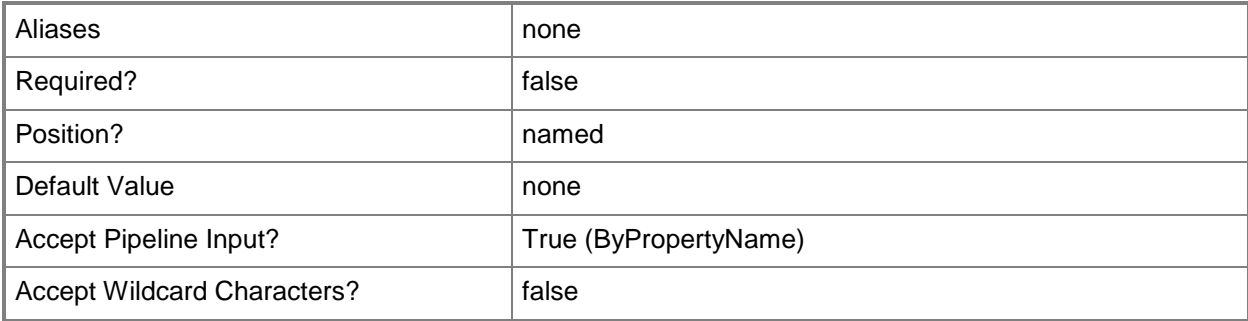

## **-MulticastMaximumClientCount<Int32>**

Specifies the maximum number of destination computers that can download the operating system from this distribution point.

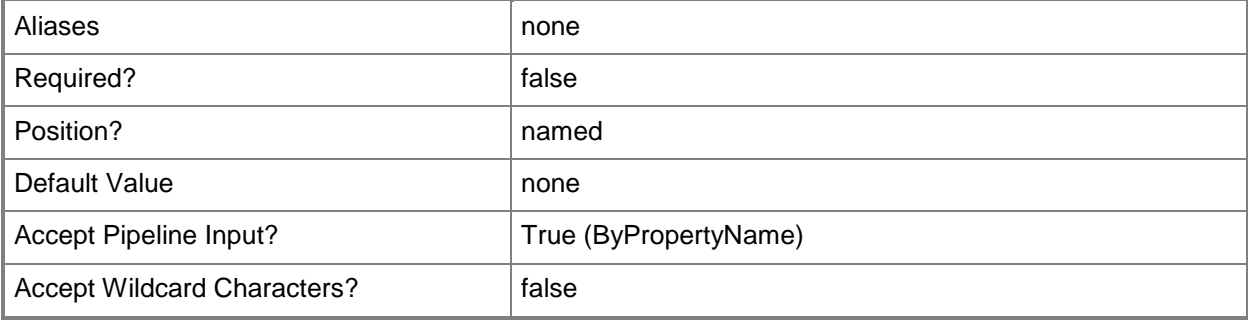

#### **-Name<String>**

Specifies the name of a computer that hosts a distribution point.

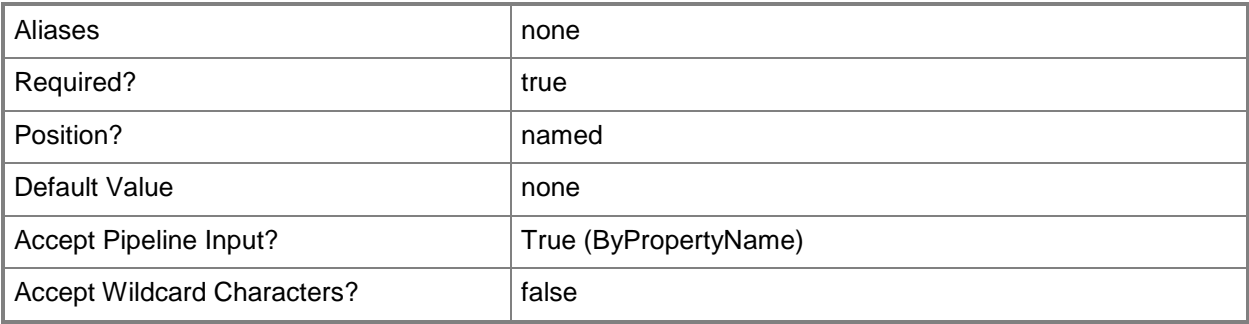

## **-PxeServerResponseDelaySeconds<Int32>**

Specifies how long, in seconds, the distribution point delays before it responds to computer requests when you are using multiple PXE-enabled distribution points. By default, the Configuration Manager PXE service point responds first to network PXE requests.

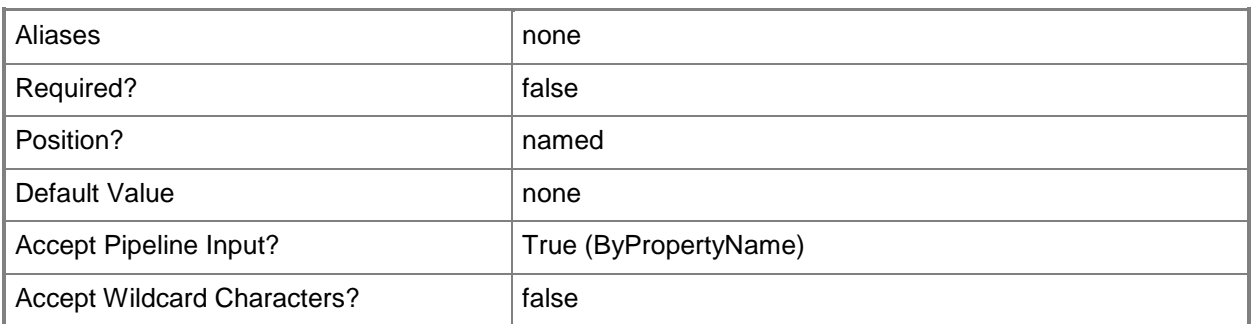

#### **-RemoveBoundaryGroupName<String[]>**

Specifies an array of names of boundary groups to remove from the distribution point.

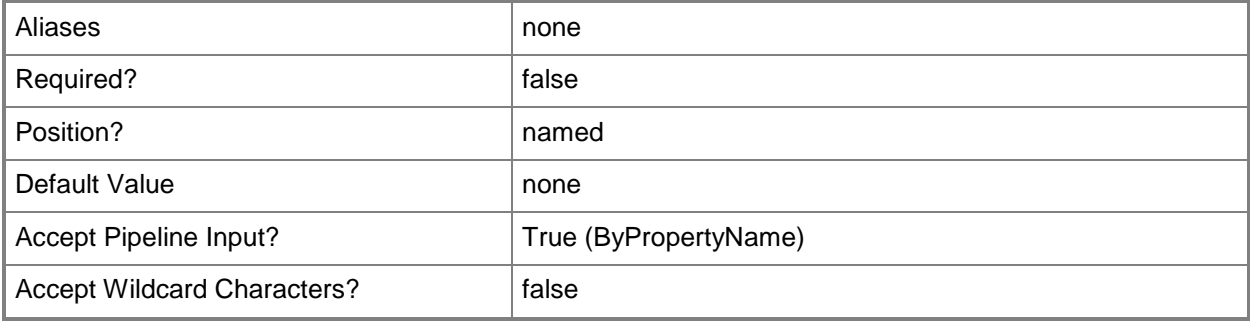

#### **-RespondToAllNetwork**

Indicates that the distribution point responds to PXE requests that arrive on any of its network interfaces.

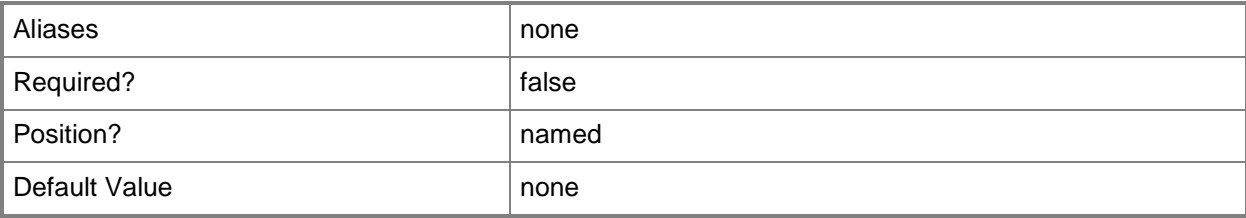

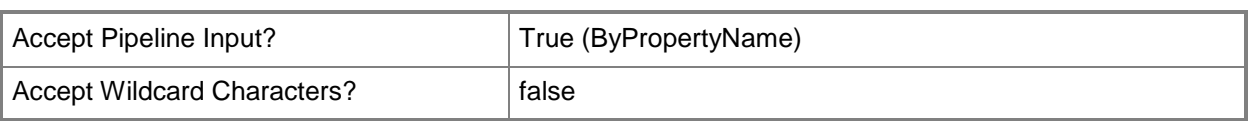

## **-SecurityScopeAction<SecurityScopeActionType>**

Specifies an action for a security scope. Valid values are: AddMembership and RemoveMembership. The acceptable values for this parameter are:

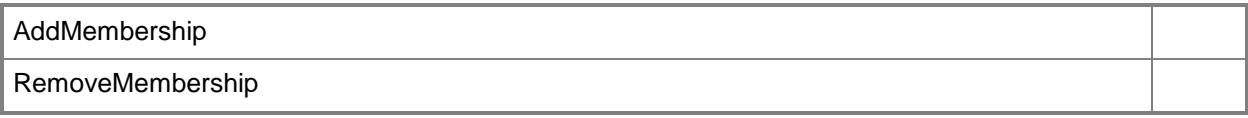

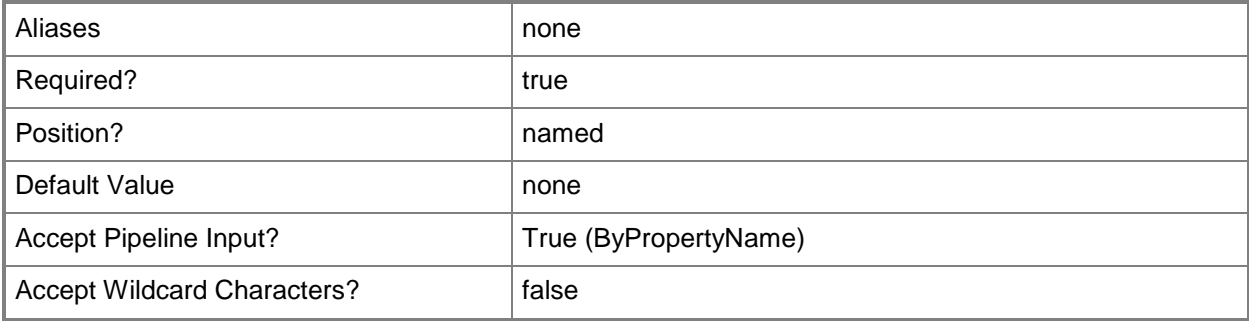

## **-SecurityScopeName<String>**

Specifies the name of a security scope. A security scope name can be Default or the name of a custom security scope.

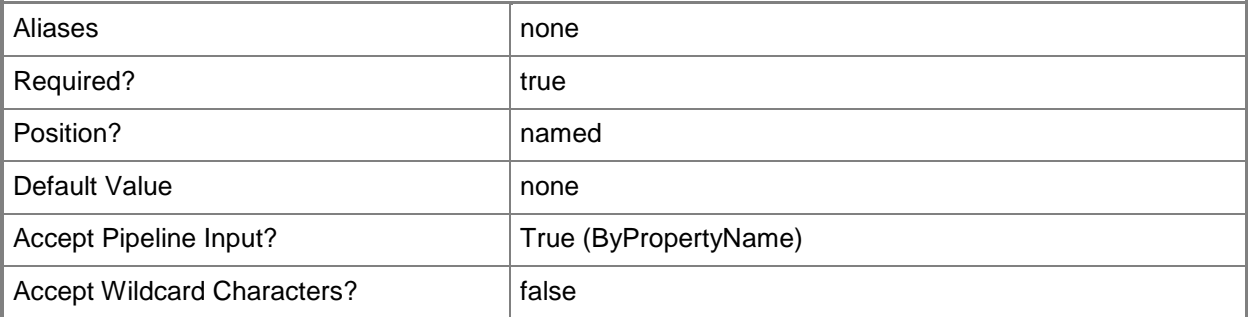

## **-SessionStartDelayMinutes<Int32>**

Specifies the number of minutes that Configuration Manager waits before it responds to the first deployment request.

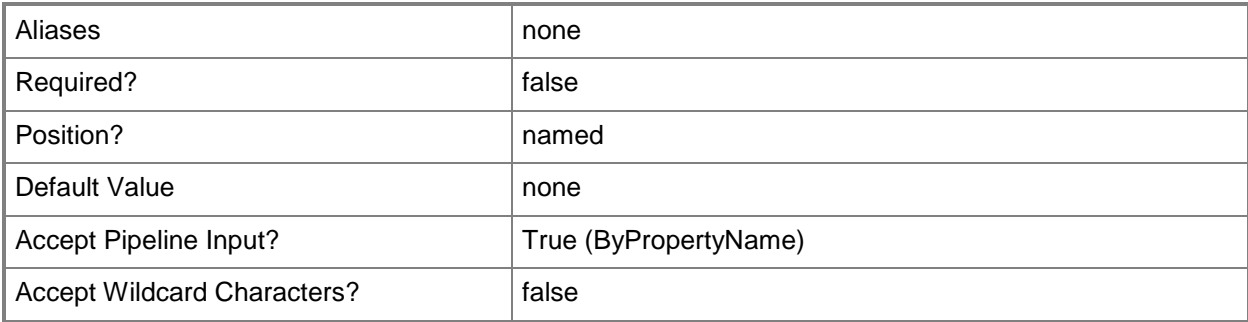

### **-SiteCode<String>**

Specifies the site code for the Configuration Manager site that hosts this site system role.

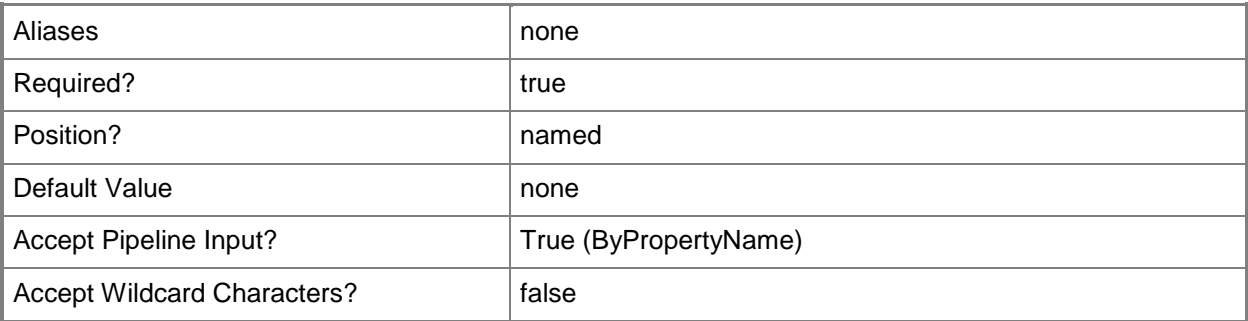

## **-SiteSystemServerName<String>**

Specifies the name of a server that hosts a site system role.

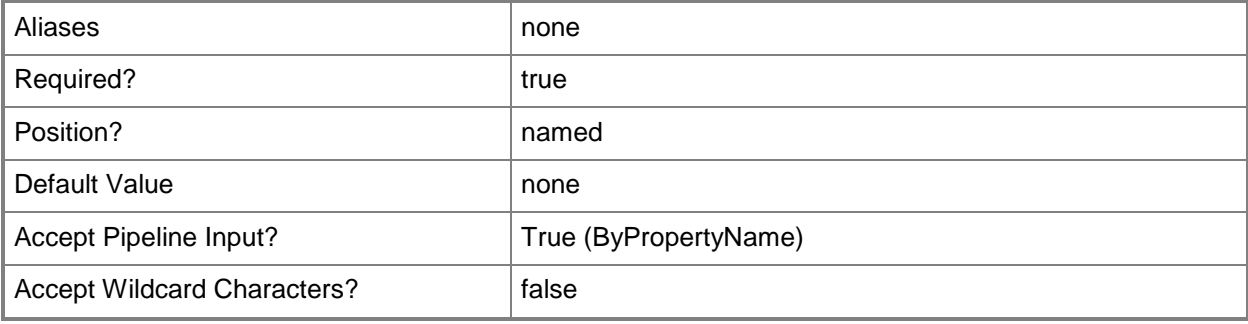

## **-SourceDistributionPoints<String[]>**

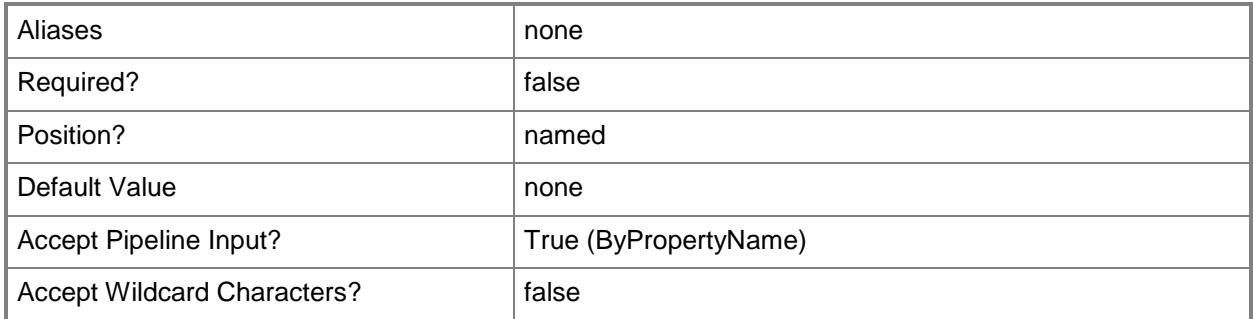

## **-SourceDPRanks<Int32[]>**

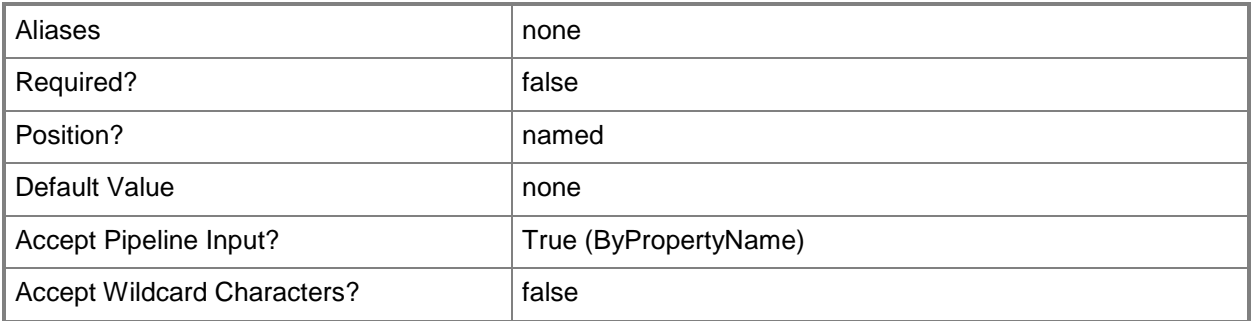

## **-StartIpAddress<String>**

Specifies the starting IP address in the range of IP addresses that Configuration Manager uses to send data to the destination computers.

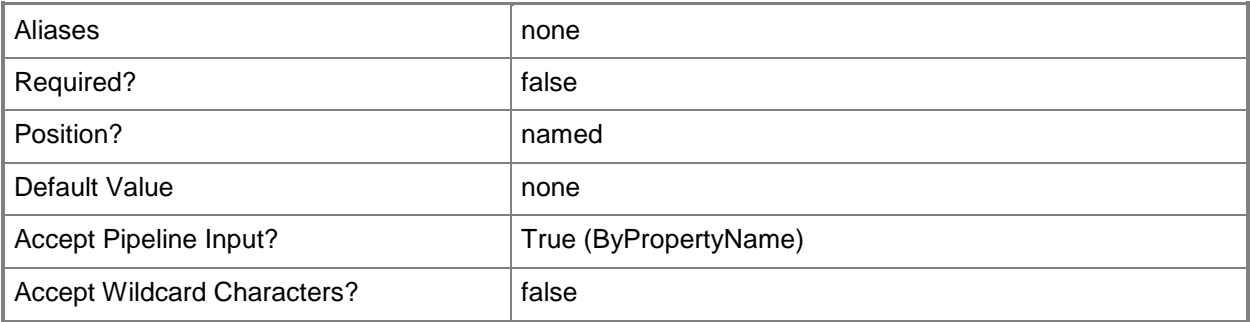

## **-StartUdpPort<Int32>**

Specifies the starting port in the range of UDP ports that Configuration Manager uses to send data to the destination computers.

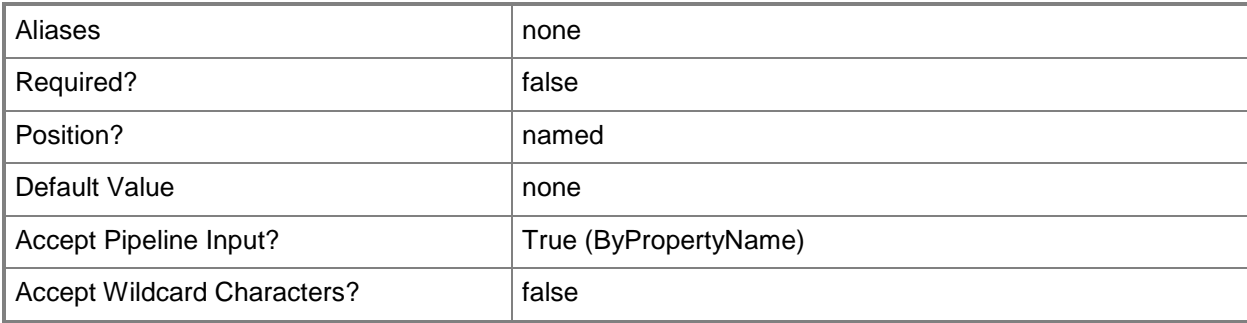

### **-UseAnyRangeIP**

Indicates that multicast uses addresses within any range.

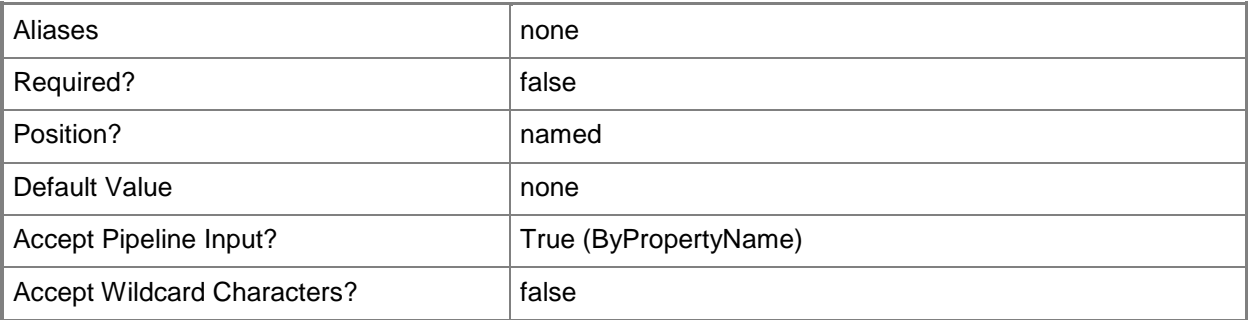

#### **-UseComputerAccount**

Indicates that the distribution point uses its account as the multicast connection account when it connects to the primary site database.

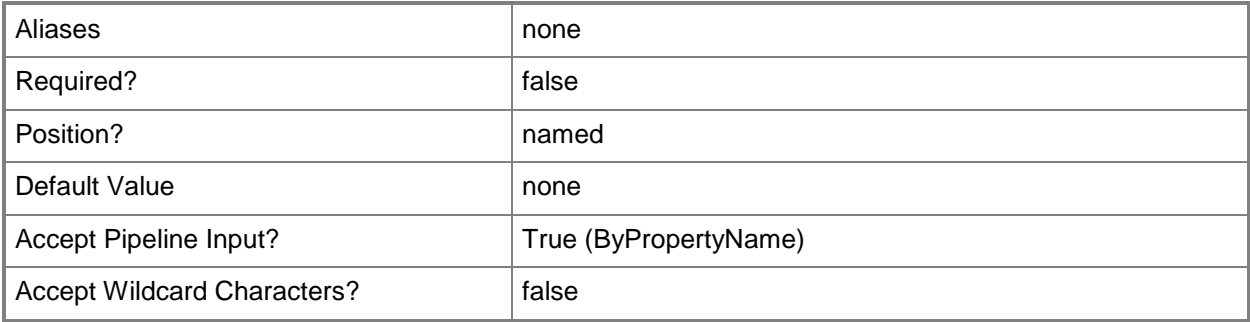

## **-UserDeviceAffinity<UserDeviceAffinityType>**

Specifies how you want the distribution point to associate users with the destination computer for PXE deployments. Valid values are:

- -- AllowWithAutomaticApproval
- -- AllowWithManualApproval
- -- DoNotUse

The acceptable values for this parameter are:

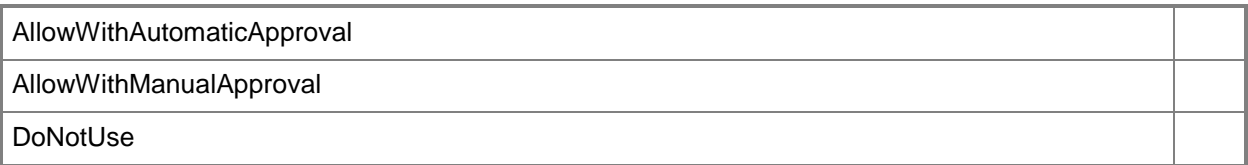

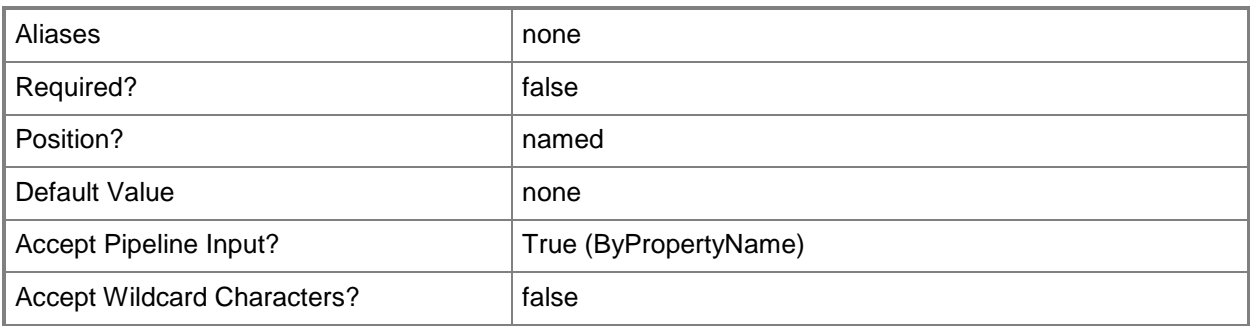

#### **-UserName<String>**

Specifies the name of the user that the distribution site system components use to connect to the primary site database.

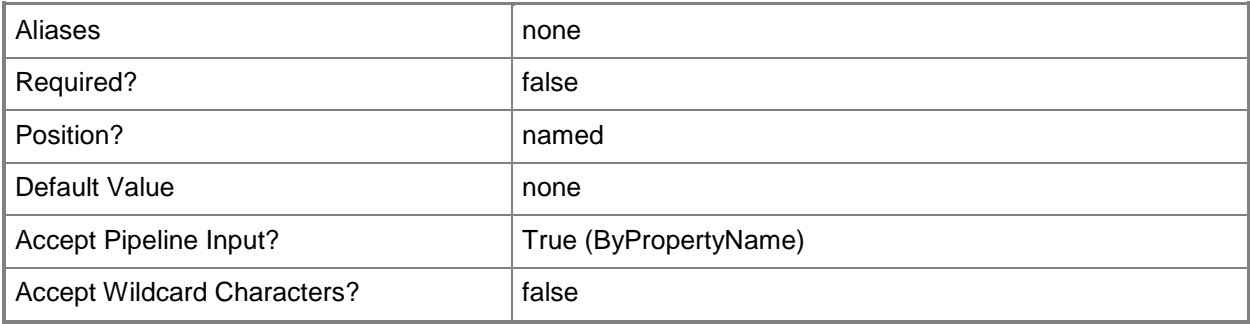

## **-ValidateContentSchedule<IResultObject>**

Specifies a **CMSchedule** object. A **CMSchedule** object defines the schedule for validating the integrity of content files on the distribution point. To create a **CMSchedule** object, use the **New-CMSchedule** cmdlet.

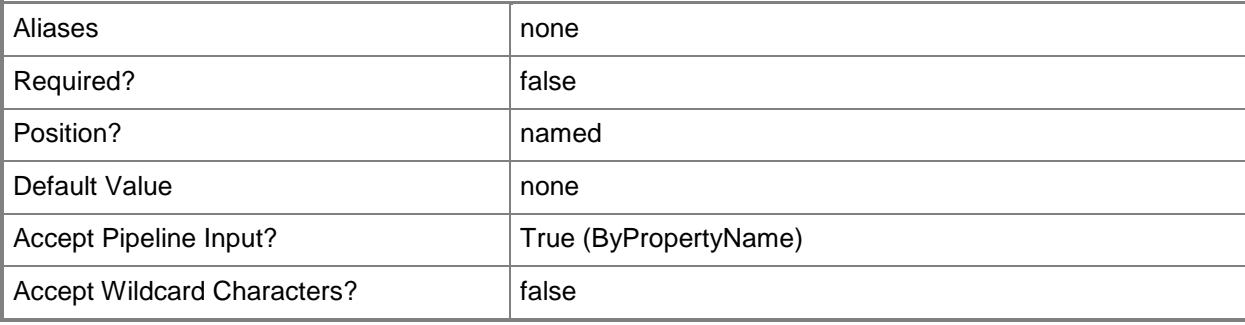

## **-Confirm**

Prompts you for confirmation before executing the command.

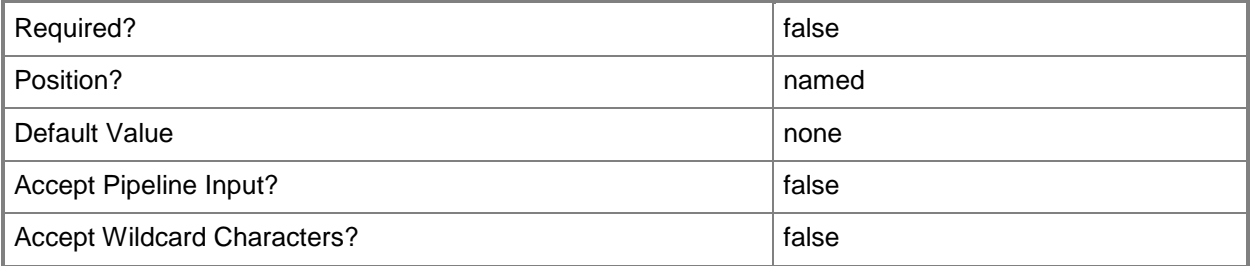

#### **-WhatIf**

Describes what would happen if you executed the command without actually executing the command.

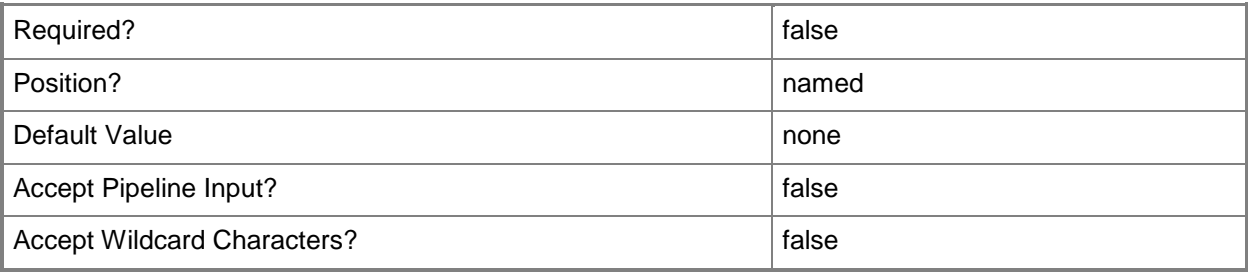

#### **<CommonParameters>**

This cmdlet supports the common parameters: -Verbose, -Debug, -ErrorAction, -ErrorVariable, OutBuffer, and -OutVariable. For more information, see [about\\_CommonParameters.](http://technet.microsoft.com/en-us/library/dd315352.aspx)

## **Examples**

## **Example 1: Add a security scope to a distribution point by using role name**

This command adds the security scope named Scope22 to a distribution point. The computer named CMDistribution.Western.Contoso.com hosts the distribution point.

PS C:\> Set-CMDistributionPoint -Name "CMDistribution.Western.Contoso.com" - SecurityScopeAction AddMembership -SecurityScopeName "Scope22"

## **Example 2: Remove a security scope by using role ID**

This command removes a security scope named Scope22 from the distribution point that has the specified ID.

PS C:\> Set-CMDistributionPoint -Id "SMS00073" -SecurityScopeAction RemoveMembership -SecurityScopeName "Scope22"

#### **Related topics**

[Add-CMDistributionPoint](#page-101-0) [Get-CMDistributionPoint](#page-590-0) [Remove-CMDistributionPoint](#page-1543-0) [Update-CMDistributionPoint](#page-2789-0) [New-CMSchedule](#page-1145-0)

## **Set-CMDistributionPointGroup**

#### **Set-CMDistributionPointGroup**

Changes the configuration settings of distribution point groups.

#### **Syntax**

```
Parameter Set: SetById
Set-CMDistributionPointGroup -Id <String[]> [-Description <String> ] [-NewName <String> ] [-
Confirm] [-WhatIf] [ <CommonParameters>]
Parameter Set: SetByName
Set-CMDistributionPointGroup -Name <String> [-Description <String> ] [-NewName <String> ] [-
Confirm] [-WhatIf] [ <CommonParameters>]
Parameter Set: SetByValueMandatory
Set-CMDistributionPointGroup -InputObject <IResultObject> [-Description <String> ] [-NewName 
<String> ] [-Confirm] [-WhatIf] [ <CommonParameters>]
Parameter Set: SetSecurityScopeById
Set-CMDistributionPointGroup -Id <String[]> -SecurityScopeAction {AddMembership | 
RemoveMembership} -SecurityScopeName <String> [-Confirm] [-WhatIf] [ <CommonParameters>]
Parameter Set: SetSecurityScopeByName
Set-CMDistributionPointGroup -Name <String> -SecurityScopeAction {AddMembership | 
RemoveMembership} -SecurityScopeName <String> [-Confirm] [-WhatIf] [ <CommonParameters>]
Parameter Set: SetSecurityScopeByValue
Set-CMDistributionPointGroup -InputObject <IResultObject> -SecurityScopeAction 
{AddMembership | RemoveMembership} -SecurityScopeName <String> [-Confirm] [-WhatIf] [
```
# **Detailed Description**

<CommonParameters>]

The **Set-CMDistributionPointGroup** cmdlet changes the configuration settings of one or more distribution point groups.

#### **Parameters**

#### **-Description<String>**

Specifies a description for the distribution point group.

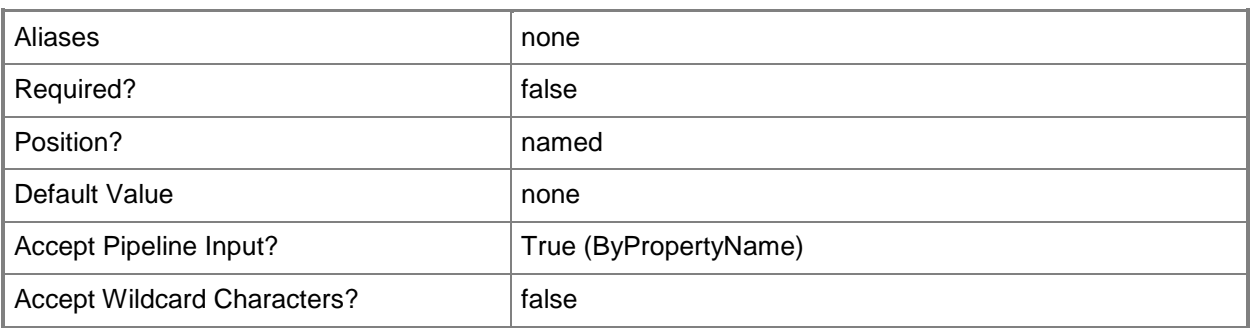

## **-Id<String[]>**

Specifies an array of IDs for distribution point groups.

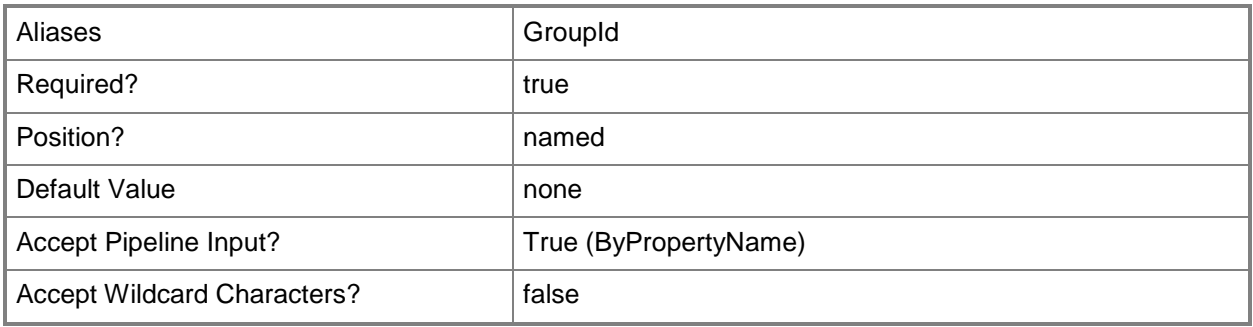

## **-InputObject<IResultObject>**

Specifies a **CMDistributionPointGroup** object. To obtain a **CMDistributionPointGroup** object, use the [Get-CMDistributionPointGroup](#page-593-0) cmdlet.

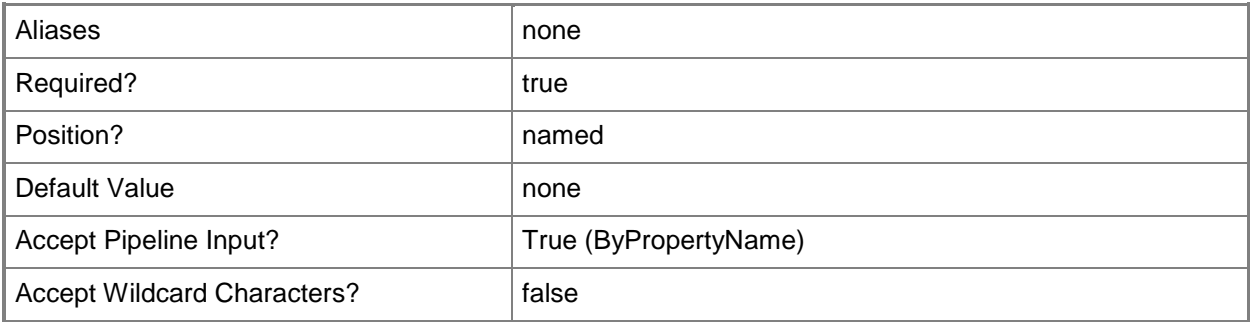

## **-Name<String>**

Specifies a name of a distribution point group.

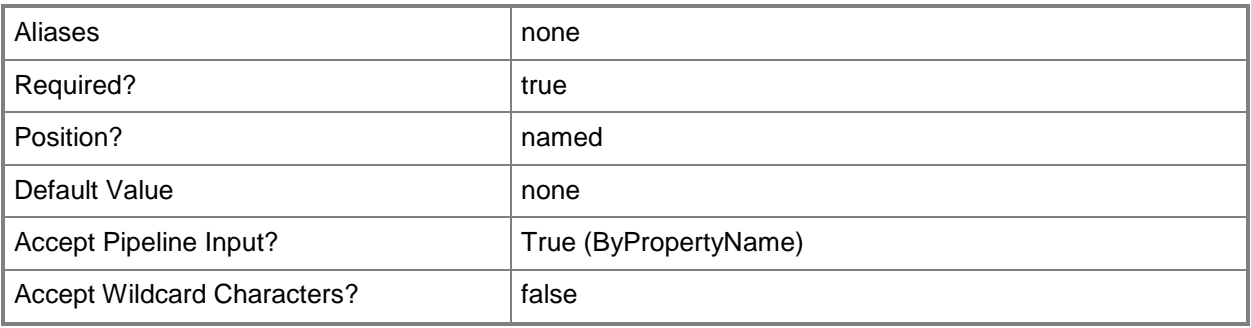

## **-NewName<String>**

Specifies a new name for the distribution point group.

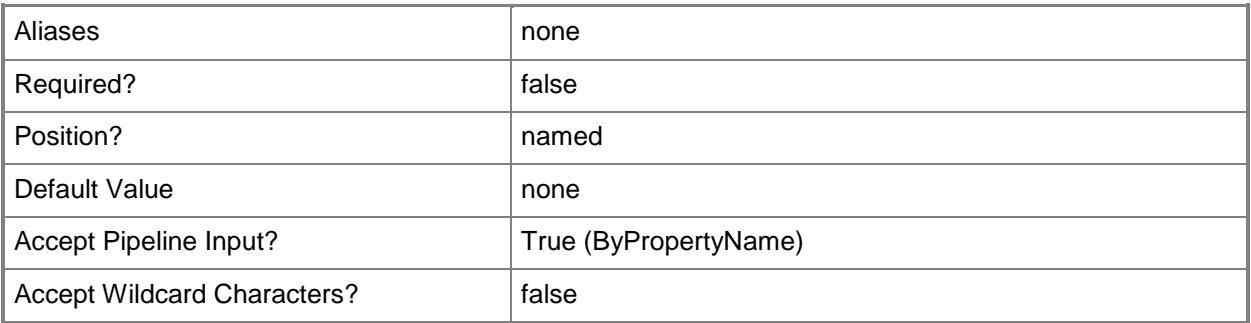

## **-SecurityScopeAction<SecurityScopeActionType>**

Specifies an action for a security scope. Valid values are: AddMembership and RemoveMembership. The acceptable values for this parameter are:

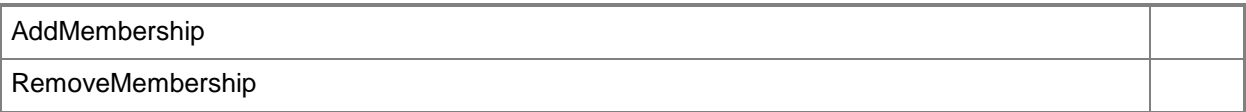

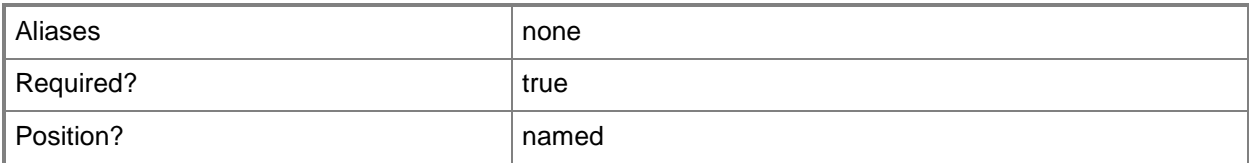

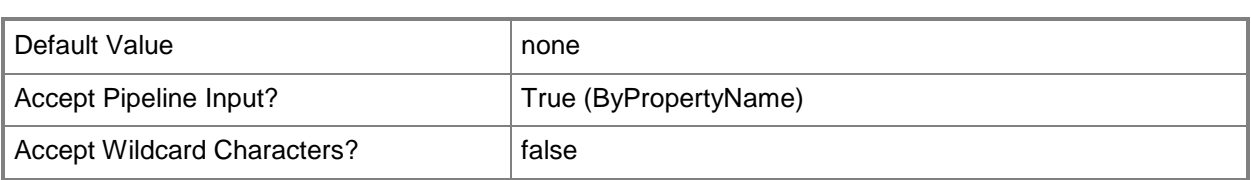

## **-SecurityScopeName<String>**

Specifies the name of a security scope. A security scope name can be Default or the name of a custom security scope.

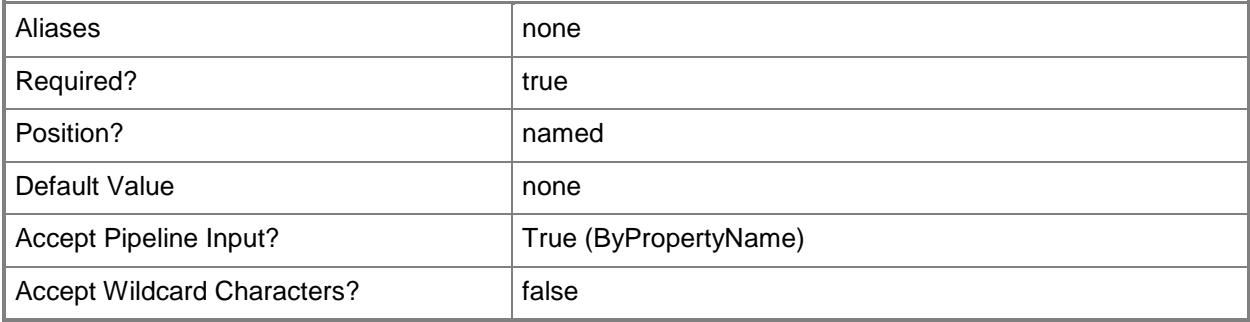

## **-Confirm**

Prompts you for confirmation before executing the command.

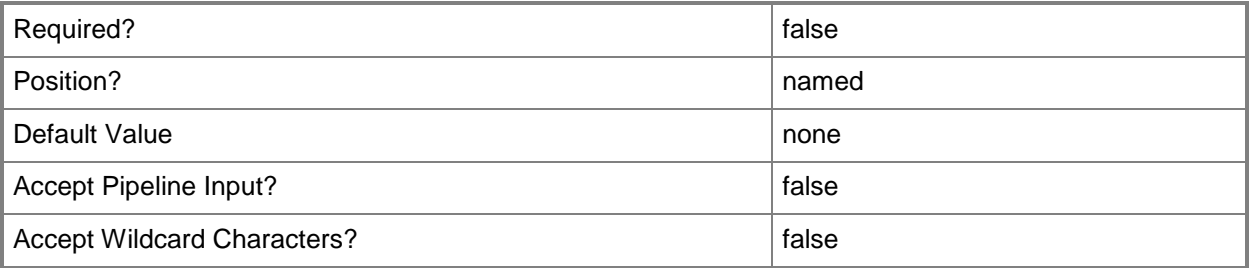

#### **-WhatIf**

Describes what would happen if you executed the command without actually executing the command.

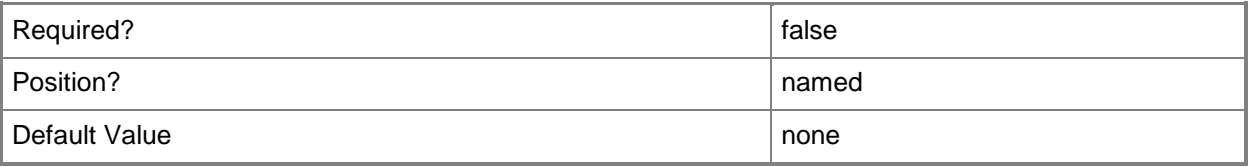

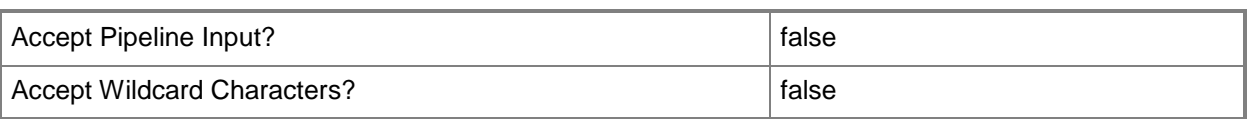

#### **<CommonParameters>**

This cmdlet supports the common parameters: -Verbose, -Debug, -ErrorAction, -ErrorVariable, - OutBuffer, and -OutVariable. For more information, see about CommonParameters.

### **Examples**

#### **Example 1: Add a distribution point group to a security scope**

This command adds the distribution point group as a member of the security scope named CScope02. PS C:\> Set-CMDistributionPointGroup -SecurityScopeAction AddMembership -SecurityScopeName "CScope02" -Name "DpgDept01"

#### **Example 2: Remove a distribution point group from a security scope**

This command removes the distribution point group named DpgDept01 as a member of the security scope named CScope02.

PS C:\> Set-CMDistributionPointGroup -SecurityScopeAction RemoveMembership - SecurityScopeName "CScope02" -Name "DpgDept01"

#### **Related topics**

[Get-CMDistributionPointGroup](#page-593-0) [New-CMDistributionPointGroup](#page-1025-0) [Remove-CMDistributionPointGroup](#page-1552-0)

## **Set-CMDriver**

#### **Set-CMDriver**

Changes the settings of a device driver.

#### **Syntax**

```
Parameter Set: SetDriverById
Set-CMDriver -Id <String> [-AddBootImagePackage <IResultObject[]> ] [-AddDriverPackage 
<IResultObject[]> ] [-AdministrativeCategory <IResultObject[]> ] [-Description <String> ] [-
DriverSource <String> ] [-EnableAndAllowInstall <Boolean> ] [-NewName <String> ] [-
RemoveBootImagePackage <IResultObject[]> ] [-RemoveDriverPackage <IResultObject[]> ] [-
RunOnAnyPlatform] [-SupportedPlatformName <String[]> ] [-
UpdateDistributionPointsforBootImagePackage <Boolean> ] [-
UpdateDistributionPointsforDriverPackage <Boolean> ] [-Confirm] [-WhatIf] [ 
<CommonParameters>]
Parameter Set: SetDriverByName
Set-CMDriver -Name <String> [-AddBootImagePackage <IResultObject[]> ] [-AddDriverPackage 
<IResultObject[]> ] [-AdministrativeCategory <IResultObject[]> ] [-Description <String> ] [-
DriverSource <String> ] [-EnableAndAllowInstall <Boolean> ] [-NewName <String> ] [-
RemoveBootImagePackage <IResultObject[]> ] [-RemoveDriverPackage <IResultObject[]> ] [-
RunOnAnyPlatform] [-SupportedPlatformName <String[]> ] [-
UpdateDistributionPointsforBootImagePackage <Boolean> ] [-
UpdateDistributionPointsforDriverPackage <Boolean> ] [-Confirm] [-WhatIf] [ 
<CommonParameters>]
Parameter Set: SetDriverByResultObject
Set-CMDriver -InputObject <IResultObject> [-AddBootImagePackage <IResultObject[]> ] [-
AddDriverPackage <IResultObject[]> ] [-AdministrativeCategory <IResultObject[]> ] [-
Description <String> ] [-DriverSource <String> ] [-EnableAndAllowInstall <Boolean> ] [-
NewName <String> ] [-RemoveBootImagePackage <IResultObject[]> ] [-RemoveDriverPackage 
<IResultObject[]> ] [-RunOnAnyPlatform] [-SupportedPlatformName <String[]> ] [-
UpdateDistributionPointsforBootImagePackage <Boolean> ] [-
UpdateDistributionPointsforDriverPackage <Boolean> ] [-Confirm] [-WhatIf] [ 
<CommonParameters>]
```
#### **Detailed Description**

The **Set-CMDriver** cmdlet changes settings of a device driver in the driver catalog.

## **Parameters**

## **-AddBootImagePackage<IResultObject[]>**

Specifies an array of boot image objects. Use this parameter to specify the boot images that can install the device drivers. To obtain a boot image object, use the **Get-CMBootImage** cmdlet.

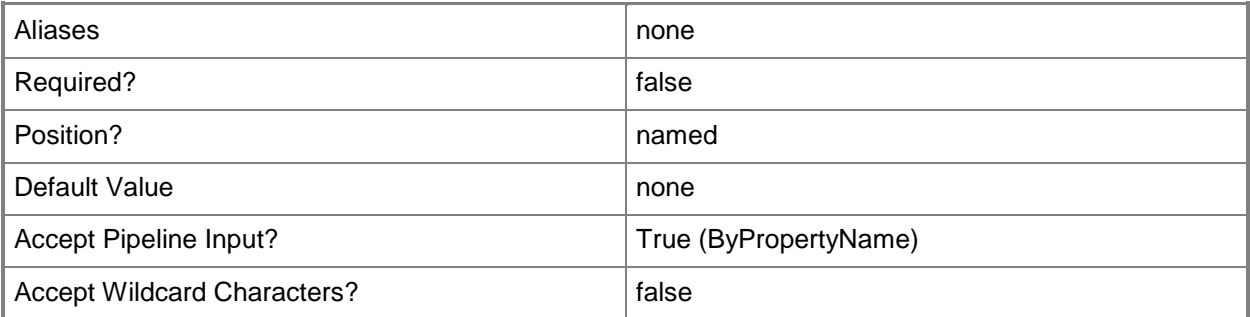

#### **-AddDriverPackage<IResultObject[]>**

Specifies an array of driver package objects. Use this parameter to specify the driver packages that Configuration Manager uses to distribute the device drivers. To obtain a driver package object, use the **Get-CMDriverPackage** cmdlet.

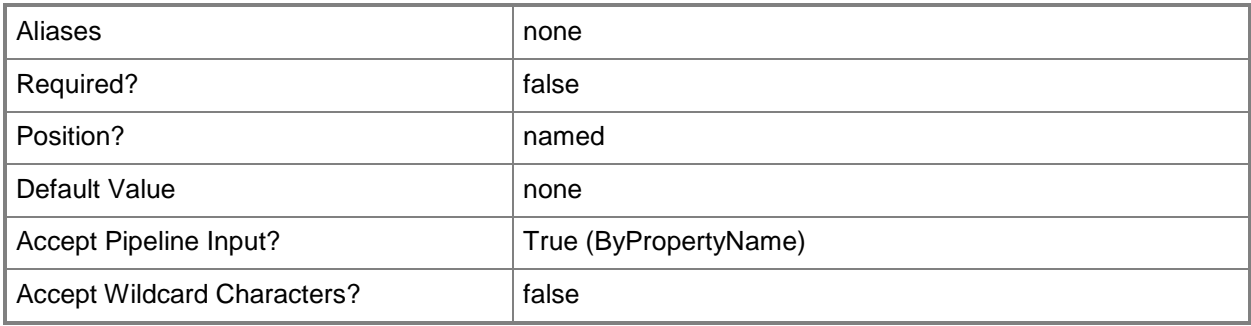

## **-AdministrativeCategory<IResultObject[]>**

Specifies an array of administrative categories. Assign the device drivers to an administrative category for filtering purposes, such as Desktops or Notebooks categories.

To obtain an administrative category object, use the **Get-CMCategory** cmdlet.

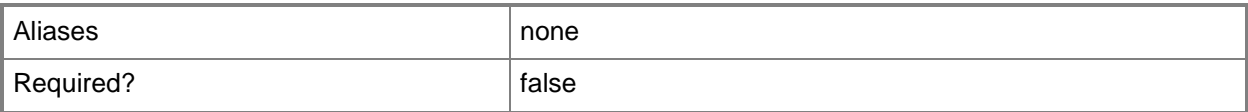

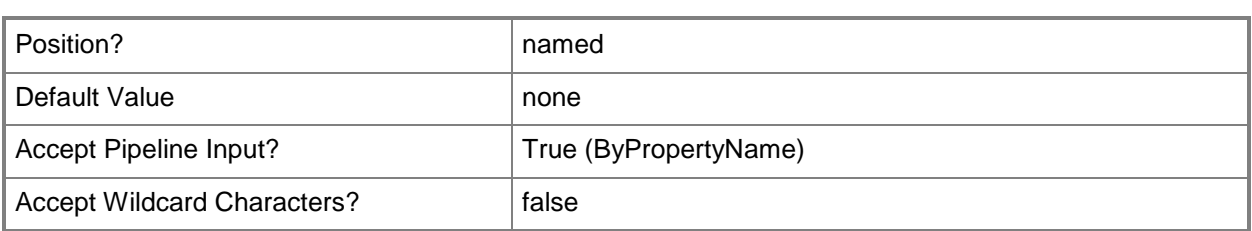

## **-Description<String>**

Specifies a description for the device driver.

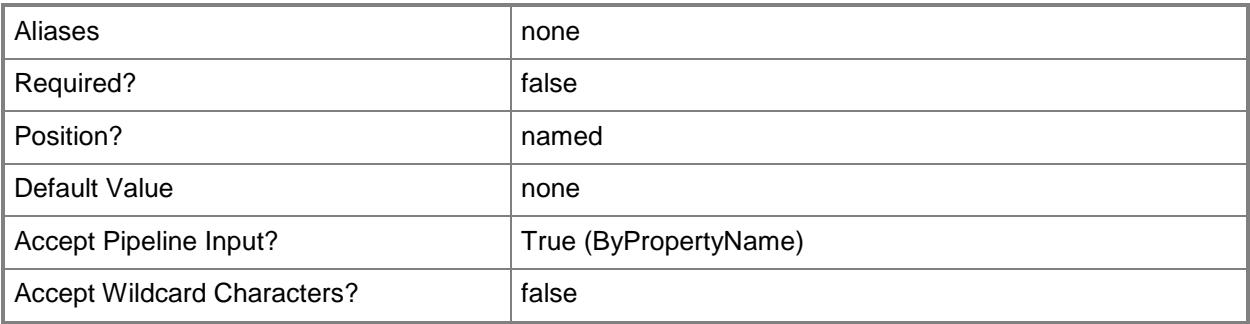

## **-DriverSource<String>**

Specifies the driver package source location. When you create a driver package, the source location of the package must point to an empty network share that is not used by another driver package.

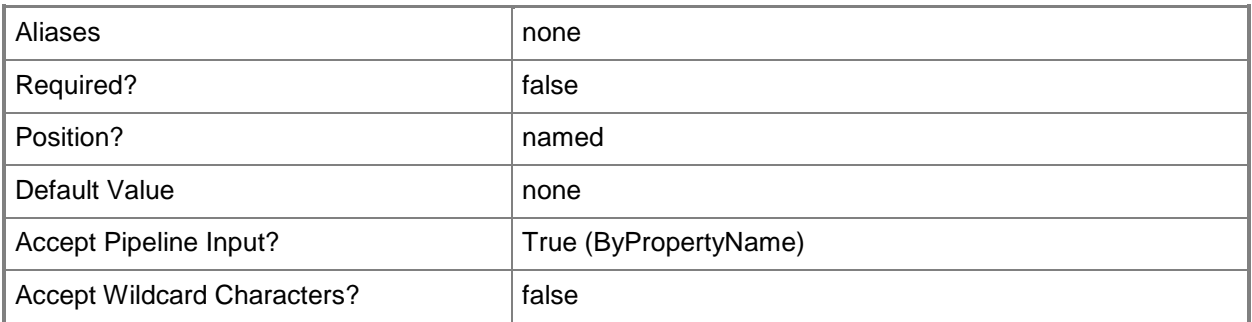

## **-EnableAndAllowInstall<Boolean>**

Indicates whether Configuration Manager enables the drivers and allows computers to install the drivers.

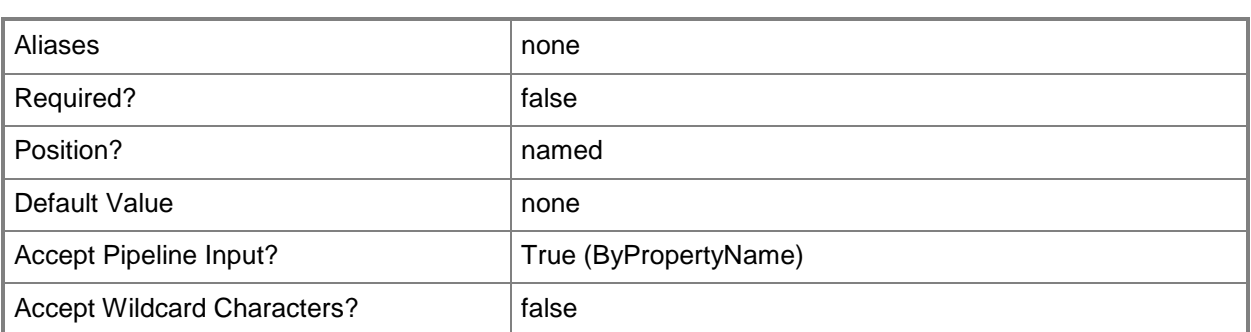

#### **-Id<String>**

Specifies the ID of a device driver.

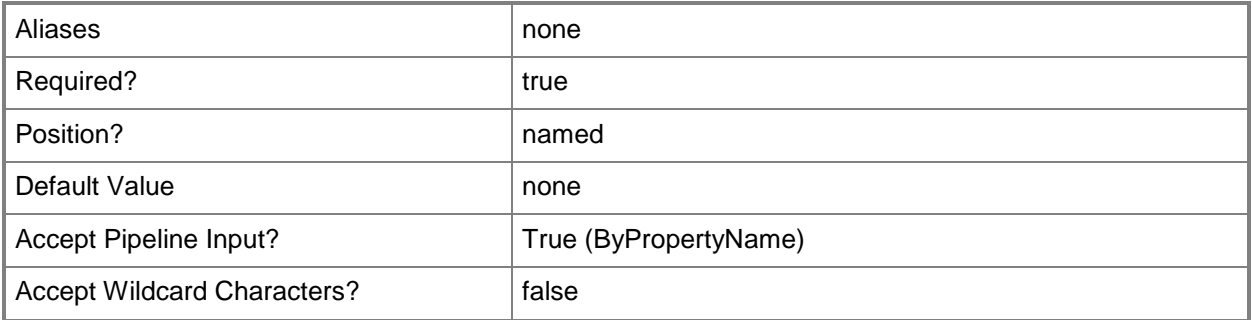

## **-InputObject<IResultObject>**

Specifies a driver object. To obtain a driver object, use the **Get-CMDriver** cmdlet.

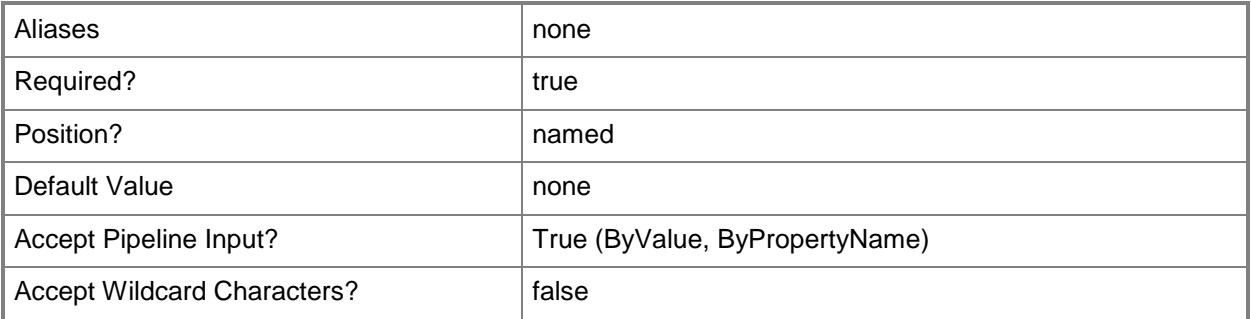

#### **-Name<String>**

Specifies the name of a device driver.

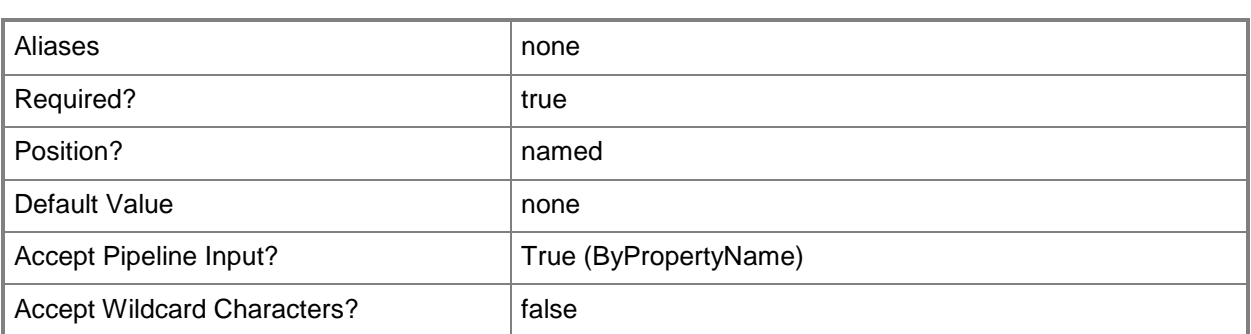

#### **-NewName<String>**

Specifies a new name for the device driver.

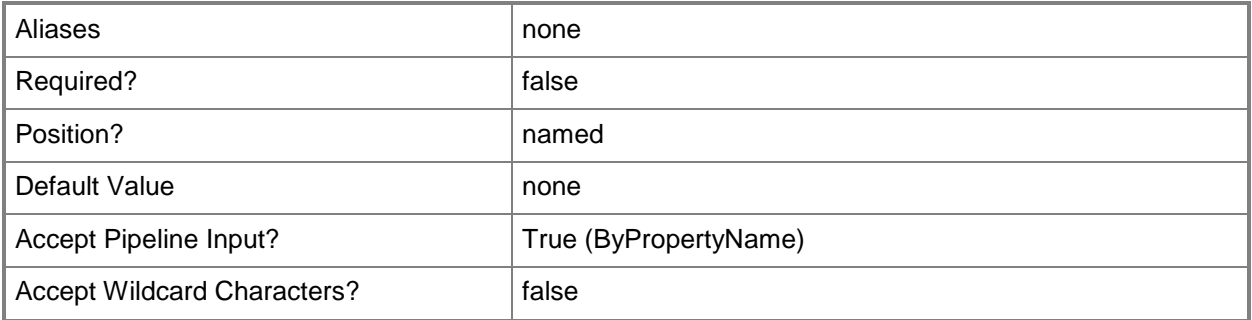

## **-RemoveBootImagePackage<IResultObject[]>**

Specifies an array of boot image objects. Use this parameter to remove the boot images that can install the device driver. To obtain a boot image object, use the **Get-CMBootImage** cmdlet.

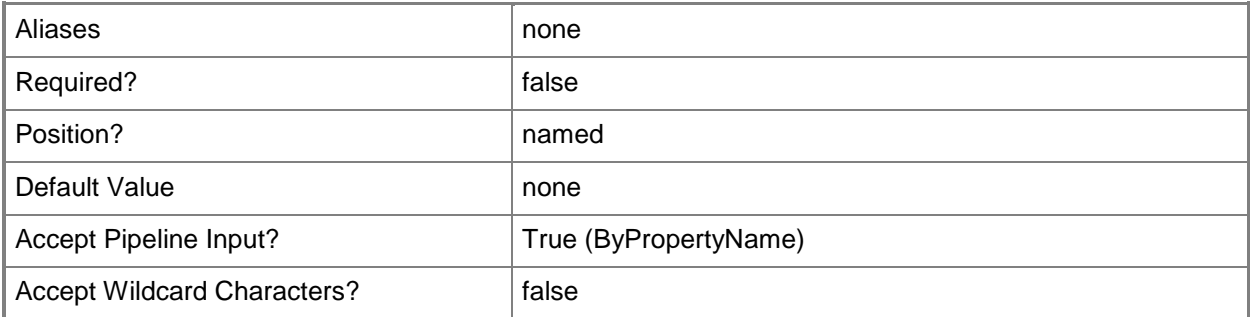

## **-RemoveDriverPackage<IResultObject[]>**

Specifies an array of driver package objects. Use this parameter to remove the driver packages that Configuration Manager uses to distribute the device drivers. To obtain a driver package object, use the **Get-CMDriverPackage** cmdlet.

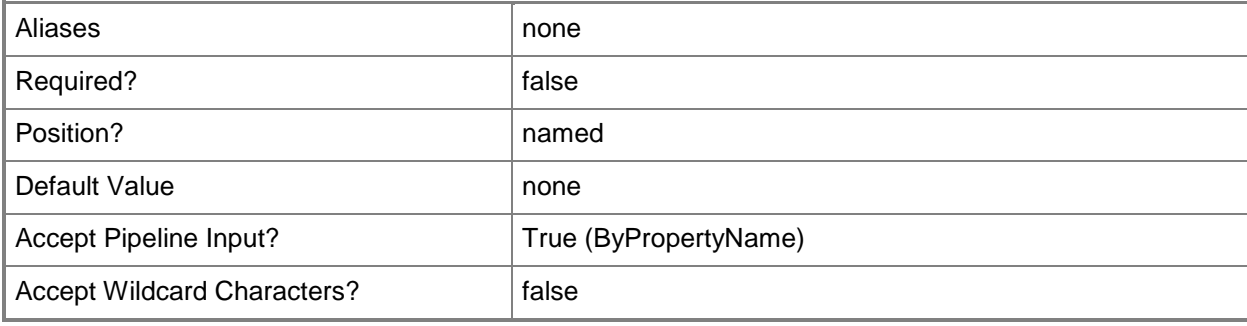

## **-RunOnAnyPlatform**

Indicates that the device driver can run on all platforms.

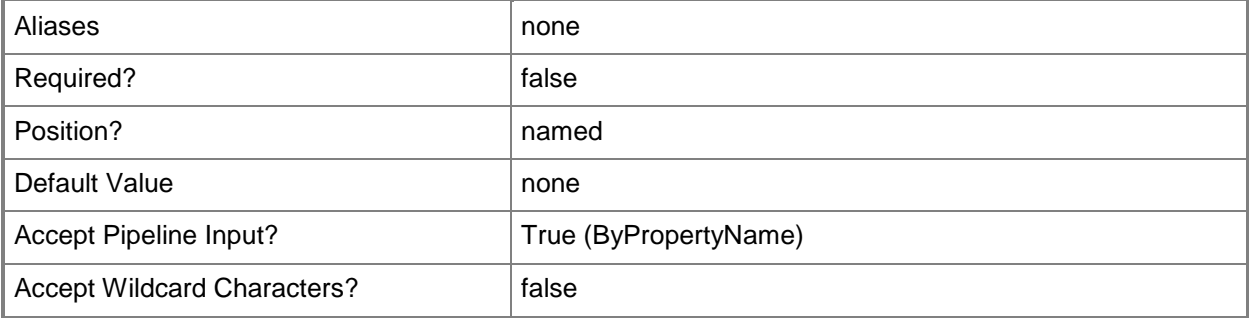

## **-SupportedPlatformName<String[]>**

Specifies an array of names of platforms on which the device driver can run.

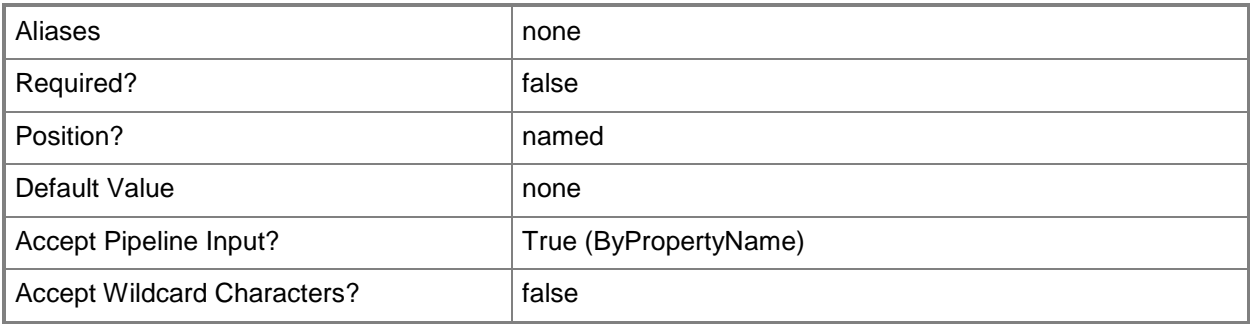

## **-UpdateDistributionPointsforBootImagePackage<Boolean>**

Indicates whether Configuration Manager updates distribution points when the device driver is added to the boot image package.

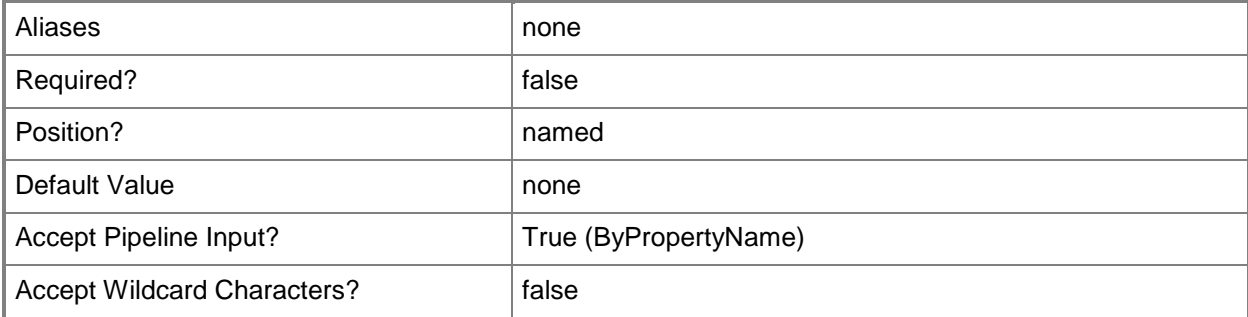

#### **-UpdateDistributionPointsforDriverPackage<Boolean>**

Indicates whether Configuration Manager updates distribution points when the device driver is added to the driver package.

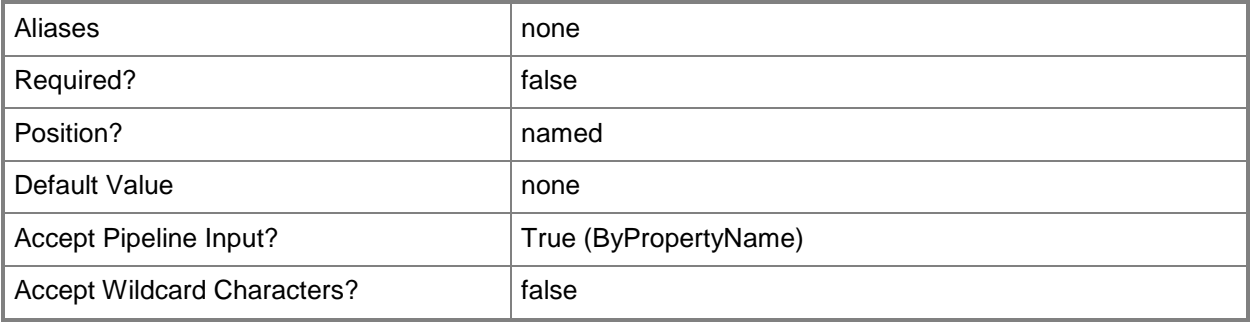

## **-Confirm**

Prompts you for confirmation before executing the command.

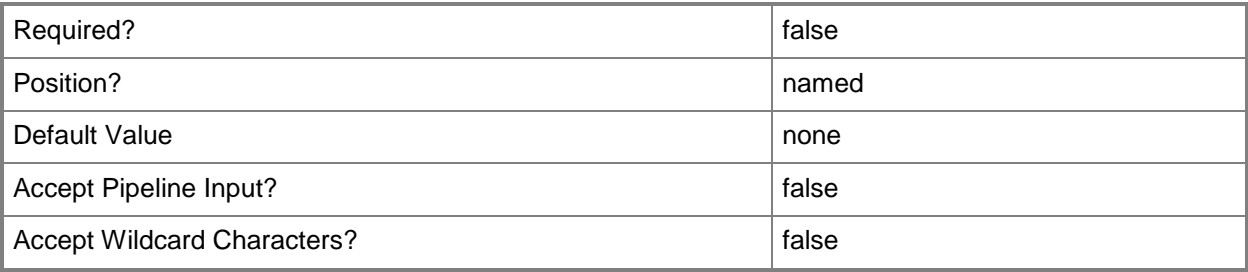

#### **-WhatIf**

Describes what would happen if you executed the command without actually executing the command.

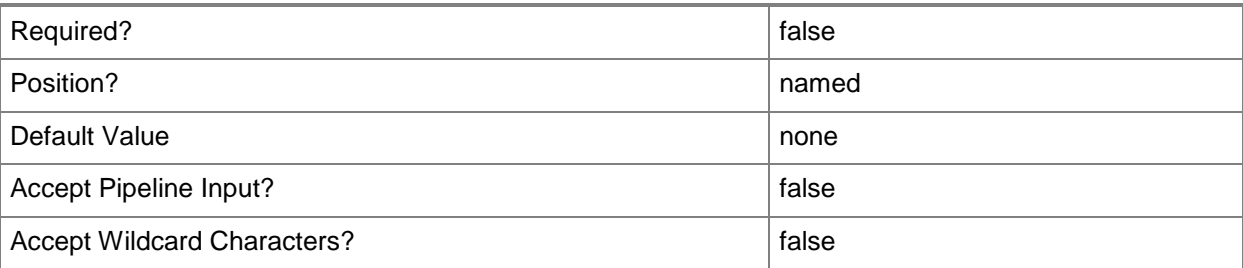

#### **<CommonParameters>**

This cmdlet supports the common parameters: -Verbose, -Debug, -ErrorAction, -ErrorVariable, - OutBuffer, and -OutVariable. For more information, see [about\\_CommonParameters.](http://technet.microsoft.com/en-us/library/dd315352.aspx)

## **Examples**

#### **Example 1: Changes the settings of a device driver**

The first command uses the **Get-CMBootImage** cmdlet to get the boot image that has the ID CM100004, and stores the result in the \$BootPackage variable.

The second command changes the settings of the device driver named Fabrikam Digital Audio. The command specifies a new name and a description for the device driver. The command enables the driver and allows computers to install it. The command specifies that the device driver can run on all platforms, and removes the boot image stored in \$BootPackage that can install the device driver.

```
PS C:\> $BootPackage = Get-CMBootImage -Id "CM100004"
PS C:\> Set-CMDriver -Name "Fabrikam Digital Audio" -NewName "FabrikamDA" -Description 
"Previous version" -EnableAndAllowInstall $True -RunOnAnyPlatform $True -
RemoveBootImagePackage $BootPackage
```
## **Related topics**

[Get-CMDriver](#page-595-0) [Import-CMDriver](#page-805-0) [Enable-CMDriver](#page-356-0) [Disable-CMDriver](#page-321-0) [Remove-CMDriver](#page-1556-0) [Get-CMCategory](#page-497-0)

[Get-CMBootImage](#page-487-0) [Get-CMDriverPackage](#page-599-0)

## **Set-CMDriverBootImage**

#### **Set-CMDriverBootImage**

Adds a driver to a boot image or removes a driver from a boot image.

#### **Syntax**

```
Parameter Set: SetDriverBootImagesById_Id
Set-CMDriverBootImage -BootImageId <String> -DriverId <String> -SetDriveBootImageAction 
{AddDriverToBootImage | RemoveDriverFromBootImage} [-Confirm] [-WhatIf] [ 
<CommonParameters>]
Parameter Set: SetDriverBootImagesById_Name
Set-CMDriverBootImage -BootImageName <String> -DriverId <String> -SetDriveBootImageAction 
{AddDriverToBootImage | RemoveDriverFromBootImage} [-Confirm] [-WhatIf] [ 
<CommonParameters>]
Parameter Set: SetDriverBootImagesById_Object
Set-CMDriverBootImage -BootImage <IResultObject> -DriverId <String> -SetDriveBootImageAction 
{AddDriverToBootImage | RemoveDriverFromBootImage} [-Confirm] [-WhatIf] [ 
<CommonParameters>]
Parameter Set: SetDriverBootImagesByName Id
Set-CMDriverBootImage -BootImageId <String> -DriverName <String> -SetDriveBootImageAction 
{AddDriverToBootImage | RemoveDriverFromBootImage} [-Confirm] [-WhatIf] [ 
<CommonParameters>]
Parameter Set: SetDriverBootImagesByName_Name
Set-CMDriverBootImage -BootImageName <String> -DriverName <String> -SetDriveBootImageAction 
{AddDriverToBootImage | RemoveDriverFromBootImage} [-Confirm] [-WhatIf] [ 
<CommonParameters>]
Parameter Set: SetDriverBootImagesByName_Object
Set-CMDriverBootImage -BootImage <IResultObject> -DriverName <String> -
SetDriveBootImageAction {AddDriverToBootImage | RemoveDriverFromBootImage} [-Confirm] [-
WhatIf] [ <CommonParameters>]
Parameter Set: SetDriverBootImagesByObject_Id
Set-CMDriverBootImage -BootImageId <String> -Driver <IResultObject> -SetDriveBootImageAction 
{AddDriverToBootImage | RemoveDriverFromBootImage} [-Confirm] [-WhatIf] [ 
<CommonParameters>]
Parameter Set: SetDriverBootImagesByObject_Name
Set-CMDriverBootImage -BootImageName <String> -Driver <IResultObject> -
SetDriveBootImageAction {AddDriverToBootImage | RemoveDriverFromBootImage} [-Confirm] [-
WhatIf] [ <CommonParameters>]
```

```
Parameter Set: SetDriverBootImagesByObject_Object
Set-CMDriverBootImage -BootImage <IResultObject> -Driver <IResultObject> -
SetDriveBootImageAction {AddDriverToBootImage | RemoveDriverFromBootImage} [-Confirm] [-
WhatIf] [ <CommonParameters>]
```
## **Detailed Description**

The **Set-CMDriverBootImage** cmdlet adds a driver to a boot image or removes a driver from a boot image. You can add Windows device drivers that you have imported into the Microsoft System Center 2012 Configuration Manager driver catalog to one or more boot images. You should add only mass storage device drivers and network adapter device drivers to boot images because other types of drivers are not needed and will increase the size of the boot image.

#### **Parameters**

#### **-BootImage<IResultObject>**

Specifies a **CMBootImage** object. To obtain a **CMBootImage** object, use the [Get-CMBootImage](#page-487-0) cmdlet.

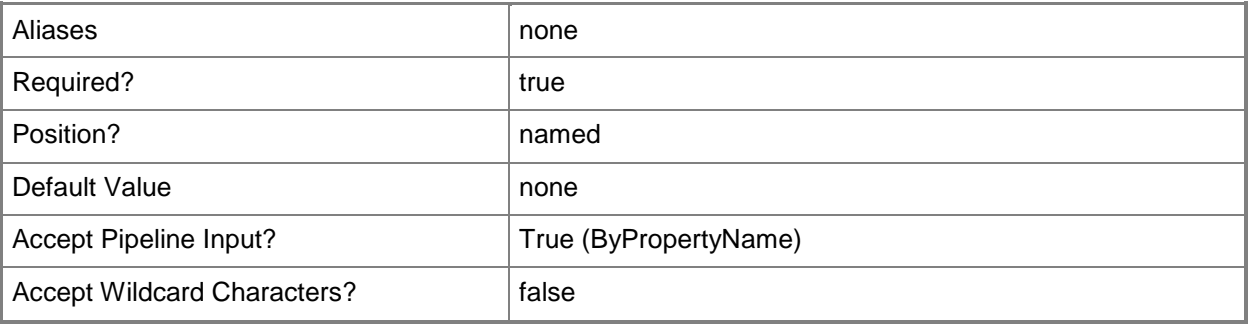

## **-BootImageId<String>**

Specifies the ID of a boot image.

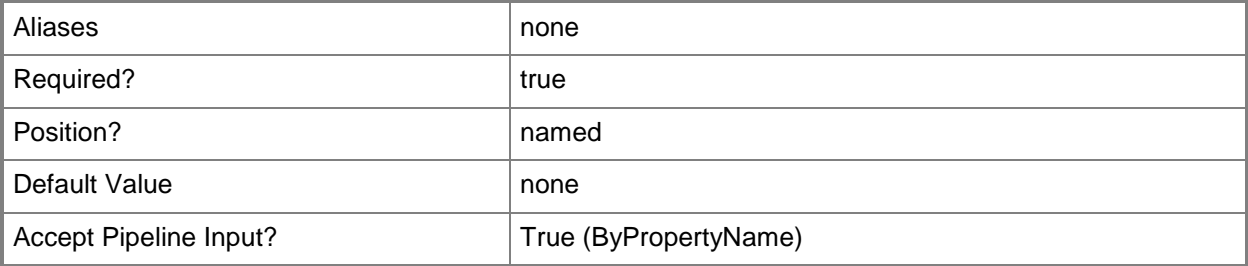

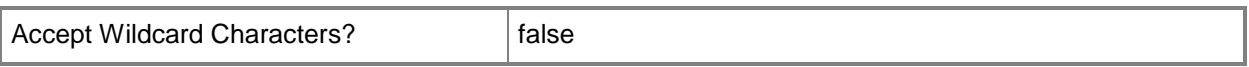

#### **-BootImageName<String>**

Specifies the name of a boot image.

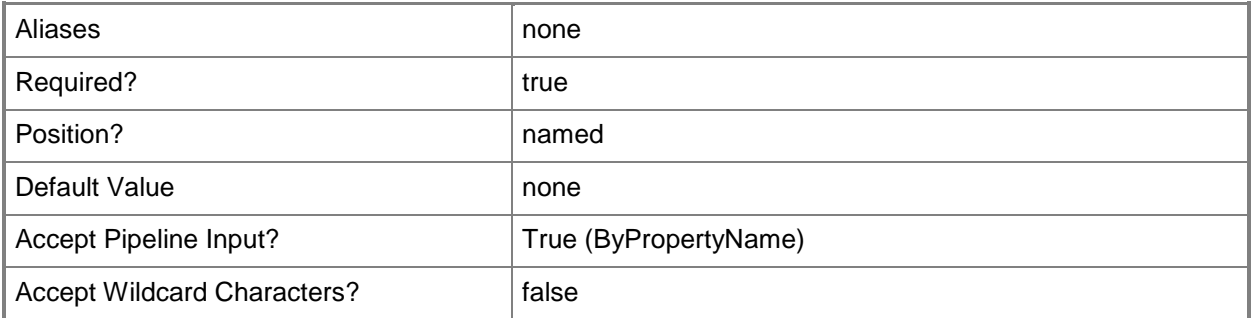

## **-Driver<IResultObject>**

Specifies a driver object. To obtain a **CMDriver** object, use the [Get-CMDriver](#page-595-0) cmdlet.

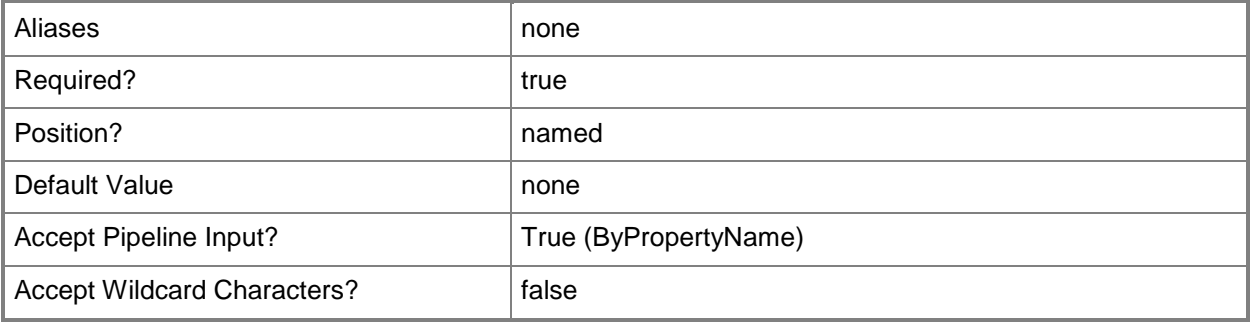

## **-DriverId<String>**

Specifies the ID of a driver.

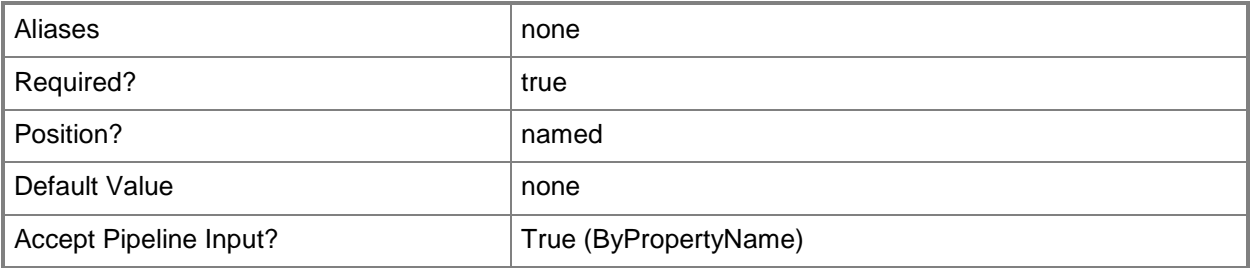

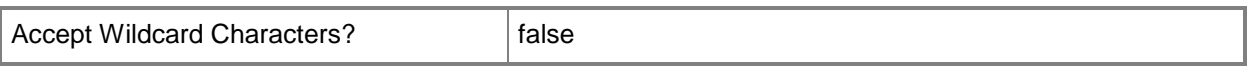

#### **-DriverName<String>**

Specifies the name of a driver.

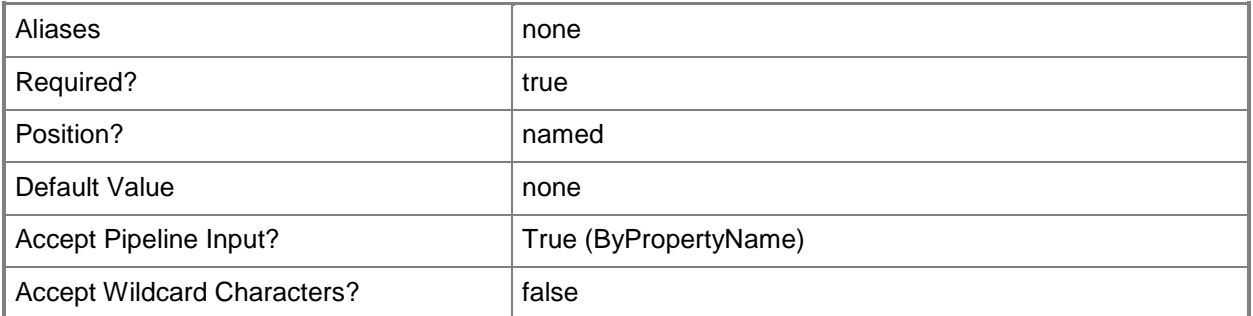

### **-SetDriveBootImageAction<SetDriveBootImageActionType>**

Specifies the boot image action. Valid values are:

- -- AddDriverToBootImage
- -- RemoveDriverFromBootImage

The acceptable values for this parameter are:

#### AddDriverToBootImage

RemoveDriverFromBootImage

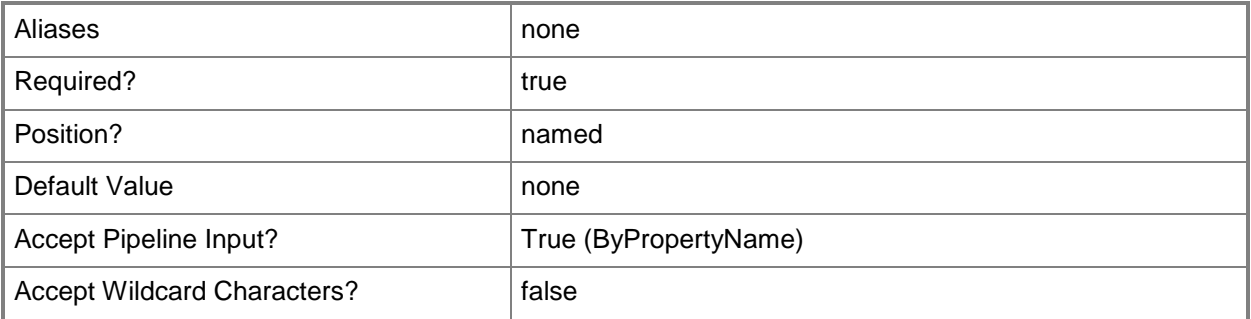

## **-Confirm**

Prompts you for confirmation before executing the command.

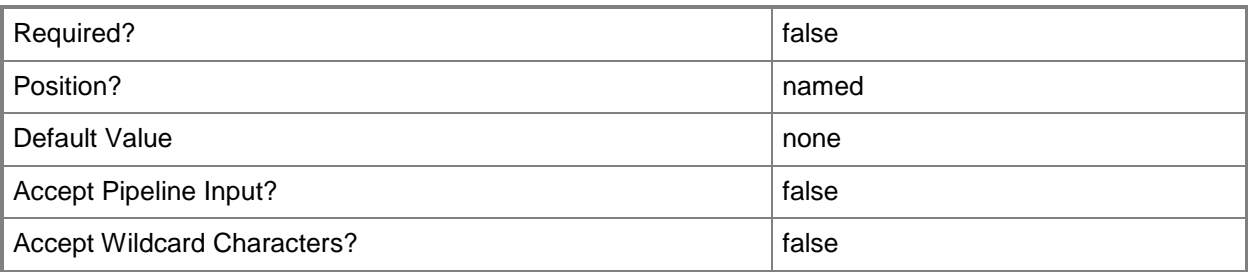

#### **-WhatIf**

Describes what would happen if you executed the command without actually executing the command.

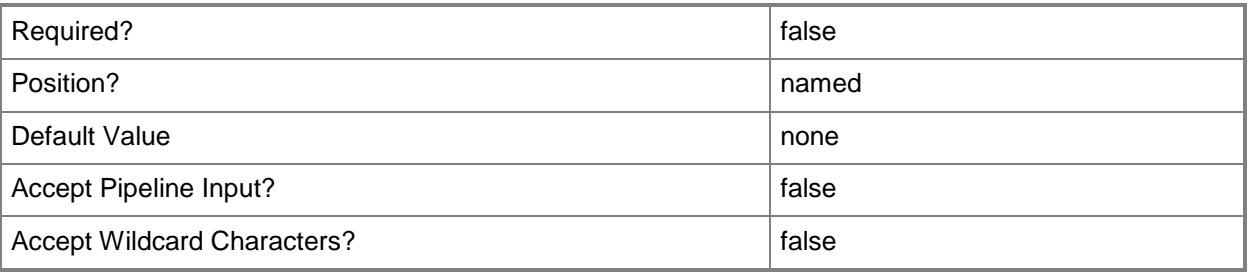

## **<CommonParameters>**

This cmdlet supports the common parameters: -Verbose, -Debug, -ErrorAction, -ErrorVariable, - OutBuffer, and -OutVariable. For more information, see [about\\_CommonParameters.](http://technet.microsoft.com/en-us/library/dd315352.aspx)

## **Examples**

## **Example 1: Add a driver to a boot image**

This command adds the driver named Adaptec Embedded SCSI HostRAID Controller to the boot image named Boot image (x64).

PS C:\> Set-CMDriverBootImage -SetDriveBootImageAction AddDriverToBootImage -DriverName "Adaptec Embedded SCSI HostRAID Controller" -BootImageName "Boot image (x64)"

## **Example 2: Remove a driver from a boot image**

This command removes the driver named Adaptec SCSI HostRAID Management Processor Device from the boot image named Boot image (x64).

PS C:\> Set-CMDriverBootImage -SetDriveBootImageAction RemoveDriverFromBootImage -DriverName "Adaptec SCSI HostRAID Management Processor Device" -BootImageName "Boot image (x64)"

## **Related topics**

[Get-CMBootImage](#page-487-0) [Get-CMDriver](#page-595-0)
# **Set-CMDriverPackage**

#### **Set-CMDriverPackage**

Modifies a driver package

#### **Syntax**

```
Parameter Set: SetById
Set-CMDriverPackage -Id <String[]> [-Description <String> ] [-DriverPackageSource <String> ] 
[-NewName <String> ] [-SecuredScopeNames <String> ] [-Version <String> ] [-Confirm] [-
WhatIf] [ <CommonParameters>]
Parameter Set: SetByName
Set-CMDriverPackage -Name <String> [-Description <String> ] [-DriverPackageSource <String> ] 
[-NewName <String> ] [-SecuredScopeNames <String> ] [-Version <String> ] [-Confirm] [-
WhatIf] [ <CommonParameters>]
Parameter Set: SetByValueMandatory
Set-CMDriverPackage -InputObject <IResultObject> [-Description <String> ] [-
DriverPackageSource <String> ] [-NewName <String> ] [-Version <String> ] [-Confirm] [-
WhatIf] [ <CommonParameters>]
Parameter Set: SetSecurityScopeById
Set-CMDriverPackage -Id <String[]> -SecurityScopeAction {AddMembership | RemoveMembership} -
SecurityScopeName <String> [-SecuredScopeNames <String> ] [-Confirm] [-WhatIf] [ 
<CommonParameters>]
Parameter Set: SetSecurityScopeByName
Set-CMDriverPackage -Name <String> -SecurityScopeAction {AddMembership | RemoveMembership} -
SecurityScopeName <String> [-SecuredScopeNames <String> ] [-Confirm] [-WhatIf] [ 
<CommonParameters>]
Parameter Set: SetSecurityScopeByValue
Set-CMDriverPackage -InputObject <IResultObject> -SecurityScopeAction {AddMembership | 
RemoveMembership} -SecurityScopeName <String> [-Confirm] [-WhatIf] [ <CommonParameters>]
```
#### **Detailed Description**

The **Set-CMDriverPackage** cmdlet modifies a driver package in Microsoft System Center 2012 Configuration Manager.

## **Parameters**

## **-Description<String>**

Specifies a description of a driver package.

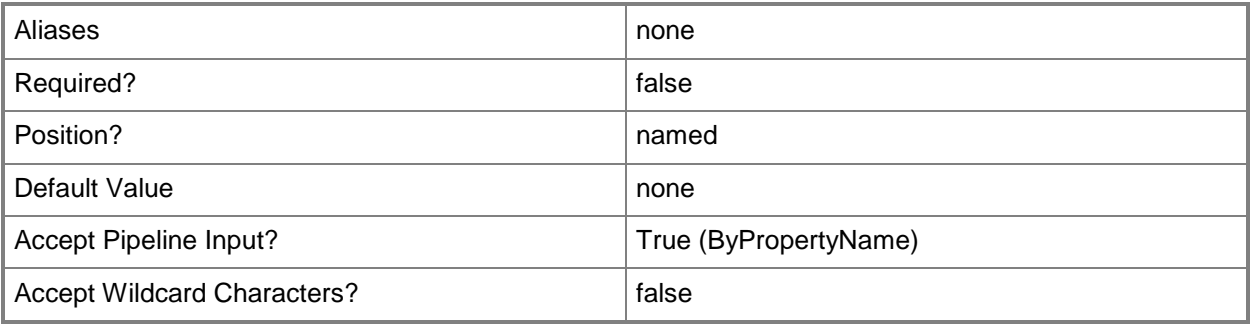

# **-DriverPackageSource<String>**

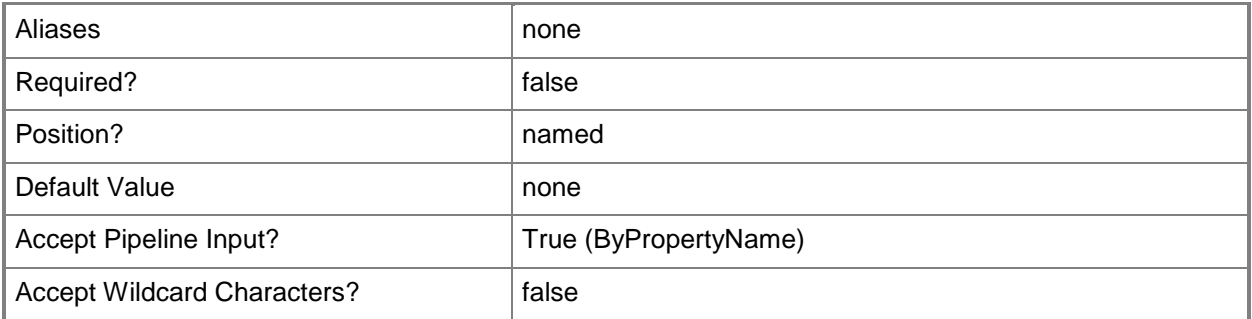

# **-Id<String[]>**

Specifies an array of identifiers for a driver package.

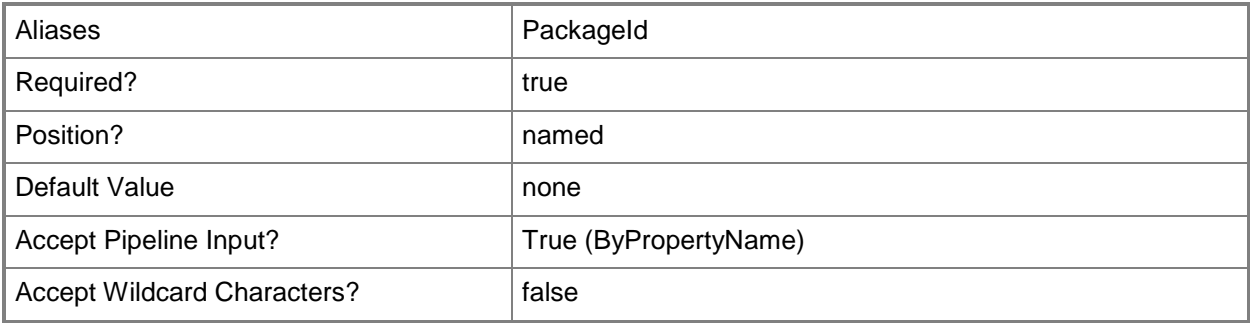

## **-InputObject<IResultObject>**

Specifies a driver package object. To obtain a driver package object, use the **Get-CMDriverPackage** cmdlet.

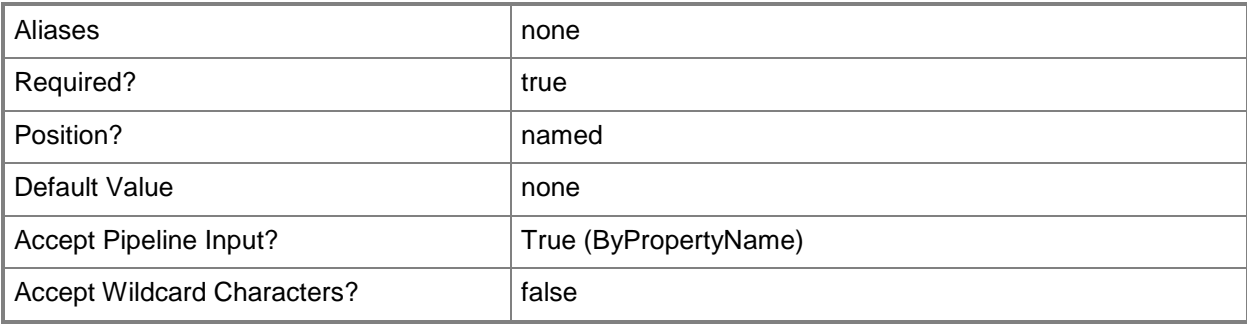

#### **-Name<String>**

Specifies a name of a driver package.

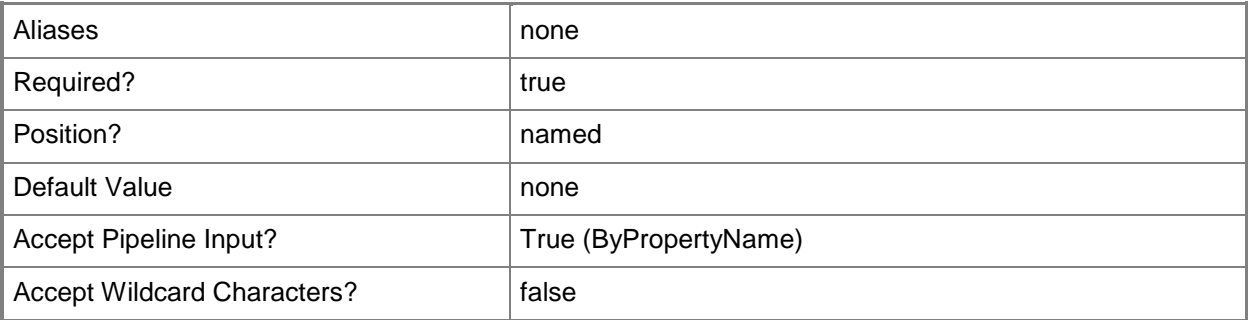

#### **-NewName<String>**

Specifies a new name of a driver package.

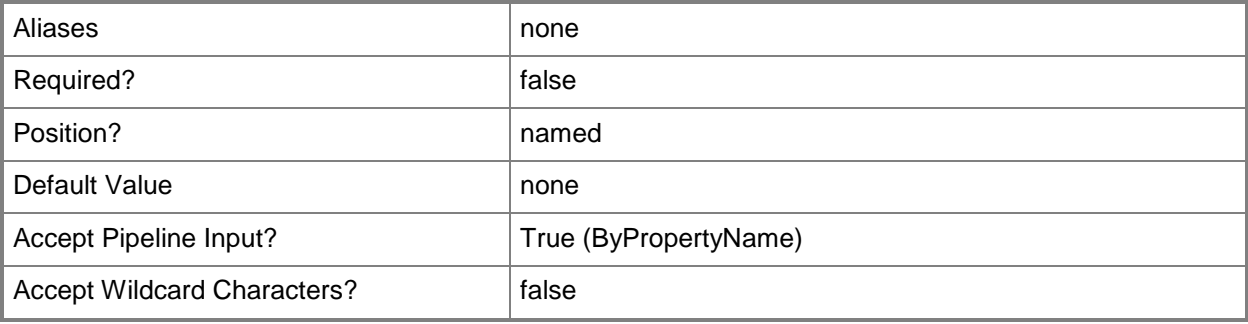

#### **-SecuredScopeNames<String>**

Specifies the names of security scopes. A security scope name can be Default or the name of a custom-created security scope.

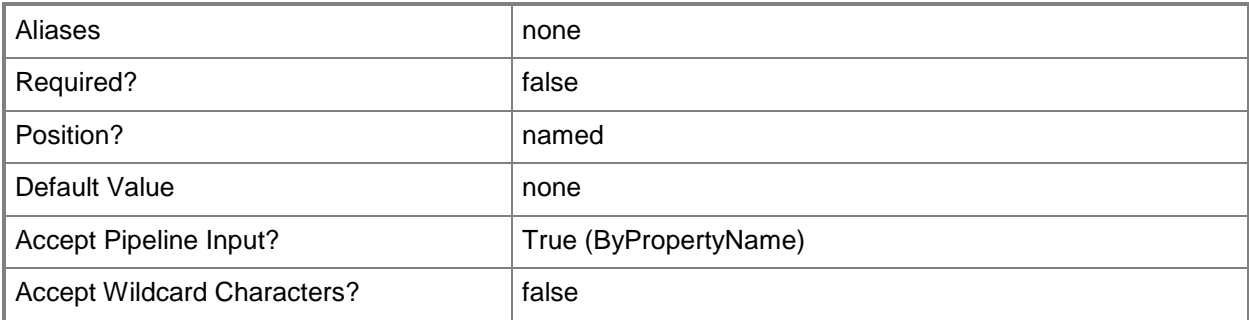

## **-SecurityScopeAction<SecurityScopeActionType>**

Specifies an action for a security scope. Valid values are: AddMembership and RemoveMembership.

The acceptable values for this parameter are:

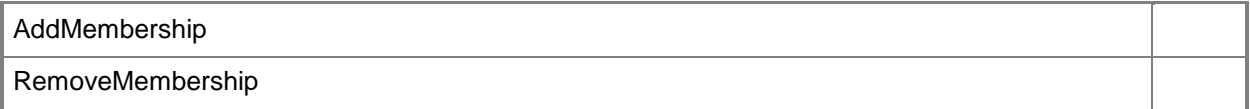

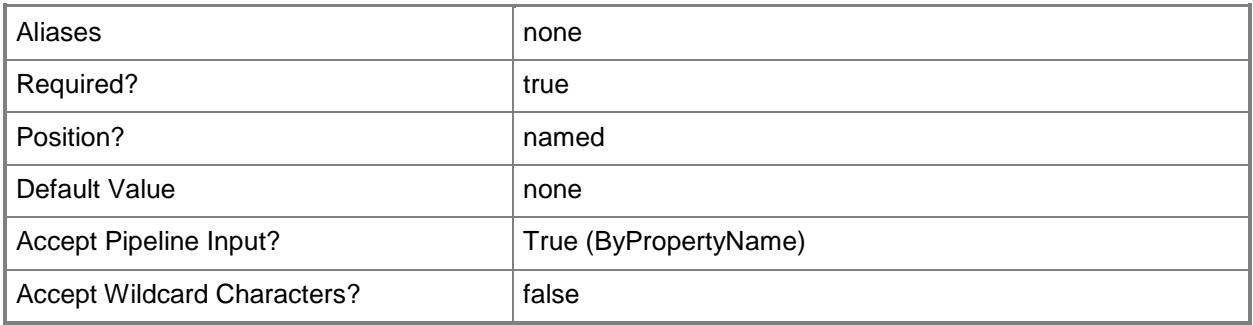

#### **-SecurityScopeName<String>**

Specifies the name of a security scope. A security scope name can be Default or the name of a custom security scope.

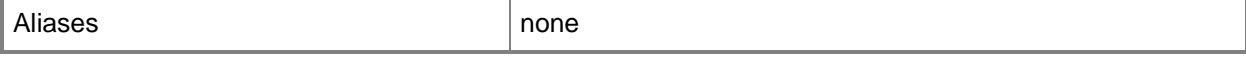

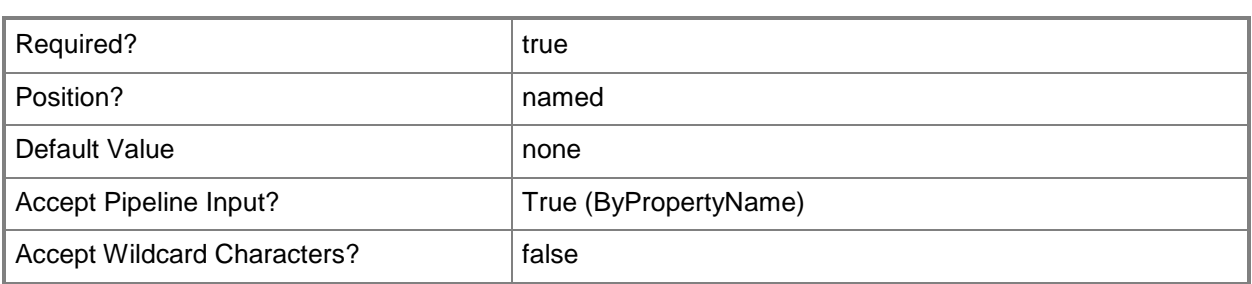

# **-Version<String>**

Specifies a version of a security scope.

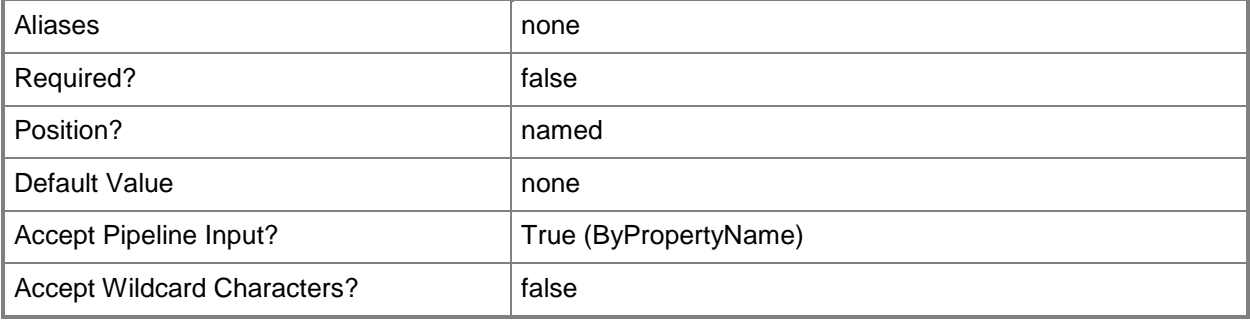

#### **-Confirm**

Prompts you for confirmation before executing the command.

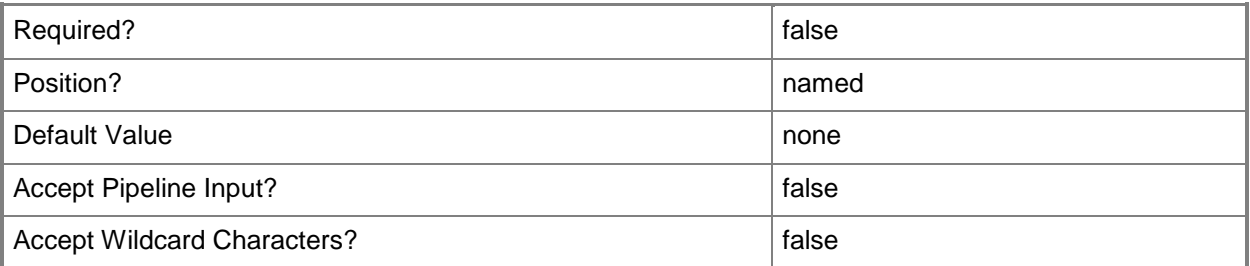

#### **-WhatIf**

Describes what would happen if you executed the command without actually executing the command.

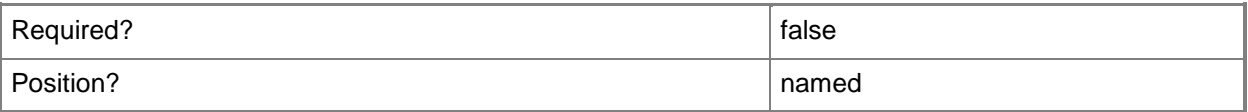

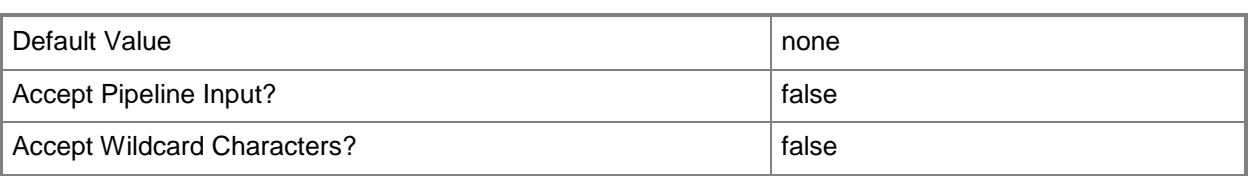

#### **<CommonParameters>**

This cmdlet supports the common parameters: -Verbose, -Debug, -ErrorAction, -ErrorVariable, OutBuffer, and -OutVariable. For more information, see [about\\_CommonParameters.](http://technet.microsoft.com/en-us/library/dd315352.aspx)

#### **Examples**

#### **Example 1: Add a security scope action to a driver package**

This command adds a security scope action to the driver package that is named Windows 7 Standard Hardware Package.

PS C:\> Set-CMDriverPackage -SecurityScopeAction AddMembership -SecurityScopeName "Scope 001" -Name "Windows 7 Standard Hardware Package"

#### **Example 2: Remove a security scope action from a driver package**

This command removes a security scope action from the driver package that is named Windows 7 Standard Hardware Package.

PS C:\> Set-CMDriverPackage -SecurityScopeAction RemoveMembership -SecurityScopeName "Scope 001" -Name "Windows 7 Standard Hardware Package"

#### **Related topics**

[Export-CMDriverPackage](#page-399-0) [Get-CMDriverPackage](#page-599-0) [Import-CMDriverPackage](#page-811-0) [New-CMDriverPackage](#page-1028-0) [Remove-CMDriverPackage](#page-1565-0)

# **Set-CMEmailNotificationComponent**

#### **Set-CMEmailNotificationComponent**

Changes configuration settings of an email notification component.

#### **Syntax**

```
Parameter Set: Disable
Set-CMEmailNotificationComponent -DisableEmailNotification [-Confirm] [-WhatIf] [ 
<CommonParameters>]
```

```
Parameter Set: Enable
Set-CMEmailNotificationComponent -EnableEmailNotification -SendFrom <String> -SmtpServerFqdn 
<String> -TypeOfAuthentication {Anonymous | DefaultServiceAccount | Other} [-Port <Int32> ] 
[-UserName <String> ] [-Confirm] [-WhatIf] [ <CommonParameters>]
```
## **Detailed Description**

The **Set-CMEmailNotificationComponent** cmdlet changes configuration settings of an email notification component in Microsoft System Center 2012 Configuration Manager. You can configure the email notification component for each System Center 2012 Configuration Manager site to configure email subscriptions to alerts.

#### **Parameters**

#### **-DisableEmailNotification**

Indicates that email notification is disabled.

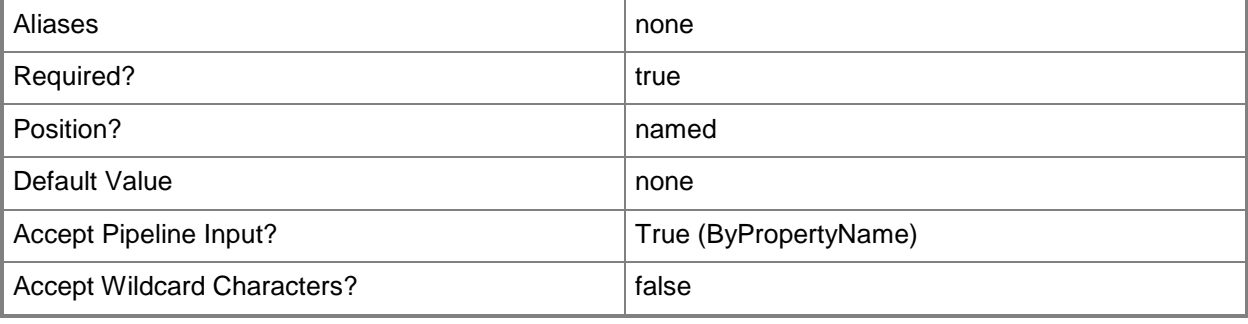

# **-EnableEmailNotification**

Indicates that Configuration Manager uses an SMTP server to send email alerts.

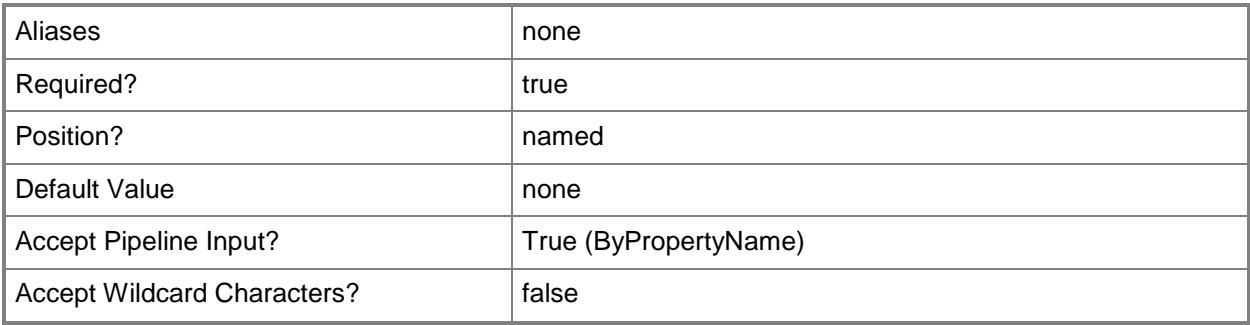

## **-Port<Int32>**

Specifies the outgoing SMTP port for sending email alerts.

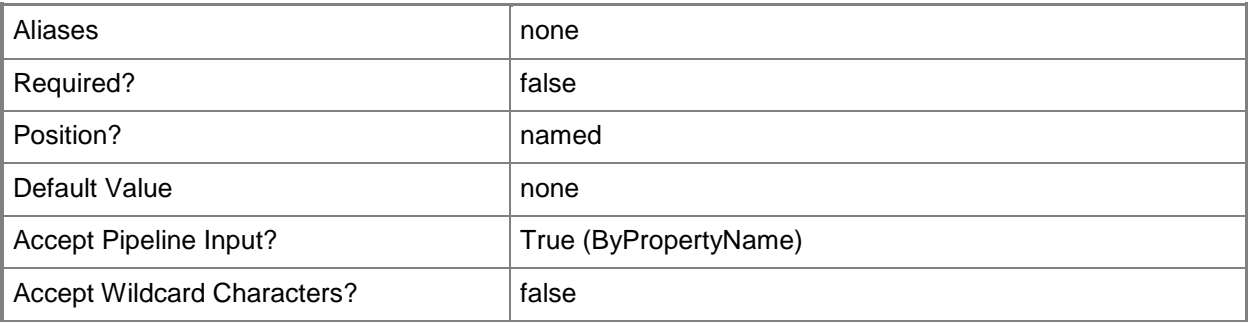

# **-SendFrom<String>**

Specifies the email address from which Configuration Manager sends email alerts.

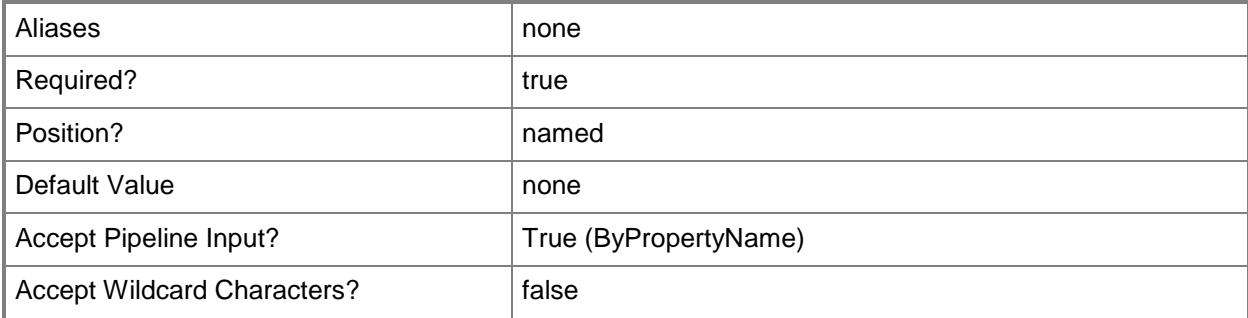

# **-SmtpServerFqdn<String>**

Specifies the fully qualified domain name (FQDN) of the SMTP server.

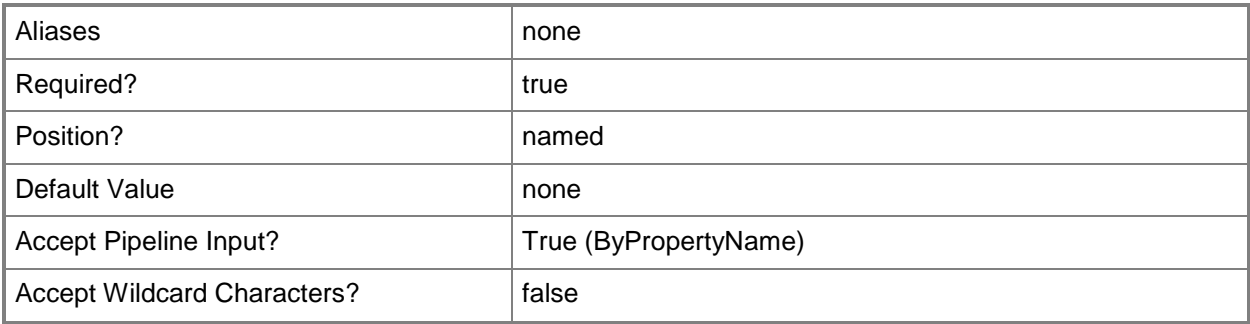

# **-TypeOfAuthentication<AuthenticationMethod>**

Specifies the method by which Configuration Manager authenticates the site server to the SMTP Server. Valid values are:

-- Anonymous

- -- DefaultServiceAccount
- -- Other

The acceptable values for this parameter are:

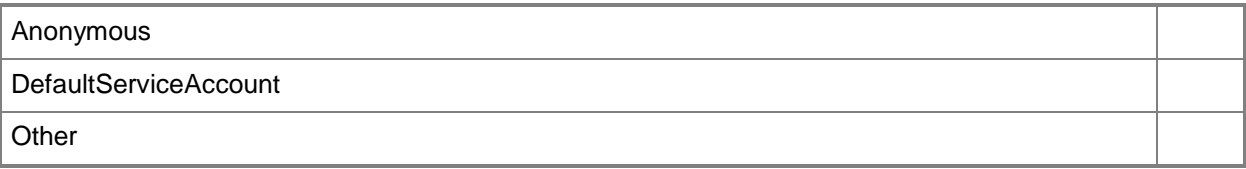

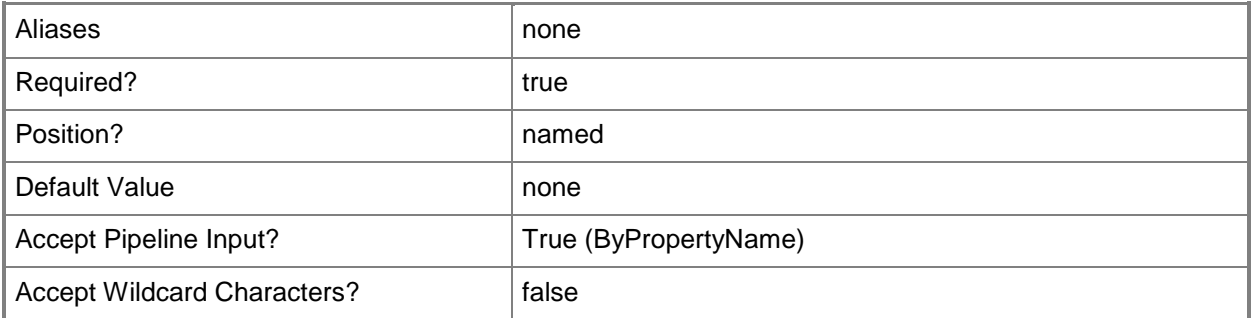

## **-UserName<String>**

Specifies the user name to authenticate with the SMTP server from which Configuration Manager sends email alerts. This parameter also specifies the SMTP Server Connection account.

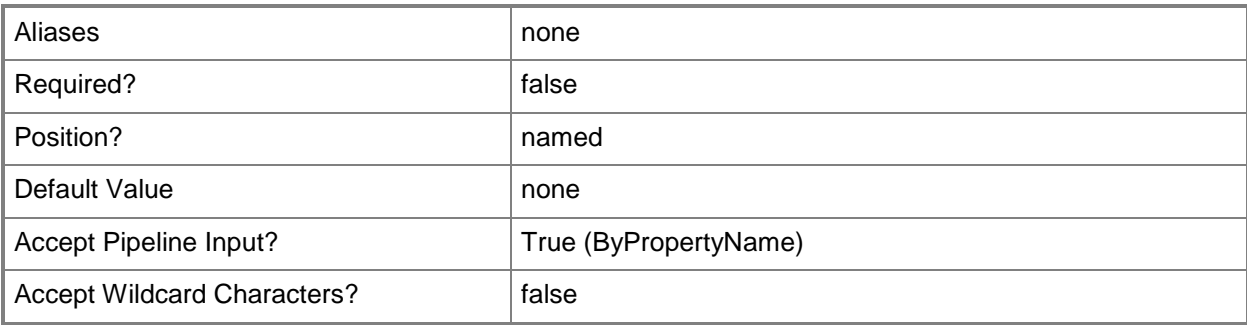

#### **-Confirm**

Prompts you for confirmation before executing the command.

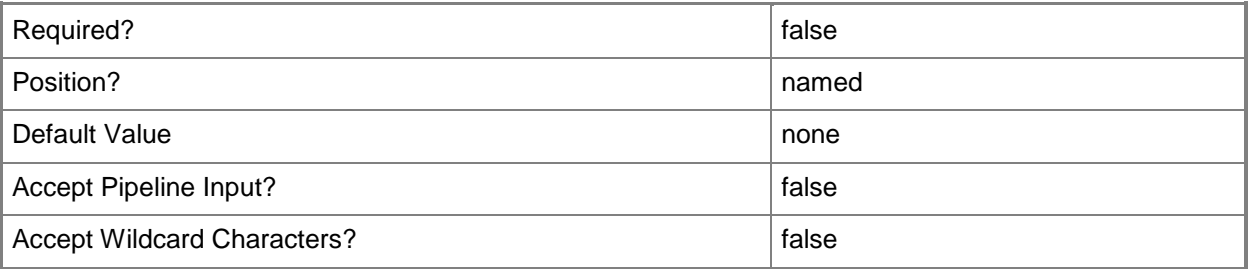

#### **-WhatIf**

Describes what would happen if you executed the command without actually executing the command.

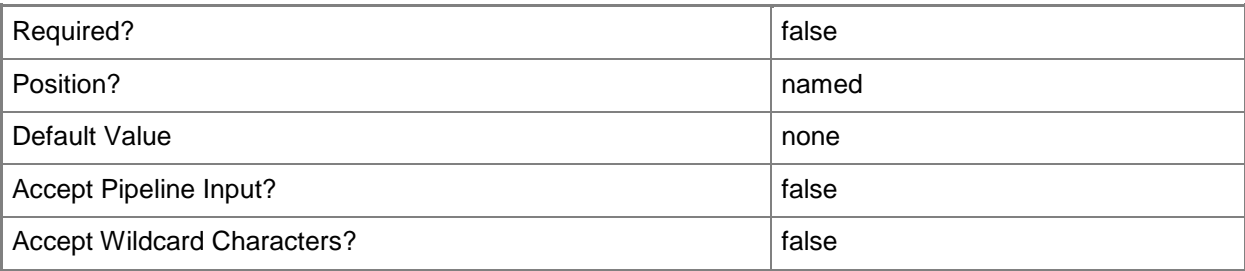

#### **<CommonParameters>**

This cmdlet supports the common parameters: -Verbose, -Debug, -ErrorAction, -ErrorVariable, - OutBuffer, and -OutVariable. For more information, see [about\\_CommonParameters.](http://technet.microsoft.com/en-us/library/dd315352.aspx)

# **Examples**

## **Example 1: Enable email notification**

This command enables email notification for System Center 2012 Configuration Manager. The command specifies that System Center 2012 Configuration Manager uses the System Center 2012 Configuration Manager site that has the site code CM2 on the server cmcen-

dist02.tsqa.corp.contoso.com to host the site system role for email notification. The command specifies that System Center 2012 Configuration Manager uses the server named mail.corp.contosco.com for the email server and specifies the outgoing SMTP port for sending email alerts. The command specifies that System Center 2012 Configuration Manager uses the default service account for authenticating the site server to the SMTP Server, and specifies that System Center 2012 Configuration Manager sends email alerts from the email address evan.narvaez@contoso.com.

PS C:\> Set-CMEmailNotificationComponent -SiteSystemServerName "cmcendist02.tsqa.corp.contoso.com" -SiteCode "CM2" -EnableEmailNotification \$True -MstpServerFqdn "mail.corp.contosco.com" -Port 25 -TypeOfAuthentication DefaultServiceAccount -SendFrom "evan.narvaez@contoso.com"

### **Example 2: Disable email notification**

This command disables email notification for System Center 2012 Configuration Manager on the site server named cmcen-dist02.tsqa.corp.contoso.com.

```
PS C:\> Set-CMEmailNotificationComponent -SiteSystemServerName "cmcen-
dist02.tsqa.corp.contoso.com" -EnableEmailNotification $False
```
## **Example 3: Set the outgoing SMTP port for email notification**

This command sets the outgoing SMTP port that System Center 2012 Configuration Manager uses for sending email alerts on the site server named cmcen-dist02.tsqa.corp.contoso.com to port 27.

```
PS C:\> Set-CMEmailNotificationComponent -SiteSystemServerName "cmcen-
dist02.tsqa.corp.contoso.com" -Port 27
```
## **Related topics**

[Get-CMEmailNotificationComponent](#page-602-0)

# **Set-CMEndpointProtectionPoint**

## **Set-CMEndpointProtectionPoint**

Modifies a site system role for Endpoint Protection.

#### **Syntax**

```
Parameter Set: SetByName
Set-CMEndpointProtectionPoint -ProtectionService {AdvancedMembership | BasicMembership |
DoNotJoinMaps} -SiteCode <String> -SiteSystemServerName <String> [-Confirm] [-WhatIf] [ 
<CommonParameters>]
```

```
Parameter Set: SetByValue
Set-CMEndpointProtectionPoint -InputObject <IResultObject> -ProtectionService 
{AdvancedMembership | BasicMembership | DoNotJoinMaps} [-Confirm] [-WhatIf] [ 
<CommonParameters>]
```
## **Detailed Description**

The **Set-CMEndpointProtectionPoint** cmdlet modifies a site system role for System Center 2012 Endpoint Protection in Microsoft System Center 2012 Configuration Manager.

Endpoint Protection lets you manage antimalware policies and Windows Firewall security for client computers in System Center 2012 Configuration Manager. In order to use Endpoint Protection with System Center 2012 Configuration Manager, you must install a single site system role for Endpoint Protection, either in the central site or in a stand-alone primary site. For more information about [Endpoint Protection](http://go.microsoft.com/fwlink/?LinkId=268427) in System Center 2012 Configuration Manager, see the **Endpoint Protection** [in Configuration Manager](http://go.microsoft.com/fwlink/?LinkId=268427) (http://go.microsoft.com/fwlink/?LinkId=268427) on TechNet.

#### **Parameters**

#### **-InputObject<IResultObject>**

Specifies an input object. To obtain an input object, use the **Get-CMEndpointProtectionPoint** cmdlet.

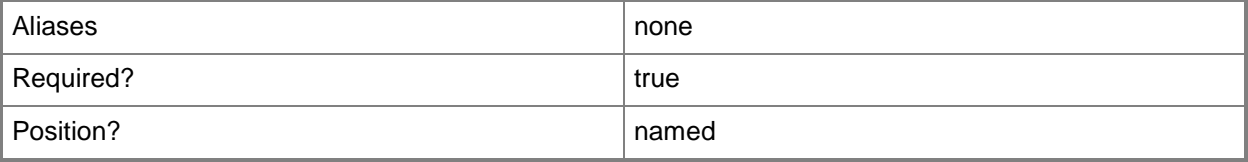

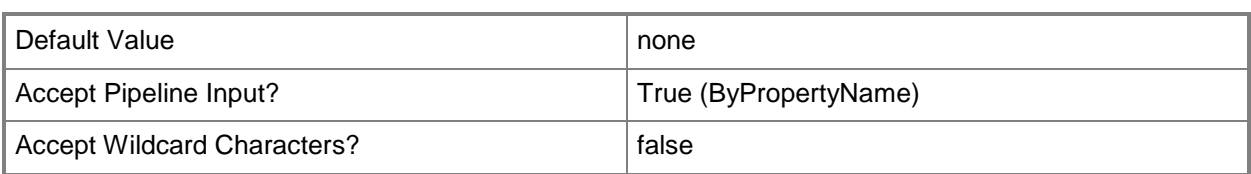

## **-ProtectionService<MapsMembershipType>**

Specifies the type of membership to set for Microsoft Active Protection Service (MAPS). Valid values are:

- -- AdvancedMembership
- -- BasicMembership
- -- DoNotJoinMaps

The acceptable values for this parameter are:

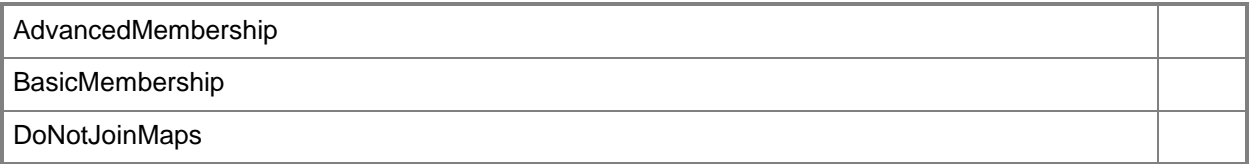

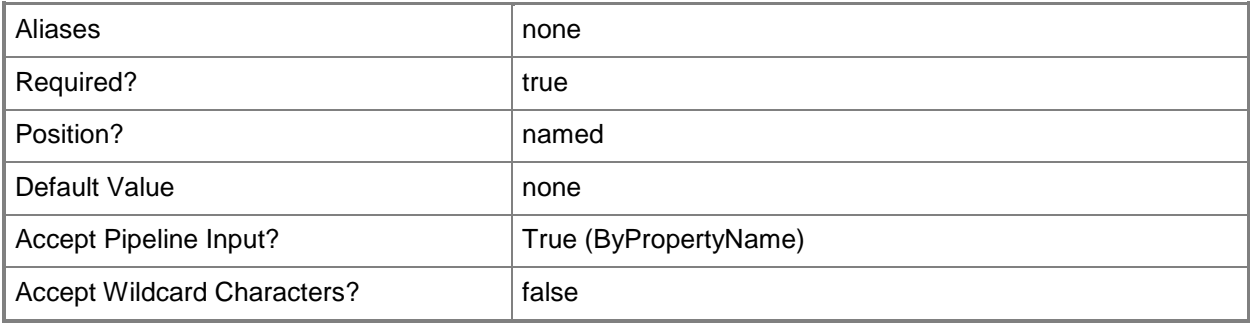

## **-SiteCode<String>**

Specifies the site code for a Configuration Manager site.

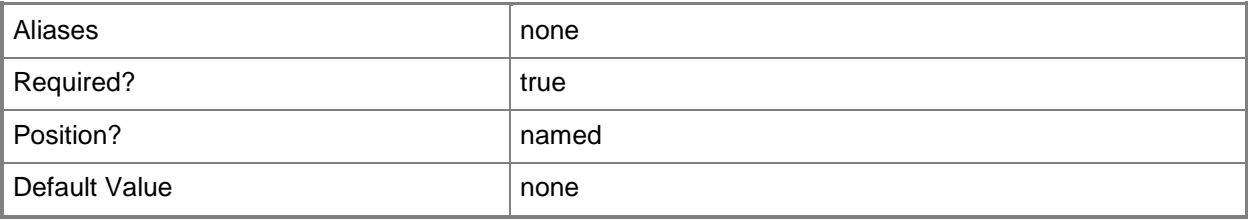

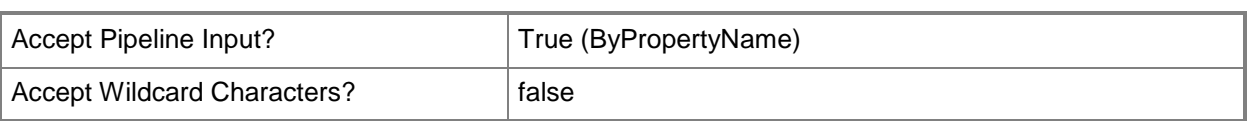

# **-SiteSystemServerName<String>**

Specifies the name of a server that hosts a site system role.

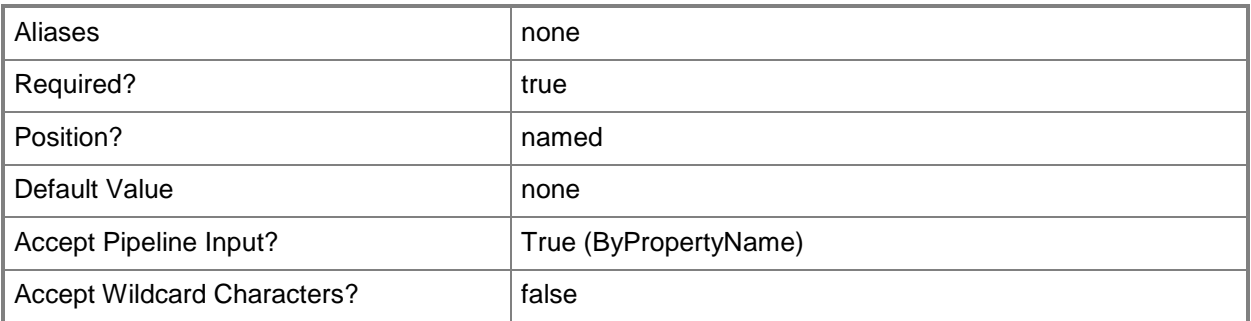

#### **-Confirm**

Prompts you for confirmation before executing the command.

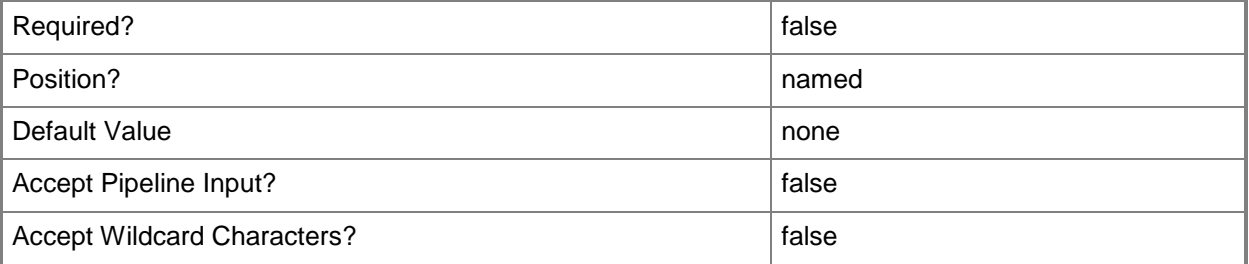

#### **-WhatIf**

Describes what would happen if you executed the command without actually executing the command.

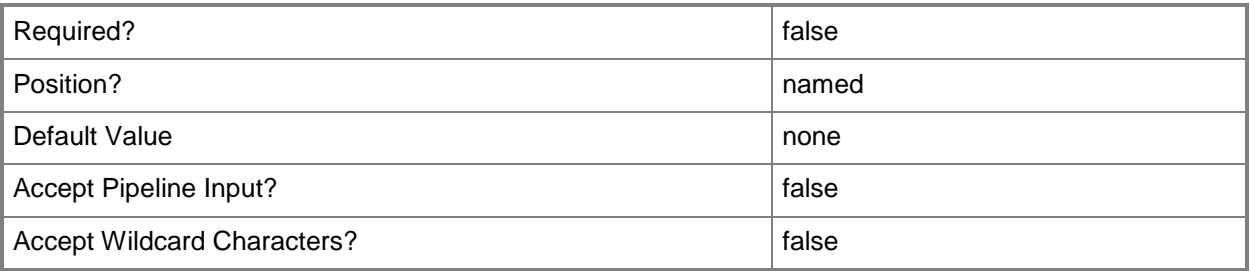

#### **<CommonParameters>**

This cmdlet supports the common parameters: -Verbose, -Debug, -ErrorAction, -ErrorVariable, - OutBuffer, and -OutVariable. For more information, see [about\\_CommonParameters.](http://technet.microsoft.com/en-us/library/dd315352.aspx)

# **Examples**

### **Example 1: Set an endpoint protection point**

The command sets the endpoint protection point for the server, and specifies the membership type for the *ProtectionService* parameter.

```
PS C:\> Set-CMEndpointProtectionPoint -SiteSystemServerName "CM-Contoso.Contoso.Com" -
SiteCode "CM2" -ProtectionService AdvancedMembership
```
#### **Example 2: Set an endpoint protection point by using an input object**

The first command uses the **Get-CMEndpointProtectionPoint** cmdlet to get an endpoint protection point, and stores the result in the \$Epp variable.

The second command sets the endpoint protection point for the server by using the input object from the previous command.

PS C:\> \$Epp = Get-CMEndpointProtectionPoint -SiteSystemServerName "CM-Contoso.Contoso.Com" -SiteCode "CM2"

PS C:\> Set-CMEndpointProtectionPoint -InputObject \$Epp -ProtectionService BasicMembership

#### **Related topics**

[Add-CMEndpointProtectionPoint](#page-132-0) [Get-CMEndpointProtectionPoint](#page-604-0) [Remove-CMEndpointProtectionPoint](#page-1569-0)

# **Set-CMEndpointProtectionSummarizationSchedule**

#### **Set-CMEndpointProtectionSummarizationSchedule**

Modifies an Endpoint Protection summarization schedule.

#### **Syntax**

```
Parameter Set: Set
Set-CMEndpointProtectionSummarizationSchedule -Interval <Int32> [-Unit {Days | Hours | 
Minutes} ] [-Confirm] [-WhatIf] [ <CommonParameters>]
```
#### **Detailed Description**

The **Set-CMEndpointProtectionSummarizationSchedule** cmdlet modifies the settings of an System Center 2012 Endpoint Protection summarization schedule. For more information about Endpoint Protection summarization schedules, see [How to Monitor Endpoint Protection in Configuration](http://go.microsoft.com/fwlink/?LinkId=268428)  [Manager](http://go.microsoft.com/fwlink/?LinkId=268428) (http://go.microsoft.com/fwlink/?LinkId=268428) on TechNet.

#### **Parameters**

#### **-Interval<Int32>**

Specifies an amount of time, as an integer. This value works with the unit type you specify in the *Unit* parameter. Valid values for this parameter depend on the unit that you select:

- -- Minutes: 10 through 59.
- -- Hours: 1 through 23.
- -- Days: 1 through 31.

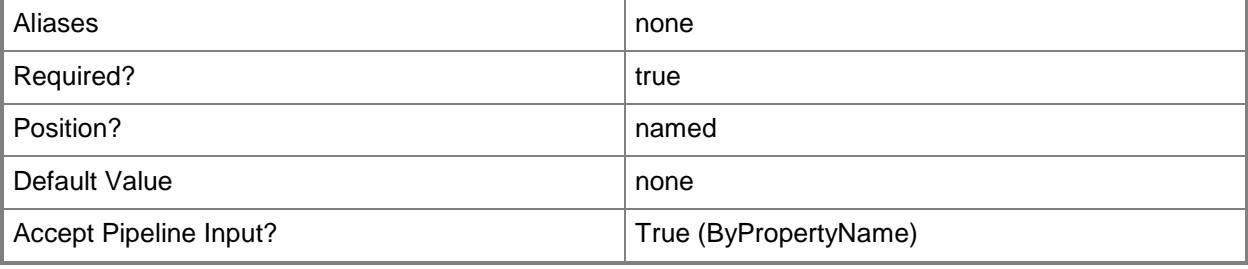

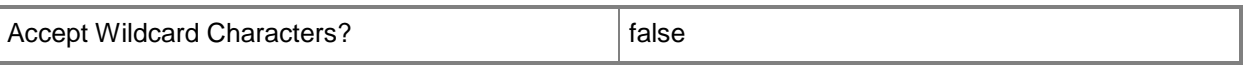

#### **-Unit<SummarizationScheduleUnit>**

Specifies a unit to use to define an interval for the summarization schedule. Valid values are:

- -- Days
- -- Hours
- -- Minutes

The acceptable values for this parameter are:

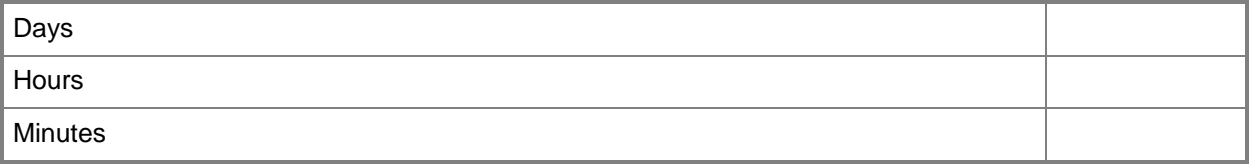

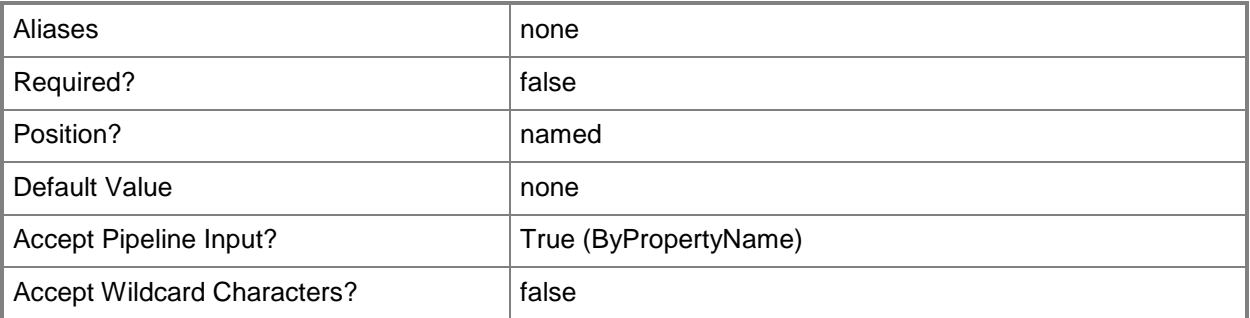

#### **-Confirm**

Prompts you for confirmation before executing the command.

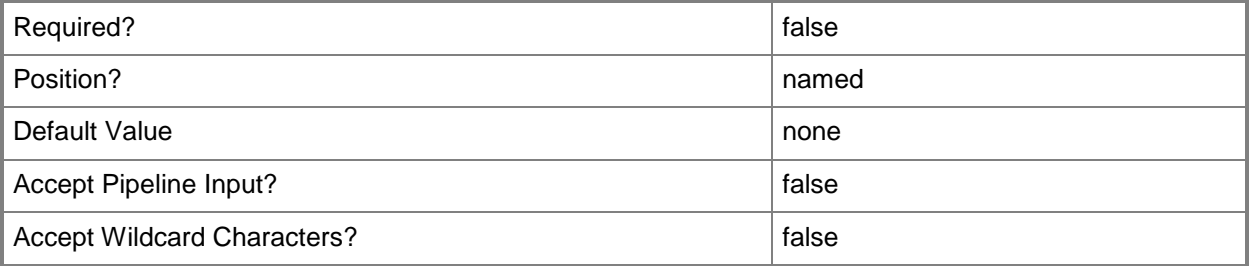

### **-WhatIf**

Describes what would happen if you executed the command without actually executing the command.

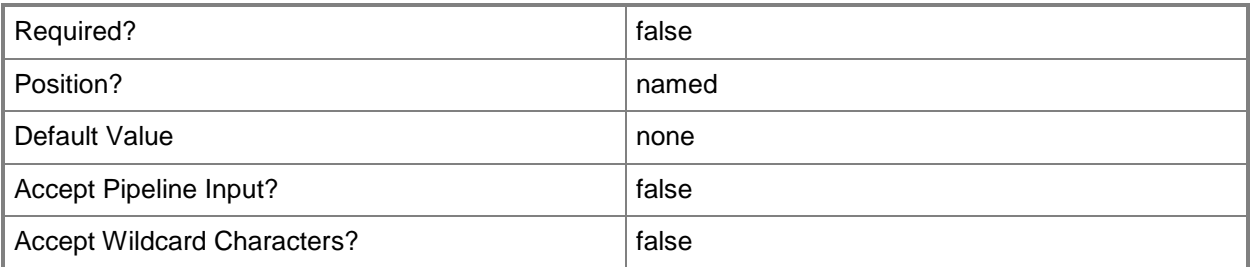

#### **<CommonParameters>**

This cmdlet supports the common parameters: -Verbose, -Debug, -ErrorAction, -ErrorVariable, OutBuffer, and -OutVariable. For more information, see [about\\_CommonParameters.](http://technet.microsoft.com/en-us/library/dd315352.aspx)

# **Examples**

#### **Example 1: Modify an Endpoint Protection summarization schedule**

This command modifies the interval and unit values to specify that 10 days pass before the Endpoint Protection Summarization Schedule runs again.

PS C:\> Set-CMEndpointProtectionSummarizationSchedule -Interval 10 -UnitType "Days"

# **Related topics**

[Get-CMEndpointProtectionSummarizationSchedule](#page-606-0)

# **Set-CMEnrollmentPoint**

#### **Set-CMEnrollmentPoint**

Sets an enrollment point in System Center 2012 Configuration Manager.

#### **Syntax**

```
Parameter Set: SetByName
Set-CMEnrollmentPoint -SiteCode <String> -SiteSystemServerName <String> [-
UseComputerAccount] [-UserName <String> ] [-Confirm] [-WhatIf] [ <CommonParameters>]
```

```
Parameter Set: SetByValue
Set-CMEnrollmentPoint -InputObject <IResultObject> [-UseComputerAccount] [-UserName <String> 
] [-Confirm] [-WhatIf] [ <CommonParameters>]
```
#### **Detailed Description**

The **Set-CMEnrollmentPoint** cmdlet sets an enrollment point in Microsoft System Center 2012 Configuration Manager. An enrollment point is a site system role that uses public key infrastructure (PKI) certificates to complete mobile device enrollment and to provision Intel AMT-based computers.

#### **Parameters**

#### **-InputObject<IResultObject>**

Specifies an input object. To obtain an input object, use the **Get-CMEnrollmentPoint** cmdlet.

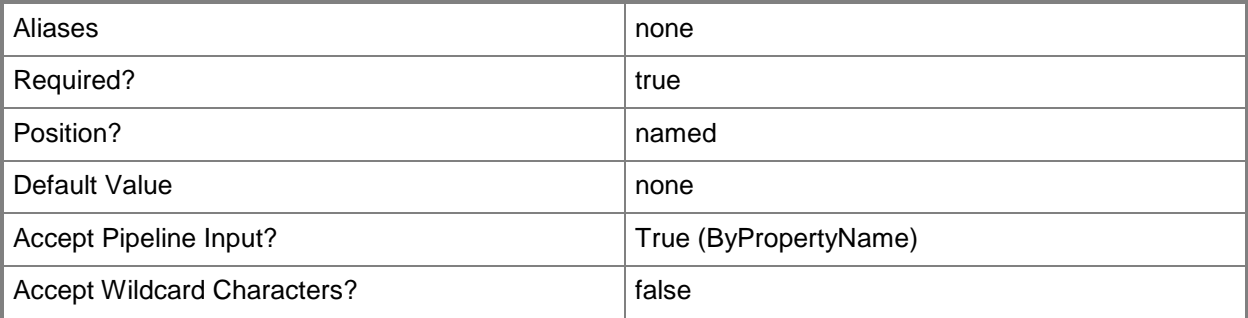

# **-SiteCode<String>**

Specifies the site code for a System Center 2012 Configuration Manager site.

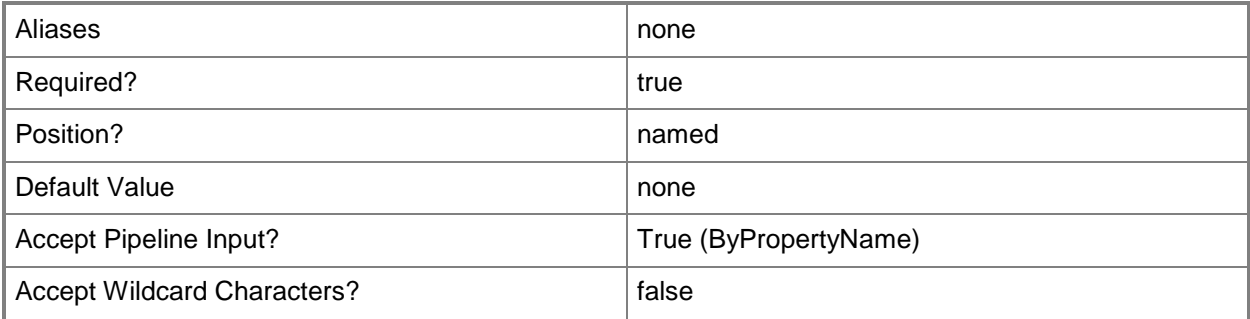

# **-SiteSystemServerName<String>**

Specifies the fully qualified domain name (FQDN) of the server that hosts the site system role.

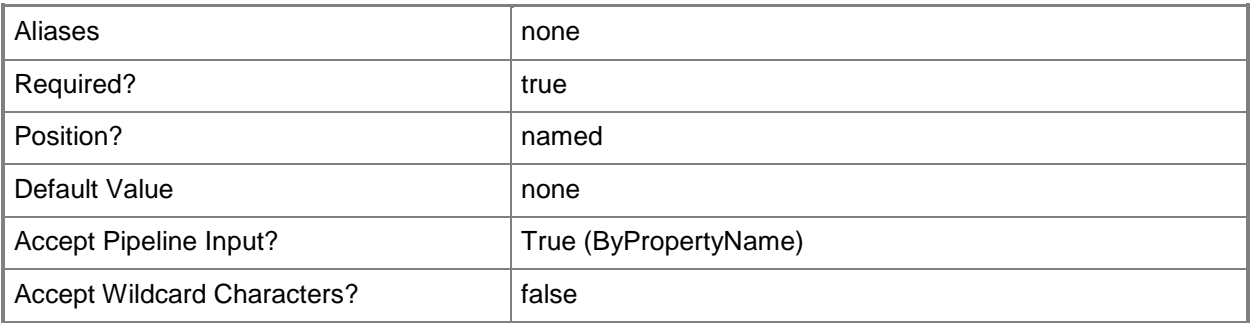

# **-UseComputerAccount**

Indicates that you use the computer account to connect to the Configuration Manager database.

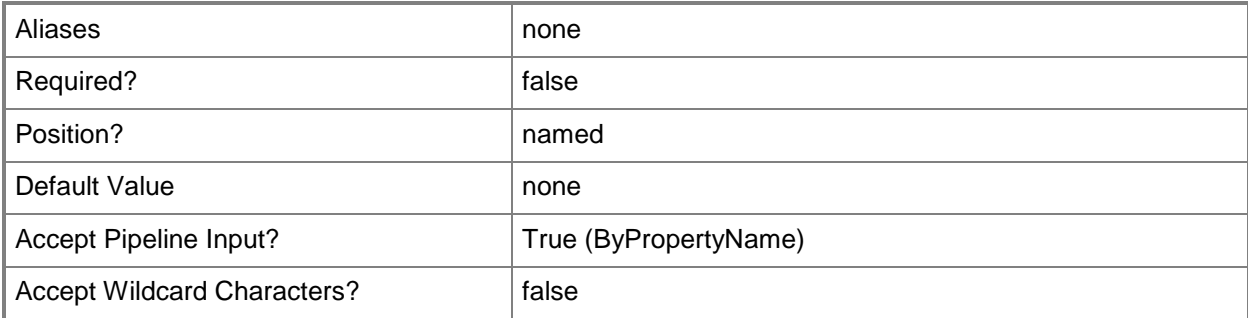

# **-UserName<String>**

Specifies a user account that the enrollment point uses to connect to the Configuration Manager database.

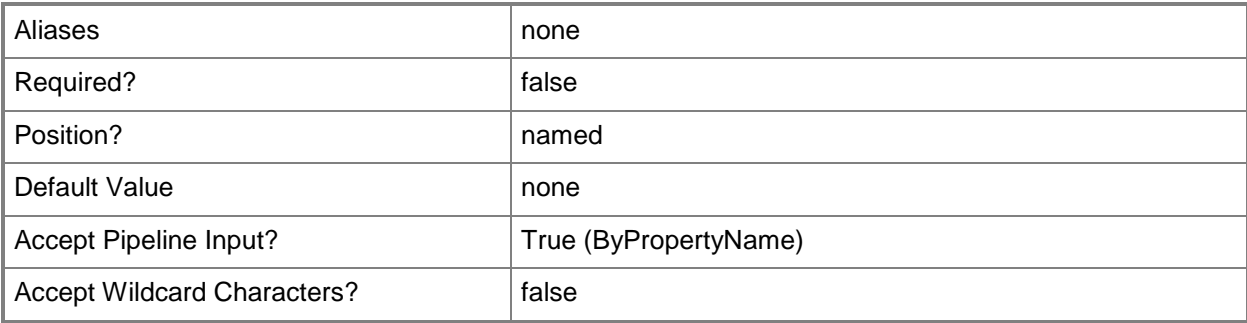

# **-Confirm**

Prompts you for confirmation before executing the command.

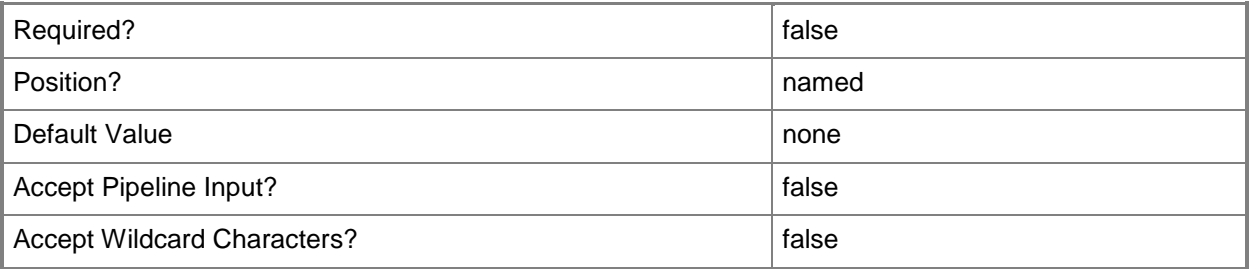

#### **-WhatIf**

Describes what would happen if you executed the command without actually executing the command.

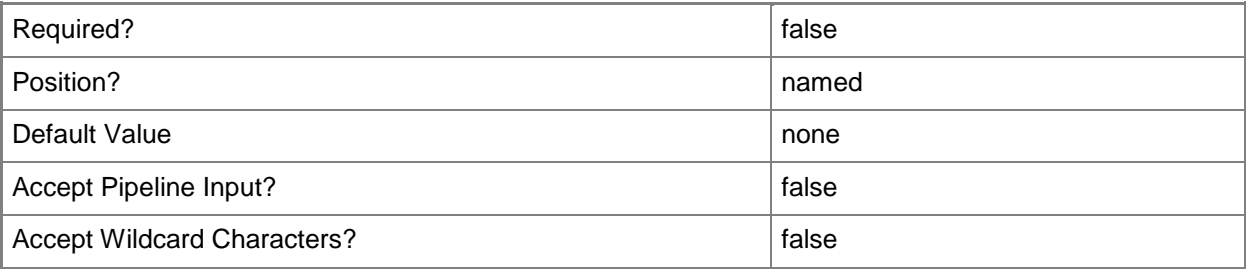

#### **<CommonParameters>**

This cmdlet supports the common parameters: -Verbose, -Debug, -ErrorAction, -ErrorVariable, - OutBuffer, and -OutVariable. For more information, see [about\\_CommonParameters.](http://technet.microsoft.com/en-us/library/dd315352.aspx)

## **Examples**

### **Example 1: Set an enrollment point**

The command sets an enrollment point, and specifies an account name to use to connect to the Configuration Manager database.

```
PS C:\> Set-CMEnrollmentPoint -SiteSystemServerName "CM-Contoso.Contoso.Com" -SiteCode "CM2" 
-UserName "Contoso\ElisaDaugherty"
```
#### **Example 2: Set an enrollment point with the computer account**

The command sets an enrollment point by specifying the site system server and site code, and uses the computer account to connect to the Configuration Manager database.

PS C:\> Set-CMEnrollmentPoint -SiteSystemServerName "CM-Contoso.Contoso.Com" -SiteCode "CM2" -UseComputerAccount

#### **Example 3: Set an enrollment point by using an input object**

The first command uses the **Get-CMEnrollmentPoint** cmdlet to get an enrollment point, and stores the result in the \$Ep variable.

The second command sets an enrollment point for a server by using the input object stored in the \$Ep variable.

```
PS C:\> $Ep = Get-CMEnrollmentPoint -SiteSystemServerName "CM-Contoso.Contoso.Com" -SiteCode 
"CM2"
```
PS C:\> Set-CMEnrollmentPoint -InputObject \$Ep -UserName "Contoso\ElisaDaugherty"

#### **Related topics**

[Add-CMEnrollmentPoint](#page-136-0) [Get-CMEnrollmentPoint](#page-607-0) [Remove-CMEnrollmentPoint](#page-1573-0)

# **Set-CMExchangeServer**

#### **Set-CMExchangeServer**

Changes settings for an Exchange server.

#### **Syntax**

Parameter Set: SetBySiteCode

```
Set-CMExchangeServer -ServerAddress <String> -SiteCode <String> [-AccessLevel {Allow | Block 
| Quarantine} ] [-AccessRuleString <String[]> ] [-ActiveDirectoryContainer <String[]> ] [-
AllowExternalDeviceManagement <Boolean> ] [-ApplicationSetting <Dictionary<String><String>>>>>>>
] [-DeltaSyncInterval <Int32> ] [-EmailAddress <String[]> ] [-EmailManagementSetting 
<Dictionary<String><String>> ] [-EnableAccessRule <Boolean> ] [-ExchangeClientAccessServer 
<Dictionary[]<String><String>> ] [-FindAll] [-FullSyncSchedule <IResultObject> ] [-
GeneralSetting <Dictionary<String><String>> ] [-IsHosted] [-MaximumInactiveDay <Int32> ] [-
NewServerAddress <String> ] [-PasswordSetting <Dictionary<String><String>> ] [-
SecuritySetting <Dictionary<String><String>> ] [-UserName <String> ] [-Confirm] [-WhatIf] [ 
<CommonParameters>]
```
## **Detailed Description**

The **Set-CMExchangeServer** cmdlet changes settings for a Microsoft Exchange Server.

System Center 2012 Configuration Manager works with Exchange Server to manage mobile devices that cannot run System Center 2012 Configuration Manager clients.

#### **Parameters**

#### **-AccessLevel<AccessLevelType>**

Specifies the type of access for the mobile devices. Access level applies to a mobile device that is not managed by a rule. Valid values are:

- -- Allow
- -- Block
- -- Quarantine

The acceptable values for this parameter are:

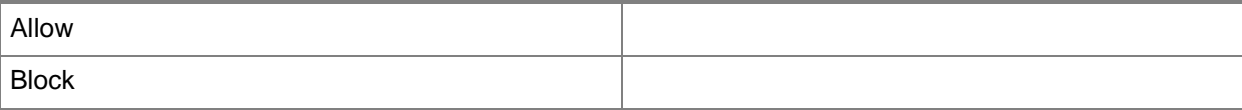

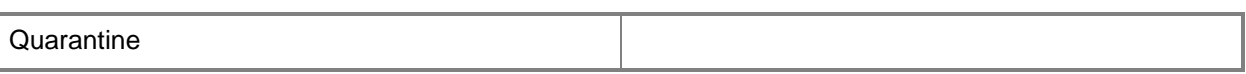

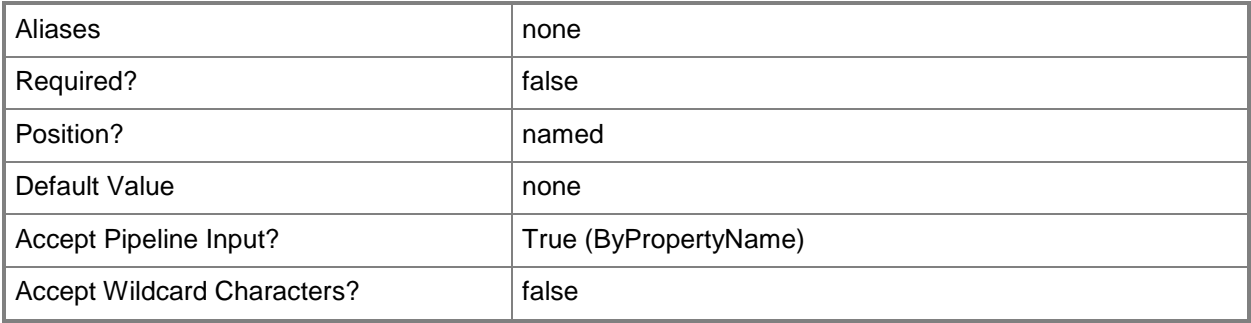

#### **-AccessRuleString<String[]>**

Specifies an array of access rules. Access rules control whether a mobile device can access an Exchange server. Access rules apply to a family of devices.

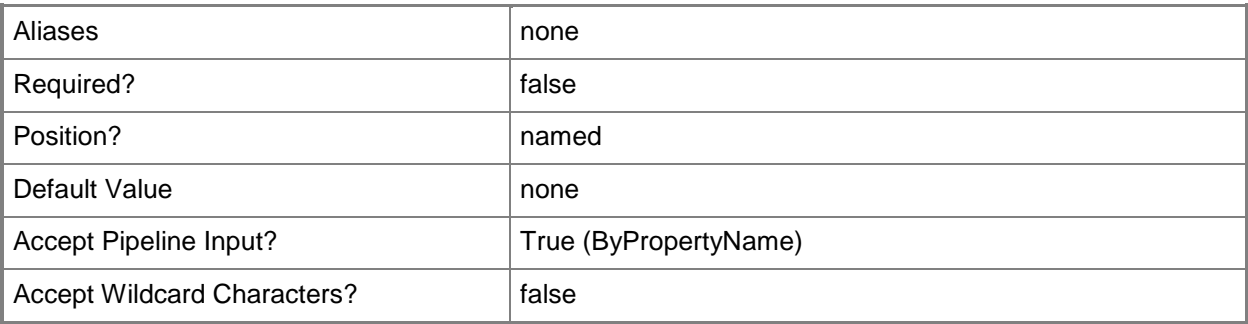

# **-ActiveDirectoryContainer<String[]>**

Specifies an array of names of Active Directory containers. When this parameter appears, the Exchange Server connector searches for the device only in the Active Directory containers.

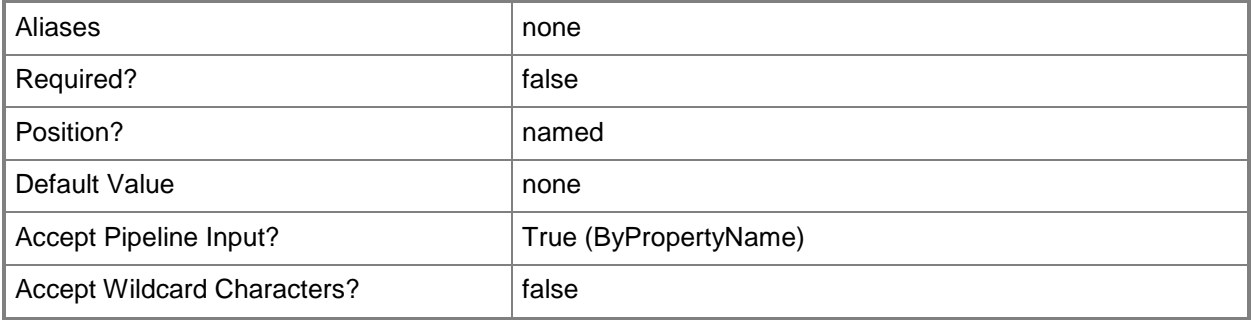

### **-AllowExternalDeviceManagement<Boolean>**

Indicates whether an external device management program can manage the device.

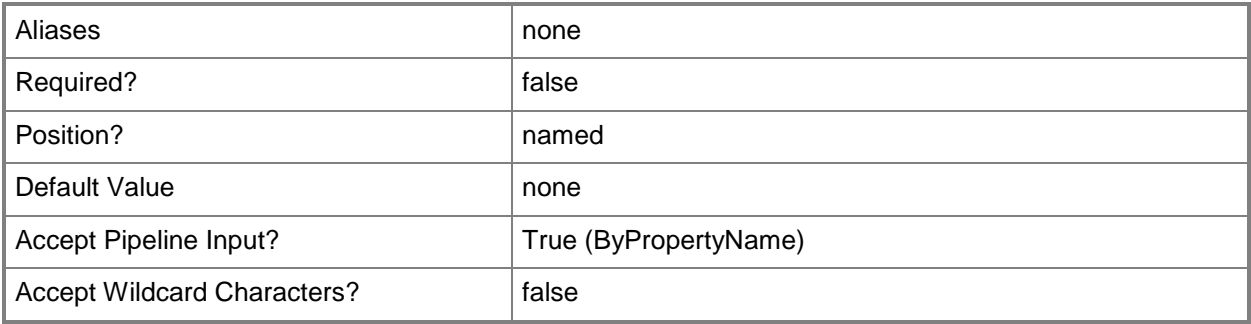

# **-ApplicationSetting<Dictionary<String><String>>**

Specifies application settings, such as allow or deny the installation of applications. For each dictionary entry in the array, specify the setting name as the key the configuration as the value. Valid values are: AllowUnsignedApplications, AllowUnsignedInstallationPackages, or Block a specific application.

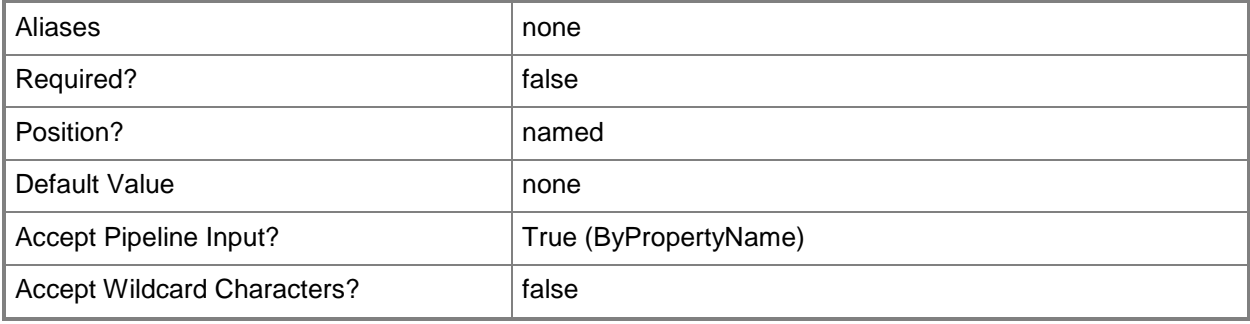

#### **-DeltaSyncInterval<Int32>**

Specifies the interval, in minutes, at which the Exchange Server connector runs delta discovery. Delta discovery looks for new devices or changes to existing devices.

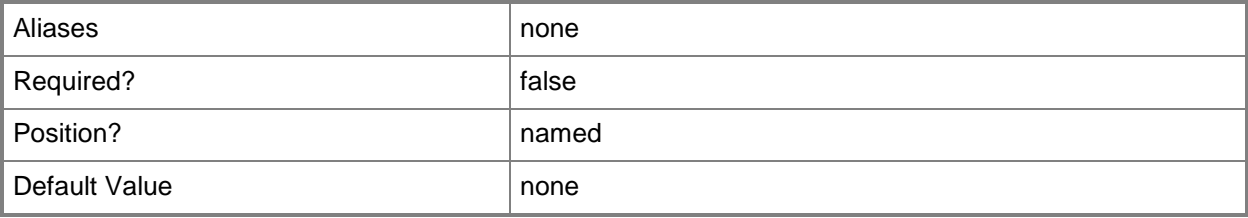

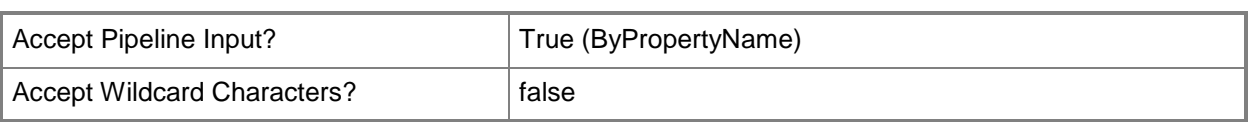

# **-EmailAddress<String[]>**

Specifies an array of email addresses.

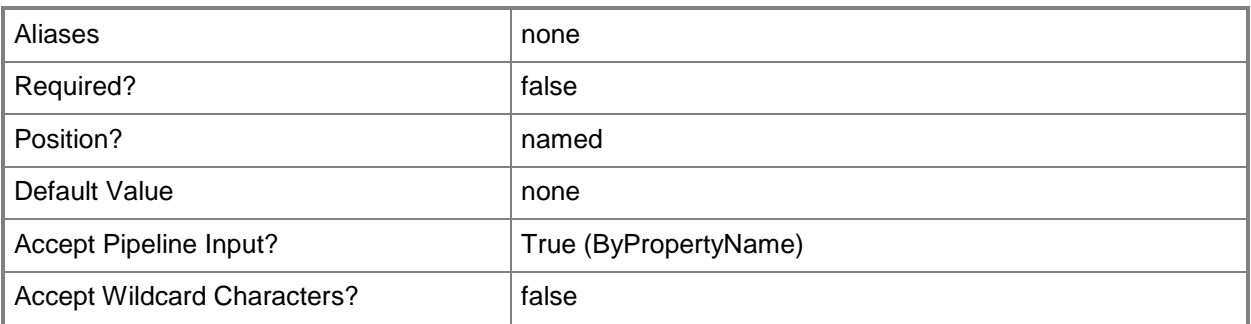

# **-EmailManagementSetting<Dictionary<String><String>>**

Specifies email management settings, such as synchronization schedule, message format, and size of attachments. For each dictionary entry in the array, specify the setting name as the key and the configuration as the value.

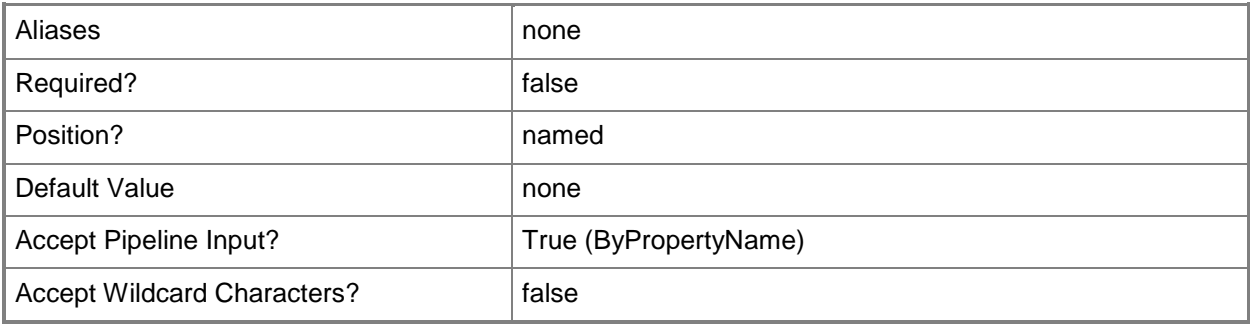

## **-EnableAccessRule<Boolean>**

Indicates whether to enable an access rule.

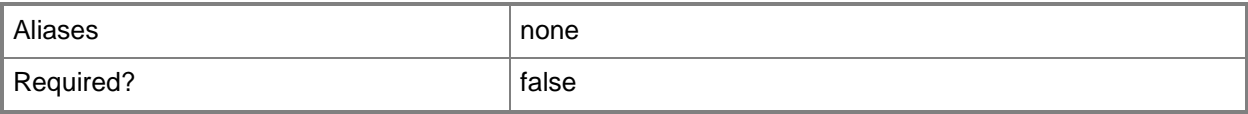

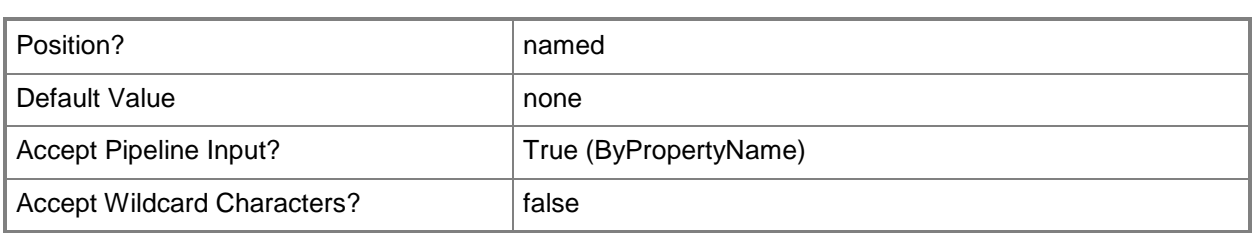

# **-ExchangeClientAccessServer<Dictionary[]<String><String>>**

Specifies Exchange Client Access servers, as key-value pairs.

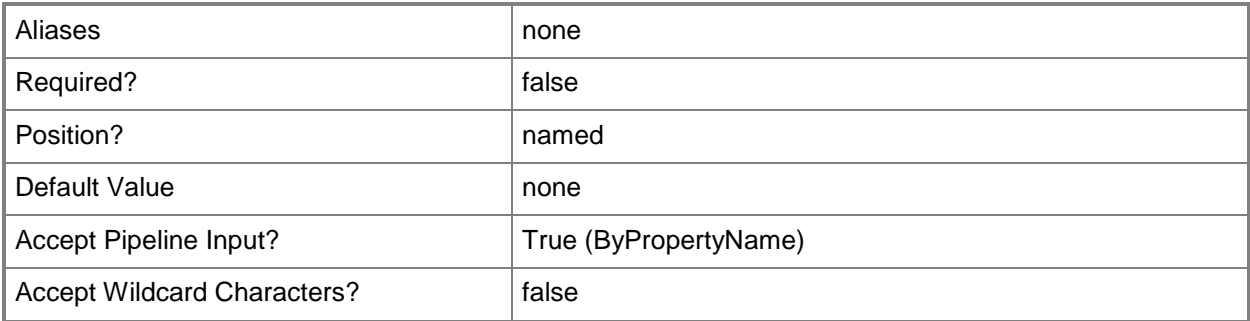

#### **-FindAll**

Indicates that the discovery process find all mobile devices in an Exchange organization.

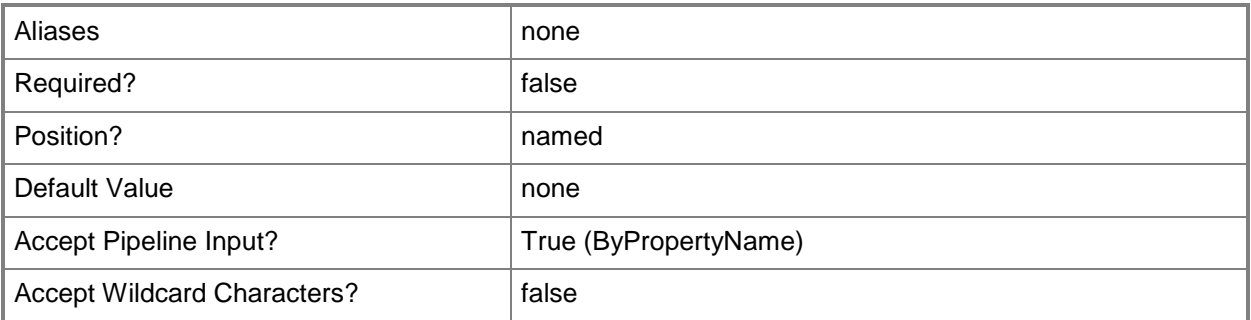

## **-FullSyncSchedule<IResultObject>**

Specifies a result object that schedules the full discovery time for an Exchange Server connector.

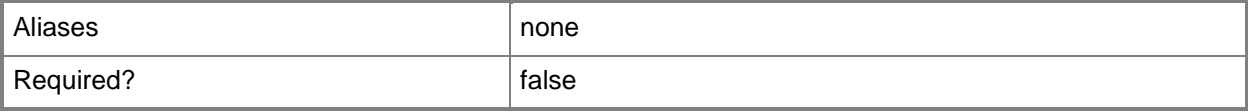

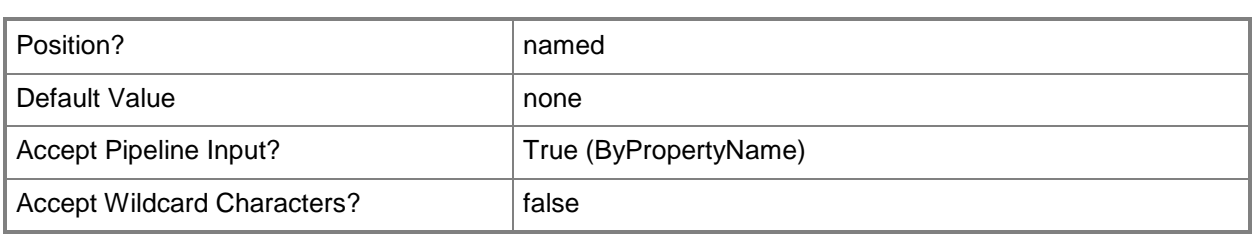

# **-GeneralSetting<Dictionary<String><String>>**

Specifies general settings for mobile devices that use the Exchange Server Connector. Settings you can specify for this parameter include:

- -- RequireManualSyncWhenRoaming
- -- RequireStorageCardEncryption
- -- UnapprovedInROMApplicationList
- -- DevicePolicyRefreshInterval
- -- MaxInactivityTimeDeviceLock

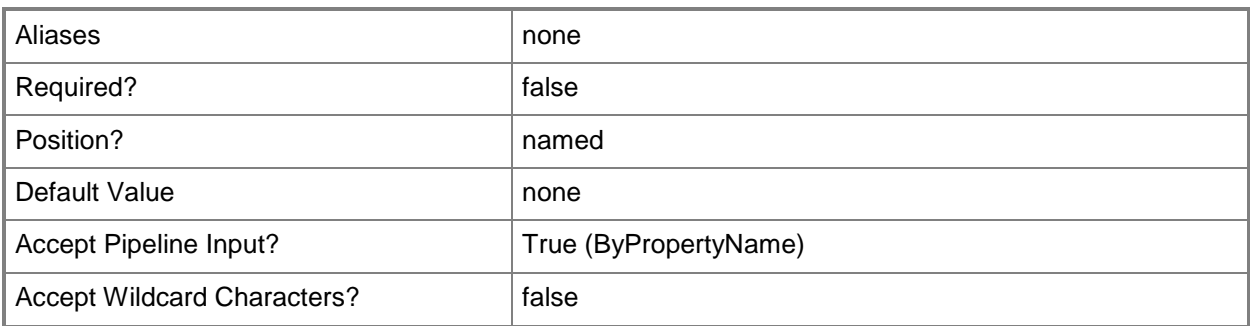

#### **-IsHosted**

Indicates that the Exchange Server connector configuration is for a hosted or on-premise Exchange Server.

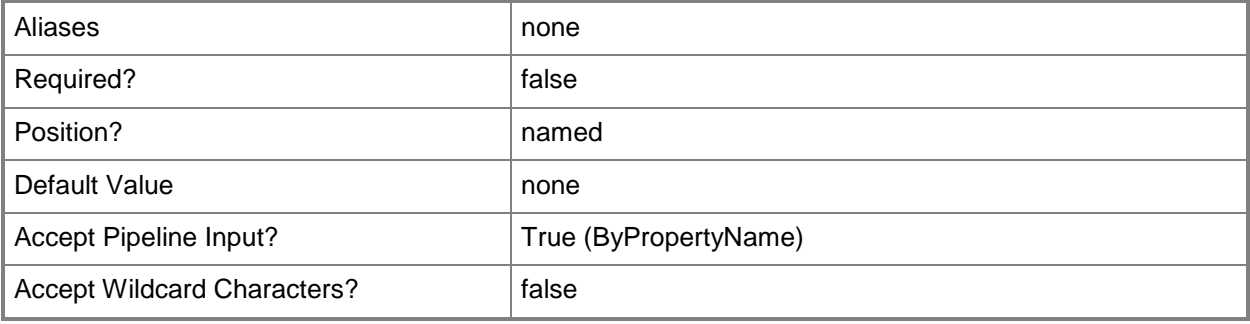

#### **-MaximumInactiveDay<Int32>**

Specifies the interval between times that the Exchange Server connector runs device discovery. The cmdlet checks the last sync time of the devices that Exchange Server manages.

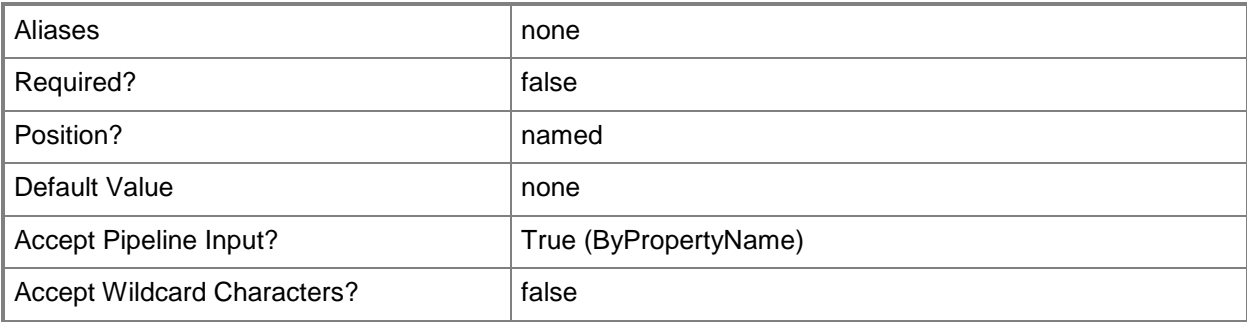

#### **-NewServerAddress<String>**

Specifies a new server address for an Exchange server.

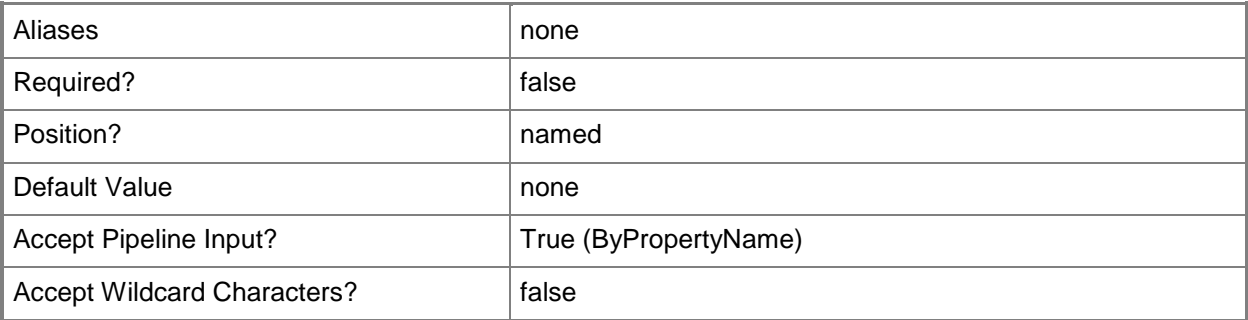

## **-PasswordSetting<Dictionary<String><String>>**

Specifies general password settings. Settings you can specify for this parameter include:

- -- AlphanumericDevicePasswordRequired
- -- DevicePasswordEnabled
- -- DevicePasswordExpiration
- -- DevicePasswordHistory
- -- MaxDevicePasswordFailedAttempts
- -- PasswordRecoveryEnabled
- -- MinDevicePasswordComplexCharacters
- -- MinDevicePasswordLength
- -- AlphanumericDevicePasswordRequired
- -- AllowSimpleDevicePassword

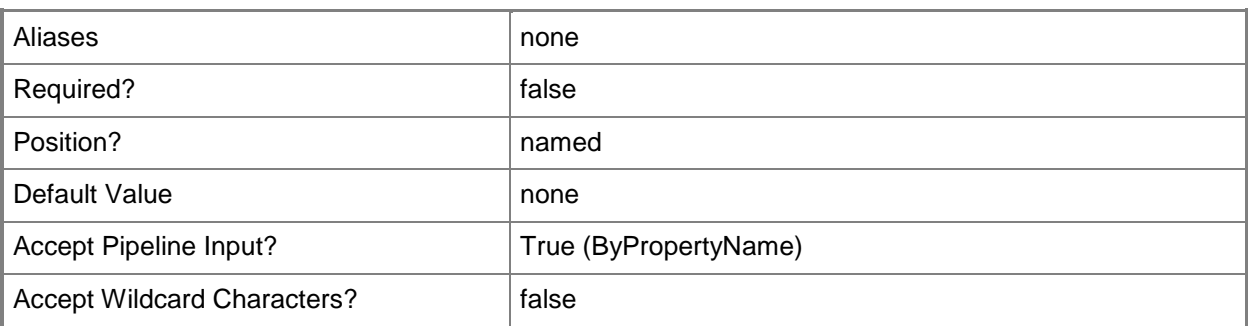

# **-SecuritySetting<Dictionary<String><String>>**

Specifies a dictionary of security settings. Settings you can specify for this parameter include:

- -- AllowBluetooth
- -- AllowBrowser
- -- AllowCamera
- -- AllowDesktopSync
- -- AllowInternetSharing
- -- AllowIrDA
- -- AllowNonProvisionableDevices
- -- AllowRemoteDesktop
- -- AllowStorageCard
- -- AllowTextMessaging
- -- AllowWiFi

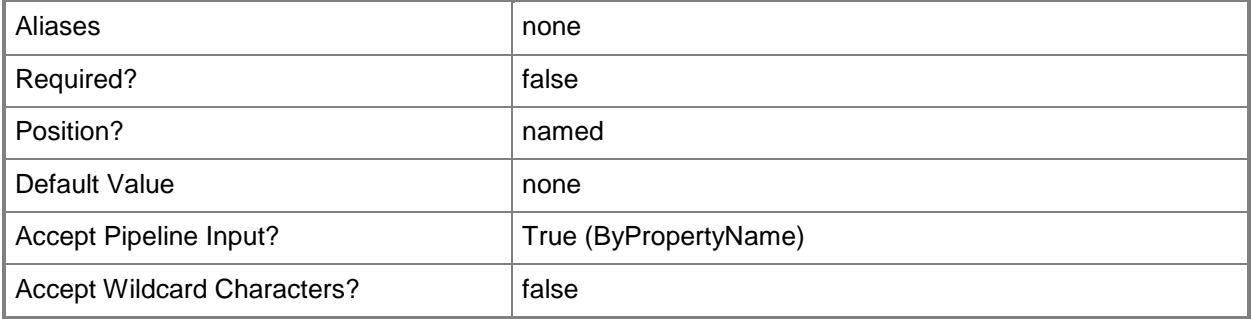

## **-ServerAddress<String>**

Specifies the address of the Exchange Server for which the cmdlet configures the Exchange Server connector.

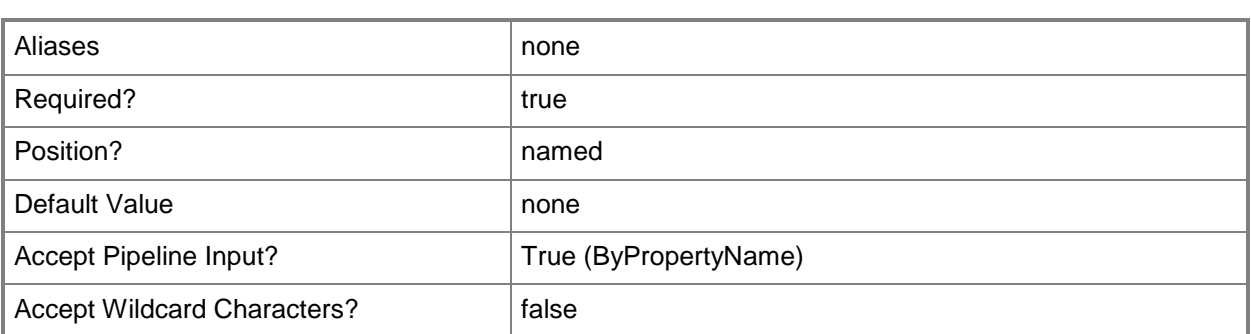

### **-SiteCode<String>**

Specifies the Exchange Server by using a site code.

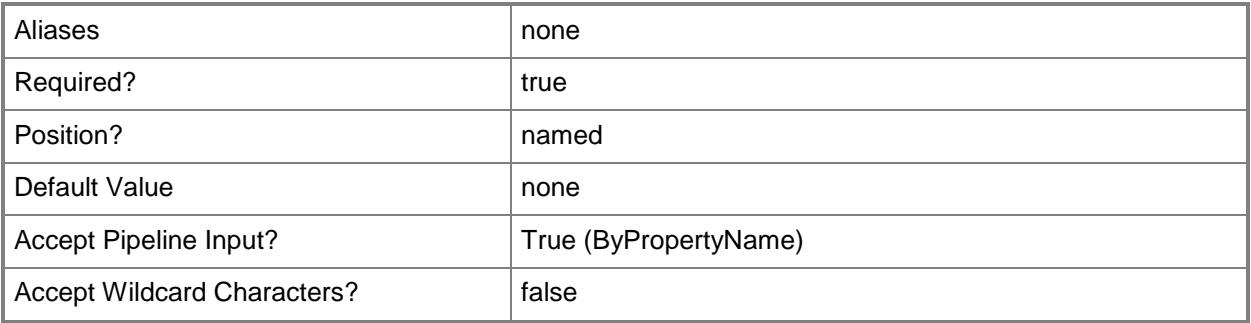

### **-UserName<String>**

Specifies the user name that the connector uses to connect to the Exchange Server.

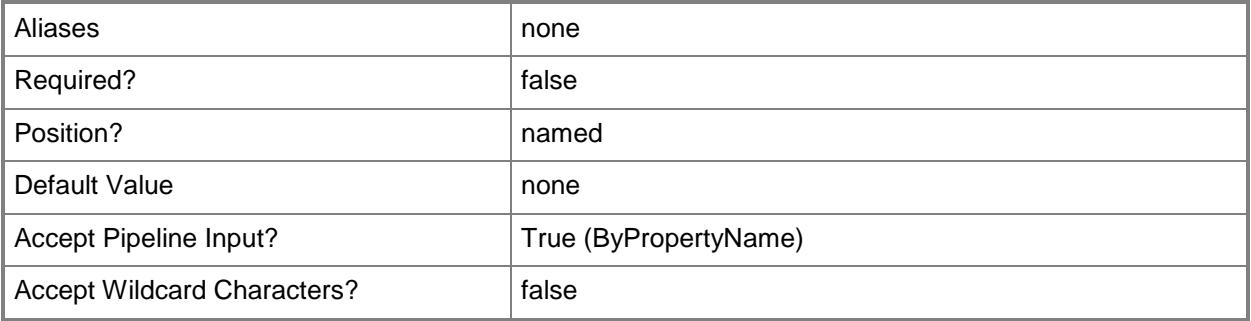

## **-Confirm**

Prompts you for confirmation before executing the command.

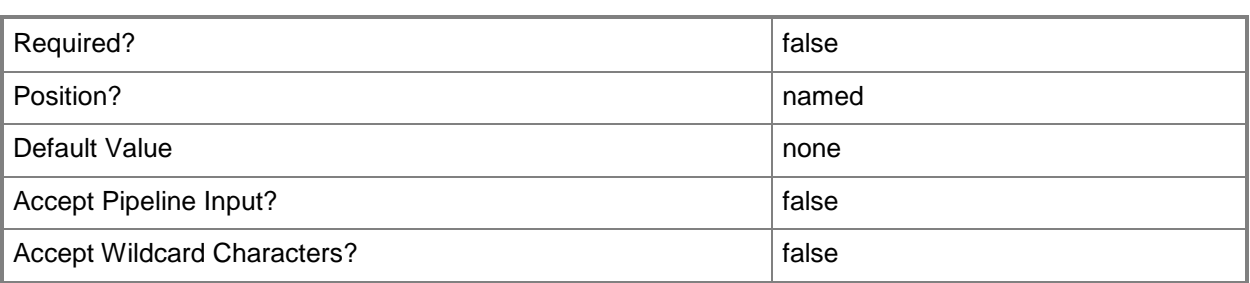

#### **-WhatIf**

Describes what would happen if you executed the command without actually executing the command.

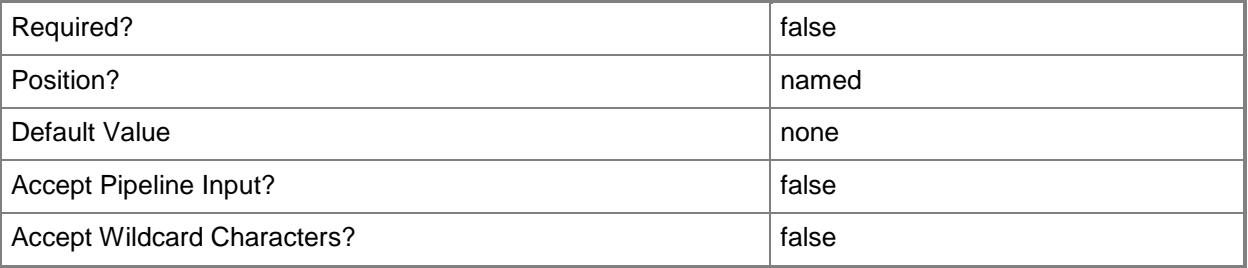

#### **<CommonParameters>**

This cmdlet supports the common parameters: -Verbose, -Debug, -ErrorAction, -ErrorVariable, - OutBuffer, and -OutVariable. For more information, see [about\\_CommonParameters.](http://technet.microsoft.com/en-us/library/dd315352.aspx)

# **Examples**

## **Example 1: Change settings for an Exchange server**

The first command uses the **New-CMExchangeServerConnectorGeneralSetting** cmdlet to add new settings to an Exchange Server connector in Configuration Manager, and stores the settings in the \$Gs variable.

The second command uses the **New-CMExchangeServerConnectorPasswordSetting** cmdlet adds new password settings to an Exchange Server connector in Configuration Manager, and stores the password settings in the \$Ps variable.

The third command uses the **New-CMExchangeServerConnectorEmailManagementSetting** cmdlet creates a set of e-mail management settings for a mobile device that uses an Exchange Server connector, and stores the password settings in the \$Em variable.

The fourth command uses the **New-CMExchangeServerConnectorSecuritySetting** cmdlet configures security options for an Exchange Server connector in Configuration Manager, and security settings in the \$Ss variable.

The fifth command uses the **New-CMExchangeServerConnectorApplicationSetting** cmdlet creates application-related settings for a mobile device that uses an Exchange Server connector, and stores the application settings in the \$As variable.

The final command changes settings for an Exchange Server for the Configuration Manager site that has the site code CM2. The command specifies the general settings for the Exchange Server connector stored in \$Gs. The command specifies password settings for the Exchange Server connector stored in \$Ps. The command specifies a set of e-mail management settings for the Exchange Server connector stored in \$Em. The command specifies the security options for the Exchange Server connector stored in \$Ss. The command specifies application-related settings for a mobile device stored in \$As.

```
PS C:\> $Gs= New-CMExchangeServerConnectorGeneralSetting -AllowInternetShare $True -
AllowDesktopSync $True -AllowNonProvision $True -RefreshInterval 4
```
PS C:\> \$Ps= New-CMExchangeServerConnectorPasswordSetting -PasswordEnabled \$True - MinimumPasswordLength 8 -PasswordExpiration 51 -PasswordHistory 21 -WipeAfterFailedAttempt 6 -MaximumIdleTimeMinutes 41 -PasswordComplexity

```
PS C:\> $Em = New-CMExchangeServerConnectorEmailManagementSetting -ConsumerEmail $True -
MaximumEmailAge OneDay -MaximumCalenderAge ThreeMonths -PushWhenRoaming $True -
AllowHtmlEmail $True -EmailAttachmentPolicy $True -MaximumSizeTextEmail 401 -
MaximumSizeHtmlEmail 402 -MaximumSizeAttachment 24
```
PS C:\> \$Ss = New-CMExchangeServerConnectorSecuritySetting -RemoteDesktop \$True - StorageCard \$True -Camera \$True -Bluetooth \$False -WiFiConnection HandsfreeOnly -Infra \$False -Browser \$False -StorageCardEncrypt \$False -FileEncrypt \$False -TextMessage \$False PS C:\> \$As= New-CMExchangeServerConnectorApplicationSetting -UnsignedInstall \$True - UnsignedApplication \$False -BlockedApplication "App01","App02"

PS C:\> Set-CMExchangeServer -SiteCode "CM2" -ServerAddress

"http://www.contoso.com/powershell" -NewServerAddress "www.fabrikam.com" -UserName "ElisaDaugherty@contoso.com" -DeltaSyncInterval 124 -MaximumInactiveDay 26 -FindAll - AllowExternalDeviceManagement \$False -EnableAccessRule \$True -AccessLevel Allow - EmailAddress "EvanNarvaez@fabrikam.com","DavidChew@contosco.com" -GeneralSetting \$Gs - PasswordSetting \$Ps -EmailManagementSetting \$Em -SecuritySetting \$Ss -ApplicationSetting \$As

#### **Related topics**

[Get-CMExchangeServer](#page-611-0) [New-CMExchangeServer](#page-1035-0) [Remove-CMExchangeServer](#page-1581-0) [Sync-CMExchangeServer](#page-2756-0) [New-CMExchangeServerConnectorSecuritySetting](#page-1067-0) [New-CMExchangeServerConnectorApplicationSetting](#page-1047-0) [New-CMExchangeServerConnectorEmailManagementSetting](#page-1050-0) [New-CMExchangeServerConnectorGeneralSetting](#page-1056-0)

# **Set-CMFallbackStatusPoint**

#### **Set-CMFallbackStatusPoint**

Changes the throttle interval or the message count for a Configuration Manager fallback status point.

#### **Syntax**

```
Parameter Set: SetByName
Set-CMFallbackStatusPoint -SiteCode <String> -SiteSystemServerName <String> [-
StateMessagesCount <Int32> ] [-ThrottleMinutesInterval <Int32> ] [-Confirm] [-WhatIf] [ 
<CommonParameters>]
```

```
Parameter Set: SetByValue
Set-CMFallbackStatusPoint -InputObject <IResultObject> [-StateMessagesCount <Int32> ] [-
ThrottleMinutesInterval <Int32> ] [-Confirm] [-WhatIf] [ <CommonParameters>]
```
# **Detailed Description**

The **Set-CMFallbackStatusPoint** cmdlet changes the throttle interval or the message count for a fallback status point. A fallback status point is a site system role. You can specify the site system name and site code for a fallback status point or use the **Get-CMFallbackStatusPoint** cmdlet to obtain a fallback status point object.

Microsoft System Center 2012 Configuration Manager can use one or more fallback status points to collect state messages for a site and send them to a server that is running System Center 2012 Configuration Manager. Throttling prevents the fallback status point from sending too many messages together, which can affect performance. You can use the *StateMessagesCount* and *ThrottleMinutesInterval* parameters to limit how many messages a fallback status point sends during a defined period.

#### **Parameters**

#### **-InputObject<IResultObject>**

Specifies a fallback status point role. To obtain a fallback status point role, use the **Get-CMFallbackStatusPoint** cmdlet.

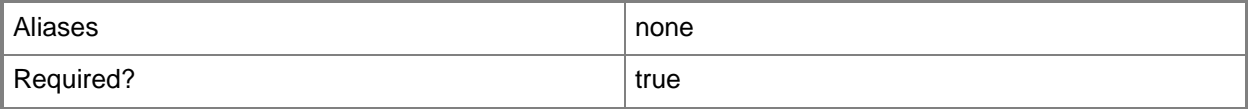

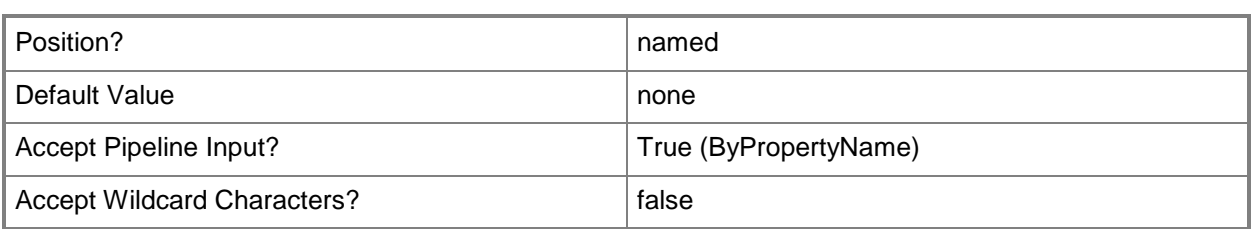

## **-SiteCode<String>**

Specifies the site code for a fallback status point.

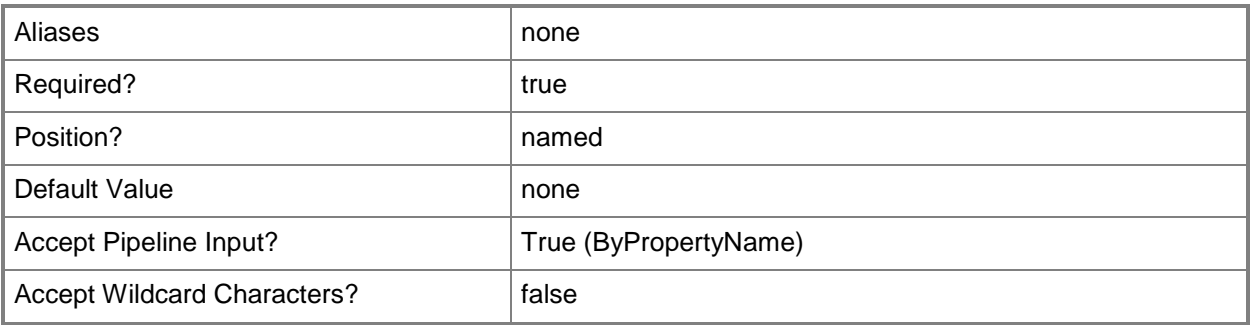

# **-SiteSystemServerName<String>**

Specifies the site system name for a fallback status point.

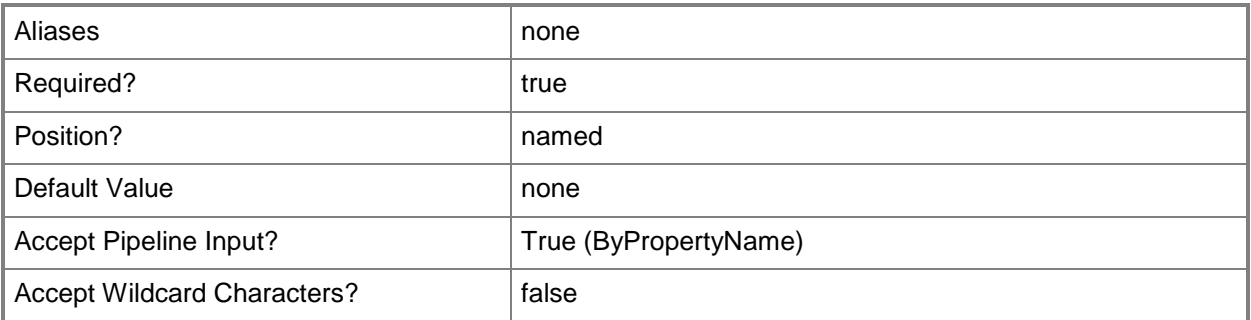

## **-StateMessagesCount<Int32>**

Specifies the number of state messages that the fallback status point can send to Configuration Manager within a throttle interval. The default value is 10,000.

You can change the throttle interval by specifying the *ThrottleMinutesInterval* parameter.

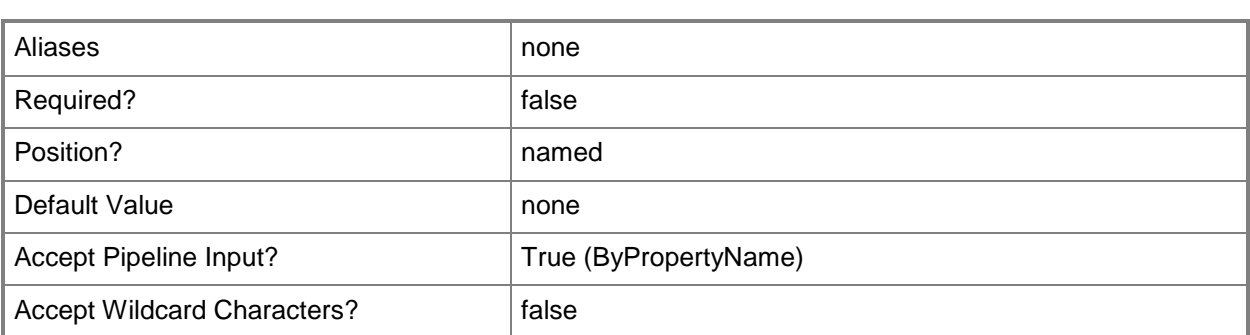

#### **-ThrottleMinutesInterval<Int32>**

Specifies a throttle interval, in minutes, for a fallback status point. Configuration Manager processes a limited number of state messages during this period. The default value is 60 minutes.

You can change the limit to the number of messages by specifying the *StateMessagesCount* parameter.

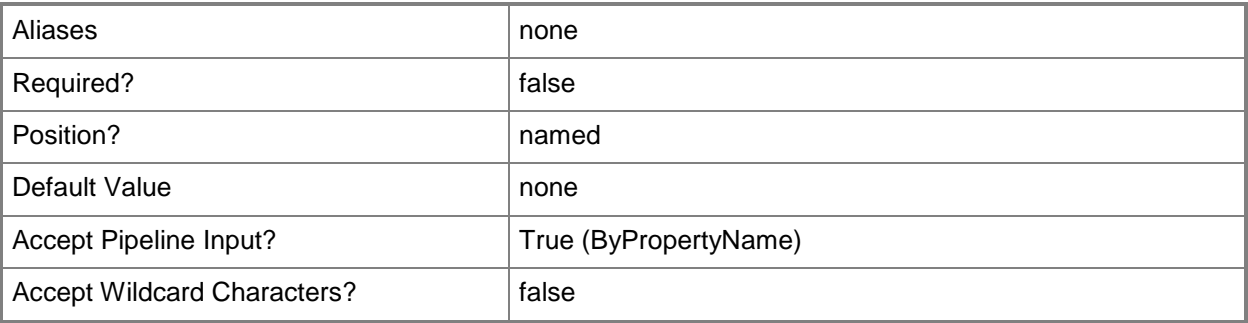

## **-Confirm**

Prompts you for confirmation before executing the command.

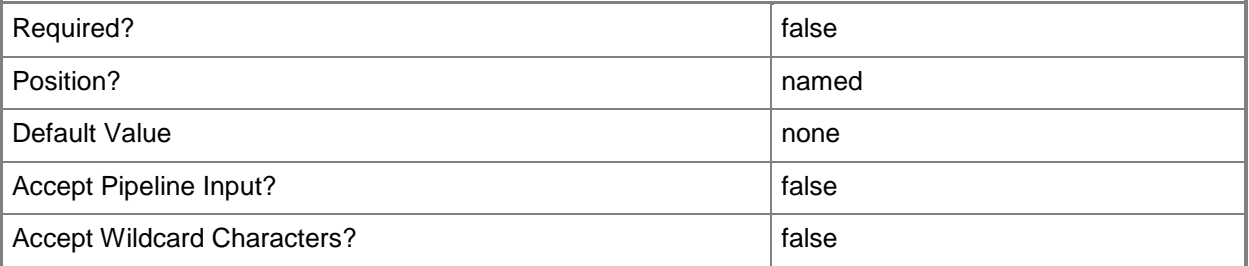

#### **-WhatIf**

Describes what would happen if you executed the command without actually executing the command.
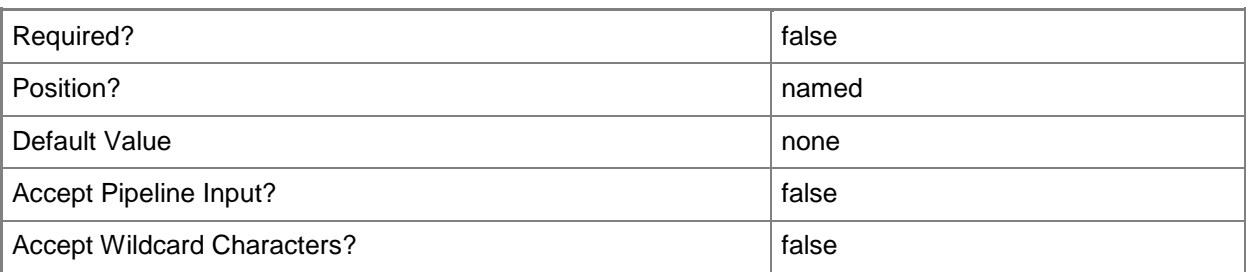

#### **<CommonParameters>**

This cmdlet supports the common parameters: -Verbose, -Debug, -ErrorAction, -ErrorVariable, OutBuffer, and -OutVariable. For more information, see [about\\_CommonParameters.](http://technet.microsoft.com/en-us/library/dd315352.aspx)

#### **Examples**

## **Example 1: Change message and threshold settings for a fallback status point**

The first command gets a fallback status point for the site that has the site code CM1 and the system name Server21.West01.Contoso.com and stores that object in the \$CMFSP variable.

The second command sets the count of state messages to 1,000 and the throttle interval to 60 minutes for the object stored in \$CMFSP.

```
PS C:\> $CMFSP = Get-CMFallbackStatusPoint -SiteCode "CM1" -SiteSystemServerName 
"Server21.West01.Contoso.com"
PS C:\> Set-CMFallbackStatusPoint -InputObject $CMFSP -StateMessagesCount 1000 -
ThrottleMinutesInterval 60
```
#### **Example 2: Change message and threshold settings**

This command sets the count of state messages to 1,000 and the throttle interval to 60 minutes for the fallback status point for the site that has the site code CM1 and the system name Server21.West01.Contoso.com.

```
PS C:\> Set-CMFallbackStatusPoint -SiteCode "CM1" -SiteSystemServerName 
"Server21.West01.Contoso.com" -StateMessagesCount 1000 -ThrottleMinutesInterval 60
```
#### **Related topics**

[Add-CMFallbackStatusPoint](#page-144-0) [Get-CMFallbackStatusPoint](#page-613-0) [Remove-CMFallbackStatusPoint](#page-1584-0)

# **Set-CMFileReplicationRoute**

## **Set-CMFileReplicationRoute**

Changes settings for a file replication route in Configuration Manager.

#### **Syntax**

```
Parameter Set: SetFileReplicationRouteByLimited
Set-CMFileReplicationRoute -DestinationSiteCode <String> -Limited -SourceSiteCode <String> 
[-FileReplicationAccountName <String> ] [-LimitAvailableBandwidthPercentage <Int32> ] [-
LimitedTimePeriodEnd <Int32> ] [-LimitedTimePeriodStart <Int32> ] [-Confirm] [-WhatIf] [ 
<CommonParameters>]
Parameter Set: SetFileReplicationRouteByPulseMode
Set-CMFileReplicationRoute -DestinationSiteCode <String> -PulseMode -SourceSiteCode <String> 
[-DataBlockSizeKB <Int32> ] [-DelayBetweenDataBlocksSeconds <Int32> ] [-
FileReplicationAccountName <String> ] [-Confirm] [-WhatIf] [ <CommonParameters>]
Parameter Set: SetFileReplicationRouteBySchedule
Set-CMFileReplicationRoute -ControlNetworkLoadSchedule -DestinationSiteCode <String> -
SourceSiteCode <String> [-AvailabilityLevel {All | Closed | High | MediumHigh} ] [-
DaysOfWeek {Friday | Monday | Saturday | Sunday | Thursday | Tuesday | Wednesday} ] [-
TimePeriodEnd <Int32> ] [-TimePeriodStart <Int32> ] [-Confirm] [-WhatIf] [ 
<CommonParameters>]
```

```
Parameter Set: SetFileReplicationRouteByUnlimited
Set-CMFileReplicationRoute -DestinationSiteCode <String> -SourceSiteCode <String> -Unlimited 
[-FileReplicationAccountName <String> ] [-Confirm] [-WhatIf] [ <CommonParameters>]
```
# **Detailed Description**

The **Set-CMFileReplicationRoute** cmdlet changes settings for a file replication route from Microsoft System Center 2012 Configuration Manager. System Center 2012 Configuration Manager uses file replication routes to transfer file-based data between sites in a hierarchy. Each file replication route identifies a destination site to which file-based data can transfer.

File replication routes were known as addresses in versions of Configuration Manager before System Center 2012 Configuration Manager. The functionality of file replication routes is the same as that of addresses in earlier versions.

## **Parameters**

# **-AvailabilityLevel<AvailabilityLevel>**

Specifies a value that indicates the priorities for which the scheduled restriction allows. The system allows all priorities, no priorities, high priority only or high and medium priority. Valid values are:

- -- All
- -- Closed
- -- High
- -- MediumHigh

The acceptable values for this parameter are:

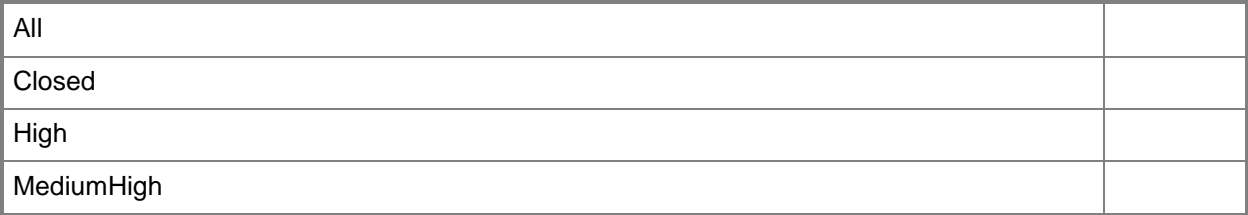

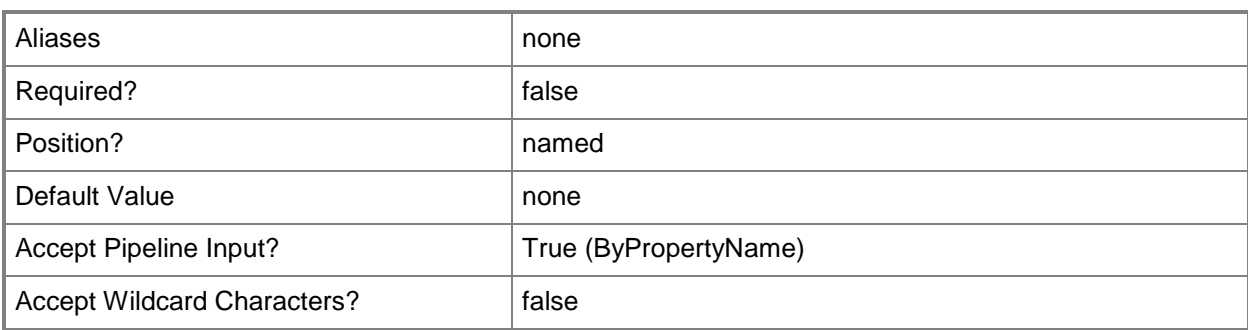

# **-ControlNetworkLoadSchedule**

Indicates that scheduled replication controls network load.

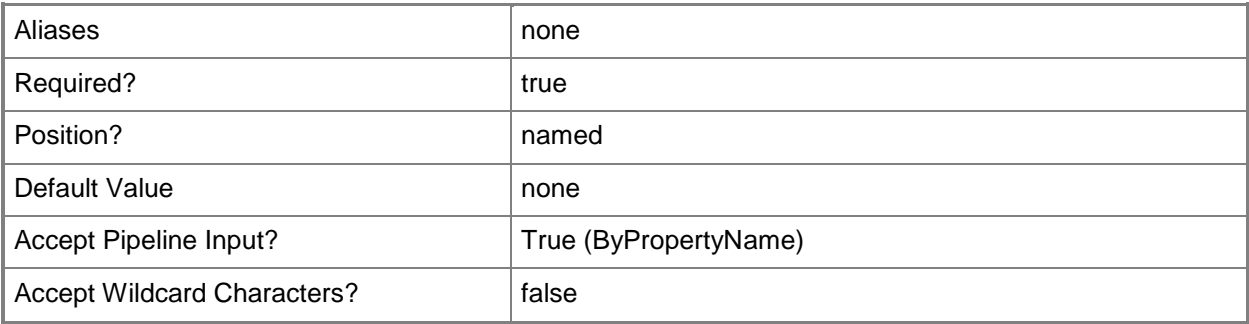

## **-DataBlockSizeKB<Int32>**

Specifies a data block size, in kilobytes.

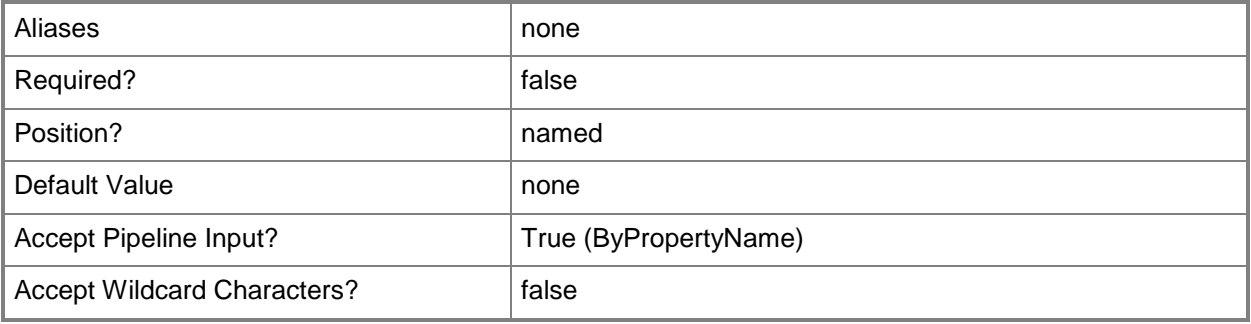

# **-DaysOfWeek<DaysOfWeek[]>**

Specifies an array of values that indicate when the file replication runs for this route. Valid values are:

- -- Friday
- -- Saturday
- -- Sunday
- -- Monday
- -- Tuesday
- -- Wednesday
- -- Thursday

The acceptable values for this parameter are:

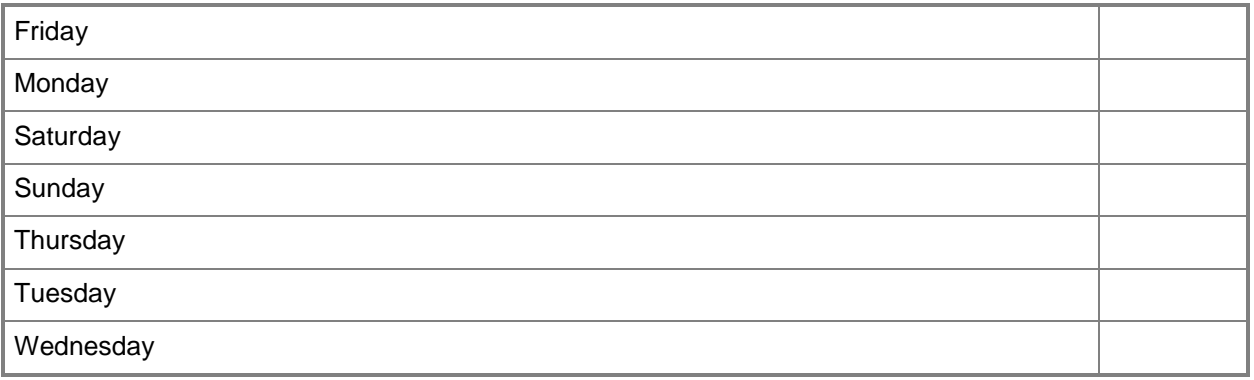

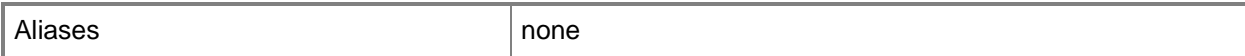

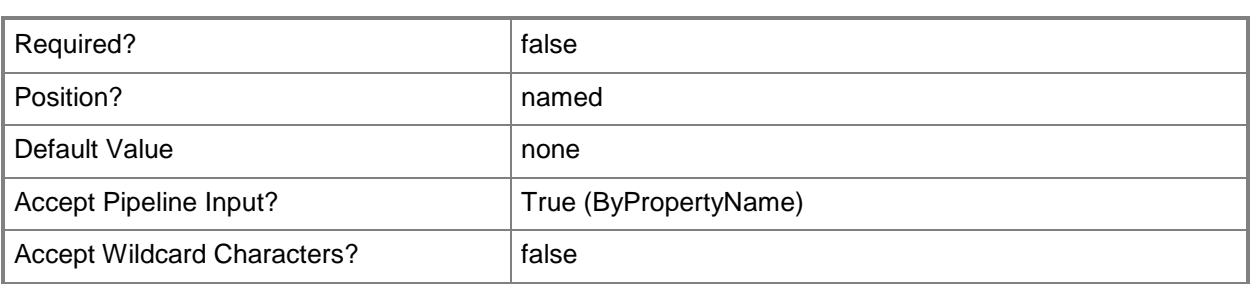

#### **-DelayBetweenDataBlocksSeconds<Int32>**

Specifies the delay between transmission of data blocks.

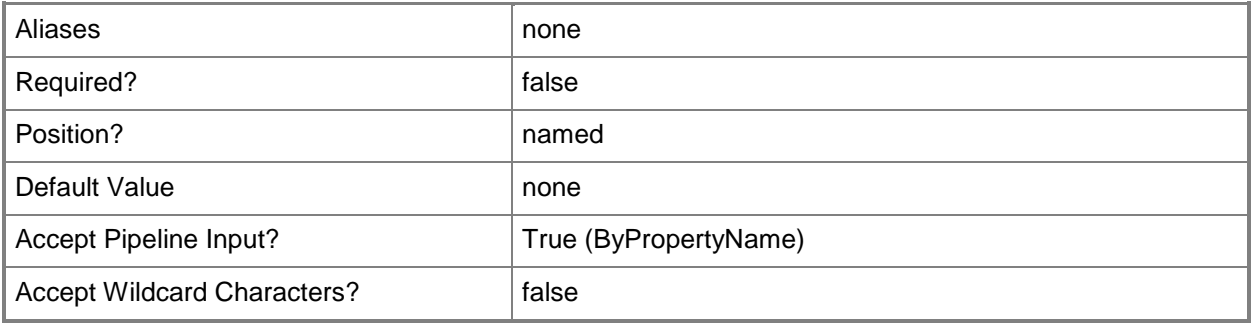

#### **-DestinationSiteCode<String>**

Specifies the destination site in the file replication route that you change by using a site code.

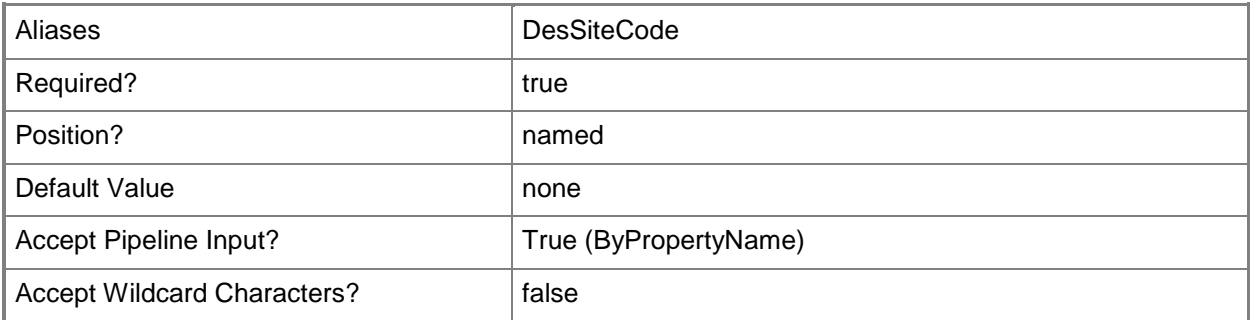

#### **-FileReplicationAccountName<String>**

Specifies the account that Configuration Manager uses to install a site on the specified server and maintain communications between the site and other sites. This account must have local administrative credentials.

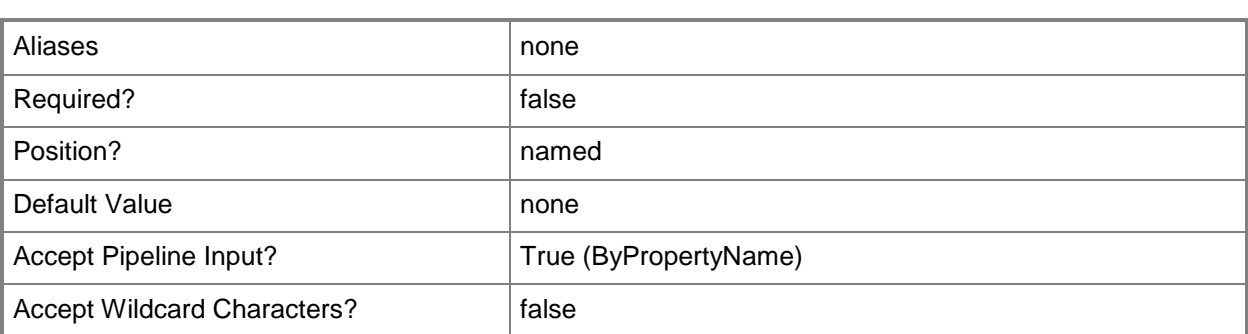

## **-LimitAvailableBandwidthPercentage<Int32>**

Specifies the percentage of available bandwidth to restrict on a network replication route.

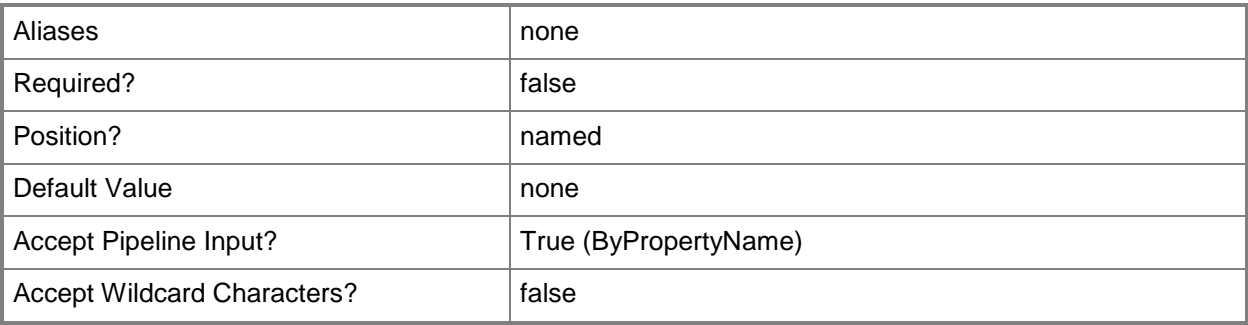

## **-Limited**

Indicates that bandwidth for a file replication route is limited.

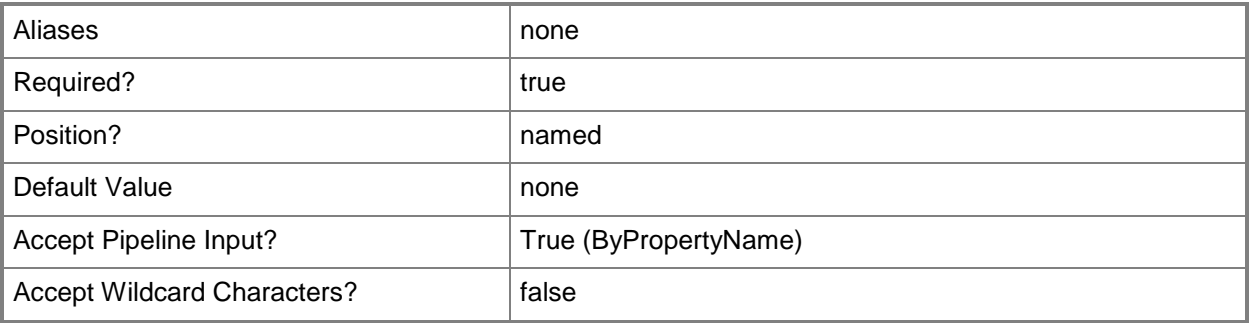

# **-LimitedTimePeriodEnd<Int32>**

Specifies when the time period of limited bandwidth ends.

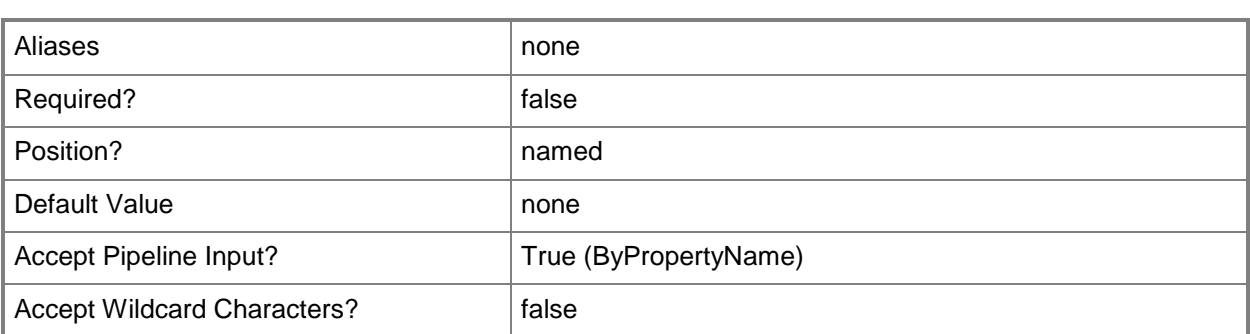

## **-LimitedTimePeriodStart<Int32>**

Specifies when the time period of limited bandwidth starts.

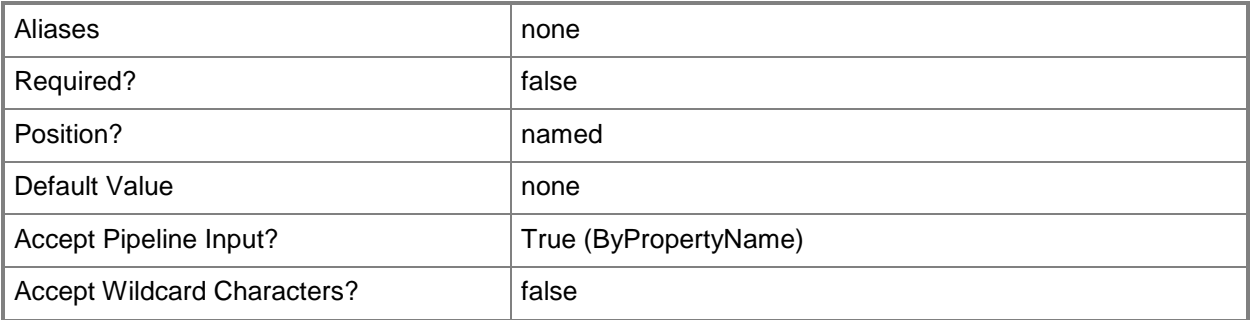

#### **-PulseMode**

Indicates that file replication uses data block size and delays between transmissions. Use this parameter when you have low network bandwidth between sites.

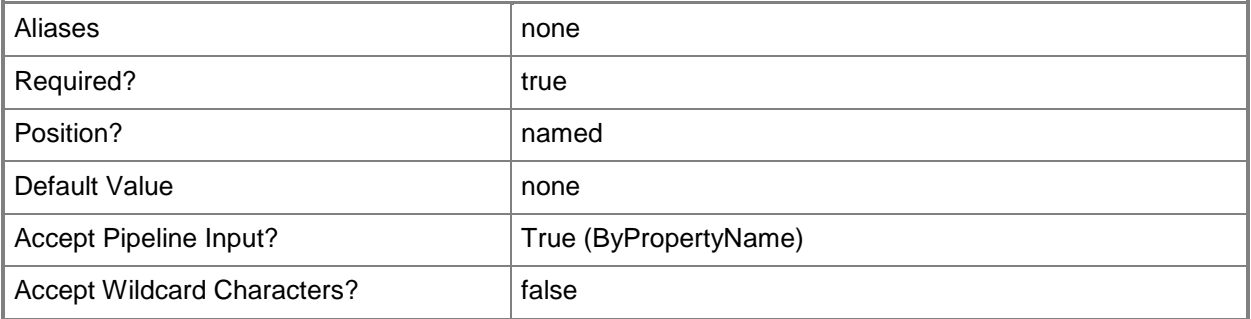

#### **-SourceSiteCode<String>**

Specifies the source site in the file replication route that you change by using a site code.

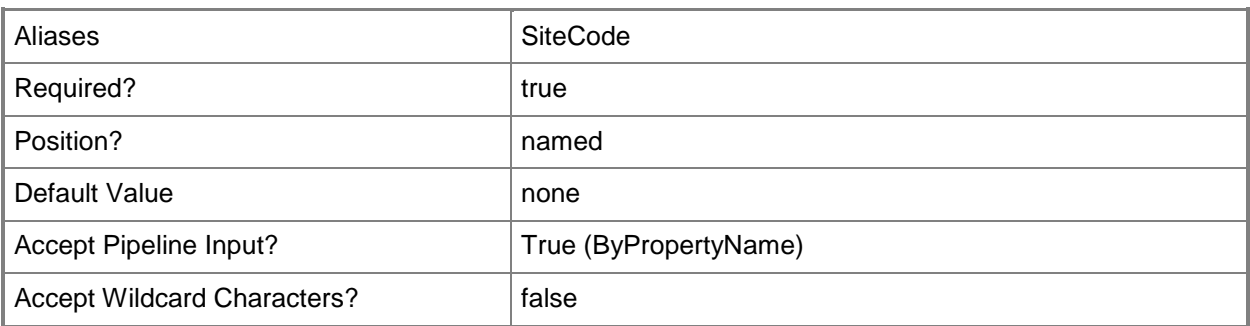

## **-TimePeriodEnd<Int32>**

Specifies the end time for file replication.

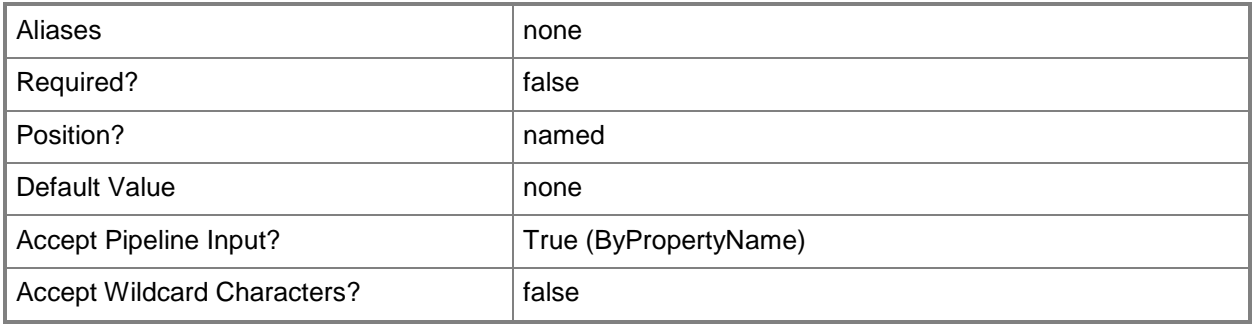

# **-TimePeriodStart<Int32>**

Specifies the start time for file replication.

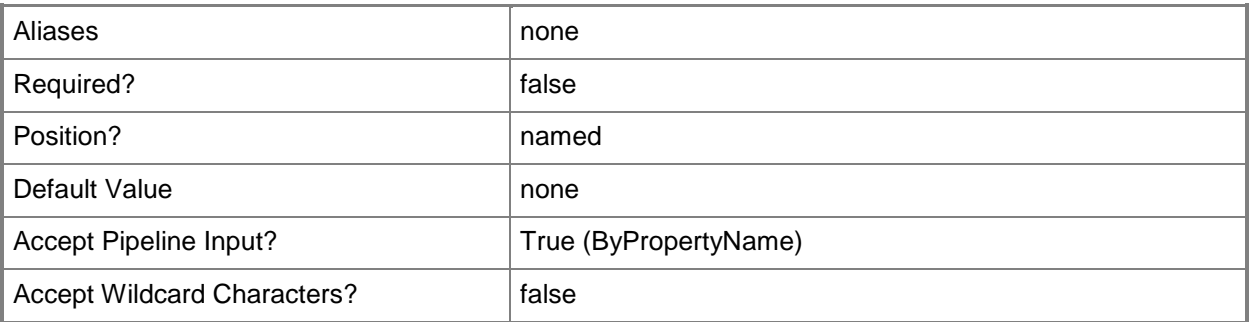

### **-Unlimited**

Indicates that bandwidth for a file replication route is unlimited.

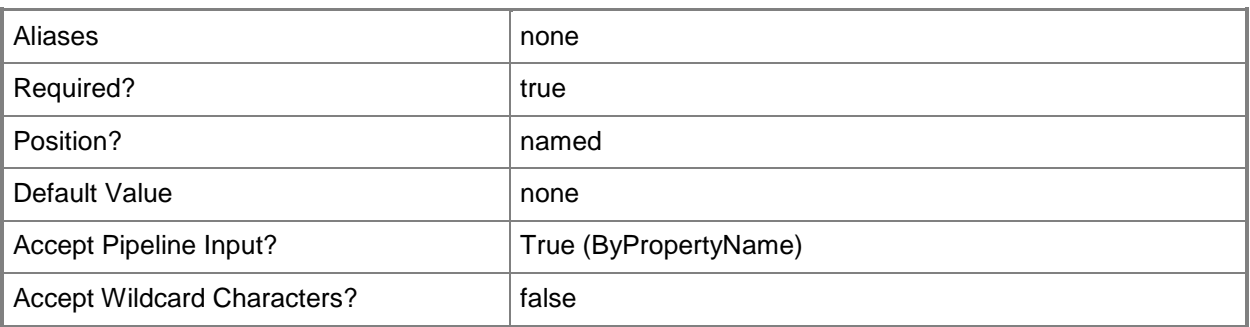

# **-Confirm**

Prompts you for confirmation before executing the command.

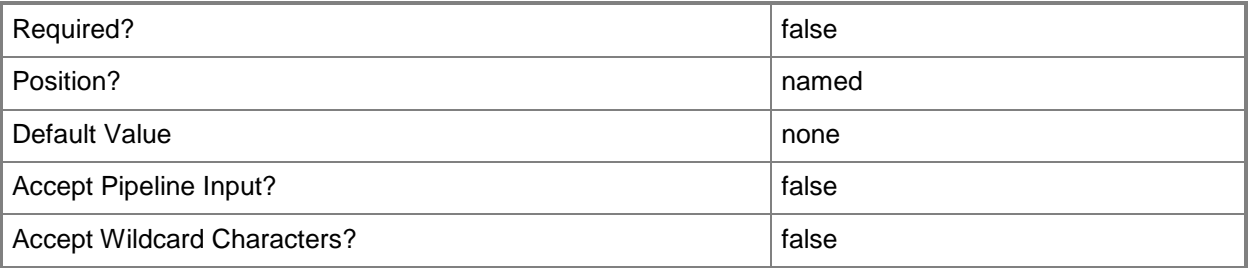

#### **-WhatIf**

Describes what would happen if you executed the command without actually executing the command.

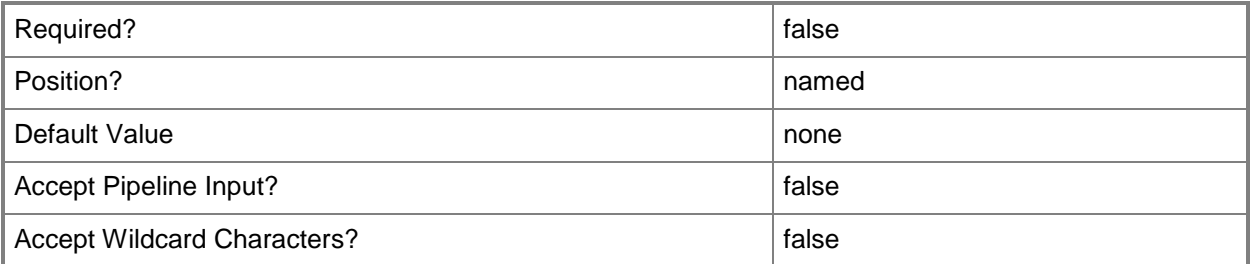

#### **<CommonParameters>**

This cmdlet supports the common parameters: -Verbose, -Debug, -ErrorAction, -ErrorVariable, OutBuffer, and -OutVariable. For more information, see [about\\_CommonParameters.](http://technet.microsoft.com/en-us/library/dd315352.aspx)

# **Examples**

# **Example 1: Specify a file replication route by using a replication account name**

This command specifies a file replication route between the source site named CM2 and the destination site named SS2. It uses the user account name 11\12 for file replication.

```
PS C:\> Set-CMFileReplicationRoute -SourceSiteCode "CM2" -DestinationSiteCode "SS2" -
FileReplicationAccountName "11\12" -Unlimited
```
# **Example 2: Specify a file replication route by using a source and destination site names**

This command specifies a file replication route between the source site named CM2 and the destination site named SS2. It schedules file replication for Fridays and Sundays.

PS C:\> Set-CMFileReplicationRoute -SourceSiteCode "CM2" -DestinationSiteCode "SS2" - ControlNetworkLoadSchedule -DaysOfWeek Friday, Sunday -AvailabilityLevel All

## **Related topics**

[Get-CMFileReplicationRoute](#page-615-0) [New-CMFileReplicationRoute](#page-1073-0) [Remove-CMFileReplicationRoute](#page-1588-0)

# **Set-CMGlobalCondition**

#### **Set-CMGlobalCondition**

Modifies settings for a Configuration Manager global condition.

#### **Syntax**

```
Parameter Set: SetADQuery
Set-CMGlobalCondition -Name <String> [-DistinguishedName <String> ] [-LdapFilter <String> ] 
[-LdapPrefix <String> ] [-Property <String> ] [-SearchScope {Base | OneLevel | Subtree} ] [-
Confirm] [-WhatIf] [ <CommonParameters>]
Parameter Set: SetAssembly
Set-CMGlobalCondition -Name <String> [-AssemblyName <String> ] [-Confirm] [-WhatIf] [ 
<CommonParameters>]
Parameter Set: SetFileSystem
Set-CMGlobalCondition -Name <String> [-FileOrFolderName <String> ] [-IncludeSubfolders] [-
Is64Bit] [-Path <String> ] [-Confirm] [-WhatIf] [ <CommonParameters>]
Parameter Set: SetFileSystemFile
Set-CMGlobalCondition -Name <String> [-FilePath <String> ] [-IncludeSubfolders] [-Is64Bit] 
[-Confirm] [-WhatIf] [ <CommonParameters>]
Parameter Set: SetGeneral
Set-CMGlobalCondition -Name <String> [-Description <String> ] [-NewName <String> ] [-
Confirm] [-WhatIf] [ <CommonParameters>]
Parameter Set: SetIisMetabase
Set-CMGlobalCondition -Name <String> [-MetabasePath <String> ] [-PropertyId <String> ] [-
Confirm] [-WhatIf] [ <CommonParameters>]
Parameter Set: SetOmaUri
Set-CMGlobalCondition -Name <String> [-OmaUri <String> ] [-Confirm] [-WhatIf] [ 
<CommonParameters>]
Parameter Set: SetRegistryKey
Set-CMGlobalCondition -Name <String> [-Is64Bit] [-KeyName <String> ] [-RegistryHive 
{ClassesRoot | CurrentConfig | CurrentUser | LocalMachine | Users} ] [-Confirm] [-WhatIf] [ 
<CommonParameters>]
Parameter Set: SetRegistryValue
Set-CMGlobalCondition -Name <String> [-Is64Bit] [-KeyName <String> ] [-RegistryHive 
{ClassesRoot | CurrentConfig | CurrentUser | LocalMachine | Users} ] [-ValueName <String> ] 
[-Confirm] [-WhatIf] [ <CommonParameters>]
Parameter Set: SetScript
```

```
Set-CMGlobalCondition -Name <String> [-FilePath <String> ] [-ScriptLanguage {PowerShell |
VBScript | JScript | ShellScript} ] [-Use32BitHost] [-UseLoggedOnUserCredentials] [-Confirm] 
[-WhatIf] [ <CommonParameters>]
Parameter Set: SetSecurityScopeByName
Set-CMGlobalCondition -Name <String> -SecurityScopeAction {AddMembership | RemoveMembership} 
-SecurityScopeName <String> [-Confirm] [-WhatIf] [ <CommonParameters>]
Parameter Set: SetSqlQueryAllInstances
Set-CMGlobalCondition -Name <String> [-Column <String> ] [-Database <String> ] [-FilePath 
<String> ] [-UseAllInstances] [-Confirm] [-WhatIf] [ <CommonParameters>]
Parameter Set: SetSqlQueryDefaultInstance
Set-CMGlobalCondition -Name <String> [-Column <String> ] [-Database <String> ] [-FilePath 
<String> ] [-UseDefaultInstance] [-Confirm] [-WhatIf] [ <CommonParameters>]
Parameter Set: SetSqlQuerySpecificInstance
Set-CMGlobalCondition -Name <String> [-Column <String> ] [-Database <String> ] [-FilePath 
<String> ] [-InstanceName <String> ] [-Confirm] [-WhatIf] [ <CommonParameters>]
Parameter Set: SetWqlQuery
Set-CMGlobalCondition -Name <String> [-Class <String> ] [-Namespace <String> ] [-Property 
<String> ] [-WhereClause <String> ] [-Confirm] [-WhatIf] [ <CommonParameters>]
Parameter Set: SetXPathQuery
Set-CMGlobalCondition -Name <String> [-FilePath <String> ] [-IncludeSubfolders] [-Is64Bit] 
[-XmlFilePath <String> ] [-XmlNamespace <String[]> ] [-Confirm] [-WhatIf] [ 
<CommonParameters>]
```
#### **Detailed Description**

The **Set-CMGlobalCondition** cmdlet modifies settings for a global condition. You can add or remove a security scope for a global condition. You can specify a global condition by name or ID, or use the **Get-CMGlobalCondition** cmdlet to obtain a global condition object.

Microsoft System Center 2012 Configuration Manager uses global conditions to represent business or technical conditions. Global conditions specify how to provide and deploy applications to client devices.

Each global condition must have at least one security scope.

#### **Parameters**

#### **-AssemblyName<String>**

Specifies the name of an assembly for which to search. An assembly name must be registered in the global assembly cache.

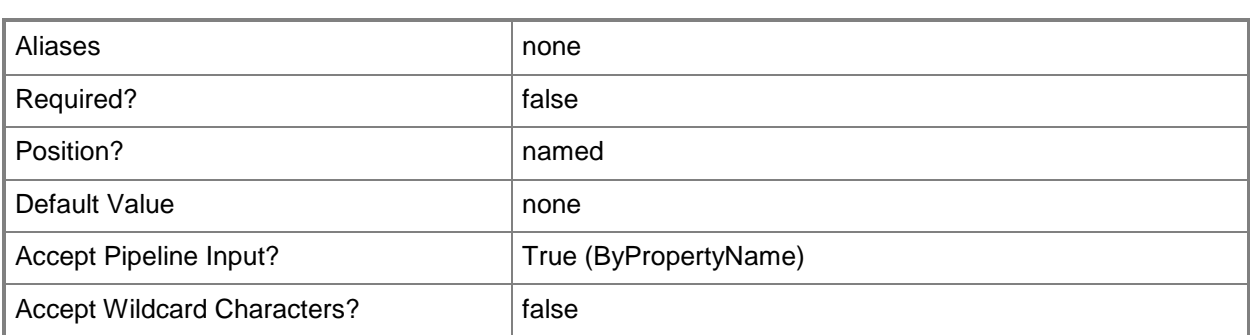

## **-Class<String>**

Specifies a Windows Management Instrumentation (WMI) class used to build a WMI Query Language (WQL) query. The query assesses compliance on client computers.

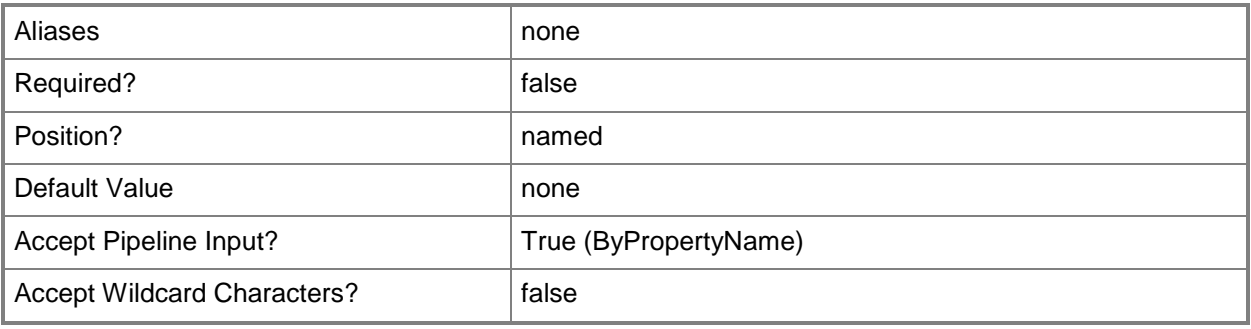

# **-Column<String>**

Specifies the column name used to assess the compliance of the global condition.

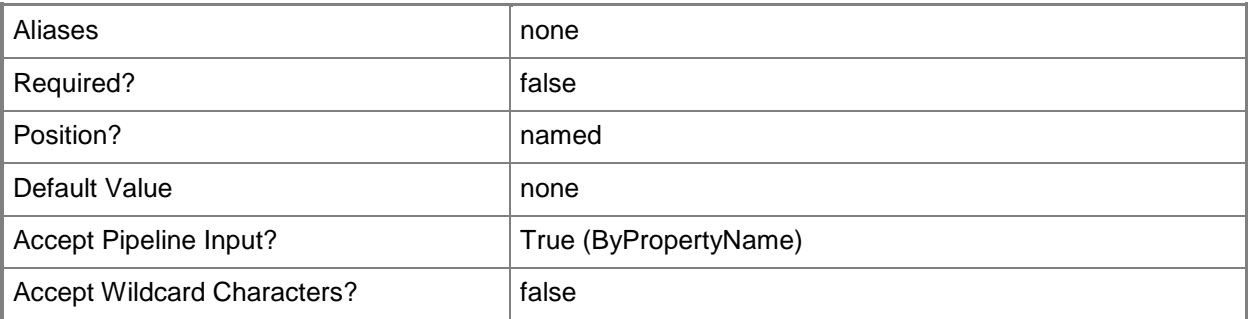

#### **-Database<String>**

Specifies the name of a database. The SQL query runs on this database.

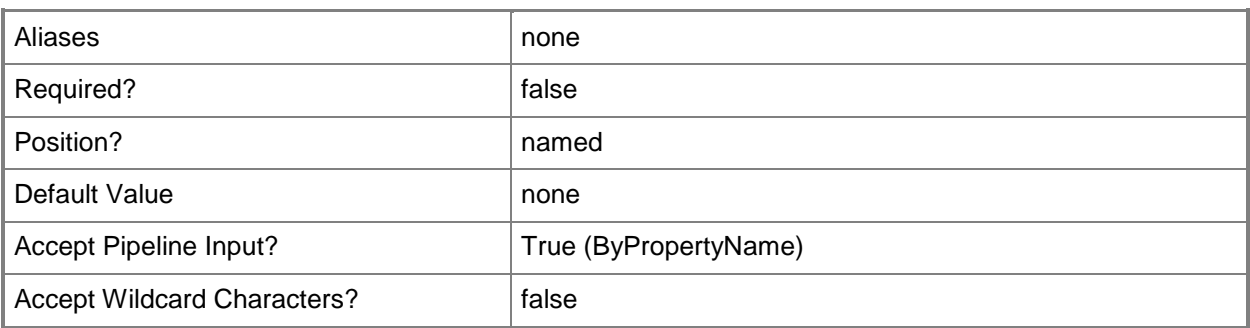

# **-Description<String>**

Specifies a description for the global condition.

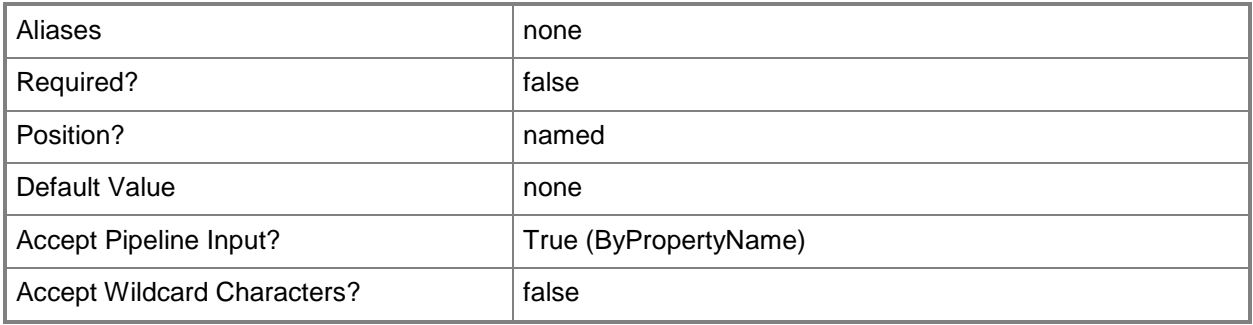

# **-DistinguishedName<String>**

Specifies the distinguished name of the Active Directory Domain Services (AD DS) object to assess for compliance on client computers.

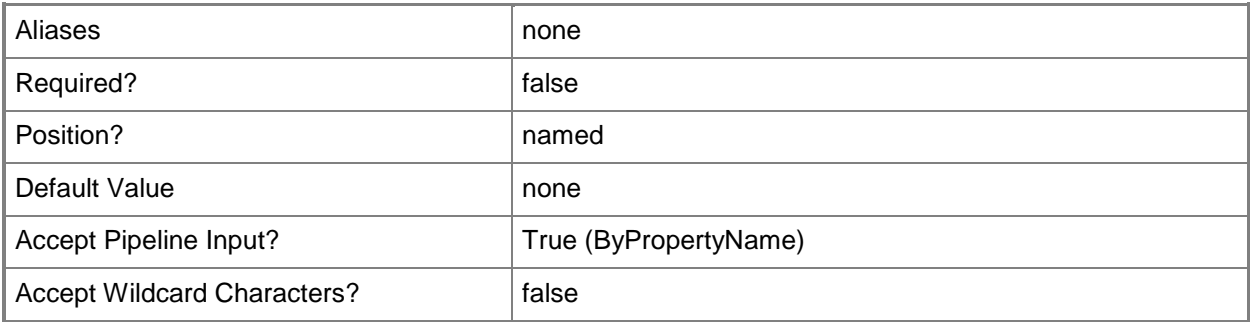

# **-FileOrFolderName<String>**

Specifies the name of a file or folder. Specify the *IsFolder* parameter to search for a folder.

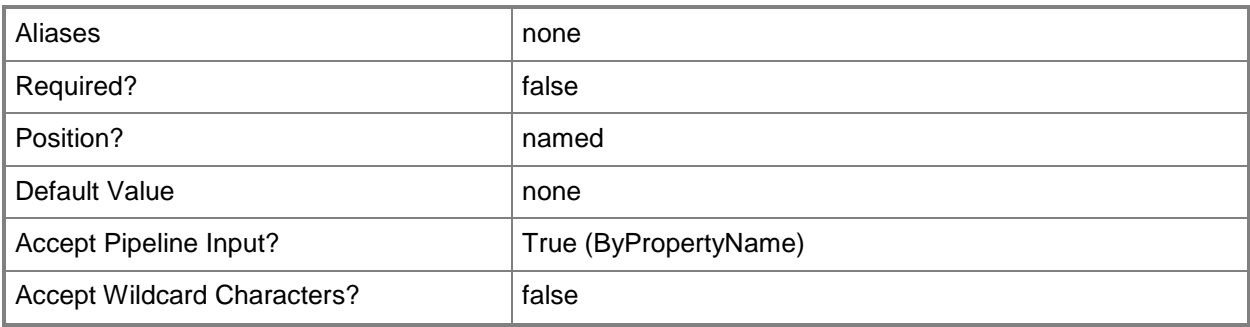

# **-FilePath<String>**

Specifies a file path for the file that the condition assesses for compliance.

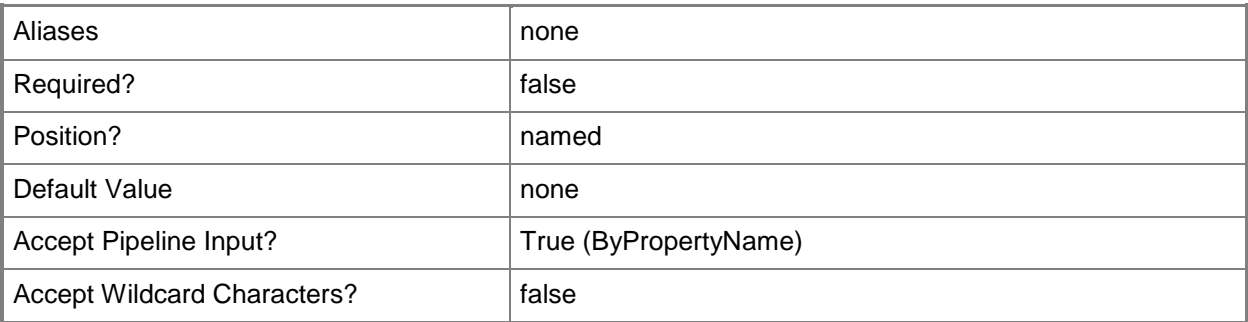

## **-IncludeSubfolders**

Indicates that the global condition searches in subfolders.

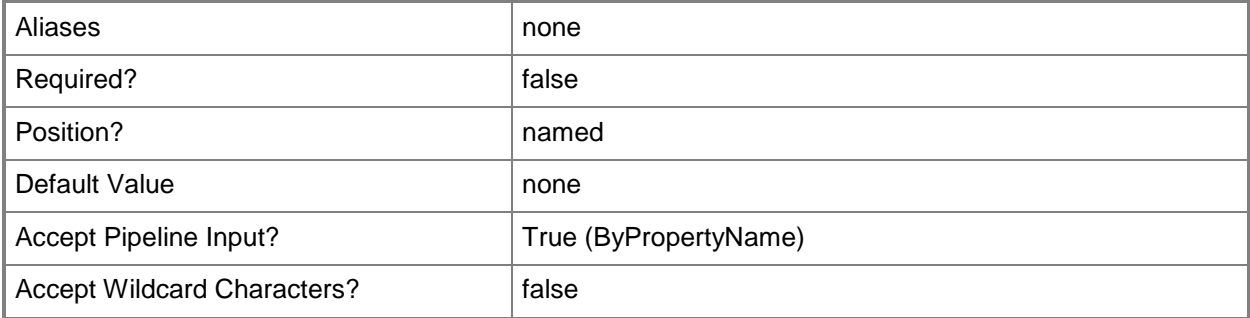

## **-InstanceName<String>**

Specifies the name of a database instance that the global condition searches. To search the default instance, specify the *UseDefaultInstance* parameter. To search all instances, specify the *UseAllInstances* parameter.

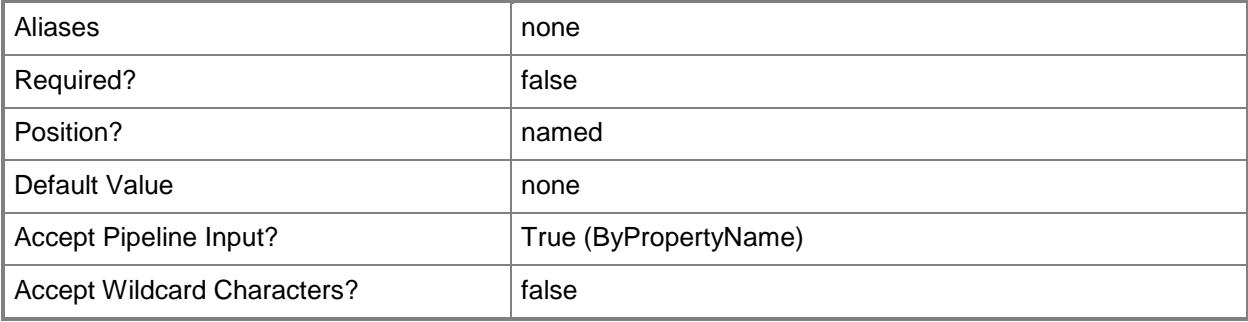

#### **-Is64Bit**

Indicates that the global condition searches the 64-bit system file location in addition to the 32-bit system file location.

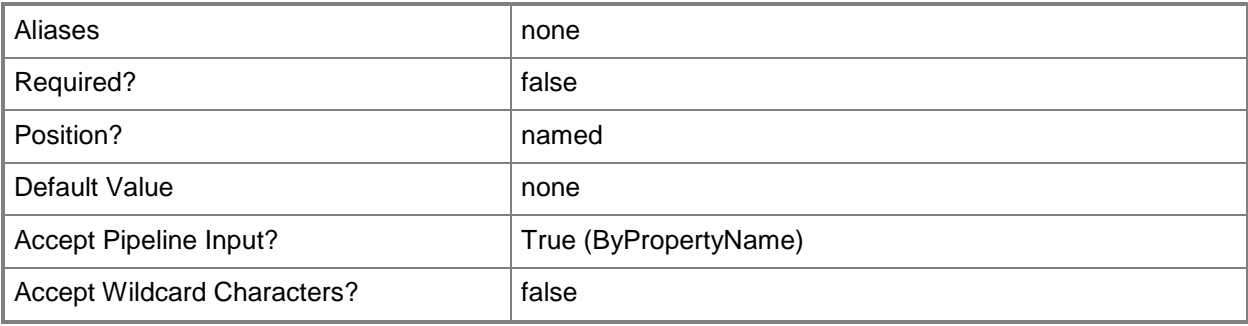

# **-KeyName<String>**

Specifies the registry key name for which to search. Use the format *key\subkey*.

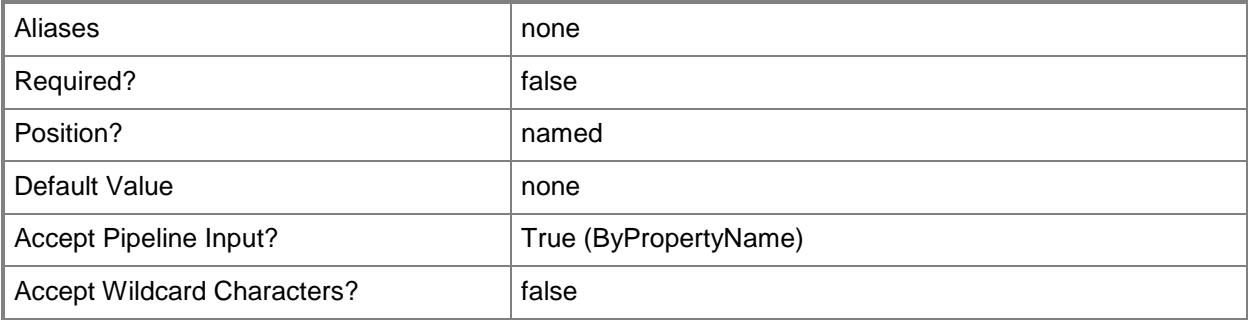

# **-LdapFilter<String>**

Specifies an LDAP filter to refine the results from the AD DS query to assess compliance on client computers.

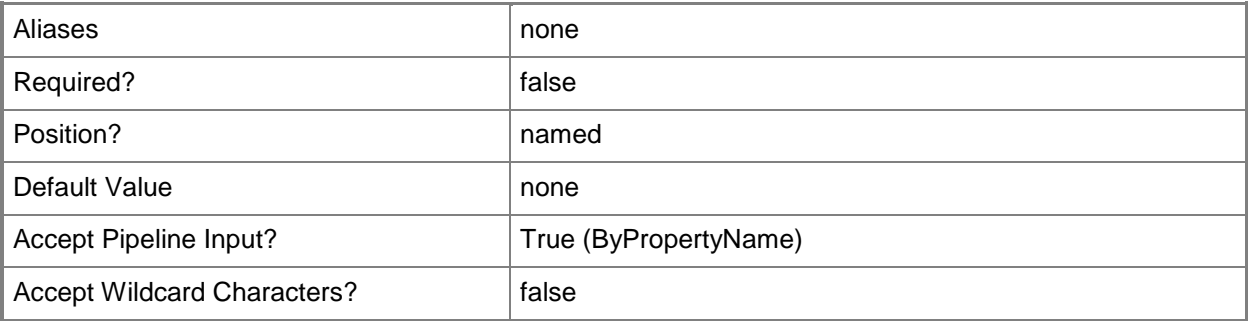

# **-LdapPrefix<String>**

Specifies a valid Lightweight Directory Access Protocol (LDAP) prefix for the AD DS query that asseses compliance on client computers. Valid values are: LDAP:// or GC://.

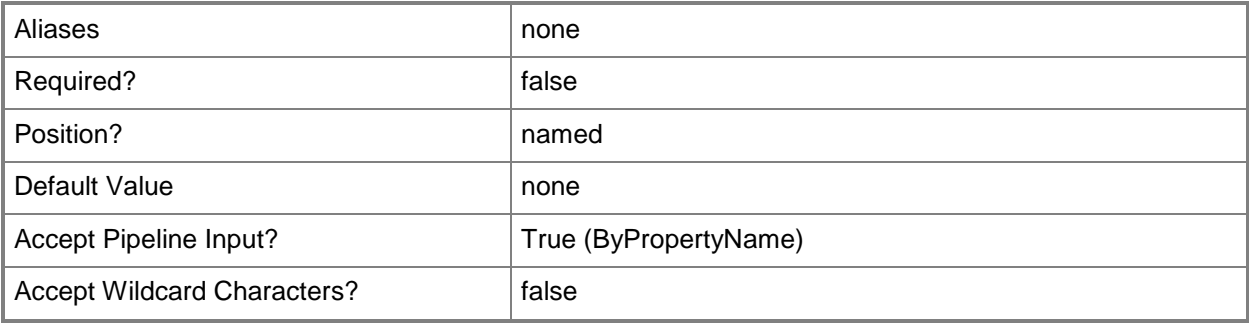

# **-MetabasePath<String>**

Specifies the path to the metabase file for Internet Information Services (IIS).

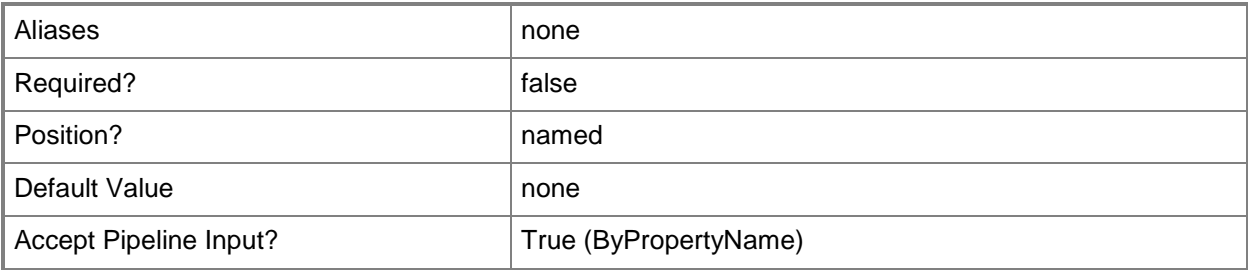

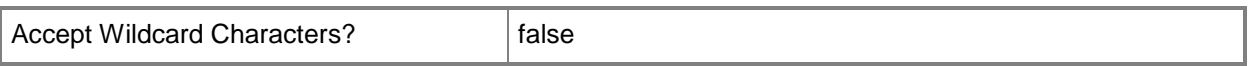

#### **-Name<String>**

Specifies the name of the global conditions. This value corresponds to the **LocalizedDisplayName** property of a global condition object.

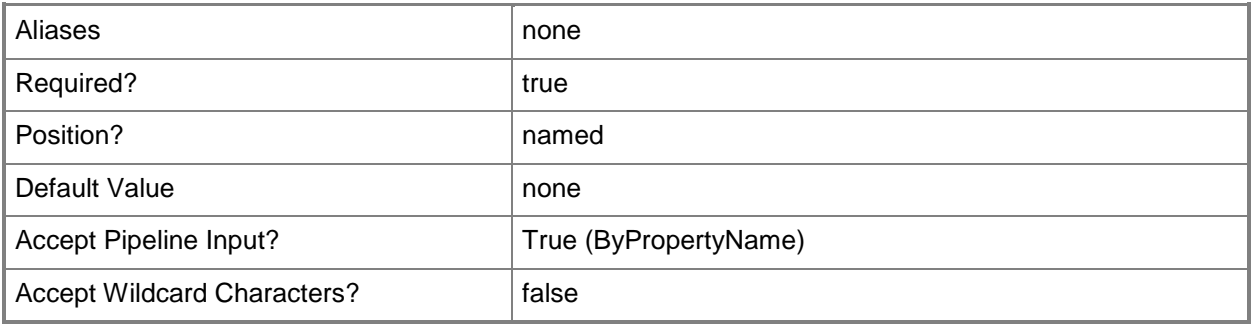

#### **-Namespace<String>**

Specifies a namespace from a WMI repository. The default value is Root\cimv2.

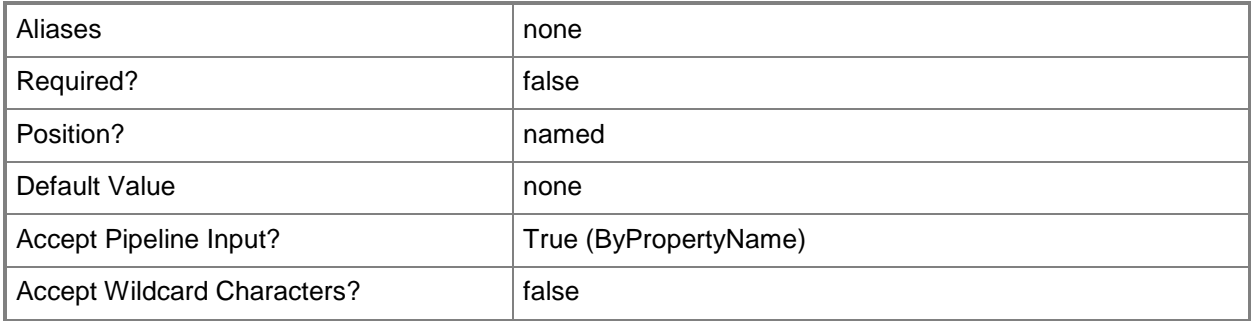

#### **-NewName<String>**

Specifies a new name for the global condition.

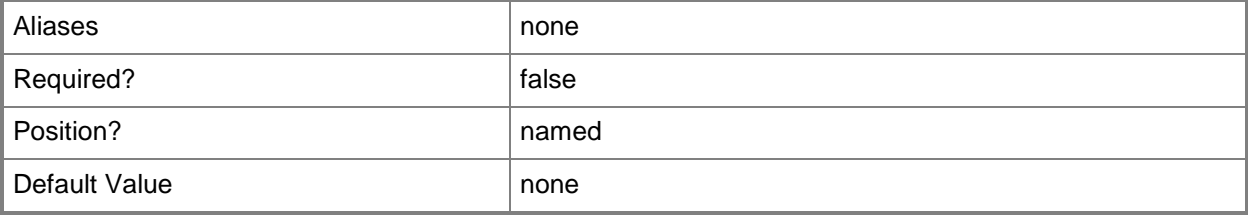

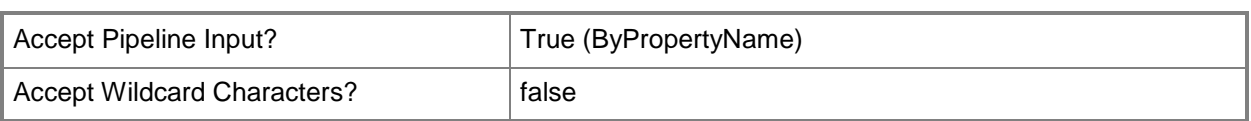

# **-OmaUri<String>**

Specifies a Uniform Resource Indicator (URI) that points to device-specific parameters for an Open Mobile Alliance (OMA) device.

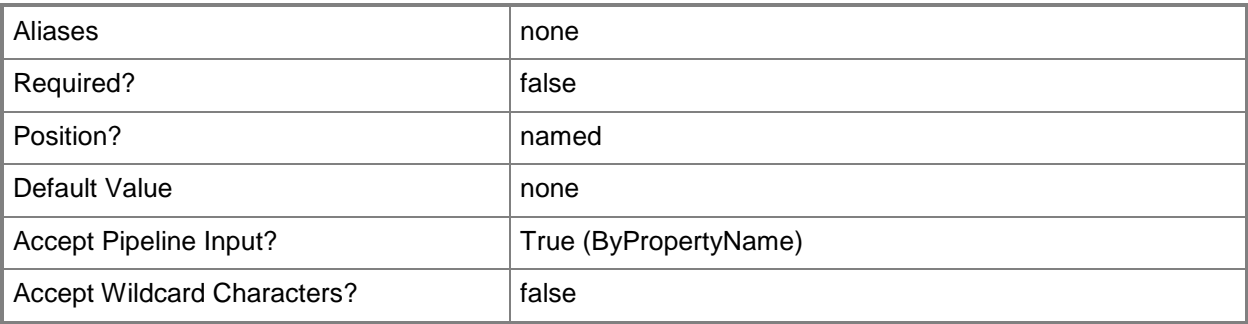

## **-Path<String>**

Specifies the path for an OMA URI.

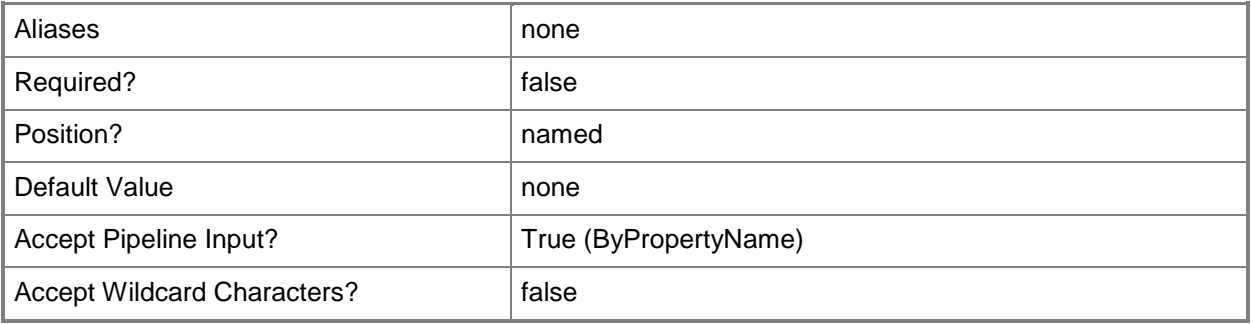

# **-Property<String>**

Specifies the property of the AD DS object used to assess compliance on client computers.

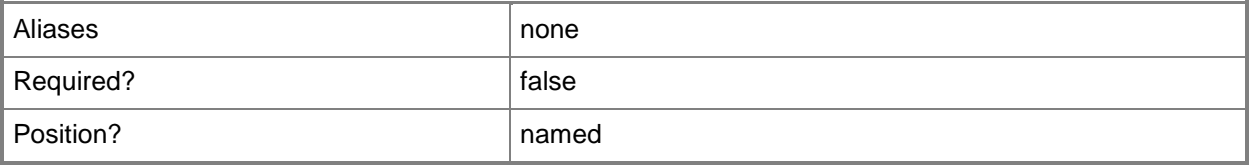

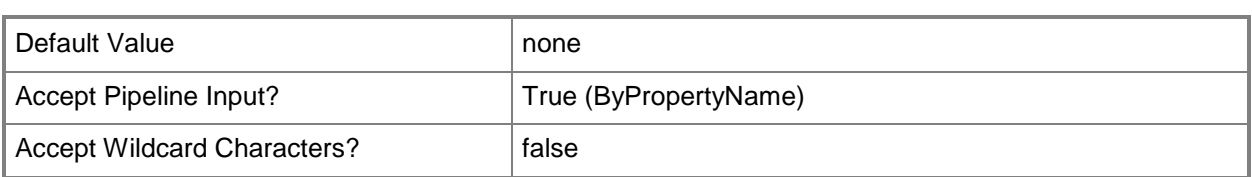

# **-PropertyId<String>**

Specifies the property of AD DS that Configuration Manager uses to determine client compliance.

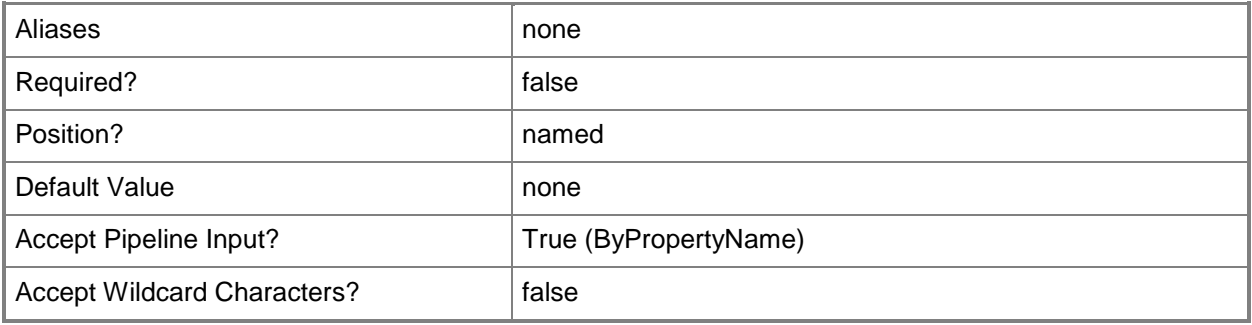

# **-RegistryHive<RegistryRootKey>**

Specifies the root key in the registry that identifies the registry hive that you search. WMI uses the registry hive to return, set, and change the values of registry keys. Valid values are: ClassesRoot, CurrentConfig, CurrentUser, LocalMachine, and Users.

The acceptable values for this parameter are:

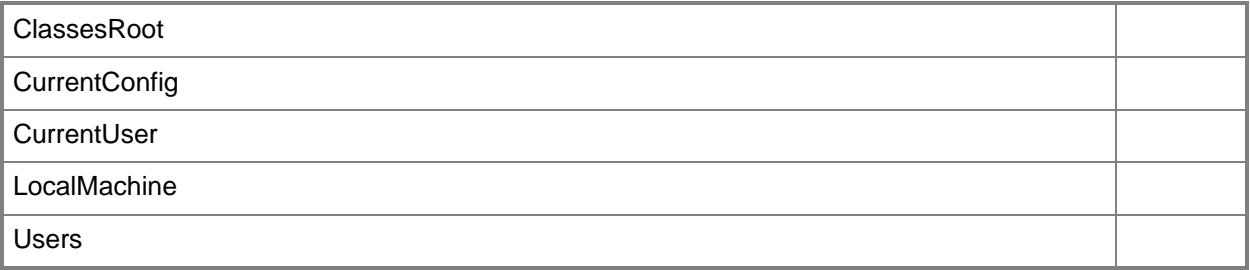

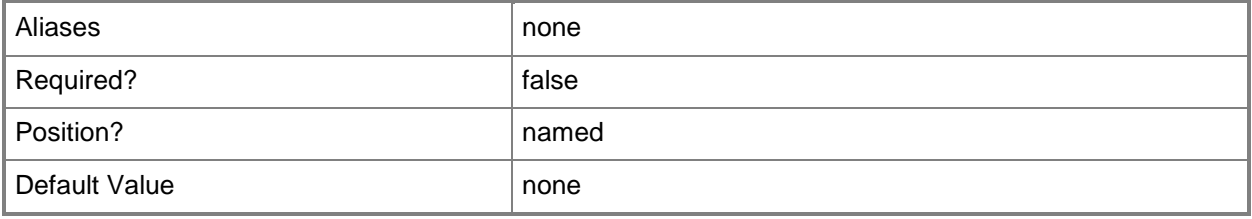

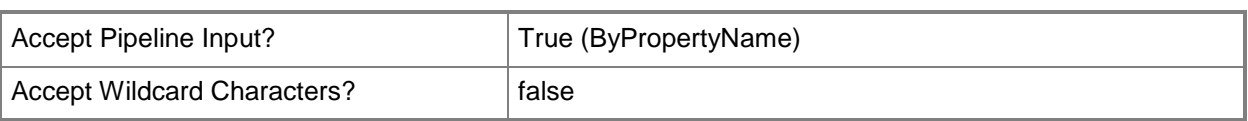

# **-ScriptLanguage<ScriptingLanguage>**

Specifies a scripting language to use. Valid values are: PowerShell, VBScript, and JScript.

The acceptable values for this parameter are:

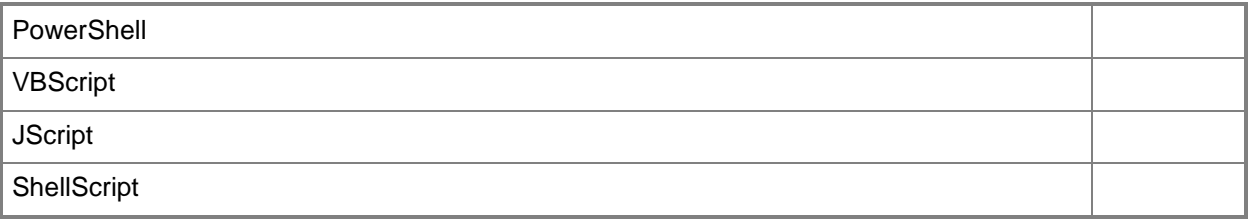

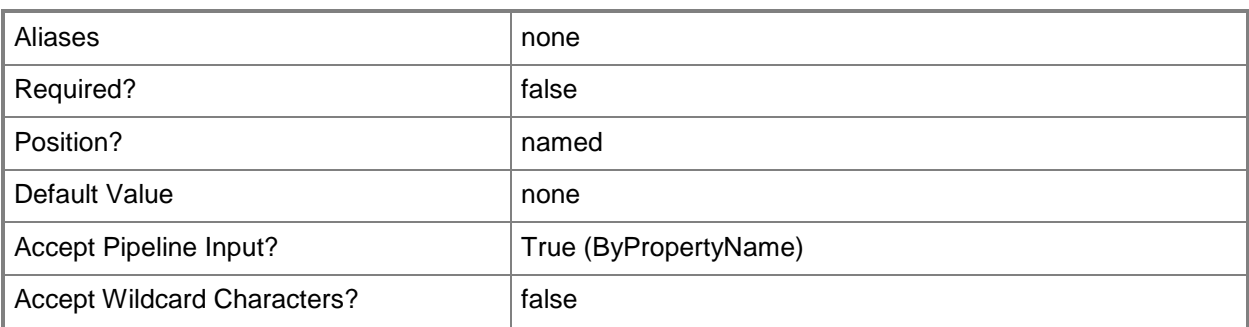

# **-SearchScope<SearchScope>**

Specifies the search scope in AD DS. Valid values are: Base, OneLevel, and Subtree.

The acceptable values for this parameter are:

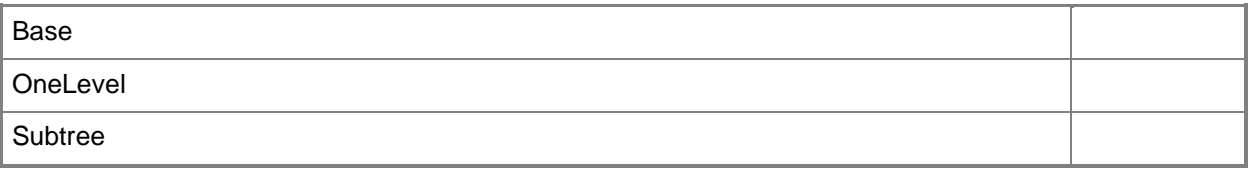

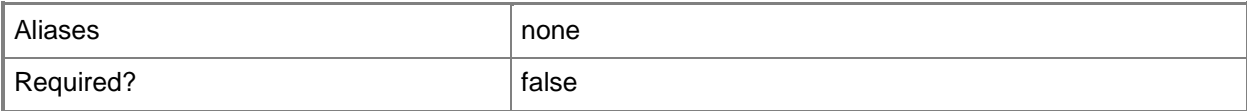

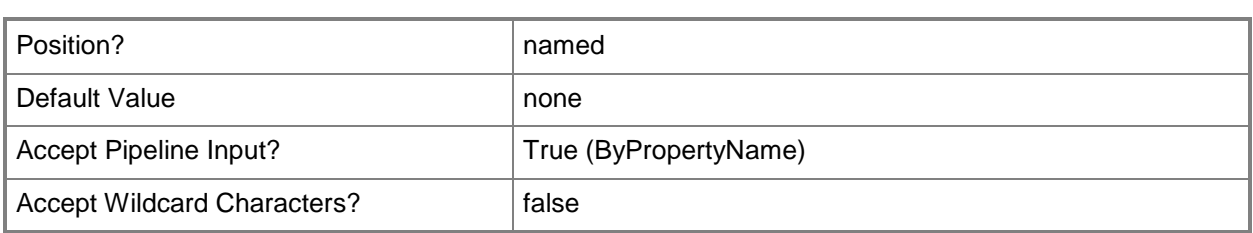

# **-SecurityScopeAction<SecurityScopeActionType>**

Specifies an action for a security scope. Valid values are: AddMembership and RemoveMembership. The acceptable values for this parameter are:

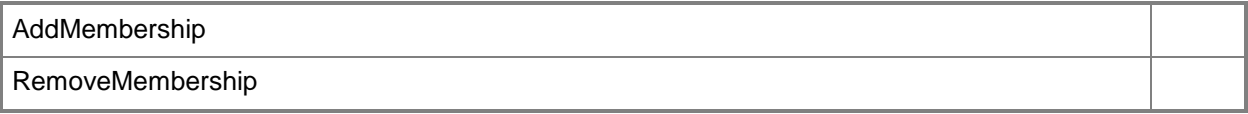

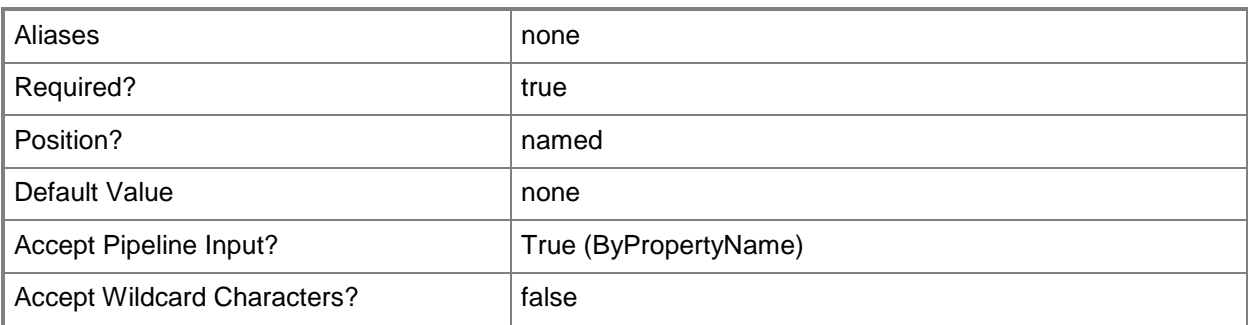

# **-SecurityScopeName<String>**

Specifies the name of a security scope. A security scope name can be Default or the name of a custom security scope.

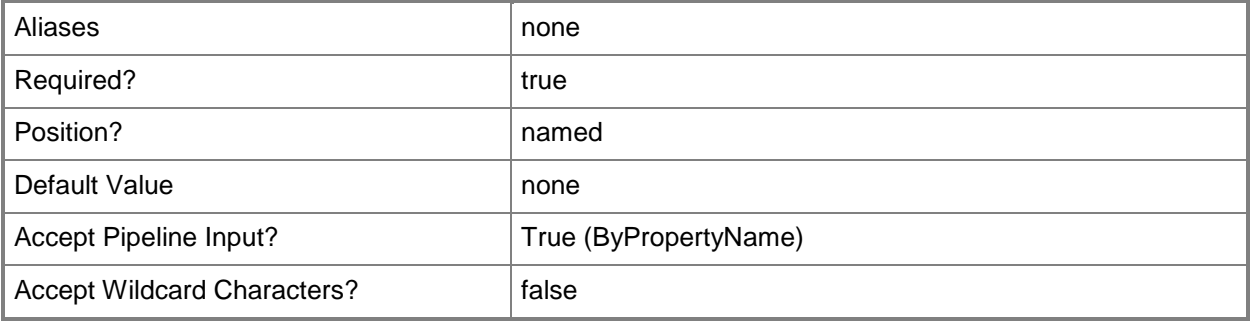

## **-Use32BitHost**

Indicates that the file or folder is associated with a 64-bit application.

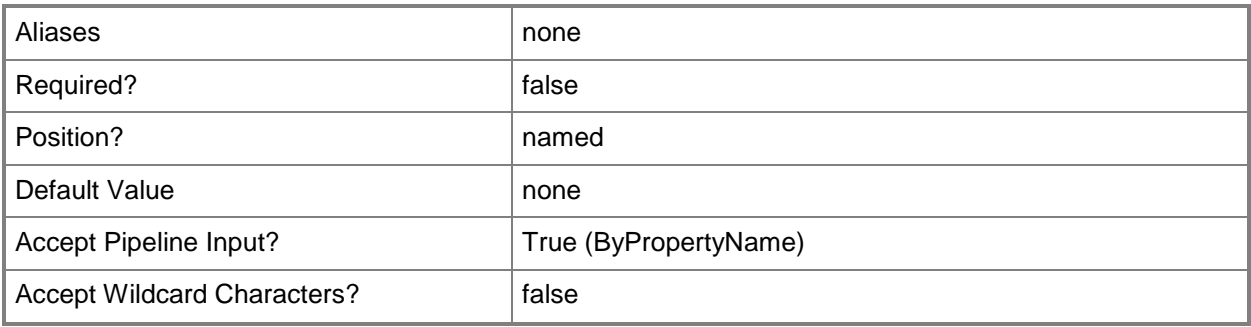

#### **-UseAllInstances**

Indicates that the global condition searches all database instances. To search a named instance, specify the *InstanceName* parameter. To search the default instance, specify the *UseDefaultInstance* parameter.

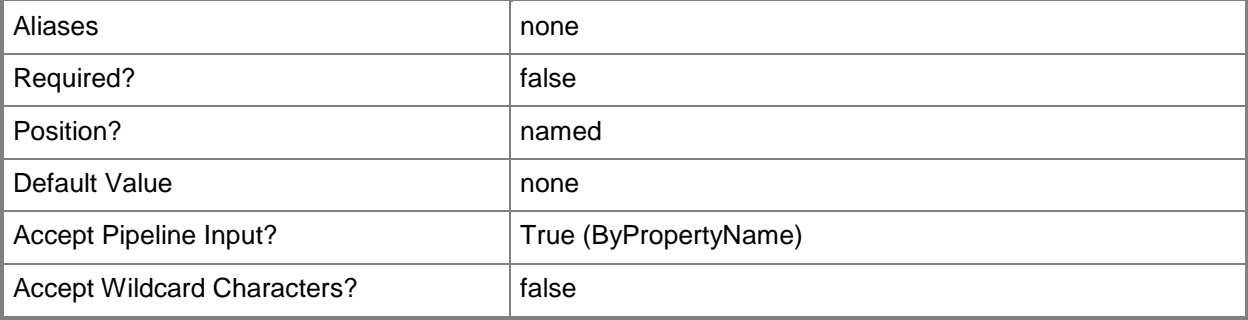

#### **-UseDefaultInstance**

Indicates that the global condition searches the default database instance. To search a named instance, specify the *InstanceName* parameter. To search all instances, specify the *UseAllInstances* parameter.

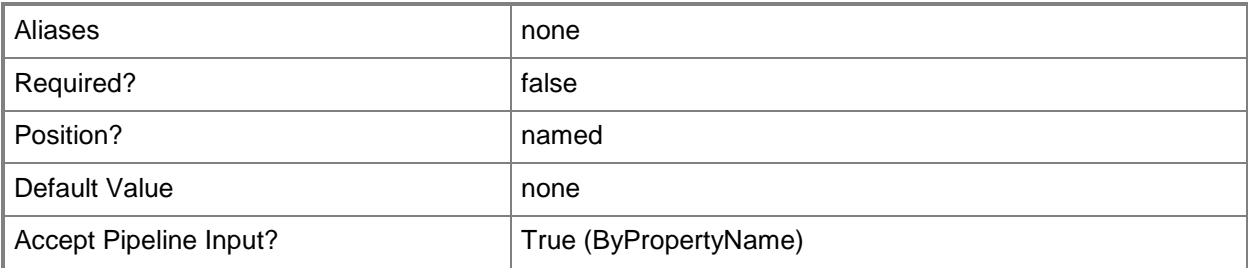

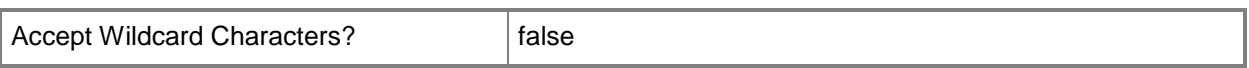

### **-UseLoggedOnUserCredentials**

Indicates that the script runs on client computers by using the logged on user credentials.

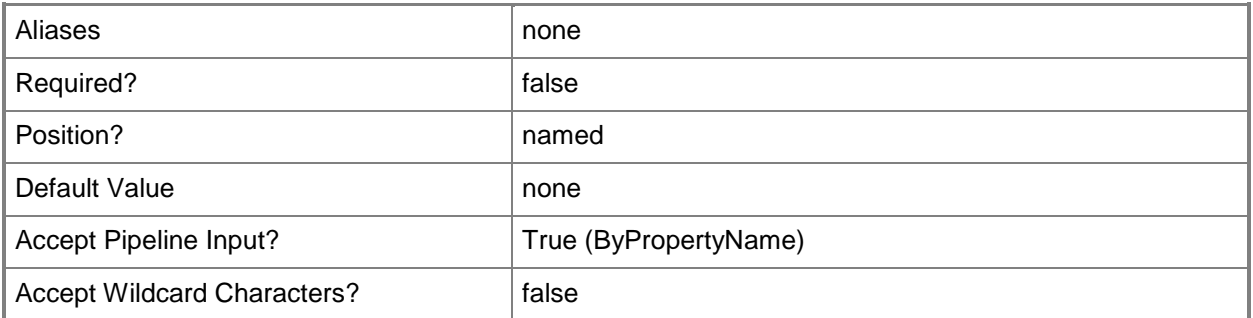

## **-ValueName<String>**

Specifies the value to be contained in the specified registry key.

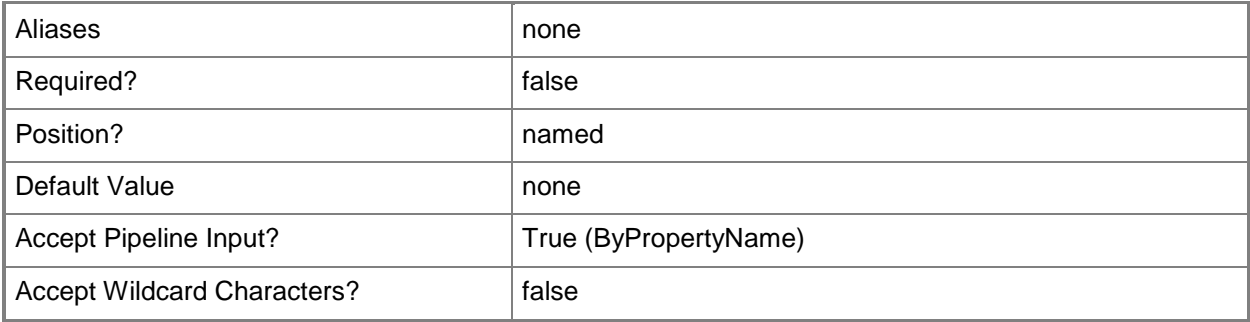

#### **-WhereClause<String>**

Specifies a WQL query WHERE clause to apply to the specified namespace, class, and property on client computers.

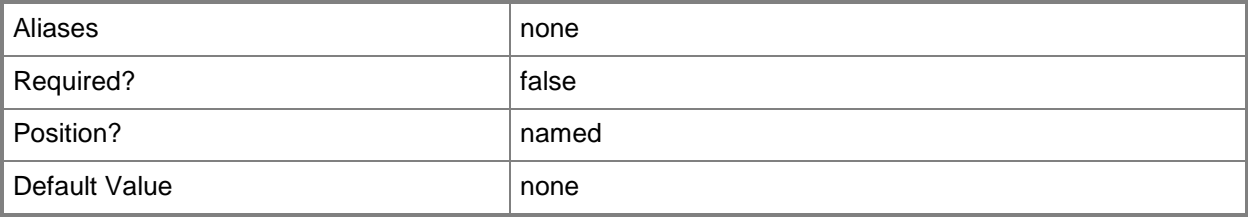

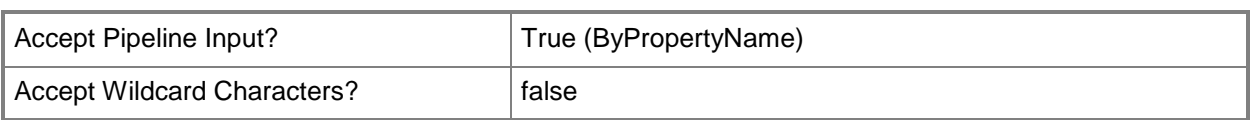

# **-XmlFilePath<String>**

Specifies a file that contains the XML query to use to assess compliance on client computers.

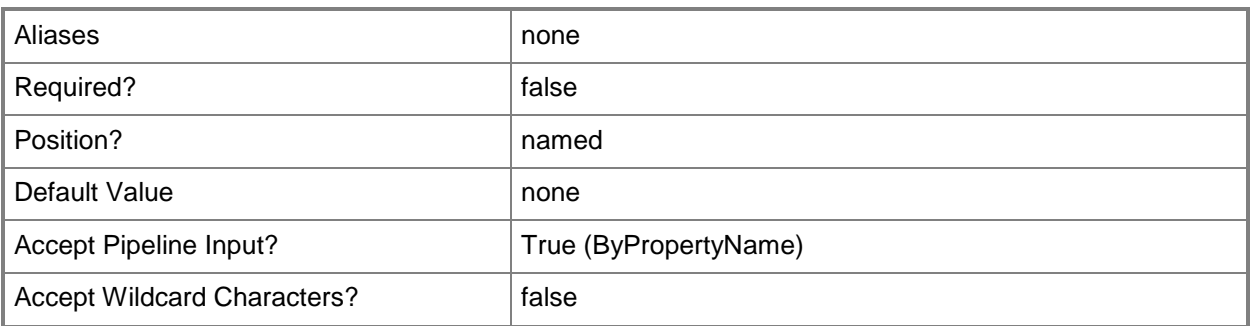

# **-XmlNamespace<String[]>**

Specifies an array of valid, full XML path language (XPath) queries to use to assess compliance on client computers.

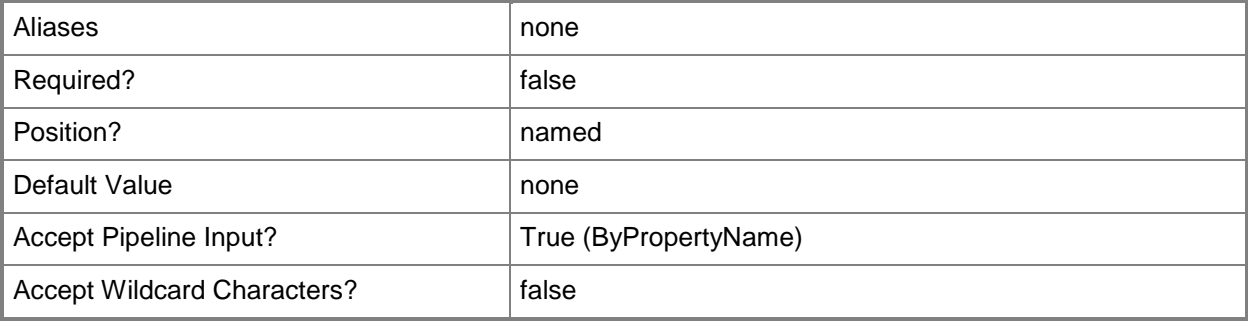

# **-Confirm**

Prompts you for confirmation before executing the command.

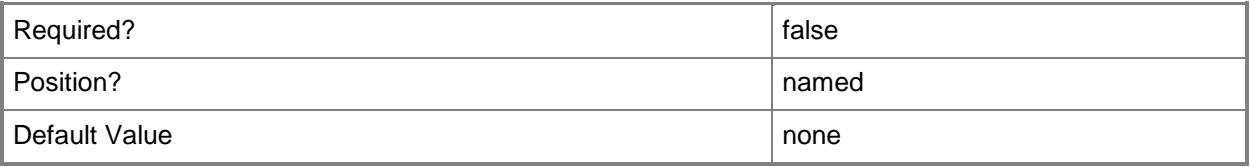

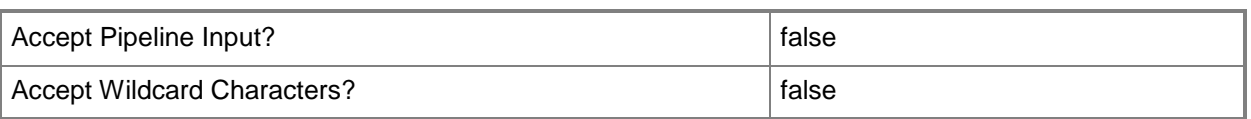

#### **-WhatIf**

Describes what would happen if you executed the command without actually executing the command.

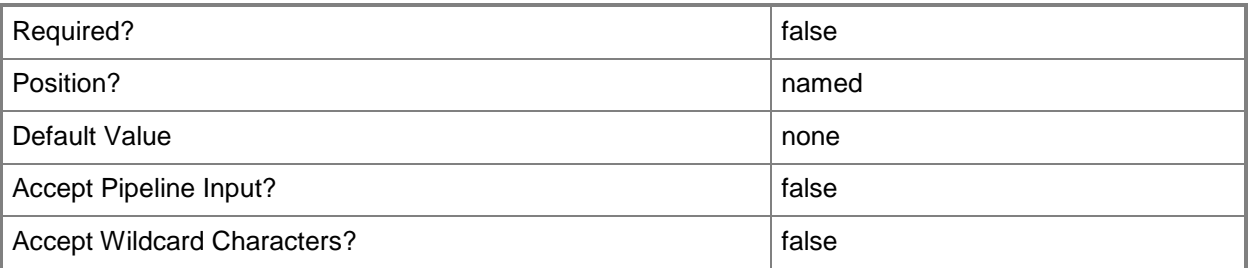

#### **<CommonParameters>**

This cmdlet supports the common parameters: -Verbose, -Debug, -ErrorAction, -ErrorVariable, - OutBuffer, and -OutVariable. For more information, see [about\\_CommonParameters.](http://technet.microsoft.com/en-us/library/dd315352.aspx)

# **Examples**

#### **Example 1: Add a security scope**

This command adds the security scope named Scope22 to the global condition named CPU speed.

PS C:\> Set-CMGlobalCondition -Name "CPU speed" -SecurityScopeAction AddMembership - SecurityScopeName "Scope22"

## **Example 2: Remove a security scope by using a variable**

The first command uses the **Get-CMGlobalCondition** cmdlet to get the global condition named CPU speed and store it in the \$CMGC variable.

The second command removes the security scope named Scope22 from the global condition stored in the \$CMGC variable.

```
PS C:\> $CMGC = Get-CMGlobalCondition -Name "CPU speed"
PS C:\> Set-CMGlobalCondition -InputObject $CMGC -SecurityScopeAction RemoveMembership -
SecurityScopeName "Scope22"
```
# **Related topics**

[Get-CMGlobalCondition](#page-618-0) [New-CMGlobalCondition](#page-1077-0) [Remove-CMGlobalCondition](#page-1591-0)

# **Set-CMHardwareRequirement**

#### **Set-CMHardwareRequirement**

Changes Configuration Manager hardware requirement settings for a product.

#### **Syntax**

```
Parameter Set: SetByName
Set-CMHardwareRequirement -Product <String> [-MinCpu <Int32> ] [-MinDiskFree <Int64> ] [-
MinDiskSize <Int64> ] [-MinRam <Int64> ] [-Confirm] [-WhatIf] [ <CommonParameters>]
```
Parameter Set: SetByValueMandatory

```
Set-CMHardwareRequirement -InputObject <IResultObject> [-MinCpu <Int32> ] [-MinDiskFree 
<Int64> ] [-MinDiskSize <Int64> ] [-MinRam <Int64> ] [-Confirm] [-WhatIf] [ 
<CommonParameters>]
```
# **Detailed Description**

The **Set-CMHardwareRequirement** cmdlet changes settings for hardware requirements for software products.

Microsoft System Center 2012 Configuration Manager manages Asset Intelligence information, including hardware requirements, for different software products. You can add, modify, or delete your own hardware requirements, but you cannot change built-in hardware requirements.

You can use this cmdlet to modify the minimum requirements associated with a software product or change the name that System Center 2012 Configuration Manager uses for a product. You can specify a product by name or obtain a product by using the **Get-CMHardwareRequirement** cmdlet.

#### **Parameters**

#### **-InputObject<IResultObject>**

Specifies a hardware requirement object. To obtain a hardware requirement object, use the **Get-CMHardwareRequirement** cmdlet.

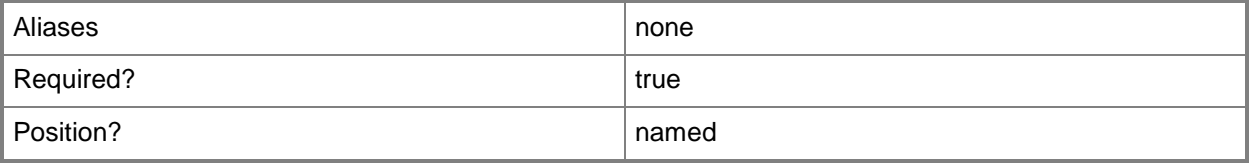

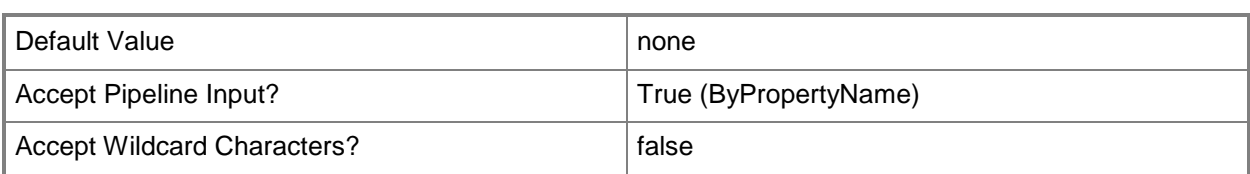

# **-MinCpu<Int32>**

Specifies a minimum CPU speed, in megahertz (MHz), required for a software product.

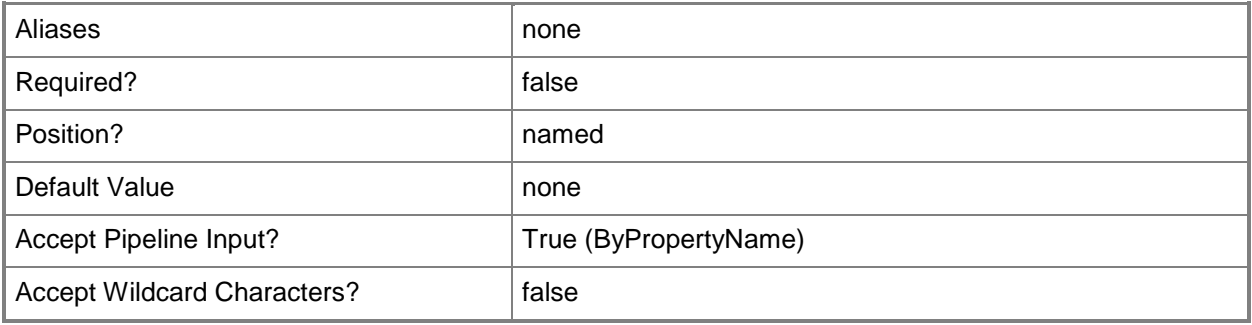

## **-MinDiskFree<Int64>**

Specifies a minimum amount of available disk memory, in kilobytes (KB), required for a software product.

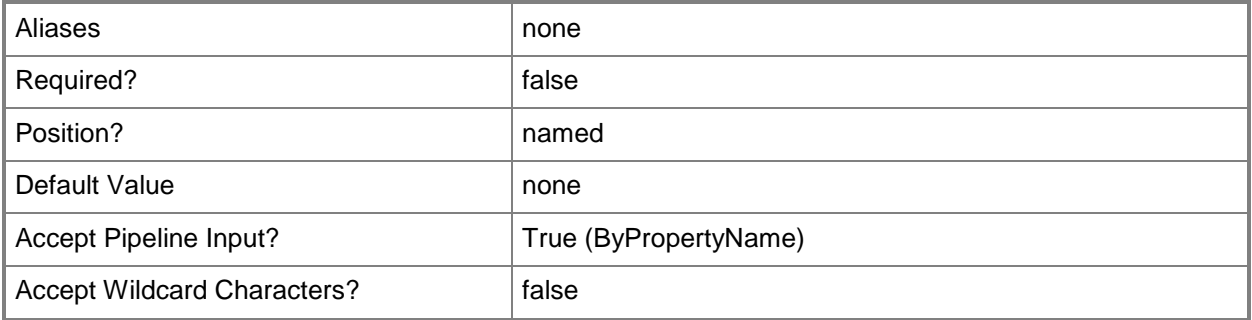

#### **-MinDiskSize<Int64>**

Specifies a minimum disk size, in kilobytes, required for a software product.

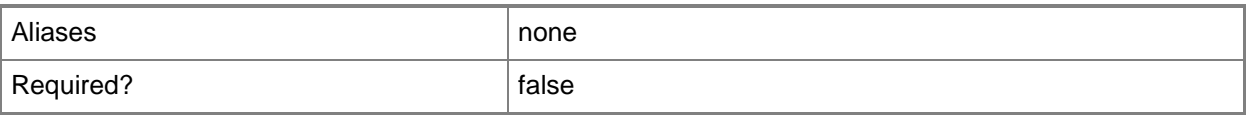

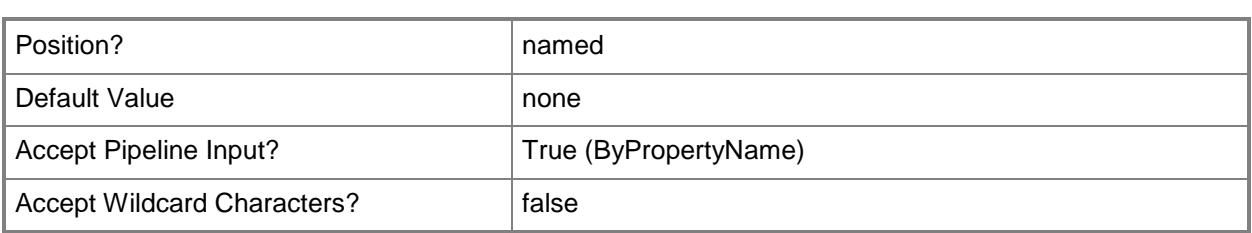

## **-MinRam<Int64>**

Specifies a minimum amount of random access memory (RAM), in kilobytes, required for a software product.

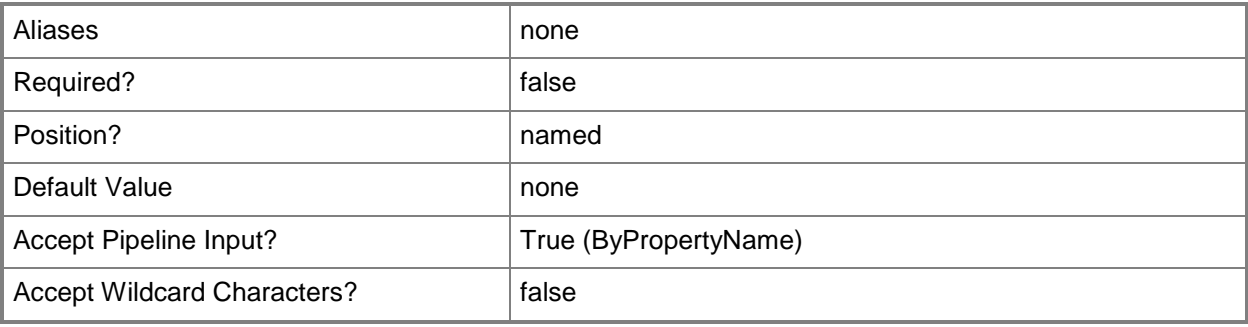

# **-Product<String>**

Specifies the name of a software product name.

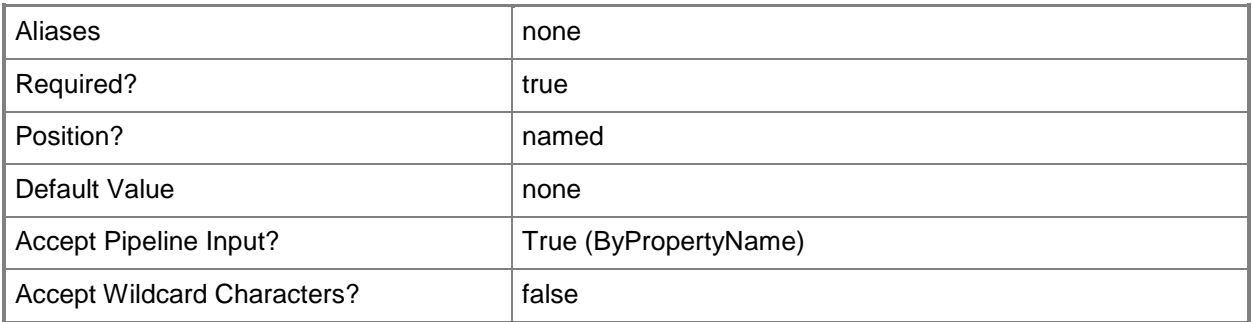

# **-Confirm**

Prompts you for confirmation before executing the command.

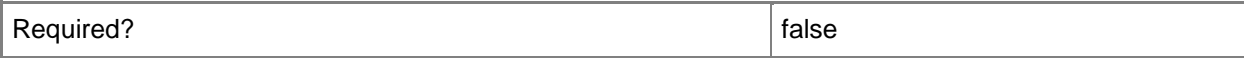

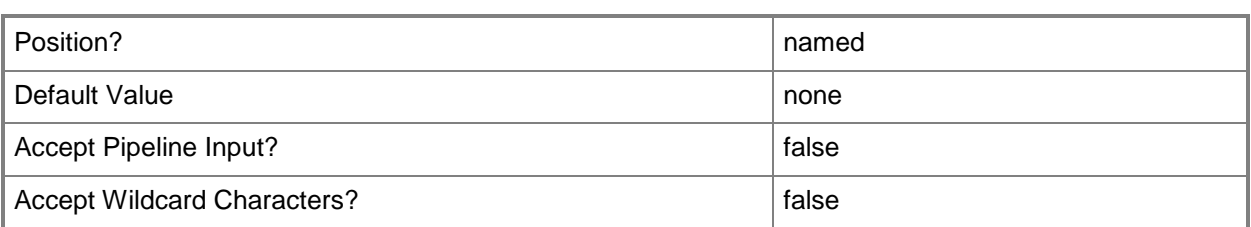

#### **-WhatIf**

Describes what would happen if you executed the command without actually executing the command.

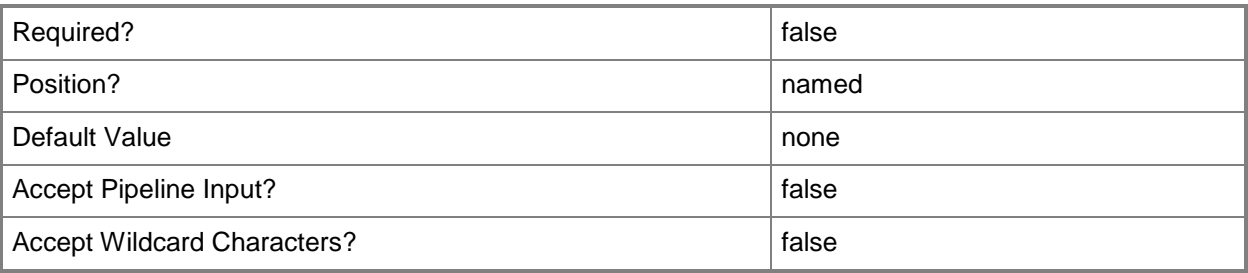

#### **<CommonParameters>**

This cmdlet supports the common parameters: -Verbose, -Debug, -ErrorAction, -ErrorVariable, OutBuffer, and -OutVariable. For more information, see [about\\_CommonParameters.](http://technet.microsoft.com/en-us/library/dd315352.aspx)

# **Examples**

#### **Example 1: Change minimum RAM value**

This command sets the minimum RAM value for a specified product. PS C:\> Set-CMHardwareRequirement -Product "Accounts Program" -MinRam 161072

# **Example 2: Change minimum disk size value for a hardware requirements object**

The first command gets the hardware requirements object for Accounts Program and stores it in the \$CMHR variable.

The second command changes the minimum disk size for the object stored in \$CMHR.

PS C:\> \$CMHR = Get-CMHardwareRequirement -Product "Accounts Program"

PS C:\> Set-CMHardwareRequirement -InputObject \$CMHR -MinDiskSize 1600000

# **Related topics**

[Get-CMHardwareRequirement](#page-621-0) [New-CMHardwareRequirement](#page-1094-0) [Remove-CMHardwareRequirement](#page-1595-0)

# **Set-CMHierarchySetting**

# **Set-CMHierarchySetting**

## **Syntax**

```
Parameter Set: SetHierarchySetting
Set-CMHierarchySetting [-AllowPrestage <Boolean> ] [-ApprovalMethod 
{AutomaticallyApproveAllComputers | AutomaticallyApproveComputersInTrustedDomains | 
ManuallyApproveEachComputer} ] [-AutomaticallyResolveConfictingRecord <Boolean> ] [-
AutomaticallyUpgradeDays <Int32> ] [-EnableProgram <Boolean> ] [-FallbackSiteCode <String> ] 
[-Force] [-UseFallbackSite <Boolean> ] [-Confirm] [-WhatIf] [ <CommonParameters>]
```
#### **Detailed Description**

The **Set-CMHierarchySetting** cmdlet

#### **Parameters**

#### **-AllowPrestage<Boolean>**

Indicates whether to allow prestaging.

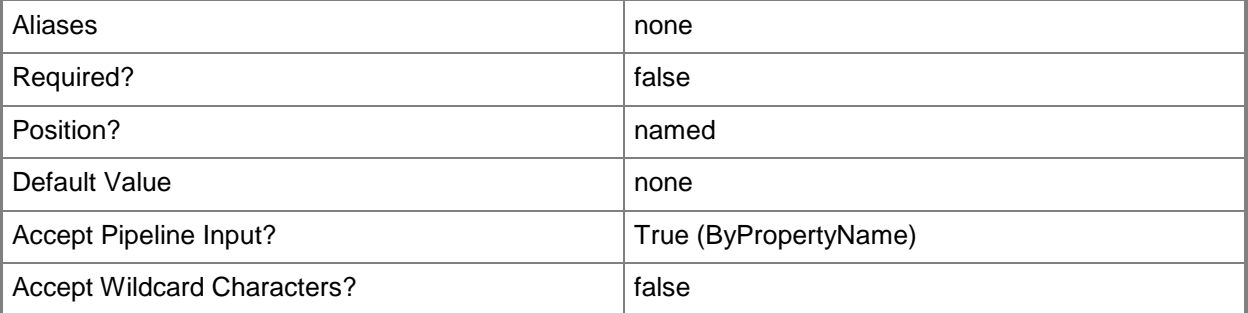

# **-ApprovalMethod<ApprovalMethodType>**

Specifies an approval method. Valid values are:

- -- AutomaticallyApproveAllComputers
- -- AutomaticallyApproveComputersInTrustedDomains

-- ManuallyApproveEachComputer

The acceptable values for this parameter are:

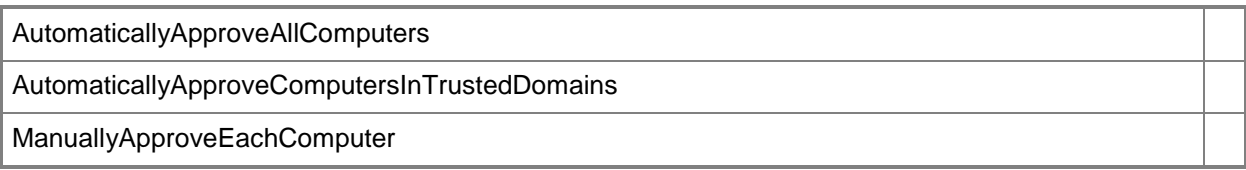

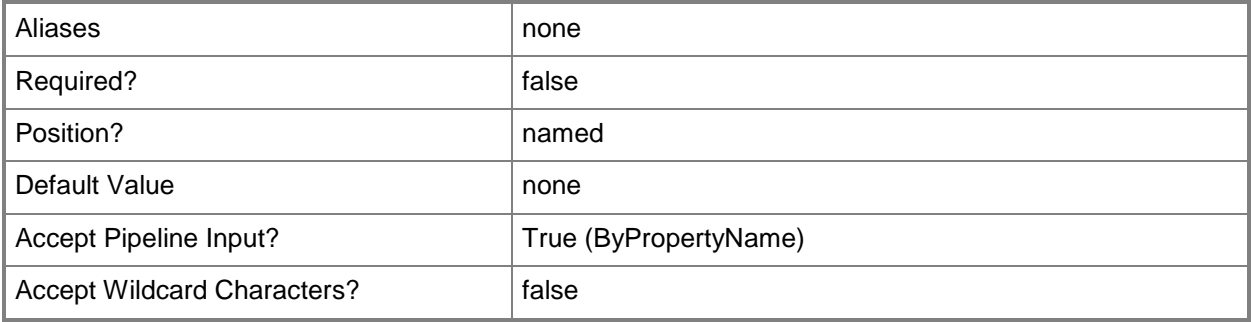

# **-AutomaticallyResolveConfictingRecord<Boolean>**

Indicates whether to automatically resolve record conflicts.

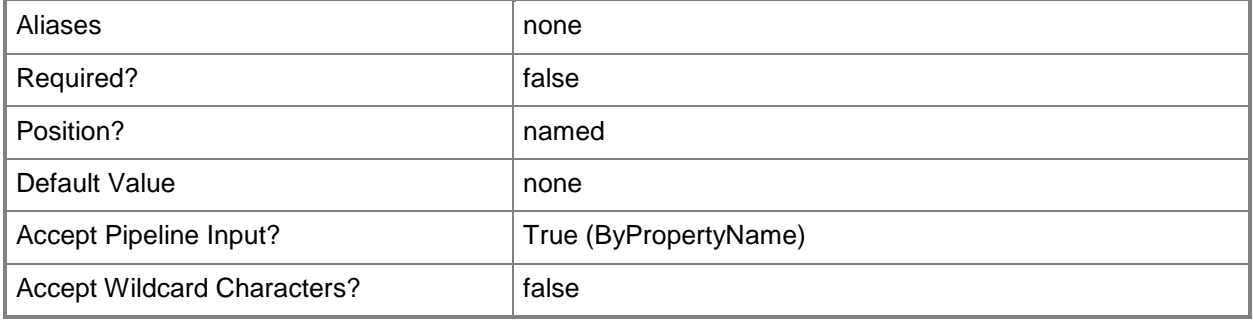

## **-AutomaticallyUpgradeDays<Int32>**

Specifies the number of days before an automatic upgrade occurs.

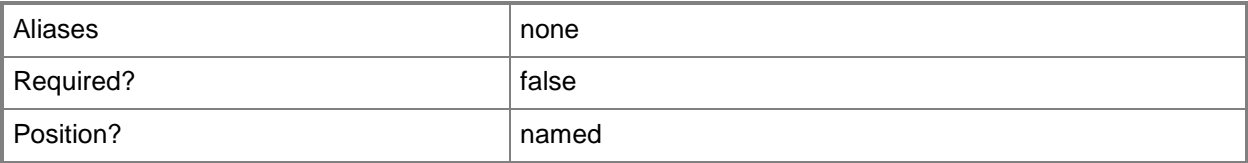

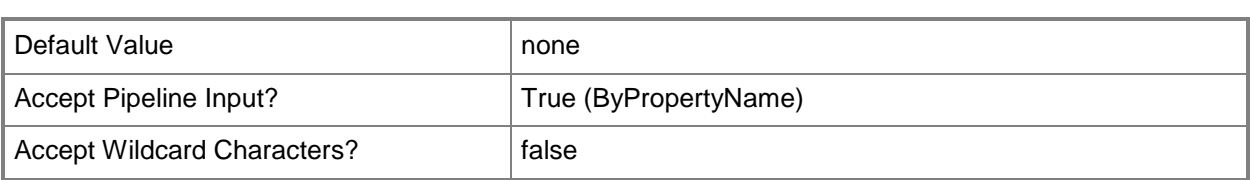

# **-EnableProgram<Boolean>**

Indicates whether to enable a program.

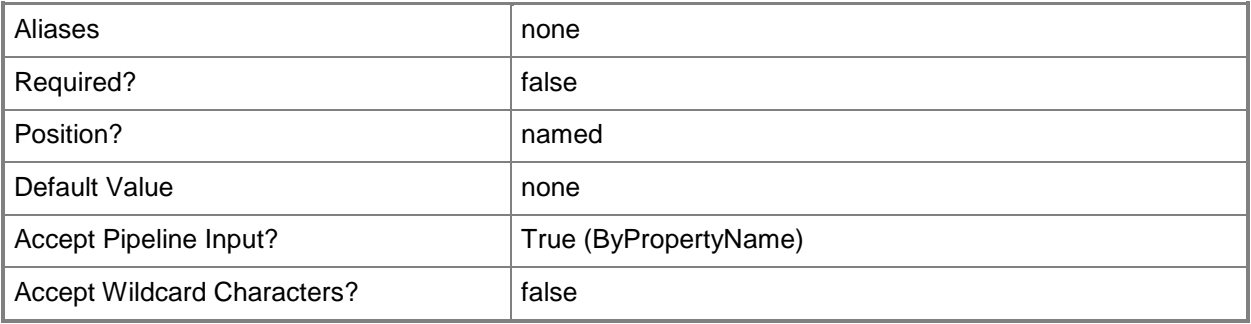

# **-FallbackSiteCode<String>**

Specifies the site code for a fallback site.

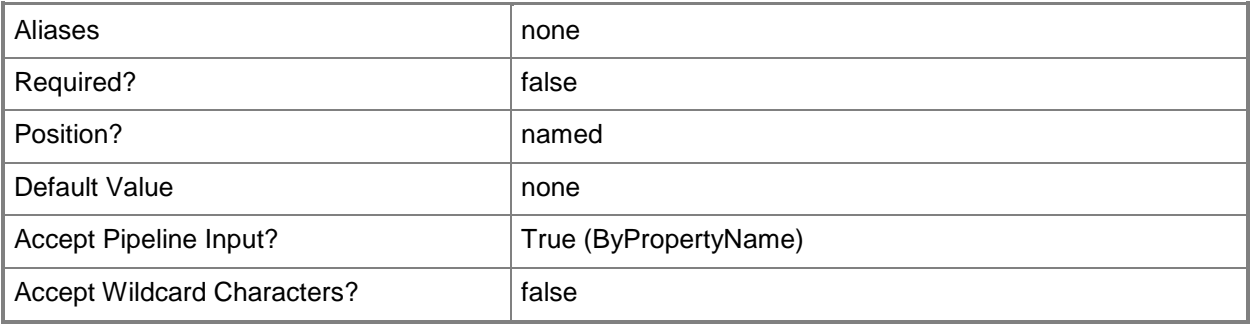

## **-Force**

Performs the action without a confirmation message.

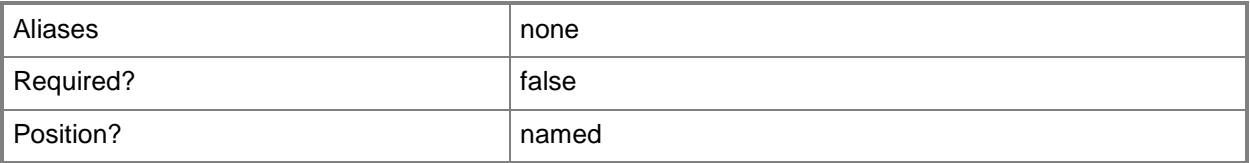
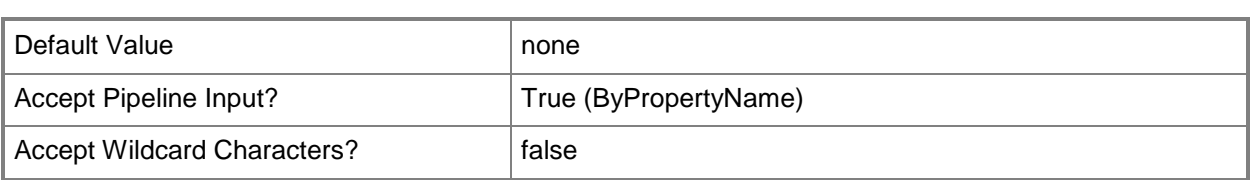

## **-UseFallbackSite<Boolean>**

Indicates whether to use a fallback site.

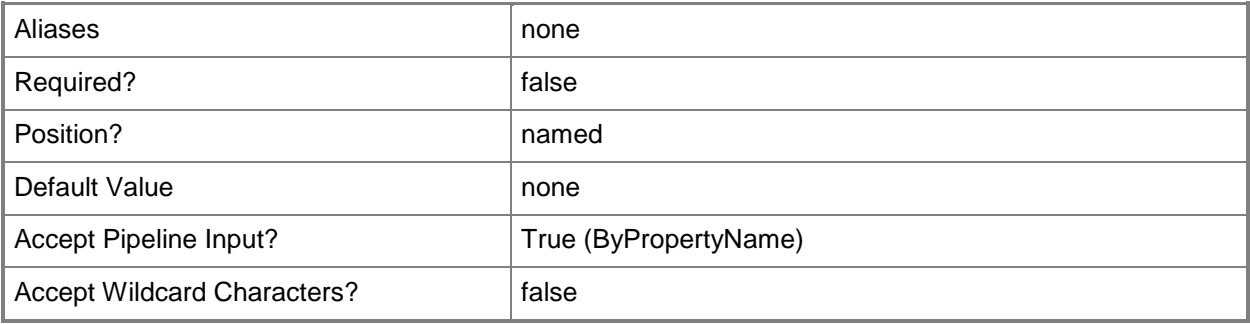

## **-Confirm**

Prompts you for confirmation before executing the command.

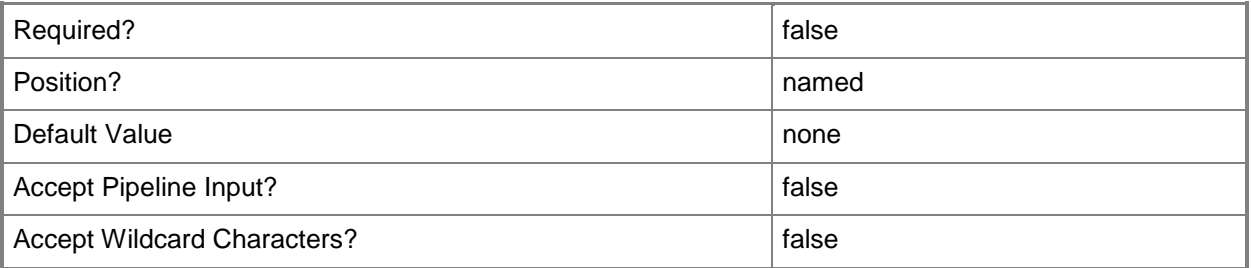

## **-WhatIf**

Describes what would happen if you executed the command without actually executing the command.

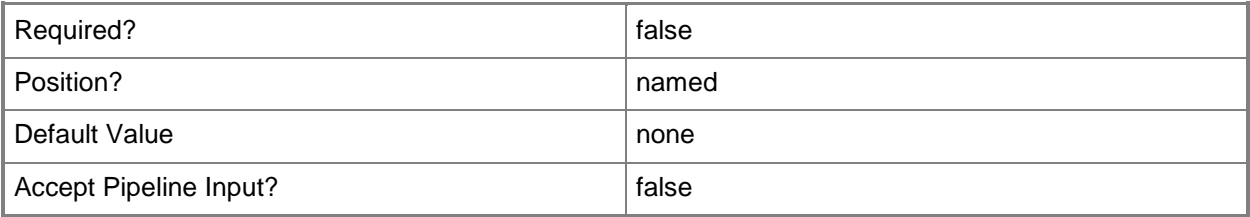

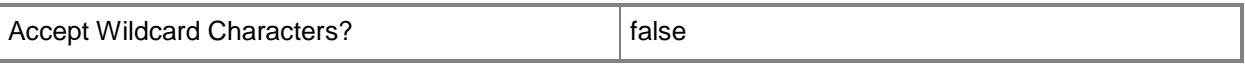

#### **<CommonParameters>**

This cmdlet supports the common parameters: -Verbose, -Debug, -ErrorAction, -ErrorVariable, OutBuffer, and -OutVariable. For more information, see [about\\_CommonParameters.](http://technet.microsoft.com/en-us/library/dd315352.aspx)

#### **Examples**

## **Example 1: Modify the hierarchy setting**

This command uses the **Set-CMHierarchySetting** cmdlet to modify the hierarchy setting. The command specifies the value AutomaticallyApproveAllComputers for the *ApprovalMethod* parameter, and also specifies the *AllowPrestage* parameter.

PS C:\> Set-CMHierarchySetting -AllowPrestage -ApprovalMethod AutomaticallyApproveAllComputers

# **Set-CMMaintenanceWindow**

#### **Set-CMMaintenanceWindow**

Modifies a maintenance window.

#### **Syntax**

```
Parameter Set: ByScheduleMandatory
Set-CMMaintenanceWindow [-CollectionID] <String> -Name <String> [-Schedule <IResultObject> ] 
[-Confirm] [-WhatIf] [ <CommonParameters>]
Parameter Set: ByScheduleWindowMandatory
Set-CMMaintenanceWindow [-CollectionID] <String> -ScheduleWindow <IResultObject> [-Confirm] 
[-WhatIf] [ <CommonParameters>]
Parameter Set: SoftwareUpdateOnly
Set-CMMaintenanceWindow [-CollectionID] <String> -ApplyToSoftwareUpdateOnly -Name <String> 
[-Schedule <IResultObject> ] [-Confirm] [-WhatIf] [ <CommonParameters>]
Parameter Set: TaskSequenceOnly
Set-CMMaintenanceWindow [-CollectionID] <String> -ApplyToTaskSequenceOnly -Name <String> [-
```
## **Detailed Description**

The **Set-CMMaintenanceWindow** cmdlet modifies a maintenance window associated with a collection. Maintenance windows are periods of time reserved for write operations such as applying software updates, installing software, or configuring computer settings.

#### **Parameters**

## **-ApplyToSoftwareUpdateOnly**

Indicates that the maintenance window is used to apply software updates only.

Schedule <IResultObject> ] [-Confirm] [-WhatIf] [ <CommonParameters>]

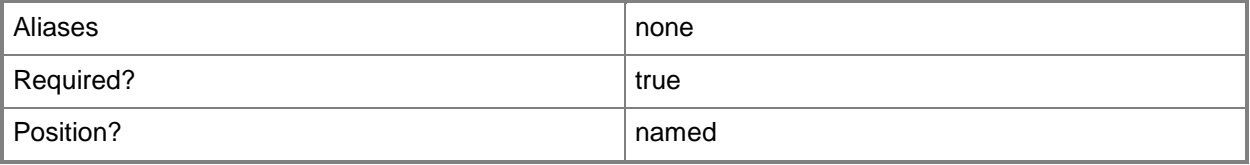

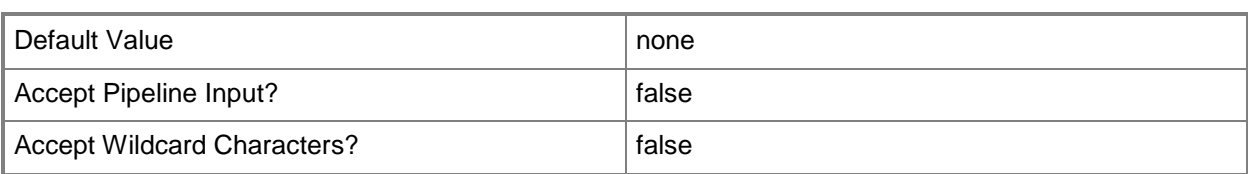

# **-ApplyToTaskSequenceOnly**

Indicates that the maintenance window is used to apply task sequences only.

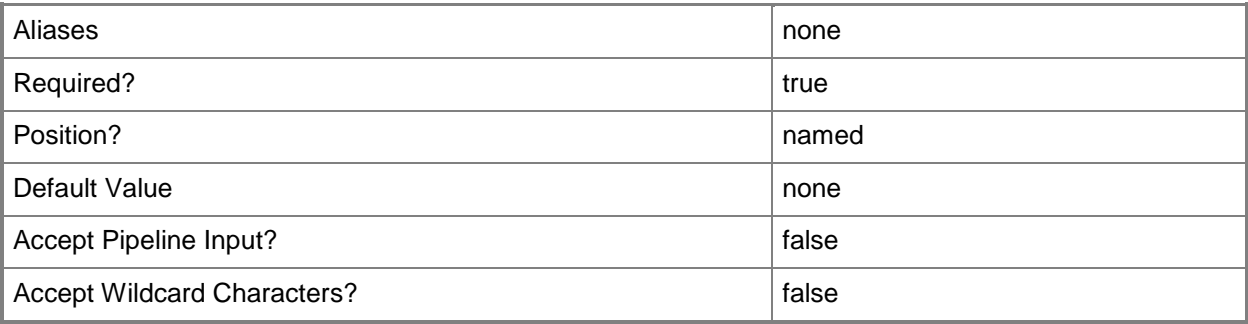

## **-CollectionID<String>**

Specifies the ID of the collection that the maintenance window applies to.

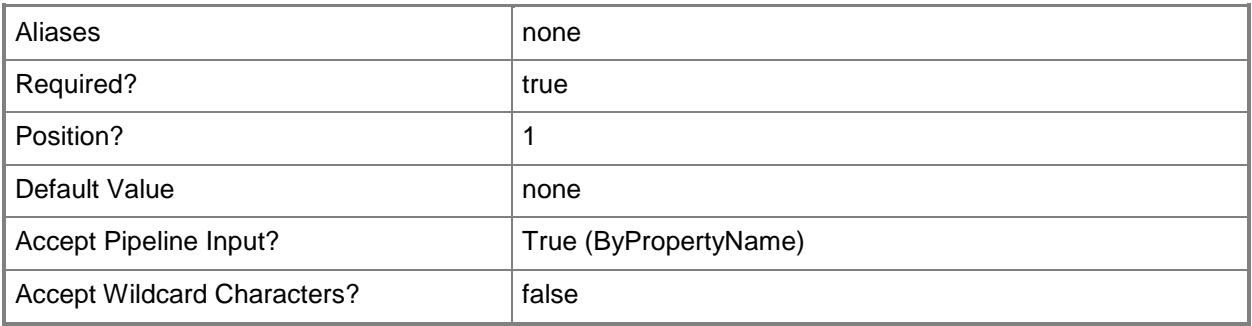

### **-Name<String>**

Specifies the name of the maintenance window.

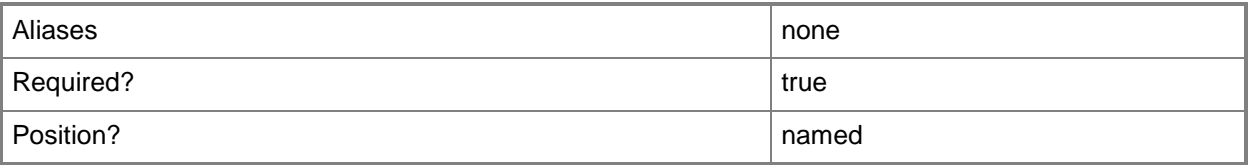

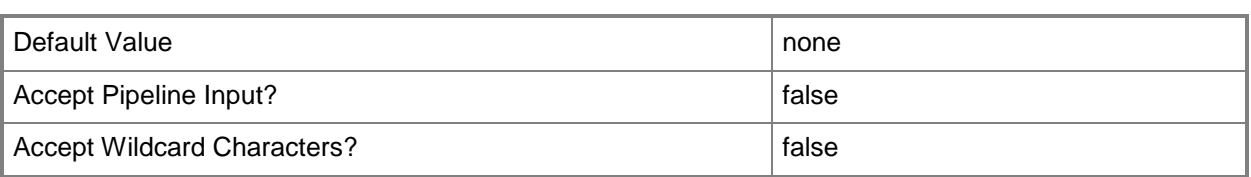

## **-Schedule<IResultObject>**

Specifies a **CMSchedule** object. The schedule specifies when the maintenance window occurs. To create a **CMSchedule** object, use the **New-CMSchedule** cmdlet.

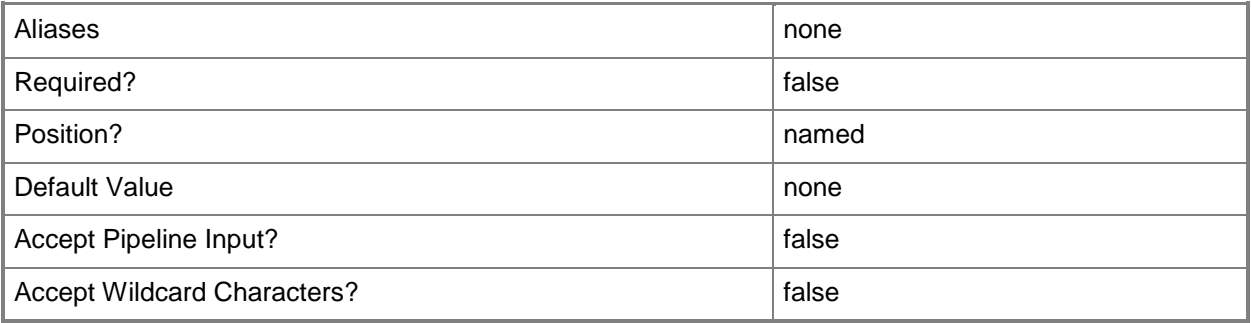

## **-ScheduleWindow<IResultObject>**

Specifies a maintenance window object. To obtain a maintenance window object, use the **Get-CMMaintenanceWindow** cmdlet.

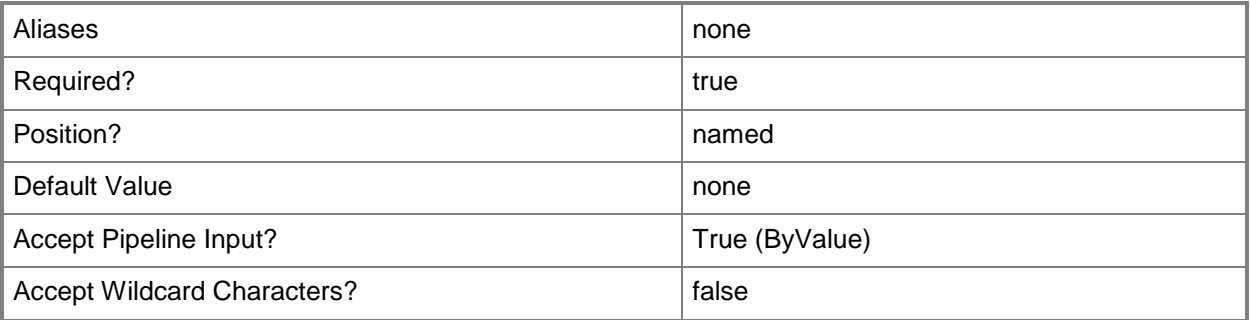

## **-Confirm**

Prompts you for confirmation before executing the command.

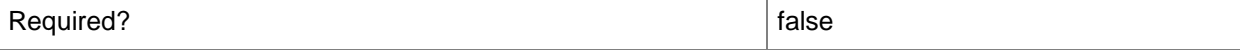

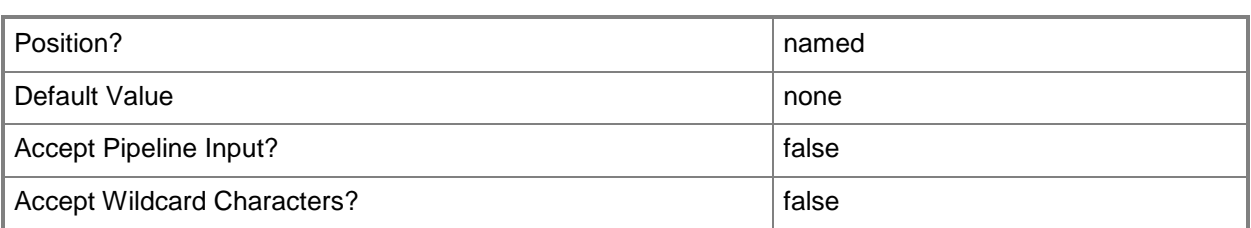

## **-WhatIf**

Describes what would happen if you executed the command without actually executing the command.

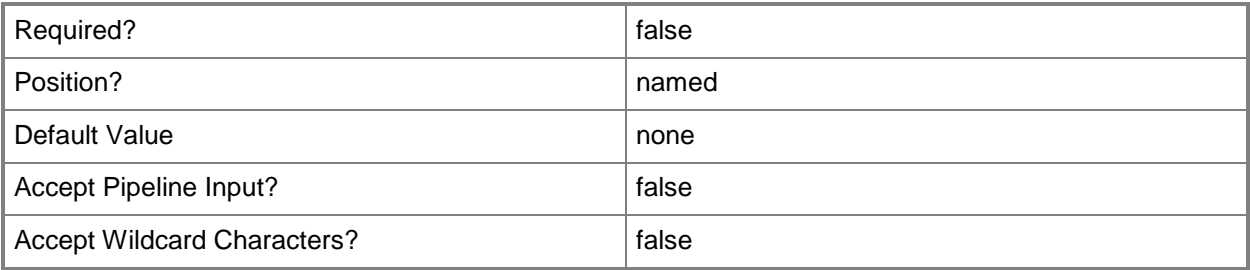

## **<CommonParameters>**

This cmdlet supports the common parameters: -Verbose, -Debug, -ErrorAction, -ErrorVariable, OutBuffer, and -OutVariable. For more information, see [about\\_CommonParameters.](http://technet.microsoft.com/en-us/library/dd315352.aspx)

## **Related topics**

[Get-CMMaintenanceWindow](#page-627-0) [New-CMMaintenanceWindow](#page-1102-0) [Remove-CMMaintenanceWindow](#page-1598-0) [New-CMSchedule](#page-1145-0)

# **Set-CMManagementPoint**

### **Set-CMManagementPoint**

Changes settings for a management point in Configuration Manager.

#### **Syntax**

```
Parameter Set: SetByName
Set-CMManagementPoint -SiteCode <String> -SiteSystemServerName <String> [-AllowDevice 
<Boolean> ] [-ClientConnectionType {Internet | InternetAndIntranet | Intranet} ] [-
DatabaseName <String> ] [-EnableSsl <Boolean> ] [-GenerateAlert <Boolean> ] [-
SqlServerFqdnName <String> ] [-SqlServerInstanceName <String> ] [-UseComputerAccount] [-
UserName <String> ] [-UseSiteDatabase <Boolean> ] [-Confirm] [-WhatIf] [ <CommonParameters>]
```
#### Parameter Set: SetByValue

```
Set-CMManagementPoint -InputObject <IResultObject> [-AllowDevice <Boolean> ] [-
ClientConnectionType {Internet | InternetAndIntranet | Intranet} ] [-DatabaseName <String> ] 
[-EnableSsl <Boolean> ] [-GenerateAlert <Boolean> ] [-SqlServerFqdnName <String> ] [-
SqlServerInstanceName <String> ] [-UseComputerAccount] [-UserName <String> ] [-
UseSiteDatabase <Boolean> ] [-Confirm] [-WhatIf] [ <CommonParameters>]
```
## **Detailed Description**

The **Set-CMManagementPoint** cmdlet changes settings for a management point in Microsoft System Center 2012 Configuration Manager. A management point is a System Center 2012 Configuration Manager site that provides policy and service information to clients and receives configuration data from clients.

#### **Parameters**

### **-AllowDevice<Boolean>**

Indicates whether the management point supports device clients.

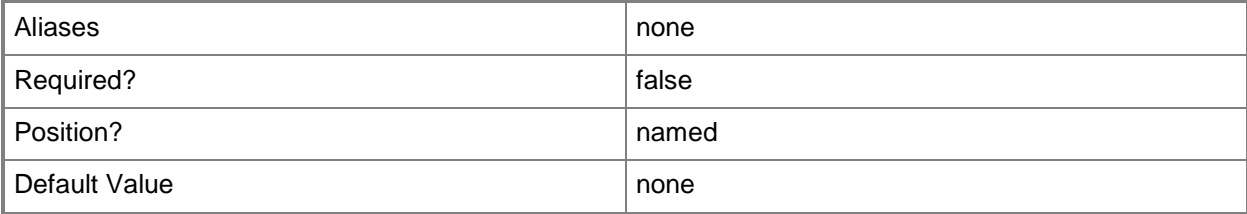

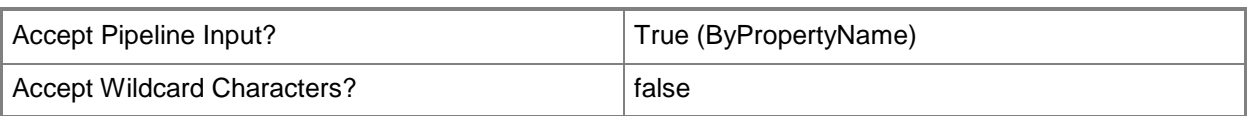

# **-ClientConnectionType<ClientConnectionTypes>**

Specifies the type of the client connection. Valid values are:

-- Internet

-- InternetAndIntranet

-- Intranet

The acceptable values for this parameter are:

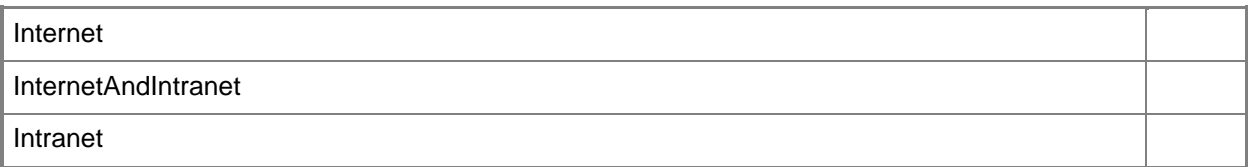

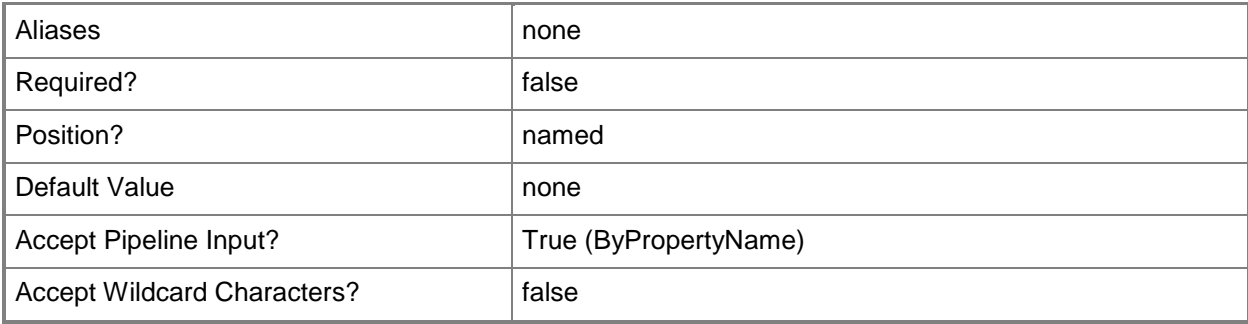

#### **-DatabaseName<String>**

Specifies the name of the site database or site database replica that the management point uses to query for site database information.

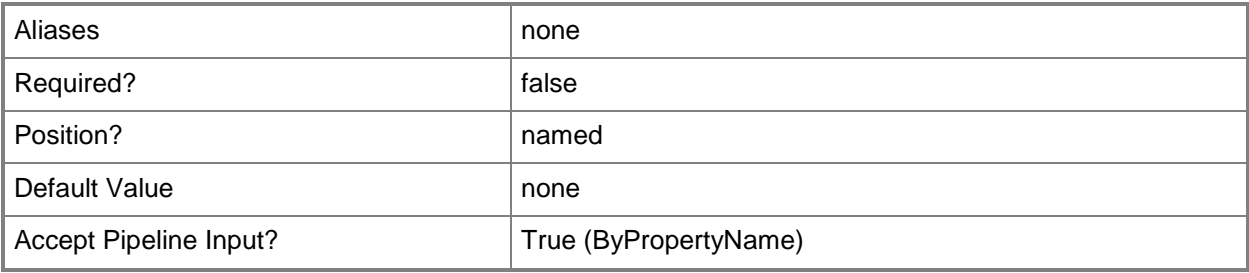

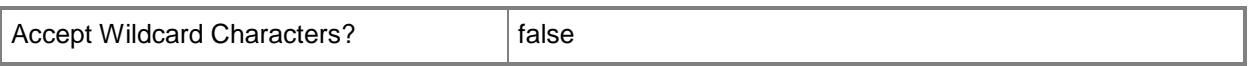

#### **-EnableSsl<Boolean>**

Indicates whether to enable SSL.

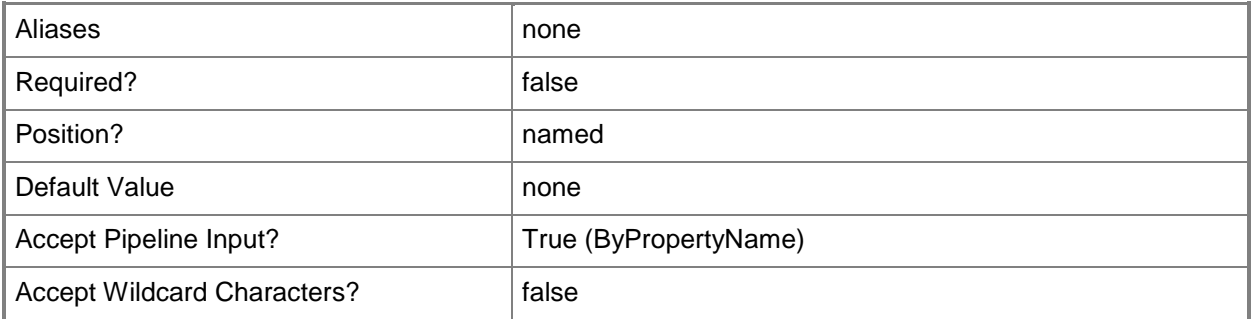

#### **-GenerateAlert<Boolean>**

Indicates whether the management point generates health alerts.

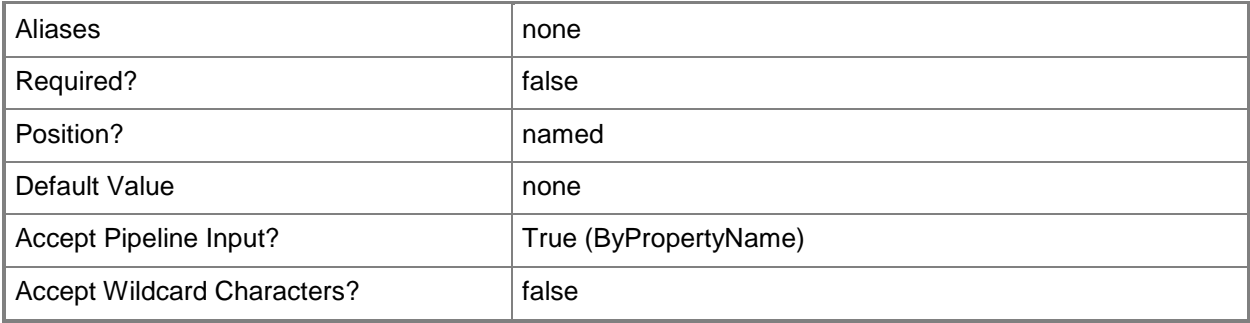

## **-InputObject<IResultObject>**

Specifies the management point for which you change values by using a management point object. To obtain a management point object, use the **Get-CMManagementPoint** cmdlet.

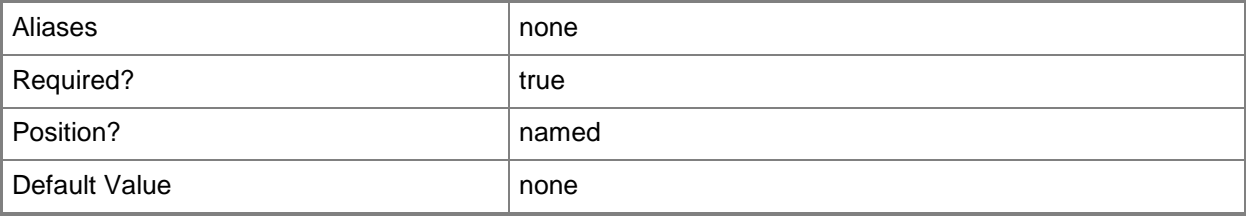

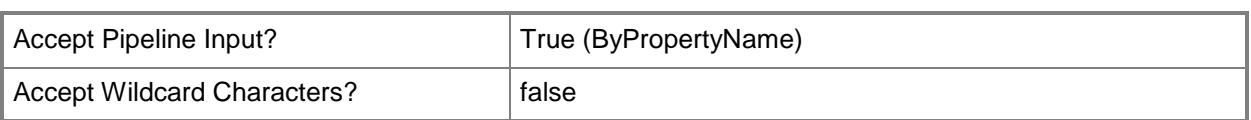

# **-SiteCode<String>**

Specifies the site code of the System Center 2012 Configuration Manager site that hosts the site system role.

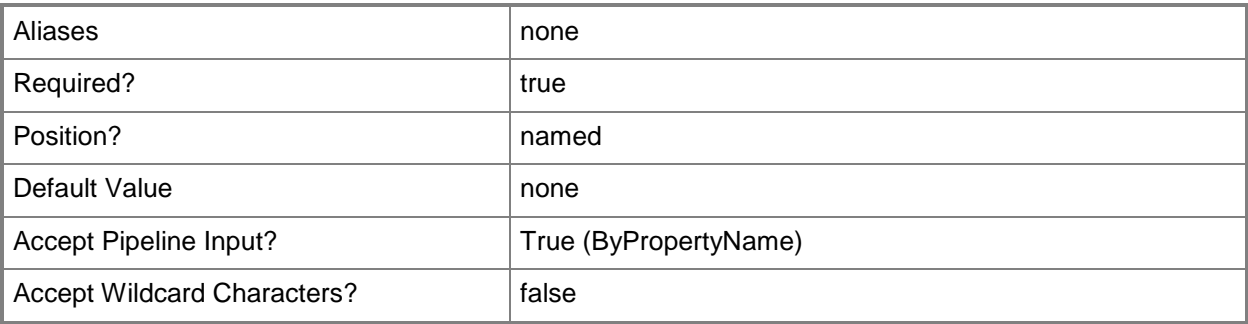

## **-SiteSystemServerName<String>**

Specifies the name of the server that hosts the site system role.

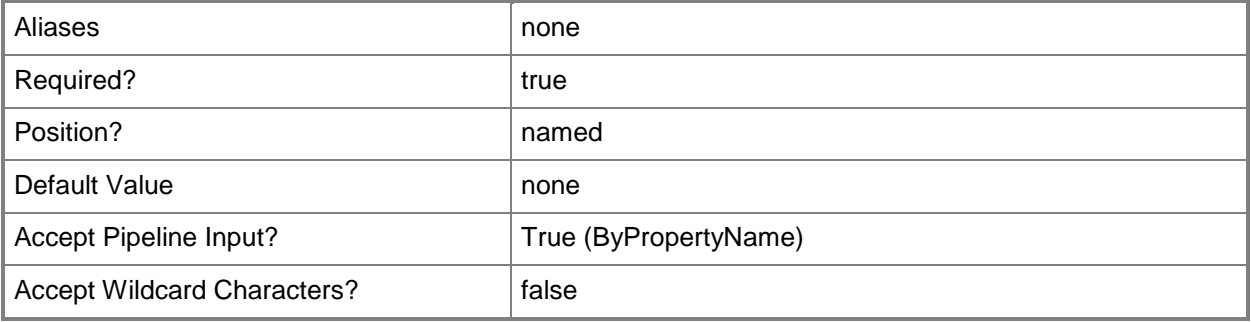

## **-SqlServerFqdnName<String>**

Specifies the server name of the site database or site database replica that the management point uses to query for site database information. You must specify this parameter if Internet-based client systems communicate with the site system.

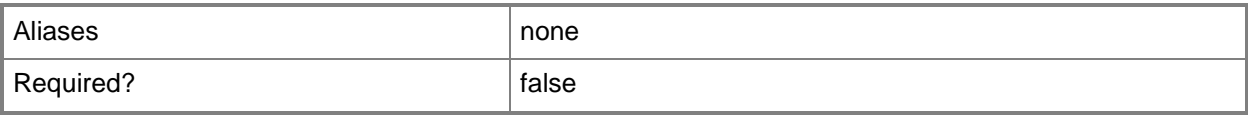

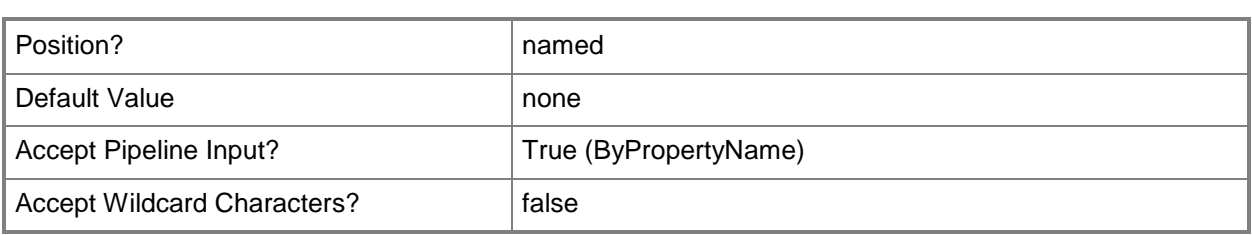

## **-SqlServerInstanceName<String>**

Specifies the name of the SQL Server instance that clients use to communicate with the site system.

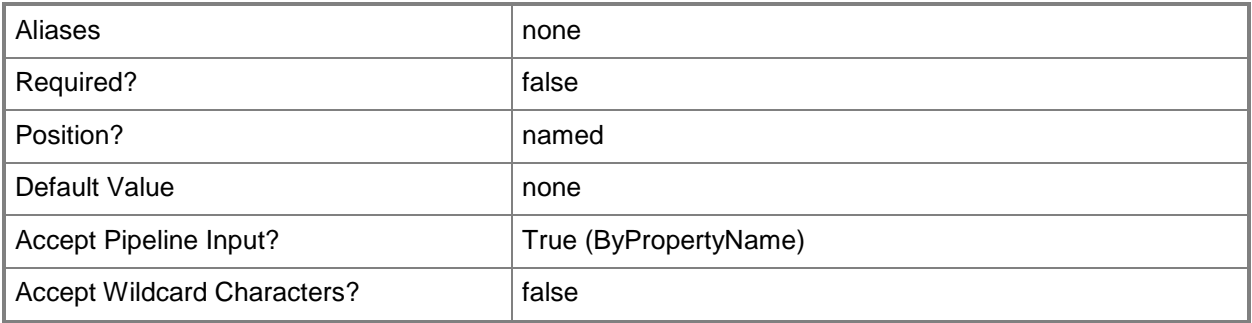

#### **-UseComputerAccount**

Indicates that the management point uses its own computer account instead of a domain user account to access site database information.

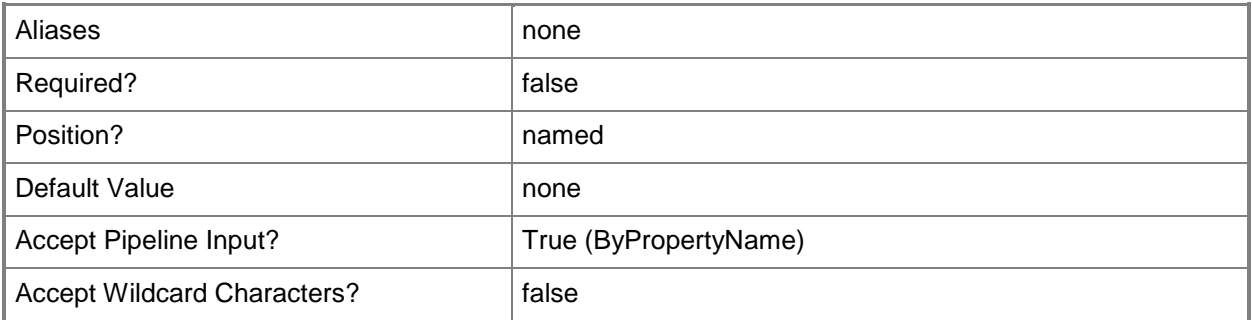

### **-UserName<String>**

Specifies a domain user account that the management point uses to access site information.

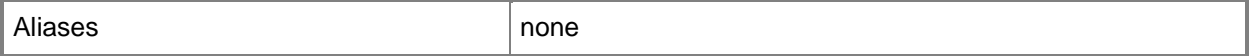

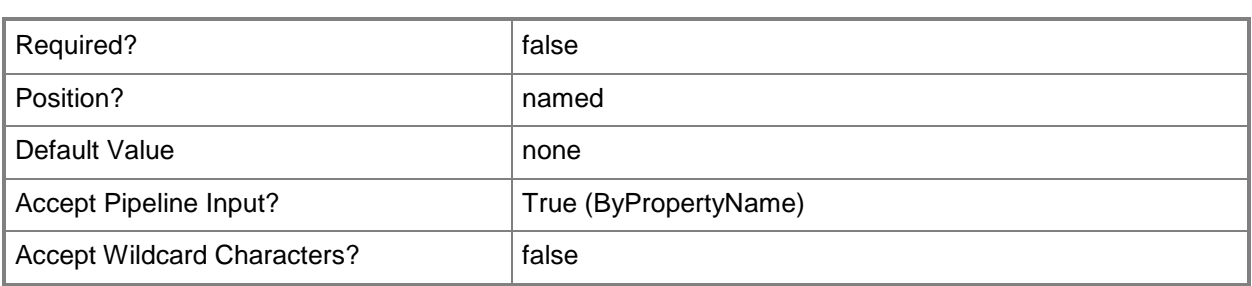

### **-UseSiteDatabase<Boolean>**

Indicates whether the management point queries a site database rather than a site database replica for information.

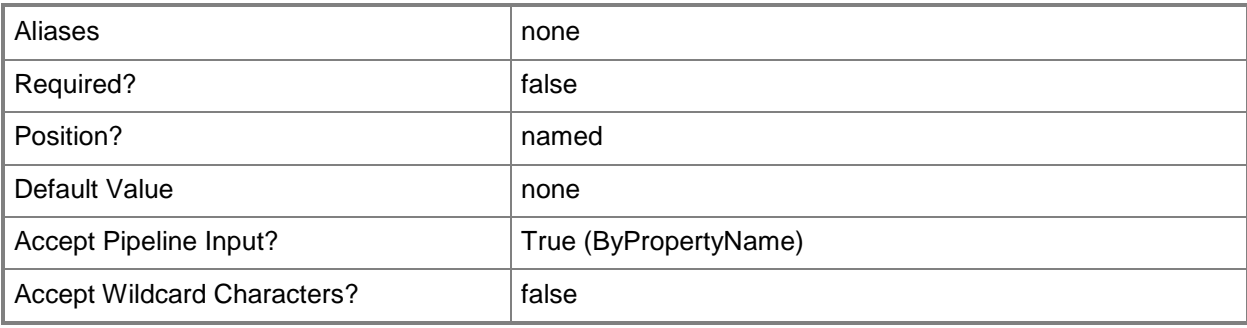

## **-Confirm**

Prompts you for confirmation before executing the command.

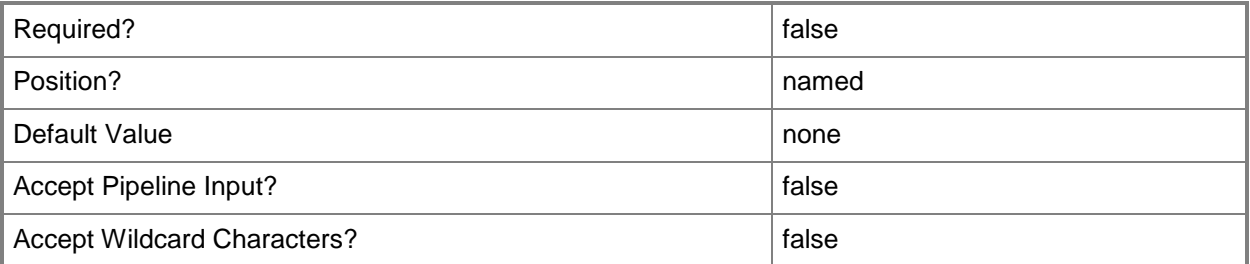

### **-WhatIf**

Describes what would happen if you executed the command without actually executing the command.

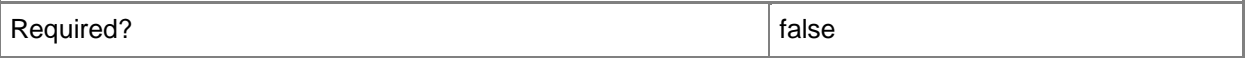

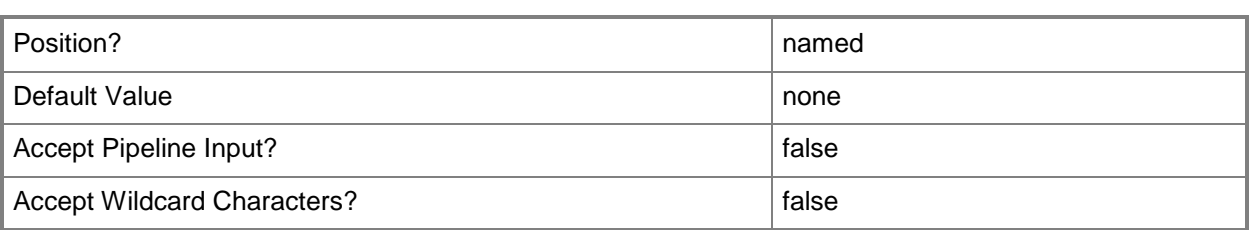

### **<CommonParameters>**

This cmdlet supports the common parameters: -Verbose, -Debug, -ErrorAction, -ErrorVariable, - OutBuffer, and -OutVariable. For more information, see [about\\_CommonParameters.](http://technet.microsoft.com/en-us/library/dd315352.aspx)

## **Examples**

## **Example 1: Change management point settings for site system and site code**

This command changes settings for a management point in a System Center 2012 Configuration Manager installation. The command specifies the following information about the management point:

-- The new management point appears on the site system named CMDEV-

TEST02.TSQA.CONTOSO.COM.

-- The site has code CM2.

- -- The management point queries a site database for information.
- -- The command enables SSL for the management point.

```
PS C:\> Set-CMManagementPoint -SiteSystemServerName "CMDEV-TEST02.TSQA.CORP.CONTOSO.COM" -
SiteCode "CM2" -EnableSSL $False -UseSiteDatabase $True
```
## **Example 2: Change management point settings for site system and site code, connection type, and database name**

This command changes settings for a management point in a System Center 2012 Configuration Manager installation. The command specifies the following information about the management point:

-- The new management point appears on the site system named CMDEV-

TEST02.TSQA.CONTOSO.COM. This name is also the fully qualified domain name for the SQL Server instance named MSSQLServer.

-- The site has code CM2.

-- The management point accepts connections from internet and intranet clients and from portable devices.

-- The management point has the associated database name ContosoSQL01.

-- The command enables SSL for the management point.

PS C:\> Set-CMManagementPoint -SiteSystemServerName "CMDEV-TEST02.TSQA.CORP.CONTOSO.COM " - SiteCode "CM2" -ClientConnectionType InternetAndIntranet -AllowDevice \$True -EnableSSL \$True -GenerateAlert \$false -UseSiteDatabase \$False -SQLServerFqdnName "CMDEV-TEST02.TSQA.CORP.CONTOSO.COM" -SQLServerInstanceName "MSSQLServer" -DatabaseName "ContosoSQL01"

#### **Related topics**

[Add-CMManagementPoint](#page-148-0) [Get-CMManagementPoint](#page-629-0) [Remove-CMManagementPoint](#page-1601-0)

# **Set-CMManagementPointComponent**

## **Set-CMManagementPointComponent**

Sets a component for a management point in Configuration Manager.

#### **Syntax**

```
Parameter Set: SearchBySiteCodeMandatory
Set-CMManagementPointComponent -PublishDns <Boolean> -SiteCode <String> [-Confirm] [-WhatIf] 
[ <CommonParameters>]
Parameter Set: SearchByNameMandatory
Set-CMManagementPointComponent -Name <String> -PublishDns <Boolean> [-Confirm] [-WhatIf] [ 
<CommonParameters>]
```

```
Parameter Set: SearchByValueMandatory
Set-CMManagementPointComponent -InputObject <IResultObject> -PublishDns <Boolean> [-Confirm] 
[-WhatIf] [ <CommonParameters>]
```
## **Detailed Description**

The **Set-CMManagementPointComponent** cmdlet sets a component for a management point in Microsoft System Center 2012 Configuration Manager.

### **Parameters**

### **-InputObject<IResultObject>**

Specifies an input object. To obtain an input object, use the **Get-CMManagementPointComponent** cmdlet.

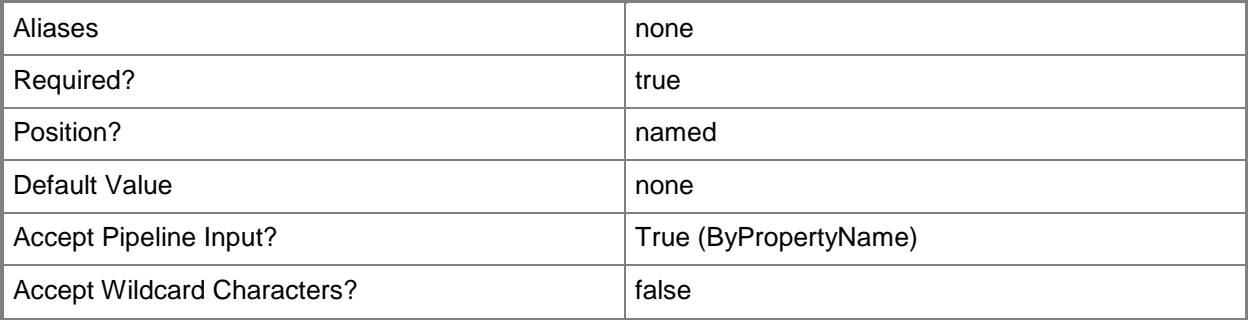

## **-Name<String>**

Specifies a name in Configuration Manager.

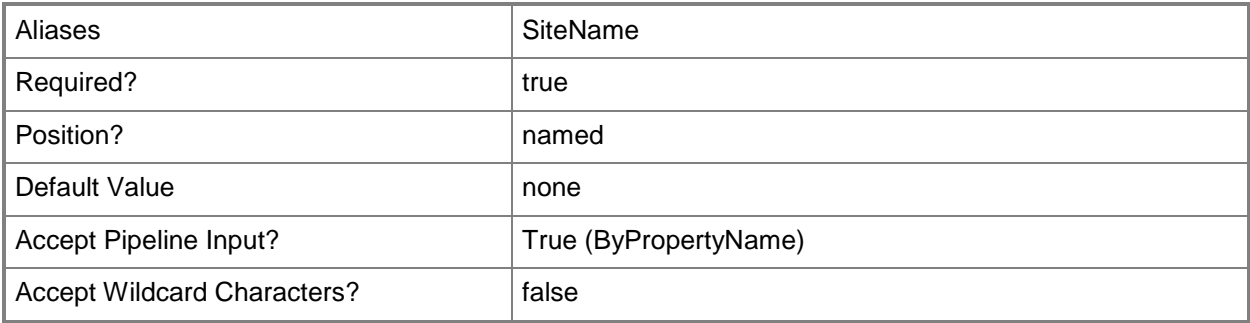

### **-PublishDns<Boolean>**

Indicates whether to publish resource records for the management point component in the Domain Name System (DNS). Configuration Manager clients use DNS service location resource records (SRV RR) to find a management point in a site.

For Configuration Manager to publish management points to DNS, your DNS servers must have version 8.1.2 of BIND, or later. Your DNS servers must be configured for automatic updates and support service location resource records. The fully qualified domain names (FQDNs) of management points must have host entries in DNS.

You must assign clients to a specific site and configure the clients to use the site code with the domain suffix of their management point.

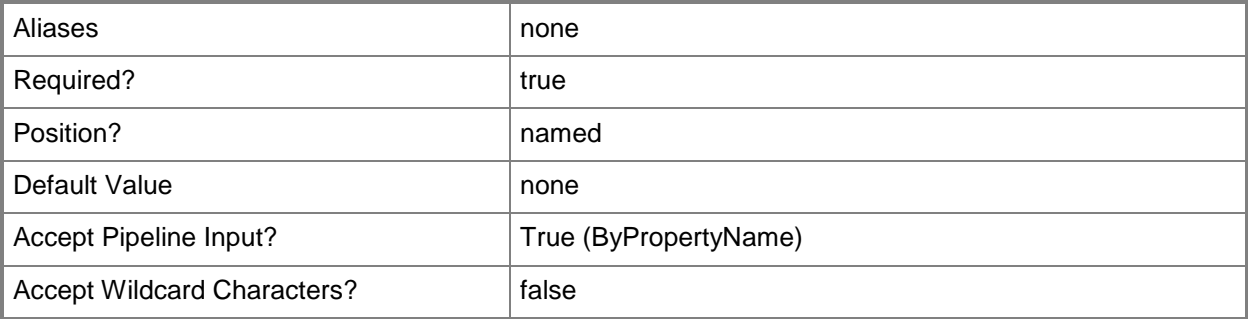

## **-SiteCode<String>**

Specifies a site code in Configuration Manager.

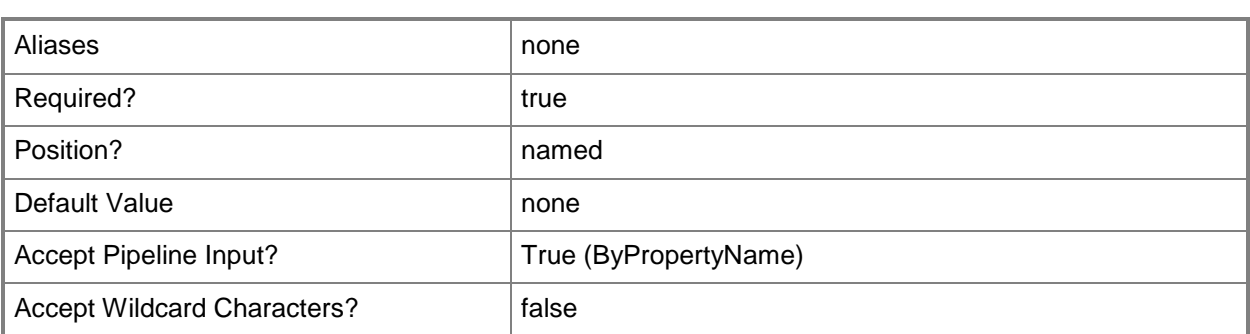

## **-Confirm**

Prompts you for confirmation before executing the command.

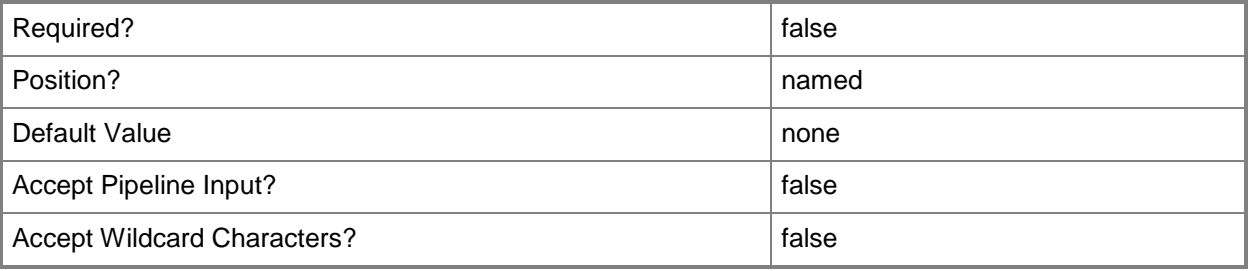

### **-WhatIf**

Describes what would happen if you executed the command without actually executing the command.

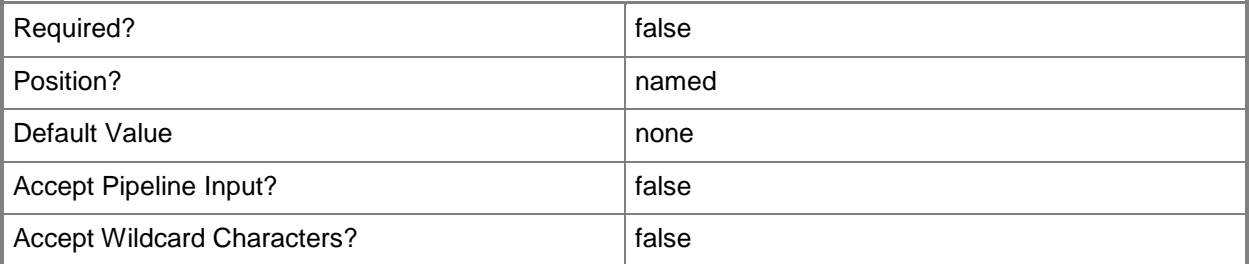

## **<CommonParameters>**

This cmdlet supports the common parameters: -Verbose, -Debug, -ErrorAction, -ErrorVariable, - OutBuffer, and -OutVariable. For more information, see **about\_CommonParameters**.

# **Examples**

## **Example 1: Set a management point component**

The command uses the **Set-CMManagementPointComponent** cmdlet to set a management point component by using the *SiteCode* parameter. The command also sets the *PublishDNS* parameter to \$True to publish the management point component in DNS.

PS C:\> Set-CMManagementPointComponent -SiteCode "CM1" -PublishDNS \$True

## **Related topics**

[Get-CMManagementPointComponent](#page-631-0)

# <span id="page-2214-0"></span>**Set-CMMigrationExclusionList**

## **Set-CMMigrationExclusionList**

Edits the global exclusion list for migration jobs.

#### **Syntax**

```
Parameter Set: EditExclusionListByName
Set-CMMigrationExclusionList -Name <String[]> [-Confirm] [-WhatIf] [ <CommonParameters>]
```
## **Detailed Description**

The **Set-CMMigrationExclusionList** cmdlet edits the global exclusion list for migration jobs in Microsoft System Center 2012 Configuration Manager.

For a collection-based migration, you specify one or more collections to migrate. For each collection that you specify, the migration job automatically selects all related objects for migration. Objects on the exclusion list are available for migration, but System Center 2012 Configuration Manager does not automatically include these objects when you create a new collection-based migration job.

### **Parameters**

## **-Name<String[]>**

Specifies an array of objects that you exclude by default from collection-based migration jobs.

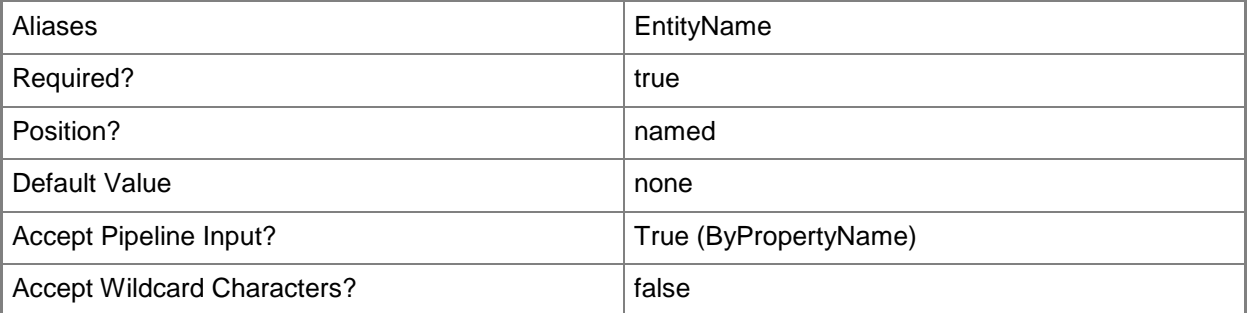

## **-Confirm**

Prompts you for confirmation before executing the command.

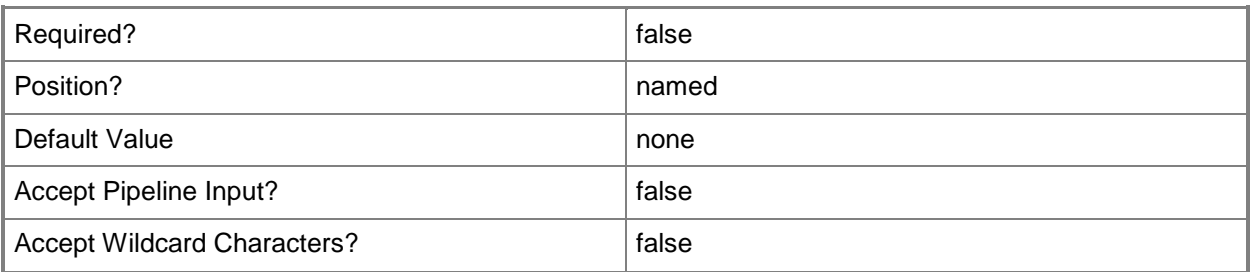

#### **-WhatIf**

Describes what would happen if you executed the command without actually executing the command.

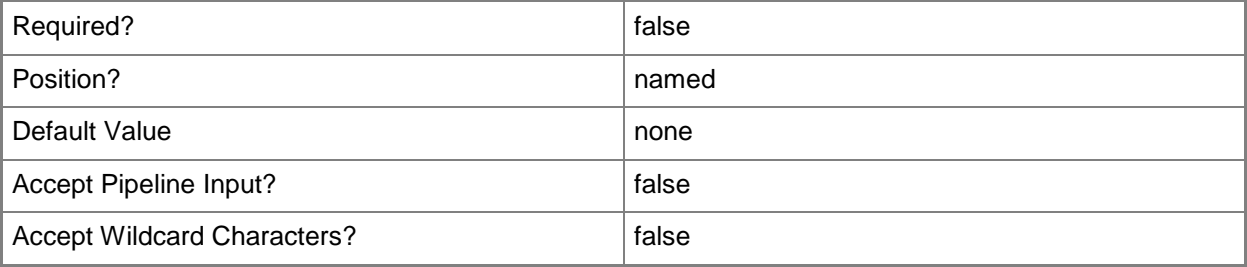

### **<CommonParameters>**

This cmdlet supports the common parameters: -Verbose, -Debug, -ErrorAction, -ErrorVariable, OutBuffer, and -OutVariable. For more information, see [about\\_CommonParameters.](http://technet.microsoft.com/en-us/library/dd315352.aspx)

### **Examples**

#### **Example 1: Specify a migration exclusion list**

This command adds the objects in the array ContosoUsersWest01 to the migration exclusion list. PS C:\> Set-CMMigrationExclusionList -Name "ContosoUsersWest01"

### **Related topics**

[Clear-CMMigrationData](#page-258-0) [Set-CMMigrationSource](#page-2216-0)

# <span id="page-2216-0"></span>**Set-CMMigrationSource**

## **Set-CMMigrationSource**

Specifies or changes settings for a migration source site in Configuration Manager.

#### **Syntax**

```
Parameter Set: SetMigrationSource
Set-CMMigrationSource -SourceSiteServerName <String> [-EnableDistributionPointSharing 
<Boolean> ] [-SmsProviderAccount <String> ] [-SqlServerAccount <String> ] [-Confirm] [-
WhatIf] [ <CommonParameters>]
```
## **Detailed Description**

The **Set-CMMigrationSource** cmdlet specifies or changes settings for a migration source site in Microsoft System Center 2012 Configuration Manager. To enable migration of data to your System Center 2012 Configuration Manager environment, you must configure a supported System Center 2012 Configuration Manager source hierarchy and specify one or more source sites that contain data that you want to migrate.

By default, the top-level site of the hierarchy becomes a source site of the source hierarchy. If you migrate from a Microsoft System Center Configuration Manager 2007 hierarchy, you can configure additional source sites for migration. If you migrate from a System Center 2012 Configuration Manager hierarchy, you do not need to configure additional source sites because the System Center 2012 Configuration Manager shared database at the top of the source hierarchy contains all of the information that you can migrate.

#### **Parameters**

### **-EnableDistributionPointSharing<Boolean>**

Indicates whether Configuration Manager shares distribution points between source and destination hierarchies.

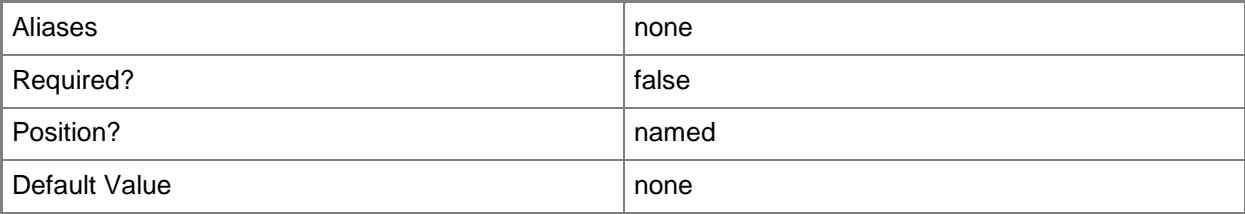

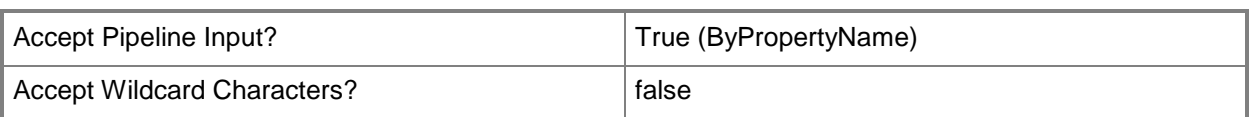

# **-SmsProviderAccount<String>**

Specifies the name of the account that the top-level site in the destination hierarchy uses to connect to the SMS Provider and the site database of the source site. The top-level site uses these connections to retrieve objects and distribution points.

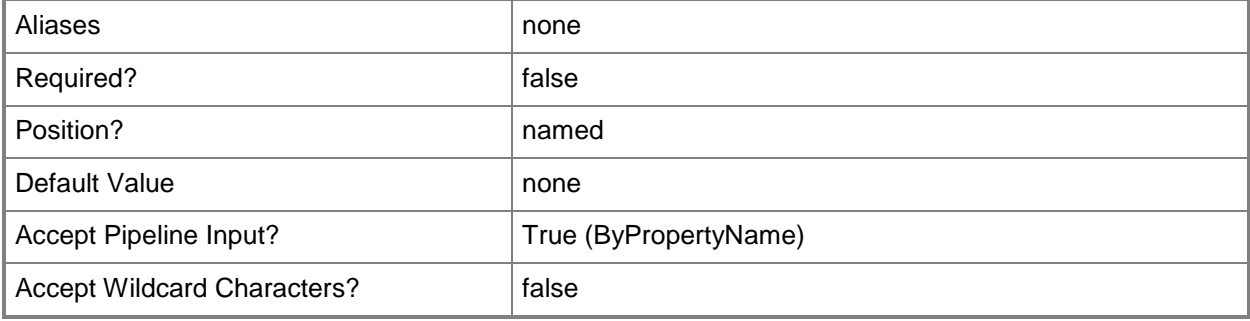

### **-SourceSiteServerName<String>**

Specifies the name of a server that contains a source site.

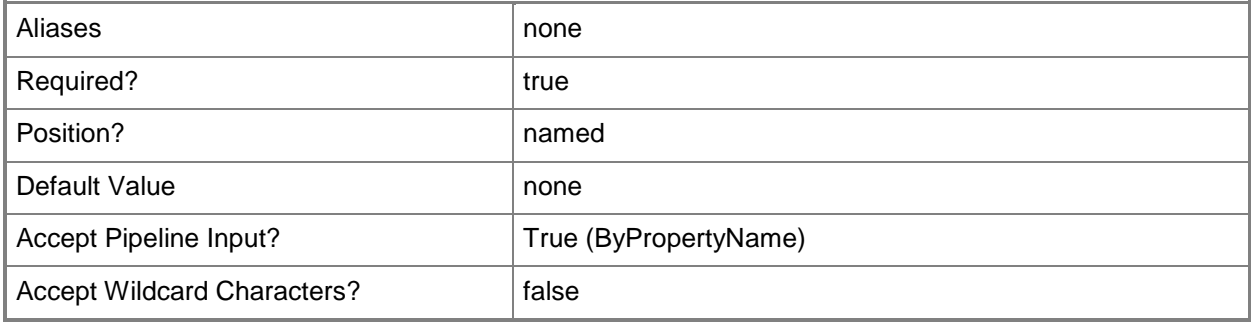

# **-SqlServerAccount<String>**

Specifies a SQL Server account that provides access to the top-level SQL Server database in the source hierarchy. The account must have read and run permissions for this database.

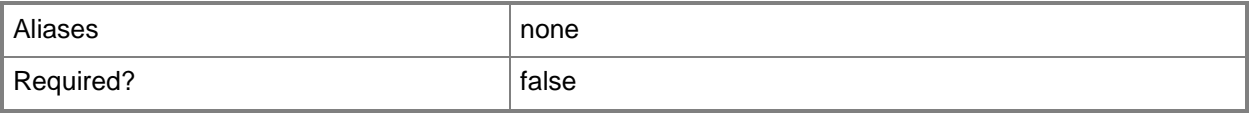

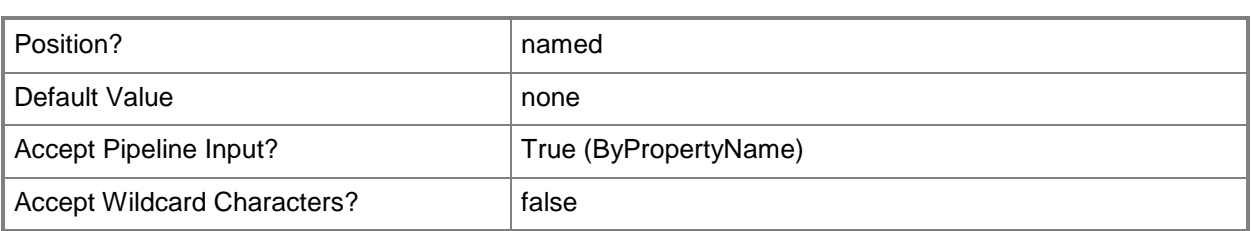

# **-Confirm**

Prompts you for confirmation before executing the command.

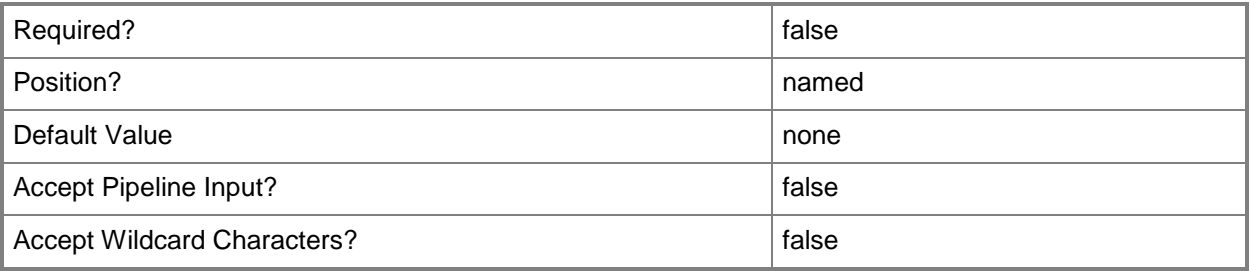

### **-WhatIf**

Describes what would happen if you executed the command without actually executing the command.

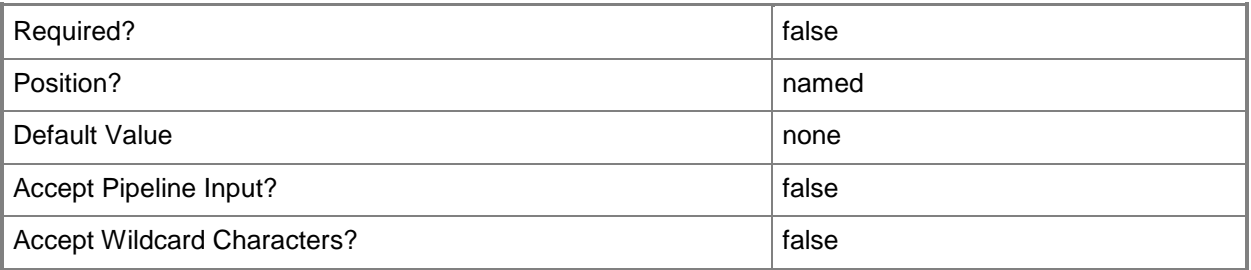

### **<CommonParameters>**

This cmdlet supports the common parameters: -Verbose, -Debug, -ErrorAction, -ErrorVariable, OutBuffer, and -OutVariable. For more information, see [about\\_CommonParameters.](http://technet.microsoft.com/en-us/library/dd315352.aspx)

# **Examples**

## **Example 1: Specify a migration source**

This command specifies the site server named cmdev-contoso01 as the source of migration data. It uses the user account for tsqa\pattifuller to provide access to the SQL Server database at the top of the source hierarchy and to connect to the SMS provider and source site database for the source site. The command also shares distribution points between the source and destination hierarchies.

PS C:\> Set-CMMigrationSource -SourceSiteServerName "cmdev-contoso01" -SmsProviderAccount "tsqa\pattifuller" -SqlServerAccount "tsqa\pattifuller" -EnableDistributionPointSharing \$True

## **Related topics**

[Set-CMMigrationExclusionList](#page-2214-0) [Clear-CMMigrationData](#page-258-0)

# **Set-CMOperatingSystemImage**

### **Set-CMOperatingSystemImage**

Changes configuration settings of operating system images.

#### **Syntax**

```
Parameter Set: SetById
Set-CMOperatingSystemImage -Id <String[]> [-Description <String> ] [-NewName <String> ] [-
Path <String> ] [-SecuredScopeNames <String> ] [-Version <String> ] [-Confirm] [-WhatIf] [
<CommonParameters>]
Parameter Set: SetByName
Set-CMOperatingSystemImage -Name <String> [-Description <String> ] [-NewName <String> ] [-
Path <String> ] [-SecuredScopeNames <String> ] [-Version <String> ] [-Confirm] [-WhatIf] [
<CommonParameters>]
Parameter Set: SetByValueMandatory
Set-CMOperatingSystemImage -InputObject <IResultObject> [-Description <String> ] [-NewName 
<String> ] [-Path <String> ] [-Version <String> ] [-Confirm] [-WhatIf] [ <CommonParameters>]
Parameter Set: SetSecurityScopeById
Set-CMOperatingSystemImage -Id <String[]> -SecurityScopeAction {AddMembership | 
RemoveMembership} -SecurityScopeName <String> [-SecuredScopeNames <String> ] [-Confirm] [-
WhatIf] [ <CommonParameters>]
Parameter Set: SetSecurityScopeByName
Set-CMOperatingSystemImage -Name <String> -SecurityScopeAction {AddMembership | 
RemoveMembership} -SecurityScopeName <String> [-SecuredScopeNames <String> ] [-Confirm] [-
WhatIf] [ <CommonParameters>]
```
Parameter Set: SetSecurityScopeByValue Set-CMOperatingSystemImage -InputObject <IResultObject> -SecurityScopeAction {AddMembership | RemoveMembership} -SecurityScopeName <String> [-Confirm] [-WhatIf] [ <CommonParameters>]

### **Detailed Description**

The **Set-CMOperatingSystemImage** cmdlet changes configuration settings of one or more operating system images in Microsoft System Center 2012 Configuration Manager. Operating system images are .wim format files and represent a compressed collection of reference files and folders that System Center 2012 Configuration Manager requires to successfully install and configure an operating system on a computer.

## **Parameters**

## **-Description<String>**

Specifies a description for the operating system image.

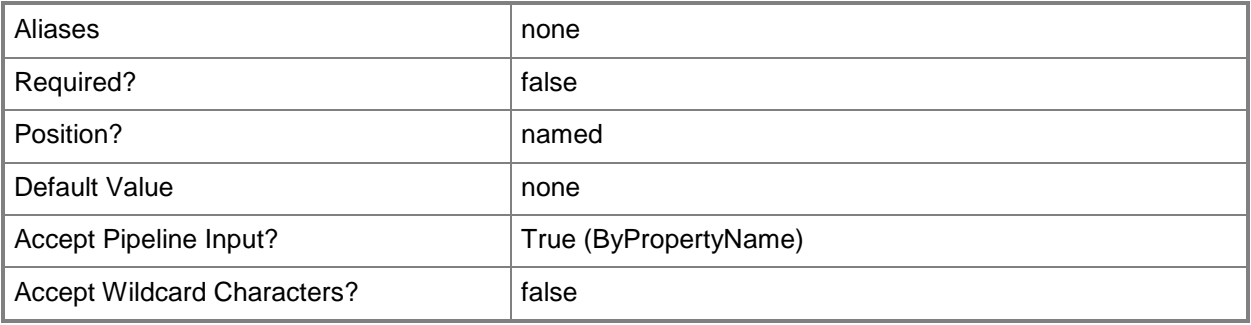

## **-Id<String[]>**

Specifies an array of IDs of operating system images.

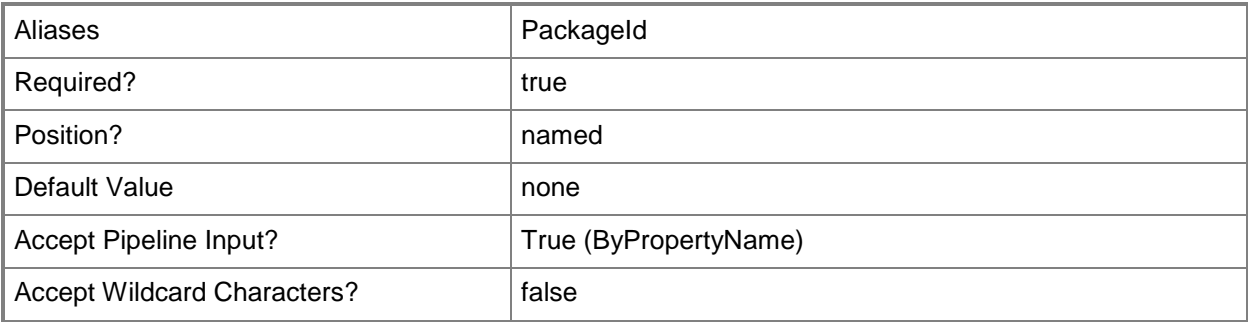

## **-InputObject<IResultObject>**

Specifies a **CMOperatingSystemImage** object. To obtain a **CMOperatingSystemImage** object, use the **Get-CMOperatingSystemImage** cmdlet.

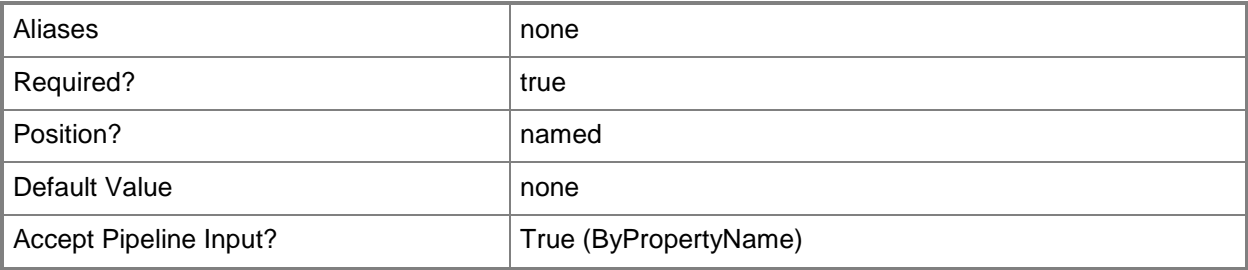

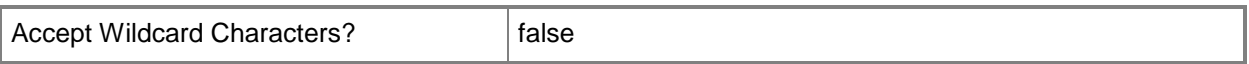

## **-Name<String>**

Specifies the name of an operating system image.

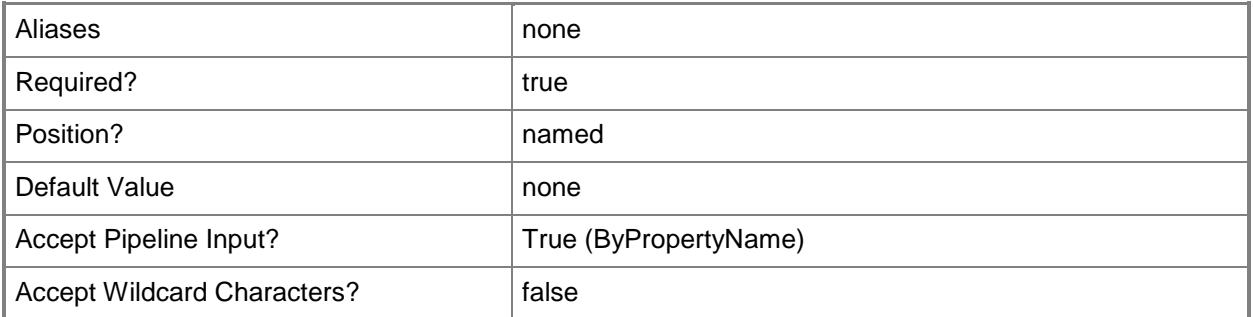

# **-NewName<String>**

Specifies the new name of an operating system image.

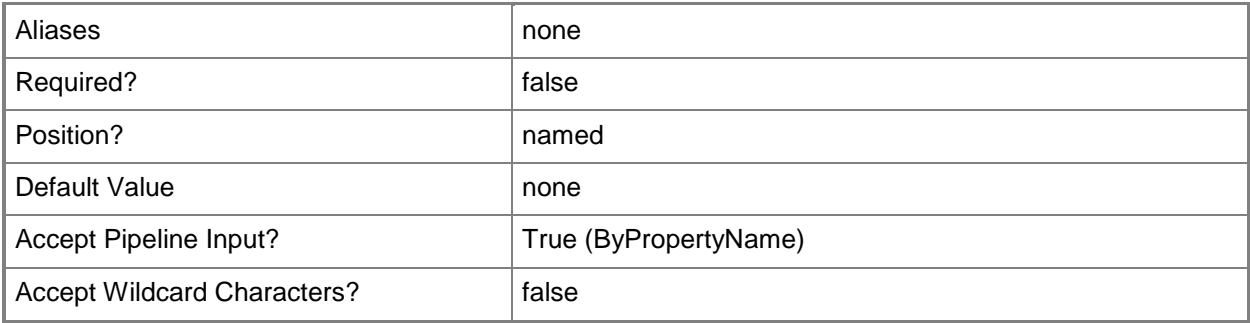

## **-Path<String>**

Specifies the network path to the operating system image source .wim file.

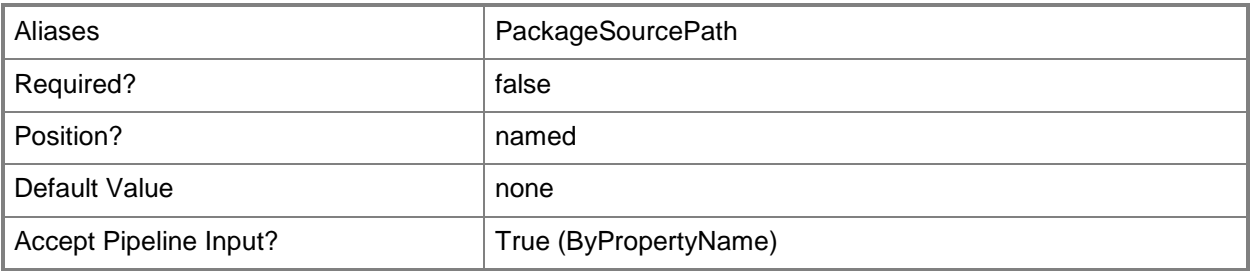

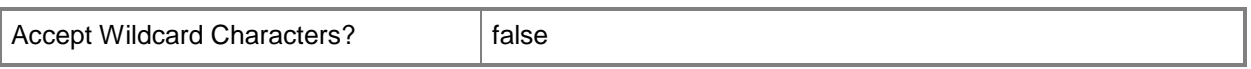

## **-SecuredScopeNames<String>**

Specifies names of security scopes. A security scope name can be Default or the name of a customcreated security scope.

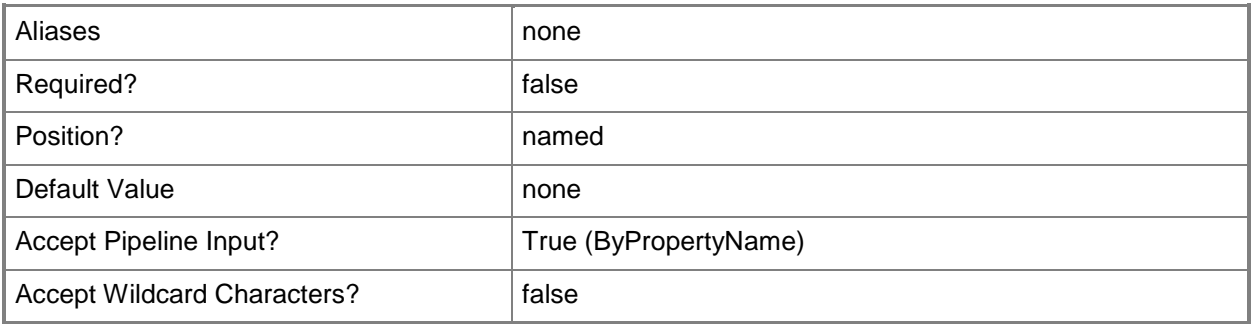

## **-SecurityScopeAction<SecurityScopeActionType>**

Specifies an action for a security scope. Valid values are: AddMembership and RemoveMembership. The acceptable values for this parameter are:

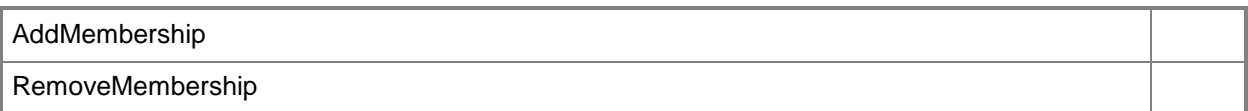

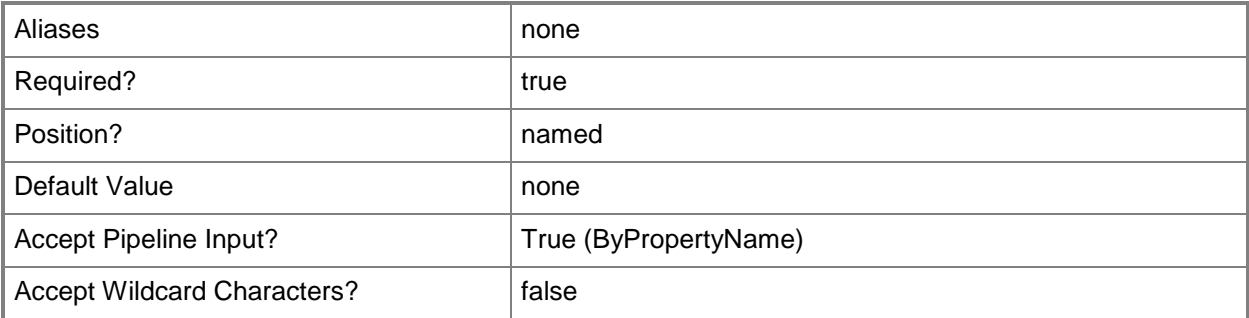

### **-SecurityScopeName<String>**

Specifies the name of a security scope. A security scope name can be Default or the name of a custom security scope.

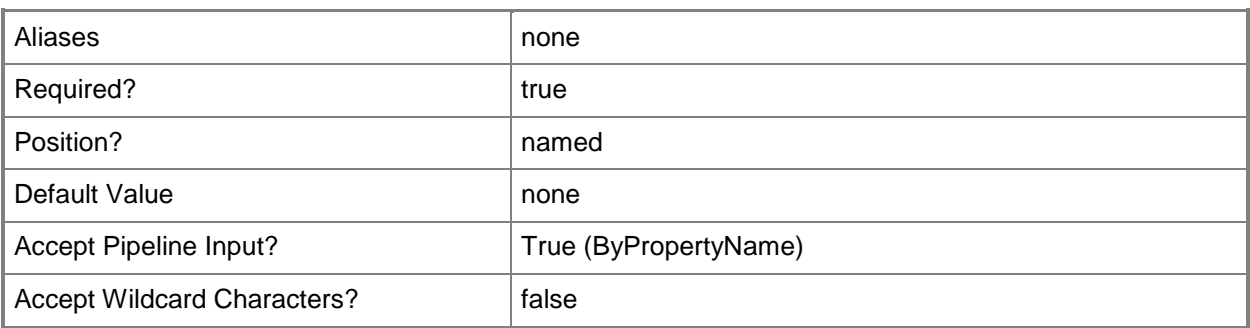

# **-Version<String>**

Specifies the version of the operating system image.

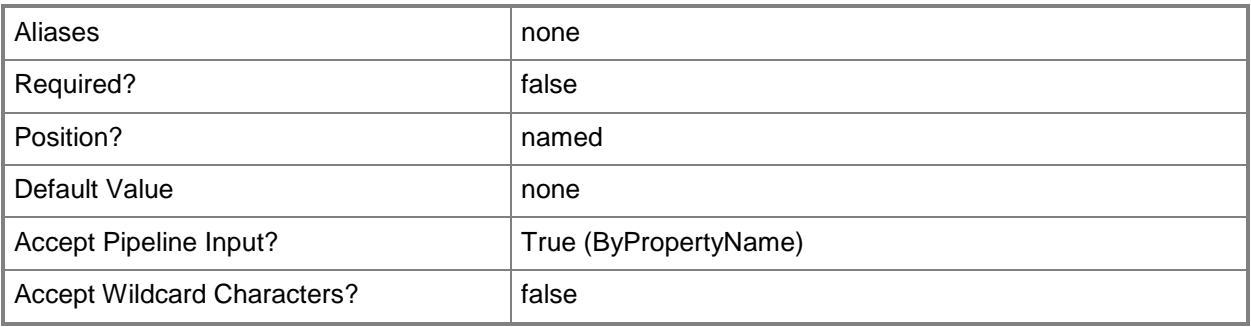

## **-Confirm**

Prompts you for confirmation before executing the command.

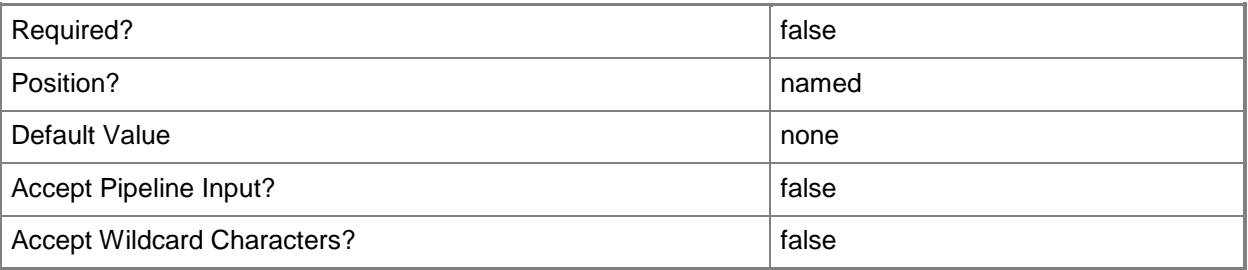

#### **-WhatIf**

Describes what would happen if you executed the command without actually executing the command.

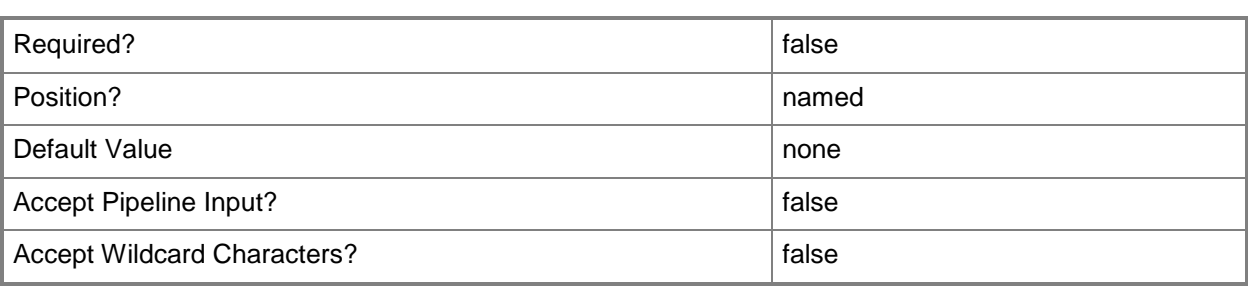

#### **<CommonParameters>**

This cmdlet supports the common parameters: -Verbose, -Debug, -ErrorAction, -ErrorVariable, OutBuffer, and -OutVariable. For more information, see [about\\_CommonParameters.](http://technet.microsoft.com/en-us/library/dd315352.aspx)

## **Examples**

## **Example 1: Change settings for an operating system image by using an ID**

This command changes configuration settings of the operating system image that has the ID Cm10004f. The command renames the operating system image, adds a version and description, and specifies the path to the installation source files of the operating system image.

PS C:\> Set-CMOperatingSystemImage -Id "Cm10004f" -NewName "Microsoft Windows 8 (x64)" - Version "I20C" -Description "Dept02 Sys Image" -Path "\\Contoso\Public\OSD\win8x64.wim"

## **Example 2: Add an operating system image to a security scope by using a name**

This command adds membership to the security scope named SecScope02 for the operating system image named ImagePkg01.

PS C:\> Set-CMOperatingSystemImage -SecurityScopeAction AddMembership -SecurityScopeName "SecScope02" -Name "ImagePkg01"

## **Example 3: Remove an operating system image from a security scope**

This command removes membership from the security scope named SecScope02 for the operating system image named ImagePkg01.

PS C:\> Set-CMOperatingSystemImage -SecurityScopeAction RemoveMembership -SecurityScopeName "SecScope02" -Name "ImagePkg01"

# **Related topics**

[Get-CMOperatingSystemImage](#page-640-0) [New-CMOperatingSystemImage](#page-1115-0) [Remove-CMOperatingSystemImage](#page-1605-0) [Get-CMOperatingSystemImageUpdateSchedule](#page-643-0)

# **Set-CMOperatingSystemImageUpdateSchedule**

## **Set-CMOperatingSystemImageUpdateSchedule**

Sets a schedule for an operating system image update in System Center 2012 Configuration Manager.

#### **Syntax**

```
Parameter Set: SetScheduleById
Set-CMOperatingSystemImageUpdateSchedule -Id <String> -SoftwareUpdate <IResultObject[]> [-
ContinueOnError <Boolean> ] [-CustomSchedule <DateTime> ] [-
UpdateDistributionPointsWithImage <Boolean> ] [-Utc <Boolean> ] [-Confirm] [-WhatIf] [ 
<CommonParameters>]
Parameter Set: SetScheduleByIdRunNow
Set-CMOperatingSystemImageUpdateSchedule -Id <String> -SoftwareUpdate <IResultObject[]> [-
ContinueOnError <Boolean> ] [-RunNow] [-UpdateDistributionPointsWithImage <Boolean> ] [-
Confirm] [-WhatIf] [ <CommonParameters>]
Parameter Set: SetScheduleByInputObject
Set-CMOperatingSystemImageUpdateSchedule -InputObject <IResultObject> -SoftwareUpdate 
<IResultObject[]> [-ContinueOnError <Boolean> ] [-CustomSchedule <DateTime> ] [-
UpdateDistributionPointsWithImage <Boolean> ] [-Utc <Boolean> ] [-Confirm] [-WhatIf] [ 
<CommonParameters>]
Parameter Set: SetScheduleByInputObjectRunNow
Set-CMOperatingSystemImageUpdateSchedule -InputObject <IResultObject> -SoftwareUpdate 
<IResultObject[]> [-ContinueOnError <Boolean> ] [-RunNow] [-
UpdateDistributionPointsWithImage <Boolean> ] [-Confirm] [-WhatIf] [ <CommonParameters>]
Parameter Set: SetScheduleByName
Set-CMOperatingSystemImageUpdateSchedule -Name <String> -SoftwareUpdate <IResultObject[]> [-
ContinueOnError <Boolean> ] [-CustomSchedule <DateTime> ] [-
UpdateDistributionPointsWithImage <Boolean> ] [-Utc <Boolean> ] [-Confirm] [-WhatIf] [ 
<CommonParameters>]
Parameter Set: SetScheduleByNameRunNow
Set-CMOperatingSystemImageUpdateSchedule -Name <String> -SoftwareUpdate <IResultObject[]> [-
ContinueOnError <Boolean> ] [-RunNow] [-UpdateDistributionPointsWithImage <Boolean> ] [-
Confirm] [-WhatIf] [ <CommonParameters>]
```
## **Detailed Description**

The **Set-CMOperatingSystemImageUpdateSchedule** cmdlet sets a schedule for updating an operating system image in Microsoft System Center 2012 Configuration Manager.

#### **Parameters**

#### **-ContinueOnError<Boolean>**

Indicates whether the update process continues if it encounters an error.

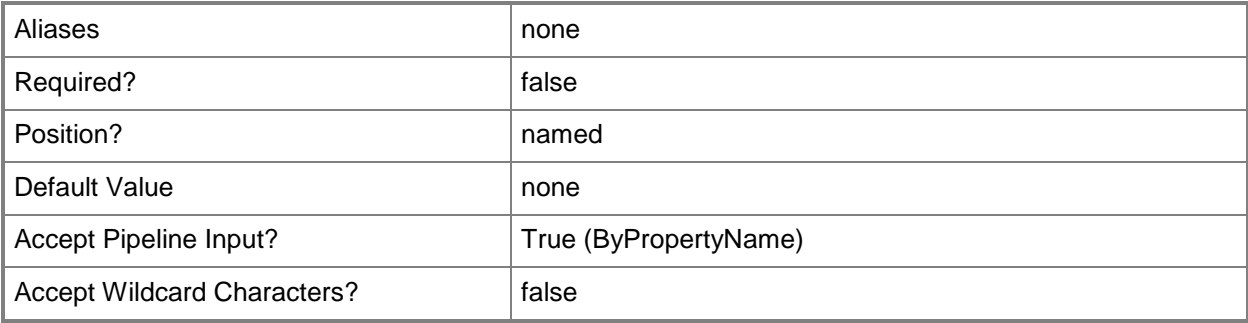

## **-CustomSchedule<DateTime>**

Specifies a date time value, in D.HH:MM:SS format, for a custom schedule.

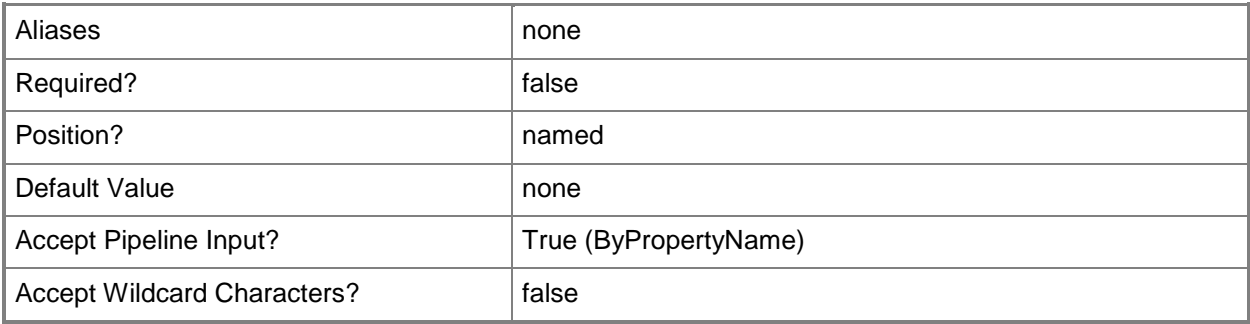

#### **-Id<String>**

Specifies an identifier of an operating system image update schedule in Configuration Manager.

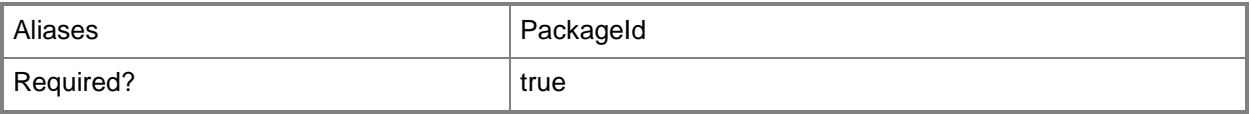

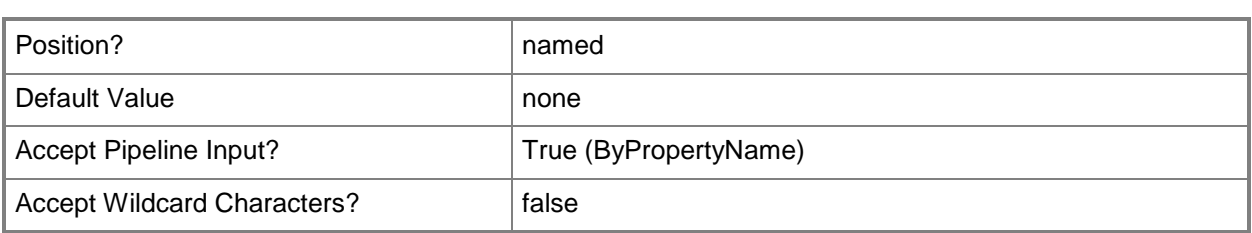

# **-InputObject<IResultObject>**

Specifies an input object.

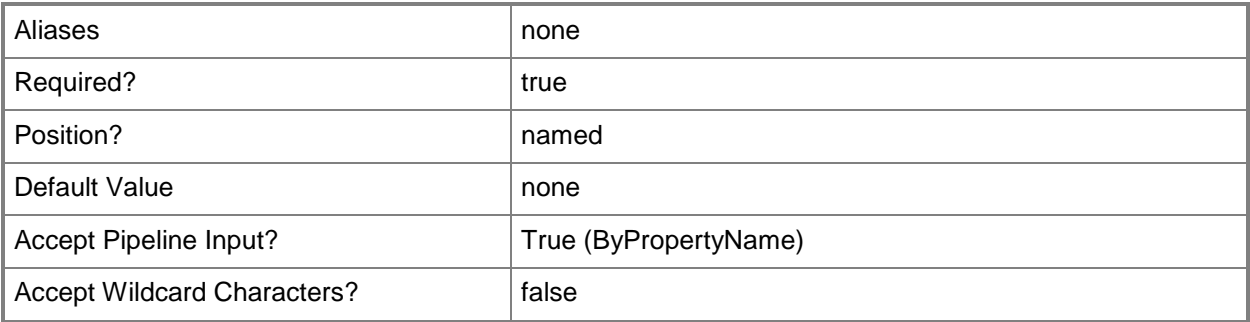

# **-Name<String>**

Specifies the name of an operating system image update schedule in Configuration Manager.

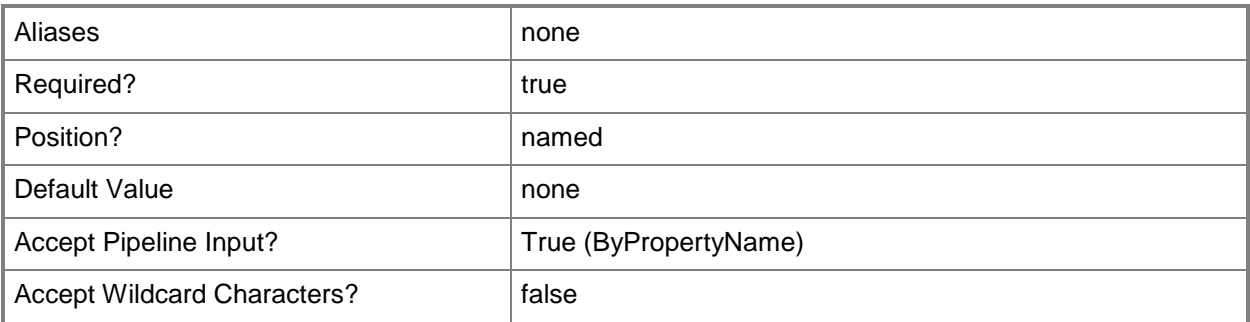

### **-RunNow**

Indicates that the schedule is set by ID, input object, or name, and run now.

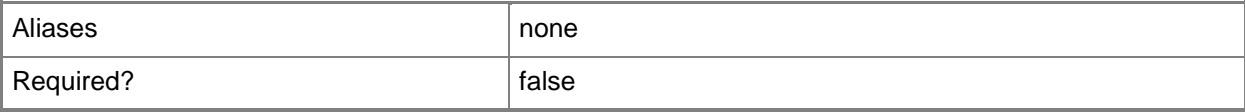

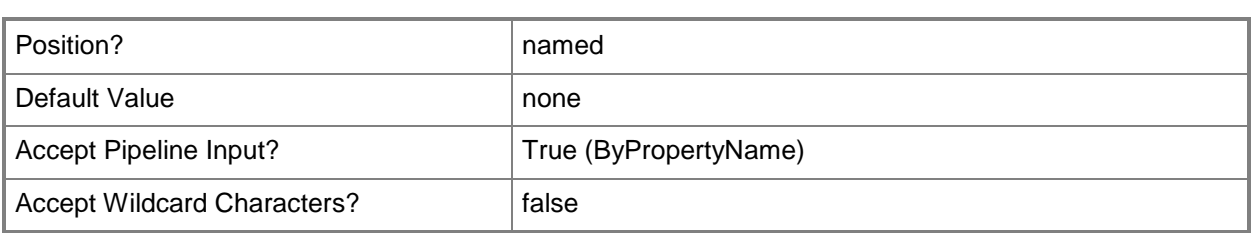

# **-SoftwareUpdate<IResultObject[]>**

Specifies an array of input objects.

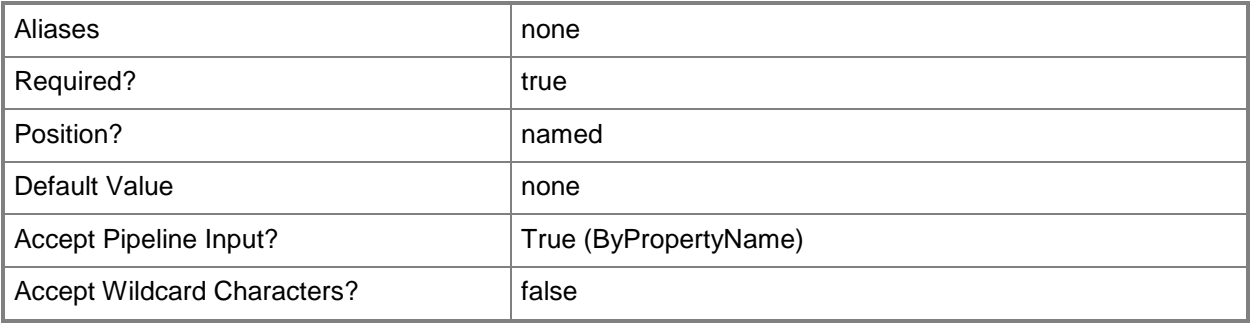

# **-UpdateDistributionPointsWithImage<Boolean>**

Indicates whether to update distribution points with the image.

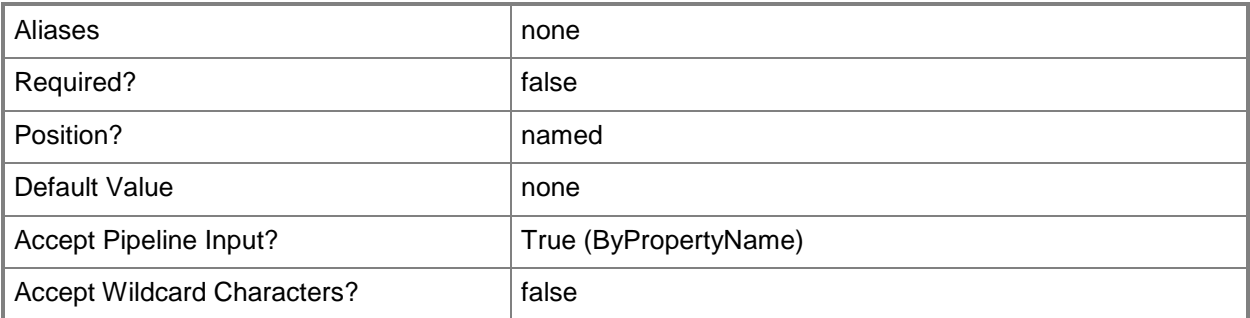

#### **-Utc<Boolean>**

Indicates whether to use Coordinated Universal Time (UTC).

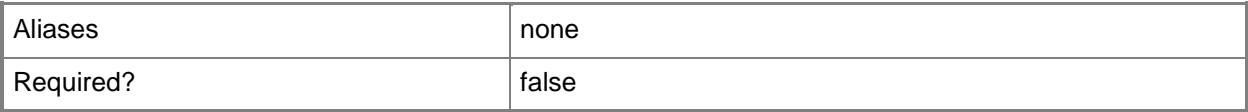

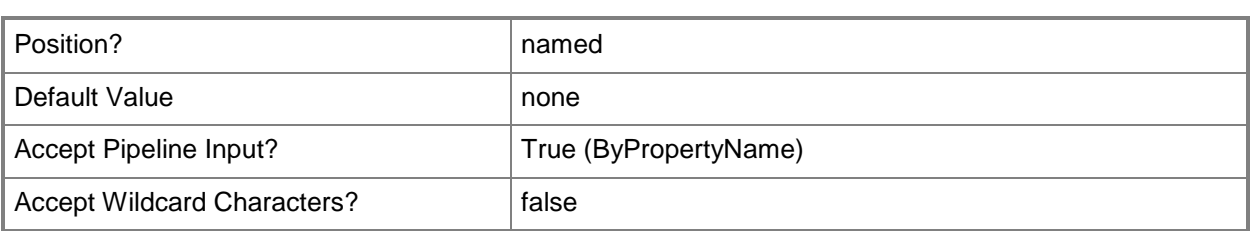

# **-Confirm**

Prompts you for confirmation before executing the command.

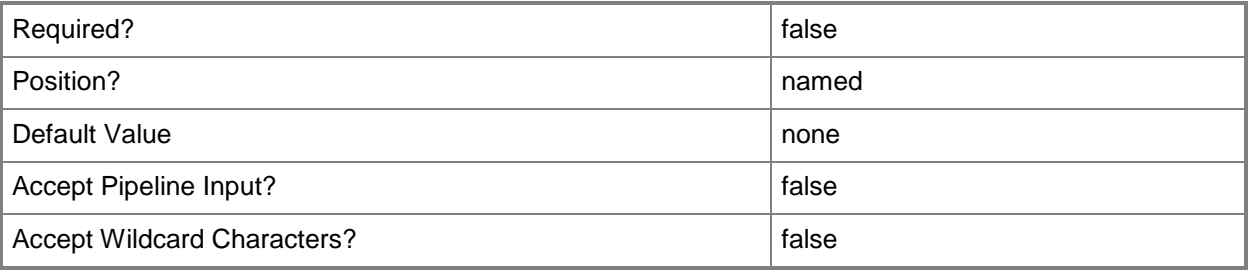

### **-WhatIf**

Describes what would happen if you executed the command without actually executing the command.

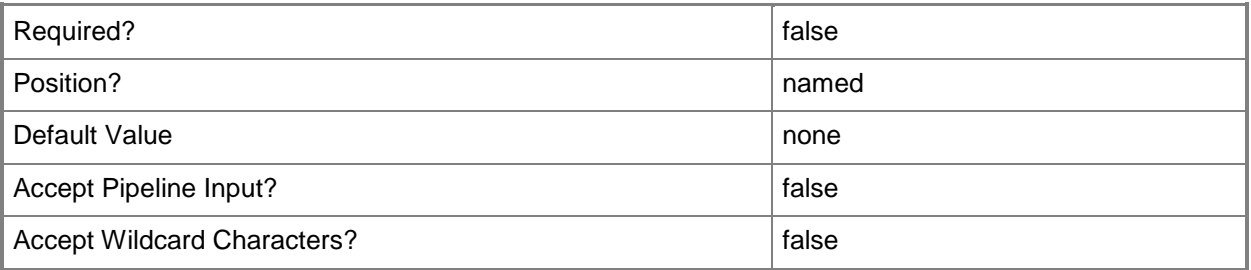

### **<CommonParameters>**

This cmdlet supports the common parameters: -Verbose, -Debug, -ErrorAction, -ErrorVariable, OutBuffer, and -OutVariable. For more information, see [about\\_CommonParameters.](http://technet.microsoft.com/en-us/library/dd315352.aspx)
# **Examples**

#### **Example 1: Set an update schedule**

The first command uses the **Get-CMSoftwareUpdate** cmdlet to get the software update associated with the identifier 308, and stores the result in the \$SoftwareUpdate variable.

The second command uses the **Set-CMOperatingSystemImageUpdateSchedule** cmdlet to set the schedule the update to run now.

```
PS C:\> $SoftwareUpdate = Get-CMSoftwareUpdate -Id "308"
PS C:\> Set-CMOperatingSystemImageUpdateSchedule -SoftwareUpdate $SoftwareUpdate -Name 
"Microsoft Windows 8 (x86)" -RunNow -ContinueOnError $True -
UpdateDistributionPointsWithImage $True
```
# **Example 2: Set a custom update schedule**

This example sets a custom update schedule by using the *CustomSchedule* parameter to specify a date and time to run the update.

The first command uses the **Get-CMSoftwareUpdate** cmdlet to get the software updated associated with the identifier 308, and stores the value in the \$SoftwareUpdate variable.

The second command sets the update schedule and specifies a date time to run the update. The command also specifies UTC time.

PS C:\> \$SoftwareUpdate = Get-CMSoftwareUpdate -Id "308"

```
PS C:\> Set-CMOperatingSystemImageUpdateSchedule -SoftwareUpdate $SoftwareUpdate -Name 
"Microsoft Windows 8 (x86)" -CustomSchedule "2012/11/17 10:00:00" -Utc $True
```
## **Related topics**

[Clear-CMOperatingSystemImageUpdateSchedule](#page-261-0) [Get-CMOperatingSystemImageUpdateSchedule](#page-643-0)

# **Set-CMOperatingSystemInstaller**

## **Set-CMOperatingSystemInstaller**

Changes configuration settings of operating system installers.

#### **Syntax**

```
Parameter Set: SetById
Set-CMOperatingSystemInstaller -Id <String[]> [-Description <String> ] [-NewName <String> ] 
[-Path <String> ] [-SecuredScopeNames <String> ] [-Version <String> ] [-Confirm] [-WhatIf] [ 
<CommonParameters>]
Parameter Set: SetByName
Set-CMOperatingSystemInstaller -Name <String> [-Description <String> ] [-NewName <String> ] 
[-Path <String> ] [-SecuredScopeNames <String> ] [-Version <String> ] [-Confirm] [-WhatIf] [ 
<CommonParameters>]
Parameter Set: SetByValueMandatory
Set-CMOperatingSystemInstaller -InputObject <IResultObject> [-Description <String> ] [-
NewName <String> ] [-Path <String> ] [-Version <String> ] [-Confirm] [-WhatIf] [ 
<CommonParameters>]
Parameter Set: SetSecurityScopeById
Set-CMOperatingSystemInstaller -Id <String[]> -SecurityScopeAction {AddMembership | 
RemoveMembership} -SecurityScopeName <String> [-SecuredScopeNames <String> ] [-Confirm] [-
WhatIf] [ <CommonParameters>]
Parameter Set: SetSecurityScopeByName
Set-CMOperatingSystemInstaller -Name <String> -SecurityScopeAction {AddMembership | 
RemoveMembership} -SecurityScopeName <String> [-SecuredScopeNames <String> ] [-Confirm] [-
WhatIf] [ <CommonParameters>]
Parameter Set: SetSecurityScopeByValue
Set-CMOperatingSystemInstaller -InputObject <IResultObject> -SecurityScopeAction 
{AddMembership | RemoveMembership} -SecurityScopeName <String> [-Confirm] [-WhatIf] [ 
<CommonParameters>]
```
## **Detailed Description**

The **Set-CMOperatingSystemInstaller** cmdlet changes configuration settings of one or more operating system installers in Microsoft System Center 2012 Configuration Manager. An operating system installer is an installation package that contains all the files that System Center 2012 Configuration Manager needs to install a Windows operating system on a reference computer.

# **Parameters**

# **-Description<String>**

Specifies a description for the operating system installer.

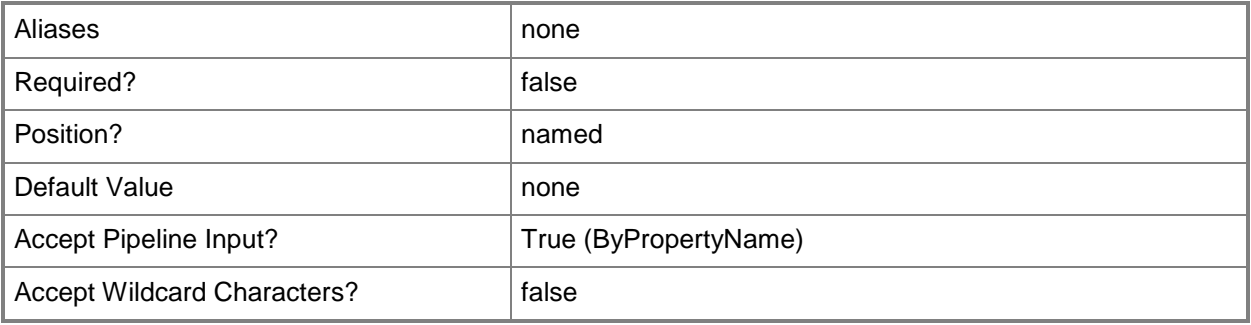

# **-Id<String[]>**

Specifies an array of IDs of operating system installers.

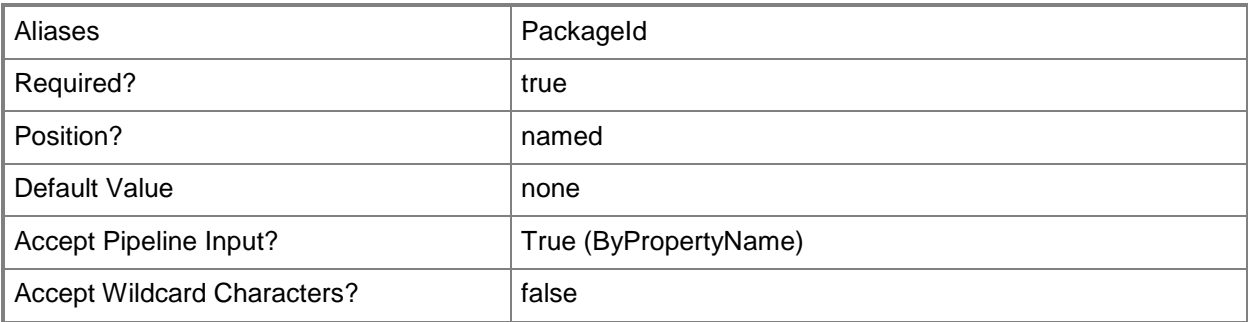

## **-InputObject<IResultObject>**

Specifies a **CMOperatingSystemInstaller** object. To obtain a **CMOperatingSystemInstaller** object, use the **Get-CMOperatingSystemInstaller** cmdlet.

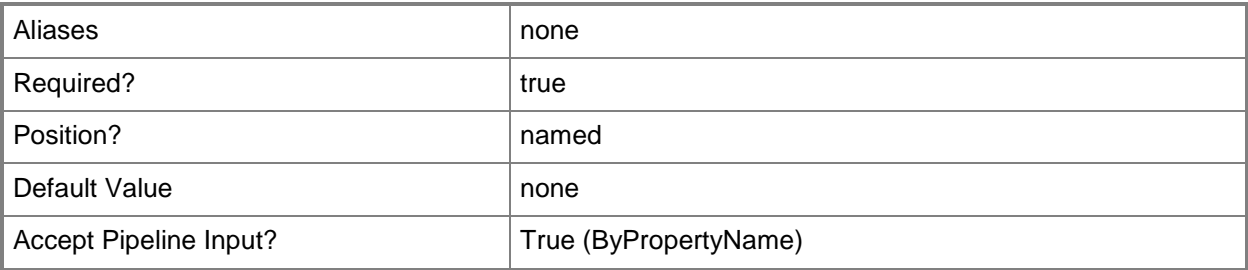

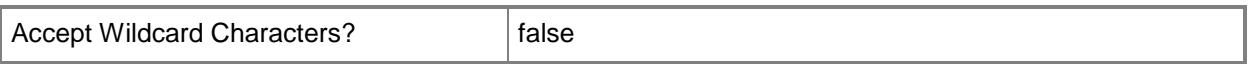

## **-Name<String>**

Specifies the name of an operating system installer.

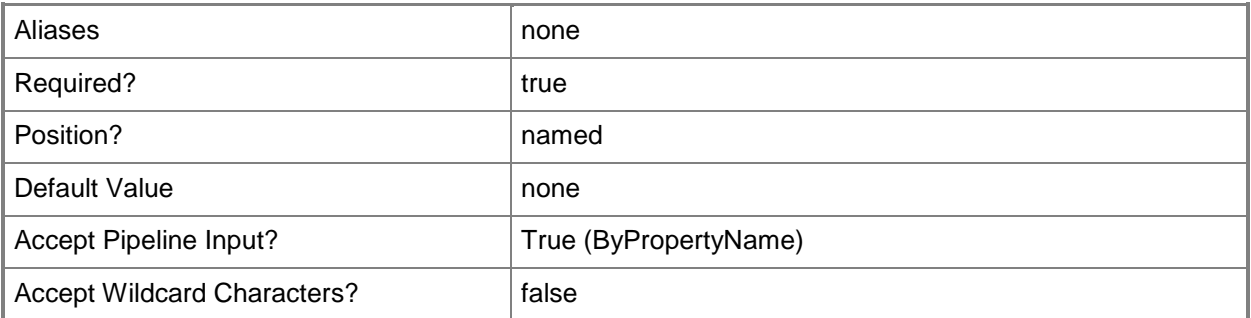

# **-NewName<String>**

Specifies the new name of an operating system installer.

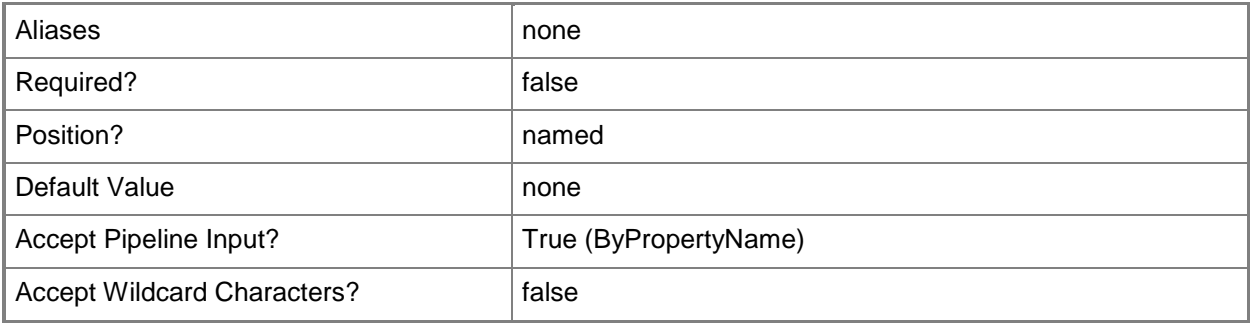

# **-Path<String>**

Specifies the network path to the installation source files of an operating system installer.

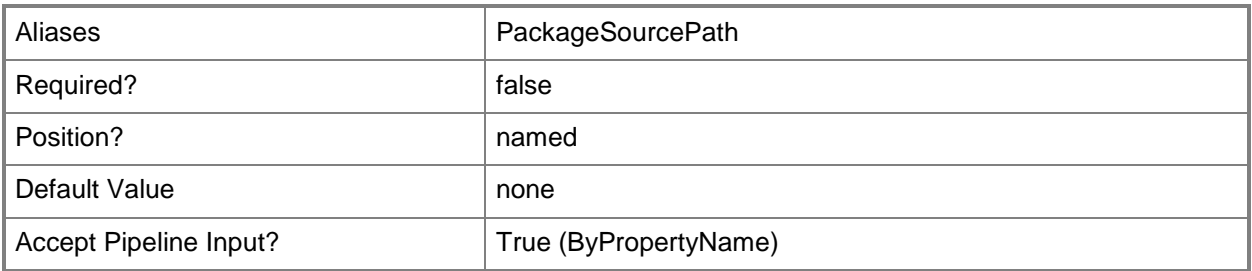

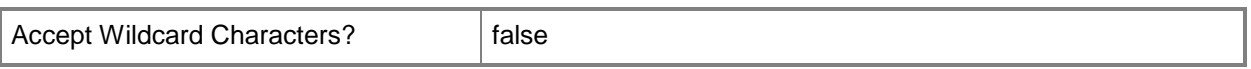

## **-SecuredScopeNames<String>**

Specifies names of security scopes. A security scope name can be Default or the name of a customcreated security scope.

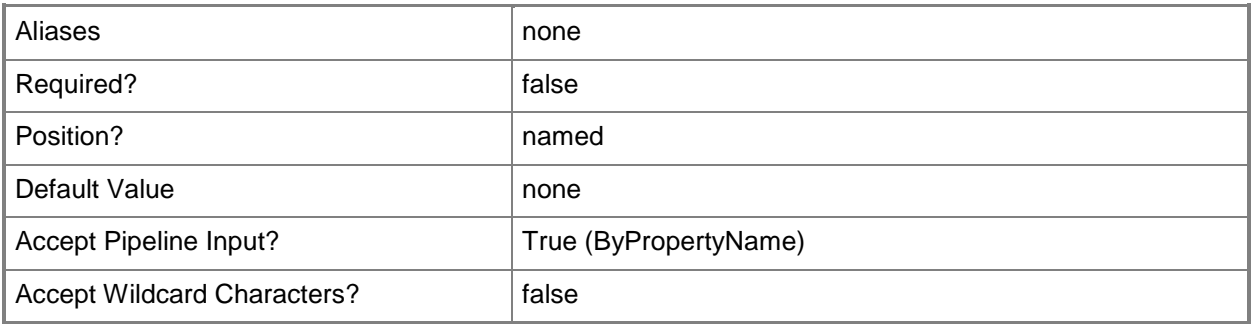

## **-SecurityScopeAction<SecurityScopeActionType>**

Specifies an action for a security scope. Valid values are: AddMembership and RemoveMembership. The acceptable values for this parameter are:

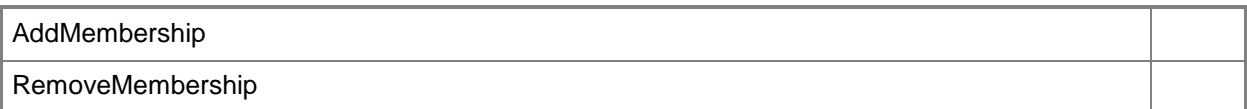

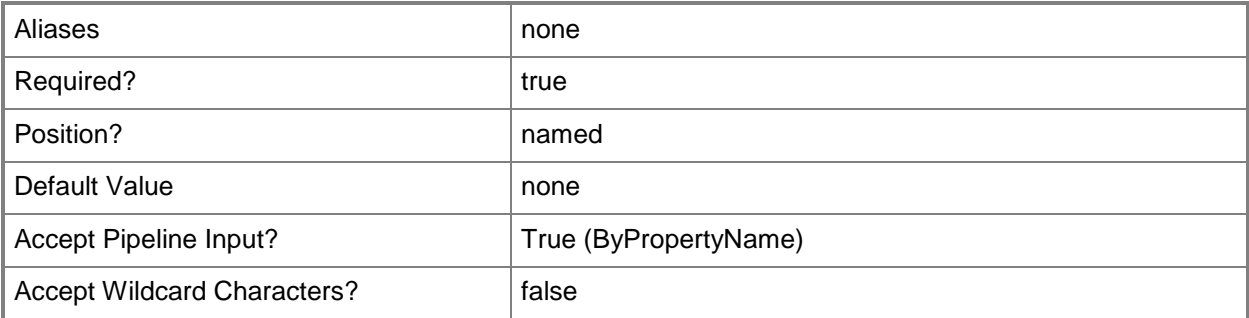

## **-SecurityScopeName<String>**

Specifies the name of a security scope. A security scope name can be Default or the name of a custom security scope.

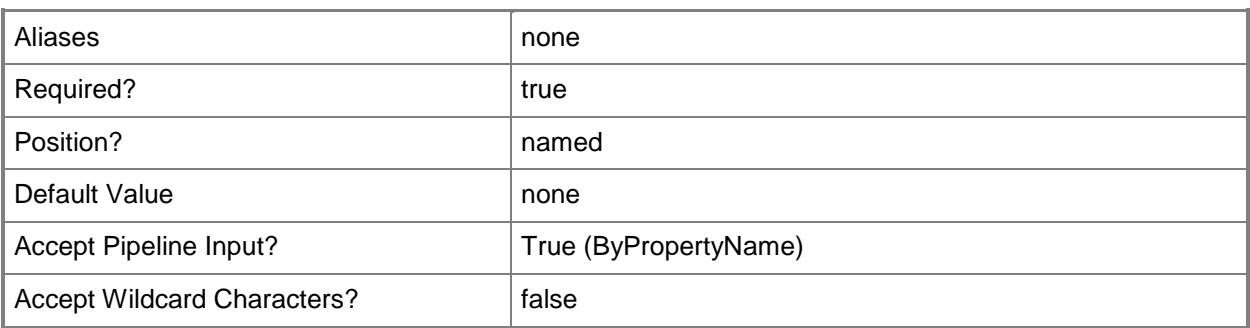

# **-Version<String>**

Specifies the version of an operating system installer.

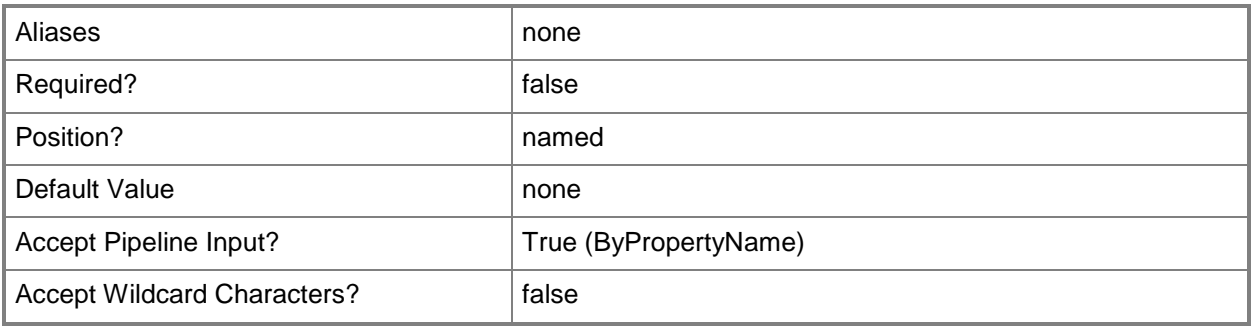

# **-Confirm**

Prompts you for confirmation before executing the command.

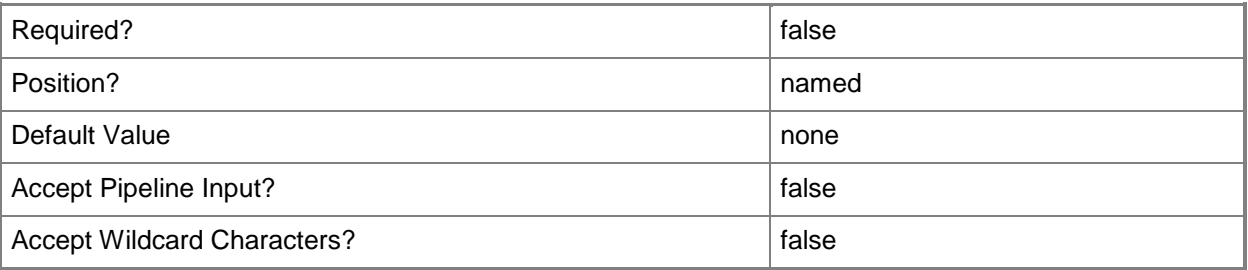

#### **-WhatIf**

Describes what would happen if you executed the command without actually executing the command.

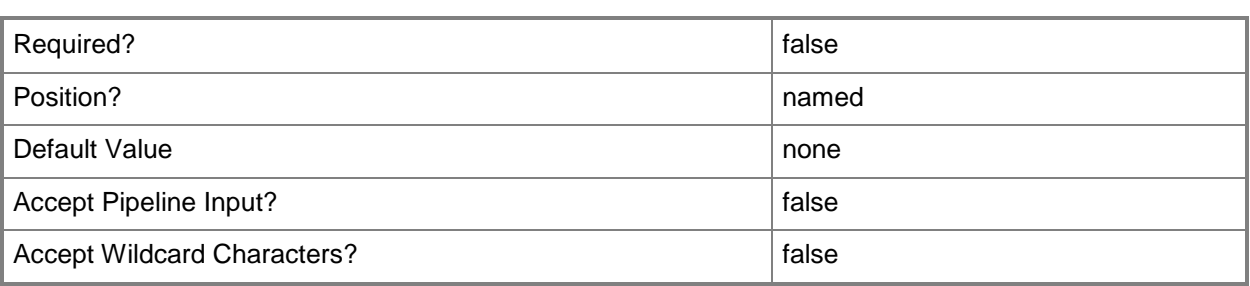

#### **<CommonParameters>**

This cmdlet supports the common parameters: -Verbose, -Debug, -ErrorAction, -ErrorVariable, OutBuffer, and -OutVariable. For more information, see [about\\_CommonParameters.](http://technet.microsoft.com/en-us/library/dd315352.aspx)

# **Examples**

# **Example 1: Change settings for an operating system installer by using a name**

This command changes configuration settings of the operating system installer named Win8x64. The command renames the operating system installer, adds a version and description, and specifies the path to the installation source files of the operating system installer.

PS C:\> Set-CMOperatingSystemInstaller -Name "Win8x64" -NewName "OsiWin8x64" -Version "I20B" -Description "Dept02 Sys Install" -Path "\\Win2k3X64contoso\Public\OSD\win8x64"

# **Example 2: Add an operating system installer to a security scope by using a name**

This command adds membership to the security scope named SecScope02 for the operating system installer named InstPkg01.

PS C:\> Set-CMOperatingSystemInstaller -SecurityScopeAction AddMembership -SecurityScopeName "SecScope02" -Name "InstPkg01"

# **Example 3: Remove an operating system installer from a security scope**

This command removes membership to the security scope named SecScope02 for the operating system installer named InstPkg01.

```
PS C:\> Set-CMOperatingSystemInstaller -SecurityScopeAction RemoveMembership -
SecurityScopeName "SecScope02" -Name "InstPkg01"
```
# **Related topics**

[Get-CMOperatingSystemInstaller](#page-646-0) [New-CMOperatingSystemInstaller](#page-1119-0) [Remove-CMOperatingSystemInstaller](#page-1609-0)

# **Set-CMOutOfBandManagementComponent**

## **Set-CMOutOfBandManagementComponent**

Sets the site system server that hosts the out of band management role in System Center 2012 Configuration Manager.

#### **Syntax**

Parameter Set: SearchBySiteCodeMandatory

```
Set-CMOutOfBandManagementComponent -SiteCode <String> [-AddAmtUserAccount <String[]> ] [-
AllowPingResponse <Boolean> ] [-AmtAccountOU <String> ] [-AmtProvisioningAccounts 
<Dictionary[]<String><Object>> ] [-AmtProvisioningRemovalAccount <String> ] [-
AmtProvisioningRemovalPassword <SecureString> ] [-AmtProvisioningSchedule <IResultObject> ] 
[-AuditLogSettingName {AgentPresenceManager | CircuitBreakerManager | EndpointAccessControl 
| EventManager | FirmwareUpdateManager | NetworkAdministration | NetworkTime | 
RedirectionManager | RemoteControlOperations | SecurityAdministration | SecurityAuditLog | 
StorageAdministration | WirelessConfiguration} ] [-CertificateTemplate <String> ] [-
CertificationAuthorityName <String> ] [-EnableBypassBiosPassword <Boolean> ] [-
EnableCrlChecking <Boolean> ] [-EnableIDERedirection <Boolean> ] [-EnableWebInterface 
<Boolean> ] [-EnableWiredNetworkAccess <Boolean> ] [-EnrollmentPoint <String> ] [-
IssuingCertificationAuthority <String> ] [-KerberosClockToleranceMinutes <Int32> ] [-
MebxAccount <String> ] [-MebxPassword <SecureString> ] [-PowerState {AlwaysOnS0S5 | 
HostIsOnS0} ] [-RemoveAmtUserAccount <String[]> ] [-SiteSystemServerName <String[]> ] [-
UniversalSecurityGroup <String> ] [-WiredProfileObject <WiredProfile> ] [-WirelessProfile 
<WirelessProfile[]> ] [-Confirm] [-WhatIf] [ <CommonParameters>]
```
# **Detailed Description**

The **Set-CMOutOfBandManagementComponent** cmdlet sets the site system computer that hosts the out of band management role in Microsoft System Center 2012 Configuration Manager. The out of band management role manages computers that have the Intel vPro chip set and a version of Intel Active Management Technology (AMT) that System Center 2012 Configuration Manager supports. Out of band management lets you connect to a computer AMT management controller when the computer is turned off, in hibernation, or otherwise unresponsive through the operating system.

#### **Parameters**

## **-AddAmtUserAccount<String[]>**

Specifies an array of AMT user accounts to add.

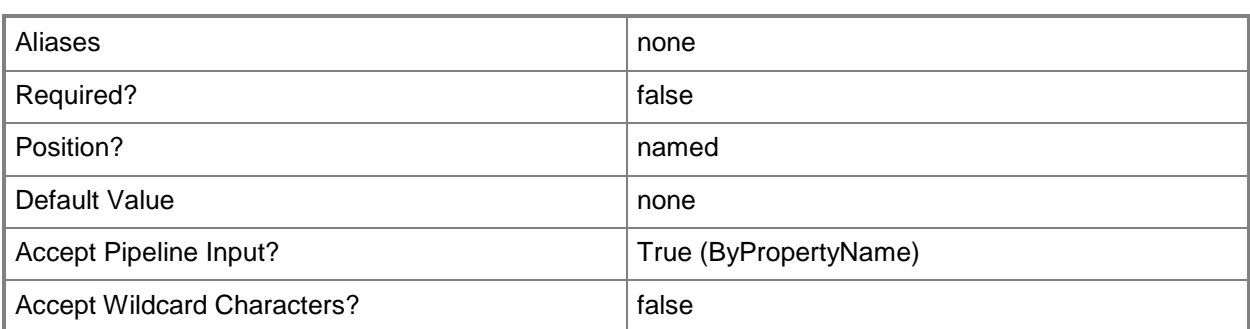

# **-AllowPingResponse<Boolean>**

Indicates whether to allow ping responses.

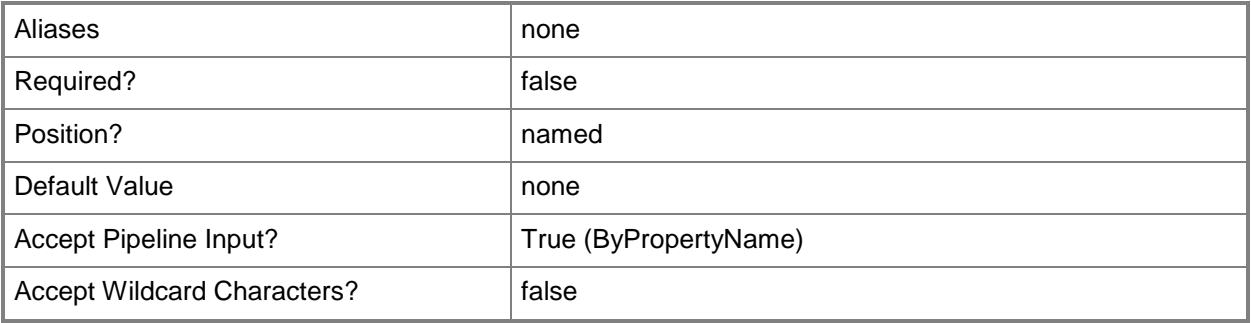

## **-AmtAccountOU<String>**

Specifies an organizational unit (OU) for an AMT account.

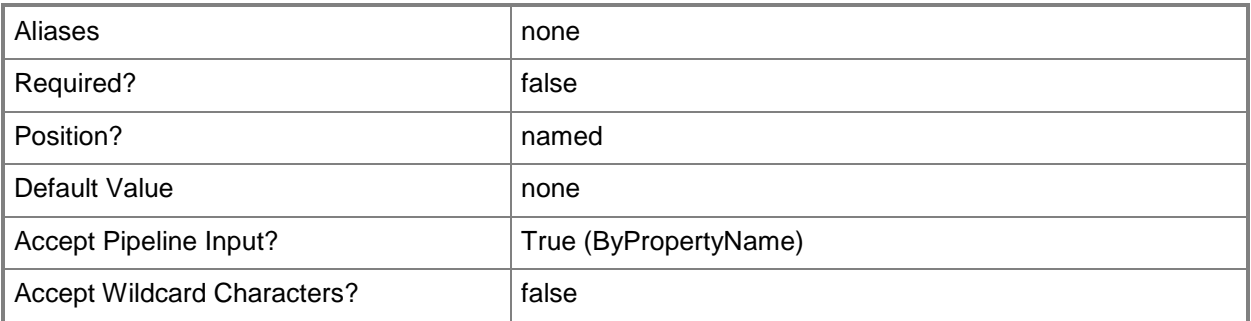

# **-AmtProvisioningAccounts<Dictionary[]<String><Object>>**

Specifies an array of key-value pairs.

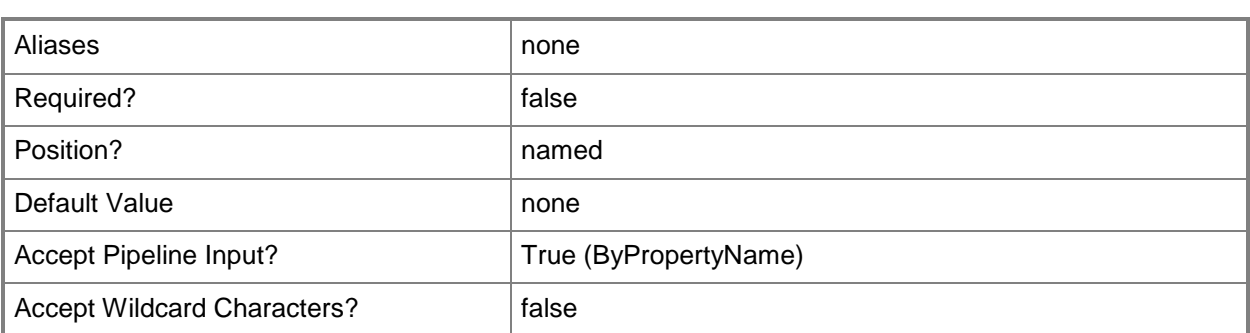

# **-AmtProvisioningRemovalAccount<String>**

Specifies an AMT account.

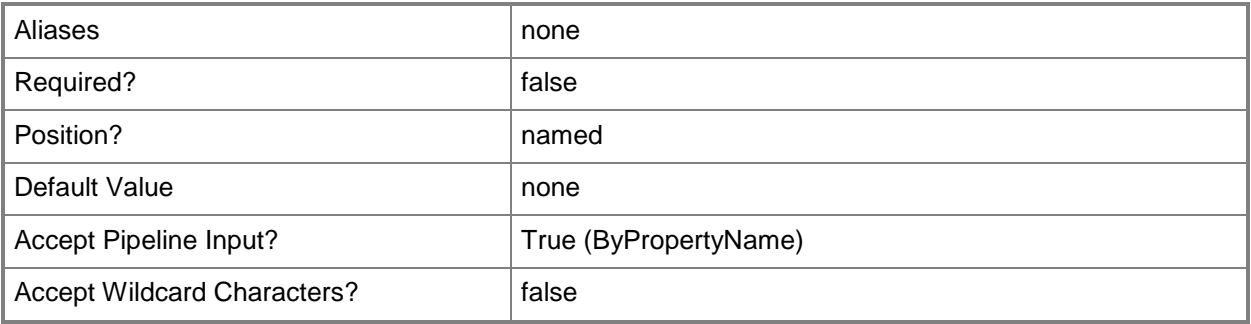

# **-AmtProvisioningRemovalPassword<SecureString>**

Specifies a secure string that contains a password.

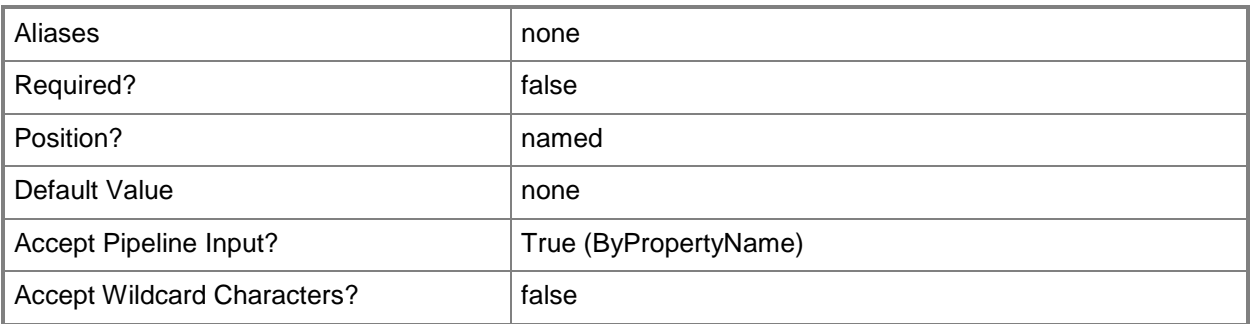

# **-AmtProvisioningSchedule<IResultObject>**

Specifies an input object. To obtain an input object, use the **New-CMSchedule** cmdlet.

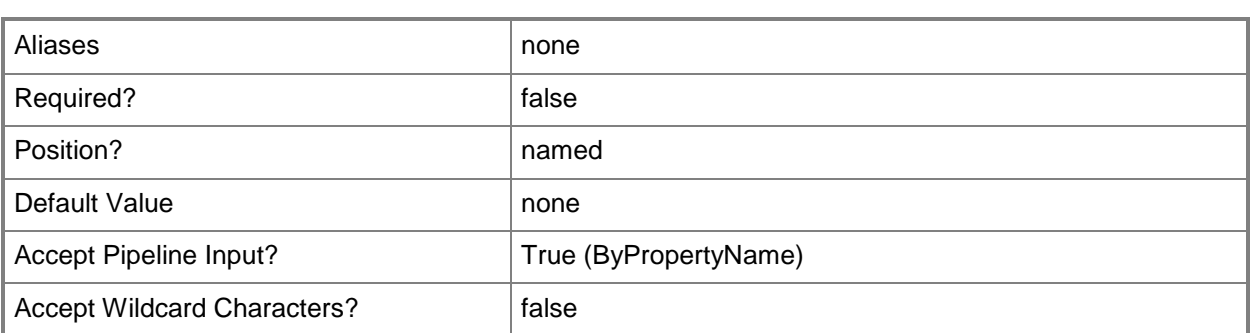

# **-AuditLogSettingName<AuditLogSettingType[]>**

Specifies an array of audit log setting names. Valid values are:

- -- AgentPresenceManager
- -- CircuitBreakerManager
- -- EndpointAccessControl
- -- EventManager
- -- FirmwareUpdateManager
- -- NetworkAdministration
- -- NetworkTime
- -- RedirectionManager
- -- RemoteControlOperations
- -- SecurityAdministration
- -- SecurityAuditLog
- -- StorageAdministration
- -- WirelessConfiguration

The acceptable values for this parameter are:

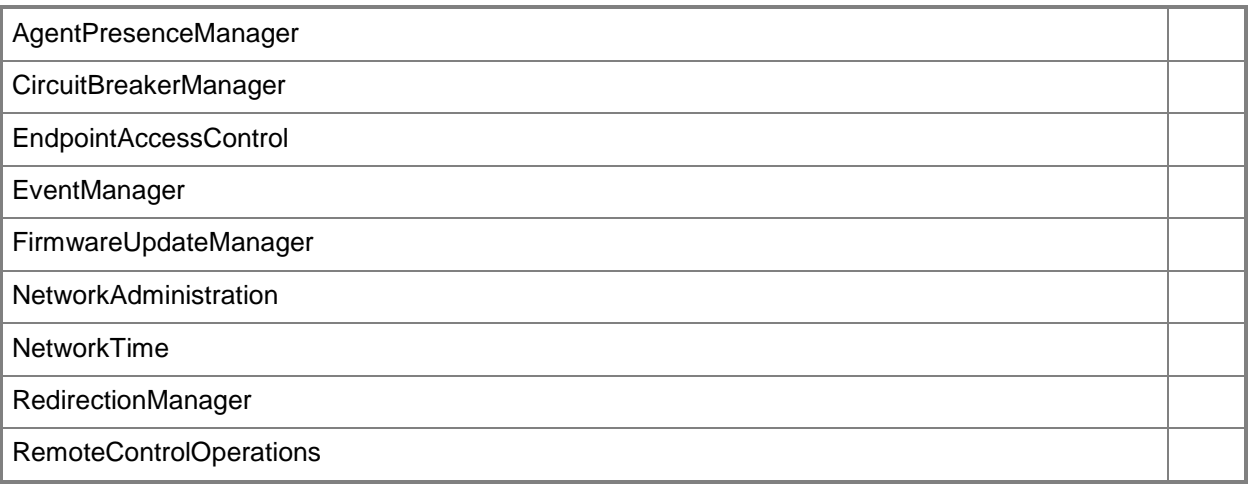

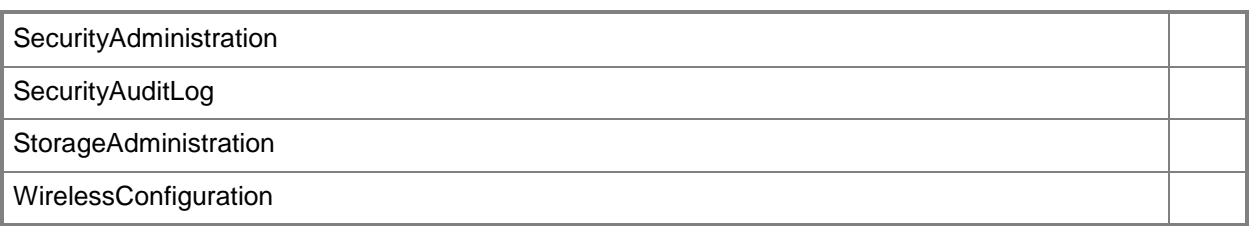

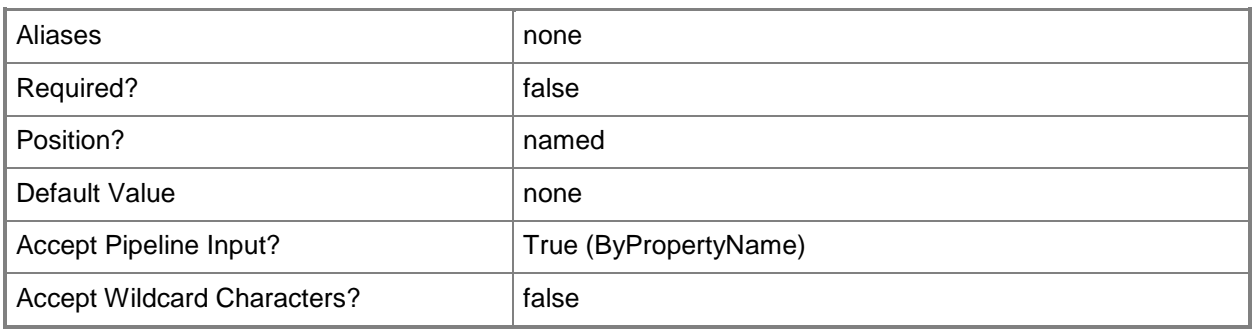

# **-CertificateTemplate<String>**

Specifies a certificate template.

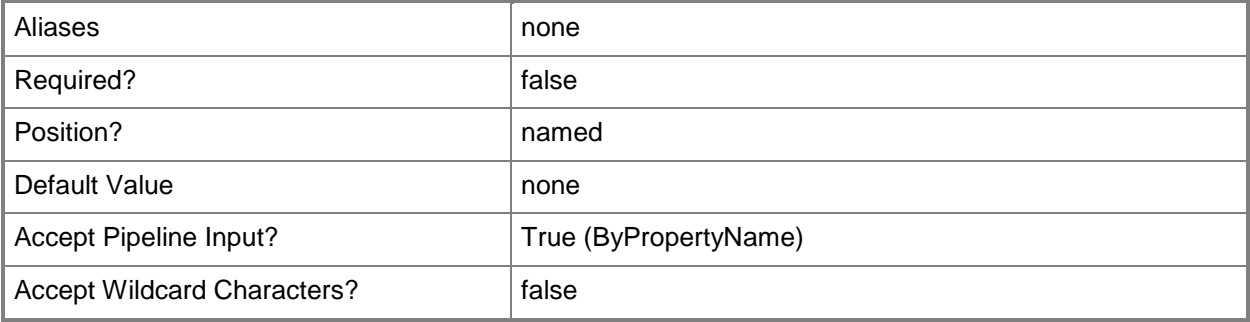

# **-CertificationAuthorityName<String>**

Specifies the name of a certification authority.

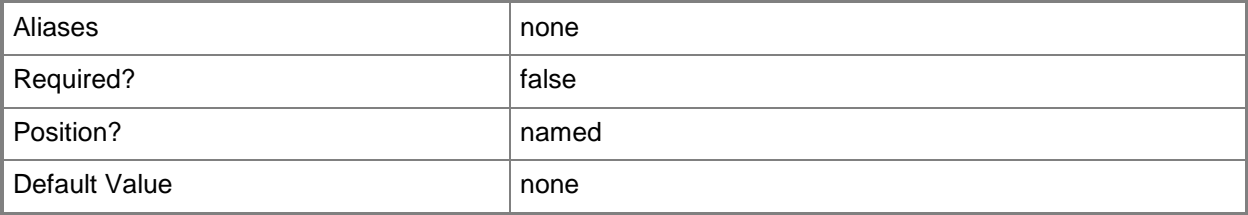

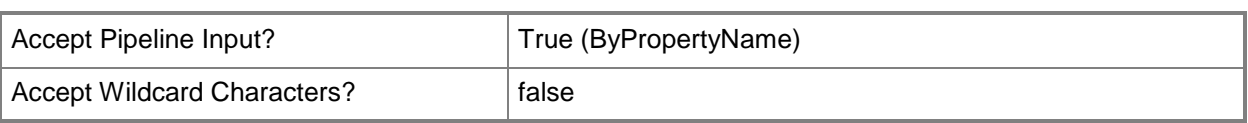

# **-EnableBypassBiosPassword<Boolean>**

Indicates whether to bypass the BIOS password.

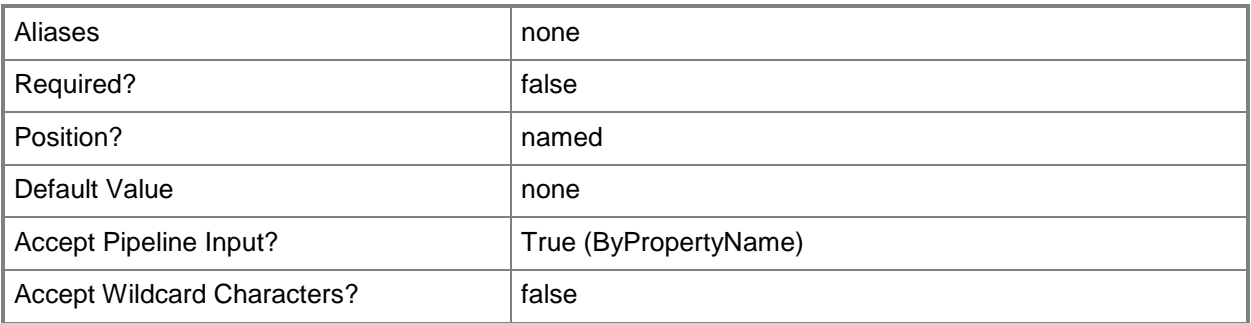

## **-EnableCrlChecking<Boolean>**

Indicates whether to enable certificate revocation list (CRL) checking.

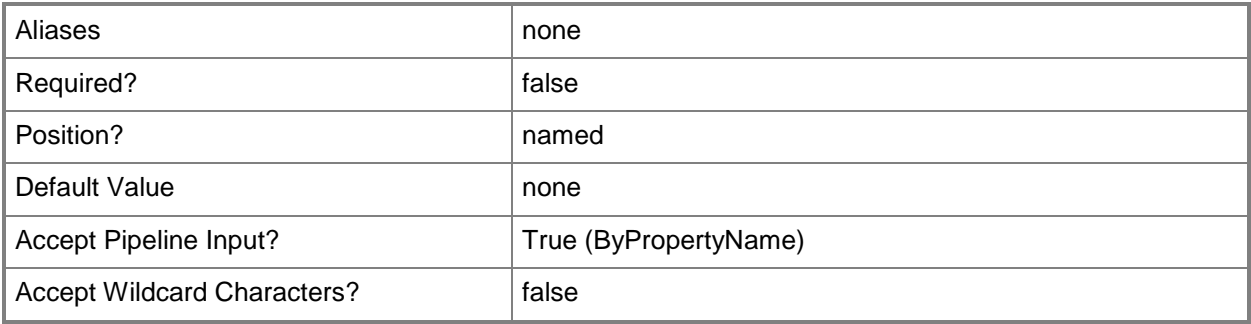

## **-EnableIDERedirection<Boolean>**

Indicates whether to enable IDE redirection. Intel AMT uses IDE redirection to redirect serial and IDE communication from a managed client to a management console.

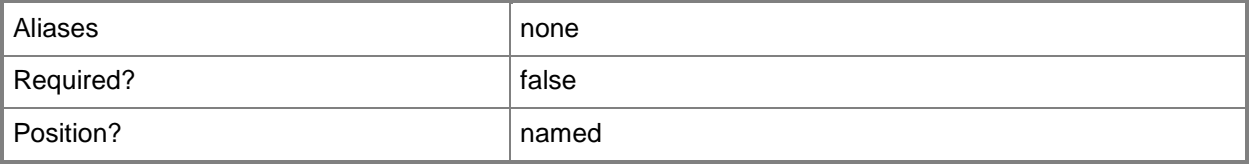

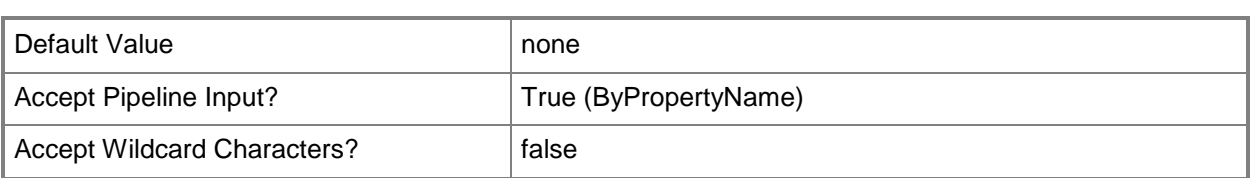

# **-EnableWebInterface<Boolean>**

Indicates whether to enable the web interface.

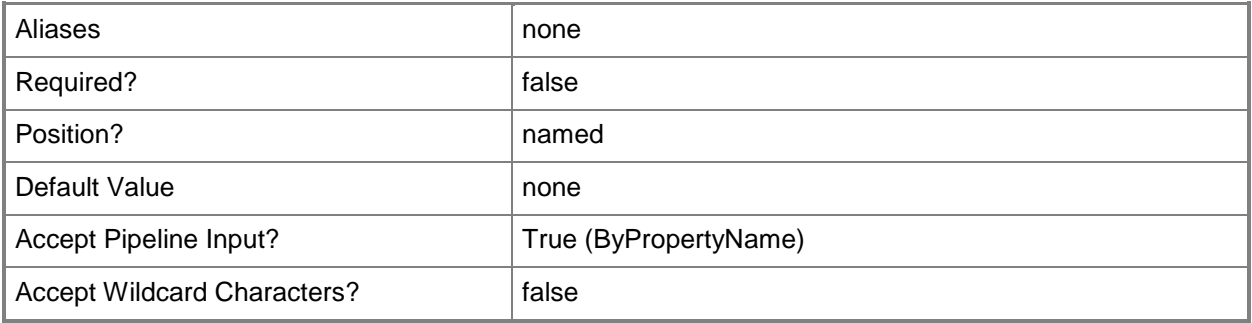

## **-EnableWiredNetworkAccess<Boolean>**

Indicates whether to enable wired network access.

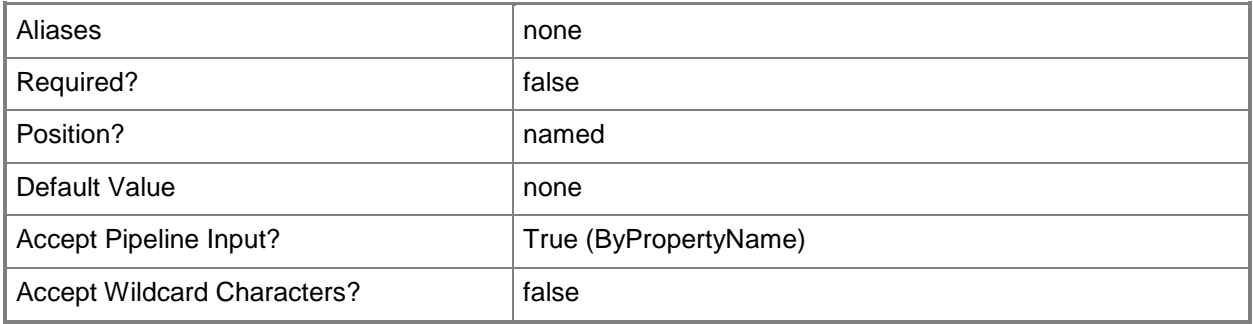

# **-EnrollmentPoint<String>**

Specifies an enrollment point in Configuration Manager.

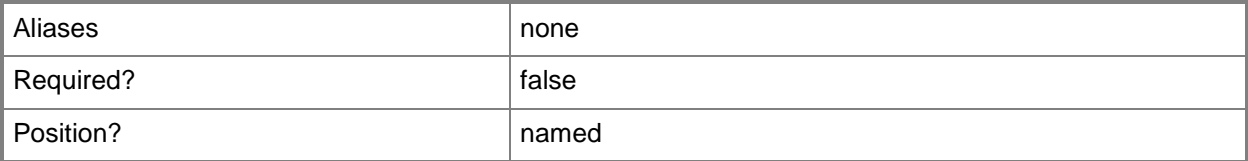

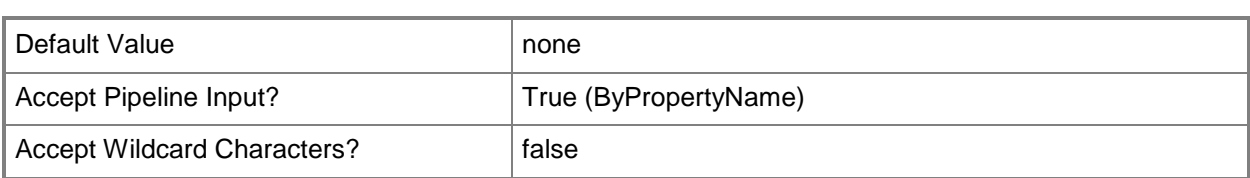

# **-IssuingCertificationAuthority<String>**

Specifies the issuing certification authority.

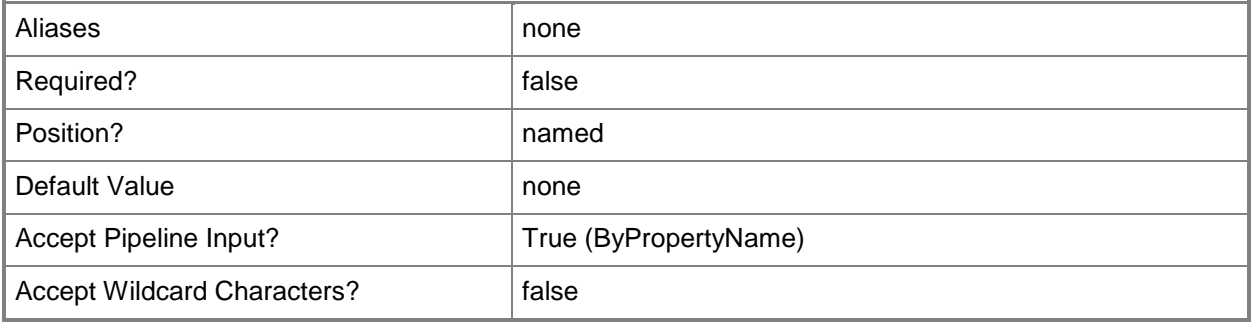

## **-KerberosClockToleranceMinutes<Int32>**

Specifies a clock tolerance, in minutes, for Kerberos. Kerberos authentication depends on time synchronization.

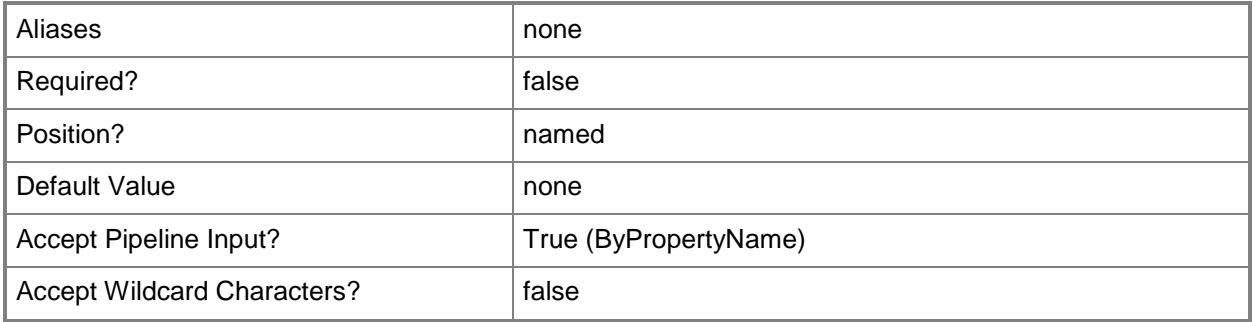

## **-MebxAccount<String>**

Specifies the name of an account for Management Engine BIOS Extensions (MEBx). The MEBx account provides authenticated access to the AMT firmware on AMT-based computers.

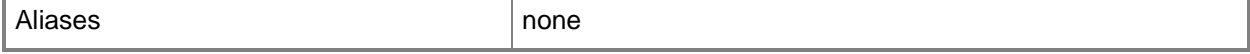

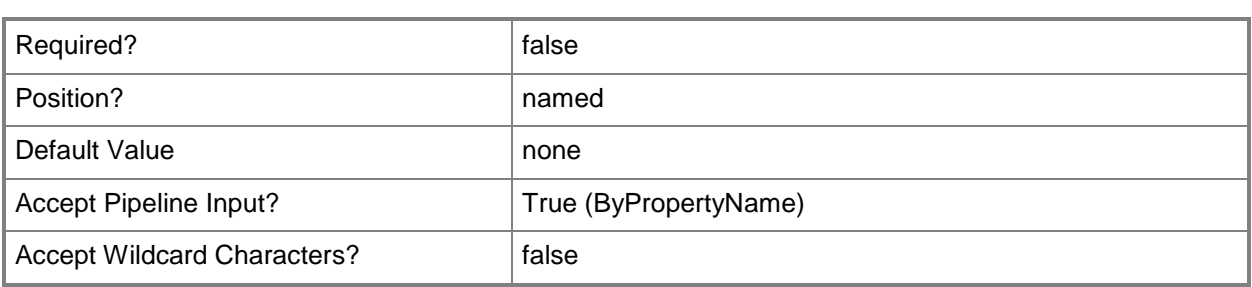

## **-MebxPassword<SecureString>**

Specifies a secure string that contains the password for the MEBx account.

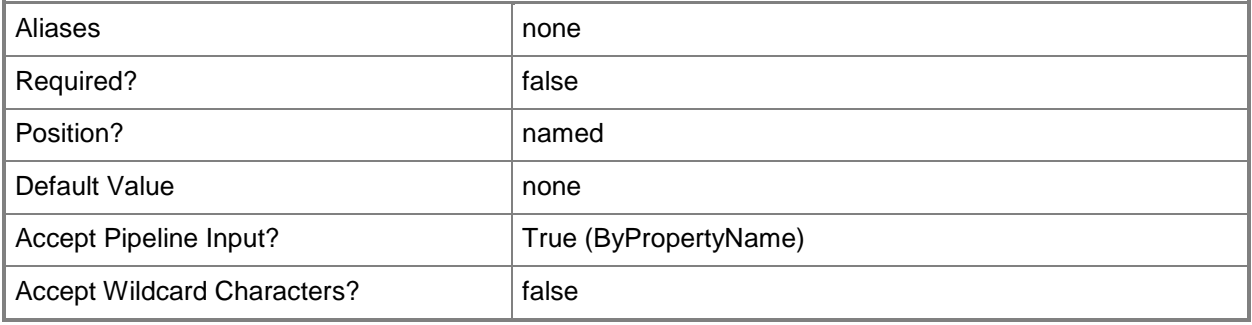

## **-PowerState<PowerStateType>**

Specifies an AMT power state that describes system states as on, sleeping, hibernating, or off. Valid values are:

- -- AlwaysOnS0S5
- -- HostIsOnS0

The acceptable values for this parameter are:

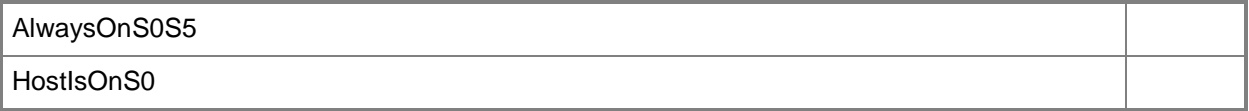

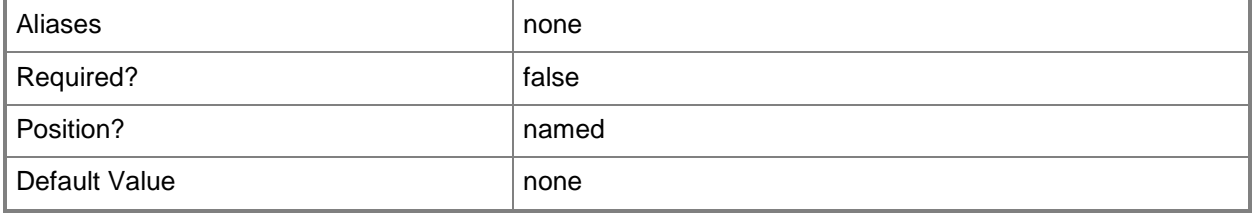

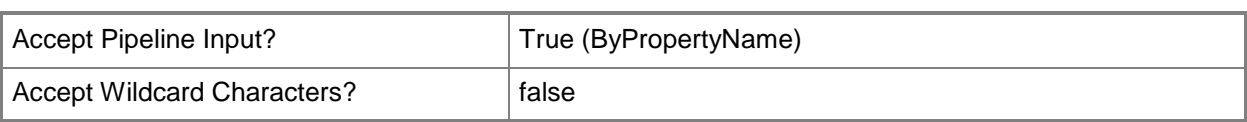

# **-RemoveAmtUserAccount<String[]>**

Specifies an array of AMT user accounts to remove.

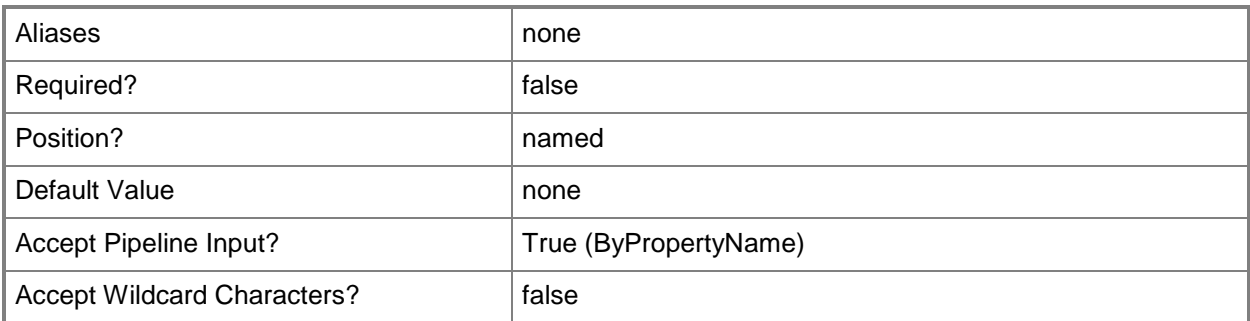

# **-SiteCode<String>**

Specifies a site code in Configuration Manager.

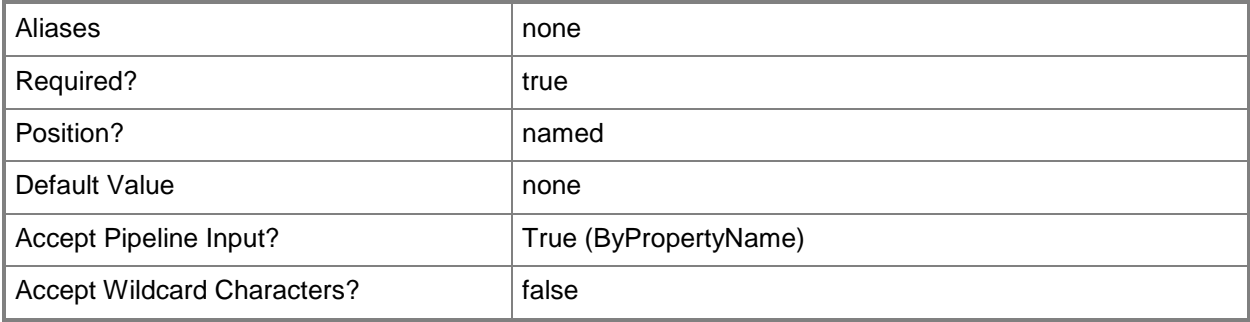

# **-SiteSystemServerName<String[]>**

Specifies an array of names of site system servers in Configuration Manager.

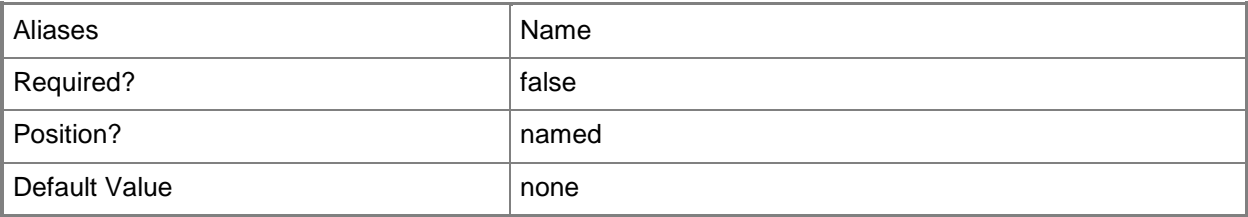

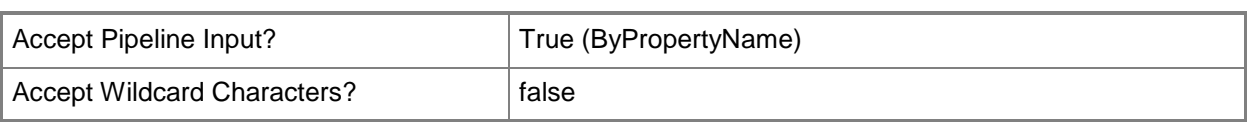

# **-UniversalSecurityGroup<String>**

Specifies the name of a universal security group.

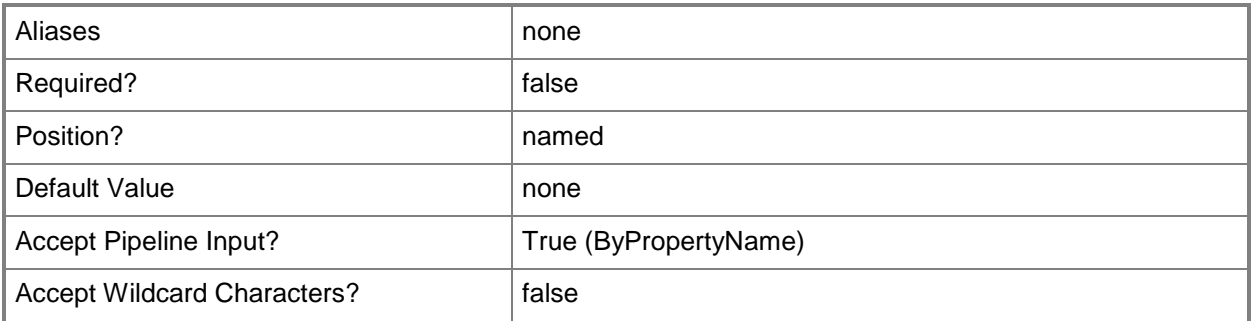

## **-WiredProfileObject<WiredProfile>**

Specifies a wired profile object.

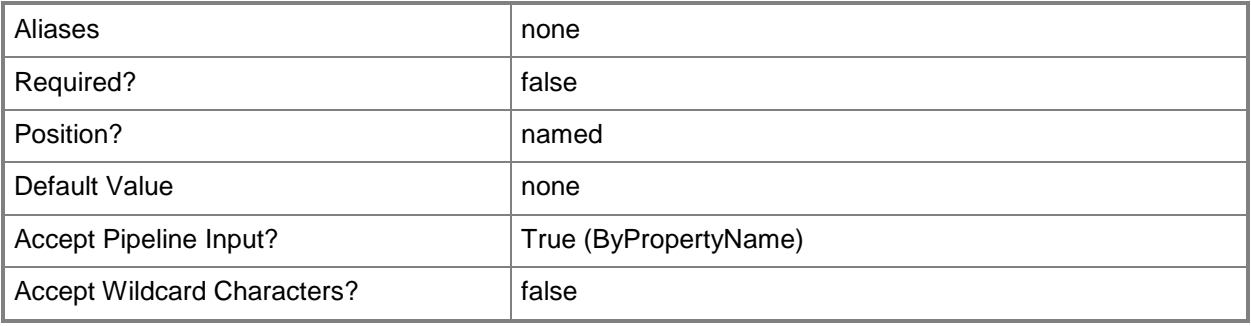

## **-WirelessProfile<WirelessProfile[]>**

Specifies an array of wireless profiles.

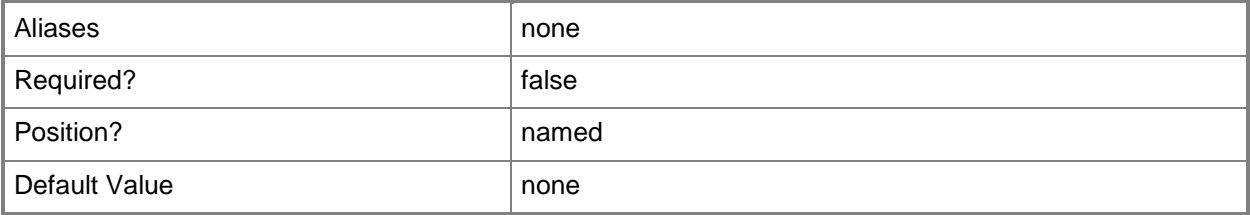

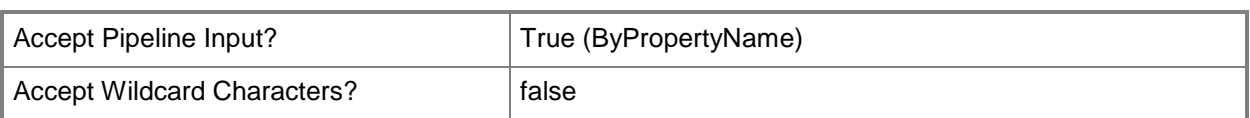

# **-Confirm**

Prompts you for confirmation before executing the command.

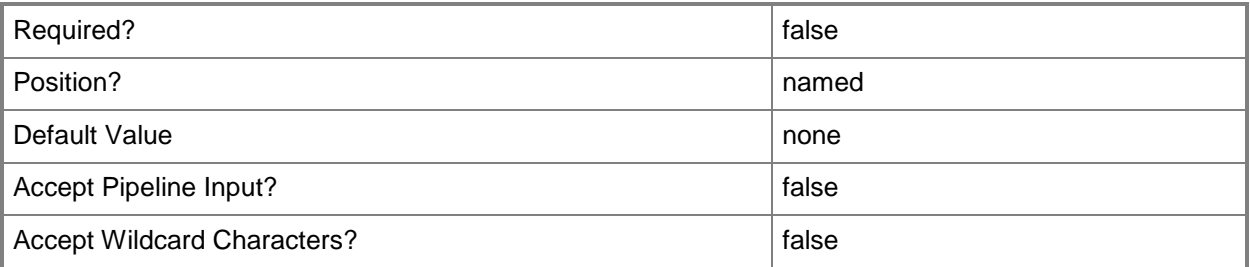

## **-WhatIf**

Describes what would happen if you executed the command without actually executing the command.

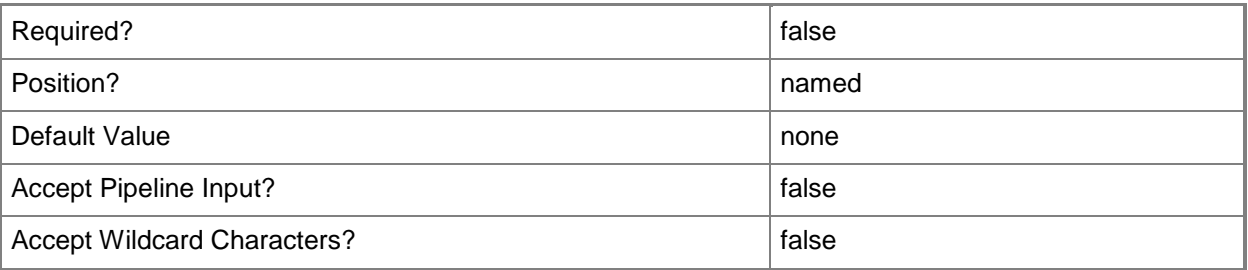

# **<CommonParameters>**

This cmdlet supports the common parameters: -Verbose, -Debug, -ErrorAction, -ErrorVariable, OutBuffer, and -OutVariable. For more information, see [about\\_CommonParameters.](http://technet.microsoft.com/en-us/library/dd315352.aspx)

# **Examples**

# **Example 1: Set an out of band management component**

The first command uses the **Get-CMTrustedRootCertificate** cmdlet to get a certificate, and stores the certificate in the \$Cert variable.

The second command uses the **New-CMWiredProfileObject** cmdlet to create a profile object, and stores the object in the \$WiredP variable.

The third command uses the **New-CMWirelessProfileObject** cmdlet to create a wireless profile object, and stores the object in the \$WirelessP variable.

The fourth command uses the **Set-CMOutOfBandManagementComponent** cmdlet to set an out of band management component by using the \$WiredP and \$WirelessP variables.

```
PS C:\> $Cert = Get-CMTrustedRootCertificate -CertificationAuthorityServerName 
"CertAuth.Contoso.Com"
```

```
PS C:\> $WiredP = New-CMWiredProfileObject -TrustedRootCertificate $Cert -
ClientAuthenticationMethod EapTtlsMschapv2 -ClientIssuingCertificationAuthority 
"ContosoCorpTPM.Contoso.Com" -ClientCertificationAuthorityName "Contoso TPM" -
ClientCertificateTemplate "Contoso Certificate Access" - MachineAuth - TPM"
PS C:\> $WirelessP = New-CMWirelessProfileObject -ProfileName "Test -NetworkName Net1" -
SecurityType WPA2Enterprise -EncryptionMethod AES -TrustedRootCertificate $Cert -
ClientAuthenticationMethod EapTtlsMschapv2 -ClientIssuingCertificationAuthority 
"ContosoCorpTPM.Contoso.Com" -ClientCertificationAuthorityName "Contoso TPM" -
ClientCertificateTemplate "Contoso Certificate Access" - MachineAuth - TPMv2"
PS C:\> Set-CMOutOfBandManagementComponent -SiteCode "CM2" -EnableWiredNetworkAccess $True 
-WiredProfileObject $WiredP -WirelessProfile $WirelessP
```
# **Example 2: Set an out of band management component with an AMT provisioning account**

The first command creates a password string for the AMT provisioning account. The command uses a secure string to obscure the password.

The second command uses the **New-CMAmtProvisioningAccount** cmdlet to create an account, and stores the result in the \$Apa variable.

The third command uses the **New-CMSchedule** cmdlet to create a schedule, and stores the result in the \$Schedule variable.

The fourth command uses the **Set-CMOutOfBandManagementComponent** cmdlet to set an out of band management component, by using the \$Apa and \$Schedule variables. The command specifies an account for the *AmtProvisioningAccount* parameter.

PS C:\> \$SS= Read-Host -AsSecureString

PS C:\> \$Apa = New-CMAmtProvisioningAccount -UserName "ElisaDaugherty" -Password \$SS - Description "New AMT Provisioning Account"

PS C:\> \$Schedule = New-CMSchedule -DayOfWeek Saturday -RecurCount 2 -Start "2012/11/22 12:10:00"

PS C:\> Set-CMOutOfBandManagementComponent -SiteCode CM2 -AmtProvisioningAccount \$Apa - AmtProvisioningSchedule \$Schedule -AmtProvisioningRemovalAccount "Western\ElisaDaugherty" - AmtProvisioningRemovalPassword \$SS

## **Example 3: Set an out of band management component with an AMT user account**

The first command creates a password string for the AMT provisioning account. The command uses a secure string to obscure the password.

The second command uses the **New-CMAmtProvisioningAccount** cmdlet to create an account, and stores the result in the \$Apa variable.

The third command uses the **New-CMSchedule** cmdlet to create a schedule, and stores the result in the \$Schedule variable.

The fourth command uses the **Set-CMOutOfBandManagementComponent** cmdlet to set an out of band management component, by using the \$Apa and \$Schedule variables. The command specifies an account name for the *AmtUserAccount* parameter.

PS C:\> \$SS = Read-Host -AsSecureString PS C:\> \$Apa = New-CMAmtProvisioningAccount -UserName "ElisaDaugherty " -Password "\$SS" - Description "New AMT Provisioning Account" PS C:\> \$Schedule= New-CMSchedule -DayOfWeek Saturday -RecurCount 2 -Start "2012/11/22 12:10:00" PS C:\> Set-CMOutOfBandManagementComponent -SiteCode "CM2" -AmtUserAccount "Western\ElisaDaugherty " -PowerState HostIsOnS0 -EnableWebInterface \$True - EnableIDERedirection \$False -AllowPingResponse \$True -EnableBypassBiosPassword \$False - KerberosClockToleranceMinutes 3 -AuditLogSettingName EndpointAccessControl,CircuitBreakerManager,AgentPresenceManager -AmtProvisioningAccount \$Apa -AmtProvisioningSchedule \$Schedule -AmtProvisioningRemovalAccount "Western\ElisaDaugherty" -AmtProvisioningRemovalPassword \$SS

# **Example 4: Set an out of band management component with an AMT account OU**

The command uses the **Set-CMOutOfBandManagementComponent** cmdlet to set an out of band management component, and specifies an organizational unit with the *AmtAccountOU* parameter.

PS C:\> Set-CMOutOfBandManagementComponent -SiteCode "CM2" -AmtAccountOU "LDAP://OU=Resources,DC=Western,DC=Contoso,DC=Com" -UniversalSecurityGroup "Administrators" -IssuingCertificationAuthority "Test.Western.Contoso.Com" -CertificationAuthorityName "Contoso Test" -CertificateTemplate "Test - Secure Web Server 2yr" -EnableCrlChecking \$False

## **Related topics**

[Get-CMOutOfBandManagementComponent](#page-649-0) [New-CMSchedule](#page-1145-0) [Get-CMTrustedRootCertificate](#page-734-0) [New-CMAmtProvisioningAccount](#page-948-0) [New-CMWiredProfileObject](#page-1325-0)

# **Set-CMOutOfBandServicePoint**

## **Set-CMOutOfBandServicePoint**

Changes configuration settings for an out-of-band service point.

#### **Syntax**

```
Parameter Set: SetByName
Set-CMOutOfBandServicePoint -SiteCode <String> -SiteSystemServerName <String> [-
EnableCrlChecking <Boolean> ] [-ErrorRetryCount <Int32> ] [-ErrorRetryMinutesDelay <Int32> ] 
[-ProvisioningCertificateThumbprint <String> ] [-TransmissionStartMinutesInterval <Int32> ] 
[-TransmissionThreadCount <Int32> ] [-Confirm] [-WhatIf] [ <CommonParameters>]
```
Parameter Set: SetByValue

```
Set-CMOutOfBandServicePoint -InputObject <IResultObject> [-EnableCrlChecking <Boolean> ] [-
ErrorRetryCount <Int32> ] [-ErrorRetryMinutesDelay <Int32> ] [-
ProvisioningCertificateThumbprint <String> ] [-TransmissionStartMinutesInterval <Int32> ] [-
TransmissionThreadCount <Int32> ] [-Confirm] [-WhatIf] [ <CommonParameters>]
```
## **Detailed Description**

The **Set-CMOutOfBandServicePoint** cmdlet changes configuration settings for an out-of-band service point. An out-of-band service point is a site system role that provisions and configures Intel Active Management Technology (AMT)-based computers for Microsoft System Center 2012 Configuration Manager.

## **Parameters**

# **-EnableCrlChecking<Boolean>**

Indicates whether the out-of-band service point verifies the certificate revocation list (CRL) for the provisioning certificate.

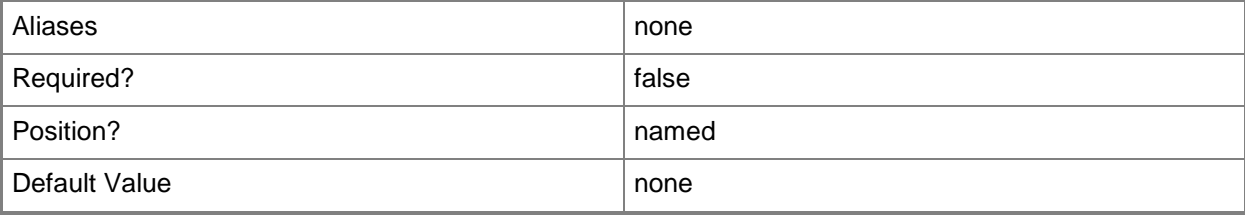

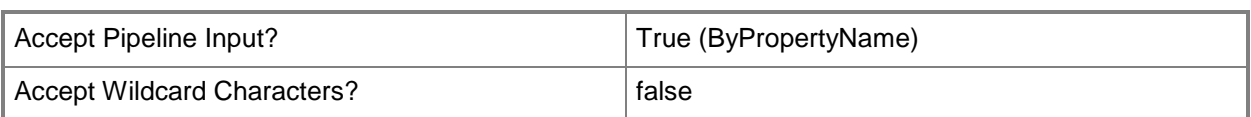

# **-ErrorRetryCount<Int32>**

Specifies the number of retry attempts that Configuration Manager makes after it fails to turn on an AMT-based computer.

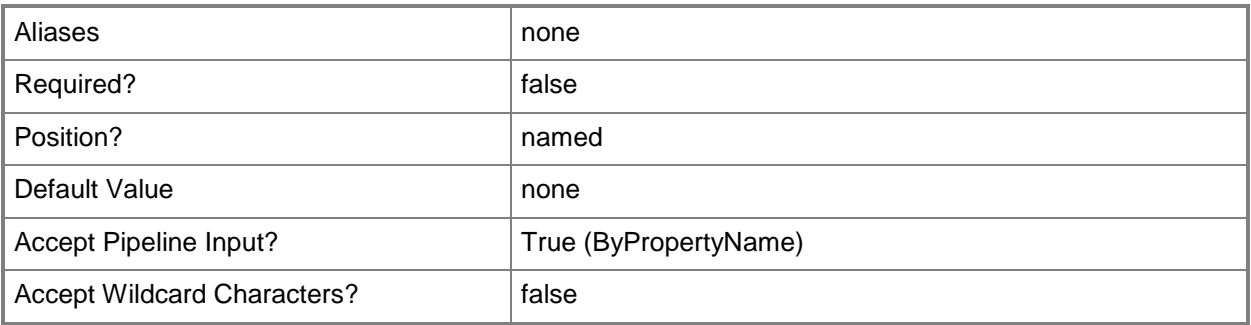

## **-ErrorRetryMinutesDelay<Int32>**

Specifies the number of minutes that Configuration Manager waits between retry attempts to turn on an AMT-based computer.

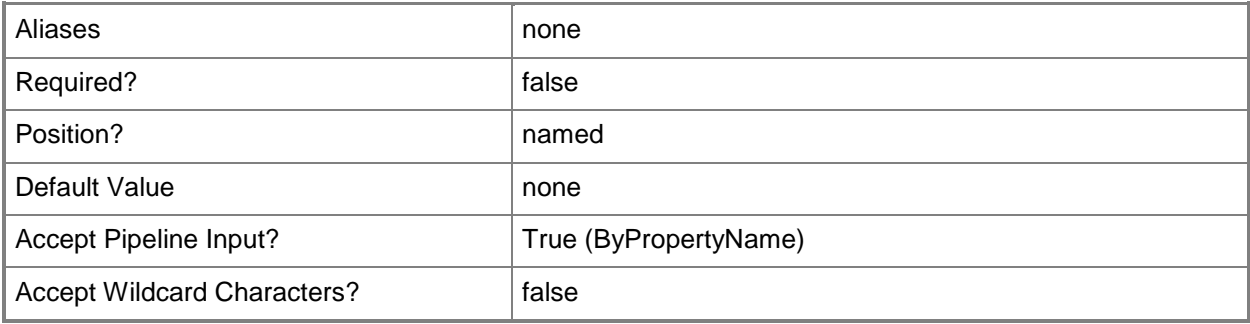

# **-InputObject<IResultObject>**

Specifies a **CMOutOfBandServicePoint** object. To obtain a **CMOutOfBandServicePoint** object, use the **Get-CMOutOfBandServicePoint** cmdlet.

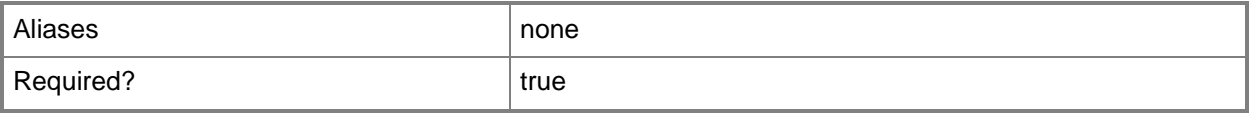

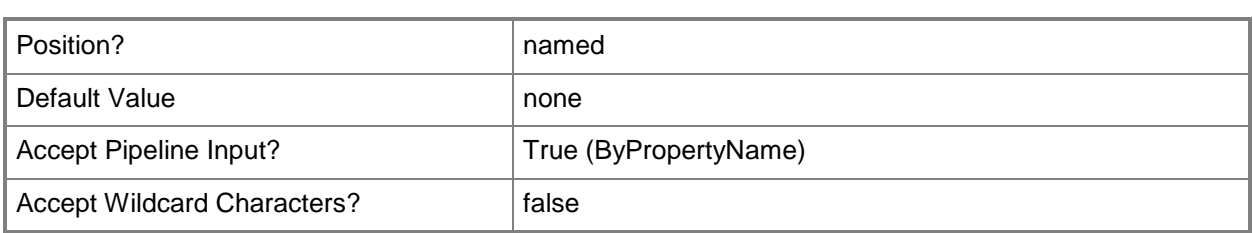

# **-ProvisioningCertificateThumbprint<String>**

Specifies the thumbprint of the AMT provisioning certificate.

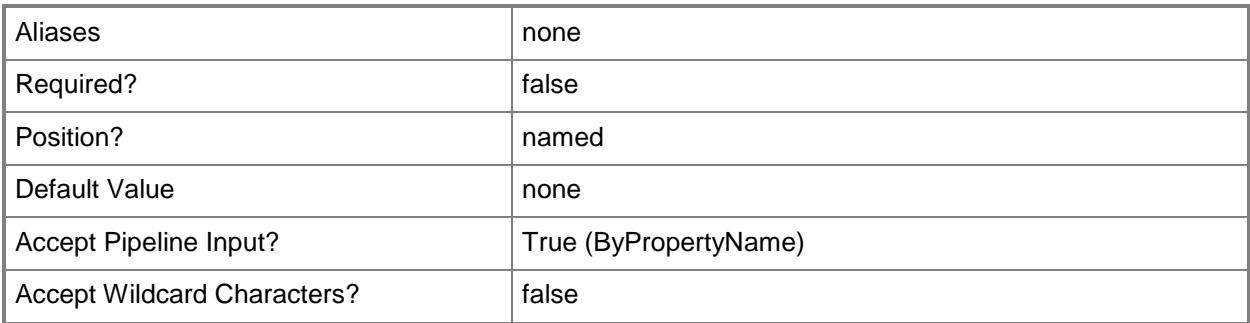

## **-SiteCode<String>**

Specifies the site code of the Configuration Manager site that hosts the site system role.

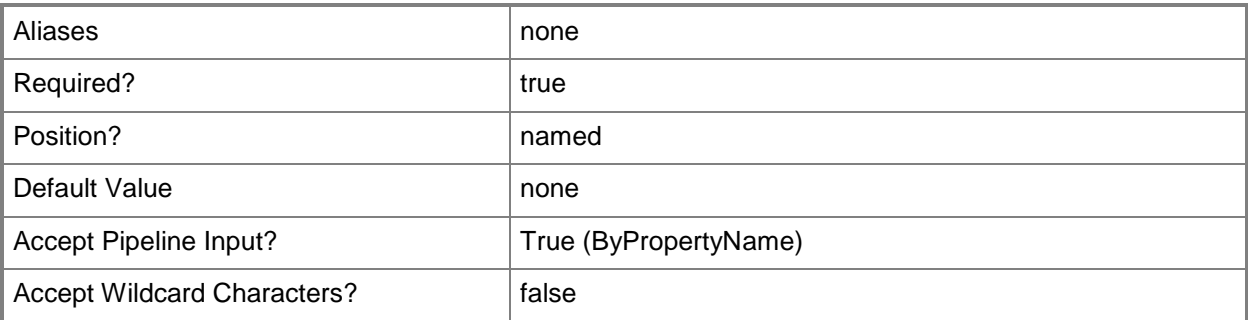

# **-SiteSystemServerName<String>**

Specifies a fully qualified domain name (FQDN) of the server that hosts the site system role.

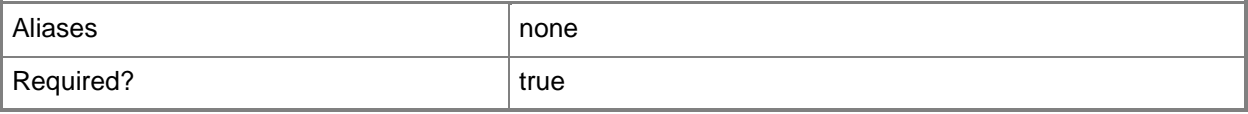

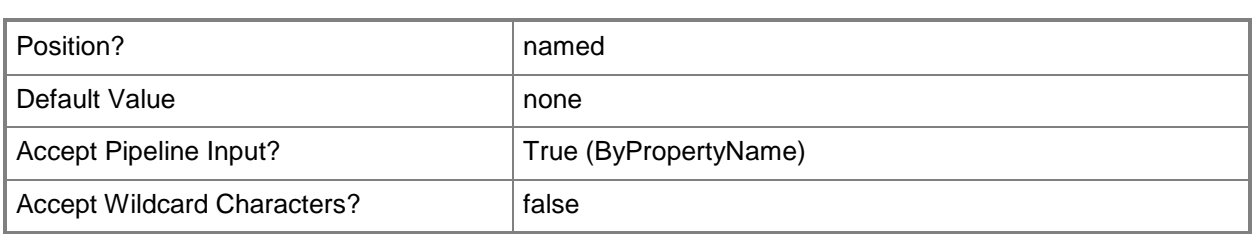

# **-TransmissionStartMinutesInterval<Int32>**

Specifies the time, in minutes, that Configuration Manager sends commands to turn on an AMT-based computer before a scheduled wake-up activity.

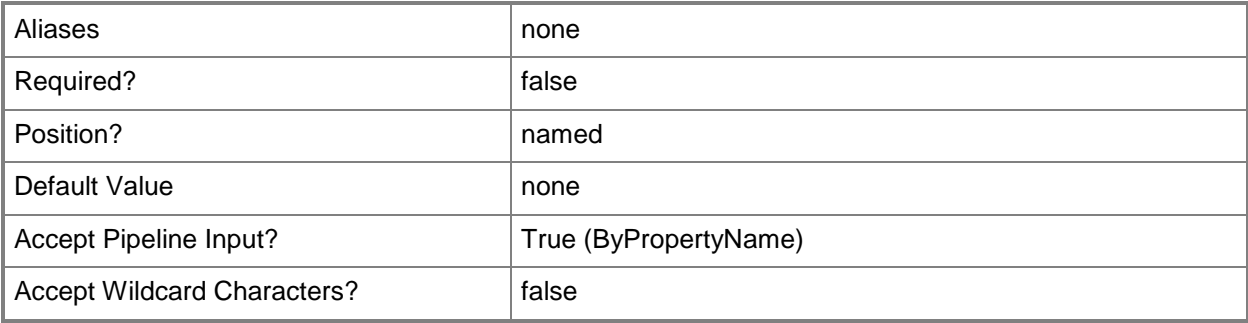

# **-TransmissionThreadCount<Int32>**

Specifies the maximum number of connection threads that the site system role supports.

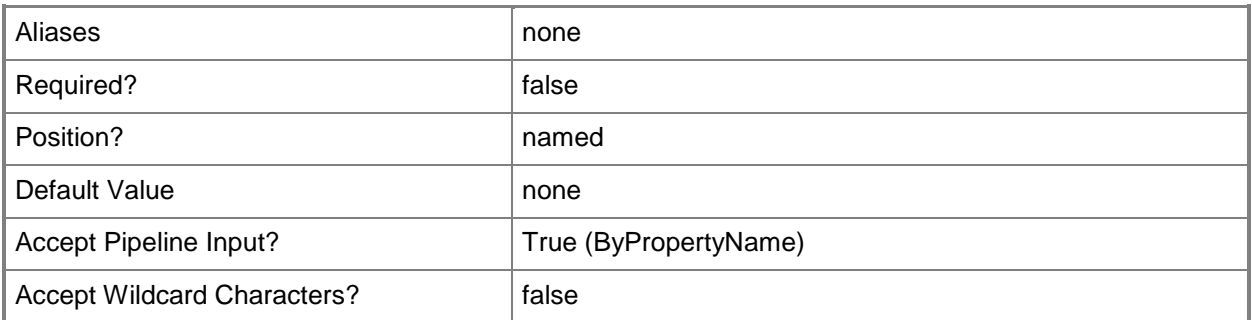

# **-Confirm**

Prompts you for confirmation before executing the command.

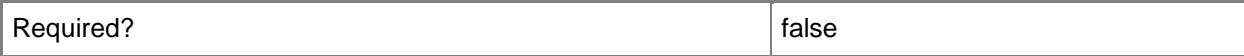

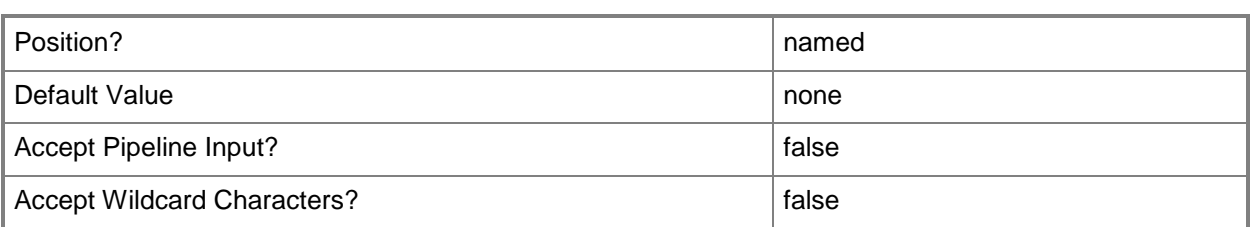

#### **-WhatIf**

Describes what would happen if you executed the command without actually executing the command.

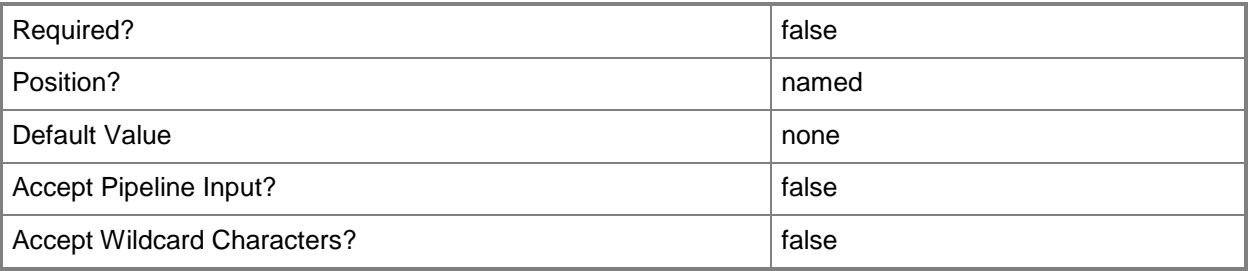

## **<CommonParameters>**

This cmdlet supports the common parameters: -Verbose, -Debug, -ErrorAction, -ErrorVariable, OutBuffer, and -OutVariable. For more information, see [about\\_CommonParameters.](http://technet.microsoft.com/en-us/library/dd315352.aspx)

# **Examples**

## **Example 1: Change settings of an out-of-band service point**

This command changes the settings of the out-of-band service point from the System Center 2012 Configuration Manager site that has the site code named CM2 on the site system named cmcendist02.tsqa.contoso.com.

```
PS C:\> Set-CMOutOfBandServicePoint -SiteSystemServerName "cmcen-dist02.tsqa.contoso.com" -
SiteCode "CM2" -ErrorRetryMinutesDelay 1 -TransmissionThreadCount 1 -
TransmissionStartMinutesInterval 1 -EnableCrlChecking 1 -ProvisioningCertificateThumbprint 
"916EC36F1068D47DE48A02A788A9DB137CD0B674"
```
# **Example 2: Change settings of an out-of-band service point by using an object variable**

The first command gets the out-of-band service point from the System Center 2012 Configuration Manager site that has the site code named CM2 on the site system named cmcendist02.tsqa.contoso.com. The command stores the results in the \$Osp variable.

The second command changes the settings of the out-of-band service point stored in the \$Osp variable.

```
PS C:\> $Osp = Get-CMOutOfBandServicePoint -SiteSystemServerName "cmcen-
dist02.tsqa.contoso.com" -SiteCode "CM2"
PS C:\> Set-CMOutOfBandServicePoint -InputObject $Osp -ErrorRetryCount 1 -
ErrorRetryMinutesDelay 1 -TransmissionThreadCount 1 -TransmissionStartMinutesInterval 1 -
EnableCrlChecking 1 -ProvisioningCertificateThumbprint 
"916EC36F1068D47DE48A02A788A9DB137CD0B674"
```
#### **Related topics**

[Get-CMOutOfBandServicePoint](#page-651-0) [Add-CMOutOfBandServicePoint](#page-154-0) [Remove-CMOutOfBandServicePoint](#page-1613-0)

# **Set-CMPackage**

#### **Set-CMPackage**

Changes configuration settings for Configuration Manager packages.

#### **Syntax**

```
Parameter Set: SetById
```

```
Set-CMPackage -Id <String[]> [-Description <String> ] [-DistributionPriority {High | Low | 
Normal} ] [-ForcedDisconnectDelay <Int32> ] [-ForcedDisconnectEnabled <Boolean> ] [-
ForcedDisconnectNumberRetries <Int32> ] [-Language <String> ] [-Manufacturer <String> ] [-
MifFileName <String> ] [-MifName <String> ] [-MifPublisher <String> ] [-MifVersion <String> 
] [-NewName <String> ] [-Path <String> ] [-SecuredScopeNames <String> ] [-ShareName <String> 
] [-ShareType {ShareCommon | ShareSpecific} ] [-Version <String> ] [-Confirm] [-WhatIf] [ 
<CommonParameters>]
```

```
Parameter Set: SetByName
```

```
Set-CMPackage -Name <String> [-Description <String> ] [-DistributionPriority {High | Low | 
Normal} ] [-ForcedDisconnectDelay <Int32> ] [-ForcedDisconnectEnabled <Boolean> ] [-
ForcedDisconnectNumberRetries <Int32> ] [-Language <String> ] [-Manufacturer <String> ] [-
MifFileName <String> ] [-MifName <String> ] [-MifPublisher <String> ] [-MifVersion <String> 
] [-NewName <String> ] [-Path <String> ] [-SecuredScopeNames <String> ] [-ShareName <String> 
] [-ShareType {ShareCommon | ShareSpecific} ] [-Version <String> ] [-Confirm] [-WhatIf] [ 
<CommonParameters>]
```

```
Parameter Set: SetByValue
```

```
Set-CMPackage -InputObject <IResultObject> [-Description <String> ] [-DistributionPriority 
{High | Low | Normal} ] [-ForcedDisconnectDelay <Int32> ] [-ForcedDisconnectEnabled 
<Boolean> ] [-ForcedDisconnectNumberRetries <Int32> ] [-Language <String> ] [-Manufacturer 
<String> ] [-MifFileName <String> ] [-MifName <String> ] [-MifPublisher <String> ] [-
MifVersion <String> ] [-NewName <String> ] [-Path <String> ] [-ShareName <String> ] [-
ShareType {ShareCommon | ShareSpecific} ] [-Version <String> ] [-Confirm] [-WhatIf] [ 
<CommonParameters>]
```
## **Detailed Description**

The **Set-CMPackage** cmdlet changes configuration settings for Microsoft System Center 2012 Configuration Manager packages.

If you set the *MifFileName* parameter, System Center 2012 Configuration Manager looks in the %TEMP% directory or the %windir% directory for the installation status Management Information Format (MIF) file that you specified in *MifFileName*. The installation status indicates whether the program successfully ran.

If System Center 2012 Configuration Manager does not find the file, it searches for all MIF files in those directories. System Center 2012 Configuration Manager makes a case-insensitive comparison of the values that you specify for *MifName*, *MifPublisher*, and *MifVersion* to the values that the MIF file specifies. If System Center 2012 Configuration Manager finds a match, it uses the status that the MIF file specifies as the installation status for the program. If System Center 2012 Configuration Manager cannot find a match, or if you do not specify *MifFileName*, System Center 2012 Configuration Manager uses the program exit code to set the installation status for the program. An exit code of zero indicates that the program successfully ran. Any other values indicate application-specific error codes.

## **Parameters**

# **-Description<String>**

Specifies a description for the package. You can use a maximum of 128 characters.

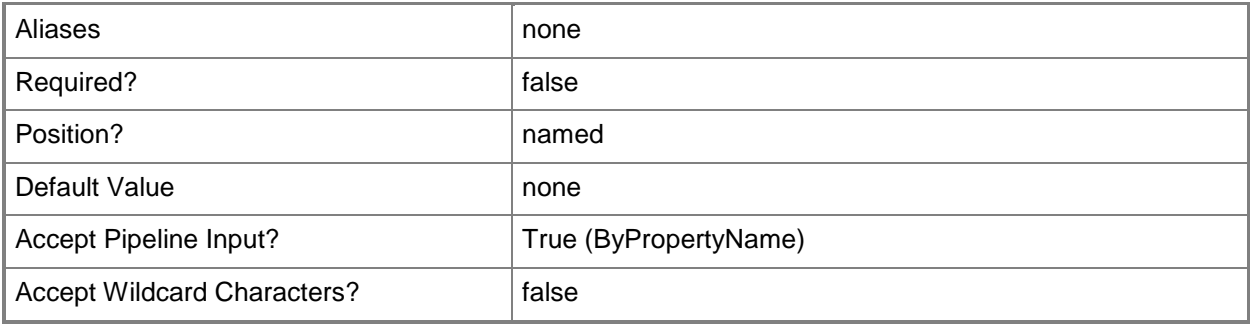

# **-DistributionPriority<Priorities>**

Specifies the sending priority for the deployment package. Configuration Manager uses the sending priority for the deployment package when it sends the package to distribution points at child sites. Valid values are:

- -- High
- -- Medium
- -- Low

Configuration Manager sends packages in priority order. Configuration Manager sends packages that have the same priority in order of creation. Unless a backlog exists, Configuration Manager sends a package immediately regardless of its priority.

The acceptable values for this parameter are:

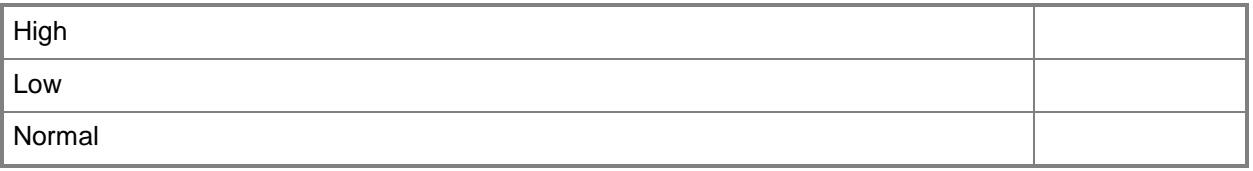

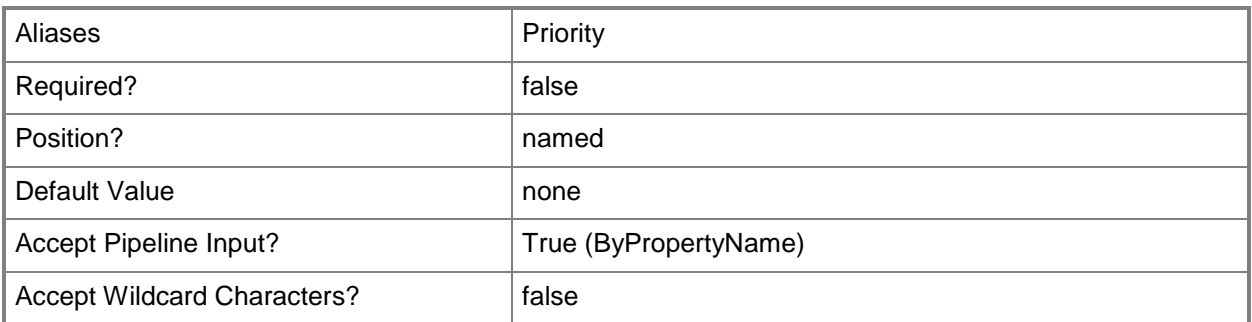

## **-ForcedDisconnectDelay<Int32>**

Specifies the time, in minutes, that Configuration Manager waits before it forcibly disconnects users from the distribution point share. The default value is 5.

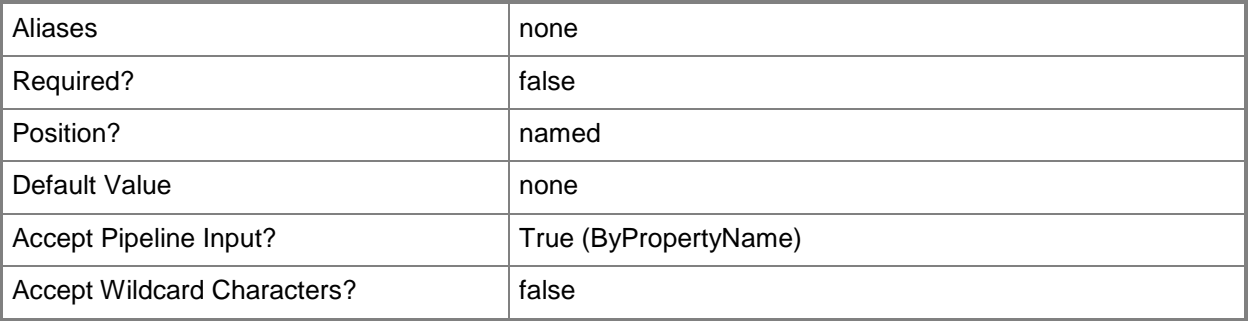

## **-ForcedDisconnectEnabled<Boolean>**

Indicates whether Configuration Manager forcibly disconnects users from the distribution point share when a share violation occurs in updating, refreshing, or deleting package source files.

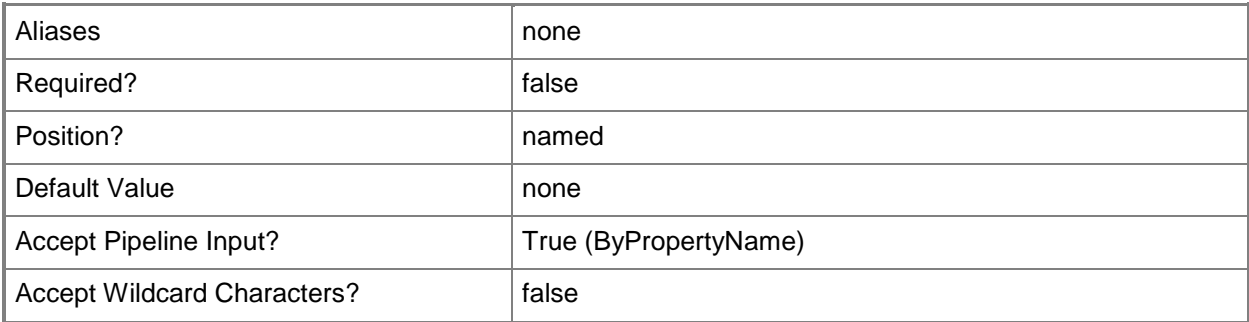

# **-ForcedDisconnectNumberRetries<Int32>**

Specifies the number of times Configuration Manager attempts to disconnect a user from the distribution point share. The default value is 2.

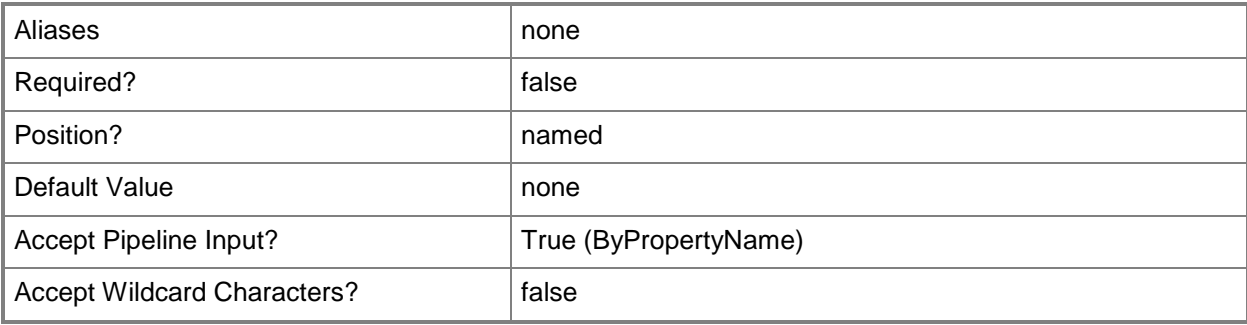

# **-Id<String[]>**

Specifies an array of package IDs.

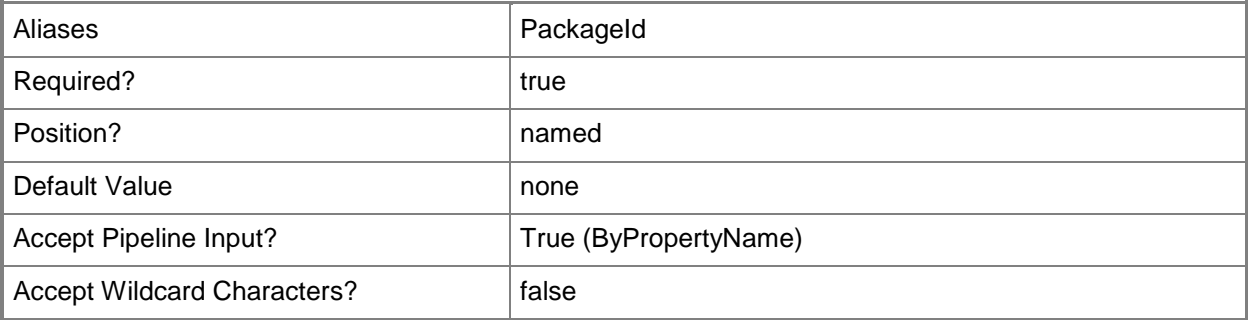

# **-InputObject<IResultObject>**

Specifies a **CMPackage** object. To obtain a **CMPackage** object, use the [Get-CMPackage](#page-653-0) cmdlet.

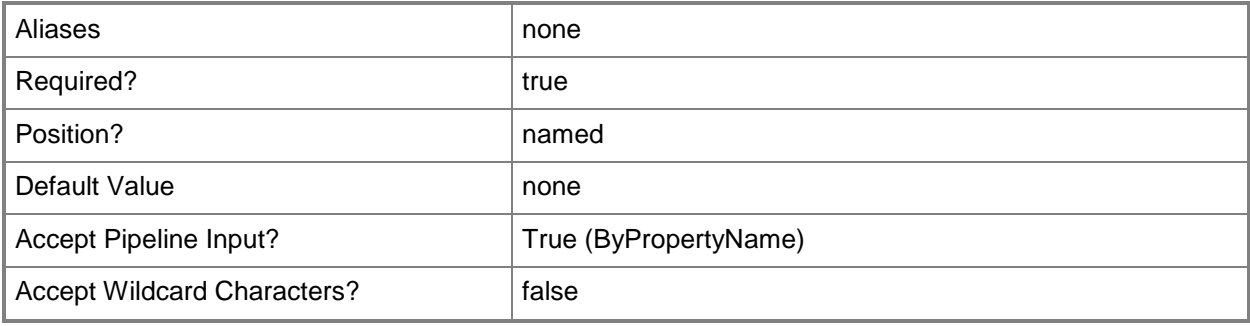

# **-Language<String>**

Specifies the language version of the package. You can use a maximum of 32 characters in a format that you choose to use to identify the language version. Configuration Manager uses the Language property together with Manufacturer, Name, and Version to identify a package. For example, you can have an English version and a German version of the same package.

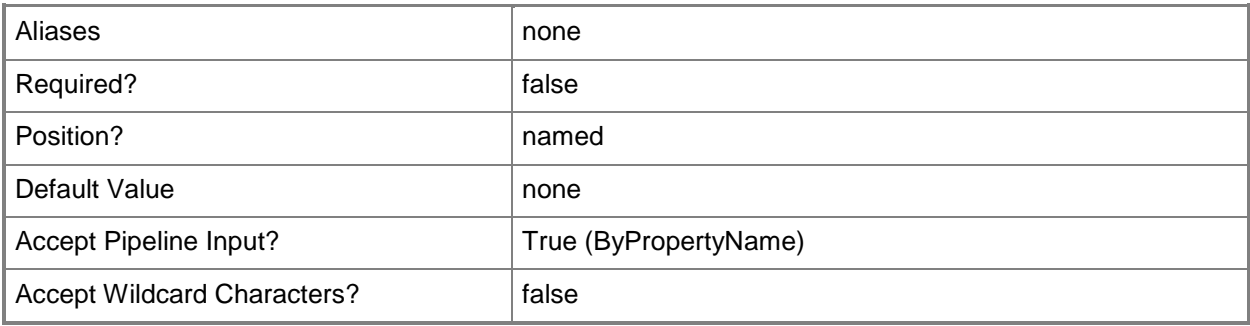

## **-Manufacturer<String>**

Specifies a manufacturer name to help you identify the package. You can use a maximum of 32 characters.

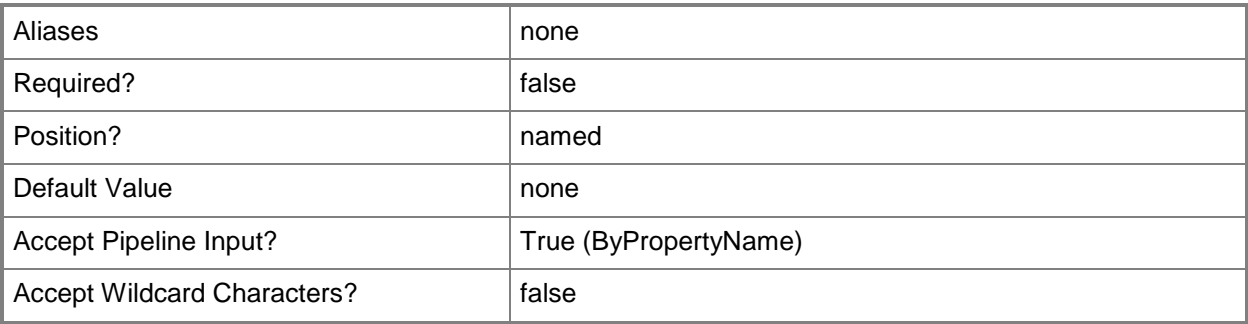

# **-MifFileName<String>**

Specifies the name of the MIF file that contains the package status.

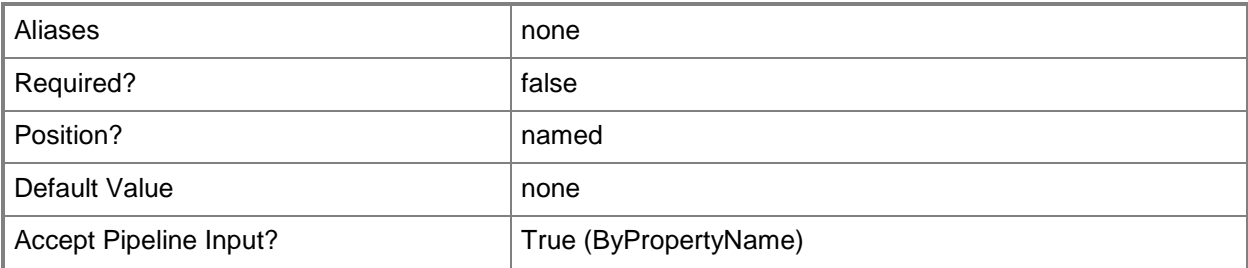

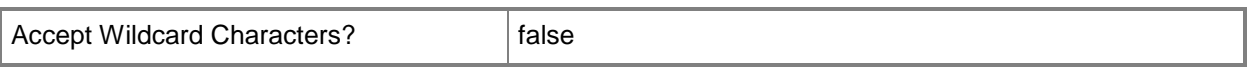

#### **-MifName<String>**

Specifies the name of the MIF file that contains the program status for the package. The file name extension must be .mif.

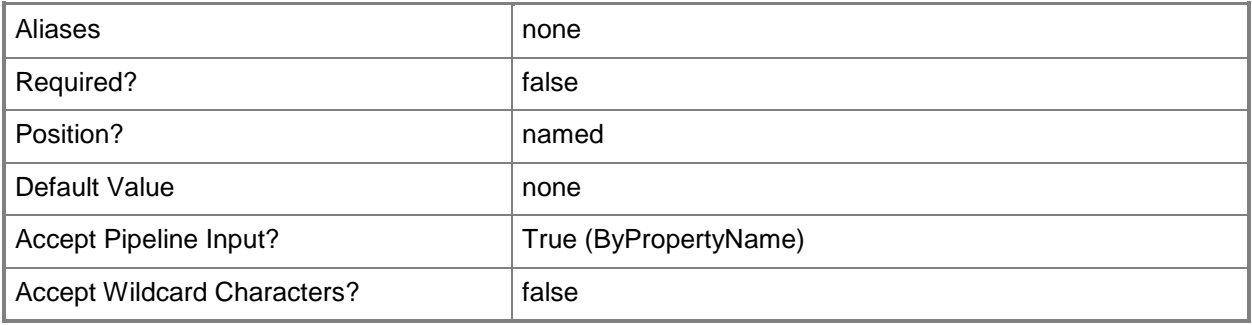

#### **-MifPublisher<String>**

Specifies the name of the software publisher of the package.

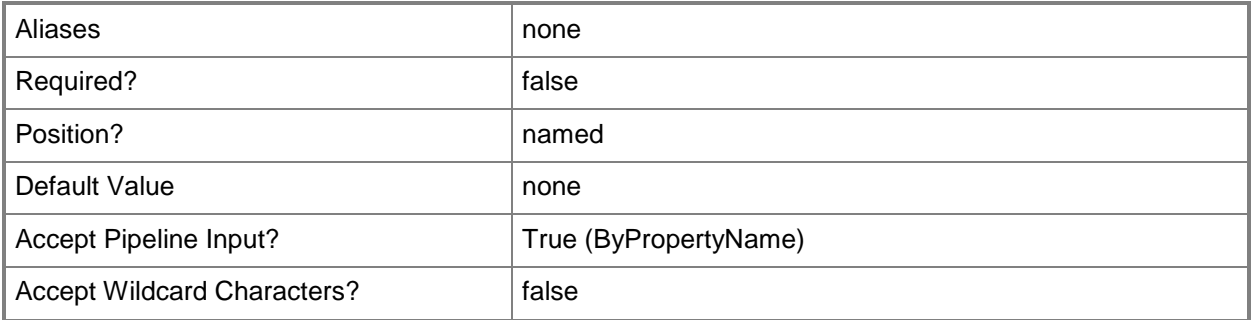

## **-MifVersion<String>**

Specifies the version number of the MIF file.

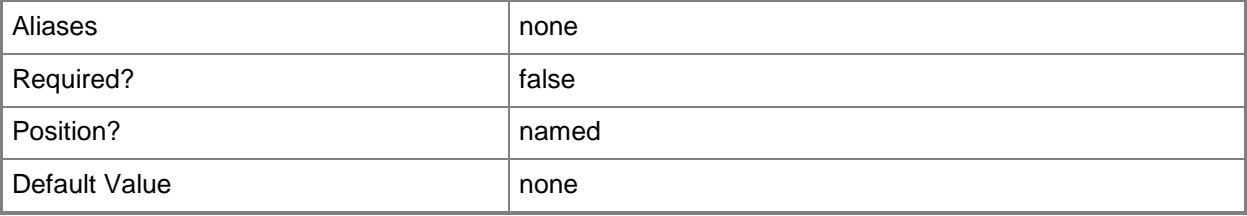

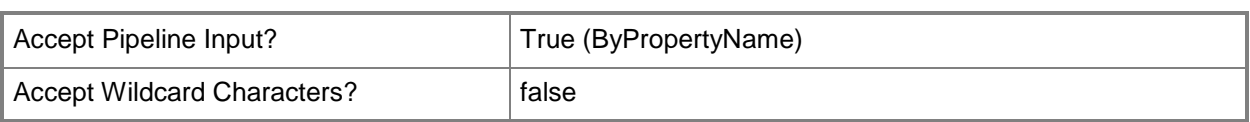

# **-Name<String>**

Specifies a package name.

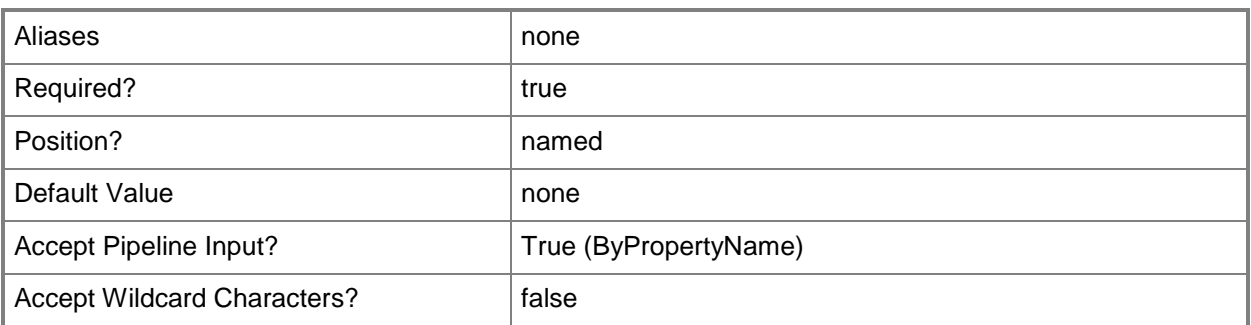

## **-NewName<String>**

Specifies a new name for the package.

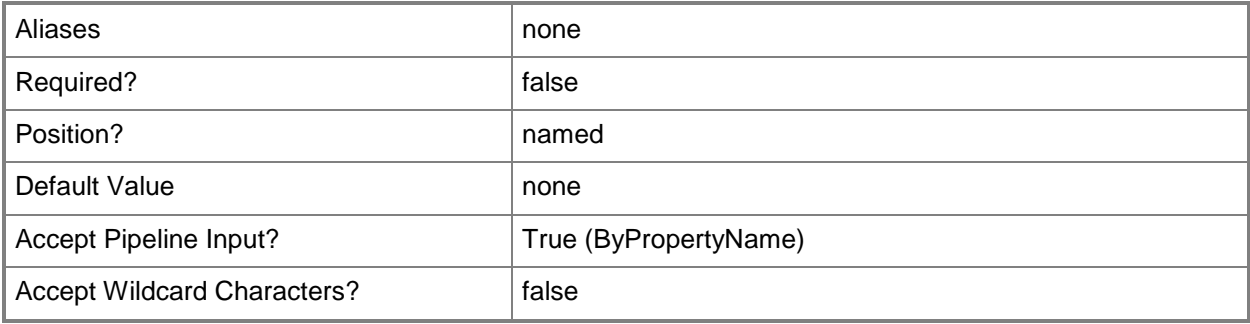

# **-Path<String>**

Specifies the location of the files of update contents for the package.

You can specify either a full local path or a Universal Naming Convention (UNC) path. Make sure that this location contains all the files and subdirectories that the program needs to run, including any scripts.

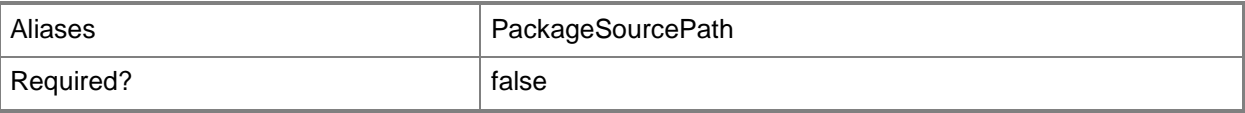

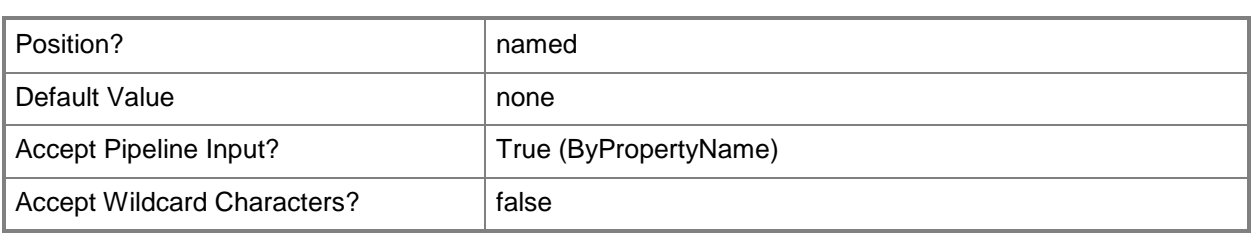

## **-SecuredScopeNames<String>**

Specifies names of security scopes. A security scope name can be Default or the name of a customcreated security scope.

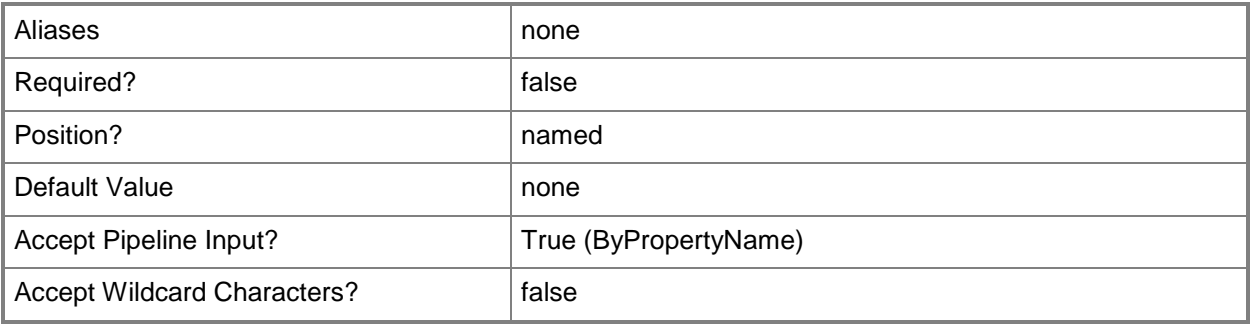

# **-ShareName<String>**

Specifies the UNC share location to use on the distribution point. You can include directories in the share name. If the directories do not exist, Configuration Manager creates them. You must specify a share name if you set the *ShareType* parameter to SHARE\_SPECIFIC.

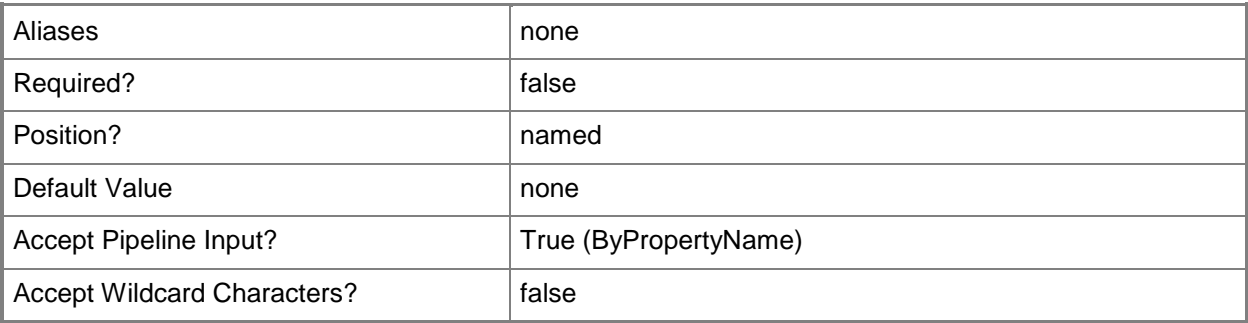

# **-ShareType<ShareTypes>**

Specifies the type of share that the distribution point uses when it shares the package. Valid values are:

-- SHARE\_COMMON
#### -- SHARE\_SPECIFIC

The default value is SHARE\_COMMON. If you specify SHARE\_SPECIFIC, you must specify a value for the *ShareName* parameter.

The acceptable values for this parameter are:

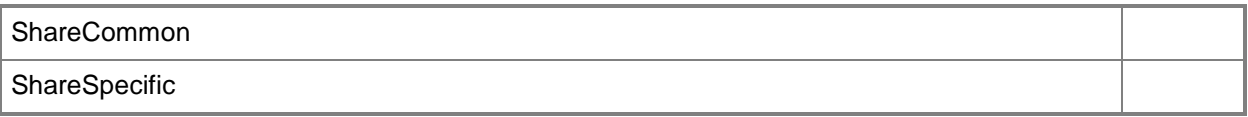

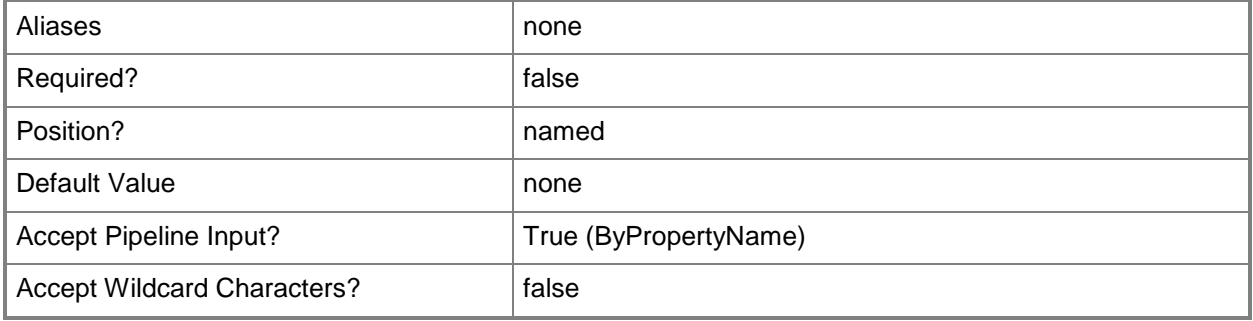

### **-Version<String>**

Specifies a version number for the package.

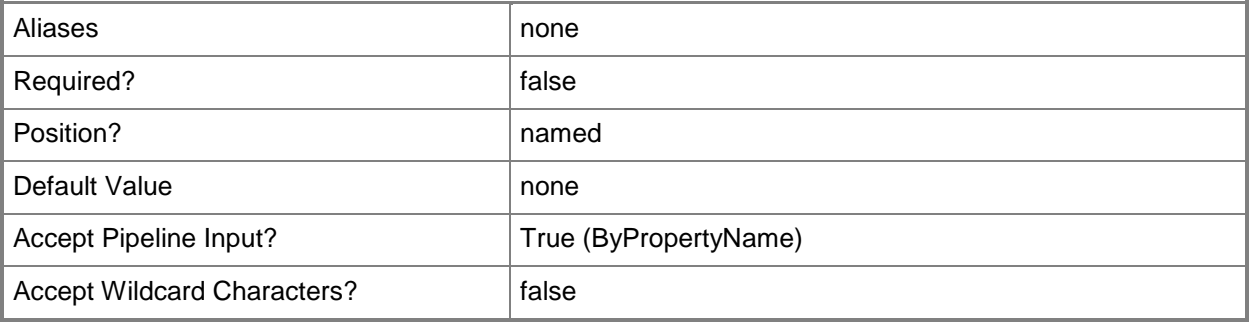

## **-Confirm**

Prompts you for confirmation before executing the command.

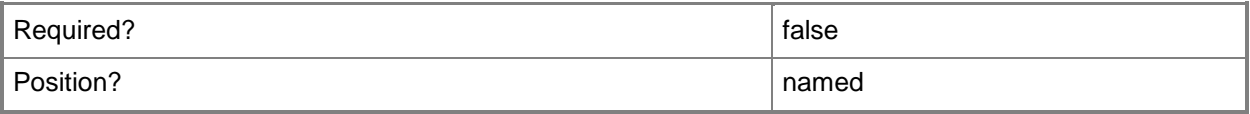

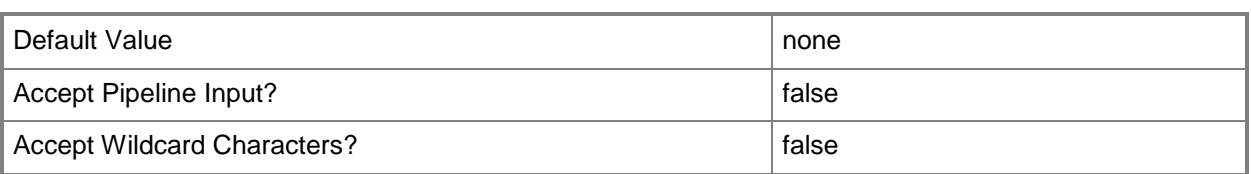

### **-WhatIf**

Describes what would happen if you executed the command without actually executing the command.

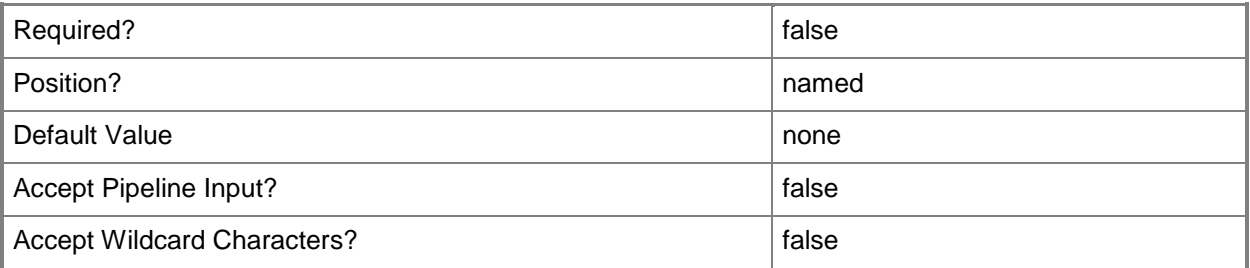

### **<CommonParameters>**

This cmdlet supports the common parameters: -Verbose, -Debug, -ErrorAction, -ErrorVariable, - OutBuffer, and -OutVariable. For more information, see [about\\_CommonParameters.](http://technet.microsoft.com/en-us/library/dd315352.aspx)

## **Examples**

### **Example 1: Rename a package and add a description**

This command renames the package that has the ID ST120001. The command changes the name of the package to ScriptsPackage02 and adds a description for the package.

PS C:\> Set-CMPackage -Id "ST120001" -NewName "ScriptsPackage02" -Description "This package deploys scripts that run on a recurring schedule."

## **Example 2: Rename a package by using an object variable**

The first command gets the package that has the ID ST120001, and stores the results in the \$Pkg variable.

The second command changes the name of the package stored in \$Pkg to ScriptsPackage02, and adds a description for the package.

```
PS C:\> $Pkg = Get-CMPackage -Id ST120001
PS C:\> Set-CMPackage -InputObject $Pkg -Newname "ScriptsPackage02" -Description "This 
package deploys scripts that run on a recurring schedule."
```
## **Related topics**

[Export-CMPackage](#page-404-0) [Get-CMPackage](#page-653-0) [Import-CMPackage](#page-813-0) [New-CMPackage](#page-1122-0) [Remove-CMPackage](#page-1617-0)

# **Set-CMPackageDeployment**

### **Set-CMPackageDeployment**

Changes values that define how Configuration Manager deploys a software package.

### **Syntax**

Parameter Set: SetDeviceProgramDeploymentByPackageId

Set-CMPackageDeployment -CollectionName <String> -DeviceProgramName <String> -PackageId <String> [-Comment <String> ] [-DeploymentStartDay <DateTime> ] [-DeploymentStartTime <DateTime> ] [-RecurUnit {Days | Hours | Minutes} ] [-RecurValue <Int32> ] [-Rerun <Boolean> ] [-UseMeteredNetwork <Boolean> ] [-UseRecurrencePattern <Boolean> ] [-UseUtc <Boolean> ] [- Confirm] [-WhatIf] [ <CommonParameters>]

Parameter Set: SetDeviceProgramDeploymentByPackageName

Set-CMPackageDeployment -CollectionName <String> -DeviceProgramName <String> -PackageName <String> [-Comment <String> ] [-DeploymentStartDay <DateTime> ] [-DeploymentStartTime <DateTime> ] [-RecurUnit {Days | Hours | Minutes} ] [-RecurValue <Int32> ] [-Rerun <Boolean> ] [-UseMeteredNetwork <Boolean> ] [-UseRecurrencePattern <Boolean> ] [-UseUtc <Boolean> ] [- Confirm] [-WhatIf] [ <CommonParameters>]

Parameter Set: SetDeviceProgramDeploymentByPackageValue

Set-CMPackageDeployment -CollectionName <String> -Comment <String> -DeviceProgramName <String> -Package <IResultObject> [-DeploymentStartDay <DateTime> ] [-DeploymentStartTime <DateTime> ] [-RecurUnit {Days | Hours | Minutes} ] [-RecurValue <Int32> ] [-Rerun <Boolean> ] [-UseMeteredNetwork <Boolean> ] [-UseRecurrencePattern <Boolean> ] [-UseUtc <Boolean> ] [- Confirm] [-WhatIf] [ <CommonParameters>]

```
Parameter Set: SetStandardProgramDeploymentByPackageId
```
Set-CMPackageDeployment -CollectionName <String> -PackageId <String> -StandardProgramName <String> [-AllowSharedContent <Boolean> ] [-AllowUsersRunIndependently <Boolean> ] [-Comment <String> ] [-DeploymentAvailableDay <DateTime> ] [-DeploymentAvailableTime <DateTime> ] [- DeploymentExpireDay <DateTime> ] [-DeploymentExpireTime <DateTime> ] [-EnableExpireSchedule <Boolean> ] [-FastNetworkOption {DownloadContentFromDistributionPointAndRunLocally | RunProgramFromDistributionPoint} ] [-PersistOnWriteFilterDevice <Boolean> ] [-RerunBehavior {AlwaysRerunProgram | NeverRerunDeployedProgram | RerunIfFailedPreviousAttempt | RerunIfSucceededOnPreviousAttempt} ] [-Schedule <IResultObject[]> ] [-ScheduleEvent {AsSoonAsPossible | LogOff | LogOn} ] [-SendWakeUpPacket <Boolean> ] [-SlowNetworkOption {DoNotRunProgram | DownloadContentFromDistributionPointAndLocally | RunProgramFromDistributionPoint} ] [-SoftwareInstallation <Boolean> ] [-SystemRestart <Boolean> ] [-UseMeteredNetwork <Boolean> ] [-UseUtcForAvailableSchedule <Boolean> ] [- UseUtcForExpireSchedule <Boolean> ] [-Confirm] [-WhatIf] [ <CommonParameters>]

Parameter Set: SetStandardProgramDeploymentByPackageName

Set-CMPackageDeployment -CollectionName <String> -PackageName <String> -StandardProgramName <String> [-AllowSharedContent <Boolean> ] [-AllowUsersRunIndependently <Boolean> ] [-Comment <String> ] [-DeploymentAvailableDay <DateTime> ] [-DeploymentAvailableTime <DateTime> ] [-

```
DeploymentExpireDay <DateTime> ] [-DeploymentExpireTime <DateTime> ] [-EnableExpireSchedule 
<Boolean> ] [-FastNetworkOption {DownloadContentFromDistributionPointAndRunLocally | 
RunProgramFromDistributionPoint} ] [-PersistOnWriteFilterDevice <Boolean> ] [-RerunBehavior 
{AlwaysRerunProgram | NeverRerunDeployedProgram | RerunIfFailedPreviousAttempt | 
RerunIfSucceededOnPreviousAttempt} ] [-Schedule <IResultObject[]> ] [-ScheduleEvent 
{AsSoonAsPossible | LogOff | LogOn} ] [-SendWakeUpPacket <Boolean> ] [-SlowNetworkOption 
{DoNotRunProgram | DownloadContentFromDistributionPointAndLocally | 
RunProgramFromDistributionPoint} ] [-SoftwareInstallation <Boolean> ] [-SystemRestart 
<Boolean> ] [-UseMeteredNetwork <Boolean> ] [-UseUtcForAvailableSchedule <Boolean> ] [-
UseUtcForExpireSchedule <Boolean> ] [-Confirm] [-WhatIf] [ <CommonParameters>]
Parameter Set: SetStandardProgramDeploymentByPackageValue
Set-CMPackageDeployment -CollectionName <String> -Package <IResultObject> -
StandardProgramName <String> [-AllowSharedContent <Boolean> ] [-AllowUsersRunIndependently 
<Boolean> ] [-Comment <String> ] [-DeploymentAvailableDay <DateTime> ] [-
DeploymentAvailableTime <DateTime> ] [-DeploymentExpireDay <DateTime> ] [-
DeploymentExpireTime <DateTime> ] [-EnableExpireSchedule <Boolean> ] [-FastNetworkOption 
{DownloadContentFromDistributionPointAndRunLocally | RunProgramFromDistributionPoint} ] [-
PersistOnWriteFilterDevice <Boolean> ] [-RerunBehavior {AlwaysRerunProgram | 
NeverRerunDeployedProgram | RerunIfFailedPreviousAttempt |
```

```
RerunIfSucceededOnPreviousAttempt} ] [-Schedule <IResultObject[]> ] [-ScheduleEvent 
{AsSoonAsPossible | LogOff | LogOn} ] [-SendWakeUpPacket <Boolean> ] [-SlowNetworkOption 
{DoNotRunProgram | DownloadContentFromDistributionPointAndLocally | 
RunProgramFromDistributionPoint} ] [-SoftwareInstallation <Boolean> ] [-SystemRestart
```

```
<Boolean> ] [-UseMeteredNetwork <Boolean> ] [-UseUtcForAvailableSchedule <Boolean> ] [-
UseUtcForExpireSchedule <Boolean> ] [-Confirm] [-WhatIf] [ <CommonParameters>]
```
## **Detailed Description**

The **Set-CMPackageDeployment** cmdlet changes values that define how Microsoft System Center 2012 Configuration Manager deploys a software package. A deployment includes a collection of devices or users, a package to deploy, and either a device program name or a standard program name. To specify which deployment to modify, specify the collection name, package, and program name. You can specify the package by name or ID, or you can use the **Get-CMPackage** cmdlet to get a package object.

### **Parameters**

### **-AllowSharedContent<Boolean>**

Indicates whether clients use shared content. If this value is \$True, clients attempt to download content from other clients that downloaded that content. If this value is \$False, clients do not attempt to download from other clients.

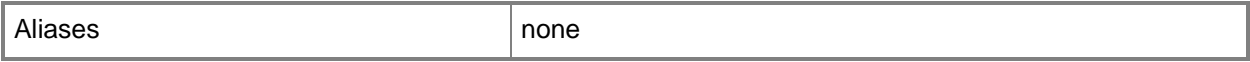

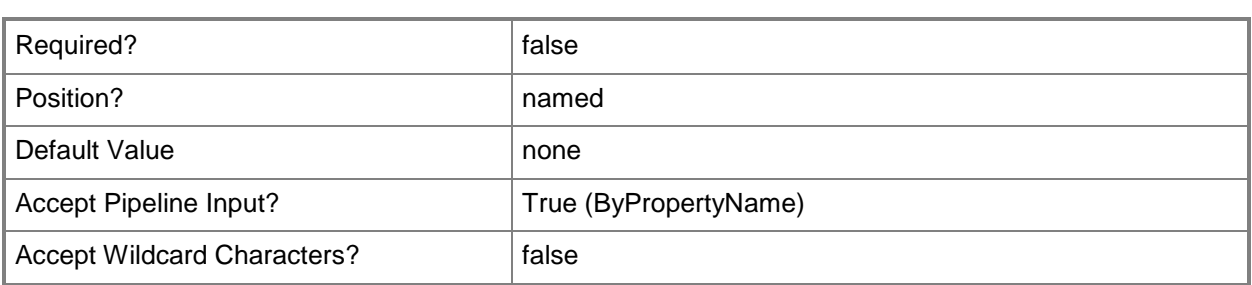

### **-AllowUsersRunIndependently<Boolean>**

Indicates whether uses can install the software independently. If this value is \$True, users can install software in this package from the software library regardless of the scheduled installation time. If this value is \$False, the software installs at the scheduled time.

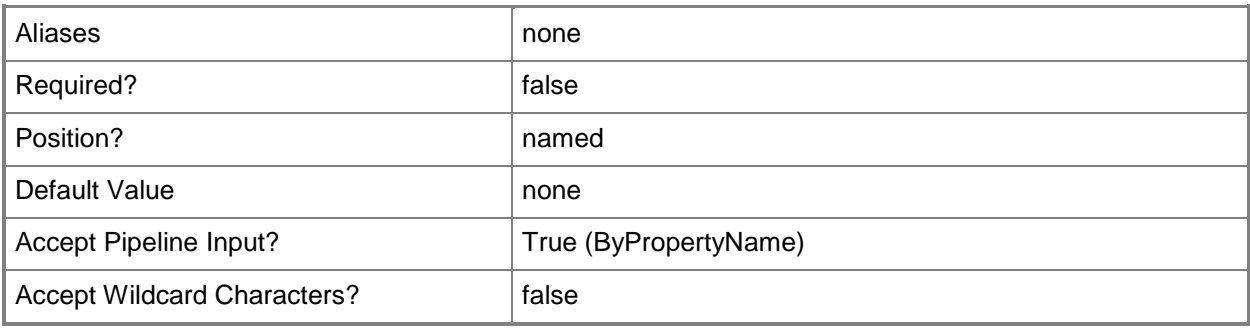

## **-CollectionName<String>**

Specifies the ID of a device or user collection.

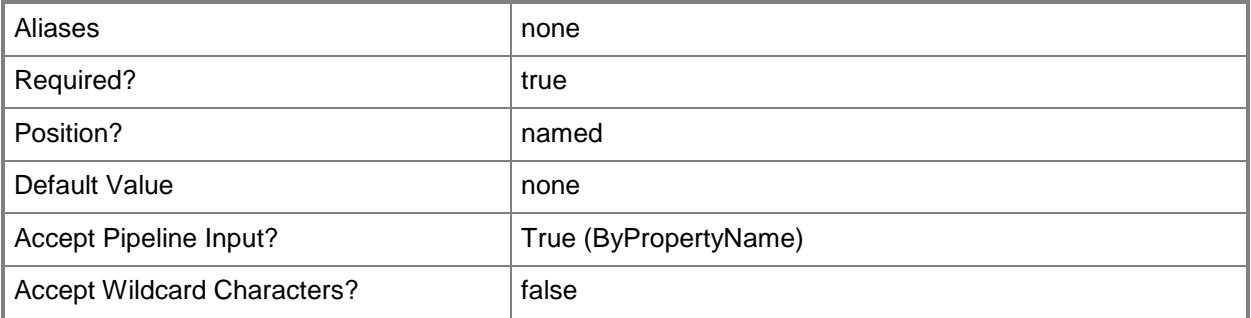

## **-Comment<String>**

Specifies a comment for the deployment.

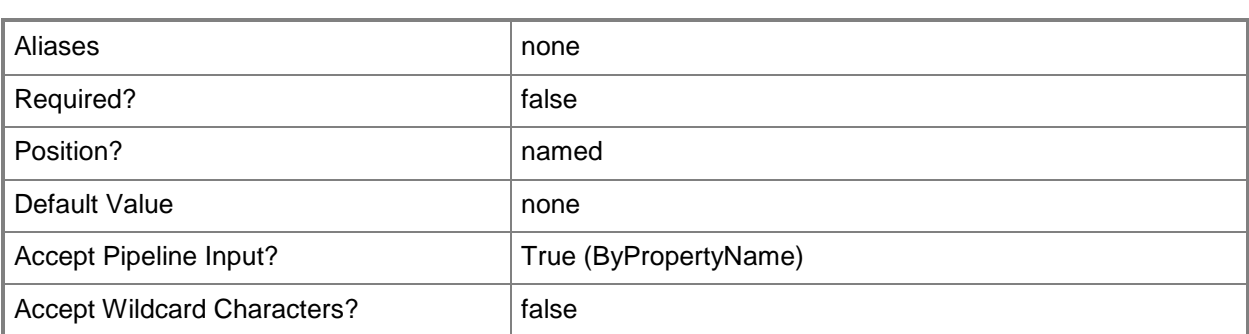

## **-DeploymentAvailableDay<DateTime>**

Specifies a day as a **DateTime** object. To obtain a **DateTime** object, use the **Get-Date** cmdlet. For more information, type Get-Help Get-Date. This is the day on which the deployment becomes available. If you specify a value for the *DeployAvailableTime* parameter in addition to this parameter, the cmdlet uses that value.

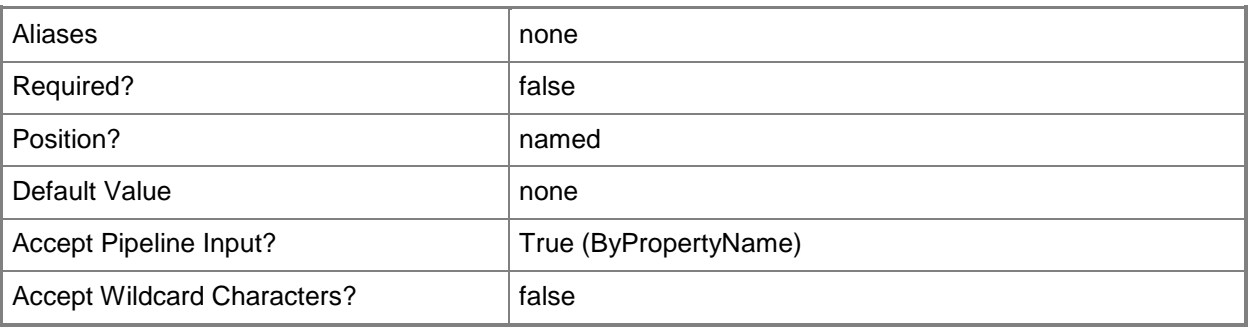

## **-DeploymentAvailableTime<DateTime>**

Specifies a time as a **DateTime** object. To obtain a **DateTime** object, use the **Get-Date** cmdlet. This is the time at which the deployment becomes available.

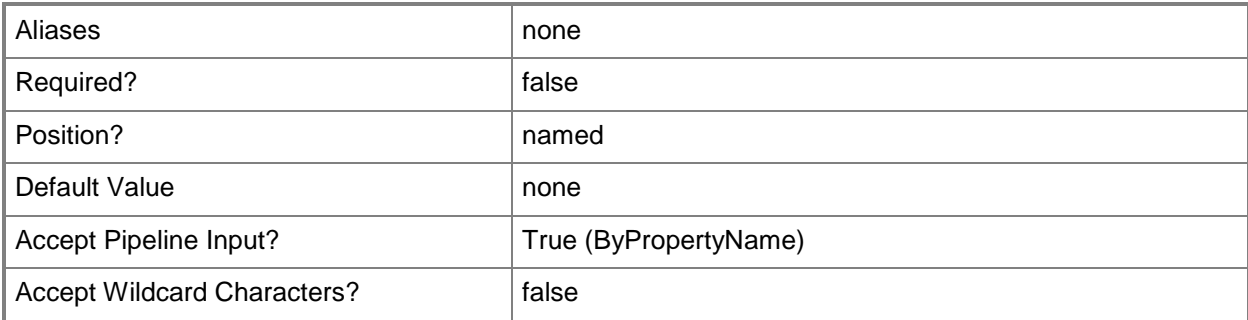

## **-DeploymentExpireDay<DateTime>**

Specifies a day as a **DateTime** object. To obtain a **DateTime** object, use the **Get-Date** cmdlet. This is the day on which the deployment expires. If you specify a value for the *DeploymentExpireTime* parameter in addition to this parameter, the cmdlet uses that value.

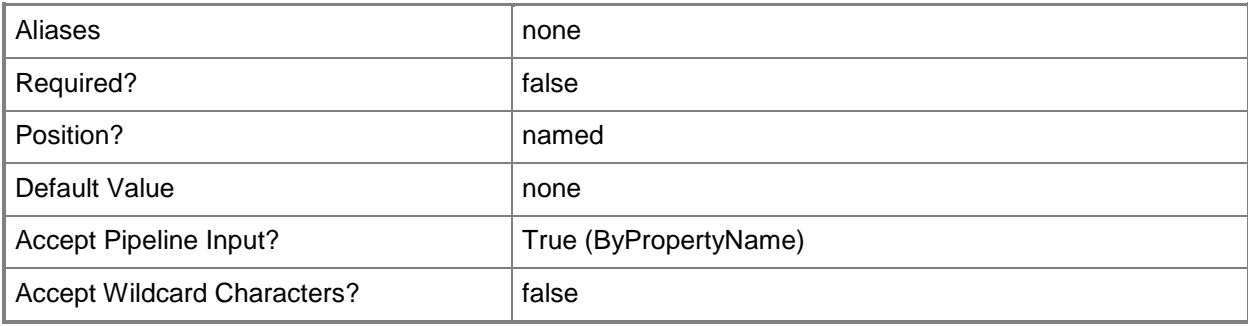

## **-DeploymentExpireTime<DateTime>**

Specifies a time as a **DateTime** object. To obtain a **DateTime** object, use the **Get-Date** cmdlet. This is the time at which the deployment expires.

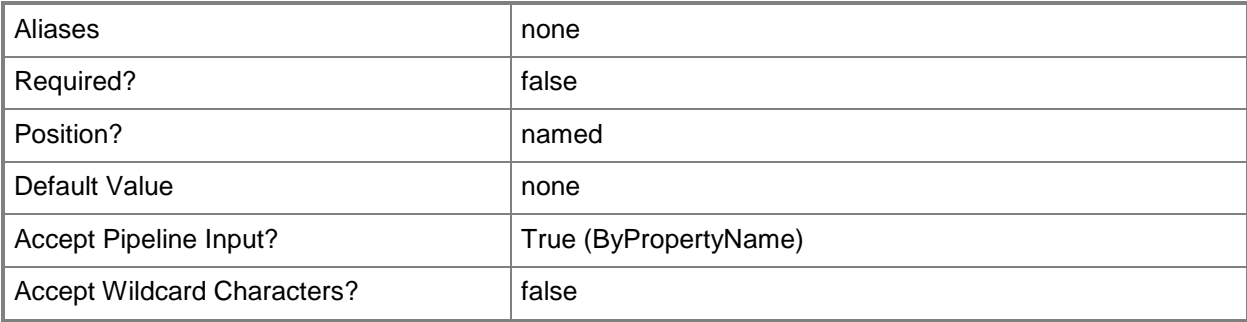

### **-DeploymentStartDay<DateTime>**

Specifies a day as a **DateTime** object. To obtain a **DateTime** object, use the **Get-Date** cmdlet. This is the day on which the deployment starts. If you specify a value for the *DeploymentStartTime* parameter in addition to this parameter, the cmdlet uses that value.

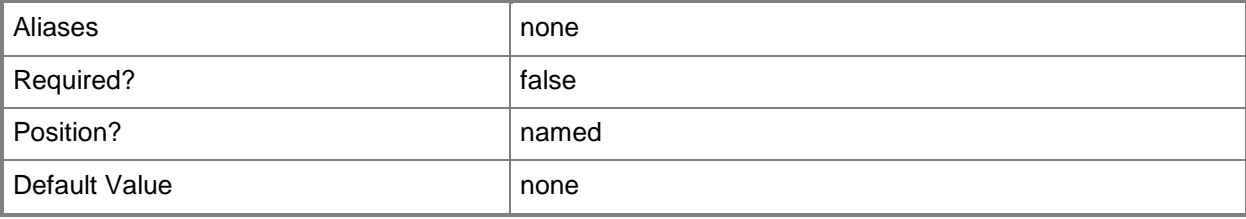

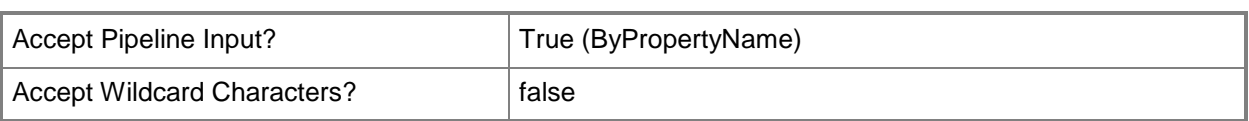

## **-DeploymentStartTime<DateTime>**

Specifies a time as a **DateTime** object. To obtain a **DateTime** object, use the **Get-Date** cmdlet. This is the time at which the deployment starts.

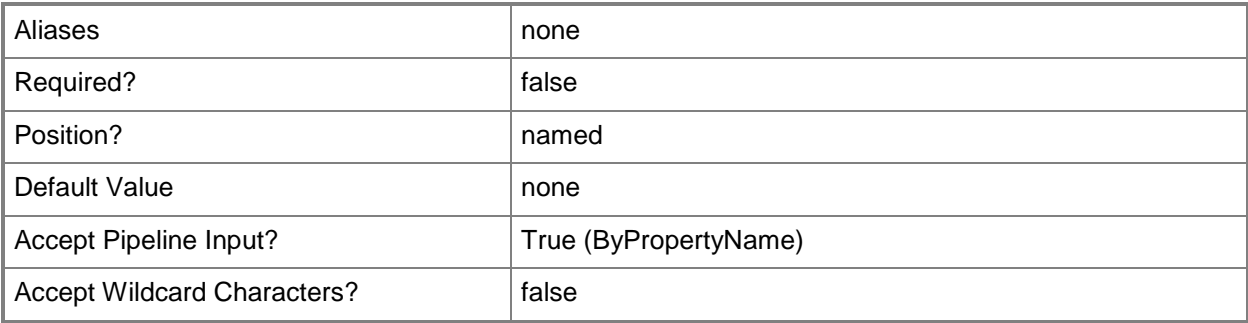

### **-DeviceProgramName<String>**

Specifies the name of a device program.

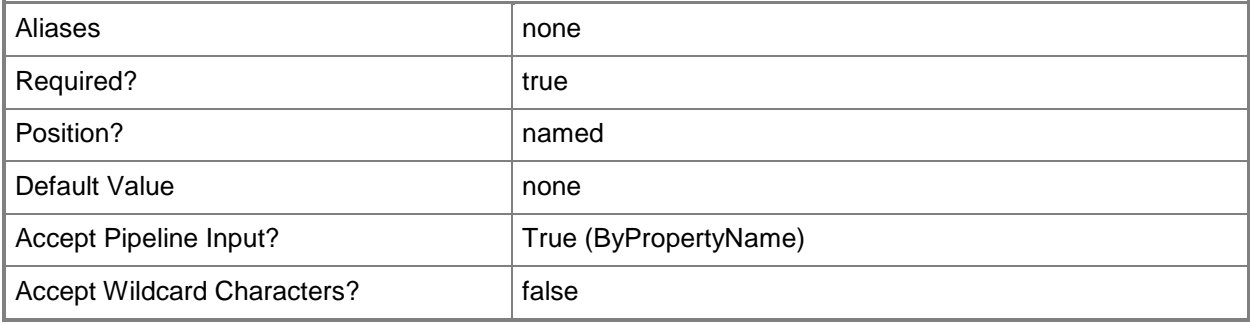

## **-EnableExpireSchedule<Boolean>**

Indicates whether to enable the schedule to expire the deployment.

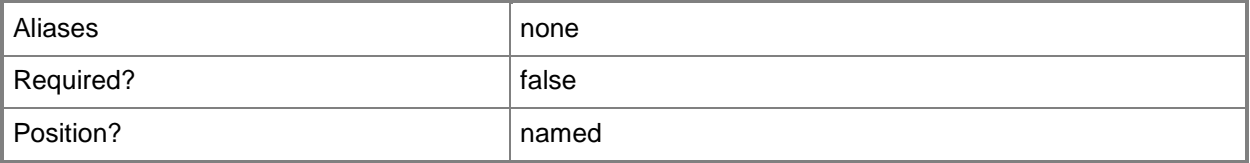

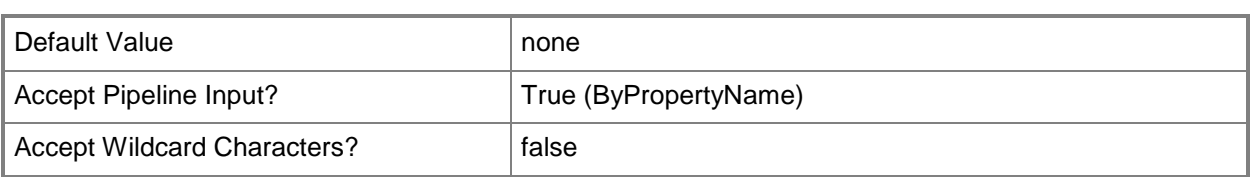

### **-FastNetworkOption<FastNetworkOptionType>**

Specifies client behavior on a fast network. Valid values are:

- -- DownloadContentFromDistributionPointAndRunLocally
- -- RunProgramFromDistributionPoint

The acceptable values for this parameter are:

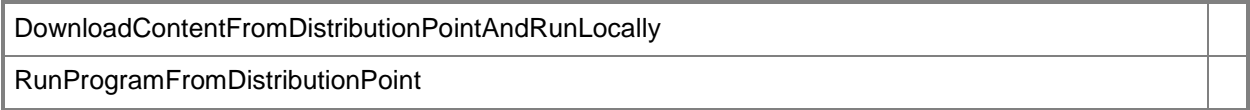

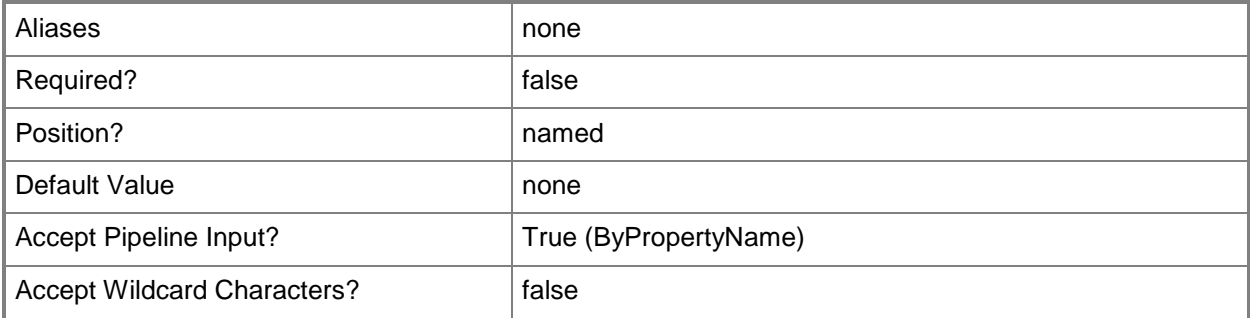

### **-Package<IResultObject>**

Specifies a package object. To obtain a package object, use the **Get-CMPackage** cmdlet.

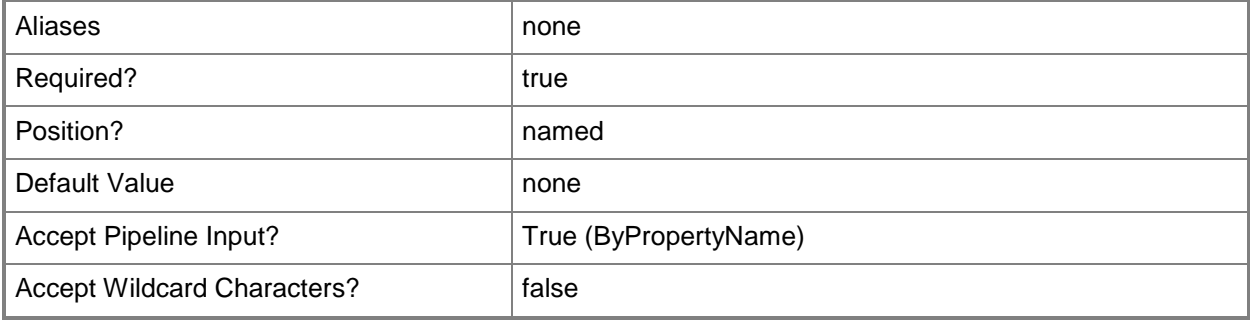

## **-PackageId<String>**

Specifies the ID of a package.

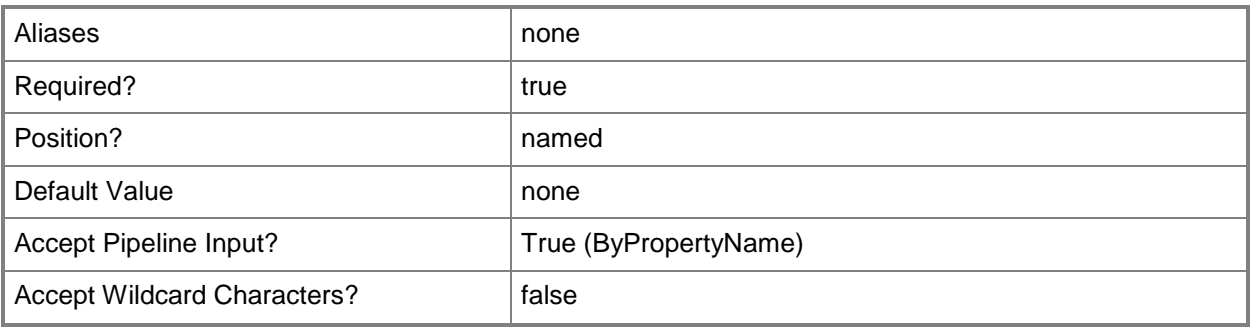

## **-PackageName<String>**

Specifies the name of a package.

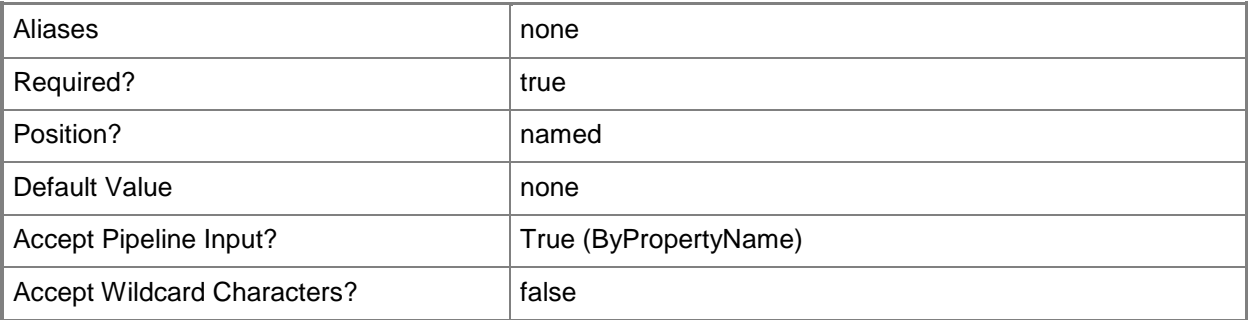

## **-PersistOnWriteFilterDevice<Boolean>**

Indicates whether to enable write filters for embedded devices. For a value of \$True, the device commits changes during a maintenance window. This action requires a restart. For a value of \$False, the device saves changes in an overlay and commits them later.

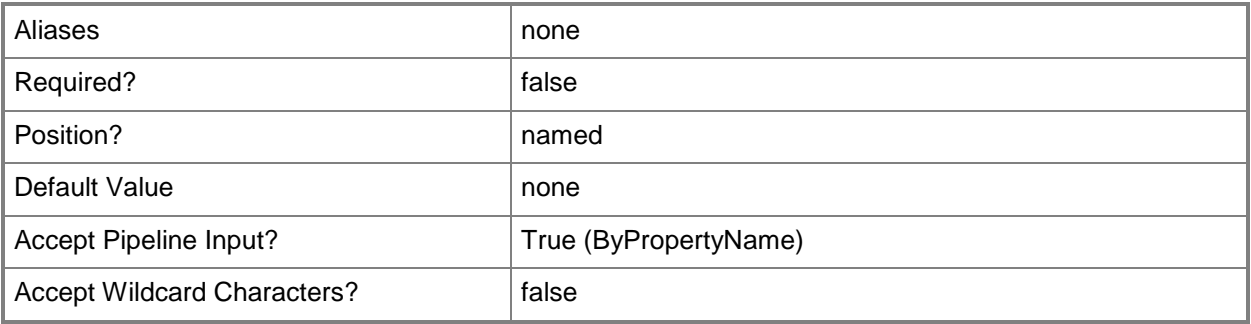

## **-RecurUnit<RecurUnitType>**

Specifies a unit for a recurring deployment. Valid values are:

- -- Days
- -- Hours
- -- Minutes

The acceptable values for this parameter are:

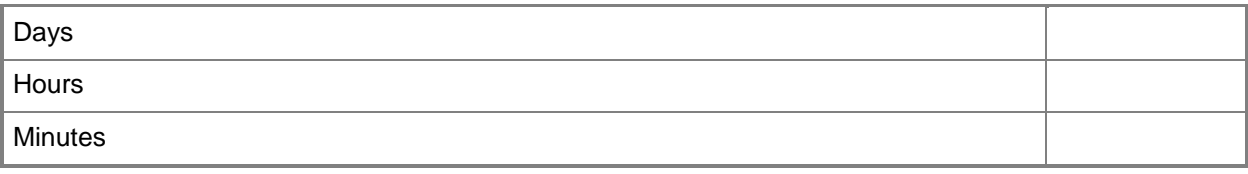

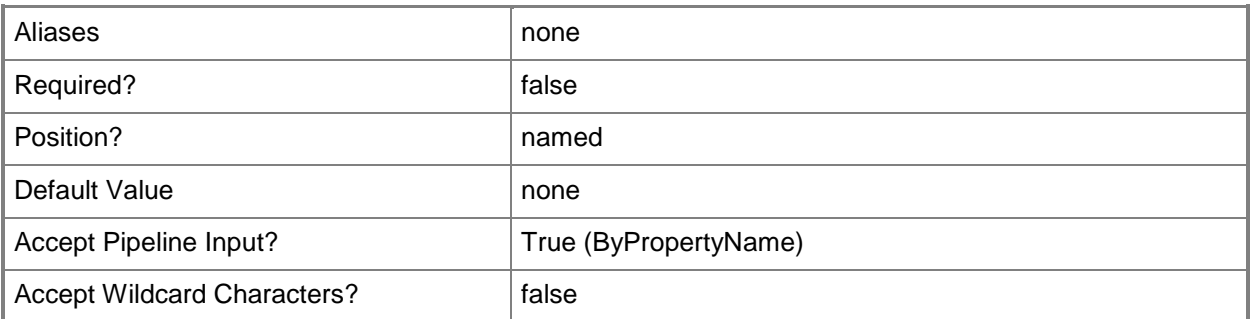

### **-RecurValue<Int32>**

Specifies how often a deployment recurs. This parameter depends on the unit type specified in the *RecurUnit* parameter. This value can be between 1 and 23 if the unit is Hours, between 1 and 31 if the unit is Days, or between 1 and 59 if the unit is Minutes.

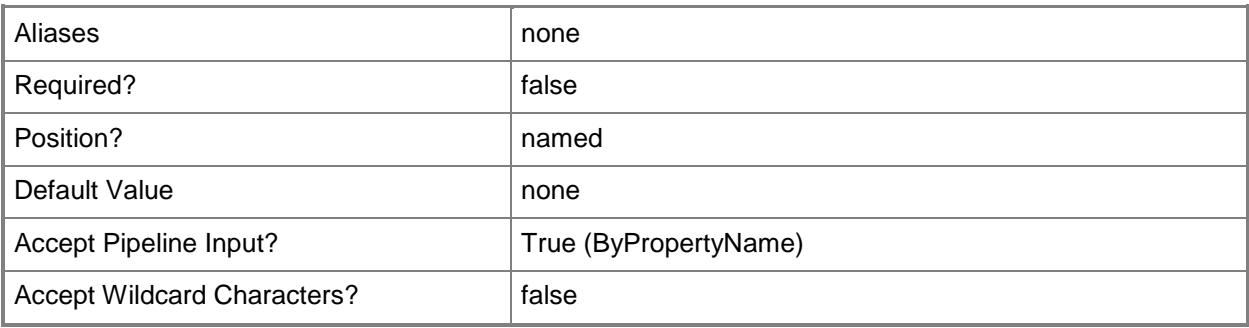

### **-Rerun<Boolean>**

Indicates whether the deployment reruns. If this value is \$True, the deployment runs again for clients as specified in the *RerunBehavior* parameter. If this value is \$False, the deployment does not run again.

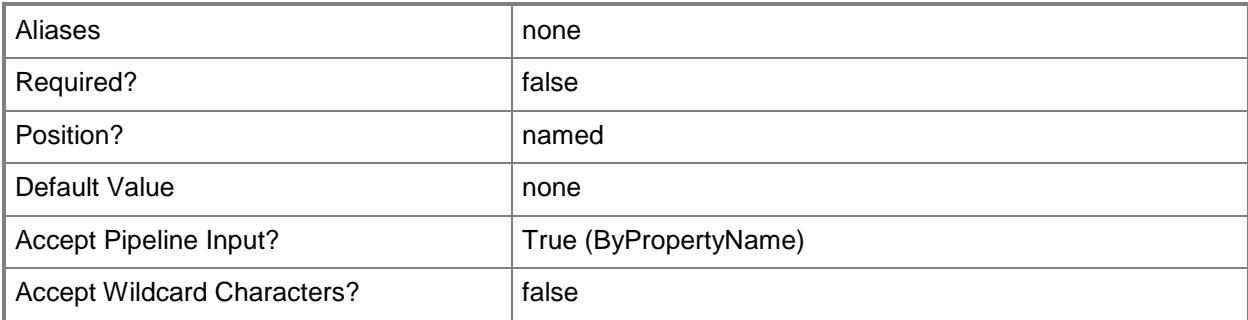

## **-RerunBehavior<RerunBehaviorType>**

Specifies how a deployment reruns on a client. Valid values are:

-- AlwaysRetunProgram. Rerun as scheduled, even if the deployment succeeded. You can use this value for recurring deployments.

-- NeverRerunDeployedProgram. Does not rerun, even if the deployment failed or files changed.

-- RerunIfFailedPreviousAttempt. Rerun, as scheduled, if the deployment failed on the previous attempt.

-- RerunIfSucceededOnpreviousAttempt. Rerun only if the previous attempt succeeded. You can use this value for updates that depend on the previous update.

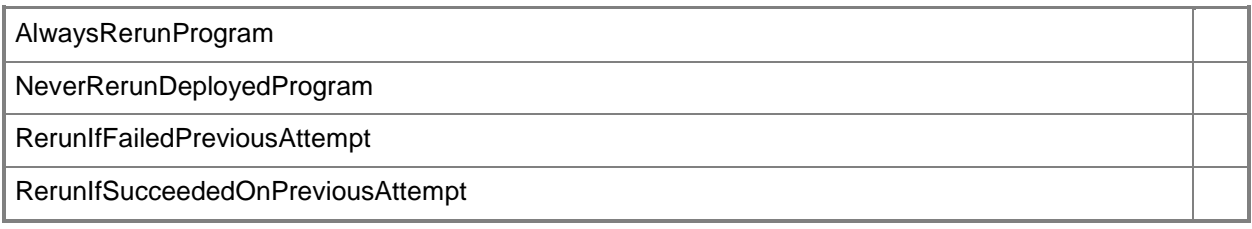

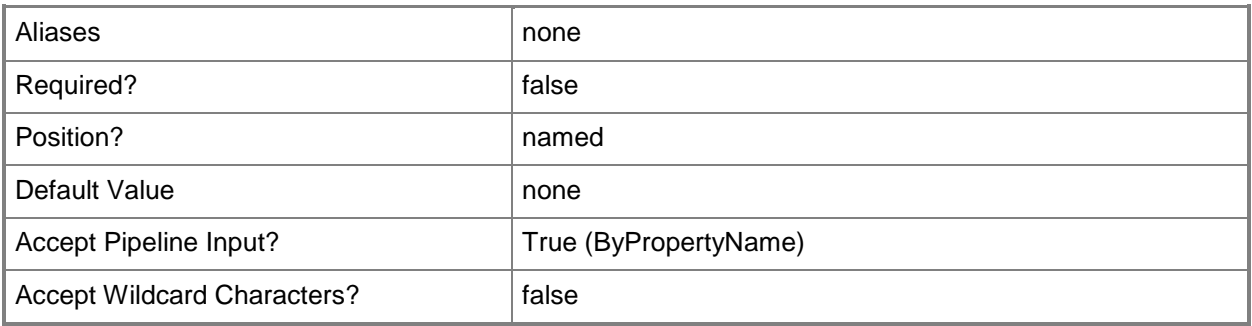

## **-Schedule<IResultObject[]>**

Specifies an array of schedule objects for the deployment.

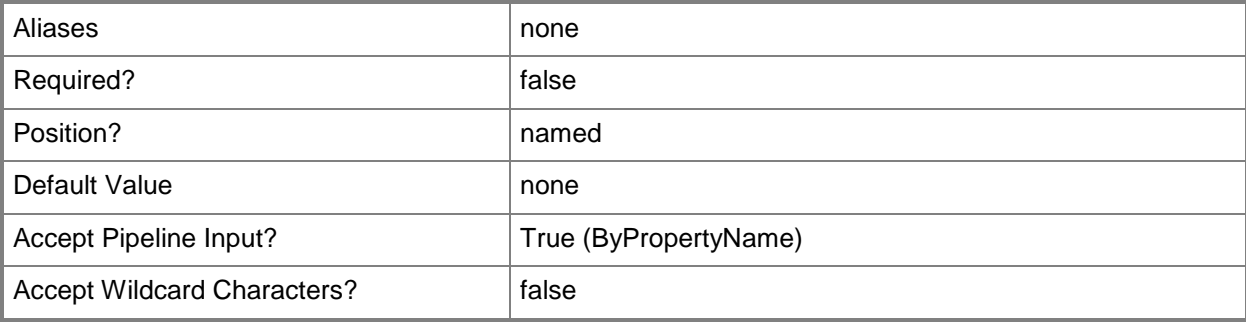

## **-ScheduleEvent<ScheduleEventType[]>**

Specifies an array of schedule event types. Valid values are:

- -- AsSoonAsPossible
- -- LogOff
- -- LogOn
- -- SendWakeUpPacket

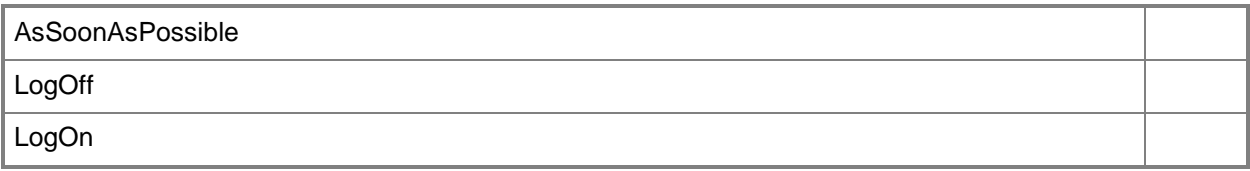

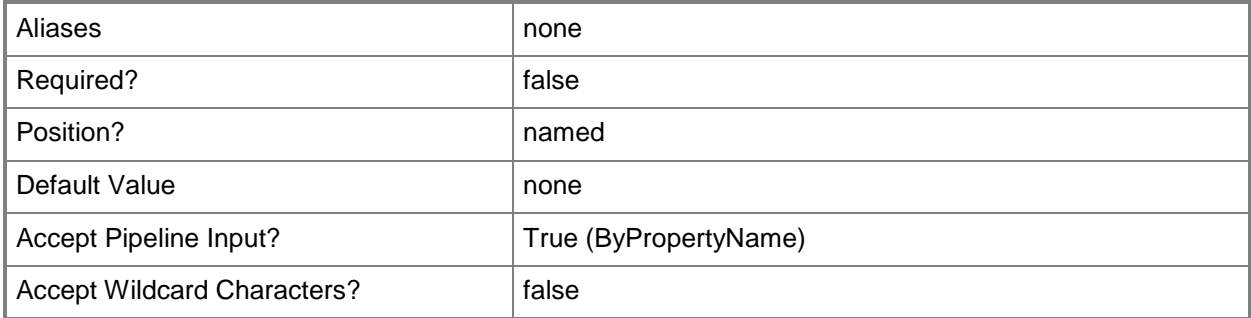

## **-SendWakeUpPacket<Boolean>**

Indicates whether to send a wake up packet to computers before the deployment begins. If this value is \$True, Configuration Manager wakes a computer from sleep. If this value is \$False, it does not wake computers from sleep. For computers to wake, you must first configure Wake On LAN.

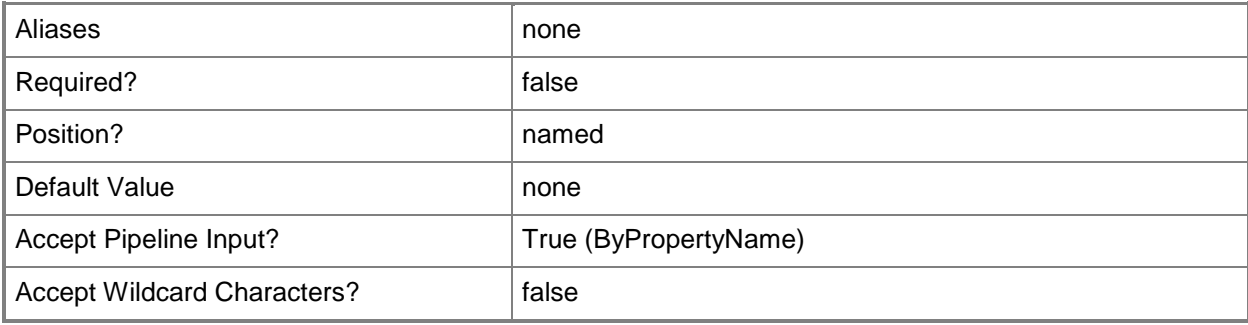

## **-SlowNetworkOption<SlowNetworkOptionType>**

Specifies how Configuration Manager deploys this package in a slow network. Valid values are:

- -- DoNotRunProgram
- -- DownloadContentFromDistributionPointAndLocally
- -- RunProgramFromDistributionPoint

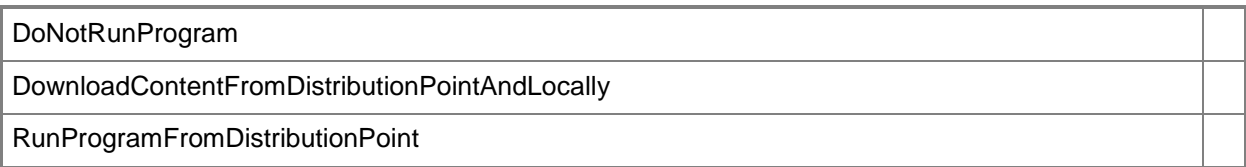

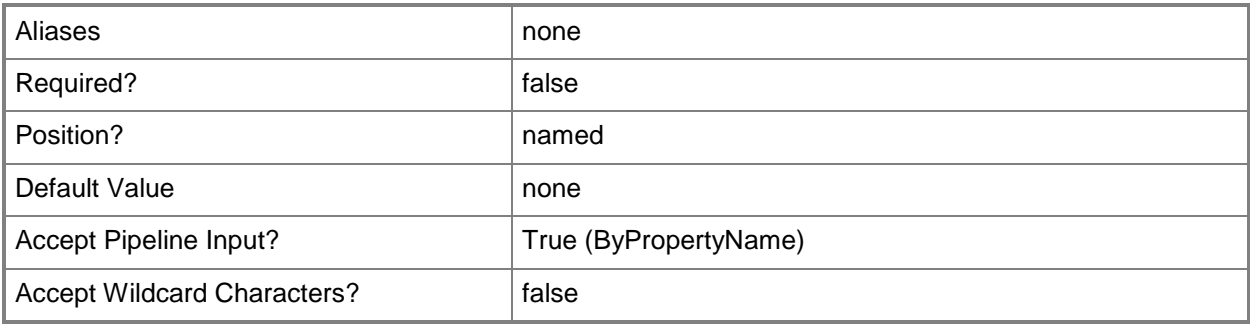

### **-SoftwareInstallation<Boolean>**

Indicates whether to install the deployed software outside of maintenance windows. A maintenance window is a specified period of time used for computer maintenance and updates. If this value is \$True, the Configuration Manager installs software according to schedule, even if the schedule falls outside a maintenance window. If this value is \$False, Configuration Manager does not install deployed software outside any windows, but waits for a maintenance window.

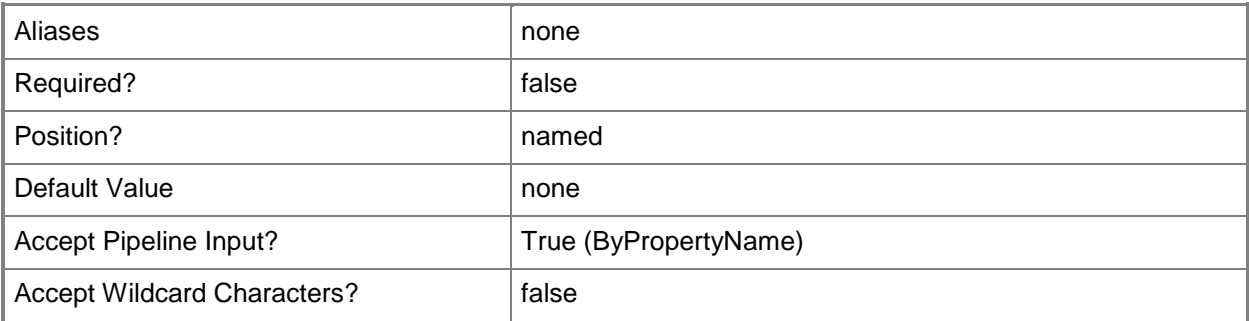

### **-StandardProgramName<String>**

Specifies a standard program name.

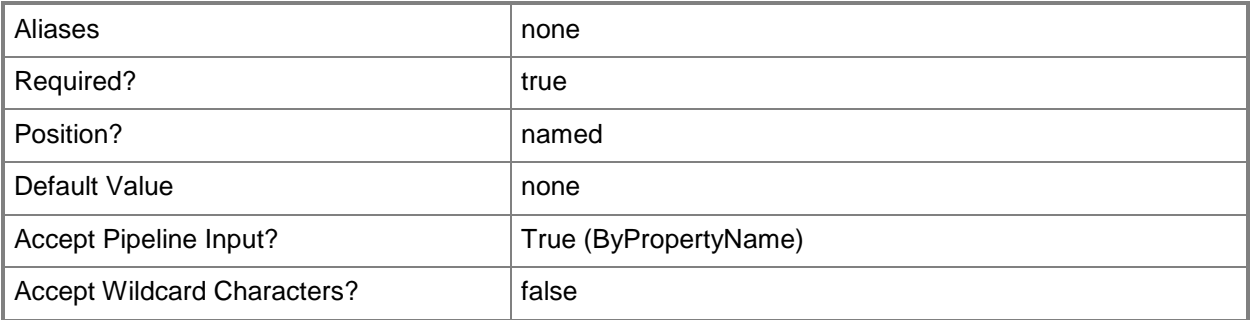

## **-SystemRestart<Boolean>**

Indicates whether a system restarts outside a maintenance window. A maintenance window is a specified period of time used for computer maintenance and updates. If this value is \$True, any required restart takes place without regard to maintenance windows. If this value is \$False, the computer does not restart outside a maintenance window.

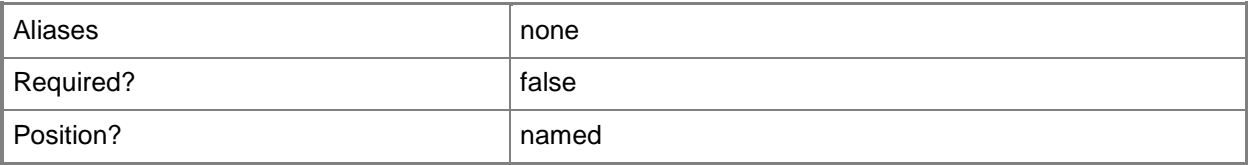

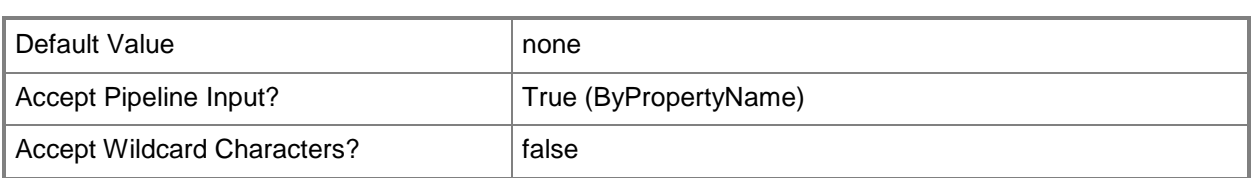

## **-UseMeteredNetwork<Boolean>**

Indicates whether to allow clients to download content over a metered Internet connection after the deadline, which may incur additional expense.

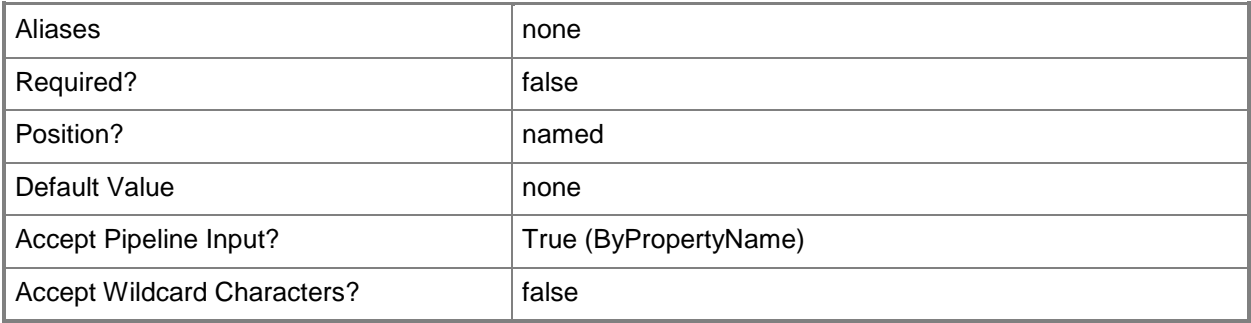

### **-UseRecurrencePattern<Boolean>**

Indicates whether to use a recurrence pattern.

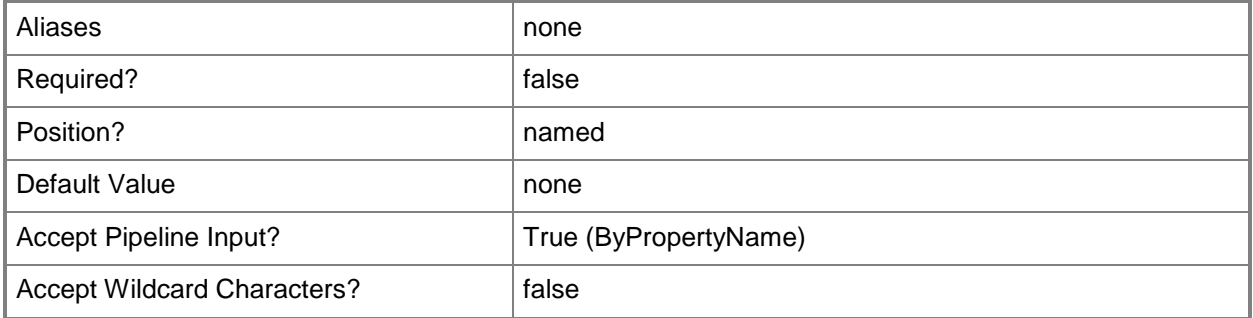

### **-UseUtc<Boolean>**

Indicates whether to use Coordinated Universal Time (UTC), also known as Greenwich Mean Time. If this value is \$True, Configuration Manager uses UTC for this deployment. If this value is \$False, Configuration Manager uses local time.

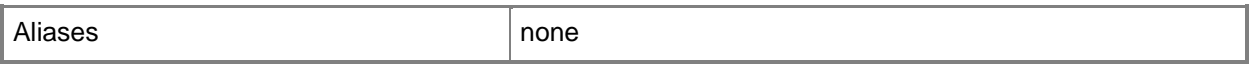

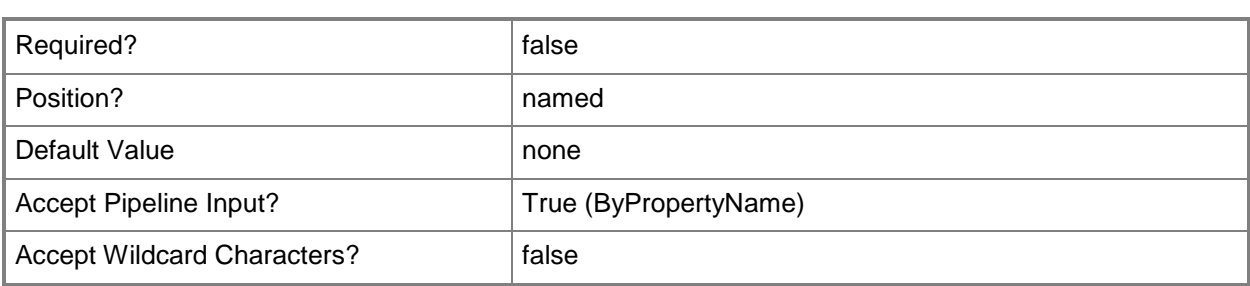

### **-UseUtcForAvailableSchedule<Boolean>**

Indicates whether to use UTC for available schedule. If this value is \$True, Configuration Manager uses UTC. If this value is \$False, Configuration Manager uses local time.

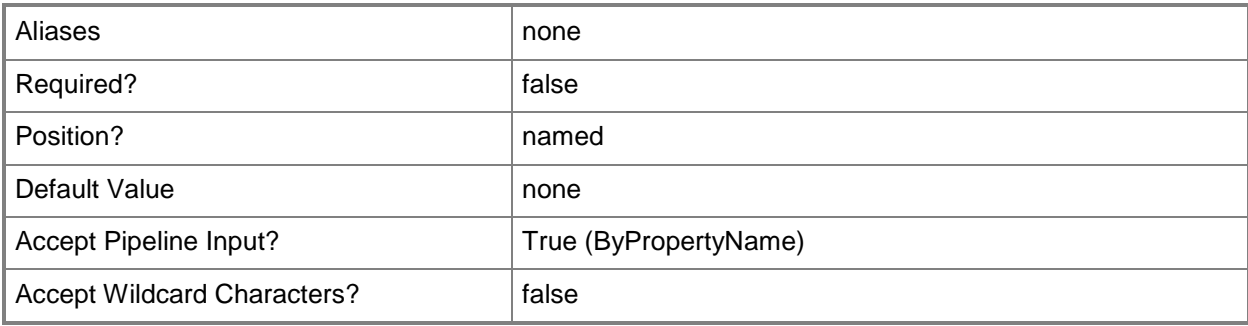

## **-UseUtcForExpireSchedule<Boolean>**

Indicates whether to use UTC for expire schedule. If this value is \$True, Configuration Manager uses UTC. If this value is \$False, Configuration Manager uses local time.

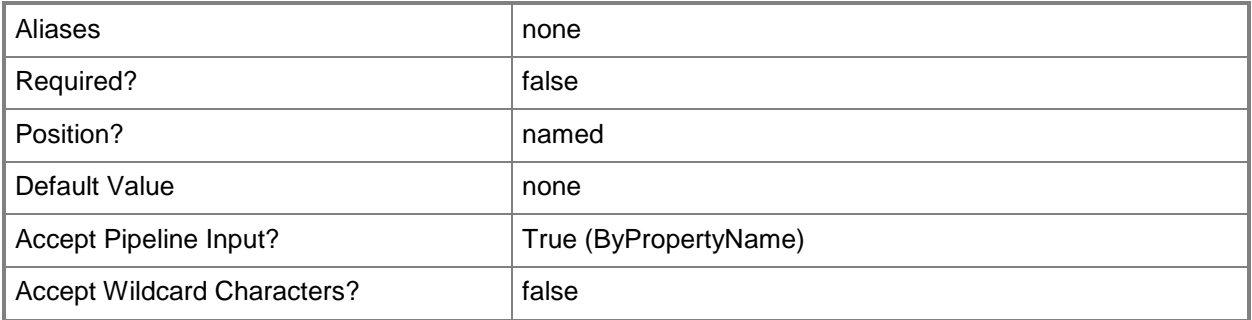

### **-Confirm**

Prompts you for confirmation before executing the command.

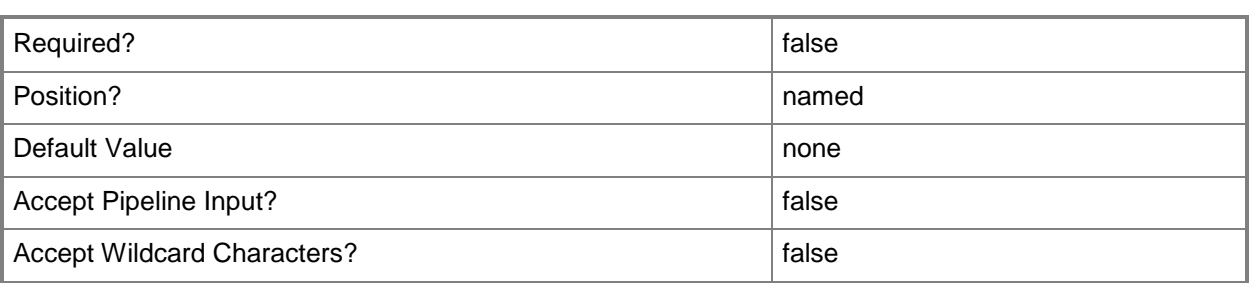

### **-WhatIf**

Describes what would happen if you executed the command without actually executing the command.

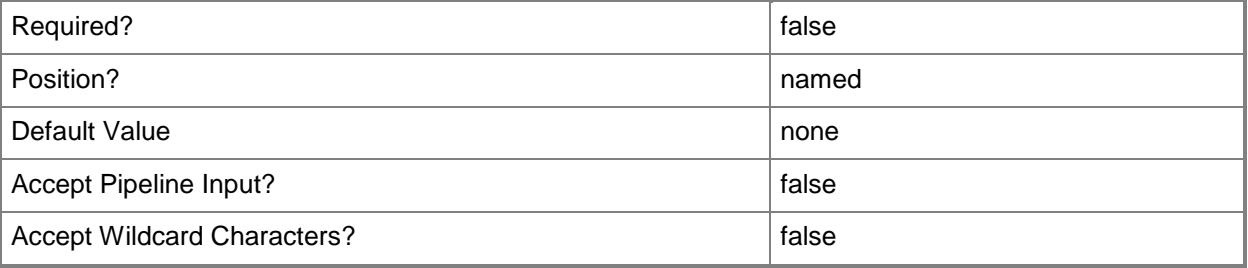

### **<CommonParameters>**

This cmdlet supports the common parameters: -Verbose, -Debug, -ErrorAction, -ErrorVariable, - OutBuffer, and -OutVariable. For more information, see [about\\_CommonParameters.](http://technet.microsoft.com/en-us/library/dd315352.aspx)

## **Examples**

### **Example 1: Set recurrence properties**

This command makes changes to the deployment specified by the collection named All Systems, the device program named DPM, and the package named User State Migration Tool for Windows 8. The command sets the *UseRecurrencePattern* parameter to a value of \$True. The command specifies a recur unit of Hours and a recur value of seven, therefore the deployment recurs every seven hours.

PS C:\> Set-CMPackageDeployment -CollectionName "All Systems" -DeviceProgramName "DPM" - PackageName "User State Migration Tool for Windows 8" -RecurUnit Hours -RecurValue 7 - UseRecurrencePattern \$True

## **Example 2: Set availability day and time**

This command makes changes to the deployment specified by the collection named All Systems, the package named User State Migration Tool for Windows 8, and the standard program named SPM. The command specifies a day and time when the deployment becomes available. The command also specifies that the deployment does not use UTC for the availability schedule. The schedule refers to the local time zone.

PS C:\> Set-CMPackageDeployment -CollectionName "All Systems" -PackageName "User State Migration Tool for Windows 8" -StandardProgramName "SPM" -DeploymentAvailableDay 2012/10/18 -DeploymentAvailableTime 15:41 -UseUtcForAvailableSchedule \$False

### **Related topics**

[Start-CMPackageDeployment](#page-2693-0) [Get-CMPackage](#page-653-0)

# **Set-CMPowerControl**

## **Set-CMPowerControl**

Changes power state for client devices by using AMT power control commands.

### **Syntax**

```
Parameter Set: SearchByNameMandatory
Set-CMPowerControl -DeviceName <String[]> -PowerControl {None | Restart | Shutdown | Wakeup} 
[-Confirm] [-WhatIf] [ <CommonParameters>]
Parameter Set: SearchByIdMandatory
Set-CMPowerControl -DeviceId <String[]> -PowerControl {None | Restart | Shutdown | Wakeup} 
[-Confirm] [-WhatIf] [ <CommonParameters>]
Parameter Set: SearchByValueMandatory
Set-CMPowerControl -InputObject <IResultObject> -PowerControl {None | Restart | Shutdown | 
Wakeup} [-Confirm] [-WhatIf] [ <CommonParameters>]
```
## **Detailed Description**

The **Set-CMPowerControl** cmdlet changes the power state for one or more Intel Active Management Technology (Intel AMT) provisioned client devices in Microsoft System Center 2012 Configuration Manager by using AMT power control commands.

### **Parameters**

## **-DeviceId<String[]>**

Specifies an array of device IDs.

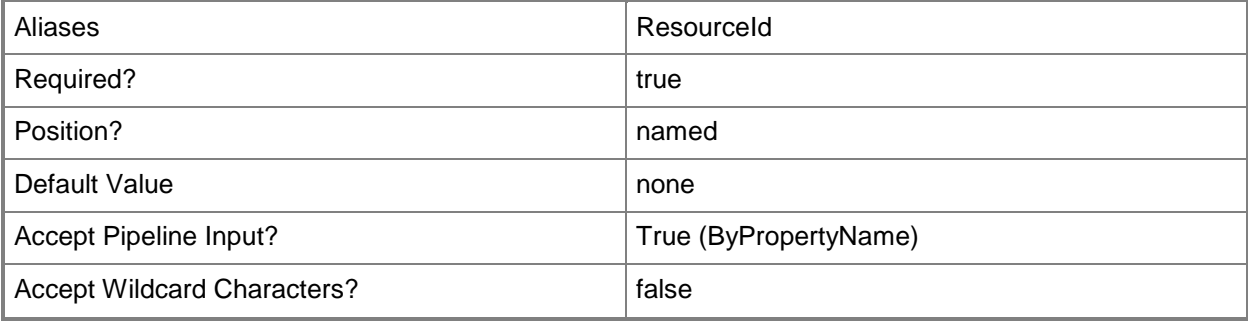

## **-DeviceName<String[]>**

Specifies an array of device names.

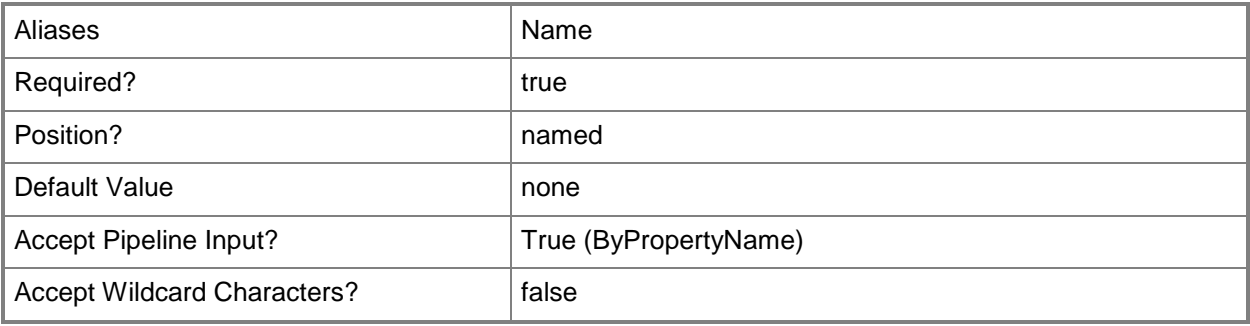

### **-InputObject<IResultObject>**

Specifies a **CMPowerControl** object.

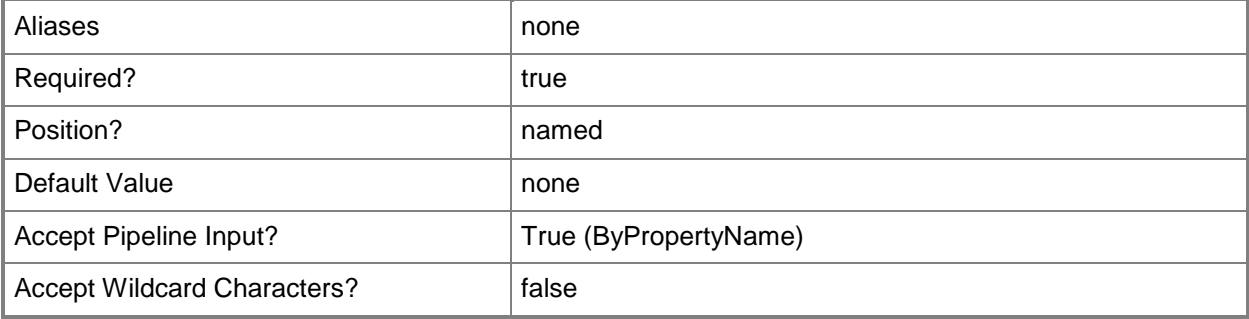

### **-PowerControl<PowerControlType>**

Specifies the power management action. Valid values are:

-- None. Disables power settings.

-- WakeUp. Turns on a sleeping computer.

-- Restart. Performs a hard reset of the computer and turns on the computer. This action does not shut the operating system down.

-- Shutdown. Performs a hard reset of the computer. This action does not shut the operating system down.

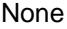

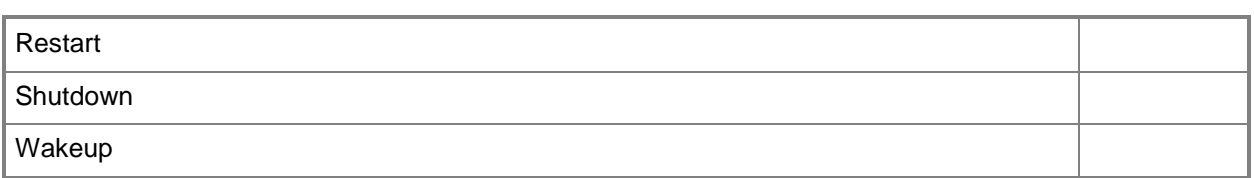

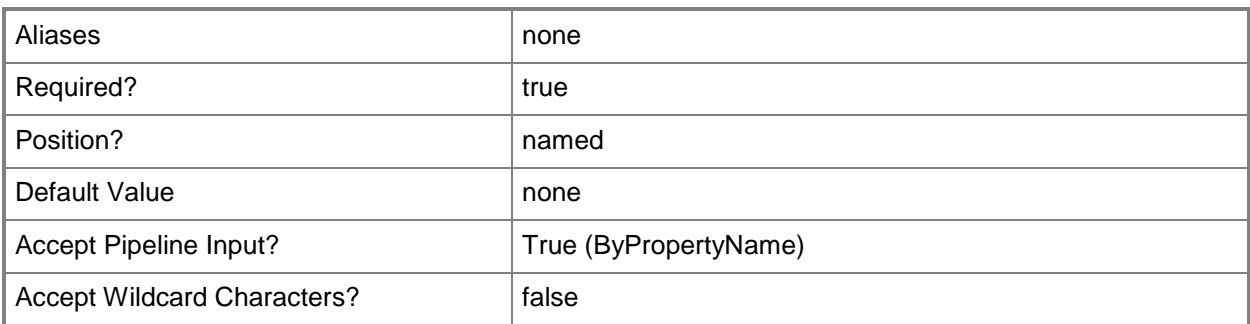

## **-Confirm**

Prompts you for confirmation before executing the command.

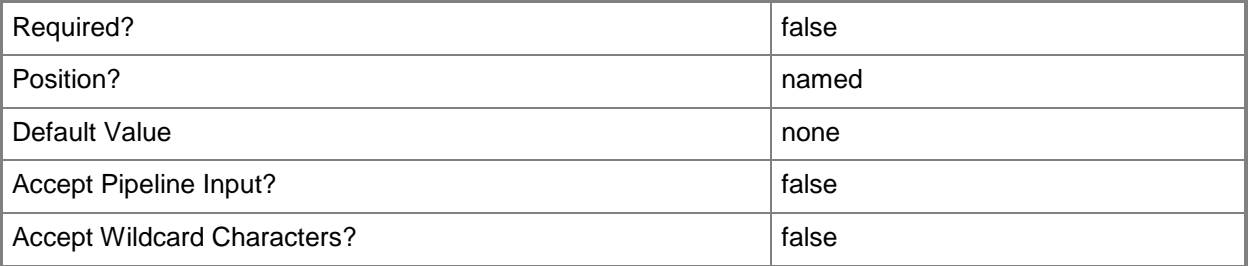

## **-WhatIf**

Describes what would happen if you executed the command without actually executing the command.

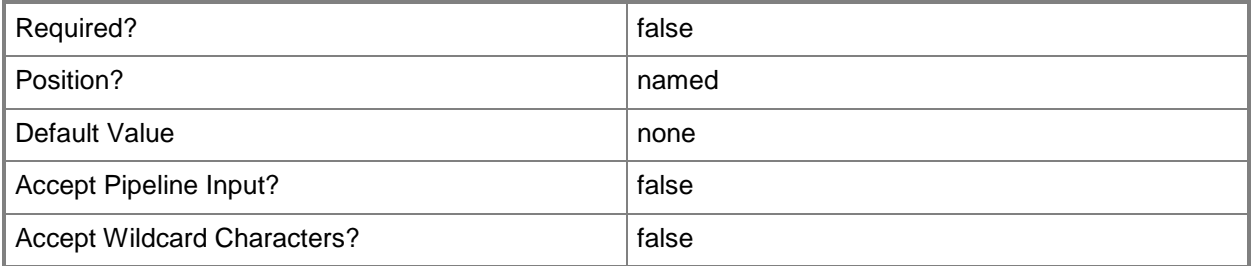

## **<CommonParameters>**

This cmdlet supports the common parameters: -Verbose, -Debug, -ErrorAction, -ErrorVariable, - OutBuffer, and -OutVariable. For more information, see [about\\_CommonParameters.](http://technet.microsoft.com/en-us/library/dd315352.aspx)

## **Examples**

## **Example 1: Change the power control setting for a client device**

This command changes the power control setting to Restart for the client device that has the ID 209224563.

PS C:\> Set-CMPowerControl -DeviceId "209224563" -PowerControl Restart

# **Set-CMProgram**

### **Set-CMProgram**

Modifies a program in Configuration Manager.

#### **Syntax**

Parameter Set: SetStandardProgramByName

Set-CMProgram -Name <String> -StandardProgramName <String> [-AfterRunningType {ConfigurationManagerLogsUserOff | ConfigurationManagerRestartsComputer | NoActionRequired | ProgramControlsRestart} ] [-Category <String> ] [-CommandLine <String> ] [-Comment <String> ] [-DisableMomAlertOnRun <Boolean> ] [-DisableProgram <Boolean> ] [-DiskSpaceRequirement <String> ] [-DiskSpaceUnit {GB | KB | MB} ] [-DriveLetter <String> ] [-DriveMode {RenameWithUnc | RequiresDriveLetter | RequiresSpecificDriveLetter} ] [-Duration <Int32> ] [-EnableTaskSequence <Boolean> ] [-GenerateMomAlertOnFail <Boolean> ] [-ProgramAssignedType {RunOnceForEveryUserWhoLogsOn | RunOnceForTheComputer} ] [-ProgramRunType {OnlyWhenNoUserIsLoggedOn | OnlyWhenUserIsLoggedOn | WhetherOrNotUserIsLoggedOn} ] [- Reconnect <Boolean> ] [-Requirement <String> ] [-RunMode {RunWithAdministrativeRights | RunWithUserRights} ] [-RunType {Hidden | Maximized | Minimized | Normal} ] [- SuppressProgramNotifications <Boolean> ] [-UserInteraction <Boolean> ] [-WorkingDirectory <String> ] [-Confirm] [-WhatIf] [ <CommonParameters>]

```
Parameter Set: SetDeviceProgramById
```

```
Set-CMProgram -DeviceProgramName <String> -Id <String> [-CommandLine <String> ] [-
CommandLineFolder <String> ] [-Comment <String> ] [-DiskSpaceRequirement <String> ] [-
DiskSpaceUnit {GB | KB | MB} ] [-DownloadProgramType {AsSoonAsPossible | OnlyOverFastNetwork 
| OnlyWhenTheDeviceIsDocked} ] [-Requirement <String> ] [-WorkingDirectory <String> ] [-
Confirm] [-WhatIf] [ <CommonParameters>]
```
Parameter Set: SetDeviceProgramByName

Set-CMProgram -DeviceProgramName <String> -Name <String> [-CommandLine <String> ] [- CommandLineFolder <String> ] [-Comment <String> ] [-DiskSpaceRequirement <String> ] [- DiskSpaceUnit {GB | KB | MB} ] [-DownloadProgramType {AsSoonAsPossible | OnlyOverFastNetwork | OnlyWhenTheDeviceIsDocked} ] [-Requirement <String> ] [-WorkingDirectory <String> ] [- Confirm] [-WhatIf] [ <CommonParameters>]

Parameter Set: SetDeviceProgramByValue Set-CMProgram -DeviceProgramName <String> -InputObject <IResultObject> [-CommandLine <String> ] [-CommandLineFolder <String> ] [-Comment <String> ] [-DiskSpaceRequirement <String> ] [-DiskSpaceUnit {GB | KB | MB} ] [-DownloadProgramType {AsSoonAsPossible | OnlyOverFastNetwork | OnlyWhenTheDeviceIsDocked} ] [-Requirement <String> ] [- WorkingDirectory <String> ] [-Confirm] [-WhatIf] [ <CommonParameters>]

#### Parameter Set: SetStandardProgramById

Set-CMProgram -Id <String> -StandardProgramName <String> [-AfterRunningType {ConfigurationManagerLogsUserOff | ConfigurationManagerRestartsComputer | NoActionRequired | ProgramControlsRestart} ] [-Category <String> ] [-CommandLine <String> ] [-Comment <String>

] [-DisableMomAlertOnRun <Boolean> ] [-DisableProgram <Boolean> ] [-DiskSpaceRequirement <String> ] [-DiskSpaceUnit {GB | KB | MB} ] [-DriveLetter <String> ] [-DriveMode {RenameWithUnc | RequiresDriveLetter | RequiresSpecificDriveLetter} ] [-Duration <Int32> ] [-EnableTaskSequence <Boolean> ] [-GenerateMomAlertOnFail <Boolean> ] [-ProgramAssignedType {RunOnceForEveryUserWhoLogsOn | RunOnceForTheComputer} ] [-ProgramRunType {OnlyWhenNoUserIsLoggedOn | OnlyWhenUserIsLoggedOn | WhetherOrNotUserIsLoggedOn} ] [- Reconnect <Boolean> ] [-Requirement <String> ] [-RunMode {RunWithAdministrativeRights | RunWithUserRights} ] [-RunType {Hidden | Maximized | Minimized | Normal} ] [- SuppressProgramNotifications <Boolean> ] [-UserInteraction <Boolean> ] [-WorkingDirectory <String> ] [-Confirm] [-WhatIf] [ <CommonParameters>]

Parameter Set: SetStandardProgramByValue

Set-CMProgram -InputObject <IResultObject> -StandardProgramName <String> [-AfterRunningType {ConfigurationManagerLogsUserOff | ConfigurationManagerRestartsComputer | NoActionRequired | ProgramControlsRestart} ] [-Category <String> ] [-CommandLine <String> ] [-Comment <String> ] [-DisableMomAlertOnRun <Boolean> ] [-DisableProgram <Boolean> ] [-DiskSpaceRequirement <String> ] [-DiskSpaceUnit {GB | KB | MB} ] [-DriveLetter <String> ] [-DriveMode {RenameWithUnc | RequiresDriveLetter | RequiresSpecificDriveLetter} ] [-Duration <Int32> ] [-EnableTaskSequence <Boolean> ] [-GenerateMomAlertOnFail <Boolean> ] [-ProgramAssignedType {RunOnceForEveryUserWhoLogsOn | RunOnceForTheComputer} ] [-ProgramRunType {OnlyWhenNoUserIsLoggedOn | OnlyWhenUserIsLoggedOn | WhetherOrNotUserIsLoggedOn} ] [- Reconnect <Boolean> ] [-Requirement <String> ] [-RunMode {RunWithAdministrativeRights | RunWithUserRights} ] [-RunType {Hidden | Maximized | Minimized | Normal} ] [- SuppressProgramNotifications <Boolean> ] [-UserInteraction <Boolean> ] [-WorkingDirectory <String> ] [-Confirm] [-WhatIf] [ <CommonParameters>]

## **Detailed Description**

The **Set-CMProgram** cmdlet modifies a program in Microsoft System Center 2012 Configuration Manager. Programs are commands that are associated with a System Center 2012 Configuration Manager package. Programs identify the actions that occur when the client receives the client package. You can associate multiple programs with the same package.

### **Parameters**

## **-AfterRunningType<AfterRunningType>**

Specifies the action that occurs after the program completes successfully. Valid values are: ConfigurationManagerLogUserOff, ConfigurationManagerStartsComputer, NoActionRequired, and ProgramControlsRestart.

The acceptable values for this parameter are:

ConfigurationManagerLogsUserOff

ConfigurationManagerRestartsComputer

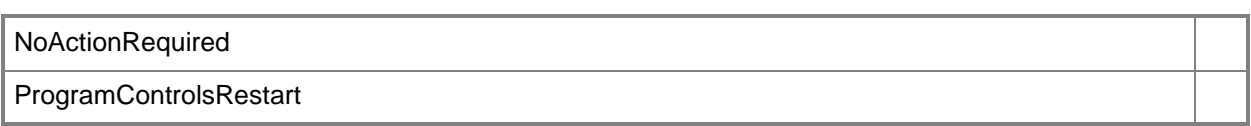

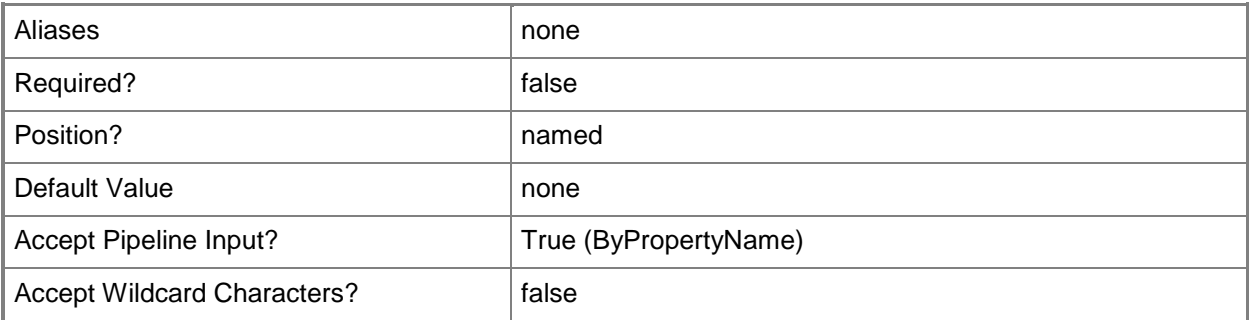

## **-Category<String>**

Specifies the category under which the program is displayed on the client computer.

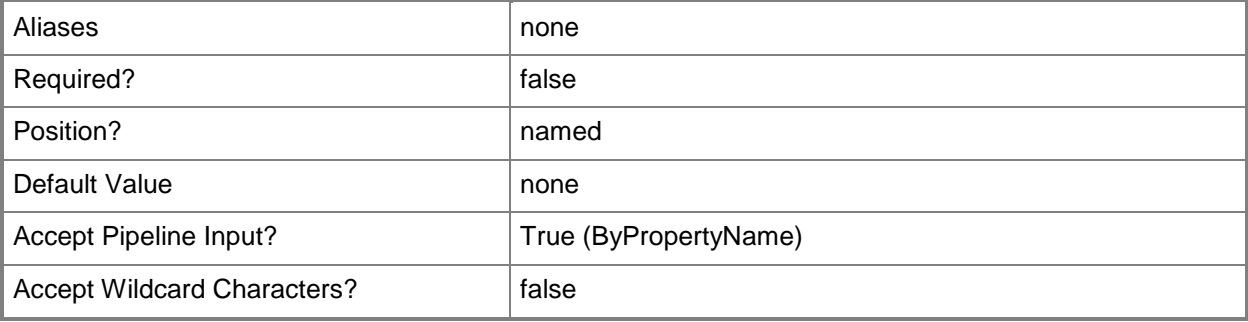

## **-CommandLine<String>**

Specifies the command line for the program.

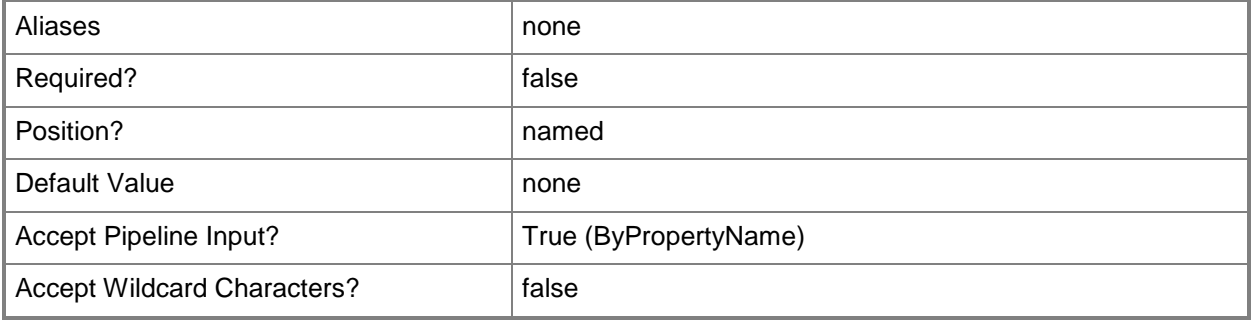

### **-CommandLineFolder<String>**

Specifies the folder that contains the executable program. This folder can be an absolute path on the client, or a path relative to the distribution folder that contains the package.

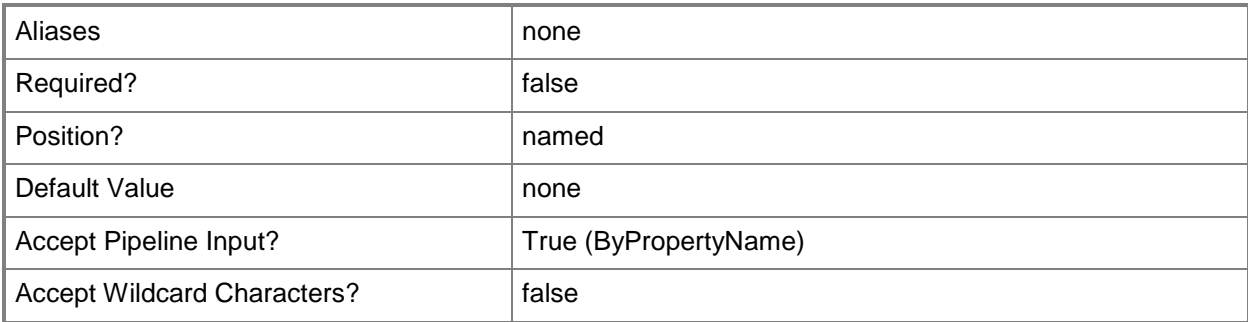

### **-Comment<String>**

Specifies optional text about a program, such as a description. On client computers, this text appears in Run Advertised Programs in Control Panel.

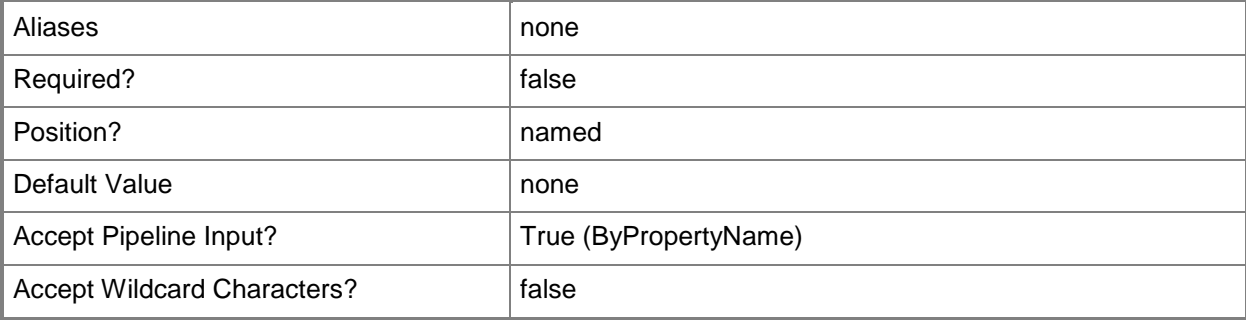

## **-DeviceProgramName<String>**

Specifies a device program name.

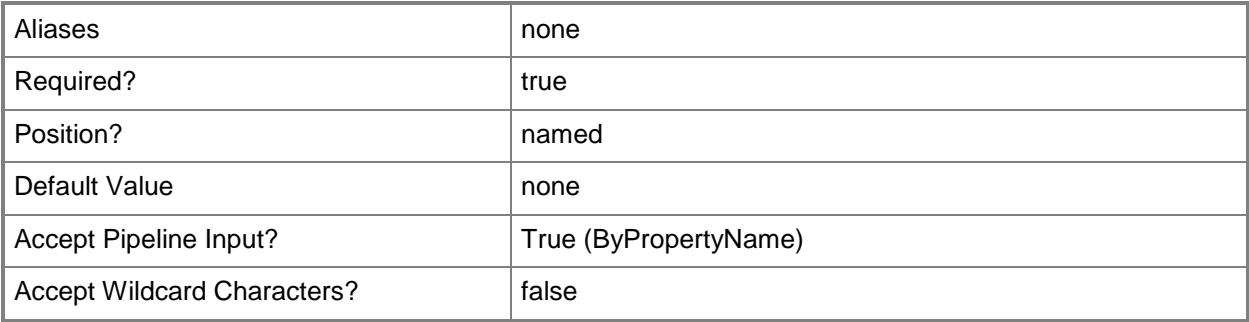

## **-DisableMomAlertOnRun<Boolean>**

Indicates whether the computer running the program is in maintenance mode for the duration of the program. When in maintenance mode, Microsoft Operations Manager (MOM) disables alerts while the program runs.

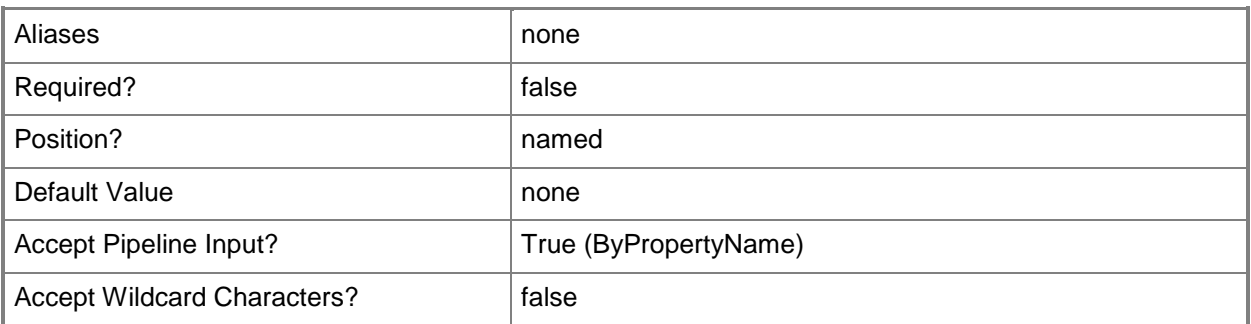

### **-DisableProgram<Boolean>**

Indicates whether to temporarily disable all advertisements that contain this program. If this option is selected, the program is removed from the list of available programs for users to run and it will not be run through assignment until re-enabled.

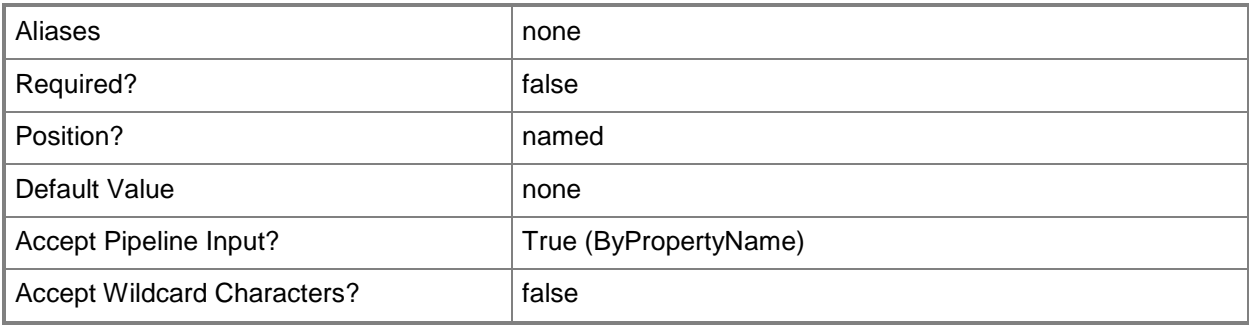

## **-DiskSpaceRequirement<String>**

Specifies the amount of disk space that the software program requires to run on the computer. Requires the *DiskSpaceUnit* parameter be set. The value must be greater than or equal to zero.

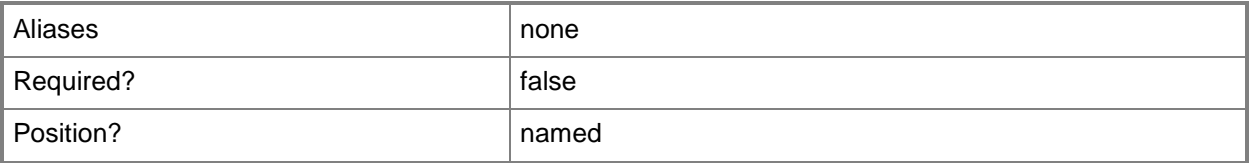

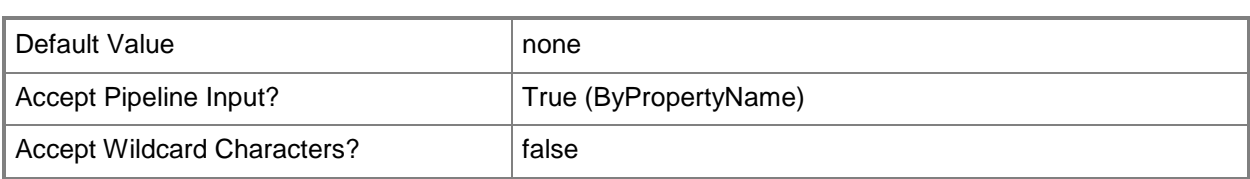

### **-DiskSpaceUnit<DiskSpaceUnitType>**

Specifies the units, GB, KB, or MB, for the *DiskSpaceRequirement* parameter.

The acceptable values for this parameter are:

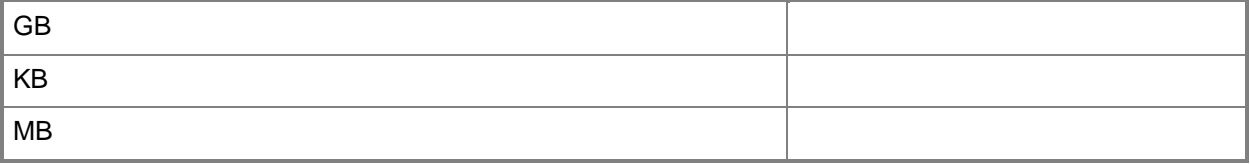

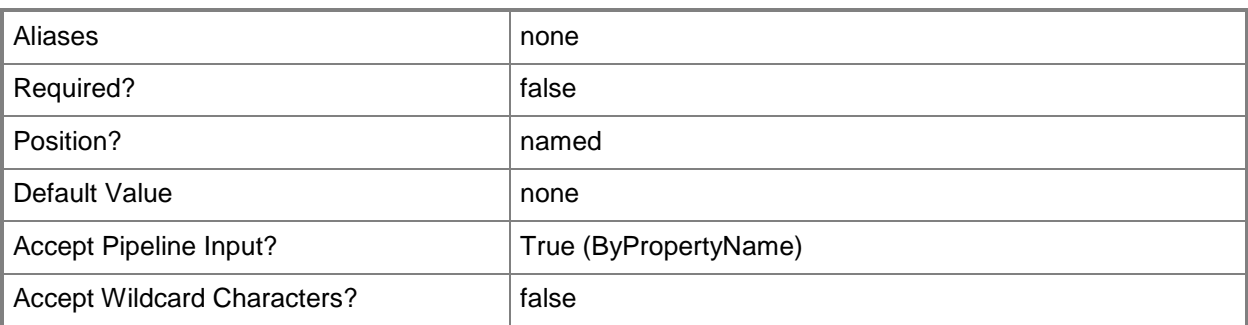

## **-DownloadProgramType<DownloadProgramType>**

Specifies when the program is to run. Valid values are: AsSoonAsPossible, OnlyOverFastNetwork, and OnlyWhenTheDeviceIsLocked.

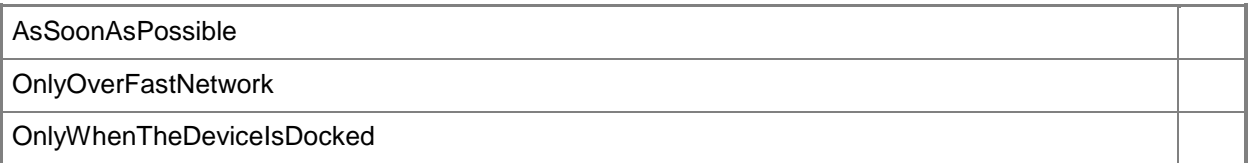

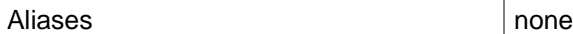

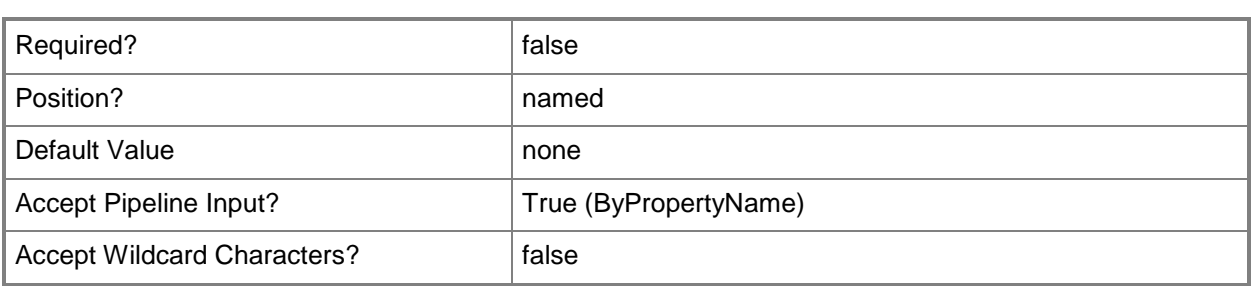

### **-DriveLetter<String>**

Specifies a drive letter to qualify the location if the *DriveMode* parameter is used.

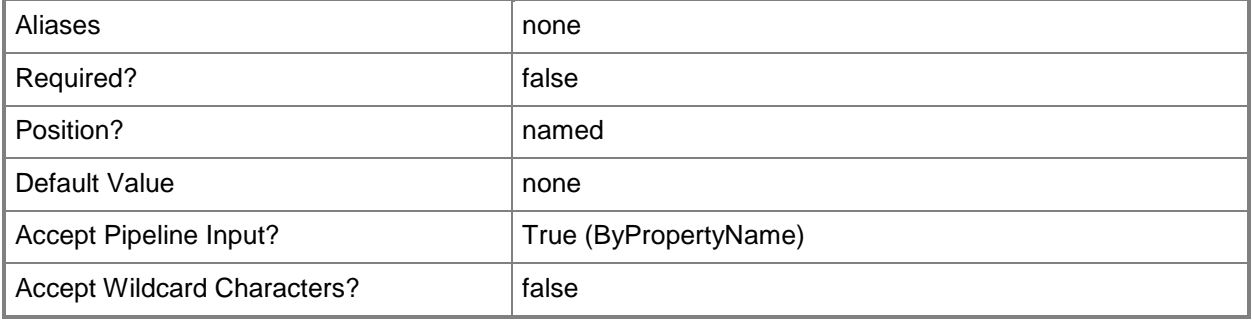

## **-DriveMode<DriveModeType>**

Indicates whether the program requires a specific drive letter, specified in the *DriveLetter* parameter. By default, the program runs with a Universal Naming Convention (UNC) name. If *DriveMode* is set to RequiresDriveLetter, the program uses any available drive letter. If *DriveMode* is set to RequiresSpecificDriveLetter, the program only runs if the drive is not already used.

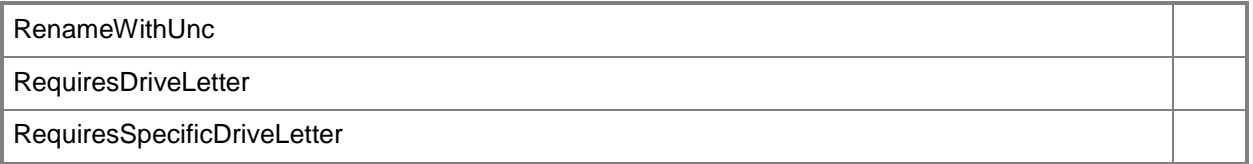

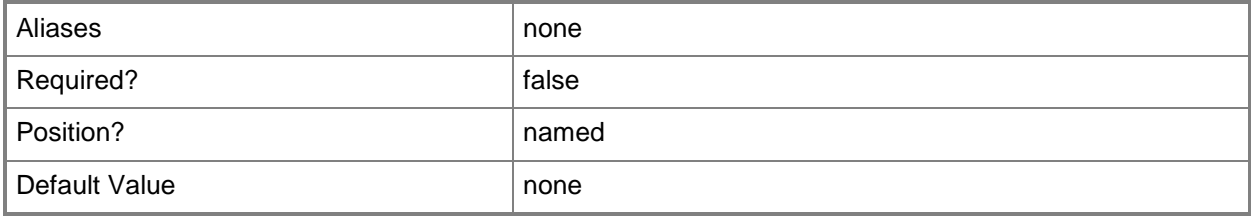

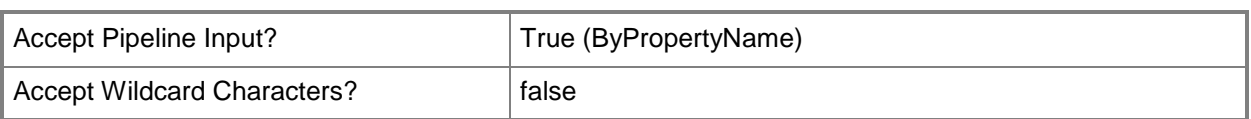

## **-Duration<Int32>**

Specifies the maximum amount of time the program is expected to run. The default value is 120 minutes.

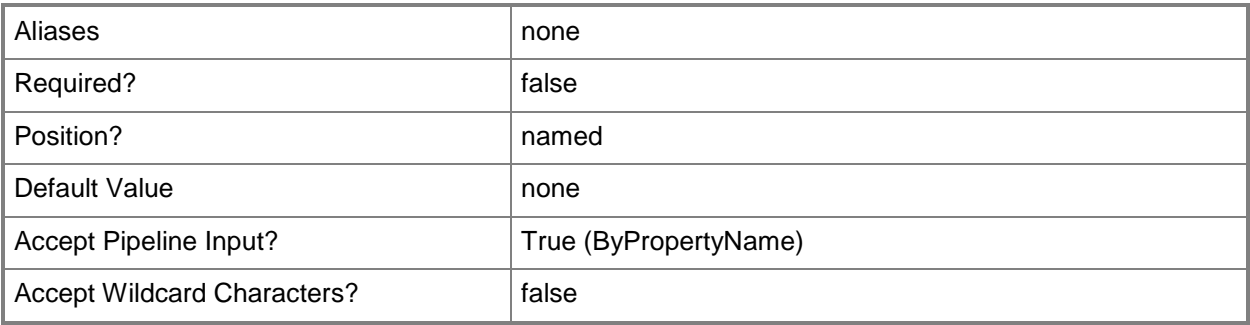

### **-EnableTaskSequence<Boolean>**

Indicates whether this program can be installed from the Install Software task sequence.

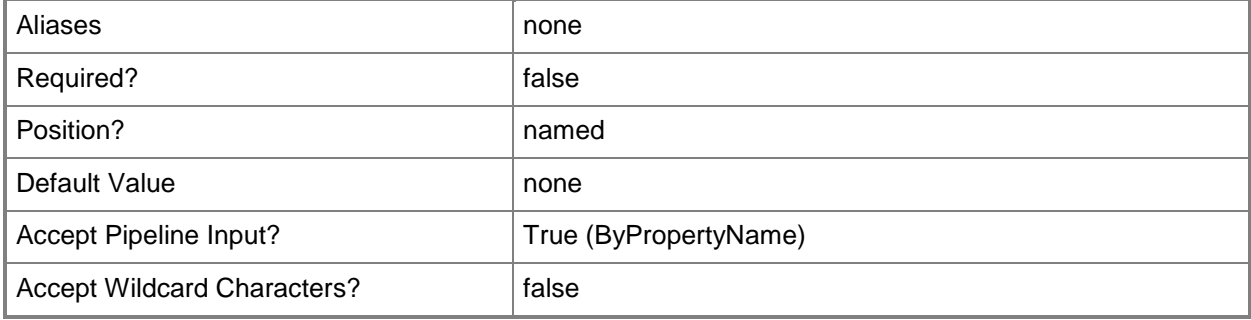

### **-GenerateMomAlertOnFail<Boolean>**

Indicates whether MOM generates an application log event entry if the program fails.

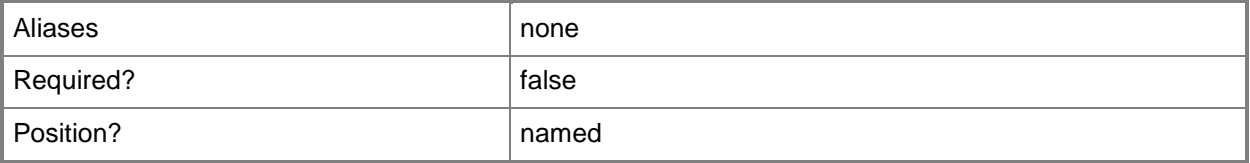

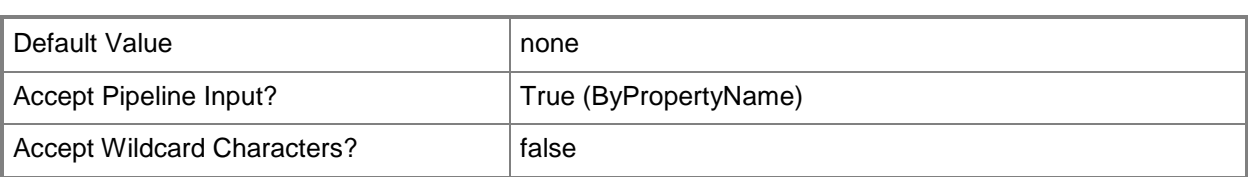

## **-Id<String>**

Specifies an ID for the program.

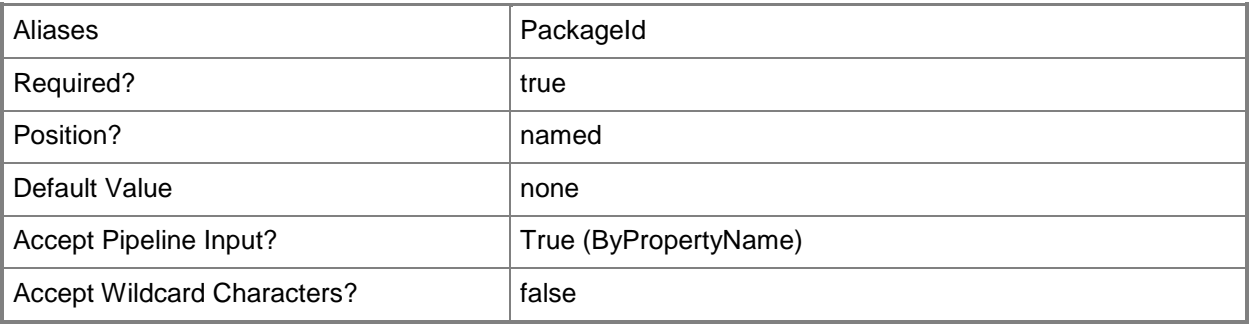

## **-InputObject<IResultObject>**

Specifies a **CMProgram** object. To obtain a **CMProgram** object, use the [Get-CMProgram](#page-656-0) cmdlet.

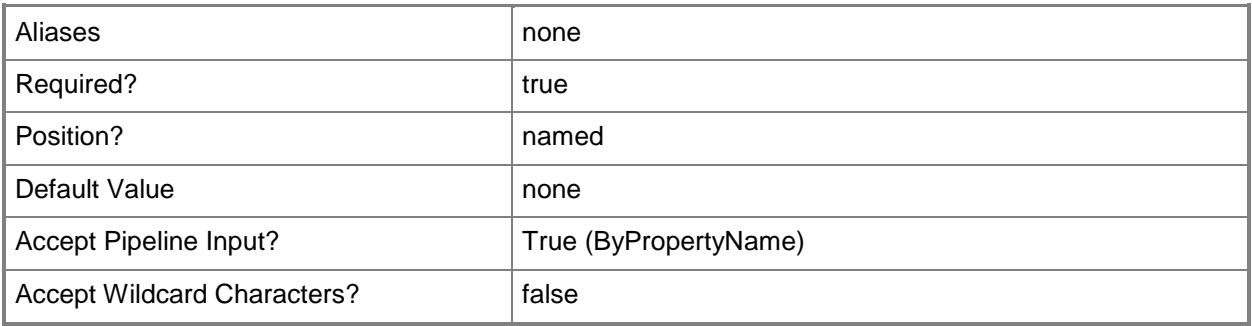

## **-Name<String>**

Specifies a name for the program.

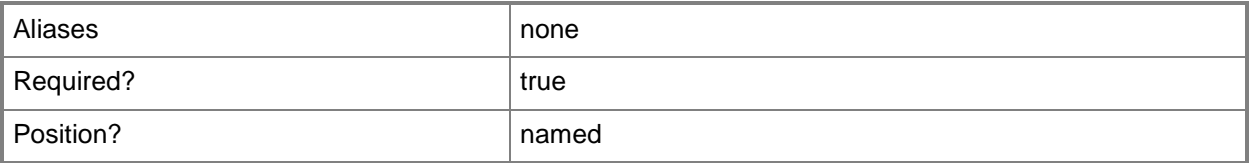

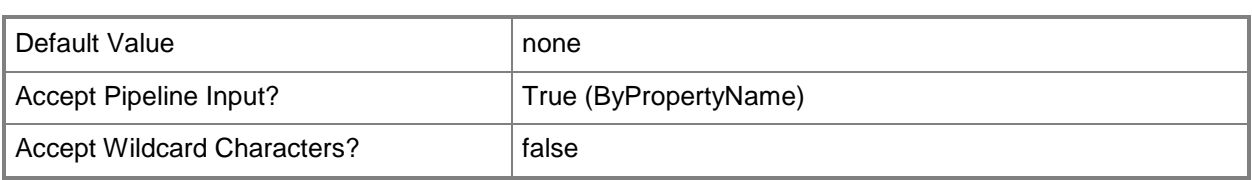

### **-ProgramAssignedType<ProgramAssignedType>**

Specifies whether the program runs once on the computer, or once for every user who logs on to the computer. The default setting is RunOnceForTheComputer. The program is only assigned to users when the *ProgramRunType* parameter is set to OnlyWhenUserIsLoggedOn.

The acceptable values for this parameter are:

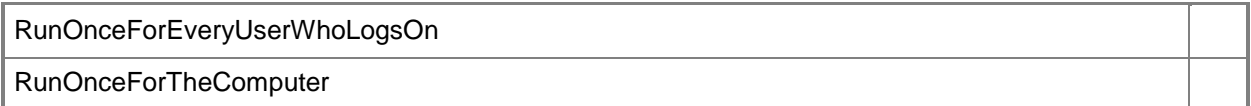

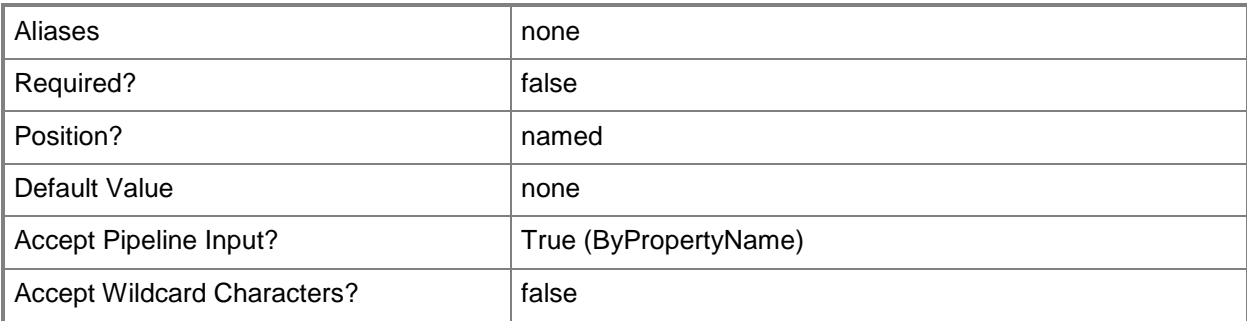

## **-ProgramRunType<ProgramRunType>**

Specifies the logon conditions that are necessary for the program to run. Valid values are: OnlyWhenNoUserIsLoggedOn, OnlyWhenUserIsLoggedOn, and WhetherOrNotUserIsLoggedOn. The default setting is OnlyWhenUserIsLoggedOn.

The acceptable values for this parameter are:

OnlyWhenNoUserIsLoggedOn

OnlyWhenUserIsLoggedOn

WhetherOrNotUserIsLoggedOn

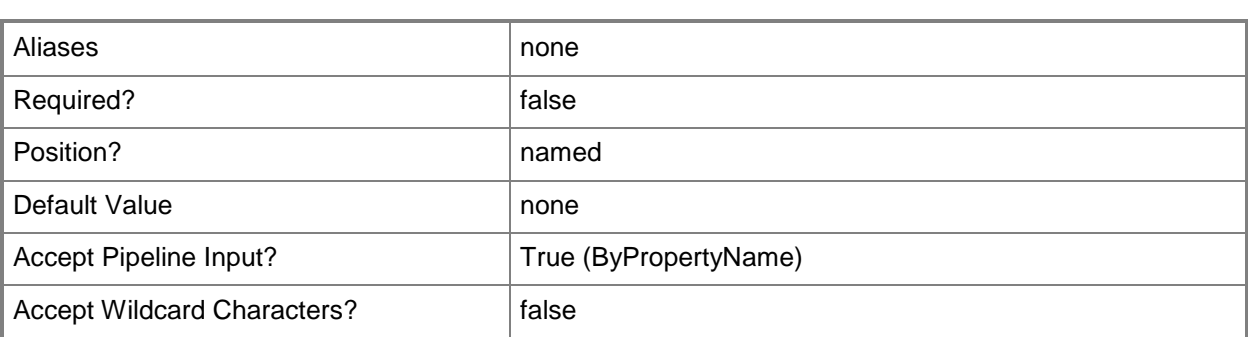

### **-Reconnect<Boolean>**

Indicates whether the client computer reconnects to the distribution point when the user logs on.

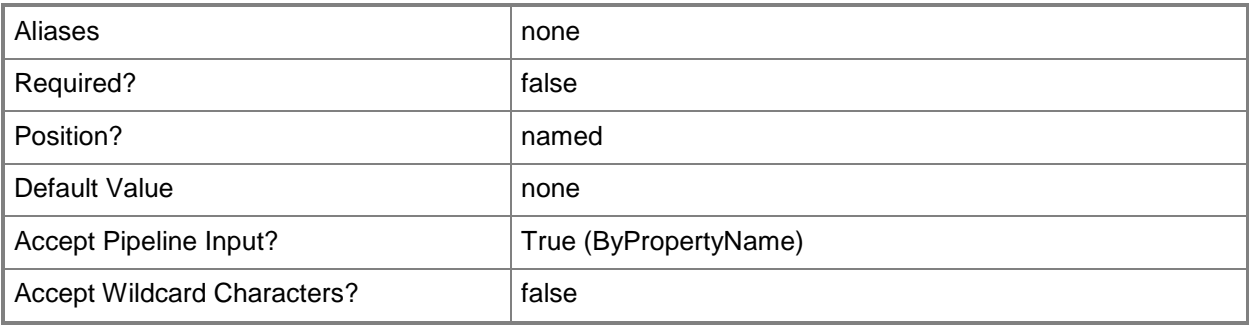

## **-Requirement<String>**

Specifies any additional requirements for standard or device programs.

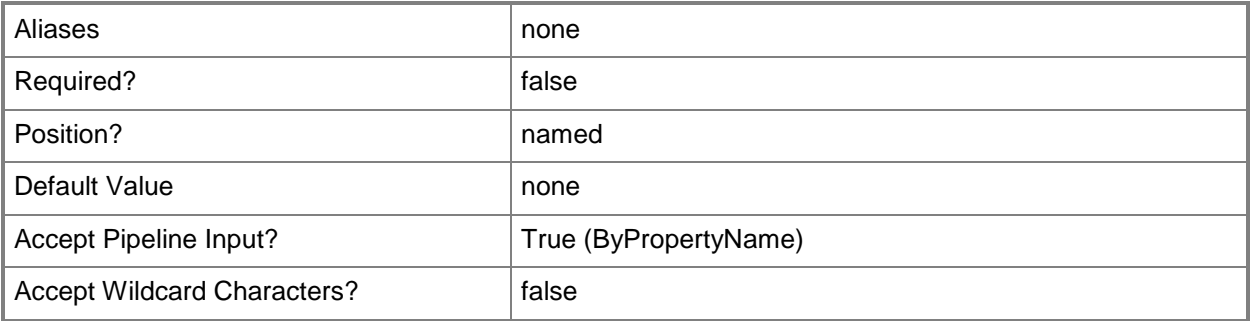

## **-RunMode<RunModeType>**

Specifies the credentials the client computer requires to run the program, either RunWithAdministrativeRights or RunWithUserRights.

The acceptable values for this parameter are:

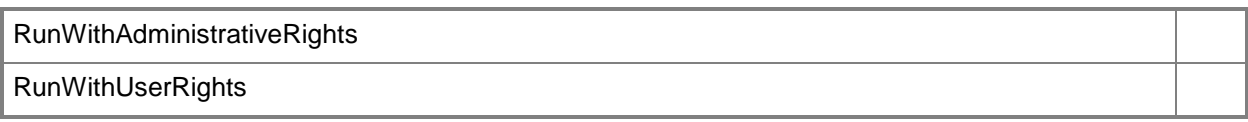

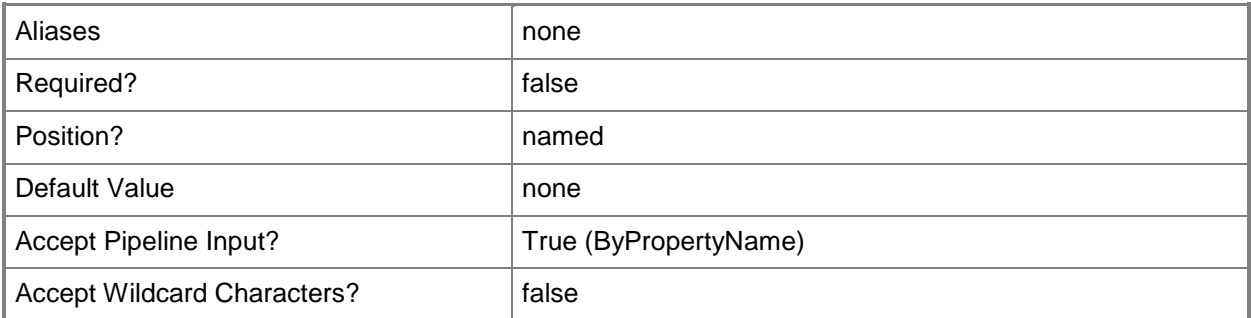

# **-RunType<RunType>**

Specifies the mode is which the program will run on the client computer. Valid values are: Hidden, Maximized, Minimized, and Normal. The default is Normal.

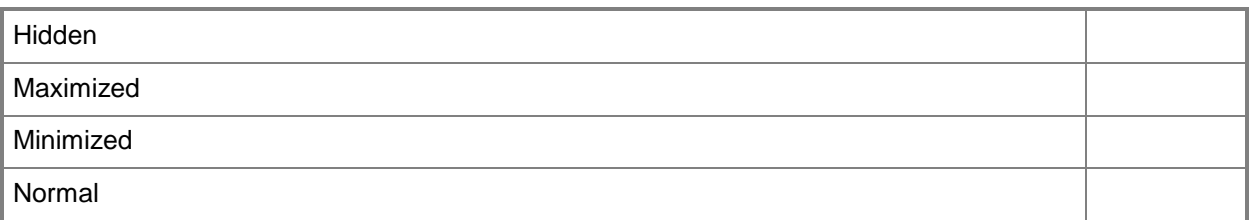

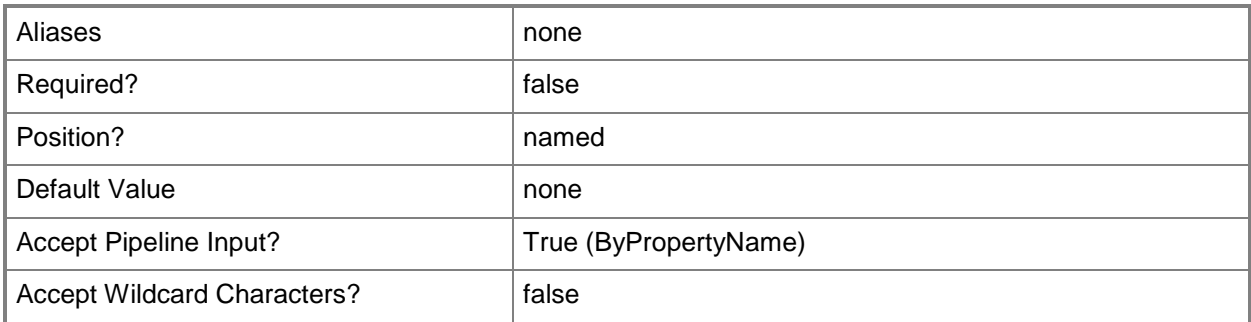
## **-StandardProgramName<String>**

Specifies the standard program name.

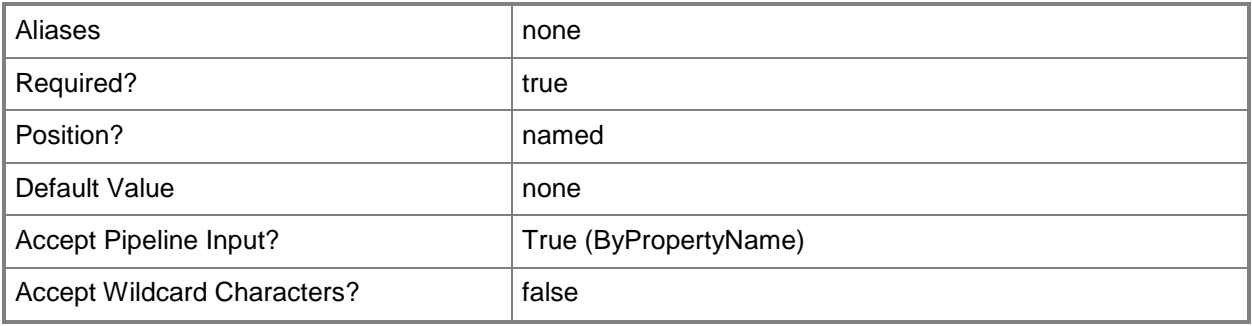

# **-SuppressProgramNotifications<Boolean>**

Indicates whether to display notification area icons and messages, as well as countdown notifications, for this program.

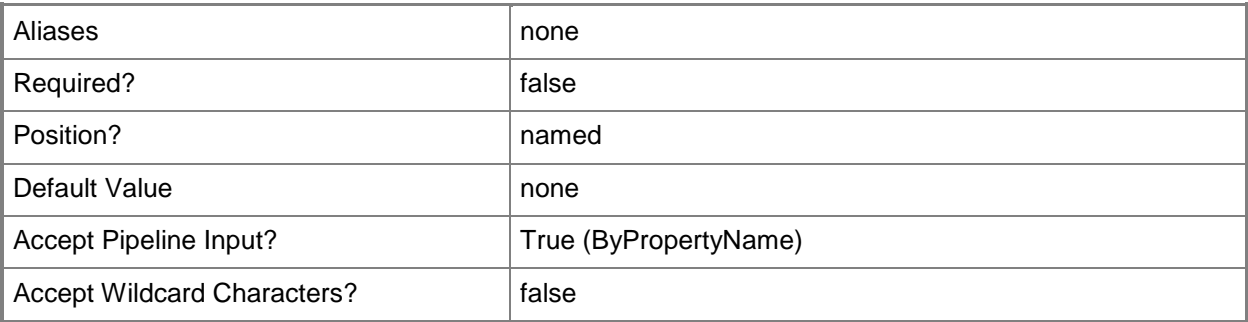

#### **-UserInteraction<Boolean>**

Indicates whether to allow users to interact with the program.

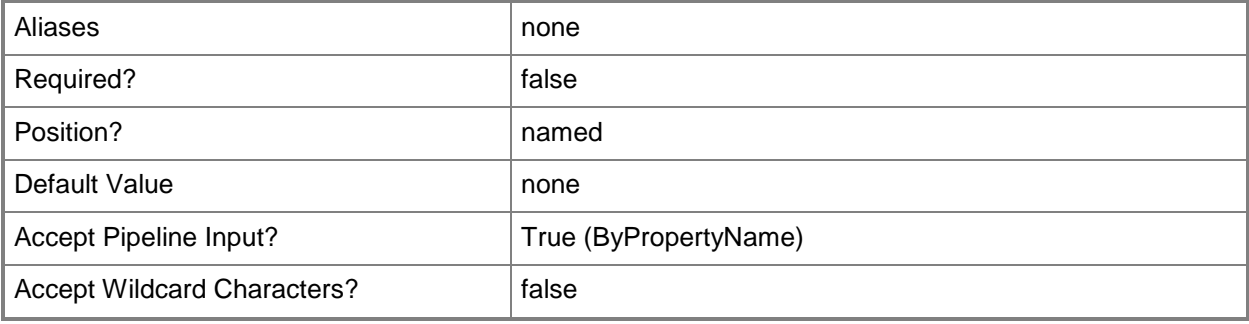

# **-WorkingDirectory<String>**

Specifies a working directory for the program.

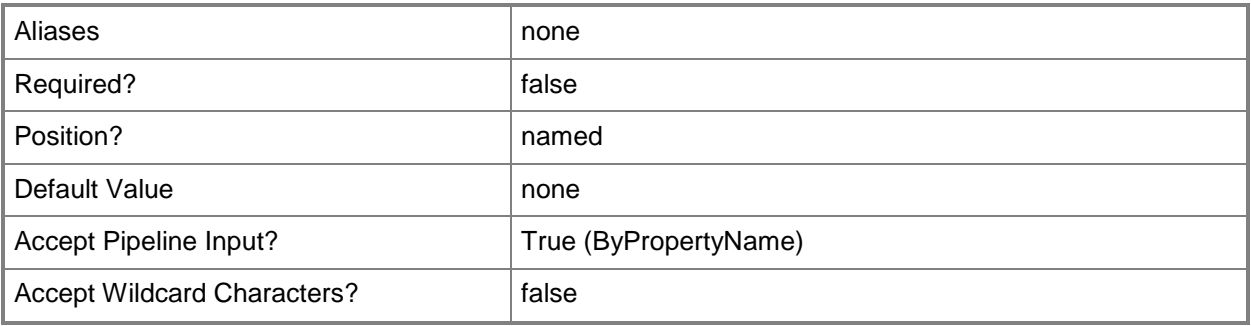

## **-Confirm**

Prompts you for confirmation before executing the command.

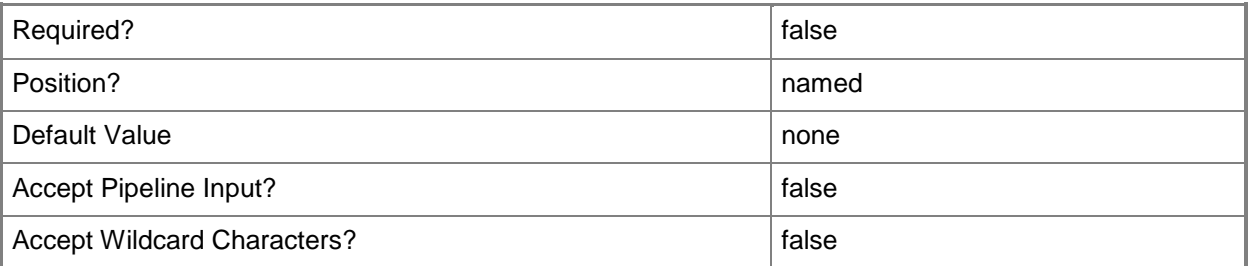

#### **-WhatIf**

Describes what would happen if you executed the command without actually executing the command.

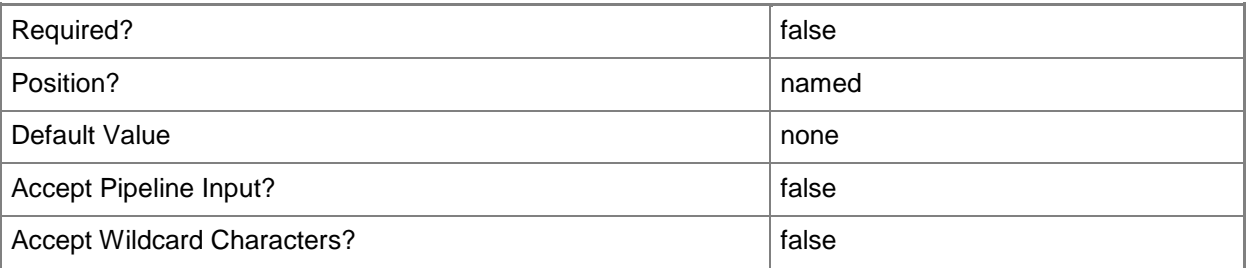

#### **<CommonParameters>**

This cmdlet supports the common parameters: -Verbose, -Debug, -ErrorAction, -ErrorVariable, OutBuffer, and -OutVariable. For more information, see [about\\_CommonParameters.](http://technet.microsoft.com/en-us/library/dd315352.aspx)

## **Examples**

### **Example 1: Modify a standard program**

This command modifies a standard program.

PS C:\> Set-CMProgram -Name "Test" -StandardProgramName SPM -Comment "Standard Upgrades" - CommandLine "RunThisNow" -RunType Maximized -AfterRunningType ProgramControlsRestart - Category "Laptops" -DiskSpaceRequirement 50 -DiskSpaceUnit MB -Duration 150 -Requirement 4 - Reconnect \$False -SuppressProgramNotifications \$False -DisableProgram \$True - EnableTaskSequence \$True -DisableMomAlertOnRun \$True -GenerateMomAlertOnFail \$True

## **Example 2: Modify a device program**

This command modifies a device program.

PS C:\> Set-CMProgram -Name "Test" -DeviceProgramName DPM -Comment "Upgrades for December" - CommandLine "RunMe" -WorkingDirectory "\TempWork" -CommandLineFolder "C:\Windows" - DiskSpaceRequirement 30 -DiskSpaceUnit MB -DownloadProgramType AsSoonAsPossible -Requirement "All previous device updates"

#### **Related topics**

[Disable-CMProgram](#page-325-0) [Enable-CMProgram](#page-360-0) [Get-CMProgram](#page-656-0) [New-CMProgram](#page-1130-0) [Remove-CMProgram](#page-1621-0)

# **Set-CMQueryResultMaximum**

## **Set-CMQueryResultMaximum**

Changes the setting for the query result maximum.

#### **Syntax**

```
Parameter Set: Value
Set-CMQueryResultMaximum [-Maximum] <Int32> [-Confirm] [-WhatIf] [ <CommonParameters>]
```
## **Detailed Description**

The **Set-CMQueryResultMaximum** cmdlet changes the setting for the maximum number of rows that a Microsoft System Center 2012 Configuration Manager report query can return.

#### **Parameters**

#### **-Maximum<Int32>**

Specifies the maximum number of rows that a Configuration Manager report query can return. The default value is 10,000.

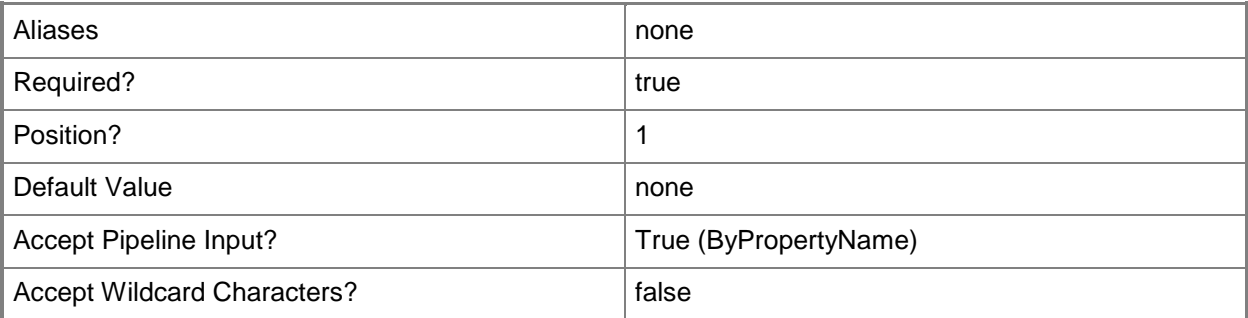

#### **-Confirm**

Prompts you for confirmation before executing the command.

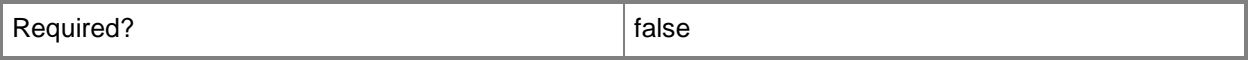

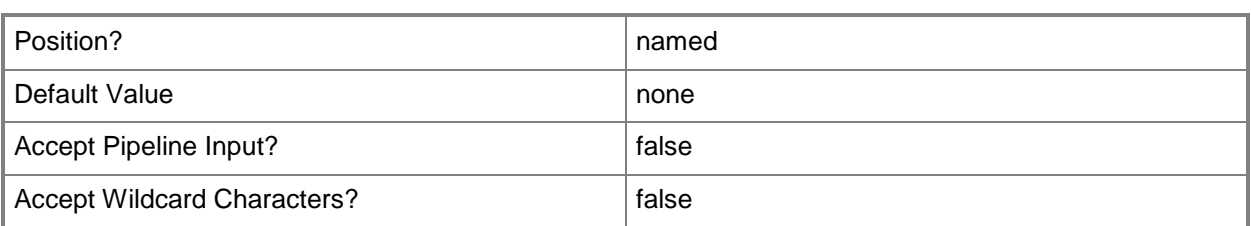

#### **-WhatIf**

Describes what would happen if you executed the command without actually executing the command.

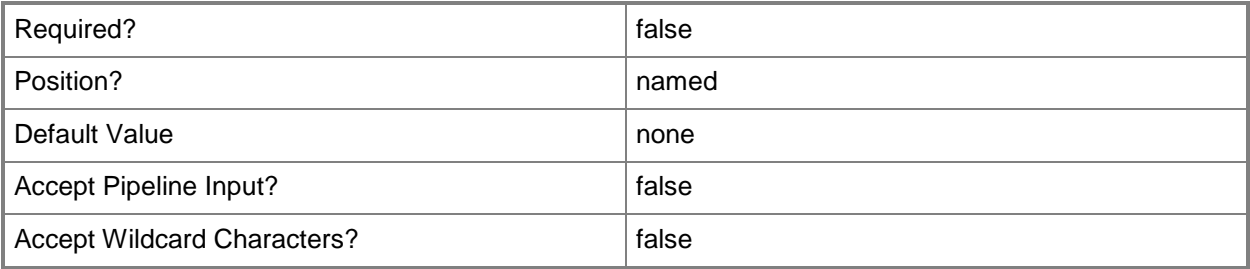

#### **<CommonParameters>**

This cmdlet supports the common parameters: -Verbose, -Debug, -ErrorAction, -ErrorVariable, OutBuffer, and -OutVariable. For more information, see [about\\_CommonParameters.](http://technet.microsoft.com/en-us/library/dd315352.aspx)

## **Examples**

#### **Example 1: Set the query result maximum**

This command sets the maximum number of rows that a Configuration Manager report query can return to 2500.

PS C:\> Set-CMQueryResultMaximum -Maximum 2500

## **Related topics**

[Get-CMQueryResultMaximum](#page-658-0)

# **Set-CMRemoteConnectionProfileConfigurationItem**

### **Set-CMRemoteConnectionProfileConfigurationItem**

Modifies a remote connection profile.

#### **Syntax**

Parameter Set: SetByName

```
Set-CMRemoteConnectionProfileConfigurationItem -Name <String[]> [-Description <String> ] [-
EnableNLA <Boolean> ] [-EnablePrimaryUsers <Boolean> ] [-EnableTSConnection <Boolean> ] [-
EnableTSFirewallRule <Boolean> ] [-NewName <String> ] [-RDGatewayServer <String> ] [-
Confirm] [-WhatIf] [ <CommonParameters>]
```

```
Parameter Set: SetById
```

```
Set-CMRemoteConnectionProfileConfigurationItem -Id <String[]> [-Description <String> ] [-
EnableNLA <Boolean> ] [-EnablePrimaryUsers <Boolean> ] [-EnableTSConnection <Boolean> ] [-
EnableTSFirewallRule <Boolean> ] [-NewName <String> ] [-RDGatewayServer <String> ] [-
Confirm] [-WhatIf] [ <CommonParameters>]
```
Parameter Set: SetByValue

```
Set-CMRemoteConnectionProfileConfigurationItem -InputObject <IResultObject> [-Description 
<String> ] [-EnableNLA <Boolean> ] [-EnablePrimaryUsers <Boolean> ] [-EnableTSConnection 
<Boolean> ] [-EnableTSFirewallRule <Boolean> ] [-NewName <String> ] [-RDGatewayServer 
<String> ] [-Confirm] [-WhatIf] [ <CommonParameters>]
```
#### **Detailed Description**

The **Set-CMRemoteConnectionProfileConfigurationItem** cmdlet modifies a remote connection profile. Client computers use remote connection profiles to remotely connect to computers from outside the domain or over the Internet.

#### **Parameters**

#### **-Description<String>**

Specifies a description for a remote connection profile.

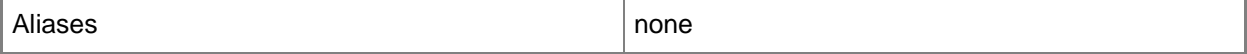

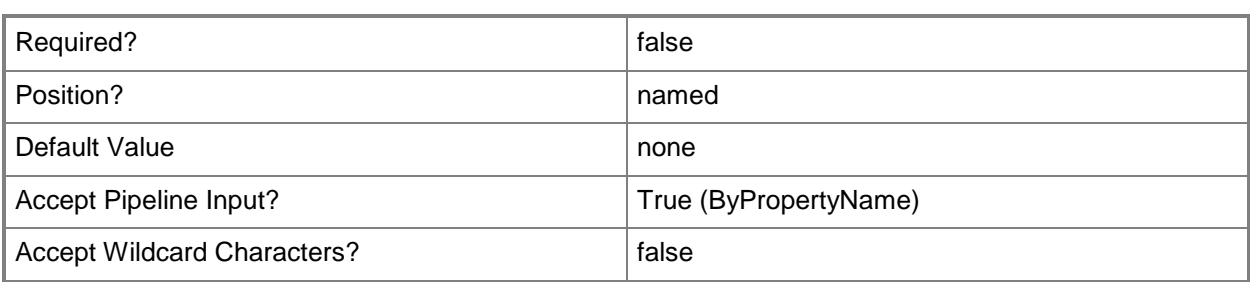

## **-EnableNLA<Boolean>**

Indicates whether to allow connections only from computers that run Remote Desktop by using Network Level Authentication.

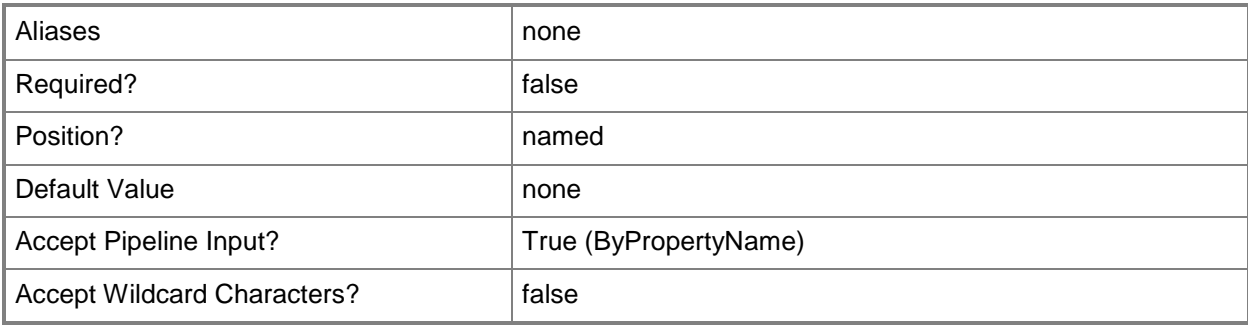

## **-EnablePrimaryUsers<Boolean>**

Indicates whether all primary users of the client computer are allowed to remotely connect. If you specify a value for this parameter, you must specify values for the *EnableTSConnection* and *EnableTSFirewallRule* parameters.

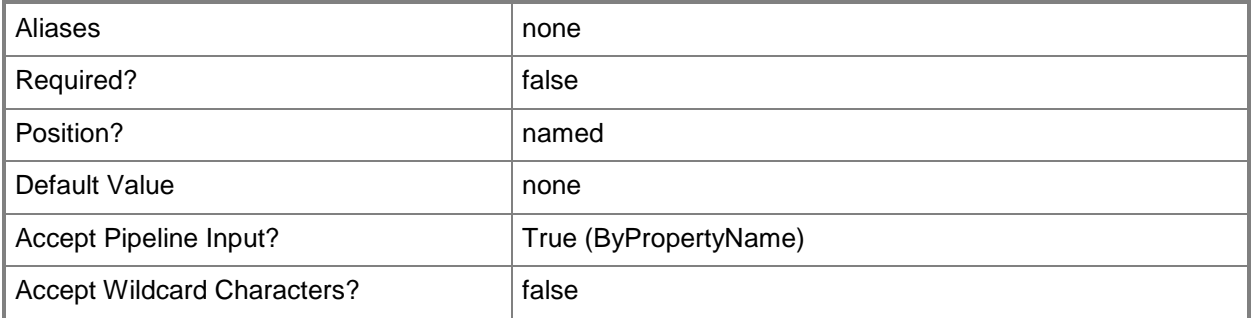

## **-EnableTSConnection<Boolean>**

Indicates whether to allow remote connections to client computers. If you specify a value for this parameter, you must specify values for the *EnablePrimaryUsers* and *EnableTSFirewallRule* parameters.

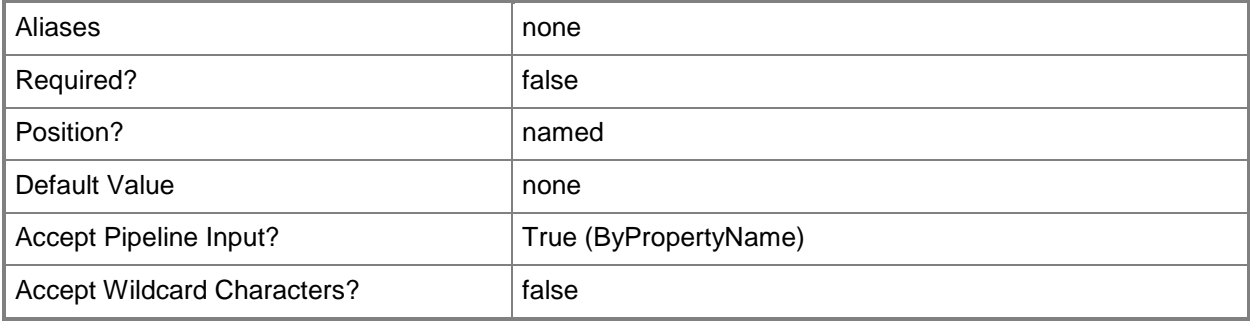

## **-EnableTSFirewallRule<Boolean>**

Indicates whether to allow Windows Firewall exceptions for connections in Windows domains and on private networks. If you specify a value for this parameter, you must specify values for the *EnablePrimaryUsers* and *EnableTSConnections* parameters.

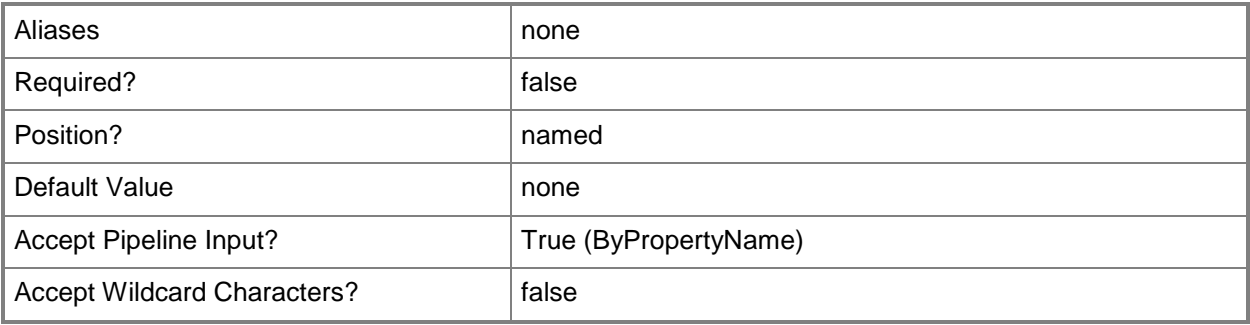

## **-Id<String[]>**

Specifies an array of IDs for remote connection profiles.

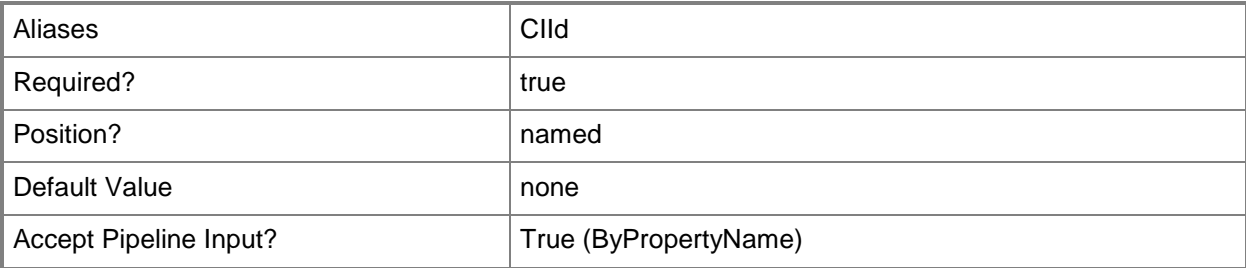

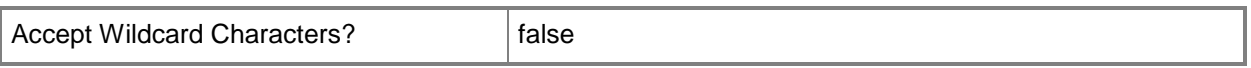

## **-InputObject<IResultObject>**

Specifies a remote connection profile object. To obtain a remote connection profile, use the **Get-CMRemoteConnectionProfileConfigurationItem** cmdlet.

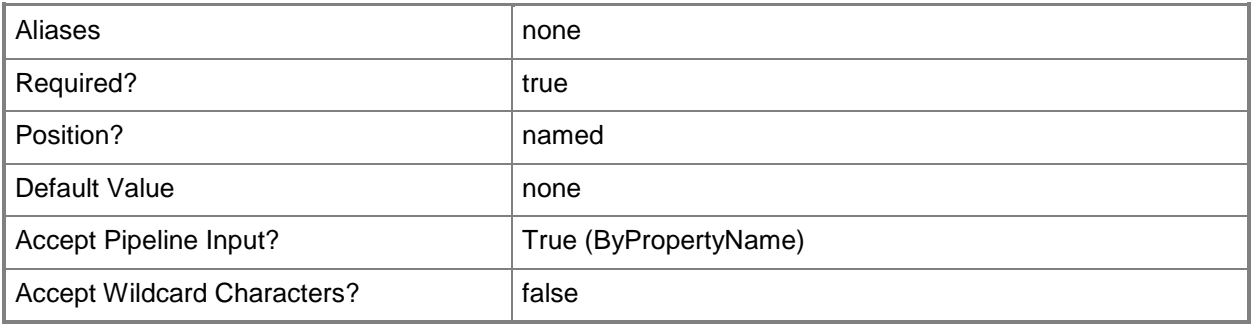

## **-Name<String[]>**

Specifies an array of names of remote connection profiles.

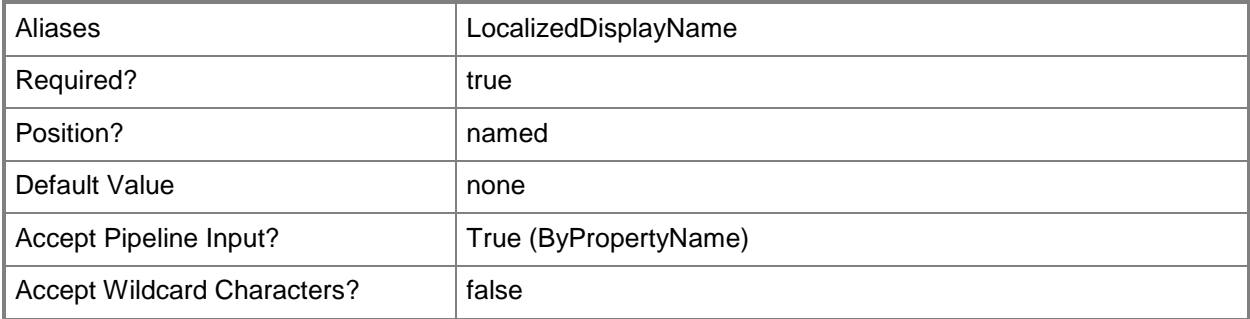

#### **-NewName<String>**

Specifies the new name for the remote connection profile.

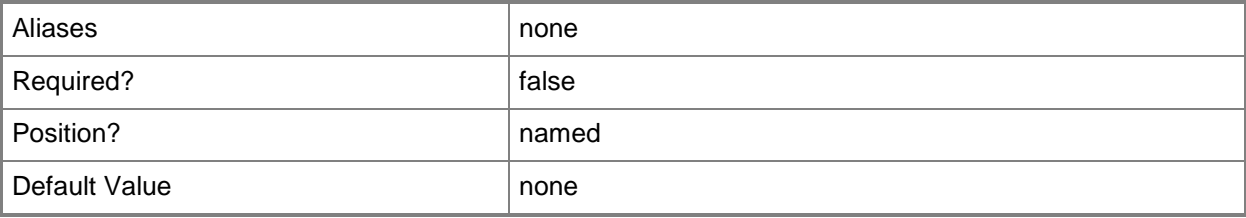

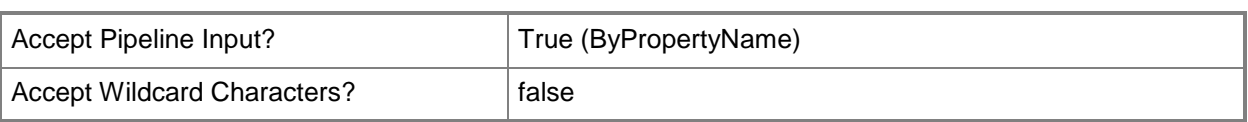

## **-RDGatewayServer<String>**

Specifies the host name and port of the Remote Desktop gateway server, for example, Boston.gateway.Contoso.com:8080.

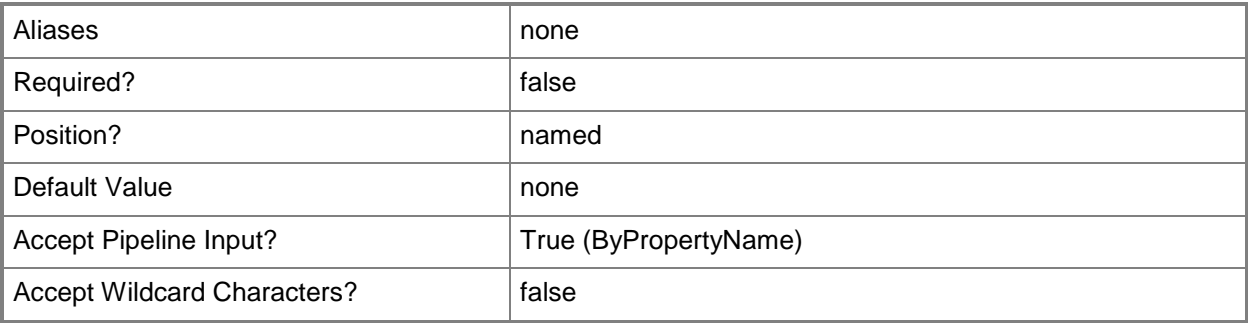

## **-Confirm**

Prompts you for confirmation before executing the command.

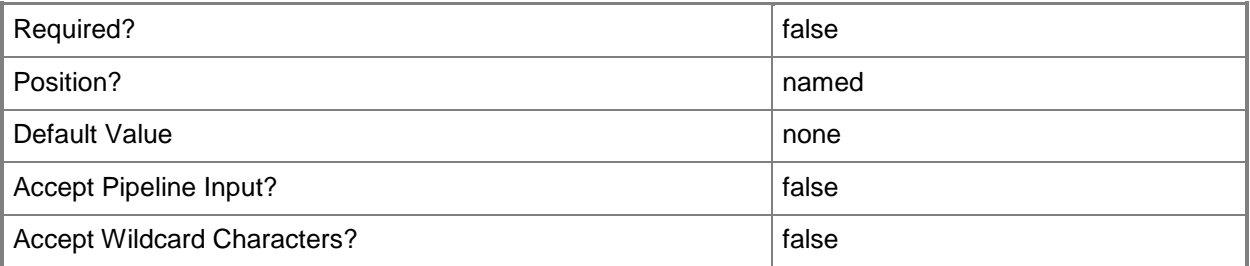

### **-WhatIf**

Describes what would happen if you executed the command without actually executing the command.

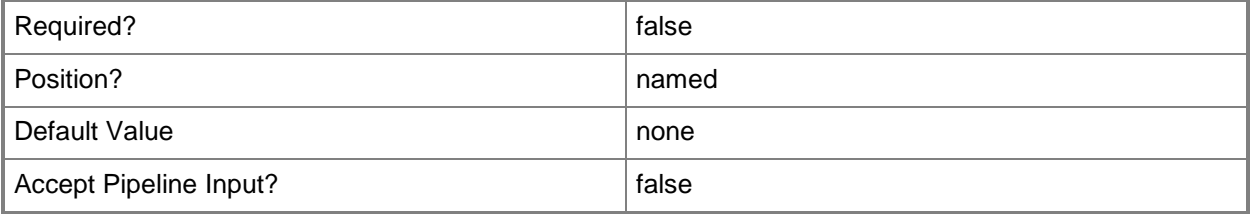

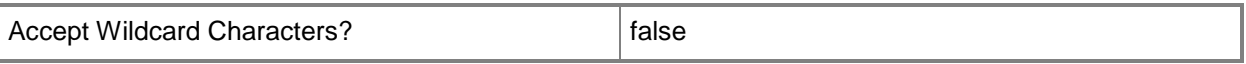

#### **<CommonParameters>**

This cmdlet supports the common parameters: -Verbose, -Debug, -ErrorAction, -ErrorVariable, OutBuffer, and -OutVariable. For more information, see [about\\_CommonParameters.](http://technet.microsoft.com/en-us/library/dd315352.aspx)

## **Related topics**

[Copy-CMRemoteConnectionProfileConfigurationItem](#page-278-0) [Get-CMRemoteConnectionProfileConfigurationItem](#page-660-0) [New-CMRemoteConnectionProfileConfigurationItem](#page-1140-0) [Remove-CMRemoteConnectionProfileConfigurationItem](#page-1625-0)

# **Set-CMReportingServicePoint**

## **Set-CMReportingServicePoint**

Modifies a System Center 2012 Configuration Manager reporting service point.

#### **Syntax**

```
Parameter Set: SetByName
Set-CMReportingServicePoint -SiteCode <String> -SiteSystemServerName <String> [-DatabaseName 
<String> ] [-DatabaseServerName <String> ] [-UserName <String> ] [-Confirm] [-WhatIf] [ 
<CommonParameters>]
```

```
Parameter Set: SetByValue
Set-CMReportingServicePoint -InputObject <IResultObject> [-DatabaseName <String> ] [-
DatabaseServerName <String> ] [-UserName <String> ] [-Confirm] [-WhatIf] [
<CommonParameters>]
```
## **Detailed Description**

The **Set-CMReportingServicePoint** cmdlet modifies a Microsoft System Center 2012 Configuration Manager reporting service point. A reporting service point is a site system role that is installed on a server that is running Microsoft SQL Server Reporting Services.

#### **Parameters**

#### **-DatabaseName<String>**

Specifies the name of the Configuration Manager database that you want to use as the data source for reports from Microsoft SQL Server Reporting Services.

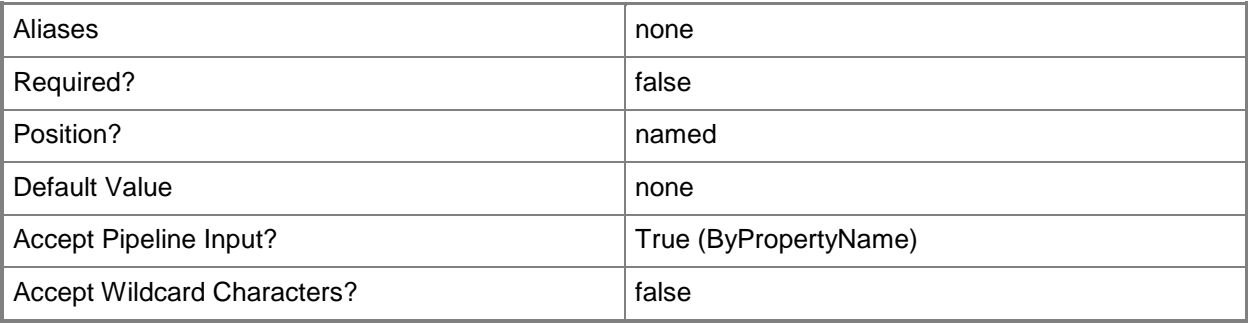

## **-DatabaseServerName<String>**

Specifies the name of the Configuration Manager database server that you want to use as the data source for the reports from Microsoft SQL Server Reporting Services. To specify a database instance, use the format <Server Name>\<Instance Name>.

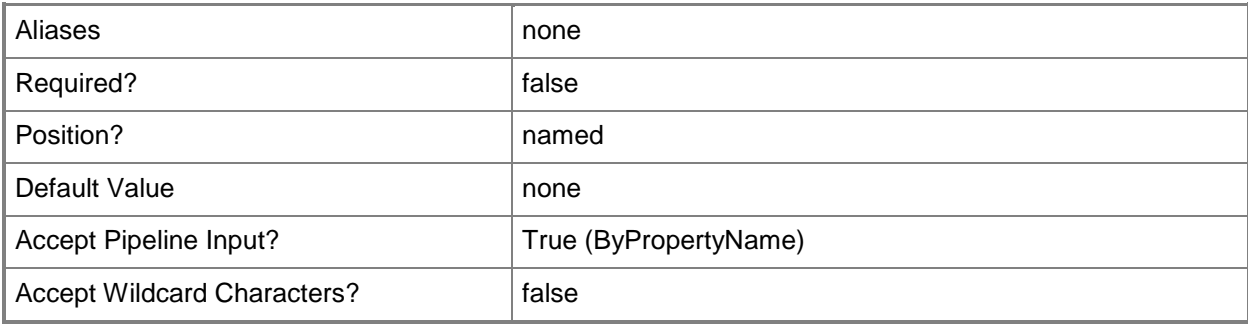

## **-InputObject<IResultObject>**

Specifies an input object. To obtain an input object, use the **Get-CMReportingServicePoint** cmdlet.

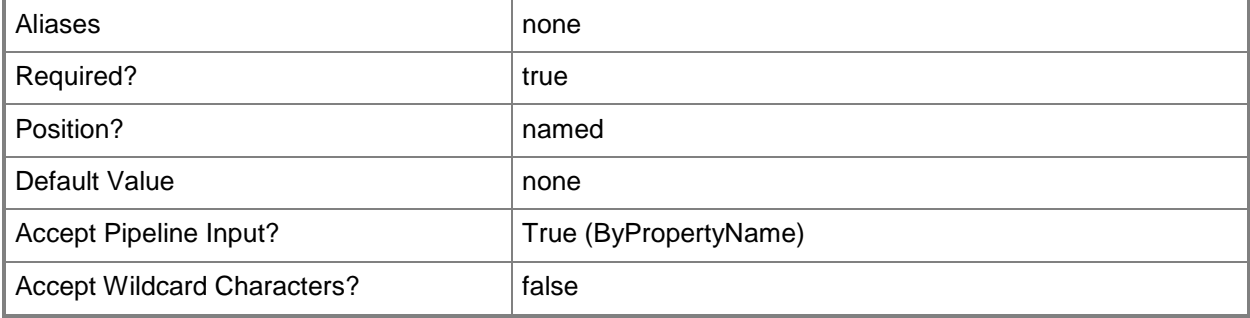

#### **-SiteCode<String>**

Specifies a site code of a Configuration Manager site that hosts this system role.

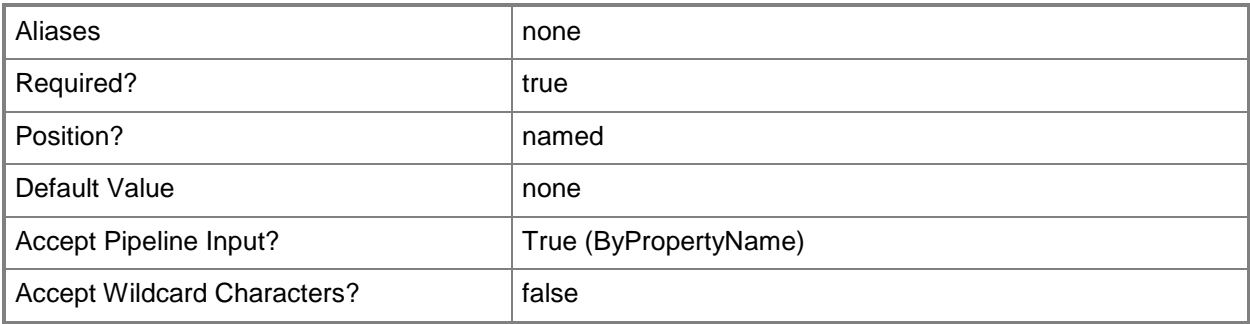

## **-SiteSystemServerName<String>**

Specifies the name of a server hosting the site system role.

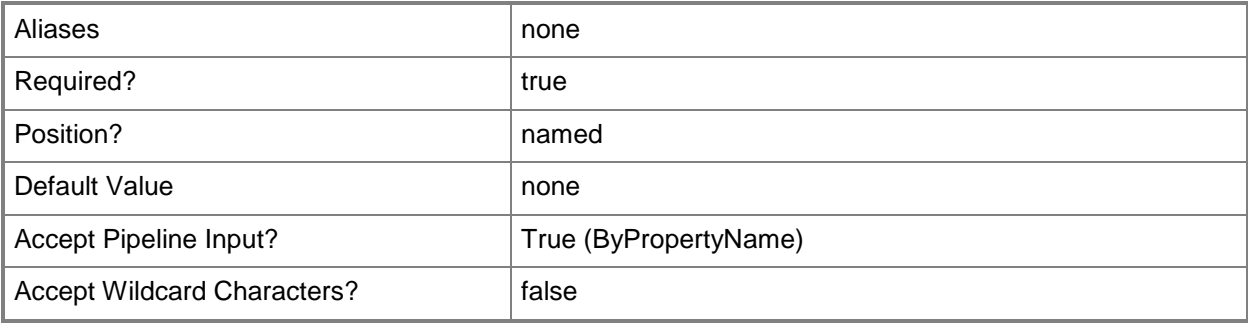

## **-UserName<String>**

Specifies a user name that Configuration Manager uses to connect with SQL Server Reporting Services and that gives this user access to the site database.

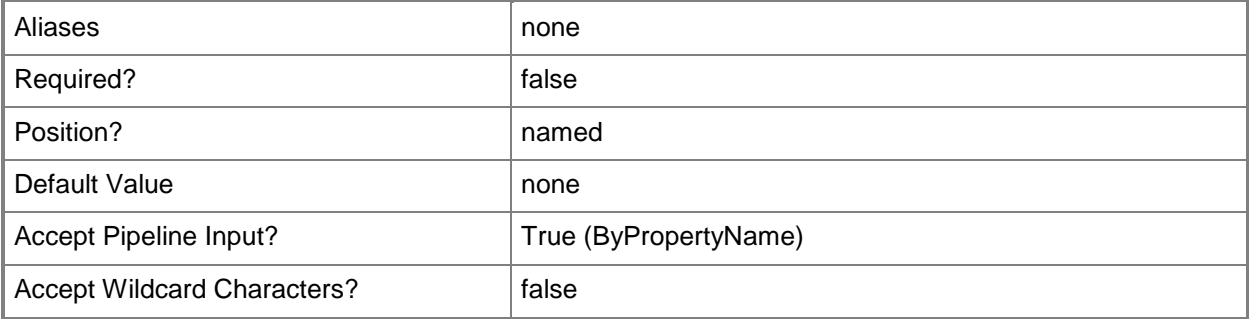

## **-Confirm**

Prompts you for confirmation before executing the command.

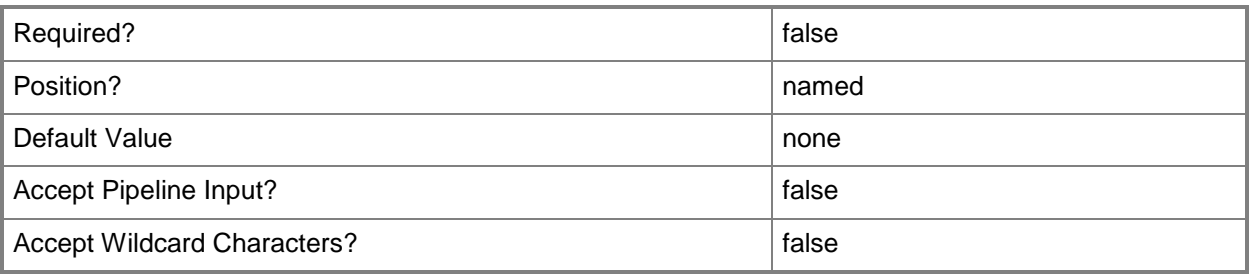

### **-WhatIf**

Describes what would happen if you executed the command without actually executing the command.

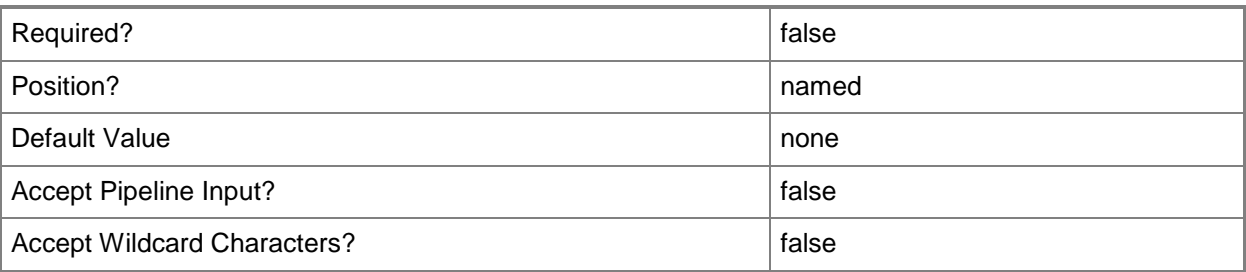

## **<CommonParameters>**

This cmdlet supports the common parameters: -Verbose, -Debug, -ErrorAction, -ErrorVariable, - OutBuffer, and -OutVariable. For more information, see [about\\_CommonParameters.](http://technet.microsoft.com/en-us/library/dd315352.aspx)

## **Examples**

#### **Example 1: Set a reporting service point**

The command sets a reporting service point by using the *SiteSystemServerName* parameter.

PS C:\> Set-CMReportingServicePoint -SiteSystemServerName "Contoso-Test.Contoso.Com" -SiteCode "CM4" -UserName "Contoso\DavidChew"

## **Example 2: Set a reporting service point by using a site system server name**

The command sets a reporting service point by using the *SiteSystemServerName* parameter.

PS C:\> Set-CMReportingServicePoint -SiteSystemServerName "Contoso-Test.Contoso.Com" - SiteCode "CM4" -DatabaseServerName "Contoso-TestDB.Contoso.Com" -DatabaseName "CM\_CM2"

## **Example 3: Set a reporting service point by using an input object**

The first command uses the **Get-CMReportingServicePoint** cmdlet to get a reporting service point, using the *SiteSystemServerName* parameter.

The second command uses the **Set-CMReportingServicePoint** cmdlet to set the reporting point by using the input object.

PS C:\> \$RS = Get-CMReportingServicePoint -SiteSystemServerName "Contoso-Test.Contoso.Com" - SiteCode "CM4"

```
PS C:\> Set-CMReportingServicePoint -InputObject $RS -DatabaseServerName "Contoso-
TestDB.Contoso.Com" -DatabaseName "CM_CM4"
```
# **Related topics**

[Add-CMReportingServicePoint](#page-160-0) [Get-CMReportingServicePoint](#page-666-0) [Remove-CMReportingServicePoint](#page-1628-0)

# **Set-CMSecurityRole**

## **Set-CMSecurityRole**

Changes configuration settings of a security role.

#### **Syntax**

```
Parameter Set: SetById
Set-CMSecurityRole -Id <String[]> [-Description <String> ] [-NewName <String> ] [-Confirm] 
[-WhatIf] [ <CommonParameters>]
```

```
Parameter Set: SetByName
Set-CMSecurityRole -Name <String[]> [-Description <String> ] [-NewName <String> ] [-Confirm] 
[-WhatIf] [ <CommonParameters>]
```

```
Parameter Set: SetByValue
Set-CMSecurityRole -InputObject <IResultObject> [-Description <String> ] [-NewName <String> 
] [-Confirm] [-WhatIf] [ <CommonParameters>]
```
## **Detailed Description**

The **Set-CMSecurityRole** cmdlet changes configuration settings of a security role. You can use this cmdlet to change the name and description of a security role.

#### **Parameters**

#### **-Description<String>**

Specifies the description of a security role.

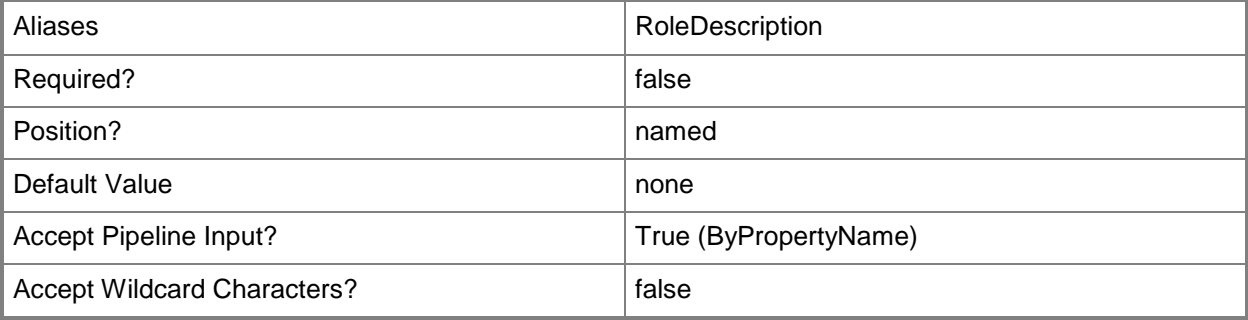

# **-Id<String[]>**

Specifies an array of IDs of security roles.

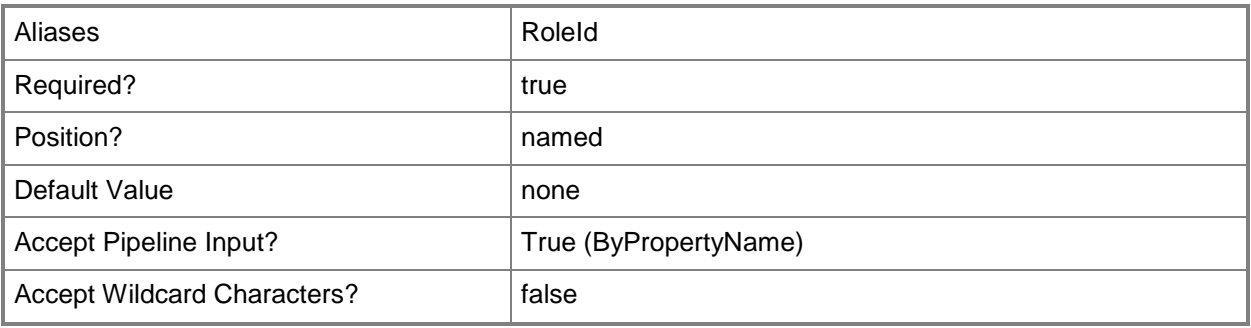

## **-InputObject<IResultObject>**

Specifies a **CMSecurityRole** object. To obtain a **CMSecurityRole** object, use the **Get-CMSecurityRole** cmdlet.

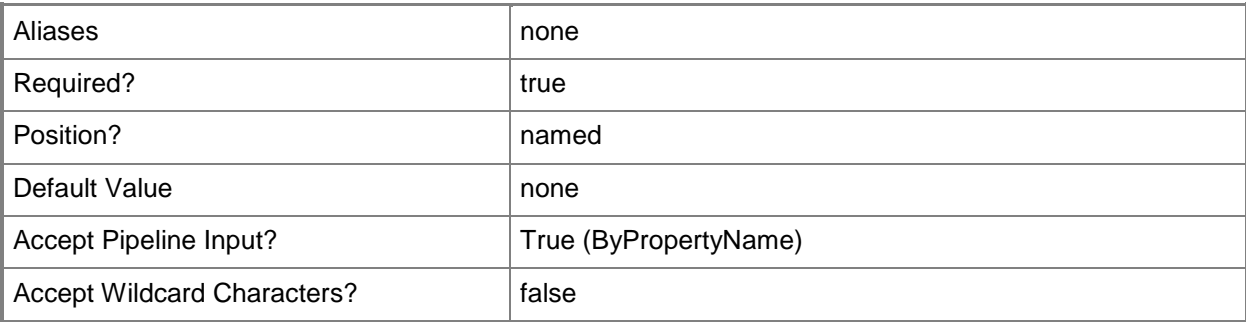

## **-Name<String[]>**

Specifies an array of names of security roles.

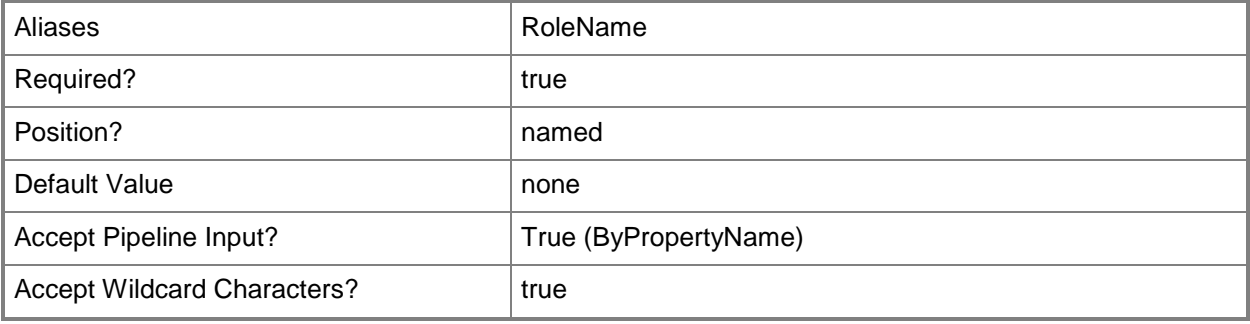

# **-NewName<String>**

Specifies a new name for the security role.

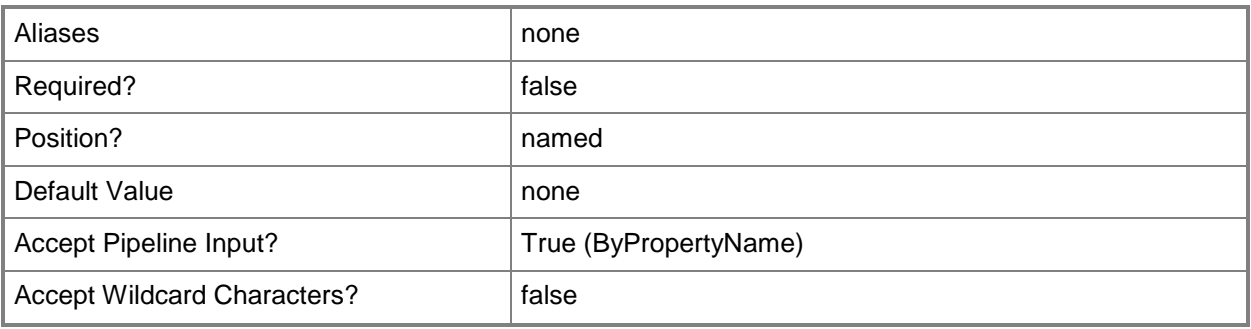

## **-Confirm**

Prompts you for confirmation before executing the command.

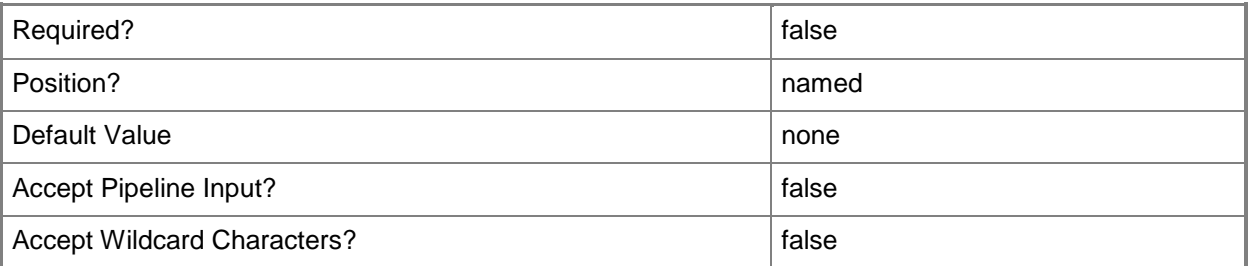

#### **-WhatIf**

Describes what would happen if you executed the command without actually executing the command.

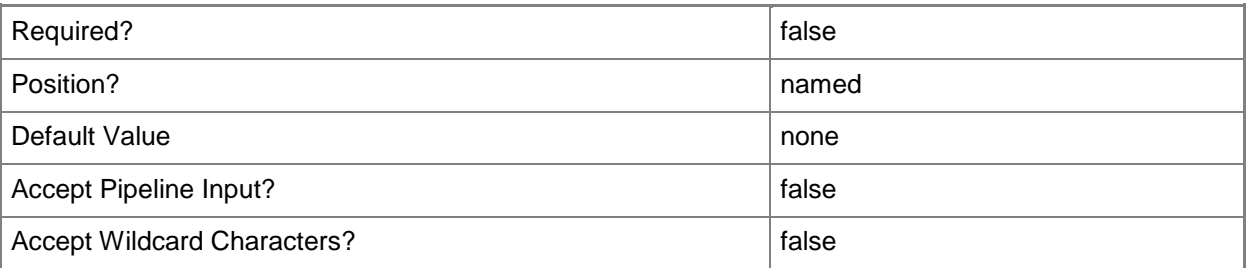

#### **<CommonParameters>**

This cmdlet supports the common parameters: -Verbose, -Debug, -ErrorAction, -ErrorVariable, OutBuffer, and -OutVariable. For more information, see [about\\_CommonParameters.](http://technet.microsoft.com/en-us/library/dd315352.aspx)

## **Examples**

## **Example 1: Change the name of a security role by using an ID**

This command renames the security role that has the ID CM100003. The command changes the name to RTOperator02.

PS C:\> Set-CMSecurityRole -Id "CM100003" -NewName "RTOperator02"

#### **Example 2: Change the name of a security role by using a name**

This command renames the security role named SRole02. The command changes the name to RTOperator02.

PS C:\> Set-CMSecurityRole -Name "SRole02" -NewName "RTOperator02"

## **Example 3: Change the name of a security role by using an object variable**

The first command gets the security role that has the ID CM100003 and stores it in the \$Srole variable. The second command renames the security role for the object stored in \$Srole. The command changes the name to RTOperator02.

PS C:\> \$Srole = Get-CMSecurityRole -Id "CM100003" PS C:\> Set-CMSecurityRole -Inputobject \$Srole -NewName "RTOperator02"

## **Related topics**

[Get-CMSecurityRole](#page-668-0) [Copy-CMSecurityRole](#page-282-0) [Remove-CMSecurityRole](#page-1636-0) [Import-CMSecurityRole](#page-815-0) [Export-CMSecurityRole](#page-409-0) [Remove-CMSecurityRoleFromAdministrativeUser](#page-1640-0)

# **Set-CMSecurityScope**

## **Set-CMSecurityScope**

Changes configuration settings of a security scope.

#### **Syntax**

```
Parameter Set: SetById
Set-CMSecurityScope -Id <String[]> [-Description <String> ] [-NewName <String> ] [-Confirm] 
[-WhatIf] [ <CommonParameters>]
```

```
Parameter Set: SetByName
Set-CMSecurityScope -Name <String[]> [-Description <String> ] [-NewName <String> ] [-
Confirm] [-WhatIf] [ <CommonParameters>]
```

```
Parameter Set: SetByValue
Set-CMSecurityScope -InputObject <IResultObject> [-Description <String> ] [-NewName <String> 
] [-Confirm] [-WhatIf] [ <CommonParameters>]
```
## **Detailed Description**

The **Set-CMSecurityScope** cmdlet changes configuration settings of a security scope. You can use this cmdlet to change the name and description of a security scope.

#### **Parameters**

### **-Description<String>**

Specifies a description of a security scope.

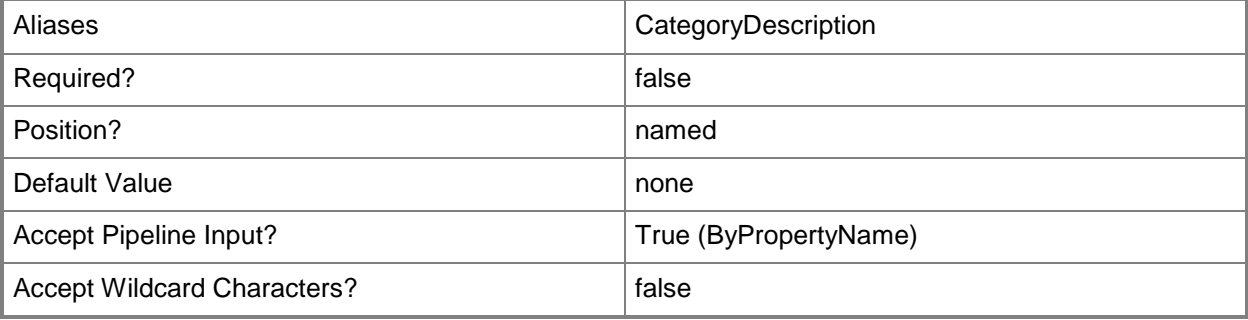

# **-Id<String[]>**

Specifies an array of IDs of security scopes.

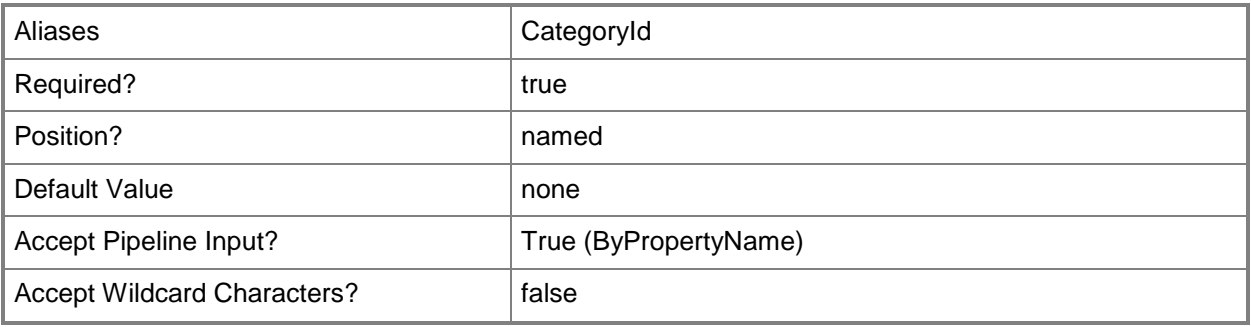

## **-InputObject<IResultObject>**

Specifies a **CMSecurityScope** object. To obtain a **CMSecurityScope** object, use the **Get-CMSecurityScope** cmdlet.

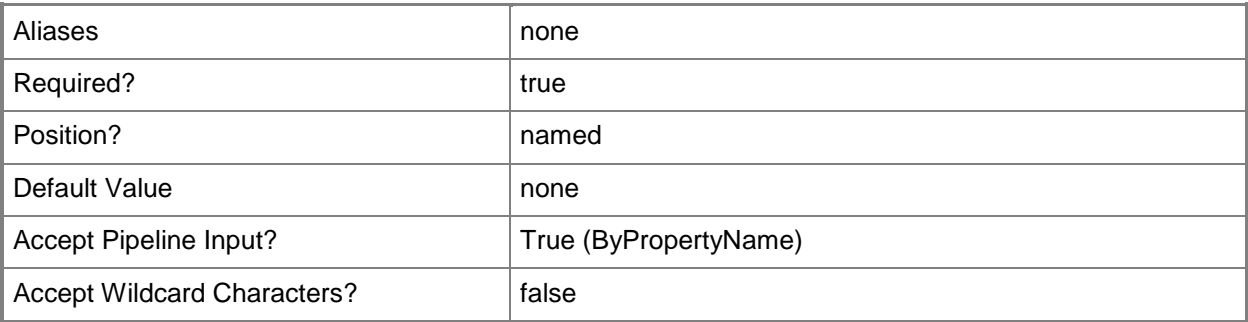

## **-Name<String[]>**

Specifies an array of names of security scopes.

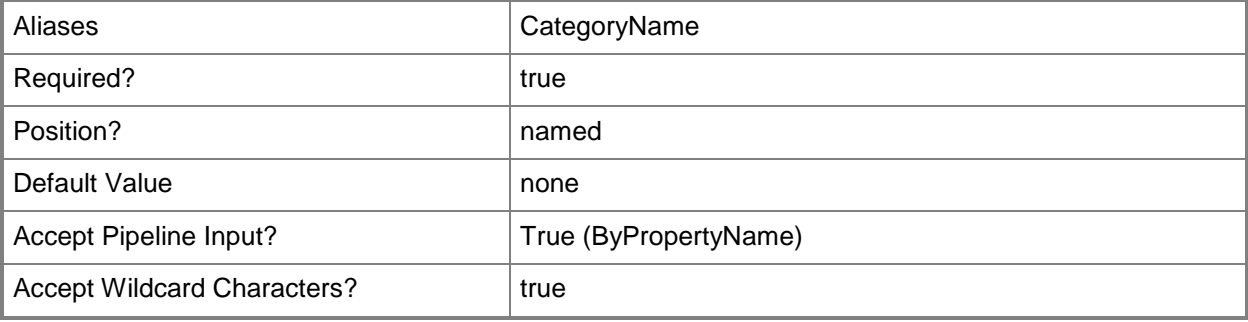

# **-NewName<String>**

Specifies a new name for the security scope.

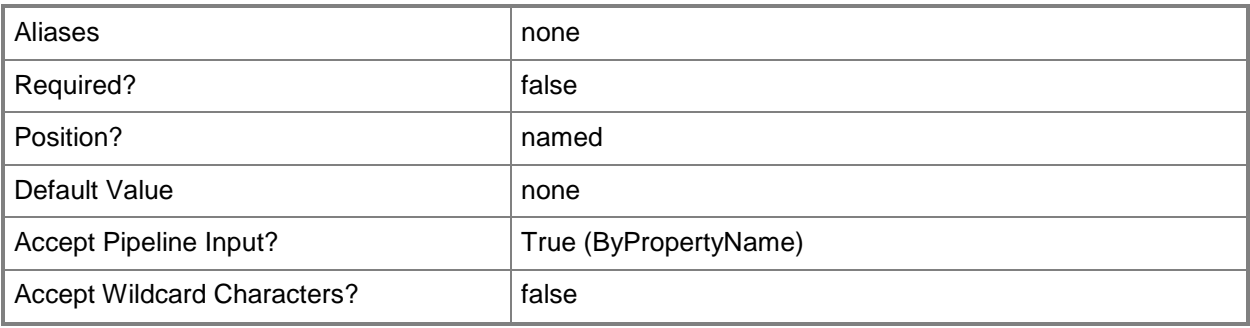

## **-Confirm**

Prompts you for confirmation before executing the command.

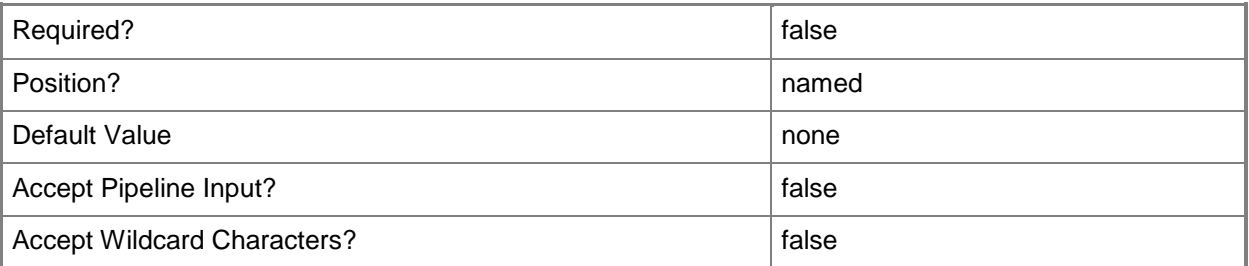

#### **-WhatIf**

Describes what would happen if you executed the command without actually executing the command.

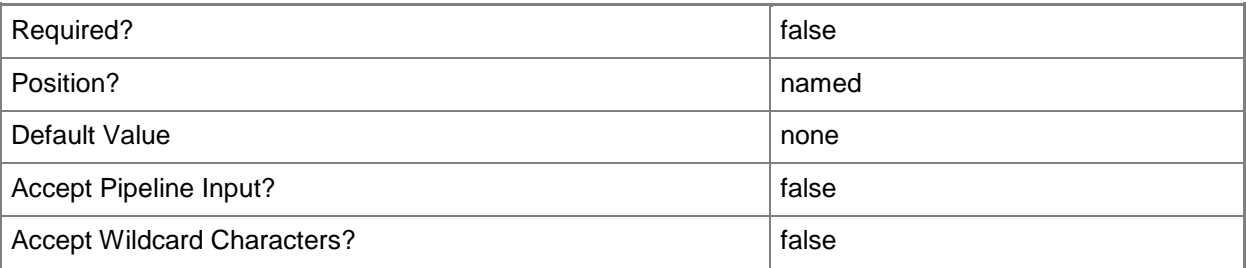

#### **<CommonParameters>**

This cmdlet supports the common parameters: -Verbose, -Debug, -ErrorAction, -ErrorVariable, - OutBuffer, and -OutVariable. For more information, see [about\\_CommonParameters.](http://technet.microsoft.com/en-us/library/dd315352.aspx)

## **Examples**

## **Example 1: Change the settings of a security scope by using an ID**

This command renames the security scope that has the ID CM200001. The command changes the name to ScopeT03 and adds a description to the security scope.

PS C:\> Set-CMSecurityScope -Id "CM200001" -NewName "ScopeT03" -Description "Security scope for team 3."

#### **Example 2: Change the settings of a security scope by using a name**

This command renames the security scope named ScopeT01. The command changes the name to ScopeT03 and adds a description to the security scope.

PS C:\> Set-CMSecurityScope -Name "ScopeT01" -NewName "ScopeT03" -Description "Security scope for team 3."

## **Example 3: Change the settings of a security scope by using an object variable**

The first command gets the security scope that has the ID CM200001 and stores it in the \$Sscope variable.

The second command renames the security scope for the object stored in \$Sscope. The command changes the name to ScopeT03 and adds a description to the security scope.

PS C:\> \$Sscope = Get-CMSecurityScope -Id "CM200001" PS C:\> Set-CMSecurityScope -Inputobject \$Sscope -NewName "ScopeT03" -Description "Security scope for team 3."

#### **Related topics**

[Get-CMSecurityScope](#page-671-0) [New-CMSecurityScope](#page-1171-0) [Remove-CMSecurityScope](#page-1645-0) [Remove-CMSecurityScopeFromAdministrativeUser](#page-1649-0)

# **Set-CMSite**

## **Set-CMSite**

Changes security scope settings for Configuration Manager sites.

#### **Syntax**

```
Parameter Set: SetByNameMandatory
Set-CMSite -Name <String> [-AddActiveDirectoryForest <IResultObject[]> ] [-
AddCertificateByPath <String[]> ] [-AddClientRequestServiceType {ClientNotificationTcp | 
ClientRequestHttpTcp | ClientRequestHttpTcpDefault | ClientRequestsHttpsTcp | 
ClientRequestsHttpsTcpDefault | WakeOnLanUdp} ] [-ClientCertificateCustomStoreName <String> 
] [-ClientCertificateSelectionCriteriaType {CertificateSubjectContainsString | 
CertificateSubjectOrSanIncludesAtrributes | ClientAuthentication} ] [-
ClientCertificateSelectionCriteriaValue <String> ] [-
ClientCheckCertificateRevocationListForSiteSystem <Boolean> ] [-
ClientComputerCommunicationType {HttpsOnly | HttpsOrHttp} ] [-Comment <String> ] [-
ConcurrentSendingDelayBeforeRetryingMinutes <Int32> ] [-
CriticalAlertWhenFreeDiskSpaceFallBelowFollowingValueGB <Int32> ] [-EnableWakeOnLan 
<Boolean> ] [-GenerateAlertWhenFreeDiskSpaceOnSiteDatabaseIsLow <Boolean> ] [-
MaximumConcurrentSendingForAllSite <Int32> ] [-MaximumConcurrentSendingForPerSite <Int32> ]
[-MaximumNumberOfSendingWakeUpPacketBeforePausing <Int32> ] [-
PortForClientRequestServiceType <Int32> ] [-RemoveActiveDirectoryForest <IResultObject[]> ] 
[-RemoveCertificateByKey <String[]> ] [-RemoveClientRequestServiceType 
{ClientNotificationTcp | ClientRequestHttpTcp | ClientRequestHttpTcpDefault | 
ClientRequestsHttpsTcp | ClientRequestsHttpsTcpDefault | WakeOnLanUdp} ] [-RequireSha256 
<Boolean> ] [-RequireSigning <Boolean> ] [-RetryNumberForConcurrentSending <Int32> ] [-
RetryNumberOfSendingWakeUpPacketTransmission <Int32> ] [-
SendingWakeUpPacketBeforePausingWaitSeconds <Int32> ] [-
SendingWakeUpPacketTransmissionDelayMinutes <Int32> ] [-
SendingWakeUpPacketTransmissionOffsetMinutes <Int32> ] [-
TakeActionForMultipleCertificateMatchCriteria {FailSelectionAndSendErrorMessage | 
SelectCertificateWithLongestValidityPeriod} ] [-ThreadNumberOfSendingWakeUpPacket <Int32> ] 
[-UseCustomWebSite <Boolean> ] [-UseEncryption <Boolean> ] [-UsePkiClientCertificate 
<Boolean> ] [-WakeOnLanTransmissionMethodType {SubnetDirectedBroadcasts | Unicast} ] [-
WakeOnLanType {UseAmtPowerOnCommandsOnly | UseAmtPowerOnCommandsORWakeUpPackets |
UseWakeUpPacketsOnly} ] [-WarningAlertWhenFreeDiskSpaceFallBelowFollowingValueGB <Int32> ] 
[-Confirm] [-WhatIf] [ <CommonParameters>]
```
#### Parameter Set: SetByObject

```
Set-CMSite -InputObject <IResultObject> [-AddActiveDirectoryForest <IResultObject[]> ] [-
AddCertificateByPath <String[]> ] [-AddClientRequestServiceType {ClientNotificationTcp | 
ClientRequestHttpTcp | ClientRequestHttpTcpDefault | ClientRequestsHttpsTcp | 
ClientRequestsHttpsTcpDefault | WakeOnLanUdp} ] [-ClientCertificateCustomStoreName <String> 
] [-ClientCertificateSelectionCriteriaType {CertificateSubjectContainsString | 
CertificateSubjectOrSanIncludesAtrributes | ClientAuthentication} ] [-
ClientCertificateSelectionCriteriaValue <String> ] [-
```

```
ClientCheckCertificateRevocationListForSiteSystem <Boolean> ] [-
ClientComputerCommunicationType {HttpsOnly | HttpsOrHttp} ] [-Comment <String> ] [-
ConcurrentSendingDelayBeforeRetryingMinutes <Int32> ] [-
CriticalAlertWhenFreeDiskSpaceFallBelowFollowingValueGB <Int32> ] [-EnableWakeOnLan 
<Boolean> ] [-GenerateAlertWhenFreeDiskSpaceOnSiteDatabaseIsLow <Boolean> ] [-
MaximumConcurrentSendingForAllSite <Int32> ] [-MaximumConcurrentSendingForPerSite <Int32> ]
[-MaximumNumberOfSendingWakeUpPacketBeforePausing <Int32> ] [-
PortForClientRequestServiceType <Int32> ] [-RemoveActiveDirectoryForest <IResultObject[]> ] 
[-RemoveCertificateByKey <String[]> ] [-RemoveClientRequestServiceType 
{ClientNotificationTcp | ClientRequestHttpTcp | ClientRequestHttpTcpDefault | 
ClientRequestsHttpsTcp | ClientRequestsHttpsTcpDefault | WakeOnLanUdp} ] [-RequireSha256 
<Boolean> ] [-RequireSigning <Boolean> ] [-RetryNumberForConcurrentSending <Int32> ] [-
RetryNumberOfSendingWakeUpPacketTransmission <Int32> ] [-
SendingWakeUpPacketBeforePausingWaitSeconds <Int32> ] [-
SendingWakeUpPacketTransmissionDelayMinutes <Int32> ] [-
SendingWakeUpPacketTransmissionOffsetMinutes <Int32> ] [-
TakeActionForMultipleCertificateMatchCriteria {FailSelectionAndSendErrorMessage | 
SelectCertificateWithLongestValidityPeriod} ] [-ThreadNumberOfSendingWakeUpPacket <Int32> ] 
[-UseCustomWebSite <Boolean> ] [-UseEncryption <Boolean> ] [-UsePkiClientCertificate 
<Boolean> ] [-WakeOnLanTransmissionMethodType {SubnetDirectedBroadcasts | Unicast} ] [-
WakeOnLanType {UseAmtPowerOnCommandsOnly | UseAmtPowerOnCommandsORWakeUpPackets |
UseWakeUpPacketsOnly} ] [-WarningAlertWhenFreeDiskSpaceFallBelowFollowingValueGB <Int32> ] 
[-Confirm] [-WhatIf] [ <CommonParameters>]
Parameter Set: SetBySiteCodeMandatory
Set-CMSite -SiteCode <String> [-AddActiveDirectoryForest <IResultObject[]> ] [-
AddCertificateByPath <String[]> ] [-AddClientRequestServiceType {ClientNotificationTcp | 
ClientRequestHttpTcp | ClientRequestHttpTcpDefault | ClientRequestsHttpsTcp | 
ClientRequestsHttpsTcpDefault | WakeOnLanUdp} ] [-ClientCertificateCustomStoreName <String> 
] [-ClientCertificateSelectionCriteriaType {CertificateSubjectContainsString | 
CertificateSubjectOrSanIncludesAtrributes | ClientAuthentication} ] [-
ClientCertificateSelectionCriteriaValue <String> ] [-
ClientCheckCertificateRevocationListForSiteSystem <Boolean> \vert [-
ClientComputerCommunicationType {HttpsOnly | HttpsOrHttp} ] [-Comment <String> ] [-
ConcurrentSendingDelayBeforeRetryingMinutes <Int32> ] [-
CriticalAlertWhenFreeDiskSpaceFallBelowFollowingValueGB <Int32> ] [-EnableWakeOnLan 
<Boolean> ] [-GenerateAlertWhenFreeDiskSpaceOnSiteDatabaseIsLow <Boolean> ] [-
MaximumConcurrentSendingForAllSite <Int32> ] [-MaximumConcurrentSendingForPerSite <Int32> ]
[-MaximumNumberOfSendingWakeUpPacketBeforePausing <Int32> ] [-
PortForClientRequestServiceType <Int32> ] [-RemoveActiveDirectoryForest <IResultObject[]> ] 
[-RemoveCertificateByKey <String[]> ] [-RemoveClientRequestServiceType 
{ClientNotificationTcp | ClientRequestHttpTcp | ClientRequestHttpTcpDefault | 
ClientRequestsHttpsTcp | ClientRequestsHttpsTcpDefault | WakeOnLanUdp} ] [-RequireSha256 
<Boolean> ] [-RequireSigning <Boolean> ] [-RetryNumberForConcurrentSending <Int32> ] [-
RetryNumberOfSendingWakeUpPacketTransmission <Int32> ] [-
SendingWakeUpPacketBeforePausingWaitSeconds <Int32> ] [-
SendingWakeUpPacketTransmissionDelayMinutes <Int32> ] [-
SendingWakeUpPacketTransmissionOffsetMinutes <Int32> ] [-
TakeActionForMultipleCertificateMatchCriteria {FailSelectionAndSendErrorMessage |
SelectCertificateWithLongestValidityPeriod} ] [-ThreadNumberOfSendingWakeUpPacket <Int32> ] 
[-UseCustomWebSite <Boolean> ] [-UseEncryption <Boolean> ] [-UsePkiClientCertificate 
<Boolean> ] [-WakeOnLanTransmissionMethodType {SubnetDirectedBroadcasts | Unicast} ] [-
```

```
WakeOnLanType {UseAmtPowerOnCommandsOnly | UseAmtPowerOnCommandsORWakeUpPackets |
UseWakeUpPacketsOnly} ] [-WarningAlertWhenFreeDiskSpaceFallBelowFollowingValueGB <Int32> ] 
[-Confirm] [-WhatIf] [ <CommonParameters>]
Parameter Set: SetSecurityScopeByName
Set-CMSite -Name <String> -SecurityScopeAction {AddMembership | RemoveMembership} -
SecurityScopeName <String> [-Confirm] [-WhatIf] [ <CommonParameters>]
Parameter Set: SetSecurityScopeBySiteCode
Set-CMSite -SecurityScopeAction {AddMembership | RemoveMembership} -SecurityScopeName 
<String> -SiteCode <String> [-Confirm] [-WhatIf] [ <CommonParameters>]
Parameter Set: SetSecurityScopeByValue
Set-CMSite -InputObject <IResultObject> -SecurityScopeAction {AddMembership | 
RemoveMembership} -SecurityScopeName <String> [-Confirm] [-WhatIf] [ <CommonParameters>]
```
## **Detailed Description**

The **Set-CMSite** cmdlet changes security scope settings for one or more Microsoft System Center 2012 Configuration Manager sites. A security scope is a collection of permissions that, in conjunction with security roles, defines the configuration actions that an administrator can perform on the site. You can use this cmdlet to change the type of a security scope action and the name of a security scope for a System Center 2012 Configuration Manager site. You can specify a site for which you change security scope settings by using a site name or a site code, or you can use the **Get-CMSite** cmdlet to specify a site.

#### **Parameters**

#### **-AddActiveDirectoryForest<IResultObject[]>**

Specifies an array of Active Directory Forest objects to publish in Active Directory Domain Services. To obtain an AD Forest object, use the **Get-ADForest** cmdlet.

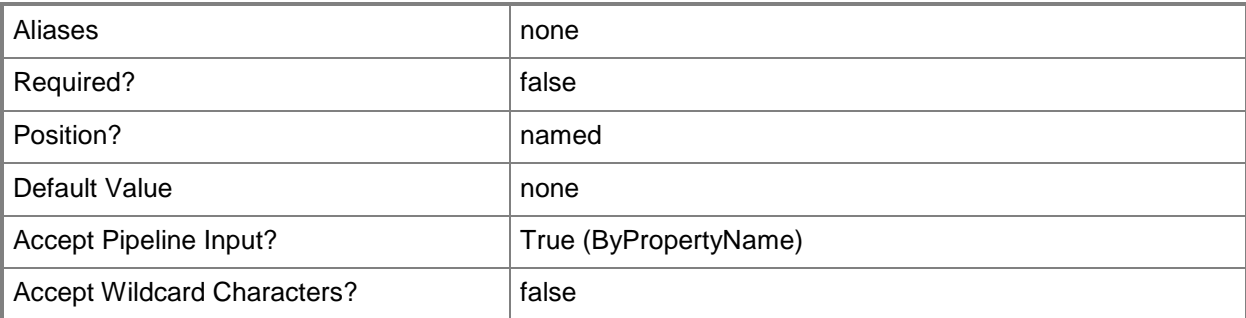

## **-AddCertificateByPath<String[]>**

Specifies an array of paths to certificates.

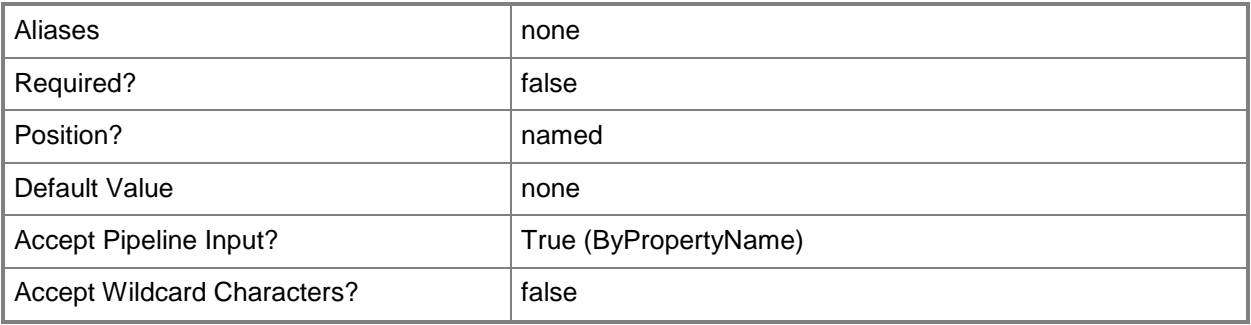

## **-AddClientRequestServiceType<ClientRequestServiceType>**

Specifies a service type to add. Valid values are:

- -- ClientNotificationTcp
- -- ClientRequestHttpTcp
- -- ClientRequestHttpTcpDefault
- -- ClientRequestHttpsTcp
- -- ClientRequestHttpsTcpDefault
- -- WakeOnLanUdp

The acceptable values for this parameter are:

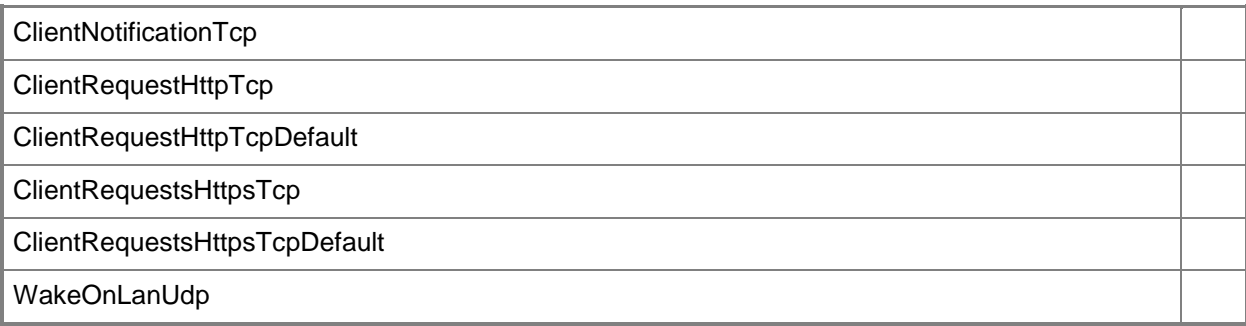

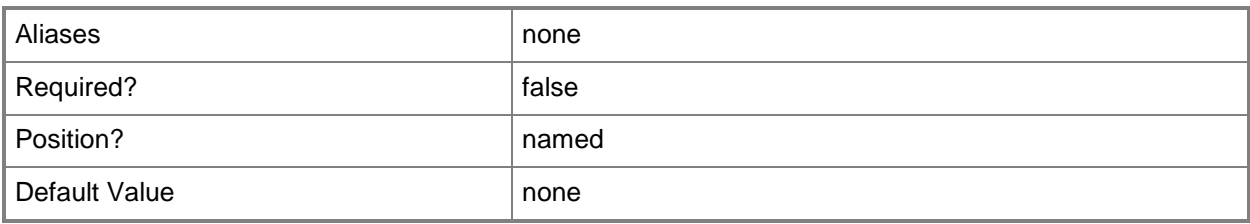

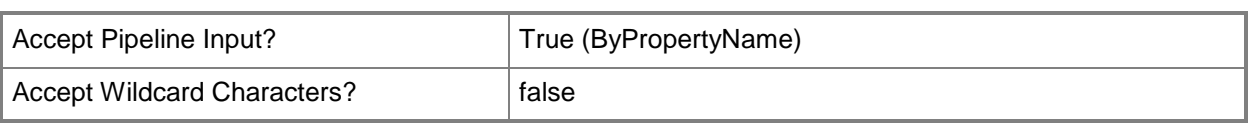

## **-ClientCertificateCustomStoreName<String>**

Specifies the name of a custom store that contains client certificates.

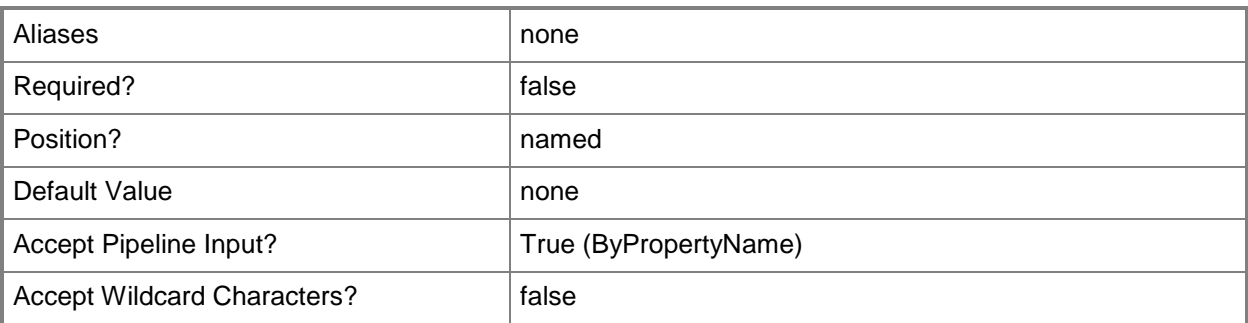

**-**

## **ClientCertificateSelectionCriteriaType<ClientCertificateSelectionCrit eriaType>**

Specifies the criteria type to match in a client certificate, such as a string or attribute for a subject or subject alt name.

The acceptable values for this parameter are:

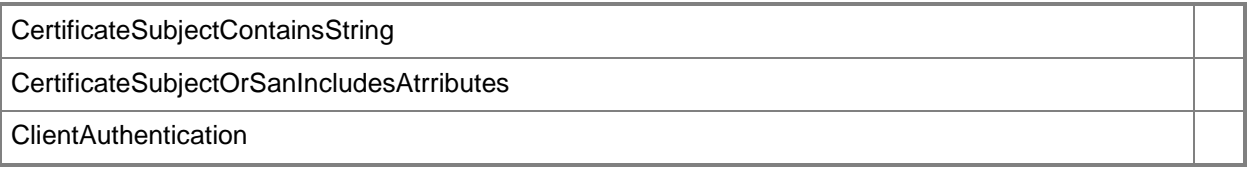

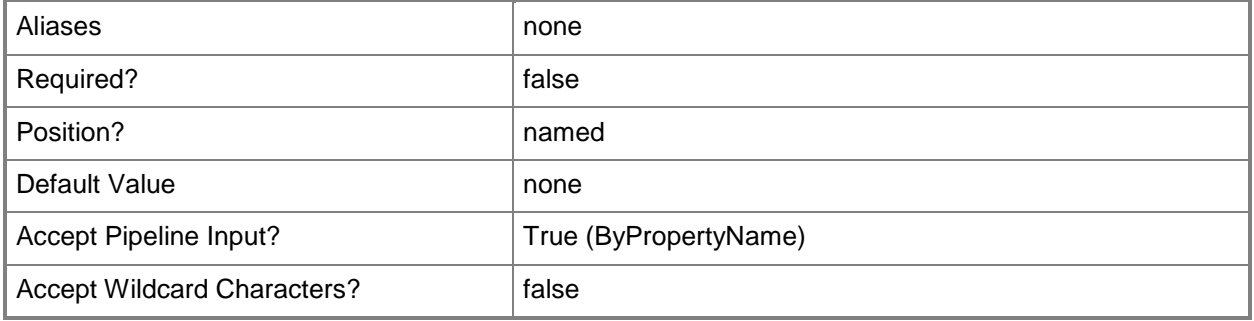

## **-ClientCertificateSelectionCriteriaValue<String>**

Specifies a value for the *ClientCertificateSelectionCriteriaType*.

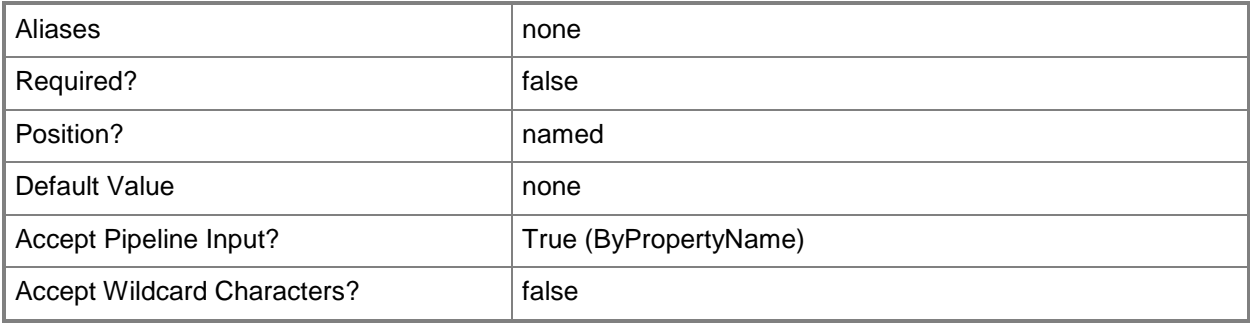

## **-ClientCheckCertificateRevocationListForSiteSystem<Boolean>**

Indicates whether to check the Certificate Revocation List (CRL) for a certificate.

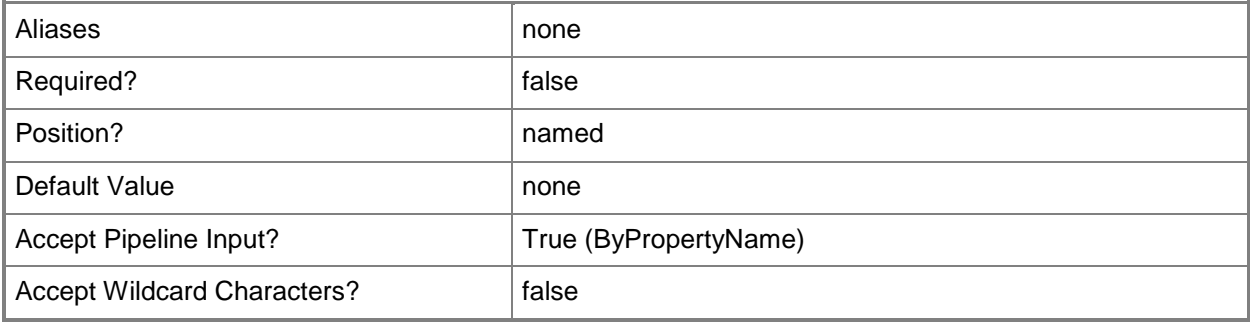

## **- ClientComputerCommunicationType<ClientComputerCommunicatio nType>**

Specifies the communication type. Valid values are: HttpsOnly and HttpsOrHttp. The acceptable values for this parameter are:

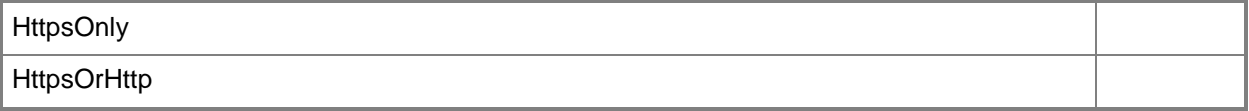

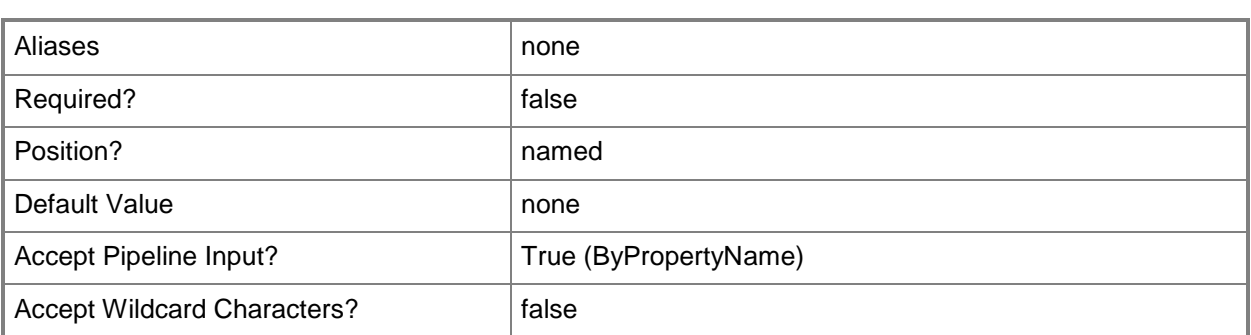

## **-Comment<String>**

Specifies a comment for a Configuration Manager site.

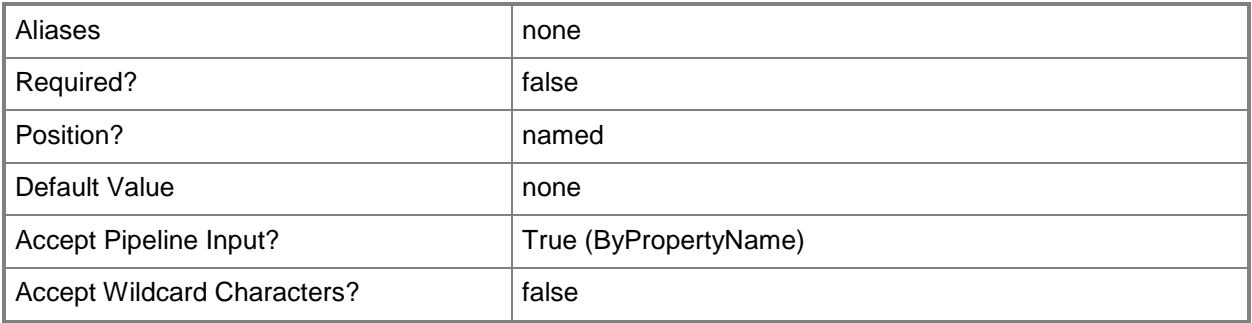

## **-ConcurrentSendingDelayBeforeRetryingMinutes<Int32>**

Specifies the number of minutes to wait before retrying failed communication.

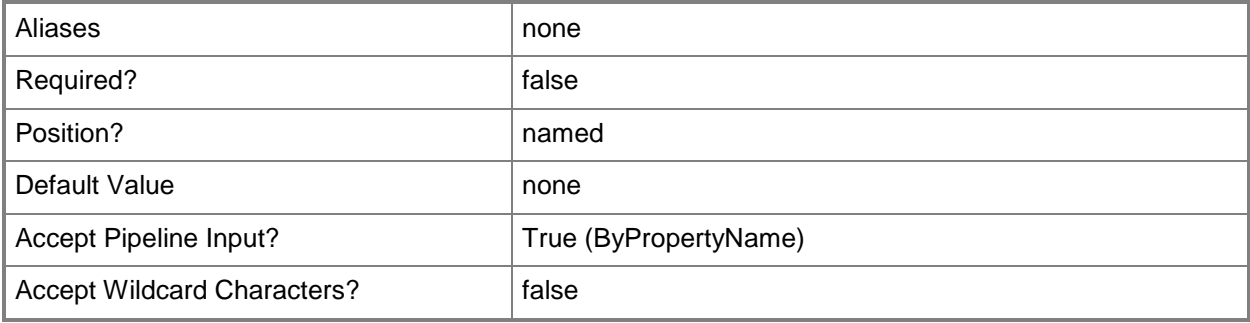

**-**

## **CriticalAlertWhenFreeDiskSpaceFallBelowFollowingValueGB<Int32>**

Specifies the free disk space threshold, in gigabytes, for a critical alert.

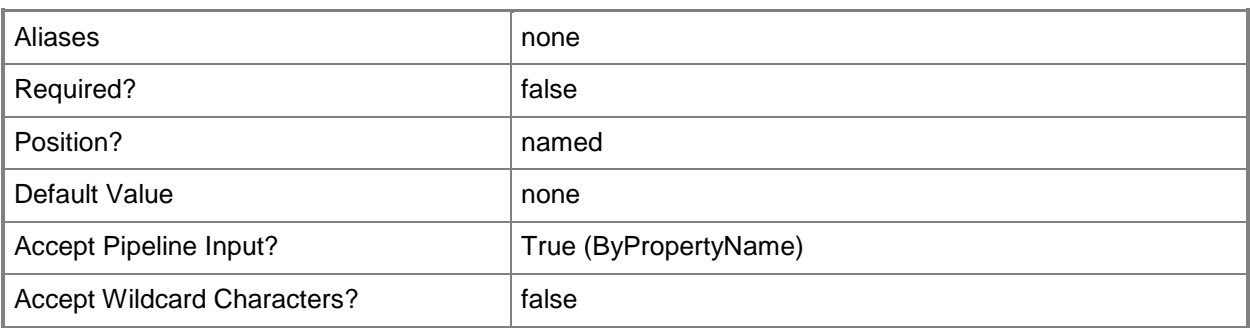

#### **-EnableWakeOnLan<Boolean>**

Indicates whether to send Wake On LAN packets for scheduled activities, such as software update deployment.

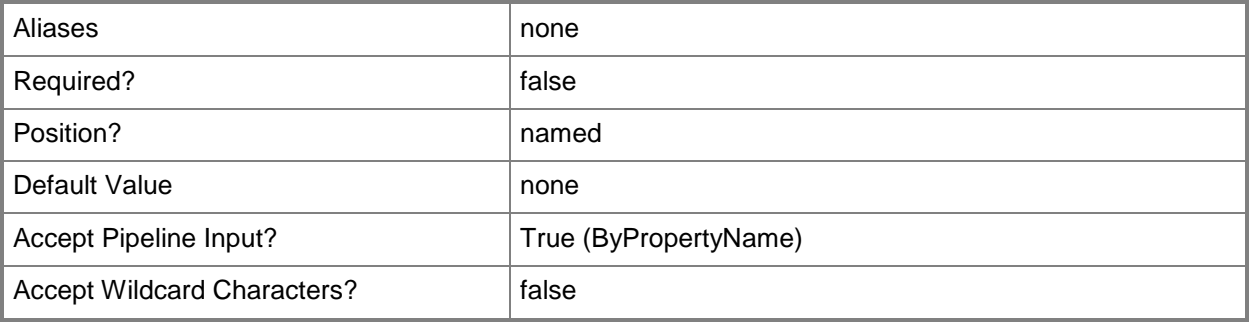

## **-GenerateAlertWhenFreeDiskSpaceOnSiteDatabaseIsLow<Boolean>**

Indicates whether to generate an alert when free disk space on the site database reaches a threshold.

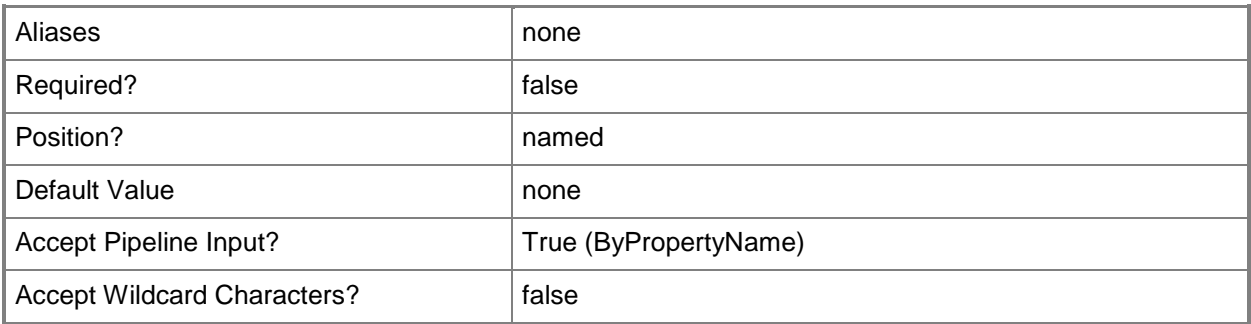

# **-InputObject<IResultObject>**

Specifies a Configuration Manager site object. To obtain a Configuration Manager site object, use the **Get-CMSite** cmdlet.

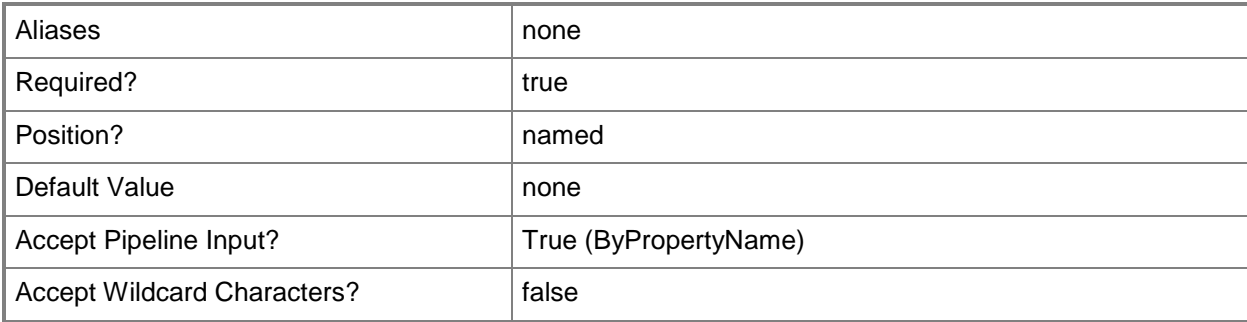

## **-MaximumConcurrentSendingForAllSite<Int32>**

Specifies the maximum number of simultaneous communications to all sites.

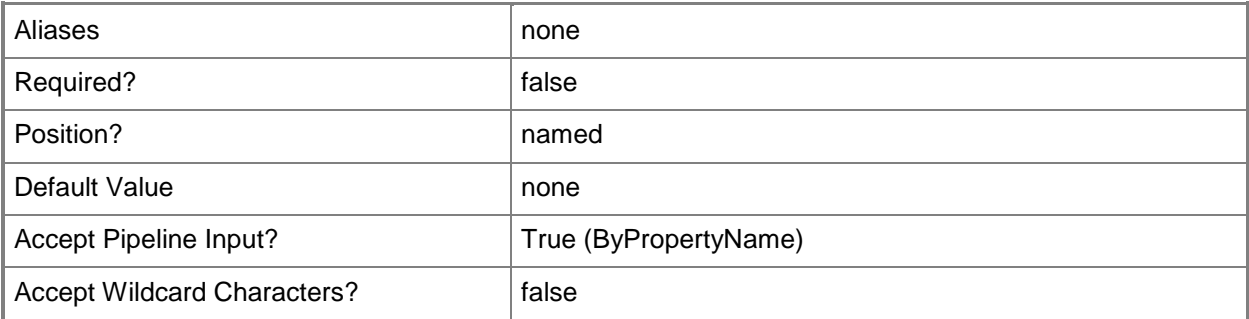

#### **-MaximumConcurrentSendingForPerSite<Int32>**

Specifies the maximum number of simultaneous communications to any single site.

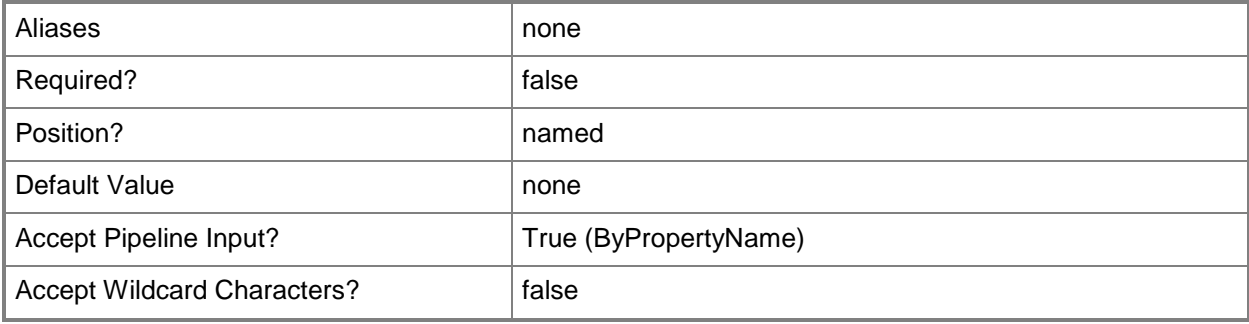

## **-MaximumNumberOfSendingWakeUpPacketBeforePausing<Int32>**

Specifies the maximum number of wake up packets transmitted by this site server before pausing.

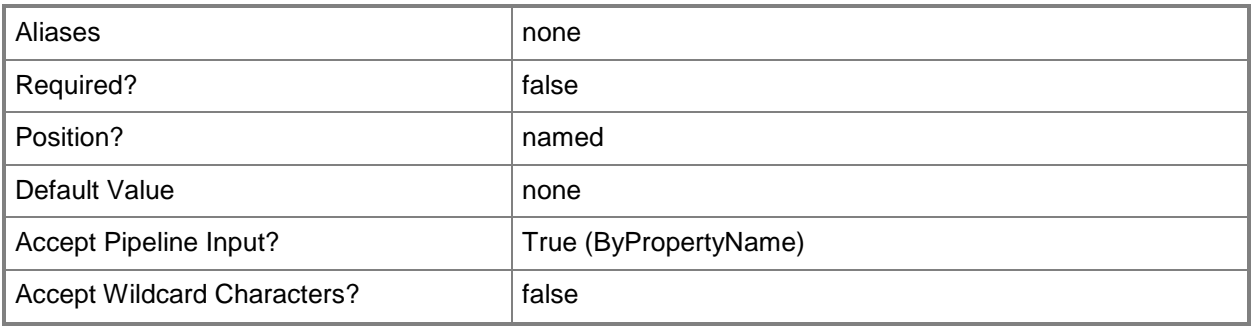

## **-Name<String>**

Specifies the name of a Configuration Manager site.

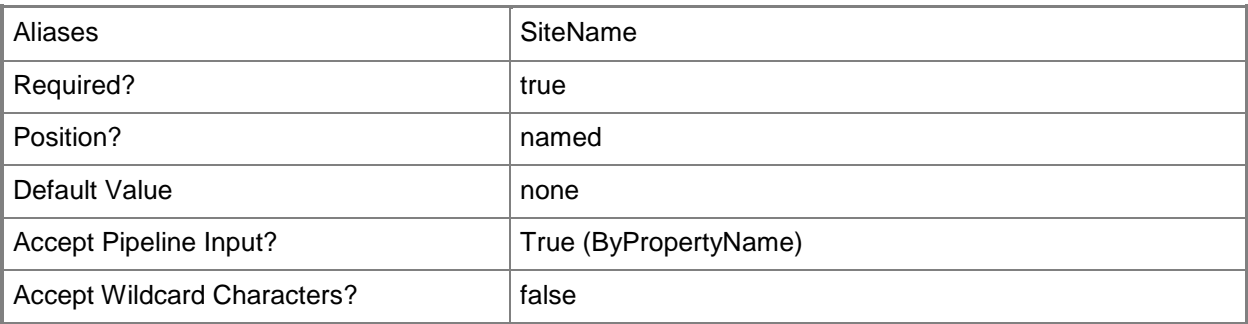

## **-PortForClientRequestServiceType<Int32>**

Specifies a port number, such as 80 or 8080, for client requests.

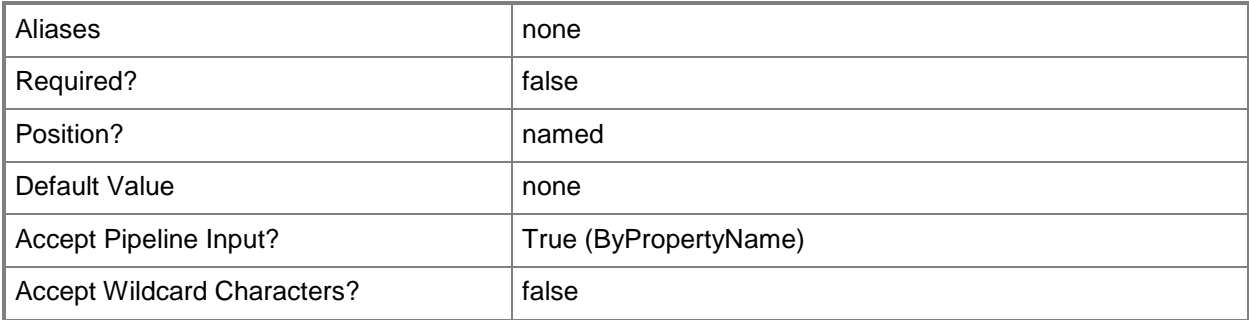

## **-RemoveActiveDirectoryForest<IResultObject[]>**

Specifies an array of Active Directory Forest objects to remove from Active Directory Domain Services.

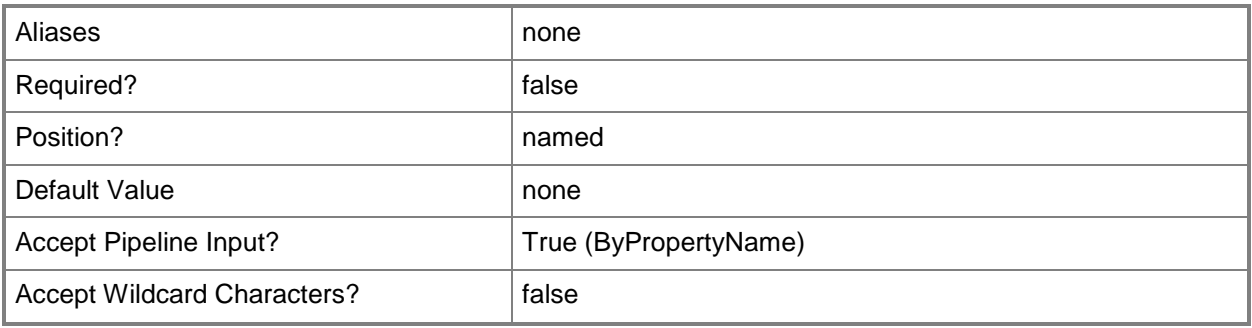

## **-RemoveCertificateByKey<String[]>**

Specifies an array of certificates to remove.

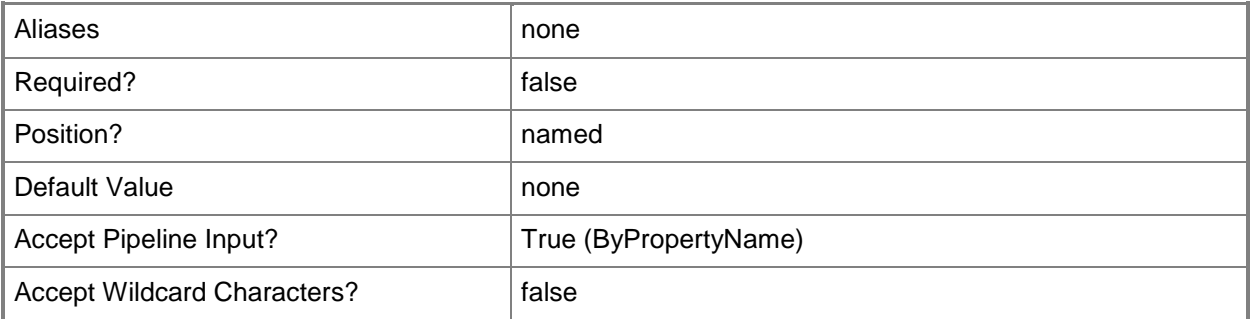

#### **-RemoveClientRequestServiceType<ClientRequestServiceType>**

Specifies a service type to remove. Valid values are:

- -- ClientNotificationTcp
- -- ClientRequestHttpTcp
- -- ClientRequestHttpTcpDefault
- -- ClientRequestHttpsTcp
- -- ClientRequestHttpsTcpDefault
- -- WakeOnLanUdp

The acceptable values for this parameter are:

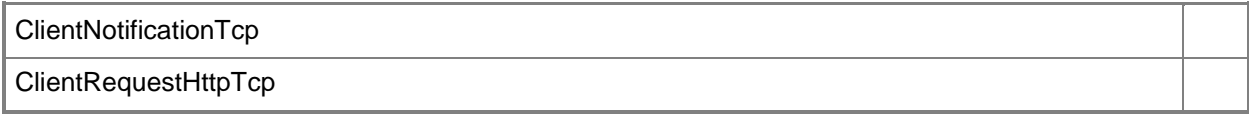

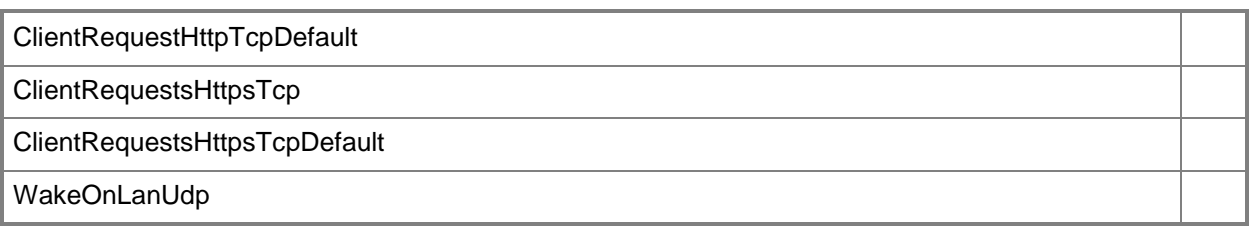

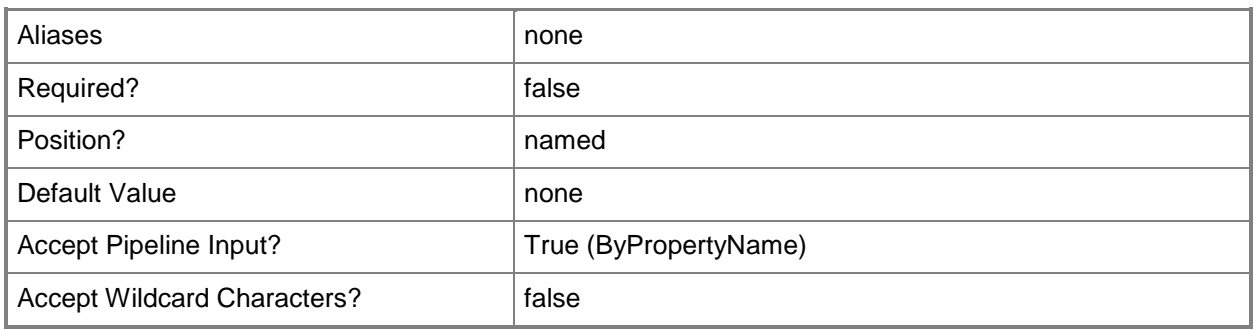

## **-RequireSha256<Boolean>**

Indicates whether to use the SHA-256 algorithm to sign communications.

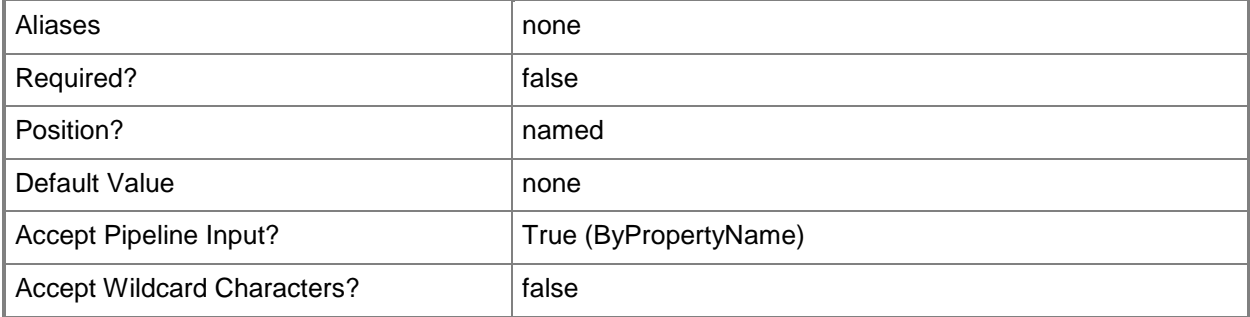

# **-RequireSigning<Boolean>**

Indicates whether to require Configuration Manager sites to sign communications with other sites.

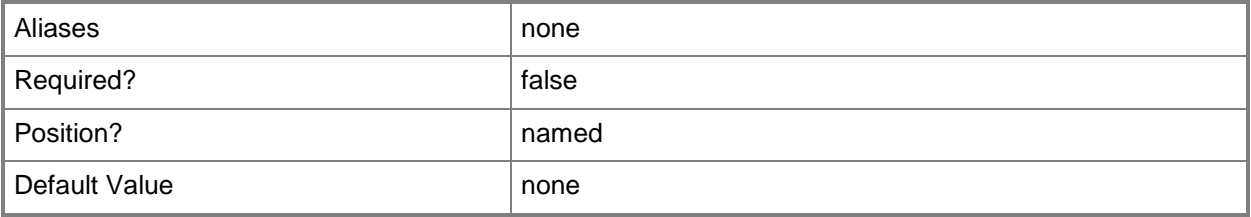
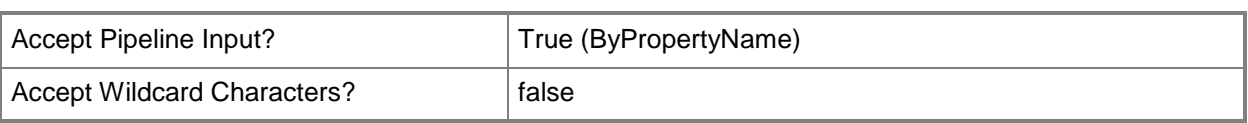

## **-RetryNumberForConcurrentSending<Int32>**

Specifies the number of times to retry a failed communication.

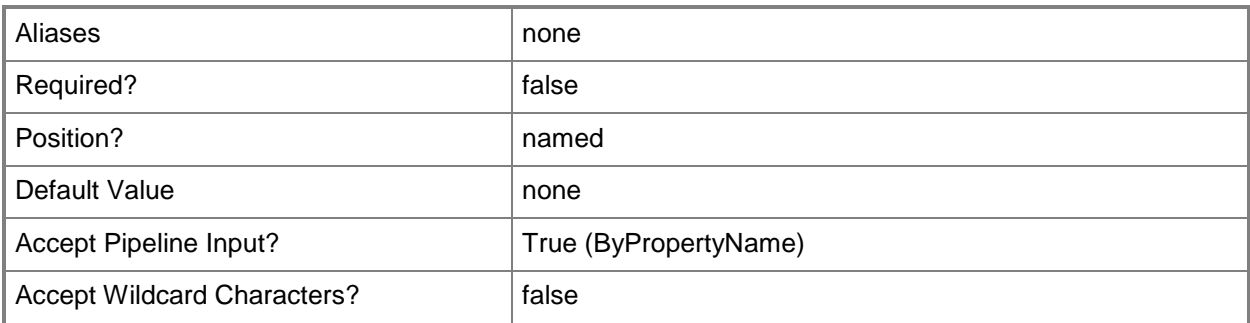

## **-RetryNumberOfSendingWakeUpPacketTransmission<Int32>**

Specifies the number of times a wake up packet is sent to a target computer.

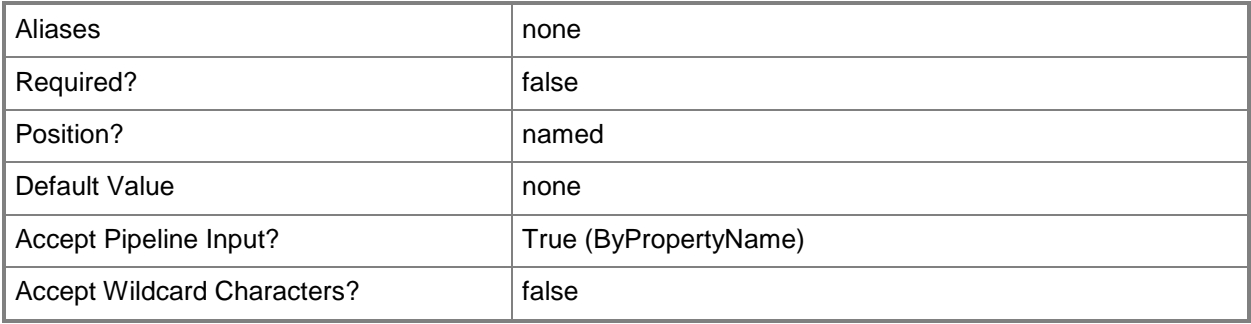

### **-SecurityScopeAction<SecurityScopeActionType>**

Specifies an action for a security scope. Valid values are: AddMembership and RemoveMembership. The acceptable values for this parameter are:

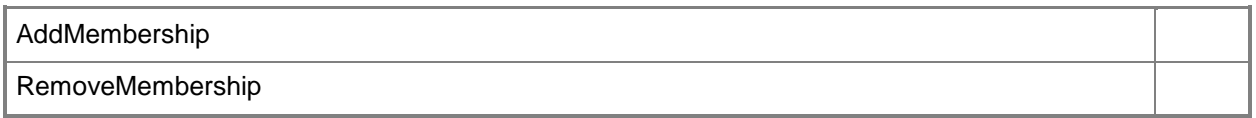

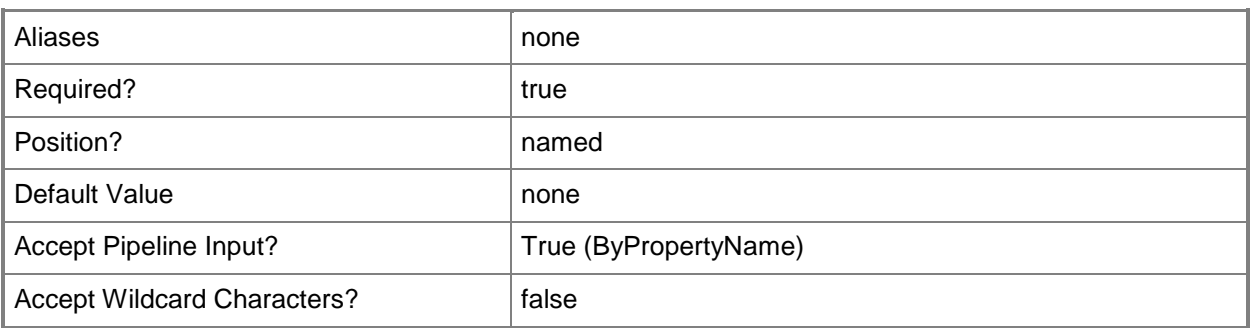

## **-SecurityScopeName<String>**

Specifies the name of a security scope. A security scope name can be Default or the name of a custom security scope.

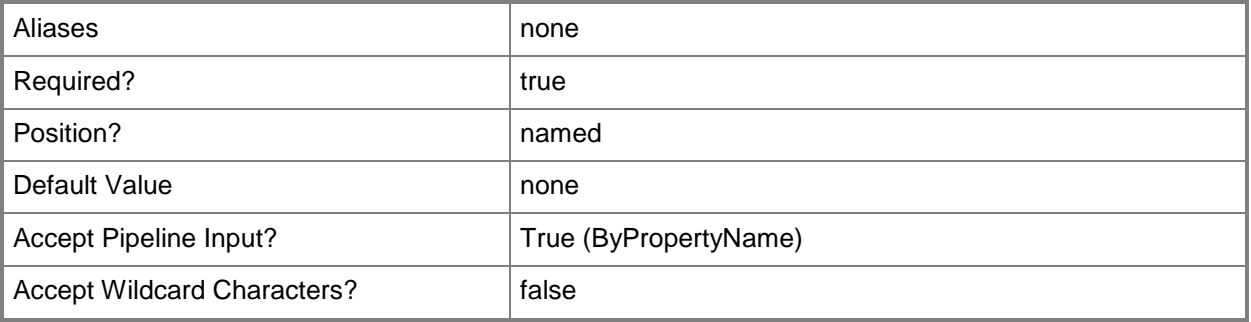

## **-SendingWakeUpPacketBeforePausingWaitSeconds<Int32>**

Specifies the number of wake up packets to send before pausing. The default value is 10.

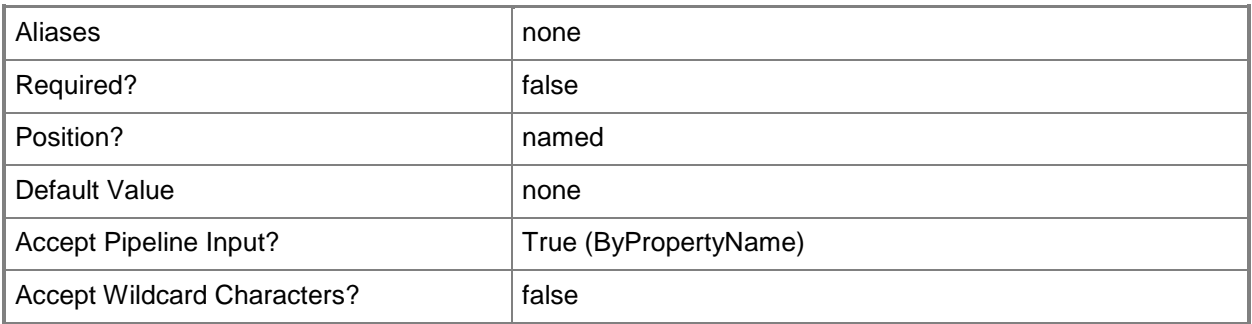

## **-SendingWakeUpPacketTransmissionDelayMinutes<Int32>**

Specifies the amount of time that wake up packet transmission is halted between retries.

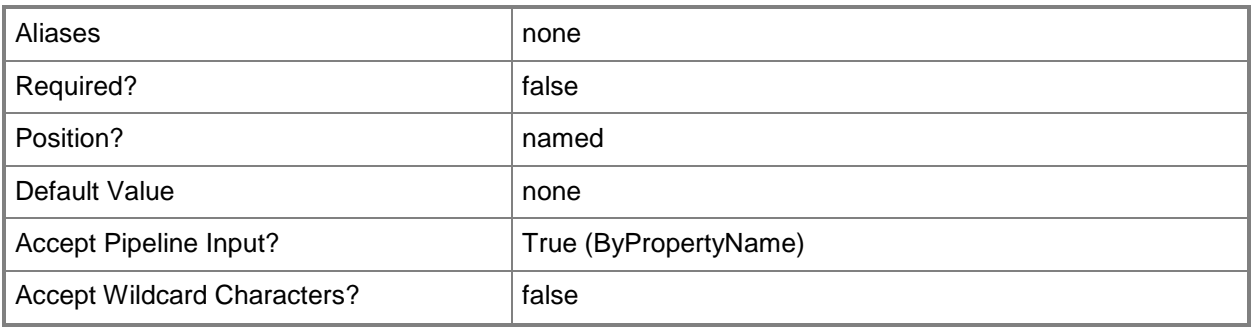

## **-SendingWakeUpPacketTransmissionOffsetMinutes<Int32>**

Specifies the amount of time that wake up packets are sent prior to a scheduled activity that is enabled for Wake On LAN. The default value is 3.

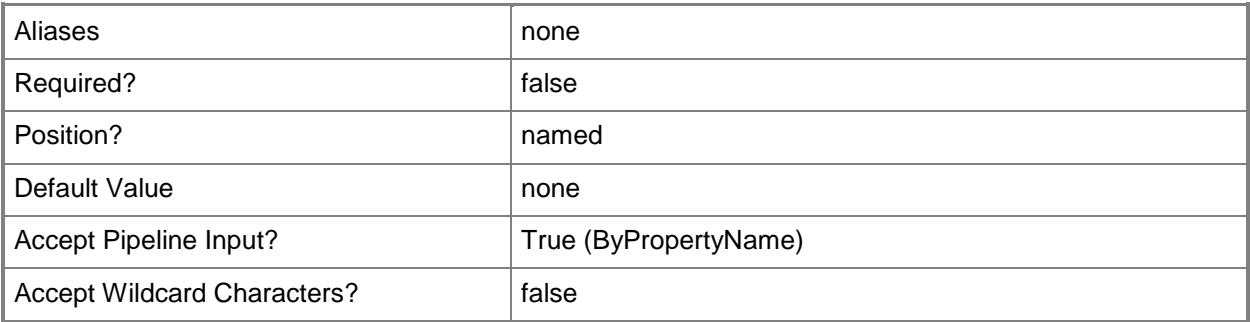

## **-SiteCode<String>**

Specifies a site code for a Configuration Manager site to which you assign security scopes.

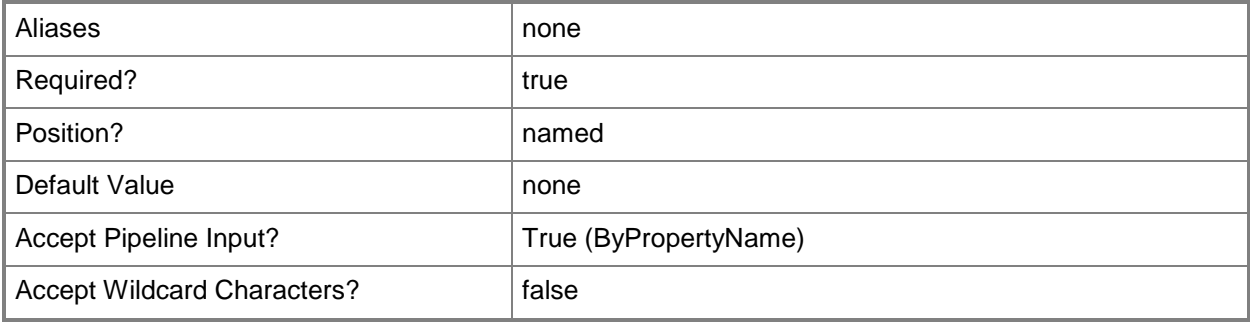

## **- TakeActionForMultipleCertificateMatchCriteria<TakeActionForMultipl eCertificateMatchCriteria>**

Specifies the action to take for multiple matches of certificate criteria.

The acceptable values for this parameter are:

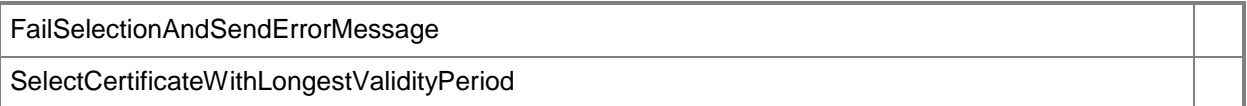

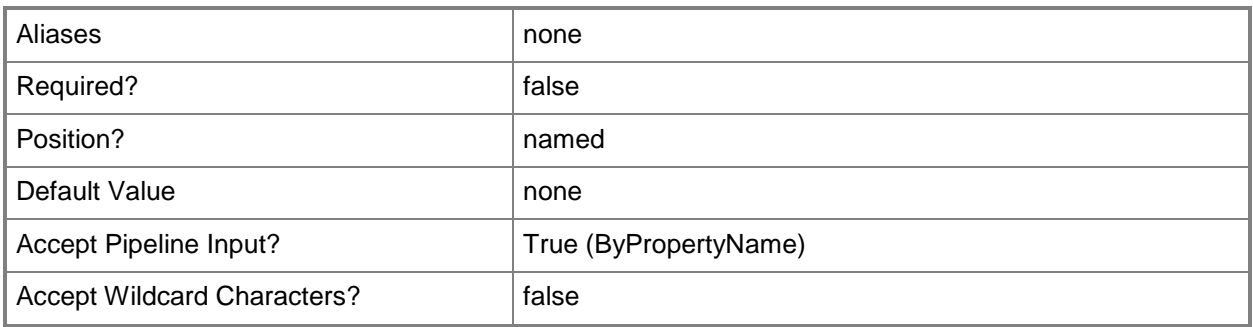

## **-ThreadNumberOfSendingWakeUpPacket<Int32>**

Specifies the number of threads a site server uses when sending wake up packets.

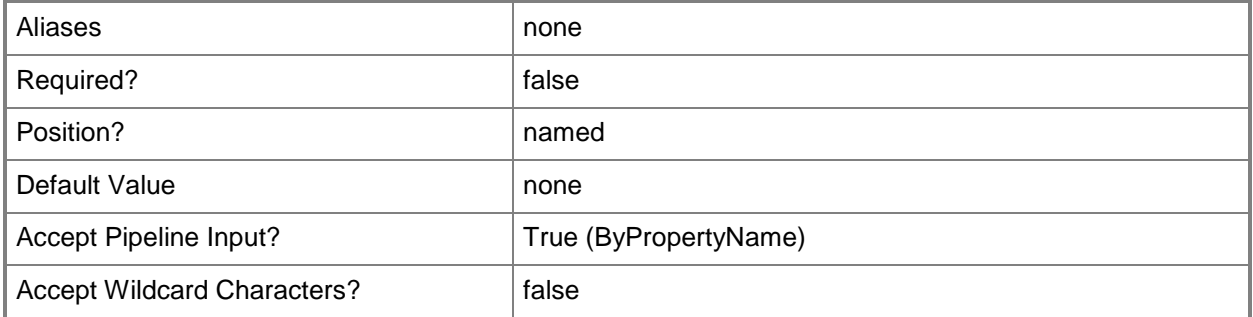

## **-UseCustomWebSite<Boolean>**

Indicates whether to use a custom web site. Use a custom web site when you do not want to use the default web site.

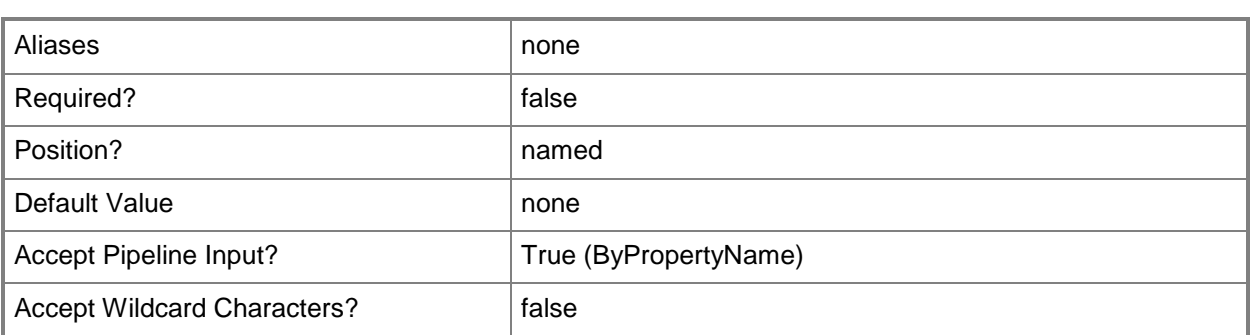

# **-UseEncryption<Boolean>**

Indicates whether to use encryption for communication between sites.

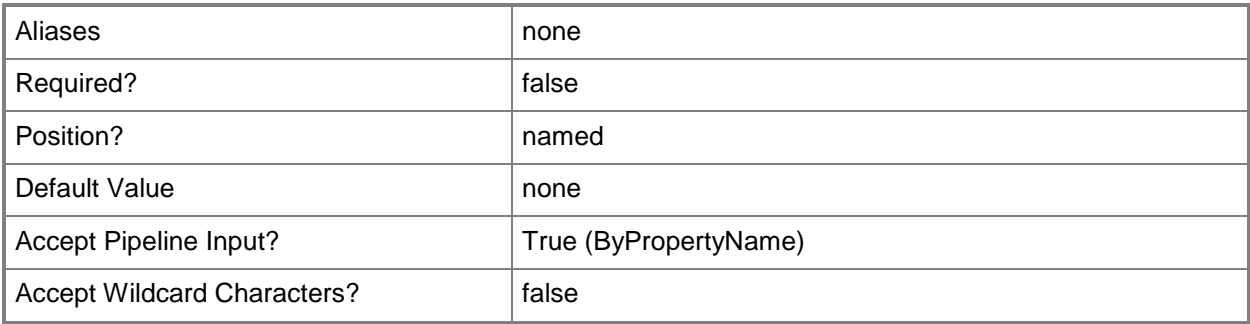

## **-UsePkiClientCertificate<Boolean>**

Indicates whether to use a PKI certificate management solution.

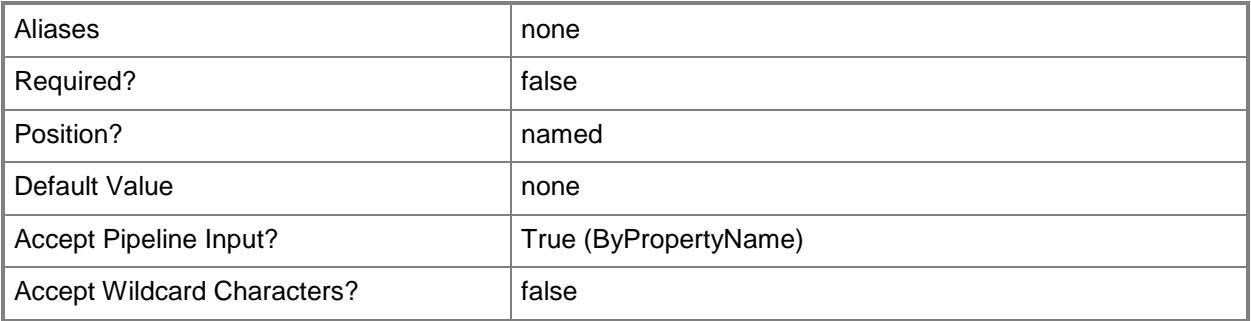

## **- WakeOnLanTransmissionMethodType<WakeOnLanTransmissionMet hodType>**

Specifies the type of transmission method to use for Wake On LAN transmissions. The acceptable values for this parameter are:

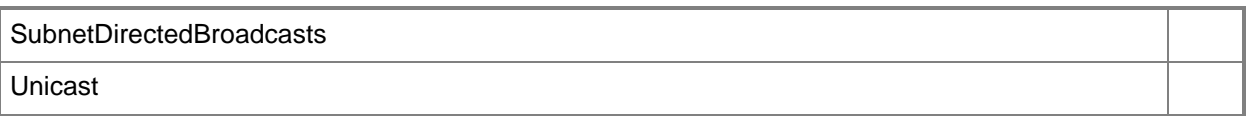

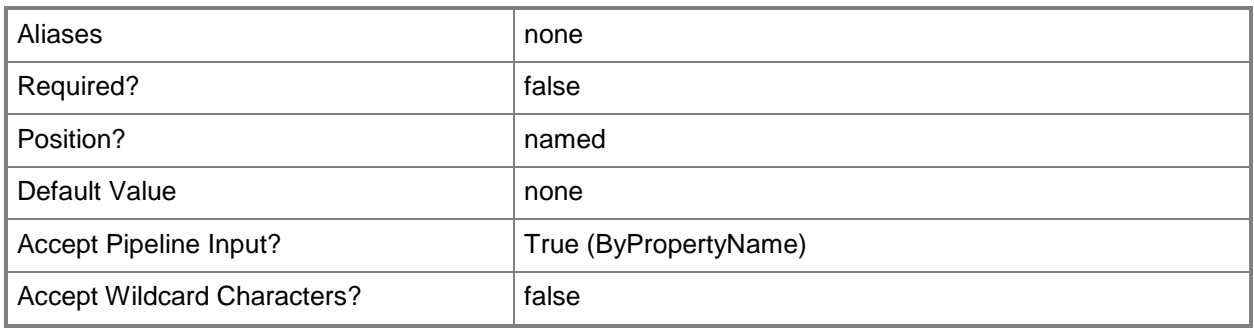

## **-WakeOnLanType<WakeOnLanType>**

Specifies the type of Wake On LAN packet to use.

The acceptable values for this parameter are:

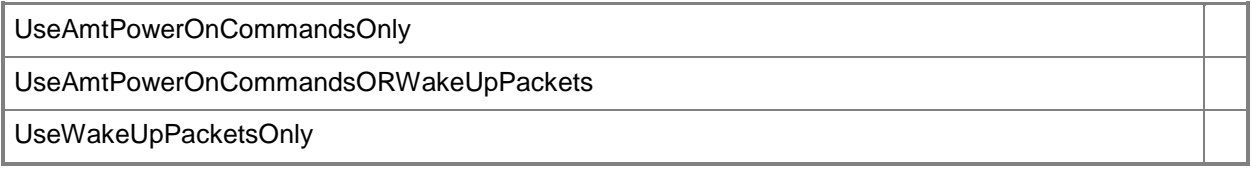

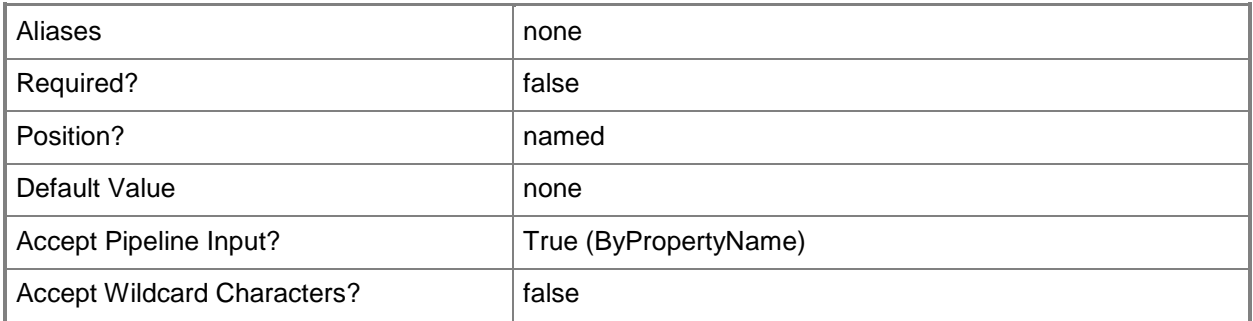

# **WarningAlertWhenFreeDiskSpaceFallBelowFollowingValueGB<Int32 >**

Specifies a threshold, in gigabytes, for free disk space.

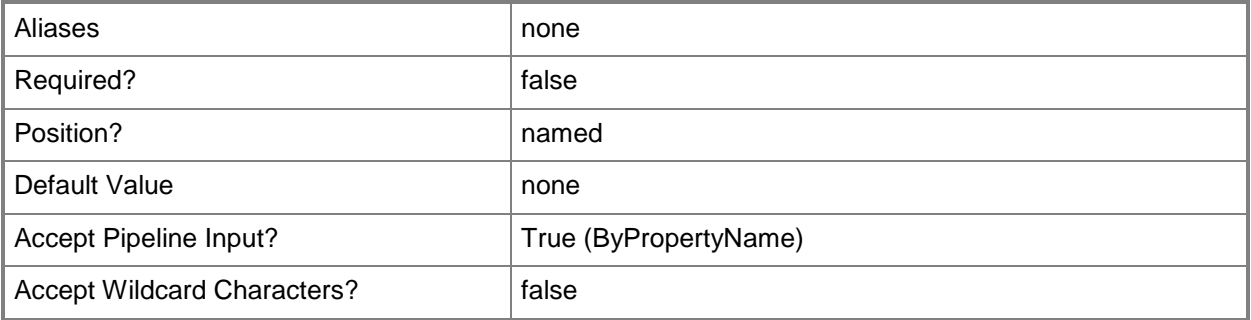

## **-Confirm**

Prompts you for confirmation before executing the command.

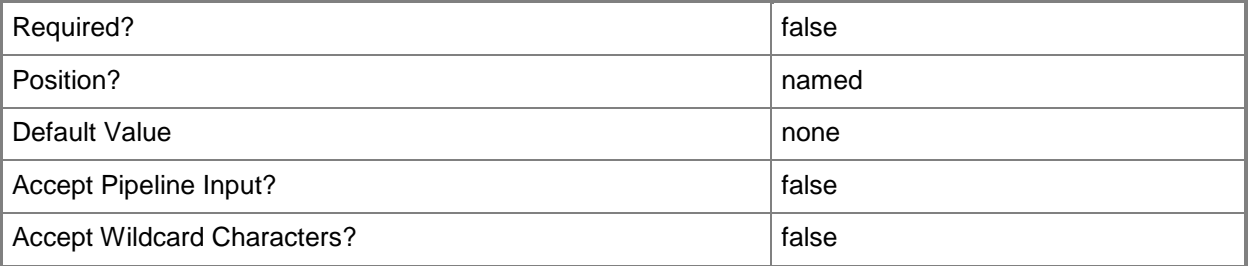

### **-WhatIf**

Describes what would happen if you executed the command without actually executing the command.

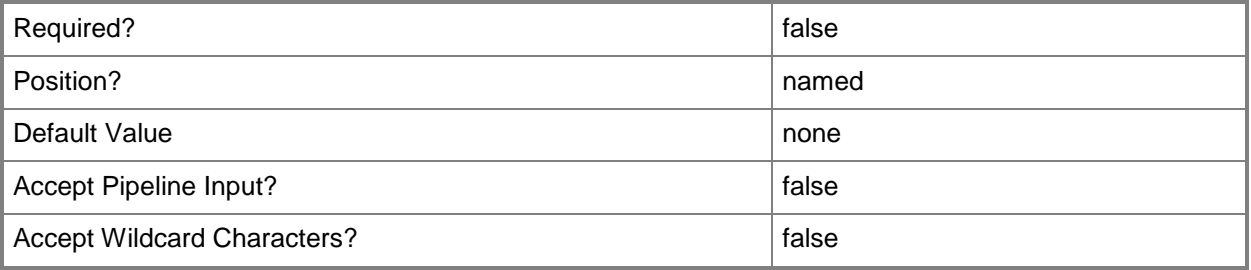

**-**

#### **<CommonParameters>**

This cmdlet supports the common parameters: -Verbose, -Debug, -ErrorAction, -ErrorVariable, - OutBuffer, and -OutVariable. For more information, see [about\\_CommonParameters.](http://technet.microsoft.com/en-us/library/dd315352.aspx)

## **Examples**

## **Example 1: Add a site to a security scope by using a site name**

This command assigns a custom security scope named Scope22 to a System Center 2012 Configuration Manager site named CMSiteSystem.

PS C:\> Set-CMSite -SecurityScopeAction AddMembership -SecurityScopeName "Scope22" -SiteName "CMSiteSystem"

# **Example 2: Remove a security scope for a site by using the site name**

This command removes the custom security scope in the previous example from a System Center 2012 Configuration Manager site named CMSiteSystem.

PS C:\> Set-CMSite -SecurityScopeAction RemoveMembership -SecurityScopeName "Scope22" - SiteName "CMSiteSystem"

## **Related topics**

[Get-CMSite](#page-673-0)

# **Set-CMSiteMaintenanceTask**

## **Set-CMSiteMaintenanceTask**

Changes settings for a Configuration Manager maintenance task.

#### **Syntax**

```
Parameter Set: SetMaintenanceTasksByName
Set-CMSiteMaintenanceTask -MaintenanceTask {BackupSiteServer | 
CheckApplicationTitleWithInventoryInformation | ClearUndiscoveredClients | 
DeleteAgedApplicationRequestData | DeleteAgedClientOperations | 
DeleteAgedClientPresenceHistory | DeleteAgedCollectedFiles | 
DeleteAgedComputerAssociationData | DeleteAgedDeleteDetectionData | 
DeleteAgedDevicesManagedByTheExchangeServerConnector | DeleteAgedDeviceWipeRecord | 
DeleteAgedDiscoveryData | DeleteAgedDistributionPointUsageStats |
DeleteAgedEndpointProtectionHealthStatusHistoryData | DeleteAgedEnrolledDevices | 
DeleteAgedInventoryHistory | DeleteAgedLogData | DeleteAgedNotificationTaskHistory | 
DeleteAgedReplicationSummaryData | DeleteAgedReplicationTrackingData | 
DeleteAgedSoftwareMeteringData | DeleteAgedSoftwareMeteringSummaryData | 
DeleteAgedStatusMessages | DeleteAgedThreatData | DeleteAgedUnknownComputers | 
DeleteAgedUserDeviceAffinityData | DeleteInactiveClientDiscoveryData | DeleteObsoleteAlerts 
| DeleteObsoleteClientDiscoveryData | DeleteObsoleteForestDiscoverySitesAndSubnets | 
DeleteUnusedApplicationRevisions | EvaluateProvisionedAmtComputerCertificates | MonitorKeys 
| RebuildIndexes | SummarizeInstalledSoftwareData | SummarizeSoftwareMeteringFileUsageData | 
SummarizeSoftwareMeteringMonthlyUsageData} -SiteCode <String> [-BeginTime <DateTime> ] [-
DaysOfWeek {Friday | Monday | Saturday | Sunday | Thursday | Tuesday | Wednesday} ] [-
DeleteThanOlderDays <Int32> ] [-DeviceName <String> ] [-Enabled <Boolean> ] [-EnabledAlert 
<Boolean> ] [-LatestBeginTime <DateTime> ] [-Confirm] [-WhatIf] [ <CommonParameters>]
```
Parameter Set: SetSummaryTaskByName

```
Set-CMSiteMaintenanceTask -SummaryTask {UpdateApplicationCatalogTables} [-Enabled <Boolean> 
] [-RunIntervalMinutes <Int32> ] [-RunNow <Boolean> ] [-Confirm] [-WhatIf] [ 
<CommonParameters>]
```
## **Detailed Description**

The **Set-CMSiteMaintenanceTask** cmdlet changes settings for a Microsoft System Center 2012 Configuration Manager maintenance task.

## **Parameters**

## **-BeginTime<DateTime>**

Specifies the date and time at which a maintenance task starts.

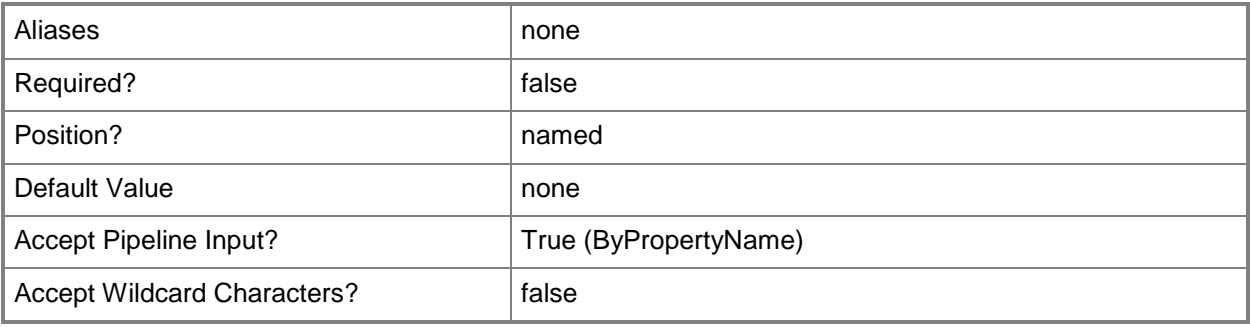

## **-DaysOfWeek<DaysOfWeek[]>**

Specifies an array of day names that determine the days of each week on which the maintenance task runs. Valid values are:

- -- Monday
- -- Tuesday
- -- Wednesday
- -- Thursday
- -- Friday
- -- Saturday
- -- Sunday

The acceptable values for this parameter are:

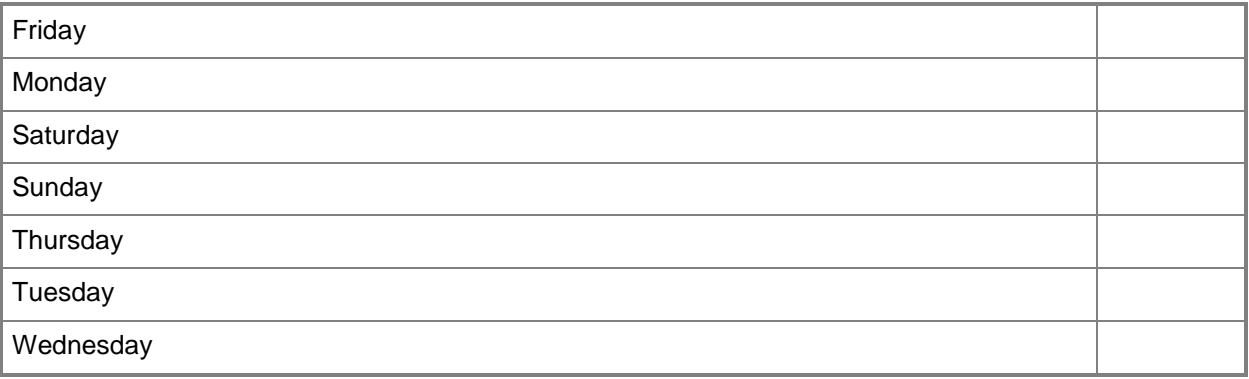

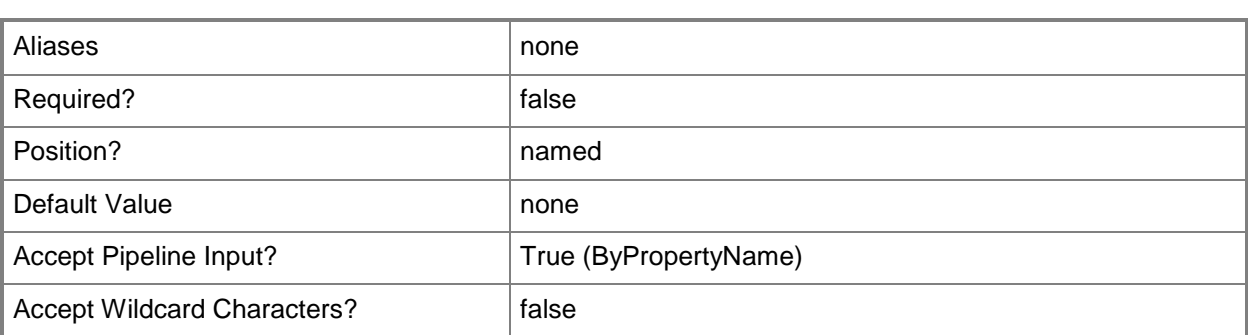

## **-DeleteThanOlderDays<Int32>**

Specifies the number of days before Configuration Manager deletes the maintenance task.

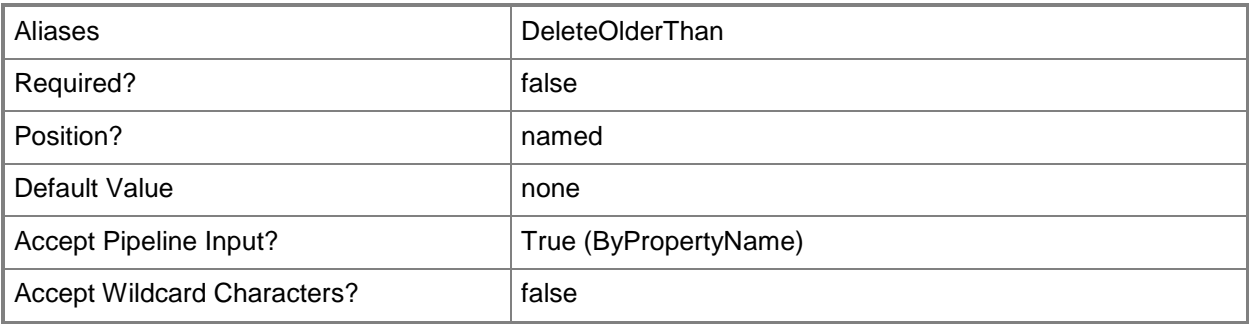

### **-DeviceName<String>**

Specifies the name of the device on which the maintenance task runs.

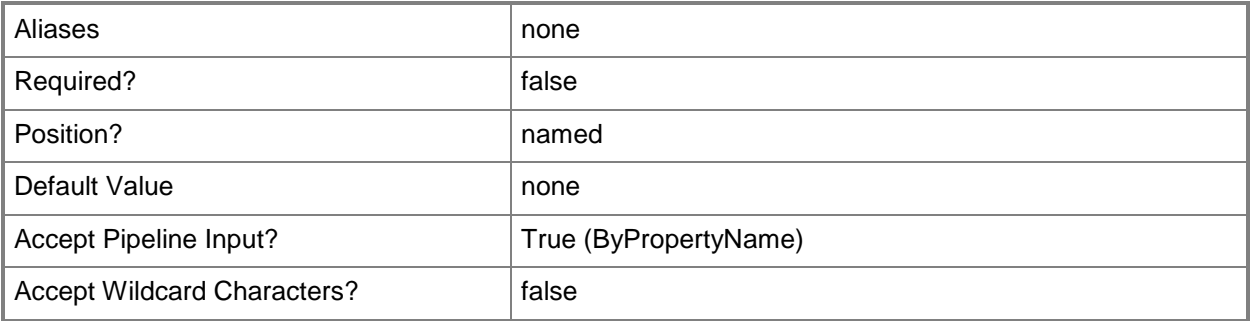

### **-Enabled<Boolean>**

Indicates whether the maintenance task is enabled in Configuration Manager.

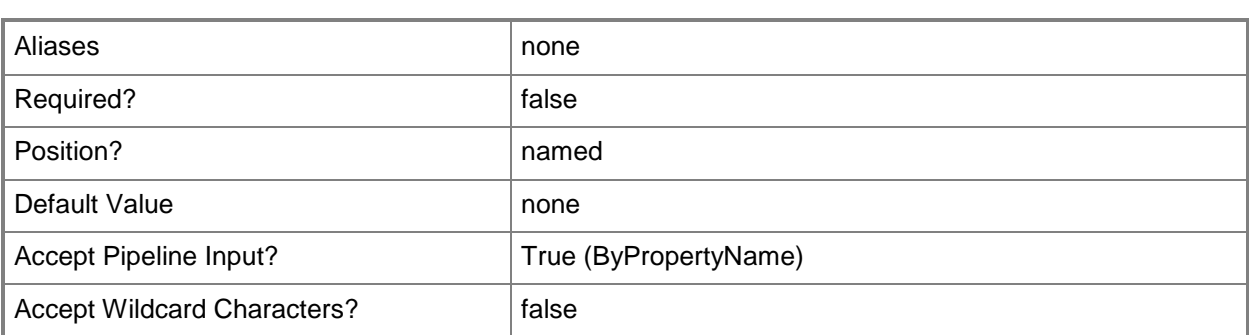

### **-EnabledAlert<Boolean>**

Indicates whether alerts for the maintenance task are enabled in Configuration Manager.

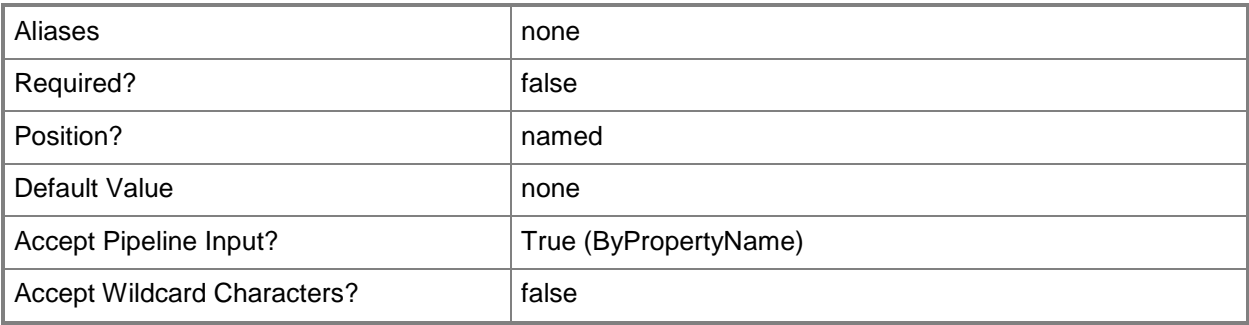

### **-LatestBeginTime<DateTime>**

Specifies a future date and time at which the maintenance task runs.

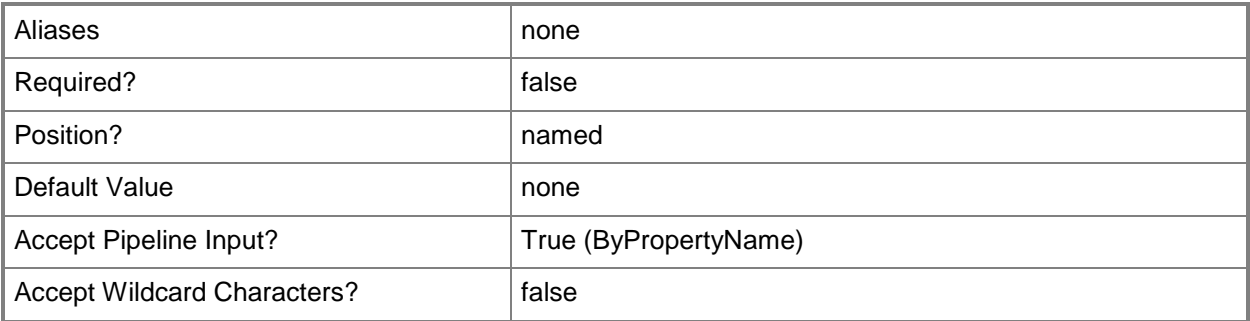

### **-MaintenanceTask<MaintenanceTask>**

Specifies the name of a maintenance task. Valid values are:

-- BackupConfigMgrSecondarySiteServer

- -- BackupSiteServer
- -- CheckApplicationTitleWithInventoryInformation
- -- ClearUndiscoveredClients
- -- DeleteAgedApplicationRequestData
- -- DeleteAgedClientAccessLicenseData
- -- DeleteAgedClientOperations
- -- DeleteAgedClientPresenceHistory
- -- DeleteAgedCollectedFiles
- -- DeleteAgedComputerAssociationData
- -- DeleteAgedConfigurationManagementData
- -- DeleteAgedDeleteDetectionData
- -- DeleteAgedDevicesManagedByTheExchangeServerConnector
- -- DeleteAgedDeviceWipeRecord
- -- DeleteAgedDiscoveryData
- -- DeleteAgedEndpointProtectionHealthStatusHistoryData
- -- DeleteAgedEnrolledDevices
- -- DeleteAgedInventoryHistory
- -- DeleteAgedLogData
- -- DeleteAgedNotificationTaskHistory
- -- DeleteAgedReplicationSummaryData
- -- DeleteAgedReplicationTrackingData
- -- DeleteAgedSoftwareMeteringData
- -- DeleteAgedStatusMessages
- -- DeleteAgedThreatData
- -- DeleteAgedUnknownComputers
- -- DeleteAgedUserDeviceAffinityData
- -- DeletedAgedClientPresenceHistory
- -- DeleteExpiredActivities
- -- DeleteExpiredActivityFacts
- -- DeleteExpiredBookmarks
- -- DeleteInactiveClientDiscoveryData
- -- DeleteObsoleteAlerts
- -- DeleteObsoleteClientDiscoveryData
- -- DeleteObsoleteForestDiscoverySitesAndSubnets
- -- DeleteUnusedApplicationRevisions
- -- EvaluateProvisionedAmtComputerCertificates
- -- ExportSiteDatabaseTransactionLog
- -- MonitorKeys
- -- RebuildIndexes
- -- ResetAmtComputerPasswords
- -- SiteDatabase
- -- SummarizeClientAccessLicenseWeeklyUsageData
- -- SummarizeInstalledSoftwareData
- -- SummarizeSoftwareMeteringFileUsageData
- -- SummarizeSoftwareMeteringMonthlyUsageData
- -- UpdateStatistics

The acceptable values for this parameter are:

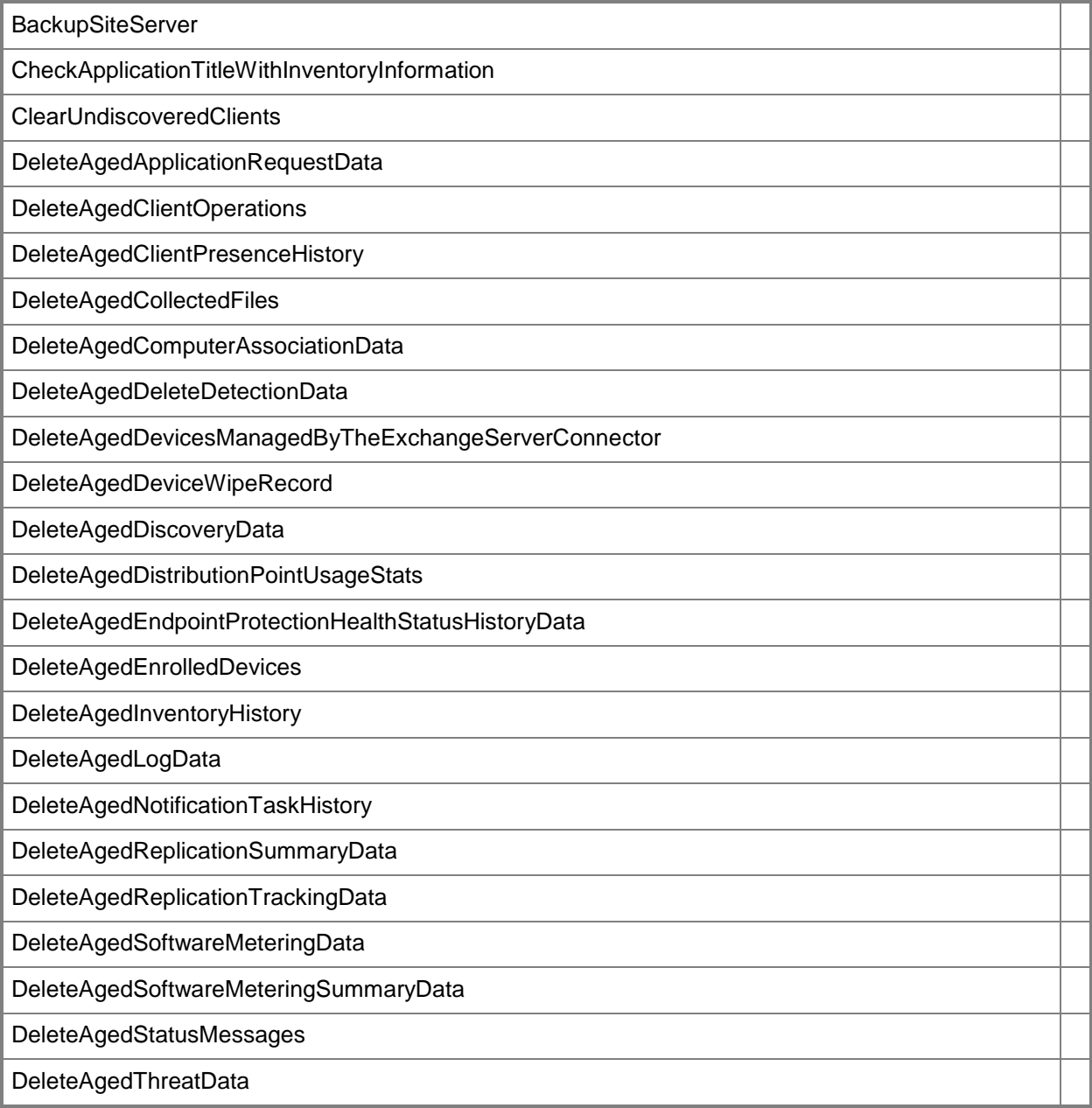

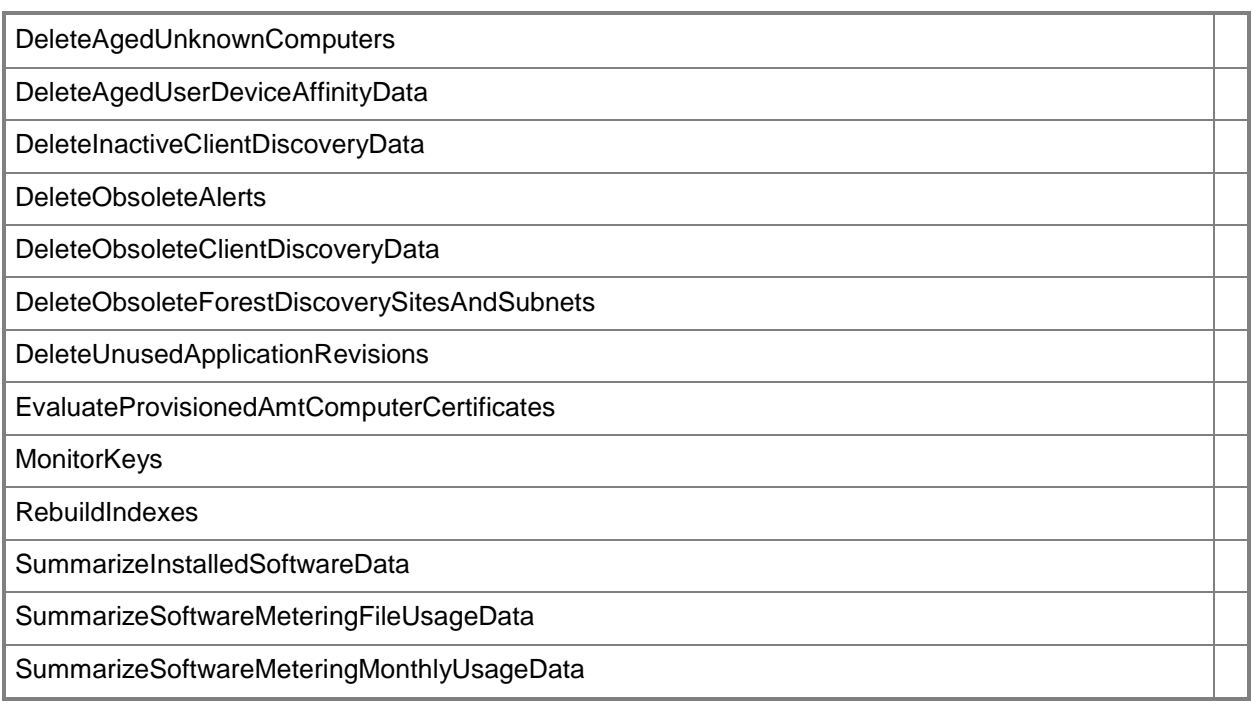

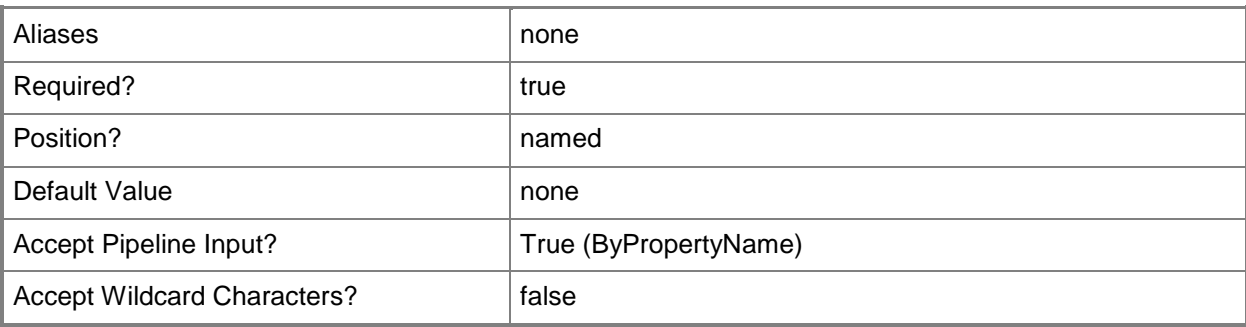

## **-RunIntervalMinutes<Int32>**

Specifies the number of minutes that elapse between each run for the maintenance task.

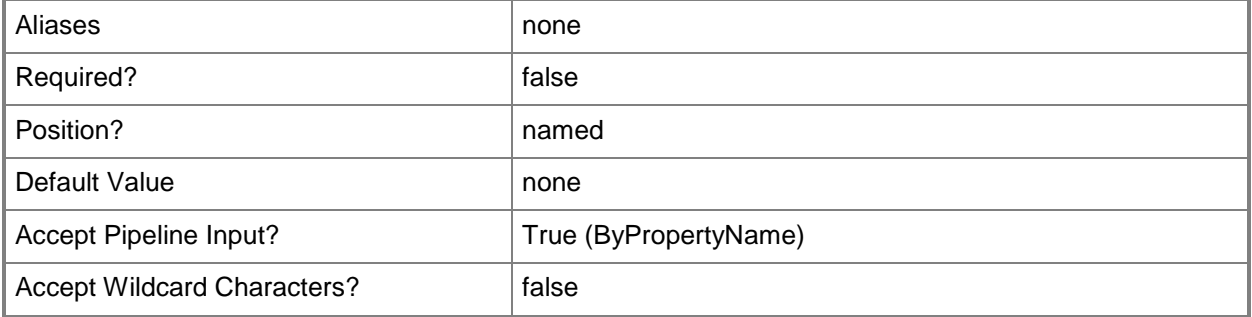

## **-RunNow<Boolean>**

Indicates whether Configuration Manager runs the maintenance task immediately.

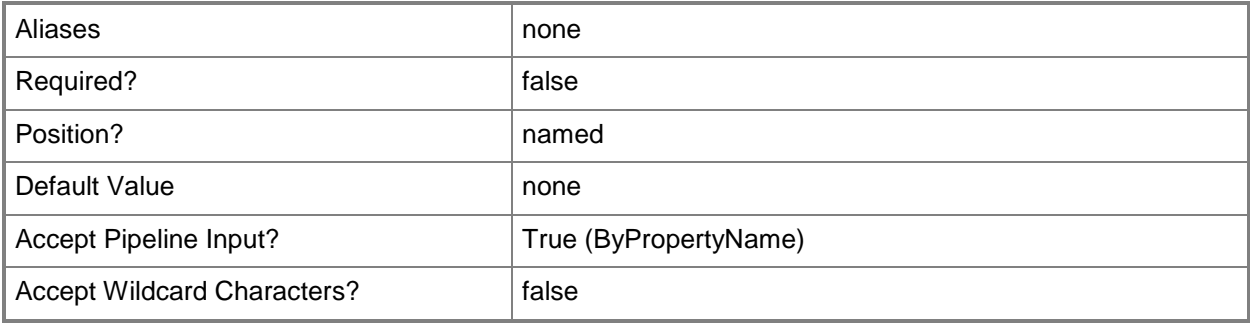

## **-SiteCode<String>**

Specifies the site code of the Configuration Manager site that hosts the site system role.

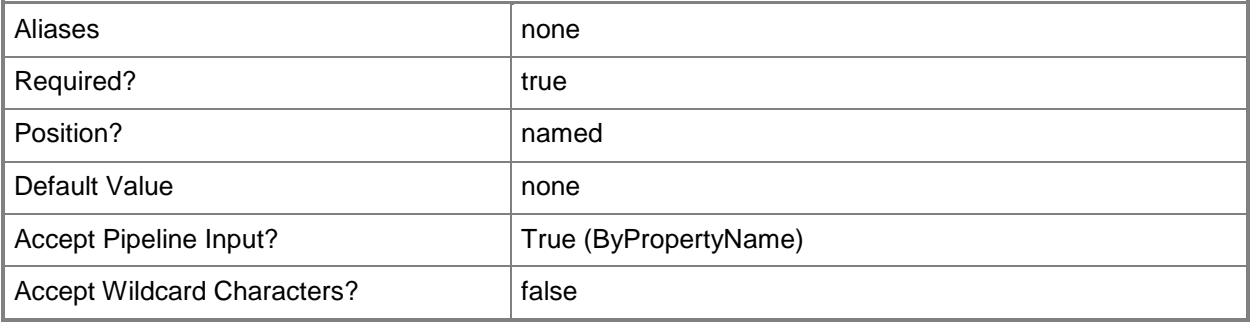

### **-SummaryTask<SummaryTask>**

Specifies a summary maintenance task. The acceptable value for this parameter is UpdateApplicationCatalogTables.

The acceptable values for this parameter are:

UpdateApplicationCatalogTables

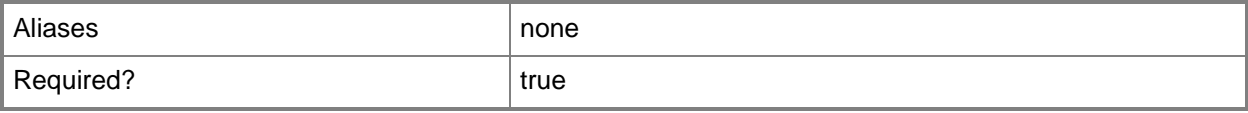

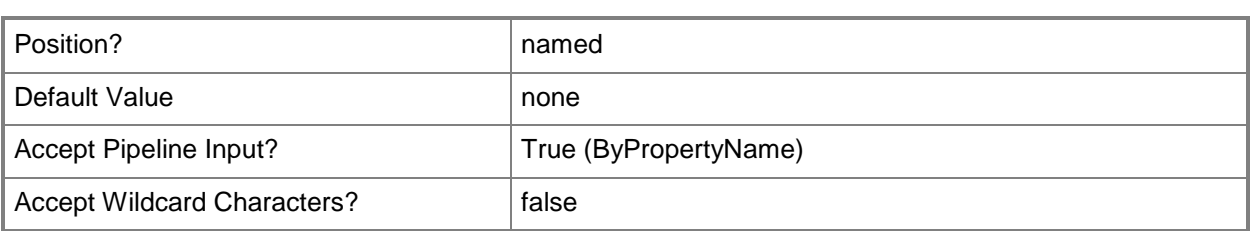

# **-Confirm**

Prompts you for confirmation before executing the command.

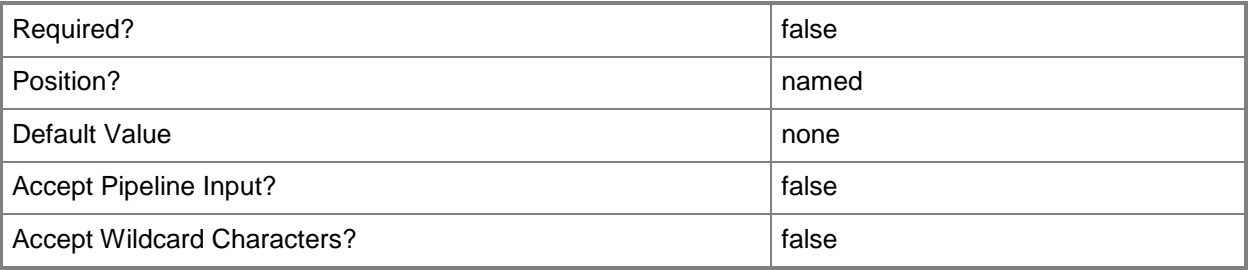

### **-WhatIf**

Describes what would happen if you executed the command without actually executing the command.

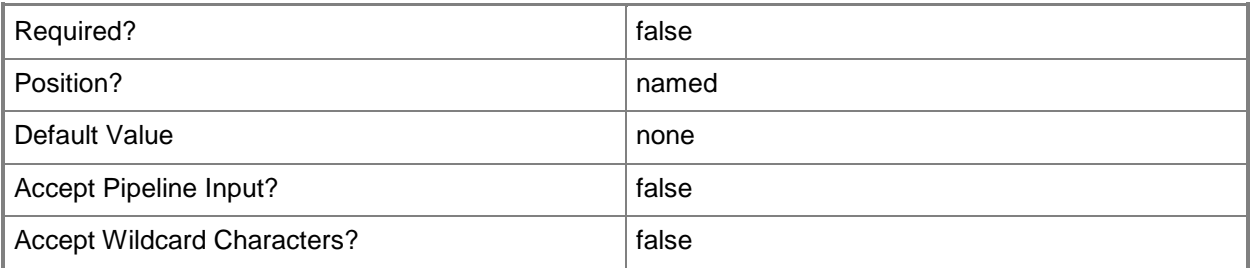

### **<CommonParameters>**

This cmdlet supports the common parameters: -Verbose, -Debug, -ErrorAction, -ErrorVariable, OutBuffer, and -OutVariable. For more information, see [about\\_CommonParameters.](http://technet.microsoft.com/en-us/library/dd315352.aspx)

## **Examples**

## **Example 1: Set a maintenance task to run once a week**

This command specifies that the maintenance task named Backup runs on Friday each week on the Configuration Manager site that has the site code CM1.

PS C:\> Set-CMSiteMaintnanceTask -SiteCode "CM1" -MaintenanceTaskName "Backup" -DaysOfWeek Friday

## **Related topics**

[Get-CMSiteMaintenanceTask](#page-677-0)

# **Set-CMSiteSystemServer**

### **Set-CMSiteSystemServer**

Modifies an object that represents a site system server in System Center 2012 Configuration Manager.

#### **Syntax**

```
Parameter Set: SearchByNameMandatory
Set-CMSiteSystemServer -SiteCode <String> -SiteSystemServerName <String> [-AccountName 
<String> ] [-EnableProxy <Boolean> ] [-FdmOperation <Boolean> ] [-ProxyAccessAccount 
<IResultObject> ] [-ProxyServerName <String> ] [-ProxyServerPort <UInt32> ] [-PublicFqdn 
<String> ] [-UseSiteServerAccount] [-Confirm] [-WhatIf] [ <CommonParameters>]
```
Parameter Set: SearchByValueMandatory

```
Set-CMSiteSystemServer -InputObject <IResultObject> [-AccountName <String> ] [-EnableProxy 
<Boolean> ] [-FdmOperation <Boolean> ] [-ProxyAccessAccount <IResultObject> ] [-
ProxyServerName <String> ] [-ProxyServerPort <UInt32> ] [-PublicFqdn <String> ] [-
UseSiteServerAccount] [-Confirm] [-WhatIf] [ <CommonParameters>]
```
### **Detailed Description**

The **Set-CMSiteSystemServer** cmdlet modifies an object that represents a site system server in Microsoft System Center 2012 Configuration Manager. A site system server provides functionality to a configuration management site, such as communication between a System Center 2012 Configuration Manager server and System Center 2012 Configuration Manager clients.

### **Parameters**

#### **-AccountName<String>**

Specifies an account name for the Configuration Manager site.

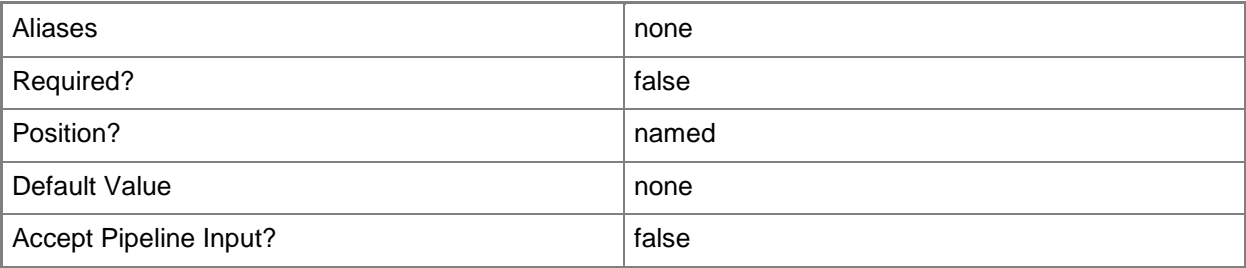

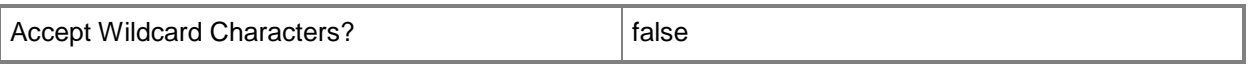

### **-EnableProxy<Boolean>**

Indicates whether to enable a proxy server.

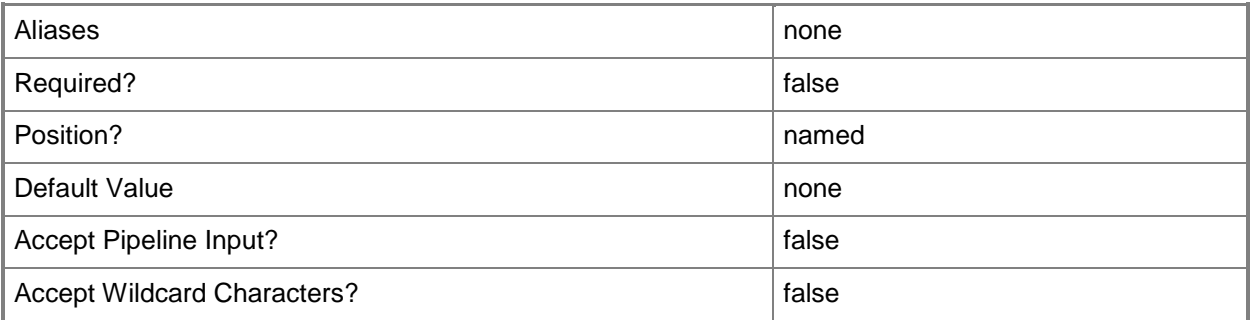

## **-FdmOperation<Boolean>**

Indicates whether a site system pushes information back to a site server, or whether a site server pushes information to a site system.

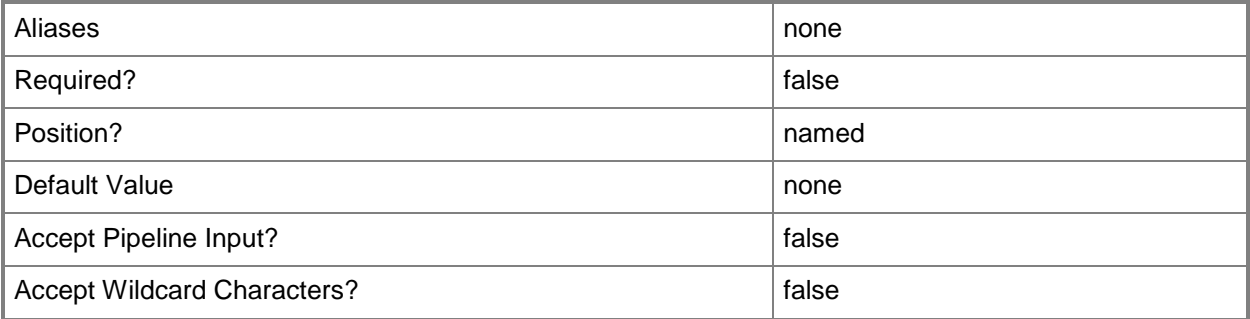

## **-InputObject<IResultObject>**

Specifies an input object. To obtain an input object, use the **Get-CMSiteSystemServer** cmdlet.

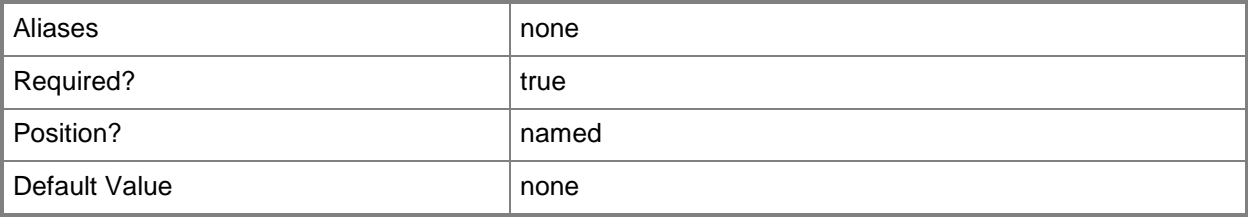

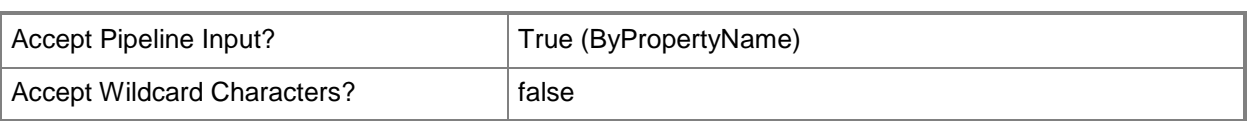

# **-ProxyAccessAccount<IResultObject>**

Specifies an input object that contains the domain and user name to authenticate with the proxy server. Do not use User Principal Name (UPN) format.

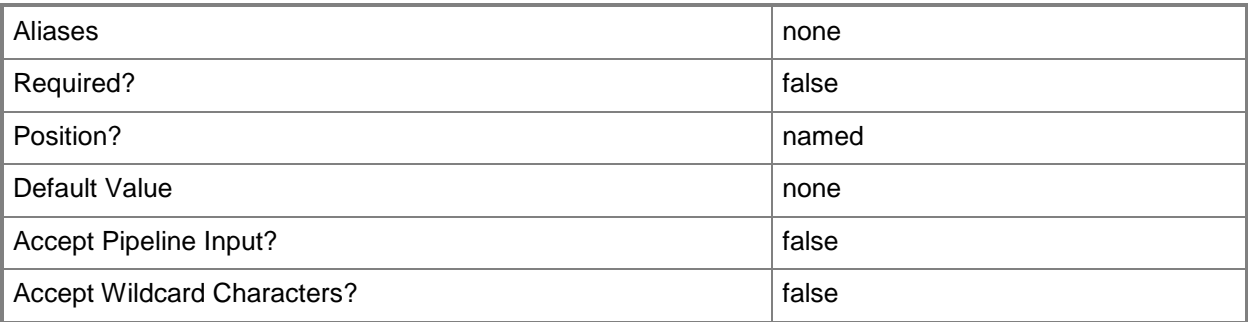

## **-ProxyServerName<String>**

Specifies the name of a proxy server.

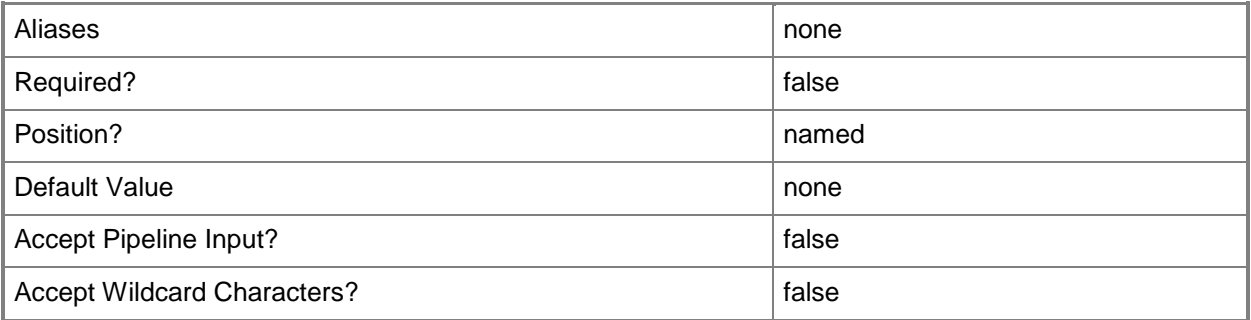

## **-ProxyServerPort<UInt32>**

Specifies the port number of a proxy server.

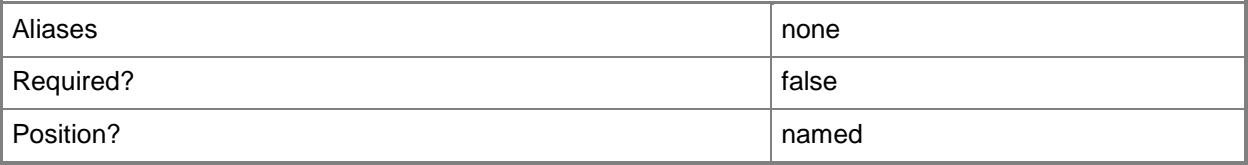

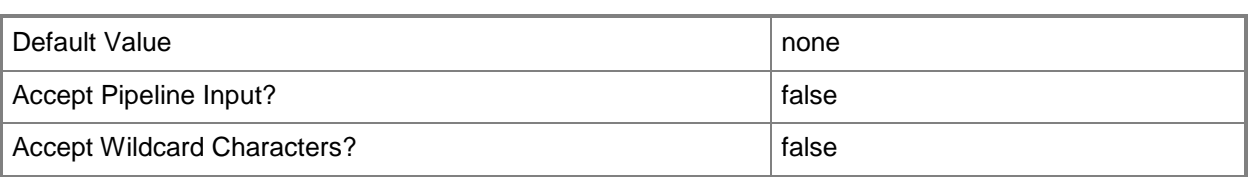

## **-PublicFqdn<String>**

Specifies a fully qualified domain name (FQDN) path for a Configuration Manager site.

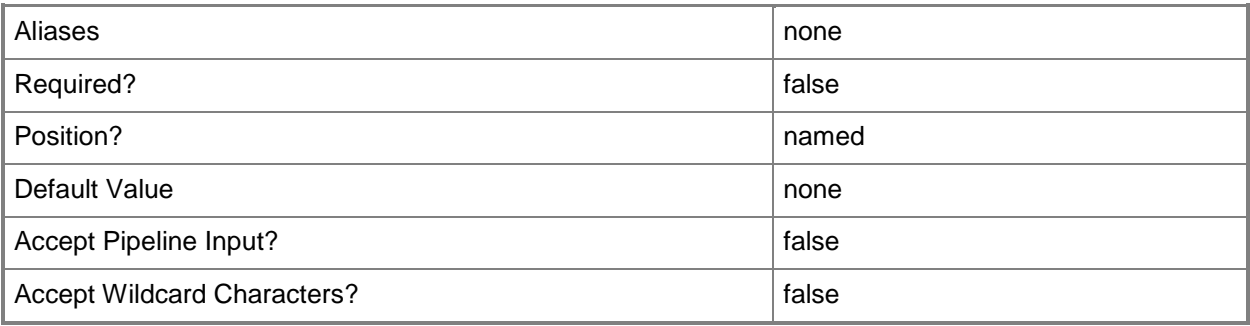

## **-SiteCode<String>**

Specifies a site code in a Configuration Manager site.

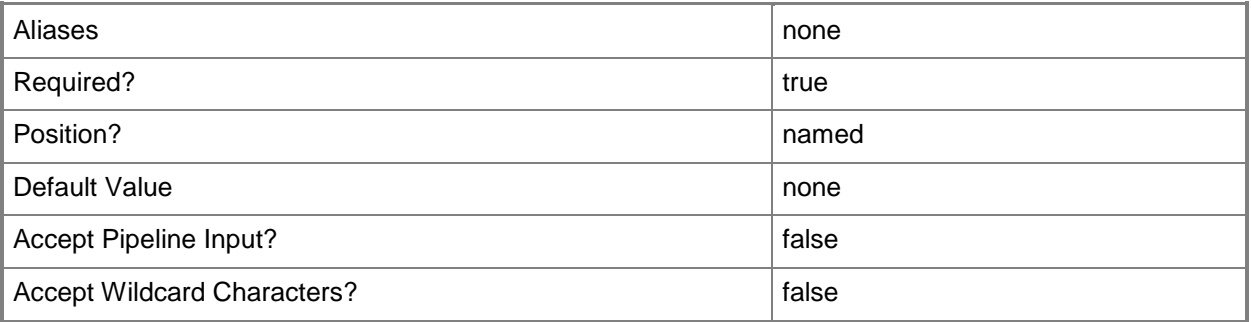

## **-SiteSystemServerName<String>**

Specifies a server name in a Configuration Manager site.

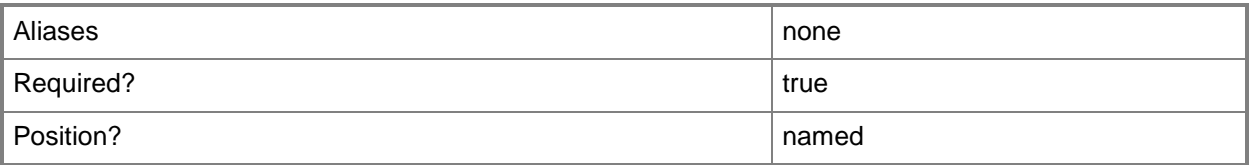

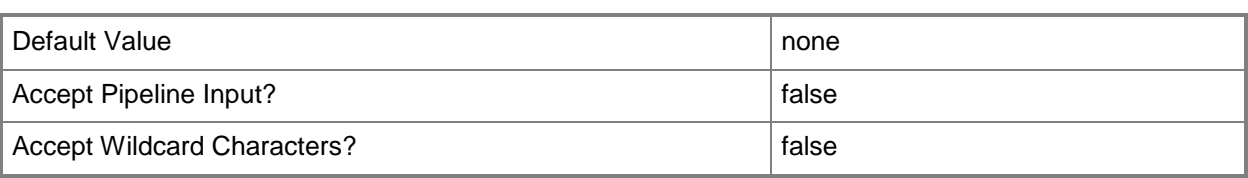

# **-UseSiteServerAccount**

Indicates that the cmdlet uses the site server account.

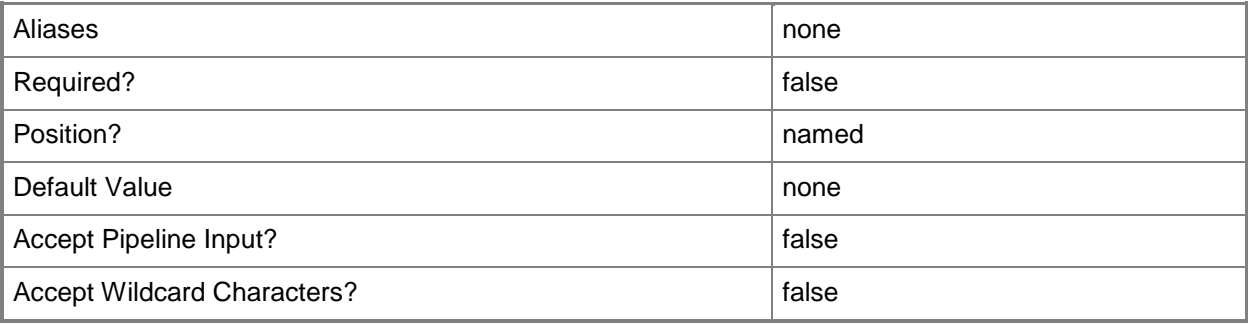

## **-Confirm**

Prompts you for confirmation before executing the command.

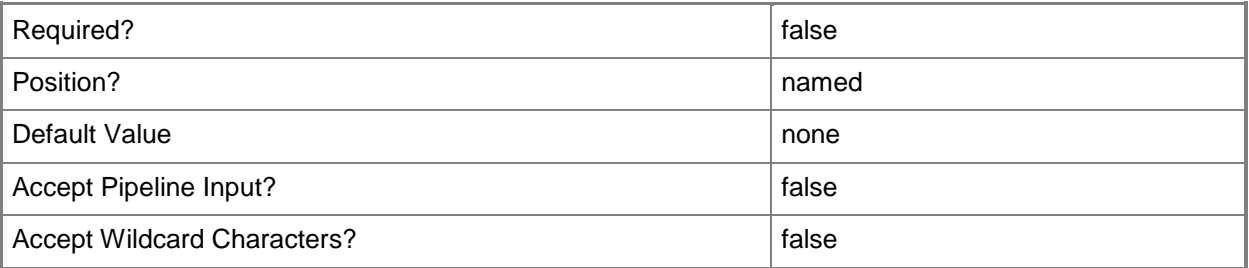

### **-WhatIf**

Describes what would happen if you executed the command without actually executing the command.

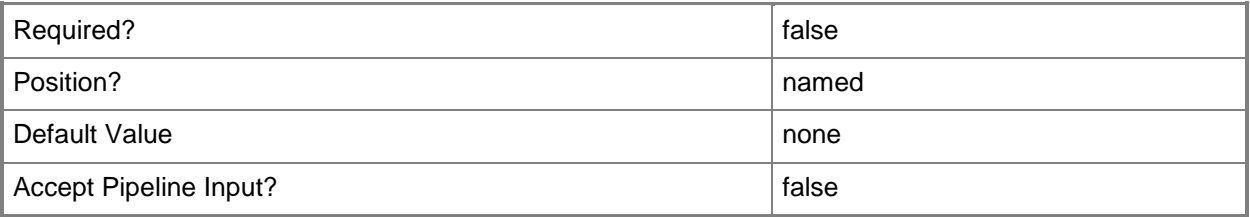

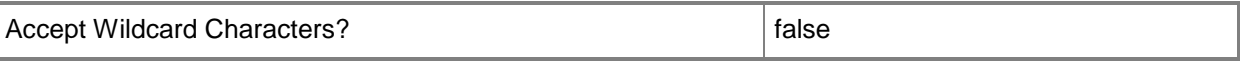

#### **<CommonParameters>**

This cmdlet supports the common parameters: -Verbose, -Debug, -ErrorAction, -ErrorVariable, OutBuffer, and -OutVariable. For more information, see [about\\_CommonParameters.](http://technet.microsoft.com/en-us/library/dd315352.aspx)

### **Examples**

#### **Example 1: Modify settings for a site system server**

This command uses the **Set-CMSiteSystemServer** cmdlet to modify the settings for a site system server named Server1.Corp.Contoso.com. The command enables a proxy and specifies a proxy server and port number.

PS C:\> Set-CMSiteSystemServer -AccountName "Western\ElisaDaugherty" -EnableProxy \$True - ProxyAddress "Proxy1.Corp.Contoso.Com" -ProxyPort 80 -SiteCode "CM1" -SiteSystemServerName "Server1.Corp.Contoso.Com" -UseSiteServerAccount

### **Related topics**

[Get-CMSiteSystemServer](#page-682-0) [New-CMSiteSystemServer](#page-1174-0)

# **Set-CMSoftwareDistributionComponent**

### **Set-CMSoftwareDistributionComponent**

Sets properties of a software distribution component in Configuration Manager.

#### **Syntax**

```
Parameter Set: SearchBySiteCodeMandatory
Set-CMSoftwareDistributionComponent -SiteCode <String> [-DelayBeforeRetryingMinutes <Int32> 
] [-MaximumPackageCount <Int32> ] [-MaximumThreadsPerPackage <Int32> ] [-
MulticastDelayBeforeRetryingMinutes <Int32> ] [-MulticastRetryCount <Int32> ] [-
NetworkAccessAccountName <String> ] [-RetryCount <Int32> ] [-Confirm] [-WhatIf] [ 
<CommonParameters>]
Parameter Set: SearchBySiteCodeMandatory ClientComputerAccount
```

```
Set-CMSoftwareDistributionComponent -SiteCode <String> [-ClientComputerAccount] [-
DelayBeforeRetryingMinutes <Int32> ] [-MaximumPackageCount <Int32> ] [-
MaximumThreadsPerPackage <Int32> ] [-MulticastDelayBeforeRetryingMinutes <Int32> ] [-
MulticastRetryCount <Int32> ] [-RetryCount <Int32> ] [-Confirm] [-WhatIf] [ 
<CommonParameters>]
```
## **Detailed Description**

The **Set-CMSoftwareDistributionComponent** cmdlet sets properties of a software distribution component in Microsoft System Center 2012 Configuration Manager. You can configure the properties of an object to meet the demands that clients place on the System Center 2012 Configuration Manager site.

### **Parameters**

## **-ClientComputerAccount**

Indicates that the cmdlet uses a client computer account.

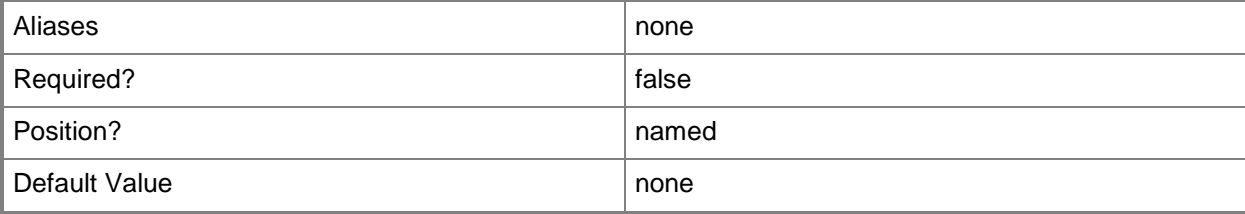

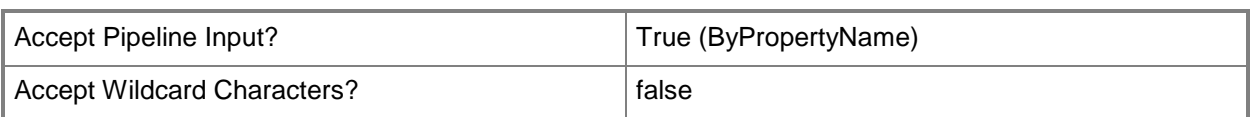

# **-DelayBeforeRetryingMinutes<Int32>**

Specifies a delay, in minutes, between software distribution attempts.

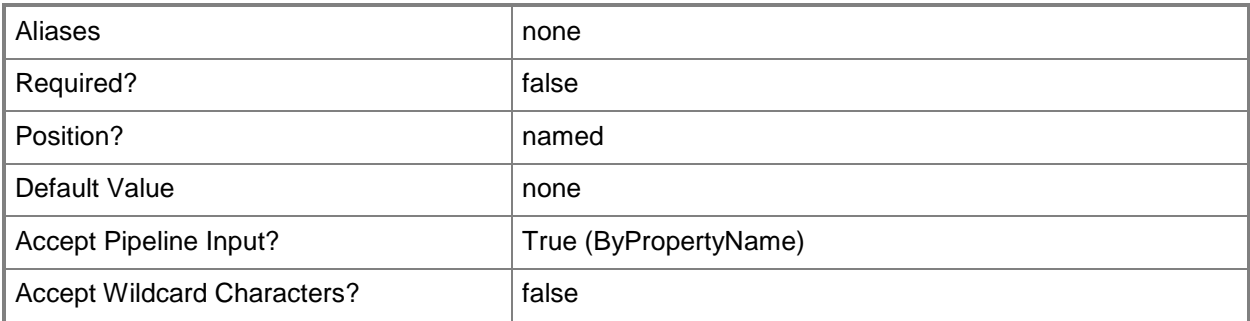

## **-MaximumPackageCount<Int32>**

Specifies a maximum number of packages.

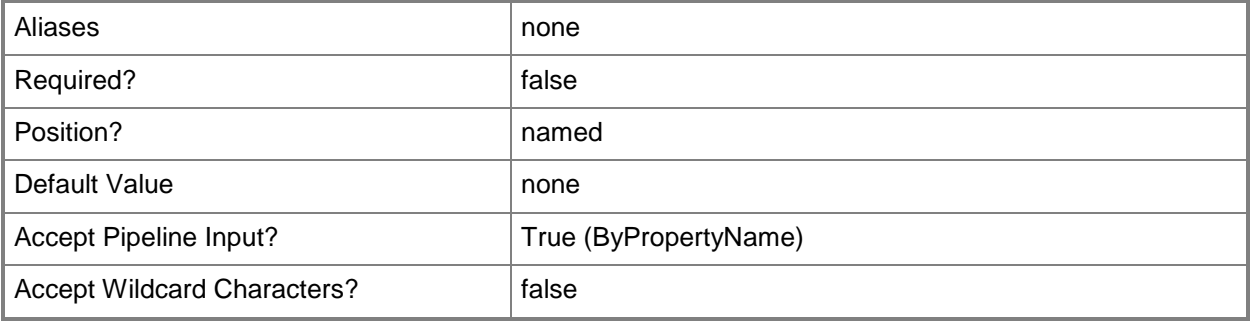

### **-MaximumThreadsPerPackage<Int32>**

Specifies a maximum number of threads per package.

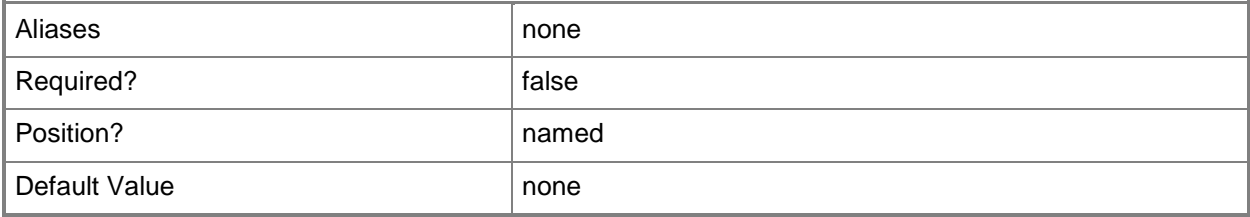

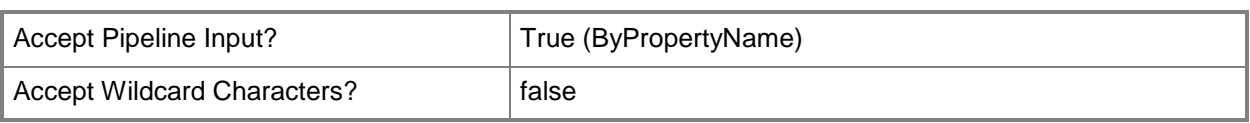

# **-MulticastDelayBeforeRetryingMinutes<Int32>**

Specifies a delay, in minutes, between multicast software distribution attempts.

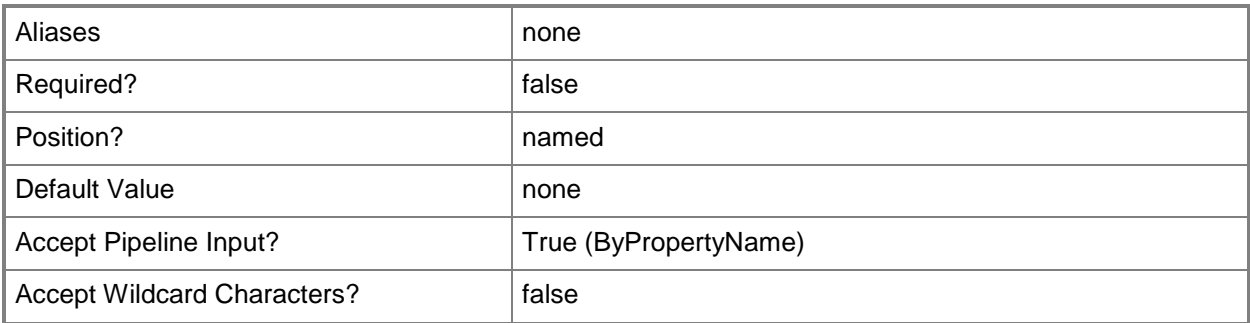

## **-MulticastRetryCount<Int32>**

Specifies a retry count for multicast software distribution attempts.

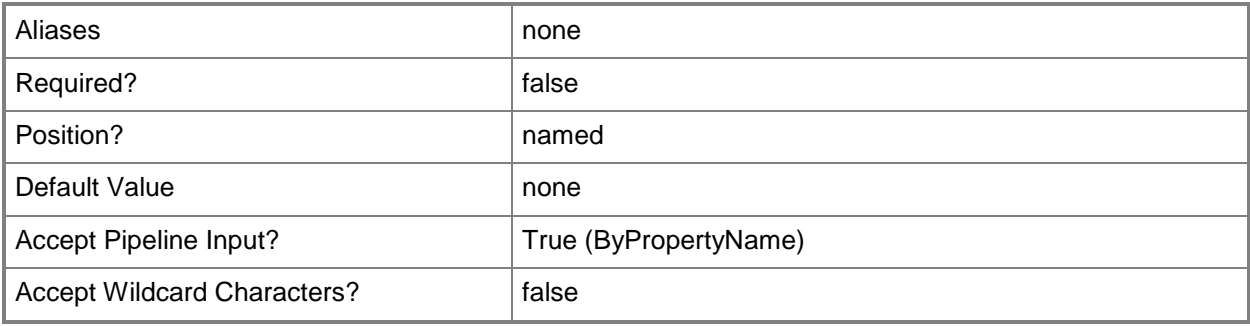

### **-NetworkAccessAccountName<String>**

Specifies an account name for network access.

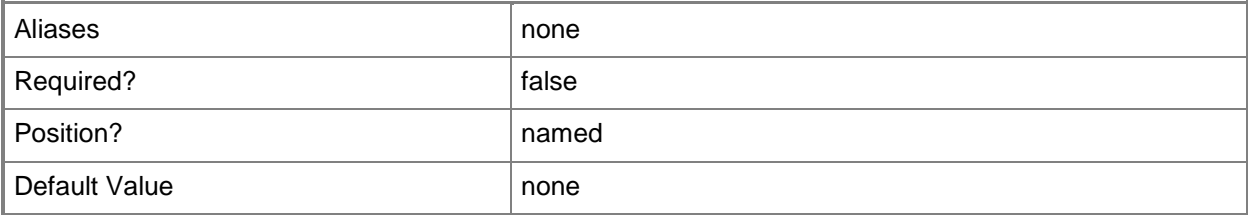

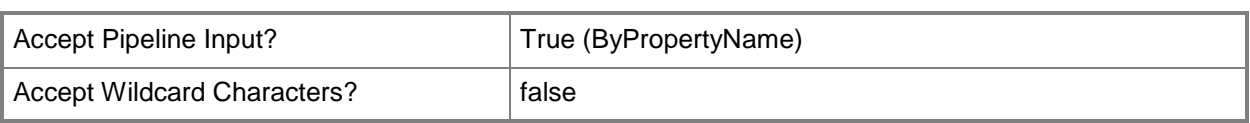

# **-RetryCount<Int32>**

Specifies a retry count.

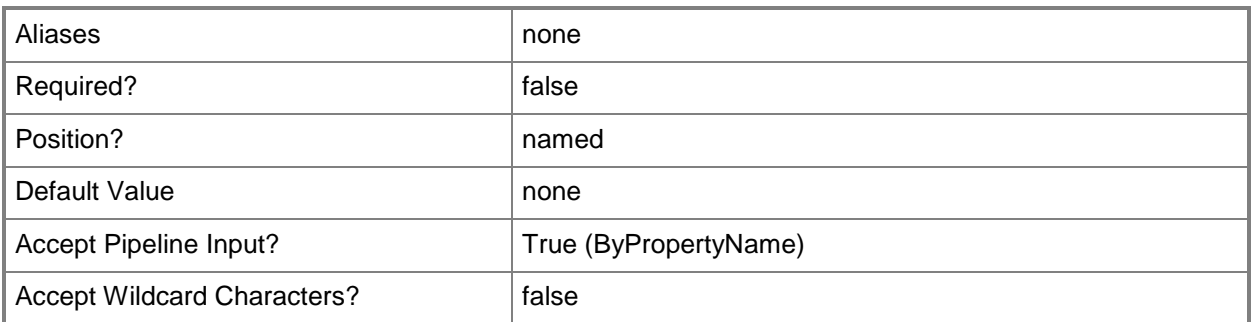

# **-SiteCode<String>**

Specifies a site code of a Configuration Manager site.

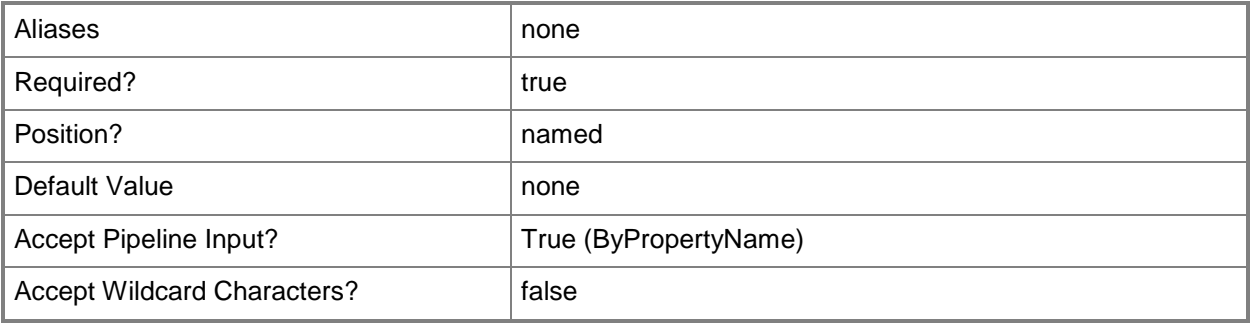

## **-Confirm**

Prompts you for confirmation before executing the command.

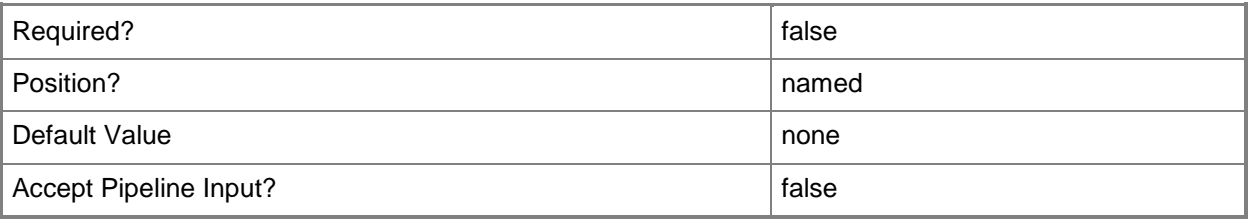

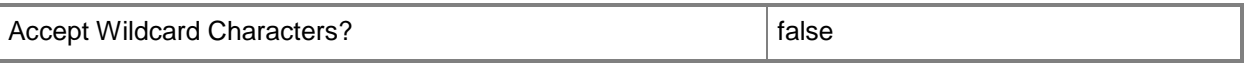

#### **-WhatIf**

Describes what would happen if you executed the command without actually executing the command.

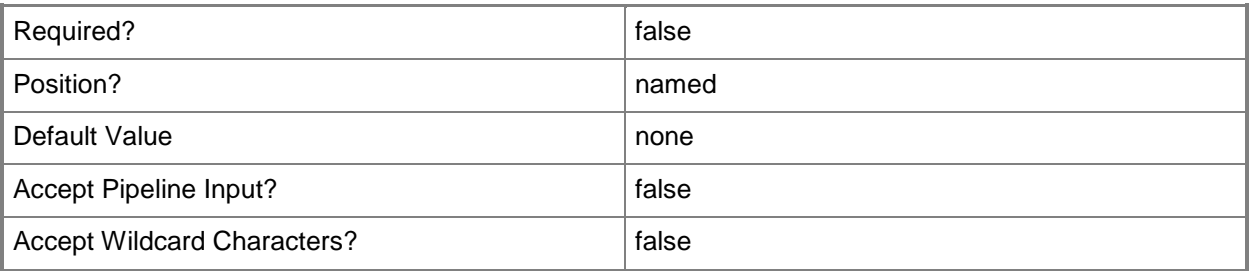

#### **<CommonParameters>**

This cmdlet supports the common parameters: -Verbose, -Debug, -ErrorAction, -ErrorVariable, OutBuffer, and -OutVariable. For more information, see [about\\_CommonParameters.](http://technet.microsoft.com/en-us/library/dd315352.aspx)

### **Examples**

#### **Example 1: Set properties of a software distribution component**

The following command sets all properties for a software distribution component.

PS C:\> Set-CMSoftwareDistributionComponent -SiteCode "CM2" -MaximumPackageCount 3 -MaximumThreadsPerPackage 6 -RetryCount 99 -DelayBeforeRetryingMinutes 31 - MulticastRetryCount 4 -MulticastDelayBeforeRetryingMinutes 2 -NetworkAccessAccount "Western\ElisaDaugherty"

#### **Related topics**

[Get-CMSoftwareDistributionComponent](#page-684-0)

# **Set-CMSoftwareInventory**

#### **Set-CMSoftwareInventory**

Modifies an object that collects software inventory data on files.

#### **Syntax**

```
Parameter Set: SetById
Set-CMSoftwareInventory -Id <String[]> [-FamilyId <Int32> ] [-NewName <String> ] [-Publisher 
<String> ] [-Tag1Id <Int32> ] [-Tag2Id <Int32> ] [-Tag3Id <Int32> ] [-Confirm] [-WhatIf] [ 
<CommonParameters>]
```

```
Parameter Set: SetByName
Set-CMSoftwareInventory -Name <String[]> [-FamilyId <Int32> ] [-NewName <String> ] [-
Publisher <String> ] [-Tag1Id <Int32> ] [-Tag2Id <Int32> ] [-Tag3Id <Int32> ] [-Confirm] [-
WhatIf] [ <CommonParameters>]
```

```
Parameter Set: SetByValueMandatory
Set-CMSoftwareInventory -InputObject <IResultObject> [-FamilyId <Int32> ] [-NewName <String> 
] [-Publisher <String> ] [-Tag1Id <Int32> ] [-Tag2Id <Int32> ] [-Tag3Id <Int32> ] [-Confirm] 
[-WhatIf] [ <CommonParameters>]
```
### **Detailed Description**

The **Set-CMSoftwareInventory** cmdlet modifies an object that collects information about files on client devices in Microsoft System Center 2012 Configuration Manager.

#### **Parameters**

#### **-FamilyId<Int32>**

Specifies the ID of the family used to classify inventoried software in Configuration Manager.

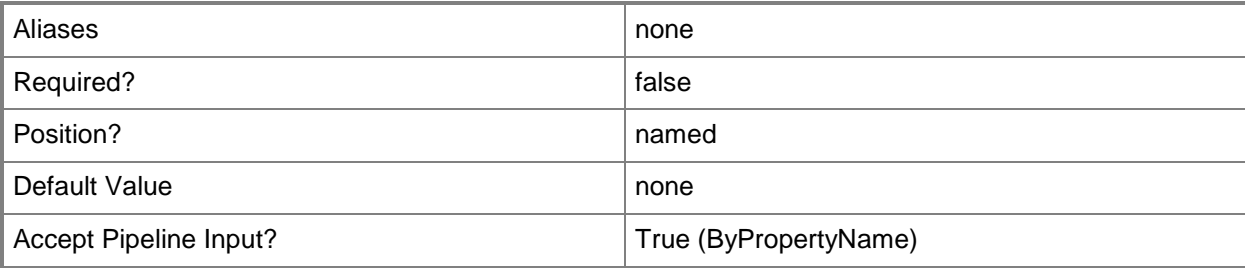

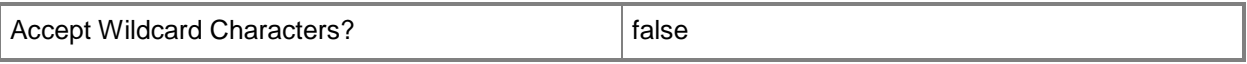

## **-Id<String[]>**

Specifies an array of IDs of software files.

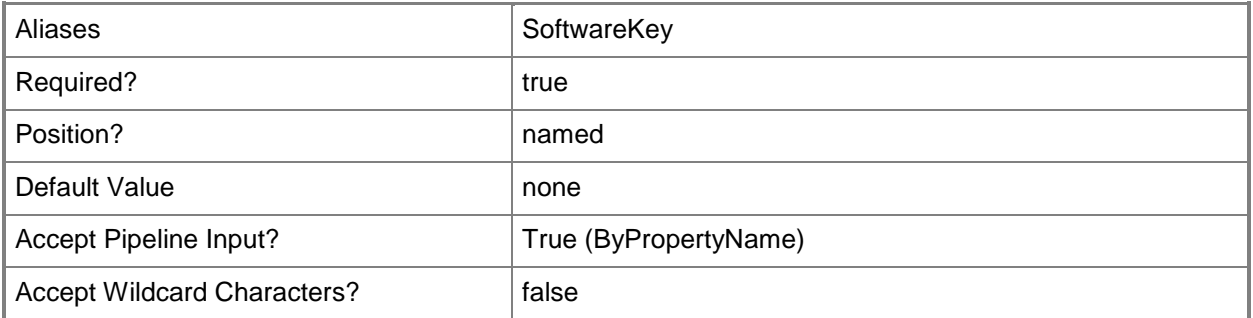

# **-InputObject<IResultObject>**

Specifies a **CMSoftwareInventory** object. To obtain a **CMSoftwareInventory** object, use the **Get-CMSoftwareInventory** cmdlet.

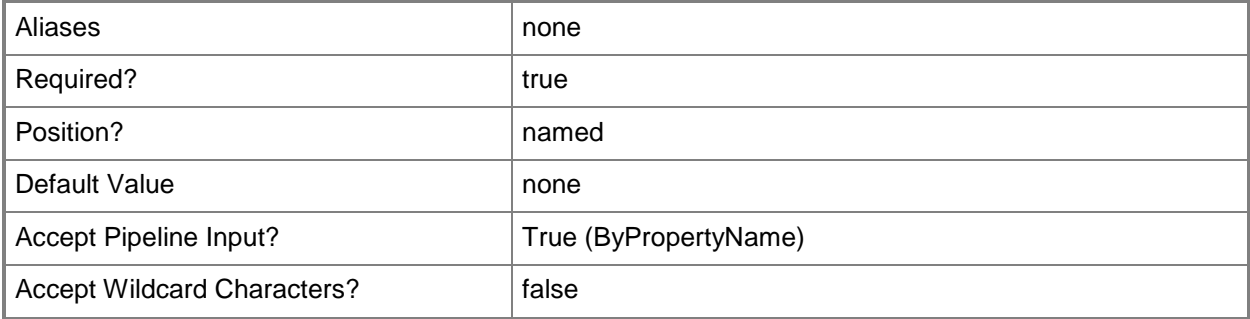

## **-Name<String[]>**

Specifies an array of names of software files.

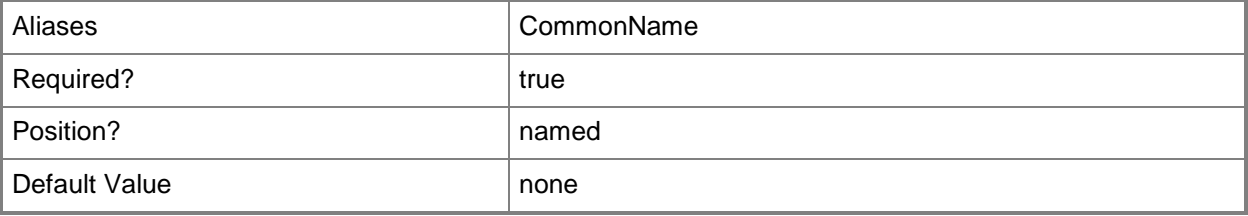

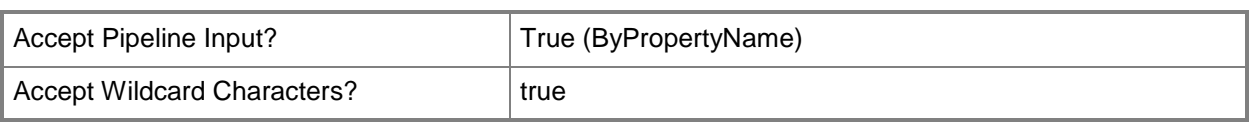

# **-NewName<String>**

Specifies a new name for inventoried software in Configuration Manager.

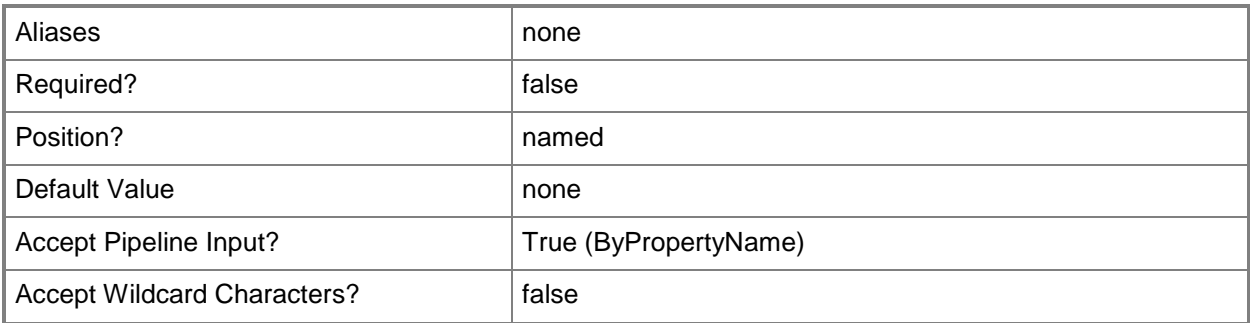

## **-Publisher<String>**

Specifies the name of a software publisher in Configuration Manager.

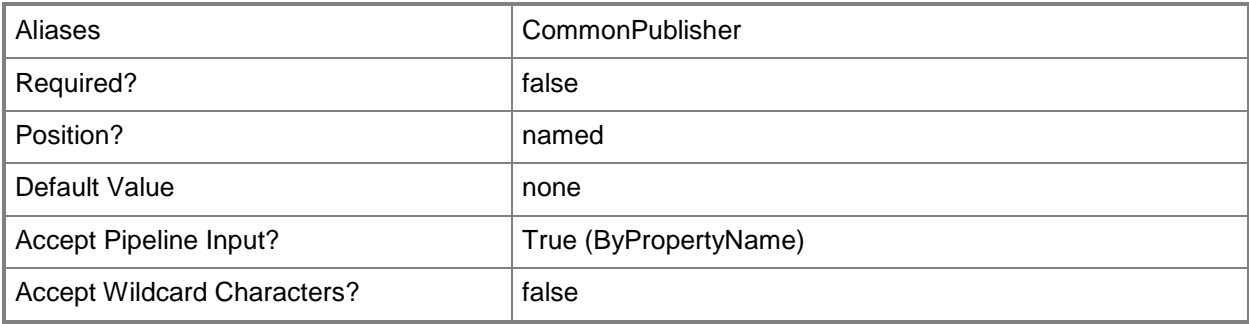

## **-Tag1Id<Int32>**

Specifies the ID of a tag to classify inventoried software in Configuration Manager.

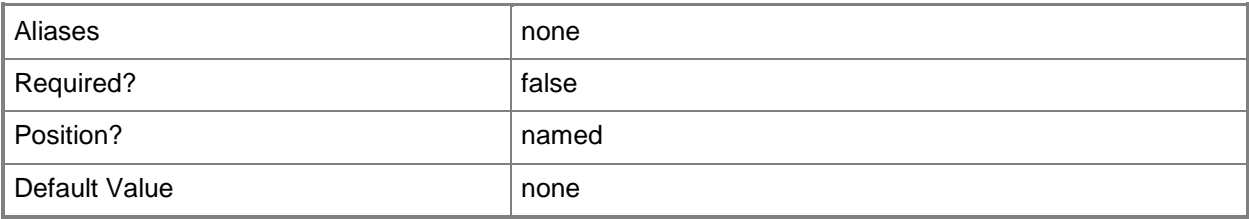

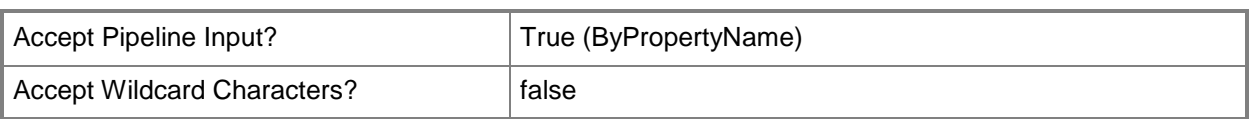

# **-Tag2Id<Int32>**

Specifies the ID of a tag to classify inventoried software in Configuration Manager.

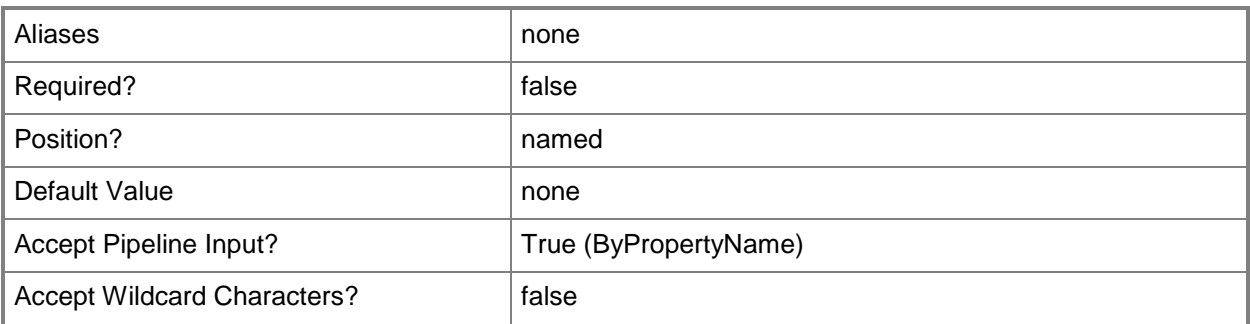

# **-Tag3Id<Int32>**

Specifies the ID of a tag to classify inventoried software in Configuration Manager.

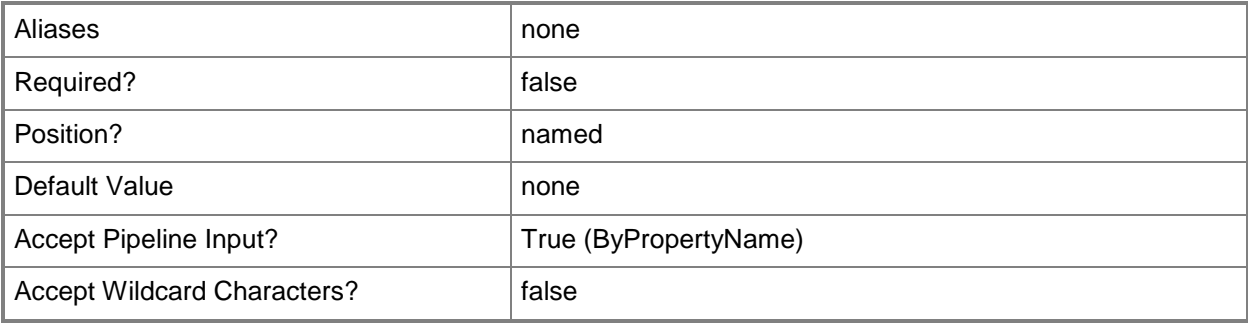

## **-Confirm**

Prompts you for confirmation before executing the command.

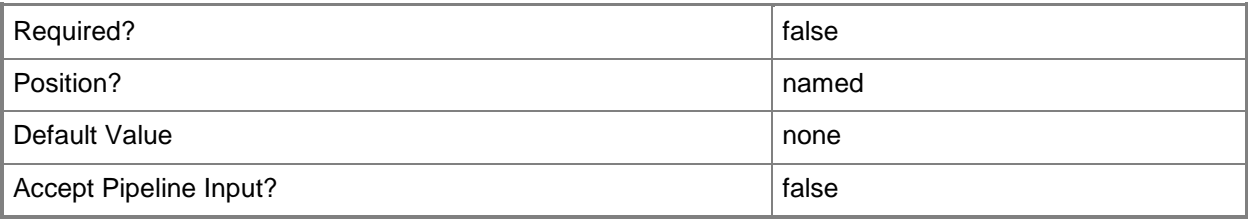

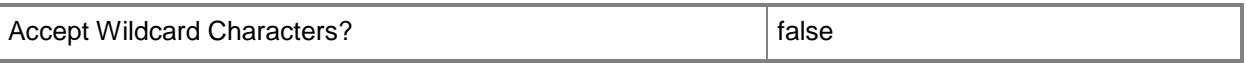

#### **-WhatIf**

Describes what would happen if you executed the command without actually executing the command.

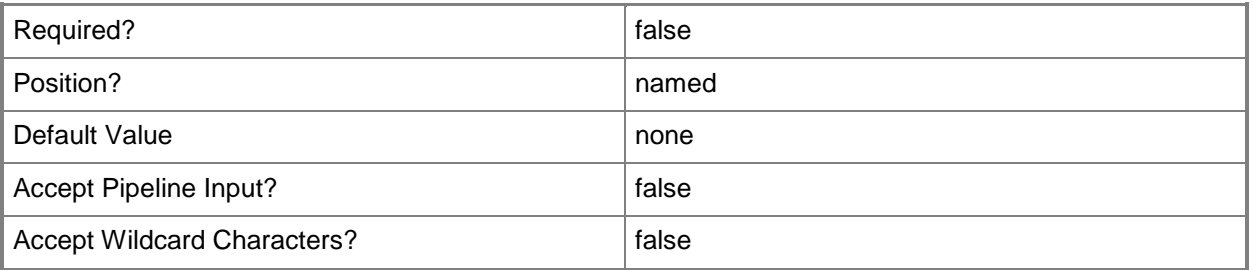

#### **<CommonParameters>**

This cmdlet supports the common parameters: -Verbose, -Debug, -ErrorAction, -ErrorVariable, - OutBuffer, and -OutVariable. For more information, see [about\\_CommonParameters.](http://technet.microsoft.com/en-us/library/dd315352.aspx)

### **Examples**

#### **Example 1: Set a software inventory object**

This command starts collecting software inventory data on the file named MSXML 6.0 Parser. PS C:\> Set-CMSoftwareInventory -Name "MSXML 6.0 Parser"

### **Related topics**

[Get-CMSoftwareInventory](#page-686-0) [Undo-CMSoftwareInventory](#page-2771-0)

# **Set-CMSoftwareMeteringRule**

#### **Set-CMSoftwareMeteringRule**

Changes properties and security scopes for Configuration Manager software metering rules.

#### **Syntax**

```
Parameter Set: SetById
Set-CMSoftwareMeteringRule -Id <String[]> [-Comment <String> ] [-FileVersion <String> ] [-
LanguageId <Int32> ] [-NewProductName <String> ] [-OriginalFileName <String> ] [-Path
<String> ] [-SiteCode <String> ] [-Confirm] [-WhatIf] [ <CommonParameters>]
Parameter Set: SetByName
Set-CMSoftwareMeteringRule -ProductName <String> [-Comment <String> ] [-FileVersion <String> 
] [-LanguageId <Int32> ] [-NewProductName <String> ] [-OriginalFileName <String> ] [-Path 
<String> ] [-SiteCode <String> ] [-Confirm] [-WhatIf] [ <CommonParameters>]
Parameter Set: SetByValueMandatory
Set-CMSoftwareMeteringRule -InputObject <IResultObject> [-Comment <String> ] [-FileVersion 
<String> ] [-LanguageId <Int32> ] [-NewProductName <String> ] [-OriginalFileName <String> ] 
[-Path <String> ] [-SiteCode <String> ] [-Confirm] [-WhatIf] [ <CommonParameters>]
Parameter Set: SetSecurityScopeById
Set-CMSoftwareMeteringRule -Id <String[]> -SecurityScopeAction {AddMembership | 
RemoveMembership} -SecurityScopeName <String> [-Confirm] [-WhatIf] [ <CommonParameters>]
Parameter Set: SetSecurityScopeByName
Set-CMSoftwareMeteringRule -ProductName <String> -SecurityScopeAction {AddMembership | 
RemoveMembership} -SecurityScopeName <String> [-Confirm] [-WhatIf] [ <CommonParameters>]
Parameter Set: SetSecurityScopeByValue
Set-CMSoftwareMeteringRule -InputObject <IResultObject> -SecurityScopeAction {AddMembership 
| RemoveMembership} -SecurityScopeName <String> [-Confirm] [-WhatIf] [ <CommonParameters>]
```
### **Detailed Description**

The **Set-CMSoftwareMeteringRule** cmdlet changes properties for software metering rules in Microsoft System Center 2012 Configuration Manager and adds or removes security scopes for software metering rules. Every rule must have at least one security scope.

Software metering monitors and collects software usage data from System Center 2012 Configuration Manager clients, such as when clients began using a particular software program and how long users have worked with that software. You can create software metering rules that specify which software to monitor.

To change rule properties, you can specify rules to change by ID or by product name, or use the **Get-CMSoftwareMeteringRule** cmdlet. Likewise, you can change security scope for rules for specified ID, product name, or by using **Get-CMSoftwareMeteringRule**.

For more information about software metering in System Center 2012 Configuration Manager, see Introduction to [Software Metering in Configuration Manager](http://go.microsoft.com/fwlink/?LinkId=268432)

(http://go.microsoft.com/fwlink/?LinkId=268432) on TechNet. For more information about security scopes, see [Planning for Security in Configuration Manager](http://go.microsoft.com/fwlink/?LinkId=268426) (http://go.microsoft.com/fwlink/?LinkId=268426).

### **Parameters**

#### **-Comment<String>**

Specifies a comment for a software metering rule.

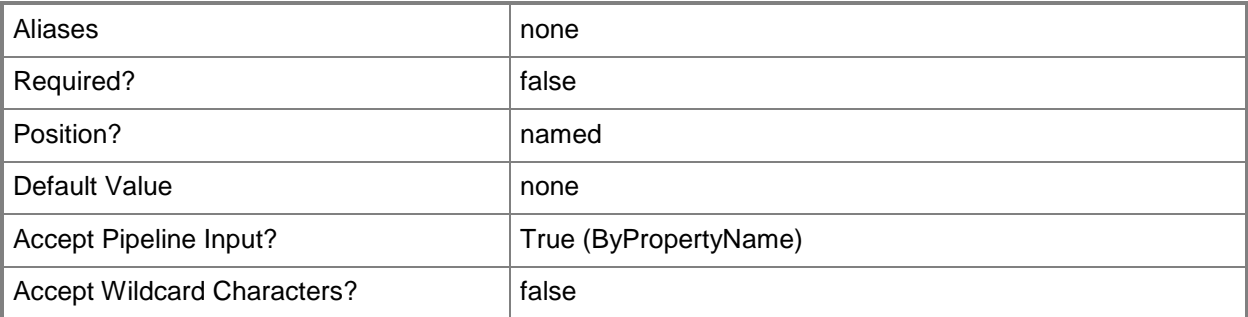

## **-FileVersion<String>**

Specifies a version of the software that a rule meters.

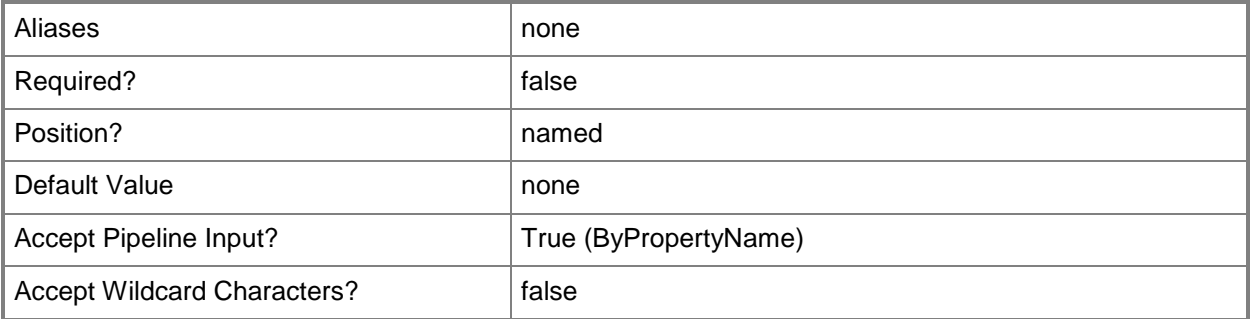
# **-Id<String[]>**

Specifies an array of IDs for software metering rules.

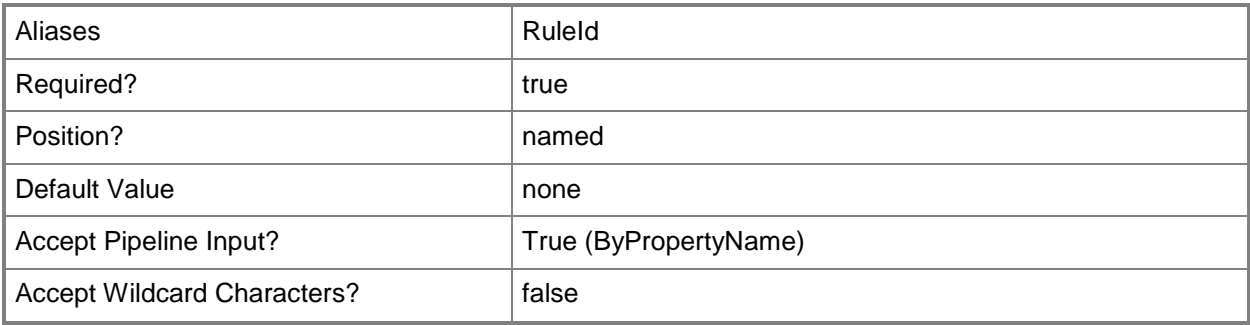

#### **-InputObject<IResultObject>**

Specifies a software metering rule object. To obtain a software metering rule object, use the **Get-SoftwareMeteringRule** cmdlet.

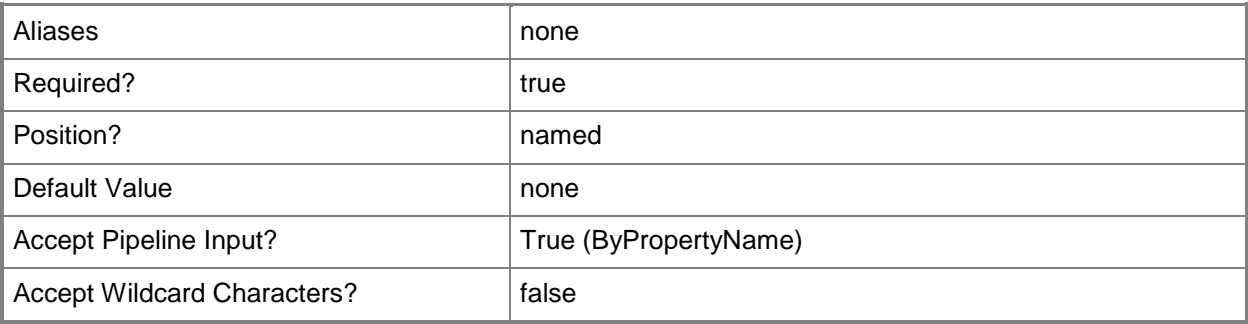

# **-LanguageId<Int32>**

Specifies a LocaleID of the software that a rule meters. For more information and a list of locale identifiers, see the **Locale IDs Assigned by Microsoft** topic at http://go.microsoft.com/fwlink/?LinkId=262651.

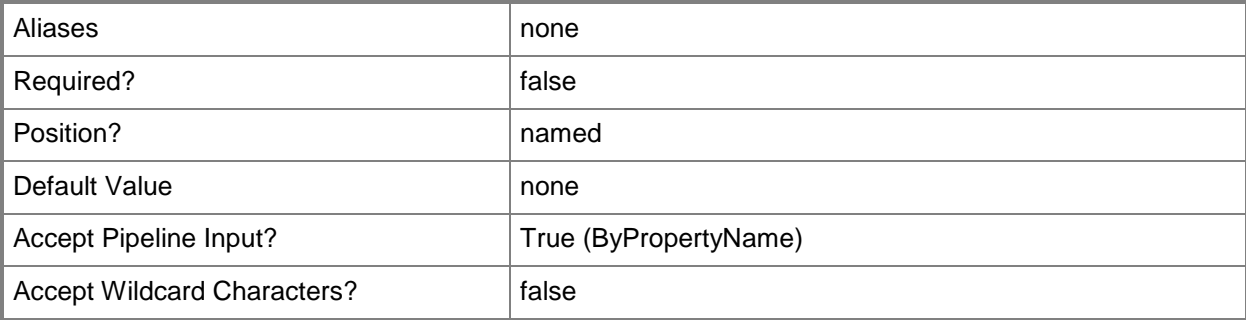

# **-NewProductName<String>**

Specifies a new name for the software that a rule meters.

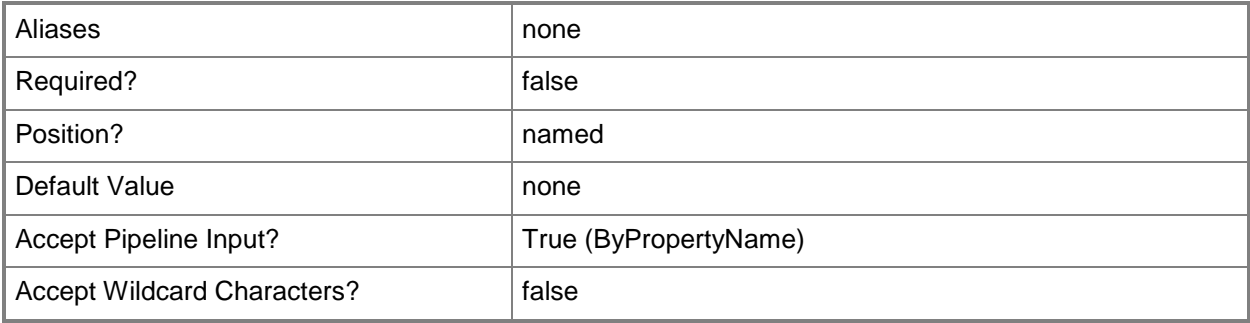

# **-OriginalFileName<String>**

Specifies an original file name of the software that a rule meters. This parameter can differ from the *FileName* parameter if a user changed the name.

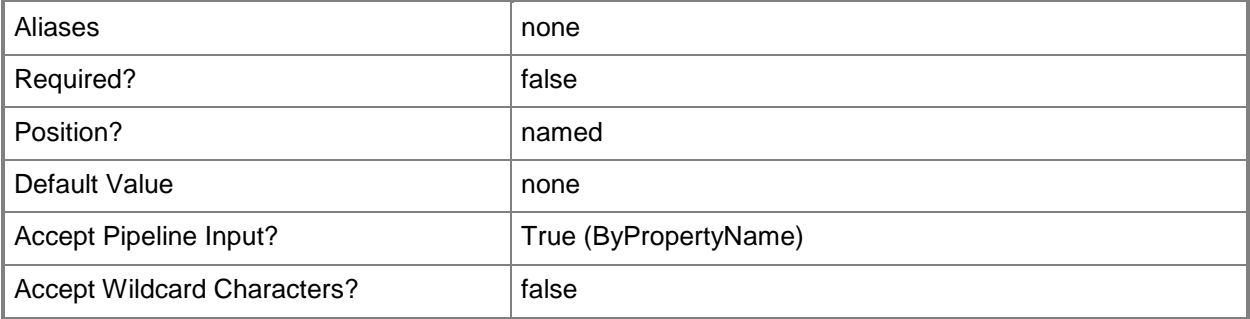

# **-Path<String>**

Specifies a file path of the software that a rule meters.

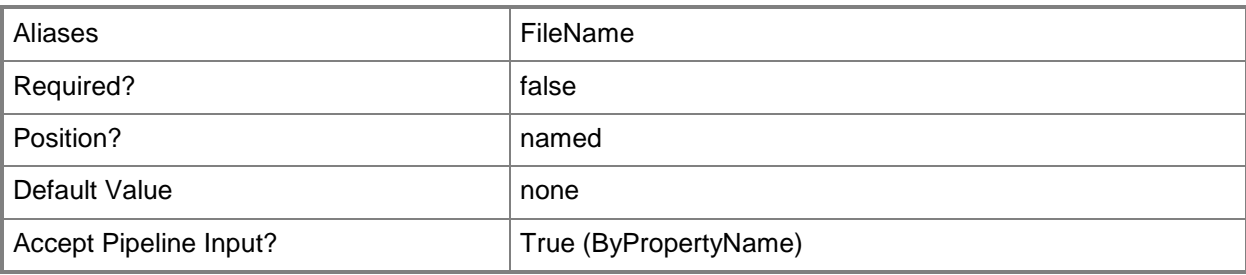

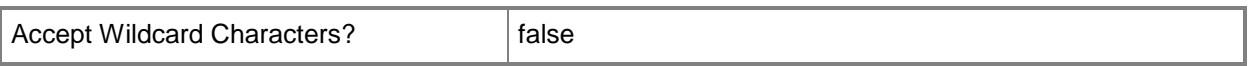

# **-ProductName<String>**

Specifies a name for a product that a rule meters.

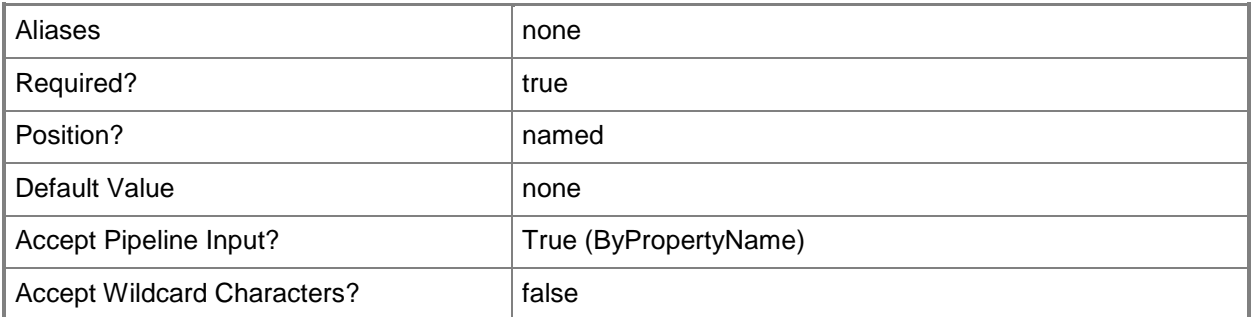

#### **-SecurityScopeAction<SecurityScopeActionType>**

Specifies an action for a security scope. Valid values are: AddMembership and RemoveMembership. The acceptable values for this parameter are:

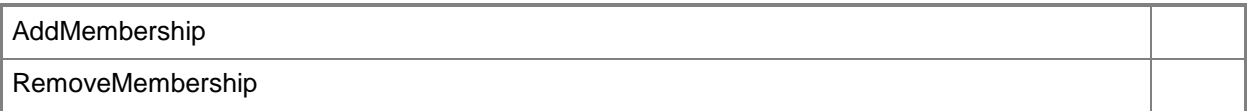

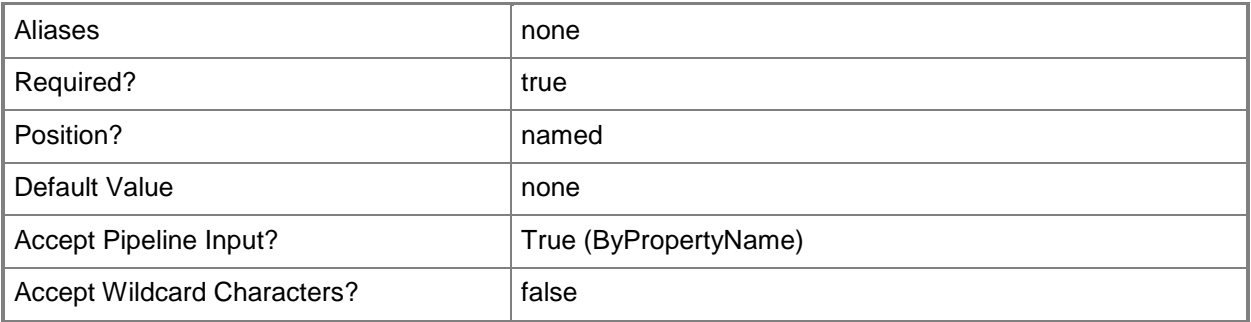

# **-SecurityScopeName<String>**

Specifies the name of a security scope. A security scope name can be Default or the name of a custom security scope.

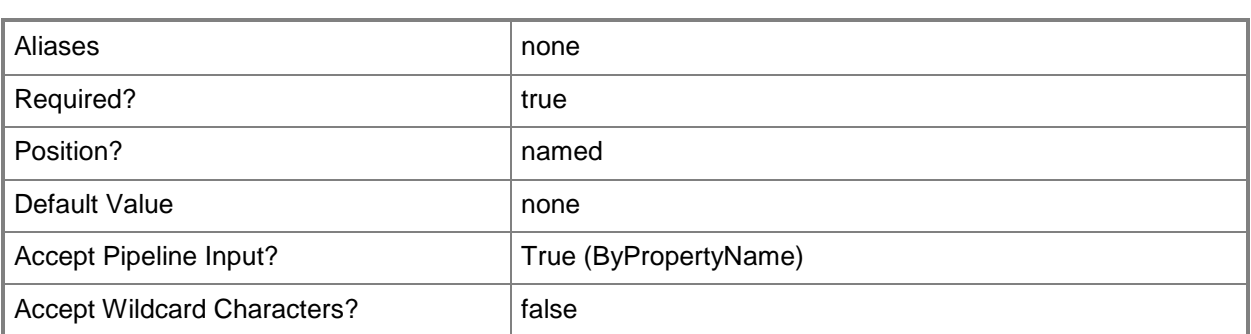

#### **-SiteCode<String>**

Specifies a site code of a Configuration Manager site.

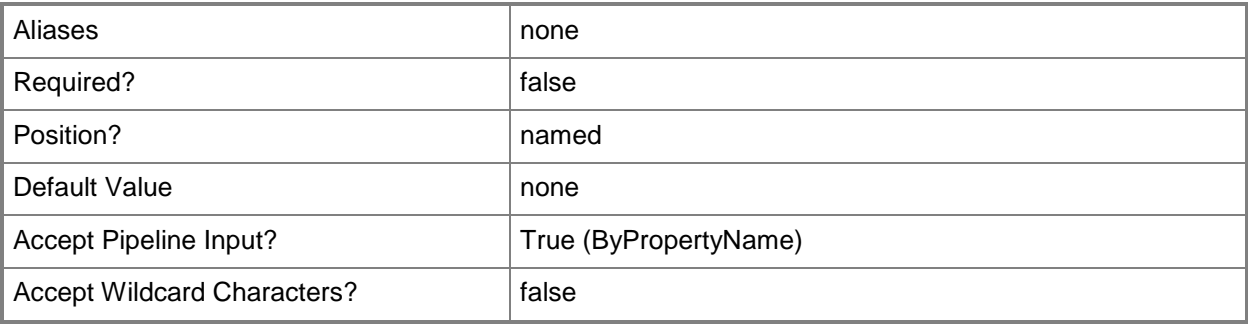

# **-Confirm**

Prompts you for confirmation before executing the command.

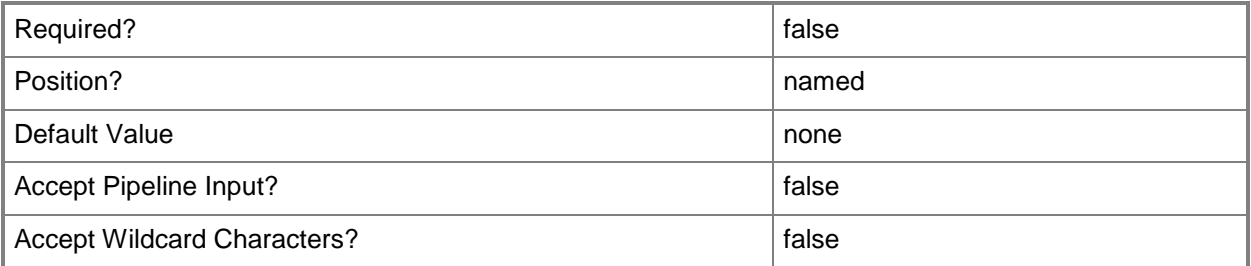

#### **-WhatIf**

Describes what would happen if you executed the command without actually executing the command.

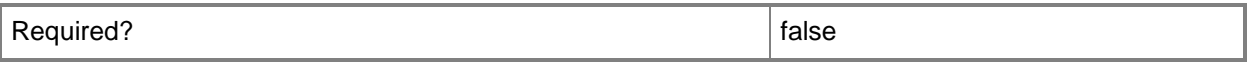

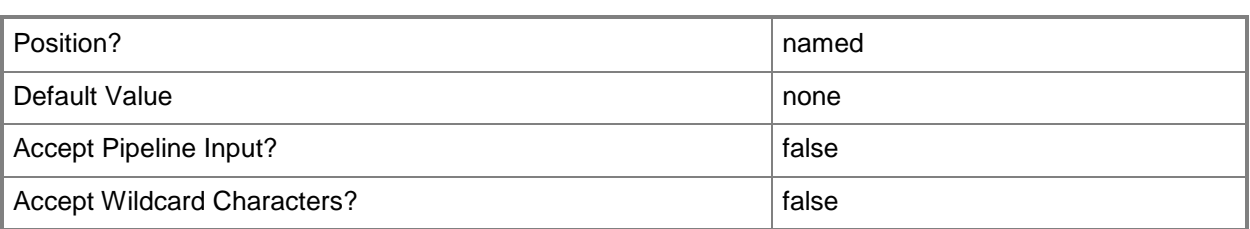

#### **<CommonParameters>**

This cmdlet supports the common parameters: -Verbose, -Debug, -ErrorAction, -ErrorVariable, - OutBuffer, and -OutVariable. For more information, see about CommonParameters.

#### **Examples**

#### **Example 1: Change locale for rules for a product**

This command sets the locale ID for rules that include the product name Accounting Package. PS C:\> Set-CMSoftwareMeteringRule -ProductName "Accounting Package" -LanguageID 1036

#### **Example 2: Add a security scope to rules for a product**

This command adds the security scope called Scope05 to rules for the product name Accounting Package.

PS C:\> Set-CMSoftwareMeteringRule -ProductName "Accounting Package" -SecurityScopeAction AddMembership -SecurityScopeName "Scope05"

#### **Related topics**

[Disable-CMSoftwareMeteringRule](#page-328-0) [Enable-CMSoftwareMeteringRule](#page-363-0) [Get-CMSoftwareMeteringRule](#page-688-0) [New-CMSoftwareMeteringRule](#page-1180-0) [Remove-CMSoftwareMeteringRule](#page-1654-0)

# **Set-CMSoftwareMeteringSetting**

# **Set-CMSoftwareMeteringSetting**

Configures Configuration Manager software metering properties.

#### **Syntax**

```
Parameter Set: SetByName
Set-CMSoftwareMeteringSetting [-AutoCreateDisabledRule <Boolean> ] [-AutoCreatePercentage 
<Int32> ] [-AutoCreateThreshold <Int32> ] [-DataRetentionDayCount <Int32> ] [-Confirm] [-
WhatIf] [ <CommonParameters>]
```
#### **Detailed Description**

The **Set-CMSoftwareMeteringSetting** cmdlet configures software metering properties for Microsoft System Center 2012 Configuration Manager.

Software metering can use software inventory information to create software metering rules. When you select this feature, System Center 2012 Configuration Manager identifies multiple computers that use the same software and creates a rule to track that usage in the future. You decide how long to keep software metering data that System Center 2012 Configuration Manager uses to create rules.

To prevent System Center 2012 Configuration Manager from creating too many rules, you can specify what percentage of computers use a piece of software before System Center 2012

Configuration Manager creates a rule. You can also set a rule threshold. If the number of software metering rules exceeds this threshold, System Center 2012 Configuration Manager stops automatically creating rules.

When System Center 2012 Configuration Manager creates a rule automatically, it creates that rule as disabled. A disabled rule does not collect information from clients. You can use the **Enable-CMSoftwareMeteringRule** cmdlet to enable a rule. You can use the **Remove-CMSoftwareMeteringRule** cmldet to remove unwanted rules.

#### **Parameters**

#### **-AutoCreateDisabledRule<Boolean>**

Specifies whether Configuration Manager automatically creates software metering rules. If this value is \$True, Configuration Manager automatically creates software metering rules. If this value is \$False, it does not automatically create rules.

When Configuration Manager creates rules, it creates them as disabled.

You can use the values set by other parameters of this cmdlet to limit creation of rules.

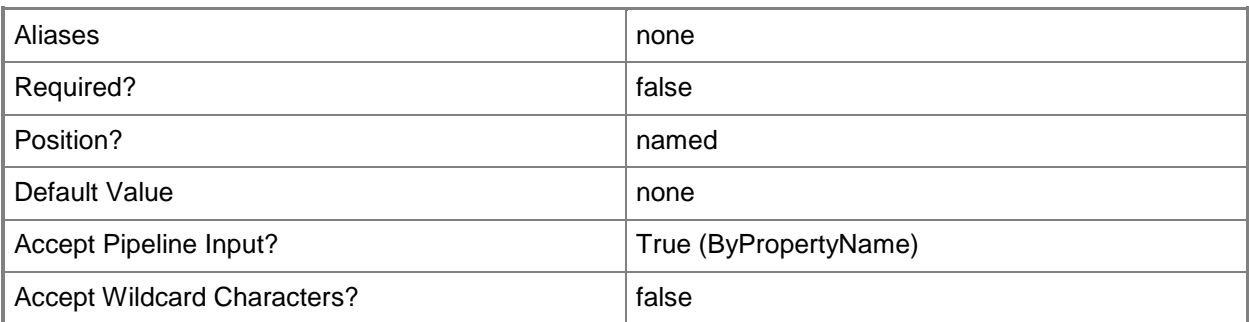

#### **-AutoCreatePercentage<Int32>**

Specifies a percentage of computers that use a piece of software for Configuration Manager to create a rule. Software metering calculates the number of computers as all the computers monitored for software metering by Configuration Manager, not just for a single site. Valid values are integers from 1 through 99

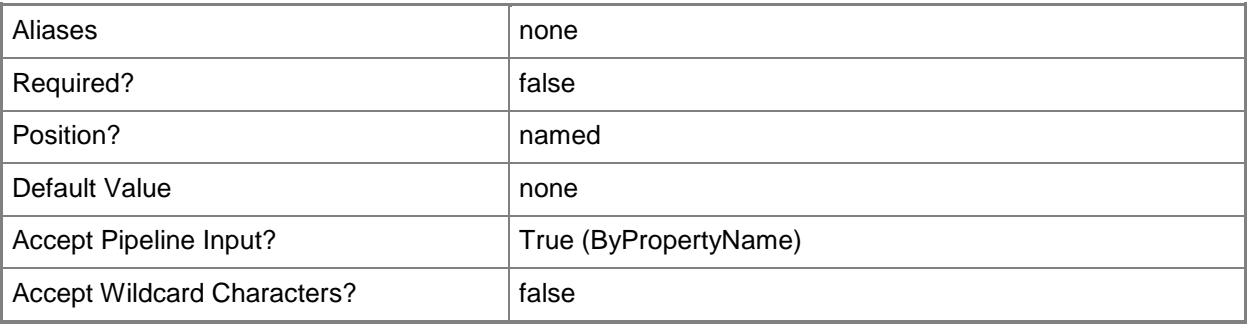

# **-AutoCreateThreshold<Int32>**

Specifies a number of software metering rules as a threshold. When Configuration Manager exceeds this threshold, it stops automatically creating rules. The number of rules counted for this threshold includes all software metering rules, not only those that Configuration Manager creates automatically. Valid values are integers from 1 through 1000.

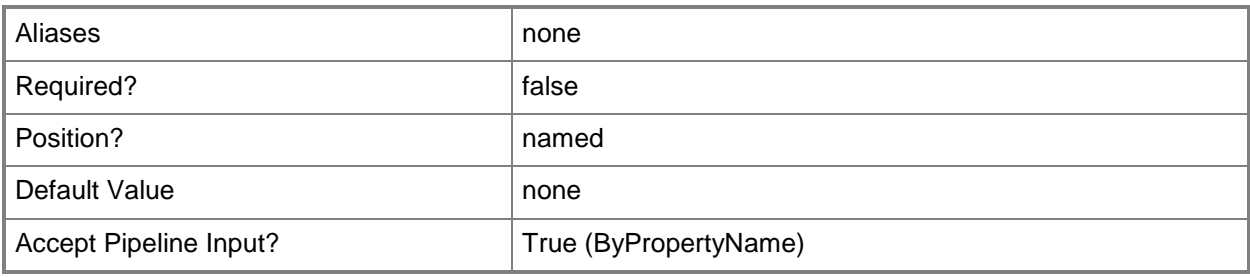

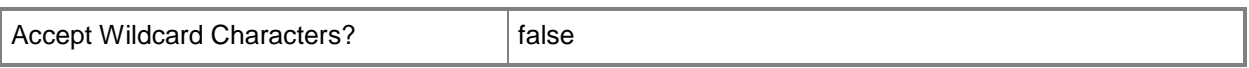

#### **-DataRetentionDayCount<Int32>**

Specifies a number of days that Configuration Manager keeps software metering data.

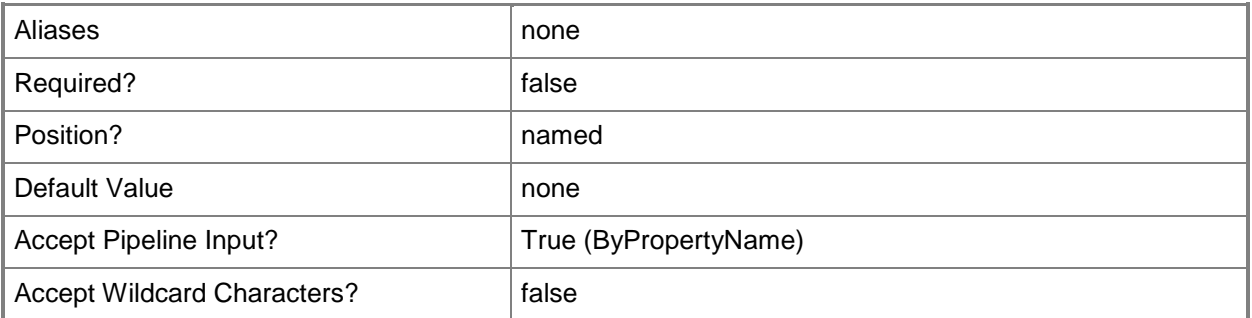

# **-Confirm**

Prompts you for confirmation before executing the command.

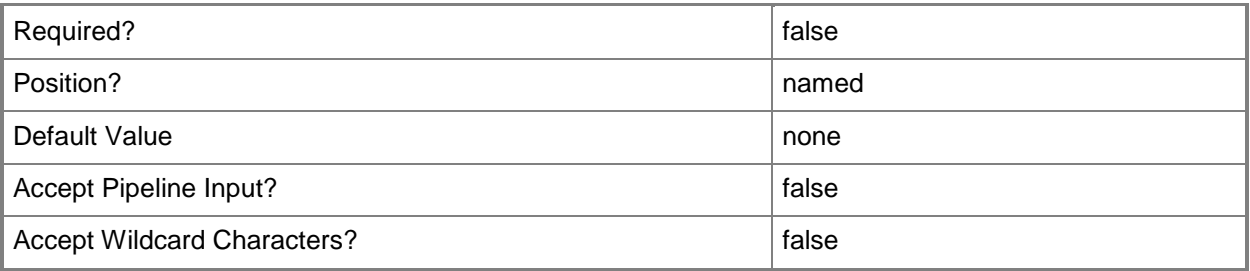

#### **-WhatIf**

Describes what would happen if you executed the command without actually executing the command.

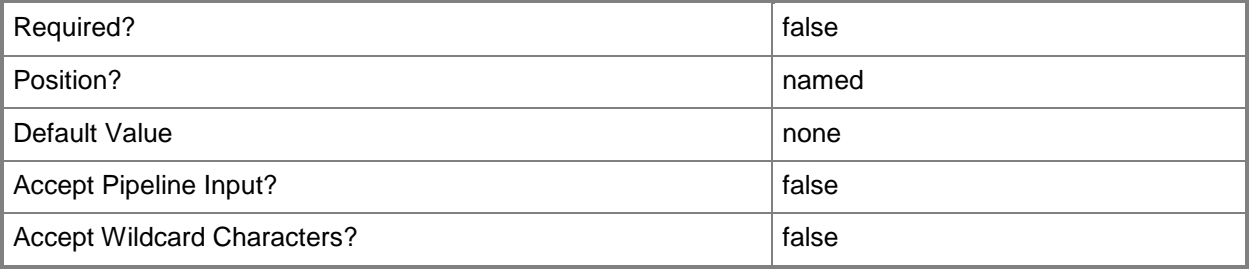

#### **<CommonParameters>**

This cmdlet supports the common parameters: -Verbose, -Debug, -ErrorAction, -ErrorVariable, OutBuffer, and -OutVariable. For more information, see [about\\_CommonParameters.](http://technet.microsoft.com/en-us/library/dd315352.aspx)

# **Examples**

#### **Example 1: Disable automatic rule creation**

This command disables automatic rule creation. System Center 2012 Configuration Manager does not automatically create software metering rules after you run this command.

PS C:\> Set-CMSoftwareMeteringSetting -AutoCreateDisabledRule \$False

# **Example 2: Configure automatic rule creation**

This command enables automatic rule creation and sets properties for it. This command sets the percentage of computers that use a piece of software to 50 percent, the rule threshold to 200, and the amount of time System Center 2012 Configuration Manager keeps software metering data to 30 days.

PS C:\> Set-CMSoftwareMeteringSetting -AutoCreateDisabledRule \$True -AutoCreatePercentage 50 -AutoCreateThreshold 200 -DataRetentionDayCount 30

#### **Example 3: Change automatic rule creation percentage**

This command changes the percentage of computers that use a piece of software to 20 percent. PS C:\> Set-CMSoftwareMeteringSetting -AutoCreatePercentage 20

# **Related topics**

[Get-CMSoftwareMeteringSetting](#page-690-0) [Enable-CMSoftwareMeteringRule](#page-363-0) [Remove-CMSoftwareMeteringRule](#page-1654-0)

# **Set-CMSoftwareUpdate**

#### **Set-CMSoftwareUpdate**

Changes configuration settings for software updates.

#### **Syntax**

```
Parameter Set: SetById
Set-CMSoftwareUpdate -Id <String[]> [-CustomSeverity {Critical | Important | Low | Moderate 
| None} ] [-MaximumExecutionMinutes <Int32> ] [-Confirm] [-WhatIf] [ <CommonParameters>]
Parameter Set: SetByName
Set-CMSoftwareUpdate -Name <String[]> [-CustomSeverity {Critical | Important | Low | 
Moderate | None} ] [-MaximumExecutionMinutes <Int32> ] [-Confirm] [-WhatIf] [ 
<CommonParameters>]
Parameter Set: SetByValue
Set-CMSoftwareUpdate -InputObject <IResultObject> [-CustomSeverity {Critical | Important | 
Low | Moderate | None} ] [-MaximumExecutionMinutes <Int32> ] [-Confirm] [-WhatIf] [ 
<CommonParameters>]
```
#### **Detailed Description**

The **Set-CMSoftwareUpdate** cmdlet changes configuration settings for one or more software updates. You can use this cmdlet to set the severity and the maximum run time for an update. A software update is an update to Windows or other software that Microsoft System Center 2012 Configuration Manager applies to a collection of computers.

#### **Parameters**

#### **-CustomSeverity<CustomSeverityType>**

Specifies the severity for the software update. Valid values are:

- -- Critical
- -- Important
- -- Low
- -- Moderate
- -- None

The acceptable values for this parameter are:

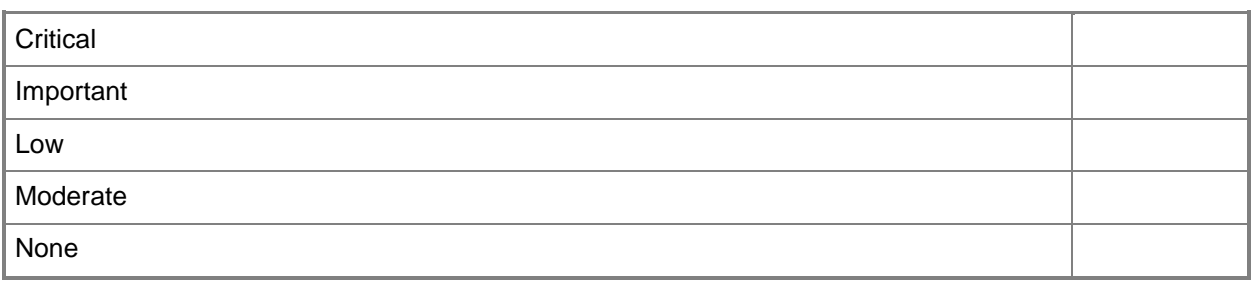

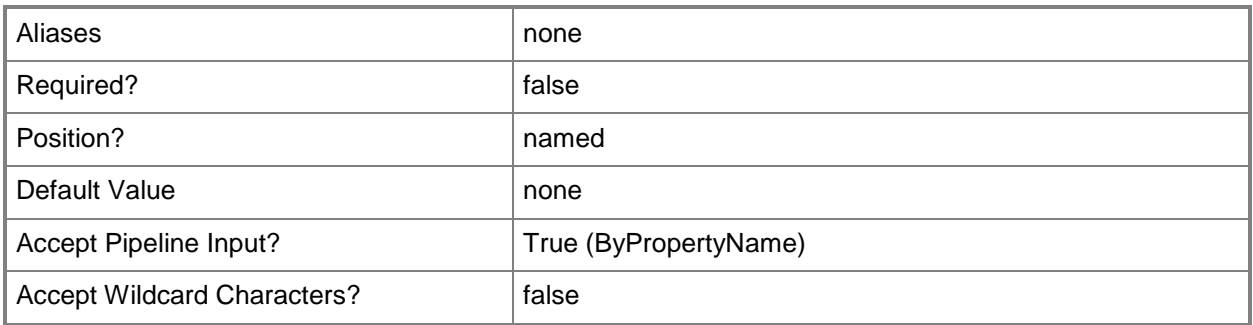

# **-Id<String[]>**

Specifies an array of IDs of software updates.

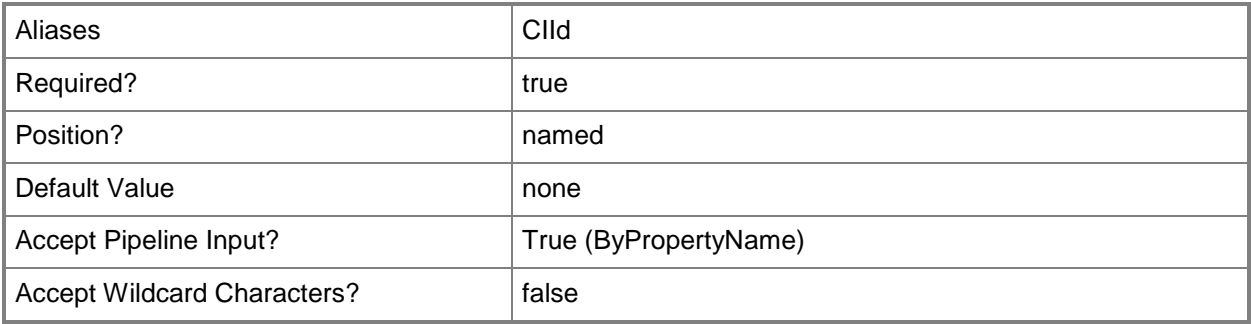

# **-InputObject<IResultObject>**

Specifies a **CMSoftwareUpdate** object. To obtain the **CMSoftwareUpdate** object, use the **Get-CMSoftwareUpdate** cmdlet.

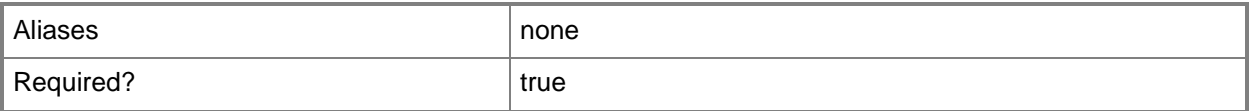

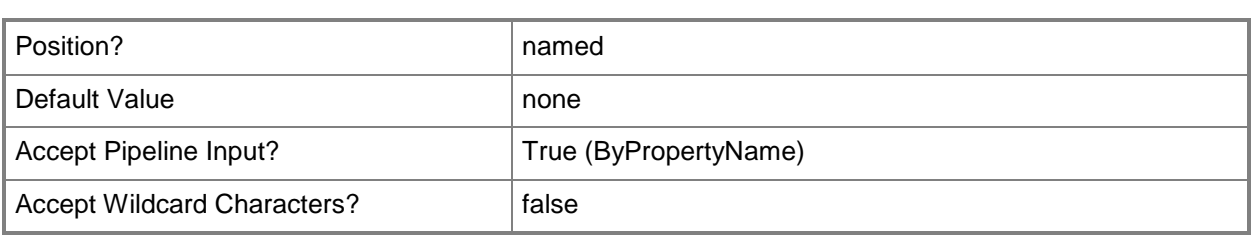

#### **-MaximumExecutionMinutes<Int32>**

Specifies the maximum amount of time, in minutes, that a software update has to complete installation on client computers.

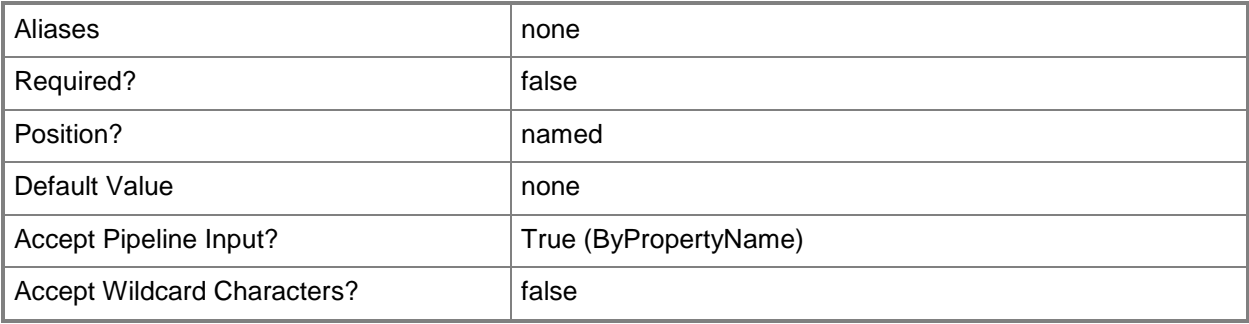

# **-Name<String[]>**

Specifies an array of names of software updates.

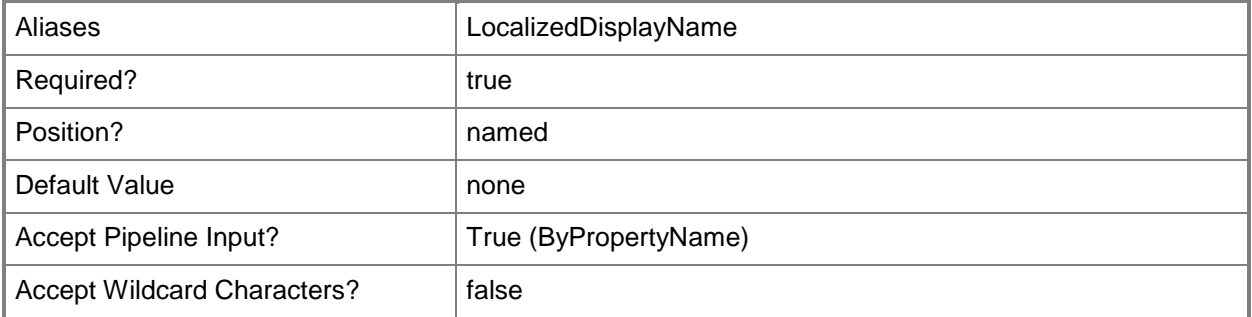

# **-Confirm**

Prompts you for confirmation before executing the command.

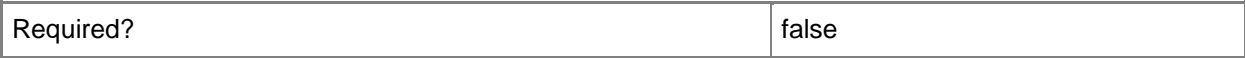

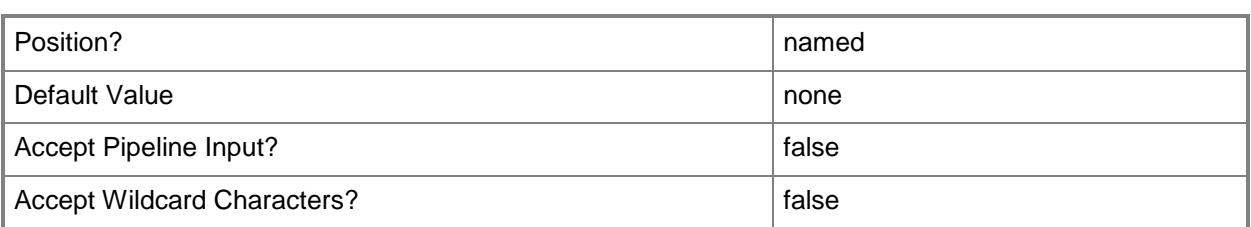

#### **-WhatIf**

Describes what would happen if you executed the command without actually executing the command.

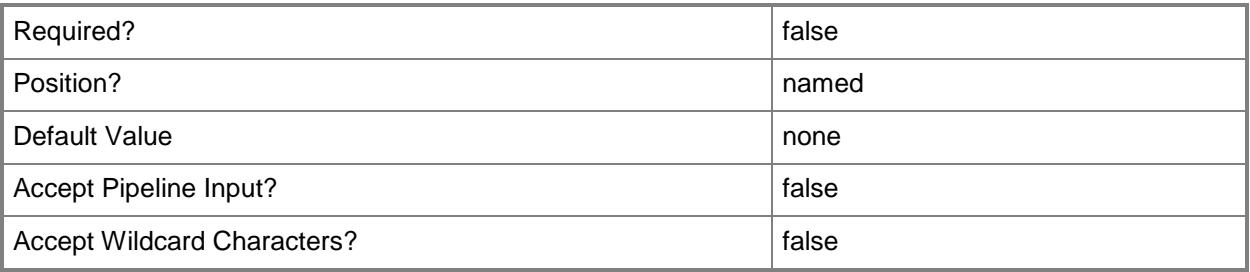

#### **<CommonParameters>**

This cmdlet supports the common parameters: -Verbose, -Debug, -ErrorAction, -ErrorVariable, OutBuffer, and -OutVariable. For more information, see [about\\_CommonParameters.](http://technet.microsoft.com/en-us/library/dd315352.aspx)

# **Examples**

#### **Example 1: Change settings of a software update**

This command changes the severity and maximum run time settings for the software update named Cumulative Security Update for ActiveX Killbits for Windows 7 for x64-based Systems (KB2618451). PS C:\> Set-CMSoftwareUpdate -Name "Cumulative Security Update for ActiveX Killbits for Windows 7 for x64-based Systems (KB2618451)" -MaximumExecutionMinutes 60 -CustomSeverity None

#### **Related topics**

[Get-CMSoftwareUpdate](#page-692-0) [Save-CMSoftwareUpdate](#page-1774-0) [Sync-CMSoftwareUpdate](#page-2759-0)

# **Set-CMSoftwareUpdateAutoDeploymentRule**

#### **Set-CMSoftwareUpdateAutoDeploymentRule**

Modifies Configuration Manager deployment rules for automatic software updates.

#### **Syntax**

#### Parameter Set: SearchByNameMandatory

```
Set-CMSoftwareUpdateAutoDeploymentRule -Name <String> [-AddToExistingSoftwareUpdateGroup 
<Boolean> ] [-AlertTime <Int32> ] [-AlertTimeUnit {Days | Hours | Months | Weeks} ] [-
AllowRestart <Boolean> ] [-AllowSoftwareInstallationOutsideMaintenanceWindow <Boolean> ] [-
AllowUseMeteredNetwork <Boolean> ] [-ArticleId <String[]> ] [-AvailableImmediately <Boolean> 
] [-AvailableTime <Int32> ] [-AvailableTimeUnit {Days | Hours | Months | Weeks} ] [-
BulletinId <String[]> ] [-CollectionName <String> ] [-CustomSeverity {Critical | Important | 
Low | Moderate | None} ] [-DateReleasedOrRevised {Last10months | Last11months | Last12hours 
| Last14days | Last16hours | Last1day | Last1hour | Last1month | Last1year | Last20hours | 
Last21days | Last28days | Last2days | Last2hours | Last2months | Last3days | Last3hours | 
Last3months | Last4days | Last4hours | Last4months | Last5days | Last5months | Last6days | 
Last6months | Last7days | Last7months | Last8hours | Last8months | Last9months} ] [-
DeadlineImmediately <Boolean> ] [-DeadlineTime <Int32> ] [-DeadlineTimeUnit {Days | Hours | 
Months | Weeks} ] [-DeployWithoutLicense <Boolean> ] [-Description <String> ] [-
DisableOperationManager <Boolean> ] [-DownloadFromMicrosoftUpdate <Boolean> ] [-
EnabledAfterCreate <Boolean> ] [-Force] [-GenerateOperationManagerAlert <Boolean> ] [-
GenerateSuccessAlert <Boolean> ] [-Language <String[]> ] [-LanguageSelection <String[]> ] [-
MicrosoftAsVendor <Boolean> ] [-NewName <String> ] [-NoInstallOnRemote <Boolean> ] [-
NoInstallOnUnprotected <Boolean> ] [-Product <String[]> ] [-Required <String[]> ] [-RunType 
{DoNotRunThisRuleAutomatically | RunTheRuleAfterAnySoftwareUpdatePointSynchronization | 
RunTheRuleOnSchedule} ] [-Schedule <IResultObject> ] [-SendWakeUpPacket <Boolean> ] [-
Severity {Critical | Important | Low | Moderate | None} ] [-SuccessPercentage <Int32> ] [-
Superseded <Boolean> ] [-SuppressRestartServer <Boolean> ] [-SuppressRestartWorkstation 
<Boolean> ] [-Title <String[]> ] [-UpdateClassification <String[]> ] [-UpdateDescription 
<String[]> ] [-UseBranchCache <Boolean> ] [-UserNotification {DisplayAll | 
DisplaySoftwareCenterOnly | HideAll} ] [-UseUtc <Boolean> ] [-VerboseLevel {AllMessages |
OnlyErrorMessages | OnlySuccessAndErrorMessages} ] [-WriteFilterHandling <Boolean> ] [-
Confirm] [-WhatIf] [ <CommonParameters>]
```
#### Parameter Set: SearchByIdMandatory

Set-CMSoftwareUpdateAutoDeploymentRule -Id <String[]> [-AddToExistingSoftwareUpdateGroup <Boolean> ] [-AlertTime <Int32> ] [-AlertTimeUnit {Days | Hours | Months | Weeks} ] [- AllowRestart <Boolean> ] [-AllowSoftwareInstallationOutsideMaintenanceWindow <Boolean> ] [- AllowUseMeteredNetwork <Boolean> ] [-ArticleId <String[]> ] [-AvailableImmediately <Boolean> ] [-AvailableTime <Int32> ] [-AvailableTimeUnit {Days | Hours | Months | Weeks} ] [- BulletinId <String[]> ] [-CollectionName <String> ] [-CustomSeverity {Critical | Important | Low | Moderate | None} ] [-DateReleasedOrRevised {Last10months | Last11months | Last12hours | Last14days | Last16hours | Last1day | Last1hour | Last1month | Last1year | Last20hours | Last21days | Last28days | Last2days | Last2hours | Last2months | Last3days | Last3hours | Last3months | Last4days | Last4hours | Last4months | Last5days | Last5months | Last6days |

Last6months | Last7days | Last7months | Last8hours | Last8months | Last9months} ] [-DeadlineImmediately <Boolean> ] [-DeadlineTime <Int32> ] [-DeadlineTimeUnit {Days | Hours | Months | Weeks} ] [-DeployWithoutLicense <Boolean> ] [-Description <String> ] [- DisableOperationManager <Boolean> ] [-DownloadFromMicrosoftUpdate <Boolean> ] [-EnabledAfterCreate <Boolean> ] [-Force] [-GenerateOperationManagerAlert <Boolean> ] [- GenerateSuccessAlert <Boolean> ] [-Language <String[]> ] [-LanguageSelection <String[]> ] [-MicrosoftAsVendor <Boolean> ] [-NewName <String> ] [-NoInstallOnRemote <Boolean> ] [- NoInstallOnUnprotected <Boolean> ] [-Product <String[]> ] [-Required <String[]> ] [-RunType {DoNotRunThisRuleAutomatically | RunTheRuleAfterAnySoftwareUpdatePointSynchronization | RunTheRuleOnSchedule} ] [-Schedule <IResultObject> ] [-SendWakeUpPacket <Boolean> ] [- Severity {Critical | Important | Low | Moderate | None} ] [-SuccessPercentage <Int32> ] [- Superseded <Boolean> ] [-SuppressRestartServer <Boolean> ] [-SuppressRestartWorkstation <Boolean> ] [-Title <String[]> ] [-UpdateClassification <String[]> ] [-UpdateDescription <String[]> ] [-UseBranchCache <Boolean> ] [-UserNotification {DisplayAll | DisplaySoftwareCenterOnly | HideAll} ] [-UseUtc <Boolean> ] [-VerboseLevel {AllMessages | OnlyErrorMessages | OnlySuccessAndErrorMessages} ] [-WriteFilterHandling <Boolean> ] [- Confirm] [-WhatIf] [ <CommonParameters>]

#### Parameter Set: SearchByValueMandatory

Set-CMSoftwareUpdateAutoDeploymentRule -InputObject <IResultObject> [- AddToExistingSoftwareUpdateGroup <Boolean> ] [-AlertTime <Int32> ] [-AlertTimeUnit {Days | Hours | Months | Weeks} ] [-AllowRestart <Boolean> ] [- AllowSoftwareInstallationOutsideMaintenanceWindow <Boolean> ] [-AllowUseMeteredNetwork <Boolean> ] [-ArticleId <String[]> ] [-AvailableImmediately <Boolean> ] [-AvailableTime <Int32> ] [-AvailableTimeUnit {Days | Hours | Months | Weeks} ] [-BulletinId <String[]> ] [- CollectionName <String> ] [-CustomSeverity {Critical | Important | Low | Moderate | None} ] [-DateReleasedOrRevised {Last10months | Last11months | Last12hours | Last14days | Last16hours | Last1day | Last1hour | Last1month | Last1year | Last20hours | Last21days | Last28days | Last2days | Last2hours | Last2months | Last3days | Last3hours | Last3months | Last4days | Last4hours | Last4months | Last5days | Last5months | Last6days | Last6months | Last7days | Last7months | Last8hours | Last8months | Last9months} ] [-DeadlineImmediately <Boolean> ] [-DeadlineTime <Int32> ] [-DeadlineTimeUnit {Days | Hours | Months | Weeks} ] [- DeployWithoutLicense <Boolean> ] [-Description <String> ] [-DisableOperationManager <Boolean> ] [-DownloadFromMicrosoftUpdate <Boolean> ] [-EnabledAfterCreate <Boolean> ] [- Force] [-GenerateOperationManagerAlert <Boolean> ] [-GenerateSuccessAlert <Boolean> ] [- Language <String[]> ] [-LanguageSelection <String[]> ] [-MicrosoftAsVendor <Boolean> ] [- NewName <String> ] [-NoInstallOnRemote <Boolean> ] [-NoInstallOnUnprotected <Boolean> ] [- Product <String[]> ] [-Required <String[]> ] [-RunType {DoNotRunThisRuleAutomatically | RunTheRuleAfterAnySoftwareUpdatePointSynchronization | RunTheRuleOnSchedule} ] [-Schedule <IResultObject> ] [-SendWakeUpPacket <Boolean> ] [-Severity {Critical | Important | Low | Moderate | None} ] [-SuccessPercentage <Int32> ] [-Superseded <Boolean> ] [-SuppressRestartServer <Boolean> ] [-SuppressRestartWorkstation <Boolean> ] [-Title <String[]> ] [-UpdateClassification <String[]> ] [-UpdateDescription <String[]> ] [- UseBranchCache <Boolean> ] [-UserNotification {DisplayAll | DisplaySoftwareCenterOnly | HideAll} ] [-UseUtc <Boolean> ] [-VerboseLevel {AllMessages | OnlyErrorMessages | OnlySuccessAndErrorMessages} ] [-WriteFilterHandling <Boolean> ] [-Confirm] [-WhatIf] [ <CommonParameters>]

# **Detailed Description**

The **Set-CMSoftwareUpdateAutoDeploymentRule** cmdlet modifies Microsoft System Center 2012 Configuration Manager deployment rules for automatic software updates. To create a rule, use the **Get-CMSoftwareUpdateAutoDeploymentRule** cmdlet.

System Center 2012 Configuration Manager uses rules to manage automatic deployment of software updates. When a rule runs, System Center 2012 Configuration Manager adds updates that qualify for the rule to a software update group. The System Center 2012 Configuration Manager server downloads content files and copies them to distribution points, and then updates client computers.

#### **Parameters**

# **-AddToExistingSoftwareUpdateGroup<Boolean>**

Indicates whether the rule adds to an existing update group. If this value is \$True, each time the rule runs and finds new updates, it adds them to an existing update group. If this value is \$False, it creates a new update group. Specify the existing update group or assign a name for the new update group by using the *DeploymentPackageName* parameter.

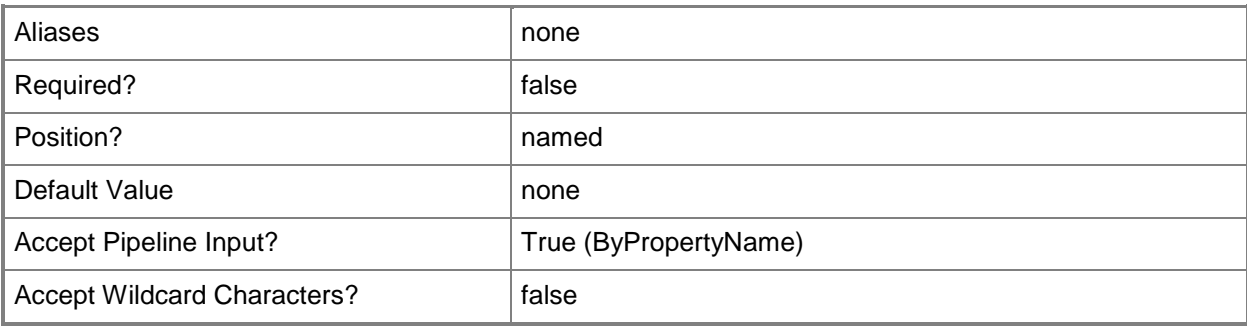

# **-AlertTime<Int32>**

Specifies an integer offset from an update deployment deadline. The rule uses this value to specify when the rule generates alerts. Specify a time unit by using the *AlertTimeUnit* parameter.

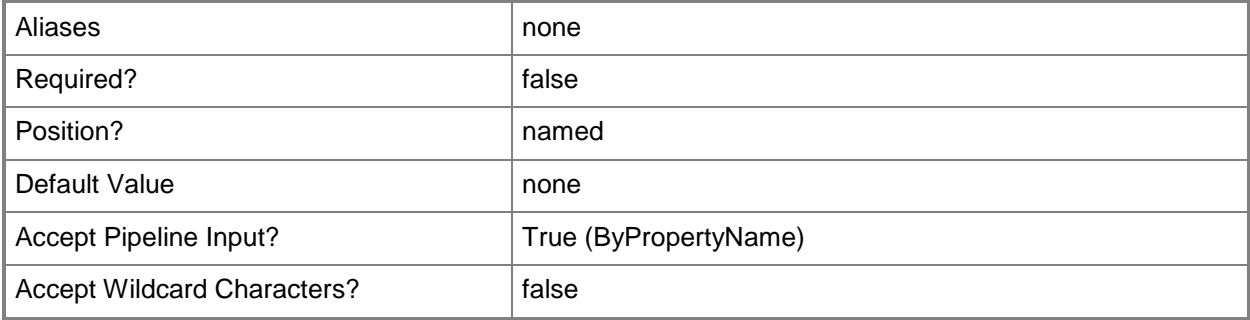

# **-AlertTimeUnit<TimeUnitType>**

Specifies a unit of time for the *AlertTime* parameter. Valid values are:

- -- Days
- -- Hours
- -- Months
- -- Weeks

The acceptable values for this parameter are:

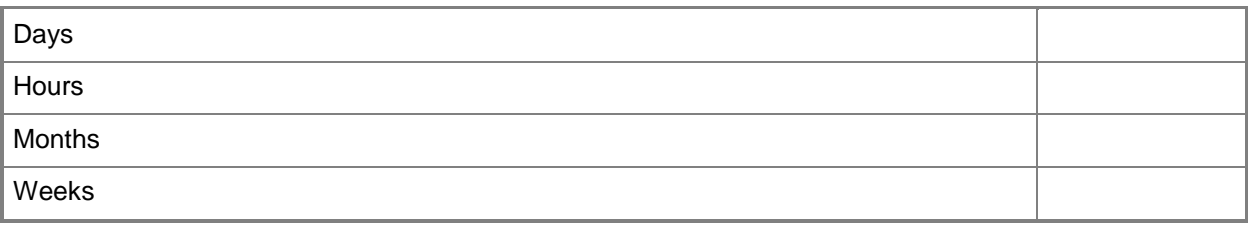

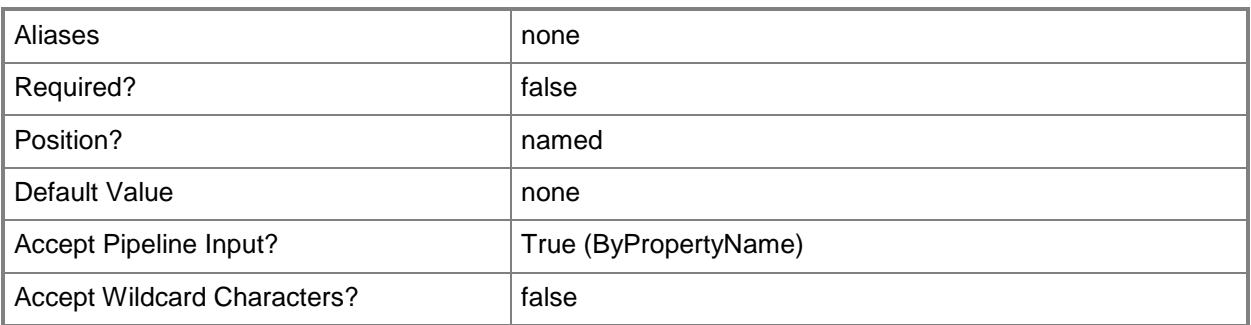

#### **-AllowRestart<Boolean>**

Indicates whether to allow a computer to restart if the update deployment takes place outside of a maintenance window. A maintenance window is a specified period of time used for computer maintenance and updates. If this value is \$True, this Configuration Manager restarts the computer, if necessary to complete the update. If this value is \$False, Configuration Manager does not restart the computer.

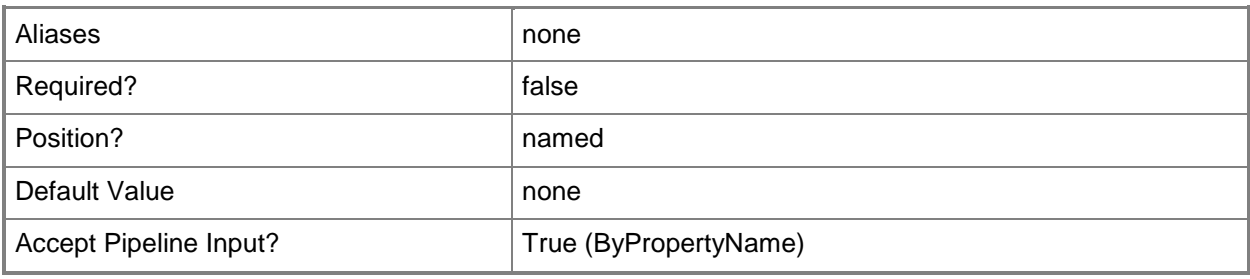

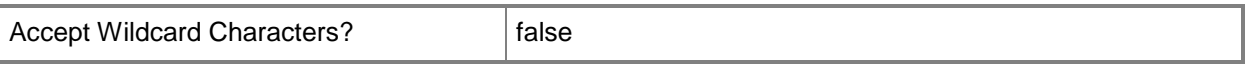

#### **-AllowSoftwareInstallationOutsideMaintenanceWindow<Boolean>**

Indicates whether the update deployment takes place even if scheduled outside of a maintenance window. A maintenance window is a specified period of time used for computer maintenance and updates. If this value is \$True, this Configuration Manager deploys the update even the scheduled time falls outside the service window. If this value is \$False, Configuration Manager does not deploy the update outside the service window, but Configuration Manager waits until it can deploy in a service window.

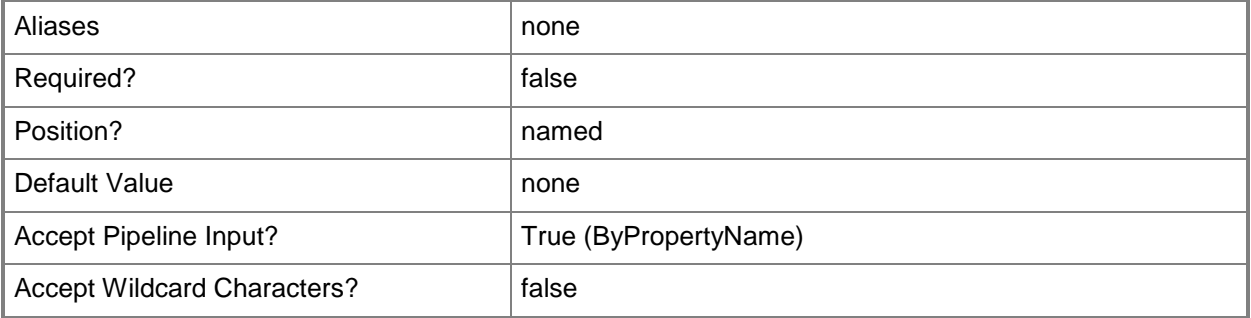

#### **-AllowUseMeteredNetwork<Boolean>**

Indicates whether to allow clients to download content over a metered Internet connection after the deadline, which may incur additional expense.

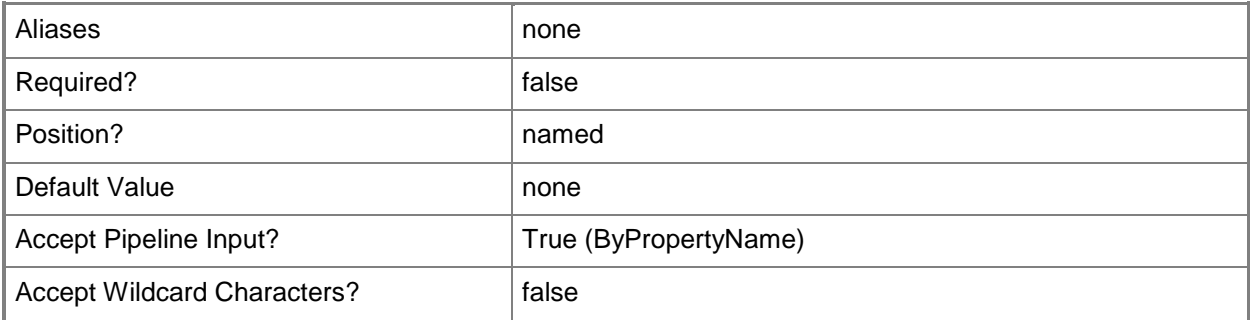

# **-ArticleId<String[]>**

Specifies an array of criteria, as strings, for software updates. The rule adds software updates that have article IDs that meet specified criteria to the software update group.

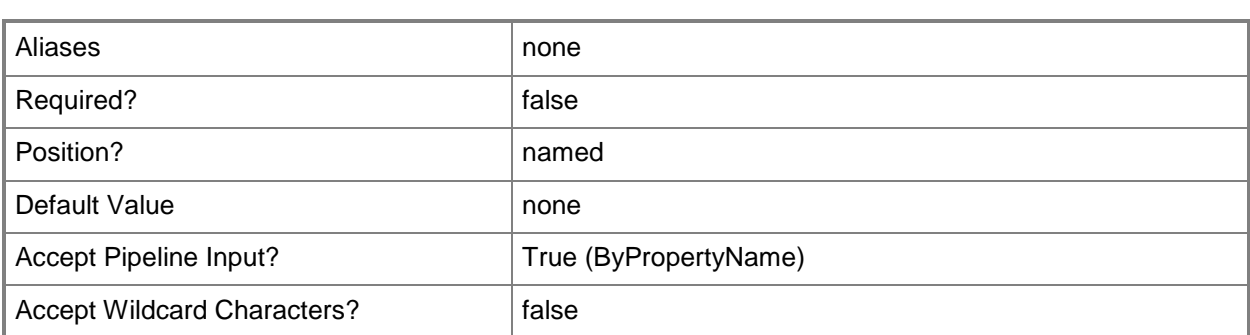

#### **-AvailableImmediately<Boolean>**

Indicates whether this rule deploys updates as soon as the updates become available. If you select a value of \$False, use the *AvailableTime* and *AvailableTimeUnit* parameters to specify how long after the rule runs to deploy the updates.

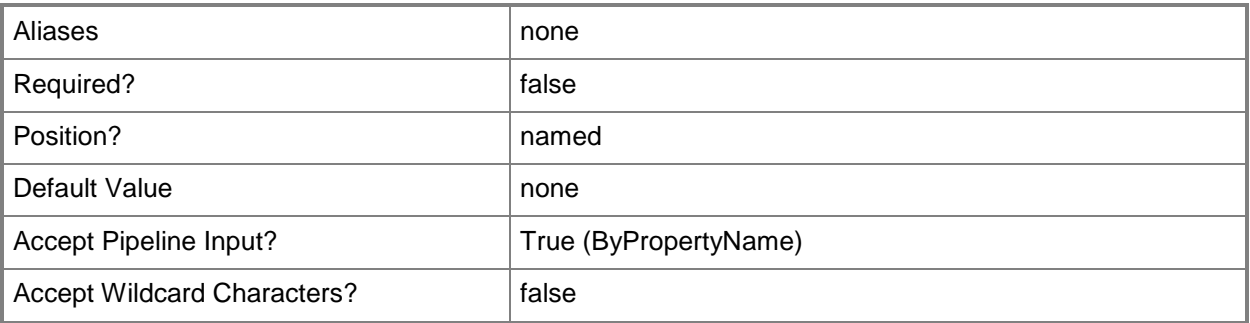

#### **-AvailableTime<Int32>**

Specifies a period of time as an integer. Configuration Manager deploys the updates this long after the rule runs. Specify a time unit by using the *AvailableTimeUnit* parameter.

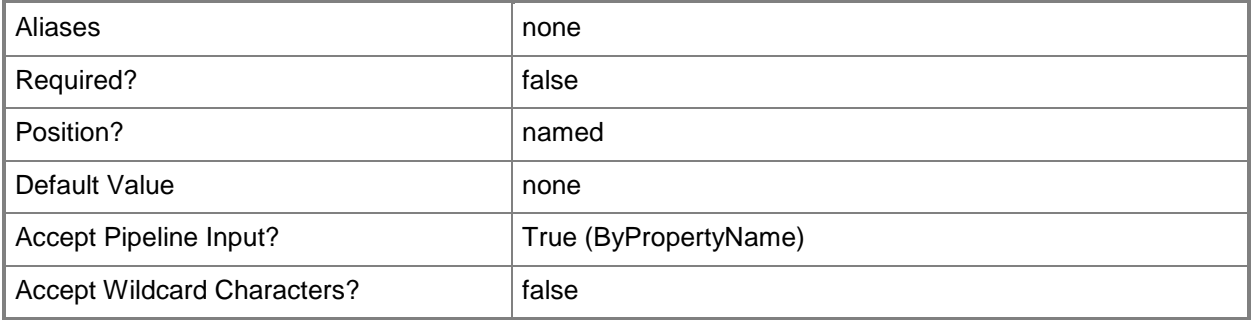

# **-AvailableTimeUnit<TimeUnitType>**

Specifies a unit of time for the *AvailableTime* parameter. Valid values are:

- -- Days
- -- Hours
- -- Months
- -- Weeks

The acceptable values for this parameter are:

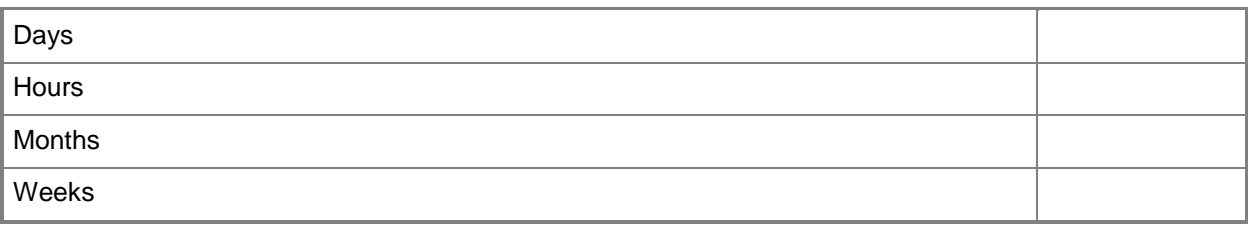

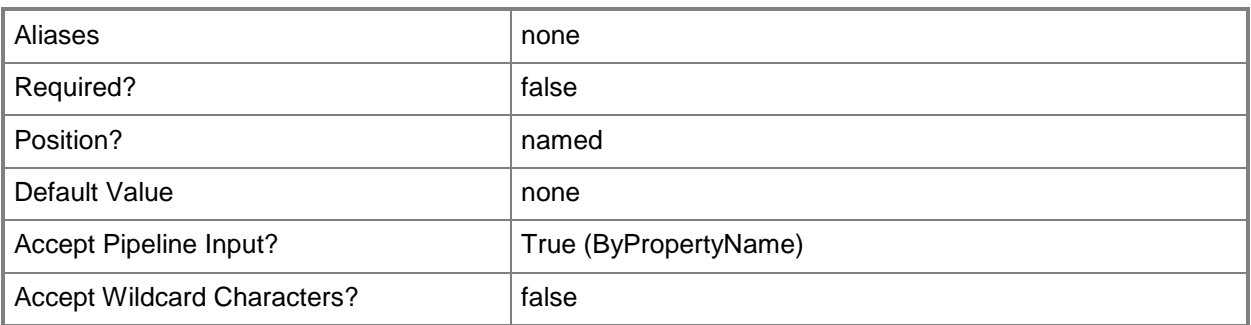

# **-BulletinId<String[]>**

Specifies an array of criteria, as strings, for software updates. The rule adds software updates that have bulletin IDs that meet specified criteria to the software update group.

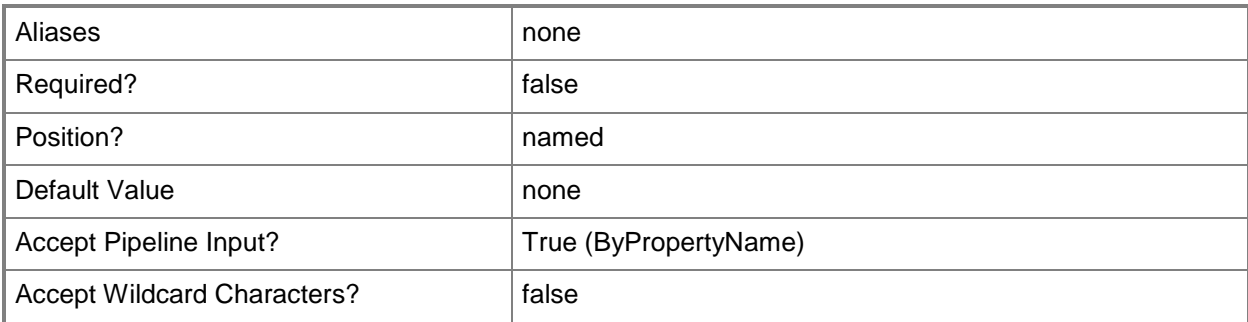

# **-CollectionName<String>**

Specifies the name of device collection or user collection.

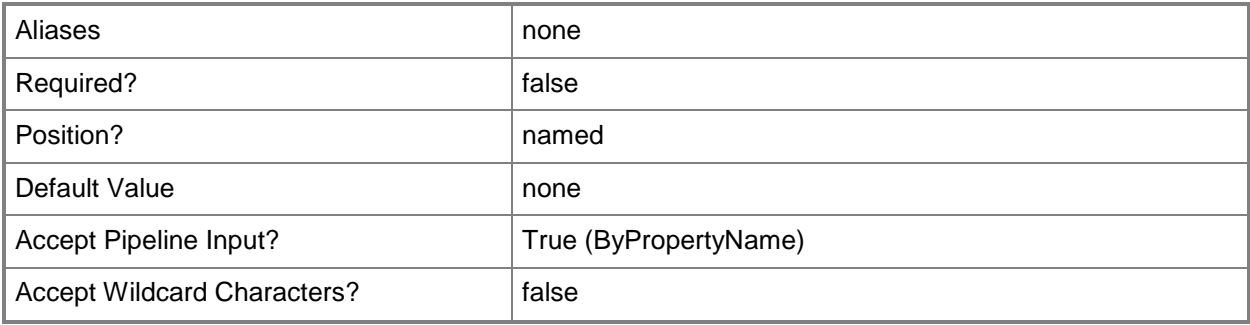

# **-CustomSeverity<SeverityType[]>**

Specifies an array of custom severity types for software updates. The rule adds software updates that have custom severity levels that meet specified criteria to the software update group. Valid values are:

- -- Critical
- -- Important
- -- Low
- -- Moderate
- -- None

The acceptable values for this parameter are:

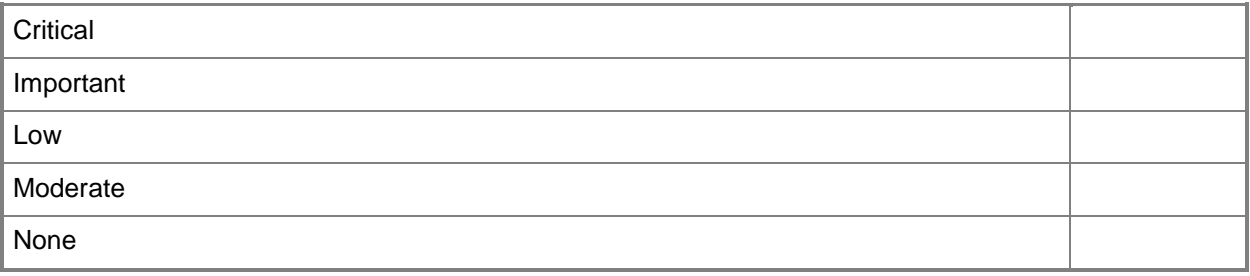

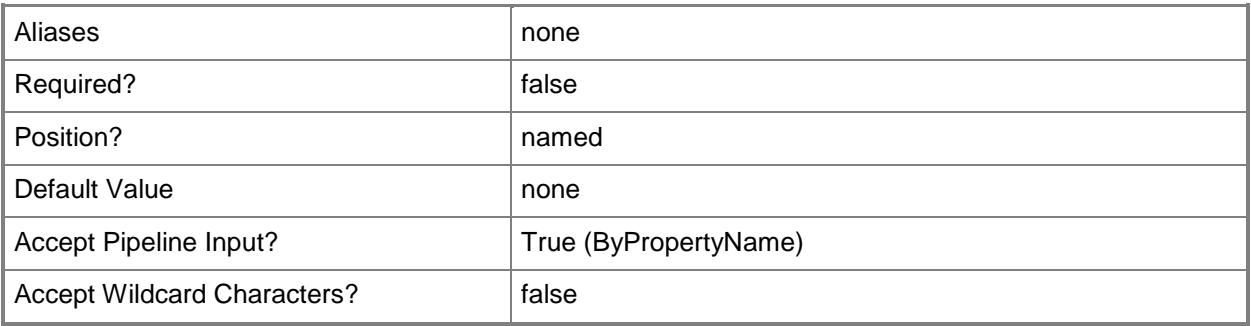

#### **-DateReleasedOrRevised<DateReleasedOrRevisedType>**

Specifies a date released or revised for software updates. The rule adds software updates that have a date that meets specified criteria to the software update group. Valid values are:

- -- Last10months
- -- Last11months
- -- Last12hours
- -- Last14days
- -- Last16hours
- -- Last1day
- -- Last1hour
- -- Last1month
- -- Last1year
- -- Last20hours
- -- Last21days
- -- Last28days
- -- Last2days
- -- Last2hours
- -- Last2months
- -- Last3days
- -- Last3hours
- -- Last3months
- -- Last4days
- -- Last4hours
- -- Last4months
- -- Last5days
- -- Last5months
- -- Last6days
- -- Last6months
- -- Last7days
- -- Last7months
- -- Last8hours
- -- Last8months
- -- Last9months
- The acceptable values for this parameter are:

#### Last10months

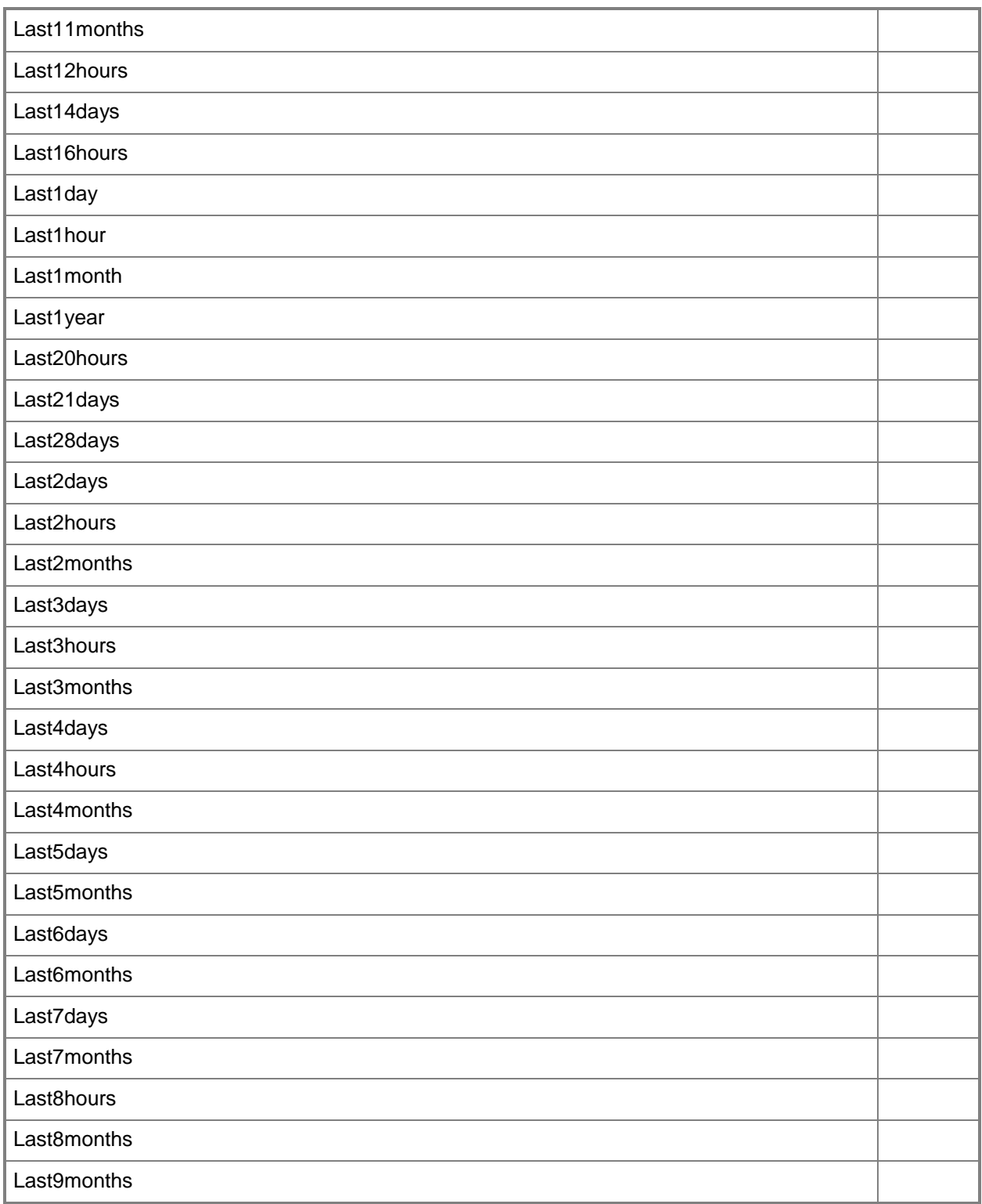

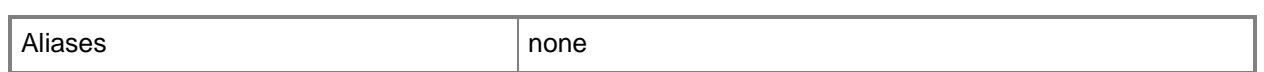

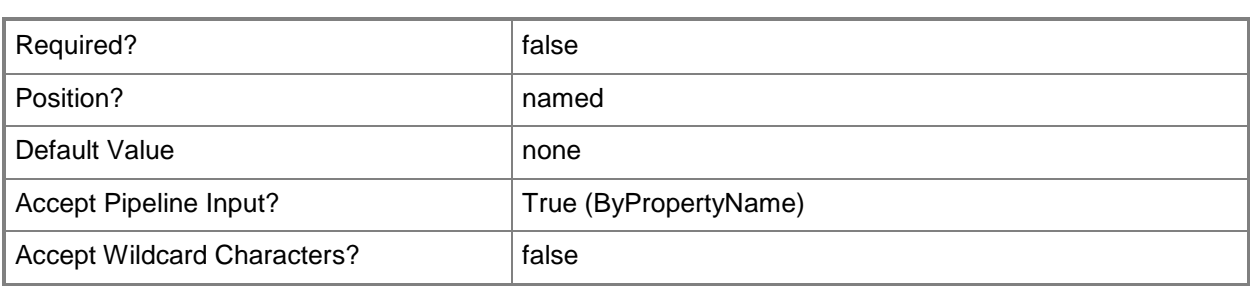

#### **-DeadlineImmediately<Boolean>**

Indicates whether to impose the deadline as soon as the rule runs. If you specify a value of \$False, use the *DeadlineTime* and *DeadlineTimeUnit* parameters to specify how long after the rule runs to set the deadline. After the deadline, Configuration Manager installs required updates.

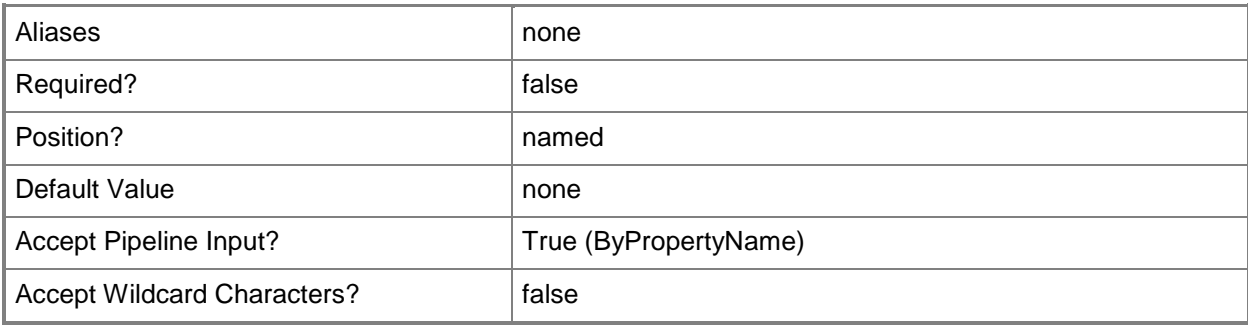

# **-DeadlineTime<Int32>**

Specifies a period of time as an integer. The deadline for updates is this long after the rule runs. Specify a time unit by using the *DeadlineTimeUnit* parameter.

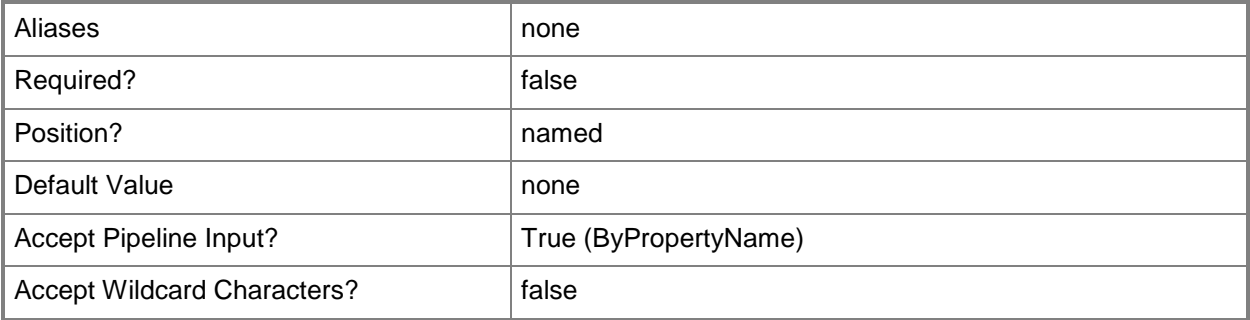

# **-DeadlineTimeUnit<TimeUnitType>**

Specifies a unit of time for the *DeadlineTime* parameter. Valid values are:

- -- Days
- -- Hours
- -- Months
- -- Weeks

The acceptable values for this parameter are:

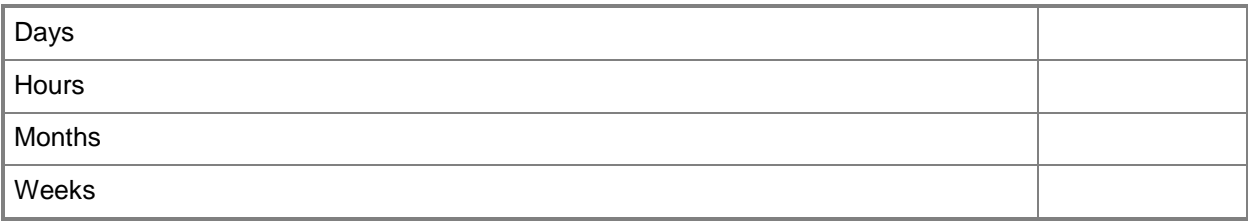

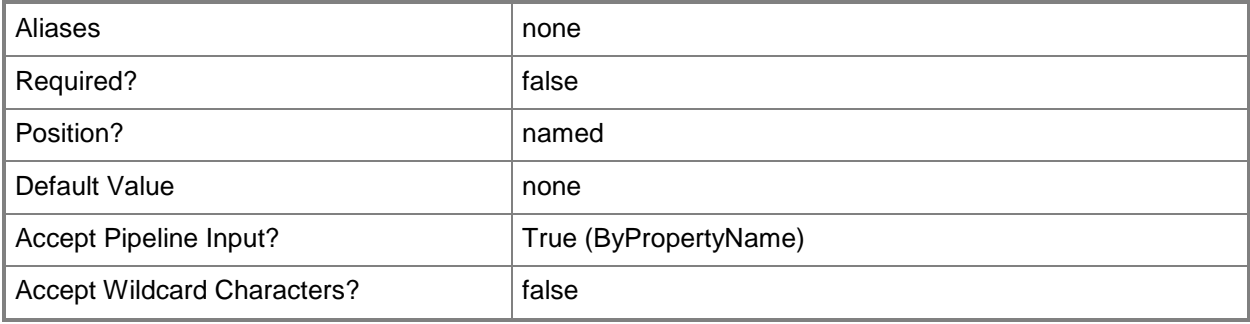

#### **-DeployWithoutLicense<Boolean>**

Indicates whether the rule deploys updates without licenses. If you specify a value of \$True, Configuration Manager deploys all updates for this rule and approves any license agreements. If this value is \$False, Configuration Manager deploys only updates that do not include a license or for which the license agreement has been approved.

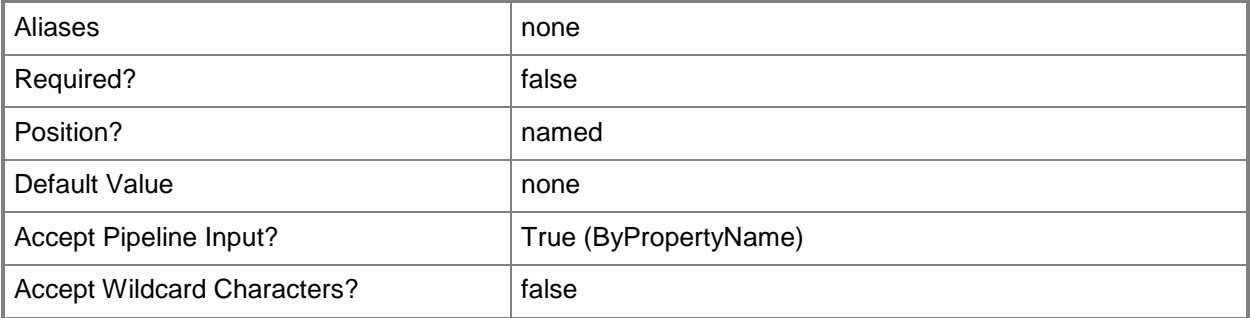

# **-Description<String>**

Specifies a description for the automatic deployment rule for software updates.

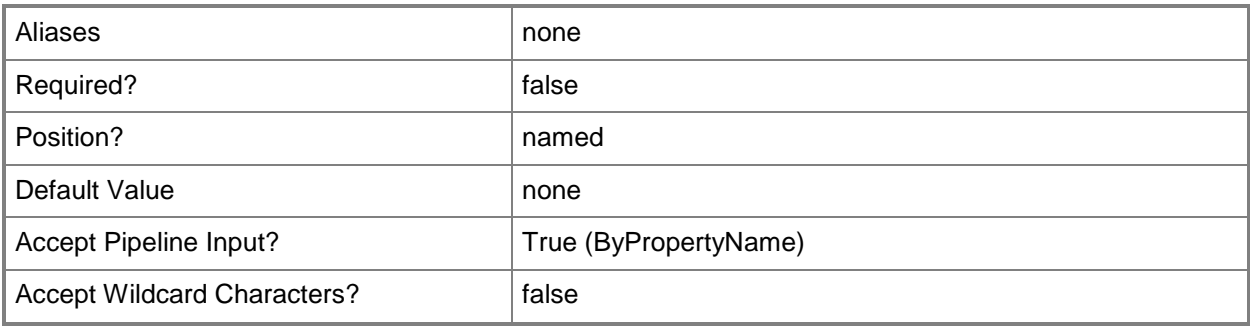

#### **-DisableOperationManager<Boolean>**

Indicates whether to disable System Center 2012 – Operations Manager alerts during software updates.

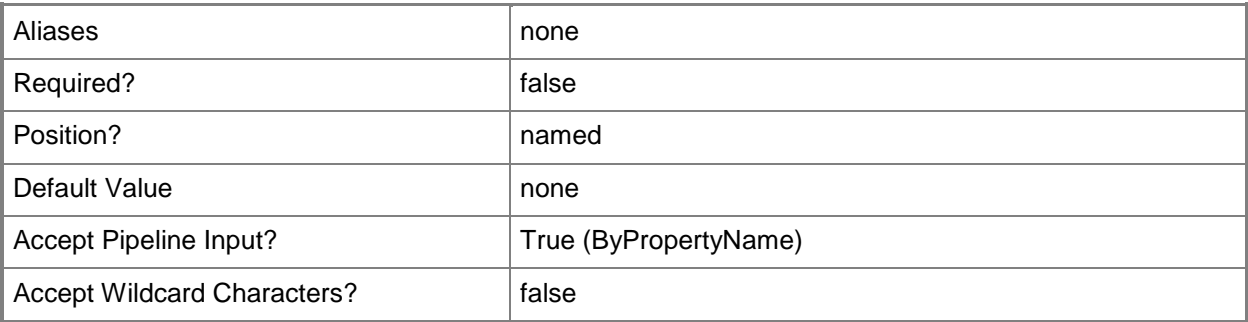

#### **-DownloadFromMicrosoftUpdate<Boolean>**

Indicates whether computers download content from Microsoft Update if that content is unavailable on a preferred distribution point of remote distribution point.

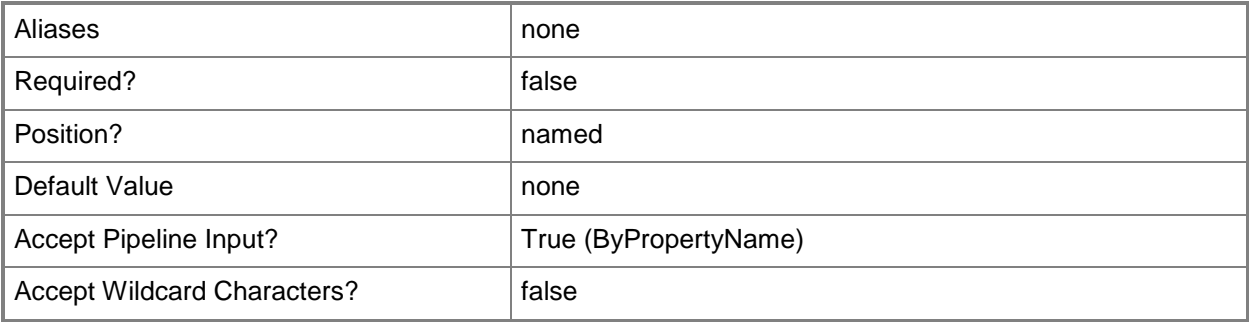

#### **-EnabledAfterCreate<Boolean>**

Indicates whether to enable software deployment for the associated software update group after this rule runs. If this value is \$False, deploy the software update group manually.

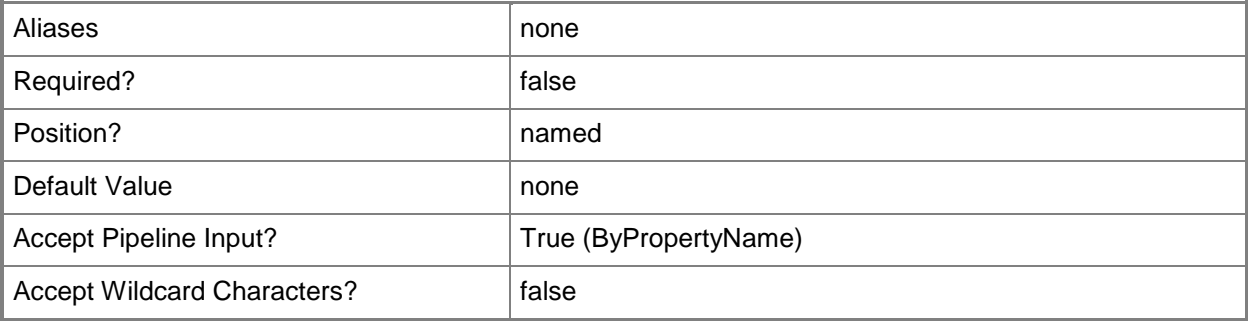

#### **-Force**

Performs the action without a confirmation message.

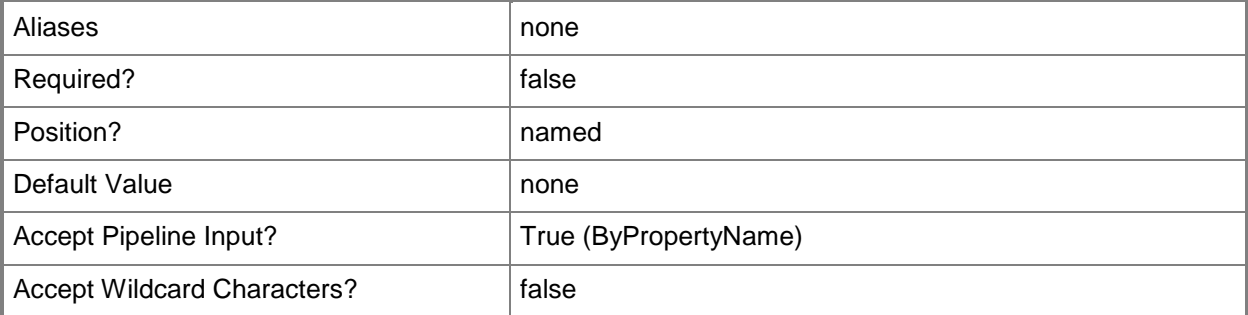

# **-GenerateOperationManagerAlert<Boolean>**

Indicates whether to generate Operations Manager alerts during a software update.

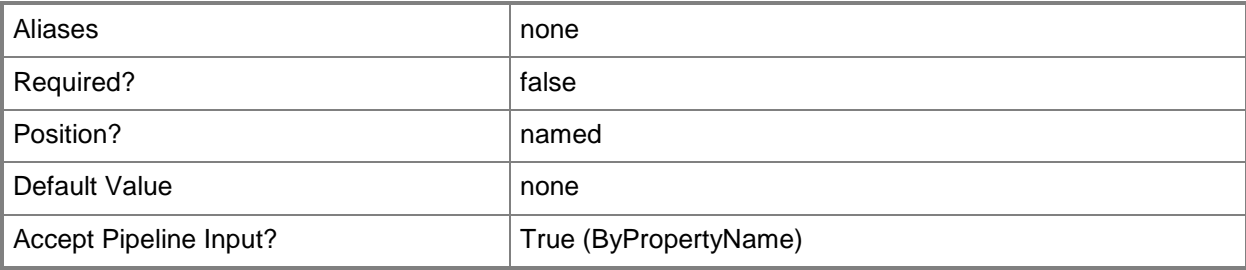

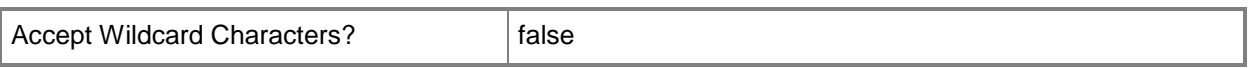

#### **-GenerateSuccessAlert<Boolean>**

Indicates whether to generate an alert for successful deployment.

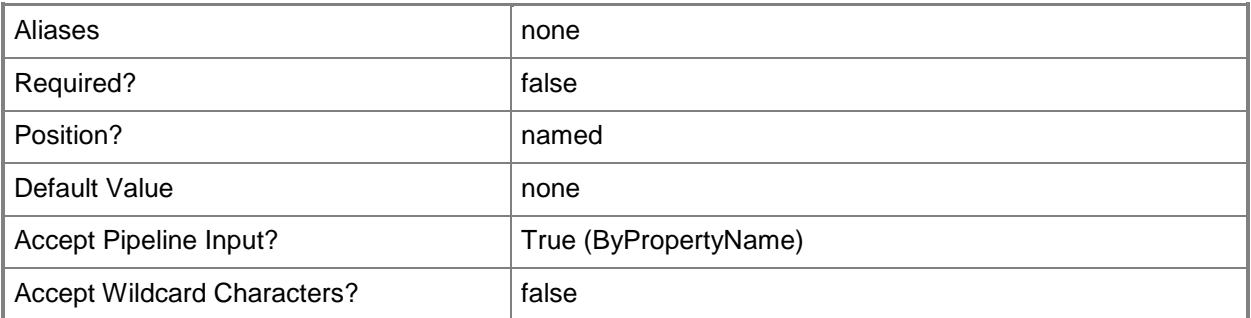

# **-Id<String[]>**

Specifies an array of IDs of automatic deployment rules for software updates.

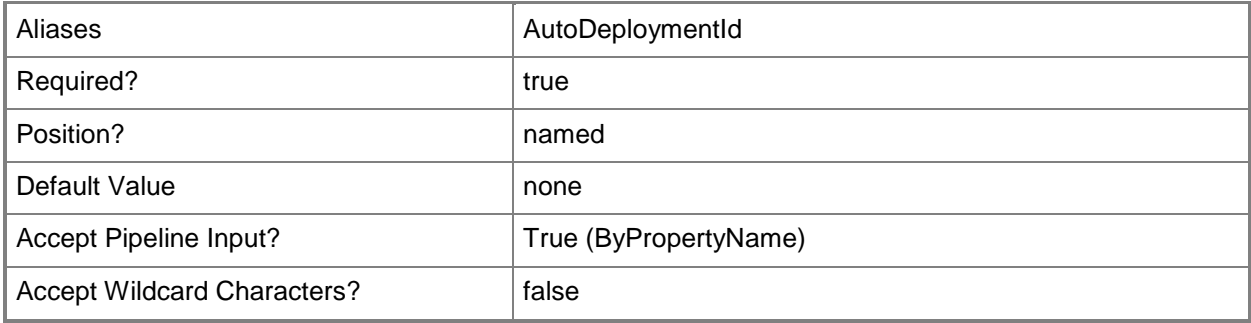

# **-InputObject<IResultObject>**

Specifies an object representing an automatic deployment rule for software updates. To obtain an object representing a rule, use the **Get-CMSoftwareUpdateAutoDeploymentRule** cmdlet.

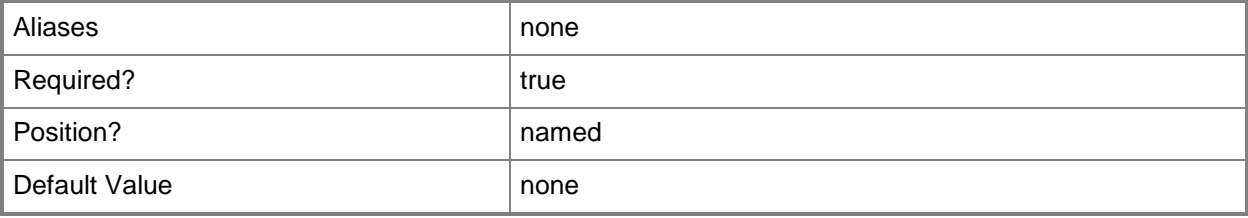

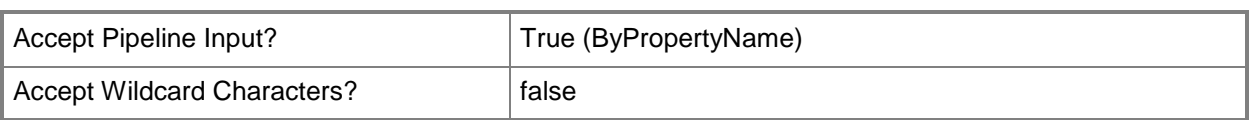

# **-Language<String[]>**

Specifies an array of criteria, as strings, for software updates. The rule adds software updates that have languages that meet specified criteria to the software update group.

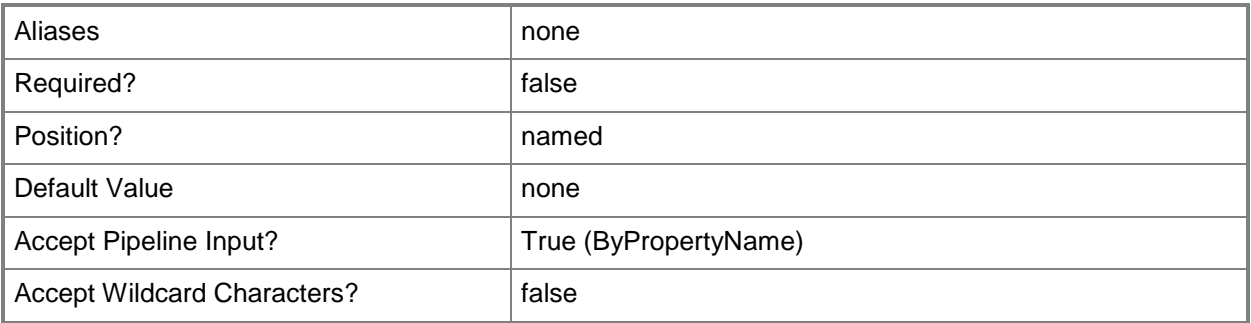

# **-LanguageSelection<String[]>**

Specifies an array of languages, as strings. Computers download software updates available in the specified languages, in addition to non-language-specific updates.

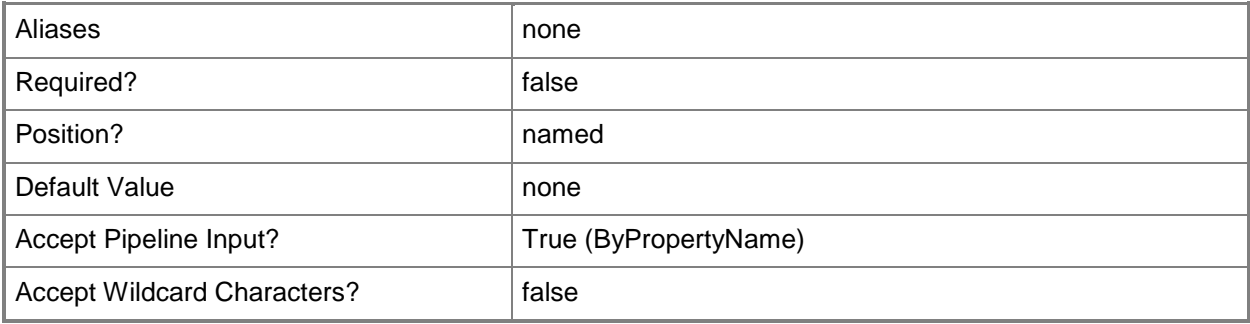

#### **-MicrosoftAsVendor<Boolean>**

Indicates whether the rule includes only updates that have Microsoft as the vendor.

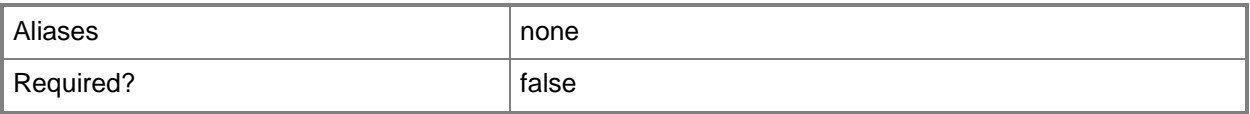

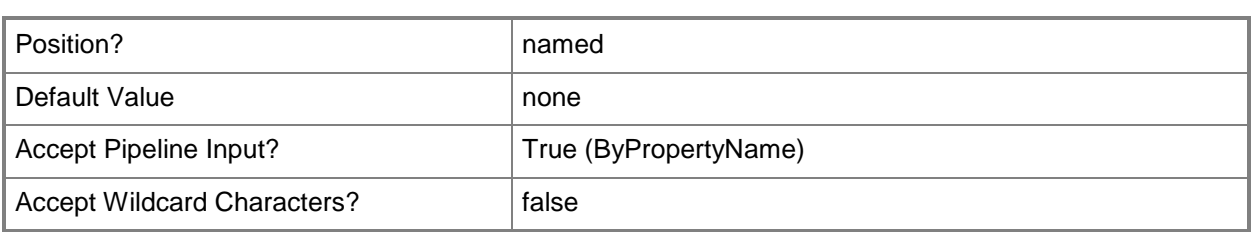

#### **-Name<String>**

Specifies a name for the automatic deployment rule for software updates.

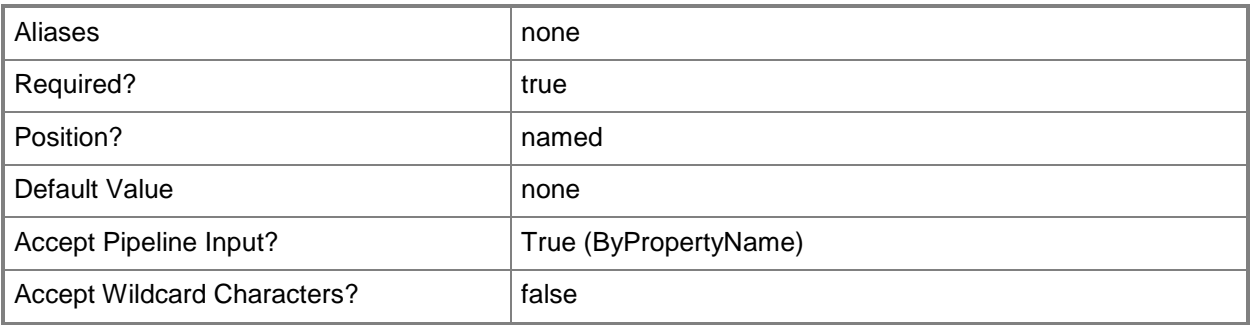

#### **-NewName<String>**

Specifies a new name for the automatic deployment rule for software updates.

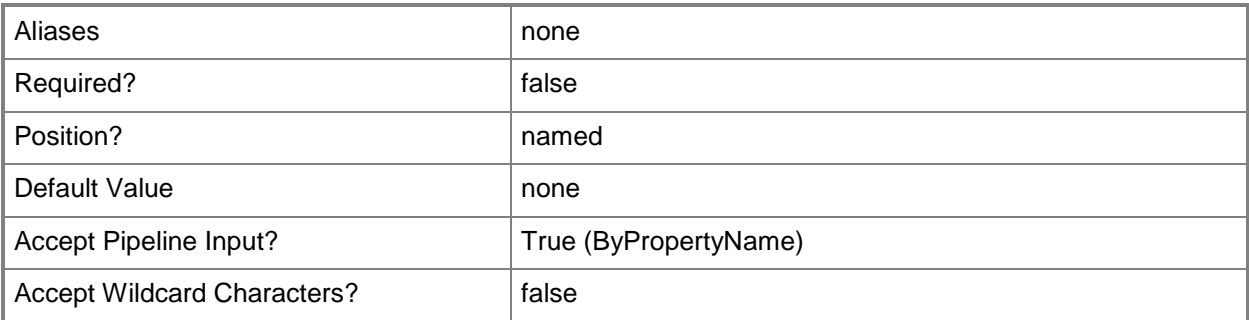

# **-NoInstallOnRemote<Boolean>**

Indicates whether to disallow installation of updates on remote systems. If you specify a value of \$True, if the client is within a slow or unreliable network boundary, or when the client uses a fallback source location for content, then Configuration Manager does not install software updates. If you specify a value of \$False, installation proceeds.

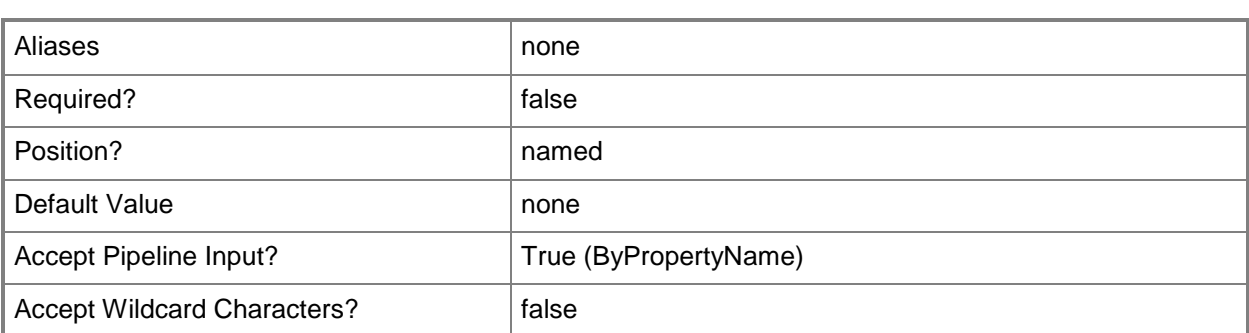

#### **-NoInstallOnUnprotected<Boolean>**

Indicates whether to disallow installation of updates on unprotected systems. If you specify a value of \$True, if software updates are not available on any preferred distribution points, Configuration Manager does not download and install software updates. If you specify a value of \$False, installation proceeds.

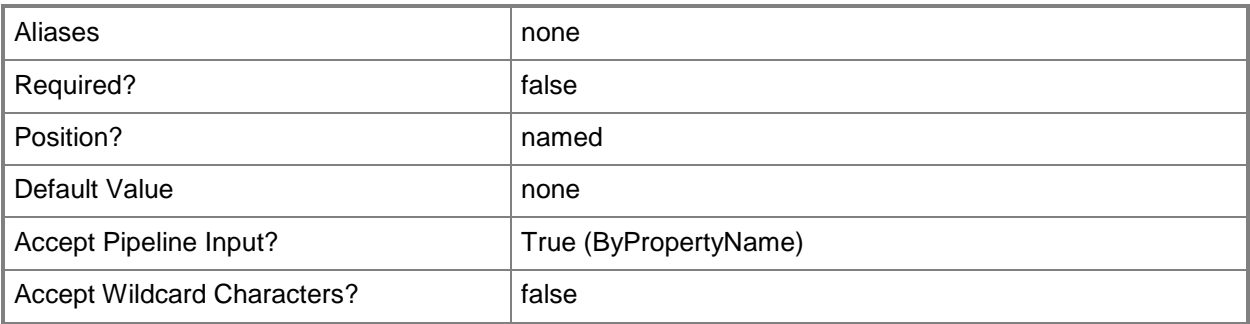

# **-Product<String[]>**

Specifies an array of criteria, as strings, for software updates. The rule adds software updates for products that meet specified criteria to the software update group.

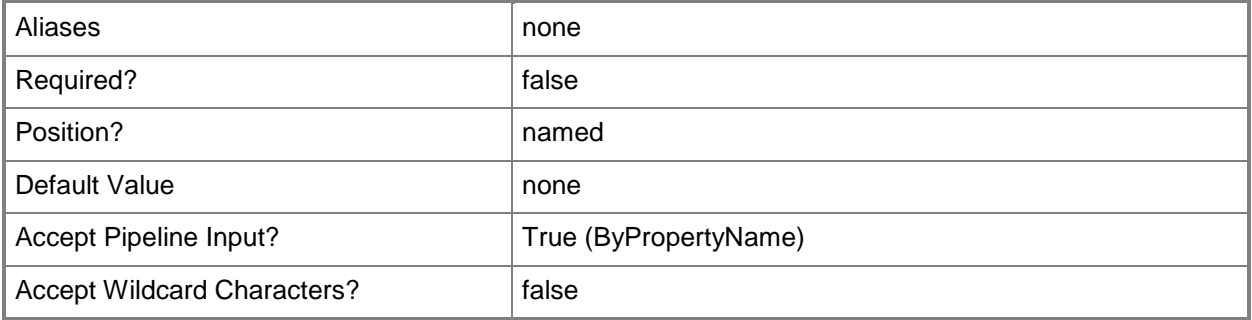

# **-Required<String[]>**

Specifies an array of criteria, as strings, for software updates. The rule adds software updates identified by required that meet specified criteria to the software update group.

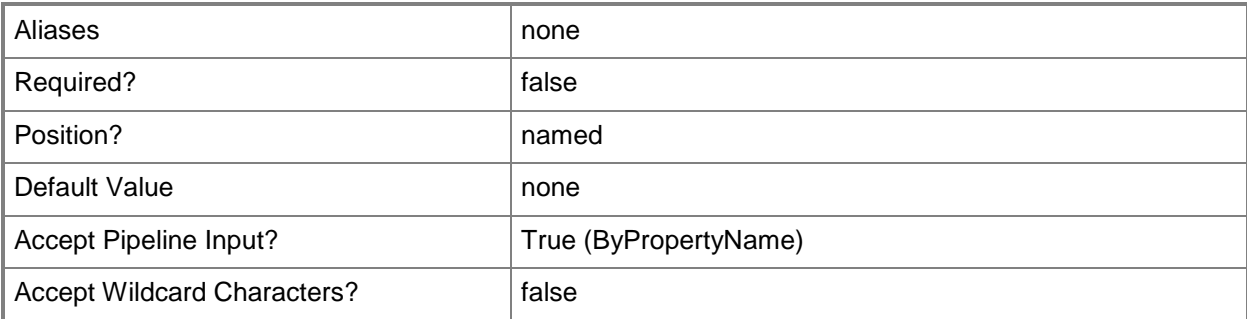

# **-RunType<RunType>**

Specifies the mode in which an update runs on the client computer. Valid values are:

- -- DoNotRunThisRuleAutomatically
- -- RunTheRuleAfterAnySoftwareUpdatePointSynchronization
- -- RunTheRuleOnSchedule
- If you specify RunTheRuleOnSchedule, specify a schedule by using the *Schedule* parameter.

The acceptable values for this parameter are:

DoNotRunThisRuleAutomatically

RunTheRuleAfterAnySoftwareUpdatePointSynchronization

RunTheRuleOnSchedule

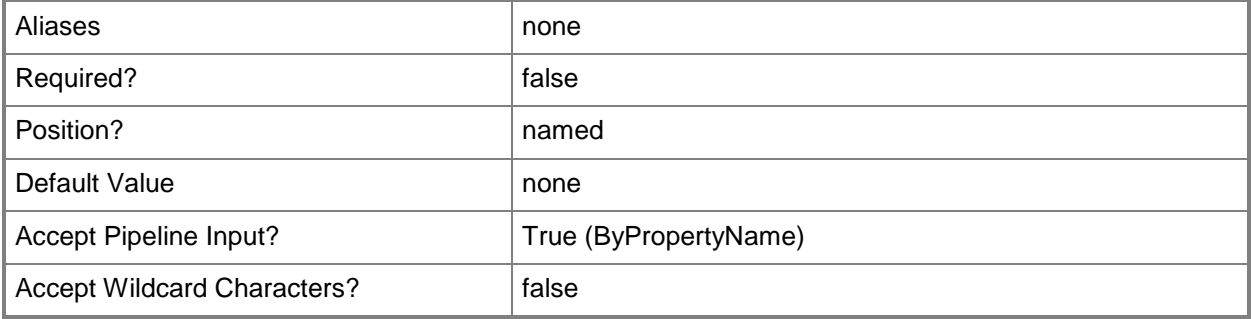

#### **-Schedule<IResultObject>**

Specifies a schedule object for the deployment. To obtain a schedule object, use the **New-CMSchedule** cmdlet. Specify a schedule for this parameter if you specify a value of RunTheRuleOnSchedule for the *RunType* parameter.

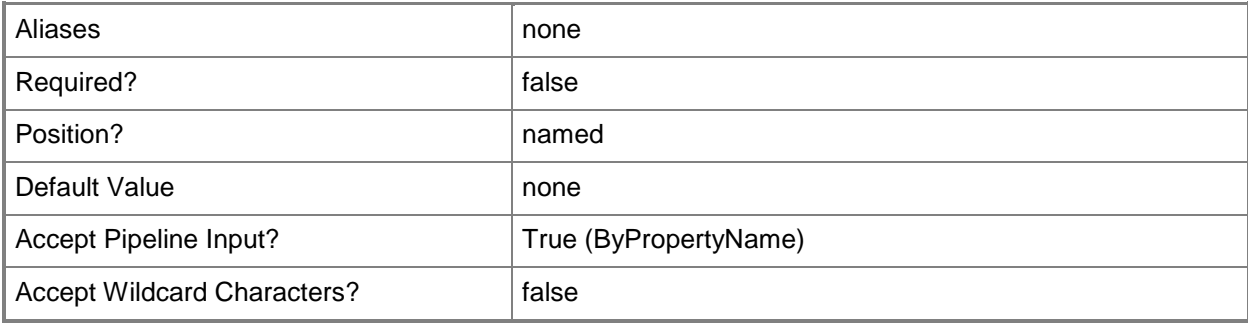

# **-SendWakeUpPacket<Boolean>**

Indicates whether to send a wake up packet to computers before the deployment begins. If this value is \$True, Configuration Manager wakes a computer from sleep. If this value is \$False, it does not wake computers from sleep. For computers to wake, you must first configure Wake On LAN.

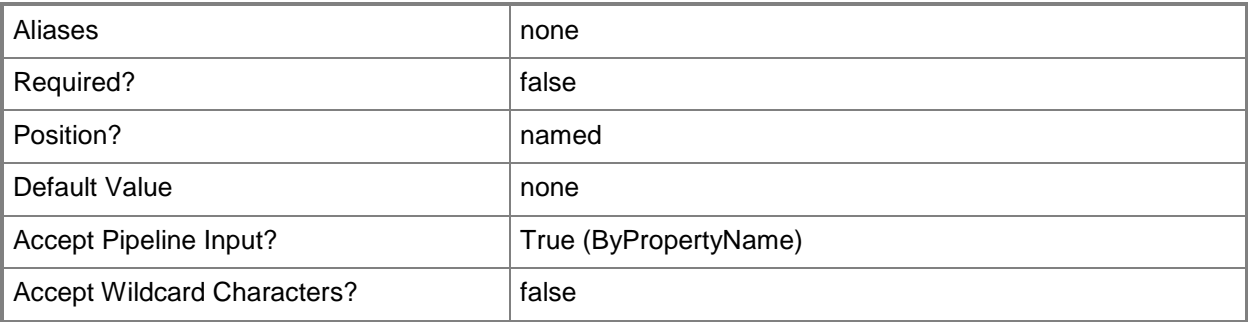

# **-Severity<SeverityType[]>**

Specifies an array of severity levels for software updates. The rule adds software updates for specified severity types to the software update group. Valid values are:

- -- Critical
- -- Important
- -- Low
- -- Moderate
- -- None

The acceptable values for this parameter are:

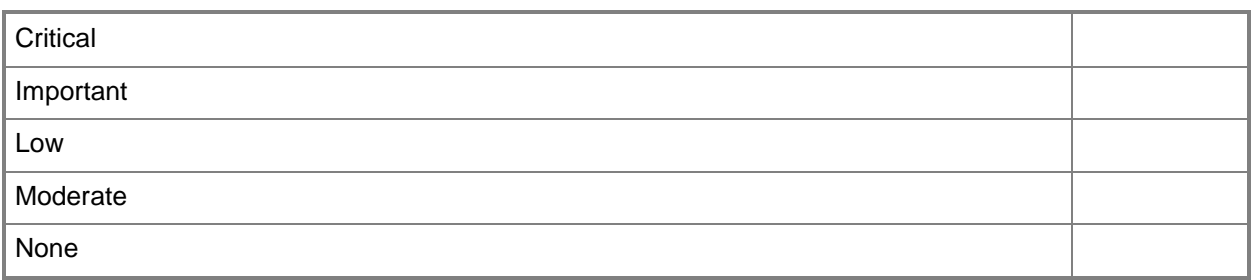

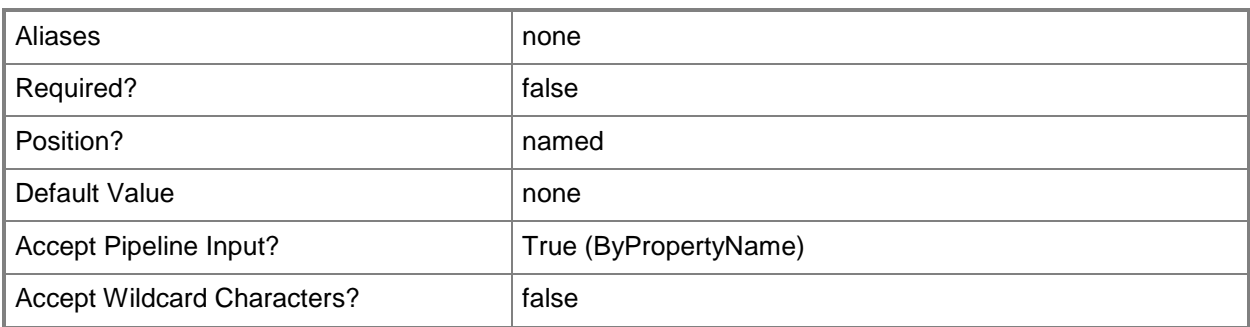

# **-SuccessPercentage<Int32>**

Specifies a percentage for client compliance as an integer from 0 to 99. If compliance falls below this percentage, Configuration Manager produces optional alerts.

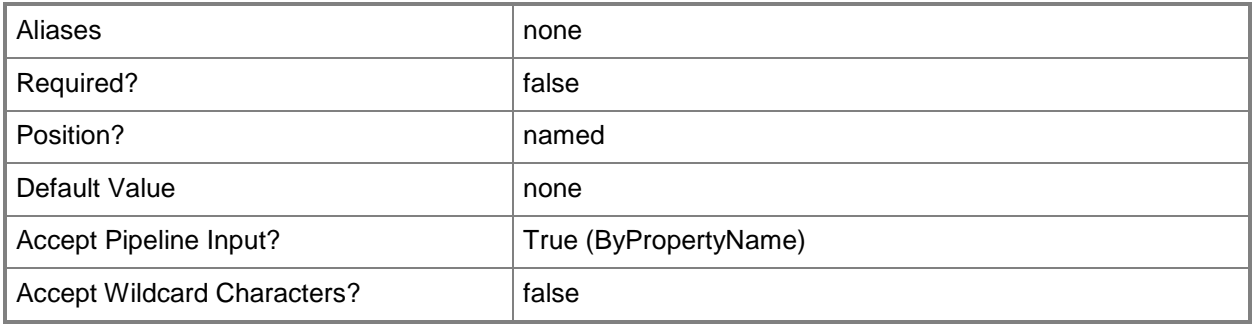

#### **-Superseded<Boolean>**

Indicates whether the rule adds updates superseded by other updates.

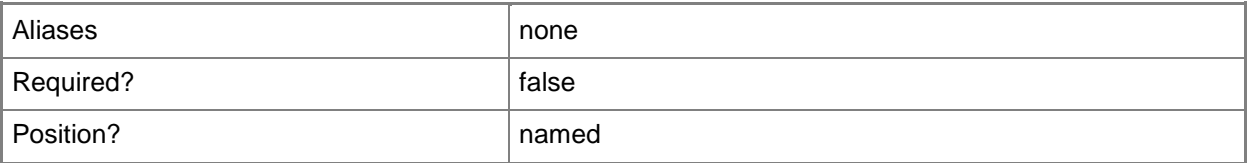

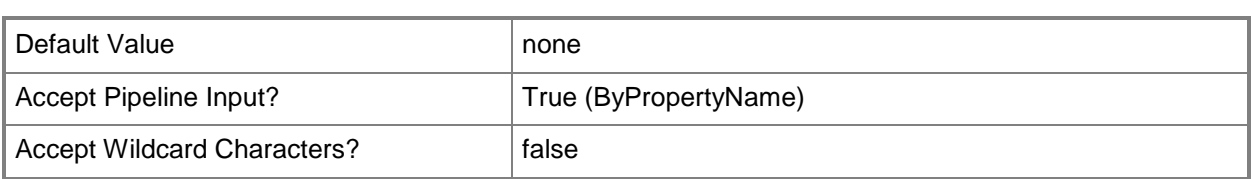

#### **-SuppressRestartServer<Boolean>**

Indicates whether to suppress a required update for a server. Some software updates require a system restart to complete the installation process.

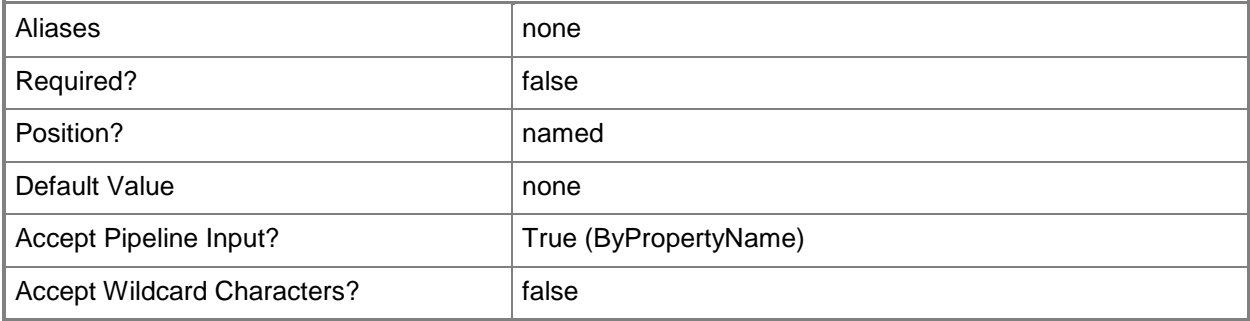

#### **-SuppressRestartWorkstation<Boolean>**

Indicates whether to suppress a required update for a workstation. Some software updates require a system restart to complete the installation process.

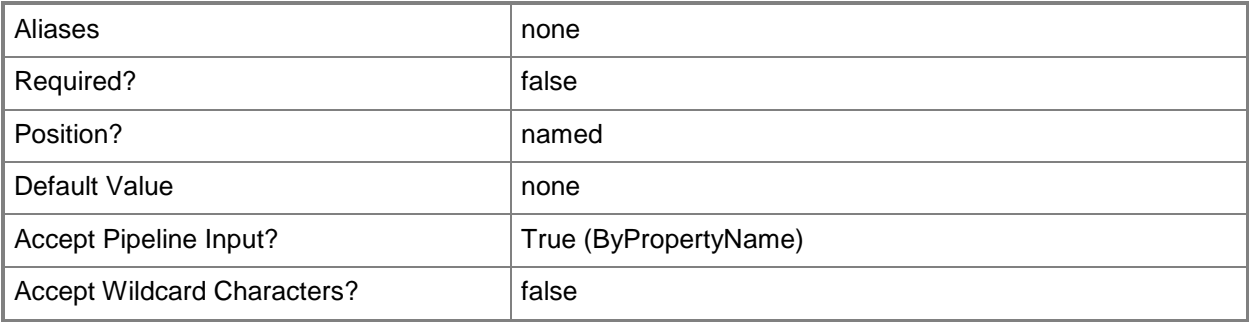

# **-Title<String[]>**

Specifies an array of criteria, as strings, for software updates. The rule adds software updates that have titles that meet specified criteria to the software update group.

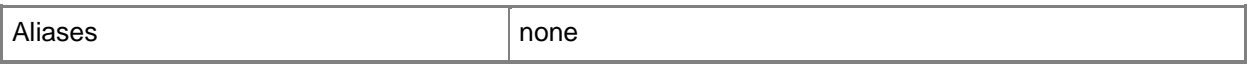

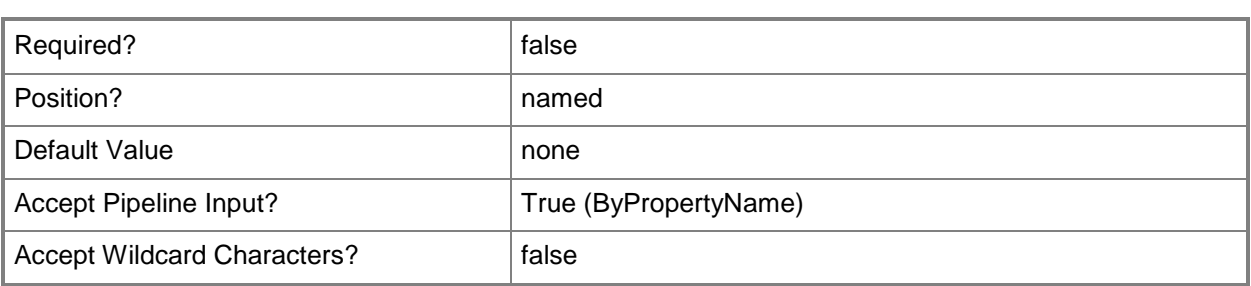

# **-UpdateClassification<String[]>**

Specifies an array of criteria, as strings, for software updates. The rule adds software updates that have update classifications that meet specified criteria to the software update group.

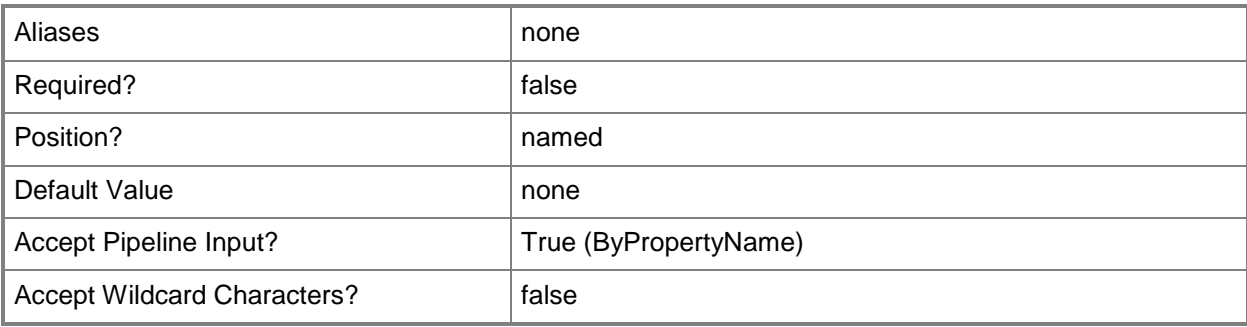

# **-UpdateDescription<String[]>**

Specifies an array of criteria, as strings, for software updates. The rule adds software updates that have update descriptions that meet specified criteria to the software update group.

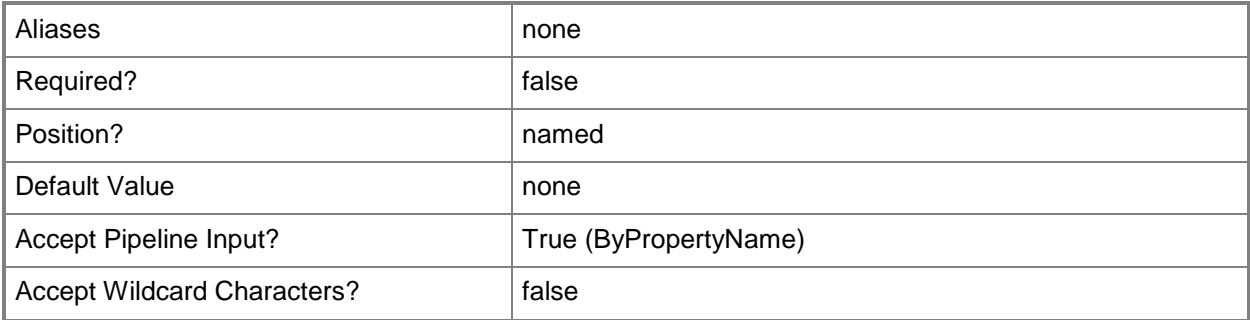

# **-UseBranchCache<Boolean>**

Indicates whether to use a branch cache for this update deployment. If you specify a value of \$True, clients share content on the same subnet.
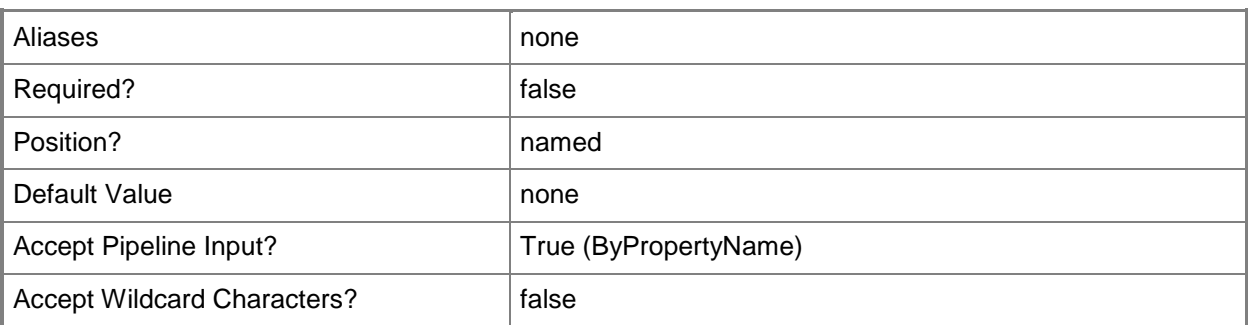

#### **-UserNotification<UserNotificationType>**

Specifies the type of user notification. Valid values are:

-- DisplayAll. Display in Software Center and show all notifications.

-- DisplaySoftwareCenterOnly. Display in Software Center, and only show notifications of computer restarts.

-- HideAll. Hide in Software Center and all notifications.

The acceptable values for this parameter are:

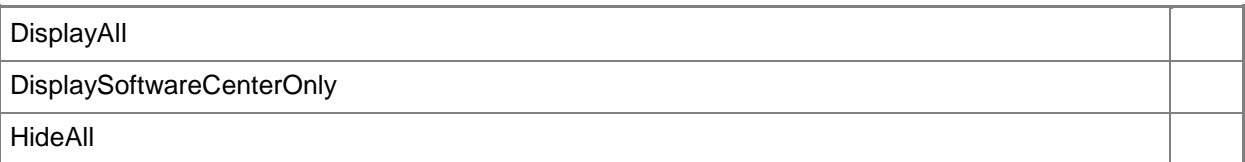

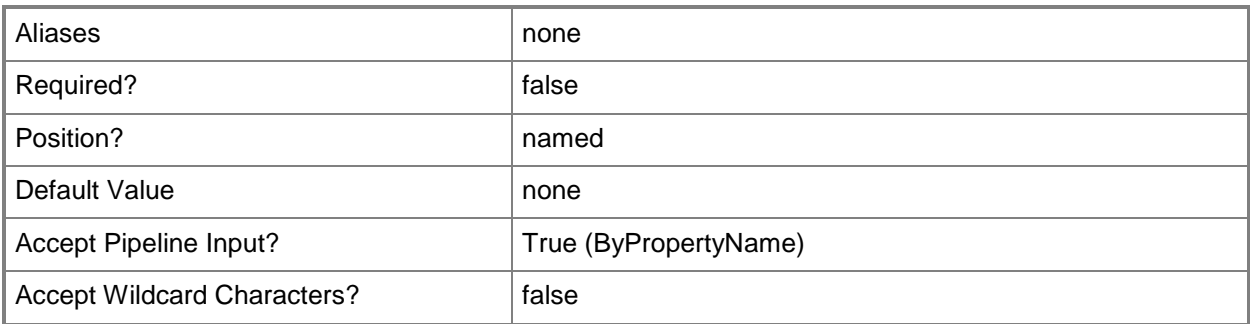

#### **-UseUtc<Boolean>**

Indicates whether to use Coordinated Universal Time (UTC), also known as Greenwich Mean Time. If this value is \$True, Configuration Manager uses UTC for this deployment. If this value is \$False, Configuration Manager uses local time.

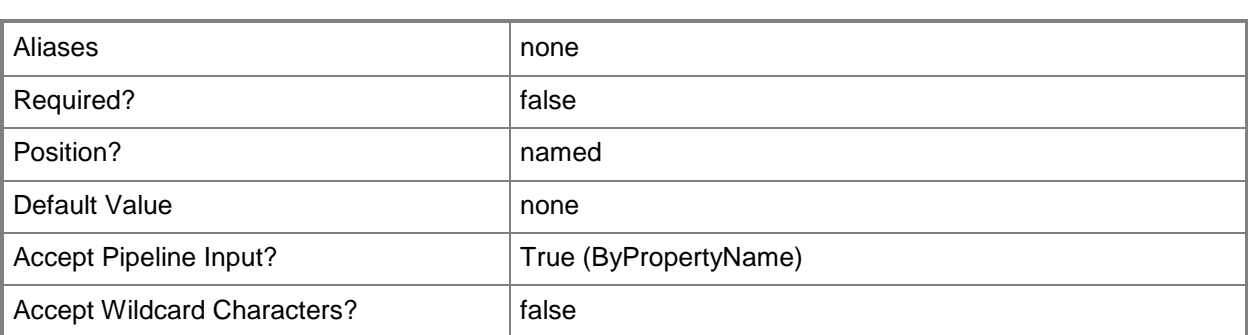

#### **-VerboseLevel<VerboseLevelType>**

Specifies the level of detail you want clients to report for deployments that this rule creates. Valid values are:

- -- AllMessages
- -- OnlyErrorMessages
- -- OnlySuccessAndErrorMessages

The acceptable values for this parameter are:

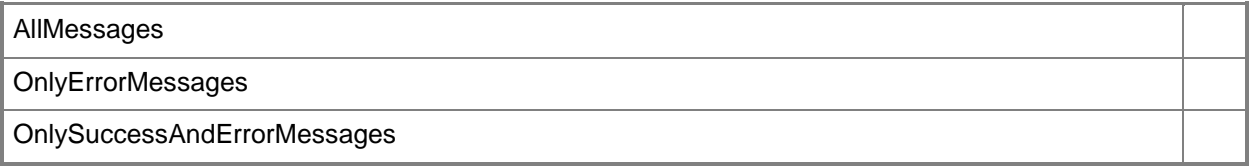

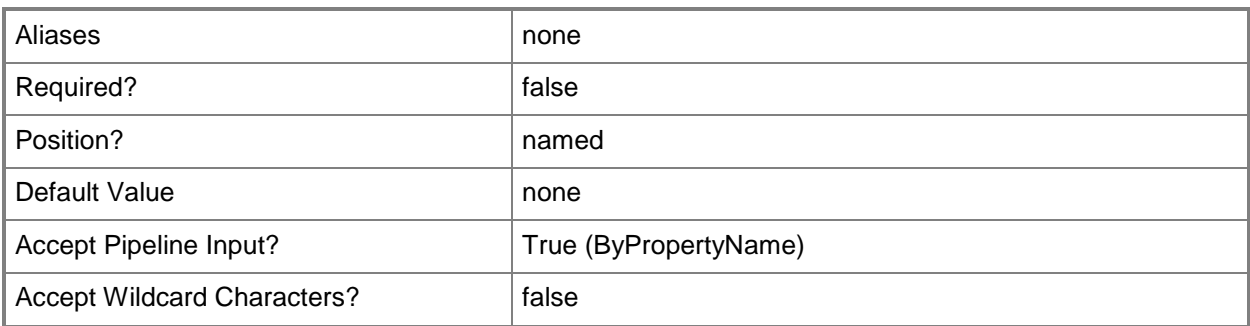

#### **-WriteFilterHandling<Boolean>**

Indicates whether to enable write filters for embedded devices. For a value of \$True, the device commits changes during a maintenance window. This action requires a restart. For a value of \$False, the device saves changes in an overlay and commits them later.

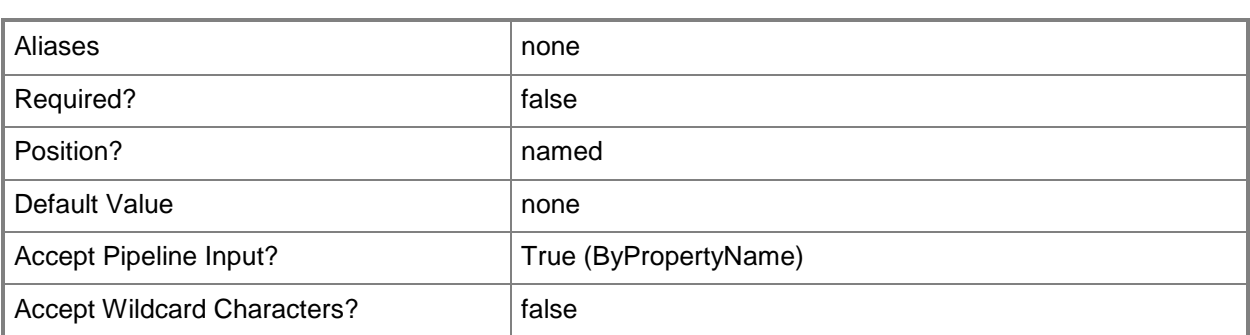

#### **-Confirm**

Prompts you for confirmation before executing the command.

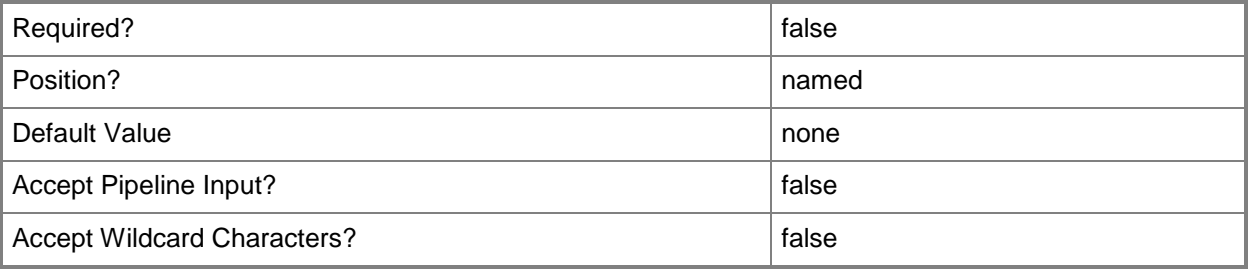

#### **-WhatIf**

Describes what would happen if you executed the command without actually executing the command.

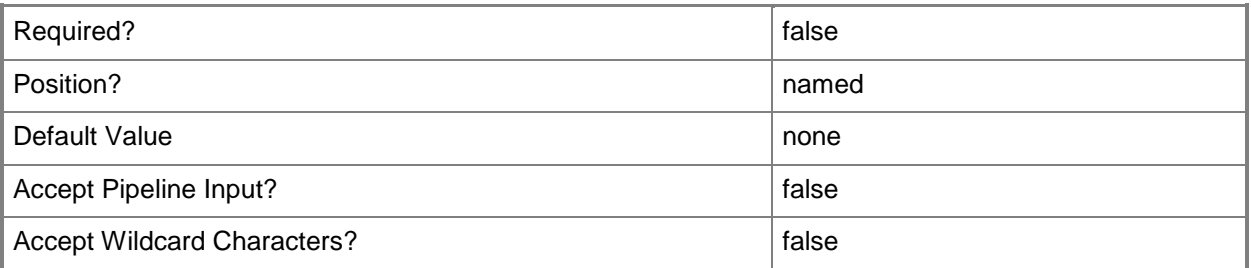

### **<CommonParameters>**

This cmdlet supports the common parameters: -Verbose, -Debug, -ErrorAction, -ErrorVariable, - OutBuffer, and -OutVariable. For more information, see **about\_CommonParameters**.

# **Examples**

# **Example 1: Modify the language selection and name of a rule**

This command modifies the automatic deployment rule named DeploymentRule07. The command specifies Portuguese (Brazil) as the language selection. The command also changes the name of the rule to DeploymentRule07Revised.

```
PS C:\> Set-CMSoftwareUpdateAutoDeploymentRule -Name "DeploymentRule07" -NewName 
"DeploymentRule07Revised" -Description "Update rule to use Portuguese (Brazil)." -
LanguageSelection "Portuguese (Brazil)"
```
### **Related topics**

[Disable-CMSoftwareUpdateAutoDeploymentRule](#page-332-0) [Enable-CMSoftwareUpdateAutoDeploymentRule](#page-367-0) [Get-CMSoftwareUpdateAutoDeploymentRule](#page-696-0) [Invoke-CMSoftwareUpdateAutoDeploymentRule](#page-898-0) [New-CMSoftwareUpdateAutoDeploymentRule](#page-1185-0) [Remove-CMSoftwareUpdateAutoDeploymentRule](#page-1658-0)

# **Set-CMSoftwareUpdateBasedClientInstallation**

#### **Set-CMSoftwareUpdateBasedClientInstallation**

Modifies a client installation on a Configuration Manager software update point.

#### **Syntax**

```
Parameter Set: SearchBySiteCodeMandatory
Set-CMSoftwareUpdateBasedClientInstallation -EnableWsus <Boolean> -SiteCode <String> [-
Confirm] [-WhatIf] [ <CommonParameters>]
Parameter Set: SearchByNameMandatory
```

```
Set-CMSoftwareUpdateBasedClientInstallation -EnableWsus <Boolean> -Name <String> [-Confirm] 
[-WhatIf] [ <CommonParameters>]
```
#### **Detailed Description**

The **Set-CMSoftwareUpdateBasedClientInstallation** cmdlet modifies a client installation hosted on a software update point for Microsoft System Center 2012 Configuration Manager.

#### **Parameters**

#### **-EnableWsus<Boolean>**

Indicates whether to enable Windows Server Update Service (WSUS).

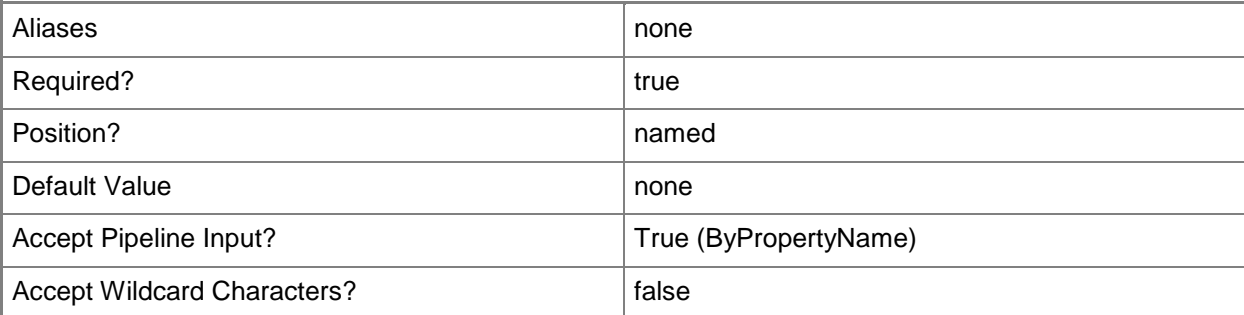

# **-Name<String>**

Specifies a name in Configuration Manager.

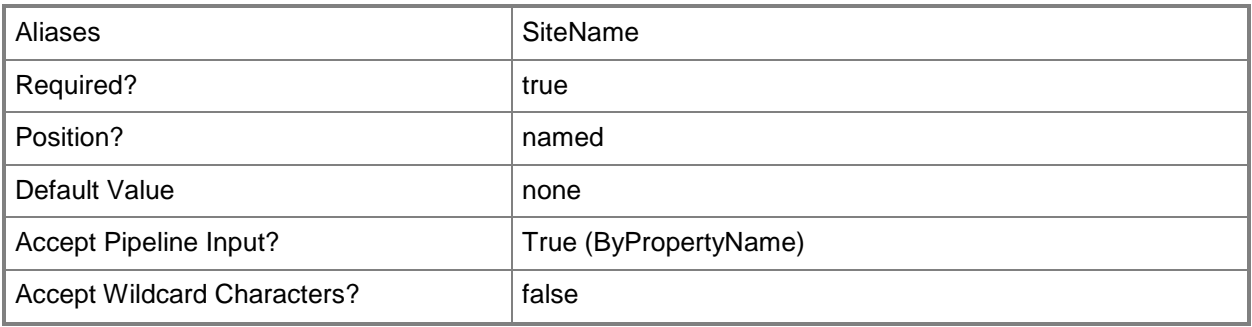

# **-SiteCode<String>**

Specifies the Configuration Manager site for which the client installation method is configured.

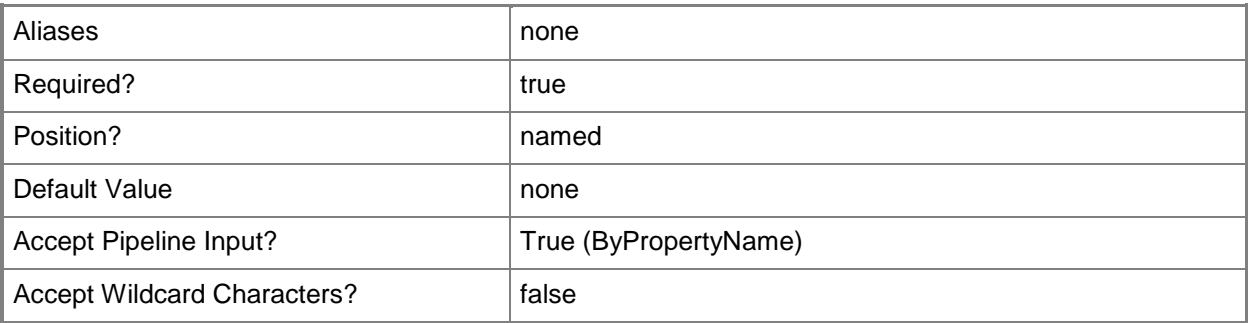

# **-Confirm**

Prompts you for confirmation before executing the command.

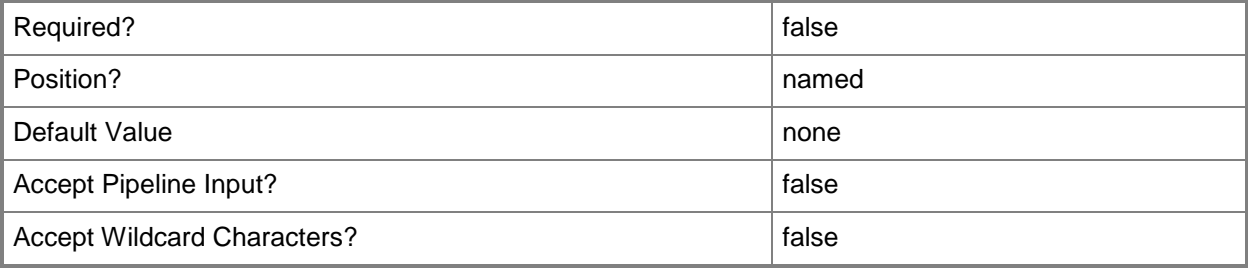

#### **-WhatIf**

Describes what would happen if you executed the command without actually executing the command.

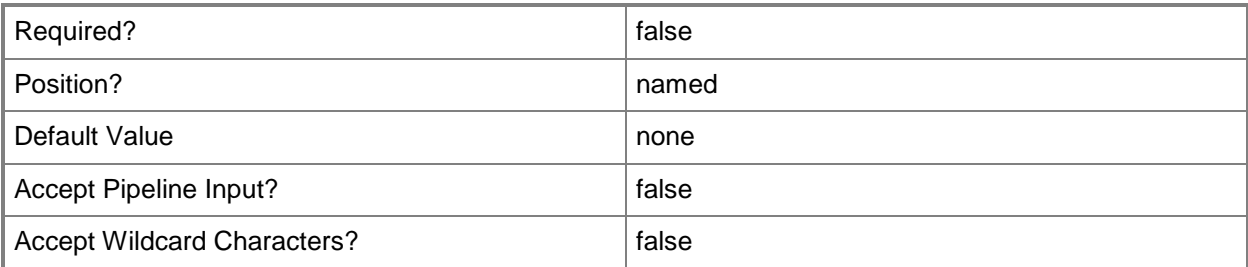

#### **<CommonParameters>**

This cmdlet supports the common parameters: -Verbose, -Debug, -ErrorAction, -ErrorVariable, OutBuffer, and -OutVariable. For more information, see [about\\_CommonParameters.](http://technet.microsoft.com/en-us/library/dd315352.aspx)

# **Examples**

#### **Example 1: Modify a client installation to enable WSUS**

This command enables WSUS for a client installation.

PS C:\> Set-CMSoftwareUpdateBasedClientInstallation -EnableWSUS \$True -SiteCode "CM1"

### **Related topics**

[Get-CMSoftwareUpdateBasedClientInstallation](#page-699-0)

# **Set-CMSoftwareUpdateDeployment**

#### **Set-CMSoftwareUpdateDeployment**

Modifies a software update deployment in Configuration Manager.

#### **Syntax**

```
Parameter Set: SetSoftwareUpdateDeploymentByIdMandatory
Set-CMSoftwareUpdateDeployment -DeploymentName <String> -SoftwareUpdateId <String> [-
AlertDay <DateTime> ] [-AlertTime <DateTime> ] [-AllowRestart <Boolean> ] [-
AllowUseMeteredNetwork <Boolean> ] [-CollectionName <String> ] [-DeploymentAvailableDay 
<DateTime> ] [-DeploymentAvailableTime <DateTime> ] [-DeploymentExpireDay <DateTime> ] [-
DeploymentExpireTime <DateTime> ] [-DeploymentType {Available | Required} ] [-Description 
<String> ] [-DisableOperationsManagerAlert <Boolean> ] [-DownloadFromMicrosoftUpdate 
<Boolean> ] [-GenerateOperationsManagerAlert <Boolean> ] [-GenerateSuccessAlert <Boolean> ] 
[-NewDeploymentName <String> ] [-PercentSuccess <Int32> ] [-PersistOnWriteFilterDevice 
<Boolean> ] [-ProtectedType {NoInstall | RemoteDistributionPoint} ] [-RestartServer 
<Boolean> ] [-RestartWorkstation <Boolean> ] [-SendWakeUpPacket <Boolean> ] [-
SoftwareInstallation <Boolean> ] [-TimeBasedOn {LocalTime | UTC} ] [-UnprotectedType 
{NoInstall | UnprotectedDistributionPoint} ] [-UseBranchCache <Boolean> ] [-UserNotification 
{DisplayAll | DisplaySoftwareCenterOnly | HideAll} ] [-VerbosityLevel {AllMessages | 
OnlyErrorMessages | OnlySuccessAndErrorMessages} ] [-Confirm] [-WhatIf] [ 
<CommonParameters>]
```

```
Parameter Set: SetSoftwareUpdateDeploymentByNameMandatory
```

```
Set-CMSoftwareUpdateDeployment -DeploymentName <String> -SoftwareUpdateName <String> [-
AlertDay <DateTime> ] [-AlertTime <DateTime> ] [-AllowRestart <Boolean> ] [-
AllowUseMeteredNetwork <Boolean> ] [-CollectionName <String> ] [-DeploymentAvailableDay 
<DateTime> ] [-DeploymentAvailableTime <DateTime> ] [-DeploymentExpireDay <DateTime> ] [-
DeploymentExpireTime <DateTime> ] [-DeploymentType {Available | Required} ] [-Description 
<String> ] [-DisableOperationsManagerAlert <Boolean> ] [-DownloadFromMicrosoftUpdate 
<Boolean> ] [-GenerateOperationsManagerAlert <Boolean> ] [-GenerateSuccessAlert <Boolean> ] 
[-NewDeploymentName <String> ] [-PercentSuccess <Int32> ] [-PersistOnWriteFilterDevice 
<Boolean> ] [-ProtectedType {NoInstall | RemoteDistributionPoint} ] [-RestartServer 
<Boolean> ] [-RestartWorkstation <Boolean> ] [-SendWakeUpPacket <Boolean> ] [-
SoftwareInstallation <Boolean> ] [-TimeBasedOn {LocalTime | UTC} ] [-UnprotectedType 
{NoInstall | UnprotectedDistributionPoint} ] [-UseBranchCache <Boolean> ] [-UserNotification 
{DisplayAll | DisplaySoftwareCenterOnly | HideAll} ] [-VerbosityLevel {AllMessages | 
OnlyErrorMessages | OnlySuccessAndErrorMessages} ] [-Confirm] [-WhatIf] [ 
<CommonParameters>]
```
#### Parameter Set: SetSoftwareUpdateDeploymentByValueMandatory

Set-CMSoftwareUpdateDeployment -DeploymentName <String> -SoftwareUpdate <IResultObject> [- AlertDay <DateTime> ] [-AlertTime <DateTime> ] [-AllowRestart <Boolean> ] [- AllowUseMeteredNetwork <Boolean> ] [-CollectionName <String> ] [-DeploymentAvailableDay <DateTime> ] [-DeploymentAvailableTime <DateTime> ] [-DeploymentExpireDay <DateTime> ] [- DeploymentExpireTime <DateTime> ] [-DeploymentType {Available | Required} ] [-Description

<String> ] [-DisableOperationsManagerAlert <Boolean> ] [-DownloadFromMicrosoftUpdate <Boolean> ] [-GenerateOperationsManagerAlert <Boolean> ] [-GenerateSuccessAlert <Boolean> ] [-NewDeploymentName <String> ] [-PercentSuccess <Int32> ] [-PersistOnWriteFilterDevice <Boolean> ] [-ProtectedType {NoInstall | RemoteDistributionPoint} ] [-RestartServer <Boolean> ] [-RestartWorkstation <Boolean> ] [-SendWakeUpPacket <Boolean> ] [- SoftwareInstallation <Boolean> ] [-TimeBasedOn {LocalTime | UTC} ] [-UnprotectedType {NoInstall | UnprotectedDistributionPoint} ] [-UseBranchCache <Boolean> ] [-UserNotification {DisplayAll | DisplaySoftwareCenterOnly | HideAll} ] [-VerbosityLevel {AllMessages | OnlyErrorMessages | OnlySuccessAndErrorMessages} ] [-Confirm] [-WhatIf] [ <CommonParameters>]

```
Parameter Set: SetSoftwareUpdateGroupDeploymentByIdMandatory
Set-CMSoftwareUpdateDeployment -DeploymentName <String> -SoftwareUpdateGroupId <String> [-
AlertDay <DateTime> ] [-AlertTime <DateTime> ] [-AllowRestart <Boolean> ] [-
AllowUseMeteredNetwork <Boolean> ] [-CollectionName <String> ] [-DeploymentAvailableDay 
<DateTime> ] [-DeploymentAvailableTime <DateTime> ] [-DeploymentExpireDay <DateTime> ] [-
DeploymentExpireTime <DateTime> ] [-DeploymentType {Available | Required} ] [-Description 
<String> ] [-DisableOperationsManagerAlert <Boolean> ] [-DownloadFromMicrosoftUpdate 
<Boolean> ] [-GenerateOperationsManagerAlert <Boolean> ] [-GenerateSuccessAlert <Boolean> ] 
[-NewDeploymentName <String> ] [-PercentSuccess <Int32> ] [-PersistOnWriteFilterDevice 
<Boolean> ] [-ProtectedType {NoInstall | RemoteDistributionPoint} ] [-RestartServer 
<Boolean> ] [-RestartWorkstation <Boolean> ] [-SendWakeUpPacket <Boolean> ] [-
SoftwareInstallation <Boolean> ] [-TimeBasedOn {LocalTime | UTC} ] [-UnprotectedType 
{NoInstall | UnprotectedDistributionPoint} ] [-UseBranchCache <Boolean> ] [-UserNotification 
{DisplayAll | DisplaySoftwareCenterOnly | HideAll} ] [-VerbosityLevel {AllMessages | 
OnlyErrorMessages | OnlySuccessAndErrorMessages} ] [-Confirm] [-WhatIf] [ 
<CommonParameters>]
```
Parameter Set: SetSoftwareUpdateGroupDeploymentByNameMandatory

Set-CMSoftwareUpdateDeployment -DeploymentName <String> -SoftwareUpdateGroupName <String> [- AlertDay <DateTime> ] [-AlertTime <DateTime> ] [-AllowRestart <Boolean> ] [- AllowUseMeteredNetwork <Boolean> ] [-CollectionName <String> ] [-DeploymentAvailableDay <DateTime> ] [-DeploymentAvailableTime <DateTime> ] [-DeploymentExpireDay <DateTime> ] [- DeploymentExpireTime <DateTime> ] [-DeploymentType {Available | Required} ] [-Description <String> ] [-DisableOperationsManagerAlert <Boolean> ] [-DownloadFromMicrosoftUpdate <Boolean> ] [-GenerateOperationsManagerAlert <Boolean> ] [-GenerateSuccessAlert <Boolean> ] [-NewDeploymentName <String> ] [-PercentSuccess <Int32> ] [-PersistOnWriteFilterDevice <Boolean> ] [-ProtectedType {NoInstall | RemoteDistributionPoint} ] [-RestartServer <Boolean> ] [-RestartWorkstation <Boolean> ] [-SendWakeUpPacket <Boolean> ] [- SoftwareInstallation <Boolean> ] [-TimeBasedOn {LocalTime | UTC} ] [-UnprotectedType {NoInstall | UnprotectedDistributionPoint} ] [-UseBranchCache <Boolean> ] [-UserNotification {DisplayAll | DisplaySoftwareCenterOnly | HideAll} ] [-VerbosityLevel {AllMessages | OnlyErrorMessages | OnlySuccessAndErrorMessages} ] [-Confirm] [-WhatIf] [ <CommonParameters>]

#### Parameter Set: SetSoftwareUpdateGroupDeploymentByValueMandatory

Set-CMSoftwareUpdateDeployment -DeploymentName <String> -SoftwareUpdateGroup <IResultObject> [-AlertDay <DateTime> ] [-AlertTime <DateTime> ] [-AllowRestart <Boolean> ] [- AllowUseMeteredNetwork <Boolean> ] [-CollectionName <String> ] [-DeploymentAvailableDay <DateTime> ] [-DeploymentAvailableTime <DateTime> ] [-DeploymentExpireDay <DateTime> ] [- DeploymentExpireTime <DateTime> ] [-DeploymentType {Available | Required} ] [-Description <String> ] [-DisableOperationsManagerAlert <Boolean> ] [-DownloadFromMicrosoftUpdate

```
<Boolean> ] [-GenerateOperationsManagerAlert <Boolean> ] [-GenerateSuccessAlert <Boolean> ] 
[-NewDeploymentName <String> ] [-PercentSuccess <Int32> ] [-PersistOnWriteFilterDevice 
<Boolean> ] [-ProtectedType {NoInstall | RemoteDistributionPoint} ] [-RestartServer 
<Boolean> ] [-RestartWorkstation <Boolean> ] [-SendWakeUpPacket <Boolean> ] [-
SoftwareInstallation <Boolean> ] [-TimeBasedOn {LocalTime | UTC} ] [-UnprotectedType 
{NoInstall | UnprotectedDistributionPoint} ] [-UseBranchCache <Boolean> ] [-UserNotification 
{DisplayAll | DisplaySoftwareCenterOnly | HideAll} ] [-VerbosityLevel {AllMessages | 
OnlyErrorMessages | OnlySuccessAndErrorMessages} ] [-Confirm] [-WhatIf] [ 
<CommonParameters>]
```
#### **Detailed Description**

The **Set-CMSoftwareUpdateDeployment** cmdlet modifies a deployment of software updates in Microsoft System Center 2012 Configuration Manager.

#### **Parameters**

#### **-AlertDay<DateTime>**

Specifies a day, in MM/DD/YYYY format, to notify clients of new software updates.

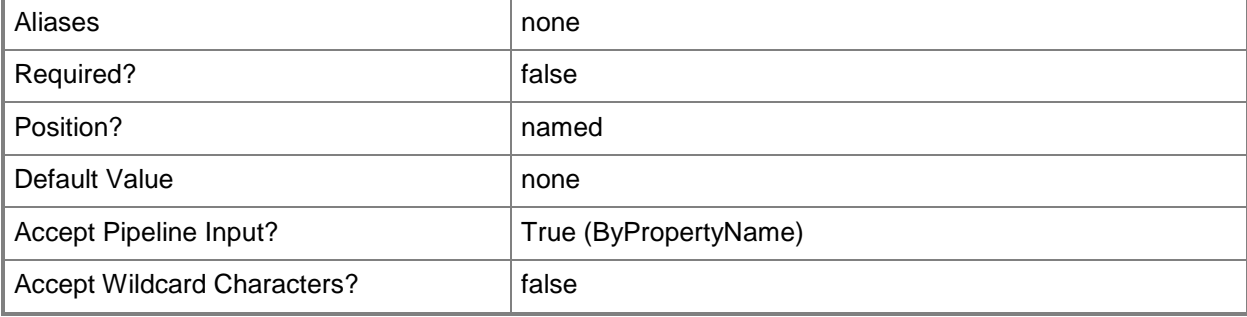

#### **-AlertTime<DateTime>**

Specifies a time, in HH:MM format, to notify clients of new software updates.

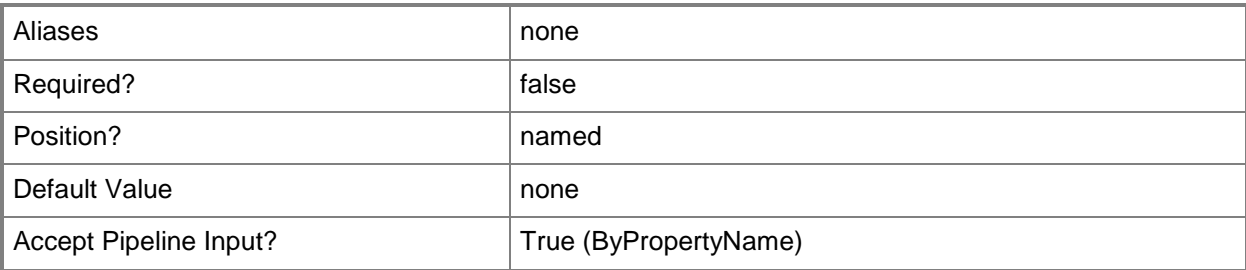

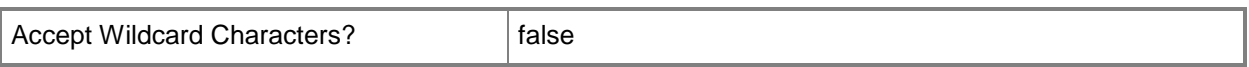

#### **-AllowRestart<Boolean>**

Indicates whether to allow a restart following installation.

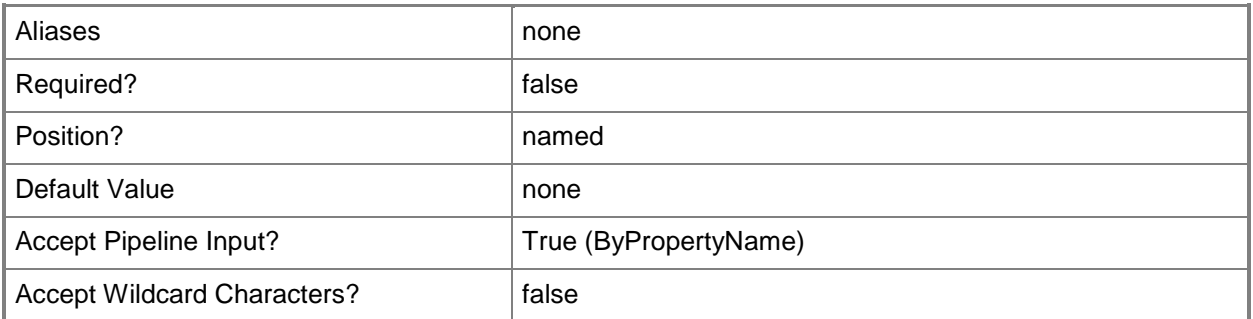

#### **-AllowUseMeteredNetwork<Boolean>**

Indicates whether to allow clients to use a metered network to download updates.

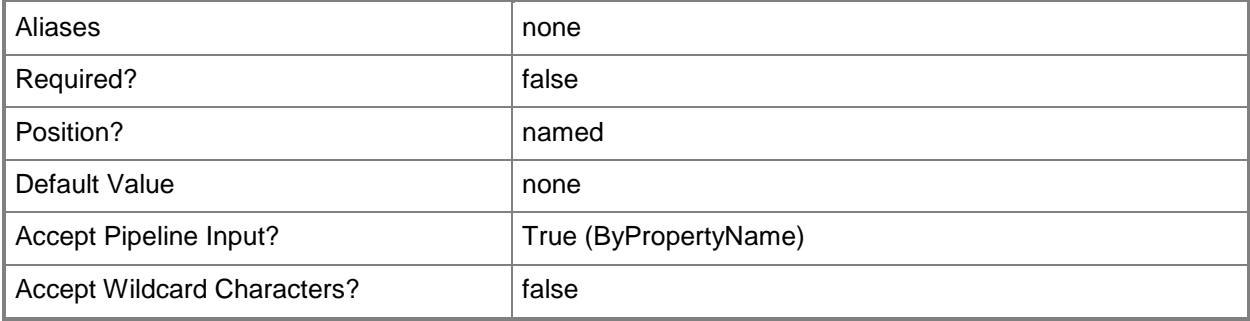

## **-CollectionName<String>**

Specifies a name of a collection in Configuration Manager. A collection is a group of client computers.

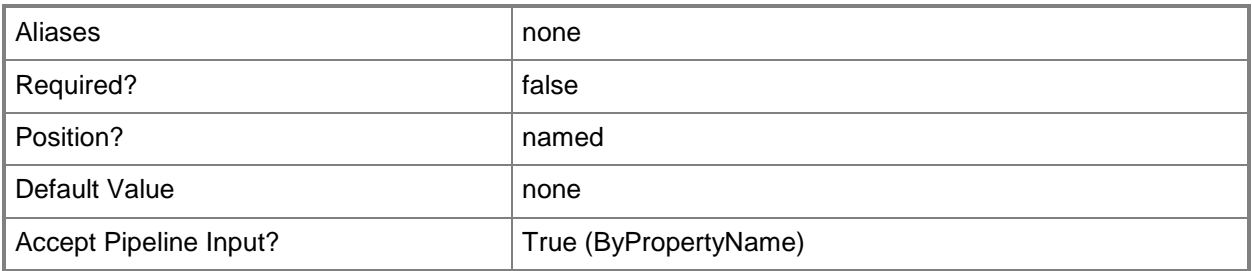

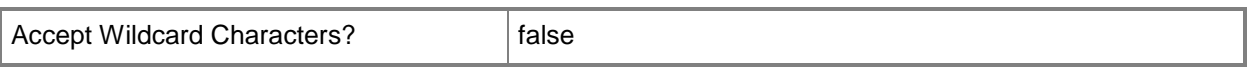

#### **-DeploymentAvailableDay<DateTime>**

Specifies a day, in MM/DD/YYYY format, when a software update becomes available to clients. By default, the update is available immediately.

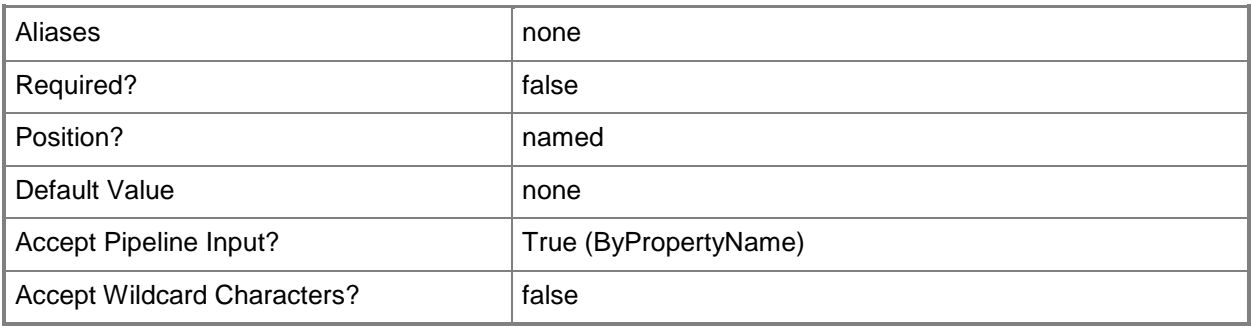

#### **-DeploymentAvailableTime<DateTime>**

Specifies a time, in HH:MM format, when a software update becomes available to clients. By default, the update is available immediately.

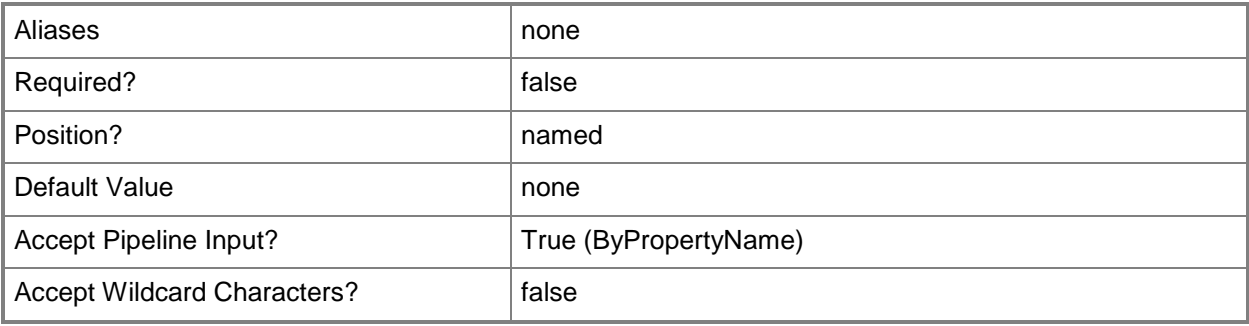

#### **-DeploymentExpireDay<DateTime>**

Specifies a day, in MM/DD/YYYY format, when a software update expires. To expire a software update on a certain day, set this parameter.

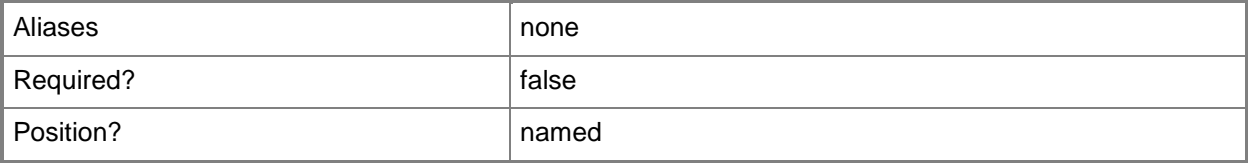

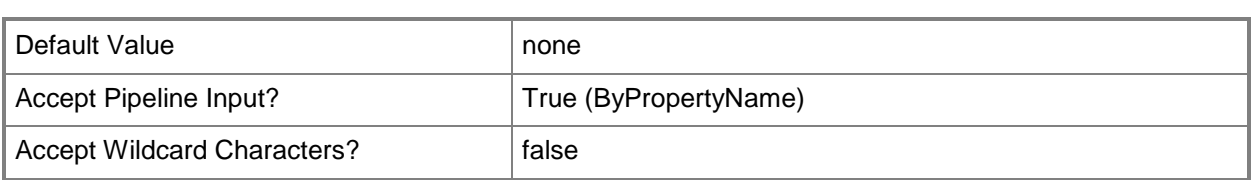

# **-DeploymentExpireTime<DateTime>**

Specifies a time, in HH:MM format, when a software update expires. To expire a software update at a certain time, set this parameter.

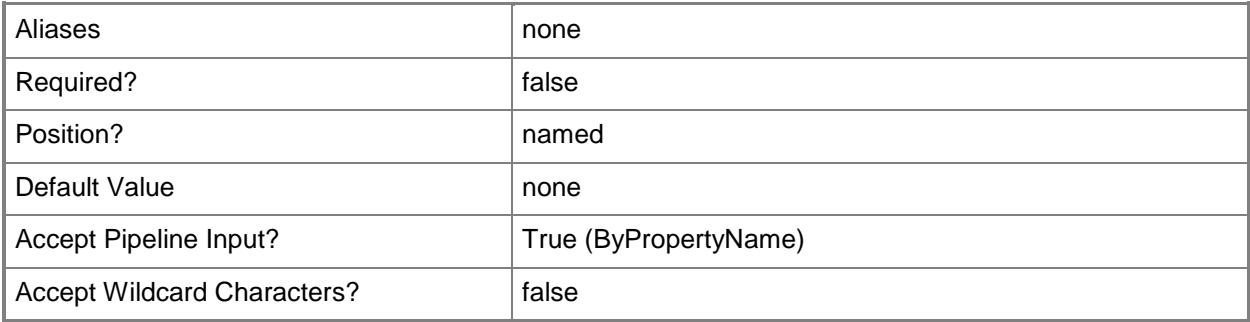

#### **-DeploymentName<String>**

Specifies a name for a software update deployment in Configuration Manager.

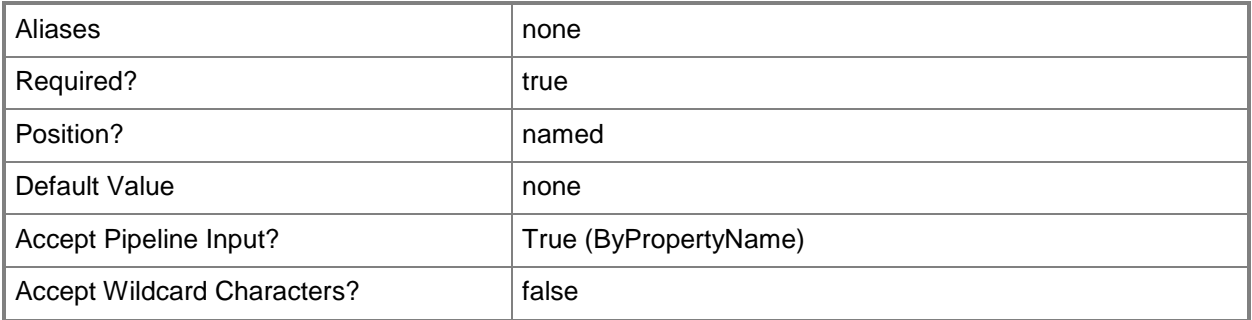

### **-DeploymentType<DeploymentType>**

Specifies a deployment type in Configuration Manager. The acceptable values for this parameter are:

Available

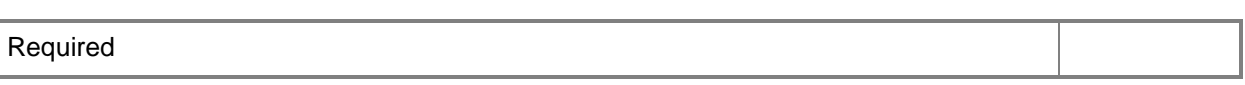

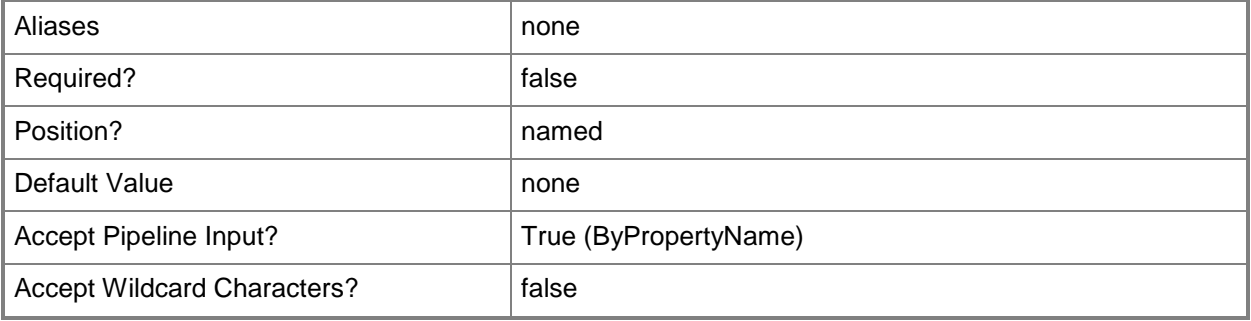

#### **-Description<String>**

Specifies a description for a software update deployment.

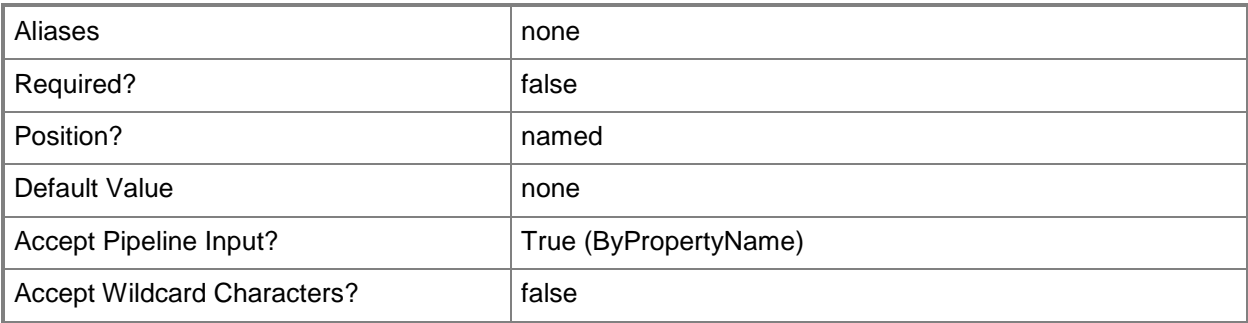

# **-DisableOperationsManagerAlert<Boolean>**

Indicates whether to disable System Center 2012 – Operations Manager alerts during software updates.

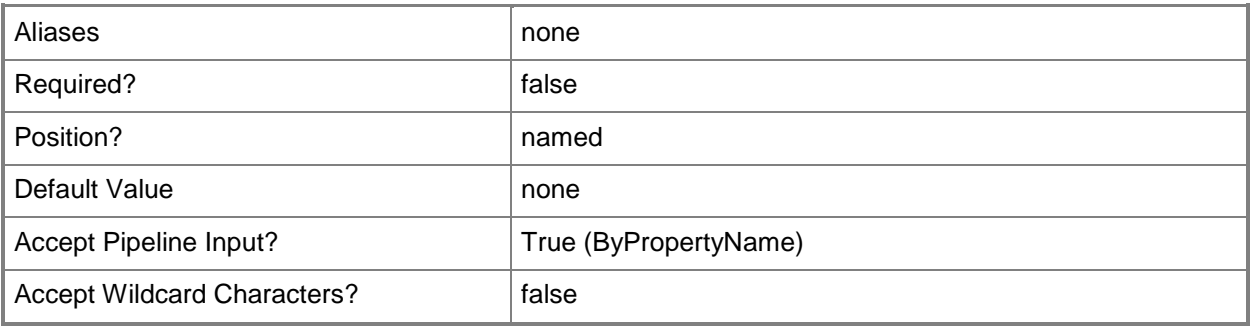

#### **-DownloadFromMicrosoftUpdate<Boolean>**

Indicates whether clients download updates directly from Microsoft Update.

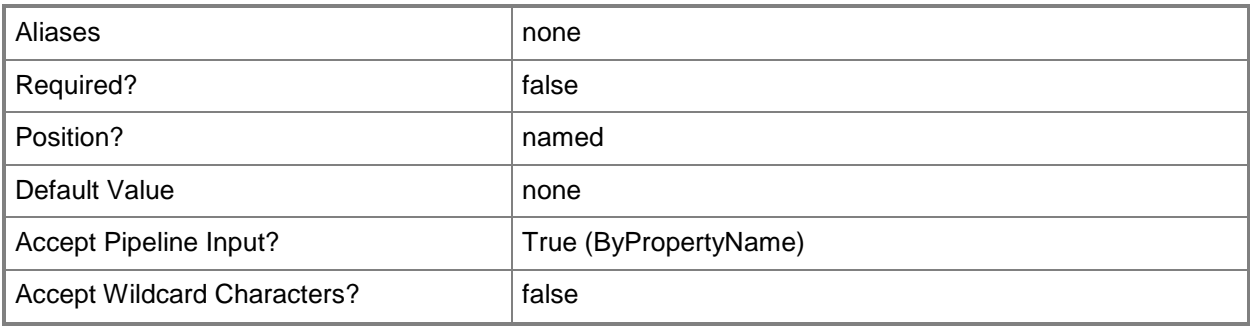

# **-GenerateOperationsManagerAlert<Boolean>**

Indicates whether to generate Operations Manager alerts when a software installation fails.

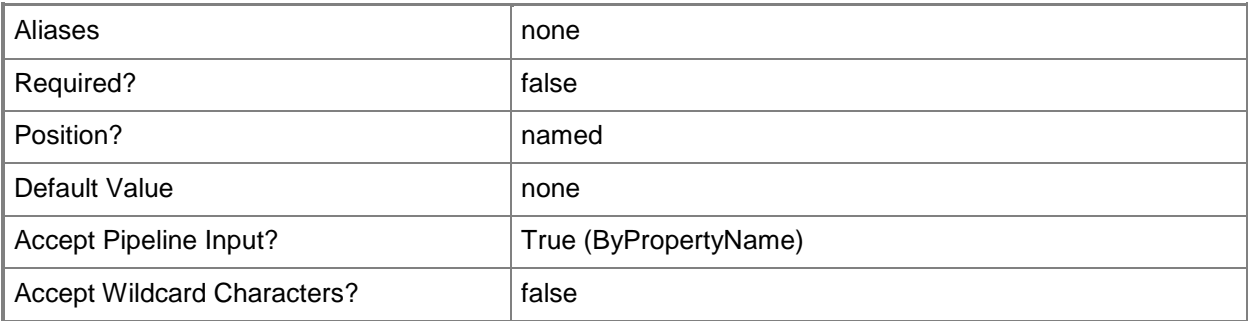

#### **-GenerateSuccessAlert<Boolean>**

Indicates whether to generate alerts when a software installation succeeds.

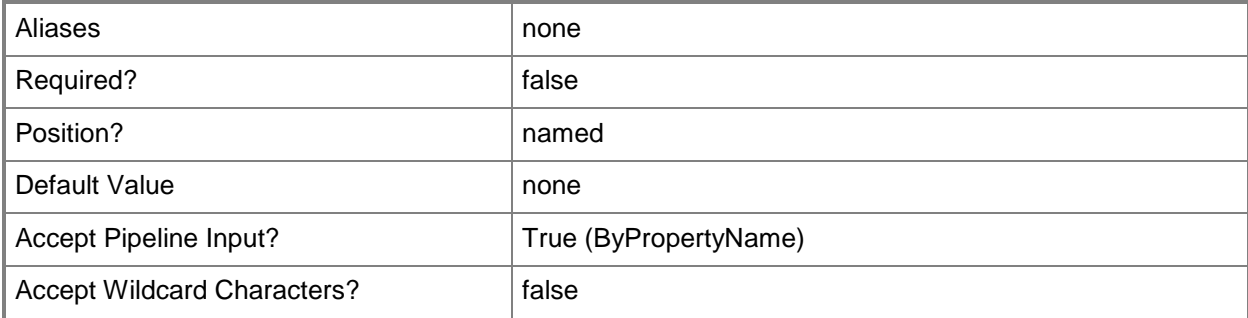

### **-NewDeploymentName<String>**

Specifies a name for a new deployment in Configuration Manager.

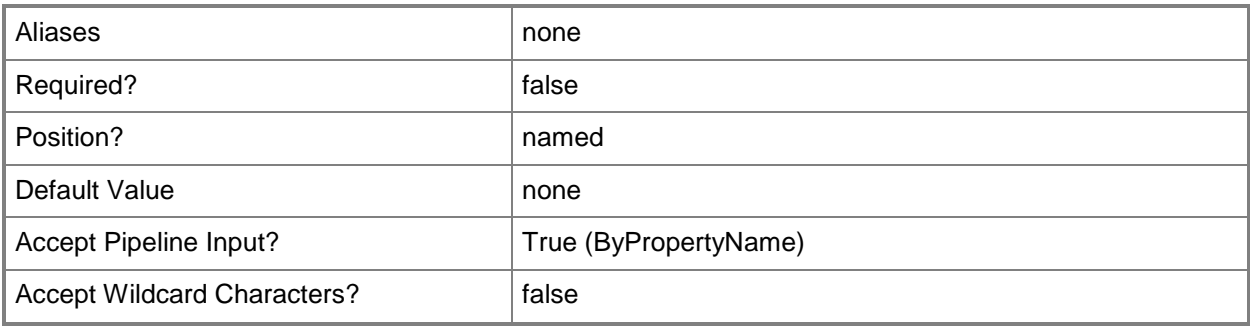

#### **-PercentSuccess<Int32>**

Specifies a percentage of the update.

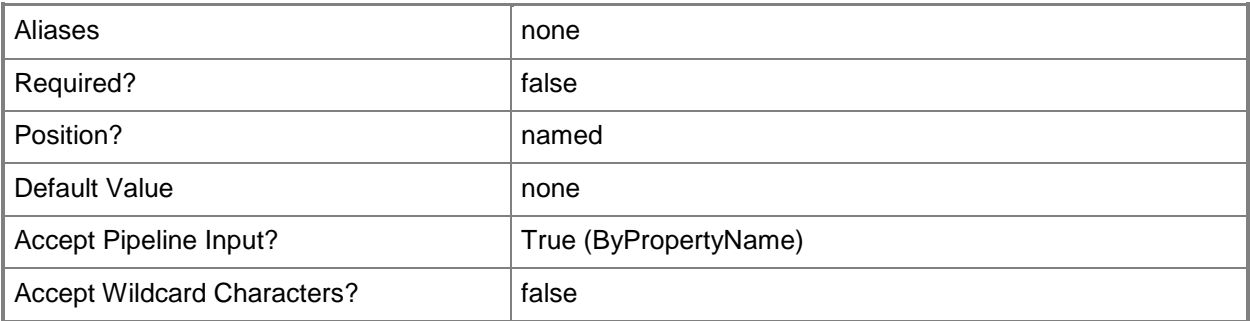

#### **-PersistOnWriteFilterDevice<Boolean>**

Indicates whether to install a software update on the temporary overlay and commit changes later, or commit the changes at an installation deadline or a maintenance window.

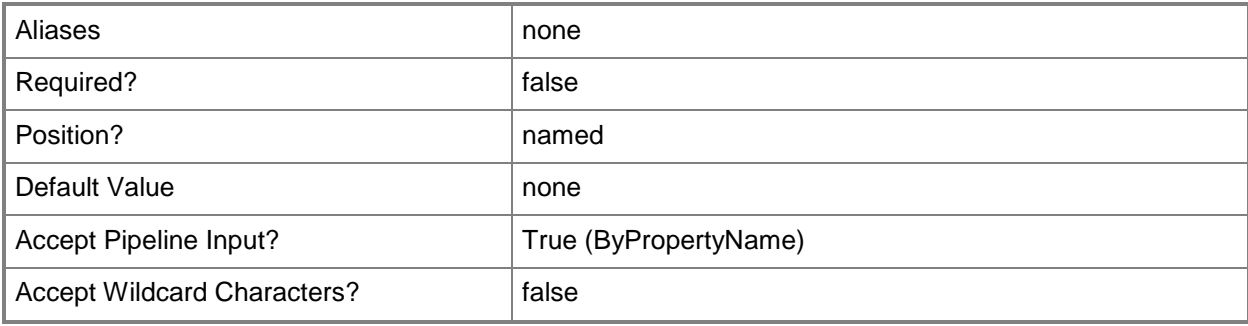

# **-ProtectedType<ProtectedType>**

Specifies a protected type.

The acceptable values for this parameter are:

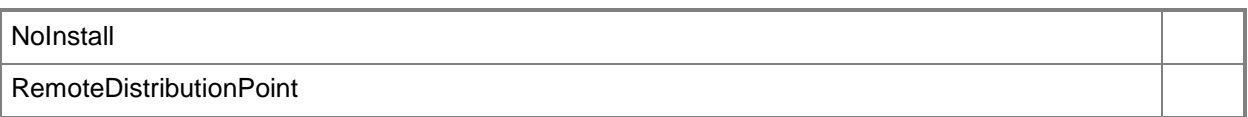

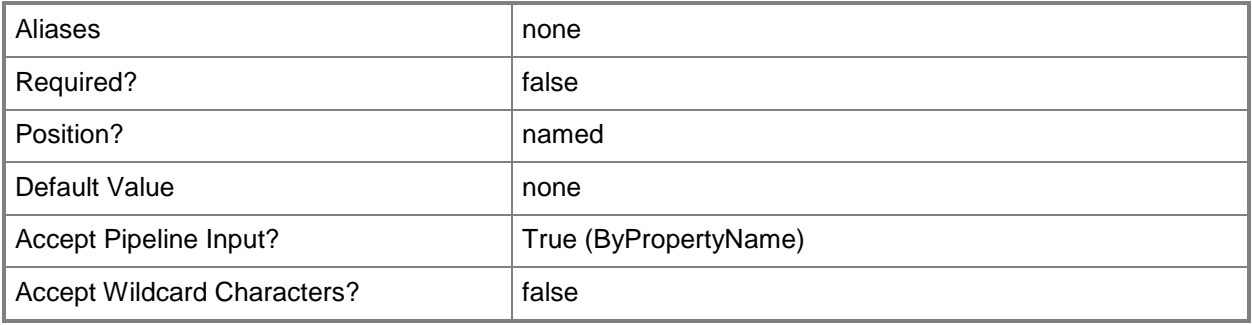

#### **-RestartServer<Boolean>**

Indicates whether to allow a server to restart following a software update.

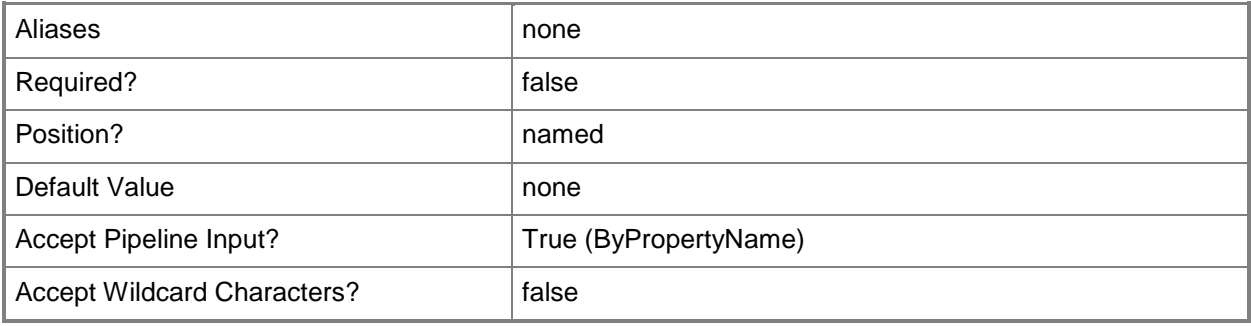

#### **-RestartWorkstation<Boolean>**

Indicates whether to allow a workstation to restart following a software update.

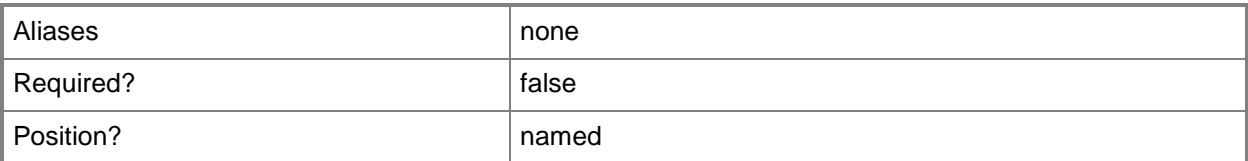

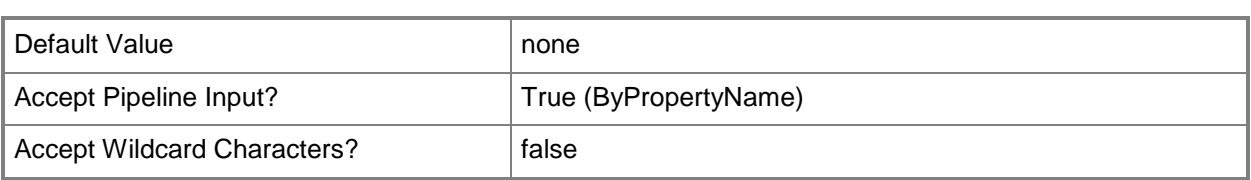

# **-SendWakeUpPacket<Boolean>**

Indicates whether to send a wake up packet to computers before the deployment begins. If this value is \$True, Configuration Manager wakes a computer from sleep. If this value is \$False, it does not wake computers from sleep. For computers to wake, you must first configure Wake On LAN.

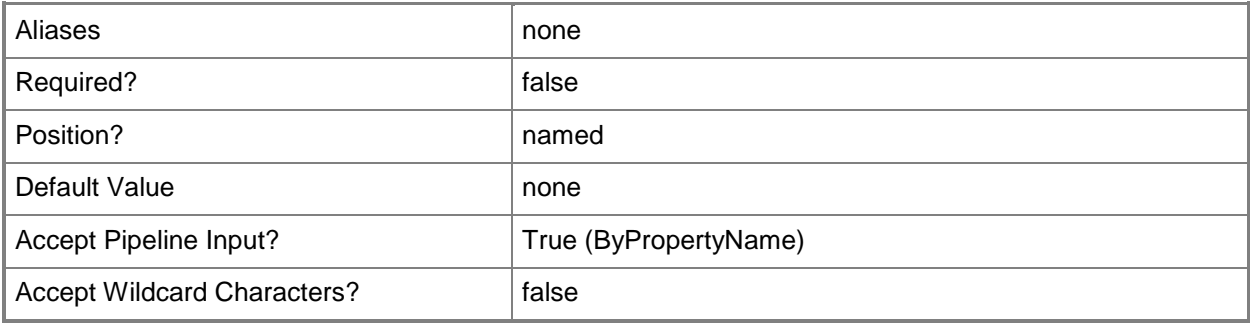

### **-SoftwareInstallation<Boolean>**

Indicates whether to allow the software update to install, even if the installation occurs outside of a maintenance window.

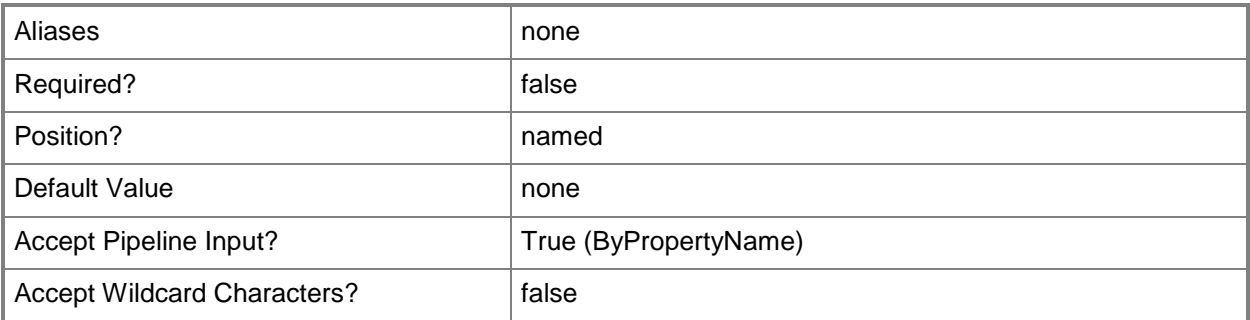

### **-SoftwareUpdate<IResultObject>**

Specifies a software update deployment object. To obtain a software update deployment object, use the [Get-CMSoftwareUpdate](#page-692-0) cmdlet.

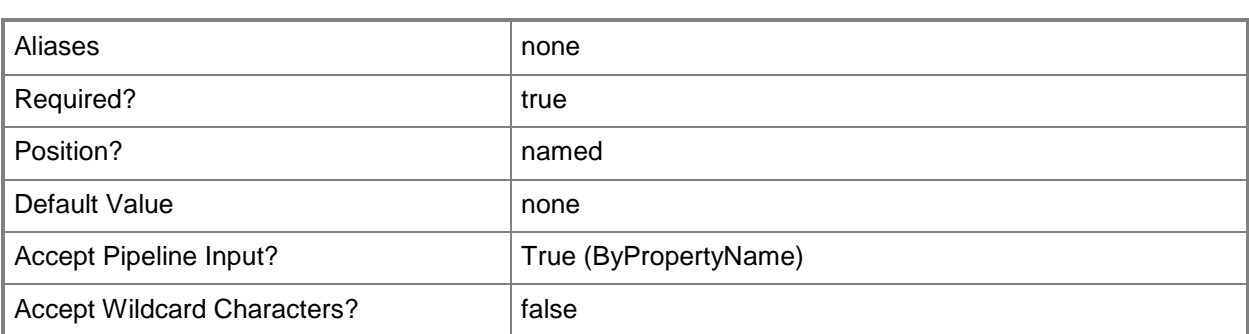

#### **-SoftwareUpdateGroup<IResultObject>**

Specifies a software update group object. To obtain a software update group object, use the [Get-](#page-704-0)[CMSoftwareUpdateGroup](#page-704-0) cmdlet.

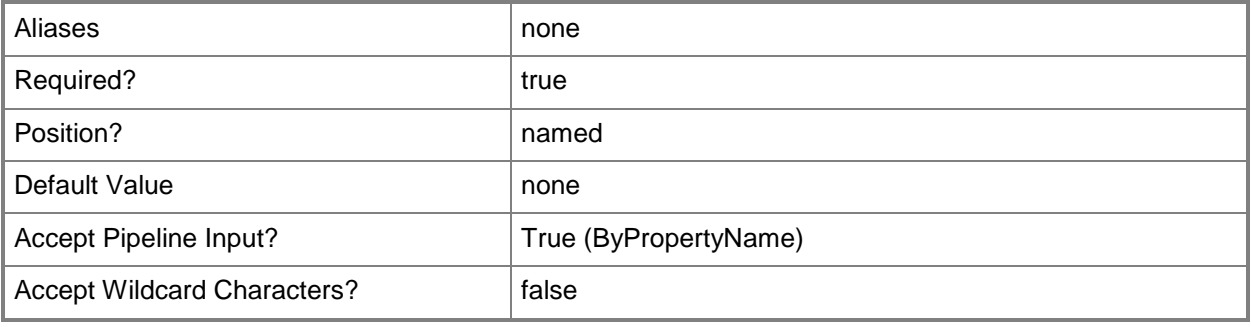

### **-SoftwareUpdateGroupId<String>**

Specifies an ID for a software update group. A software update group contains individual software updates.

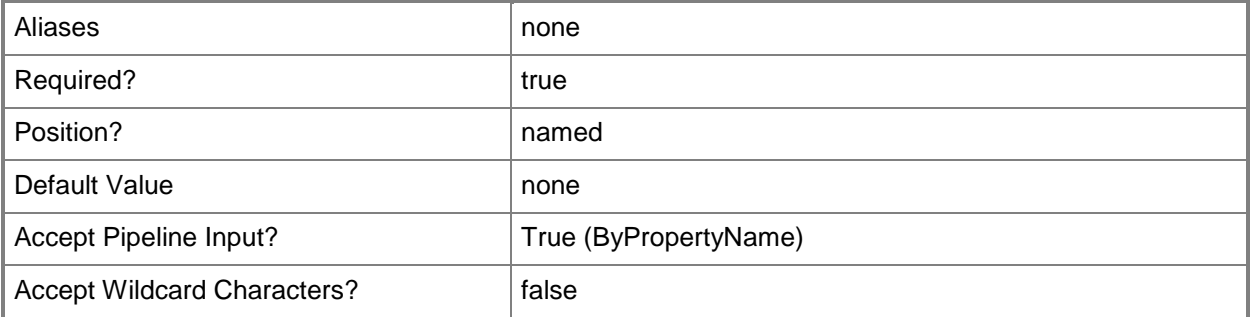

# **-SoftwareUpdateGroupName<String>**

Specifies a name for a software update group.

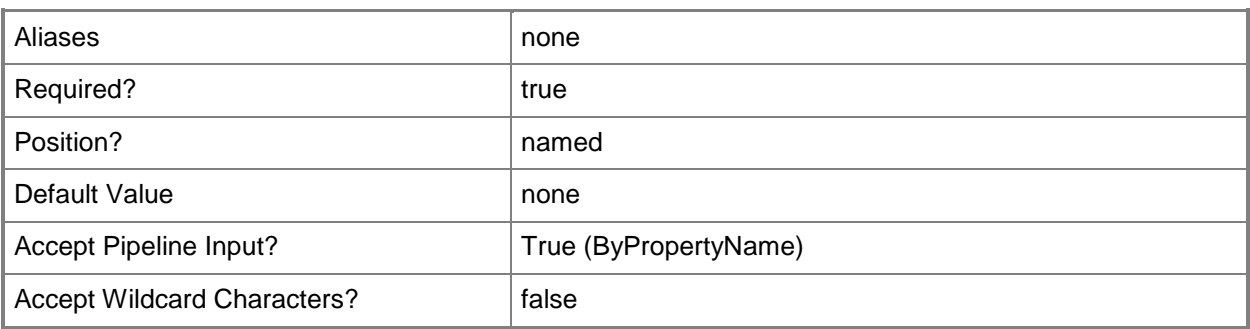

# **-SoftwareUpdateId<String>**

Specifies an ID for a software update in Configuration Manager.

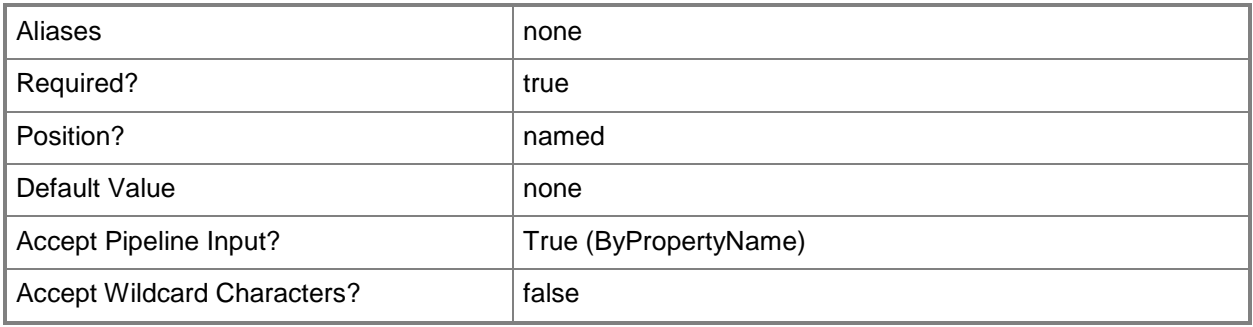

# **-SoftwareUpdateName<String>**

Specifies a name for a software update in Configuration Manager.

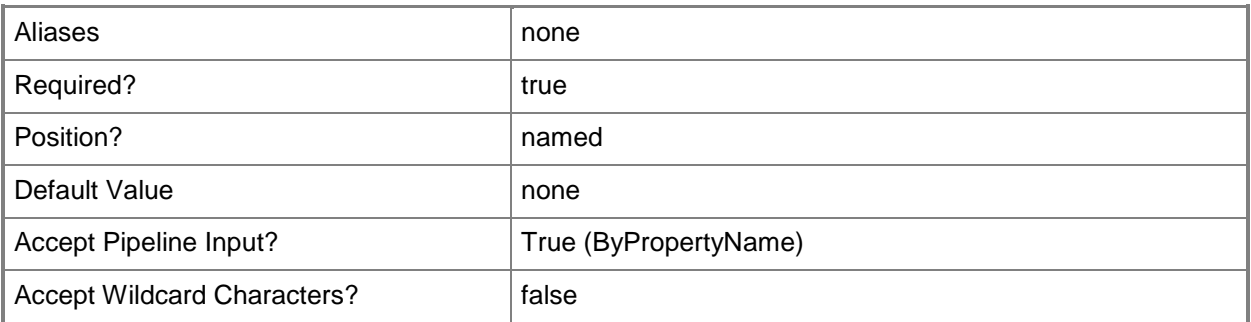

# **-TimeBasedOn<TimeType>**

Specifies that client computers use either local or UTC time to determine the availability of a program. UTC time makes the software update available at the same time for all computers.

The acceptable values for this parameter are:

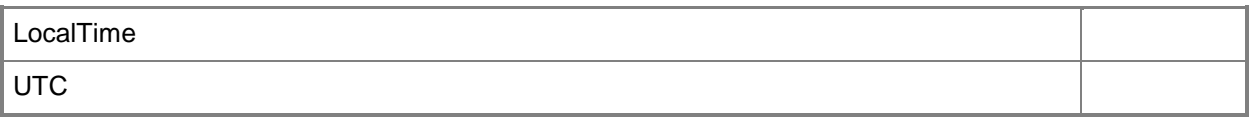

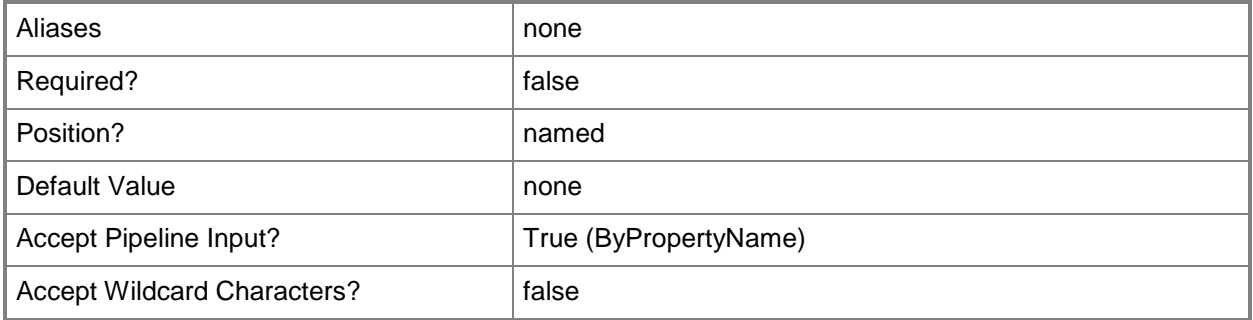

# **-UnprotectedType<UnprotectedType>**

Specifies an unprotected type.

The acceptable values for this parameter are:

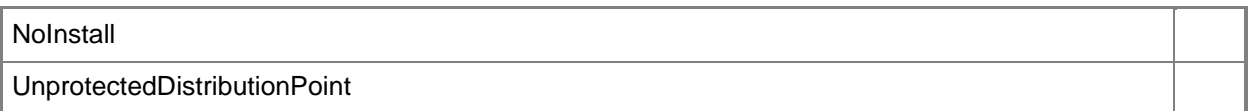

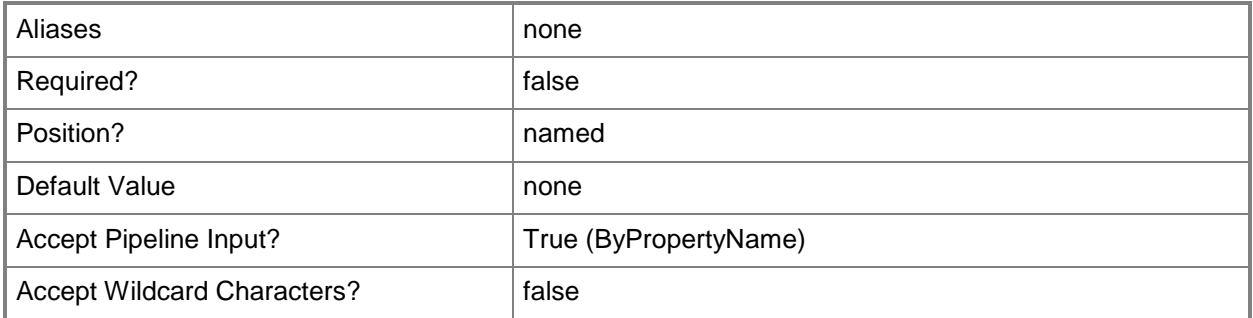

#### **-UseBranchCache<Boolean>**

Indicates whether to use Branch Cache as a distribution point for updates.

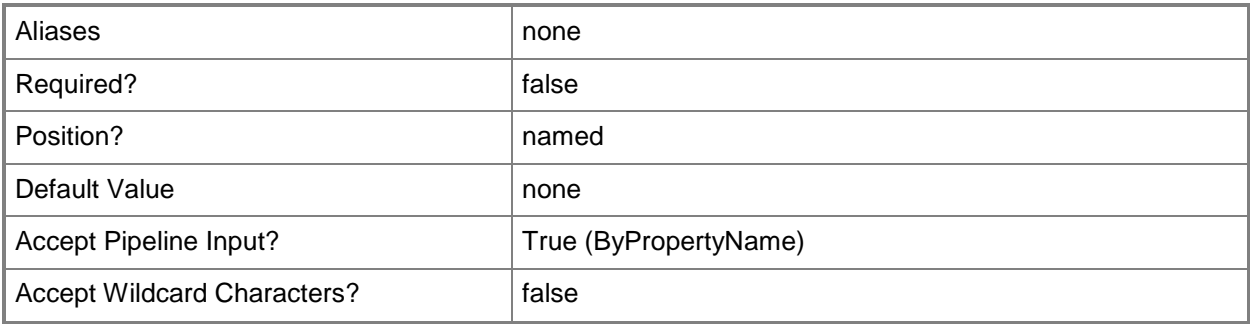

#### **-UserNotification<UserNotificationType>**

Specifies a user notification type.

The acceptable values for this parameter are:

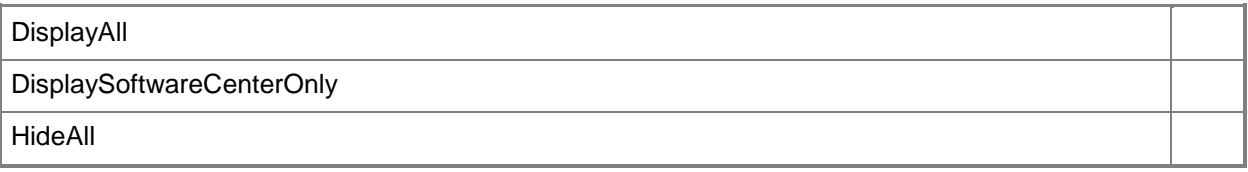

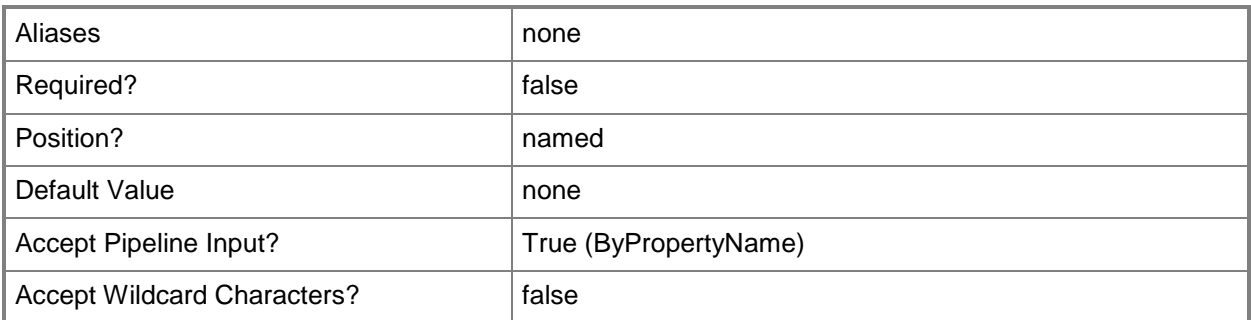

#### **-VerbosityLevel<VerbosityLevelType>**

Specifies a verbosity level type, such as error messages. Valid values are:

- -- AllMessages
- -- OnlyErrorMessages
- -- OnlySuccessandErrorMessages

The acceptable values for this parameter are:

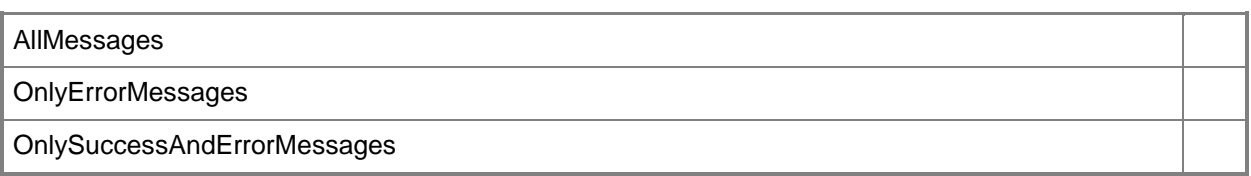

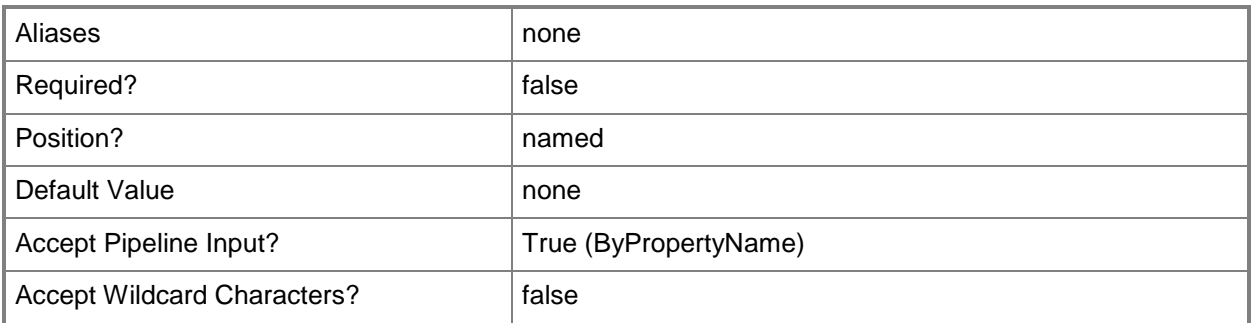

# **-Confirm**

Prompts you for confirmation before executing the command.

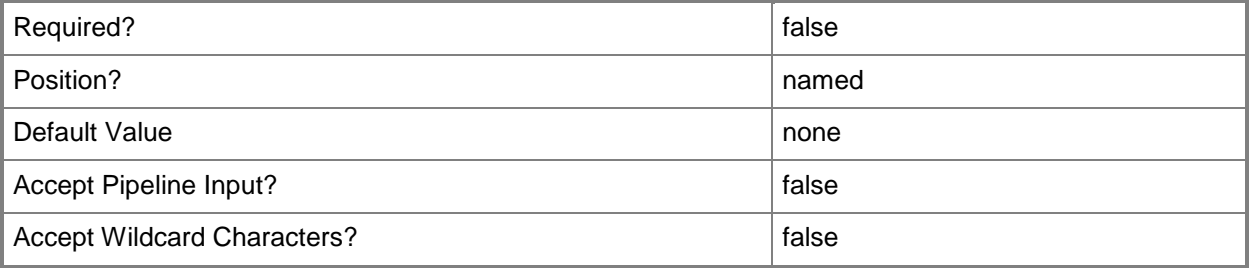

#### **-WhatIf**

Describes what would happen if you executed the command without actually executing the command.

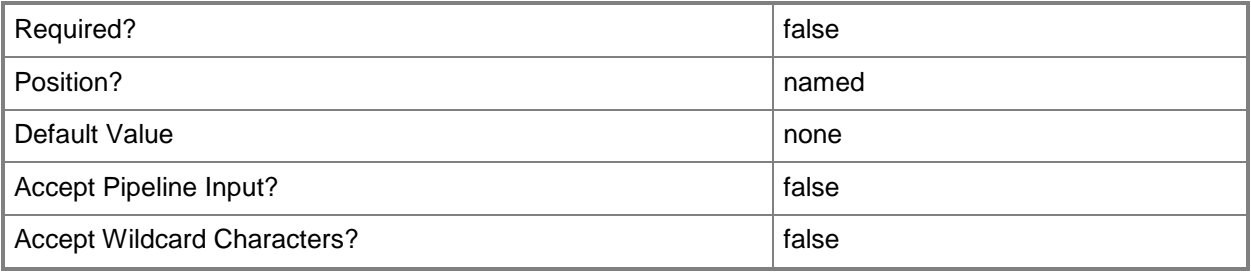

#### **<CommonParameters>**

This cmdlet supports the common parameters: -Verbose, -Debug, -ErrorAction, -ErrorVariable, - OutBuffer, and -OutVariable. For more information, see [about\\_CommonParameters.](http://technet.microsoft.com/en-us/library/dd315352.aspx)

# **Examples**

### **Example 1: Set a deployment with expiration time**

This command sets a software update deployment by using a software update name and expiration time.

PS C:\> Set-CMSoftwareUpdateDeployment -SoftwareUpdateName "CT" -DeploymentName "Contosotest1" -NewDeploymentName "Contoso-test5" -Description "Contoso-test5-deployment" - CollectionName "All Mobile Devices" -SendWakeUpPacket \$False -VerbosityLevel OnlySuccessAndErrorMessages -TimeBasedOn LocalTime -DeploymentAvailableDay 2013/11/24 - DeploymentAvailableTime 13:26 -DeploymentExpireDay 2014/7/22 -DeploymentExpireTime 4:30 - UserNotification DisplayAll -SoftwareInstallation \$False -AllowRestart \$False -RestartServer \$False -RestartWorkstation \$False -PersistOnWriteFilterDevice \$True -GenerateSuccessAlert \$False -PercentSuccess 99 -DisableOperationsManagerAlert \$False - GenerateOperationsManagerAlert \$False -ProtectedType NoInstall -UnprotectedType UnprotectedDistributionPoint -UseBranchCache \$True -DownloadFromMicrosoftUpdate \$False - AllowUseMeteredNetwork \$False

#### **Example 2: Start a deployment without expiration time**

This command sets a software update deployment by using a software update name but no specified expiration time.

PS C:\> Set-CMSoftwareUpdateDeployment -SoftwareUpdateName "CT" -DeploymentName "Contosotest2" -NewDeploymentName "Contoso-test6" -Description "Contoso-test6-deployment" - CollectionName "All Mobile Devices" -VerbosityLevel OnlyErrorMessages -TimeBasedOn LocalTime -DeploymentAvailableDay 2013/12/24 -DeploymentAvailableTime 3:56 -UserNotification DisplaySoftwareCenterOnly -PersistOnWriteFilterDevice \$True -DisableOperationsManagerAlert \$False -GenerateOperationsManagerAlert \$False -ProtectedType NoInstall -UnprotectedType UnprotectedDistributionPoint -UseBranchCache \$True -DownloadFromMicrosoftUpdate \$False - AllowUseMeteredNetwork \$False

# **Example 3: Start a deployment by software update group name and expiration time**

This command sets a software update deployment by using a software update group name and an expiration time.

PS C:\> Set-CMSoftwareUpdateDeployment -SoftwareUpdateGroupName "CTG" -DeploymentName "Contoso-test3" -NewDeploymentName "Contoso-test7" -Description "Contoso-test7-deployment" - CollectionName "All Mobile Devices" -SendWakeUpPacket \$False -VerbosityLevel OnlySuccessAndErrorMessages -TimeBasedOn LocalTime -DeploymentAvailableDay 2013/11/24 - DeploymentAvailableTime 13:26 -DeploymentExpireDay 2014/7/22 -DeploymentExpireTime 4:30 -

UserNotification DisplayAll -SoftwareInstallation \$False -AllowRestart \$False -RestartServer \$False -RestartWorkstation \$False -PersistOnWriteFilterDevice \$True -GenerateSuccessAlert \$False -PercentSuccess 99 -DisableOperationsManagerAlert \$False - GenerateOperationsManagerAlert \$False -ProtectedType NoInstall -UnprotectedType UnprotectedDistributionPoint -UseBranchCache \$True -DownloadFromMicrosoftUpdate \$False - AllowUseMeteredNetwork \$False

#### **Example 4: Start a deployment by software update group name**

This command starts a software update deployment by using a software update group name but no specified expiration time.

PS C:\> Set-CMSoftwareUpdateDeployment -SoftwareUpdateGroupName "CTG" -DeploymentName "Contoso-test4" -NewDeploymentName "Contoso-test8" -Description "Contoso-test8-deployment" - CollectionName "All Mobile Devices" -VerbosityLevel OnlyErrorMessages -TimeBasedOn LocalTime -DeploymentAvailableDay 2013/12/24 -DeploymentAvailableTime 3:56 -UserNotification DisplaySoftwareCenterOnly -PersistOnWriteFilterDevice \$True -DisableOperationsManagerAlert \$False -GenerateOperationsManagerAlert \$False -ProtectedType NoInstall -UnprotectedType UnprotectedDistributionPoint -UseBranchCache \$True -DownloadFromMicrosoftUpdate \$False - AllowUseMeteredNetwork \$False

#### **Related topics**

[Start-CMSoftwareUpdateDeployment](#page-2710-0)

# **Set-CMSoftwareUpdateDeploymentPackage**

#### **Set-CMSoftwareUpdateDeploymentPackage**

Modifies a software update deployment package.

#### **Syntax**

```
Parameter Set: SetById
Set-CMSoftwareUpdateDeploymentPackage -Id <String[]> [-Description <String> ] [-NewName 
<String> ] [-Path <String> ] [-Priority {High | Low | Normal} ] [-SecuredScopeNames <String> 
] [-Confirm] [-WhatIf] [ <CommonParameters>]
Parameter Set: SetByName
Set-CMSoftwareUpdateDeploymentPackage -Name <String> [-Description <String> ] [-NewName 
<String> ] [-Path <String> ] [-Priority {High | Low | Normal} ] [-SecuredScopeNames <String> 
] [-Confirm] [-WhatIf] [ <CommonParameters>]
Parameter Set: SetByValueMandatory
Set-CMSoftwareUpdateDeploymentPackage -InputObject <IResultObject> [-Description <String> ] 
[-NewName <String> ] [-Path <String> ] [-Priority {High | Low | Normal} ] [-Confirm] [-
WhatIf] [ <CommonParameters>]
Parameter Set: SetSecurityScopeById
Set-CMSoftwareUpdateDeploymentPackage -Id <String[]> -SecurityScopeAction {AddMembership | 
RemoveMembership} -SecurityScopeName <String> [-SecuredScopeNames <String> ] [-Confirm] [-
WhatIf] [ <CommonParameters>]
Parameter Set: SetSecurityScopeByName
Set-CMSoftwareUpdateDeploymentPackage -Name <String> -SecurityScopeAction {AddMembership | 
RemoveMembership} -SecurityScopeName <String> [-SecuredScopeNames <String> ] [-Confirm] [-
WhatIf] [ <CommonParameters>]
Parameter Set: SetSecurityScopeByValue
Set-CMSoftwareUpdateDeploymentPackage -InputObject <IResultObject> -SecurityScopeAction 
{AddMembership | RemoveMembership} -SecurityScopeName <String> [-Confirm] [-WhatIf] [ 
<CommonParameters>]
```
#### **Detailed Description**

The **Set-CMSoftwareUpdateDeploymentPackage** cmdlet modifies a software update deployment package. A software update deployment package contains one or more software updates for deployment to a collection of computers.

# **Parameters**

### **-Description<String>**

Specifies a description for the deployment package.

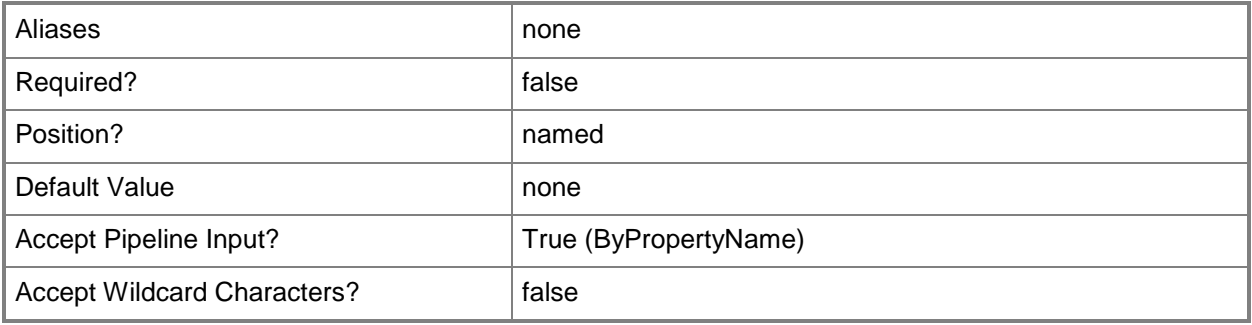

# **-Id<String[]>**

Specifies an array of identifiers for the deployment package.

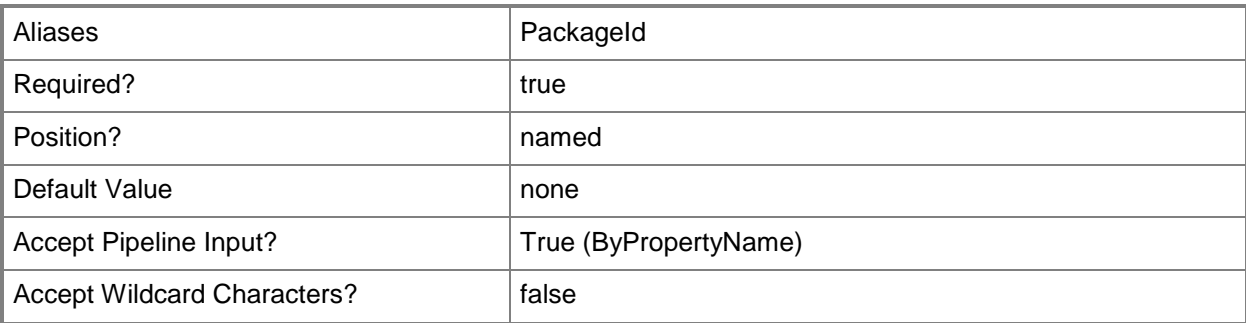

#### **-InputObject<IResultObject>**

Specifies a **CMSoftwareUpdateDeploymentPackage** object. To obtain an **CMSoftwareUpdateDeploymentPackage** object, use the **Get-CMSoftwareUpdateDeploymentPackage** cmdlet.

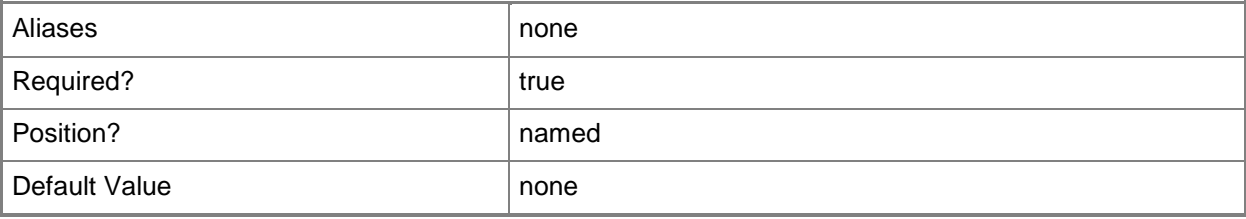

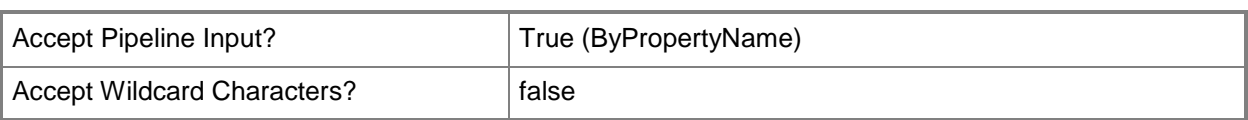

# **-Name<String>**

Specifies a name for the deployment package.

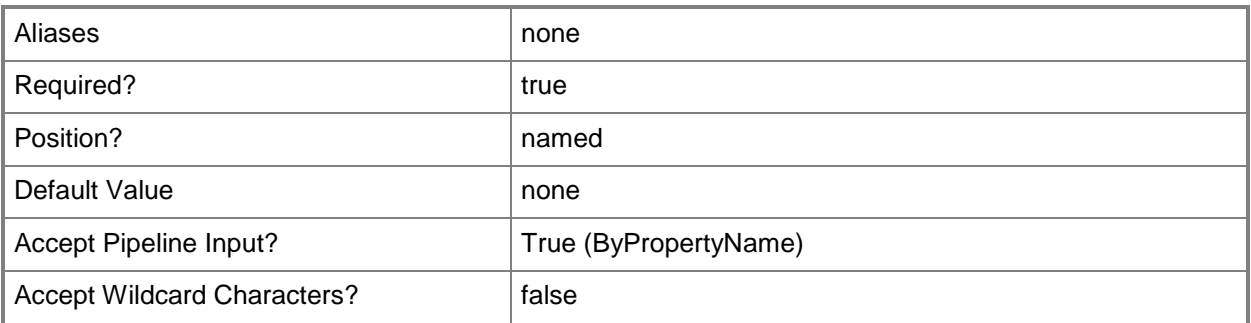

# **-NewName<String>**

Specifies a new name for the deployment package.

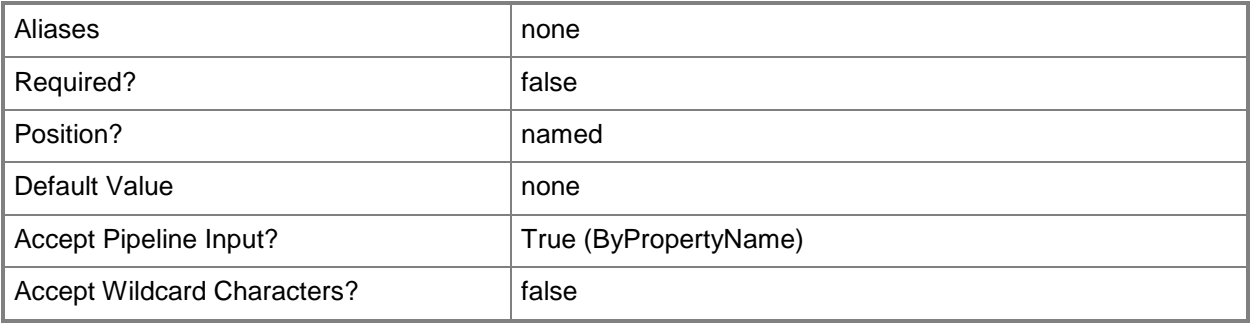

# **-Path<String>**

Specifies a package source (URL) for the deployment package.

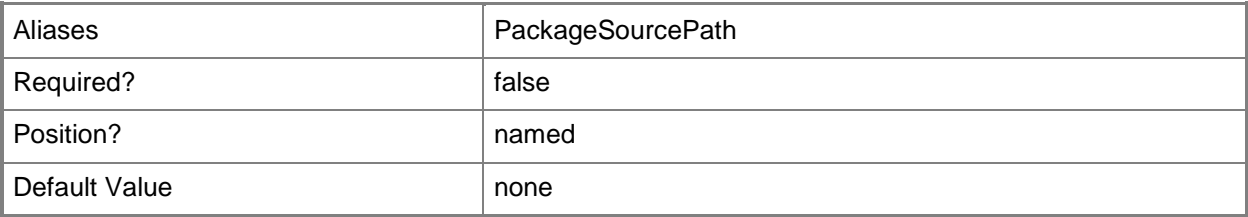

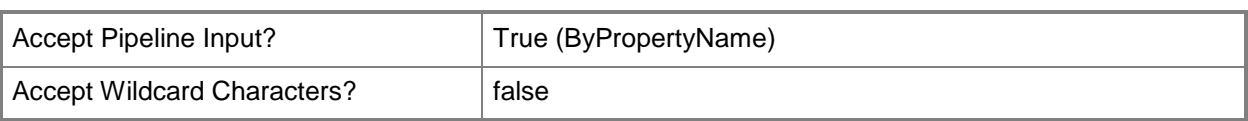

# **-Priority<Priorities>**

Specifies a distribution priority for the deployment package.

The acceptable values for this parameter are:

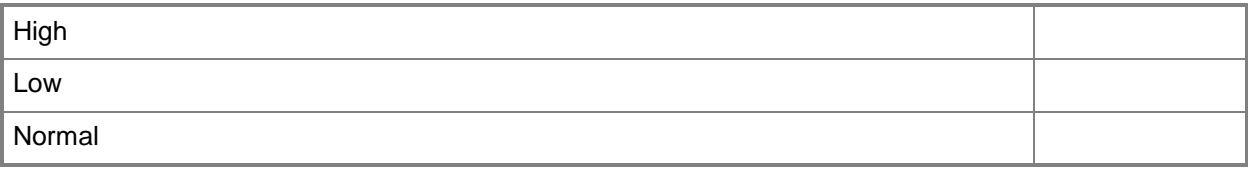

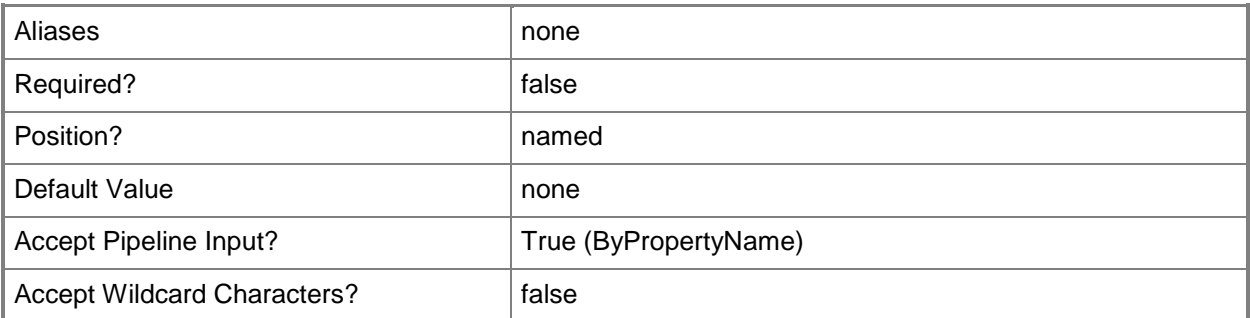

# **-SecuredScopeNames<String>**

Specifies names of security scopes for the deployment package. The default value is Default.

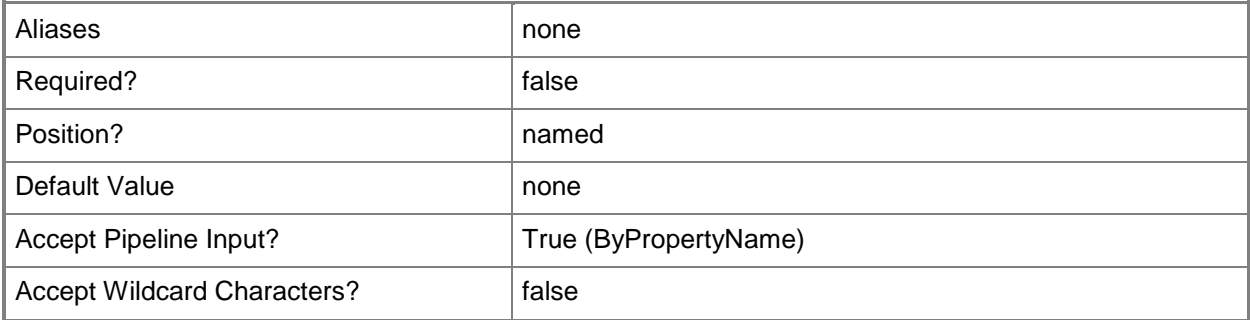

# **-SecurityScopeAction<SecurityScopeActionType>**

Specifies an action for a security scope. Valid values are: AddMembership and RemoveMembership.

The acceptable values for this parameter are:

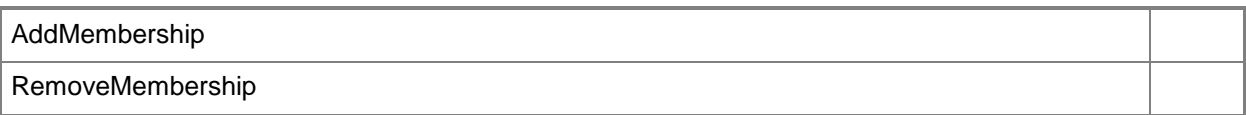

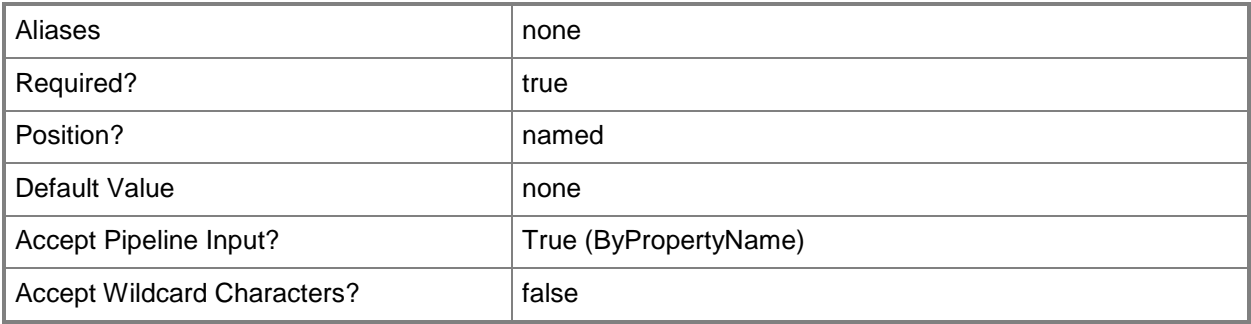

# **-SecurityScopeName<String>**

Specifies the name of a security scope. A security scope name can be Default or the name of a custom security scope.

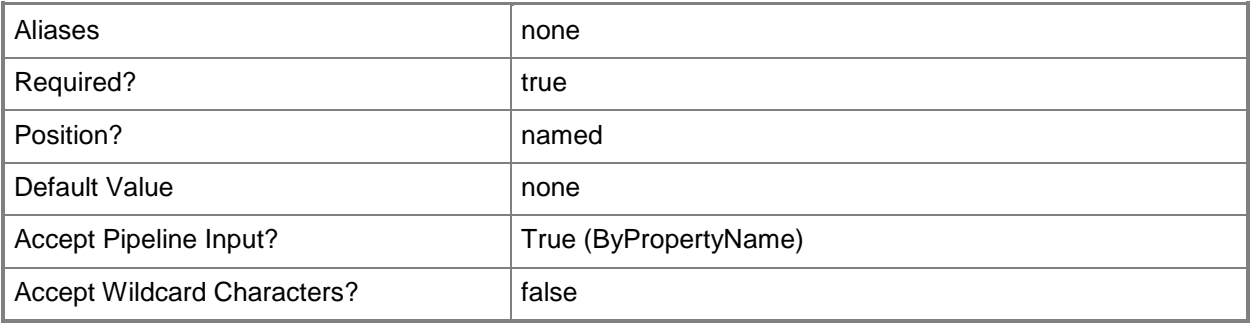

# **-Confirm**

Prompts you for confirmation before executing the command.

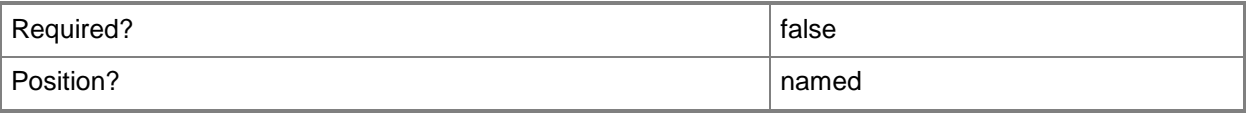

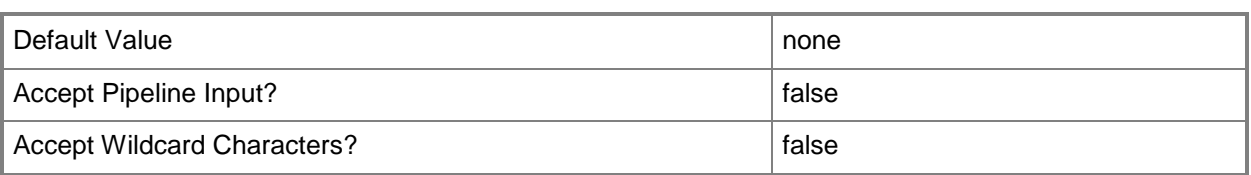

#### **-WhatIf**

Describes what would happen if you executed the command without actually executing the command.

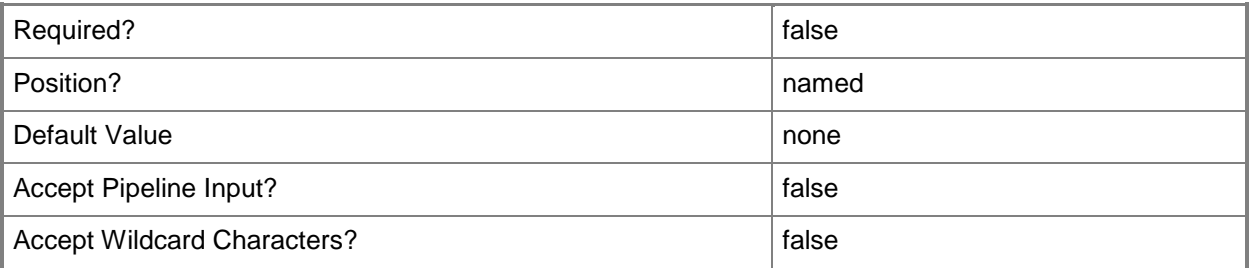

#### **<CommonParameters>**

This cmdlet supports the common parameters: -Verbose, -Debug, -ErrorAction, -ErrorVariable, - OutBuffer, and -OutVariable. For more information, see [about\\_CommonParameters.](http://technet.microsoft.com/en-us/library/dd315352.aspx)

# **Examples**

### **Example 1: Update the name and description of a software update deployment package**

This command sets a new name and description for the deployment package that has the ID ST10000C.

PS C:\> Set-CMSoftwareUpdateDeploymentPackage -Id "ST10000C" -Description "Deployment pack 107" -NewName "SDPTest"

# **Example 2: Add membership to a security scope of a software update deployment package**

This command adds membership for the security scope named testScopeName.

PS C:\> Set-CMSoftwareUpdateDeploymentPackage -Name "DP107" -SecurityScopeAction AddMembership -SecurityScopeName "testScopeName"

### **Example 3: Remove membership from a security scope of a software update deployment package**

This command removes membership for the security scope named testScopeName.

PS C:\> Set-CMSoftwareUpdateDeploymentPackage -Name "DP107" -SecurityScopeAction RemoveMembership -SecurityScopeName "testScopeName"

#### **Related topics**

[Get-CMSoftwareUpdateDeploymentPackage](#page-701-0) [Remove-CMSoftwareUpdateDeploymentPackage](#page-1662-0)

# **Set-CMSoftwareUpdateGroup**

#### **Set-CMSoftwareUpdateGroup**

Changes configuration settings for software update groups in Configuration Manager.

#### **Syntax**

```
Parameter Set: SetById
Set-CMSoftwareUpdateGroup -Id <String[]> [-Description <String> ] [-NewName <String> ] [-
SecuredScopeNames <String> ] [-Confirm] [-WhatIf] [ <CommonParameters>]
Parameter Set: SetByName
Set-CMSoftwareUpdateGroup -Name <String[]> [-Description <String> ] [-NewName <String> ] [-
SecuredScopeNames <String> ] [-Confirm] [-WhatIf] [ <CommonParameters>]
Parameter Set: SetByValueMandatory
Set-CMSoftwareUpdateGroup -InputObject <IResultObject> [-Description <String> ] [-NewName 
<String> ] [-SecuredScopeNames <String> ] [-Confirm] [-WhatIf] [ <CommonParameters>]
Parameter Set: SetSecurityScopeById
Set-CMSoftwareUpdateGroup -Id <String[]> -SecurityScopeAction {AddMembership | 
RemoveMembership} -SecurityScopeName <String> [-SecuredScopeNames <String> ] [-Confirm] [-
WhatIf] [ <CommonParameters>]
```

```
Parameter Set: SetSecurityScopeByName
Set-CMSoftwareUpdateGroup -Name <String[]> -SecurityScopeAction {AddMembership | 
RemoveMembership} -SecurityScopeName <String> [-SecuredScopeNames <String> ] [-Confirm] [-
WhatIf] [ <CommonParameters>]
```

```
Parameter Set: SetSecurityScopeByValue
Set-CMSoftwareUpdateGroup -InputObject <IResultObject> -SecurityScopeAction {AddMembership | 
RemoveMembership} -SecurityScopeName <String> [-Confirm] [-WhatIf] [ <CommonParameters>]
```
#### **Detailed Description**

The **Set-CMSoftwareUpdateGroup** cmdlet changes the name or description of one or more Microsoft System Center 2012 Configuration Manager software update groups, or it adds or removes software update groups for one or more security scopes.

A software update group is a collection of one or more software updates. You can add software updates to a software update group and then deploy the group to clients. After you deploy a software update group, you can add new software updates to the group and System Center 2012 Configuration Manager automatically deploys them.

# **Parameters**

# **-Description<String>**

Specifies a description for a software update group.

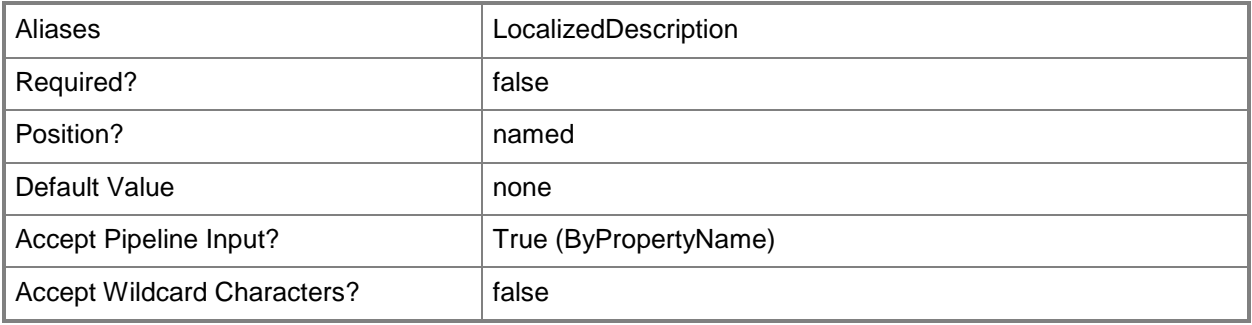

# **-Id<String[]>**

Specifies an array of IDs of software update groups.

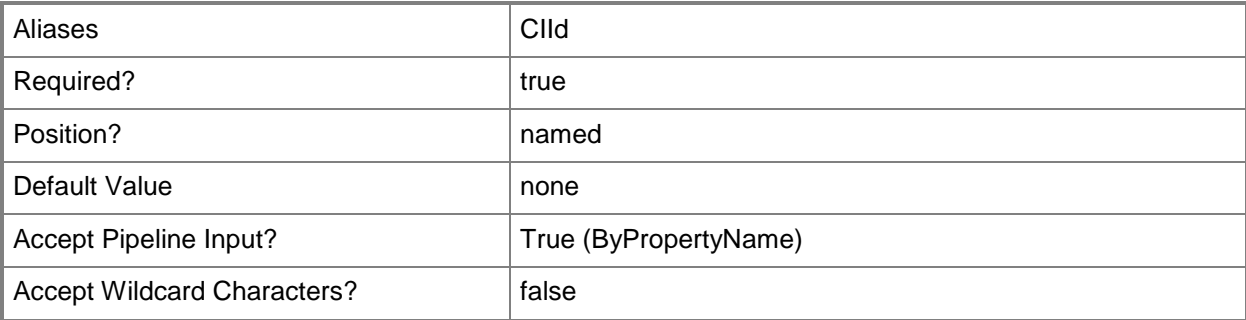

# **-InputObject<IResultObject>**

Specifies a software group object. To obtain a software group object, use the [Get-](#page-704-0)[CMSoftwareUpdateGroup](#page-704-0) cmdlet.

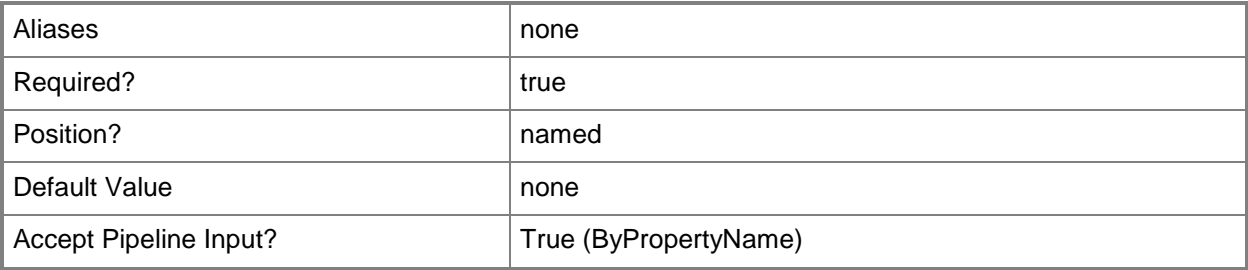

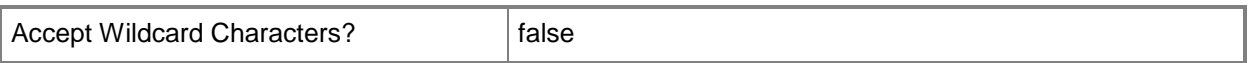

#### **-Name<String[]>**

Specifies an array of names of software update groups.

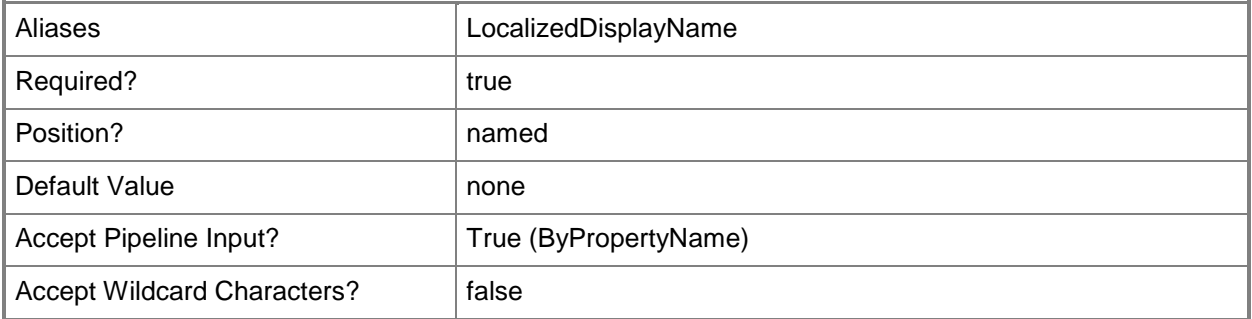

#### **-NewName<String>**

Specifies a name for a software update group. This name replaces the current name of the group.

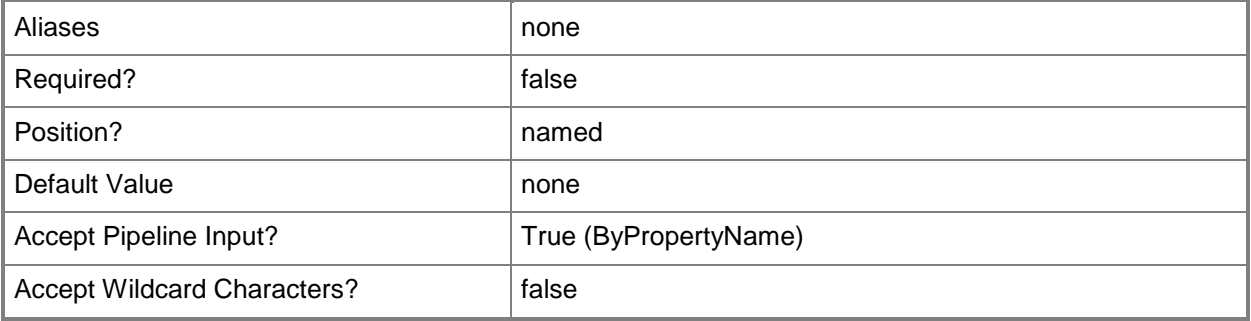

# **-SecuredScopeNames<String>**

Specifies a security scope name.

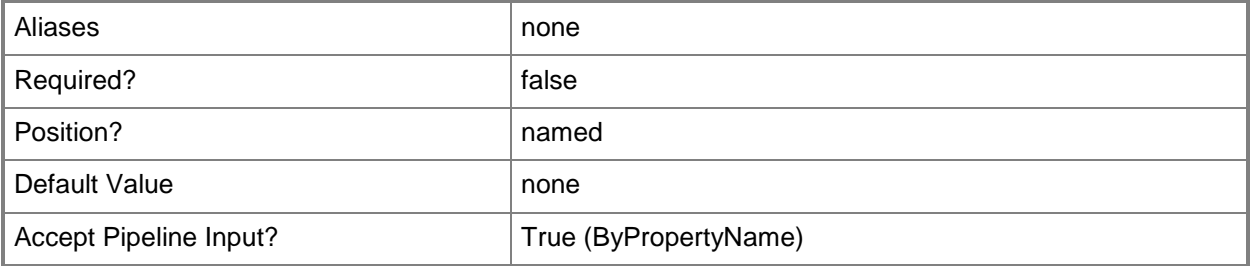

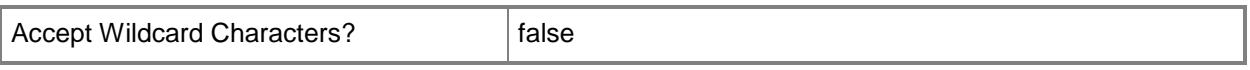

#### **-SecurityScopeAction<SecurityScopeActionType>**

Specifies an action for a security scope. Valid values are: AddMembership and RemoveMembership. The acceptable values for this parameter are:

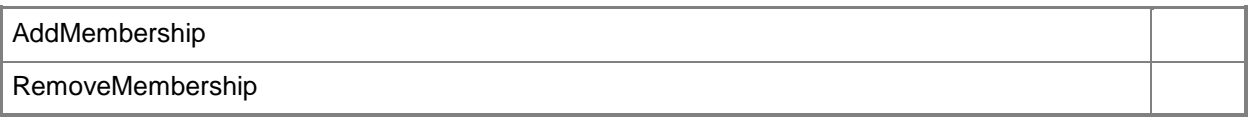

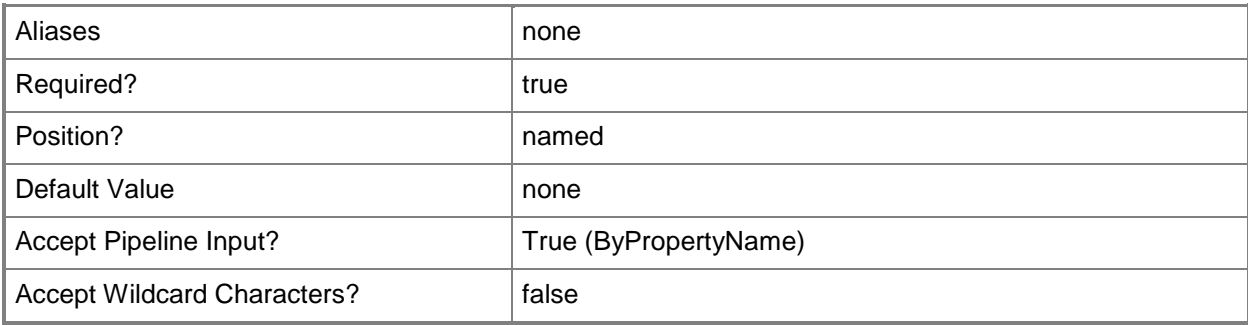

### **-SecurityScopeName<String>**

Specifies the name of a security scope. A security scope name can be Default or the name of a custom security scope.

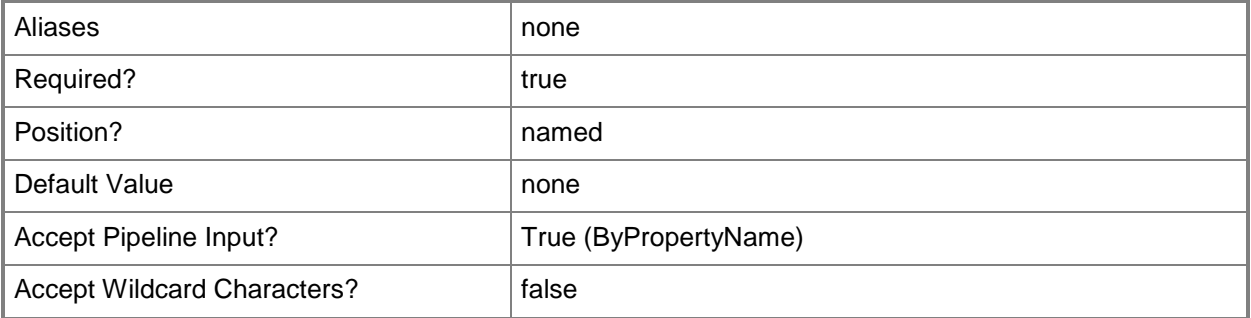

#### **-Confirm**

Prompts you for confirmation before executing the command.
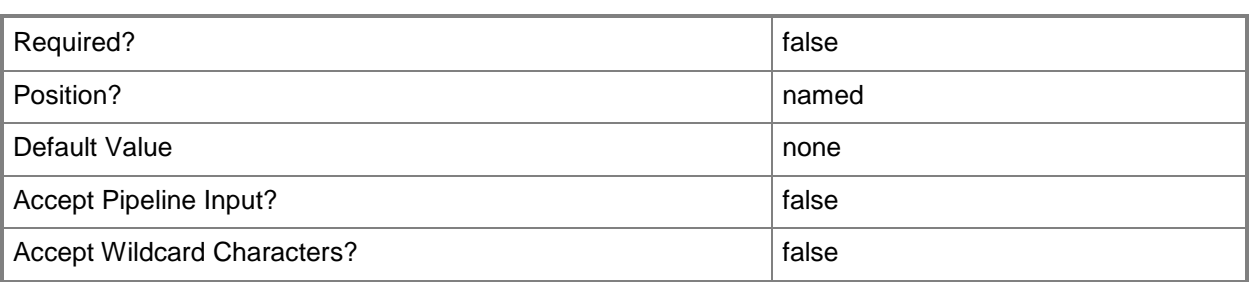

#### **-WhatIf**

Describes what would happen if you executed the command without actually executing the command.

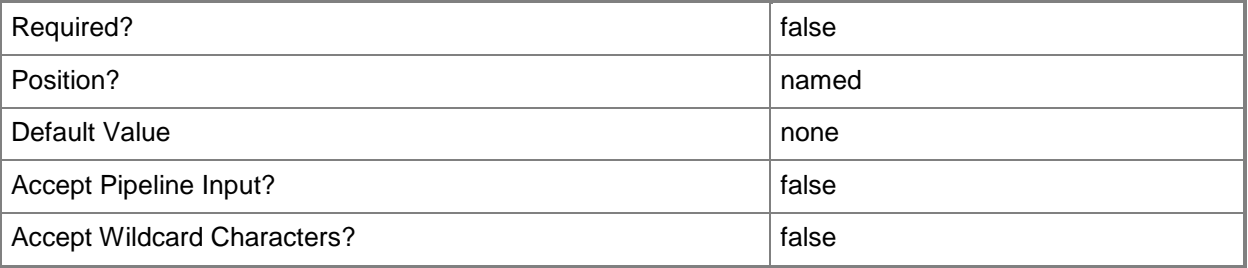

#### **<CommonParameters>**

This cmdlet supports the common parameters: -Verbose, -Debug, -ErrorAction, -ErrorVariable, - OutBuffer, and -OutVariable. For more information, see [about\\_CommonParameters.](http://technet.microsoft.com/en-us/library/dd315352.aspx)

## **Examples**

#### **Example 1: Add a software update group to a security scope**

This command adds a software update group named SUGroup01 as a member of the security scope named ScopeNameD02.

```
PS C:\> Set-CMSoftwareUpdateGroup -SecurityScopeAction AddMembership -SecurityScopeName 
"ScopeNameD02" -Name "SUGroup01"
```
## **Example 2: Remove a software update group from a security scope**

This command removes the software update group named SUGroup01 from membership in the security scope named ScopeNameD17.

PS C:\> Set-CMSoftwareUpdateGroup -SecurityScopeAction RemoveMembership -SecurityScopeName "ScopeNameD17" -Name "SUGroup01"

## **Related topics**

[Get-CMSoftwareUpdateGroup](#page-704-0) [New-CMSoftwareUpdateGroup](#page-1211-0) [Remove-CMSoftwareUpdateGroup](#page-1666-0)

# **Set-CMSoftwareUpdatePoint**

#### **Set-CMSoftwareUpdatePoint**

Changes settings for a Configuration Manager software update point.

#### **Syntax**

```
Parameter Set: SumPWithWsus
Set-CMSoftwareUpdatePoint -SiteCode <String> -SiteSystemServerName <String> [-
AnonymousWsusAccess] [-ClientConnectionType {Internet | InternetAndIntranet | Intranet} ] [-
UseProxy <Boolean> ] [-UseProxyForAutoDeploymentRule <Boolean> ] [-WsusAccessAccount 
<String> ] [-WsusiisPort <Int32> ] [-WsusiissslPort <Int32> ] [-WsusSsl <Boolean> ] [-
Confirm] [-WhatIf] [ <CommonParameters>]
Parameter Set: NLBVIP
Set-CMSoftwareUpdatePoint -NlbVirtualIP <String> -SiteCode <String> -SiteSystemServerName 
<String> [-Confirm] [-WhatIf] [ <CommonParameters>]
Parameter Set: NLBVIPByValue
Set-CMSoftwareUpdatePoint -InputObject <IResultObject> -NlbVirtualIP <String> [-Confirm] [-
WhatIf] [ <CommonParameters>]
Parameter Set: PublicVIP
Set-CMSoftwareUpdatePoint -PublicVirtualIP <String> -SiteCode <String> -SiteSystemServerName 
<String> [-Confirm] [-WhatIf] [ <CommonParameters>]
Parameter Set: PublicVIPByValue
Set-CMSoftwareUpdatePoint -InputObject <IResultObject> -PublicVirtualIP <String> [-Confirm] 
[-WhatIf] [ <CommonParameters>]
Parameter Set: SumPByValueWithWsus
Set-CMSoftwareUpdatePoint -InputObject <IResultObject> [-AnonymousWsusAccess] [-
ClientConnectionType {Internet | InternetAndIntranet | Intranet} ] [-UseProxy <Boolean> ] [-
UseProxyForAutoDeploymentRule <Boolean> ] [-WsusAccessAccount <String> ] [-WsusiisPort 
<Int32> ] [-WsusiissslPort <Int32> ] [-WsusSsl <Boolean> ] [-Confirm] [-WhatIf] [ 
<CommonParameters>]
```
#### **Detailed Description**

The **Set-CMSoftwareUpdatePoint** cmdlet changes settings for a software update point in Microsoft System Center 2012 Configuration Manager.

A software update point is a site server role that hosts software updates. System Center 2012 Configuration Manager clients connect to a software update point to get available updates. The

software update point interacts with Windows Server Update Services (WSUS) to configure update settings, request synchronization to the update source, and to synchronize software updates from the WSUS database.

You can use this cmdlet to configure the settings a software update point uses when connecting with clients and with a WSUS server. These settings include Network Load Balancing (NLB), a virtual IP address, Internet Information Services (IIS) port, and whether to use Secure Socket Locket Layer (SSL) to connect with WSUS.

#### **Parameters**

#### **-AnonymousWsusAccess**

Indicates that the software update point allows anonymous.

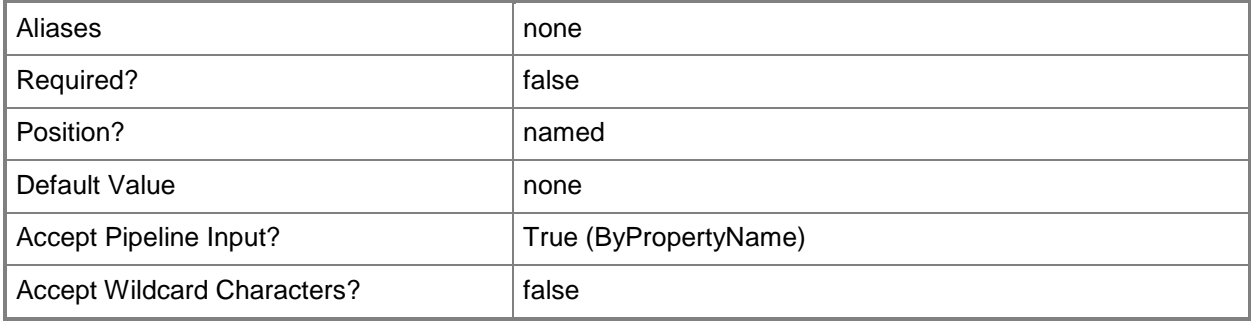

## **-ClientConnectionType<ClientConnectionTypes>**

Specifies a connection type. Clients can connect to the software update point in several ways. You can configure the software update point to handle different types of connections differently by specifying the connection type. Valid values are:

-- Internet

- -- InternetAndIntranet
- -- Intranet

The acceptable values for this parameter are:

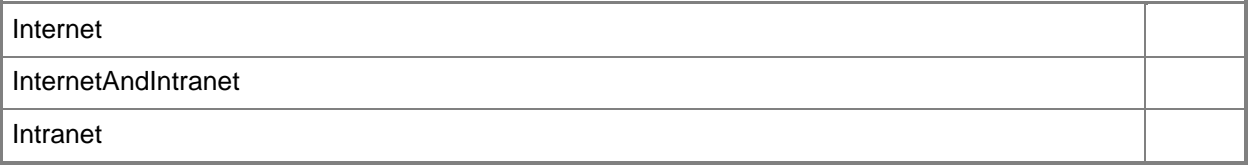

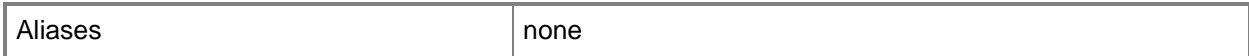

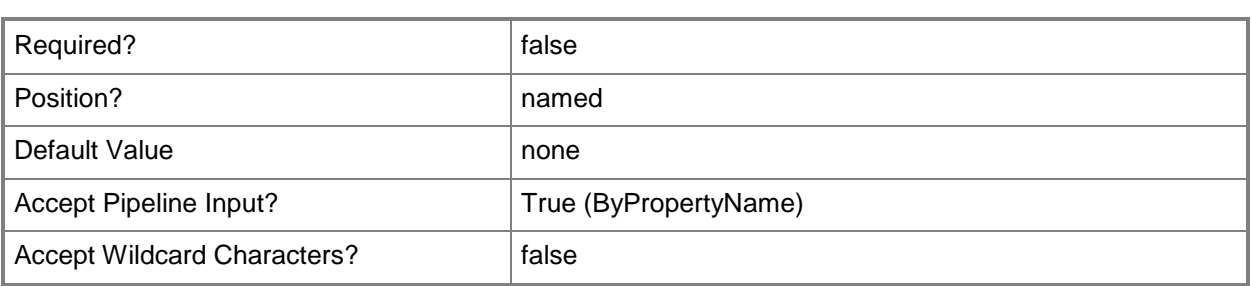

## **-InputObject<IResultObject>**

Specifies a software update point object. To obtain a software update point object, use the **Get-CMSoftwareUpdatePoint** cmdlet.

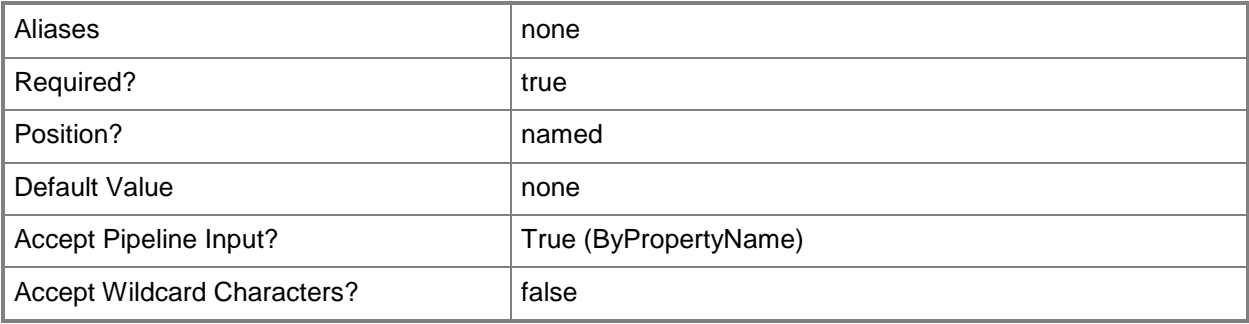

## **-NlbVirtualIP<String>**

Specifies an IP address or host name. If this software update point uses load balancing, this is the NLB address.

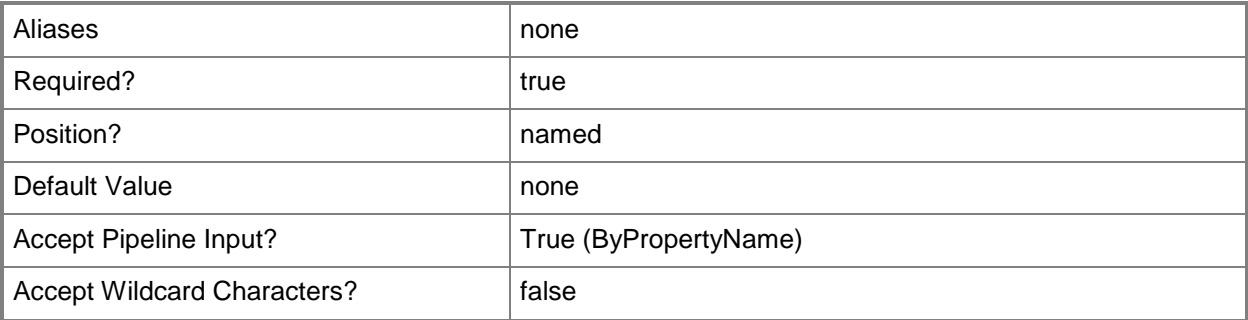

## **-PublicVirtualIP<String>**

Specifies a public virtual IP address for a software update point that is connected to over the Internet.

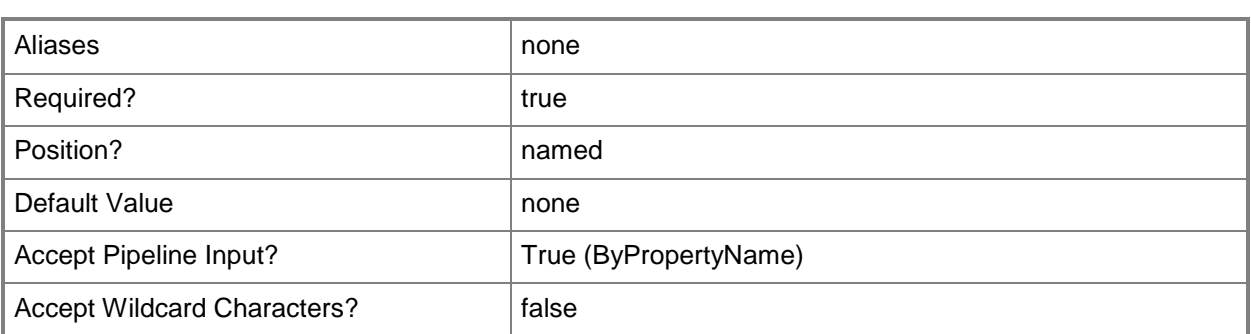

## **-SiteCode<String>**

Specifies a site code for a Configuration Manager site.

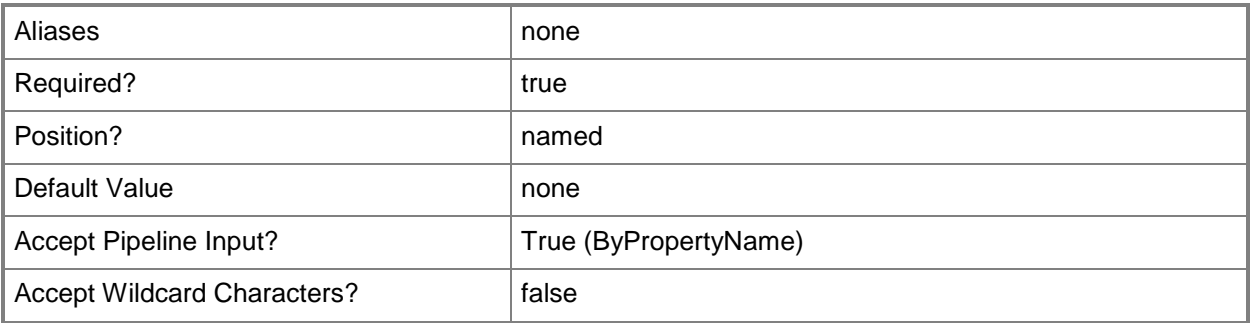

## **-SiteSystemServerName<String>**

Specifies the name of the computer that hosts the software update point site system role.

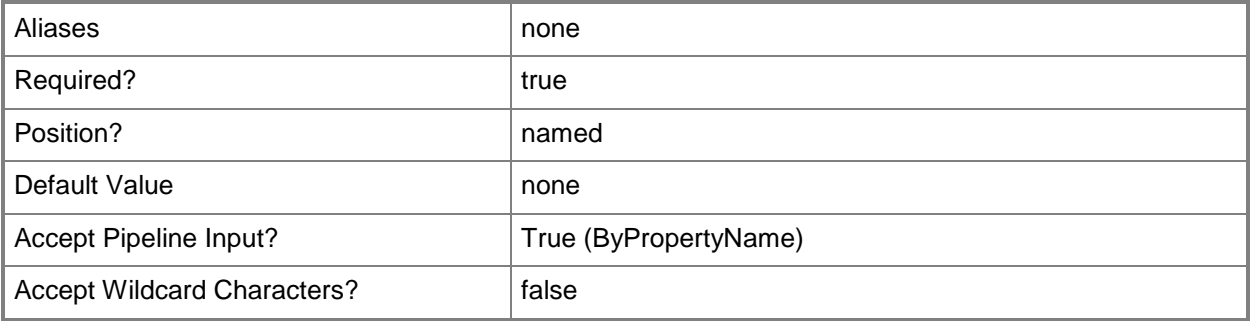

## **-UseProxy<Boolean>**

Specifies whether a software update point can use a proxy.

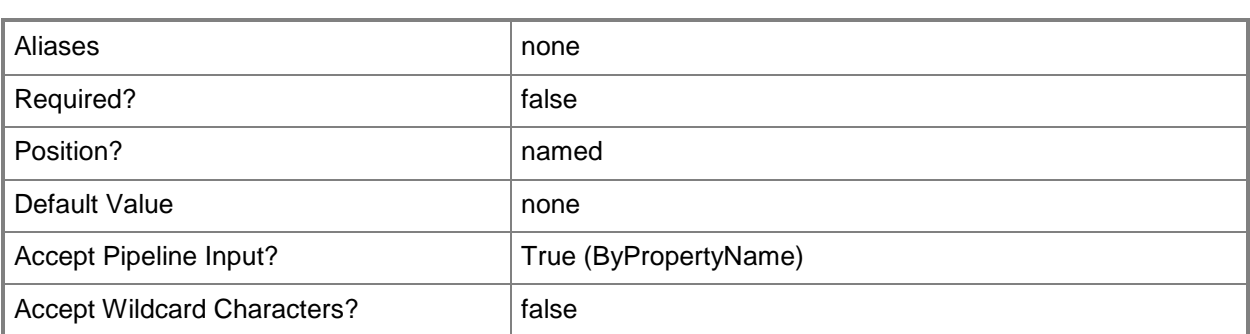

## **-UseProxyForAutoDeploymentRule<Boolean>**

Indicates whether an auto deployment rule can use a proxy.

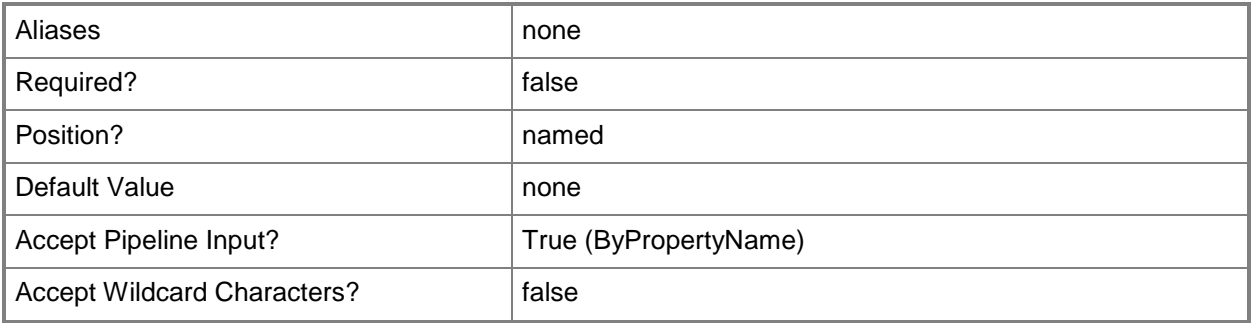

#### **-WsusAccessAccount<String>**

Specifies an access account. Unless a software update point allows anonymous access, use this access account to connect to it.

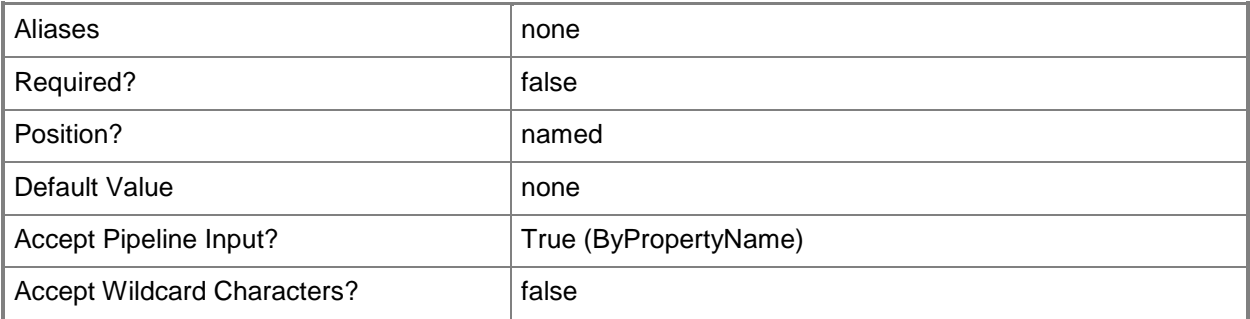

#### **-WsusiisPort<Int32>**

Specifies a port to use for unsecured access to the WSUS server.

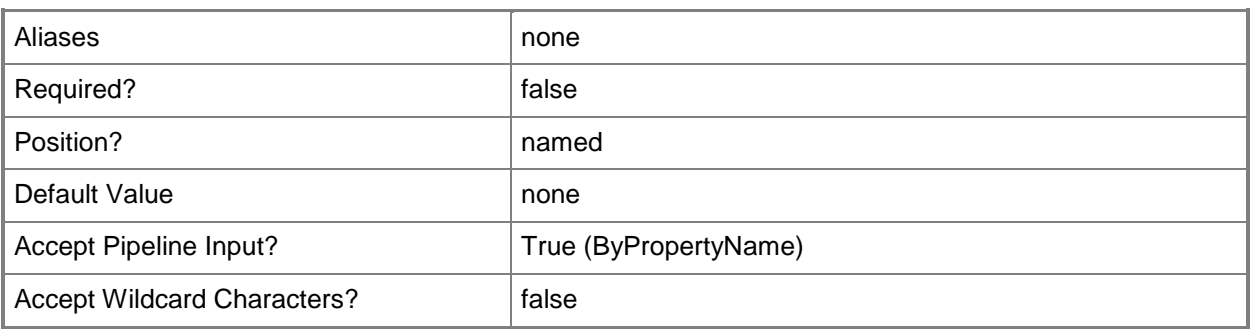

## **-WsusiissslPort<Int32>**

Specifies a port to user for secured access to the WSUS server.

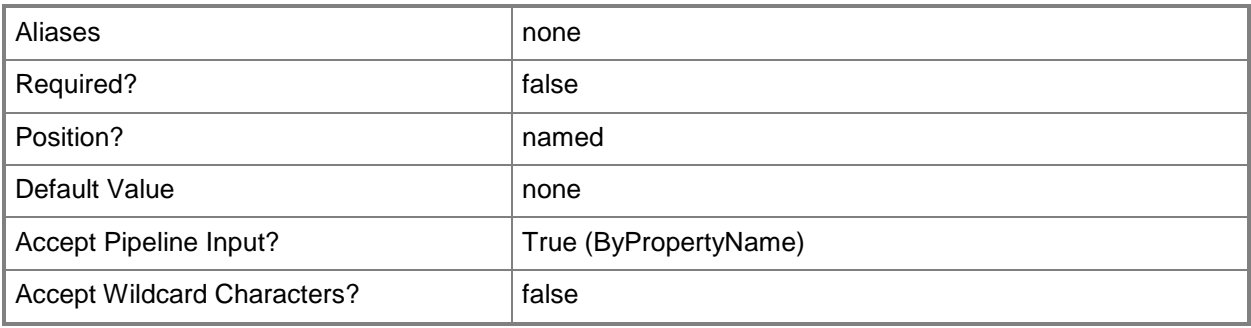

## **-WsusSsl<Boolean>**

Specifies whether the software update point uses SSL to connect to the WSUS server.

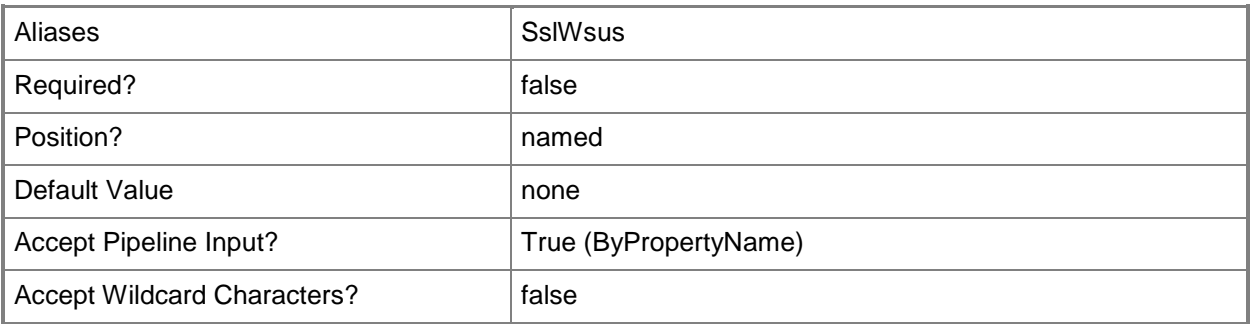

## **-Confirm**

Prompts you for confirmation before executing the command.

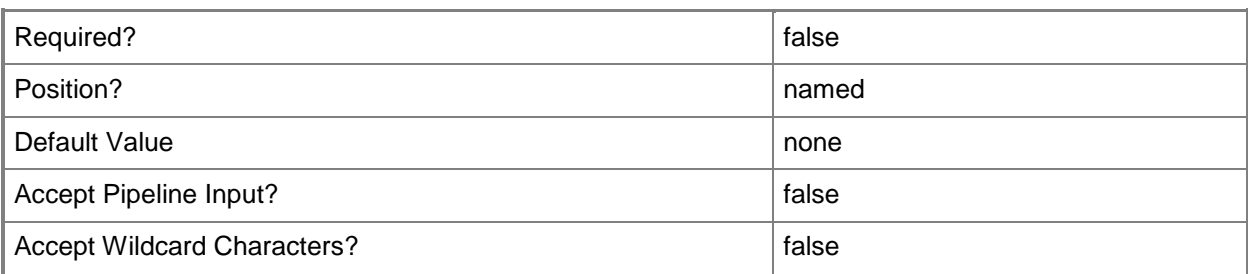

#### **-WhatIf**

Describes what would happen if you executed the command without actually executing the command.

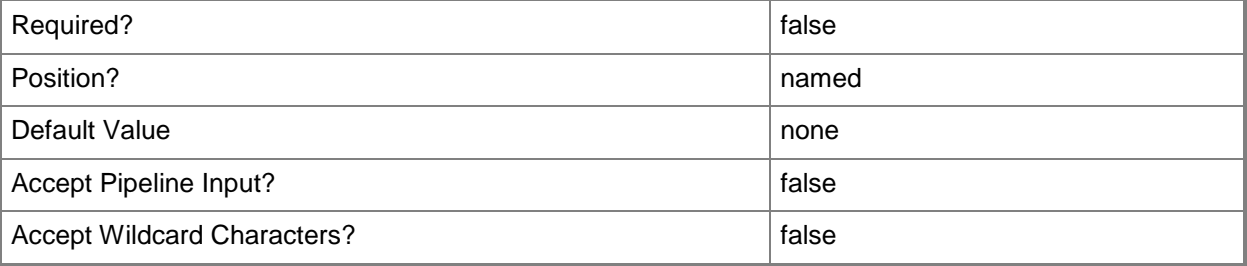

#### **<CommonParameters>**

This cmdlet supports the common parameters: -Verbose, -Debug, -ErrorAction, -ErrorVariable, OutBuffer, and -OutVariable. For more information, see [about\\_CommonParameters.](http://technet.microsoft.com/en-us/library/dd315352.aspx)

#### **Examples**

#### **Example 1: Modify the server name**

This command modifies the name for the site system server for the site code CM1.

PS C:\> Set-CMSoftwareUpdatePoint -SiteCode "CM1" -SiteSystemServerName "CMSoftwareUpdatePoint.Western.Contoso.com"

#### **Related topics**

[Add-CMSoftwareUpdatePoint](#page-175-0) [Get-CMSoftwareUpdatePoint](#page-710-0) [Remove-CMSoftwareUpdatePoint](#page-1670-0)

# **Set-CMSoftwareUpdatePointComponent**

#### **Set-CMSoftwareUpdatePointComponent**

Modifies a software update point.

#### **Syntax**

Parameter Set: SearchBySiteCodeMandatory

Set-CMSoftwareUpdatePointComponent -SiteCode <String> [-AddLanguageSummaryDetails <String[]> ] [-AddLanguageUpdateFile <String[]> ] [-AddUpdateClassification <String[]> ] [- EnableSyncFailureAlert <Boolean> ] [-EnableSynchronization <Boolean> ] [- ImmediatelyExpireSupersedence <Boolean> ] [-RemoveLanguageSummaryDetails <String[]> ] [- RemoveLanguageUpdateFile <String[]> ] [-RemoveUpdateClassification <String[]> ] [- ReportingEvent {CreateAllWsusReportingEvents | CreateOnlyWsusStatusReportingEvents | DoNotCreateWsusReportingEvents} ] [-Schedule <IResultObject> ] [-SynchronizeAction {DoNotSynchronizeFromMicrosoftUpdateOrUpstreamDataSource | SynchronizeFromAnUpstreamDataSourceLocation | SynchronizeFromMicrosoftUpdate} ] [- UpstreamSourceLocation <String> ] [-WaitMonth <Int32> ] [-Confirm] [-WhatIf] [ <CommonParameters>]

#### Parameter Set: SearchByNameMandatory

```
Set-CMSoftwareUpdatePointComponent -Name <String> [-AddLanguageSummaryDetails <String[]> ] 
[-AddLanguageUpdateFile <String[]> ] [-AddUpdateClassification <String[]> ] [-
EnableSyncFailureAlert <Boolean> ] [-EnableSynchronization <Boolean> ] [-
ImmediatelyExpireSupersedence <Boolean> ] [-RemoveLanguageSummaryDetails <String[]> ] [-
RemoveLanguageUpdateFile <String[]> ] [-RemoveUpdateClassification <String[]> ] [-
ReportingEvent {CreateAllWsusReportingEvents | CreateOnlyWsusStatusReportingEvents | 
DoNotCreateWsusReportingEvents} ] [-Schedule <IResultObject> ] [-SynchronizeAction 
{DoNotSynchronizeFromMicrosoftUpdateOrUpstreamDataSource | 
SynchronizeFromAnUpstreamDataSourceLocation | SynchronizeFromMicrosoftUpdate} ] [-
UpstreamSourceLocation <String> ] [-WaitMonth <Int32> ] [-Confirm] [-WhatIf] [ 
<CommonParameters>]
```
#### Parameter Set: SearchByValueMandatory

Set-CMSoftwareUpdatePointComponent -InputObject <IResultObject> [-AddLanguageSummaryDetails <String[]> ] [-AddLanguageUpdateFile <String[]> ] [-AddUpdateClassification <String[]> ] [- EnableSyncFailureAlert <Boolean> ] [-EnableSynchronization <Boolean> ] [- ImmediatelyExpireSupersedence <Boolean> ] [-RemoveLanguageSummaryDetails <String[]> ] [- RemoveLanguageUpdateFile <String[]> ] [-RemoveUpdateClassification <String[]> ] [- ReportingEvent {CreateAllWsusReportingEvents | CreateOnlyWsusStatusReportingEvents | DoNotCreateWsusReportingEvents} ] [-Schedule <IResultObject> ] [-SynchronizeAction {DoNotSynchronizeFromMicrosoftUpdateOrUpstreamDataSource | SynchronizeFromAnUpstreamDataSourceLocation | SynchronizeFromMicrosoftUpdate} ] [- UpstreamSourceLocation <String> ] [-WaitMonth <Int32> ] [-Confirm] [-WhatIf] [ <CommonParameters>]

## **Detailed Description**

The **Set-CMSoftwareUpdatePointComponent** cmdlet modifies a software update point. A software update point component interacts with a Windows Server Update Services (WSUS) server to configure update settings, request synchronization to the upstream update source, and synchronize updates from the WSUS database to the site server database on the central site.

You can specify a software update point to modify by name, by site code, or by using the **Get-CMSoftwareUpdatePointComponent** cmdlet.

#### **Parameters**

## **-AddLanguageSummaryDetails<String[]>**

Specifies an array of languages, as strings. The cmdlet adds these languages to the languages supported for summary details at this site. Summary details information specifies the languages to download the metadata for the software updates during synchronization, such as name, description, products that the update supports, update classification, article ID, download URL, and applicability rules.

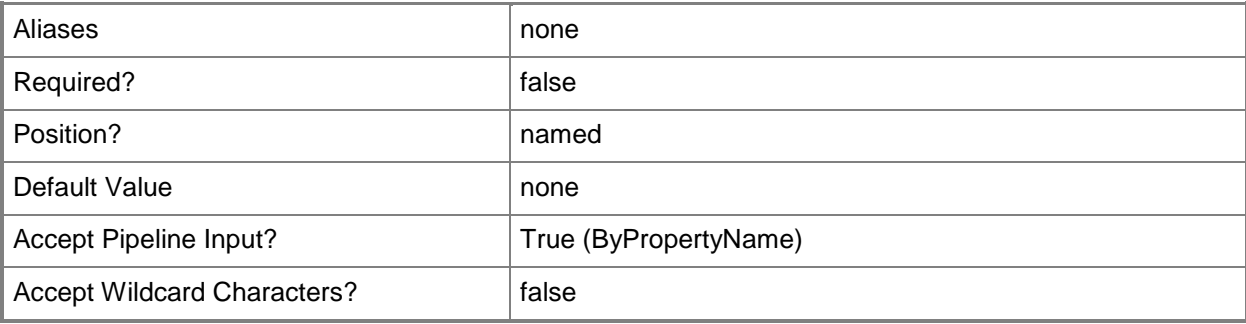

## **-AddLanguageUpdateFile<String[]>**

Specifies an array of languages, as strings. The cmdlet adds these languages to the languages supported for software updates at this site.

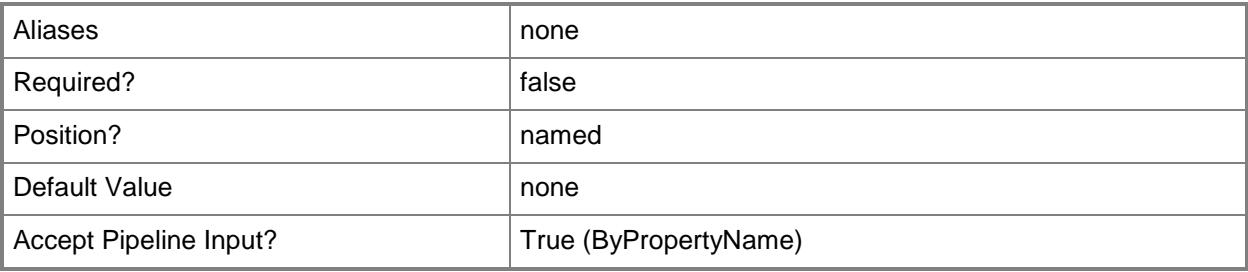

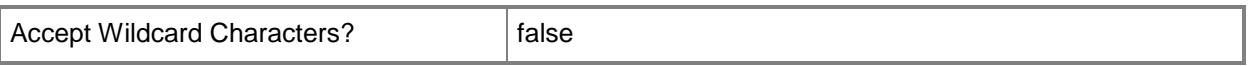

## **-AddUpdateClassification<String[]>**

Specifies an array of software update classifications, as strings. This cmdlet adds these classifications to the classifications supported for software updates at this site.

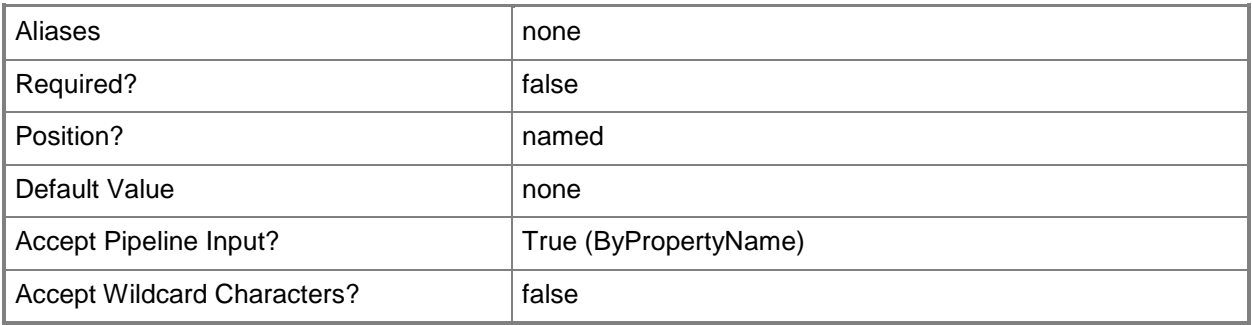

#### **-EnableSyncFailureAlert<Boolean>**

Indicates whether Configuration Manager creates an alert when synchronization fails on a site.

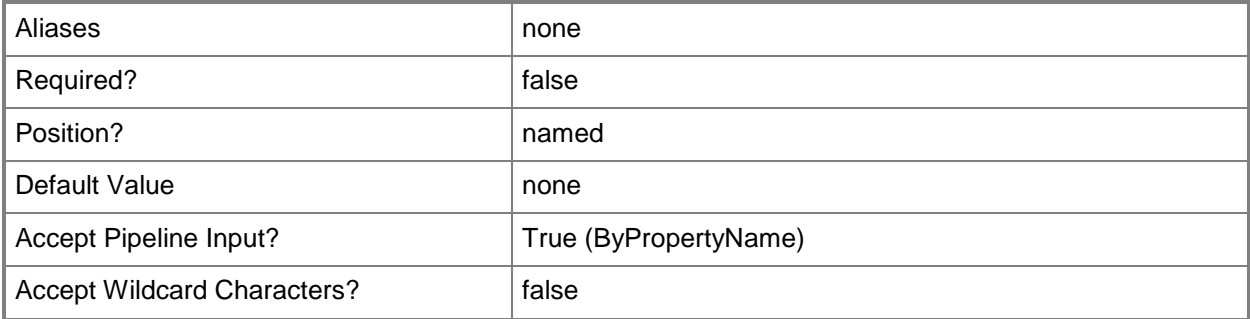

#### **-EnableSynchronization<Boolean>**

Indicates whether this site automatically synchronizes updates according to a schedule. Specify a schedule by using the *Schedule* parameter.

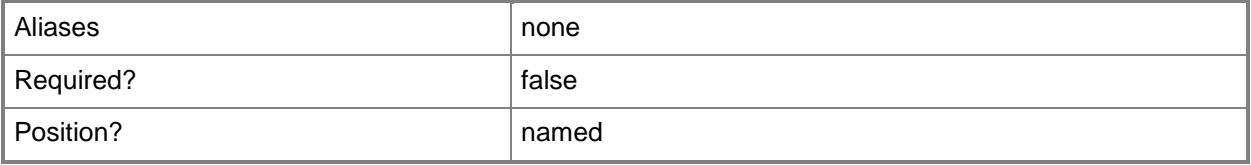

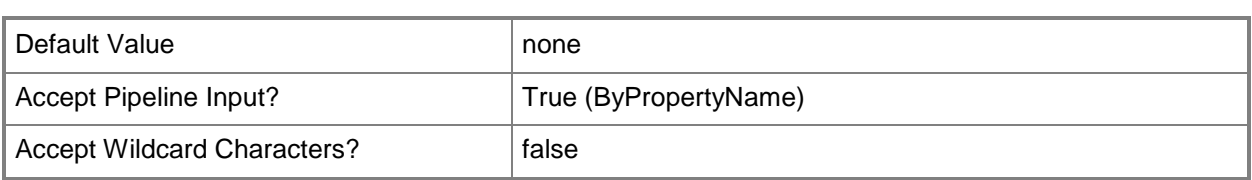

### **-ImmediatelyExpireSupersedence<Boolean>**

Indicates whether a software update expires immediately after another update supersedes it or after a specified period of time. If you specify a value of \$False for this parameter, specify the number of months to wait for expiration by using the *WaitMonth* parameter.

System Center 2012 Endpoint Protection definition updates and software updates that Service Packs supersede never expire.

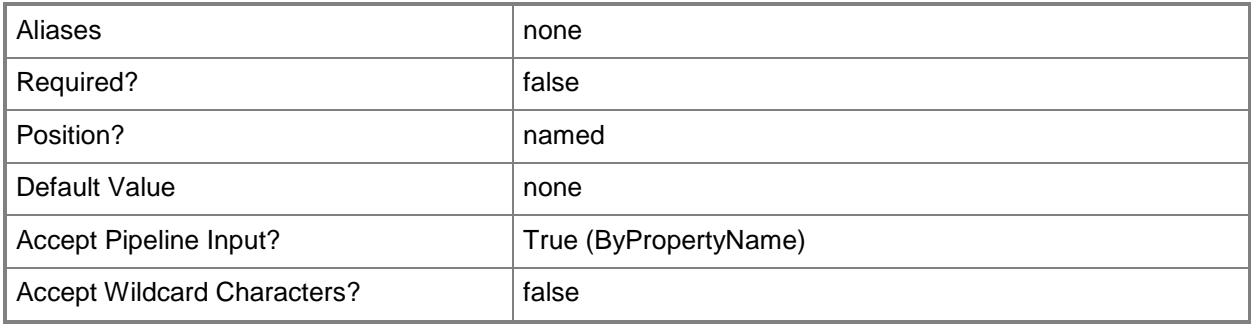

## **-InputObject<IResultObject>**

Specifies a software update point component object. To obtain a software update point component object, use the **Get-CMSoftwareUpdatePointComponent** cmdlet.

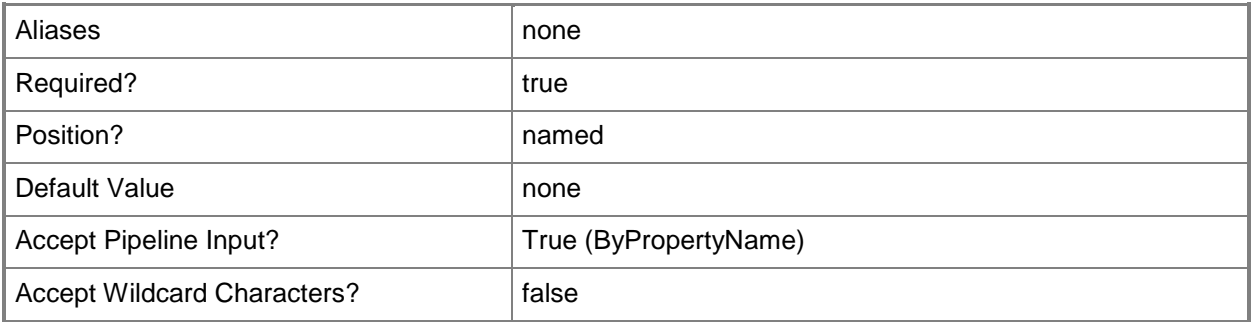

#### **-Name<String>**

Specifies a name of a site system server in Configuration Manager.

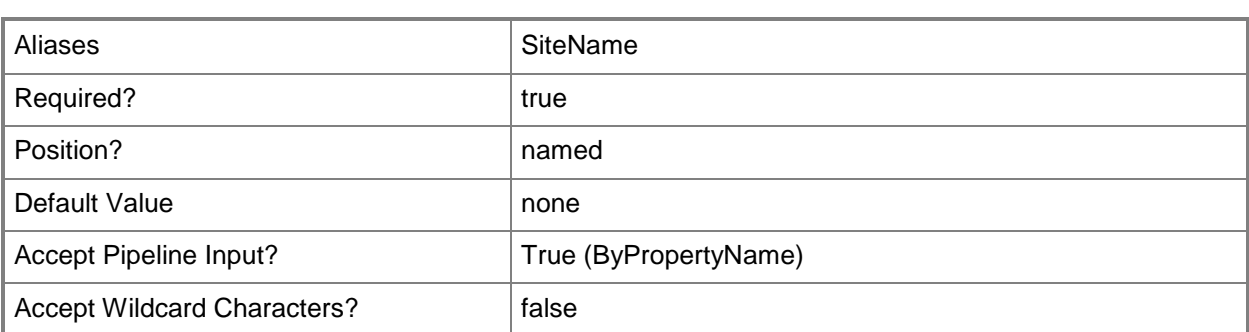

## **-RemoveLanguageSummaryDetails<String[]>**

Specifies an array of languages, as strings. The cmdlet removes these languages from the languages supported for summary details at this site. Summary details information specifies the languages to download the metadata for the software updates during synchronization, such as name, description, products that the update supports, update classification, article ID, download URL, and applicability rules.

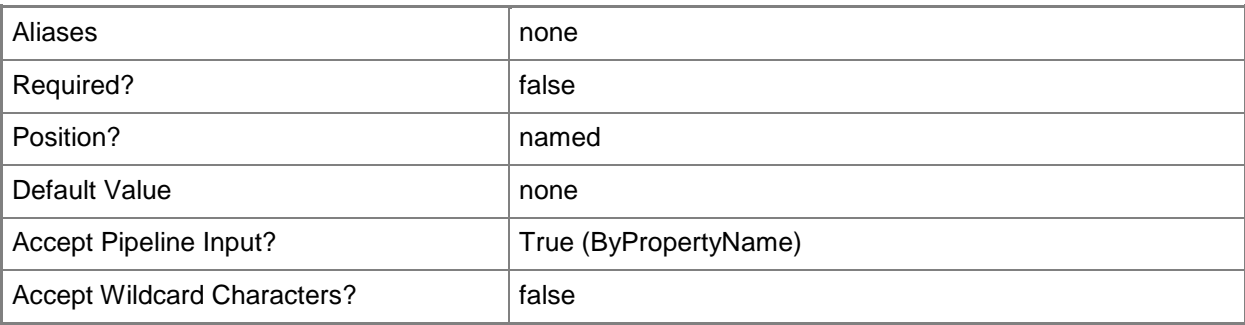

## **-RemoveLanguageUpdateFile<String[]>**

Specifies an array of languages, as strings. The cmdlet removes these languages from the languages supported for software updates at this site.

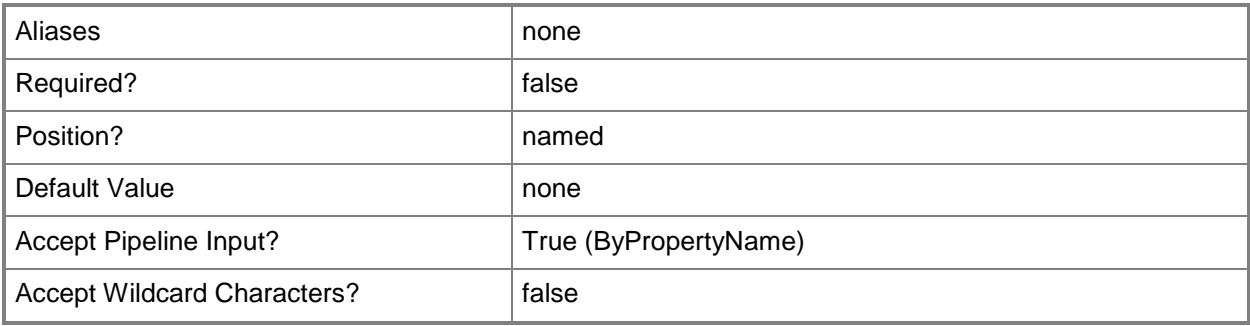

## **-RemoveUpdateClassification<String[]>**

Specifies an array of software update classifications, as strings. This cmdlet removes these classifications from the classifications supported for software updates at this site.

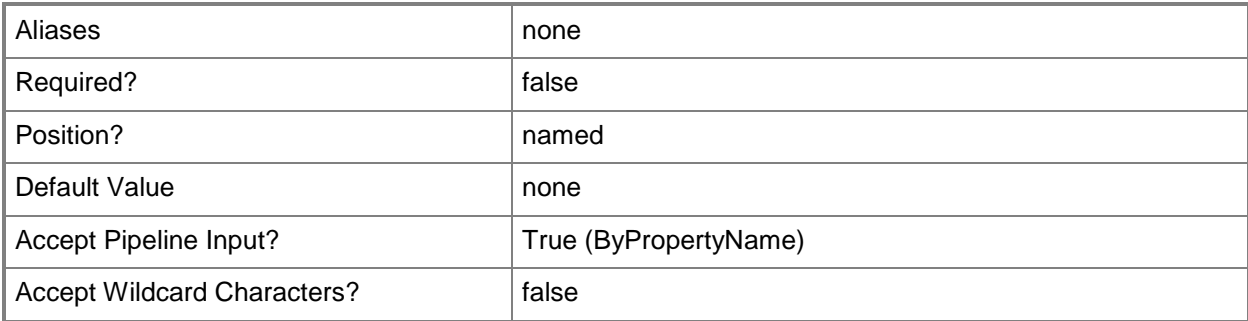

## **-ReportingEvent<ReportingEventType>**

Specifies whether to create event messages for WSUS reporting for status reporting events or for all reporting events. Valid values are:

- -- CreateAllWsusReportingEvents
- -- CreateOnlyWsusStatusReportingEvents
- -- DoNotCreateWsusReportingEvents

The acceptable values for this parameter are:

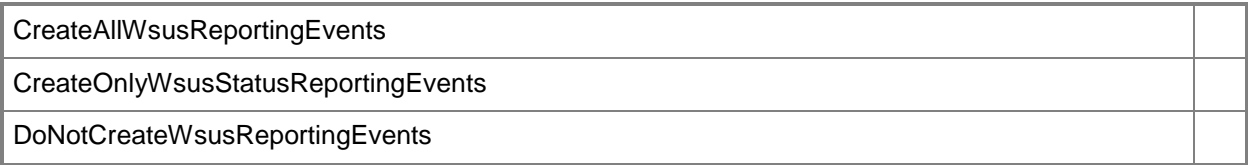

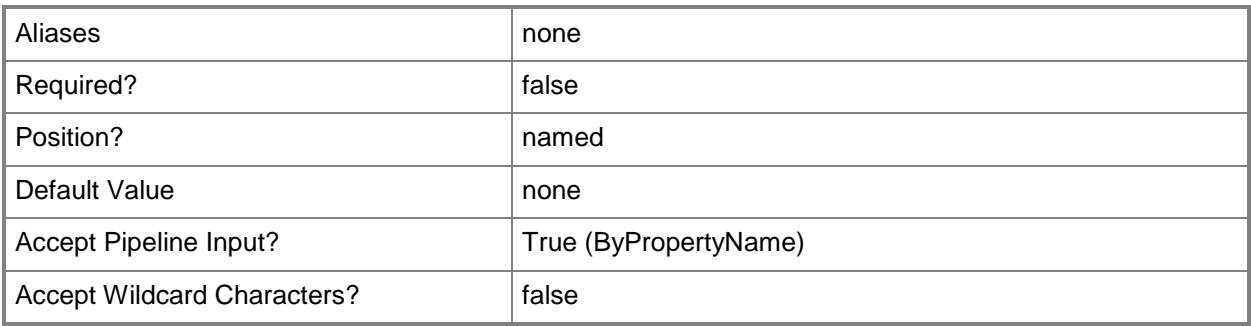

## **-Schedule<IResultObject>**

Specifies a **Schedule** object. Configuration Manager can synchronize updates according this schedule if you specify a value of \$True for the *EnableSynchronization* parameter. To obtain a **Schedule** object, use the **New-CMSchedule** cmdlet.

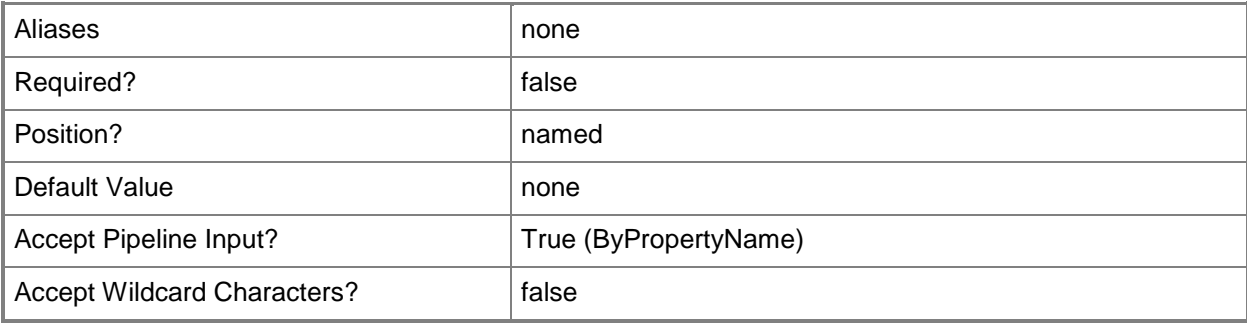

## **-SiteCode<String>**

Specifies a site code in Configuration Manager.

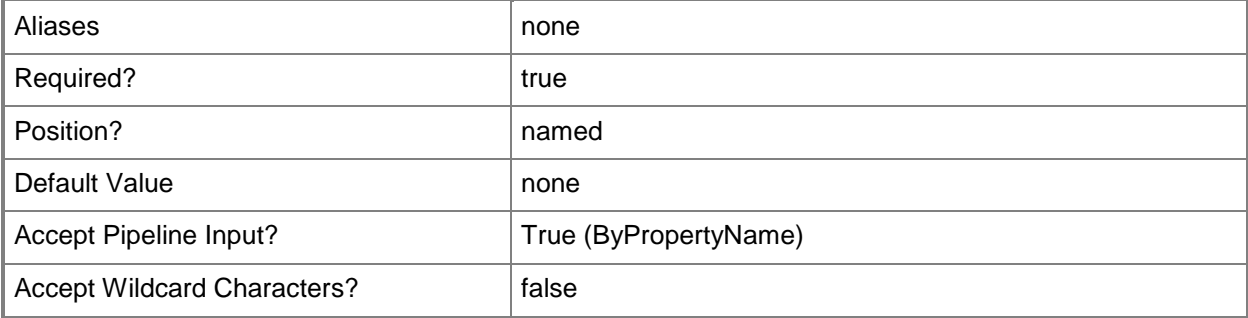

#### **-SynchronizeAction<SynchronizeActionType>**

Specifies a source for synchronization for this software update point. Valid values are:

- -- DoNotSynchronizeFromMicrosoftUpdateOrUpstreamDataSource
- -- SynchronizeFromAnUpstreamDataSourceLocation
- ---SynchronizeFromMicrosoftUpdate

If you select a value of SynchronizeFromAnUpstreamDataSourceLocation, specify the data source location by using the **UpstreamSourceLocation** parameter.

The acceptable values for this parameter are:

DoNotSynchronizeFromMicrosoftUpdateOrUpstreamDataSource

SynchronizeFromAnUpstreamDataSourceLocation

SynchronizeFromMicrosoftUpdate

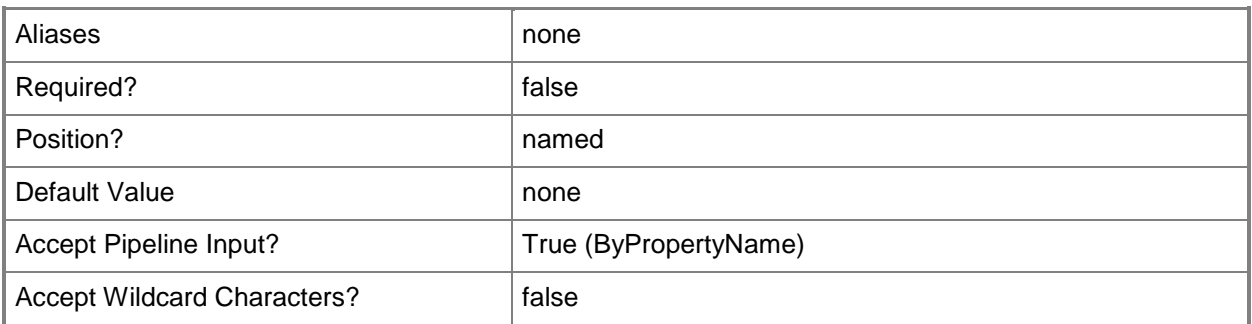

## **-UpstreamSourceLocation<String>**

Specifies an upstream data location as a URL. To use this location, specify a value of SynchronizeFromAnUpstreamDataSourceLocation for the *SynchronizeAction* parameter.

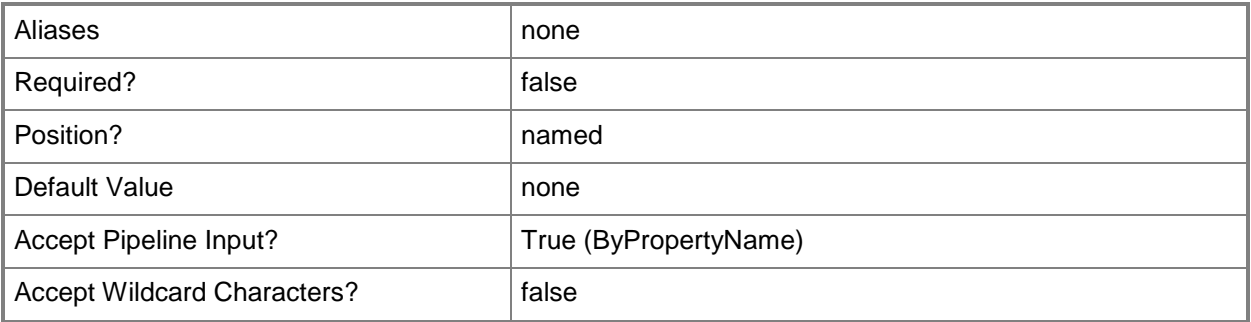

#### **-WaitMonth<Int32>**

Specifies how long, in months, to wait before a software update expires after another update supersedes it. Specify a value of \$True for the *ImmediatelyExpireSupersedence* parameter for software updates to expire immediately.

Endpoint Protection definition updates and software updates that Service Packs supersede never expire.

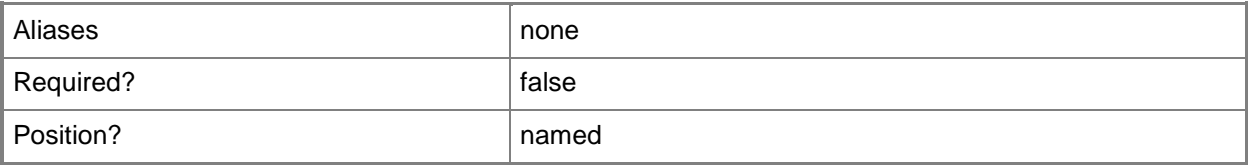

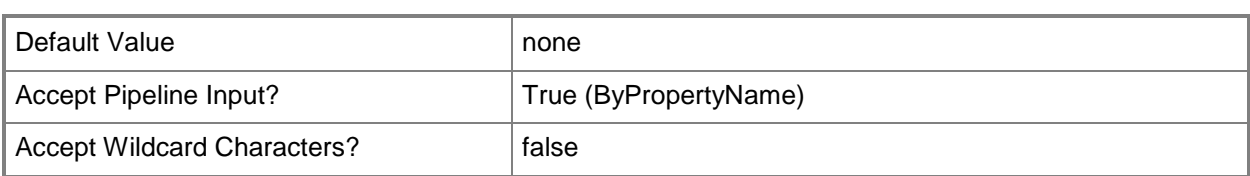

## **-Confirm**

Prompts you for confirmation before executing the command.

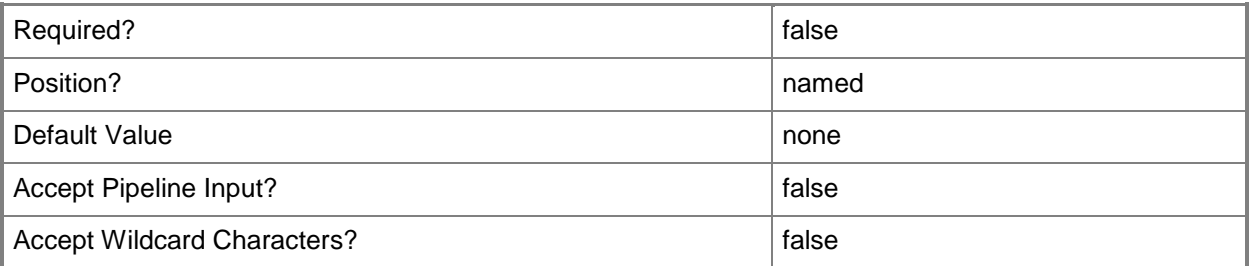

#### **-WhatIf**

Describes what would happen if you executed the command without actually executing the command.

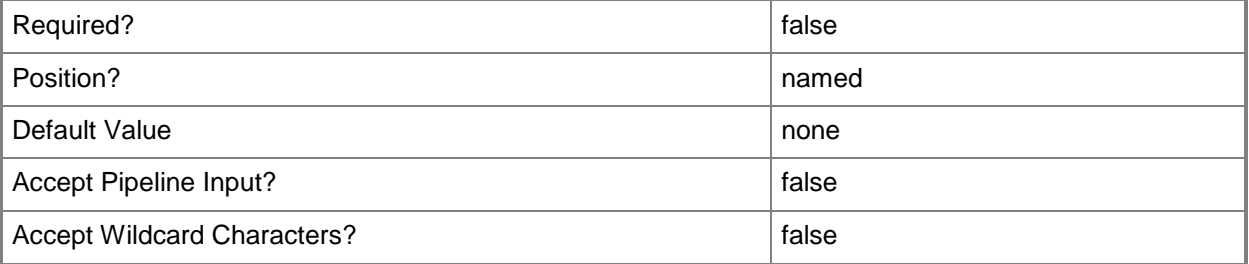

#### **<CommonParameters>**

This cmdlet supports the common parameters: -Verbose, -Debug, -ErrorAction, -ErrorVariable, - OutBuffer, and -OutVariable. For more information, see [about\\_CommonParameters.](http://technet.microsoft.com/en-us/library/dd315352.aspx)

## **Examples**

### **Example 1: Modify a software update point**

The first command retrieves a software update point component object on the server named Contoso-SiteSysSrv.Western.Contoso.com, and stores the object in the **\$CIObj** variable.

The second command modifies the software update point component stored in **\$CIObj**.

PS C:\> \$CIObj = Get-CMSoftwareUpdatePointComponent -SiteSystemServerName "Contoso-SiteSysSrv.Western.Contoso.com" PS C:\> Set-CMSoftwareUpdatePointComponent -InputObject \$CIObj

### **Related topics**

[Get-CMSoftwareUpdatePointComponent](#page-712-0) [New-CMSchedule](#page-1145-0) [Set-CMCollectionMembershipEvaluationComponent](#page-1997-0) [Set-CMEmailNotificationComponent](#page-2130-0) [Set-CMManagementPointComponent](#page-2210-0) [Set-CMOutOfBandManagementComponent](#page-2240-0) [Set-CMStatusReportingComponent](#page-2494-0) [Set-CMSystemHealthValidatorPointComponent](#page-2511-0)

# **Set-CMSoftwareUpdateSummarizationSchedule**

#### **Set-CMSoftwareUpdateSummarizationSchedule**

Sets how often Configuration Manager summarizes the status of updates.

#### **Syntax**

```
Parameter Set: Set
Set-CMSoftwareUpdateSummarizationSchedule -Interval <Int32> [-Unit {Days | Hours | Minutes} 
] [-Confirm] [-WhatIf] [ <CommonParameters>]
```
#### **Detailed Description**

The **Set-CMSoftwareUpdateSummarizationSchedule** cmdlet sets how often

Microsoft System Center 2012 Configuration Manager summarizes the status of software updates for all the System Center 2012 Configuration Manager sites. You can set the summary to run on an interval defined in days, hours, or minutes. You can use the **Invoke-CMSoftwareUpdateSummarization** cmdlet to run the summarization immediately.

#### **Parameters**

#### **-Interval<Int32>**

Specifies an amount of time, as an integer. This value works with the unit type you specify in the *Unit* parameter. Valid values for this parameter depend on the unit that you select:

- -- Minutes: 10 through 59.
- -- Hours: 1 through 23.
- -- Days: 1 through 31.

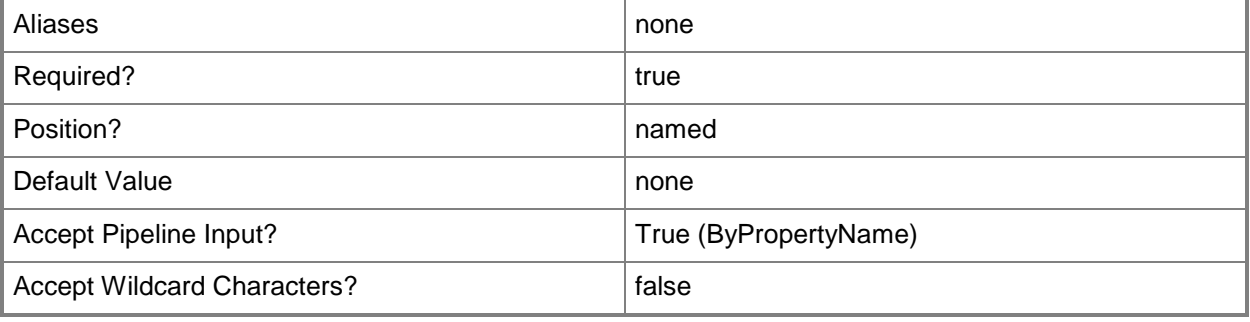

## **-Unit<SummarizationScheduleUnit>**

Specifies a unit to use to define an interval for the summarization schedule. Valid values are:

- -- Days
- -- Hours
- -- Minutes

The acceptable values for this parameter are:

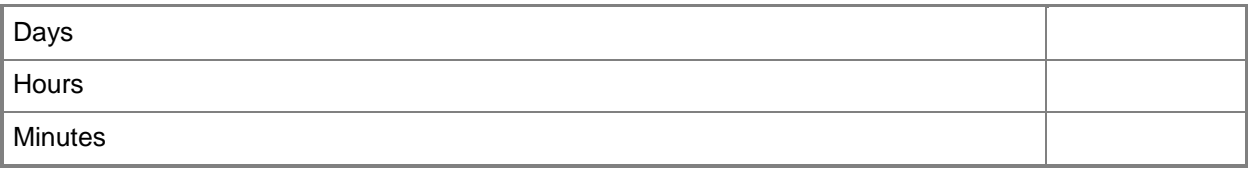

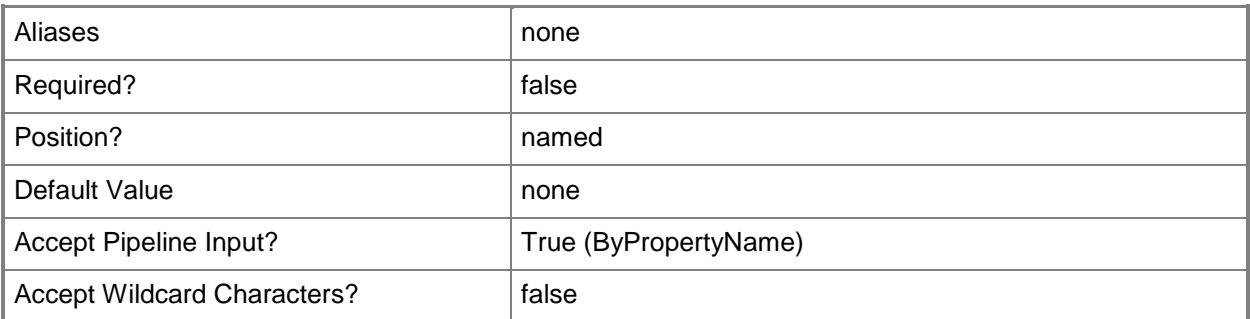

## **-Confirm**

Prompts you for confirmation before executing the command.

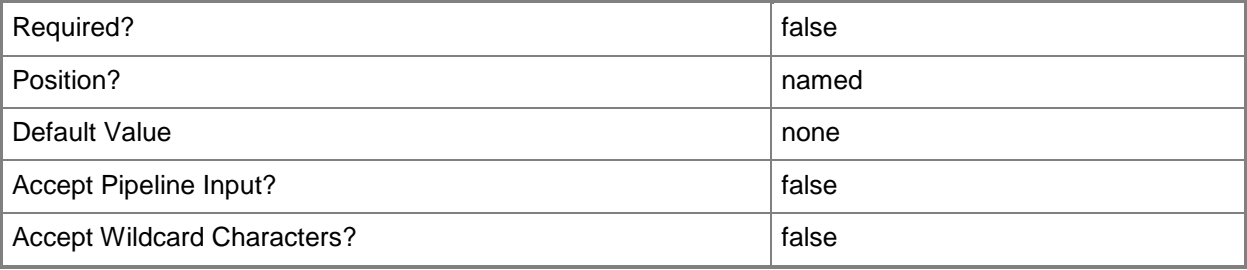

#### **-WhatIf**

Describes what would happen if you executed the command without actually executing the command.

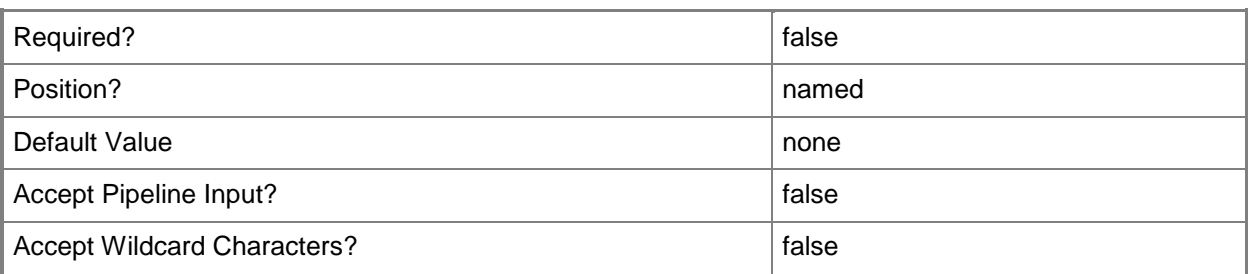

#### **<CommonParameters>**

This cmdlet supports the common parameters: -Verbose, -Debug, -ErrorAction, -ErrorVariable, OutBuffer, and -OutVariable. For more information, see [about\\_CommonParameters.](http://technet.microsoft.com/en-us/library/dd315352.aspx)

#### **Examples**

#### **Example 1: Schedule summarization interval and unit**

This command sets the update summarization schedule to run every five days. PS C:\> Set-CMSoftwareUpdateSummarizationSchedule -Interval 5 -Unit Days

#### **Example 2: Change schedule interval**

This command changes the interval for the update summarization schedule to seven. The command does not change the unit.

PS C:\> Set-CMSoftwareUpdateSummarizationSchedule -Interval 7

## **Related topics**

[Get-CMSoftwareUpdateSummarizationSchedule](#page-714-0) [Invoke-CMSoftwareUpdateSummarization](#page-901-0)

# **Set-CMStateMigrationPoint**

### **Set-CMStateMigrationPoint**

Modifies settings for a state migration point in Configuration Manager.

#### **Syntax**

```
Parameter Set: SetByName
Set-CMStateMigrationPoint -SiteCode <String> -SiteSystemServerName <String> [-
AddBoundaryGroupName <String[]> ] [-AddStorageFolder <StorageDirectoryData[]> ] [-
AllowFallbackSourceLocationForContent <Boolean> ] [-DeleteImmediately] [-
EnableRestoreOnlyMode <Boolean> ] [-RemoveBoundaryGroupName <String[]> ] [-
RemoveStorageFolder <StorageDirectoryData[]> ] [-TimeDeleteAfter <Int32> ] [-TimeUnit {Days 
| Hours} ] [-Confirm] [-WhatIf] [ <CommonParameters>]
```
#### Parameter Set: SetByValue

```
Set-CMStateMigrationPoint -InputObject <IResultObject> [-AddBoundaryGroupName <String[]> ] 
[-AddStorageFolder <StorageDirectoryData[]> ] [-AllowFallbackSourceLocationForContent 
<Boolean> ] [-DeleteImmediately] [-EnableRestoreOnlyMode <Boolean> ] [-
RemoveBoundaryGroupName <String[]> ] [-RemoveStorageFolder <StorageDirectoryData[]> ] [-
TimeDeleteAfter <Int32> ] [-TimeUnit {Days | Hours} ] [-Confirm] [-WhatIf] [ 
<CommonParameters>]
```
#### **Detailed Description**

The **Set-CMStateMigrationPoint** cmdlet modifies settings for a state migration point in Microsoft System Center 2012 Configuration Manager. A state migration point is a site system role that manages data transfer from client computers during an operating system installation process. Use this cmdlet to modify the boundary groups and storage folders associated with the migration point, how long to wait before the migration point deletes client data, whether to allow a fallback source location for content, and whether to enable restore only mode.

You can specify which migration point to modify by using the site system server name and the site code, or use the **Get-CMStateMigrationPoint** cmdlet.

#### **Parameters**

#### **-AddBoundaryGroupName<String[]>**

Specifies an array of boundary group names. The cmdlet adds these boundary groups to the state migration point. During migration, clients in a boundary group use this site as a source location for content.

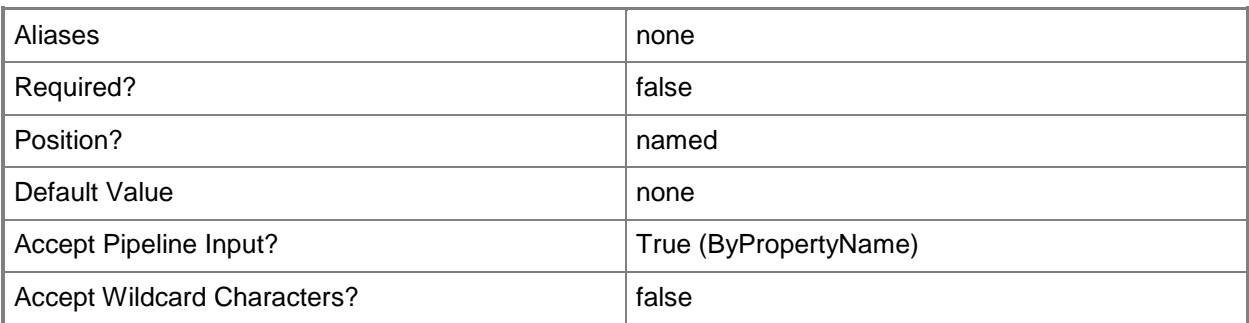

## **-AddStorageFolder<StorageDirectoryData[]>**

Specifies an array of storage folders, as storage directory data objects. The cmdlet adds these folders to the state migration point. To obtain a storage directory data object, use the **New-CMStoragefolder** cmdlet.

A state migration point stores user state data when it migrates a computer to a new operating system.

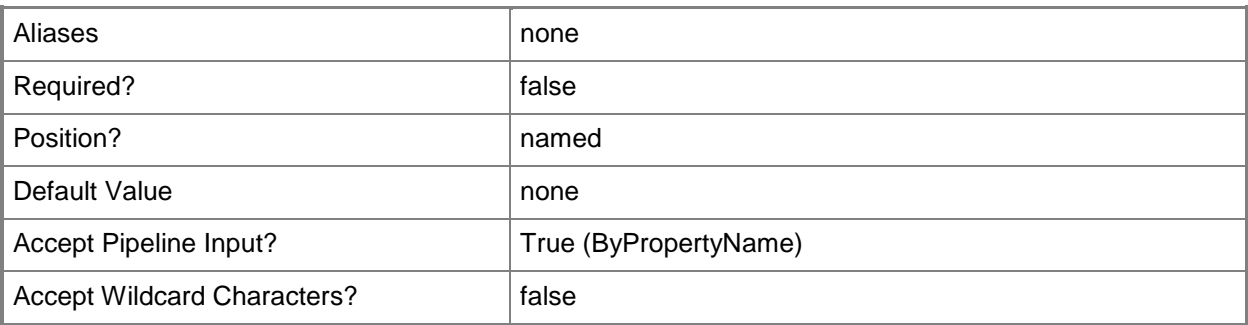

## **-AllowFallbackSourceLocationForContent<Boolean>**

Indicates whether a fallback source location is available.

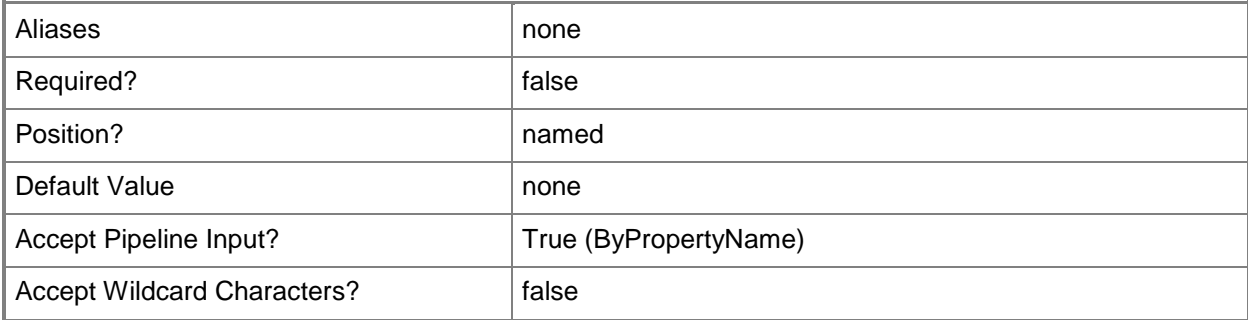

## **-DeleteImmediately**

Indicates that deletion of client data occurs immediately after the target computer downloads that data. If you select a value of \$False, specify how long to wait by using the *TimeDeleteAfter* and *TimeUnit* parameters.

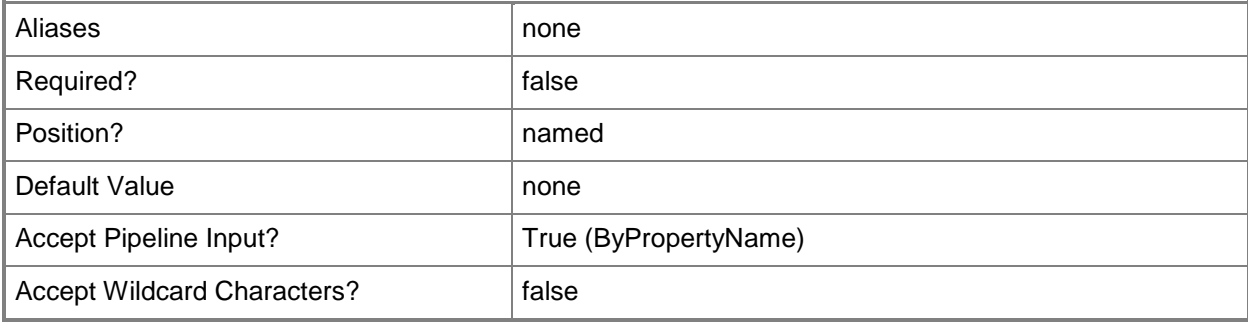

## **-EnableRestoreOnlyMode<Boolean>**

Indicates whether to enable restore only mode. In restore only mode, Configuration Manager refuses new requests to store client data.

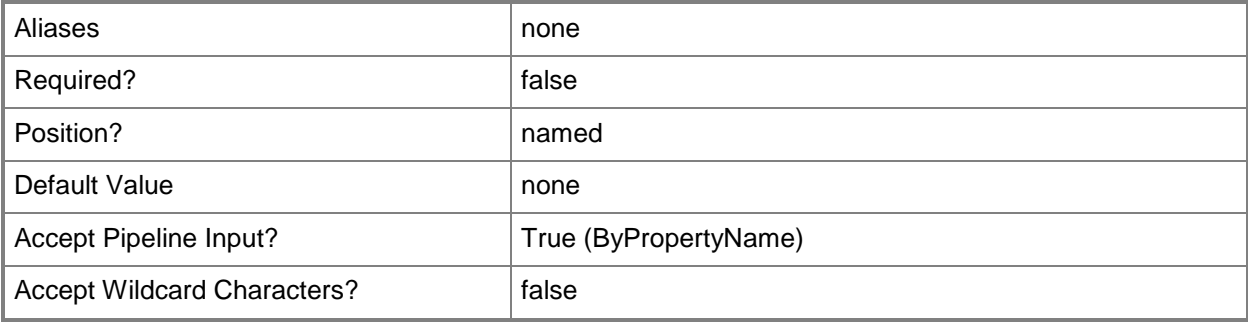

#### **-InputObject<IResultObject>**

Specifies a state migration point object. To obtain a state migration point object, use the **Get-CMStateMigrationPoint** cmdlet.

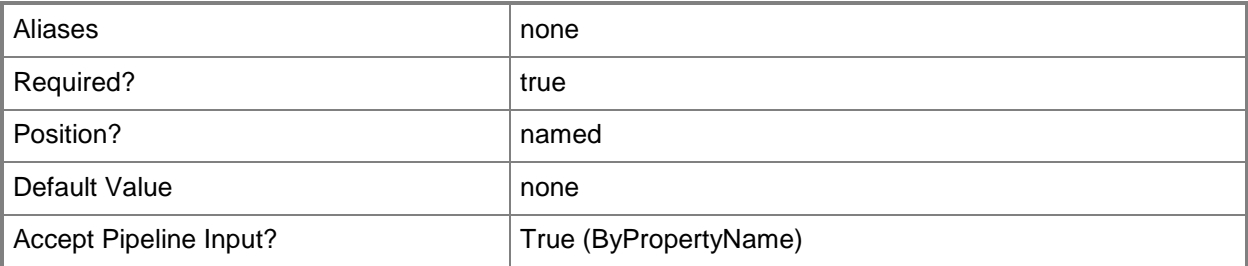

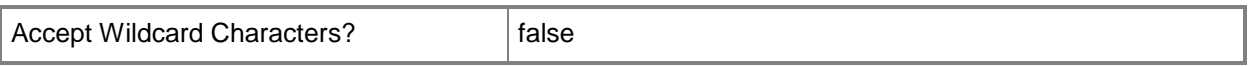

## **-RemoveBoundaryGroupName<String[]>**

Specifies an array of boundary group names. The cmdlet removes these boundary groups from the state migration point. During migration, clients in a boundary group use this site as a source location for content.

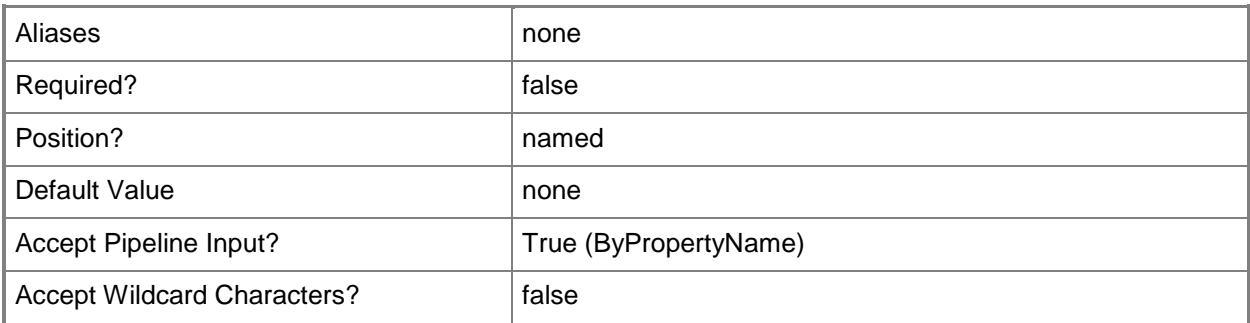

## **-RemoveStorageFolder<StorageDirectoryData[]>**

Specifies an array of storage folders, as storage directory data objects. The cmdlet removes these folders from the state migration point. A state migration point stores user state data when it migrates a computer to a new operating system.

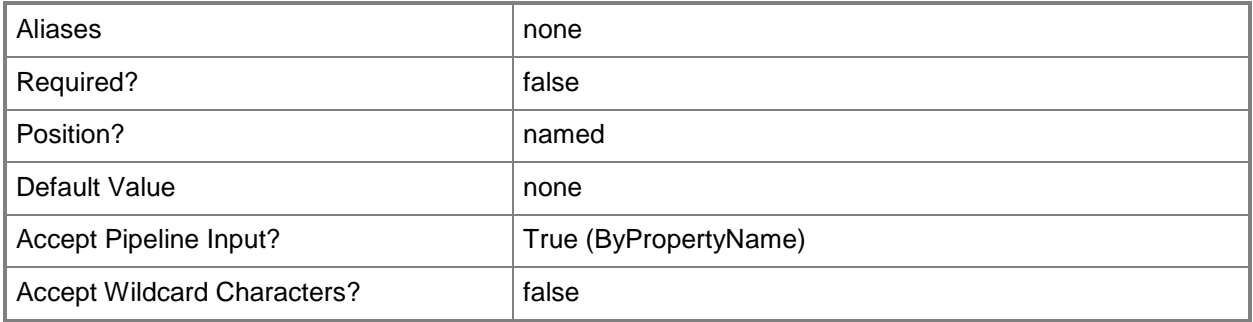

### **-SiteCode<String>**

Specifies the site code for a Configuration Manager site.

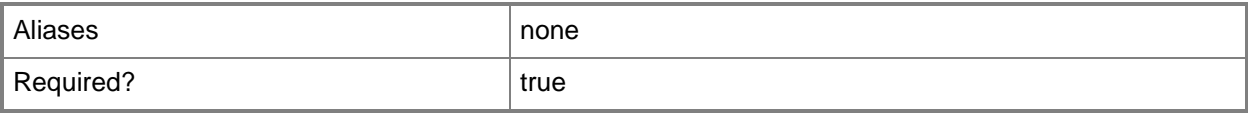

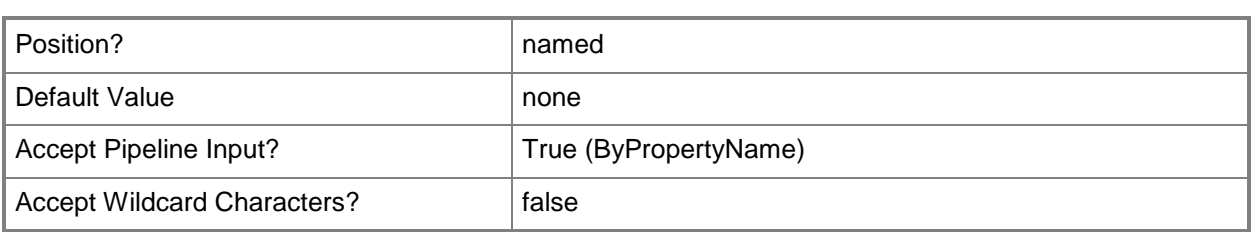

## **-SiteSystemServerName<String>**

Specifies the host name for a state migration point.

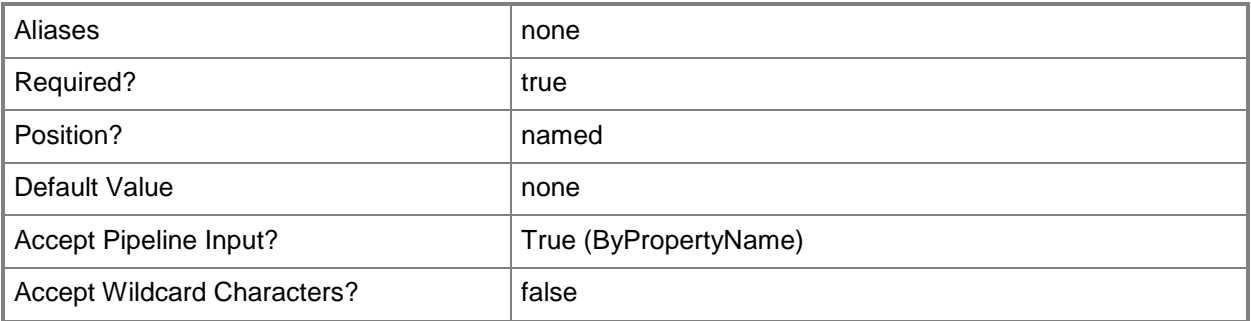

#### **-TimeDeleteAfter<Int32>**

Specifies the amount of time to wait after the target computer downloads data to delete that data. Specify a time unit by using the *TimeUnit* parameter. To delete data immediately, specify a value of \$True for the *DeleteImmediately* parameter.

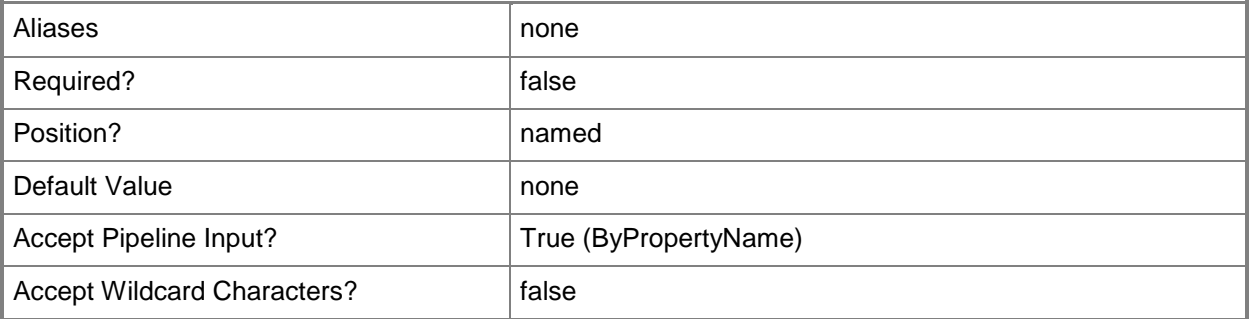

#### **-TimeUnit<IntervalType>**

Specifies a time unit for the value specified in the *TimeDeleteAfter* parameter. Valid values are: Days and Hours.

The acceptable values for this parameter are:

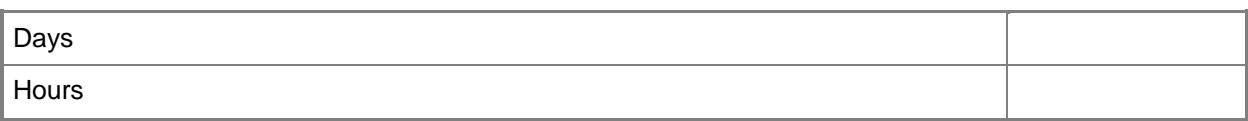

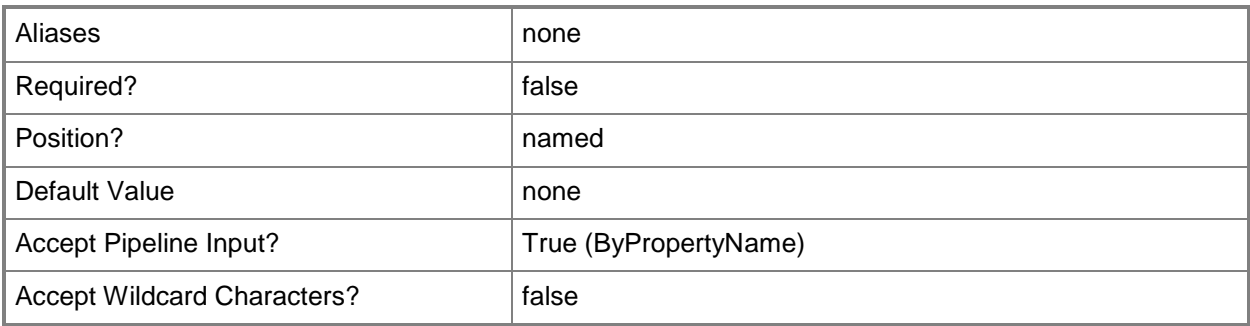

## **-Confirm**

Prompts you for confirmation before executing the command.

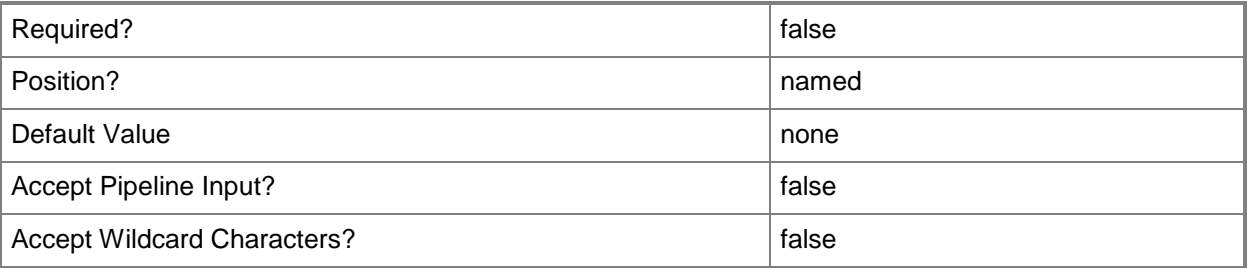

#### **-WhatIf**

Describes what would happen if you executed the command without actually executing the command.

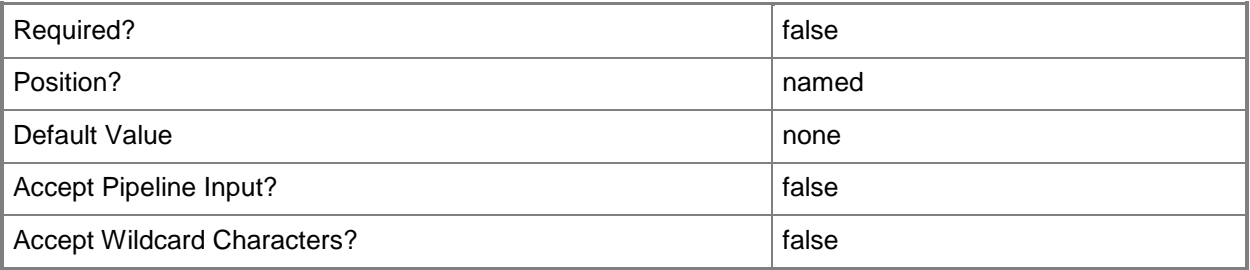

#### **<CommonParameters>**

This cmdlet supports the common parameters: -Verbose, -Debug, -ErrorAction, -ErrorVariable, - OutBuffer, and -OutVariable. For more information, see about CommonParameters.

## **Examples**

## **Example 1: Modify a state migration point**

This example modifies a migration point named MigrationServer.Western.Contoso.com for the site that has the code CM4. The example changes the migration point to allow a fallback source location for content, and modifies how long after data download to delete data.

The first command uses the **Get-CMStateMigrationPoint** cmdlet to obtain a migration point for the specified site code and server name, and stores it in the \$StateMigrationPoint variable.

The second command modifies the input object stored in the \$StateMigrationPoint variable. The command sets the *AllowFallbackSourceLocationForContent* parameter to \$True, and modifies the time to delete after to 12 hours.

```
PS C:\> $StateMigrationPoint = Get-CMStateMigrationPoint -SiteCode "CM4" -
SiteSystemServerName "MigrationServer.Western.Contoso.com"
```
PS C:\> Set-CMStateMigrationPoint -InputObject \$StateMigrationPoint -

AllowFallbackSourceLocationForContent \$True -TimeDeleteAfter 12 -TimeUnit Hours

## **Example 2: Modify storage folders and boundary groups for a state migration point**

This example modifies settings for a state migration point named

MigrationServer.Western.Contoso.com for the site that has the site code CM4. The example substitutes a different boundary group and different storage folder, and modifies other settings.

The first command uses the **New-CMStoragefolder** cmdlet to create a storage folder object, and stores it in the \$Storage01 variable. Consult documentation for that cmdlet for details.

The second command uses the **New-CMStoragefolder** cmdlet to create a storage folder object, and stores it in the \$Storage02 variable.

The third command removes the storage folder stored in the \$Storage01 variable from the migration point and, in the same command, adds the storage folder stored in the \$Storage02 variable to the migration point. Likewise, the command removes the boundary group named BG22 and adds the boundary group named BG07. The command also specifies a value of \$False for the

*AllowFallbackSourceLocationForContent* parameter and a value of \$True for the

*EnableRestoreOnlyMode* parameter. The command uses the *DeleteImmediately* parameter; therefore, the migration point deletes client information immediately after download.

```
PS C:\> $Storage01 = New-CMStoragefolder -MaximumClientNumber 100 -MinimumFreeSpace 100 -
SpaceUnit Megabyte -StorageFolderName "C:\"
```

```
PS C:\> $Storage02 = New-CMStoragefolder -MaximumClientNumber 100 -MinimumFreeSpace 10 -
SpaceUnit Gigabyte -StorageFolderName "D:\"
```
PS C:\> Set-CMStateMigrationPoint -SiteCode "CM4" -SiteSystemServerName

"MigrationServer.Western.Contoso.com" -AddBoundaryGroupName "BG07" -AddStorageFolder

\$Storage02 -AllowFallbackSourceLocationForContent \$False -DeleteImmediately - EnableRestoreOnlyMode \$True -RemoveBoundaryGroupName "BG22" -RemoveStorageFolder \$Storage01

## **Related topics**

[Add-CMStateMigrationPoint](#page-185-0) [Get-CMStateMigrationPoint](#page-716-0) [Remove-CMStateMigrationPoint](#page-1674-0) [New-CMStoragefolder](#page-1231-0)

## **Set-CMStatusFilterRule**

## **Set-CMStatusFilterRule**

Modifies settings for a Configuration Manager filter rule for status messages.

#### **Syntax**

```
Parameter Set: SetStatusFilterRulePriority
Set-CMStatusFilterRule -Name <String> -Priority {Decrease | Increase} -SiteCode <String> [-
Confirm] [-WhatIf] [ <CommonParameters>]
```

```
Parameter Set: SetStatusFilterRuleProperty
Set-CMStatusFilterRule -Name <String> -SiteCode <String> [-
AllowUserDeleteMessagesAfterThresholdDays <Int32> ] [-ComponentName <String> ] [-
ForwardToStatusSummarizer <Boolean> ] [-MessageId <String> ] [-MessageType {Audit | Detail | 
Milestone | None} ] [-ProcessLowerPriorityRule <Boolean> ] [-ProgramPath <String> ] [-
PropertyId <String> ] [-PropertyValue <String> ] [-ReplicateToParentSite <Boolean> ] [-
ReplicationPriority {High | Low | Medium} ] [-ReportToEventLog <Boolean> ] [-RunProgram 
<Boolean> ] [-SeverityType {Error | Informational | None | Warning} ] [-SiteSystemServerName 
<String> ] [-Source <String> ] [-StatusFilterRuleSiteCode <String> ] [-WriteToDatabase 
<Boolean> ] [-Confirm] [-WhatIf] [ <CommonParameters>]
```
## **Detailed Description**

The **Set-CMStatusFilterRule** cmdlet modifies settings for a Microsoft System Center 2012 Configuration Manager filter rule for status messages. System Center 2012 Configuration Manager checks a status message against rules in order of priority. A rule can specify that rules with lower priority do not apply to a message after that rule applied.

Status filter rules specify how System Center 2012 Configuration Manager responds to status messages. Each filter rule contains criteria and actions for status messages. You configure status filter rules for each site, not across all sites.

To change the priority of a rule, use the rule name to specify the rule.

#### **Parameters**

#### **-AllowUserDeleteMessagesAfterThresholdDays<Int32>**

Specifies how long, in days, to retain messages. Specify a value of \$True for the *WriteToDatabase* parameter to specify a value for this parameter.

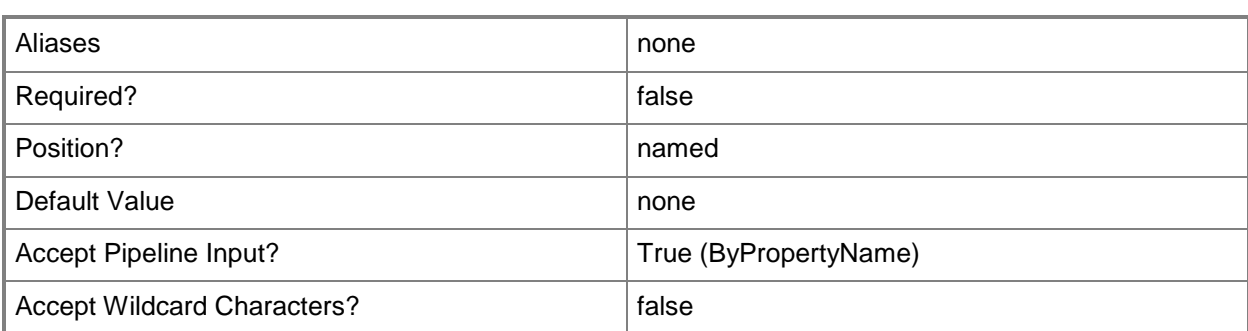

## **-ComponentName<String>**

Specifies the Configuration Manager component that corresponds to the status messages.

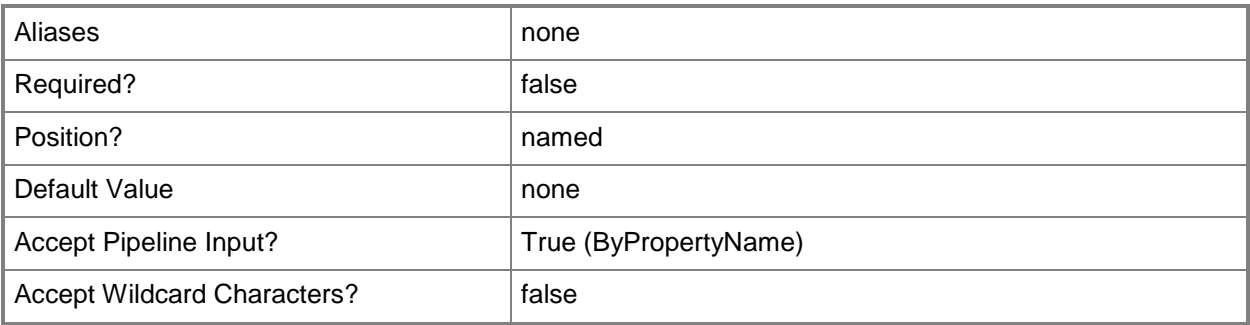

## **-ForwardToStatusSummarizer<Boolean>**

Indicates whether to forward to the status summarizer.

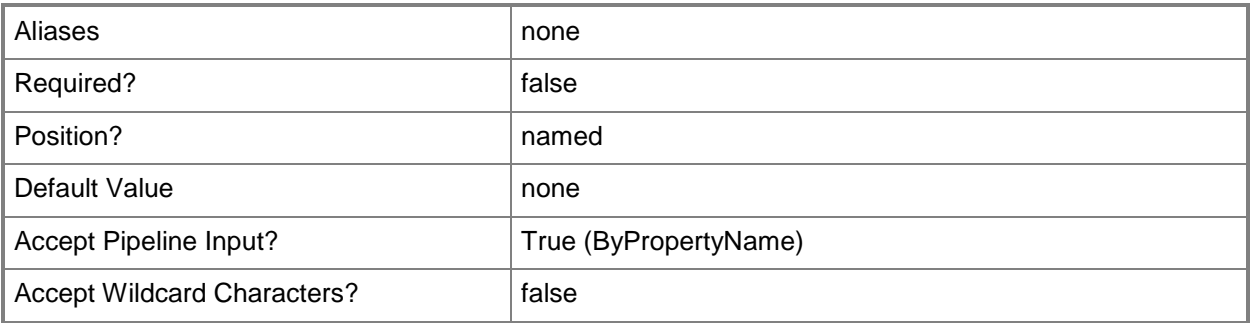

## **-MessageId<String>**

Specifies a message ID in Configuration Manager.

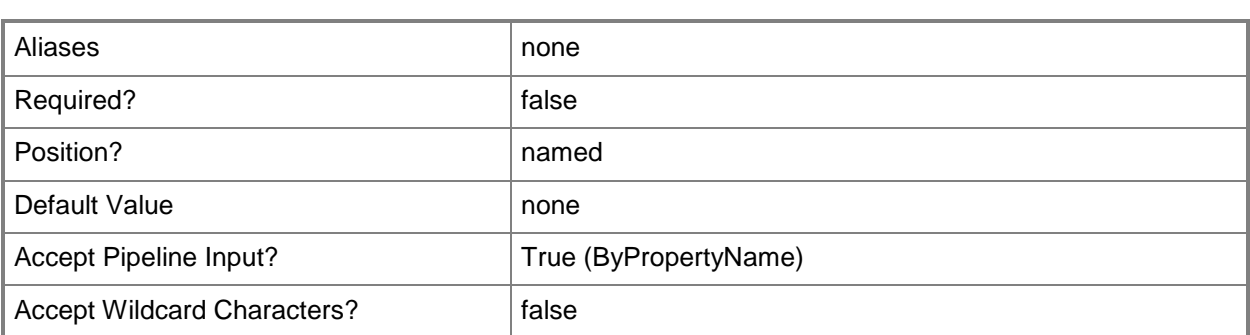

## **-MessageType<MessageType>**

Specifies a status message type in Configuration Manager. Valid values are: Audit, Detail, Milestone, and None.

The acceptable values for this parameter are:

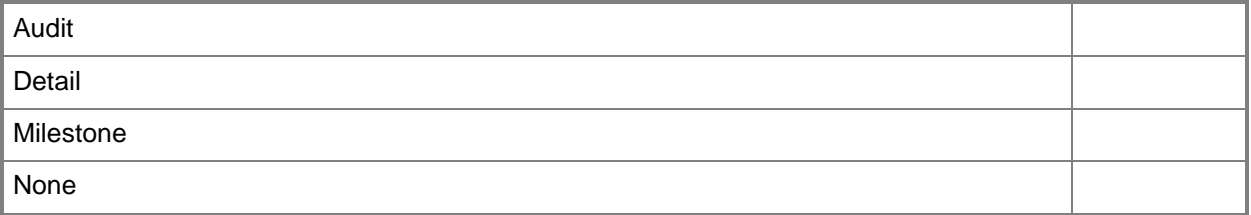

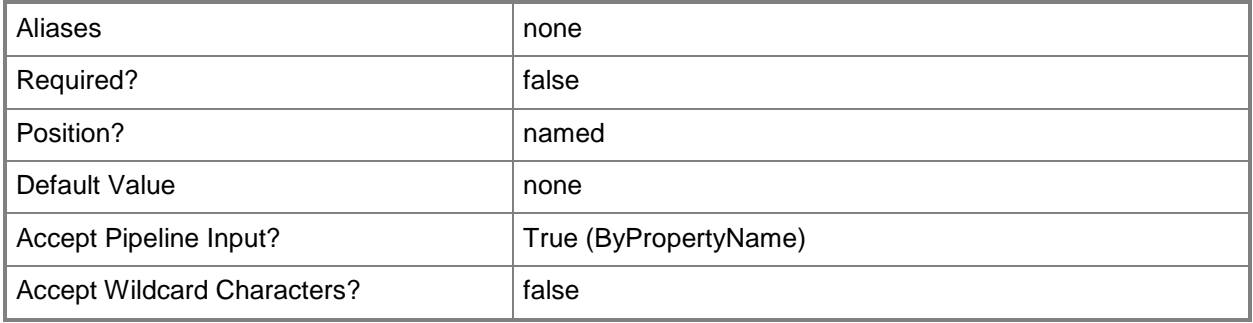

#### **-Name<String>**

Specifies an array of names for status filter rules.

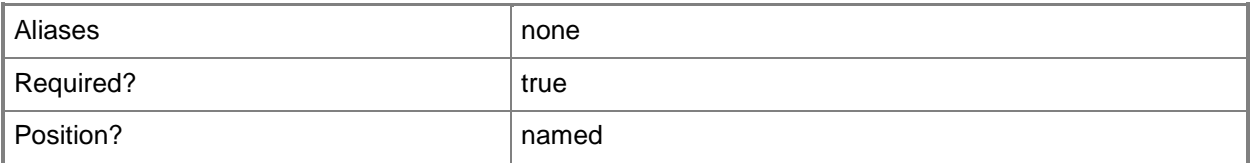

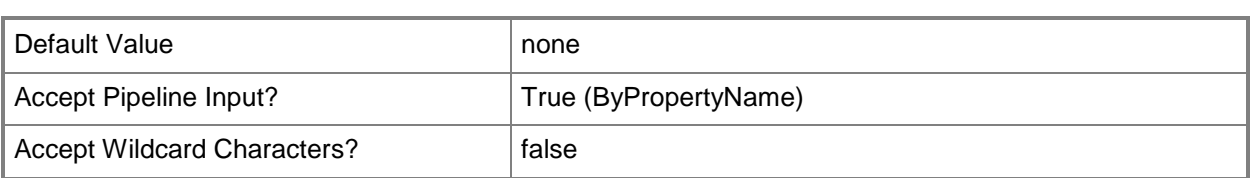

## **-Priority<PriorityChangeType>**

Specifies a change in priority. Configuration Manager checks status messages against rules in order of rule priority. Valid values are: Decrease and Increase.

The acceptable values for this parameter are:

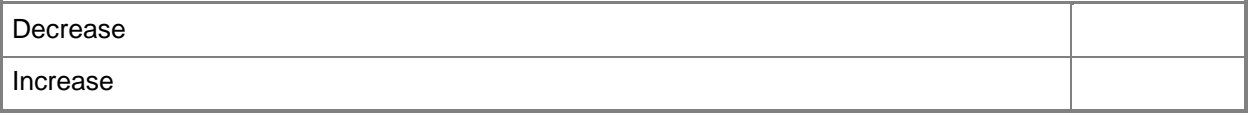

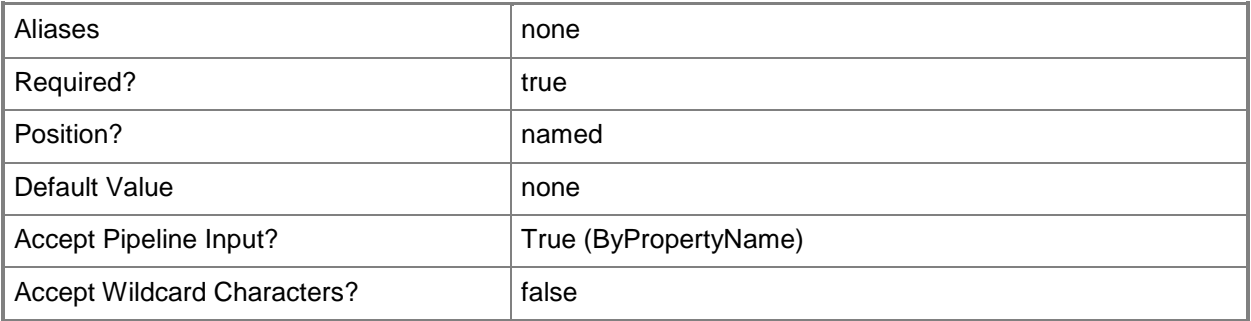

#### **-ProcessLowerPriorityRule<Boolean>**

Indicates whether to process a lower priority rule, which prevents further rule processing.

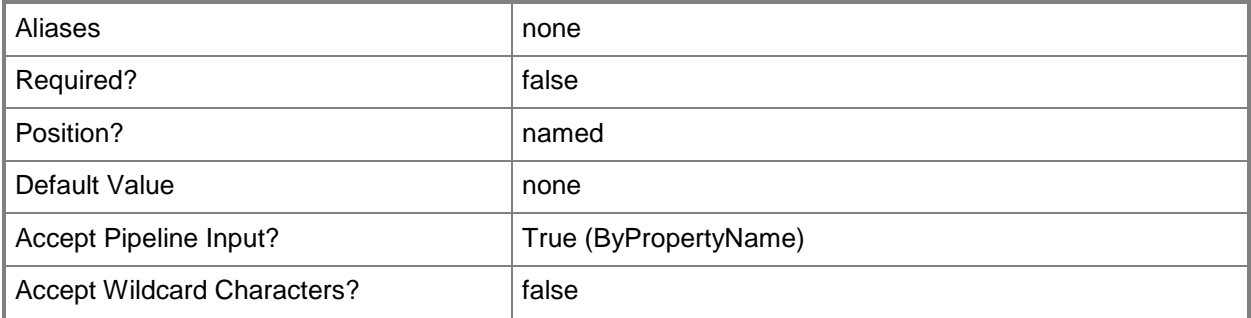

## **-ProgramPath<String>**

Specifies a path to a program that runs when a status message matches the status filter rule.

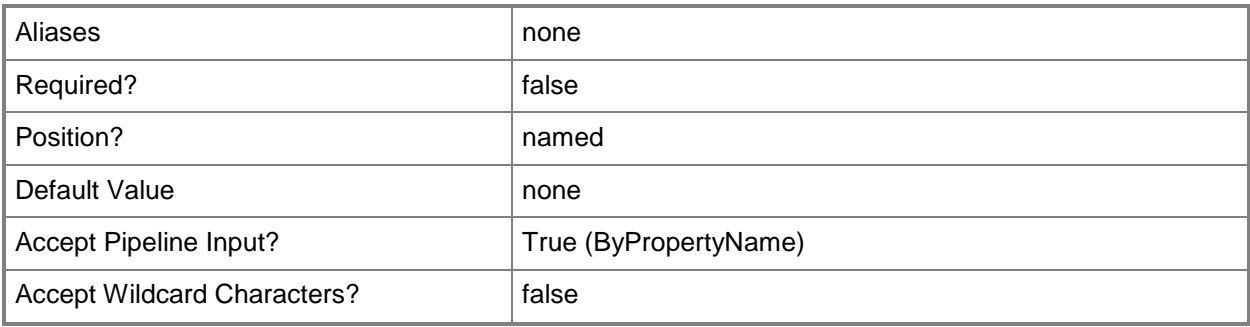

## **-PropertyId<String>**

Specifies a property ID in Configuration Manager.

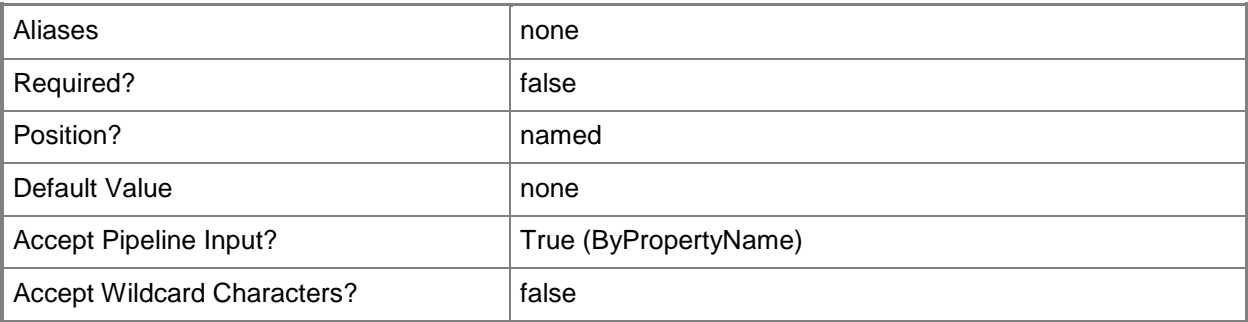

## **-PropertyValue<String>**

Specifies a value for the corresponding *PropertyId* parameter.

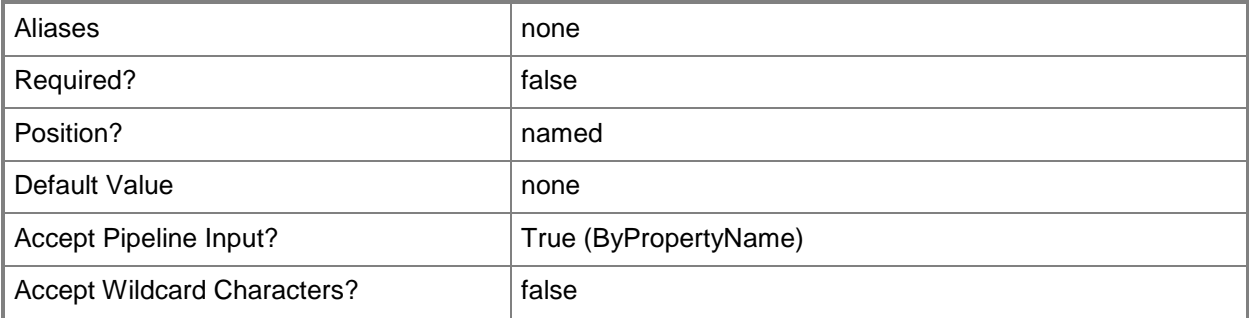

## **-ReplicateToParentSite<Boolean>**

Indicates whether to pass a message to the parent site.

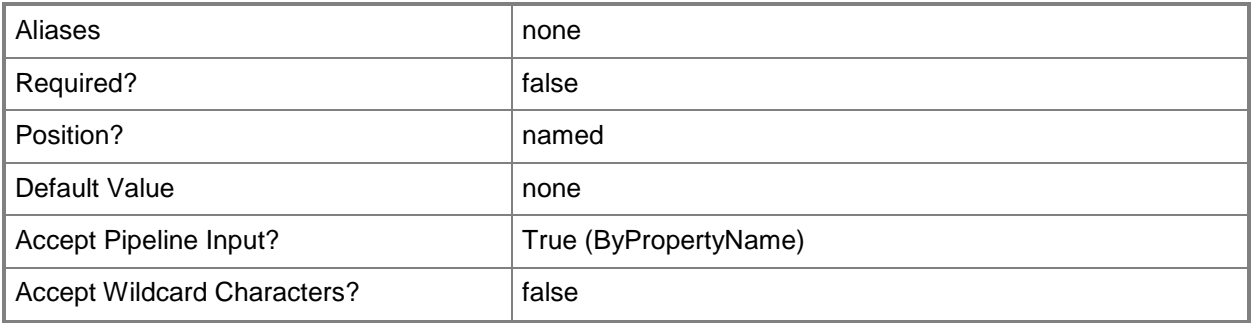

## **-ReplicationPriority<ReplicationPriority>**

Specifies a replication priority for sending status messages to the parent site. Valid values are: High, Low, and Medium.

The acceptable values for this parameter are:

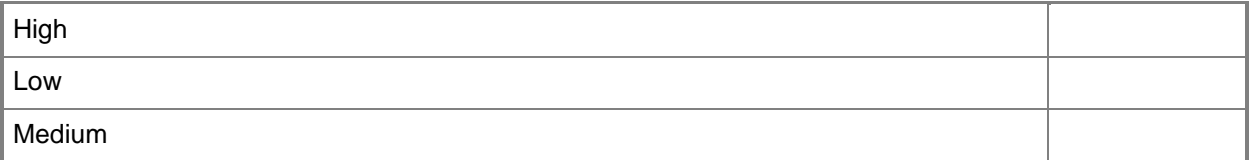

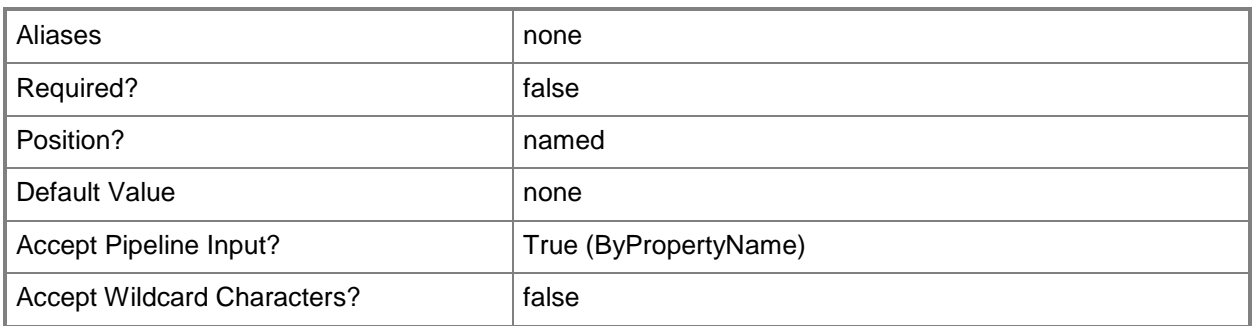

## **-ReportToEventLog<Boolean>**

Indicates whether to report an event in the Windows event log.

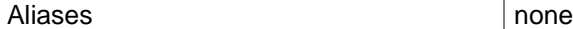
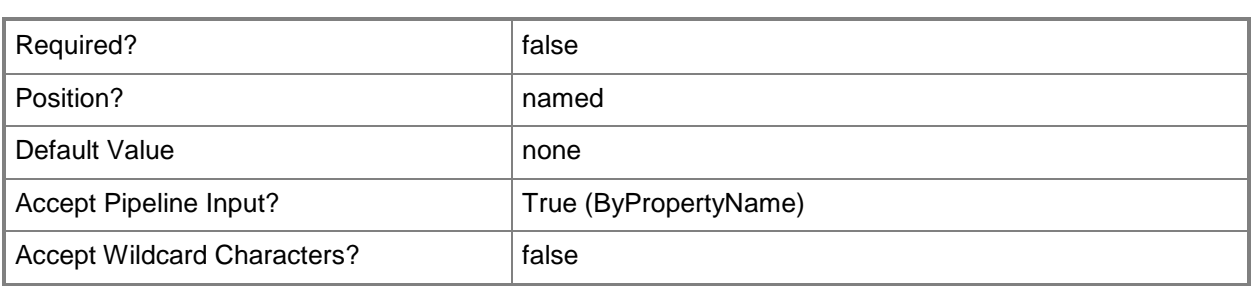

# **-RunProgram<Boolean>**

Indicates whether to run a program when a status message matches a filter rule.

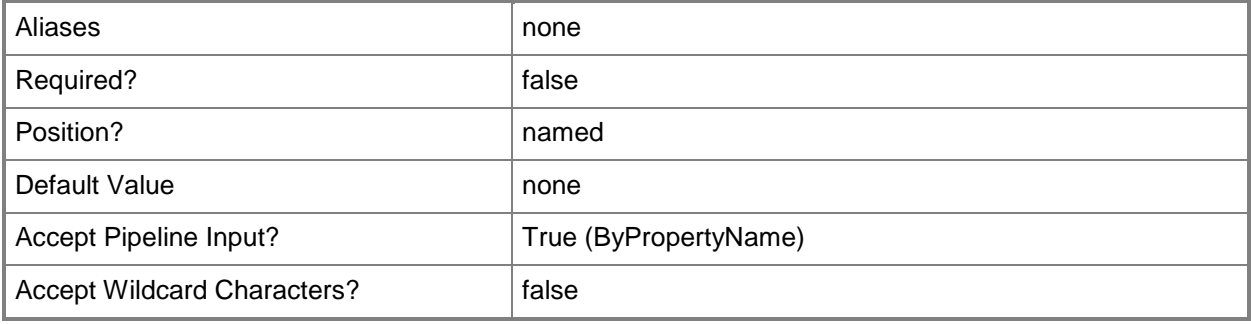

# **-SeverityType<SeverityType>**

Specifies the severity of a status message. Valid values are: Error, Informational, None, and Warning. The acceptable values for this parameter are:

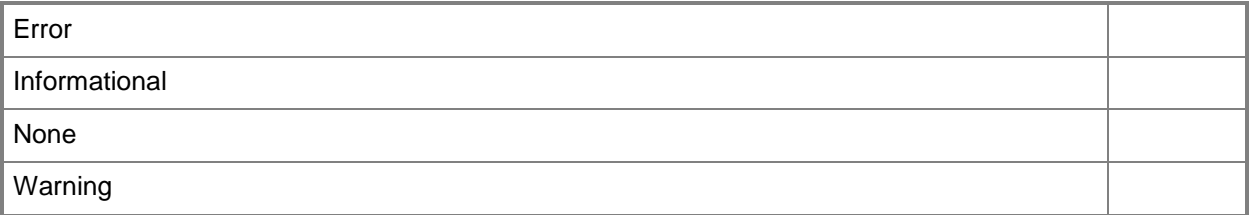

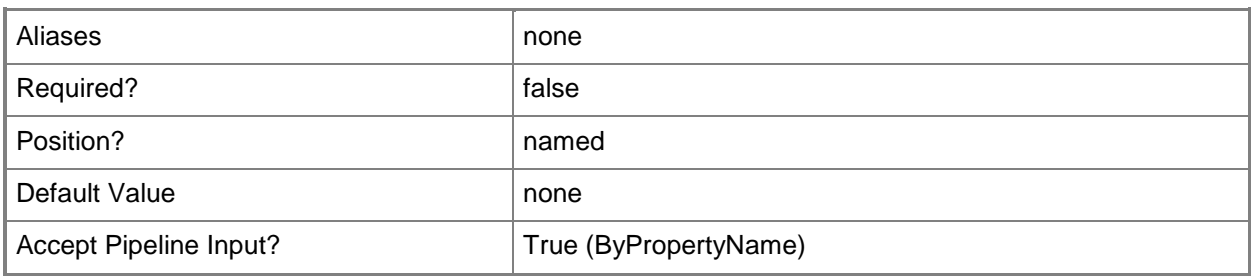

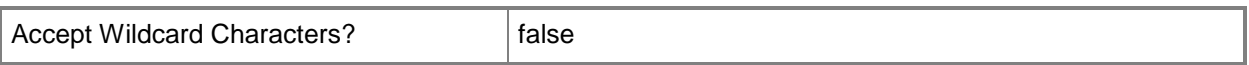

#### **-SiteCode<String>**

Specifies the site code for a Configuration Manager site.

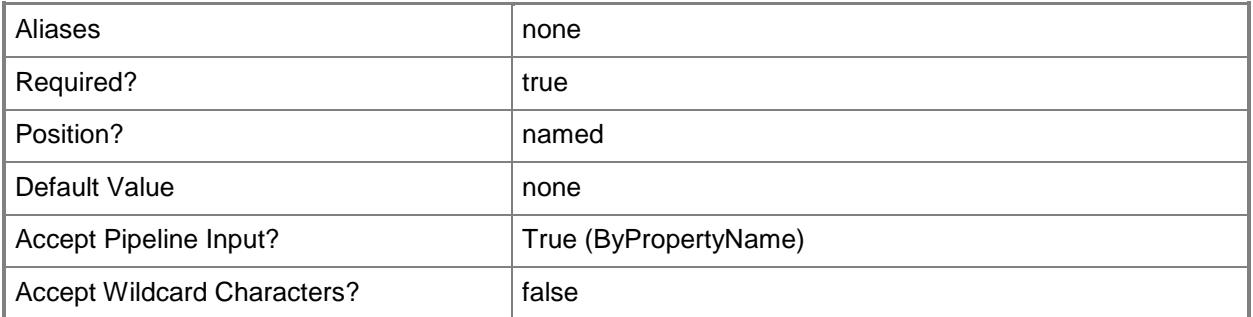

# **-SiteSystemServerName<String>**

Specifies the name of a site system server in Configuration Manager.

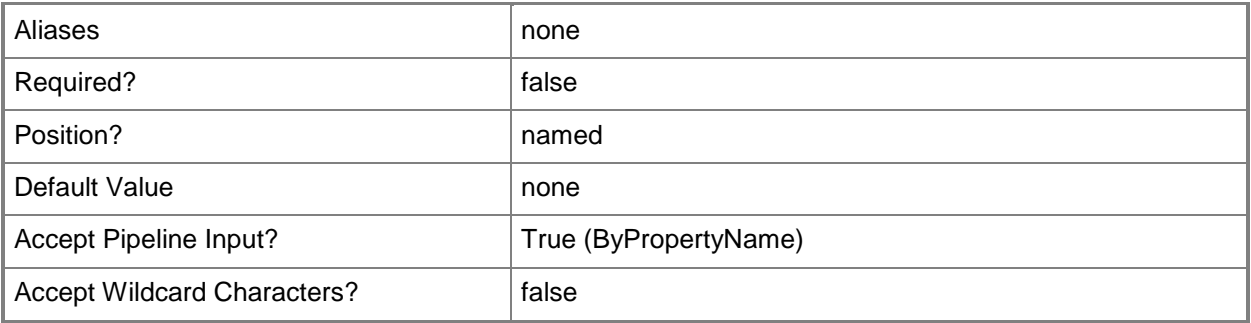

#### **-Source<String>**

Specifies the status message source to match. The possible sources are the following:

- -- Client
- -- SMS Provider
- -- Site Server

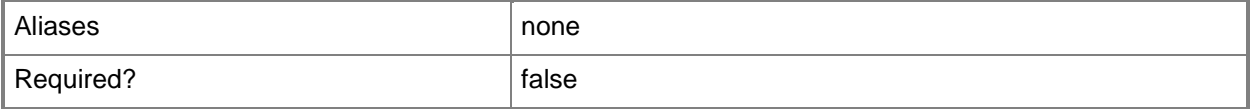

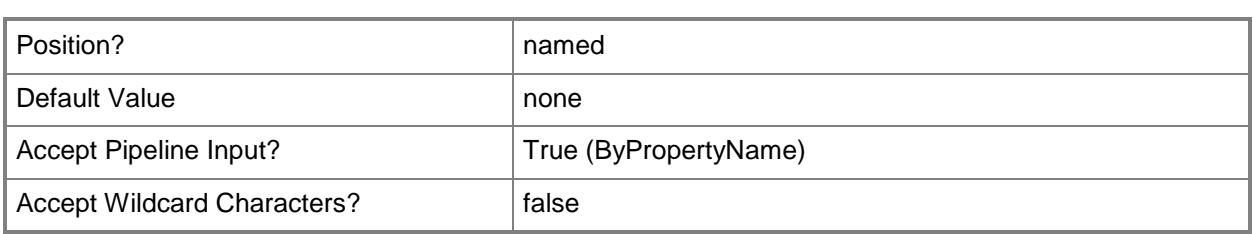

# **-StatusFilterRuleSiteCode<String>**

Specifies a site code for the site from which the status message originated.

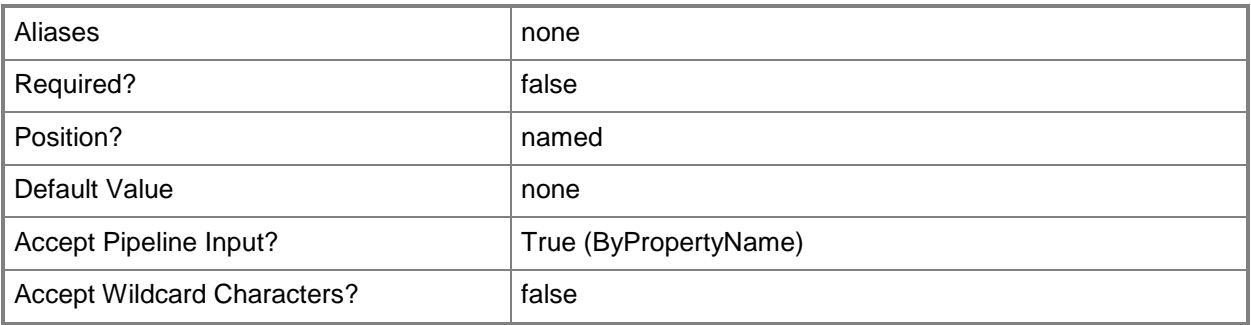

#### **-WriteToDatabase<Boolean>**

Indicates whether to write a message to the database. Specify a value of \$True for this parameter to enable the *AllowUserDeleteMessagesAfterThresholdDays* parameter.

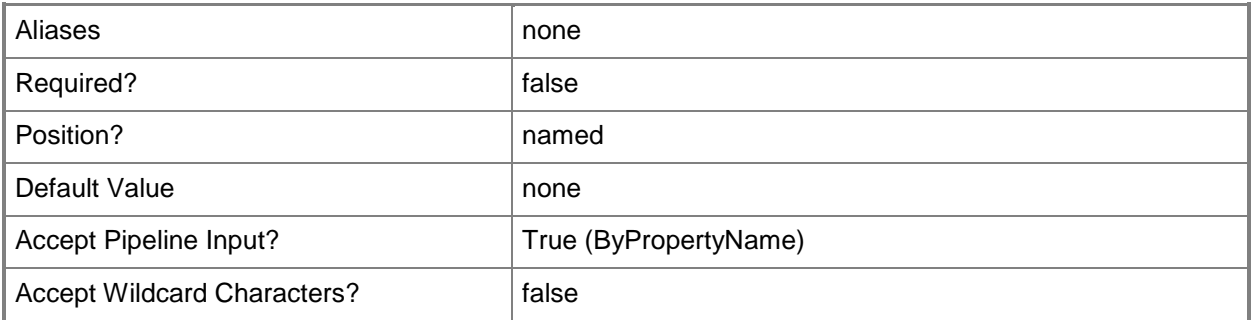

# **-Confirm**

Prompts you for confirmation before executing the command.

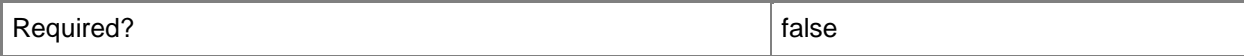

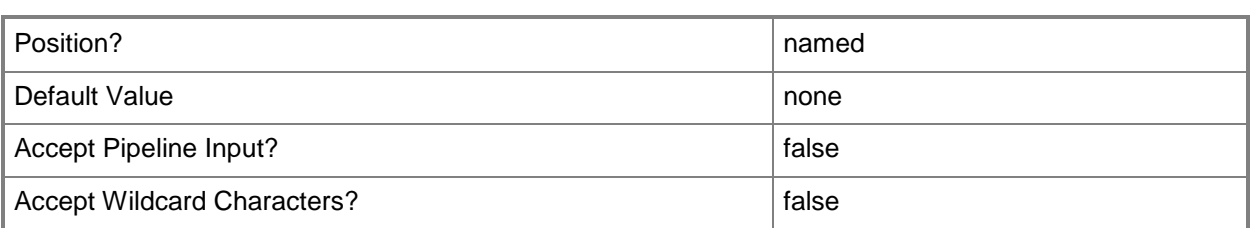

#### **-WhatIf**

Describes what would happen if you executed the command without actually executing the command.

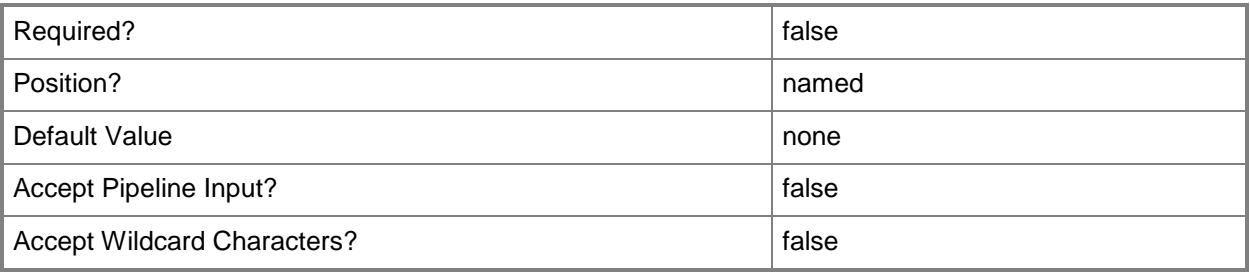

#### **<CommonParameters>**

This cmdlet supports the common parameters: -Verbose, -Debug, -ErrorAction, -ErrorVariable, OutBuffer, and -OutVariable. For more information, see [about\\_CommonParameters.](http://technet.microsoft.com/en-us/library/dd315352.aspx)

# **Examples**

# **Example 1: Increase the priority of a rule**

This command increases the priority of a filter rule that has the specified name in a site that has the site code CM1.

PS C:\> Set-CMStatusFilterRule -Name "Status change to critical" -SiteCode "CM1" -Priority Increase

# **Related topics**

[Disable-CMStatusFilterRule](#page-336-0) [Enable-CMStatusFilterRule](#page-371-0) [Get-CMStatusFilterRule](#page-718-0) [New-CMStatusFilterRule](#page-1218-0) [Remove-CMStatusFilterRule](#page-1678-0)

# **Set-CMStatusMessageQuery**

# **Set-CMStatusMessageQuery**

Changes settings or security scope or deletes messages for a Configuration Manager status message query.

# **Syntax**

```
Parameter Set: DeleteMessageByIdMandatory
Set-CMStatusMessageQuery -DeleteMessage -Id <String> [-Confirm] [-WhatIf] [ 
<CommonParameters>]
Parameter Set: DeleteMessageByNameMandatory
Set-CMStatusMessageQuery -DeleteMessage -Name <String> [-Confirm] [-WhatIf] [ 
<CommonParameters>]
Parameter Set: DeleteMessageByObjectMandatory
Set-CMStatusMessageQuery -DeleteMessage -InputObject <IResultObject> [-Confirm] [-WhatIf] [ 
<CommonParameters>]
Parameter Set: SetSecurityScopeById
Set-CMStatusMessageQuery -Id <String> -SecurityScopeAction {AddMembership | 
RemoveMembership} -SecurityScopeName <String> [-Confirm] [-WhatIf] [ <CommonParameters>]
Parameter Set: SetSecurityScopeByName
Set-CMStatusMessageQuery -Name <String> -SecurityScopeAction {AddMembership | 
RemoveMembership} -SecurityScopeName <String> [-Confirm] [-WhatIf] [ <CommonParameters>]
Parameter Set: SetSecurityScopeByValue
Set-CMStatusMessageQuery -InputObject <IResultObject> -SecurityScopeAction {AddMembership | 
RemoveMembership} -SecurityScopeName <String> [-Confirm] [-WhatIf] [ <CommonParameters>]
Parameter Set: SetStatusMessageQueryByIdMandatory
Set-CMStatusMessageQuery -Id <String> [-Comments <String> ] [-Expression <String> ] [-
NewName <String> ] [-Confirm] [-WhatIf] [ <CommonParameters>]
Parameter Set: SetStatusMessageQueryByNameMondatory
Set-CMStatusMessageQuery -Name <String> [-Comments <String> ] [-Expression <String> ] [-
NewName <String> ] [-Confirm] [-WhatIf] [ <CommonParameters>]
Parameter Set: SetStatusMessageQueryByObjectMondatory
Set-CMStatusMessageQuery -InputObject <IResultObject> [-Comments <String> ] [-Expression 
<String> ] [-NewName <String> ] [-Confirm] [-WhatIf] [ <CommonParameters>]
```
# **Detailed Description**

The **Set-CMStatusMessageQuery** cmdlet changes settings for a Microsoft System Center 2012 Configuration Manager status message query. Status message queries return status messages from a System Center 2012 Configuration Manager site database. You can modify a comment, a Windows Management Infrastructure (WMI) expression, or the name of a query.

You can use this cmdlet with the *DeleteMessage* parameter to delete messages that this query finds.

This cmdlet can also add or remove a security scope for a message query. Every status message query must belong to at least one security scope. For more information about security scopes, see [Planning for Security in Configuration Manager](http://go.microsoft.com/fwlink/?LinkId=268426) (http://go.microsoft.com/fwlink/?LinkId=268426) on TechNet.

You can specify a name or ID for a query or use the **Get-CMStatusMessageQuery** cmdlet to obtain a query.

#### **Parameters**

#### **-Comments<String>**

Specifies a comment for a query.

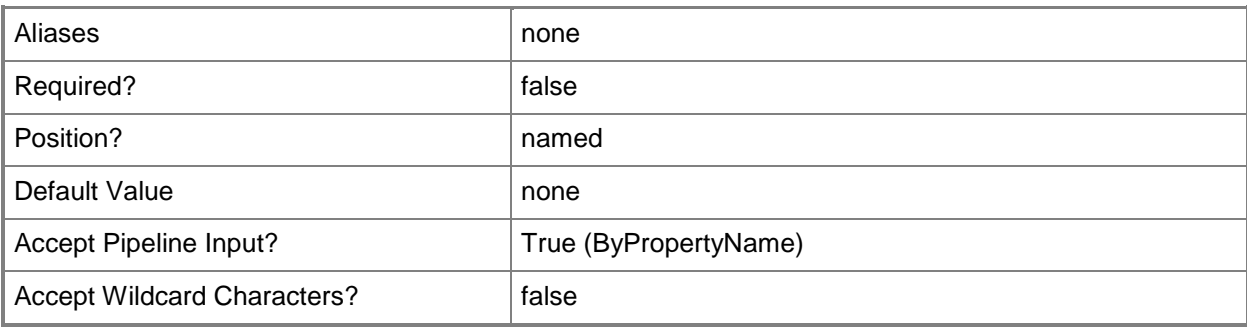

#### **-DeleteMessage**

Indicates that messages found by this query are deleted from the Configuration Manager database.

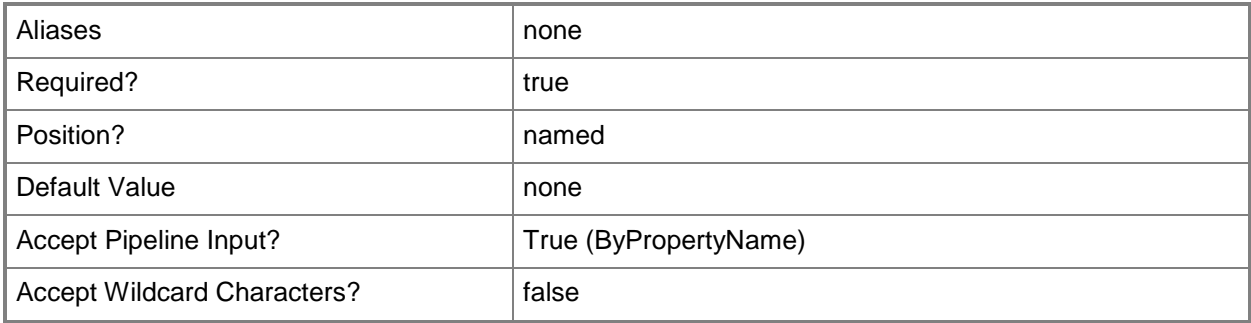

# **-Expression<String>**

Specifies an expression in WMI Query Language (WQL).

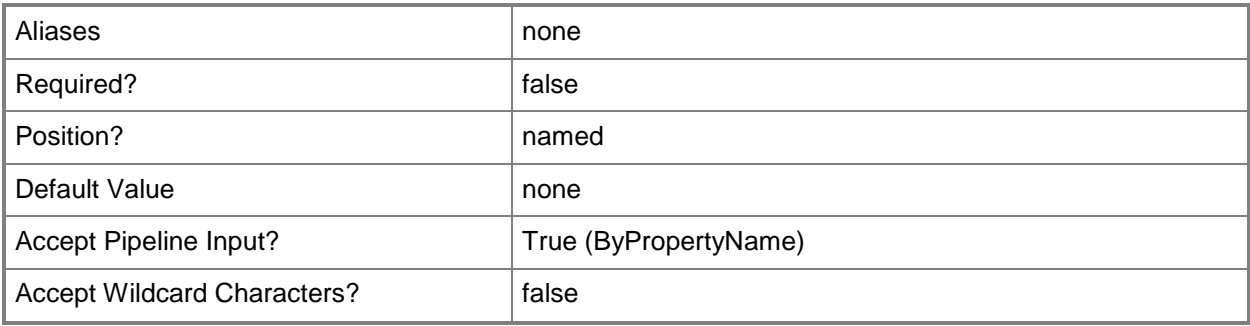

# **-Id<String>**

Specifies an ID for a status message query.

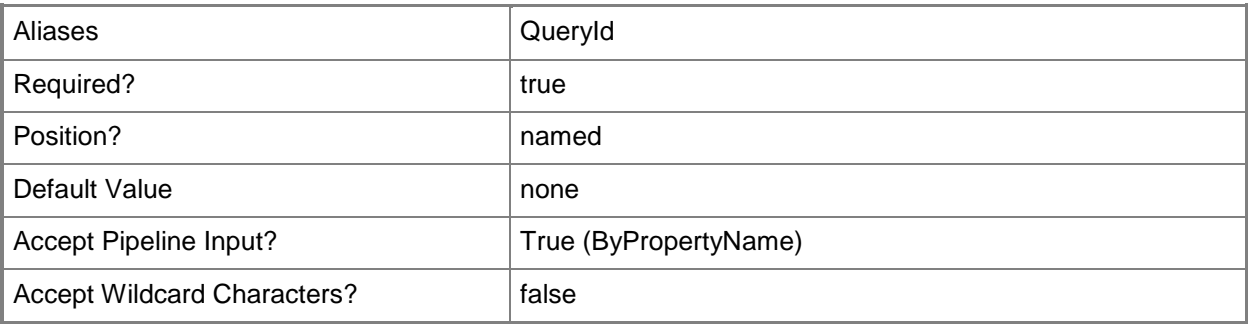

# **-InputObject<IResultObject>**

Specifies a status message query object. To obtain a status message query object, use the **Get-CMStatusMessageQuery** cmdlet.

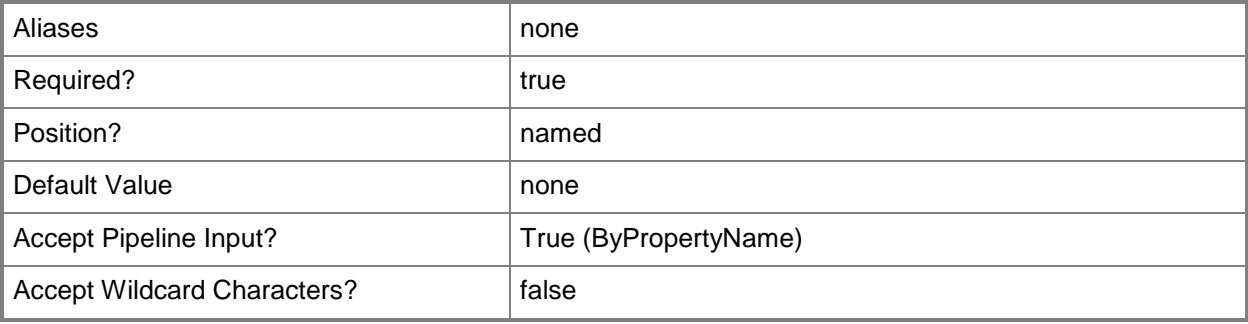

# **-Name<String>**

Specifies a name for a status message query.

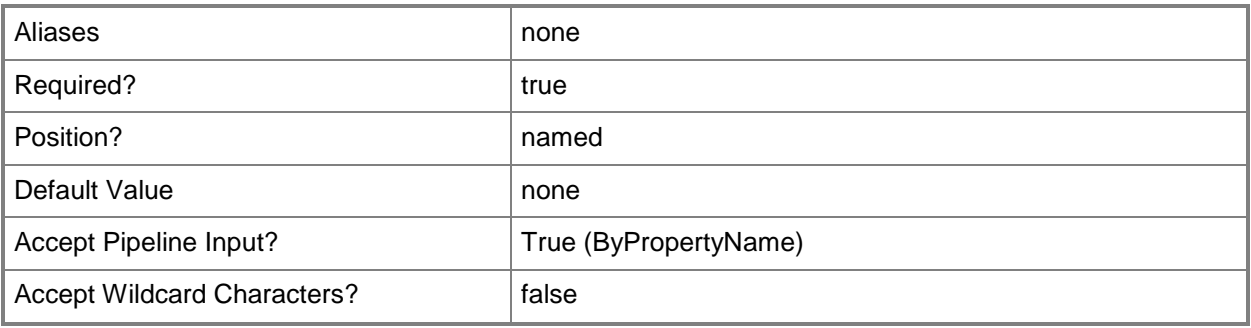

# **-NewName<String>**

Specifies a new name for a query.

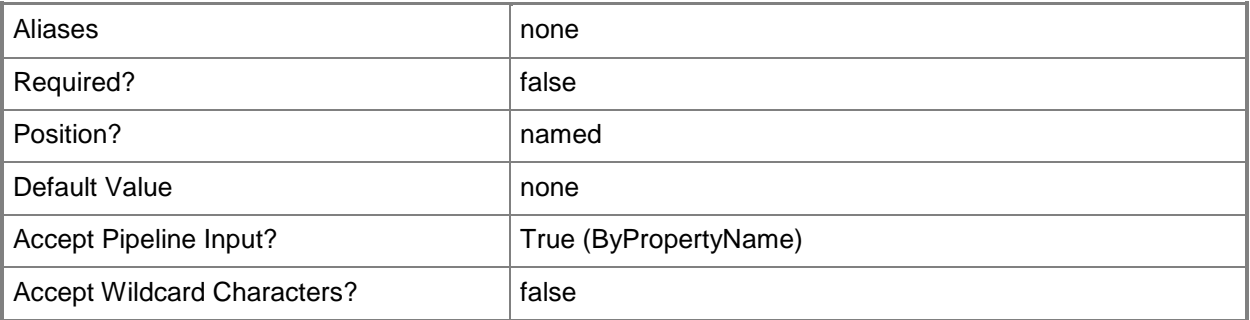

# **-SecurityScopeAction<SecurityScopeActionType>**

Specifies an action for a security scope. Valid values are: AddMembership and RemoveMembership. The acceptable values for this parameter are:

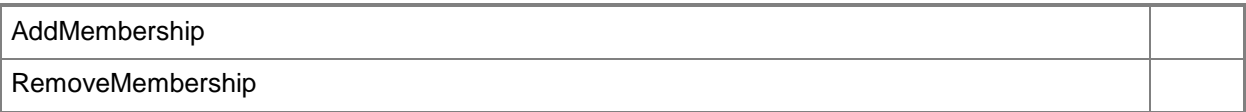

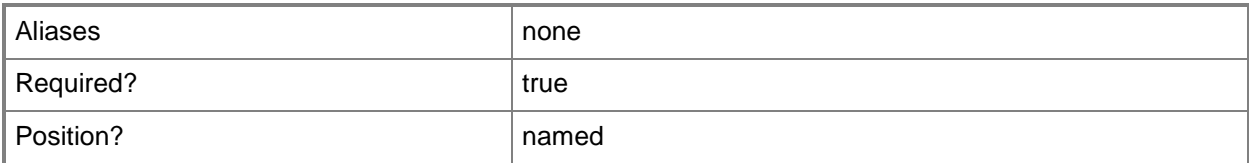

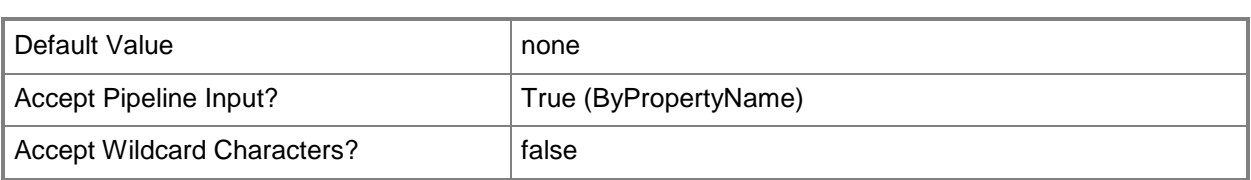

# **-SecurityScopeName<String>**

Specifies the name of a security scope. A security scope name can be Default or the name of a custom security scope.

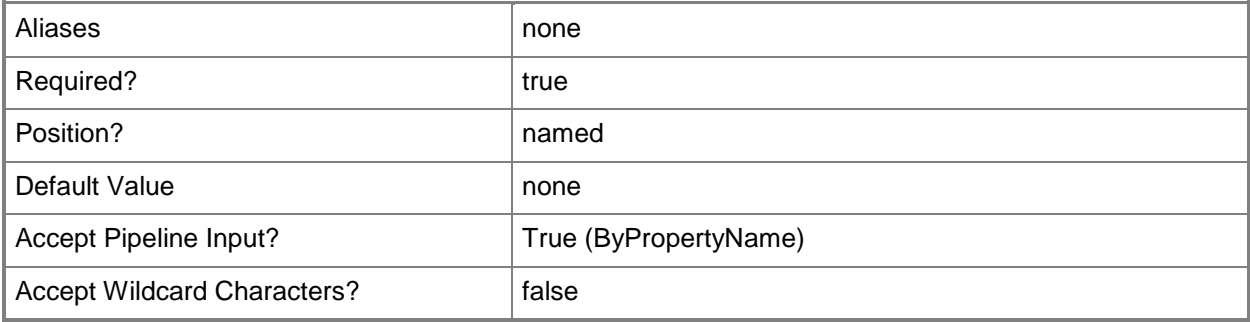

# **-Confirm**

Prompts you for confirmation before executing the command.

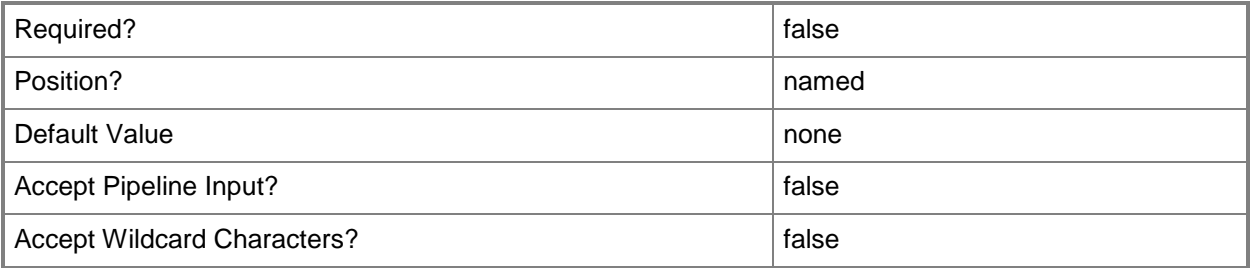

# **-WhatIf**

Describes what would happen if you executed the command without actually executing the command.

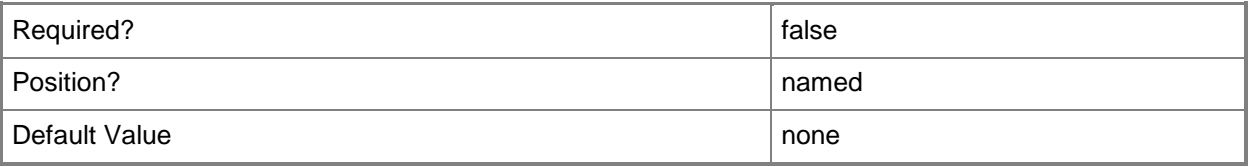

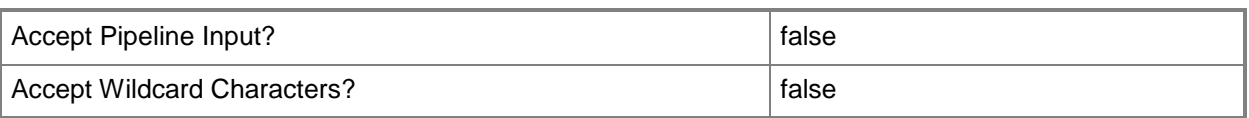

#### **<CommonParameters>**

This cmdlet supports the common parameters: -Verbose, -Debug, -ErrorAction, -ErrorVariable, - OutBuffer, and -OutVariable. For more information, see about CommonParameters.

# **Examples**

#### **Example 1: Add a security scope**

This command adds the security scope named Scope22 to the query named All Status Messages.

PS C:\> Set-CMStatusMessageQuery -Name "All Status Messages" -SecurityScopeAction AddMembership -SecurityScopeName "Scope22"

#### **Example 2: Delete messages**

This command removes messages found by the query named All Active Directory Security Groups from the System Center 2012 Configuration Manager database.

PS C:\> Set-CMStatusMessageQuery -DeleteMessage -Name "All Active Directory Security Groups"

# **Example 3: Rename a query**

This command renames the query All Active Directory Security Groups. The new name of the query is Western Security Groups.

PS C:\> Set-CMStatusMessageQuery -Name "All Active Directory Security Groups" -NewName "Western Security Groups"

#### **Related topics**

[Get-CMStatusMessageQuery](#page-720-0) [New-CMStatusMessageQuery](#page-1228-0) [Remove-CMStatusMessageQuery](#page-1682-0)

# <span id="page-2494-0"></span>**Set-CMStatusReportingComponent**

#### **Set-CMStatusReportingComponent**

Sets an object representing a status reporting component.

#### **Syntax**

```
Parameter Set: SearchBySiteCodeMandatory
Set-CMStatusReportingComponent -SiteCode <String> [-ClientLogChecked <Boolean> ] [-
ClientLogFailureChecked <Boolean> ] [-ClientLogType {AllMilestones | 
AllMilestonesAndAllDetails | ErrorAndWarningMilestones | ErrorMilestones} ] [-
ClientReportChecked <Boolean> ] [-ClientReportFailureChecked <Boolean> ] [-ClientReportType 
{AllMilestones | AllMilestonesAndAllDetails | ErrorAndWarningMilestones | ErrorMilestones} ] 
[-ServerLogChecked <Boolean> ] [-ServerLogFailureChecked <Boolean> ] [-ServerLogType 
{AllMilestones | AllMilestonesAndAllDetails | ErrorAndWarningMilestones | ErrorMilestones} ] 
[-ServerReportChecked <Boolean> ] [-ServerReportFailureChecked <Boolean> ] [-
ServerReportType {AllMilestones | AllMilestonesAndAllDetails | ErrorAndWarningMilestones | 
ErrorMilestones} ] [-Confirm] [-WhatIf] [ <CommonParameters>]
```
#### Parameter Set: SearchByNameMandatory

Set-CMStatusReportingComponent -Name <String> [-ClientLogChecked <Boolean> ] [- ClientLogFailureChecked <Boolean> ] [-ClientLogType {AllMilestones | AllMilestonesAndAllDetails | ErrorAndWarningMilestones | ErrorMilestones} ] [- ClientReportChecked <Boolean> ] [-ClientReportFailureChecked <Boolean> ] [-ClientReportType {AllMilestones | AllMilestonesAndAllDetails | ErrorAndWarningMilestones | ErrorMilestones} ] [-ServerLogChecked <Boolean> ] [-ServerLogFailureChecked <Boolean> ] [-ServerLogType {AllMilestones | AllMilestonesAndAllDetails | ErrorAndWarningMilestones | ErrorMilestones} ] [-ServerReportChecked <Boolean> ] [-ServerReportFailureChecked <Boolean> ] [- ServerReportType {AllMilestones | AllMilestonesAndAllDetails | ErrorAndWarningMilestones | ErrorMilestones} ] [-Confirm] [-WhatIf] [ <CommonParameters>]

#### Parameter Set: SearchByValueMandatory

Set-CMStatusReportingComponent -InputObject <IResultObject> [-ClientLogChecked <Boolean> ] [-ClientLogFailureChecked <Boolean> ] [-ClientLogType {AllMilestones | AllMilestonesAndAllDetails | ErrorAndWarningMilestones | ErrorMilestones} ] [- ClientReportChecked <Boolean> ] [-ClientReportFailureChecked <Boolean> ] [-ClientReportType {AllMilestones | AllMilestonesAndAllDetails | ErrorAndWarningMilestones | ErrorMilestones} ] [-ServerLogChecked <Boolean> ] [-ServerLogFailureChecked <Boolean> ] [-ServerLogType {AllMilestones | AllMilestonesAndAllDetails | ErrorAndWarningMilestones | ErrorMilestones} ] [-ServerReportChecked <Boolean> ] [-ServerReportFailureChecked <Boolean> ] [- ServerReportType {AllMilestones | AllMilestonesAndAllDetails | ErrorAndWarningMilestones | ErrorMilestones} ] [-Confirm] [-WhatIf] [ <CommonParameters>]

# **Detailed Description**

The **Set-CMStatusReportingComponent** cmdlet sets an object that represents a status reporting component. A status reporting component object specifies information about the client configuration and server configuration components.

You can configure the reporting component to check log files and monitor the severity of entries in the log files.

#### **Parameters**

# **-ClientLogChecked<Boolean>**

Indicates whether a client log is checked.

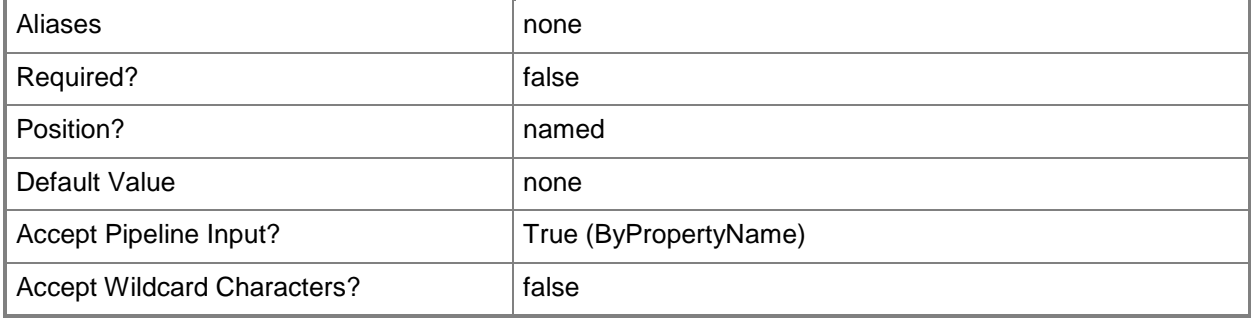

# **-ClientLogFailureChecked<Boolean>**

Indicates whether a client log failure is checked.

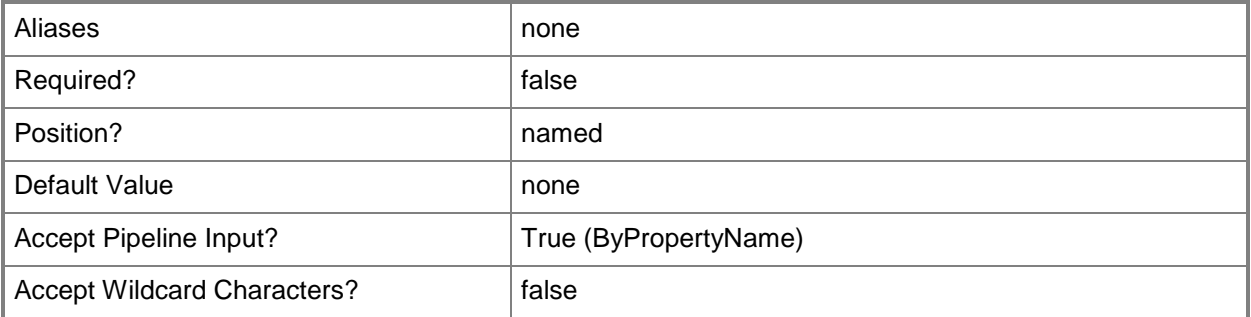

# **-ClientLogType<StatusReportOrLogType>**

Specifies a type of client log. Valid values are:

- -- AllMilestones
- -- AllMilestonesAndAllDetails
- -- AllMilestonesAndAllDetails
- -- ErrorMilestones

The acceptable values for this parameter are:

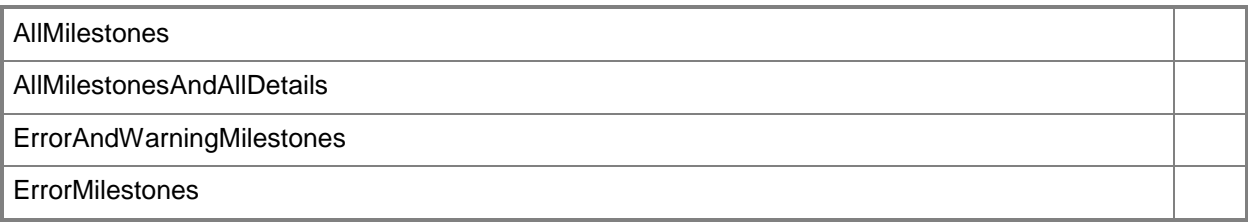

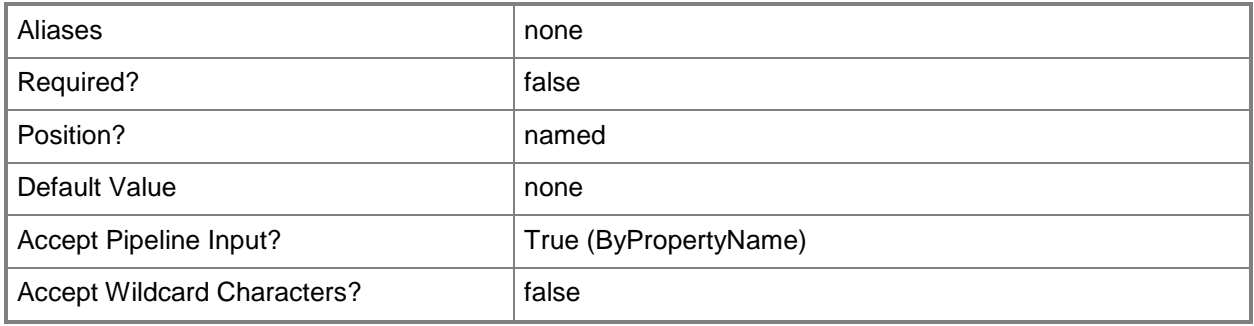

# **-ClientReportChecked<Boolean>**

Indicates whether a client report is checked.

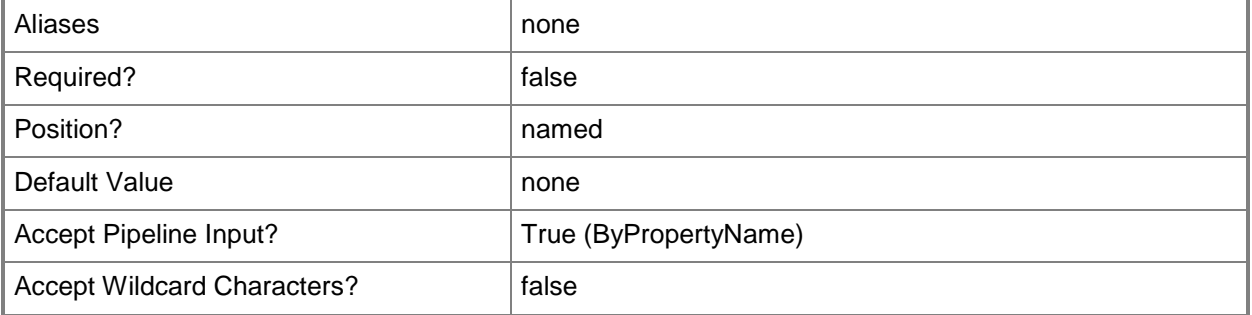

# **-ClientReportFailureChecked<Boolean>**

Indicates whether a client failure is checked.

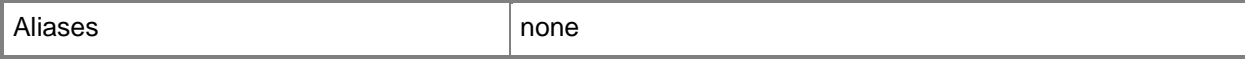

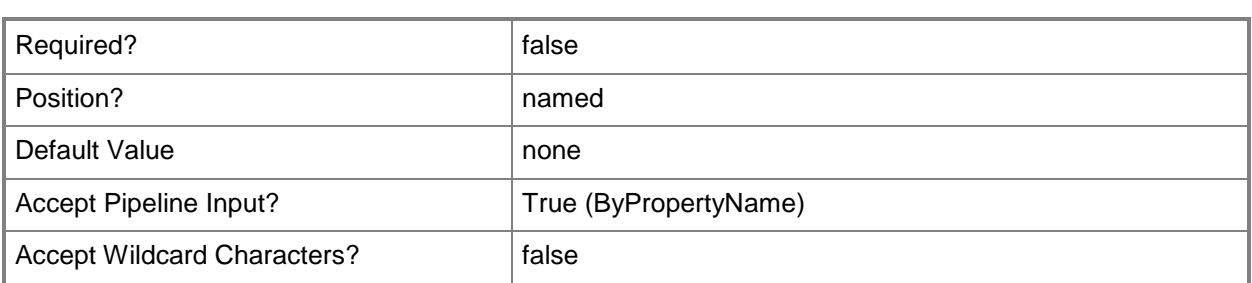

# **-ClientReportType<StatusReportOrLogType>**

Specifies a type of report. Valid values are:

- -- AllMilestones
- -- AllMilestonesAndAllDetails
- -- ErrorAndWarningMilestones
- -- ErrorMilestones

The acceptable values for this parameter are:

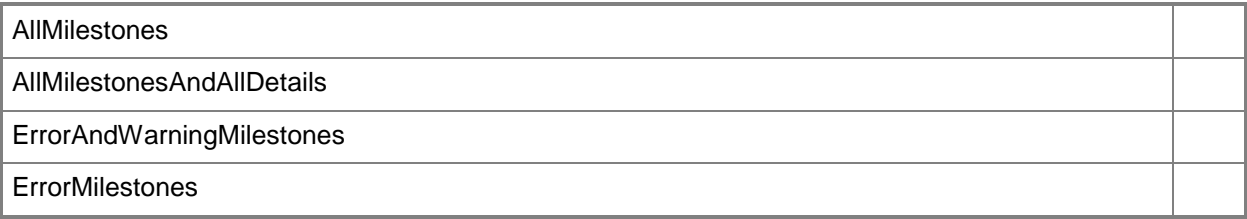

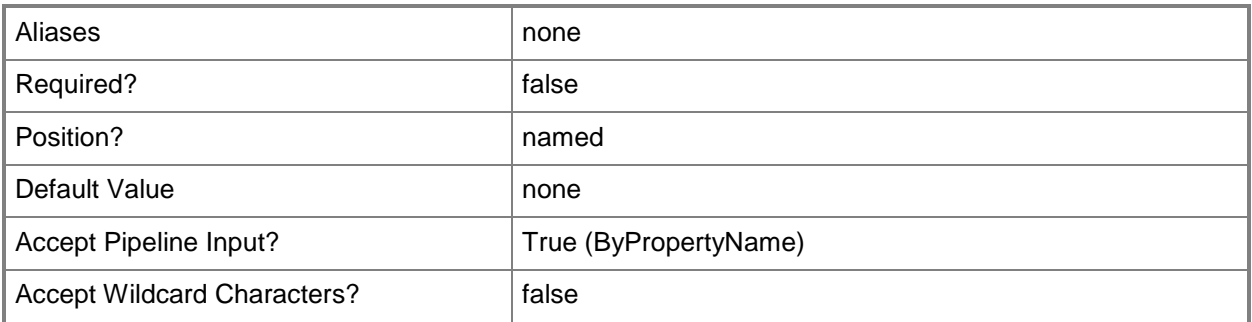

# **-InputObject<IResultObject>**

Specifies an object output from another cmdlet.

Aliases none none none

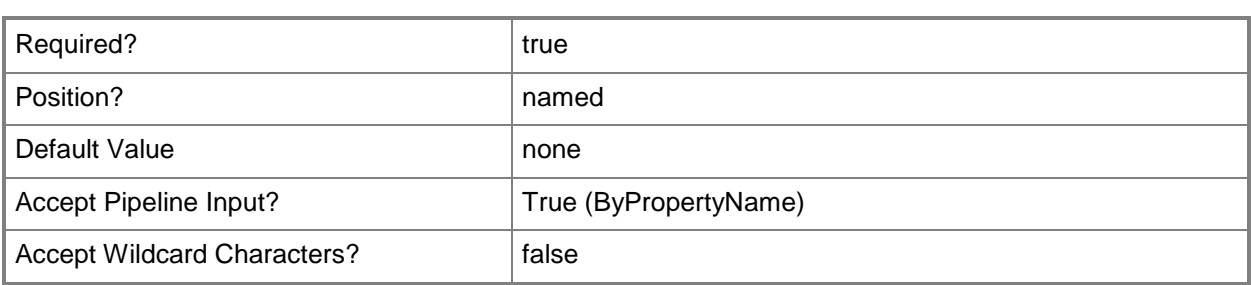

#### **-Name<String>**

Specifies a name for a status reporting component in Configuration Manager.

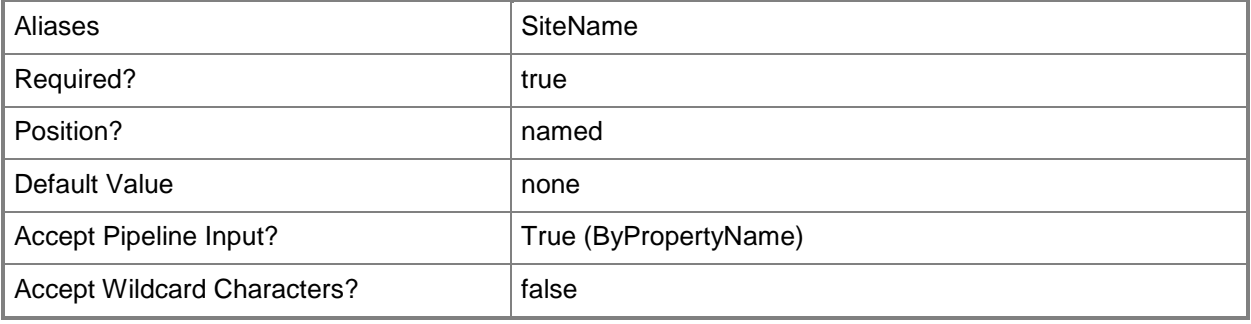

#### **-ServerLogChecked<Boolean>**

Indicates whether a server log is checked.

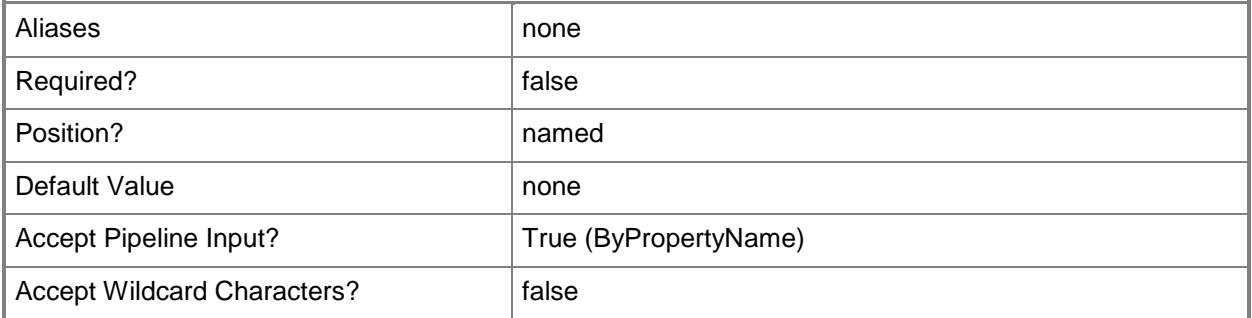

# **-ServerLogFailureChecked<Boolean>**

Indicates whether a server log failure is checked.

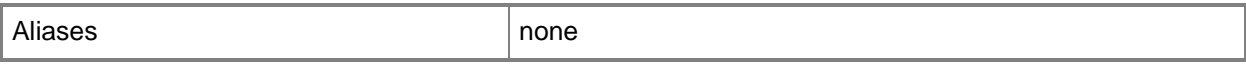

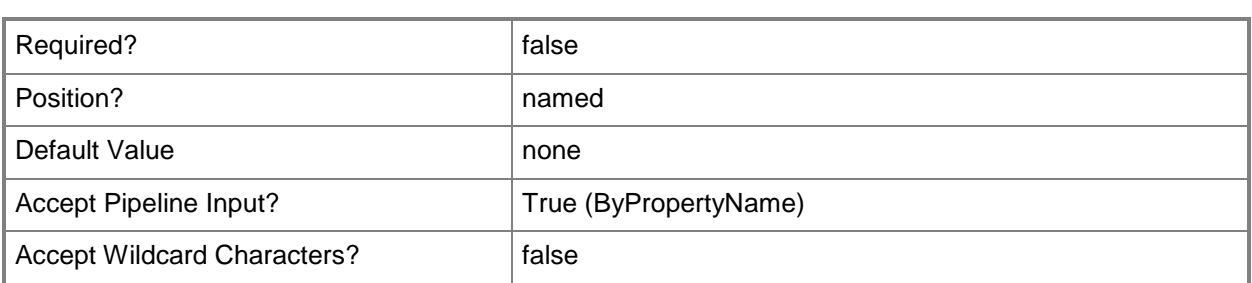

# **-ServerLogType<StatusReportOrLogType>**

Specifies a server log type. Valid values are:

- -- AllMilestones
- -- AllMilestonesAndAllDetails
- -- ErrorAndWarningMilestones
- -- ErrorMilestones

The acceptable values for this parameter are:

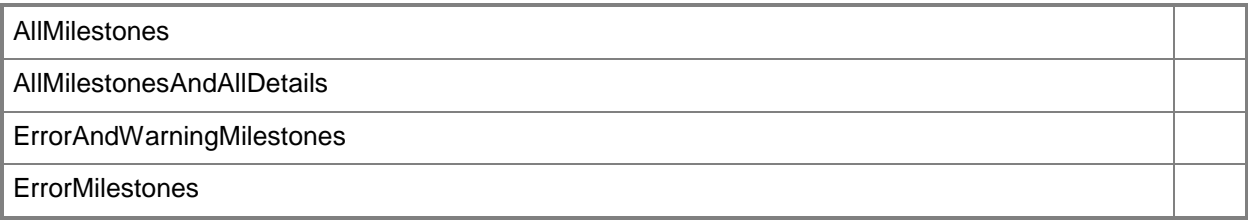

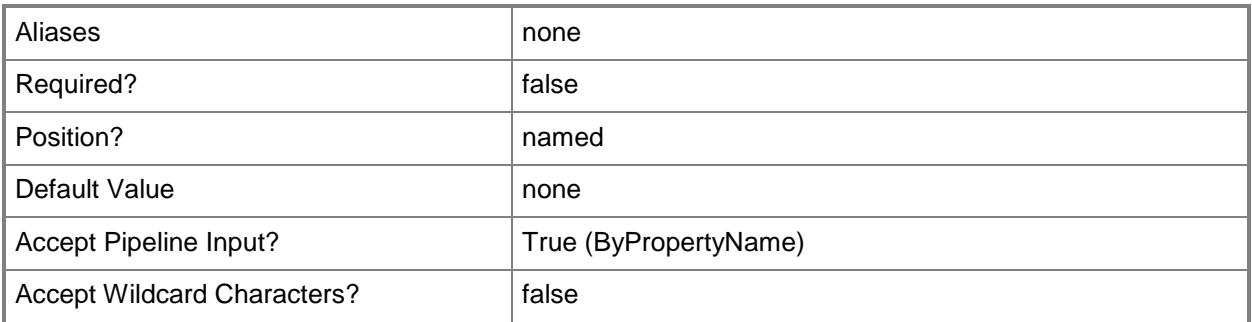

# **-ServerReportChecked<Boolean>**

Indicates whether a server report is checked.

Aliases none none none

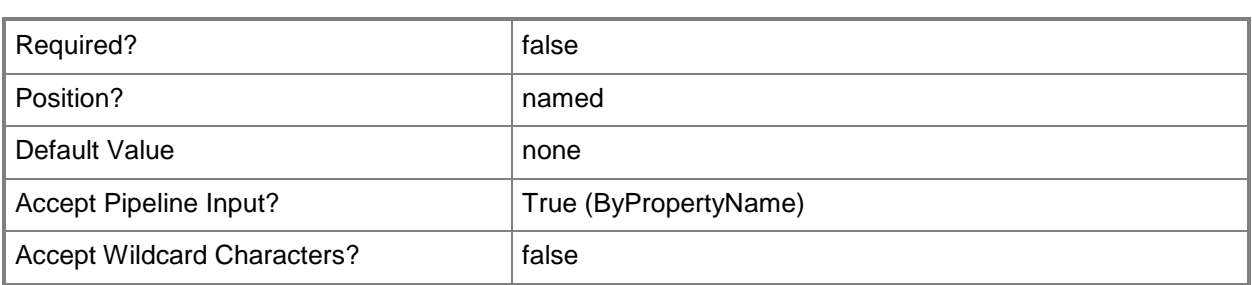

# **-ServerReportFailureChecked<Boolean>**

Indicates whether a server report failure is checked.

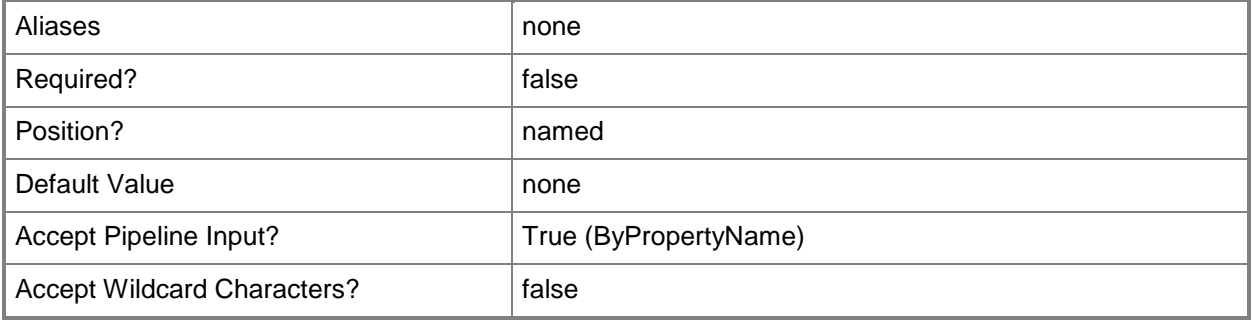

# **-ServerReportType<StatusReportOrLogType>**

Specifies a report type. Valid values are:

- -- AllMilestones
- -- AllMilestonesAndAllDetails
- -- ErrorAndWarningMilestones
- -- ErrorMilestones
- The acceptable values for this parameter are:

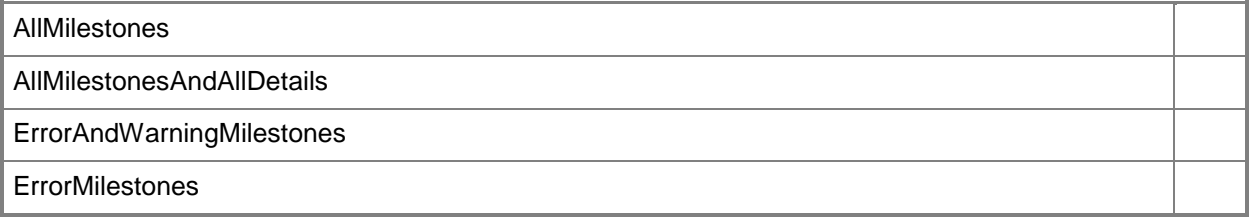

Aliases none none none

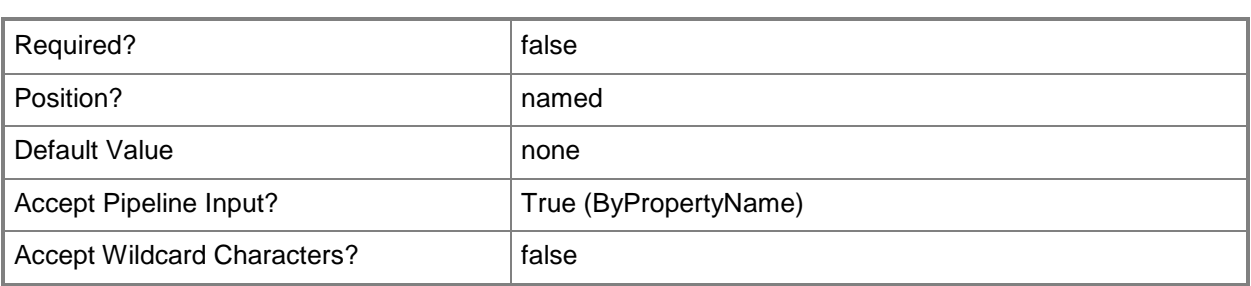

# **-SiteCode<String>**

Specifies a site code for a Microsoft System Center 2012 Configuration Manager site.

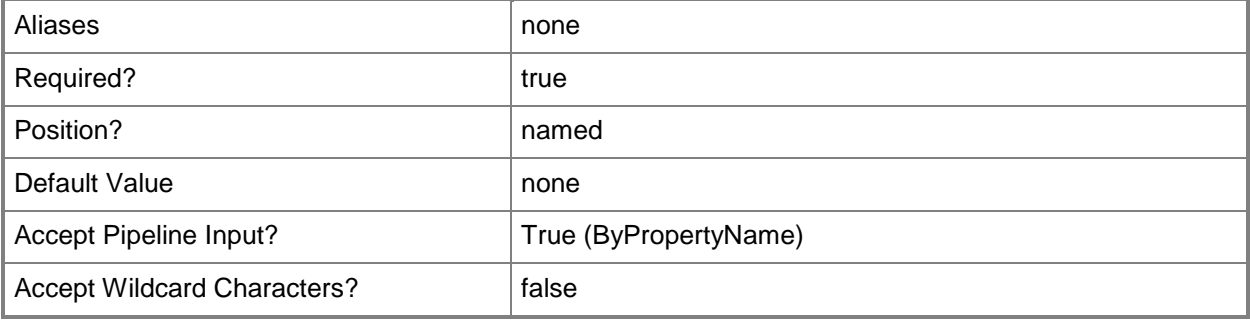

# **-Confirm**

Prompts you for confirmation before executing the command.

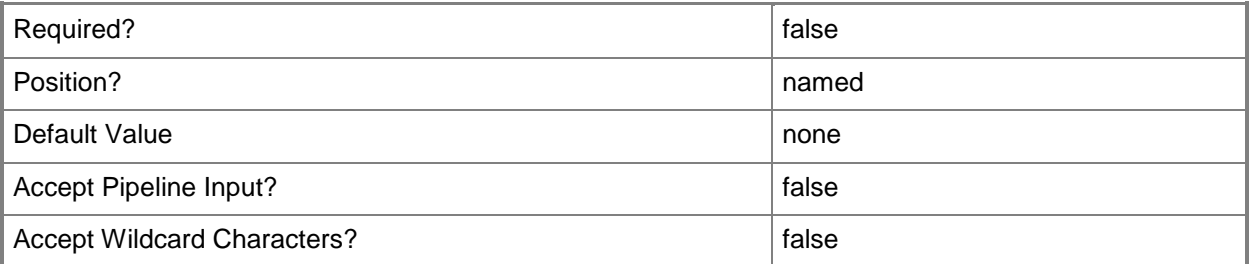

#### **-WhatIf**

Describes what would happen if you executed the command without actually executing the command.

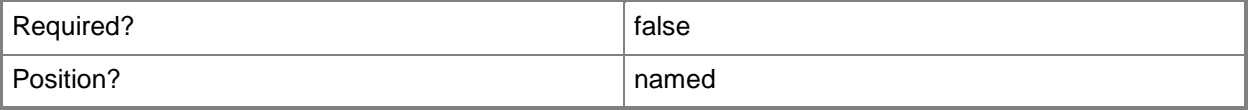

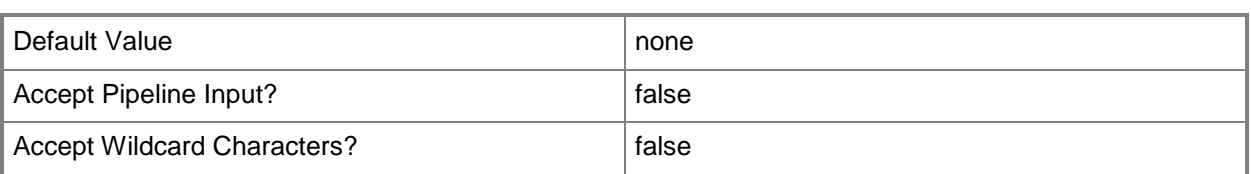

#### **<CommonParameters>**

This cmdlet supports the common parameters: -Verbose, -Debug, -ErrorAction, -ErrorVariable, OutBuffer, and -OutVariable. For more information, see [about\\_CommonParameters.](http://technet.microsoft.com/en-us/library/dd315352.aspx)

# **Examples**

#### **Example 1: Set status reporting component**

This command sets a client report type and a server report type.

PS C:\> Set-CMStatusReportingComponent -SiteCode "CM1" -ClientReportType AllMilestones -ServerReportType AllMilestones

# **Related topics**

[Get-CMStatusReportingComponent](#page-723-0)

# **Set-CMStatusSummarizer**

#### **Set-CMStatusSummarizer**

Modifies settings of a Configuration Manager status summarizer.

#### **Syntax**

```
Parameter Set: SetAppDeploymentSummarizer
Set-CMStatusSummarizer -ApplicationDeploymentSummarizer -SiteCode <String> [-DayInterval 
<Int32> ] [-HourInterval <Int32> ] [-MinuteInterval <Int32> ] [-Confirm] [-WhatIf] [ 
<CommonParameters>]
```

```
Parameter Set: SetAppStatisticsSummarizer
Set-CMStatusSummarizer -ApplicationStatisticsSummarizer -SiteCode <String> [-DayInterval 
<Int32> ] [-HourInterval <Int32> ] [-MinuteInterval <Int32> ] [-Confirm] [-WhatIf] [ 
<CommonParameters>]
```

```
Parameter Set: SetComponentStatusSummarizer
Set-CMStatusSummarizer -ComponentStatusSummarizer -SiteCode <String> [-
EnableStatusSummarizer <Boolean> ] [-ReplicateToParentSite <Boolean> ] [-ReplicationPriority 
{High | Low | Normal} ] [-ThresholdPeriod <String> ] [-Confirm] [-WhatIf] [ 
<CommonParameters>]
```

```
Parameter Set: SetSiteSystemStatusSummarizer
Set-CMStatusSummarizer -SiteCode <String> -SiteSystemStatusSummarizer [-CriticalSizeKB 
<Int32> ] [-EnableStatusSummarizer <Boolean> ] [-ReplicateToParentSite <Boolean> ] [-
ReplicationPriority {High | Low | Normal} ] [-Schedule <IResultObject> ] [-WarningSizeKB 
<Int32> ] [-Confirm] [-WhatIf] [ <CommonParameters>]
```
# **Detailed Description**

The **Set-CMStatusSummarizer** cmdlet modifies settings of a status summarizer. The Microsoft System Center 2012 Configuration Manager status summarizers apply to the areas of application deployment, application statistics, component status, and site system status.

#### **Parameters**

# **-ApplicationDeploymentSummarizer**

Indicates that the summarizer is an application deployment status summarizer.

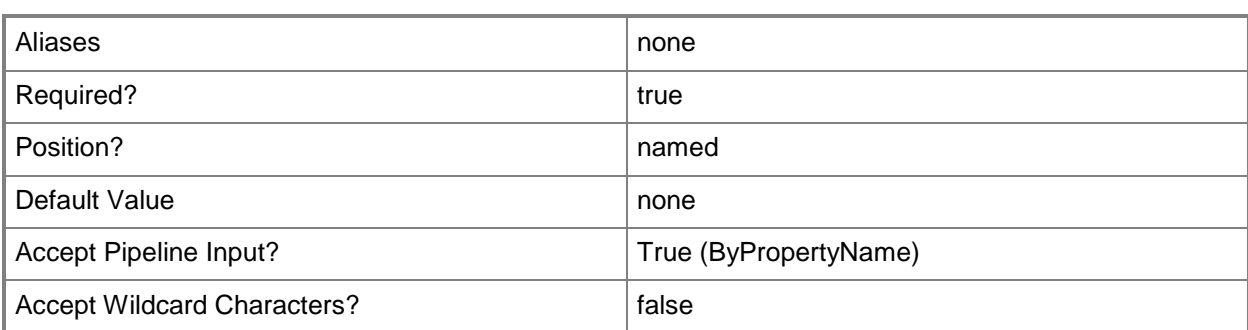

# **-ApplicationStatisticsSummarizer**

Indicates that the summarizer is an application statistics status summarizer.

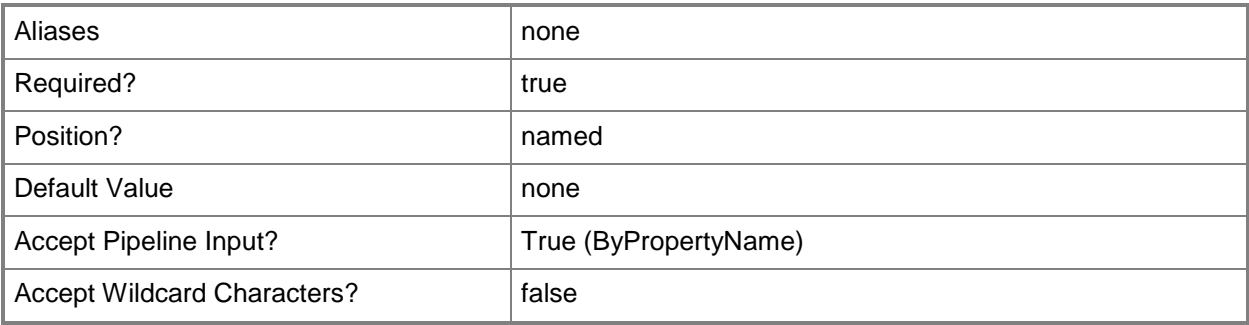

# **-ComponentStatusSummarizer**

Indicates that the summarizer is a component status summarizer.

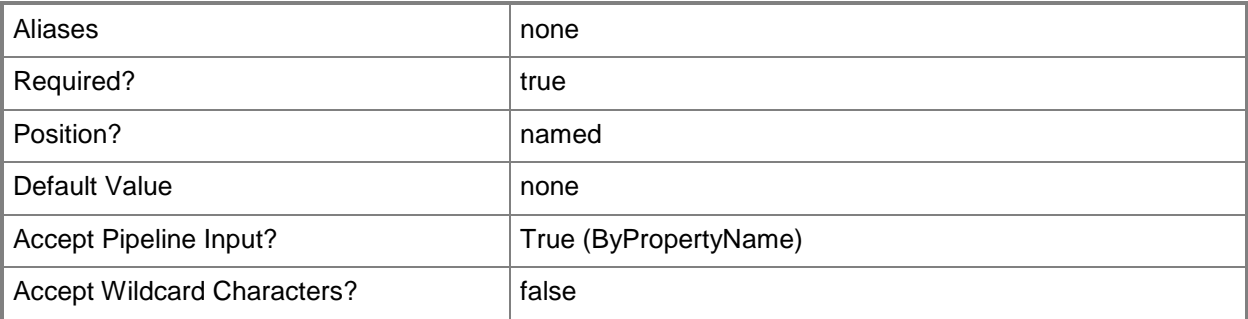

# **-CriticalSizeKB<Int32>**

Specifies the threshold, in kilobytes, of free space for a Critical message. This parameter applies to site system status summarizers.

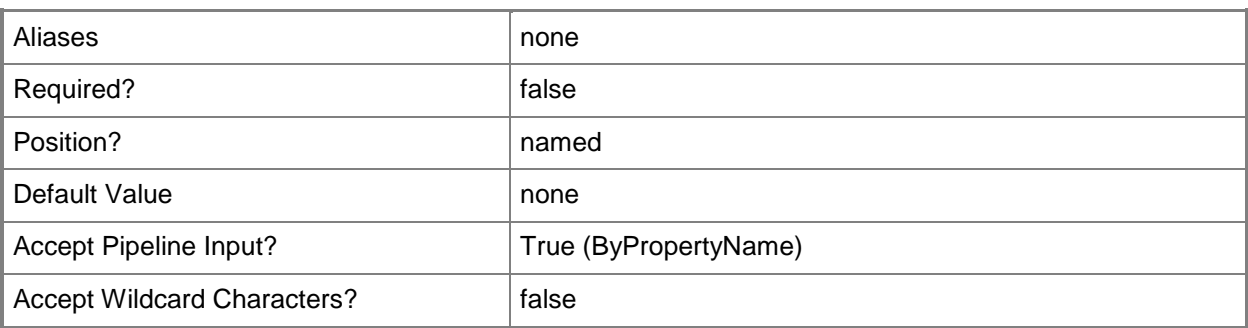

#### **-DayInterval<Int32>**

Specifies the frequency of status updates, in days, for a deployment last modified more than 90 days previously. This parameter is valid for application deployment status summarizers and application statistics summarizers.

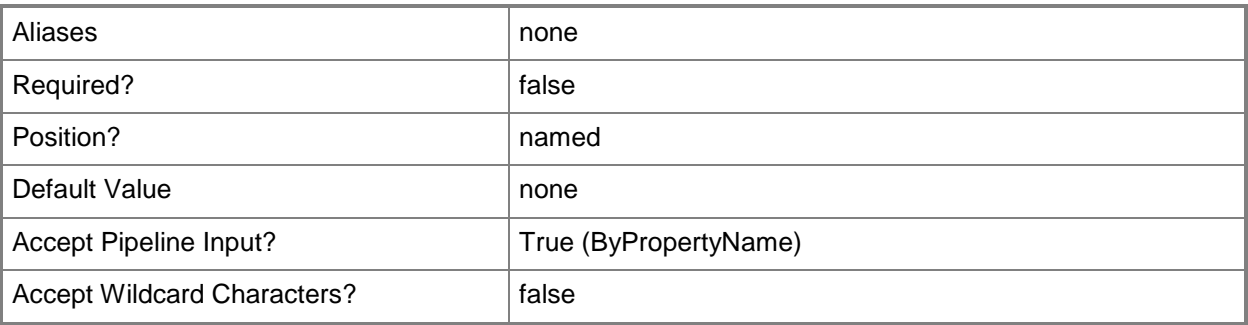

# **-EnableStatusSummarizer<Boolean>**

Indicates whether to enable Configuration Manager to summarize status messages for the site. This parameter applies to component status summarizers and site system status summarizers.

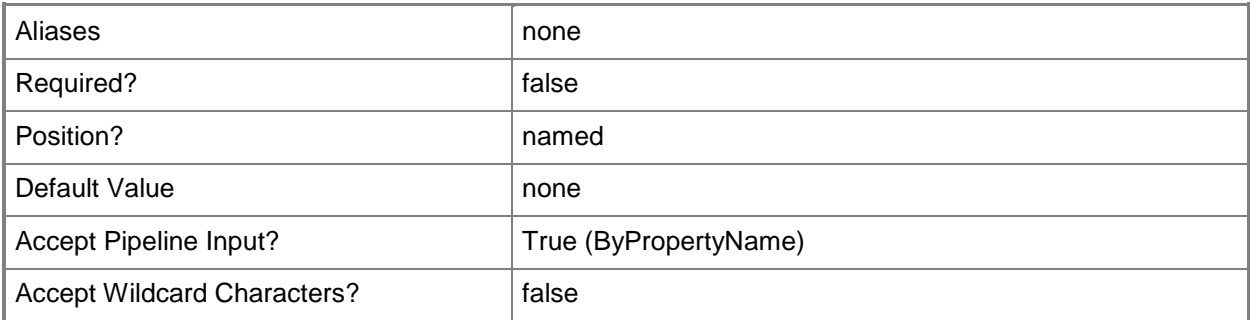

# **-HourInterval<Int32>**

Specifies the frequency of status updates, in hours, for a deployment last modified in the last 31 to 90 days. This parameter is valid for application deployment status summarizers and application statistics summarizers.

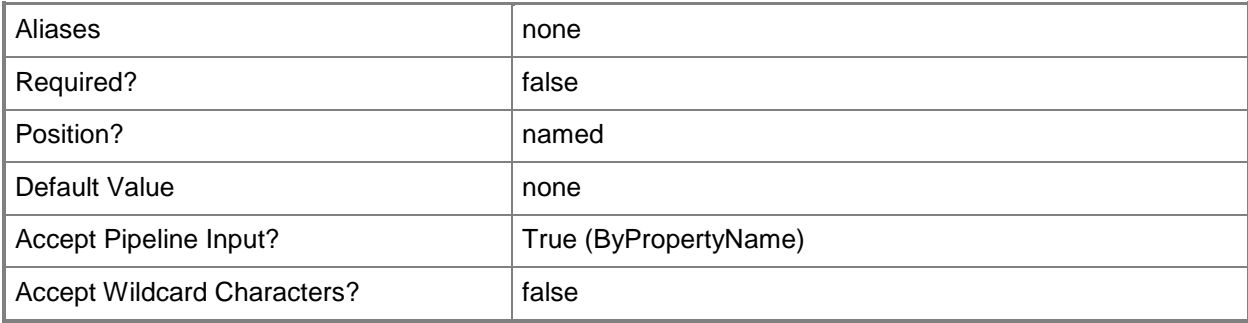

# **-MinuteInterval<Int32>**

Specifies the frequency of status updates, in minutes, for a deployment last modified in the last 30 days. This parameter is valid for application deployment status summarizers and application statistics summarizers.

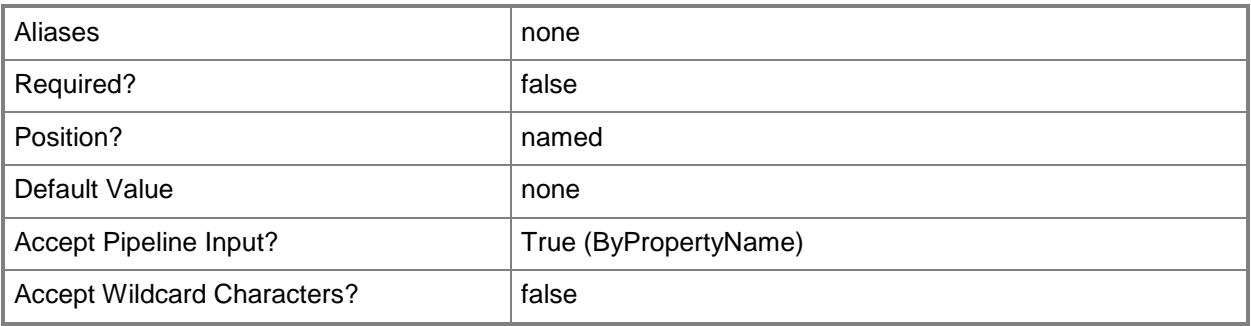

# **-ReplicateToParentSite<Boolean>**

Indicates whether to pass summarization data from this site to its parent site. This parameter applies to component status summarizers and site system status summarizers. If you specify a value of \$True for this parameter, specify a priority by using the *ReplicationPriority* parameter and a threshold period by using the *ThresholdPeriod* parameter.

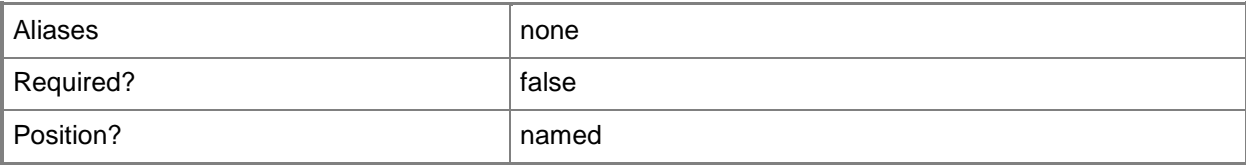

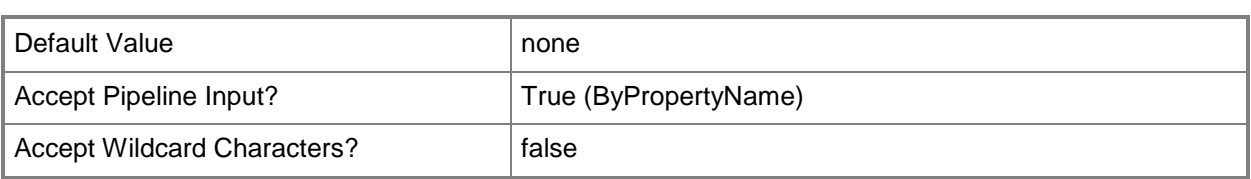

# **-ReplicationPriority<ReplicationPriorityType>**

Specifies the priority of replication to the parent site. Valid values are: Low, Normal, and High. Specify this value if you specified \$True for the *ReplicateToParentSite* parameter.

The acceptable values for this parameter are:

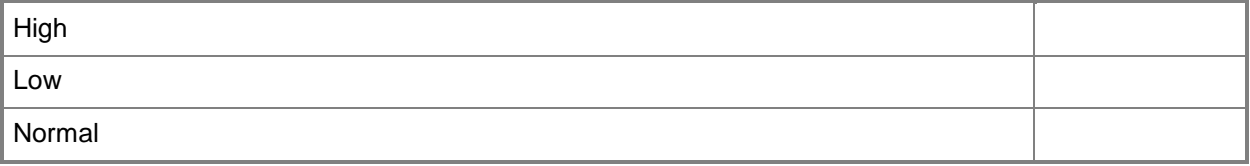

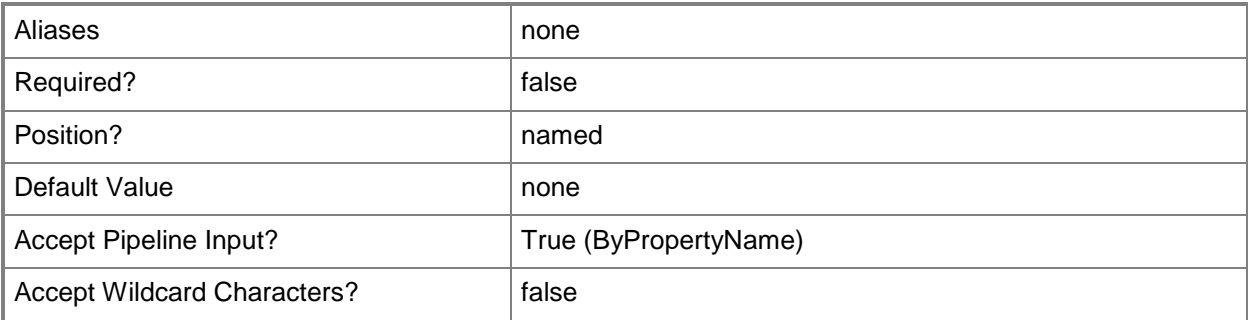

#### **-Schedule<IResultObject>**

Specifies a schedule object that determines how often to summarize site system status. To obtain a schedule object, use the **New-CMSchedule** cmdlet.

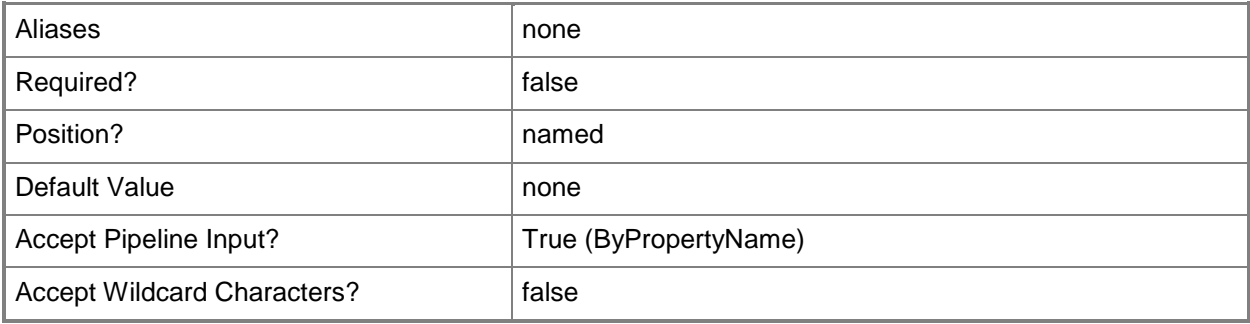

# **-SiteCode<String>**

Specifies the site code for a Configuration Manager site.

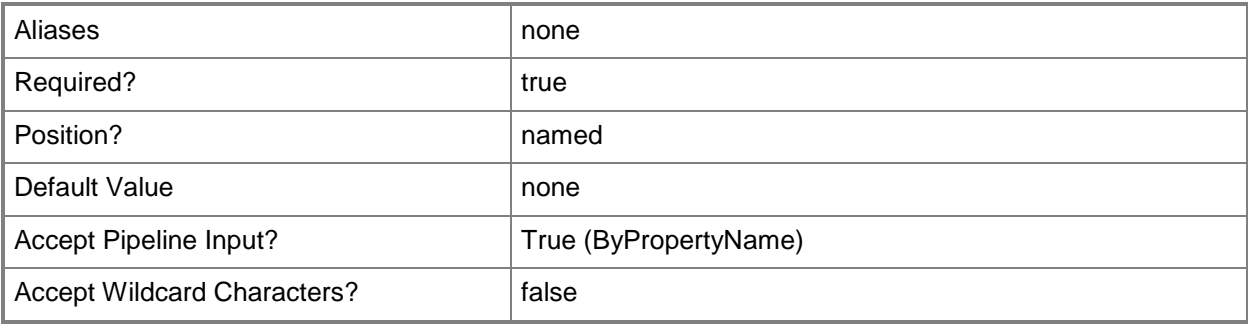

# **-SiteSystemStatusSummarizer**

Indicates that the summarizer is a site system status summarizer.

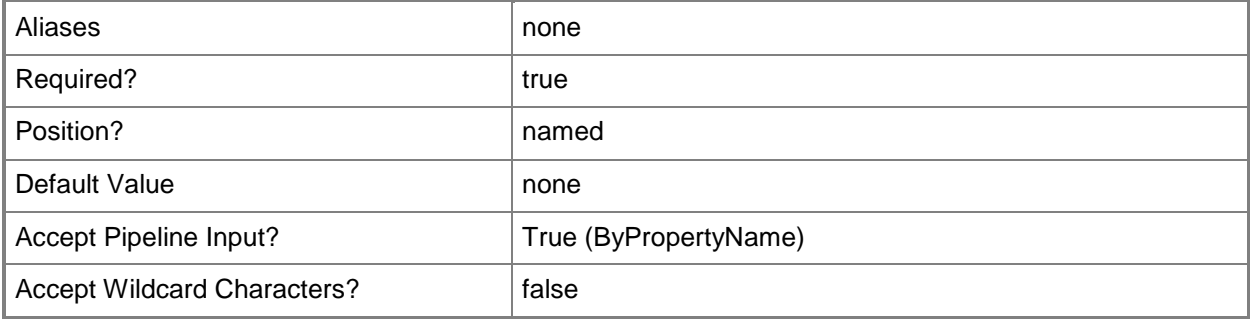

#### **-ThresholdPeriod<String>**

Specifies a threshold period for replicating summarization information to a parent site. Specify a value if you specified a value of \$True for the *ReplicateToParentSite* parameter. This parameter applies to component status summarizers.

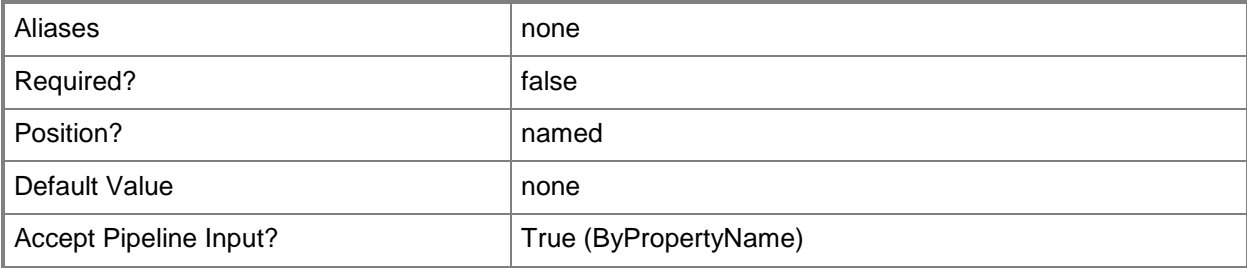

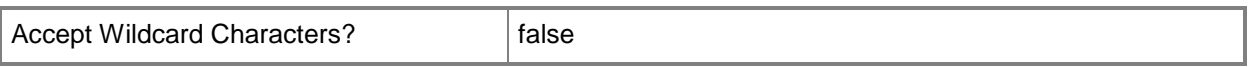

# **-WarningSizeKB<Int32>**

Specifies the threshold, in kilobytes, of free space for a Warning message. This parameter applies to site system status summarizers.

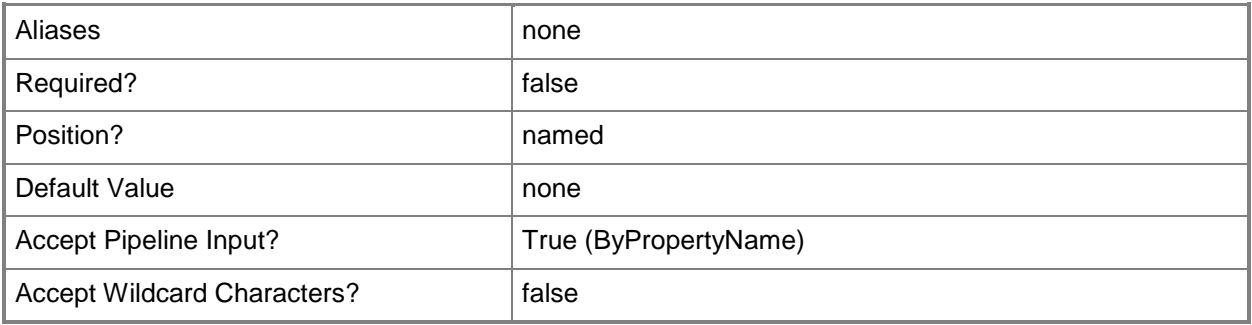

# **-Confirm**

Prompts you for confirmation before executing the command.

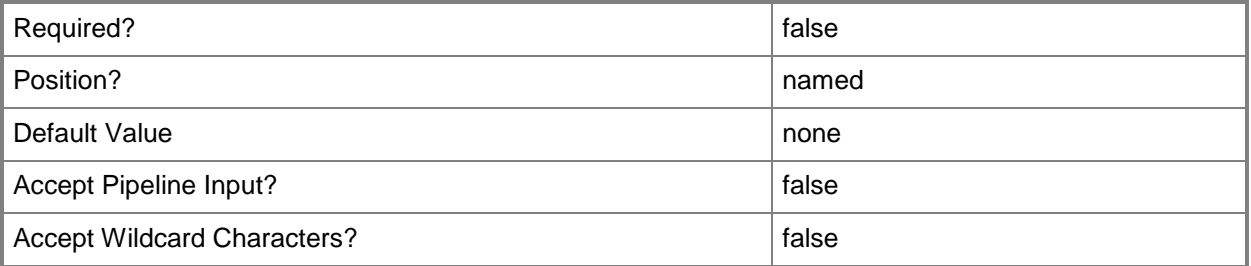

#### **-WhatIf**

Describes what would happen if you executed the command without actually executing the command.

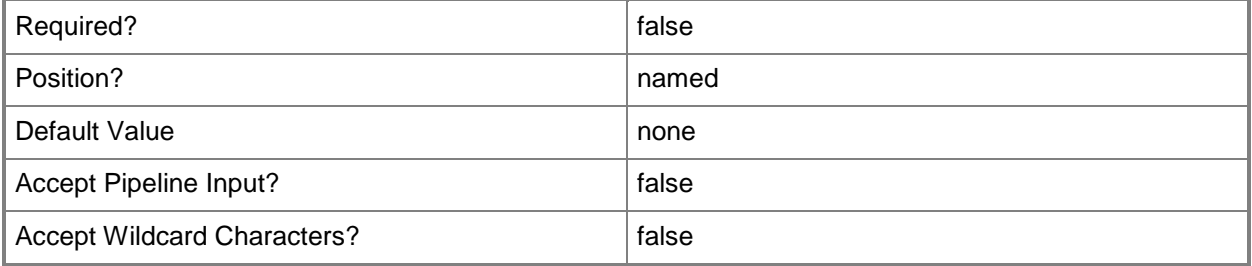

# **<CommonParameters>**

This cmdlet supports the common parameters: -Verbose, -Debug, -ErrorAction, -ErrorVariable, - OutBuffer, and -OutVariable. For more information, see [about\\_CommonParameters.](http://technet.microsoft.com/en-us/library/dd315352.aspx)

# **Related topics**

[New-CMSchedule](#page-1145-0) [Get-CMStatusSummarizer](#page-725-0)

# **Set-CMSystemHealthValidatorPointComponent**

#### **Set-CMSystemHealthValidatorPointComponent**

Modifies settings of a Configuration Manager system health validator point.

#### **Syntax**

```
Parameter Set: SearchBySiteCodeMandatory
Set-CMSystemHealthValidatorPointComponent -SiteCode <String> [-Date <DateTime> ] [-
DesignateActiveDirectoryForest <Boolean> ] [-DomainSuffix <String> ] [-PublishAccount
<String> ] [-QueryAccount <String> ] [-QueryInterval <Int32> ] [-Time <DateTime> ] [-
UseDateTime <Boolean> ] [-ValidityPeriod <Int32> ] [-Confirm] [-WhatIf] [ 
<CommonParameters>]
Parameter Set: SearchByNameMandatory
Set-CMSystemHealthValidatorPointComponent -Name <String> [-Date <DateTime> ] [-
DesignateActiveDirectoryForest <Boolean> ] [-DomainSuffix <String> ] [-PublishAccount
<String> ] [-QueryAccount <String> ] [-QueryInterval <Int32> ] [-Time <DateTime> ] [-
UseDateTime <Boolean> ] [-ValidityPeriod <Int32> ] [-Confirm] [-WhatIf] [ 
<CommonParameters>]
```

```
Parameter Set: SearchByValueMandatory
```

```
Set-CMSystemHealthValidatorPointComponent -InputObject <IResultObject> [-Date <DateTime> ] 
[-DesignateActiveDirectoryForest <Boolean> ] [-DomainSuffix <String> ] [-PublishAccount 
<String> ] [-QueryAccount <String> ] [-QueryInterval <Int32> ] [-Time <DateTime> ] [-
UseDateTime <Boolean> ] [-ValidityPeriod <Int32> ] [-Confirm] [-WhatIf] [ 
<CommonParameters>]
```
#### **Detailed Description**

The **Set-CMSystemHealthValidatorPointComponent** cmdlet modifies settings of a system health validator point. A system health validator point is a Microsoft System Center 2012 Configuration Manager site system role that evaluates system health information reported by Windows clients for security related compliance.

You can modify whether the system health validator point uses the current Active Directory forest or a designated forest. You can specify the accounts that the component uses to publish and query Active Directory Domain Services (AD DS). You can set the validity period for cached statements of health and whether to accept statements of health only after a specific time. Any changes you make apply to all system health validator points in the System Center 2012 Configuration Manager site.

To specify a system health validator point to modify, specify a site code or name, or you can use the **Get-CMSystemHealthValidatorPointComponent** cmdlet to get a system health validator point to modify.

# **Parameters**

# **-Date<DateTime>**

Specifies a date, as a **DateTime** object. To obtain a **DateTime** object, use the **Get-Date** cmdlet. For more information, type Get-Help Get-Date.

If you specify a value of \$True for the *UseDateTime* parameter, a client must create a statement of health after the date and time specified by using this parameter and the *Time* parameter. The date and time must be in the past.

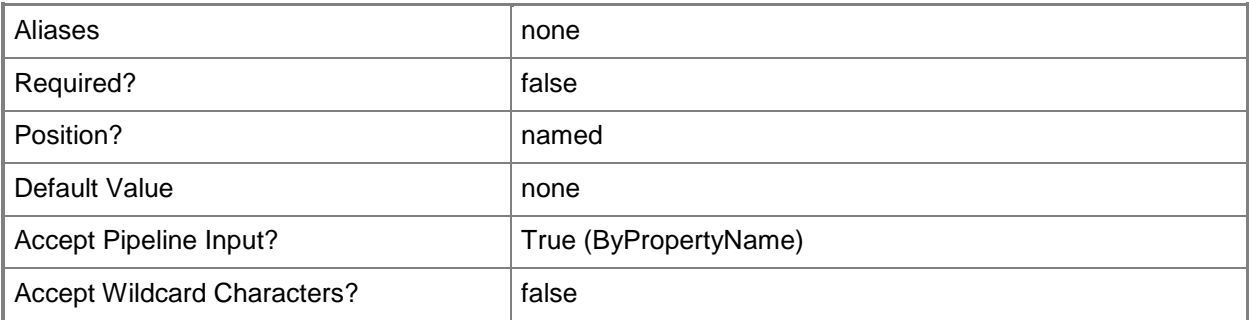

# **-DesignateActiveDirectoryForest<Boolean>**

Indicates whether the site system server and the system health validator points are in different Active Directory forests. If the value is \$True, specify an Active Directory forest by using the *DomainSuffix* parameter. If no trust relationship exists between the forests, you may need to specify accounts by using the *PublishAccount* and *QueryAccount* parameters.

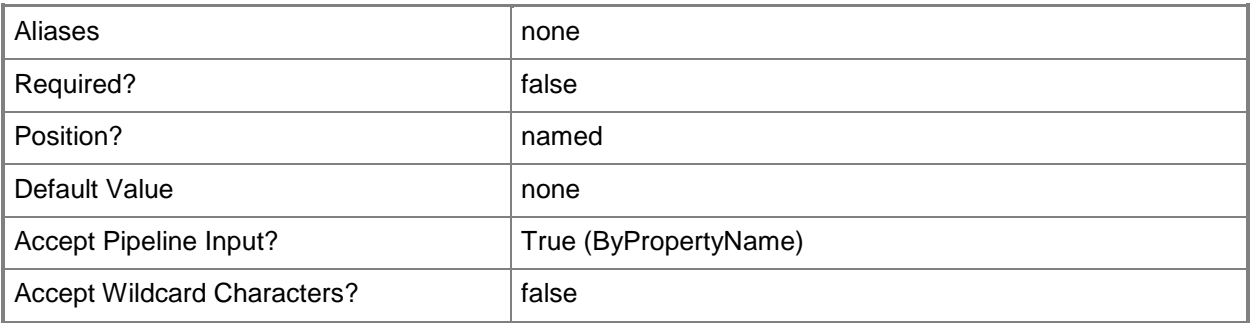

# **-DomainSuffix<String>**

Specifies a domain suffix for a designated Active Directory forest. If no trust relationship exists between this forest and the site system server forest, you may need to specify accounts by using the *PublishAccount* and *QueryAccount* parameters.

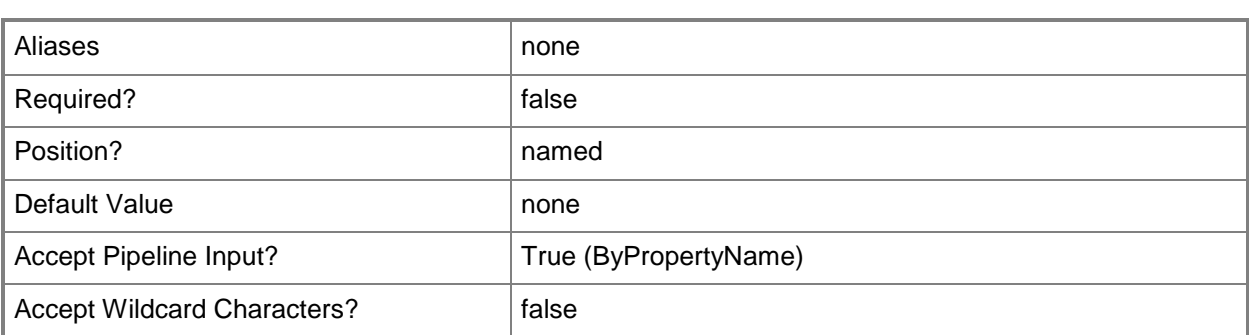

# **-InputObject<IResultObject>**

Specifies a system health validator point object. To obtain a system health validator point, use the **Get-CMSystemHealthValidatorPointComponent** cmdlet.

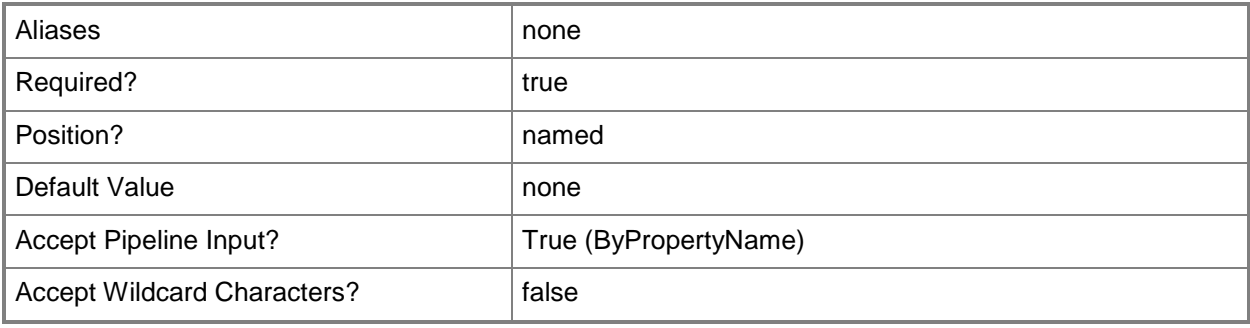

#### **-Name<String>**

Specifies the name of a system health validator point.

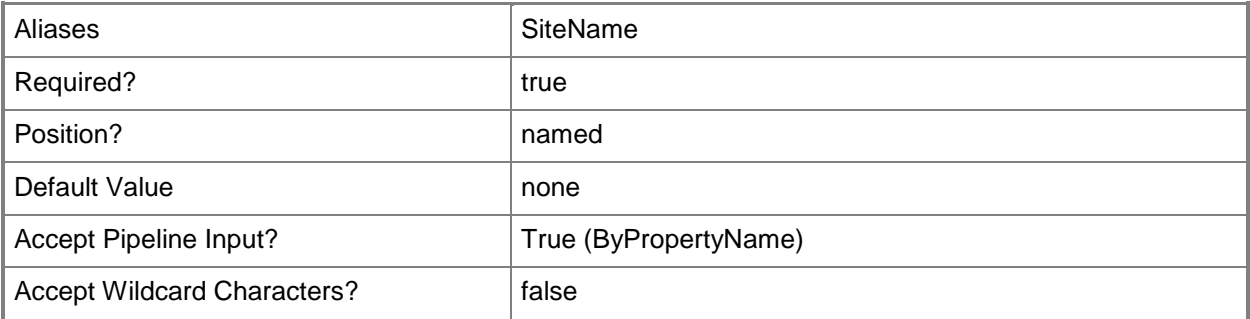

#### **-PublishAccount<String>**

Specifies a health state reference publishing account, in the format *Domain\User*. If you do not specify an account, the component uses the site system server account.

You must specify an account if no trust relationship exists between the site server domain and the domain suffix specified in the *DomainSuffix* parameter or if there is a trust relationship, but the site system server account lacks Full Control permission for the System Management Active Directory container.

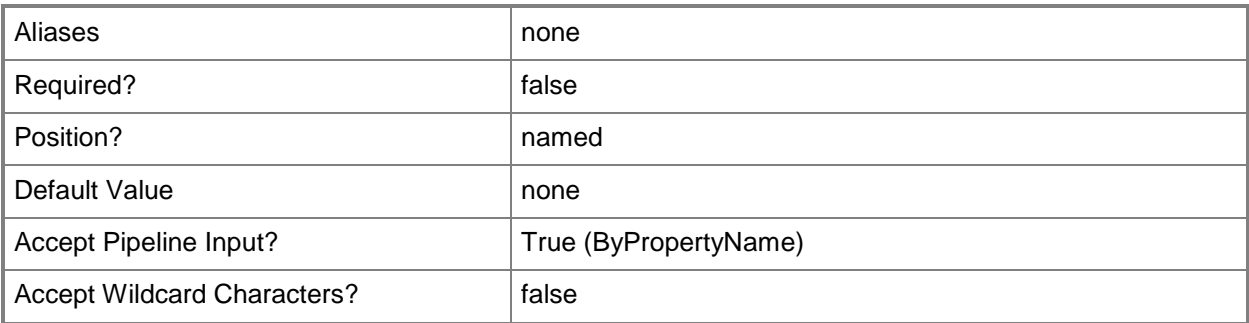

# **-QueryAccount<String>**

Specifies an account, in the format *Domain\User*, that the system health validator point uses to query AD DS for state references. If you do not specify an account, the component uses the site system server account.

You must specify an account if no trust relationship exists between the site server domain and the domain suffix specified in the *DomainSuffix* parameter.

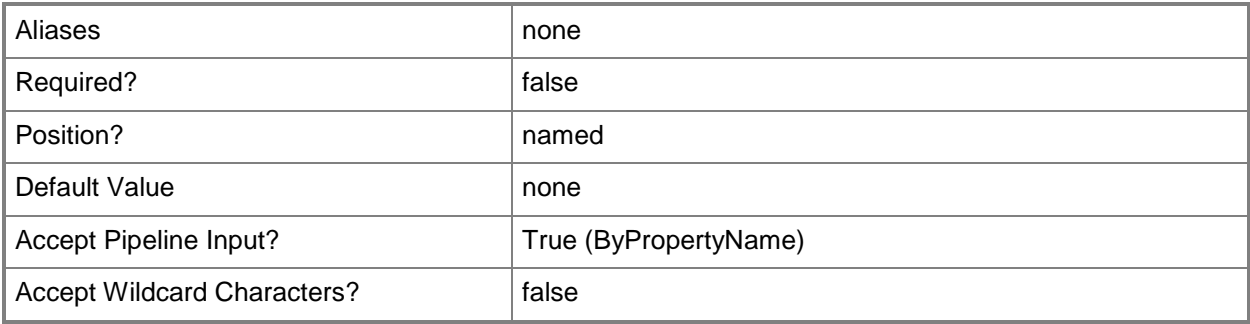

# **-QueryInterval<Int32>**

Specifies how often, in minutes, system health validator points get health state references. Valid values are: 1 to 10080 minutes (7 days). The default value is 120 minutes.

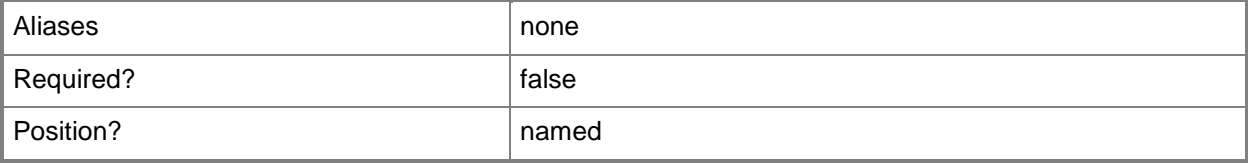

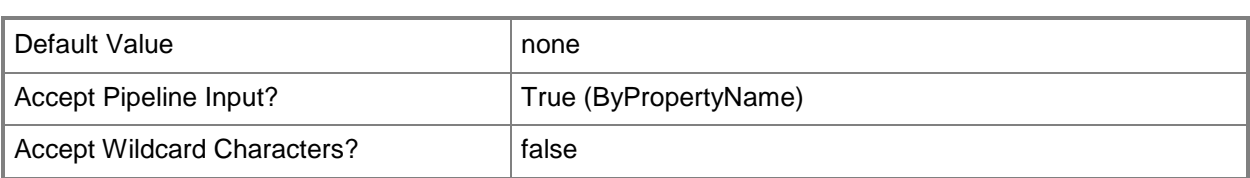

# **-SiteCode<String>**

Specifies a site code in Configuration Manager.

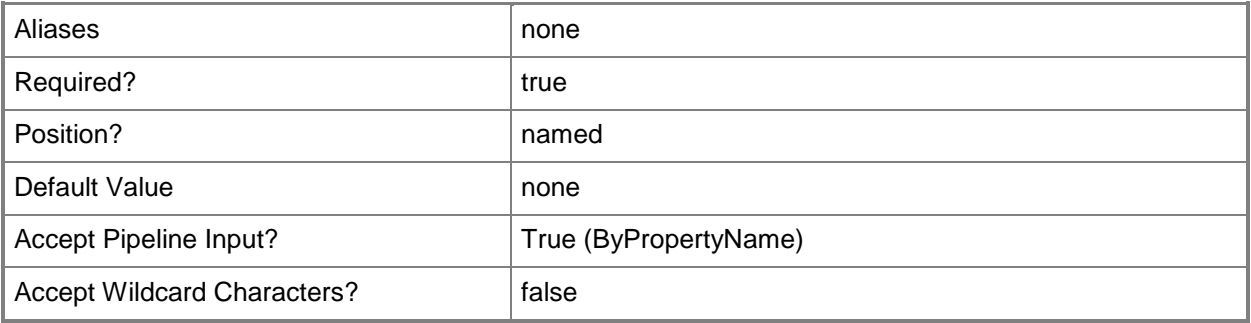

# **-Time<DateTime>**

Specifies a time, as a **DateTime** object. To obtain a **DateTime** object, use the **Get-Date** cmdlet.

If you specify a value of \$True for the *UseDateTime* parameter, a client must create a statement of health after the date and time specified by using this parameter and the *Date* parameter. The date and time must be in the past.

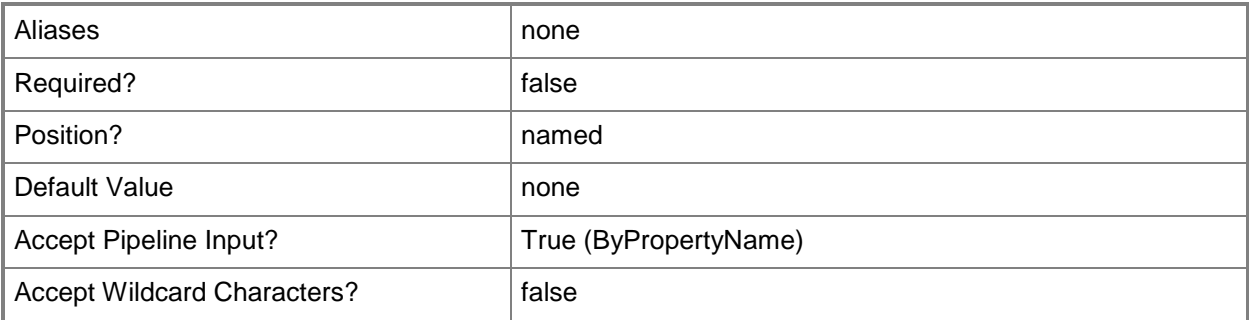

#### **-UseDateTime<Boolean>**

Indicates whether a client must create a statement of health after a specific date and time. If you select a value of \$True, specify the date and time by using the *Date* and *Time* parameters. The date and time must be in the past. The default value for this parameter is \$False.

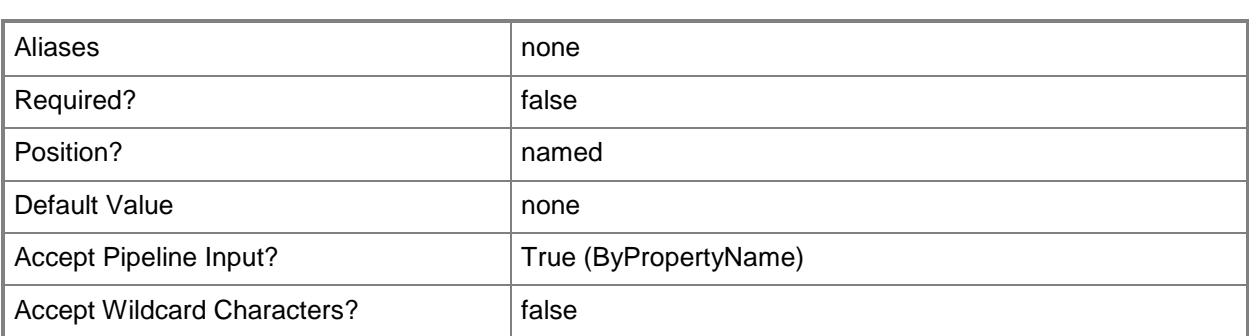

# **-ValidityPeriod<Int32>**

Specifies the length of time, in hours, for which system health validator points accept a cached client statement of health. Valid values are: 1 to 168 hours (7 days). The default value is 26 hours.

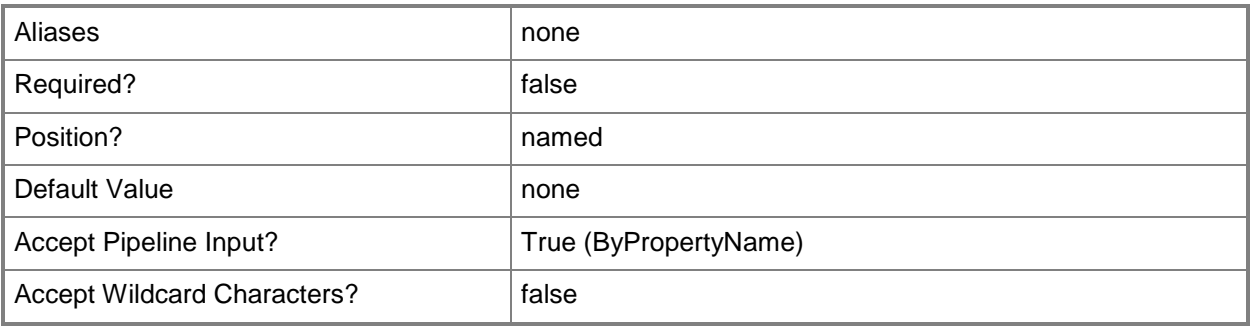

# **-Confirm**

Prompts you for confirmation before executing the command.

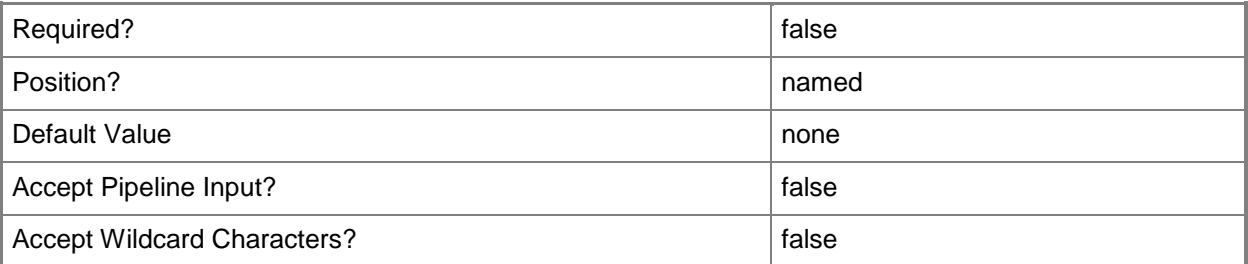

#### **-WhatIf**

Describes what would happen if you executed the command without actually executing the command.

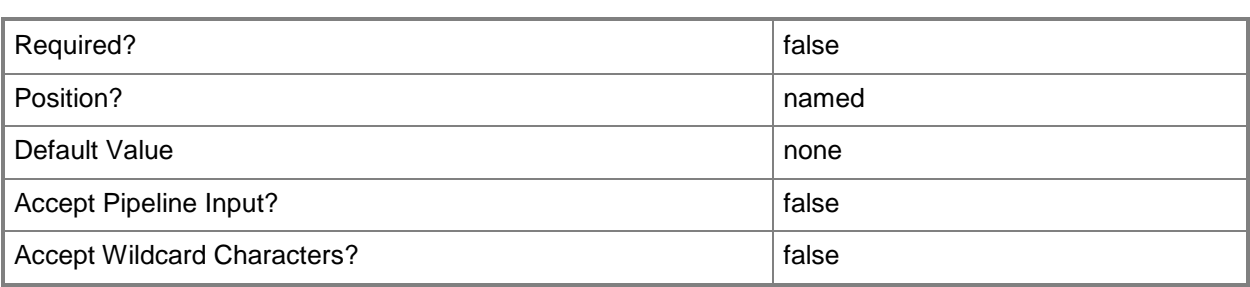

#### **<CommonParameters>**

This cmdlet supports the common parameters: -Verbose, -Debug, -ErrorAction, -ErrorVariable, - OutBuffer, and -OutVariable. For more information, see [about\\_CommonParameters.](http://technet.microsoft.com/en-us/library/dd315352.aspx)

# **Examples**

# **Example 1: Modify settings of a system health validator point by using a name**

This command modifies settings of a system health validator point named SHVPC02.Western.Contoso.com. The command changes the query interval to 60 minutes and the validity period to 24 hours.

PS C:\> Set-CMSystemHealthValidatorPointComponent -Name "SHVPC02.Western.Contoso.com" - QueryInterval 60 -ValidityPeriod 24

# **Related topics**

[Get-CMSystemHealthValidatorPointComponent](#page-729-0) [Set-CMCollectionMembershipEvaluationComponent](#page-1997-0) [Set-CMEmailNotificationComponent](#page-2130-0) [Set-CMManagementPointComponent](#page-2210-0) [Set-CMOutOfBandManagementComponent](#page-2240-0) [Set-CMSoftwareUpdatePointComponent](#page-2457-0) [Set-CMStatusReportingComponent](#page-2494-0)

# **Set-CMTaskSequence**

#### **Set-CMTaskSequence**

Modifies a Configuration Manager task sequence.

#### **Syntax**

```
Parameter Set: SetById
```

```
Set-CMTaskSequence -TaskSequenceId <String> [-BootImageId <String> ] [-Category <String> ] 
[-CustomText <String> ] [-DeploymentPackageId <String> ] [-Description <String> ] [-
DisableTaskSequence <Boolean> ] [-Duration <Int64> ] [-NewName <String> ] [-ProgramName 
<String> ] [-RunAnotherProgram <Boolean> ] [-RunEveryTime <Boolean> ] [-SuppressNotification 
<Boolean> ] [-UseBootImage <Boolean> ] [-UseDefaultText <Boolean> ] [-Confirm] [-WhatIf] [ 
<CommonParameters>]
```

```
Parameter Set: SetByValue
```
Set-CMTaskSequence -TaskSequence <IResultObject> [-BootImageId <String> ] [-Category <String> ] [-CustomText <String> ] [-DeploymentPackageId <String> ] [-Description <String> ] [-DisableTaskSequence <Boolean> ] [-Duration <Int64> ] [-NewName <String> ] [-ProgramName <String> ] [-RunAnotherProgram <Boolean> ] [-RunEveryTime <Boolean> ] [-SuppressNotification <Boolean> ] [-UseBootImage <Boolean> ] [-UseDefaultText <Boolean> ] [-Confirm] [-WhatIf] [ <CommonParameters>]

```
Parameter Set: SetSecurityScopeById
Set-CMTaskSequence -SecurityScopeAction {AddMembership | RemoveMembership} -
SecurityScopeName <String> -TaskSequencePackageId <String[]> [-SecuredScopeNames <String> ] 
[-Confirm] [-WhatIf] [ <CommonParameters>]
```

```
Parameter Set: SetSecurityScopeByName
Set-CMTaskSequence -Name <String> -SecurityScopeAction {AddMembership | RemoveMembership} -
SecurityScopeName <String> [-SecuredScopeNames <String> ] [-Confirm] [-WhatIf] [ 
<CommonParameters>]
```
Parameter Set: SetSecurityScopeByValue Set-CMTaskSequence -InputObject <IResultObject> -SecurityScopeAction {AddMembership | RemoveMembership} -SecurityScopeName <String> [-Confirm] [-WhatIf] [ <CommonParameters>]

#### **Detailed Description**

The **Set-CMTaskSequence** cmdlet modifies a Microsoft System Center 2012 Configuration Manager task sequence. A task sequence includes configuration and operating system deployment settings for a System Center 2012 Configuration Manager client computer.

To modify security scopes, specify a name or ID for a sequence or use the **Get-CMTaskSequence** cmdlet to obtain a sequence. To change a sequence that has a particular security scope, you can specify a security scope along with a name or ID.

To modify other settings, specify an ID or use the **Get-CMTaskSequence** cmdlet to obtain a sequence.

#### **Parameters**

#### **-BootImageId<String>**

Specifies the ID of a boot image that the task sequence references.

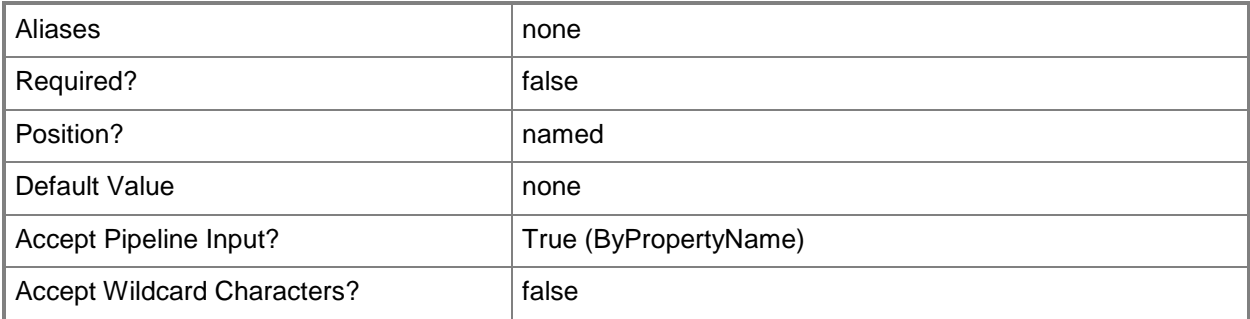

#### **-Category<String>**

Specifies a category, as a string, for the task sequence. You can use categories to group task sequences.

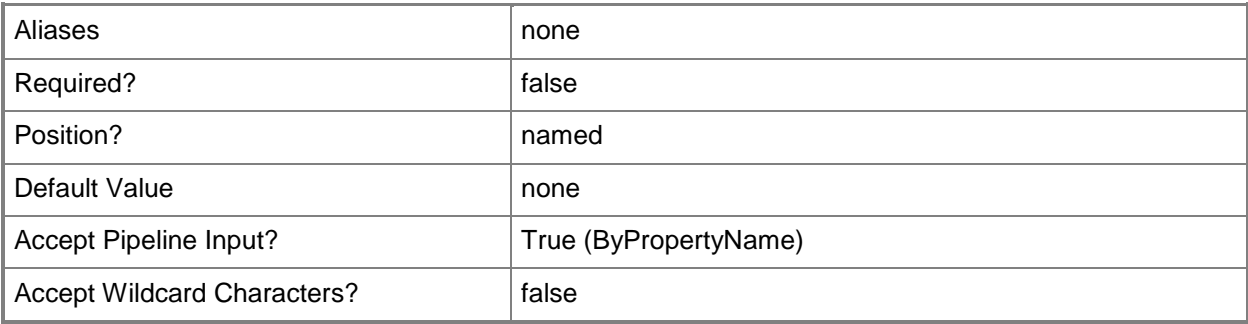

#### **-CustomText<String>**

Specifies custom text for the task sequence. Custom text appears in the progress notification dialog box while the task sequence runs. The text cannot exceed 50 characters.

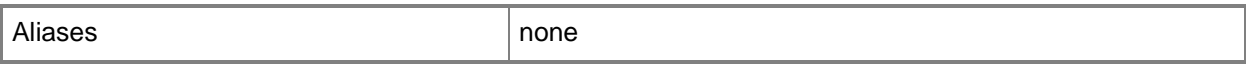
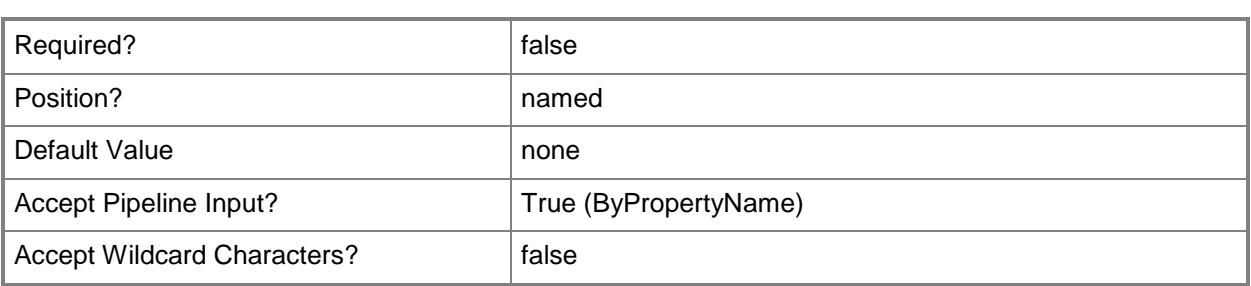

#### **-DeploymentPackageId<String>**

Specifies the ID of a package. If you specify a value of \$True for the *RunAnotherProgram* parameter, the specified package runs before the task sequence runs.

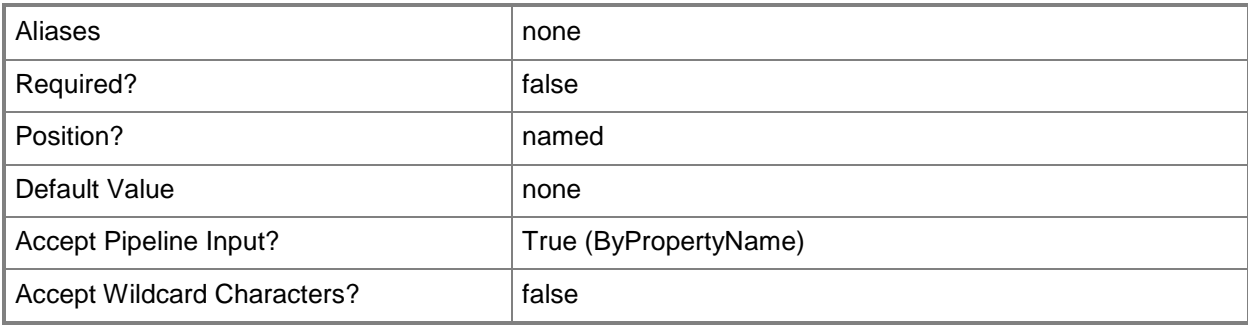

## **-Description<String>**

Specifies a description for the task sequence.

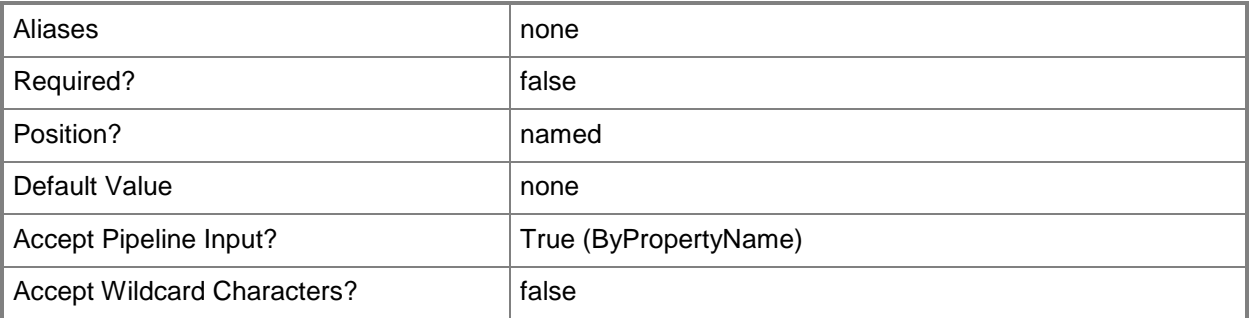

## **-DisableTaskSequence<Boolean>**

Indicates whether to disable this task sequence.

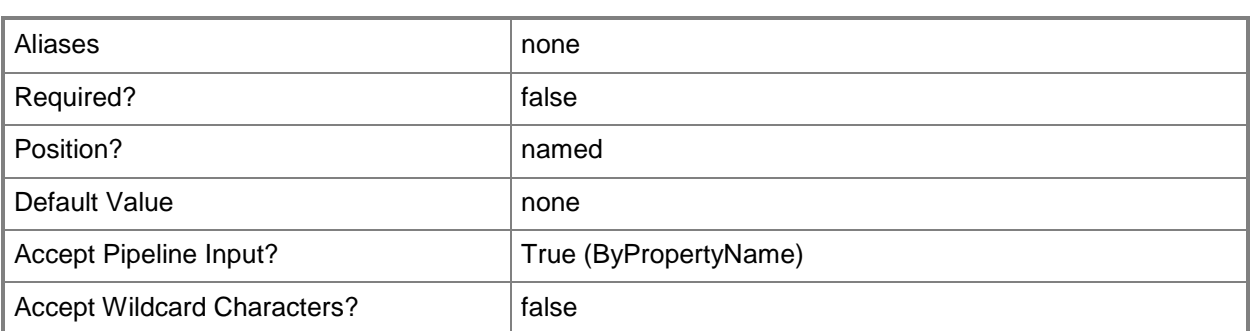

## **-Duration<Int64>**

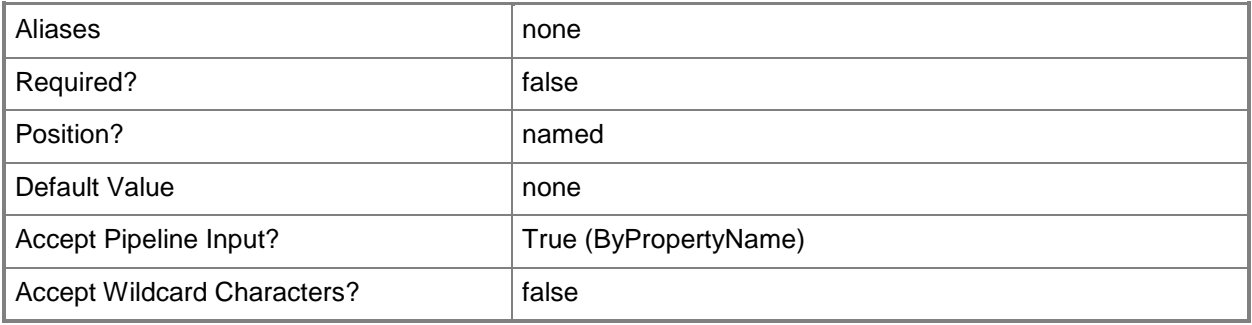

## **-InputObject<IResultObject>**

Specifies a task sequence object. To obtain a task sequence object, use the **Get-CMTaskSequence** cmdlet.

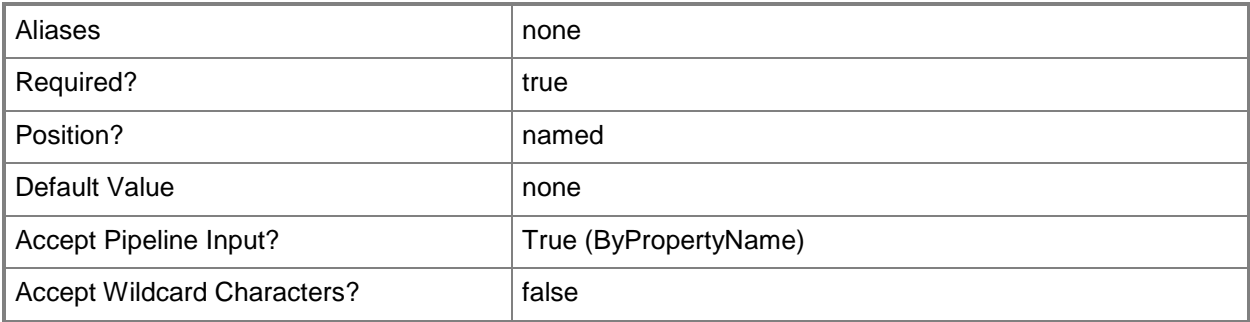

## **-Name<String>**

Specifies a name of a task sequence.

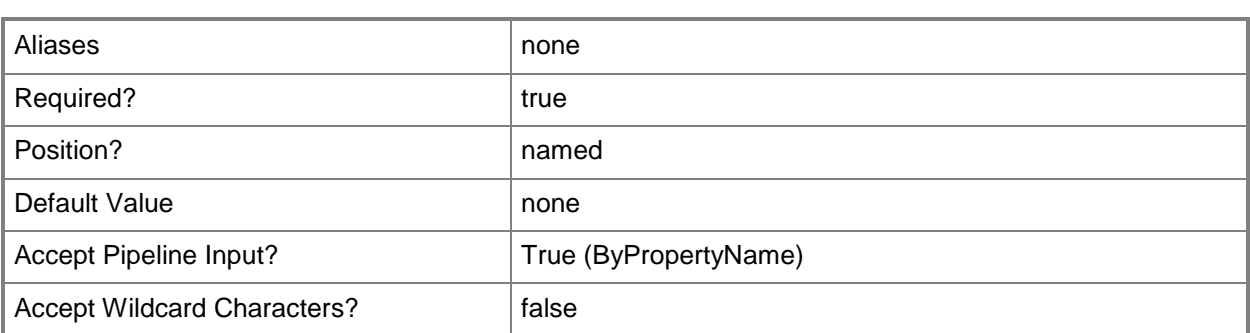

#### **-NewName<String>**

Specifies a new name for the task sequence.

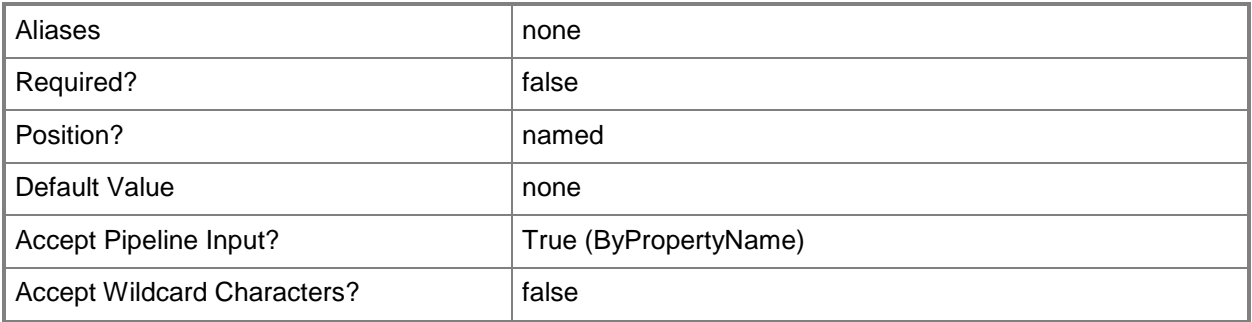

#### **-ProgramName<String>**

Specifies the name of a program to run from a Configuration Manager software package specified by the *DeploymentPackageId* parameter.

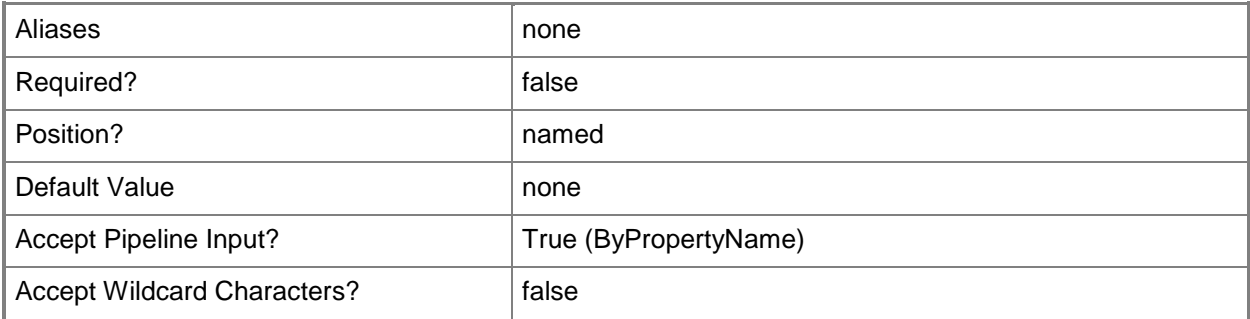

#### **-RunAnotherProgram<Boolean>**

Indicates whether to run another program before running the task sequence. Specify the program by using the *DeploymentPackageId* parameter and the *ProgramName* parameter.

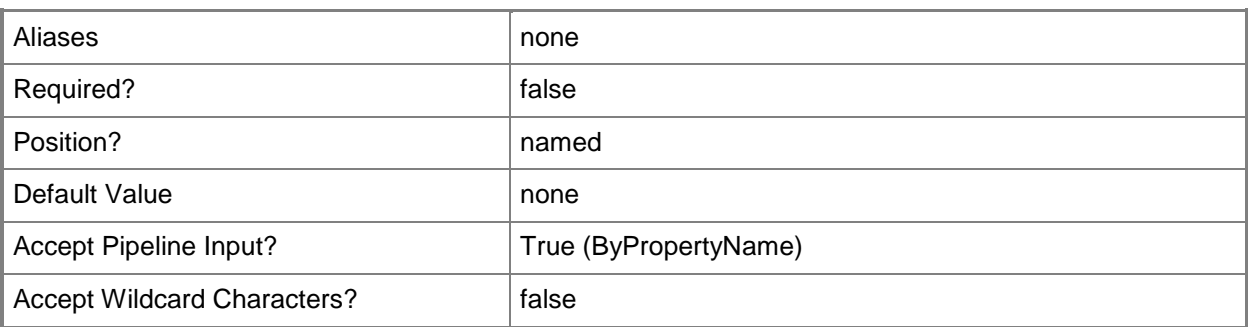

#### **-RunEveryTime<Boolean>**

Indicates whether the program specified in the *ProgramName* parameter runs every time that the task sequence runs. If you specify a value of \$False, the program does not run if it has run successfully in the past.

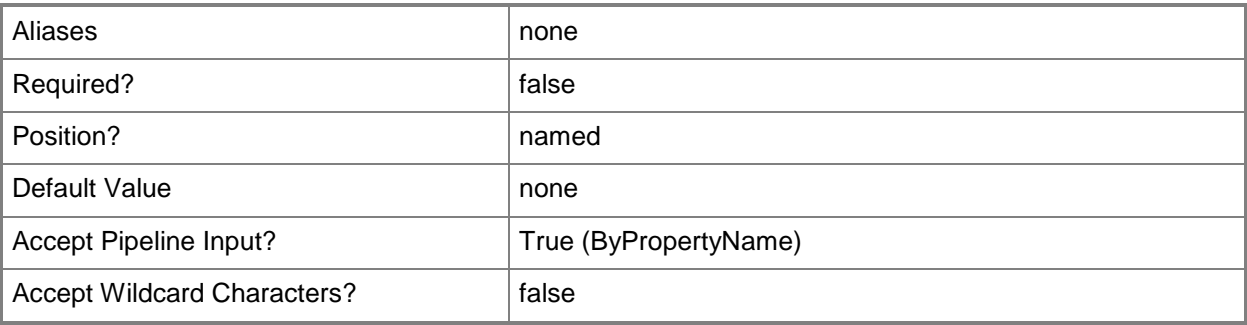

## **-SecuredScopeNames<String>**

Specifies a name of a security scope. This parameter refers to the security scopes that a task sequence already belongs to, not a new scope to add.

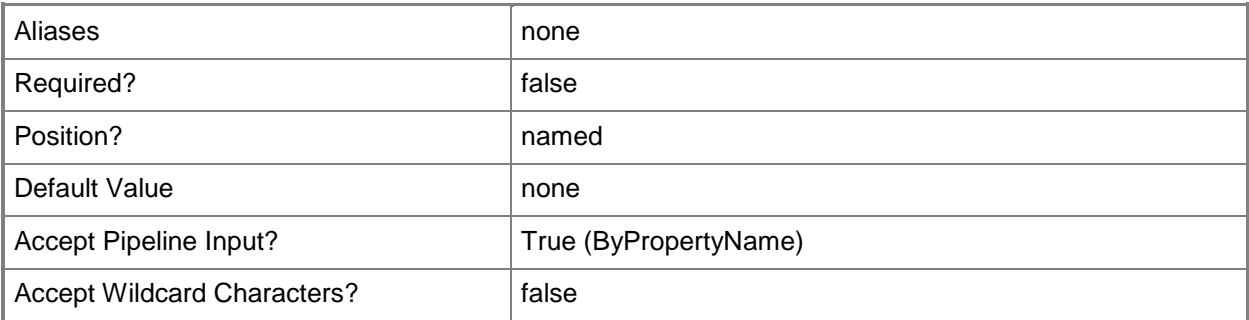

## **-SecurityScopeAction<SecurityScopeActionType>**

Specifies an action for a security scope. Valid values are: AddMembership and RemoveMembership.

The acceptable values for this parameter are:

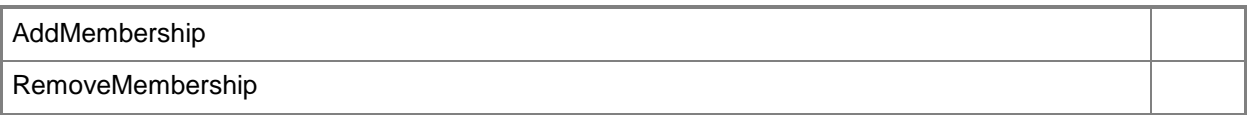

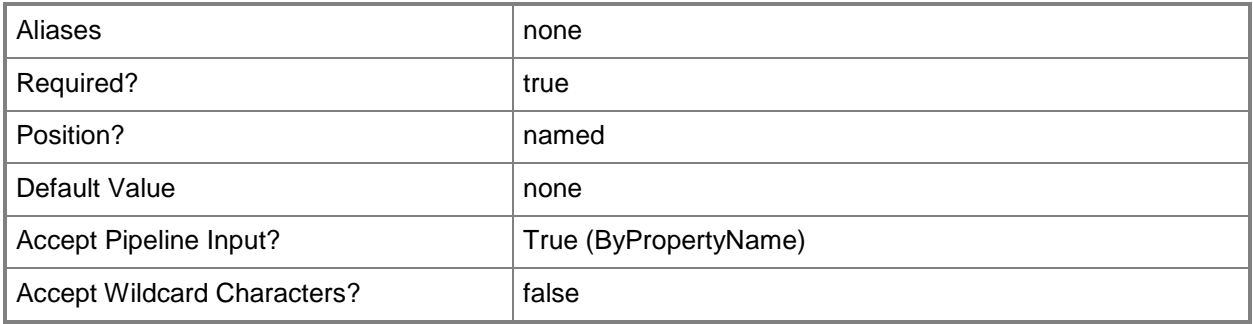

## **-SecurityScopeName<String>**

Specifies the name of a security scope. A security scope name can be Default or the name of a custom security scope.

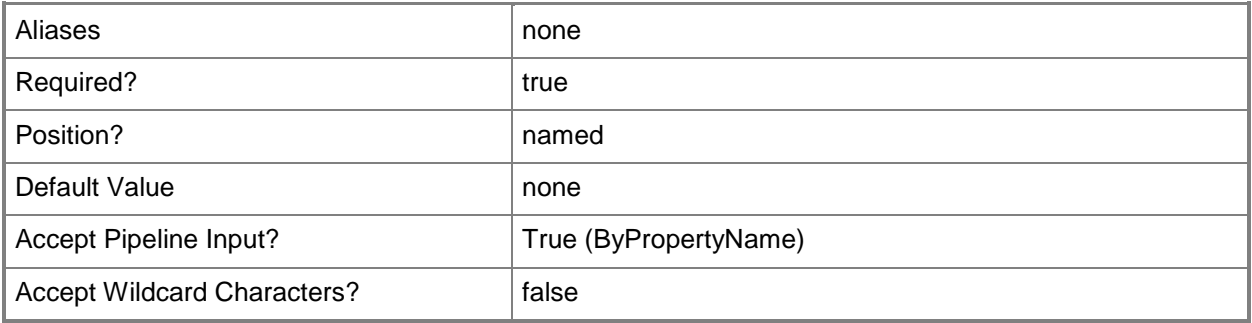

## **-SuppressNotification<Boolean>**

Indicates whether to suppress notifications for this task sequence.

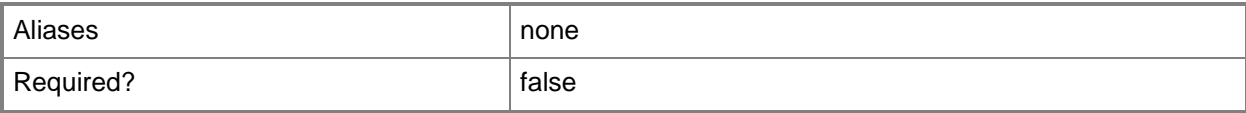

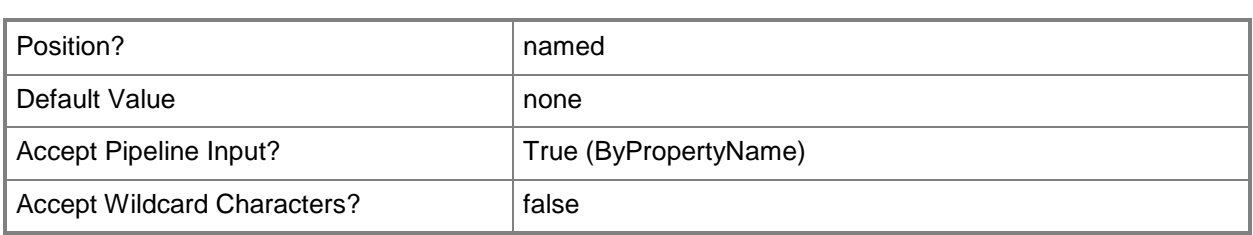

## **-TaskSequence<IResultObject>**

Specifies a task sequence object. To obtain a task sequence object, use the **Get-CMTaskSequence** cmdlet.

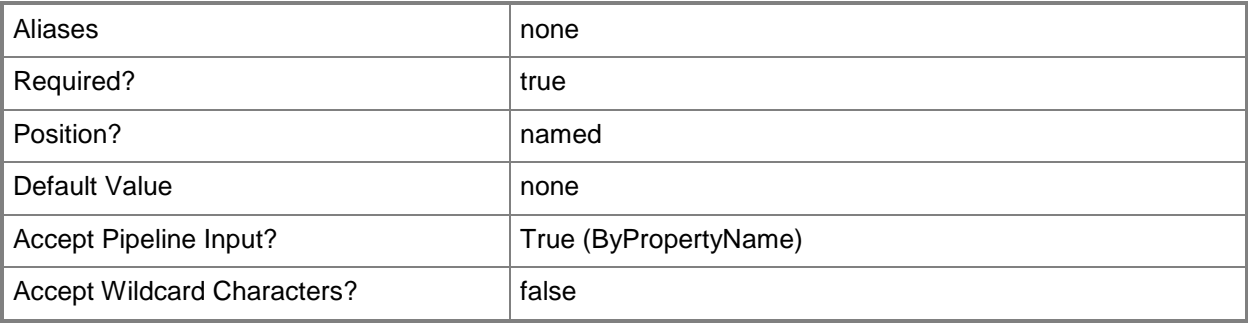

## **-TaskSequenceId<String>**

Specifies the ID of a task sequence.

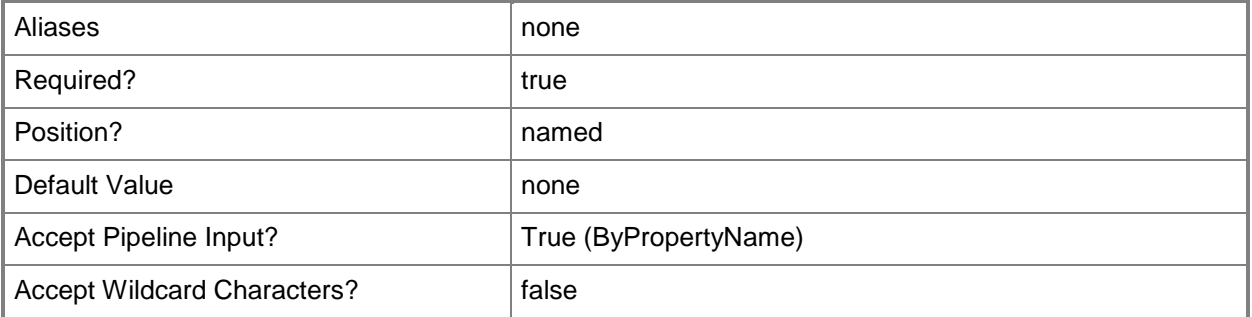

## **-TaskSequencePackageId<String[]>**

Specifies an array of IDs of task sequences.

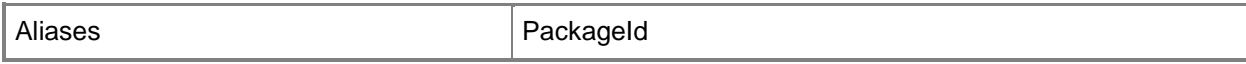

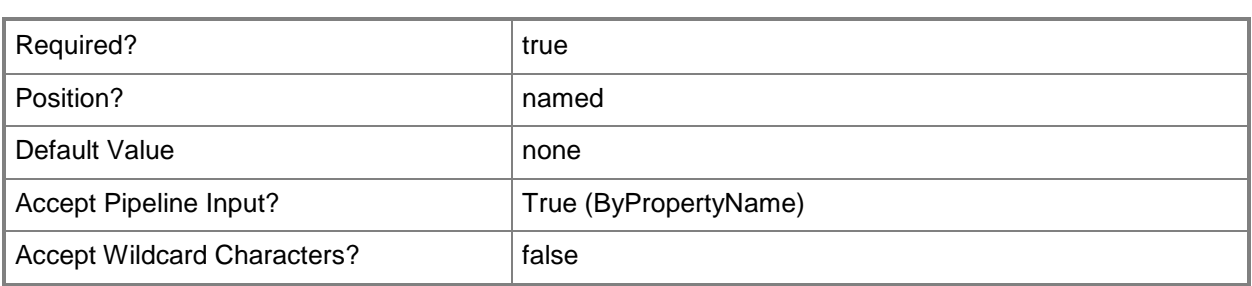

#### **-UseBootImage<Boolean>**

Indicates whether the task sequence uses the boot image specified by using the *BootImageID* parameter.

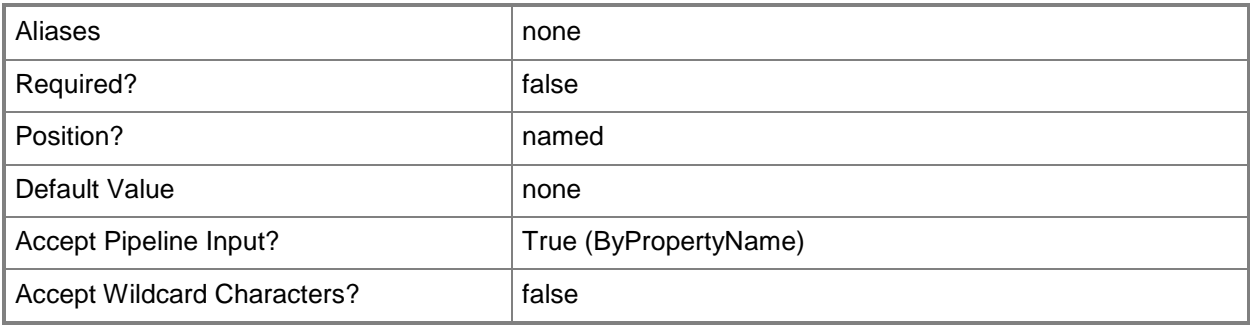

## **-UseDefaultText<Boolean>**

Indicates whether to use default text in the progress notification dialog box while the task sequence runs. If you select a value of \$False for this parameter, be sure to specify custom text by using the *CustomText* parameter.

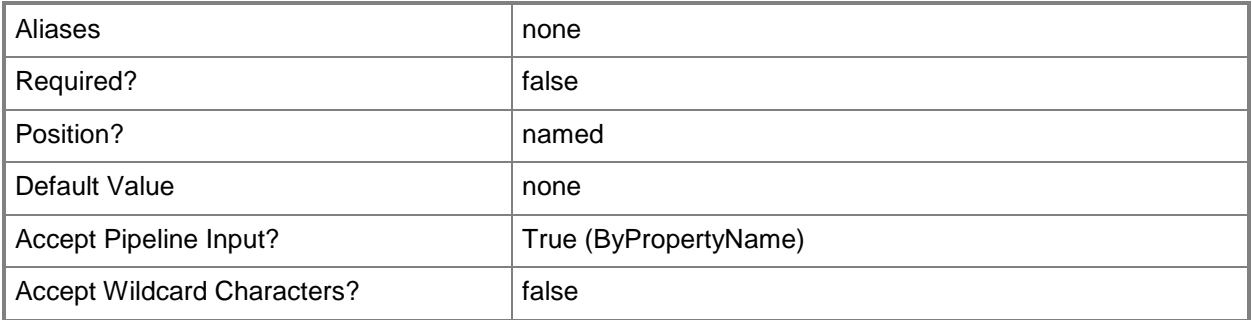

## **-Confirm**

Prompts you for confirmation before executing the command.

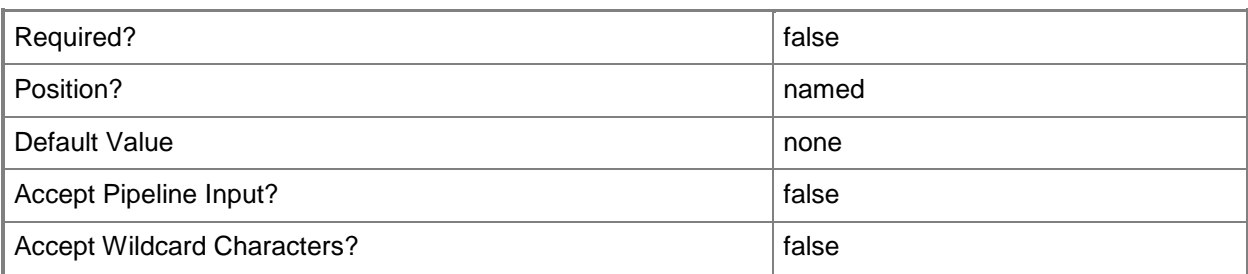

#### **-WhatIf**

Describes what would happen if you executed the command without actually executing the command.

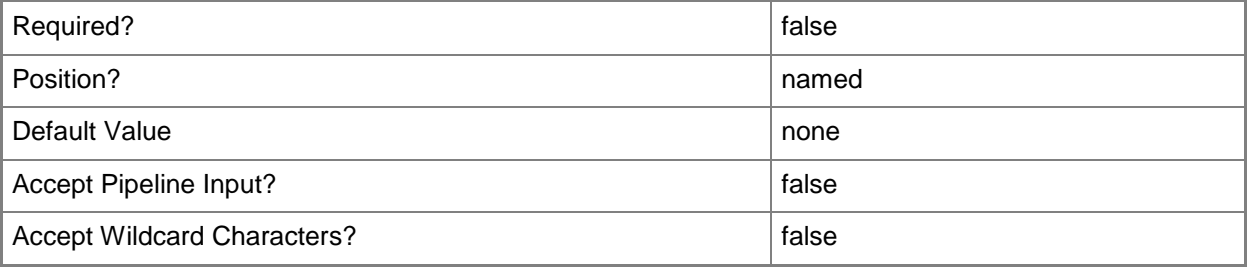

#### **<CommonParameters>**

This cmdlet supports the common parameters: -Verbose, -Debug, -ErrorAction, -ErrorVariable, OutBuffer, and -OutVariable. For more information, see [about\\_CommonParameters.](http://technet.microsoft.com/en-us/library/dd315352.aspx)

#### **Examples**

#### **Example 1: Add a security scope to a task sequence**

This command adds the specified security scope to the task sequence named General Sequence 22.

PS C:\> Set-CMTaskSequence -Name "General Sequence 22" -SecurityScopeAction AddMembership -SecurityScopeName "Scope05"

#### **Related topics**

[Disable-CMTaskSequence](#page-339-0) [Enable-CMTaskSequence](#page-374-0) [Export-CMTaskSequence](#page-412-0) [Get-CMTaskSequence](#page-731-0)

[Import-CMTaskSequence](#page-821-0) [New-CMTaskSequence](#page-1235-0) [Remove-CMTaskSequence](#page-1690-0)

# **Set-CMTaskSequenceDeployment**

#### **Set-CMTaskSequenceDeployment**

Creates a task sequence deployment in Configuration Manager.

#### **Syntax**

Parameter Set: SetTaskSequenceDeploymentByDeploymentIdMandatory Set-CMTaskSequenceDeployment -AllowUseRemoteDistributionPoint <Boolean> -DeploymentOption {DownloadAllContentLocallyBeforeStartingTaskSequence | DownloadContentLocallyWhenNeededByRunningTaskSequence} -TaskSequenceDeploymentId <String> [- AlertDay <DateTime> ] [-AlertTime <DateTime> ] [-AllowFallback <Boolean> ] [- AllowUsersRunIndependently <Boolean> ] [-Comment <String> ] [-CreateAlertBaseOnPercentFailure <Boolean> ] [-CreateAlertBaseOnPercentSuccess <Boolean> ] [- DeploymentAvailableDay <DateTime> ] [-DeploymentAvailableTime <DateTime> ] [- DeploymentExpireDay <DateTime> ] [-DeploymentExpireTime <DateTime> ] [-InternetOption <Boolean> ] [-MakeAvailableTo <MakeAvailableToType> ] [-PercentFailure <Int32> ] [- PercentSuccess <Int32> ] [-PersistOnWriteFilterDevice <Boolean> ] [-RerunBehavior {AlwaysRerunProgram | NeverRerunDeployedProgram | RerunIfFailedPreviousAttempt | RerunIfSucceededOnPreviousAttempt} ] [-Schedule <IResultObject[]> ] [-ScheduleEvent {AsSoonAsPossible | LogOff | LogOn} ] [-SendWakeUpPacket <Boolean> ] [- ShowTaskSequenceProgress <Boolean> ] [-SoftwareInstallation <Boolean> ] [-SystemRestart <Boolean> ] [-UseMeteredNetwork <Boolean> ] [-UseUtcForAvailableSchedule <Boolean> ] [- UseUtcForExpireSchedule <Boolean> ] [-Confirm] [-WhatIf] [ <CommonParameters>]

```
Parameter Set: SetTaskSequenceDeploymentByIdMandatory
```

```
Set-CMTaskSequenceDeployment -AllowUseRemoteDistributionPoint <Boolean> -CollectionName 
<String> -DeploymentOption {DownloadAllContentLocallyBeforeStartingTaskSequence | 
DownloadContentLocallyWhenNeededByRunningTaskSequence} -TaskSequencePackageId <String> [-
AlertDay <DateTime> ] [-AlertTime <DateTime> ] [-AllowFallback <Boolean> ] [-
AllowUsersRunIndependently <Boolean> ] [-Comment <String> ] [-
CreateAlertBaseOnPercentFailure <Boolean> ] [-CreateAlertBaseOnPercentSuccess <Boolean> ] [-
DeploymentAvailableDay <DateTime> ] [-DeploymentAvailableTime <DateTime> ] [-
DeploymentExpireDay <DateTime> ] [-DeploymentExpireTime <DateTime> ] [-InternetOption 
<Boolean> ] [-MakeAvailableTo <MakeAvailableToType> ] [-PercentFailure <Int32> ] [-
PercentSuccess <Int32> ] [-PersistOnWriteFilterDevice <Boolean> ] [-RerunBehavior 
{AlwaysRerunProgram | NeverRerunDeployedProgram | RerunIfFailedPreviousAttempt | 
RerunIfSucceededOnPreviousAttempt} ] [-Schedule <IResultObject[]> ] [-ScheduleEvent 
{AsSoonAsPossible | LogOff | LogOn} ] [-SendWakeUpPacket <Boolean> ] [-
ShowTaskSequenceProgress <Boolean> ] [-SoftwareInstallation <Boolean> ] [-SystemRestart 
<Boolean> ] [-UseMeteredNetwork <Boolean> ] [-UseUtcForAvailableSchedule <Boolean> ] [-
UseUtcForExpireSchedule <Boolean> ] [-Confirm] [-WhatIf] [ <CommonParameters>]
```
#### Parameter Set: SetTaskSequenceDeploymentByNameMandatory

Set-CMTaskSequenceDeployment -AllowUseRemoteDistributionPoint <Boolean> -CollectionName <String> -DeploymentOption {DownloadAllContentLocallyBeforeStartingTaskSequence | DownloadContentLocallyWhenNeededByRunningTaskSequence} -TaskSequenceName <String> [-AlertDay

```
<DateTime> ] [-AlertTime <DateTime> ] [-AllowFallback <Boolean> ] [-
AllowUsersRunIndependently <Boolean> ] [-Comment <String> ] [-
CreateAlertBaseOnPercentFailure <Boolean> ] [-CreateAlertBaseOnPercentSuccess <Boolean> ] [-
DeploymentAvailableDay <DateTime> ] [-DeploymentAvailableTime <DateTime> ] [-
DeploymentExpireDay <DateTime> ] [-DeploymentExpireTime <DateTime> ] [-InternetOption 
<Boolean> ] [-MakeAvailableTo <MakeAvailableToType> ] [-PercentFailure <Int32> ] [-
PercentSuccess <Int32> ] [-PersistOnWriteFilterDevice <Boolean> ] [-RerunBehavior 
{AlwaysRerunProgram | NeverRerunDeployedProgram | RerunIfFailedPreviousAttempt | 
RerunIfSucceededOnPreviousAttempt} ] [-Schedule <IResultObject[]> ] [-ScheduleEvent 
{AsSoonAsPossible | LogOff | LogOn} ] [-SendWakeUpPacket <Boolean> ] [-
ShowTaskSequenceProgress <Boolean> ] [-SoftwareInstallation <Boolean> ] [-SystemRestart 
<Boolean> ] [-UseMeteredNetwork <Boolean> ] [-UseUtcForAvailableSchedule <Boolean> ] [-
UseUtcForExpireSchedule <Boolean> ] [-Confirm] [-WhatIf] [ <CommonParameters>]
Parameter Set: SetTaskSequenceDeploymentByValueMandatory
Set-CMTaskSequenceDeployment -AllowUseRemoteDistributionPoint <Boolean> -CollectionName 
<String> -DeploymentOption {DownloadAllContentLocallyBeforeStartingTaskSequence | 
DownloadContentLocallyWhenNeededByRunningTaskSequence} -TaskSequence <IResultObject> [-
AlertDay <DateTime> ] [-AlertTime <DateTime> ] [-AllowFallback <Boolean> ] [-
AllowUsersRunIndependently <Boolean> ] [-Comment <String> ] [-
CreateAlertBaseOnPercentFailure <Boolean> ] [-CreateAlertBaseOnPercentSuccess <Boolean> ] [-
DeploymentAvailableDay <DateTime> ] [-DeploymentAvailableTime <DateTime> ] [-
DeploymentExpireDay <DateTime> ] [-DeploymentExpireTime <DateTime> ] [-InternetOption 
<Boolean> ] [-MakeAvailableTo <MakeAvailableToType> ] [-PercentFailure <Int32> ] [-
PercentSuccess <Int32> ] [-PersistOnWriteFilterDevice <Boolean> ] [-RerunBehavior 
{AlwaysRerunProgram | NeverRerunDeployedProgram | RerunIfFailedPreviousAttempt | 
RerunIfSucceededOnPreviousAttempt} ] [-Schedule <IResultObject[]> ] [-ScheduleEvent 
{AsSoonAsPossible | LogOff | LogOn} ] [-SendWakeUpPacket <Boolean> ] [-
ShowTaskSequenceProgress <Boolean> ] [-SoftwareInstallation <Boolean> ] [-SystemRestart 
<Boolean> ] [-UseMeteredNetwork <Boolean> ] [-UseUtcForAvailableSchedule <Boolean> ] [-
UseUtcForExpireSchedule <Boolean> ] [-Confirm] [-WhatIf] [ <CommonParameters>]
```
#### **Detailed Description**

The **Set-CMTaskSequenceDeployment** cmdlet creates a task sequence deployment. A task sequence deployment assigns a task sequence to a collection of computers.

#### **Parameters**

#### **-AlertDay<DateTime>**

Specifies a day, in MM/DD/YYYY format, to trigger alerts. If you configure a percent success or failure rate for a deployment, alerts appear after this date.

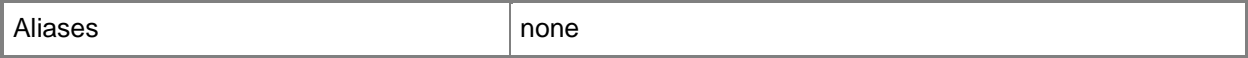

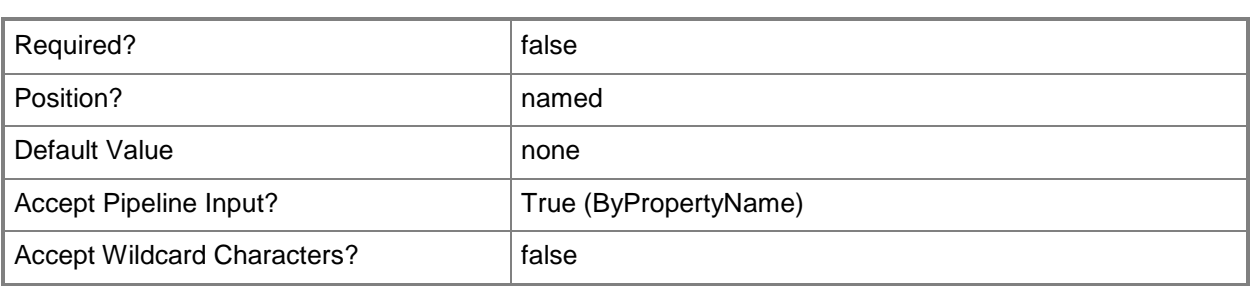

#### **-AlertTime<DateTime>**

Specifies a time, in HH:MM format, to trigger alerts. If you configure a percent success or failure rate for a deployment, alerts appear after this time.

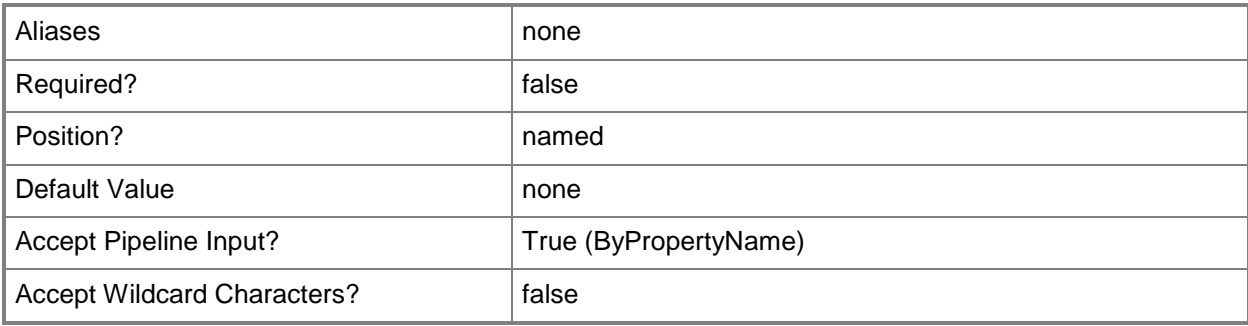

## **-AllowFallback<Boolean>**

Indicates whether to allow clients to use a fallback source location for content.

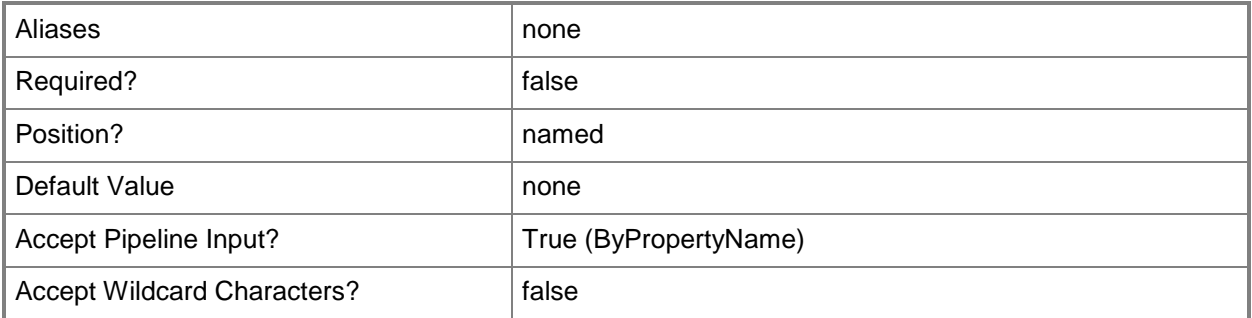

## **-AllowUseRemoteDistributionPoint<Boolean>**

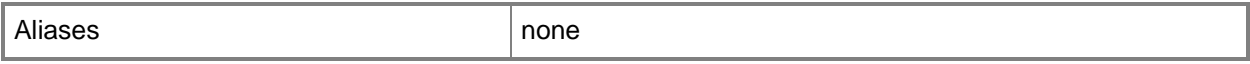

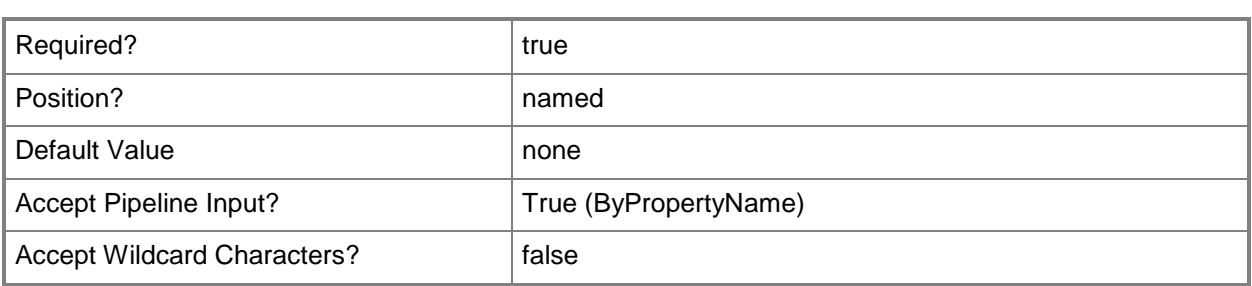

#### **-AllowUsersRunIndependently<Boolean>**

Indicates whether to allow users to independently run the program, regardless of its assignment status.

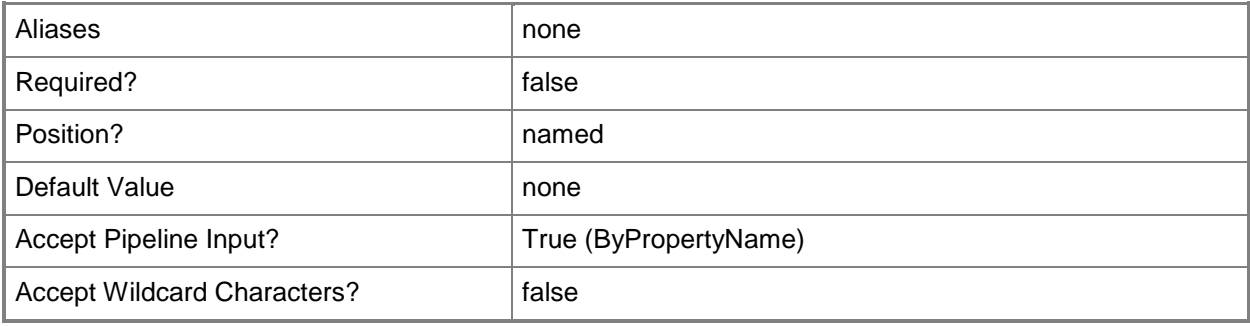

#### **-CollectionName<String>**

Specifies a name of a collection designated to receive a task sequence deployment. A collection is a group of client computers.

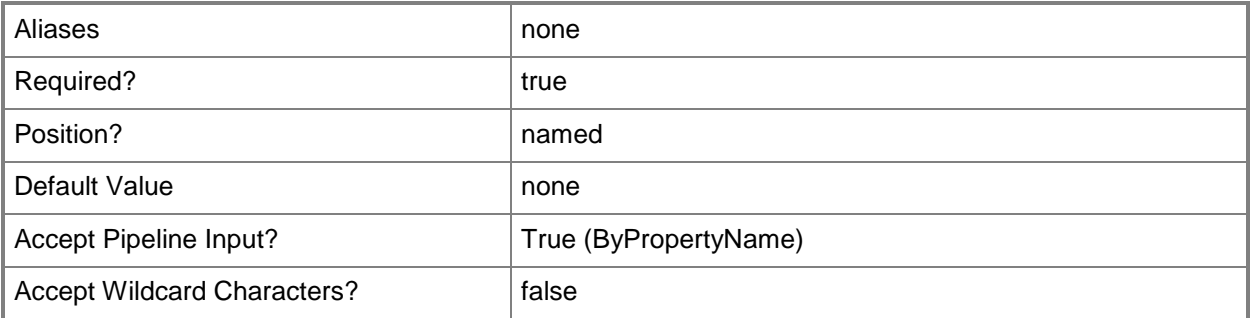

#### **-Comment<String>**

Specifies a comment for the task sequence deployment.

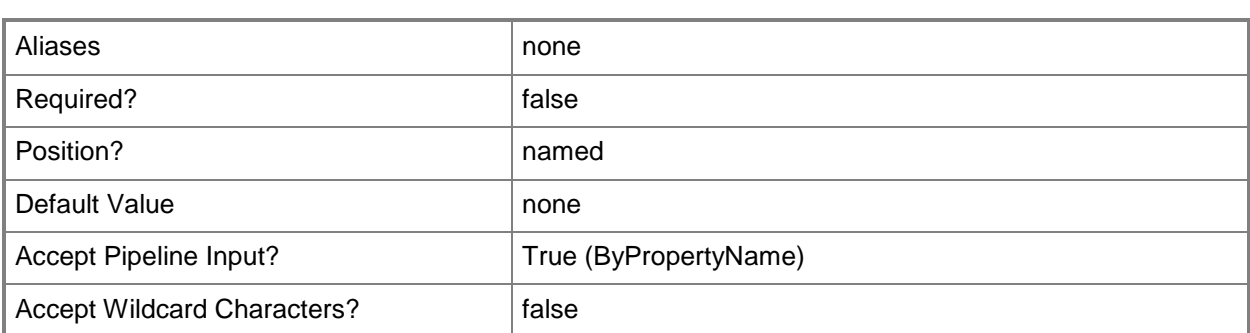

## **-CreateAlertBaseOnPercentFailure<Boolean>**

Indicates whether to create an alert, depending on the percentage of an installation that fails. If you specify a percent failure for installations, Configuration Manager raises an alert in the console when deployment fails on that percentage of installations. Use this parameter in conjunction with the *PercentFailure* parameter.

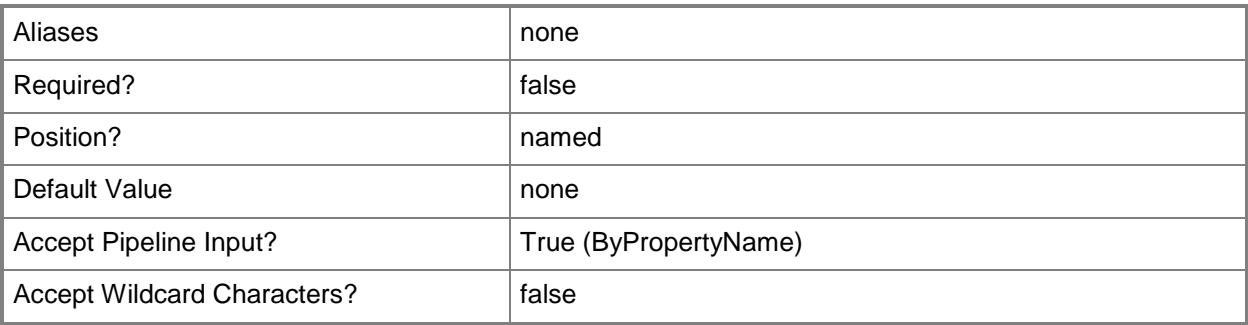

## **-CreateAlertBaseOnPercentSuccess<Boolean>**

Indicates whether to create an alert, depending on the percentage of an installation that succeeds. If you specify a percent success for installations, Configuration Manager raises an alert in the console when the deployment succeeds on that percentage of installations. Use this parameter in conjunction with the *PercentSuccess* parameter.

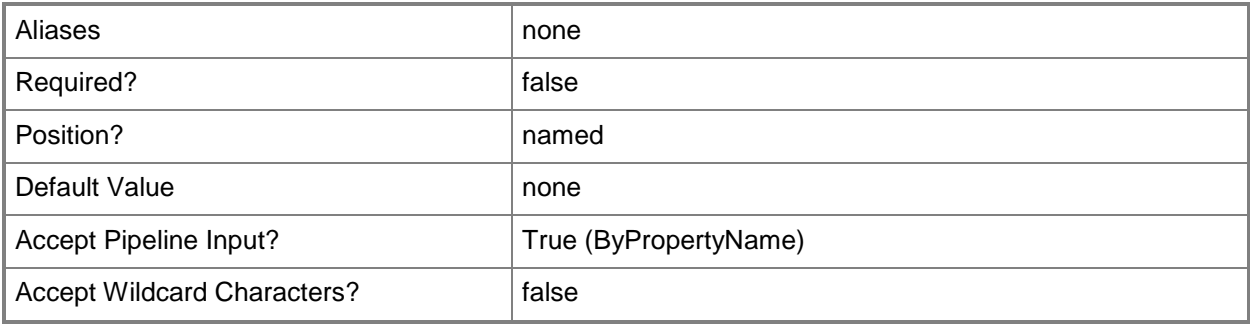

## **-DeploymentAvailableDay<DateTime>**

Specifies a day, in MM/DD/YYYY format, when a deployment becomes available to clients. By default, the deployment becomes available immediately.

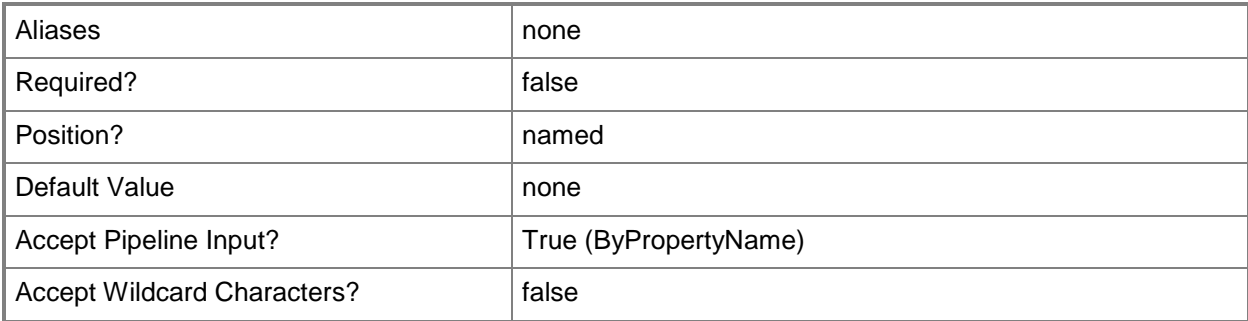

## **-DeploymentAvailableTime<DateTime>**

Specifies a time, in HH:MM format, when a deployment becomes available to clients. By default, the deployment becomes available immediately.

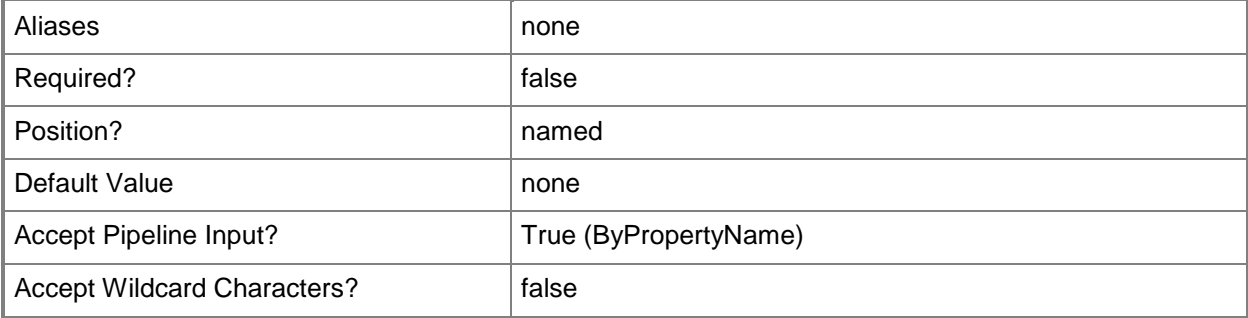

#### **-DeploymentExpireDay<DateTime>**

Specifies a day, in MM/DD/YYYY format, when a deployment expires. By default, a deployment never expires. To expire a deployment on a certain day, set this parameter. You may use this parameter in conjunction with the *DeploymentExpireTime* parameter.

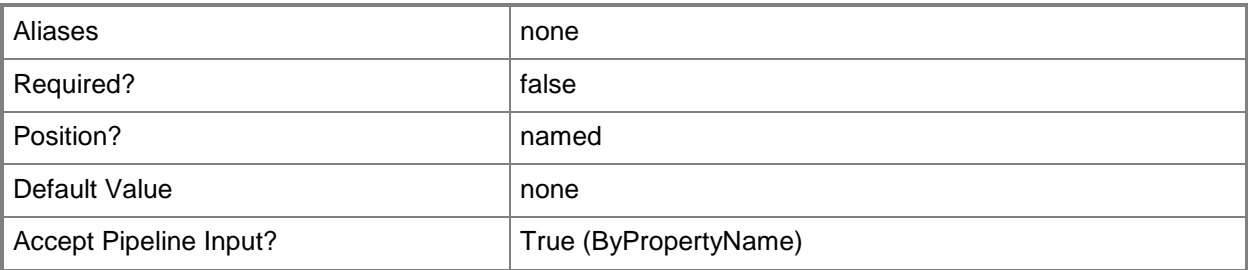

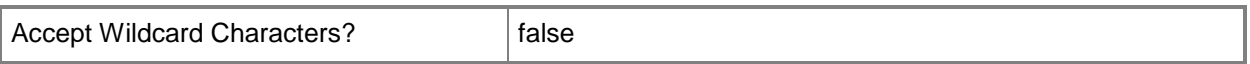

#### **-DeploymentExpireTime<DateTime>**

Specifies a time, in HH:MM format, when the deployment expires. By default, a deployment never expires. To expire a deployment at a certain time, set this parameter. You may use this parameter in conjunction with the *DeploymentExpireDay* parameter.

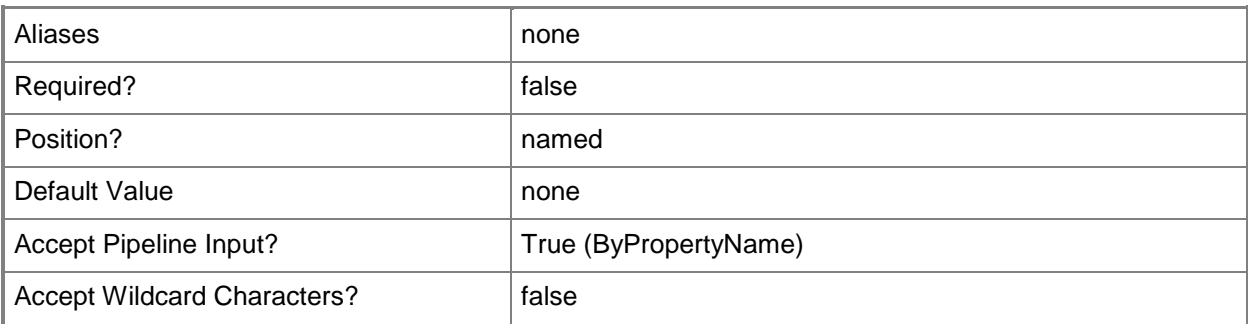

## **-DeploymentOption<DeploymentOptionType>**

Specifies if clients download all content before starting the task sequence, or download content as needed by the running task sequence. By default, clients download content as needed. Valid values are:

- -- DownloadAllContentLocallyBeforeStartingTaskSequence
- -- DownloadContentLocallyWhenNeededByRunningTaskSequence

The acceptable values for this parameter are:

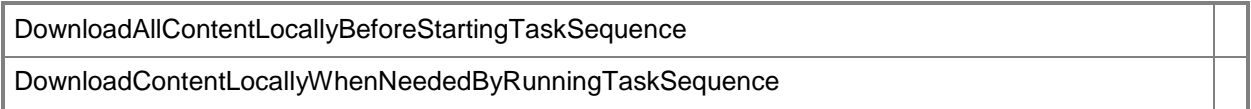

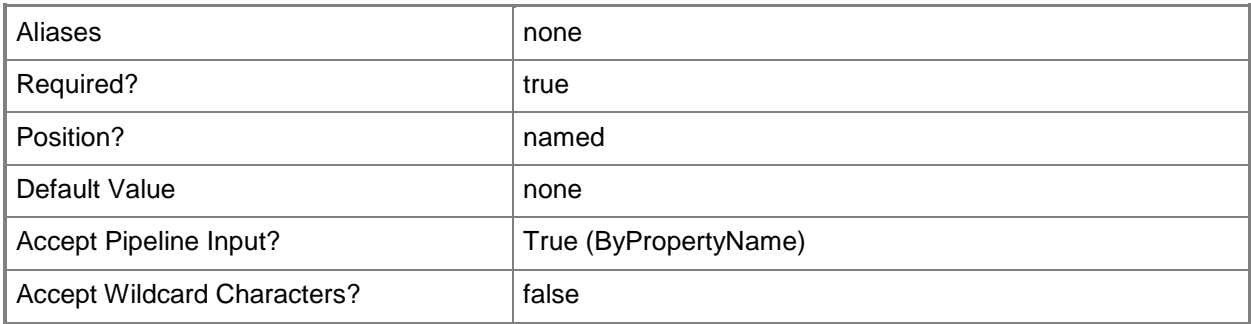

## **-InternetOption<Boolean>**

Indicates whether the task sequence runs on clients connecting over the Internet.

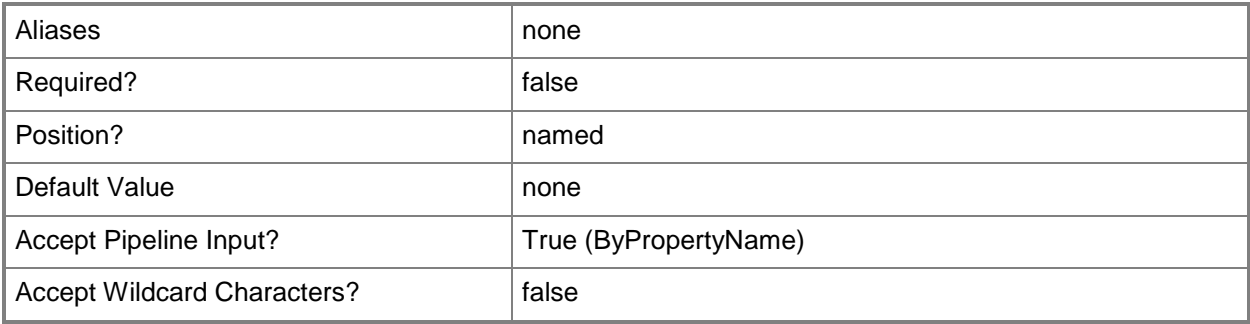

#### **-MakeAvailableTo<MakeAvailableToType>**

Specifies whether to make this task sequence available to Configuration Manager clients, and whether to make it available when you deploy an operating system by using boot media, prestaged media, or PXE. Valid values are:

- -- Clients
- -- ClientsMediaAndPxe
- -- MediaAndPxe
- -- MediaAndPxeHidden

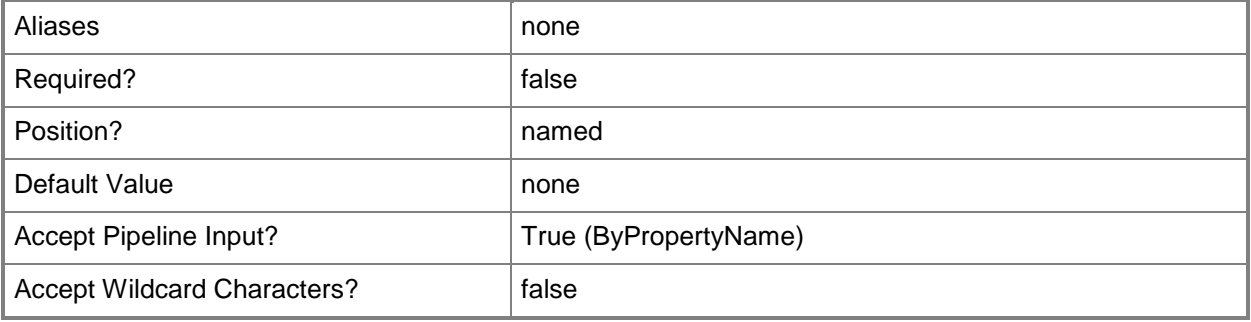

## **-PercentFailure<Int32>**

Specifies a threshold percentage for failed task sequence deployment.

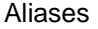

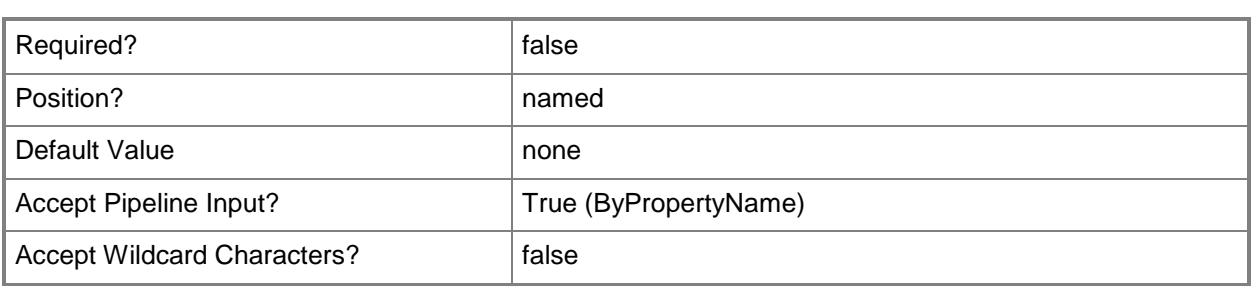

#### **-PercentSuccess<Int32>**

Specifies a threshold percentage for successful task sequence deployment.

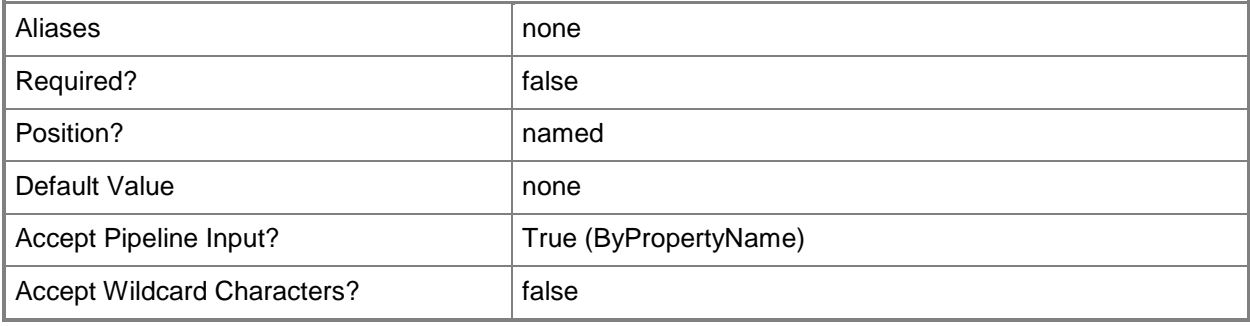

#### **-PersistOnWriteFilterDevice<Boolean>**

Indicates whether to install a task sequence on the temporary overlay and commit changes later, or commit the changes at an installation deadline or a maintenance window.

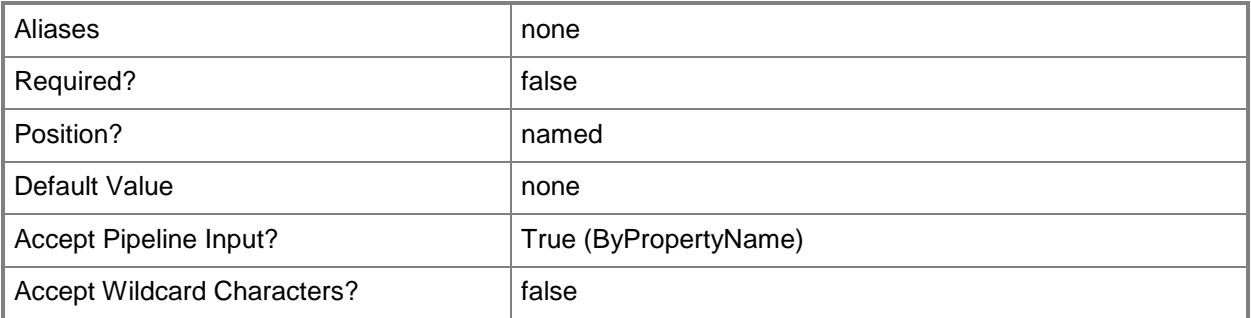

#### **-RerunBehavior<RerunBehaviorType>**

Specifies that a task sequence will be rerun on a computer if it has previously been run before the scheduled mandatory time. By default, the task sequence is always rerun. Valid values are: -- AlwaysRerunProgram

- -- NeverRerunDeployedProgram
- -- RerunIfFailedPreviousAttempt
- -- RerunIfSucceededOnPreviousAttempt
- The acceptable values for this parameter are:

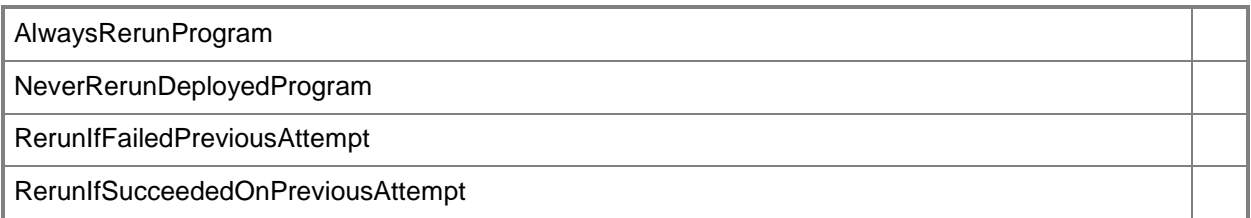

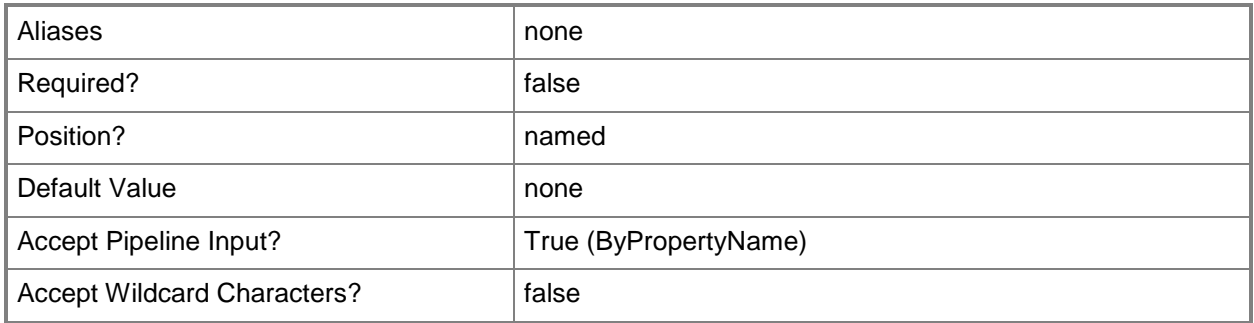

## **-Schedule<IResultObject[]>**

Specifies an array of **CMSchedule** objects. A **CMSchedule** object defines the mandatory assignment schedule for a deployment. To create a **CMSchedule** object, use the **New-CMSchedule** cmdlet.

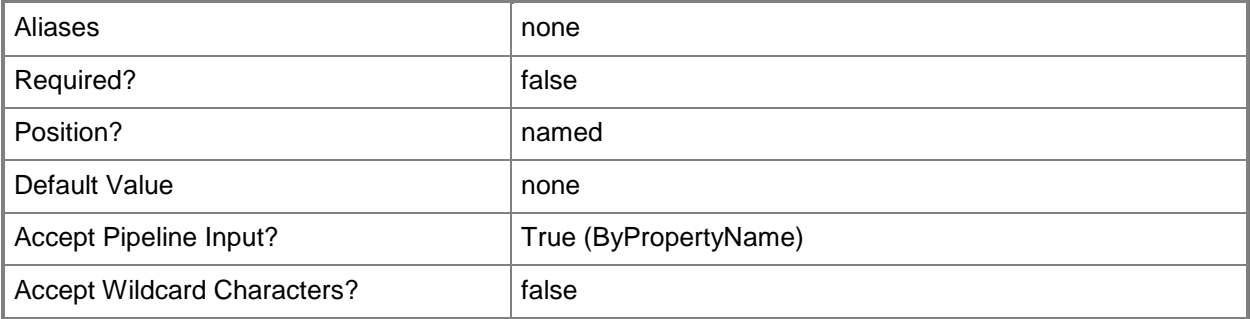

## **-ScheduleEvent<ScheduleEventType[]>**

Specifies an array of events that determine when the task sequence deployment runs. Valid values are: -- AsSoonAsPossible

-- LogOff

-- LogOn

The acceptable values for this parameter are:

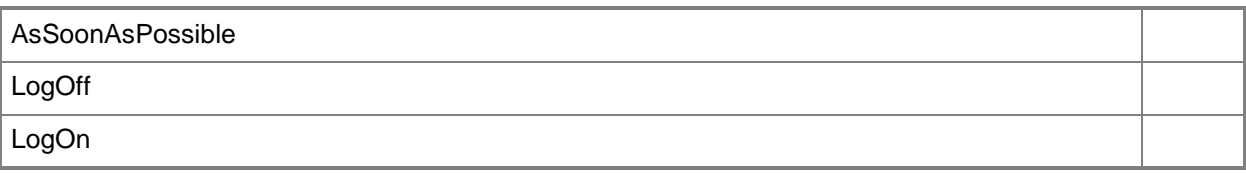

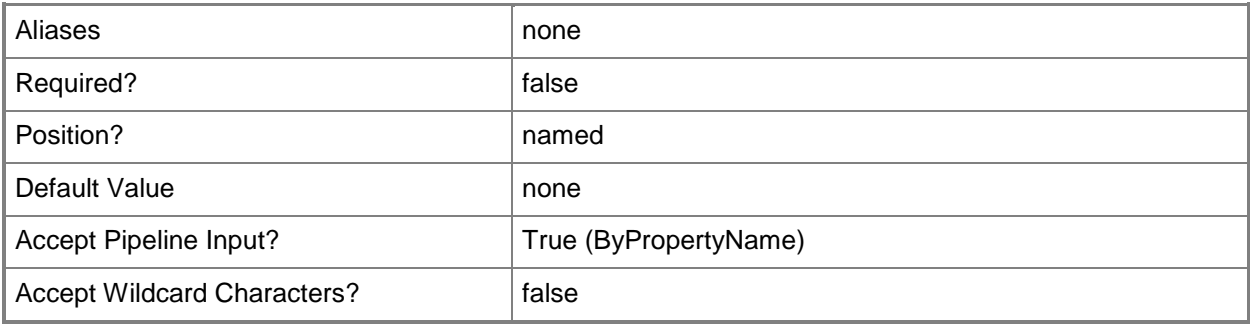

#### **-SendWakeUpPacket<Boolean>**

Indicates whether to send a wake up packet to computers before the deployment begins. If this value is \$True, Configuration Manager wakes a computer from sleep. If this value is \$False, it does not wake computers from sleep. For computers to wake, you must first configure Wake On LAN.

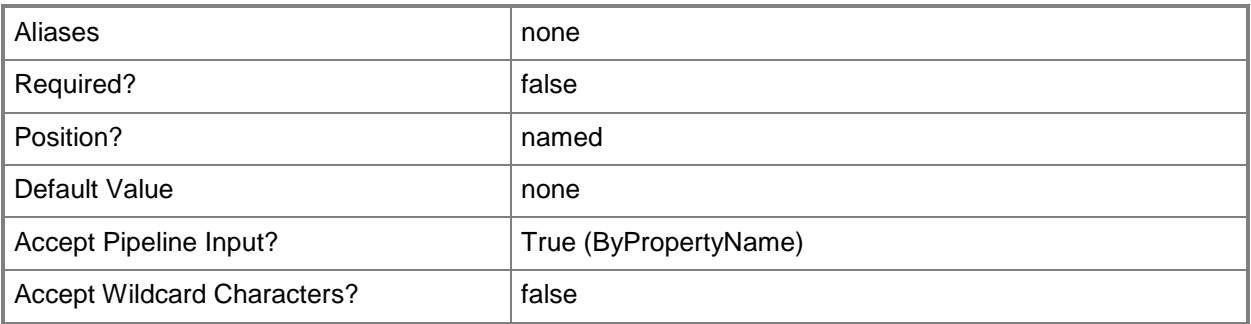

#### **-ShowTaskSequenceProgress<Boolean>**

Indicates whether to show a process dialog for a task sequence.

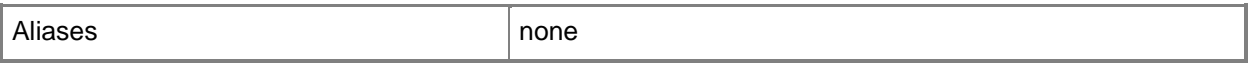

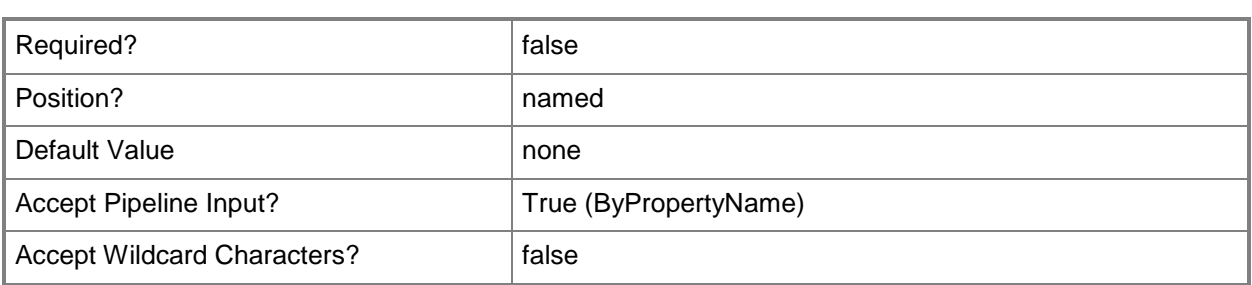

#### **-SoftwareInstallation<Boolean>**

Indicates whether to allow the application to install, even if the installation occurs outside of a maintenance window.

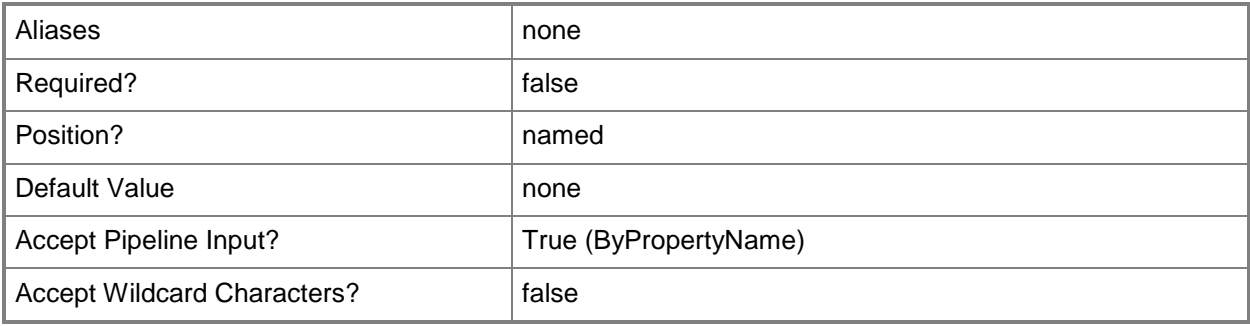

## **-SystemRestart<Boolean>**

Indicates whether to allow an advertised program to restart the system, even if the restart occurs outside of a maintenance window.

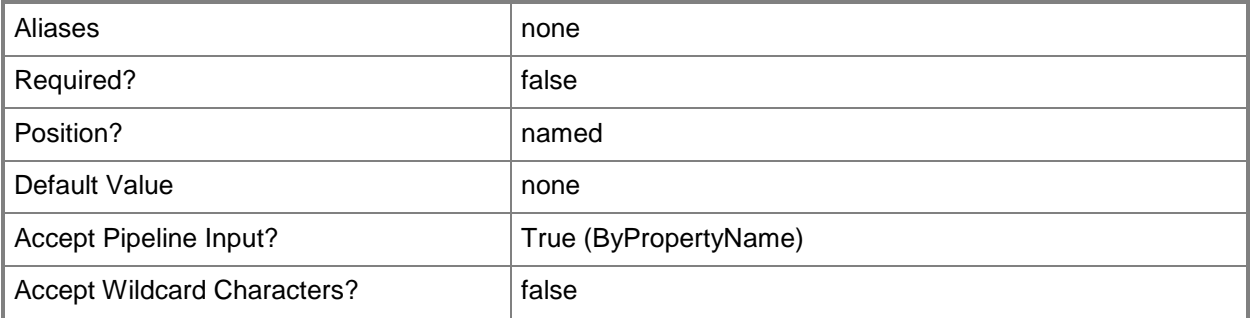

## **-TaskSequence<IResultObject>**

Specifies a task sequence object. To obtain a task sequence object, use the **Get-CMTaskSequence** cmdlet.

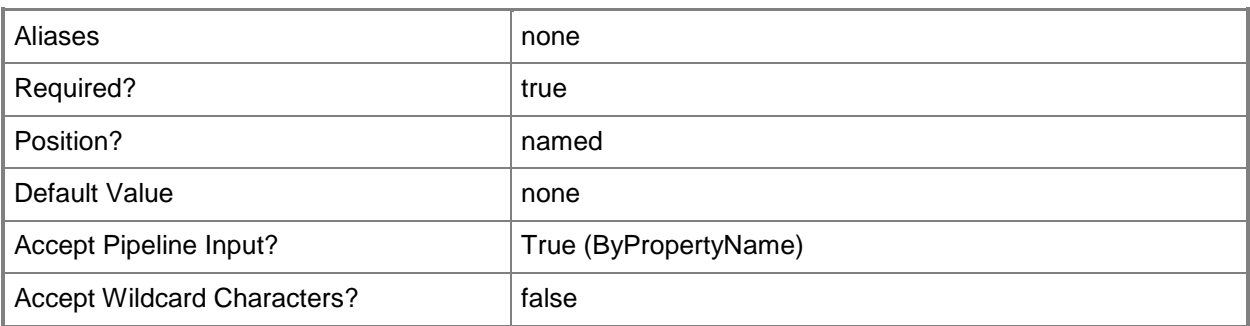

## **-TaskSequenceDeploymentId<String>**

Specifies an ID for a task sequence deployment.

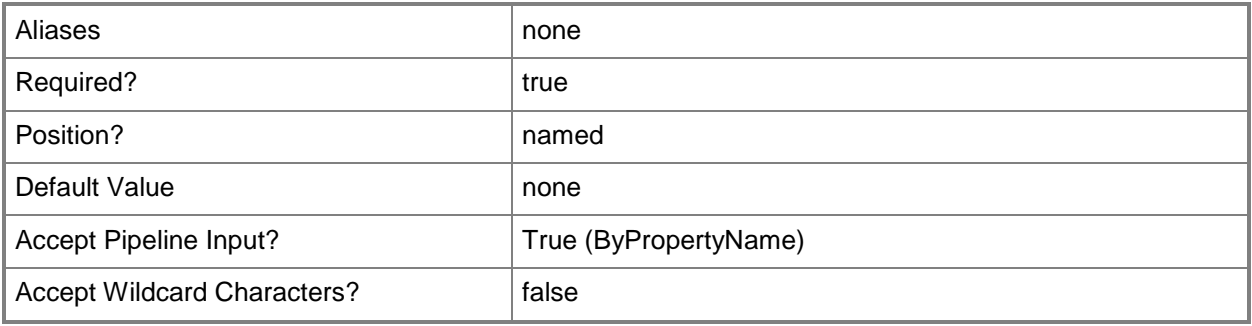

## **-TaskSequenceName<String>**

Specifies a name for a task sequence.

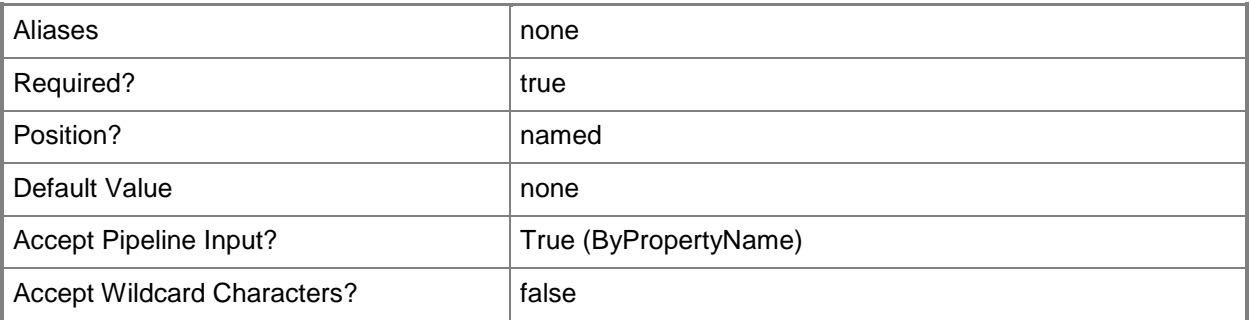

## **-TaskSequencePackageId<String>**

Specifies an ID for a task sequence package.

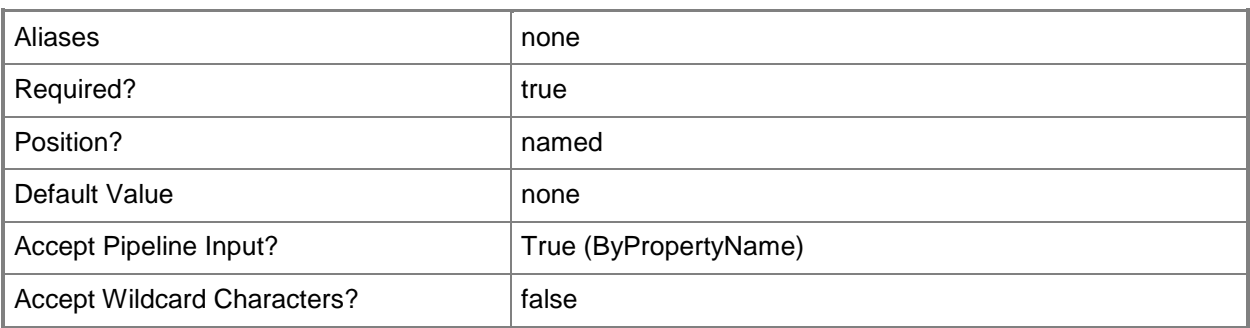

#### **-UseMeteredNetwork<Boolean>**

Indicates whether to allow clients on a metered Internet connection to download content after the installation deadline, which might incur additional costs.

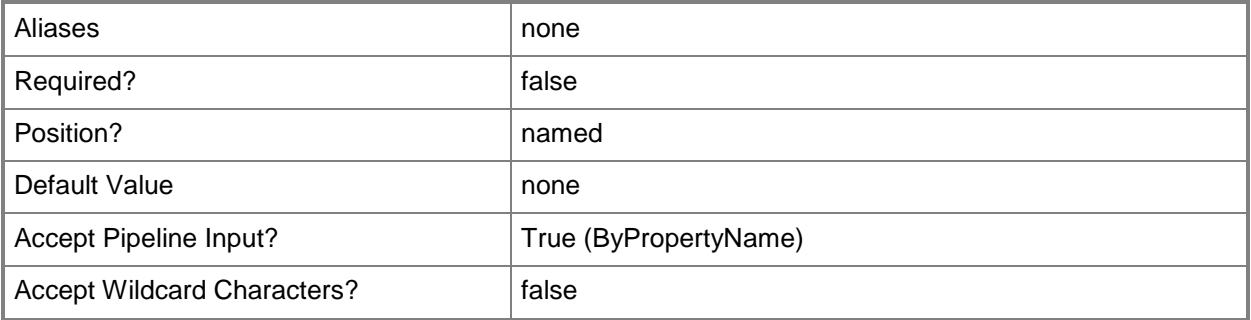

## **-UseUtcForAvailableSchedule<Boolean>**

Indicates whether client computers use UTC time to determine the availability of a program. UTC time makes the task sequence available at the same time for all computers.

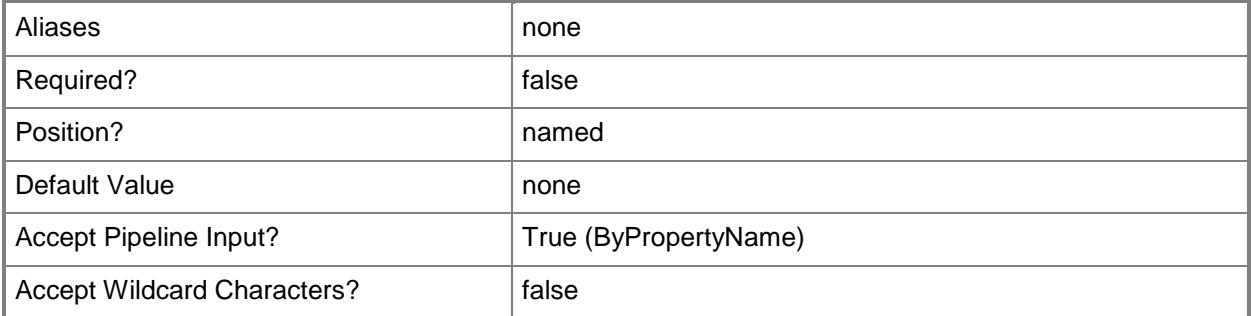

### **-UseUtcForExpireSchedule<Boolean>**

Indicates whether client computers use UTC time to determine the expiration of a program. UTC time makes the task sequence available at the same time for all computers.

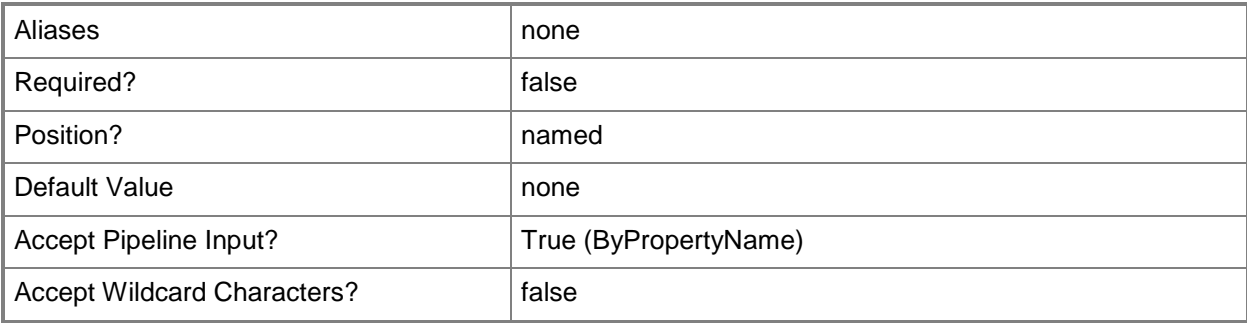

#### **-Confirm**

Prompts you for confirmation before executing the command.

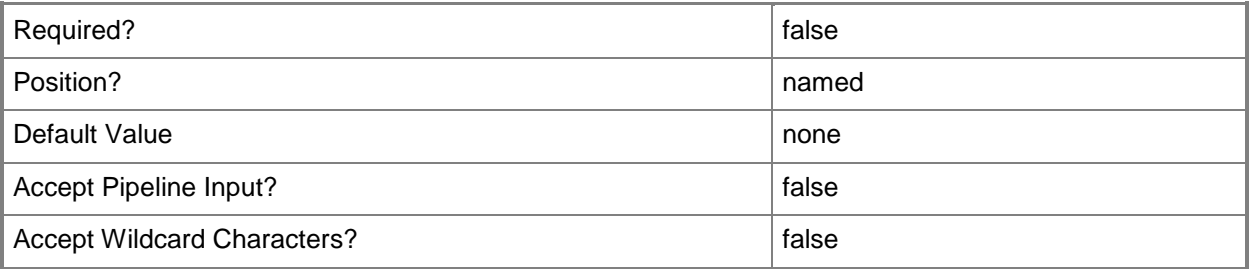

#### **-WhatIf**

Describes what would happen if you executed the command without actually executing the command.

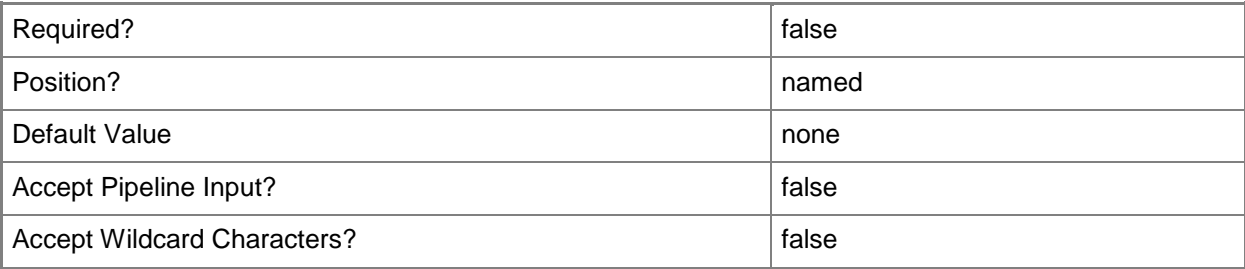

#### **<CommonParameters>**

This cmdlet supports the common parameters: -Verbose, -Debug, -ErrorAction, -ErrorVariable, - OutBuffer, and -OutVariable. For more information, see [about\\_CommonParameters.](http://technet.microsoft.com/en-us/library/dd315352.aspx)

## **Examples**

#### **Example 1: Create a task sequence deployment**

This command creates the task sequence deployment by using the task sequence name and collection name.

```
PS C:\> Set-CMTaskSequenceDeployment -TaskSequenceName "Task Sequence 1333" -CollectionName 
"All Systems" -Comment "Task sequence test" -ShowTaskSequenceProgress $True
```
## **Example 2: Create a task sequence deployment with a task sequence name**

This command creates the task sequence deployment by using the task sequence name and collection name.

PS C:\> Set-CMTaskSequenceDeployment -TaskSequenceName "Task Sequence 1333" -CollectionName "All Desktop and Server Clients" -Comment "Task sequence test" -SendWakeUpPacket \$True - UseMeteredNetwork \$True -DeploymentExpireDay 2014/12/30 -DeploymentExpireTime 15:52 - UseUtcForExpireSchedule \$True -ScheduleEvent LogOff -RerunBehavior NeverRerunDeployedProgram -AllowUsersRunIndependently \$True -ShowTaskSequenceProgress \$False -SoftwareInstallation \$True -SystemRestart \$True -PersistOnWriteFilterDevice \$False -InternetOption \$True - DeploymentOption DownloadAllContentLocallyBeforeStartingTaskSequence -AllowFallback \$True - AllowSharedContent \$True -CreatAlertBaseOnPercentSuccess \$True - CreatAlertBaseOnPercentFailure \$True

## **Related topics**

[Start-CMTaskSequenceDeployment](#page-2728-0) [New-CMSchedule](#page-1145-0) [Get-CMTaskSequence](#page-731-0)

# **Set-CMTrustedRootCertificateProfileConfigurationIt em**

## **Set-CMTrustedRootCertificateProfileConfigurationItem**

Sets a root certificate profile.

#### **Syntax**

```
Parameter Set: SetByName
Set-CMTrustedRootCertificateProfileConfigurationItem -Name <String[]> [-
DesiredConfigurationDigestPath <String> ] [-Confirm] [-WhatIf] [ <CommonParameters>]
```

```
Parameter Set: SetById
Set-CMTrustedRootCertificateProfileConfigurationItem -Id <String[]> [-
DesiredConfigurationDigestPath <String> ] [-Confirm] [-WhatIf] [ <CommonParameters>]
```

```
Parameter Set: SetByValue
Set-CMTrustedRootCertificateProfileConfigurationItem -InputObject <IResultObject> [-
DesiredConfigurationDigestPath <String> ] [-Confirm] [-WhatIf] [ <CommonParameters>]
```
#### **Detailed Description**

The **Set-CMTrustedRootCertificateProfileConfigurationItem** cmdlet sets a root certificate profile. Client computers use root certificate profiles to chain their certificates back to a corporate public key infrastructure (PKI) certification authority.

#### **Parameters**

#### **-DesiredConfigurationDigestPath<String>**

Specifies a path to the configuration data stored as a digest.

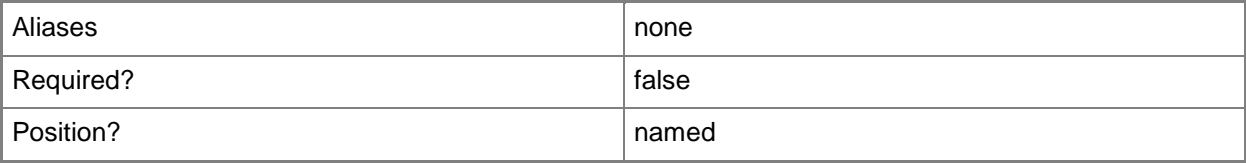

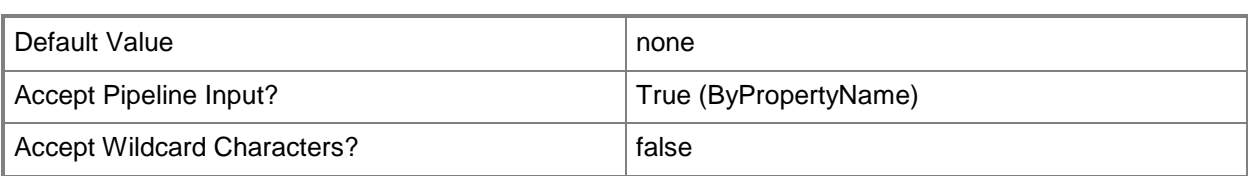

## **-Id<String[]>**

Specifies an array of IDs of root certificate profiles.

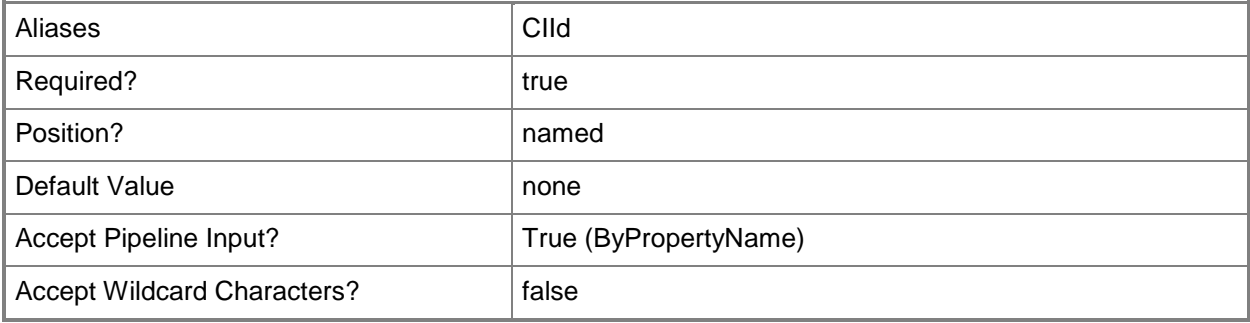

## **-InputObject<IResultObject>**

Specifies a root certificate profile object. To obtain a root certificate profile object use the **Get-CMTrustedRootCertificateProfileConfigurationItem** cmdlet.

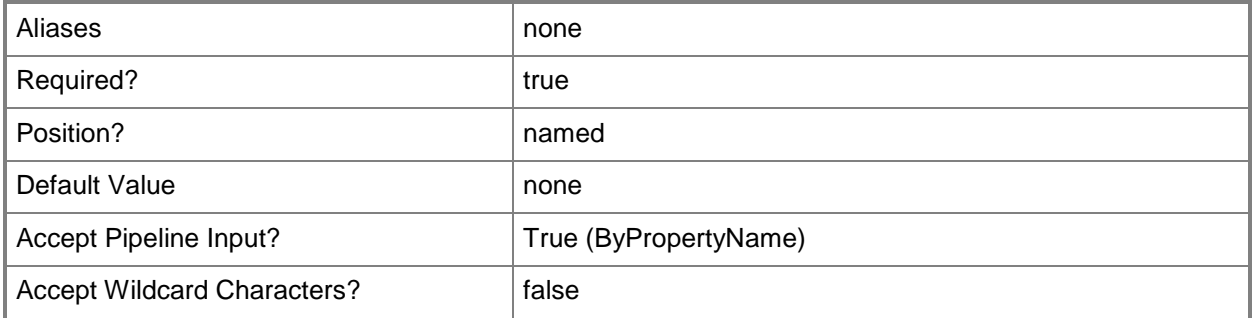

## **-Name<String[]>**

Specifies an array of names of root certificate profiles.

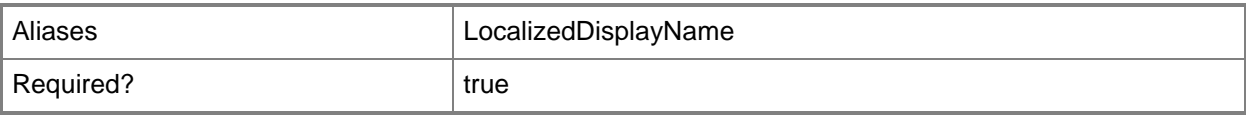

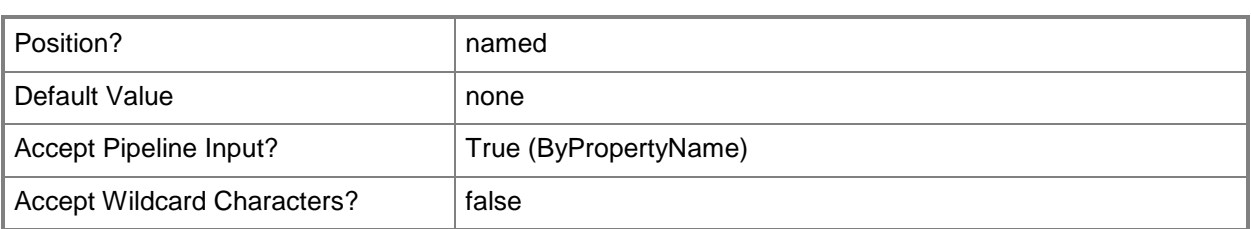

## **-Confirm**

Prompts you for confirmation before executing the command.

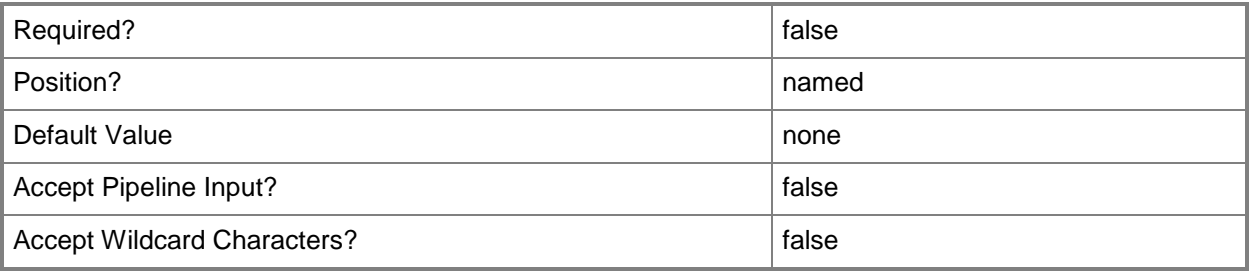

#### **-WhatIf**

Describes what would happen if you executed the command without actually executing the command.

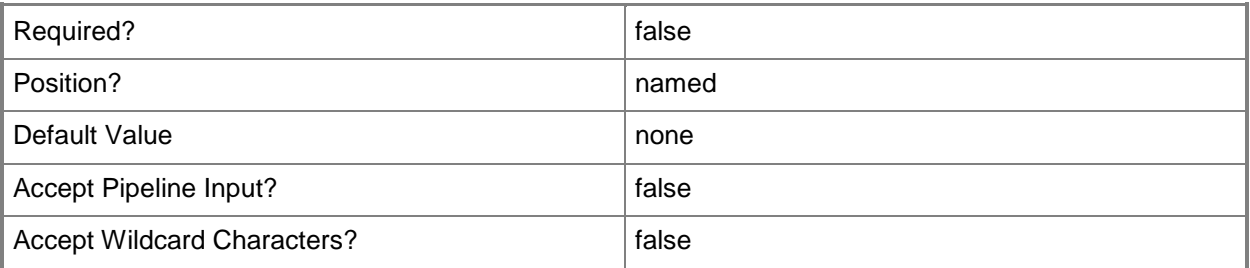

#### **<CommonParameters>**

This cmdlet supports the common parameters: -Verbose, -Debug, -ErrorAction, -ErrorVariable, OutBuffer, and -OutVariable. For more information, see [about\\_CommonParameters.](http://technet.microsoft.com/en-us/library/dd315352.aspx)

## **Related topics**

[Copy-CMTrustedRootCertificateProfileConfigurationItem](#page-286-0) [Get-CMTrustedRootCertificateProfileConfigurationItem](#page-736-0) [New-CMTrustedRootCertificateProfileConfigurationItem](#page-1272-0)

[Remove-CMTrustedRootCertificateProfileConfigurationItem](#page-1694-0)

## **Set-CMUserCollection**

## **Set-CMUserCollection**

Sets the properties of one or more user collections in the Configuration Manager hierarchy.

#### **Syntax**

```
Parameter Set: SetByIdMandatory
Set-CMUserCollection -CollectionId <String> [-Comment <String> ] [-LimitingCollectionId 
<String> ] [-LimitingCollectionName <String> ] [-NewName <String> ] [-Confirm] [-WhatIf] [ 
<CommonParameters>]
```

```
Parameter Set: SetByNameMandatory
Set-CMUserCollection -Name <String> [-Comment <String> ] [-LimitingCollectionId <String> ] 
[-LimitingCollectionName <String> ] [-NewName <String> ] [-Confirm] [-WhatIf] [ 
<CommonParameters>]
```

```
Parameter Set: SetByValueMandatory
Set-CMUserCollection -InputObject <IResultObject> [-Comment <String> ] [-
LimitingCollectionId <String> ] [-LimitingCollectionName <String> ] [-NewName <String> ] [-
Confirm] [-WhatIf] [ <CommonParameters>]
```
## **Detailed Description**

The **Set-CMUserCollection** cmdlet updates the name, description, or limiting collection of user collections.

Collections represent logical groupings of resources, such as users and devices. For more information about Microsoft System Center 2012 Configuration Manager collections, see Introduction to Collections [in Configuration Manager](http://go.microsoft.com/fwlink/p/?LinkID=259433) (http://go.microsoft.com/fwlink/p/?LinkID=259433) on TechNet.

#### **Parameters**

#### **-CollectionId<String>**

Specifies the IDs of the user collections that you want to update.

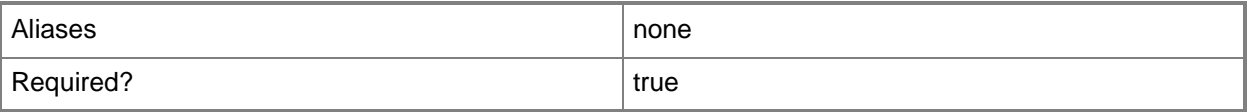

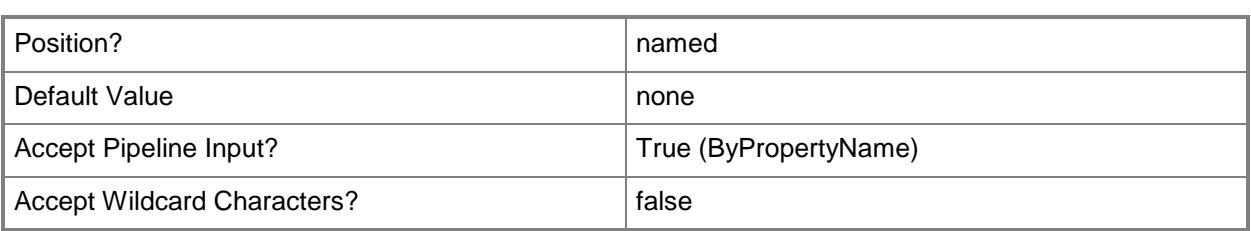

## **-Comment<String>**

Specifies a description of the specified user collections.

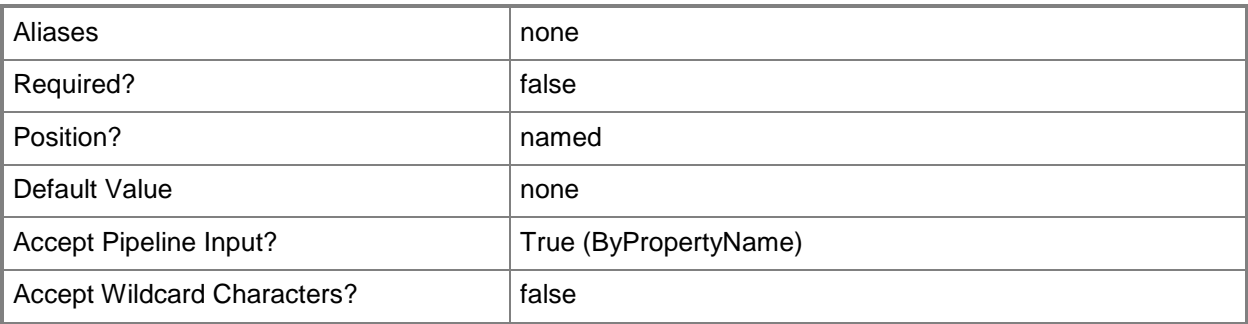

## **-InputObject<IResultObject>**

Specifies an object that represents the user collections that you want to update.

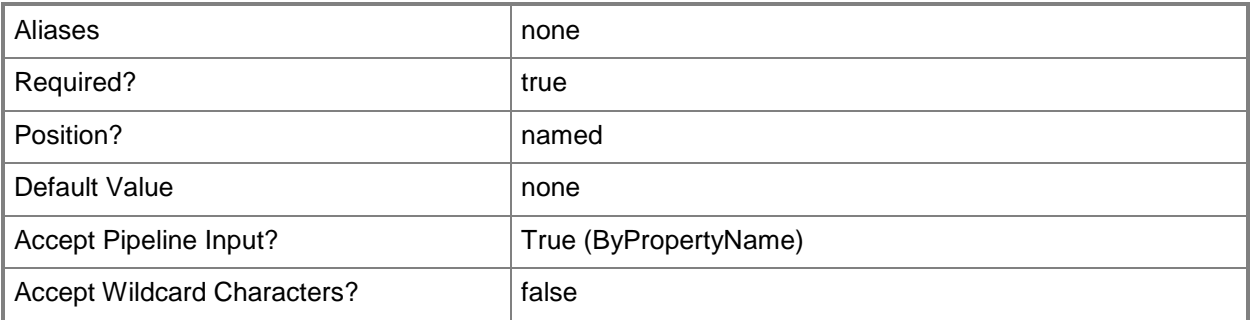

## **-LimitingCollectionId<String>**

Specifies the ID of the limiting collection for the specified user collections.

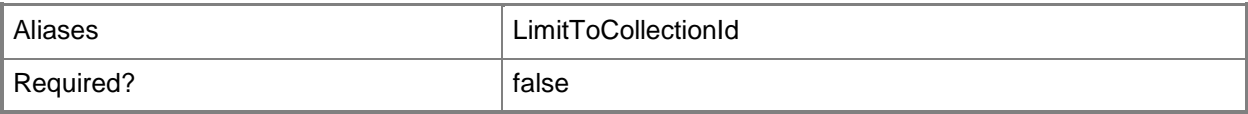

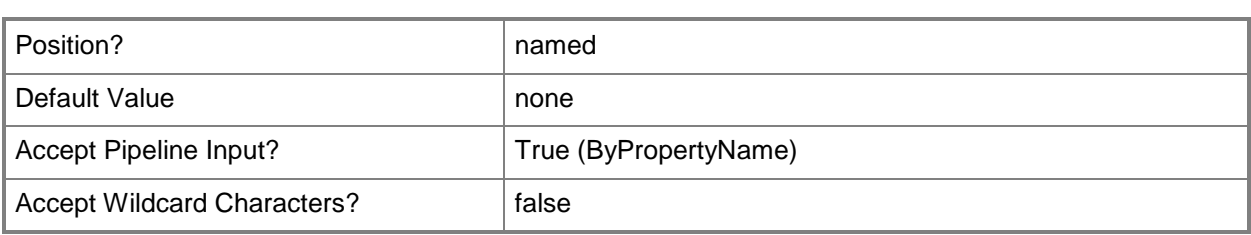

## **-LimitingCollectionName<String>**

Specifies the name of the limiting collection for the specified user collections.

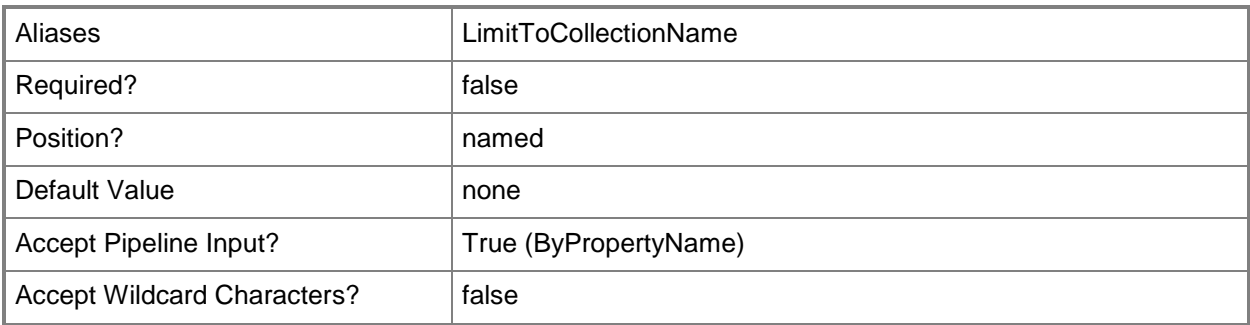

## **-Name<String>**

Specifies the names of the user collections that you want to update.

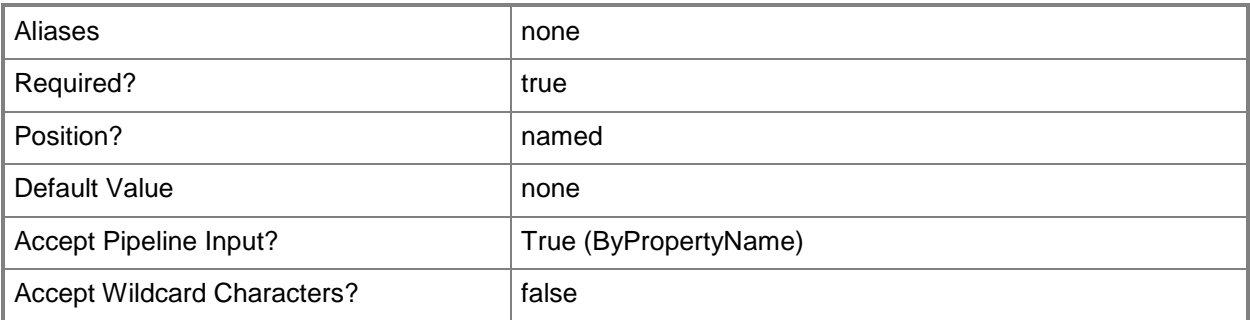

#### **-NewName<String>**

Specifies a name for the specified user collections.

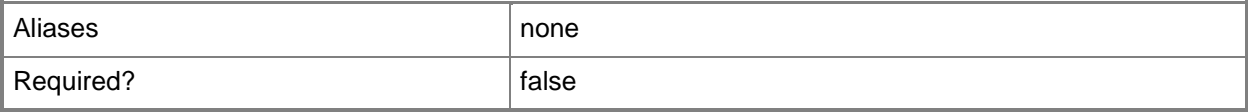

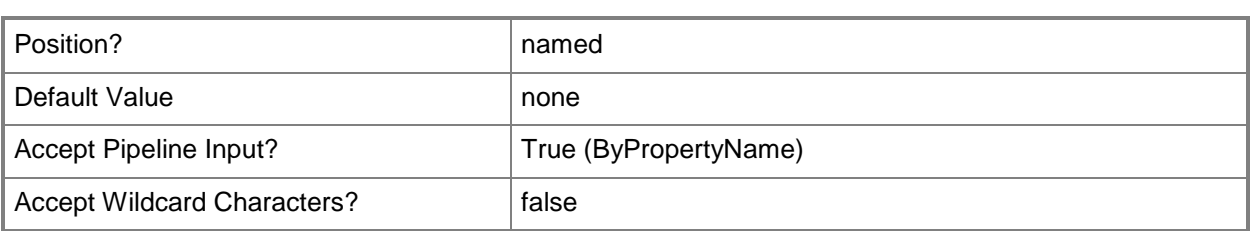

## **-Confirm**

Prompts you for confirmation before executing the command.

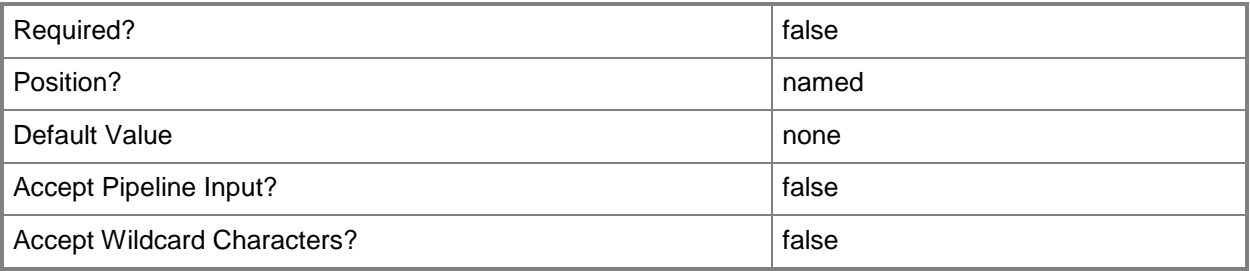

#### **-WhatIf**

Describes what would happen if you executed the command without actually executing the command.

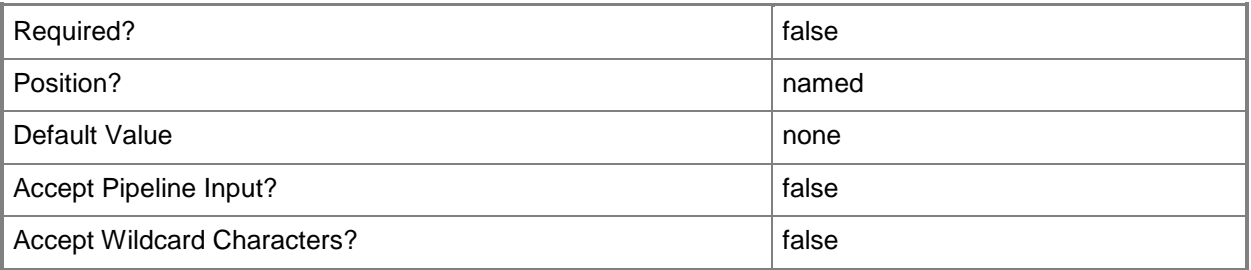

## **<CommonParameters>**

This cmdlet supports the common parameters: -Verbose, -Debug, -ErrorAction, -ErrorVariable, OutBuffer, and -OutVariable. For more information, see [about\\_CommonParameters.](http://technet.microsoft.com/en-us/library/dd315352.aspx)

## **Examples**

## **Example 1: Modify a user collection**

This command changes the name of the user collection named UC08 to UserCollection08. The command adds a comment for the collection and specifies a limiting collection.

PS C:\> Set-CMUserCollection -Name "UC08" -Comment "User collection 08." - LimitingCollectionName "All Users" -NewName "UserCollection08"

#### **Related topics**

[Export-CMUserCollection](#page-417-0) [Get-CMUserCollection](#page-742-0) [Import-CMUserCollection](#page-824-0) [New-CMUserCollection](#page-1274-0) [Remove-CMUserCollection](#page-1706-0)

# **Set-CMUserDataAndProfileConfigurationItem**

#### **Set-CMUserDataAndProfileConfigurationItem**

Modifies a user data and profile configuration item.

#### **Syntax**

```
Parameter Set: SetByName
Set-CMUserDataAndProfileConfigurationItem -Name <String[]> [-AccessPolicy <Boolean> ] [-
AddAdminGroupToRUPEnabled <Boolean> ] [-AllowAllDevice <Boolean> ] [-
AllowCrossForestUserPolicy <Boolean> ] [-BackgroundSynchronization {Disabled | Enabled |
NotConfigured} ] [-ConfigureFolderRedirection <Boolean> ] [-ConfigureOffineFile <Boolean> ] 
[-ConfigureRoamingUserProfile <Boolean> ] [-ConnectionTransferRate <Int32> ] [-
DeleteProfileOlderDays <Int32> ] [-DeleteRoamingCacheEnabled <Boolean> ] [-Description 
<String> ] [-DetectSlowLink <Boolean> ] [-DeviceType 
{FolderRedirectionOnAnyDeviceCachingOnPrimaryDevicesOnly | OnAnyDevice | 
OnlyOnPrimaryDevices} ] [-DisableMakeOffline <Boolean> ] [-DisableWorkOffline <Boolean> ] [-
EnableOfflineFile <Boolean> ] [-EnableSlowLink <Boolean> ] [-ErrorDays <Int32> ] [-
ExcludeList <String[]> ] [-FileSynchronization {Disabled | Enabled | NotConfigured} ] [-
FolderRedirectionUserConfigurationForApplicationData {DoNotManage | RedirectToLocal | 
RedirectToRemote} ] [-FolderRedirectionUserConfigurationForContacts {DoNotManage | 
RedirectToLocal | RedirectToRemote} ] [-FolderRedirectionUserConfigurationForDesktop 
{DoNotManage | RedirectToLocal | RedirectToRemote} ] [-
FolderRedirectionUserConfigurationForDocuments {DoNotManage | RedirectToLocal | 
RedirectToRemote} ] [-FolderRedirectionUserConfigurationForDownloads {DoNotManage | 
RedirectToLocal | RedirectToRemote} ] [-FolderRedirectionUserConfigurationForFavorites 
{DoNotManage | RedirectToLocal | RedirectToRemote} ] [-
FolderRedirectionUserConfigurationForLinks {DoNotManage | RedirectToLocal | 
RedirectToRemote} ] [-FolderRedirectionUserConfigurationForMusic {DoNotManage | 
RedirectToLocal | RedirectToRemote} ] [-FolderRedirectionUserConfigurationForPictures 
{DoNotManage | RedirectToLocal | RedirectToRemote} ] [-
FolderRedirectionUserConfigurationForSavedGames {DoNotManage | RedirectToLocal | 
RedirectToRemote} ] [-FolderRedirectionUserConfigurationForSearches {DoNotManage | 
RedirectToLocal | RedirectToRemote} ] [-FolderRedirectionUserConfigurationForStartMenu 
{DoNotManage | RedirectToLocal | RedirectToRemote} ] [-
FolderRedirectionUserConfigurationForVideos {DoNotManage | RedirectToLocal | 
RedirectToRemote} ] [-ForceUnloadDisabled <Boolean> ] [-GrantExclusiveRight <Boolean> ] [-
LeaveFolderNewLocation <Boolean> ] [-LimitDisk <Int32> ] [-ManageAdvancedSetting <Boolean> ]
[-ManageSlowLink <Boolean> ] [-MoveCachedFolder <Boolean> ] [-MoveContent <Boolean> ] [-
NewName <String> ] [-OfflineFile <String[]> ] [-OnlyAllowLocalProfiles <Boolean> ] [-
OwnerCheckDisabled <Boolean> ] [-ProfileUploadDisabled <Boolean> ] [-SlowLink <Int32> ] [-
SlowLinkUIEnabled <Boolean> ] [-SpecifiedLocation <String> ] [-SpecifyTime <String> ] [-
SpecifyTimeInterval <Int32> ] [-SynchronizationInterval <Int32> ] [-SynchronizationList 
<String[]> ] [-SynchronizationPolicy <Boolean> ] [-TempProfileLogonBlocked <Boolean> ] [-
TimeOut <Int32> ] [-UseCommonAlert <Boolean> ] [-UseSpecifiedLocation <Boolean> ] [-
WaitForNetworkInSeconds <Int32> ] [-WarningDays <Int32> ] [-Confirm] [-WhatIf] [
<CommonParameters>]
```
Parameter Set: SetById Set-CMUserDataAndProfileConfigurationItem -Id <String[]> [-AccessPolicy <Boolean> ] [- AddAdminGroupToRUPEnabled <Boolean> ] [-AllowAllDevice <Boolean> ] [- AllowCrossForestUserPolicy <Boolean> ] [-BackgroundSynchronization {Disabled | Enabled | NotConfigured} ] [-ConfigureFolderRedirection <Boolean> ] [-ConfigureOffineFile <Boolean> ] [-ConfigureRoamingUserProfile <Boolean> ] [-ConnectionTransferRate <Int32> ] [- DeleteProfileOlderDays <Int32> ] [-DeleteRoamingCacheEnabled <Boolean> ] [-Description <String> ] [-DetectSlowLink <Boolean> ] [-DeviceType {FolderRedirectionOnAnyDeviceCachingOnPrimaryDevicesOnly | OnAnyDevice | OnlyOnPrimaryDevices} ] [-DisableMakeOffline <Boolean> ] [-DisableWorkOffline <Boolean> ] [- EnableOfflineFile <Boolean> ] [-EnableSlowLink <Boolean> ] [-ErrorDays <Int32> ] [- ExcludeList <String[]> ] [-FileSynchronization {Disabled | Enabled | NotConfigured} ] [- FolderRedirectionUserConfigurationForApplicationData {DoNotManage | RedirectToLocal | RedirectToRemote} ] [-FolderRedirectionUserConfigurationForContacts {DoNotManage | RedirectToLocal | RedirectToRemote} ] [-FolderRedirectionUserConfigurationForDesktop {DoNotManage | RedirectToLocal | RedirectToRemote} ] [- FolderRedirectionUserConfigurationForDocuments {DoNotManage | RedirectToLocal | RedirectToRemote} ] [-FolderRedirectionUserConfigurationForDownloads {DoNotManage | RedirectToLocal | RedirectToRemote} ] [-FolderRedirectionUserConfigurationForFavorites {DoNotManage | RedirectToLocal | RedirectToRemote} ] [- FolderRedirectionUserConfigurationForLinks {DoNotManage | RedirectToLocal | RedirectToRemote} ] [-FolderRedirectionUserConfigurationForMusic {DoNotManage | RedirectToLocal | RedirectToRemote} ] [-FolderRedirectionUserConfigurationForPictures {DoNotManage | RedirectToLocal | RedirectToRemote} ] [- FolderRedirectionUserConfigurationForSavedGames {DoNotManage | RedirectToLocal | RedirectToRemote} ] [-FolderRedirectionUserConfigurationForSearches {DoNotManage | RedirectToLocal | RedirectToRemote} ] [-FolderRedirectionUserConfigurationForStartMenu {DoNotManage | RedirectToLocal | RedirectToRemote} ] [- FolderRedirectionUserConfigurationForVideos {DoNotManage | RedirectToLocal | RedirectToRemote} ] [-ForceUnloadDisabled <Boolean> ] [-GrantExclusiveRight <Boolean> ] [-LeaveFolderNewLocation <Boolean> ] [-LimitDisk <Int32> ] [-ManageAdvancedSetting <Boolean> ] [-ManageSlowLink <Boolean> ] [-MoveCachedFolder <Boolean> ] [-MoveContent <Boolean> ] [- NewName <String> ] [-OfflineFile <String[]> ] [-OnlyAllowLocalProfiles <Boolean> ] [- OwnerCheckDisabled <Boolean> ] [-ProfileUploadDisabled <Boolean> ] [-SlowLink <Int32> ] [- SlowLinkUIEnabled <Boolean> ] [-SpecifiedLocation <String> ] [-SpecifyTime <String> ] [- SpecifyTimeInterval <Int32> ] [-SynchronizationInterval <Int32> ] [-SynchronizationList <String[]> ] [-SynchronizationPolicy <Boolean> ] [-TempProfileLogonBlocked <Boolean> ] [- TimeOut <Int32> ] [-UseCommonAlert <Boolean> ] [-UseSpecifiedLocation <Boolean> ] [- WaitForNetworkInSeconds <Int32> ] [-WarningDays <Int32> ] [-Confirm] [-WhatIf] [ <CommonParameters>]

#### Parameter Set: SetByValue

Set-CMUserDataAndProfileConfigurationItem -InputObject <IResultObject> [-AccessPolicy <Boolean> ] [-AddAdminGroupToRUPEnabled <Boolean> ] [-AllowAllDevice <Boolean> ] [- AllowCrossForestUserPolicy <Boolean> ] [-BackgroundSynchronization {Disabled | Enabled | NotConfigured} ] [-ConfigureFolderRedirection <Boolean> ] [-ConfigureOffineFile <Boolean> ] [-ConfigureRoamingUserProfile <Boolean> ] [-ConnectionTransferRate <Int32> ] [- DeleteProfileOlderDays <Int32> ] [-DeleteRoamingCacheEnabled <Boolean> ] [-Description <String> ] [-DetectSlowLink <Boolean> ] [-DeviceType {FolderRedirectionOnAnyDeviceCachingOnPrimaryDevicesOnly | OnAnyDevice | OnlyOnPrimaryDevices} ] [-DisableMakeOffline <Boolean> ] [-DisableWorkOffline <Boolean> ] [-
```
EnableOfflineFile <Boolean> ] [-EnableSlowLink <Boolean> ] [-ErrorDays <Int32> ] [-
ExcludeList <String[]> ] [-FileSynchronization {Disabled | Enabled | NotConfigured} ] [-
FolderRedirectionUserConfigurationForApplicationData {DoNotManage | RedirectToLocal | 
RedirectToRemote} ] [-FolderRedirectionUserConfigurationForContacts {DoNotManage | 
RedirectToLocal | RedirectToRemote} ] [-FolderRedirectionUserConfigurationForDesktop 
{DoNotManage | RedirectToLocal | RedirectToRemote} ] [-
FolderRedirectionUserConfigurationForDocuments {DoNotManage | RedirectToLocal | 
RedirectToRemote} ] [-FolderRedirectionUserConfigurationForDownloads {DoNotManage | 
RedirectToLocal | RedirectToRemote} ] [-FolderRedirectionUserConfigurationForFavorites 
{DoNotManage | RedirectToLocal | RedirectToRemote} ] [-
FolderRedirectionUserConfigurationForLinks {DoNotManage | RedirectToLocal | 
RedirectToRemote} ] [-FolderRedirectionUserConfigurationForMusic {DoNotManage | 
RedirectToLocal | RedirectToRemote} ] [-FolderRedirectionUserConfigurationForPictures 
{DoNotManage | RedirectToLocal | RedirectToRemote} ] [-
FolderRedirectionUserConfigurationForSavedGames {DoNotManage | RedirectToLocal | 
RedirectToRemote} ] [-FolderRedirectionUserConfigurationForSearches {DoNotManage | 
RedirectToLocal | RedirectToRemote} ] [-FolderRedirectionUserConfigurationForStartMenu 
{DoNotManage | RedirectToLocal | RedirectToRemote} ] [-
FolderRedirectionUserConfigurationForVideos {DoNotManage | RedirectToLocal | 
RedirectToRemote} ] [-ForceUnloadDisabled <Boolean> ] [-GrantExclusiveRight <Boolean> ] [-
LeaveFolderNewLocation <Boolean> ] [-LimitDisk <Int32> ] [-ManageAdvancedSetting <Boolean> ]
[-ManageSlowLink <Boolean> ] [-MoveCachedFolder <Boolean> ] [-MoveContent <Boolean> ] [-
NewName <String> ] [-OfflineFile <String[]> ] [-OnlyAllowLocalProfiles <Boolean> ] [-
OwnerCheckDisabled <Boolean> ] [-ProfileUploadDisabled <Boolean> ] [-SlowLink <Int32> ] [-
SlowLinkUIEnabled <Boolean> ] [-SpecifiedLocation <String> ] [-SpecifyTime <String> ] [-
SpecifyTimeInterval <Int32> ] [-SynchronizationInterval <Int32> ] [-SynchronizationList 
<String[]> ] [-SynchronizationPolicy <Boolean> ] [-TempProfileLogonBlocked <Boolean> ] [-
TimeOut <Int32> ] [-UseCommonAlert <Boolean> ] [-UseSpecifiedLocation <Boolean> ] [-
WaitForNetworkInSeconds <Int32> ] [-WarningDays <Int32> ] [-Confirm] [-WhatIf] [
<CommonParameters>]
```
#### **Detailed Description**

The **Set-CMUserDataAndProfileConfigurationItem** cmdlet modifies a user data and profile configuration item that can apply to Windows 8 computers. A configuration item can manage folder redirection, offline folders, and roaming user profiles. You can create a configuration item by using the **New-CMUserDataAndProfileConfigurationItem** cmdlet.

#### **Parameters**

#### **-AccessPolicy<Boolean>**

Indicates whether this configuration item manages profile access settings for roaming profiles.

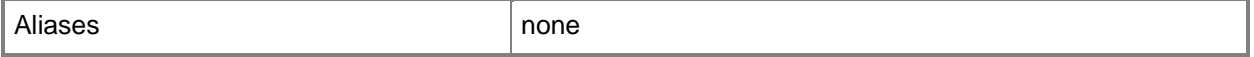

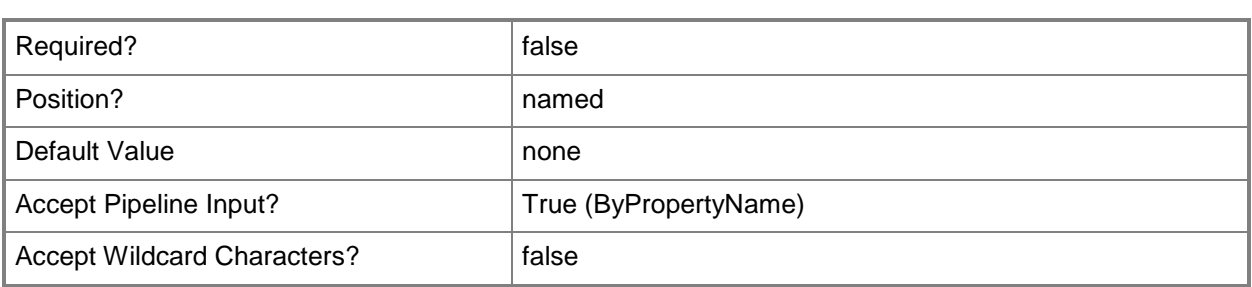

#### **-AddAdminGroupToRUPEnabled<Boolean>**

Indicates whether to grant the Administrators group access to roaming profile folders.

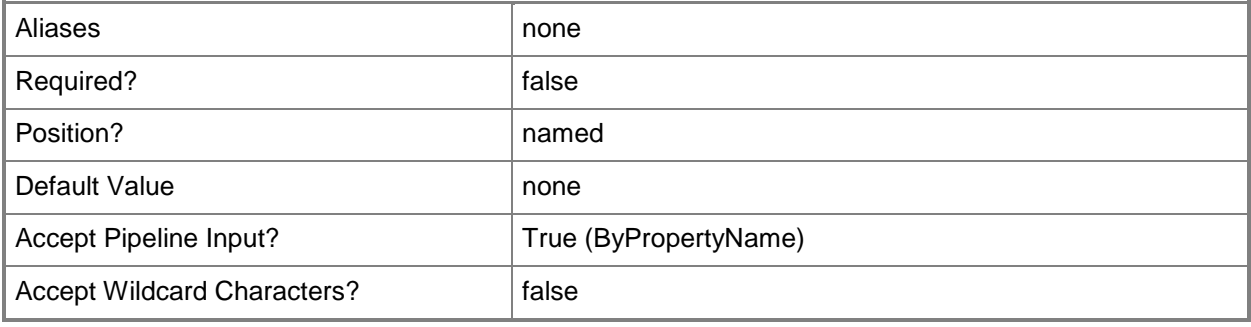

#### **-AllowAllDevice<Boolean>**

Indicates whether to allow roaming profiles on all devices. If this value is \$False, roaming profiles apply only to the primary device for a user.

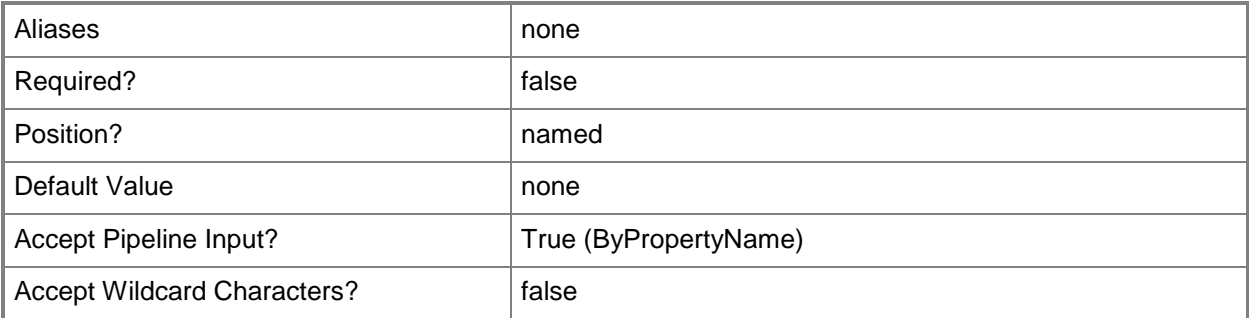

#### **-AllowCrossForestUserPolicy<Boolean>**

Indicates whether to permit user policies to roam across Active Directory forests that have a trust relationship with the current forest.

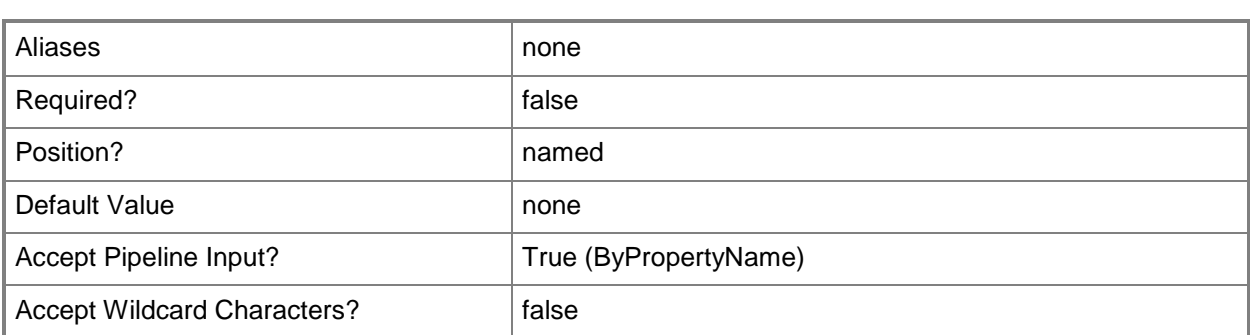

### **-BackgroundSynchronization<SynchronizationType>**

Specifies a background synchronization type for file in offline mode. Valid values are: Disabled, Enabled, and NotConfigured.

The acceptable values for this parameter are:

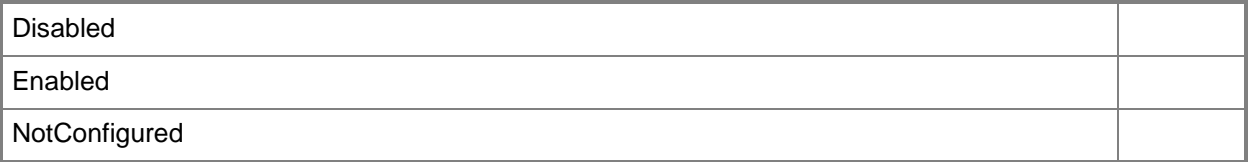

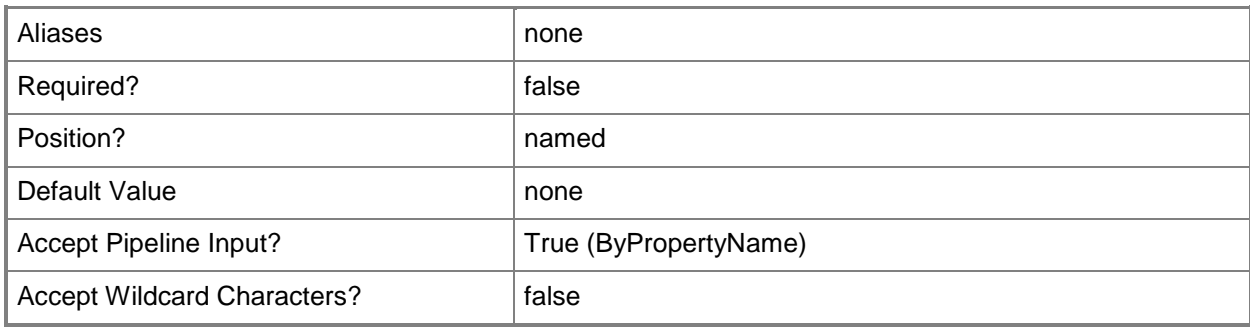

#### **-ConfigureFolderRedirection<Boolean>**

Indicates whether the configuration item includes settings for folder redirection.

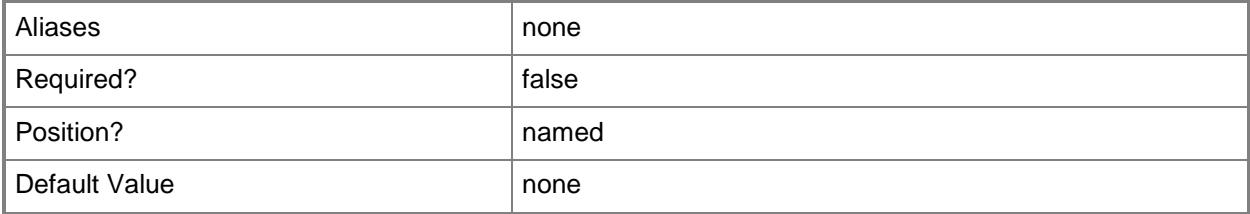

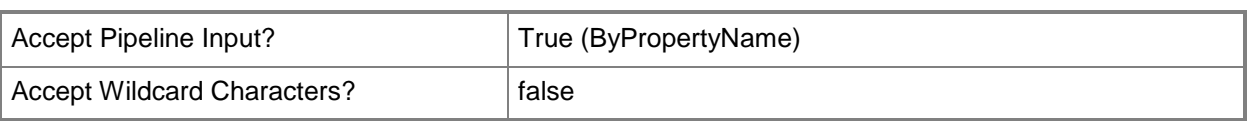

## **-ConfigureOffineFile<Boolean>**

Indicates whether the configuration item includes settings for offline folders.

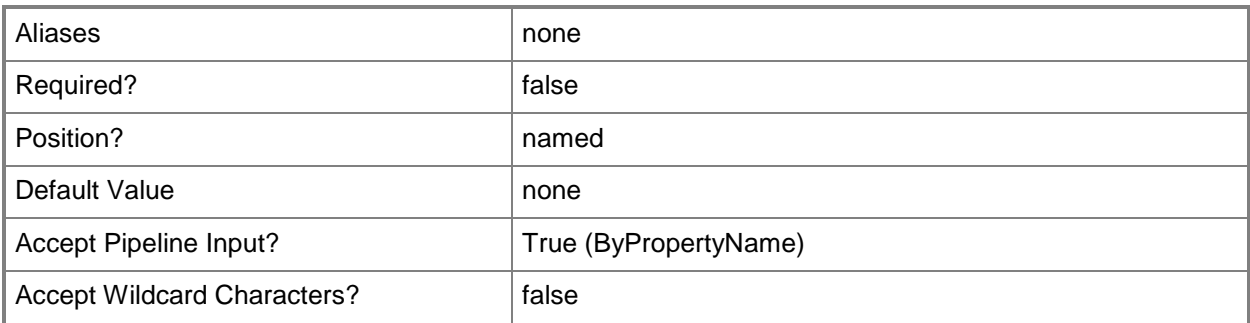

### **-ConfigureRoamingUserProfile<Boolean>**

Indicates whether the configuration item includes settings for roaming user profiles.

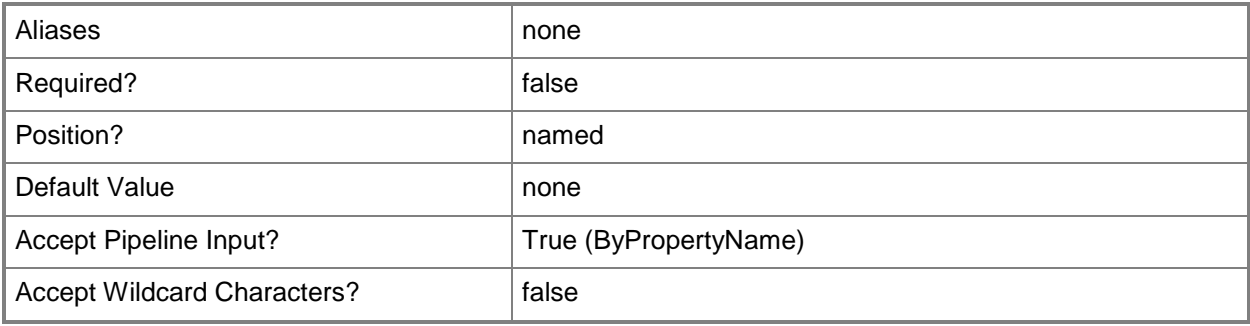

#### **-ConnectionTransferRate<Int32>**

Specifies a connection transfer rate.

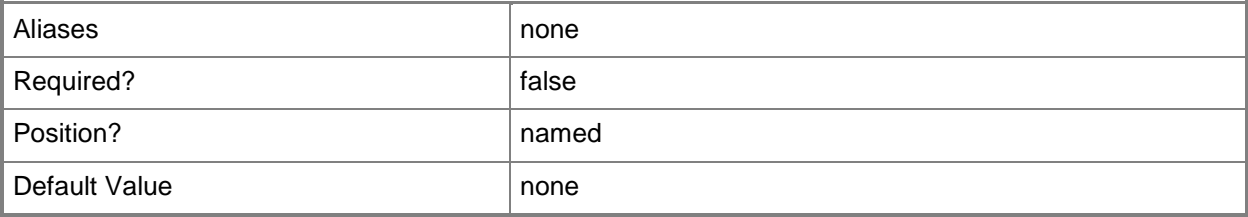

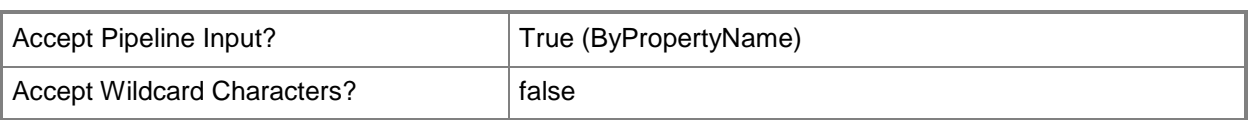

## **-DeleteProfileOlderDays<Int32>**

Specifies the number of days to keep a user profile since the last time someone used it. A computer deletes an older profile when it restarts.

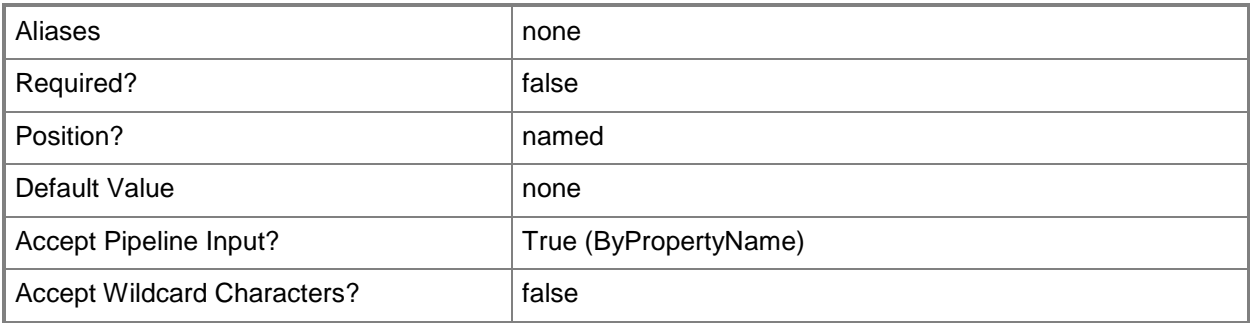

#### **-DeleteRoamingCacheEnabled<Boolean>**

Indicates whether to delete cached copies of roaming user profiles. The default for this parameter is \$False.

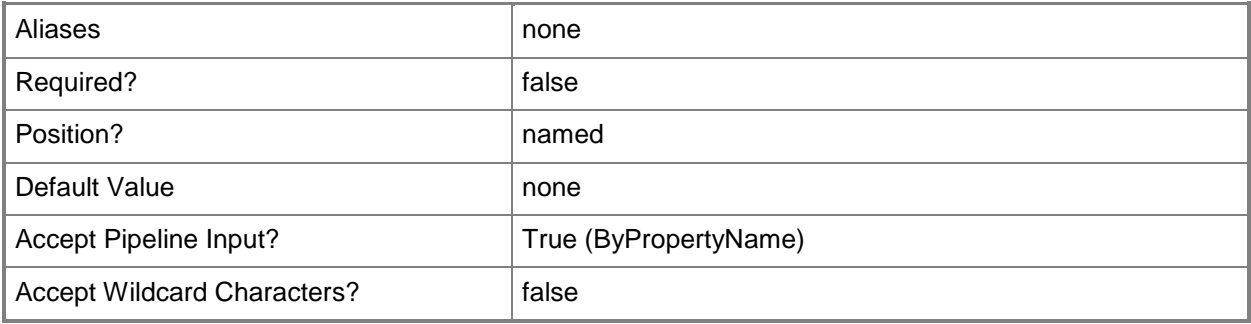

#### **-Description<String>**

Specifies a description for the configuration item.

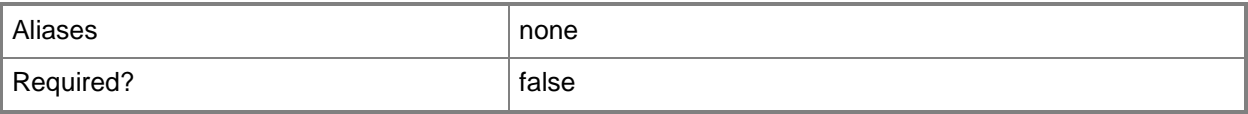

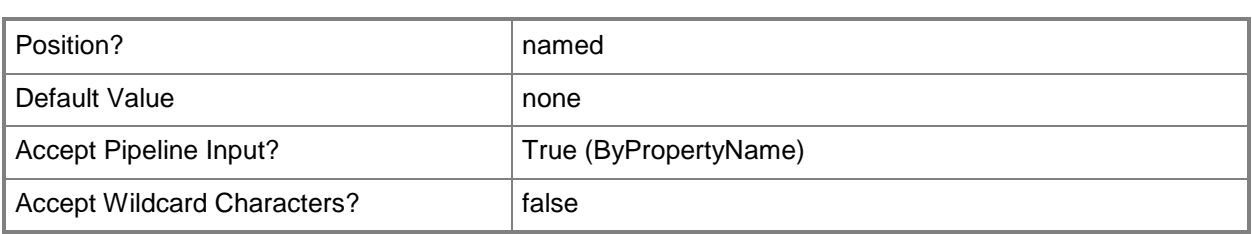

### **-DetectSlowLink<Boolean>**

Indicates whether to detect slow links.

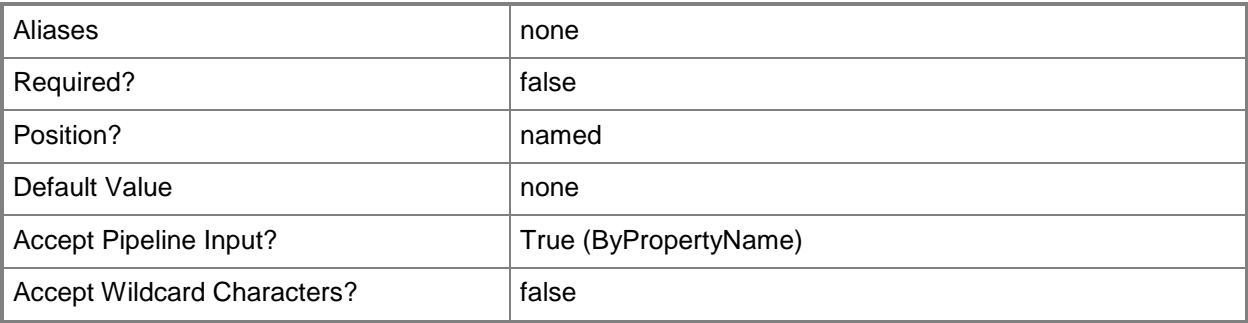

#### **-DeviceType<DeviceType>**

Specifies the applicability of folder redirection for user devices. Valid values are:

-- FolderRedirectionOnAnyDeviceCachingOnPrimaryDevicesOnly. Folder redirection for any user device, but caching only on the primary device for a user.

-- OnAnyDevice. Folder redirection and caching on any device.

-- OnlyOnPrimaryDevices. Folder redirection and caching on the primary device for a user.

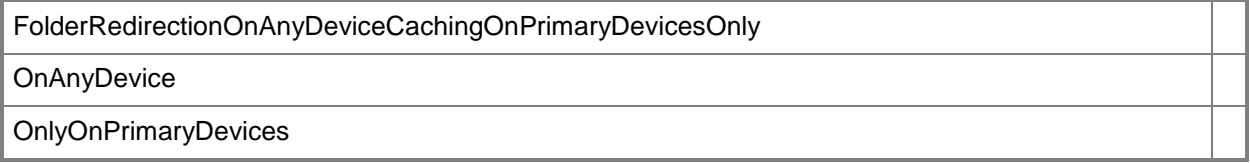

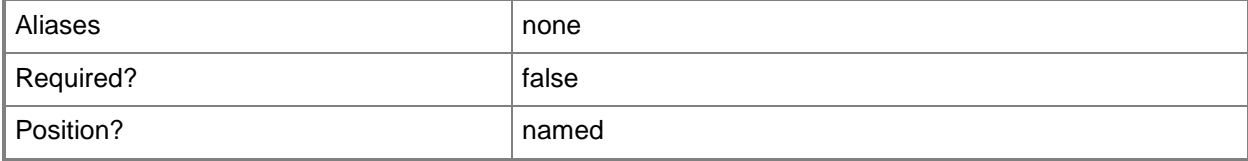

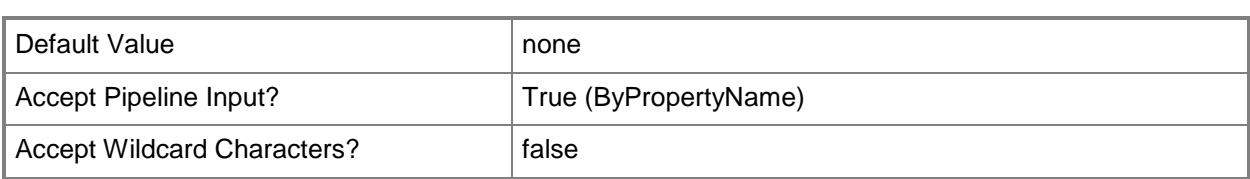

### **-DisableMakeOffline<Boolean>**

Indicates whether users can disable the **Make Available Offline** command.

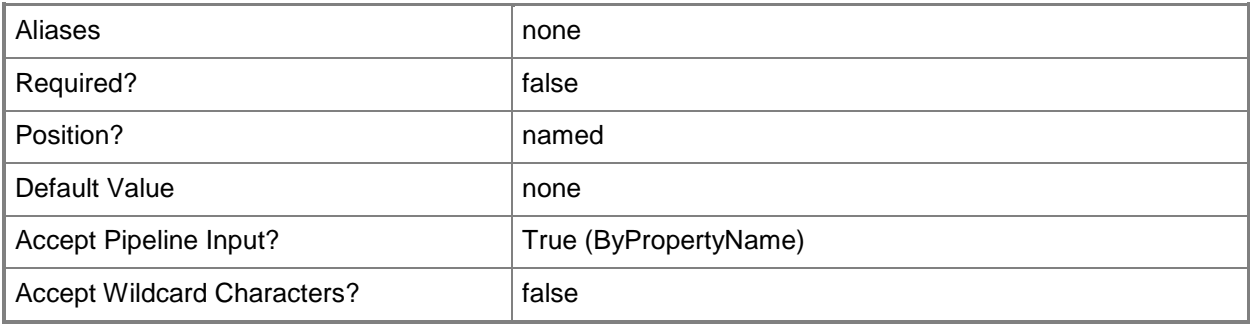

#### **-DisableWorkOffline<Boolean>**

Indicates whether users can disable the **Work Offline** command.

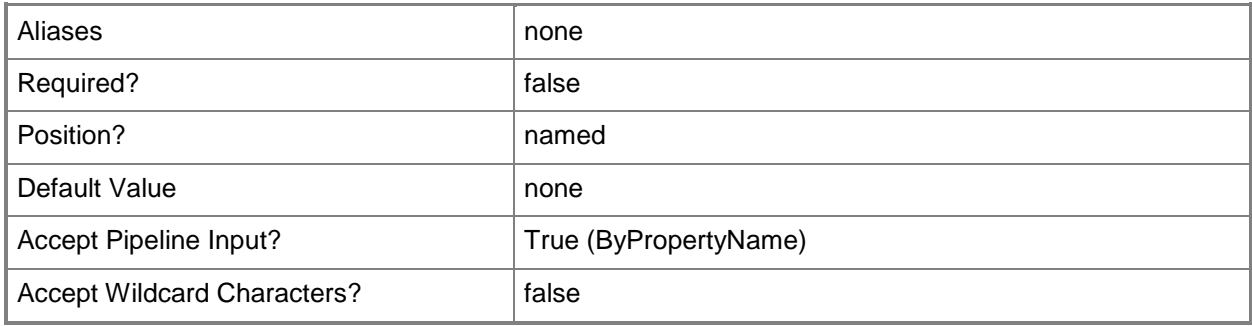

### **-EnableOfflineFile<Boolean>**

Indicates whether this configuration item enables use of offline files.

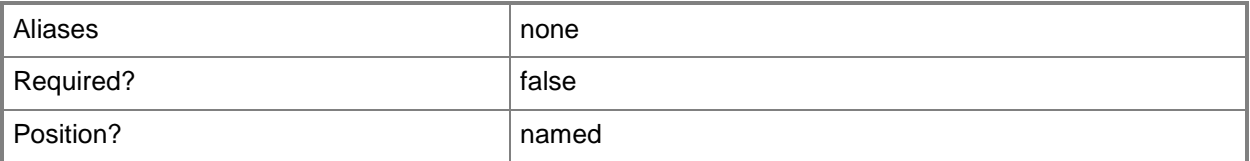

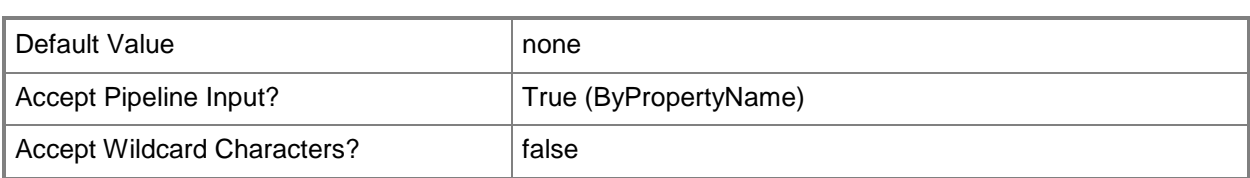

### **-EnableSlowLink<Boolean>**

Indicates whether the configuration enables work with offline files over a slow link.

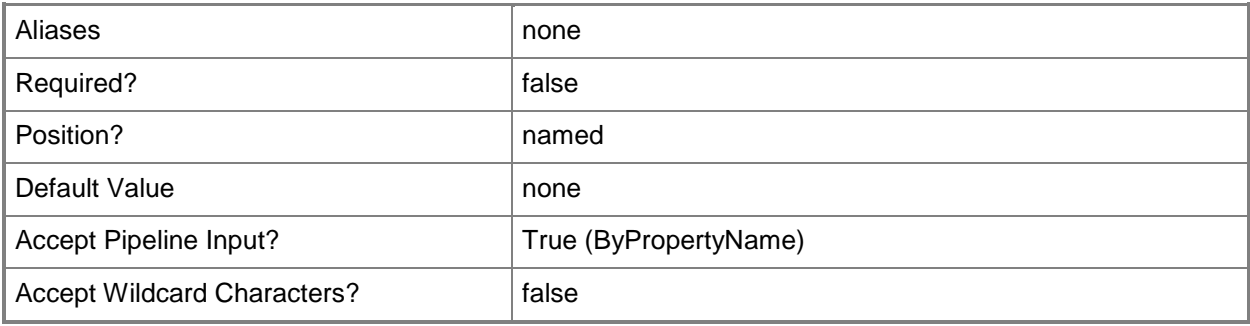

### **-ErrorDays<Int32>**

Specifies the number of days to wait before the profile creates an error.

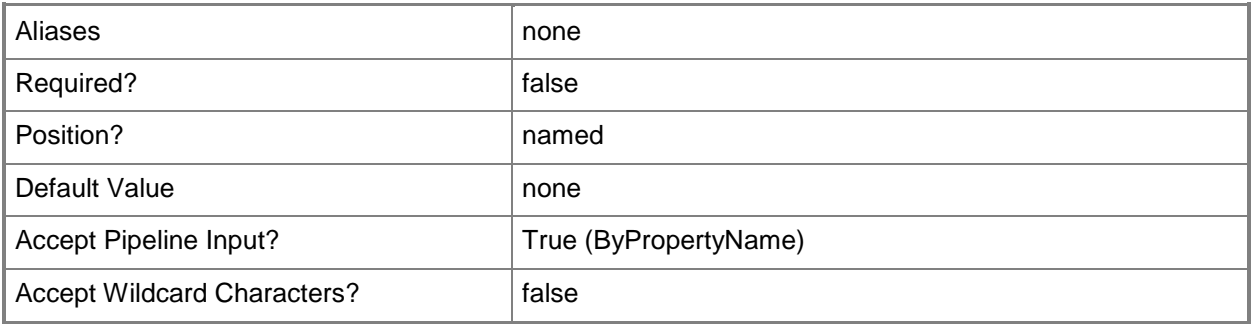

### **-ExcludeList<String[]>**

Specifies an array of folders. The configuration item excludes these folders from roaming profiles.

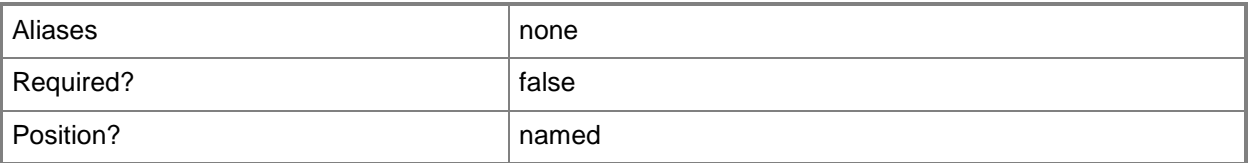

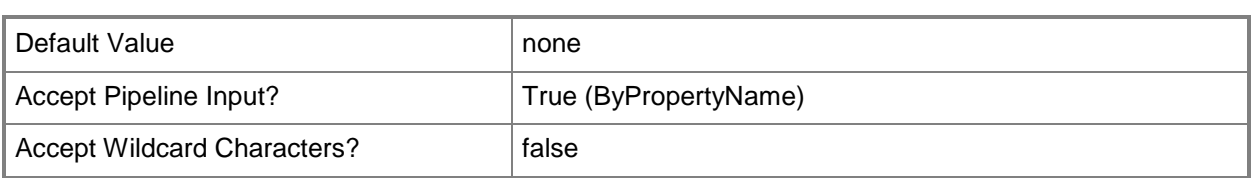

### **-FileSynchronization<SynchronizationType>**

Specifies a file synchronization type for metered networks for work in offline mode. Valid values are: Disabled, Enabled, and NotConfigured.

The acceptable values for this parameter are:

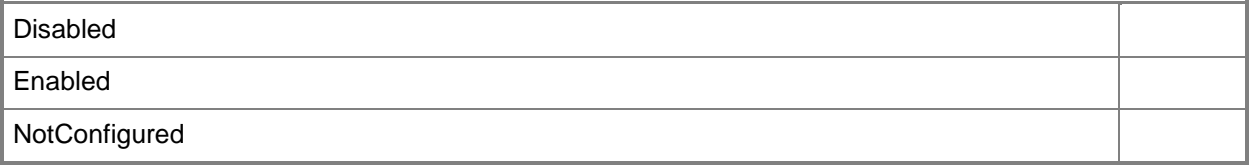

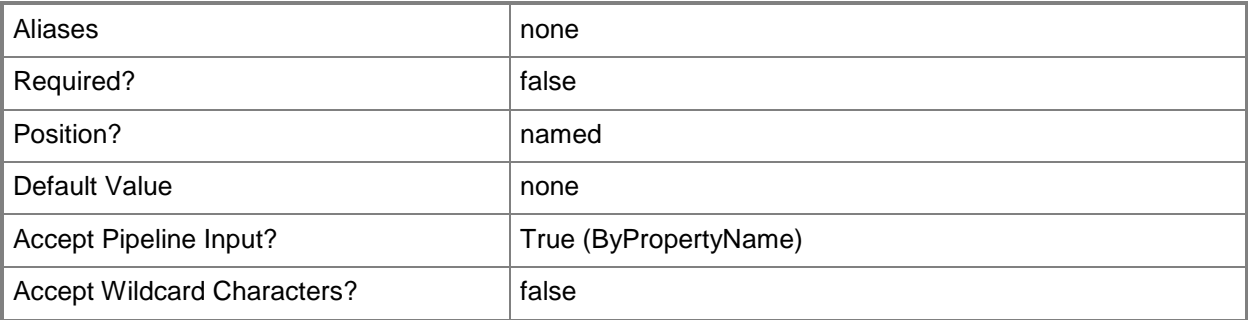

**-**

## **FolderRedirectionUserConfigurationForApplicationData<FolderRedir ectionType>**

Specifies whether to redirect the Application Data folder to a local folder or a remote folder, or not to redirect this folder. Valid values are:

- -- DoNotManage
- -- RedirectToLocal
- -- RedirectToRemote

The acceptable values for this parameter are:

#### DoNotManage

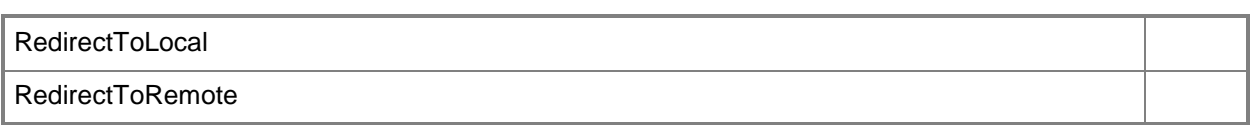

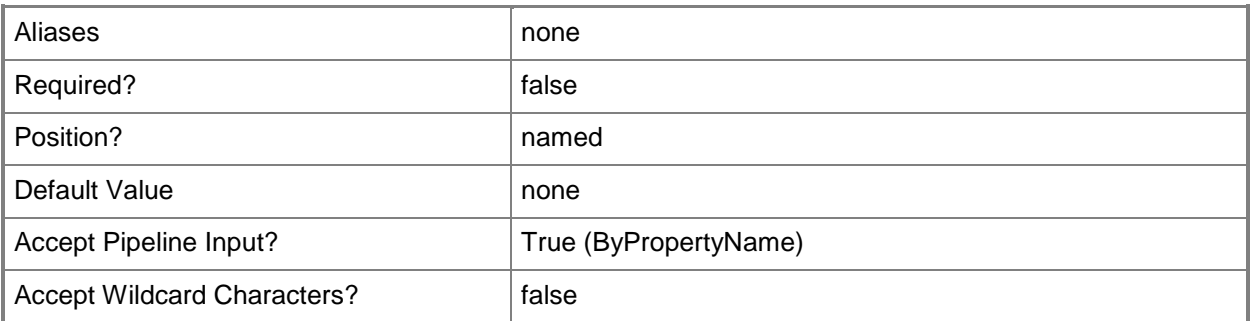

### **- FolderRedirectionUserConfigurationForContacts<FolderRedirection Type>**

Specifies whether to redirect the Contacts folder to a local folder or a remote folder, or not to redirect this folder. Valid values are:

- -- DoNotManage
- -- RedirectToLocal
- -- RedirectToRemote

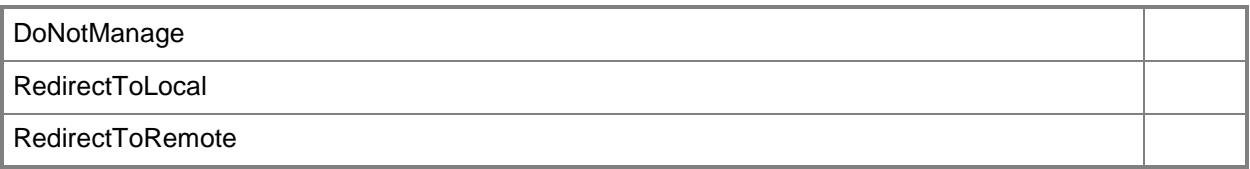

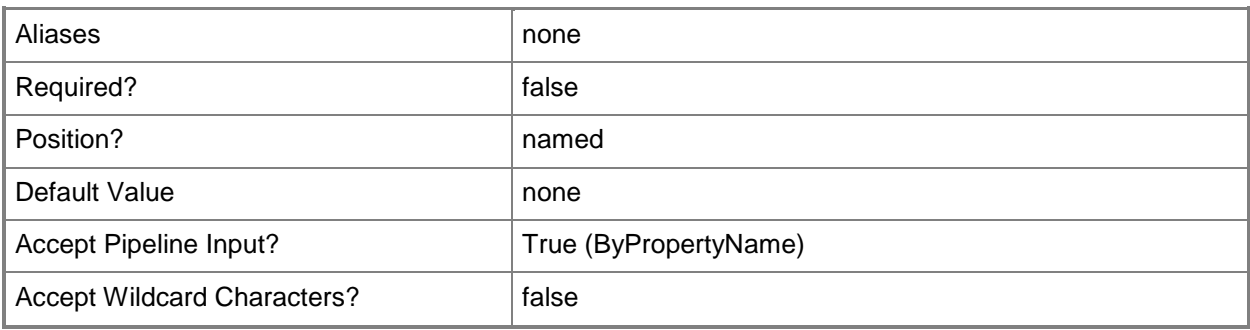

## **FolderRedirectionUserConfigurationForDesktop<FolderRedirectionT ype>**

Specifies whether to redirect the Desktop to a local folder or a remote folder, or not to redirect this folder. Valid values are:

-- DoNotManage

**-**

- -- RedirectToLocal
- -- RedirectToRemote

The acceptable values for this parameter are:

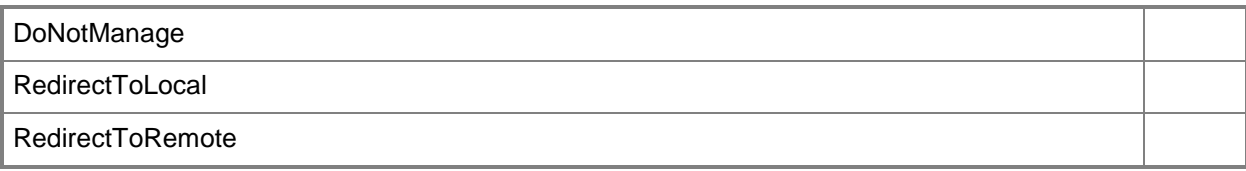

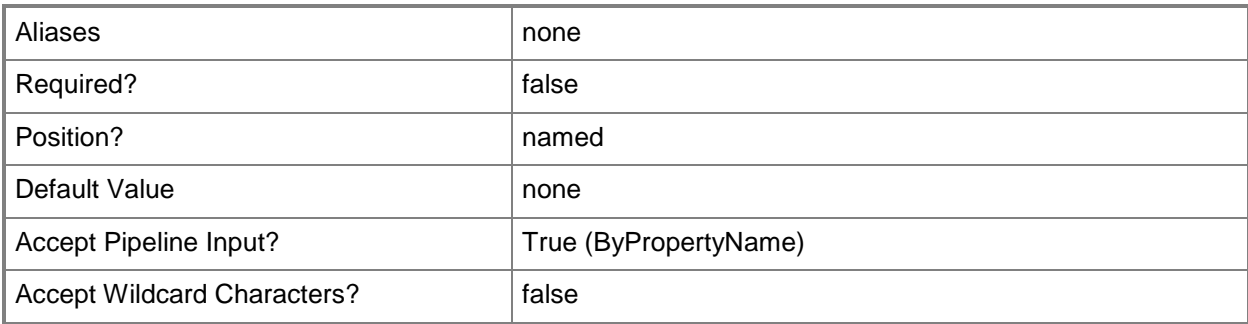

## **FolderRedirectionUserConfigurationForDocuments<FolderRedirecti onType>**

Specifies whether to redirect the Documents folder to a local folder or a remote folder, or not to redirect this folder. Valid values are:

-- DoNotManage

**-**

- -- RedirectToLocal
- -- RedirectToRemote

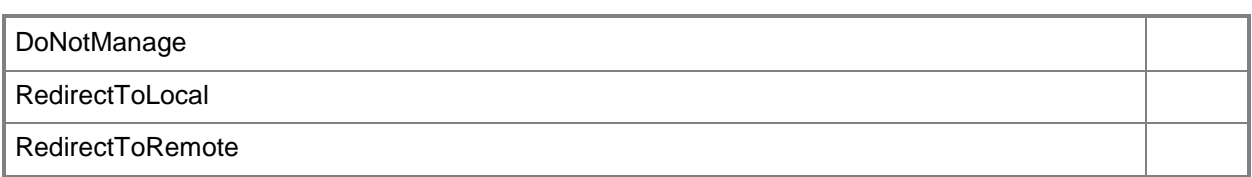

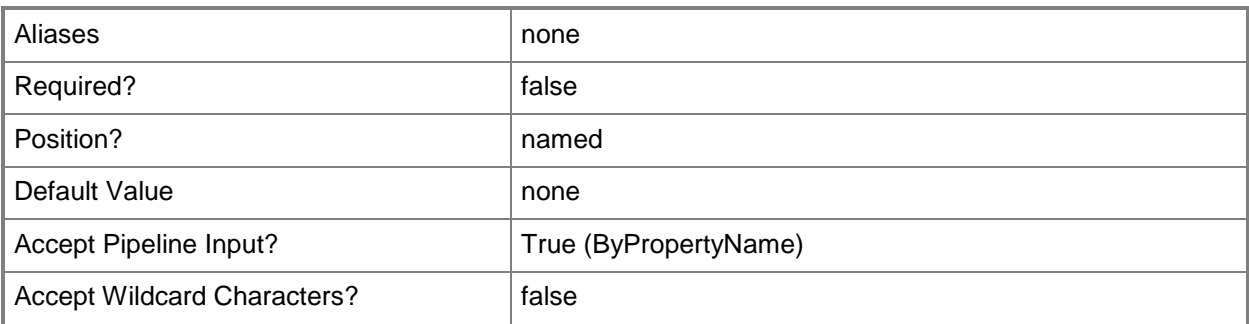

### **- FolderRedirectionUserConfigurationForDownloads<FolderRedirecti onType>**

Specifies whether to redirect the Downloads folder to a local folder or a remote folder, or not to redirect this folder. Valid values are:

- -- DoNotManage
- -- RedirectToLocal
- -- RedirectToRemote

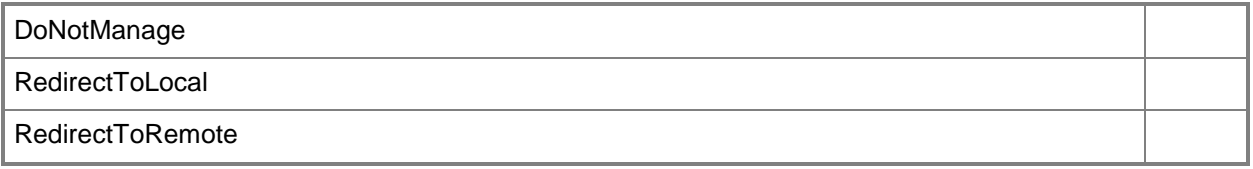

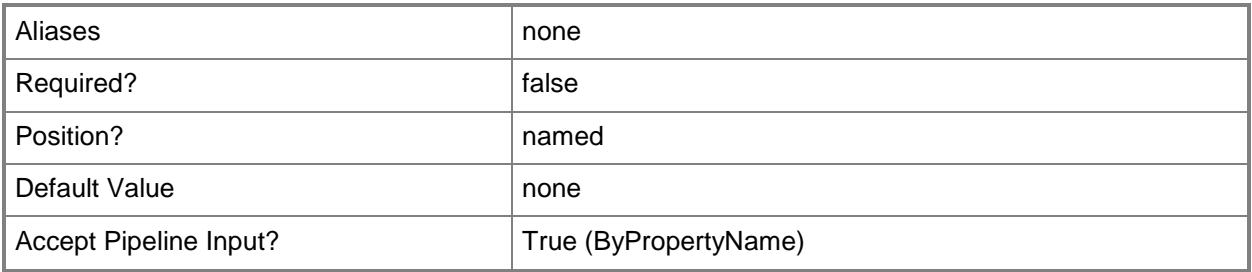

### **- FolderRedirectionUserConfigurationForFavorites<FolderRedirection Type>**

Specifies whether to redirect the Favorites folder to a local folder or a remote folder, or not to redirect this folder. Valid values are:

- -- DoNotManage
- -- RedirectToLocal
- -- RedirectToRemote

The acceptable values for this parameter are:

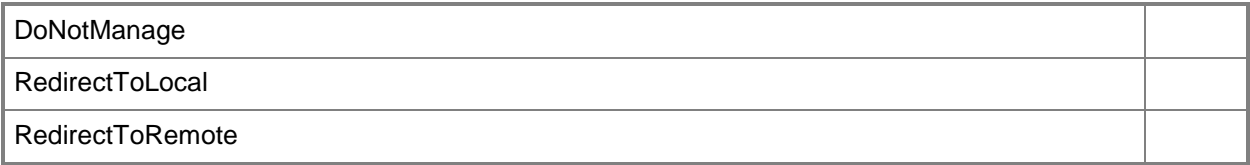

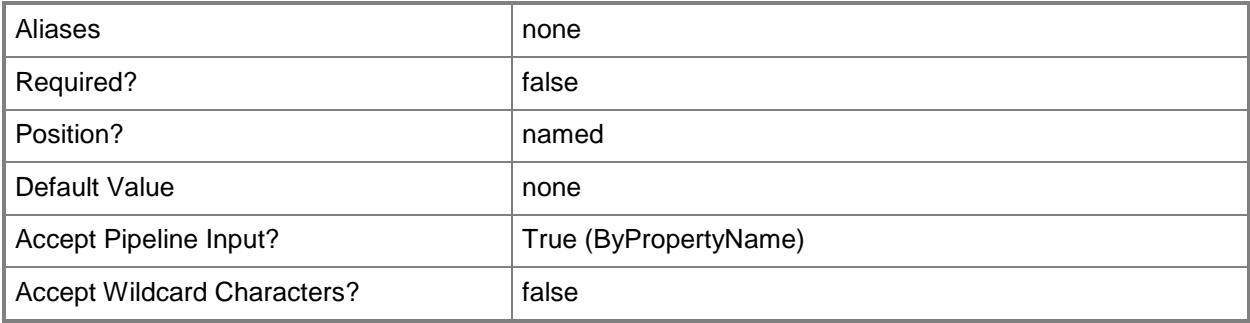

**-**

#### **FolderRedirectionUserConfigurationForLinks<FolderRedirectionTyp e>**

#### Specifies whether to redirect the Links folder to a local folder or a remote folder, or not to redirect this folder. Valid values are:

- -- DoNotManage
- -- RedirectToLocal
- -- RedirectToRemote

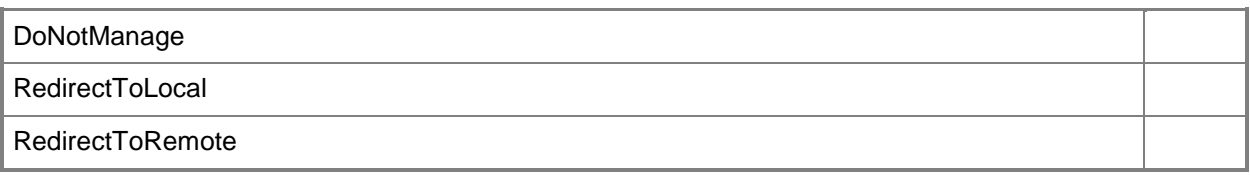

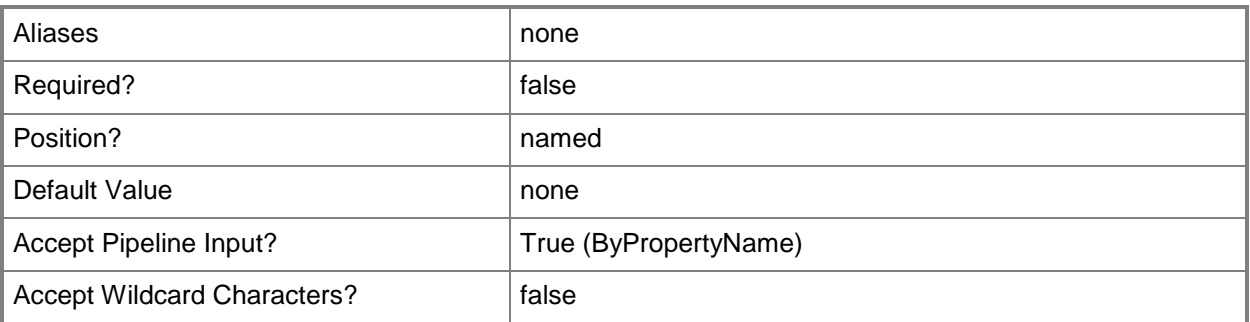

#### **-**

### **FolderRedirectionUserConfigurationForMusic<FolderRedirectionTyp e>**

Specifies whether to redirect the Music folder to a local folder or a remote folder, or not to redirect this folder. Valid values are:

- -- DoNotManage
- -- RedirectToLocal
- -- RedirectToRemote

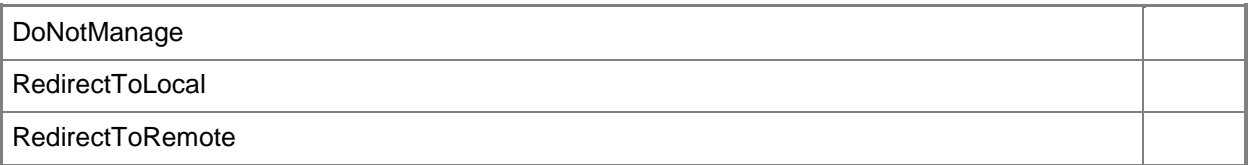

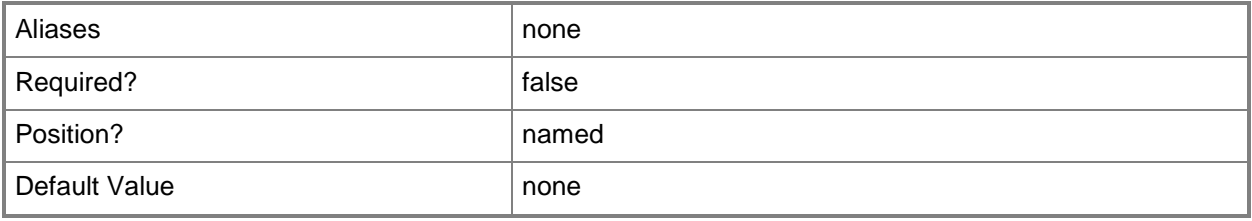

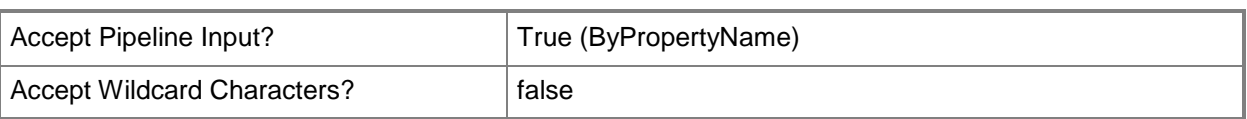

**-**

### **FolderRedirectionUserConfigurationForPictures<FolderRedirectionT ype>**

Specifies whether to redirect the Pictures folder to a local folder or a remote folder, or not to redirect this folder. Valid values are:

- -- DoNotManage
- -- RedirectToLocal
- -- RedirectToRemote

The acceptable values for this parameter are:

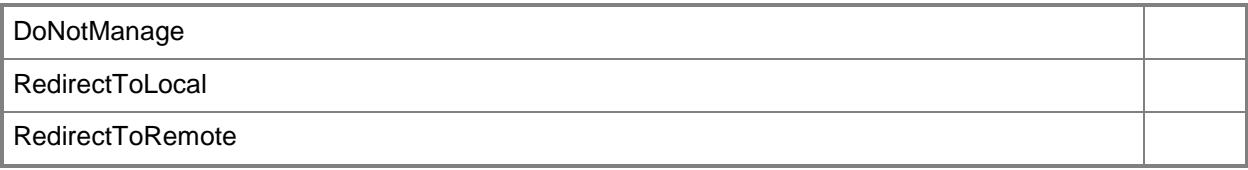

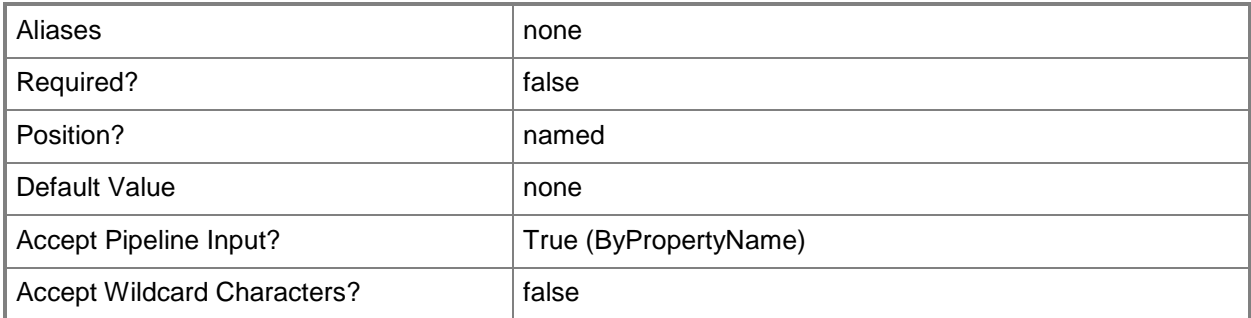

**-**

## **FolderRedirectionUserConfigurationForSavedGames<FolderRedirec tionType>**

Specifies whether to redirect the Saved Games folder to a local folder or a remote folder, or not to redirect this folder. Valid values are:

- -- DoNotManage
- -- RedirectToLocal
- -- RedirectToRemote

The acceptable values for this parameter are:

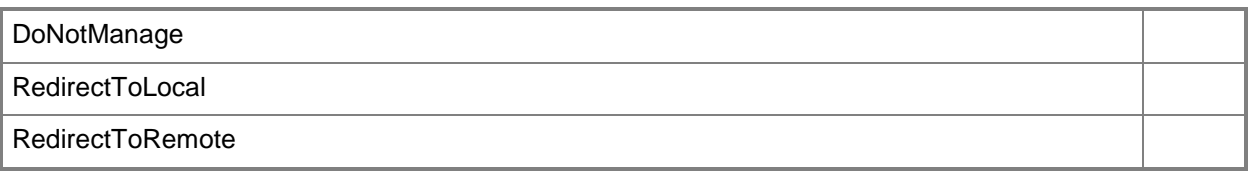

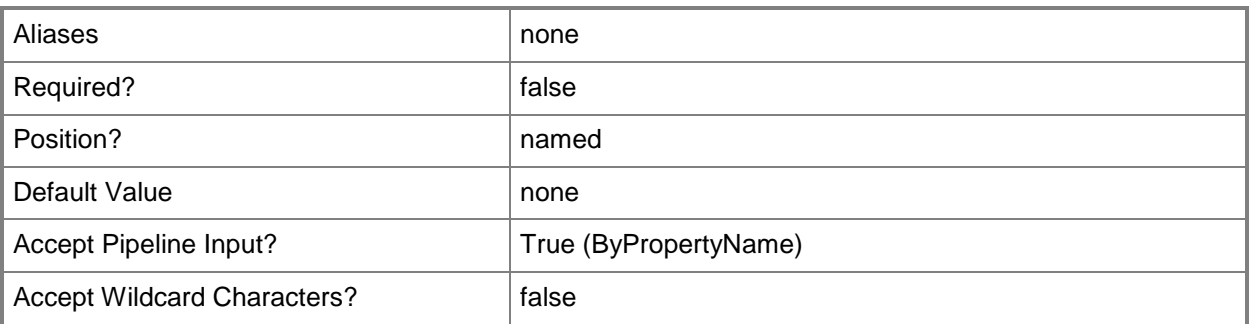

## **FolderRedirectionUserConfigurationForSearches<FolderRedirection Type>**

Specifies whether to redirect the Searches folder to a local folder or a remote folder, or not to redirect this folder. Valid values are:

-- DoNotManage

**-**

- -- RedirectToLocal
- -- RedirectToRemote

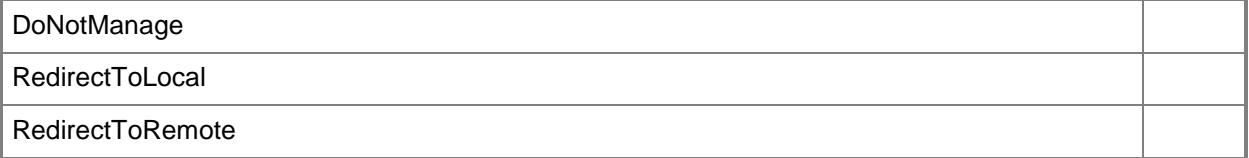

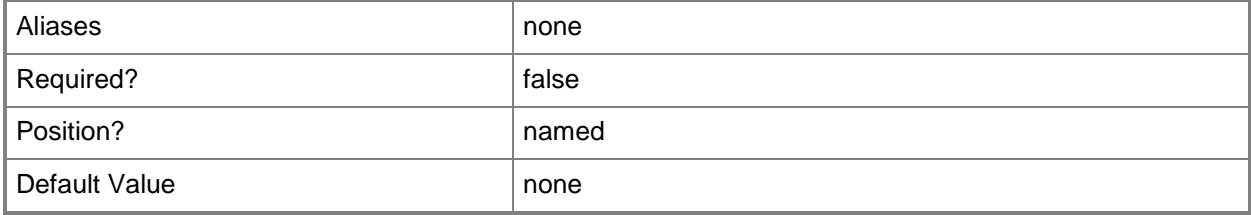

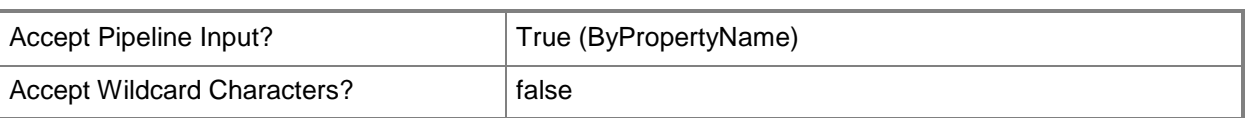

#### **-**

### **FolderRedirectionUserConfigurationForStartMenu<FolderRedirectio nType>**

Specifies whether to redirect the Start Menu to a local folder or a remote folder, or not to redirect this folder. Valid values are:

- -- DoNotManage
- -- RedirectToLocal
- -- RedirectToRemote

The acceptable values for this parameter are:

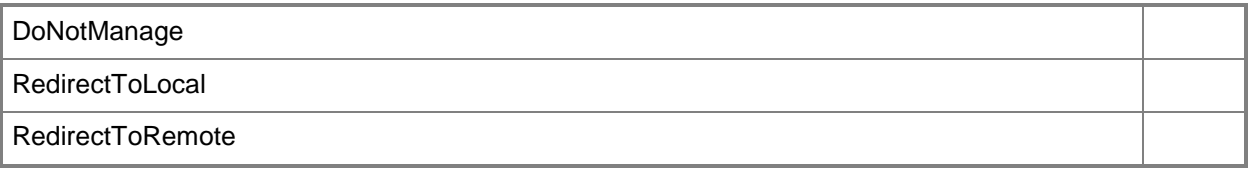

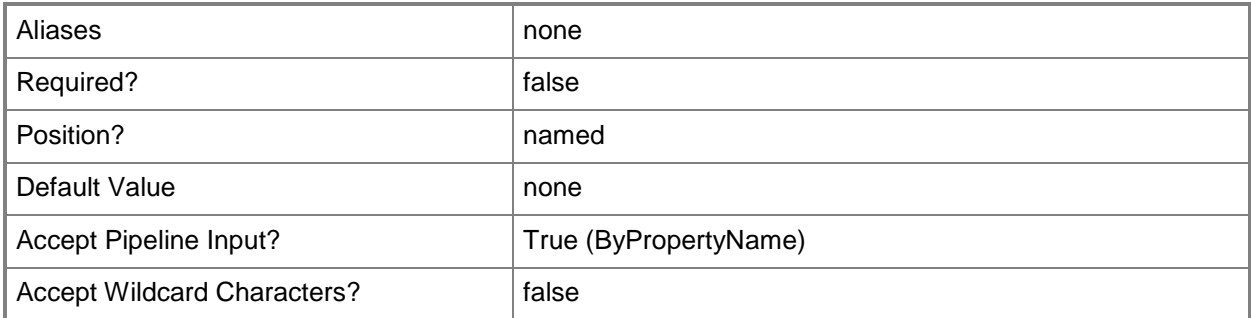

#### **-**

## **FolderRedirectionUserConfigurationForVideos<FolderRedirectionTy**

#### **pe>**

Specifies whether to redirect the Videos folder to a local folder or a remote folder, or not to redirect this folder. Valid values are:

- -- DoNotManage
- -- RedirectToLocal
- -- RedirectToRemote

The acceptable values for this parameter are:

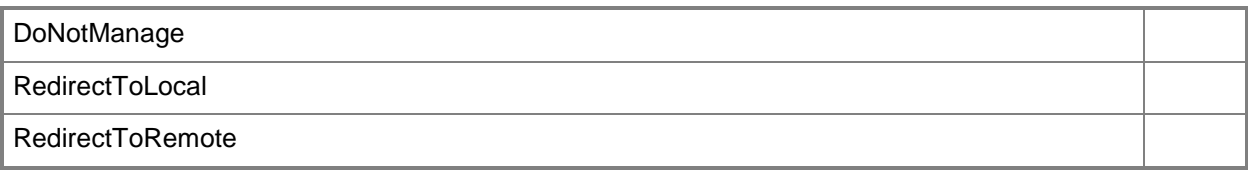

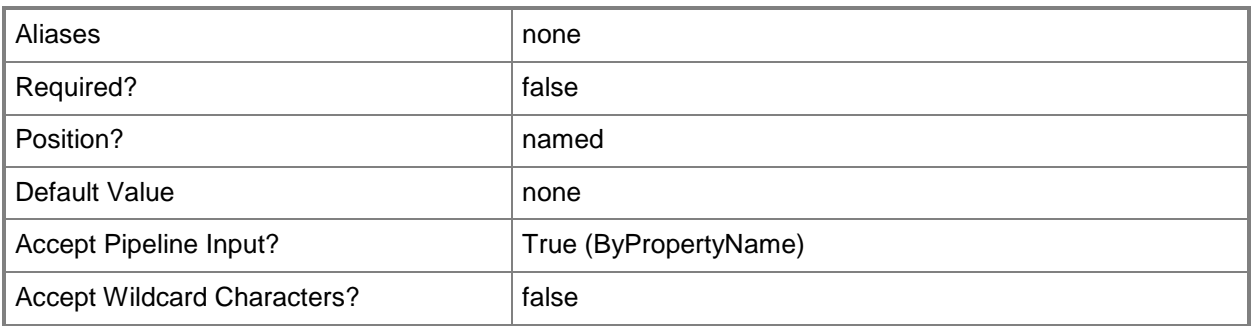

#### **-ForceUnloadDisabled<Boolean>**

Indicates whether to disable forced unload of a user profile at logoff. The default value for this parameter is \$False.

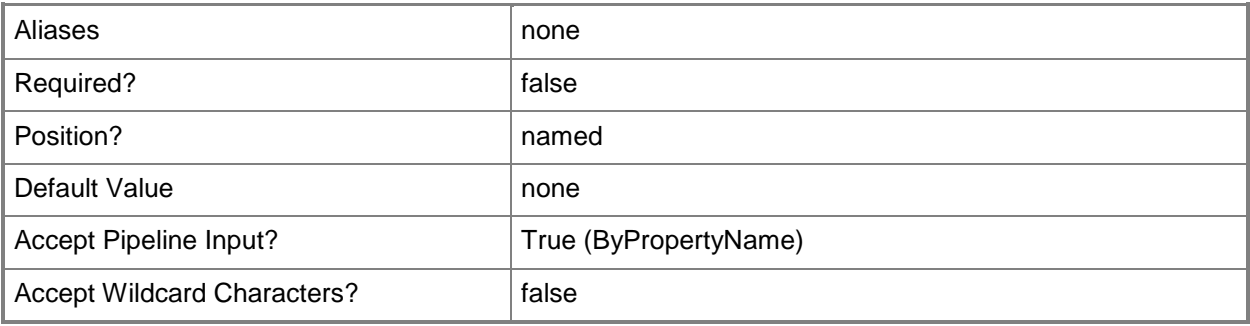

## **-GrantExclusiveRight<Boolean>**

Indicates whether to grant the user exclusive permissions to a redirected folder.

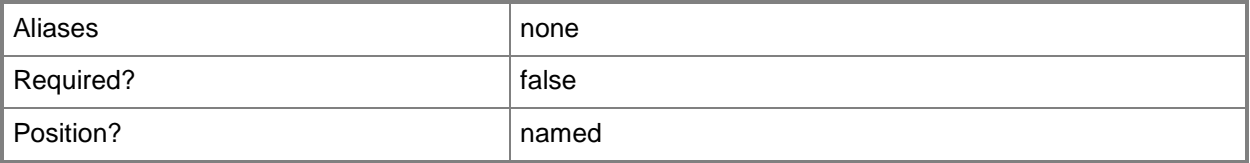

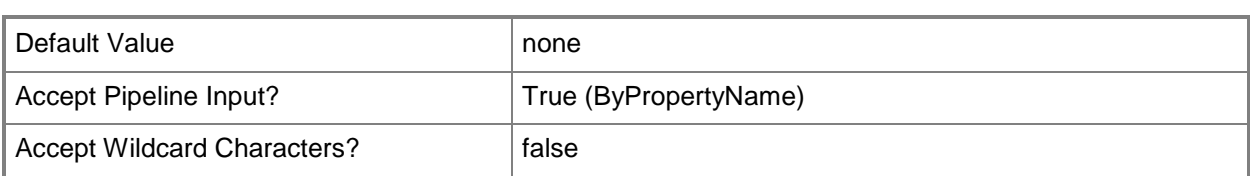

### **-Id<String[]>**

Specifies an array of IDs for user data and profile configuration items.

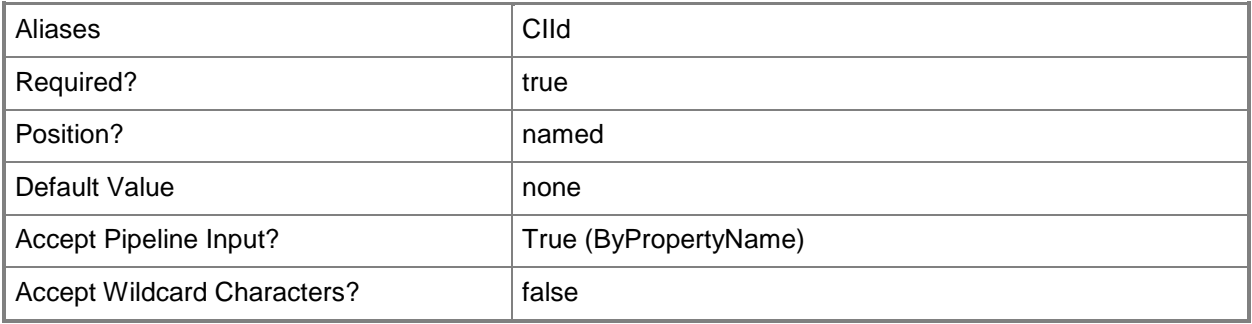

### **-InputObject<IResultObject>**

Specifies a user data and profile configuration item object. To obtain a configuration item object, use the **Get-CMUserDataAndProfileConfigurationItem** cmdlet.

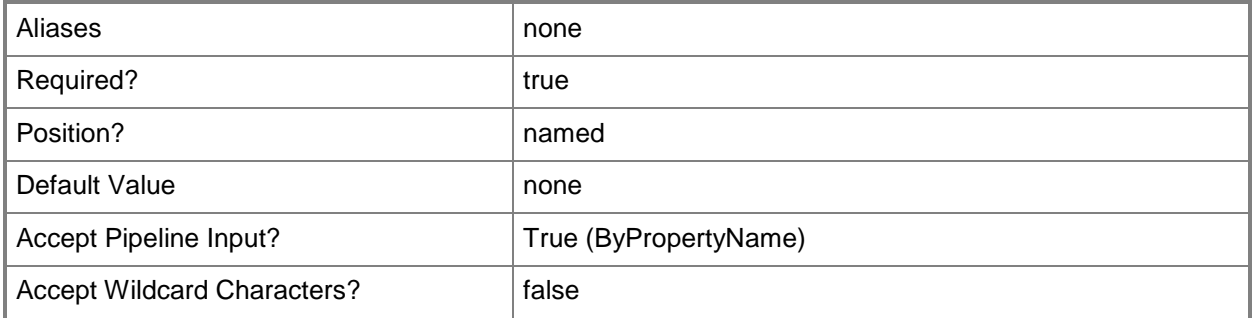

#### **-LeaveFolderNewLocation<Boolean>**

Indicates whether to leave the folder in the redirected location in the event you remove this configuration item.

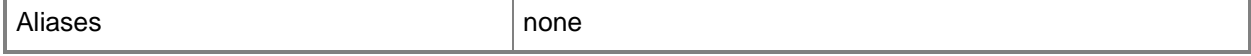

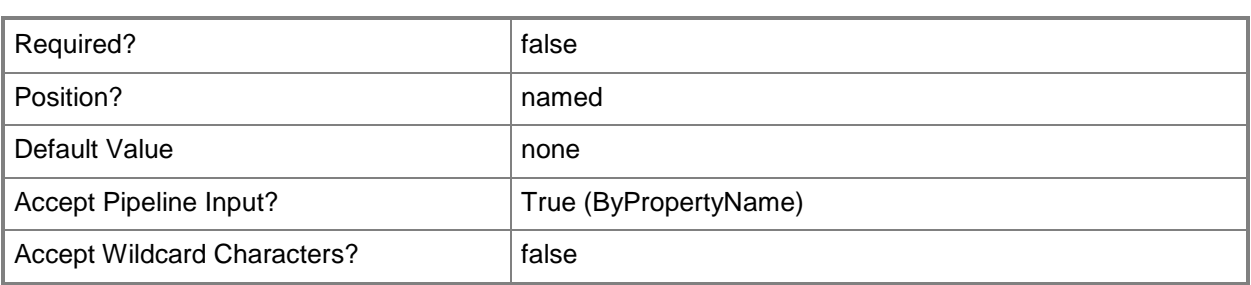

#### **-LimitDisk<Int32>**

Specifies a limit, in megabytes, for the disk space used for offline files.

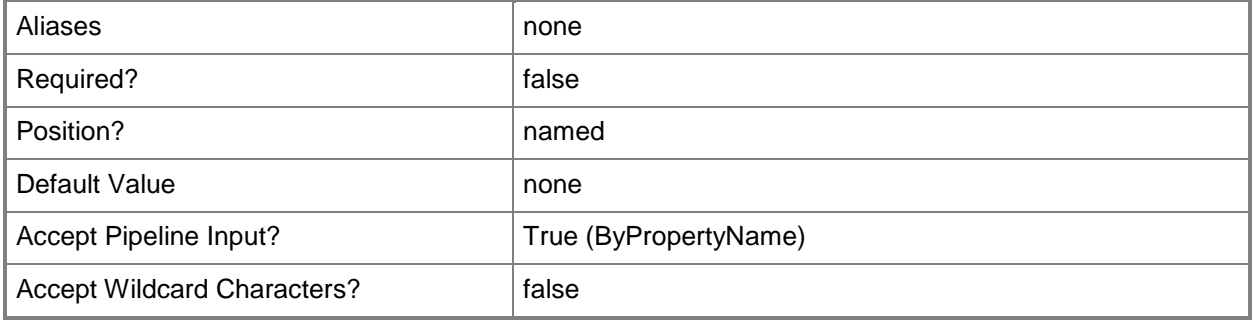

### **-ManageAdvancedSetting<Boolean>**

Indicates whether this configuration item manages advanced settings for folder redirection. Specify values for any of the following parameters:

- -- *GrantExclusiveRight*
- -- *MoveContent*
- -- *LeaveFolderNewLocation*
- -- *MoveCachedFolder*

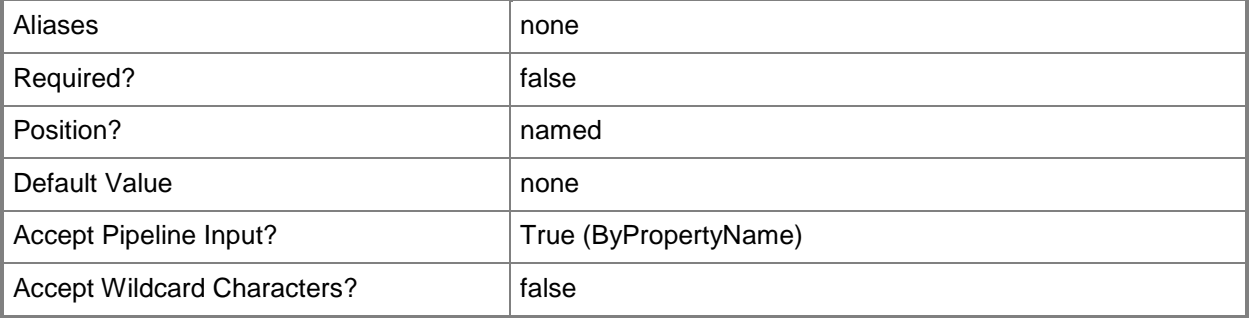

### **-ManageSlowLink<Boolean>**

Indicates whether this profile item manages slow links.

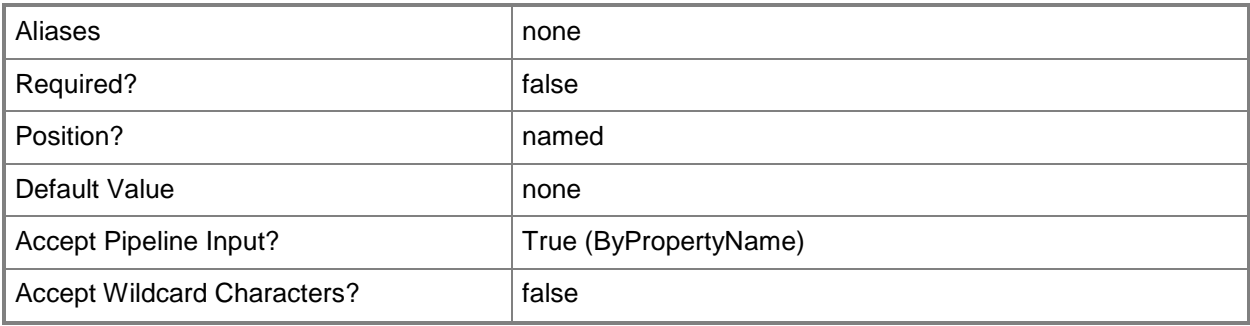

### **-MoveCachedFolder<Boolean>**

Indicates whether to move the cached folder when the path updates on the server.

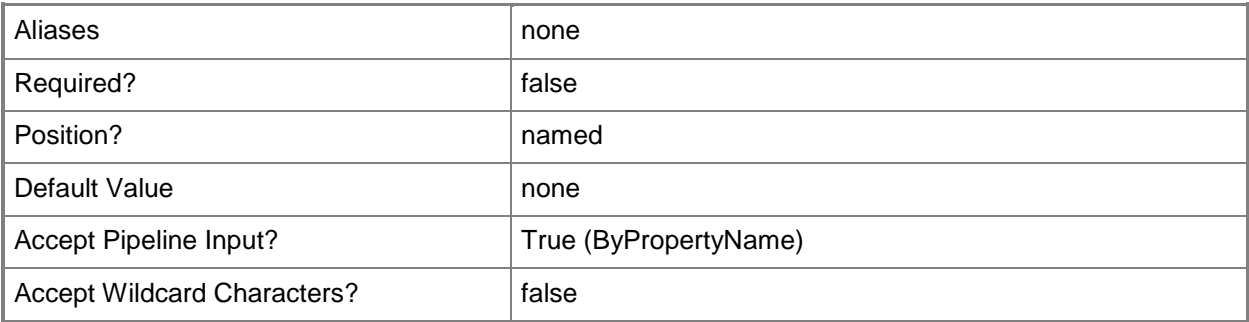

### **-MoveContent<Boolean>**

Indicates whether to move the contents of redirected folders to the new location.

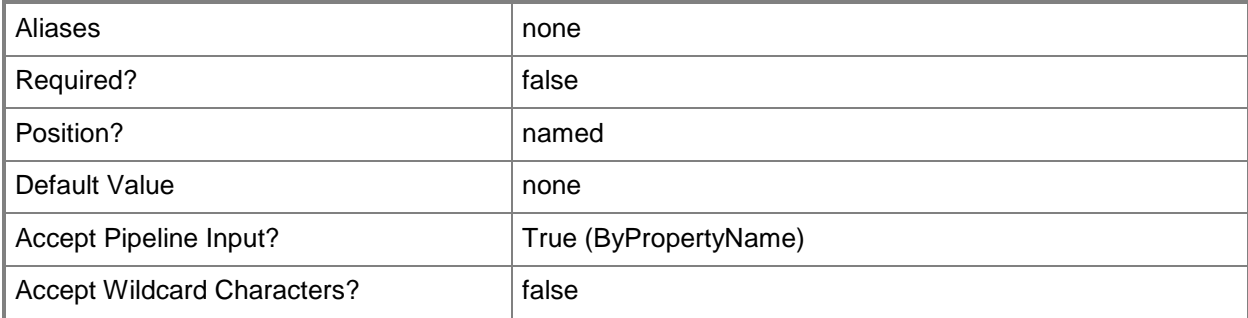

## **-Name<String[]>**

Specifies an array of names of user data and profile configuration items.

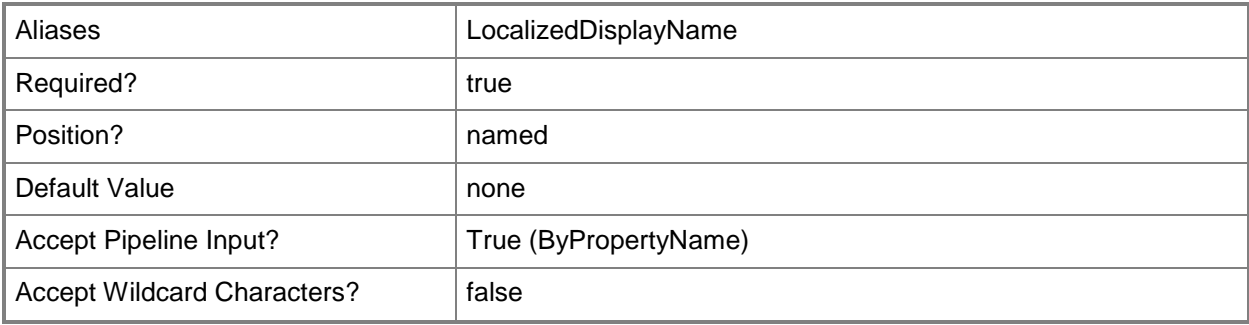

## **-NewName<String>**

Specifies a new name for the configuration item.

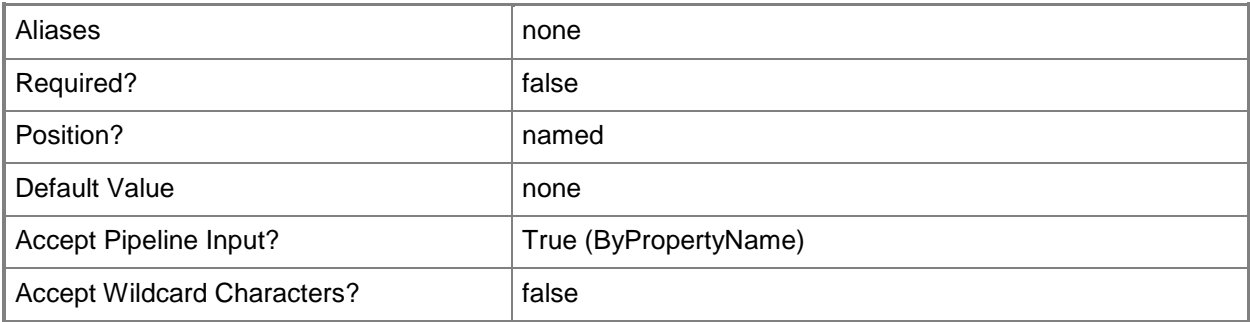

## **-OfflineFile<String[]>**

Specifies an array of Administrative user assigned offline folders, as UNC paths as follows: \\*server*\*share*\*%UserName%*.

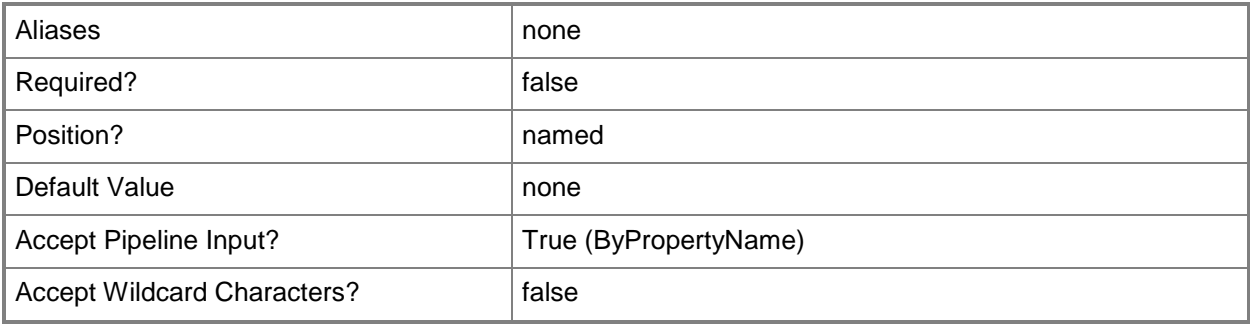

### **-OnlyAllowLocalProfiles<Boolean>**

Indicates whether the configuration item allows only local profiles, not domain profiles.

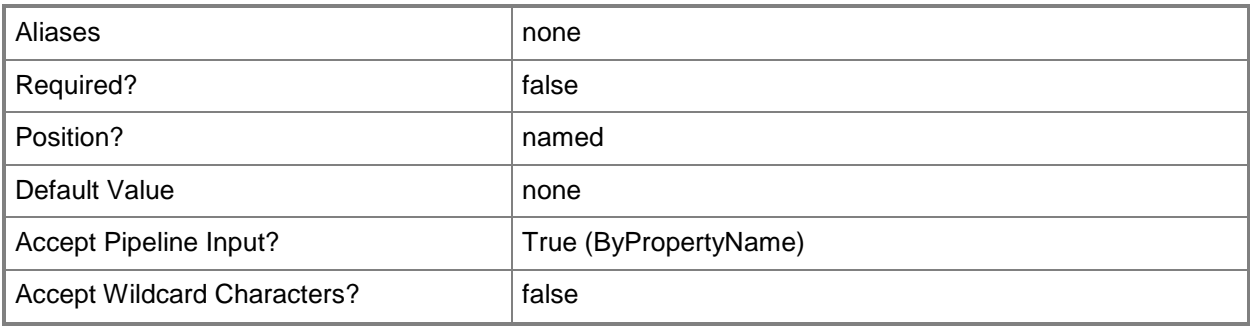

#### **-OwnerCheckDisabled<Boolean>**

Indicates whether the configuration item does not check for ownership of roaming profile folders.

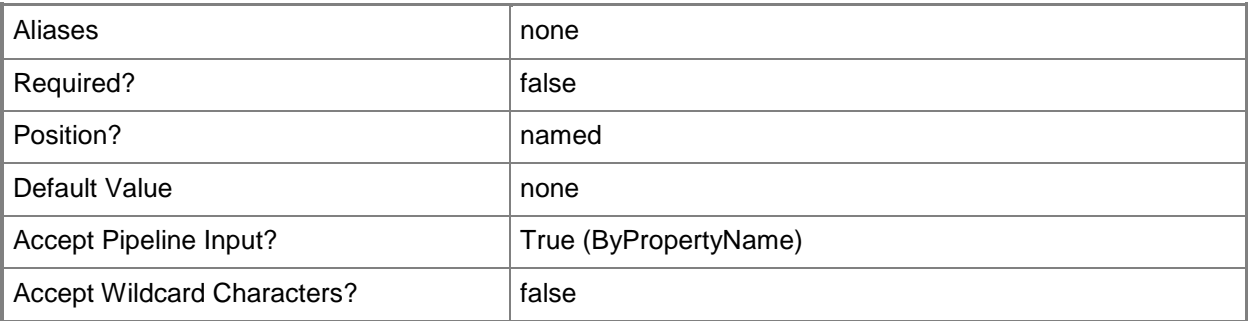

## **-ProfileUploadDisabled<Boolean>**

Indicates whether to disable uploading of profiles.

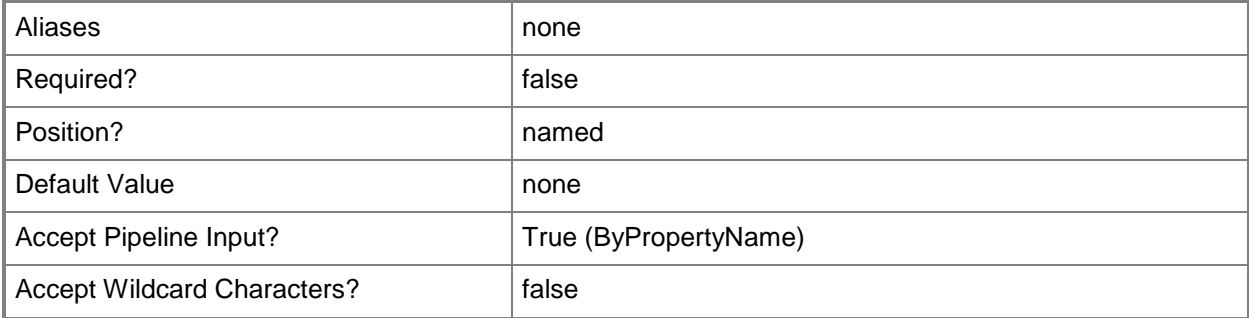

### **-SlowLink<Int32>**

Specifies a value for a slow link.

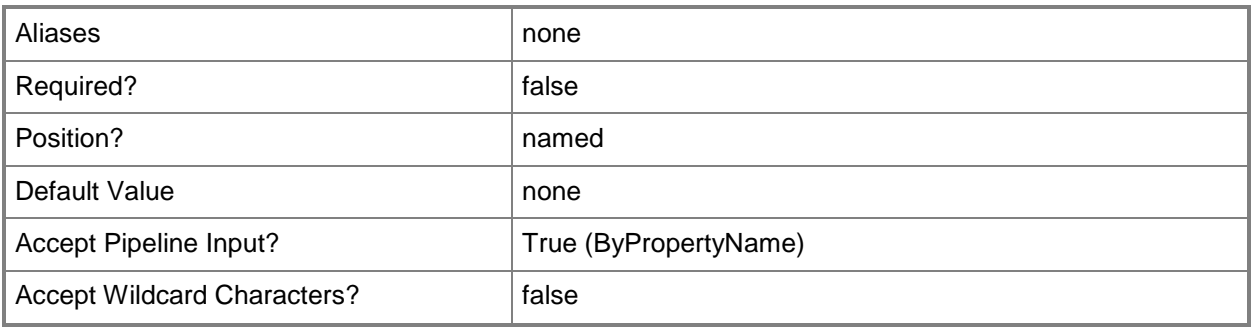

### **-SlowLinkUIEnabled<Boolean>**

Indicates whether to enable user logon prompt to allow profile download when a device detects a slow link.

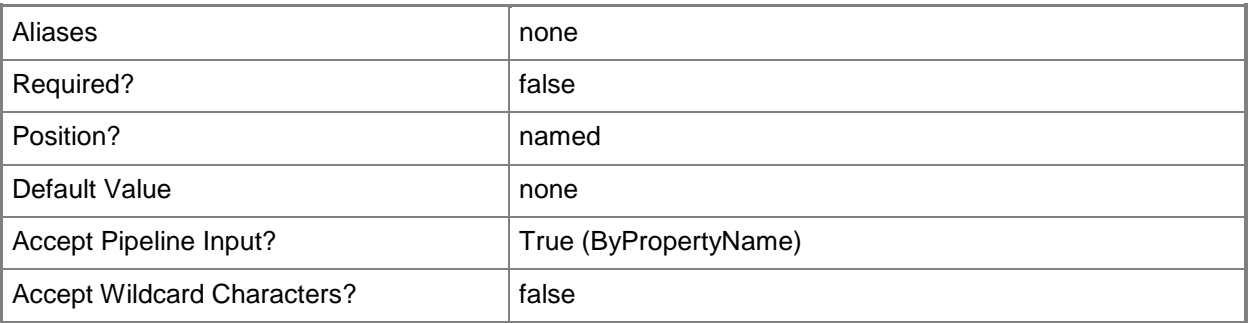

## **-SpecifiedLocation<String>**

Specifies a specified location.

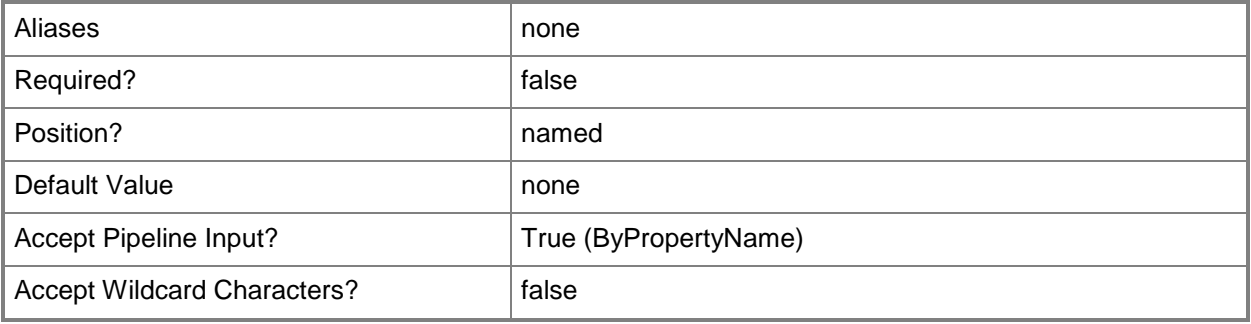

### **-SpecifyTime<String>**

Specifies a time for background upload of the user hive.

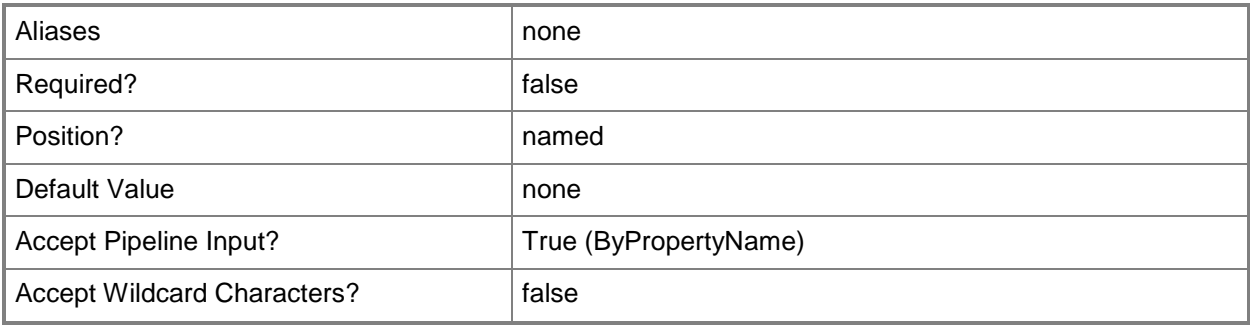

## **-SpecifyTimeInterval<Int32>**

Specifies a time of day for synchronization for user profiles. Enter a value of zero (0) to 12. Zero indicates 12:00 a.m. Values from one (1) to 12 indicate times from 1:00 p.m. to 12:00 p.m.

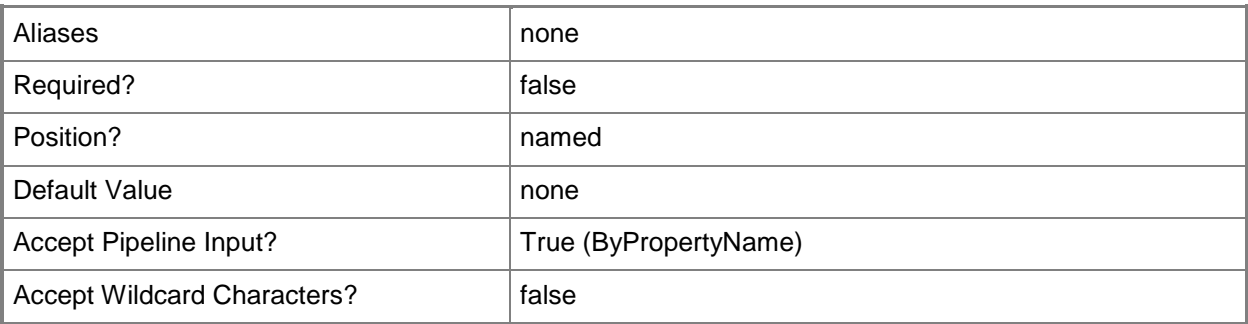

#### **-SynchronizationInterval<Int32>**

Specifies a synchronization interval, in hours, for the user profiles.

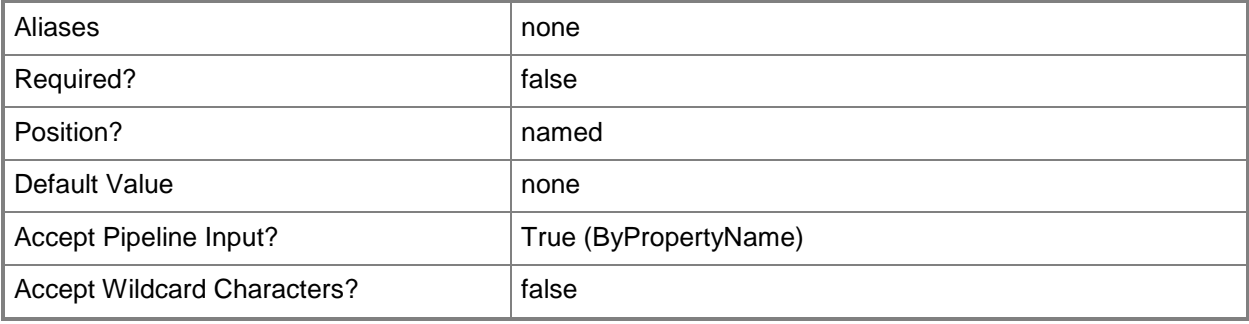

### **-SynchronizationList<String[]>**

Specifies an array of folders. The configuration item specifies these subfolders of Appdata\Roaming to synchronize only at logon and logoff.

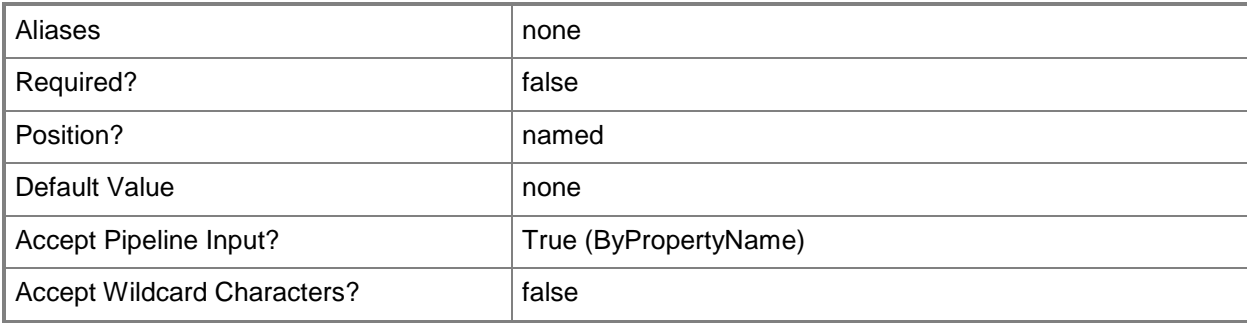

### **-SynchronizationPolicy<Boolean>**

Indicates whether to use a synchronization policy.

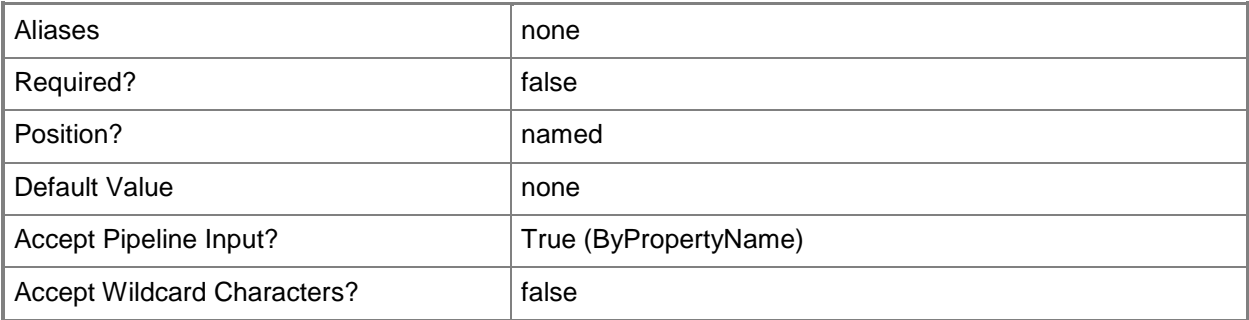

#### **-TempProfileLogonBlocked<Boolean>**

Indicates whether to block users from logging on by using a temporary profile.

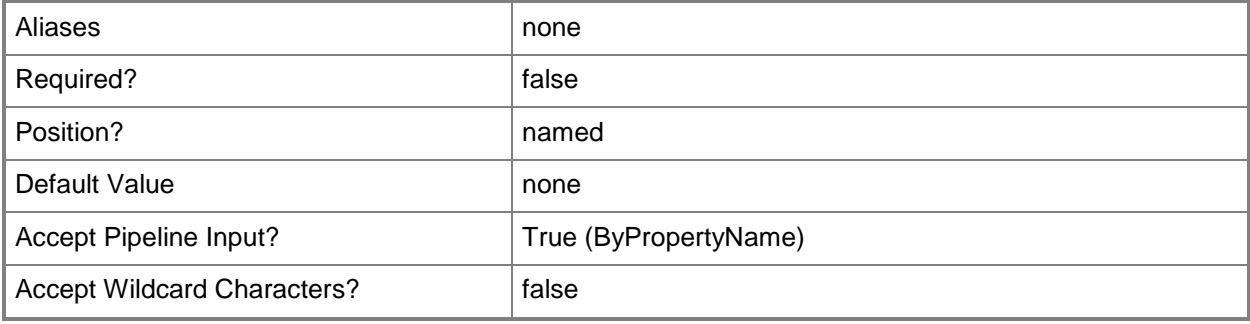

### **-TimeOut<Int32>**

Specifies a timeout value.

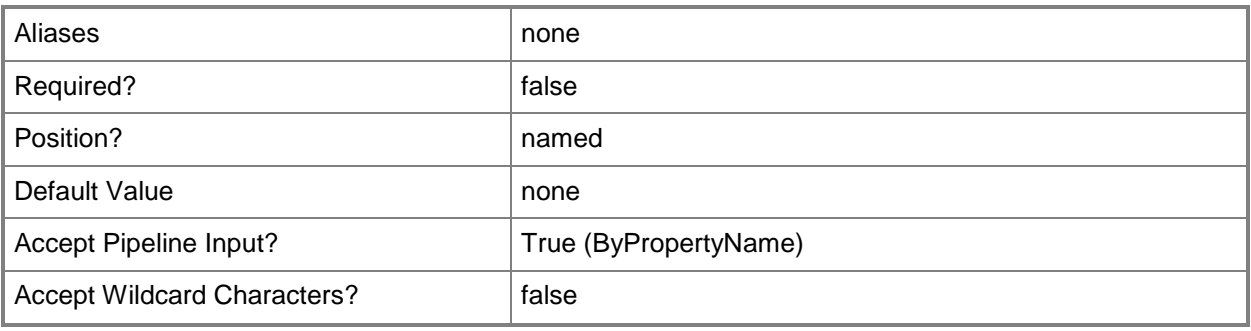

### **-UseCommonAlert<Boolean>**

Indicates whether to use common alerts.

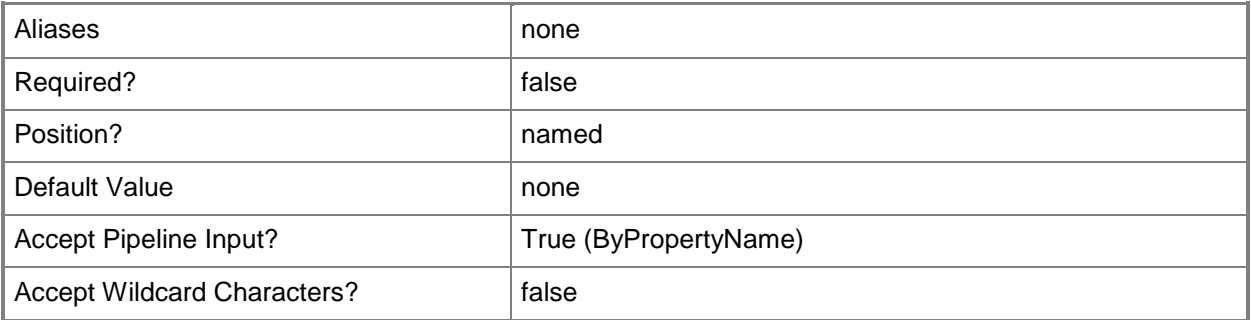

## **-UseSpecifiedLocation<Boolean>**

Indicates whether to use the specified location referred to by the *SpecifiedLocation* parameter.

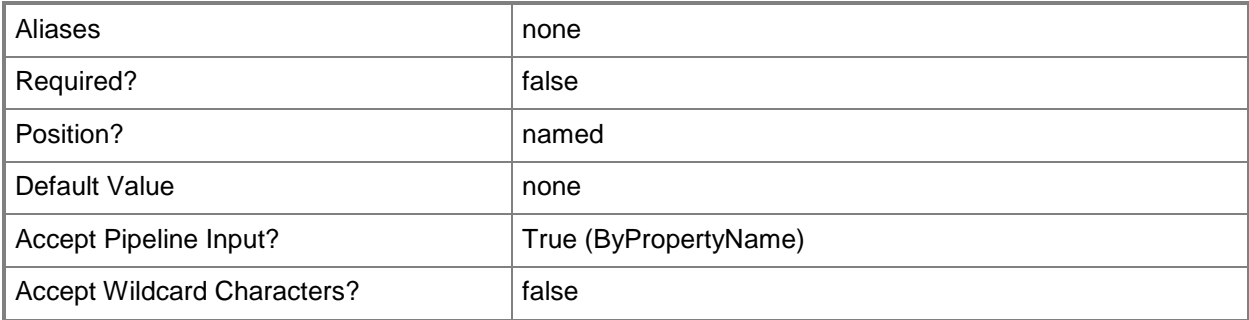

### **-WaitForNetworkInSeconds<Int32>**

Specifies the maximum time to wait, in seconds, for slow link network connectivity before loading the profile.

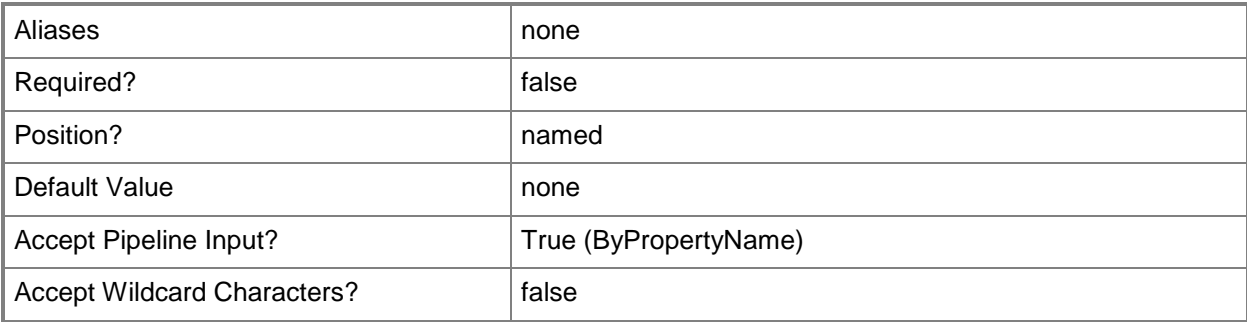

### **-WarningDays<Int32>**

Specifies the number of days to wait before the profile creates a warning.

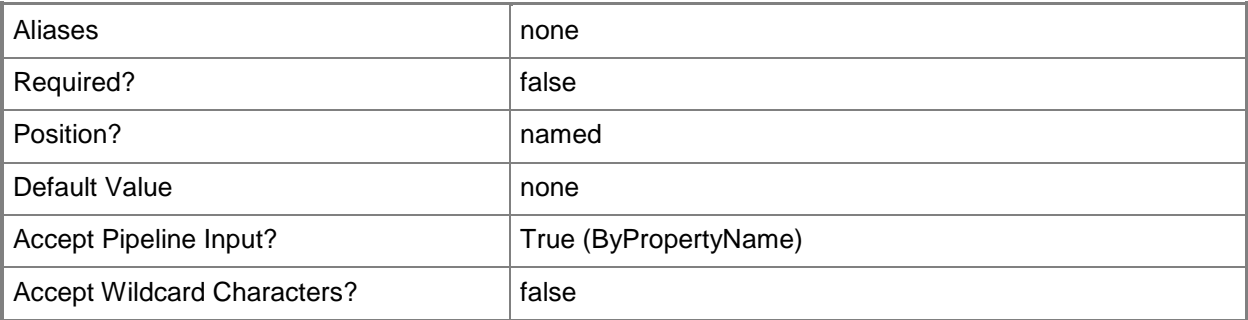

#### **-Confirm**

Prompts you for confirmation before executing the command.

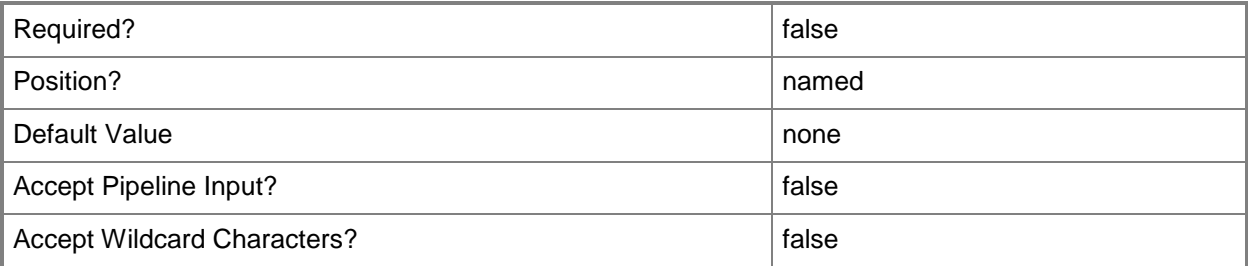

### **-WhatIf**

Describes what would happen if you executed the command without actually executing the command.

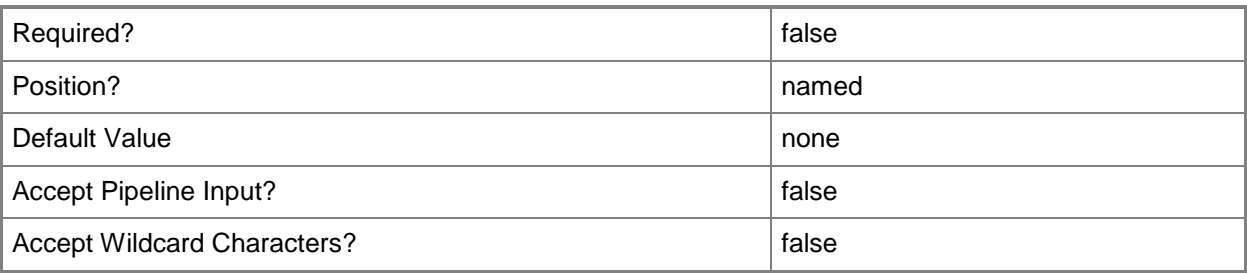

#### **<CommonParameters>**

This cmdlet supports the common parameters: -Verbose, -Debug, -ErrorAction, -ErrorVariable, OutBuffer, and -OutVariable. For more information, see [about\\_CommonParameters.](http://technet.microsoft.com/en-us/library/dd315352.aspx)

### **Examples**

### **Example 1: Modify a configuration item**

This command modifies the configuration item named CMUDaPCI001, changing its name to CMUDaPCI0073. The command also sets values for whether the configuration item specifies folder redirection, offline folders, and roaming profiles, and it provides a description for the configuration item.

```
PS C:\> Set-CMUserDataAndProfileConfigurationItem -Name "CMUDaPCI001" -NewName 
"CMUDaPCI0073" -ConfigureFolderRedirection $False -ConfigureOffineFile $False -
ConfigureRoamingUserProfile $False -Description "User data and profile configuration 
information"
```
### **Related topics**

[Copy-CMUserDataAndProfileConfigurationItem](#page-290-0) [Get-CMUserDataAndProfileConfigurationItem](#page-760-0) [New-CMUserDataAndProfileConfigurationItem](#page-1279-0) [Remove-CMUserDataAndProfileConfigurationItem](#page-1738-0)

# **Set-CMVhd**

#### **Set-CMVhd**

Modifies VHD images.

#### **Syntax**

```
Parameter Set: SetById
Set-CMVhd -PackageID <String[]> [-Description <String> ] [-DistributionPointServerNames 
<String[]> ] [-NewName <String> ] [-Path <String> ] [-SecurityScopeAction {AddMembership | 
RemoveMembership} ] [-SecurityScopeName <String> ] [-TaskSequencePackageId <String> ] [-
Version <String> ] [-Confirm] [-WhatIf] [ <CommonParameters>]
Parameter Set: SetByName
Set-CMVhd -Name <String[]> [-Description <String> ] [-DistributionPointServerNames 
<String[]> ] [-NewName <String> ] [-Path <String> ] [-SecurityScopeAction {AddMembership | 
RemoveMembership} ] [-SecurityScopeName <String> ] [-TaskSequencePackageId <String> ] [-
Version <String> ] [-Confirm] [-WhatIf] [ <CommonParameters>]
Parameter Set: SetByValue
Set-CMVhd -InputObject <IResultObject> [-Description <String> ] [-
DistributionPointServerNames <String[]> ] [-NewName <String> ] [-Path <String> ] [-
SecurityScopeAction {AddMembership | RemoveMembership} ] [-SecurityScopeName <String> ] [-
TaskSequencePackageId <String> ] [-Version <String> ] [-Confirm] [-WhatIf] [ 
<CommonParameters>]
Parameter Set: SetSecurityScopeById
Set-CMVhd -SecuredScopeNames <String[]> [-Description <String> ] [-
DistributionPointServerNames <String[]> ] [-NewName <String> ] [-PackageID <String[]> ] [-
Path <String> ] [-SecurityScopeAction {AddMembership | RemoveMembership} ] [-
SecurityScopeName <String> ] [-TaskSequencePackageId <String> ] [-Version <String> ] [-
Confirm] [-WhatIf] [ <CommonParameters>]
Parameter Set: SetSecurityScopeByName
Set-CMVhd -SecuredScopeNames <String[]> [-Description <String> ] [-
DistributionPointServerNames <String[]> ] [-Name <String[]> ] [-NewName <String> ] [-Path 
<String> ] [-SecurityScopeAction {AddMembership | RemoveMembership} ] [-SecurityScopeName 
<String> ] [-TaskSequencePackageId <String> ] [-Version <String> ] [-Confirm] [-WhatIf] [
```

```
<CommonParameters>]
```
### **Detailed Description**

The **Set-CMVhd** cmdlet modifies one or more virtual hard disk (VHD) images that were created through the operating system deployment feature.

#### **Parameters**

#### **-Description<String>**

Specifies a description for the VHD.

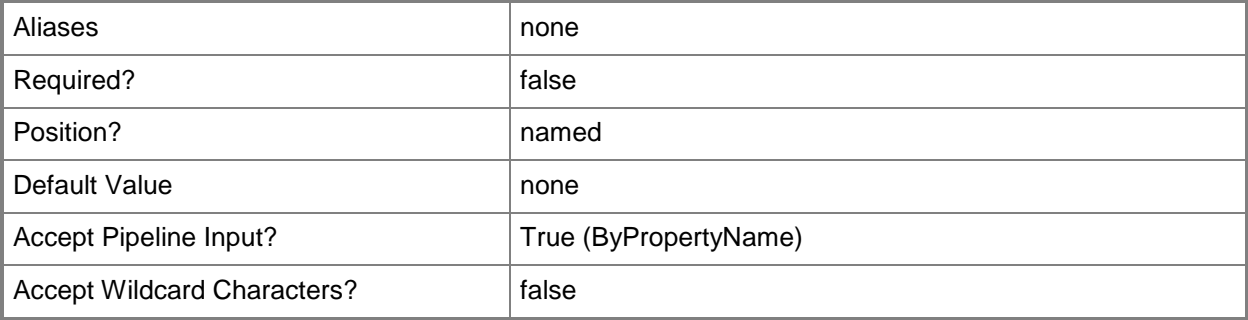

### **-DistributionPointServerNames<String[]>**

Specifies an array of names of distribution point servers, which contain content that the task sequence requires.

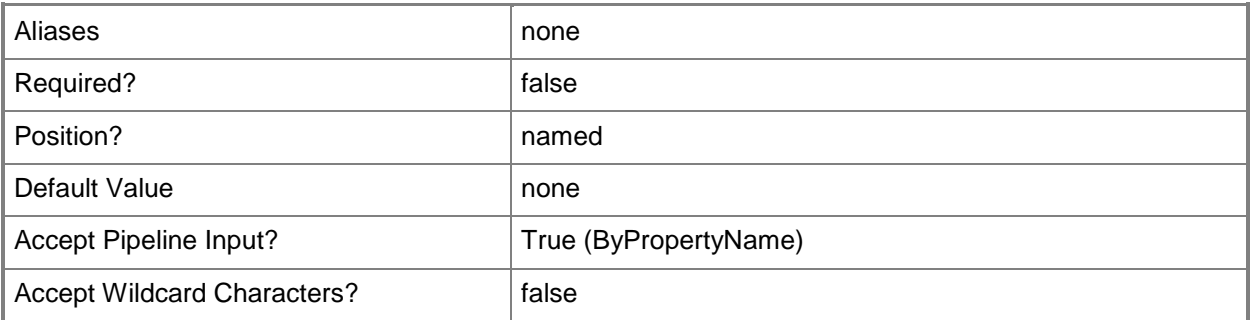

### **-InputObject<IResultObject>**

Specifies a VHD image. To obtain a VHD image, use the **Get-CMVhd** cmdlet.

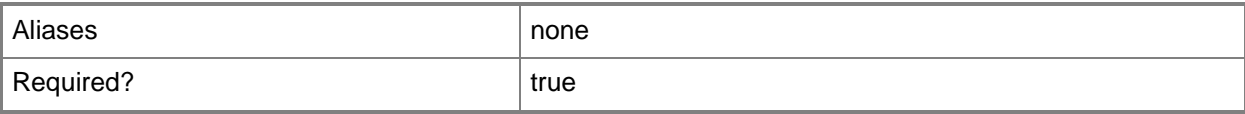

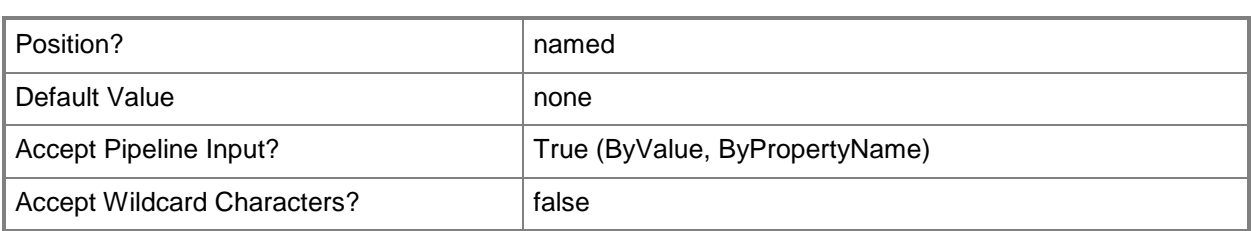

# **-Name<String[]>**

Specifies an array of names of VHD images.

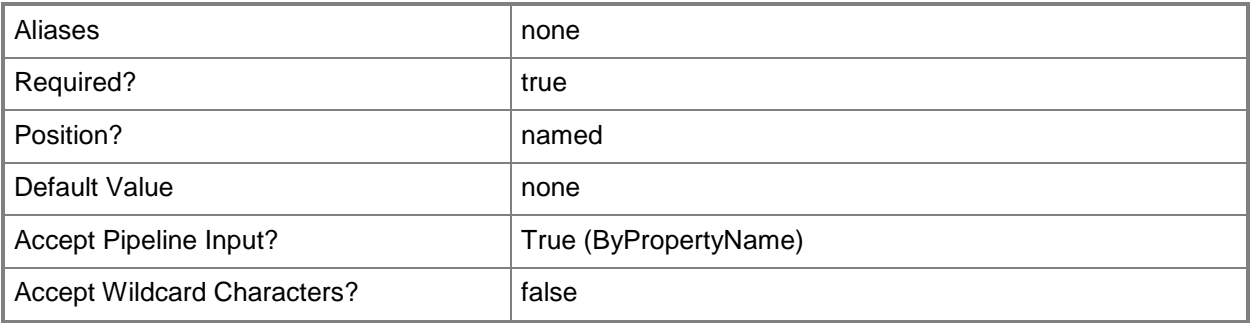

## **-NewName<String>**

Specifies a new name for the VHD image.

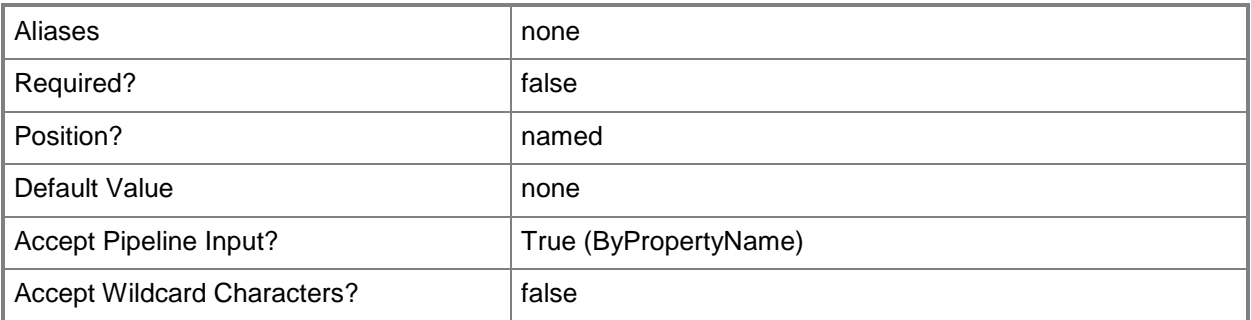

## **-PackageID<String[]>**

Specifies an array of IDs of packages.

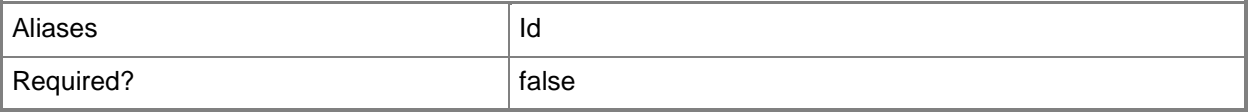

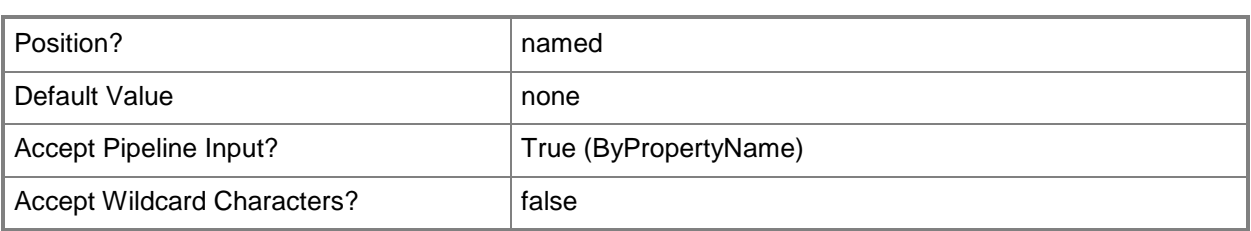

## **-Path<String>**

Specifies a path for the VHD image.

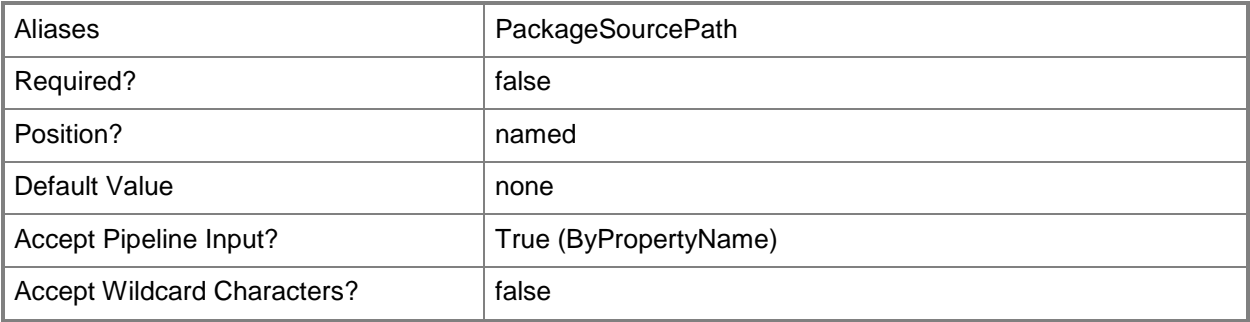

#### **-SecuredScopeNames<String[]>**

Specifies an array of names of security scopes. A security scope name can be Default or the name of a custom-created security scope.

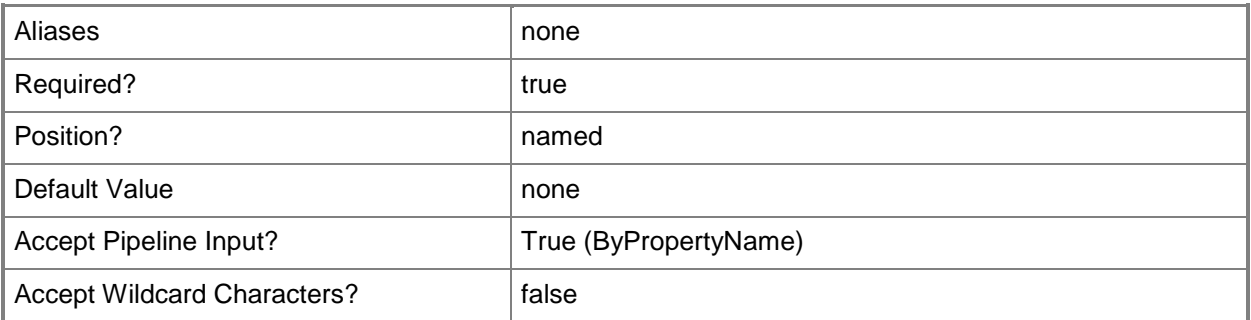

### **-SecurityScopeAction<SecurityScopeActionType>**

Specifies an action for a security scope. Valid values are: AddMembership and RemoveMembership. The acceptable values for this parameter are:

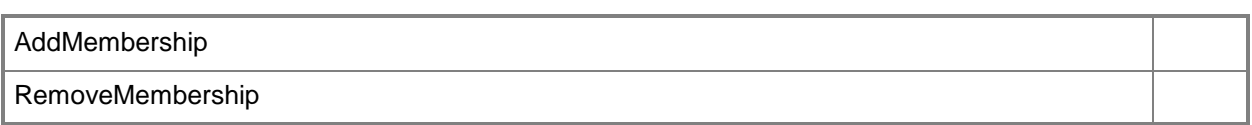

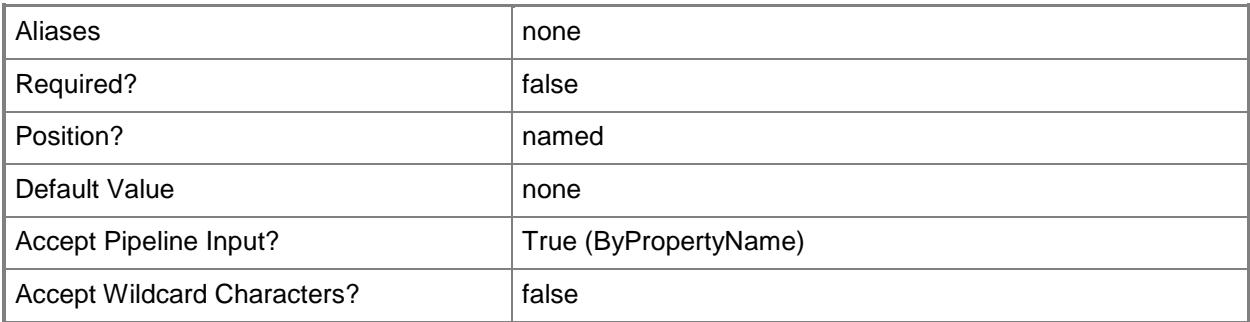

## **-SecurityScopeName<String>**

Specifies the name of a security scope. A security scope name can be Default or the name of a custom security scope.

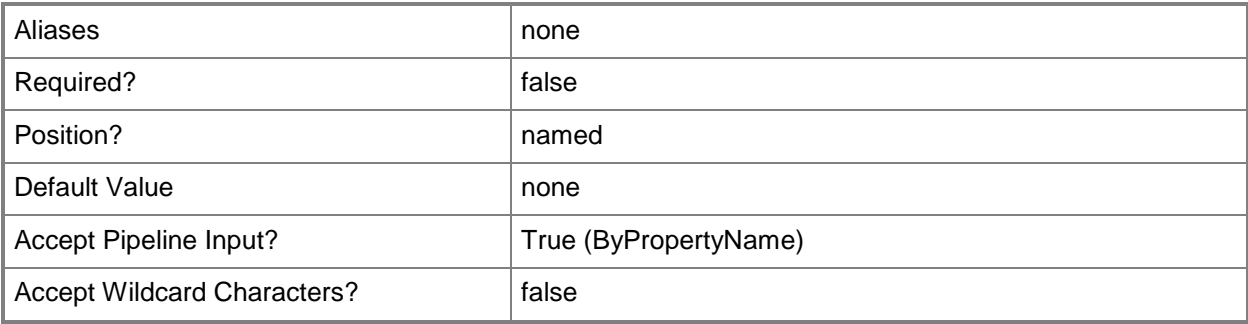

## **-TaskSequencePackageId<String>**

Specifies an ID for a task sequence package.

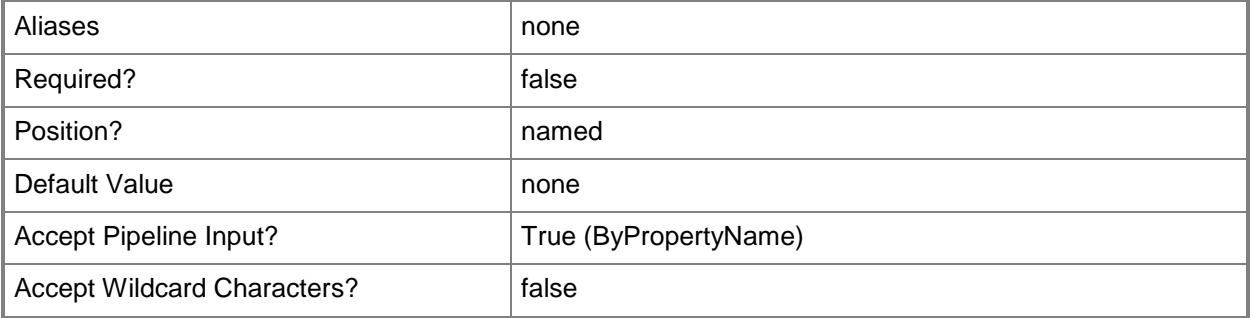

## **-Version<String>**

Specifies a version for the VHD. Use any string.

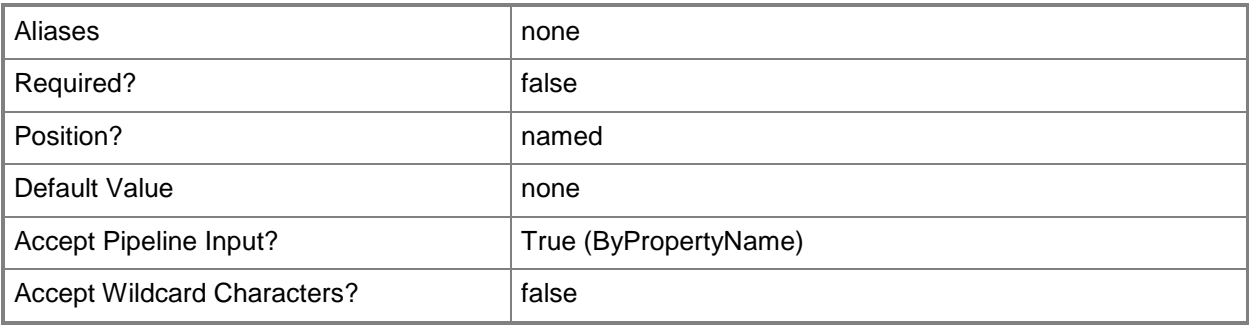

### **-Confirm**

Prompts you for confirmation before executing the command.

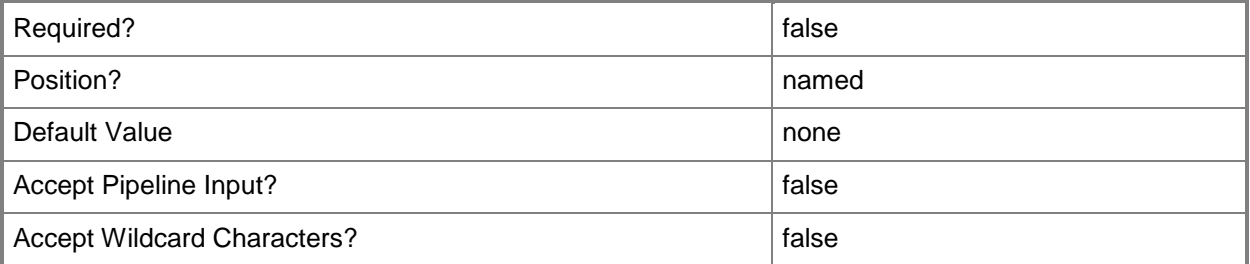

### **-WhatIf**

Describes what would happen if you executed the command without actually executing the command.

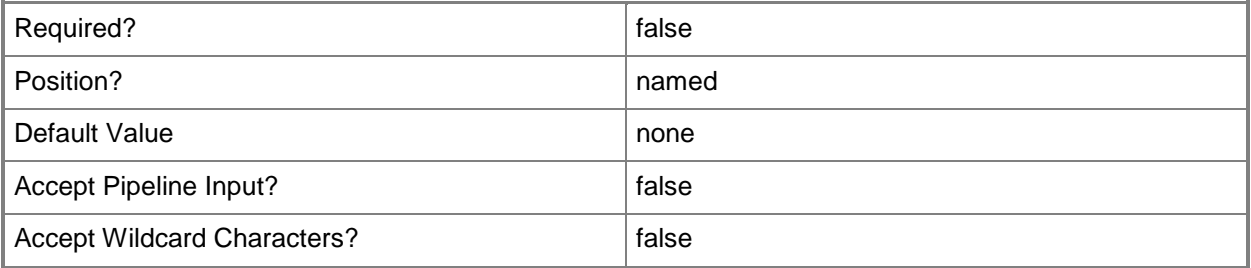

### **<CommonParameters>**

This cmdlet supports the common parameters: -Verbose, -Debug, -ErrorAction, -ErrorVariable, OutBuffer, and -OutVariable. For more information, see [about\\_CommonParameters.](http://technet.microsoft.com/en-us/library/dd315352.aspx)

## **Related topics**

[Get-CMVhd](#page-772-0) [New-CMVhd](#page-1308-0) [Remove-CMVhd](#page-1742-0)
# **Set-CMVpnProfileConfigurationItem**

#### **Set-CMVpnProfileConfigurationItem**

Modifies a VPN profile.

#### **Syntax**

```
Parameter Set: SetByName
Set-CMVpnProfileConfigurationItem -Name <String[]> [-DesiredConfigurationDigestPath <String> 
] [-Confirm] [-WhatIf] [ <CommonParameters>]
Parameter Set: SetById
Set-CMVpnProfileConfigurationItem -Id <String[]> [-DesiredConfigurationDigestPath <String> ] 
[-Confirm] [-WhatIf] [ <CommonParameters>]
Parameter Set: SetByValue
```

```
Set-CMVpnProfileConfigurationItem -InputObject <IResultObject> [-
DesiredConfigurationDigestPath <String> ] [-Confirm] [-WhatIf] [ <CommonParameters>]
```
### **Detailed Description**

The **Set-CMVpnProfileConfigurationItem** cmdlet modifies a virtual private network (VPN) profile. Client computers use VPN profiles to remotely connect to a company network over the Internet.

#### **Parameters**

#### **-DesiredConfigurationDigestPath<String>**

Specifies a path to the configuration data stored as a digest.

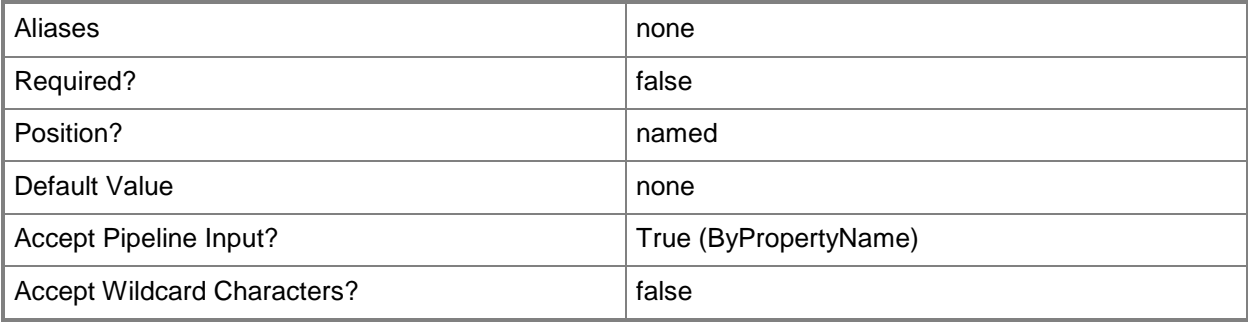

## **-Id<String[]>**

Specifies an array of IDs of VPN profile objects.

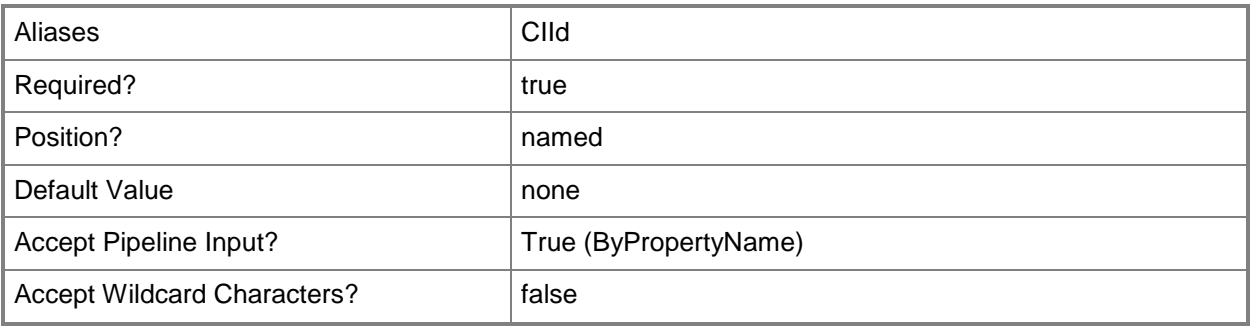

## **-InputObject<IResultObject>**

Specifies a VPN profile object. To obtain a VPN profile object, use the **Get-CMVpnProfileConfigurationItem** cmdlet.

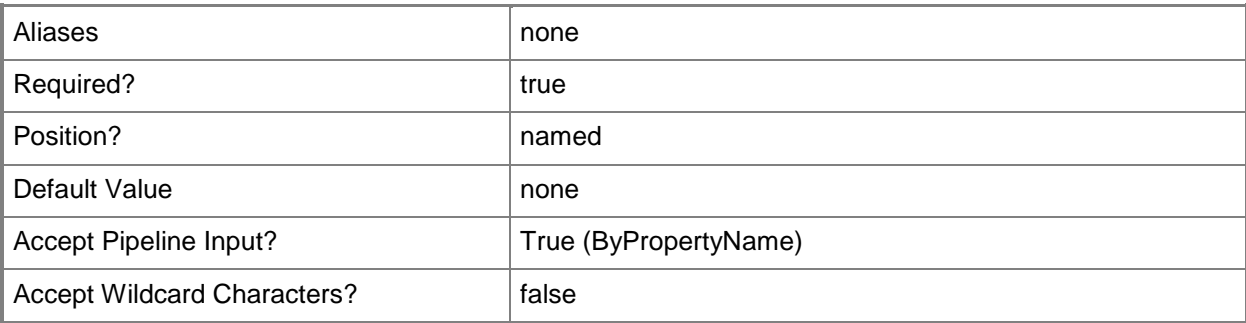

## **-Name<String[]>**

Specifies an array of names of VPN profiles.

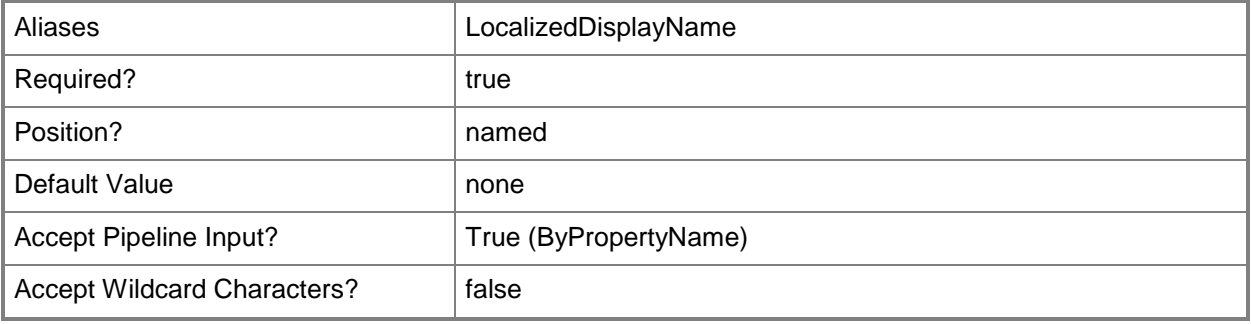

## **-Confirm**

Prompts you for confirmation before executing the command.

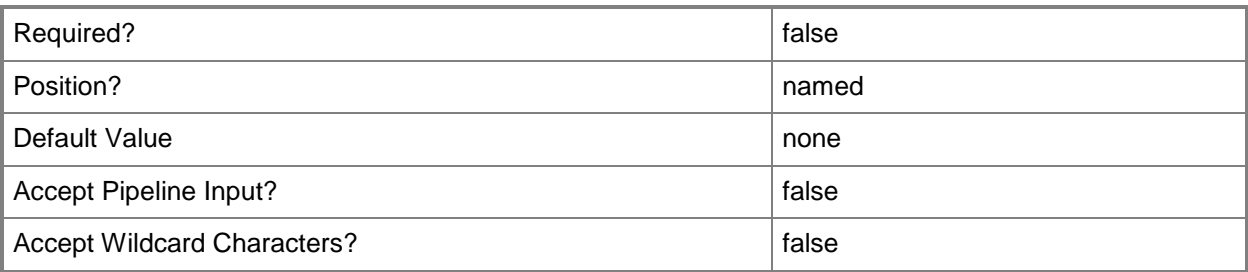

#### **-WhatIf**

Describes what would happen if you executed the command without actually executing the command.

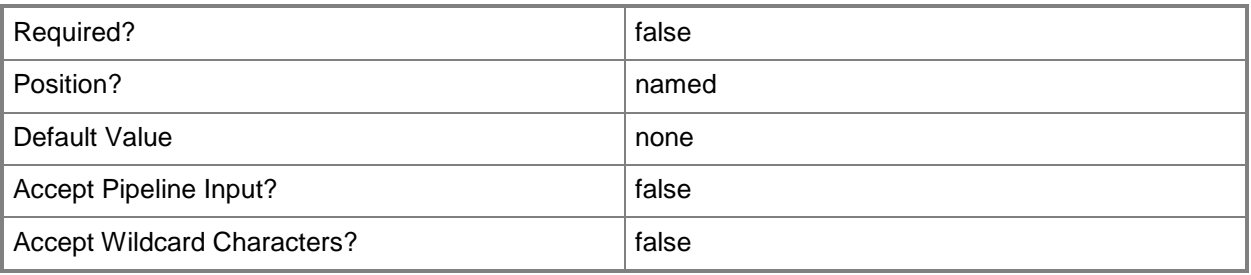

### **<CommonParameters>**

This cmdlet supports the common parameters: -Verbose, -Debug, -ErrorAction, -ErrorVariable, - OutBuffer, and -OutVariable. For more information, see about CommonParameters.

### **Related topics**

[Copy-CMVpnProfileConfigurationItem](#page-294-0) [Get-CMVpnProfileConfigurationItem](#page-775-0) [New-CMVpnProfileConfigurationItem](#page-1315-0) [Remove-CMVpnProfileConfigurationItem](#page-1746-0)

## **Set-CMWindowsFirewallPolicy**

#### **Set-CMWindowsFirewallPolicy**

Changes settings of a Windows Firewall policy.

#### **Syntax**

```
Parameter Set: SearchByNameMandatory
Set-CMWindowsFirewallPolicy -Name <String[]> [-Description <String> ] [-
DomainBlockAllInboundTraffic {No | NotConfigured | Yes} ] [-DomainNotifications {No | 
NotConfigured | Yes} ] [-DomainTurnOnFirewall {No | NotConfigured | Yes} ] [-NewName 
<String> ] [-PrivateBlockAllInboundTraffic {No | NotConfigured | Yes} ] [-
PrivateNotifications {No | NotConfigured | Yes} ] [-PrivateTurnOnFirewall {No | 
NotConfigured | Yes} ] [-PublicBlockAllInboundTraffic {No | NotConfigured | Yes} ] [-
PublicNotifications {No | NotConfigured | Yes} ] [-PublicTurnOnFirewall {No | NotConfigured 
| Yes} ] [-Confirm] [-WhatIf] [ <CommonParameters>]
Parameter Set: SearchByIdMandatory
```

```
Set-CMWindowsFirewallPolicy -Id <String[]> [-Description <String> ] [-
DomainBlockAllInboundTraffic {No | NotConfigured | Yes} ] [-DomainNotifications {No | 
NotConfigured | Yes} ] [-DomainTurnOnFirewall {No | NotConfigured | Yes} ] [-NewName 
<String> ] [-PrivateBlockAllInboundTraffic {No | NotConfigured | Yes} ] [-
PrivateNotifications {No | NotConfigured | Yes} ] [-PrivateTurnOnFirewall {No | 
NotConfigured | Yes} ] [-PublicBlockAllInboundTraffic {No | NotConfigured | Yes} ] [-
PublicNotifications {No | NotConfigured | Yes} ] [-PublicTurnOnFirewall {No | NotConfigured 
| Yes} ] [-Confirm] [-WhatIf] [ <CommonParameters>]
```

```
Parameter Set: SearchByValueMandatory
```

```
Set-CMWindowsFirewallPolicy -InputObject <IResultObject> [-Description <String> ] [-
DomainBlockAllInboundTraffic {No | NotConfigured | Yes} ] [-DomainNotifications {No | 
NotConfigured | Yes} ] [-DomainTurnOnFirewall {No | NotConfigured | Yes} ] [-NewName 
<String> ] [-PrivateBlockAllInboundTraffic {No | NotConfigured | Yes} ] [-
PrivateNotifications {No | NotConfigured | Yes} ] [-PrivateTurnOnFirewall {No | 
NotConfigured | Yes} ] [-PublicBlockAllInboundTraffic {No | NotConfigured | Yes} ] [-
PublicNotifications {No | NotConfigured | Yes} ] [-PublicTurnOnFirewall {No | NotConfigured 
| Yes} ] [-Confirm] [-WhatIf] [ <CommonParameters>]
```

```
Parameter Set: SetById
Set-CMWindowsFirewallPolicy -Id <String[]> -Priority {Decrease | Increase} [-Confirm] [-
WhatIf] [ <CommonParameters>]
```

```
Parameter Set: SetByName
Set-CMWindowsFirewallPolicy -Name <String[]> -Priority {Decrease | Increase} [-Confirm] [-
WhatIf] [ <CommonParameters>]
```

```
Parameter Set: SetByValue
Set-CMWindowsFirewallPolicy -InputObject <IResultObject> -Priority {Decrease | Increase} [-
```

```
Confirm] [-WhatIf] [ <CommonParameters>]
```
#### **Detailed Description**

The **Set-CMWindowsFirewallPolicy** cmdlet changes settings of one or more Windows Firewall policies for System Center 2012 Endpoint Protection in Microsoft System Center 2012 Configuration Manager.

#### **Parameters**

#### **-Description<String>**

Specifies a description for the Windows Firewall policy.

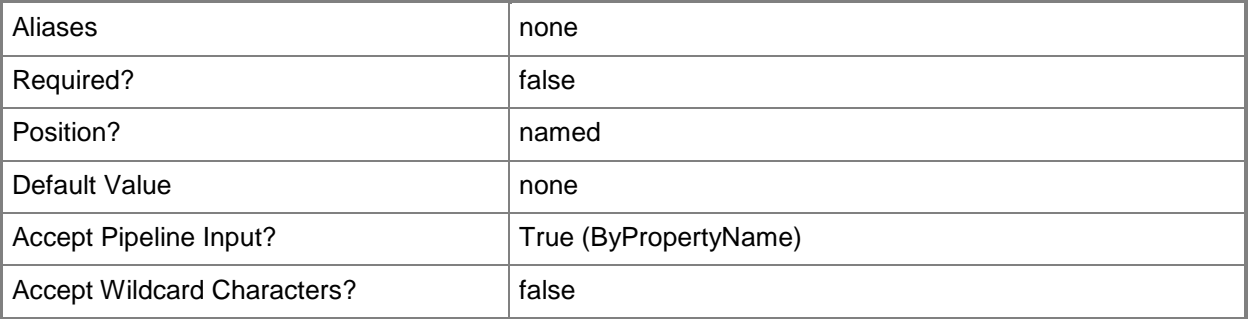

## **-DomainBlockAllInboundTraffic<SettingType>**

Specifies whether the firewall blocks all incoming traffic for a domain type network location. Valid values are:

-- No

```
-- Not Configured
```

```
-- Yes
```
The acceptable values for this parameter are:

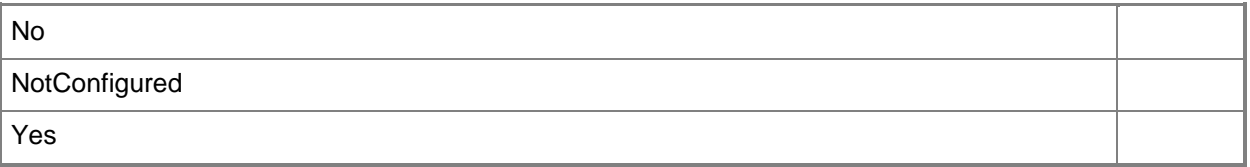

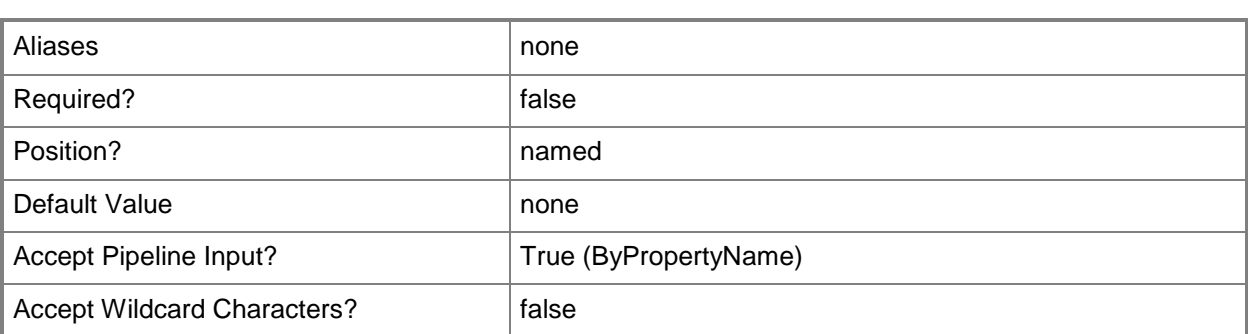

### **-DomainNotifications<SettingType>**

Specifies whether Configuration Manager sends notifications to domain type network locations. Valid values are:

-- No

-- Not Configured

-- Yes

The acceptable values for this parameter are:

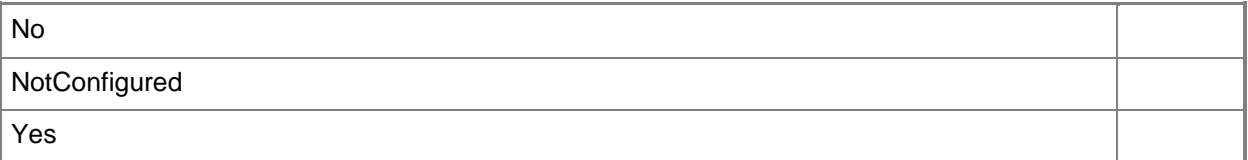

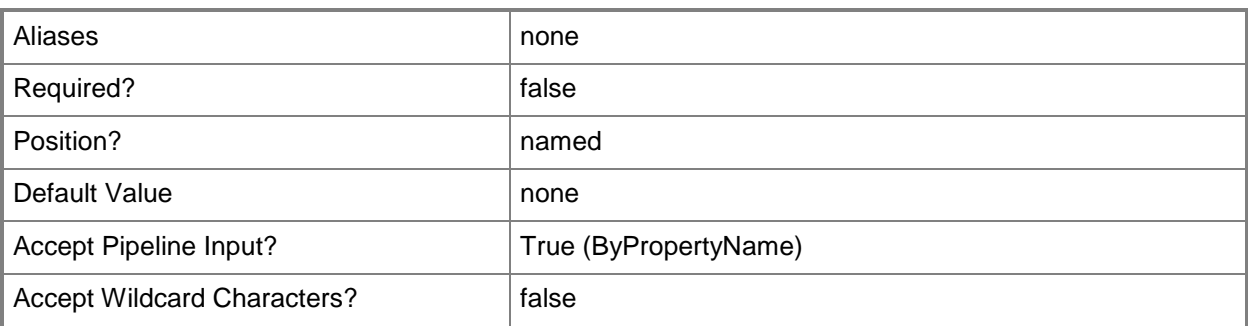

### **-DomainTurnOnFirewall<SettingType>**

Specifies whether to enable Windows Firewall for domain network location. Valid values are:

-- No

- -- Not Configured
- -- Yes

The acceptable values for this parameter are:

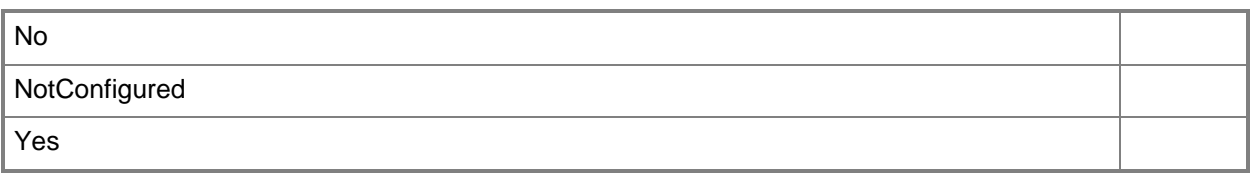

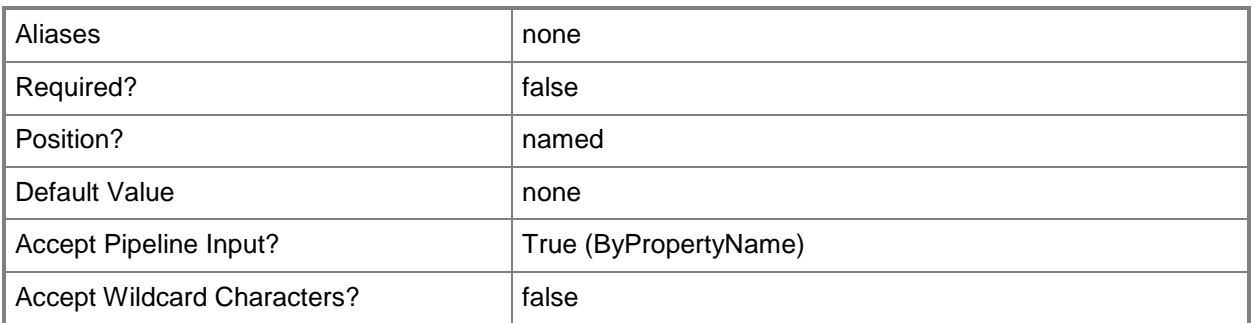

### **-Id<String[]>**

i.

Specifies an array of IDs of firewall policies.

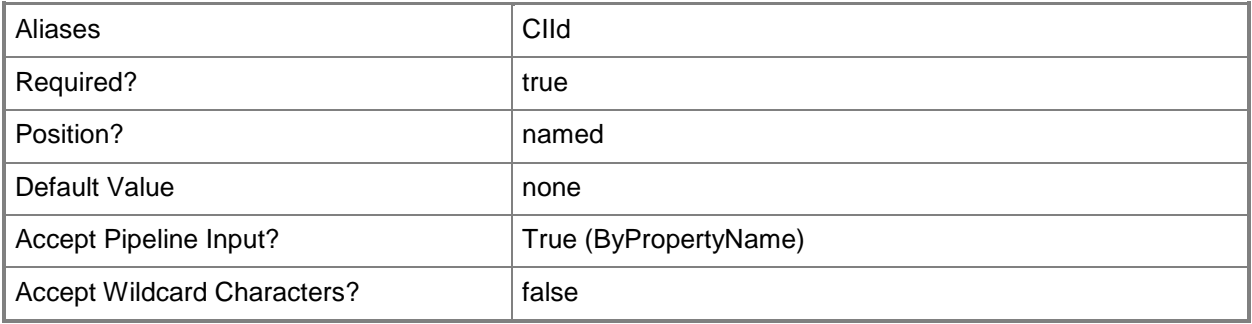

#### **-InputObject<IResultObject>**

Specifies a **CMWindowsFirewallPolicy** object. To obtain a **CMWindowsFirewallPolicy** object, use the **Get-CMWindowsFirewallPolicy** cmdlet.

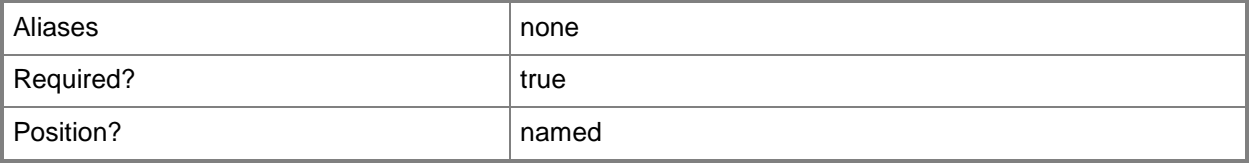

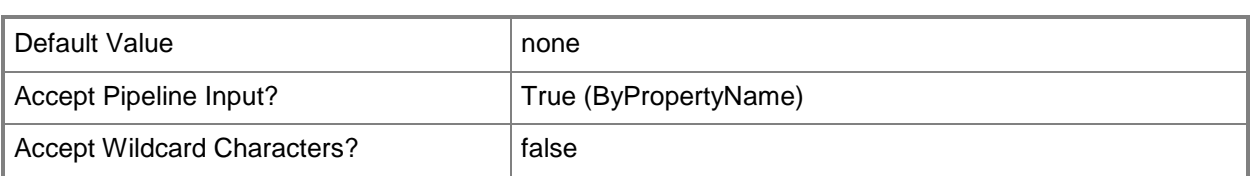

## **-Name<String[]>**

Specifies an array of firewall policy names.

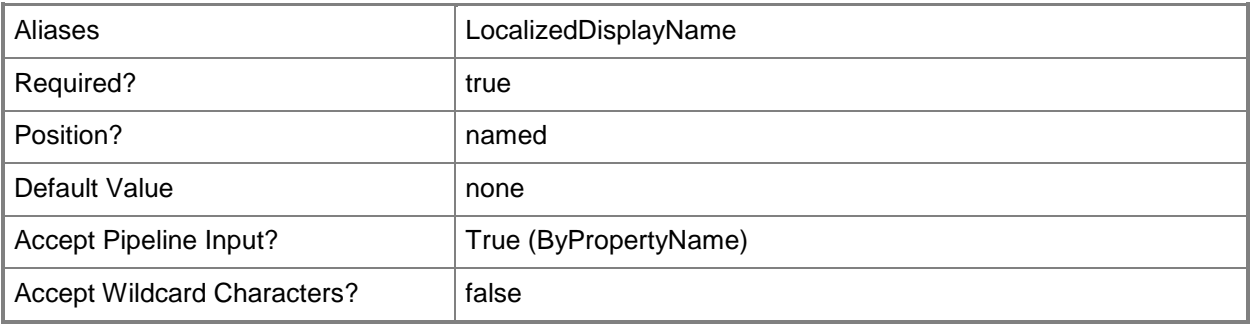

#### **-NewName<String>**

Specifies a new name for the firewall policy.

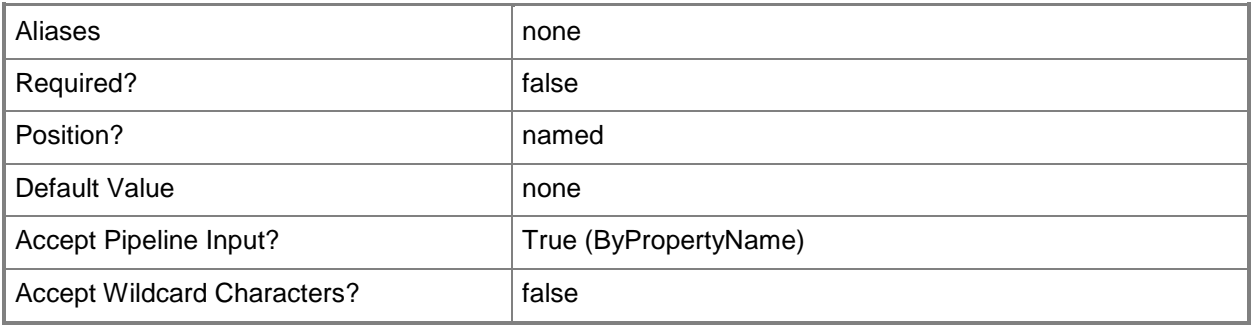

### **-Priority<PriorityChangeType>**

Specifies the priority of a firewall policy. Valid values are: Increase and Decrease.

The acceptable values for this parameter are:

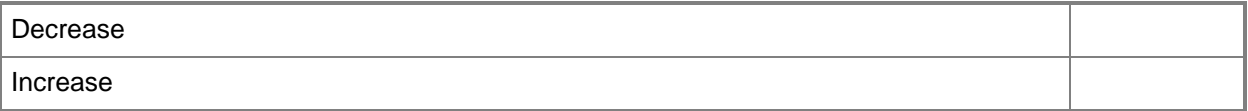

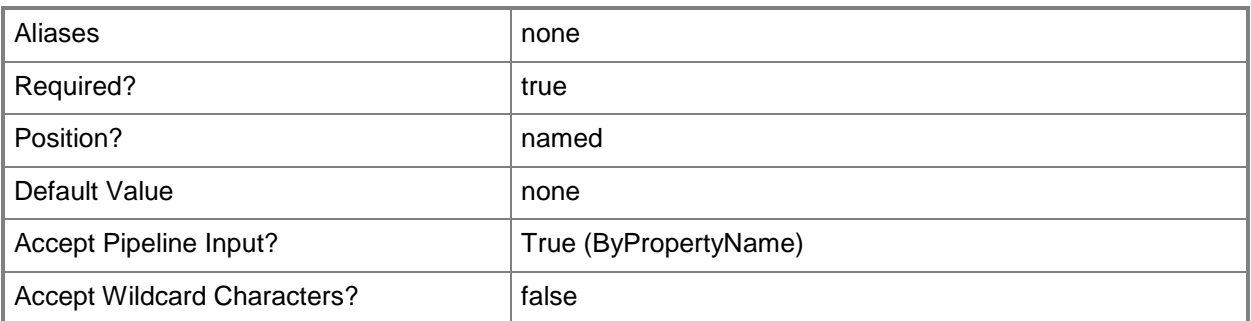

## **-PrivateBlockAllInboundTraffic<SettingType>**

Specifies whether the firewall blocks all incoming traffic for a private network location. Valid values are:

-- No

-- Not Configured

-- Yes

The acceptable values for this parameter are:

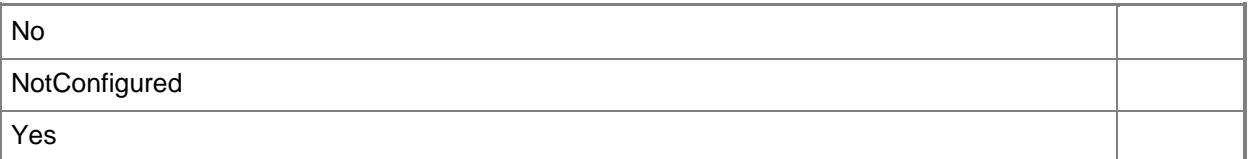

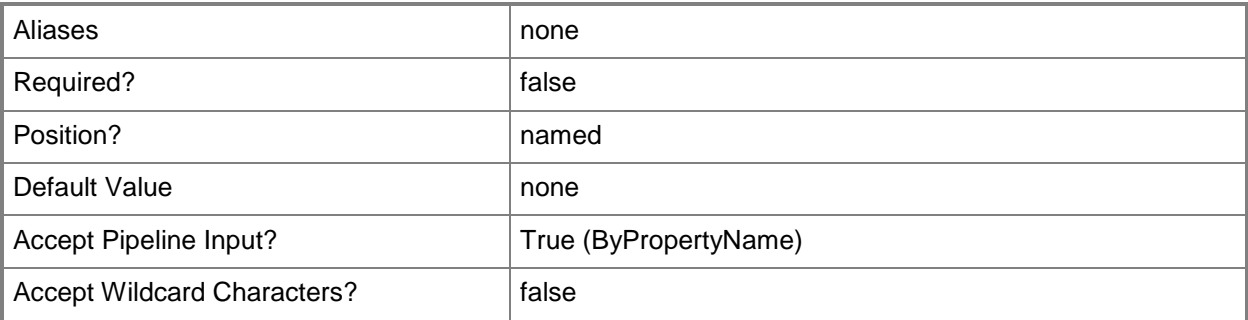

### **-PrivateNotifications<SettingType>**

Specifies whether Configuration Manager sends notifications to private network locations. Valid values are:

-- No

-- Not Configured

-- Yes

The acceptable values for this parameter are:

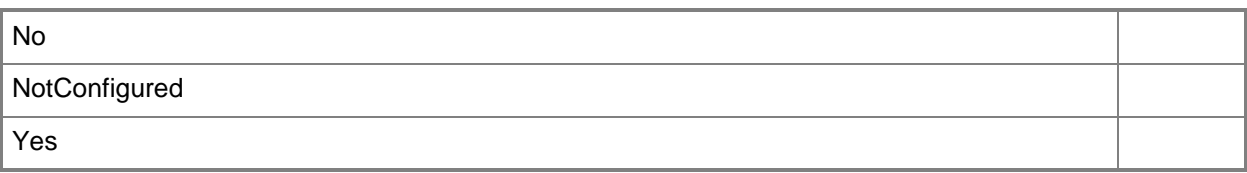

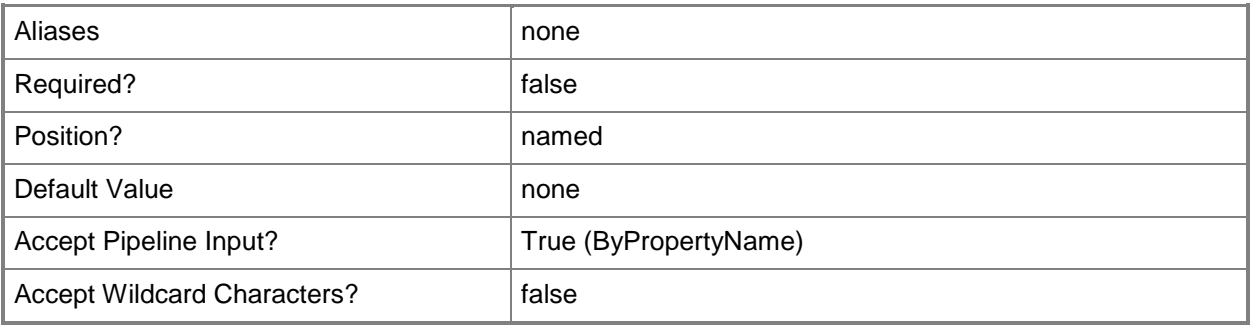

## **-PrivateTurnOnFirewall<SettingType>**

Specifies whether to enable Windows Firewall for a private network location. Valid values are:

-- No

-- Not Configured

-- Yes

The acceptable values for this parameter are:

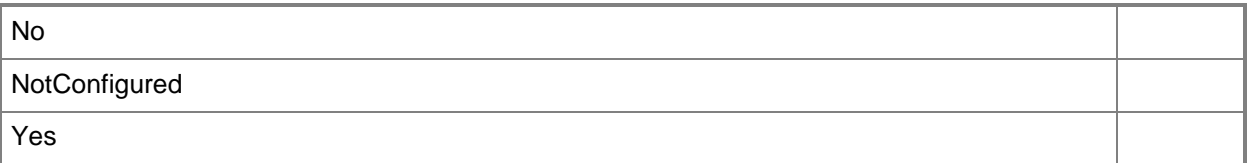

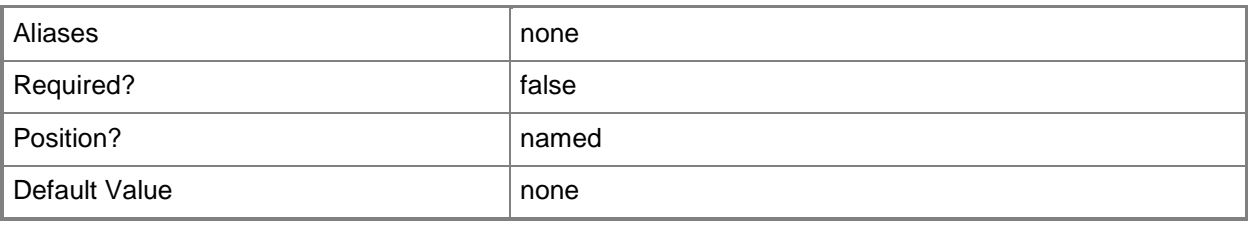

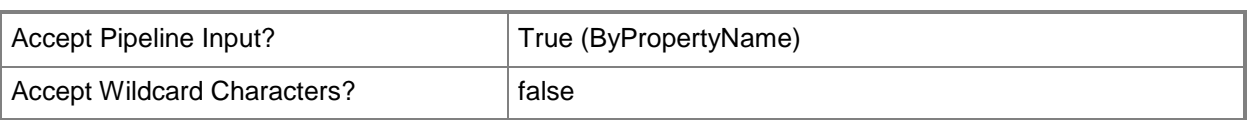

## **-PublicBlockAllInboundTraffic<SettingType>**

Specifies whether the firewall blocks all incoming traffic for a public network location. Valid values are:

-- No

-- Not Configured

-- Yes

The acceptable values for this parameter are:

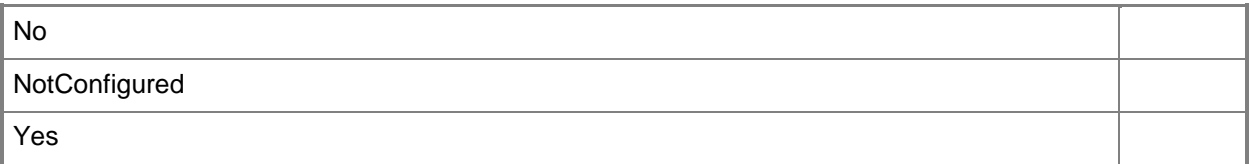

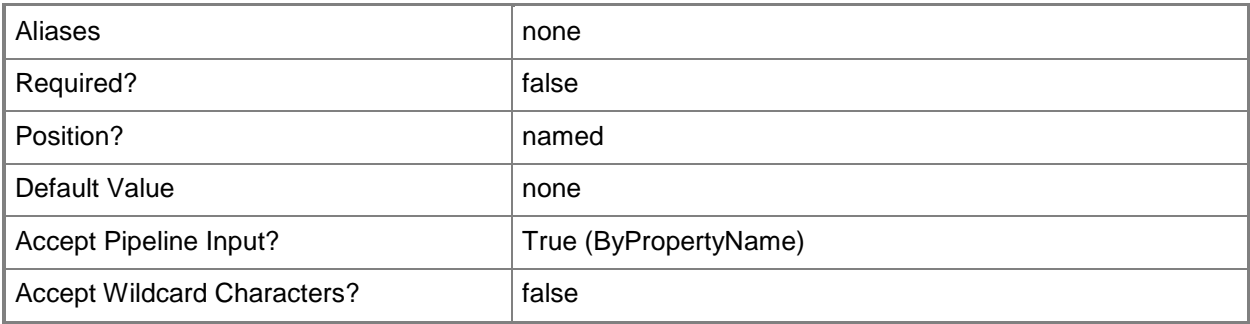

#### **-PublicNotifications<SettingType>**

Specifies whether Configuration Manager sends notifications to public network locations. Valid values are:

-- No

-- Not Configured

-- Yes

The acceptable values for this parameter are:

No

**NotConfigured** 

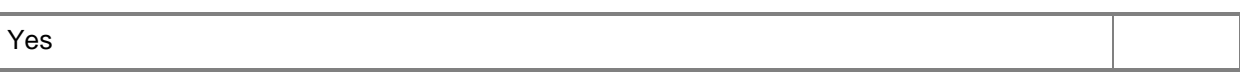

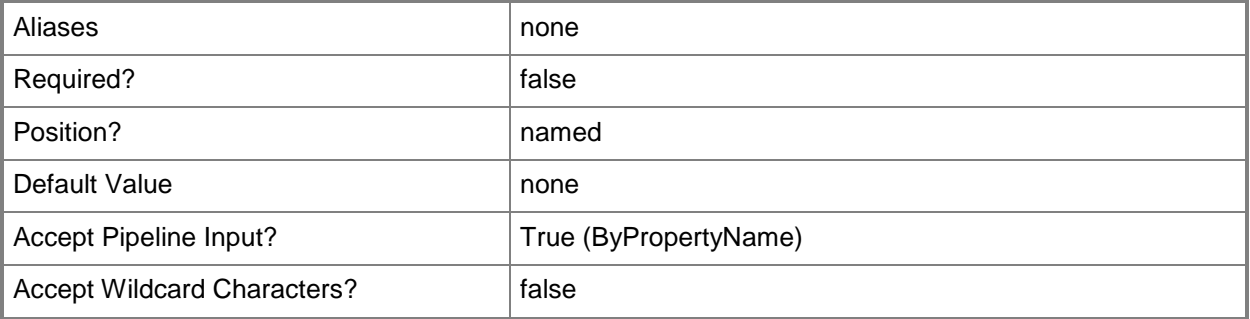

### **-PublicTurnOnFirewall<SettingType>**

Specifies whether to enable Windows Firewall for a public network location. Valid values are:

- -- No
- -- Not Configured
- -- Yes

The acceptable values for this parameter are:

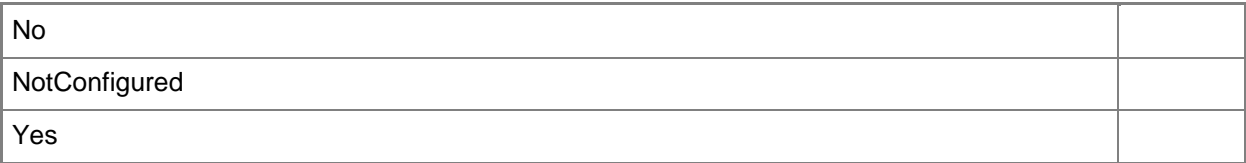

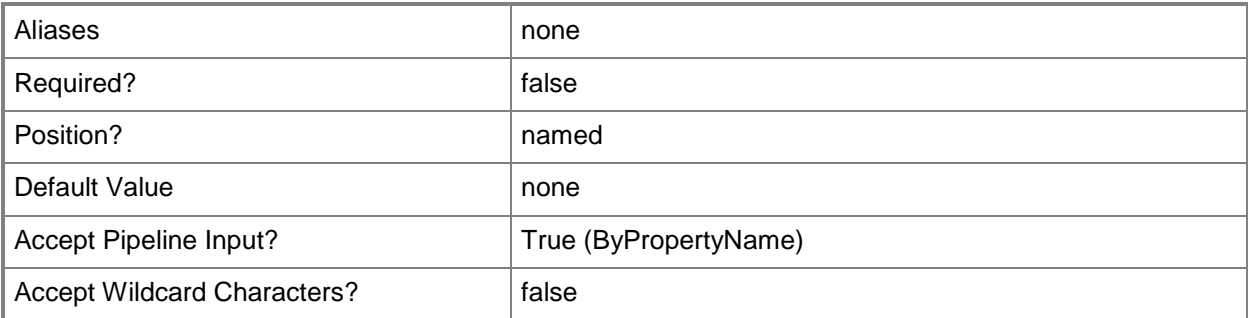

## **-Confirm**

Prompts you for confirmation before executing the command.

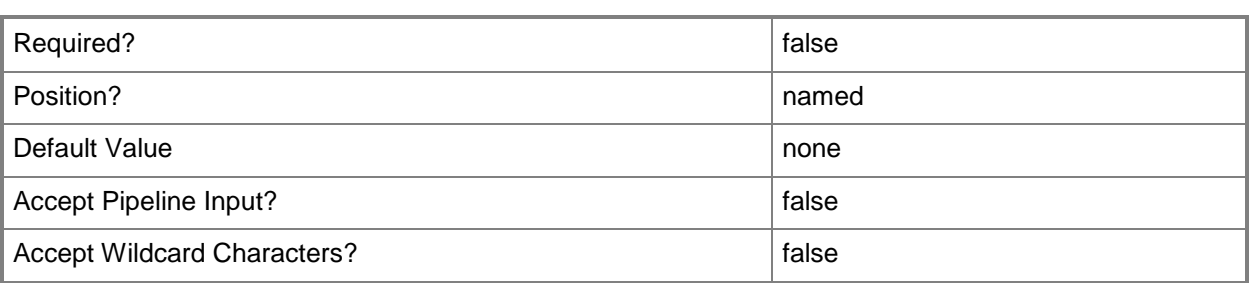

#### **-WhatIf**

Describes what would happen if you executed the command without actually executing the command.

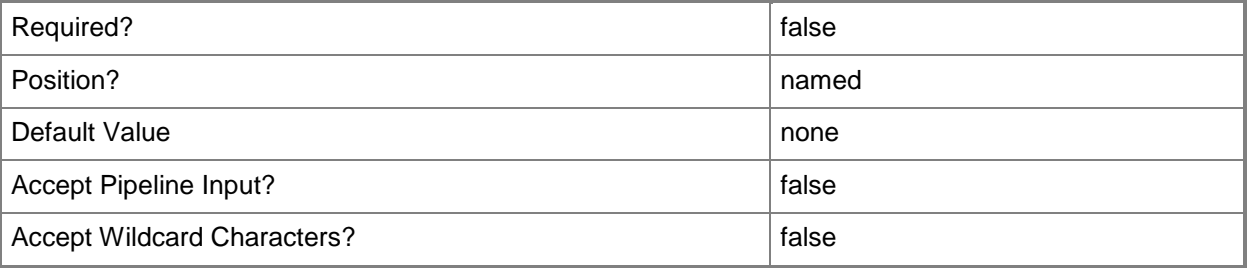

#### **<CommonParameters>**

This cmdlet supports the common parameters: -Verbose, -Debug, -ErrorAction, -ErrorVariable, OutBuffer, and -OutVariable. For more information, see [about\\_CommonParameters.](http://technet.microsoft.com/en-us/library/dd315352.aspx)

## **Examples**

## **Example 1: Decrease the priority of a Windows Firewall policy by using a name**

This command decreases the priority of the Windows Firewall policy named WFPContoso01. PS C:\> Set-CMWindowsFirewallPolicy -Priority Decrease -Name "WFPContoso01"

## **Example 2: Decrease the priority of a Windows Firewall policy by using an ID**

This command decreases the priority of the Windows Firewall policy that has the ID 16777568. PS C:\> Set-CMWindowsFirewallPolicy -Priority Decrease -Id "16777568"

### **Example 3: Increase the priority of a Windows Firewall policy by using an object variable**

The first command gets the **CMWindowsFirewallPolicy** object that has the ID 16777568 and stores it in the \$WFPobj variable.

The second command increases the priority of the Windows Firewall policy stored in the \$WFPobj variable.

PS C:\> \$WFPobj=Get-CMWindowsFirewallPolicy -Id "16777568" PS C:\> Set-CMWindowsFirewallPolicy -Priority Increase -InputObject \$WFPobj

#### **Related topics**

[New-CMWindowsFirewallPolicy](#page-1317-0) [Get-CMWindowsFirewallPolicy](#page-778-0) [Remove-CMWindowsFirewallPolicy](#page-1749-0)

# **Set-CMWirelessProfileConfigurationItem**

#### **Set-CMWirelessProfileConfigurationItem**

Modifies a wireless profile.

#### **Syntax**

```
Parameter Set: SetByName
Set-CMWirelessProfileConfigurationItem -Name <String[]> [-DesiredConfigurationDigestPath 
<String> ] [-Confirm] [-WhatIf] [ <CommonParameters>]
Parameter Set: SetById
Set-CMWirelessProfileConfigurationItem -Id <String[]> [-DesiredConfigurationDigestPath 
<String> ] [-Confirm] [-WhatIf] [ <CommonParameters>]
Parameter Set: SetByValue
Set-CMWirelessProfileConfigurationItem -InputObject <IResultObject> [-
DesiredConfigurationDigestPath <String> ] [-Confirm] [-WhatIf] [ <CommonParameters>]
```
#### **Detailed Description**

The **Set-CMWirelessProfileConfigurationItem** cmdlet modifies one or more wireless profiles. Client computers use wireless profiles for configuration when they connect to a company wireless network.

#### **Parameters**

#### **-DesiredConfigurationDigestPath<String>**

Specifies a path to the configuration data stored as a digest.

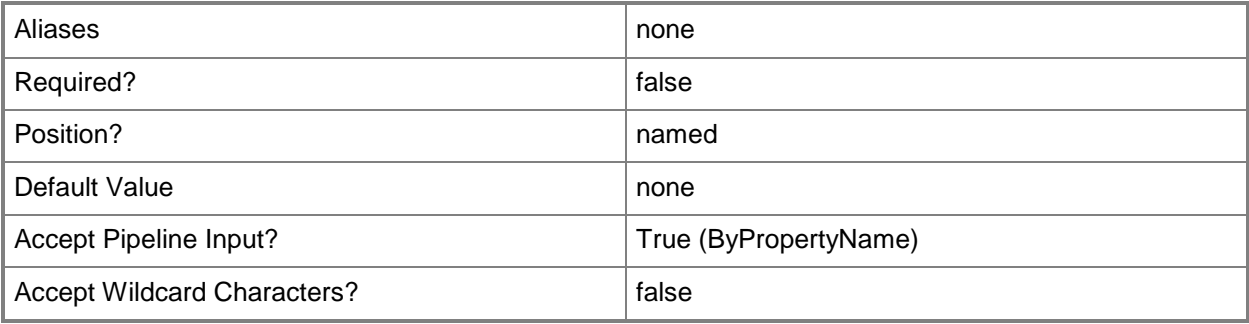

## **-Id<String[]>**

Specifies an array of IDs of wireless profiles.

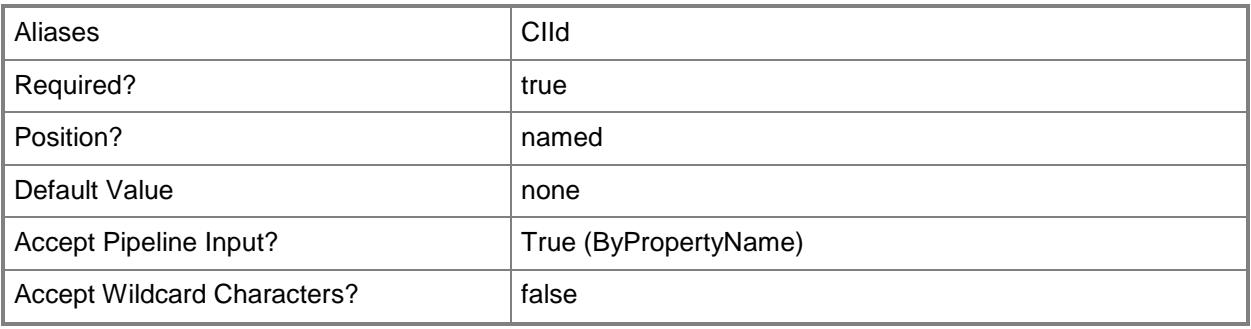

## **-InputObject<IResultObject>**

Specifies a wireless profile object. To obtain a wireless profile object, use the **Get-CMWirelessProfileConfigurationItem** cmdlet.

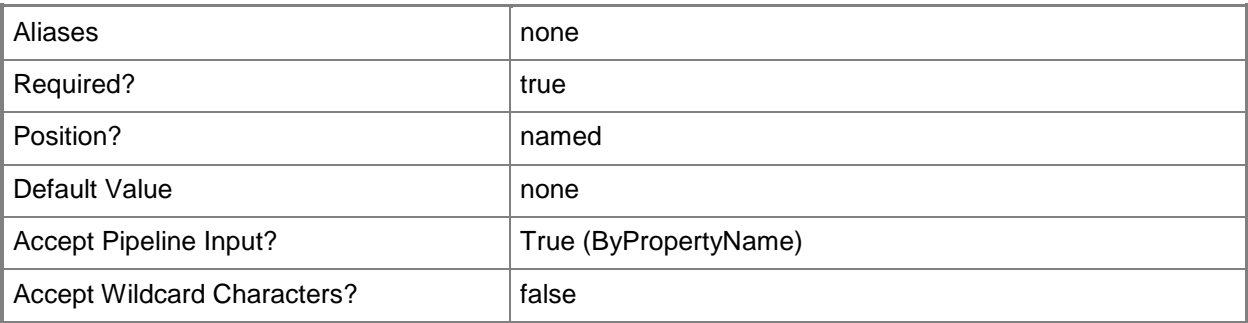

### **-Name<String[]>**

Specifies an array of names of wireless profiles.

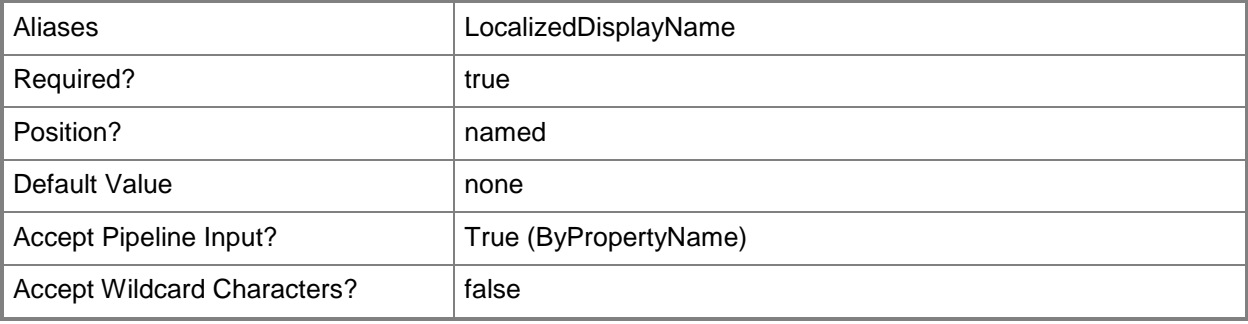

## **-Confirm**

Prompts you for confirmation before executing the command.

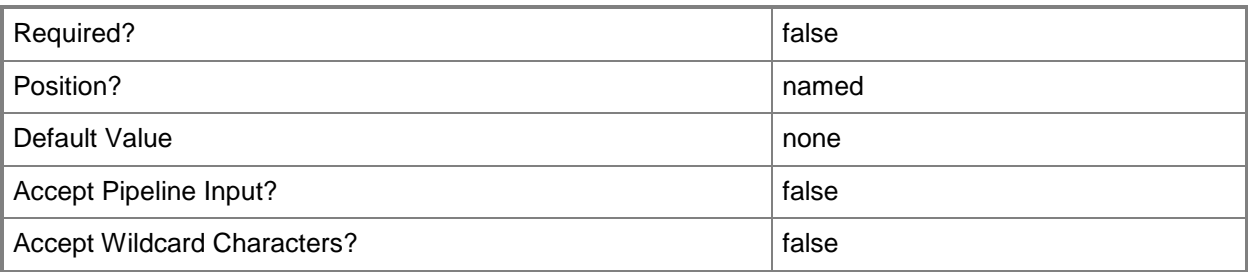

#### **-WhatIf**

Describes what would happen if you executed the command without actually executing the command.

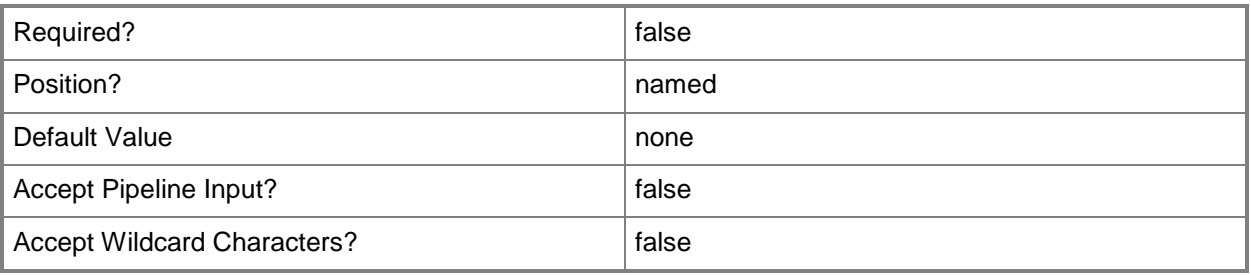

### **<CommonParameters>**

This cmdlet supports the common parameters: -Verbose, -Debug, -ErrorAction, -ErrorVariable, - OutBuffer, and -OutVariable. For more information, see about CommonParameters.

### **Related topics**

[Copy-CMWirelessProfileConfigurationItem](#page-298-0) [Get-CMWirelessProfileConfigurationItem](#page-780-0) [New-CMWirelessProfileConfigurationItem](#page-1329-0) [Remove-CMWirelessProfileConfigurationItem](#page-1753-0)

## **Start-CMAntimalwarePolicyDeployment**

#### **Start-CMAntimalwarePolicyDeployment**

Starts the deployment of an antimalware policy to the members of a Configuration Manager collection.

#### **Syntax**

```
Parameter Set: SearchByAntimalwarePolicyId_CollectionId
Start-CMAntimalwarePolicyDeployment -AntimalwarePolicyId <String> -CollectionId <String> [-
Confirm] [-WhatIf] [ <CommonParameters>]
Parameter Set: SearchByAntimalwarePolicyId_CollectionName
Start-CMAntimalwarePolicyDeployment -AntimalwarePolicyId <String> -CollectionName <String> 
[-Confirm] [-WhatIf] [ <CommonParameters>]
Parameter Set: SearchByAntimalwarePolicyId_CollectionValue
Start-CMAntimalwarePolicyDeployment -AntimalwarePolicyId <String> -Collection 
<IResultObject> [-Confirm] [-WhatIf] [ <CommonParameters>]
Parameter Set: SearchByAntimalwarePolicyName_CollectionId
Start-CMAntimalwarePolicyDeployment -AntimalwarePolicyName <String> -CollectionId <String> 
[-Confirm] [-WhatIf] [ <CommonParameters>]
Parameter Set: SearchByAntimalwarePolicyName_CollectionName
Start-CMAntimalwarePolicyDeployment -AntimalwarePolicyName <String> -CollectionName <String> 
[-Confirm] [-WhatIf] [ <CommonParameters>]
Parameter Set: SearchByAntimalwarePolicyName_CollectionValue
Start-CMAntimalwarePolicyDeployment -AntimalwarePolicyName <String> -Collection 
<IResultObject> [-Confirm] [-WhatIf] [ <CommonParameters>]
Parameter Set: SearchByAntimalwarePolicyValue_CollectionId
Start-CMAntimalwarePolicyDeployment -AntimalwarePolicy <IResultObject> -CollectionId 
<String> [-Confirm] [-WhatIf] [ <CommonParameters>]
Parameter Set: SearchByAntimalwarePolicyValue_CollectionName
Start-CMAntimalwarePolicyDeployment -AntimalwarePolicy <IResultObject> -CollectionName 
<String> [-Confirm] [-WhatIf] [ <CommonParameters>]
Parameter Set: SearchByAntimalwarePolicyValue_CollectionValue
Start-CMAntimalwarePolicyDeployment -AntimalwarePolicy <IResultObject> -Collection 
<IResultObject> [-Confirm] [-WhatIf] [ <CommonParameters>]
Parameter Set: StartDeploymentByName
Start-CMAntimalwarePolicyDeployment -Name <String> [-Confirm] [-WhatIf] [ 
<CommonParameters>]
```
#### **Detailed Description**

The **Start-CMAntimalwarePolicyDeployment** cmdlet starts the deployment of a Microsoft System Center 2012 Endpoint Protection antimalware policy to the members of a Microsoft System Center 2012 Configuration Manager collection.

To start a policy deployment, specify the antimalware policy to be deployed and the device collection that is the destination for the deployment. Specify a policy by name or by ID, or use the **Get-CMAntimalwarePolicy** cmdlet to get a policy object. Specify a collection by name or by ID, or use the **Get-CMDeviceCollection** cmdlet to get a collection object. You can also specify a deployment name to deploy a policy.

#### **Parameters**

#### **-AntimalwarePolicy<IResultObject>**

Specifies an antimalware policy object in Configuration Manager. To obtain an antimalware policy object, use the **Get-CMAntiMalwarePolicy** cmdlet.

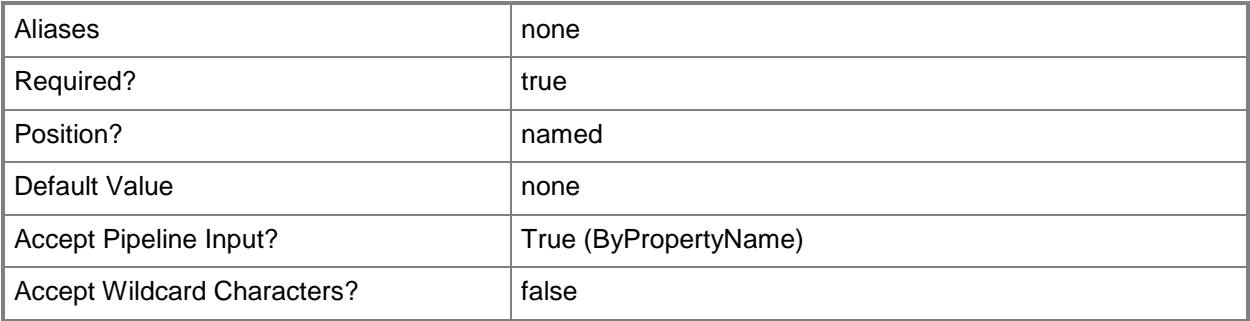

#### **-AntimalwarePolicyId<String>**

Specifies the ID of an antimalware policy.

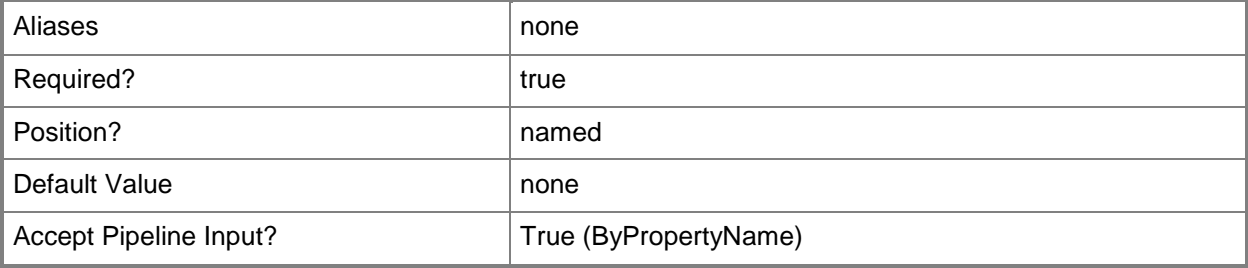

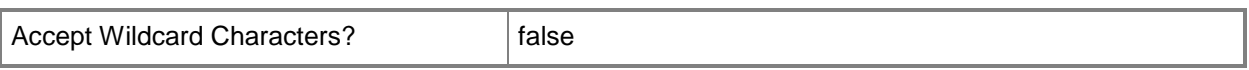

#### **-AntimalwarePolicyName<String>**

Specifies the name of an antimalware policy.

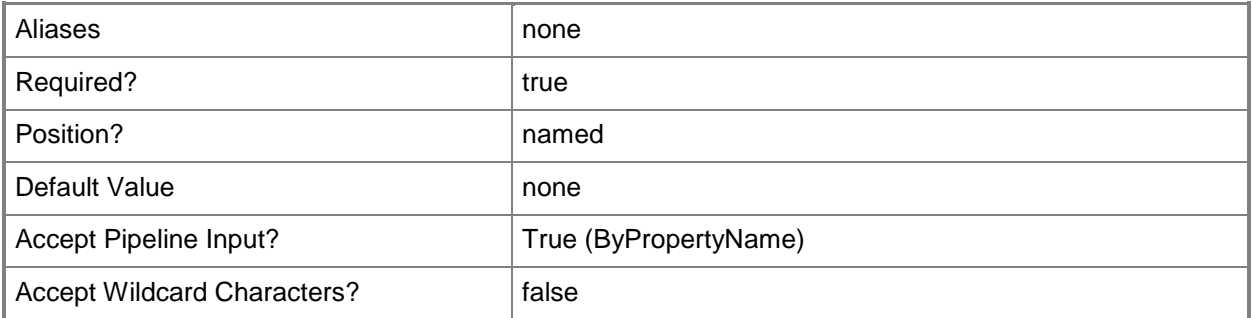

#### **-Collection<IResultObject>**

Specifies a Configuration Manager device collection object. To obtain a device collection object, use the **Get-CMDeviceCollection** cmdlet.

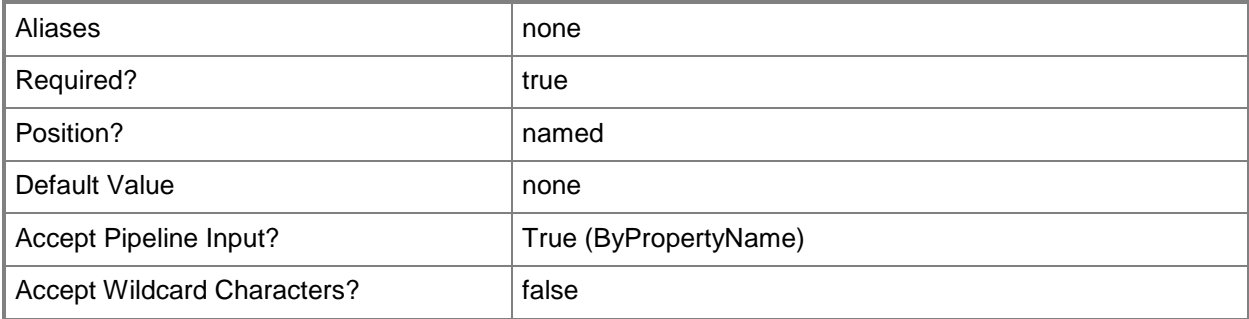

### **-CollectionId<String>**

Specifies the ID of a device collection.

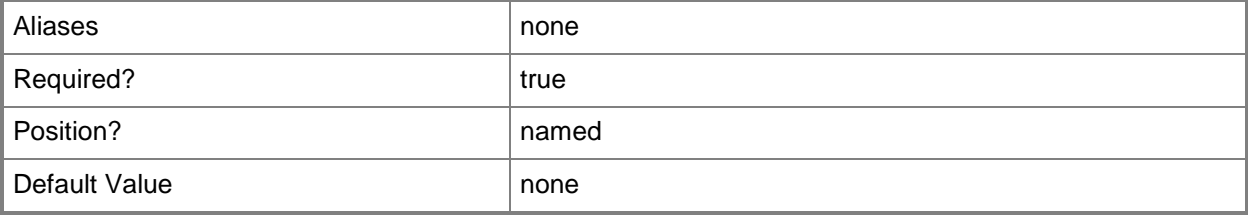

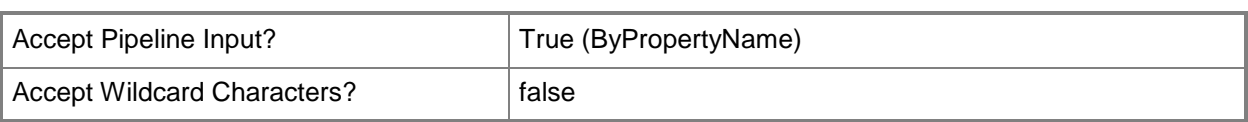

## **-CollectionName<String>**

Specifies the name of a device collection.

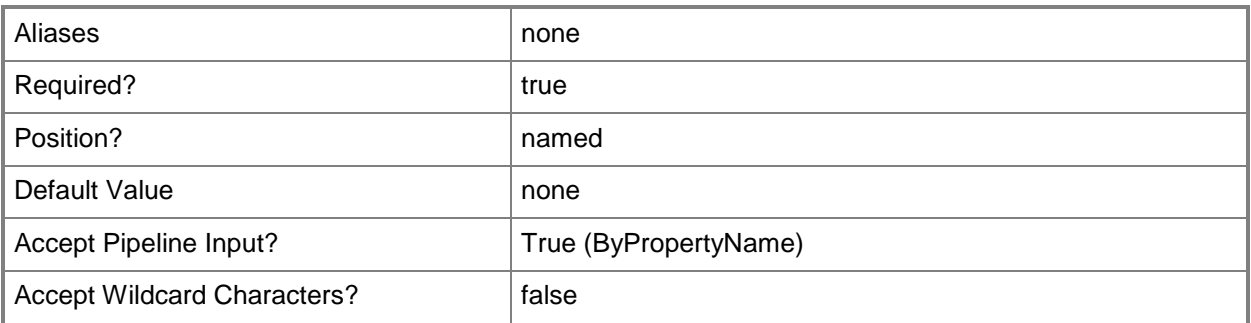

## **-Name<String>**

Specifies the name of an antimalware policy deployment.

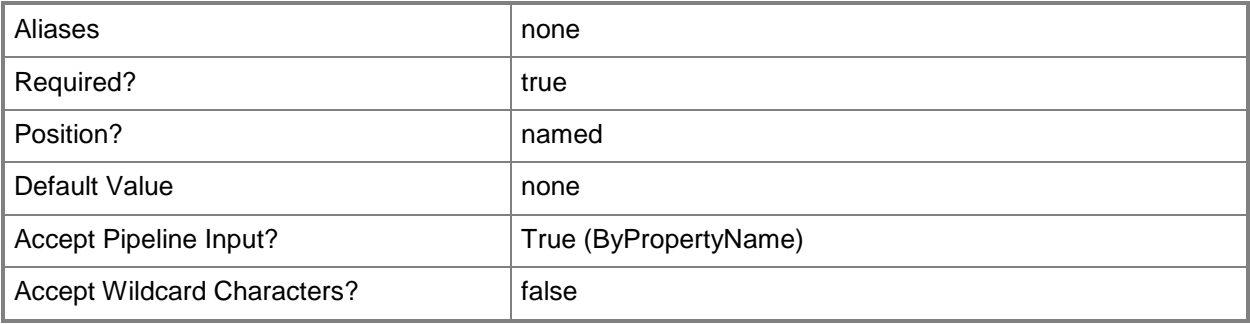

### **-Confirm**

Prompts you for confirmation before executing the command.

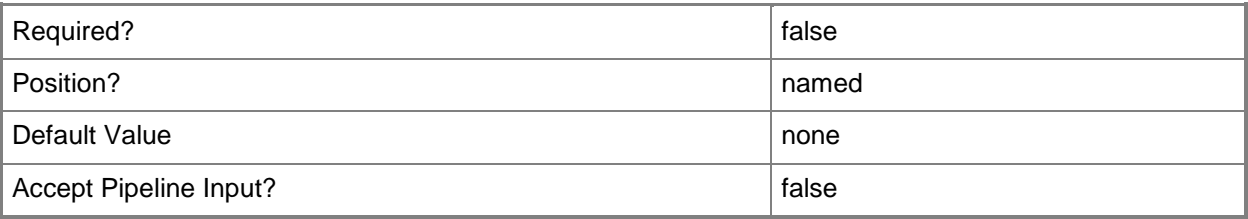

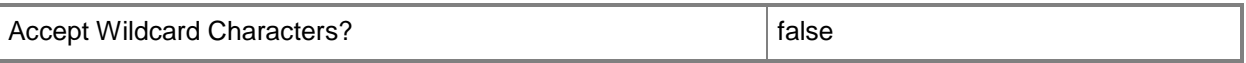

#### **-WhatIf**

Describes what would happen if you executed the command without actually executing the command.

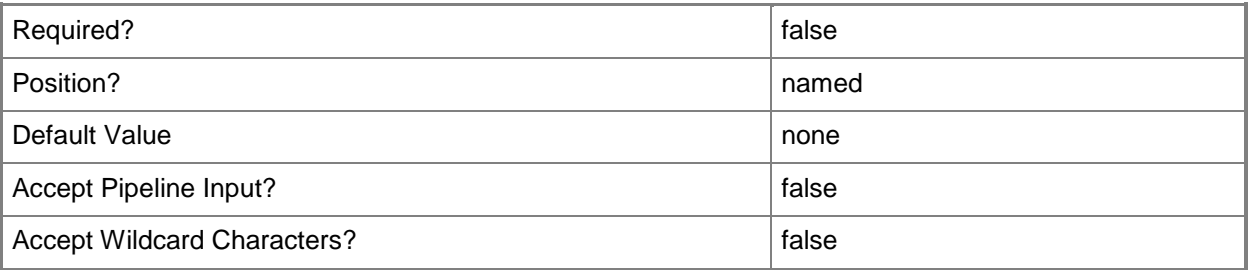

#### **<CommonParameters>**

This cmdlet supports the common parameters: -Verbose, -Debug, -ErrorAction, -ErrorVariable, OutBuffer, and -OutVariable. For more information, see [about\\_CommonParameters.](http://technet.microsoft.com/en-us/library/dd315352.aspx)

#### **Examples**

#### **Example 1: Deploy an antimalware policy to a collection by using an ID**

This command starts the deployment for a policy named ExclusionsPolicy to a device collection that has the ID SMS00023.

PS C:\> Start-CMAntimalwarePolicyDeployment -AntimalwarePolicyName "ExclusionsPolicy" - CollectionId "SMS00023"

#### **Example 2: Deploy an antimalware policy to a named collection**

This command starts the deployment for a policy named ExclusionsPolicy to a device collection named SouthOffice.

```
PS C:\> Start-CMAntimalwarePolicyDeployment -AntimalwarePolicyName "ExclusionsPolicy" -
CollectionName "SouthOffice"
```
#### **Related topics**

[Export-CMAntimalwarePolicy](#page-378-0)

[Get-CMAntiMalwarePolicy](#page-451-0) [Merge-CMAntimalwarePolicy](#page-909-0) [New-CMAntimalwarePolicy](#page-951-0) [Remove-CMAntiMalwarePolicy](#page-1392-0) **[Set-CMAntiMalwarePolicy](#page-1816-0)** [Get-CMDeviceCollection](#page-563-0)

## **Start-CMApplicationDeployment**

#### **Start-CMApplicationDeployment**

Starts an application deployment in Configuration Manager.

#### **Syntax**

Parameter Set: SearchByNameMandatory

Start-CMApplicationDeployment -CollectionName <String> -Name <String[]> [- AppRequiresApproval <Boolean> ] [-AvaliableDate <DateTime> ] [-AvaliableTime <DateTime> ] [- Comment <String> ] [-DeadlineDate <DateTime> ] [-DeadlineTime <DateTime> ] [-DeployAction {Install | Uninstall} ] [-DeployPurpose {Available | Required} ] [-EnableMomAlert <Boolean> ] [-FailParameterValue <Int32> ] [-OverrideServiceWindow <Boolean> ] [- PersistOnWriteFilterDevice <Boolean> ] [-PostponeDate <DateTime> ] [-PostponeTime <DateTime> ] [-PreDeploy <Boolean> ] [-RaiseMomAlertsOnFailure <Boolean> ] [-RebootOutsideServiceWindow <Boolean> ] [-SendWakeUpPacket <Boolean> ] [-SuccessParameterValue <Int32> ] [-TimeBaseOn {LocalTime | UTC} ] [-UseMeteredNetwork <Boolean> ] [-UserNotification {DisplayAll | DisplaySoftwareCenterOnly | HideAll} ] [-Confirm] [-WhatIf] [ <CommonParameters>]

#### Parameter Set: SearchByIdMandatory

Start-CMApplicationDeployment -CollectionName <String> -Id <String[]> [-AppRequiresApproval <Boolean> ] [-AvaliableDate <DateTime> ] [-AvaliableTime <DateTime> ] [-Comment <String> ] [-DeadlineDate <DateTime> ] [-DeadlineTime <DateTime> ] [-DeployAction {Install | Uninstall} ] [-DeployPurpose {Available | Required} ] [-EnableMomAlert <Boolean> ] [-FailParameterValue <Int32> ] [-OverrideServiceWindow <Boolean> ] [-PersistOnWriteFilterDevice <Boolean> ] [- PostponeDate <DateTime> ] [-PostponeTime <DateTime> ] [-PreDeploy <Boolean> ] [- RaiseMomAlertsOnFailure <Boolean> ] [-RebootOutsideServiceWindow <Boolean> ] [- SendWakeUpPacket <Boolean> ] [-SuccessParameterValue <Int32> ] [-TimeBaseOn {LocalTime | UTC} ] [-UseMeteredNetwork <Boolean> ] [-UserNotification {DisplayAll | DisplaySoftwareCenterOnly | HideAll} ] [-Confirm] [-WhatIf] [ <CommonParameters>]

#### Parameter Set: SearchByValueMandatory

Start-CMApplicationDeployment -CollectionName <String> -InputObject <IResultObject> [- AppRequiresApproval <Boolean> ] [-AvaliableDate <DateTime> ] [-AvaliableTime <DateTime> ] [- Comment <String> ] [-DeadlineDate <DateTime> ] [-DeadlineTime <DateTime> ] [-DeployAction {Install | Uninstall} ] [-DeployPurpose {Available | Required} ] [-EnableMomAlert <Boolean> ] [-FailParameterValue <Int32> ] [-OverrideServiceWindow <Boolean> ] [- PersistOnWriteFilterDevice <Boolean> ] [-PostponeDate <DateTime> ] [-PostponeTime <DateTime> ] [-PreDeploy <Boolean> ] [-RaiseMomAlertsOnFailure <Boolean> ] [-RebootOutsideServiceWindow <Boolean> ] [-SendWakeUpPacket <Boolean> ] [-SuccessParameterValue <Int32> ] [-TimeBaseOn {LocalTime | UTC} ] [-UseMeteredNetwork <Boolean> ] [-UserNotification {DisplayAll | DisplaySoftwareCenterOnly | HideAll} ] [-Confirm] [-WhatIf] [ <CommonParameters>]

### **Detailed Description**

The **Start-CMApplicationDeployment** cmdlet starts an application deployment.

#### **Parameters**

#### **-AppRequiresApproval<Boolean>**

Specifies whether an application requires administrator approval prior to installation.

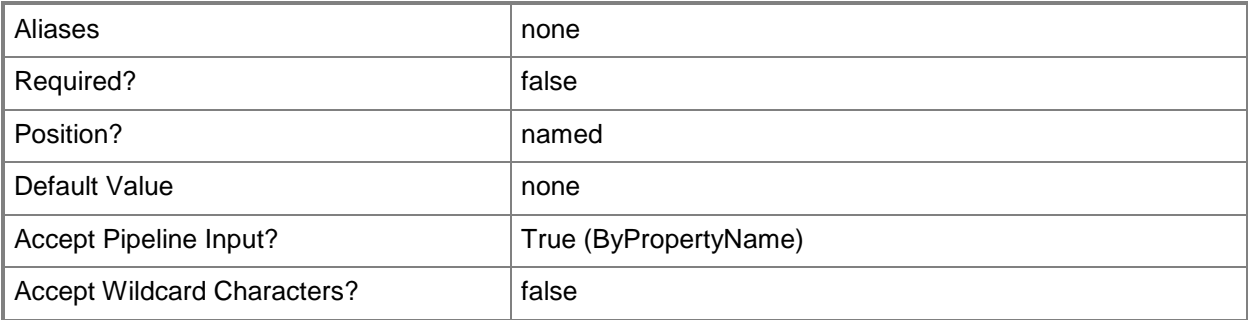

#### **-AvaliableDate<DateTime>**

Specifies a date when the application becomes available.

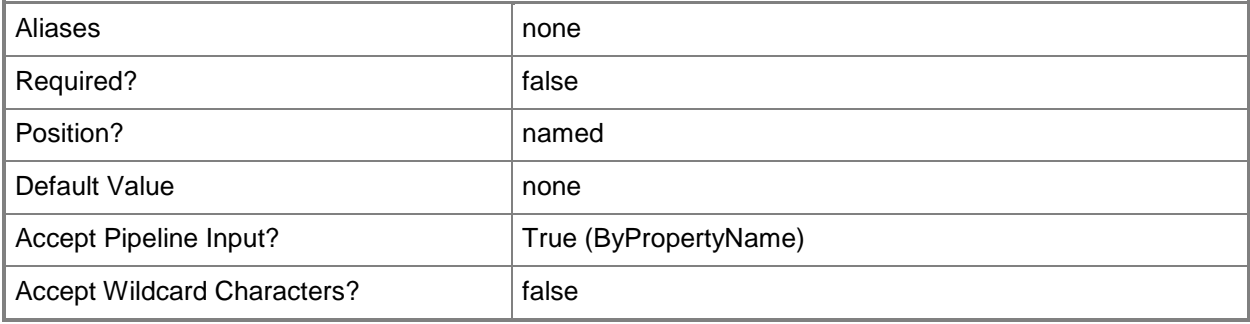

### **-AvaliableTime<DateTime>**

Specifies a time when the application becomes available.

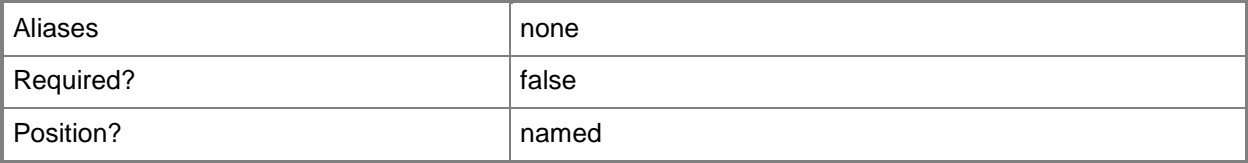

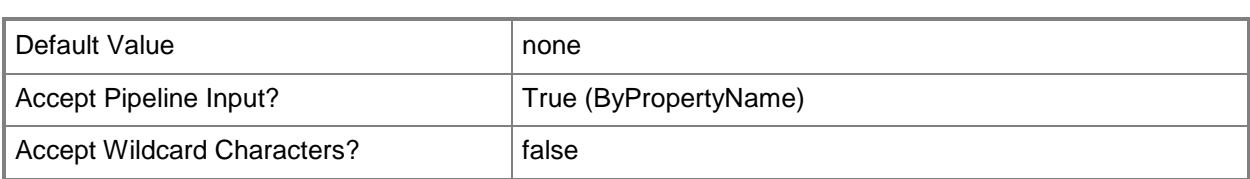

## **-CollectionName<String>**

Specifies a target collection to deploy this application.

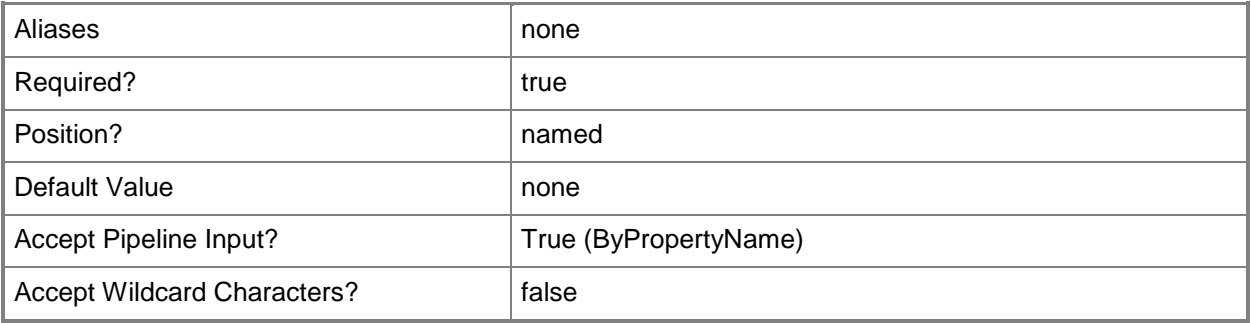

### **-Comment<String>**

Specifies a comment.

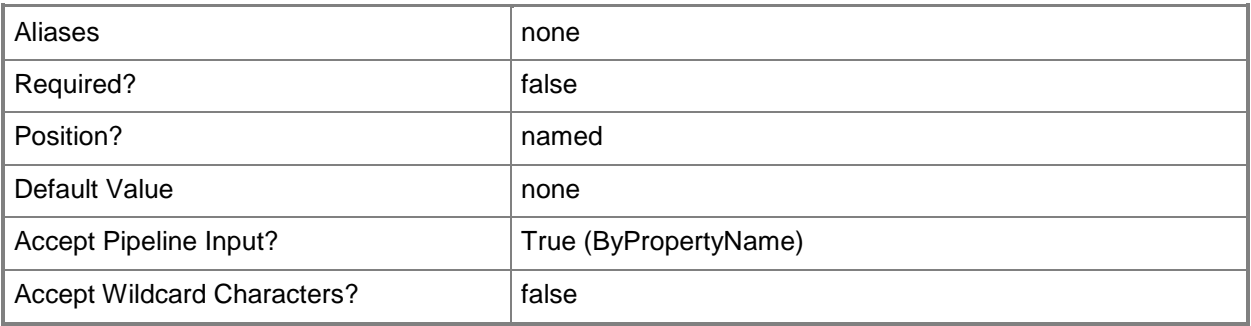

## **-DeadlineDate<DateTime>**

Specifies a day by which to install an application. Autoinstall performs the installation if the application is not installed.

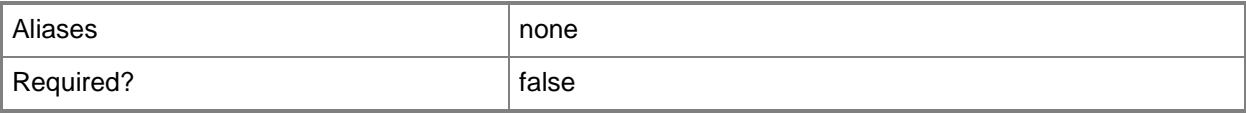

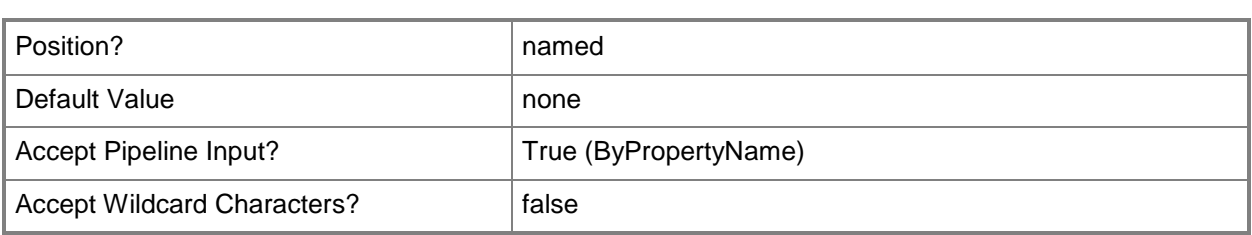

## **-DeadlineTime<DateTime>**

Specifies a time by which to install an application. Autoinstall performs the installation if the application is not installed.

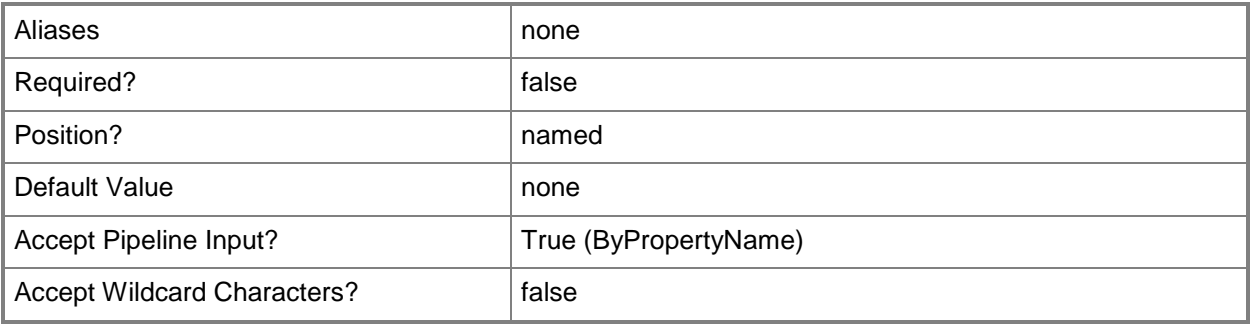

## **-DeployAction<DeployActionType>**

Specifies an action for a deployment. Valid values are:

- -- Install. Install the application.
- -- Uninstall. Uninstall the application.

The acceptable values for this parameter are:

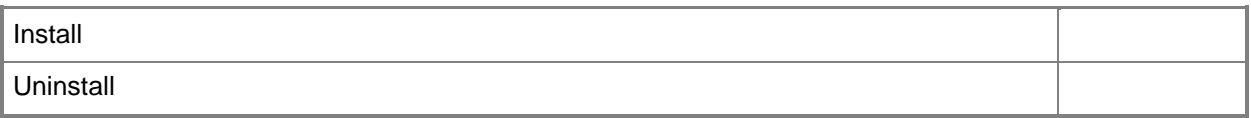

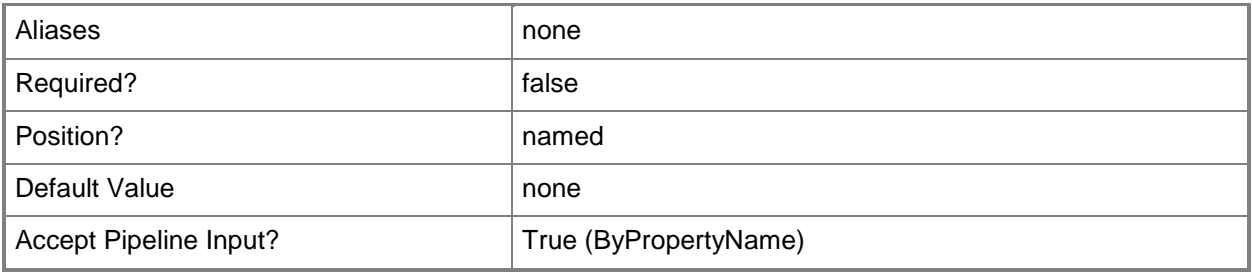

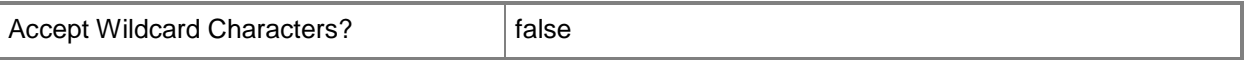

#### **-DeployPurpose<DeployPurposeType>**

Specifies a deployment purpose. Valid values are:

-- Available. If the target collection is a device collection, the application is available in the software center. If the target collection is a user collection, the application is available in the catalog web site.

-- Required. Installation occurs when the deadline passes.

The acceptable values for this parameter are:

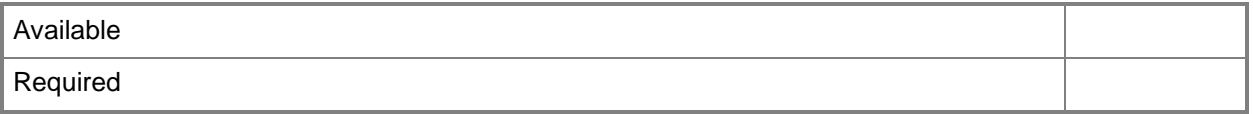

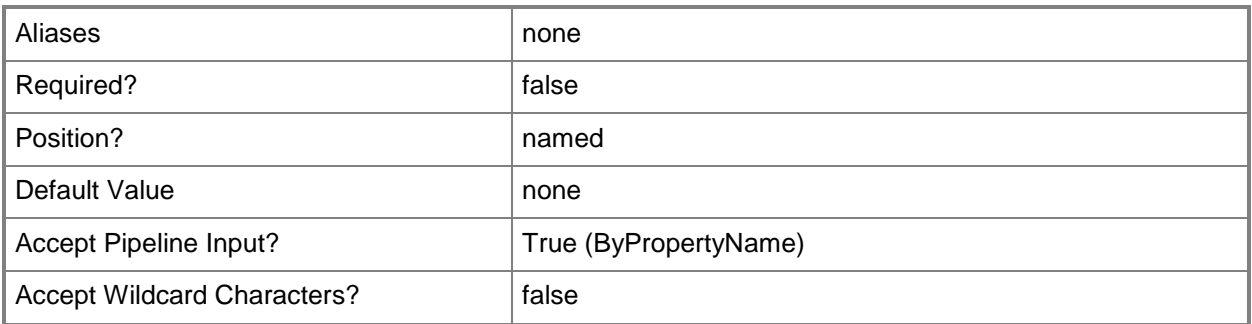

#### **-EnableMomAlert<Boolean>**

Specifies whether to enable Operations Manager maintenance mode.

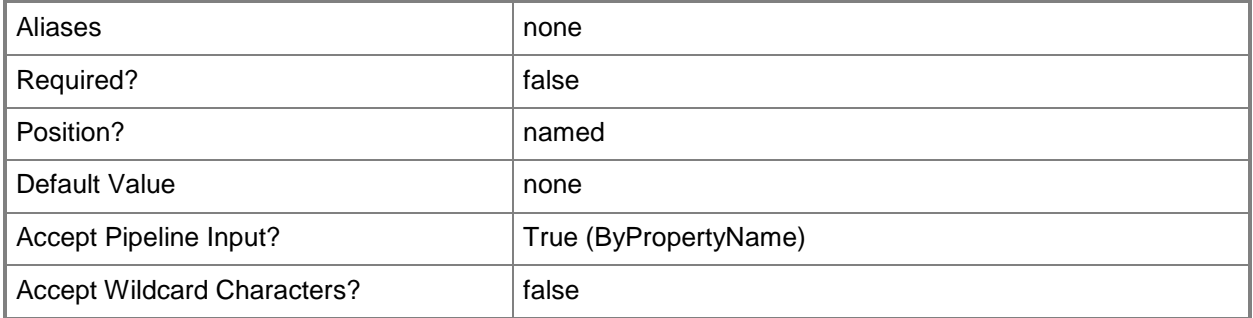

## **-FailParameterValue<Int32>**

Specifies a value that generates a deployment alert when exceeded.

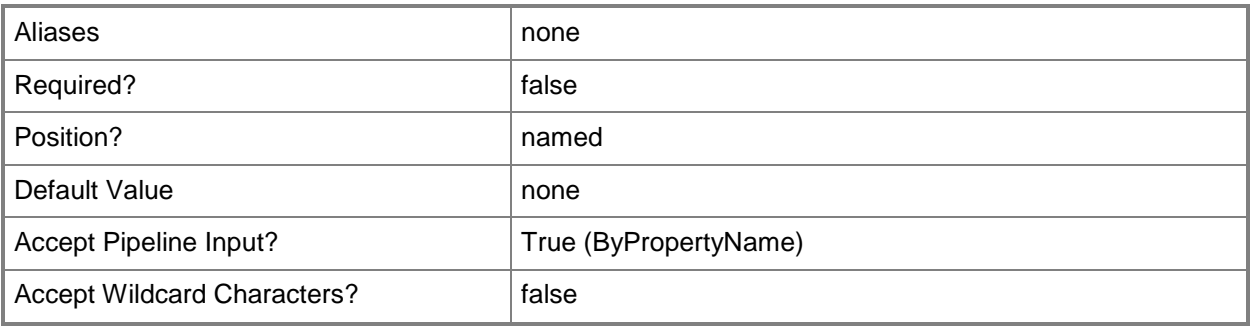

## **-Id<String[]>**

Specifies an array of IDs.

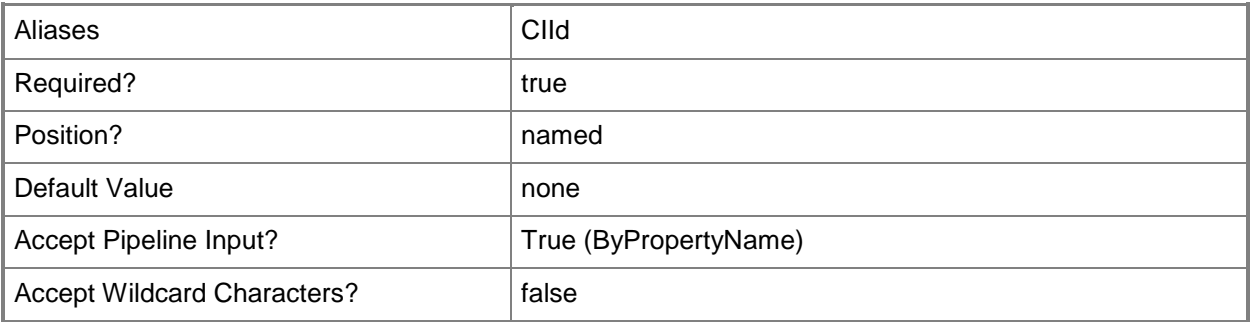

## **-InputObject<IResultObject>**

Specifies an application deployment object.

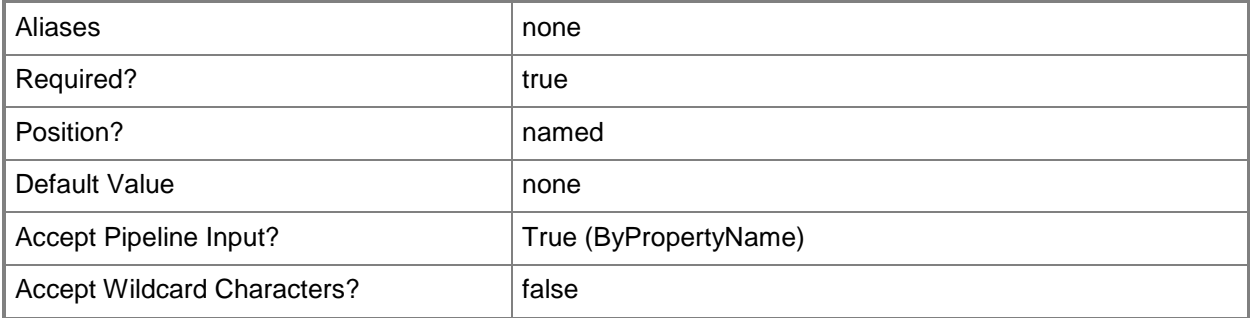

## **-Name<String[]>**

Specifies an array of names.

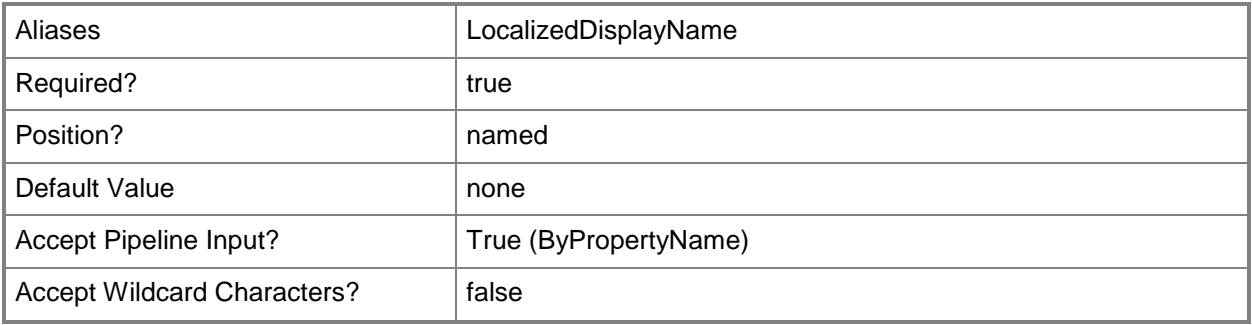

### **-OverrideServiceWindow<Boolean>**

Specifies whether an application installation occurs outside of a maintenance window.

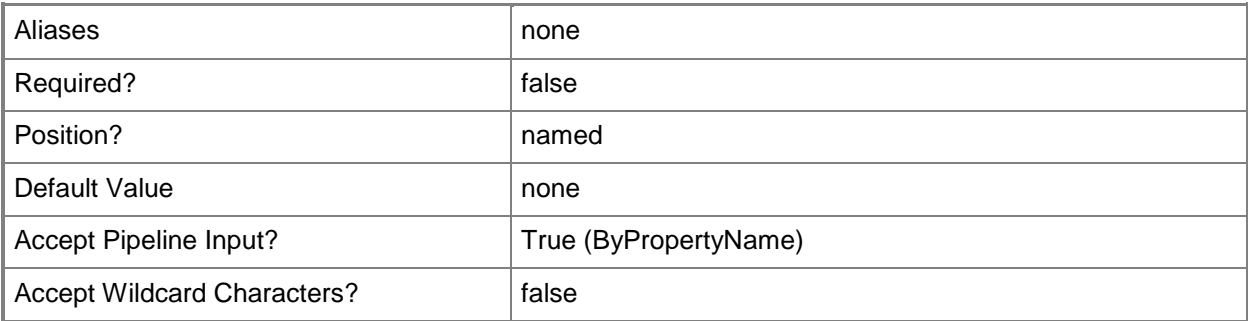

### **-PersistOnWriteFilterDevice<Boolean>**

Specifies whether to commit changes on a Windows Embedded device at deadline or during a maintenance window. Otherwise, changes are written on the overlay and committed later.

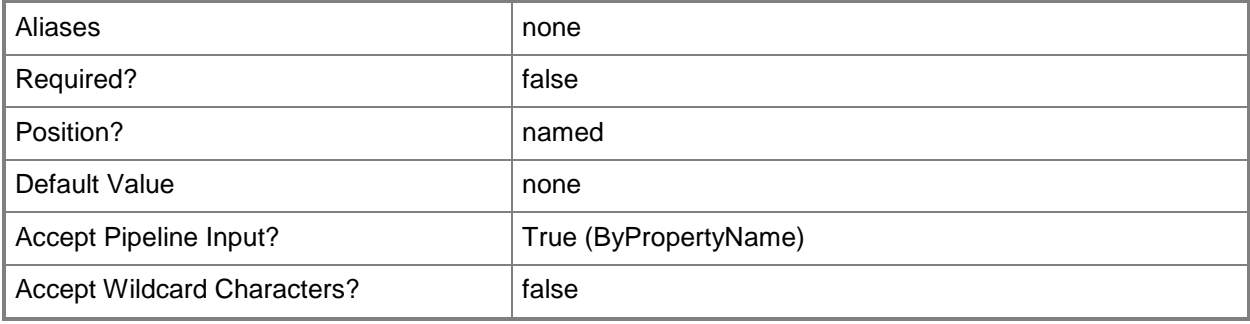

#### **-PostponeDate<DateTime>**

Specifies a date after which to create an alert.

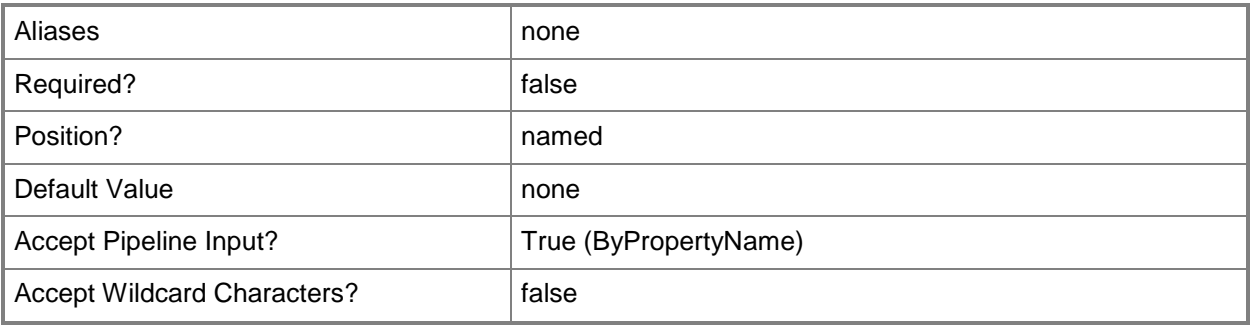

## **-PostponeTime<DateTime>**

Specifies a time after which to create an alert.

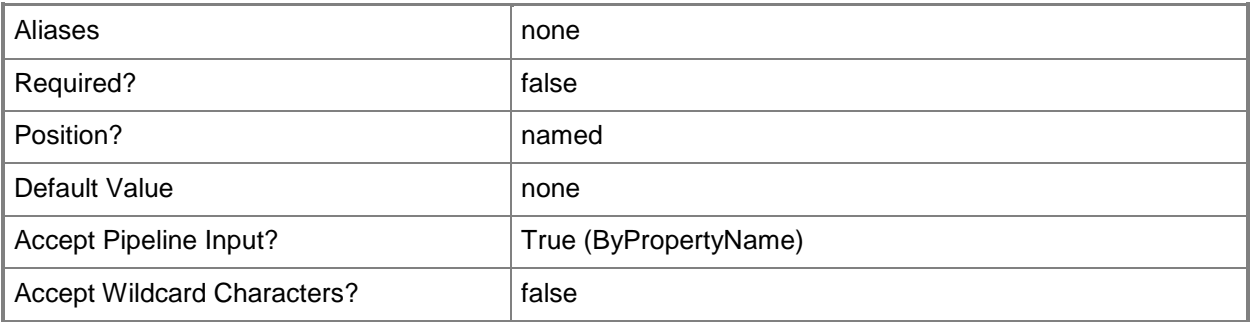

## **-PreDeploy<Boolean>**

Specifies whether to copy software to a device prior to installation. To use this parameter, set the *DeployPurpose* parameter to Required.

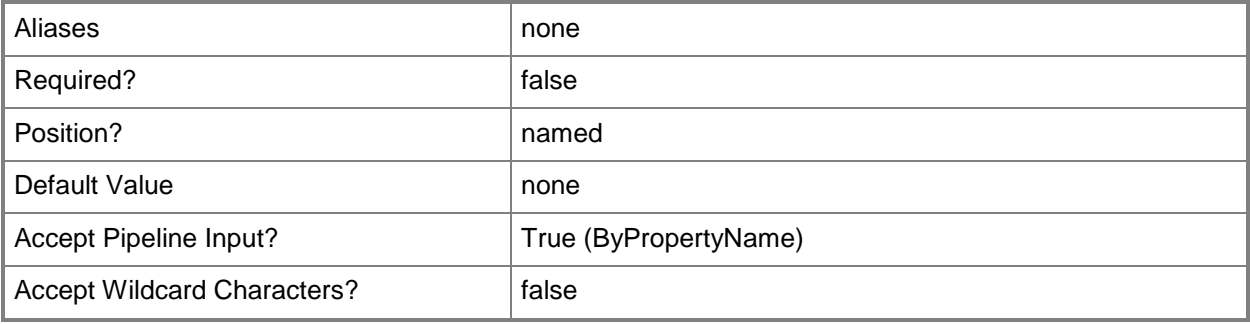

#### **-RaiseMomAlertsOnFailure<Boolean>**

Specifies whether to raise Operations Manager alerts when a failure occurs.

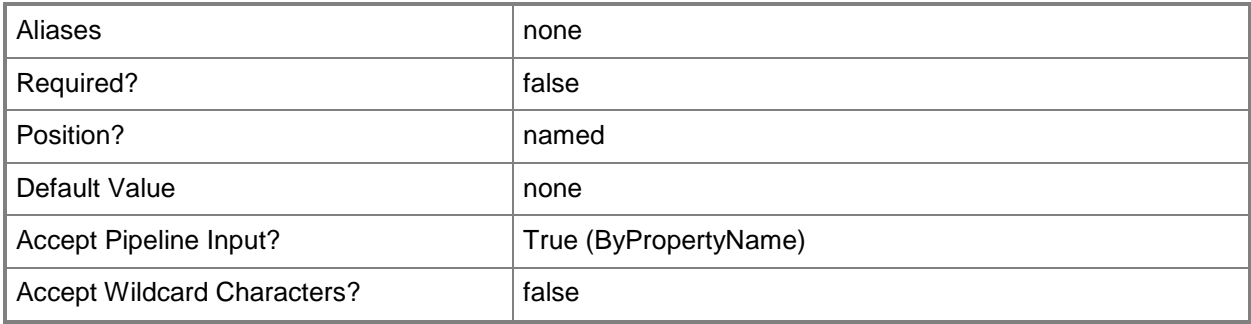

#### **-RebootOutsideServiceWindow<Boolean>**

Indicates whether a computer restarts outside a service window. A service window is a specified period of time used for computer maintenance and updates. If this value is \$True, any required restart takes place without regard to service windows. If this value is \$False, the computer does not restart outside a service window.

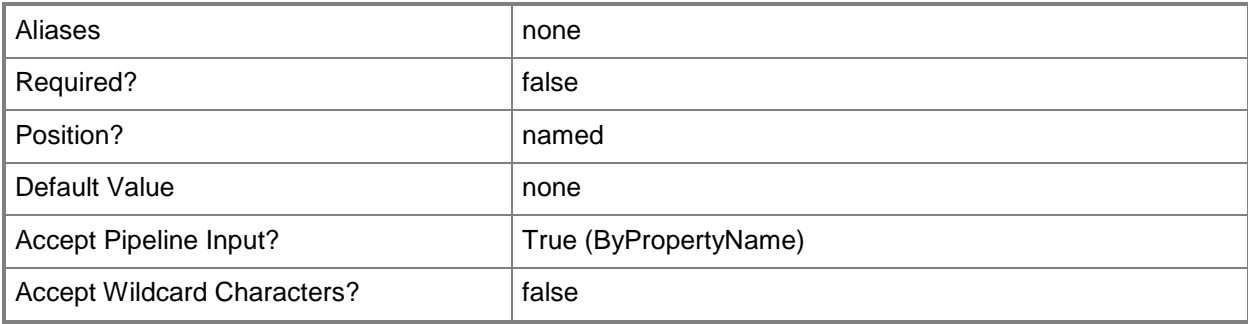

#### **-SendWakeUpPacket<Boolean>**

Indicates whether to send a wake up packet to computers before the deployment begins. If this value is \$True, Configuration Manager wakes a computer from sleep. If this value is \$False, it does not wake computers from sleep. For computers to wake, you must first configure Wake On LAN.

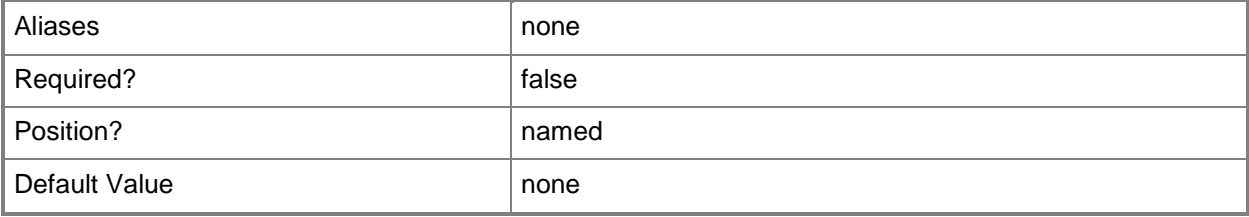

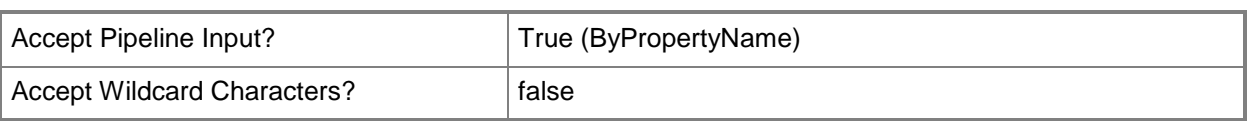

#### **-SuccessParameterValue<Int32>**

Specifies a value that the threshold must exceed before an alert is created.

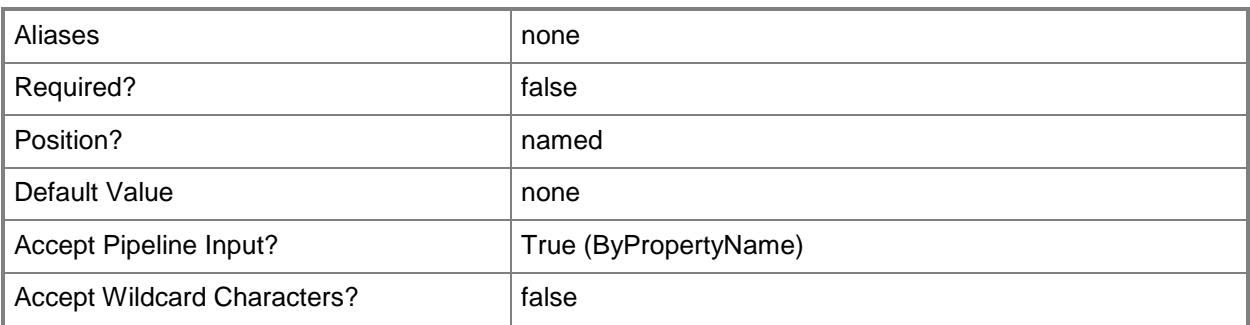

## **-TimeBaseOn<TimeType>**

Specifies which time zone to use. Valid values are:

-- LocalTime. Use local time.

-- UTC. Use Coordinated Universal Time (UTC), also known as Greenwich Mean Time.

The acceptable values for this parameter are:

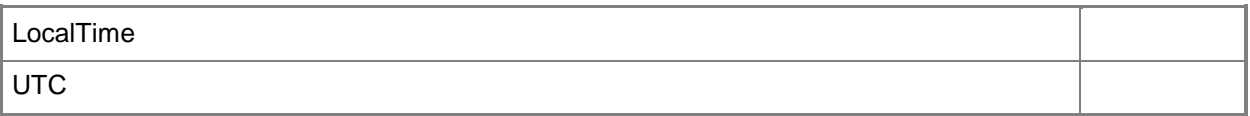

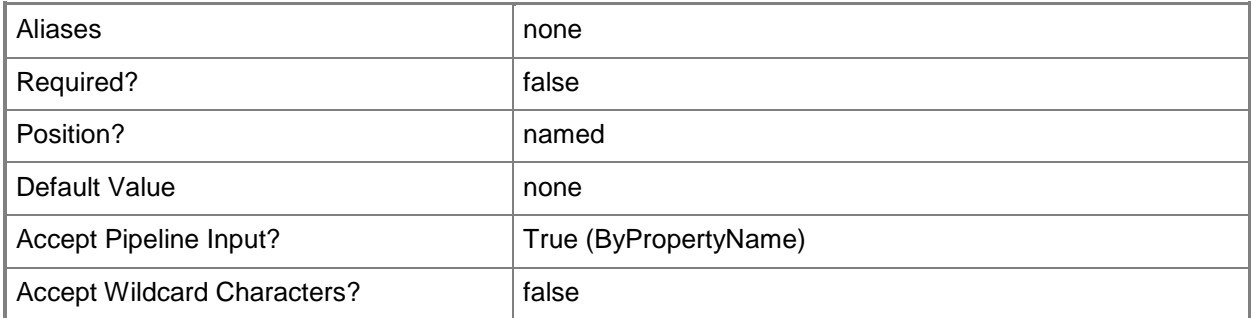

#### **-UseMeteredNetwork<Boolean>**

Specifies whether clients can download content over metered Internet connections after the installation deadline. Clients may incur additional costs.

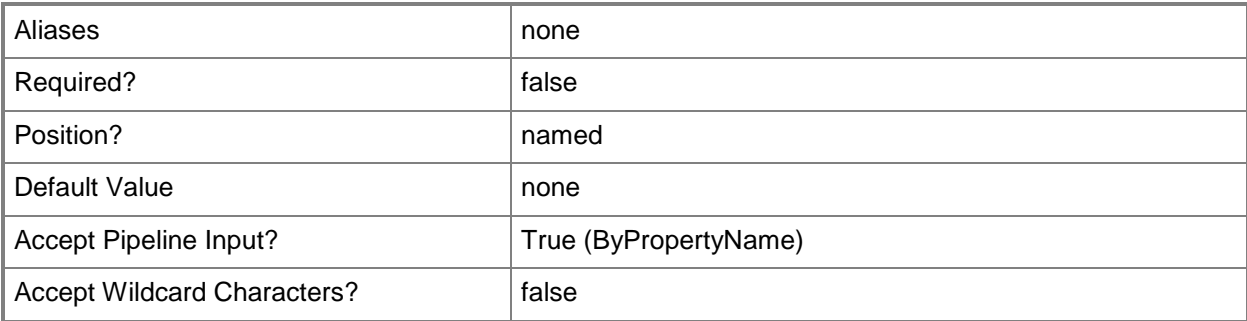

#### **-UserNotification<UserNotificationType>**

Specifies user notification types. Valid values are:

-- DisplayAll. Display in Software Center and show all notifications.

-- DisplaySoftwareCenterOnly. Display in Software Center and only show notifications for computer restarts.

-- HideAll. Do not display in Software Center and do not show notifications.

The acceptable values for this parameter are:

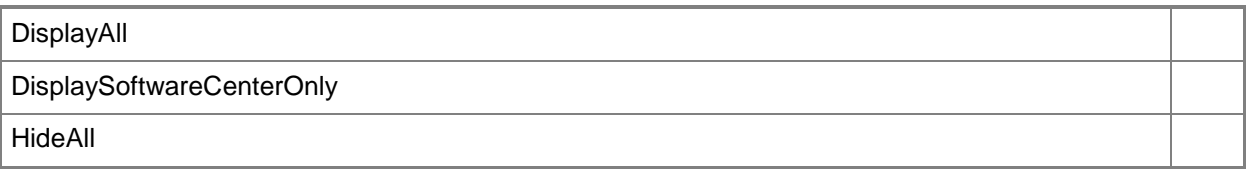

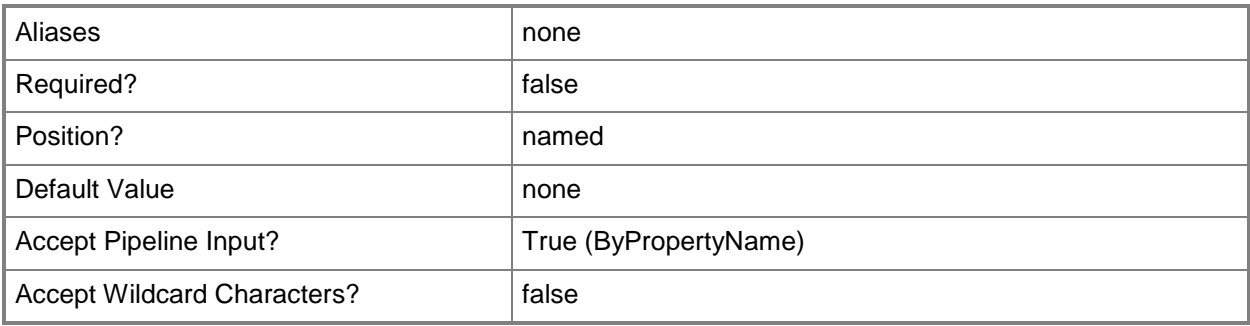

### **-Confirm**

Prompts you for confirmation before executing the command.

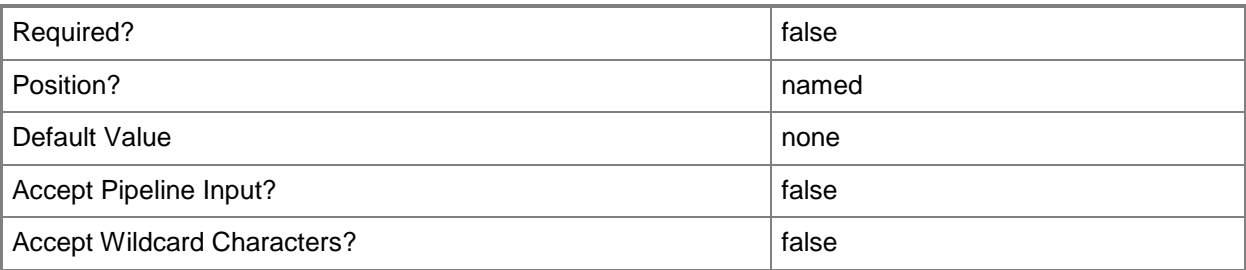

#### **-WhatIf**

Describes what would happen if you executed the command without actually executing the command.

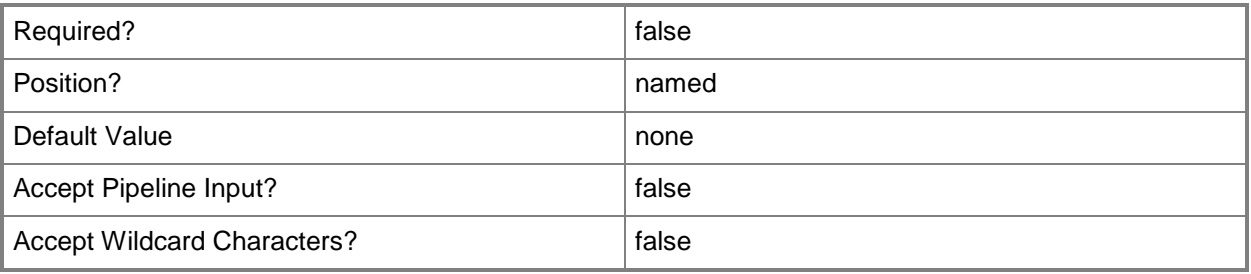

### **<CommonParameters>**

This cmdlet supports the common parameters: -Verbose, -Debug, -ErrorAction, -ErrorVariable, - OutBuffer, and -OutVariable. For more information, see [about\\_CommonParameters.](http://technet.microsoft.com/en-us/library/dd315352.aspx)

## **Examples**

### **Example 1: Start application deployment**

This command starts an application deployment named 7zip.

```
PS C:\> Start-CMApplicationDeployment -CollectionName "All Users" -Name "7zip" -
AvaliableDate 2012/10/1 -AvaliableTime 12:45 -Comment "test" -DeadlineDate 2013/10/23 -
DeadlineTime 21:12 -DeployAction Uninstall -EnableMomAlert $True -FailParameterValue 40 -
OverrideServiceWindow $True -PersistOnWriteFilterDevice $False -PostponeDate 2014/2/8 -
PostponeTime 11:11 -PreDeploy $True -RaiseMomAlertsOnFailure $True -
RebootOutsideServiceWindow $True -SendWakeUpPacket $True -SuccessParameterValue 30 -
UseMeteredNetwork $True -UserNotification DisplaySoftwareCenterOnly
```
## **Related topics**

[Set-CMApplicationDeployment](#page-1862-0)
# **Start-CMApplicationDeploymentSimulation**

### **Start-CMApplicationDeploymentSimulation**

Starts an application deployment simulation in Configuration Manager.

#### **Syntax**

```
Parameter Set: SearchByNameMandatory
Start-CMApplicationDeploymentSimulation -CollectionName <String> -Name <String[]> [-
DeployAction {Install | Uninstall} ] [-PreDeploy <Boolean> ] [-Confirm] [-WhatIf] [ 
<CommonParameters>]
Parameter Set: SearchByIdMandatory
Start-CMApplicationDeploymentSimulation -CollectionName <String> -Id <String[]> [-
DeployAction {Install | Uninstall} ] [-PreDeploy <Boolean> ] [-Confirm] [-WhatIf] [ 
<CommonParameters>]
Parameter Set: SearchByValueMandatory
```

```
Start-CMApplicationDeploymentSimulation -CollectionName <String> -InputObject 
<IResultObject> [-DeployAction {Install | Uninstall} ] [-PreDeploy <Boolean> ] [-Confirm] [-
WhatIf] [ <CommonParameters>]
```
### **Detailed Description**

The **Start-CMApplicationDeploymentSimulation** cmdlet starts an application deployment. Use simulated deployment to test an application deployment without installing an application.

#### **Parameters**

#### **-CollectionName<String>**

Specifies a name for the target collection.

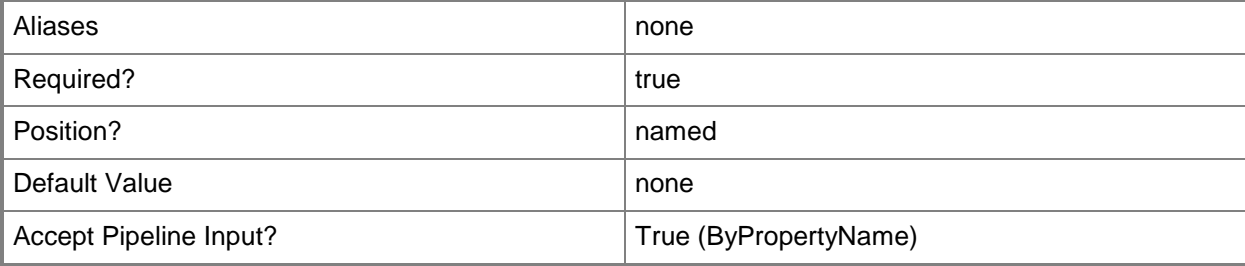

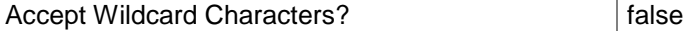

## **-DeployAction<DeployActionType>**

Specifies the action to take. Valid values are:

-- Install. Install the application.

-- Uninstall. Uninstall the application.

The acceptable values for this parameter are:

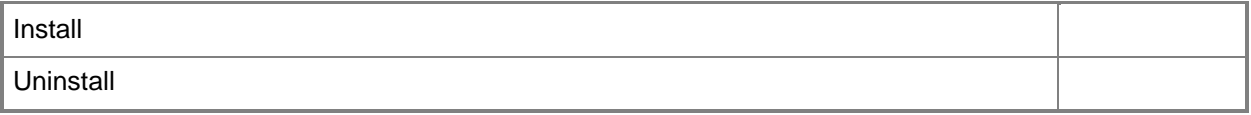

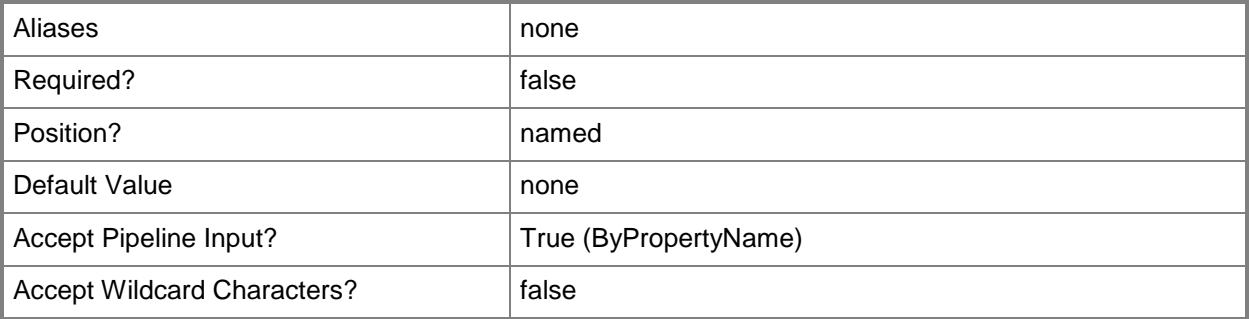

## **-Id<String[]>**

Specifies an array of IDs.

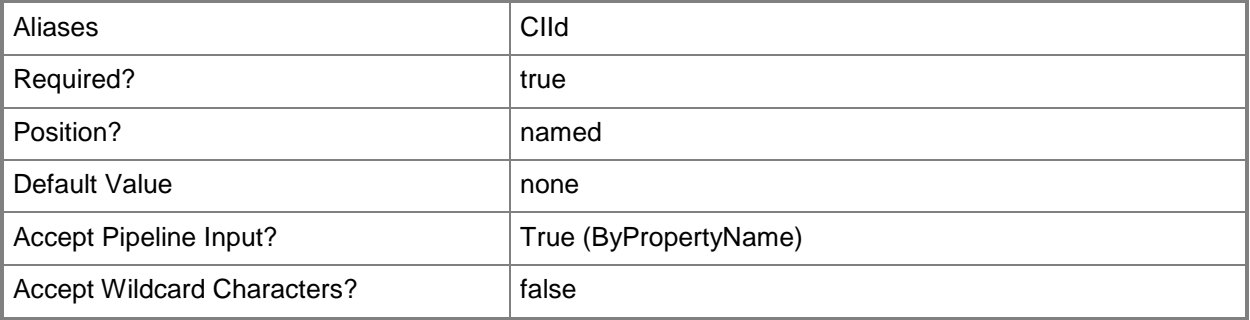

# **-InputObject<IResultObject>**

Specifies an application deployment object.

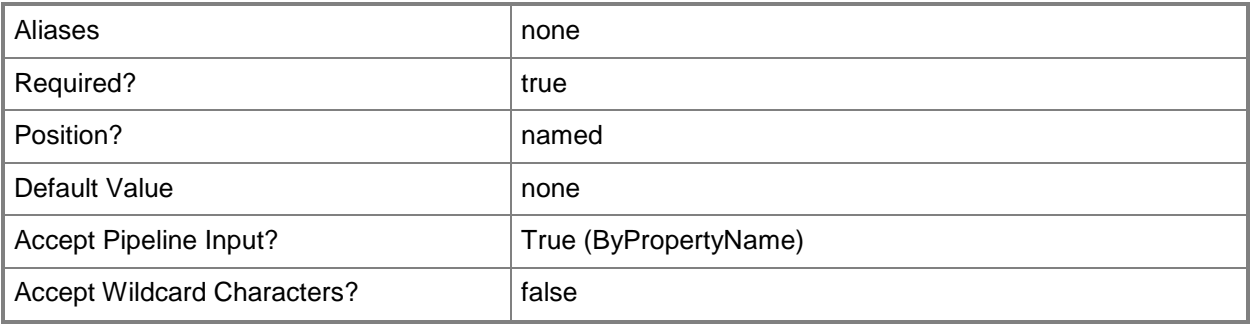

## **-Name<String[]>**

Specifies an array of names.

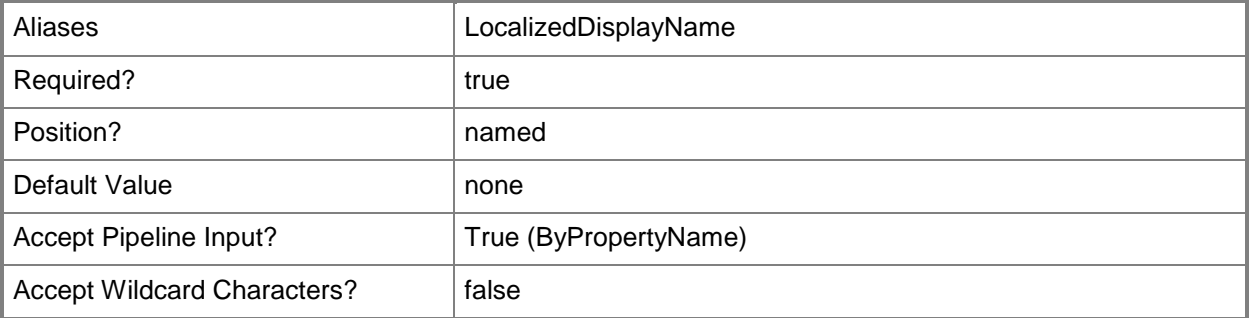

## **-PreDeploy<Boolean>**

Specifies whether to copy software to a device prior to installation.

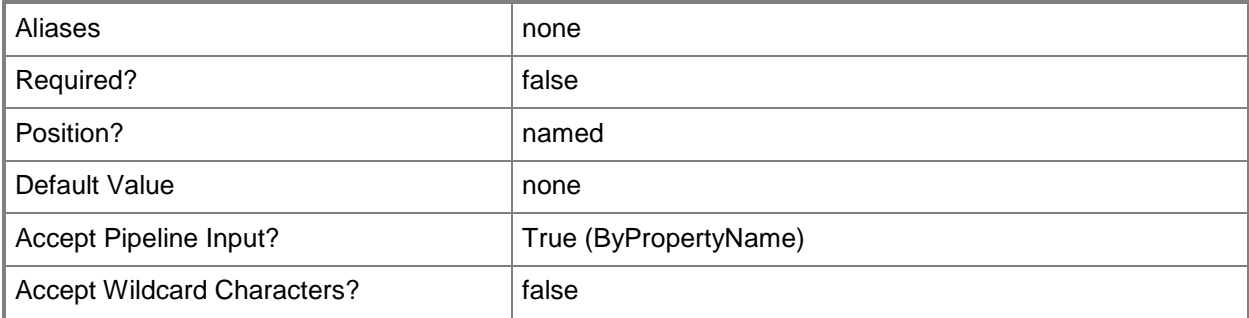

## **-Confirm**

Prompts you for confirmation before executing the command.

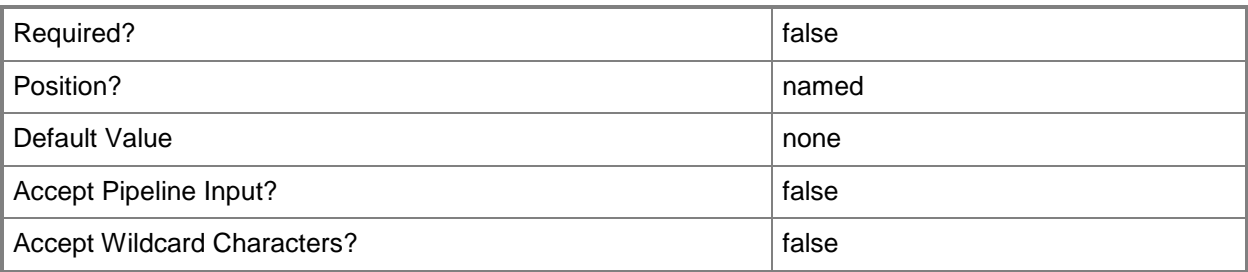

### **-WhatIf**

Describes what would happen if you executed the command without actually executing the command.

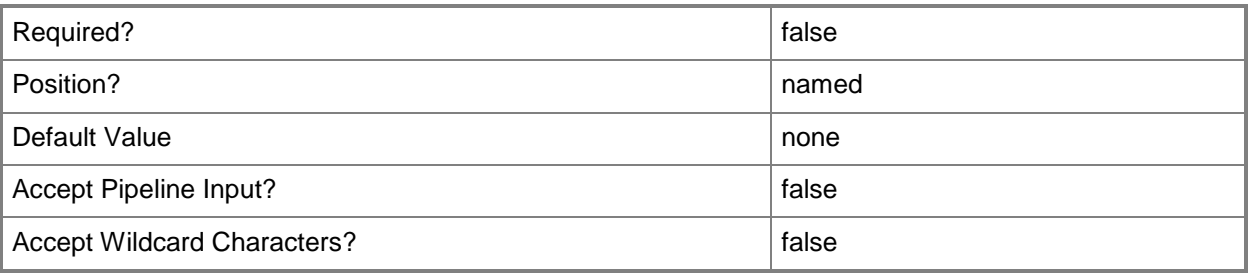

## **<CommonParameters>**

This cmdlet supports the common parameters: -Verbose, -Debug, -ErrorAction, -ErrorVariable, - OutBuffer, and -OutVariable. For more information, see [about\\_CommonParameters.](http://technet.microsoft.com/en-us/library/dd315352.aspx)

## **Examples**

## **Example 1: Start an application deployment simulation**

This command starts a deployment simulation of the installation of the application named WIN8\_UPDATE2 for the target collection named All Mobile Devices.

PS C:\> Start-CMApplicationDeploymentSimulation -CollectionName "All Mobile Devices" -Name "WIN8\_UPDATE2" -DeployAction Install

### **Related topics**

[Start-CMApplicationDeployment](#page-2615-0)

[Set-CMApplicationDeployment](#page-1862-0)

# **Start-CMBaselineDeployment**

## **Start-CMBaselineDeployment**

Starts deployment of a Configuration Manager baseline configuration to a collection of computers.

#### **Syntax**

```
Parameter Set: SearchByNameMandatory
Start-CMBaselineDeployment -CollectionName <String> -Name <String[]> [-EnableEnforcement 
<Boolean> ] [-GenerateAlert <Boolean> ] [-MonitoredByScom <Boolean> ] [-
OverrideServiceWindow <Boolean> ] [-ParameterValue <Int32> ] [-PostponeDate <DateTime> ] [-
PostponeTime <DateTime> ] [-Schedule <IResultObject> ] [-Confirm] [-WhatIf] [ 
<CommonParameters>]
Parameter Set: SearchByIdMandatory
Start-CMBaselineDeployment -CollectionName <String> -Id <String[]> [-EnableEnforcement 
<Boolean> ] [-GenerateAlert <Boolean> ] [-MonitoredByScom <Boolean> ] [-
OverrideServiceWindow <Boolean> ] [-ParameterValue <Int32> ] [-PostponeDate <DateTime> ] [-
PostponeTime <DateTime> ] [-Schedule <IResultObject> ] [-Confirm] [-WhatIf] [ 
<CommonParameters>]
Parameter Set: SearchByValueMandatory
Start-CMBaselineDeployment -CollectionName <String> -InputObject <IResultObject> [-
EnableEnforcement <Boolean> ] [-GenerateAlert <Boolean> ] [-MonitoredByScom <Boolean> ] [-
OverrideServiceWindow <Boolean> ] [-ParameterValue <Int32> ] [-PostponeDate <DateTime> ] [-
PostponeTime <DateTime> ] [-Schedule <IResultObject> ] [-Confirm] [-WhatIf] [ 
<CommonParameters>]
```
## **Detailed Description**

The **Start-CMBaselineDeployment** cmdlet starts the deployment of a Microsoft System Center 2012 Configuration Manager baseline configuration to a collection of computers.

A baseline defines the configuration of a product or system established at a specific time. Baselines contain a defined set of required configurations and associated rules. System Center 2012 Configuration Manager assigns baselines to computer in collections, together with a compliance evaluation schedule.

## **Parameters**

## **-CollectionName<String>**

Specifies a name of a collection. The deployment applies to this collection.

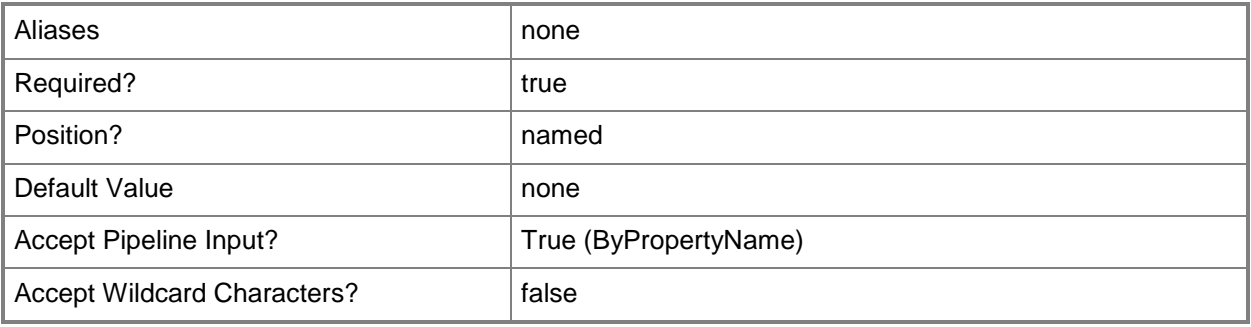

#### **-EnableEnforcement<Boolean>**

Specifies whether to enable enforcement for the deployment. During enforcement, a client reports compliance information about a deployment.

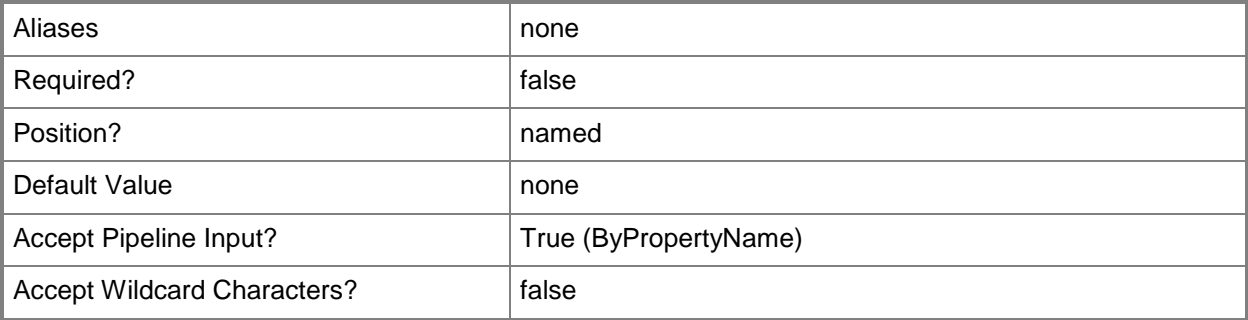

## **-GenerateAlert<Boolean>**

Specifies whether Configuration Manager generates alerts during the deployment.

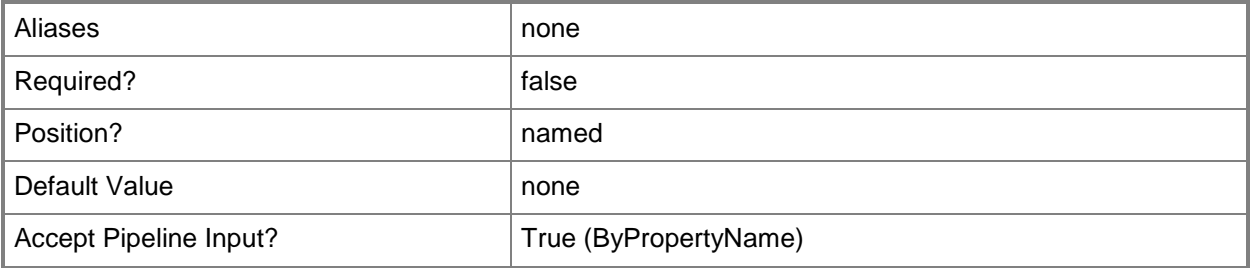

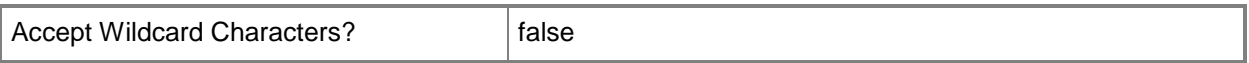

## **-Id<String[]>**

Specifies an array of IDs of baseline deployments.

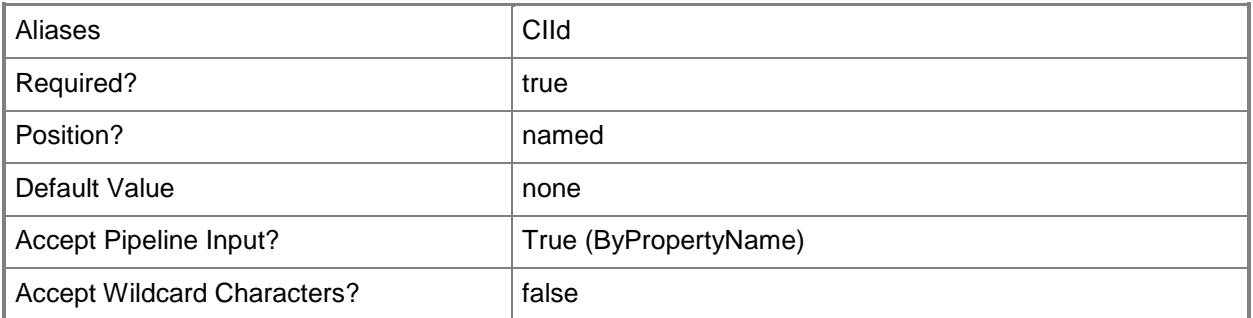

## **-InputObject<IResultObject>**

Specifies a baseline deployment object.

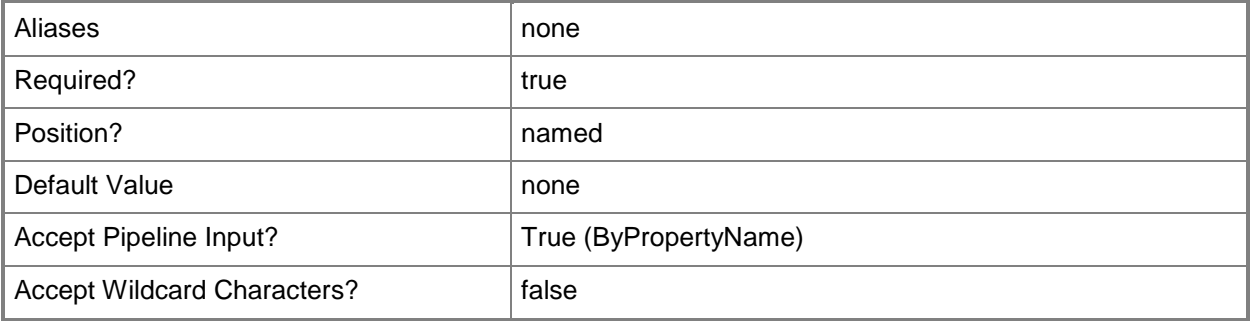

## **-MonitoredByScom<Boolean>**

Specifies whether to apply System Center 2012 – Operations Manager monitoring criteria during the deployment.

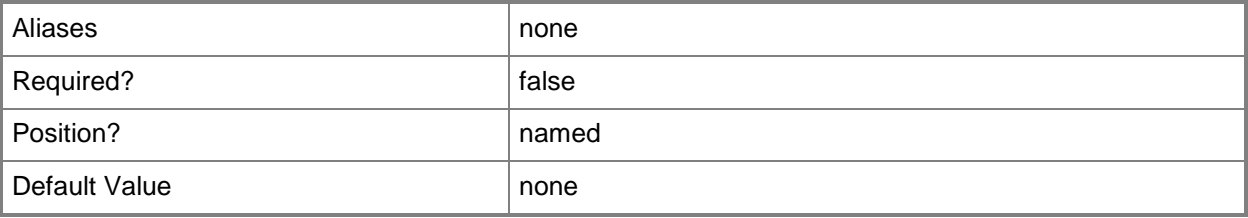

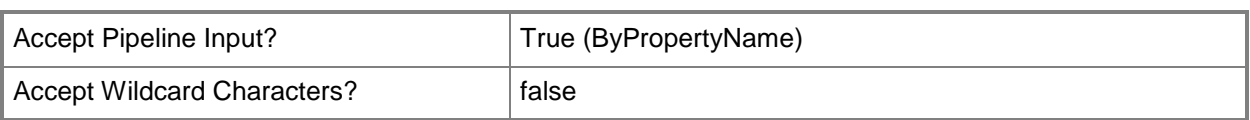

# **-Name<String[]>**

Specifies an array of names for baseline deployments.

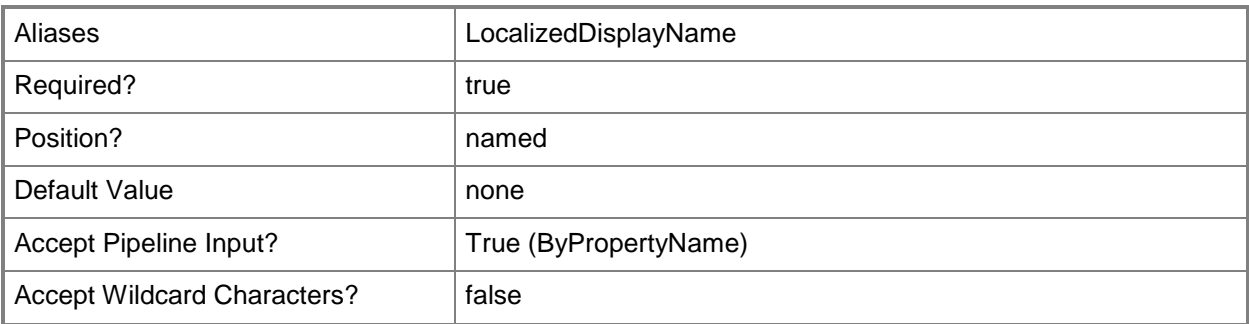

### **-OverrideServiceWindow<Boolean>**

Specifies whether to override service windows while deploying policies. Service windows are periods of time allocated for maintenance.

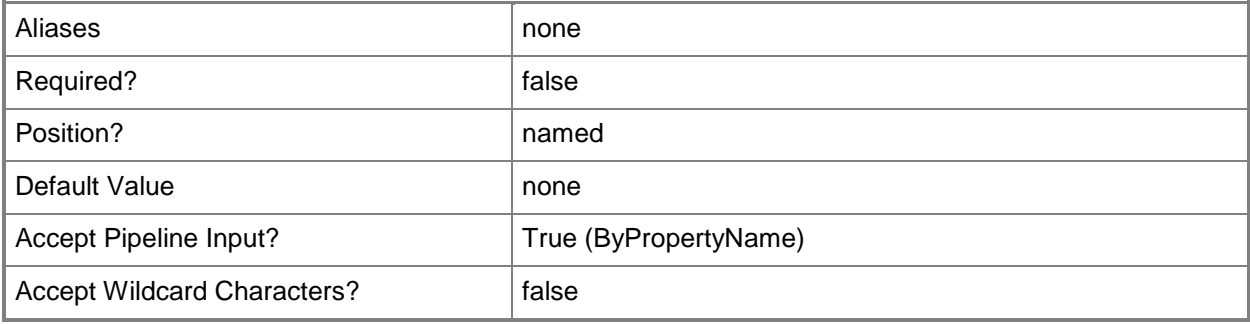

## **-ParameterValue<Int32>**

Specifies an integer value. This is the parameter value.

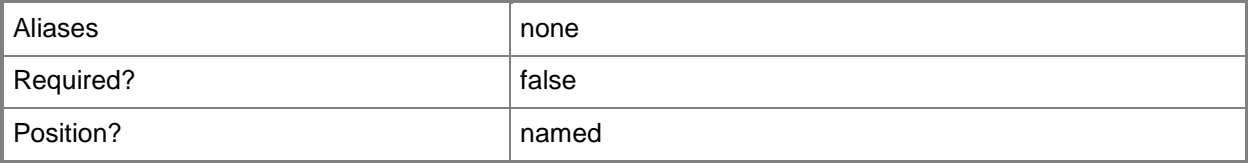

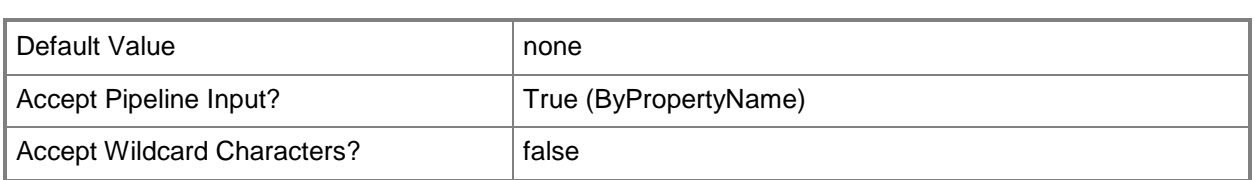

## **-PostponeDate<DateTime>**

Specifies a date, as a **DateTime** object. To obtain a **DateTime** object, use the **Get-Date** cmdlet. For more information, type Get-Help Get-Date. This is the date for the deployment if postponed.

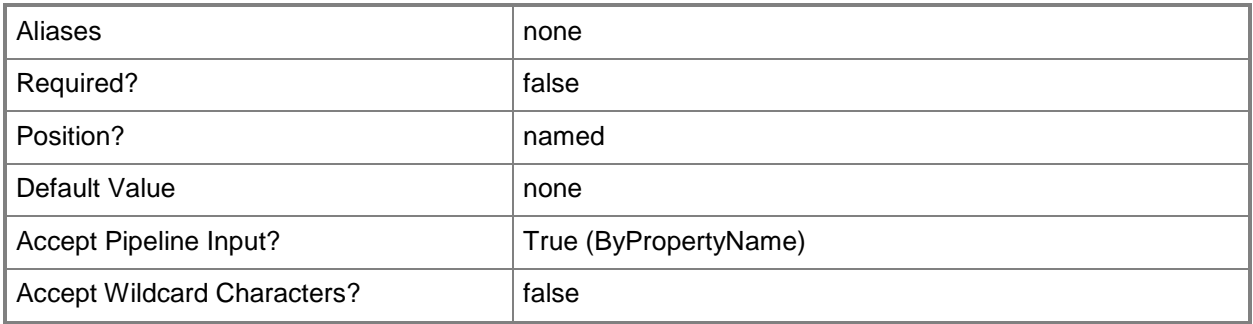

## **-PostponeTime<DateTime>**

Specifies a time, as a **DateTime** object. To obtain a **DateTime** object, use the **Get-Date** cmdlet. This is the time for the deployment if postponed.

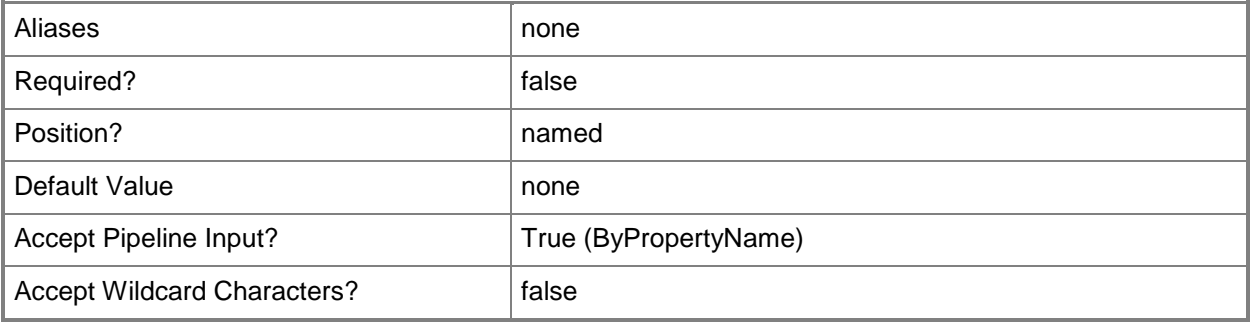

## **-Schedule<IResultObject>**

Specifies a schedule object. This is the schedule for evaluating the baseline.

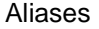

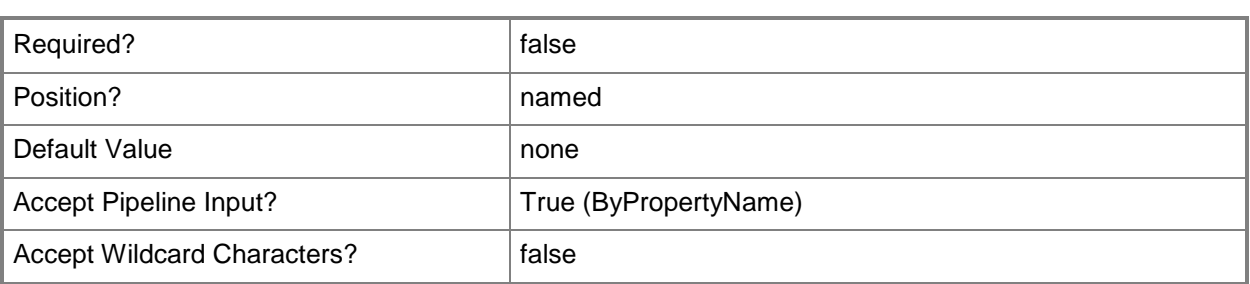

## **-Confirm**

Prompts you for confirmation before executing the command.

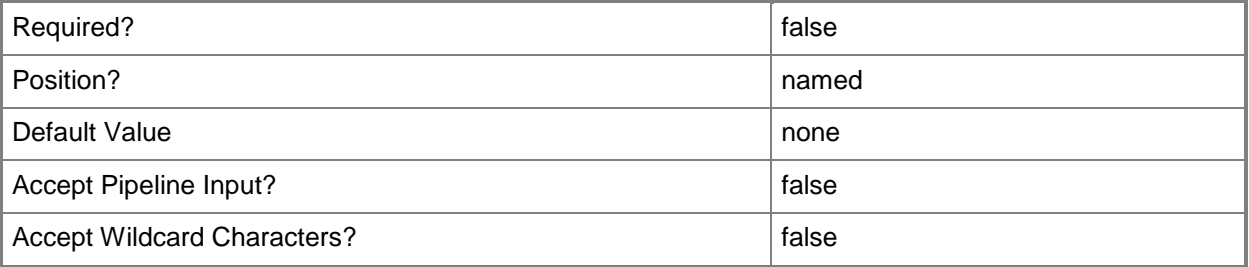

#### **-WhatIf**

Describes what would happen if you executed the command without actually executing the command.

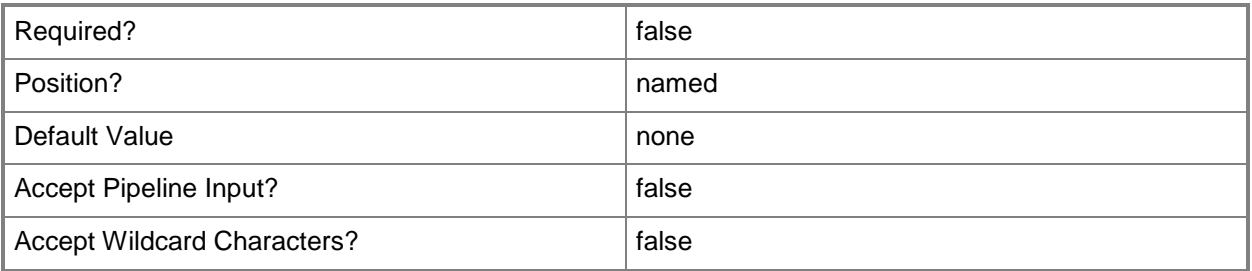

## **<CommonParameters>**

This cmdlet supports the common parameters: -Verbose, -Debug, -ErrorAction, -ErrorVariable, OutBuffer, and -OutVariable. For more information, see [about\\_CommonParameters.](http://technet.microsoft.com/en-us/library/dd315352.aspx)

## **Examples**

### **Example 1: Start baseline deployment**

This command starts a baseline deployment named Baseline22 for the collection All Users. The command enables enforcement, generates alerts, monitors the deployment using Operations Manager, and overrides defined service windows. The command specifies a parameter value of 30.

PS C:\> Start-CMBaselineDeployment -CollectionName "All Users" -Name "Baseline22" - EnableEnforcement \$True -GenerateAlert \$True -MonitoredByScom \$True -OverrideServiceWindow \$True -ParameterValue 30

## **Related topics**

[Set-CMBaselineDeployment](#page-1906-0)

# **Start-CMClientSettingDeployment**

#### **Start-CMClientSettingDeployment**

Deploys client settings to devices in a collection.

#### **Syntax**

```
Parameter Set: SearchByClientSettingId_CollectionId
Start-CMClientSettingDeployment -ClientSettingId <String> -CollectionId <String> [-Confirm] 
[-WhatIf] [ <CommonParameters>]
Parameter Set: SearchByClientSettingId_CollectionName
Start-CMClientSettingDeployment -ClientSettingId <String> -CollectionName <String> [-
Confirm] [-WhatIf] [ <CommonParameters>]
Parameter Set: SearchByClientSettingId_CollectionValue
Start-CMClientSettingDeployment -ClientSettingId <String> -Collection <IResultObject> [-
Confirm] [-WhatIf] [ <CommonParameters>]
Parameter Set: SearchByClientSettingName_CollectionId
Start-CMClientSettingDeployment -ClientSettingName <String> -CollectionId <String> [-
Confirm] [-WhatIf] [ <CommonParameters>]
Parameter Set: SearchByClientSettingName_CollectionName
Start-CMClientSettingDeployment -ClientSettingName <String> -CollectionName <String> [-
Confirm] [-WhatIf] [ <CommonParameters>]
Parameter Set: SearchByClientSettingName_CollectionValue
Start-CMClientSettingDeployment -ClientSettingName <String> -Collection <IResultObject> [-
Confirm] [-WhatIf] [ <CommonParameters>]
Parameter Set: SearchByClientSettingValue_CollectionId
Start-CMClientSettingDeployment -ClientSetting <IResultObject> -CollectionId <String> [-
Confirm] [-WhatIf] [ <CommonParameters>]
Parameter Set: SearchByClientSettingValue_CollectionName
Start-CMClientSettingDeployment -ClientSetting <IResultObject> -CollectionName <String> [-
Confirm] [-WhatIf] [ <CommonParameters>]
Parameter Set: SearchByClientSettingValue_CollectionValue
```
Start-CMClientSettingDeployment -ClientSetting <IResultObject> -Collection <IResultObject> [-Confirm] [-WhatIf] [ <CommonParameters>]

## **Detailed Description**

The **Start-CMClientSettingDeployment** cmdlet deploys client settings to devices in a Microsoft System Center 2012 Configuration Manager collection. Specify the client setting object by using its name or ID, or you can use the **Get-CMClientSetting** cmdlet to get a client setting object. Specify the collection to apply the settings to by using its name or ID, or you can use the **Get-CMDeviceCollection** cmdlet to get a device collection.

For more information about client settings, see [About Client Settings in Configuration Manager](http://go.microsoft.com/fwlink/?LinkId=266226) (http://go.microsoft.com/fwlink/?LinkId=266226) on TechNet.

## **Parameters**

## **-ClientSetting<IResultObject>**

Specifies a client setting object. To obtain a client setting object, use the **Get-CMClientSetting** cmdlet.

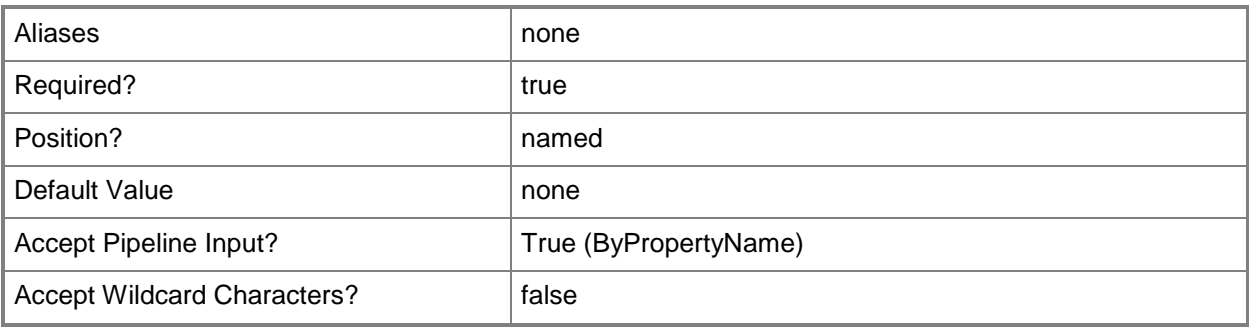

## **-ClientSettingId<String>**

Specifies the ID of a client setting object.

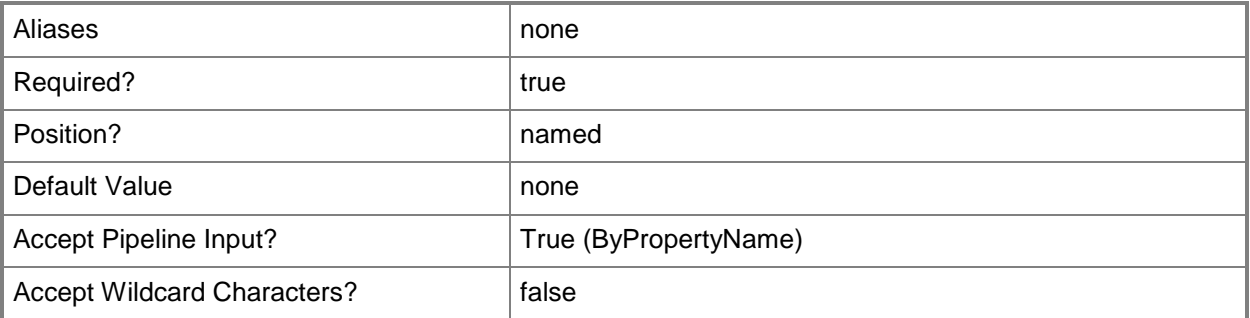

## **-ClientSettingName<String>**

Specifies the name of a client setting object.

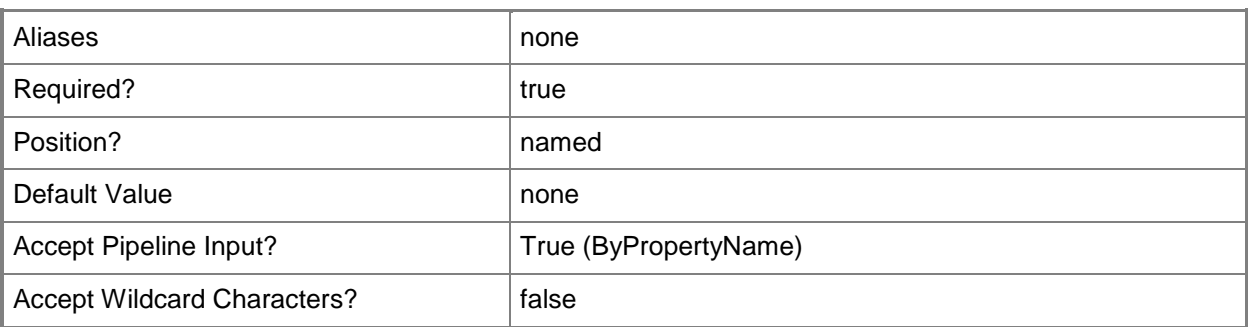

### **-Collection<IResultObject>**

Specifies a Configuration Manager collection object. To obtain a collection object, use the **Get-CMDeviceCollection** cmdlet. Configuration Manager applies the client settings to the members of this collection.

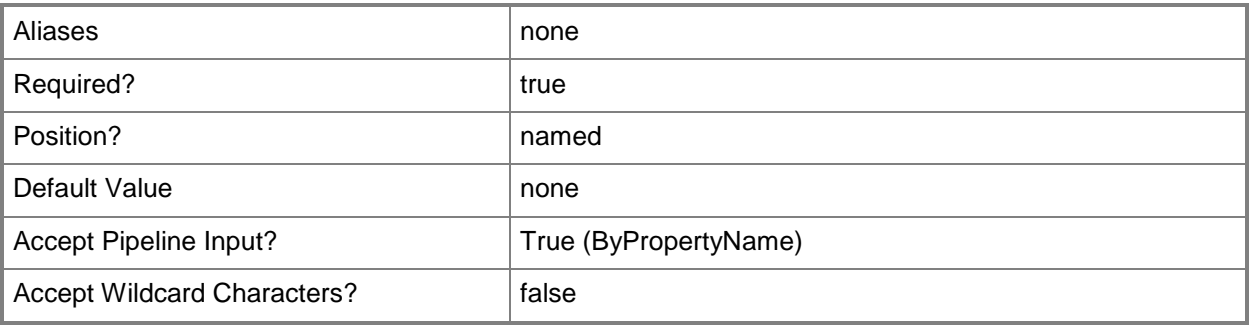

## **-CollectionId<String>**

Specifies the ID of a Configuration Manager collection. Configuration Manager applies the client settings to the members of this collection.

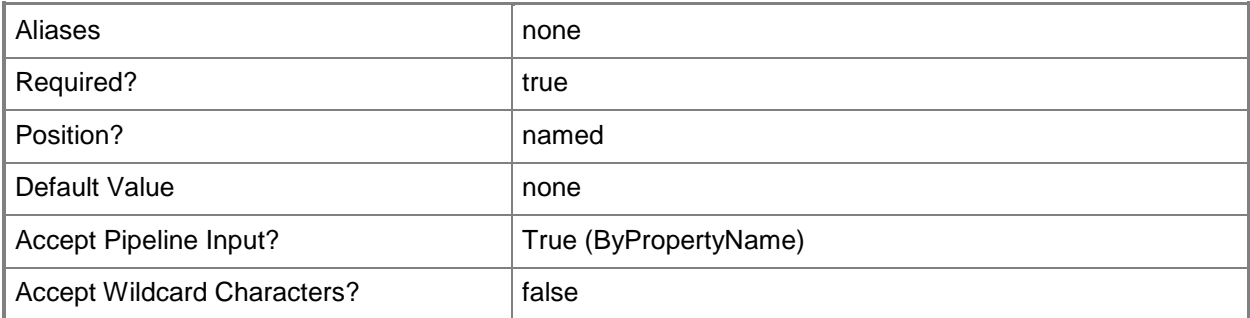

## **-CollectionName<String>**

Specifies the name of a Configuration Manager collection. Configuration Manager applies the client settings to the members of this collection.

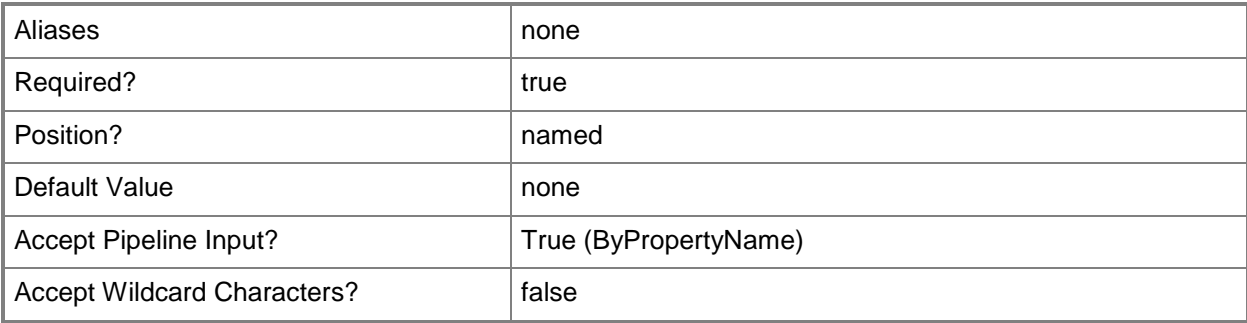

## **-Confirm**

Prompts you for confirmation before executing the command.

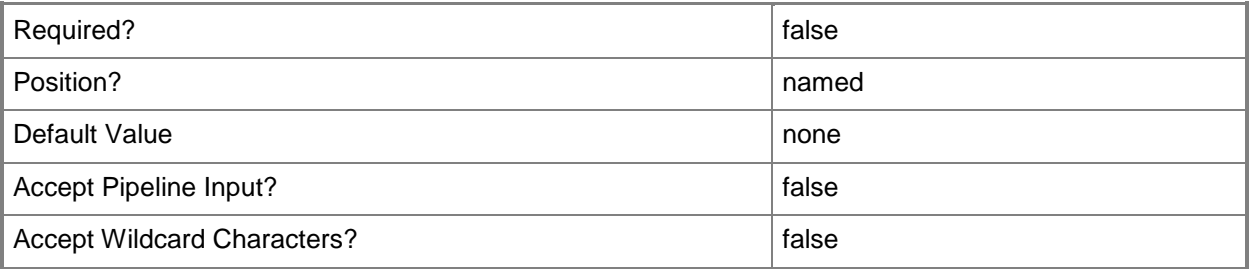

### **-WhatIf**

Describes what would happen if you executed the command without actually executing the command.

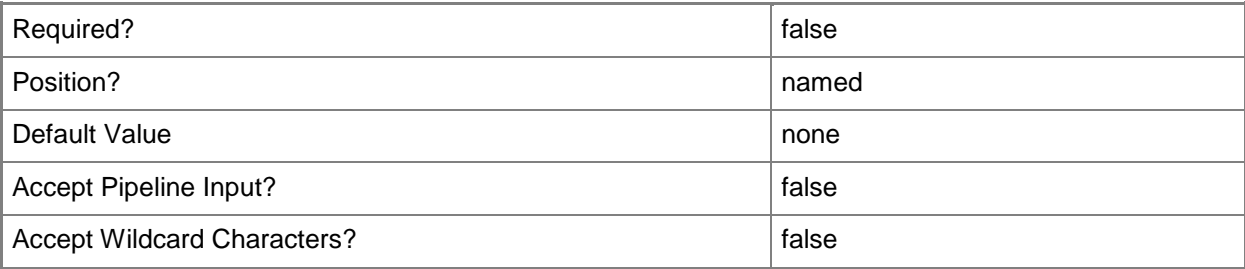

## **<CommonParameters>**

This cmdlet supports the common parameters: -Verbose, -Debug, -ErrorAction, -ErrorVariable, - OutBuffer, and -OutVariable. For more information, see [about\\_CommonParameters.](http://technet.microsoft.com/en-us/library/dd315352.aspx)

## **Examples**

## **Example 1: Deploy a client setting object by using its ID to a named collection**

This command starts deployment of the client setting object that has the ID CSI1023 for the collection named General Computer Collection.

```
PS C:\> Start-CMClientSettingDeployment -ClientSettingId "CSI1023" -CollectionName "General 
Computer Collection"
```
## **Example 2: Deploy a client setting object by using a variable**

The first command gets a client setting object that has the ID CSI1023, and saves it in the \$CSID variable.

The second command starts deployment of the client setting object in the \$CSID variable to the collection named General Computer Collection.

PS C:\> \$CSID = Get-CMClientSetting -Id "CSI1023"

```
PS C:\> Start-CMClientSettingDeployment -ClientSetting $CSID -CollectionName "General 
Computer Collection"
```
## **Related topics**

[Get-CMClientSetting](#page-506-0) [Get-CMDeviceCollection](#page-563-0)

# **Start-CMCloudDistributionPoint**

## **Start-CMCloudDistributionPoint**

Starts the cloud distribution point service.

#### **Syntax**

```
Parameter Set: SearchByIdMandatory
Start-CMCloudDistributionPoint -Id <String[]> [-Confirm] [-WhatIf] [ <CommonParameters>]
Parameter Set: SearchByNameMandatory
Start-CMCloudDistributionPoint -Name <String> [-Confirm] [-WhatIf] [ <CommonParameters>]
Parameter Set: SearchByValueMandatory
Start-CMCloudDistributionPoint -InputObject <IResultObject> [-Confirm] [-WhatIf] [
```

```
<CommonParameters>]
```
### **Detailed Description**

The **Start-CMCloudDistributionPoint** cmdlet starts the cloud distribution point service. You can use the **Stop-CMCloudDistributionPoint** cmdlet to suspend distribution of content.

#### **Parameters**

## **-Id<String[]>**

Specifies an array of identifiers for cloud distribution points. You can use a comma separated list.

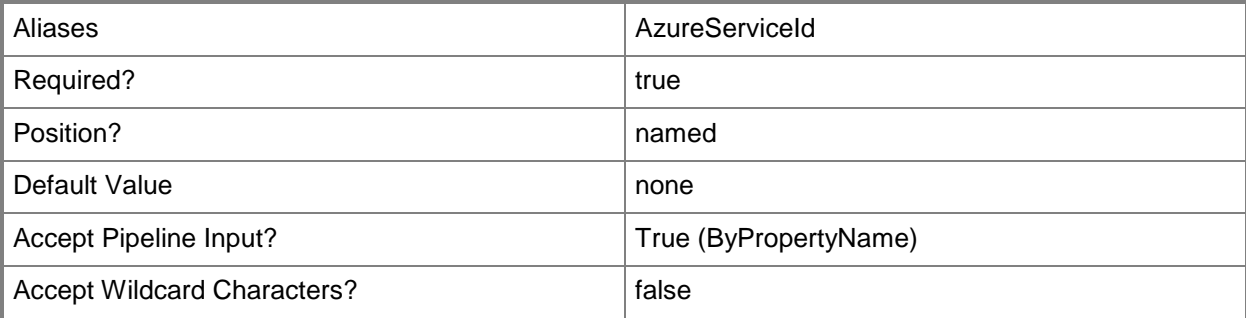

## **-InputObject<IResultObject>**

Specifies a cloud distribution point object. To obtain a cloud distribution point object, you can use the **Get-CMCloudDistributionPoint** cmdlet.

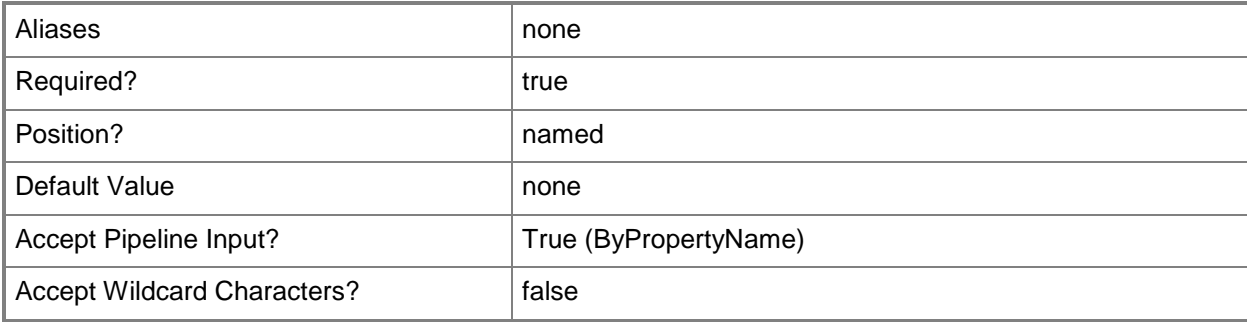

## **-Name<String>**

Specifies the name of a cloud distribution point.

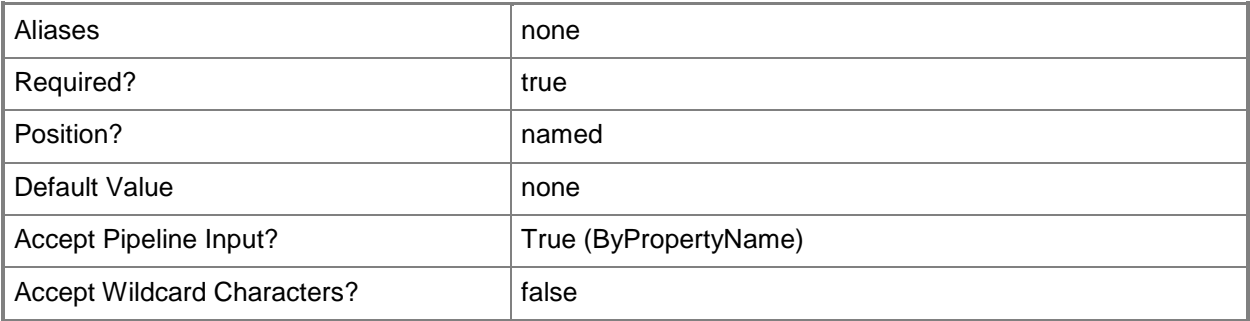

### **-Confirm**

Prompts you for confirmation before executing the command.

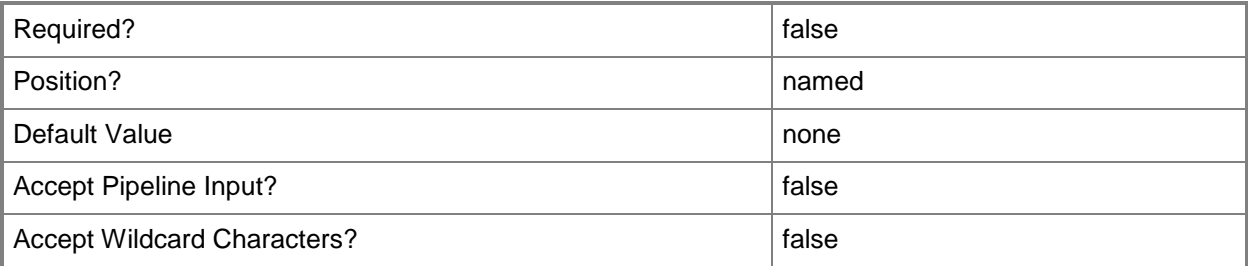

## **-WhatIf**

Describes what would happen if you executed the command without actually executing the command.

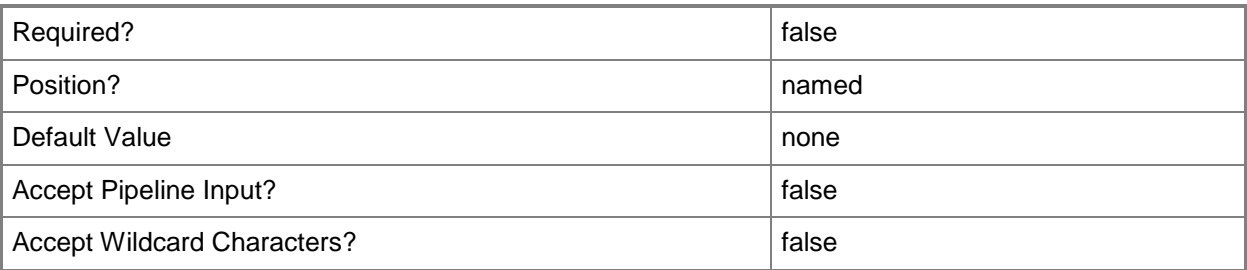

## **<CommonParameters>**

This cmdlet supports the common parameters: -Verbose, -Debug, -ErrorAction, -ErrorVariable, OutBuffer, and -OutVariable. For more information, see [about\\_CommonParameters.](http://technet.microsoft.com/en-us/library/dd315352.aspx)

## **Examples**

## **Example 1: Start the cloud distribution point service using an ID**

This command starts the cloud distribution point service for the cloud distribution point that has the specified identifier.

PS C:\> Start-CMCloudDistributionPoint -Id "16777242"

## **Example 2: Start the cloud distribution point service using a name**

This command starts the cloud distribution point service for the cloud distribution point named West01. PS C:\> Start-CMCloudDistributionPoint -Name "West01"

## **Example 3: Start the cloud distribution point service using an object**

The first command uses the **Get-CMCloudDistributionPoint** cmdlet to get the distribution point with the specified identifier, and then saves it in the \$DistPnt variable.

The second command starts the cloud distribution point service for the distribution point stored in \$DistPnt.

```
PS C:\> $DistPnt = Get-CMCloudDistributionPoint -Id "16777242"
PS C:\> Start-CMCloudDistributionPoint -InputObject $DistPnt
```
# **Related topics**

[Get-CMCloudDistributionPoint](#page-515-0) [New-CMCloudDistributionPoint](#page-995-0) [Remove-CMCloudDistributionPoint](#page-1461-0) [Set-CMCloudDistributionPoint](#page-1991-0) [Stop-CMCloudDistributionPoint](#page-2743-0)

# **Start-CMConfigurationPolicyDeployment**

#### **Start-CMConfigurationPolicyDeployment**

Deploys policies for a Configuration Manager collection.

#### **Syntax**

```
Parameter Set: DeployFWPolicyByIdMandatory
Start-CMConfigurationPolicyDeployment -CollectionName <String> -FirewallPolicyId <String> [-
Schedule <IResultObject> ] [-Confirm] [-WhatIf] [ <CommonParameters>]
Parameter Set: DeployFWPolicyByNameMandatory
Start-CMConfigurationPolicyDeployment -CollectionName <String> -FirewallPolicyName <String> 
[-Schedule <IResultObject> ] [-Confirm] [-WhatIf] [ <CommonParameters>]
Parameter Set: DeployFWPolicyByValueMandatory
Start-CMConfigurationPolicyDeployment -CollectionName <String> -FirewallPolicy 
<IResultObject> [-Schedule <IResultObject> ] [-Confirm] [-WhatIf] [ <CommonParameters>]
Parameter Set: DeployRCPolicyByIdMandatory
Start-CMConfigurationPolicyDeployment -CollectionName <String> -RemoteConnectionProfileId 
<String> [-EnableEnforcement <Boolean> ] [-GenerateAlert <Boolean> ] [-MonitoredByScom 
<Boolean> ] [-OverrideServiceWindow <Boolean> ] [-ParameterValue <Int32> ] [-PostponeDate 
<DateTime> ] [-PostponeTime <DateTime> ] [-Schedule <IResultObject> ] [-Confirm] [-WhatIf] [ 
<CommonParameters>]
Parameter Set: DeployRCPolicyByNameMandatory
Start-CMConfigurationPolicyDeployment -CollectionName <String> -RemoteConnectionProfileName 
<String> [-EnableEnforcement <Boolean> ] [-GenerateAlert <Boolean> ] [-MonitoredByScom 
<Boolean> ] [-OverrideServiceWindow <Boolean> ] [-ParameterValue <Int32> ] [-PostponeDate 
<DateTime> ] [-PostponeTime <DateTime> ] [-Schedule <IResultObject> ] [-Confirm] [-WhatIf] [ 
<CommonParameters>]
Parameter Set: DeployRCPolicyByValueMandatory
Start-CMConfigurationPolicyDeployment -CollectionName <String> -RemoteConnectionProfile 
<IResultObject> [-EnableEnforcement <Boolean> ] [-GenerateAlert <Boolean> ] [-
MonitoredByScom <Boolean> ] [-OverrideServiceWindow <Boolean> ] [-ParameterValue <Int32> ] 
[-PostponeDate <DateTime> ] [-PostponeTime <DateTime> ] [-Schedule <IResultObject> ] [-
Confirm] [-WhatIf] [ <CommonParameters>]
Parameter Set: DeployUSMPolicyByIdMandatory
Start-CMConfigurationPolicyDeployment -CollectionName <String> -UserDataAndProfileId 
<String> [-EnableEnforcement <Boolean> ] [-GenerateAlert <Boolean> ] [-MonitoredByScom 
<Boolean> ] [-OverrideServiceWindow <Boolean> ] [-ParameterValue <Int32> ] [-PostponeDate
```
<DateTime> ] [-PostponeTime <DateTime> ] [-Schedule <IResultObject> ] [-Confirm] [-WhatIf] [ <CommonParameters>]

```
Parameter Set: DeployUSMPolicyByNameMandatory
Start-CMConfigurationPolicyDeployment -CollectionName <String> -UserDataAndProfileName 
<String> [-EnableEnforcement <Boolean> ] [-GenerateAlert <Boolean> ] [-MonitoredByScom 
<Boolean> ] [-OverrideServiceWindow <Boolean> ] [-ParameterValue <Int32> ] [-PostponeDate 
<DateTime> ] [-PostponeTime <DateTime> ] [-Schedule <IResultObject> ] [-Confirm] [-WhatIf] [ 
<CommonParameters>]
Parameter Set: DeployUSMPolicyByValueMandatory
```

```
Start-CMConfigurationPolicyDeployment -CollectionName <String> -UserDataAndProfile 
<IResultObject> [-EnableEnforcement <Boolean> ] [-GenerateAlert <Boolean> ] [-
MonitoredByScom <Boolean> ] [-OverrideServiceWindow <Boolean> ] [-ParameterValue <Int32> ] 
[-PostponeDate <DateTime> ] [-PostponeTime <DateTime> ] [-Schedule <IResultObject> ] [-
Confirm] [-WhatIf] [ <CommonParameters>]
```
## **Detailed Description**

The **Start-CMConfigurationPolicyDeployment** cmdlet deploys specified policies for a Microsoft System Center 2012 Configuration Manager collection. You can deploy firewall policies or user session management policies.

You can specify a firewall policy by name or by ID or use another cmdlet to get firewall policy object. You can specify System Center 2012 – Operations Manager monitoring criteria.

#### **Parameters**

### **-CollectionName<String>**

Specifies the name of a collection. The deployment applies to this Configuration Manager collection.

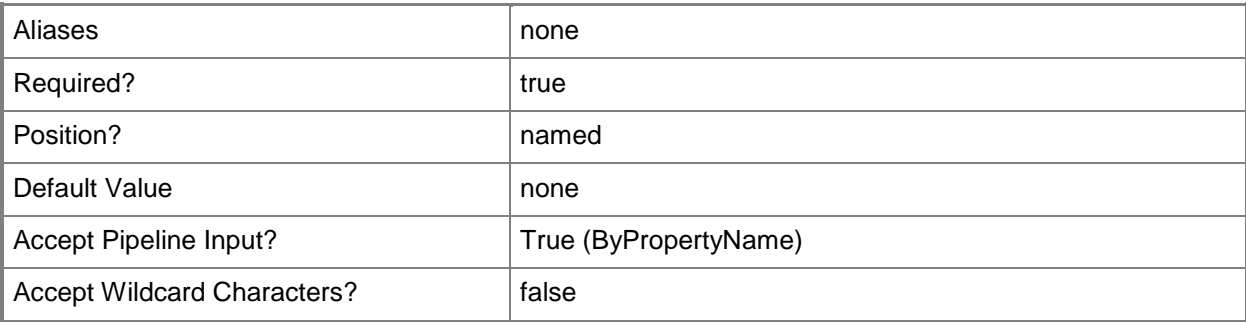

## **-EnableEnforcement<Boolean>**

Specifies whether to enable enforcement for the deployment. During enforcement, a client reports compliance information about a deployment.

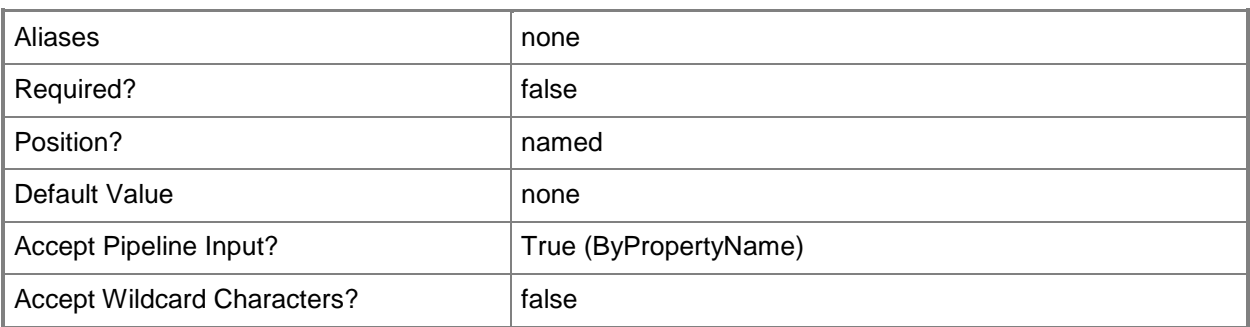

# **-FirewallPolicy<IResultObject>**

Specifies a firewall policy object.

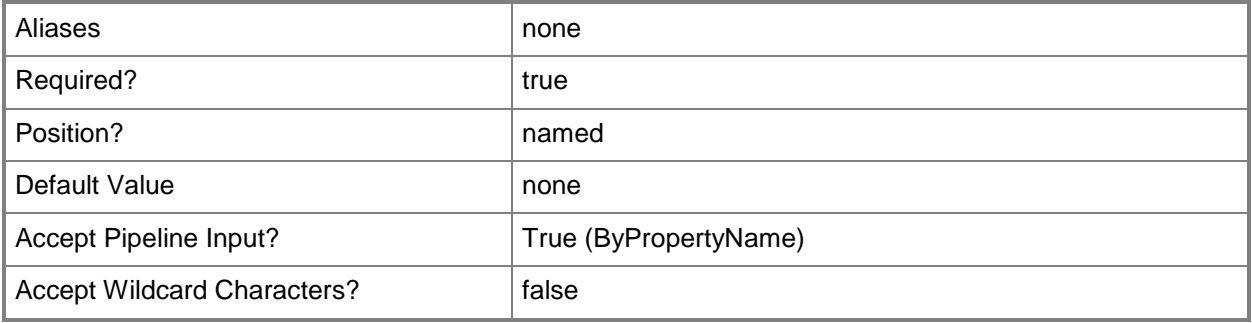

## **-FirewallPolicyId<String>**

Specifies an ID for a firewall policy.

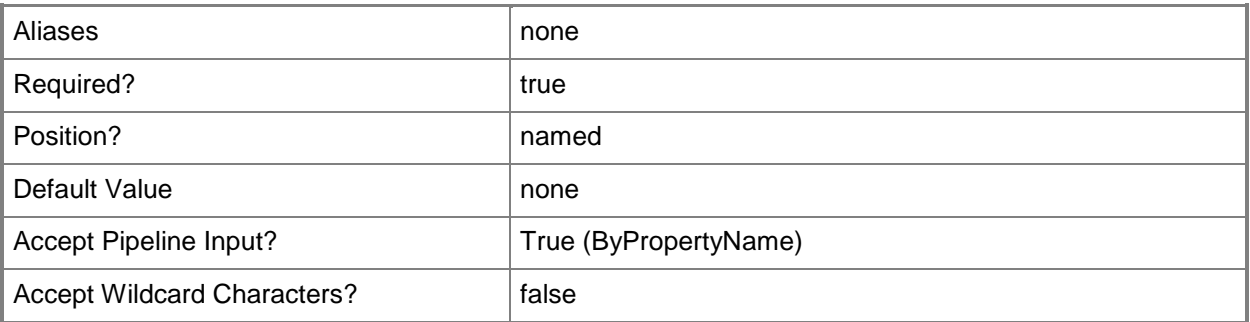

# **-FirewallPolicyName<String>**

Specifies a name for a firewall policy.

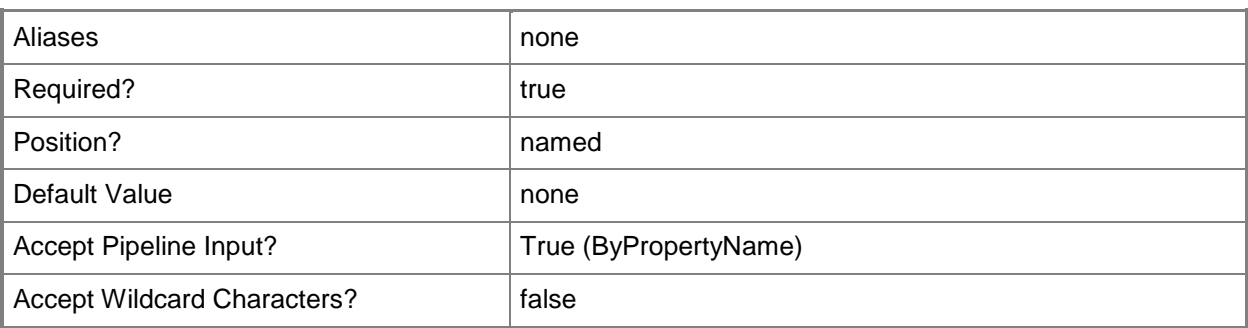

#### **-GenerateAlert<Boolean>**

Specifies whether Configuration Manager generates alerts during the deployment.

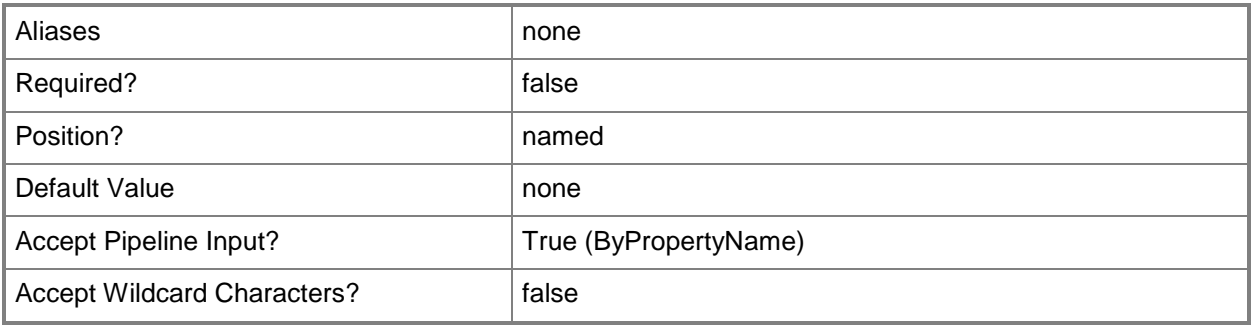

## **-MonitoredByScom<Boolean>**

Specifies whether Operations Manager monitoring criteria applies during the deployment.

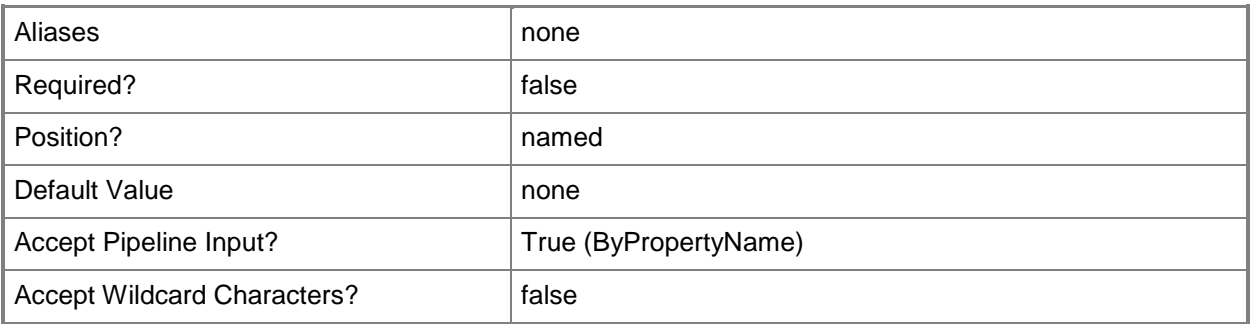

#### **-OverrideServiceWindow<Boolean>**

Specifies whether to override the service window while deploying policies.

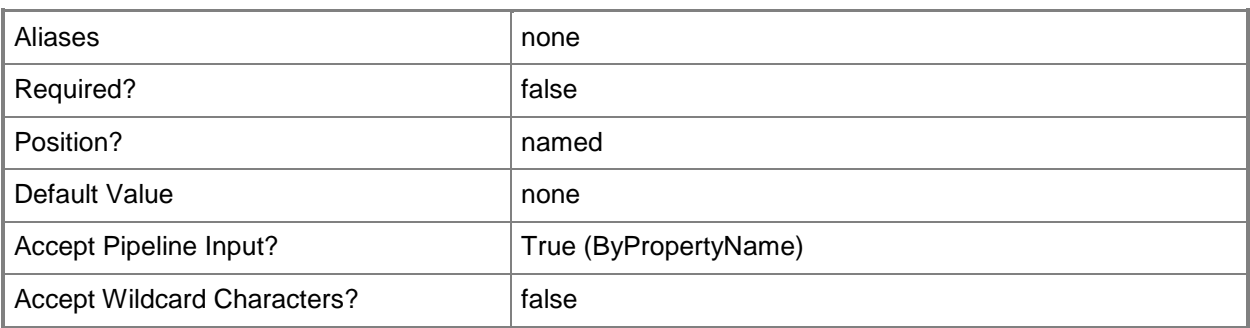

### **-ParameterValue<Int32>**

Specifies an integer value. This is the parameter value.

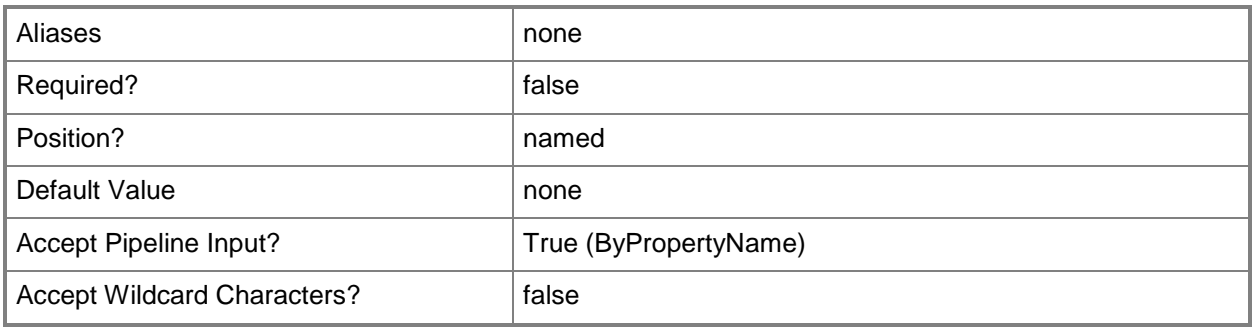

## **-PostponeDate<DateTime>**

Specifies a date, as a **DateTime** object. To obtain a **DateTime** object, use the **Get-Date** cmdlet. For more information, type Get-Help Get-Date. This is the date for the deployment if postponed.

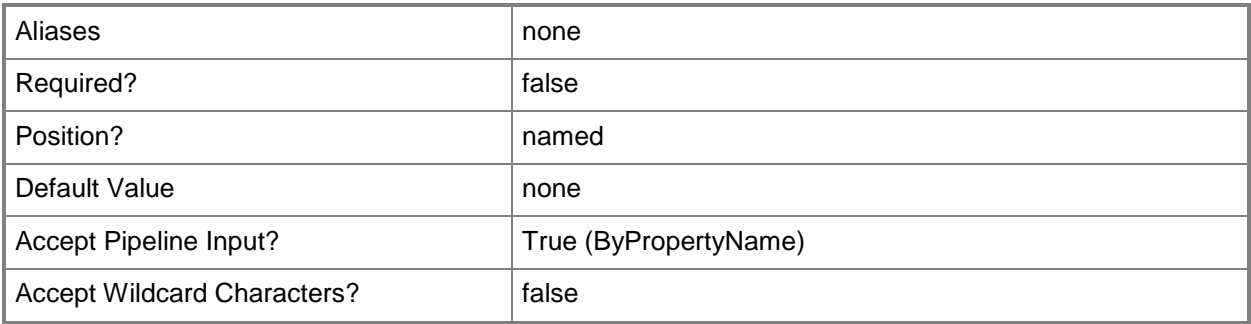

## **-PostponeTime<DateTime>**

Specifies a time, as a **DateTime** object. To obtain a **DateTime** object, use the **Get-Date** cmdlet. This is the time for the deployment if postponed.

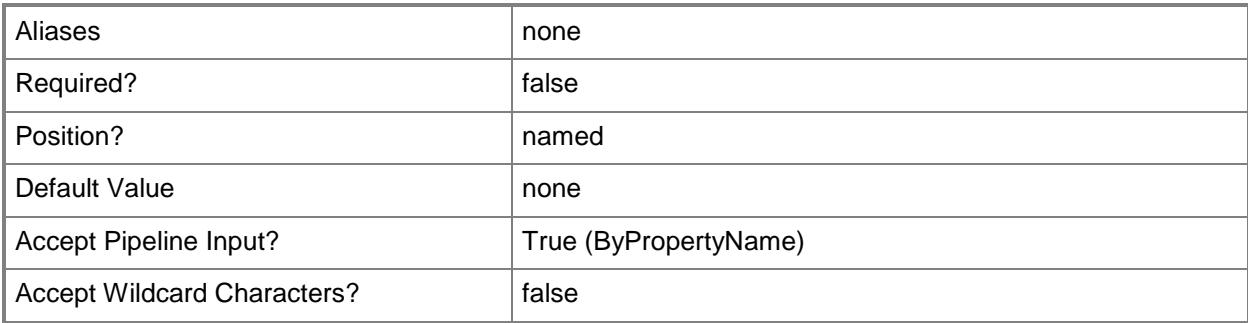

# **-RemoteConnectionProfile<IResultObject>**

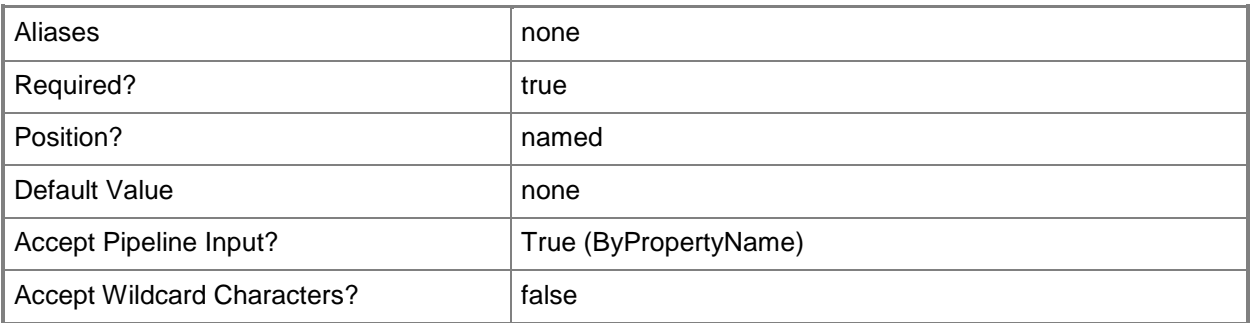

## **-RemoteConnectionProfileId<String>**

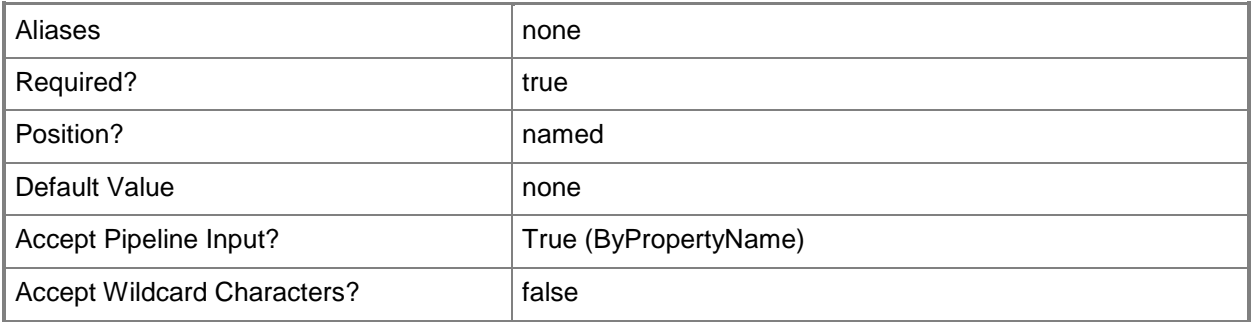

## **-RemoteConnectionProfileName<String>**

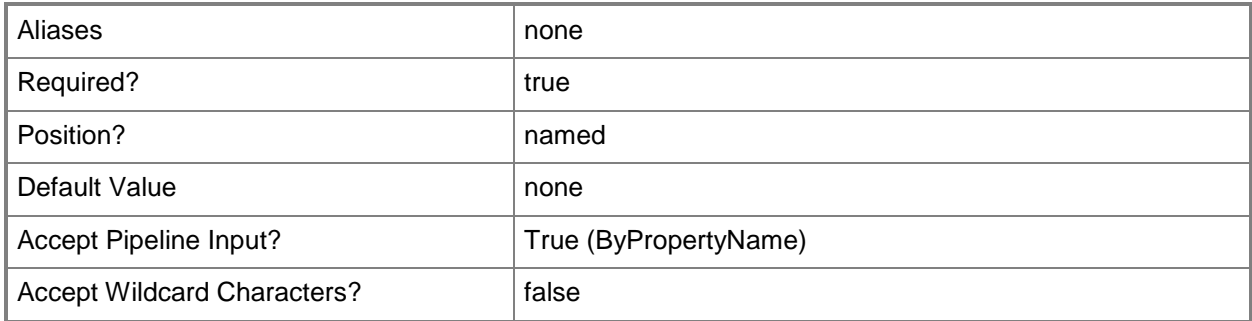

## **-Schedule<IResultObject>**

Specifies a schedule object. This is the schedule for evaluating the policy.

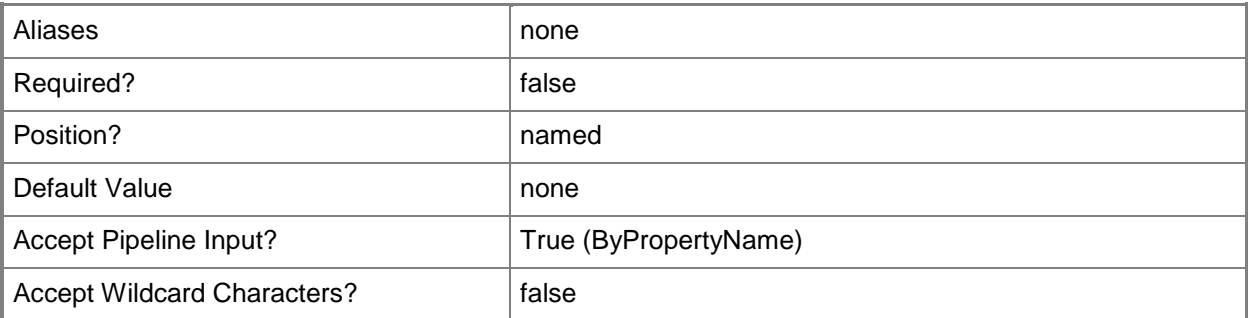

# **-UserDataAndProfile<IResultObject>**

Specifies a user data and profile object. To obtain a user data and profile object, use the **Get-CMUserDataAndProfileConfigurationItem** cmdlet.

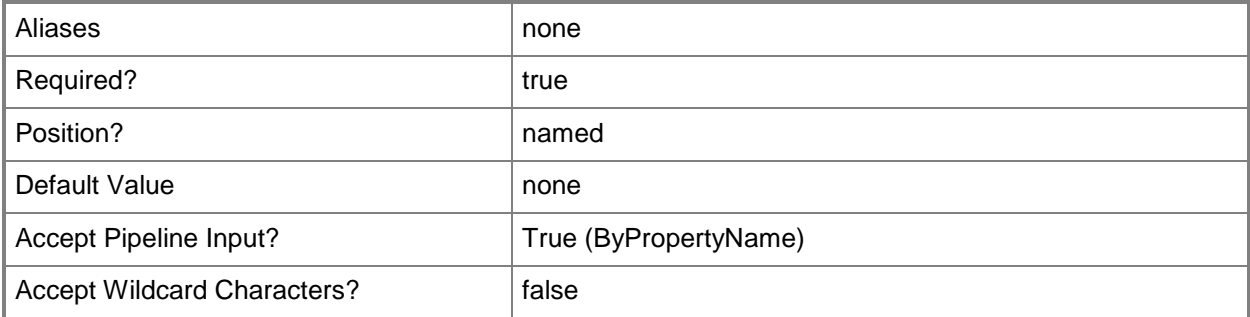

## **-UserDataAndProfileId<String>**

Specifies an ID for a user data and profile object.

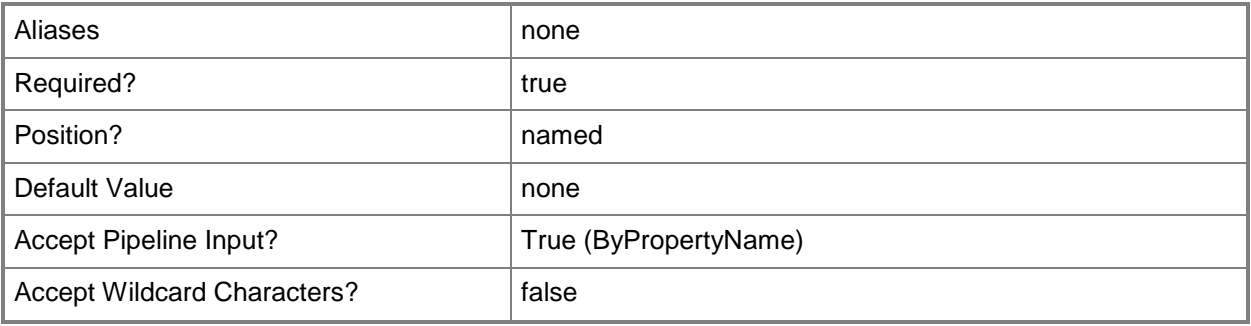

## **-UserDataAndProfileName<String>**

Specifies a name for a user data and profile object.

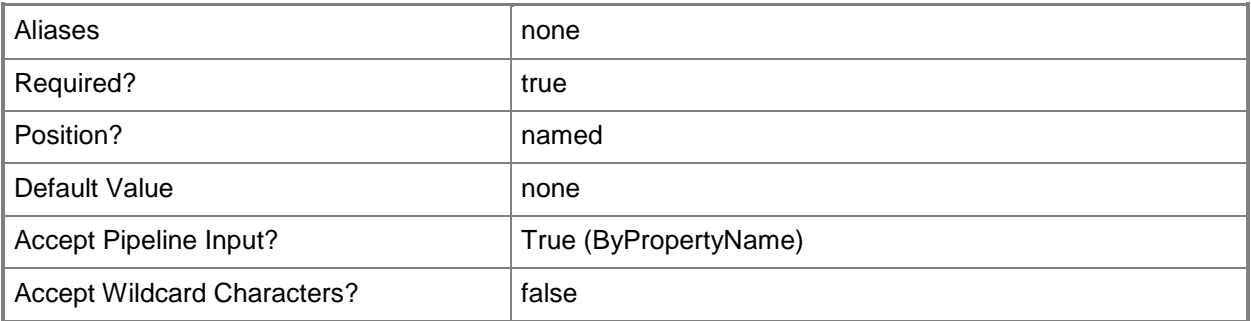

## **-Confirm**

Prompts you for confirmation before executing the command.

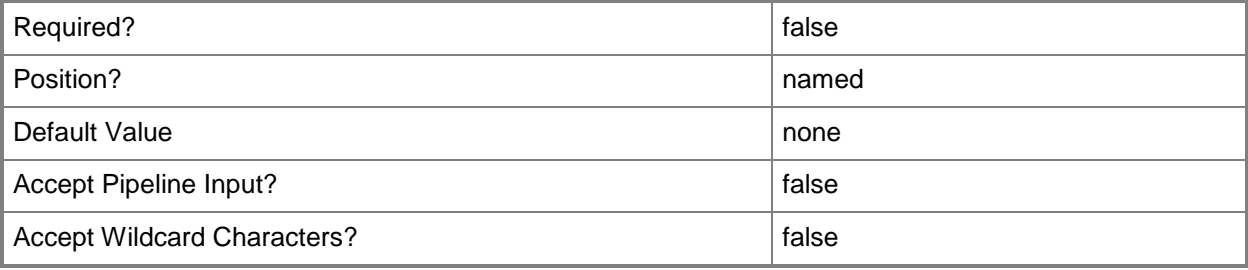

## **-WhatIf**

Describes what would happen if you executed the command without actually executing the command.

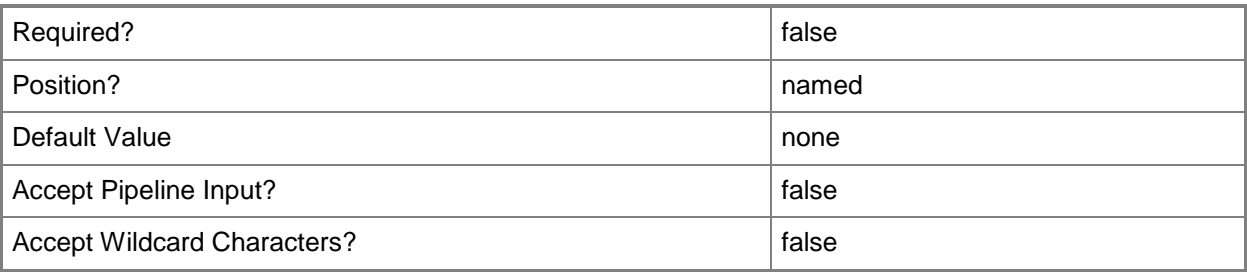

## **<CommonParameters>**

This cmdlet supports the common parameters: -Verbose, -Debug, -ErrorAction, -ErrorVariable, OutBuffer, and -OutVariable. For more information, see [about\\_CommonParameters.](http://technet.microsoft.com/en-us/library/dd315352.aspx)

## **Examples**

## **Example 1: Start deployment of a firewall policy**

This command starts the configuration policy deployment for a collection named Desktop systems. The command specifies a firewall policy named General firewall policy.

PS C:\> Start-CMConfigurationPolicyDeployment -CollectionName "Desktop systems" - FirewallPolicyName "General firewall policy"

## **Related topics**

[Set-CMConfigurationPolicyDeployment](#page-2012-0) [Get-CMUserDataAndProfileConfigurationItem](#page-760-0)

# **Start-CMContentDistribution**

## **Start-CMContentDistribution**

Copies content to distribution points.

#### **Syntax**

```
Parameter Set: SearchByIdMandatory_Application
Start-CMContentDistribution -ApplicationId <String[]> [-CollectionName <String> ] [-
DisableDetectAssociatedContentDependencies] [-DistributionPointGroupName <String> ] [-
DistributionPointName <String> ] [-Confirm] [-WhatIf] [ <CommonParameters>]
Parameter Set: SearchByIdMandatory_BootImage
Start-CMContentDistribution -BootImageId <String[]> [-CollectionName <String> ] [-
DistributionPointGroupName <String> ] [-DistributionPointName <String> ] [-Confirm] [-
WhatIf] [ <CommonParameters>]
Parameter Set: SearchByIdMandatory_DeploymentPackage
Start-CMContentDistribution -DeploymentPackageId <String[]> [-CollectionName <String> ] [-
DistributionPointGroupName <String> ] [-DistributionPointName <String> ] [-Confirm] [-
WhatIf] [ <CommonParameters>]
Parameter Set: SearchByIdMandatory_DriverPackage
Start-CMContentDistribution -DriverPackageId <String[]> [-CollectionName <String> ] [-
DistributionPointGroupName <String> ] [-DistributionPointName <String> ] [-Confirm] [-
WhatIf] [ <CommonParameters>]
Parameter Set: SearchByIdMandatory_OperatingSystemImage
Start-CMContentDistribution -OperatingSystemImageId <String[]> [-CollectionName <String> ] 
[-DistributionPointGroupName <String> ] [-DistributionPointName <String> ] [-Confirm] [-
WhatIf] [ <CommonParameters>]
Parameter Set: SearchByIdMandatory OperatingSystemInstaller
Start-CMContentDistribution -OperatingSystemInstallerId <String[]> [-CollectionName <String> 
] [-DistributionPointGroupName <String> ] [-DistributionPointName <String> ] [-Confirm] [-
WhatIf] [ <CommonParameters>]
Parameter Set: SearchByIdMandatory_Package
Start-CMContentDistribution -PackageId <String[]> [-CollectionName <String> ] [-
DistributionPointGroupName <String> ] [-DistributionPointName <String> ] [-Confirm] [-
WhatIf] [ <CommonParameters>]
Parameter Set: SearchByIdMandatory_TaskSequence
Start-CMContentDistribution -TaskSequenceId <String[]> [-CollectionName <String> ] [-
DistributionPointGroupName <String> ] [-DistributionPointName <String> ] [-Confirm] [-
WhatIf] [ <CommonParameters>]
```

```
Parameter Set: SearchByNameMandatory_Application
Start-CMContentDistribution -ApplicationName <String[]> [-CollectionName <String> ] [-
DisableDetectAssociatedContentDependencies] [-DistributionPointGroupName <String> ] [-
DistributionPointName <String> ] [-Confirm] [-WhatIf] [ <CommonParameters>]
Parameter Set: SearchByNameMandatory_BootImage
Start-CMContentDistribution -BootImageName <String[]> [-CollectionName <String> ] [-
DistributionPointGroupName <String> ] [-DistributionPointName <String> ] [-Confirm] [-
WhatIf] [ <CommonParameters>]
Parameter Set: SearchByNameMandatory DeploymentPackage
Start-CMContentDistribution -DeploymentPackageName <String[]> [-CollectionName <String> ] [-
DistributionPointGroupName <String> ] [-DistributionPointName <String> ] [-Confirm] [-
WhatIf] [ <CommonParameters>]
Parameter Set: SearchByNameMandatory_DriverPackage
Start-CMContentDistribution -DriverPackageName <String[]> [-CollectionName <String> ] [-
DistributionPointGroupName <String> ] [-DistributionPointName <String> ] [-Confirm] [-
WhatIf] [ <CommonParameters>]
Parameter Set: SearchByNameMandatory OperatingSystemImage
Start-CMContentDistribution -OperatingSystemImageName <String[]> [-CollectionName <String> ] 
[-DistributionPointGroupName <String> ] [-DistributionPointName <String> ] [-Confirm] [-
WhatIf] [ <CommonParameters>]
Parameter Set: SearchByNameMandatory_OperatingSystemInstaller
Start-CMContentDistribution -OperatingSystemInstallerName <String[]> [-CollectionName 
<String> ] [-DistributionPointGroupName <String> ] [-DistributionPointName <String> ] [-
Confirm] [-WhatIf] [ <CommonParameters>]
Parameter Set: SearchByNameMandatory Package
Start-CMContentDistribution -PackageName <String[]> [-CollectionName <String> ] [-
DistributionPointGroupName <String> ] [-DistributionPointName <String> ] [-Confirm] [-
WhatIf] [ <CommonParameters>]
Parameter Set: SearchByNameMandatory_TaskSequence
Start-CMContentDistribution -TaskSequenceName <String[]> [-CollectionName <String> ] [-
DistributionPointGroupName <String> ] [-DistributionPointName <String> ] [-Confirm] [-
WhatIf] [ <CommonParameters>]
Parameter Set: SearchByValueMandatory_Application
Start-CMContentDistribution -Application <IResultObject> [-CollectionName <String> ] [-
DisableDetectAssociatedContentDependencies] [-DistributionPointGroupName <String> ] [-
DistributionPointName <String> ] [-Confirm] [-WhatIf] [ <CommonParameters>]
Parameter Set: SearchByValueMandatory_BootImage
Start-CMContentDistribution -BootImage <IResultObject> [-CollectionName <String> ] [-
DistributionPointGroupName <String> ] [-DistributionPointName <String> ] [-Confirm] [-
WhatIf] [ <CommonParameters>]
Parameter Set: SearchByValueMandatory DeploymentPackage
```
Start-CMContentDistribution -DeploymentPackage <IResultObject> [-CollectionName <String> ]

```
[-DistributionPointGroupName <String> ] [-DistributionPointName <String> ] [-Confirm] [-
WhatIf] [ <CommonParameters>]
Parameter Set: SearchByValueMandatory_DriverPackage
Start-CMContentDistribution -DriverPackage <IResultObject> [-CollectionName <String> ] [-
DistributionPointGroupName <String> ] [-DistributionPointName <String> ] [-Confirm] [-
WhatIf] [ <CommonParameters>]
Parameter Set: SearchByValueMandatory_OperatingSystemImage
Start-CMContentDistribution -OperatingSystemImage <IResultObject> [-CollectionName <String> 
] [-DistributionPointGroupName <String> ] [-DistributionPointName <String> ] [-Confirm] [-
WhatIf] [ <CommonParameters>]
Parameter Set: SearchByValueMandatory OperatingSystemInstaller
Start-CMContentDistribution -OperatingSystemInstaller <IResultObject> [-CollectionName 
<String> ] [-DistributionPointGroupName <String> ] [-DistributionPointName <String> ] [-
Confirm] [-WhatIf] [ <CommonParameters>]
Parameter Set: SearchByValueMandatory_Package
Start-CMContentDistribution -Package <IResultObject> [-CollectionName <String> ] [-
DistributionPointGroupName <String> | [-DistributionPointName <String> | [-Confirm] [-
WhatIf] [ <CommonParameters>]
Parameter Set: SearchByValueMandatory_TaskSequence
Start-CMContentDistribution -TaskSequence <IResultObject> [-CollectionName <String> ] [-
DistributionPointGroupName <String> ] [-DistributionPointName <String> ] [-Confirm] [-
WhatIf] [ <CommonParameters>]
```
### **Detailed Description**

The **Start-CMContentDistribution** cmdlet copies content from the content library on a site server to the content library on the distribution points.

You can use this cmdlet to distribute several types of content, including application deployment types, packages, deployment packages, driver packages, operating system images, operating system installers, boot images, and task sequences. You can distribute the content to distribution points, distribution point groups, or collections associated with distribution point groups.

#### **Parameters**

#### **-Application<IResultObject>**

Specifies a Configuration Manager application object. To obtain a **CMApplication** object, use the **Get-CMApplication** cmdlet.

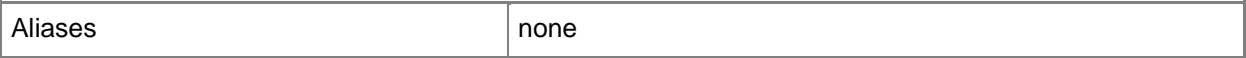

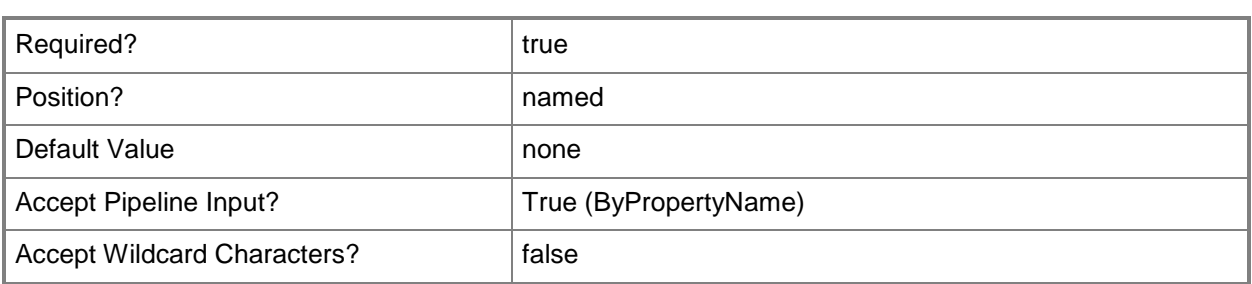

## **-ApplicationId<String[]>**

Specifies an array of application IDs.

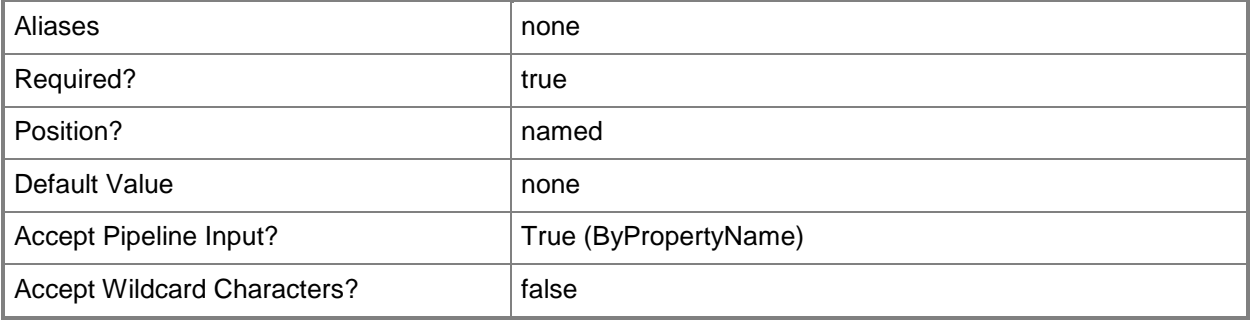

## **-ApplicationName<String[]>**

Specifies an array of application names.

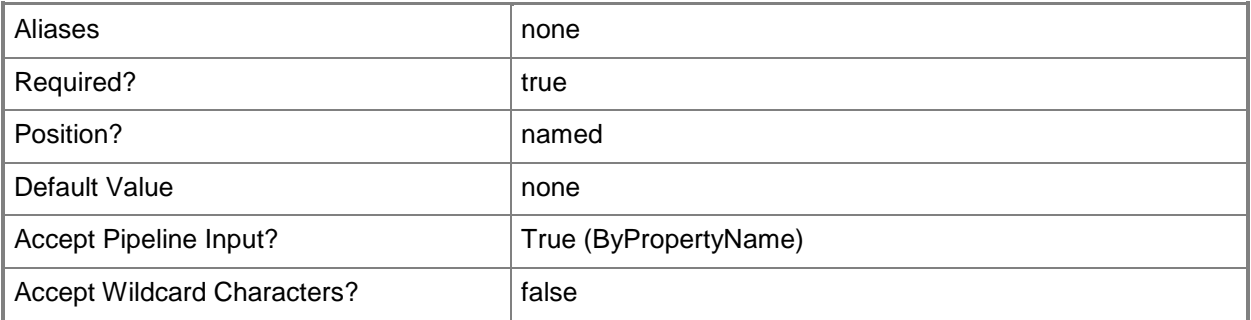

## **-BootImage<IResultObject>**

Specifies a boot image object. To obtain a **CMBootImage** object, use the **Get-CMBootImage** cmdlet.

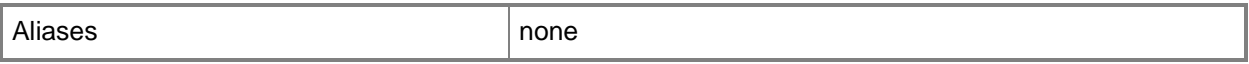

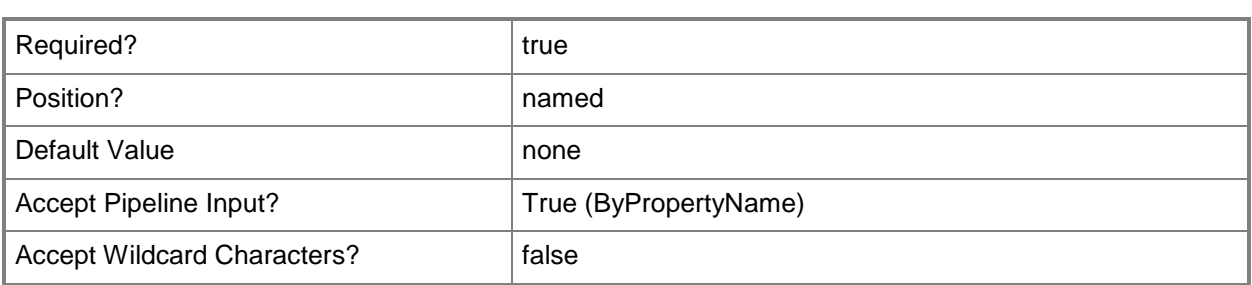

## **-BootImageId<String[]>**

Specifies an array of IDs of boot images.

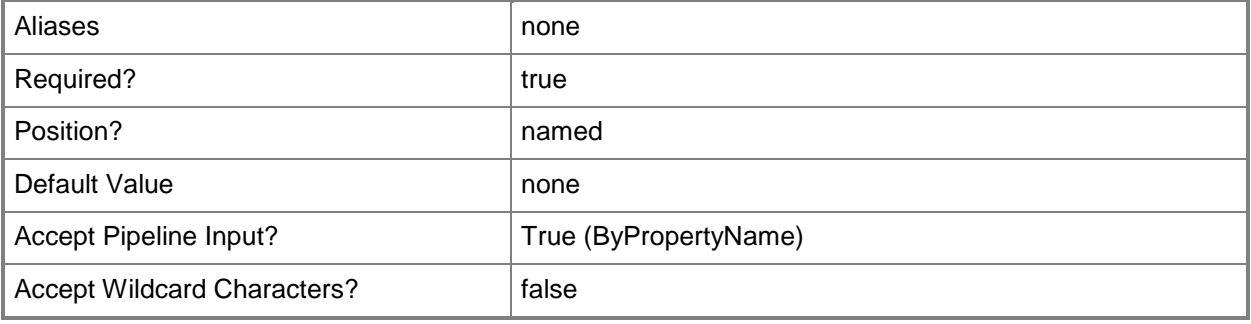

## **-BootImageName<String[]>**

Specifies an array of names of boot images.

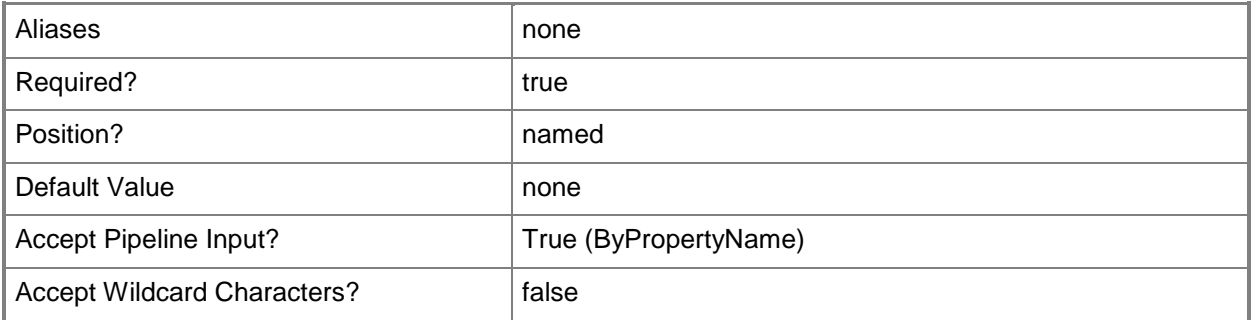

## **-CollectionName<String>**

Specifies the name of a Configuration Manager collection.

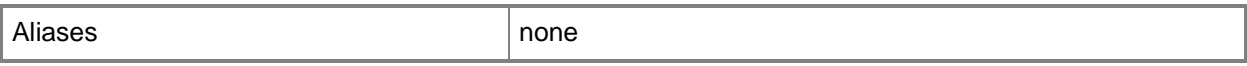

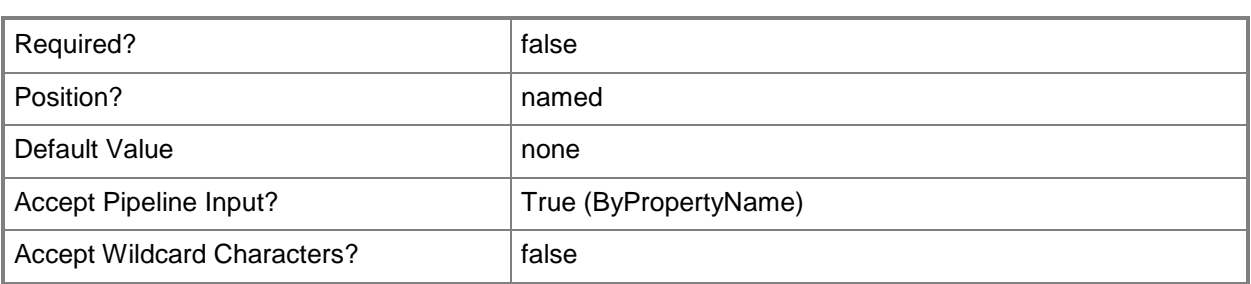

### **-DeploymentPackage<IResultObject>**

Specifies a deployment package object. To obtain a **CMDeploymentPackage** object, use the **Get-CMDeploymentPackage** cmdlet.

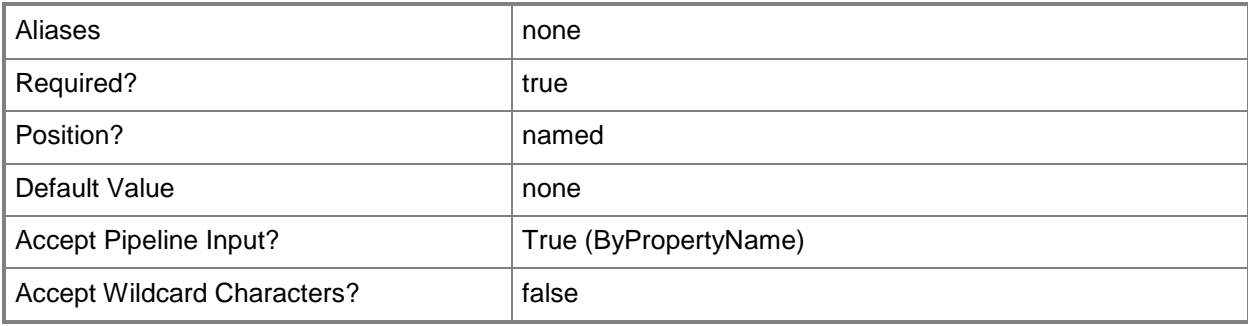

## **-DeploymentPackageId<String[]>**

Specifies an array of IDs of deployment packages.

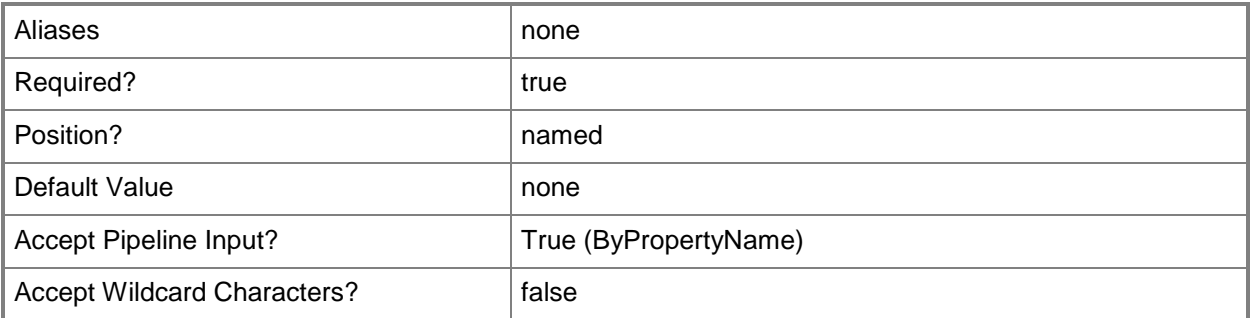

## **-DeploymentPackageName<String[]>**

Specifies an array of names of deployment packages.
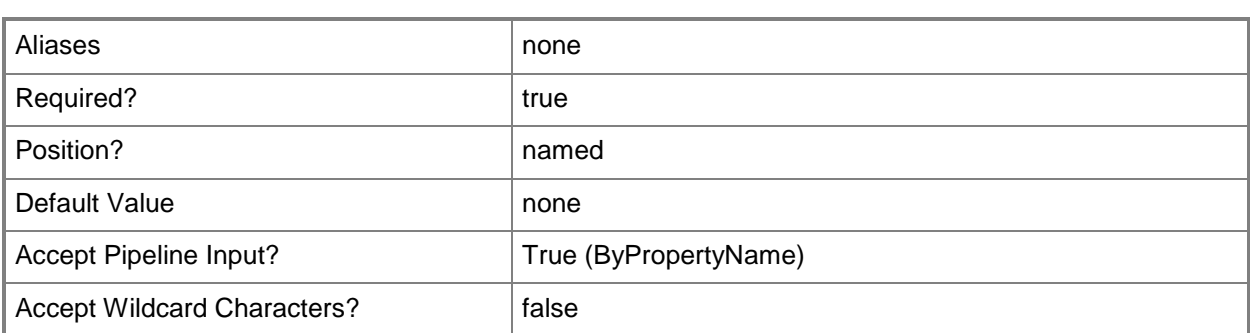

### **-DisableDetectAssociatedContentDependencies**

Indicates that Configuration Manager automatically detects associated content dependencies and adds the associated content to the distribution for applications.

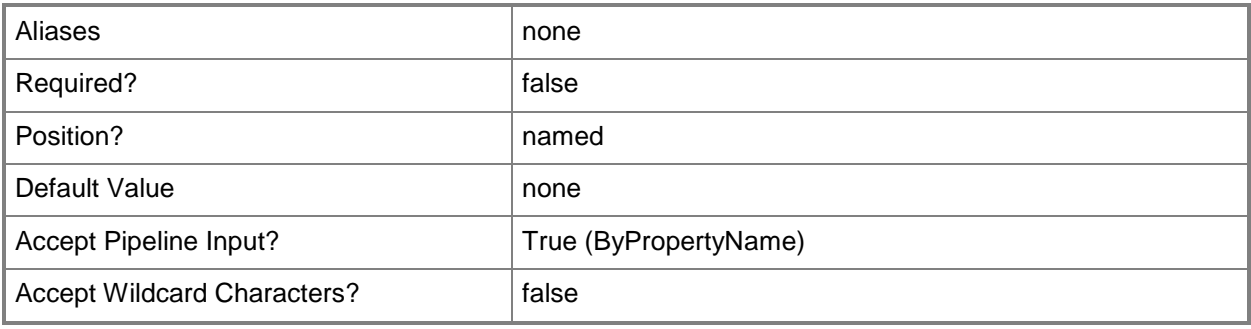

# **-DistributionPointGroupName<String>**

Specifies the name of a distribution point group.

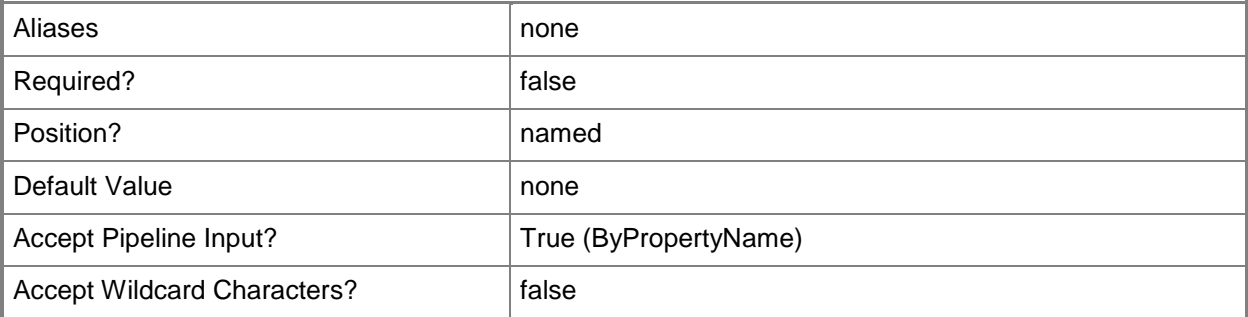

#### **-DistributionPointName<String>**

Specifies the name of a distribution point that is associated with the deployment package.

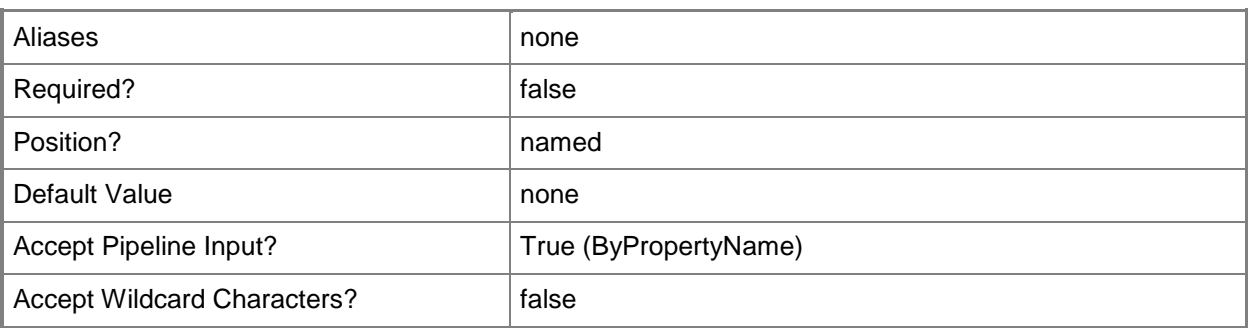

# **-DriverPackage<IResultObject>**

Specifies a driver package object. To obtain a **CMDriverPackage** object, use the **Get-CMDriverPackage** cmdlet.

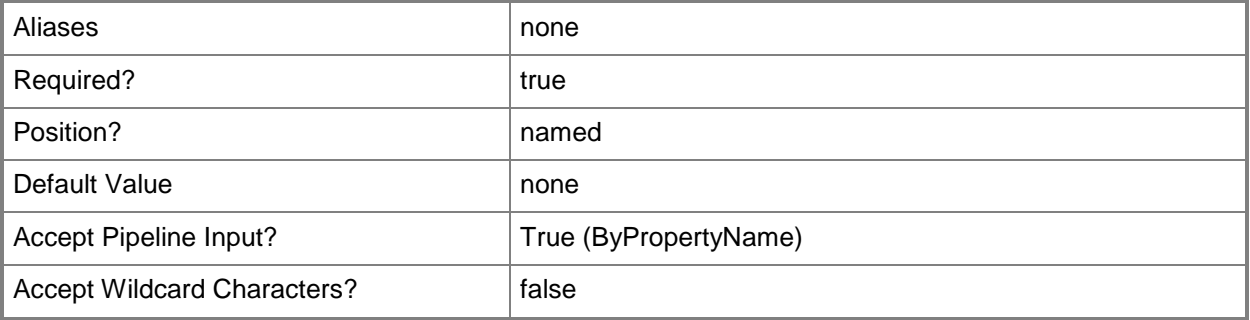

# **-DriverPackageId<String[]>**

Specifies an array of IDs of driver packages.

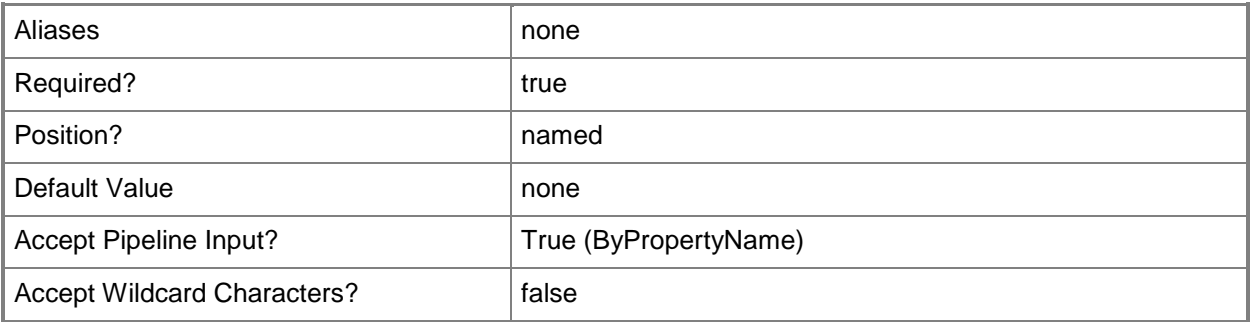

# **-DriverPackageName<String[]>**

Specifies an array of names of driver packages.

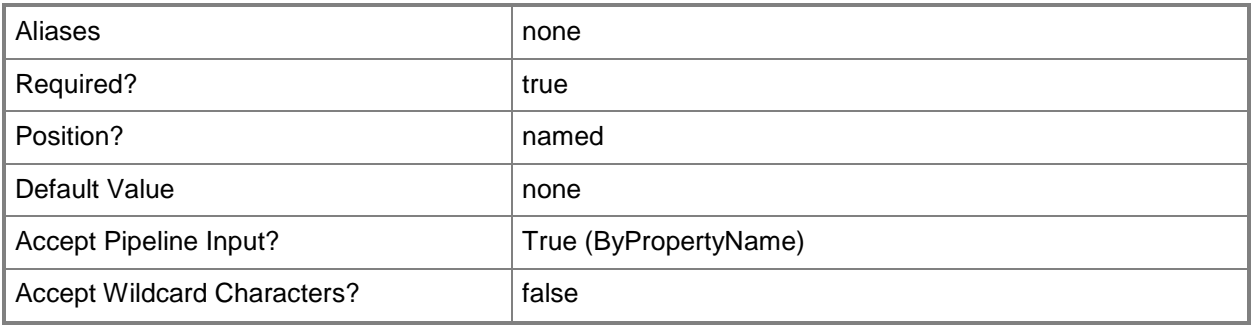

# **-OperatingSystemImage<IResultObject>**

Specifies an operating system image object. To obtain a **CMOperatingSystemImage** object, use the **Get-CMOperatingSystemImage** cmdlet.

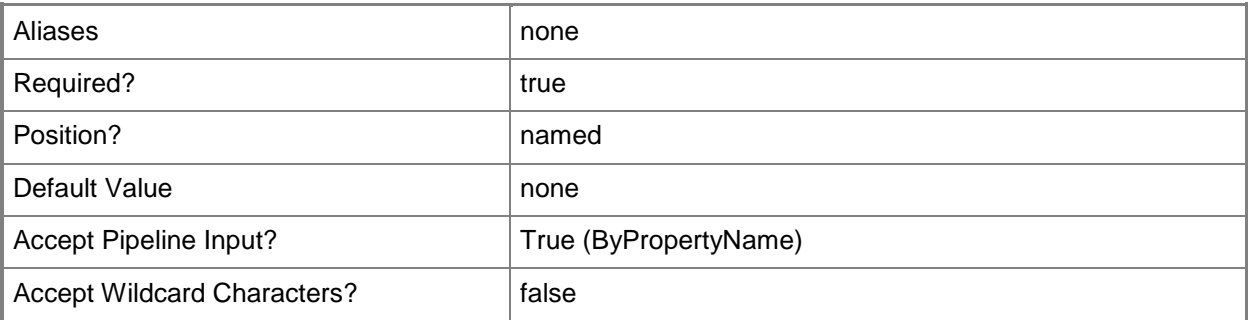

# **-OperatingSystemImageId<String[]>**

Specifies an array of IDs of operating system images.

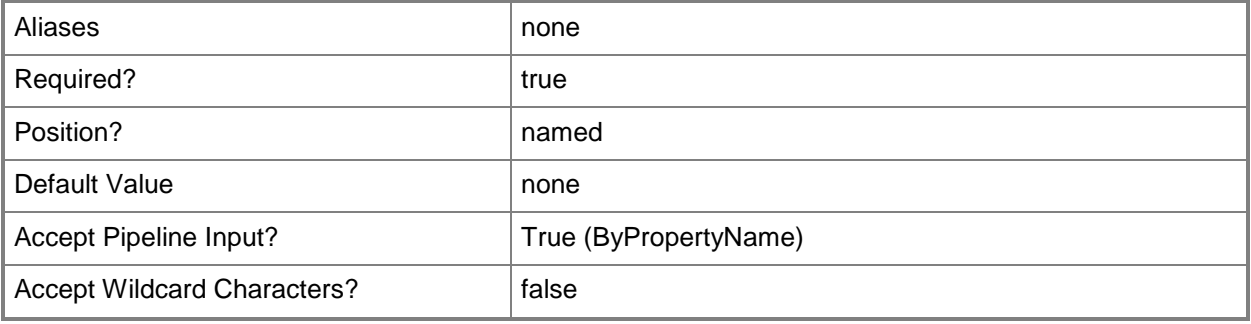

# **-OperatingSystemImageName<String[]>**

Specifies an array of names of operating system images.

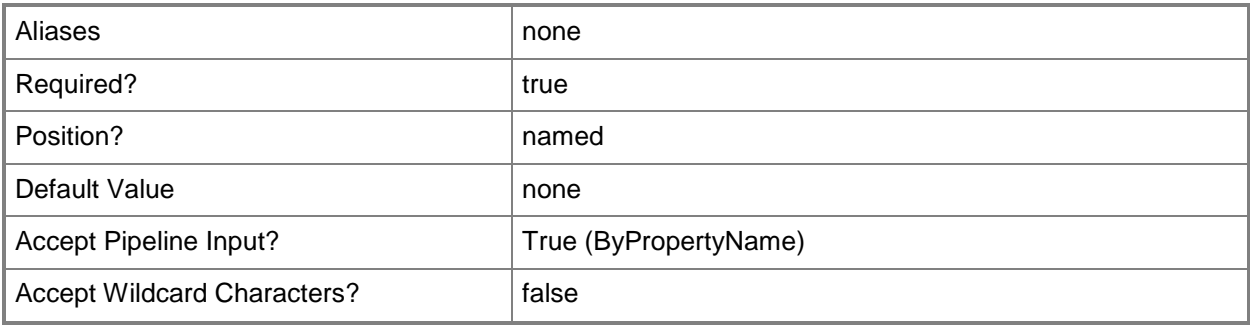

# **-OperatingSystemInstaller<IResultObject>**

Specifies an operating system installer object. To obtain a **CMOperatingSystemInstaller** object, use the **Get-CMOperatingSystemInstaller** cmdlet.

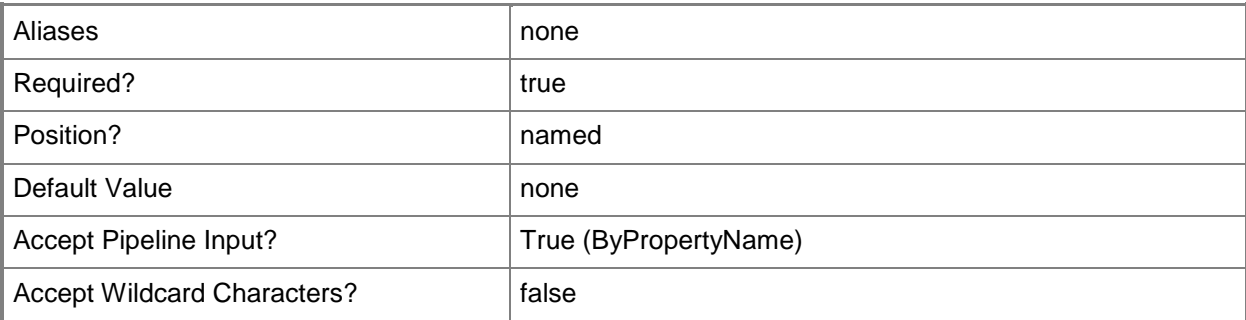

# **-OperatingSystemInstallerId<String[]>**

Specifies an array of IDs of operating system installers.

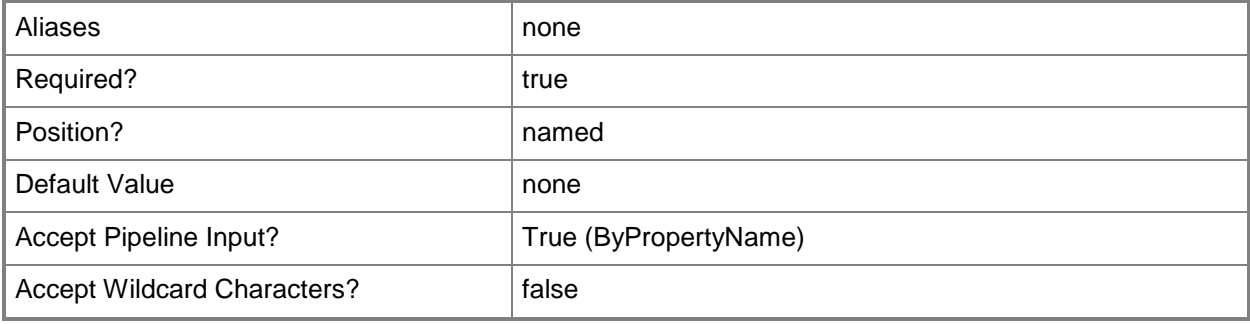

# **-OperatingSystemInstallerName<String[]>**

Specifies an array of names of operating system installers.

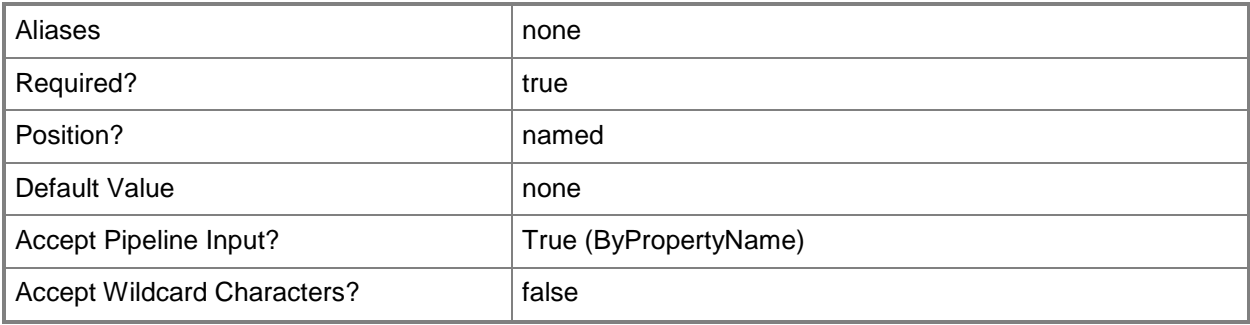

# **-Package<IResultObject>**

Specifies a package object. To obtain a **CMPackage** object, use the **Get-CMPackage** cmdlet.

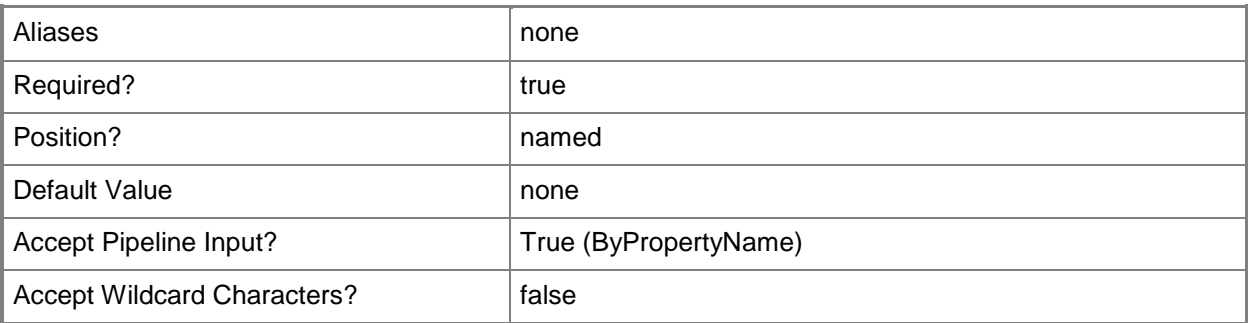

# **-PackageId<String[]>**

Specifies an array of IDs of packages.

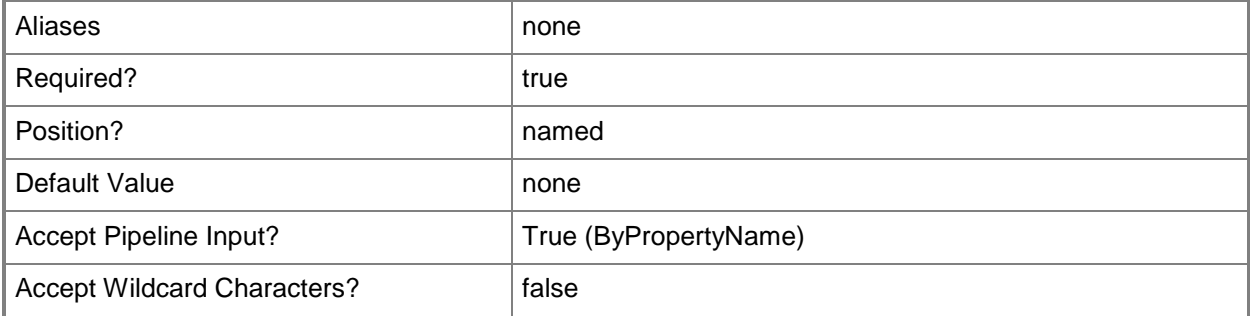

# **-PackageName<String[]>**

Specifies an array of names of packages.

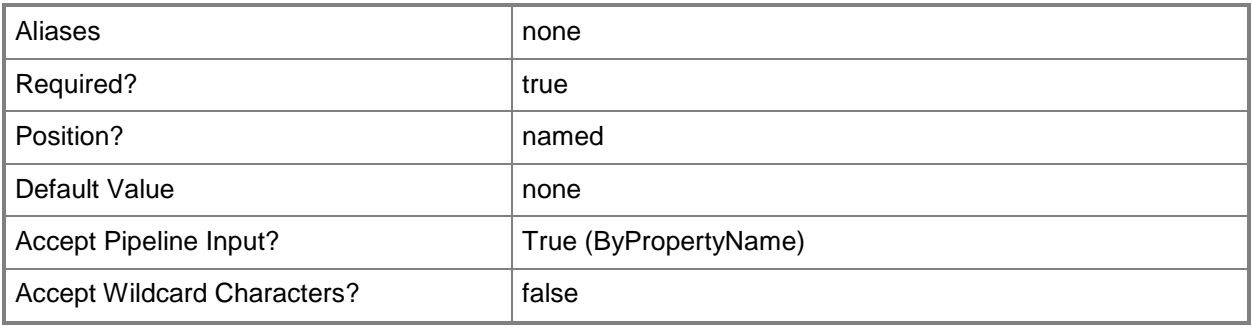

# **-TaskSequence<IResultObject>**

Specifies a task sequence object. To obtain a **CMTaskSequence** object, use the **Get-CMTaskSequence** cmdlet.

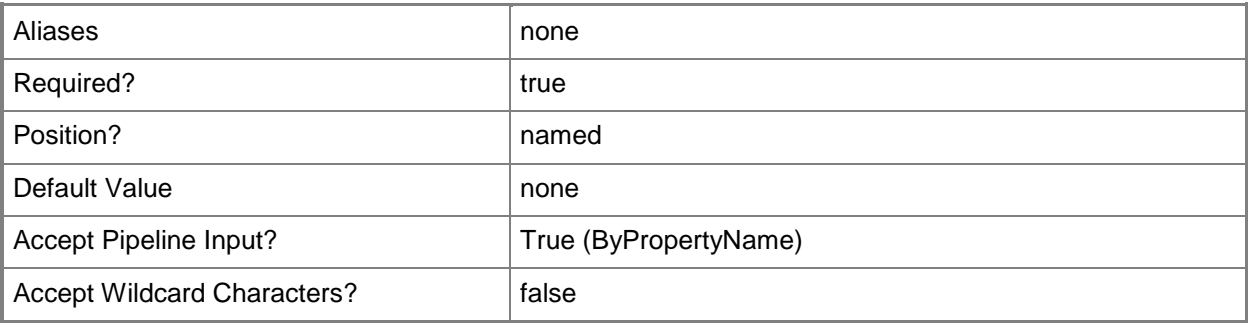

# **-TaskSequenceId<String[]>**

Specifies an array of IDs of task sequences.

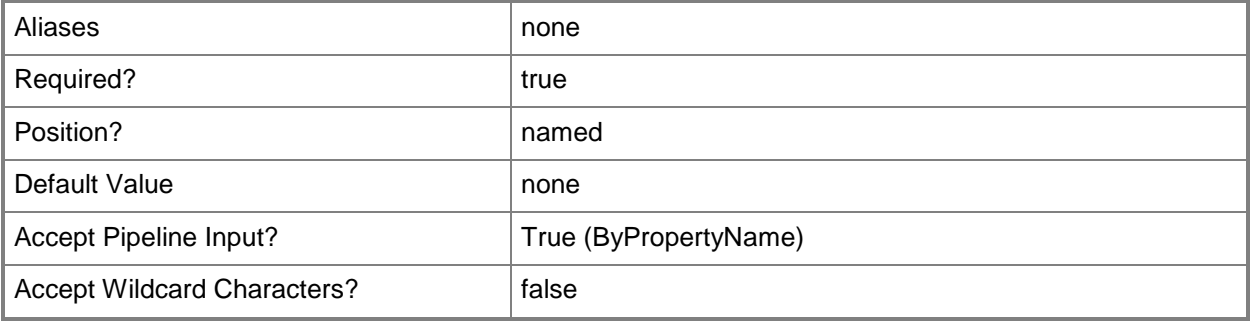

# **-TaskSequenceName<String[]>**

Specifies an array of names of task sequences.

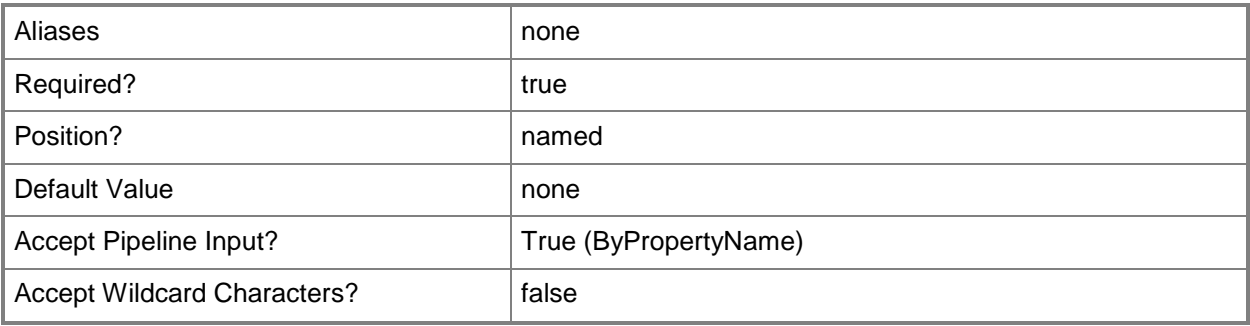

# **-Confirm**

Prompts you for confirmation before executing the command.

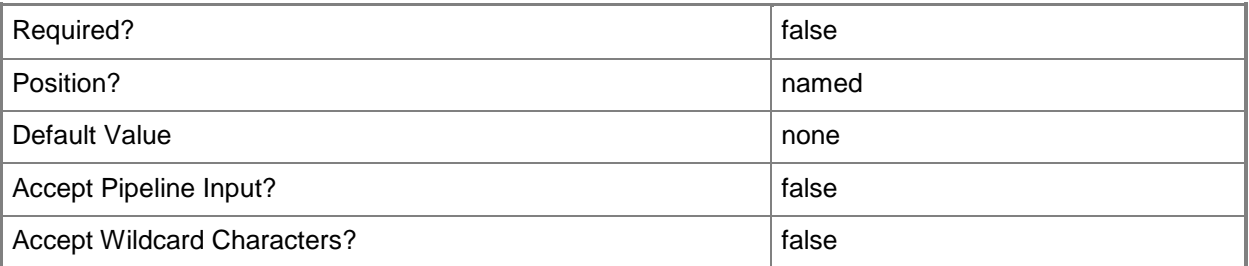

# **-WhatIf**

Describes what would happen if you executed the command without actually executing the command.

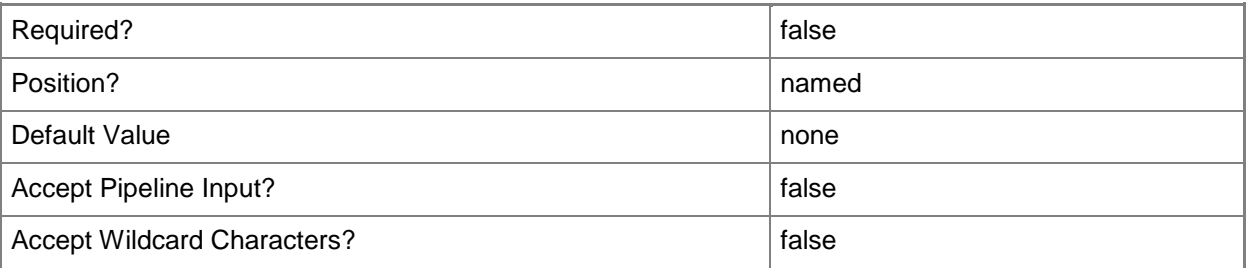

#### **<CommonParameters>**

This cmdlet supports the common parameters: -Verbose, -Debug, -ErrorAction, -ErrorVariable, - OutBuffer, and -OutVariable. For more information, see [about\\_CommonParameters.](http://technet.microsoft.com/en-us/library/dd315352.aspx)

# **Examples**

# **Example 1: Distribute a boot image**

This command distributes the boot image that has the ID CM200004. The command distributes the boot image to the collection named All Systems, the distribution point named CMDIV-TSQA04.CORP.CONTOSO.COM, and the distribution point group named DistPtGroup02.

PS C:\> Start-CMContentDistribution -BootImageId "CM200004" -CollectionName "All Systems" - DistributionPointName "CMDIV-TSQA04.CORP.CONTOSO.COM" -DistributionPointGroupName "DistPtGroup02"

### **Example 2: Distribute a task sequence**

This command distributes the task sequence that has the ID CM200007 to the collection named All Systems and the distribution point named CMDIV-TSQA04.CORP.CONTOSO.COM.

PS C:\> Start-CMContentDistribution -TaskSequenceId "CM200007" -CollectionName "All Systems" -DistributionPointName "CMDIV-TSQA04.CORP.CONTOSO.COM"

# **Example 3: Distribute an application**

This command distributes the application named Dict.app. The command distributes the application to the collection named All Systems, the distribution point named CMDIV-

TSQA04.CORP.CONTOSO.COM, and the distribution point group named DistPtGroup02.

PS C:\> Start-CMContentDistribution -ApplicationName "Dict.app" -CollectionName "All Systems" -DistributionPointName "CMDIV-TSQA04.CORP.CONTOSO.COM" -DistributionPointGroupName "DistPtGroup02"

# **Example 4: Distribute a package**

This command distributes the package that has the ID CM200001. The command distributes the package to the collection named All Systems, the distribution point named CMDIV-TSQA04.CORP.CONTOSO.COM, and the distribution point group named DistPtGroup02.

PS C:\> Start-CMContentDistribution -PackageId "CM200001" -CollectionName "All Systems" - DistributionPointName "CMDIV-TSQA04.CORP.CONTOSO.COM" -DistributionPointGroupName "DistPtGroup02"

### **Example 5: Distribute a deployment package**

This command distributes the deployment package named DivDeployPkg01. The command distributes the deployment package to the collection named All Systems, the distribution point named CMDIV-TSQA04.CORP.CONTOSO.COM, and the distribution point group named DistPtGroup02.

PS C:\> Start-CMContentDistribution -DeploymentPackageName "DivDeployPkg01" -CollectionName "All Systems" -DistributionPointName "CMDIV-TSQA04.CORP.CONTOSO.COM" - DistributionPointGroupName "DistPtGroup02"

#### **Example 6: Distribute a driver package**

This command distributes the driver package named DrvPkg02. The command distributes the driver package to the collection named All Systems, the distribution point named CMDIV-TSQA04.CORP.CONTOSO.COM, and the distribution point group named DistPtGroup02.

PS C:\> Start-CMContentDistribution -DriverPackageName "DrvPkg02" -CollectionName "All Systems" -DistributionPointName "CMDIV-TSQA04.CORP.CONTOSO.COM" -DistributionPointGroupName "DistPtGroup02"

### **Example 7: Distribute an operating system image**

This command distributes the operating system image that has the ID CM200013. The command distributes the operating system image to the collection named All Systems, the distribution point named CMDIV-TSQA04.CORP.CONTOSO.COM, and the distribution point group named DistPtGroup02.

PS C:\> Start-CMContentDistribution -OperatingSystemImageId "CM200013" -CollectionName "All Systems" -DistributionPointName "CMDIV-TSQA04.CORP.CONTOSO.COM -DistributionPointGroupName "DistPtGroup02"

#### **Example 8: Distribute an operating system installer**

This command distributes the operating system installer that has the ID CM200017. The command distributes the operating system installer to the collection named All Systems, the distribution point named CMDIV-TSQA04.CORP.CONTOSO.COM, and the distribution point group named DistPtGroup02.

PS C:\> Start-CMContentDistribution -OperatingSystemInstallerId "CM200017" -CollectionName "All Systems" -DistributionPointName CMDIV- TSQA04.CORP.CONTOSO.COM - DistributionPointGroupName "DistPtGroup02"

#### **Related topics**

[Remove-CMContentDistribution](#page-1473-0) [Update-CMDistributionPoint](#page-2789-0) [Get-CMOperatingSystemImage](#page-640-0)

[Get-CMOperatingSystemInstaller](#page-646-0) **[Get-CMApplication](#page-455-0)** [Get-CMBootImage](#page-487-0) [Get-CMDeploymentPackage](#page-551-0) [Get-CMDriverPackage](#page-599-0) [Get-CMPackage](#page-653-0) [Get-CMTaskSequence](#page-731-0)

# **Start-CMDistributionPointUpgrade**

### **Start-CMDistributionPointUpgrade**

Upgrades a shared distribution point.

#### **Syntax**

```
Parameter Set: StartDistributionPointUpgradeByImportCertificate
Start-CMDistributionPointUpgrade -AllowPreStaging <Boolean> -CertificatePath <String> -
SharedDistributionPoint <IResultObject> -SiteCode <String> [-AllowFallbackForContent 
<Boolean> ] [-AllowRespondIncomingPxeRequest <Boolean> ] [-BoundaryGroup <IResultObject[]> ] 
[-CertificatePassword <SecureString> ] [-ClientConnectionType {Internet | 
InternetAndIntranet | Intranet} ] [-ComputersUsePxePassword <SecureString> ] [-
ContentValidationPriority {High | Highest | Low | Lowest | Medium} ] [-EnableAnonymous 
<Boolean> ] [-EnablePxeSupport <Boolean> ] [-EnableUnknownComputerSupport <Boolean> ] [-
ForceWhenDuplicateCertificate <Boolean> ] [-InitiateConnection <Boolean> ] [-
InstallationAccount <IResultObject> ] [-InstallInternetServer <Boolean> ] [-
MacAddressForRespondingPxeRequest <String[]> ] [-MinFreeSpaceMB <Int32> ] [-
PathForSavingMigratedPackage <String> ] [-PrimaryContentLibraryLocation {A | Automatic | B | 
C | D | E | F | G | H | I | J | K | L | M | N | O | P | Q | R | S | T | U | V | W | X | Y | 
Z} ] [-PrimaryPackageShareLocation {A | Automatic | B | C | D | E | F | G | H | I | J | K | 
L | M | N | O | P | Q | R | S | T | U | V | W | X | Y | Z} ] [-PublicFqdn <String> ] [-
PxeServerResponseDelaySeconds <Int32> ] [-SecondaryContentLibraryLocation {A | Automatic | B
| C | D | E | F | G | H | I | J | K | L | M | N | O | P | Q | R | S | T | U | V | W | X | Y 
| Z} ] [-SecondaryPackageShareLocation {A | Automatic | B | C | D | E | F | G | H | I | J |
K | L | M | N | O | P | Q | R | S | T | U | V | W | X | Y | Z} ] [-UserDeviceAffinity 
{AllowWithAutomaticApproval | AllowWithManualApproval | DoNotUse} ] [-
ValidateContentSchedule <IResultObject> ] [-Confirm] [-WhatIf] [ <CommonParameters>]
Parameter Set: StartDistributionPointUpgradeBySelfSignedCertificate
Start-CMDistributionPointUpgrade -AllowPreStaging <Boolean> -CertificateExpirationTimeUtc 
<DateTime> -SharedDistributionPoint <IResultObject> -SiteCode <String> [-
AllowFallbackForContent <Boolean> ] [-AllowRespondIncomingPxeRequest <Boolean> ] [-
BoundaryGroup <IResultObject[]> ] [-ClientConnectionType {Internet | InternetAndIntranet | 
Intranet} ] [-ComputersUsePxePassword <SecureString> ] [-ContentValidationPriority {High | 
Highest | Low | Lowest | Medium} ] [-EnableAnonymous <Boolean> ] [-EnablePxeSupport 
<Boolean> ] [-EnableUnknownComputerSupport <Boolean> ] [-InitiateConnection <Boolean> ] [-
InstallationAccount <IResultObject> ] [-InstallInternetServer <Boolean> ] [-
MacAddressForRespondingPxeRequest <String[]> ] [-MinFreeSpaceMB <Int32> ] [-
PathForSavingMigratedPackage <String> ] [-PrimaryContentLibraryLocation {A | Automatic | B | 
C | D | E | F | G | H | I | J | K | L | M | N | O | P | Q | R | S | T | U | V | W | X | Y | 
Z} ] [-PrimaryPackageShareLocation {A | Automatic | B | C | D | E | F | G | H | I | J | K |
```

```
L | M | N | O | P | Q | R | S | T | U | V | W | X | Y | Z} ] [-PublicFqdn <String> ] [-
PxeServerResponseDelaySeconds <Int32> ] [-SecondaryContentLibraryLocation {A | Automatic | B 
| C | D | E | F | G | H | I | J | K | L | M | N | O | P | Q | R | S | T | U | V | W | X | Y 
| Z} ] [-SecondaryPackageShareLocation {A | Automatic | B | C | D | E | F | G | H | I | J | 
K | L | M | N | O | P | Q | R | S | T | U | V | W | X | Y | Z} ] [-UserDeviceAffinity
```
{AllowWithAutomaticApproval | AllowWithManualApproval | DoNotUse} ] [- ValidateContentSchedule <IResultObject> ] [-Confirm] [-WhatIf] [ <CommonParameters>]

#### **Detailed Description**

The **Start-CMDistributionPointUpgrade** cmdlet upgrades a shared distribution point to a Microsoft System Center 2012 Configuration Manager distribution point.

When you migrate from a Microsoft System Center Configuration Manager 2007 source hierarchy, you can upgrade a shared distribution point to make it a System Center 2012 Configuration Manager distribution point. You can upgrade distribution points at both primary sites and secondary sites. The upgrade process removes the distribution point from the Configuration Manager 2007 hierarchy and makes it a site system server in the System Center 2012 Configuration Manager hierarchy. This process also copies the existing content that is on the distributing point to a new location on the distribution point computer. The upgrade process then modifies the copy of the content to create the System Center 2012 Configuration Manager single instance store for use with System Center 2012 Configuration Manager content deployment. Therefore, when you upgrade a distribution point, you do not have to redistribute migrated content that was hosted on the Configuration Manager 2007 distribution point.

#### **Parameters**

#### **-AllowFallbackForContent<Boolean>**

Indicates whether clients can use a fallback source location for content.

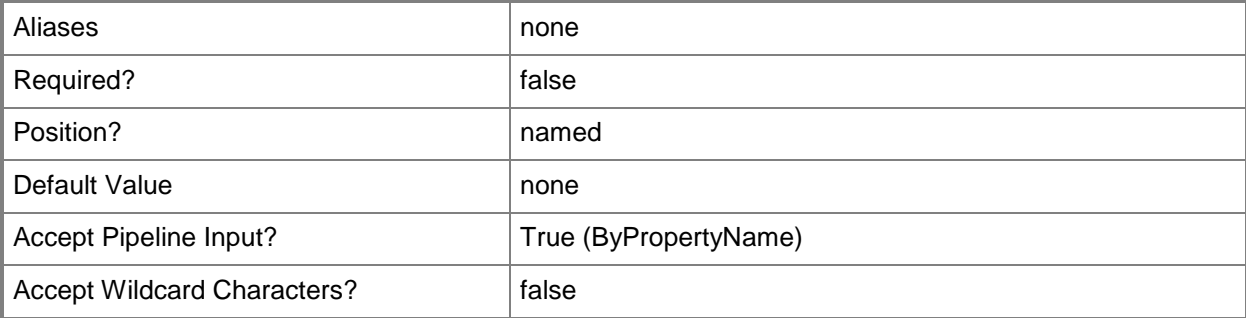

#### **-AllowPreStaging<Boolean>**

Indicates whether the distribution point can pre-stage contents.

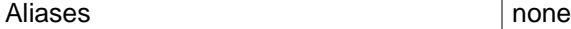

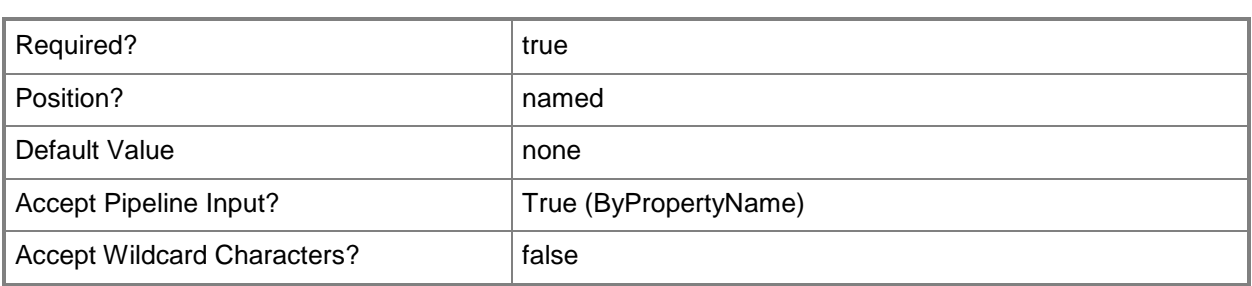

#### **-AllowRespondIncomingPxeRequest<Boolean>**

Indicates whether the distribution point can respond to pre-boot execution environment (PXE) requests.

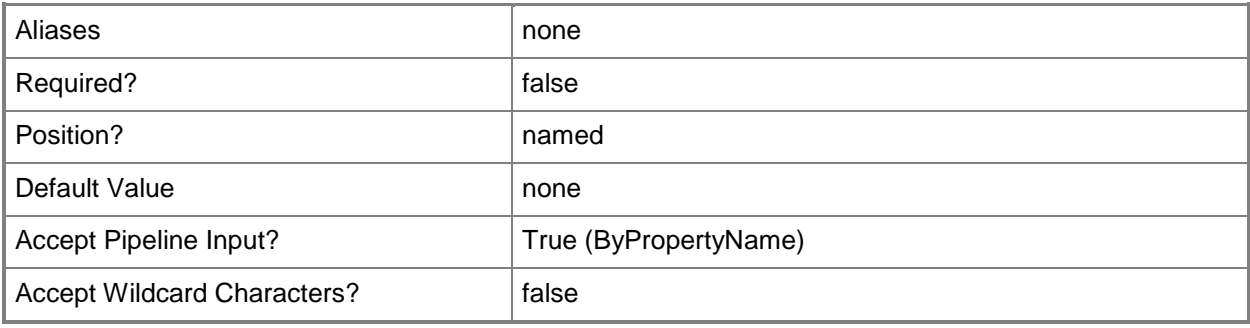

# **-BoundaryGroup<IResultObject[]>**

Specifies an array of boundry group objects. To obtain a **CMBoundaryGroup** object, use the **Get-CMBoundaryGroup** cmdlet.

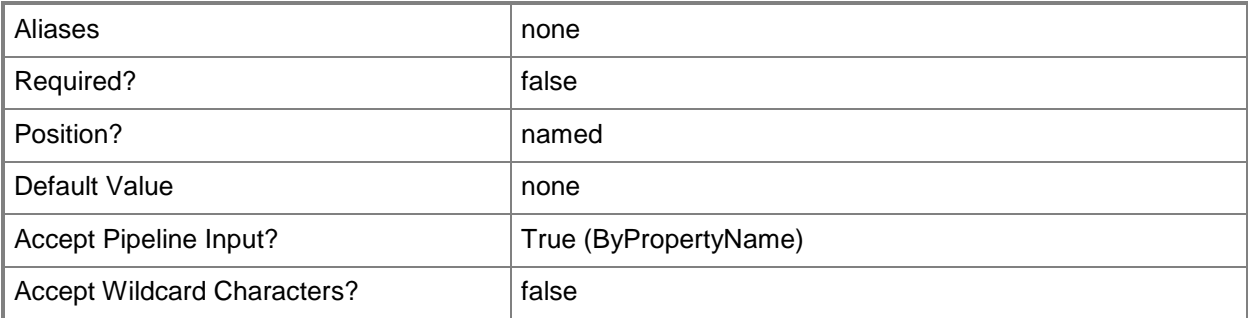

# **-CertificateExpirationTimeUtc<DateTime>**

Specifies the date and time when the certificate expires.

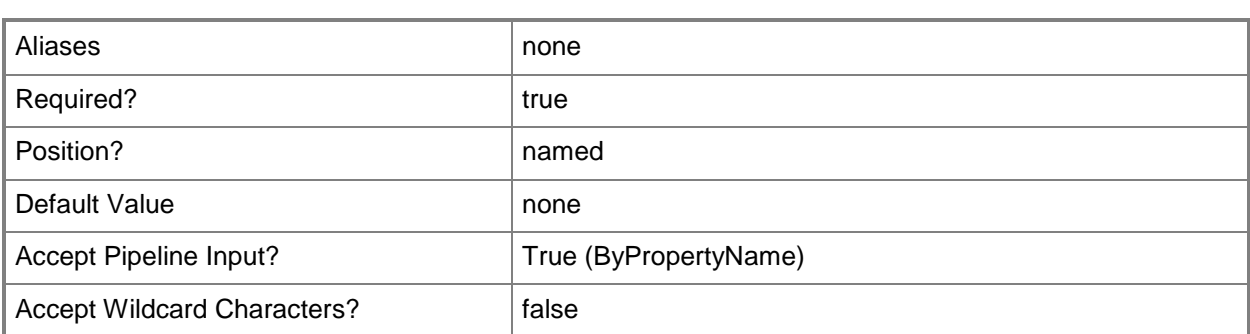

### **-CertificatePassword<SecureString>**

Specifies the password, as a secure string, for the public key infrastructure (PKI) client certificate for the distribution point.

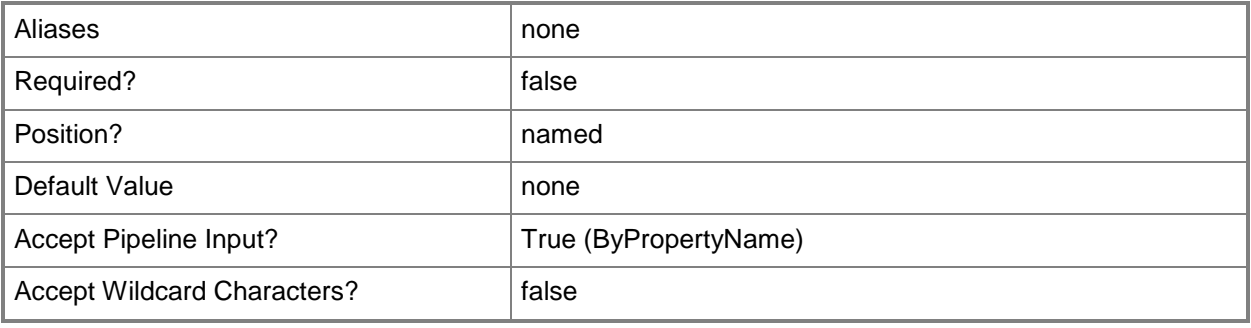

# **-CertificatePath<String>**

Specifies the import path for the PKI issued certificate that the distribution point uses.

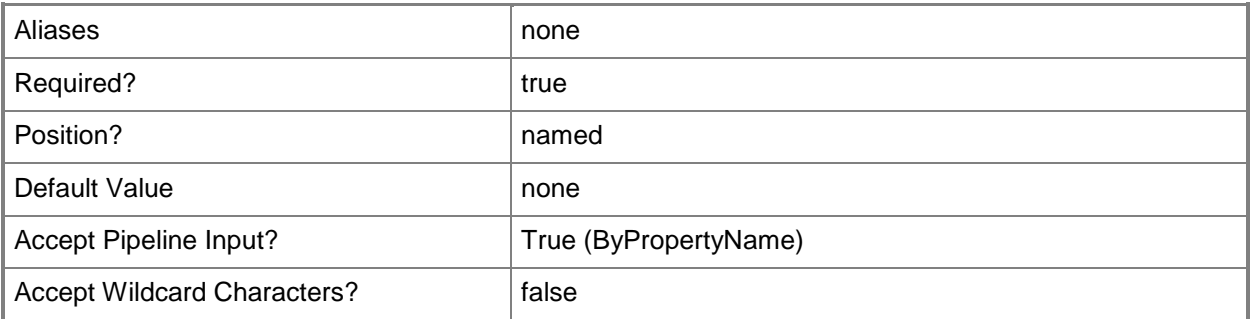

# **-ClientConnectionType<ClientConnectionTypes>**

Specifies the client connection type. Valid values are:

- -- Internet
- -- InternetAndIntranet
- -- Intranet

The acceptable values for this parameter are:

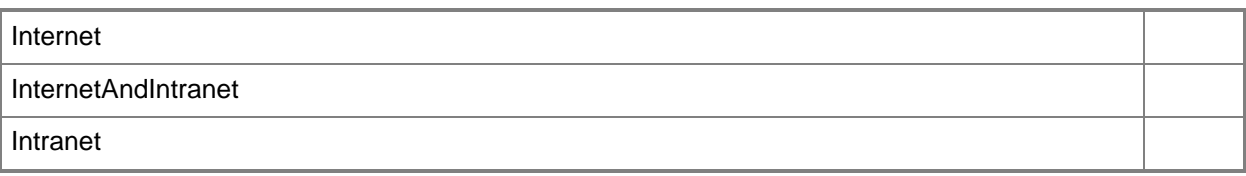

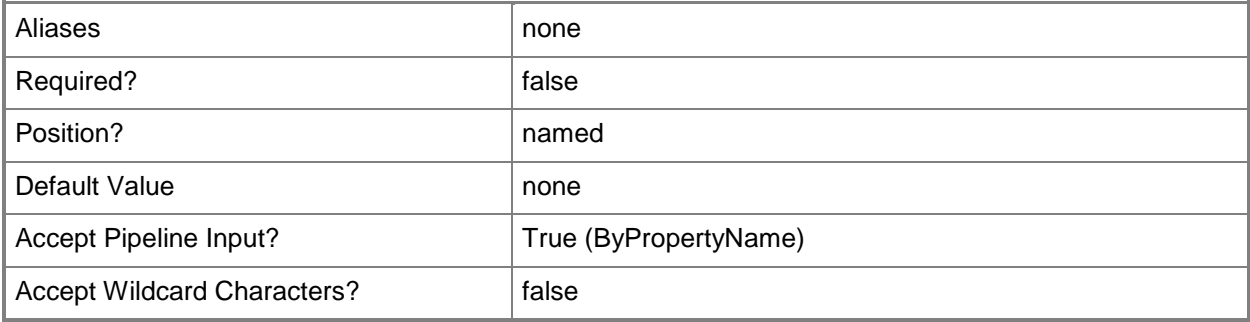

# **-ComputersUsePxePassword<SecureString>**

Specifies the password, as a secure string, for computers that use PXE.

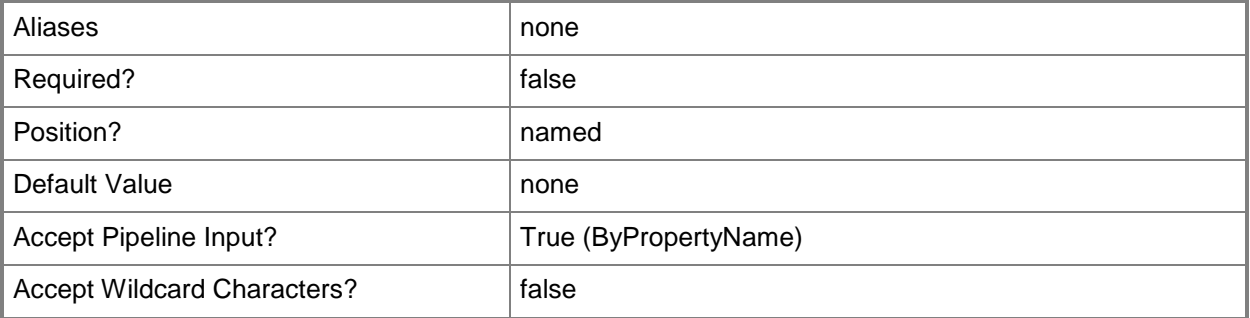

# **-ContentValidationPriority<Priority>**

Specifies the content validation priority. Valid values are:

- -- High
- -- Highest
- -- Low

-- Lowest

-- Medium

The default value is Lowest.

The acceptable values for this parameter are:

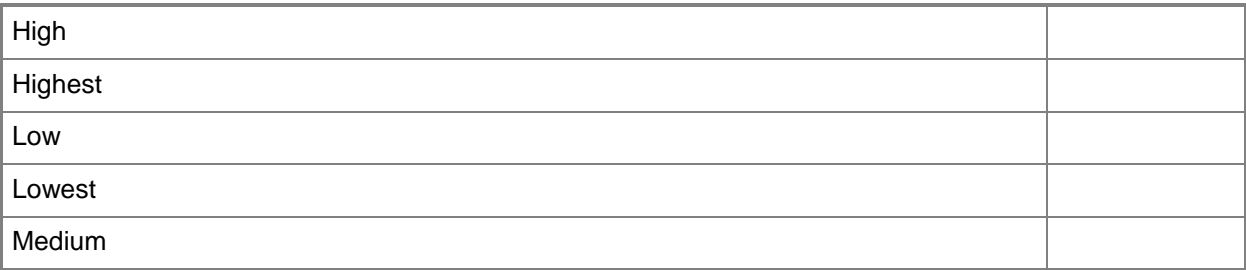

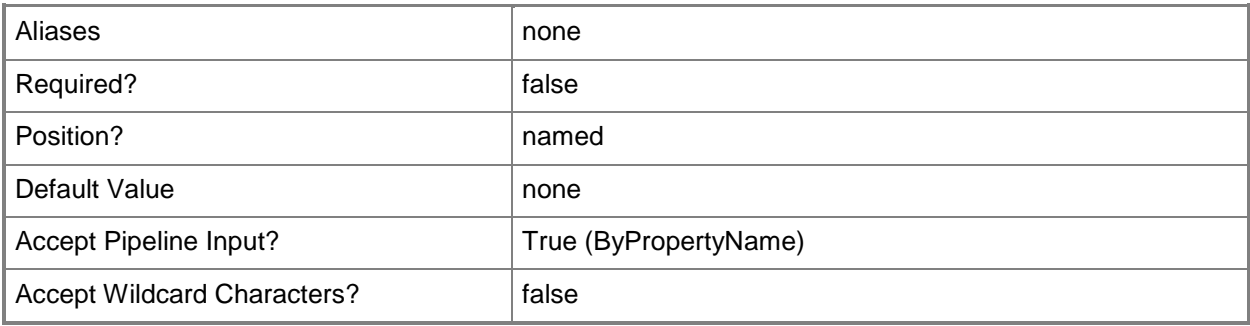

# **-EnableAnonymous<Boolean>**

Indicates whether the distribution point permits anonymous connections from Configuration Manager clients to the content library.

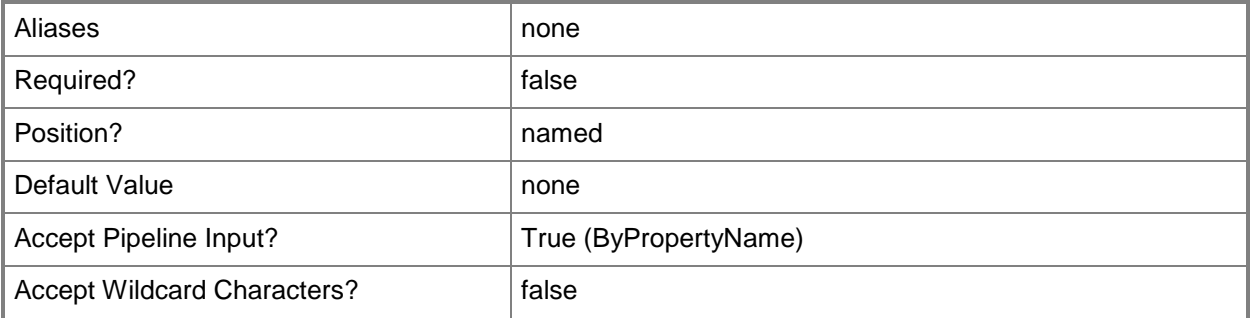

# **-EnablePxeSupport<Boolean>**

Indicates whether to enable PXE on the distribution point.

When you enable PXE, Configuration Manager installs Windows Deployment Services on the server, if required. Windows Deployment Service is the service that performs the PXE boot to install operating systems. After you create the distribution point, Configuration Manager installs a provider in Windows Deployment Services that uses the PXE boot functions.

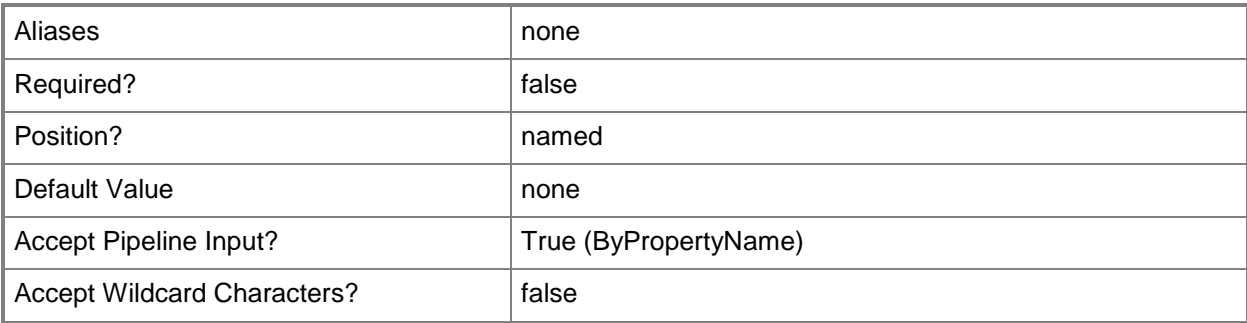

### **-EnableUnknownComputerSupport<Boolean>**

Indicates whether support for unknown computers is enabled. Unknown computers are computers that are not managed by Configuration Manager.

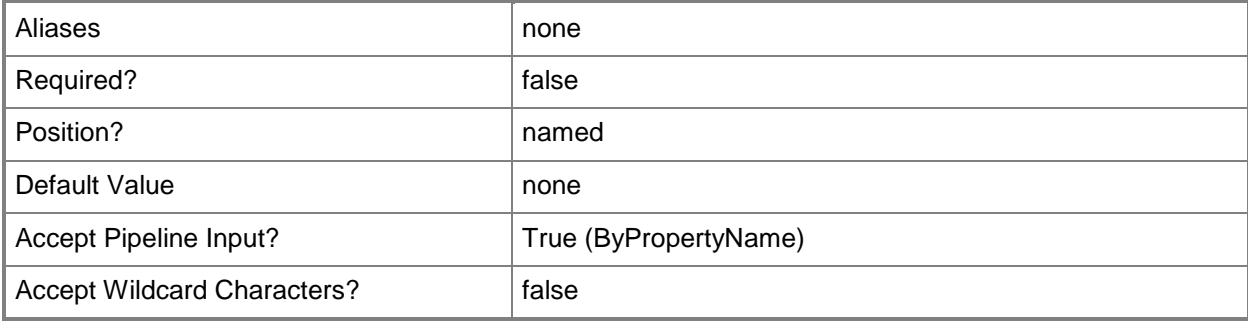

#### **-ForceWhenDuplicateCertificate<Boolean>**

Indicates whether Configuration Manager overwrites a duplicate certificate when you import a PKI client certificate for the distribution point.

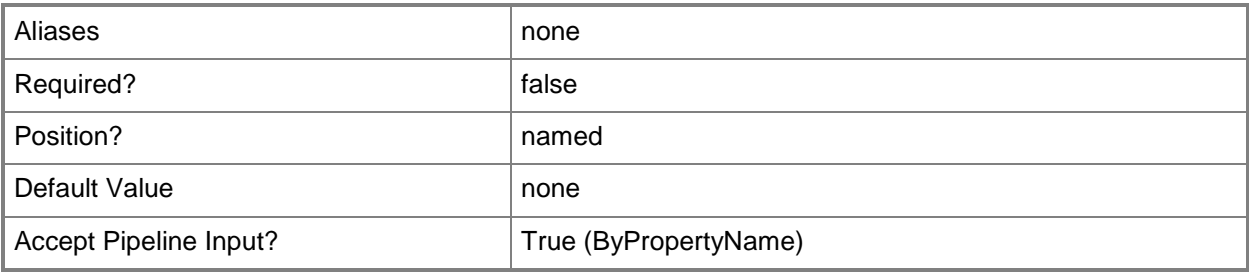

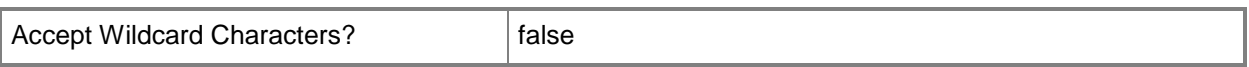

#### **-InitiateConnection<Boolean>**

Indicates whether the distribution point initiates the connection with the clients.

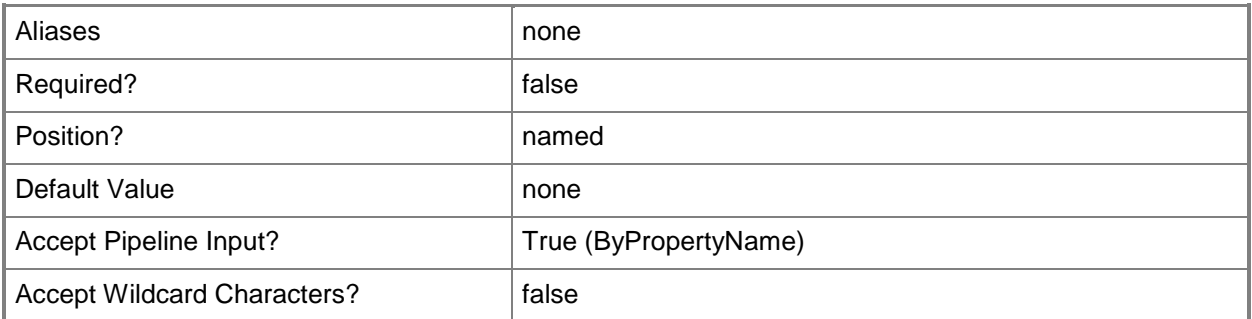

#### **-InstallationAccount<IResultObject>**

Specifies a Site System Installation Account. Configuration Manager 2007 Site Component Manager service uses Site System Installation Accounts to install, reinstall, uninstall, and configure site systems.

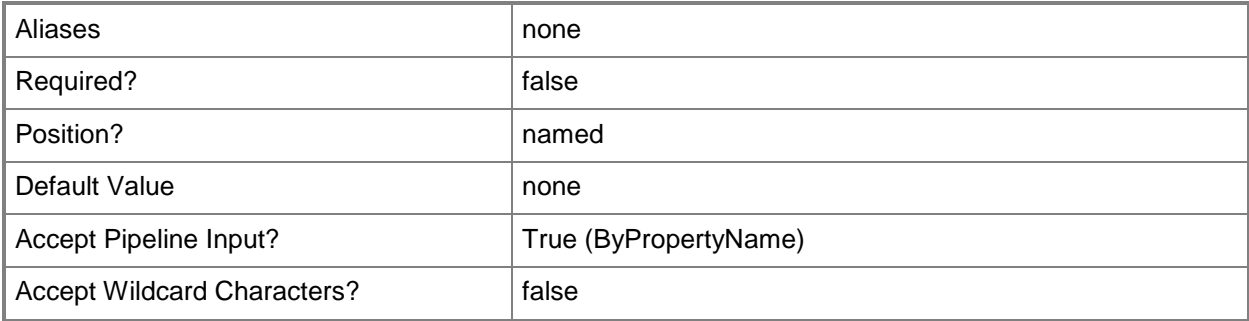

#### **-InstallInternetServer<Boolean>**

Indicates whether Configuration Manager installs and configures Internet Information Services (IIS) on the server if it is not already installed. IIS must be installed on all distribution points.

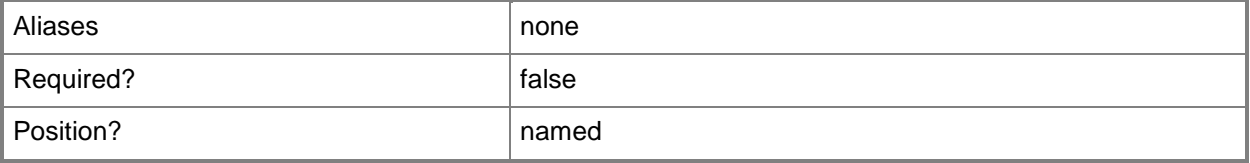

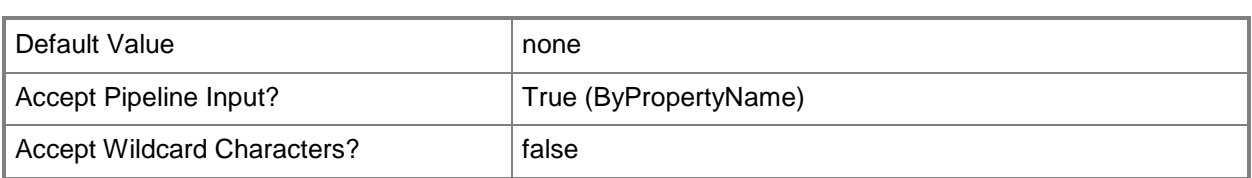

# **-MacAddressForRespondingPxeRequest<String[]>**

Specifies an array of media access controller (MAC) addresses that the distribution point uses to respond to pre-boot execution environment (PXE) requests.

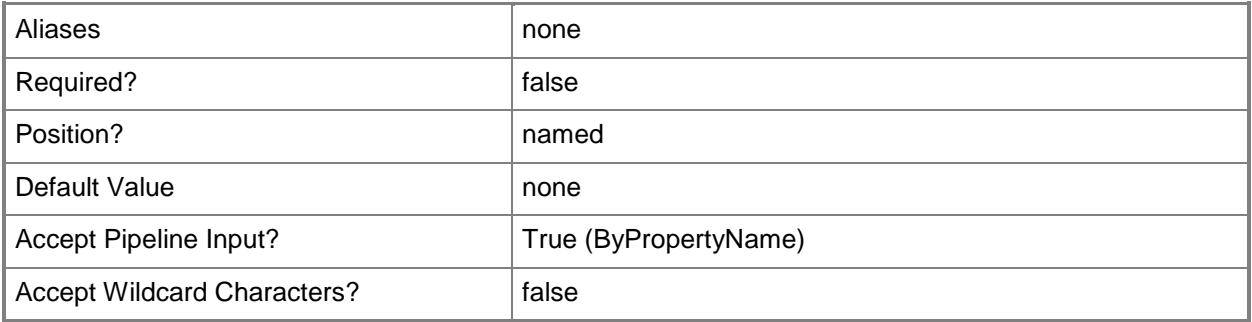

# **-MinFreeSpaceMB<Int32>**

Specifies the amount of free space on a drive before Configuration Manager chooses a different drive and continues the copy process to that drive. Content files can span multiple drives.

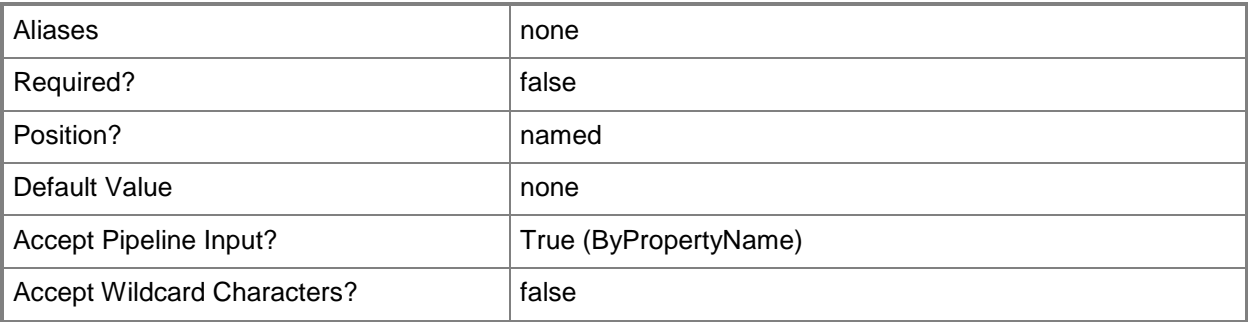

# **-PathForSavingMigratedPackage<String>**

Specifies the path for a copy of the migrated content.

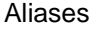

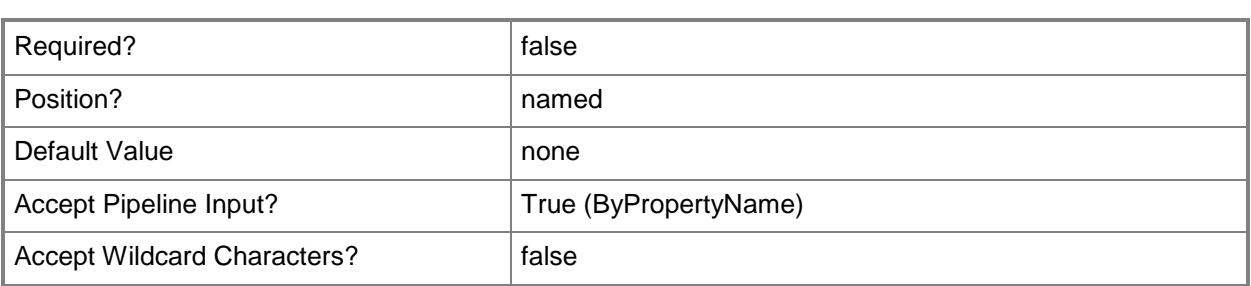

# **-PrimaryContentLibraryLocation<DriveType>**

Specifies the primary content location. Configuration Manager copies content to the primary content location until the amount of free space reaches the value that you specified for the *MinFreeSpaceMB* parameter. Valid values are:

-- Automatic.

-- Drive letter from A: through Z:.

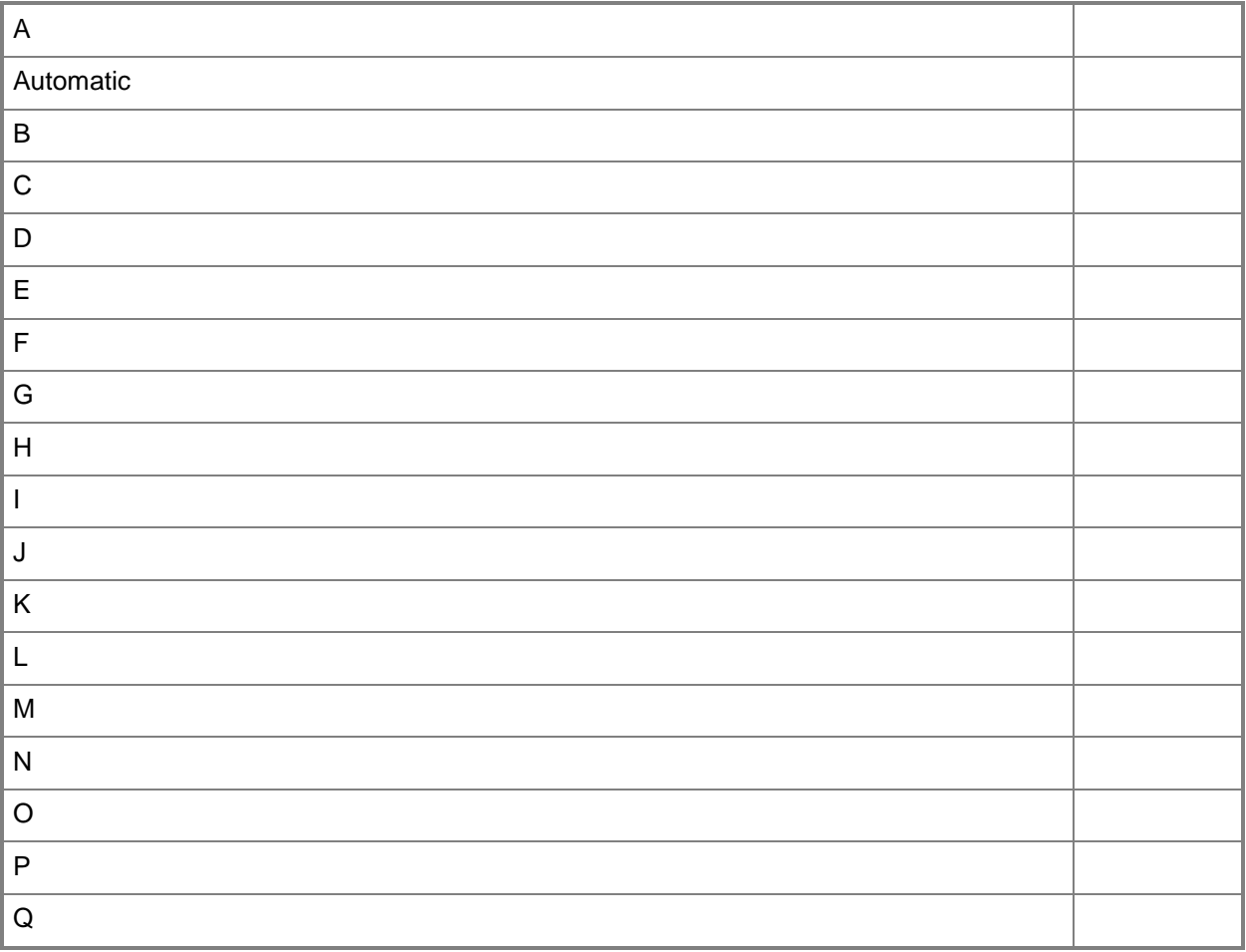

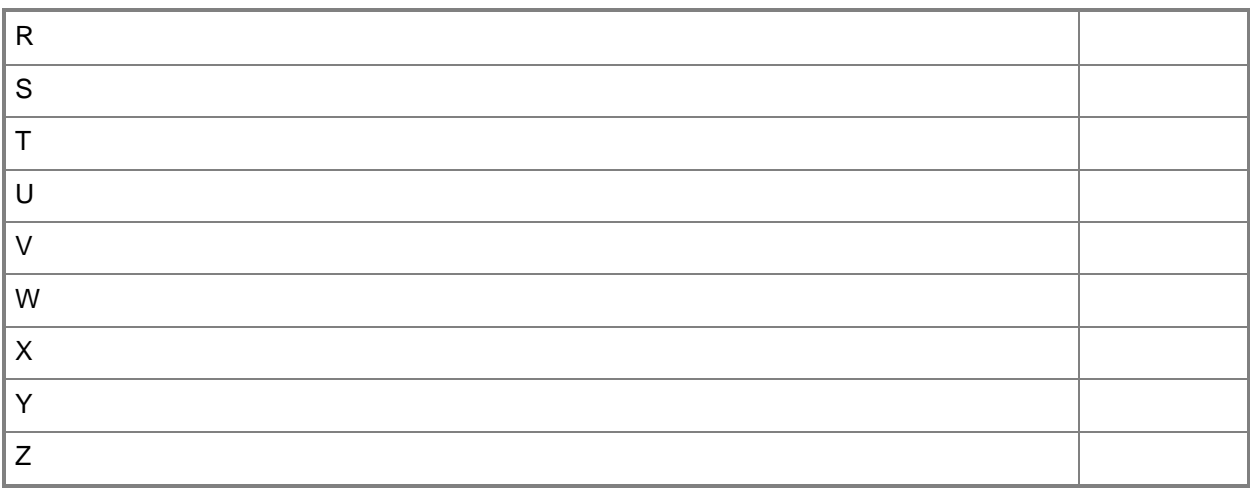

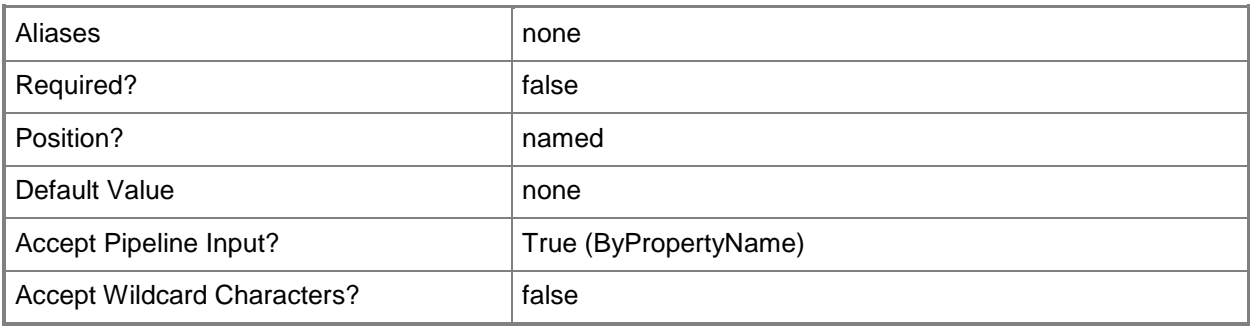

# **-PrimaryPackageShareLocation<DriveType>**

Specifies the primary package share location. Configuration Manager copies content to the primary package share location until the amount of free space reaches the value that you specified for the *MinFreeSpaceMB* parameter. Valid values are:

-- Automatic.

-- Drive letter from A: through Z:.

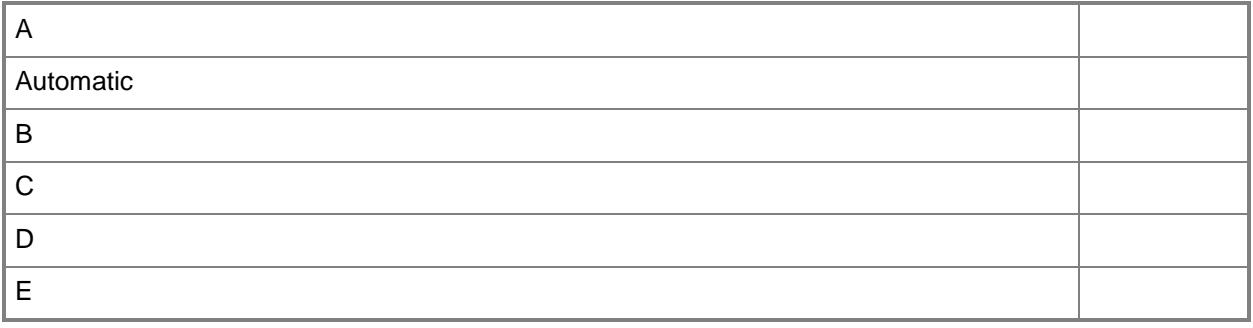

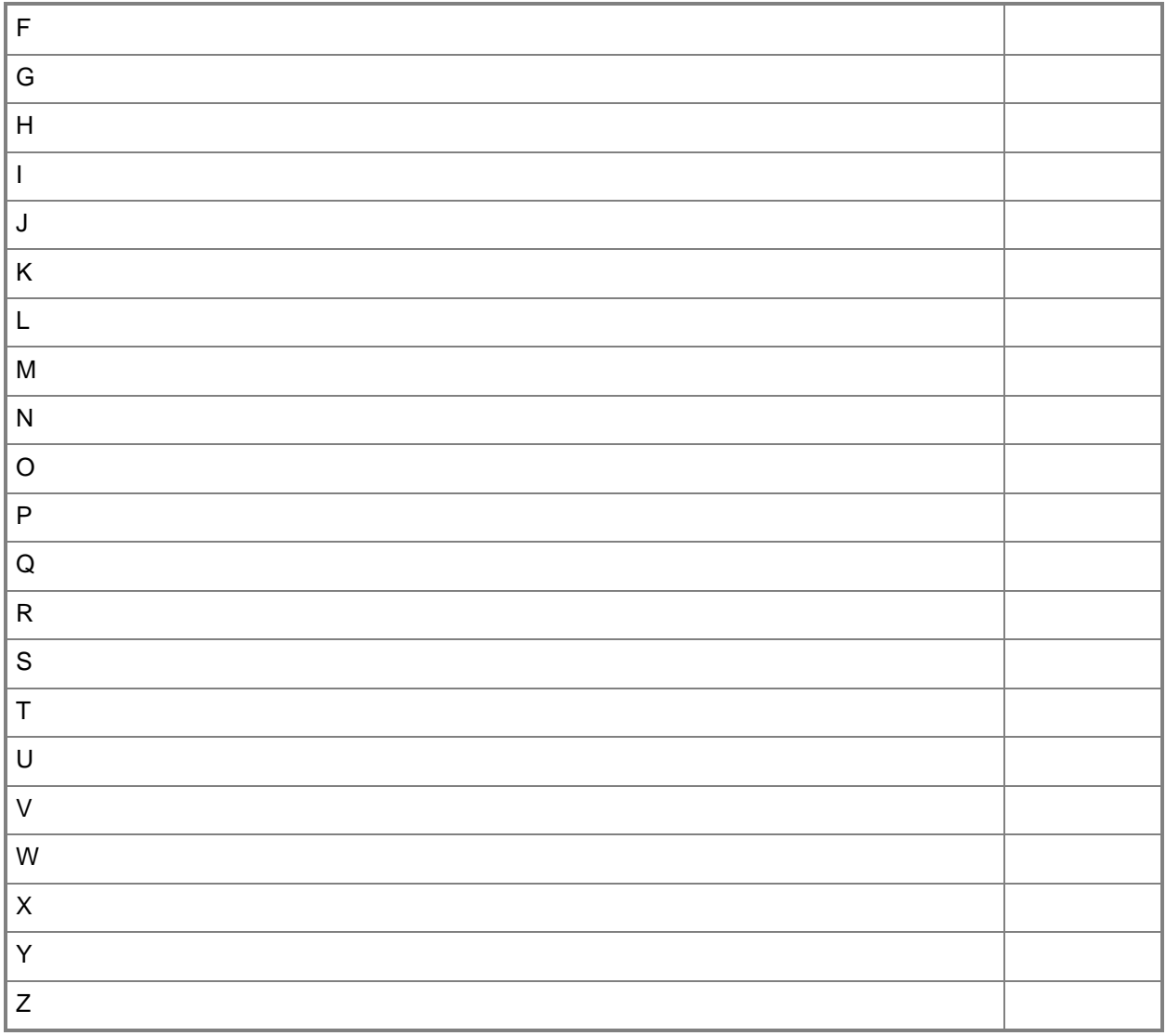

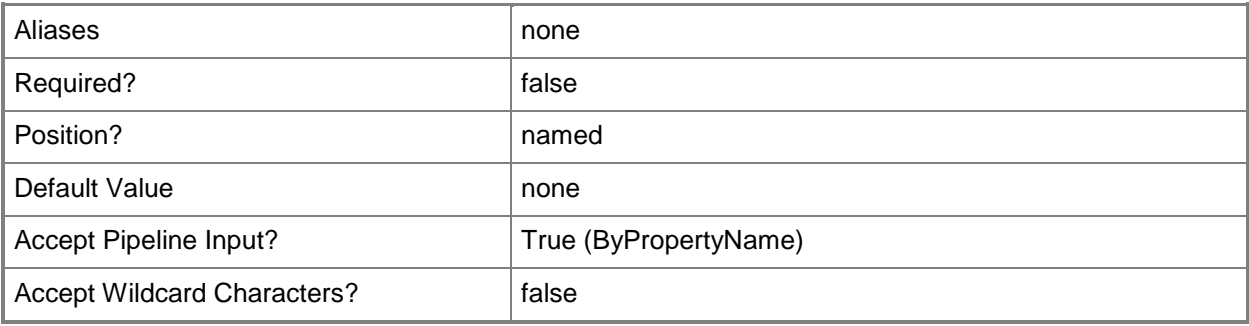

# **-PublicFqdn<String>**

Specifies the fully qualified domain name (FQDN) of the site system server that hosts the distribution point.

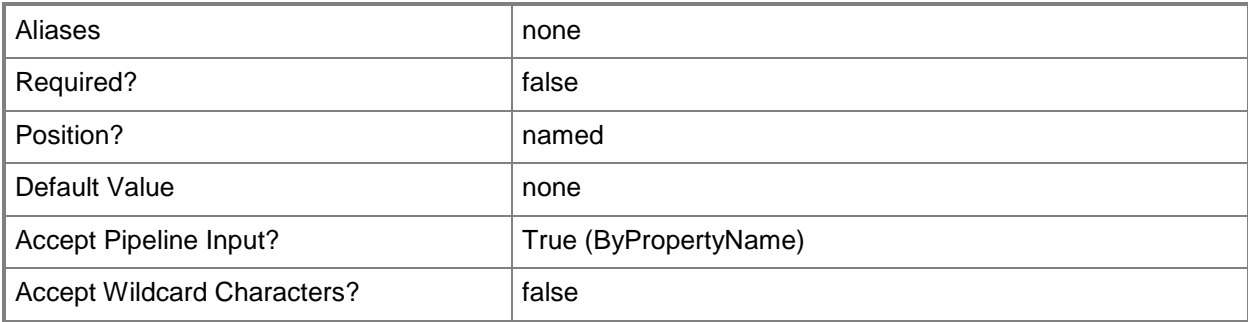

# **-PxeServerResponseDelaySeconds<Int32>**

Specifies, in seconds, how long the distribution point delays before it responds to computer requests when you are using multiple PXE-enabled distribution points. By default, the Configuration Manager PXE service point responds first to network PXE requests.

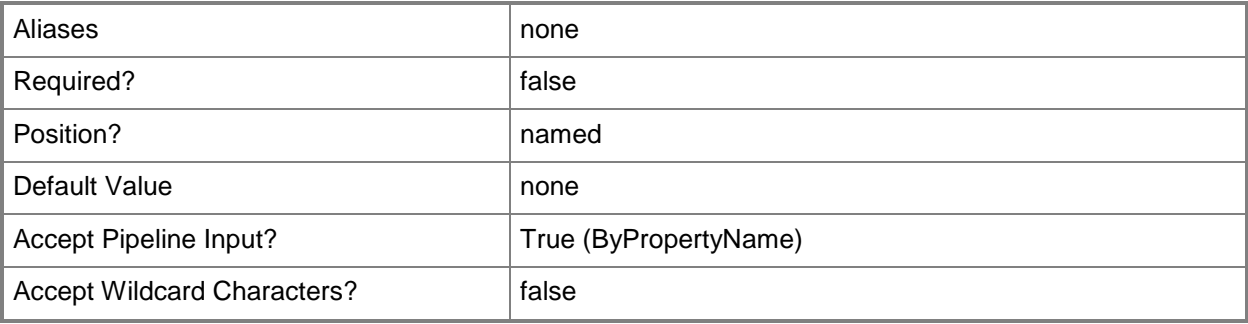

# **-SecondaryContentLibraryLocation<DriveType>**

Specifies the secondary content location. Valid values are:

- -- Automatic.
- -- Drive letter from A: through Z:.

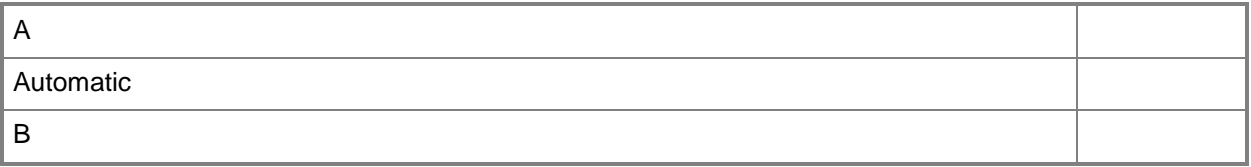

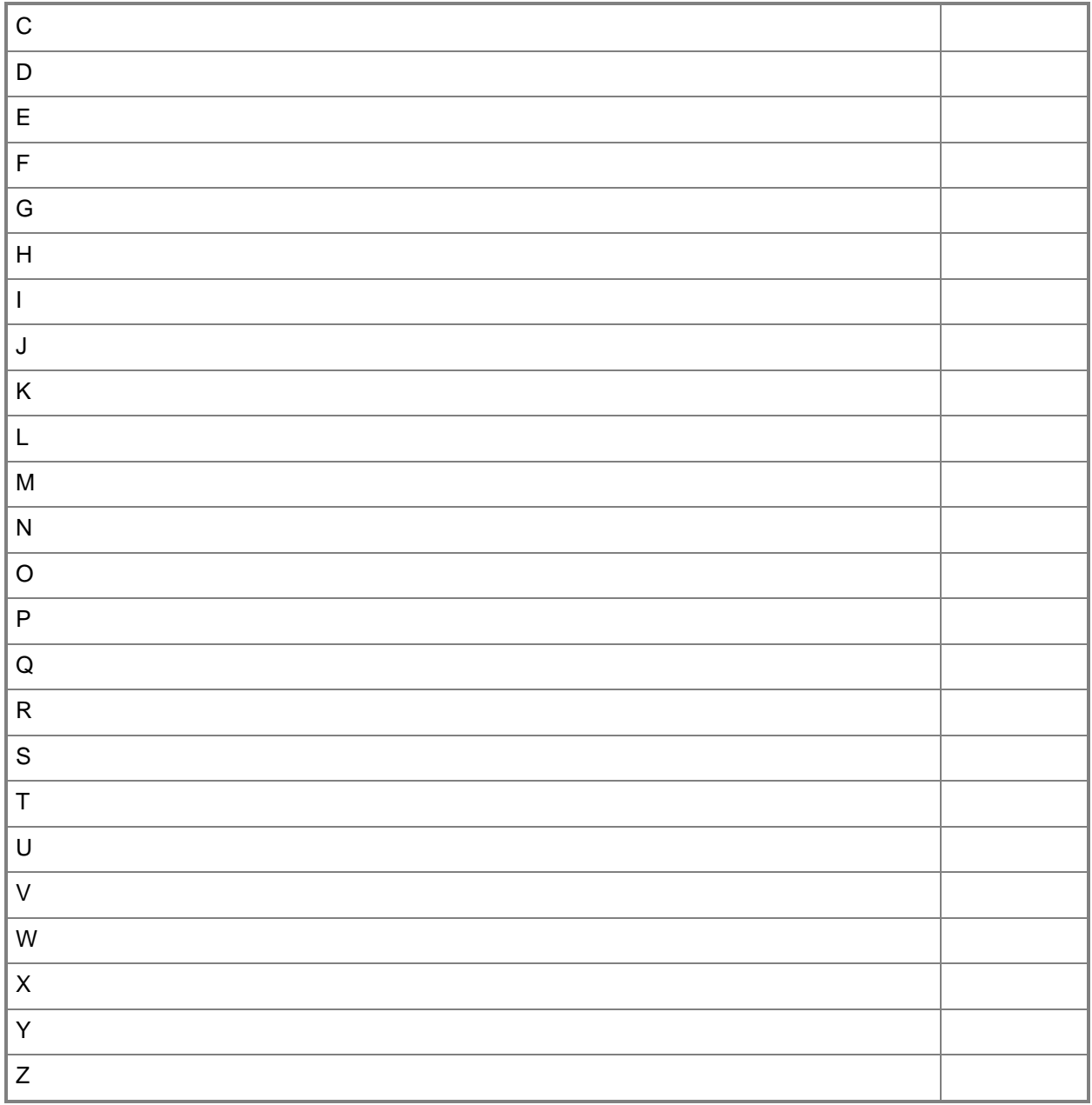

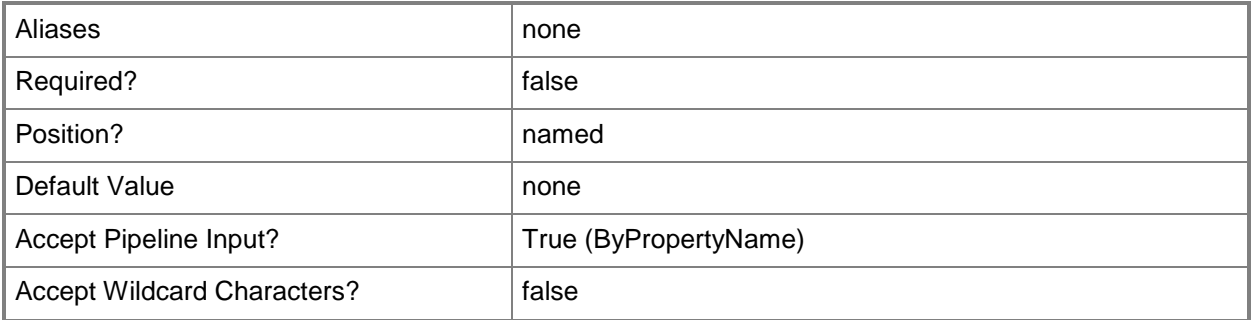

# **-SecondaryPackageShareLocation<DriveType>**

Specifies the secondary package share location. Valid values are:

-- Automatic.

-- Drive letter from A: through Z:.

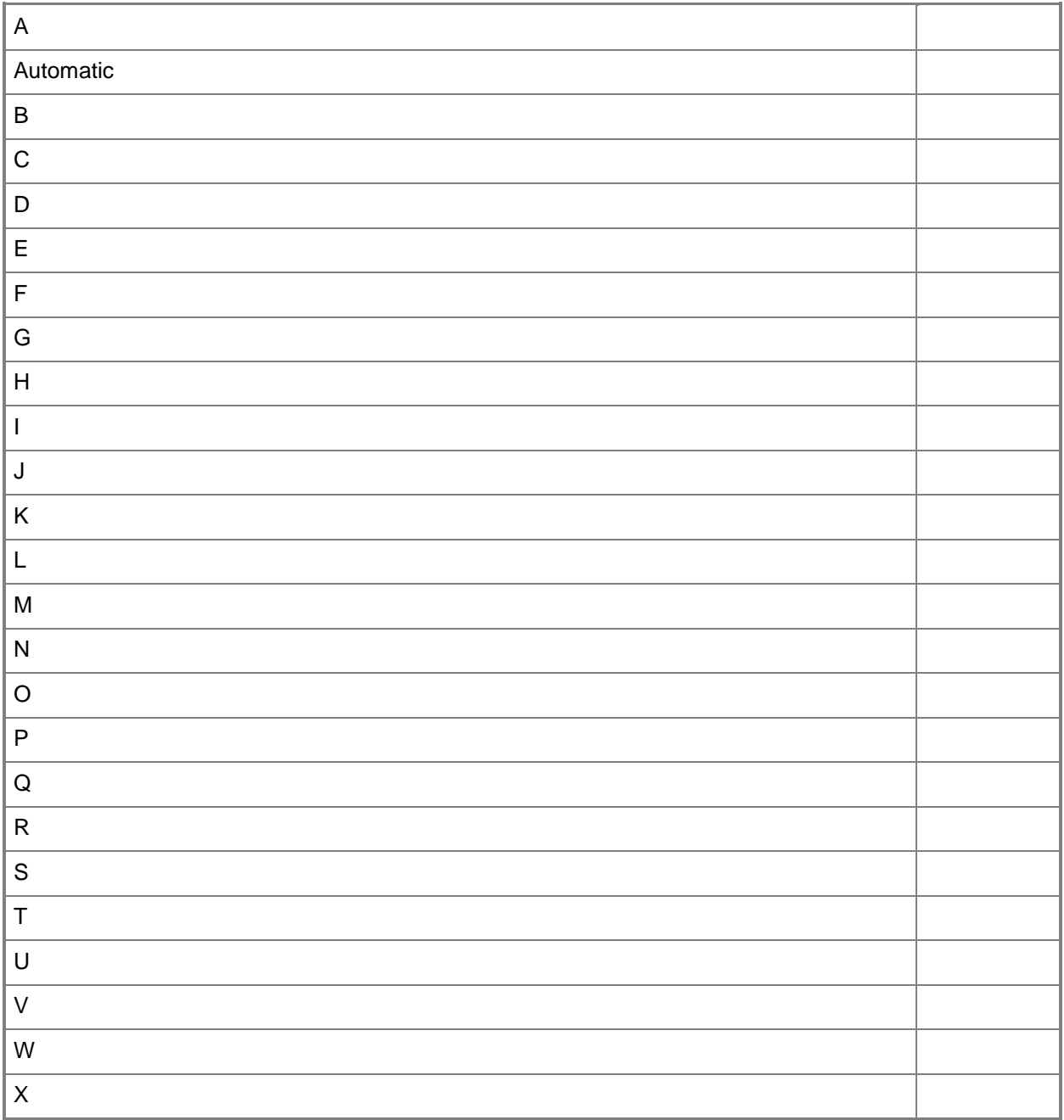

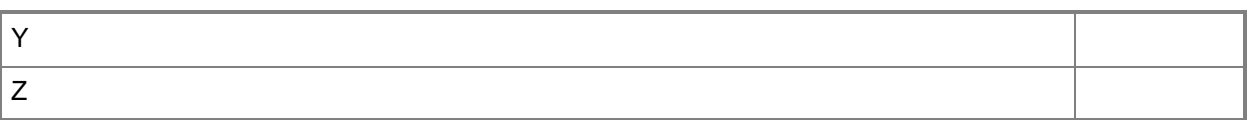

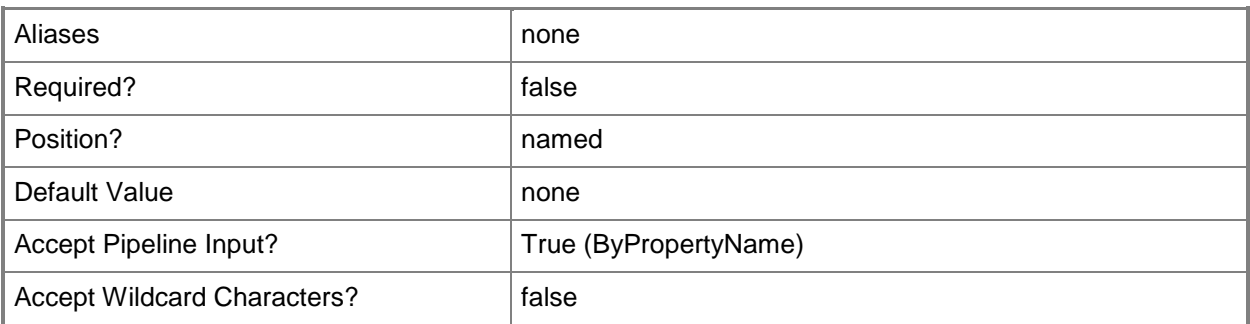

### **-SharedDistributionPoint<IResultObject>**

Specifies a **CMDistributionPoint** object. To obtain a **CMDistributionPoint** object, use the **Get-CMDistributionPoint** cmdlet.

You can use shared distribution points to make content that you have migrated from a source hierarchy immediately available to clients in the destination hierarchy without having to recreate that content, and then distribute it to new distribution points in the destination hierarchy. When clients in the destination hierarchy request content that is deployed to distribution points that you have shared, the shared distribution points are offered to the clients as valid content locations.

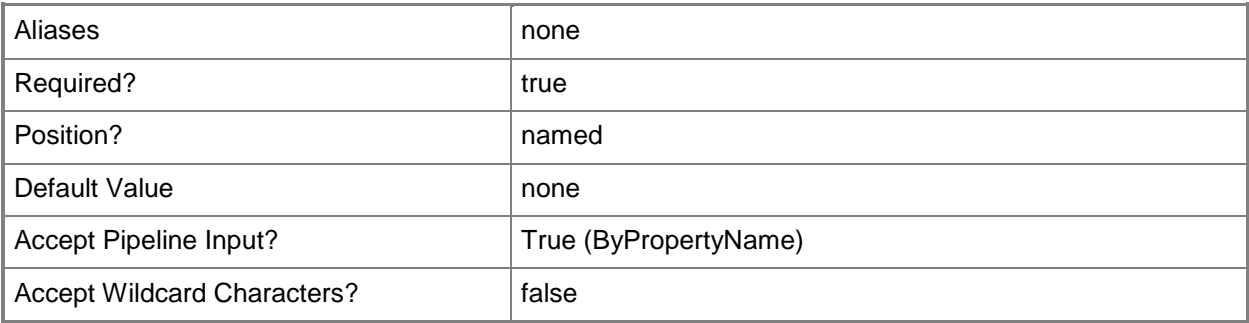

# **-SiteCode<String>**

Specifies the site code for the Configuration Manager site that hosts this site system role.

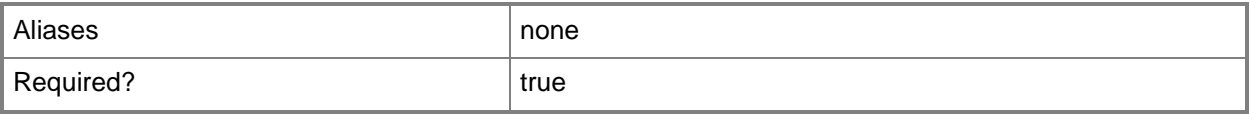

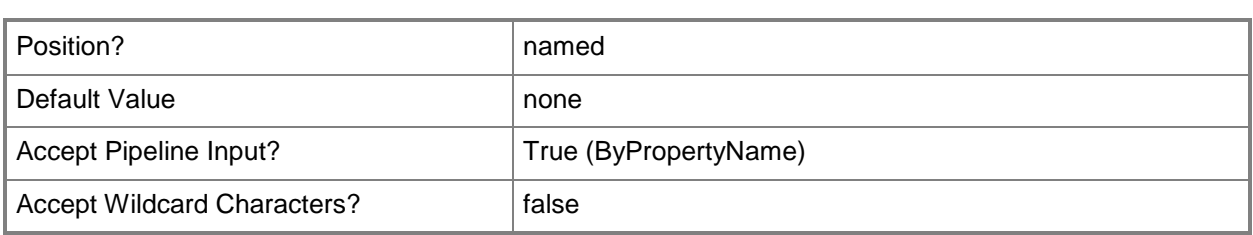

# **-UserDeviceAffinity<UserDeviceAffinityType>**

Specify how the distribution point associates users with the destination computer for PXE deployments. Valid values are:

- -- AllowWithAutomaticApproval
- -- AllowWithManualApproval
- -- DoNotUse

The acceptable values for this parameter are:

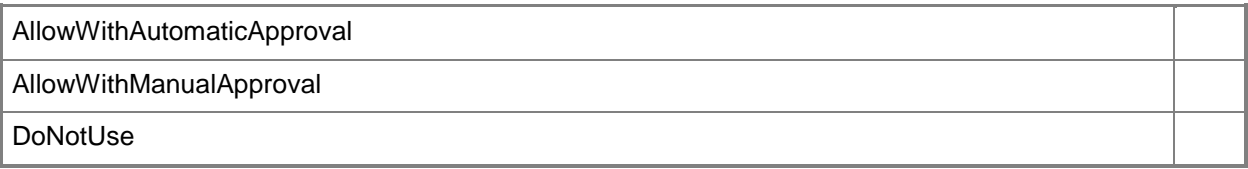

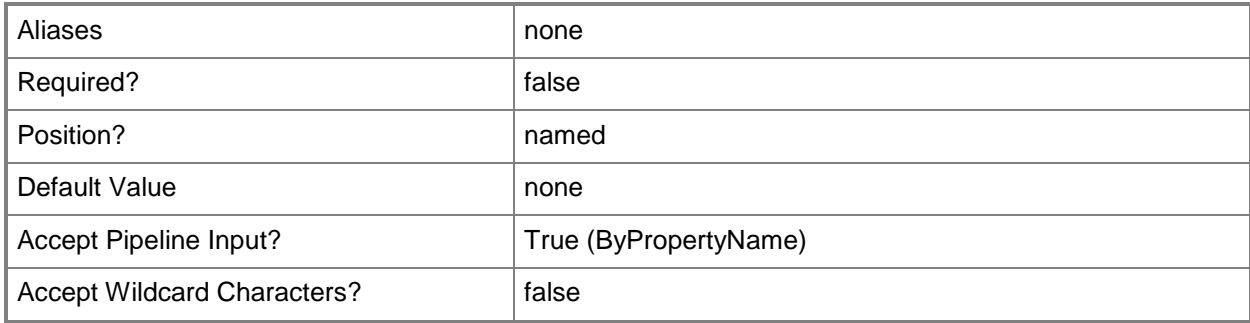

# **-ValidateContentSchedule<IResultObject>**

Specifies a **CMSchedule** object. A **CMSchedule** object defines the schedule for validating the integrity of content files on the distribution point. To create a **CMSchedule** object, use the **New-CMSchedule** cmdlet.

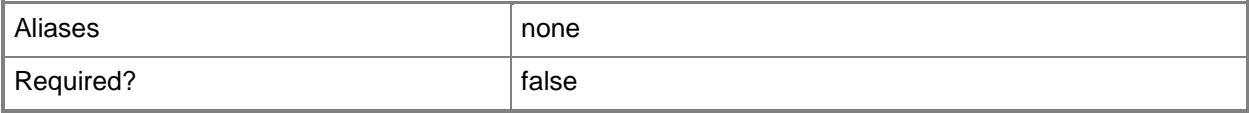

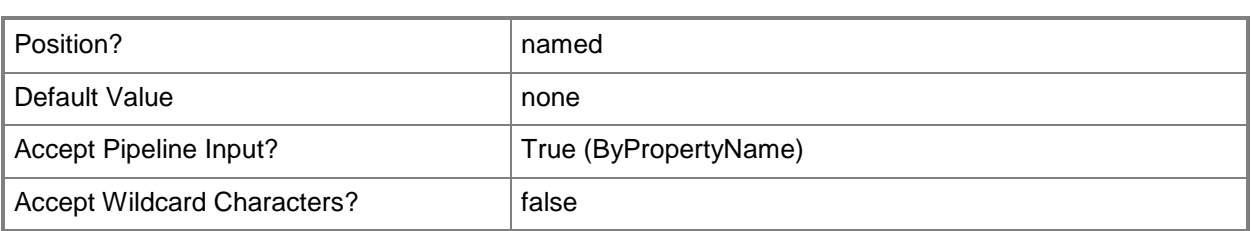

# **-Confirm**

Prompts you for confirmation before executing the command.

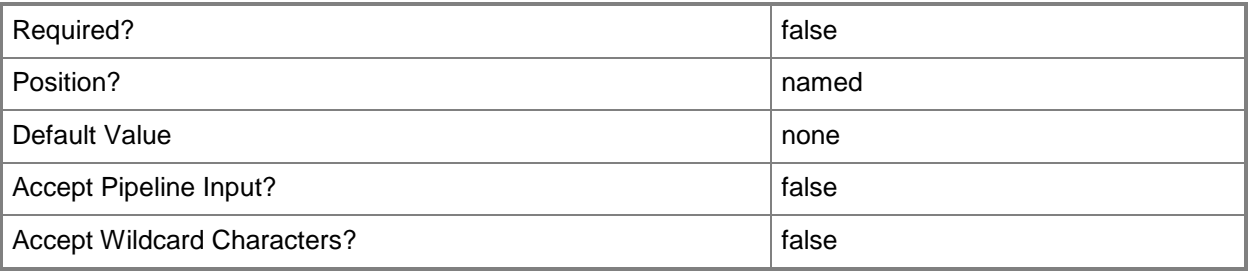

#### **-WhatIf**

Describes what would happen if you executed the command without actually executing the command.

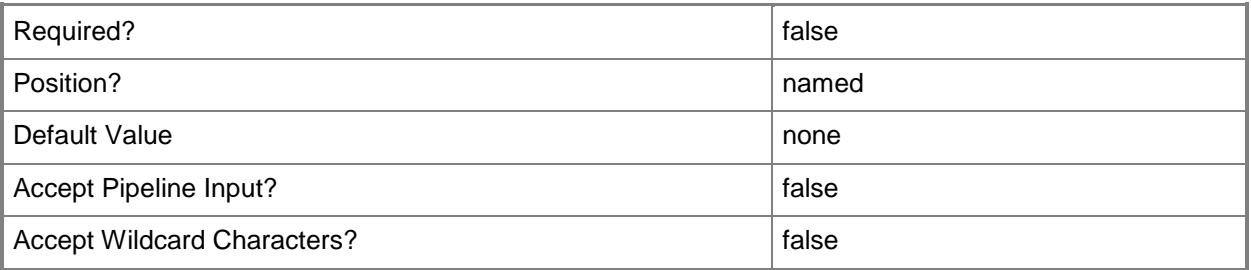

#### **<CommonParameters>**

This cmdlet supports the common parameters: -Verbose, -Debug, -ErrorAction, -ErrorVariable, OutBuffer, and -OutVariable. For more information, see [about\\_CommonParameters.](http://technet.microsoft.com/en-us/library/dd315352.aspx)

# **Examples**

# **Example 1: Upgrade a shared distribution point**

The first command gets the distribution point object that has the ID 6617708D-0F98-4898-8D05- 9E882C23DCB2, and stores the object in the \$CIObj variable.

The second command upgrades the shared distribution point stored in \$CIObj to the Configuration Manager site that has the site code CM1. The command specifies the import path for the PKI issued certificate that the distribution point uses, and specifies that the distribution point can pre-stage contents.

```
PS C:\> $CIObj = Get-CMDistributionPoint -DistributionPointGroupId "{6617708D-0F98-4898-
8D05-9E882C23DCB2}"
```

```
PS C:\> Start-CMDistributionPointUpgrade -AllowPreStaging $True -CertificatePath 
"\\Contoso01\CM\Toolbox\BaseCert.txt" -SharedDistributionPoint $CIObj -SiteCode "CM1"
```
#### **Related topics**

[Get-CMDistributionPointGroup](#page-593-0) [Get-CMBoundaryGroup](#page-494-0) [Get-CMDistributionPoint](#page-590-0) [New-CMSchedule](#page-1145-0)

# **Start-CMPackageDeployment**

#### **Start-CMPackageDeployment**

Starts deployment of a software package to a Configuration Manager collection.

#### **Syntax**

```
Parameter Set: DeployDeviceProgramByPackageId
Start-CMPackageDeployment -CollectionName <String> -DeviceProgramName <String> -PackageId 
<String> [-Comment <String> ] [-DeploymentStartDay <DateTime> ] [-DeploymentStartTime 
<DateTime> ] [-DeployPurpose {Available | Required} ] [-RecurUnit {Days | Hours | Minutes} ] 
[-RecurValue <Int32> ] [-Rerun <Boolean> ] [-UseMeteredNetwork <Boolean> ] [-UseUtc 
<Boolean> ] [-Confirm] [-WhatIf] [ <CommonParameters>]
Parameter Set: DeployDeviceProgramByPackageName
Start-CMPackageDeployment -CollectionName <String> -DeviceProgramName <String> -PackageName 
<String> [-Comment <String> ] [-DeploymentStartDay <DateTime> ] [-DeploymentStartTime 
<DateTime> ] [-DeployPurpose {Available | Required} ] [-RecurUnit {Days | Hours | Minutes} ] 
[-RecurValue <Int32> ] [-Rerun <Boolean> ] [-UseMeteredNetwork <Boolean> ] [-UseUtc 
<Boolean> ] [-Confirm] [-WhatIf] [ <CommonParameters>]
```
Parameter Set: DeployDeviceProgramByPackageValue Start-CMPackageDeployment -CollectionName <String> -DeviceProgramName <String> -Package <IResultObject> [-Comment <String> ] [-DeploymentStartDay <DateTime> ] [-DeploymentStartTime <DateTime> ] [-DeployPurpose {Available | Required} ] [-RecurUnit {Days | Hours | Minutes} ] [-RecurValue <Int32> ] [-Rerun <Boolean> ] [-UseMeteredNetwork <Boolean> ] [-UseUtc <Boolean> ] [-Confirm] [-WhatIf] [ <CommonParameters>]

Parameter Set: DeployStandardProgramByPackageId

```
Start-CMPackageDeployment -CollectionName <String> -PackageId <String> -StandardProgramName 
<String> [-AllowSharedContent <Boolean> ] [-AllowUsersRunIndependently <Boolean> ] [-Comment 
<String> ] [-DeploymentAvailableDay <DateTime> ] [-DeploymentAvailableTime <DateTime> ] [-
DeploymentExpireDay <DateTime> ] [-DeploymentExpireTime <DateTime> ] [-DeployPurpose 
{Available | Required} ] [-FastNetworkOption 
{DownloadContentFromDistributionPointAndRunLocally | RunProgramFromDistributionPoint} ] [-
PersistOnWriteFilterDevice <Boolean> ] [-RerunBehavior {AlwaysRetunProgram | 
NeverRerunDeployedProgram | RerunIfFailedPreviousAttempt | 
RerunIfSucceededOnpreviousAttempt} ] [-Schedule <IResultObject[]> ] [-ScheduleEvent 
{AsSoonAsPossible | LogOff | LogOn} ] [-SendWakeUpPacket <Boolean> ] [-SlowNetworkOption 
{DoNotRunProgram | DownloadContentFromDistributionPointAndLocally | 
RunProgramFromDistributionPoint} ] [-SoftwareInstallation <Boolean> ] [-SystemRestart 
<Boolean> ] [-UseMeteredNetwork <Boolean> ] [-UseUtcForAvailableSchedule <Boolean> ] [-
UseUtcForExpireSchedule <Boolean> ] [-Confirm] [-WhatIf] [ <CommonParameters>]
```

```
Parameter Set: DeployStandardProgramByPackageName
Start-CMPackageDeployment -CollectionName <String> -PackageName <String> -
StandardProgramName <String> [-AllowSharedContent <Boolean> ] [-AllowUsersRunIndependently
```
<Boolean> ] [-Comment <String> ] [-DeploymentAvailableDay <DateTime> ] [- DeploymentAvailableTime <DateTime> ] [-DeploymentExpireDay <DateTime> ] [- DeploymentExpireTime <DateTime> ] [-DeployPurpose {Available | Required} ] [- FastNetworkOption {DownloadContentFromDistributionPointAndRunLocally | RunProgramFromDistributionPoint} ] [-PersistOnWriteFilterDevice <Boolean> ] [-RerunBehavior {AlwaysRetunProgram | NeverRerunDeployedProgram | RerunIfFailedPreviousAttempt | RerunIfSucceededOnpreviousAttempt} ] [-Schedule <IResultObject[]> ] [-ScheduleEvent {AsSoonAsPossible | LogOff | LogOn} ] [-SendWakeUpPacket <Boolean> ] [-SlowNetworkOption {DoNotRunProgram | DownloadContentFromDistributionPointAndLocally | RunProgramFromDistributionPoint} ] [-SoftwareInstallation <Boolean> ] [-SystemRestart <Boolean> ] [-UseMeteredNetwork <Boolean> ] [-UseUtcForAvailableSchedule <Boolean> ] [- UseUtcForExpireSchedule <Boolean> ] [-Confirm] [-WhatIf] [ <CommonParameters>]

```
Parameter Set: DeployStandardProgramByPackageValue
Start-CMPackageDeployment -CollectionName <String> -Package <IResultObject> -
StandardProgramName <String> [-AllowSharedContent <Boolean> ] [-AllowUsersRunIndependently 
<Boolean> ] [-Comment <String> ] [-DeploymentAvailableDay <DateTime> ] [-
DeploymentAvailableTime <DateTime> ] [-DeploymentExpireDay <DateTime> ] [-
DeploymentExpireTime <DateTime> ] [-DeployPurpose {Available | Required} ] [-
FastNetworkOption {DownloadContentFromDistributionPointAndRunLocally | 
RunProgramFromDistributionPoint} ] [-PersistOnWriteFilterDevice <Boolean> ] [-RerunBehavior 
{AlwaysRetunProgram | NeverRerunDeployedProgram | RerunIfFailedPreviousAttempt | 
RerunIfSucceededOnpreviousAttempt} ] [-Schedule <IResultObject[]> ] [-ScheduleEvent 
{AsSoonAsPossible | LogOff | LogOn} ] [-SendWakeUpPacket <Boolean> ] [-SlowNetworkOption 
{DoNotRunProgram | DownloadContentFromDistributionPointAndLocally | 
RunProgramFromDistributionPoint} ] [-SoftwareInstallation <Boolean> ] [-SystemRestart 
<Boolean> ] [-UseMeteredNetwork <Boolean> ] [-UseUtcForAvailableSchedule <Boolean> ] [-
UseUtcForExpireSchedule <Boolean> ] [-Confirm] [-WhatIf] [ <CommonParameters>]
```
#### **Detailed Description**

The **Start-CMPackageDeployment** cmdlet starts deployment of a specified software package to computers that belong to a Microsoft System Center 2012 Configuration Manager collection. You can choose when the package becomes available and when the package deployment expires. You can specify whether System Center 2012 Configuration Manager deploys the package only once or repeatedly and what happens when installation fails for a computer.

#### **Parameters**

#### **-AllowSharedContent<Boolean>**

Indicates whether clients use shared content. If this value is \$True, clients attempt to download content from other clients that downloaded that content. If this value is \$False, clients do not attempt to download from other clients.

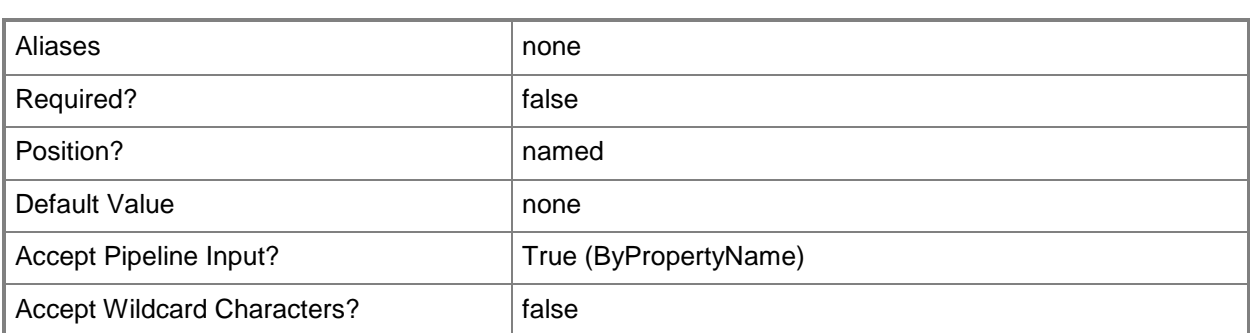

### **-AllowUsersRunIndependently<Boolean>**

Indicates whether uses can install the software independently. If this value is \$True, users can install software in this package from the software library regardless of the scheduled installation time. If this value is \$False, the software installs at the scheduled time.

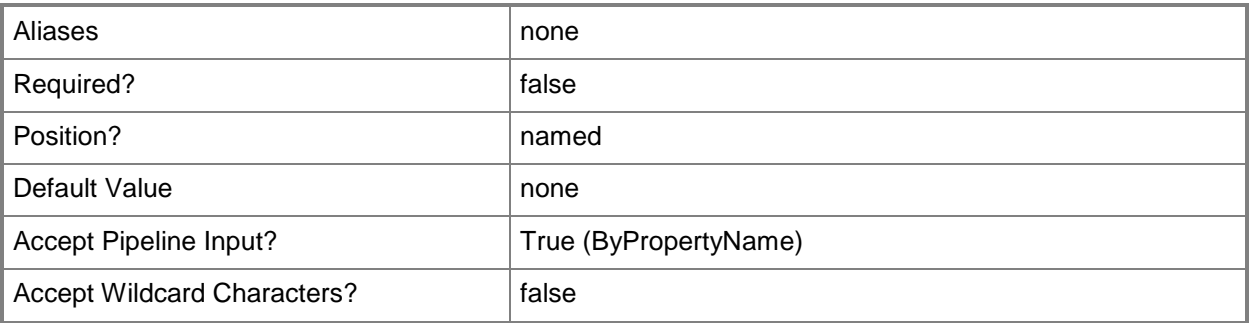

# **-CollectionName<String>**

Specifies the ID of a device or user collection.

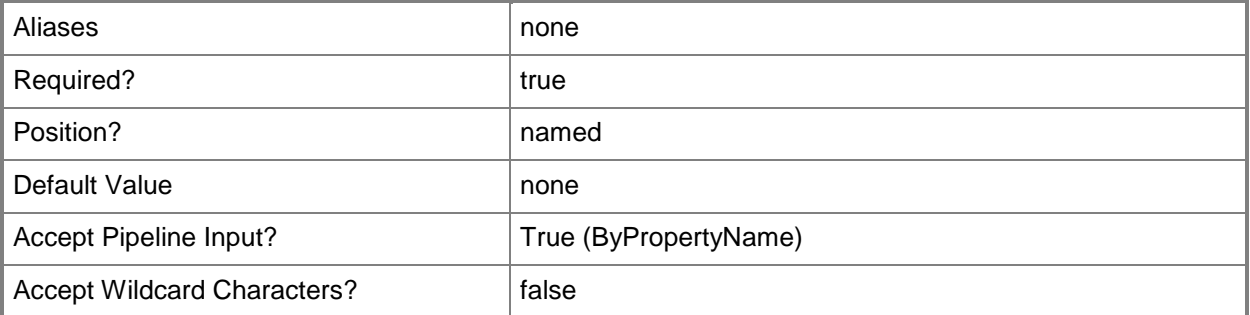

# **-Comment<String>**

Specifies a comment for the deployment.

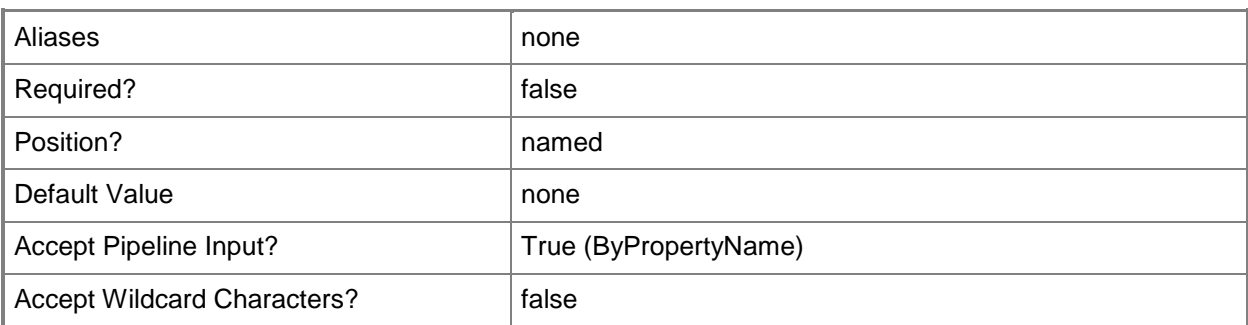

#### **-DeploymentAvailableDay<DateTime>**

Specifies a day as a **DateTime** object. To obtain a **DateTime** object, use the **Get-Date** cmdlet. For more information, type Get-Help Get-Date. This is the day on which the deployment becomes available. If you specify a value for the *DeployAvailableTime* parameter in addition to this parameter, the cmdlet uses that value.

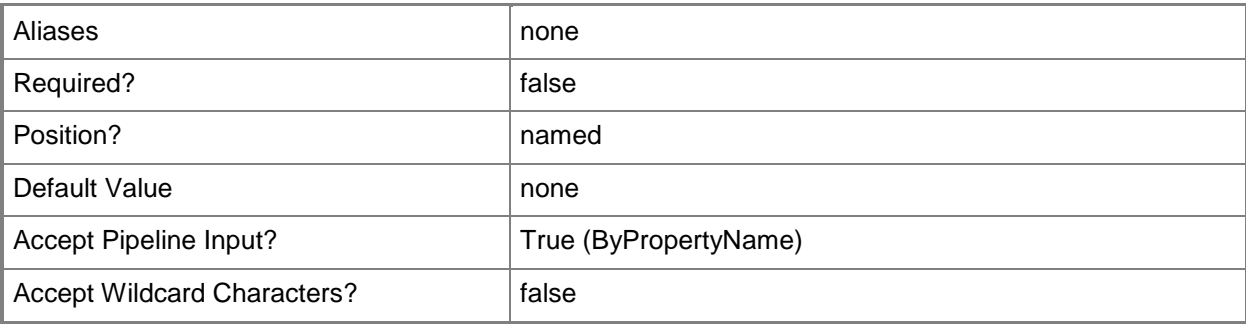

# **-DeploymentAvailableTime<DateTime>**

Specifies a time as a **DateTime** object. To obtain a **DateTime** object, use the **Get-Date** cmdlet. This is the time at which the deployment becomes available.

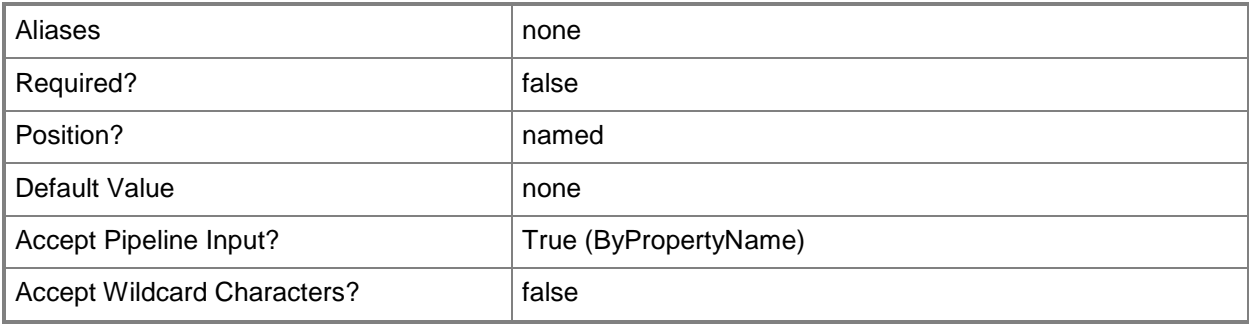

# **-DeploymentExpireDay<DateTime>**

Specifies a day as a **DateTime** object. To obtain a **DateTime** object, use the **Get-Date** cmdlet. This is the day on which the deployment expires. If you specify a value for the *DeploymentExpireTime* parameter in addition to this parameter, the cmdlet uses that value.

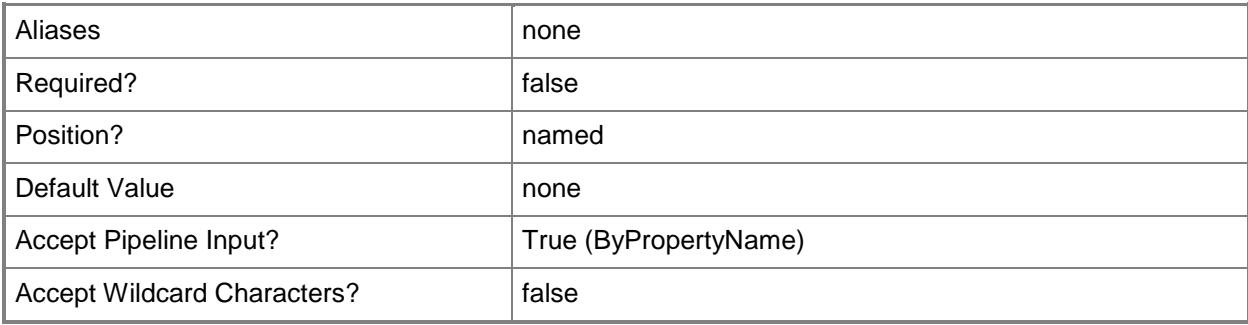

### **-DeploymentExpireTime<DateTime>**

Specifies a time as a **DateTime** object. To obtain a **DateTime** object, use the **Get-Date** cmdlet. This is the time at which the deployment expires.

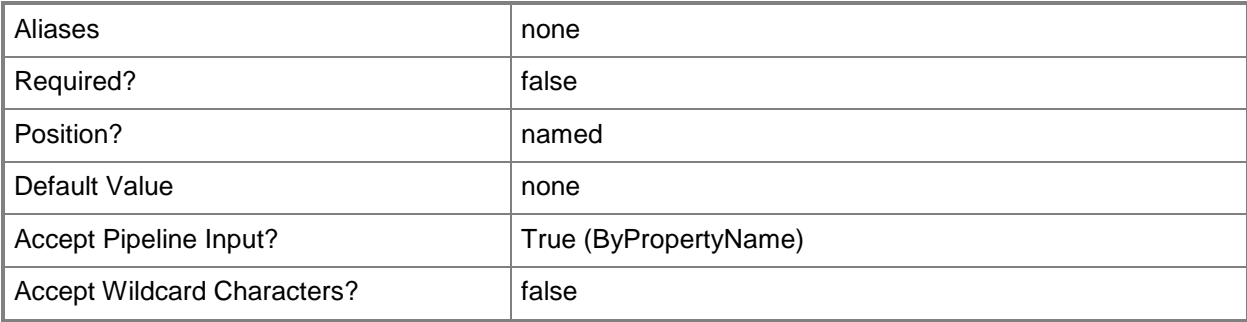

#### **-DeploymentStartDay<DateTime>**

Specifies a day as a **DateTime** object. To obtain a **DateTime** object, use the **Get-Date** cmdlet. This is the day on which the deployment starts. If you specify a value for the *DeploymentStartTime* parameter in addition to this parameter, the cmdlet uses that value.

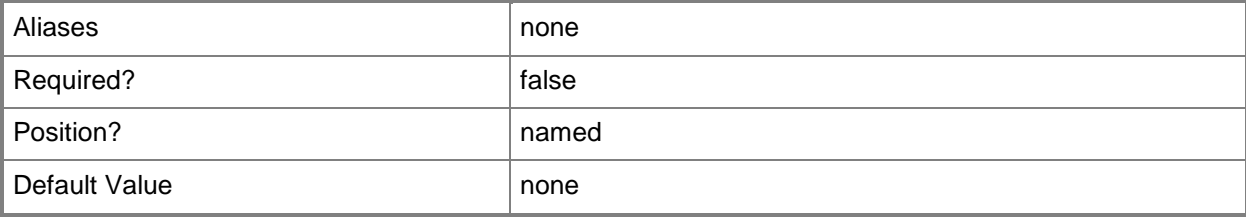

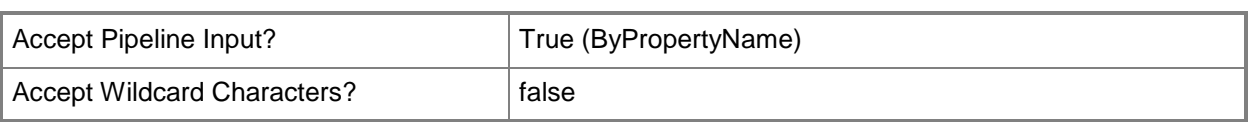

# **-DeploymentStartTime<DateTime>**

Specifies a time as a **DateTime** object. To obtain a **DateTime** object, use the **Get-Date** cmdlet. This is the time at which the deployment starts.

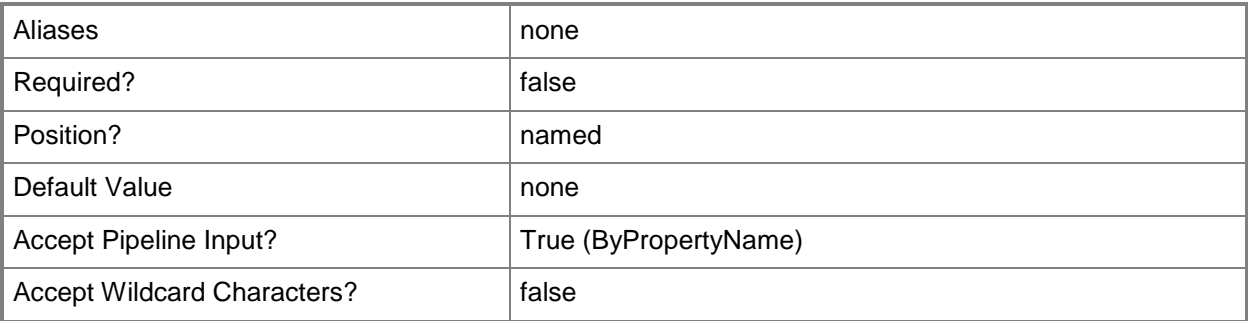

# **-DeployPurpose<DeployPurposeType>**

Specifies the purpose for the deployment. Valid values are:

- -- Available
- -- Required

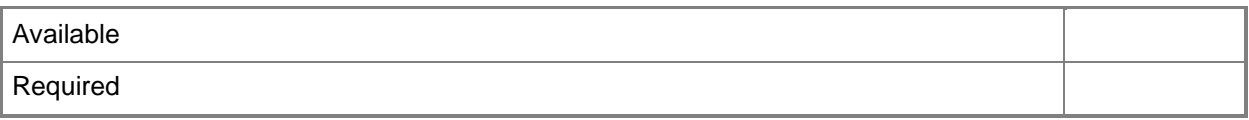

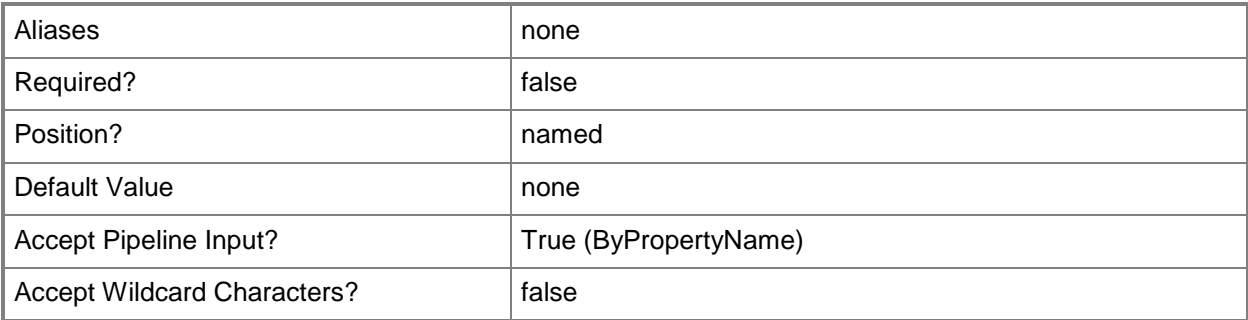

# **-DeviceProgramName<String>**

Specifies the name of a device program.

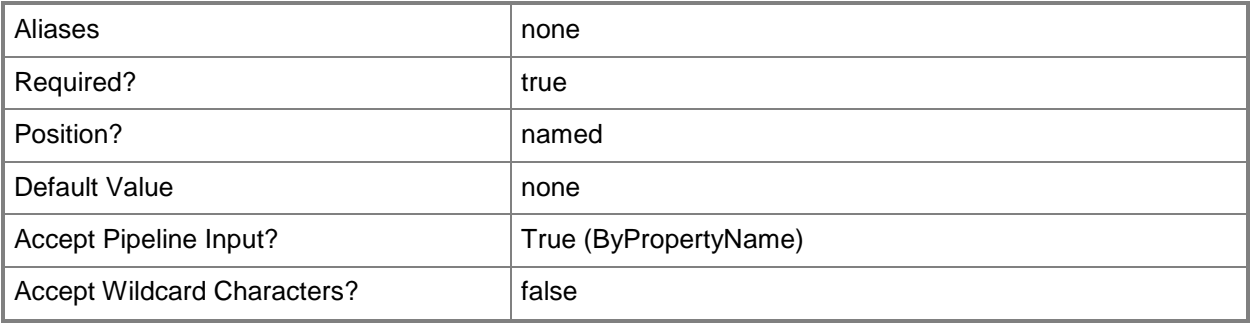

### **-FastNetworkOption<FastNetworkOptionType>**

Specifies client behavior on a fast network. Valid values are:

- -- DownloadContentFromDistributionPointAndRunLocally
- -- RunProgramFromDistributionPoint
- The acceptable values for this parameter are:

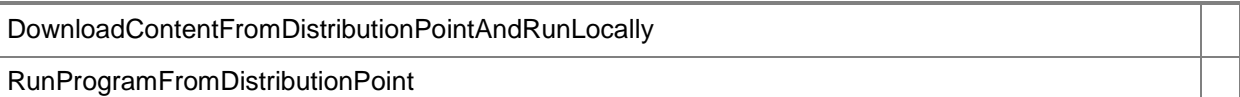

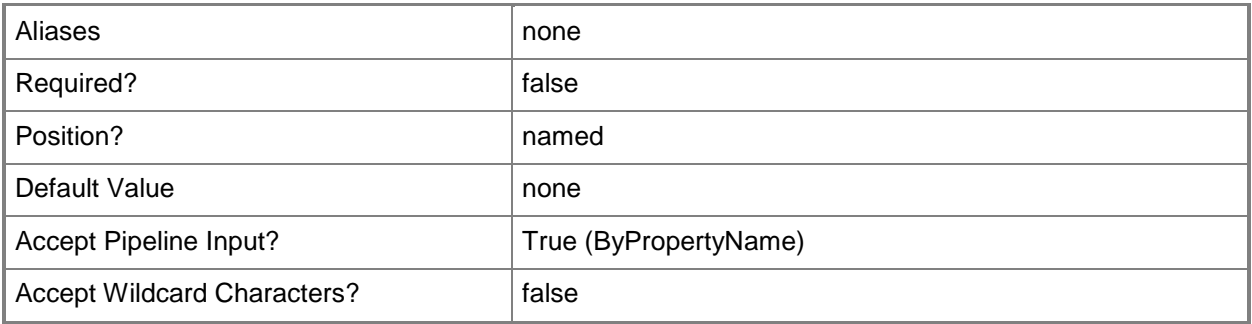

# **-Package<IResultObject>**

Specifies a package object. To obtain a package object, use the **Get-CMPackage** cmdlet.

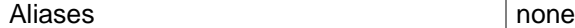
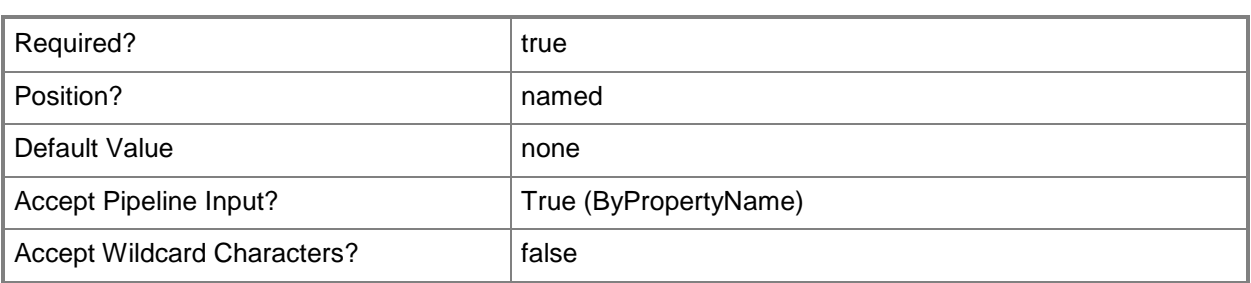

# **-PackageId<String>**

Specifies the ID of a package.

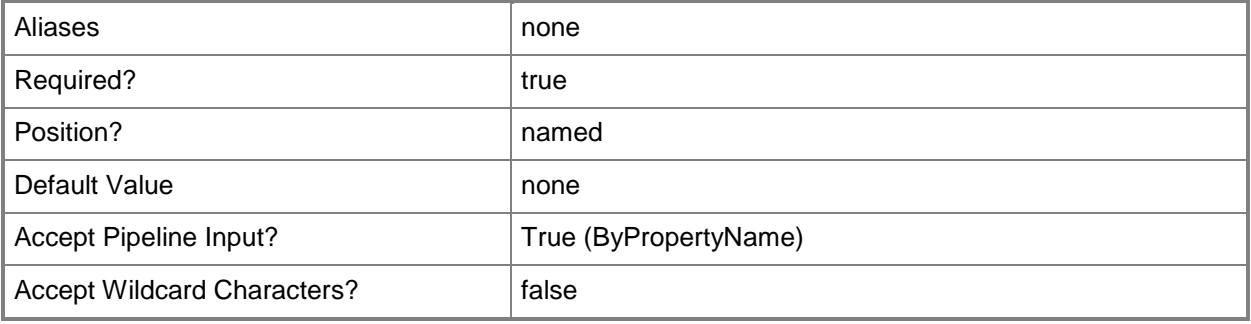

#### **-PackageName<String>**

Specifies the name of a package.

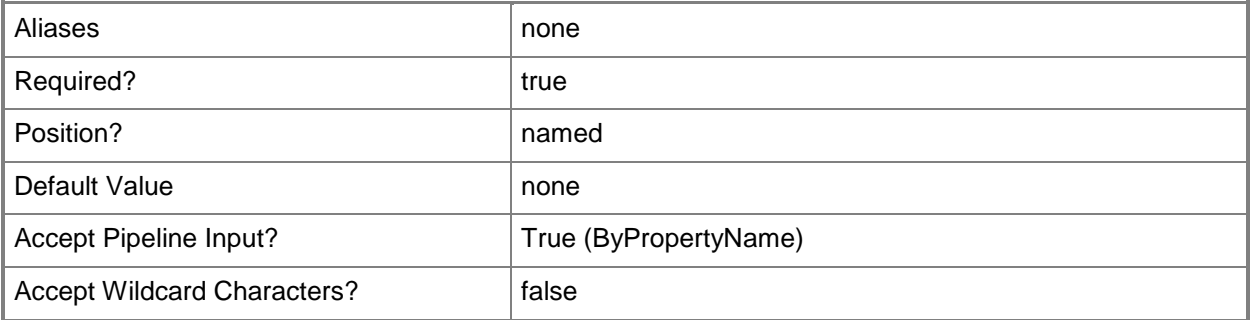

# **-PersistOnWriteFilterDevice<Boolean>**

Indicates whether to enable write filters for embedded devices. For a value of \$True, the device commits changes during a maintenance window. This action requires a restart. For a value of \$False, the device saves changes in an overlay and commits them later.

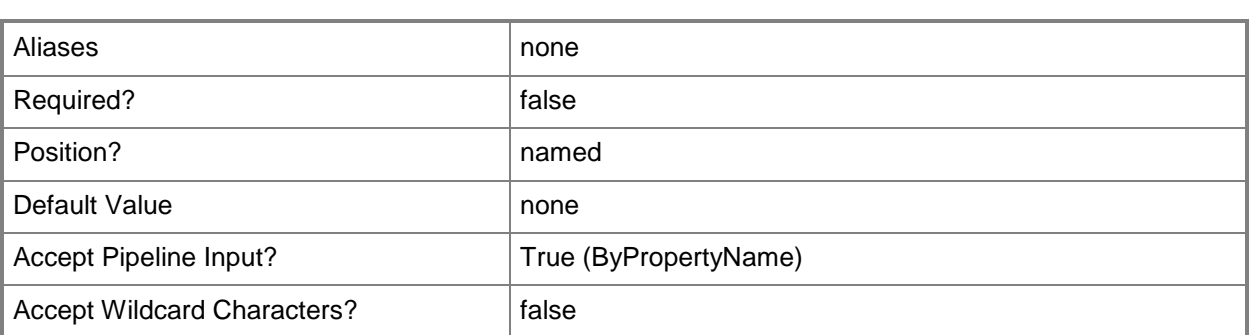

# **-RecurUnit<RecurUnitType>**

Specifies a unit for a recurring deployment. Valid values are:

- -- Days
- -- Hours
- -- Minutes

The acceptable values for this parameter are:

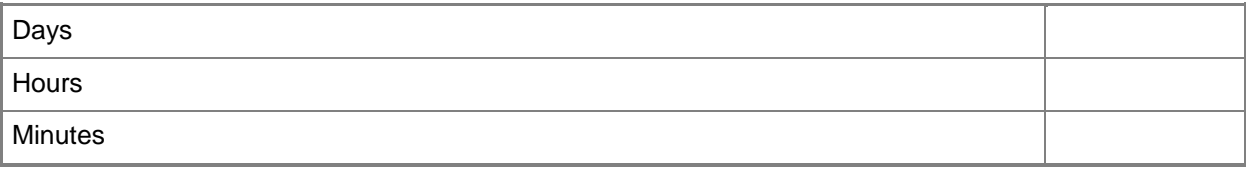

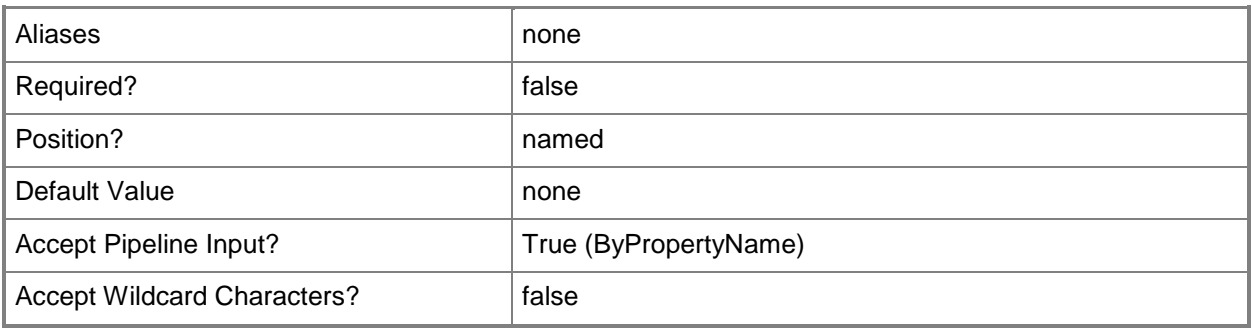

#### **-RecurValue<Int32>**

Specifies how often a deployment recurs. This parameter depends on the unit type specified in the *RecurUnit* parameter. This value can be between 1 and 23 if the unit is Hours, between 1 and 31 if the unit is Days, or between 1 and 59 if the unit is Minutes.

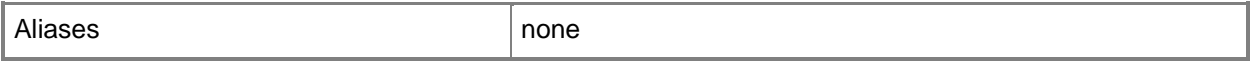

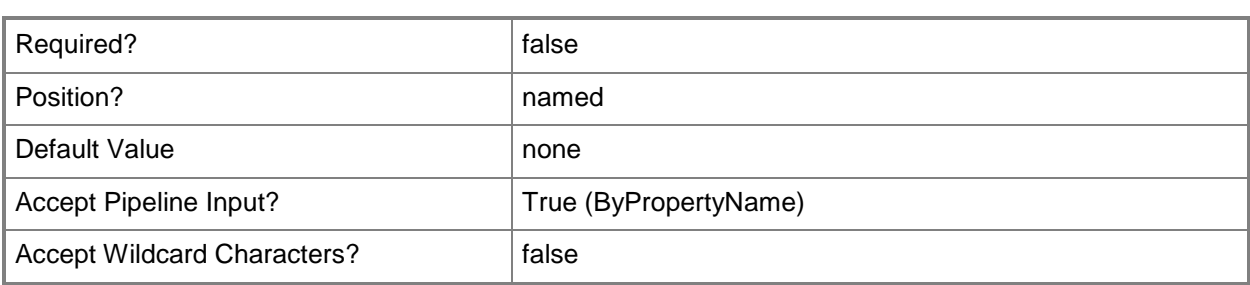

#### **-Rerun<Boolean>**

Indicates whether the deployment reruns. If this value is \$True, the deployment runs again for clients as specified in the *RerunBehavior* parameter. If this value is \$False, the deployment does not run again.

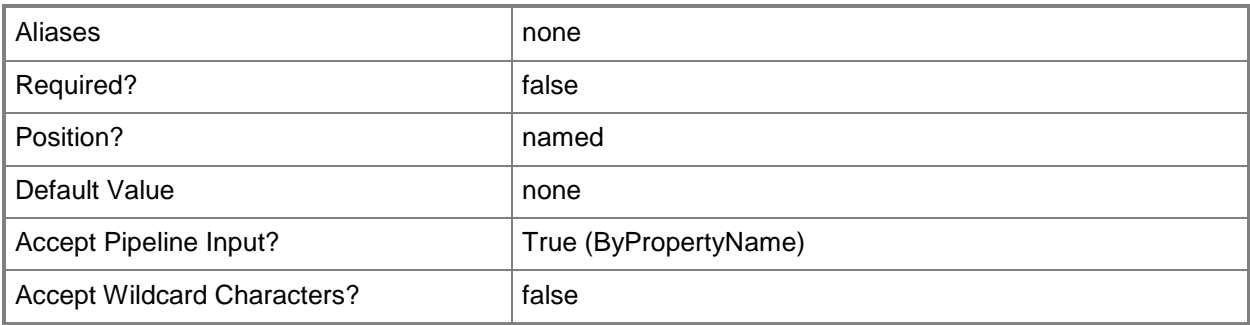

# **-RerunBehavior<RerunBehaviorType>**

Specifies how a deployment reruns on a client. Valid values are:

-- AlwaysRetunProgram. Rerun as scheduled, even if the deployment succeeded. You can use this value for recurring deployments.

-- NeverRerunDeployedProgram. Does not rerun, even if the deployment failed or files changed.

-- RerunIfFailedPreviousAttempt. Rerun, as scheduled, if the deployment failed on the previous attempt.

-- RerunIfSucceededOnpreviousAttempt. Rerun only if the previous attempt succeeded. You can use this value for updates that depend on the previous update.

The acceptable values for this parameter are:

AlwaysRetunProgram

NeverRerunDeployedProgram

RerunIfFailedPreviousAttempt

RerunIfSucceededOnpreviousAttempt

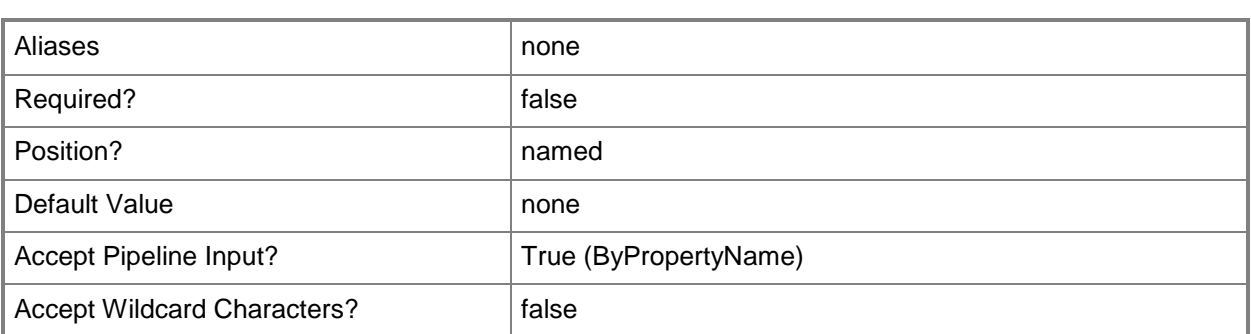

# **-Schedule<IResultObject[]>**

Specifies a schedule object for the deployment.

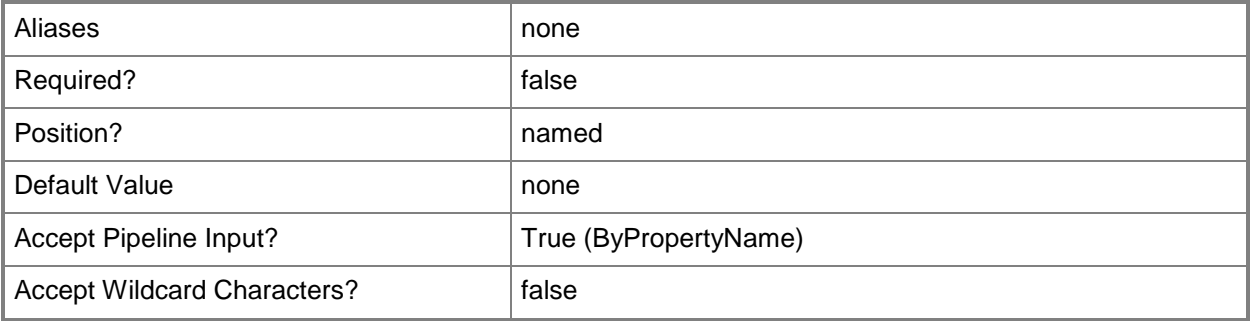

# **-ScheduleEvent<ScheduleEventType[]>**

Specifies an array of schedule event types. Valid values are:

- -- AsSoonAsPossible
- -- LogOff
- -- LogOn
- -- SendWakeUpPacket

The acceptable values for this parameter are:

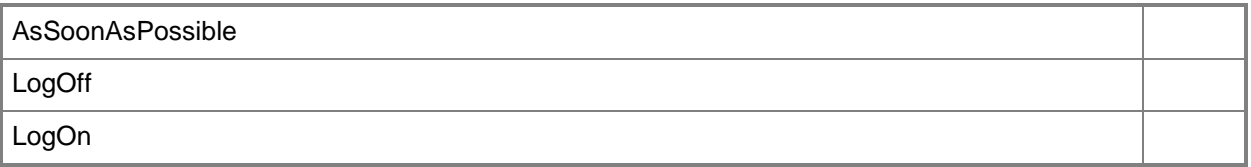

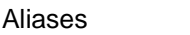

none

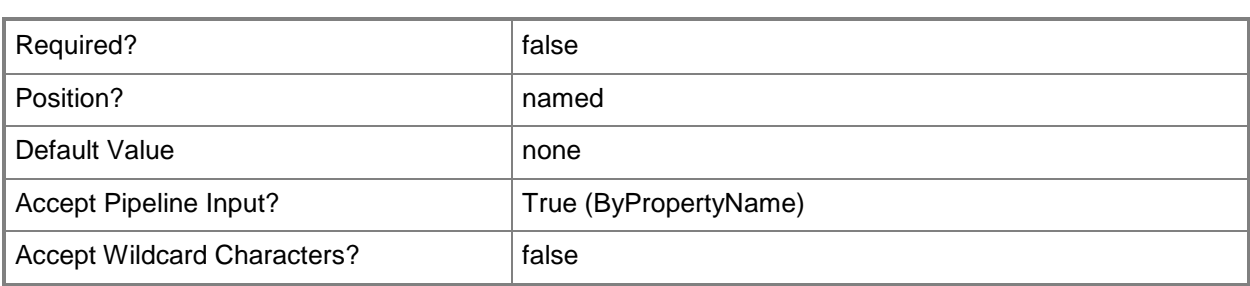

### **-SendWakeUpPacket<Boolean>**

Indicates whether to send a wake up packet to computers before the deployment begins. If this value is \$True, Configuration Manager wakes a computer from sleep. If this value is \$False, it does not wake computers from sleep. For computers to wake, you must first configure Wake On LAN.

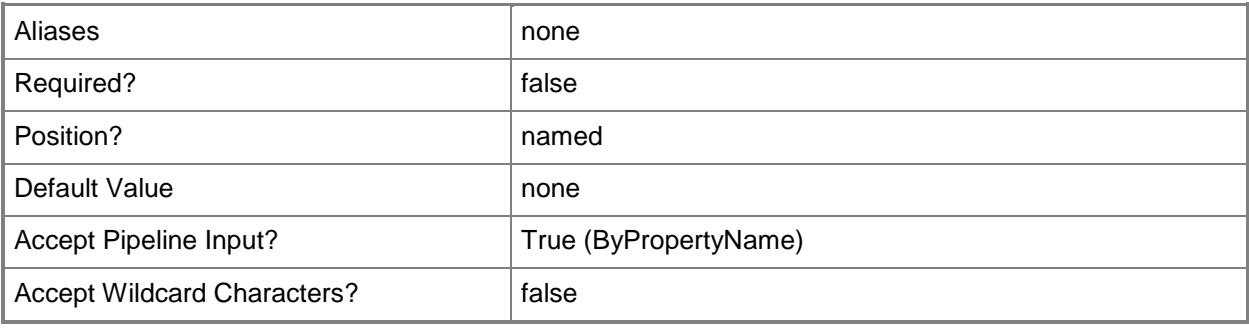

# **-SlowNetworkOption<SlowNetworkOptionType>**

Specifies how Configuration Manager deploys this package in a slow network. Valid values are:

- -- DoNotRunProgram
- -- DownloadContentFromDistributionPointAndLocally
- -- RunProgramFromDistributionPoint

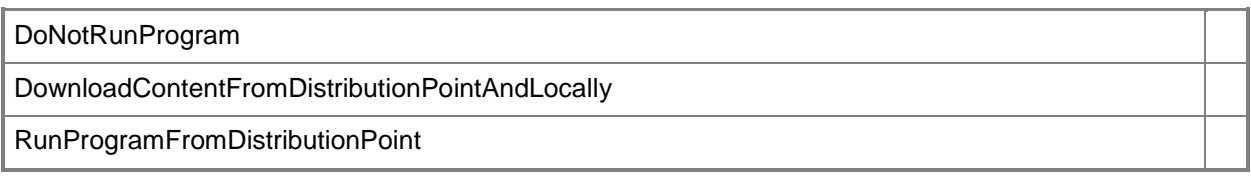

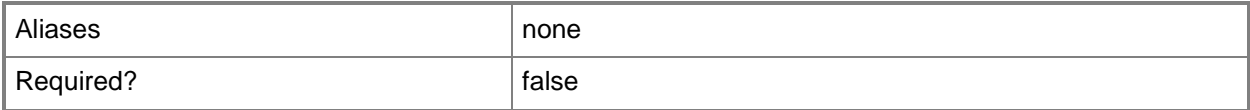

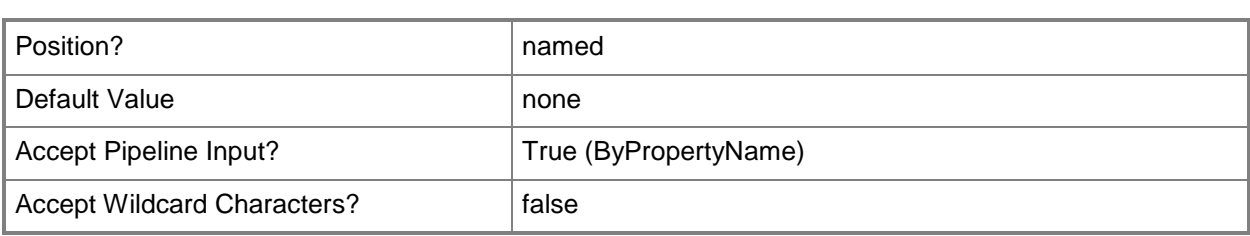

#### **-SoftwareInstallation<Boolean>**

Indicates whether to install the deployed software outside of maintenance windows. A maintenance window is a specified period of time used for computer maintenance and updates. If this value is \$True, the Configuration Manager installs software according to schedule, even if the schedule falls outside a maintenance window. If this value is \$False, Configuration Manager does not install deployed software outside any windows, but waits for a maintenance window.

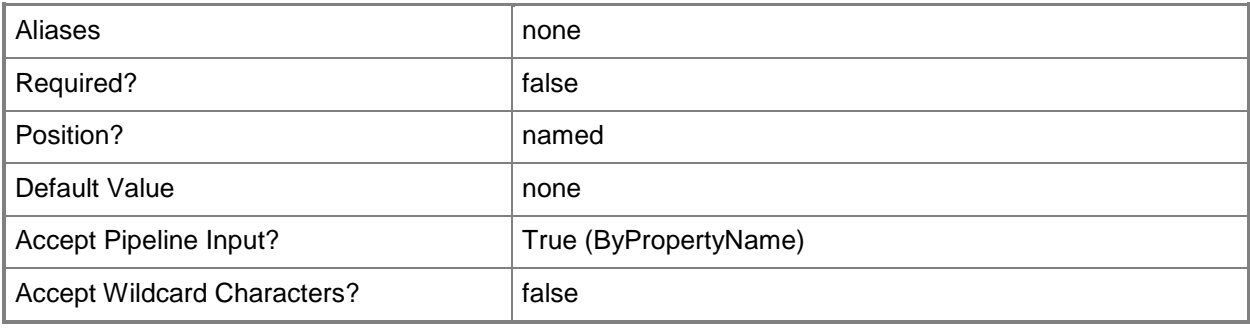

# **-StandardProgramName<String>**

Specifies a standard program name.

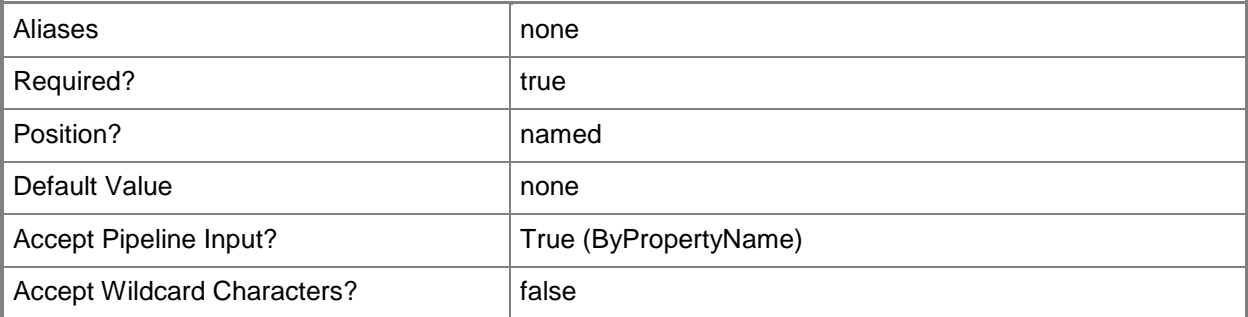

#### **-SystemRestart<Boolean>**

Indicates whether a system restarts outside a maintenance window. A maintenance window is a specified period of time used for computer maintenance and updates. If this value is \$True, any

required restart takes place without regard to maintenance windows. If this value is \$False, the computer does not restart outside a maintenance window.

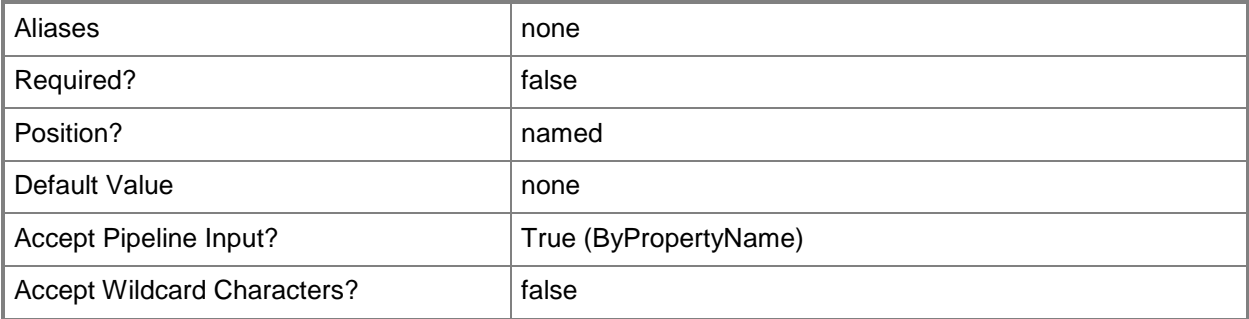

#### **-UseMeteredNetwork<Boolean>**

Indicates whether to allow clients to download content over a metered Internet connection after the deadline, which may incur additional expense.

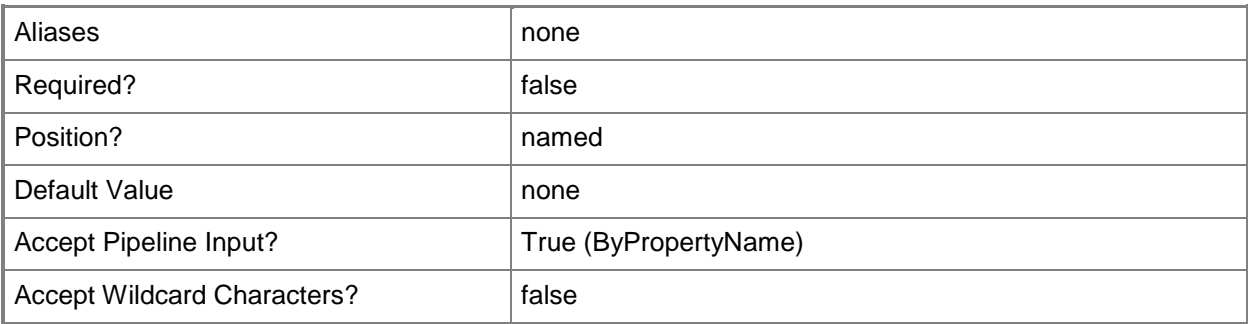

#### **-UseUtc<Boolean>**

Indicates whether to use Coordinated Universal Time (UTC), also known as Greenwich Mean Time. If this value is \$True, Configuration Manager uses UTC for this deployment. If this value is \$False, Configuration Manager uses local time.

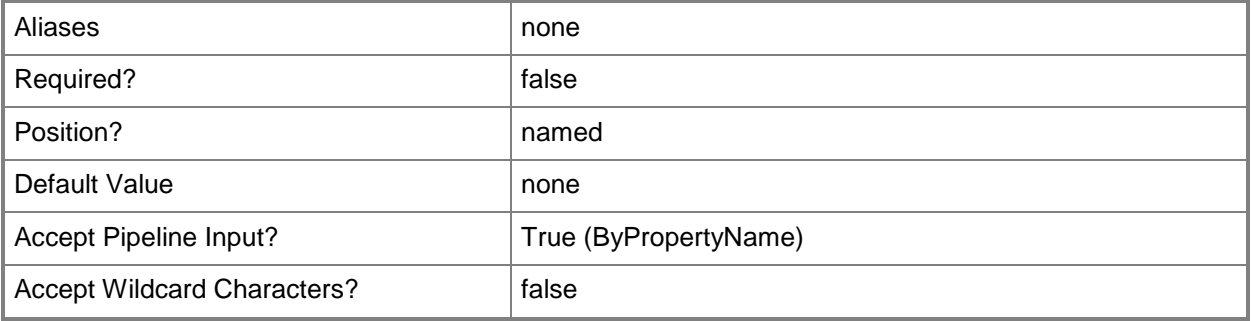

#### **-UseUtcForAvailableSchedule<Boolean>**

Indicates whether to use UTC for available schedule. If this value is \$True, Configuration Manager uses UTC. If this value is \$False, Configuration Manager uses local time.

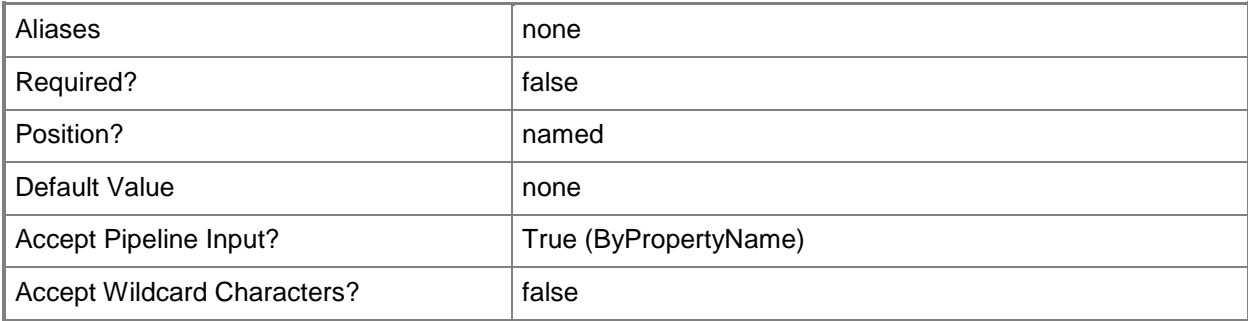

#### **-UseUtcForExpireSchedule<Boolean>**

Indicates whether to use UTC for expire schedule. If this value is \$True, Configuration Manager uses UTC. If this value is \$False, Configuration Manager uses local time.

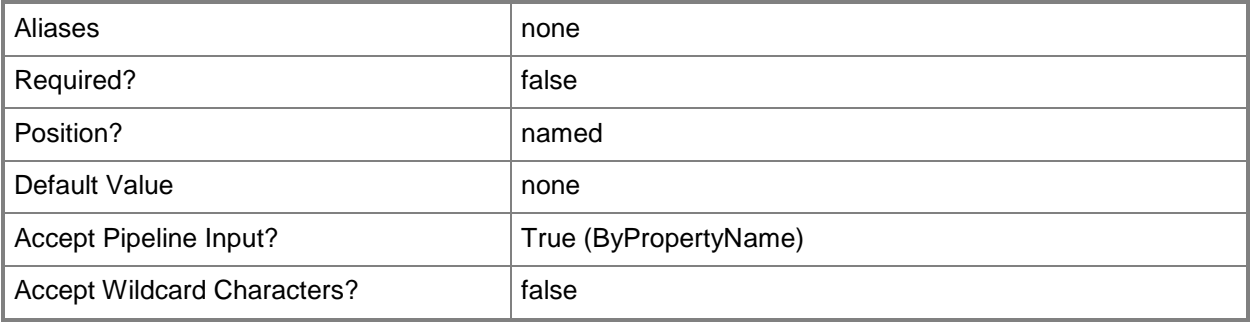

# **-Confirm**

Prompts you for confirmation before executing the command.

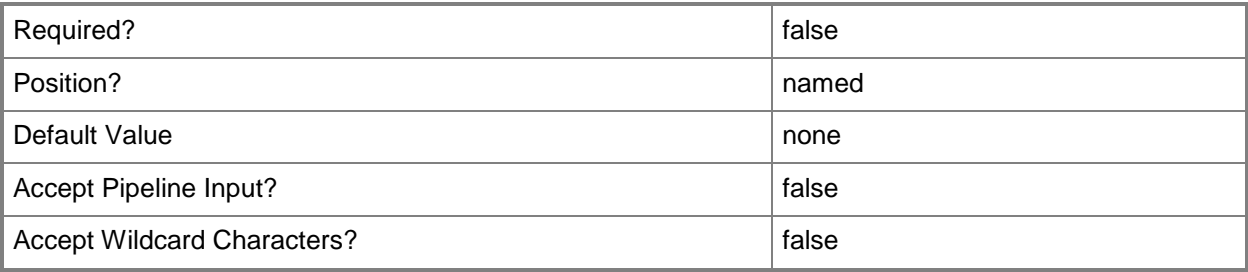

#### **-WhatIf**

Describes what would happen if you executed the command without actually executing the command.

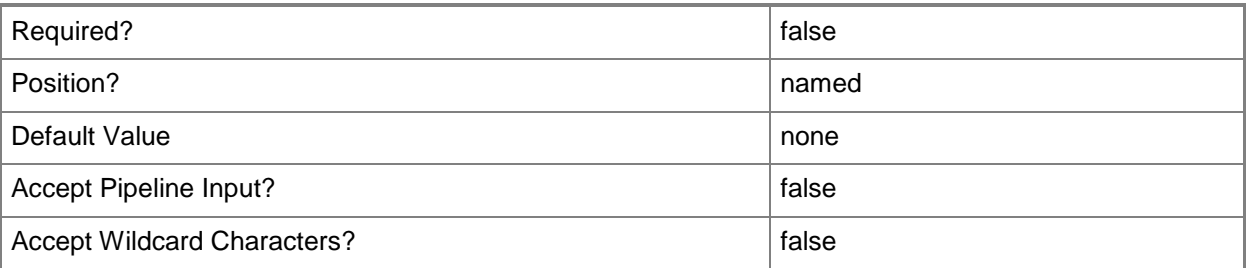

#### **<CommonParameters>**

This cmdlet supports the common parameters: -Verbose, -Debug, -ErrorAction, -ErrorVariable, - OutBuffer, and -OutVariable. For more information, see [about\\_CommonParameters.](http://technet.microsoft.com/en-us/library/dd315352.aspx)

# **Examples**

# **Example 1: Start a recurring deployment**

This command starts deployment for a named package to the collection named All Systems for the device program named DPM. The command specifies a start day and start time. The command includes a descriptive comment. The *Rerun* parameter has a value of \$True and the command specifies a recur value of seven and a recur unit of Days, so deployment reruns every seven days. The deployment uses metered network. The deployment uses UTC time.

PS C:\> Start-CMPackageDeployment -CollectionName "All Systems" -DeviceProgramName "DPM" - PackageName "User State Migration Tool for Windows 8" -Comment "DPM for all systems." - DeploymentStartDay 2012/10/26 -DeploymentStartTime 12:12 -RecurUnit Days -RecurValue 7 - Rerun \$True -UseMeteredNetwork \$True -UseUtc \$True

# **Example 2: Start a recurring deployment for an available package**

This command starts deployment for a named package to the collection named Western Computers for the device program named DPM. The command includes a descriptive comment. The command specifies Available as the *DeployPurpose*, therefor users can decide whether to install this software. The *Rerun* parameter has a value of \$True. The deployment uses UTC time.

PS C:\> Start-CMPackageDeployment -CollectionName "Western Computers" -DeviceProgramName "DPM" -PackageName "User State Migration Tool for Windows 8" -Comment "Deployment for Western office." -DeployPurpose Available -Rerun \$True -UseUtc \$True

# **Example 3: Start a deployment for a standard program**

This command starts a deployment of a package named User State Migration Tool for Windows 8 to the collection named All Systems for the standard program named SPM. The command does not allow computers to use shared content.

PS C:\> Start-CMPackageDeployment -CollectionName "All Systems" -PackageName "User State Migration Tool for Windows 8" -StandardProgramName "SPM" AllowSharedContent \$False

# **Related topics**

[Set-CMPackageDeployment](#page-2271-0) [Get-CMPackage](#page-653-0)

# **Start-CMSoftwareUpdateDeployment**

#### **Start-CMSoftwareUpdateDeployment**

Initiates a software update deployment in Configuration Manager.

#### **Syntax**

Parameter Set: DeploySoftwareUpdateById

Start-CMSoftwareUpdateDeployment -CollectionName <String> -SoftwareUpdateId <String> [- AllowRestart <Boolean> ] [-AllowUseMeteredNetwork <Boolean> ] [-DeploymentAvailableDay <DateTime> ] [-DeploymentAvailableTime <DateTime> ] [-DeploymentExpireDay <DateTime> ] [- DeploymentExpireTime <DateTime> ] [-DeploymentName <String> ] [-DeploymentType {Available | Required} ] [-Description <String> ] [-DisableOperationsManagerAlert <Boolean> ] [- DownloadFromMicrosoftUpdate <Boolean> ] [-GenerateOperationsManagerAlert <Boolean> ] [- GenerateSuccessAlert <Boolean> ] [-PercentSuccess <Int32> ] [-PersistOnWriteFilterDevice <Boolean> ] [-ProtectedType {NoInstall | RemoteDistributionPoint} ] [-RestartServer <Boolean> ] [-RestartWorkstation <Boolean> ] [-SendWakeUpPacket <Boolean> ] [- SoftwareInstallation <Boolean> ] [-TimeBasedOn {LocalTime | UTC} ] [-TimeUnit {Days | Hours | Months | Weeks} ] [-TimeValue <Int32> ] [-UnprotectedType {NoInstall | UnprotectedDistributionPoint} ] [-UseBranchCache <Boolean> ] [-UserNotification {DisplayAll | DisplaySoftwareCenterOnly | HideAll} ] [-VerbosityLevel {AllMessages | OnlyErrorMessages | OnlySuccessAndErrorMessages} ] [-Confirm] [-WhatIf] [ <CommonParameters>]

#### Parameter Set: DeploySoftwareUpdateByName

Start-CMSoftwareUpdateDeployment -CollectionName <String> -SoftwareUpdateName <String> [- AllowRestart <Boolean> ] [-AllowUseMeteredNetwork <Boolean> ] [-DeploymentAvailableDay <DateTime> ] [-DeploymentAvailableTime <DateTime> ] [-DeploymentExpireDay <DateTime> ] [- DeploymentExpireTime <DateTime> ] [-DeploymentName <String> ] [-DeploymentType {Available | Required} ] [-Description <String> ] [-DisableOperationsManagerAlert <Boolean> ] [- DownloadFromMicrosoftUpdate <Boolean> ] [-GenerateOperationsManagerAlert <Boolean> ] [- GenerateSuccessAlert <Boolean> ] [-PercentSuccess <Int32> ] [-PersistOnWriteFilterDevice <Boolean> ] [-ProtectedType {NoInstall | RemoteDistributionPoint} ] [-RestartServer <Boolean> ] [-RestartWorkstation <Boolean> ] [-SendWakeUpPacket <Boolean> ] [- SoftwareInstallation <Boolean> ] [-TimeBasedOn {LocalTime | UTC} ] [-TimeUnit {Days | Hours | Months | Weeks} ] [-TimeValue <Int32> ] [-UnprotectedType {NoInstall | UnprotectedDistributionPoint} ] [-UseBranchCache <Boolean> ] [-UserNotification {DisplayAll | DisplaySoftwareCenterOnly | HideAll} ] [-VerbosityLevel {AllMessages | OnlyErrorMessages | OnlySuccessAndErrorMessages} ] [-Confirm] [-WhatIf] [ <CommonParameters>]

#### Parameter Set: DeploySoftwareUpdateByValue

Start-CMSoftwareUpdateDeployment -CollectionName <String> -SoftwareUpdate <IResultObject> [- AllowRestart <Boolean> ] [-AllowUseMeteredNetwork <Boolean> ] [-DeploymentAvailableDay <DateTime> ] [-DeploymentAvailableTime <DateTime> ] [-DeploymentExpireDay <DateTime> ] [- DeploymentExpireTime <DateTime> ] [-DeploymentName <String> ] [-DeploymentType {Available | Required} ] [-Description <String> ] [-DisableOperationsManagerAlert <Boolean> ] [-DownloadFromMicrosoftUpdate <Boolean> ] [-GenerateOperationsManagerAlert <Boolean> ] [- GenerateSuccessAlert <Boolean> ] [-PercentSuccess <Int32> ] [-PersistOnWriteFilterDevice

<Boolean> ] [-ProtectedType {NoInstall | RemoteDistributionPoint} ] [-RestartServer <Boolean> ] [-RestartWorkstation <Boolean> ] [-SendWakeUpPacket <Boolean> ] [- SoftwareInstallation <Boolean> ] [-TimeBasedOn {LocalTime | UTC} ] [-TimeUnit {Days | Hours | Months | Weeks} ] [-TimeValue <Int32> ] [-UnprotectedType {NoInstall | UnprotectedDistributionPoint} ] [-UseBranchCache <Boolean> ] [-UserNotification {DisplayAll | DisplaySoftwareCenterOnly | HideAll} ] [-VerbosityLevel {AllMessages | OnlyErrorMessages | OnlySuccessAndErrorMessages} ] [-Confirm] [-WhatIf] [ <CommonParameters>]

#### Parameter Set: DeploySoftwareUpdateGroupById

Start-CMSoftwareUpdateDeployment -CollectionName <String> -SoftwareUpdateGroupId <String> [- AllowRestart <Boolean> ] [-AllowUseMeteredNetwork <Boolean> ] [-DeploymentAvailableDay <DateTime> ] [-DeploymentAvailableTime <DateTime> ] [-DeploymentExpireDay <DateTime> ] [- DeploymentExpireTime <DateTime> ] [-DeploymentName <String> ] [-DeploymentType {Available | Required} ] [-Description <String> ] [-DisableOperationsManagerAlert <Boolean> ] [- DownloadFromMicrosoftUpdate <Boolean> ] [-GenerateOperationsManagerAlert <Boolean> ] [- GenerateSuccessAlert <Boolean> ] [-PercentSuccess <Int32> ] [-PersistOnWriteFilterDevice <Boolean> ] [-ProtectedType {NoInstall | RemoteDistributionPoint} ] [-RestartServer <Boolean> ] [-RestartWorkstation <Boolean> ] [-SendWakeUpPacket <Boolean> ] [- SoftwareInstallation <Boolean> ] [-TimeBasedOn {LocalTime | UTC} ] [-TimeUnit {Days | Hours | Months | Weeks} ] [-TimeValue <Int32> ] [-UnprotectedType {NoInstall | UnprotectedDistributionPoint} ] [-UseBranchCache <Boolean> ] [-UserNotification {DisplayAll | DisplaySoftwareCenterOnly | HideAll} ] [-VerbosityLevel {AllMessages | OnlyErrorMessages | OnlySuccessAndErrorMessages} ] [-Confirm] [-WhatIf] [ <CommonParameters>]

#### Parameter Set: DeploySoftwareUpdateGroupByName

Start-CMSoftwareUpdateDeployment -CollectionName <String> -SoftwareUpdateGroupName <String> [-AllowRestart <Boolean> ] [-AllowUseMeteredNetwork <Boolean> ] [-DeploymentAvailableDay <DateTime> ] [-DeploymentAvailableTime <DateTime> ] [-DeploymentExpireDay <DateTime> ] [- DeploymentExpireTime <DateTime> ] [-DeploymentName <String> ] [-DeploymentType {Available | Required} ] [-Description <String> ] [-DisableOperationsManagerAlert <Boolean> ] [- DownloadFromMicrosoftUpdate <Boolean> ] [-GenerateOperationsManagerAlert <Boolean> ] [- GenerateSuccessAlert <Boolean> ] [-PercentSuccess <Int32> ] [-PersistOnWriteFilterDevice <Boolean> ] [-ProtectedType {NoInstall | RemoteDistributionPoint} ] [-RestartServer <Boolean> ] [-RestartWorkstation <Boolean> ] [-SendWakeUpPacket <Boolean> ] [- SoftwareInstallation <Boolean> ] [-TimeBasedOn {LocalTime | UTC} ] [-TimeUnit {Days | Hours | Months | Weeks} ] [-TimeValue <Int32> ] [-UnprotectedType {NoInstall | UnprotectedDistributionPoint} ] [-UseBranchCache <Boolean> ] [-UserNotification {DisplayAll | DisplaySoftwareCenterOnly | HideAll} ] [-VerbosityLevel {AllMessages | OnlyErrorMessages | OnlySuccessAndErrorMessages} ] [-Confirm] [-WhatIf] [ <CommonParameters>]

#### Parameter Set: DeploySoftwareUpdateGroupByValue

Start-CMSoftwareUpdateDeployment -CollectionName <String> -SoftwareUpdateGroup <IResultObject> [-AllowRestart <Boolean> ] [-AllowUseMeteredNetwork <Boolean> ] [- DeploymentAvailableDay <DateTime> ] [-DeploymentAvailableTime <DateTime> ] [- DeploymentExpireDay <DateTime> ] [-DeploymentExpireTime <DateTime> ] [-DeploymentName <String> ] [-DeploymentType {Available | Required} ] [-Description <String> ] [- DisableOperationsManagerAlert <Boolean> ] [-DownloadFromMicrosoftUpdate <Boolean> ] [- GenerateOperationsManagerAlert <Boolean> ] [-GenerateSuccessAlert <Boolean> ] [- PercentSuccess <Int32> ] [-PersistOnWriteFilterDevice <Boolean> ] [-ProtectedType {NoInstall | RemoteDistributionPoint} ] [-RestartServer <Boolean> ] [-RestartWorkstation <Boolean> ] [- SendWakeUpPacket <Boolean> ] [-SoftwareInstallation <Boolean> ] [-TimeBasedOn {LocalTime | UTC} ] [-TimeUnit {Days | Hours | Months | Weeks} ] [-TimeValue <Int32> ] [-UnprotectedType

```
{NoInstall | UnprotectedDistributionPoint} ] [-UseBranchCache <Boolean> ] [-UserNotification 
{DisplayAll | DisplaySoftwareCenterOnly | HideAll} ] [-VerbosityLevel {AllMessages | 
OnlyErrorMessages | OnlySuccessAndErrorMessages} ] [-Confirm] [-WhatIf] [ 
<CommonParameters>]
```
#### **Detailed Description**

The **Start-CMSoftwareUpdateDeployment** cmdlet initiates a software update deployment.

#### **Parameters**

#### **-AllowRestart<Boolean>**

Indicates whether to allow a restart following installation.

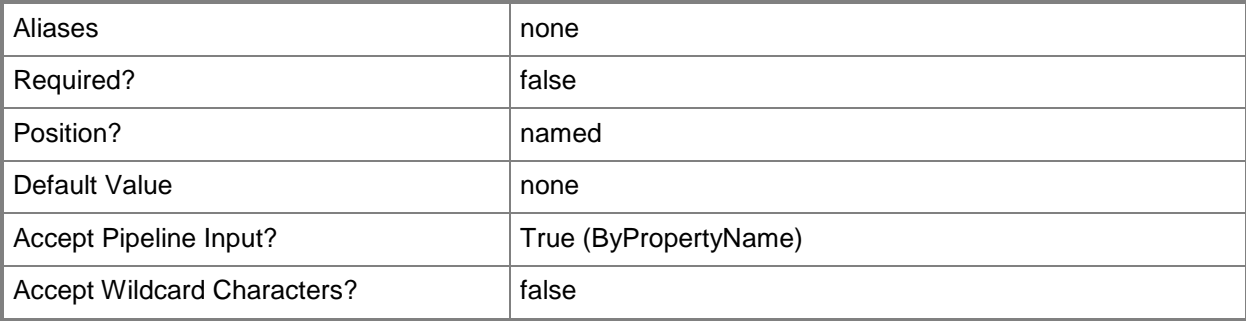

#### **-AllowUseMeteredNetwork<Boolean>**

Indicates whether to allow clients to use a metered network to download updates.

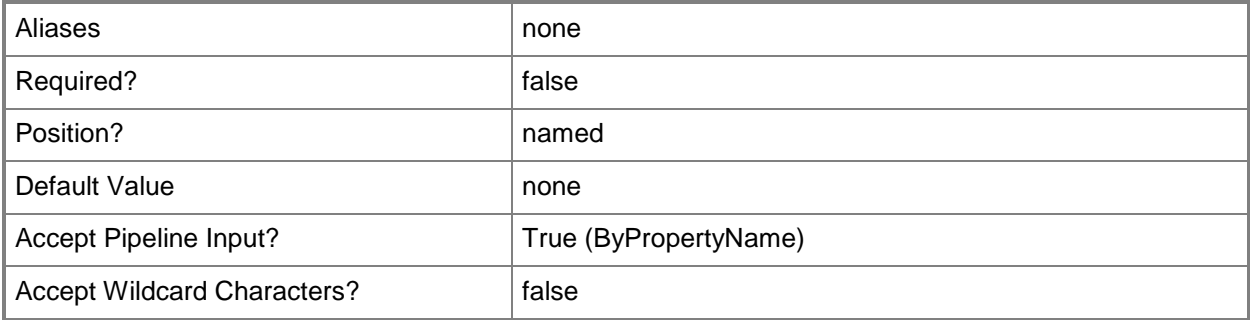

# **-CollectionName<String>**

Specifies a name of a collection in Configuration Manager. A collection is a group of client computers.

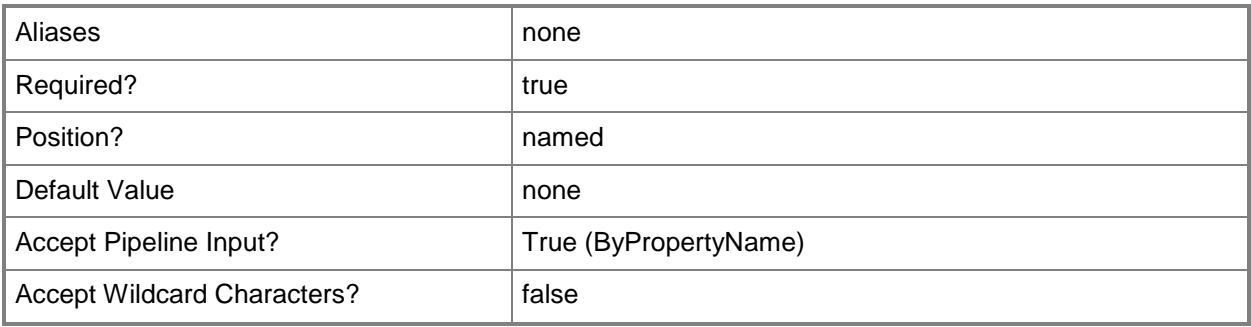

# **-DeploymentAvailableDay<DateTime>**

Specifies a day, in MM/DD/YYYY format, when a software update deployment is available. By default, the update is available immediately.

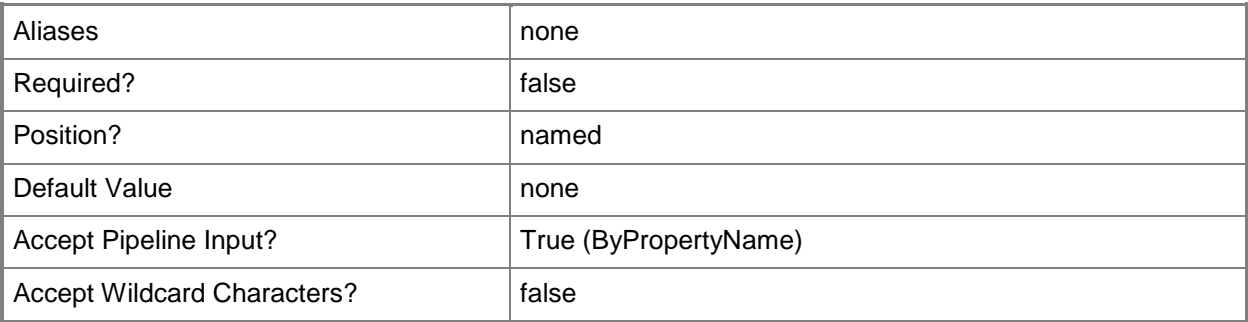

# **-DeploymentAvailableTime<DateTime>**

Specifies a time, in HH:MM format, when a software update deployment is available. By default, the update is available immediately.

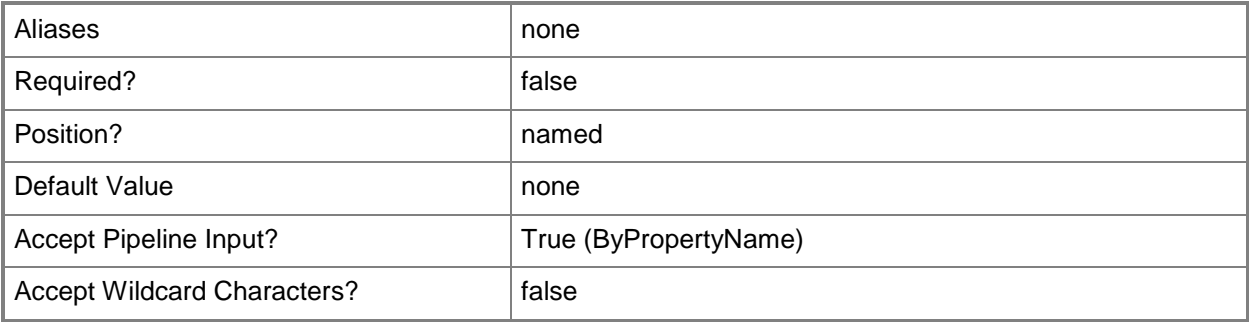

# **-DeploymentExpireDay<DateTime>**

Specifies a day, in MM/DD/YYYY format, when a software update deployment is no longer available. To expire a software update on a certain day, set this parameter.

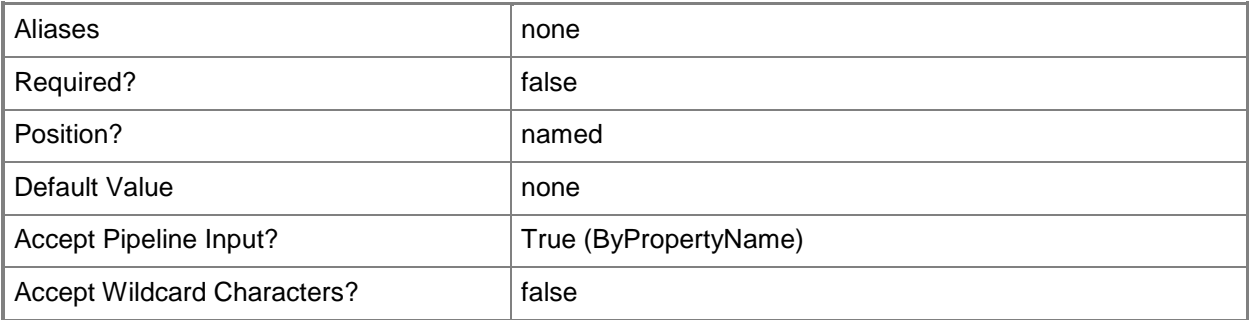

# **-DeploymentExpireTime<DateTime>**

Specifies a time, in HH:MM format, when a software update deployment is no longer available. To expire a software update at a certain time, set this parameter.

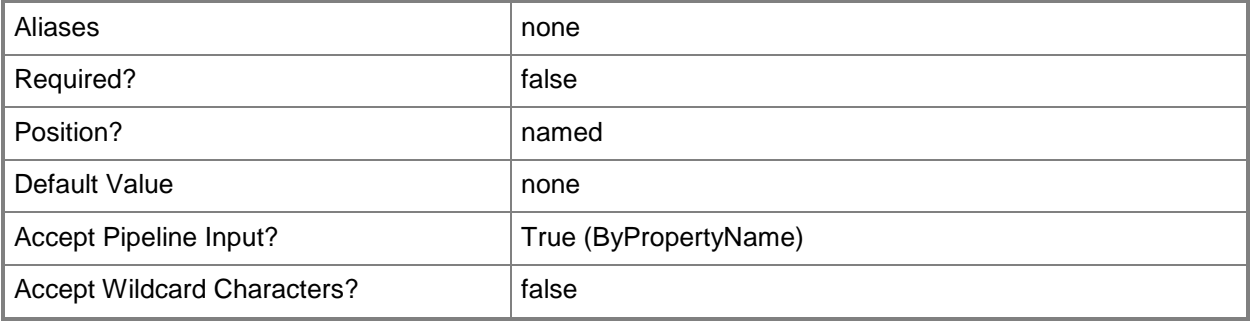

# **-DeploymentName<String>**

Specifies a name for a software update deployment in Configuration Manager.

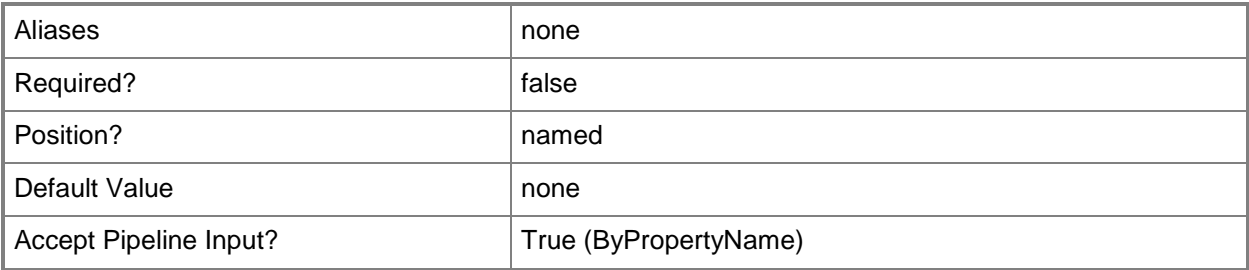

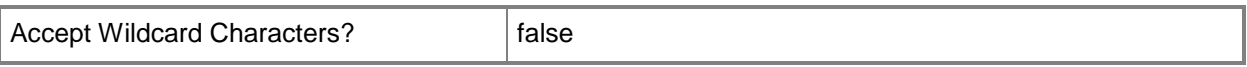

#### **-DeploymentType<DeploymentType>**

Specifies a deployment type in Configuration Manager. The acceptable values for this parameter are:

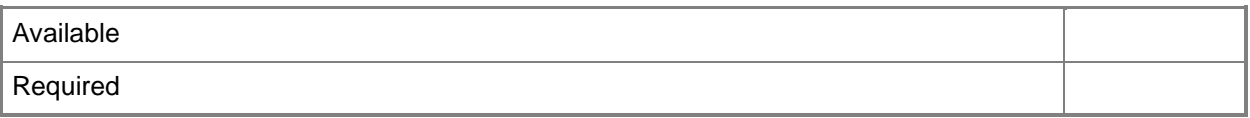

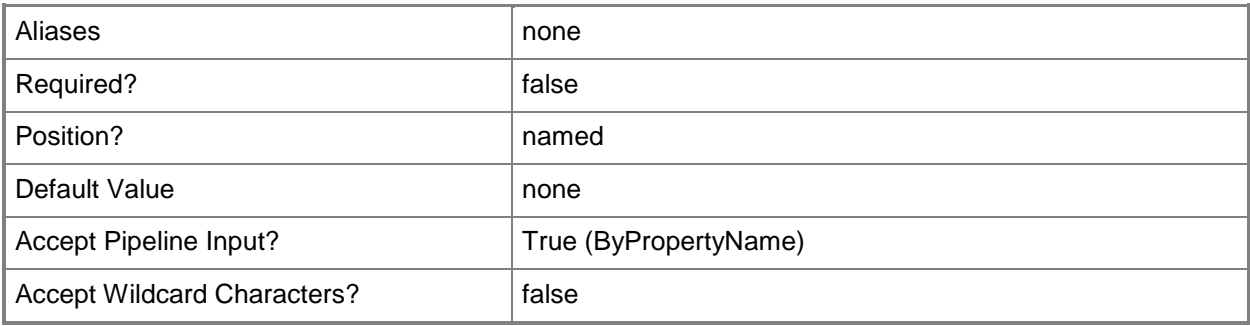

#### **-Description<String>**

Specifies a description for a software update deployment.

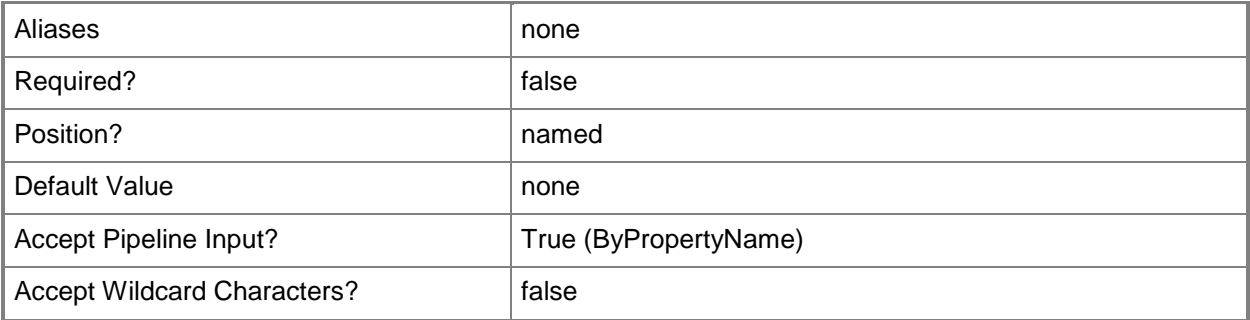

#### **-DisableOperationsManagerAlert<Boolean>**

Indicates whether to disable System Center 2012 – Operations Manager alerts during software updates.

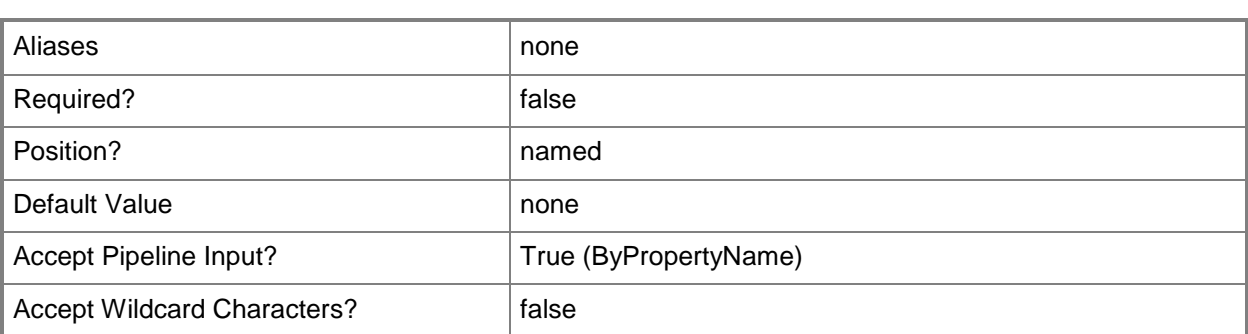

# **-DownloadFromMicrosoftUpdate<Boolean>**

Indicates whether clients download updates directly from Microsoft Update.

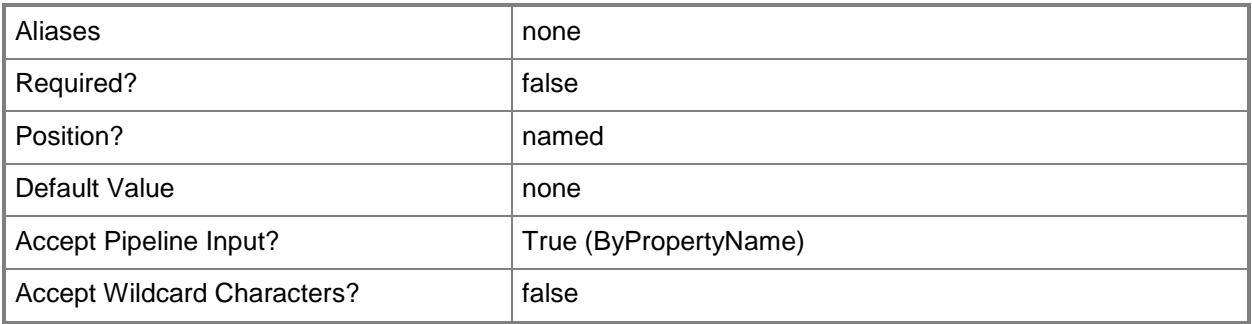

#### **-GenerateOperationsManagerAlert<Boolean>**

Indicates whether to generate Operations Manager alerts when a software installation fails.

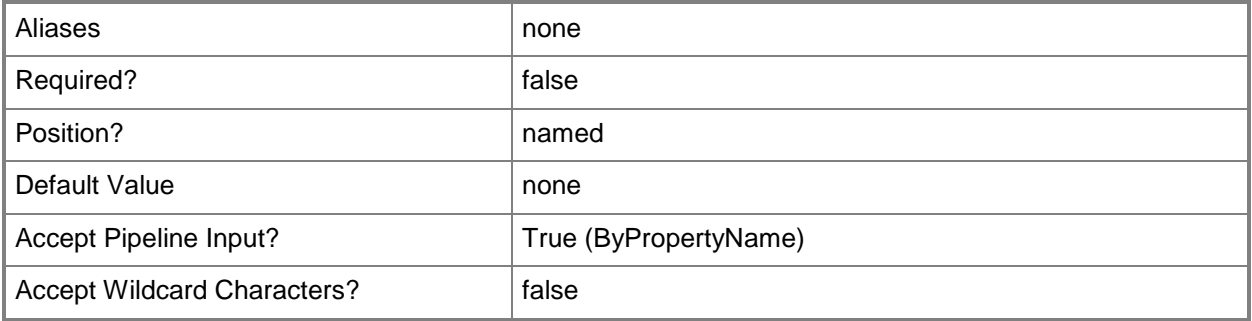

#### **-GenerateSuccessAlert<Boolean>**

Indicates whether to generate alerts when a software installation succeeds.

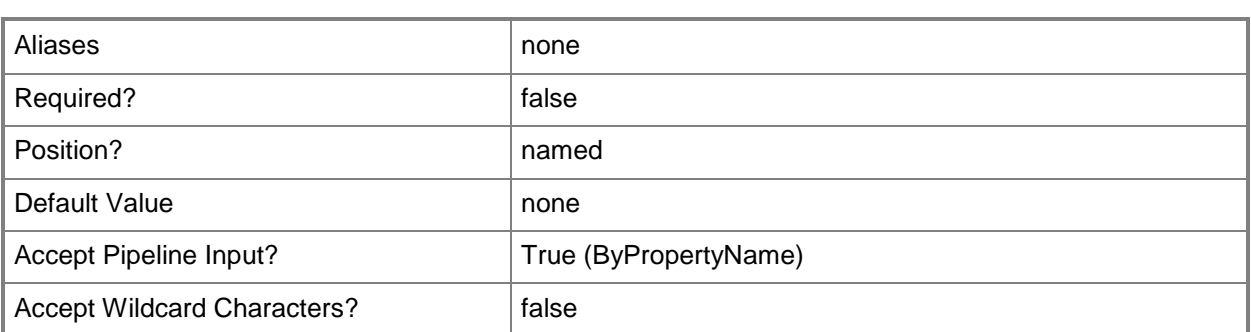

# **-PercentSuccess<Int32>**

Specifies a percent success.

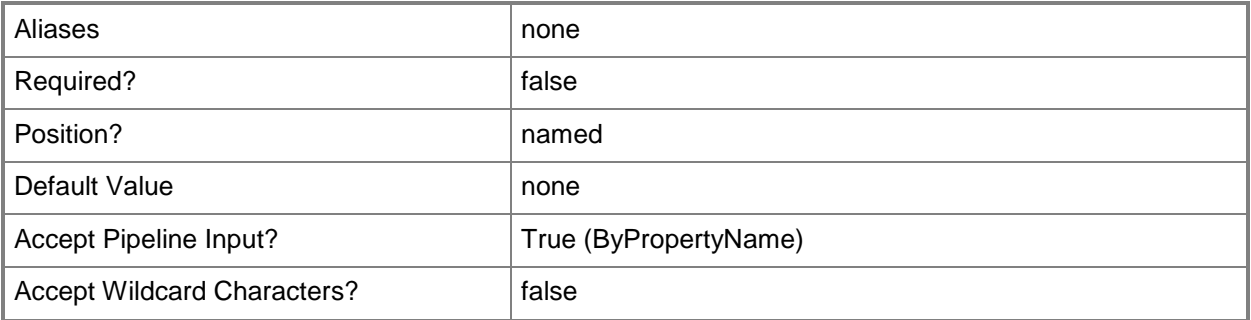

#### **-PersistOnWriteFilterDevice<Boolean>**

Indicates whether to install a software update on the temporary overlay and commit changes later, or commit the changes at an installation deadline or a maintenance window.

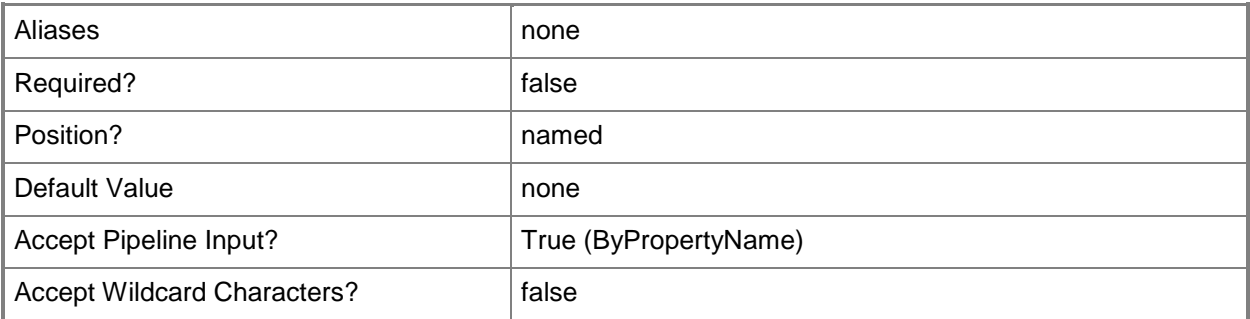

# **-ProtectedType<ProtectedType>**

Specifies a protected type.

The acceptable values for this parameter are:

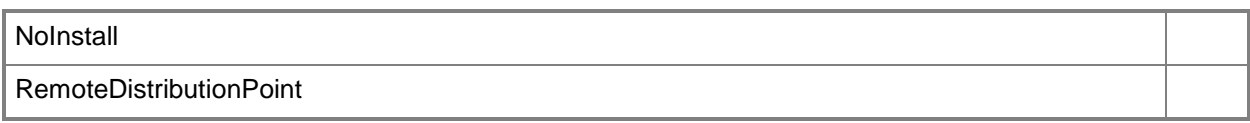

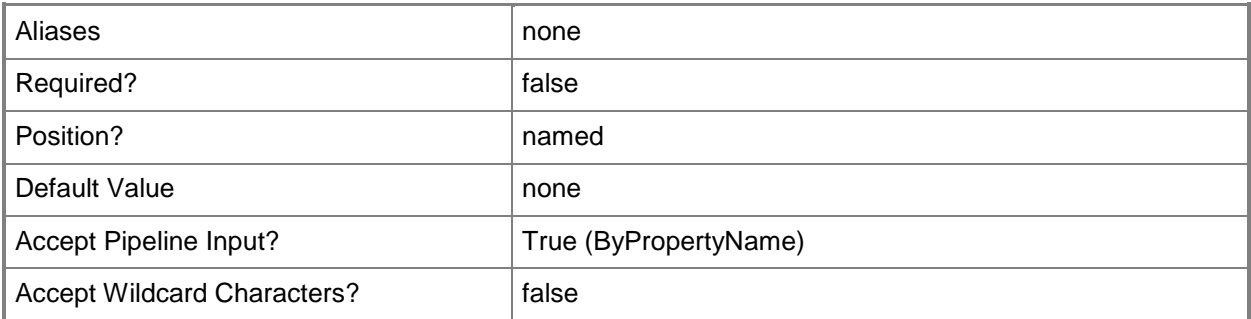

# **-RestartServer<Boolean>**

Indicates whether to allow a server to restart following a software update. Setting this value to \$True prevents the server from restarting. Setting this value to \$False allows the server to restart.

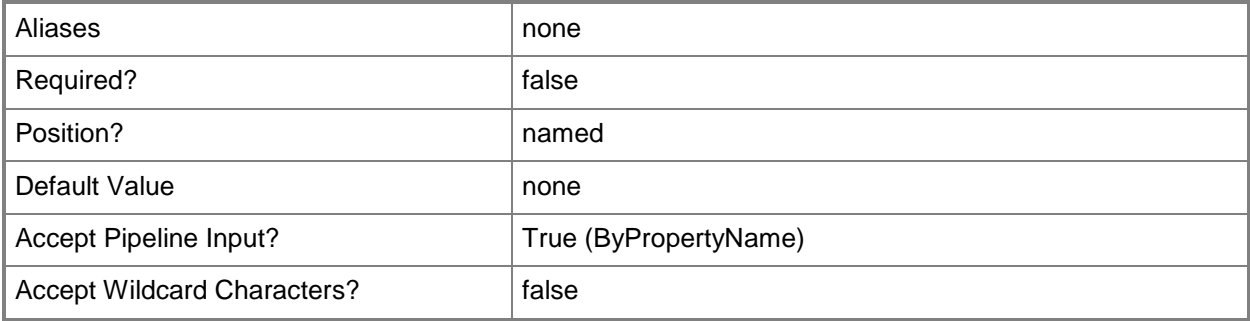

#### **-RestartWorkstation<Boolean>**

Indicates whether to allow a workstation to restart following a software update. Setting this value to \$True prevents the computer from restarting. Setting this value to \$False allows the computer to restart.

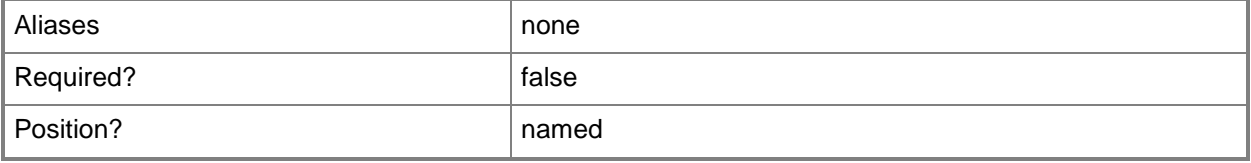

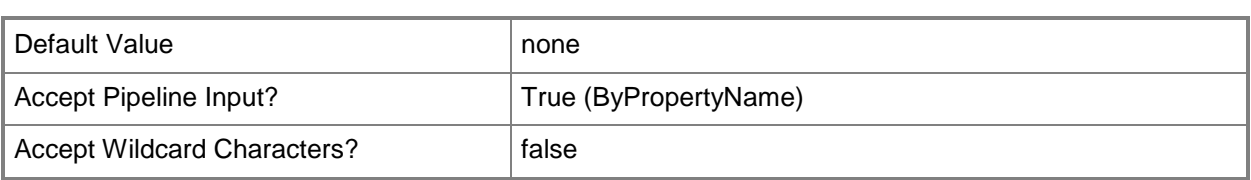

# **-SendWakeUpPacket<Boolean>**

Indicates whether to send a wake up packet to computers before the deployment begins. If this value is \$True, Configuration Manager wakes a computer from sleep. If this value is \$False, it does not wake computers from sleep. For computers to wake, you must first configure Wake On LAN.

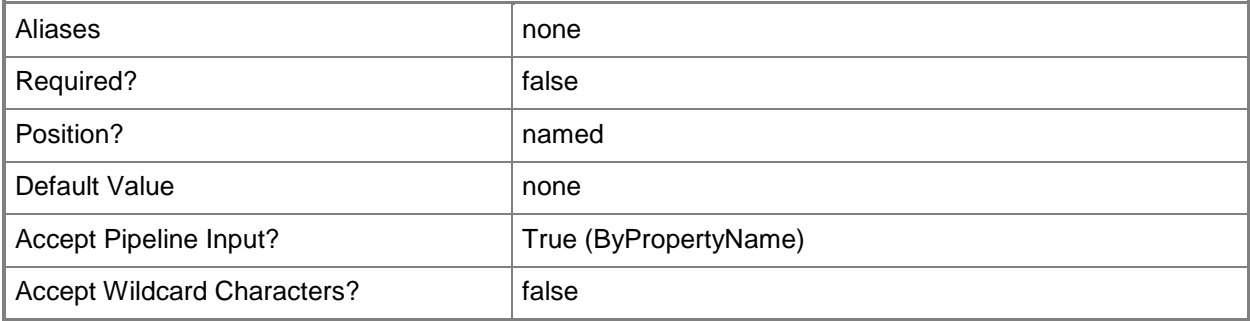

# **-SoftwareInstallation<Boolean>**

Indicates whether to allow the software update to install, even if the installation occurs outside of a maintenance window.

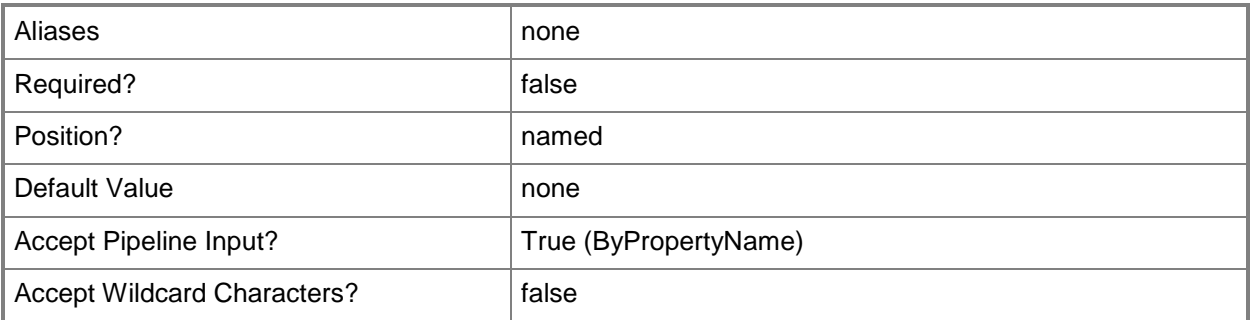

# **-SoftwareUpdate<IResultObject>**

Specifies a software update deployment object. To obtain a software update object, use the [Get-](#page-692-0)[CMSoftwareUpdate](#page-692-0) cmdlet.

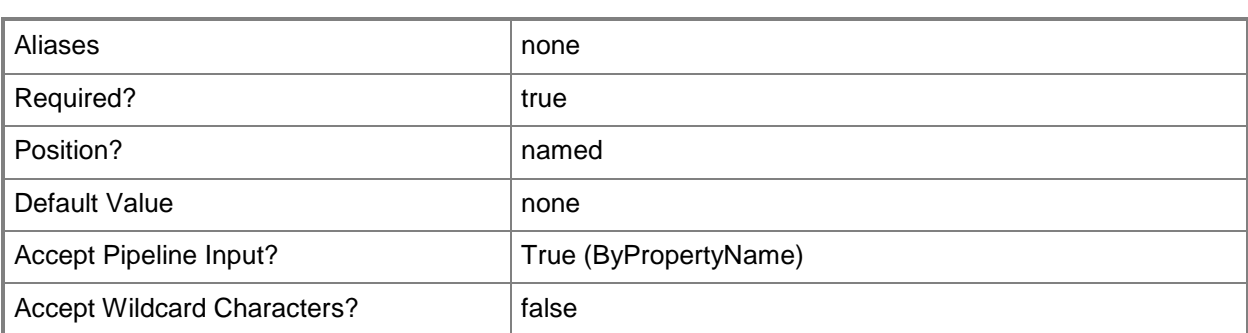

# **-SoftwareUpdateGroup<IResultObject>**

Specifies a software update group object. To obtain a software update group object, use the [Get-](#page-704-0)[CMSoftwareUpdateGroup](#page-704-0) cmdlet.

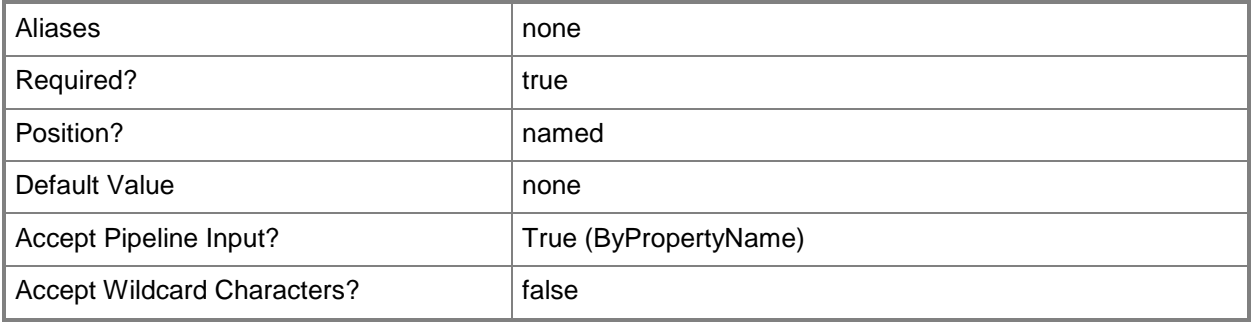

# **-SoftwareUpdateGroupId<String>**

Specifies an ID for a software update group. A software update group contains individual software updates.

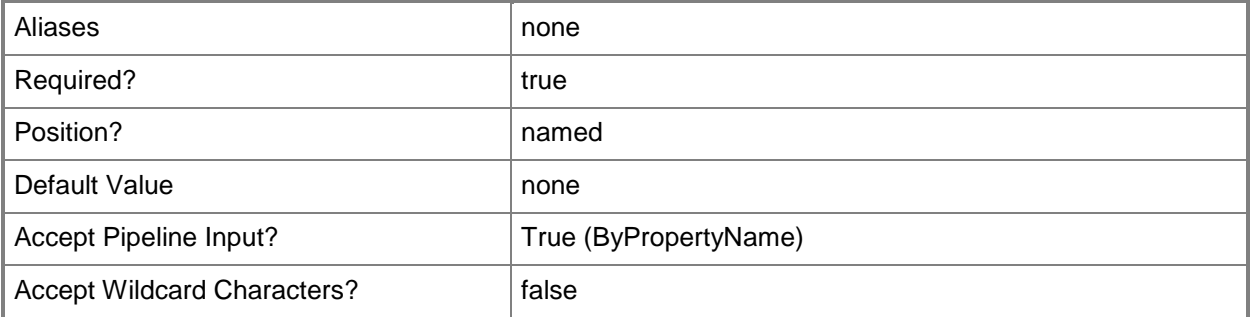

# **-SoftwareUpdateGroupName<String>**

Specifies a name for a software update group.

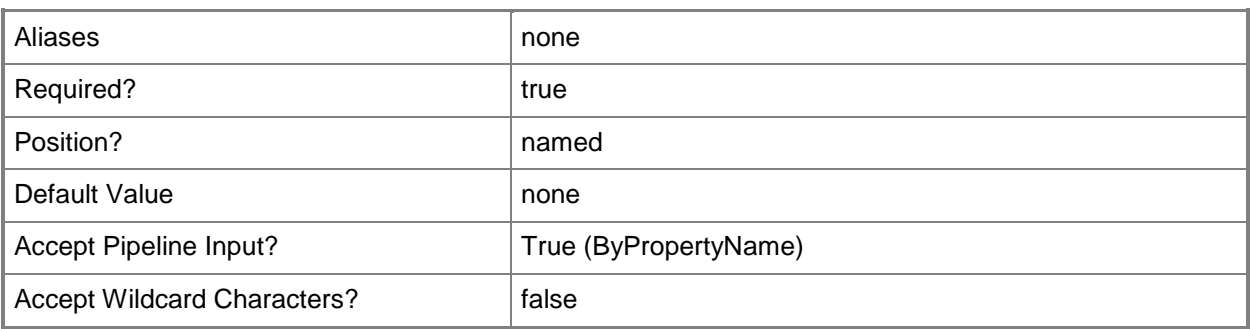

# **-SoftwareUpdateId<String>**

Specifies an ID for a software update in Configuration Manager.

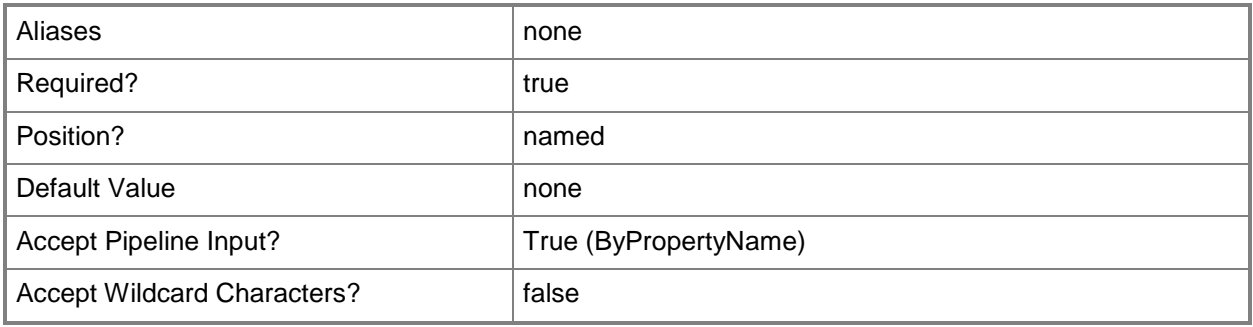

# **-SoftwareUpdateName<String>**

Specifies a name for a software update in Configuration Manager.

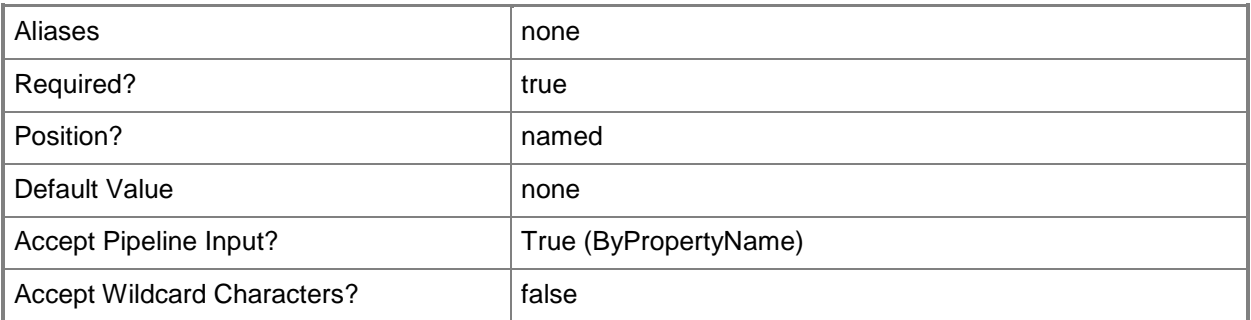

# **-TimeBasedOn<TimeType>**

Specifies that client computers use either local or UTC time to determine the availability of a program. UTC time makes the software update available at the same time for all computers.

The acceptable values for this parameter are:

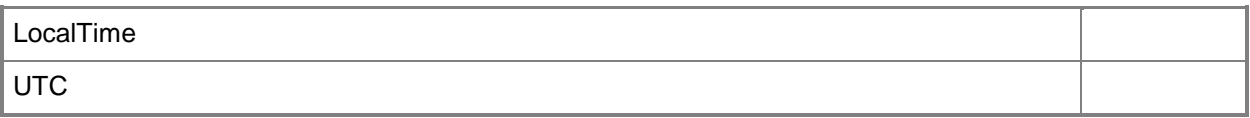

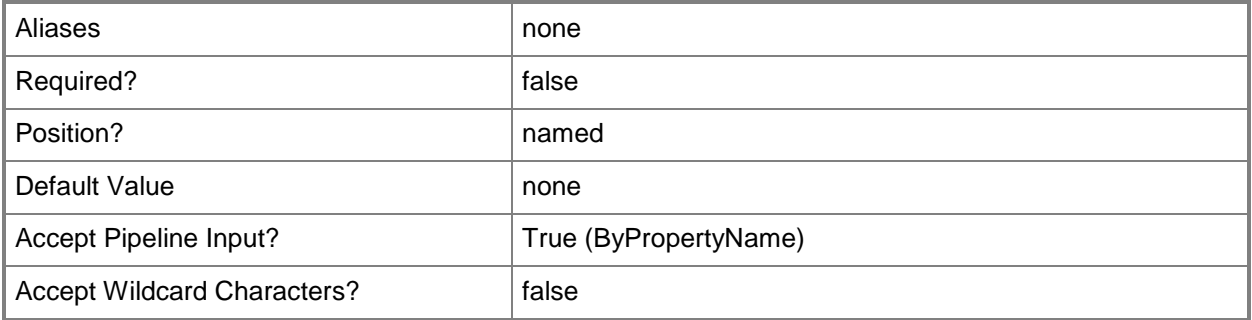

# **-TimeUnit<TimeUnitType>**

Specifies the time unit in Configuration Manager. Valid values are:

- -- Days
- -- Hours
- -- Months
- -- Weeks

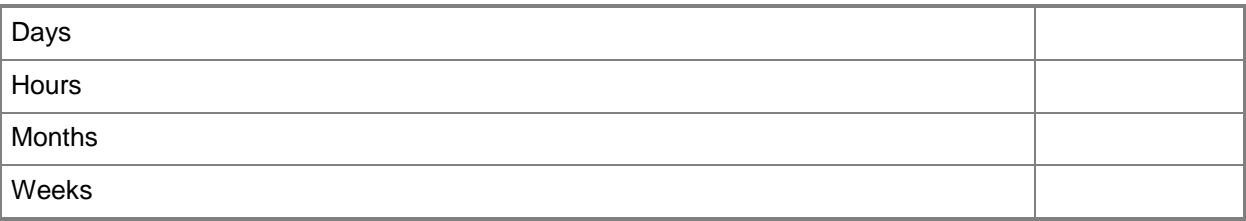

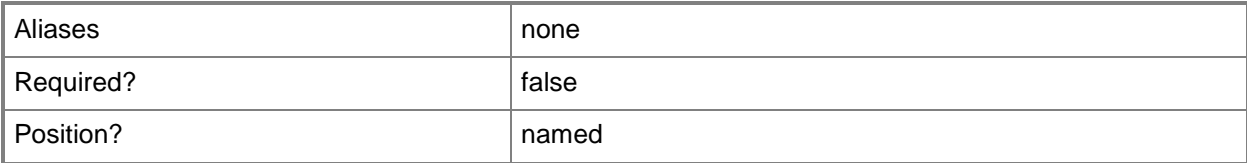

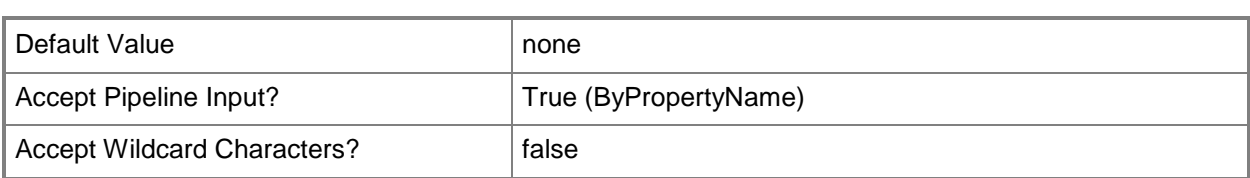

# **-TimeValue<Int32>**

Specifies a time value in the units specified in the *TimeUnit* parameter.

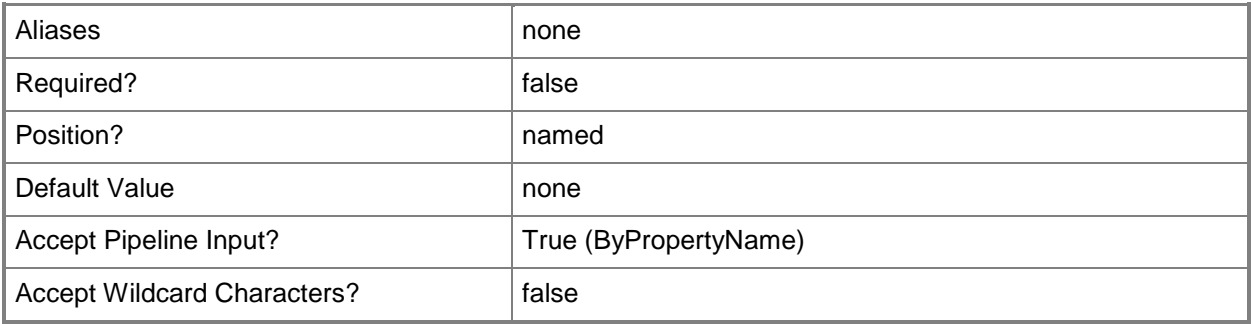

# **-UnprotectedType<UnprotectedType>**

Specifies an unprotected type.

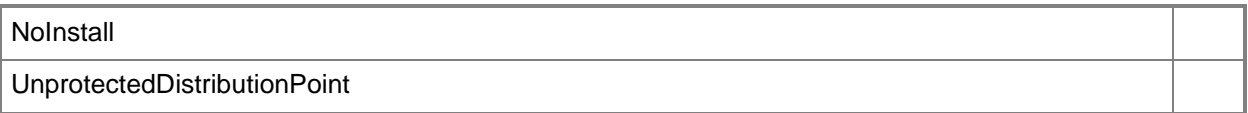

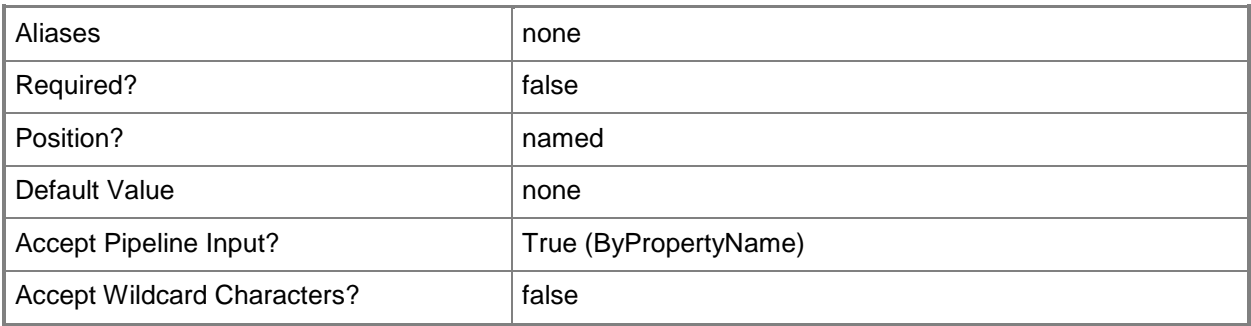

# **-UseBranchCache<Boolean>**

Indicates whether to use Branch Cache as a distribution point for updates.

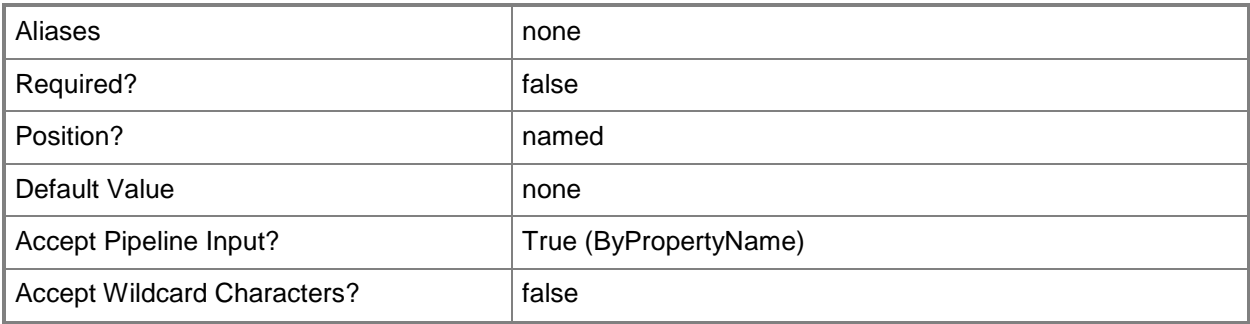

# **-UserNotification<UserNotificationType>**

Specifies a user notification type.

The acceptable values for this parameter are:

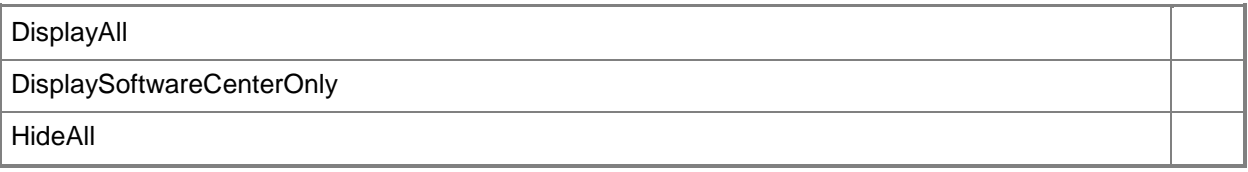

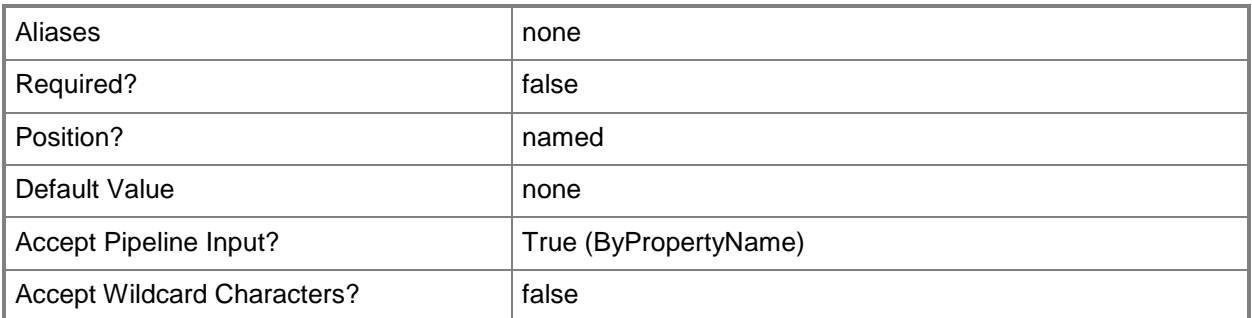

#### **-VerbosityLevel<VerbosityLevelType>**

Specifies verbosity level. Valid values are:

- -- AllMessages
- -- OnlyErrorMessages
- -- OnlySuccessAndErrorMessages

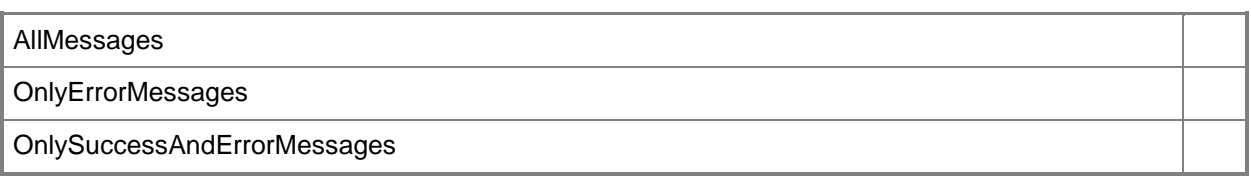

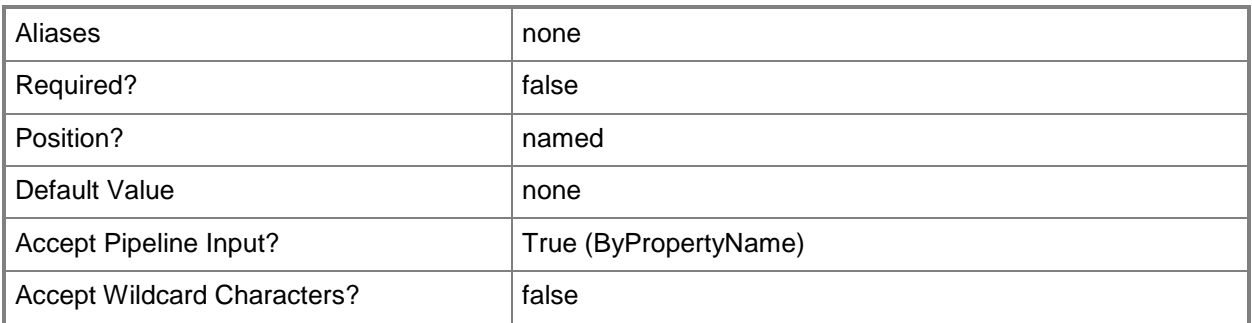

# **-Confirm**

Prompts you for confirmation before executing the command.

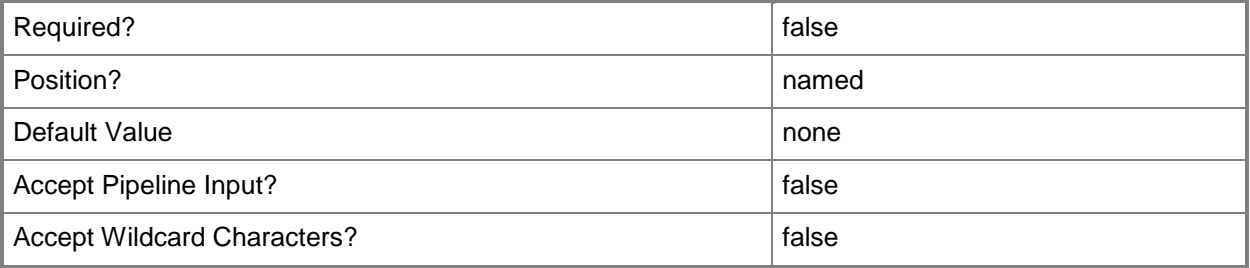

#### **-WhatIf**

Describes what would happen if you executed the command without actually executing the command.

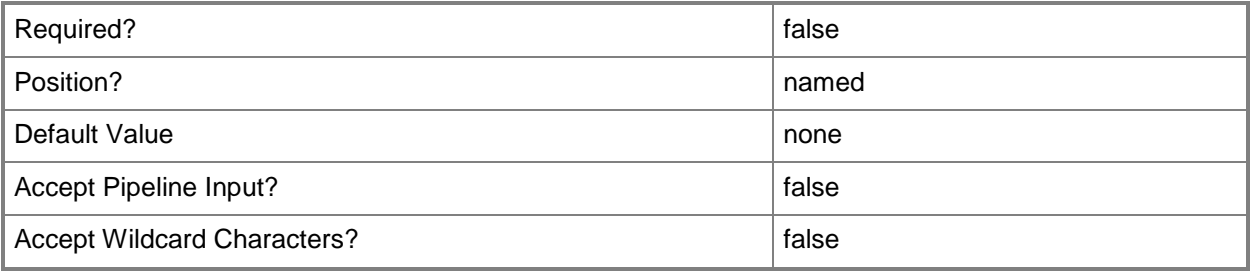

#### **<CommonParameters>**

This cmdlet supports the common parameters: -Verbose, -Debug, -ErrorAction, -ErrorVariable, - OutBuffer, and -OutVariable. For more information, see [about\\_CommonParameters.](http://technet.microsoft.com/en-us/library/dd315352.aspx)

# **Examples**

### **Example 1: Start a required deployment by software update name**

This command starts a required software update deployment by using a software update name.

PS C:\> Start-CMSoftwareUpdateDeployment -SoftwareUpdateName "CT" -CollectionName "All Systems" -DeploymentName "Contoso-test" -Description "Contoso-test-deployment" - DeploymentType Required -SendWakeUpPacket \$True -VerbosityLevel AllMessages -TimeBasedOn UTC -DeploymentAvailableDay 2012/10/24 -DeploymentAvailableTime 23:56 -DeploymentExpireDay 2013/10/21 -DeploymentExpireTime 11:20 -UserNotification HideAll -SoftwareInstallation \$True -AllowRestart \$True -RestartServer \$True -RestartWorkstation \$True -

PersistOnWriteFilterDevice \$False -GenerateSuccessAlert \$True -PercentSuccess 90 -TimeValue 10 -TimeUnit Days -DisableOperationsManagerAlert \$True -GenerateOperationsManagerAlert \$True -ProtectedType RemoteDistributionPoint -UnprotectedType NoInstall -UseBranchCache \$False - DownloadFromMicrosoftUpdate \$True -AllowUseMeteredNetwork \$True

# **Example 2: Start an available deployment by software update name**

This command starts an available software update deployment by using a software update name.

PS C:\> Start-CMSoftwareUpdateDeployment -SoftwareUpdateName "CT" -CollectionName "All Systems" -DeploymentName "Contoso-test2" -Description "Contoso-test2-deployment" - DeploymentType Available -VerbosityLevel AllMessages -TimeBasedOn UTC - DeploymentAvailableDay 2012/10/24 -DeploymentAvailableTime 23:56 -UserNotification DisplayAll -PersistOnWriteFilterDevice \$False -DisableOperationsManagerAlert \$True - GenerateOperationsManagerAlert \$True -ProtectedType RemoteDistributionPoint -UnprotectedType NoInstall -UseBranchCache \$False -DownloadFromMicrosoftUpdate \$True -AllowUseMeteredNetwork \$True

# **Example 3: Start a required deployment by software update group name**

This command starts a software update deployment by using a collection name and an input object.

PS C:\> Start-CMSoftwareUpdateDeployment -SoftwareUpdateGroupName "CTG" -CollectionName "All Systems" -DeploymentName "Contoso-test3" -Description "Contoso-test3-deployment" - DeploymentType Required -SendWakeUpPacket \$True -VerbosityLevel AllMessages -TimeBasedOn UTC -DeploymentAvailableDay 2012/10/24 -DeploymentAvailableTime 23:56 -DeploymentExpireDay 2013/10/21 -DeploymentExpireTime 11:20 -UserNotification HideAll -SoftwareInstallation \$True -AllowRestart \$True -RestartServer \$True -RestartWorkstation \$True -

PersistOnWriteFilterDevice \$False -GenerateSuccessAlert \$True -PercentSuccess 90 -TimeValue 10 -TimeUnit Days -DisableOperationsManagerAlert \$True -GenerateOperationsManagerAlert \$True

-ProtectedType RemoteDistributionPoint -UnprotectedType NoInstall -UseBranchCache \$False - DownloadFromMicrosoftUpdate \$True -AllowUseMeteredNetwork \$True

#### **Example 4: Start a deployment by software update group name**

This command starts a software update deployment by using a software update group name. PS C:\> Start-CMSoftwareUpdateDeployment -SoftwareUpdateGroupName "CTG" -CollectionName "All Systems" -DeploymentName "Contoso-test4" -Description "Contoso-test4-deployment" - DeploymentType Available -VerbosityLevel AllMessages -TimeBasedOn UTC - DeploymentAvailableDay 2012/10/24 -DeploymentAvailableTime 23:56 -UserNotification DisplayAll -PersistOnWriteFilterDevice \$False -DisableOperationsManagerAlert \$True - GenerateOperationsManagerAlert \$True -ProtectedType RemoteDistributionPoint -UnprotectedType NoInstall -UseBranchCache \$False -DownloadFromMicrosoftUpdate \$True -AllowUseMeteredNetwork \$True

#### **Related topics**

[Set-CMSoftwareUpdateDeployment](#page-2419-0)

# **Start-CMTaskSequenceDeployment**

#### **Start-CMTaskSequenceDeployment**

Starts a task sequence deployment in Configuration Manager.

#### **Syntax**

```
Parameter Set: SearchPackageByIdMandatory
Start-CMTaskSequenceDeployment -CollectionName <String> -TaskSequencePackageId <String[]> [-
AlertDay <DateTime> ] [-AlertTime <DateTime> ] [-AllowFallback <Boolean> ] [-
AllowSharedContent <Boolean> ] [-AllowUsersRunIndependently <Boolean> ] [-Comment <String> ] 
[-CreateAlertBaseOnPercentFailure <Boolean> ] [-CreateAlertBaseOnPercentSuccess <Boolean> ] 
[-DeploymentAvailableDay <DateTime> ] [-DeploymentAvailableTime <DateTime> ] [-
DeploymentExpireDay <DateTime> ] [-DeploymentExpireTime <DateTime> ] [-DeploymentOption 
{DownloadAllContentLocallyBeforeStartingTaskSequence | 
DownloadContentLocallyWhenNeededByRunningTaskSequence} ] [-DeployPurpose {Available | 
Required} ] [-InternetOption <Boolean> ] [-MakeAvailableTo <MakeAvailableToType> ] [-
PercentFailure <Int32> ] [-PercentSuccess <Int32> ] [-PersistOnWriteFilterDevice <Boolean> ]
[-RerunBehavior {AlwaysRerunProgram | NeverRerunDeployedProgram | 
RerunIfFailedPreviousAttempt | RerunIfSucceededOnPreviousAttempt} ] [-Schedule 
<IResultObject[]> ] [-ScheduleEvent {AsSoonAsPossible | LogOff | LogOn} ] [-SendWakeUpPacket 
<Boolean> ] [-ShowTaskSequenceProgress <Boolean> ] [-SoftwareInstallation <Boolean> ] [-
SystemRestart <Boolean> ] [-UseMeteredNetwork <Boolean> ] [-UseUtcForAvailableSchedule 
<Boolean> ] [-UseUtcForExpireSchedule <Boolean> ] [-Confirm] [-WhatIf] [ <CommonParameters>]
```
#### Parameter Set: SearchByValueMandatory

```
Start-CMTaskSequenceDeployment -CollectionName <String> -InputObject <IResultObject> [-
AlertDay <DateTime> ] [-AlertTime <DateTime> ] [-AllowFallback <Boolean> ] [-
AllowSharedContent <Boolean> ] [-AllowUsersRunIndependently <Boolean> ] [-Comment <String> ] 
[-CreateAlertBaseOnPercentFailure <Boolean> ] [-CreateAlertBaseOnPercentSuccess <Boolean> ] 
[-DeploymentAvailableDay <DateTime> ] [-DeploymentAvailableTime <DateTime> ] [-
DeploymentExpireDay <DateTime> ] [-DeploymentExpireTime <DateTime> ] [-DeploymentOption 
{DownloadAllContentLocallyBeforeStartingTaskSequence | 
DownloadContentLocallyWhenNeededByRunningTaskSequence} ] [-DeployPurpose {Available | 
Required} ] [-InternetOption <Boolean> ] [-MakeAvailableTo <MakeAvailableToType> ] [-
PercentFailure <Int32> ] [-PercentSuccess <Int32> ] [-PersistOnWriteFilterDevice <Boolean> ]
[-RerunBehavior {AlwaysRerunProgram | NeverRerunDeployedProgram | 
RerunIfFailedPreviousAttempt | RerunIfSucceededOnPreviousAttempt} ] [-Schedule 
<IResultObject[]> ] [-ScheduleEvent {AsSoonAsPossible | LogOff | LogOn} ] [-SendWakeUpPacket 
<Boolean> ] [-ShowTaskSequenceProgress <Boolean> ] [-SoftwareInstallation <Boolean> ] [-
SystemRestart <Boolean> ] [-UseMeteredNetwork <Boolean> ] [-UseUtcForAvailableSchedule 
<Boolean> ] [-UseUtcForExpireSchedule <Boolean> ] [-Confirm] [-WhatIf] [ <CommonParameters>]
```
# **Detailed Description**

The **Start-CMTaskSequenceDeployment** cmdlet starts a task sequence deployment. A task sequence deployment assigns a task sequence to a collection of computers.

#### **Parameters**

#### **-AlertDay<DateTime>**

Specifies a day, in MM/DD/YYYY format, to notify clients of a new deployment.

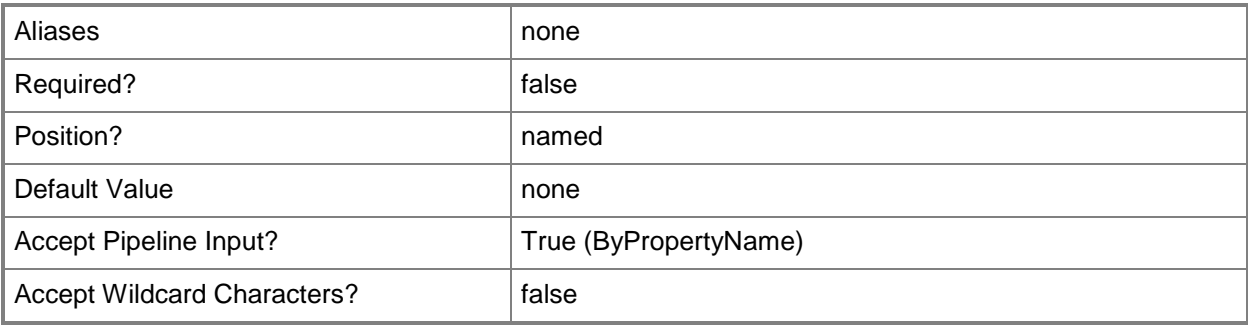

### **-AlertTime<DateTime>**

Specifies a time, in HH:MM format, to notify clients of a new deployment.

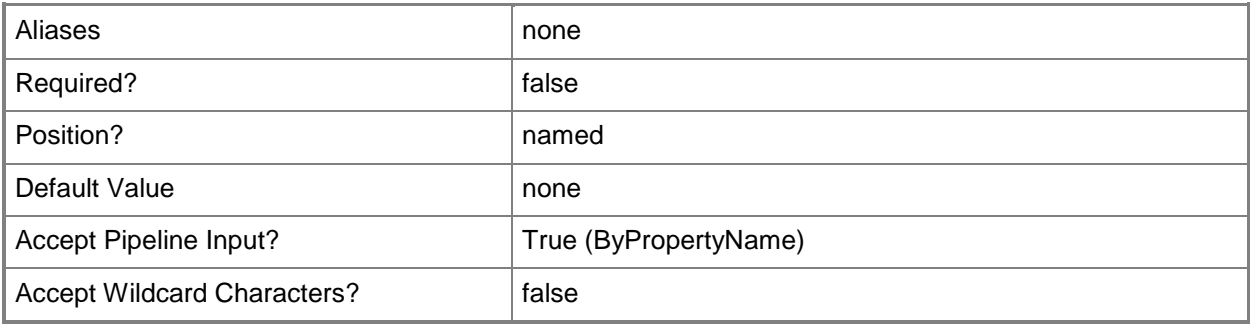

#### **-AllowFallback<Boolean>**

Indicates whether to allow a fallback status point for clients.

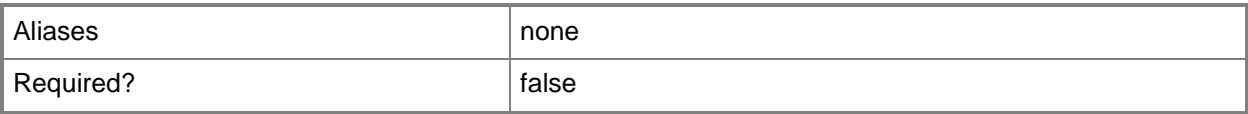

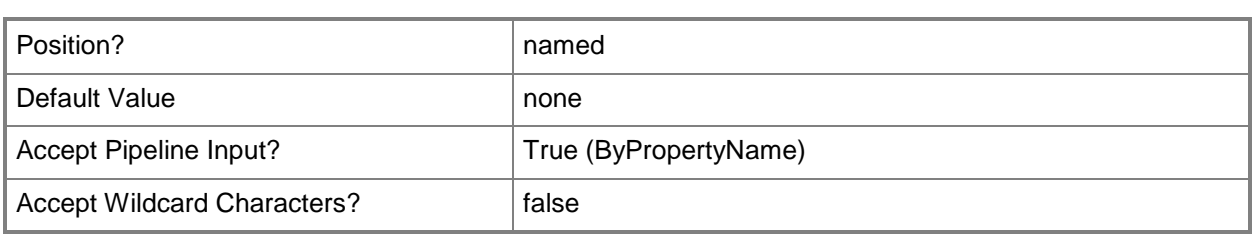

### **-AllowSharedContent<Boolean>**

Indicates whether to allow shared content, such as a shared network folder.

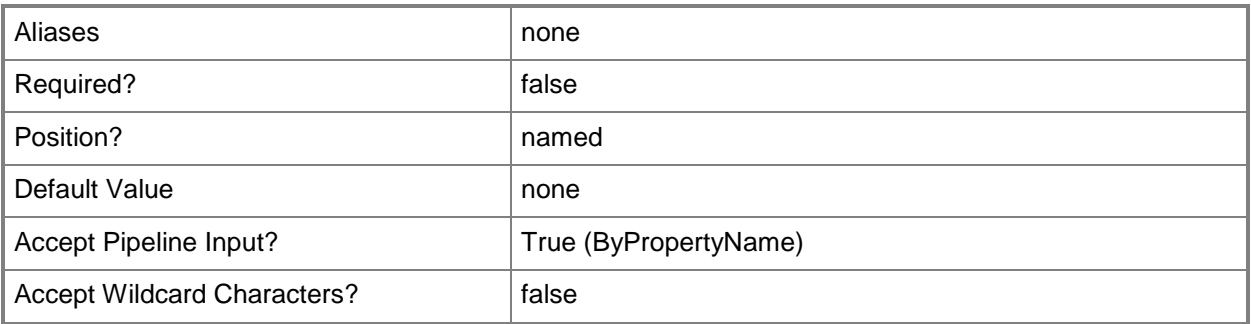

#### **-AllowUsersRunIndependently<Boolean>**

Indicates whether to allow users to independently run the program, regardless of its assignment status.

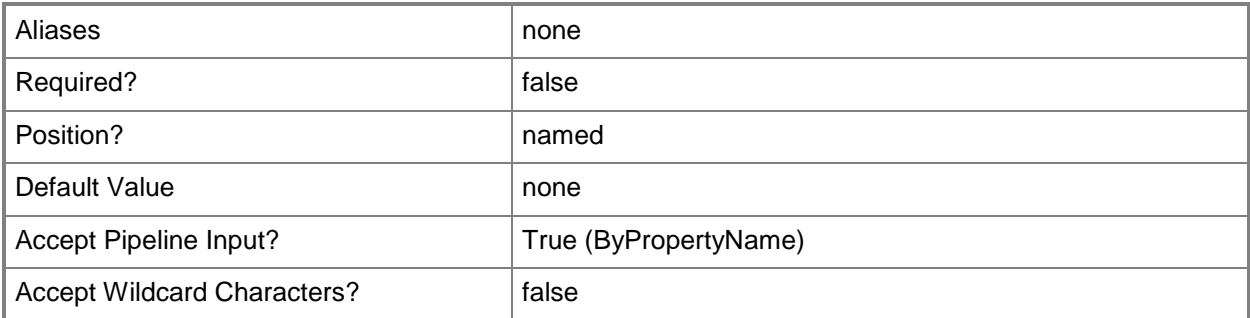

#### **-CollectionName<String>**

Specifies a name of a collection designated to receive a task sequence deployment. A collection is a group of client computers.

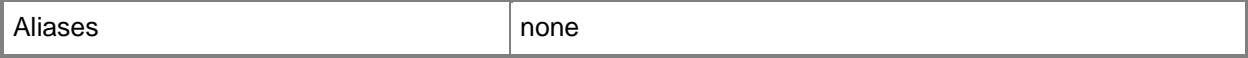

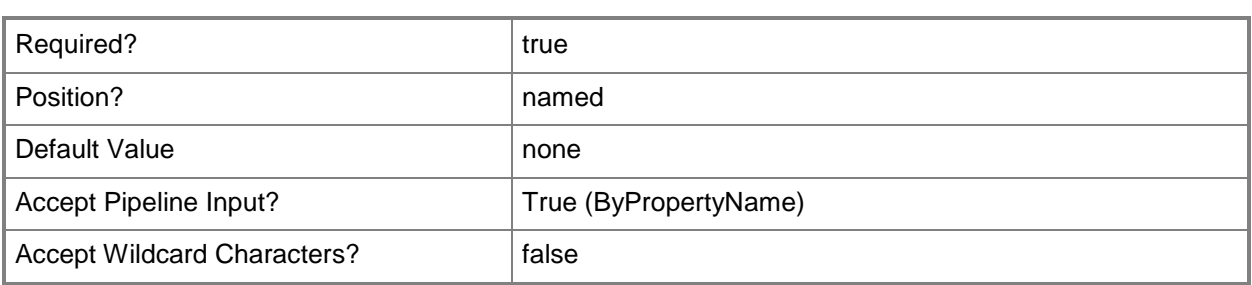

#### **-Comment<String>**

Specifies a comment for the task sequence deployment.

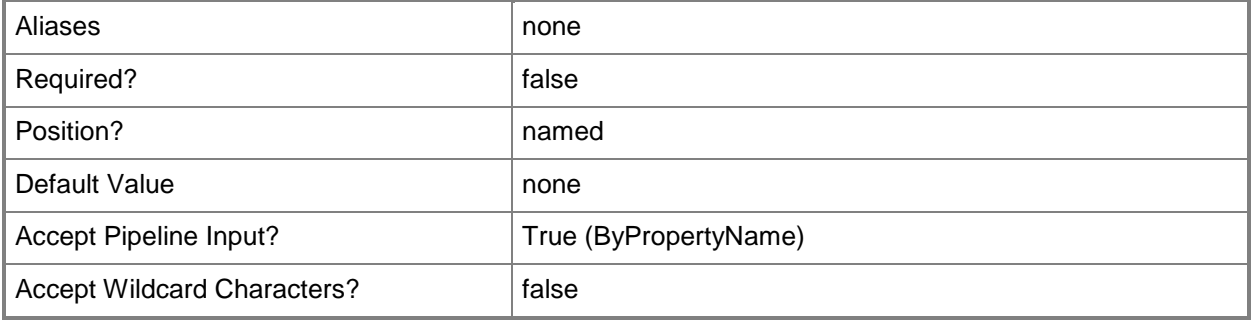

# **-CreateAlertBaseOnPercentFailure<Boolean>**

Indicates whether to create an alert, depending on the percentage of an installation that fails. If you specify a percent failure for installations, Configuration Manager raises an alert in the console when deployment fails on that percentage of installations. Use this parameter in conjunction with the *PercentFailure* parameter.

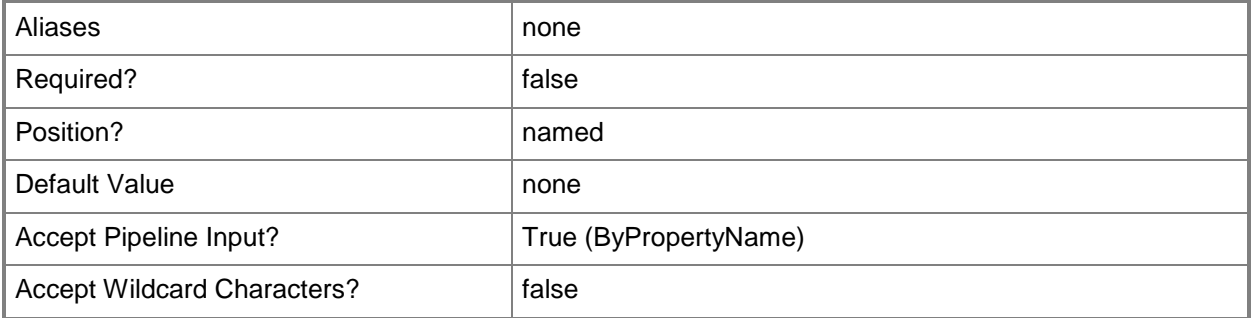

# **-CreateAlertBaseOnPercentSuccess<Boolean>**

Indicates whether to create an alert, depending on the percentage of an installation that succeeds. If you specify a percent success for installations, Configuration Manager raises an alert in the console when the deployment succeeds on that percentage of installations. Use this parameter in conjunction with the *PercentSuccess* parameter.

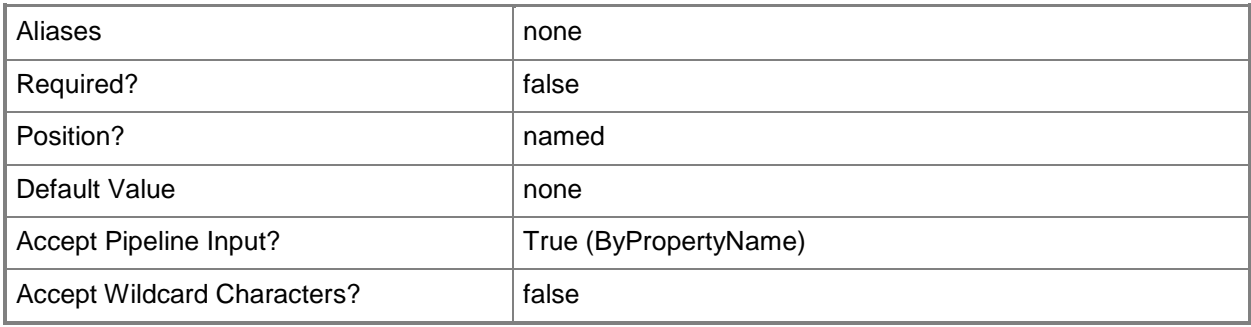

# **-DeploymentAvailableDay<DateTime>**

Specifies a day, in MM/DD/YYYY format, when a deployment becomes available to clients. By default, the deployment becomes available immediately.

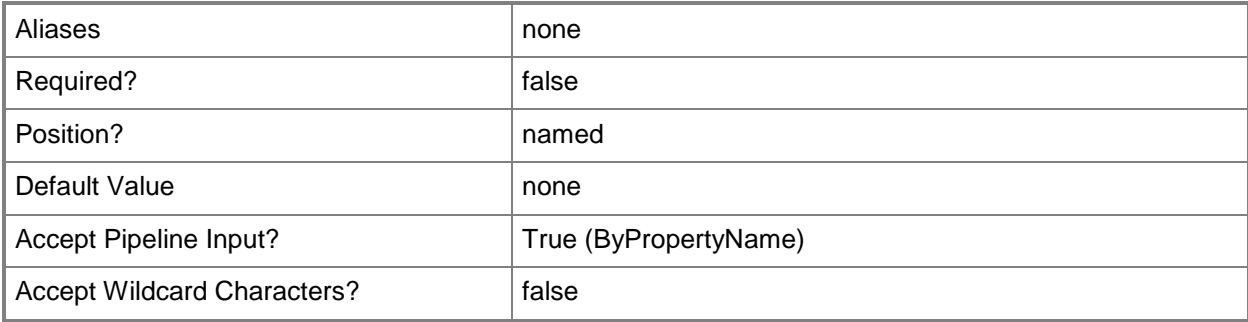

# **-DeploymentAvailableTime<DateTime>**

Specifies a time, in HH:MM format, when a deployment becomes available to clients. By default, the deployment becomes available immediately.

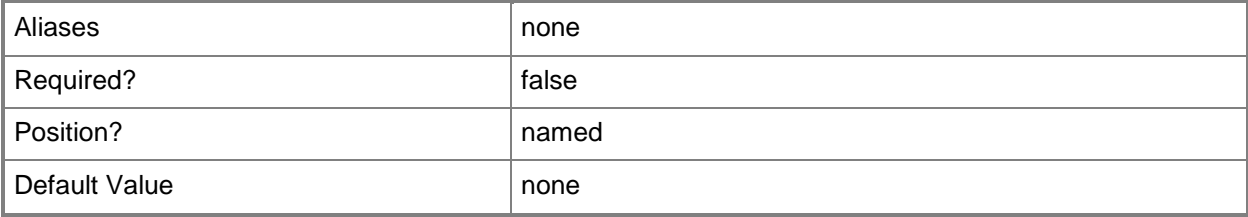

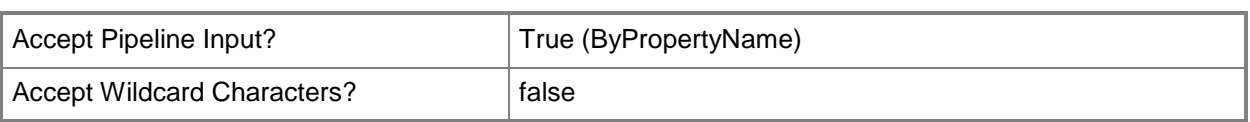

# **-DeploymentExpireDay<DateTime>**

Specifies a day, in MM/DD/YYYY format, when a deployment expires. By default, a deployment never expires. To have a deployment expire on a certain day, set this parameter.

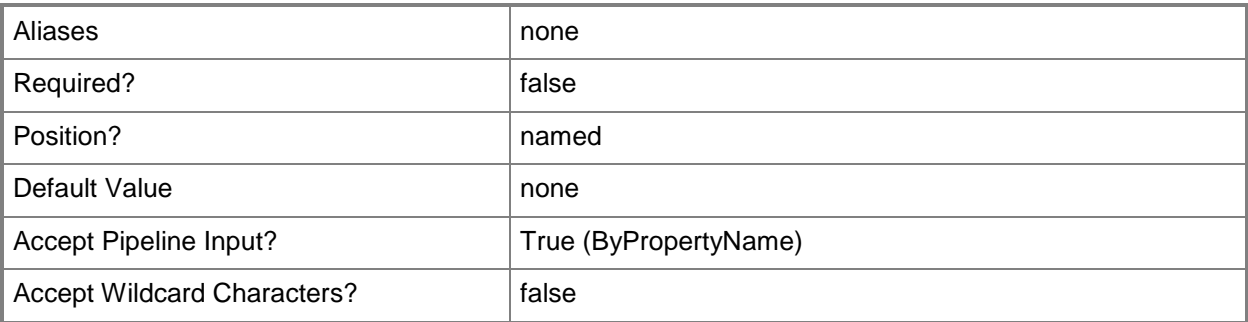

#### **-DeploymentExpireTime<DateTime>**

Specifies a time, in HH:MM format, when the deployment expires. By default, a deployment never expires. To have a deployment expire at a certain time, set this parameter.

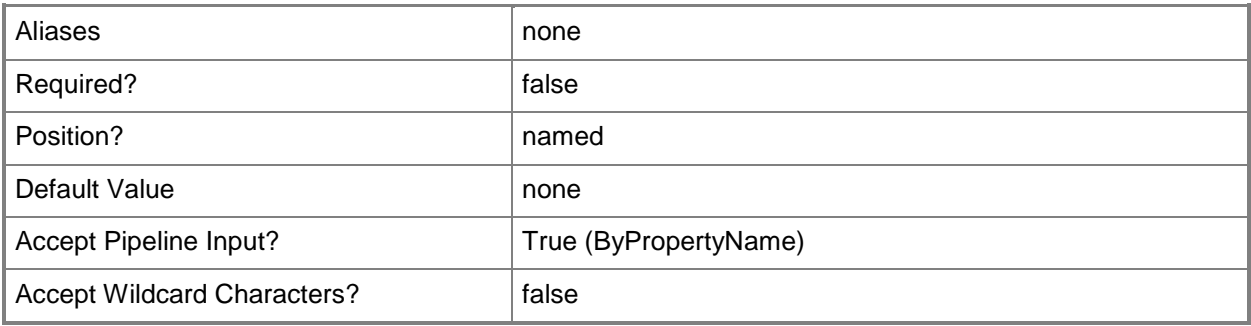

# **-DeploymentOption<DeploymentOptionType>**

Specifies if clients download all content before starting the task sequence, or download content as needed by the running task sequence. By default, clients download content as needed. Valid values are:

- -- DownloadAllContentLocallyBeforeStartingTaskSequence
- -- DownloadContentLocallyWhenNeededByRunningTaskSequence

DownloadAllContentLocallyBeforeStartingTaskSequence

DownloadContentLocallyWhenNeededByRunningTaskSequence

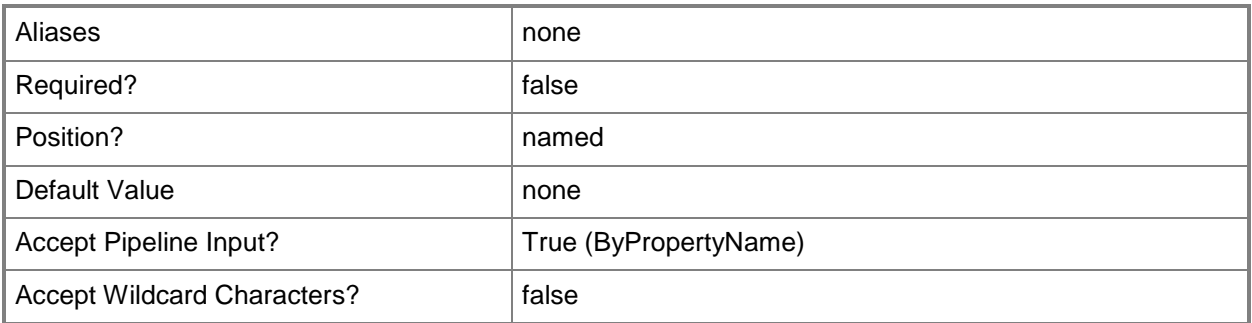

# **-DeployPurpose<DeployPurposeType>**

Specifies a task sequence as either required or available. A required task sequence installation is mandatory. Valid values are:

- -- Available
- -- Required

The acceptable values for this parameter are:

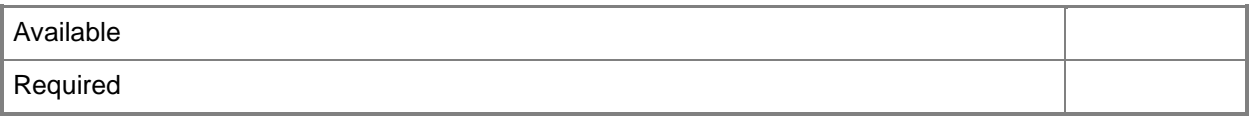

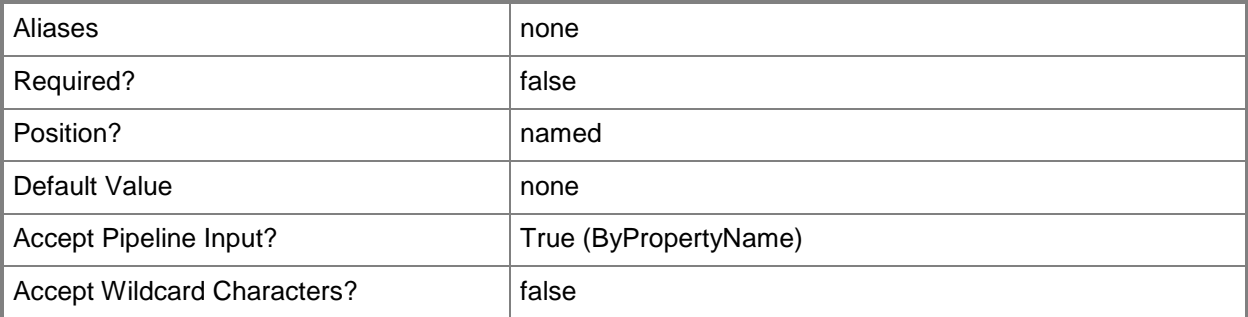

#### **-InputObject<IResultObject>**

Specifies a task sequence deployment object.

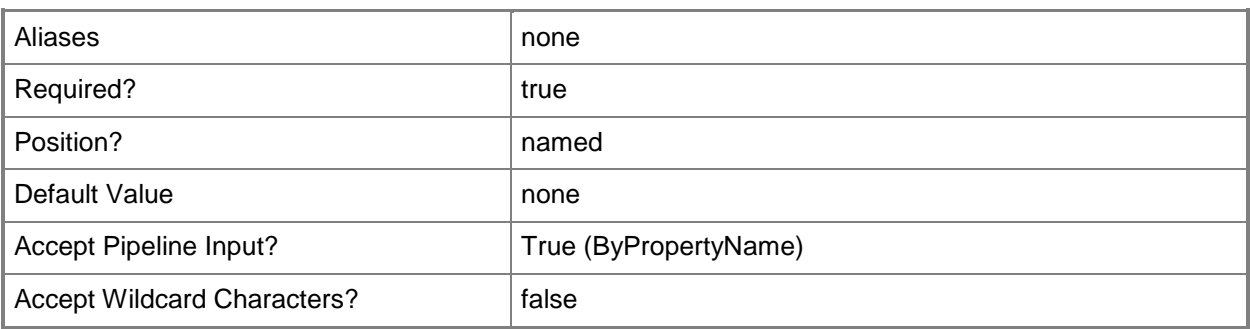

### **-InternetOption<Boolean>**

Indicates whether the task sequence runs on clients connecting over the Internet.

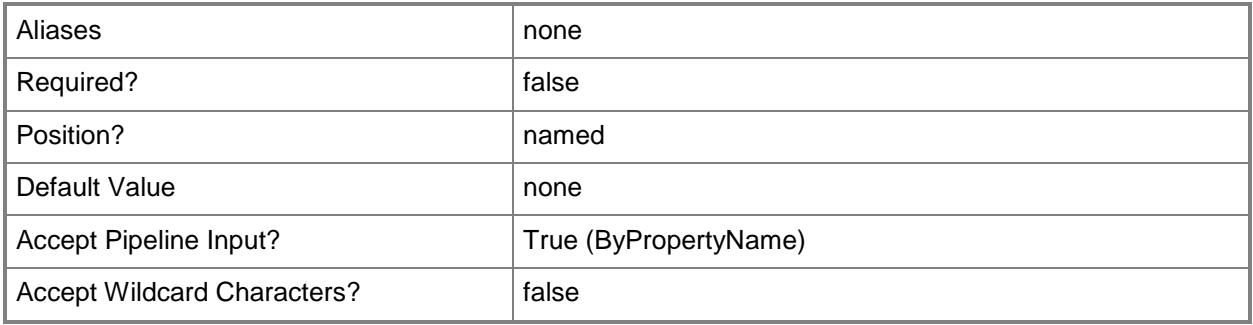

# **-MakeAvailableTo<MakeAvailableToType>**

Specifies the collections that receive this deployment. Valid values are:

- -- Clients
- -- ClientsMediaAndPxe
- -- MediaAndPxe
- -- MediaAndPxeHidden

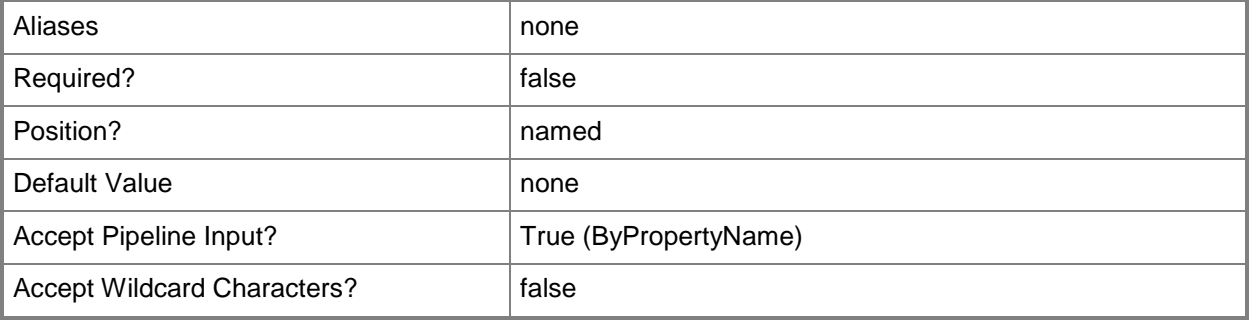
## **-PercentFailure<Int32>**

Specifies a percentage for failed task sequence deployment.

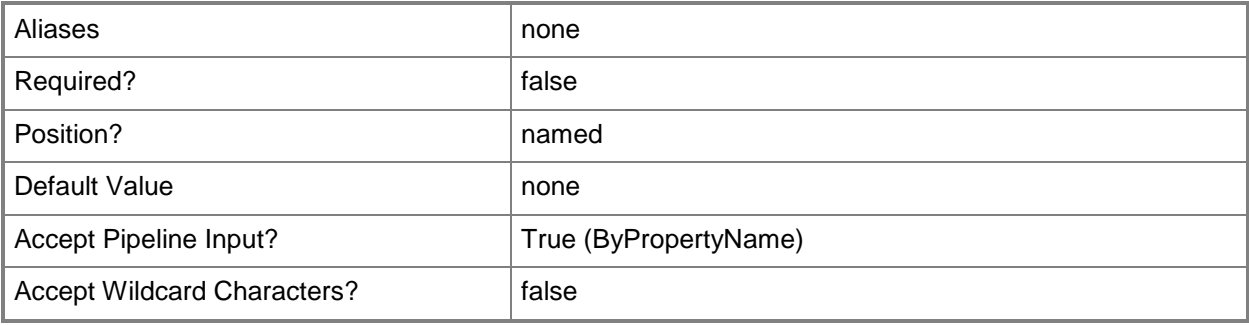

#### **-PercentSuccess<Int32>**

Specifies a percentage for successful task sequence deployment.

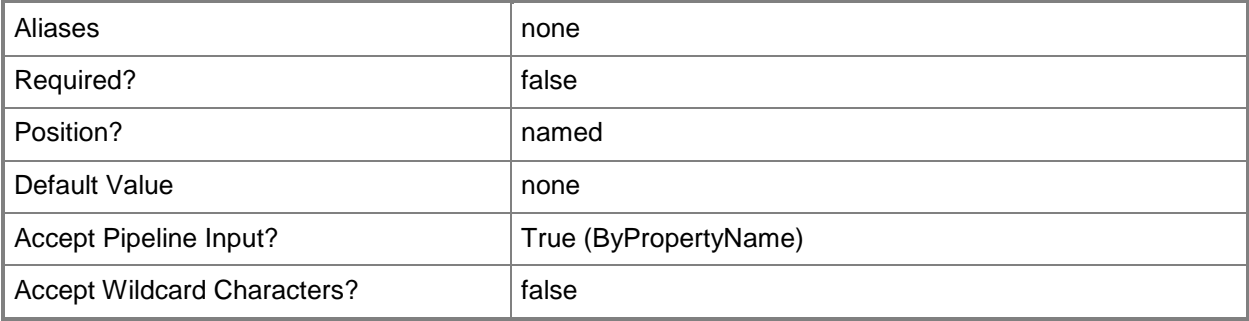

## **-PersistOnWriteFilterDevice<Boolean>**

Indicates whether to install a task sequence on the temporary overlay and commit changes later, or commit the changes at an installation deadline or a maintenance window.

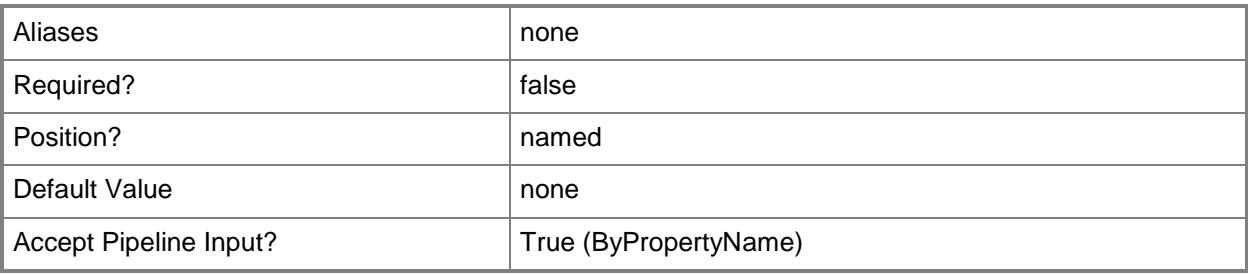

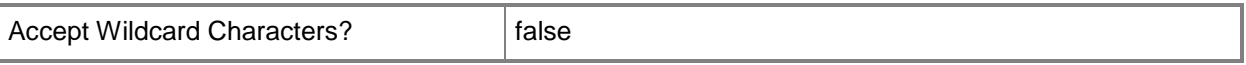

#### **-RerunBehavior<RerunBehaviorType>**

Specifies that a task sequence will be rerun on a computer if it has previously been run before the scheduled mandatory time. By default, the task sequence is always rerun. Valid values are:

- -- AlwaysRerunProgram
- -- NeverRerunDeployedProgram
- -- RerunIfFailedPreviousAttempt
- -- RerunIfSucceededOnPreviousAttempt

The acceptable values for this parameter are:

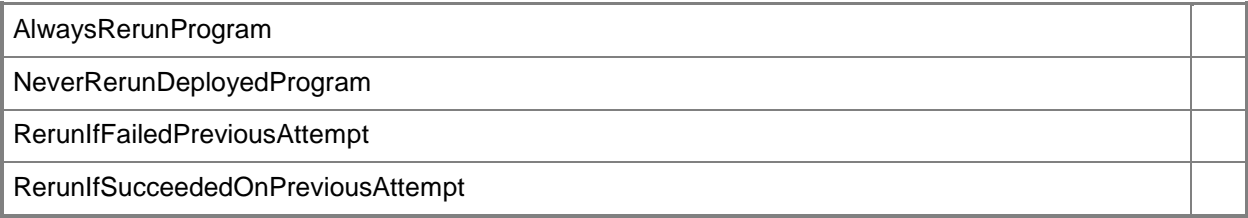

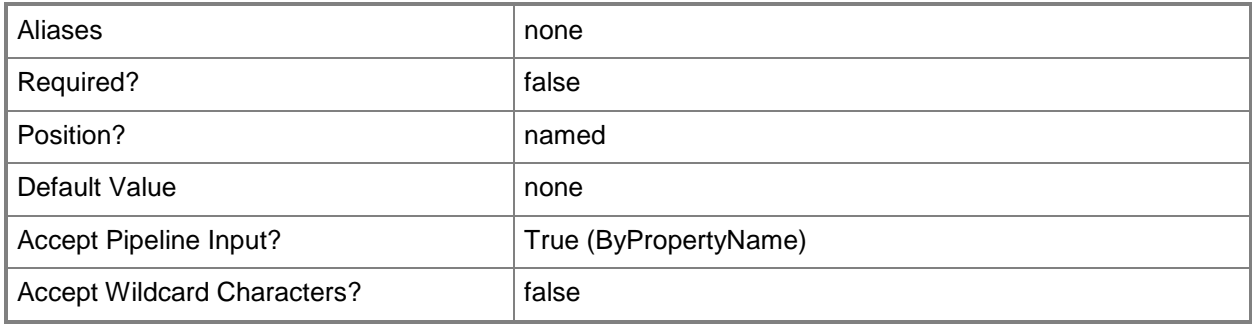

#### **-Schedule<IResultObject[]>**

Specifies an array of schedule objects.

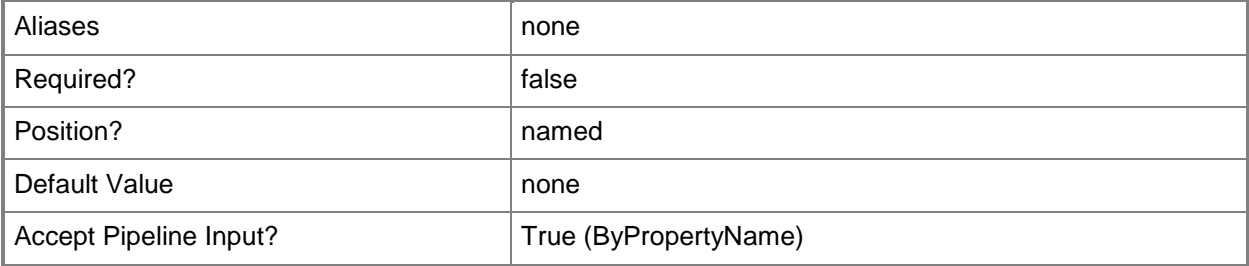

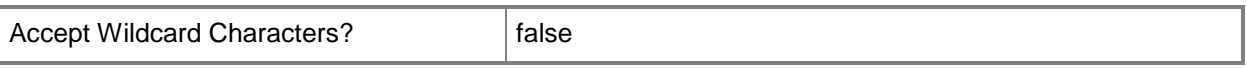

## **-ScheduleEvent<ScheduleEventType[]>**

Specifies an array of events that determine when the task sequence deployment runs. Valid values are:

-- AsSoonAsPossible

- -- LogOff
- -- LogOn

The acceptable values for this parameter are:

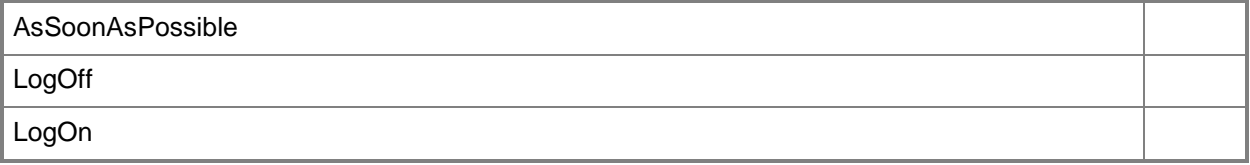

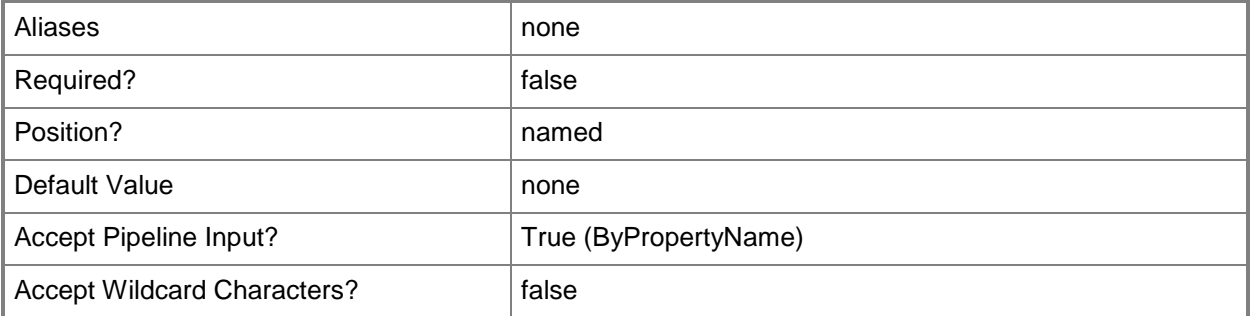

#### **-SendWakeUpPacket<Boolean>**

Indicates whether to send a wake up packet to computers before the deployment begins. If this value is \$True, Configuration Manager wakes a computer from sleep. If this value is \$False, it does not wake computers from sleep. For computers to wake, you must first configure Wake On LAN. The *Purpose* parameter must be set to Required.

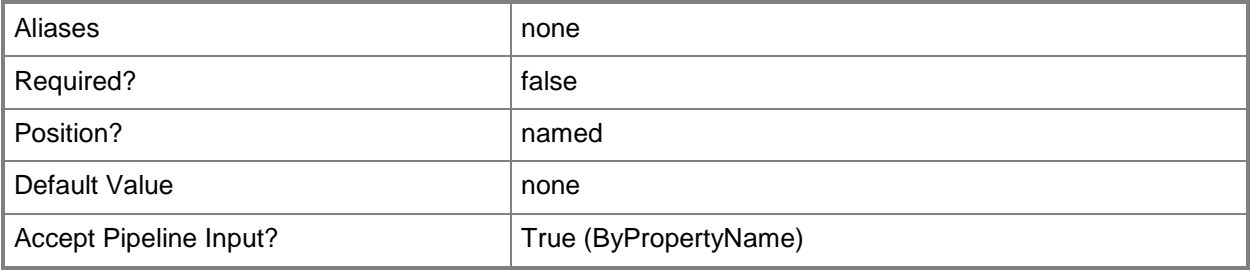

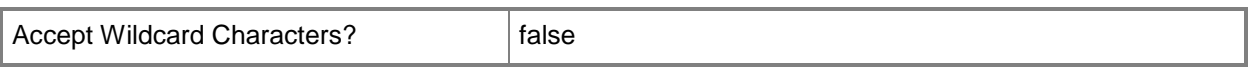

#### **-ShowTaskSequenceProgress<Boolean>**

Indicates whether to show a process dialog for a task sequence.

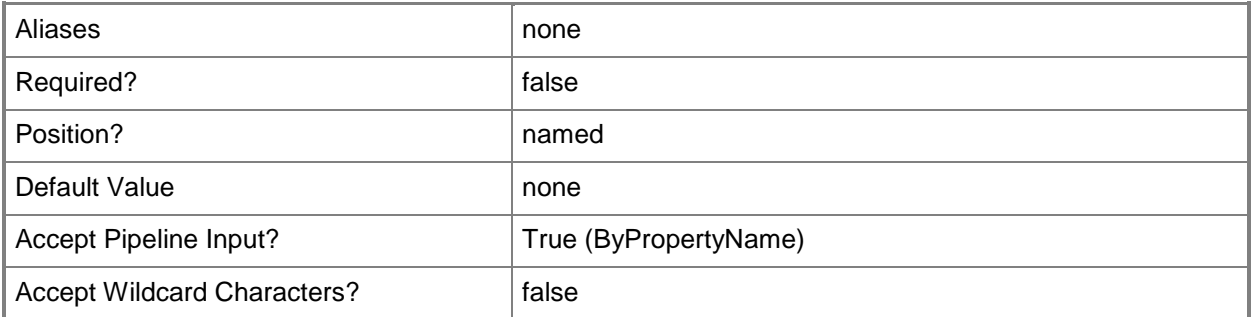

#### **-SoftwareInstallation<Boolean>**

Indicates whether to allow the application to install, even if the installation occurs outside of a maintenance window.

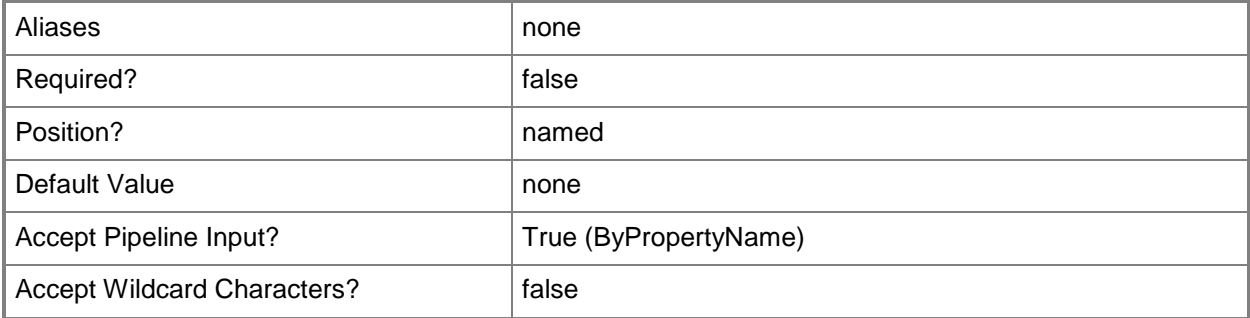

# **-SystemRestart<Boolean>**

Indicates whether to allow an advertised program to restart the system, even if the restart occurs outside of a maintenance window.

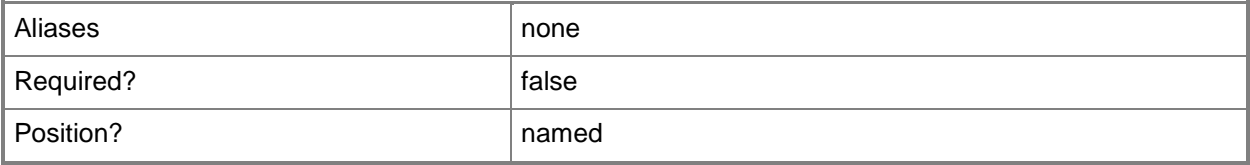

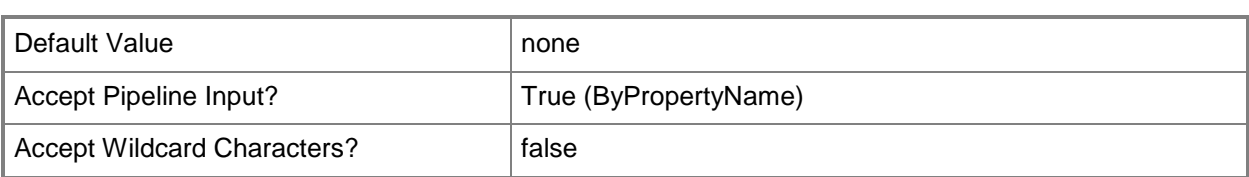

## **-TaskSequencePackageId<String[]>**

Specifies an array of IDs for a task sequence package.

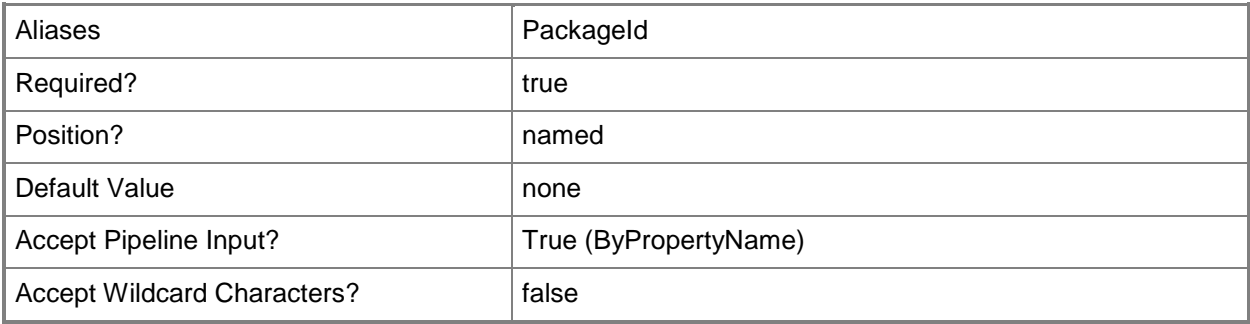

#### **-UseMeteredNetwork<Boolean>**

Indicates whether to allow clients to connect to a metered network to download a program.

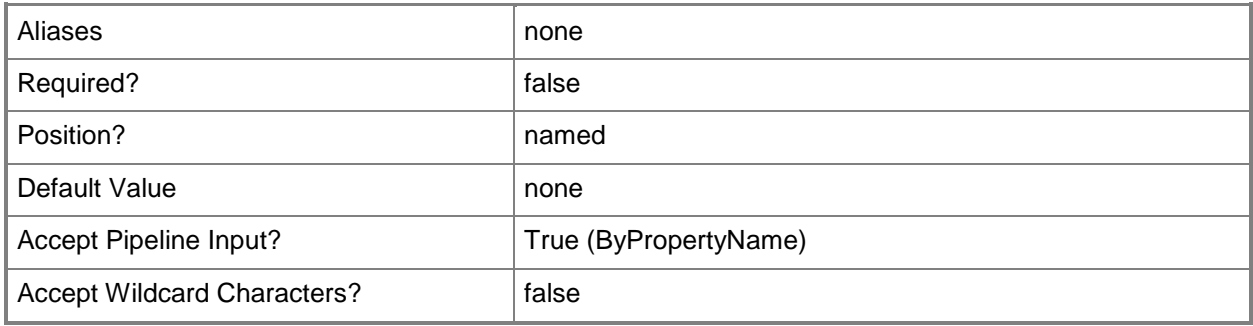

#### **-UseUtcForAvailableSchedule<Boolean>**

Indicates whether client computers use UTC time to determine the availability of a program. UTC time makes the task sequence available at the same time for all computers.

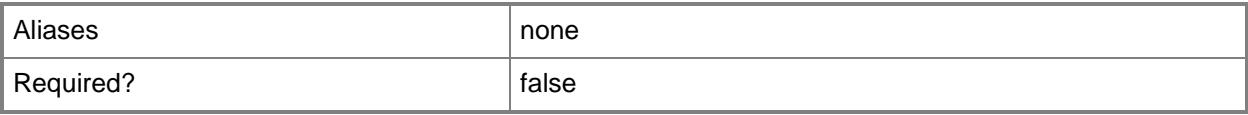

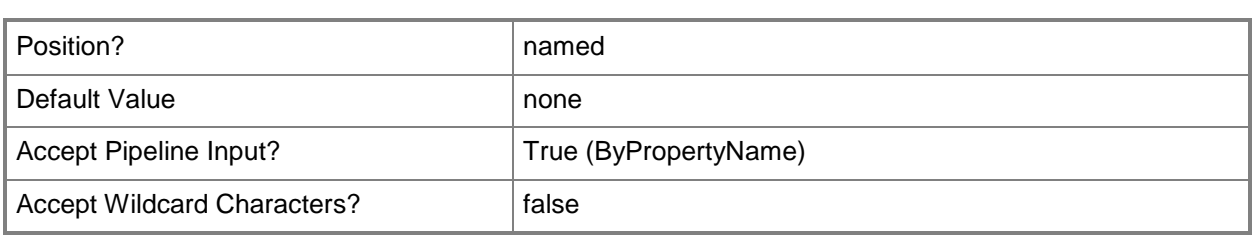

#### **-UseUtcForExpireSchedule<Boolean>**

Indicates whether client computers use UTC time to determine the expiration of a program. UTC time makes the task sequence available at the same time for all computers.

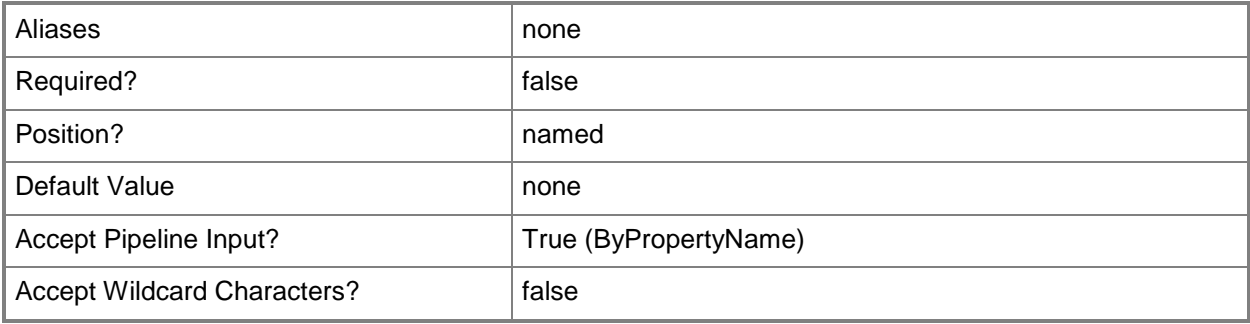

## **-Confirm**

Prompts you for confirmation before executing the command.

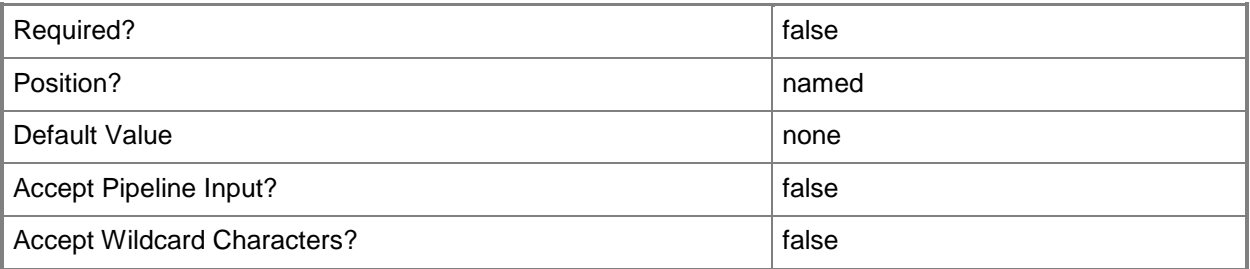

#### **-WhatIf**

Describes what would happen if you executed the command without actually executing the command.

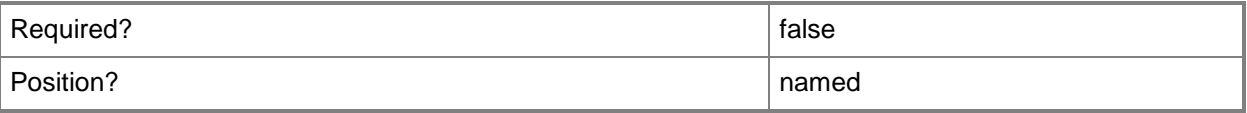

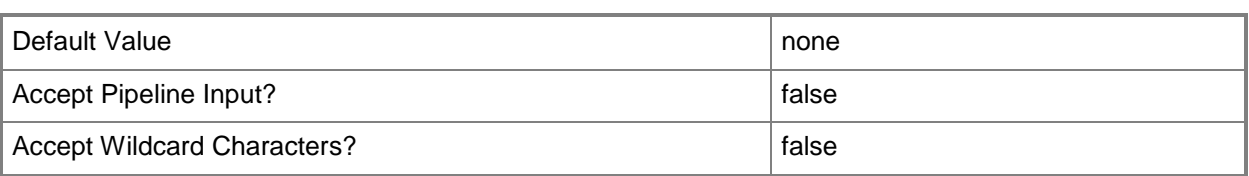

#### **<CommonParameters>**

This cmdlet supports the common parameters: -Verbose, -Debug, -ErrorAction, -ErrorVariable, OutBuffer, and -OutVariable. For more information, see [about\\_CommonParameters.](http://technet.microsoft.com/en-us/library/dd315352.aspx)

#### **Examples**

#### **Example 1: Start a task sequence deployment**

This command starts a task sequence deployment by using the name of the task sequence deployment and the name of a collection.

```
PS C:\> Start-CMTaskSequenceDeployment -Name "Task Sequence 1333" -CollectionName "All 
Systems"
```
#### **Example 2: Start a task sequence deployment for devices**

This command starts a task sequence deployment for mobile devices. The command does not allow the use of the *PersistOnWriteFilterDevice* parameter.

```
PS C:\> Start-CMTaskSequenceDeployment -Name "Task Sequence 1333" -CollectionName "All 
Mobile Devices" -Comment "Task sequence test" -DeployPurpose Required -SendWakeUpPacket 
$True -UseMeteredNetwork $True -ScheduleEvent AsSoonAsPossible -RerunBehavior 
NeverRerunDeployedProgram -AllowUsersRunIndependently $True -ShowTaskSequenceProgress $False 
-SoftwareInstallation $True -SystemRestart $True -PersistOnWriteFilterDevice $False -
AllowFallback $True -CreatAlertBaseOnPercentSuccess $True -CreatAlertBaseOnPercentFailure 
$True -DeploymentOption DownloadAllContentLocallyBeforeStartingTaskSequence -
AllowSharedContent $True -InternetOption $True
```
#### **Related topics**

[Set-CMTaskSequenceDeployment](#page-2529-0)

# **Stop-CMCloudDistributionPoint**

## **Stop-CMCloudDistributionPoint**

Stops the cloud distribution point service.

#### **Syntax**

```
Parameter Set: SearchByIdMandatory
Stop-CMCloudDistributionPoint -Id <String[]> [-Confirm] [-WhatIf] [ <CommonParameters>]
Parameter Set: SearchByNameMandatory
Stop-CMCloudDistributionPoint -Name <String> [-Confirm] [-WhatIf] [ <CommonParameters>]
Parameter Set: SearchByValueMandatory
Stop-CMCloudDistributionPoint -InputObject <IResultObject> [-Confirm] [-WhatIf] [ 
<CommonParameters>]
```
## **Detailed Description**

The **Stop-CMCloudDistributionPoint** cmdlet stops the cloud distribution point service.

If you use the **Stop-CMCloudDistributionPoint** cmdlet, System Center 2012 Configuration Manager does not delete content from the distribution point and does not prevent the site server from transferring additional content to the distribution point. While the cloud distribution point service is stopped, the cloud distribution point does not distribute content. Use the **Start-CMCloudDistributionPoint** cmdlet to restart distribution.

For example, you might want to stop a cloud service when usage reaches a data threshold and then restart it at a later time.

#### **Parameters**

# **-Id<String[]>**

Specifies an array of identifiers for cloud distribution points. You can use a comma separated list.

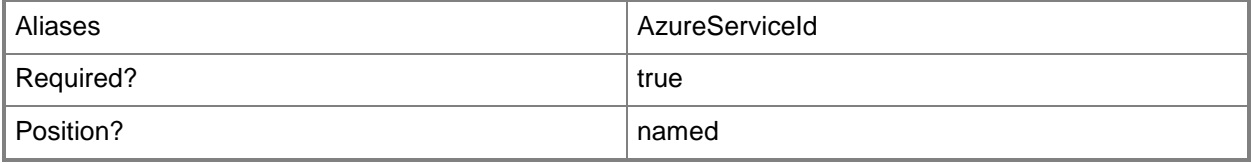

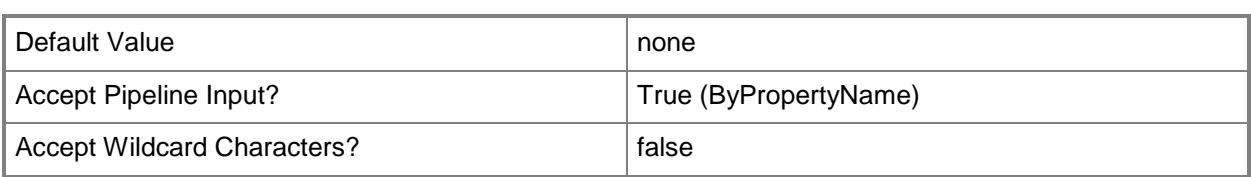

## **-InputObject<IResultObject>**

Specifies a cloud distribution point object. To obtain a cloud distribution point object, you can use the **Get-CMCloudDistributionPoint** cmdlet.

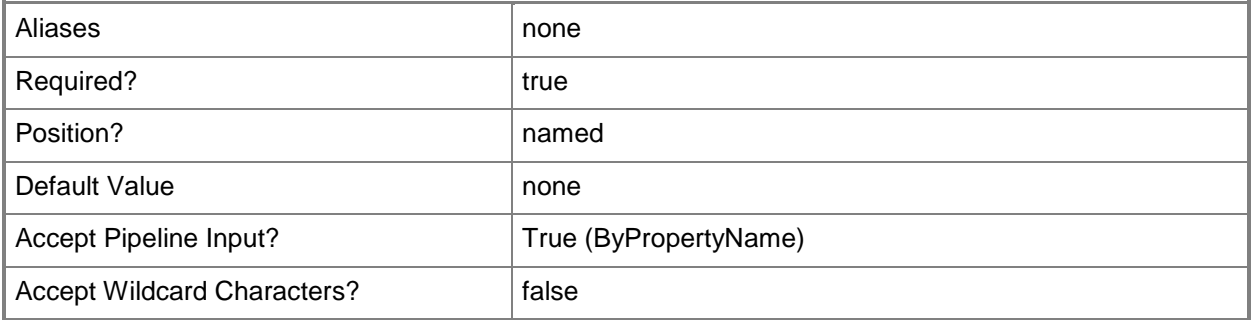

#### **-Name<String>**

Specifies the name of a cloud distribution point.

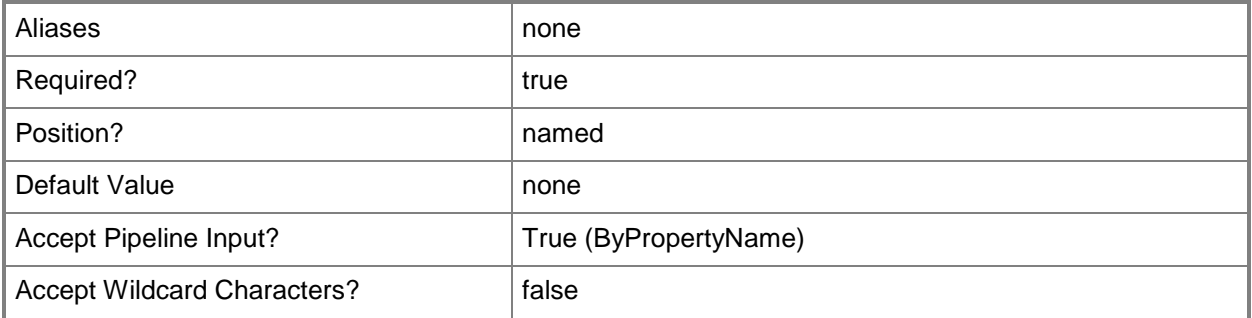

#### **-Confirm**

Prompts you for confirmation before executing the command.

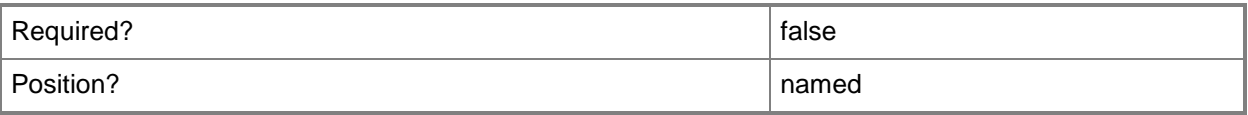

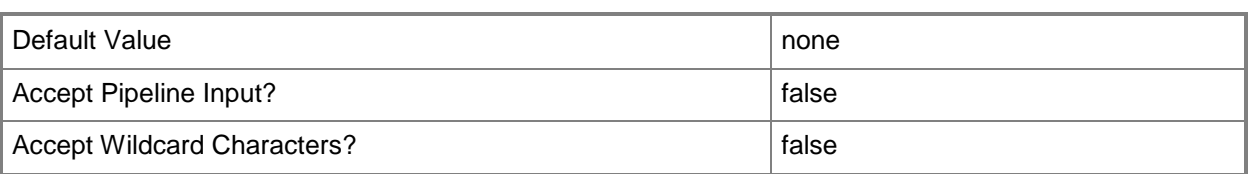

#### **-WhatIf**

Describes what would happen if you executed the command without actually executing the command.

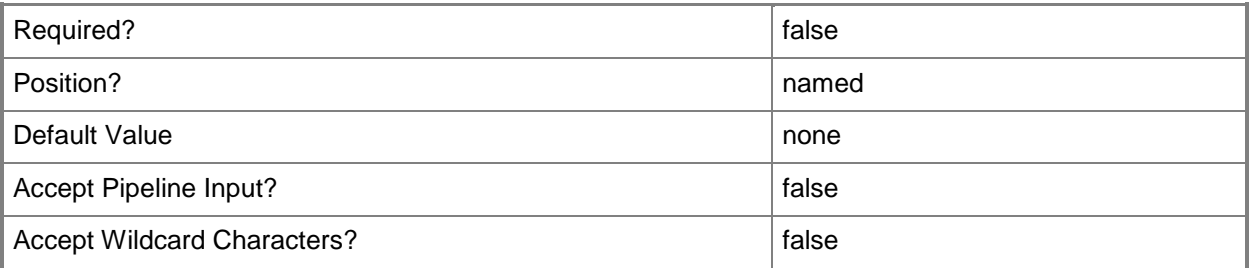

#### **<CommonParameters>**

This cmdlet supports the common parameters: -Verbose, -Debug, -ErrorAction, -ErrorVariable, - OutBuffer, and -OutVariable. For more information, see [about\\_CommonParameters.](http://technet.microsoft.com/en-us/library/dd315352.aspx)

## **Examples**

## **Example 1: Stop the cloud distribution point service using an ID**

This command stops the cloud distribution point service for the cloud distribution point that has the specified identifier.

PS C:\> Stop-CMCloudDistributionPoint -Id "16777242"

#### **Example 2: Stop the cloud distribution point service using a name**

This command stops the cloud distribution point service for the cloud distribution point named West01. PS C:\> Stop-CMCloudDistributionPoint -Name "West01"

## **Example 3: Stop the cloud distribution point service using an object**

The first command uses the **Get-CMCloudDistributionPoint** cmdlet to get the distribution point with the specified identifier, and then stores it in the \$DistPnt variable.

The second command stops the cloud distribution point service for the distribution point stored in \$DistPnt.

PS C:\> \$DistPnt = Get-CMCloudDistributionPoint -Id "16777242" PS C:\> Stop-CMCloudDistributionPoint -InputObject \$DistPnt

# **Related topics**

[Get-CMCloudDistributionPoint](#page-515-0) [New-CMCloudDistributionPoint](#page-995-0) [Remove-CMCloudDistributionPoint](#page-1461-0) [Set-CMCloudDistributionPoint](#page-1991-0) [Start-CMCloudDistributionPoint](#page-2645-0)

# **Suspend-CMAlert**

#### **Suspend-CMAlert**

Suspends monitoring alerts.

#### **Syntax**

```
Parameter Set: SearchByIdMandatory
Suspend-CMAlert -Id <String> -SkipUntil <DateTime> [-Comment <String> ] [-Confirm] [-WhatIf] 
[ <CommonParameters>]
```

```
Parameter Set: SearchByNameMandatory
Suspend-CMAlert -Name <String> -SkipUntil <DateTime> [-Comment <String> ] [-Confirm] [-
WhatIf] [ <CommonParameters>]
```

```
Parameter Set: SearchByValueMandatory
Suspend-CMAlert -InputObject <IResultObject> -SkipUntil <DateTime> [-Comment <String> ] [-
Confirm] [-WhatIf] [ <CommonParameters>]
```
#### **Detailed Description**

The **Suspend-CMAlert** cmdlet suspends monitoring of an alert until a specified date. At that time, Microsoft System Center 2012 Configuration Manager updates the state of the alert. You can suspend an alert only when it is enabled. If you do not specify the *SkipUntil* parameter, the alert is suspended indefinitely.

#### **Parameters**

#### **-Comment<String>**

Specifies a comment to add to the alert. You can use the comment to record the explanation for suspending the alert.

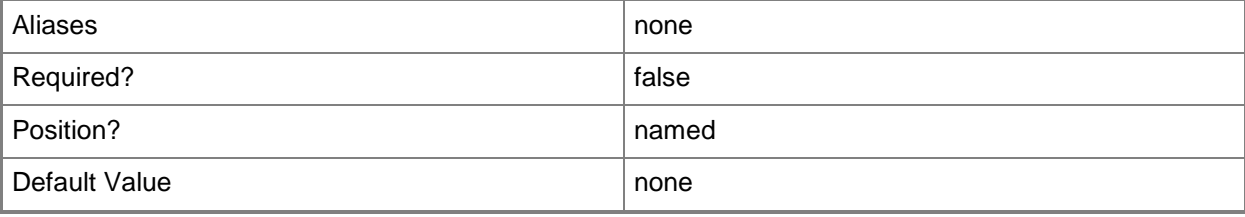

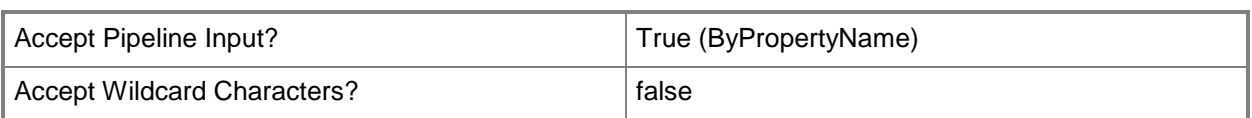

# **-Id<String>**

Specifies an alert identifier. You can obtain the identifier of an alert by using the **Get-Alert** cmdlet.

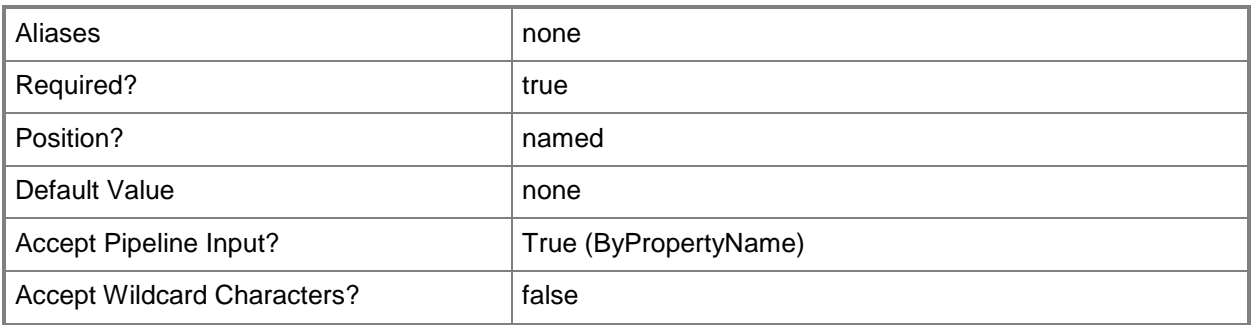

## **-InputObject<IResultObject>**

Specifies a **CMAlert** object. To obtain a **CMAlert** object, use the **Get-CMAlert** cmdlet.

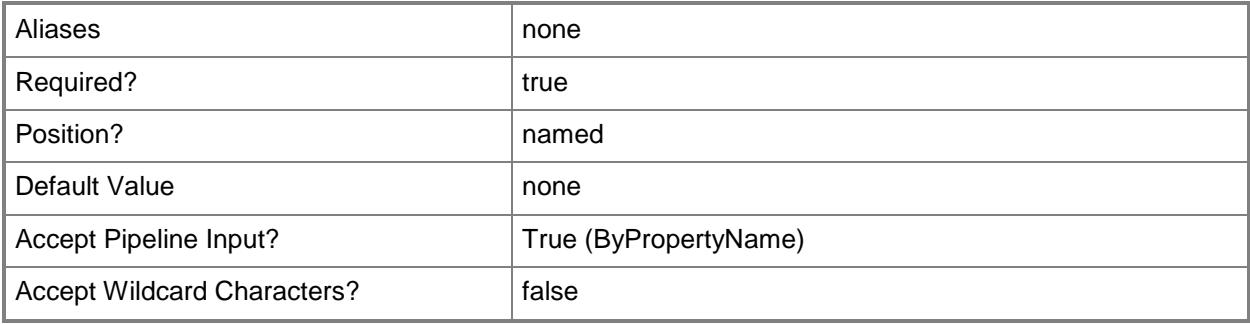

#### **-Name<String>**

Specifies the name of an alert. You can obtain the name of an alert by using **Get-CMAlert**.

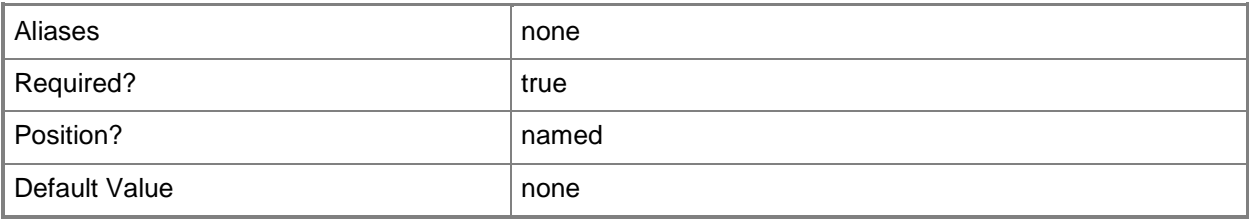

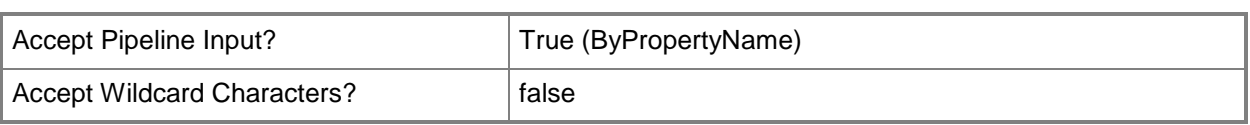

## **-SkipUntil<DateTime>**

Specifies a specific date and time to start evaluation of the alert. Enter a **DateTime** object or a string that can be converted to a time, such as April 19, 2012 15:00, 12/31/2013 9:00 PM, or 3am. To obtain a **DateTime** object, use the **Get-Date** cmdlet. For more information, type Get-Help Get-Date.

If you do not specify an element of the **DateTime** object, such as seconds, that element of the job trigger is not changed. If the original job trigger did not include a **DateTime** object and you omit an element, the job trigger is created with the corresponding element from the current date and time.

**DateTime** objects, and strings that are converted to **DateTime** objects, are automatically adjusted to be compatible with the date and time formats selected for the local computer in **Region and Language** in Control Panel.

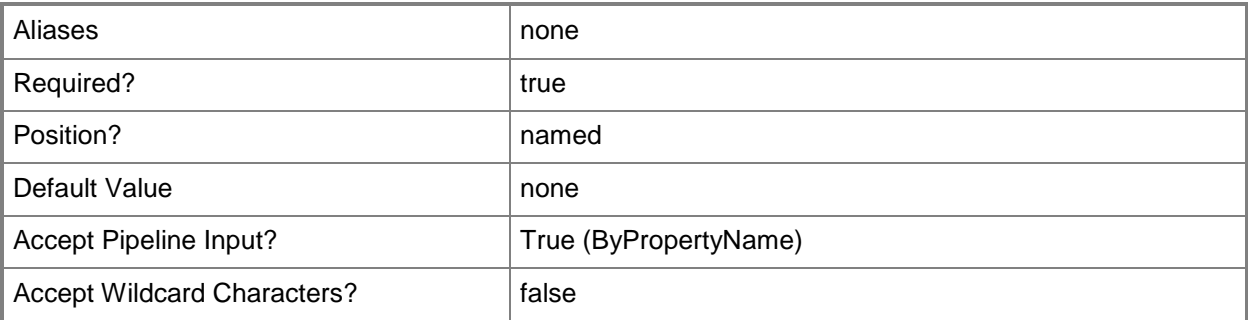

#### **-Confirm**

Prompts you for confirmation before executing the command.

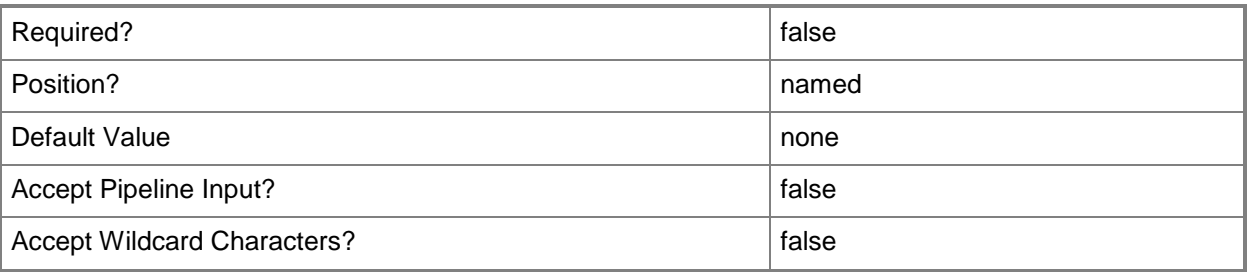

#### **-WhatIf**

Describes what would happen if you executed the command without actually executing the command.

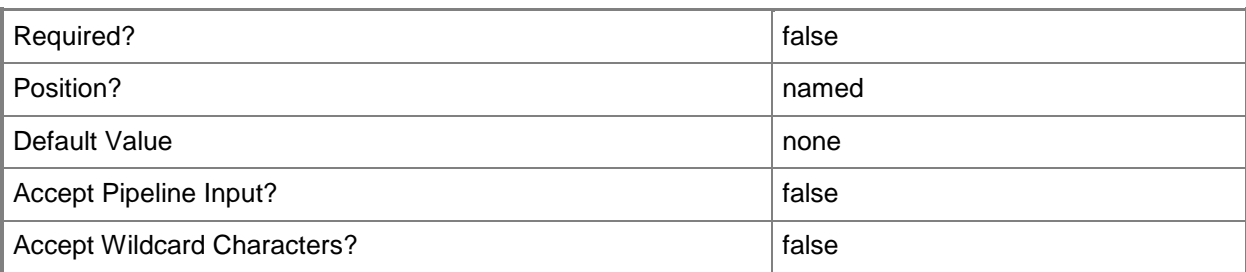

#### **<CommonParameters>**

This cmdlet supports the common parameters: -Verbose, -Debug, -ErrorAction, -ErrorVariable, OutBuffer, and -OutVariable. For more information, see [about\\_CommonParameters.](http://technet.microsoft.com/en-us/library/dd315352.aspx)

#### **Examples**

#### **Example 1: Suspend an alert by using ID**

This command suspends an alert that has the Id 16777219 until the time specified by *SkipUntil*, and adds a comment to the alert.

```
PS C:\> Suspend-CMAlert -Id "16777219" -Comments "Postponing alert evaluation" -SkipUntil 
"Wednesday, August 20, 2012 4:03:17 PM"
```
#### **Example 2: Suspend an alert by using alert object variable**

The first command gets the alert object that has the Id 16777221 and stores the object in the \$AlertObj variable.

The second command suspends the alert stored in \$AlertObj until the time specified by *SkipUntil*, and adds a comment to the alert.

```
PS C:\> $AlertObj = Get-CMAlert -Id "16777221"
PS C:\> Suspend-CMAlert -InputObject $ AlertObj -Comments "Postponing alert evaluation" -
SkipUntil "4/8/2012 8:04:39 PM"
```
#### **Related topics**

[Enable-CMAlert](#page-343-0) [Get-CMAlert](#page-446-0) [Remove-CMAlert](#page-1379-0) [Set-CMAlert](#page-1804-0) [Disable-CMAlert](#page-311-0)

# **Suspend-CMApplication**

#### **Suspend-CMApplication**

Suspends an application in Configuration Manager.

#### **Syntax**

```
Parameter Set: SearchByIdMandatory
Suspend-CMApplication -Id <String[]> [-Confirm] [-WhatIf] [ <CommonParameters>]
Parameter Set: SearchByNameMandatory
Suspend-CMApplication -Name <String[]> [-Confirm] [-WhatIf] [ <CommonParameters>]
Parameter Set: SearchByValueMandatory
Suspend-CMApplication -InputObject <IResultObject> [-Confirm] [-WhatIf] [ 
<CommonParameters>]
```
#### **Detailed Description**

The **Suspend-CMApplication** cmdlet suspends an application. Until the application is resumed, users cannot modify or deploy the application. This action does not affect existing deployments.

#### **Parameters**

# **-Id<String[]>**

Specifies an array of application IDs.

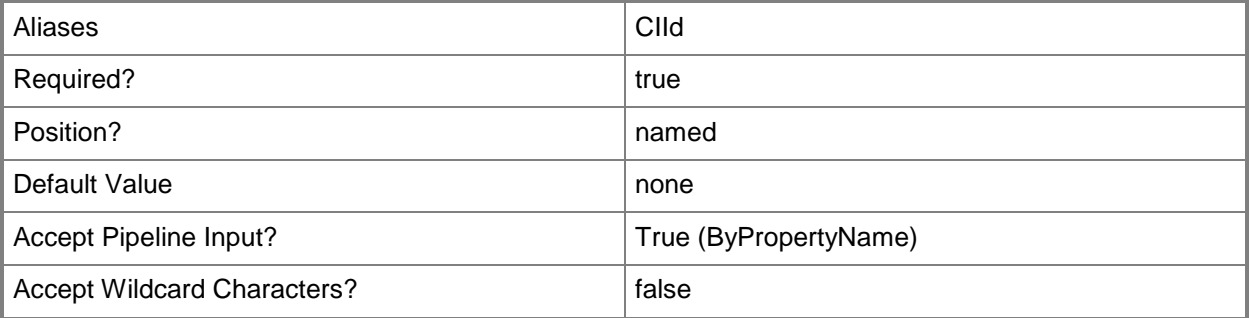

## **-InputObject<IResultObject>**

Specifies an application object. To obtain an application object, use the **Get-CMApplication** cmdlet.

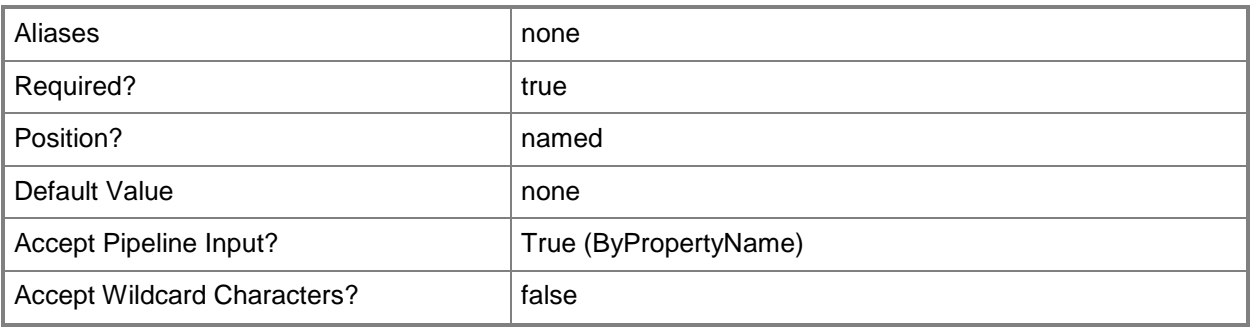

# **-Name<String[]>**

Specifies an array of application names.

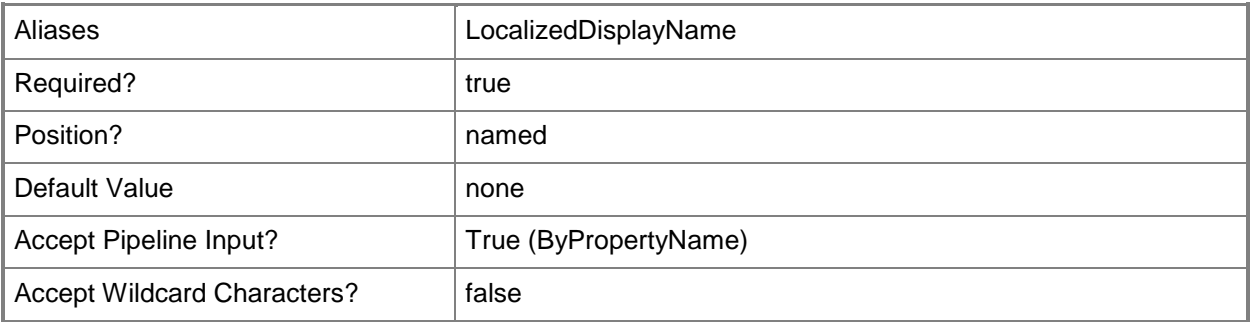

## **-Confirm**

Prompts you for confirmation before executing the command.

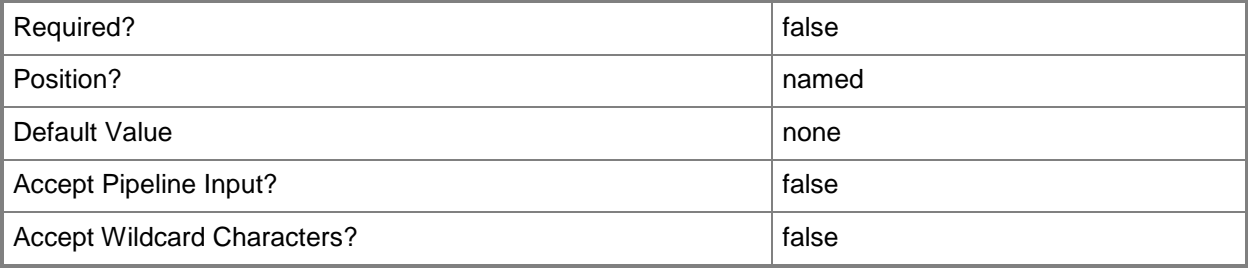

#### **-WhatIf**

Describes what would happen if you executed the command without actually executing the command.

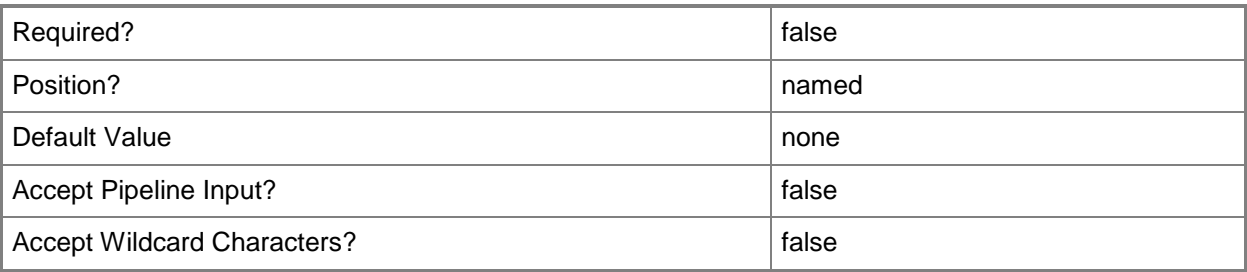

#### **<CommonParameters>**

This cmdlet supports the common parameters: -Verbose, -Debug, -ErrorAction, -ErrorVariable, OutBuffer, and -OutVariable. For more information, see [about\\_CommonParameters.](http://technet.microsoft.com/en-us/library/dd315352.aspx)

# **Examples**

## **Example 1: Suspend an application by using ID**

This command suspends an application by ID. PS C:\> Suspend-CMApplication -Id "16781415"

## **Related topics**

[Export-CMApplication](#page-382-0) **[Get-CMApplication](#page-455-0)** [Import-CMApplication](#page-786-0) [New-CMApplication](#page-955-0) [Remove-CMApplication](#page-1396-0) [Resume-CMApplication](#page-1763-0) **[Set-CMApplication](#page-1841-0)** 

# **Sync-CMAssetIntelligenceCatalog**

## **Sync-CMAssetIntelligenceCatalog**

Synchronizes the Asset Intelligence catalog with System Center Online.

#### **Syntax**

```
Sync-CMAssetIntelligenceCatalog [-Confirm] [-WhatIf] [ <CommonParameters>]
```
## **Detailed Description**

The **Sync-CMAssetIntelligenceCatalog** cmdlet synchronizes the local Asset Intelligence catalog with System Center Online to retrieve the latest software title categorization. The Asset Intelligence catalog contains categorization and identification information for software titles. System Center Online accepts only one manual synchronization request in a 12-hour period.

Microsoft System Center 2012 Configuration Manager updates the asset Intelligence catalog by using the Asset Intelligence synchronization point site system role. You must install an Asset Intelligence synchronization point site system role before you can synchronize the Asset Intelligence catalog with System Center Online. You can use the [Add-CMAssetIntelligenceSynchronizationPoint](#page-35-0) cmdlet to install an Asset Intelligence synchronization point site system role.

When you manually request catalog synchronization with System Center Online, it could take 15 minutes or longer to complete the synchronization process with System Center Online.

#### **Parameters**

#### **-Confirm**

Prompts you for confirmation before executing the command.

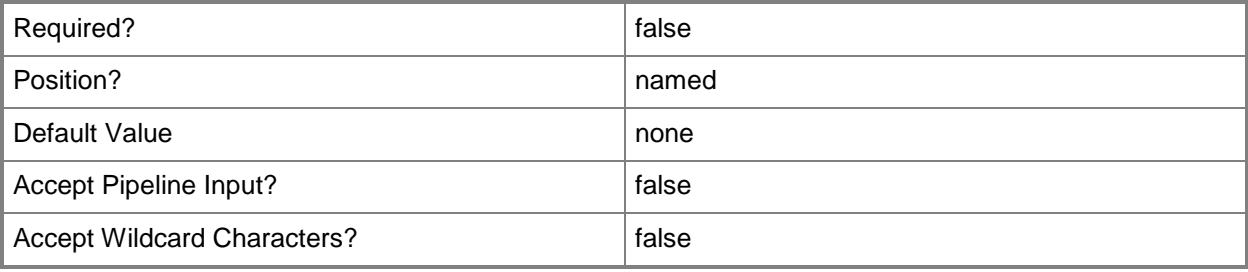

#### **-WhatIf**

Describes what would happen if you executed the command without actually executing the command.

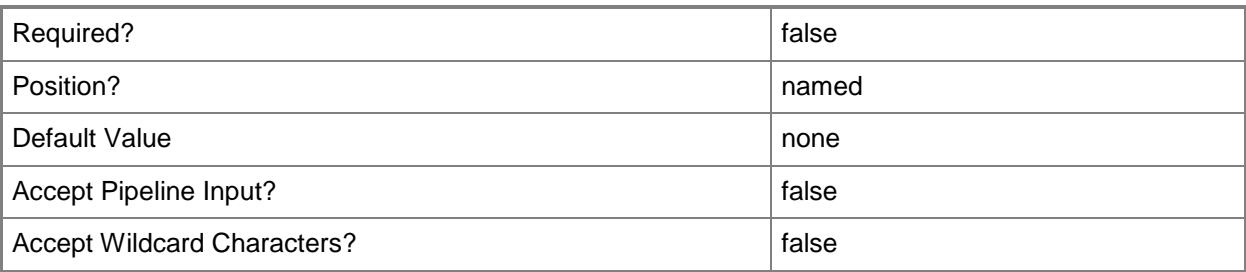

#### **<CommonParameters>**

This cmdlet supports the common parameters: -Verbose, -Debug, -ErrorAction, -ErrorVariable, OutBuffer, and -OutVariable. For more information, see [about\\_CommonParameters.](http://technet.microsoft.com/en-us/library/dd315352.aspx)

# **Examples**

## **Example 1: Update the Asset Intelligence catalog**

This command the updates the Asset Intelligence catalog on the System Center 2012 Configuration Manager site that has the site code CM2 on the site system server named Contosowest02.

```
PS C:\> Sync-CMAssetIntelligenceCatalog -SiteCode "CM2" -SiteSystemServerName "Contoso-
west02"
```
# **Related topics**

[Get-CMAssetIntelligenceSynchronizationPoint](#page-474-0) [Set-CMAssetIntelligenceSynchronizationPoint](#page-1891-0) [Add-CMAssetIntelligenceSynchronizationPoint](#page-35-0) [Send-CMAssetIntelligenceCatalogUpdateRequest](#page-1780-0)

# **Sync-CMExchangeServer**

## **Sync-CMExchangeServer**

Synchronizes Configuration Manager mobile device information with an Exchange Server.

#### **Syntax**

```
Parameter Set: SearchBySiteCodeMandatory
Sync-CMExchangeServer -Address <String> -SiteCode <String> [-Force] [-Confirm] [-WhatIf] [ 
<CommonParameters>]
```
#### **Detailed Description**

The **Sync-CMExchangeServer** cmdlet synchronizes mobile device information with a specified Microsoft Exchange Server for one or more System Center 2012 Configuration Manager sites.

System Center 2012 Configuration Manager works with Exchange Server to manage mobile devices that cannot run System Center 2012 Configuration Manager clients.

#### **Parameters**

#### **-Address<String>**

Specifies a URL for the Exchange Server.

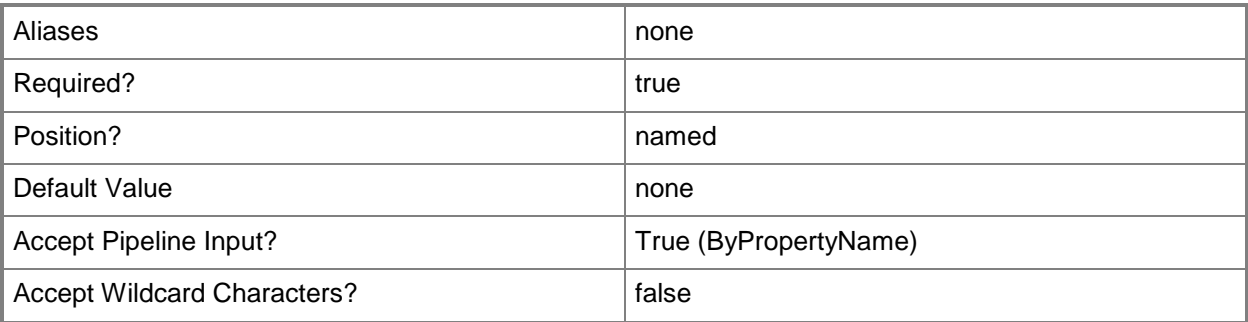

#### **-Force**

Performs the action without a confirmation message.

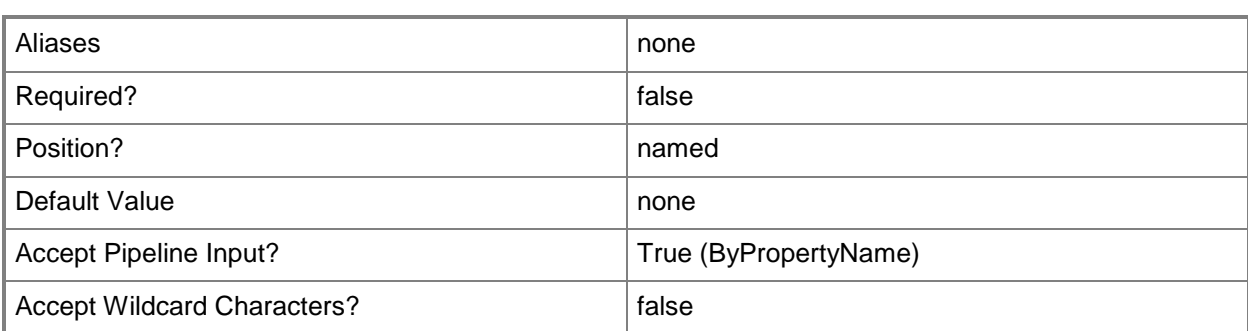

#### **-SiteCode<String>**

Specifies the site code for a Configuration Manager site associated with the Exchange Server.

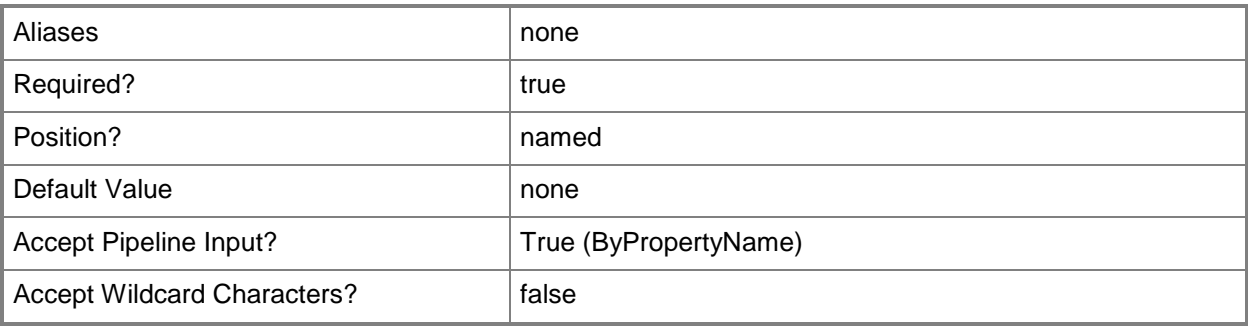

## **-Confirm**

Prompts you for confirmation before executing the command.

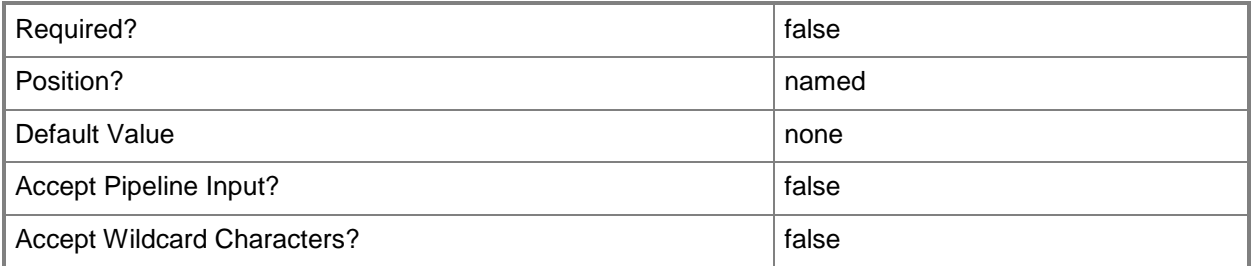

#### **-WhatIf**

Describes what would happen if you executed the command without actually executing the command.

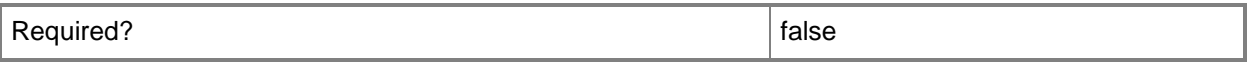

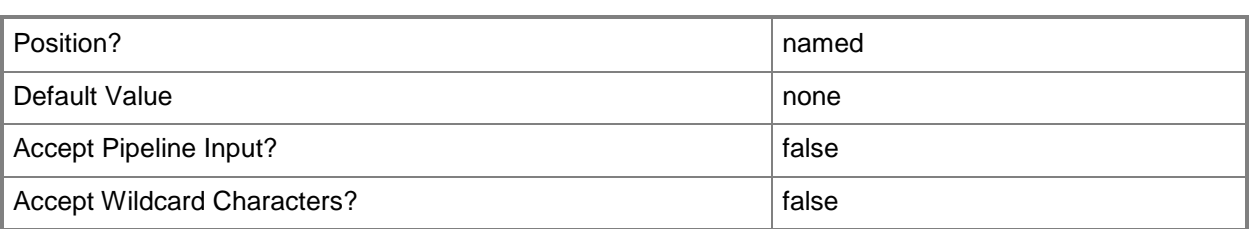

#### **<CommonParameters>**

This cmdlet supports the common parameters: -Verbose, -Debug, -ErrorAction, -ErrorVariable, - OutBuffer, and -OutVariable. For more information, see about CommonParameters.

## **Examples**

## **Example 1: Synchronize with an Exchange Server**

This command synchronizes mobile devices for the site that has the site code PE1 with the specified Exchange Server.

PS C:\> Sync-CMExchangeServer -Address "http://localhost/PowerShell" -SiteCode "PE1"

## **Related topics**

[Get-CMExchangeServer](#page-611-0) [New-CMExchangeServer](#page-1035-0) [Remove-CMExchangeServer](#page-1581-0) [Set-CMExchangeServer](#page-2146-0)

# **Sync-CMSoftwareUpdate**

#### **Sync-CMSoftwareUpdate**

Retrieves metadata for software updates.

#### **Syntax**

```
Parameter Set: Default
Sync-CMSoftwareUpdate -FullSync <Boolean> [ <CommonParameters>]
```
#### **Detailed Description**

The **Sync-CMSoftwareUpdate** cmdlet retrieves metadata for software updates. You can use this cmdlet to retrieve metadata for all software updates or only recent changes to software updates. Software update synchronization in Microsoft System Center 2012 Configuration Manager is the process of retrieving the software updates metadata that meets the criteria that you configure.

#### **Parameters**

#### **-FullSync<Boolean>**

Indicates whether to perform a complete synchronization of all updates or a delta synchronization.

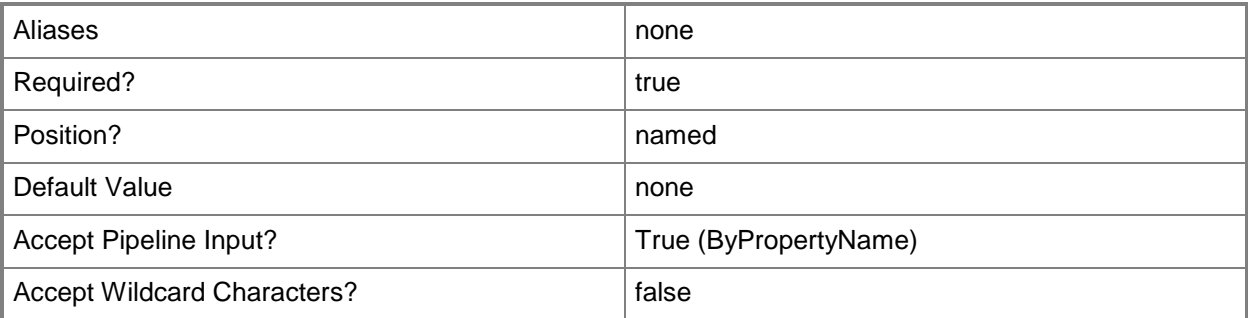

#### **<CommonParameters>**

This cmdlet supports the common parameters: -Verbose, -Debug, -ErrorAction, -ErrorVariable, - OutBuffer, and -OutVariable. For more information, see [about\\_CommonParameters.](http://technet.microsoft.com/en-us/library/dd315352.aspx)

## **Examples**

## **Example 1: Perform a full synchronization of software updates**

This command retrieves metadata for all software updates. PS C:\> Sync-CMSoftwareUpdate -FullSync \$True

# **Related topics**

[Get-CMSoftwareUpdate](#page-692-0) [Save-CMSoftwareUpdate](#page-1774-0) [Set-CMSoftwareUpdate](#page-2385-0)

# **Unblock-CMCertificate**

## **Unblock-CMCertificate**

Unblocks certificates.

#### **Syntax**

```
Parameter Set: SearchByIdMandatory
Unblock-CMCertificate -Id <String[]> [-Confirm] [-WhatIf] [ <CommonParameters>]
```
#### **Detailed Description**

The **Unblock-CMCertificate** cmdlet unblocks one or more public key infrastructure (PKI) certificates that Microsoft System Center 2012 Configuration Manager uses.

#### **Parameters**

# **-Id<String[]>**

Specifies an array of IDs of certificates.

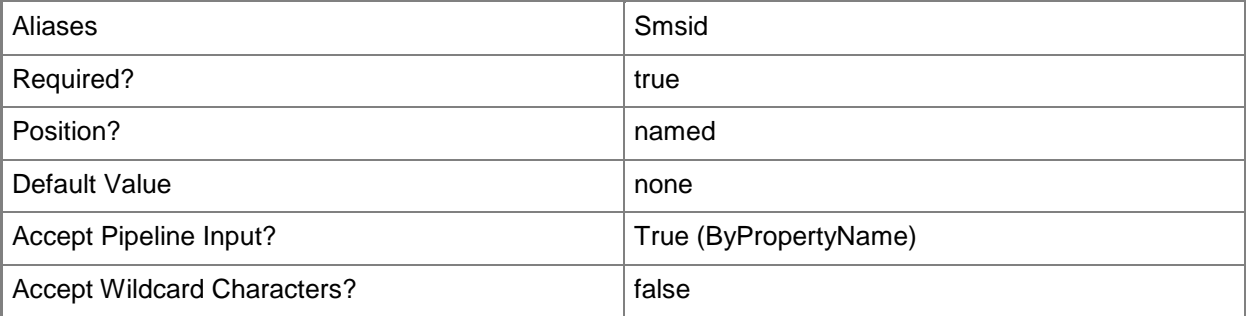

#### **-Confirm**

Prompts you for confirmation before executing the command.

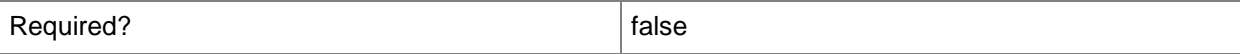

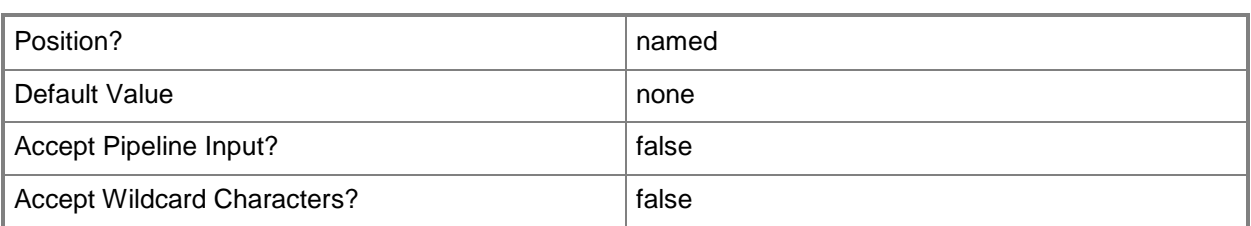

#### **-WhatIf**

Describes what would happen if you executed the command without actually executing the command.

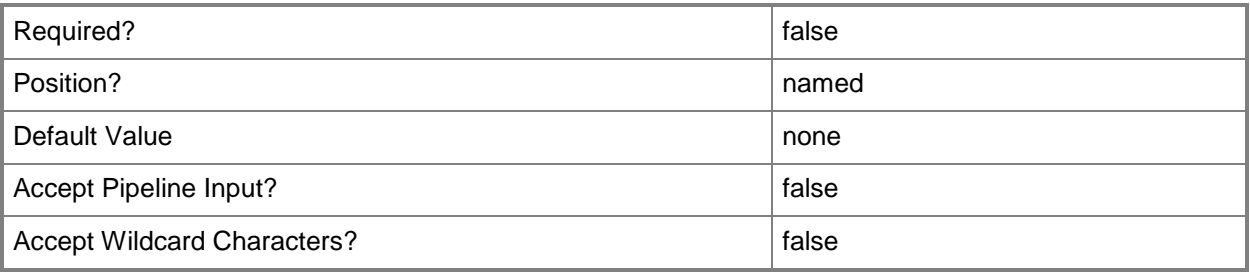

#### **<CommonParameters>**

This cmdlet supports the common parameters: -Verbose, -Debug, -ErrorAction, -ErrorVariable, OutBuffer, and -OutVariable. For more information, see [about\\_CommonParameters.](http://technet.microsoft.com/en-us/library/dd315352.aspx)

## **Examples**

## **Example 1: Unblock a certificate**

This command unblocks the PKI certificate named BaseCert. PS C:\> Unblock-CMCertificate -Id "BaseCert.txt"

#### **Related topics**

[Block-CMCertificate](#page-238-0) [Import-CMCertificate](#page-792-0) [Update-CMCertificate](#page-2784-0)

# **Unblock-CMDevice**

#### **Unblock-CMDevice**

Unblocks Configuration Manager client devices.

#### **Syntax**

```
Parameter Set: SearchByNameMandatory
Unblock-CMDevice -DeviceName <String[]> [-Confirm] [-WhatIf] [ <CommonParameters>]
Parameter Set: SearchByIdMandatory
Unblock-CMDevice -DeviceId <String[]> [-Confirm] [-WhatIf] [ <CommonParameters>]
Parameter Set: SearchByValueMandatory
Unblock-CMDevice -InputObject <IResultObject> [-Confirm] [-WhatIf] [ <CommonParameters>]
```
## **Detailed Description**

The **Unblock-CMDevice** cmdlet unblocks one or more Microsoft System Center 2012 Configuration Manager client devices. You must unblock a device from the client's assigned site. You cannot unblock the device from sites higher in the hierarchy.

If you unblock an Intel Active Management Technology (Intel AMT)-based computer that you provisioned for AMT when it was blocked, you must take additional steps before you can manage that computer again out of band.

For more information about unblocking a client device in System Center 2012 Configuration Manager, see [Determine Whether to Block Clients in Configuration Manager](http://go.microsoft.com/fwlink/?LinkId=271116) (http://go.microsoft.com/fwlink/?LinkId=271116) on TechNet.

#### **Parameters**

## **-DeviceId<String[]>**

Specifies an array of device IDs.

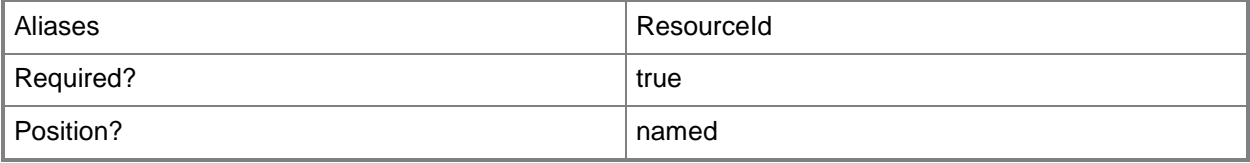

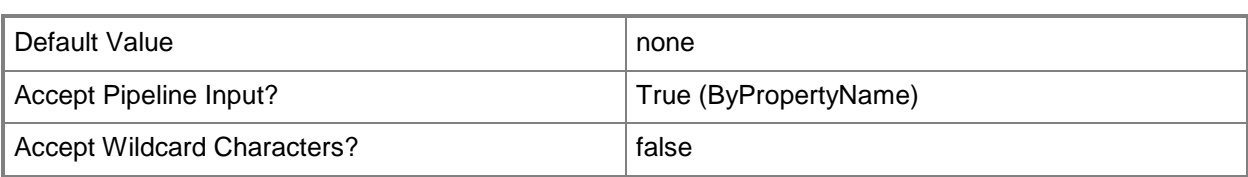

## **-DeviceName<String[]>**

Specifies an array of device names.

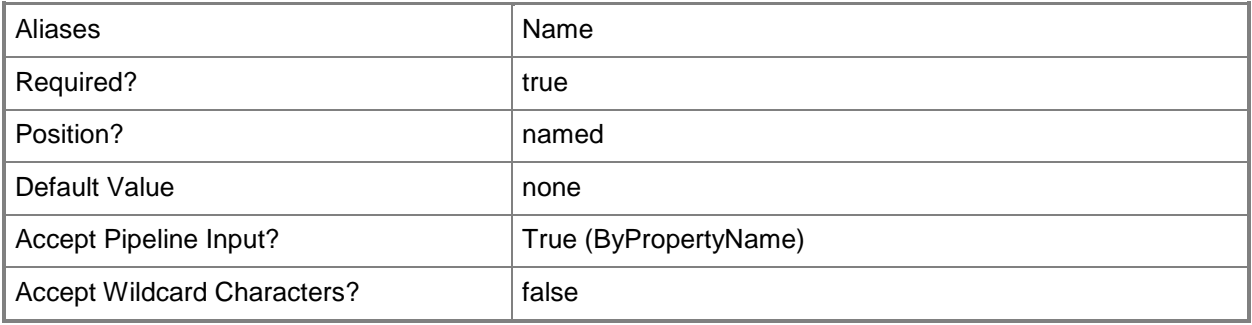

# **-InputObject<IResultObject>**

Specifies a **CMDevice** object. To obtain a **CMDevice** object, use the [Get-CMDevice](#page-558-0) cmdlet.

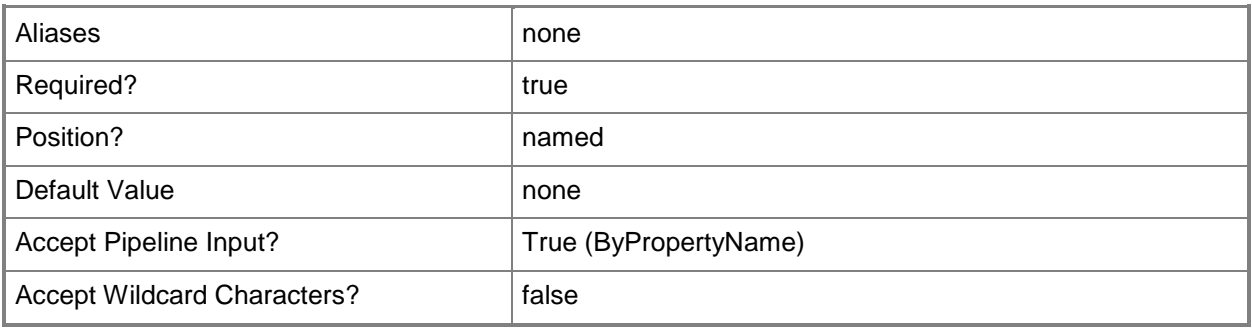

## **-Confirm**

Prompts you for confirmation before executing the command.

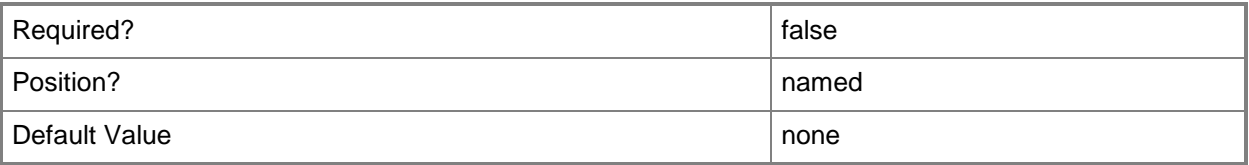

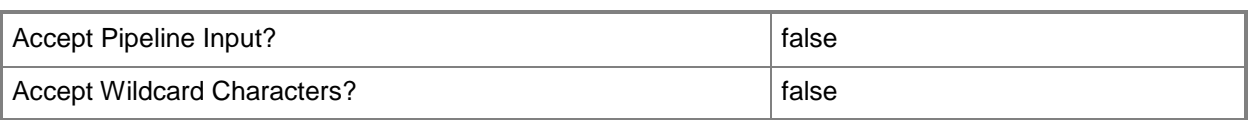

#### **-WhatIf**

Describes what would happen if you executed the command without actually executing the command.

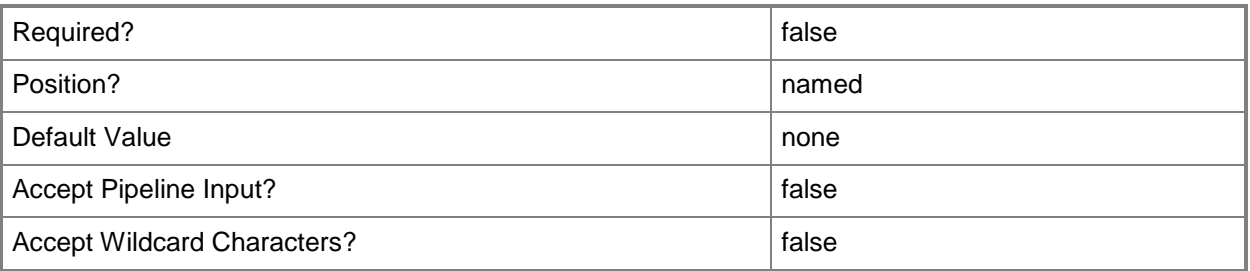

#### **<CommonParameters>**

This cmdlet supports the common parameters: -Verbose, -Debug, -ErrorAction, -ErrorVariable, OutBuffer, and -OutVariable. For more information, see [about\\_CommonParameters.](http://technet.microsoft.com/en-us/library/dd315352.aspx)

## **Examples**

# **Example 1: Unblock a client device**

This command unblocks the client device named CMCEN-DIST02. PS C:\> Unbock-CMDevice -DeviceName "CMCEN-DIST02"

## **Related topics**

[Get-CMDevice](#page-558-0) [Approve-CMDevice](#page-230-0) [Block-CMDevice](#page-244-0) [Remove-CMDevice](#page-1495-0)

# **Unblock-CMThreat**

#### **Unblock-CMThreat**

Unblocks a threat.

#### **Syntax**

```
Parameter Set: SearchByNameMandatoryForAllowThreat
Unblock-CMThreat -CollectionName <String> -ThreatName <String> [-Force] [-Confirm] [-WhatIf] 
[ <CommonParameters>]
```

```
Parameter Set: SearchByIdMandatoryForAllowThreat
Unblock-CMThreat -CollectionId <String> -ThreatId <String> [-Force] [-Confirm] [-WhatIf] [ 
<CommonParameters>]
```
Parameter Set: SearchByIdMandatoryForRestoreFiles Unblock-CMThreat -ApplyAMPolicy <Boolean> -CollectionId <String> -ThreatId <String> [-Force] [-Confirm] [-WhatIf] [ <CommonParameters>]

Parameter Set: SearchByNameMandatoryForRestoreFiles Unblock-CMThreat -ApplyAMPolicy <Boolean> -CollectionName <String> -ThreatName <String> [- Force] [-Confirm] [-WhatIf] [ <CommonParameters>]

```
Parameter Set: SearchByValueMandatoryForAllowThreat
Unblock-CMThreat -InputObject <IResultObject> [-Force] [-Confirm] [-WhatIf] [ 
<CommonParameters>]
```

```
Parameter Set: SearchByValueMandatoryForRestoreFiles
Unblock-CMThreat -ApplyAMPolicy <Boolean> -InputObject <IResultObject> [-Force] [-Confirm] 
[-WhatIf] [ <CommonParameters>]
```
#### **Detailed Description**

The **Unblock-CMThreat** cmdlet unblocks a threat.

#### **Parameters**

#### **-ApplyAMPolicy<Boolean>**

Indicates whether to apply anti-malware policy.

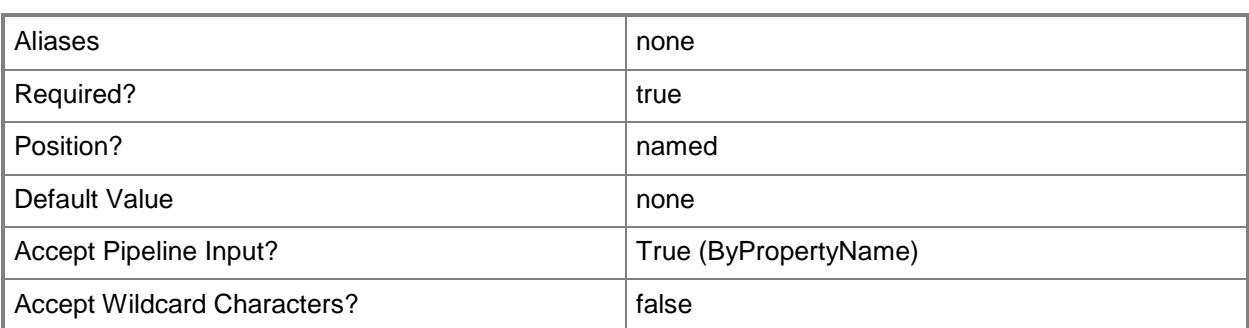

# **-CollectionId<String>**

Specifies a collection ID associated with a threat.

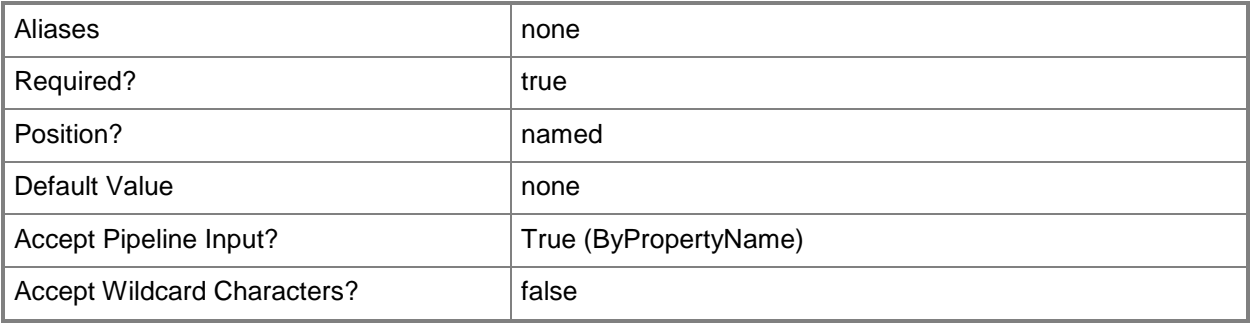

#### **-CollectionName<String>**

Specifies a name of a collection associated with a threat.

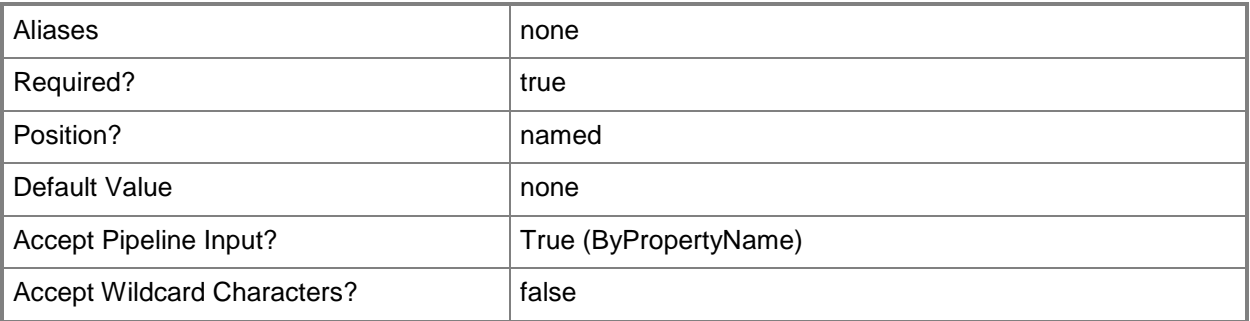

## **-Force**

Performs the action without a confirmation message.

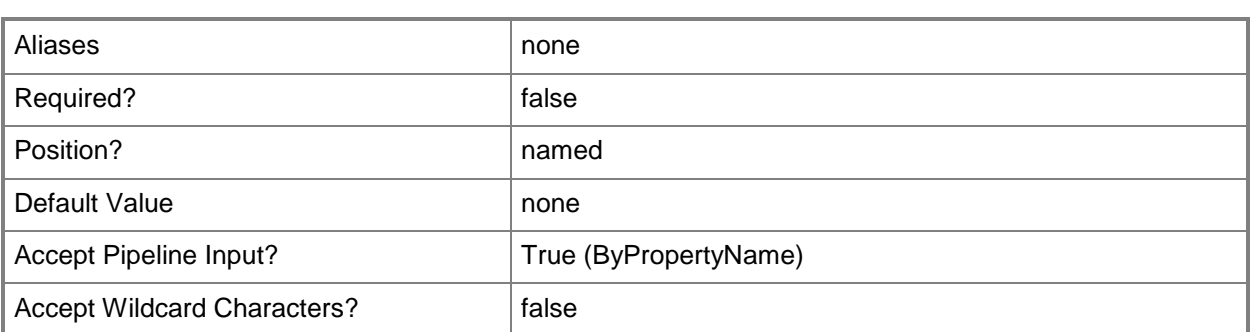

# **-InputObject<IResultObject>**

Specifies a **CMThreat** object.

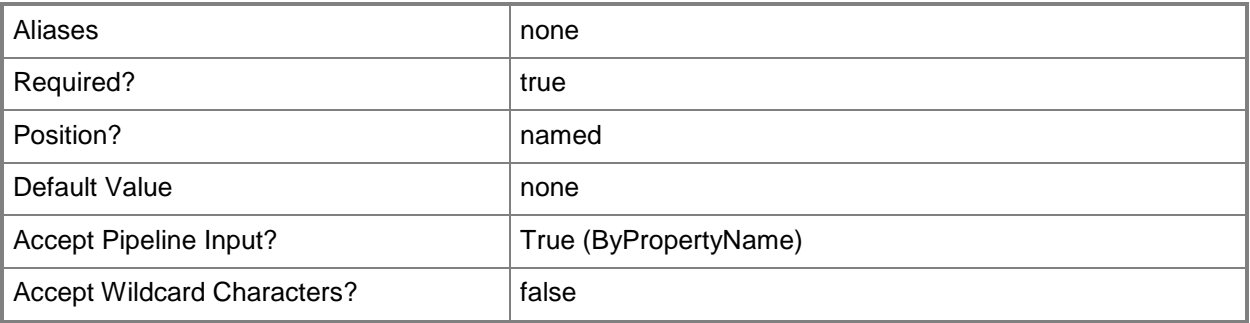

## **-ThreatId<String>**

Specifies an ID of a threat.

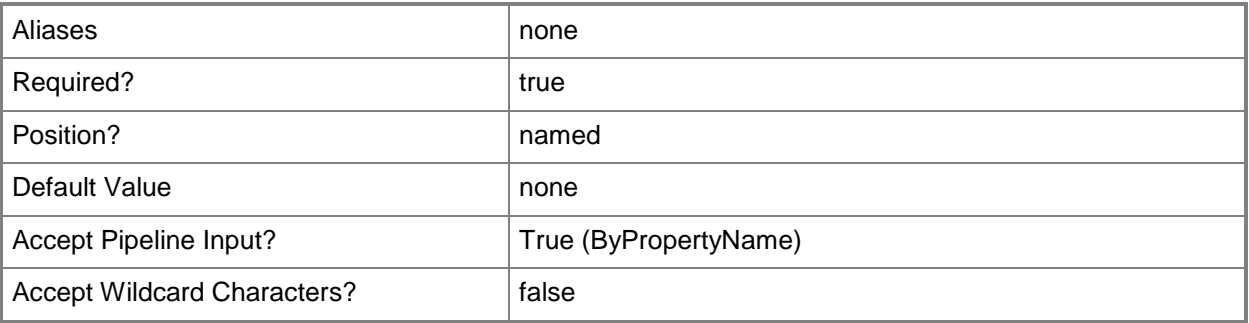

# **-ThreatName<String>**

Specifies a threat name.

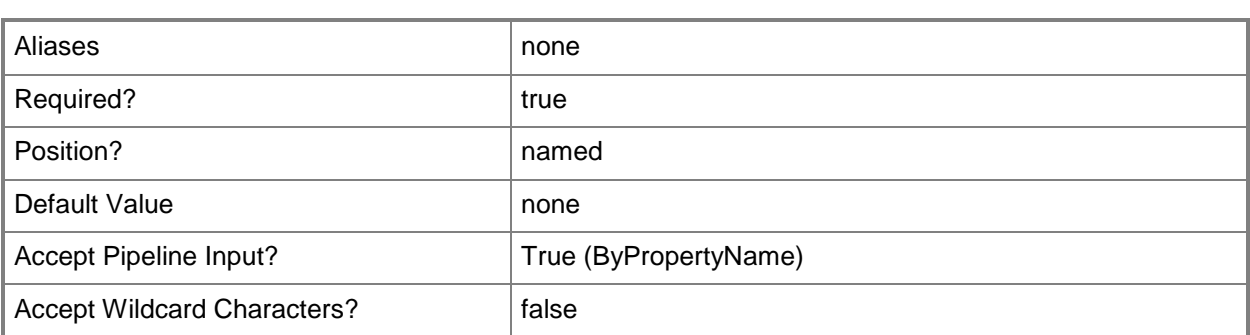

## **-Confirm**

Prompts you for confirmation before executing the command.

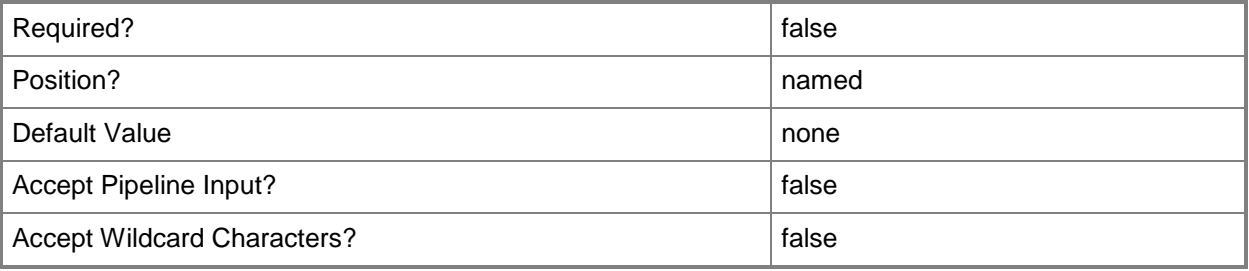

#### **-WhatIf**

Describes what would happen if you executed the command without actually executing the command.

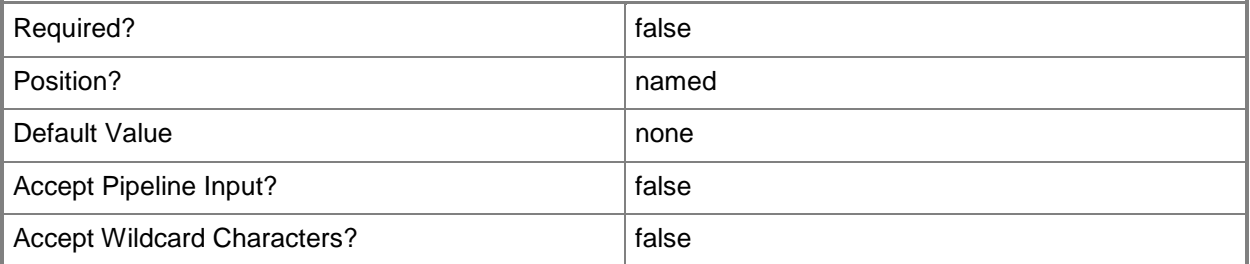

## **<CommonParameters>**

This cmdlet supports the common parameters: -Verbose, -Debug, -ErrorAction, -ErrorVariable, - OutBuffer, and -OutVariable. For more information, see **about\_CommonParameters**.

# **Examples**

## **Example 1: Unblock a threat**

This command unblocks a threat that Configuration Manager identifies by collection name and threat name.

```
PS C:\> Unblock-CMThreat -CollectionName "Coll01" -ThreatName "Threat01"
```
# **Undo-CMSoftwareInventory**

#### **Undo-CMSoftwareInventory**

Stops collecting software inventory data on files.

#### **Syntax**

```
Parameter Set: SearchByNameMandatory
Undo-CMSoftwareInventory -Name <String[]> [-Confirm] [-WhatIf] [ <CommonParameters>]
Parameter Set: SearchByIdMandatory
Undo-CMSoftwareInventory -Id <String[]> [-Confirm] [-WhatIf] [ <CommonParameters>]
Parameter Set: SearchByValueMandatory
Undo-CMSoftwareInventory -SoftwareInventory <IResultObject> [-Confirm] [-WhatIf] [ 
<CommonParameters>]
```
#### **Detailed Description**

The **Undo-CMSoftwareInventory** cmdlet stops collecting information about files that are contained on client devices.

#### **Parameters**

# **-Id<String[]>**

Specifies an array of IDs of software files.

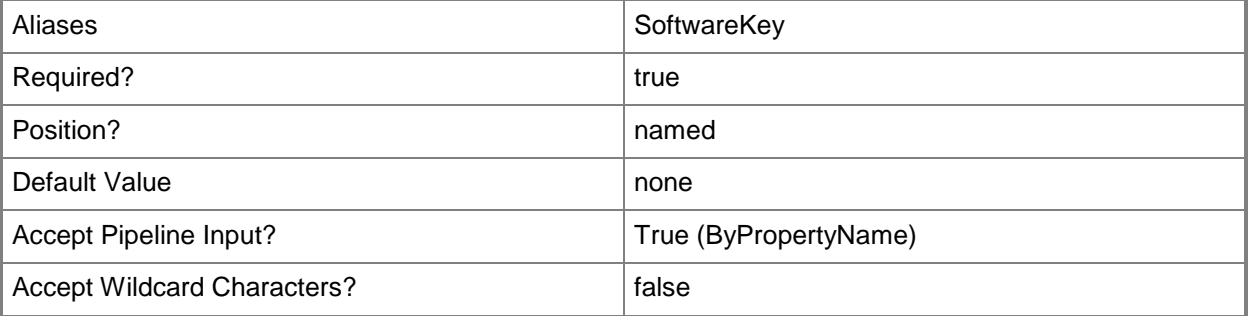
# **-Name<String[]>**

Specifies an array of names of software files.

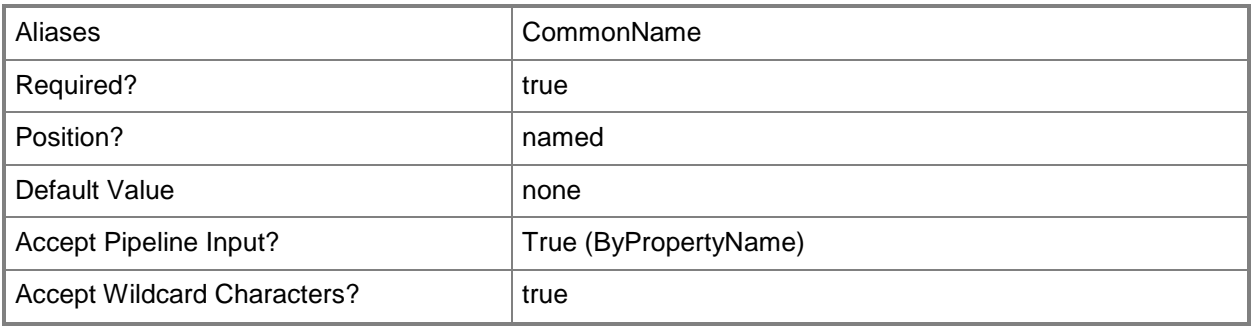

# **-SoftwareInventory<IResultObject>**

Specifies a **CMSoftwareInventory** object. To obtain a **CMSoftwareInventory** object, use the [Get-](#page-686-0)[CMSoftwareInventory](#page-686-0) cmdlet.

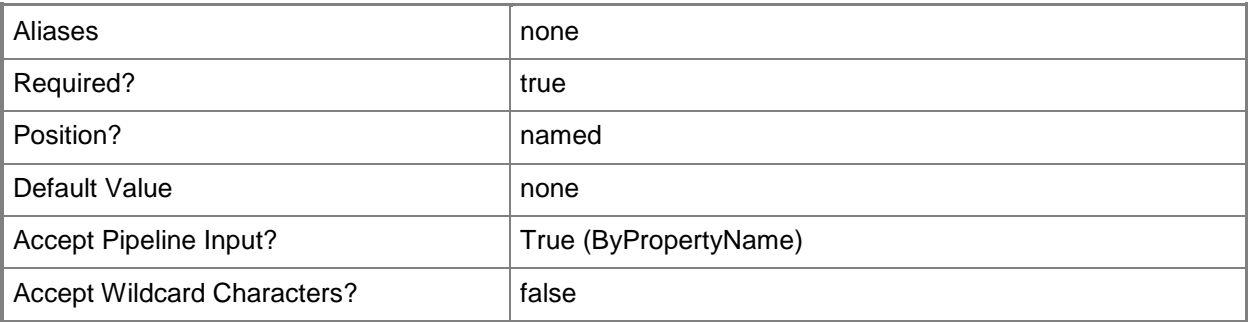

## **-Confirm**

Prompts you for confirmation before executing the command.

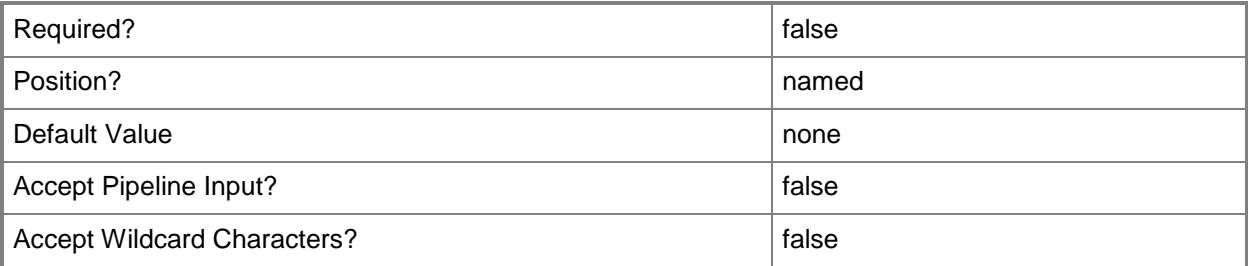

## **-WhatIf**

Describes what would happen if you executed the command without actually executing the command.

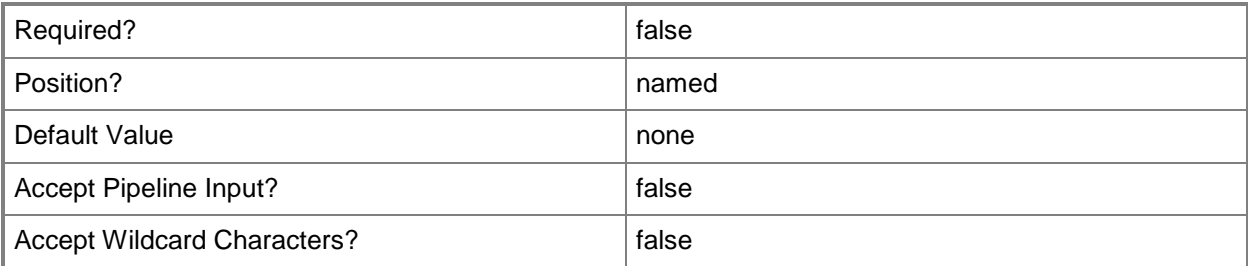

## **<CommonParameters>**

This cmdlet supports the common parameters: -Verbose, -Debug, -ErrorAction, -ErrorVariable, OutBuffer, and -OutVariable. For more information, see [about\\_CommonParameters.](http://technet.microsoft.com/en-us/library/dd315352.aspx)

## **Examples**

## **Example 1: Stop collecting software inventory data on a file**

This command stops collecting software inventory data on the file named MSXML 6.0 Parser. PS C:\> Undo-CMSoftwareInventory -Name "MSXML 6.0 Parser"

## **Related topics**

[Get-CMSoftwareInventory](#page-686-0) [Set-CMSoftwareInventory](#page-2369-0)

# **Unlock-CMObject**

## **Unlock-CMObject**

Releases locks to global objects in Configuration Manager.

#### **Syntax**

```
Parameter Set: ByValue
Unlock-CMObject [-InputObject] <IResultObject[]> [-Confirm] [-WhatIf] [ <CommonParameters>]
```
## **Detailed Description**

The **Unlock-CMObject** cmdlet releases locks of one or more objects in Microsoft System Center 2012 Configuration Manager. You can use the *InputObject* parameter to specify the input to this cmdlet, or you can pipe the input to this cmdlet.

Serialized Editing of Distributed Objects (SEDO) in System Center 2012 Configuration Manager provide a mechanism for assigning and unassigning locks to global System Center 2012

Configuration Manager objects in the context of a site, computer and user. If you want to edit and save a SEDO-enabled object, you must lock the object. When you obtain the lock, the lock is assigned to you, your computer and the site in which the computer resides. While the lock is assigned to you, no other user or computer can edit the object until you release the lock.

#### **Parameters**

## **-InputObject<IResultObject[]>**

Specifies an array of Configuration Manager objects output from another cmdlet.

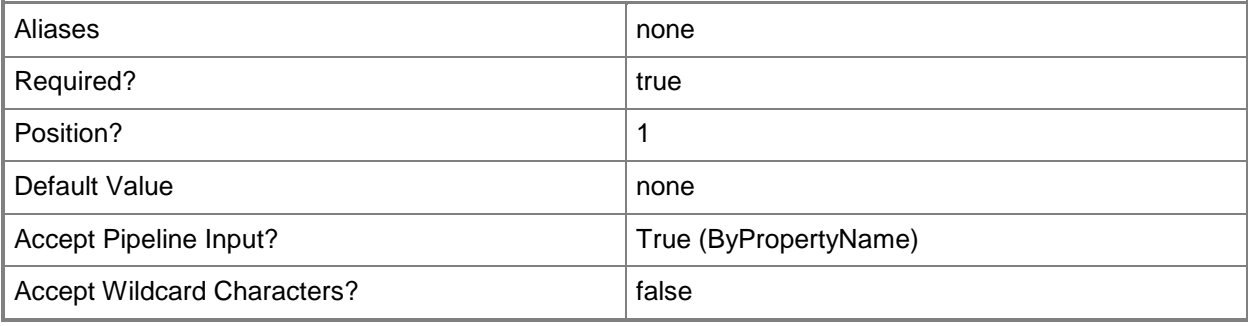

## **-Confirm**

Prompts you for confirmation before executing the command.

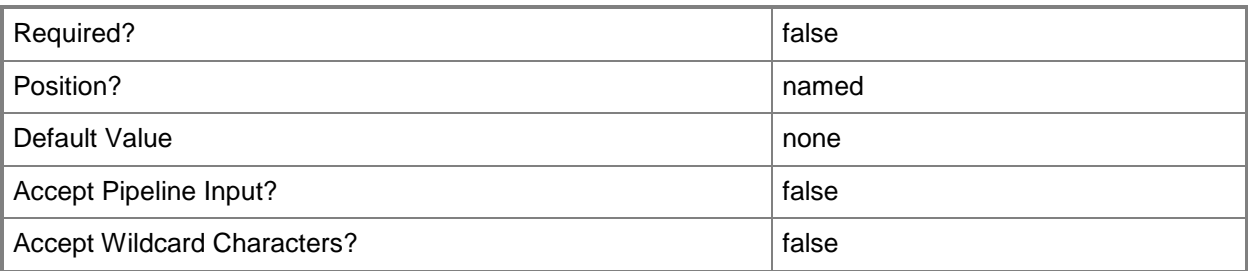

#### **-WhatIf**

Describes what would happen if you executed the command without actually executing the command.

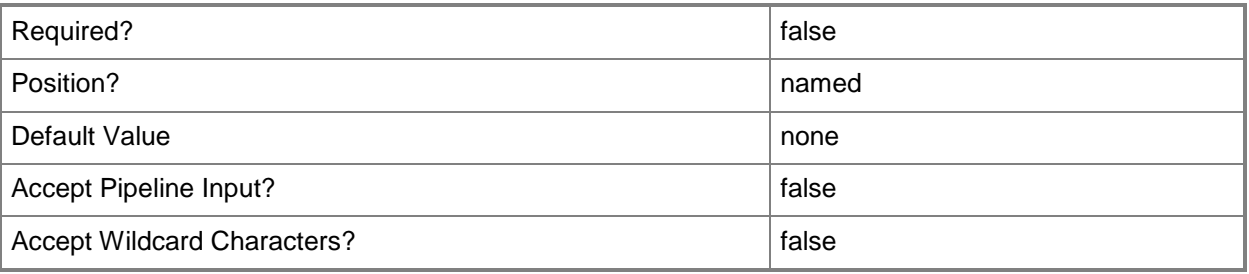

## **<CommonParameters>**

This cmdlet supports the common parameters: -Verbose, -Debug, -ErrorAction, -ErrorVariable, - OutBuffer, and -OutVariable. For more information, see [about\\_CommonParameters.](http://technet.microsoft.com/en-us/library/dd315352.aspx)

# **Examples**

## **Example 1: Unlock a global object**

The first command gets the driver package object that has the ID CM100042, and stores the object in the \$CIObj variable.

The second command releases the lock the object stored in \$CIObj.

```
PS C:\> $CIObj = Get-CMDriverPackage -Id "CM100042"
PS C:\> Lock-CMObject $CIObj
```
# **Related topics**

[Lock-CMObject](#page-906-0) [Move-CMObject](#page-917-0)

# **Update-CMAMTProvisioning**

## **Update-CMAMTProvisioning**

Updates provisioning for an Intel AMT-based computer.

#### **Syntax**

```
Parameter Set: SearchByNameMandatory
Update-CMAMTProvisioning -DeviceName <String[]> [-Confirm] [-WhatIf] [ <CommonParameters>]
Parameter Set: SearchByIdMandatory
Update-CMAMTProvisioning -DeviceId <String[]> [-Confirm] [-WhatIf] [ <CommonParameters>]
Parameter Set: SearchByValueMandatory
```

```
Update-CMAMTProvisioning -Device <IResultObject> [-Confirm] [-WhatIf] [ <CommonParameters>]
```
## **Detailed Description**

The **Update-CMAMTProvisioning** cmdlet updates provisioning for an Intel Active Management Technology (Intel AMT)-based computer. Provisioning is the process of initializing and registering a computer with Intel AMT technology with Microsoft System Center 2012 Configuration Manager for outof-band management. This cmdlet updates provisioning information.

You can specify computers to update by using the System Center 2012 Configuration Manager device name or device ID, or you can use the **Get-CMDevice** cmdlet to get a device object.

## **Parameters**

## **-Device<IResultObject>**

Specifies a device object. To obtain a device object, use the **Get-CMDevice** cmdlet.

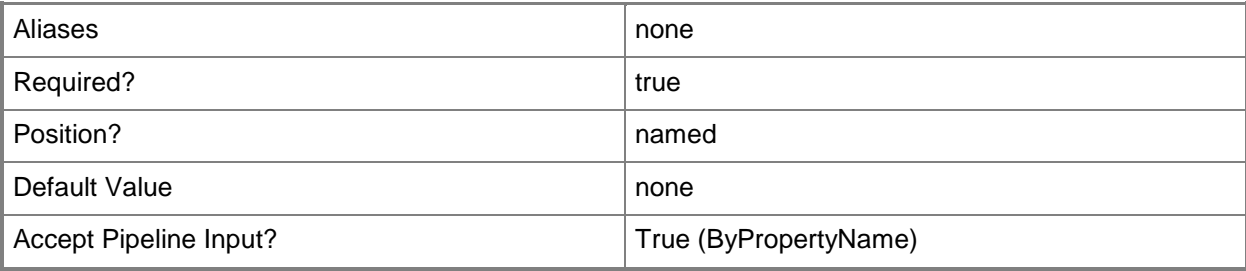

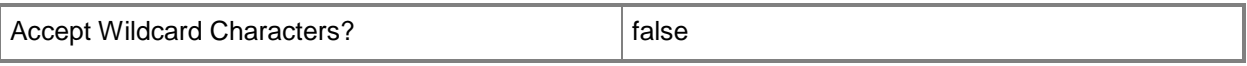

## **-DeviceId<String[]>**

Specifies an array of IDs of devices.

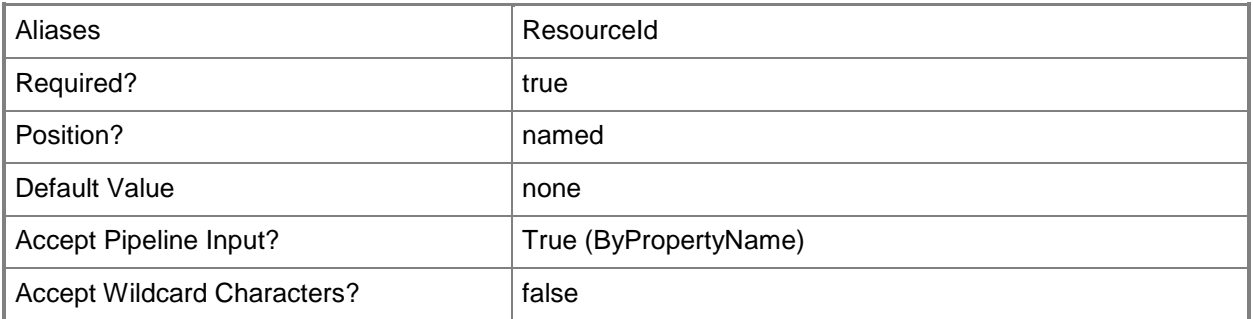

# **-DeviceName<String[]>**

Specifies an array of names of devices.

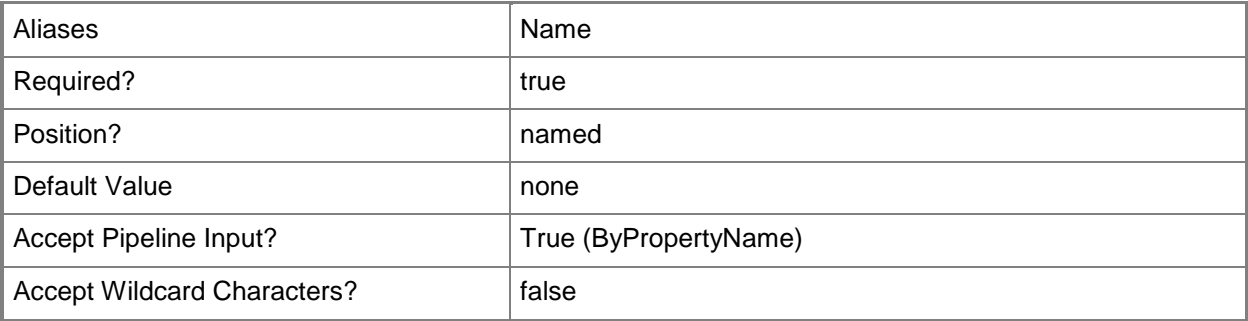

# **-Confirm**

Prompts you for confirmation before executing the command.

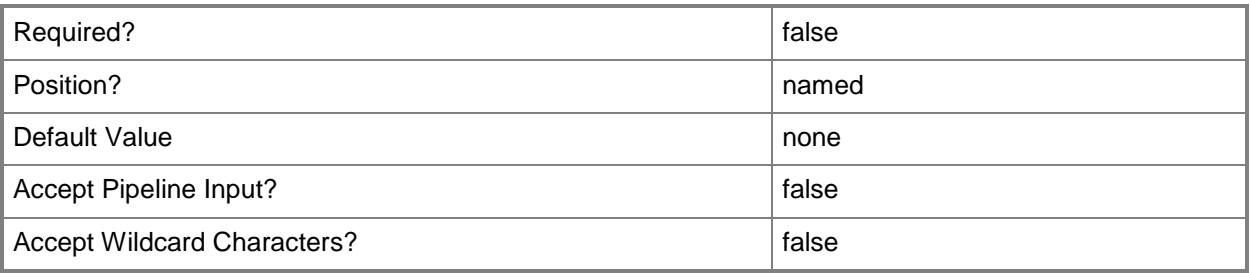

#### **-WhatIf**

Describes what would happen if you executed the command without actually executing the command.

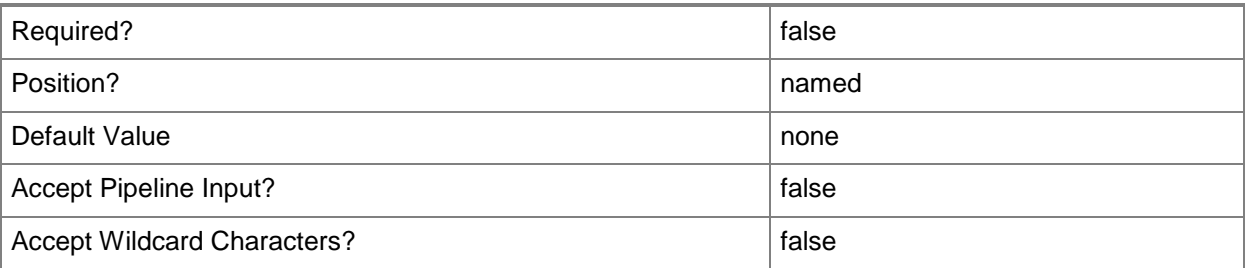

#### **<CommonParameters>**

This cmdlet supports the common parameters: -Verbose, -Debug, -ErrorAction, -ErrorVariable, - OutBuffer, and -OutVariable. For more information, see [about\\_CommonParameters.](http://technet.microsoft.com/en-us/library/dd315352.aspx)

## **Examples**

## **Example 1: Update provisioning for a device by using an ID**

This command updates provisioning for an Intel AMT-based computer that has the device ID 16777230. PS C:\> Update-CMAmtProvisioning -DeviceID "16777230"

## **Example 2: Update provisioning for a device by using an ID**

This command updates provisioning for an Intel AMT-based computer named Accn023.Contoso.com. PS C:\> Update-CMAmtProvisioning -DeviceName "Accn023.Contoso.com"

## **Example 3: Enable audit logging by using a variable**

The first command gets a device object by using the **Get-CMDevice** command, and stores it in the \$CMD variable.

The second command updates provisioning for the device stored in \$CMD.

PS C:\> \$CMD = Get-CMDevice -Name "Accn023.Contoso.com"

PS C:\> Update-CMAmtProvisioning -Device \$CMD

# **Related topics**

[Invoke-CMAmtProvisioningDiscovery](#page-835-0) [Remove-CMAmtProvisioningData](#page-1387-0) [Get-CMDevice](#page-558-0)

# **Update-CMApplicationStatistic**

## **Update-CMApplicationStatistic**

Updates the statistics for an application.

#### **Syntax**

```
Parameter Set: SearchByIdMandatory
Update-CMApplicationStatistic -Id <String[]> [ <CommonParameters>]
Parameter Set: SearchByNameMandatory
Update-CMApplicationStatistic -Name <String[]> [ <CommonParameters>]
```

```
Parameter Set: SearchByValueMandatory
Update-CMApplicationStatistic -InputObject <IResultObject> [ <CommonParameters>]
```
## **Detailed Description**

The **Update-CMApplicationStatistic** cmdlet updates the statistics for a Microsoft System Center 2012 Configuration Manager application.

#### **Parameters**

# **-Id<String[]>**

Specifies an array of IDs of applications.

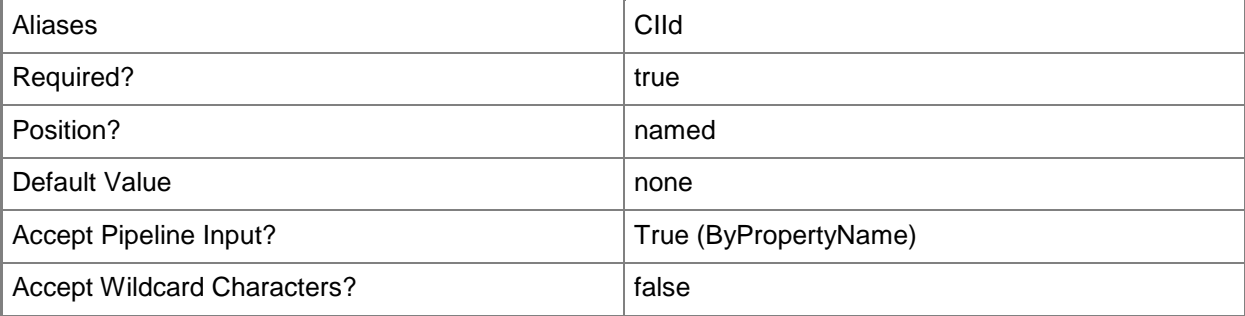

## **-InputObject<IResultObject>**

Specifies a Configuration Manager application statistic object.

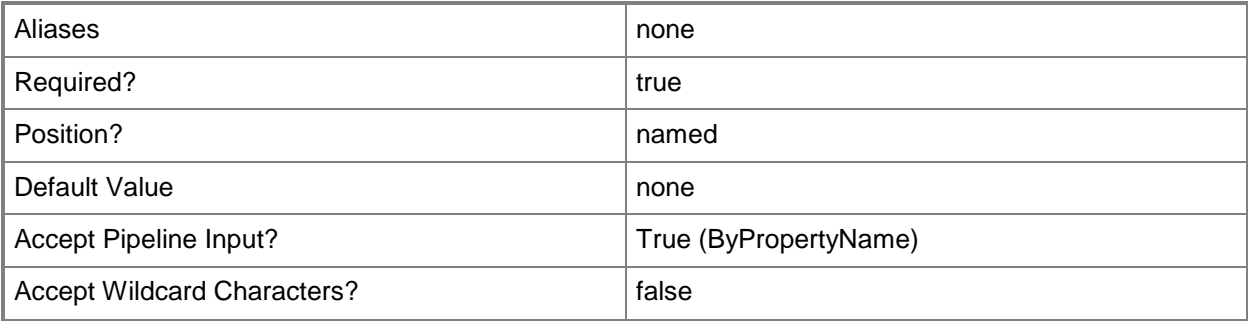

## **-Name<String[]>**

Specifies an array of names of applications.

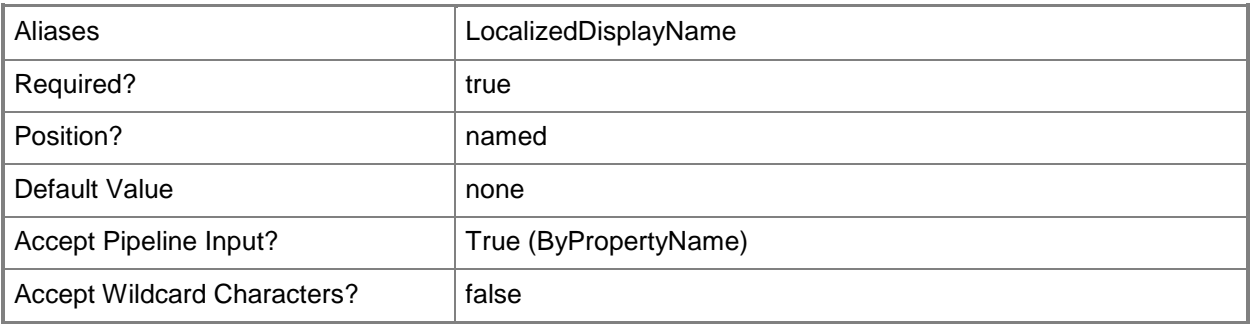

## **<CommonParameters>**

This cmdlet supports the common parameters: -Verbose, -Debug, -ErrorAction, -ErrorVariable, - OutBuffer, and -OutVariable. For more information, see about CommonParameters.

## **Examples**

## **Example 1: Update statistics for an application by ID**

This command updates statistics for an application that has the ID 16781415. PS C:\> Update-CMApplicationStatistic -Id "16781415"

## **Example 2: Update statistics for an application by name**

This command updates statistics for an application named Test. PS C:\> Update-CMApplicationStatistic -Name "Test"

# **Example 3: Update statistics for an application by name by using a variable**

The first command gets the application object named Test and stores the object in the \$App variable. The second command updates statistics for the application stored in \$App.

PS C:\> \$App = Get-CMApplication -Name "Test" PS C:\> Update-CMApplicationStatistic -InputObject \$App

#### **Related topics**

[Get-CMApplication](#page-455-0)

# **Update-CMCertificate**

## **Update-CMCertificate**

Updates a certificate.

#### **Syntax**

```
Parameter Set: Default
Update-CMCertificate -Id <String> -Path <String> [-Confirm] [-WhatIf] [ <CommonParameters>]
```
## **Detailed Description**

The **Update-CMCertificate** cmdlet updates a public key infrastructure (PKI) certificate that Microsoft System Center 2012 Configuration Manager uses.

#### **Parameters**

#### **-Id<String>**

Specifies the ID of a certificate.

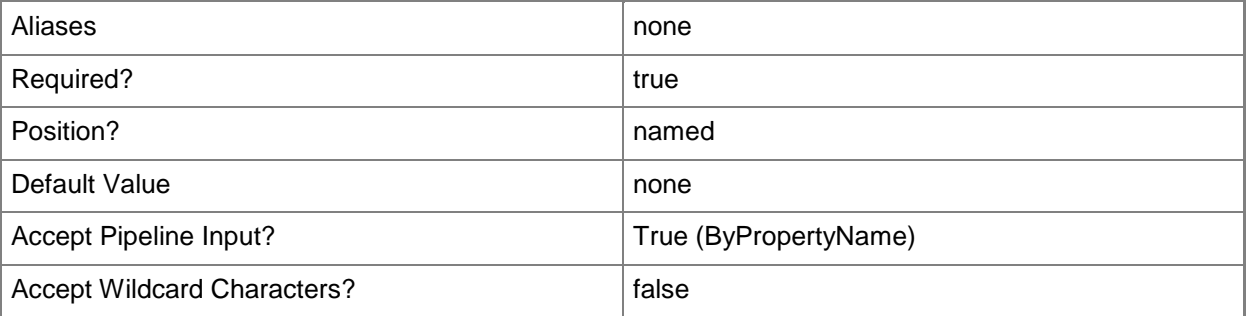

## **-Path<String>**

Specifies a certification path.

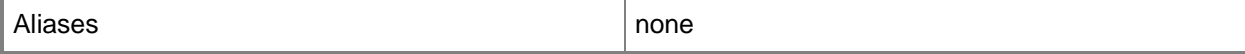

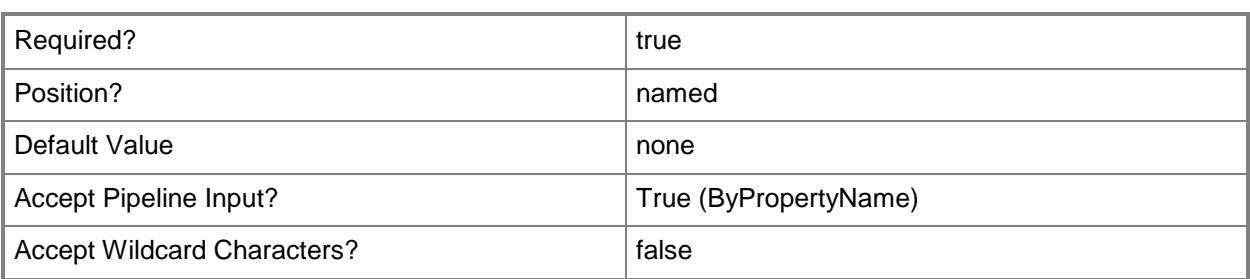

## **-Confirm**

Prompts you for confirmation before executing the command.

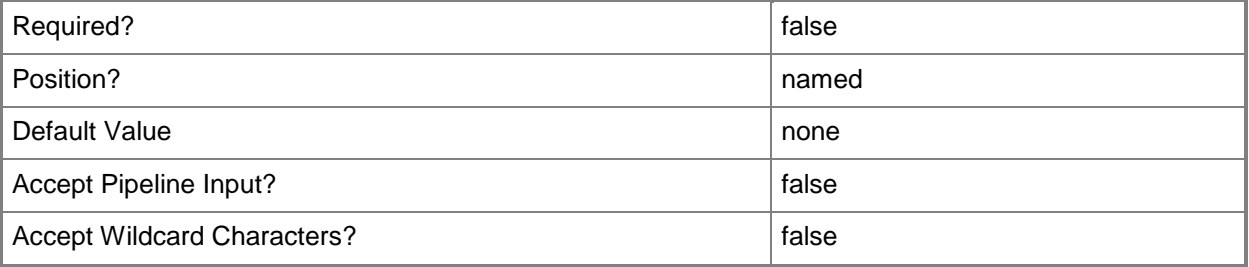

#### **-WhatIf**

Describes what would happen if you executed the command without actually executing the command.

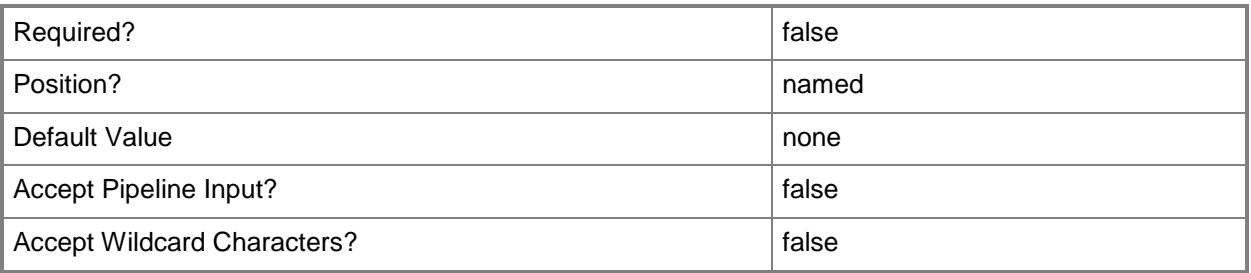

## **<CommonParameters>**

This cmdlet supports the common parameters: -Verbose, -Debug, -ErrorAction, -ErrorVariable, - OutBuffer, and -OutVariable. For more information, see **about\_CommonParameters**.

# **Examples**

## **Example 1: Update a certificate**

This command updates the certificate that has the ID BaseCert. PS C:\> Update-CMCertificate -Id "BaseCert.txt" -Path "\\Contoso01\CM\Toolbox\BaseCert.txt"

# **Related topics**

[Block-CMCertificate](#page-238-0) [Unblock-CMCertificate](#page-2761-0) [Import-CMCertificate](#page-792-0)

# **Update-CMClientStatus**

## **Update-CMClientStatus**

Updates client status.

#### **Syntax**

```
Parameter Set: Default
Update-CMClientStatus [-Force] [-Confirm] [-WhatIf] [ <CommonParameters>]
```
## **Detailed Description**

The **Update-CMClientStatus** cmdlet updates the client status on the local computer.

#### **Parameters**

#### **-Force**

Performs the action without a confirmation message.

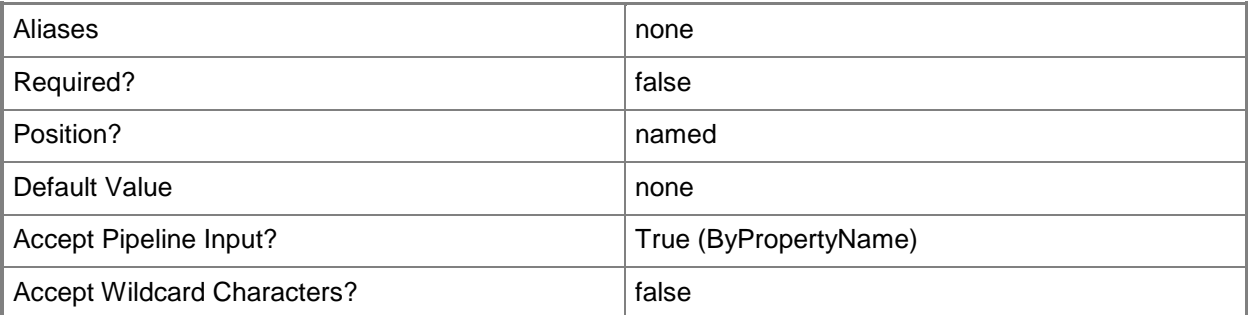

## **-Confirm**

Prompts you for confirmation before executing the command.

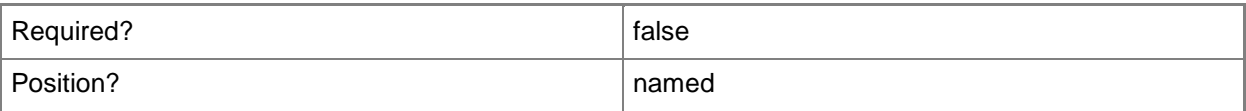

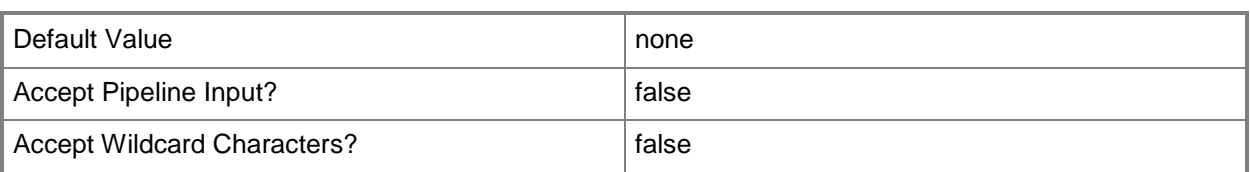

## **-WhatIf**

Describes what would happen if you executed the command without actually executing the command.

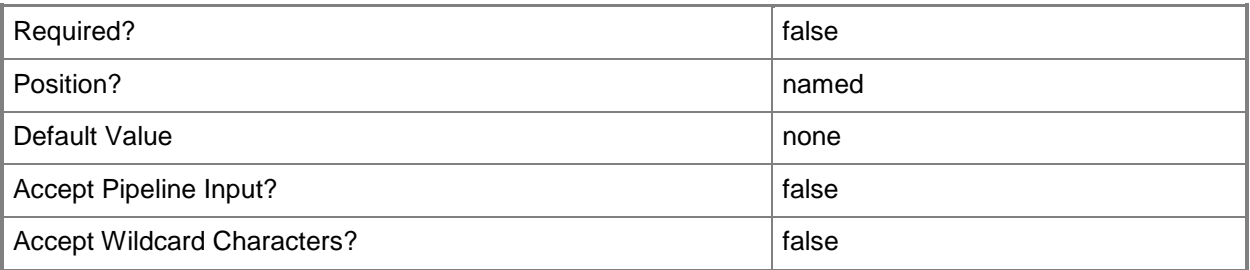

## **<CommonParameters>**

This cmdlet supports the common parameters: -Verbose, -Debug, -ErrorAction, -ErrorVariable, - OutBuffer, and -OutVariable. For more information, see [about\\_CommonParameters.](http://technet.microsoft.com/en-us/library/dd315352.aspx)

## **Examples**

## **Example 1: Update client status settings**

This command updates the client status on the local computer. PS C:\> Update-CMClientStatus

## **Related topics**

[Get-CMClientStatusSetting](#page-511-0) [Set-CMClientStatusSetting](#page-1984-0) [About Client Settings in Configuration Manager](http://go.microsoft.com/fwlink/?LinkId=266226)

# **Update-CMDistributionPoint**

## **Update-CMDistributionPoint**

Updates distribution points with the latest content.

#### **Syntax**

```
Parameter Set: SearchByBootImage
Update-CMDistributionPoint -BootImage <IResultObject> [-Confirm] [-WhatIf] [ 
<CommonParameters>]
Parameter Set: SearchByBootImageId
Update-CMDistributionPoint -BootImageId <String> [-Confirm] [-WhatIf] [ <CommonParameters>]
Parameter Set: SearchByBootImageName
Update-CMDistributionPoint -BootImageName <String> [-Confirm] [-WhatIf] [ 
<CommonParameters>]
Parameter Set: SearchByDriverPackage
Update-CMDistributionPoint -DriverPackage <IResultObject> [-Confirm] [-WhatIf] [ 
<CommonParameters>]
Parameter Set: SearchByDriverPackageId
Update-CMDistributionPoint -DriverPackageId <String> [-Confirm] [-WhatIf] [
<CommonParameters>]
Parameter Set: SearchByDriverPackageName
Update-CMDistributionPoint -DriverPackageName <String> [-Confirm] [-WhatIf] [ 
<CommonParameters>]
Parameter Set: SearchByOSImage
Update-CMDistributionPoint -OperatingSystemImage <IResultObject> [-Confirm] [-WhatIf] [ 
<CommonParameters>]
Parameter Set: SearchByOSImageId
Update-CMDistributionPoint -OperatingSystemImageId <String> [-Confirm] [-WhatIf] [ 
<CommonParameters>]
Parameter Set: SearchByOSImageName
Update-CMDistributionPoint -OperatingSystemImageName <String> [-Confirm] [-WhatIf] [ 
<CommonParameters>]
Parameter Set: SearchByOSInstaller
Update-CMDistributionPoint -OperatingSystemInstaller <IResultObject> [-Confirm] [-WhatIf] [ 
<CommonParameters>]
```
Parameter Set: SearchByOSInstallerId

```
Update-CMDistributionPoint -OperatingSystemInstallerId <String> [-Confirm] [-WhatIf] [ 
<CommonParameters>]
Parameter Set: SearchByOSInstallerName
Update-CMDistributionPoint -OperatingSystemInstallerName <String> [-Confirm] [-WhatIf] [ 
<CommonParameters>]
Parameter Set: SearchByPackage
Update-CMDistributionPoint -Package <IResultObject> [-Confirm] [-WhatIf] [ 
<CommonParameters>]
Parameter Set: SearchByPackageId
Update-CMDistributionPoint -PackageId <String> [-Confirm] [-WhatIf] [ <CommonParameters>]
Parameter Set: SearchByPackageName
Update-CMDistributionPoint -PackageName <String> [-Confirm] [-WhatIf] [ <CommonParameters>]
Parameter Set: SearchBySoftwareUpdateDeploymentPackage
Update-CMDistributionPoint -SoftwareUpdateDeploymentPackage <IResultObject> [-Confirm] [-
WhatIf] [ <CommonParameters>]
Parameter Set: SearchBySoftwareUpdateDeploymentPackageId
Update-CMDistributionPoint -SoftwareUpdateDeploymentPackageId <String> [-Confirm] [-WhatIf] 
[ <CommonParameters>]
Parameter Set: SearchBySoftwareUpdateDeploymentPackageName
Update-CMDistributionPoint -SoftwareUpdateDeploymentPackageName <String> [-Confirm] [-
WhatIf] [ <CommonParameters>]
Parameter Set: UpdateByDeploymentTypeName
Update-CMDistributionPoint -ApplicationName <String> -DeploymentTypeName <String> [-
```

```
ManifestPath <String> ] [-Confirm] [-WhatIf] [ <CommonParameters>]
```
## **Detailed Description**

The **Update-CMDistributionPoint** cmdlet updates distribution points with the latest content for clients to download. You can update the distribution points for application content, software packages, software updates, operating system images, and boot images. Manually updating the distribution points does not interfere with the recurring update schedule.

#### **Parameters**

#### **-ApplicationName<String>**

Specifies the name of an application that is associated with the deployment type.

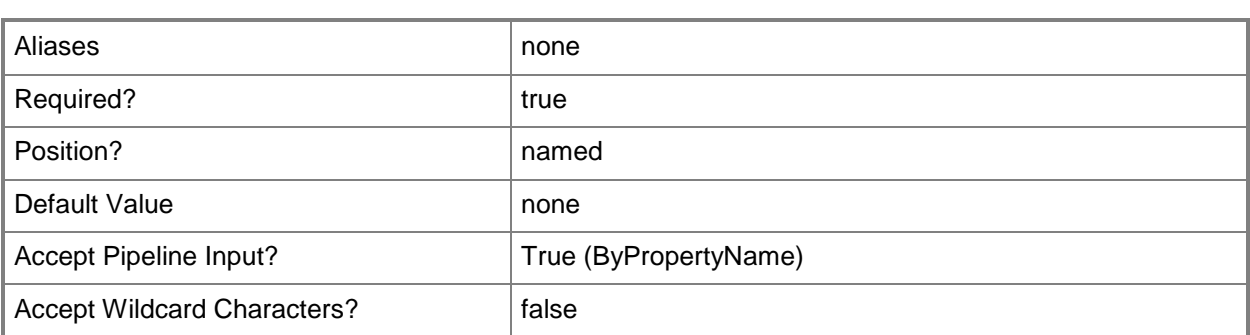

## **-BootImage<IResultObject>**

Specifies a **CMBootImage** object. To obtain a **CMBootImage** object, use the **Get-CMBootImage** cmdlet.

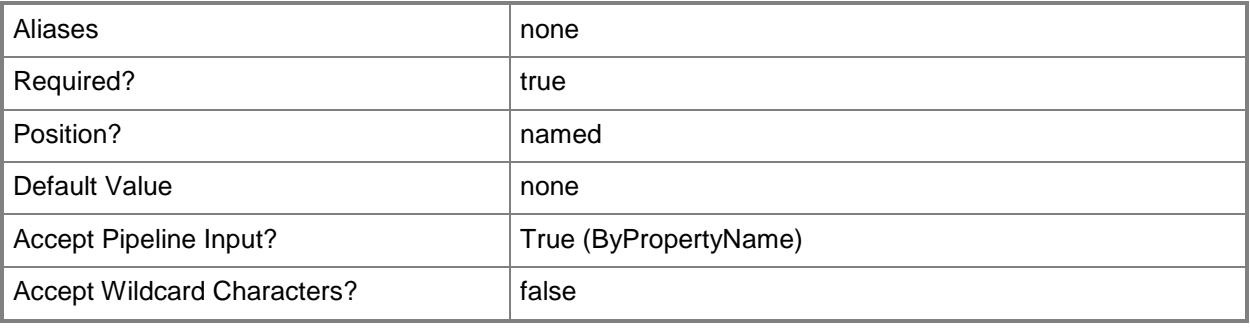

## **-BootImageId<String>**

Specifies the ID of a boot image.

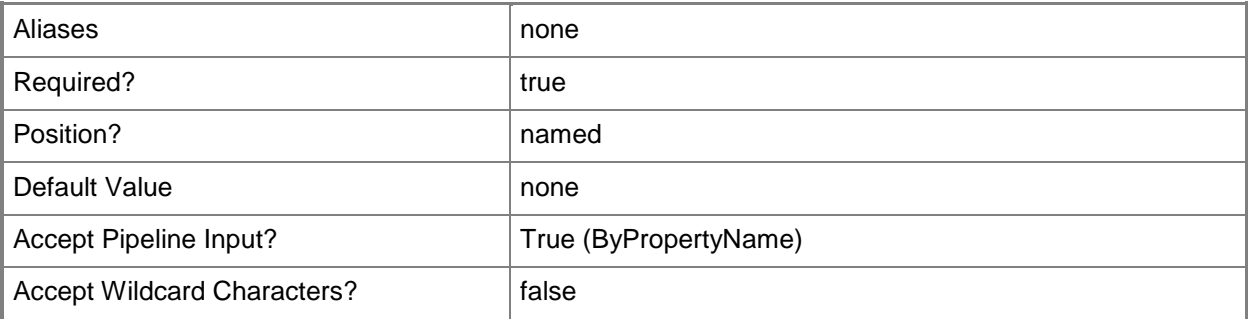

## **-BootImageName<String>**

Specifies the name of a boot image.

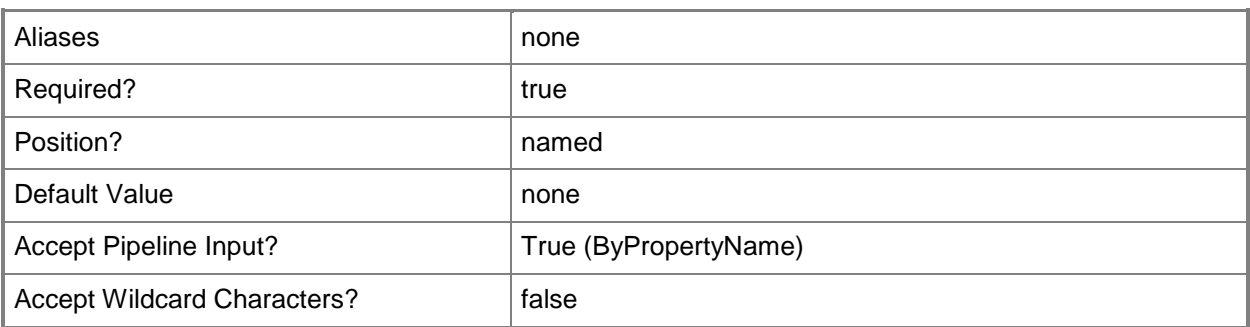

## **-DeploymentTypeName<String>**

Specifies the name of a deployment type. A deployment type is contained within an application and contains the information that Configuration Manager requires to install software. A deployment type also contains rules that specify if and how Configuration Manager deploys the software.

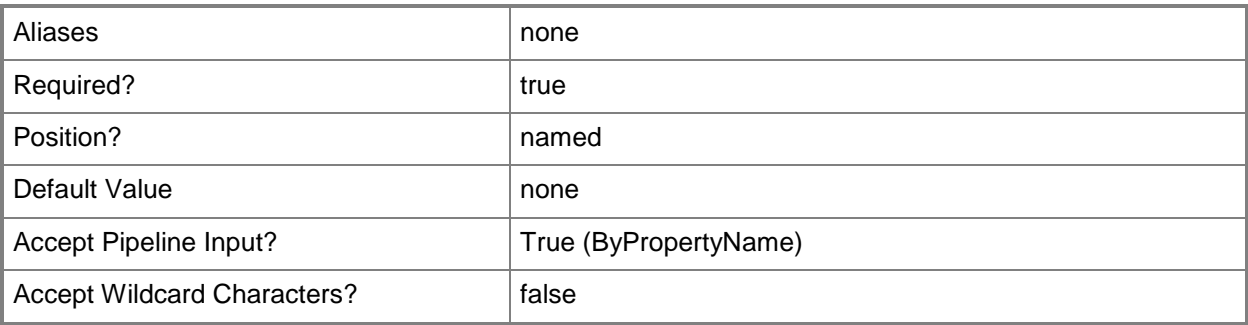

## **-DriverPackage<IResultObject>**

Specifies a **CMDriverPackage** object. To obtain a **CMDriverPackage** object, use the **Get-CMDriverPackage** cmdlet.

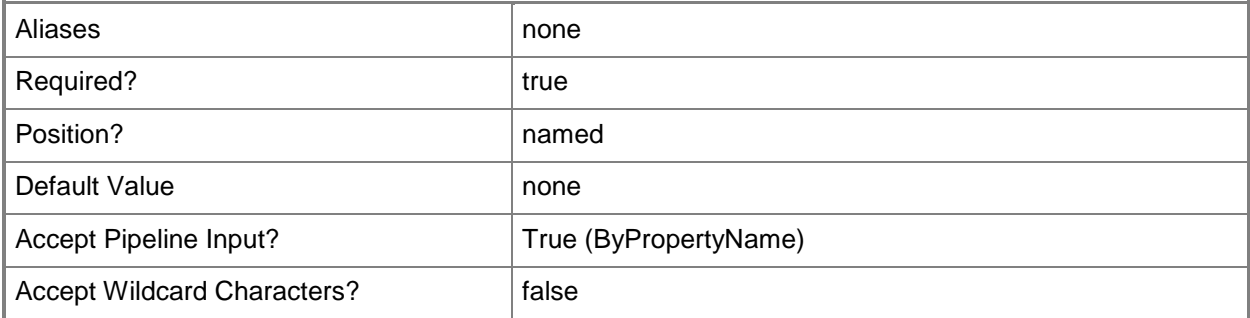

## **-DriverPackageId<String>**

Specifies the ID of a driver package.

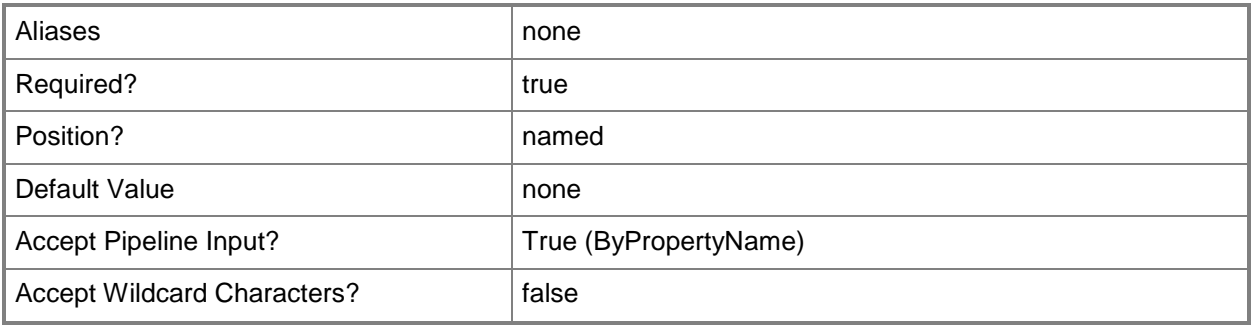

# **-DriverPackageName<String>**

Specifies the name of a driver package.

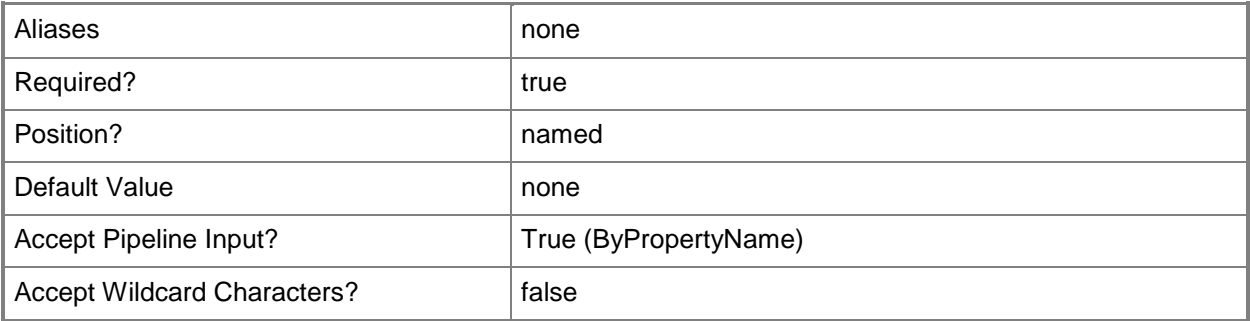

# **-ManifestPath<String>**

Specifies the Universal Naming Convention (UNC) path of the virtual application's XML manifest file. Specify the manifest path if you specify Microsoft Application Virtualization for the *DeploymentTypeName* parameter.

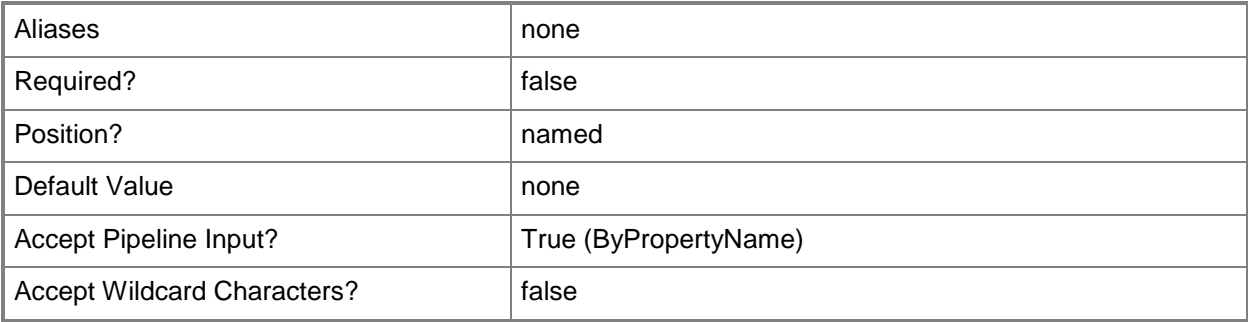

## **-OperatingSystemImage<IResultObject>**

Specifies a **CMOperatingSystemImage** object. To obtain a **CMOperatingSystemImage** object, use the **Get-CMOperatingSystemImage** cmdlet.

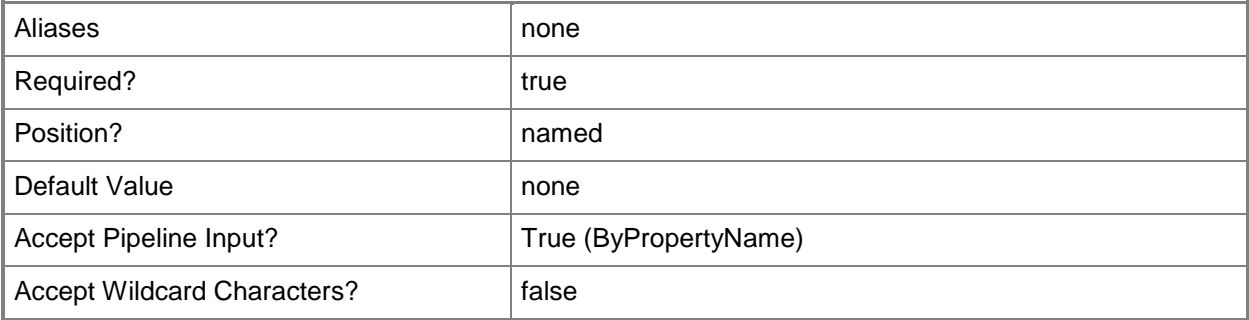

## **-OperatingSystemImageId<String>**

Specifies the ID of an operating system image.

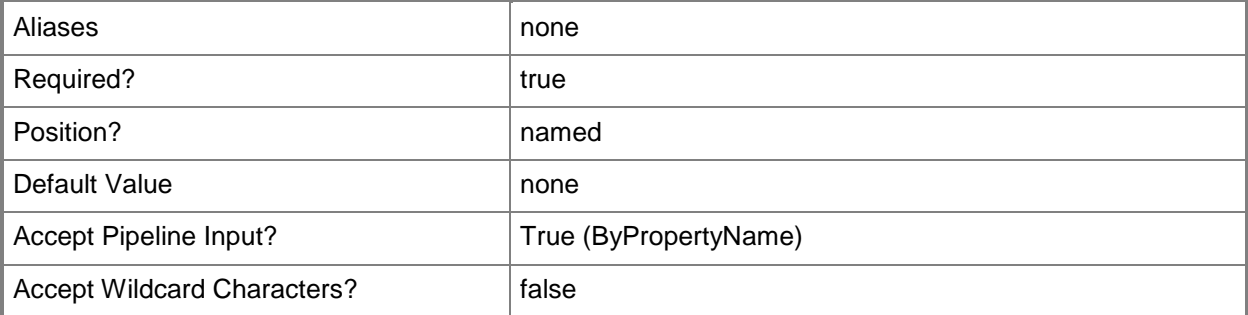

## **-OperatingSystemImageName<String>**

Specifies the name of an operating system image.

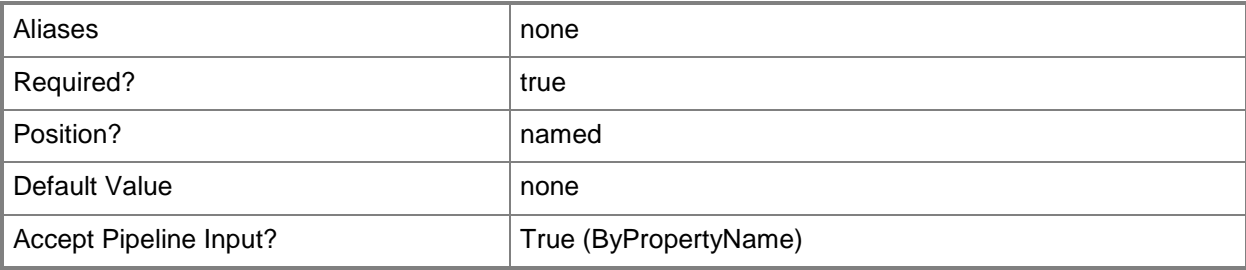

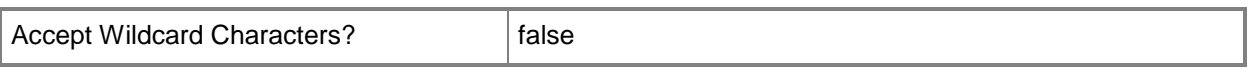

### **-OperatingSystemInstaller<IResultObject>**

Specifies a **CMOperatingSystemInstaller** object. To obtain a **CMOperatingSystemInstaller** object, use the **Get-CMOperatingSystemInstaller** cmdlet.

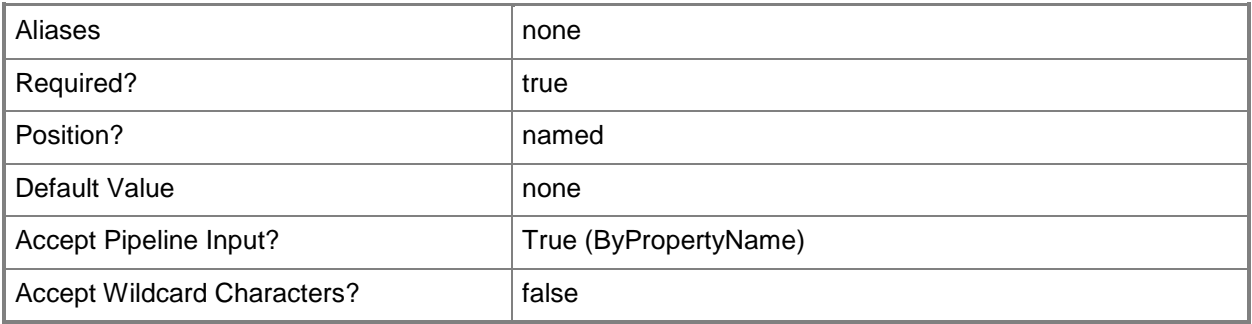

## **-OperatingSystemInstallerId<String>**

Specifies the ID of an operating system installer.

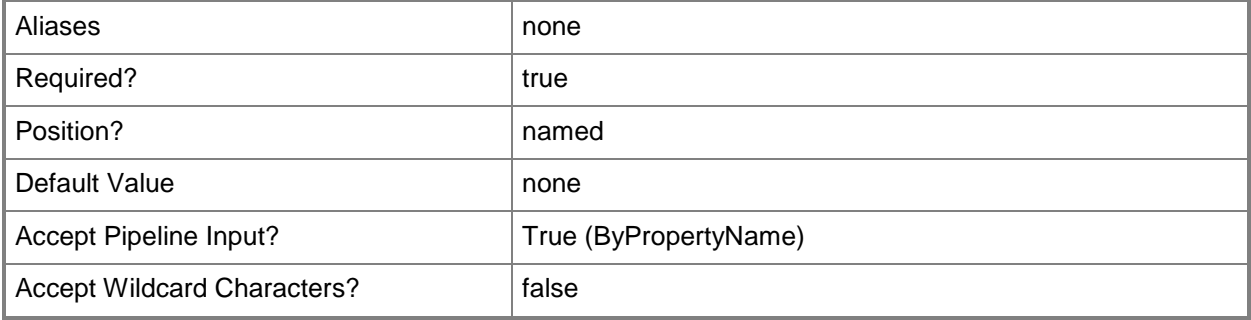

## **-OperatingSystemInstallerName<String>**

Specifies the name of an operating system installer.

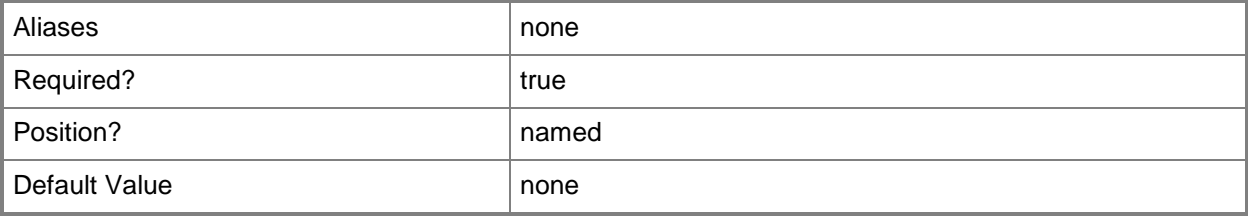

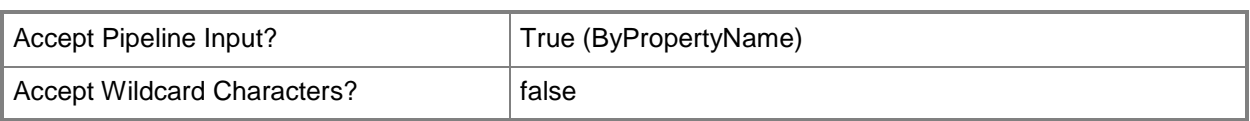

# **-Package<IResultObject>**

Specifies a **CMPackage** object. To obtain a **CMPackage** object, use the **Get-CMPackage** cmdlet.

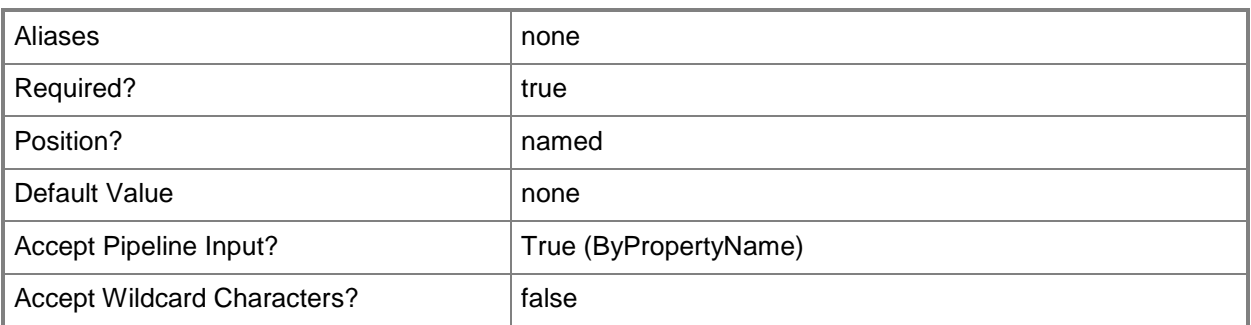

# **-PackageId<String>**

Specifies the ID of a package.

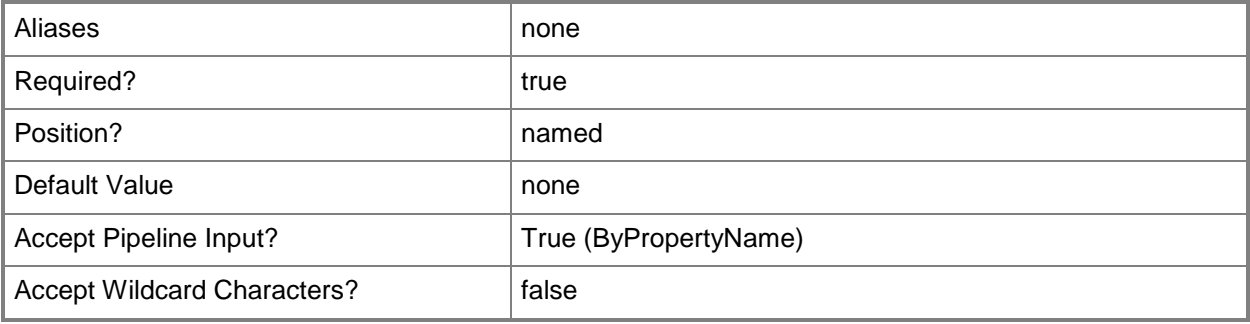

## **-PackageName<String>**

Specifies the name of a package.

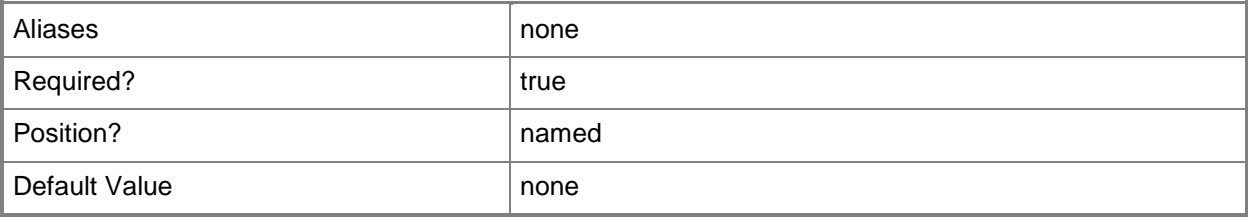

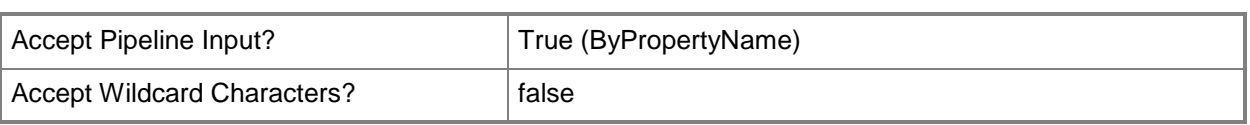

## **-SoftwareUpdateDeploymentPackage<IResultObject>**

Specifies a **CMSoftwareUpdateDeploymentPackage** object. To obtain a **CMSoftwareUpdateDeploymentPackage** object, use the **Get-CMSoftwareUpdateDeploymentPackage** cmdlet.

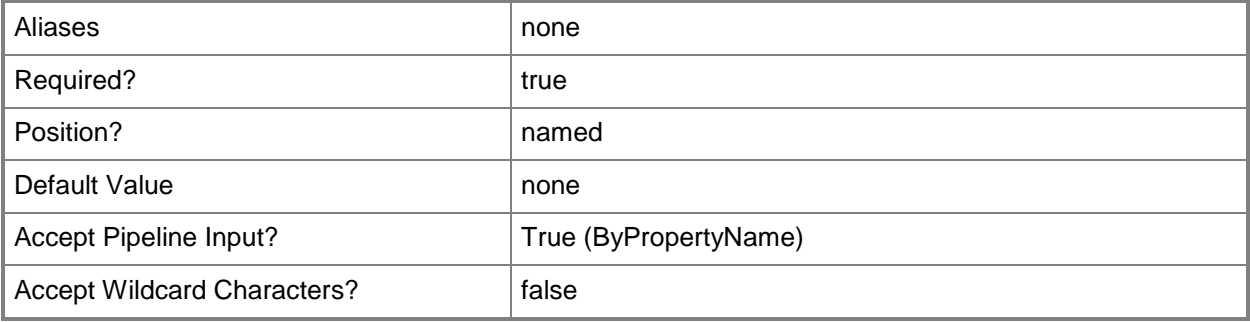

## **-SoftwareUpdateDeploymentPackageId<String>**

Specifies the ID of a software update deployment.

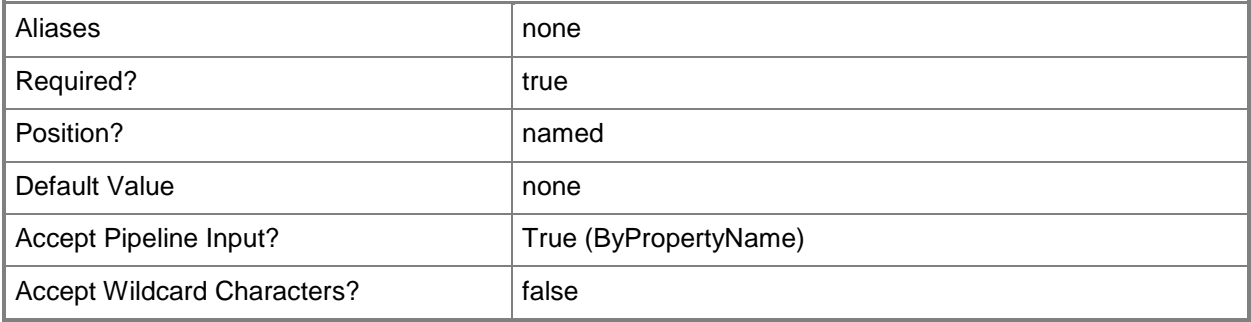

## **-SoftwareUpdateDeploymentPackageName<String>**

Specifies the name of a software update deployment.

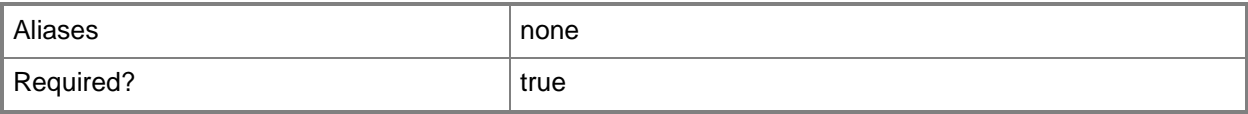

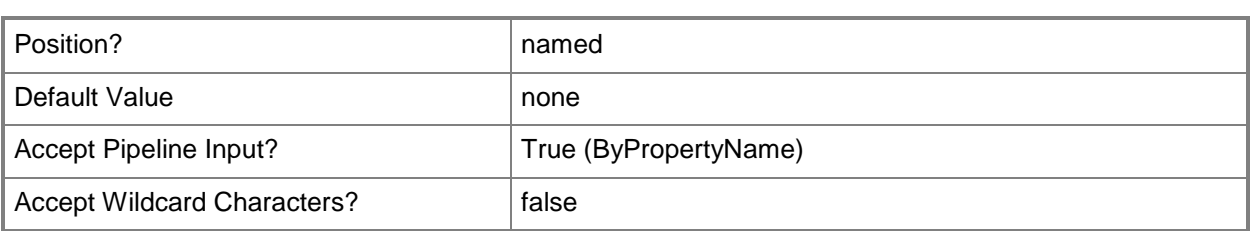

# **-Confirm**

Prompts you for confirmation before executing the command.

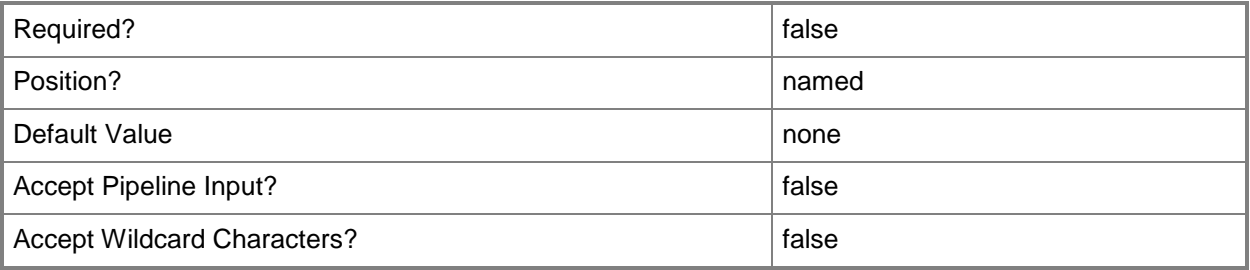

## **-WhatIf**

Describes what would happen if you executed the command without actually executing the command.

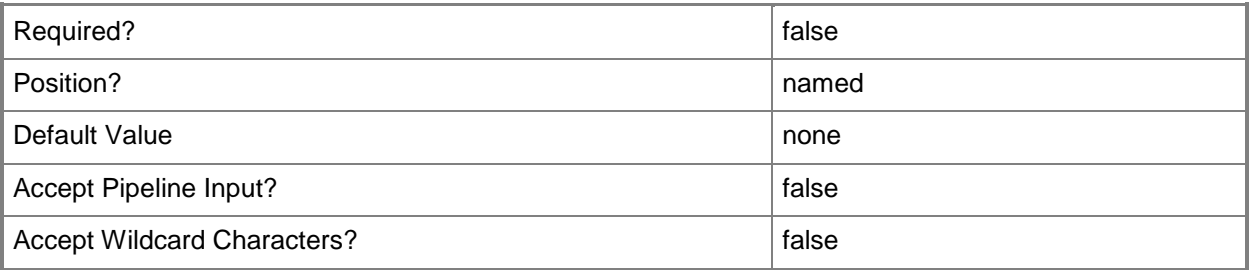

## **<CommonParameters>**

This cmdlet supports the common parameters: -Verbose, -Debug, -ErrorAction, -ErrorVariable, OutBuffer, and -OutVariable. For more information, see [about\\_CommonParameters.](http://technet.microsoft.com/en-us/library/dd315352.aspx)

## **Examples**

## **Example 1: Update the distribution points for a deployment type**

This command updates the distribution points for the deployment type named 7Zip - Microsoft Application Virtualization 5. The command specifies that the Microsoft Application Virtualization manifest for the deployment type is contained in 7Zip.appv.

PS C:\> Update-CMDistributionPoint -DeploymentTypeName "7Zip - Microsoft Application Virtualization 5" -ManifestPath "\\Contoso01\DeployType\7Zip\7Zip.appv"

# **Related topics**

[Get-CMDistributionPoint](#page-590-0) **[Set-CMDistributionPoint](#page-2084-0)** [Remove-CMDistributionPoint](#page-1543-0) [Get-CMDistributionPointGroup](#page-593-0) [Get-CMBootImage](#page-487-0) [Get-CMDriverPackage](#page-599-0) [Get-CMOperatingSystemImage](#page-640-0) [Get-CMOperatingSystemInstaller](#page-646-0) [Get-CMPackage](#page-653-0) [Get-CMSoftwareUpdateDeploymentPackage](#page-701-0)